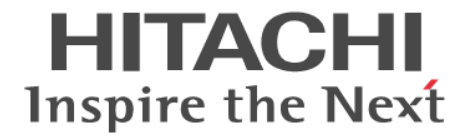

# **Hitachi Command Suite**

メッセージ

3021-9-011-F0

#### 対象製品

Hitachi Device Manager 8.7.4 Hitachi Replication Manager 8.7.4 Hitachi Tiered Storage Manager 8.7.4 Hitachi Replication Manager および Hitachi Tiered Storage Manager は,経済産業省が 2003 年度から 3 年間実施した「ビジネス グリッドコンピューティングプロジェクト」の技術開発の成果を含みます。

#### 輸出時の注意

本製品を輸出される場合には、外国為替及び外国貿易法の規制並びに米国輸出管理規則など外国の輸出関連法規をご確認の上、必要 な手続きをお取りください。 なお、不明な場合は、弊社担当営業にお問い合わせください。

#### 商標類

HITACHI, BladeSymphony, HiRDB, JP1 は, 株式会社 日立製作所の商標または登録商標です。 Active Directory は, 米国 Microsoft Corporation の米国およびその他の国における登録商標または商標です。 Adobe は,米国およびその他の国における Adobe 社の登録商標または商標です。 Adobe AIR と AIR は、米国およびその他の国における Adobe 社の登録商標または商標です。 AIX は,世界の多くの国で登録された International Business Machines Corporation の商標です。 FICON は、世界の多くの国で登録された International Business Machines Corporation の商標です。 FlashCopy は,世界の多くの国で登録された International Business Machines Corporation の商標です。 IBM は,世界の多くの国で登録された International Business Machines Corporation の商標です。 Internet Explorer は,米国 Microsoft Corporation の米国およびその他の国における登録商標または商標です。 JScript は,米国 Microsoft Corporation の米国およびその他の国における登録商標または商標です。 Linux は,Linus Torvalds 氏の日本およびその他の国における登録商標または商標です。 Microsoft は,米国 Microsoft Corporation の米国およびその他の国における登録商標または商標です。 Oracle と Java は, Oracle Corporation 及びその子会社,関連会社の米国及びその他の国における登録商標です。 This product includes software developed by the Apache Software Foundation (http://www.apache.org/). This product includes software developed by IAIK of Graz University of Technology. PowerShell は,米国 Microsoft Corporation の米国およびその他の国における登録商標または商標です。 Red Hat, and Red Hat Enterprise Linux are registered trademarks of Red Hat, Inc. in the United States and other countries. Linux® is the registered trademark of Linus Torvalds in the U.S. and other countries. RSA および BSAFE は、米国 EMC コーポレーションの米国およびその他の国における商標または登録商標です。 すべての SPARC 商標は、米国 SPARC International, Inc. のライセンスを受けて使用している同社の米国およびその他の国におけ る商標または登録商標です。SPARC 商標がついた製品は,米国 Sun Microsystems, Inc. が開発したアーキテクチャに基づくもので す。 S/390 は,世界の多くの国で登録された International Business Machines Corporation の商標です。 SQL Server は, 米国 Microsoft Corporation の米国およびその他の国における登録商標または商標です。 Symantec, Symantec ロゴ, チェックマークロゴ, および Symantec は, Symantec Corporation またはその関連会社の米国および その他の国における商標または登録商標です。 UNIX は,The Open Group の商標です。 Veritas, Veritas ロゴおよび Backup Exec は、米国およびその他の国における Veritas Technologies LLC またはその関連会社の商 標または登録商標です。 Veritas, Veritas ロゴおよび NetBackup は、米国およびその他の国における Veritas Technologies LLC またはその関連会社の商標 または登録商標です。 Veritas,Veritas ロゴおよび Veritas は,米国およびその他の国における Veritas Technologies LLC またはその関連会社の商標また は登録商標です。 Veritas, Veritas ロゴおよび VERITAS は,米国およびその他の国における Veritas Technologies LLC またはその関連会社の商標 または登録商標です。 Windows は,米国 Microsoft Corporation の米国およびその他の国における登録商標または商標です。 Windows Server は,米国 Microsoft Corporation の米国およびその他の国における登録商標または商標です。

Windows Vista は,米国 Microsoft Corporation の米国およびその他の国における登録商標または商標です。

z/OS は,世界の多くの国で登録された International Business Machines Corporation の商標です。

その他記載の会社名,製品名などは,それぞれの会社の商標もしくは登録商標です。

Hitachi Device Manager, Hitachi Replication Manager, および Hitachi Tiered Storage Manager には, Oracle Corporation また はその子会社,関連会社が著作権を有している部分が含まれています。

Hitachi Device Manager, Hitachi Replication Manager, および Hitachi Tiered Storage Manager には, UNIX System Laboratories, Inc.が著作権を有している部分が含まれています。

Hitachi Device Manager, Hitachi Replication Manager, および Hitachi Tiered Storage Manager は,米国 EMC コーポレーショ ンの RSA BSAFE ® ソフトウェアを搭載しています。

This product includes software developed by Ben Laurie for use in the Apache-SSL HTTP server project. Portions of this software were developed at the National Center for Supercomputing Applications (NCSA) at the University of Illinois at Urbana-Champaign.

This product includes software developed by the University of California, Berkeley and its contributors.

This software contains code derived from the RSA Data Security Inc. MD5 Message-Digest Algorithm, including various modifications by Spyglass Inc., Carnegie Mellon University, and Bell Communications Research, Inc (Bellcore).

Regular expression support is provided by the PCRE library package, which is open source software, written by Philip Hazel, and copyright by the University of Cambridge, England. The original software is available from ftp://ftp.csx.cam.ac.uk/pub/ software/programming/pcre/

This product includes software developed by Ralf S. Engelschall <rse@engelschall.com> for use in the mod\_ssl project (http:// www.modssl.org/)

This product includes software developed by Daisuke Okajima and Kohsuke Kawaguchi (http://relaxngcc.sf.net/).

This product includes software developed by the Java Apache Project for use in the Apache JServ servlet engine project (http:// java.apache.org/).

This product includes software developed by Andy Clark.

Java is a registered trademark of Oracle and/or its affiliates.

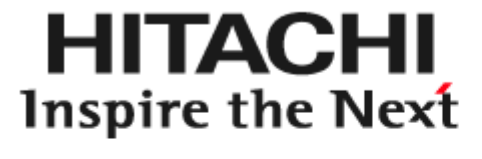

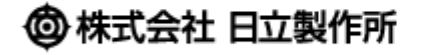

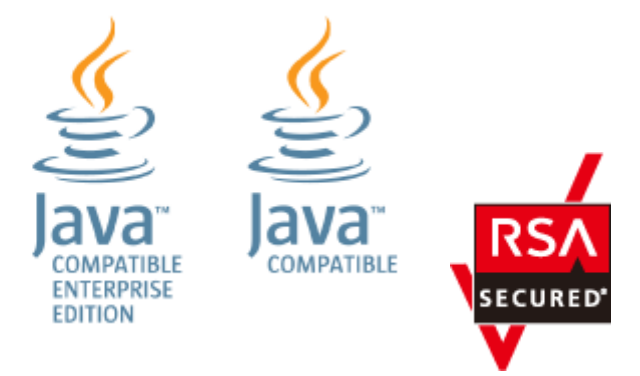

#### 発行

2020 年 7 月 3021-9-011-F0

#### 著作権

All Rights Reserved. Copyright ⓒ 2014, 2020, Hitachi, Ltd.

# 目次

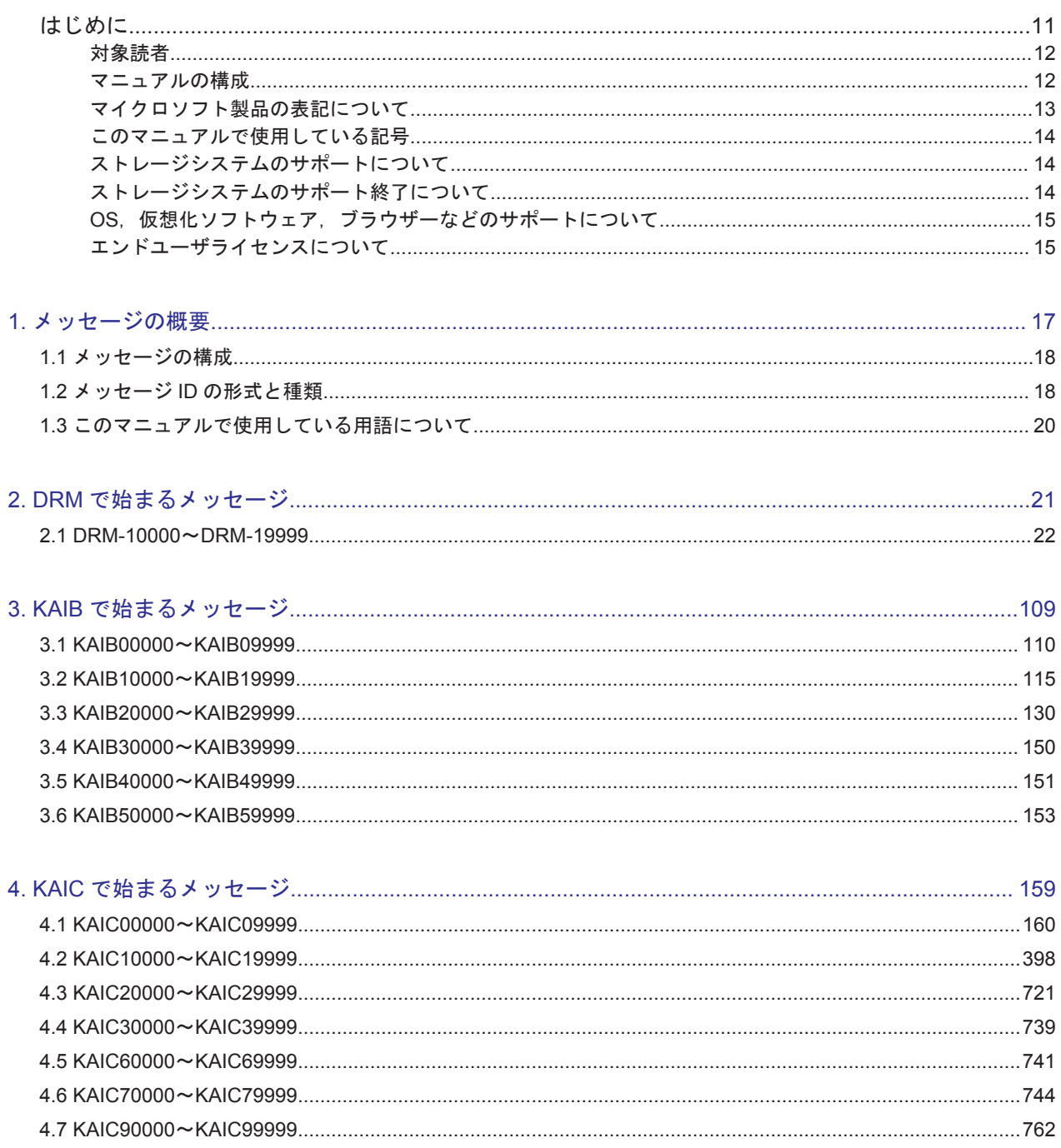

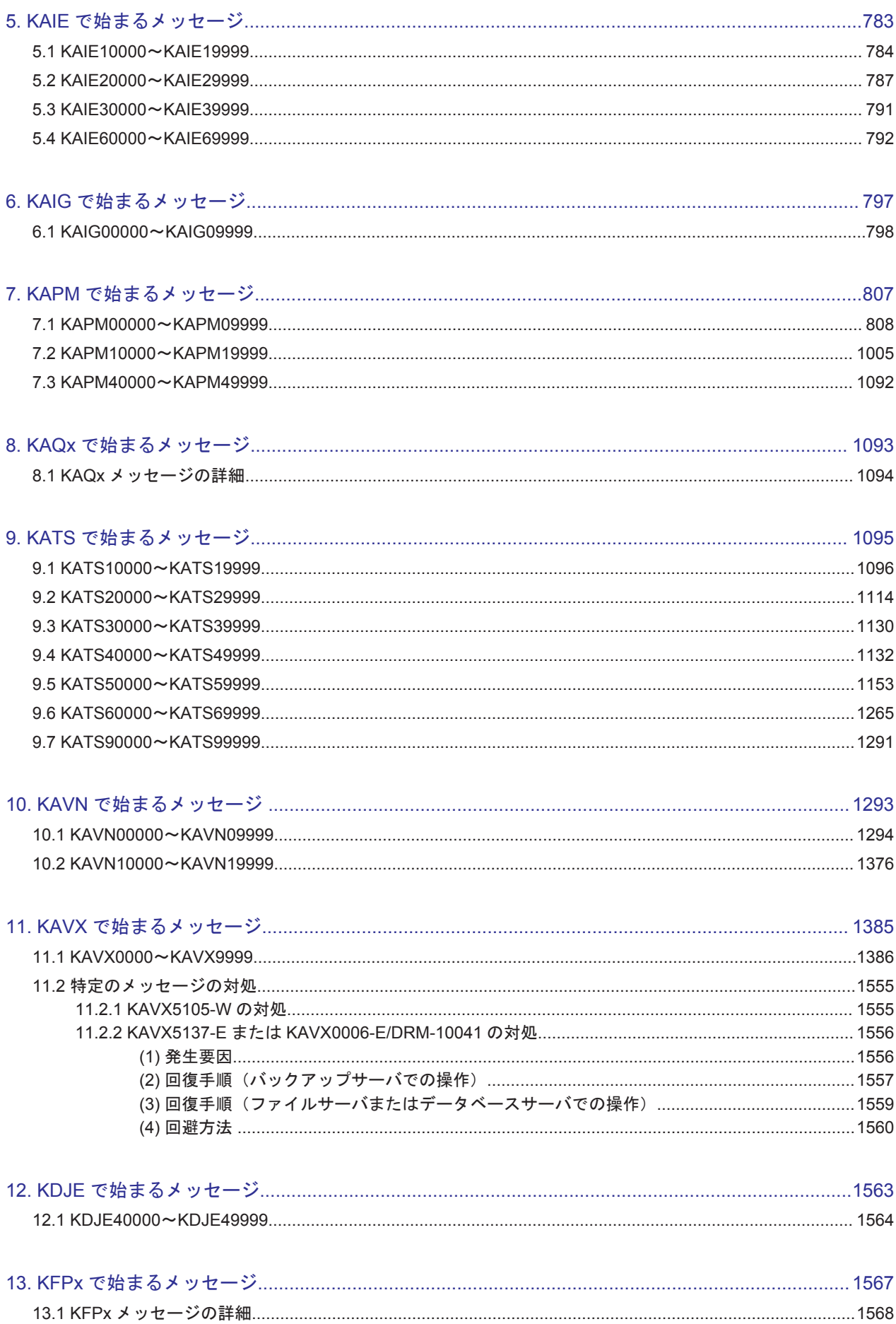

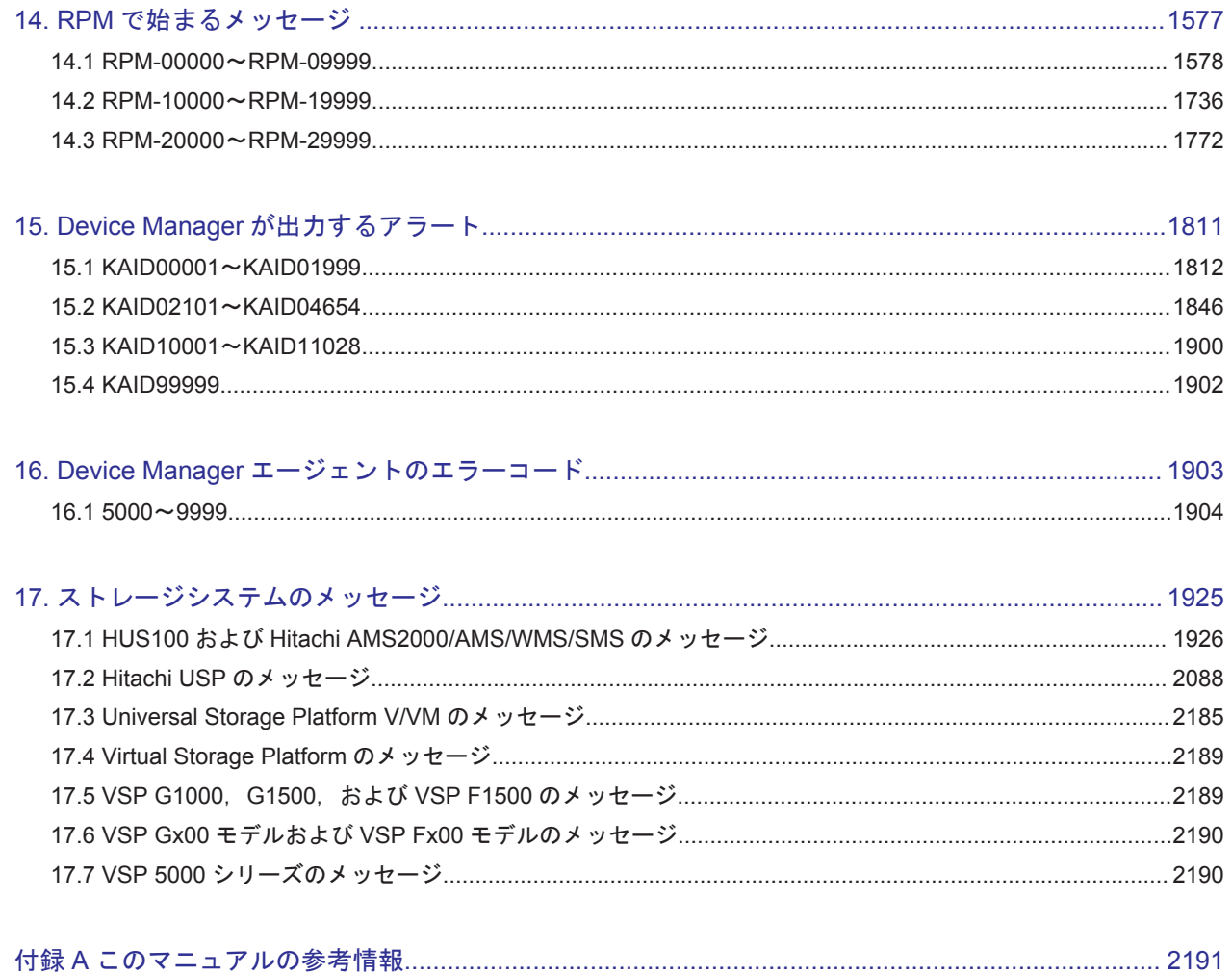

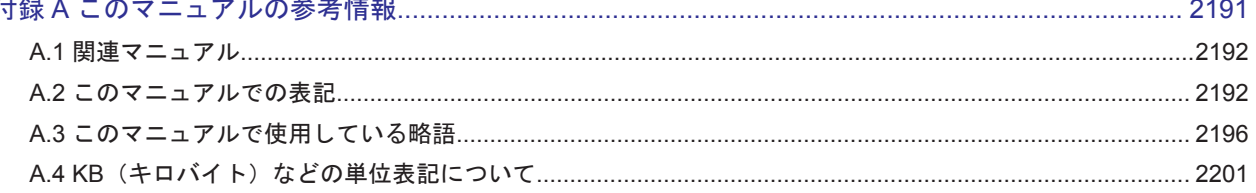

# 表目次

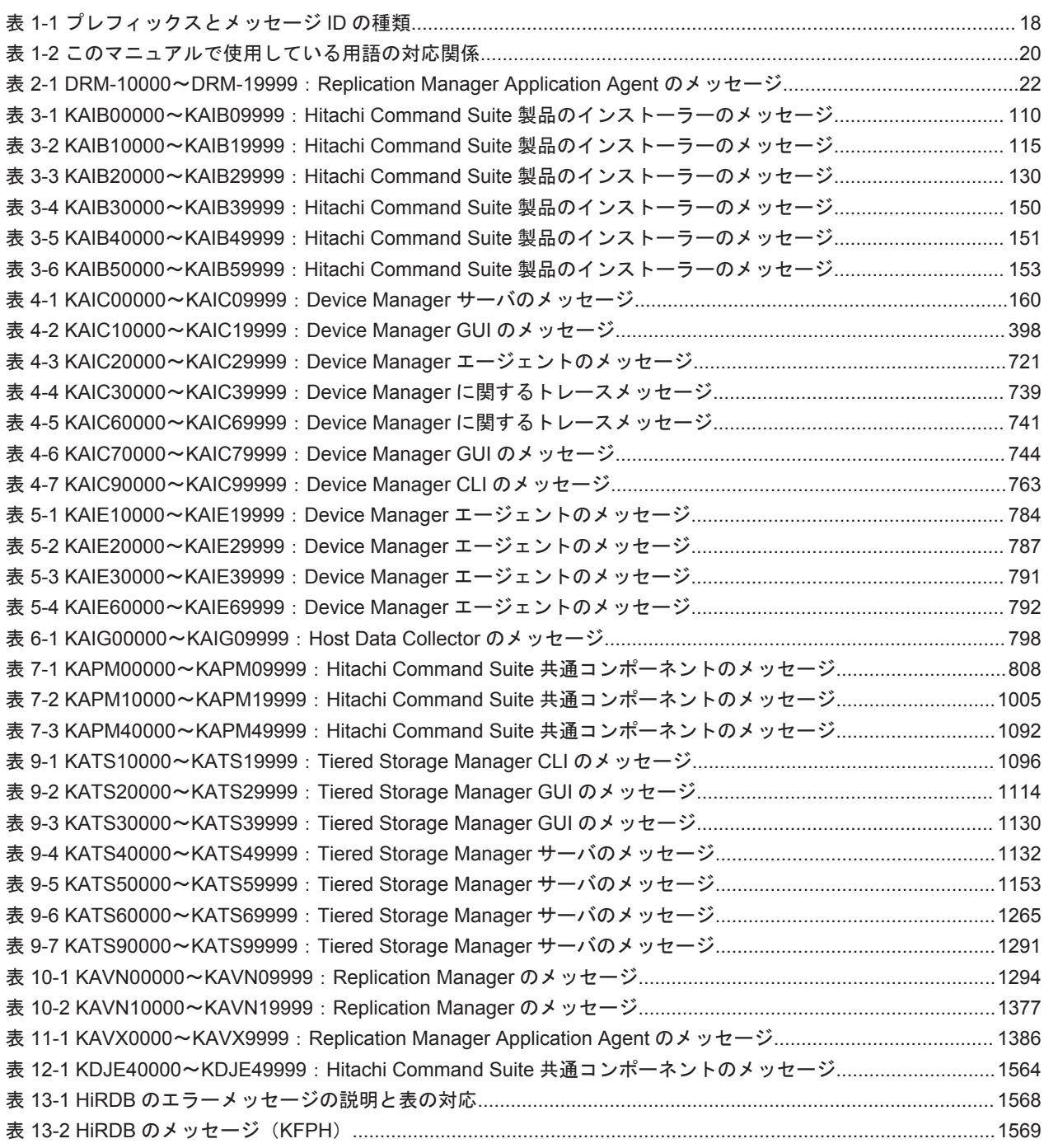

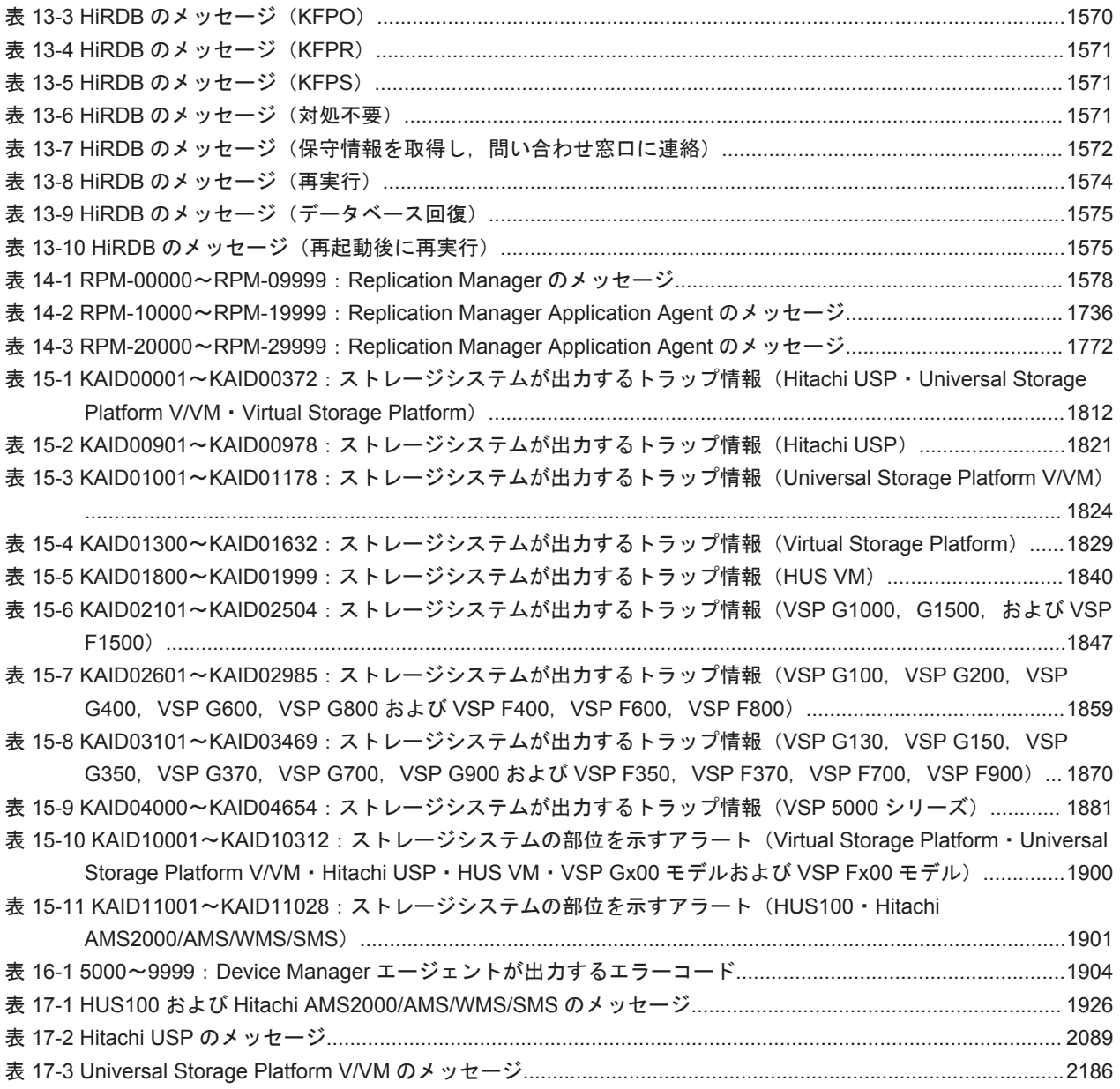

# はじめに

<span id="page-10-0"></span>このマニュアルでは、Hitachi Device Manager, Hitachi Replication Manager, および Hitachi Tiered Storage Manager が出力するメッセージについて説明します。また,エラー状態を解消する ために推奨する対処を説明します。

以降,このマニュアルでは, Hitachi Device Manager を Device Manager, Hitachi Replication Manager を Replication Manager, Hitachi Tiered Storage Manager を Tiered Storage Manager と略します。

- □ [対象読者](#page-11-0)
- □ [マニュアルの構成](#page-11-0)
- □ [マイクロソフト製品の表記について](#page-12-0)
- □ [このマニュアルで使用している記号](#page-13-0)
- □ [ストレージシステムのサポートについて](#page-13-0)
- □ [ストレージシステムのサポート終了について](#page-13-0)
- □ OS, 仮想化ソフトウェア, ブラウザーなどのサポートについて
- □ [エンドユーザライセンスについて](#page-14-0)

<span id="page-11-0"></span>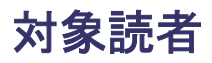

このマニュアルは,Hitachi Command Suite を使ってストレージシステムを使用したシステムを運 用管理される方を対象としています。また,対象読者には次のような知識があることを前提として います。

- SAN(Storage Area Network)に関する基本的な知識
- 前提オペレーティングシステム,および Web ブラウザーの基本的な操作方法
- Hitachi Command Suite を使った,システムの運用管理に必要な知識

### マニュアルの構成

このマニュアルは、次に示す章と付録から構成されています。

- 第 1 章 メッセージの概要 メッセージの形式と種類について説明しています。
- 第 2 章 DRM で始まるメッセージ

Replication Manager Application Agent に関するメッセージについて説明しています。

第 3 章 KAIB で始まるメッセージ

Hitachi Command Suite 製品のインストーラーに関するメッセージについて説明しています。

第 4 章 KAIC で始まるメッセージ

Device Manager に関するメッセージについて説明しています。

第 5 章 KAIE で始まるメッセージ

Device Manager エージェントに関するメッセージについて説明しています。

第 6 章 KAIG で始まるメッセージ

Host Data Collector に関するメッセージについて説明しています。

第 7 章 KAPM で始まるメッセージ

Hitachi Command Suite 共通コンポーネントに関するメッセージについて説明しています。

第 8 章 KAQ<sup>x</sup> で始まるメッセージ

ファイルサーバに関するメッセージについて説明しています。

第 9 章 KATS で始まるメッセージ

Tiered Storage Manager に関するメッセージについて説明しています。

第 10 章 KAVN で始まるメッセージ

Replication Manager に関するメッセージについて説明しています。

第 11 章 KAVX で始まるメッセージ

Replication Manager Application Agent に関するメッセージについて説明しています。

第 12 章 KDJE で始まるメッセージ

Hitachi Command Suite 共通コンポーネントに関するメッセージについて説明しています。

第 13 章 KFP<sup>x</sup> で始まるメッセージ

HiRDB に関するメッセージについて説明しています。

```
第 14 章 RPM で始まるメッセージ
```
Replication Manager に関するメッセージについて説明しています。

<span id="page-12-0"></span>第 15 章 Device Manager が出力するアラート

Device Manager が出力するアラートについて説明しています。

第 16 章 Device Manager エージェントのエラーコード

Device Manager エージェントが出力するエラーコードについて説明しています。

第 17 章 ストレージシステムのメッセージ

ストレージシステムが出力するメッセージについて説明しています。

付録 A このマニュアルの参考情報

このマニュアルを読むに当たっての参考情報について説明しています。

## マイクロソフト製品の表記について

このマニュアルでは,マイクロソフト製品の名称を次のように表記しています。

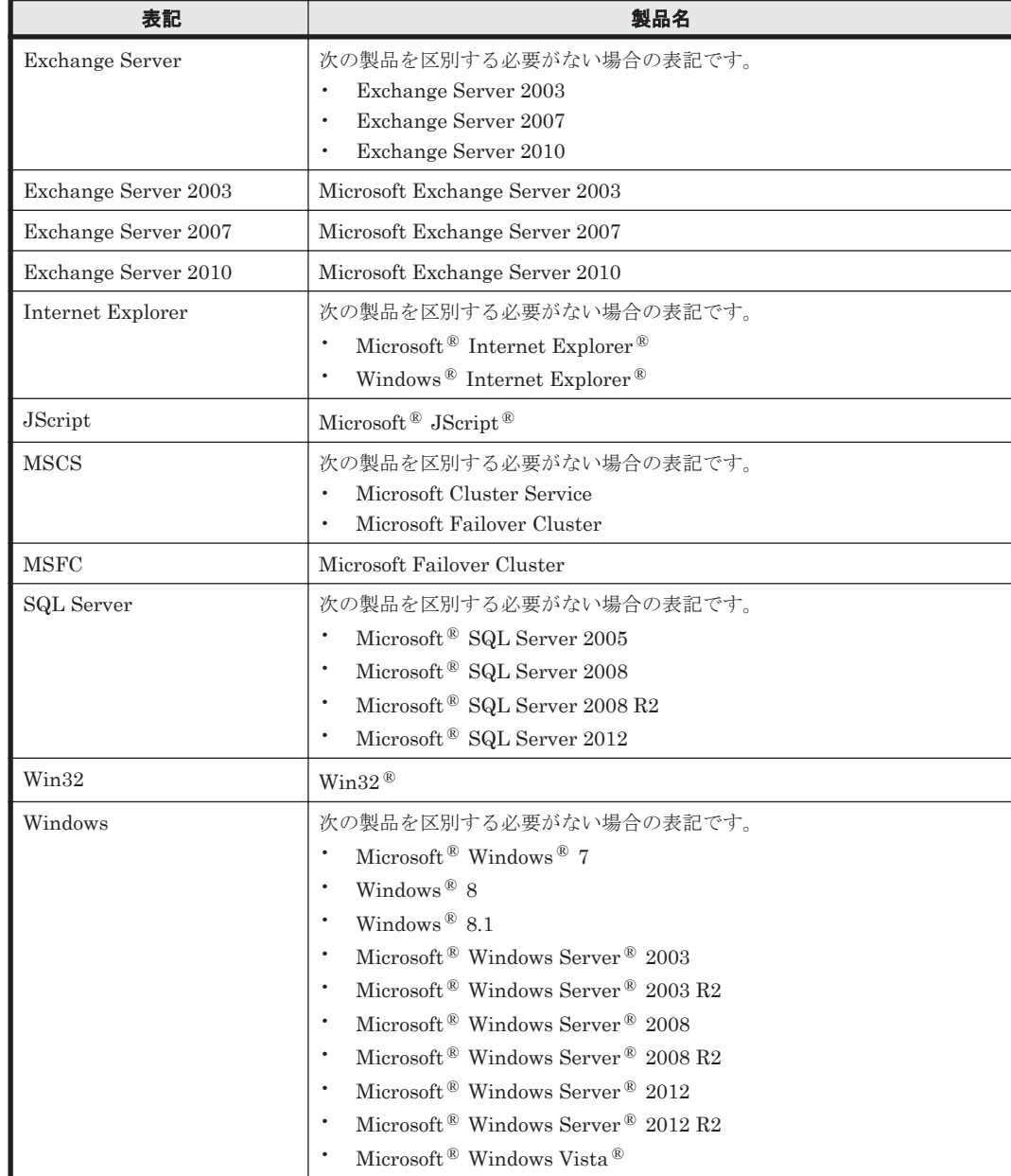

<span id="page-13-0"></span>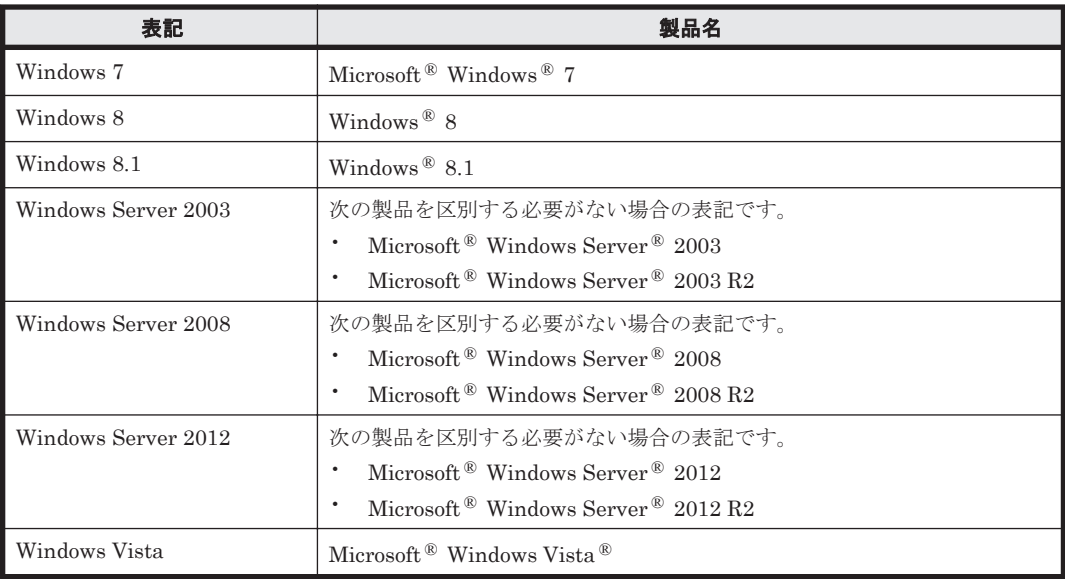

## このマニュアルで使用している記号

このマニュアルでは、次に示す記号を使用しています。

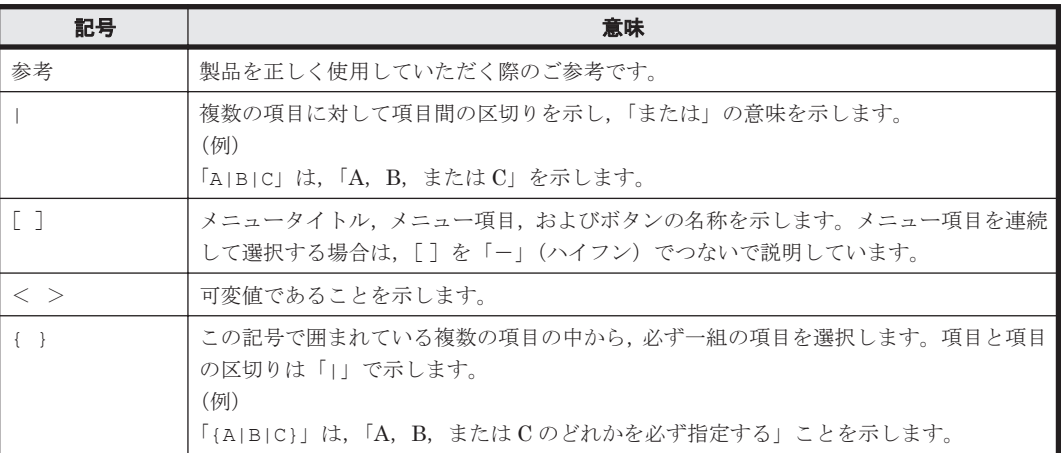

## ストレージシステムのサポートについて

Hitachi Virtual Storage Platform E990 については,特に記載がない場合,Hitachi Virtual Storage Platform F900 に対する記載を参照してください。マニュアルでの表記については,「A.2 [このマ](#page-2191-0) [ニュアルでの表記」](#page-2191-0)を参照してください。

## ストレージシステムのサポート終了について

次に示すストレージシステムのサポートを終了しました。サポートを終了したストレージシステム に関するマニュアル中の記載は無視してください。マニュアルでの表記については,「A.2 [このマ](#page-2191-0) [ニュアルでの表記」](#page-2191-0)を参照してください。

#### バージョン **8.6.1** からサポート終了

• Hitachi Universal Storage Platform 100

- <span id="page-14-0"></span>• Hitachi Universal Storage Platform 600
- Hitachi Universal Storage Platform 1100
- Hitachi Universal Storage Platform H10000
- Hitachi Universal Storage Platform H12000
- Hitachi network Storage Controller

#### バージョン **8.5.3** からサポート終了

- Hitachi Adaptable Modular Storage シリーズ
	- Hitachi Adaptable Modular Storage 1000
	- Hitachi Adaptable Modular Storage 500
	- Hitachi Adaptable Modular Storage 200
	- BladeSymphony 専用エントリークラスディスクアレイ装置 BR150
- Hitachi Workgroup Modular Storage シリーズ
	- Hitachi Workgroup Modular Storage シリーズ
	- BladeSymphony 専用エントリークラスディスクアレイ装置 BR50
- Hitachi Tape Modular Storage シリーズ

### OS,仮想化ソフトウェア. ブラウザーなどのサポートにつ いて

OS, 仮想化ソフトウェア, ブラウザーなどの最新のサポート状況は,「ソフトウェア添付資料」を 参照してください。

サポートが終了したソフトウェアに関するマニュアル中の記載は無視してください。

新しいバージョンをサポートしたソフトウェアについては、特に記載がないかぎり、従来サポート しているバージョンと同等のものとしてサポートします。

## エンドユーザライセンスについて

デスクトップアプリケーションの GUI には、Adobe AIR を使用しています。

- Prohibitions against distribution and/or copying of the Object Code Redistributables separately from a Developer Application.
- Prohibitions against creating modifications and/or derivative works of, and against decompiling and reverse engineering, the Object Code Redistributables;
- A disclaimer of indirect, special, incidental, punitive, and consequential damages, and of all applicable statutory warranties, to the full extent allowed by law;
- A provision indicating ownership of the Sample Code, SDK Source Files and Object Code Redistributables by HARMAN and its licensors.

**16** はじめに

1

# メッセージの概要

<span id="page-16-0"></span>この章では,メッセージの形式と種類について説明します。

- $\Box$  1.1 [メッセージの構成](#page-17-0)
- $\Box$  1.2 メッセージ ID [の形式と種類](#page-17-0)
- □ 1.3 [このマニュアルで使用している用語について](#page-19-0)

メッセージの概要 **17**

## <span id="page-17-0"></span>**1.1** メッセージの構成

Device Manager, Tiered Storage Manager, および Replication Manager のメッセージは, GUI, CLI,およびログファイルなどに出力されます。出力されるメッセージは,メッセージ ID とメッ セージテキストから構成されます。

メッセージを出力するコンポーネントによっては,日付,時刻,プログラム名などが出力される場 合もあります。

### **1.2** メッセージ **ID** の形式と種類

メッセージ ID の形式を次に示します。

プレフィックス nnnnn -Z

メッセージ ID は次の要素から構成されます。

プレフィックス

メッセージの出力元コンポーネントを示します。プレフィックスとコンポーネントの関係は, 「表 1-1 プレフィックスとメッセージ ID の種類」を参照してください。

#### nnnnn

メッセージの通し番号を示します。

Z

メッセージの種類を示します。プレフィックスが DRM-および RPM-から始まるメッセージは 種類を出力しません。KAID から始まるメッセージ以外のメッセージの種類と意味を次に示し ます。

I(Information) ユーザーに情報を通知するメッセージです。

Q(Question) ユーザーに応答を促すメッセージです。

W(Warning) 処理は続行されますが,制限があることをユーザーに通知するメッセージで す。

E(Error) 処理が続行できないエラーをユーザーに通知するメッセージです。

KAID-から始まるメッセージの場合,アラートのレベルに応じて次のいずれかの情報が付けら れます。

- I(Informational):Normal
- W(Warning):Moderate または Service
- E(Error):Acute または Serious

#### 表 **1-1** プレフィックスとメッセージ **ID** の種類

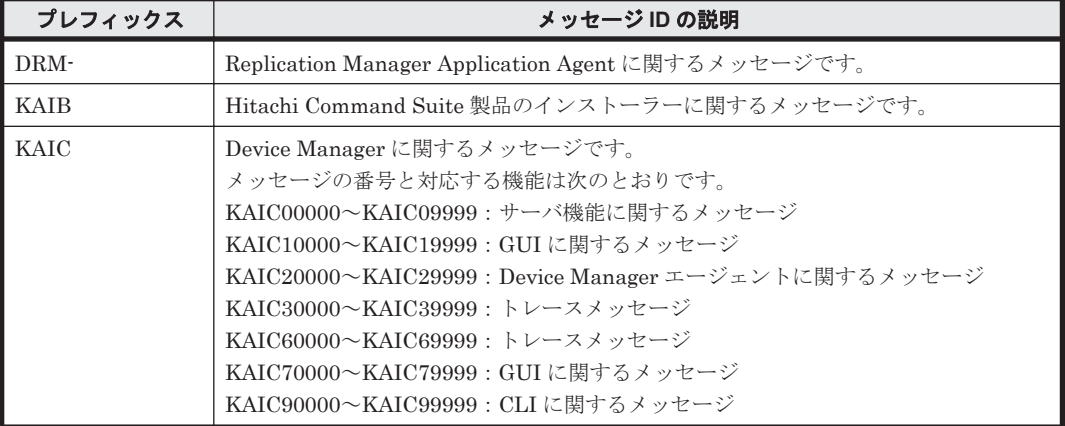

**18** メッセージの概要

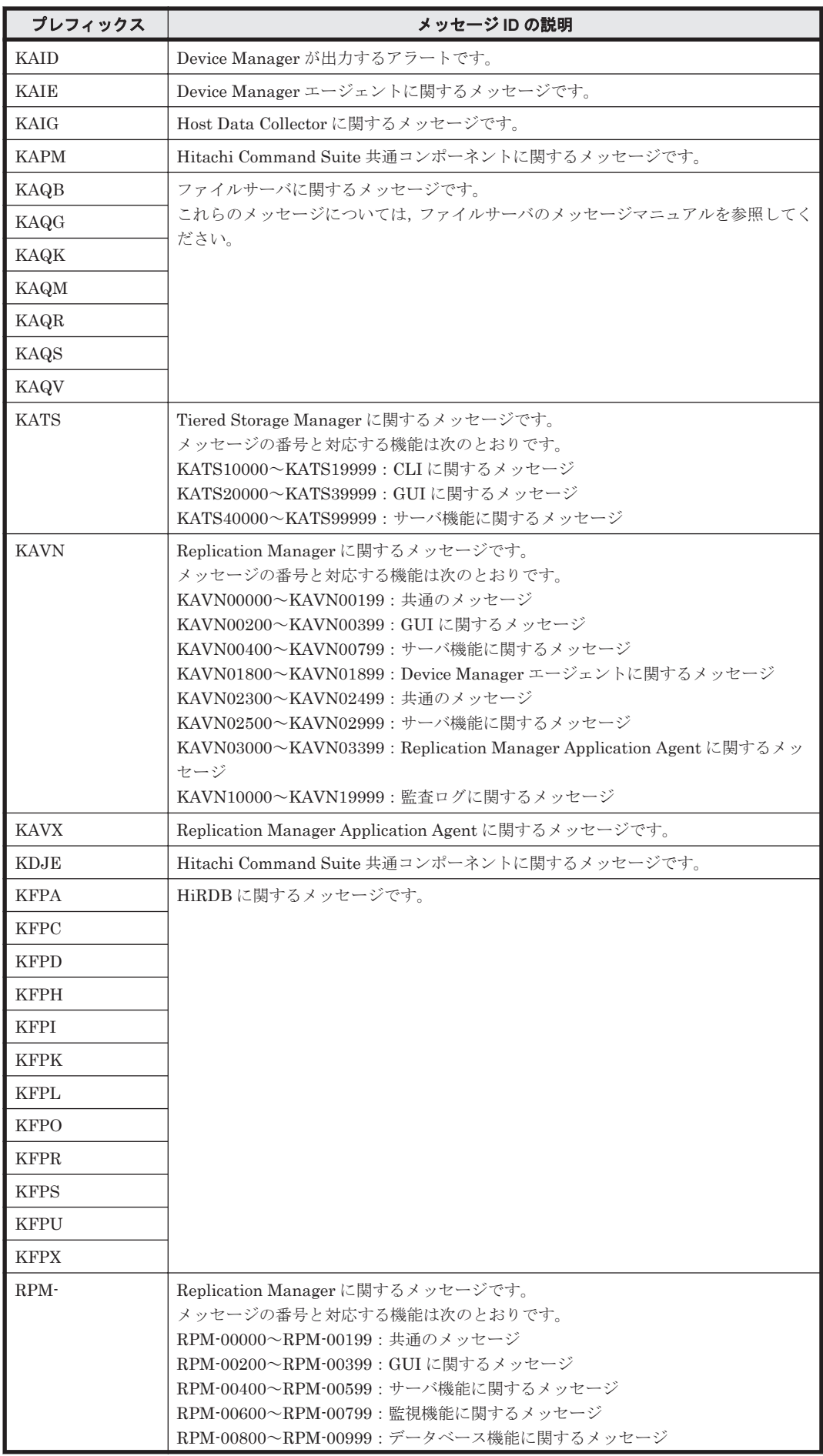

<span id="page-19-0"></span>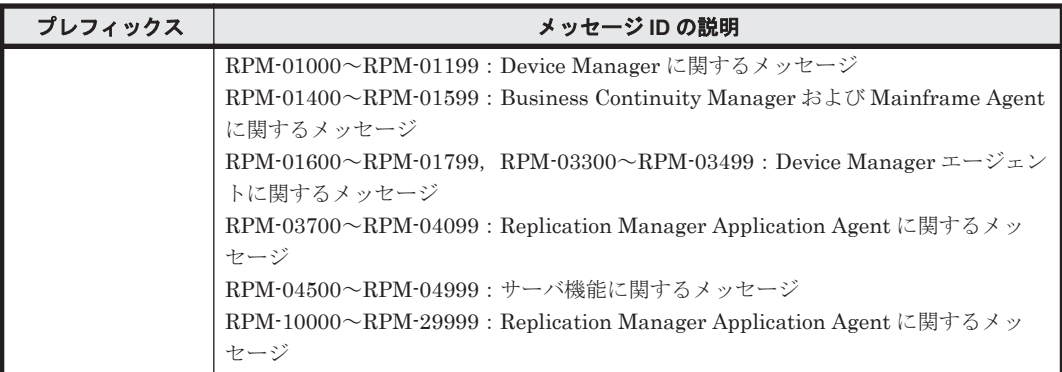

推奨する対処を 2 章以降で説明します。対処に「顧客問い合わせ窓口に連絡してください。」と記載 されているメッセージが出力された場合は,原因究明と問題の解決に,詳細な調査が必要です。マ ニュアル「Hitachi Command Suite システム構成ガイド」またはマニュアル「Hitachi Command Suite Replication Manager システム構成ガイド」を参照して障害情報を収集し、障害対応窓口に連 絡してください。

## **1.3** このマニュアルで使用している用語について

このマニュアルでは、次に示す用語を適宜読み替えてください。

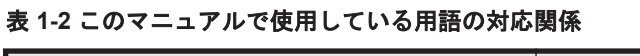

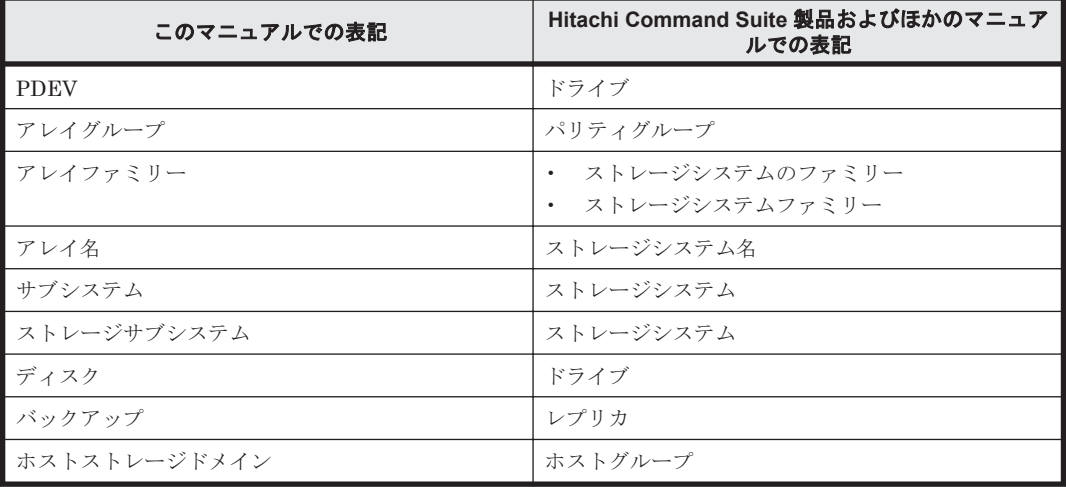

このマニュアルでは、Dynamic Provisioning 機能に関する構成要素を次のとおり表記します。

- Hitachi Dynamic Tiering (HDT) の DP プールを示す場合, HDT プールと表記します。
- Hitachi Dynamic Provisioning (HDP) の DP プールボリュームを示す場合, HDP プールボ リュームと表記します。
- Hitachi Dynamic Tiering (HDT) の DP ボリュームを示す場合, HDT ボリュームと表記しま す。

2

<span id="page-20-0"></span>この章では、Replication Manager Application Agent に関するメッセージについて説明します。

DRM で始まるメッセージは,Replication Manager を使用している環境によってメッセージが出力 された要因,および対処が異なる場合があります。Replication Manager を GUI で使用している場 合は,「説明」欄の「(GUI の場合)」を参照してください。Replication Manager を CLI で使用し ている場合は,「説明」欄の「(CLI の場合)」を参照してください。

 $\Box$  [2.1 DRM-10000](#page-21-0) $\sim$ DRM-19999

### <span id="page-21-0"></span>**2.1 DRM-10000**~**DRM-19999**

Replication Manager Application Agent に関するメッセージ (DRM-10000~DRM-19999) を次 の表に示します。

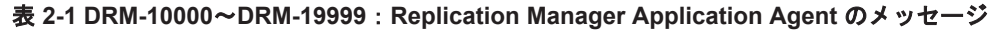

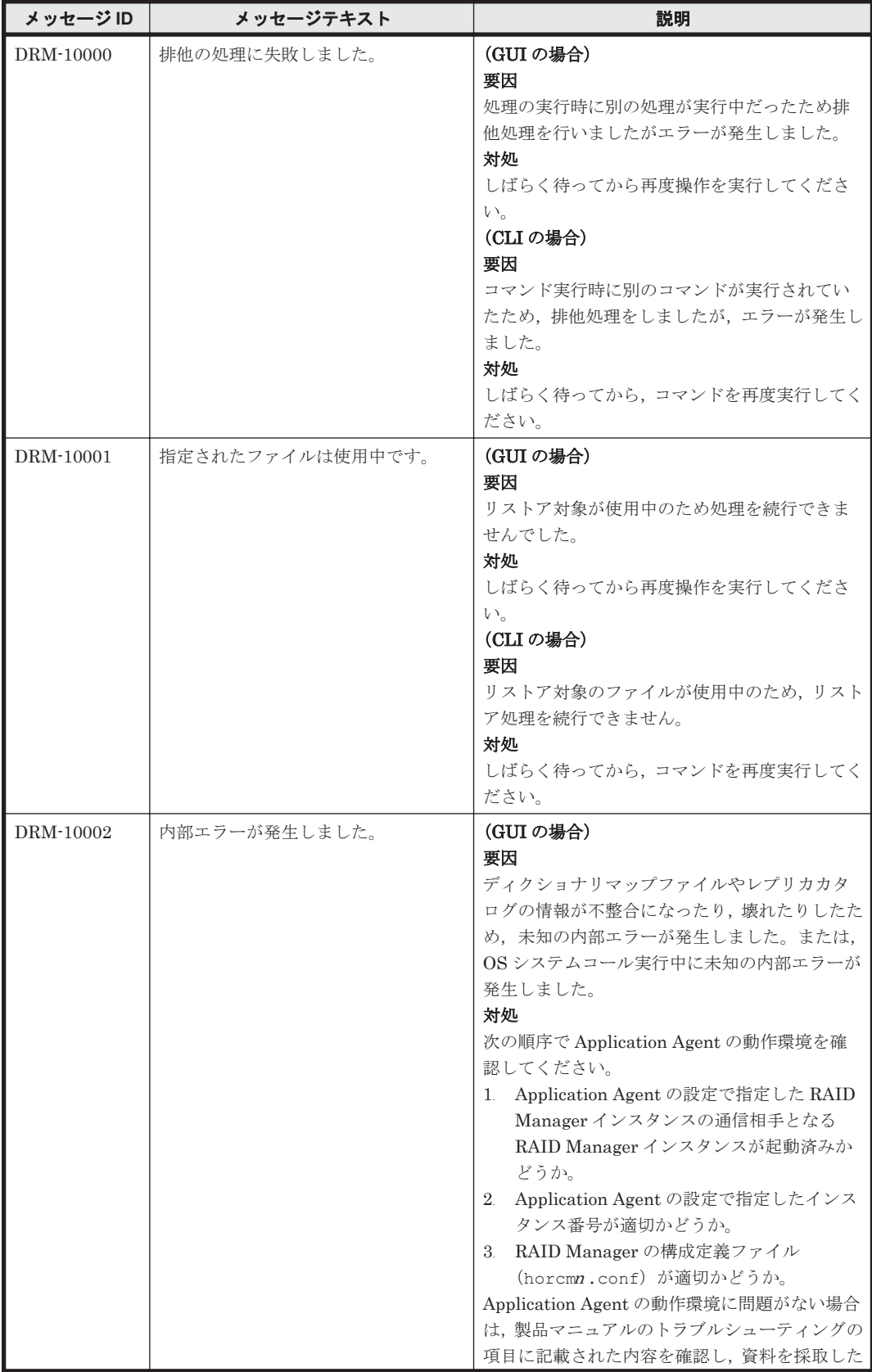

**22 コンプロセット DRM で始まるメッセージ** 

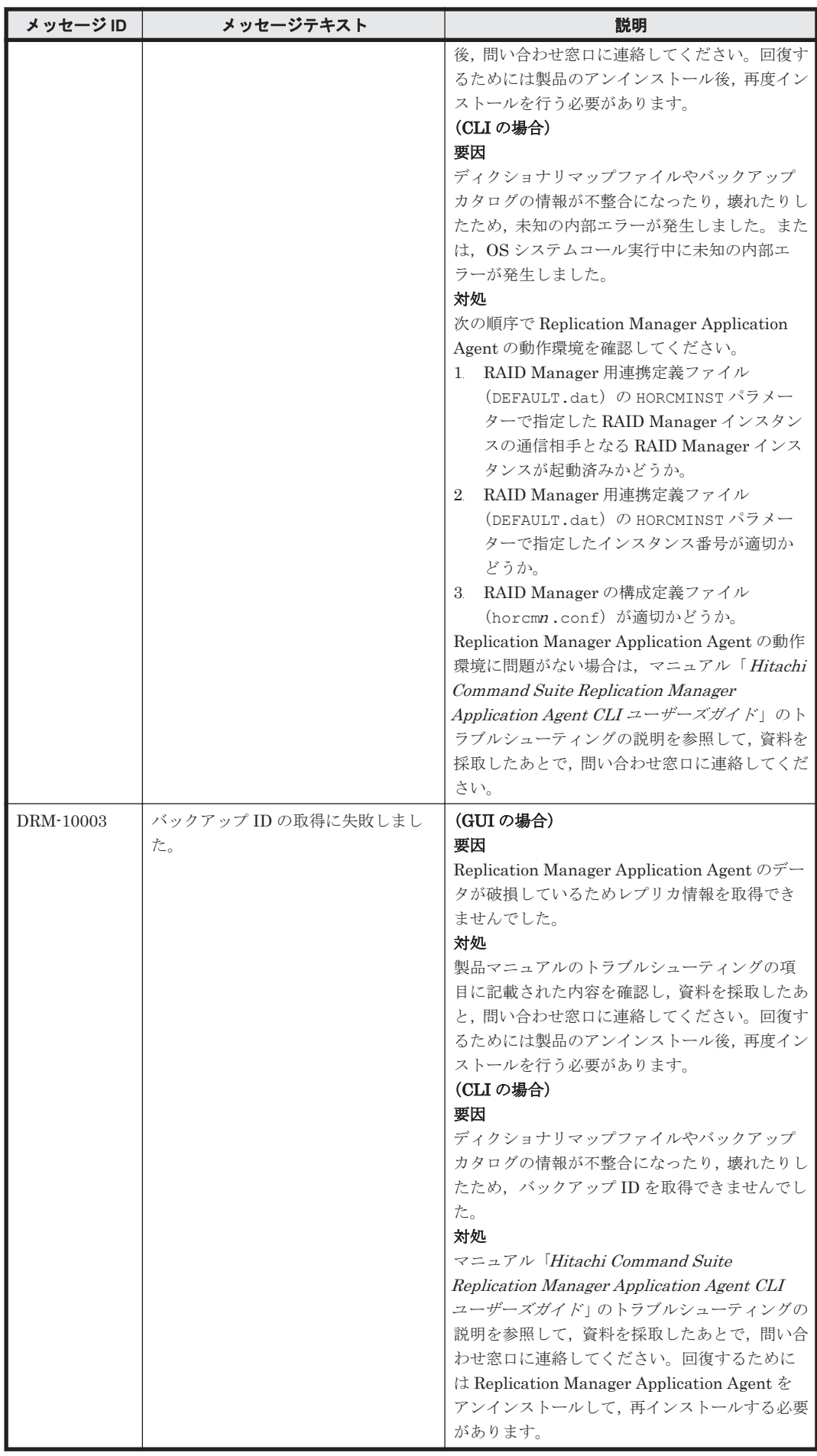

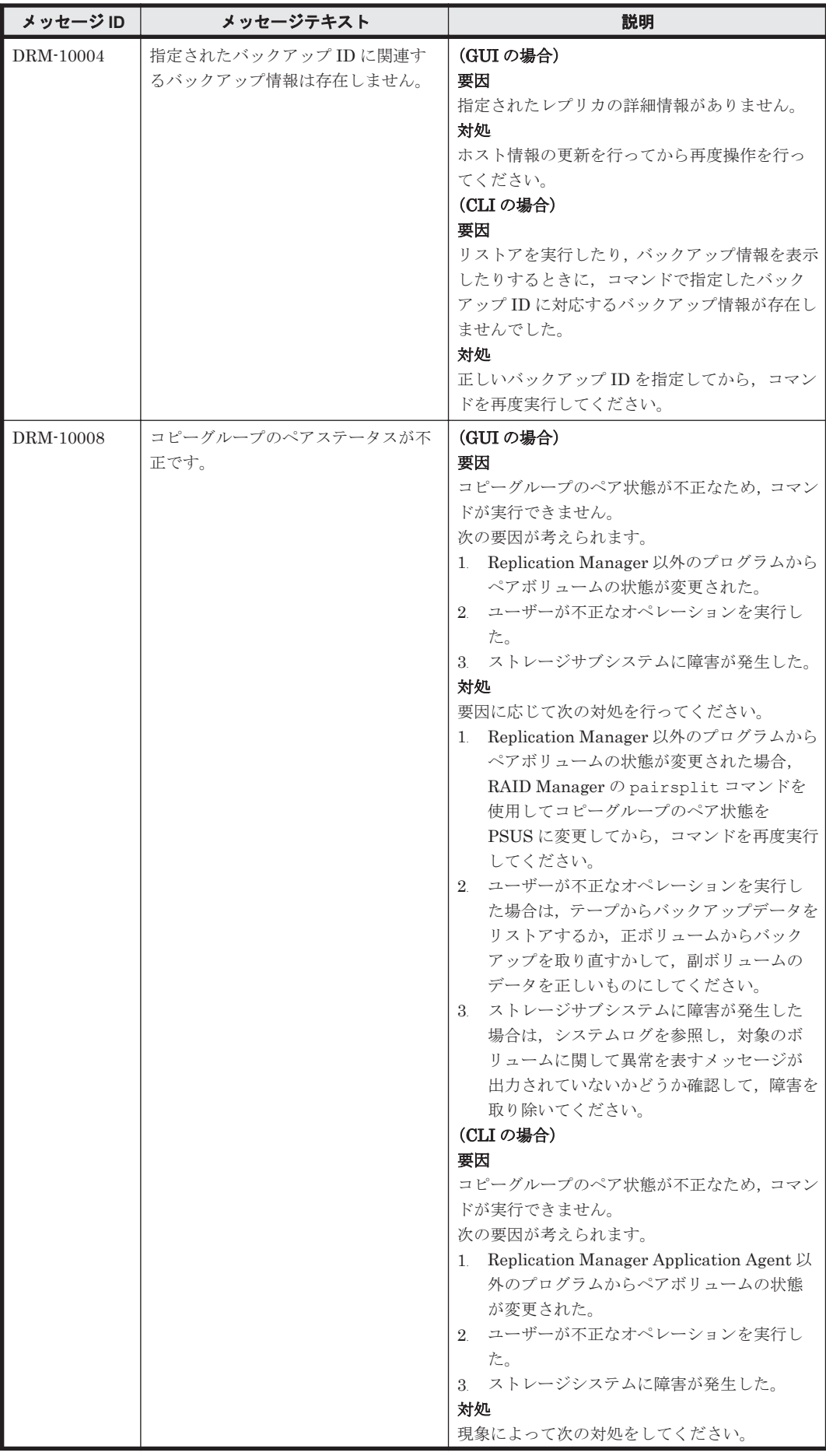

**24 コンプロセット DRM** で始まるメッセージ

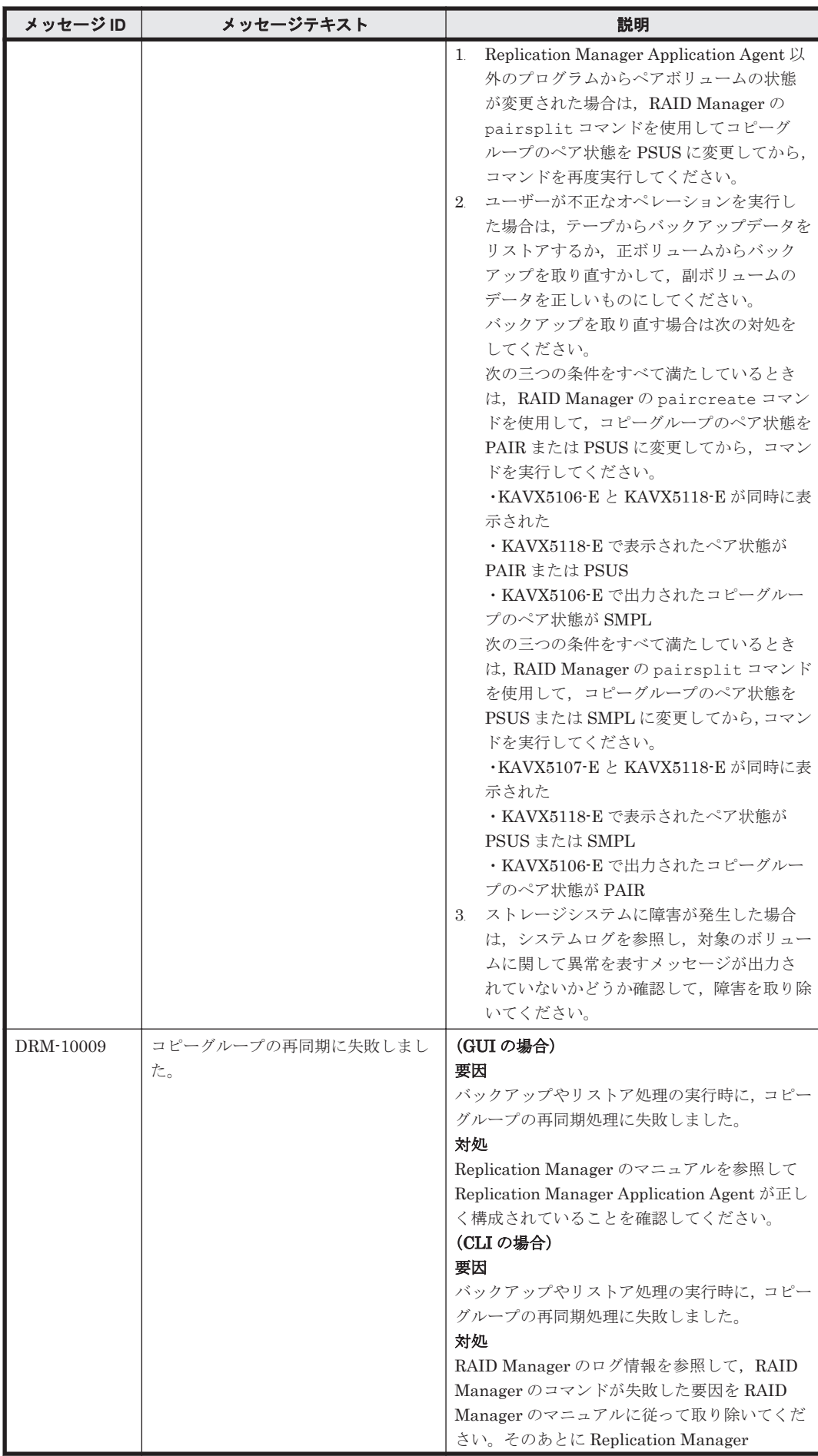

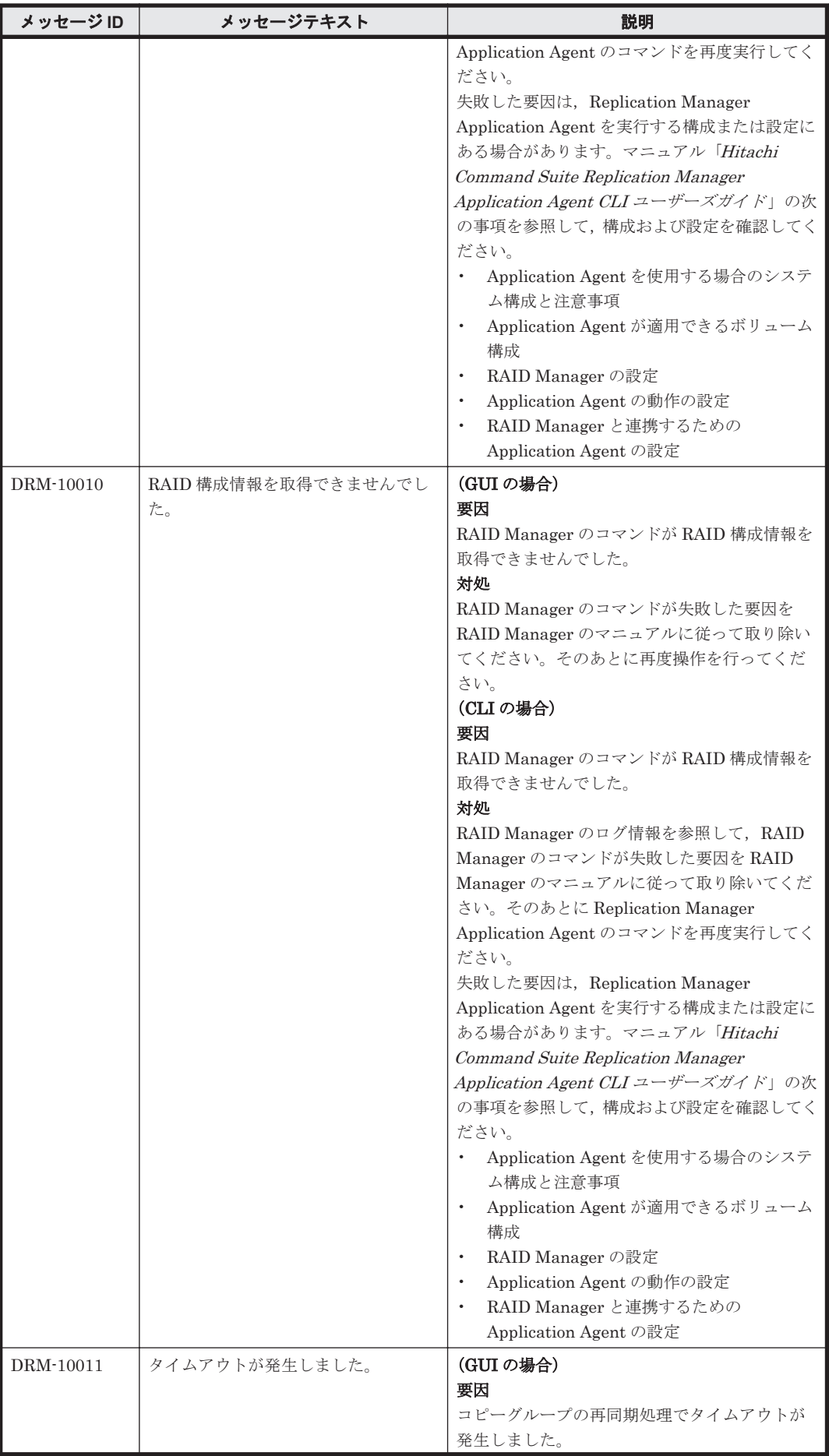

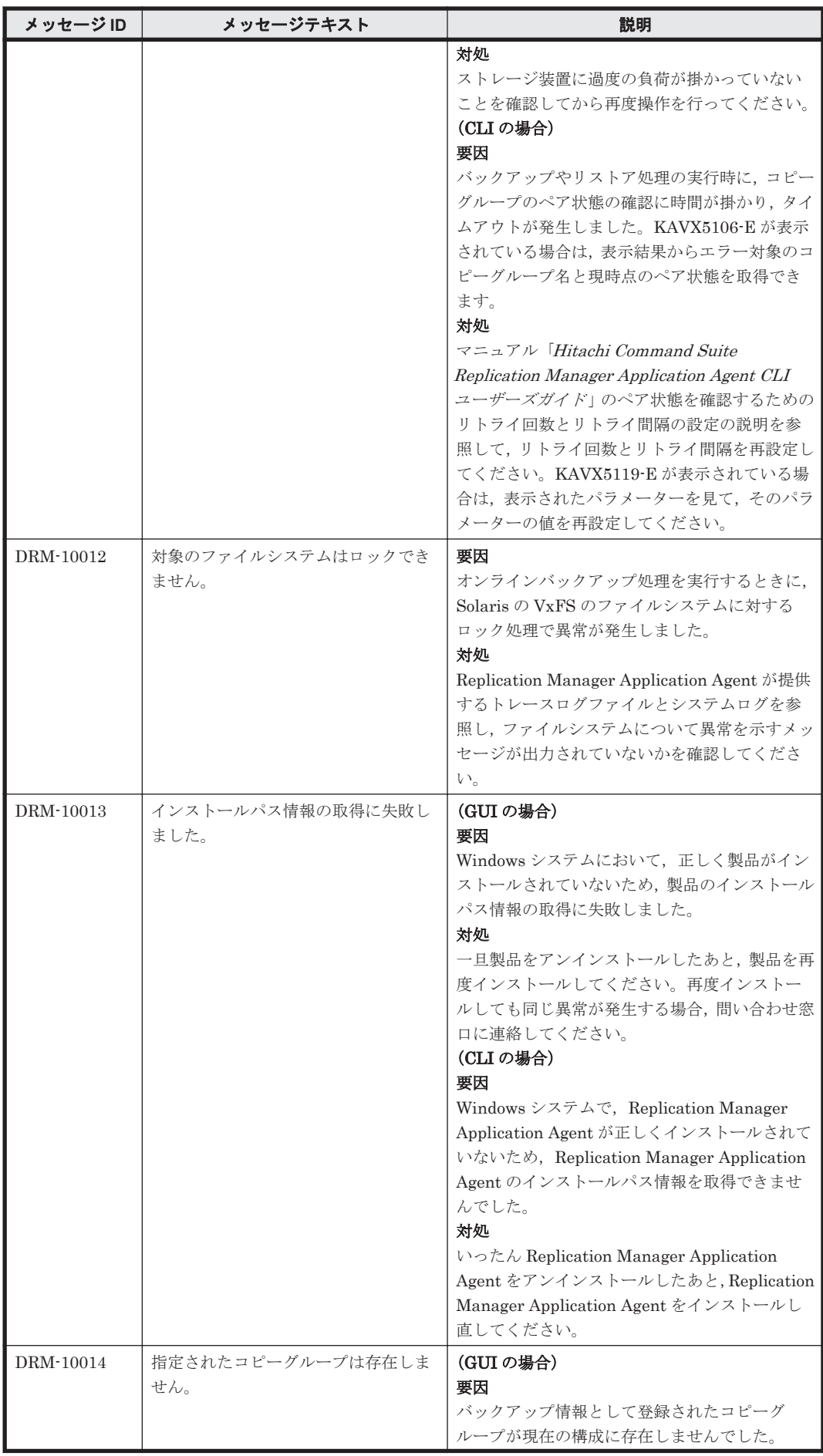

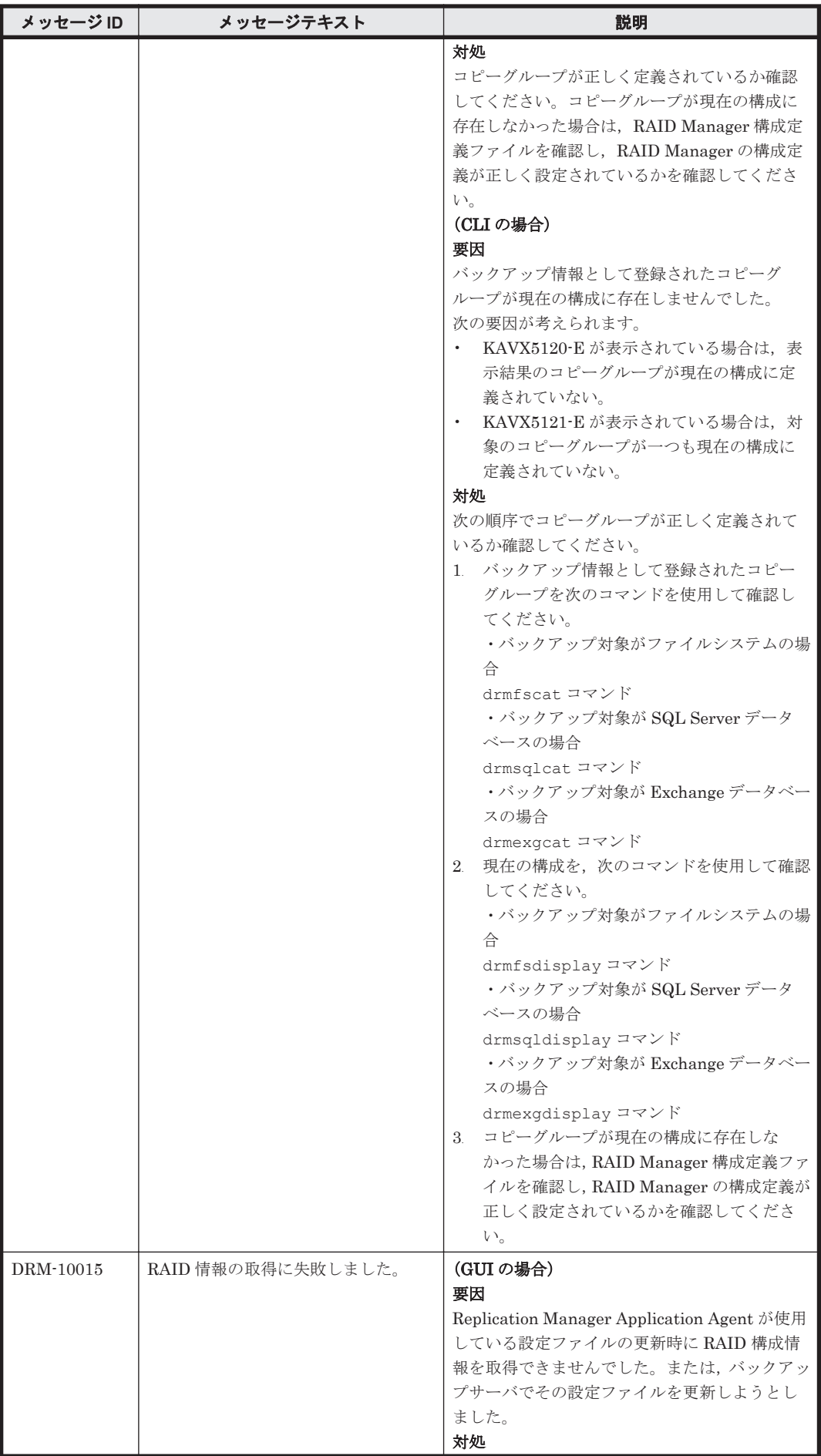

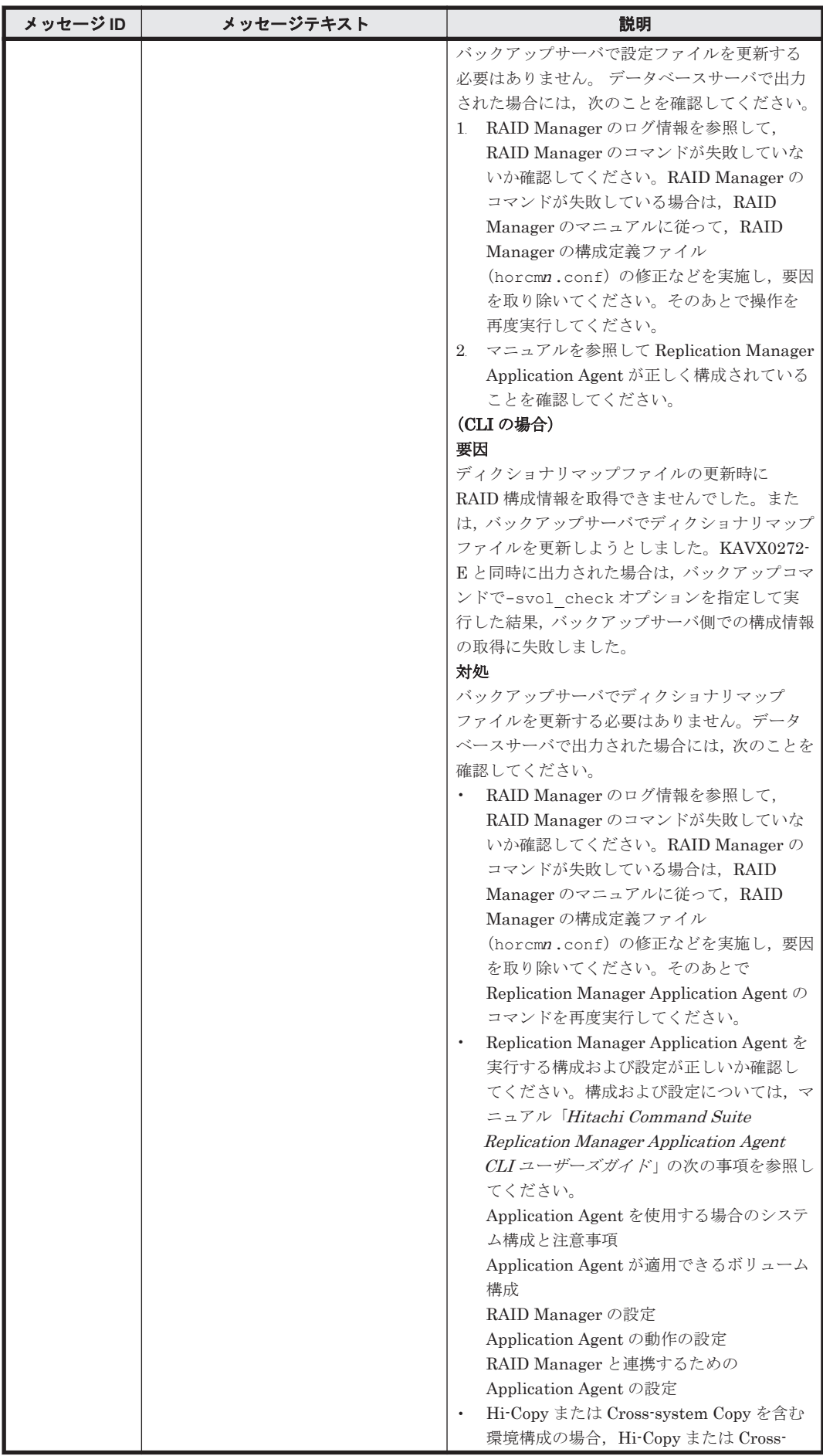

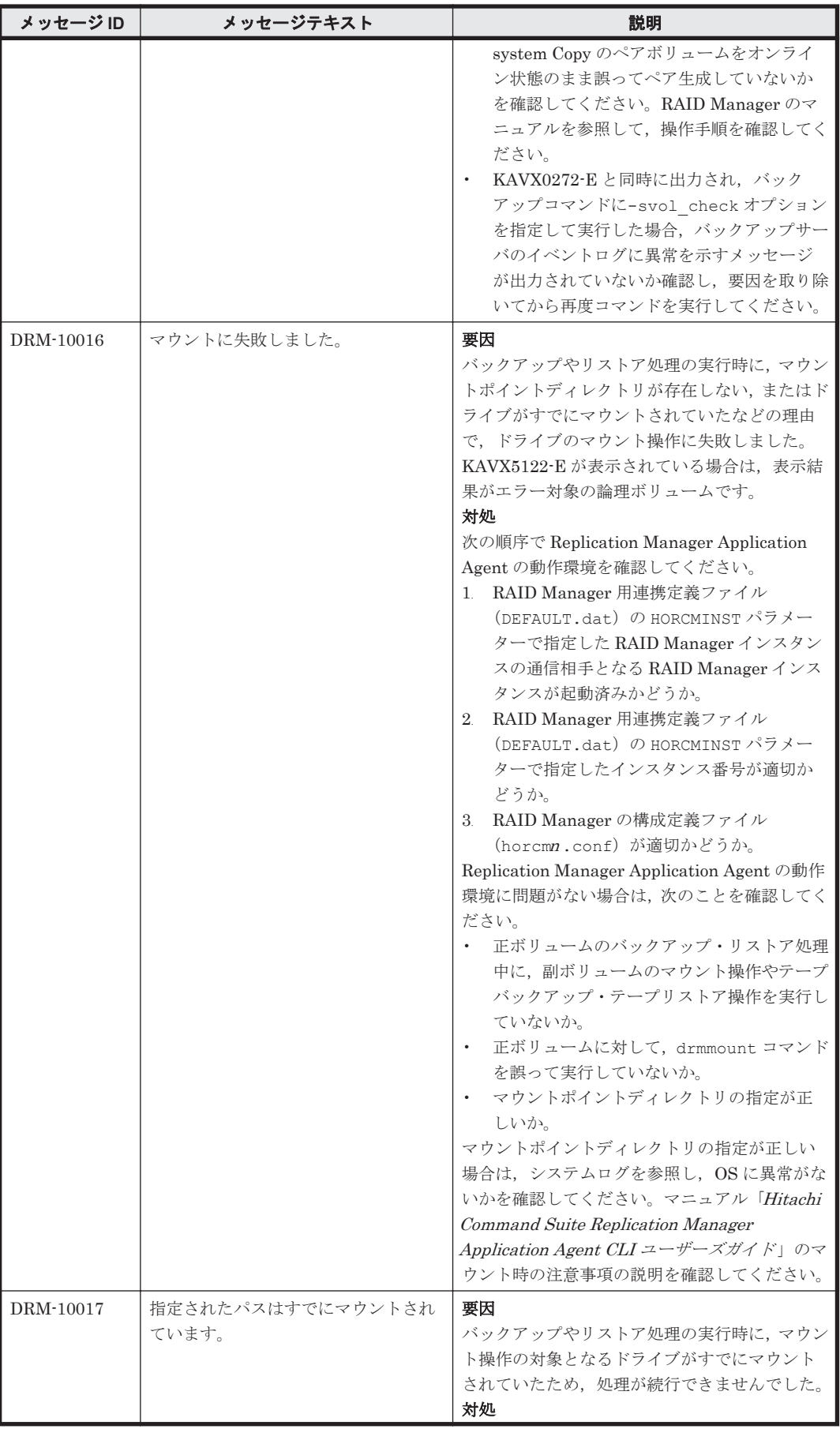

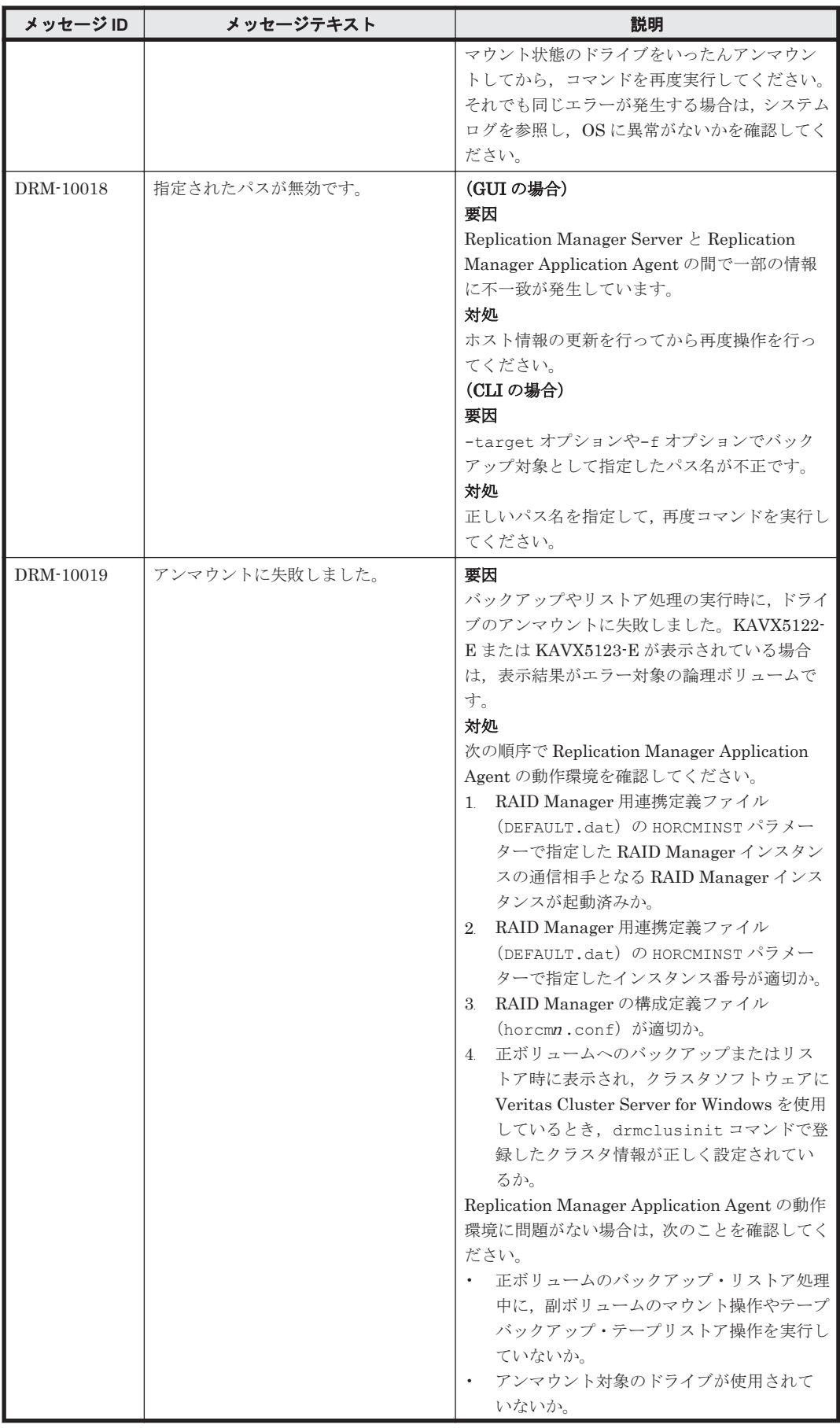

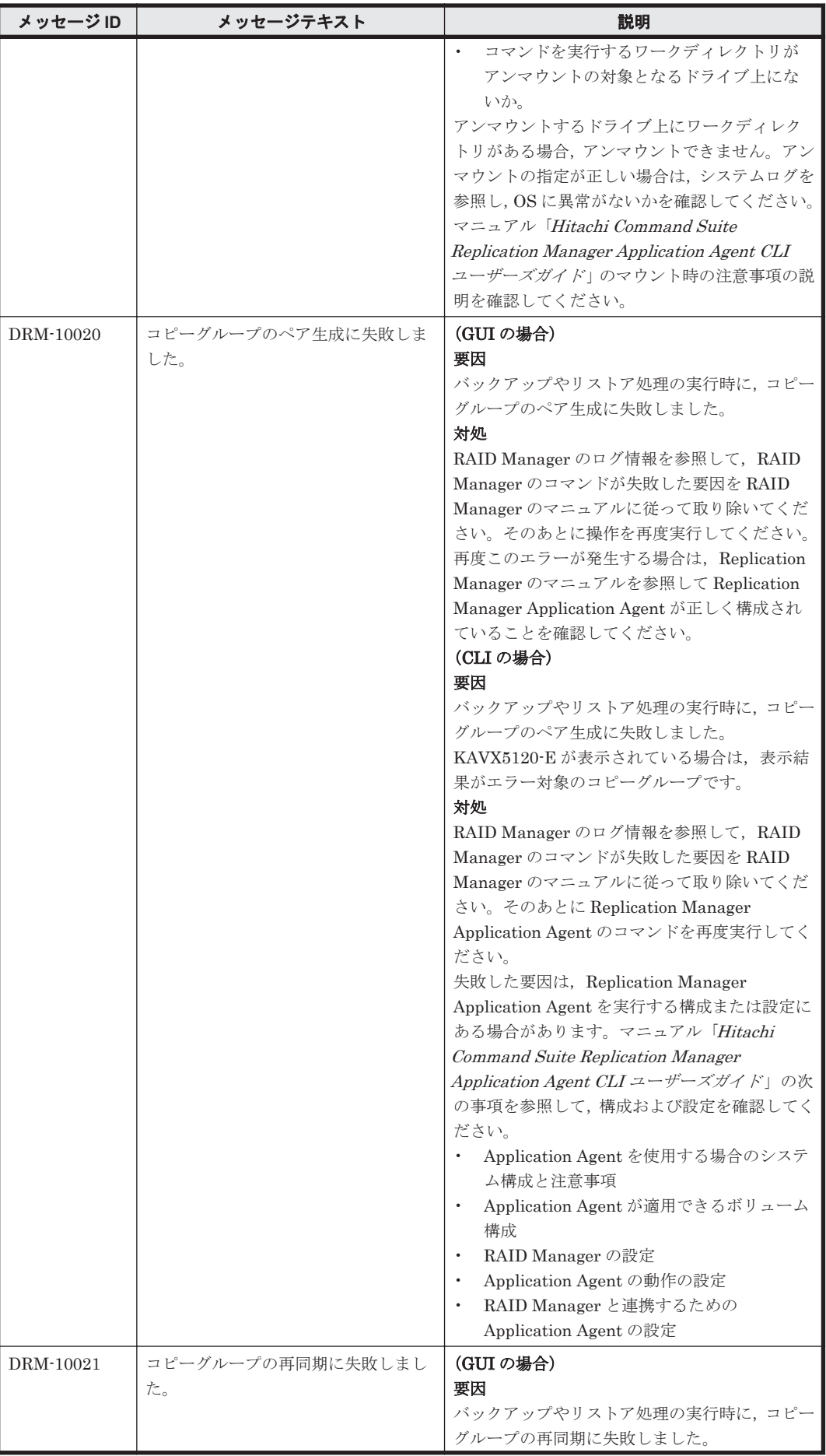

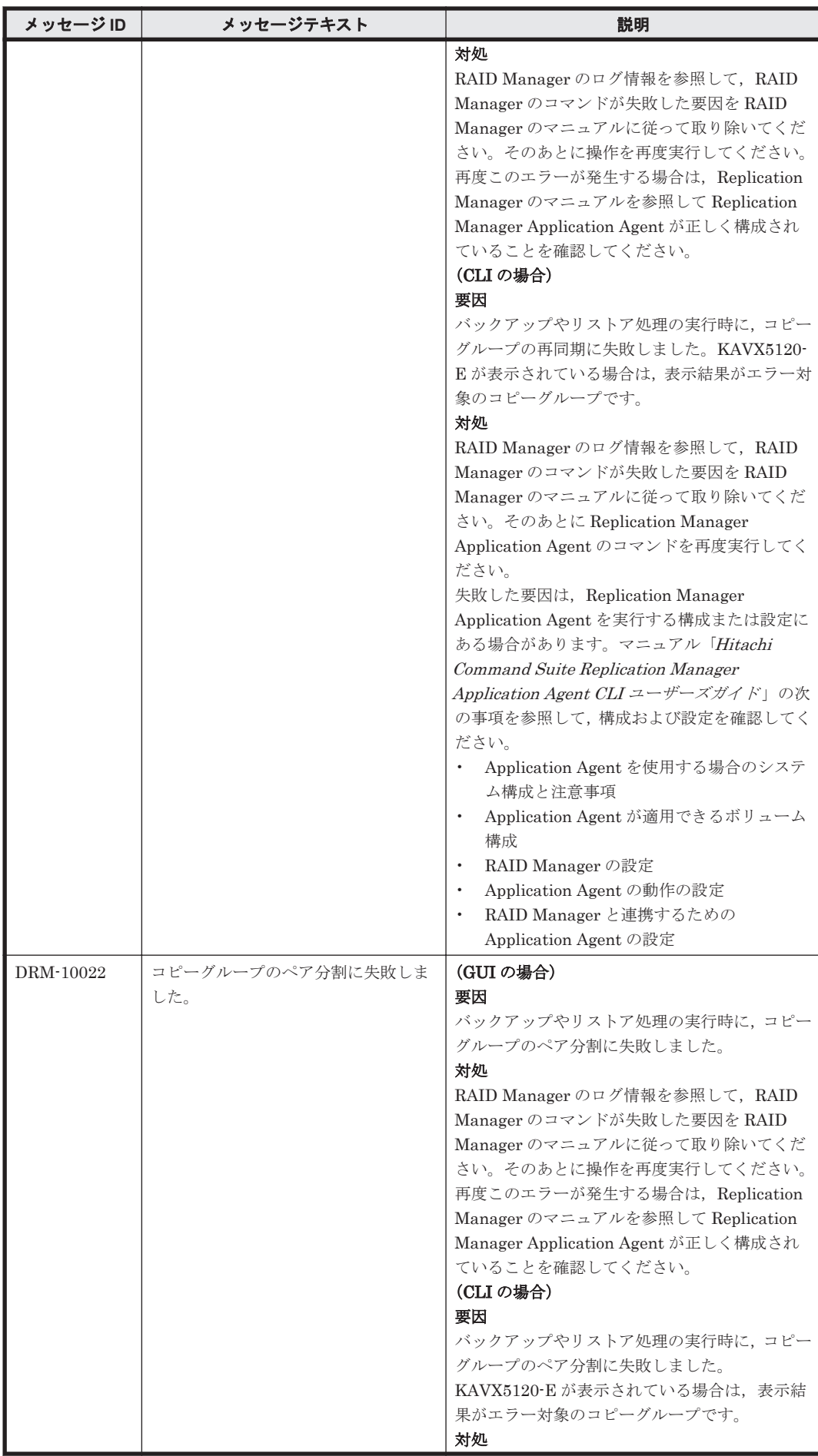

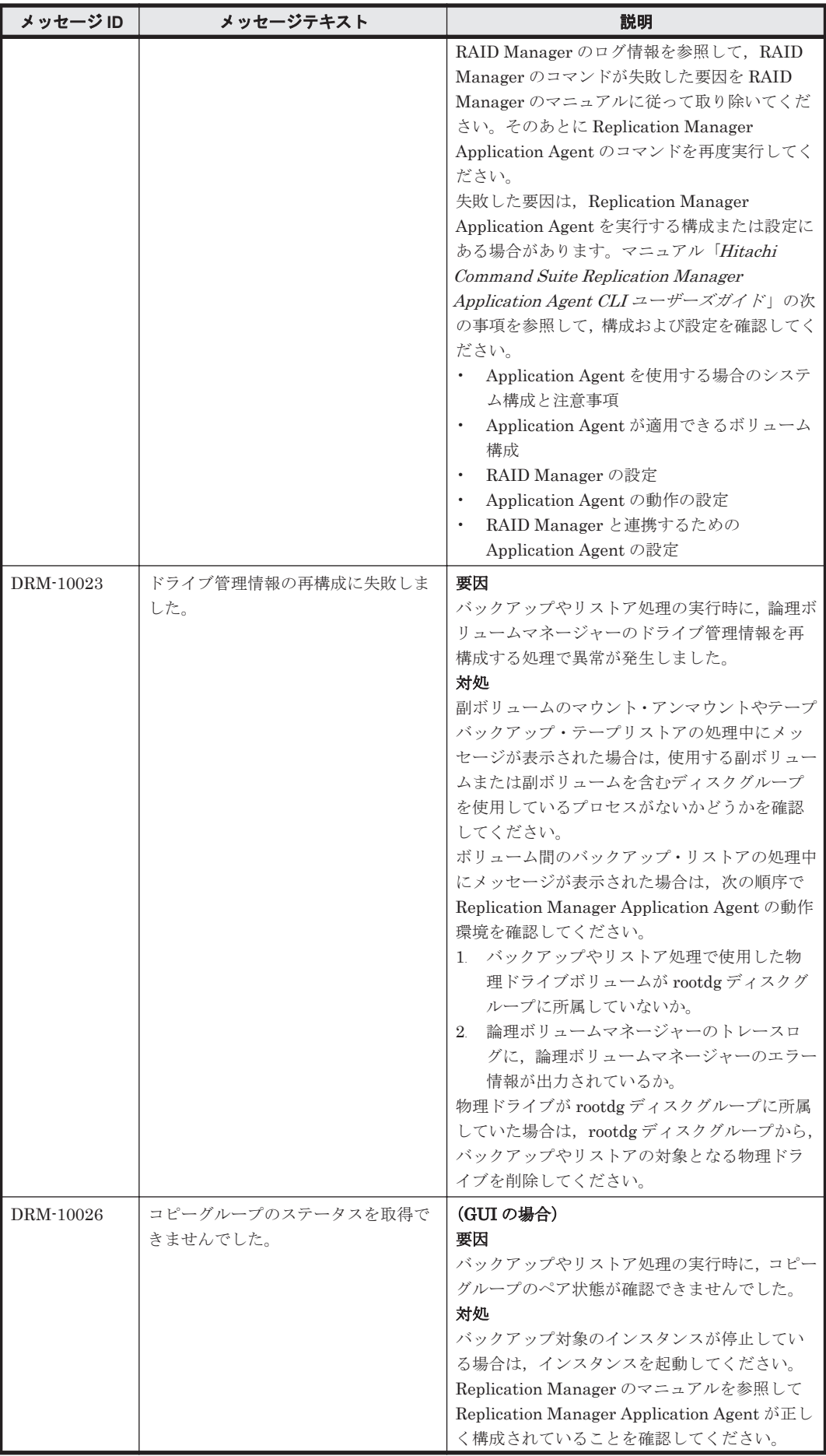

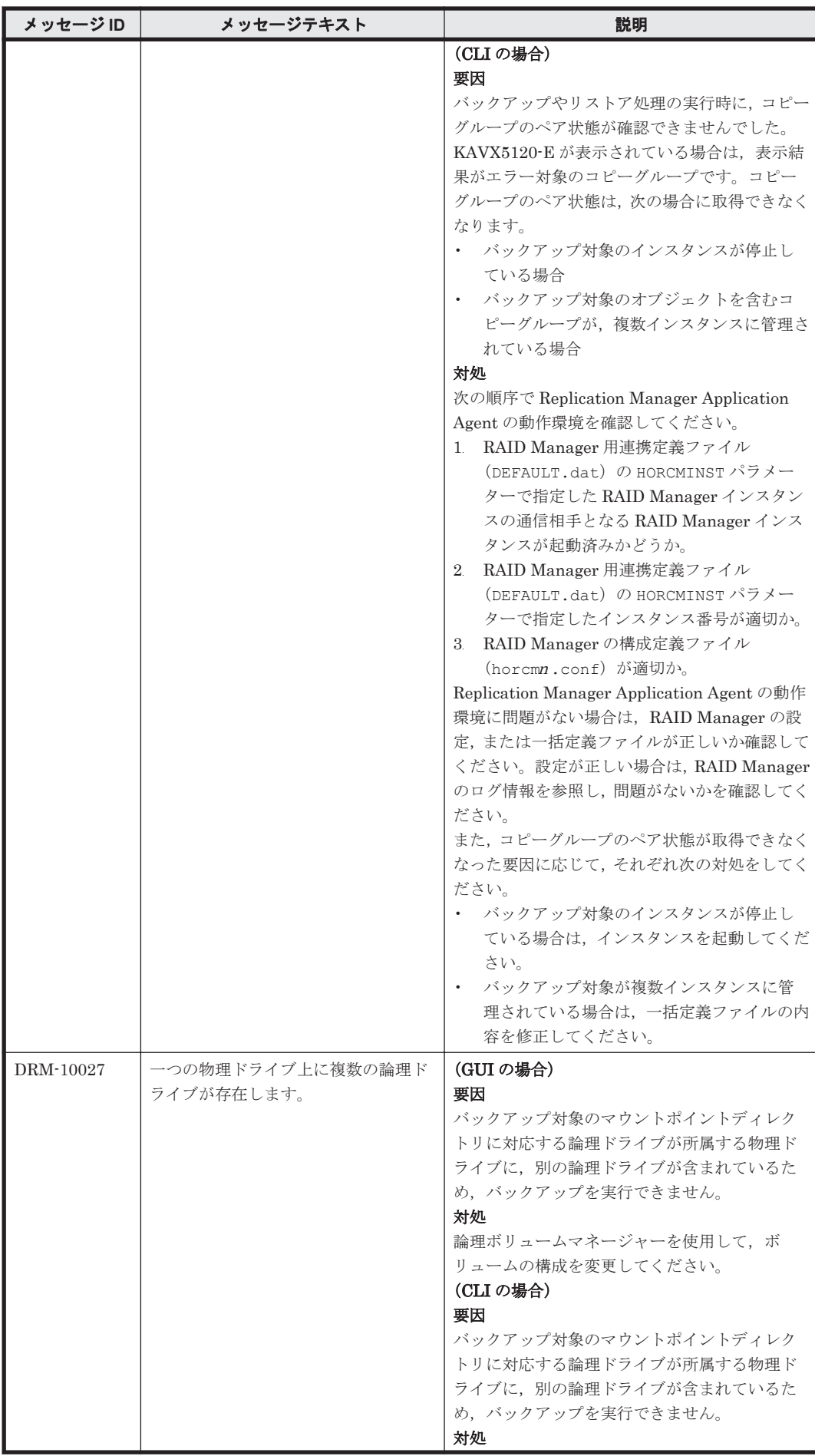

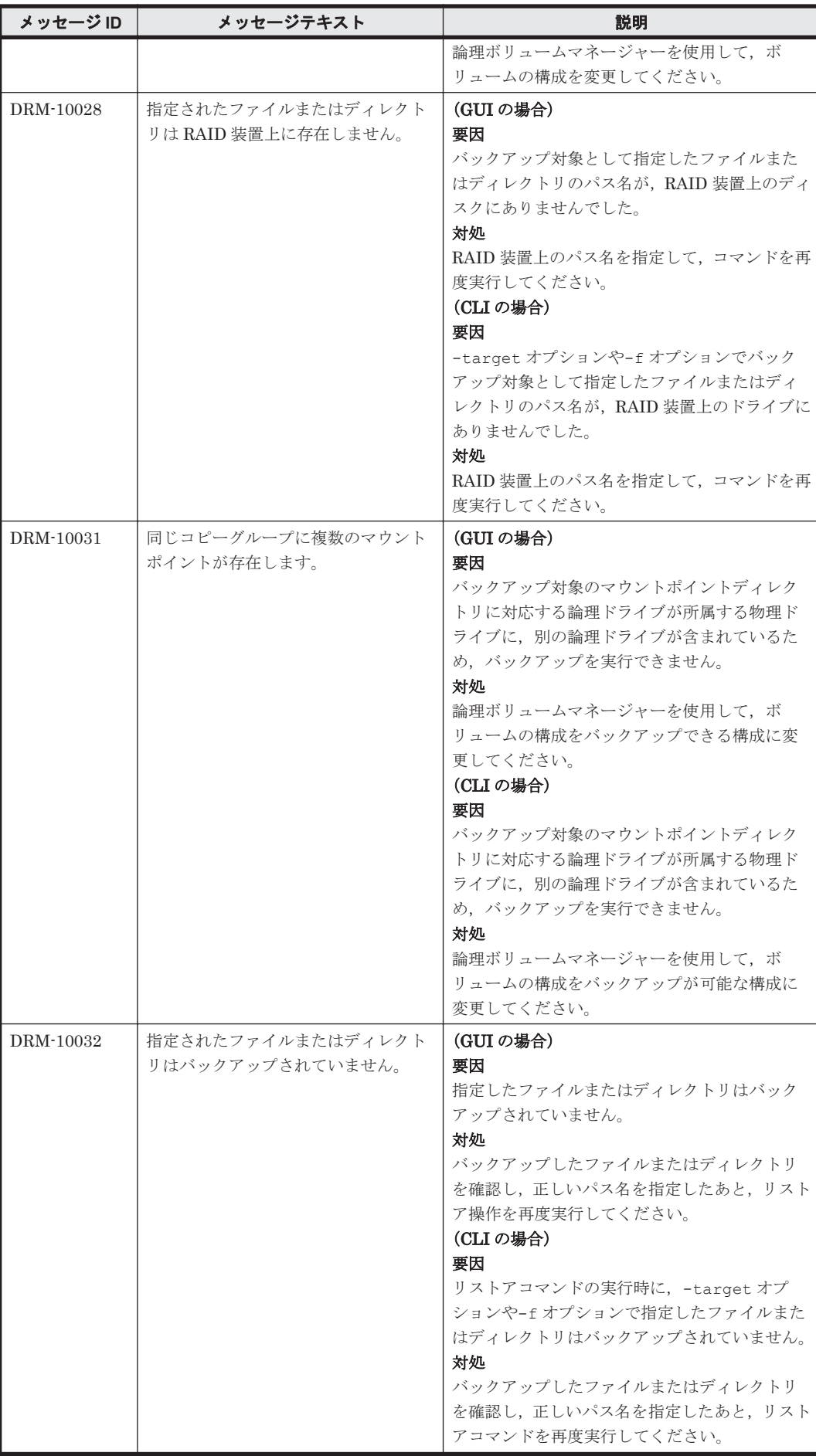
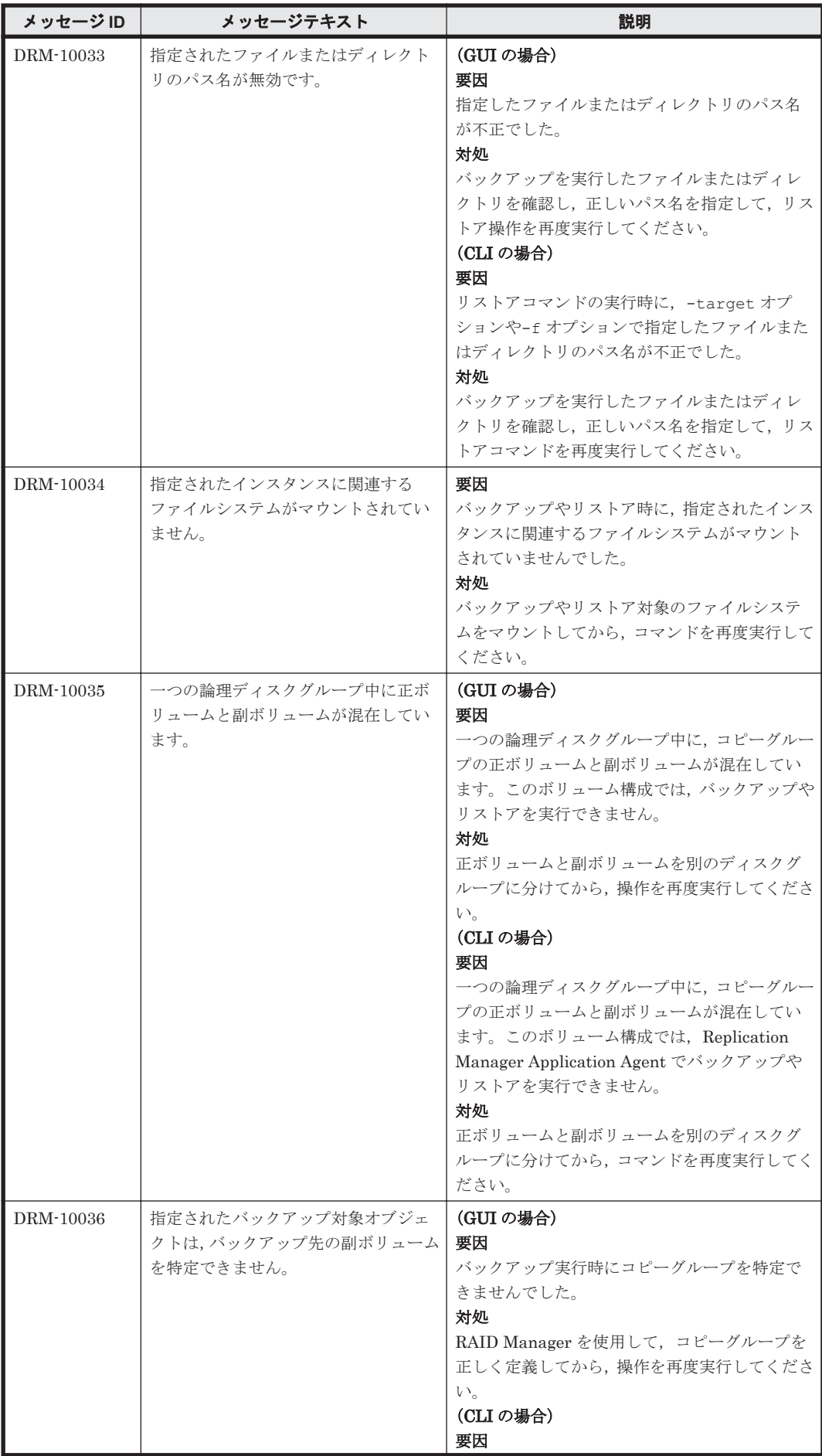

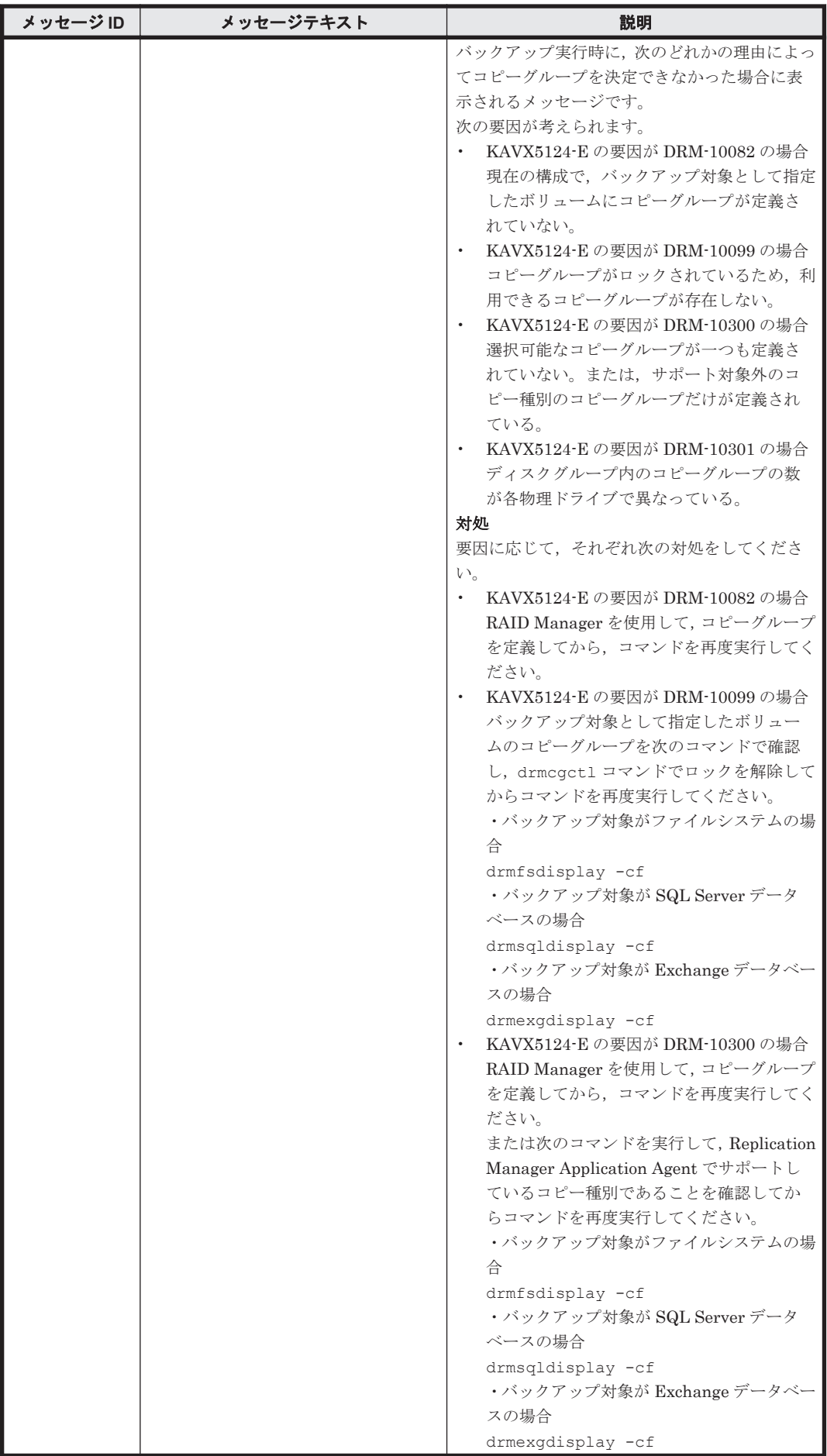

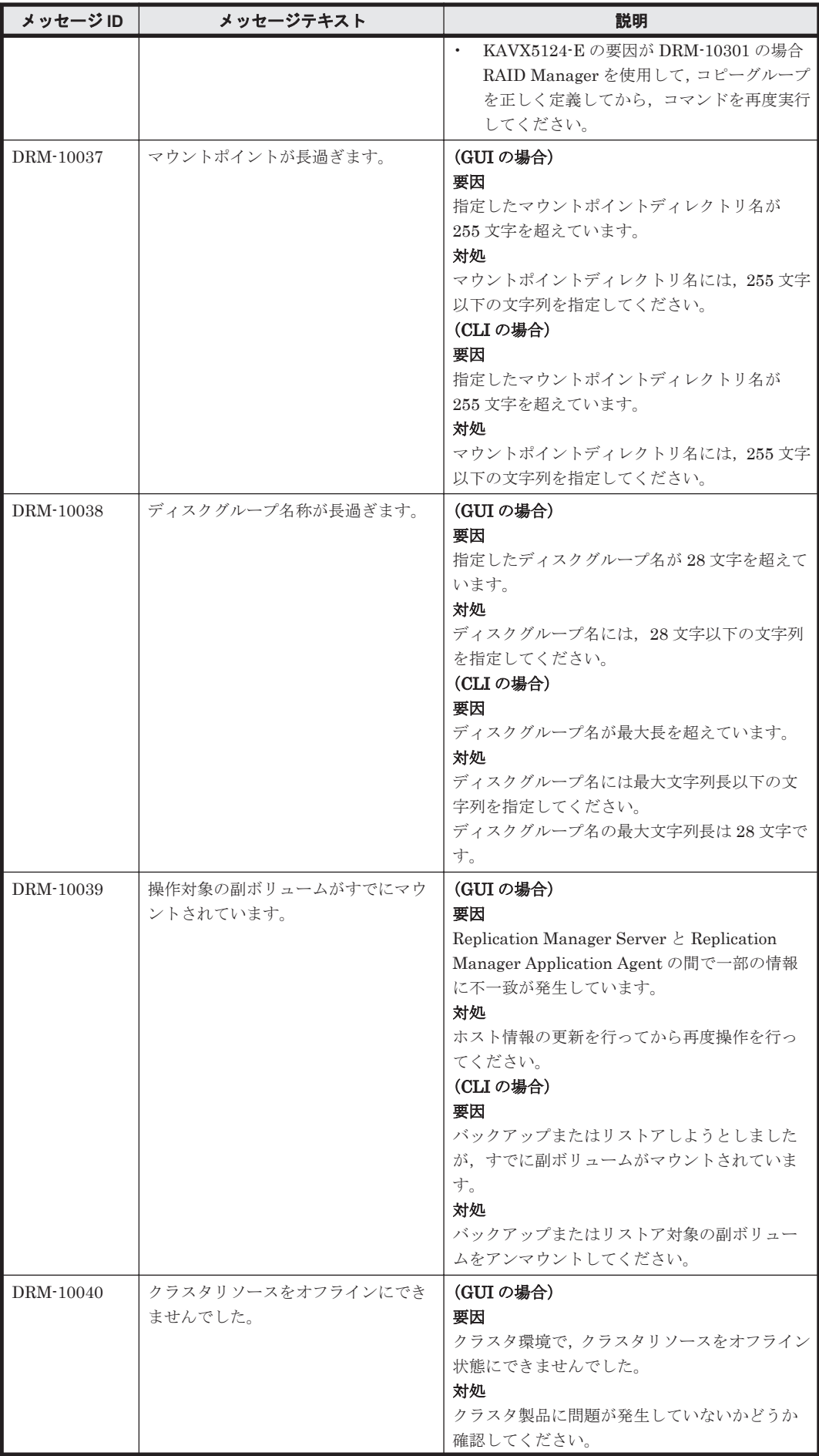

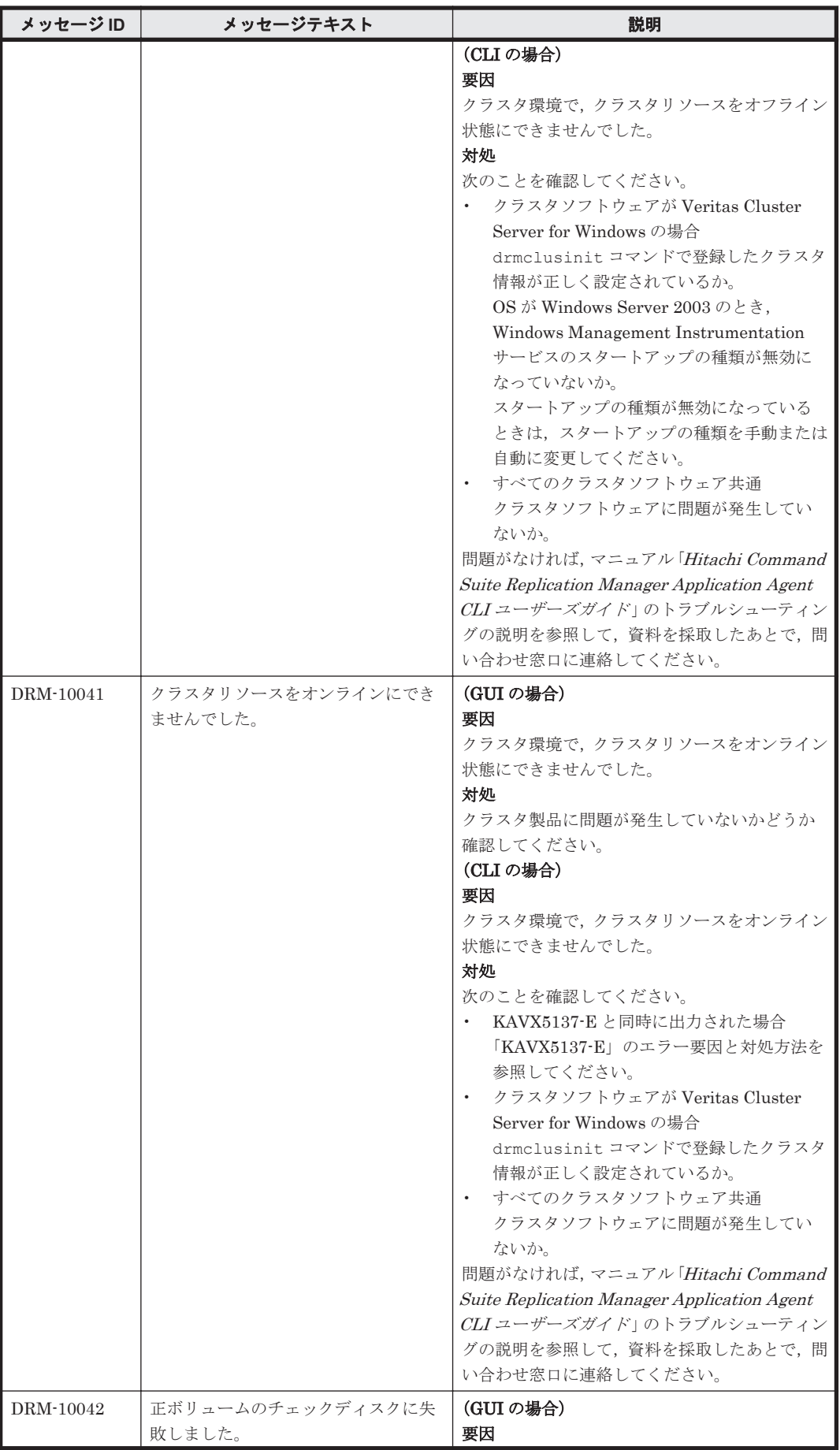

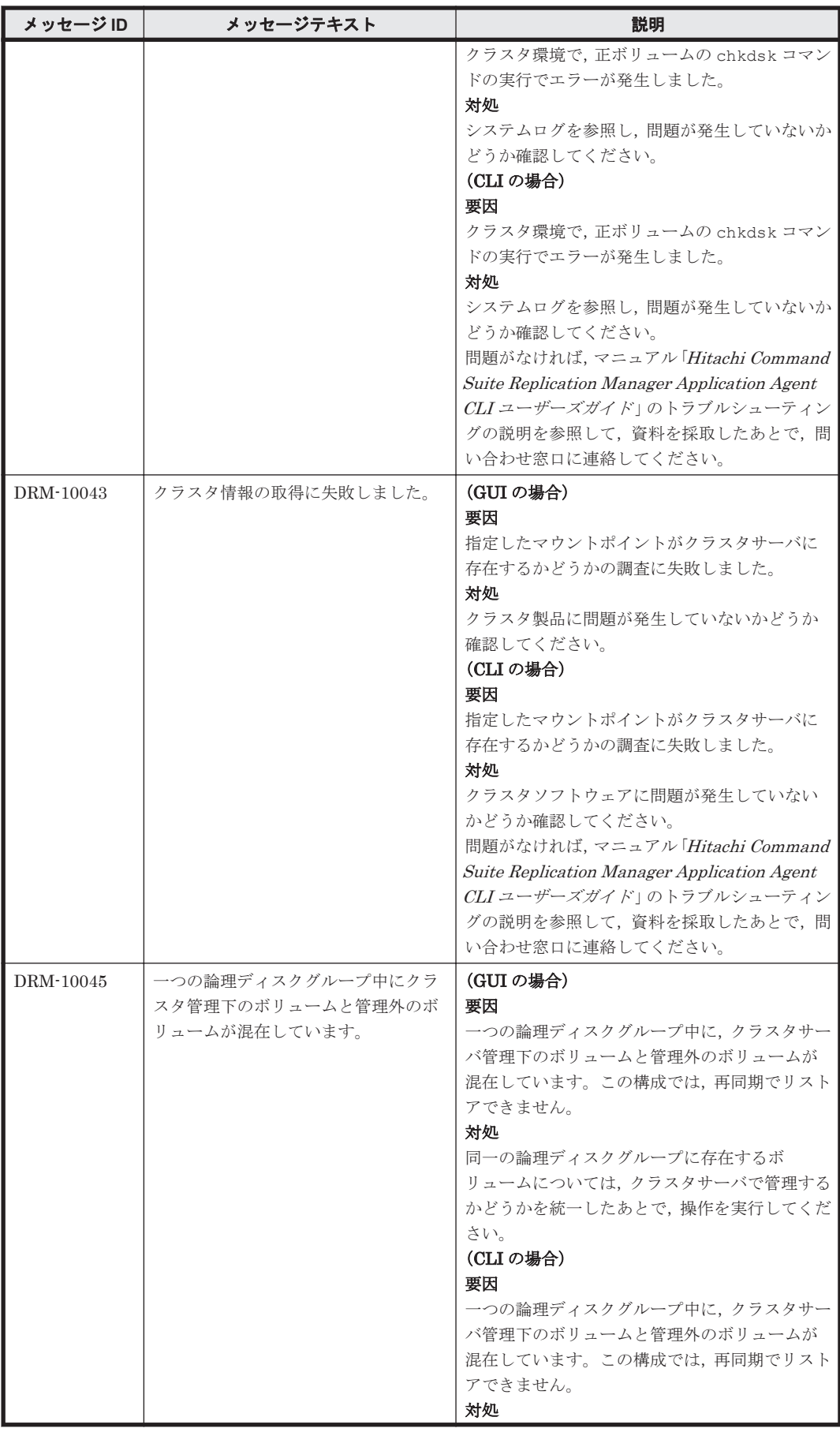

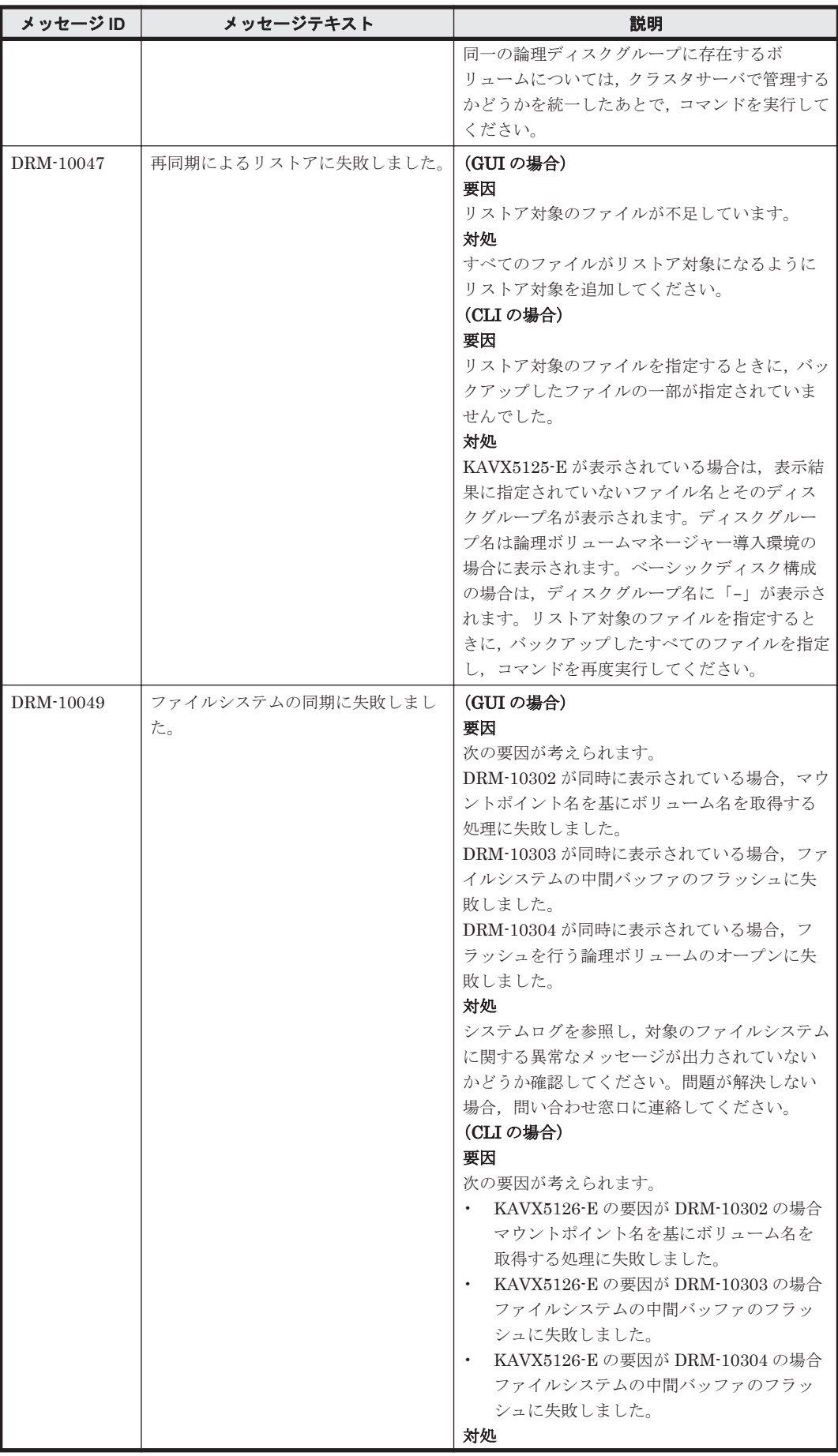

**42 コンプロセット DRM** で始まるメッセージ

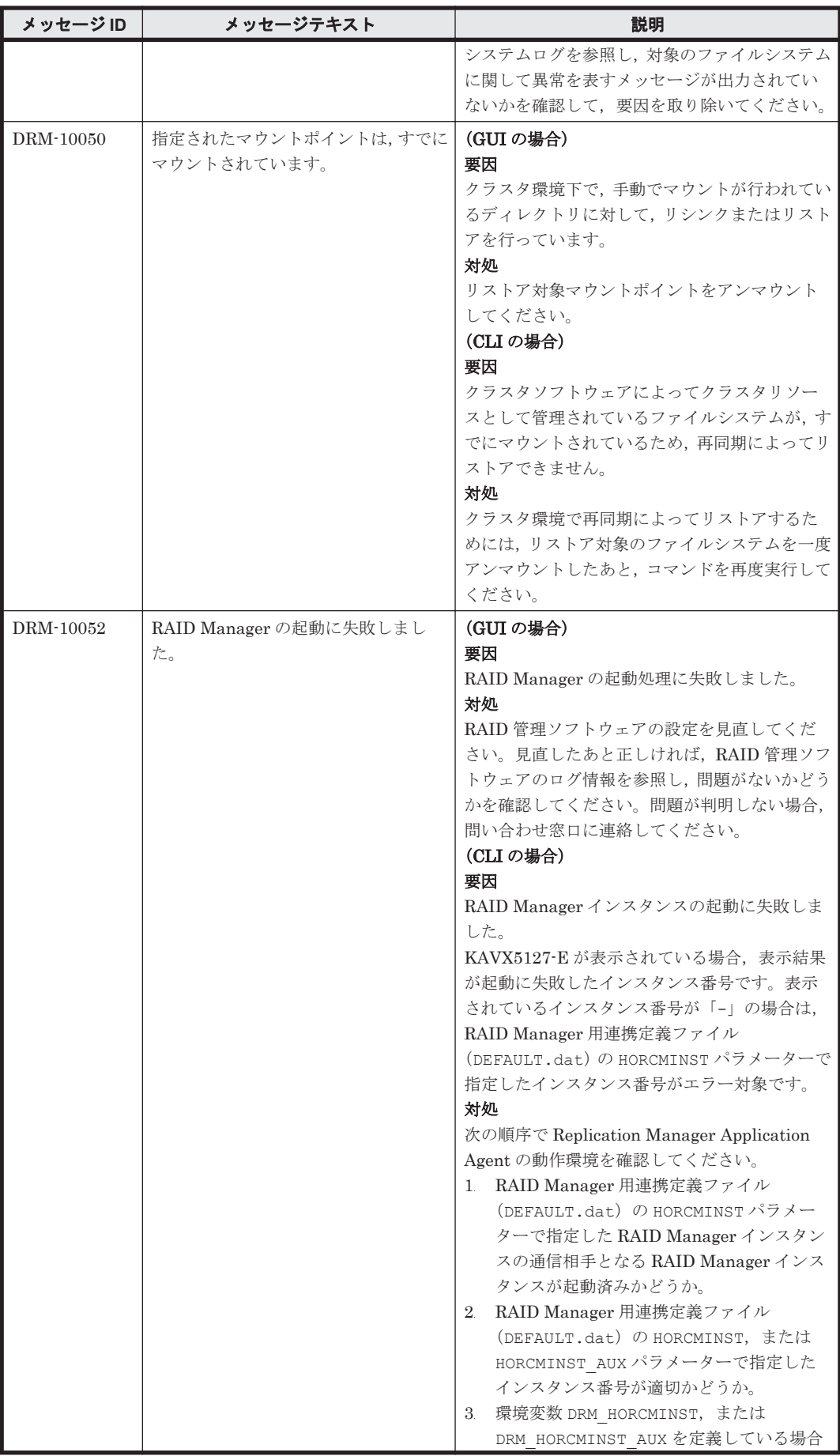

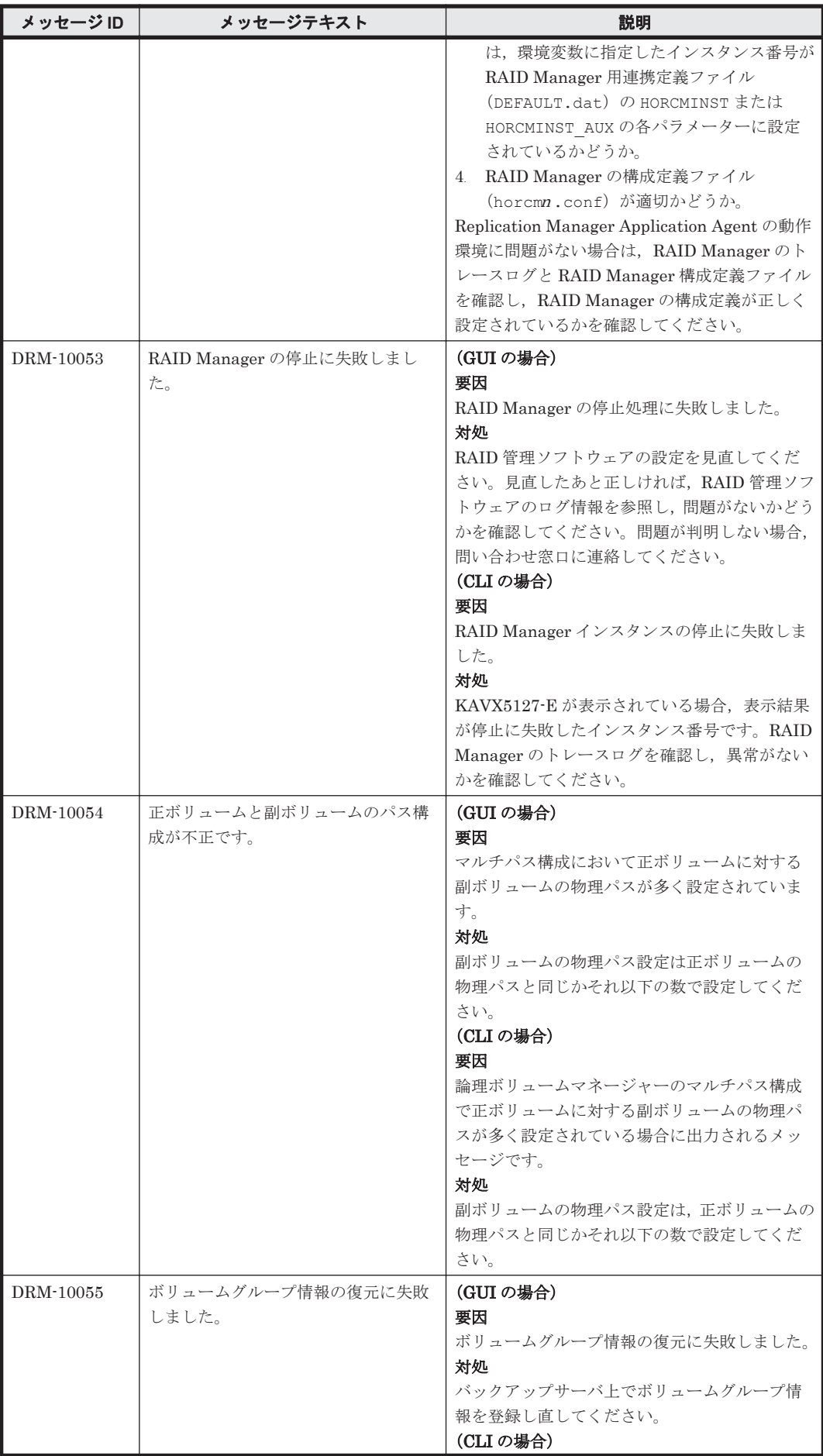

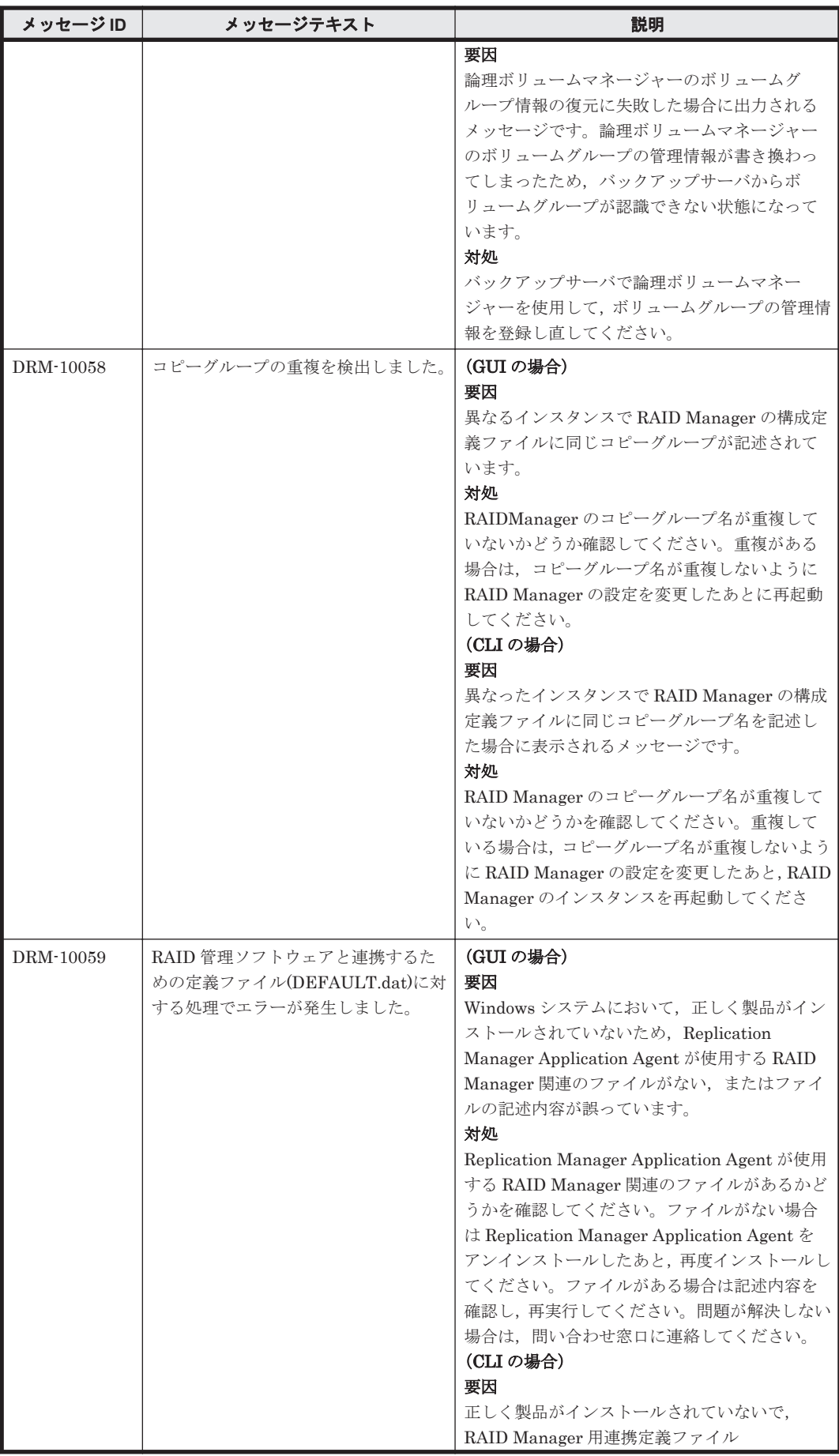

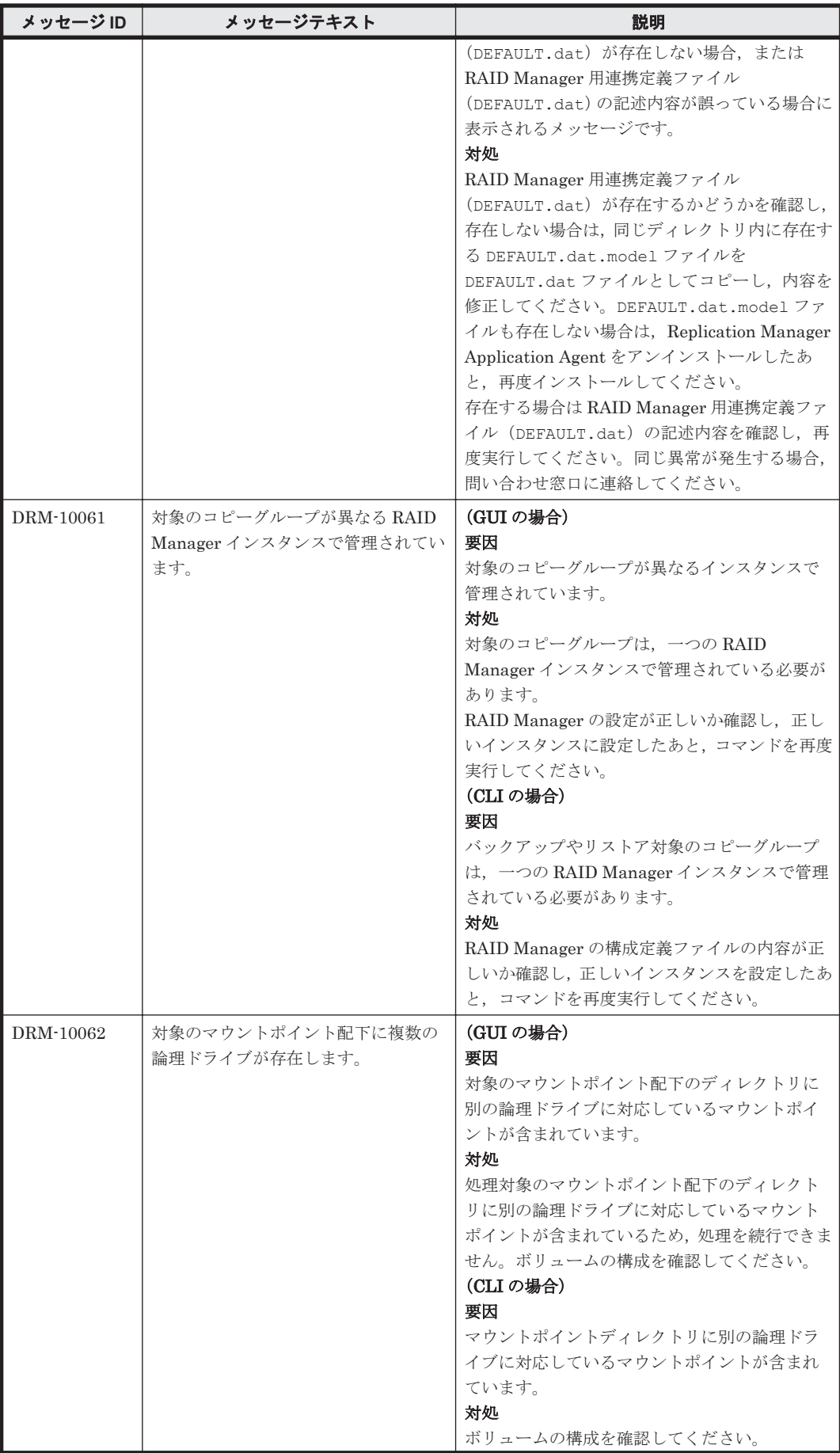

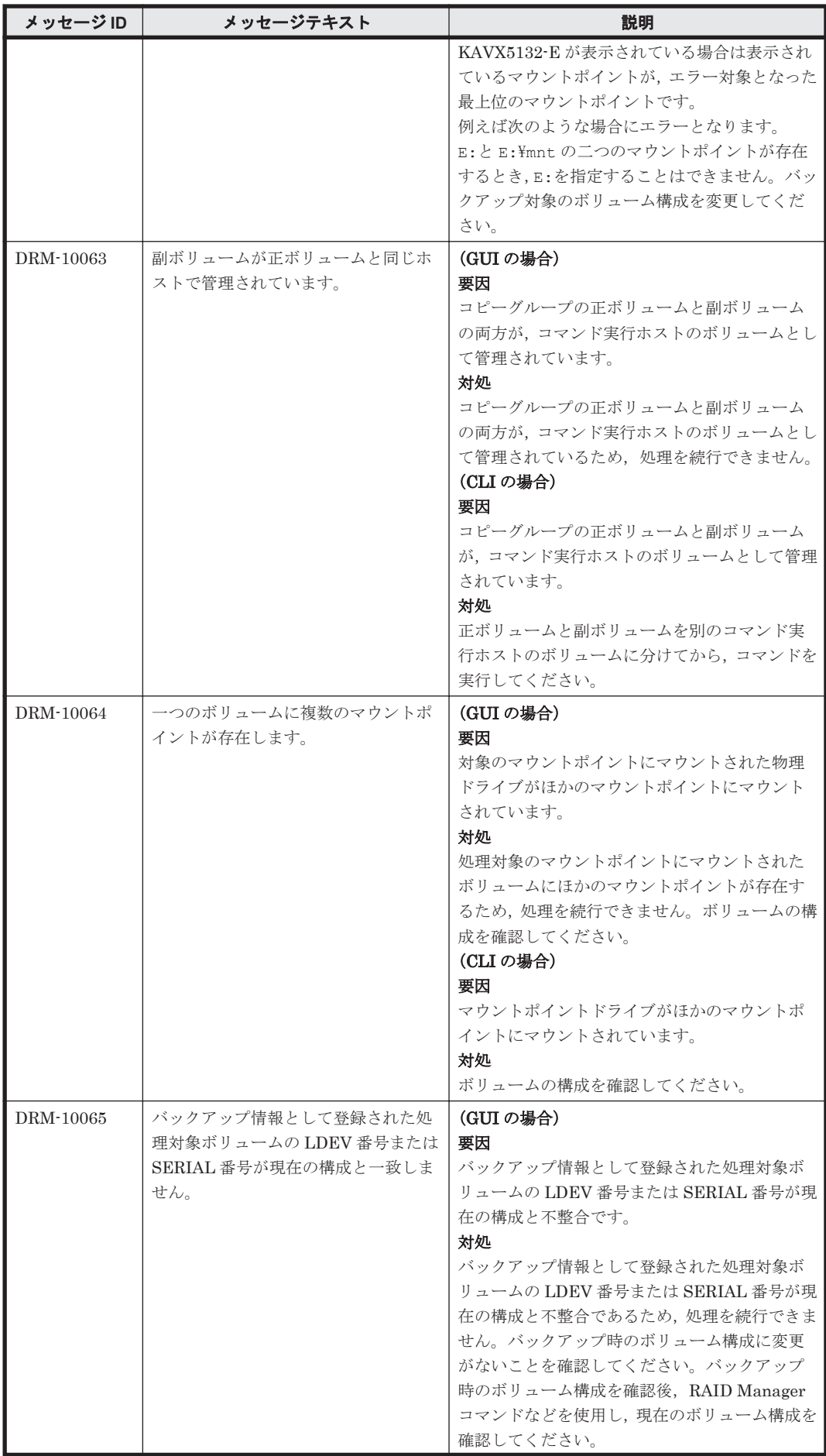

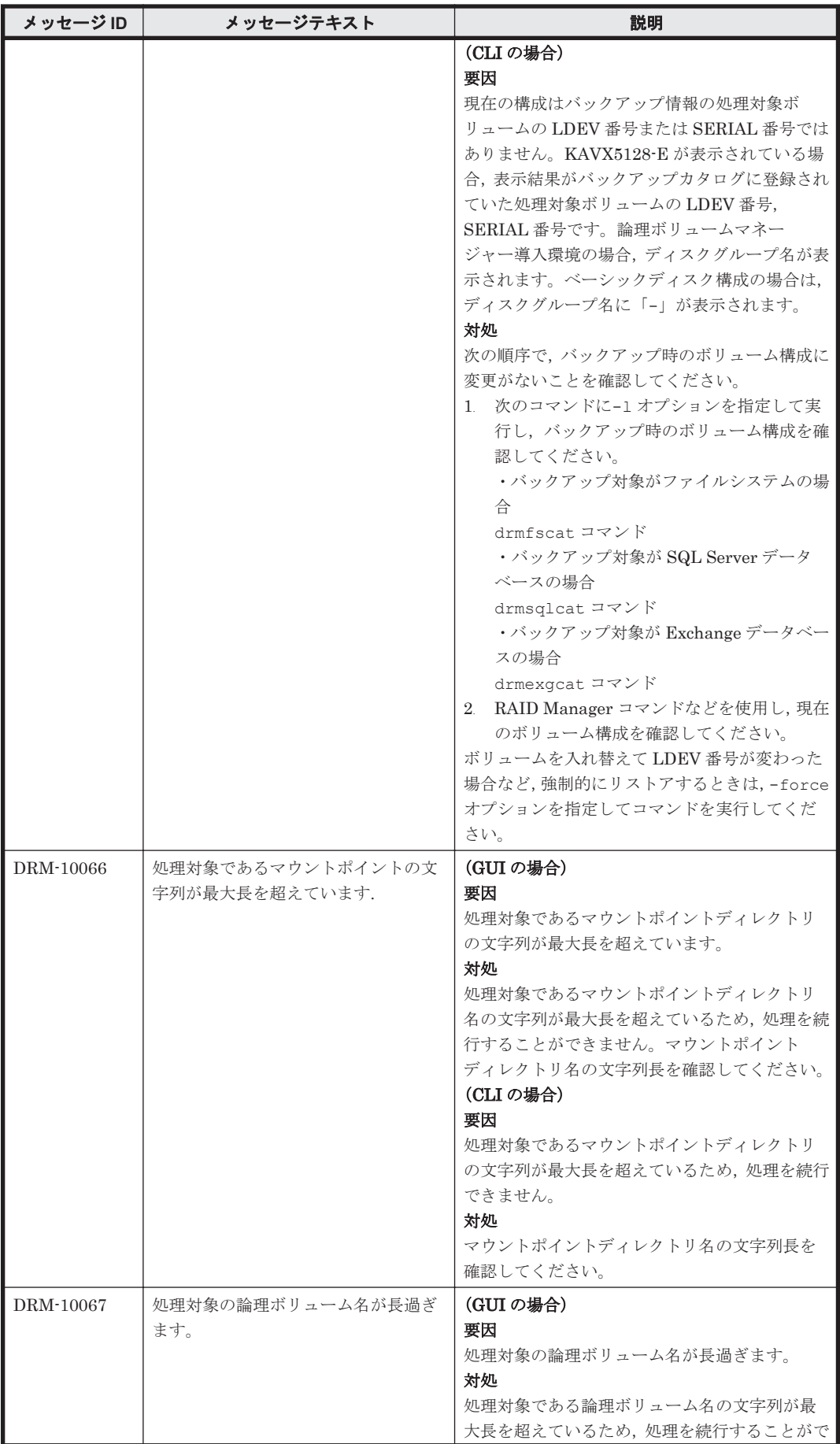

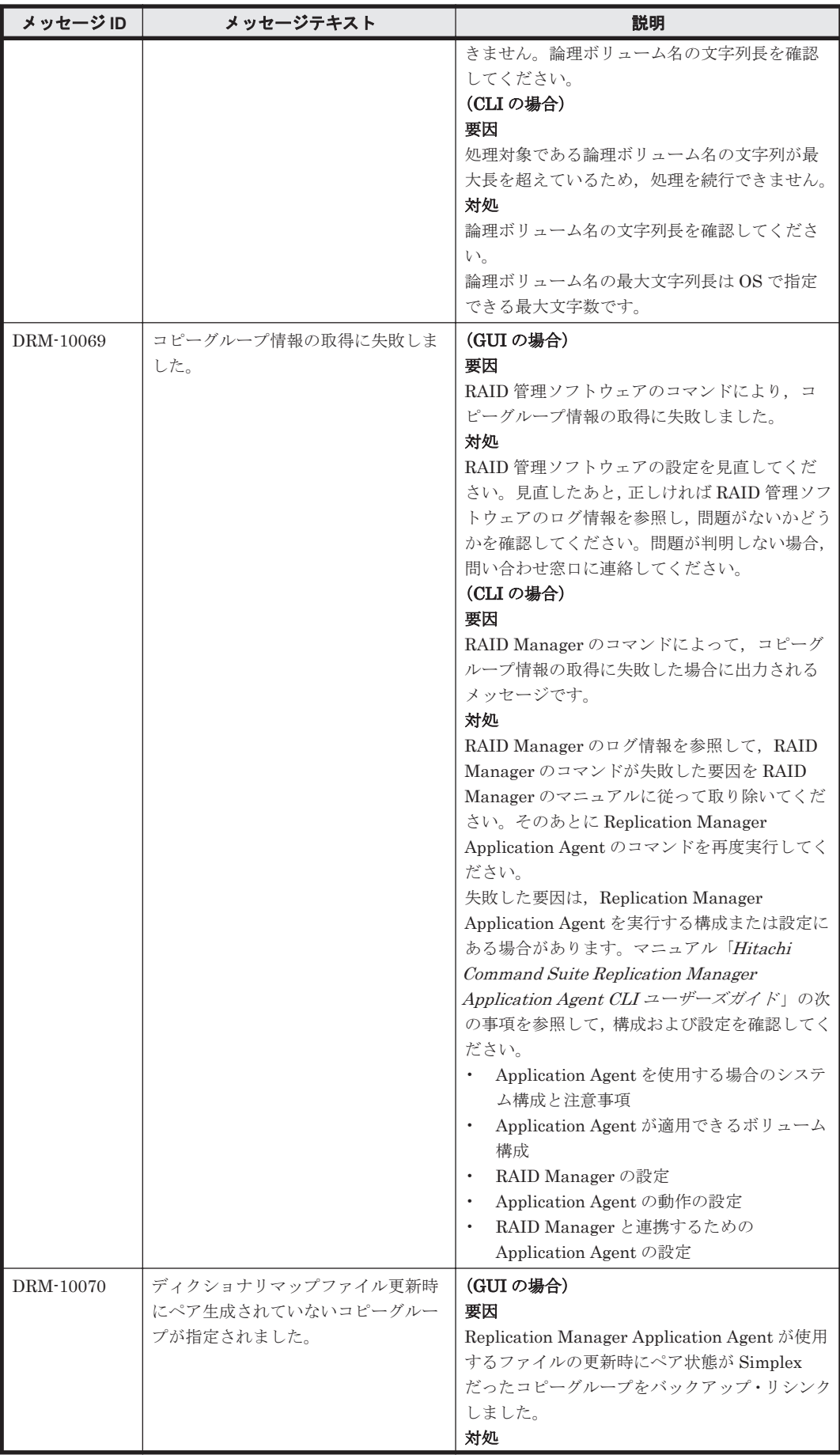

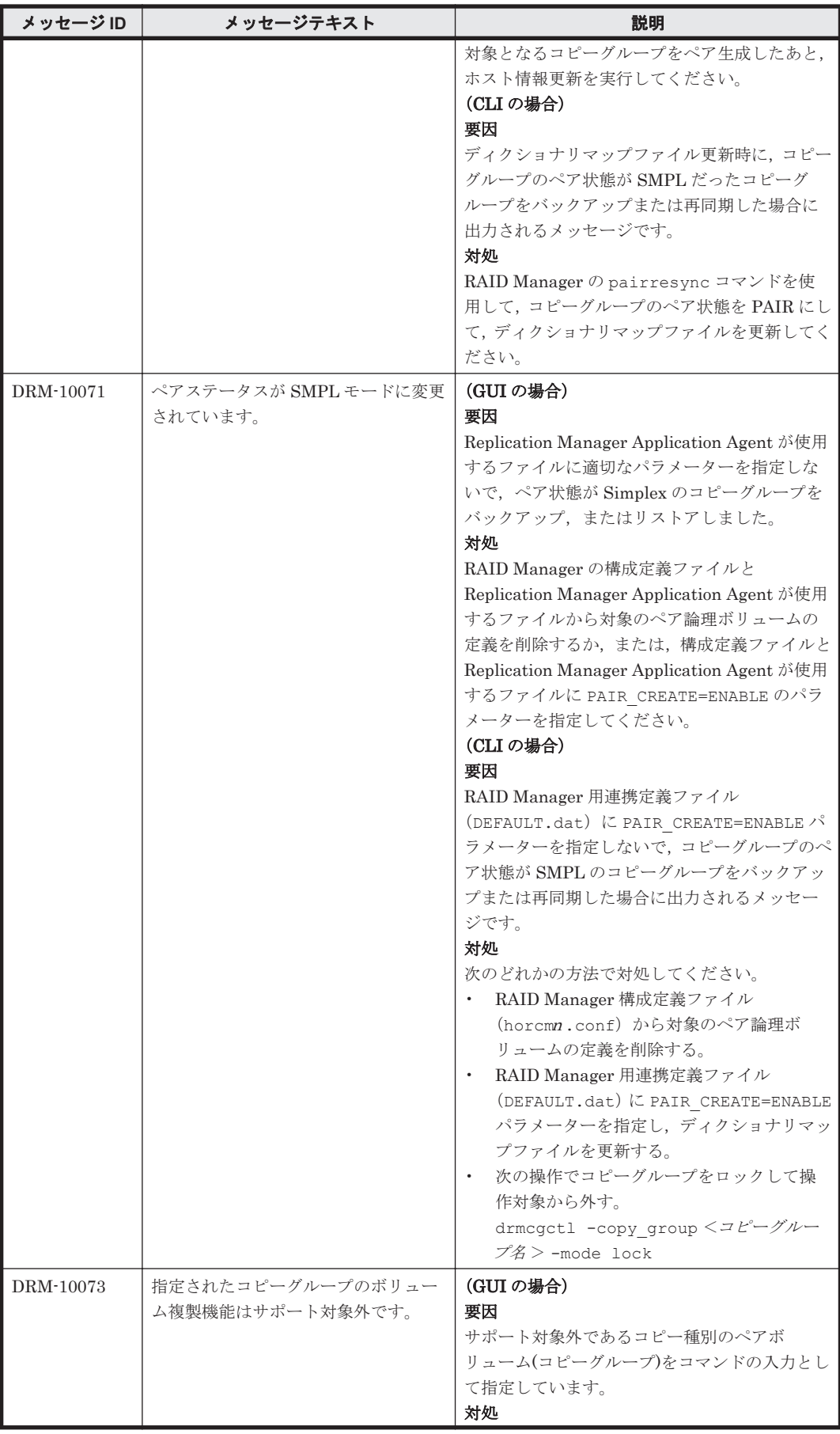

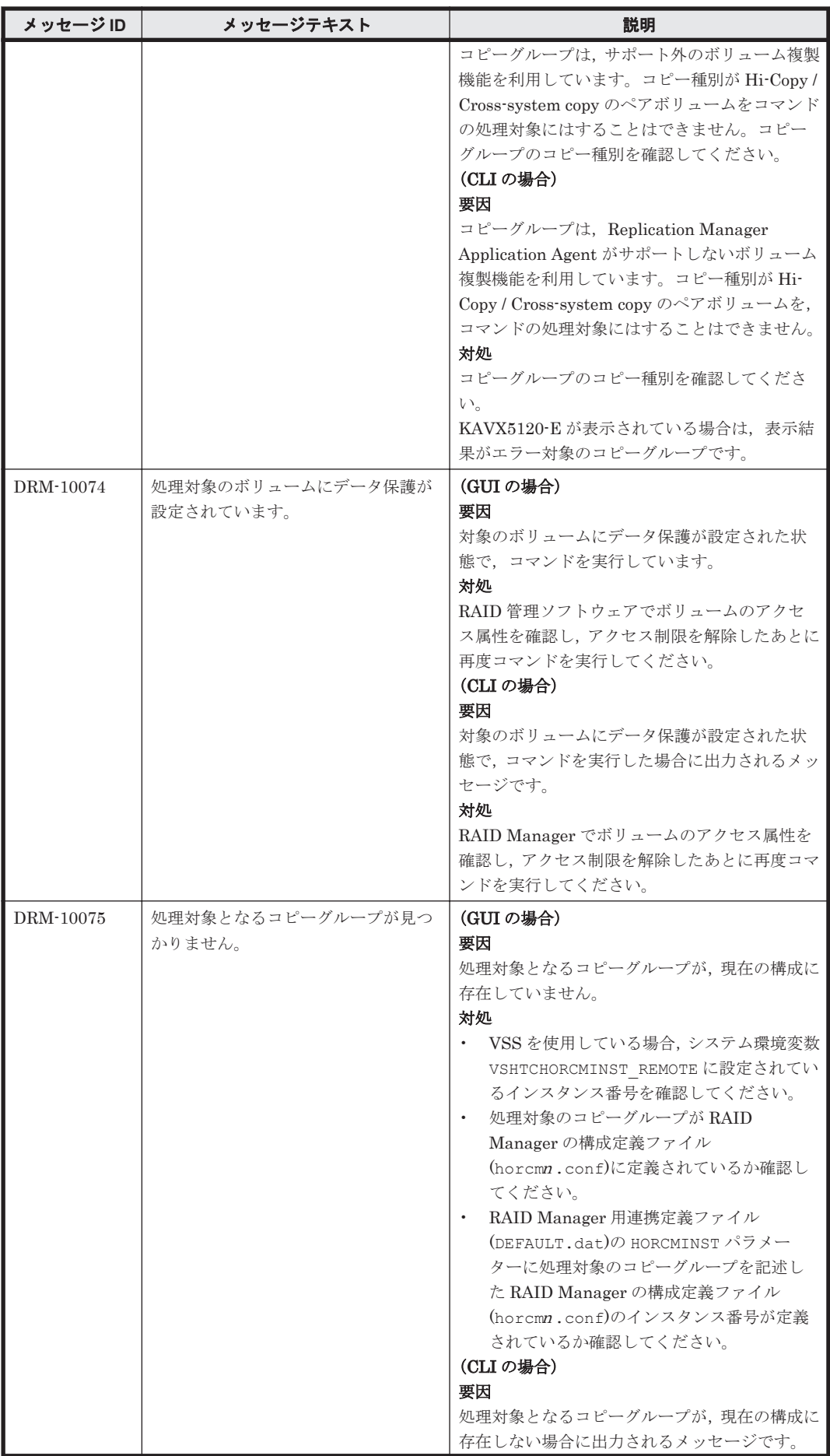

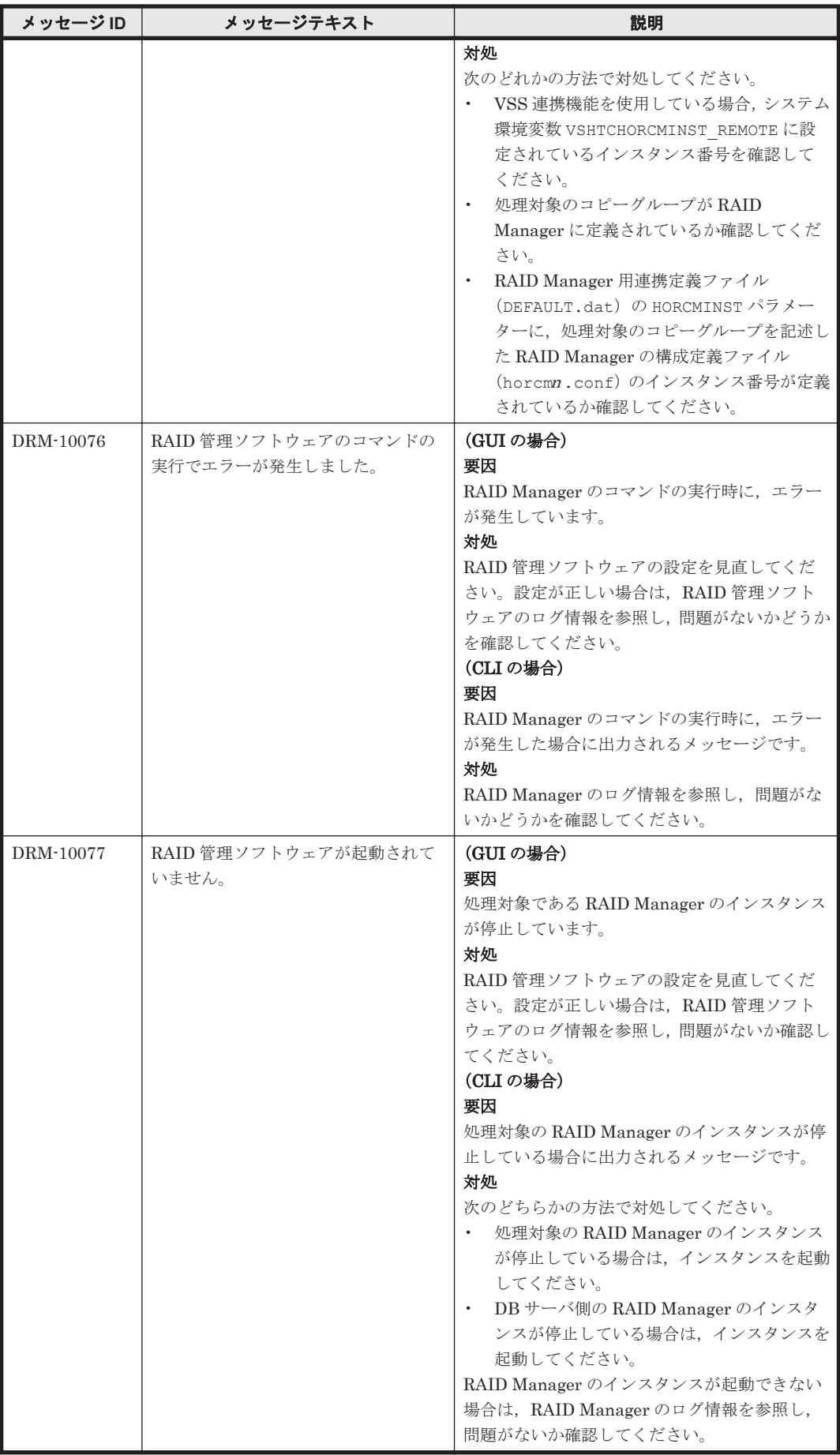

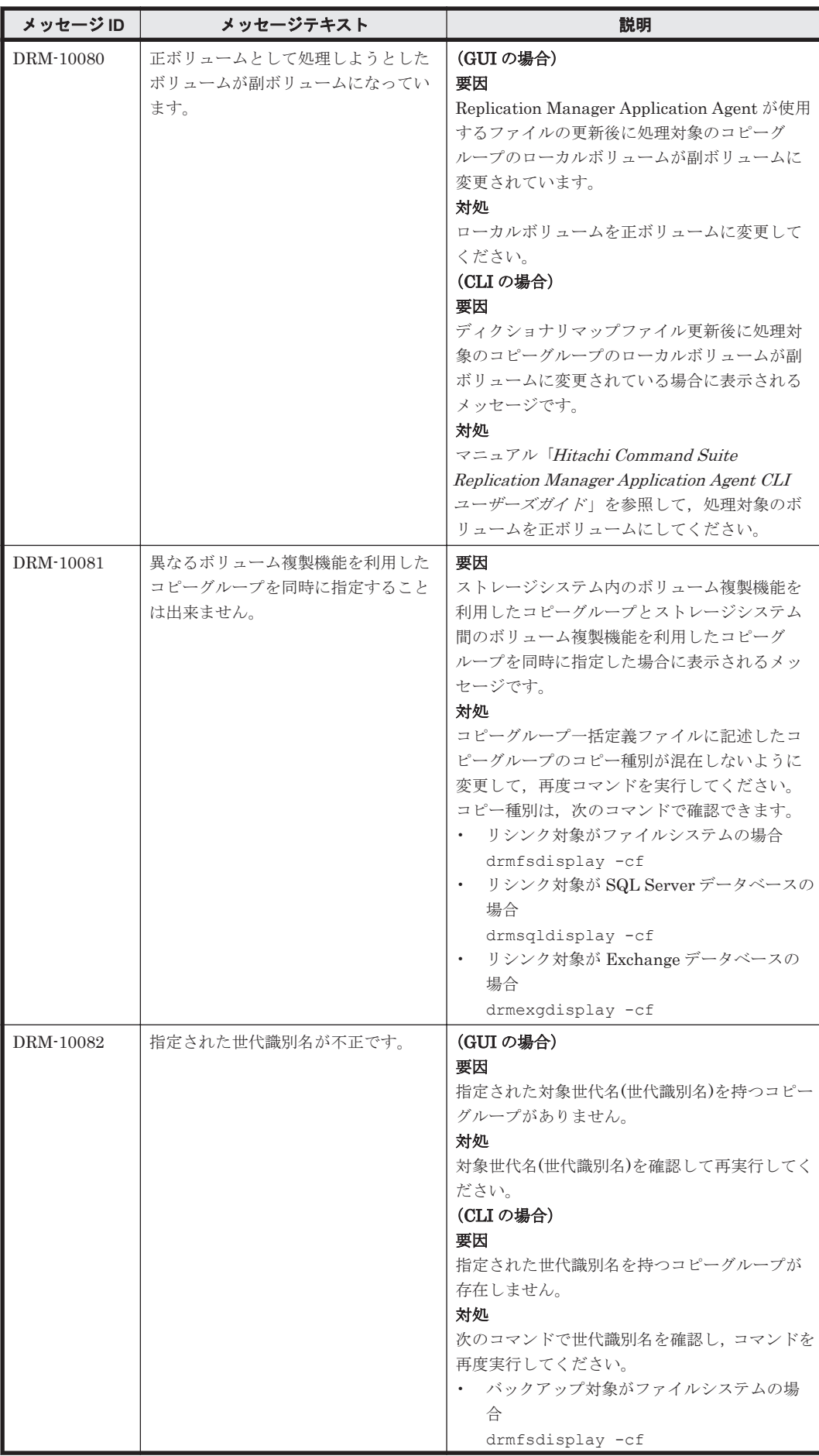

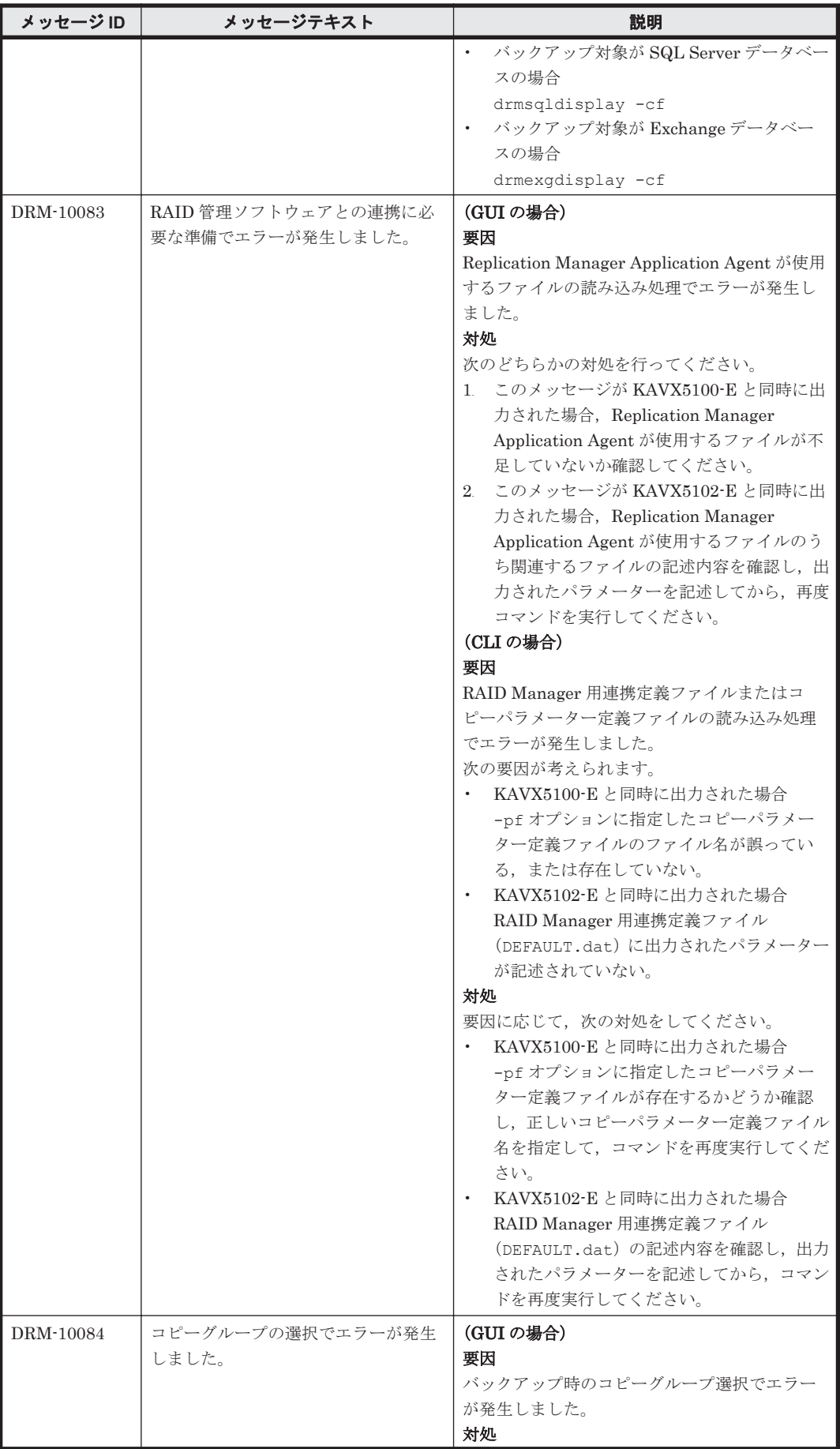

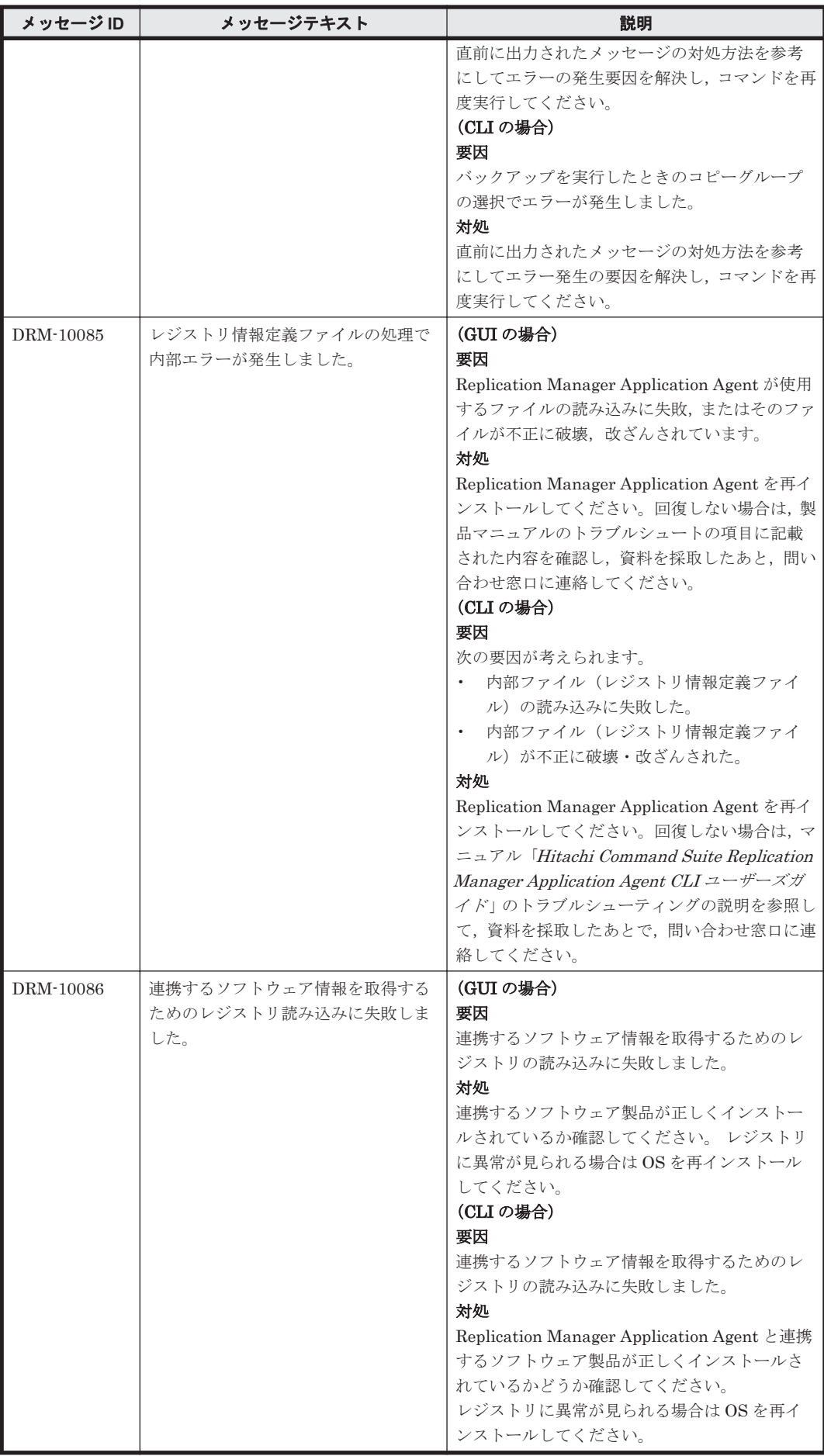

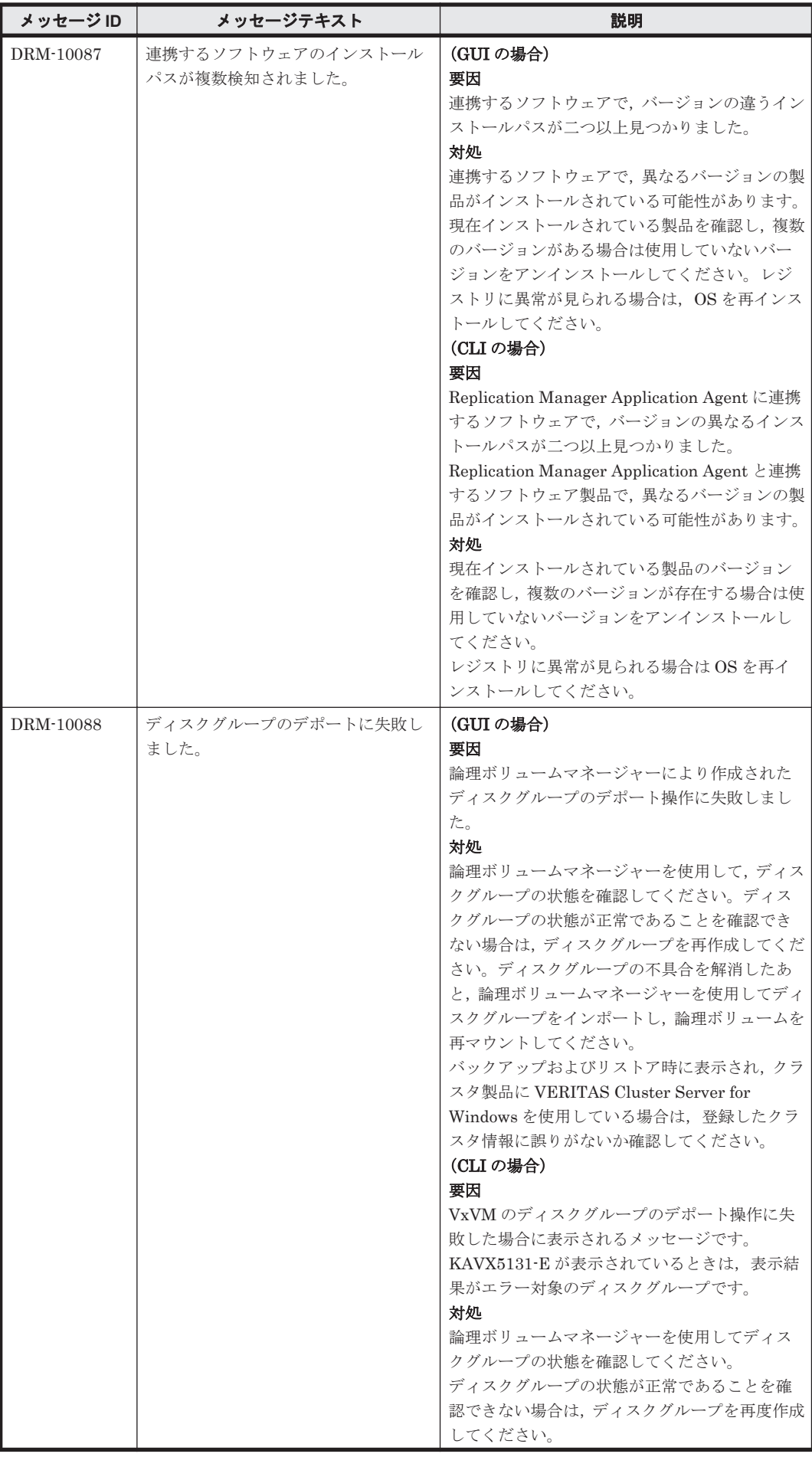

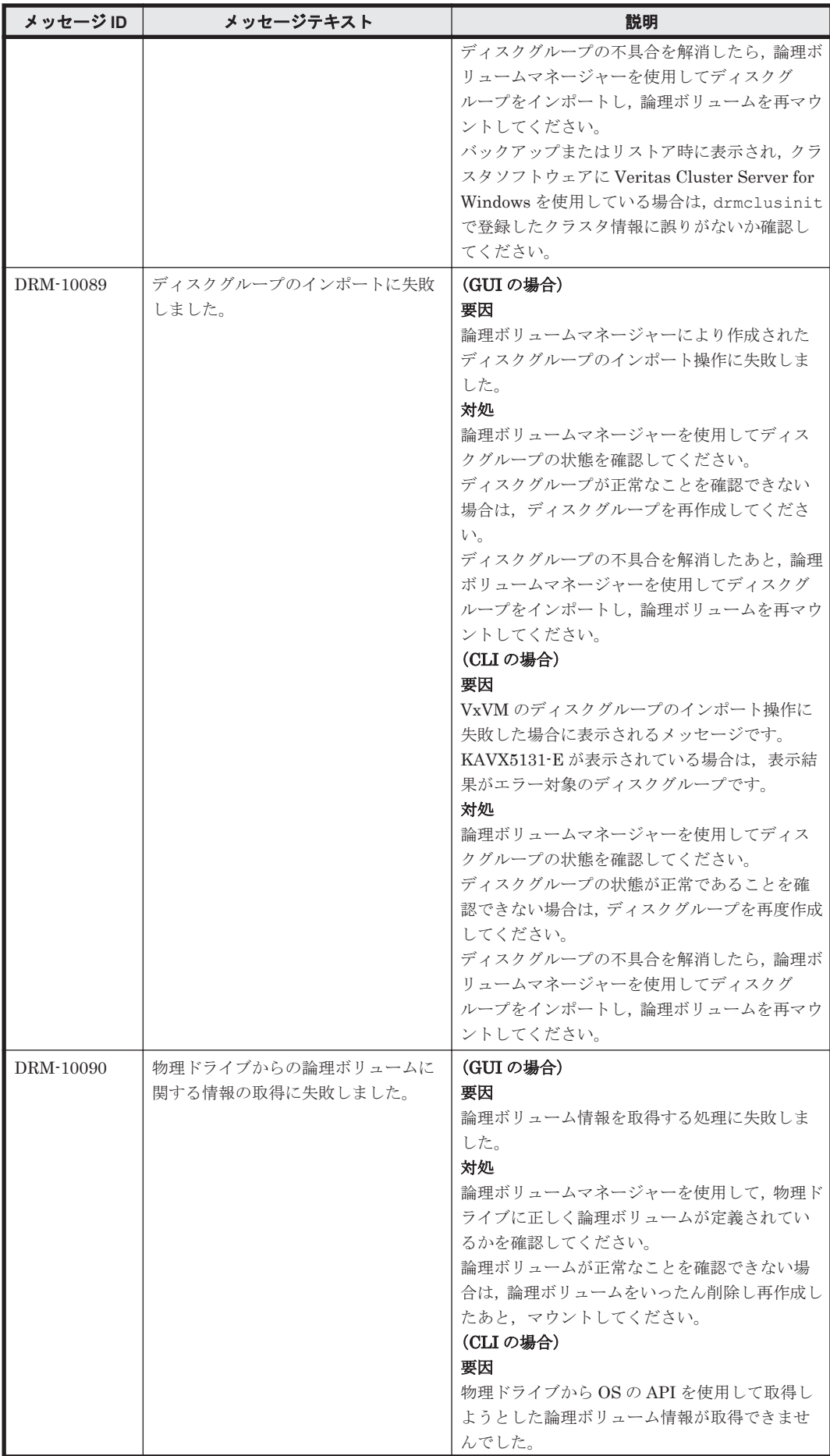

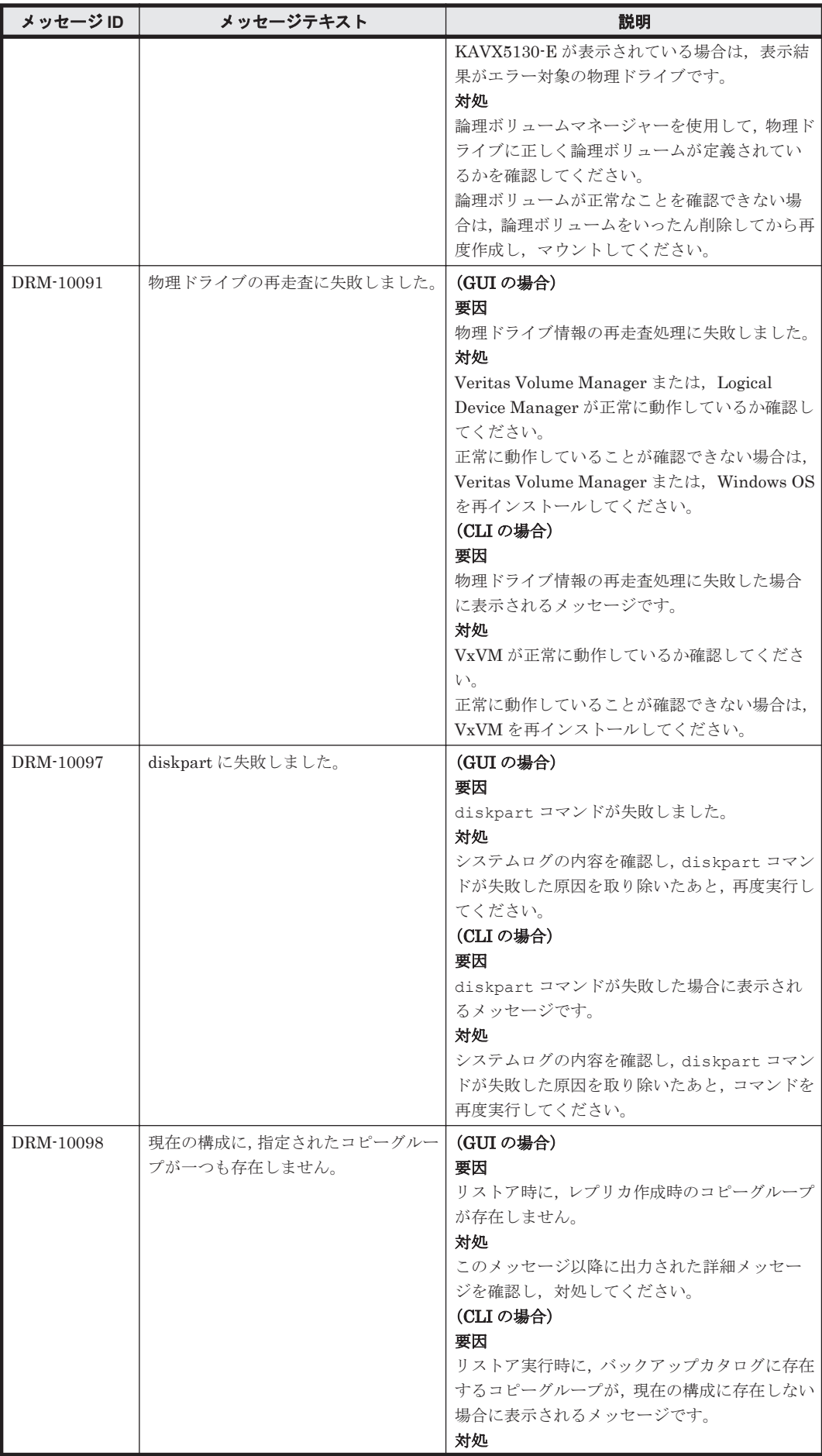

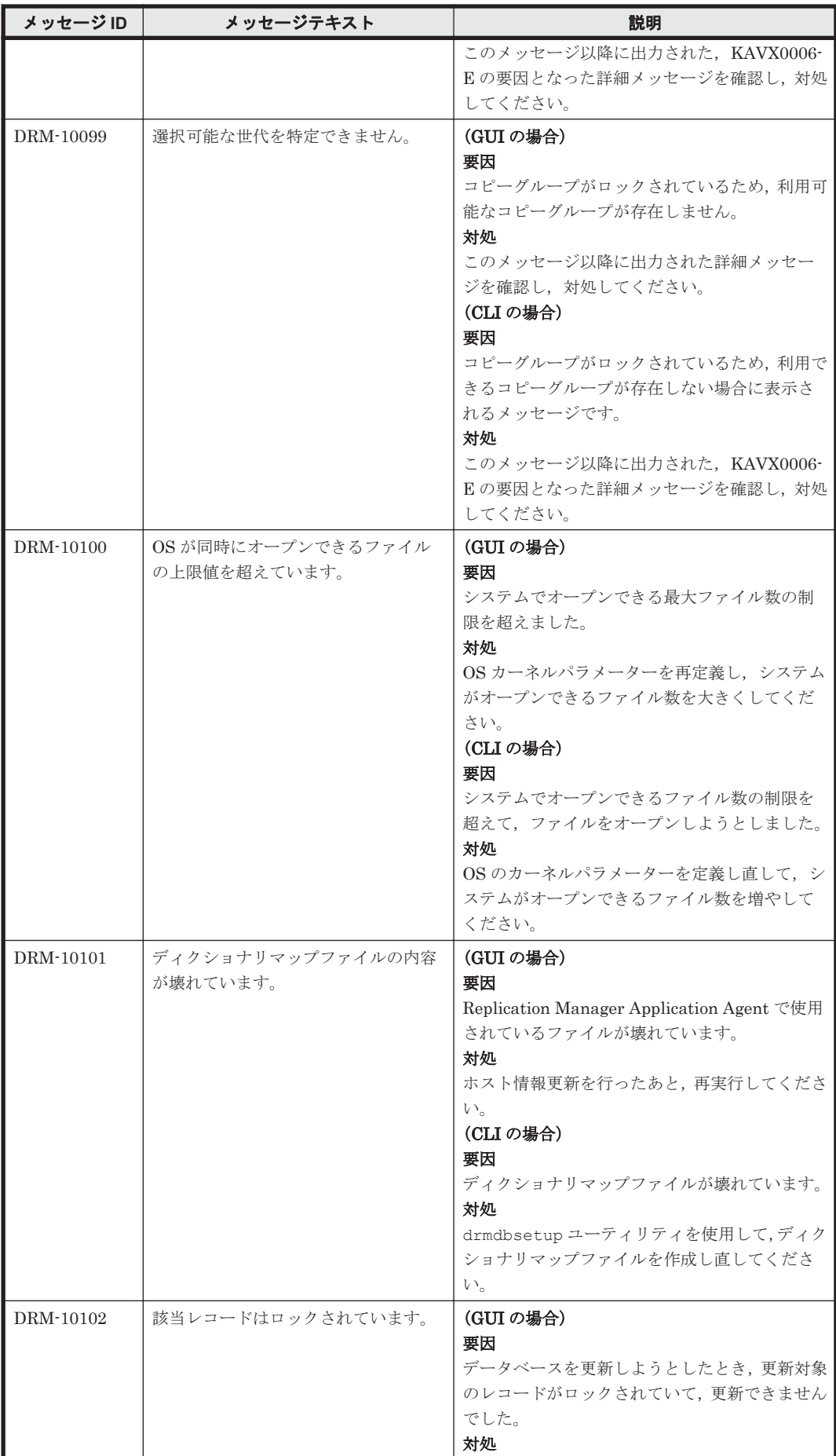

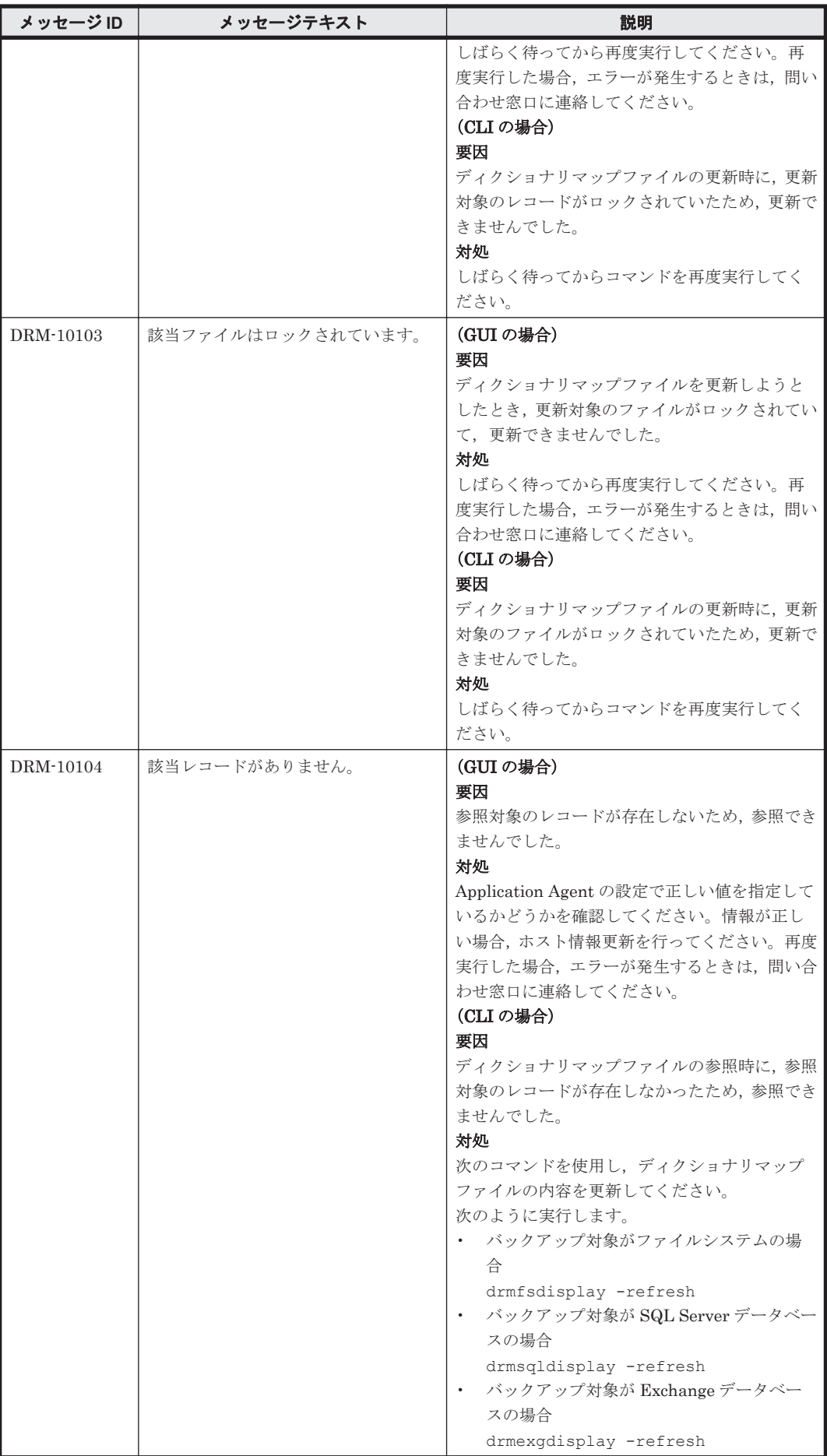

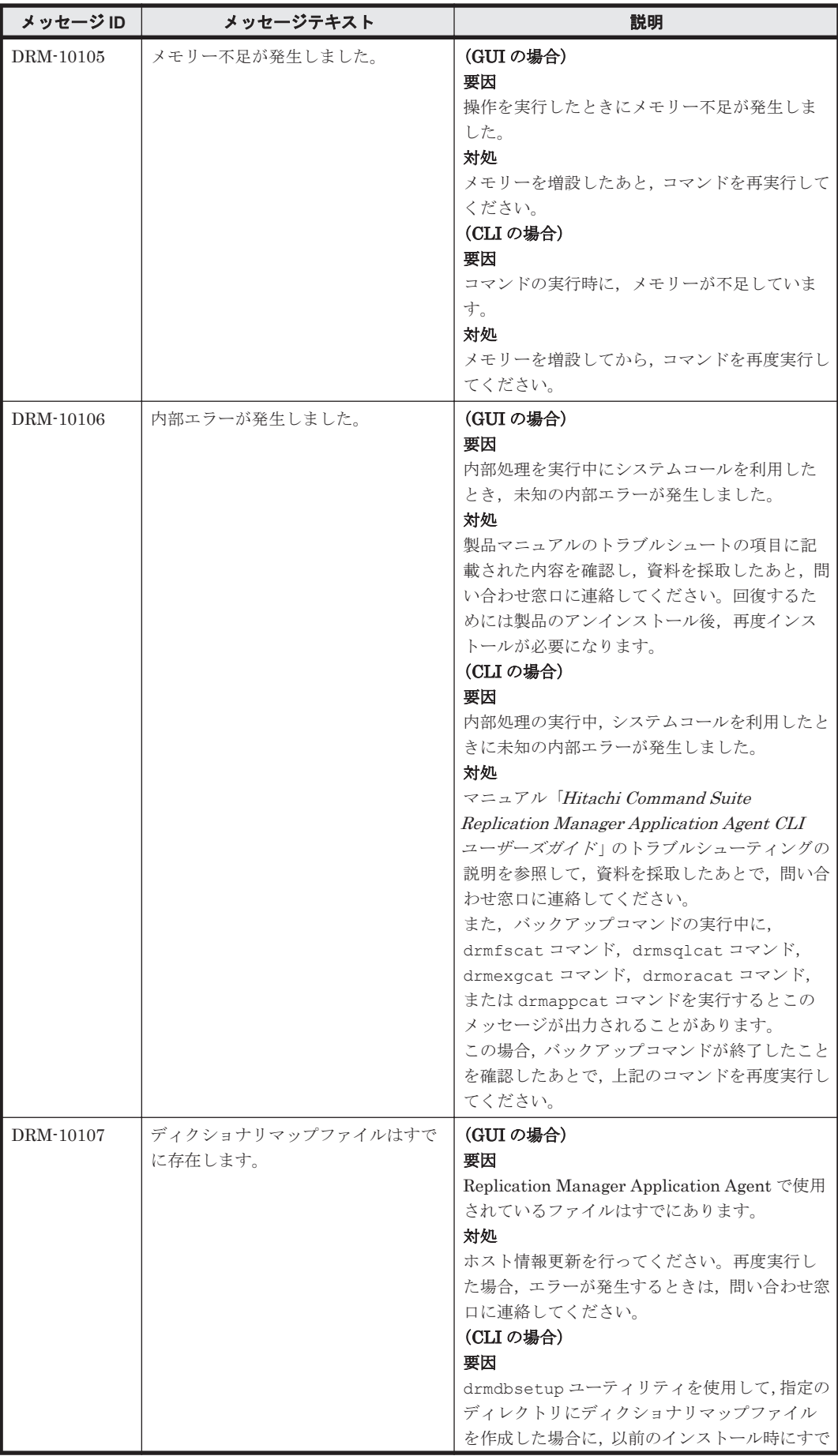

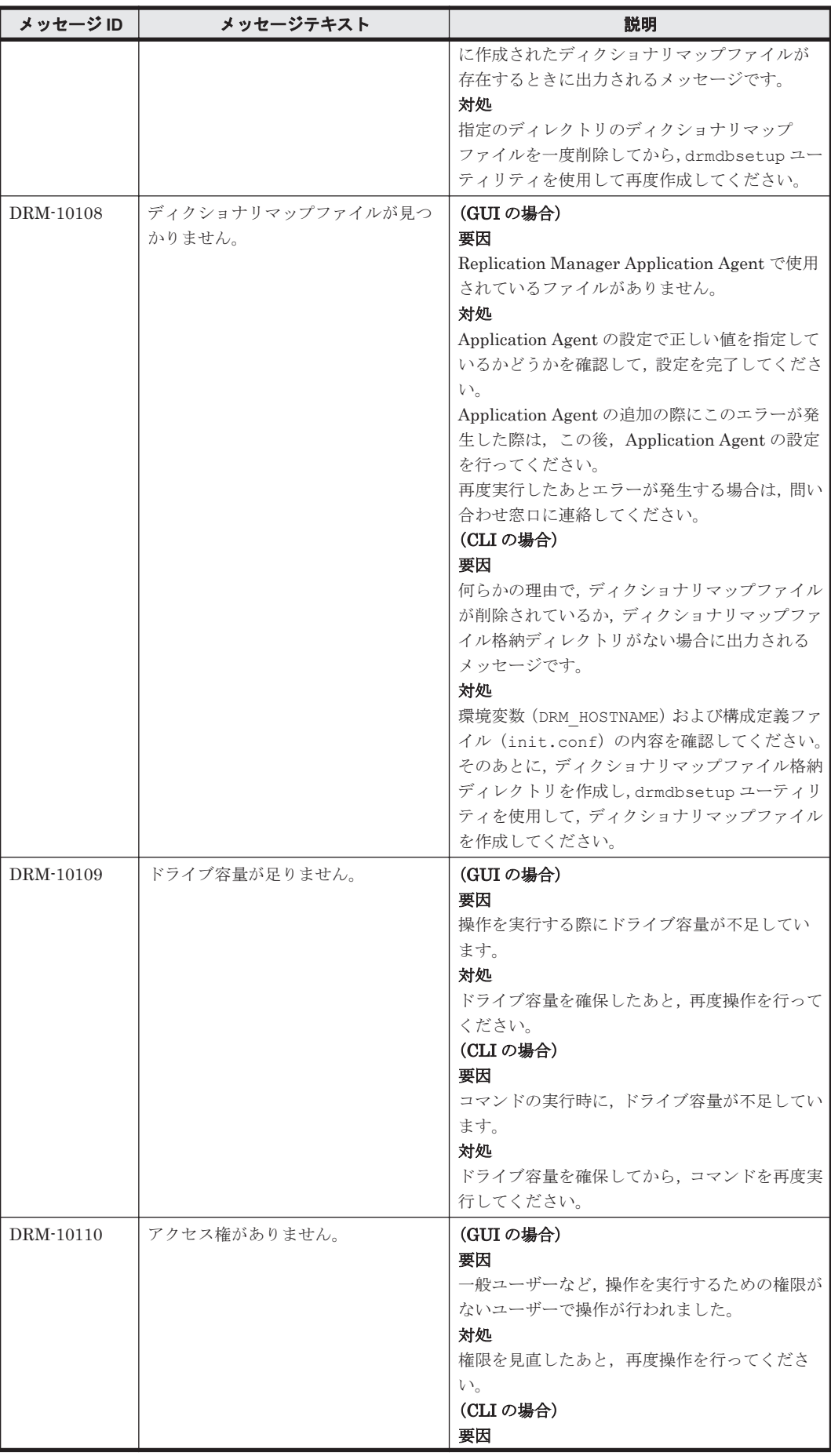

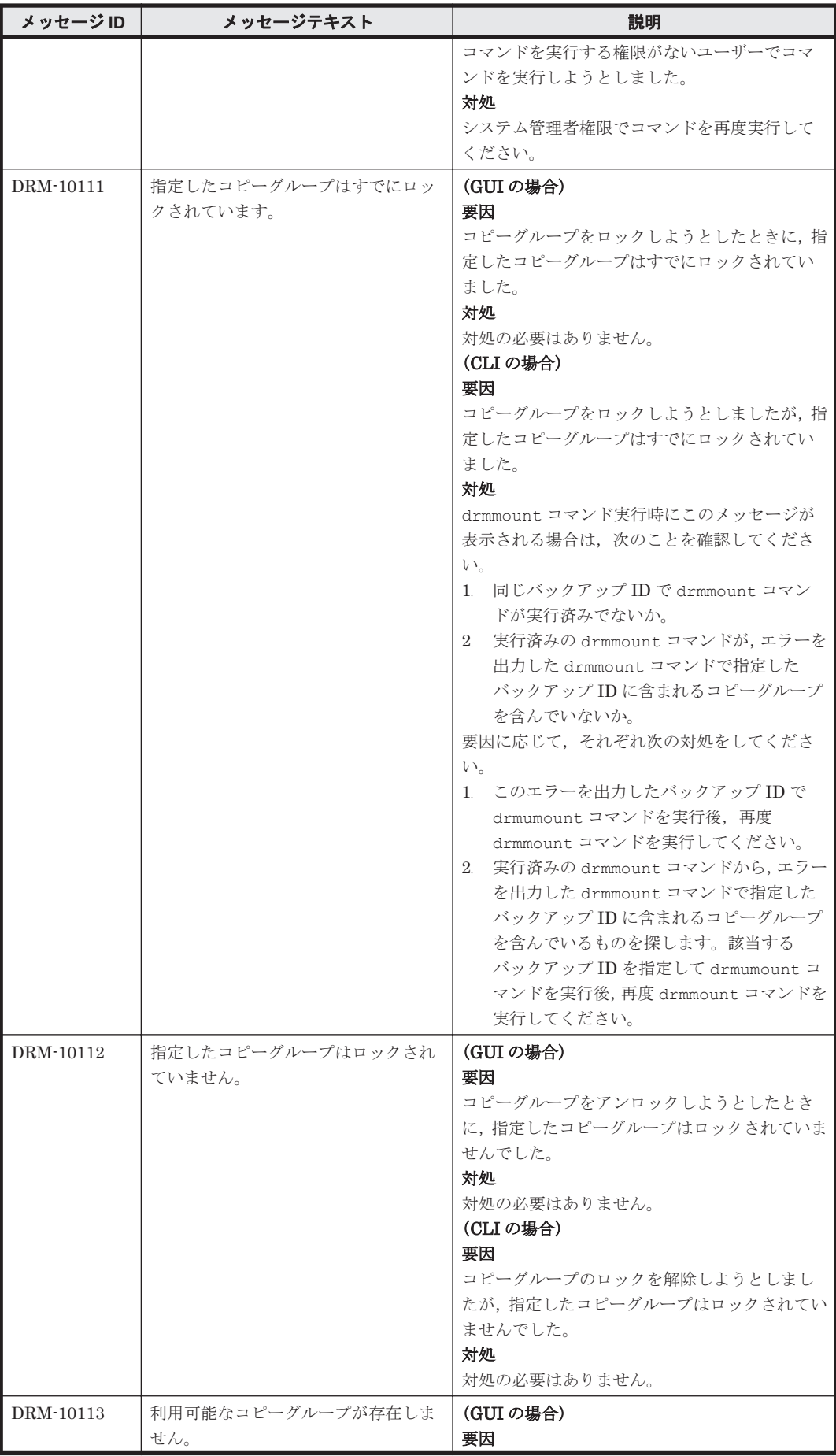

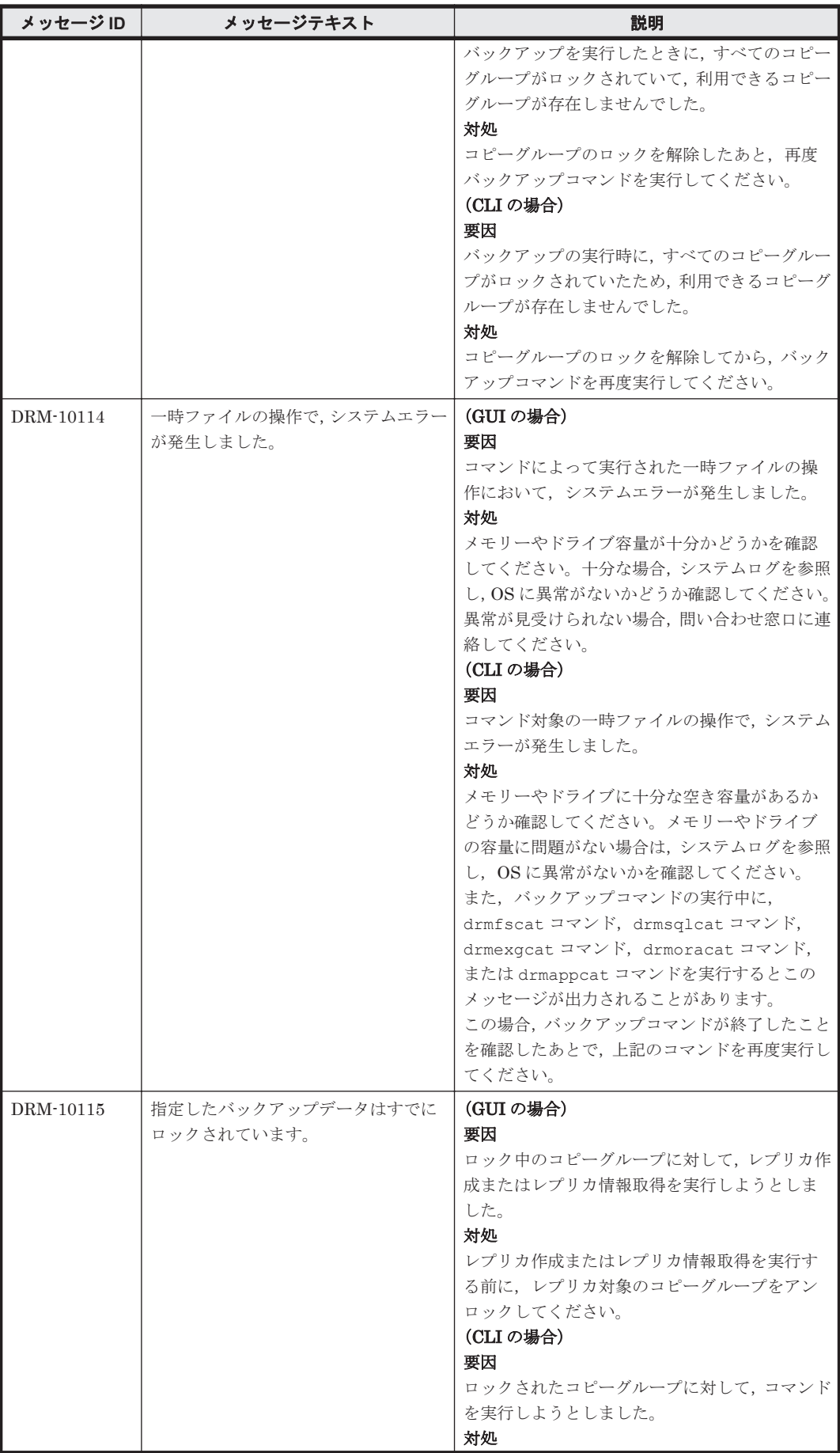

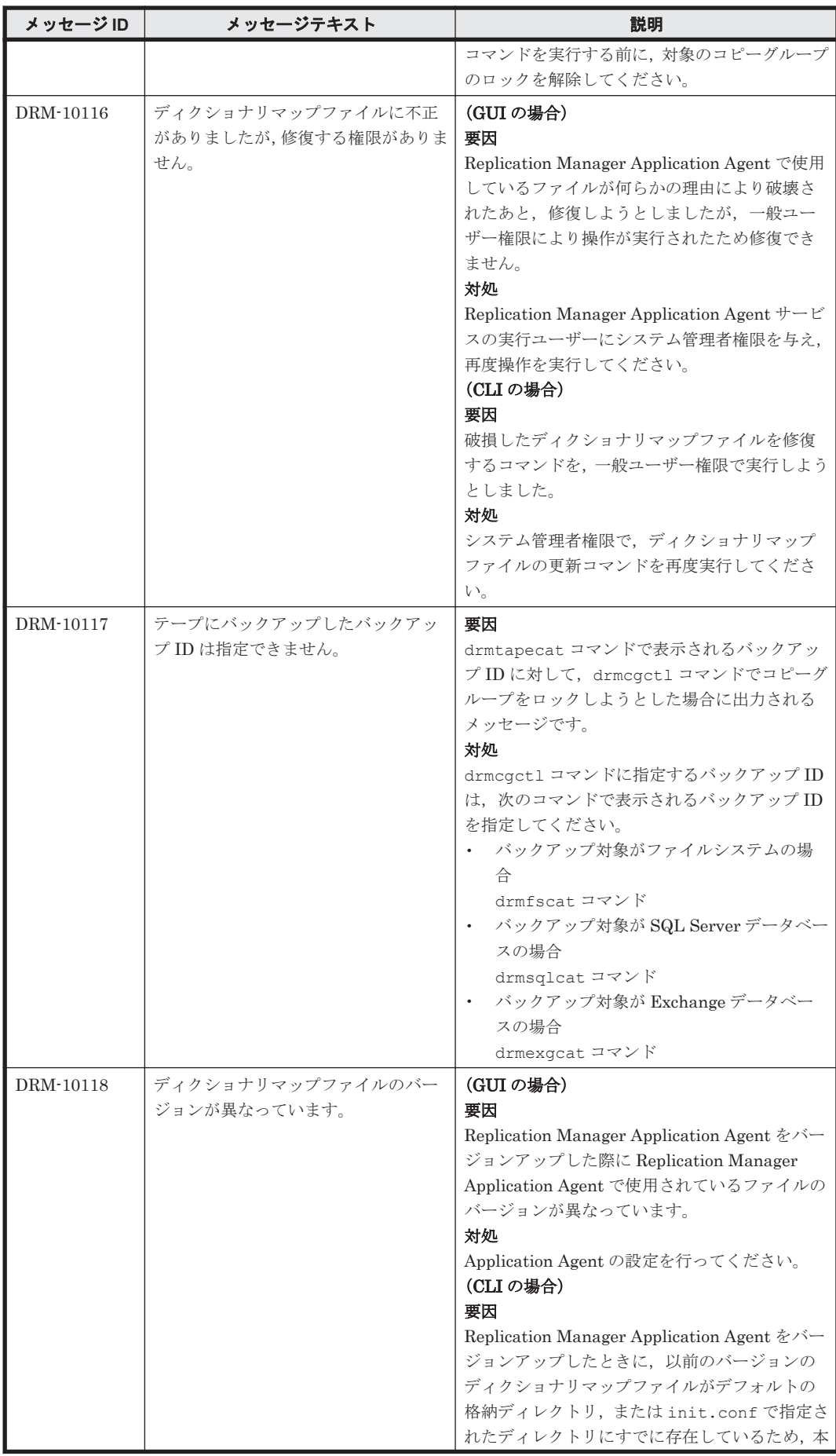

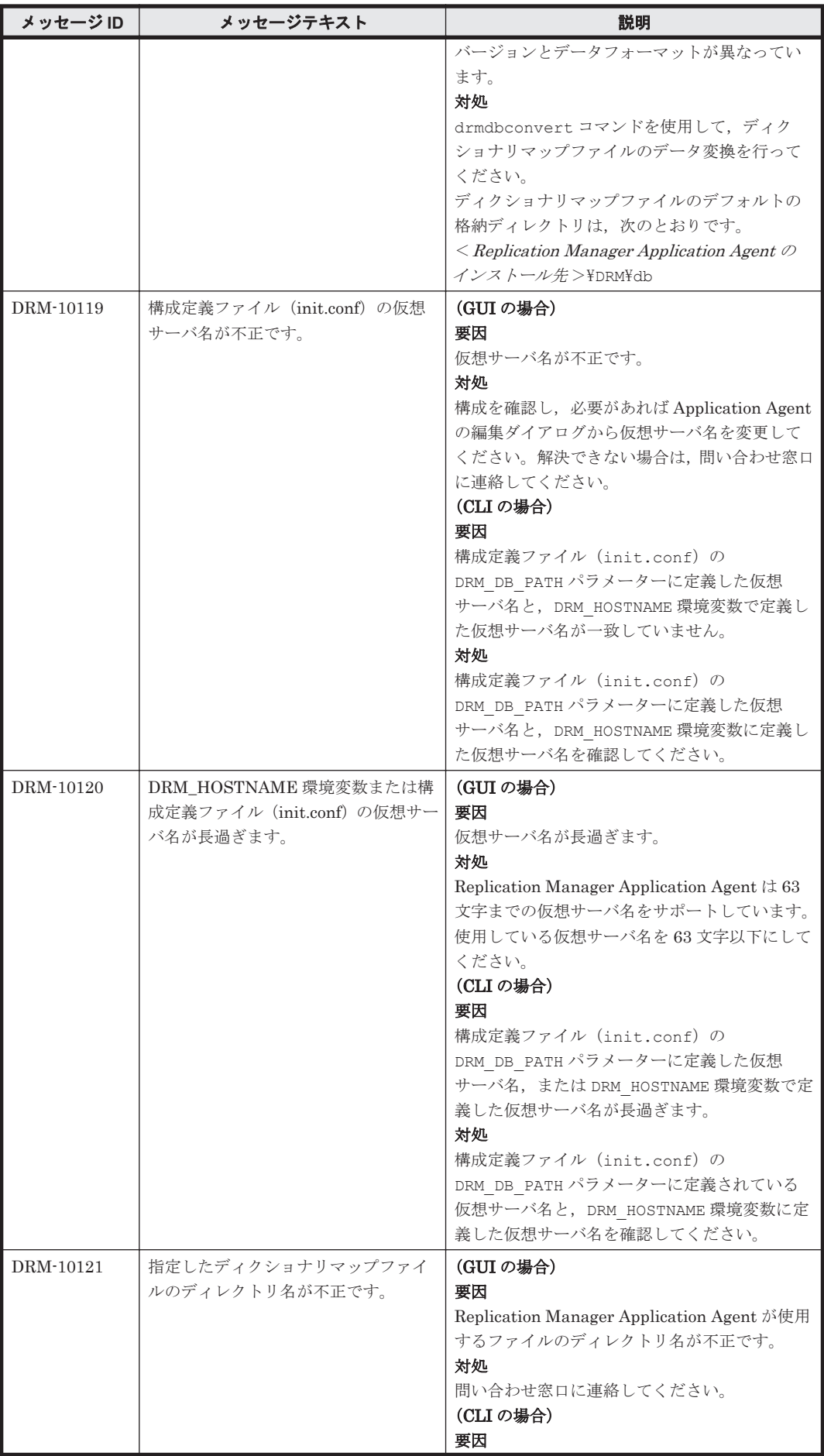

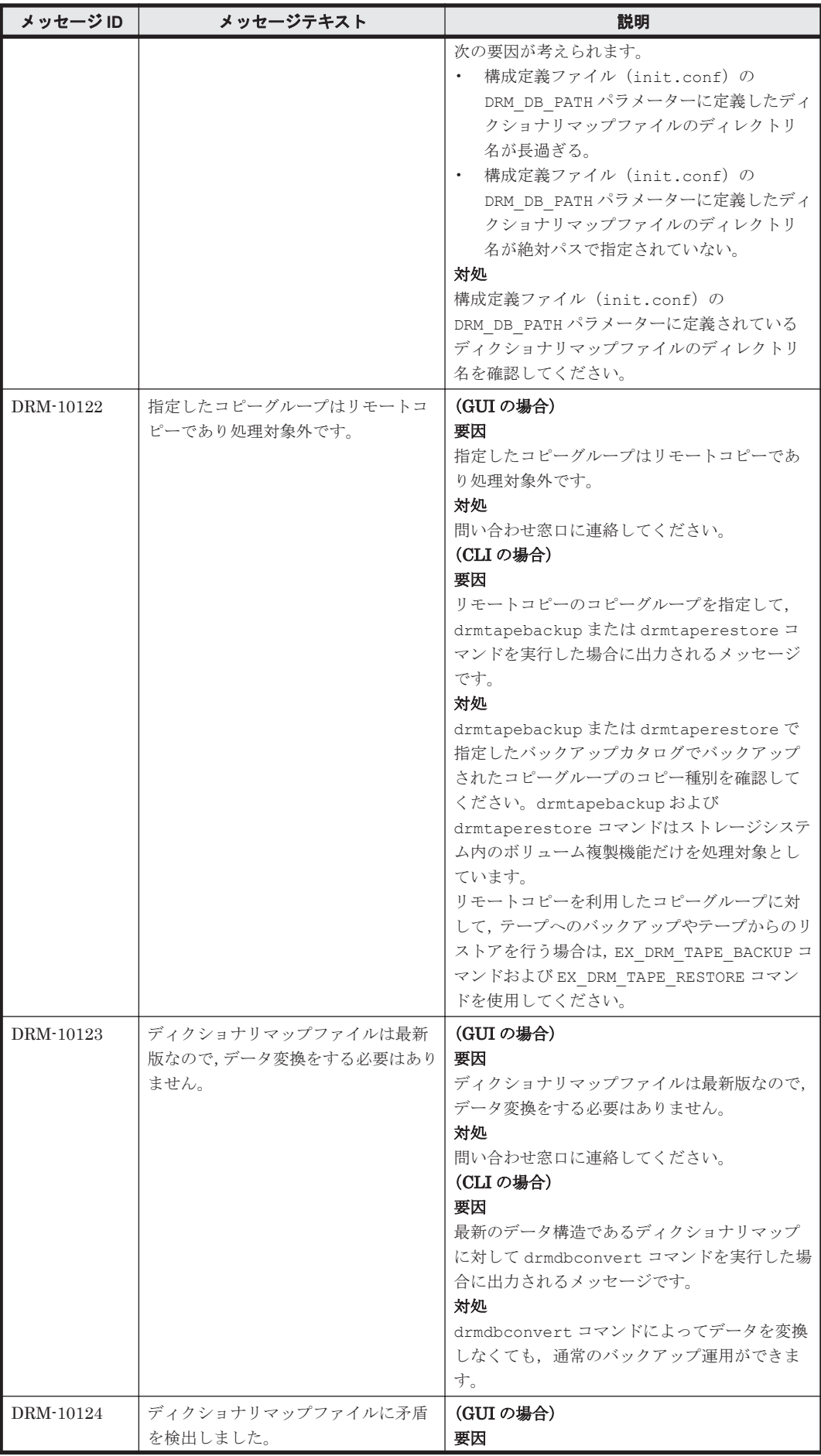

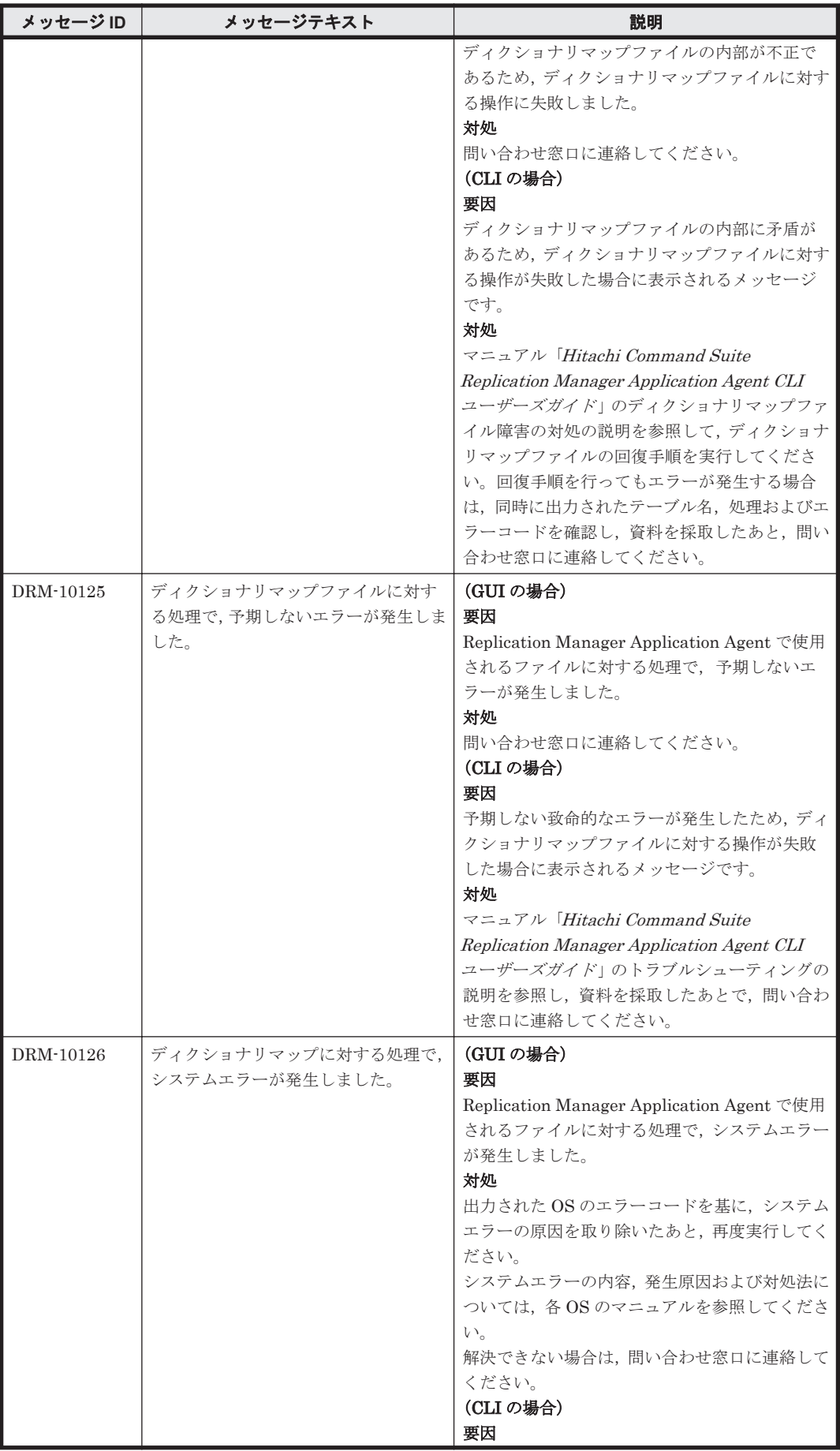

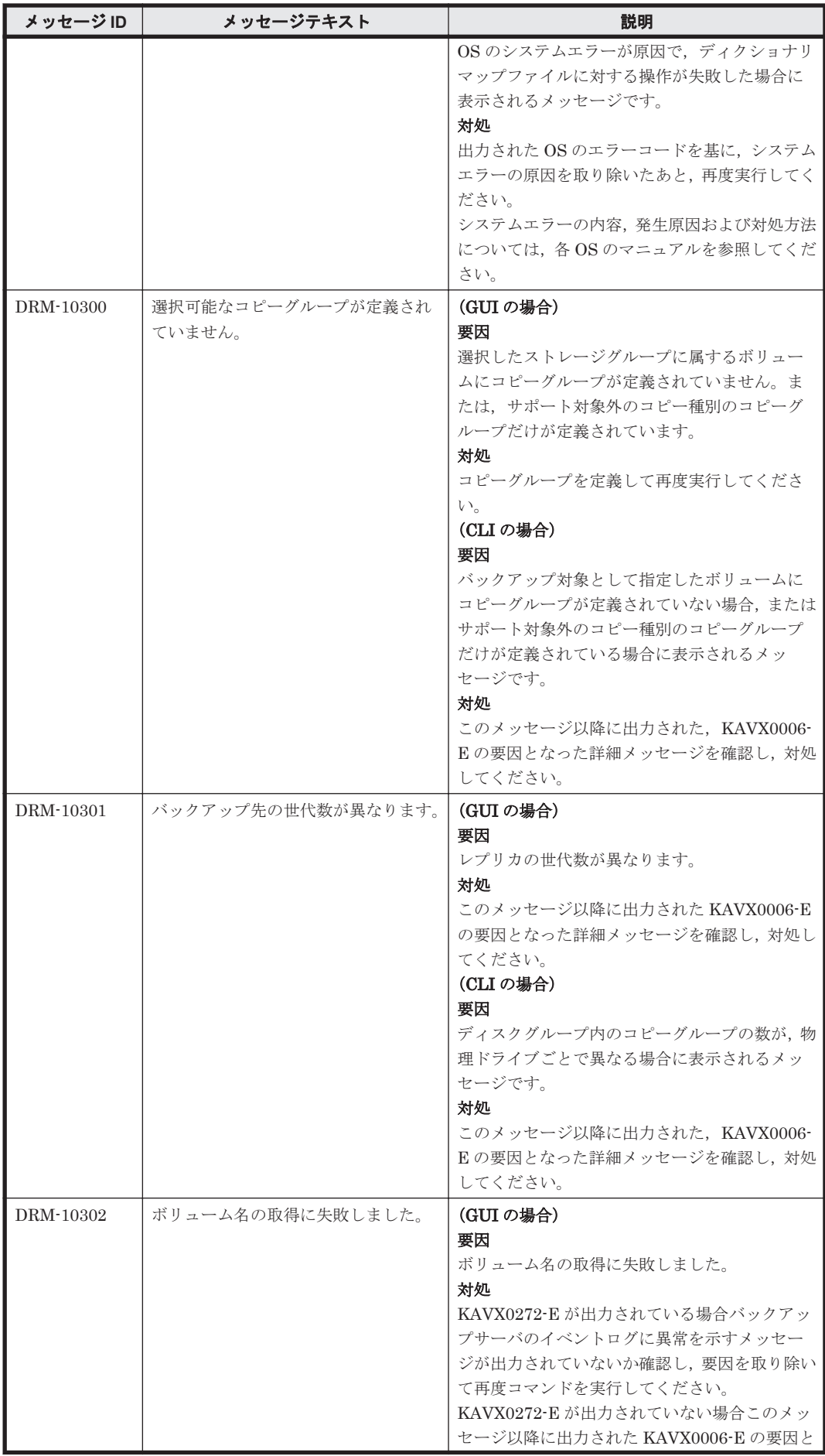

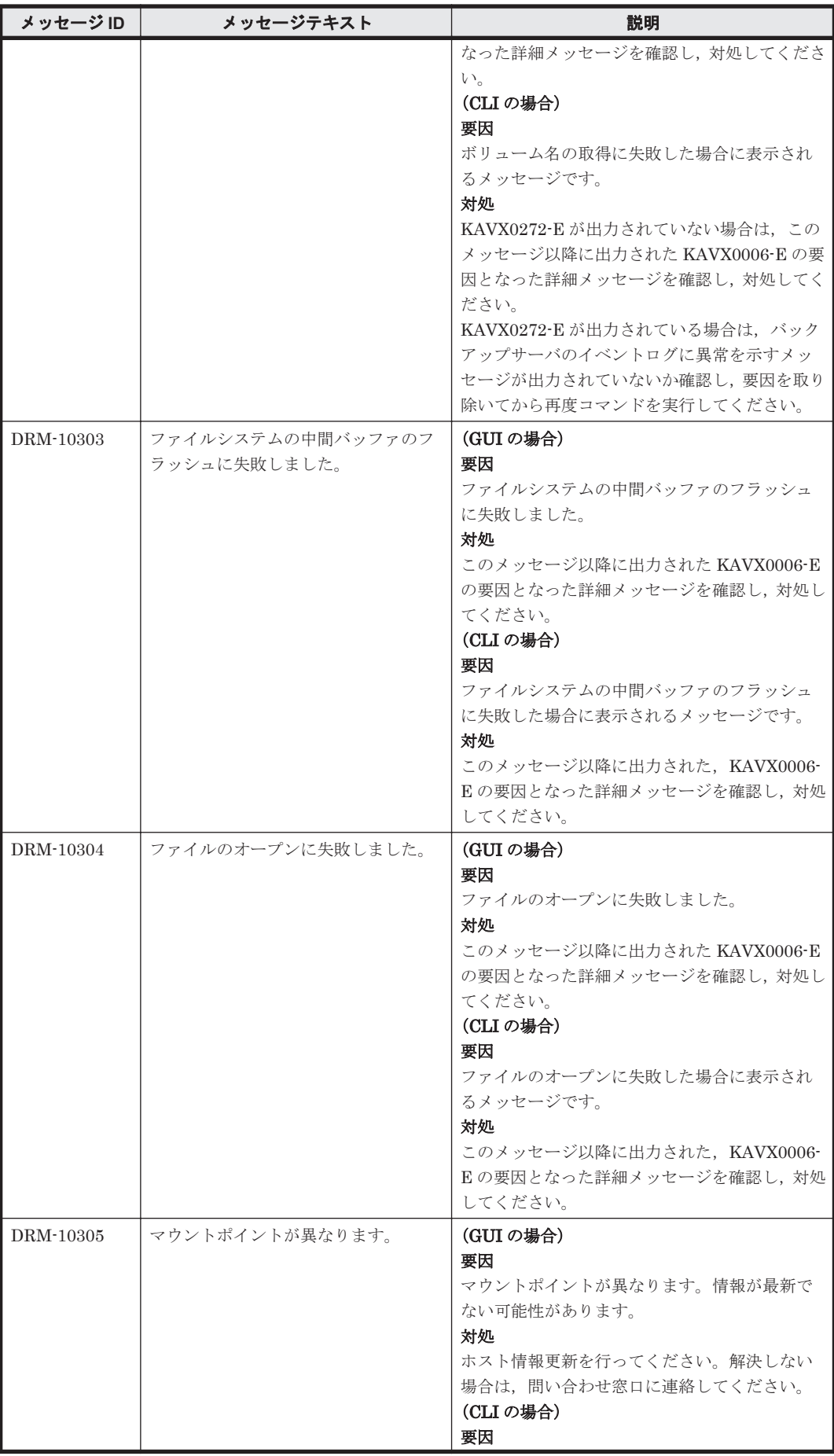

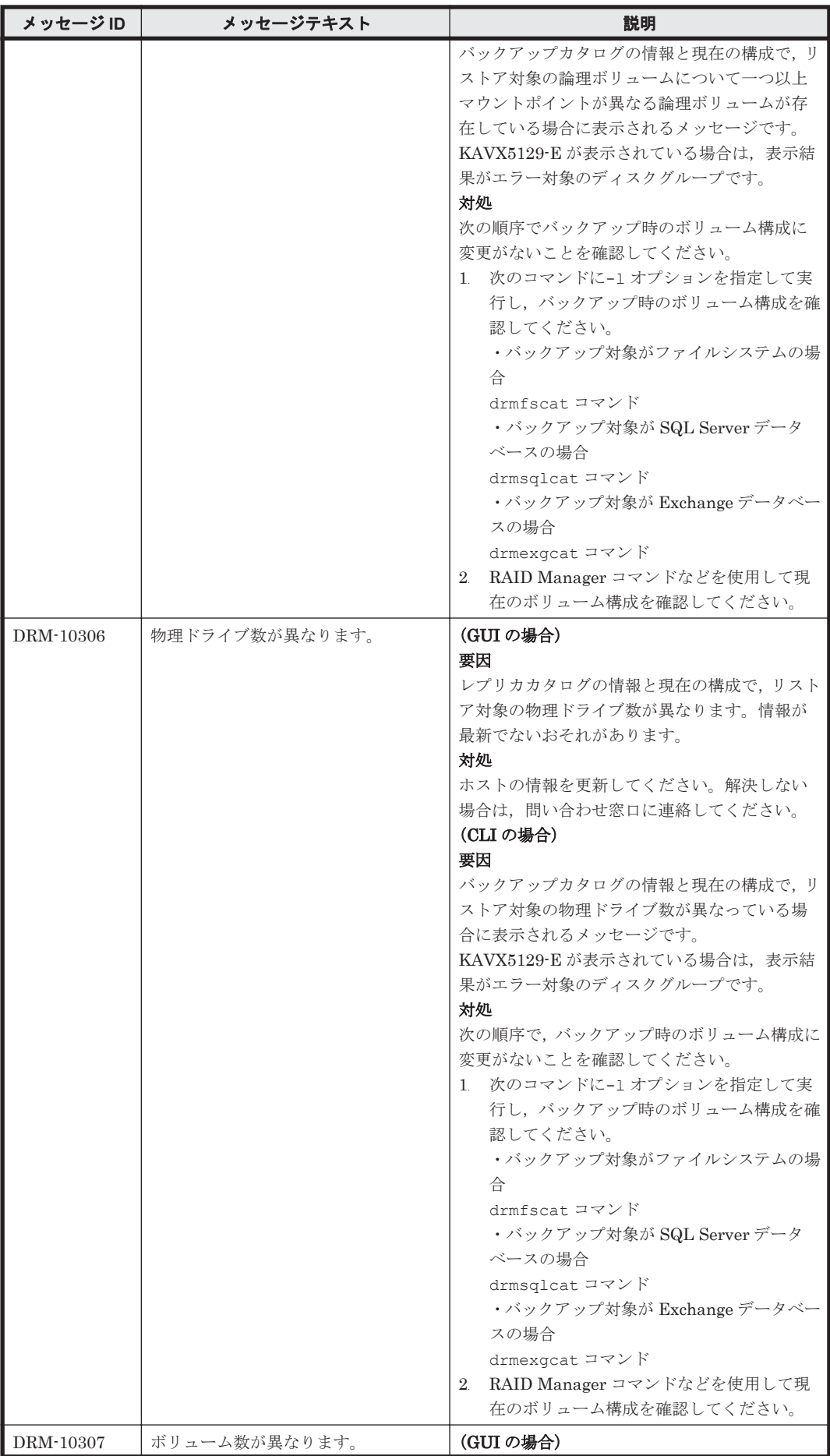

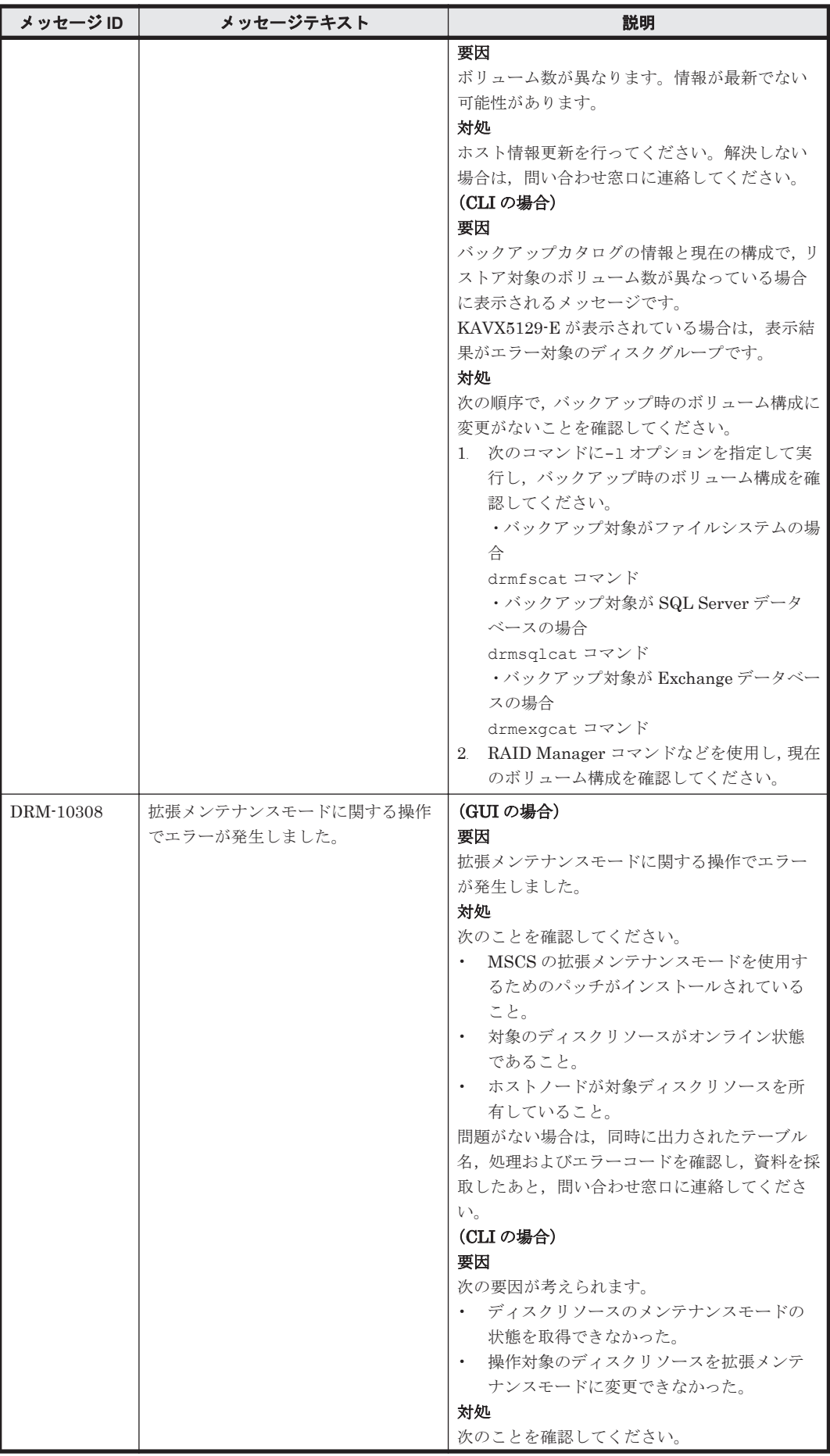

**72 コンプロング DRM で始まるメッセージ**
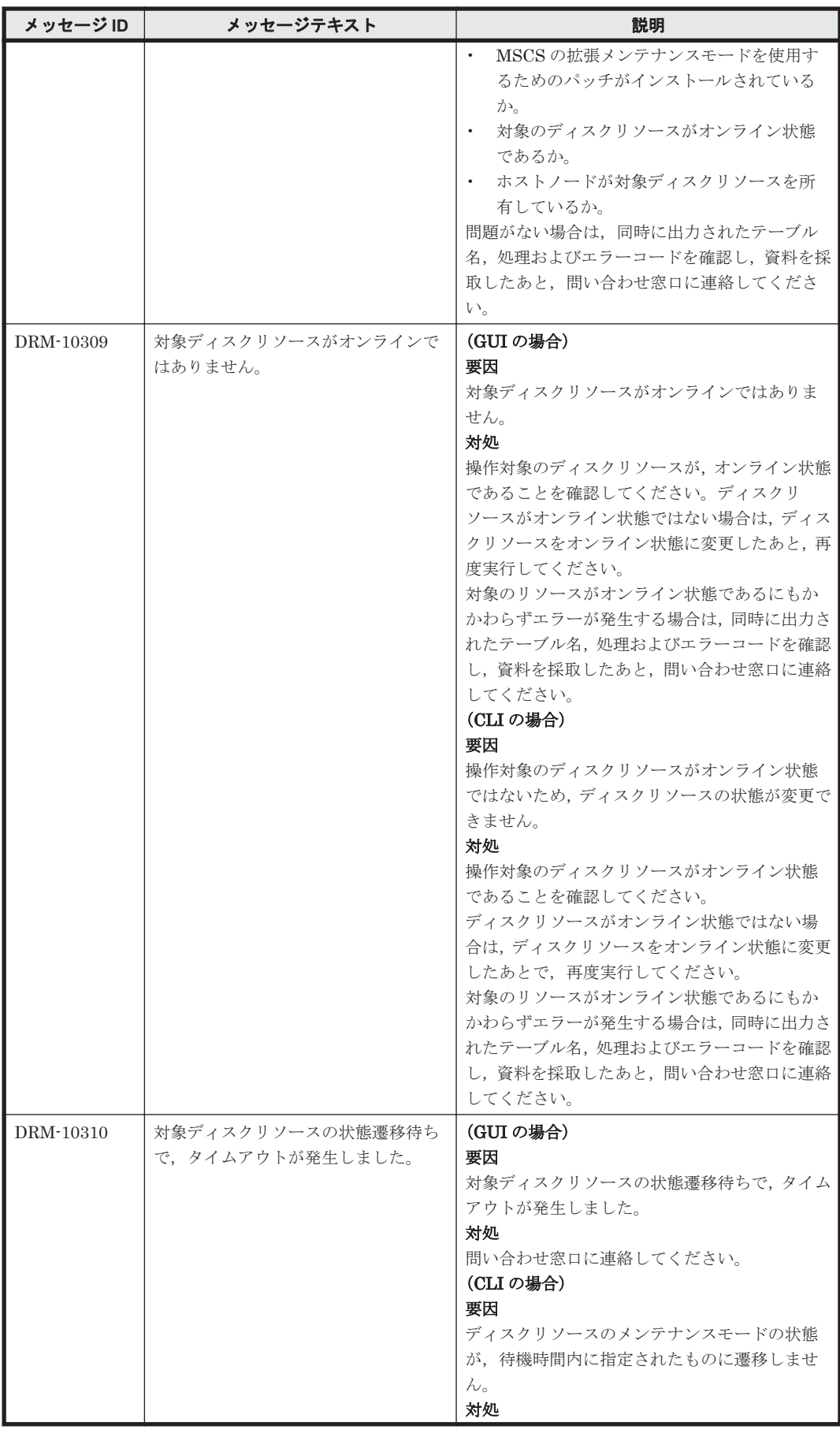

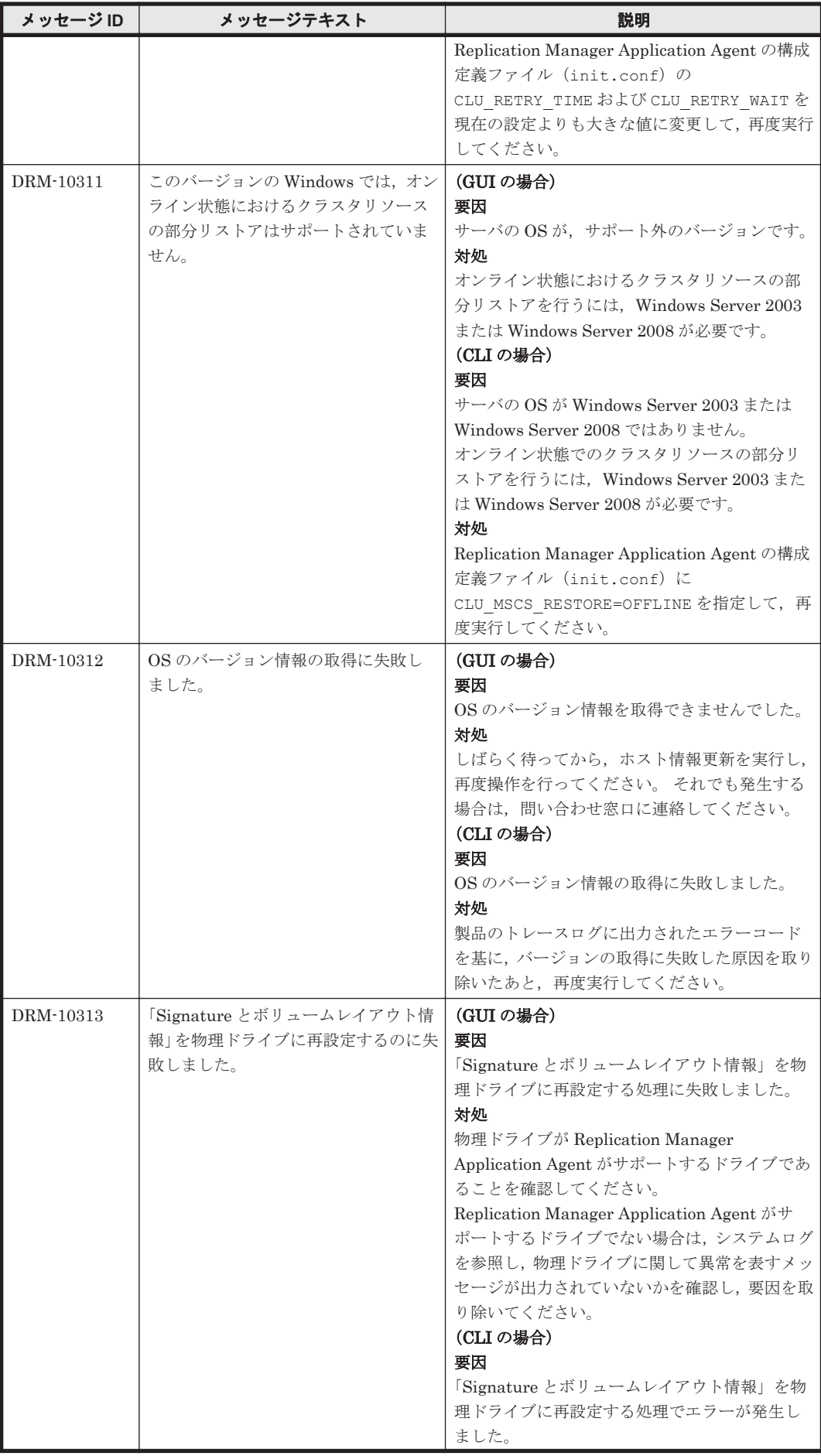

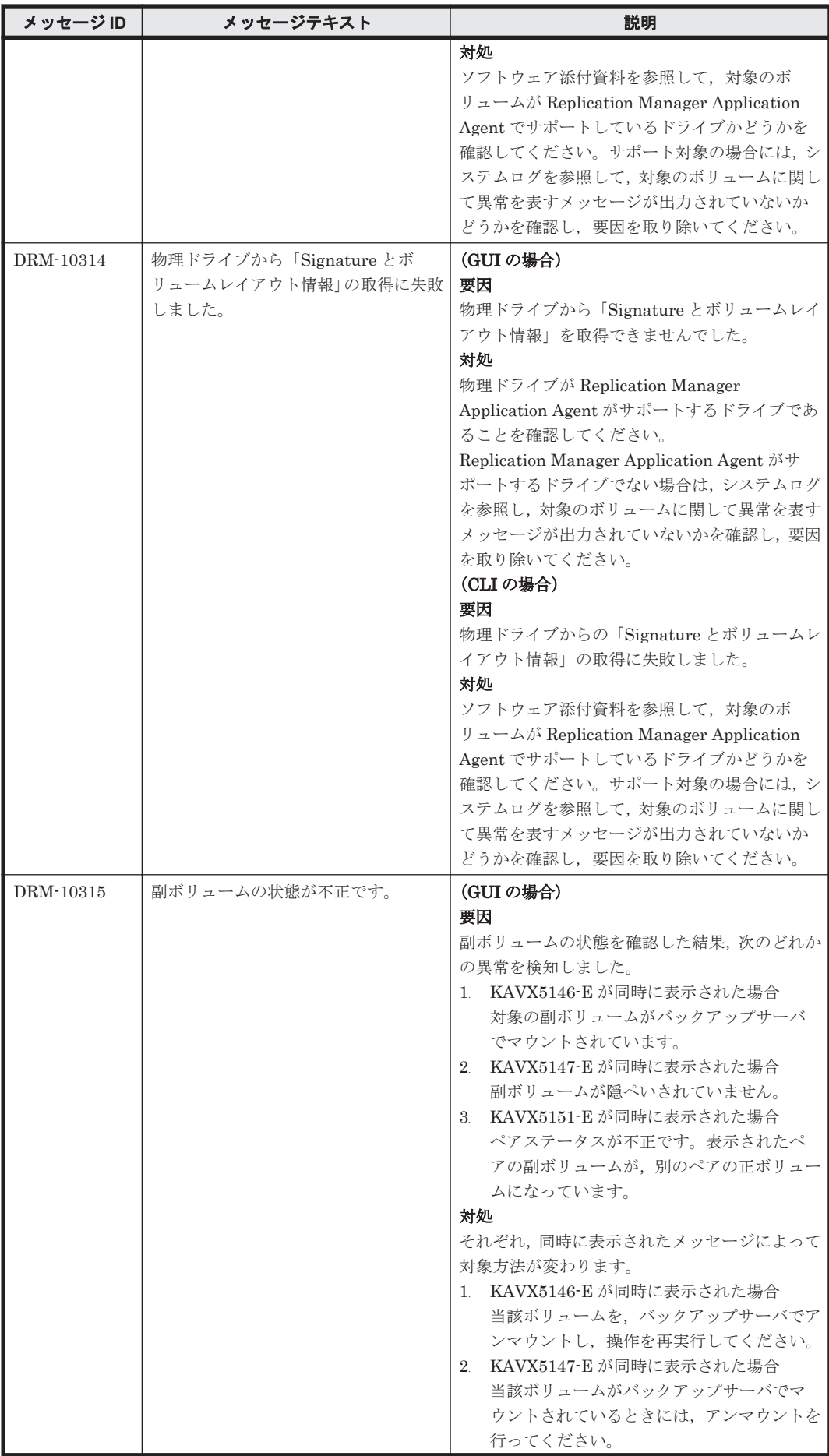

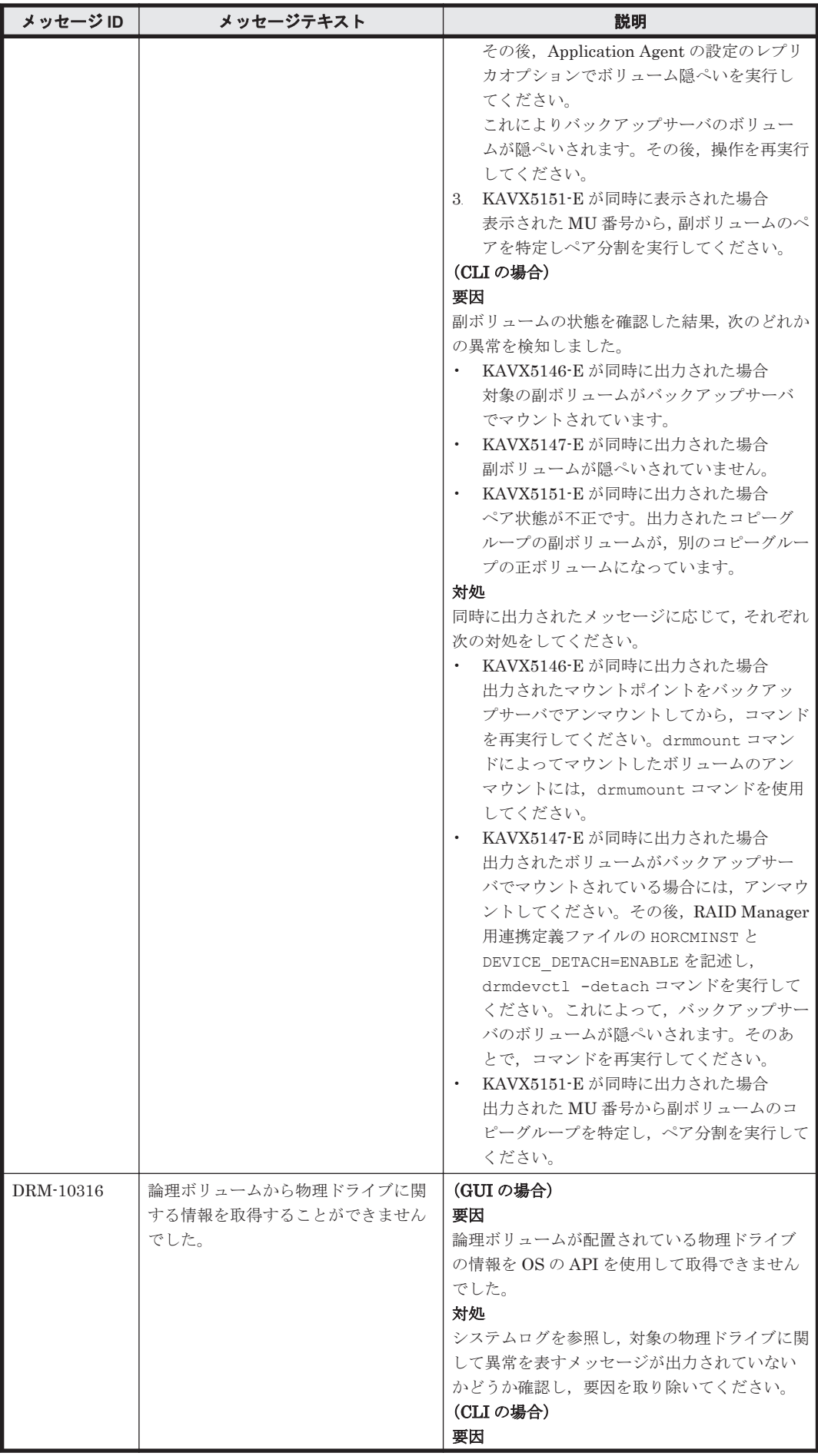

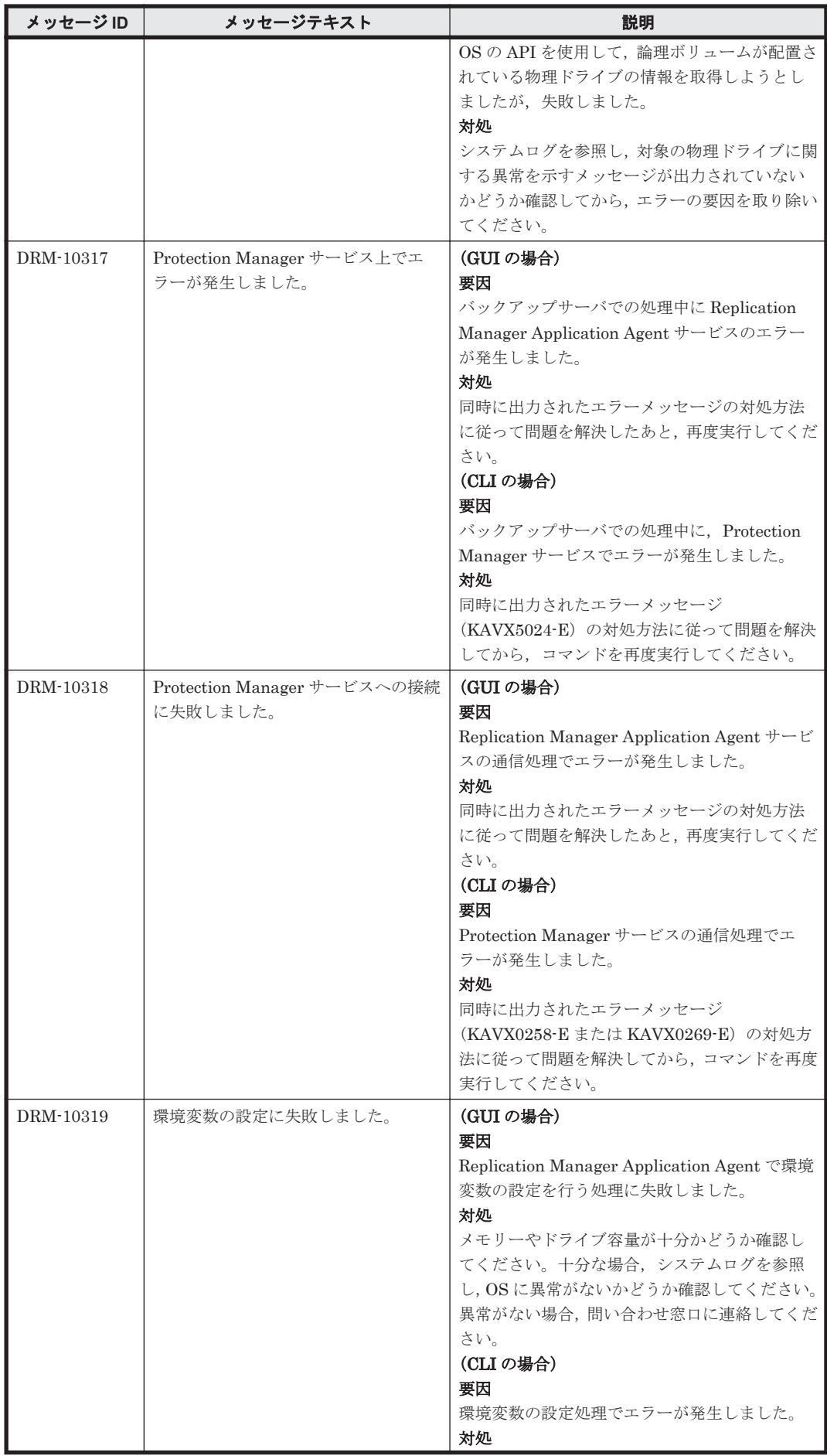

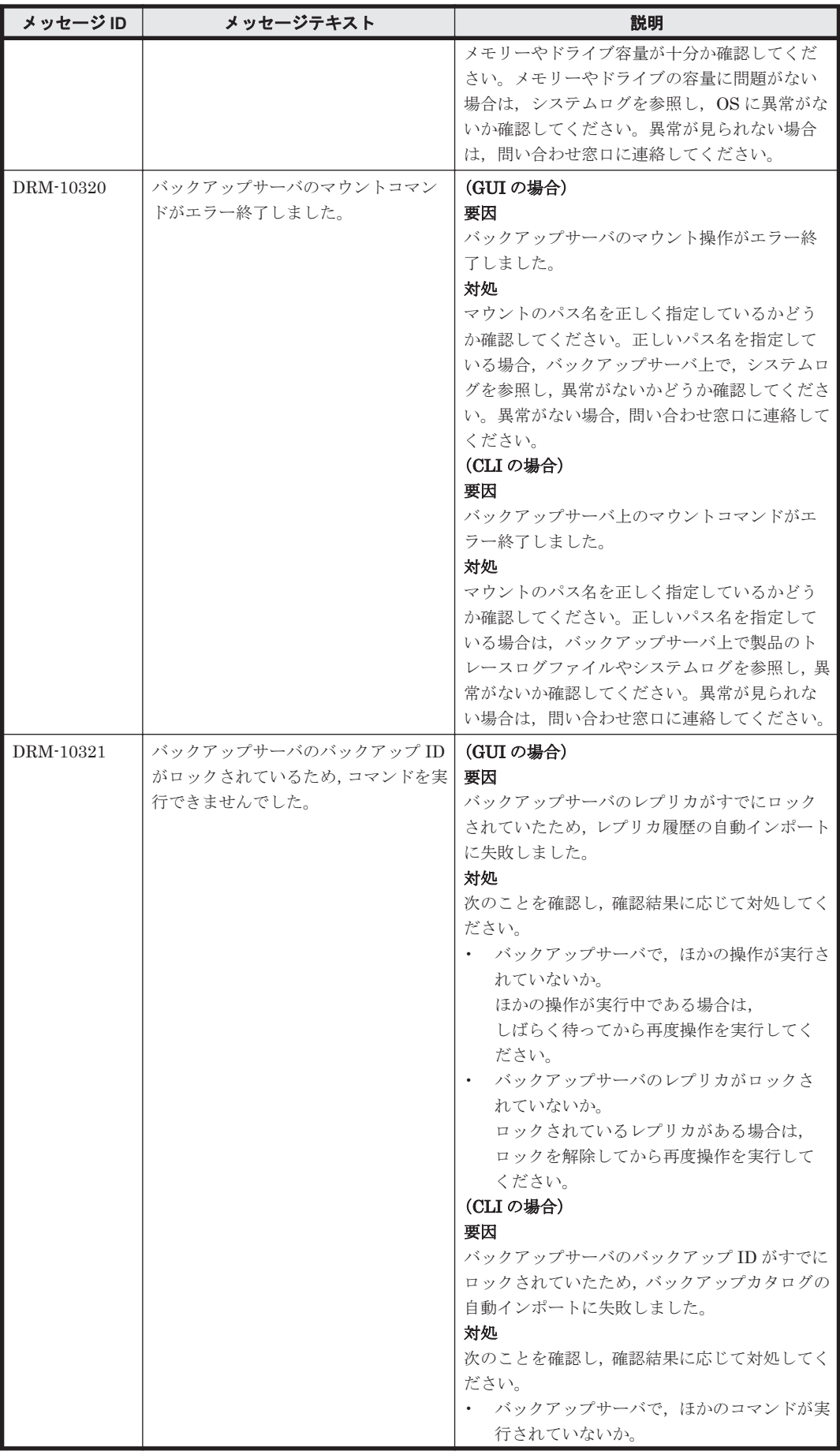

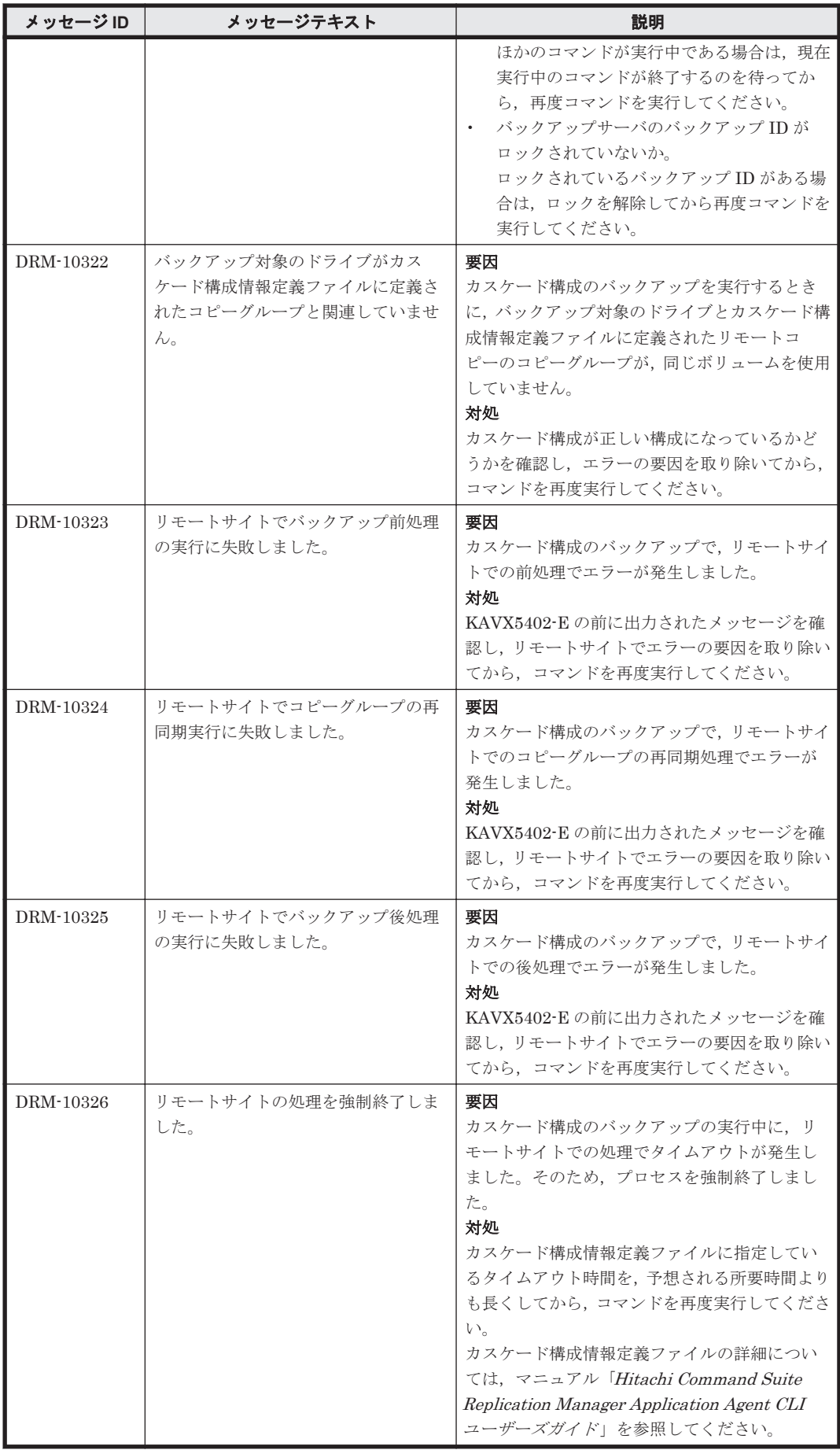

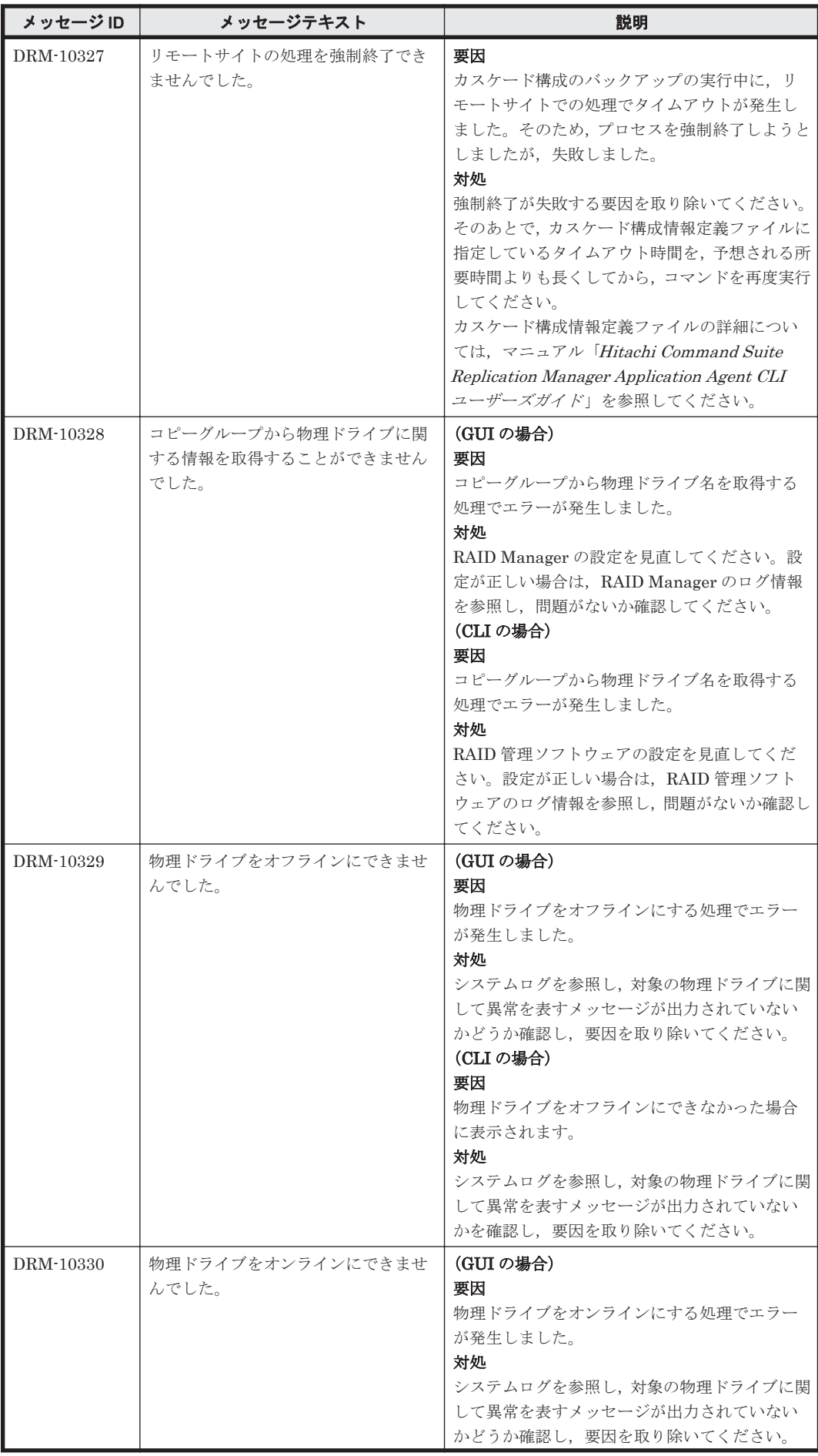

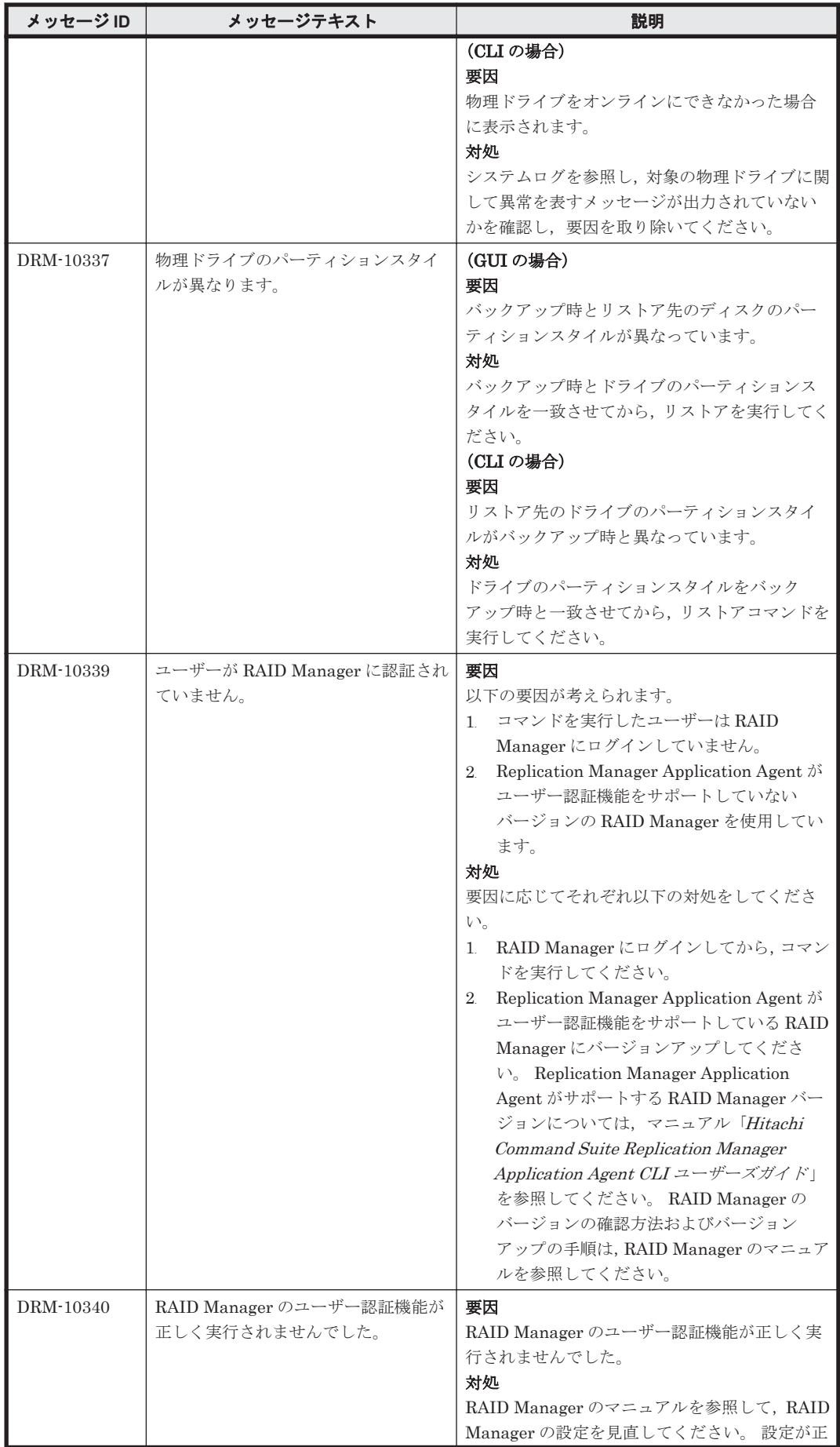

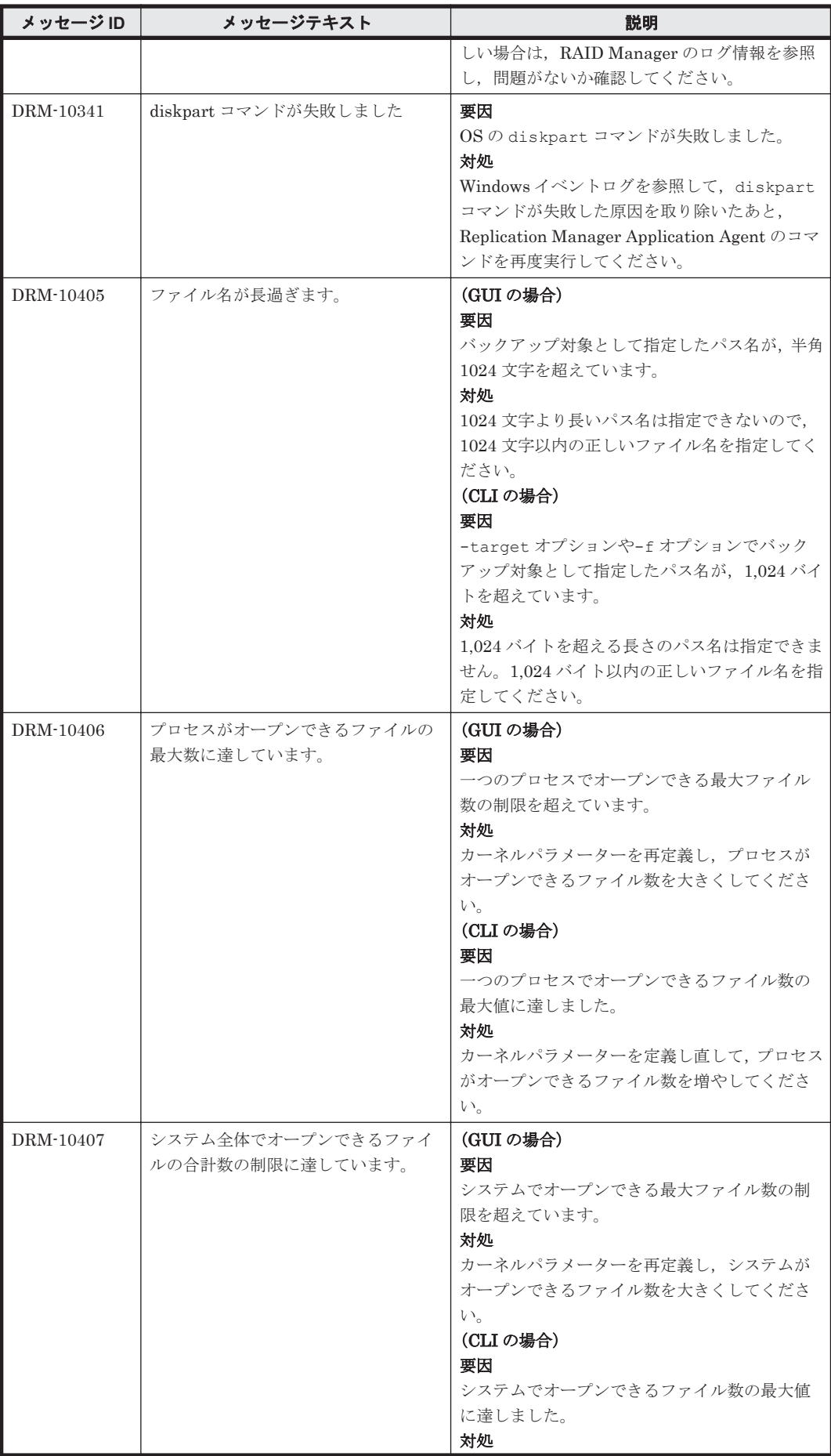

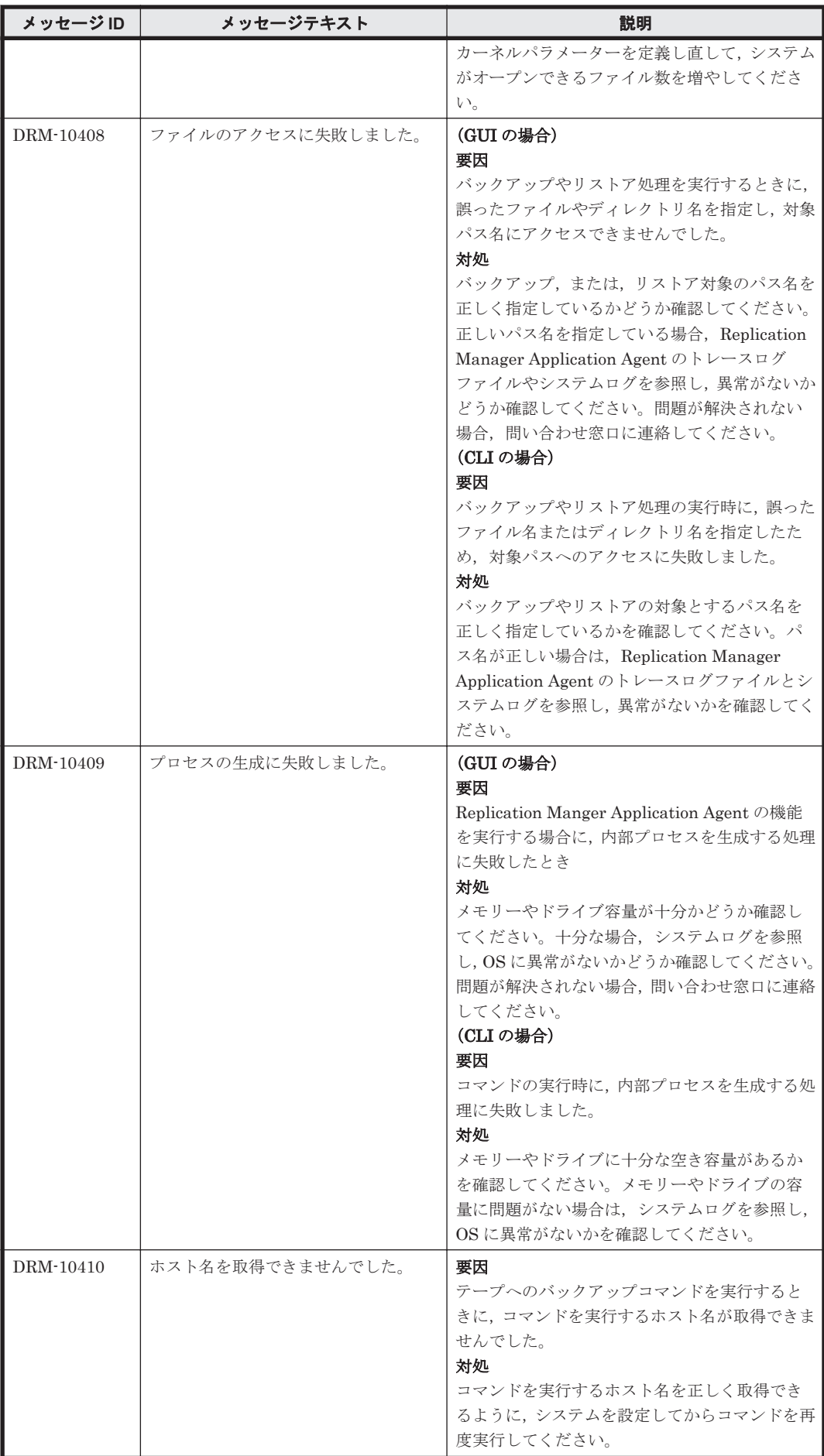

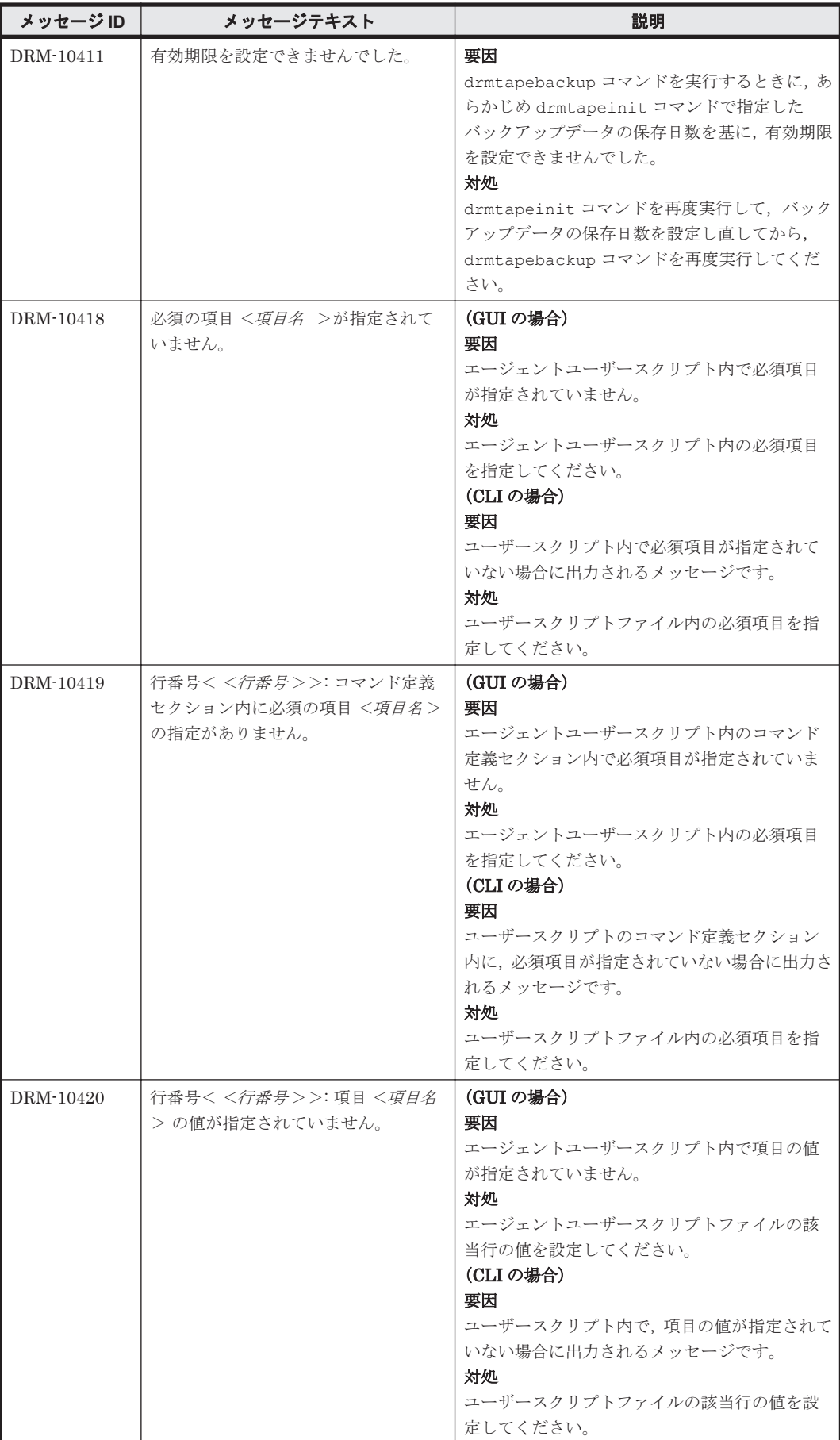

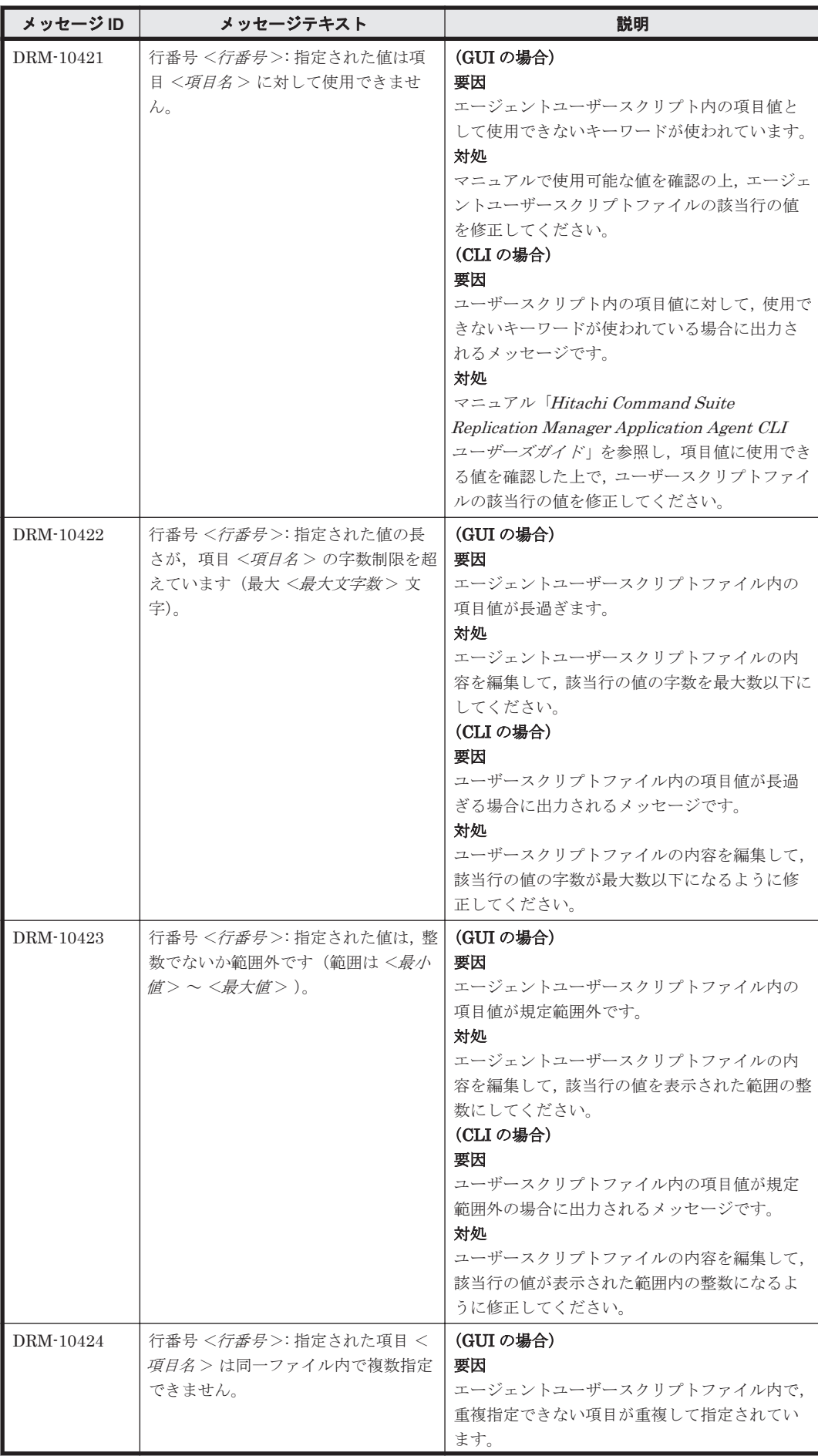

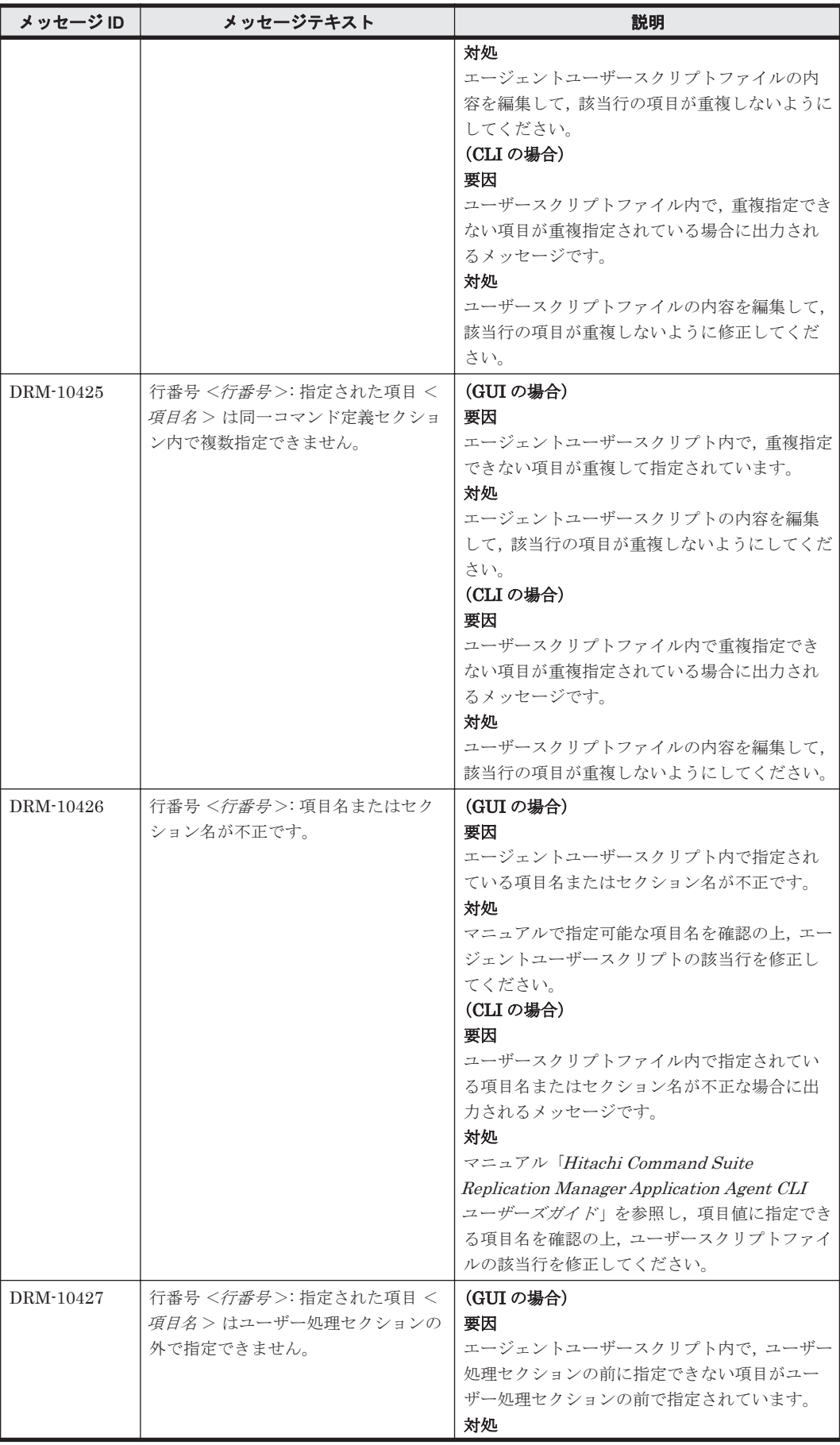

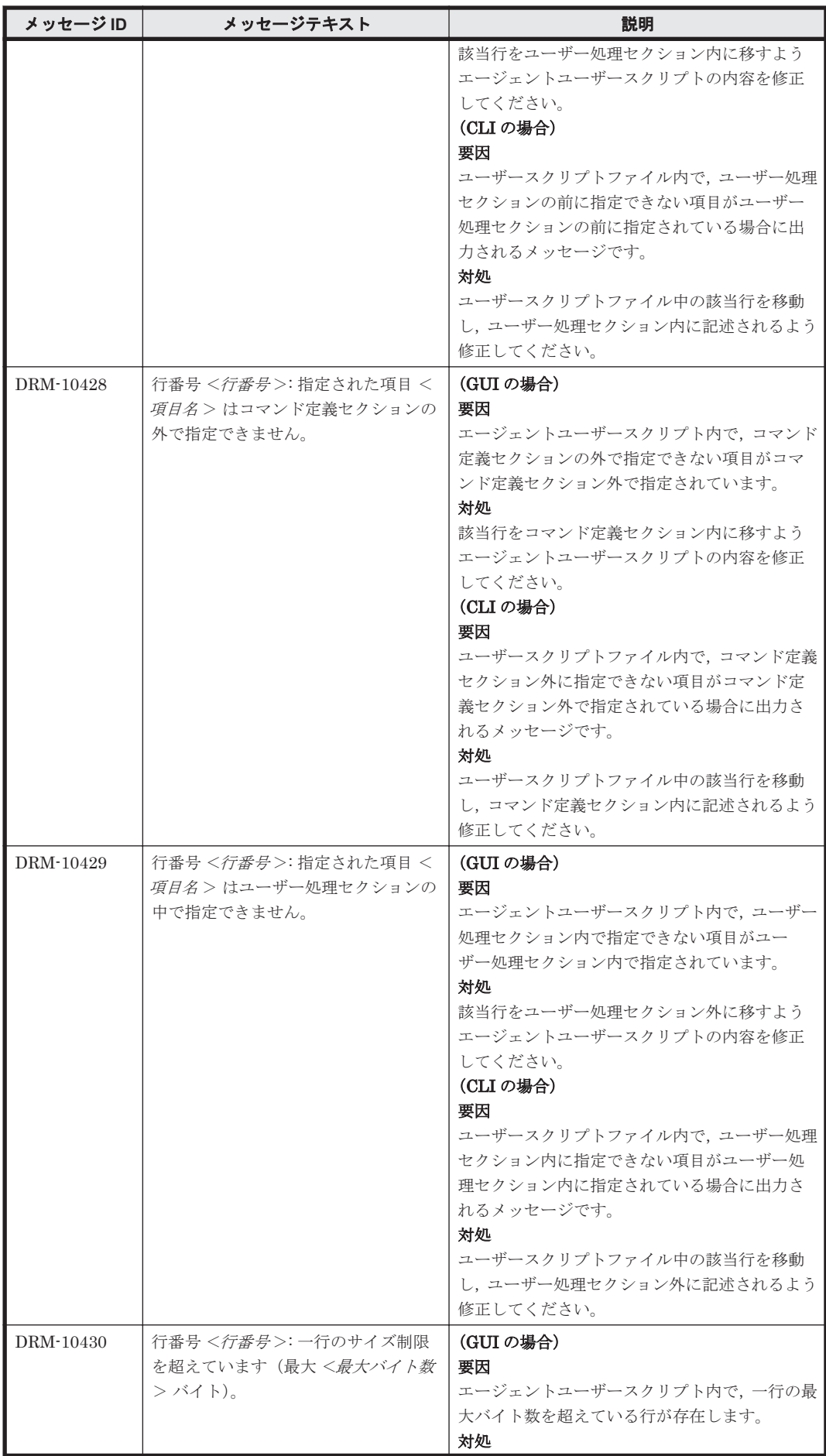

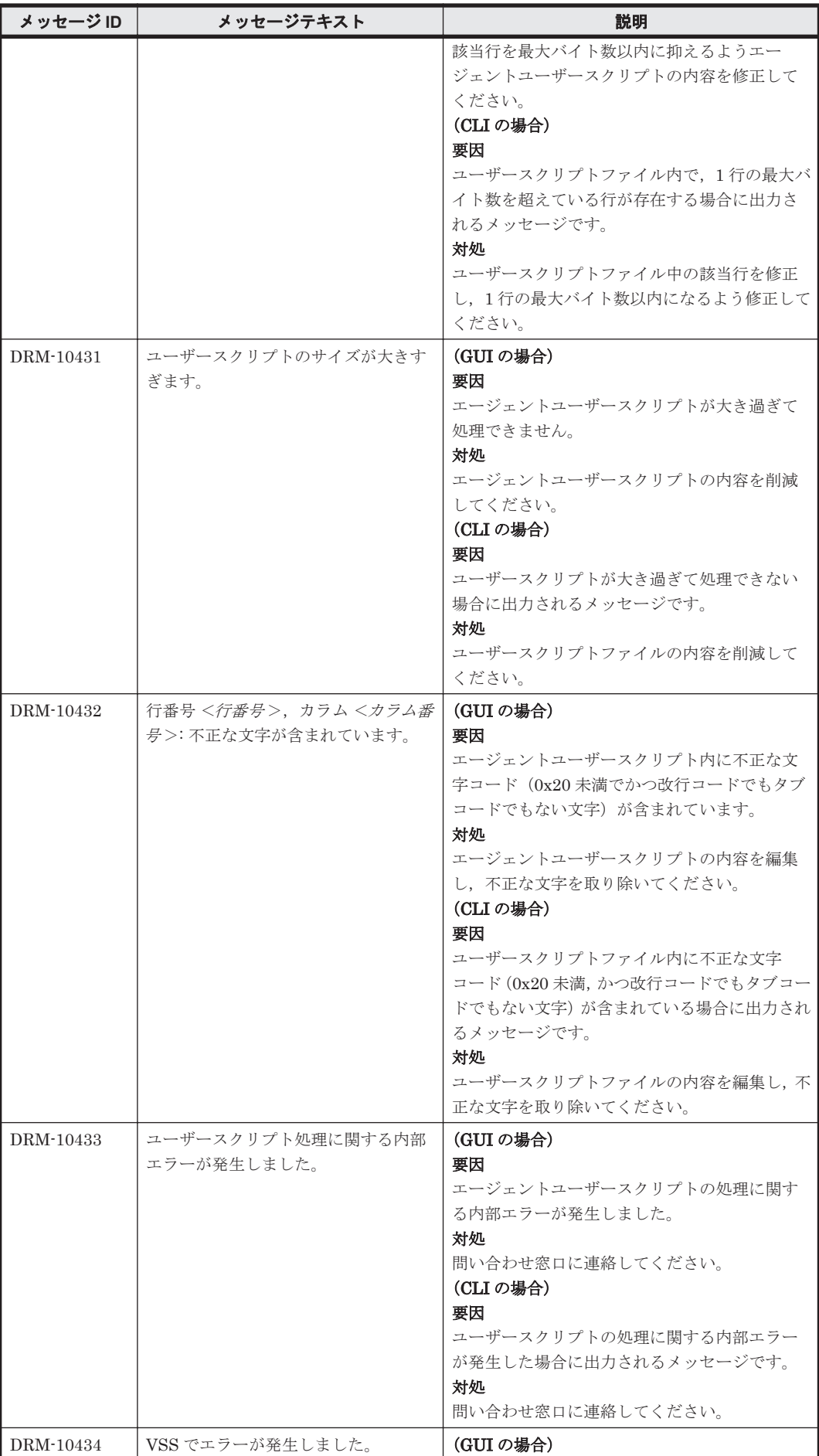

**88 https://www.frackbook.com/2010/06/2010 DRM で始まるメッセージ** 

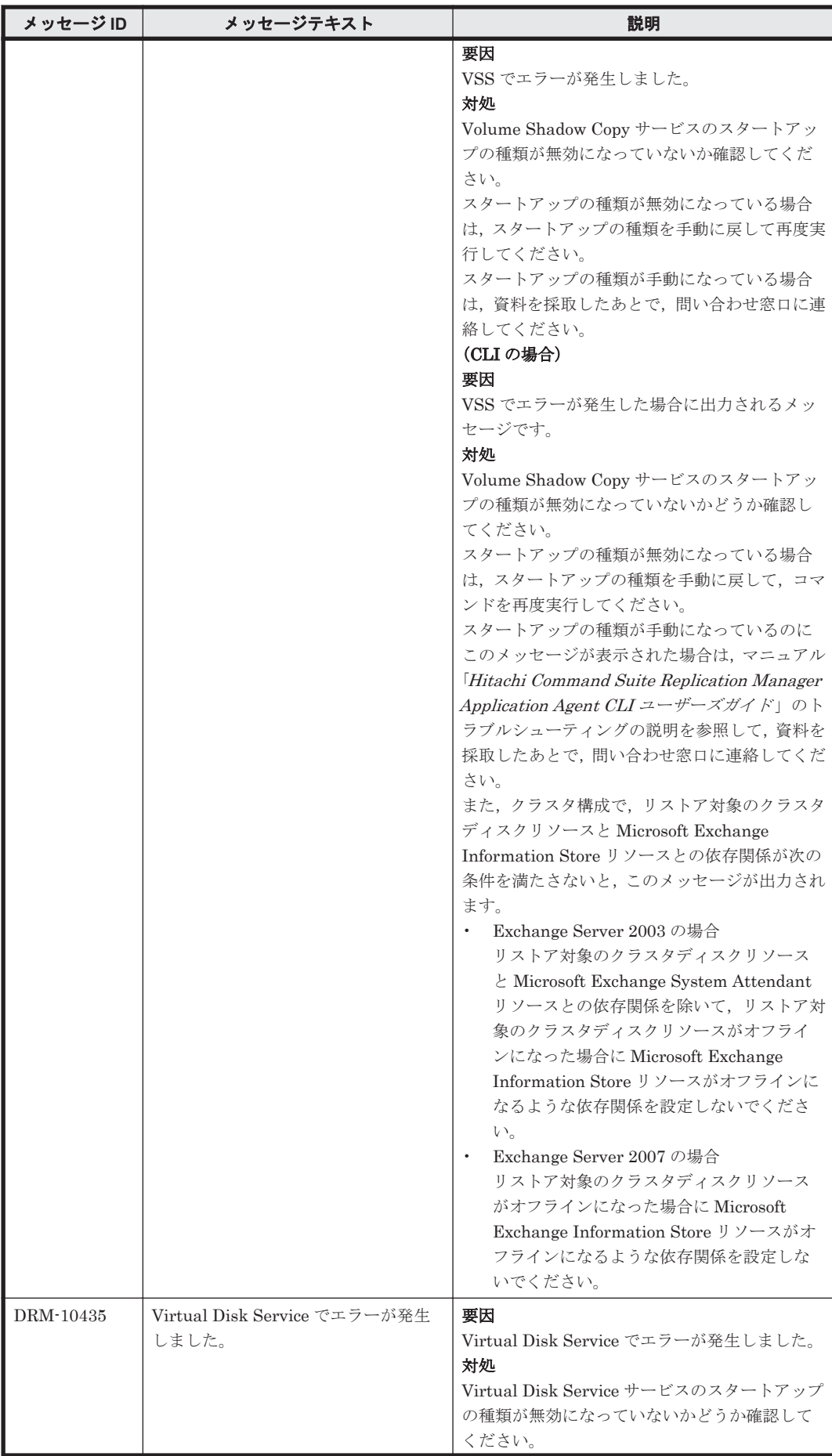

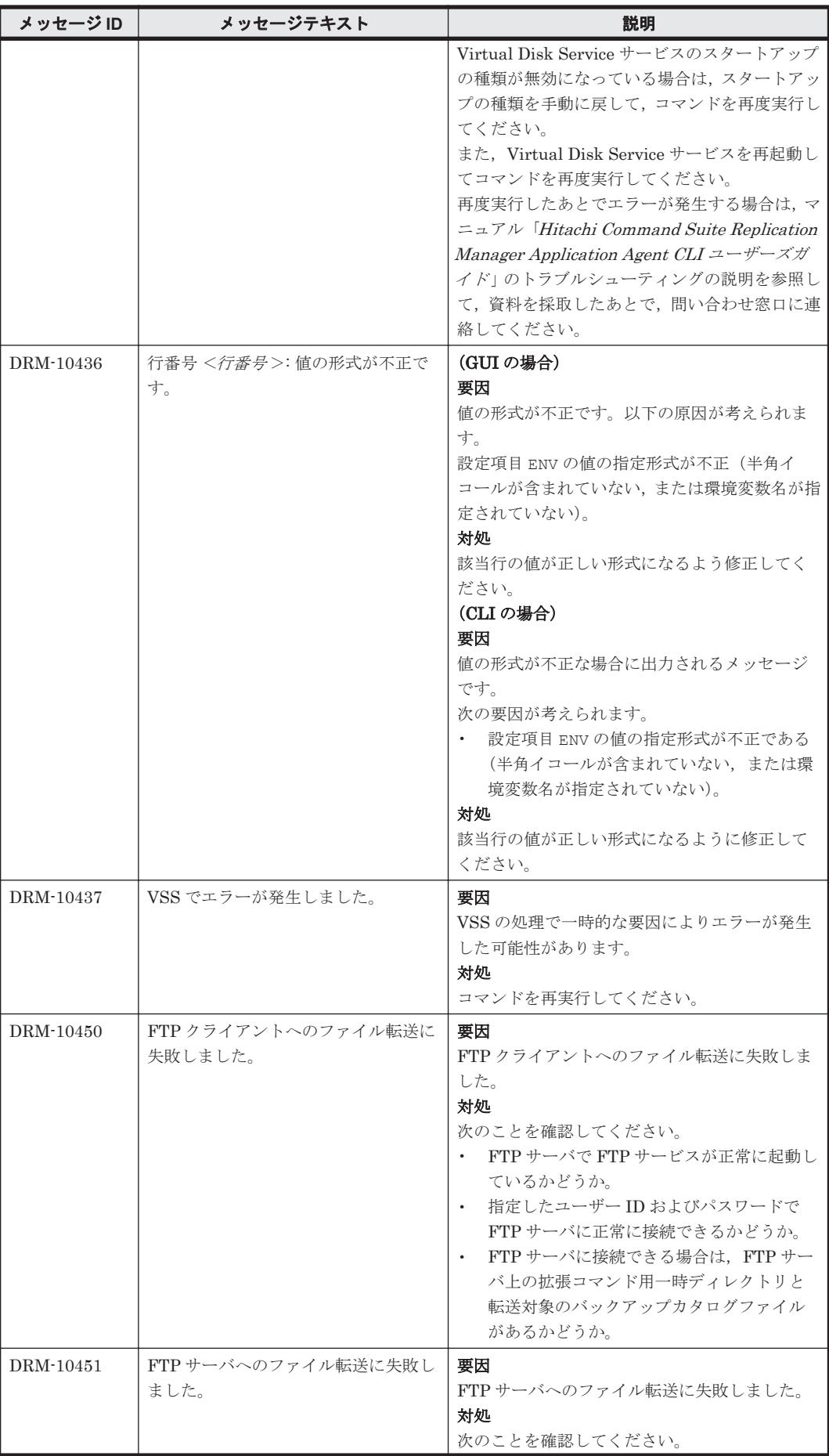

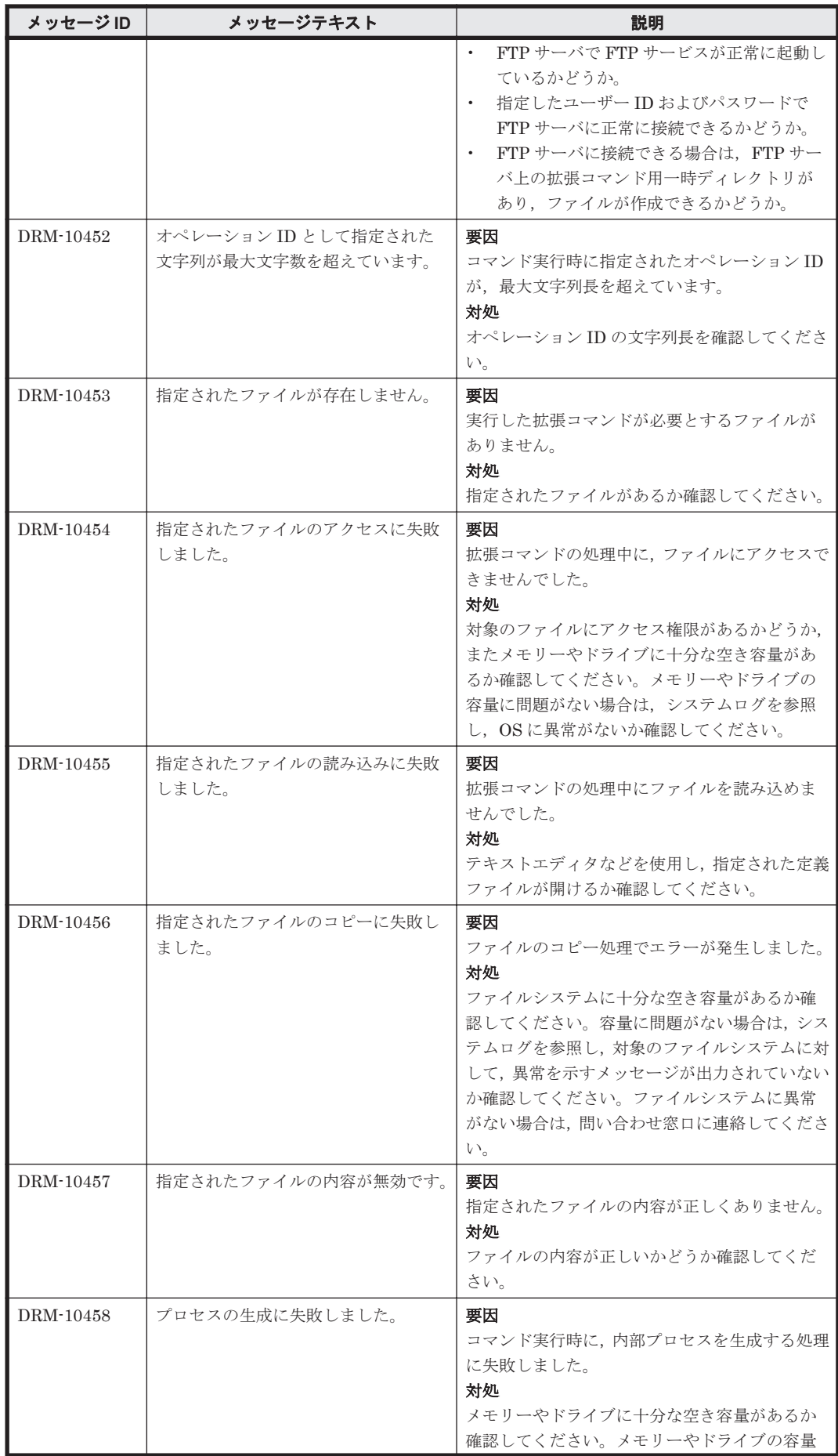

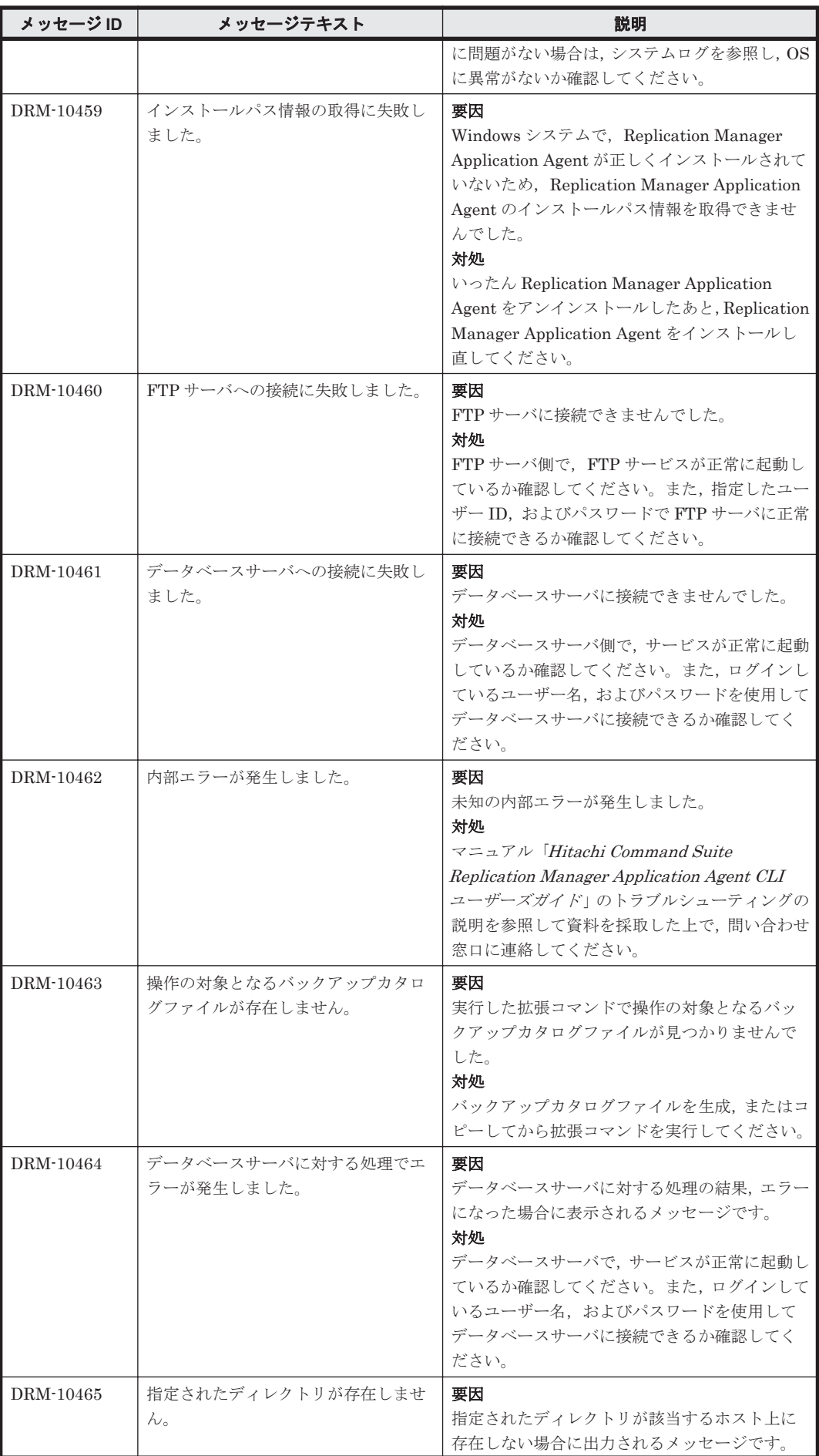

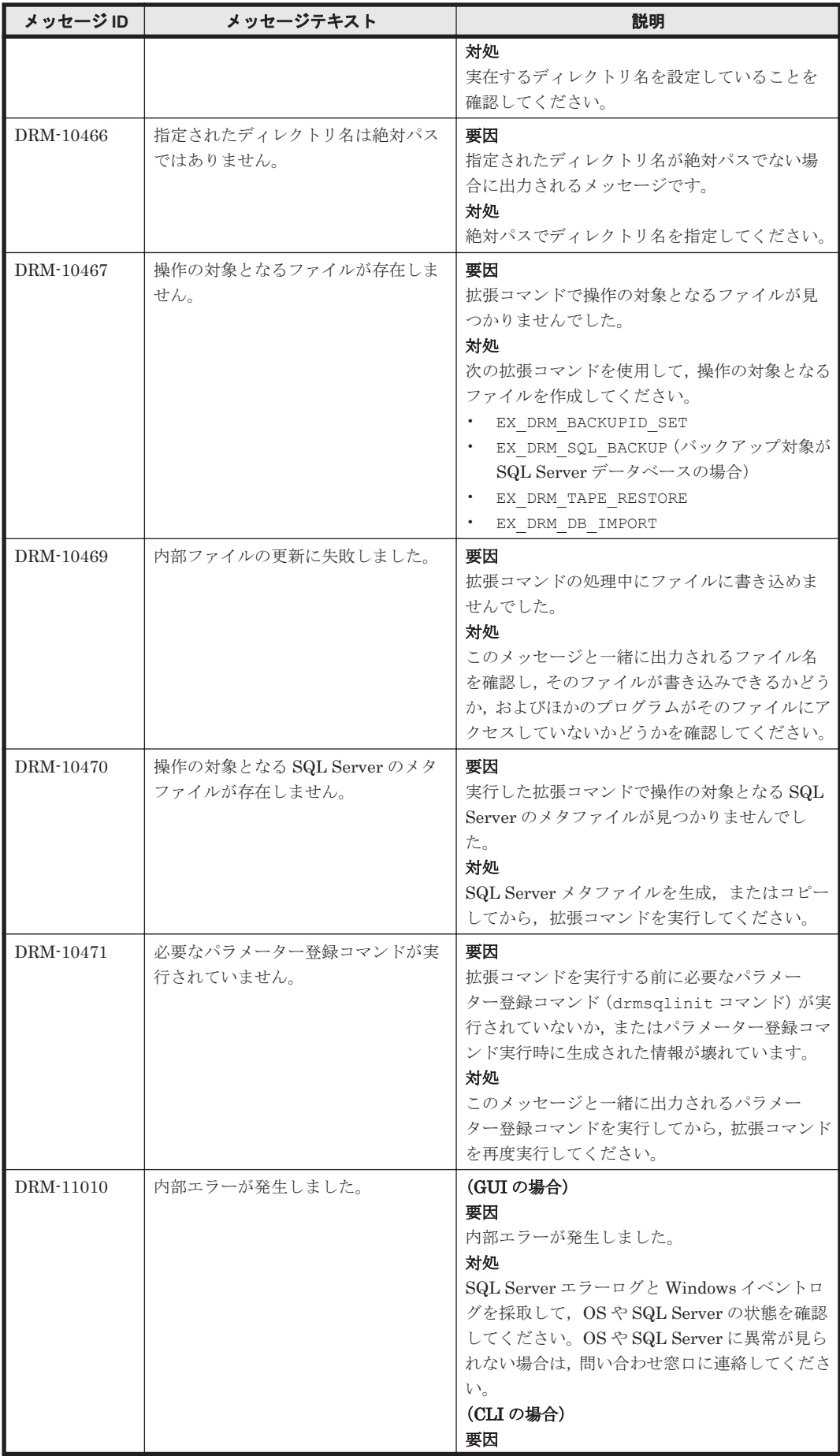

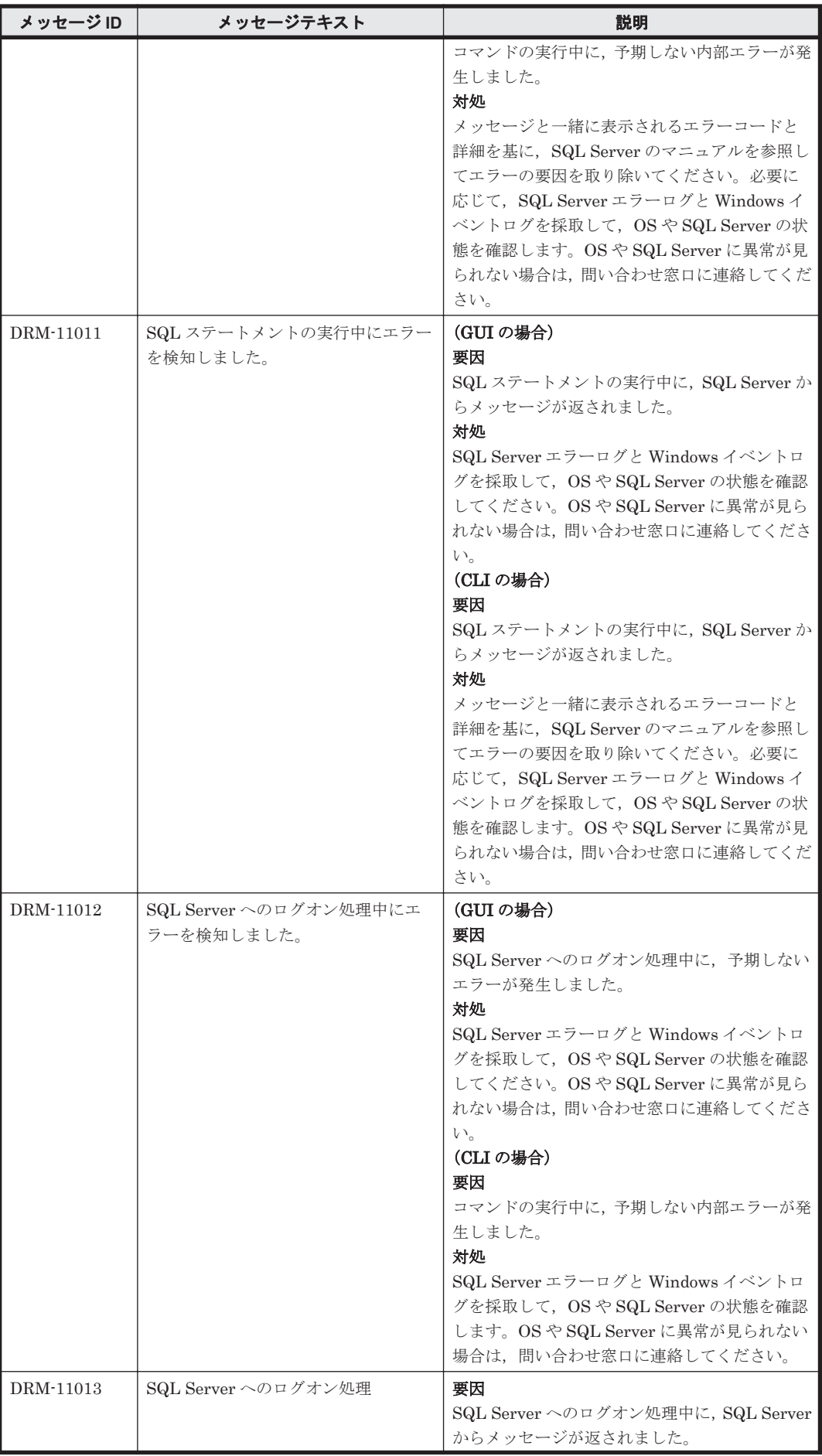

**94 コンプロセット DRM** で始まるメッセージ

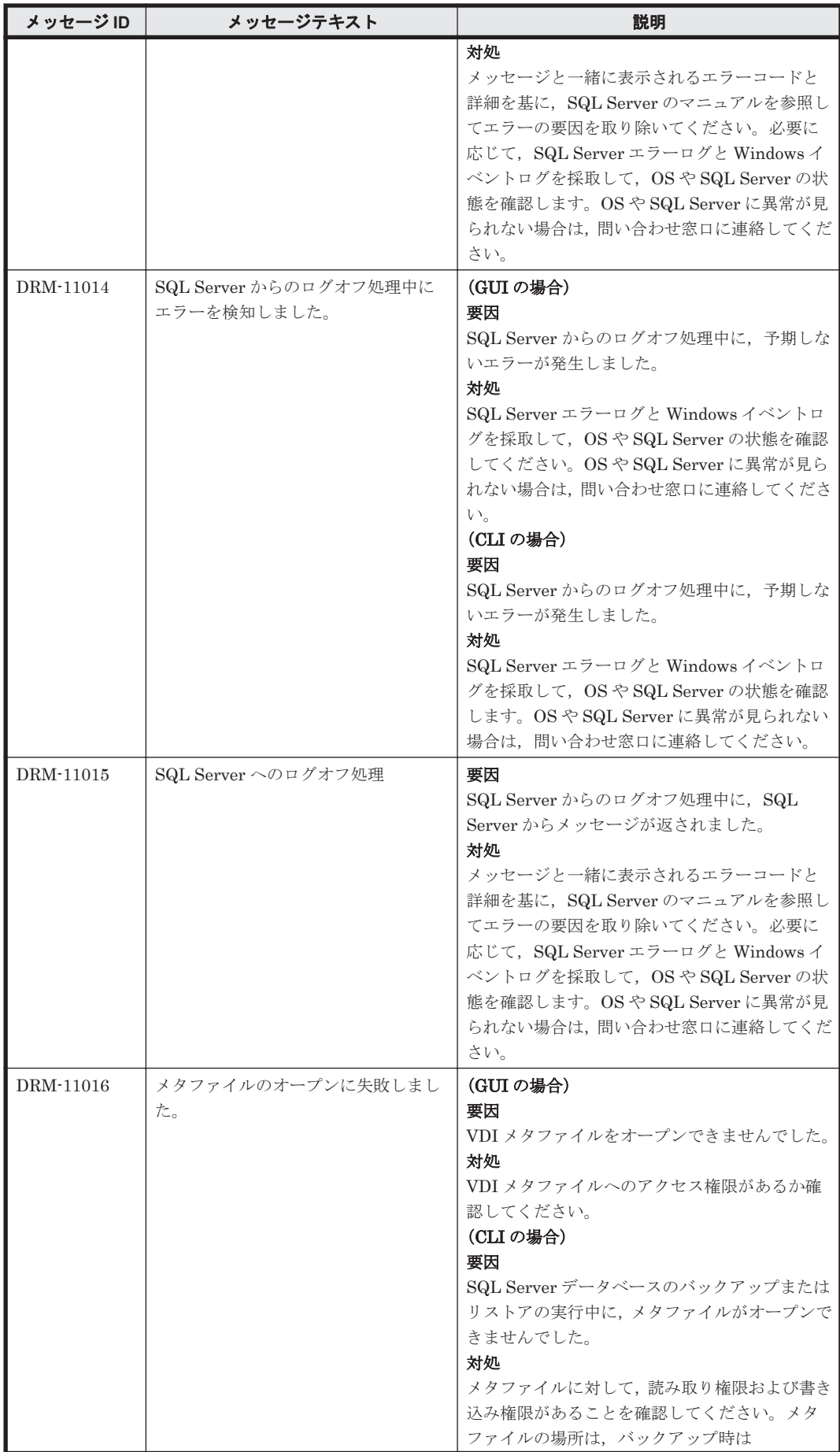

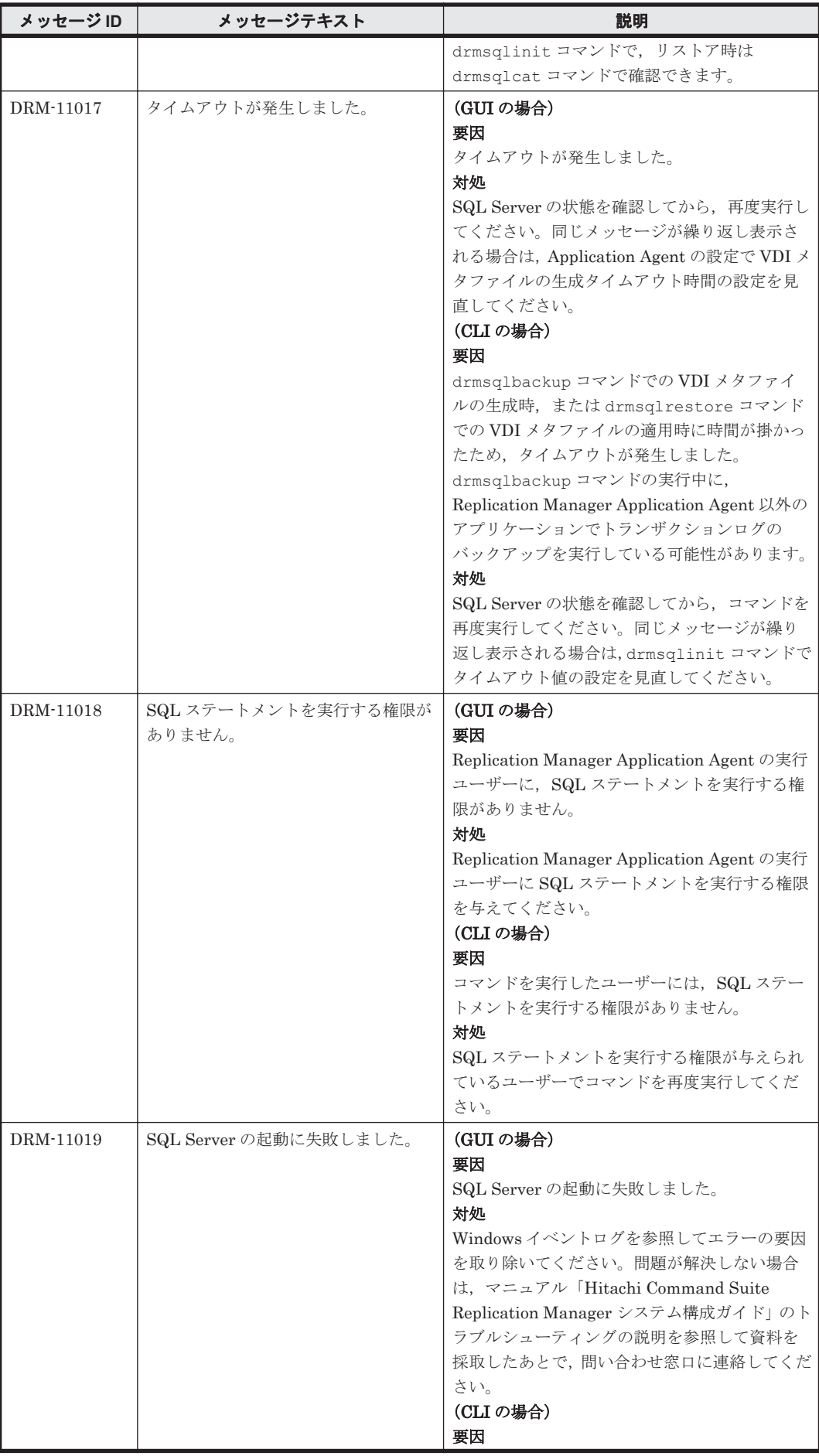

**96 ウェイス DRM** で始まるメッセージ

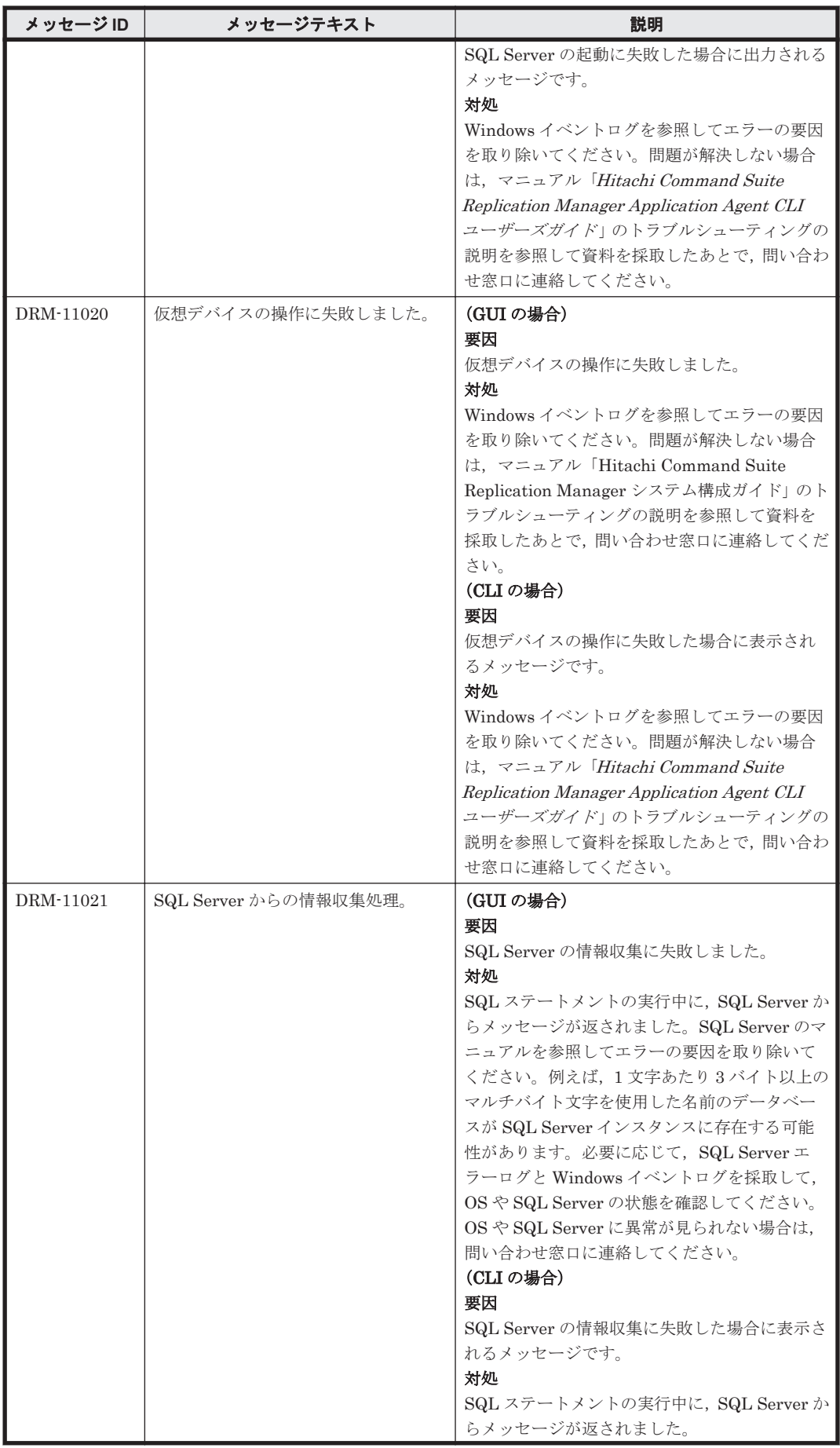

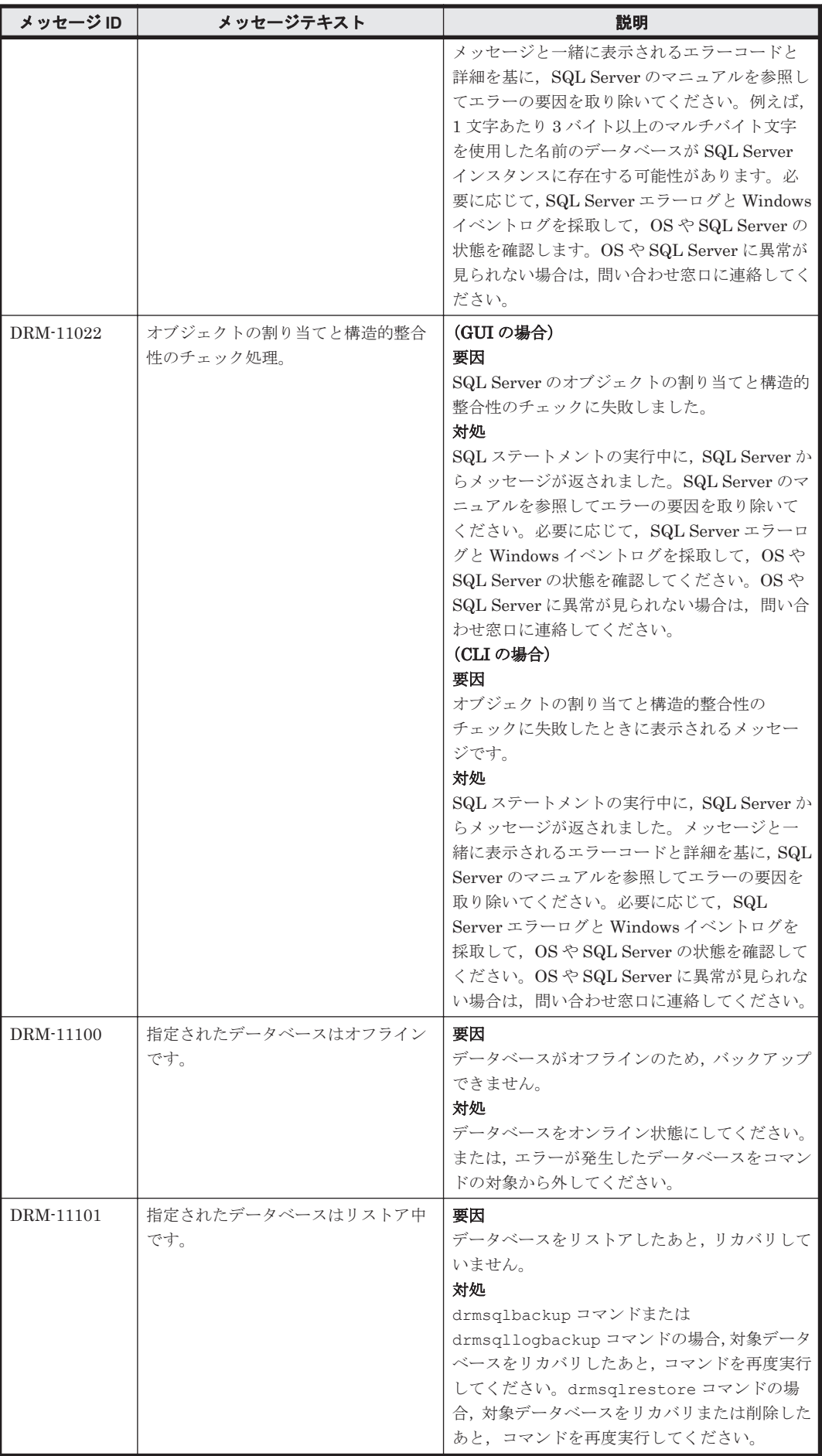

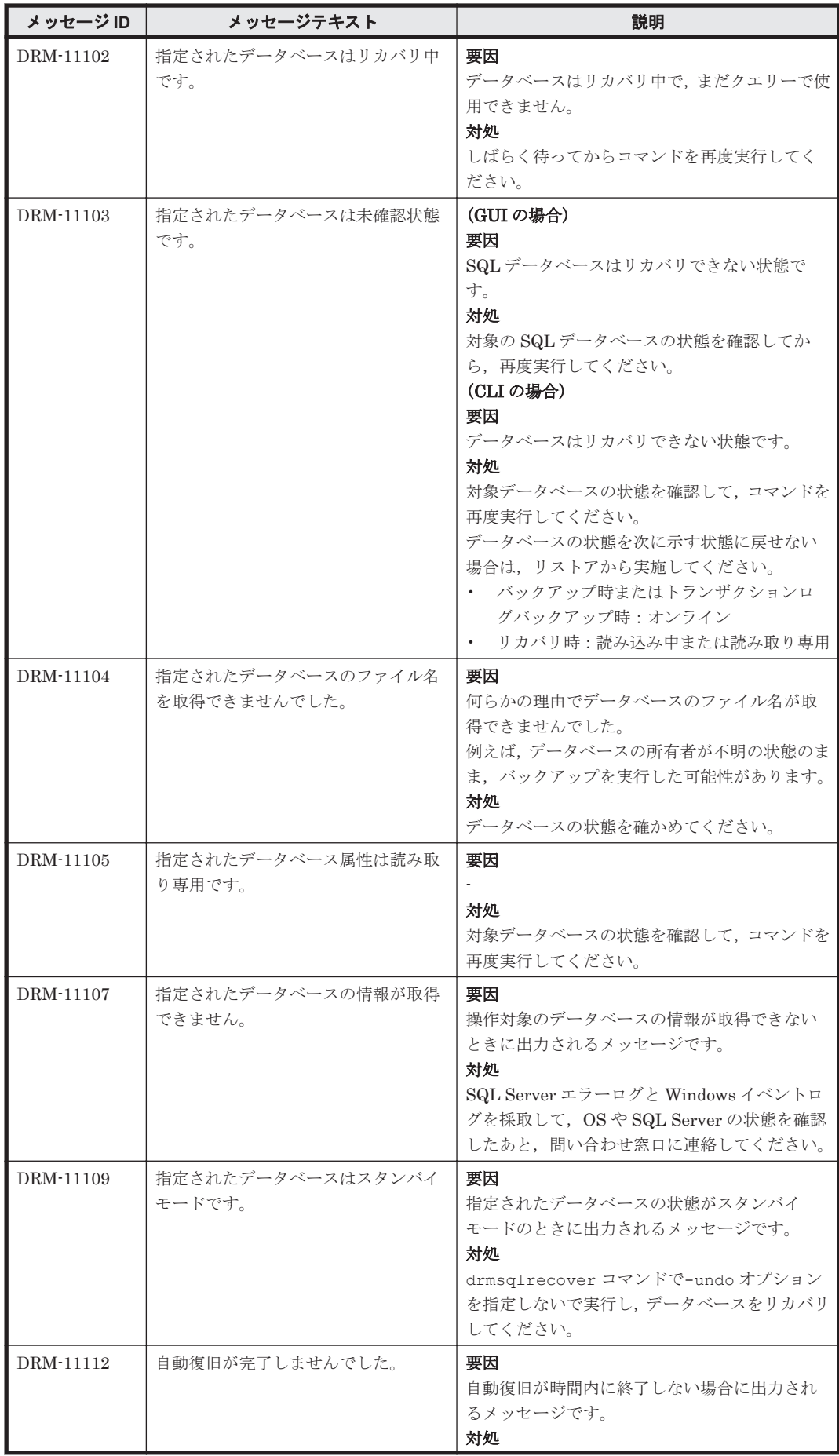

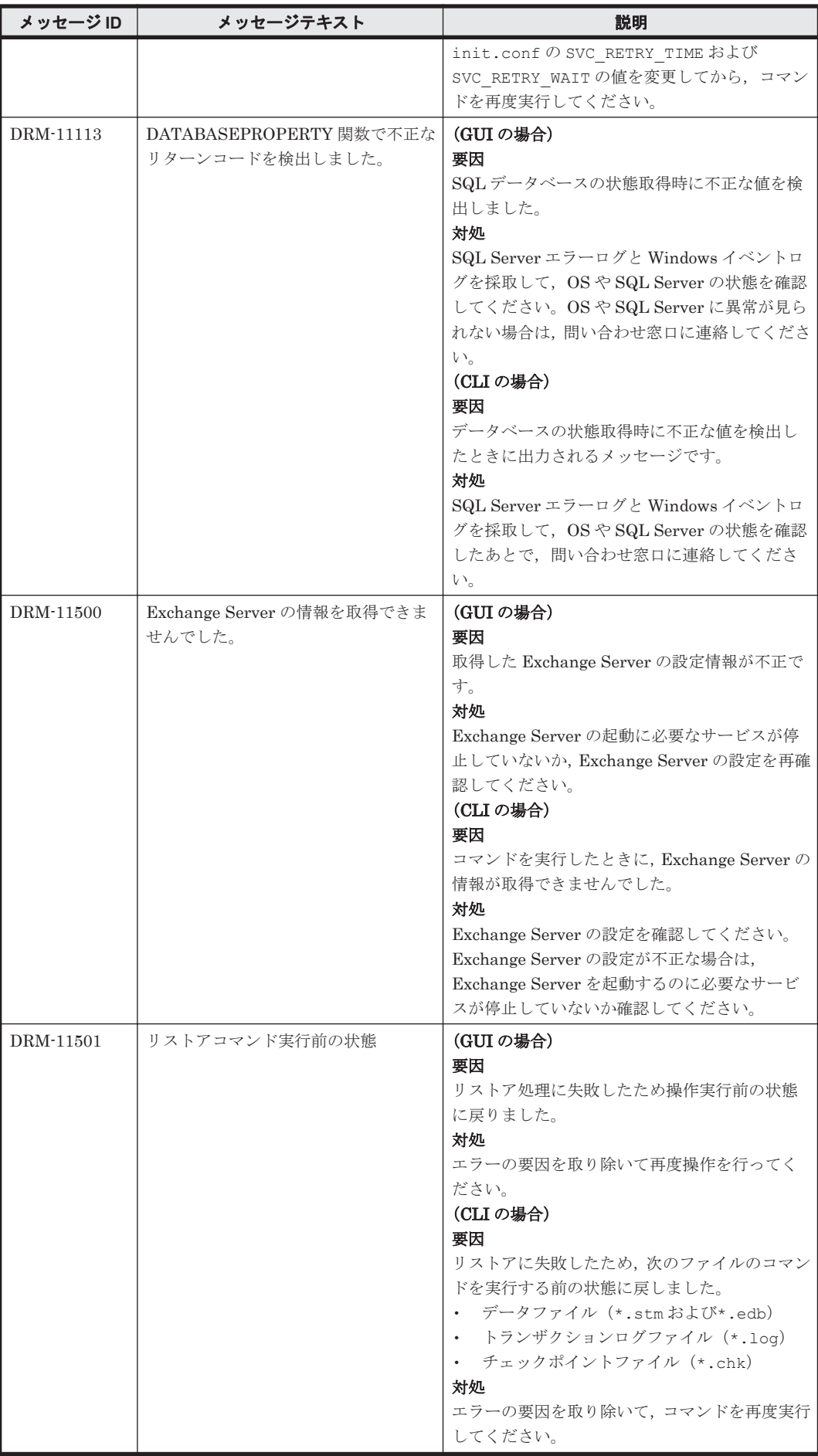

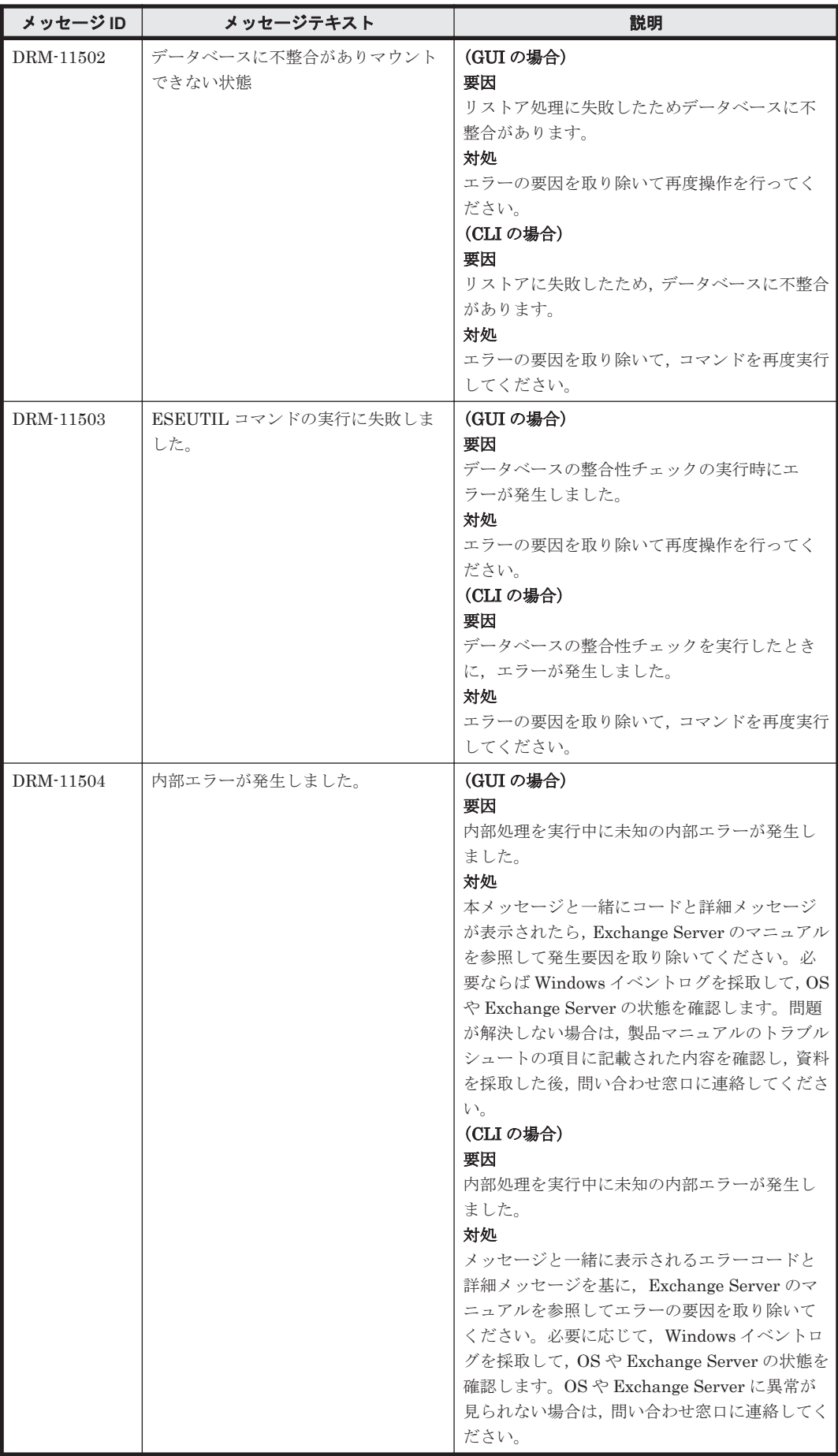

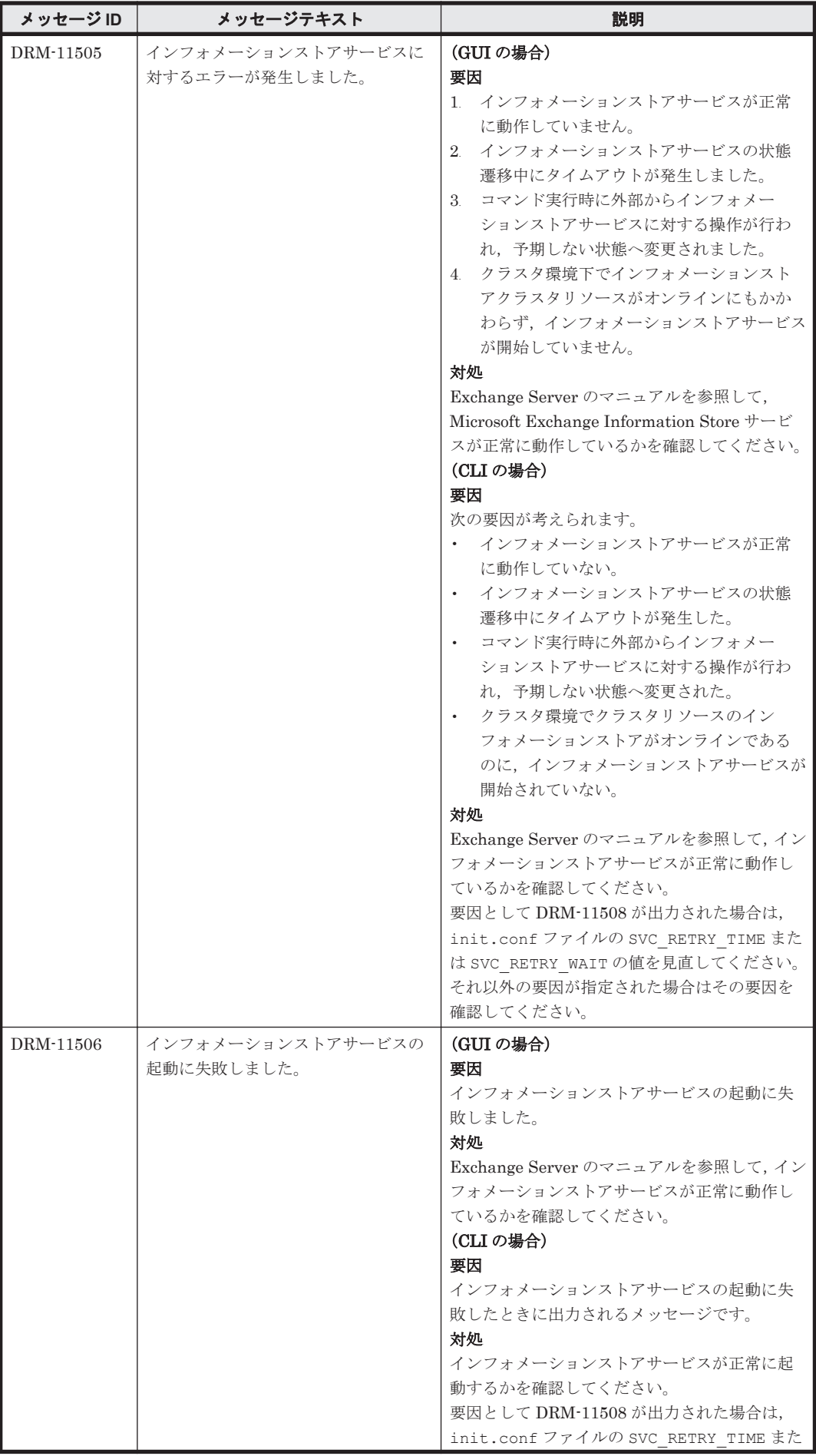

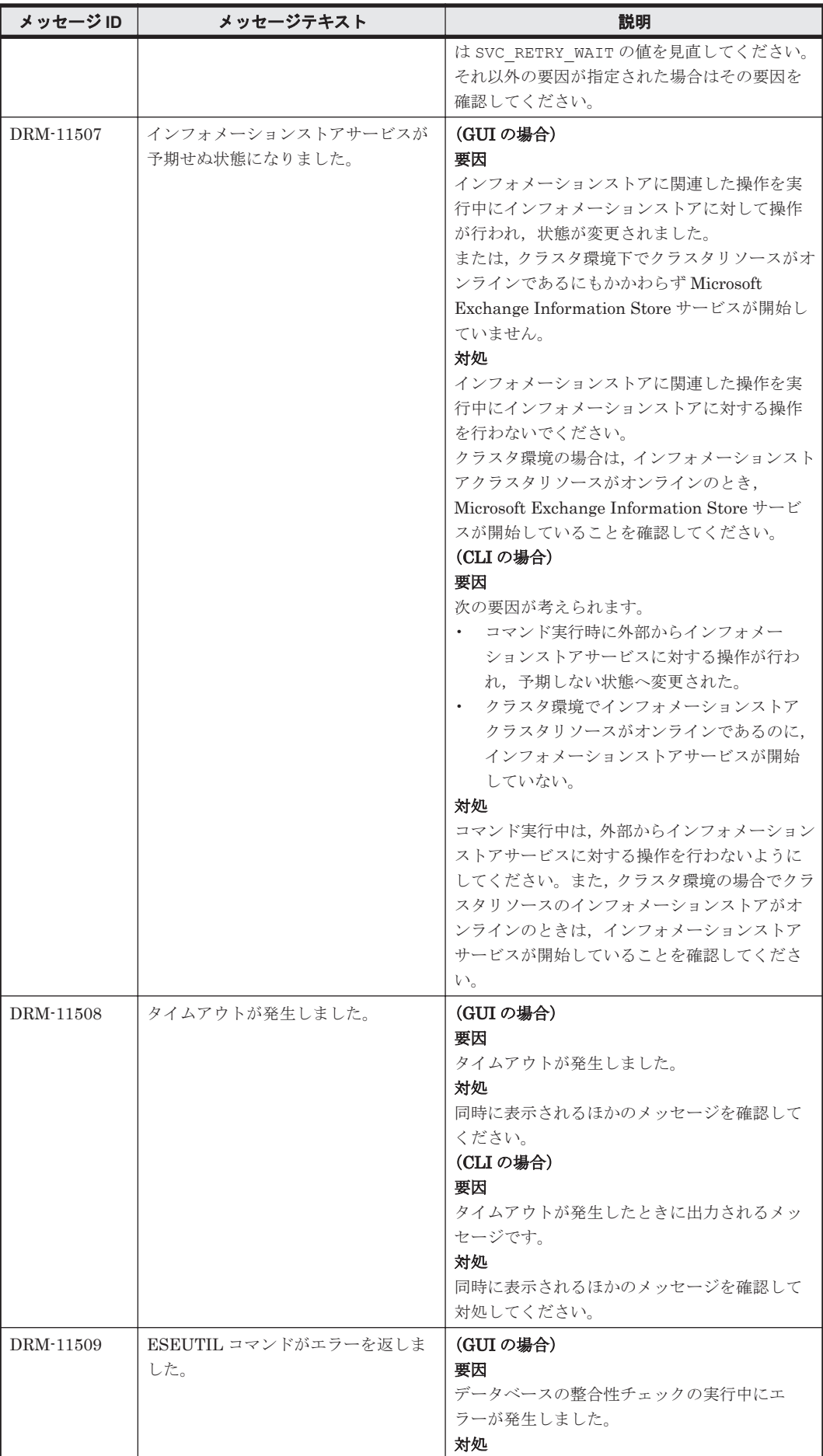

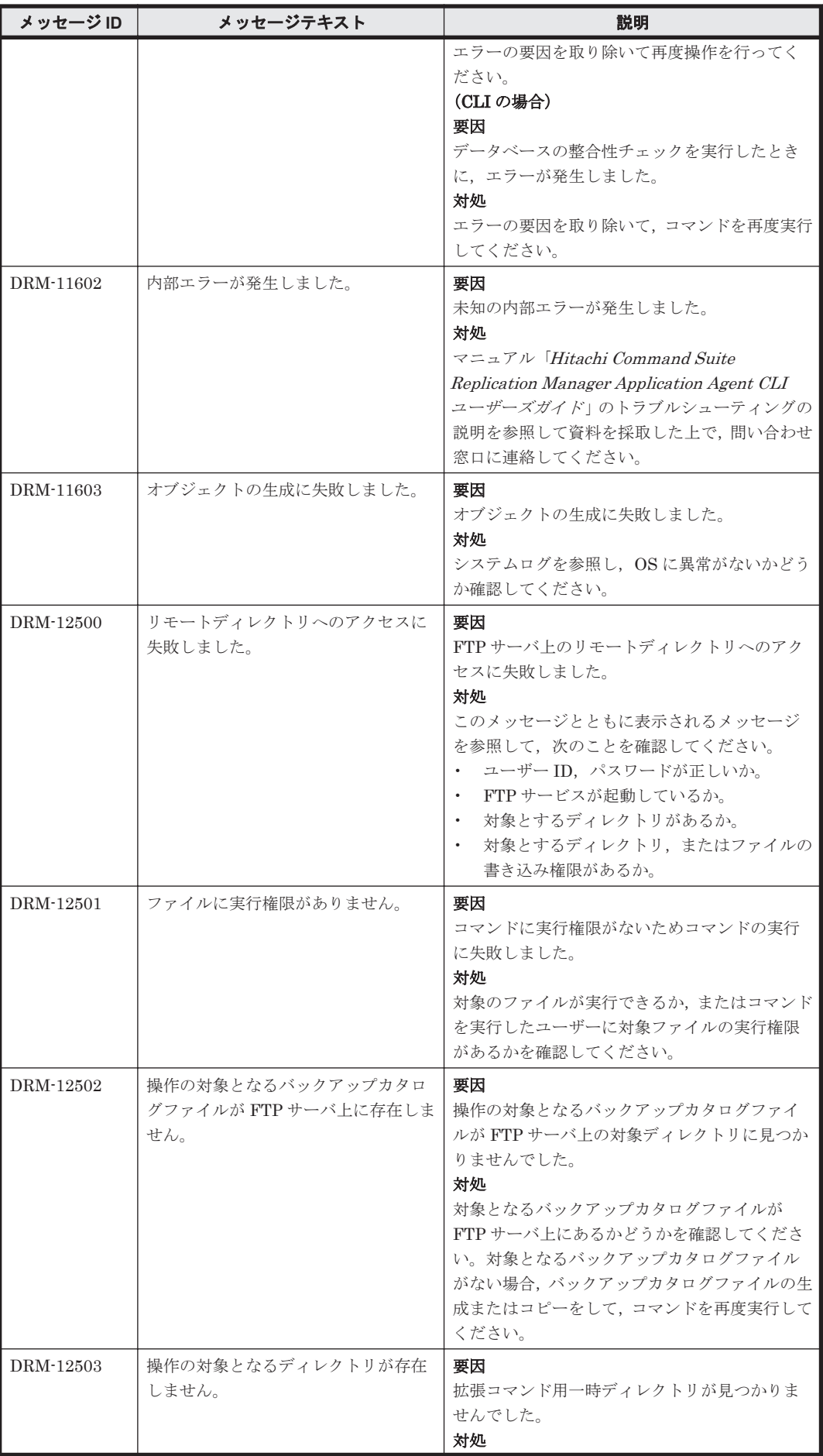

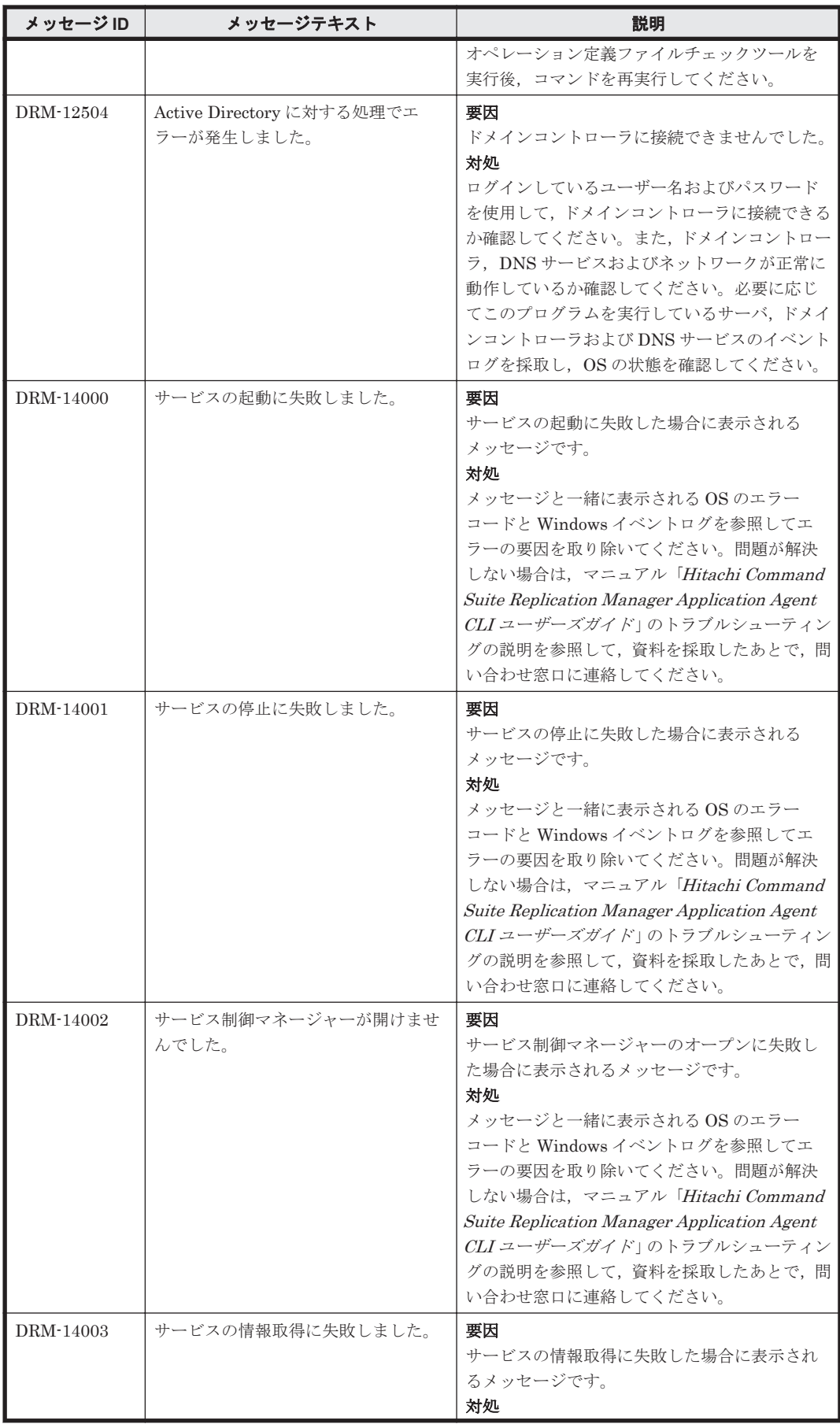

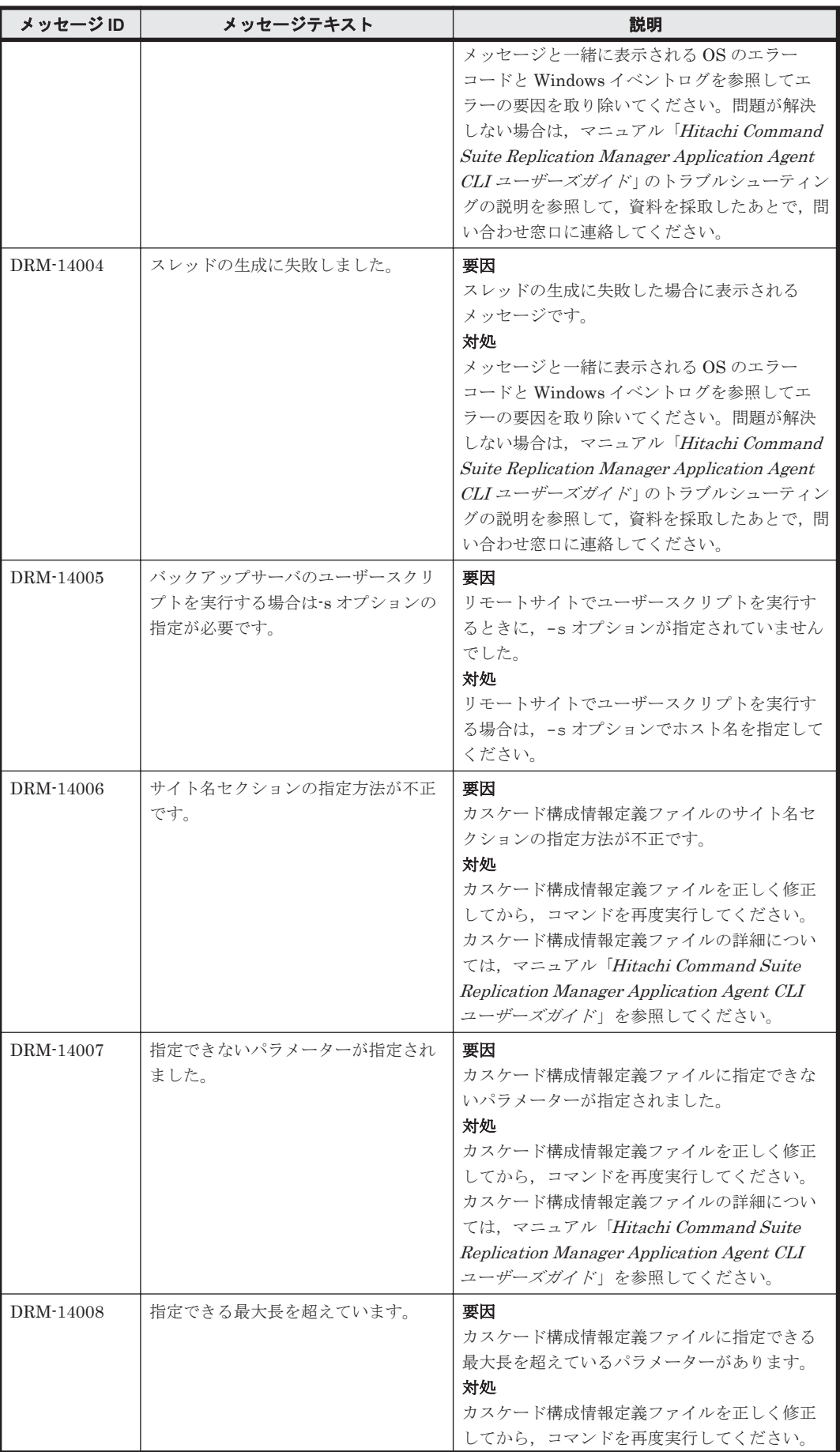

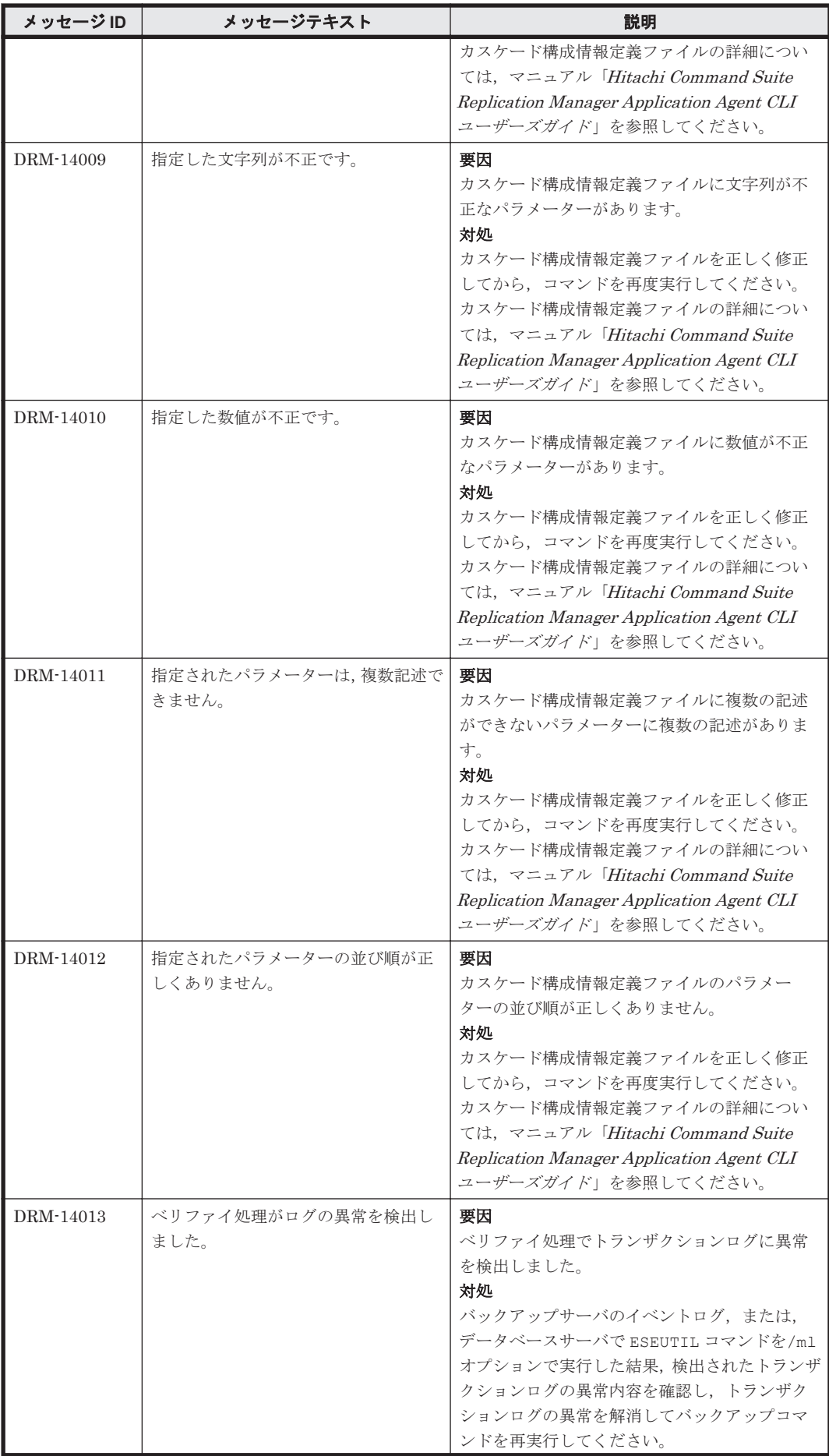

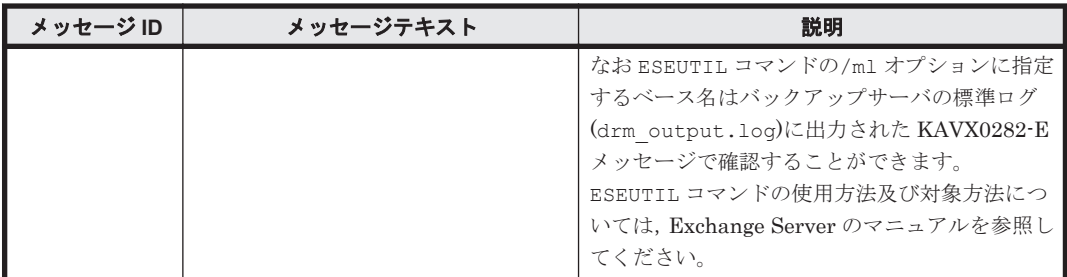
3

この章では, Hitachi Command Suite 製品のインストーラーに関するメッセージについて説明しま す。

- $\Box$  [3.1 KAIB00000](#page-109-0) $\sim$ KAIB09999
- $\Box$  [3.2 KAIB10000](#page-114-0) $\sim$ KAIB19999
- $\Box$  [3.3 KAIB20000](#page-129-0) $\sim$ KAIB29999
- $\Box$  [3.4 KAIB30000](#page-149-0) $\sim$ KAIB39999
- $\Box$  [3.5 KAIB40000](#page-150-0) $\sim$ KAIB49999
- $\Box$  [3.6 KAIB50000](#page-152-0) $\sim$ KAIB59999

# <span id="page-109-0"></span>**3.1 KAIB00000**~**KAIB09999**

Hitachi Command Suite 製品のインストーラーに関するメッセージ(KAIB00000~KAIB09999) を次の表に示します。

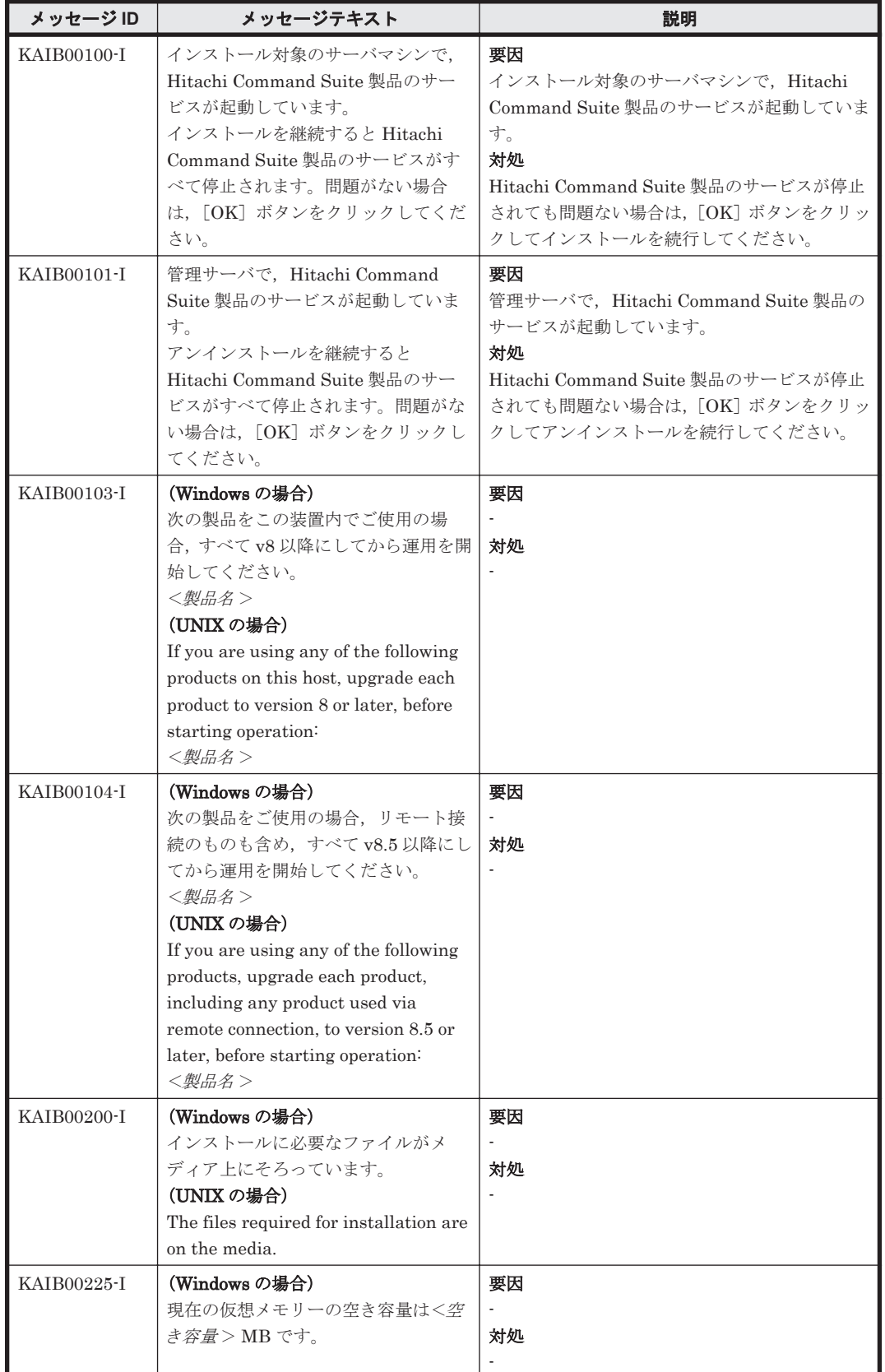

#### 表 **3-1 KAIB00000**~**KAIB09999**:**Hitachi Command Suite** 製品のインストーラーのメッセージ

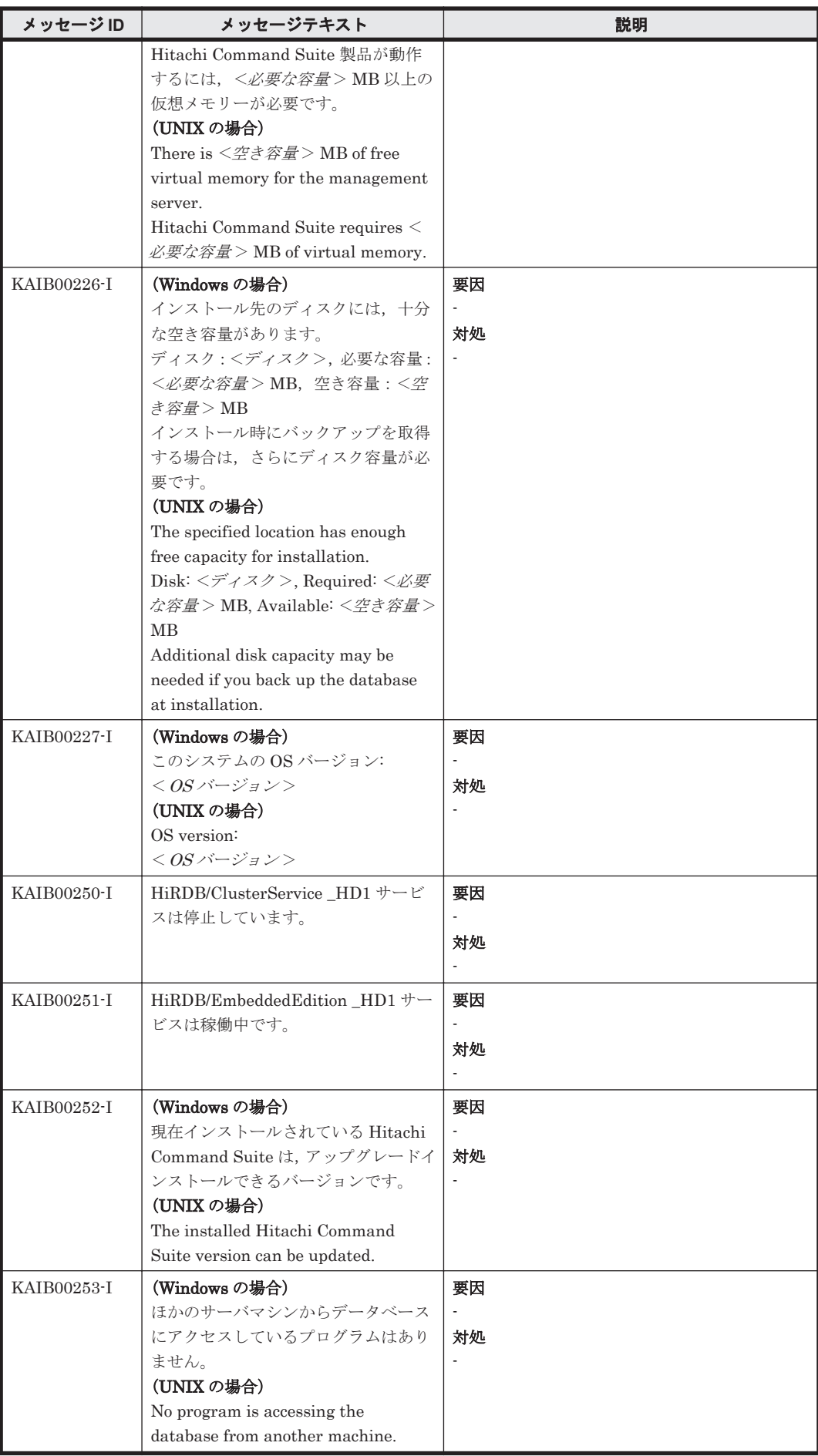

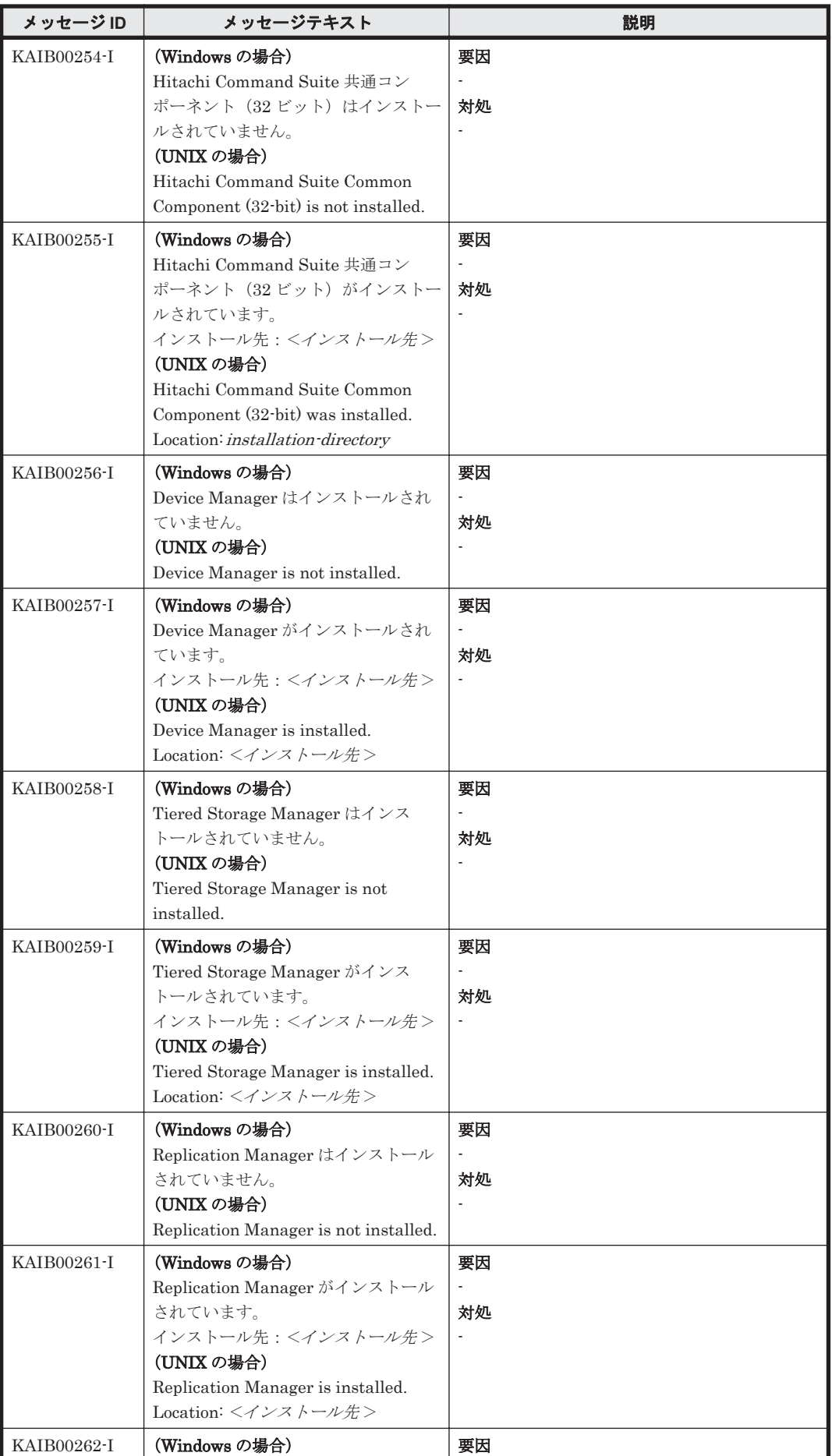

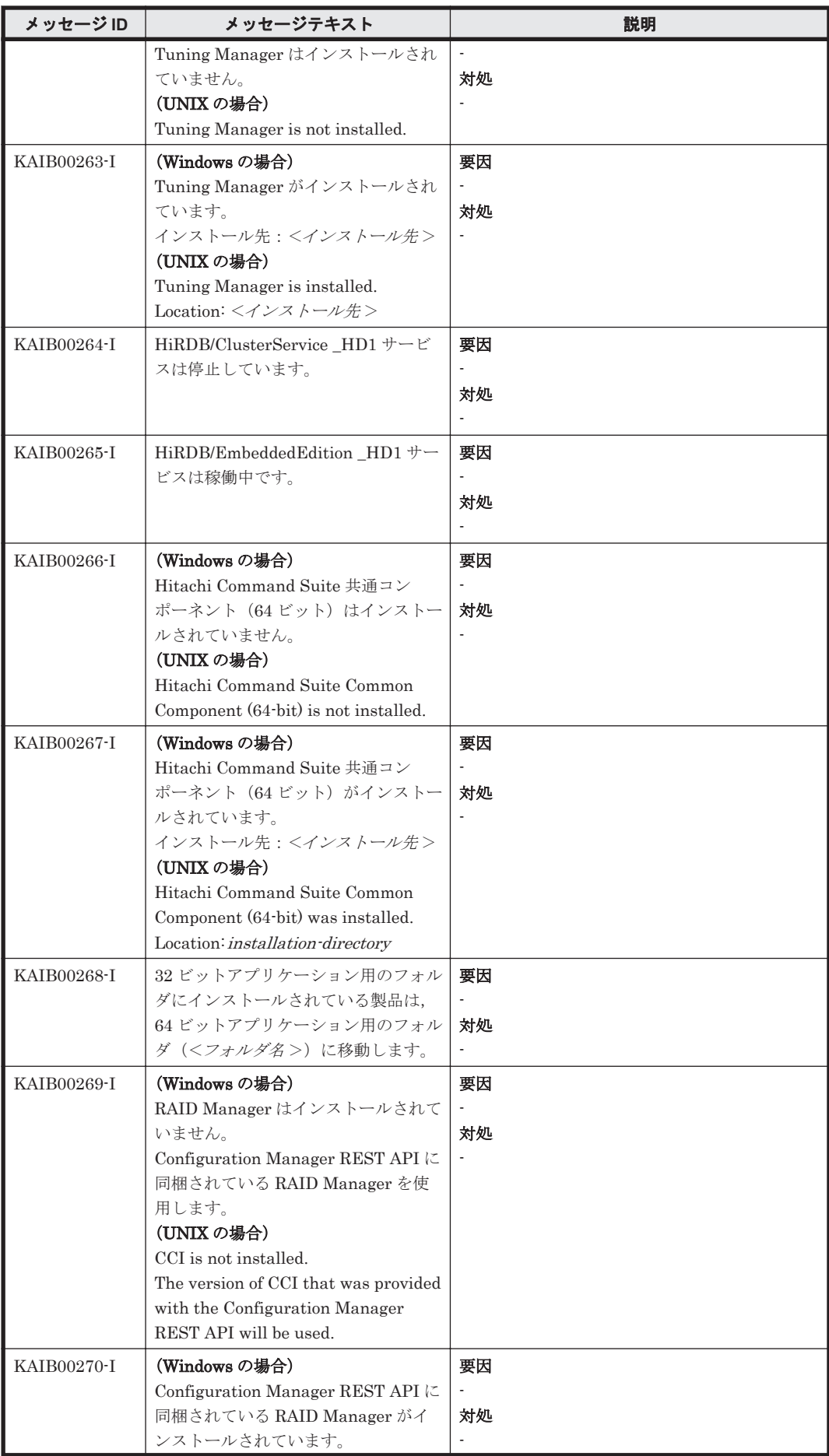

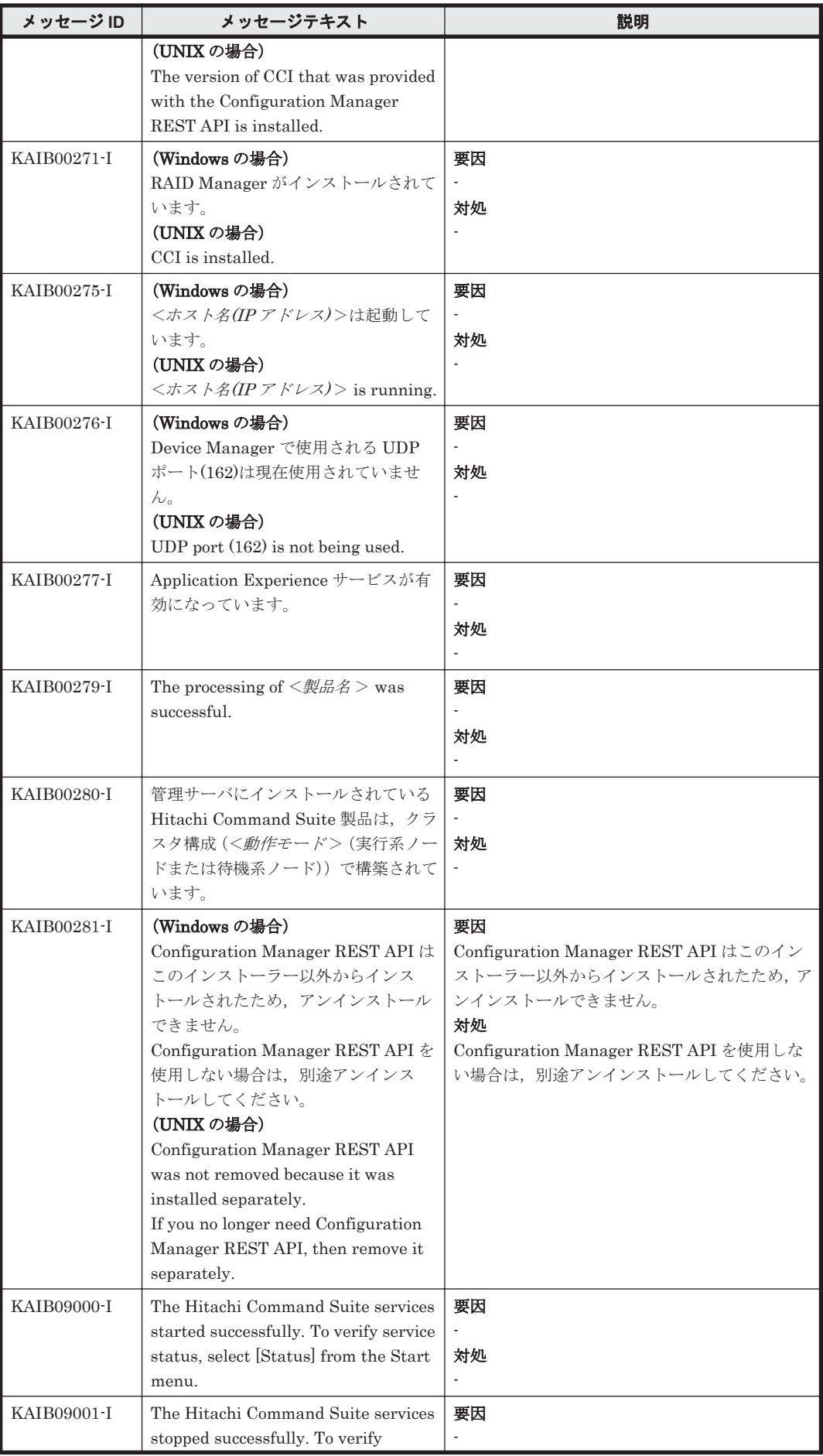

<span id="page-114-0"></span>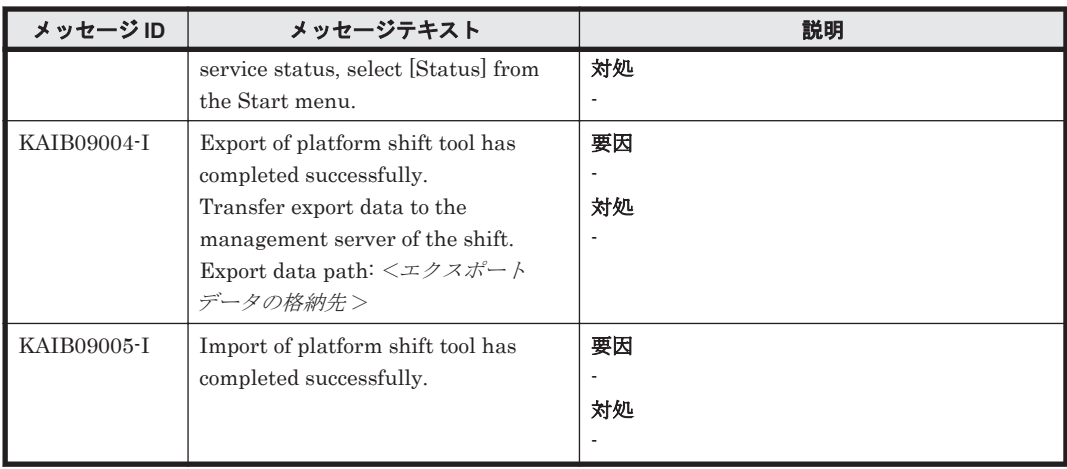

## **3.2 KAIB10000**~**KAIB19999**

Hitachi Command Suite 製品のインストーラーに関するメッセージ(KAIB10000~KAIB19999) を次の表に示します。

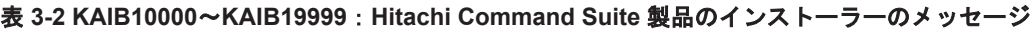

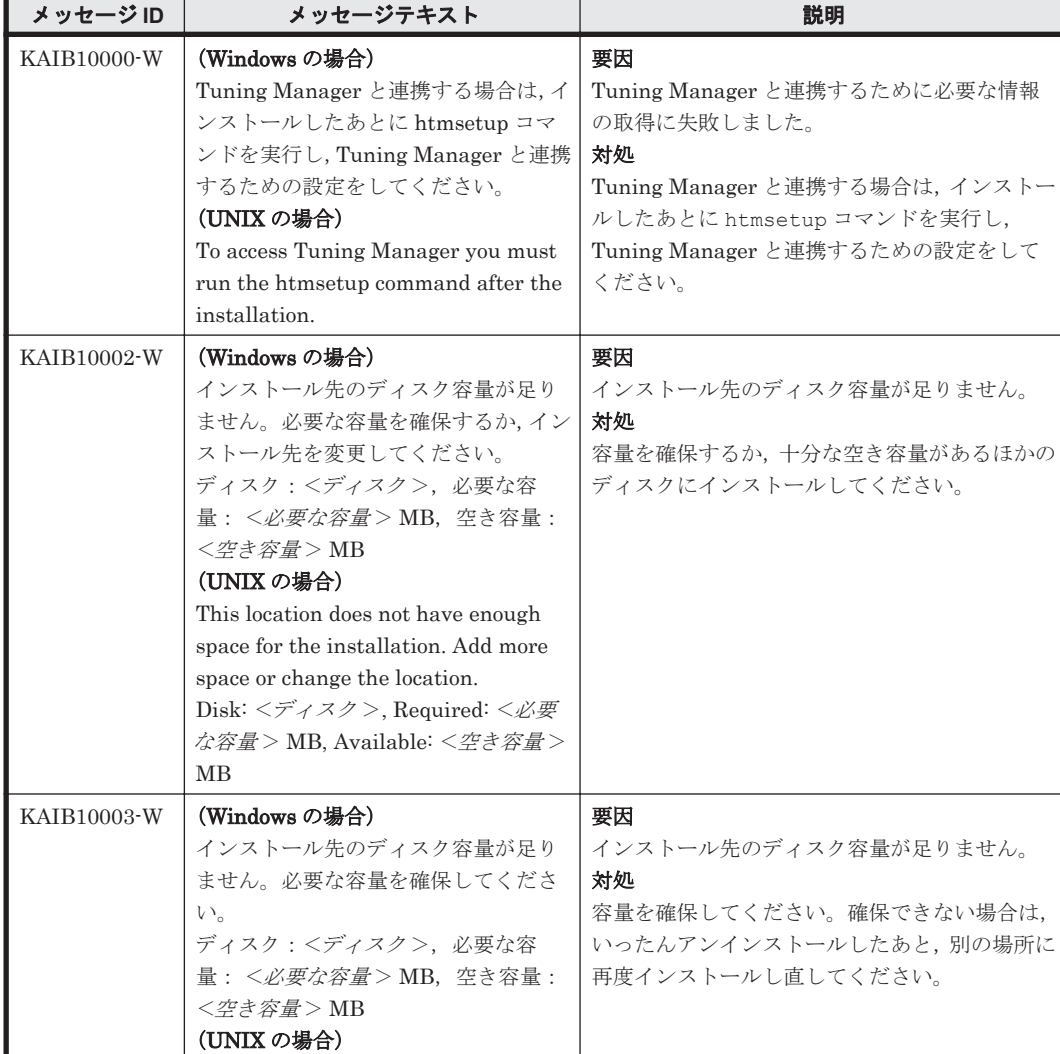

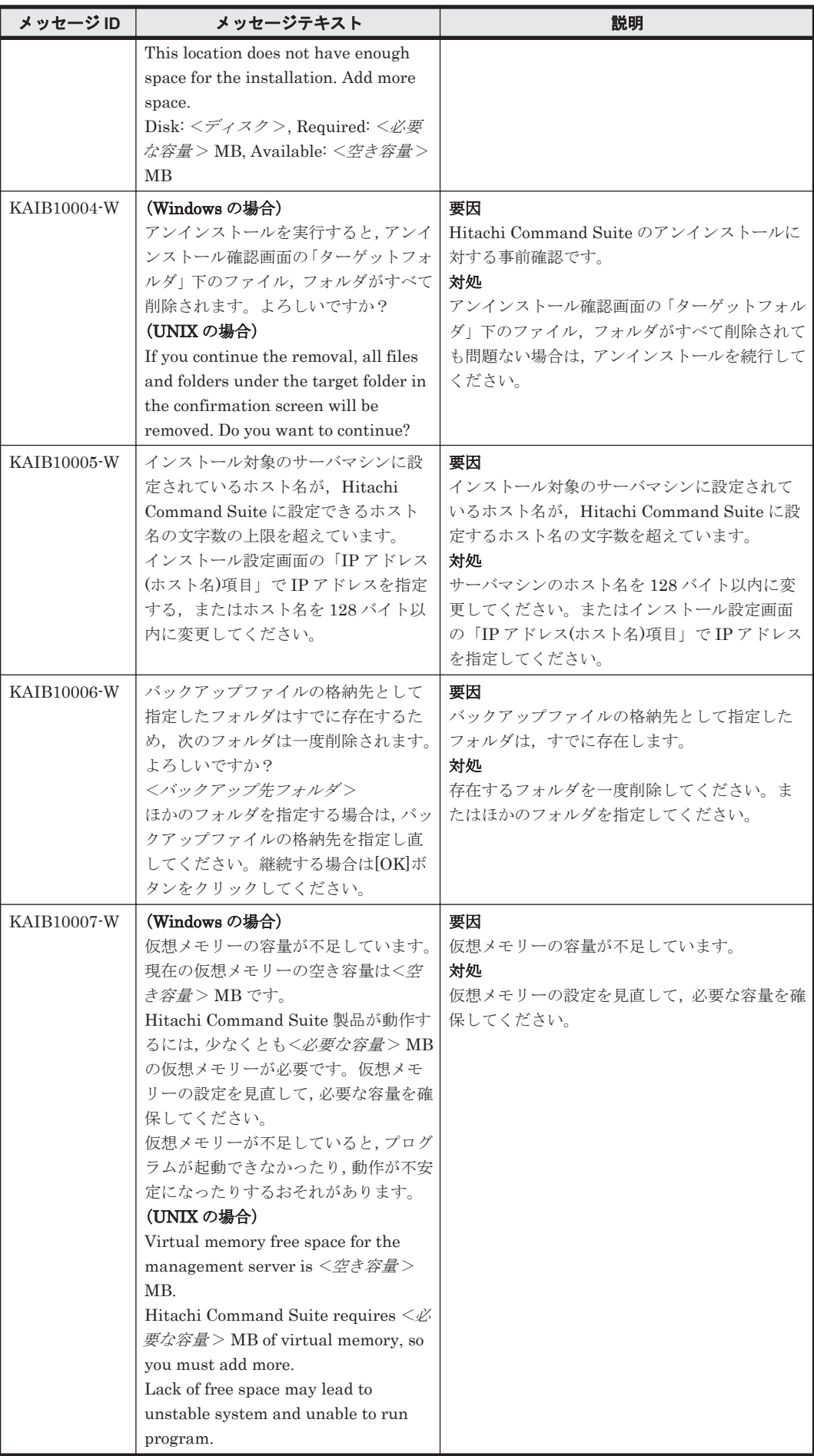

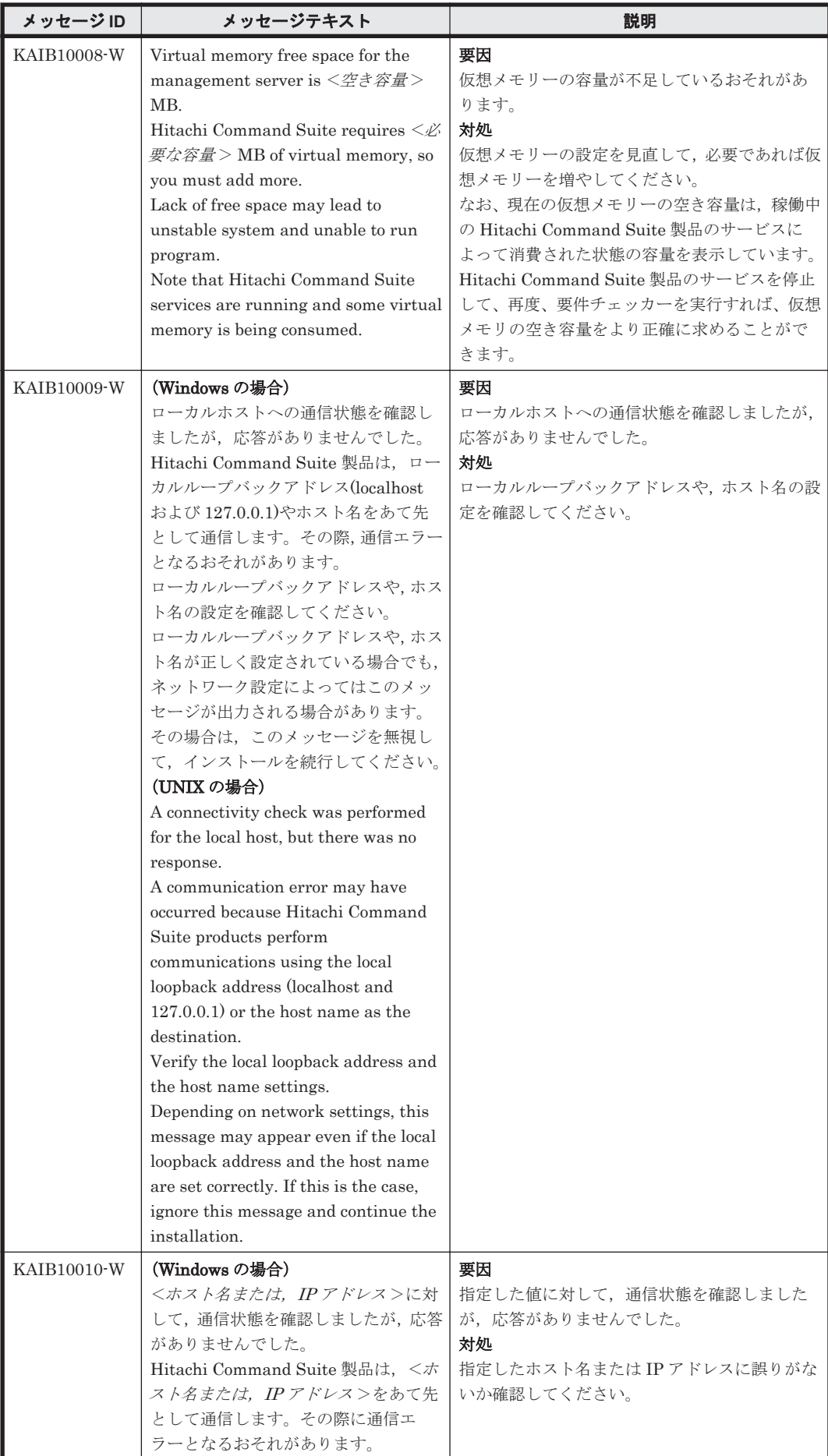

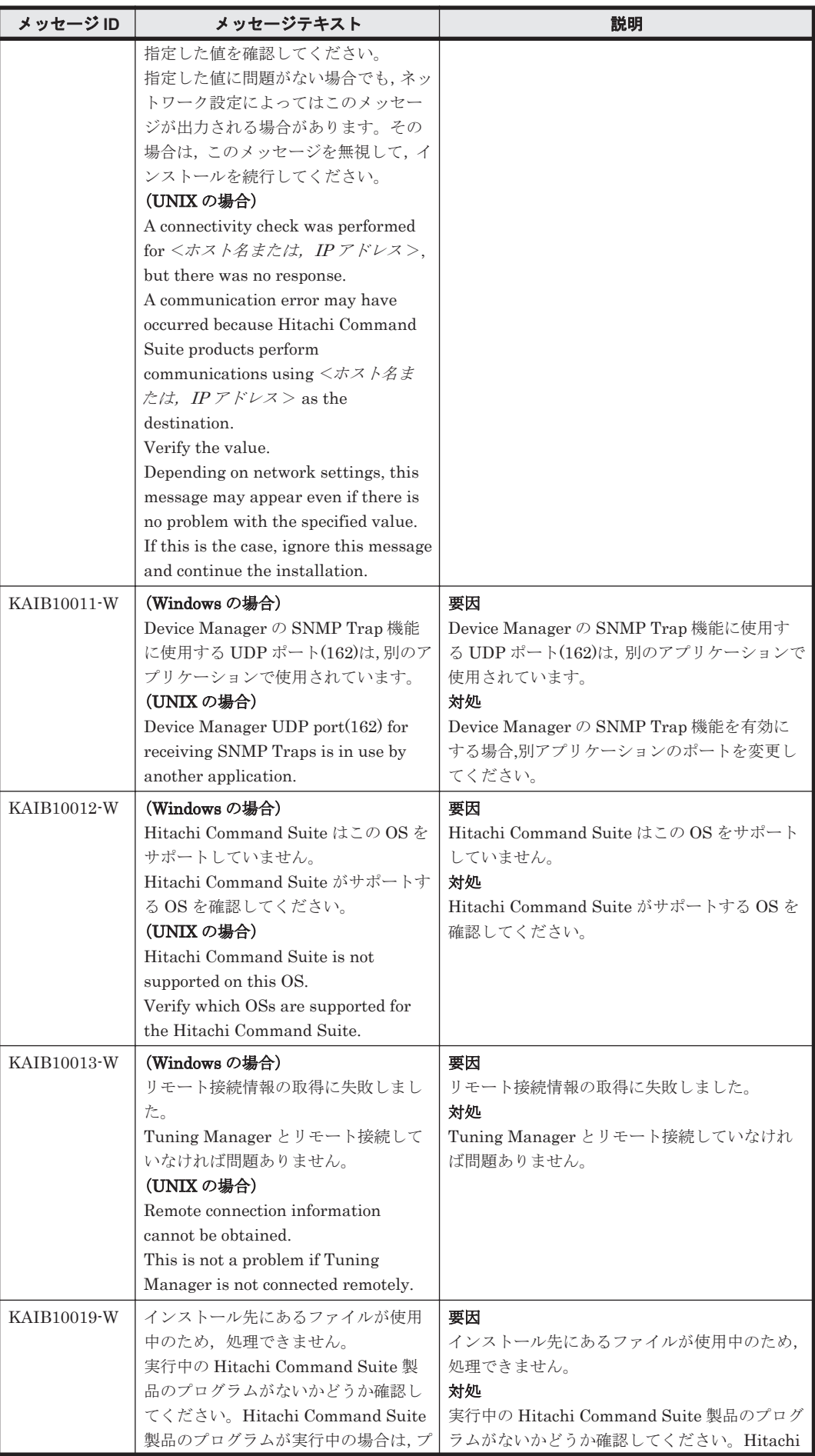

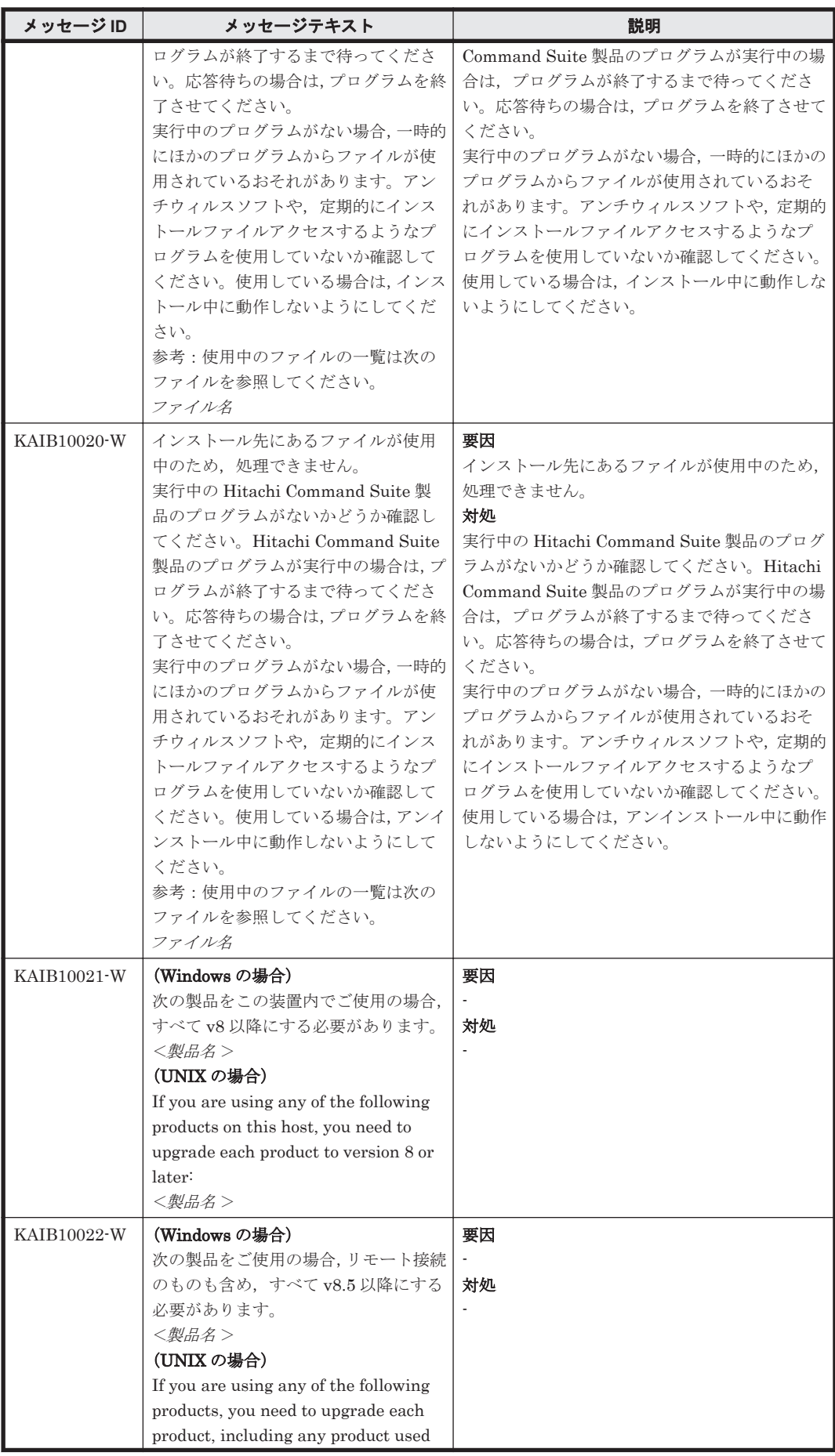

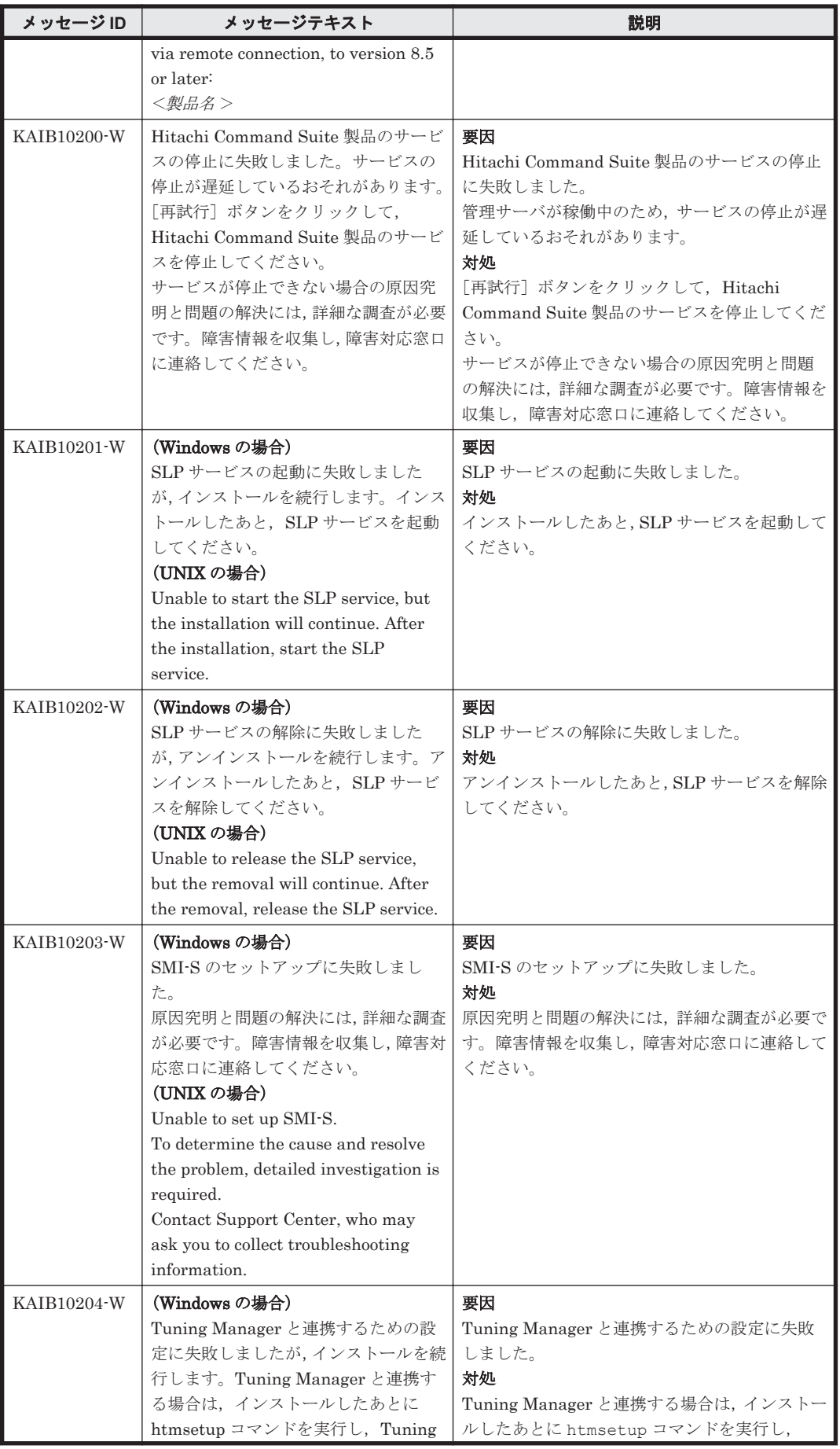

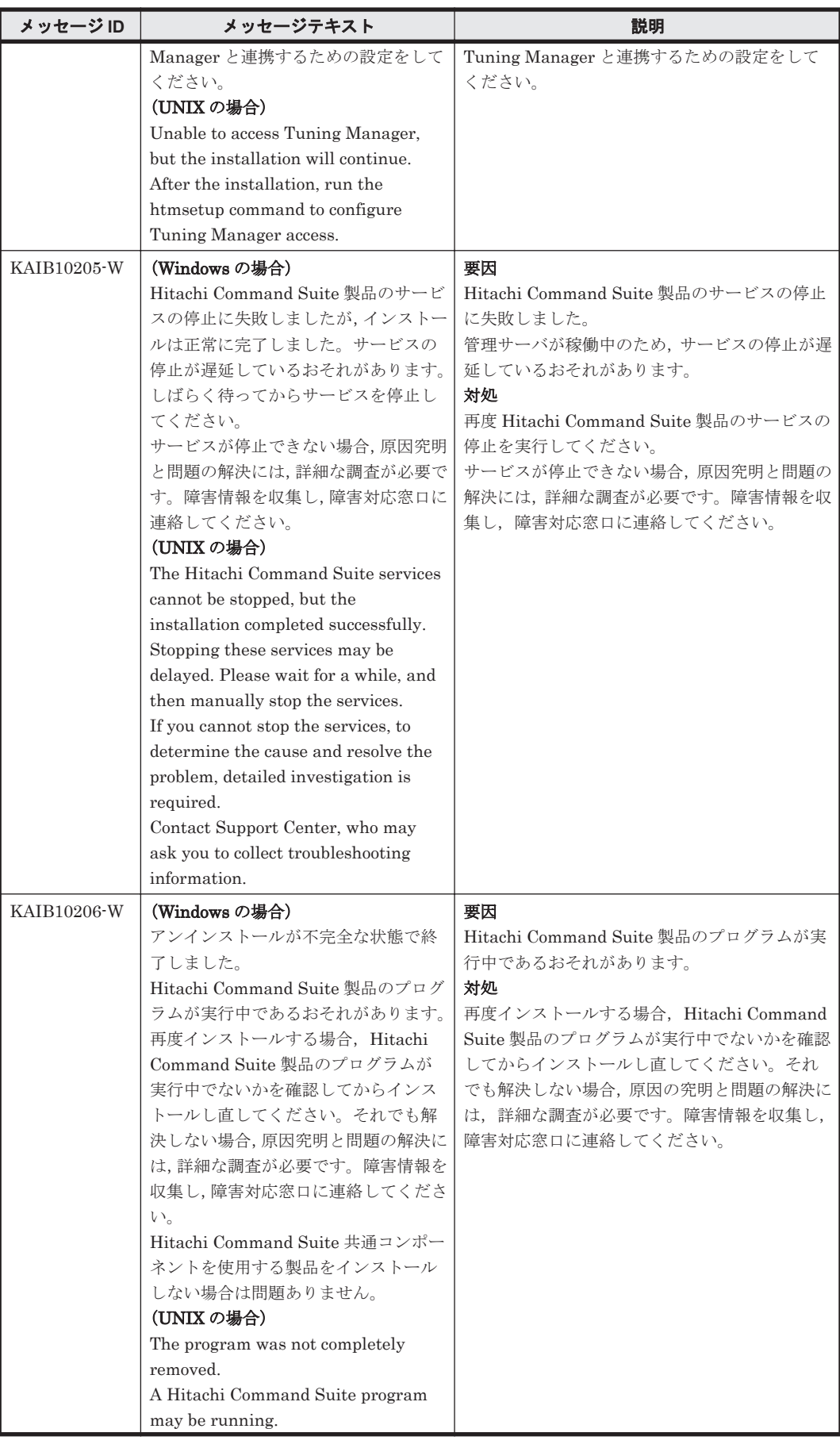

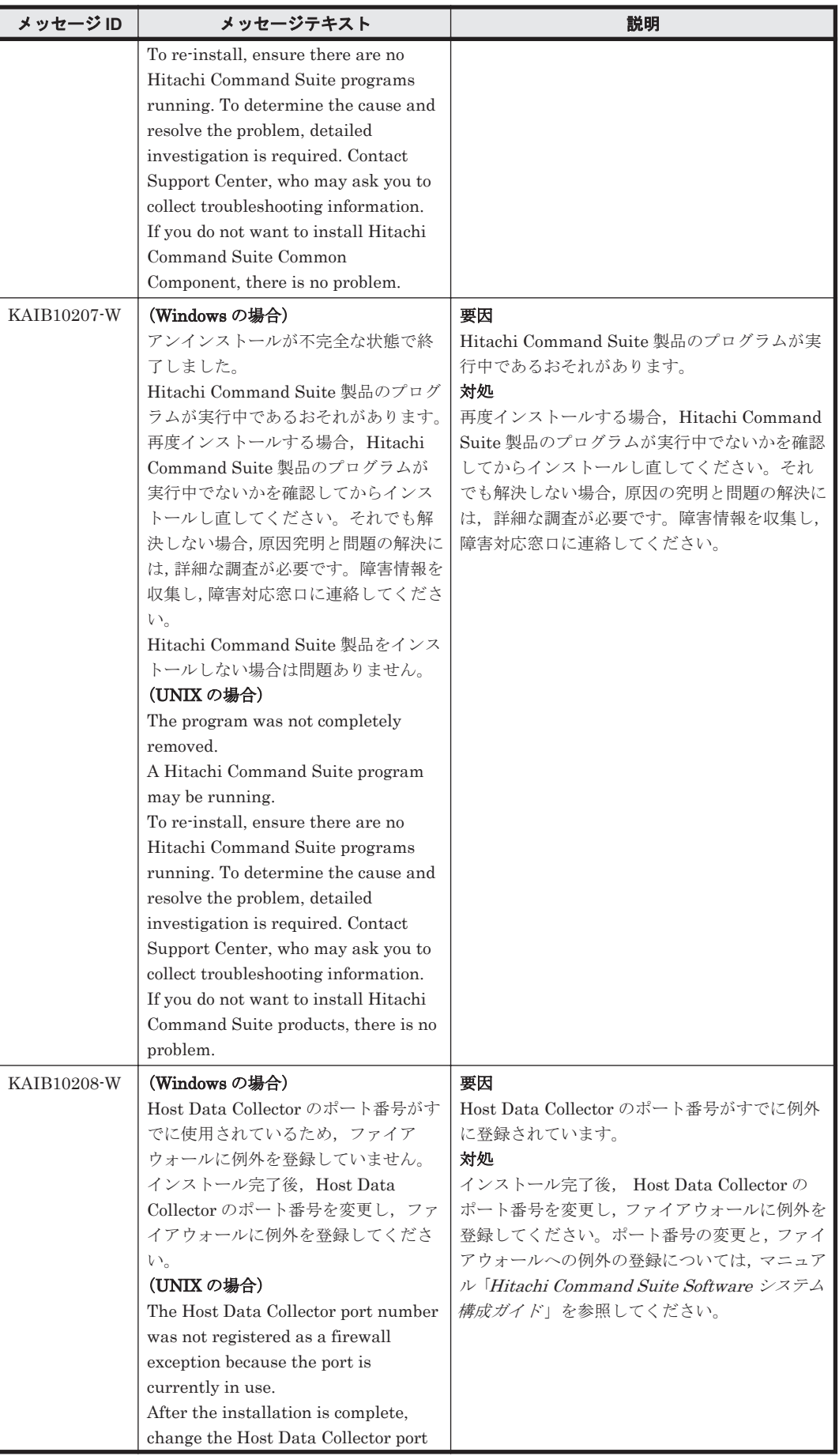

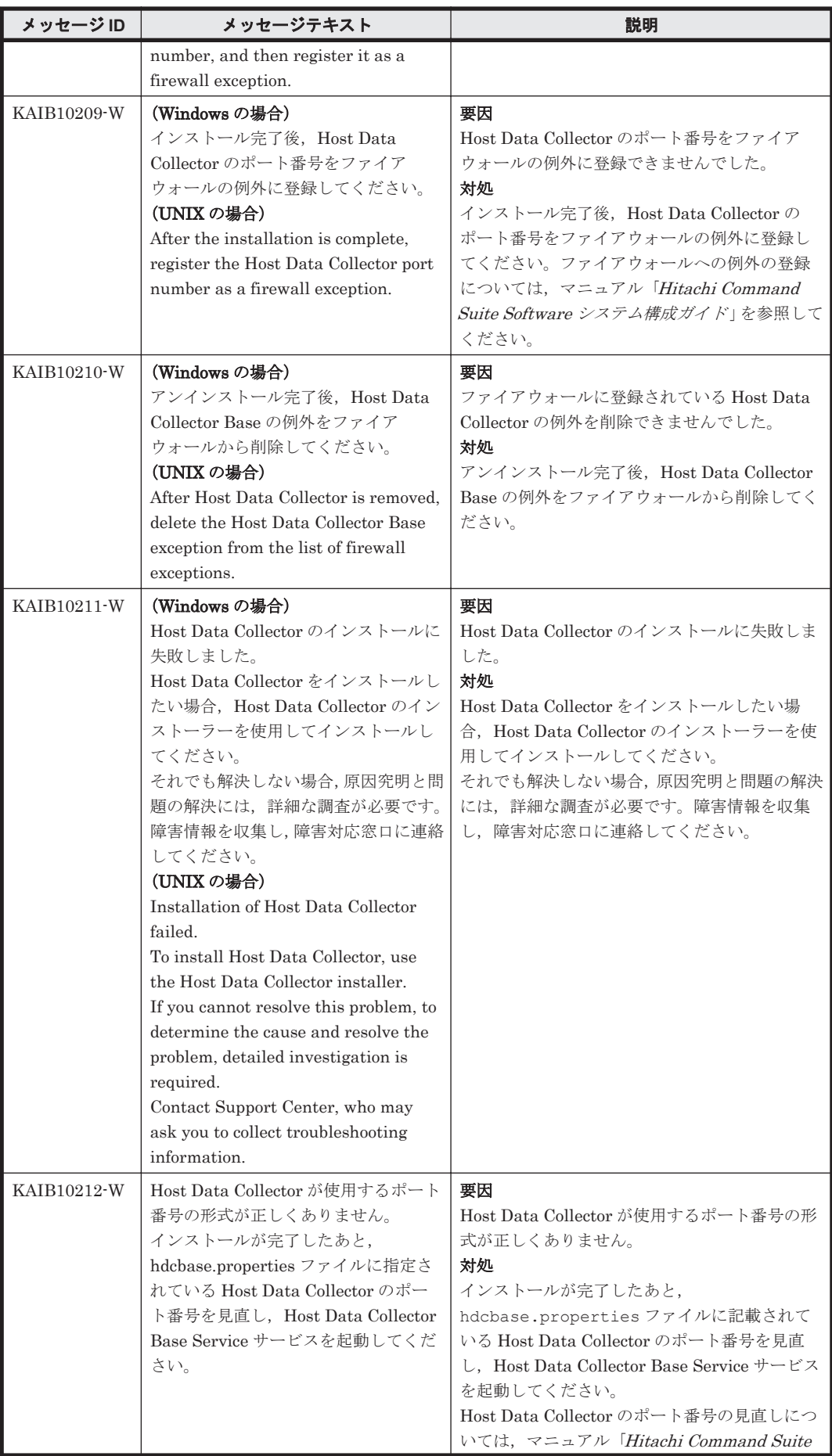

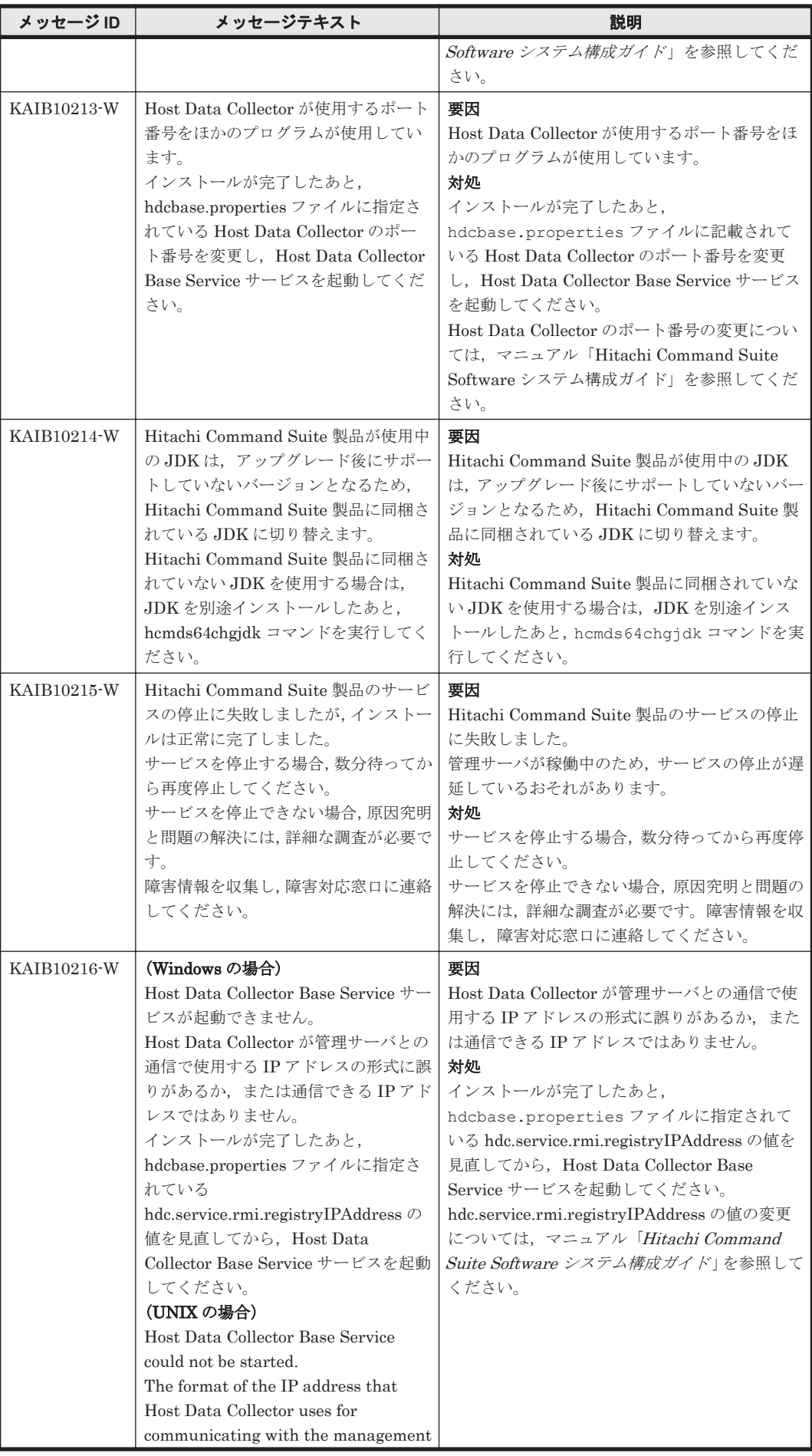

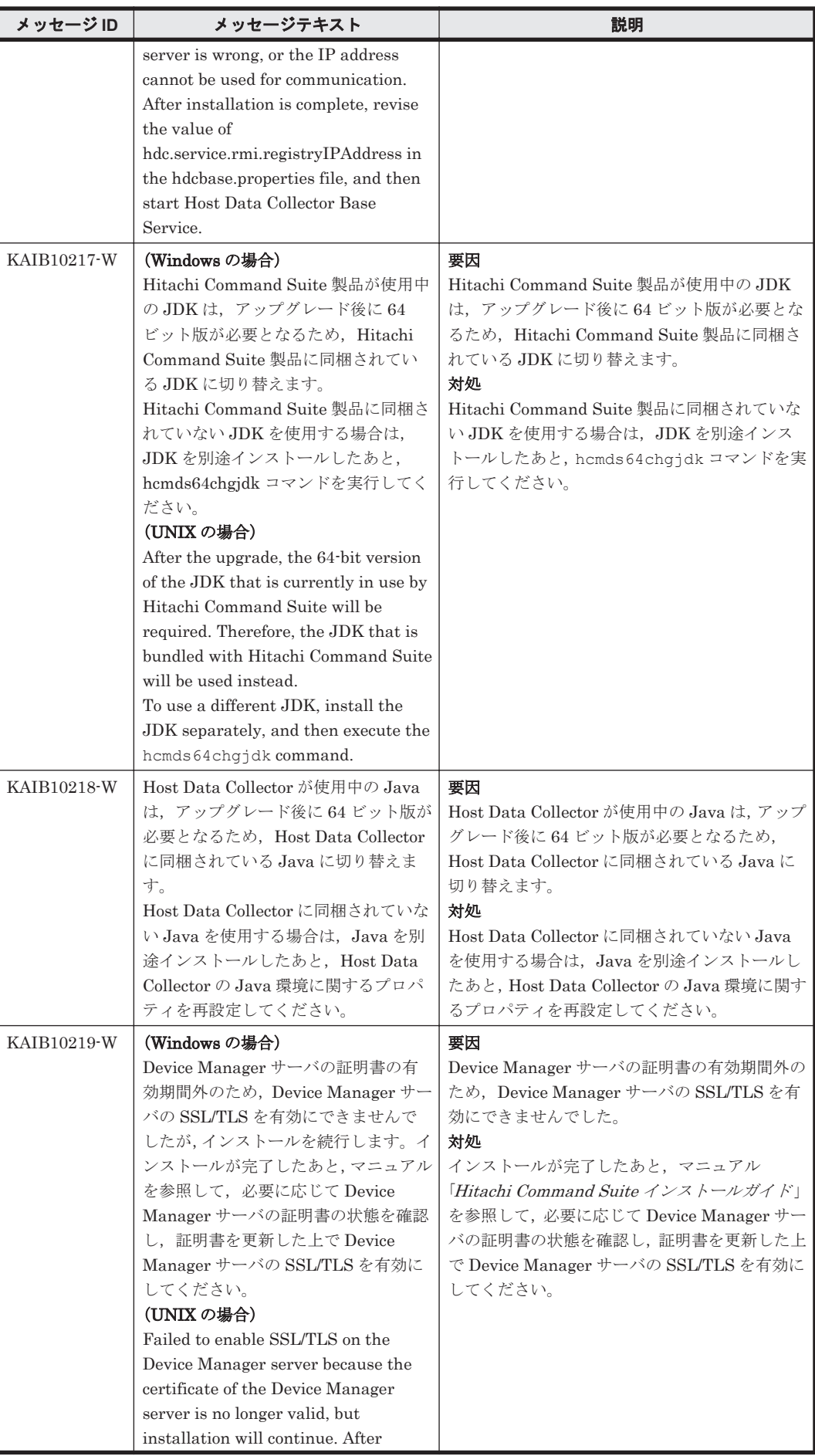

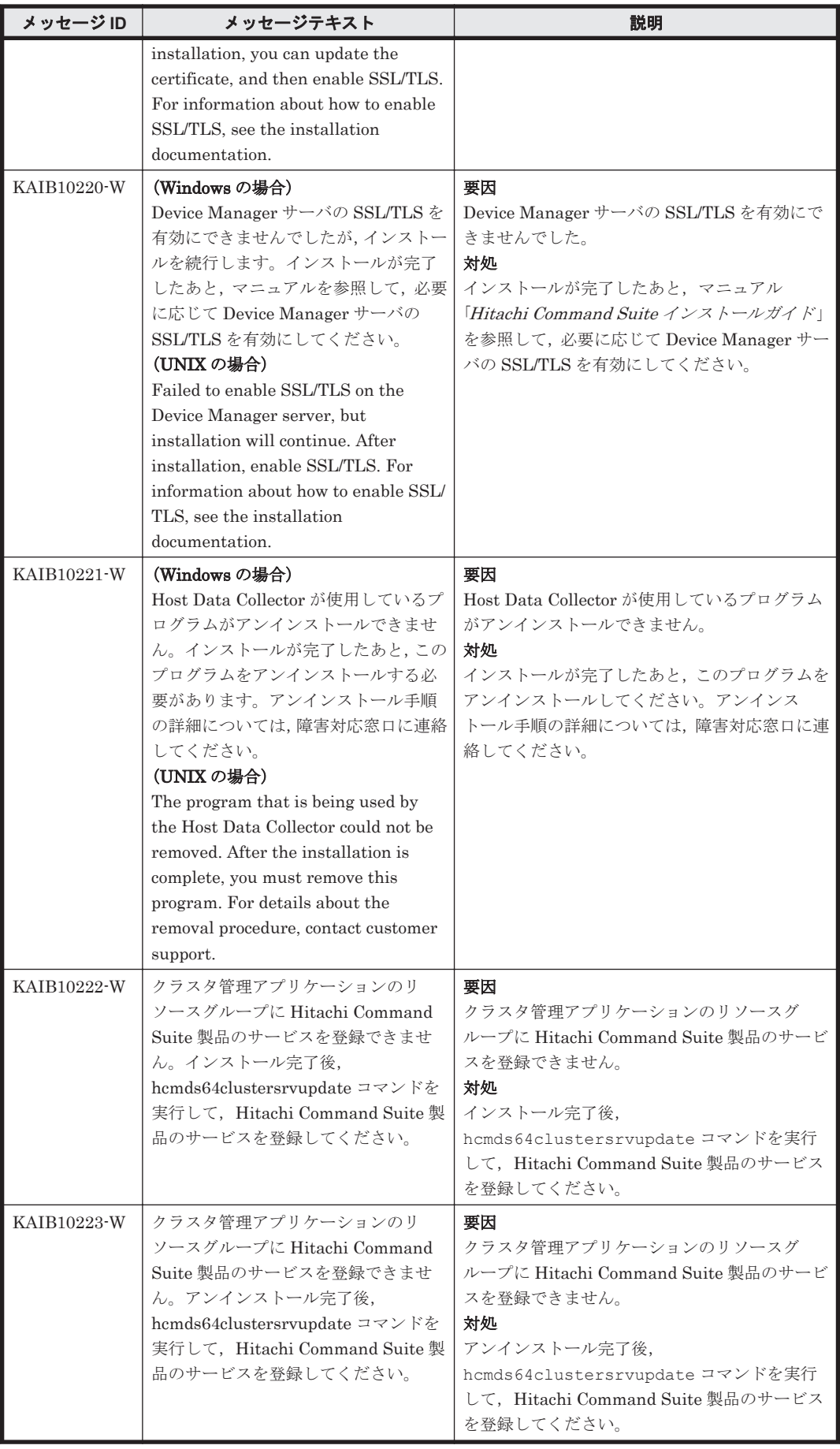

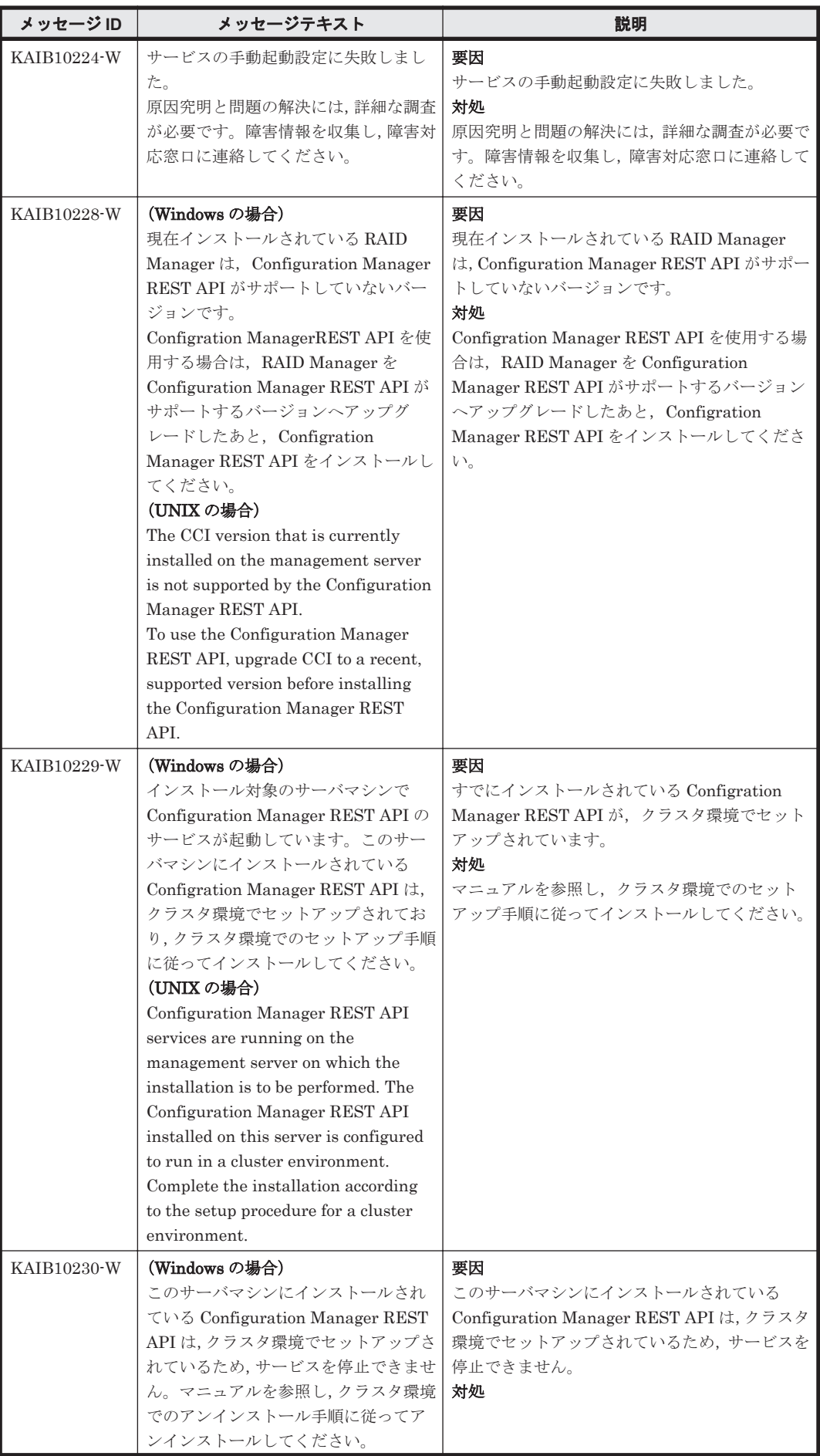

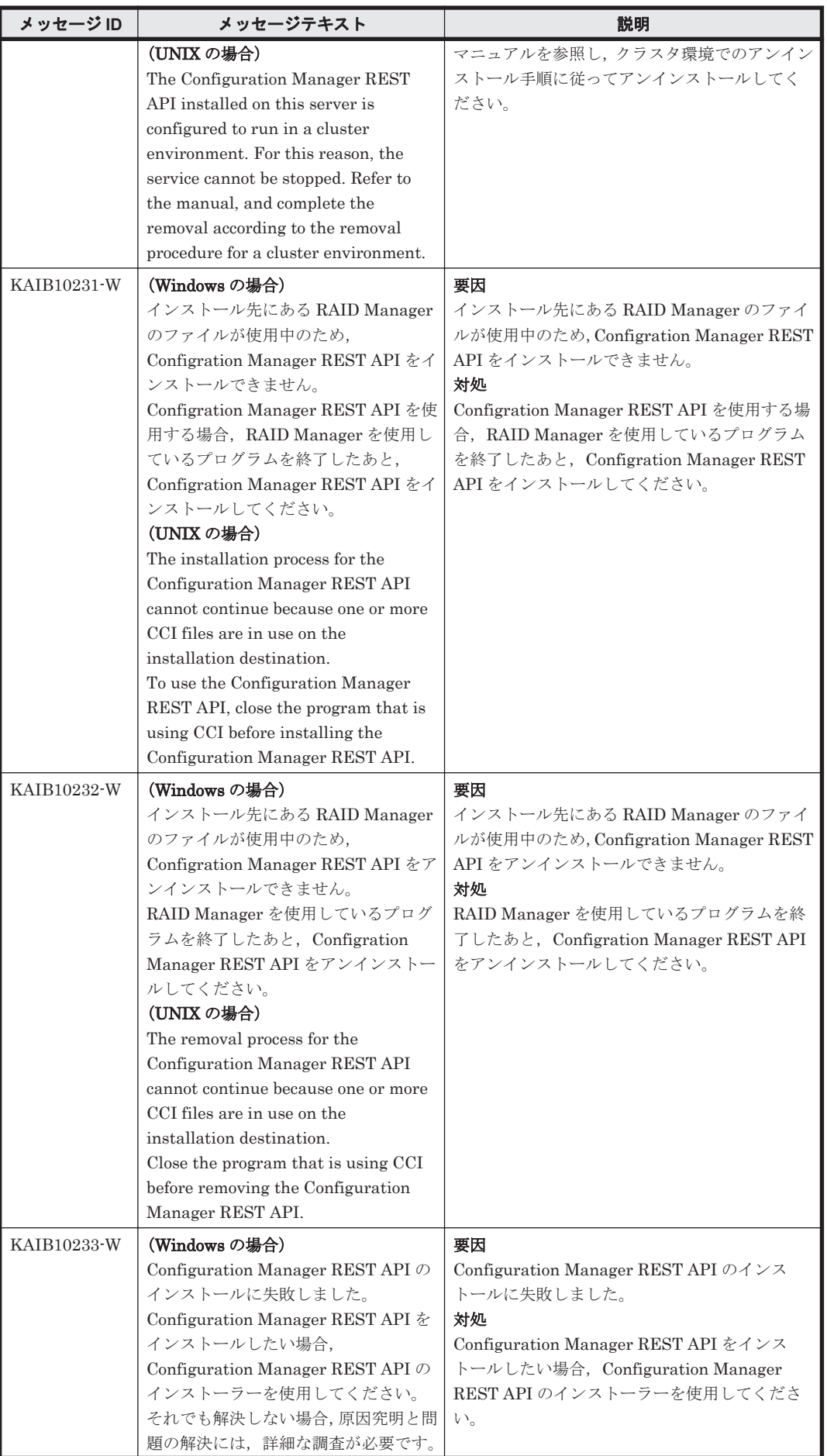

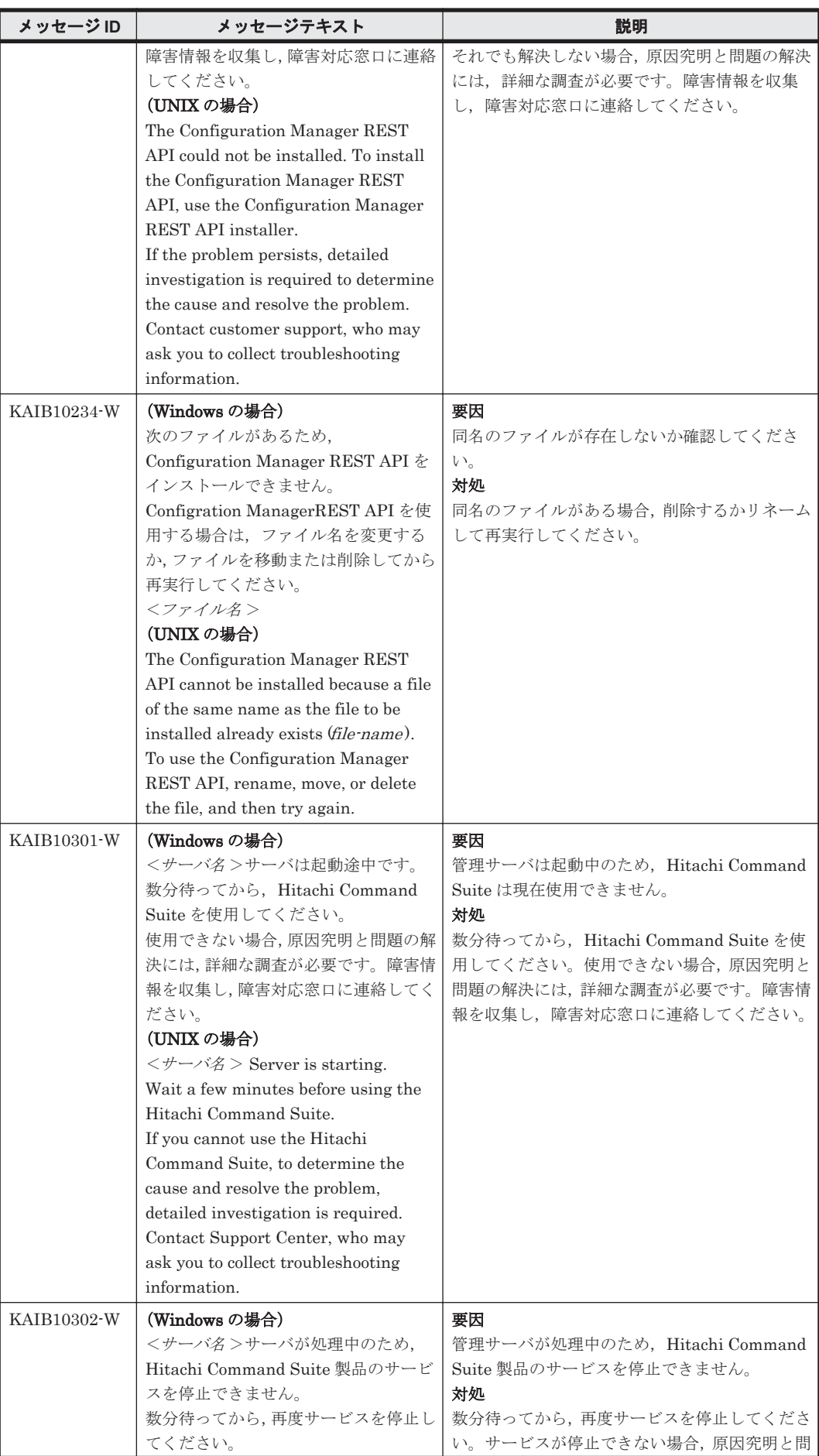

<span id="page-129-0"></span>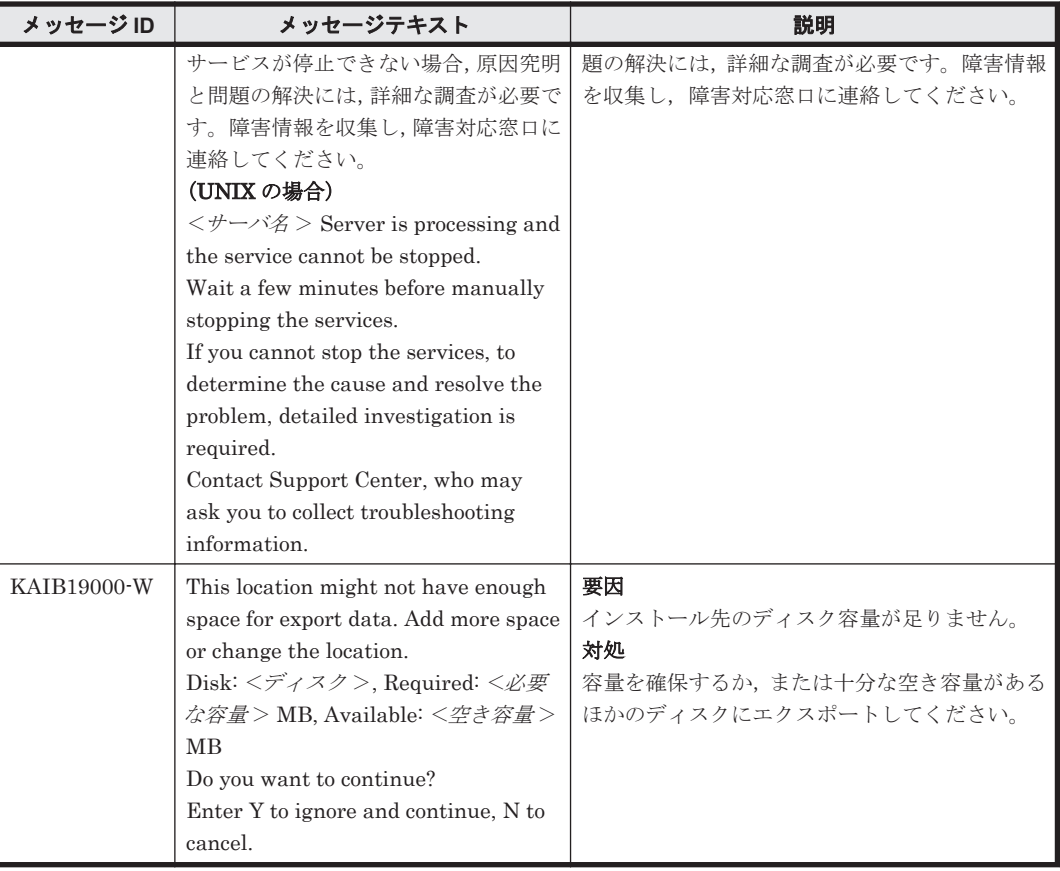

## **3.3 KAIB20000**~**KAIB29999**

Hitachi Command Suite 製品のインストーラーに関するメッセージ(KAIB20000~KAIB29999) を次の表に示します。

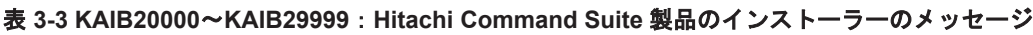

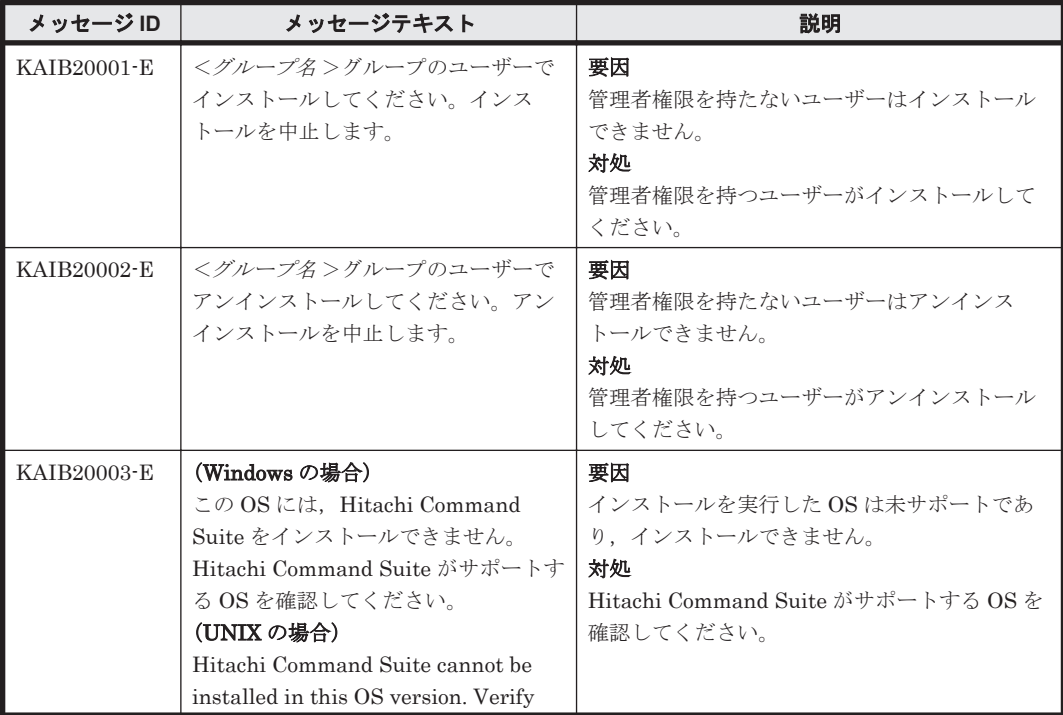

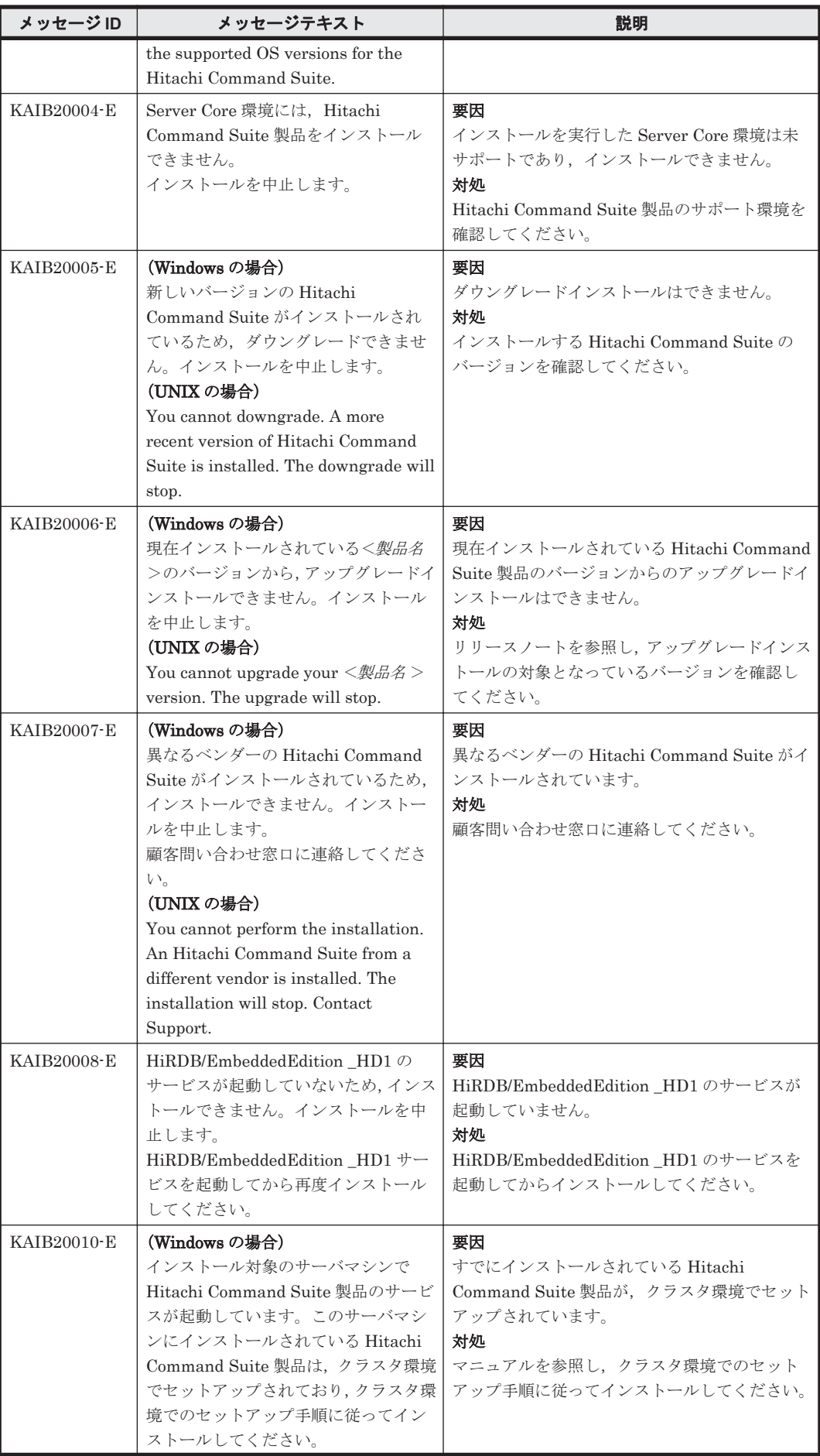

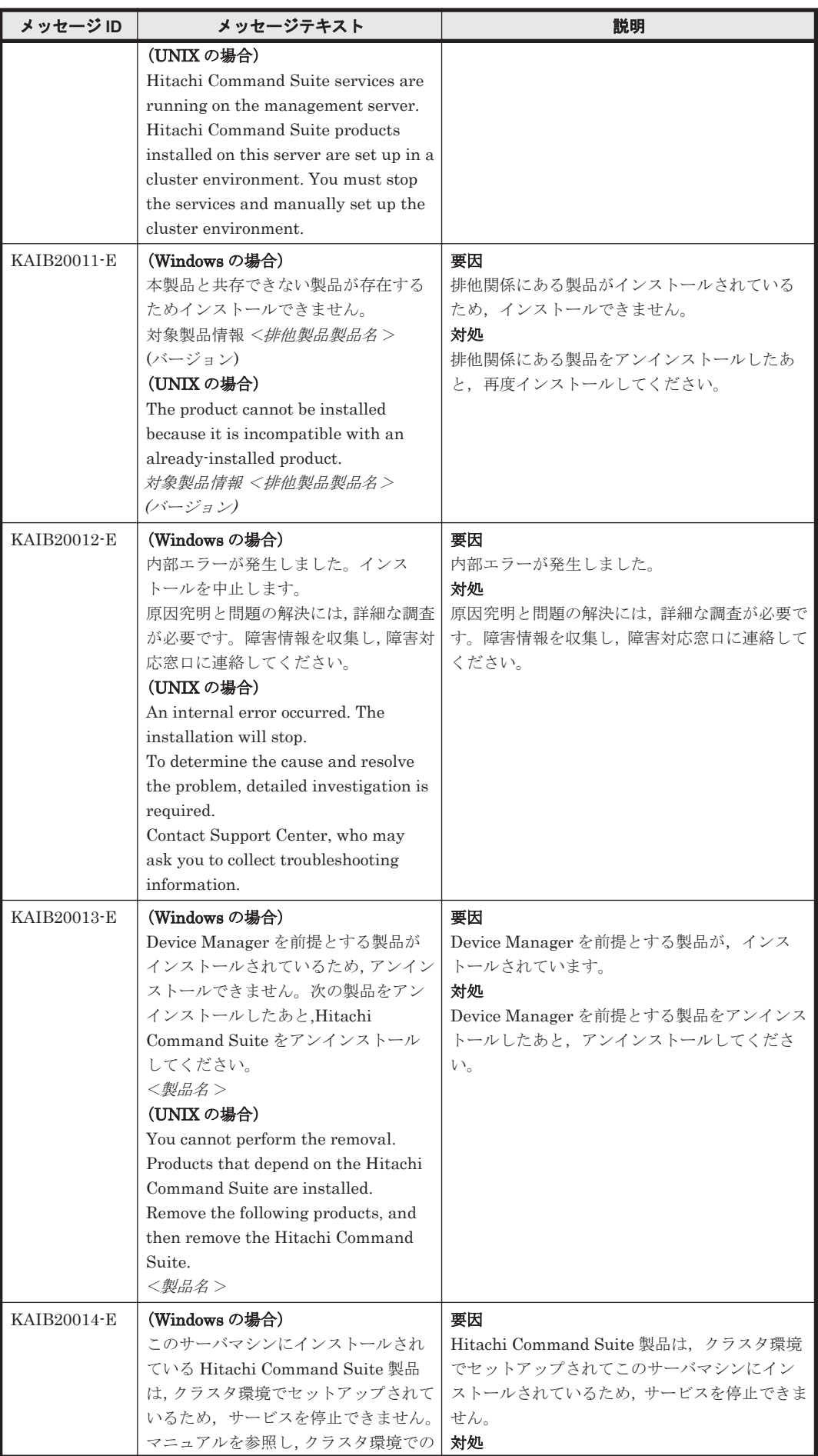

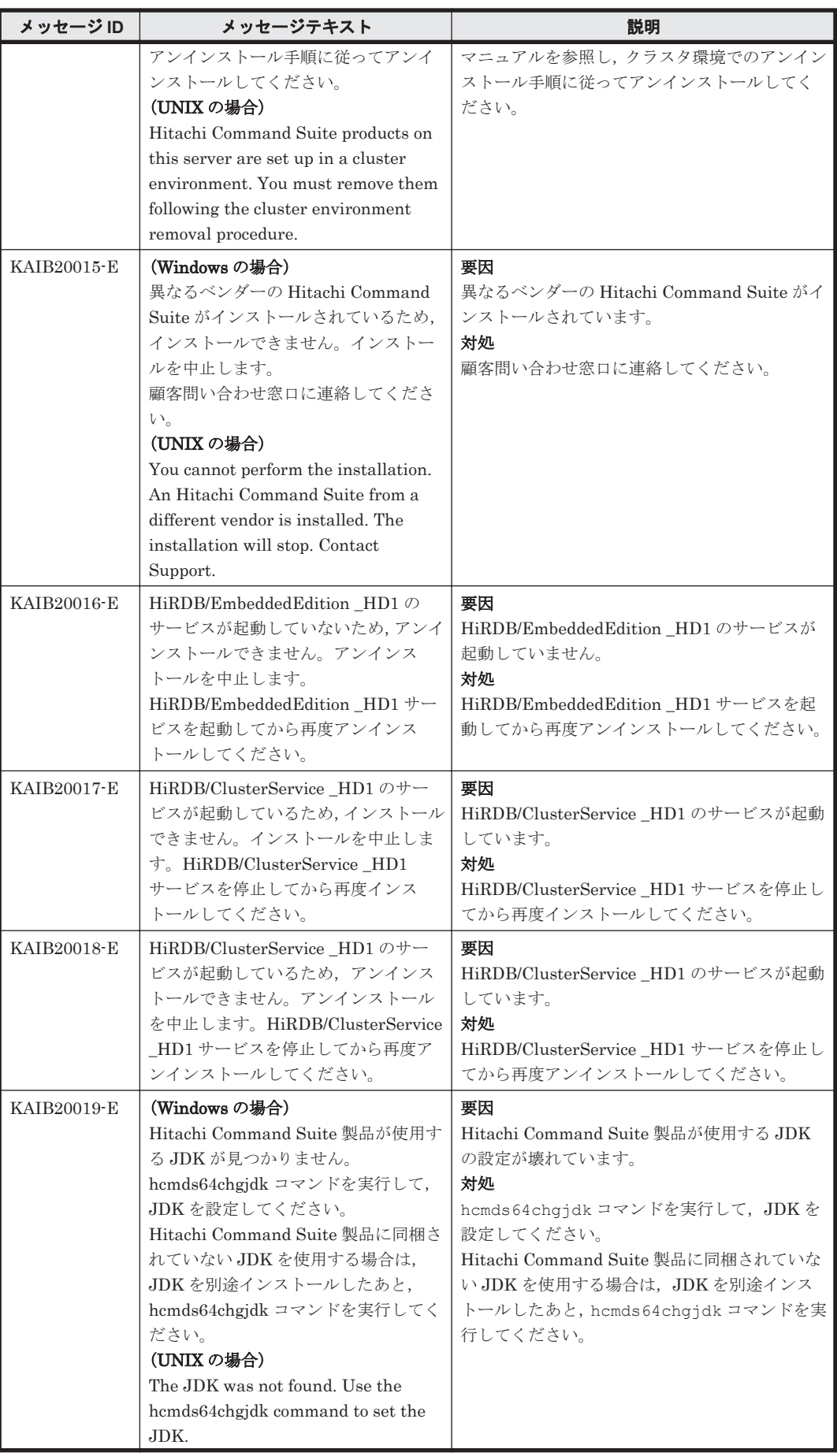

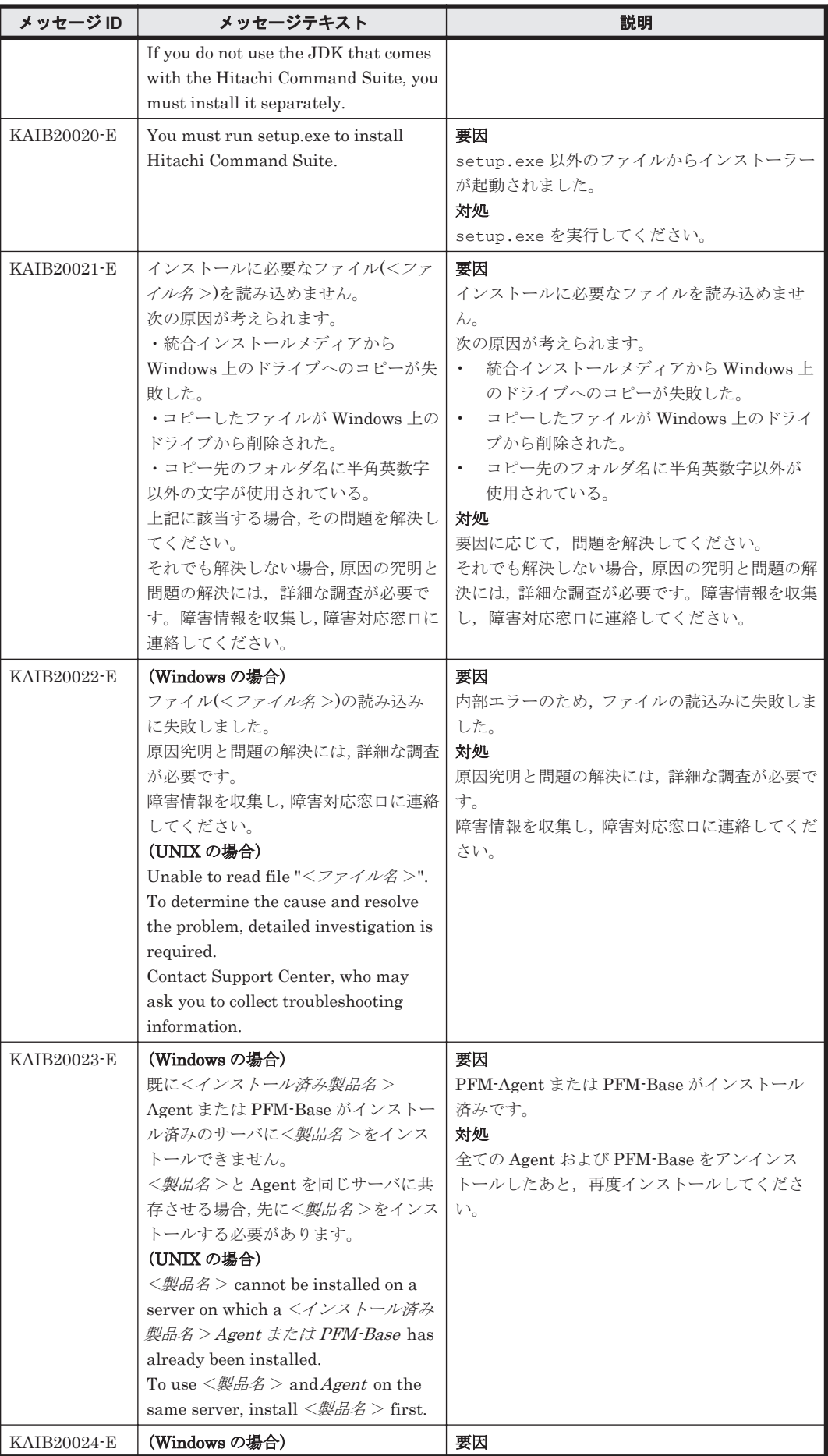

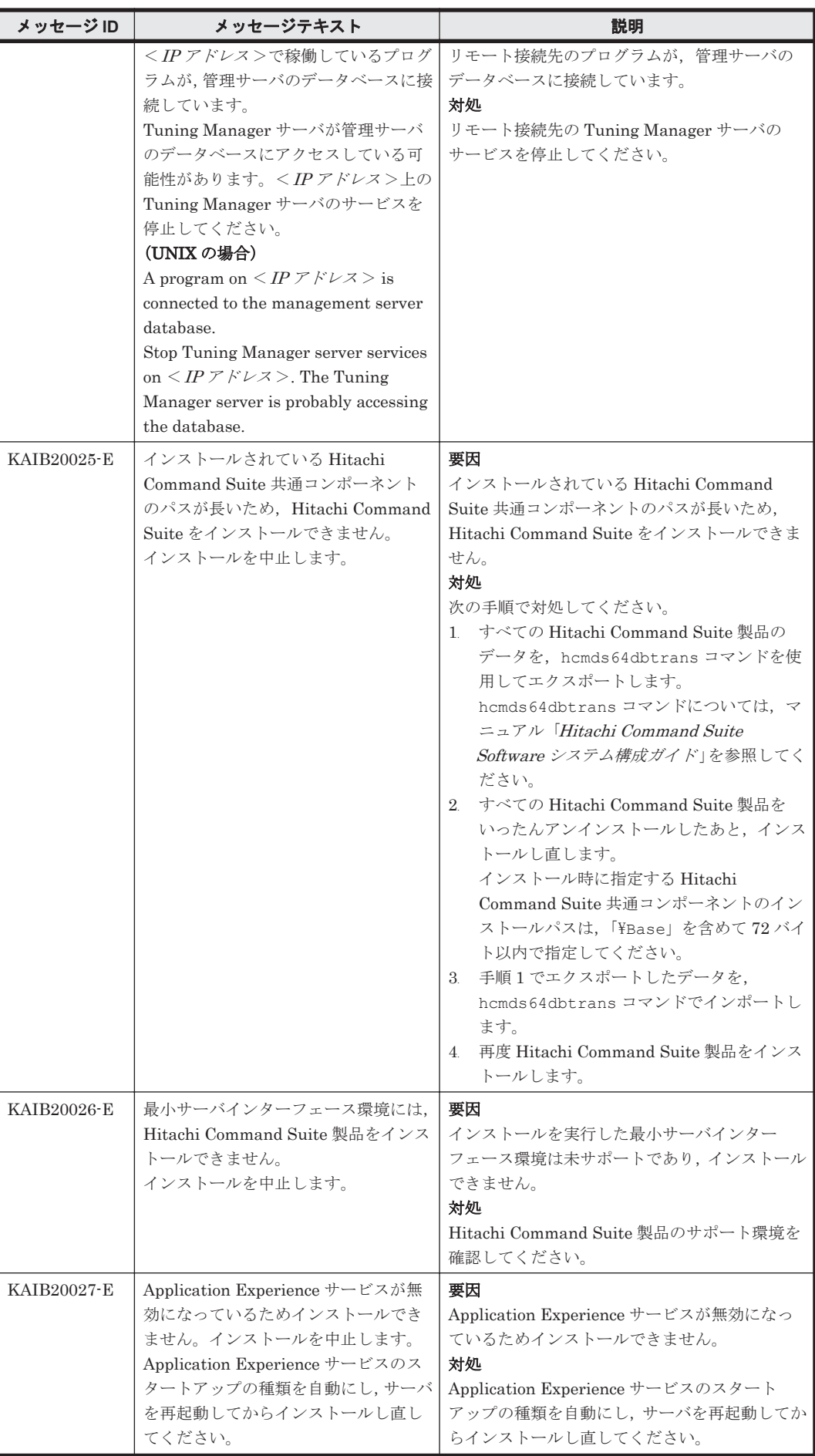

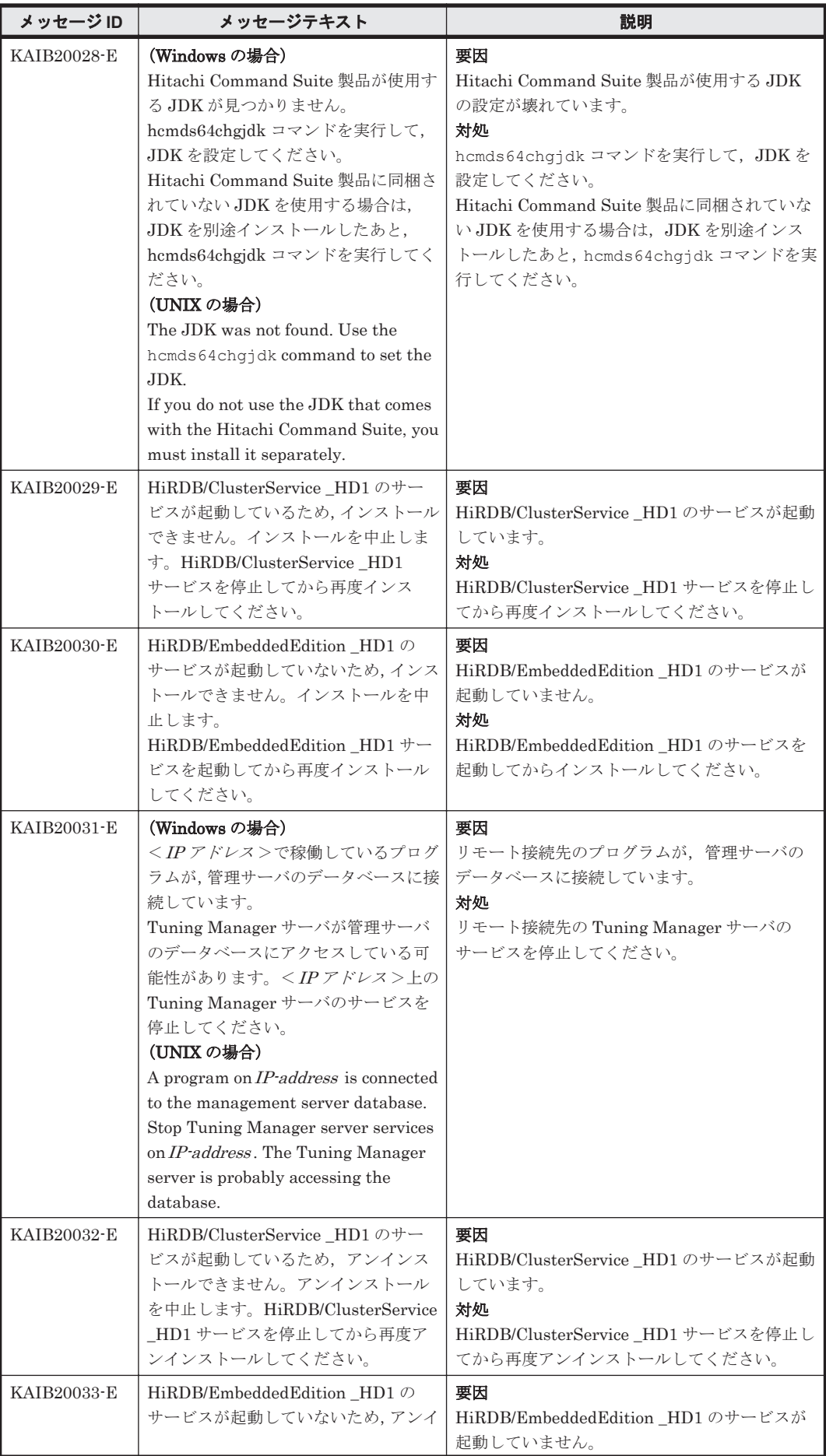

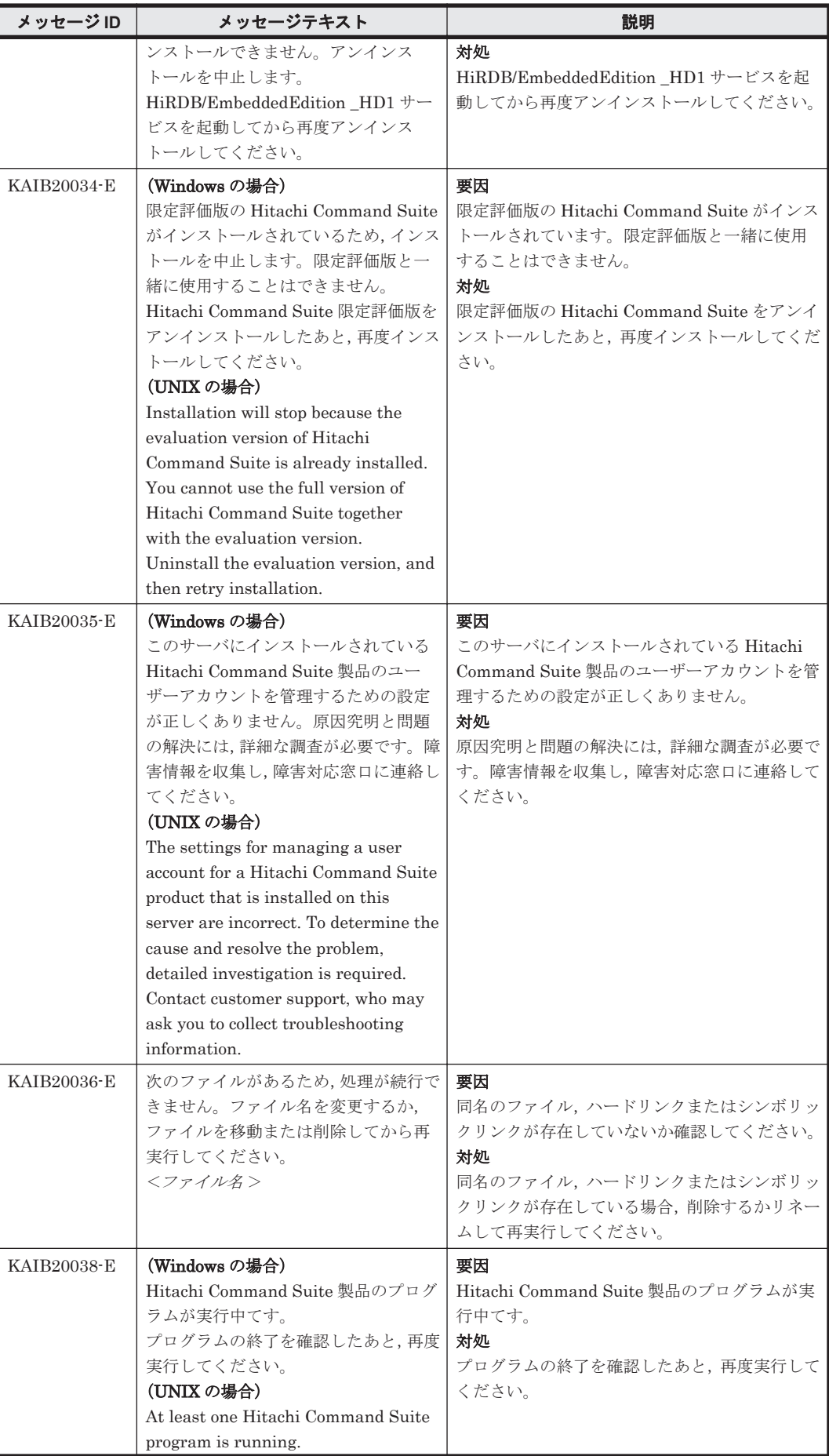

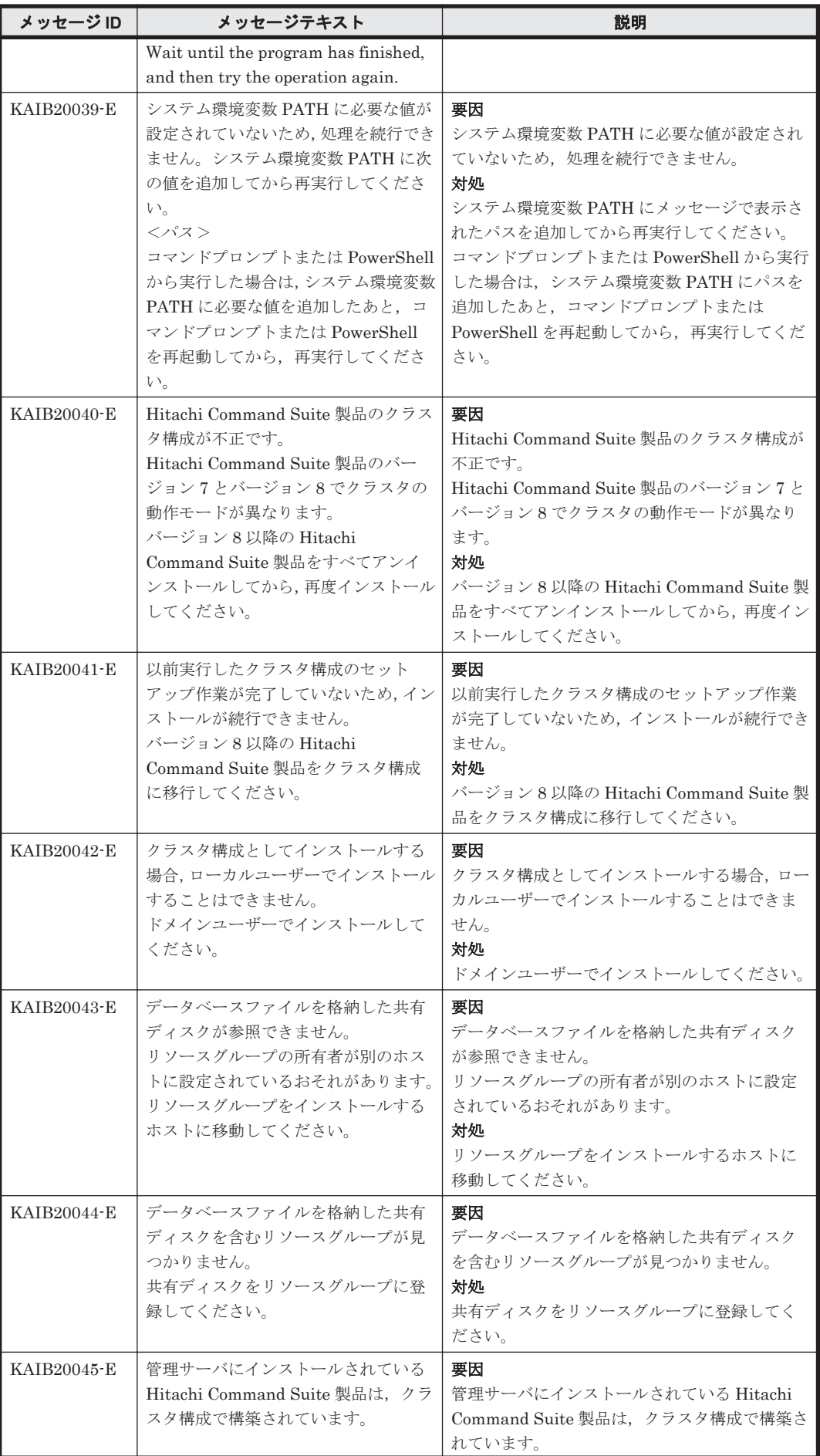

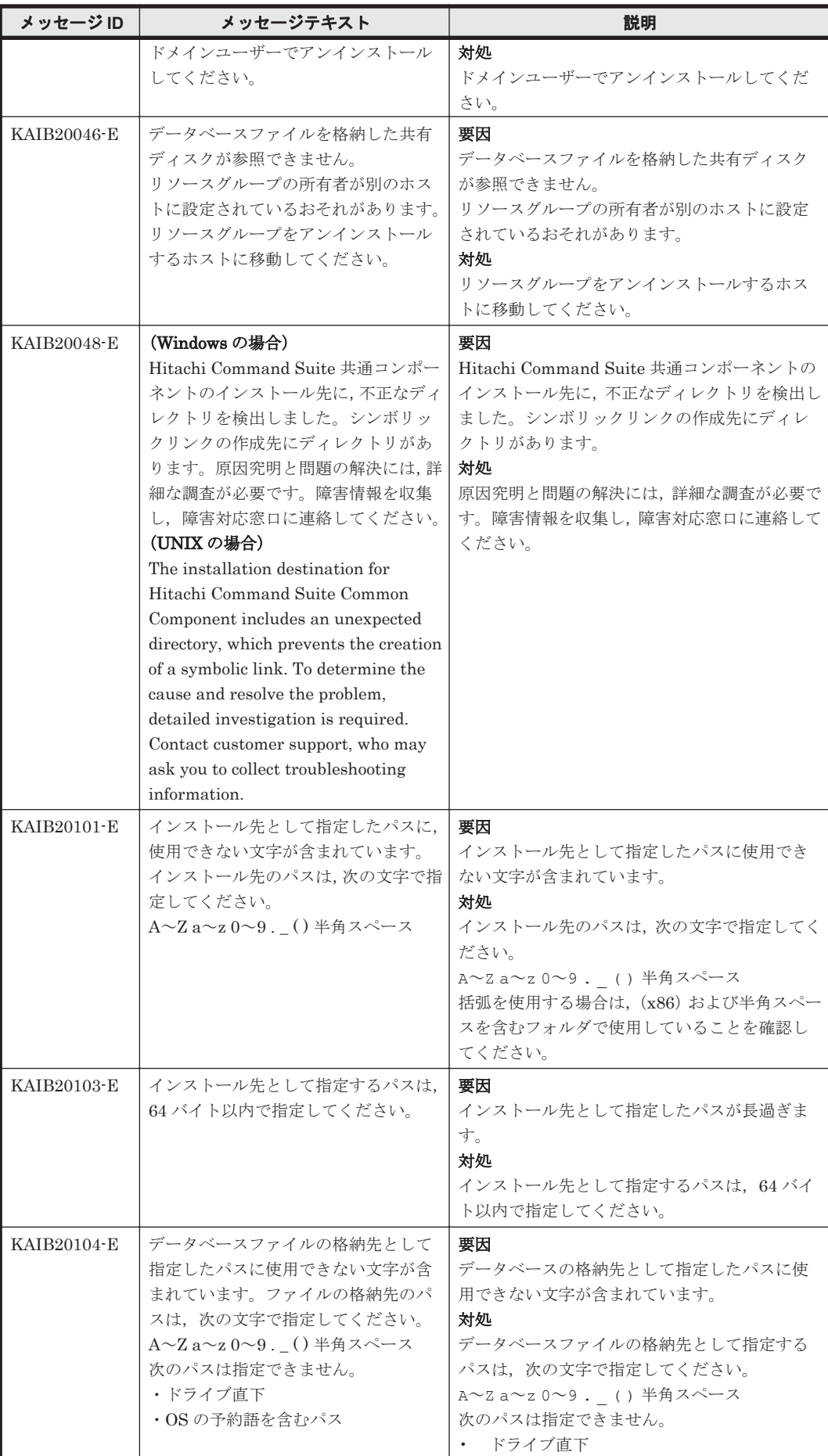

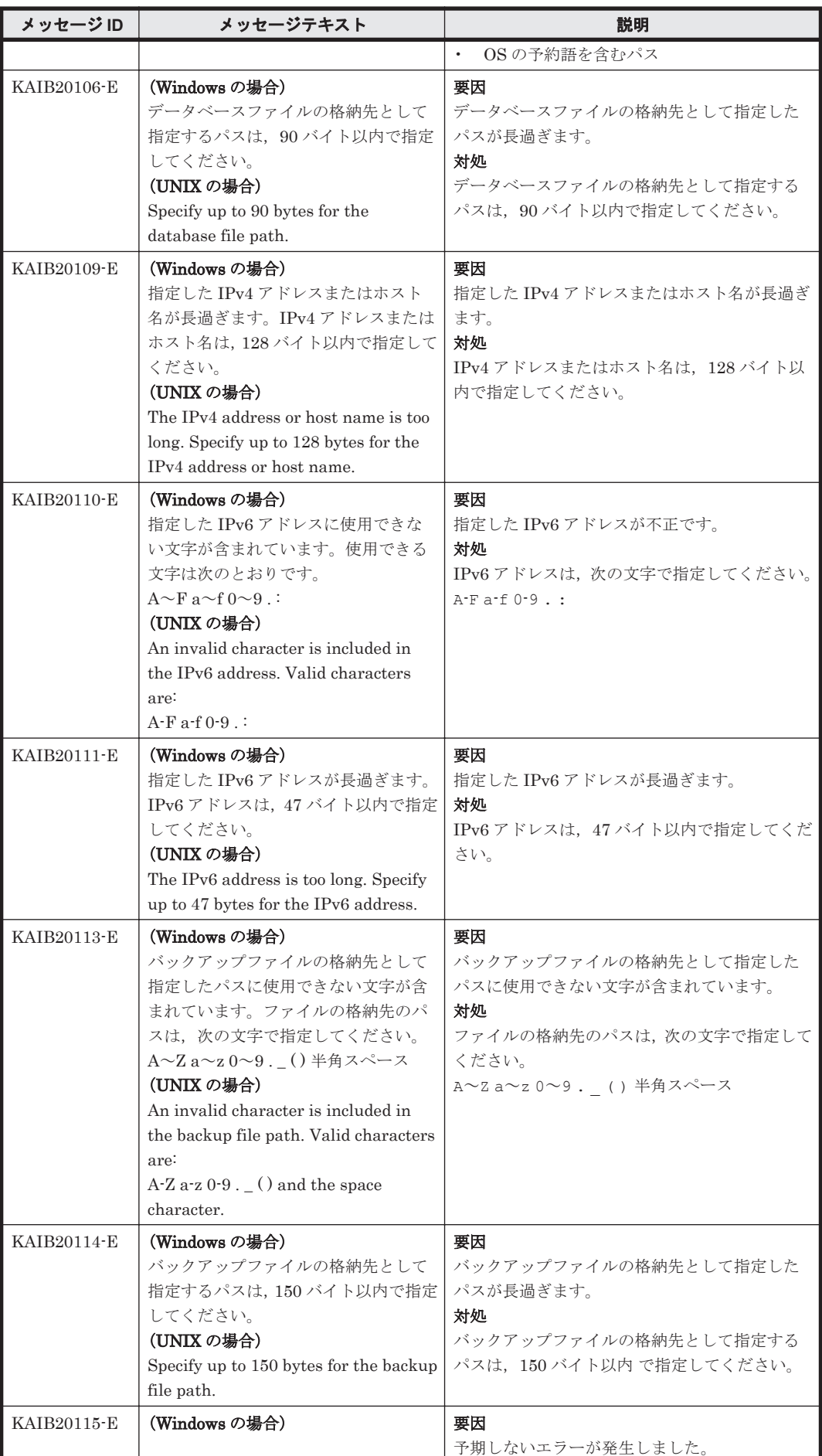

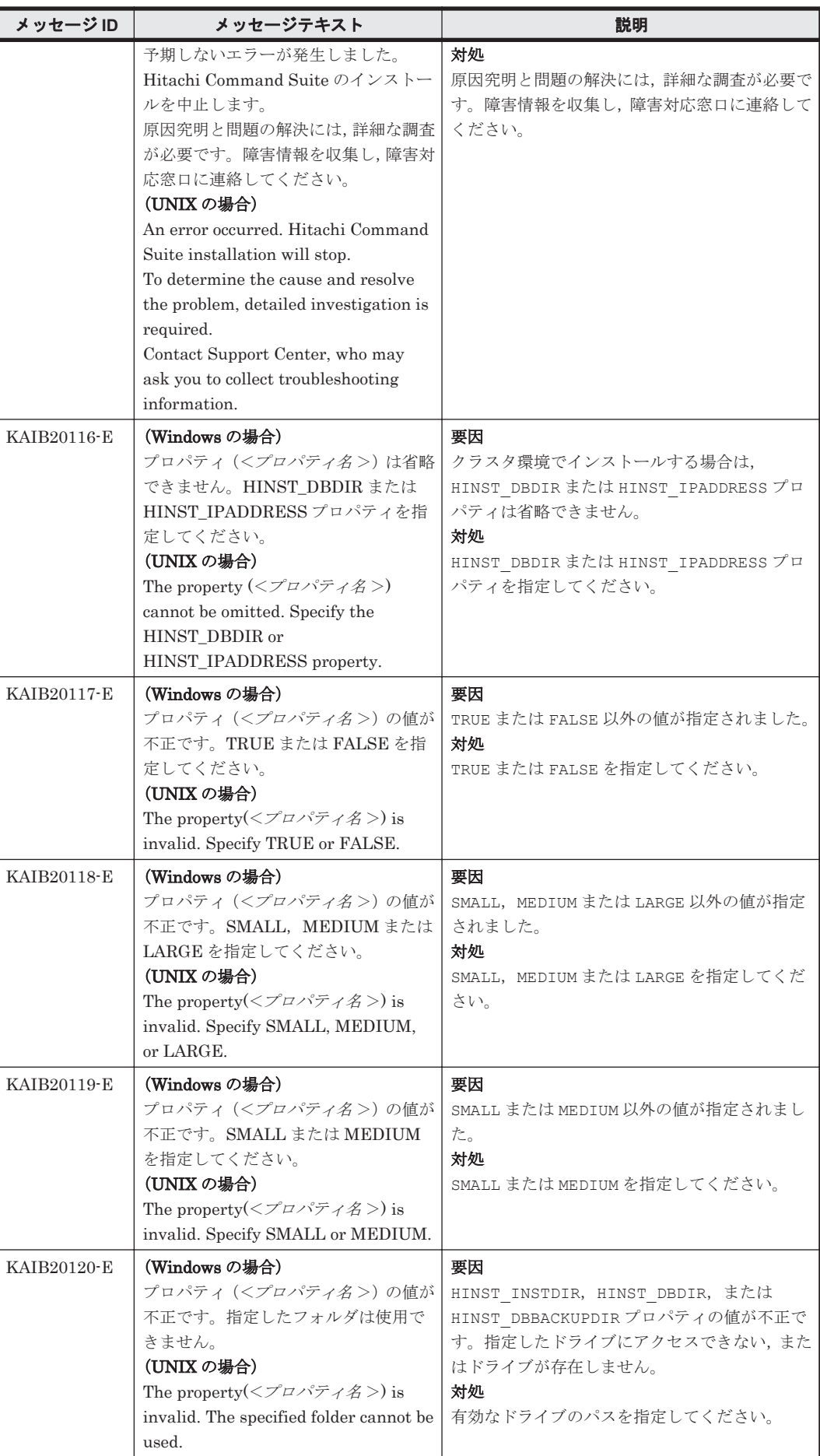

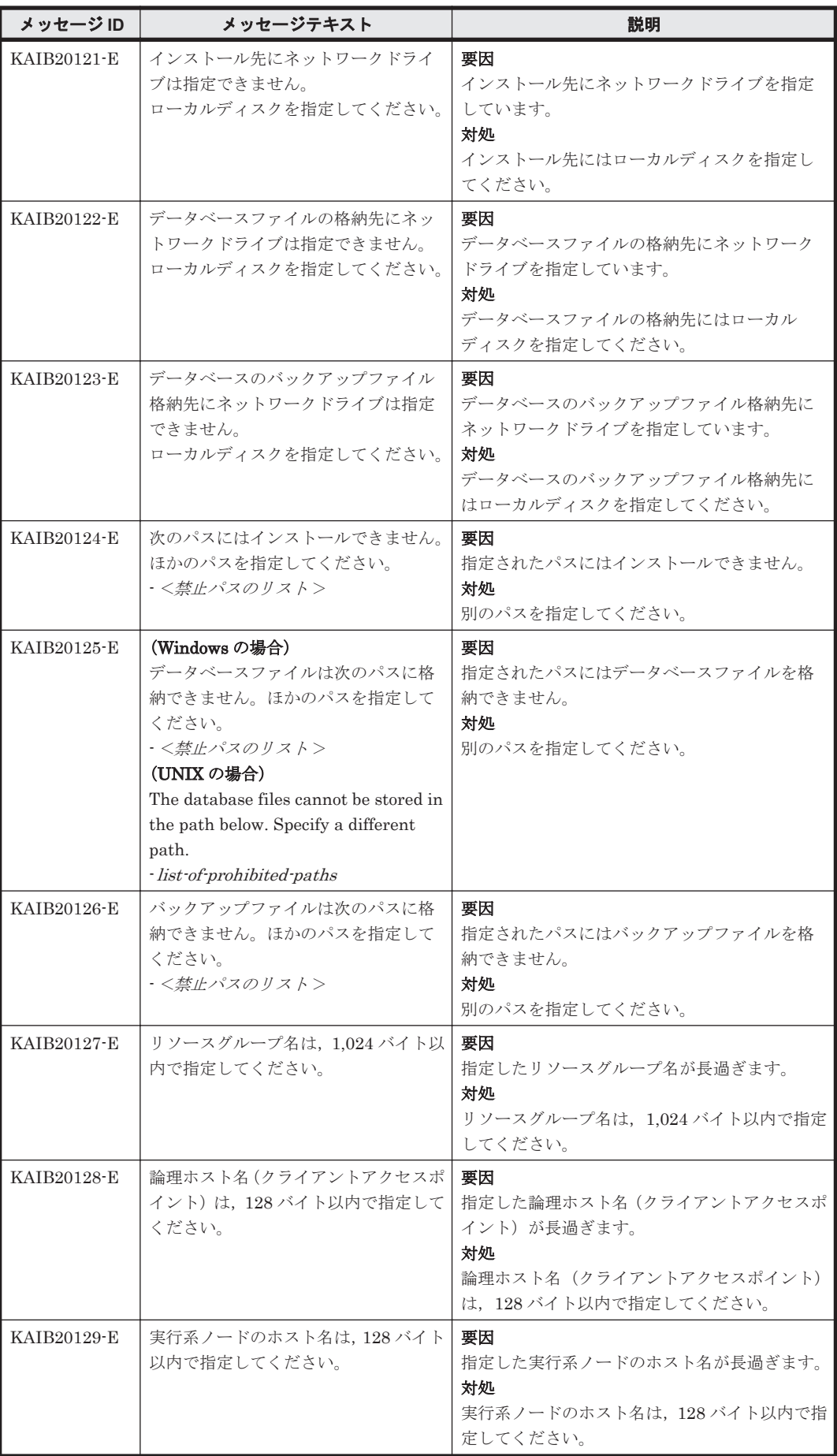

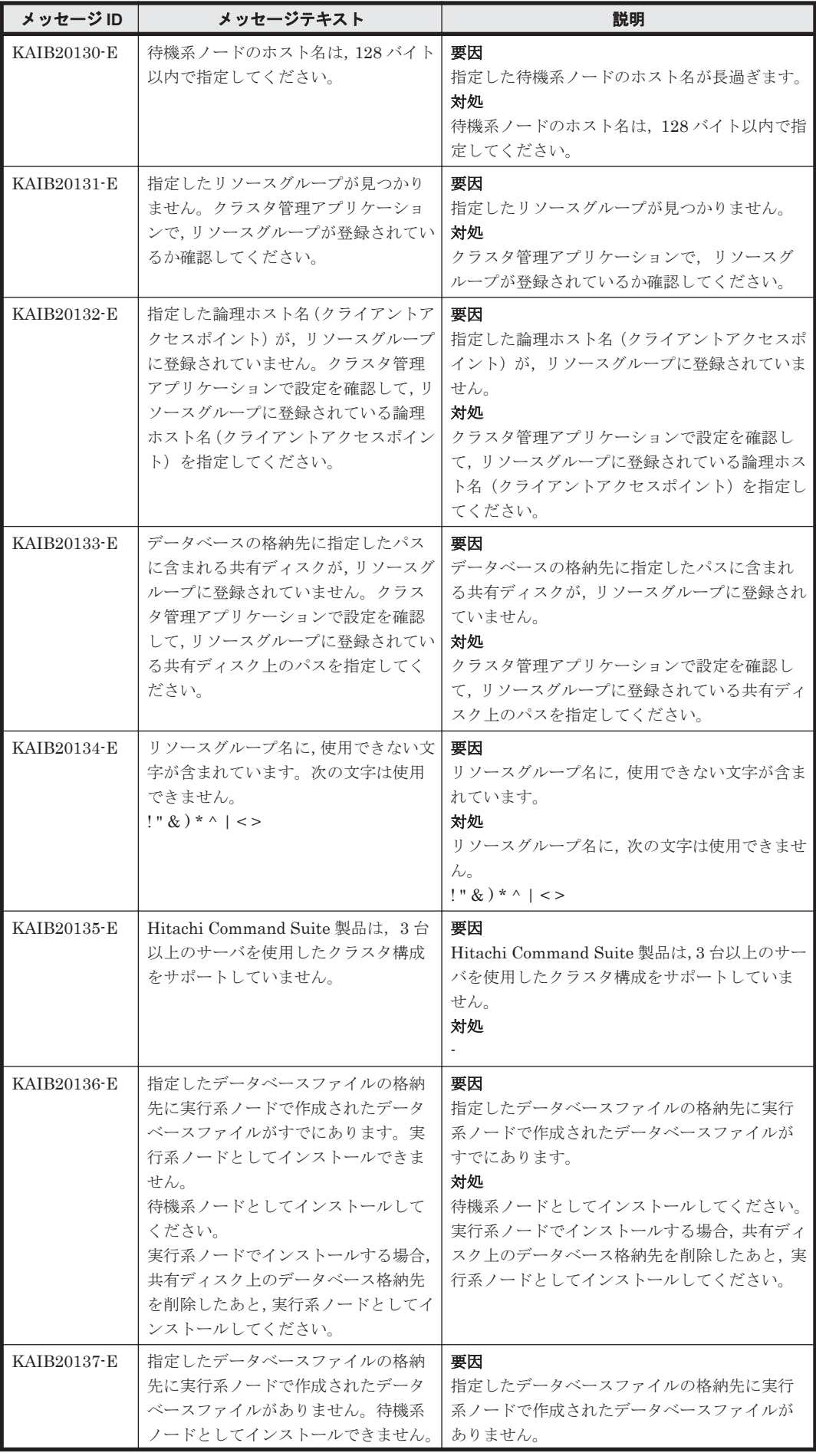

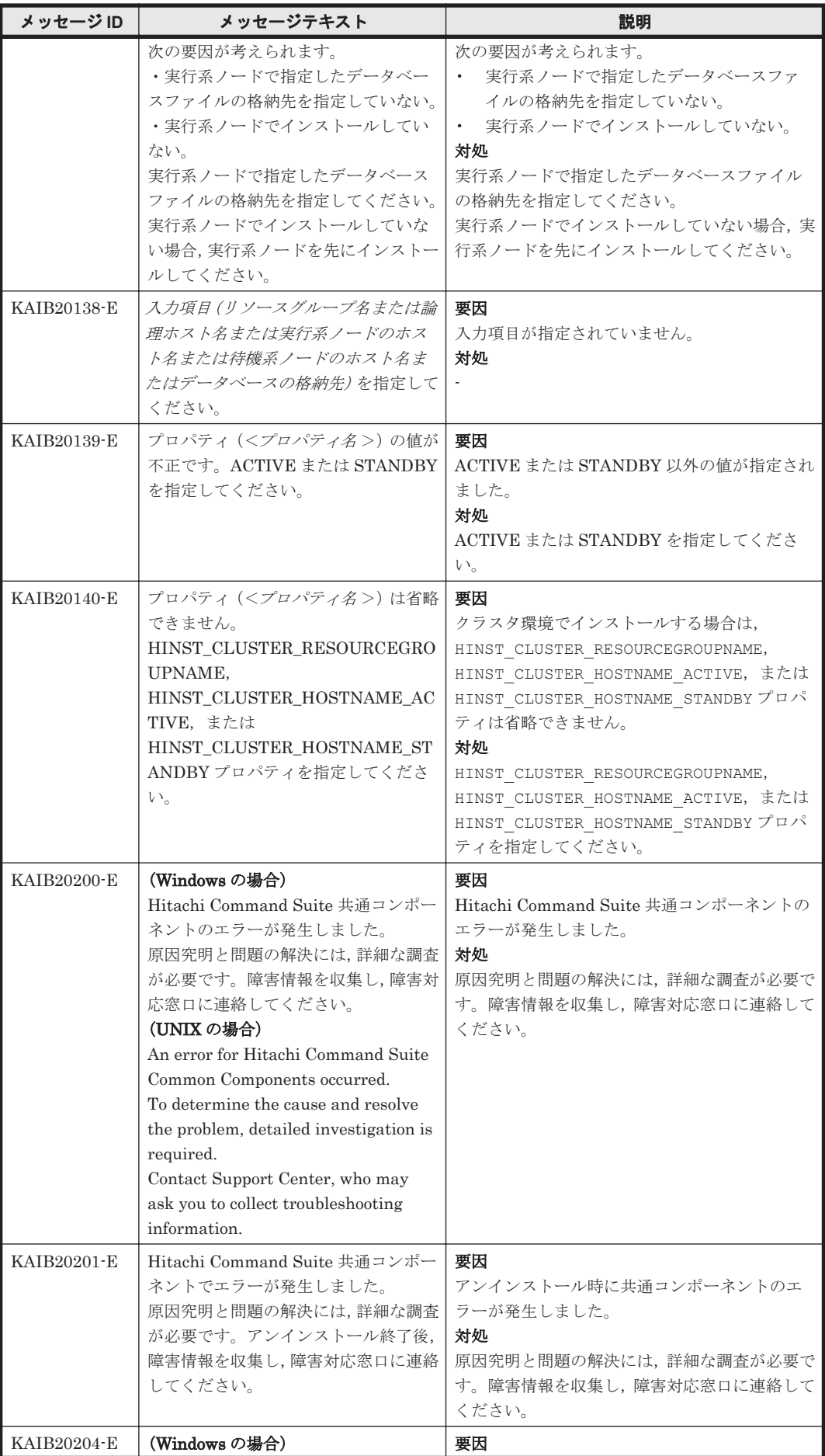
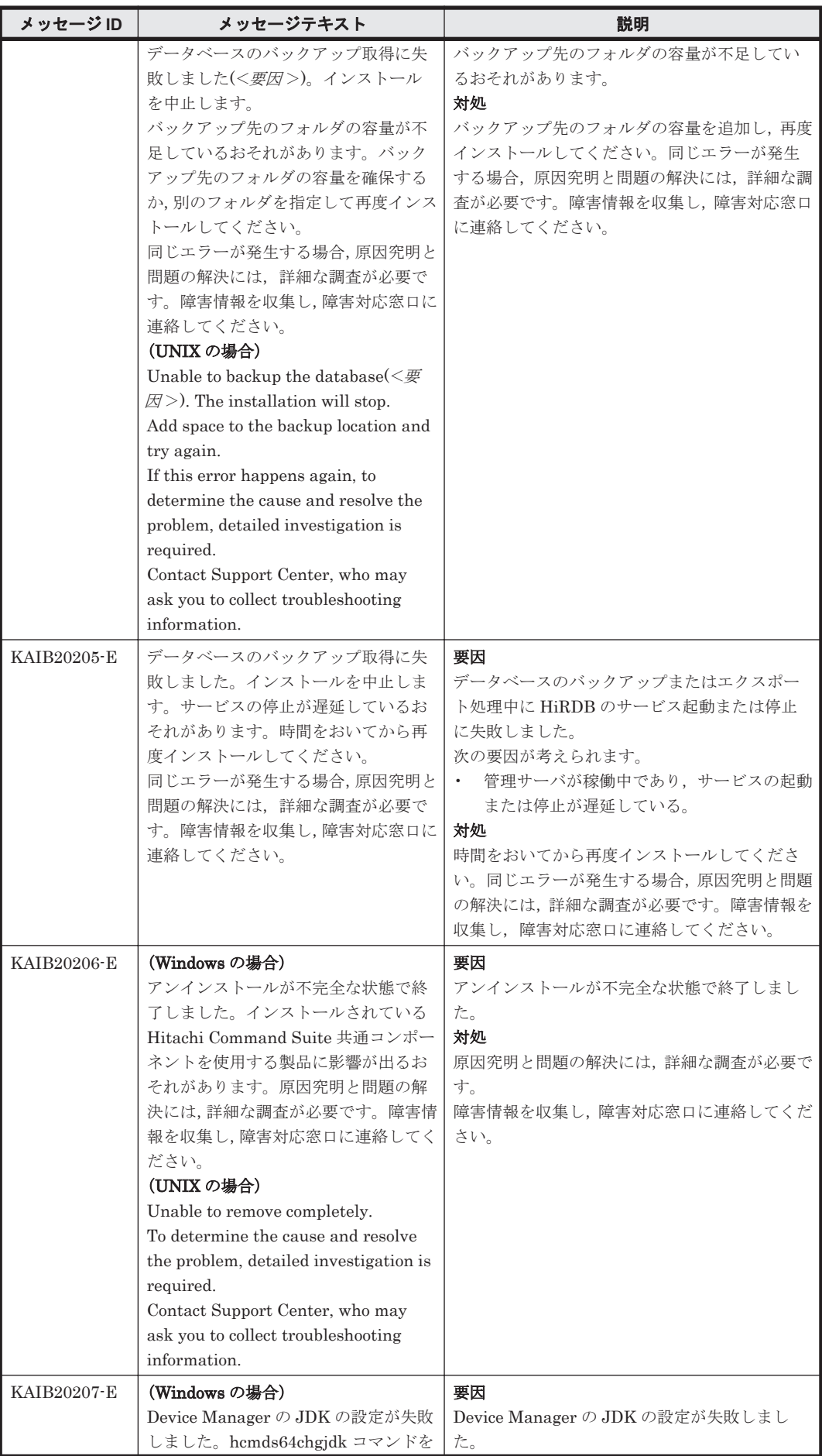

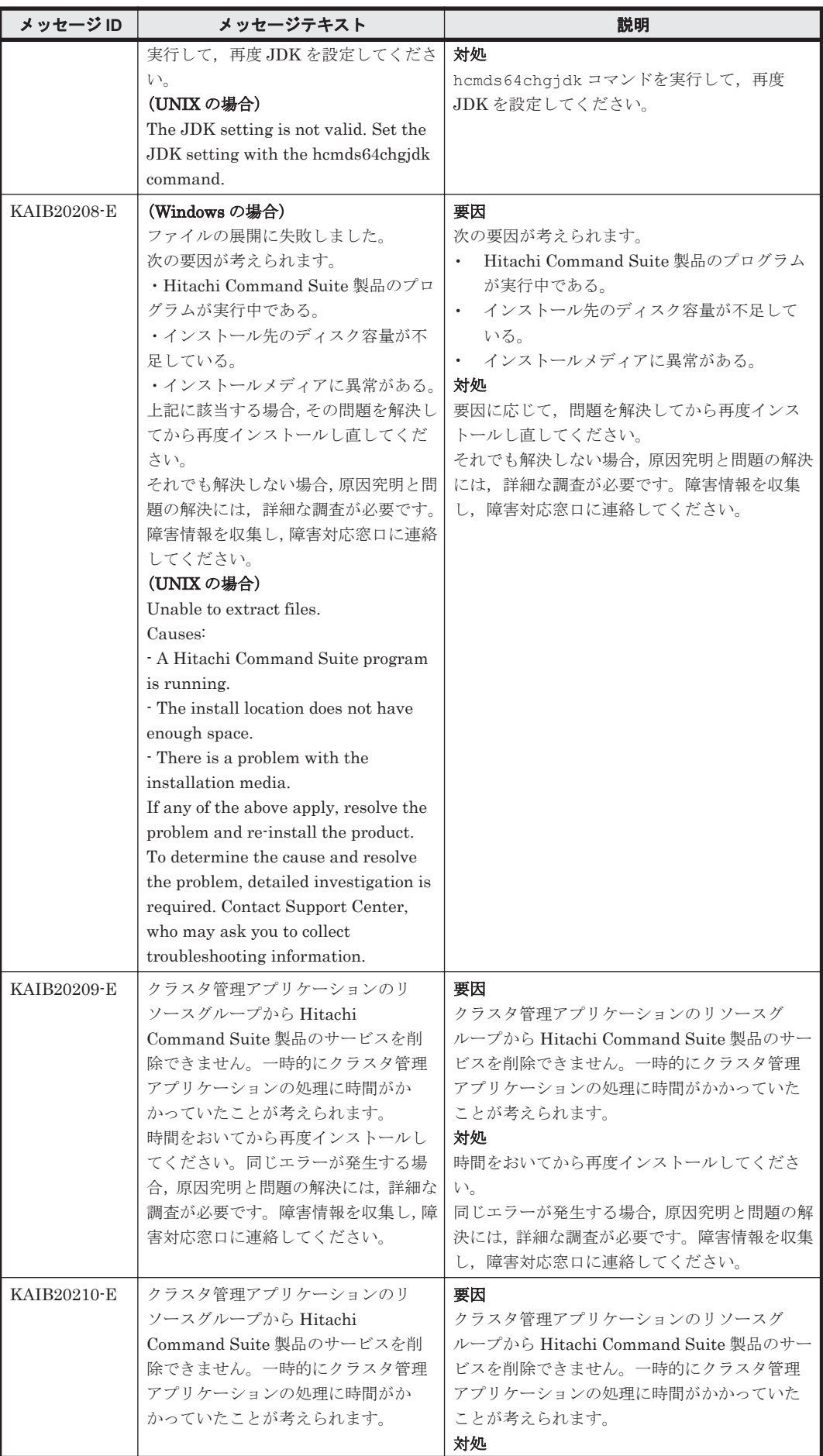

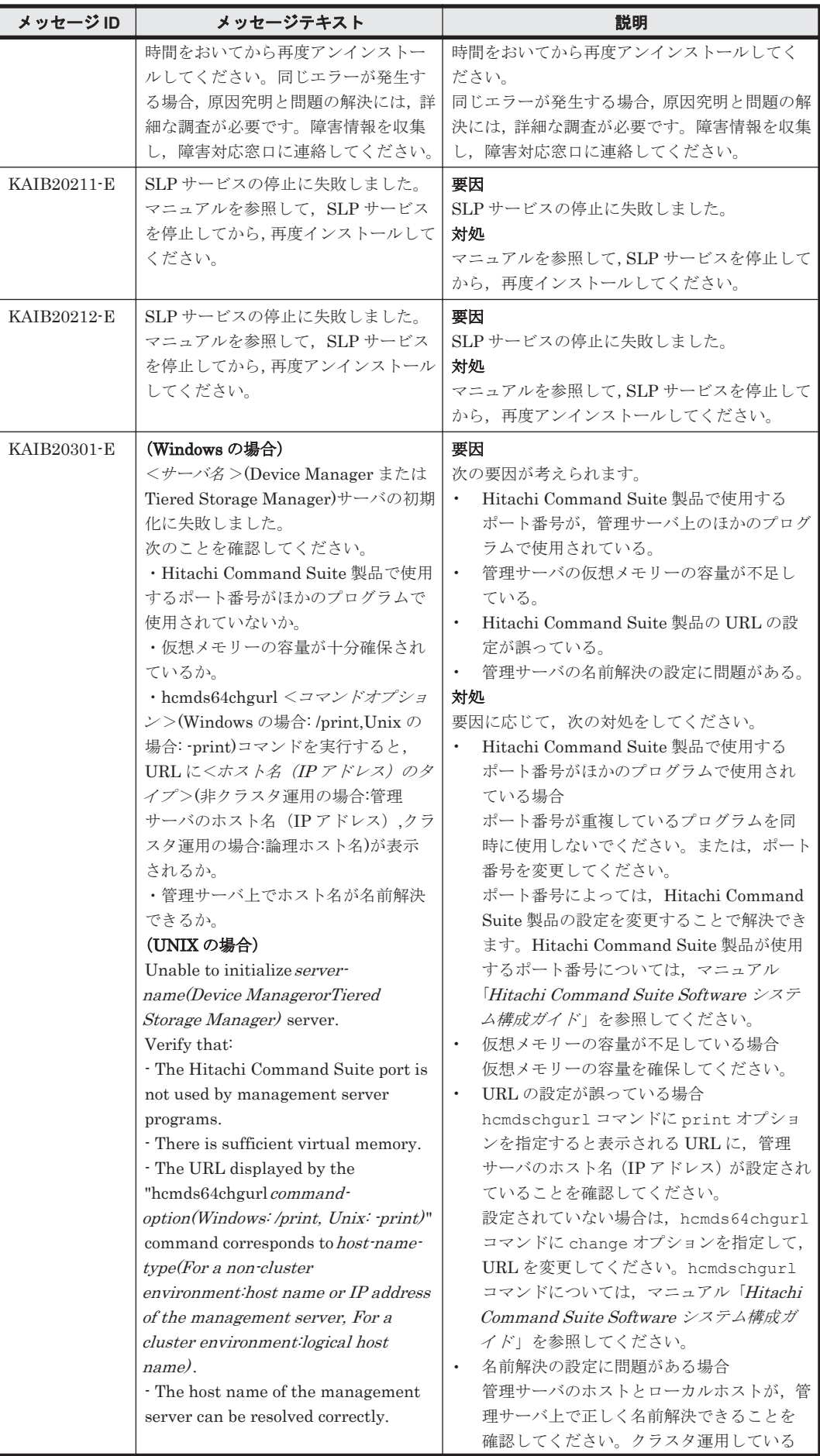

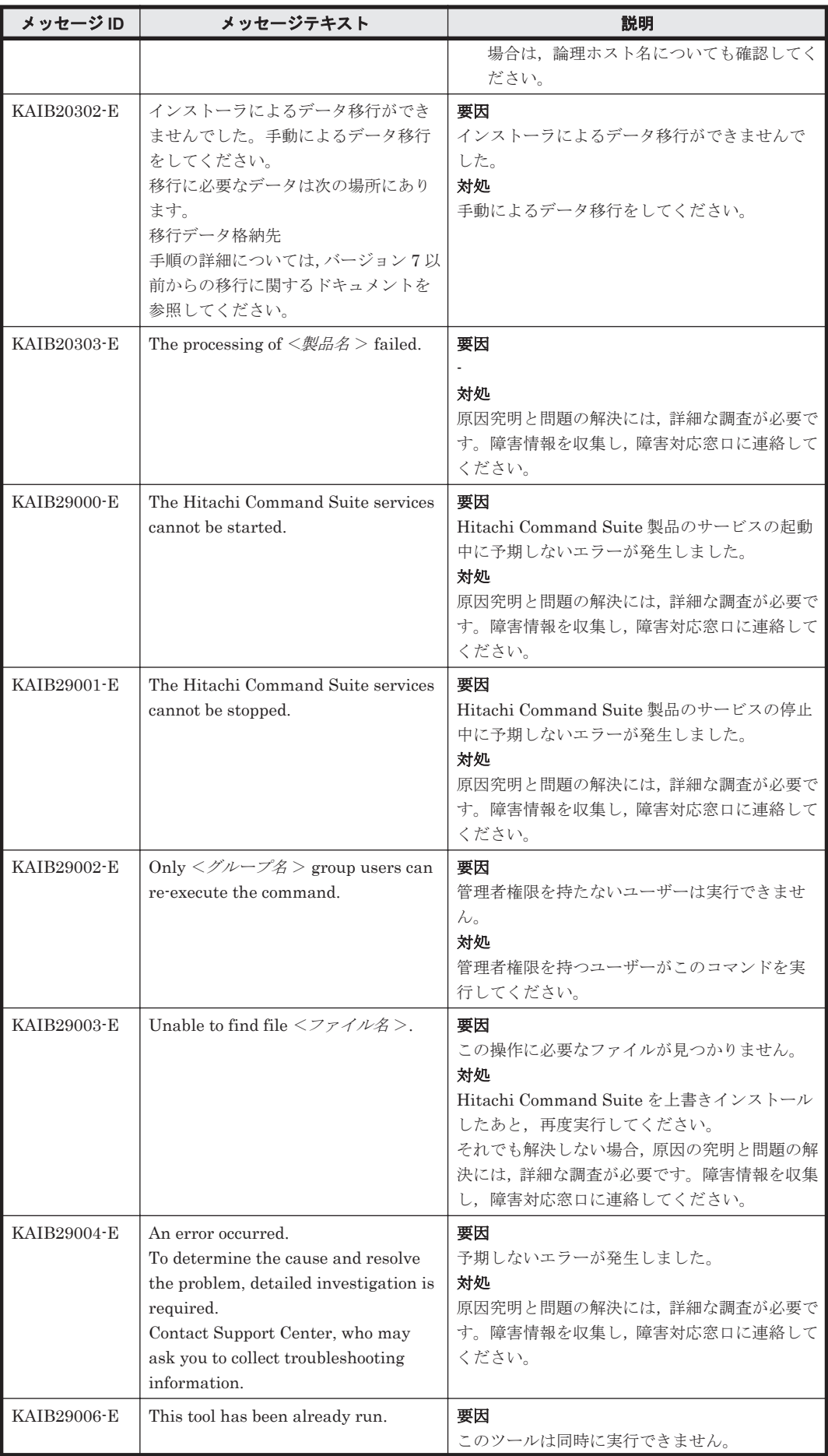

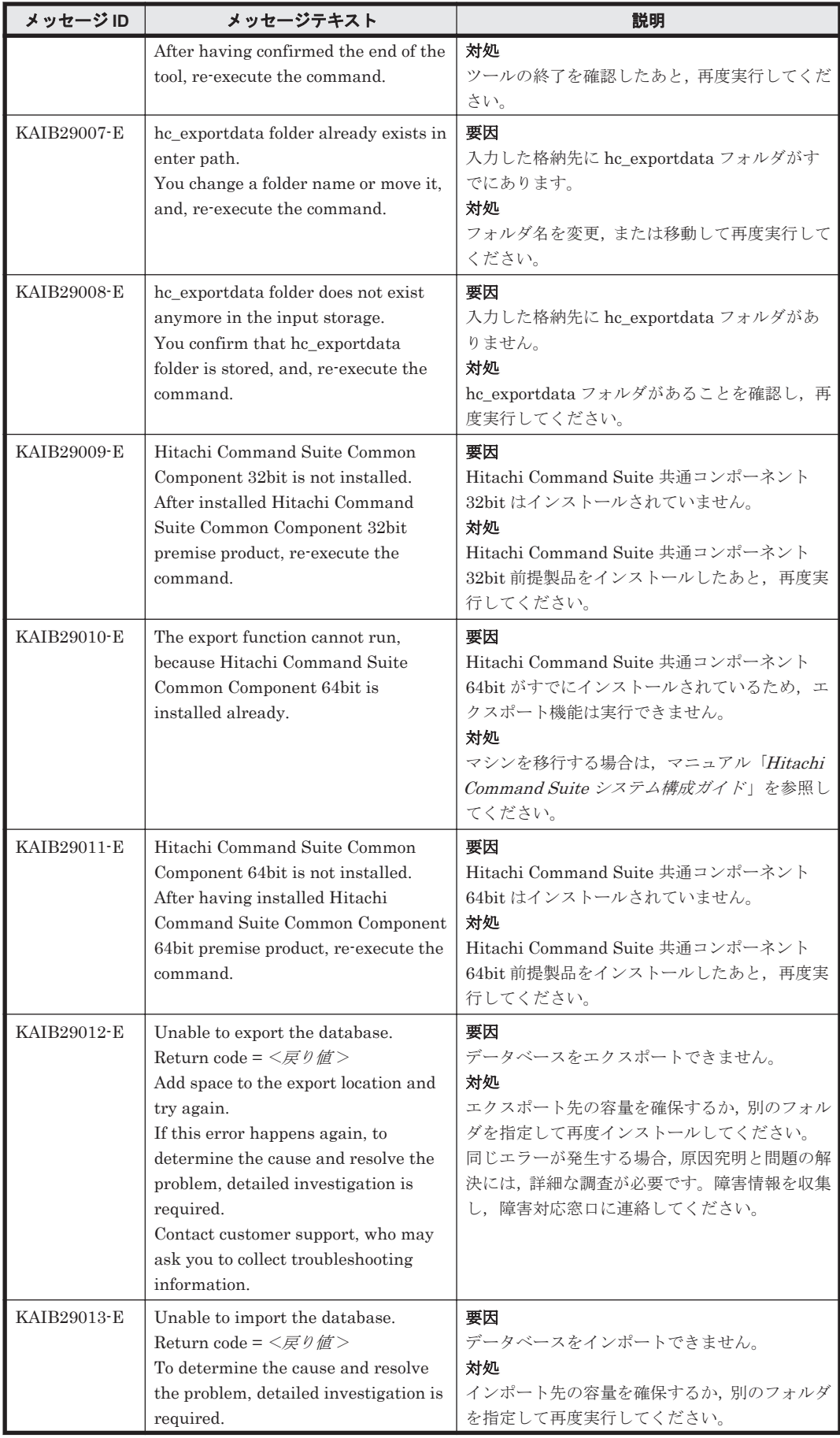

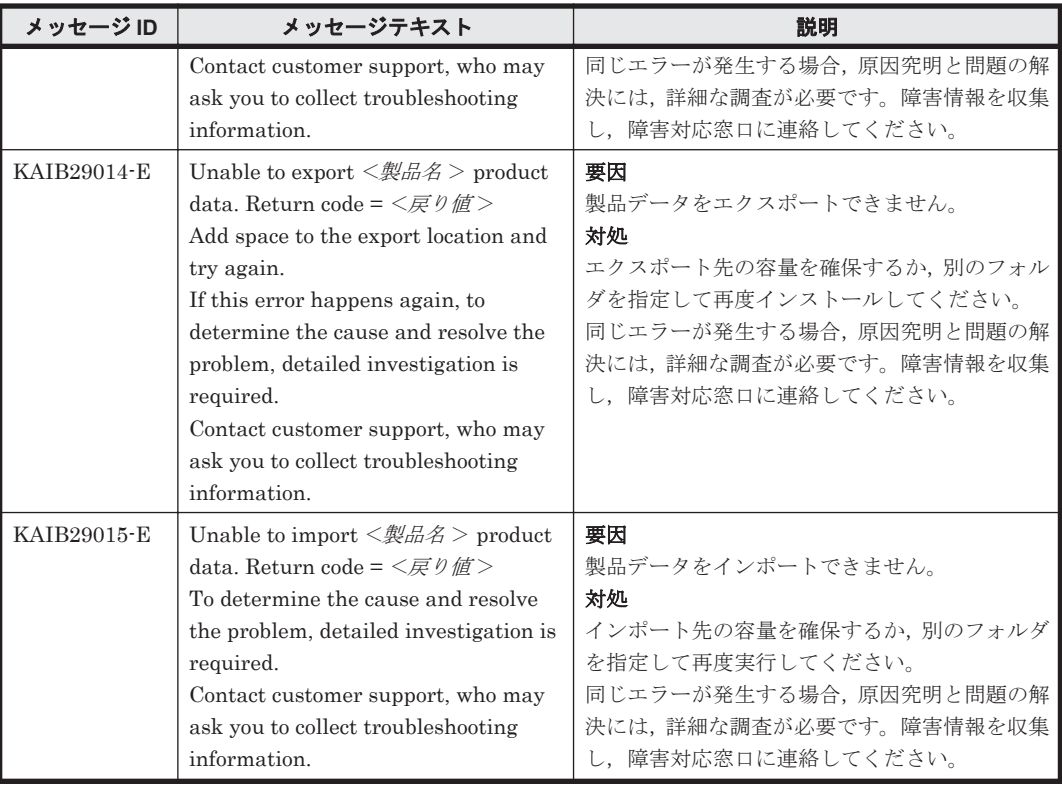

#### **3.4 KAIB30000**~**KAIB39999**

Hitachi Command Suite 製品のインストーラーに関するメッセージ(KAIB30000~KAIB39999) を次の表に示します。

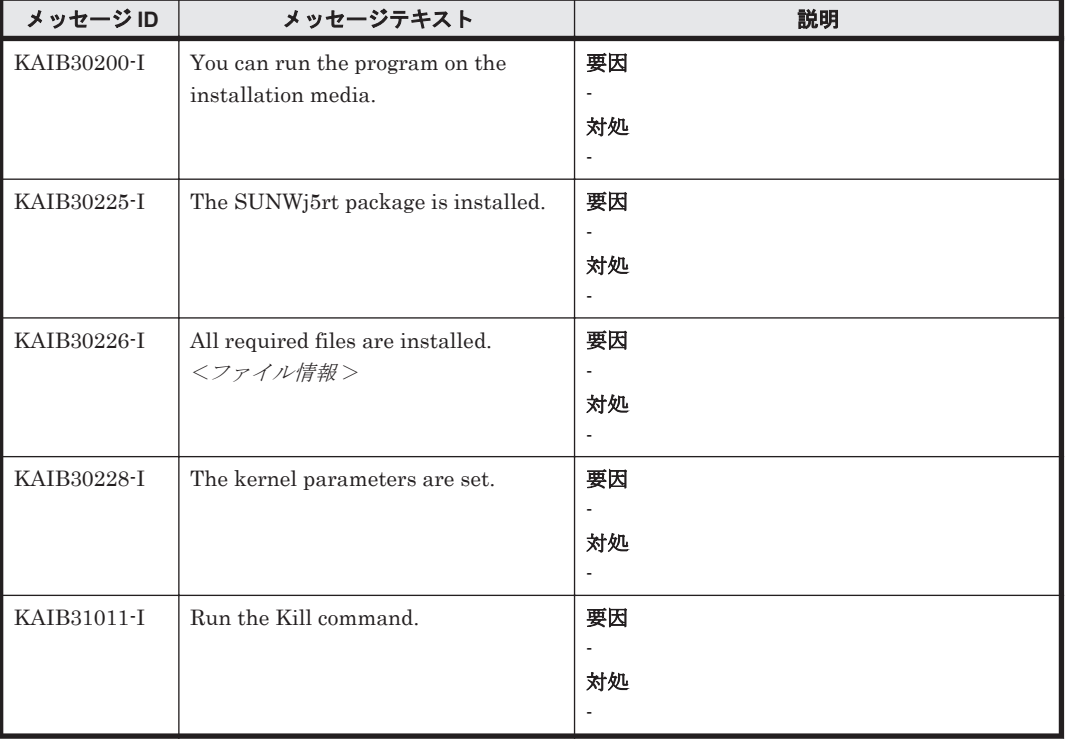

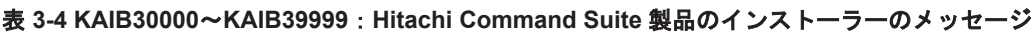

# **3.5 KAIB40000**~**KAIB49999**

Hitachi Command Suite 製品のインストーラーに関するメッセージ(KAIB40000~KAIB49999) を次の表に示します。

#### 表 **3-5 KAIB40000**~**KAIB49999**:**Hitachi Command Suite** 製品のインストーラーのメッセージ

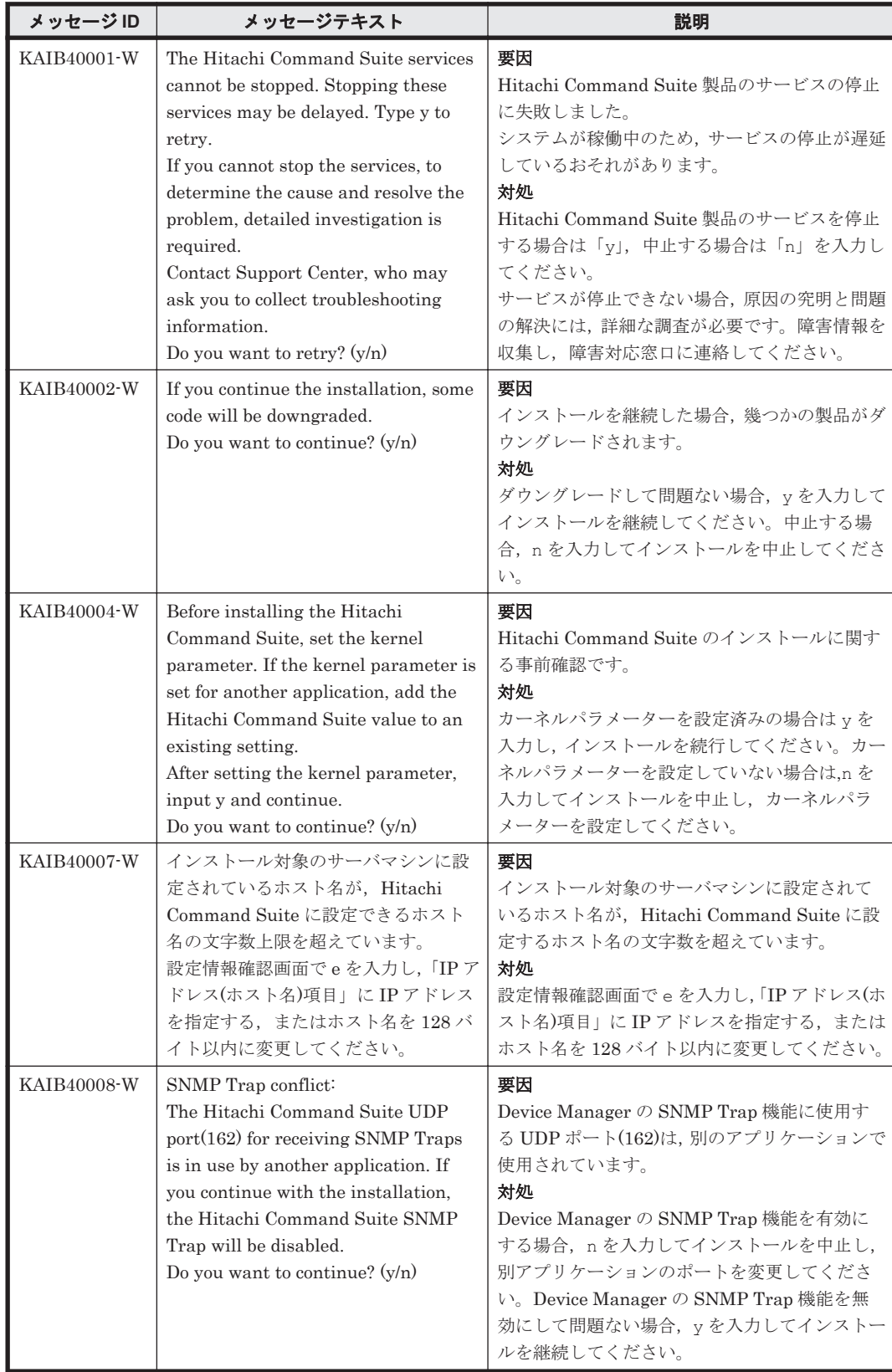

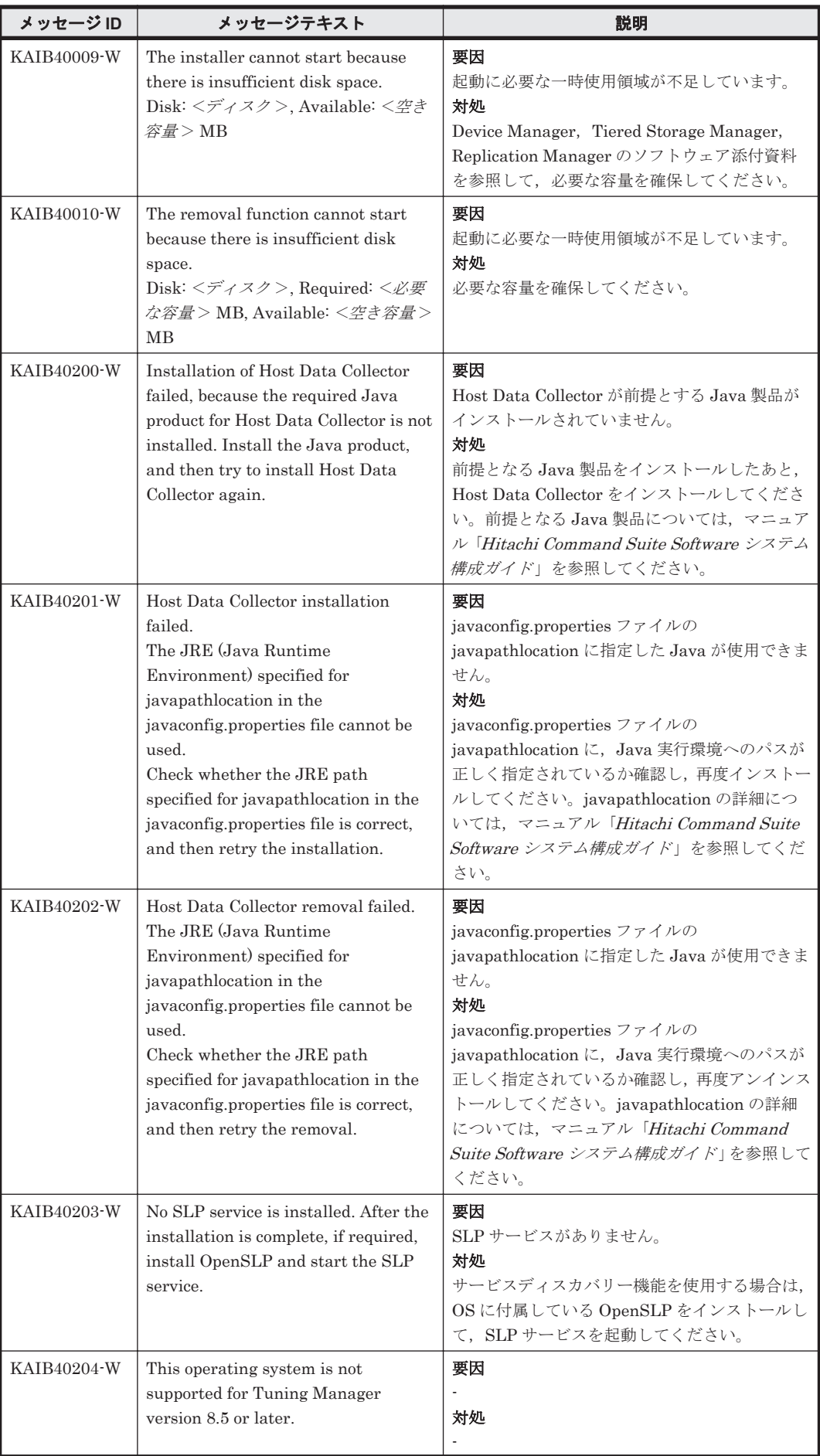

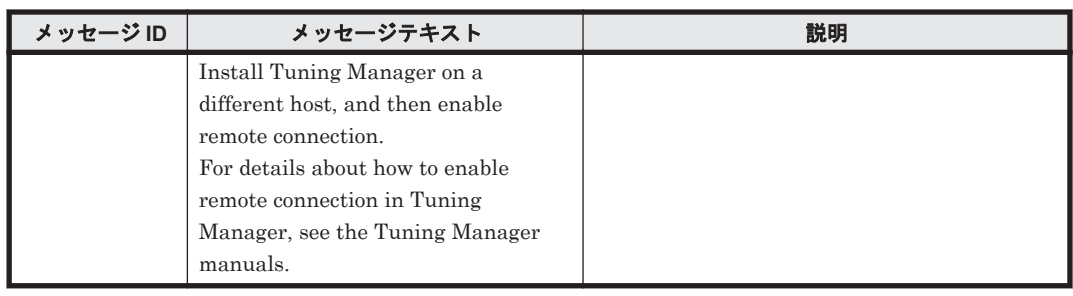

# **3.6 KAIB50000**~**KAIB59999**

Hitachi Command Suite 製品のインストーラーに関するメッセージ(KAIB50000~KAIB59999) を次の表に示します。

表 **3-6 KAIB50000**~**KAIB59999**:**Hitachi Command Suite** 製品のインストーラーのメッセージ

| メッセージID     | メッセージテキスト                                                                                                    | 説明                                                                                                    |
|-------------|----------------------------------------------------------------------------------------------------|----------------------------------------------------------------------------------------------------|
| KAIB50006-E | The installation path contains an<br>invalid character.<br>Valid characters are:<br>$A-Za-z0-9$ /<br>Note that these directories cannot be<br>specified:<br>$-$ /usr<br>$-$ /usr/local<br>$-$ /var<br>$\cdot$ The root directory (/)                                                                                                    | 要因<br>インストール先として指定したパスに使用でき<br>ない文字が含まれています。<br>対処<br>インストール先として指定するパスは、次の文字<br>で指定してください。<br>$A^2Z a^2Z 0^9$ /                                                       |
| KAIB50008-E | An invalid character is included in<br>the database file path. Valid<br>characters are:<br>$A-Za-z0-9$ . /                                                                                                    | 要因<br>データベースの格納先として指定したパスに使<br>用できない文字が含まれています。<br>対処<br>データベースファイルの格納先として指定する<br>パスは、次の文字で指定してください。<br>$A^2$ a <sup><math>\sim</math></sup> z 0 $\sim$ 9. $\sqrt{2}$ |
| KAIB50018-E | The property(<指定したプロパティ<br>$>$ ) is invalid.                                                                                                    | 要因<br>指定したプロパティ値は無効です。<br>対処<br>シンタックスと有効なプロパティを確認してく<br>ださい。                                                                                                    |
| KAIB50019-E | Syntax error.<br>Usage: install.sh $\lceil s \rceil$<br>[property=value]]<br>s silent mode<br>Possible properties (see manual for<br>more details):<br>HINST INSTDIR Installation<br>directory [/opt/HiCommand]<br>HINST_DBDIR Database directory<br>[/var/opt/HiCommand/database]<br>HINST IPADDRESS Host name or<br>IP address [`hostname`]<br>HINST_DBBACKUP (TRUE)<br><b>FALSE</b> ) [TRUE] | 要因<br>シンタックスが誤っています。<br>対処<br>シンタックスと有効なプロパティを確認してく<br>ださい。                                                                                                    |

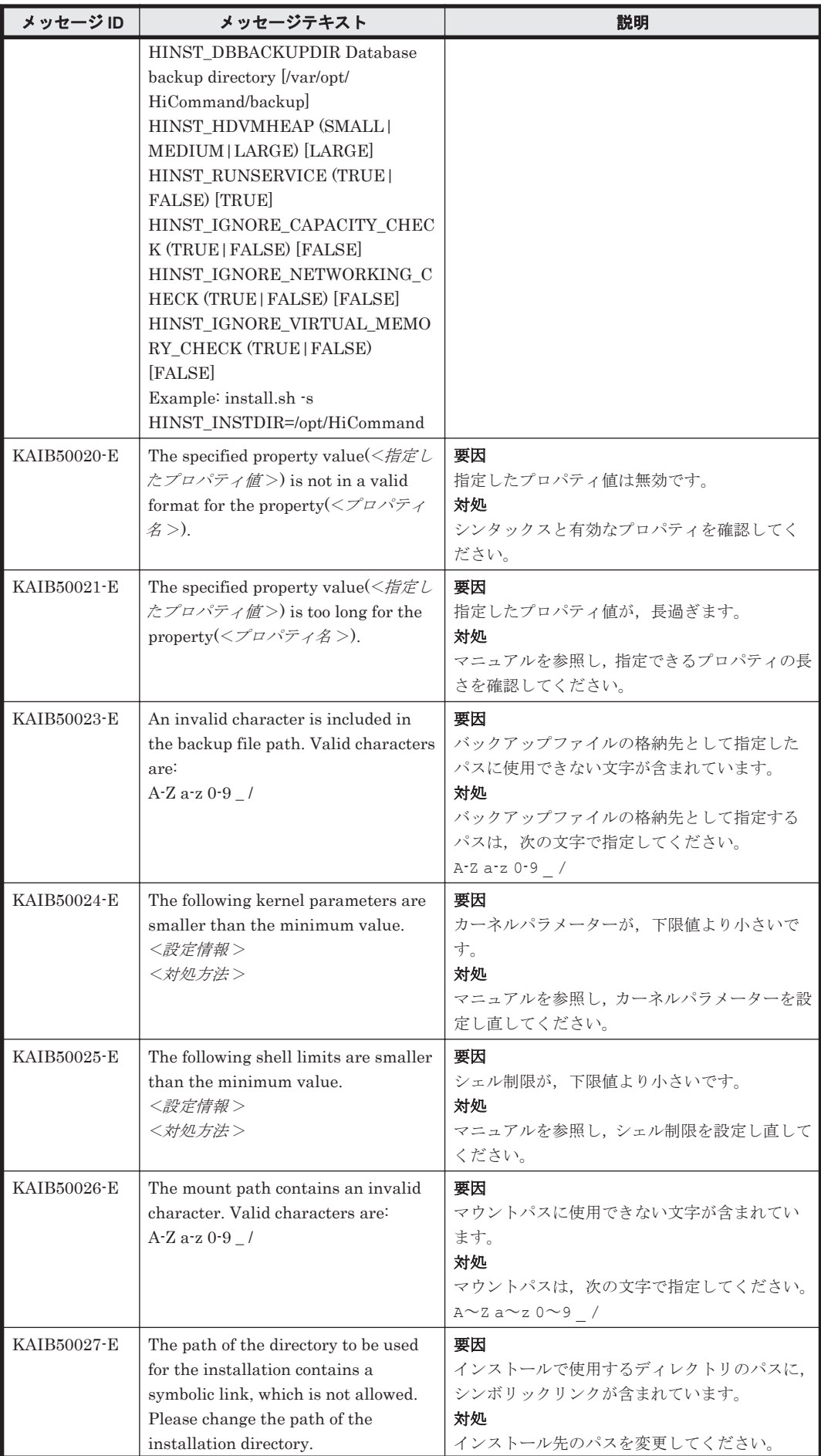

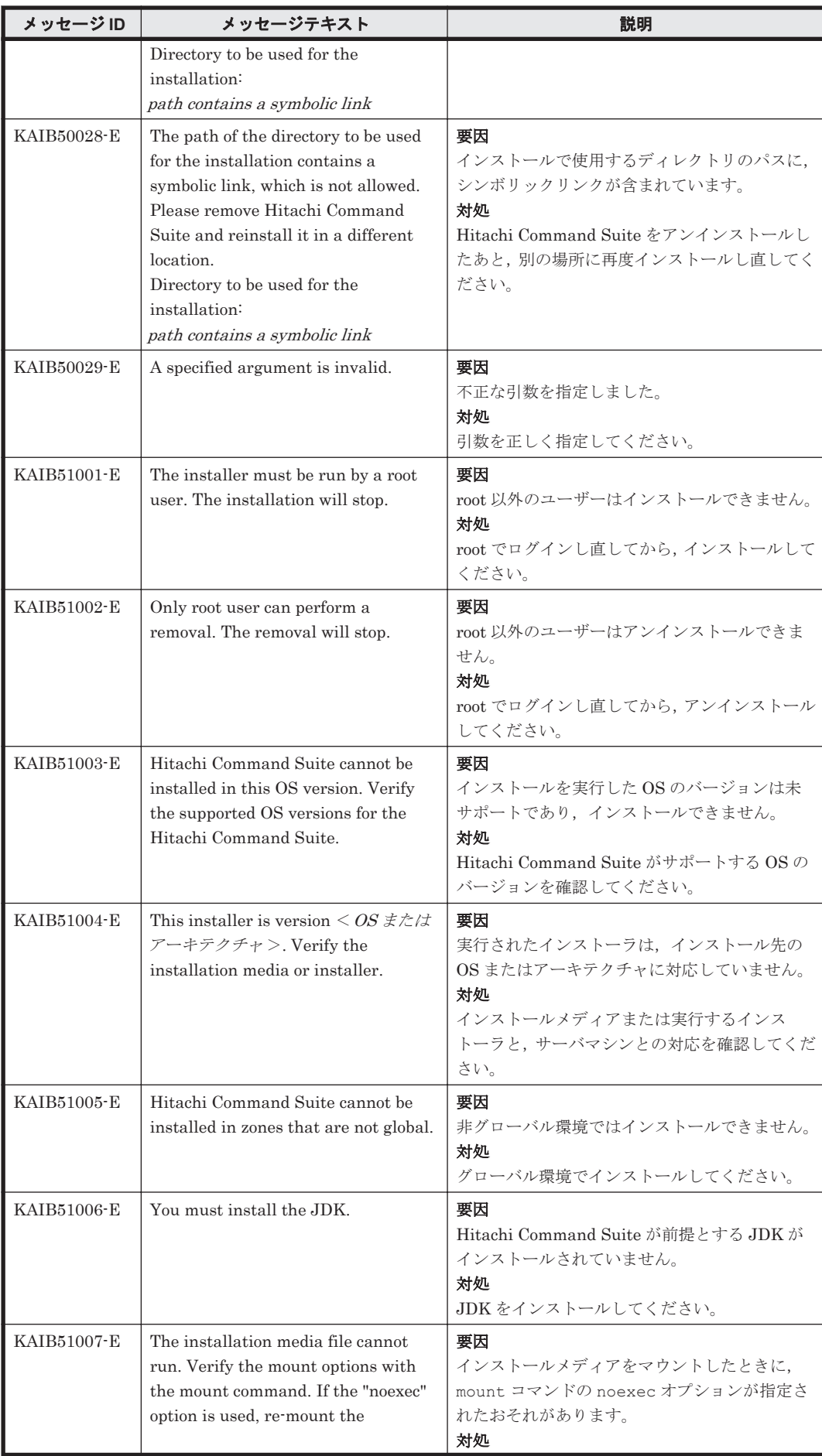

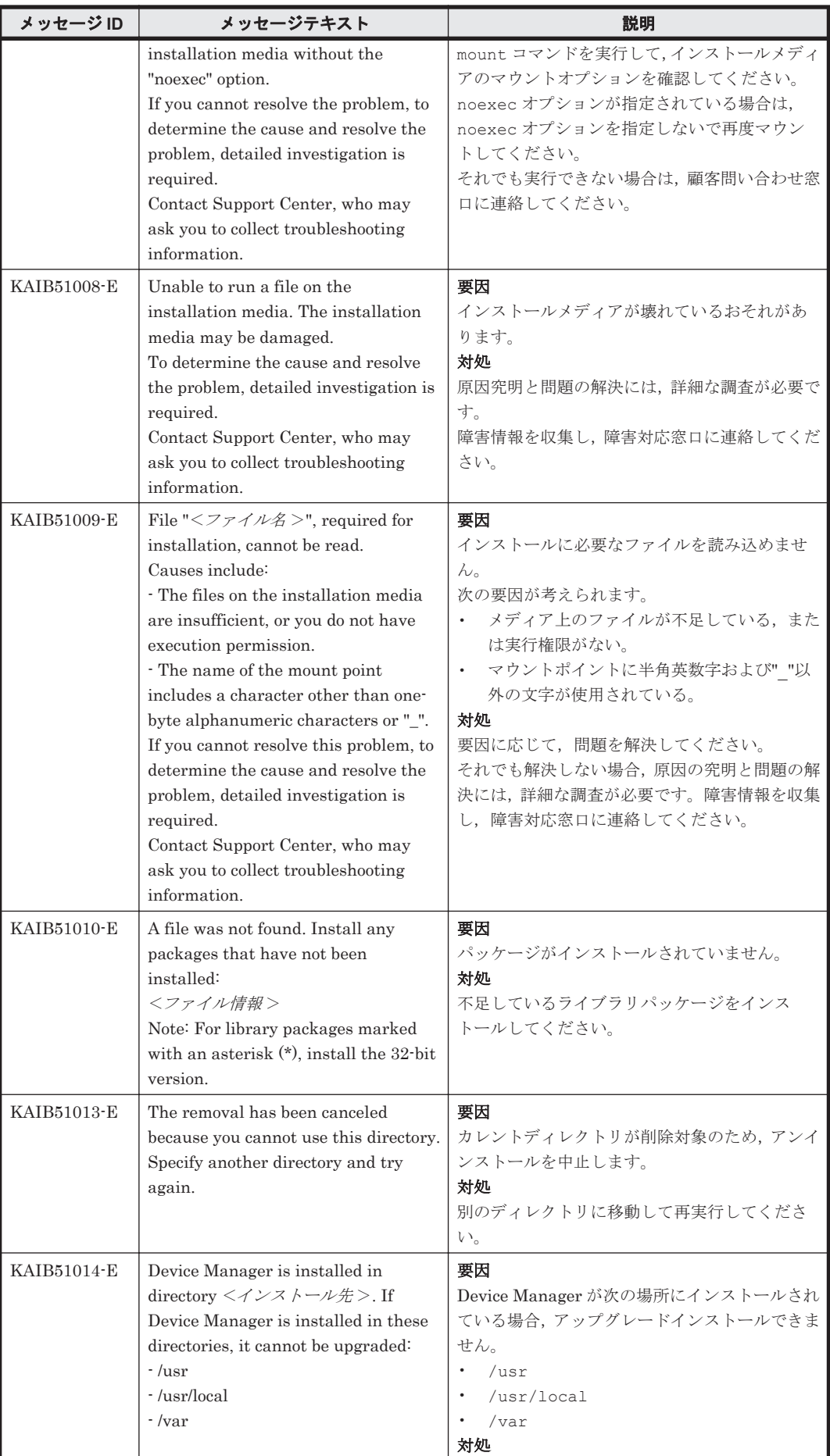

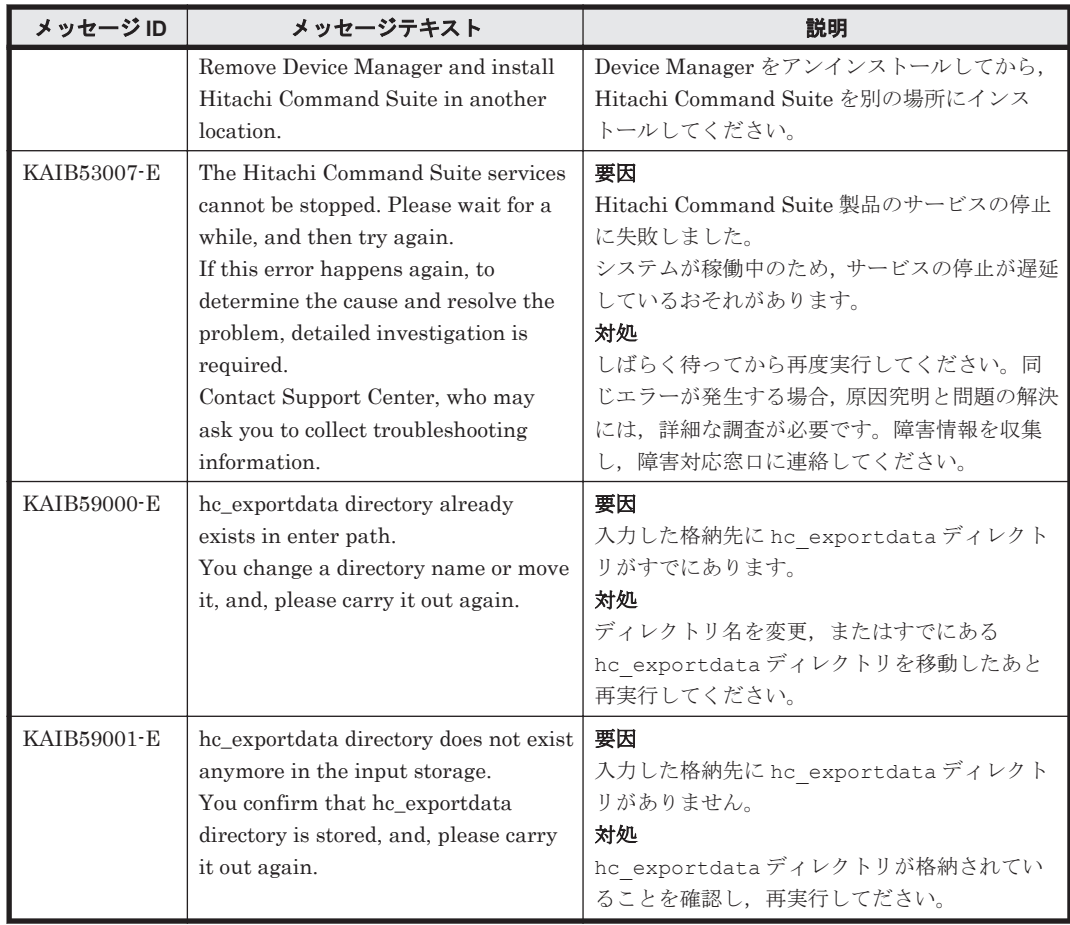

4

この章では、Device Manager に関するメッセージについて説明します。

- $\Box$  [4.1 KAIC00000](#page-159-0) $\sim$ KAIC09999
- $\Box$  [4.2 KAIC10000](#page-397-0) $\sim$ KAIC19999
- $\Box$  [4.3 KAIC20000](#page-720-0) $\sim$ KAIC29999
- $\Box$  [4.4 KAIC30000](#page-738-0) $\sim$ KAIC39999
- $\Box$  [4.5 KAIC60000](#page-740-0) $\sim$ KAIC69999
- $\Box$  [4.6 KAIC70000](#page-743-0) $\sim$ KAIC79999
- $\Box$  [4.7 KAIC90000](#page-761-0) $\sim$ KAIC99999

### <span id="page-159-0"></span>**4.1 KAIC00000**~**KAIC09999**

Device Manager サーバに関するメッセージ(KAIC00000~KAIC09999)を次の表に示します。特 に書き分けをしていない場合,「サーバ」は「Hitachi Command Suite の管理サーバ」を指しま す。 メッセージテキストまたは説明に「サーバ管理者に連絡してください。」と記載されているメッ セージが出力された場合は,Hitachi Command Suite を使用するストレージ管理者に連絡してくだ さい。

「ErrorCode=xxxx」(xxxx は 4 桁の数字) が含まれるメッセージが出力された場合は, 「[16. Device](#page-1902-0) Manager [エージェントのエラーコード](#page-1902-0)」の章を参照し,xxxx に対応するエラーコードの説明に従っ て対処してください。

| メッセージID     | メッセージテキスト                                                                                   | 説明                                                                                                |
|-------------|---------------------------------------------------------------------------------------------|---------------------------------------------------------------------------------------------------|
| KAIC00000-E | 特定不能なエラーが発生しました。                                                                            | 顧客問い合わせ窓口に連絡してください。                                                                               |
| KAIC00001-E | 特定不能なサーバエラーが発生しま<br>した。                                                                     | 顧客問い合わせ窓口に連絡してください。                                                                               |
| KAIC00002-E | Device Manager サーバの初期化エ<br>ラーです。                                                            | 詳細は、"error.log"を参照してください。                                                                         |
| KAIC00003-E | サーブレットがありません。                                                                               | Device Manager がサポートしていないサーブ<br>レットを参照しました。                                                       |
| KAIC00004-E | リクエストの記述形式に誤りがあり<br>ます。                                                                     | リクエストの記述を見直してください。                                                                                |
| KAIC00100-E | Device Manager サーバの初期化に失<br>敗しました。: 不正な HTTP port 番<br>号"<ポート番号>"が指定されまし<br>た。              | Device Manager サーバのマニュアルを参照<br>し, "server.properties"の値を確認した後,<br>Device Manager サーバを再起動してください。   |
| KAIC00101-E | Device Manager サーバの初期化に失<br>敗しました。: 不正な HTTPS port 番<br>号"<ポート番号>"が指定されまし<br>た。             | Device Manager サーバのマニュアルを参照<br>し, "server.properties"の値を確認した後,<br>Device Manager サーバを再起動してください。   |
| KAIC00102-E | Device Manager サーバの初期化に失<br>敗しました。: 不正な document root<br>directory "<ディレクトリ名>"が指<br>定されました。 | Device Manager サーバのマニュアルを参照<br>し, "server.properties"の値を確認した後,<br>Device Manager サーバを再起動してください。   |
| KAIC00103-E | Device Manager サーバの初期化に失<br>敗しました。: 不正な bind address<br>"<バインドアドレス>"が指定され<br>ました。           | Device Manager サーバのマニュアルを参照<br>し, "server.properties"の値を確認した後,<br>Device Manager サーバを再起動してください。   |
| KAIC00104-E | Device Manager サーバの初期化に失<br>敗しました。:サポート外のJRE<br>バージョン " <jre バージョン="">"<br/>です。</jre>       | 使用している JRE のバージョンを確認し.<br>Device Manager サーバを再起動してください。                                           |
| KAIC00105-E | Device Manager サーバの初期化に失<br>敗しました。: Servlet v2.2 クラス<br>ファイルの読み込みに失敗しました。                   | Servlet (JSDK v2.2+) が使用できることを確認<br>し, Device Manager サーバを再起動してくださ<br>い。                          |
| KAIC00106-E | Device Manager サーバの初期化に失<br>敗しました。: SNMP クラスファイ<br>ルの読み込みに失敗しました。                           | Sun SNMP (JDMK) classes が使用できること<br>を確認し, Device Manager サーバを再起動して<br>ください。                       |
| KAIC00107-E | Device Manager サーバの初期化に失<br>敗しました。:サービスモジュールの<br>読み込みに失敗しました。                               | 本エラーは直前に発生しているエラーが直接の<br>要因です。直前のエラーの対処方法に従ってく<br>ださい。対処後も繰り返しエラーが発生する場<br>合は、顧客問い合わせ窓口に連絡してください。 |

表 **4-1 KAIC00000**~**KAIC09999**:**Device Manager** サーバのメッセージ

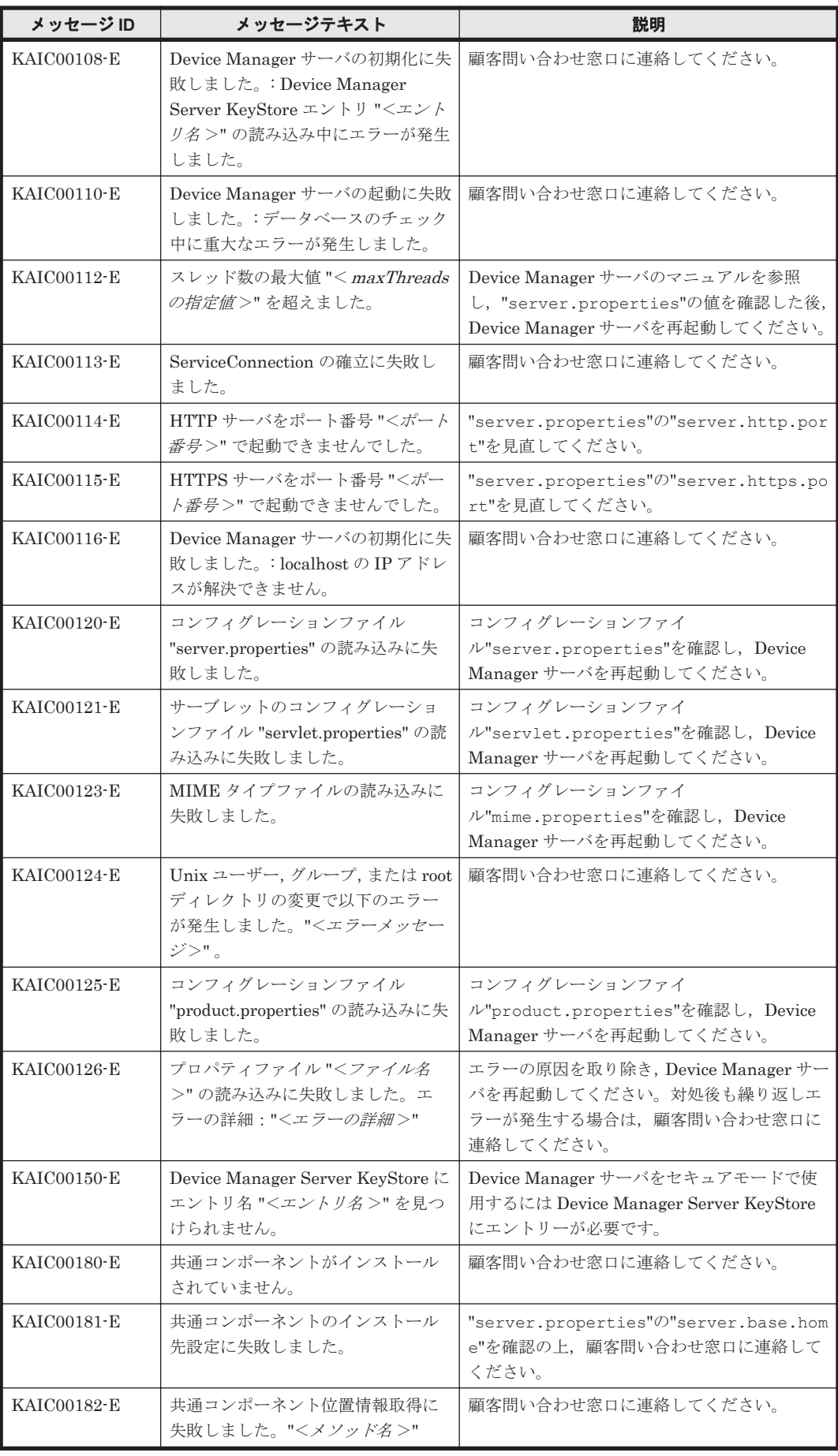

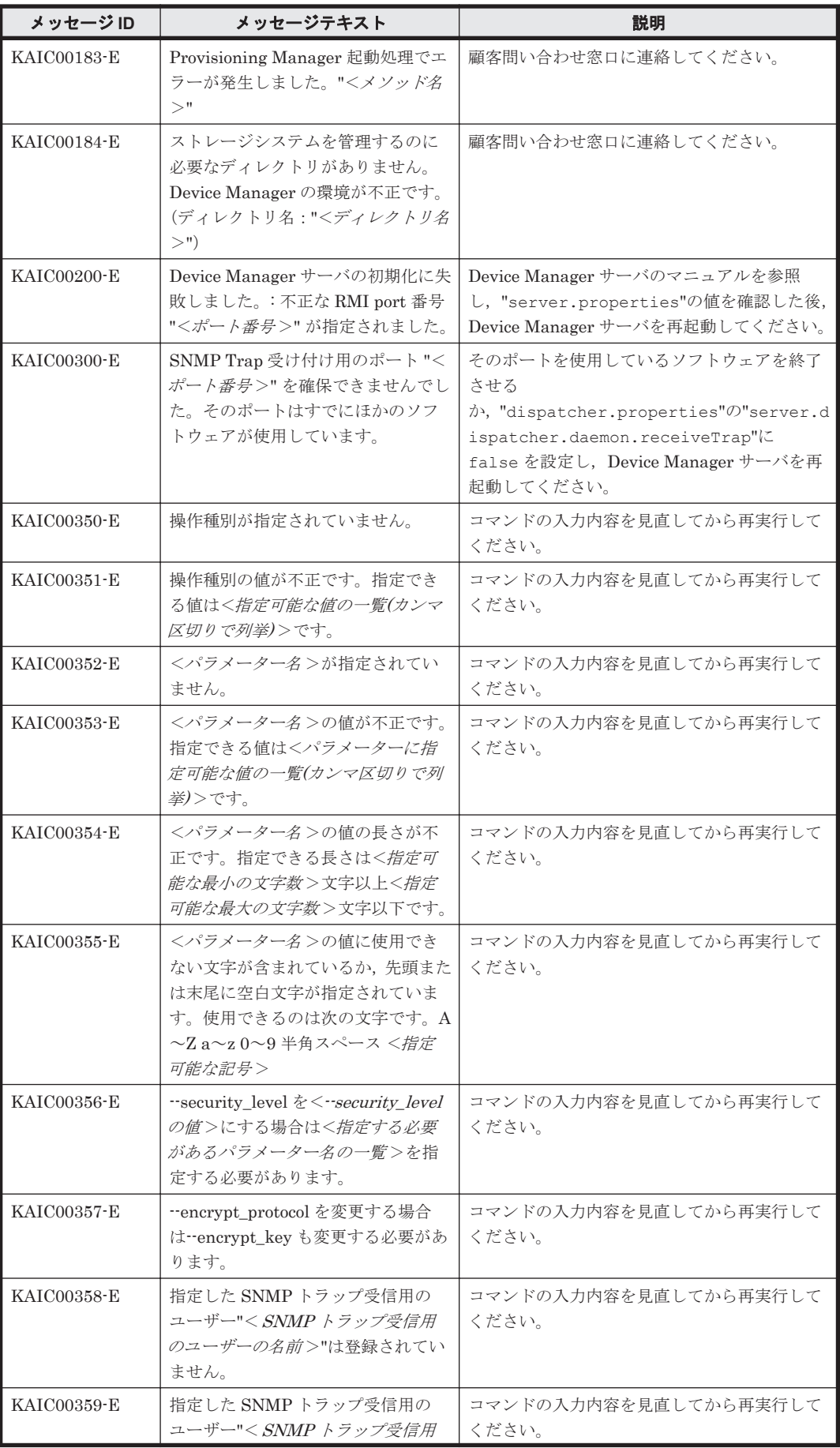

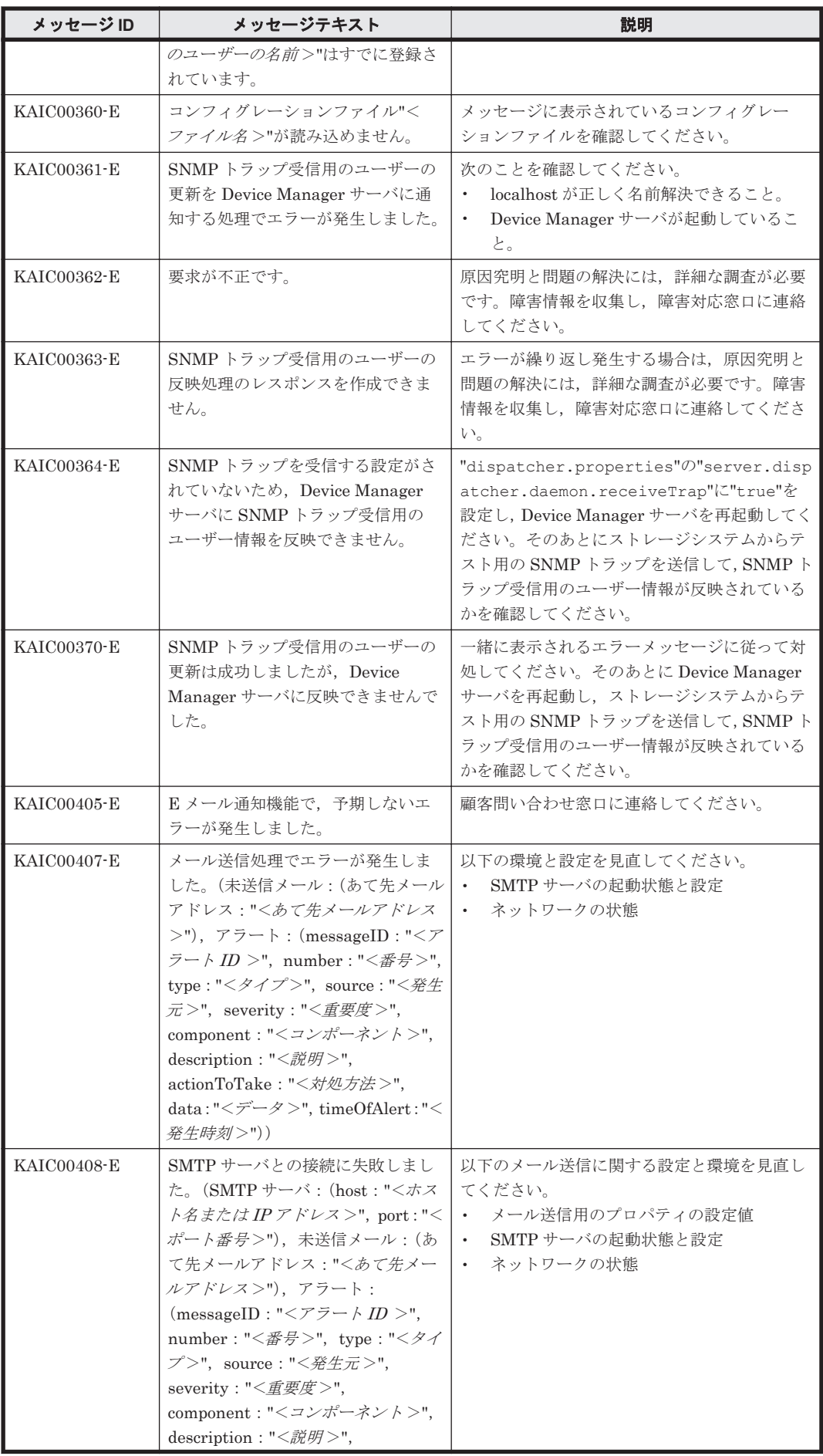

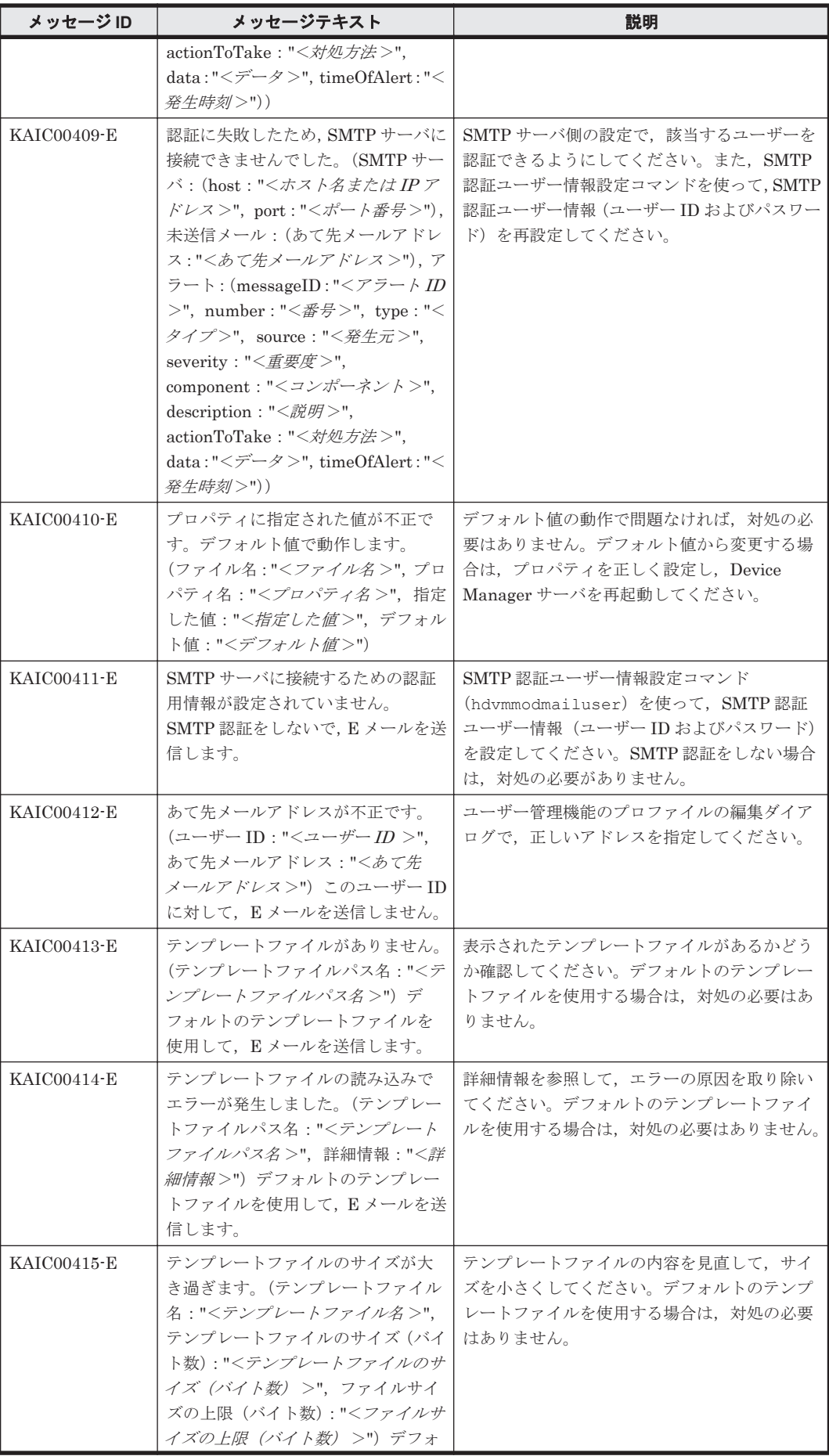

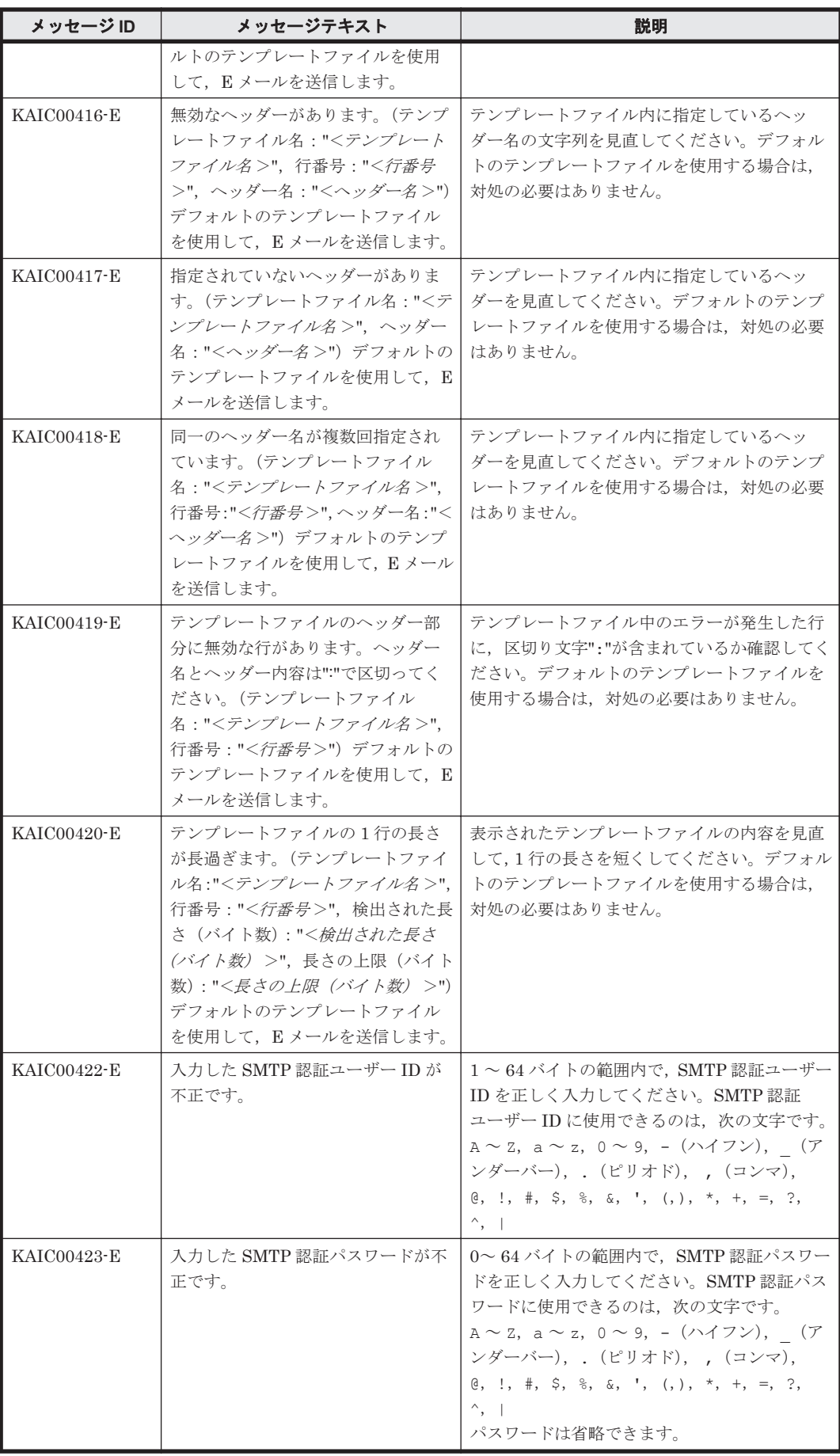

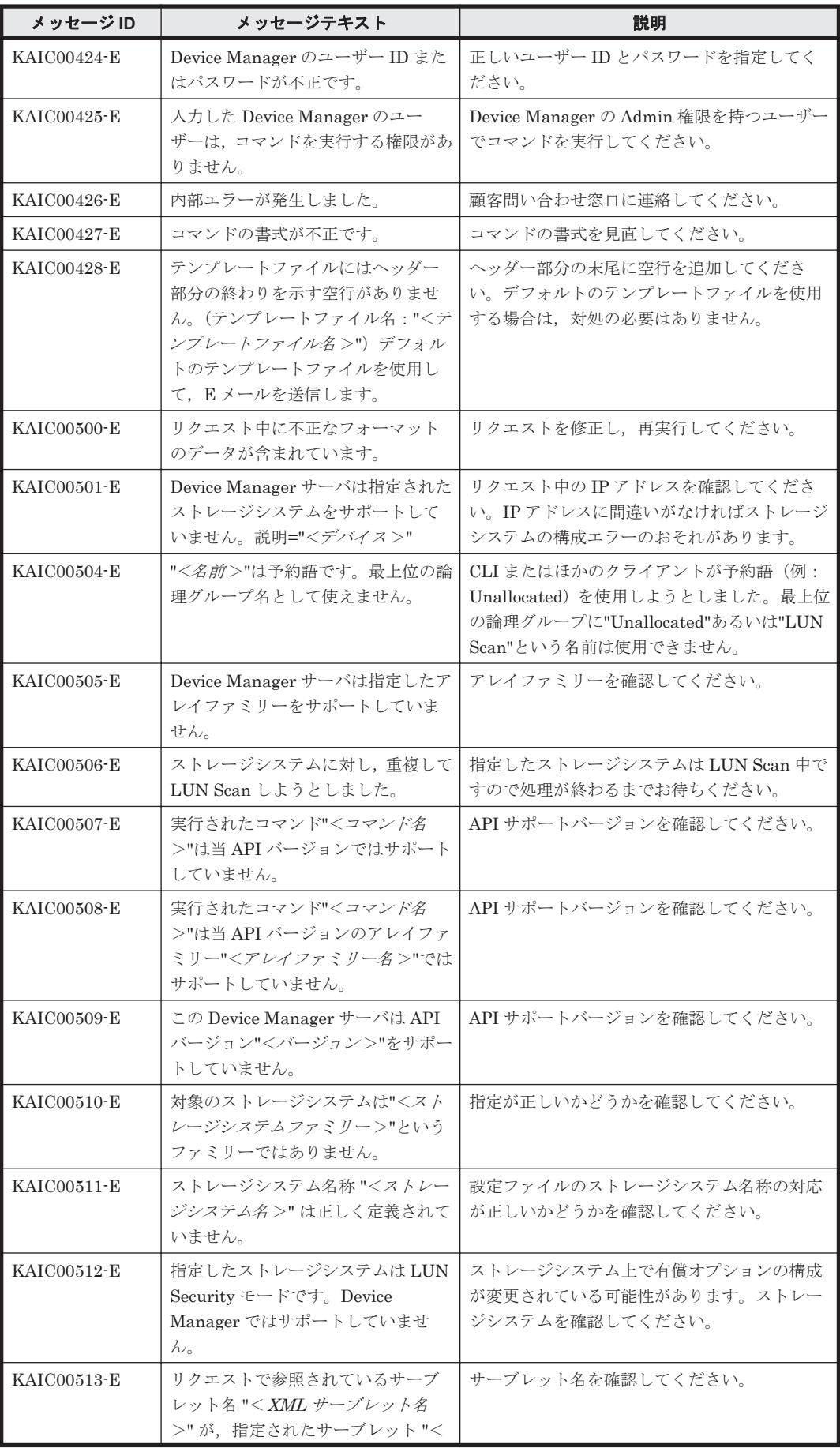

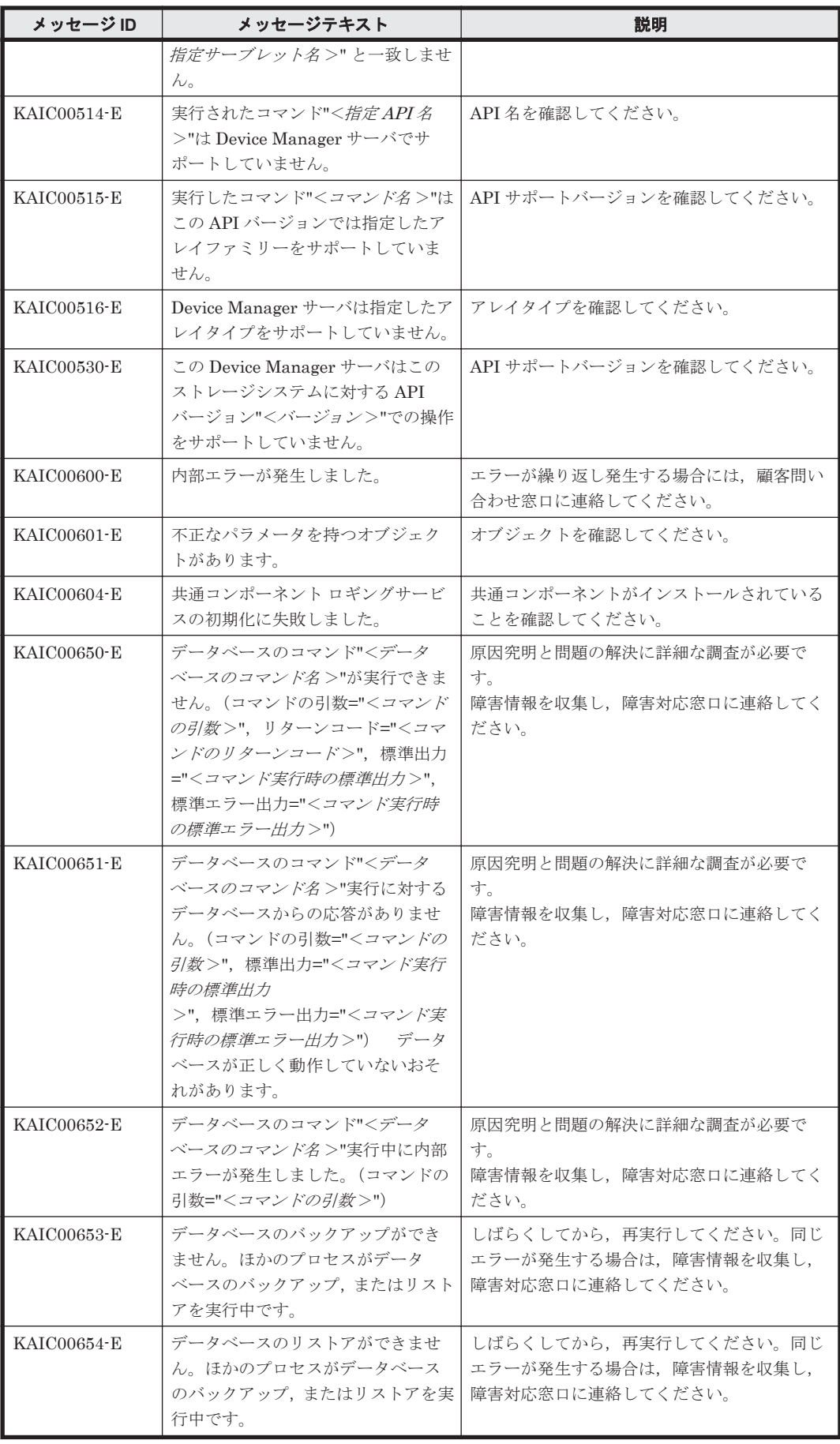

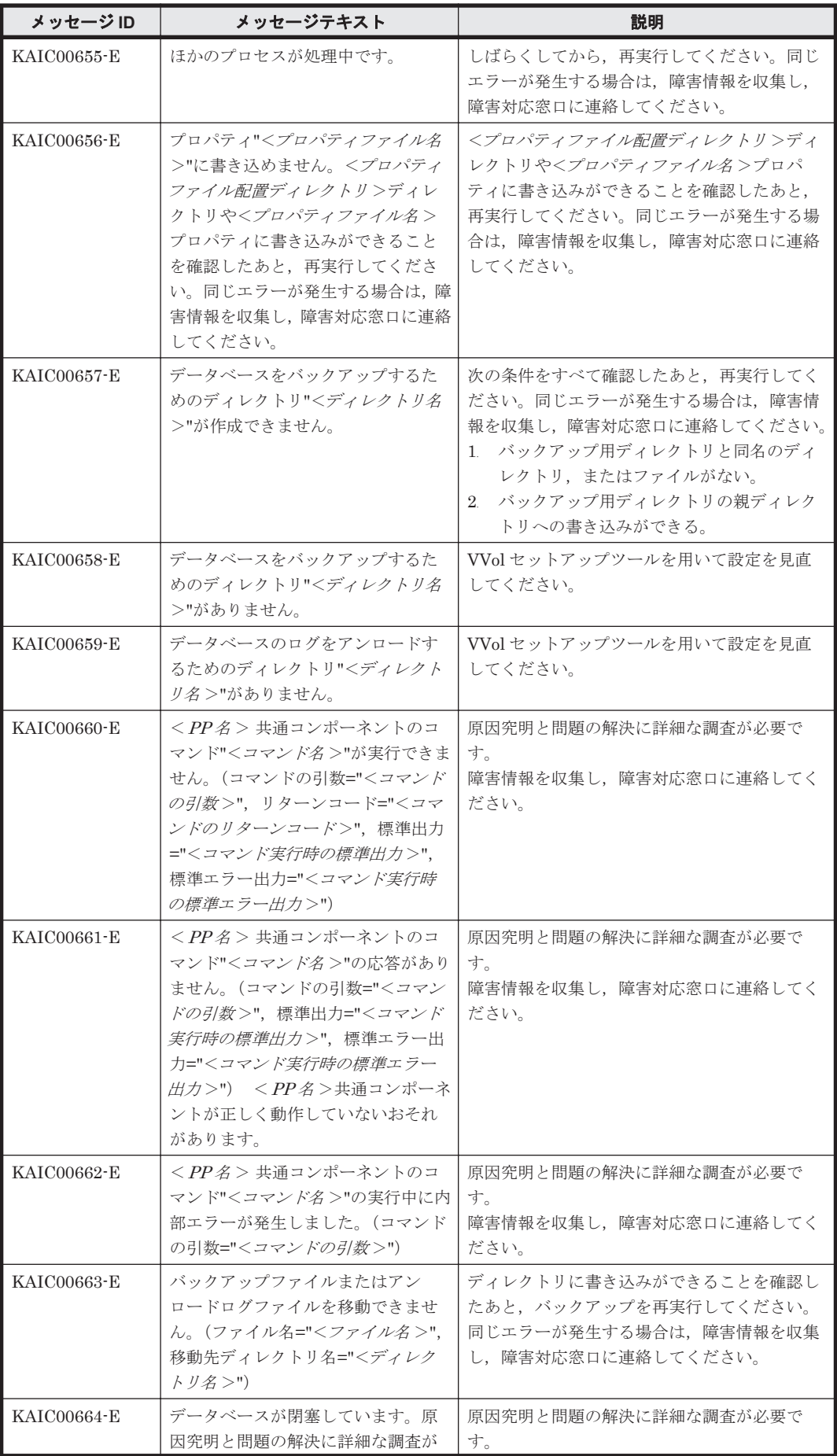

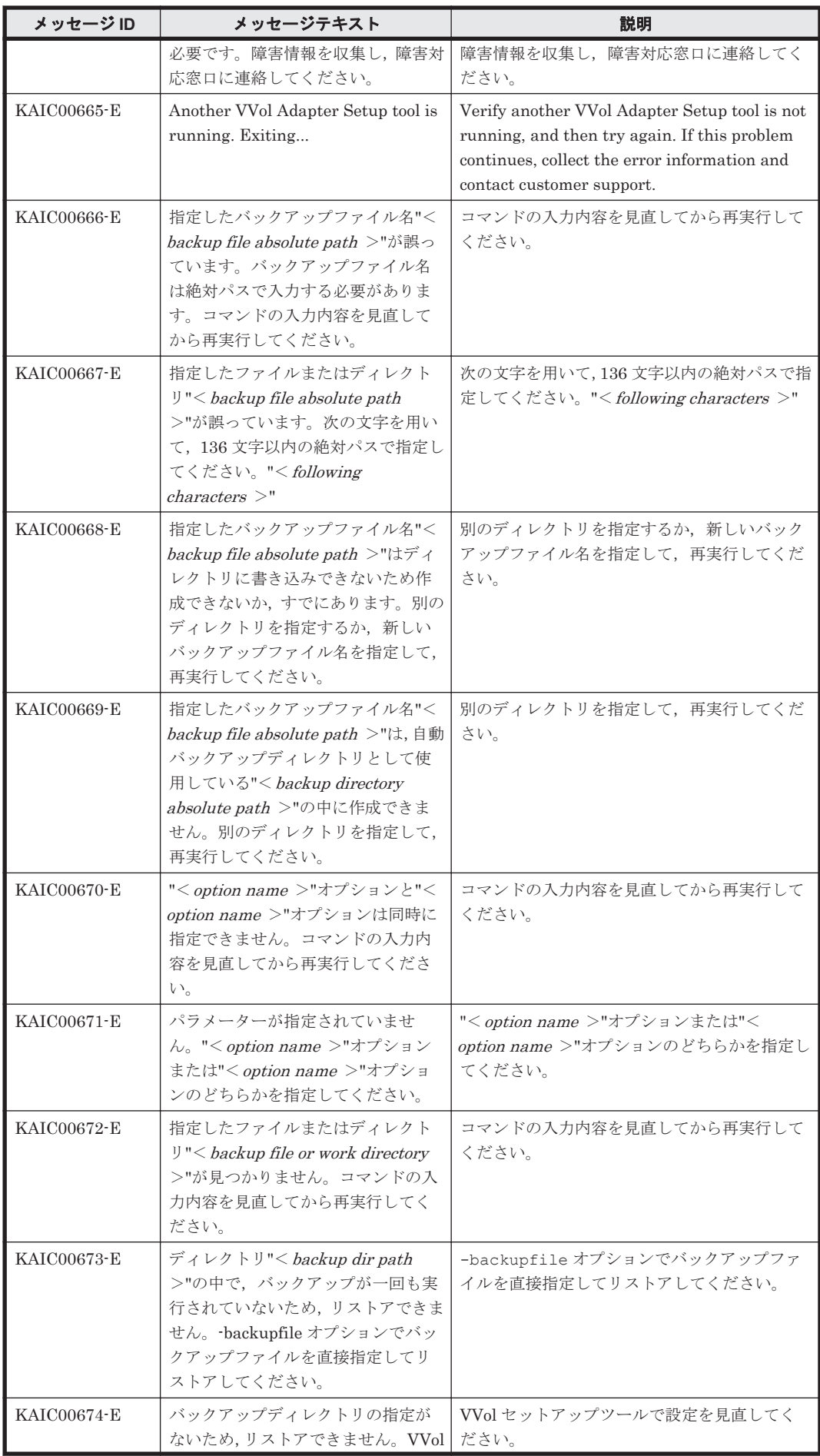

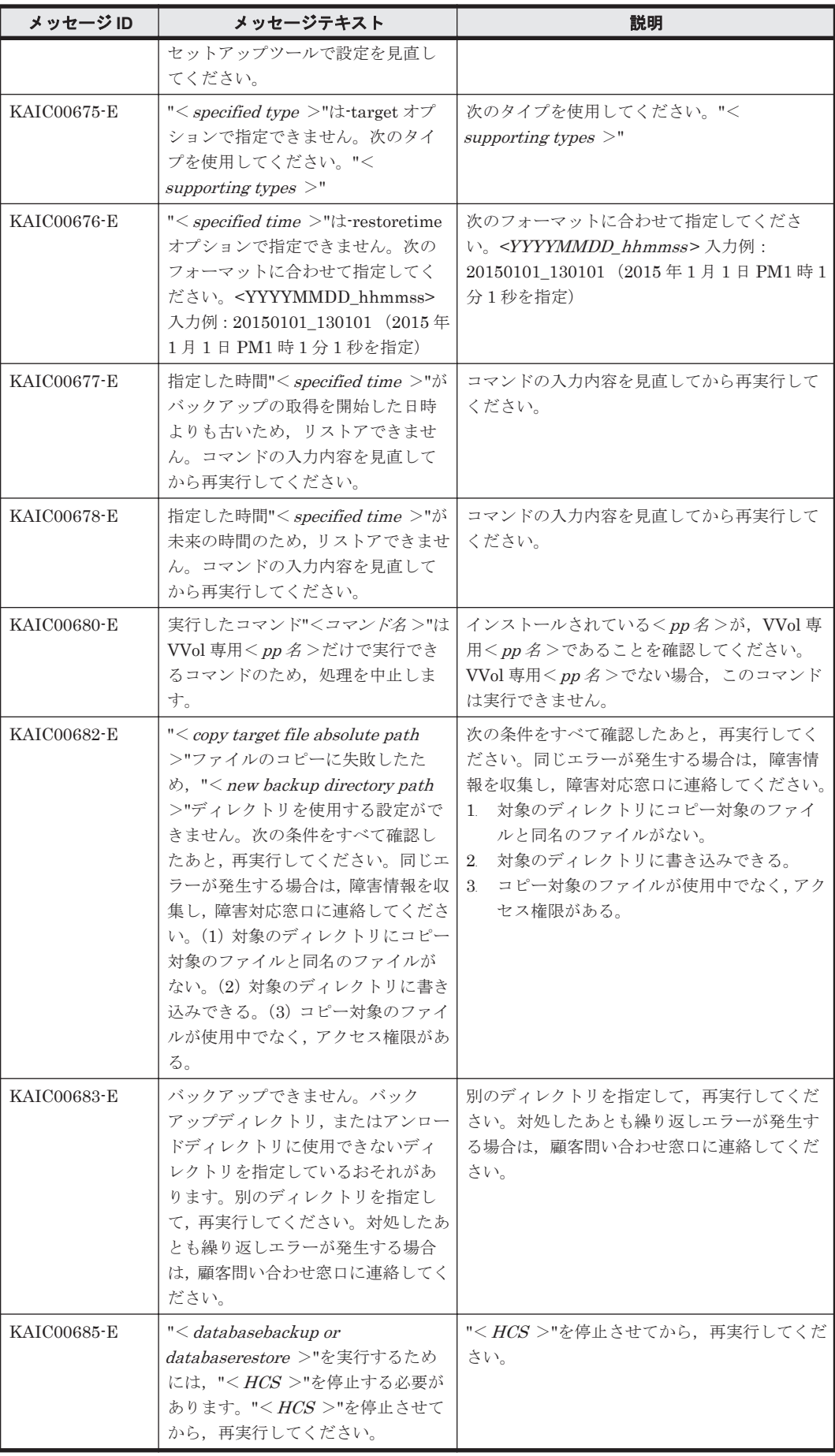

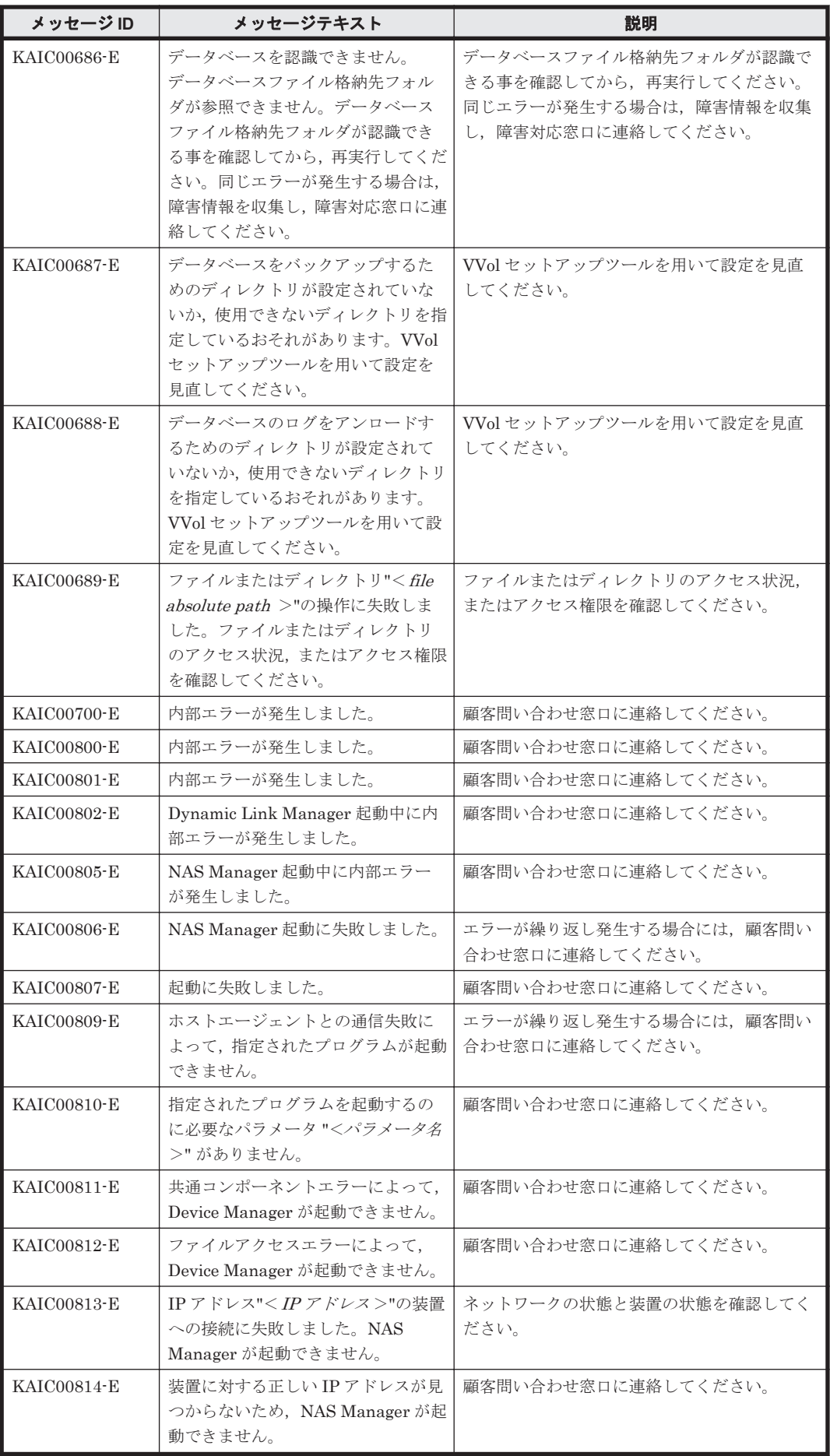

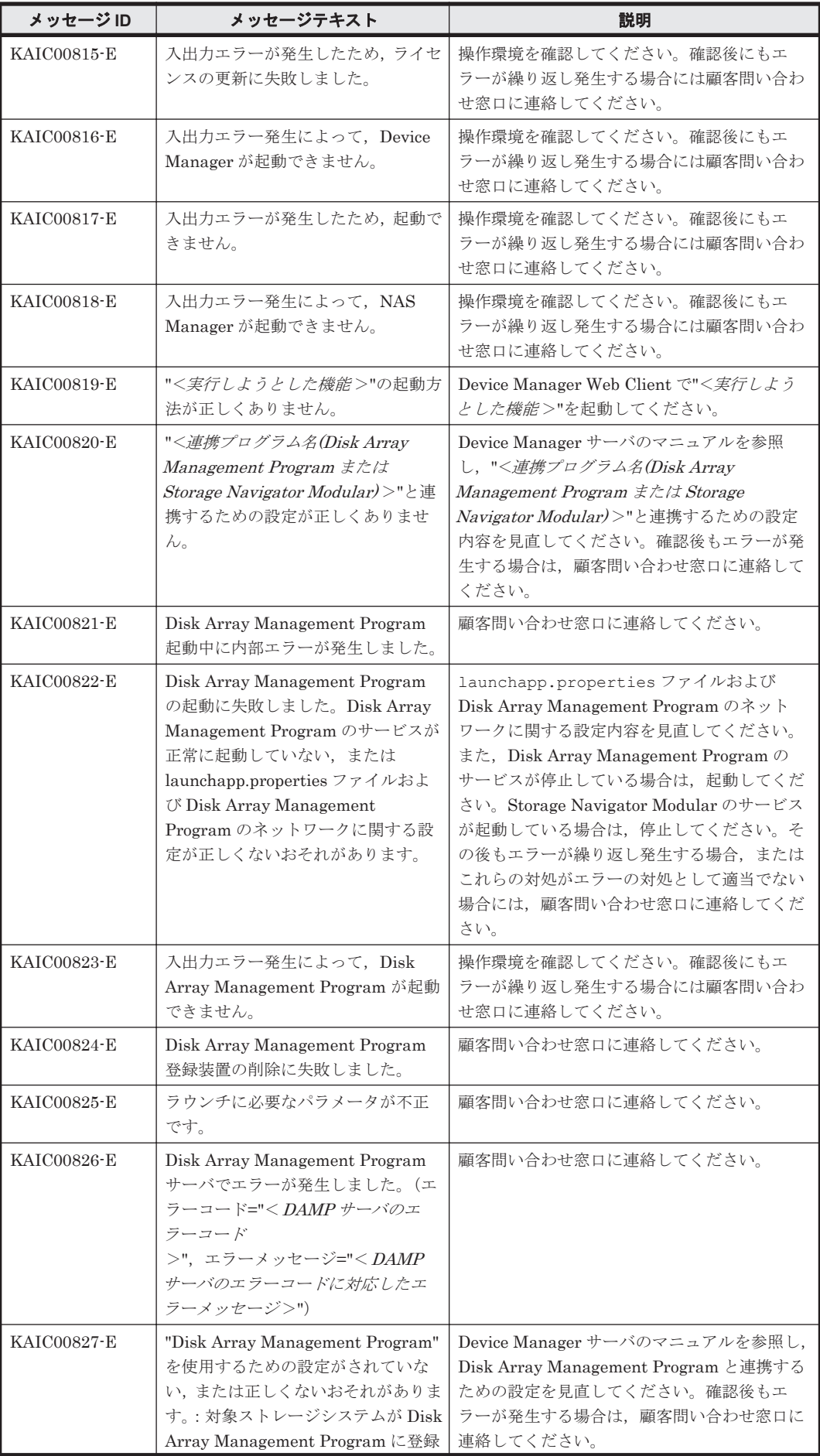

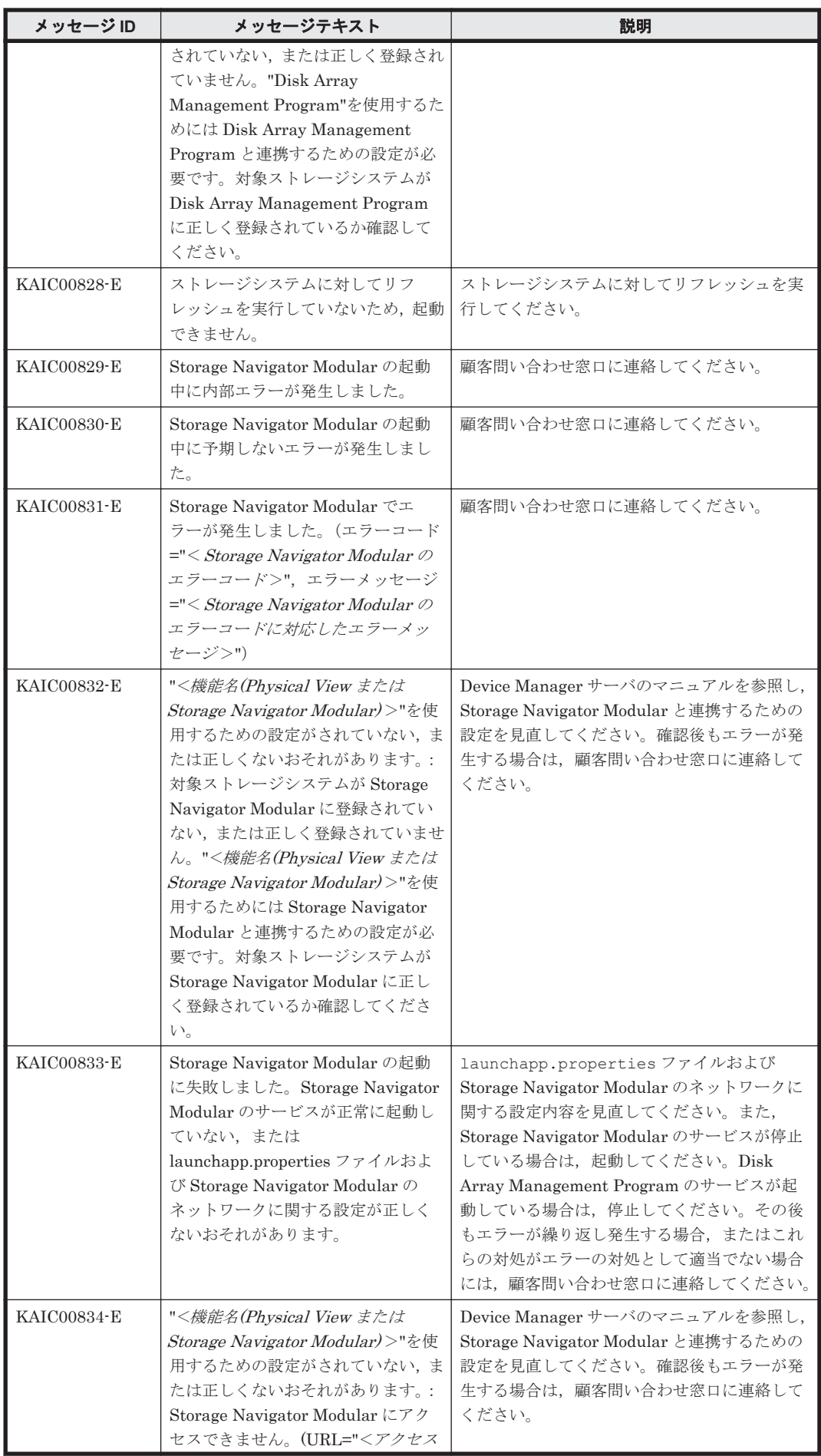

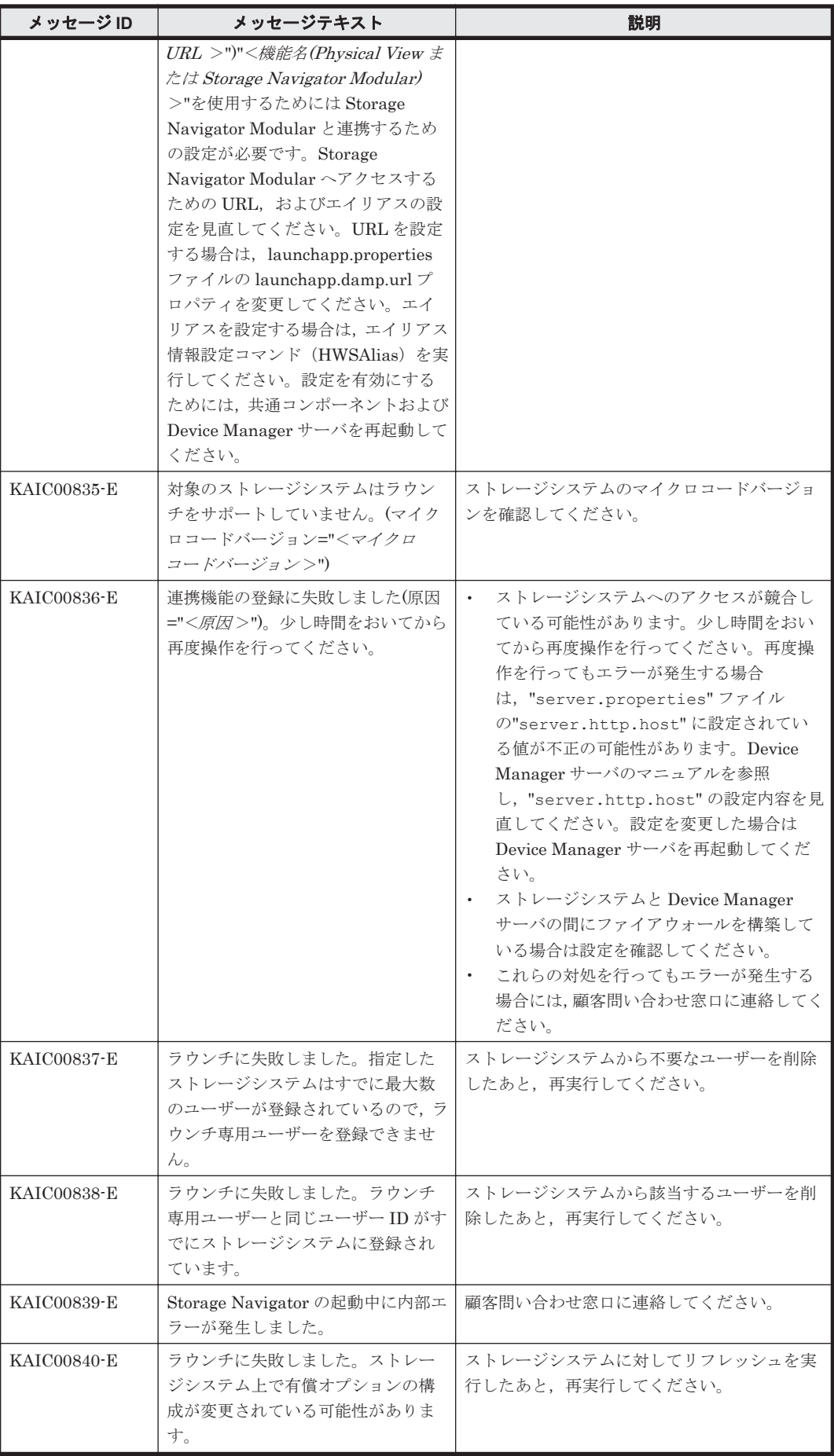

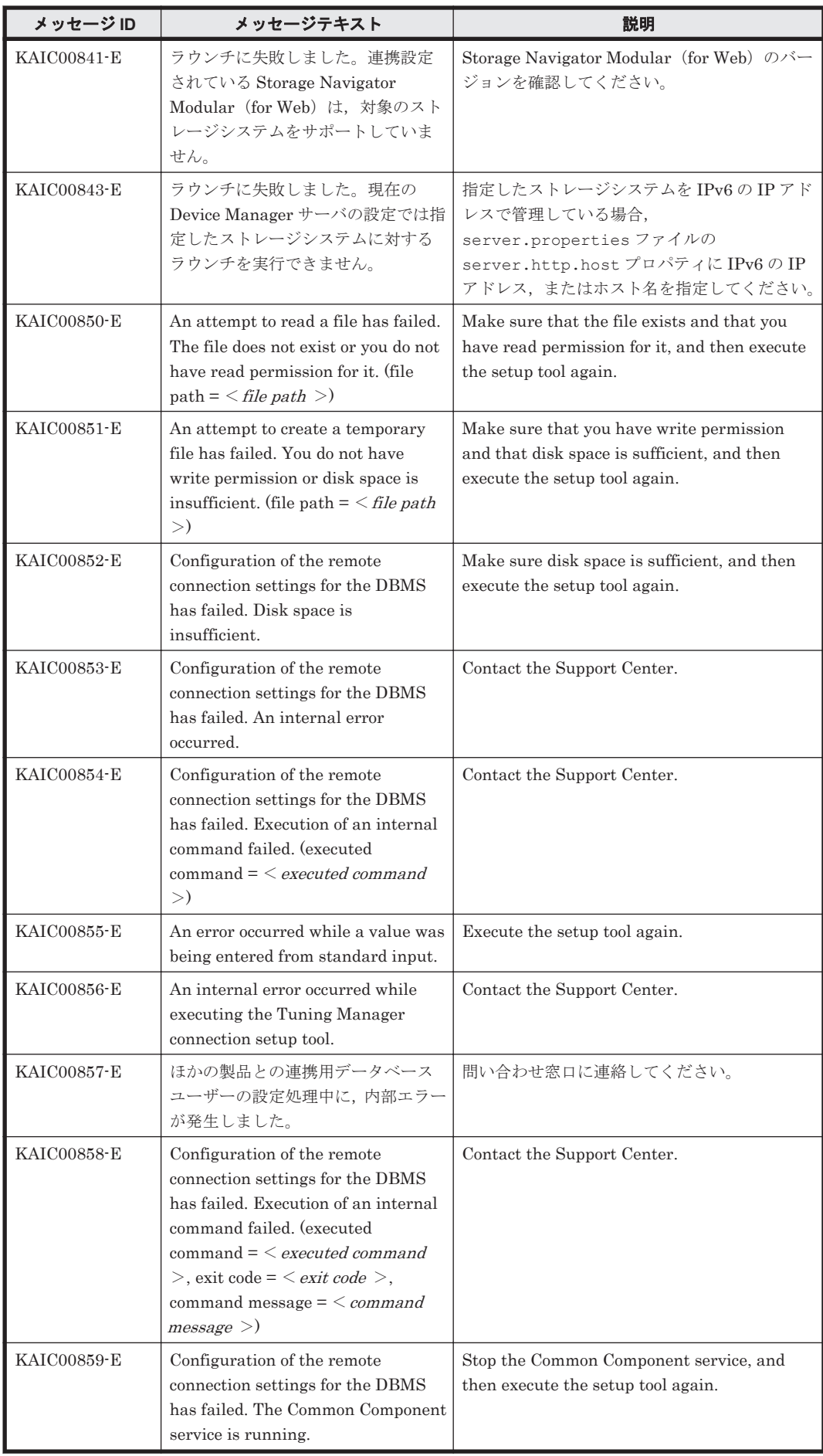

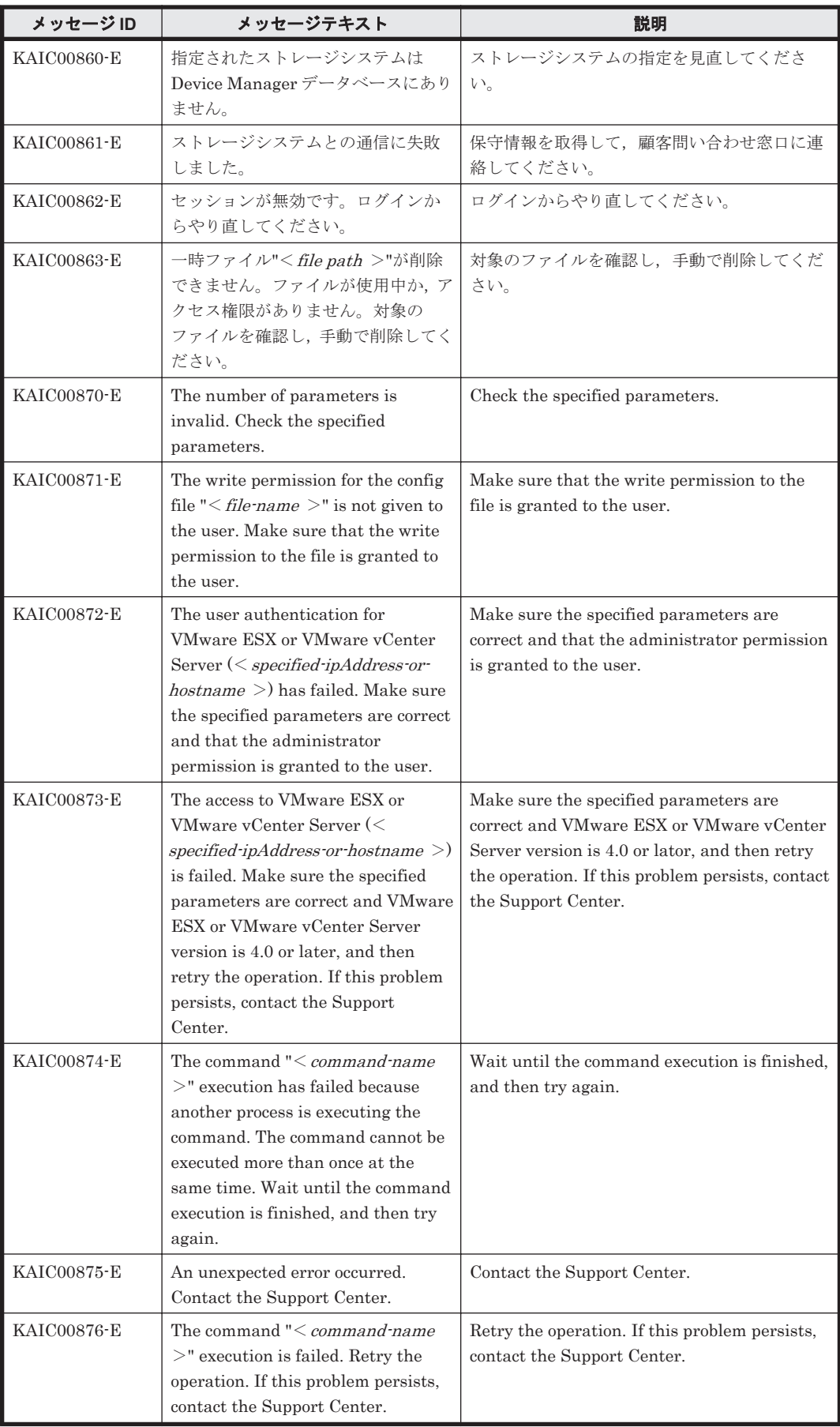

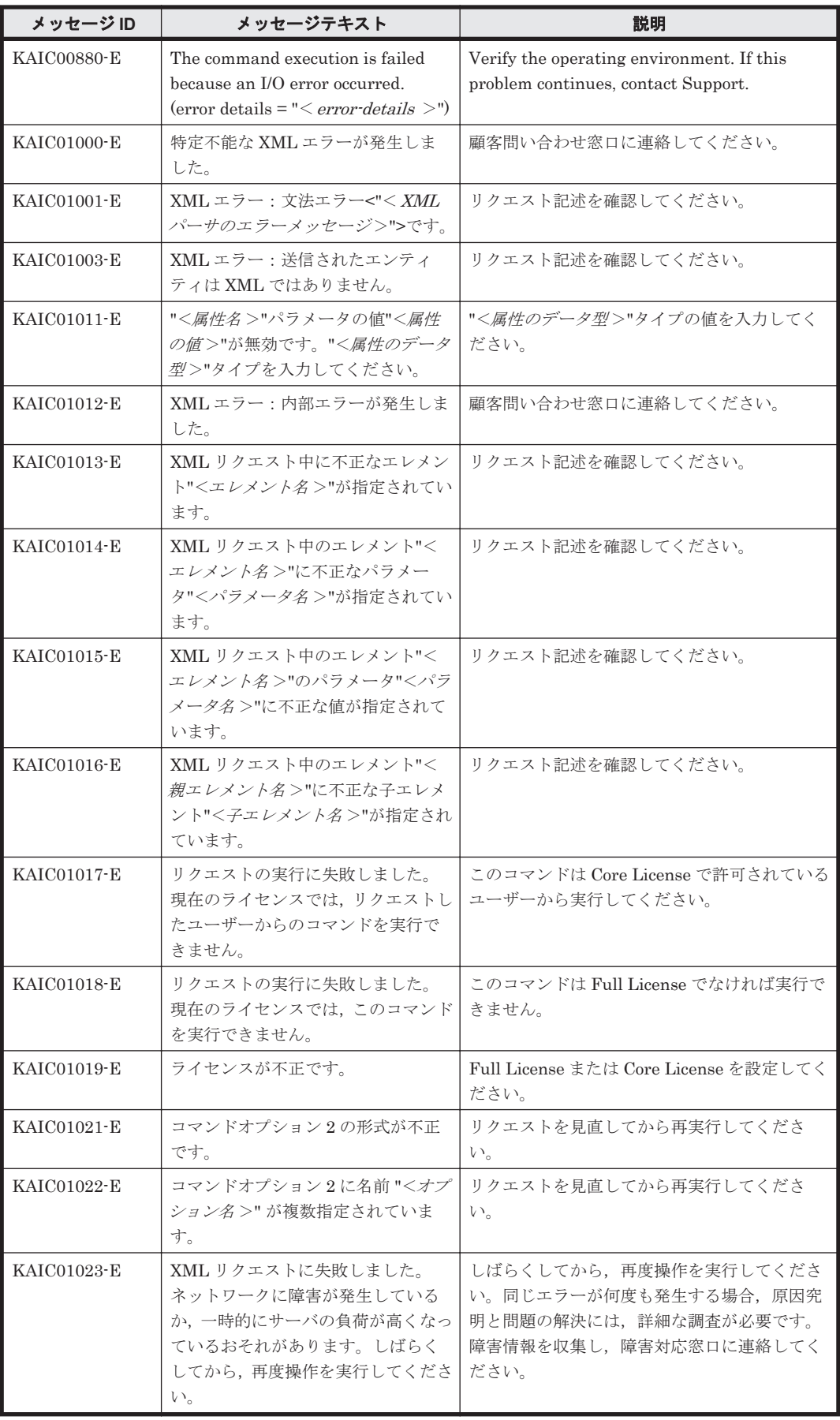

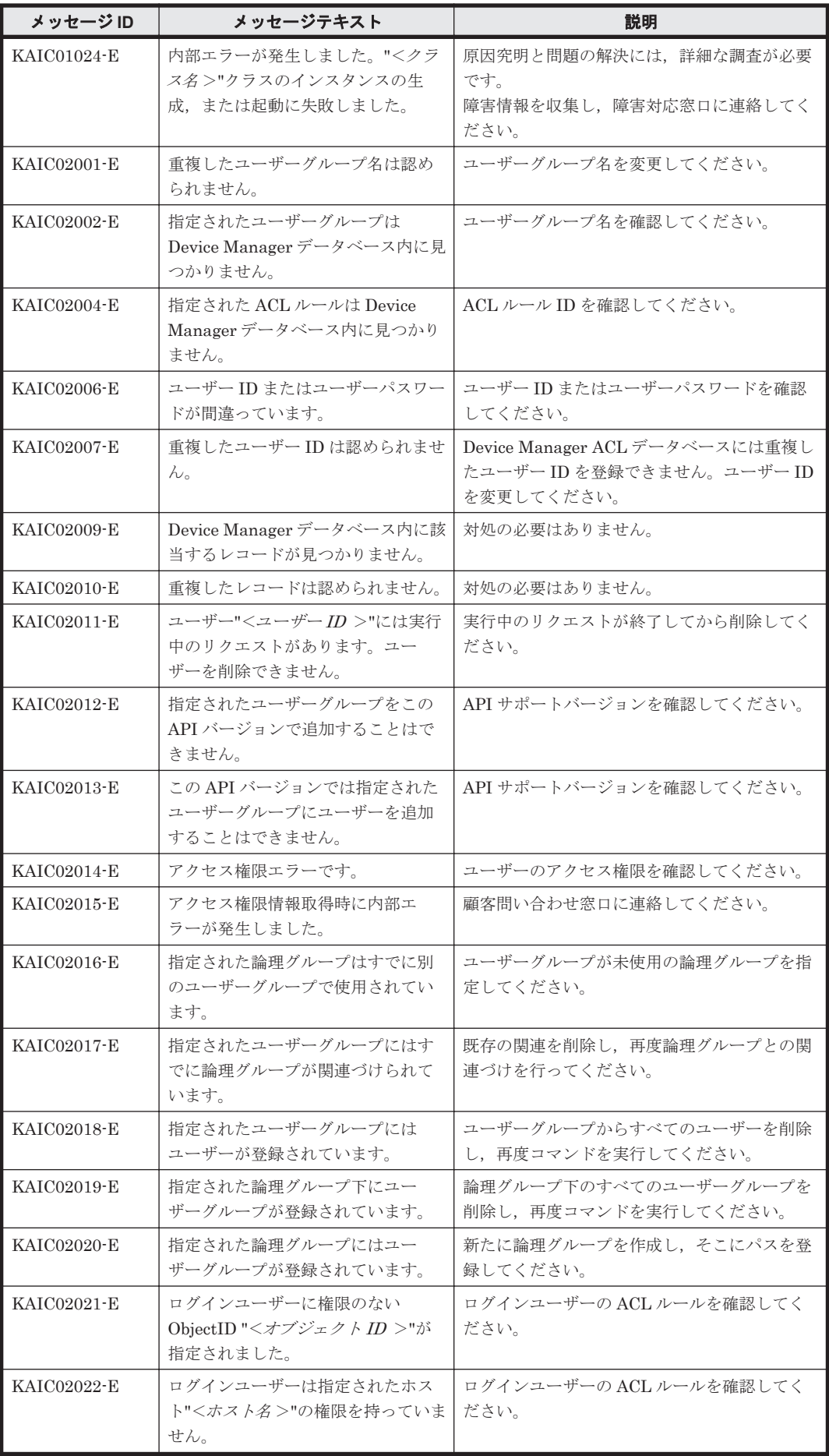

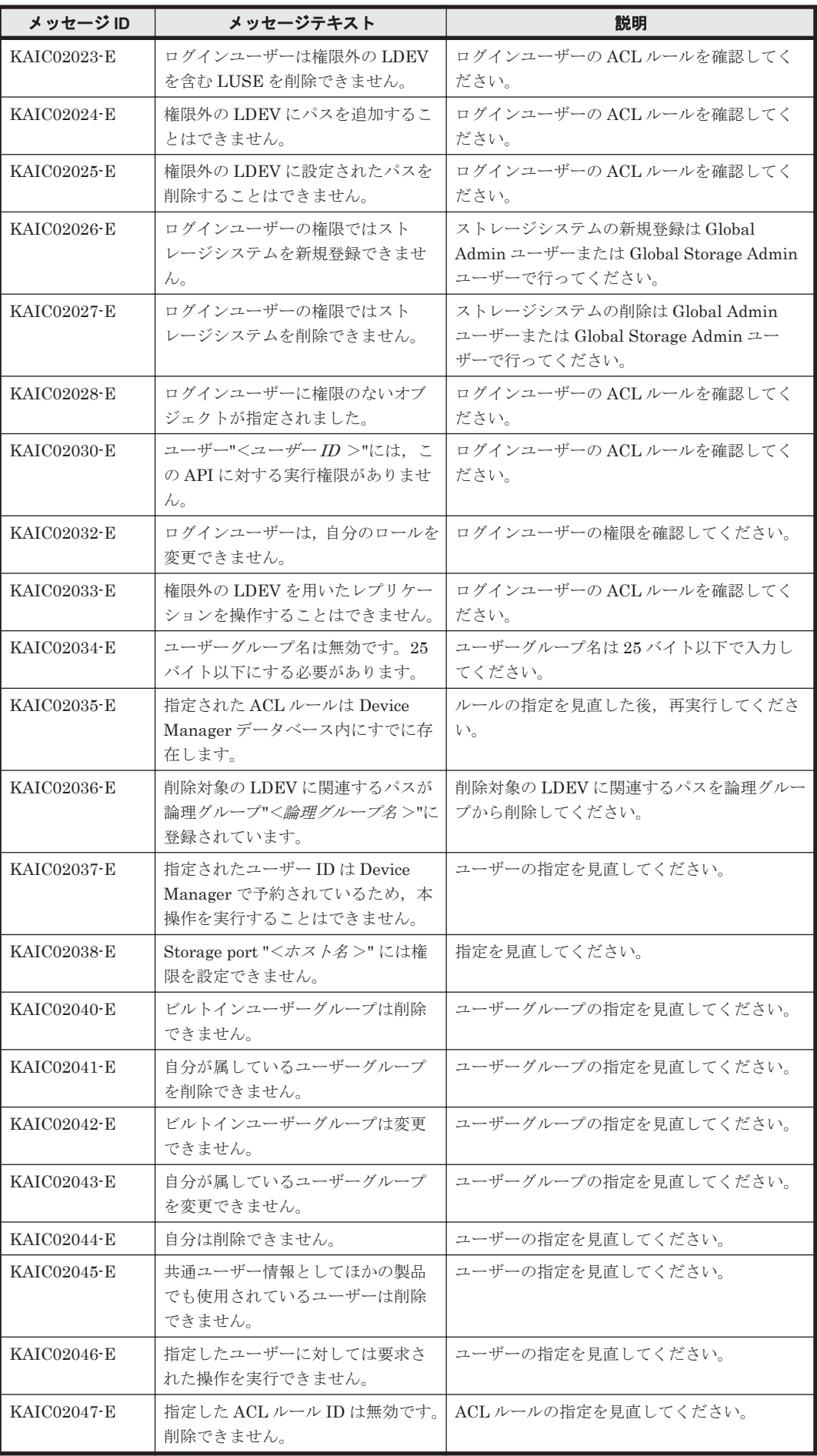

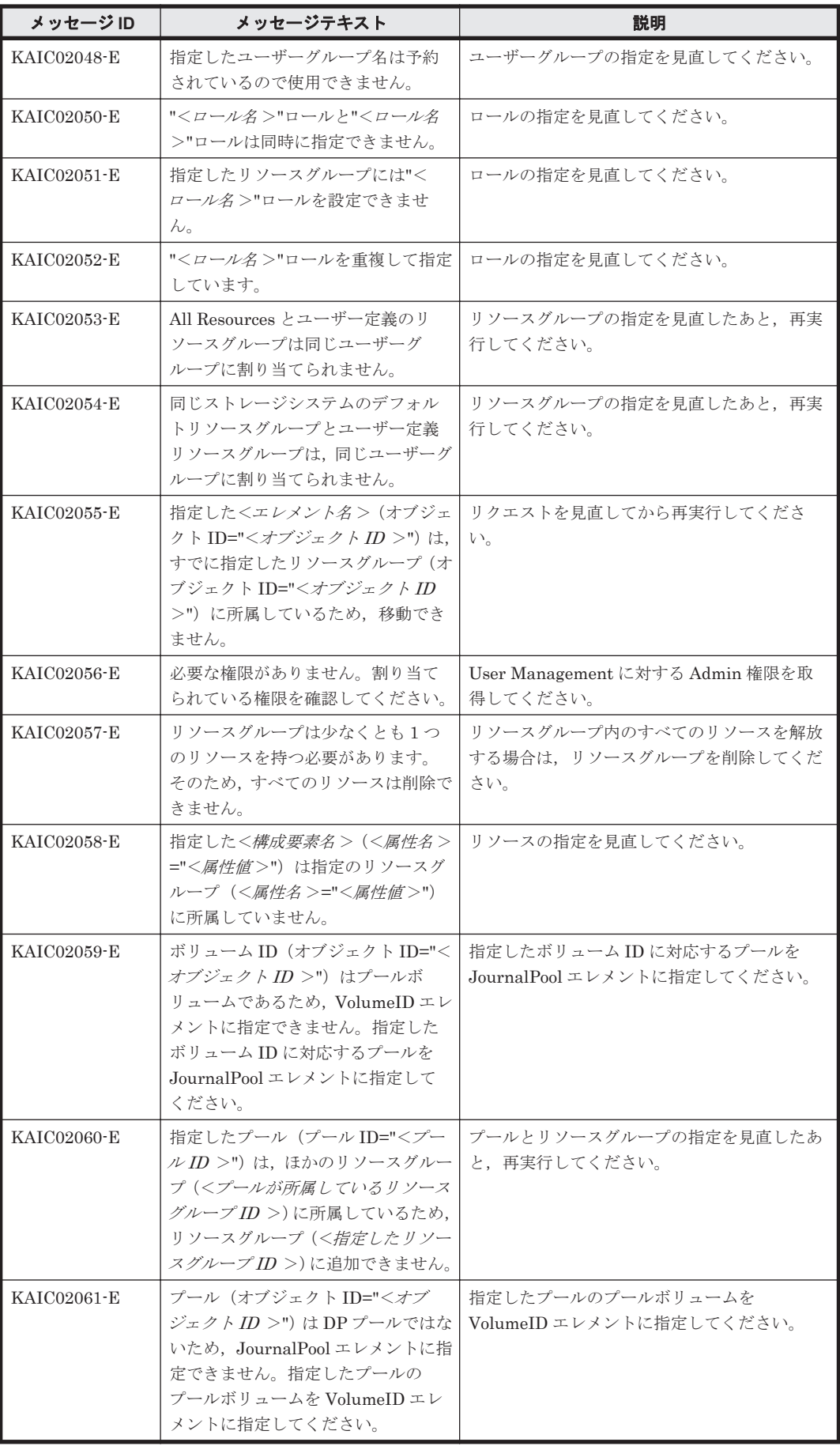
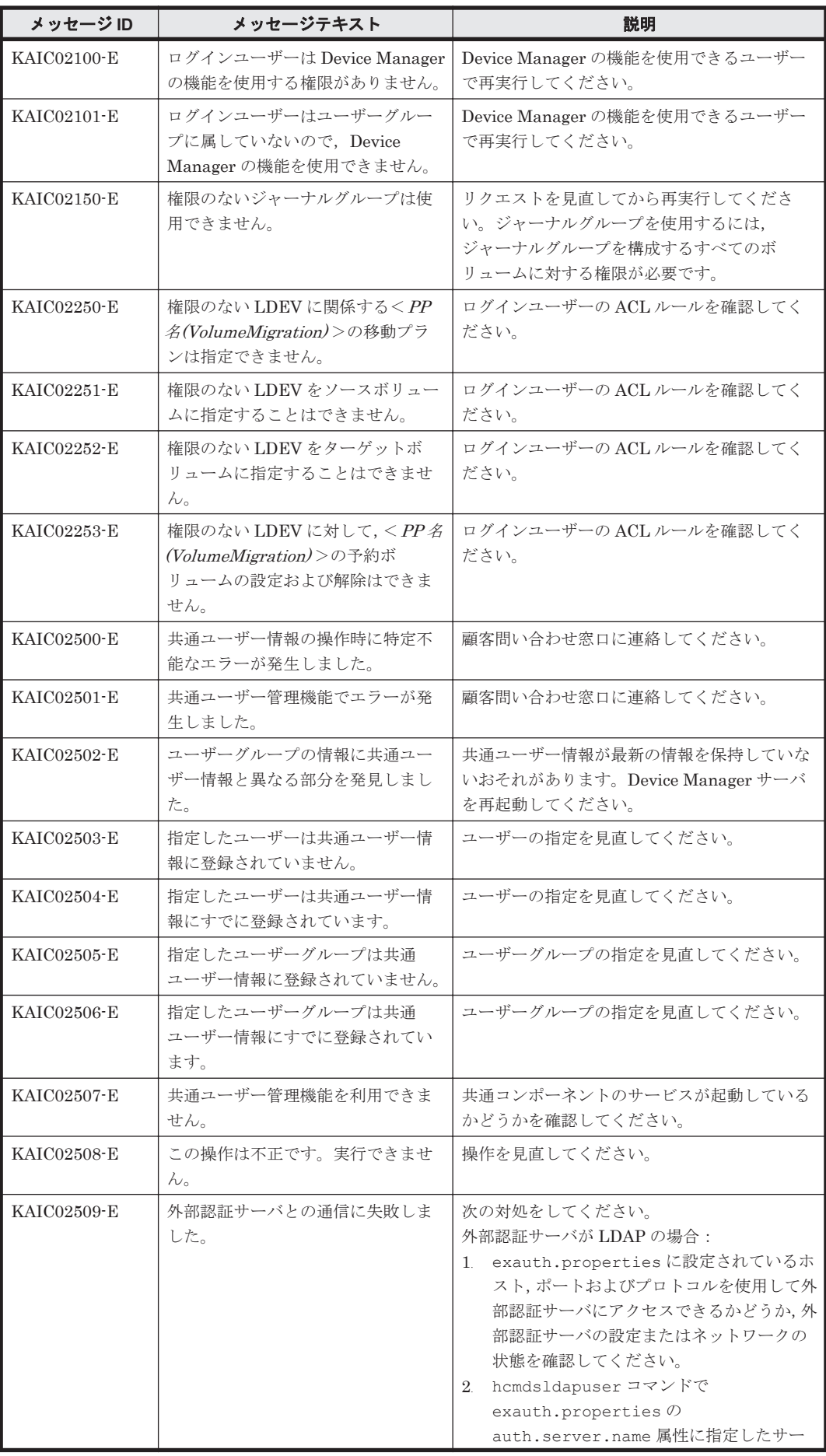

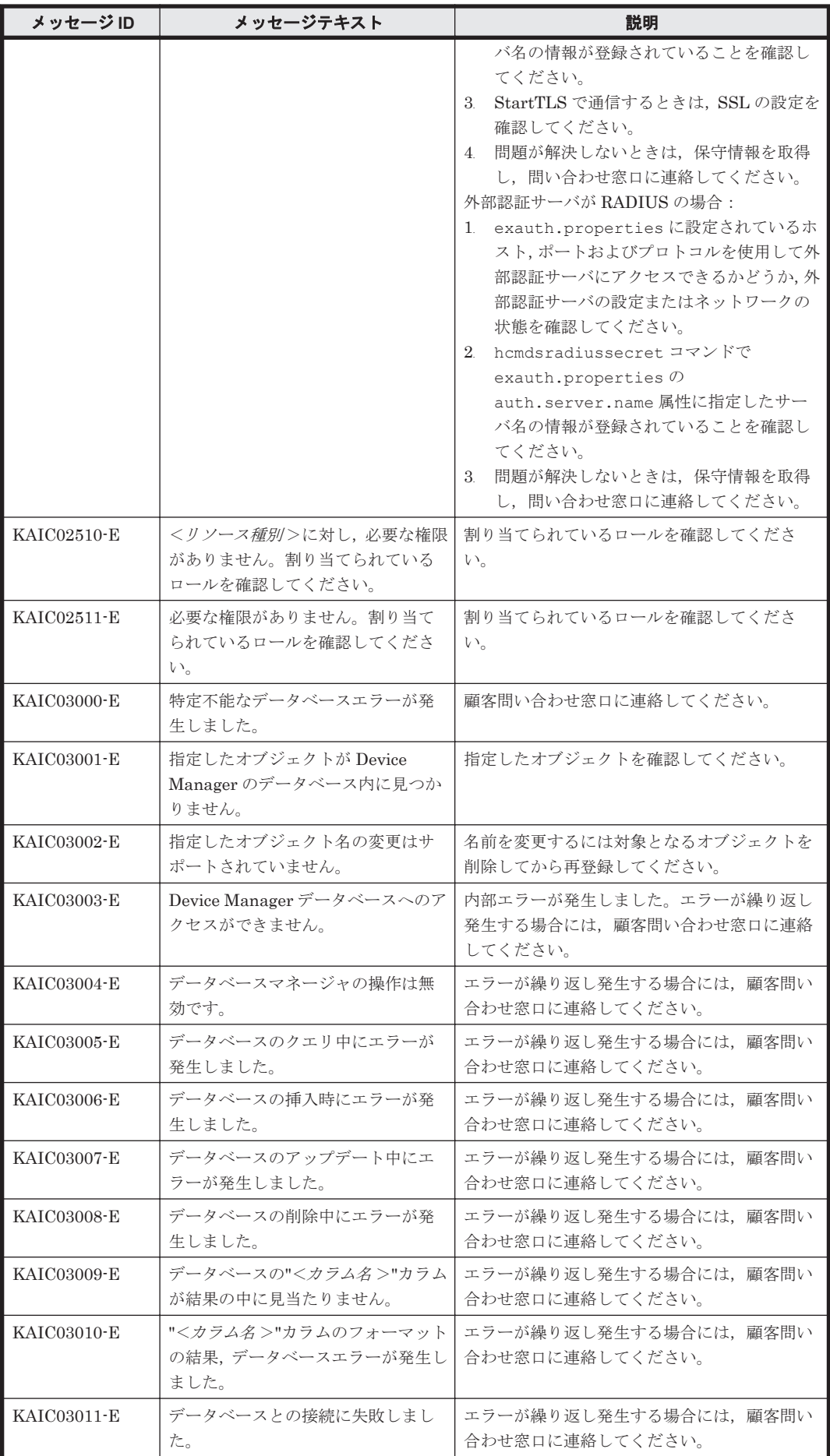

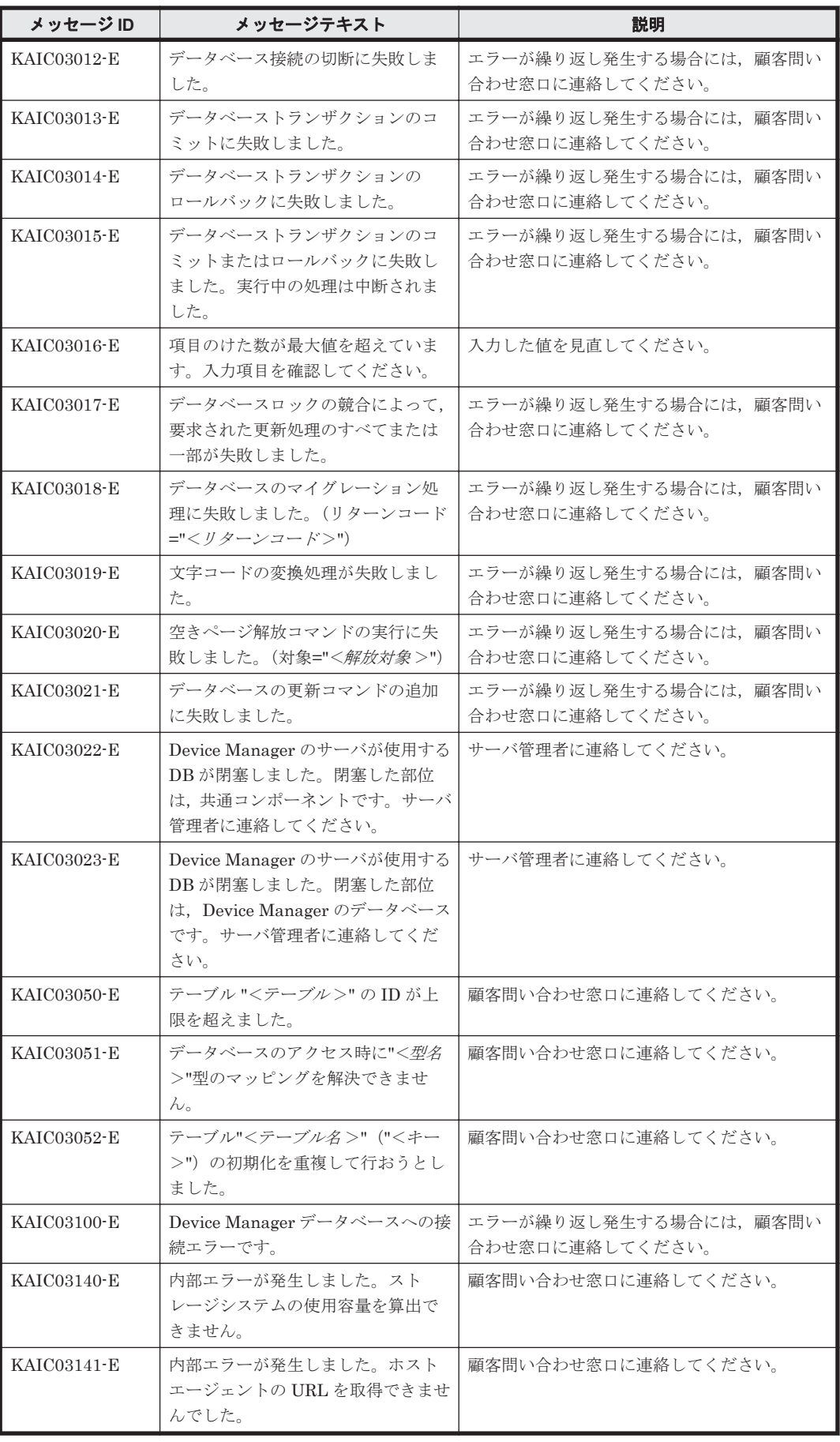

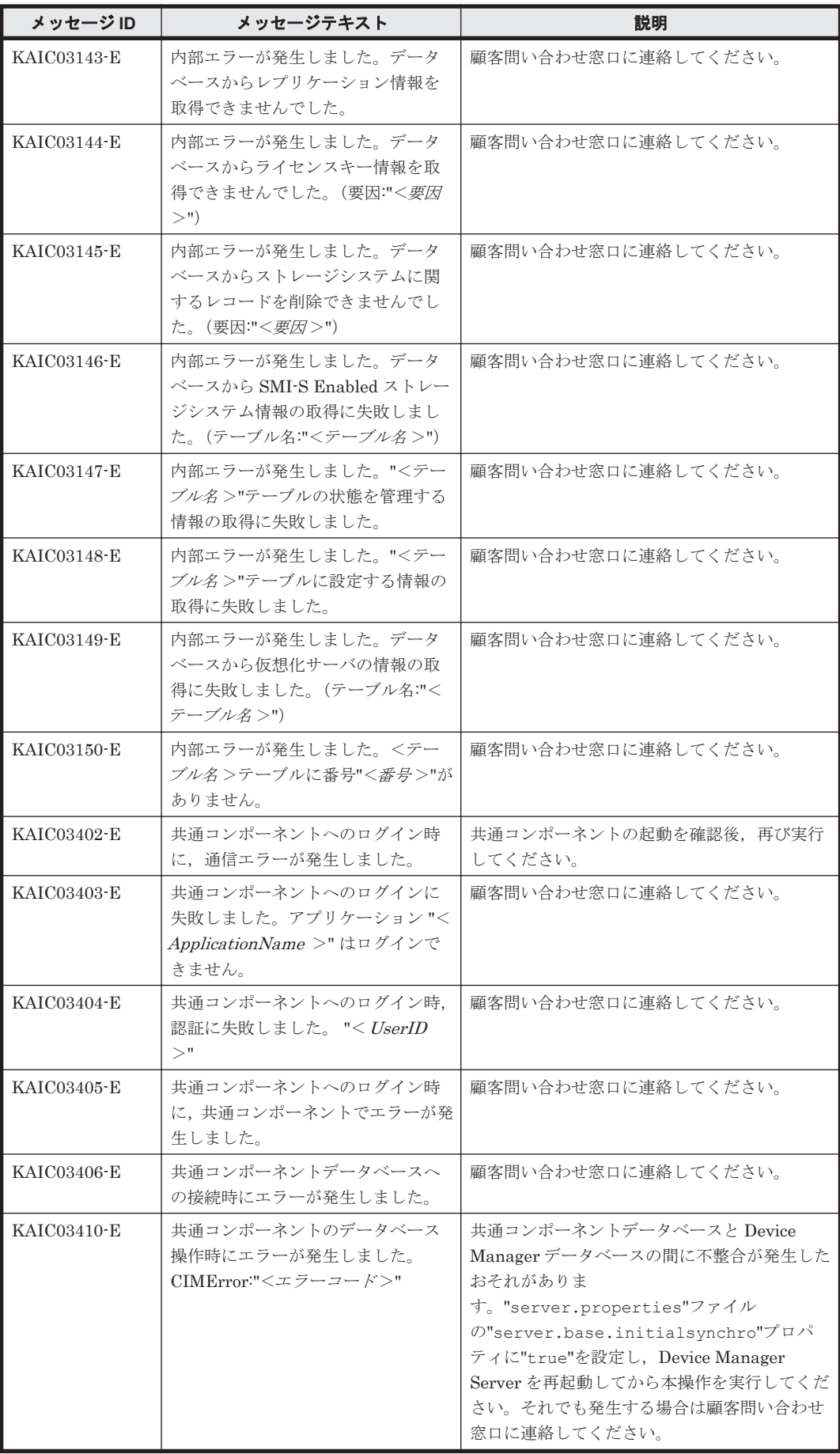

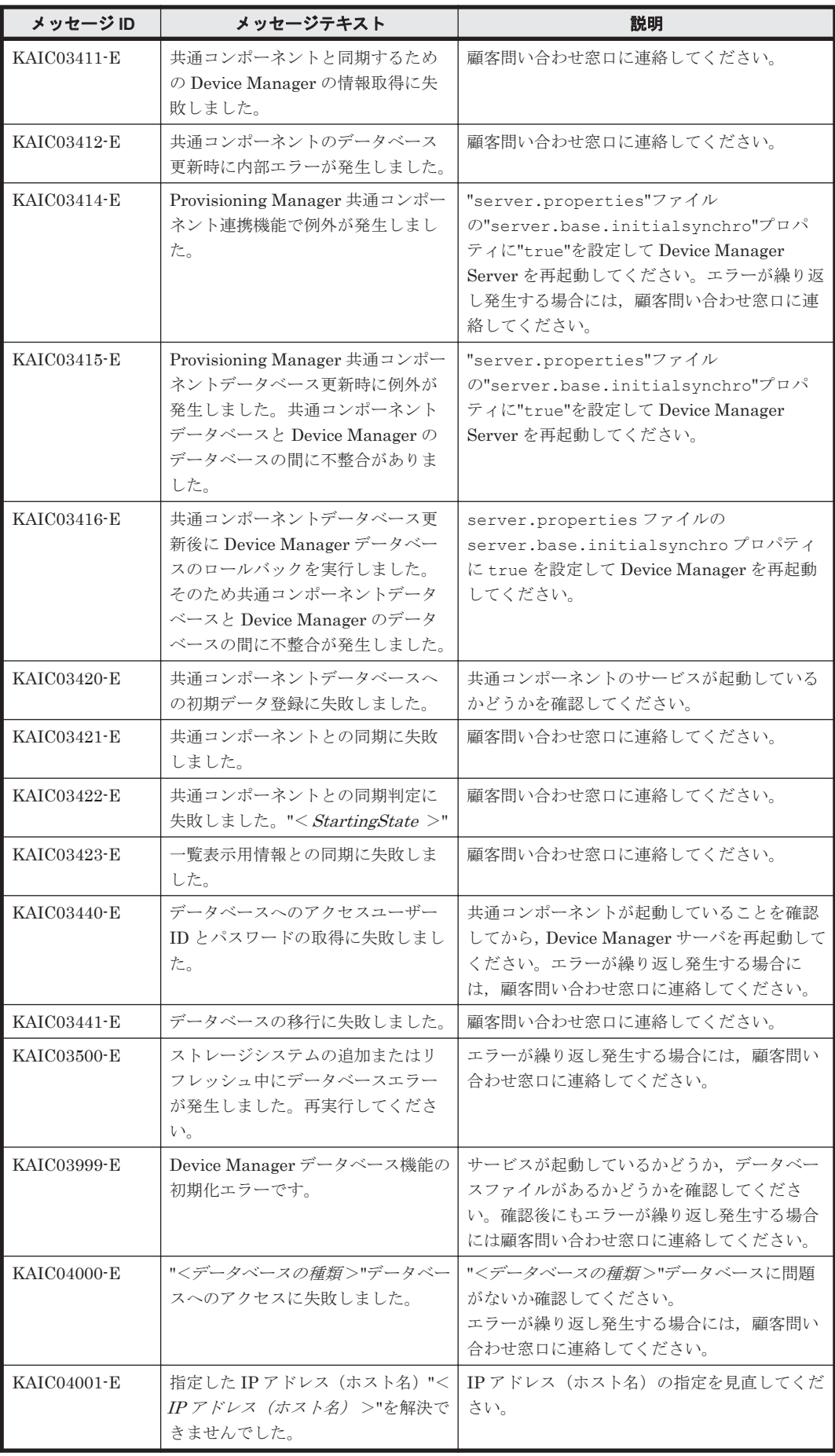

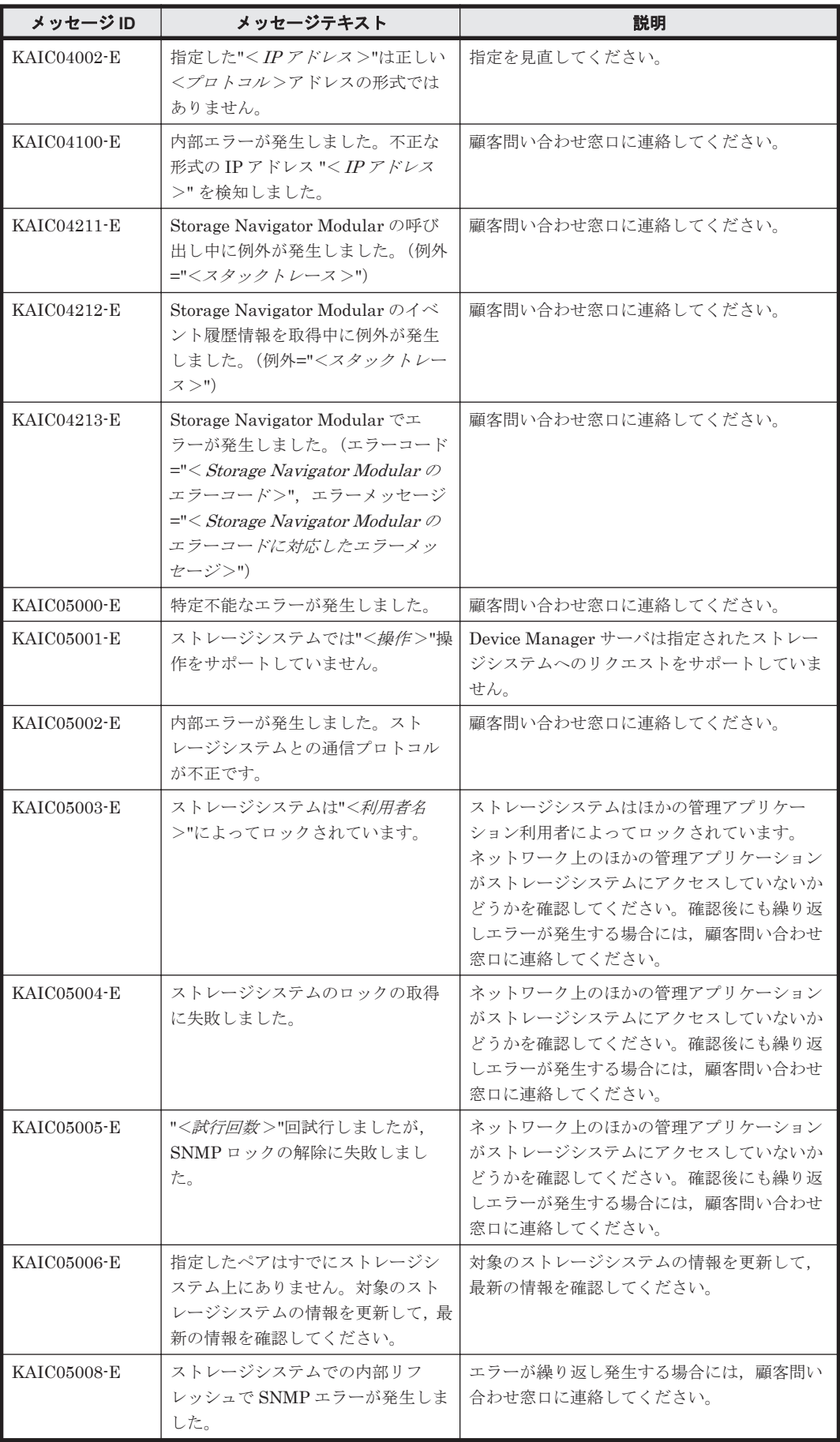

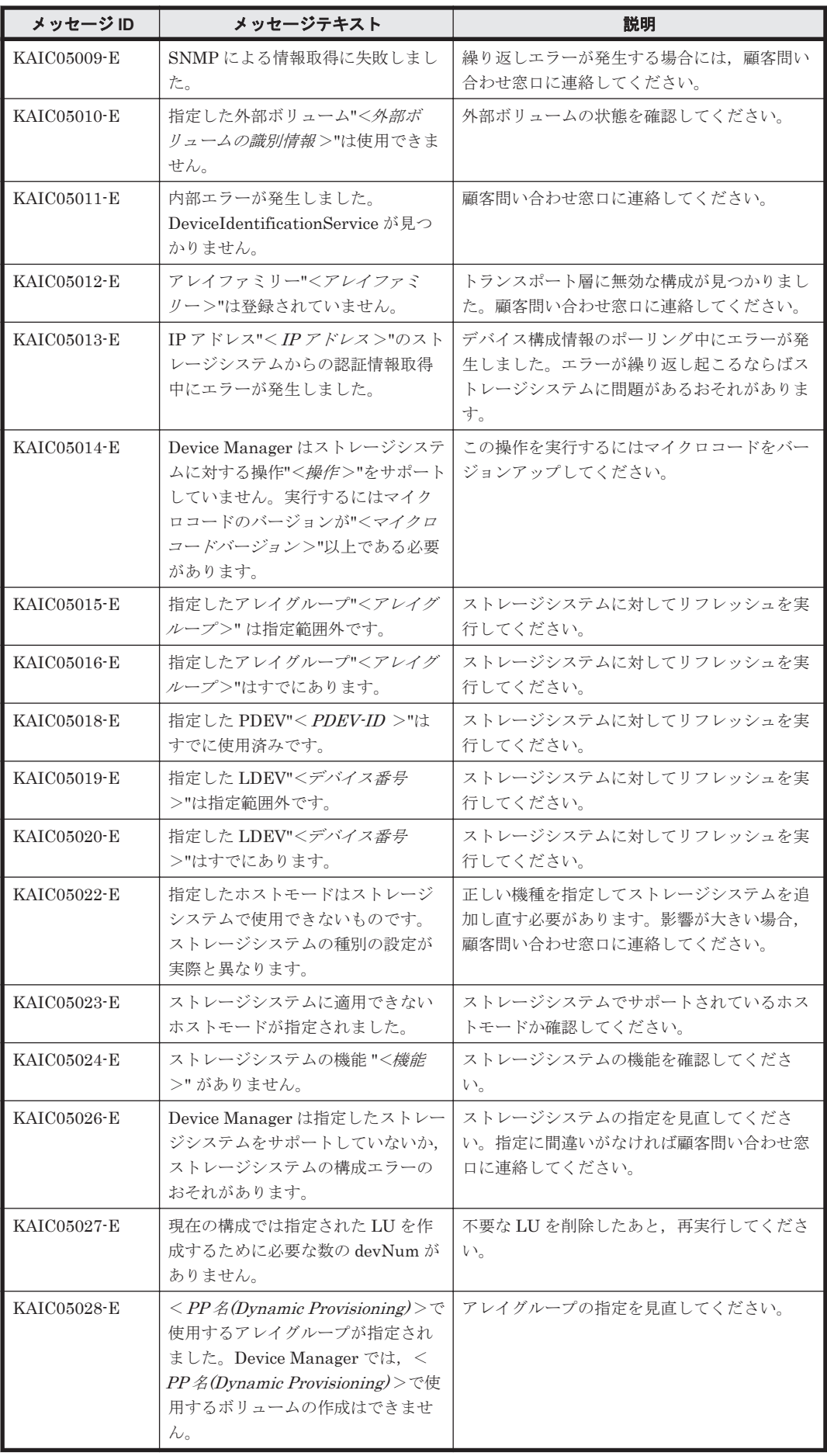

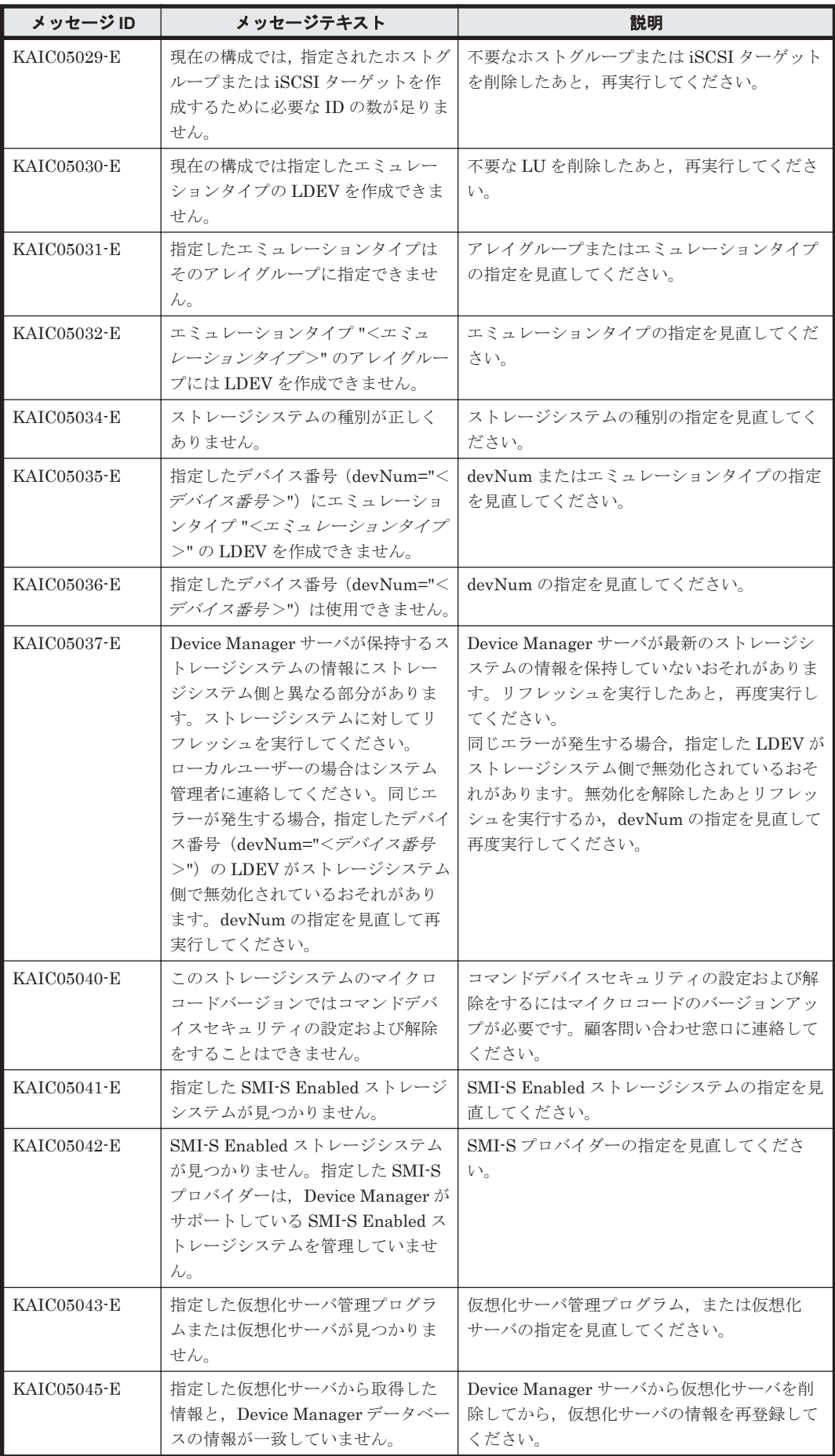

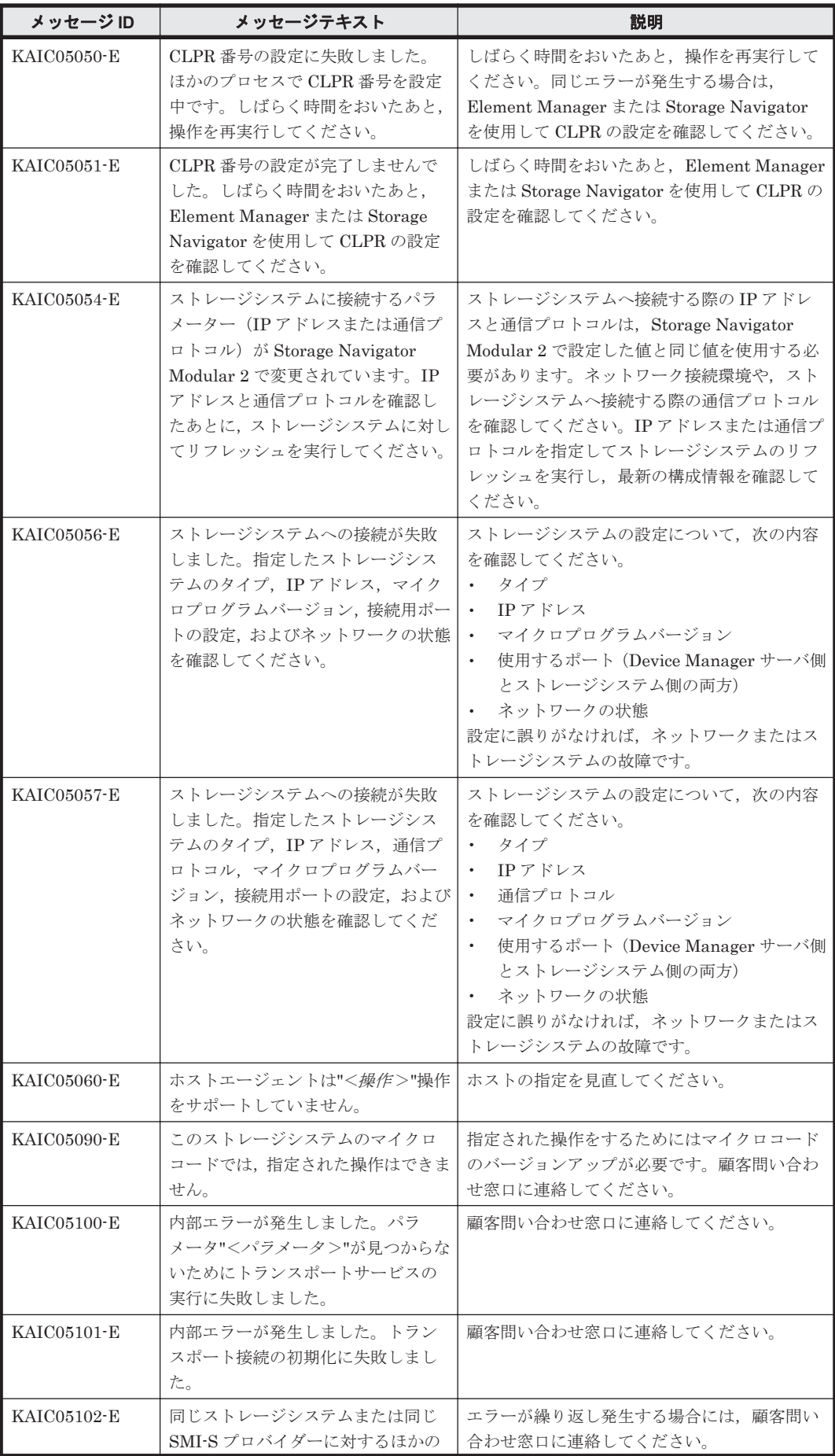

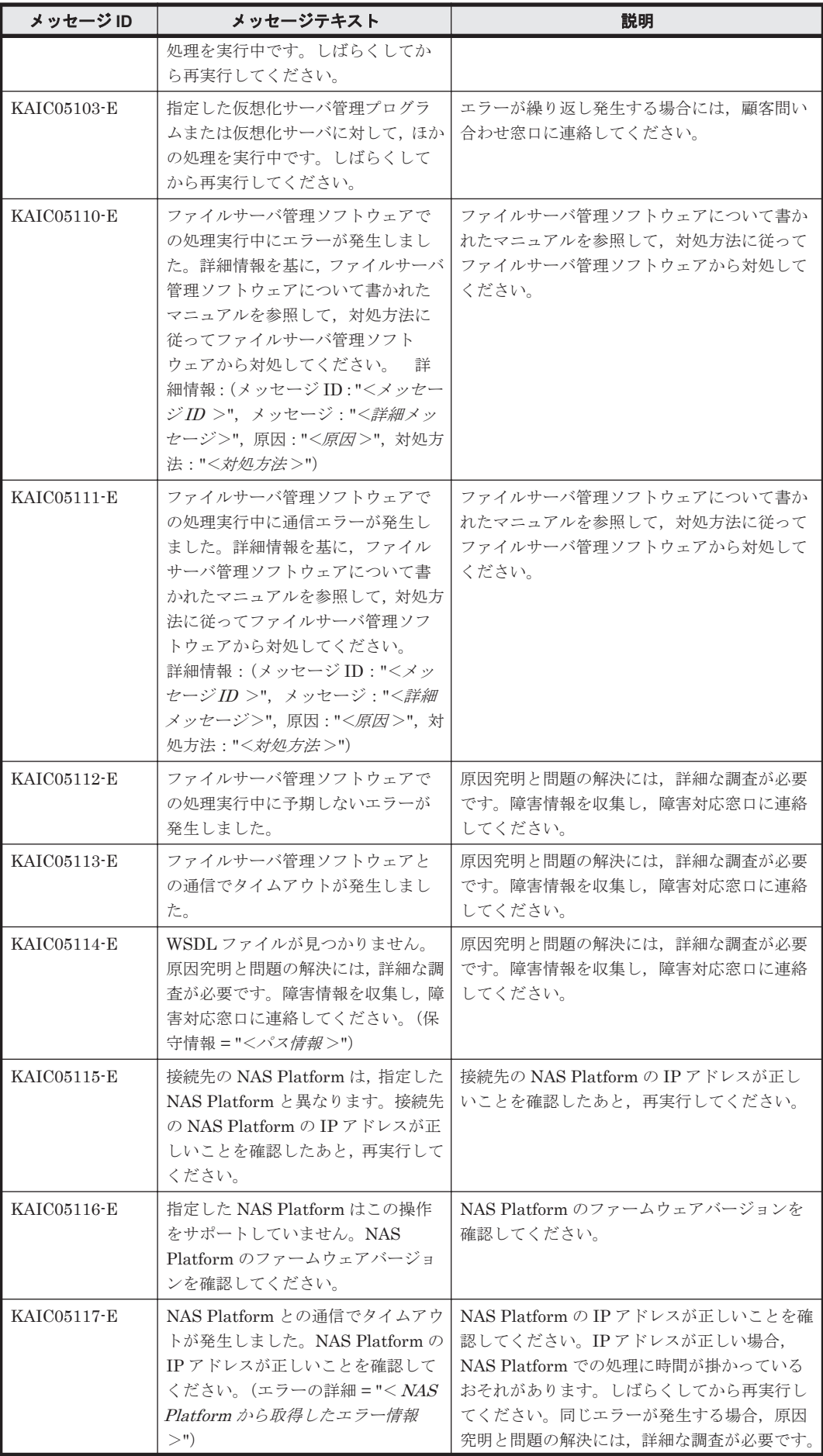

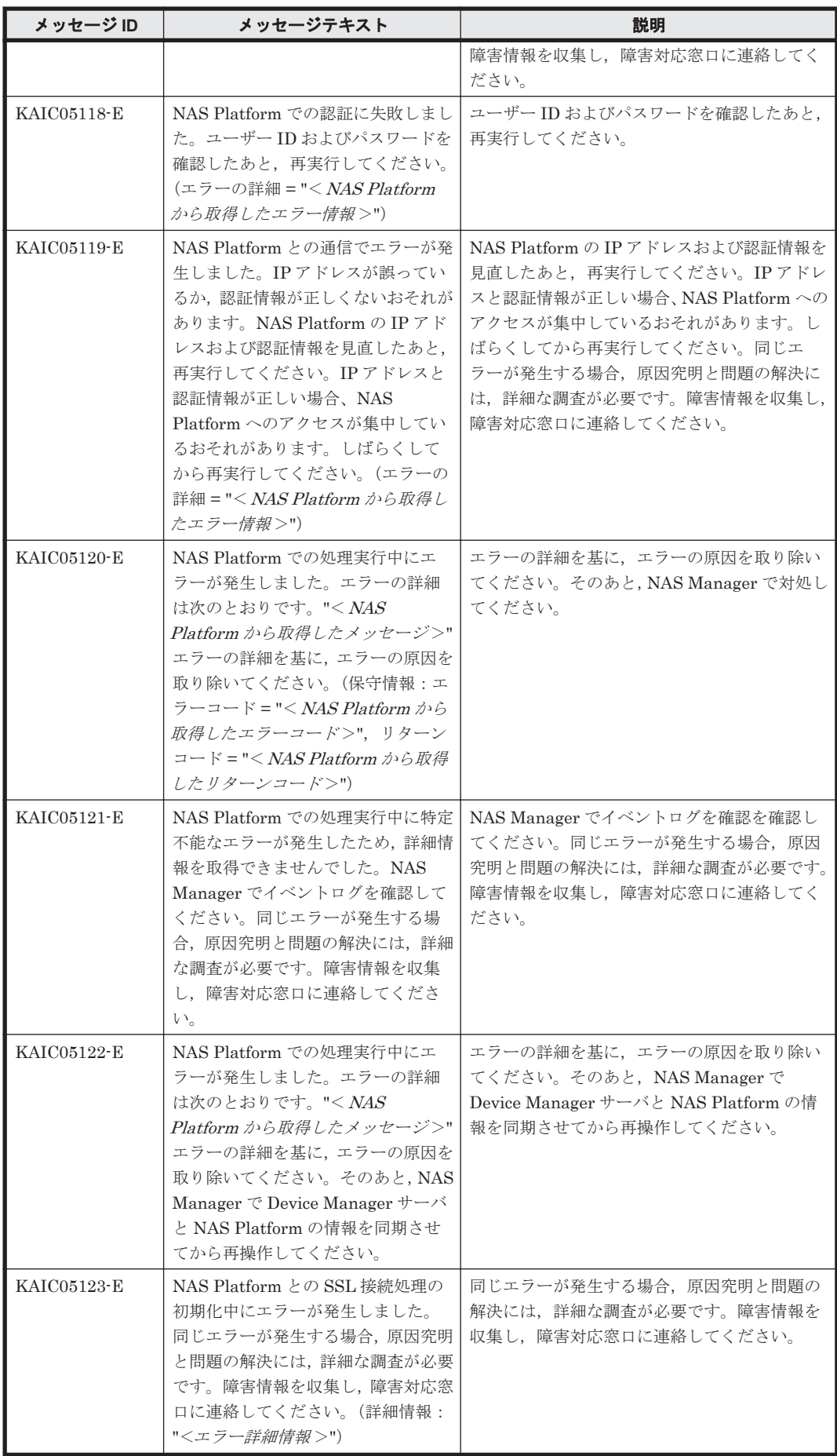

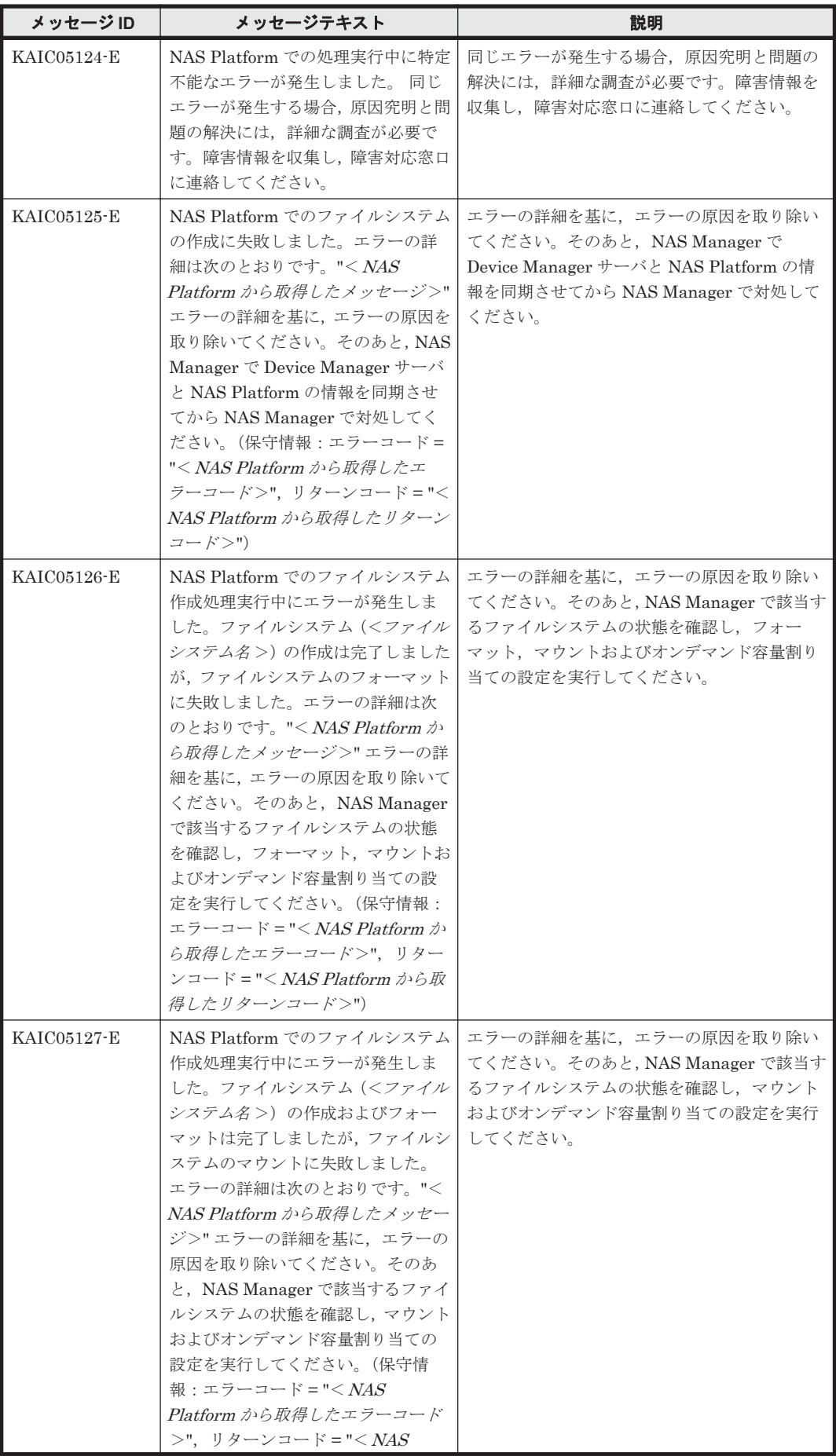

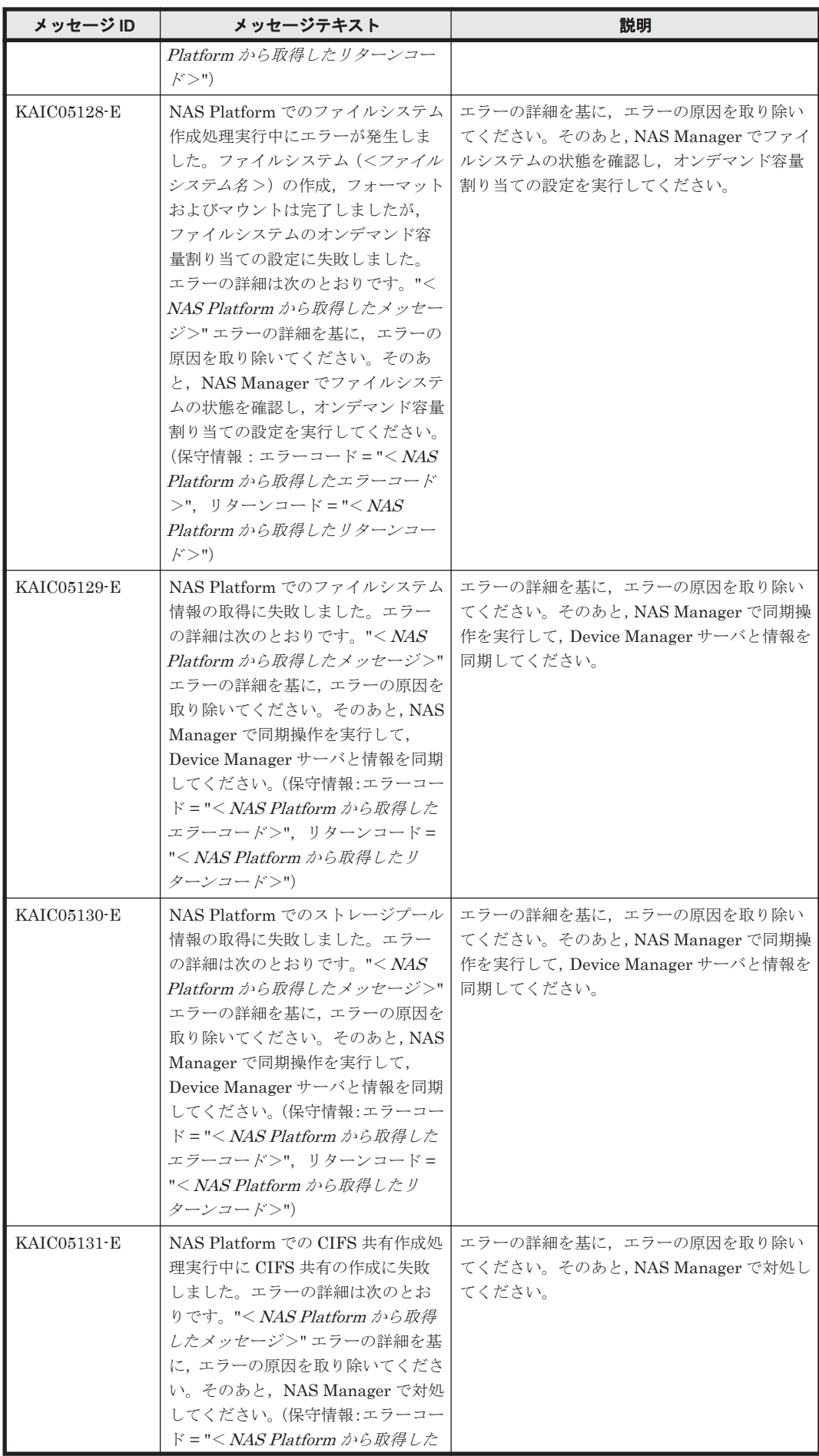

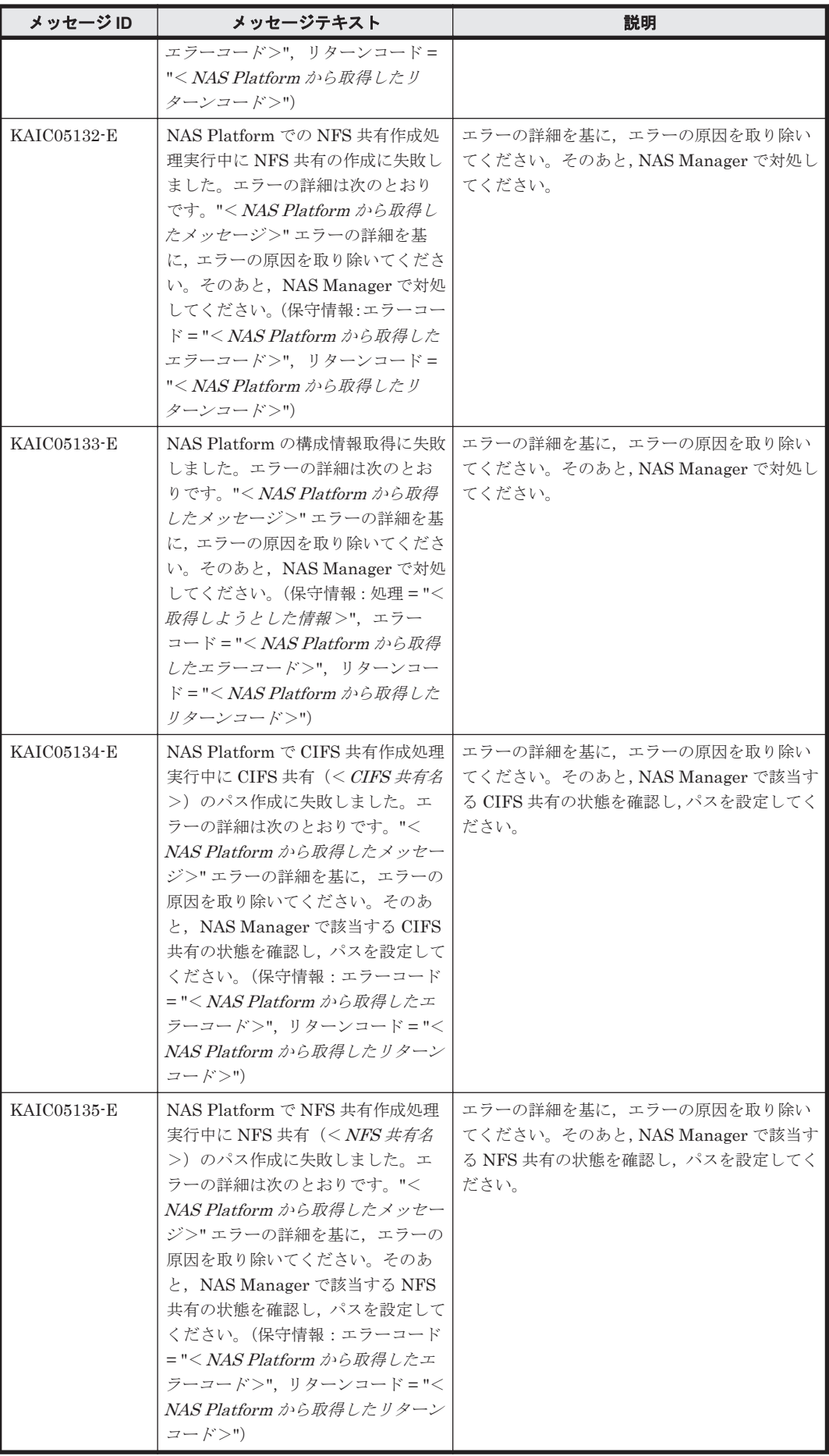

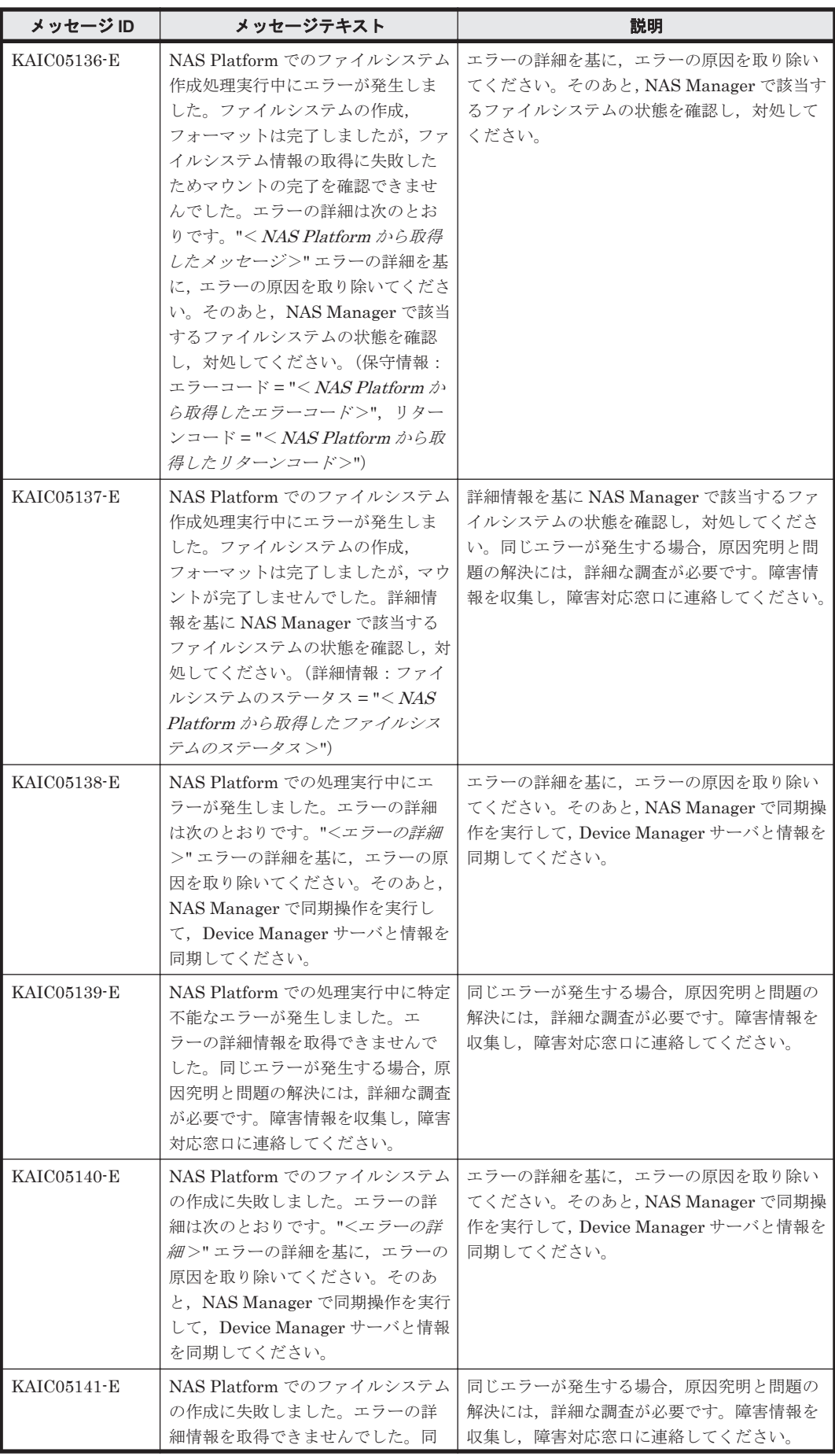

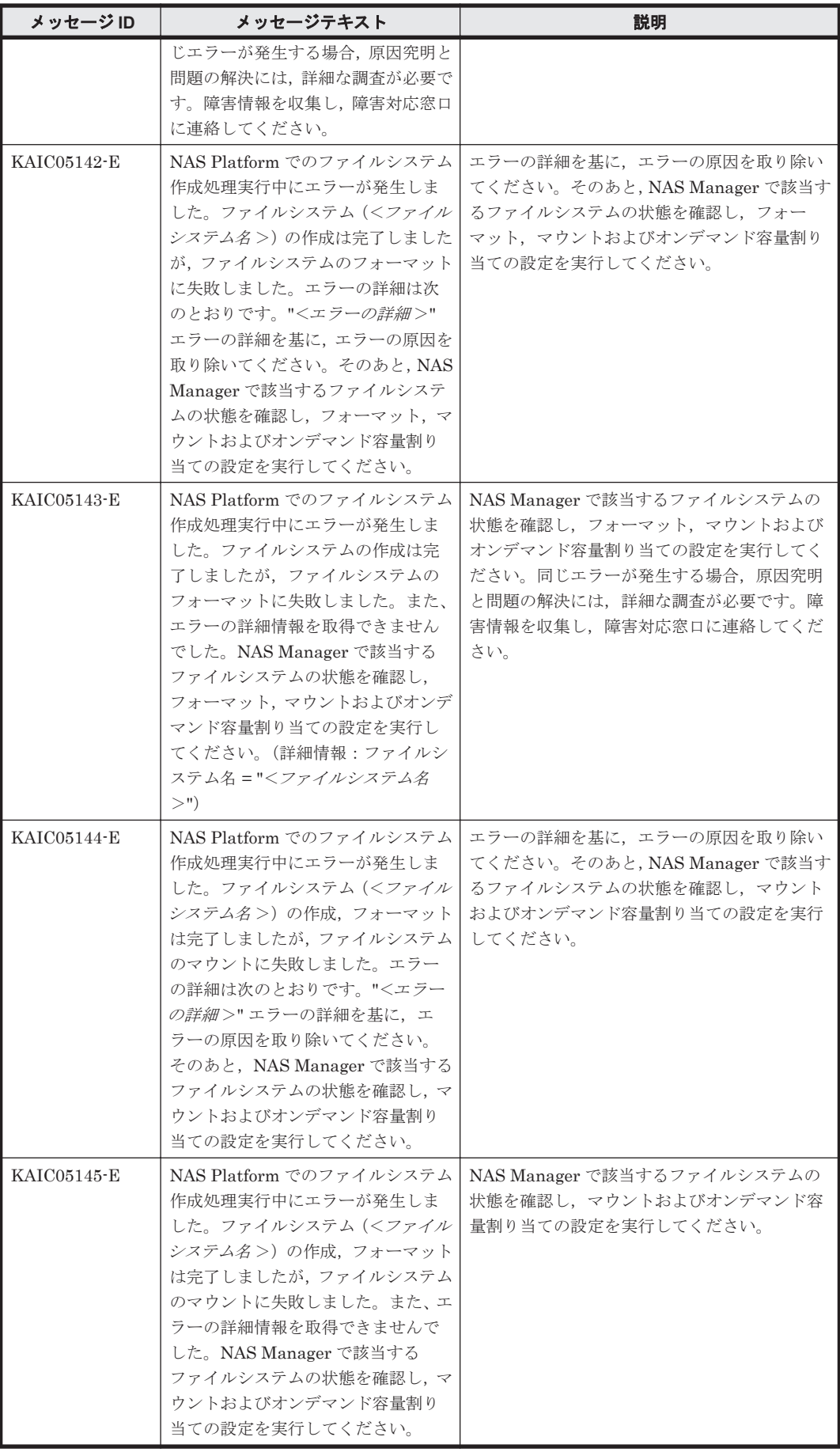

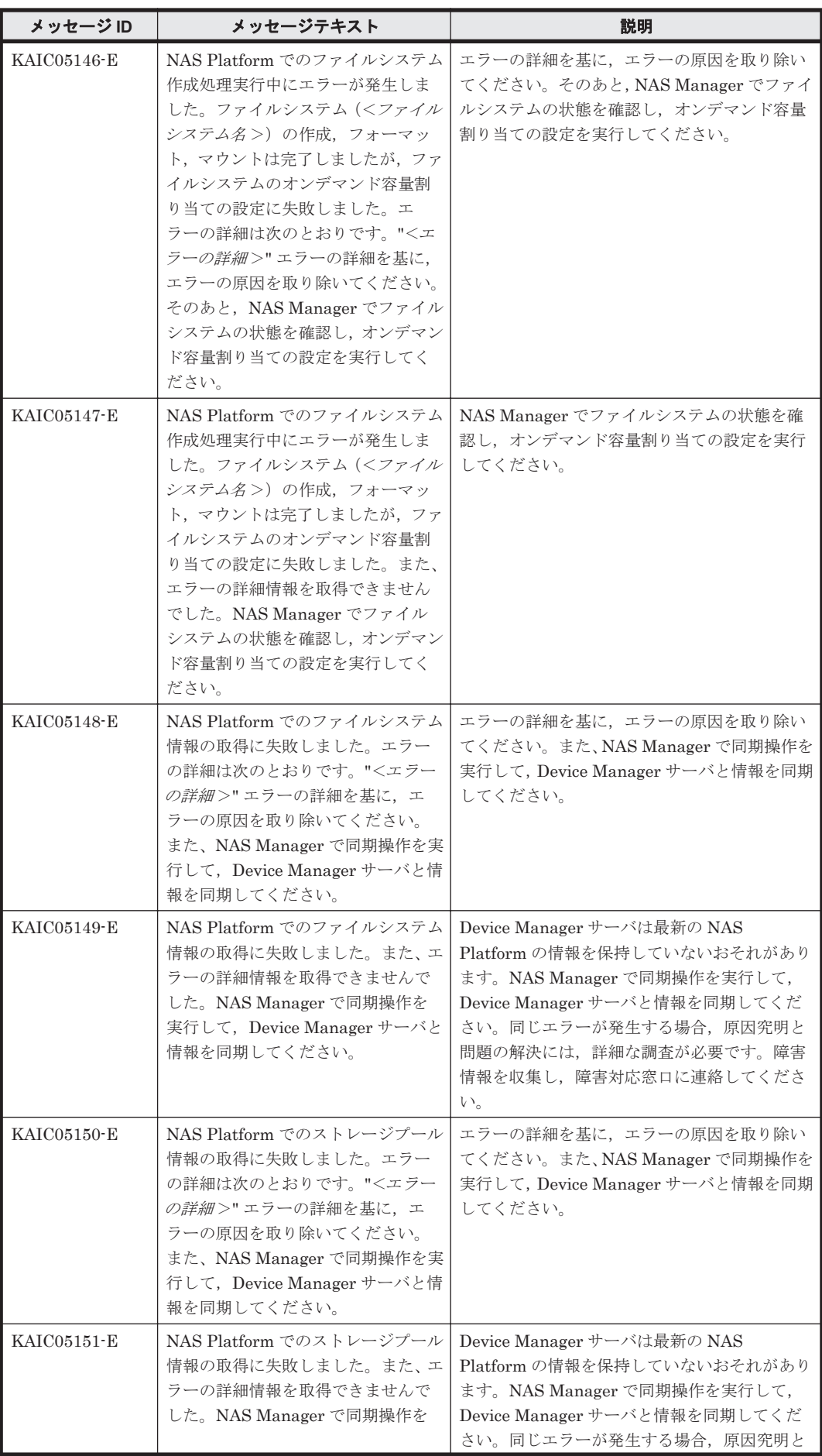

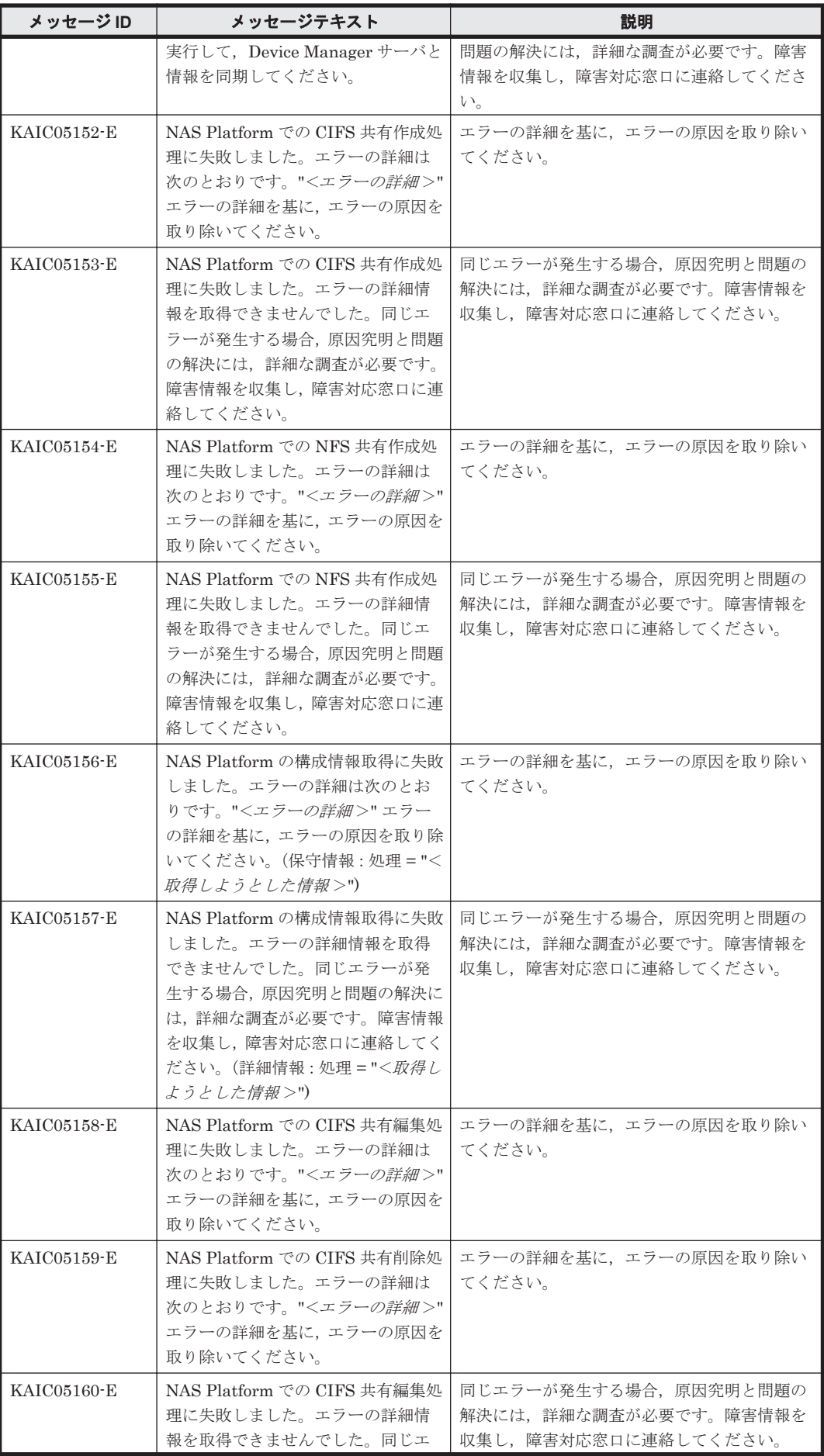

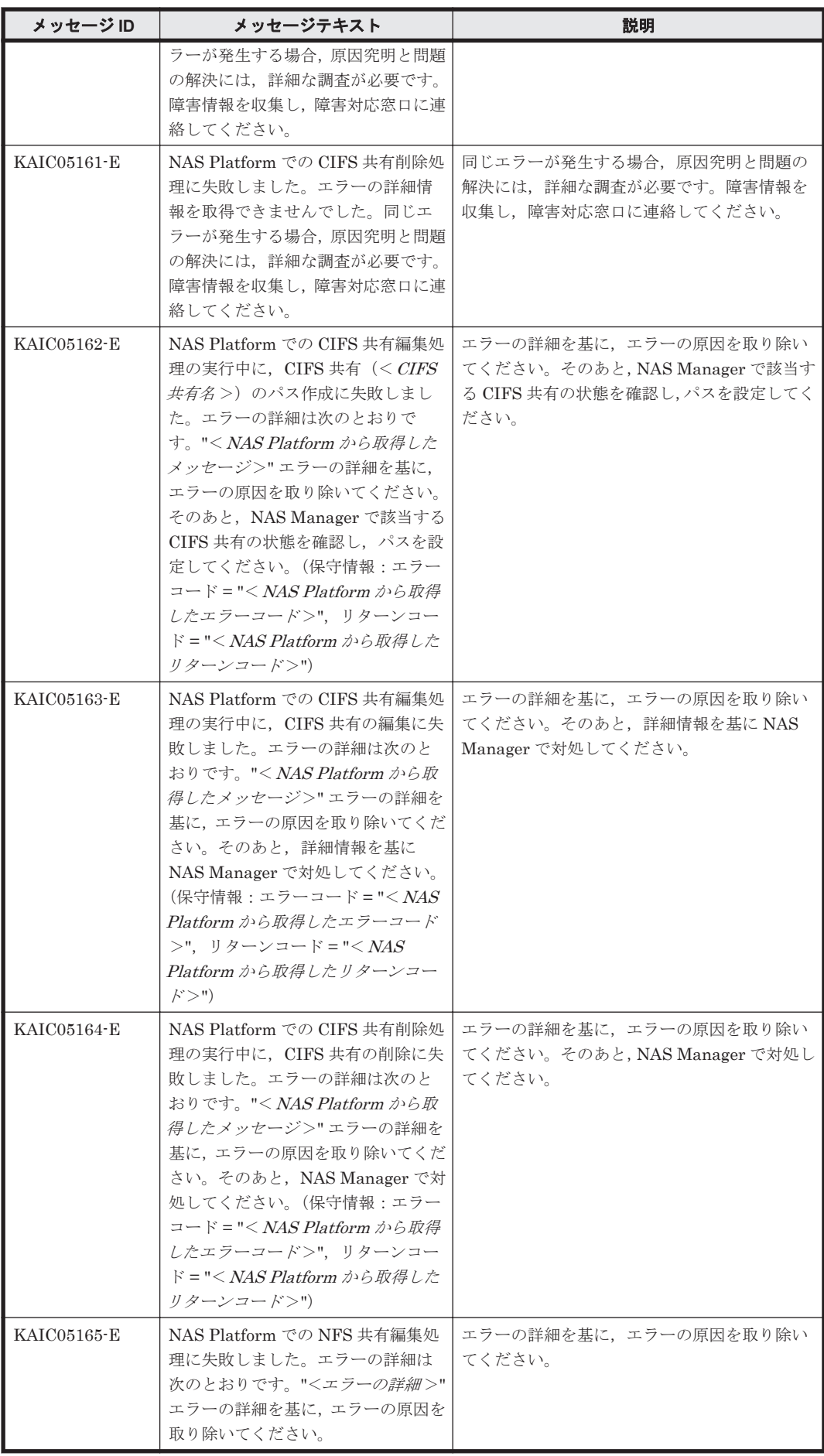

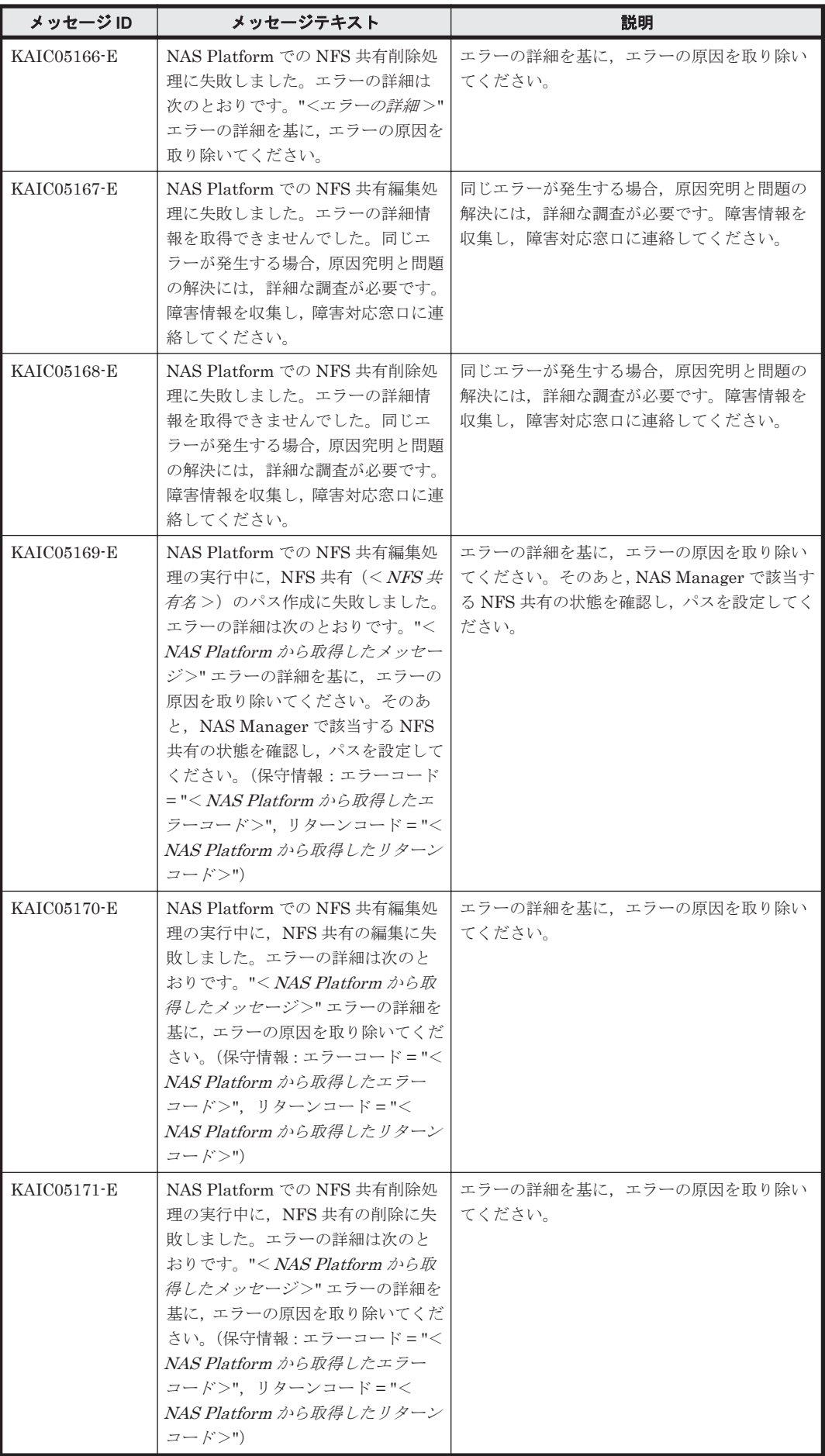

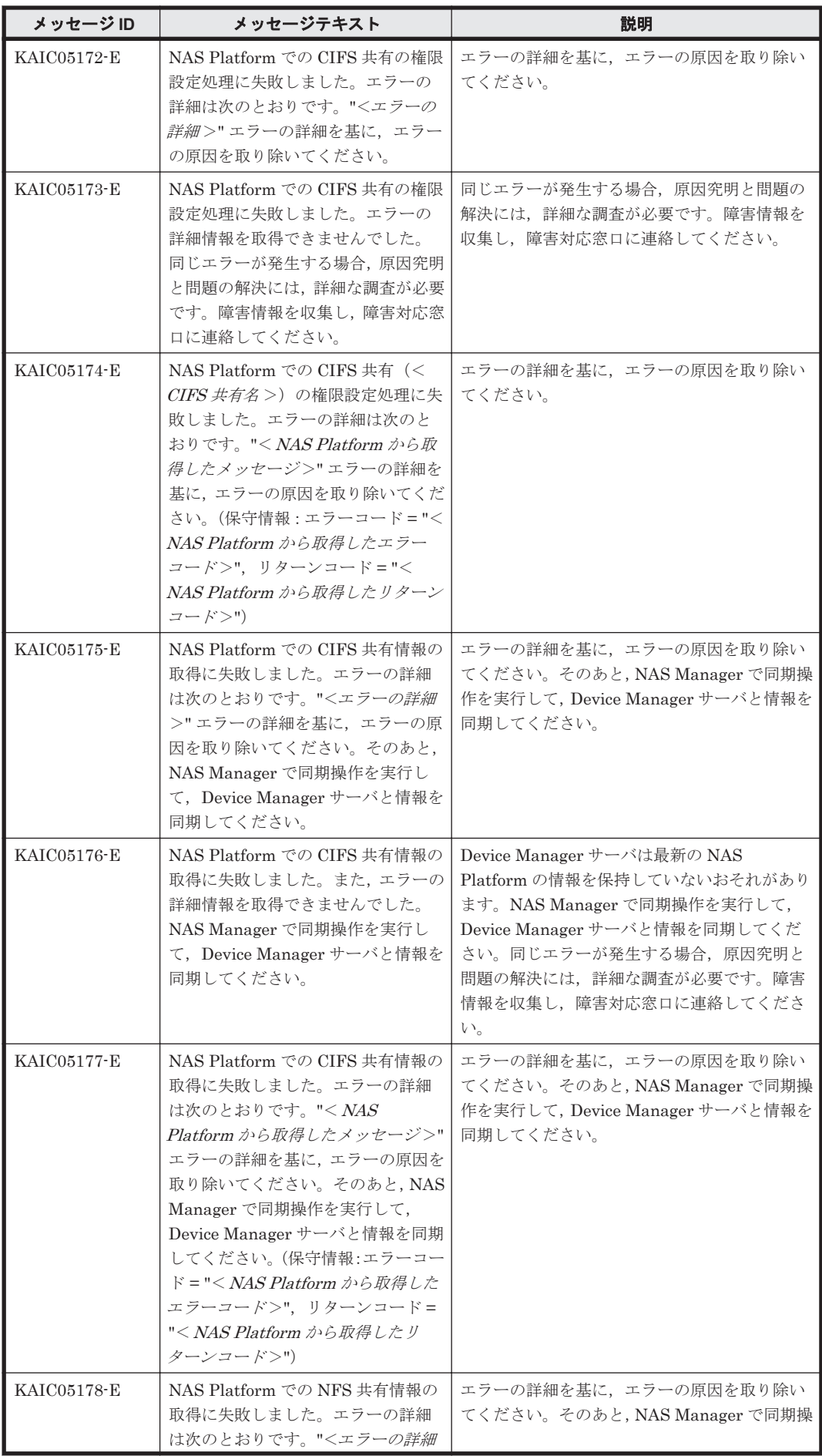

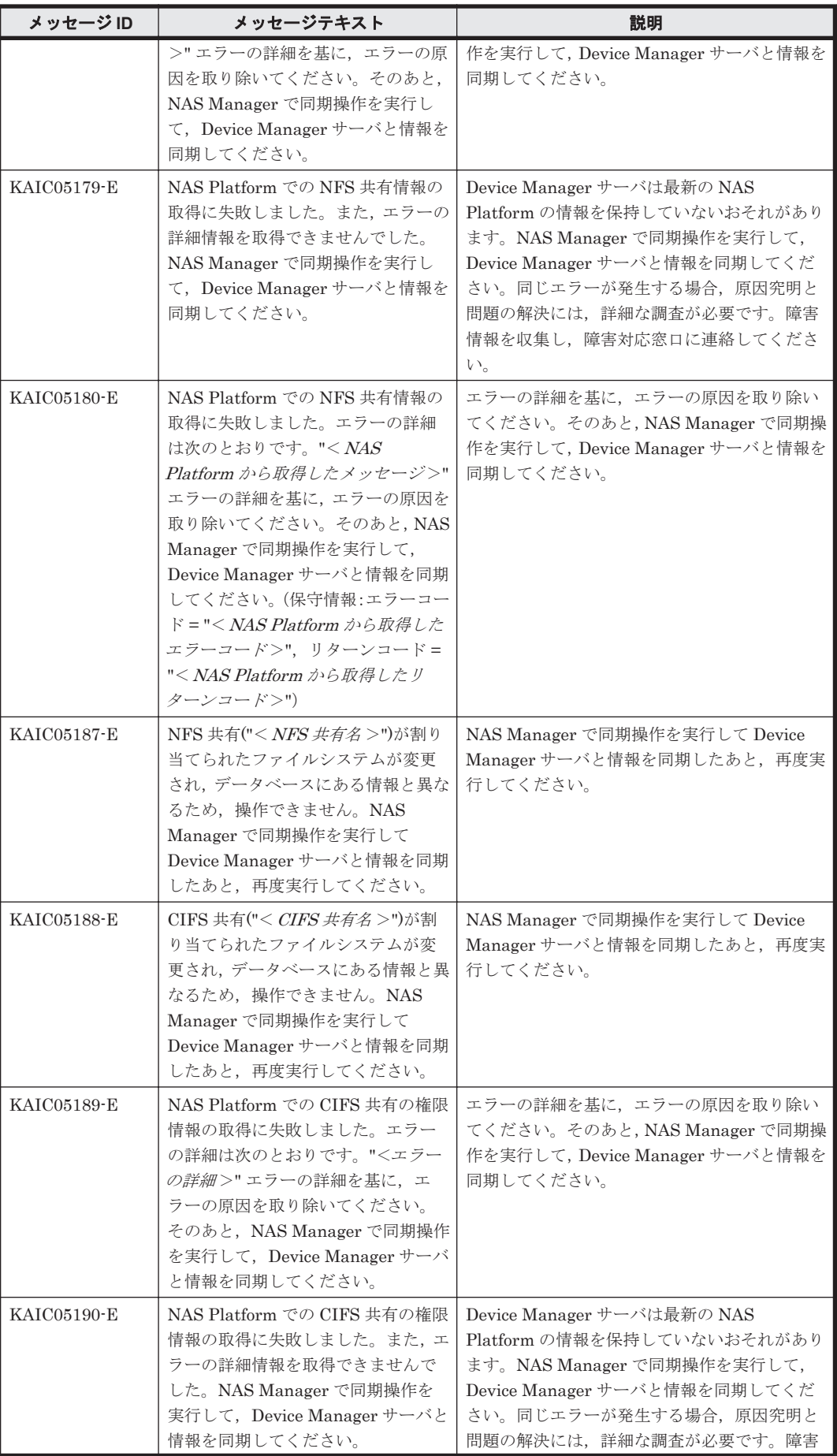

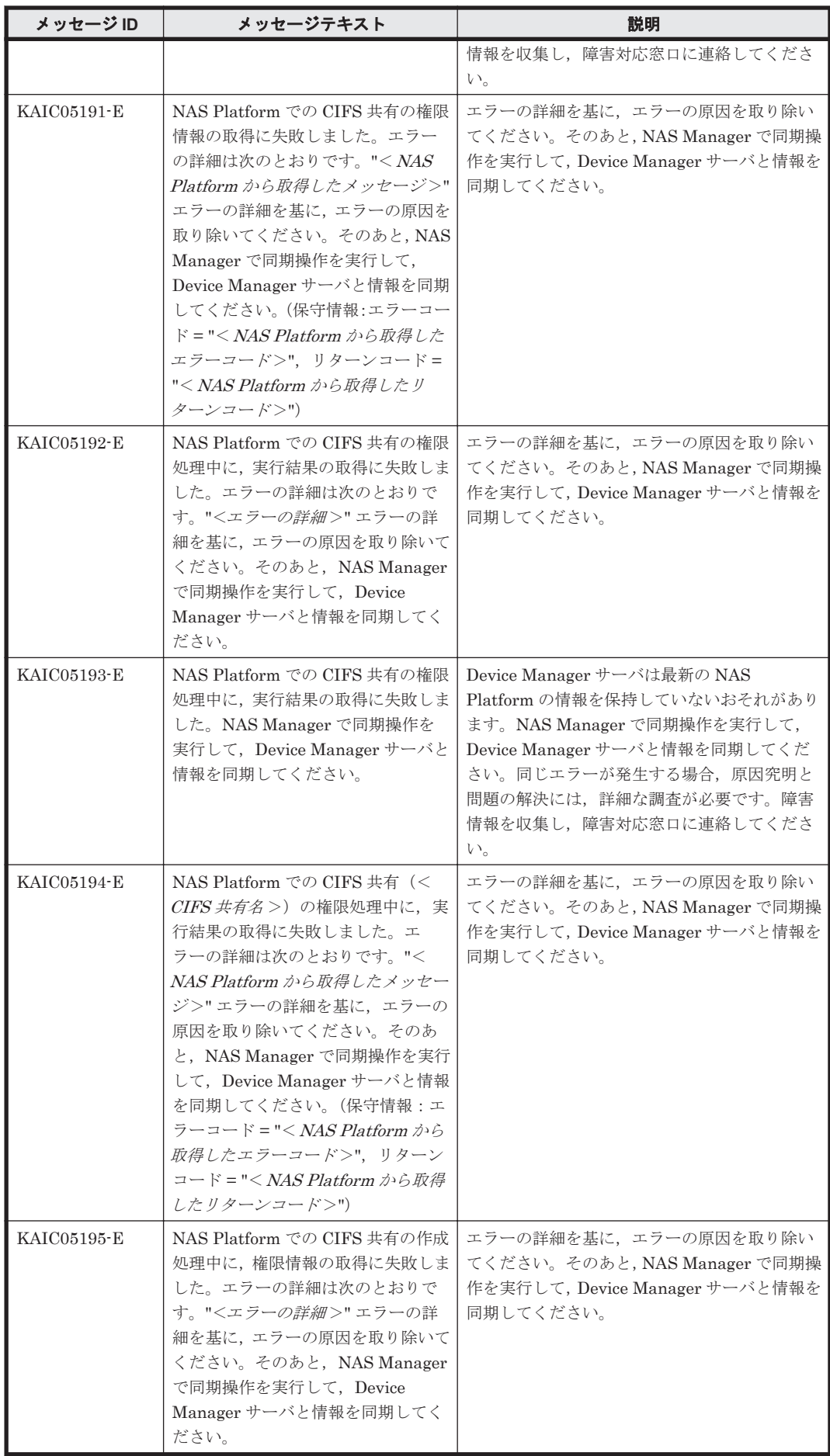

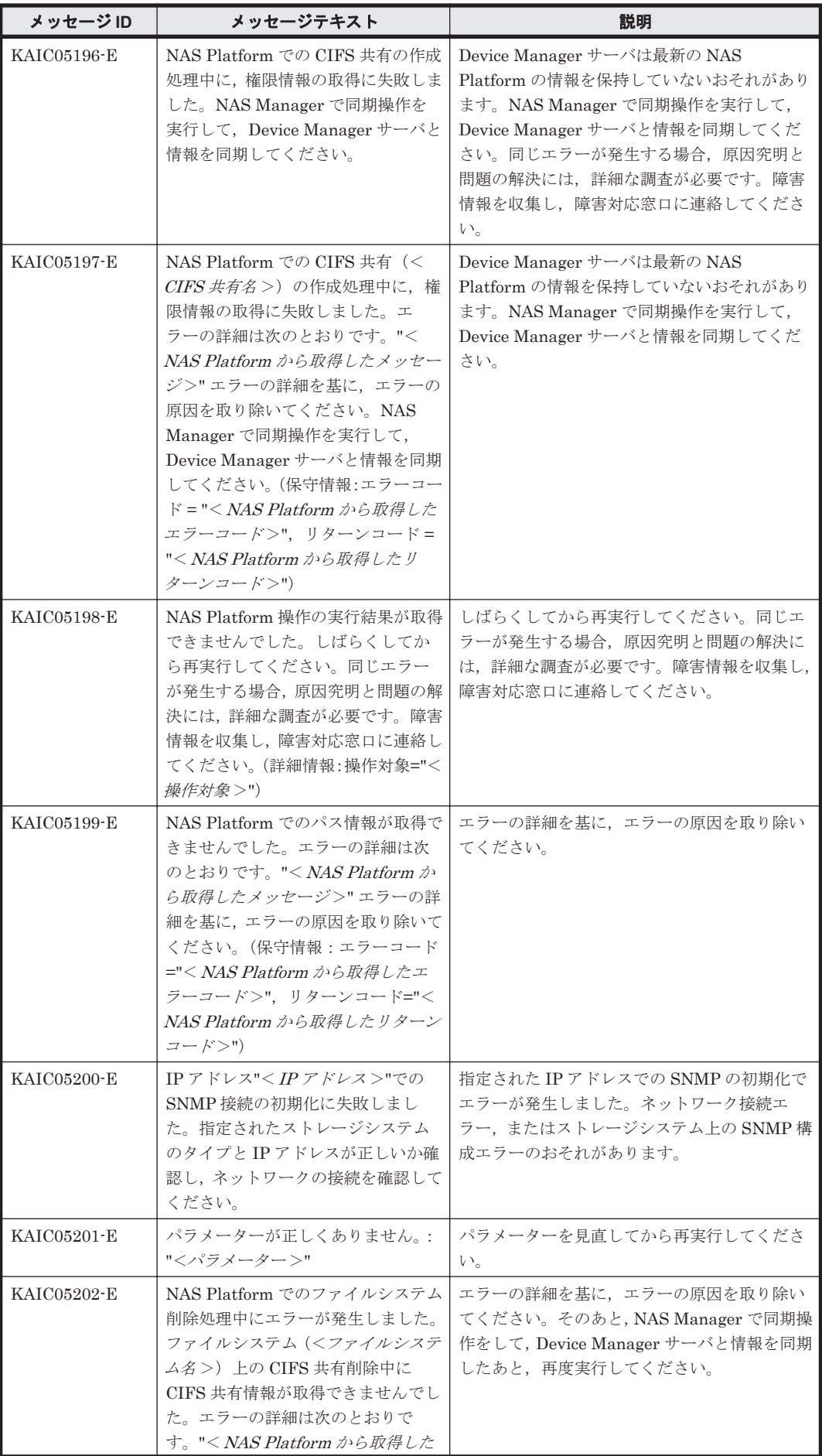

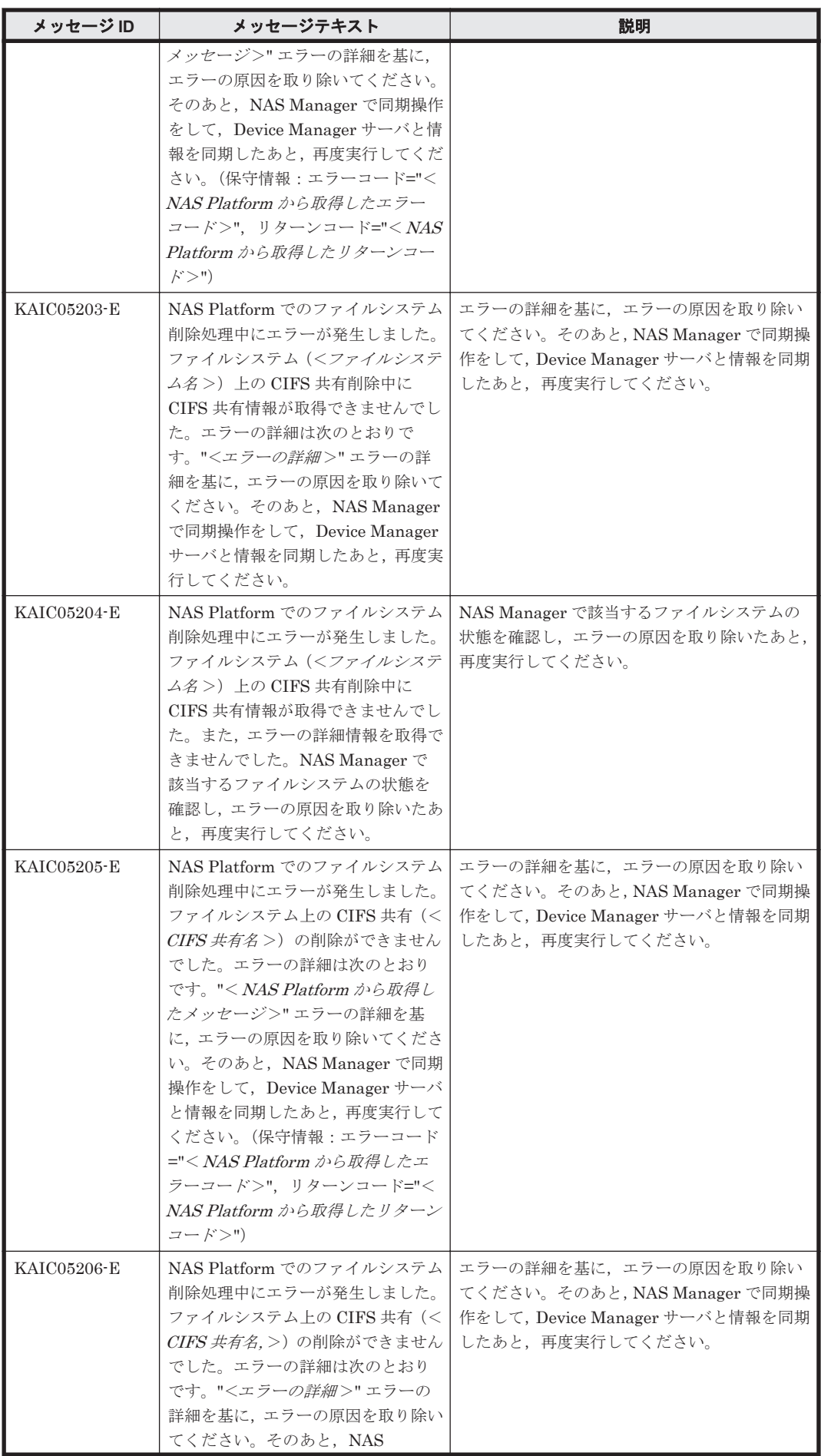

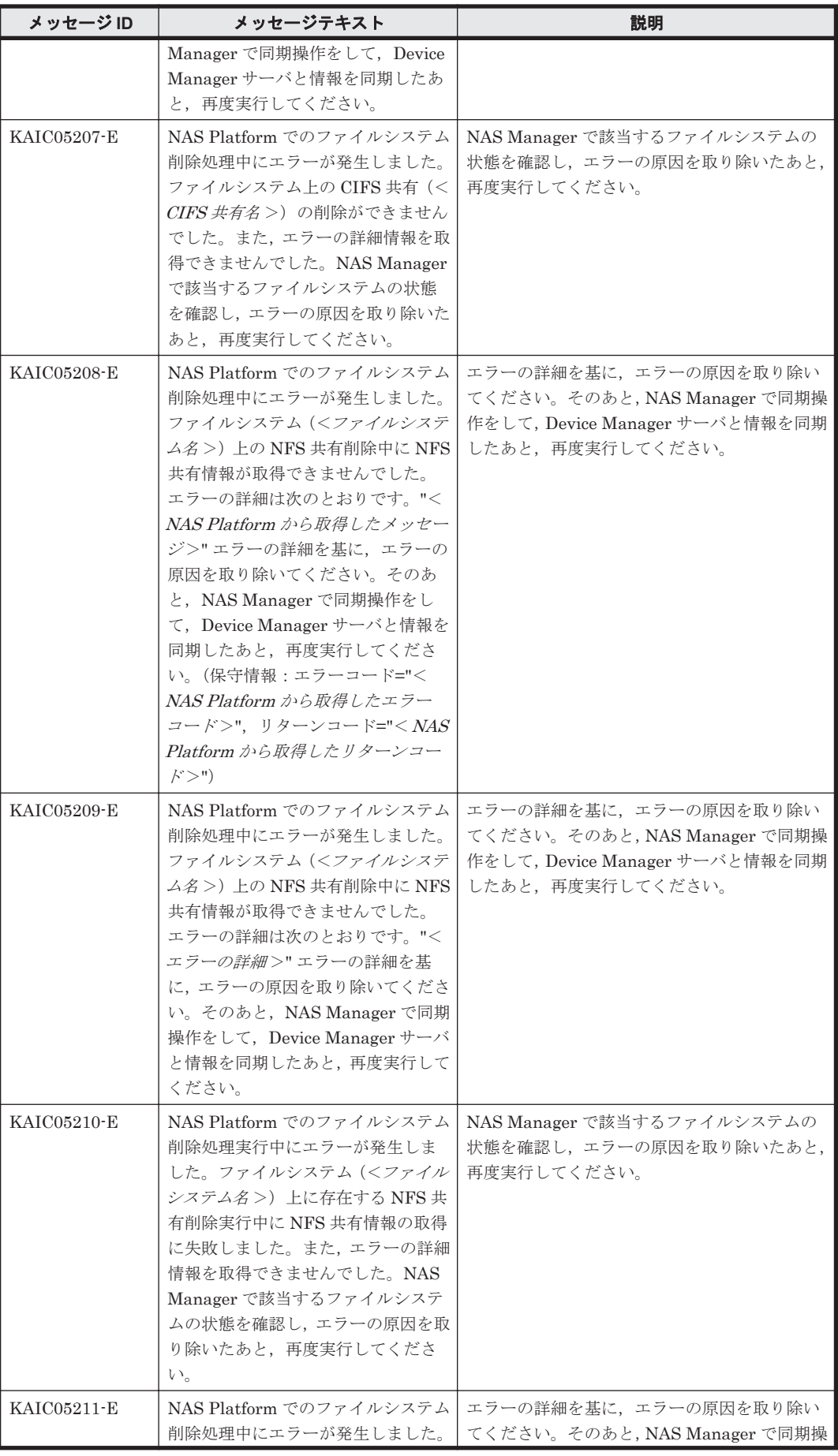

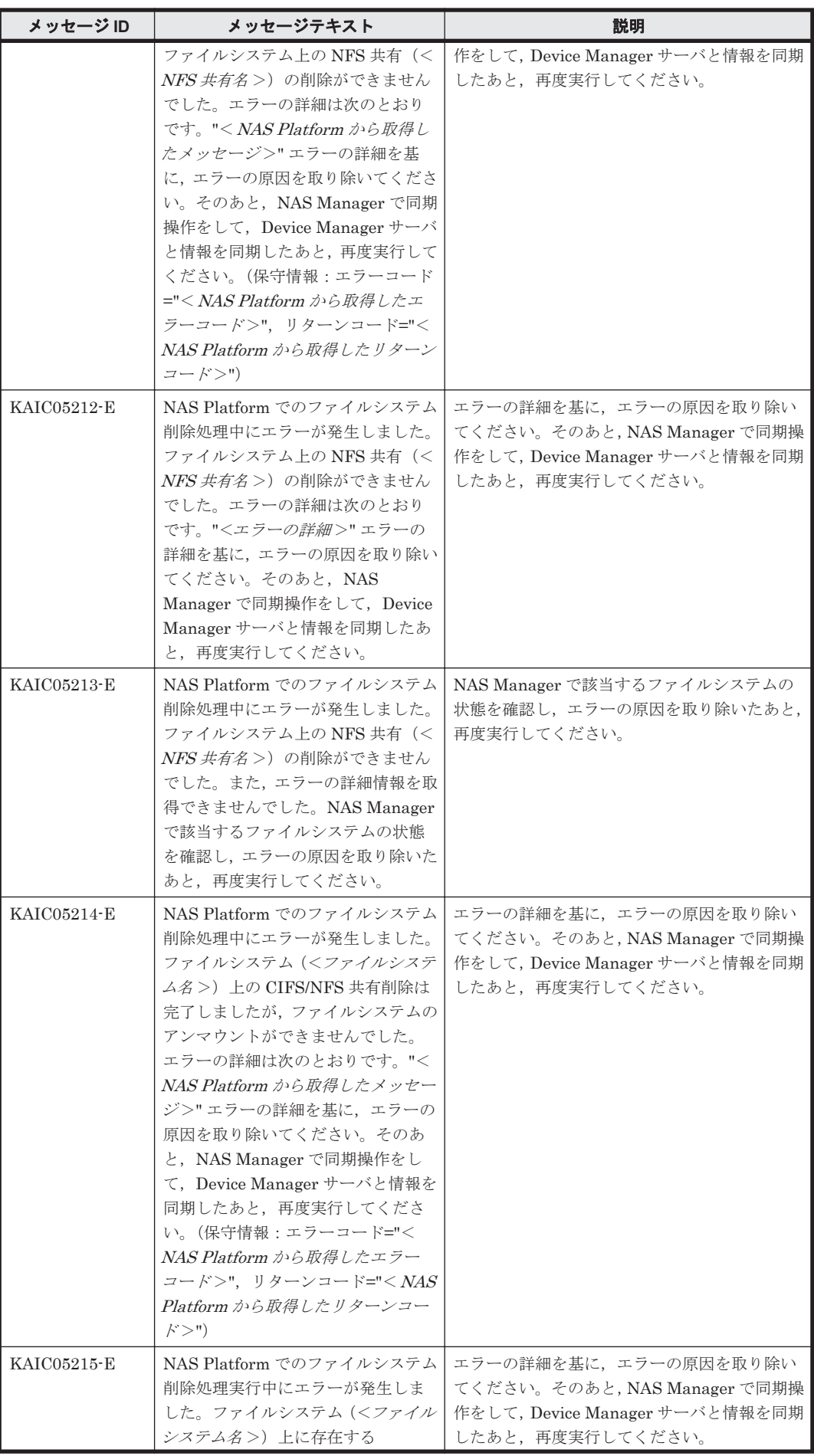

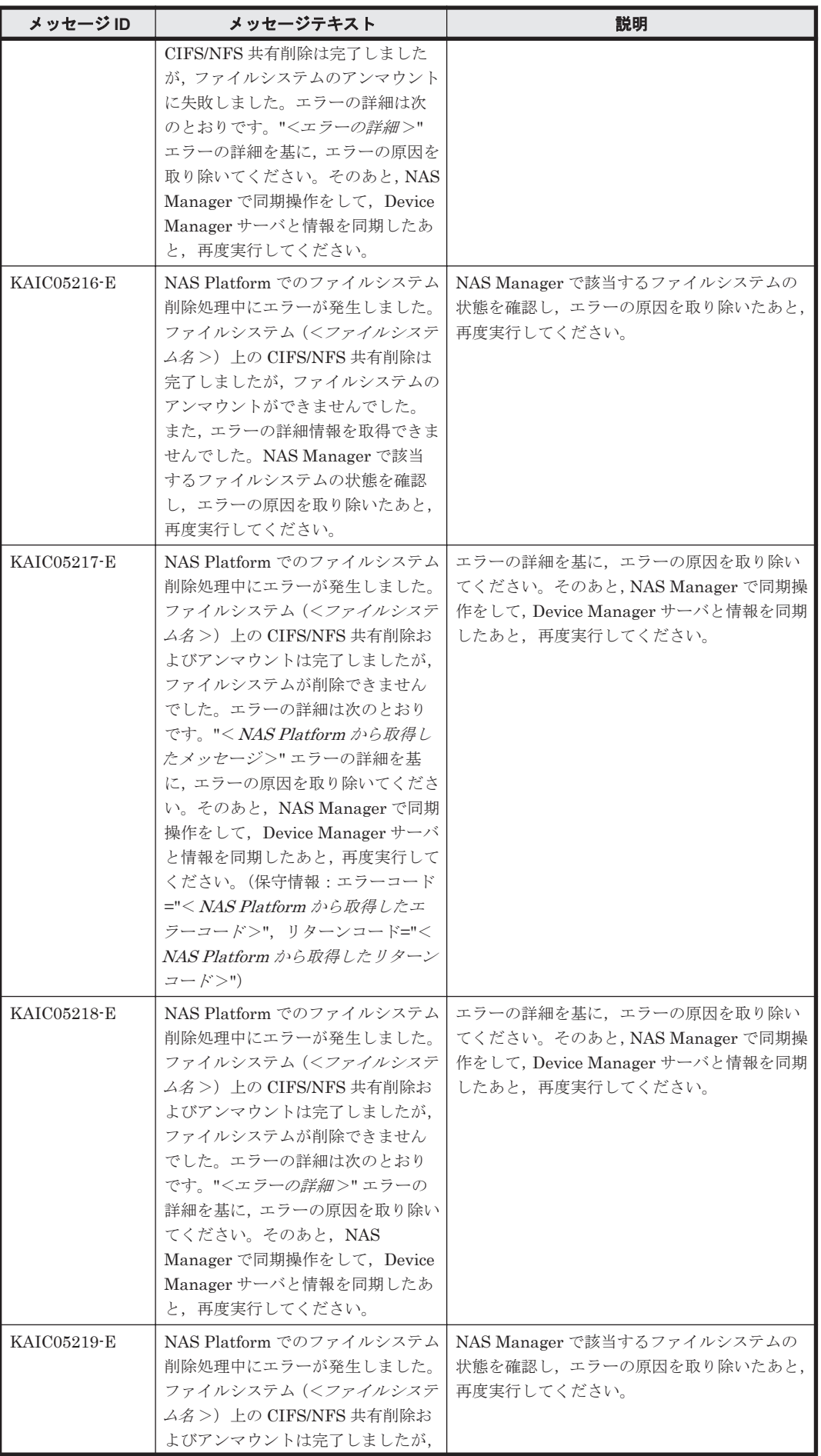

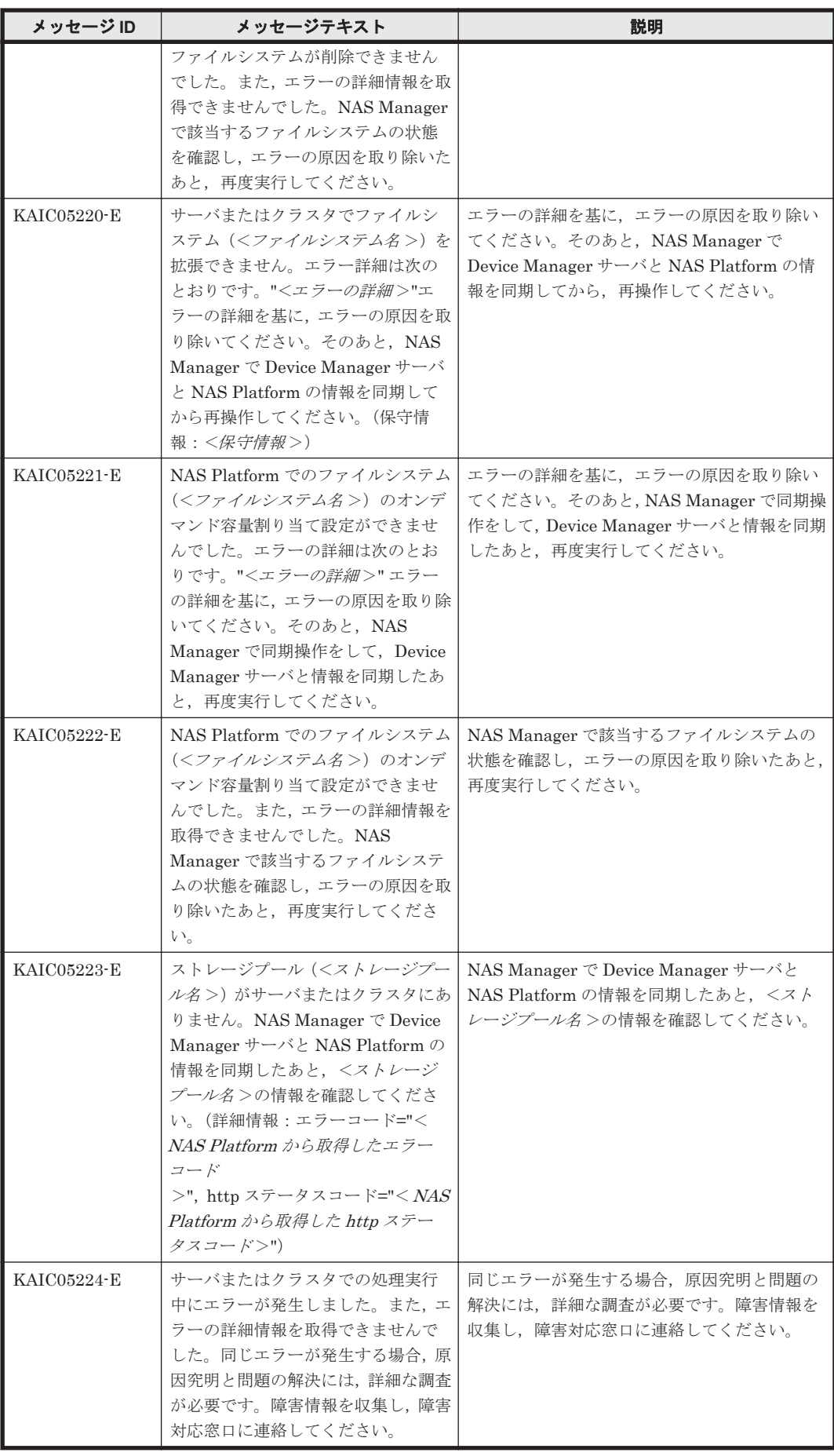

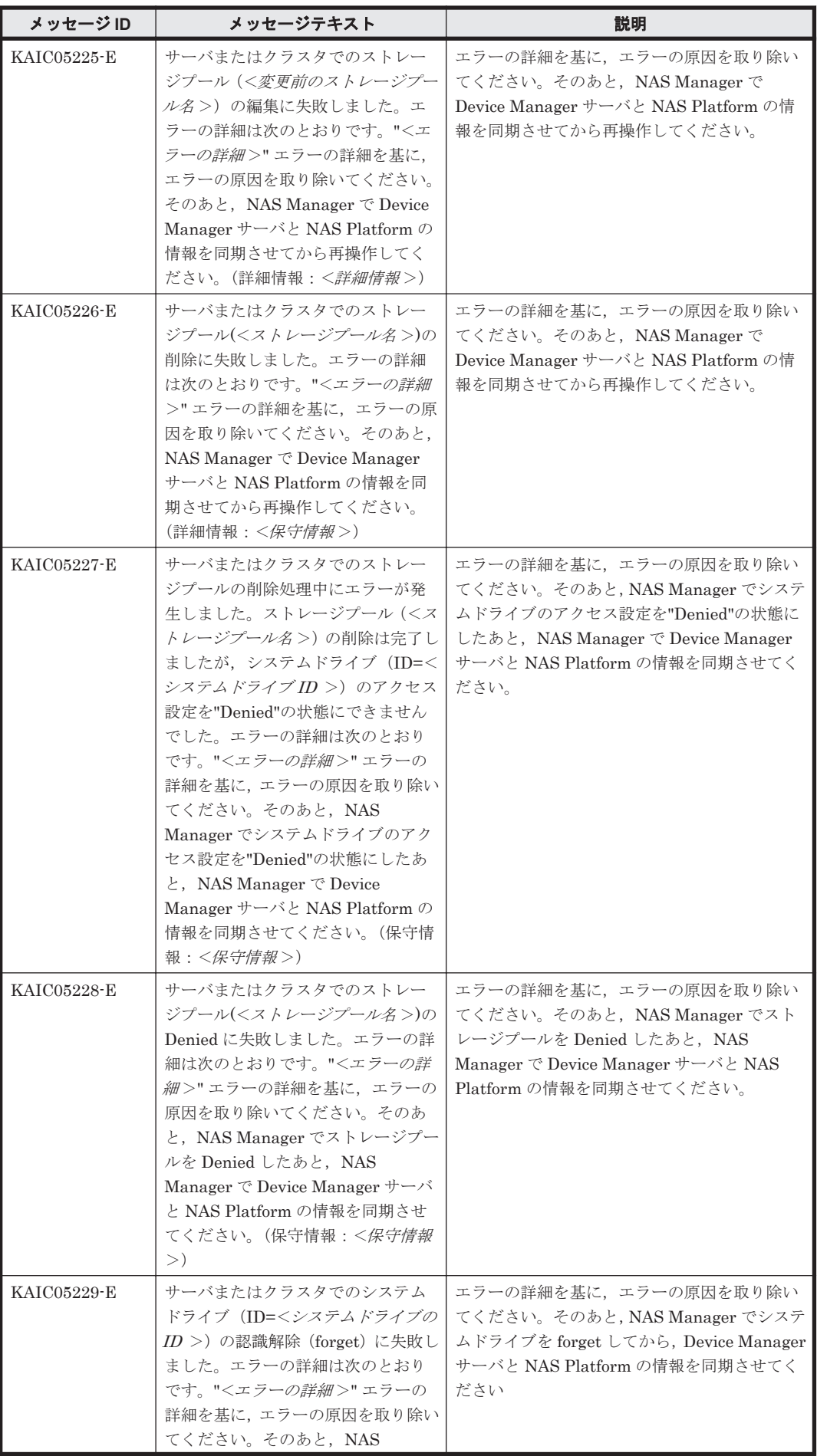

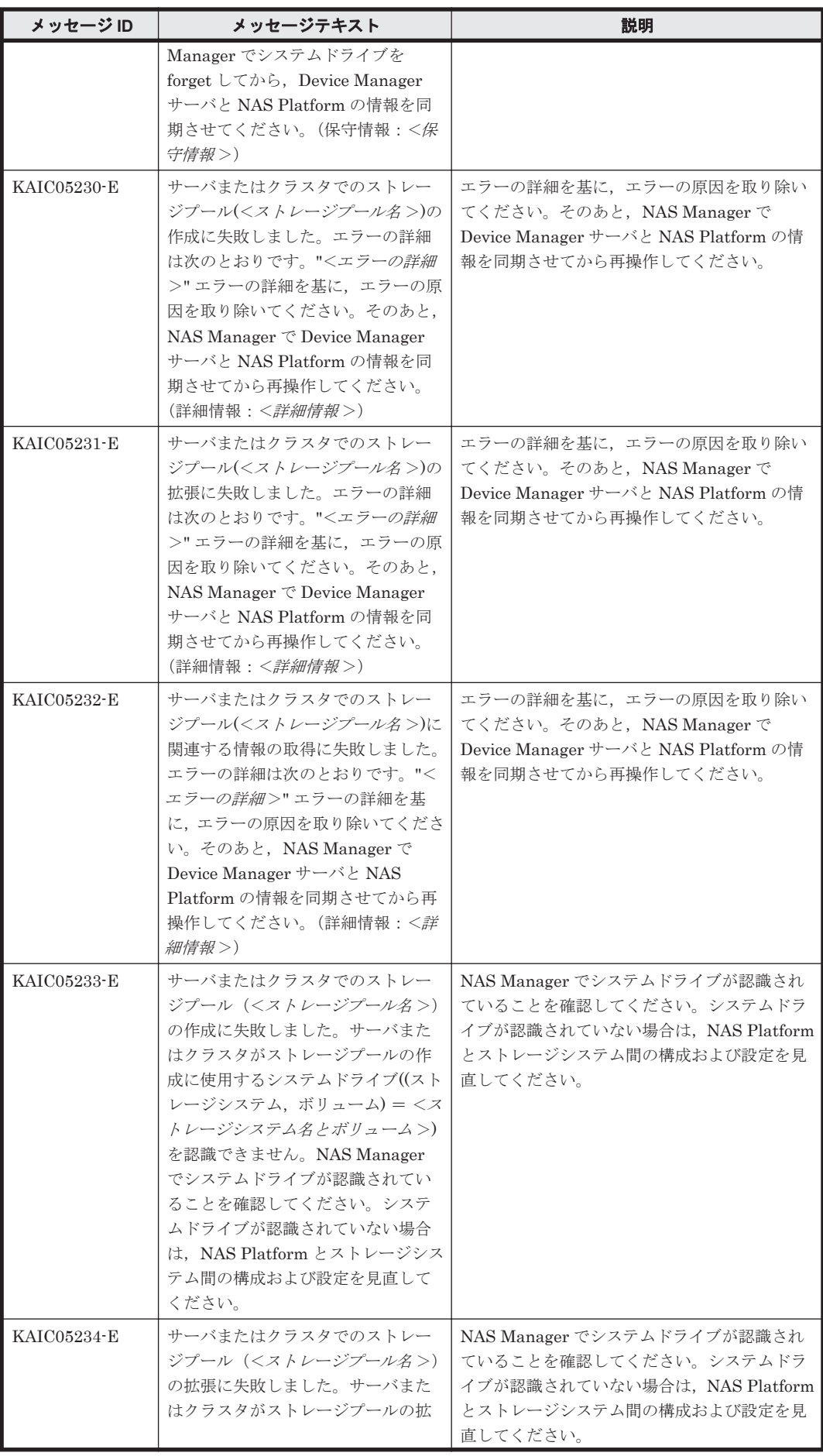

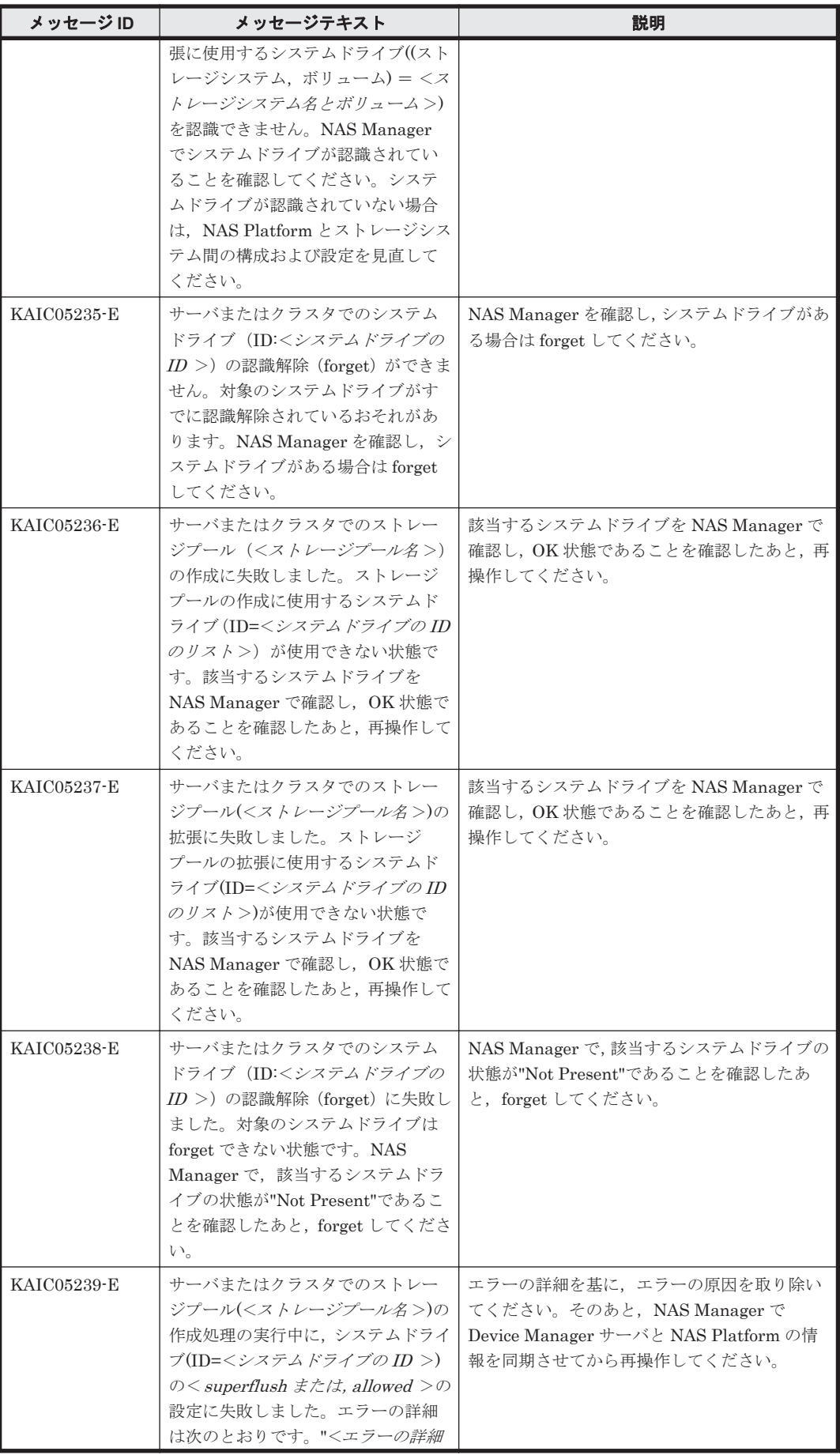

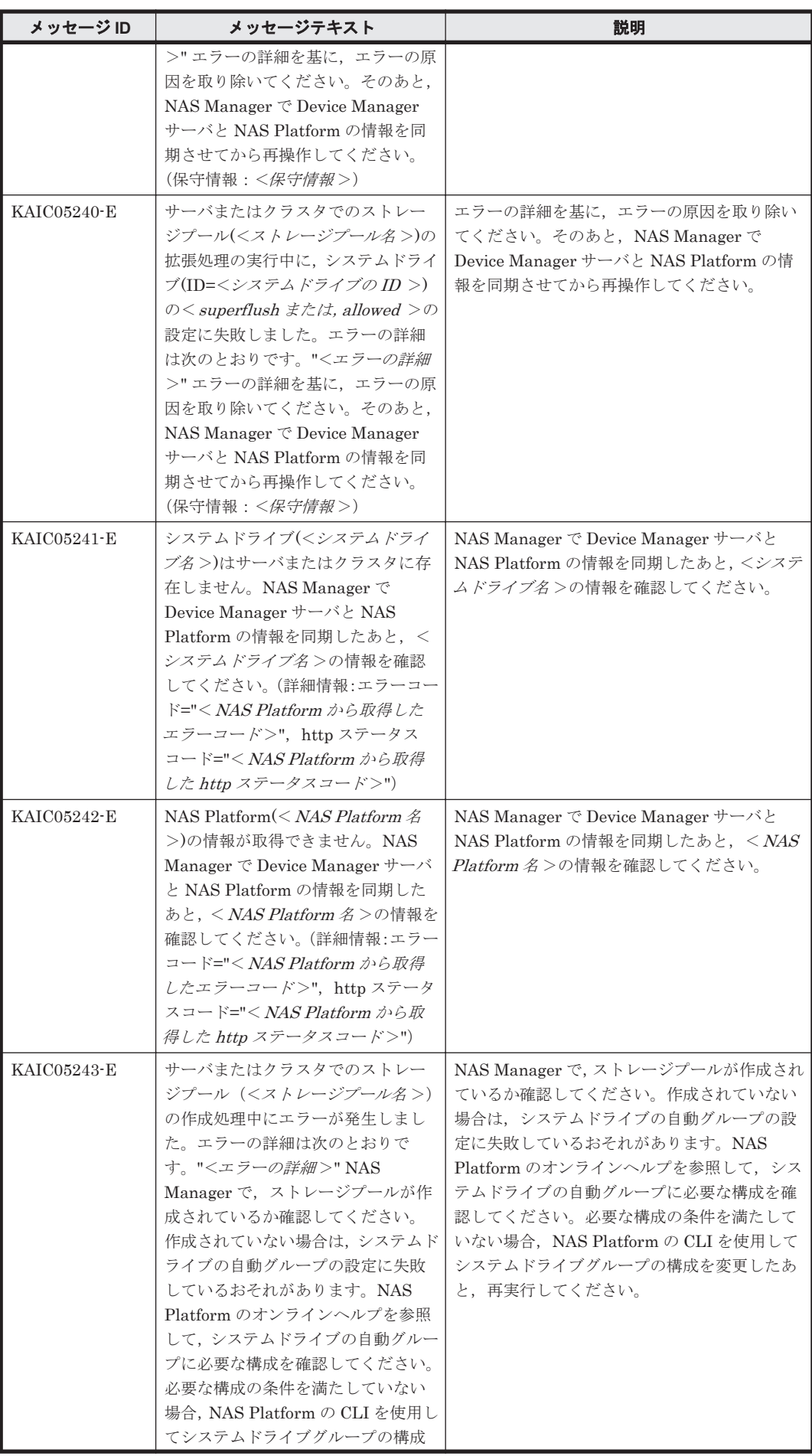

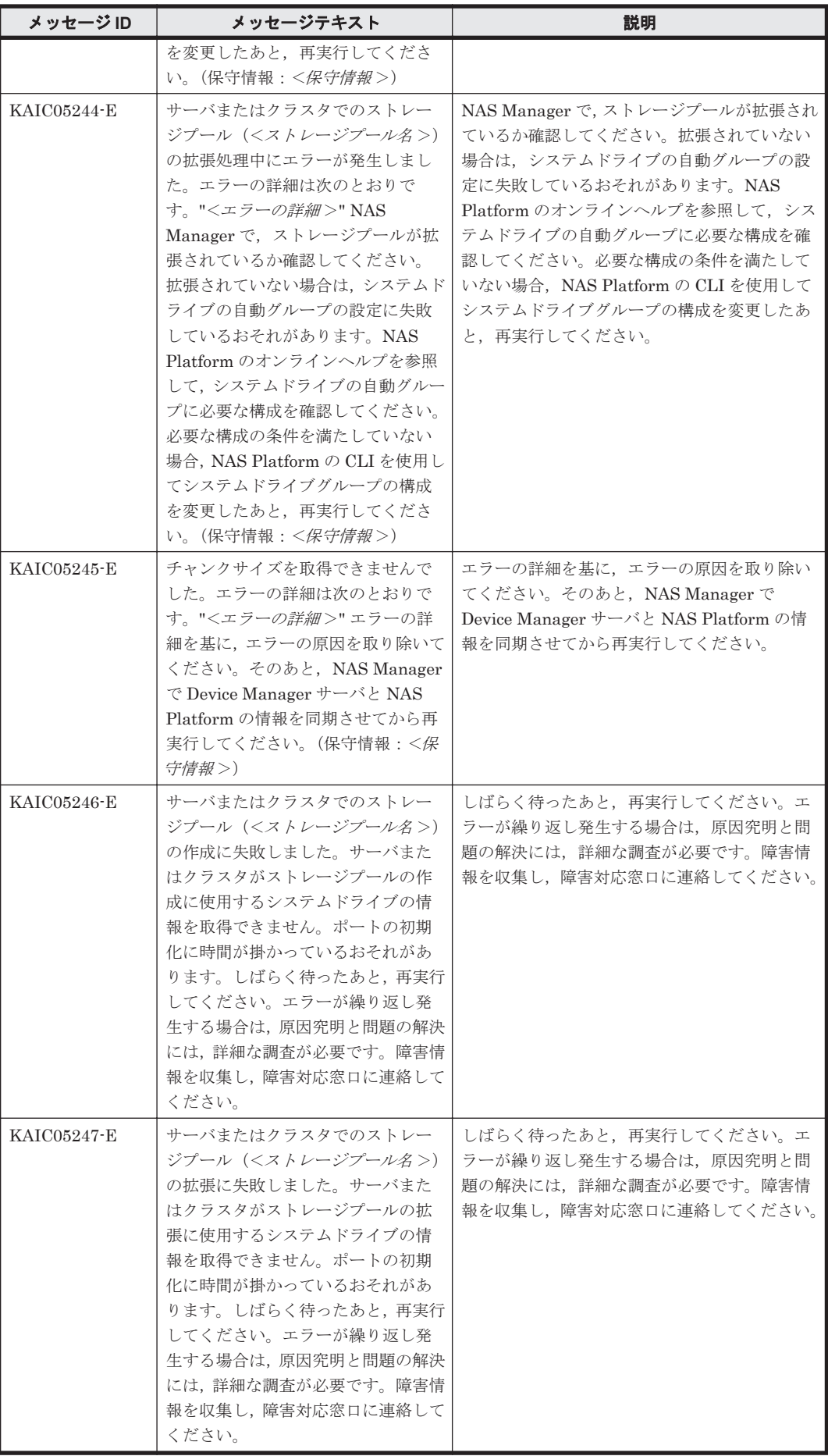

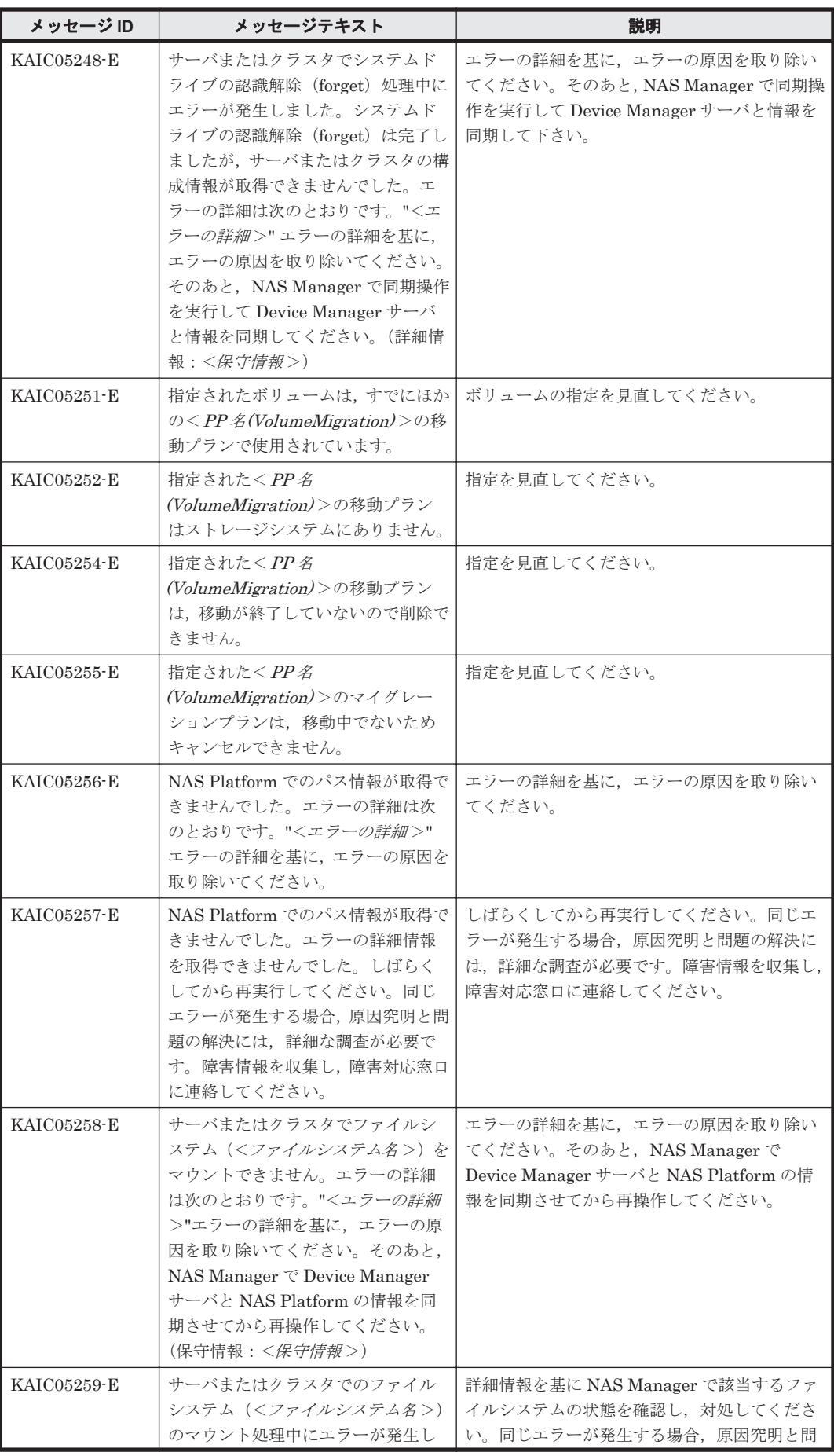

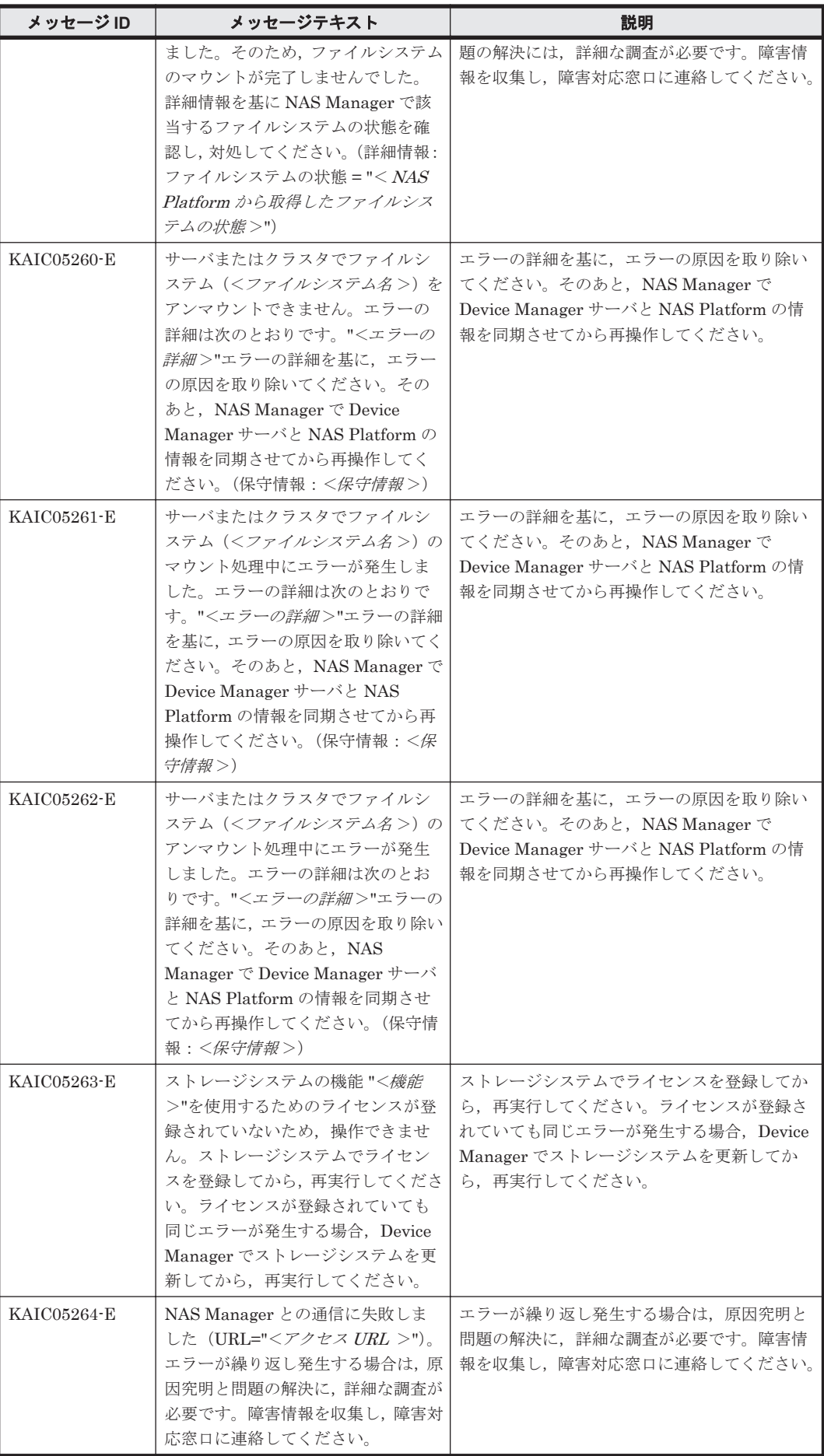
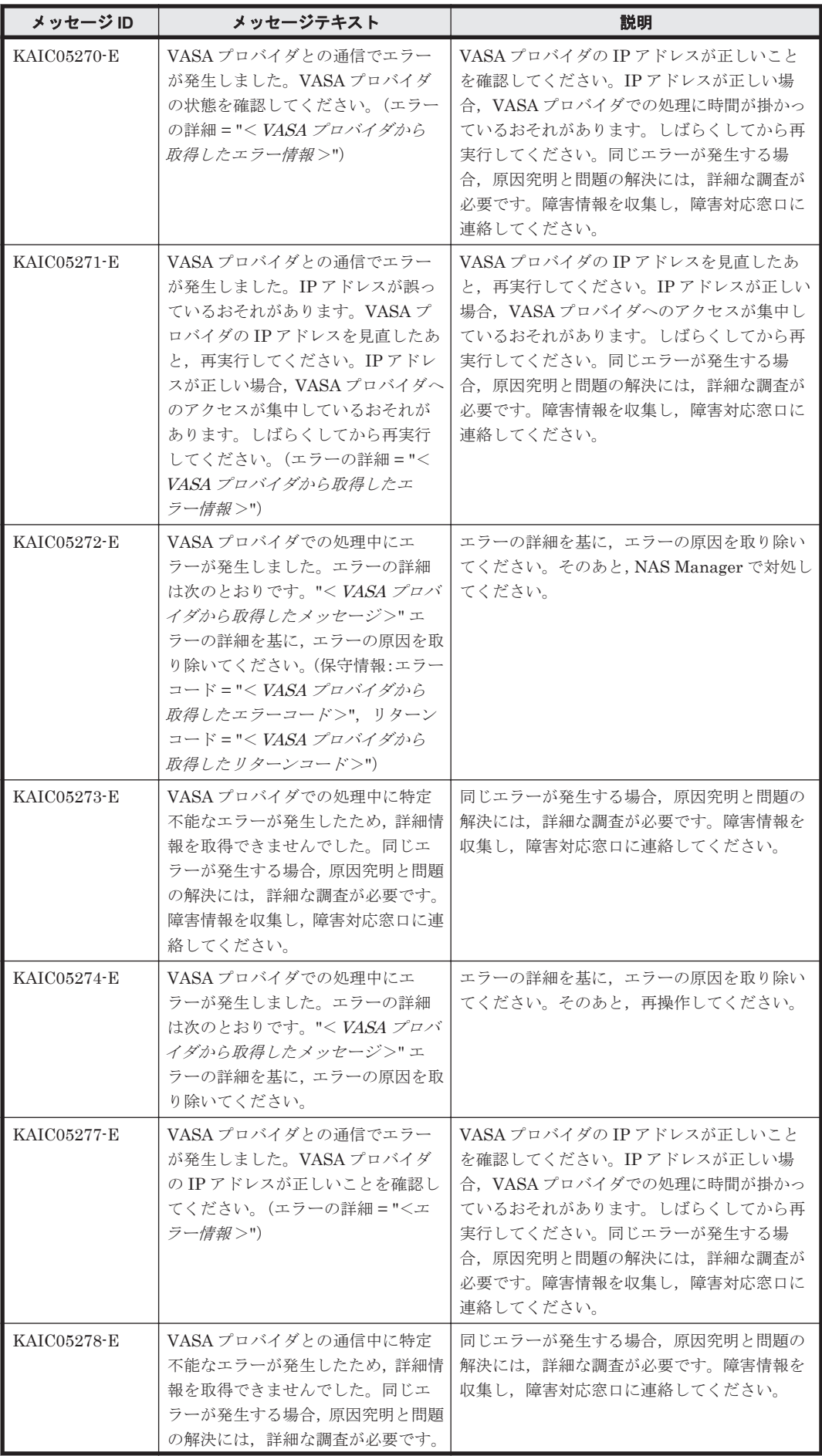

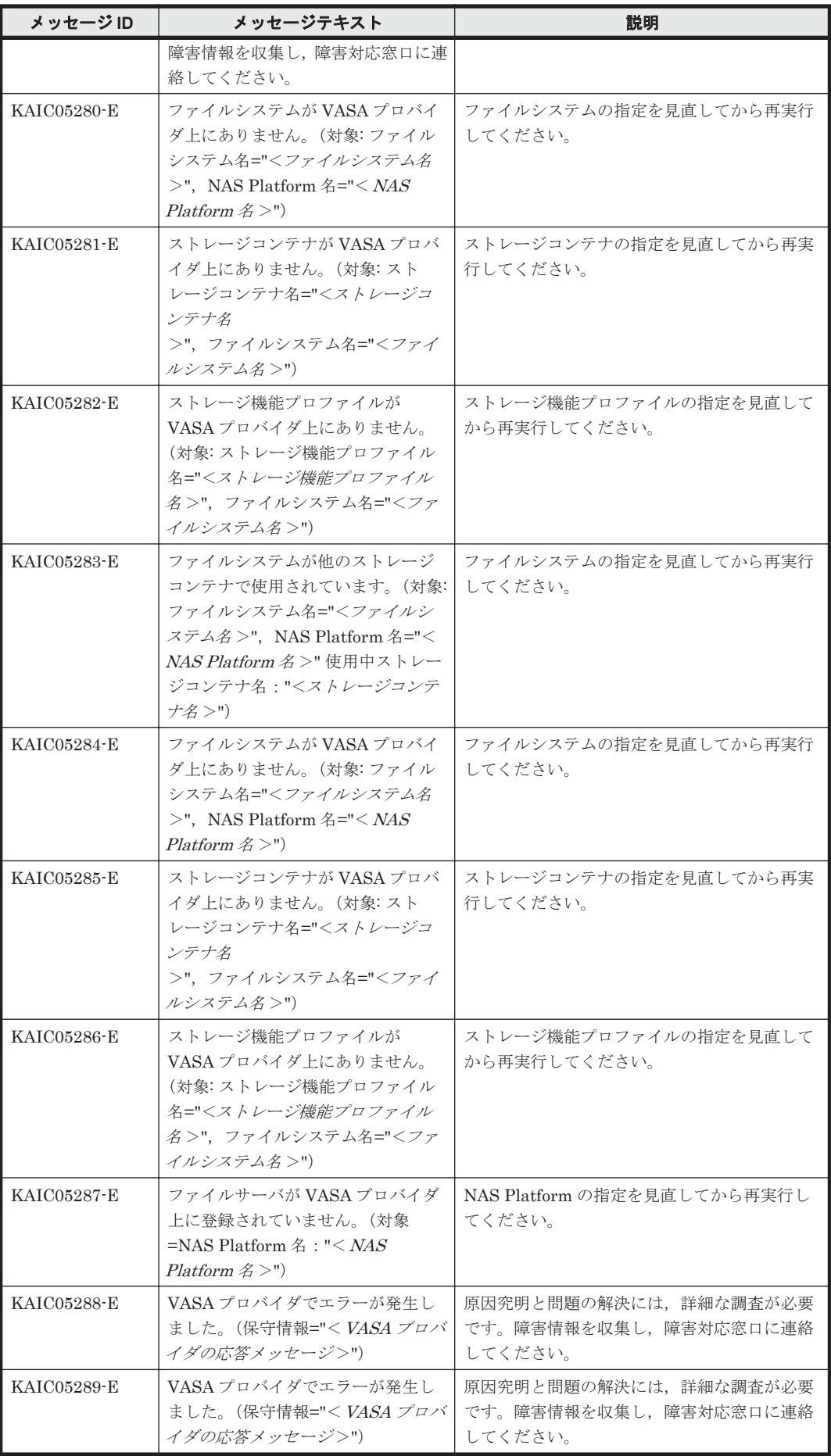

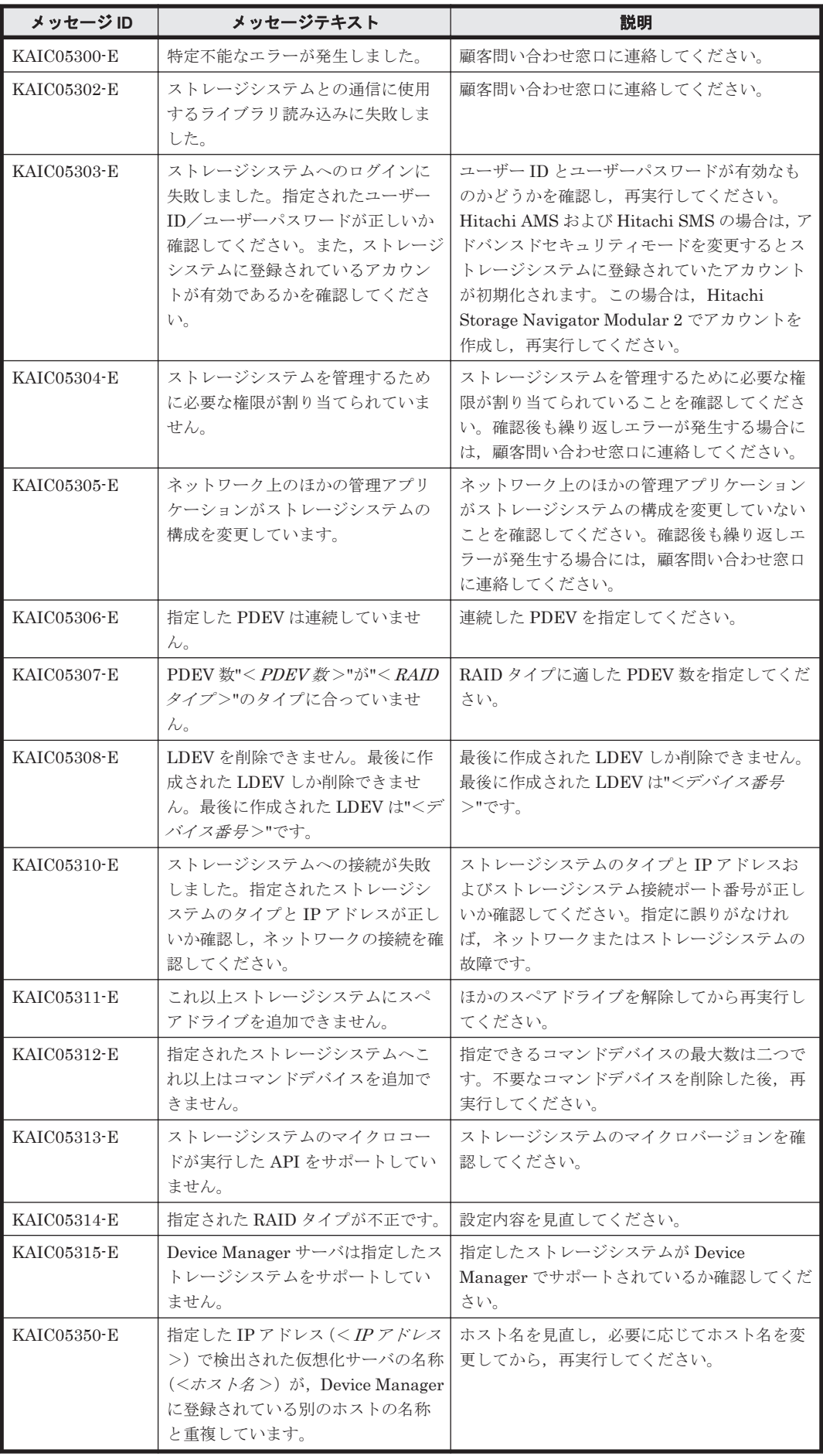

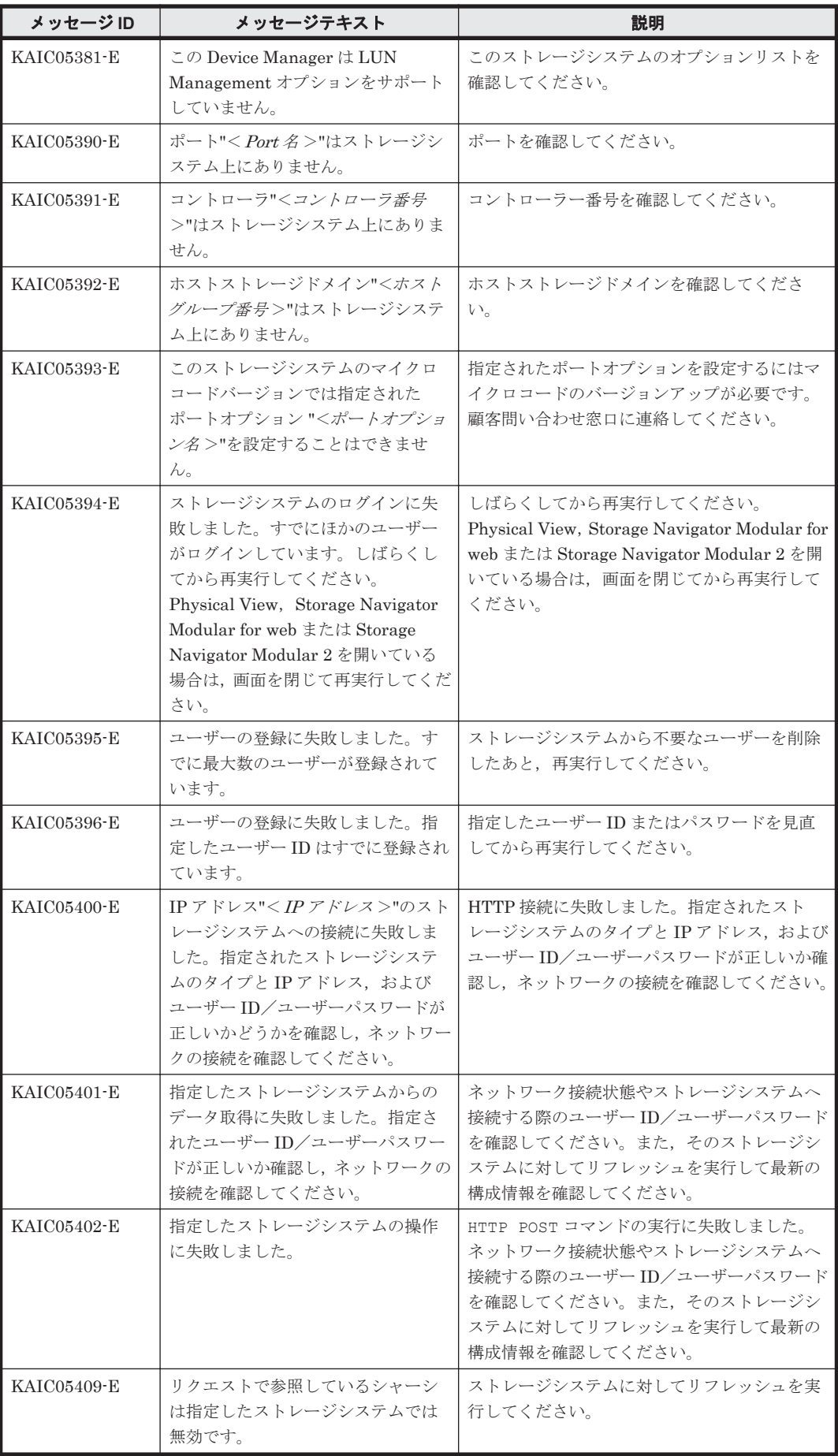

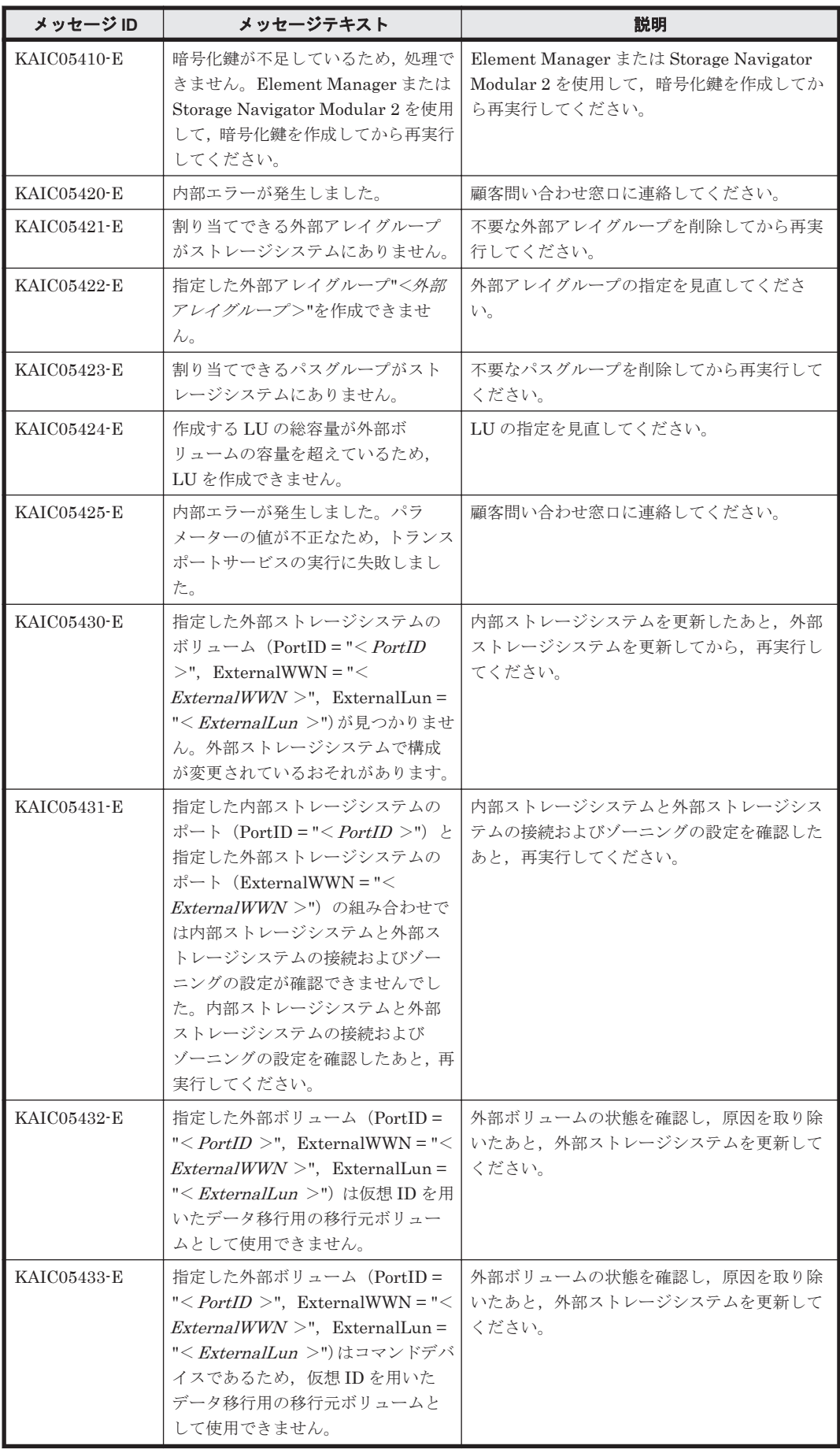

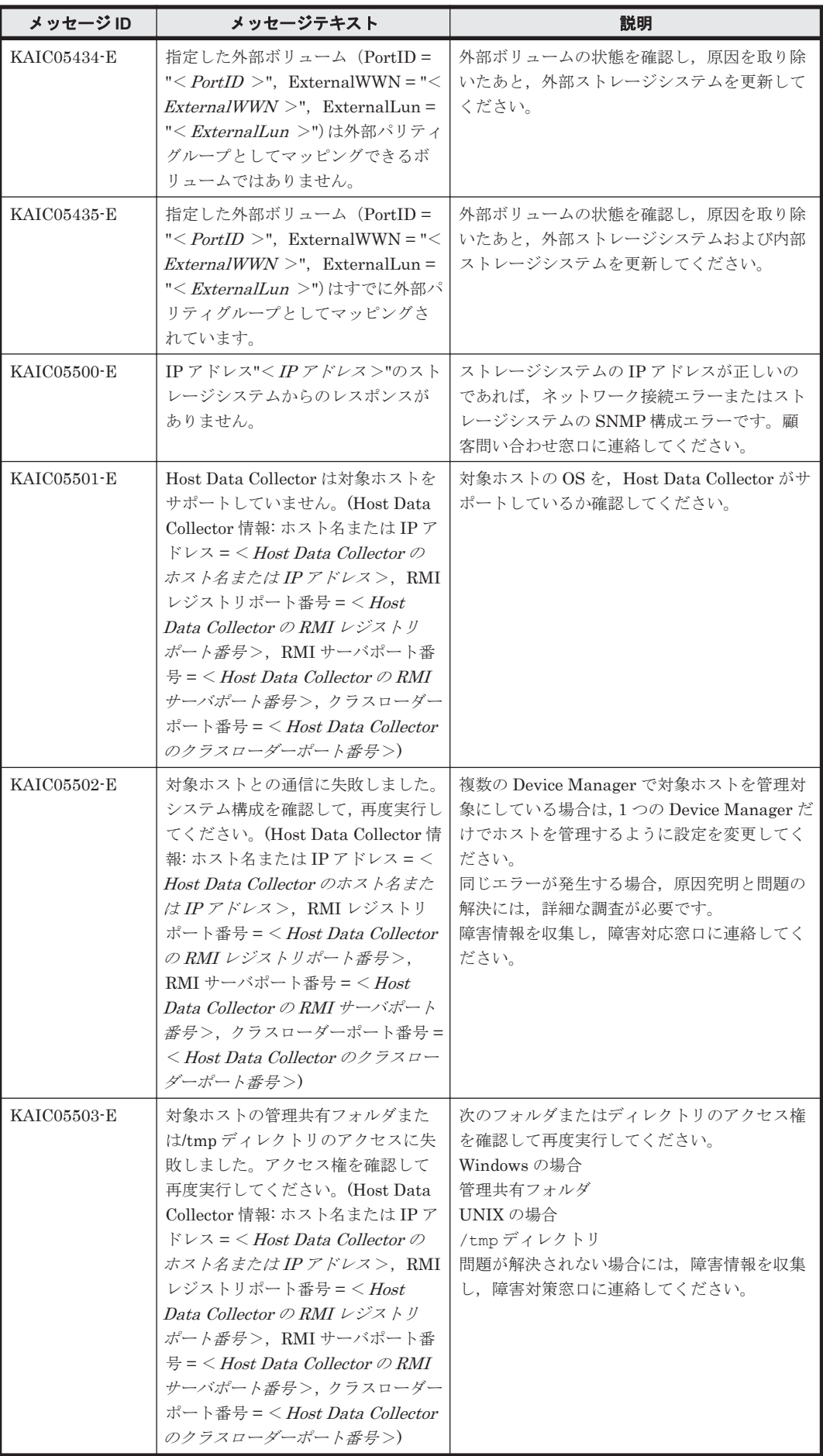

**222 スペット インスター KAIC** で始まるメッセージ

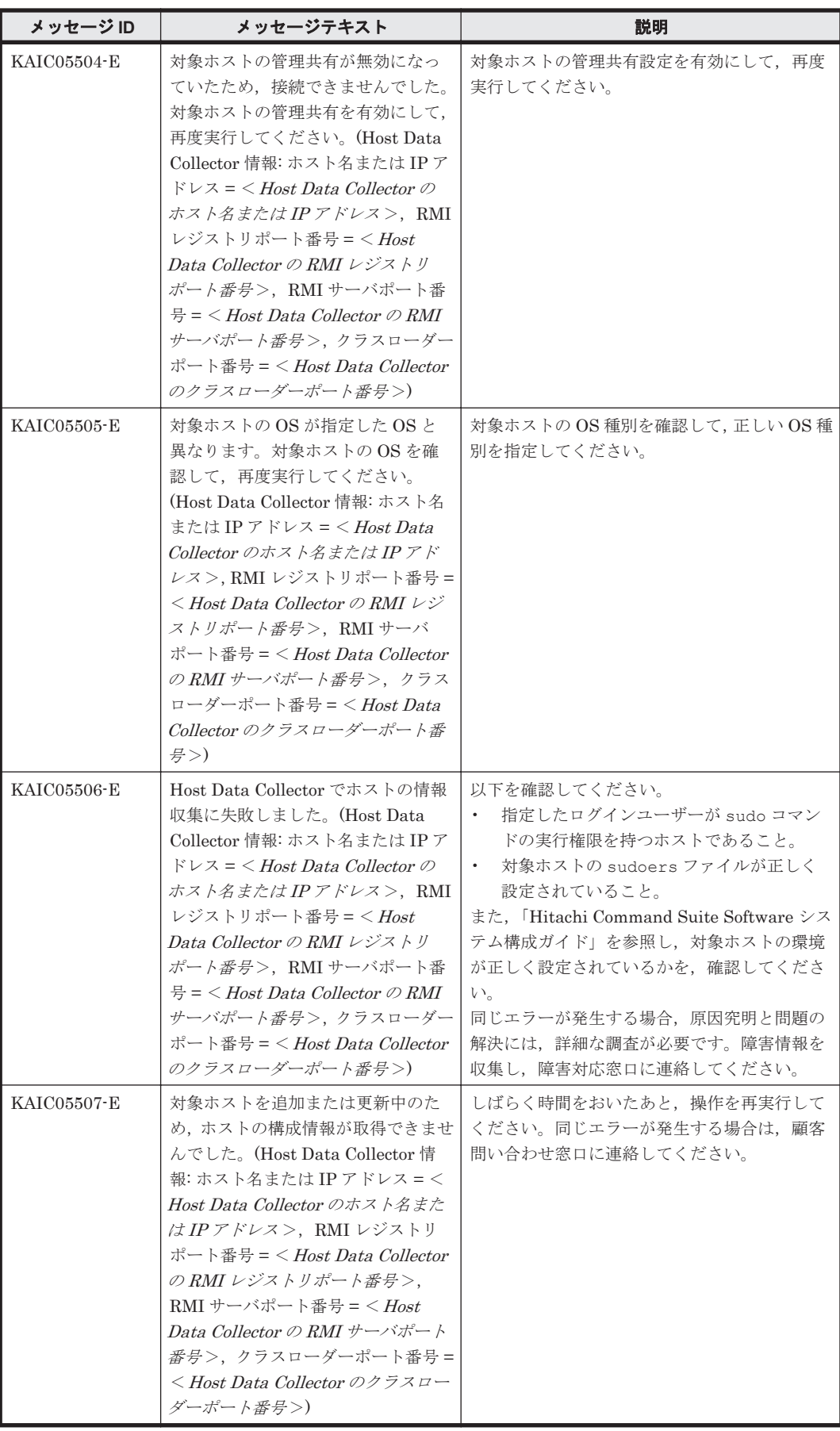

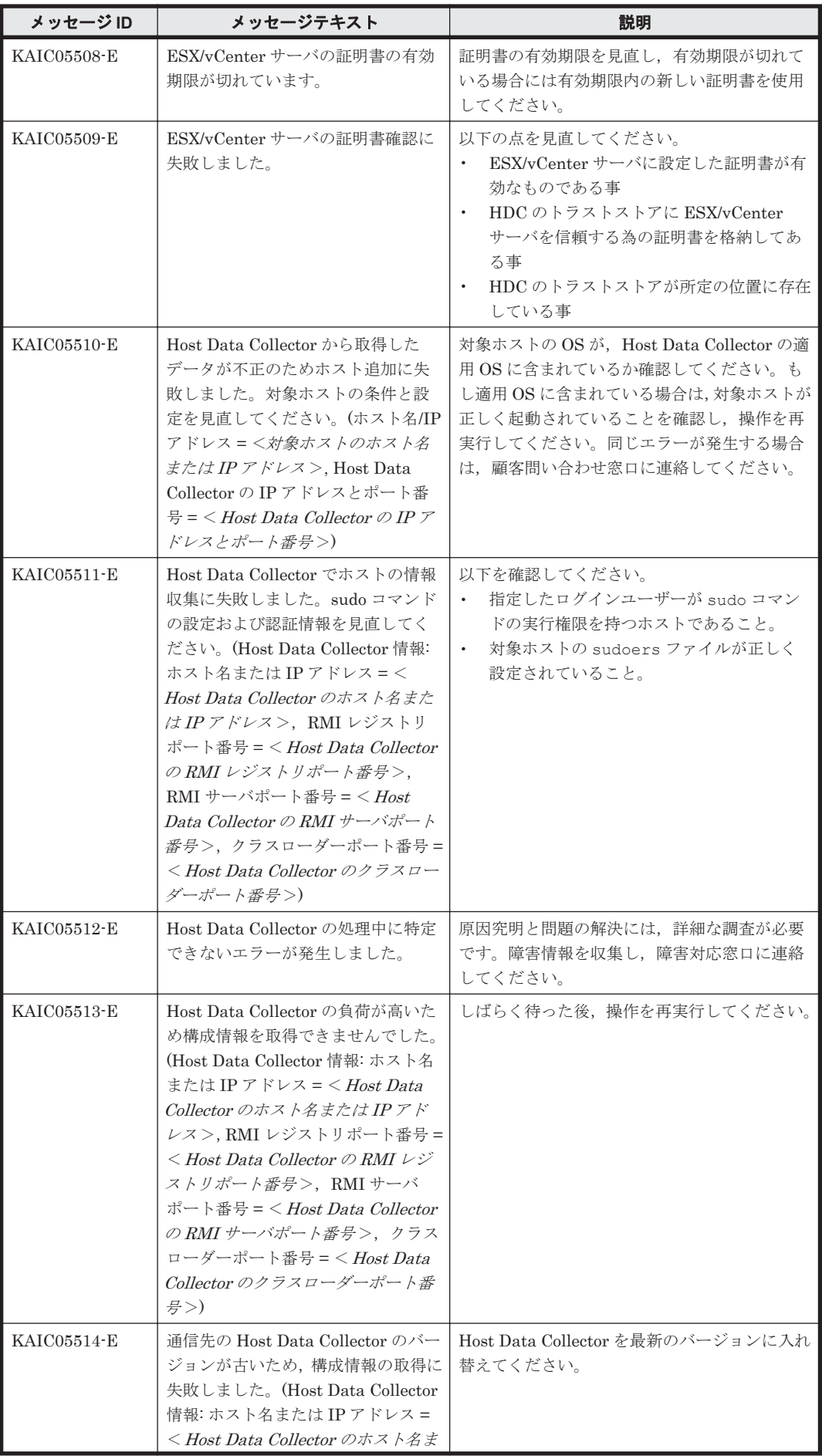

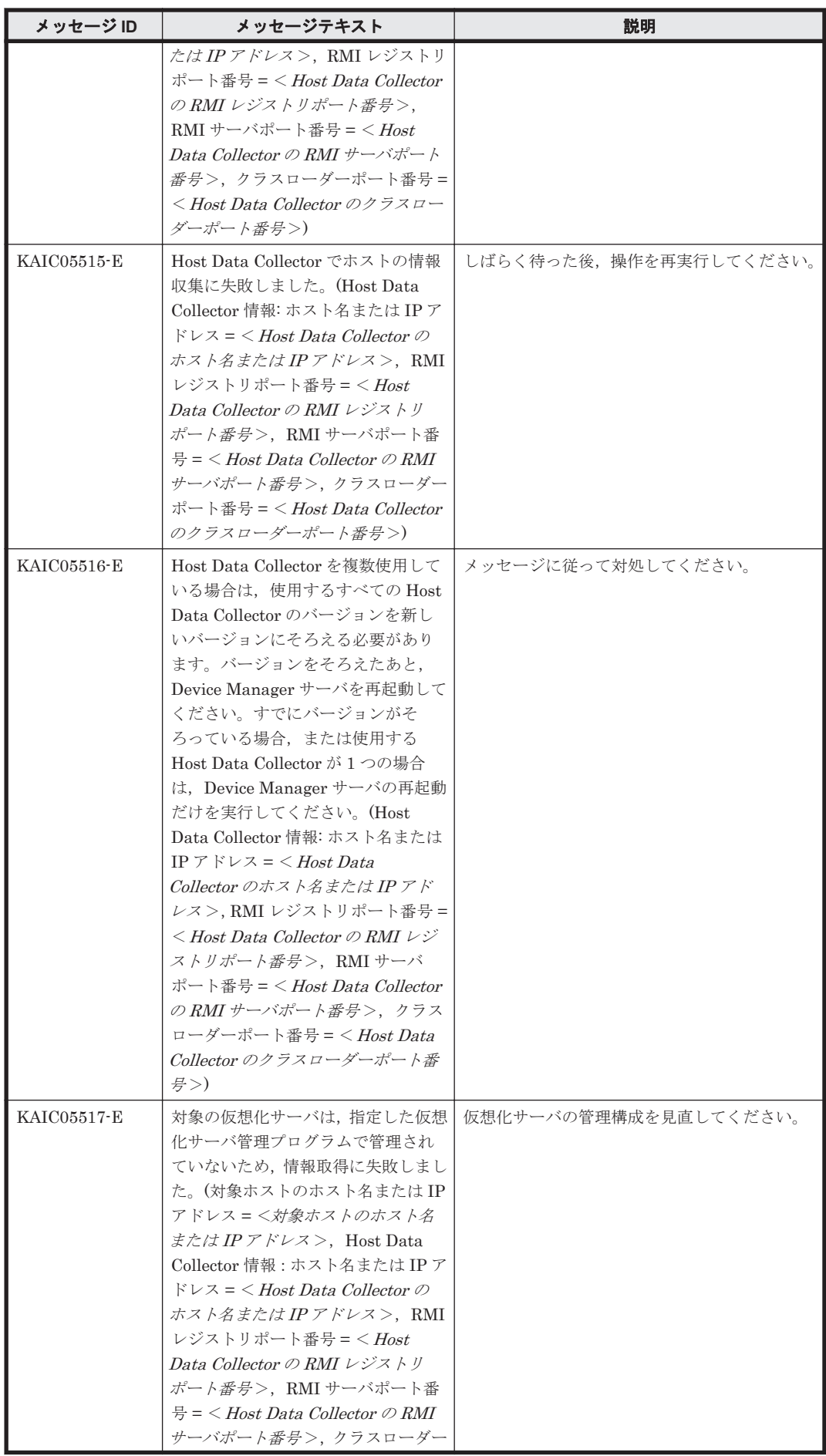

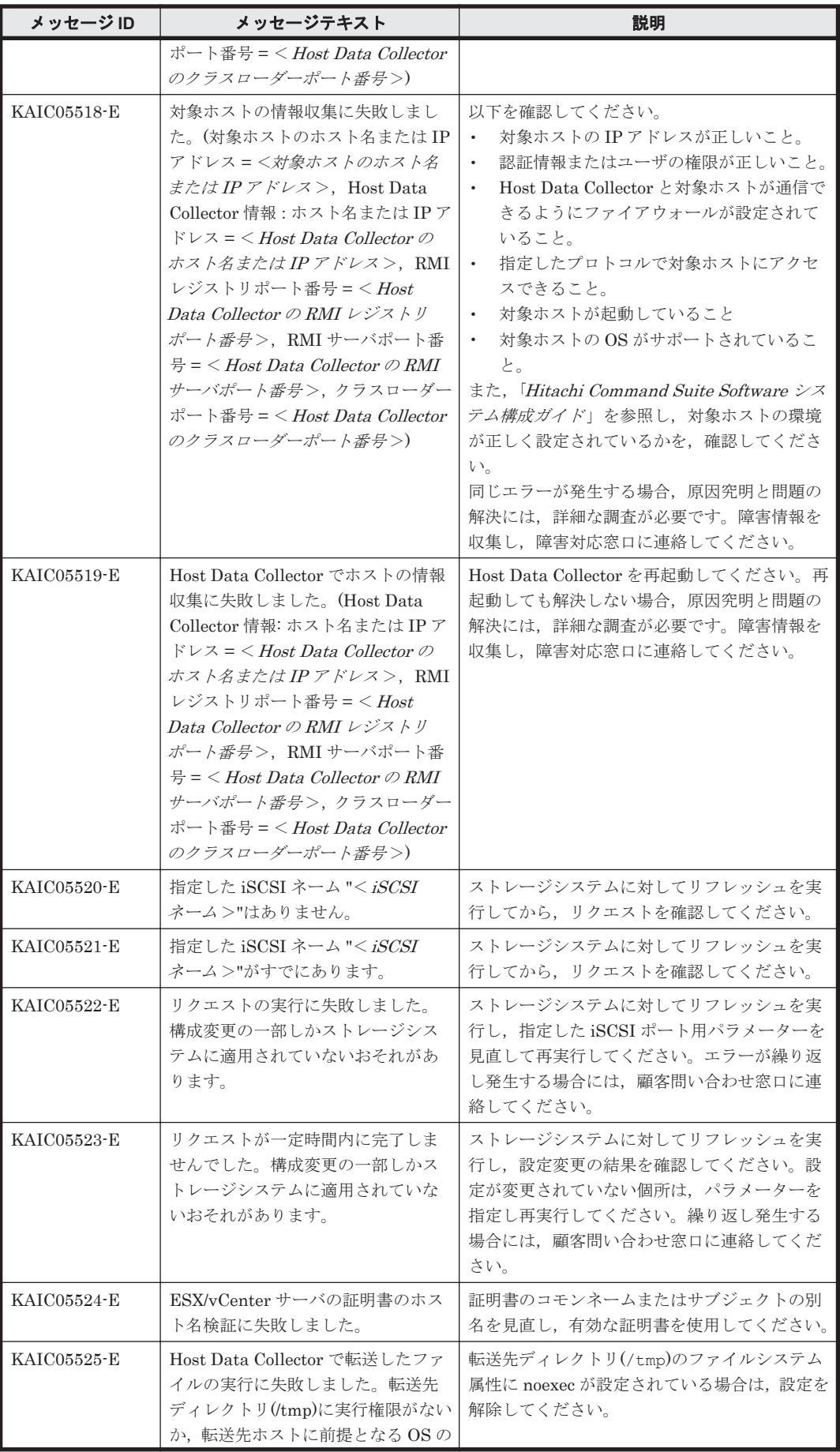

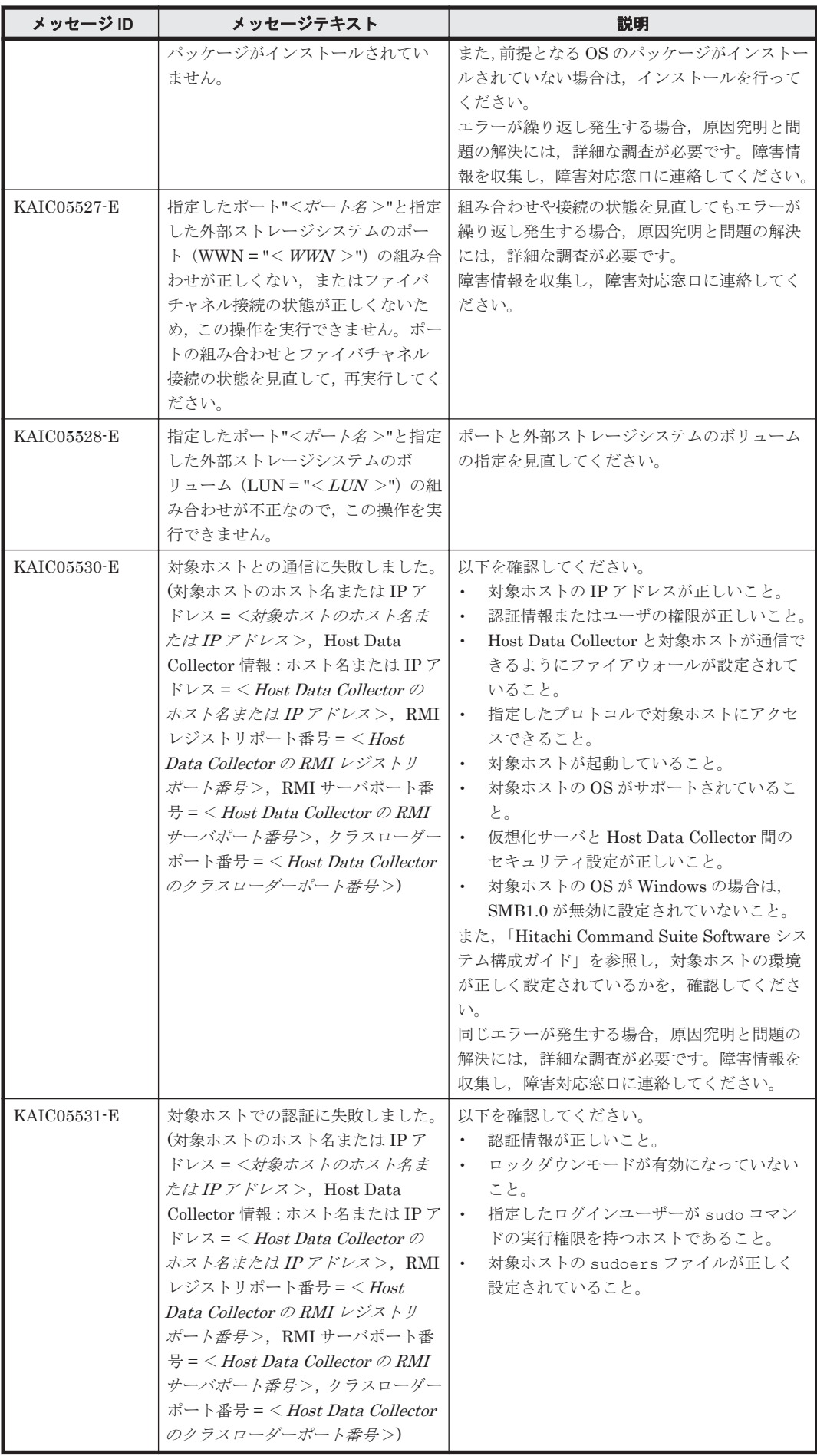

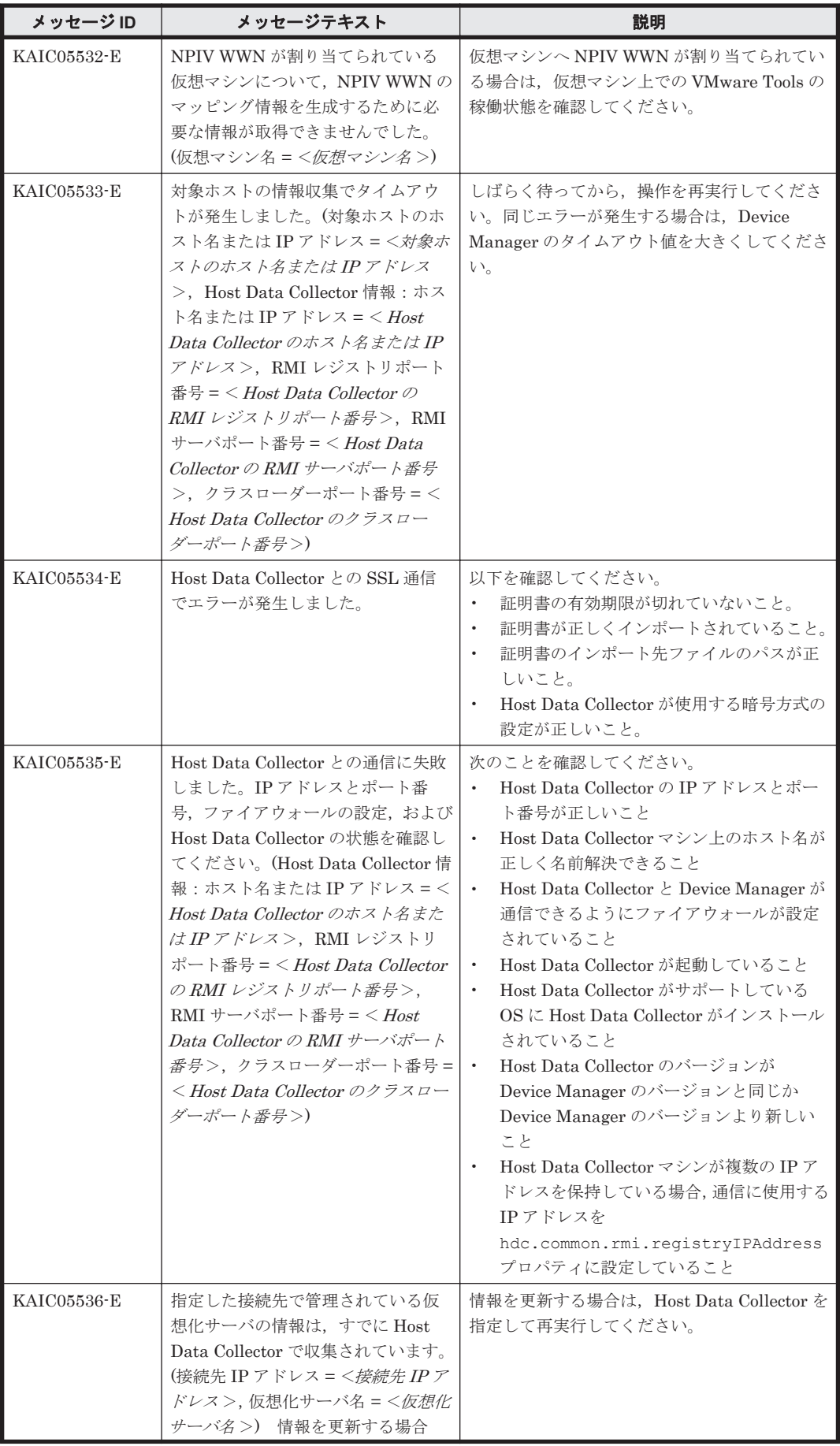

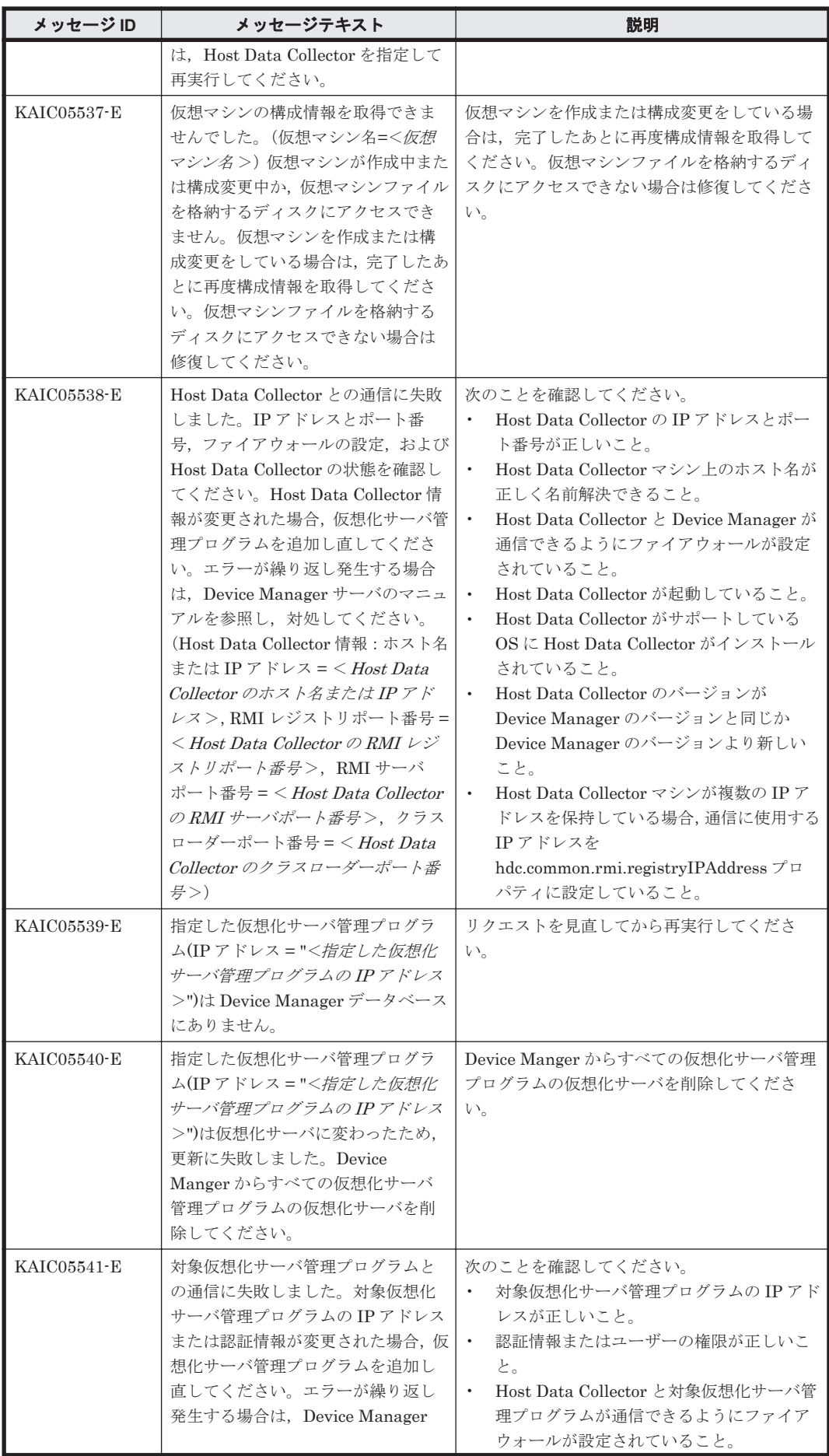

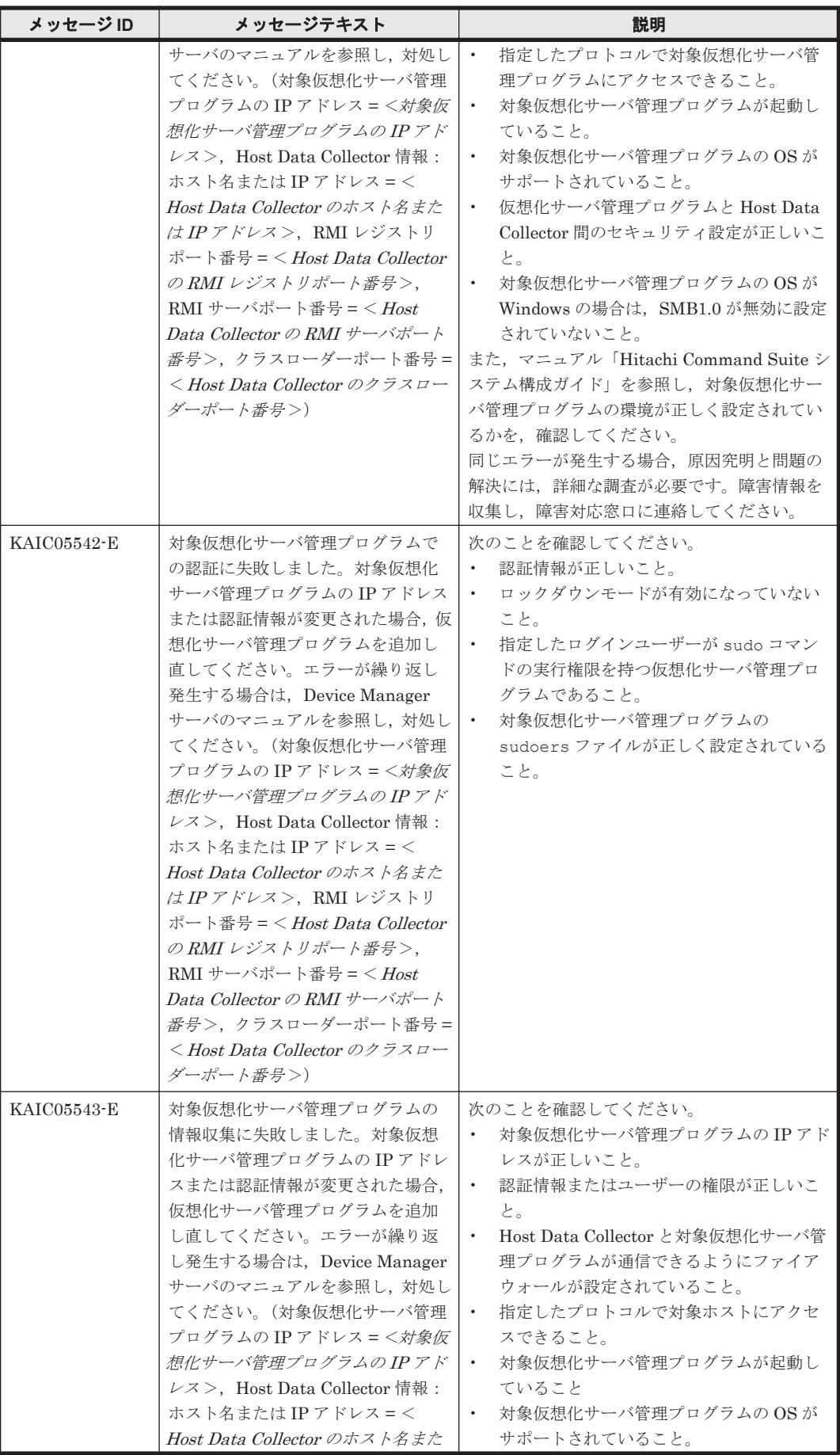

**230** KAIC で始まるメッセージ

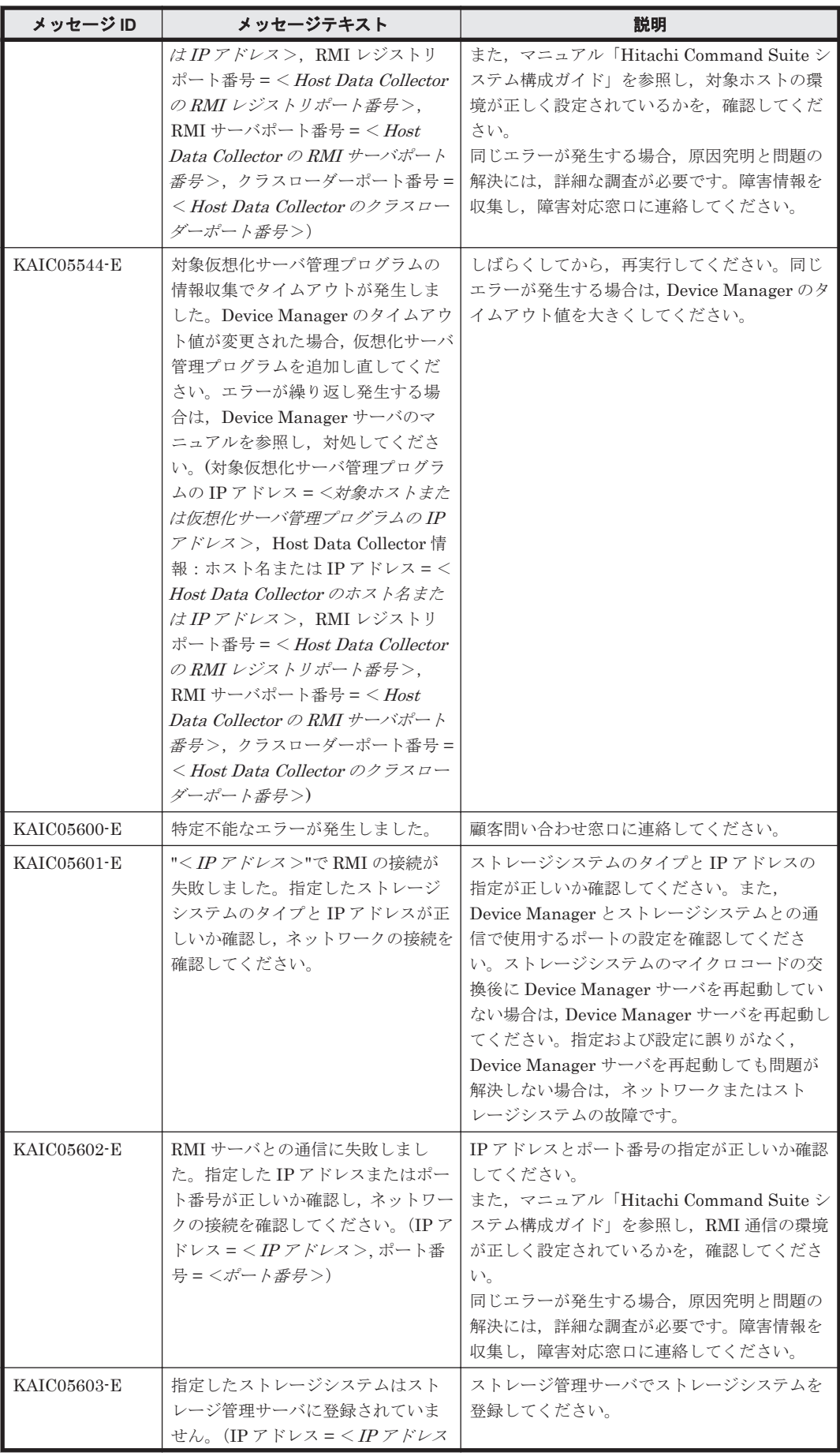

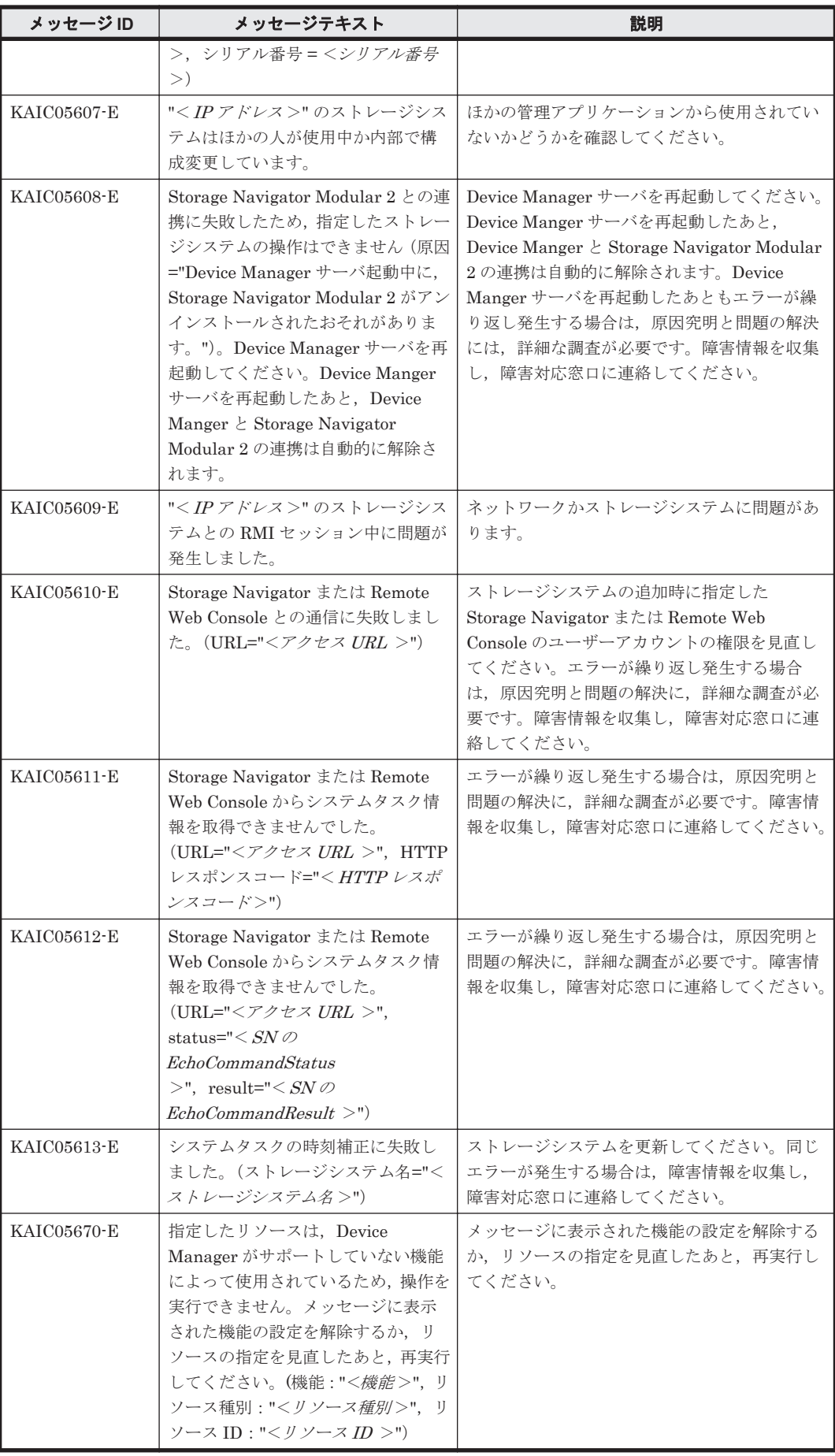

**232** KAIC で始まるメッセージ

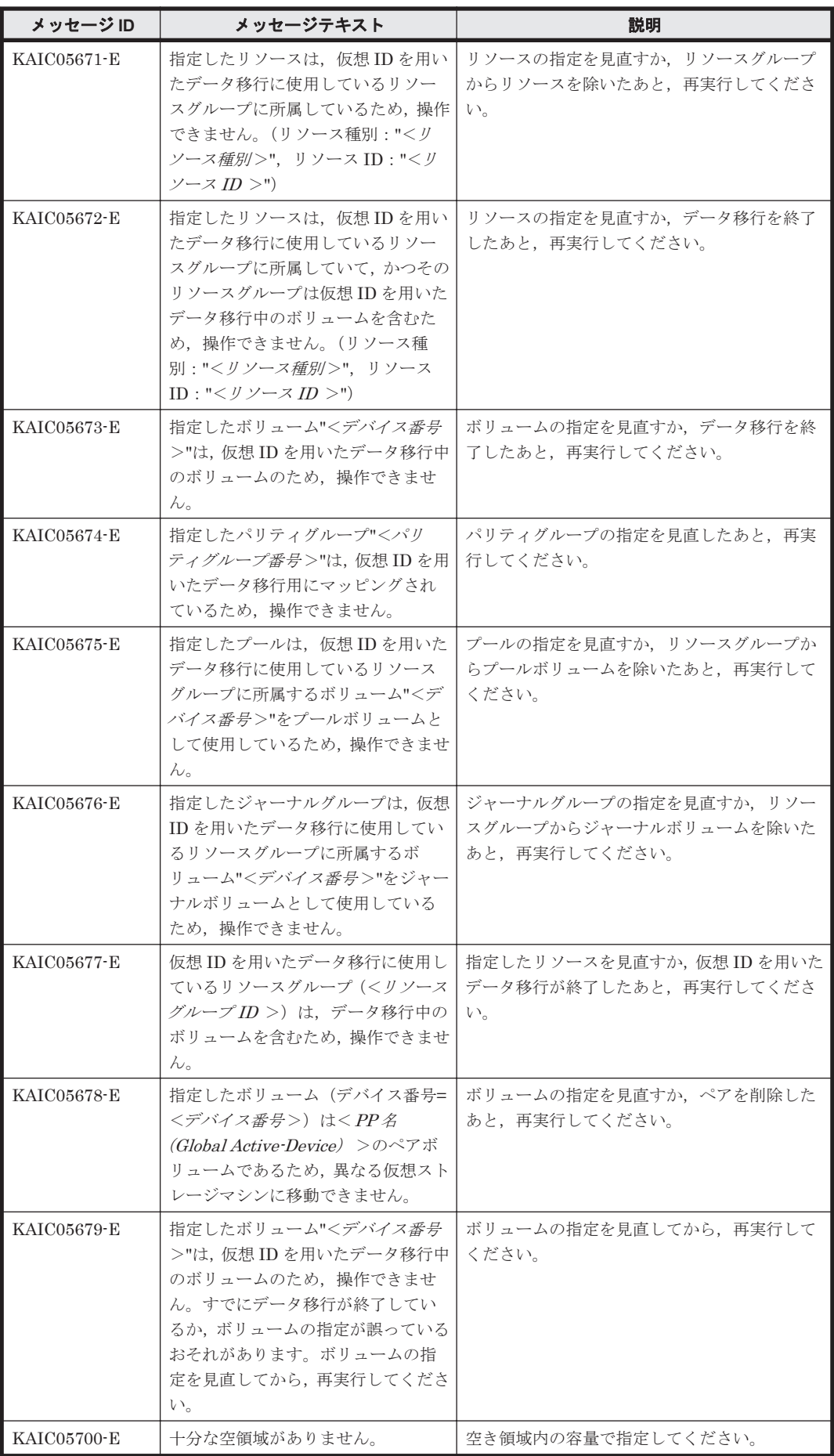

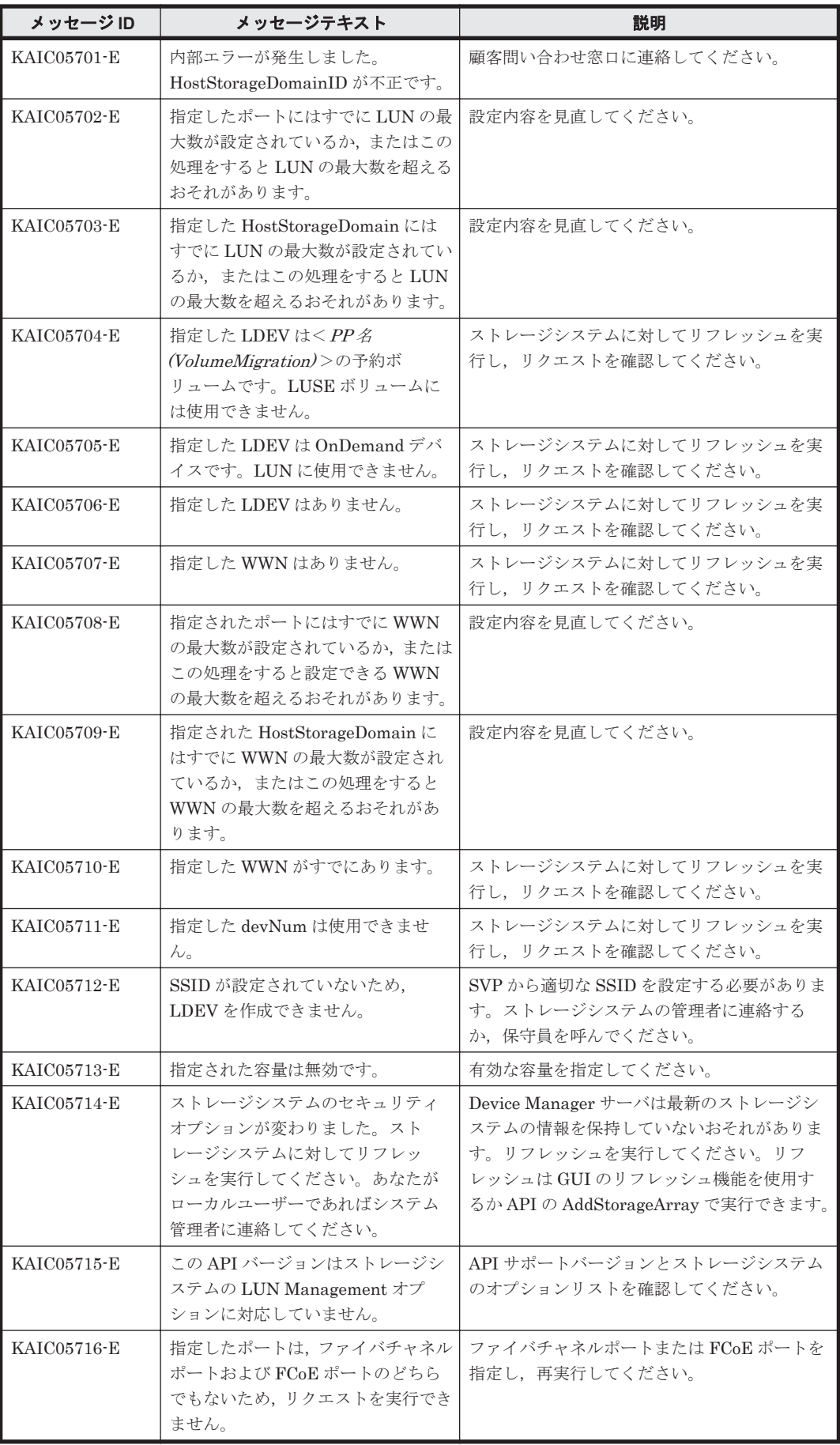

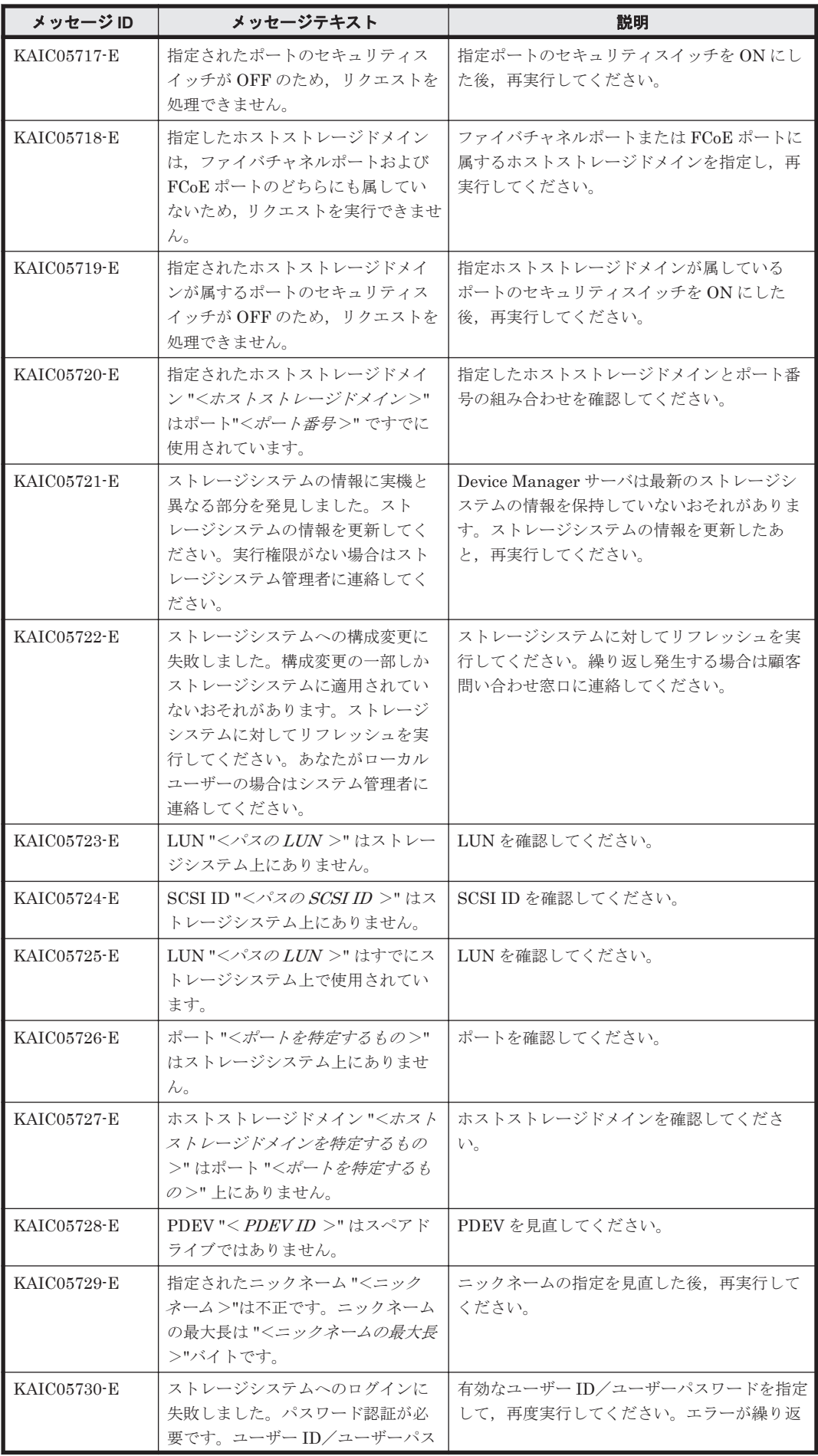

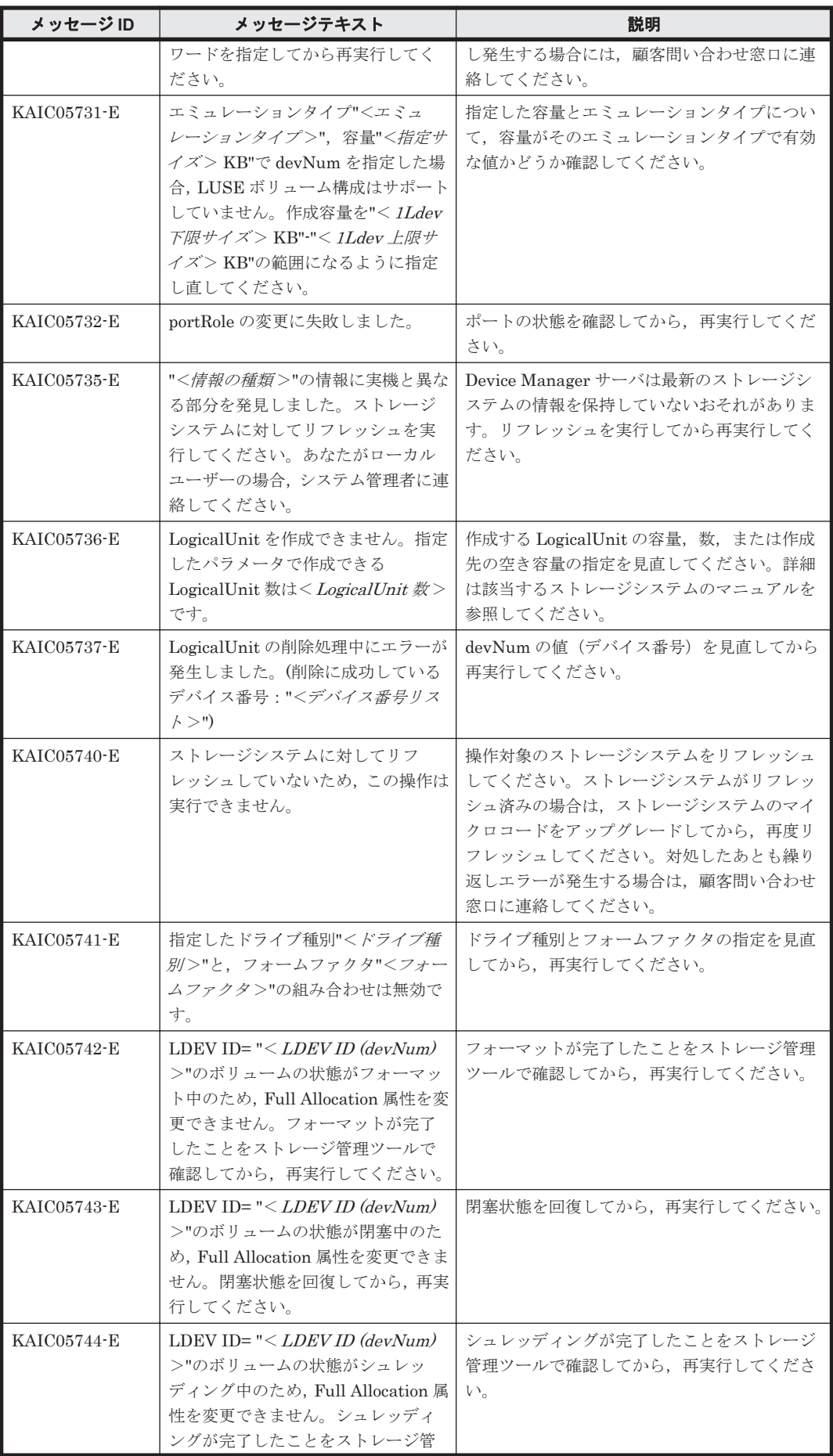

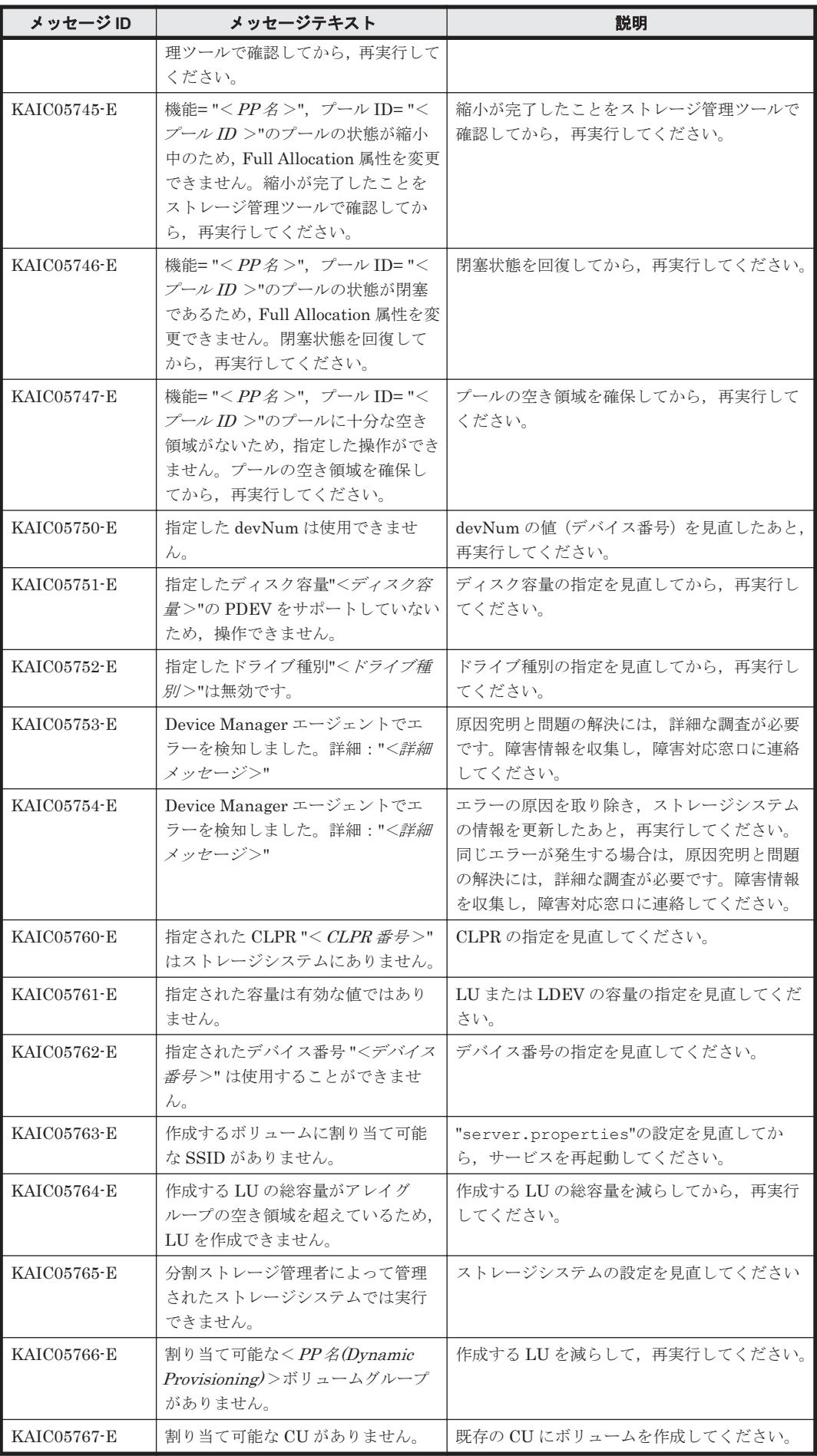

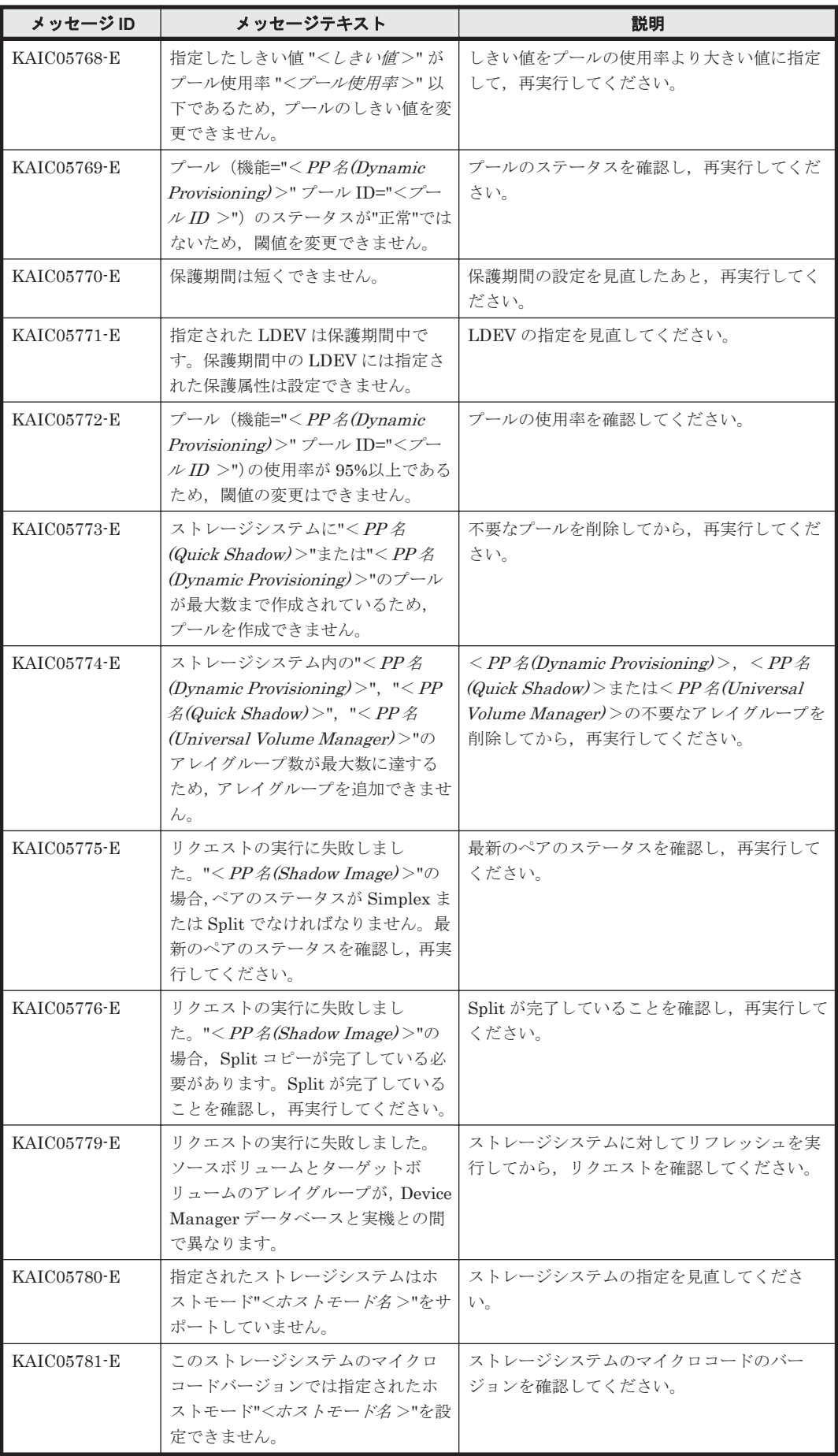

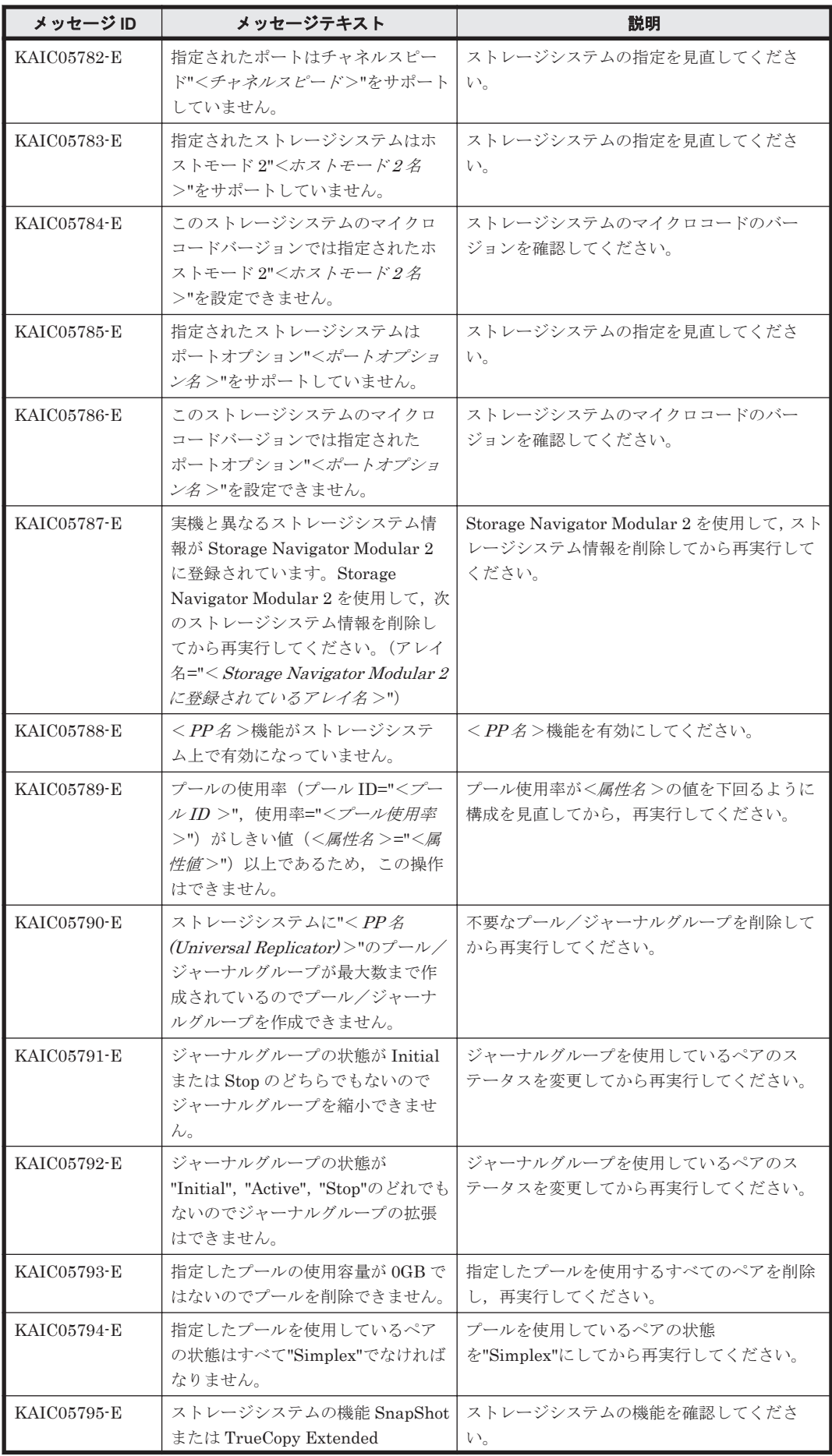

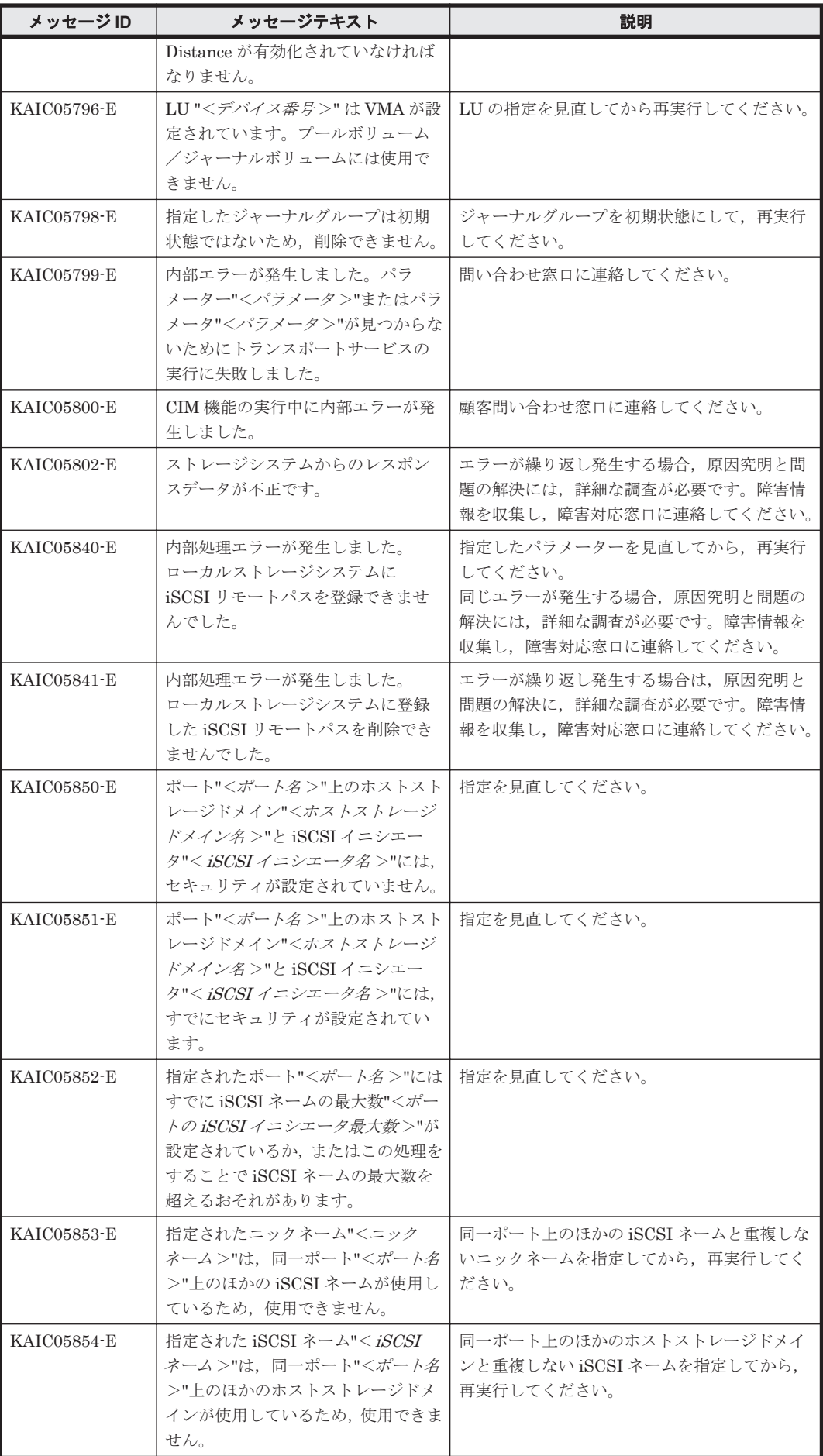

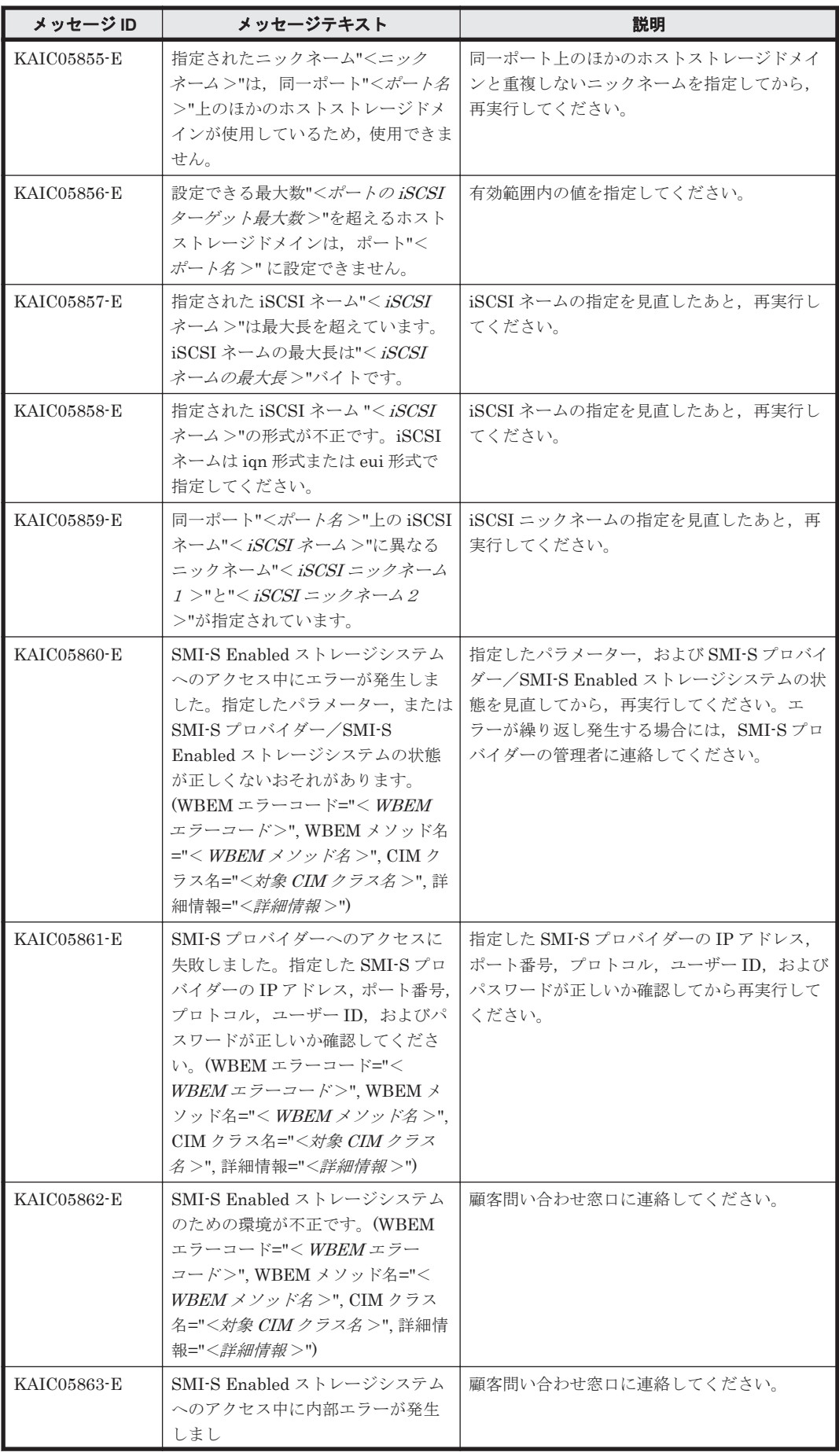

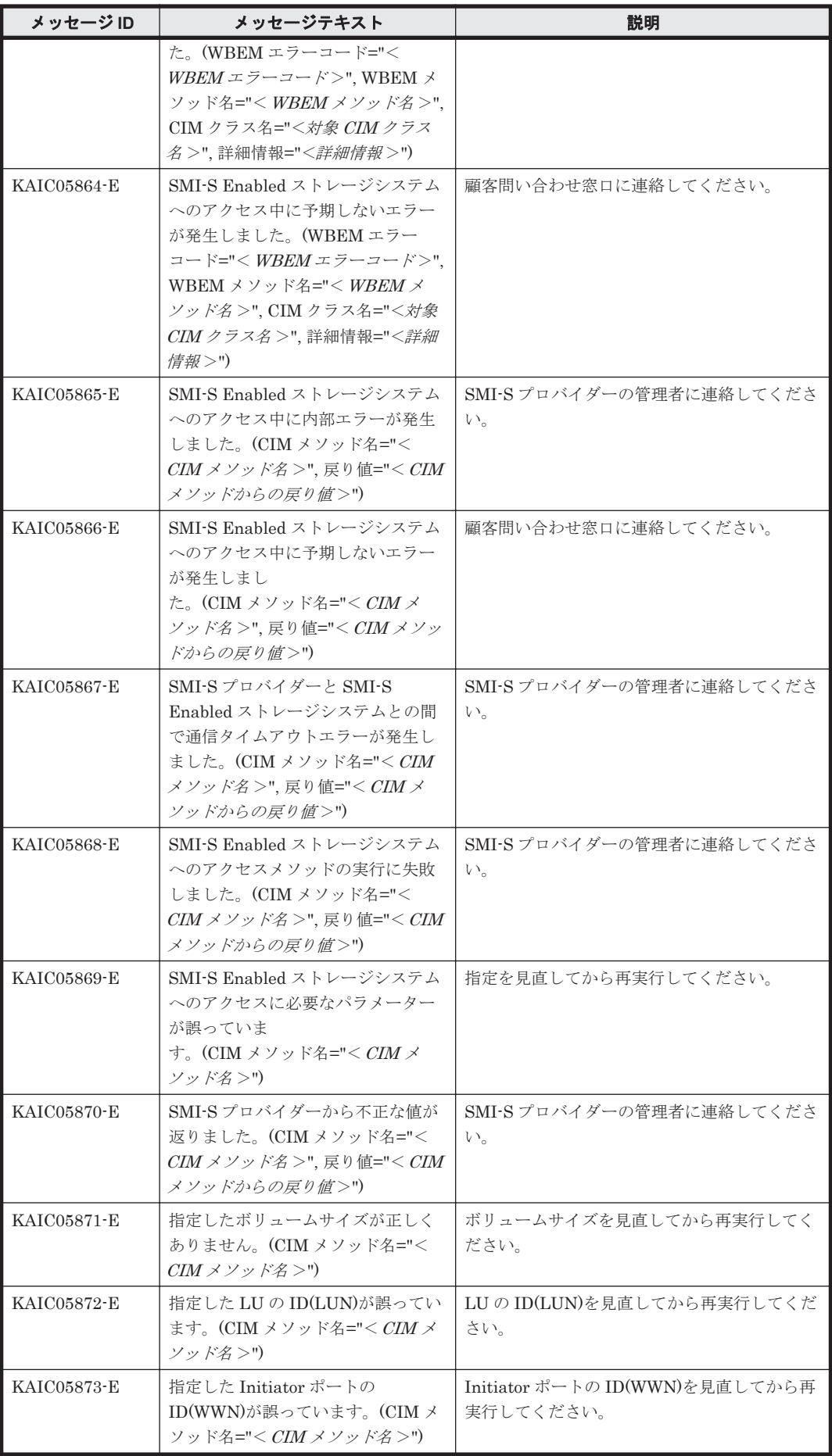

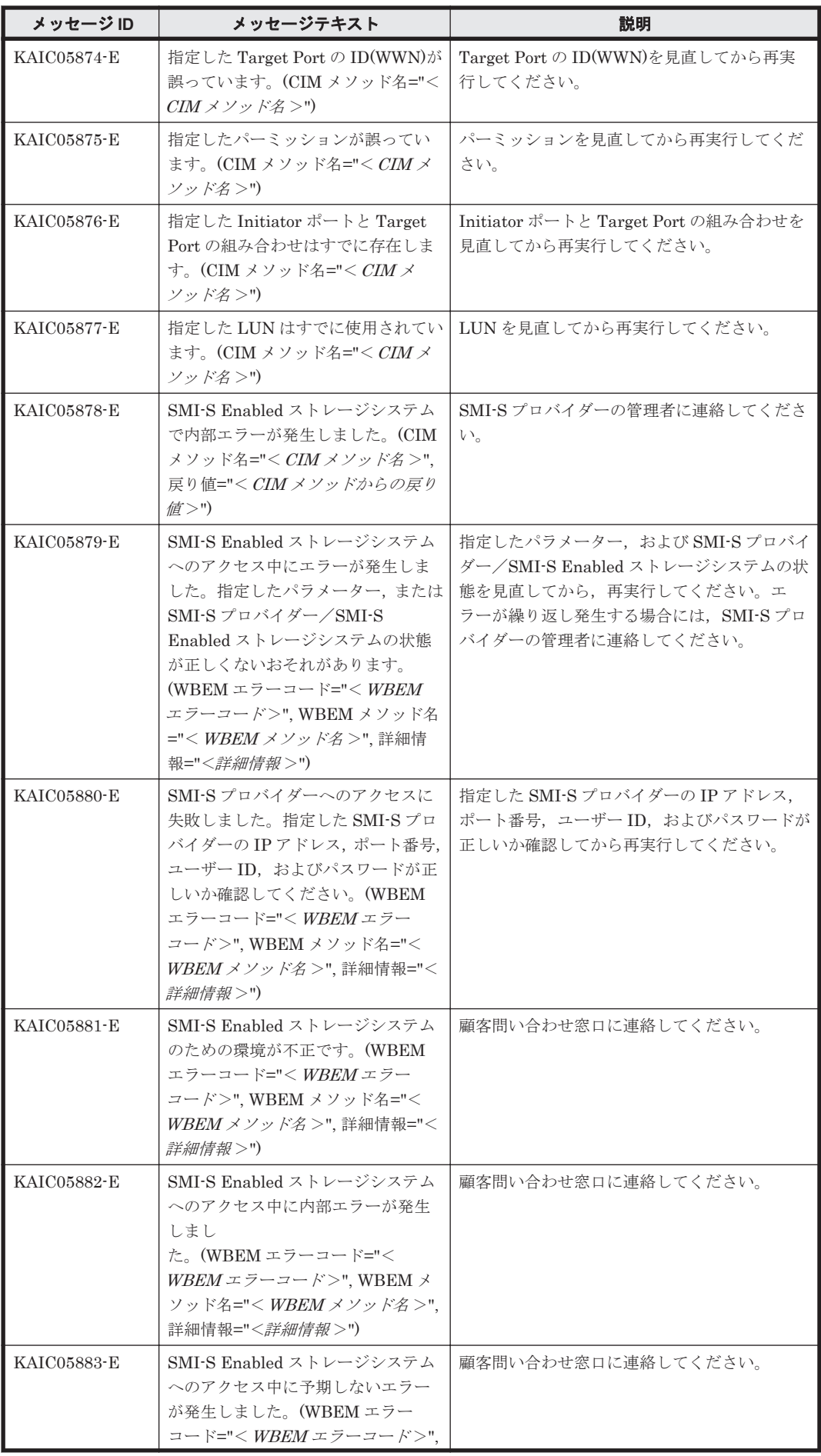

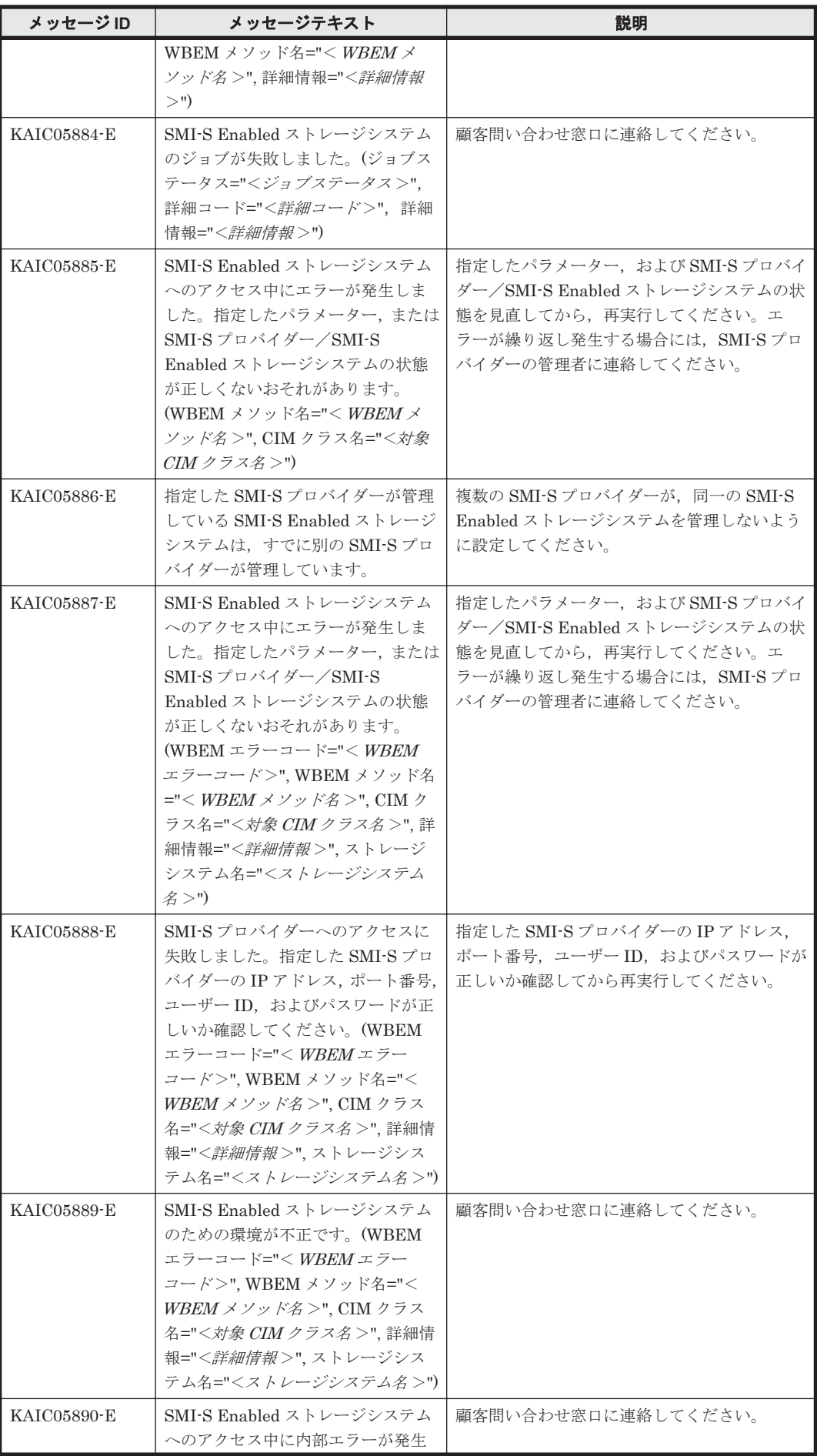

**244 244 スポット インター メター KAIC** で始まるメッセージ

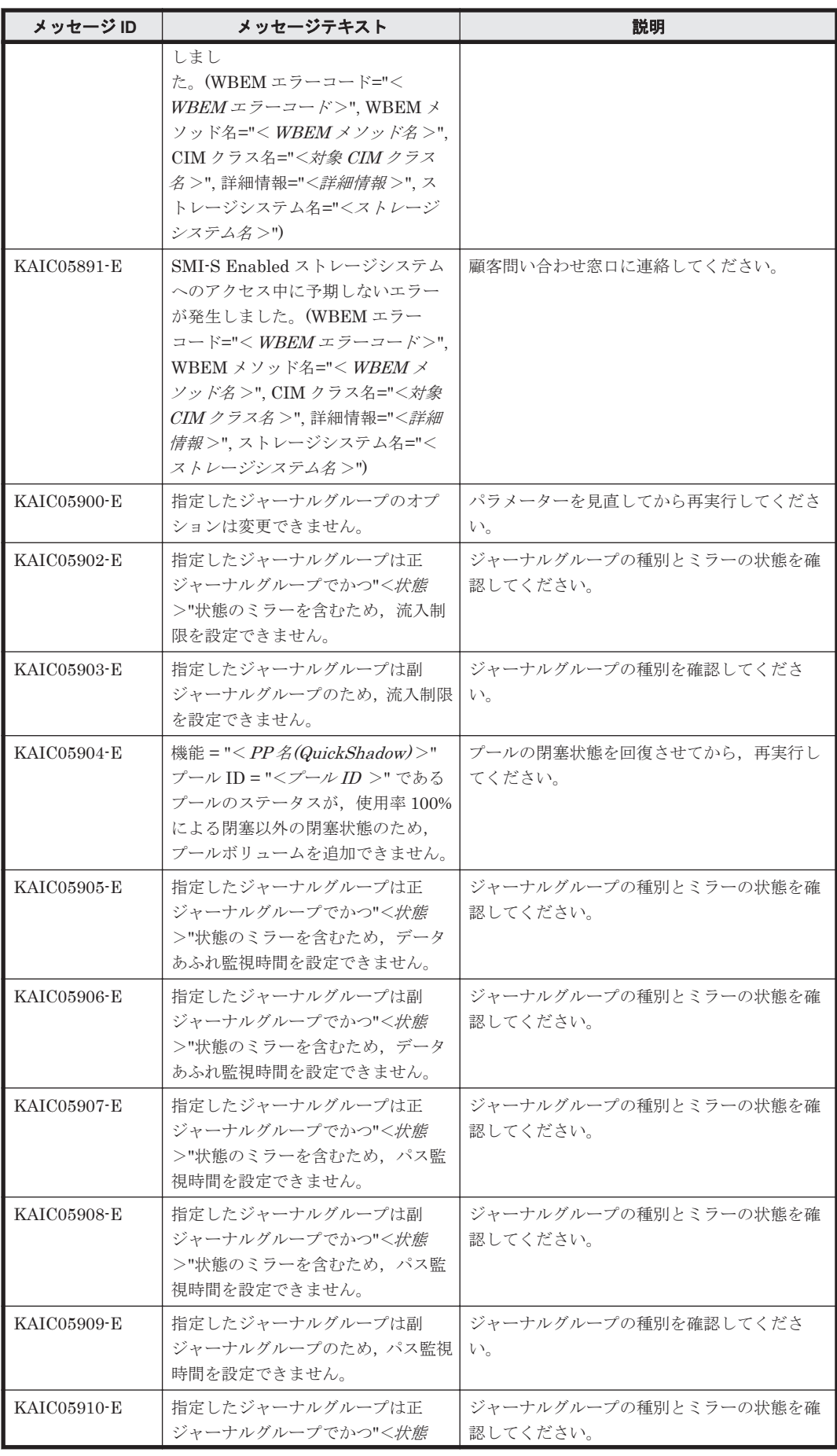

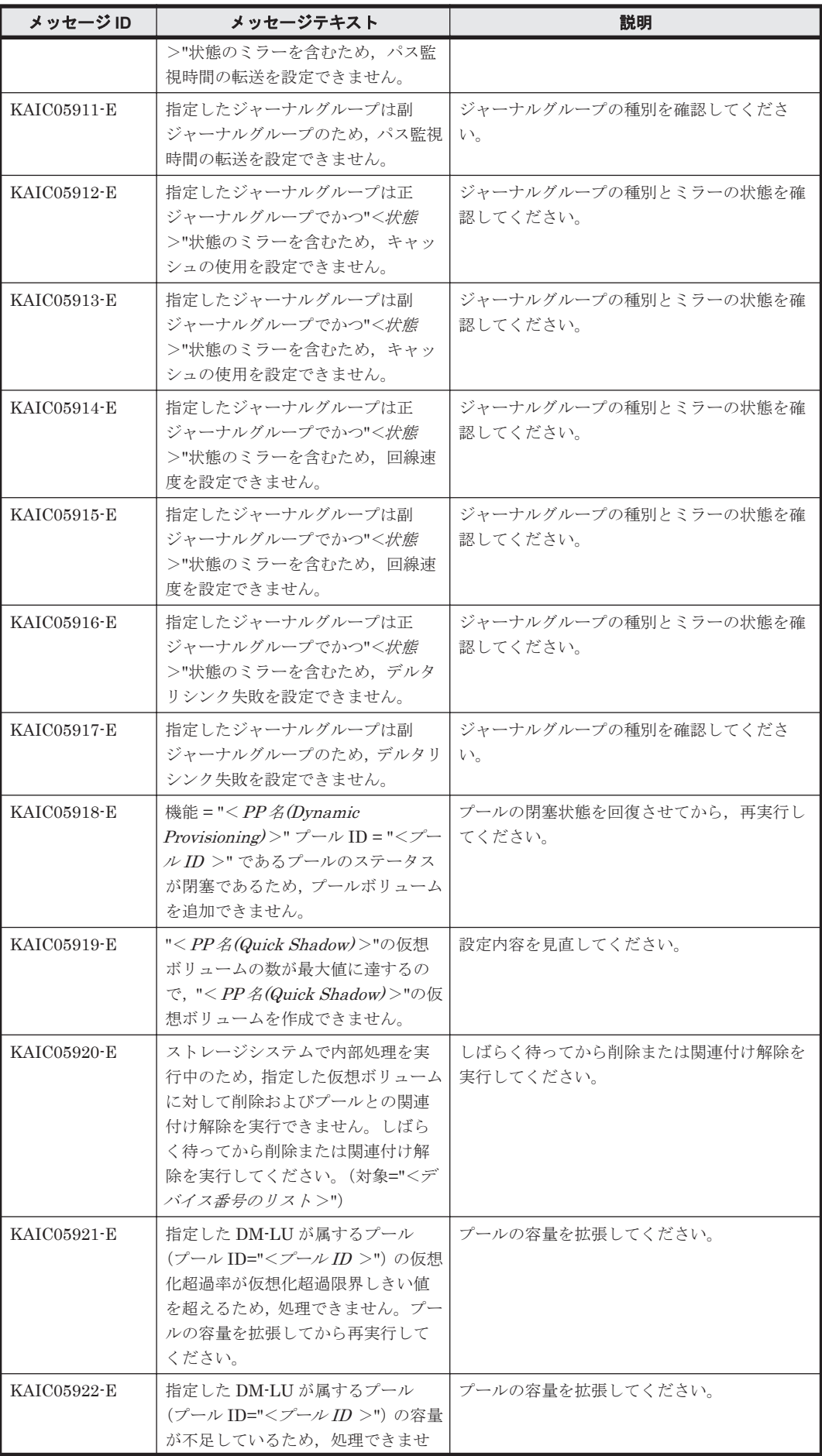

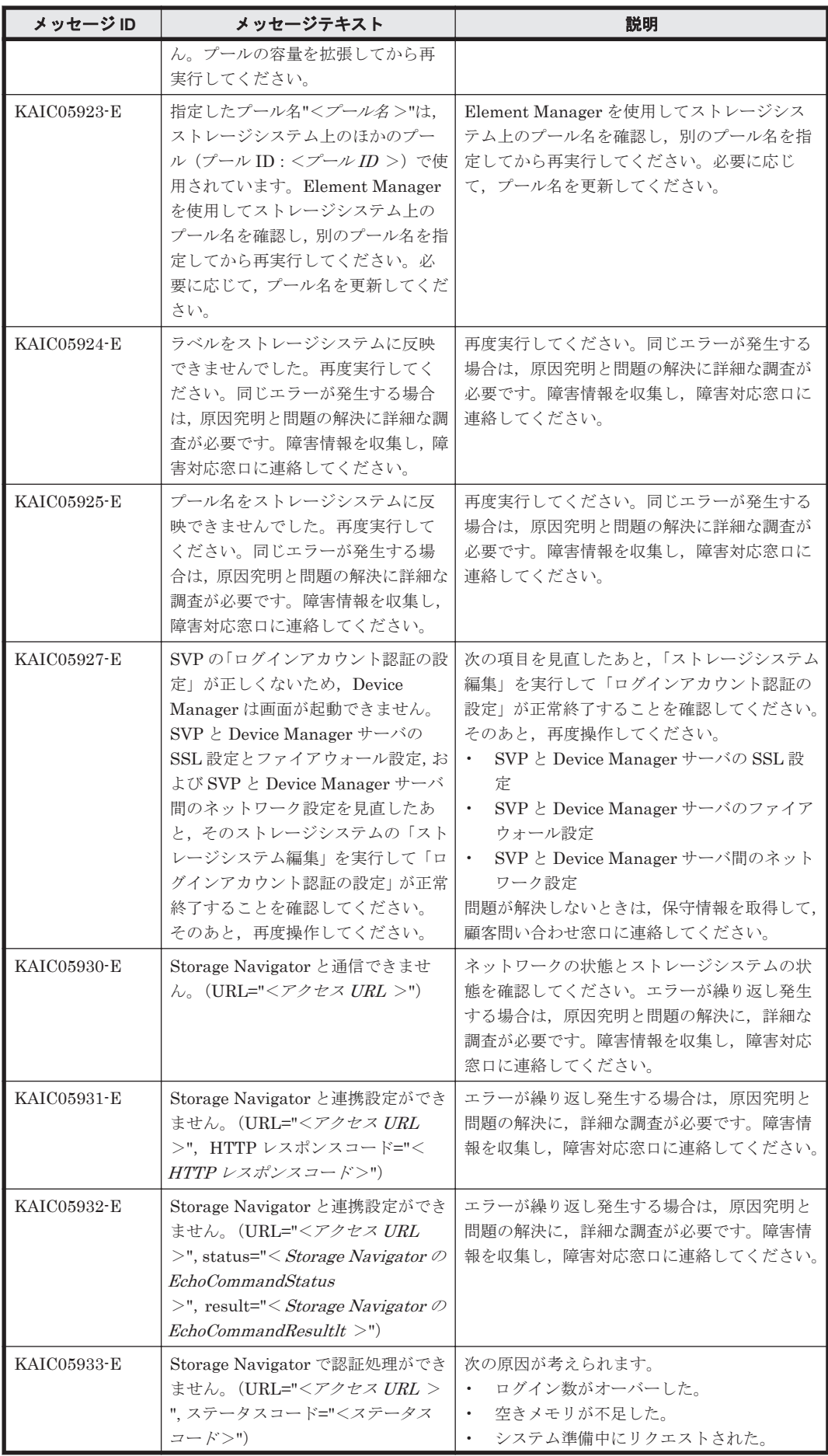

KAIC で始まるメッセージ **247**

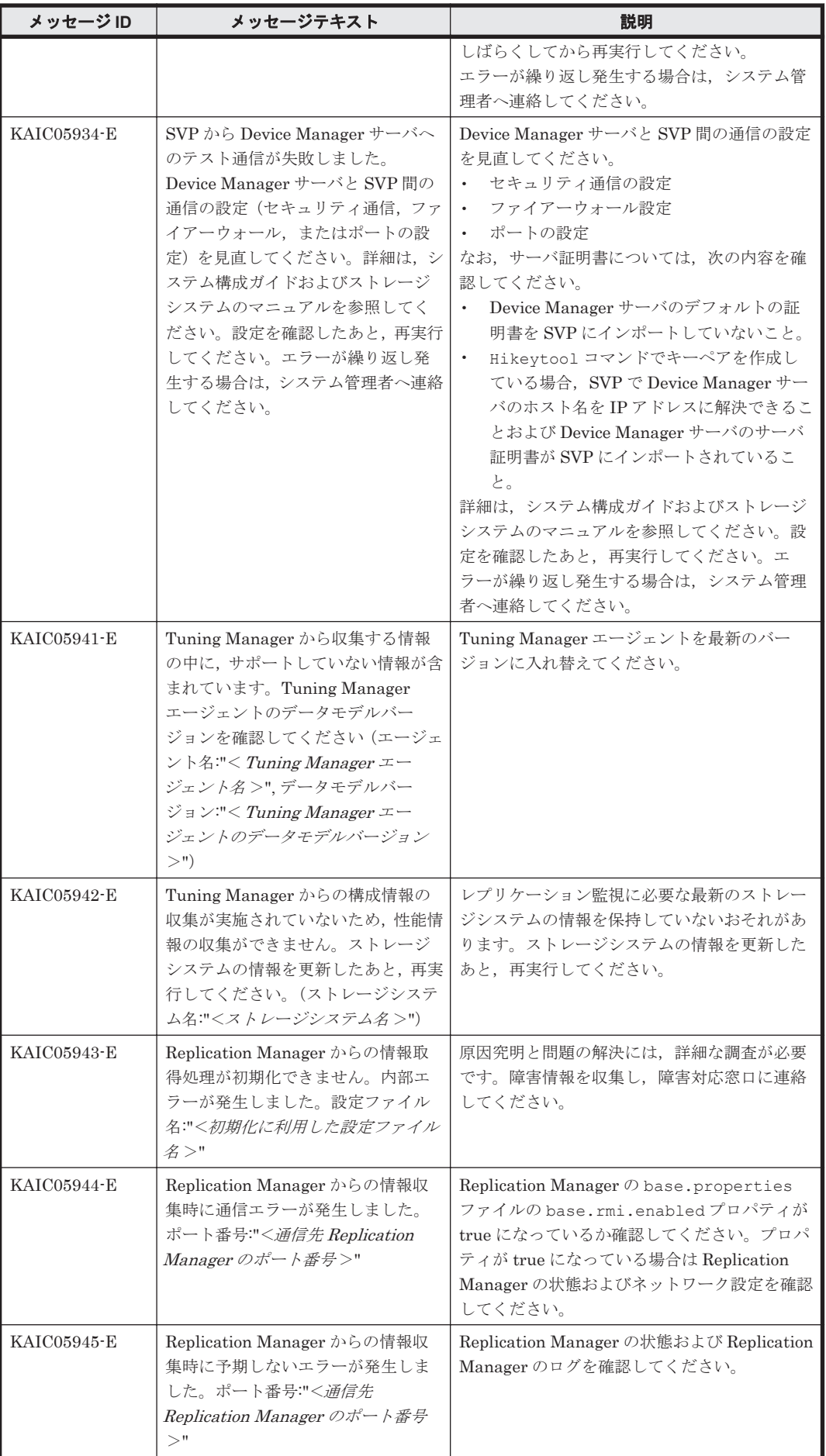

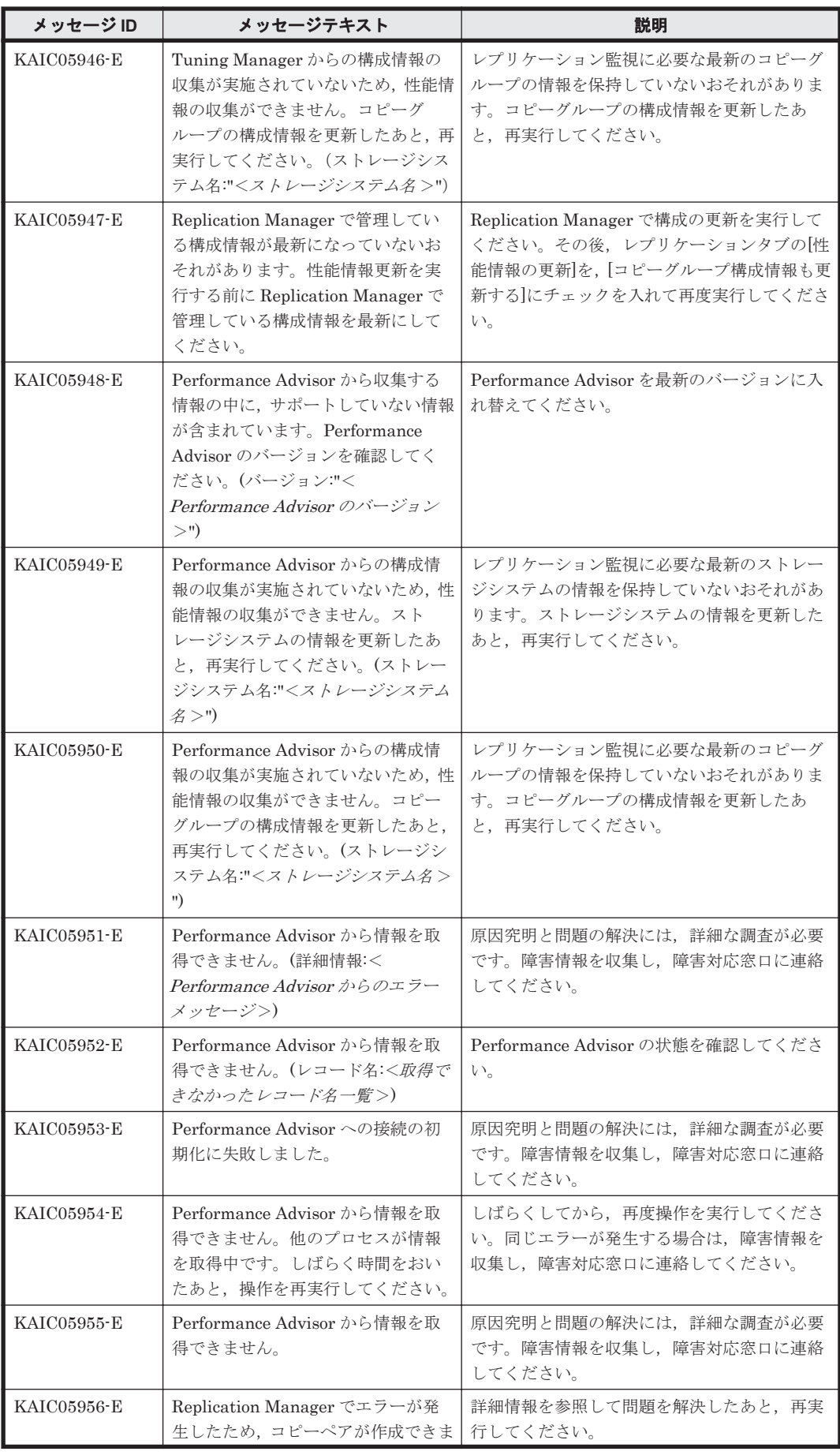

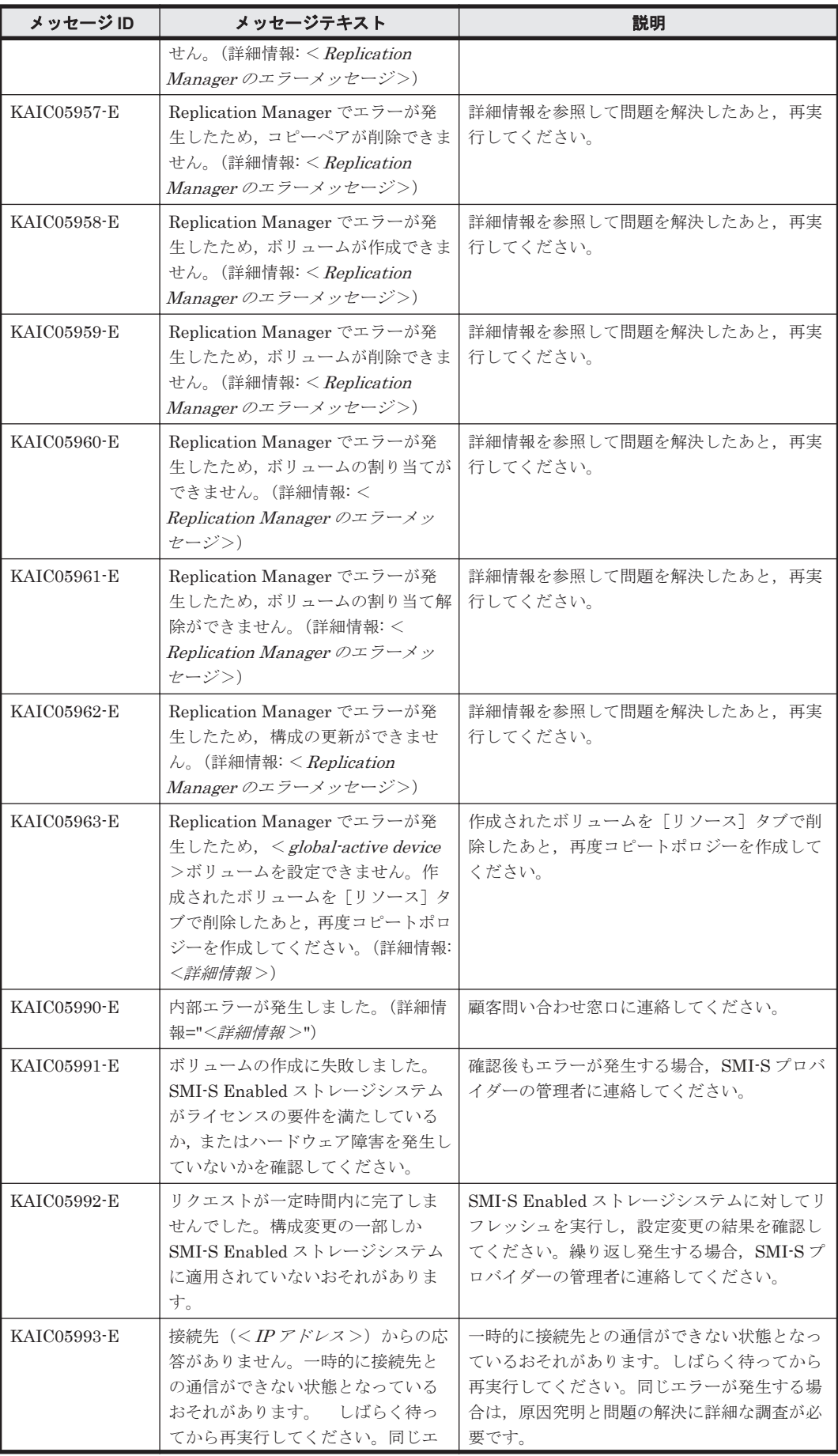

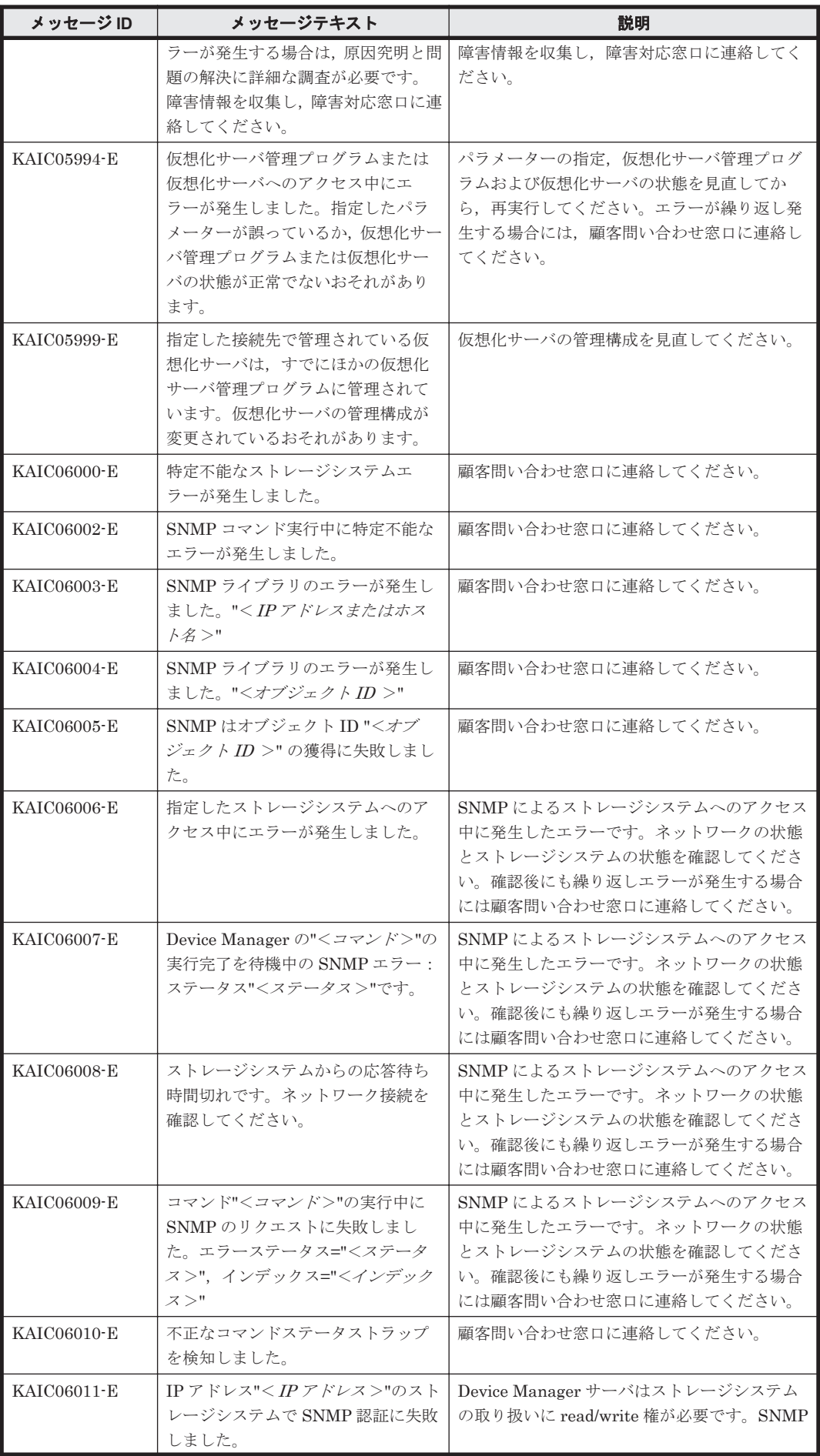

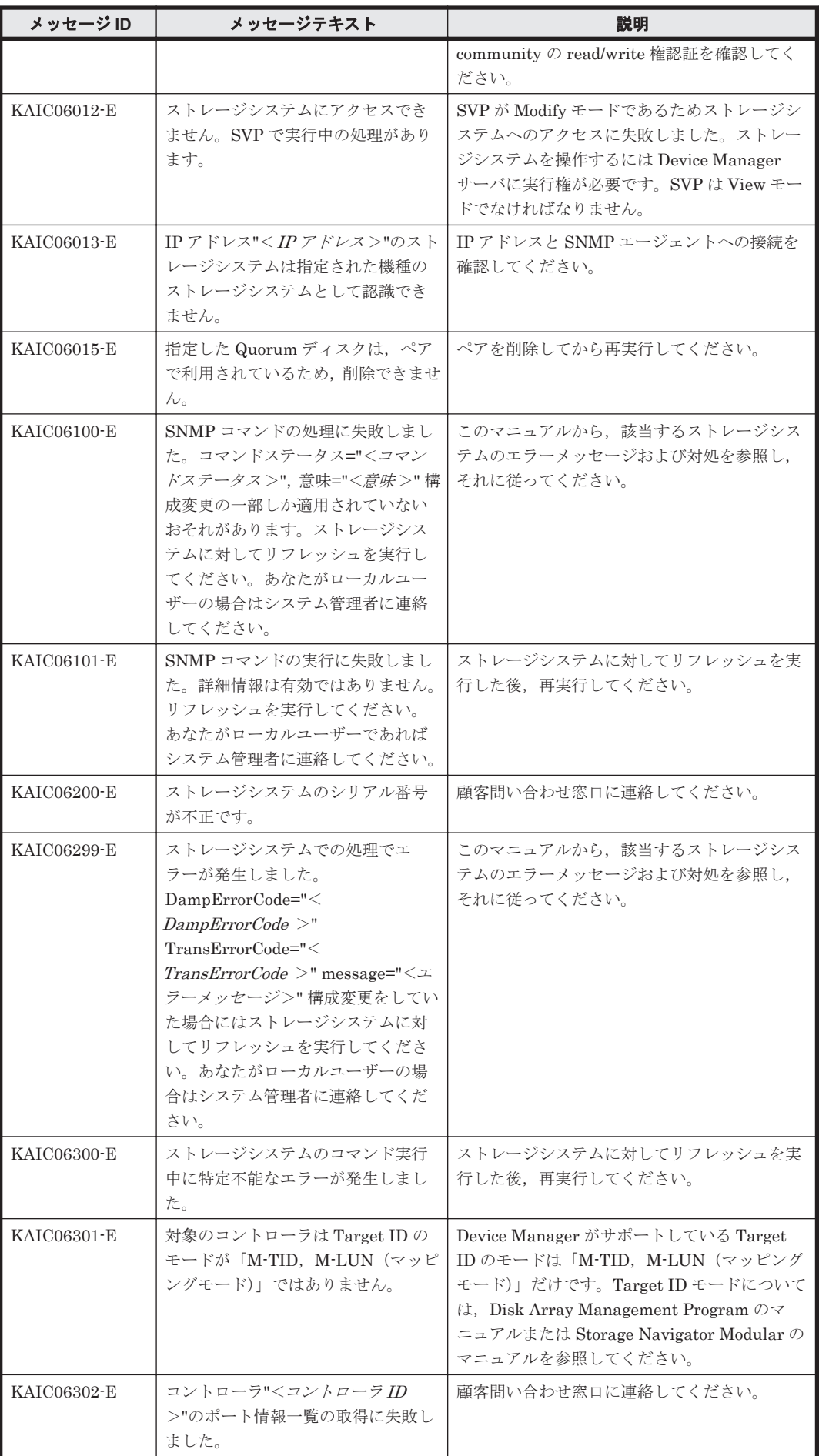
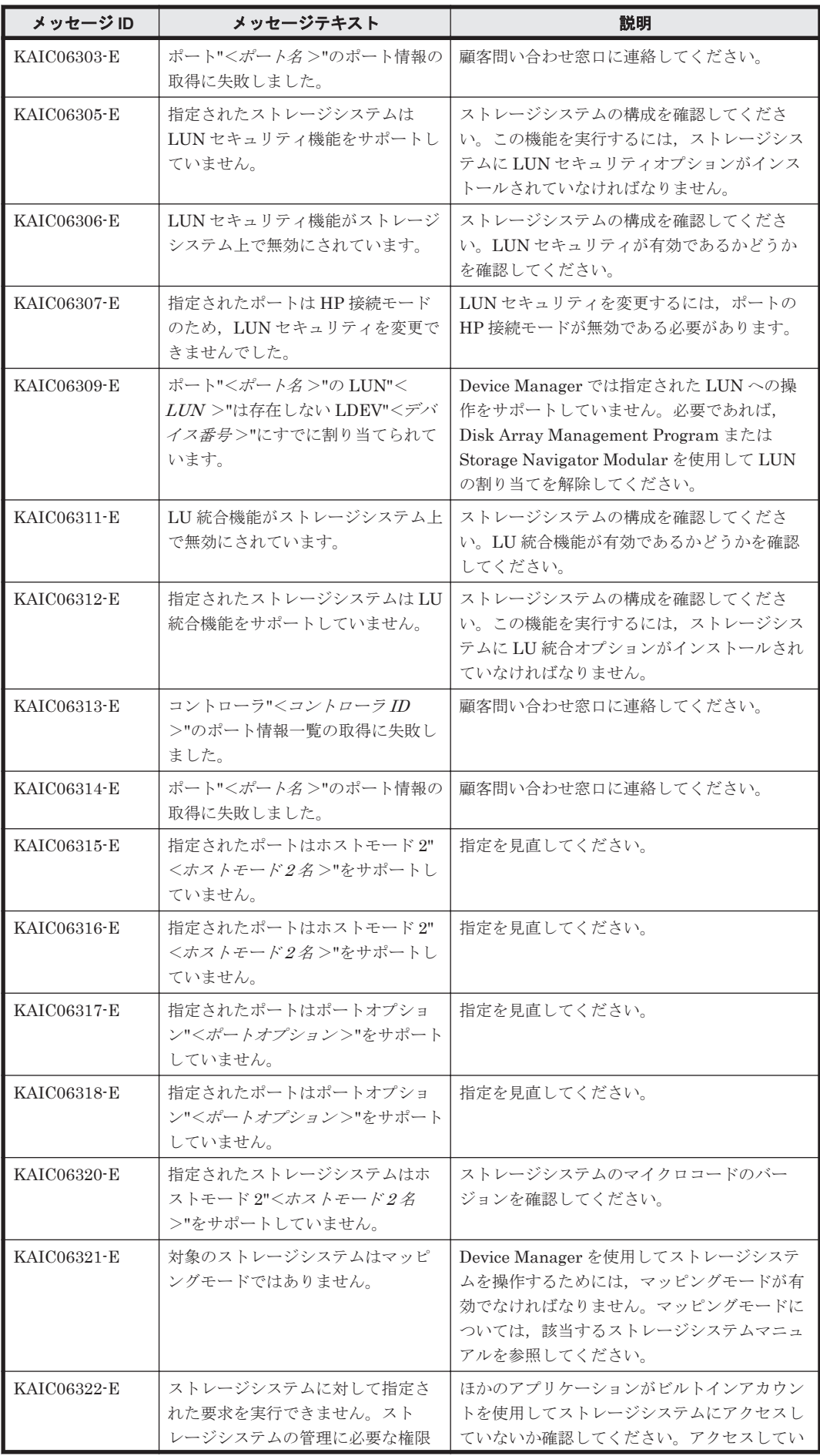

KAIC で始まるメッセージ **253**

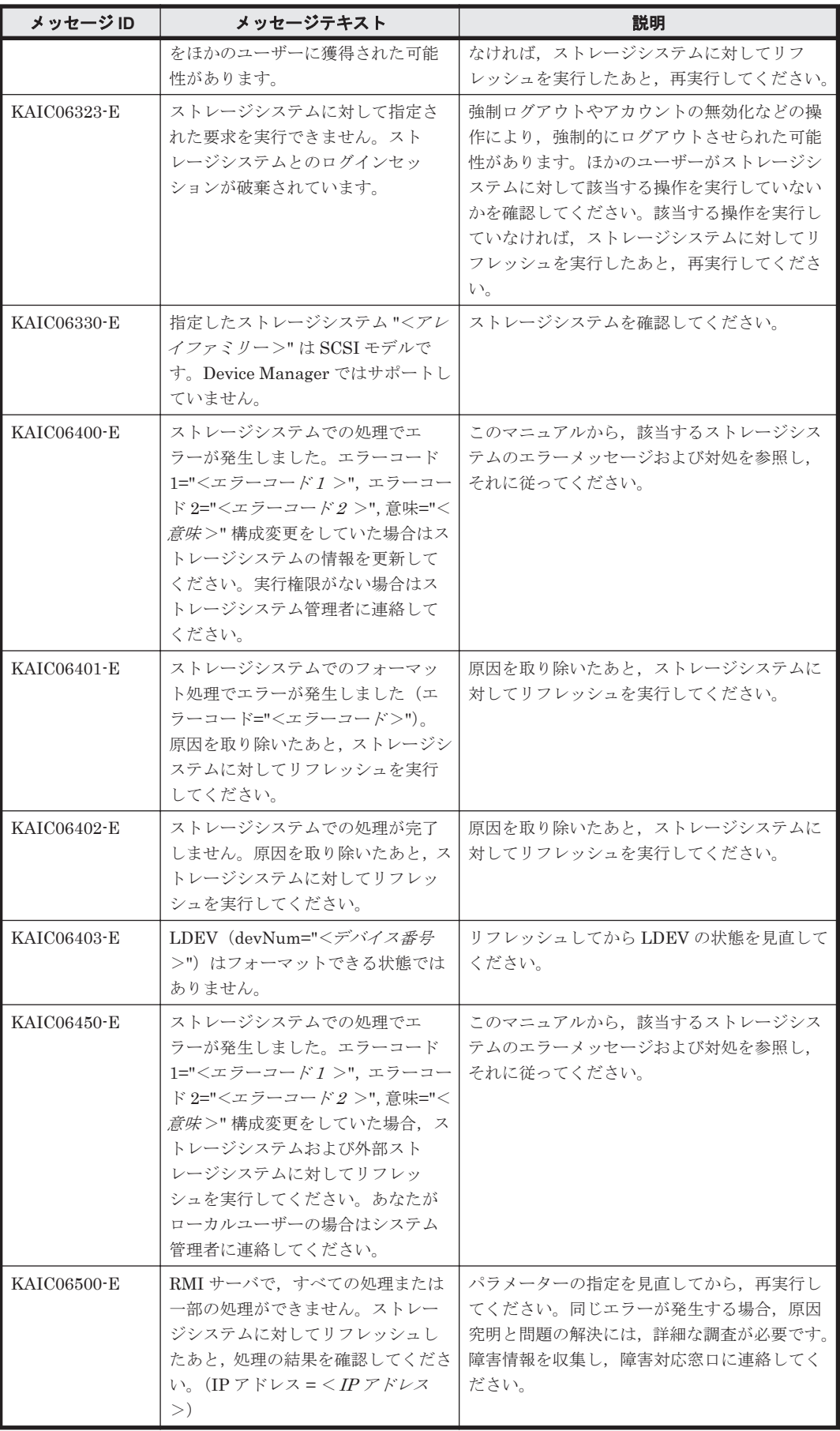

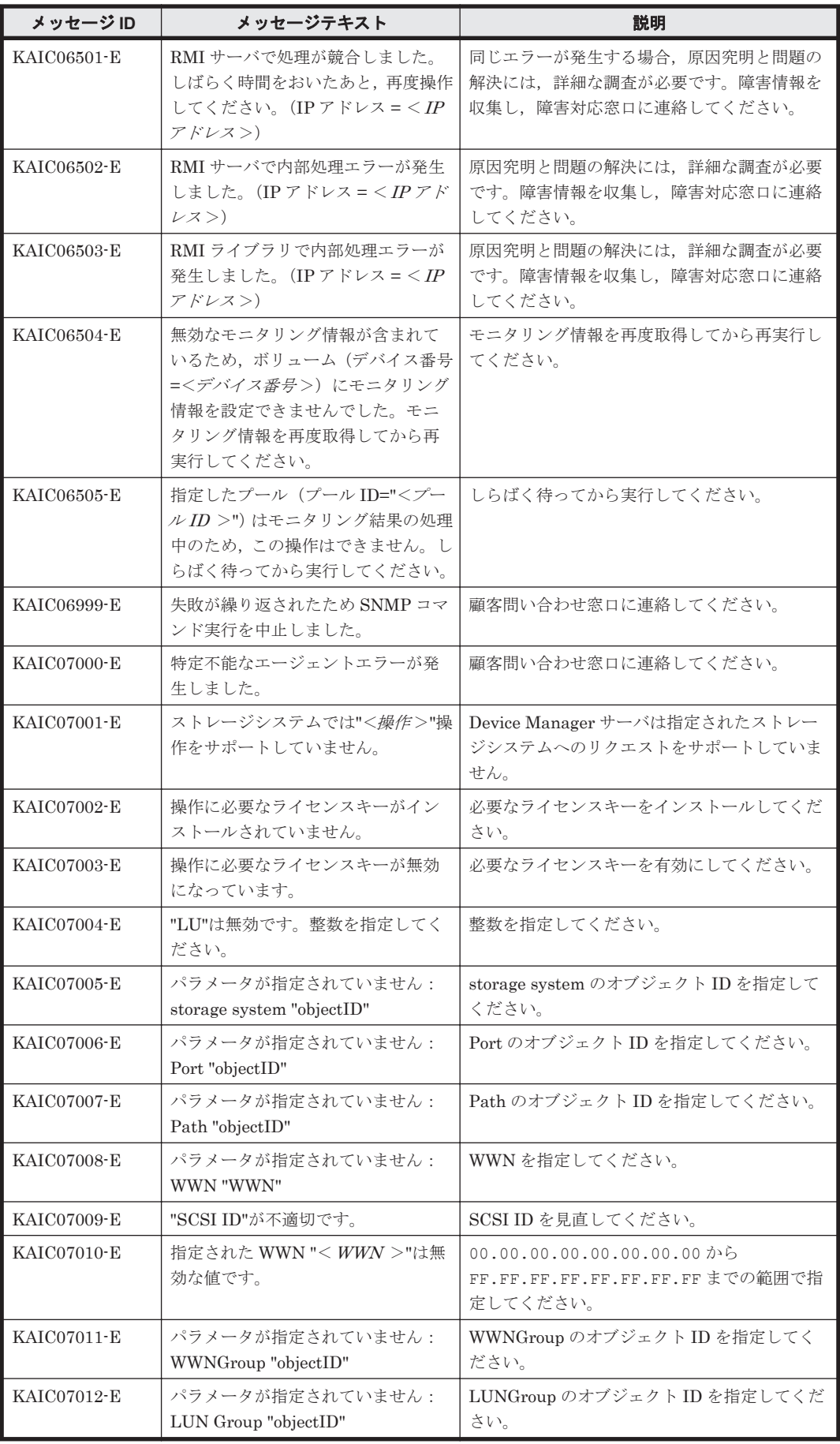

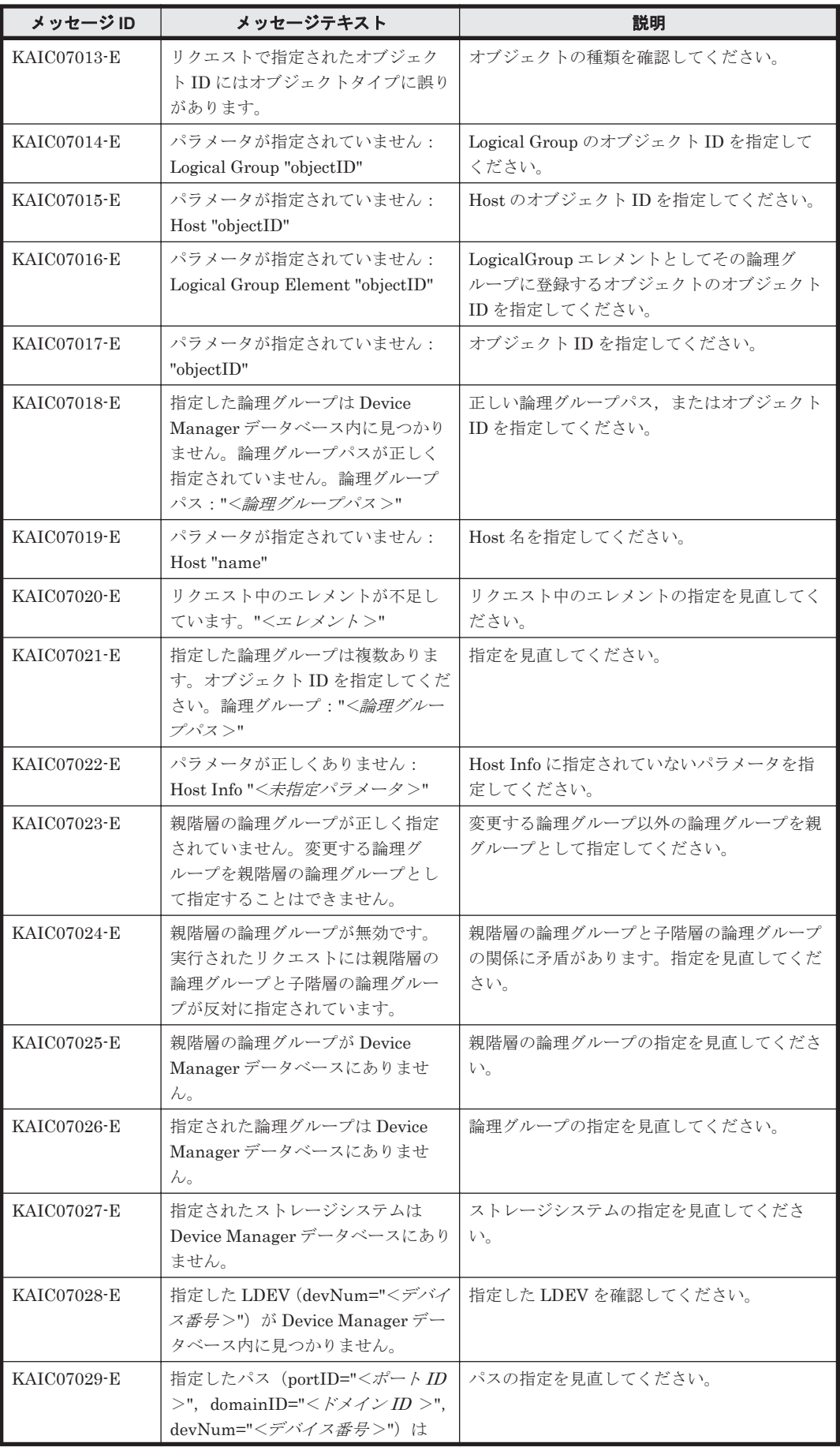

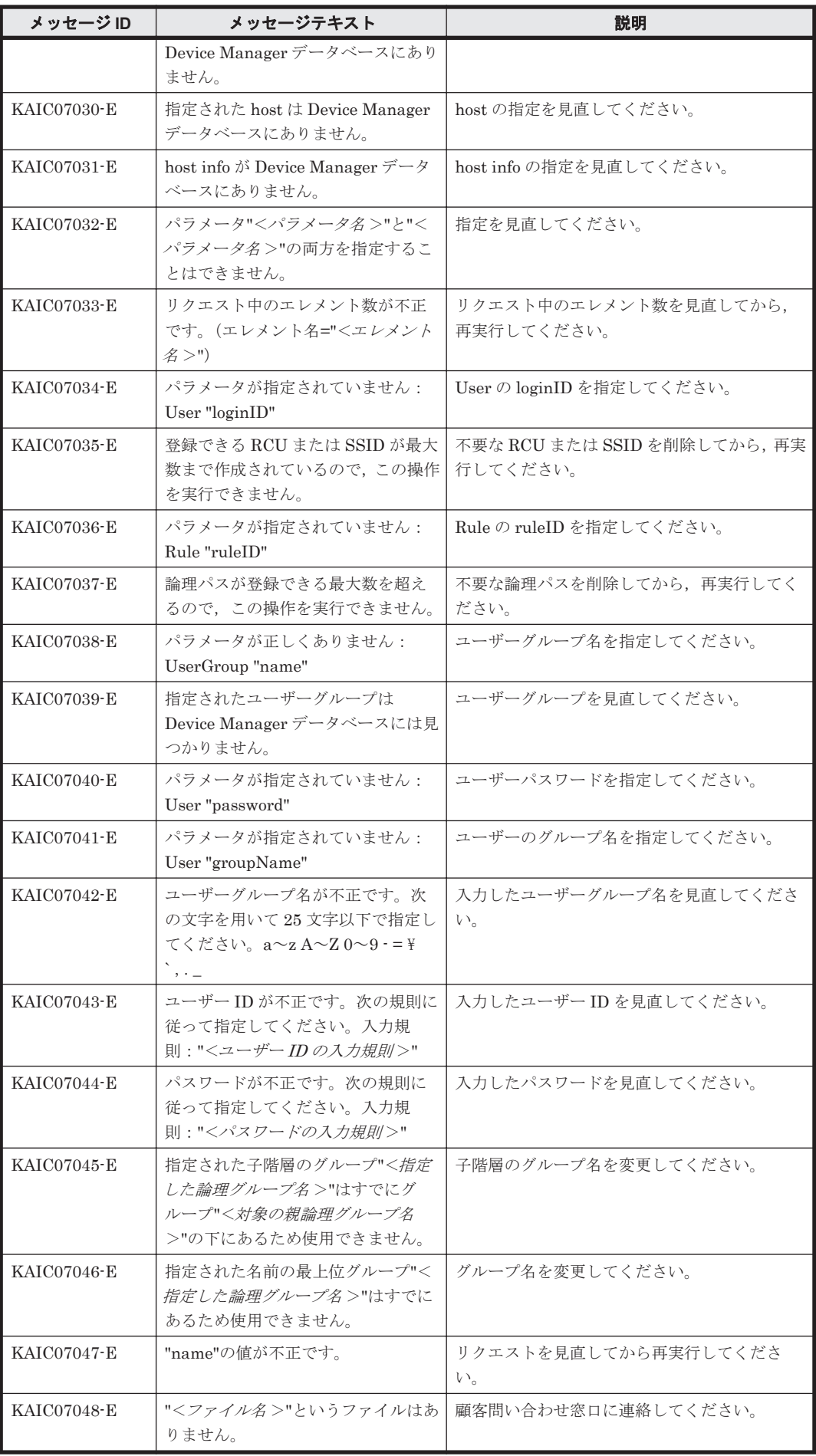

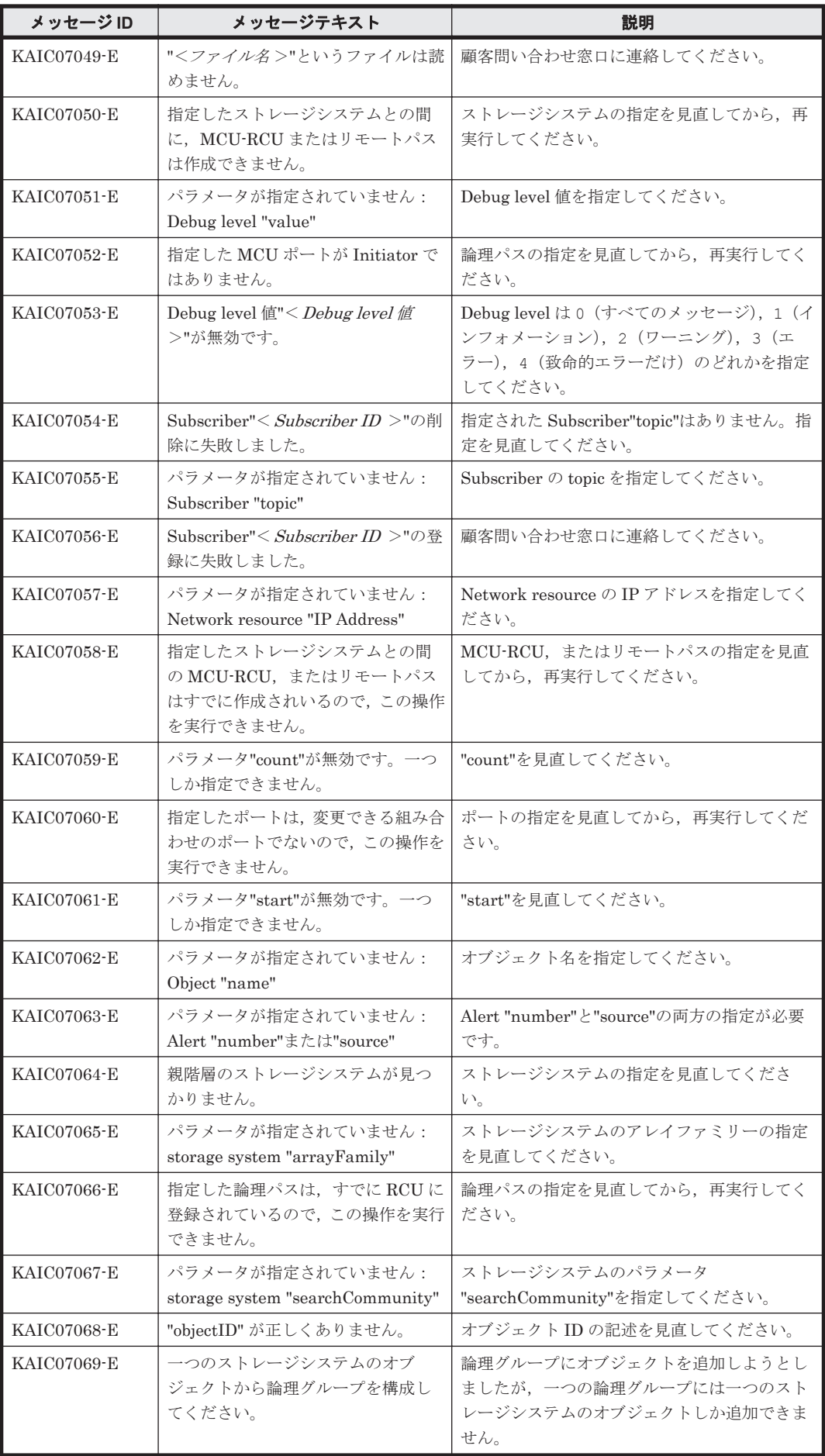

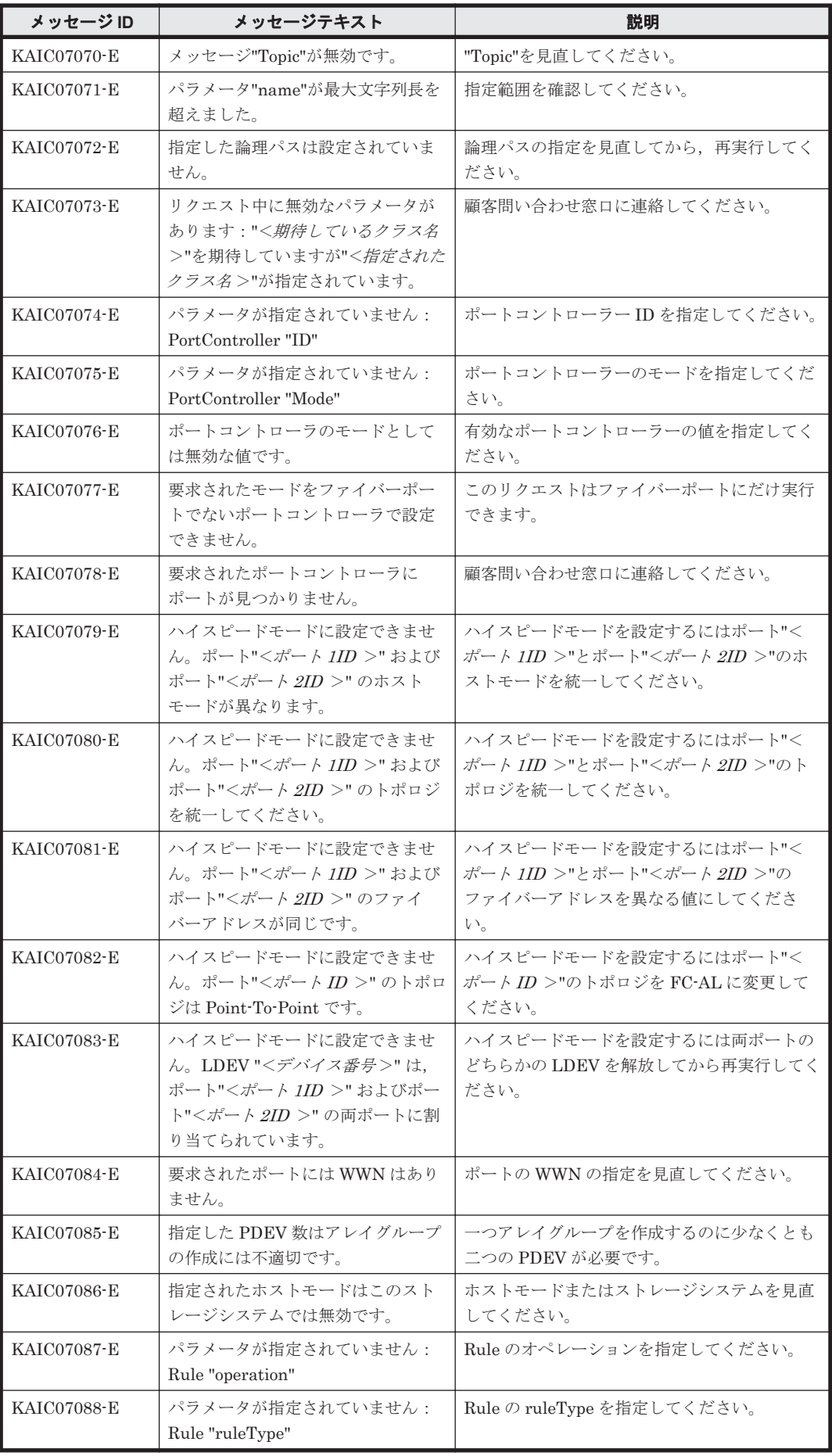

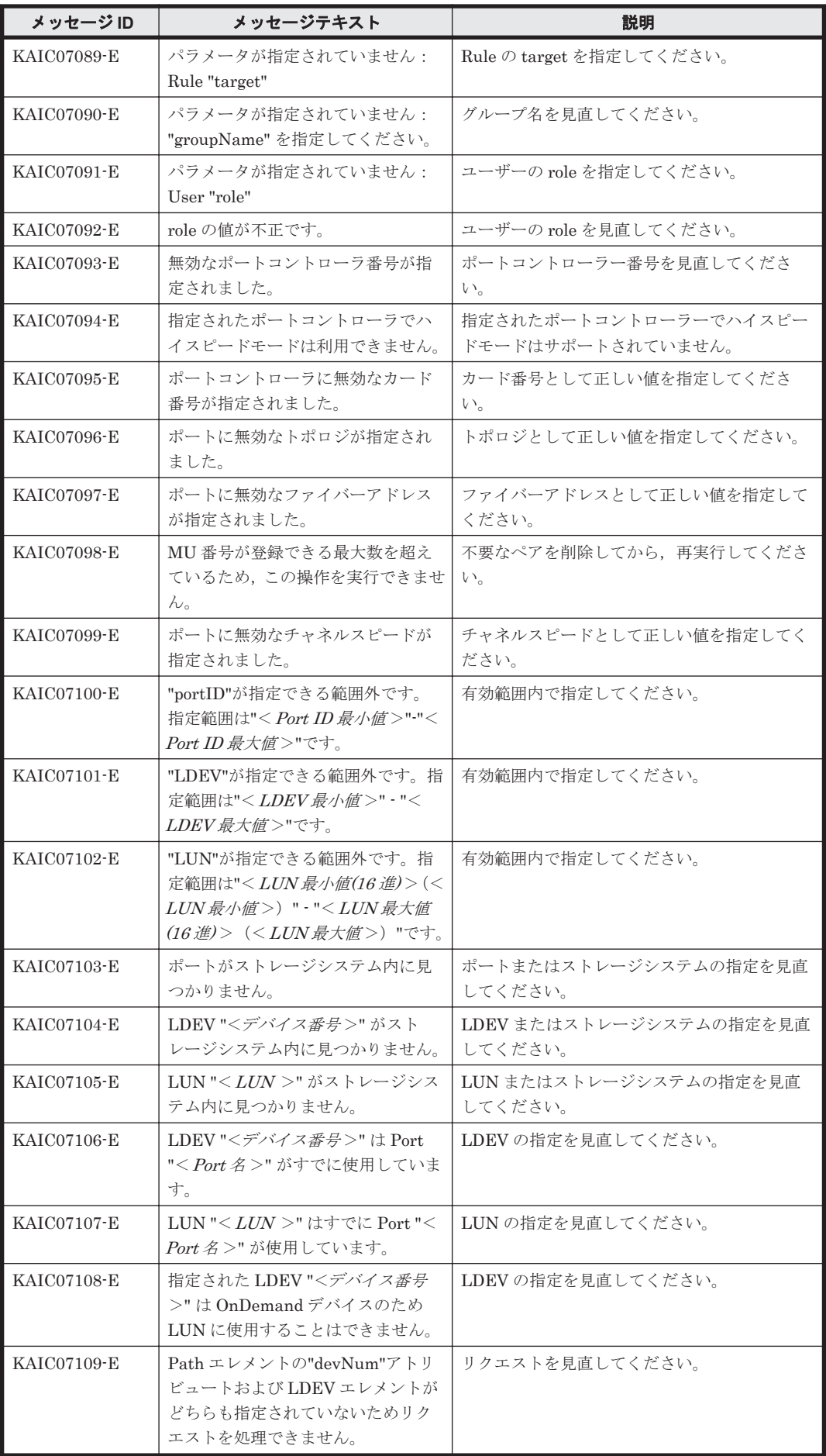

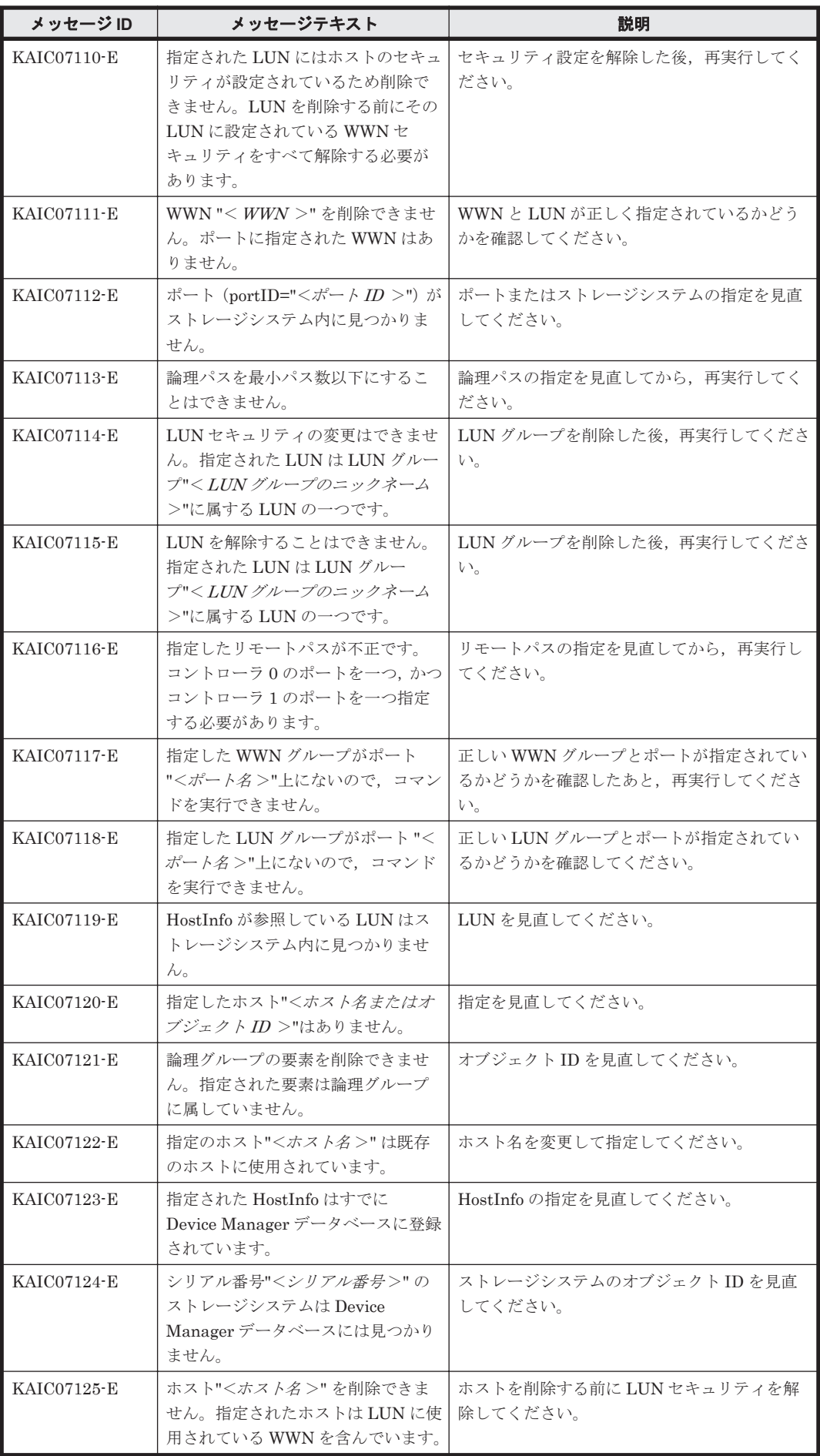

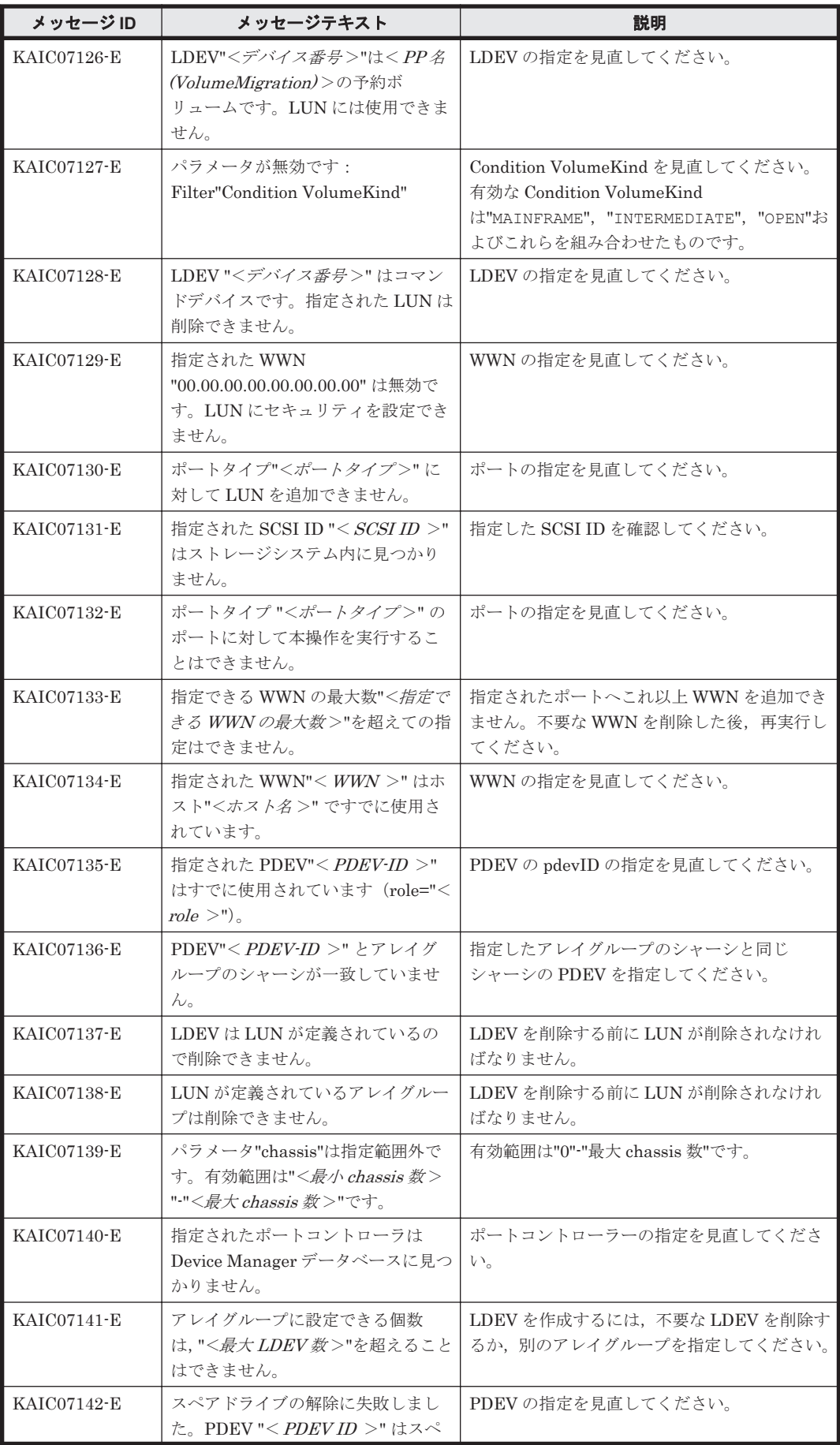

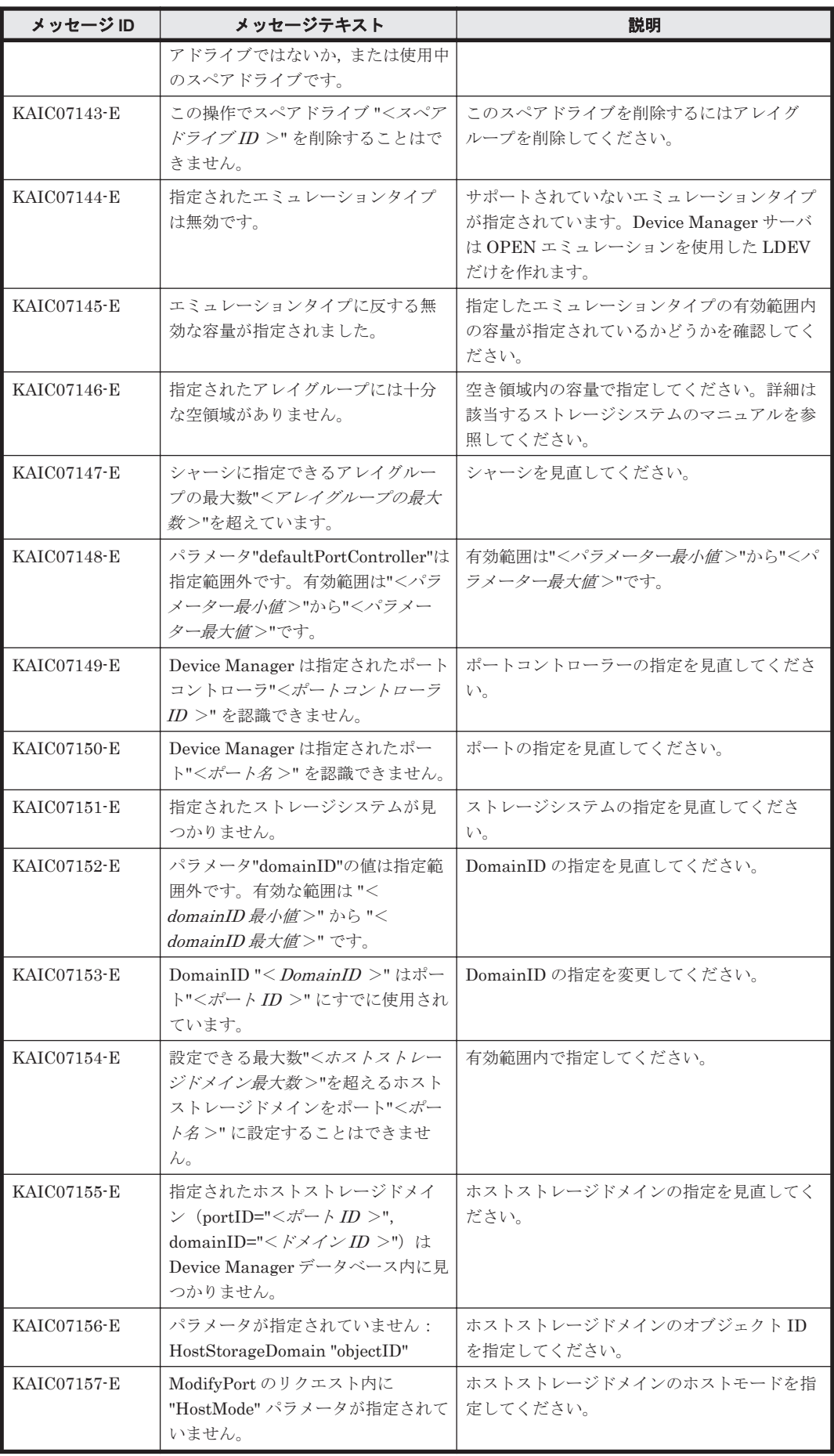

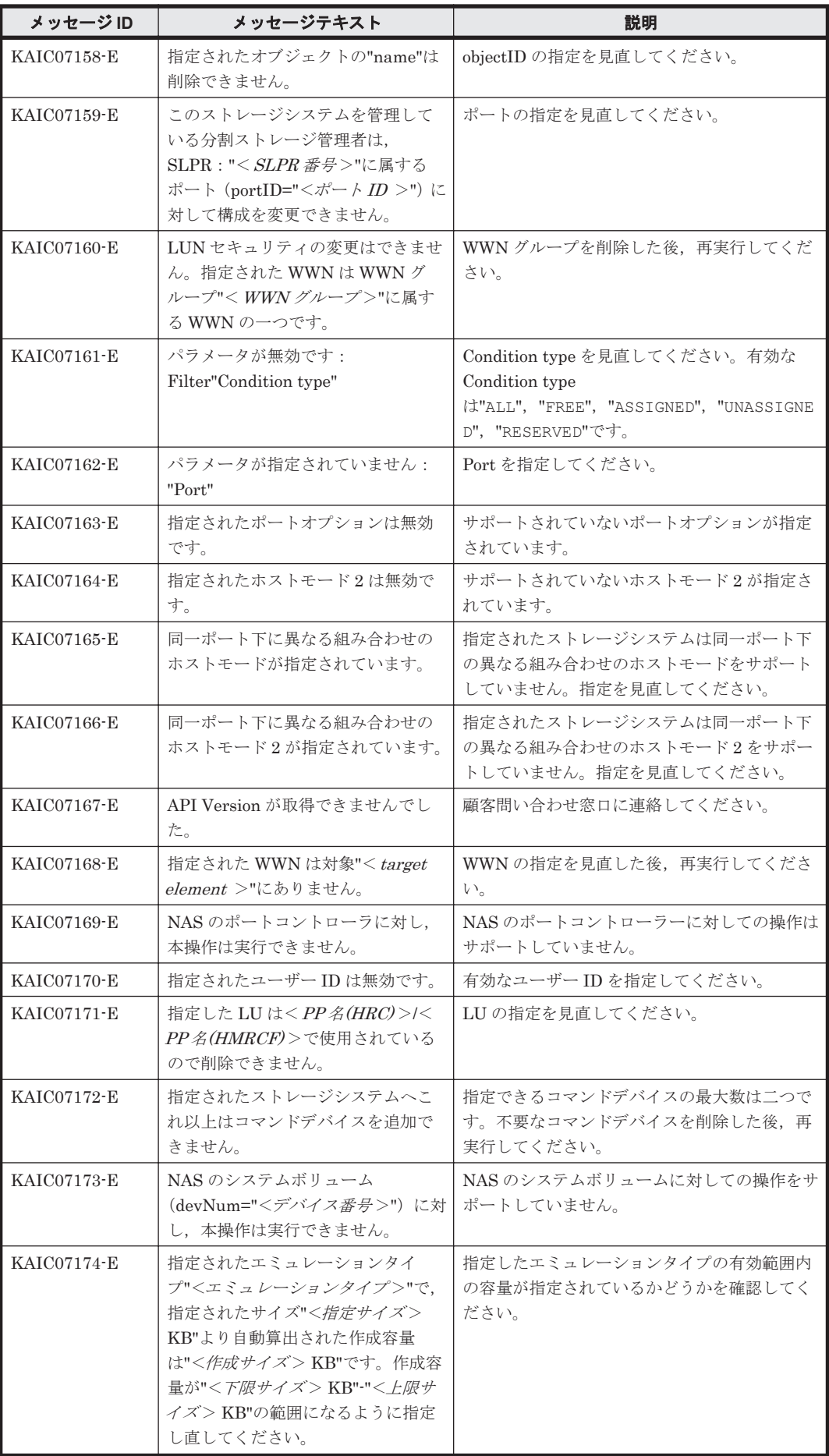

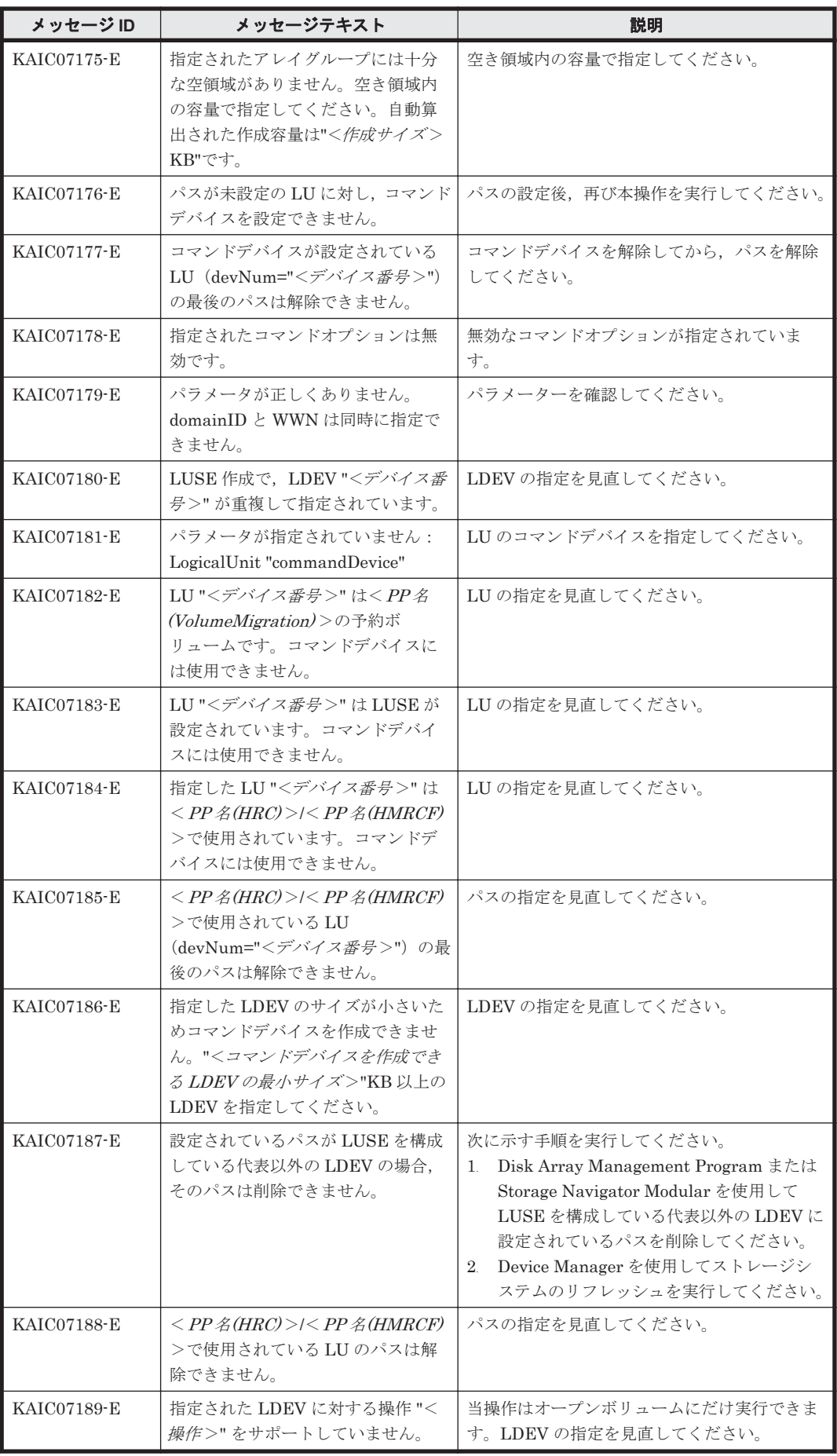

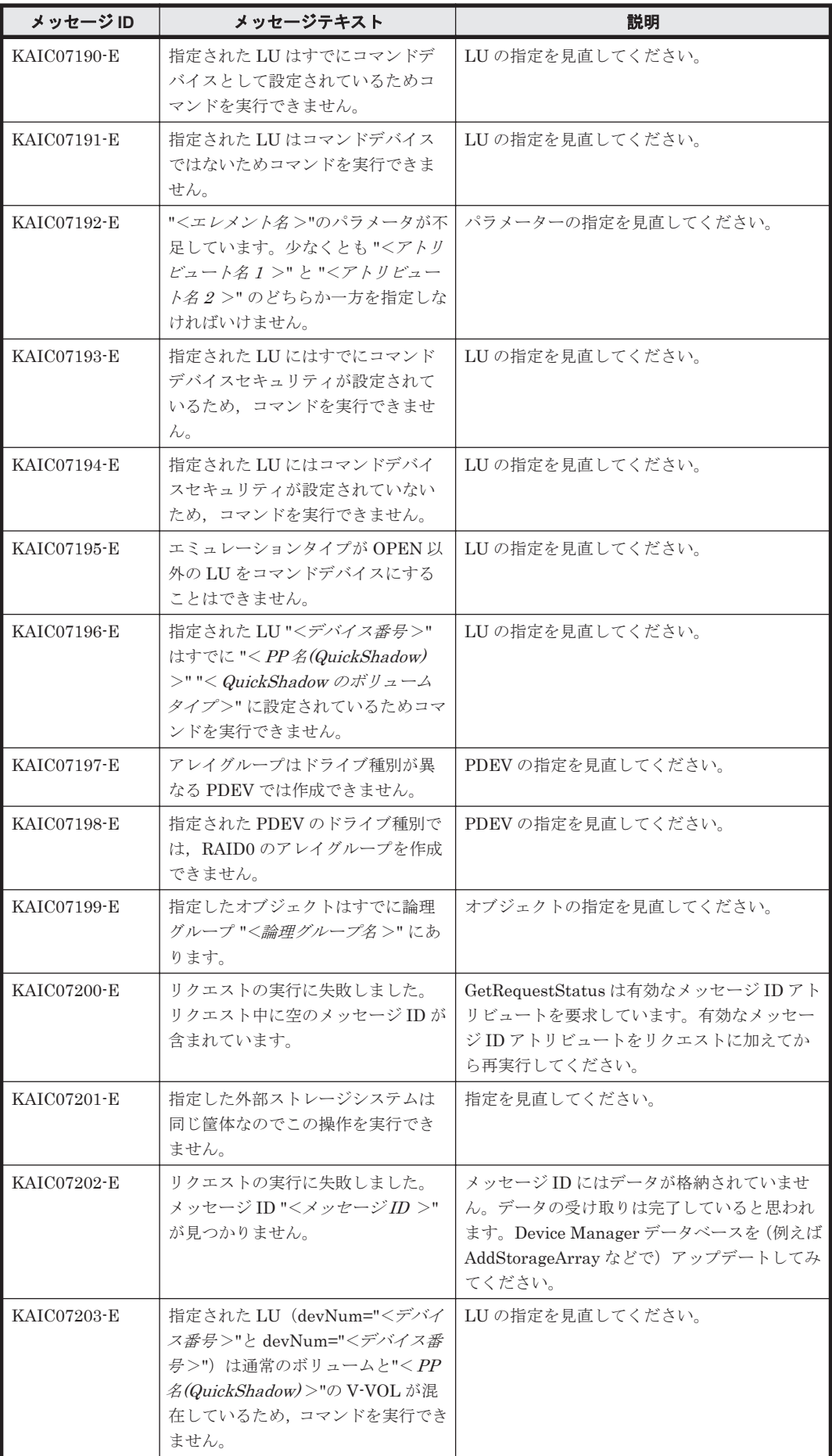

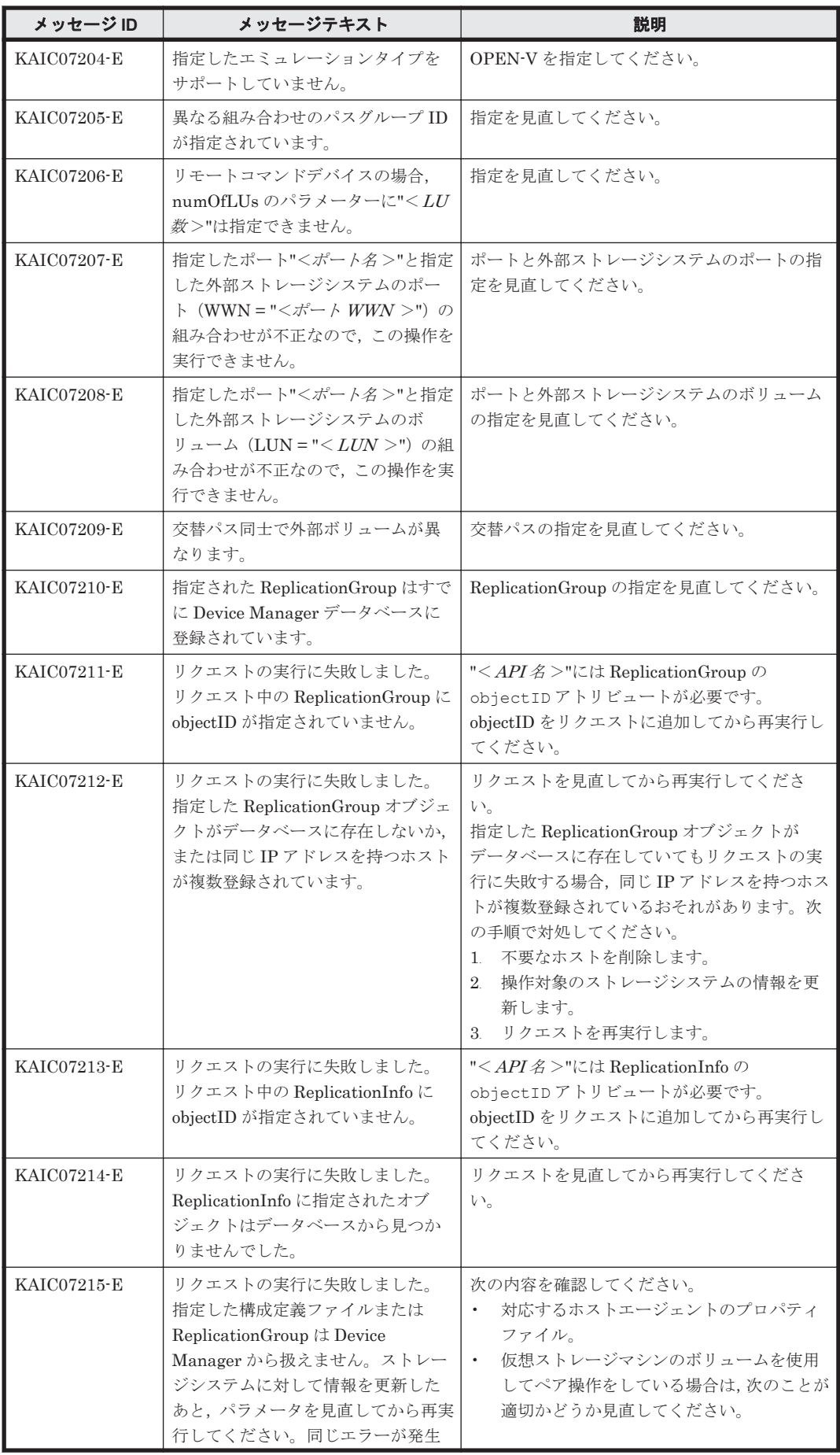

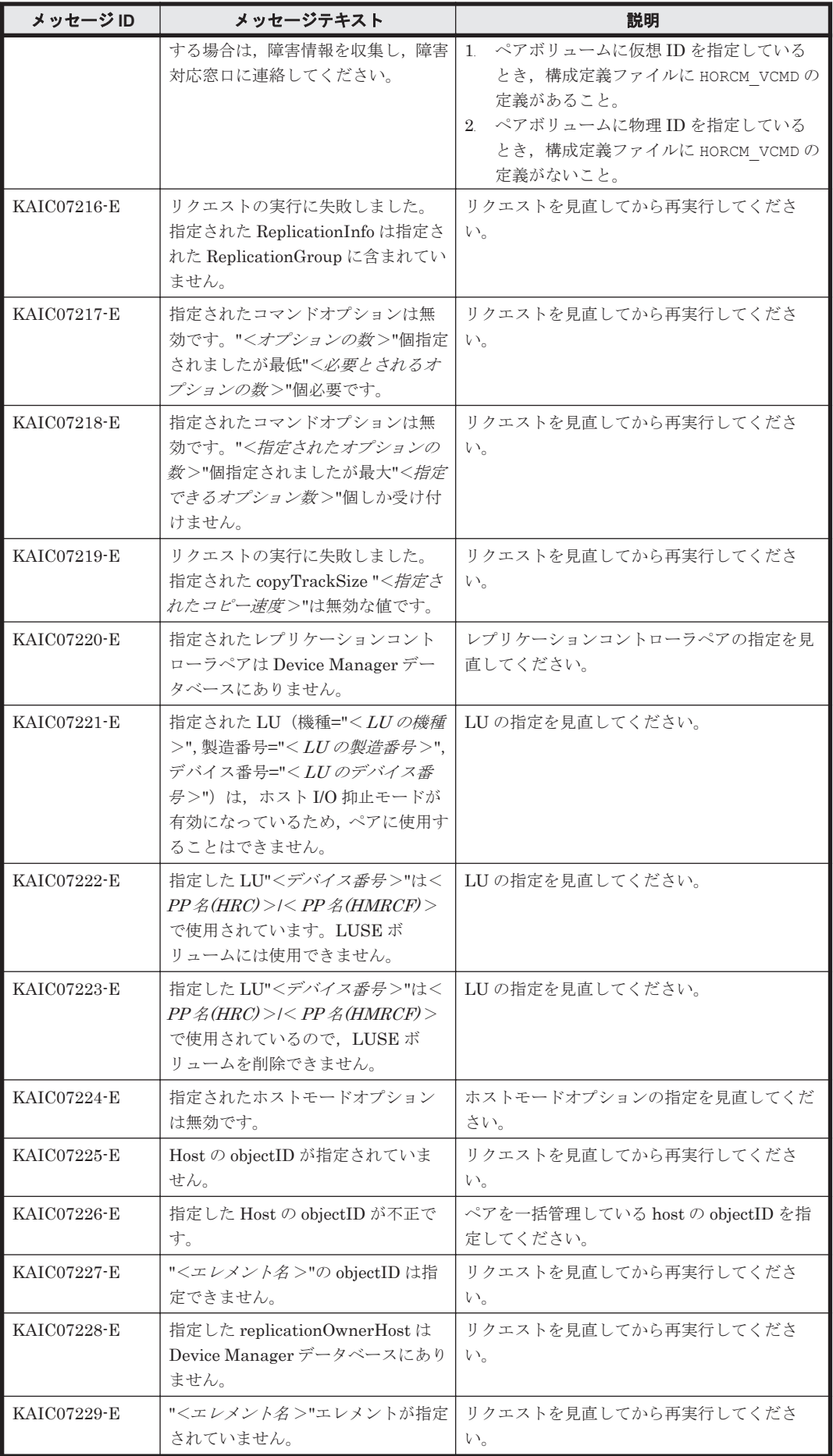

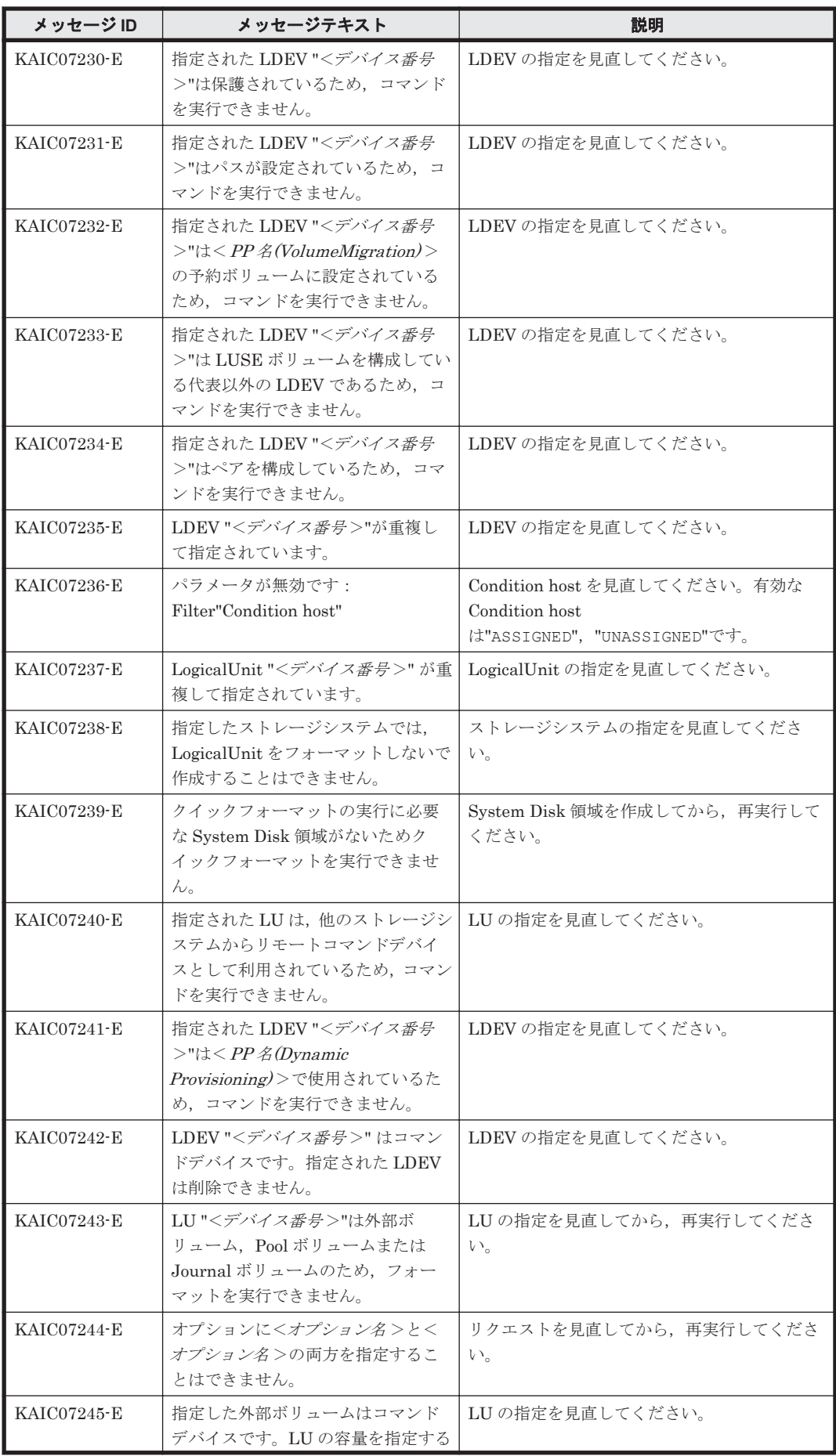

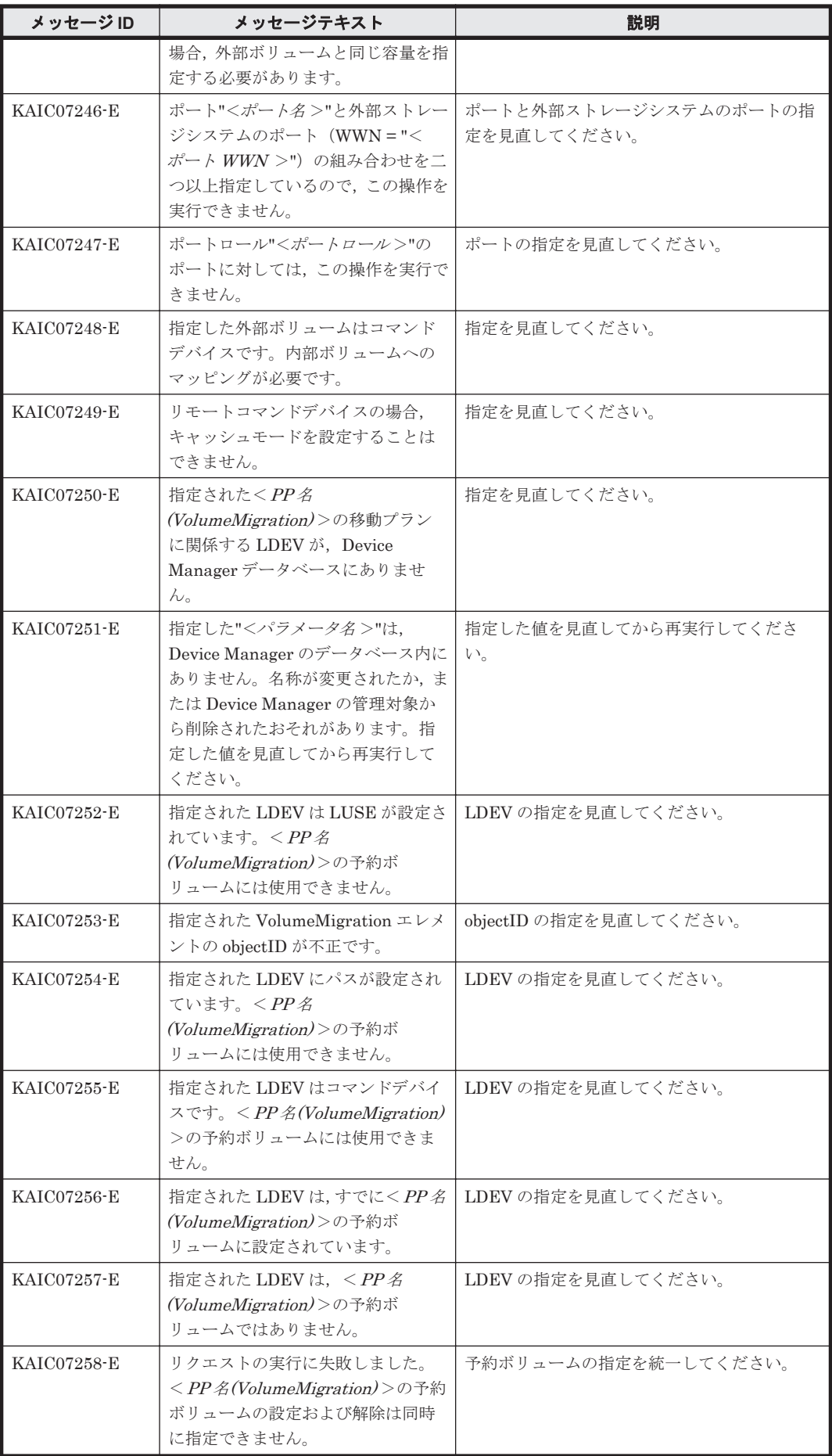

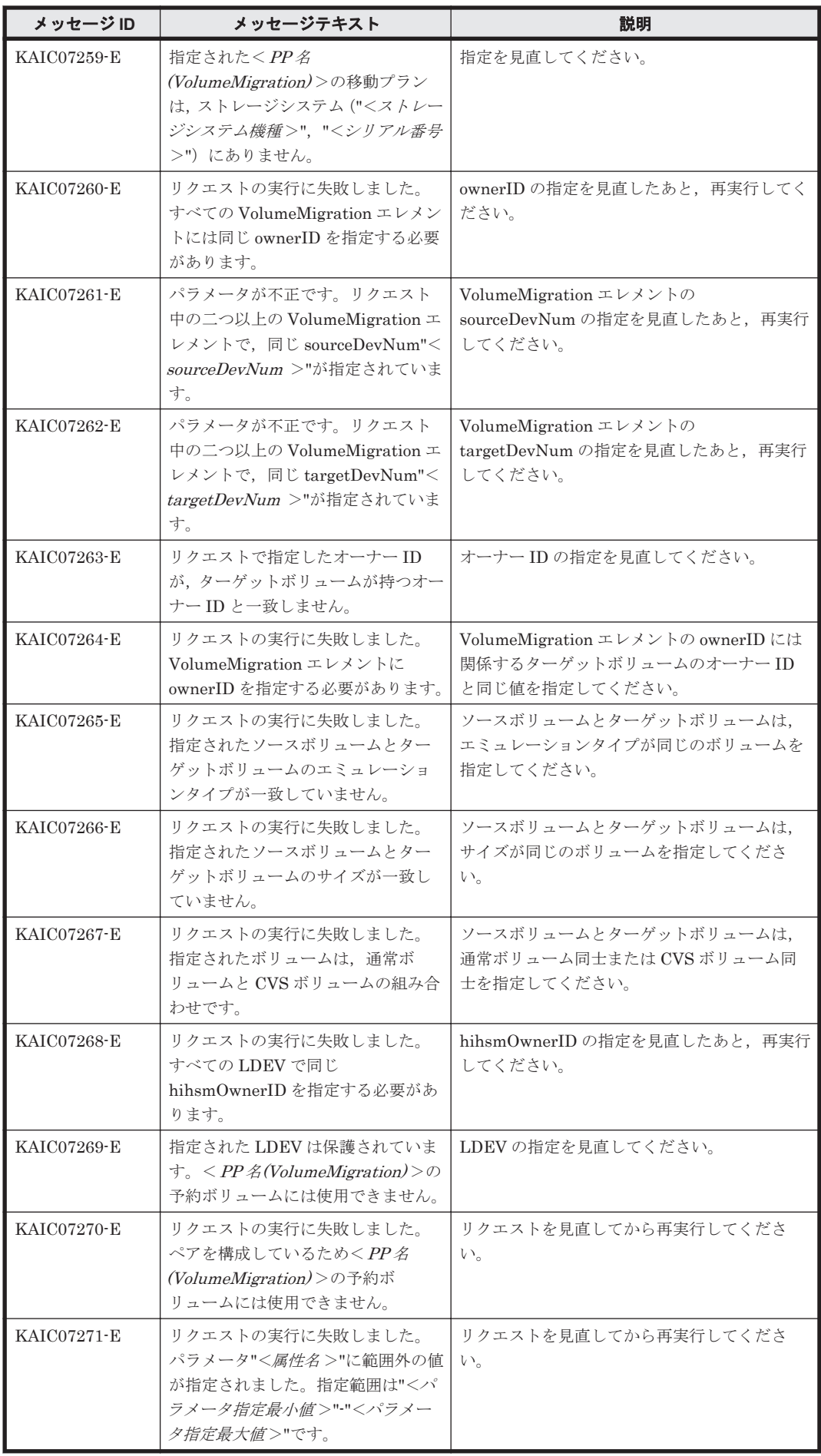

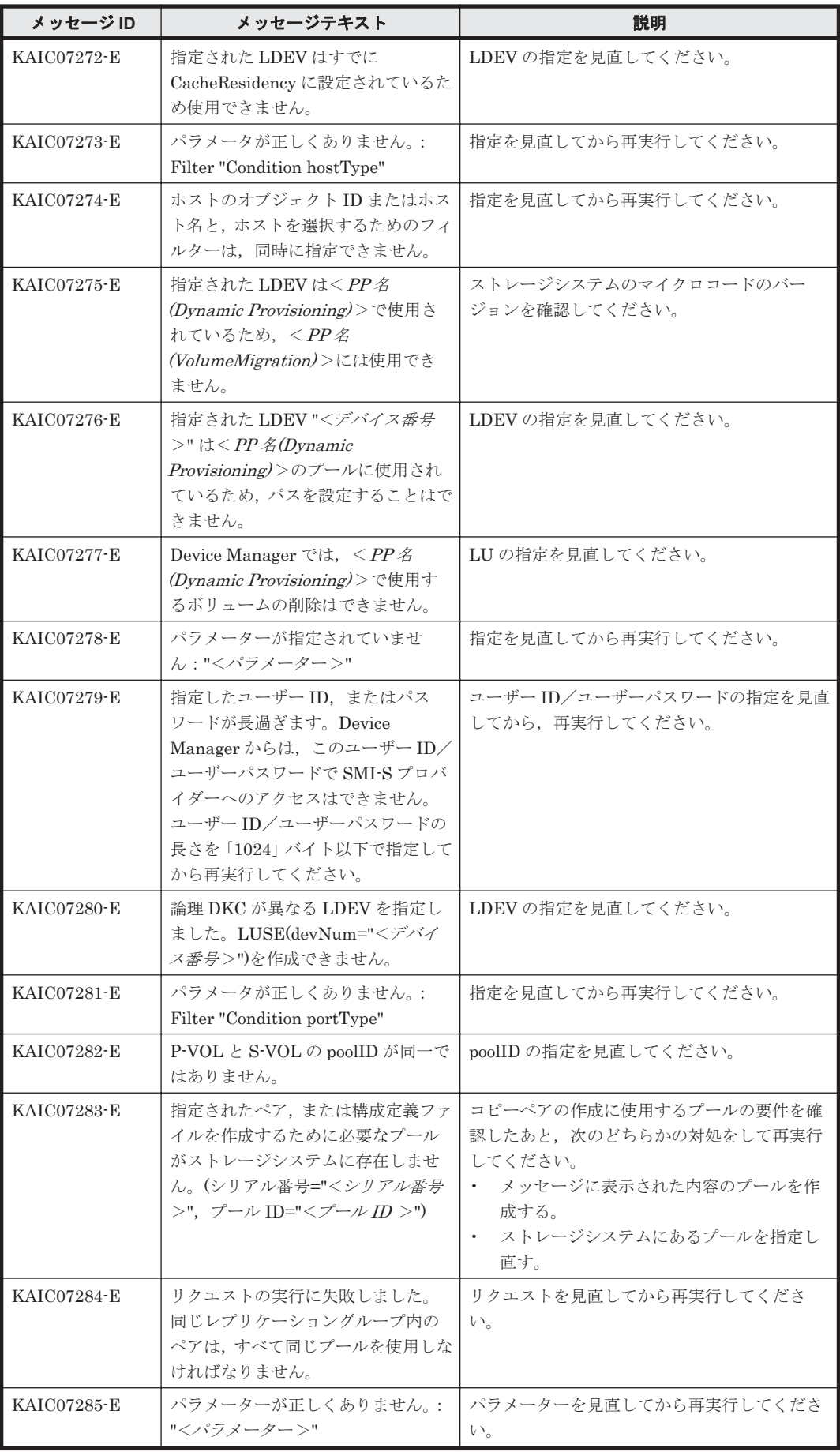

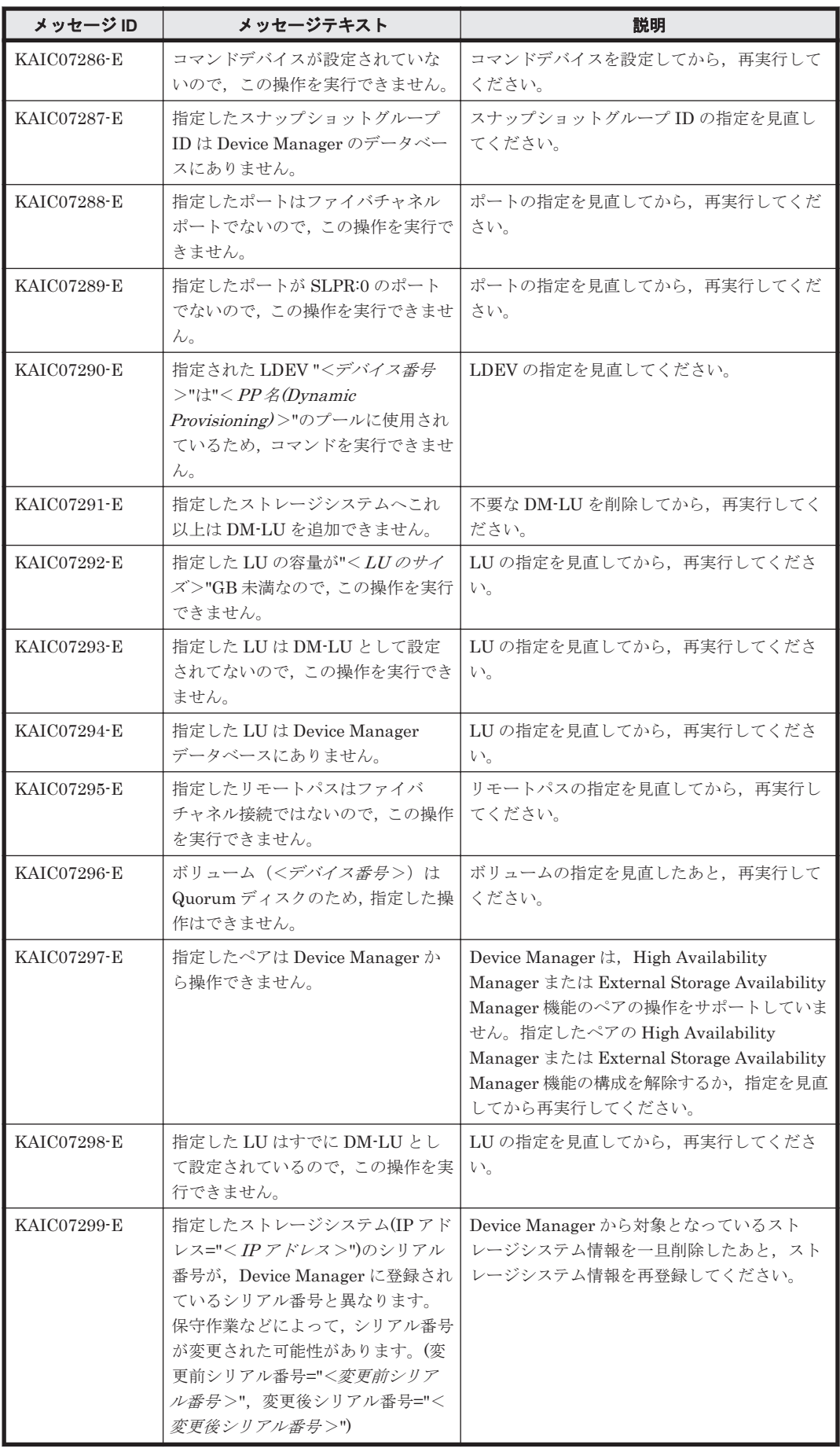

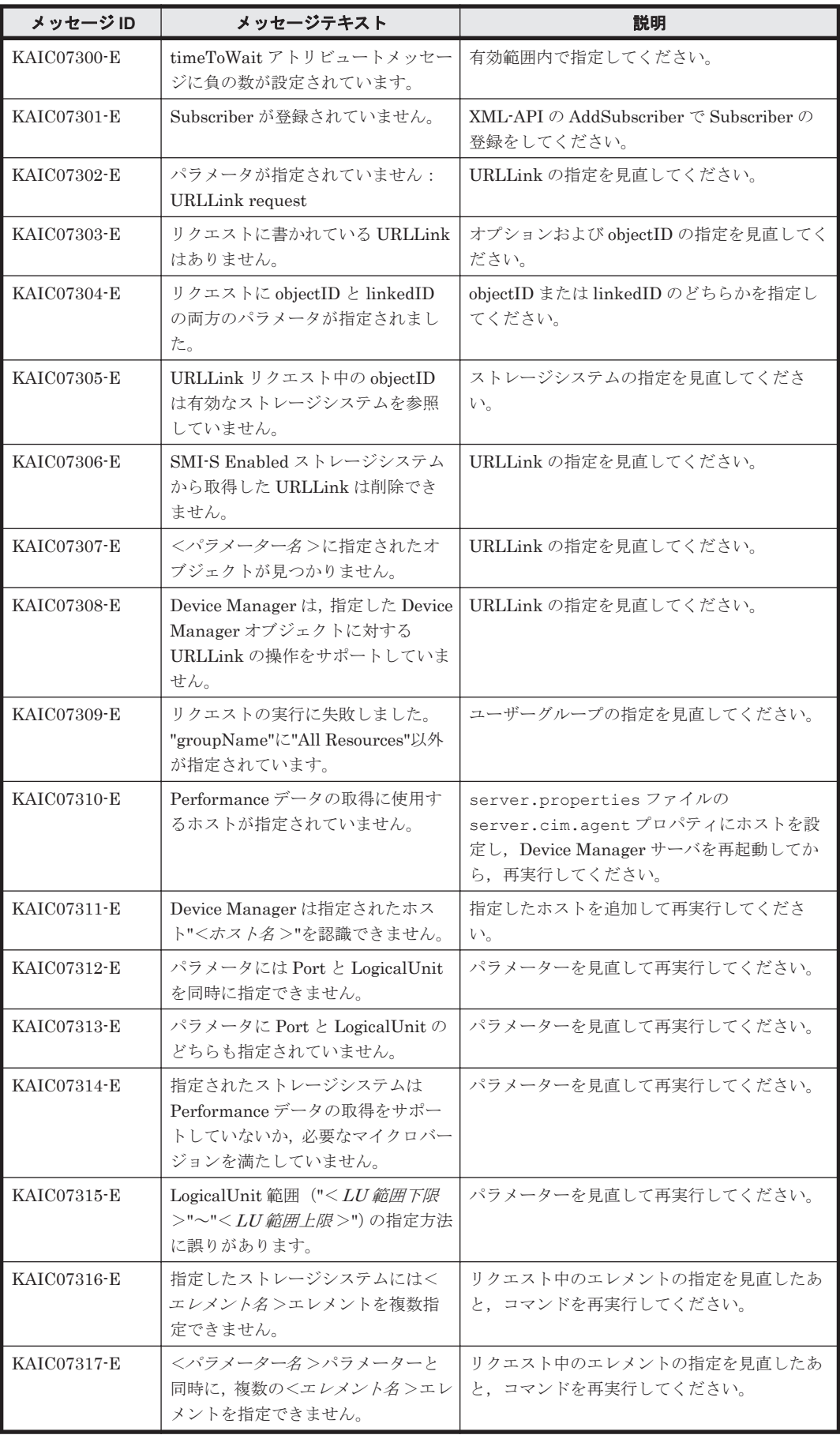

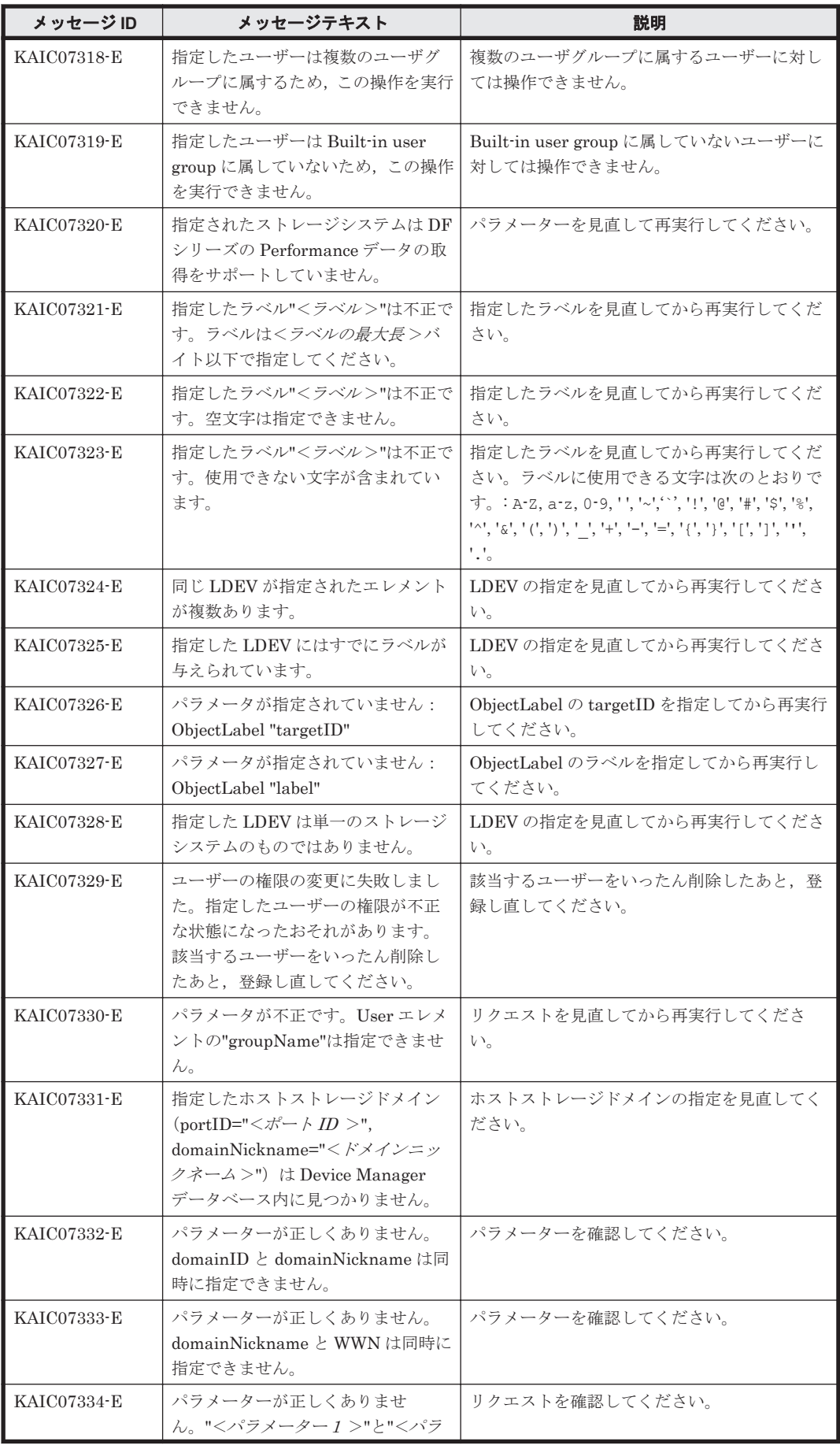

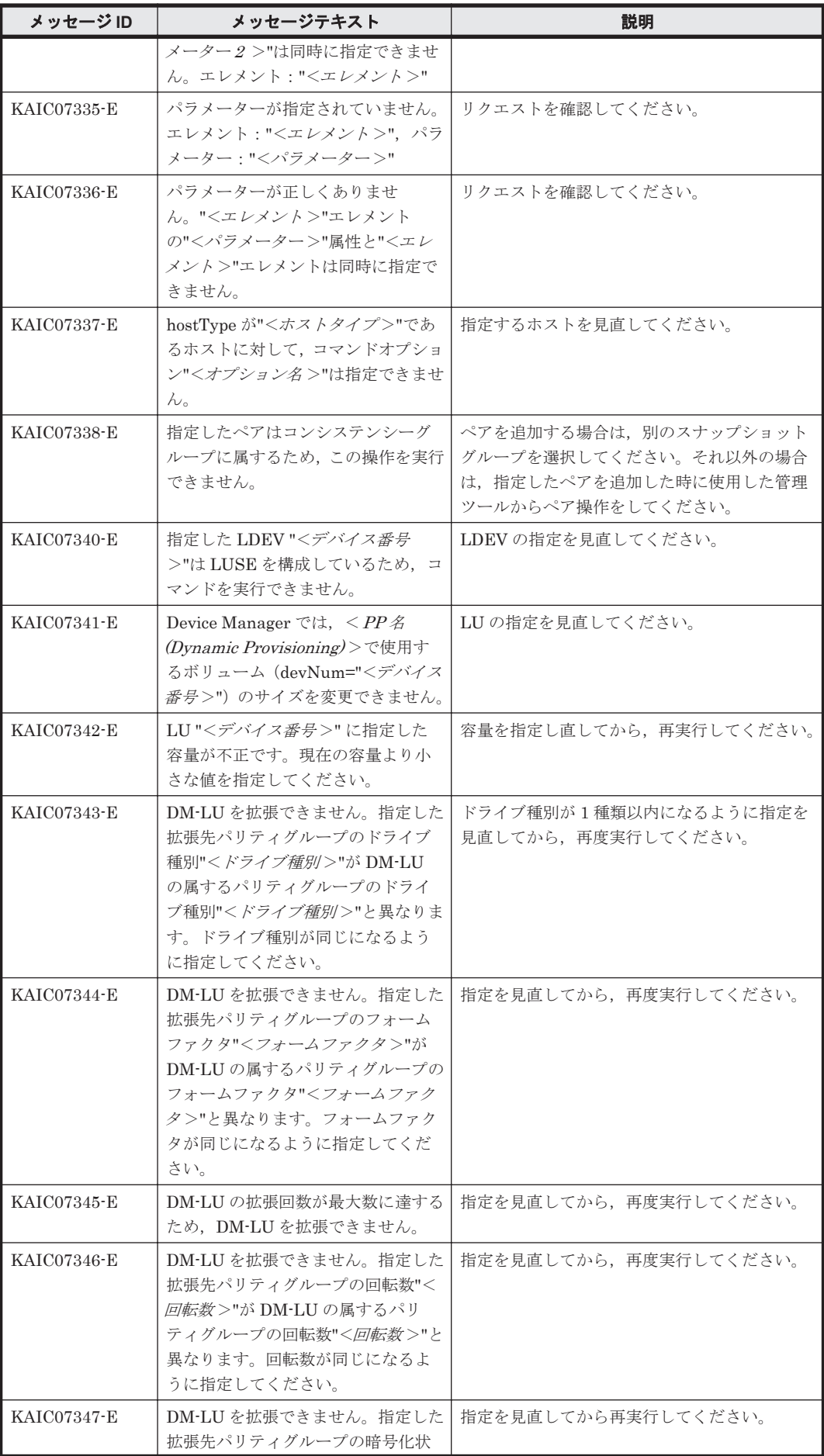

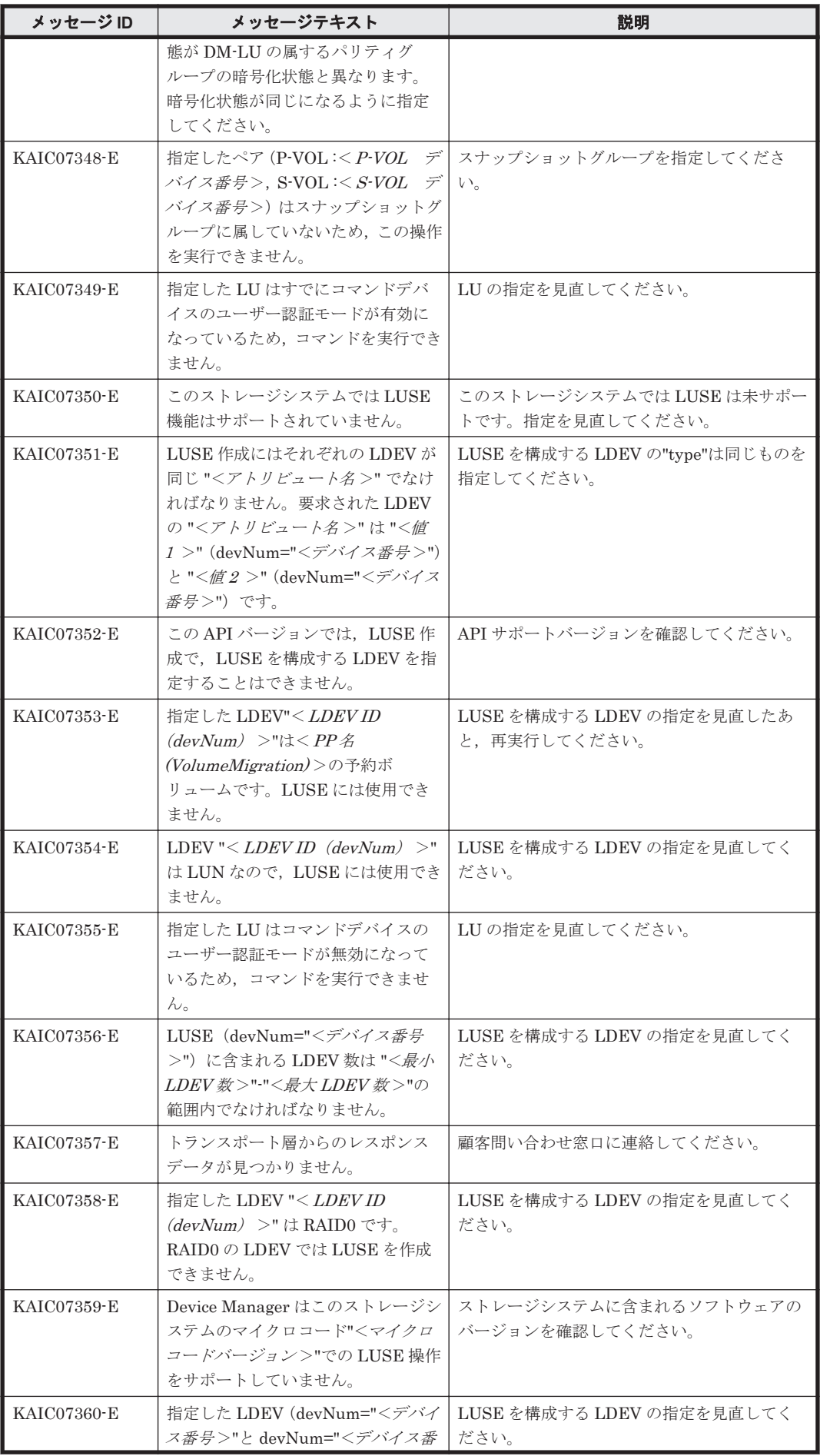

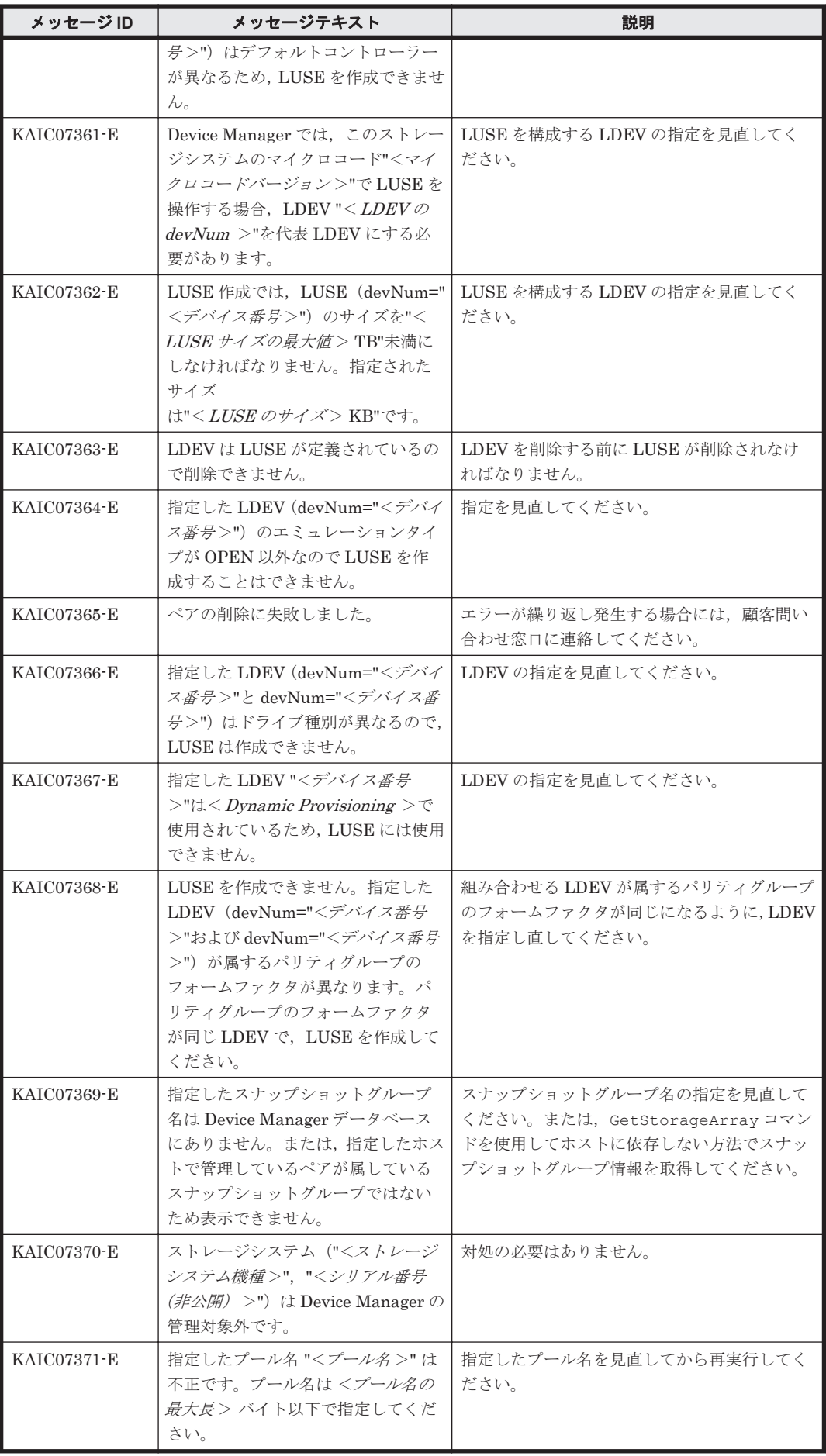

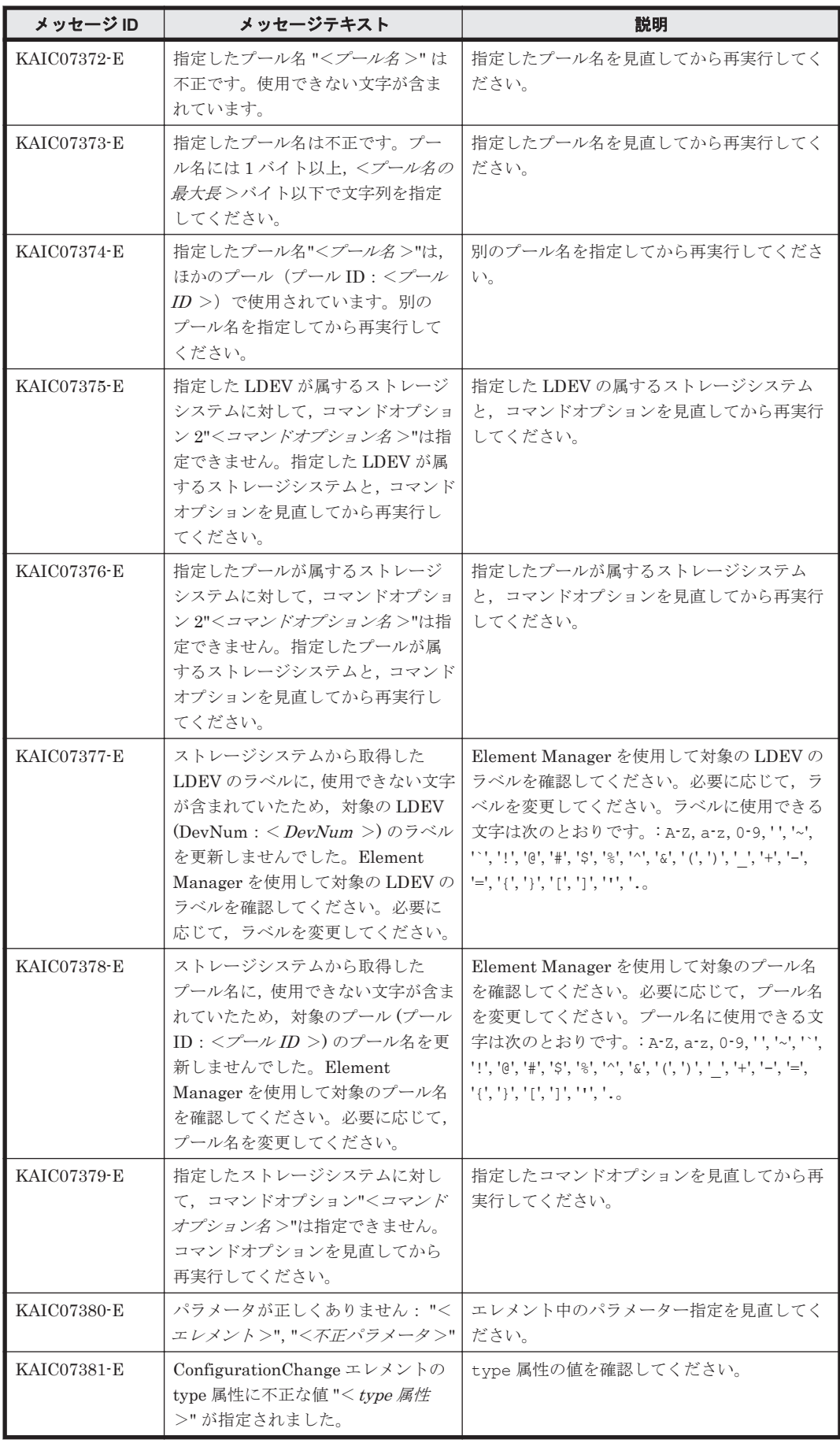

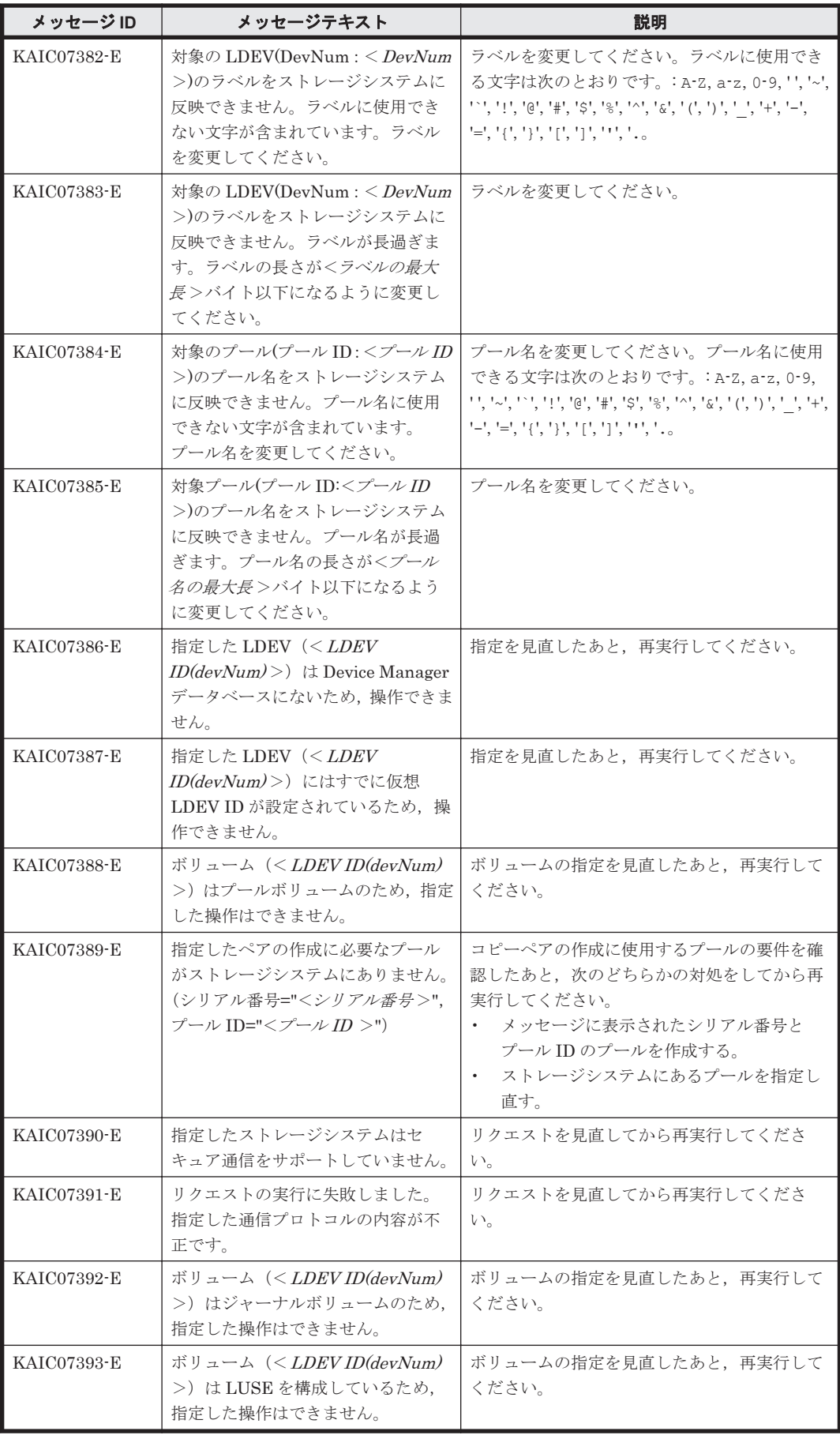

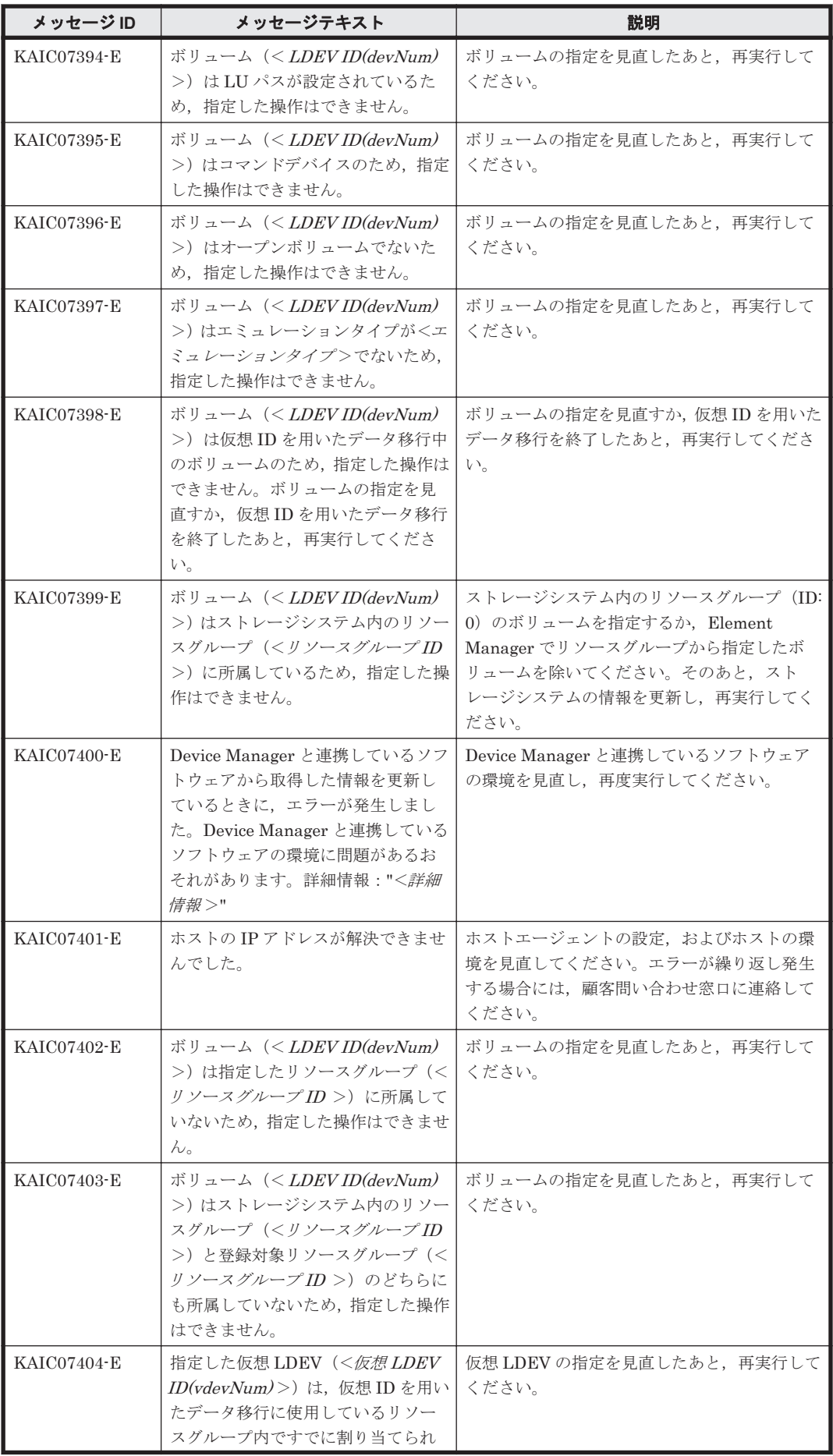

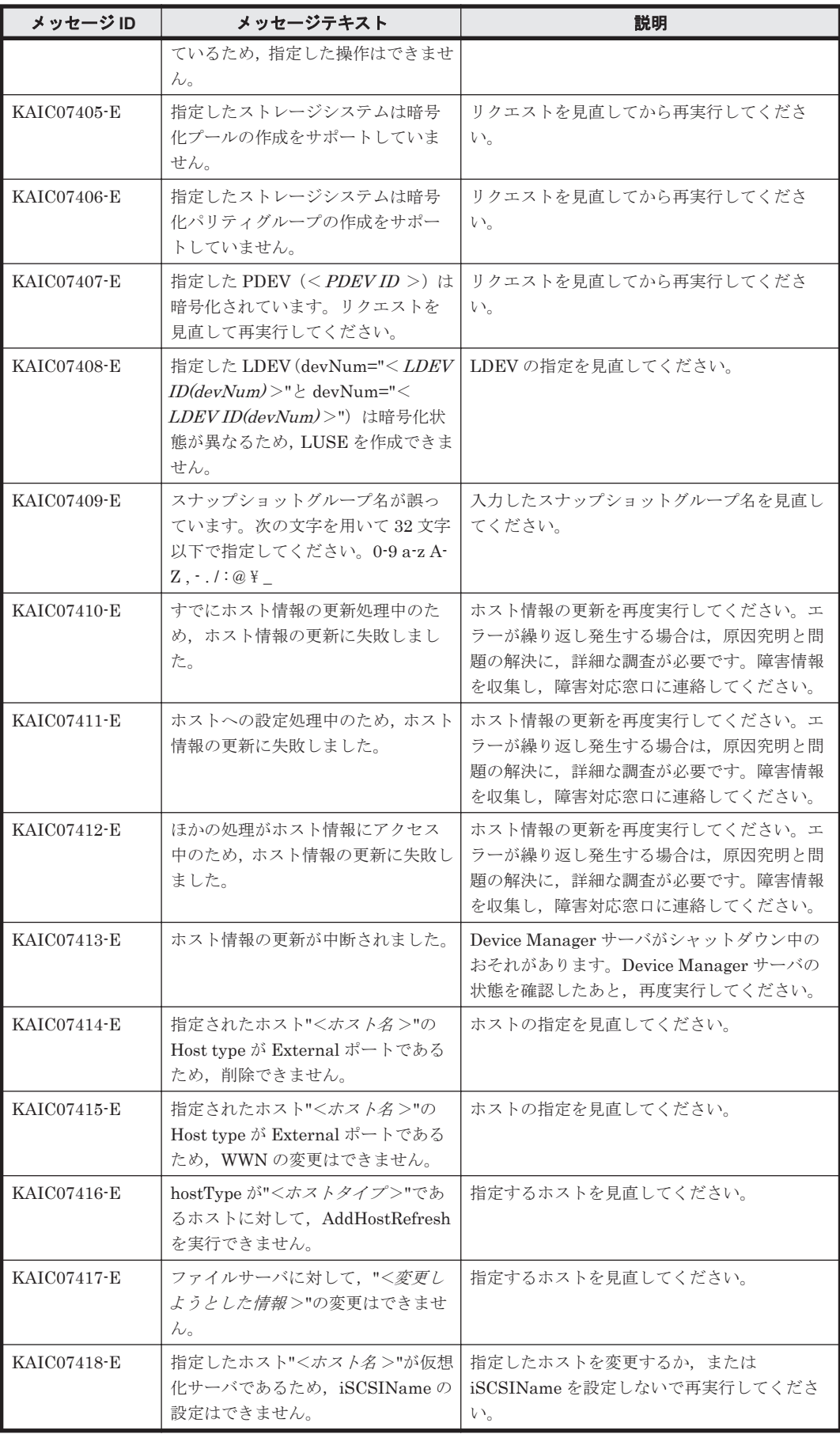

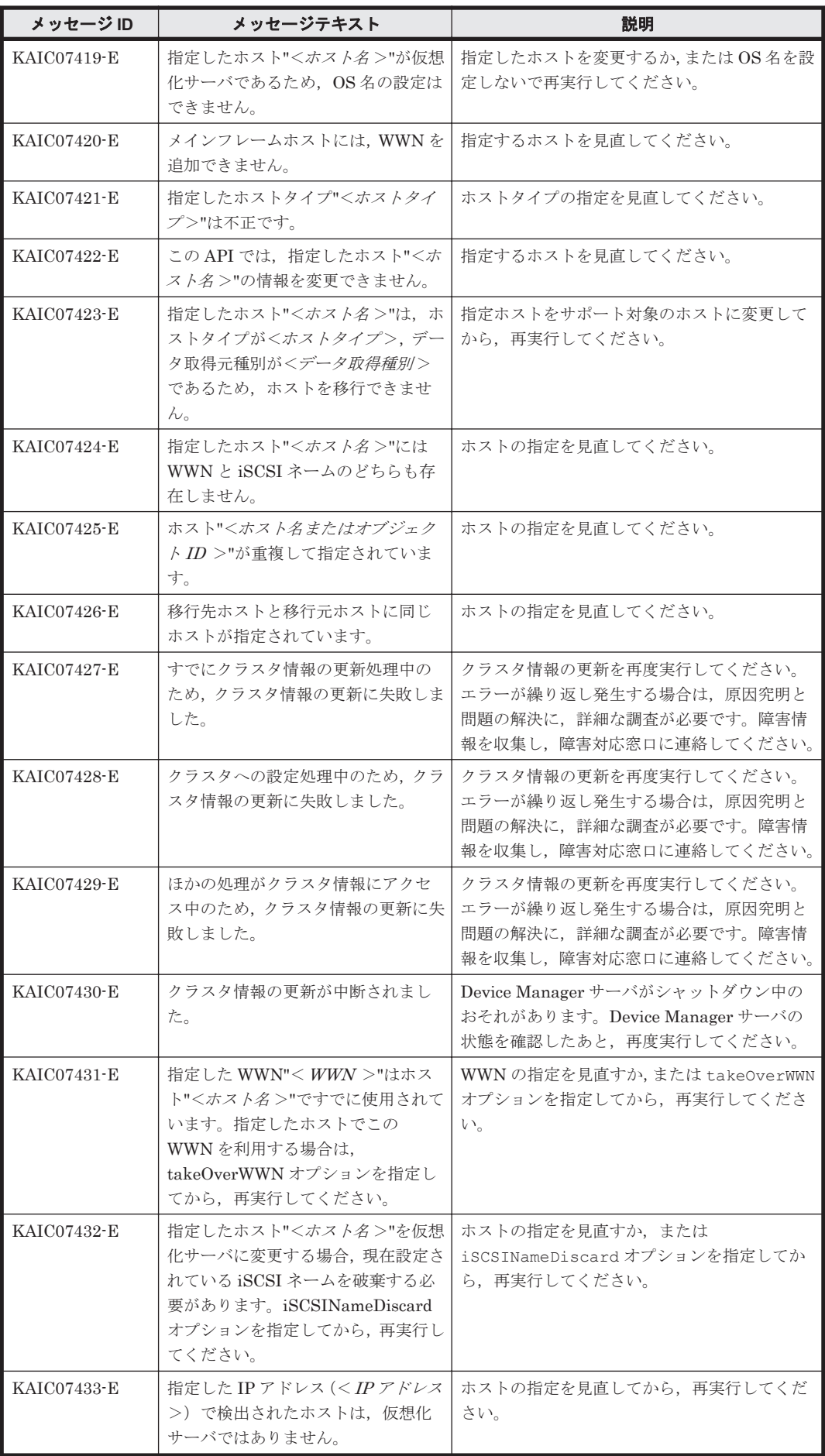

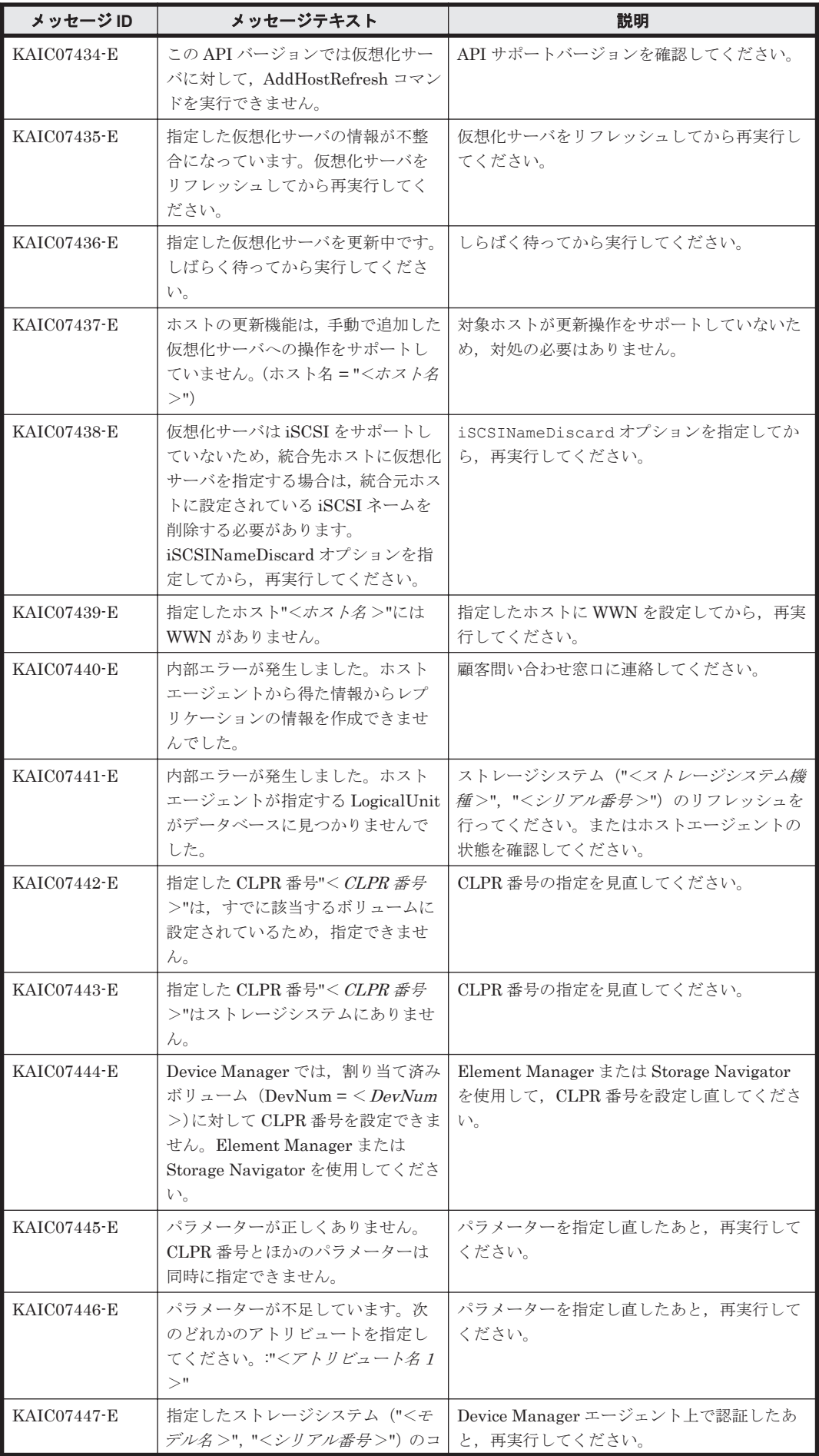

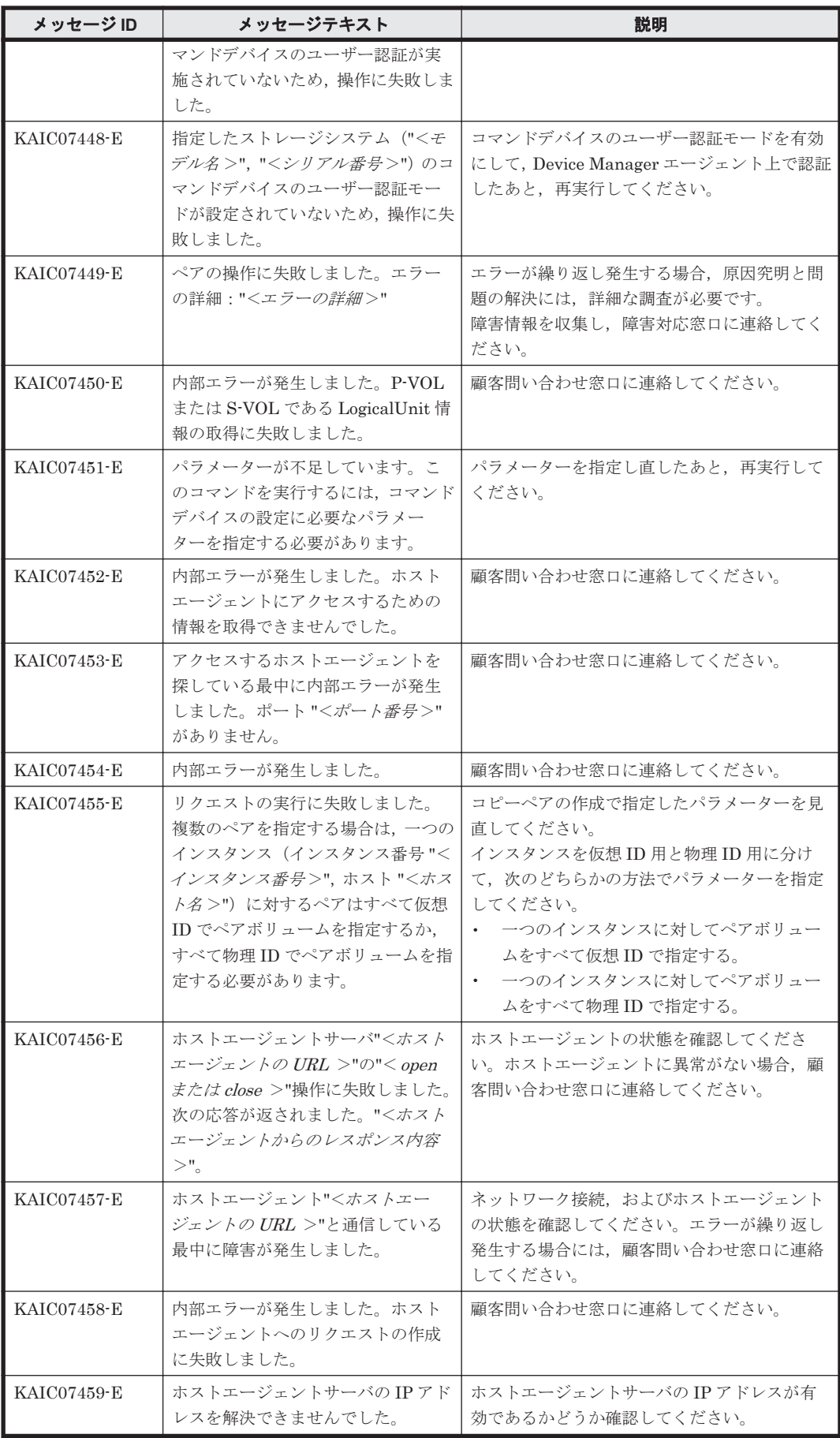

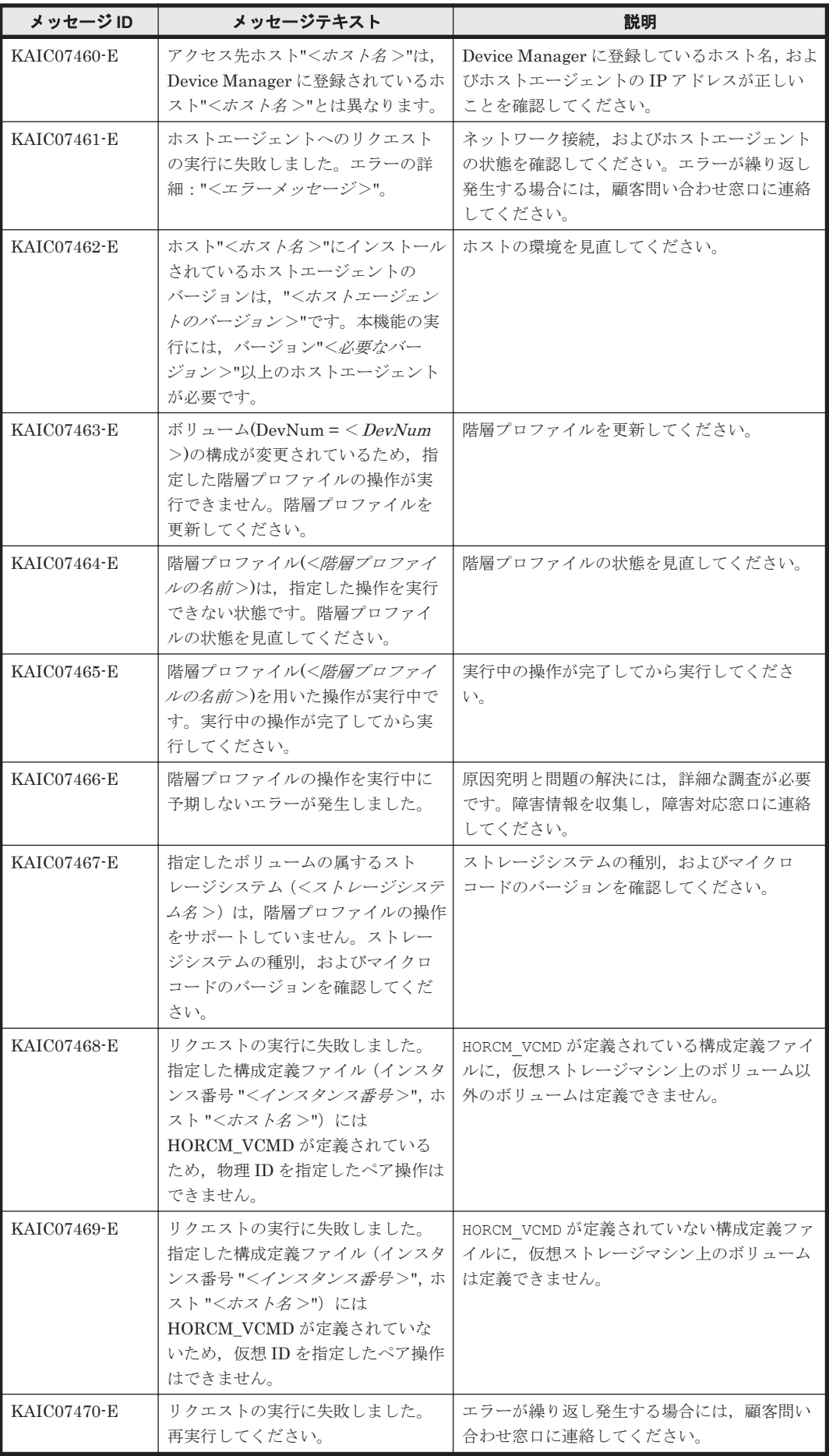

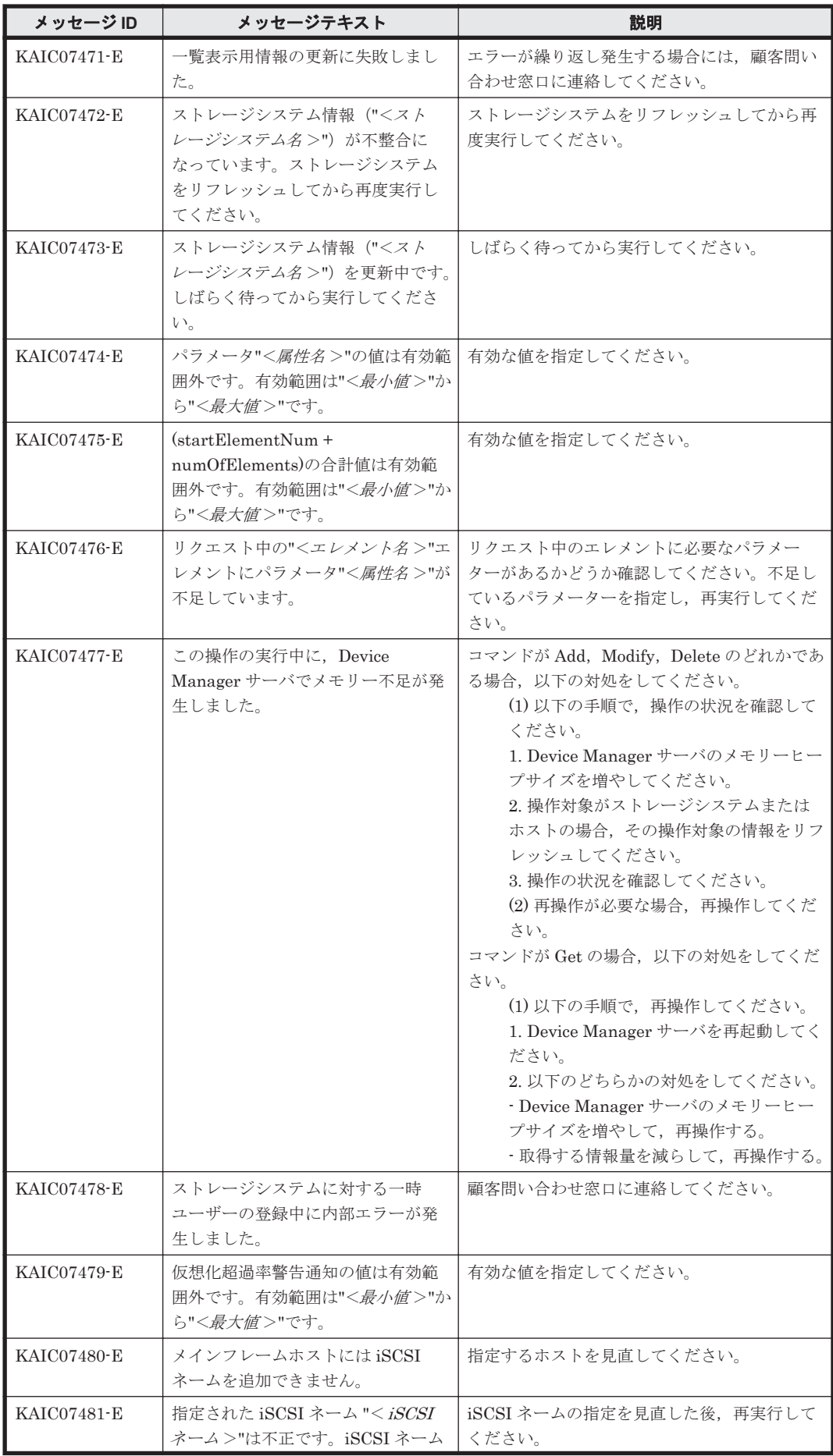

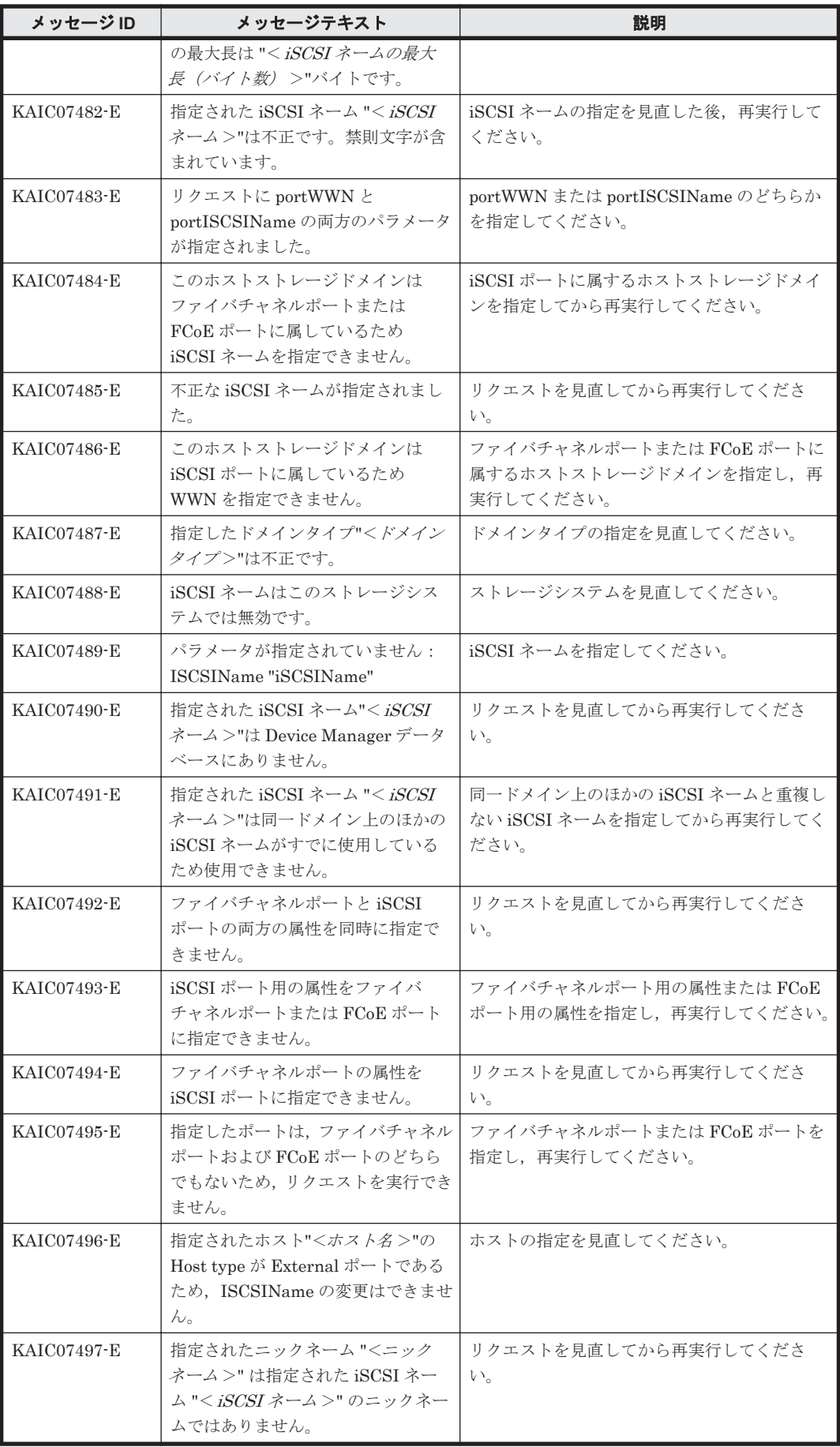
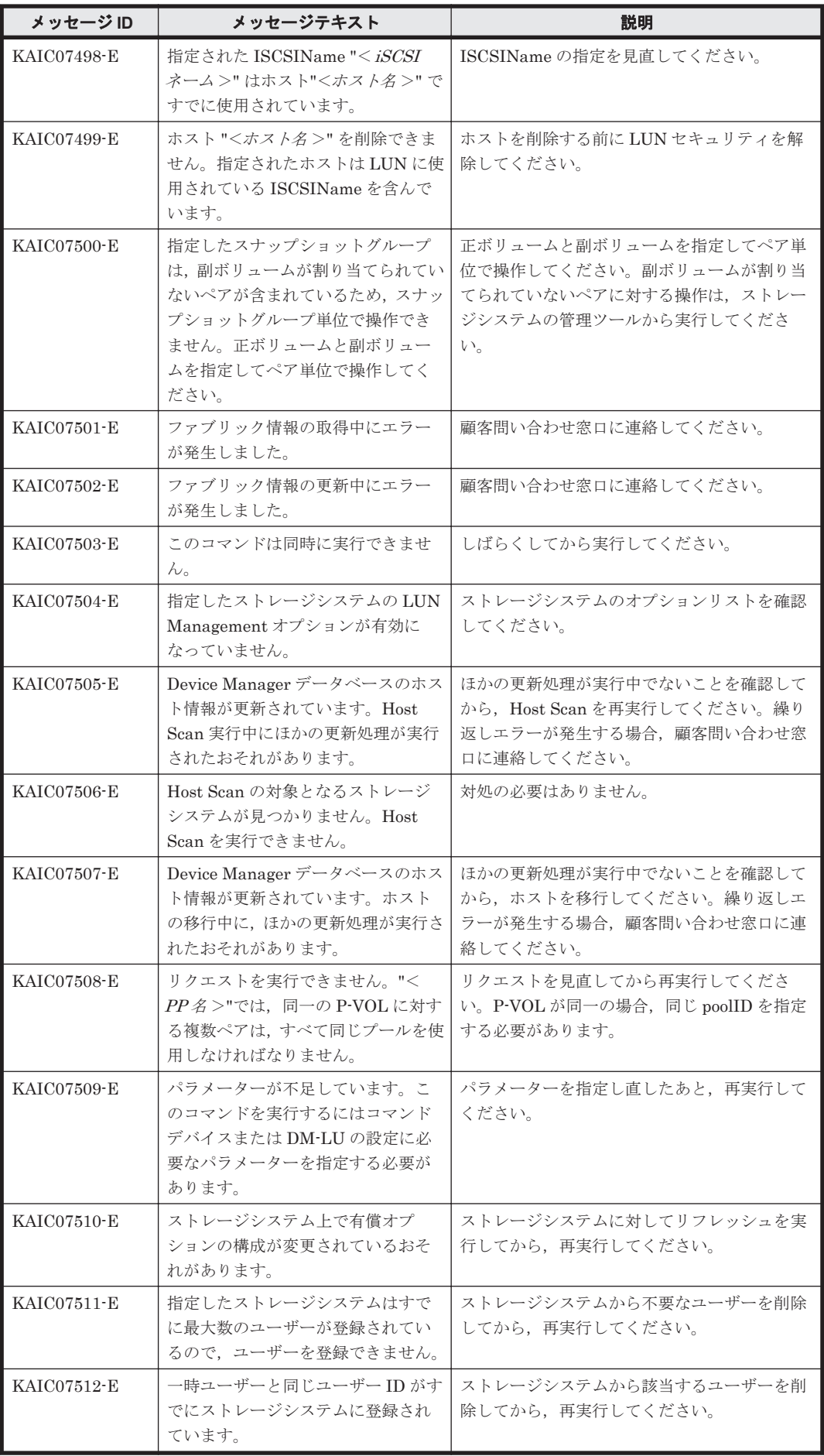

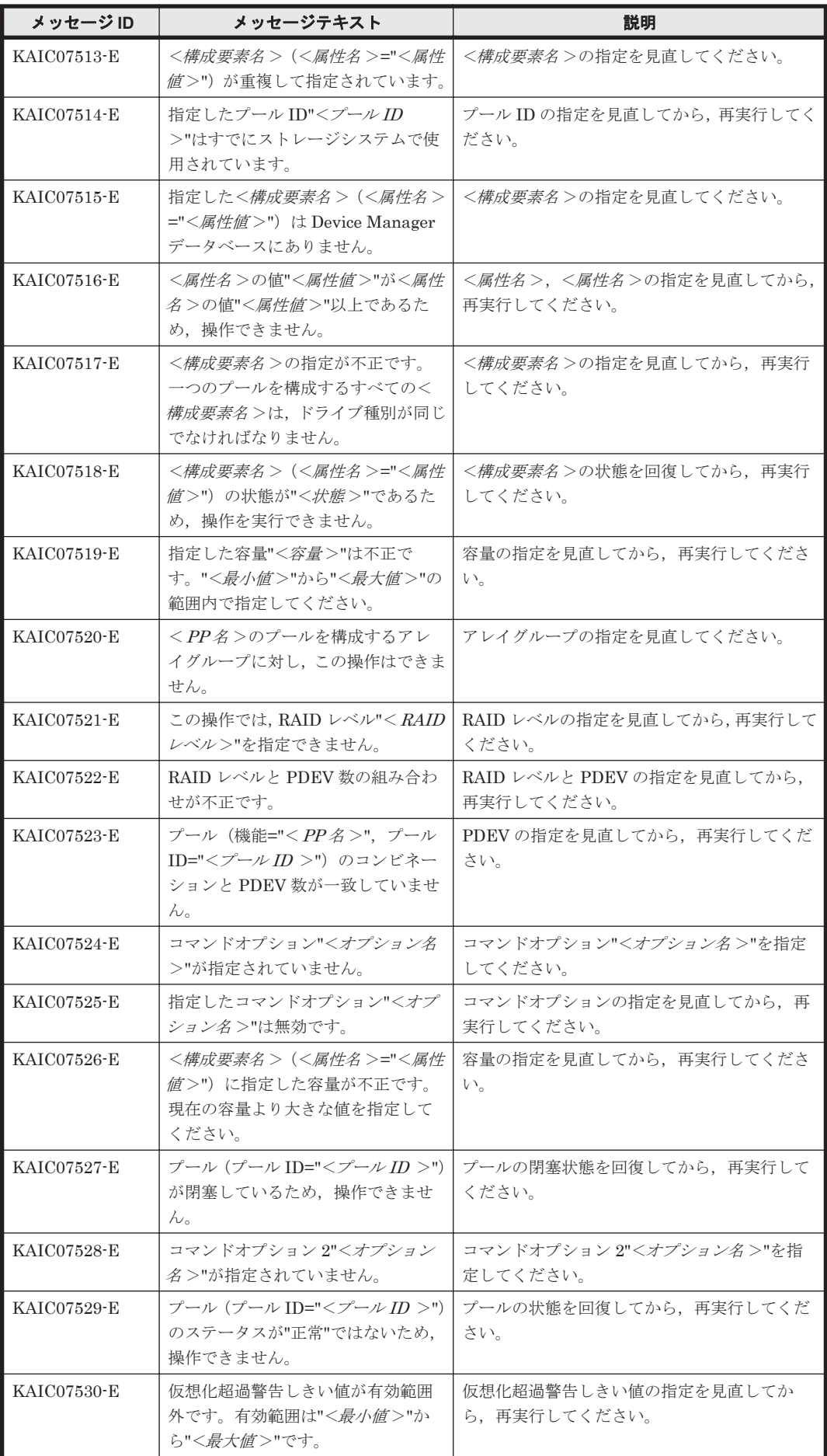

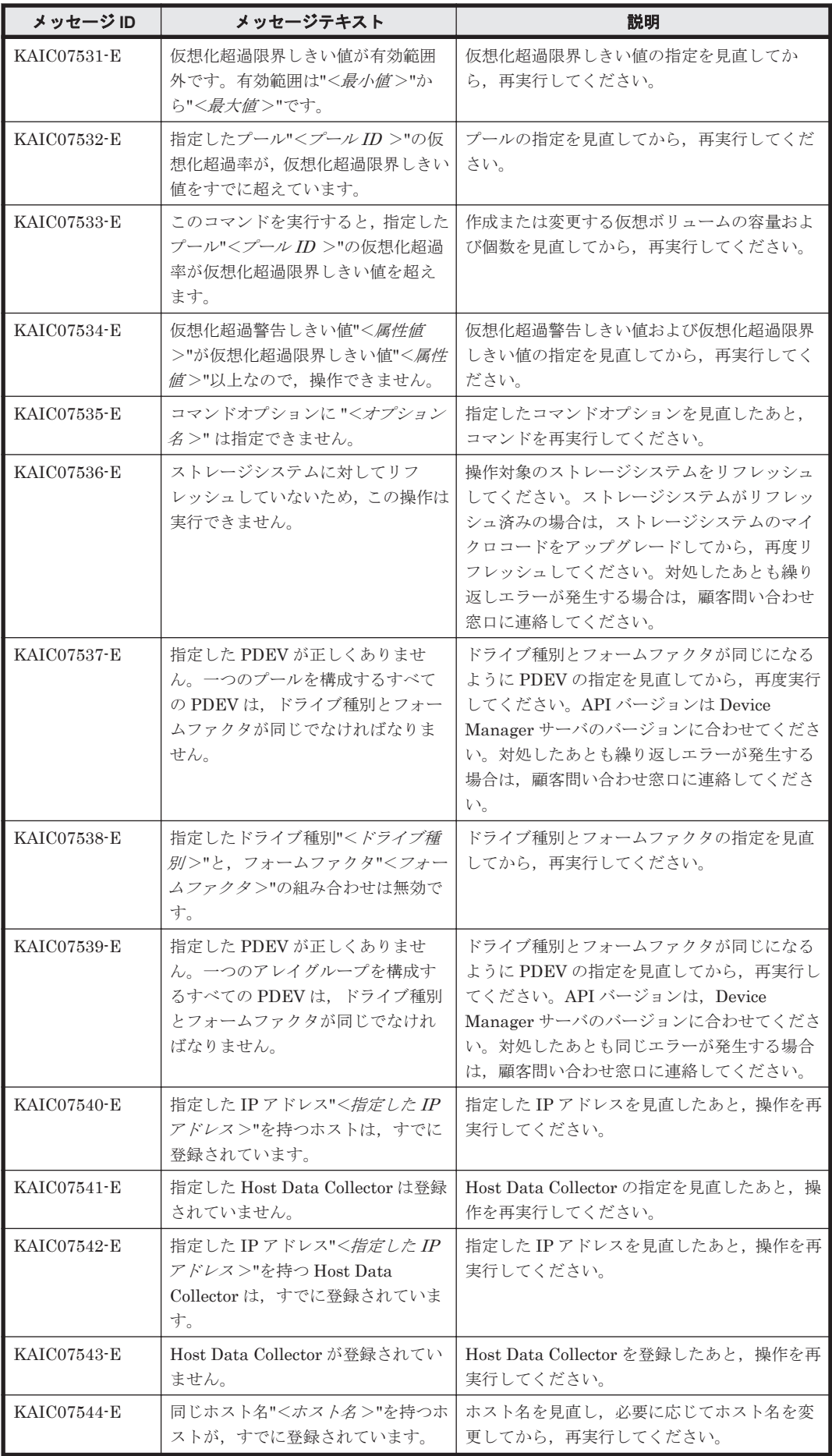

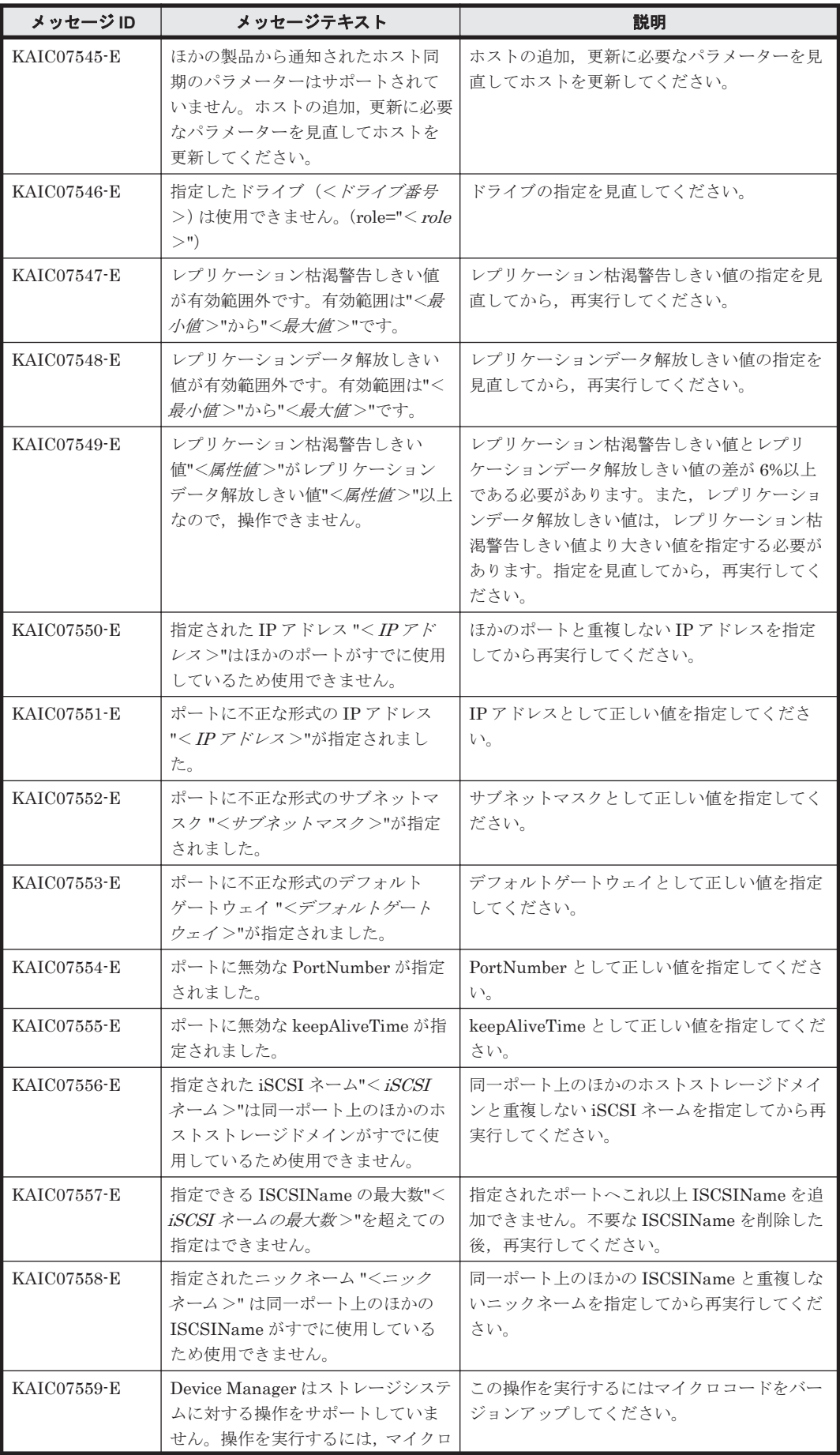

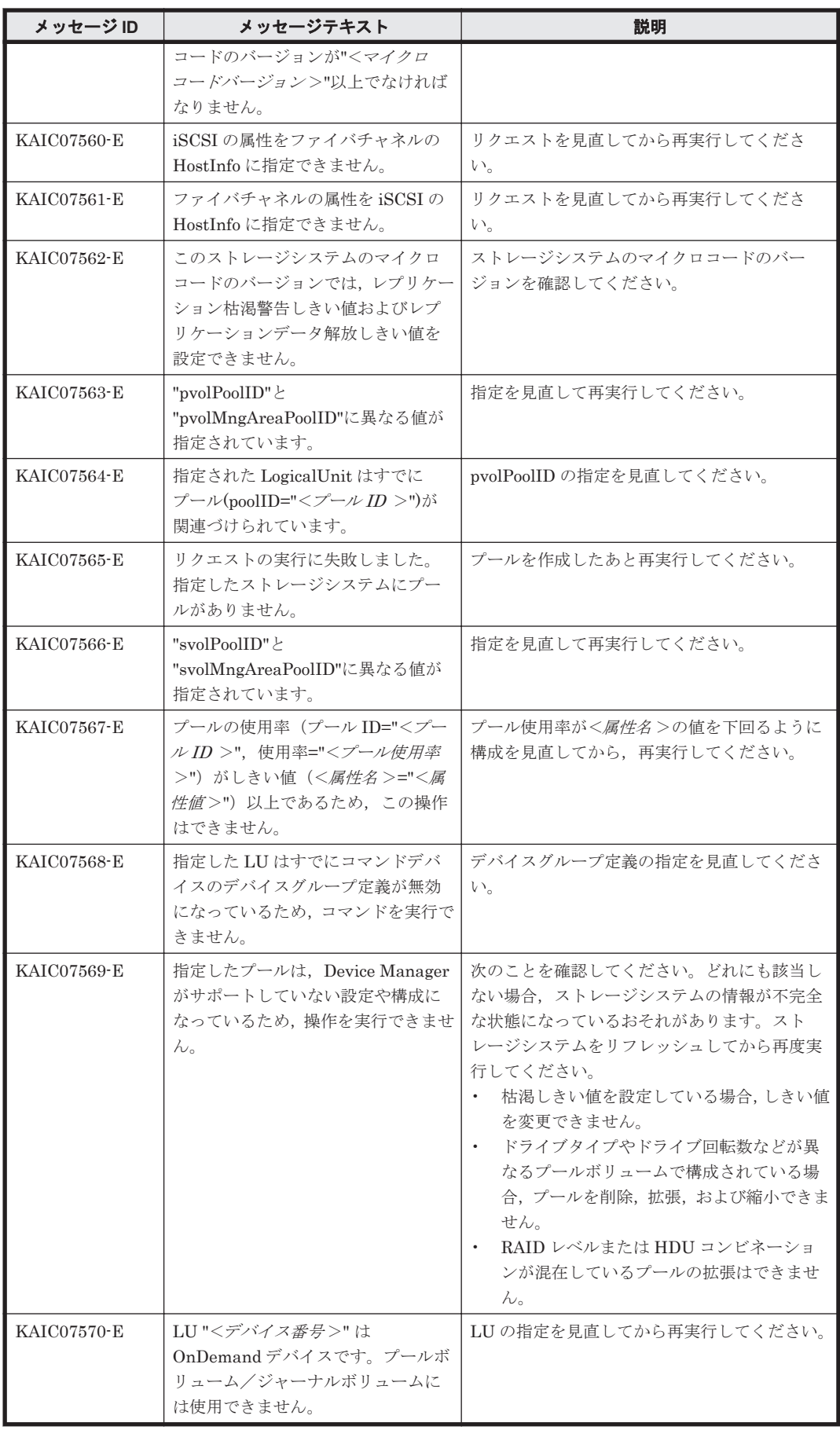

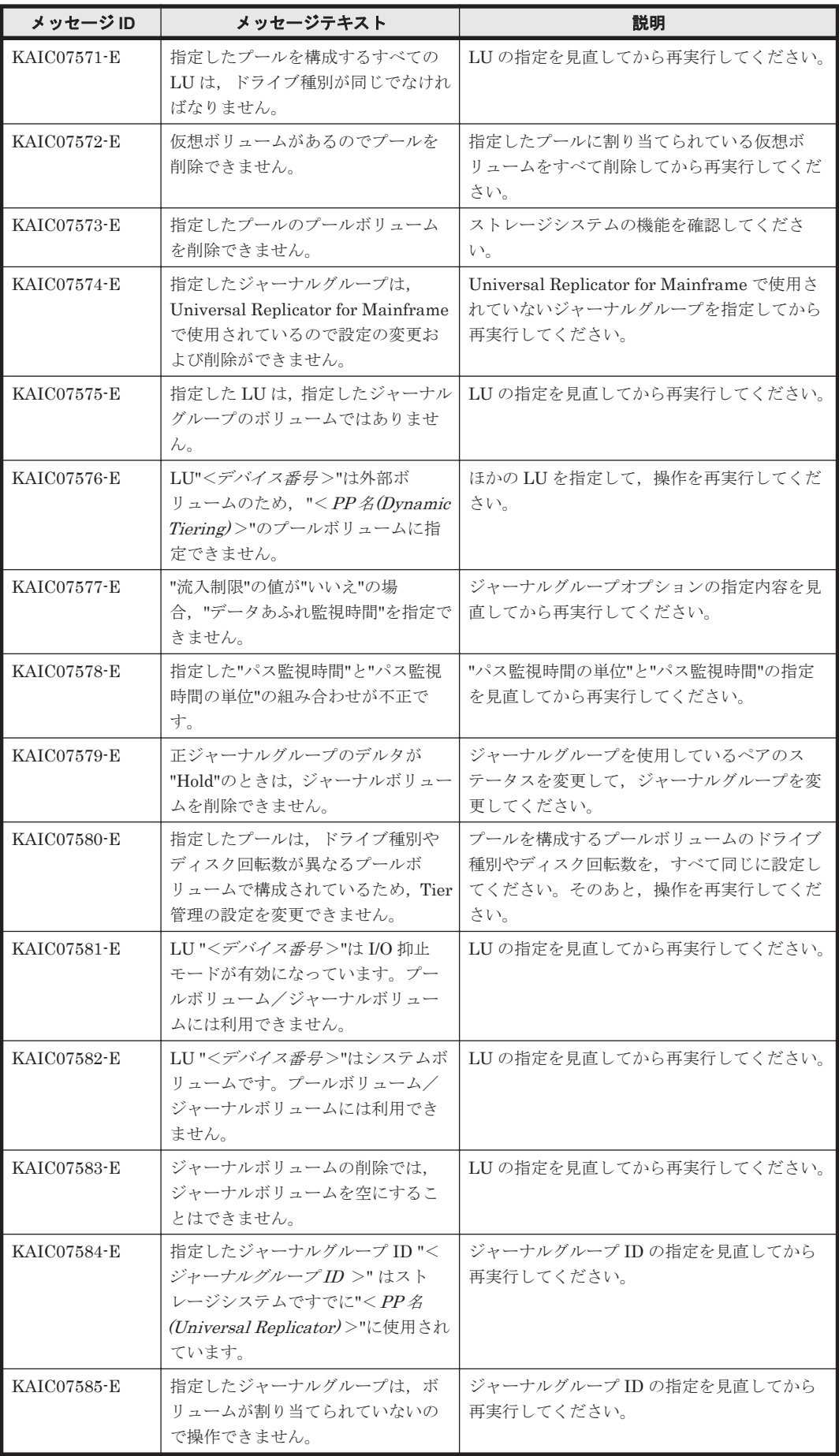

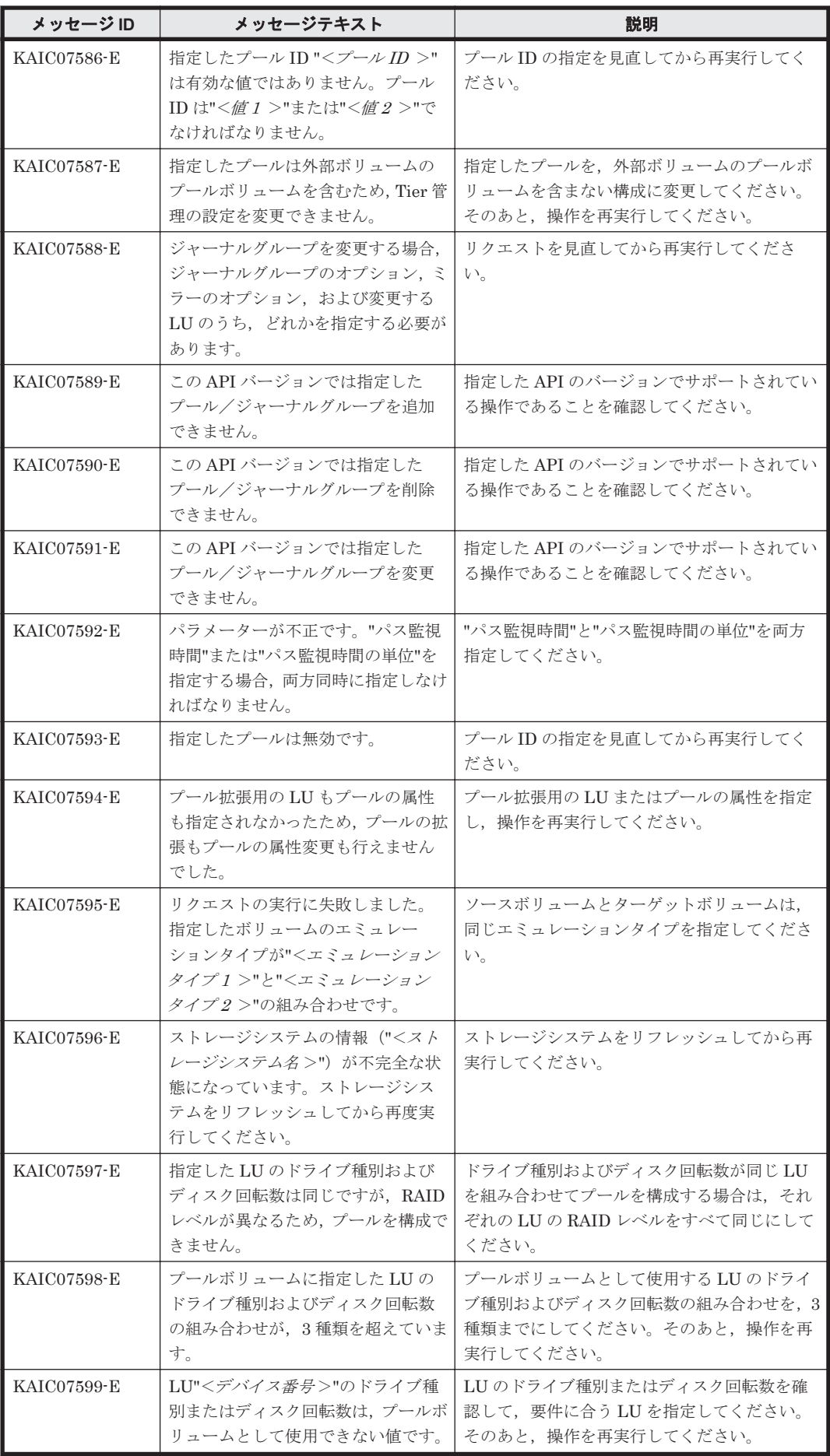

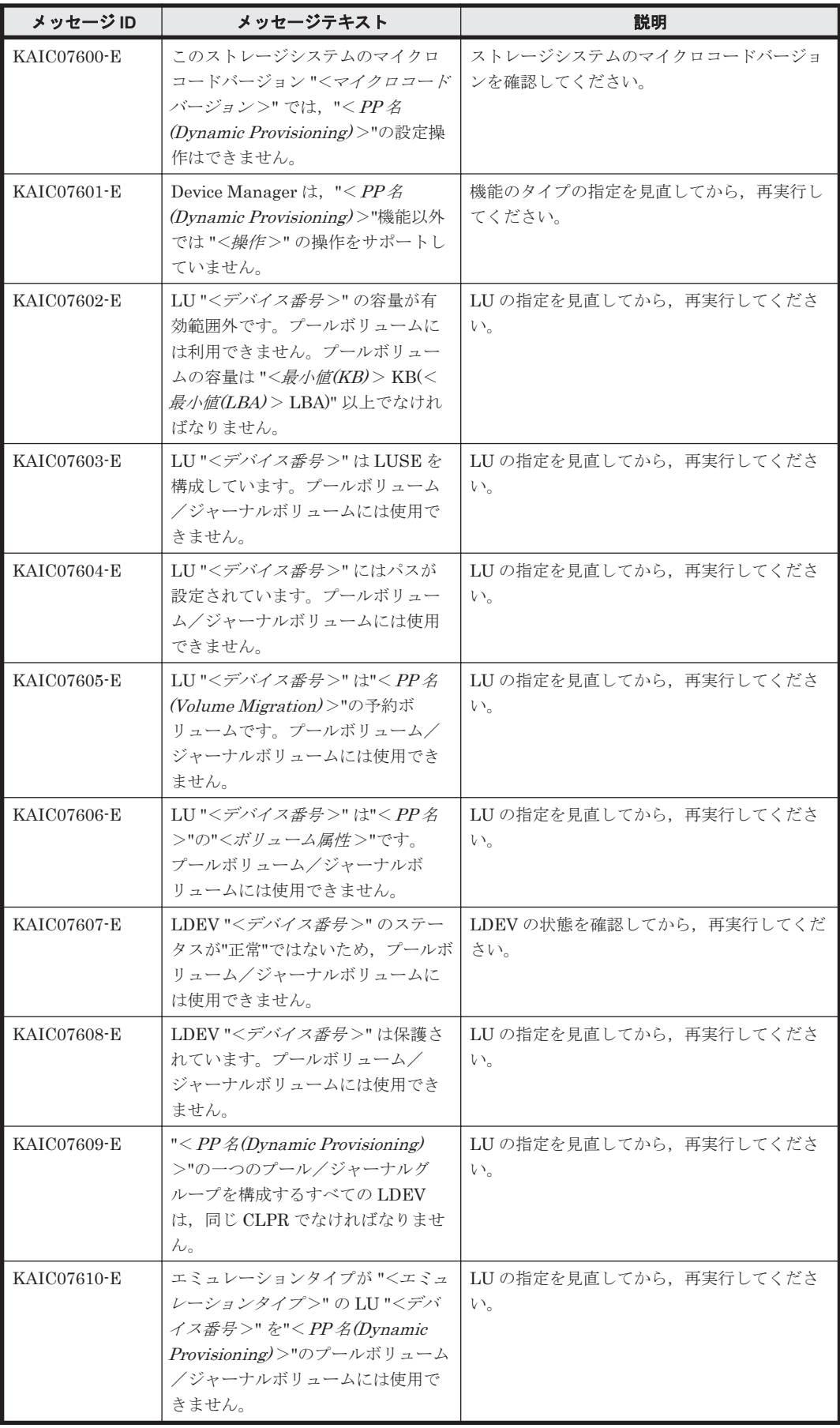

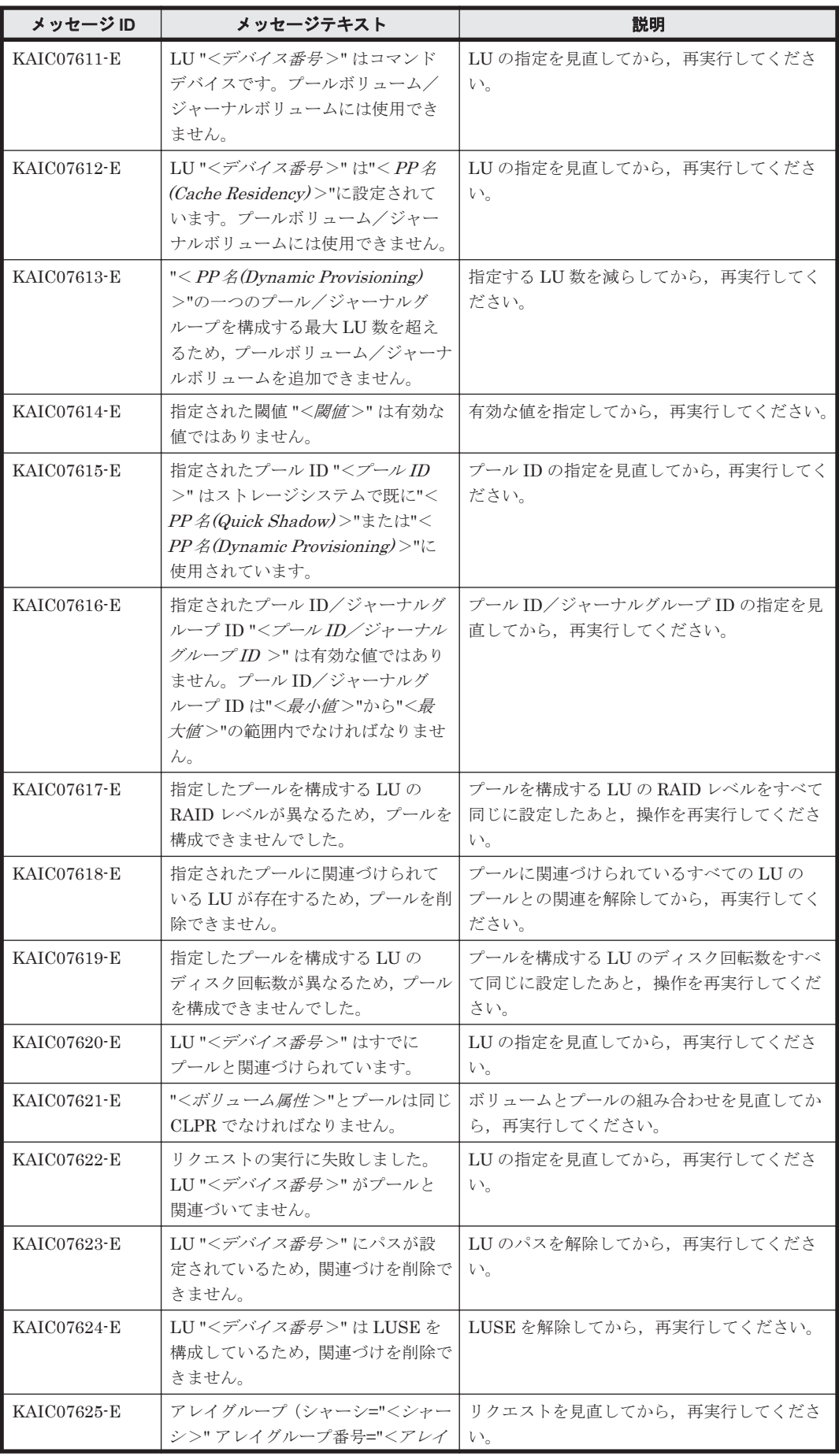

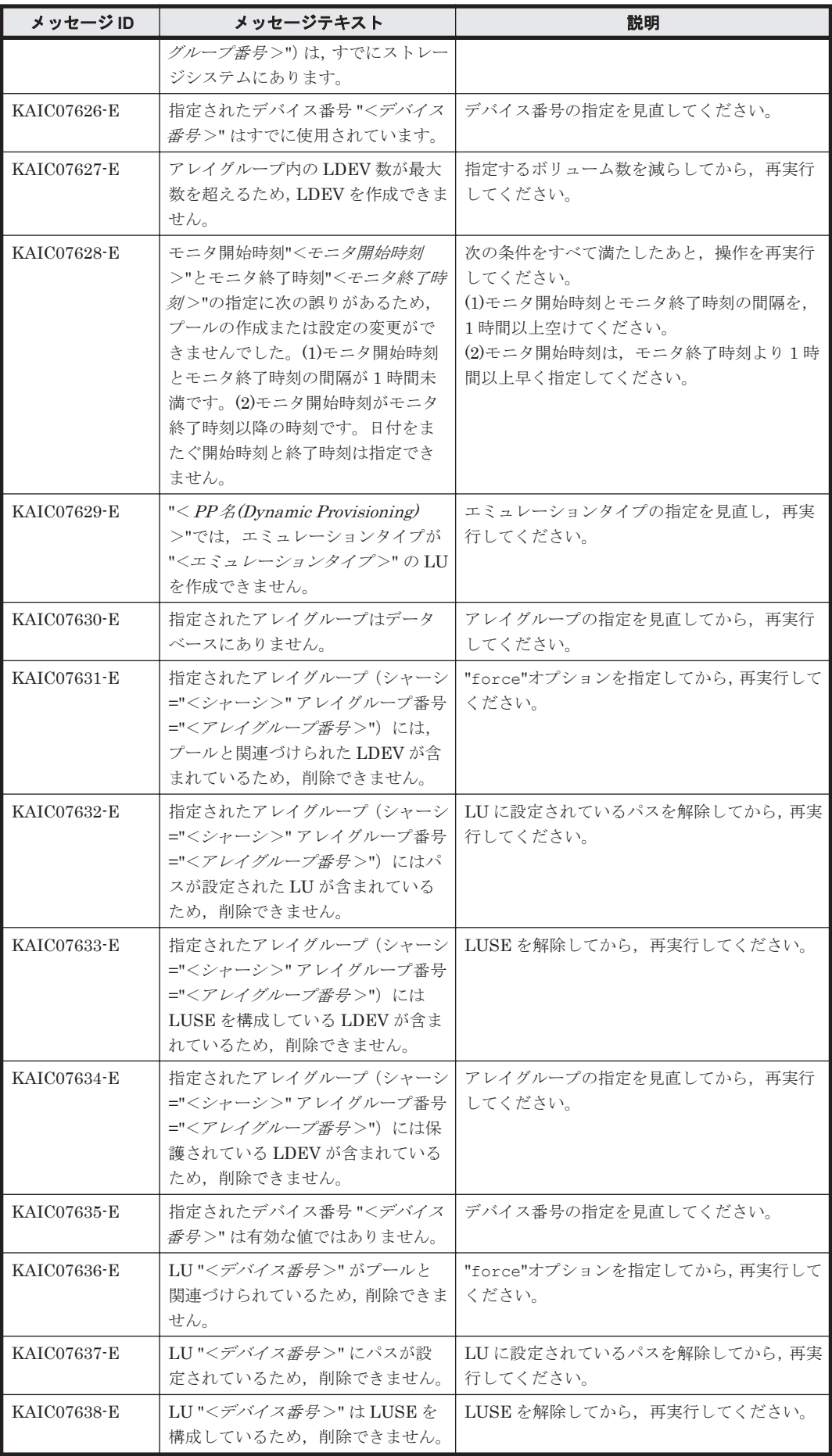

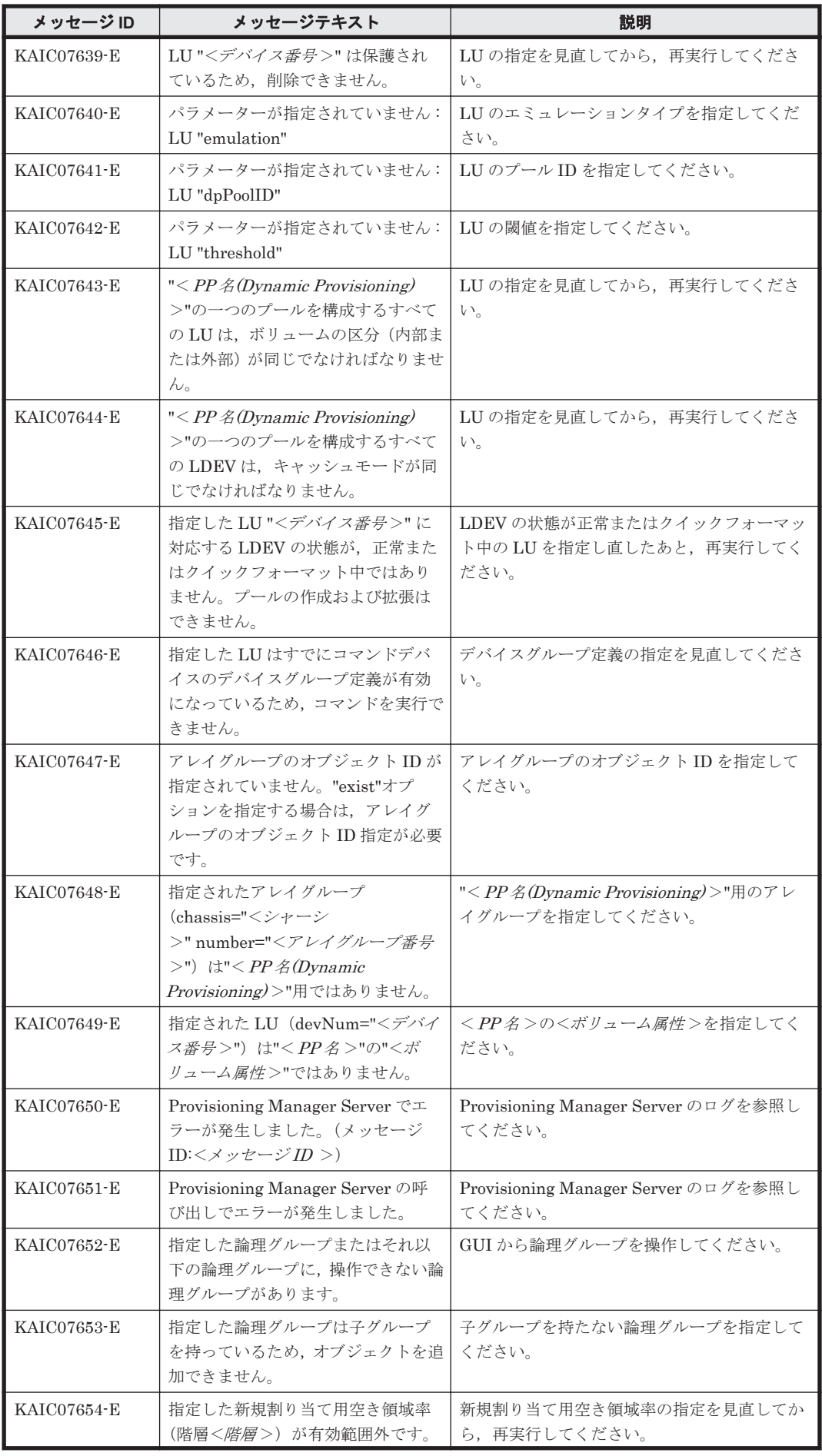

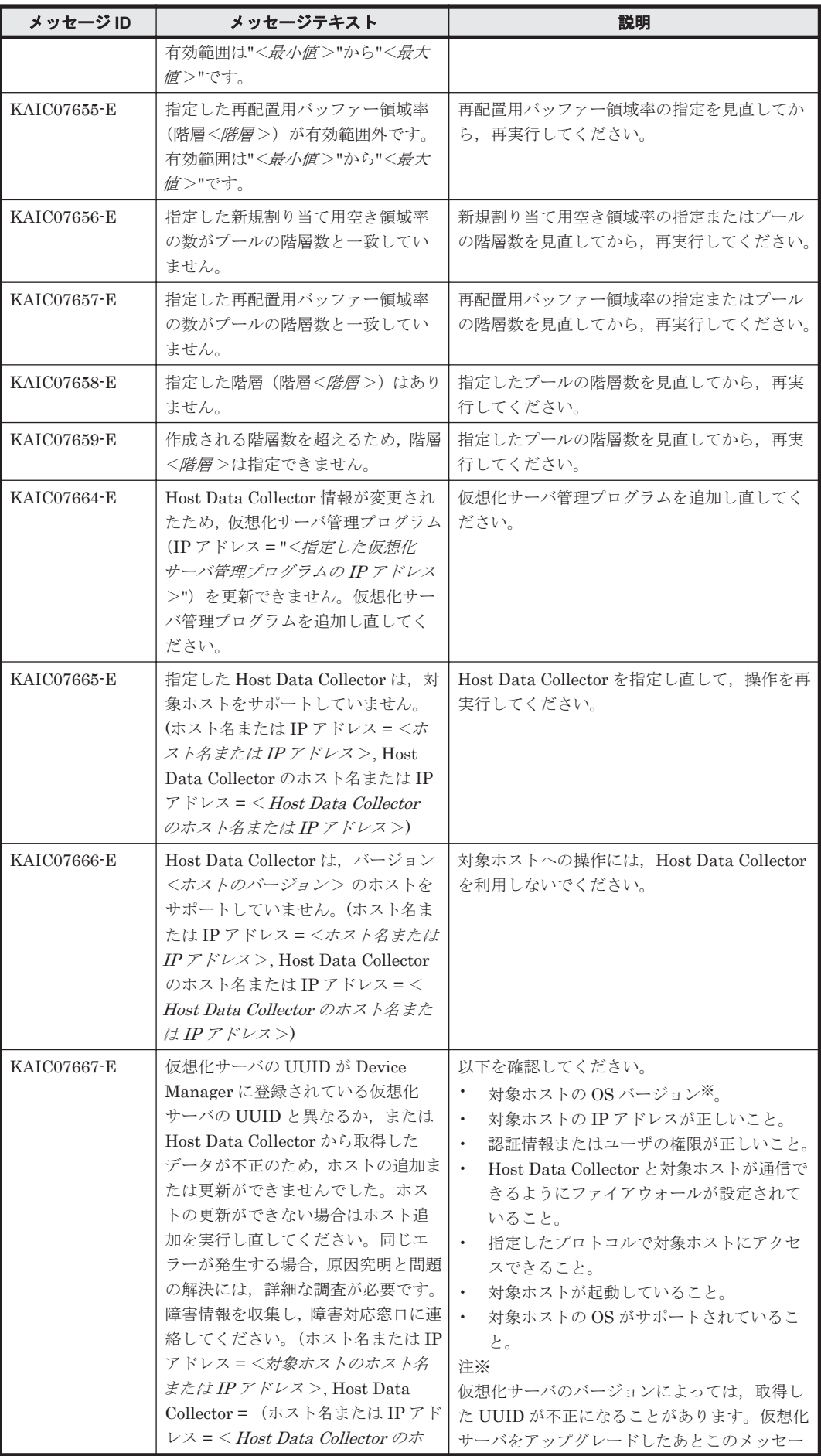

**300** KAIC で始まるメッセージ

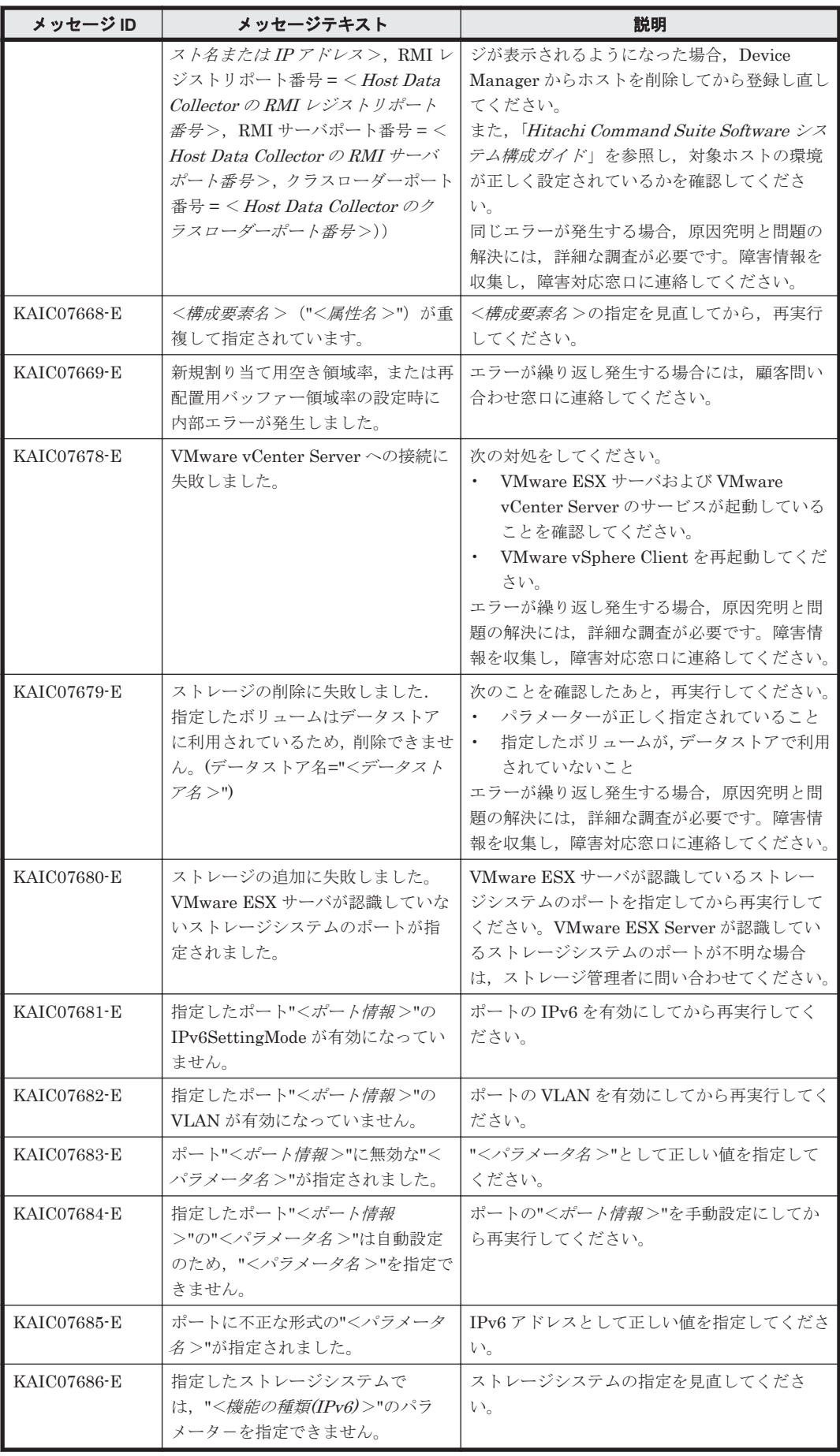

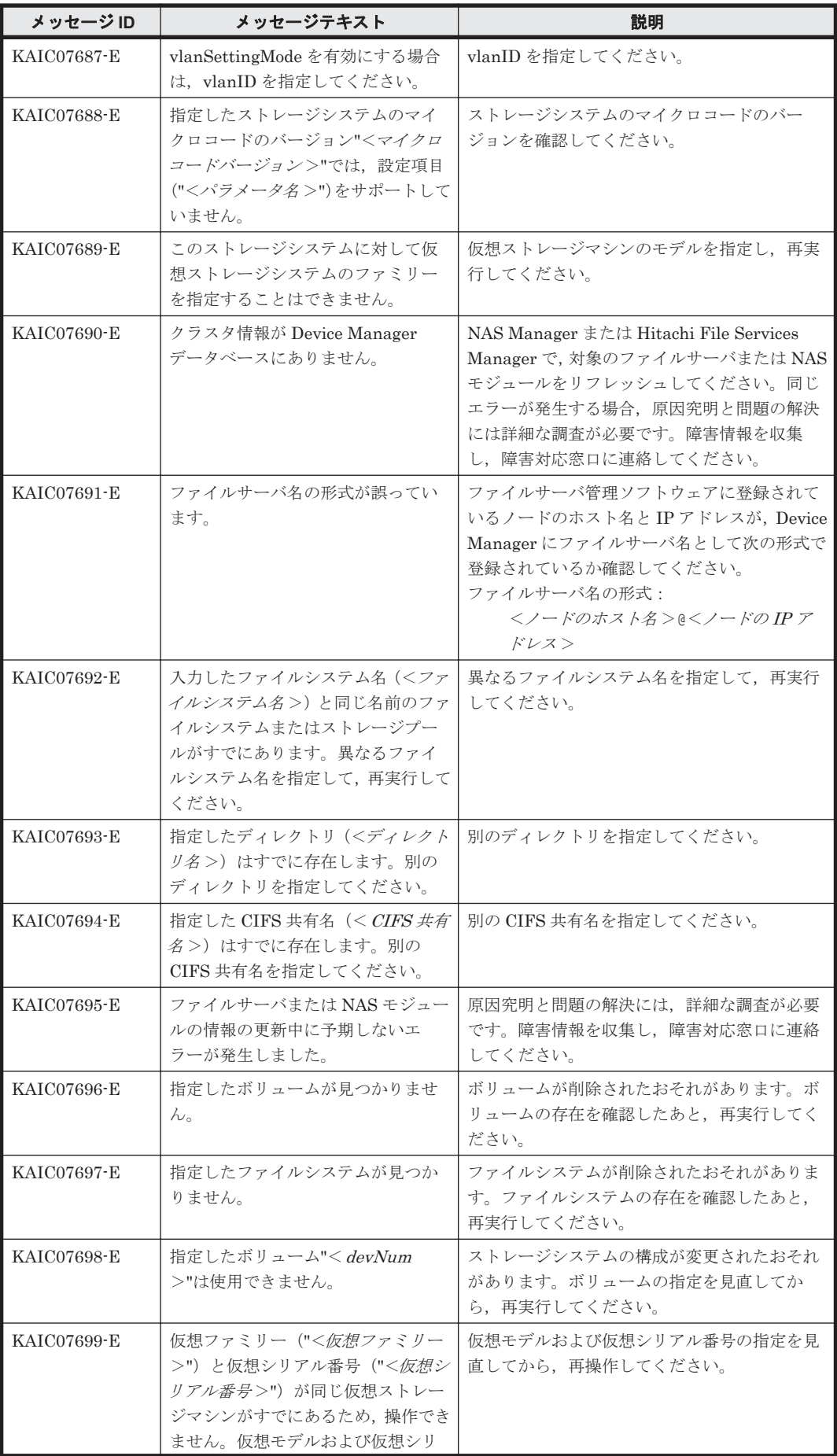

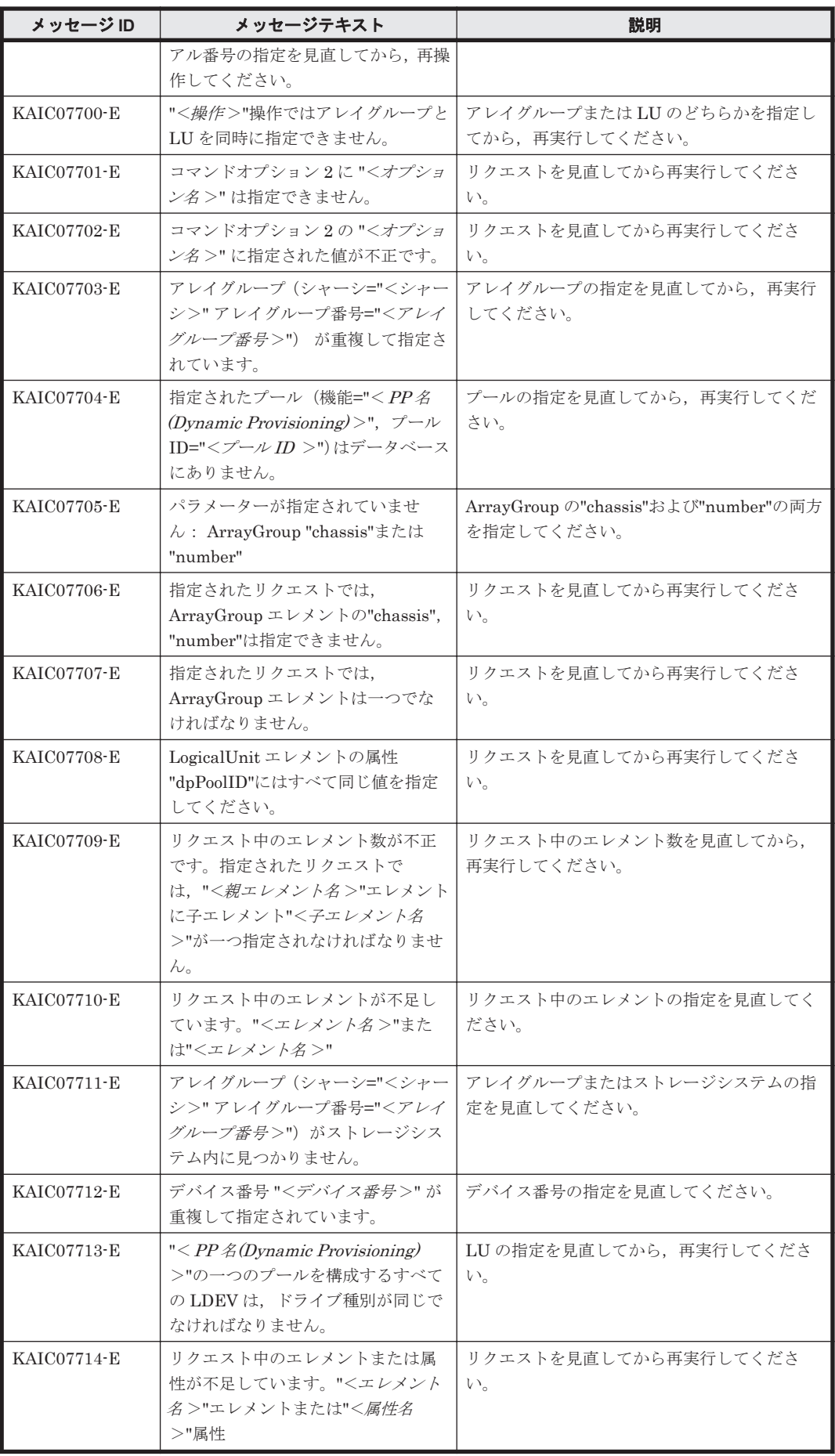

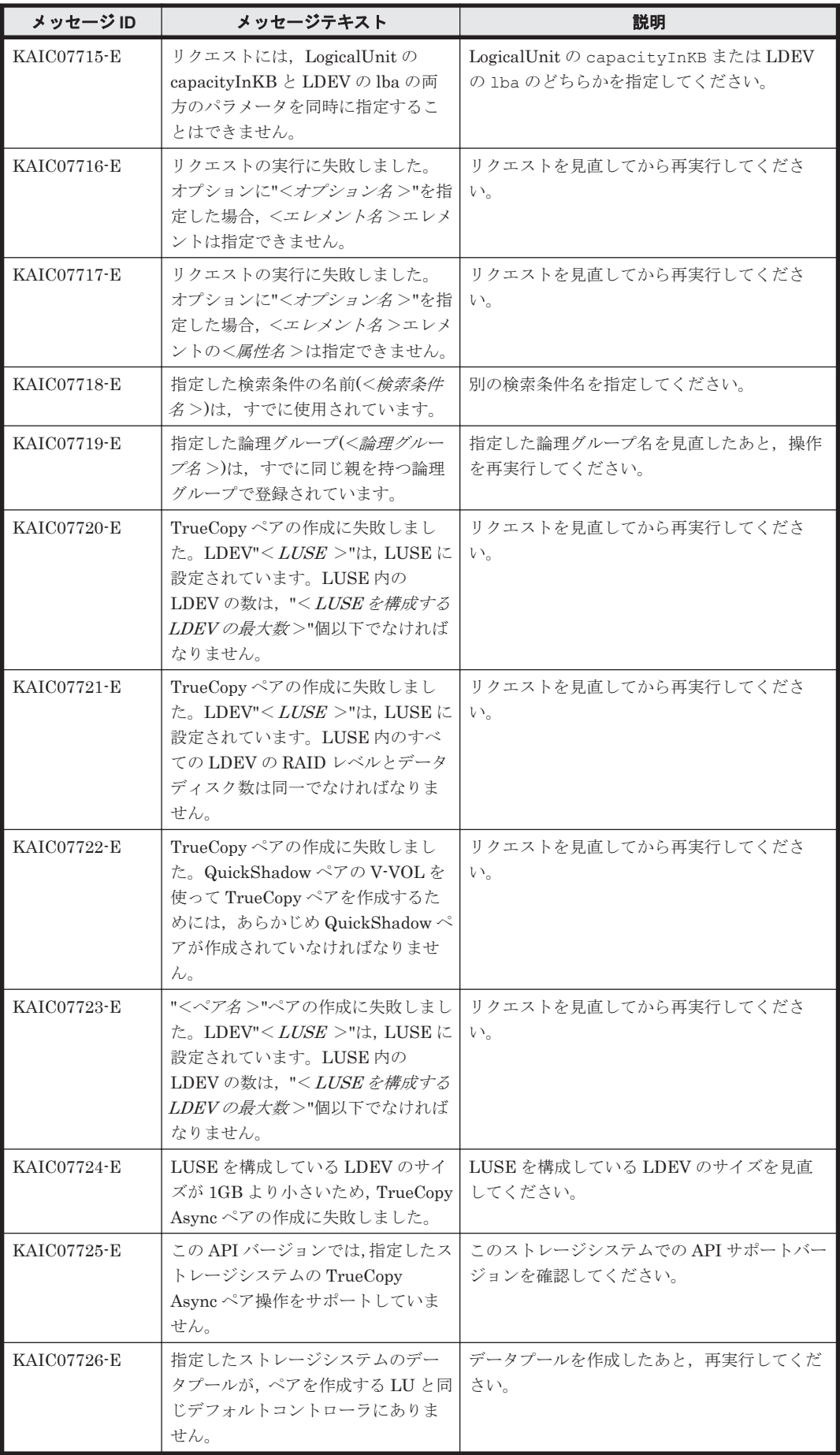

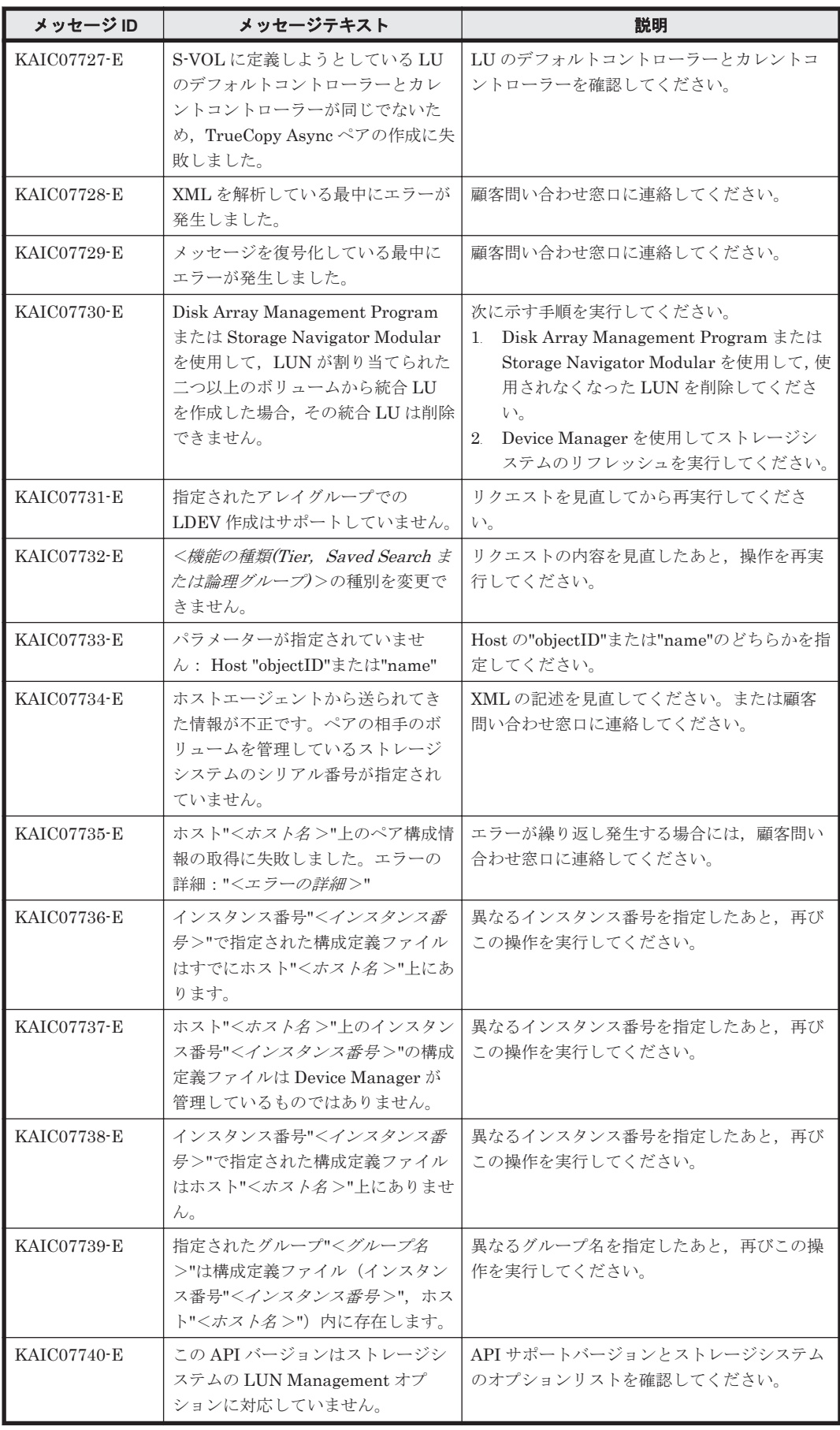

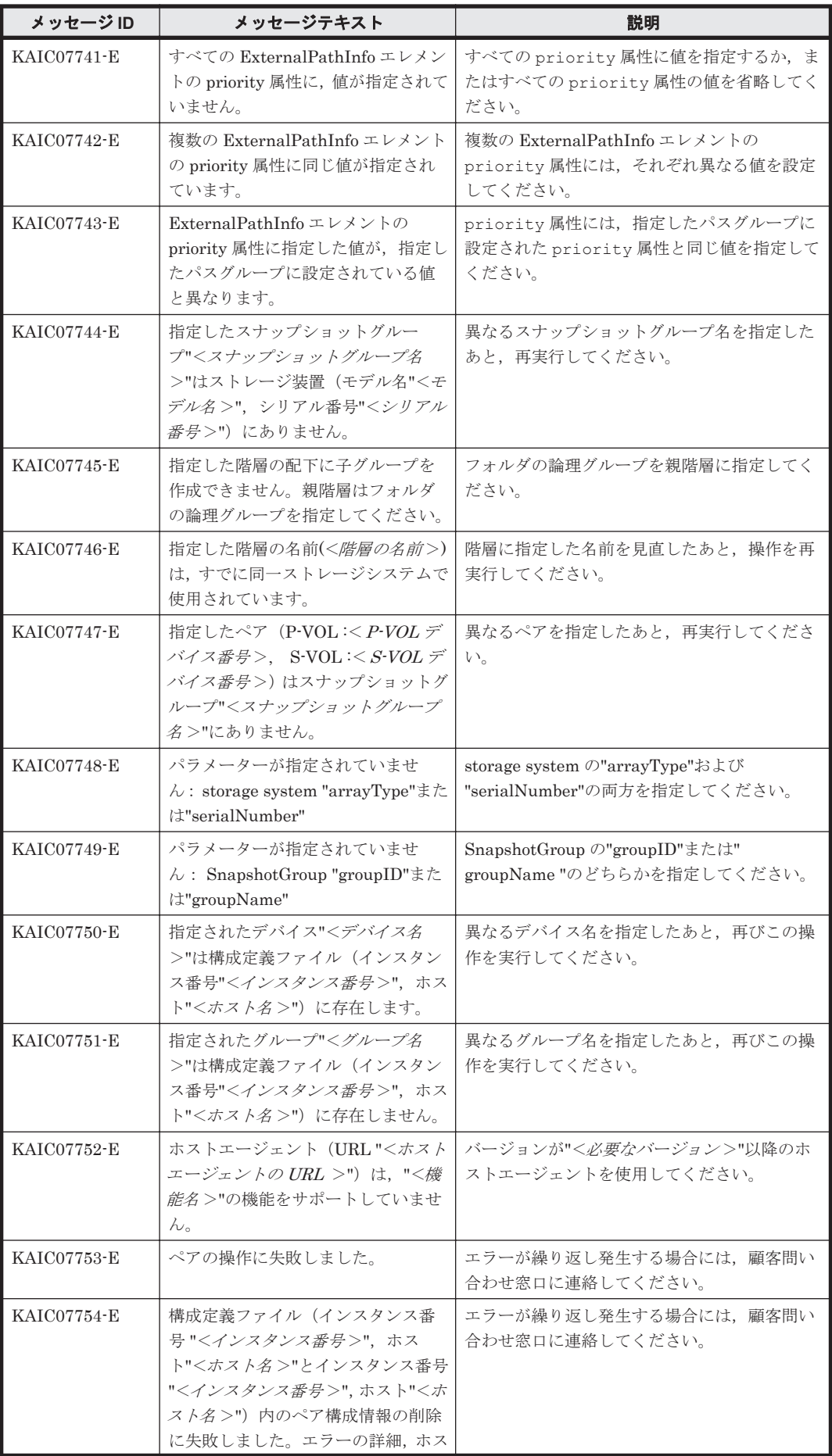

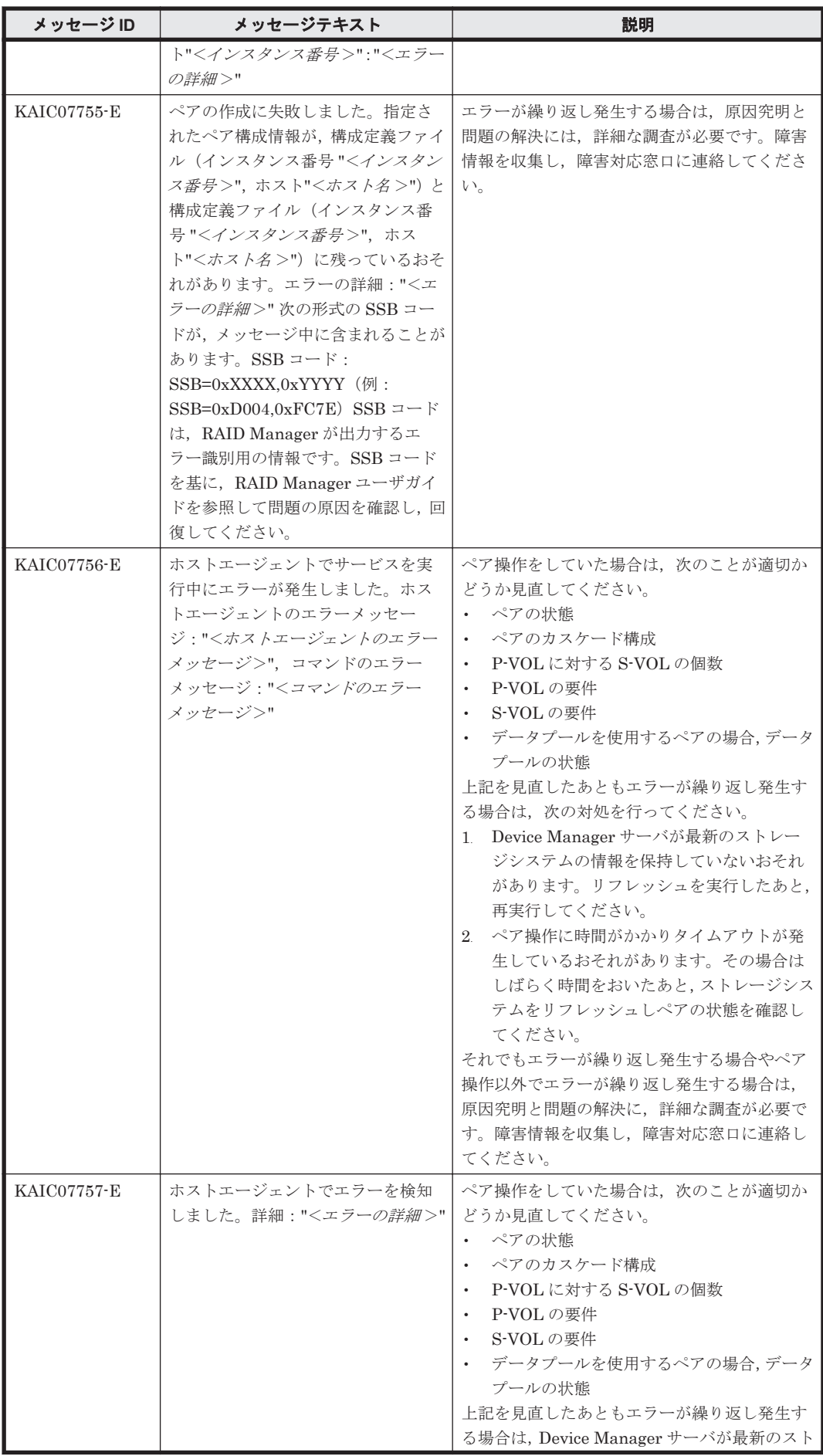

KAIC で始まるメッセージ **307**

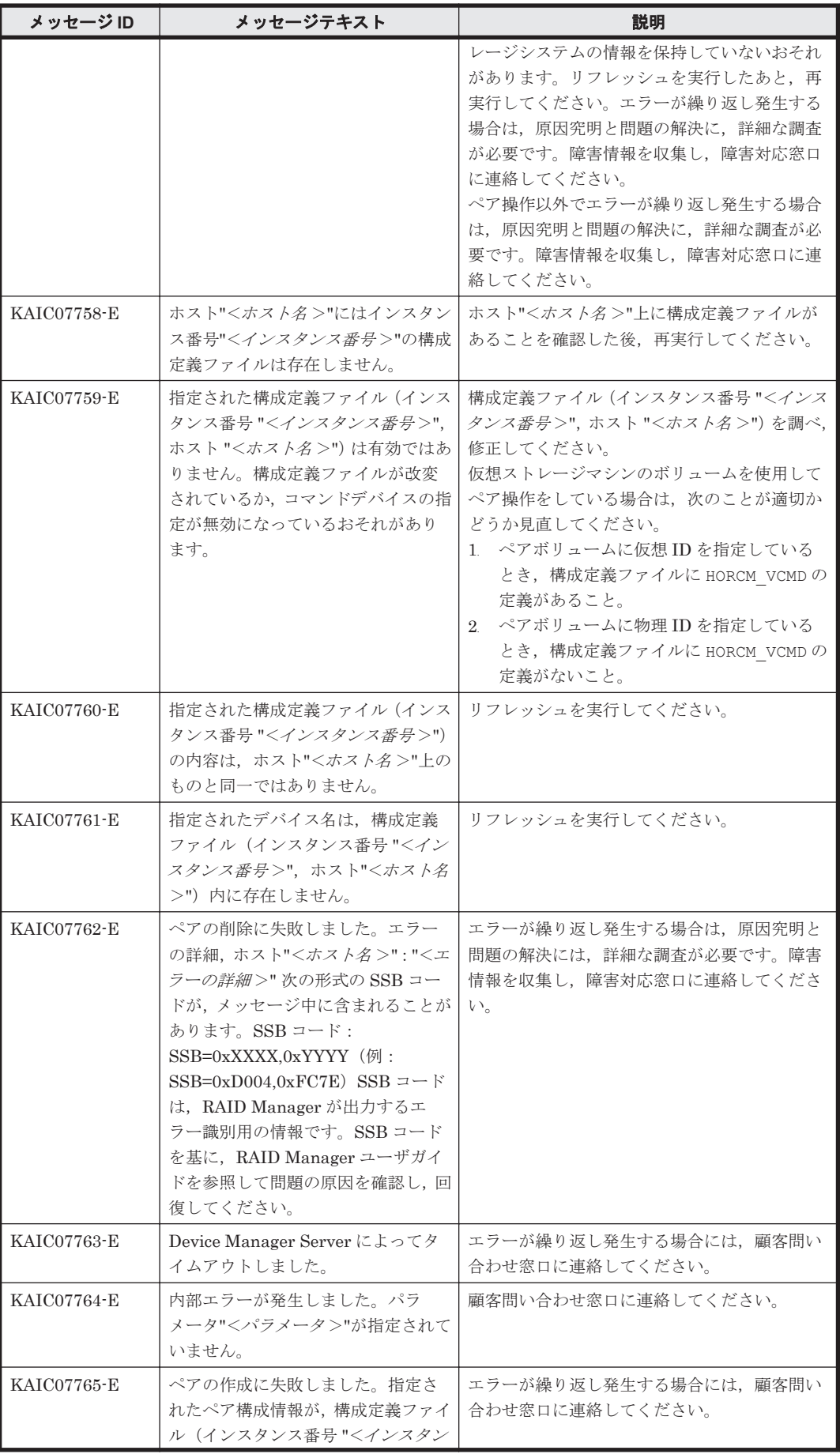

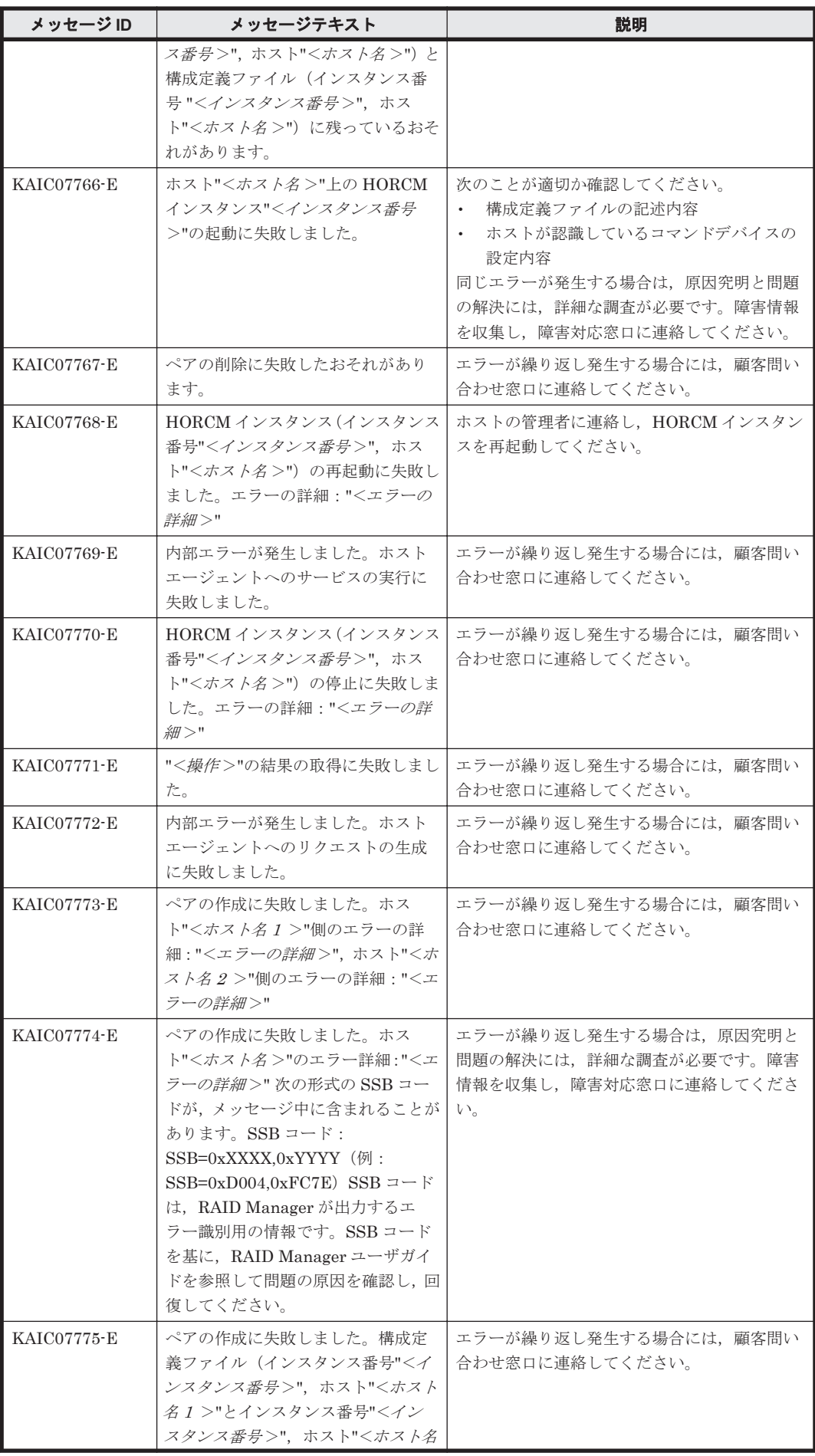

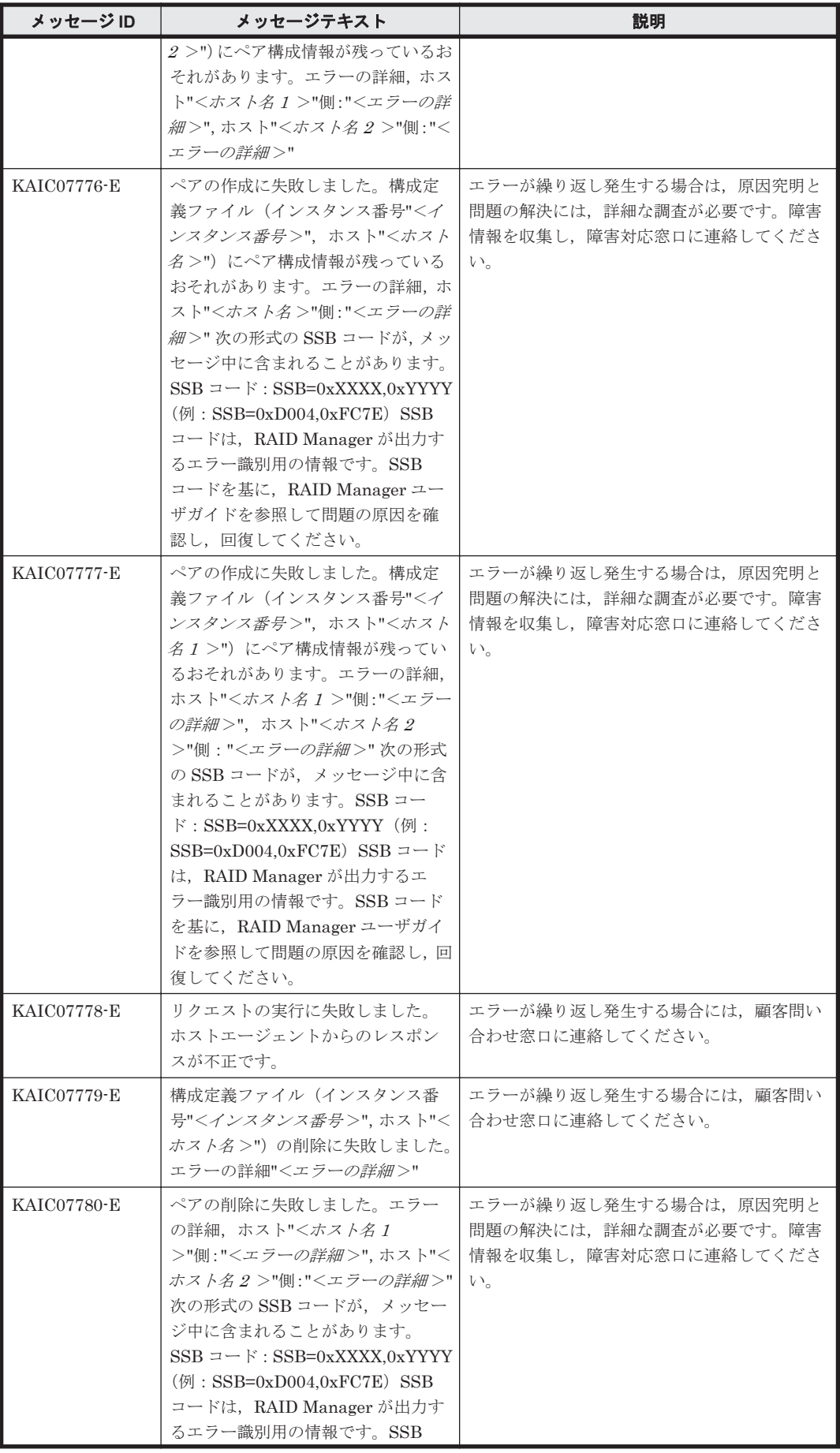

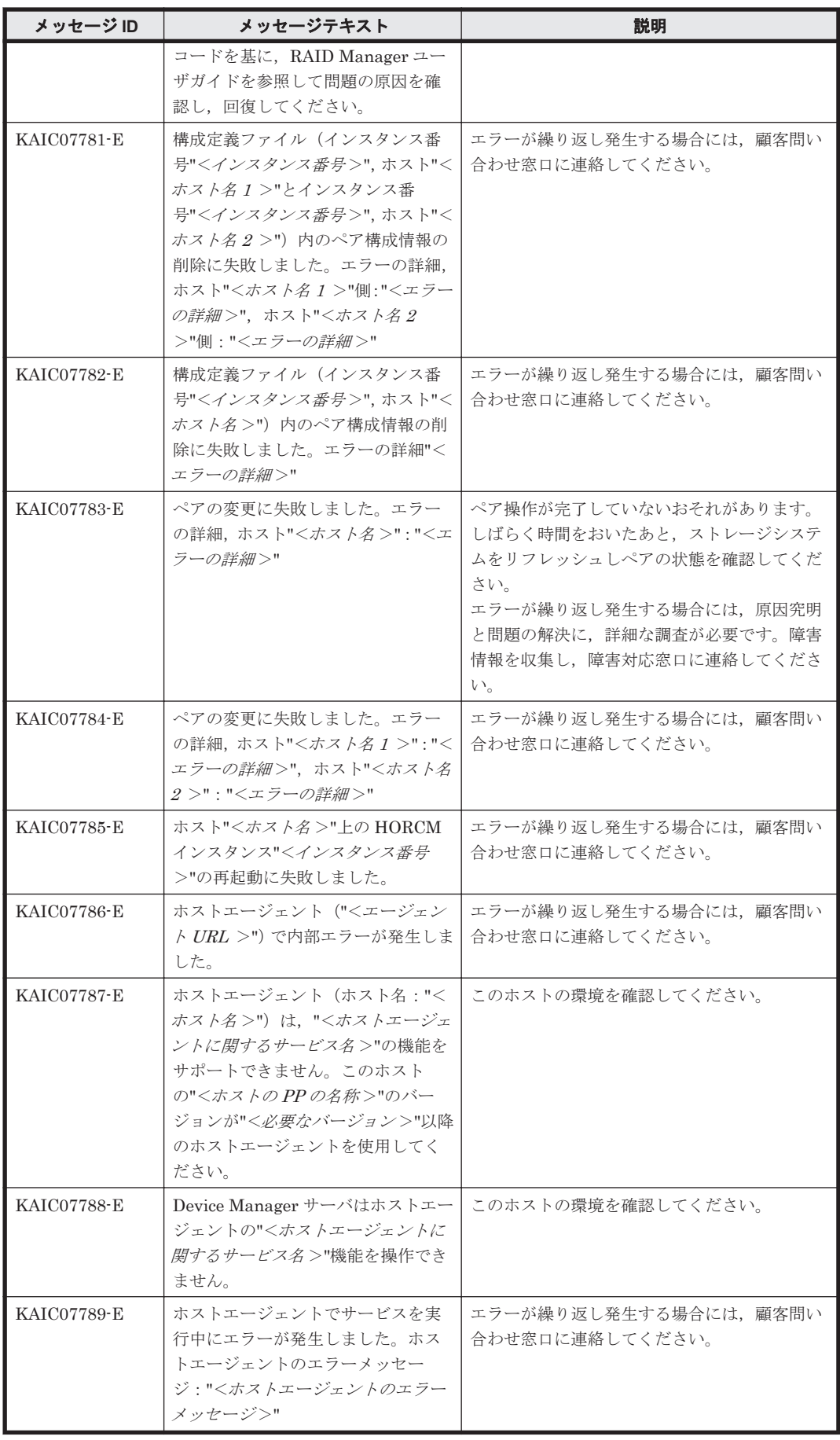

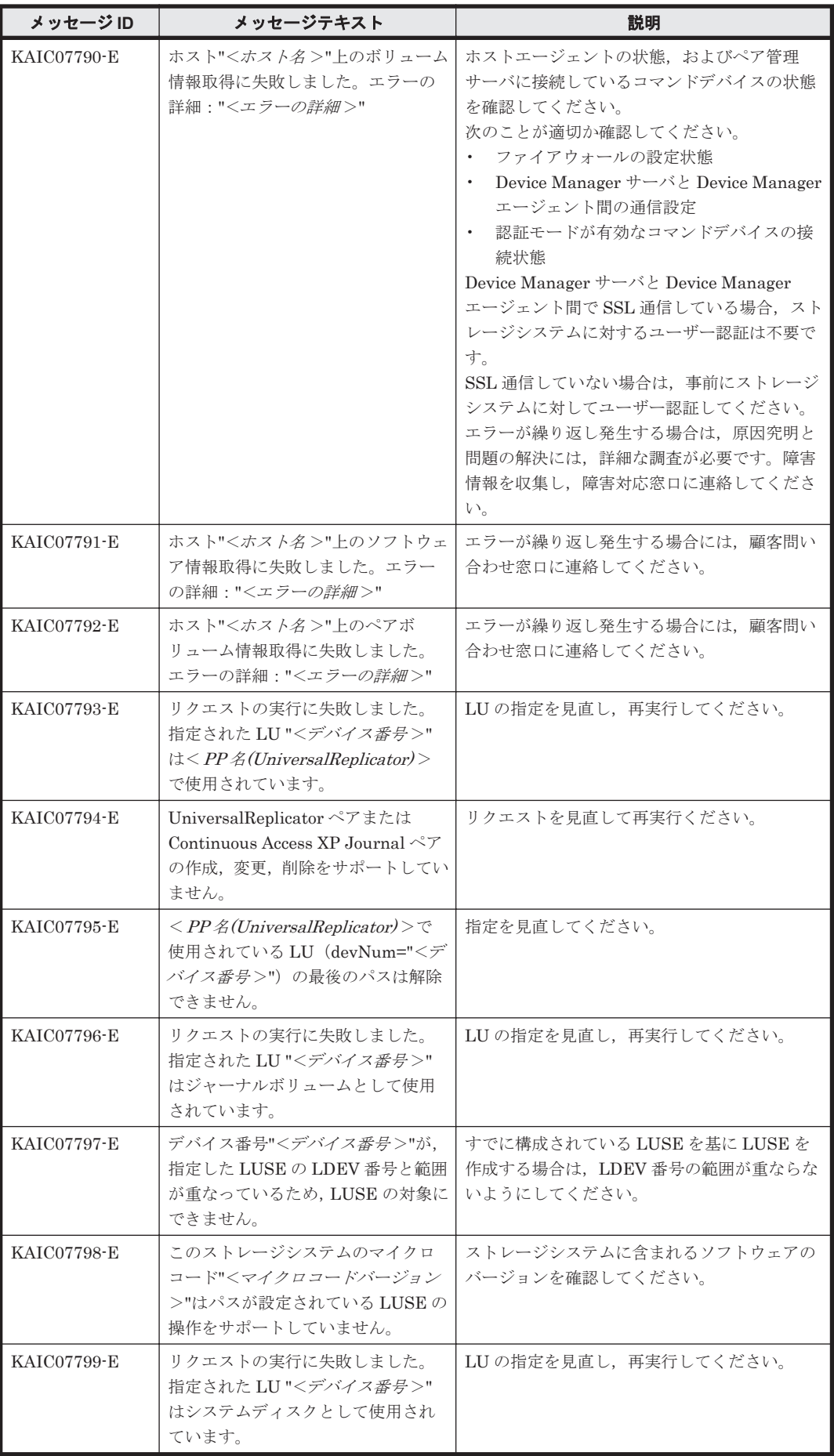

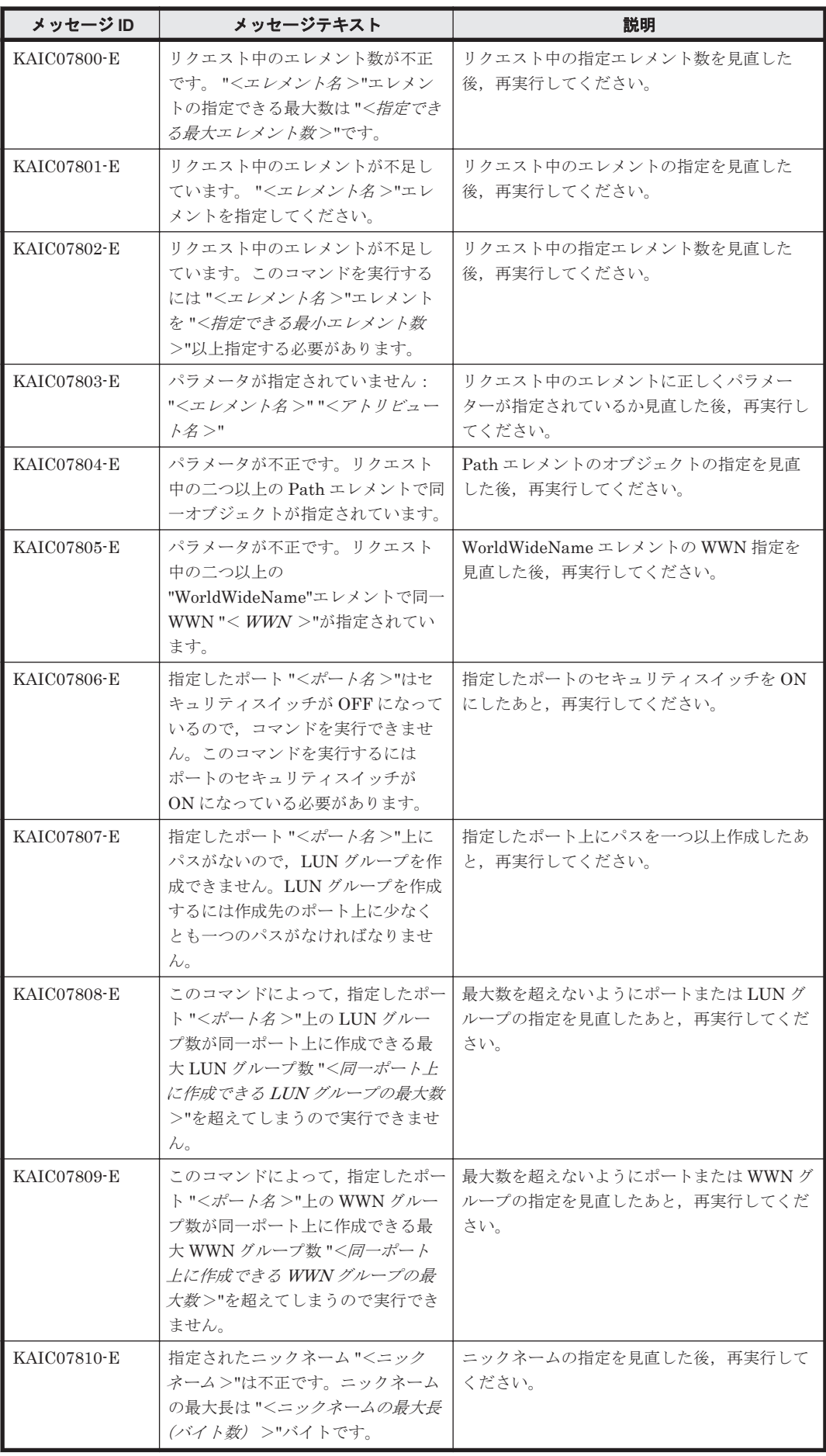

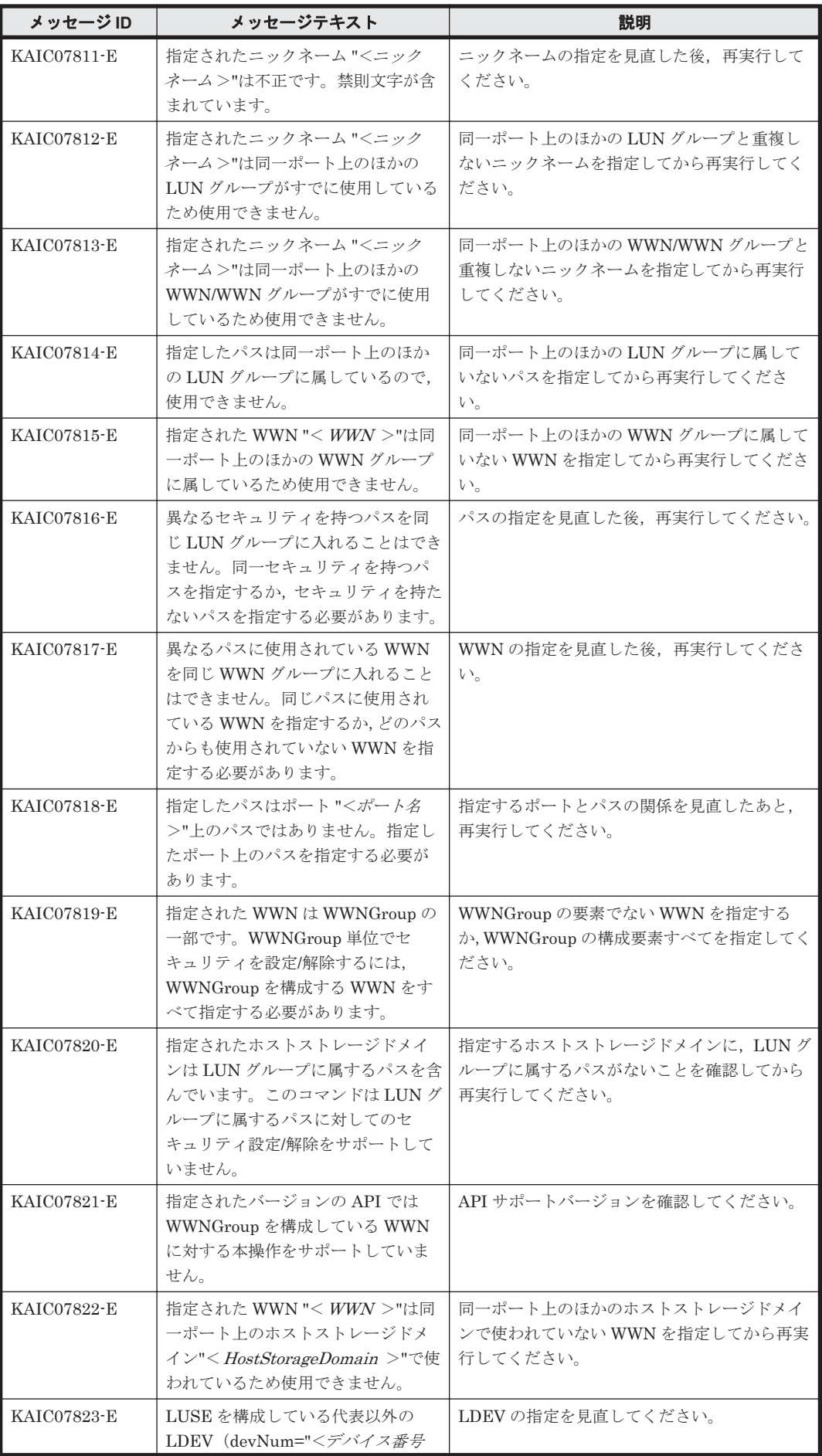

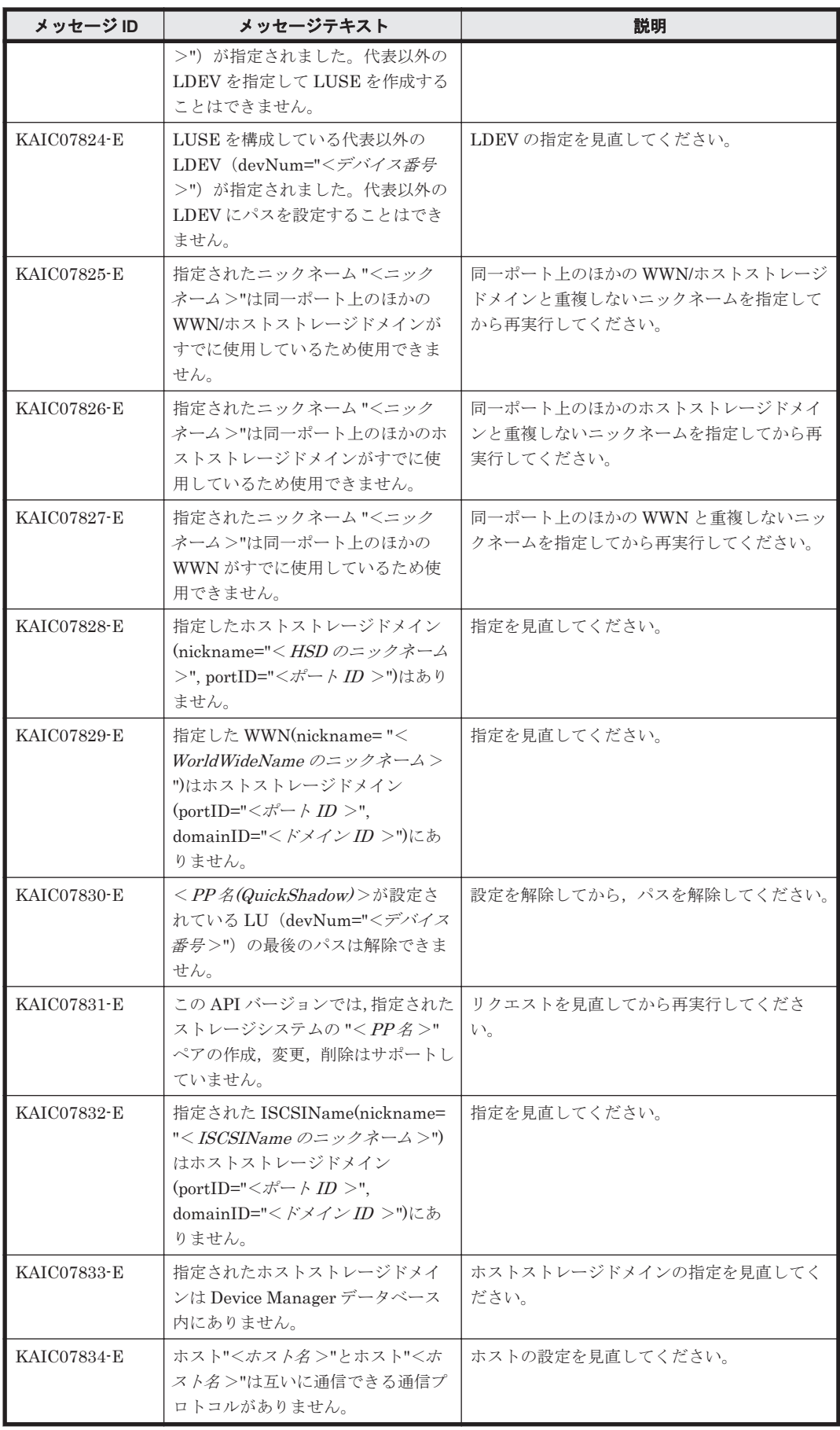

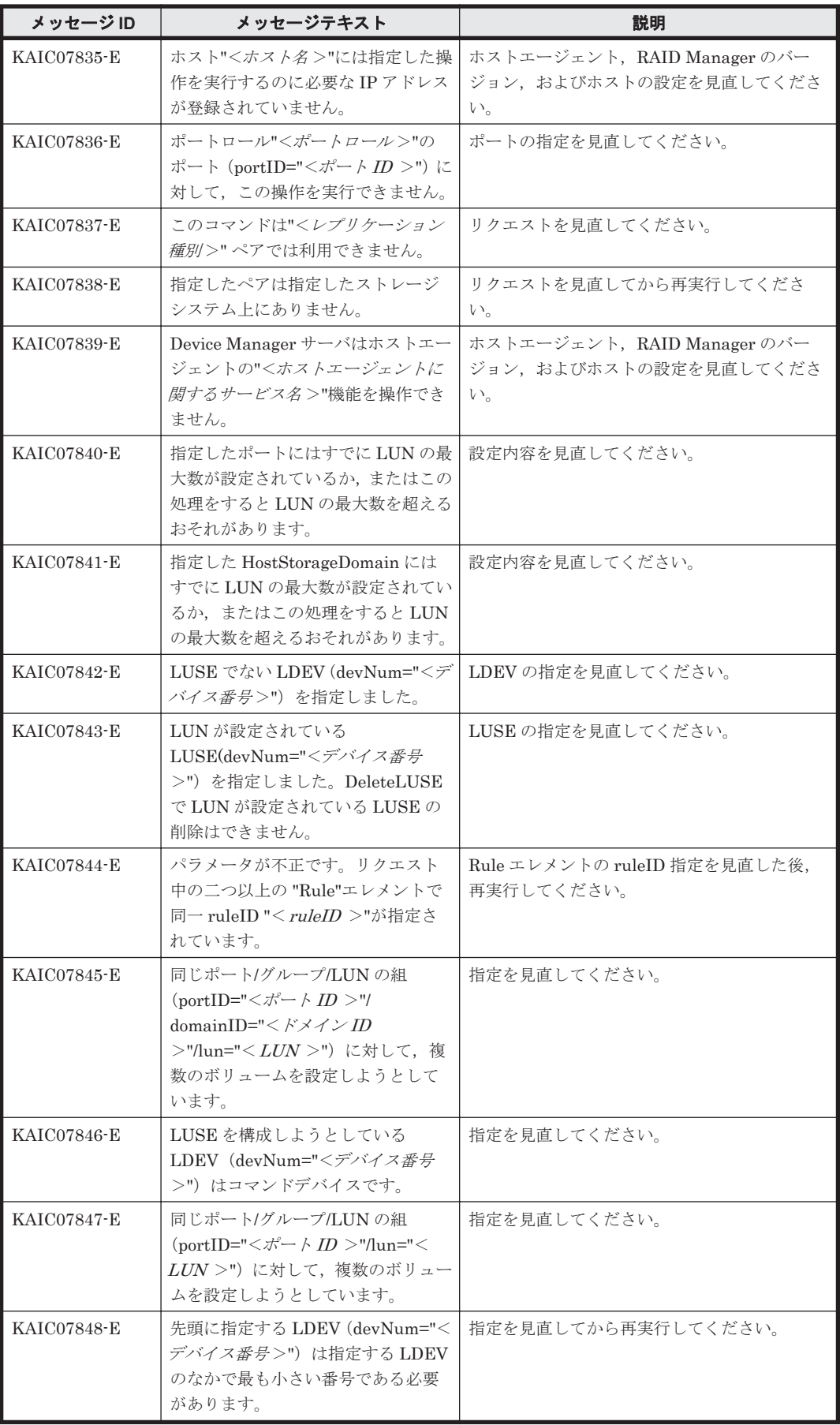

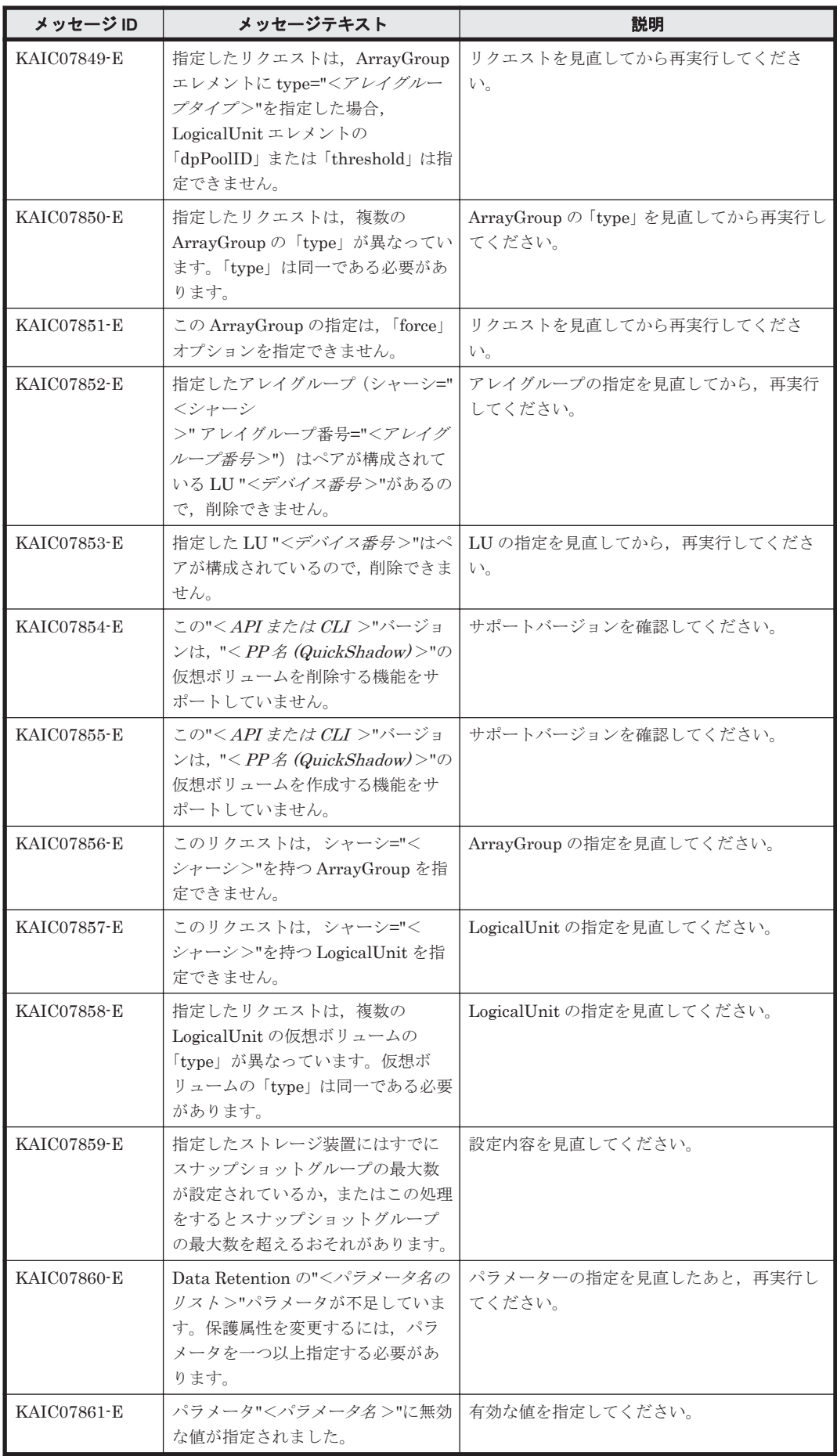

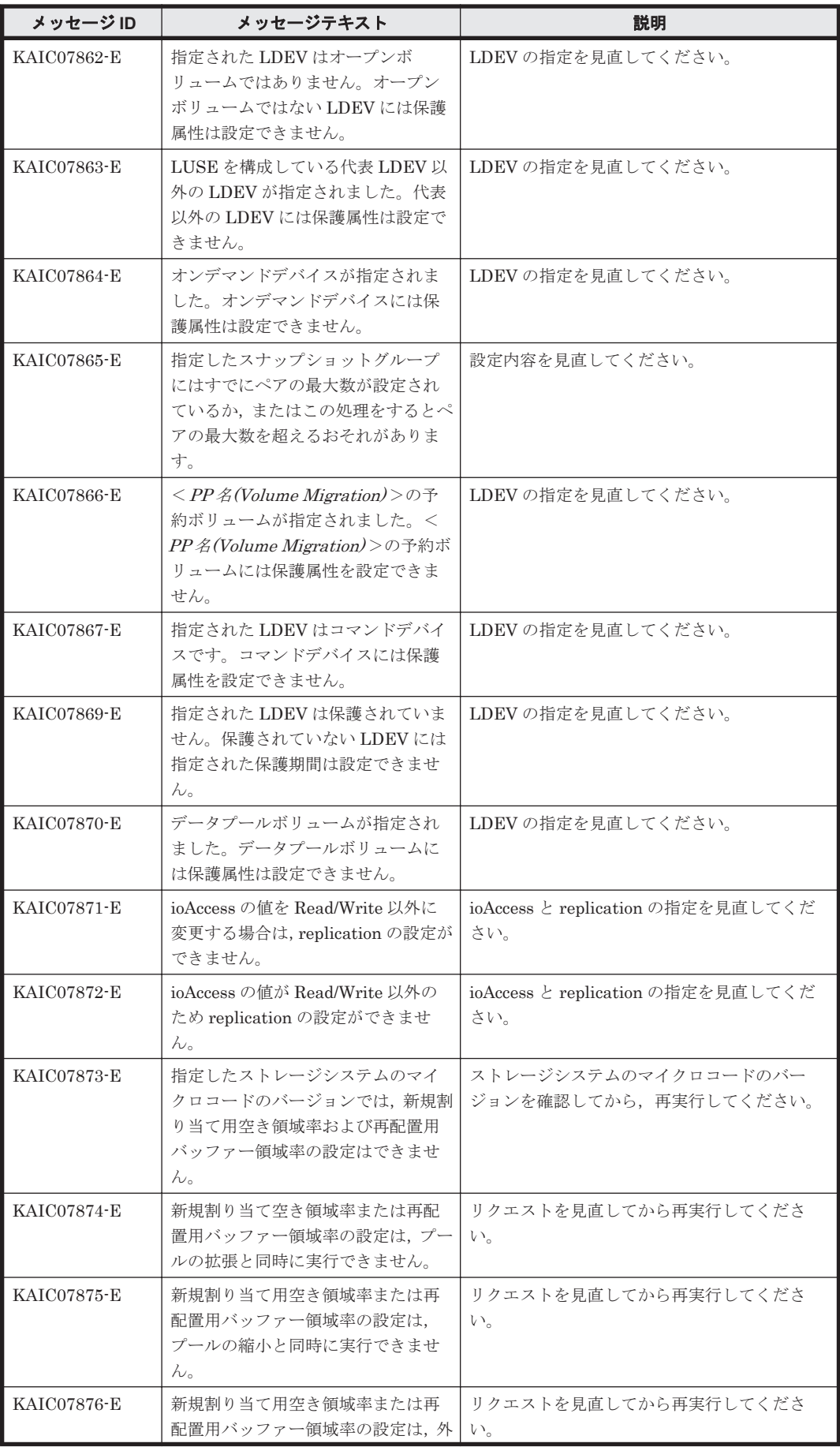

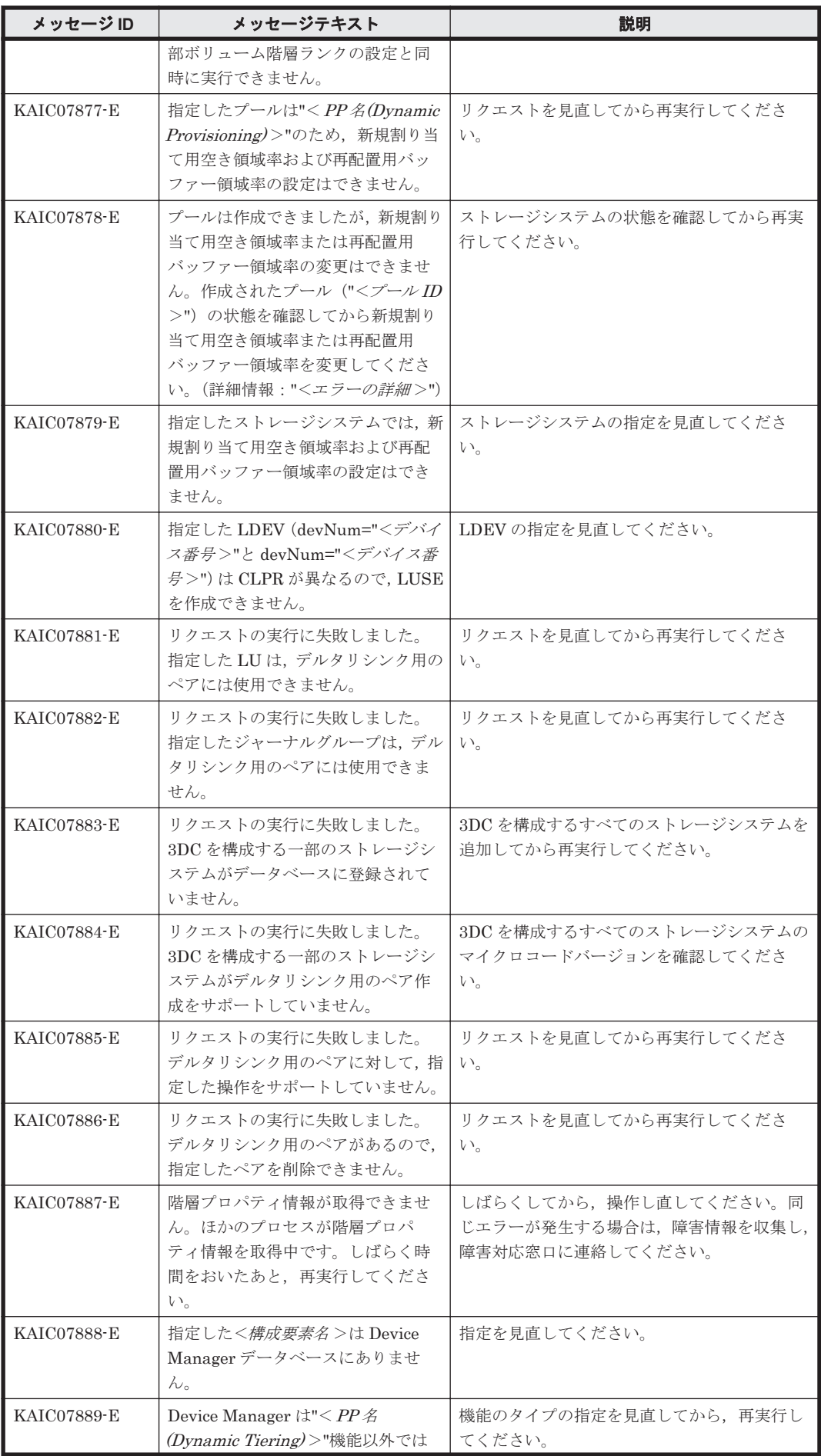

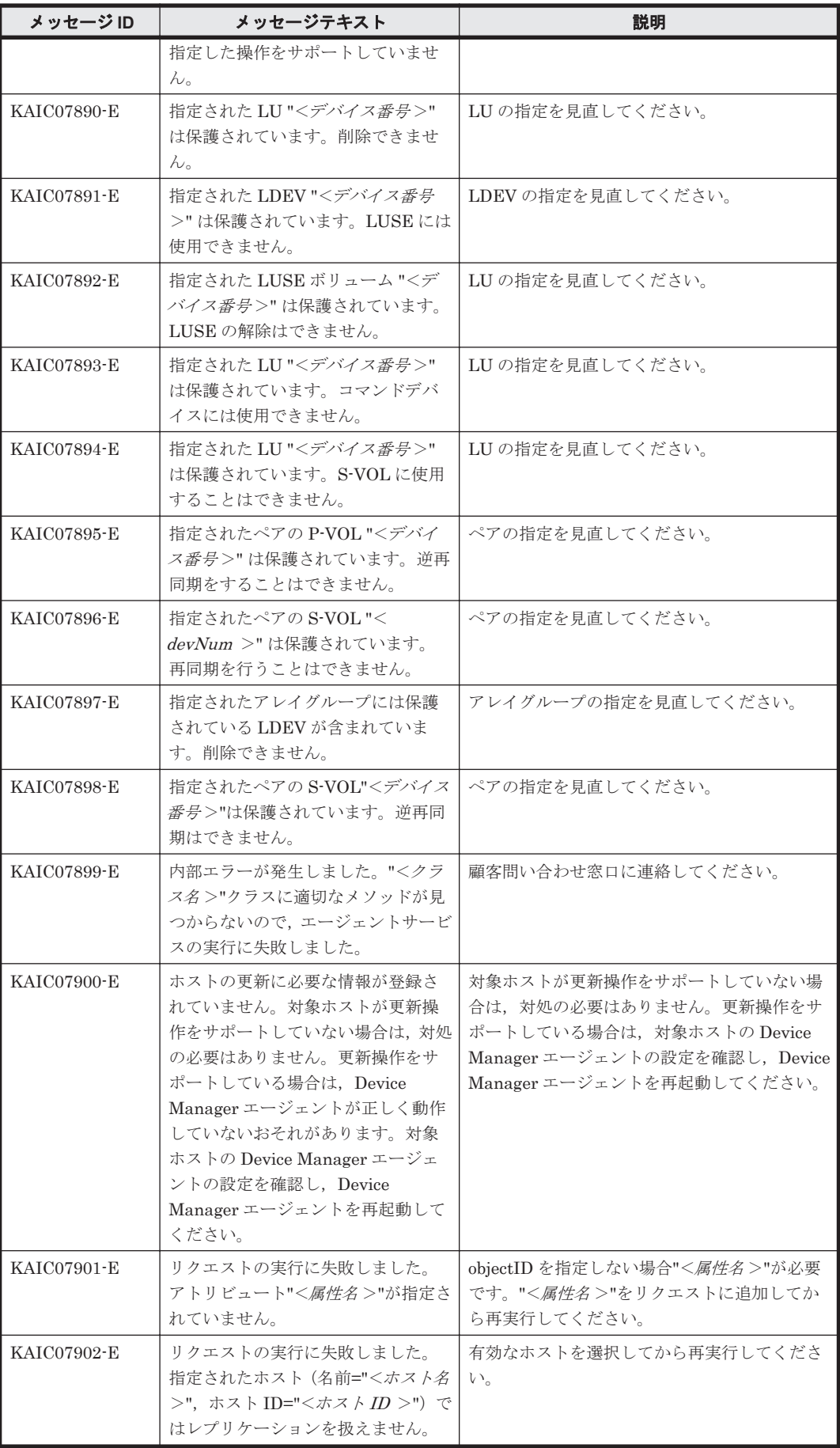

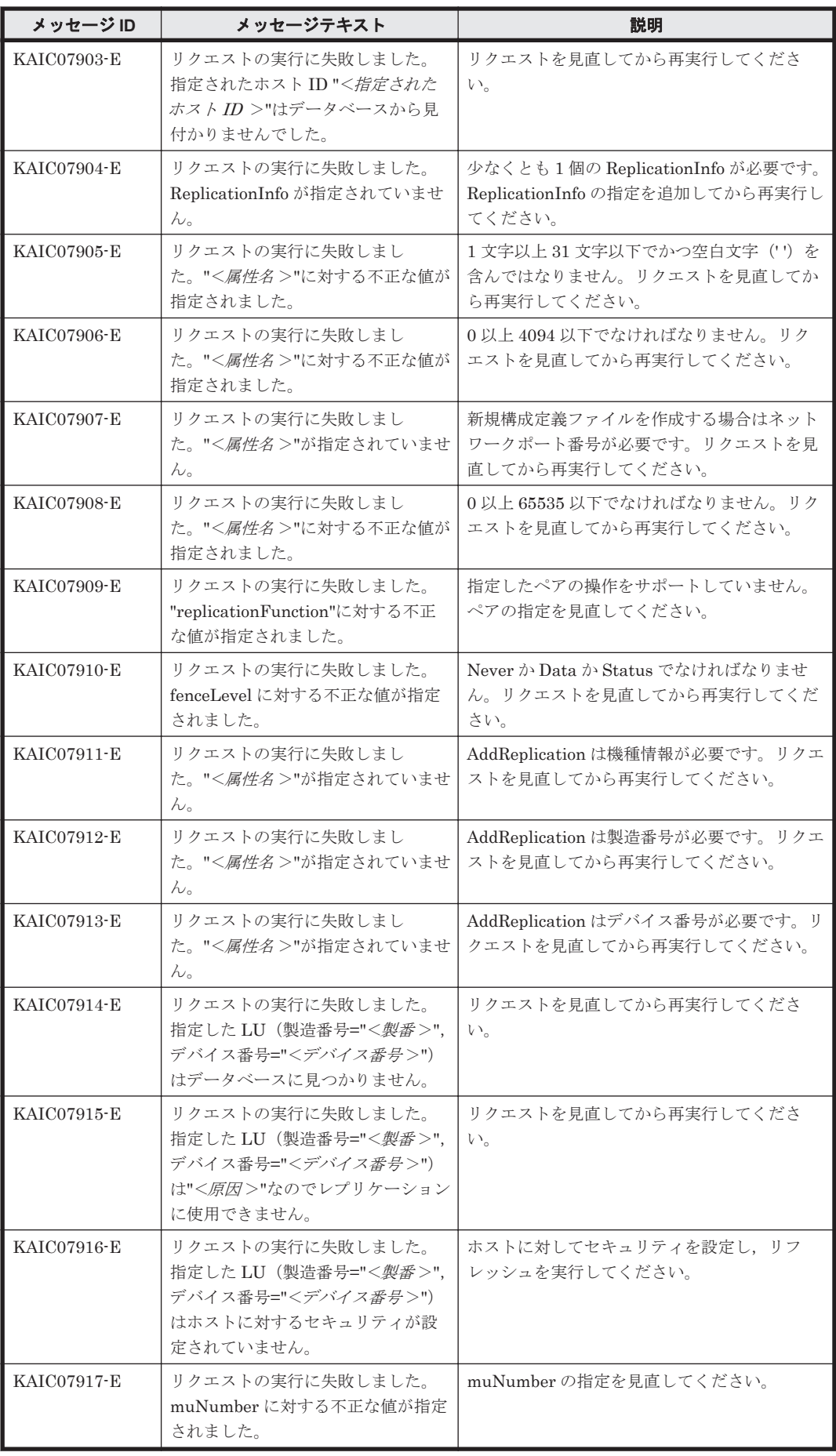

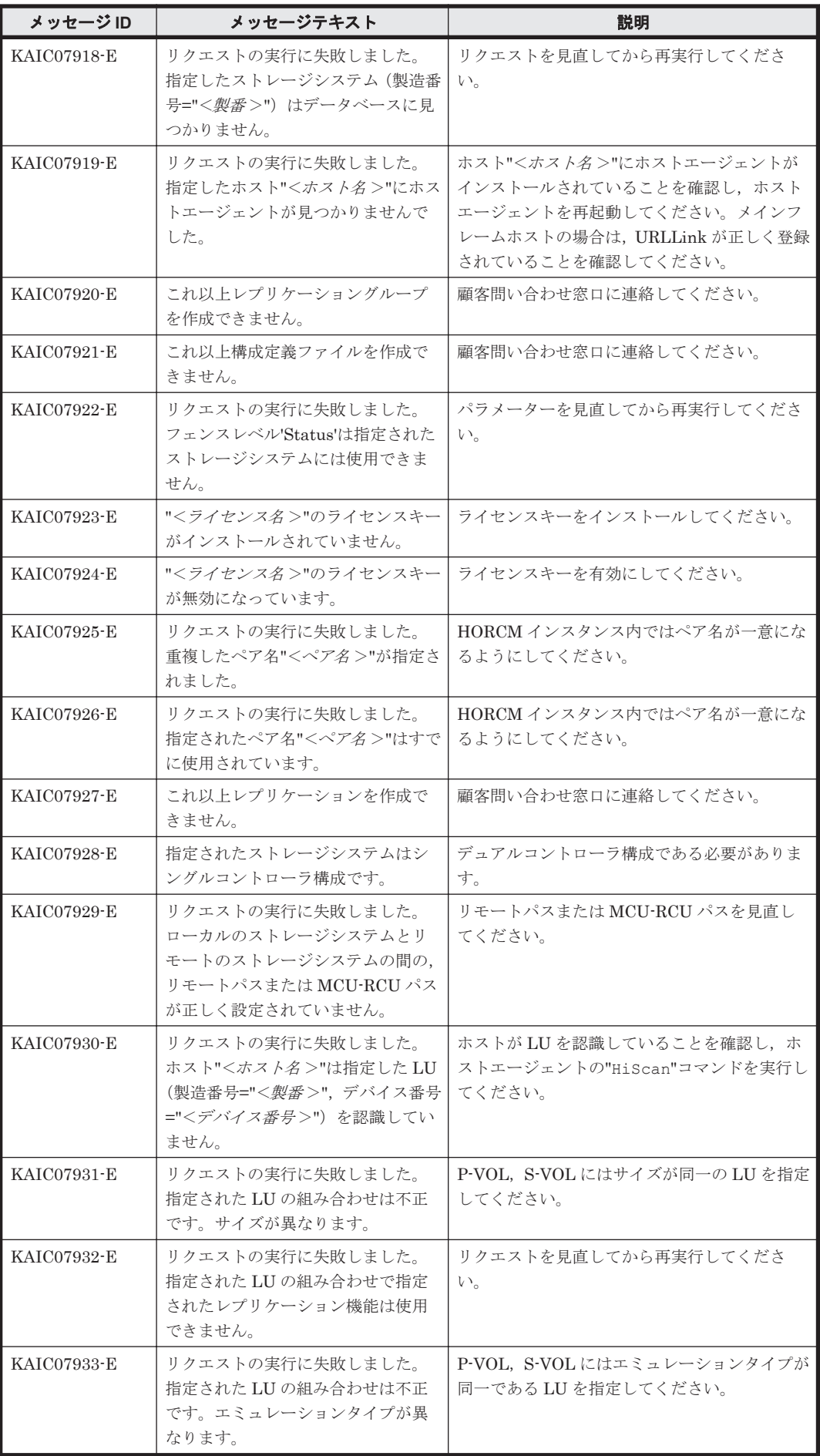

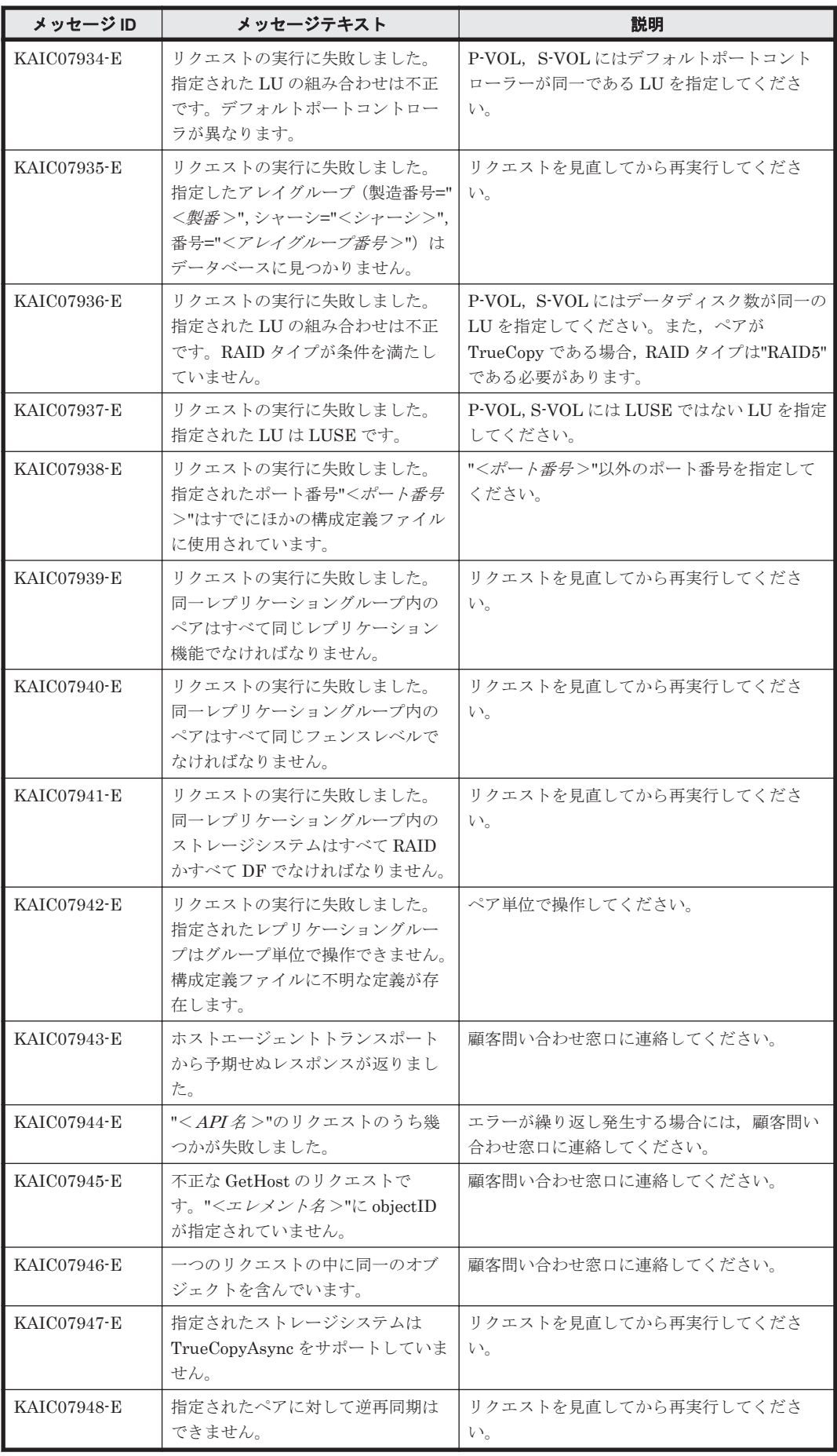

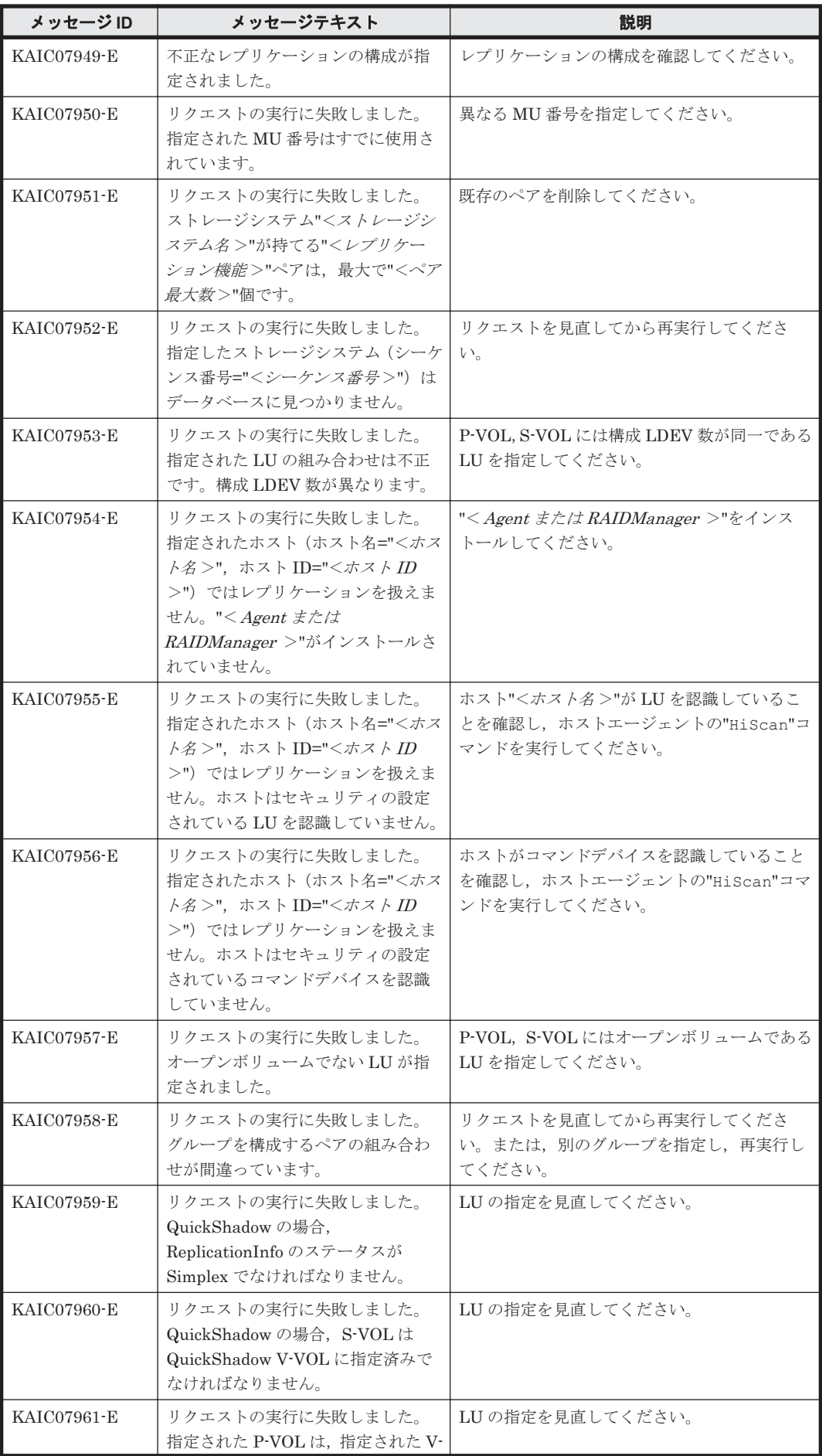
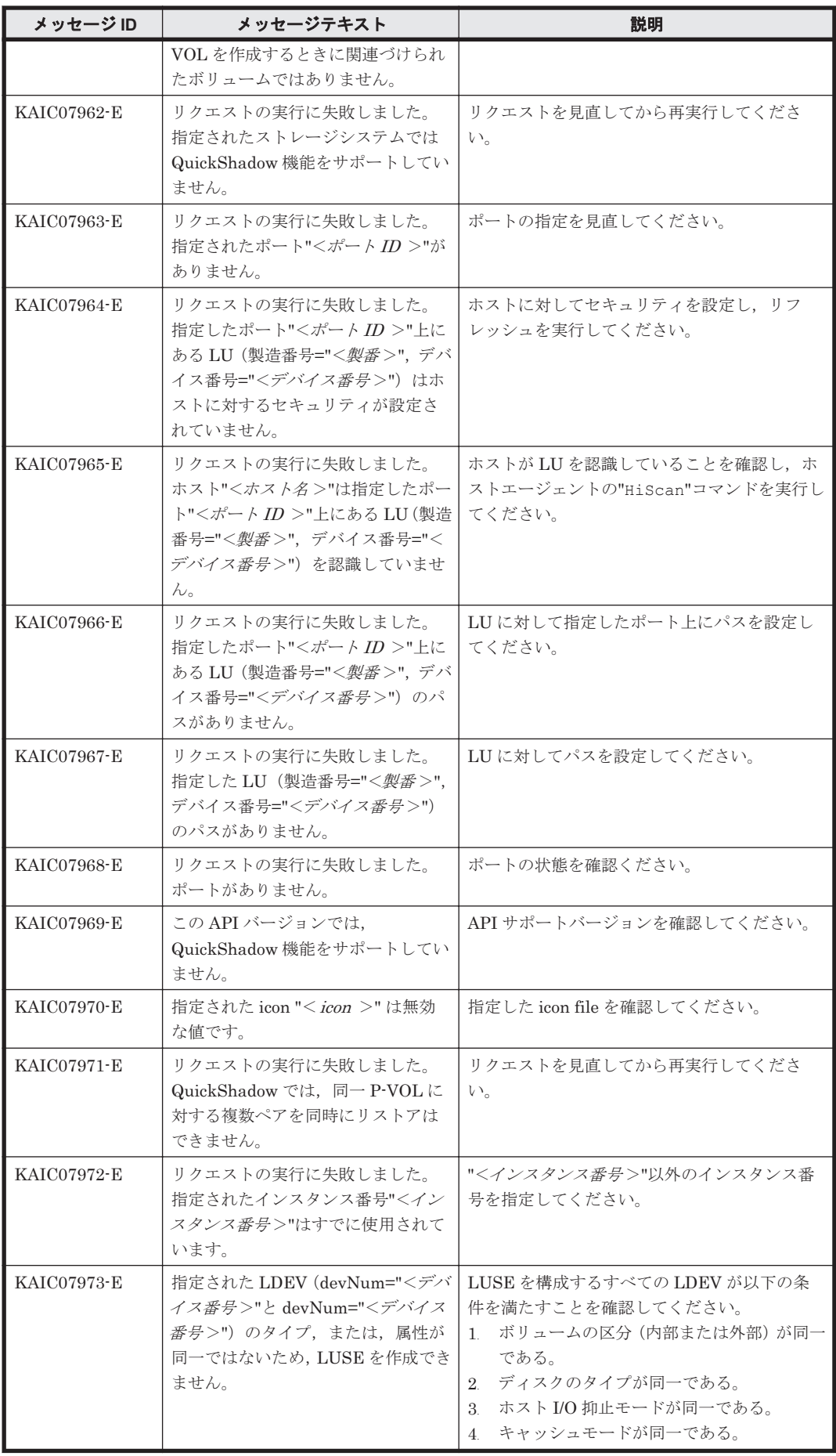

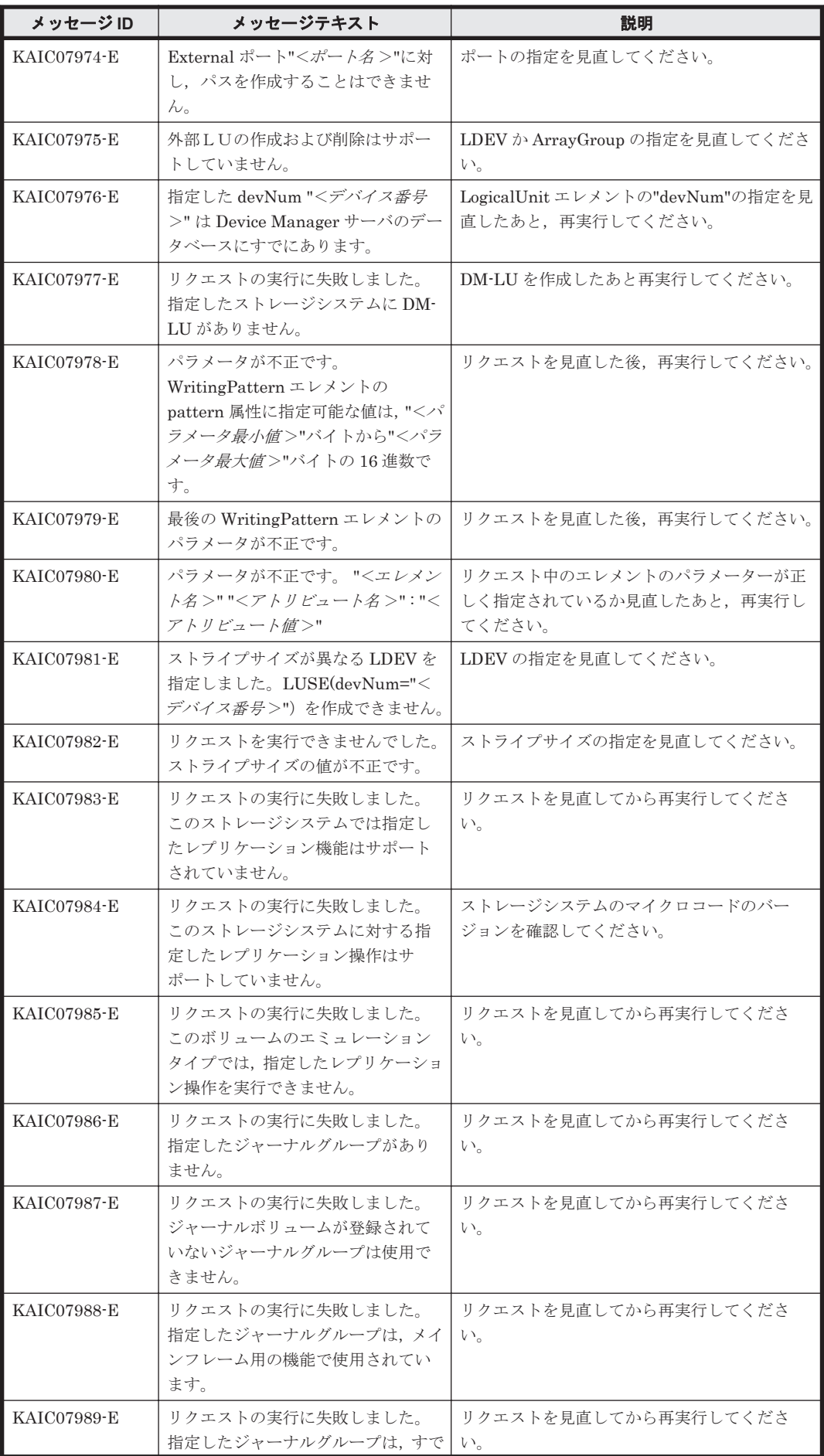

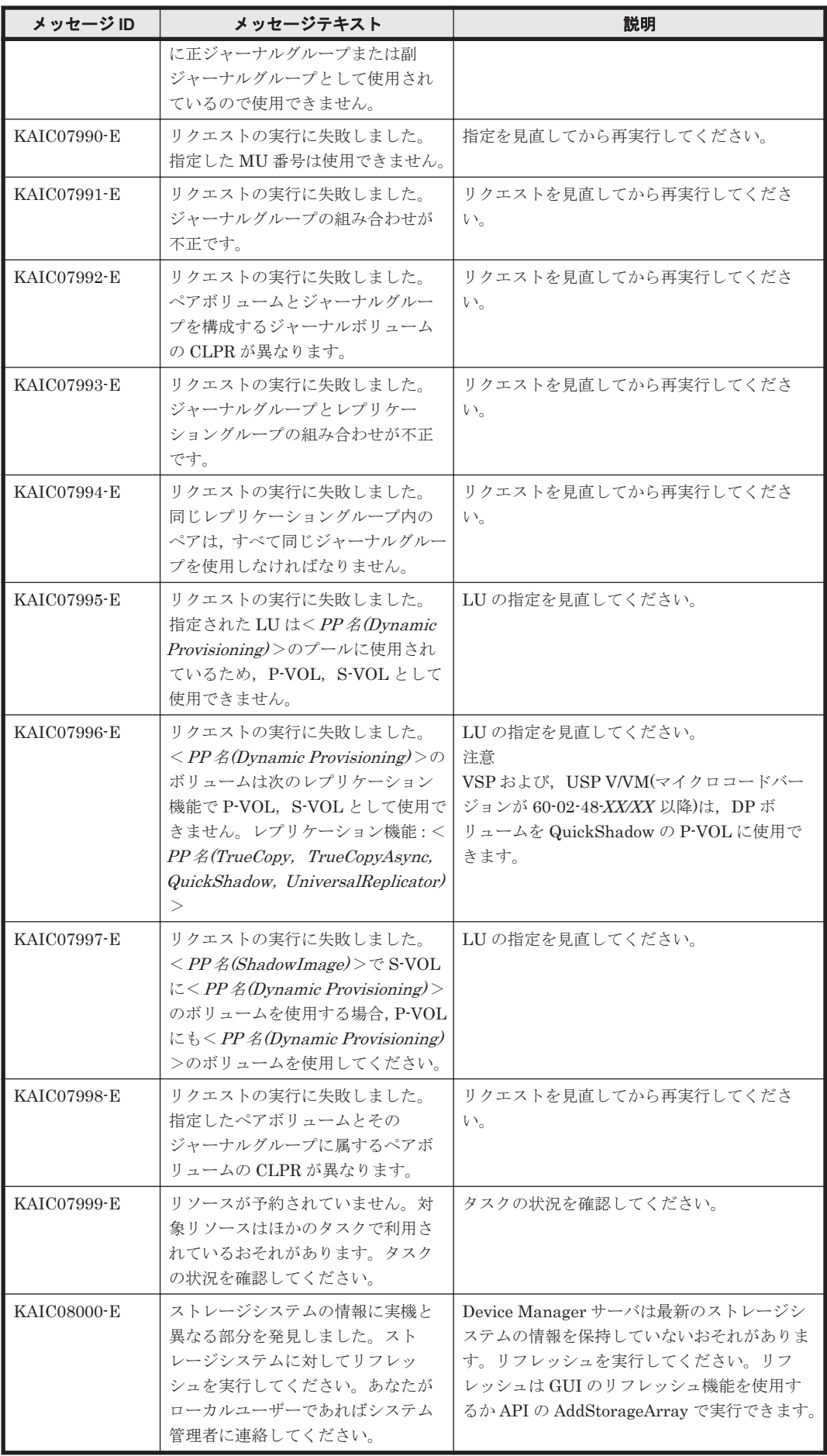

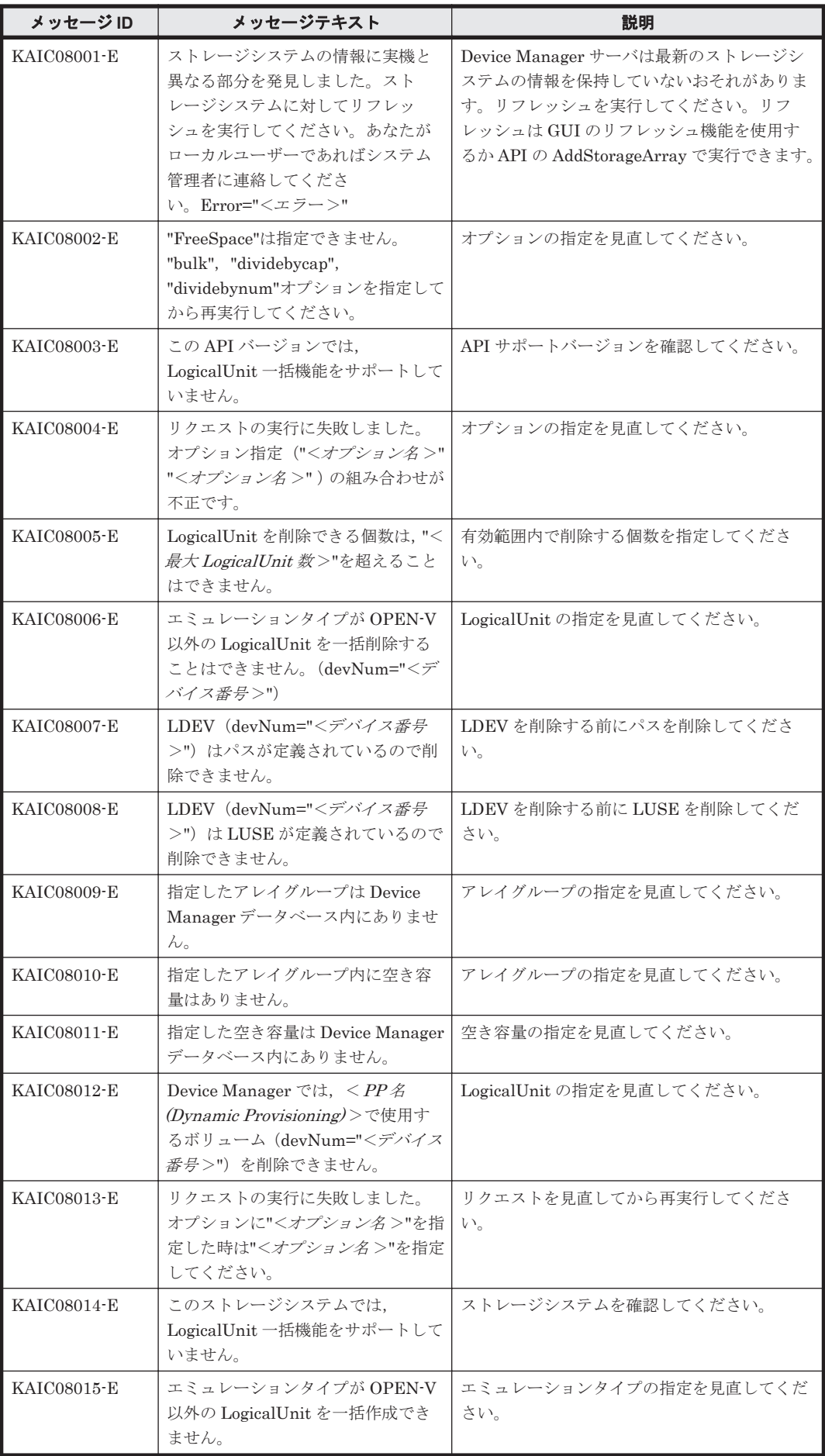

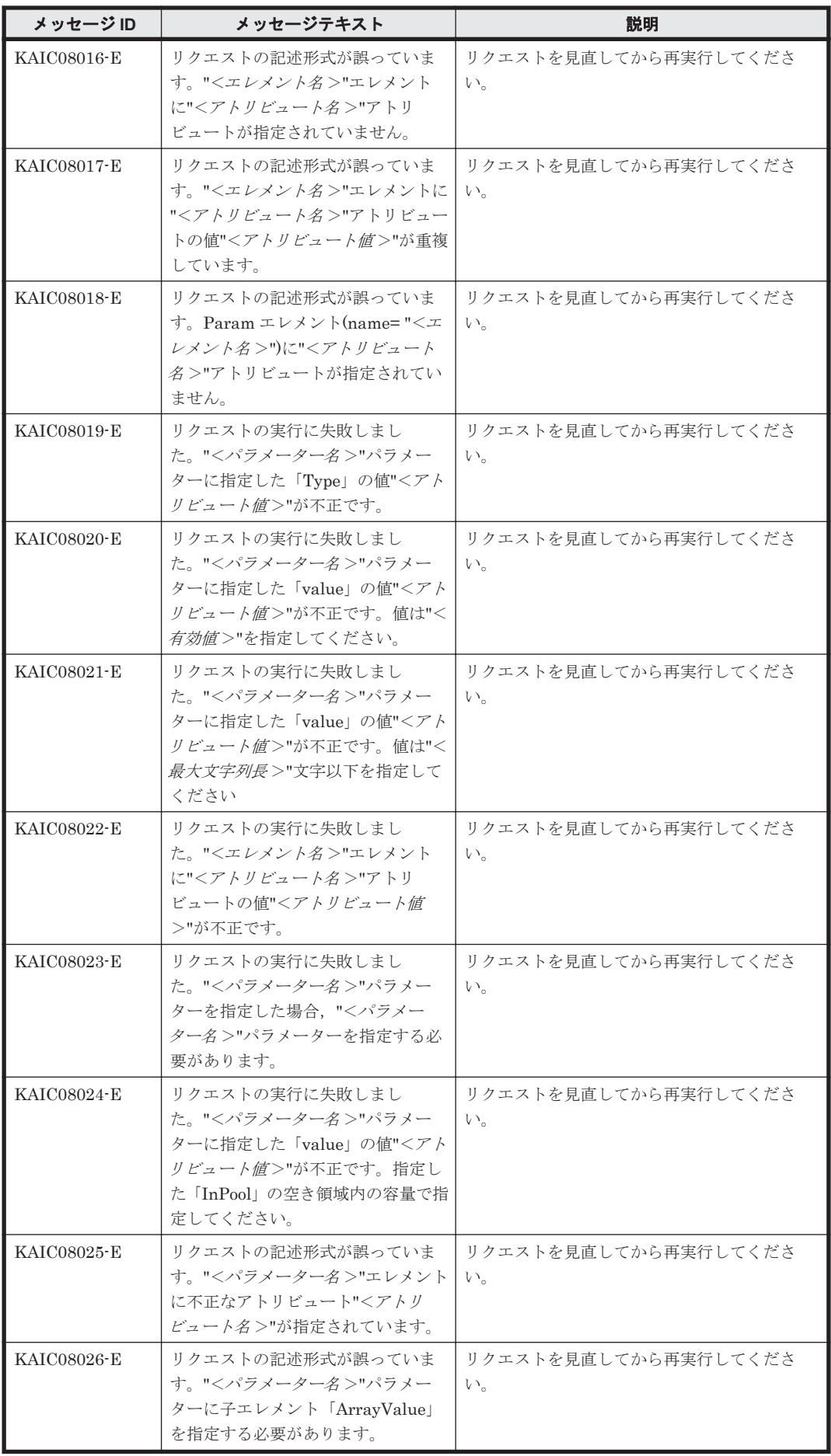

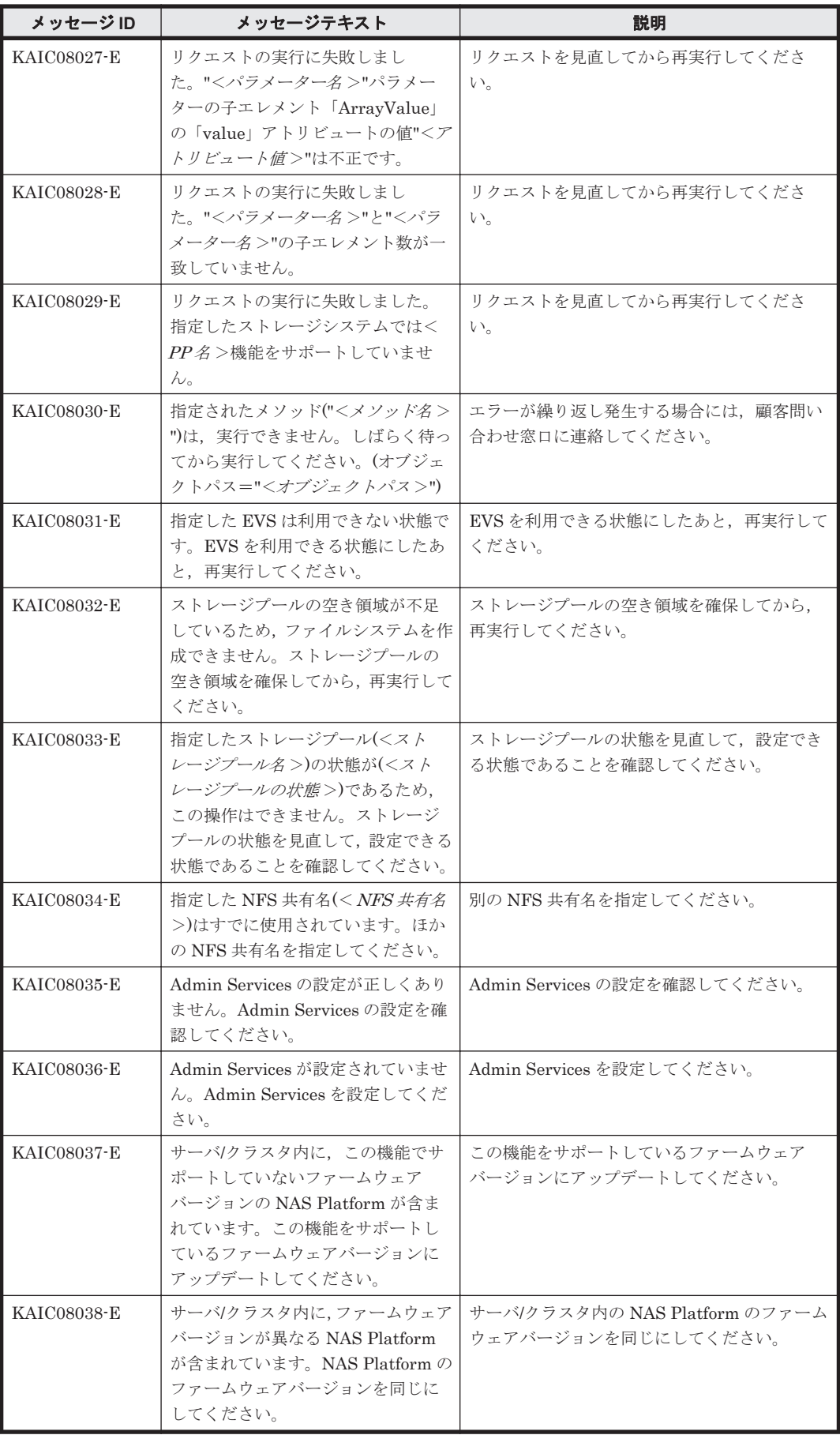

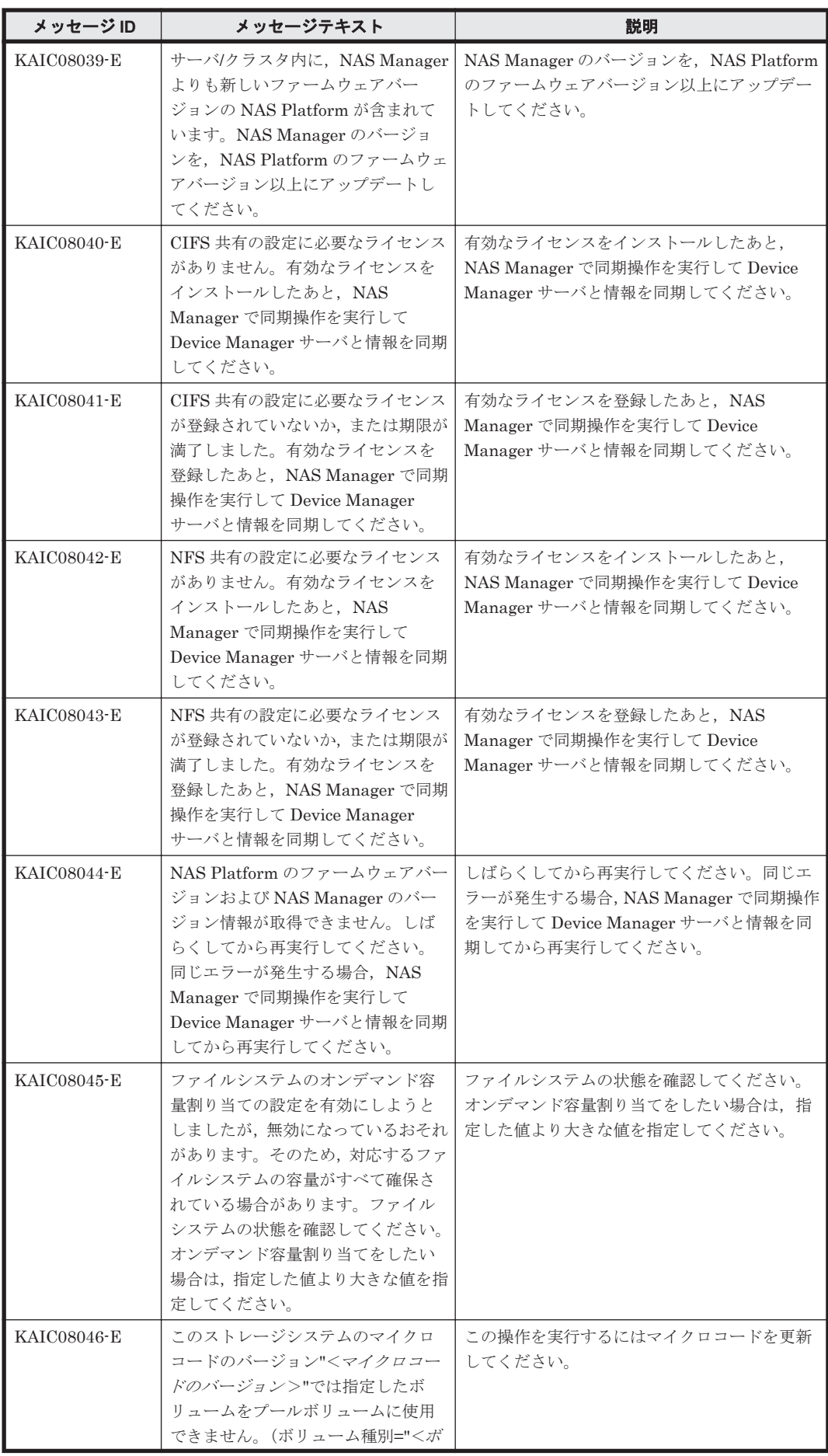

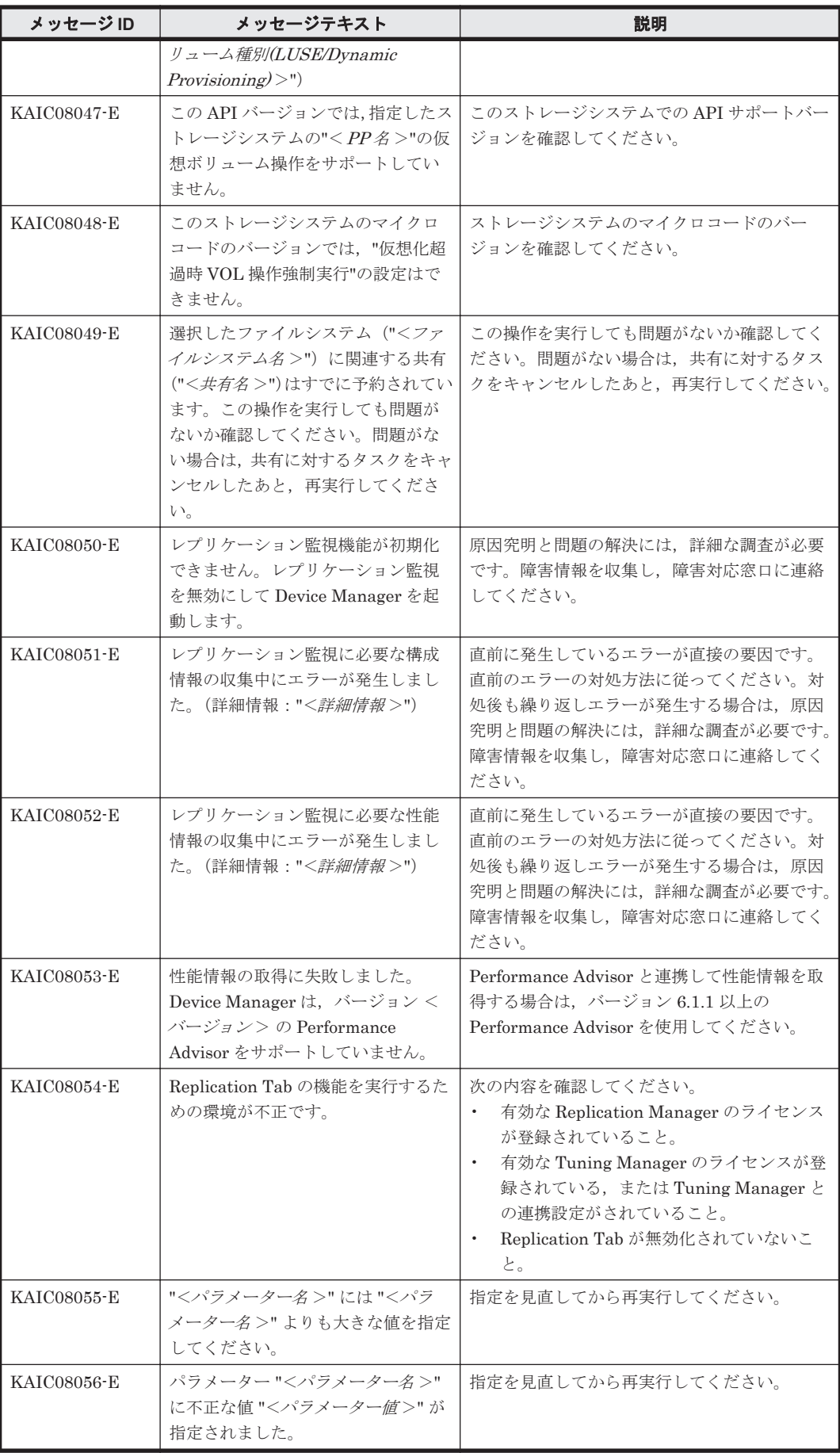

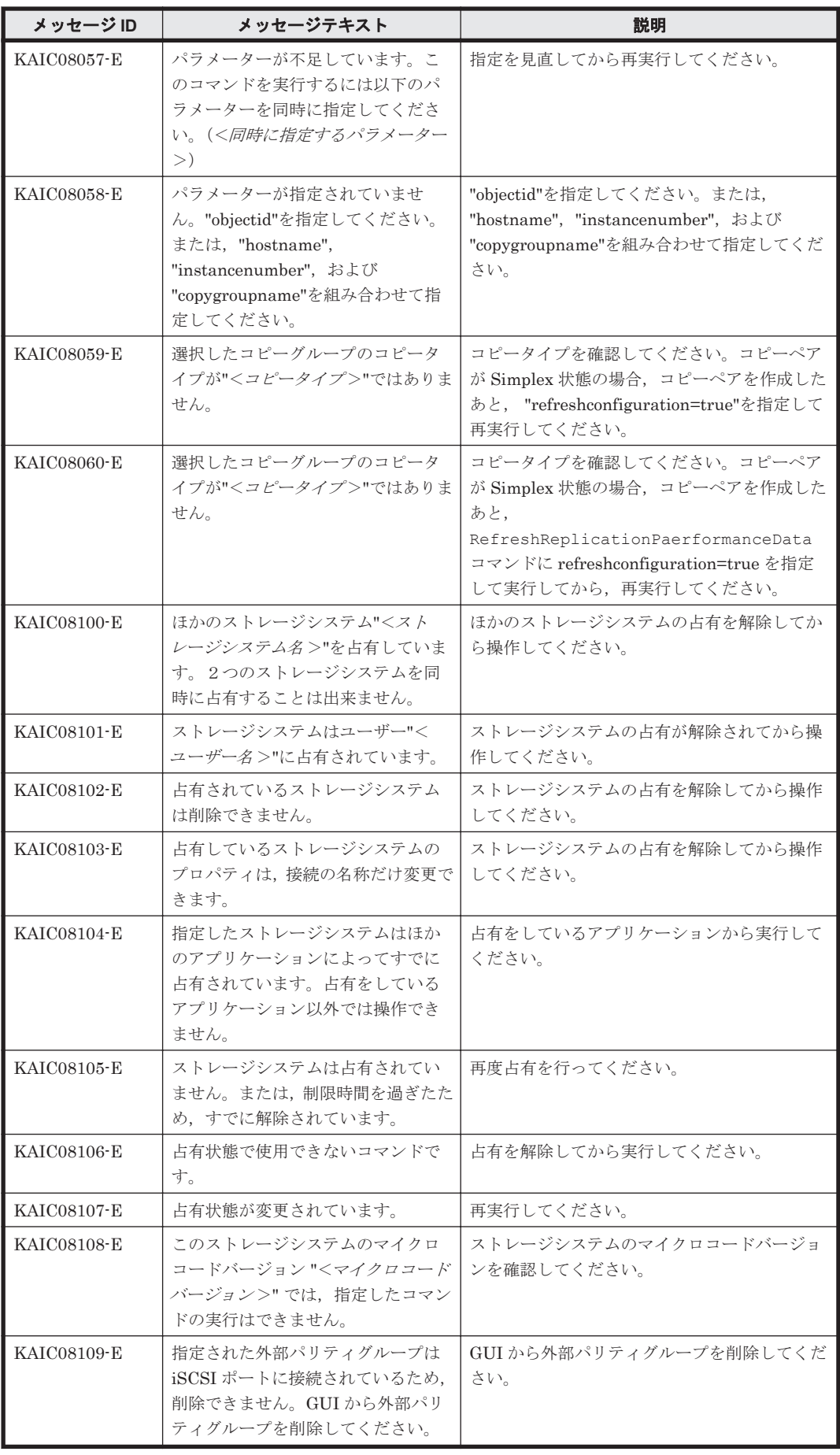

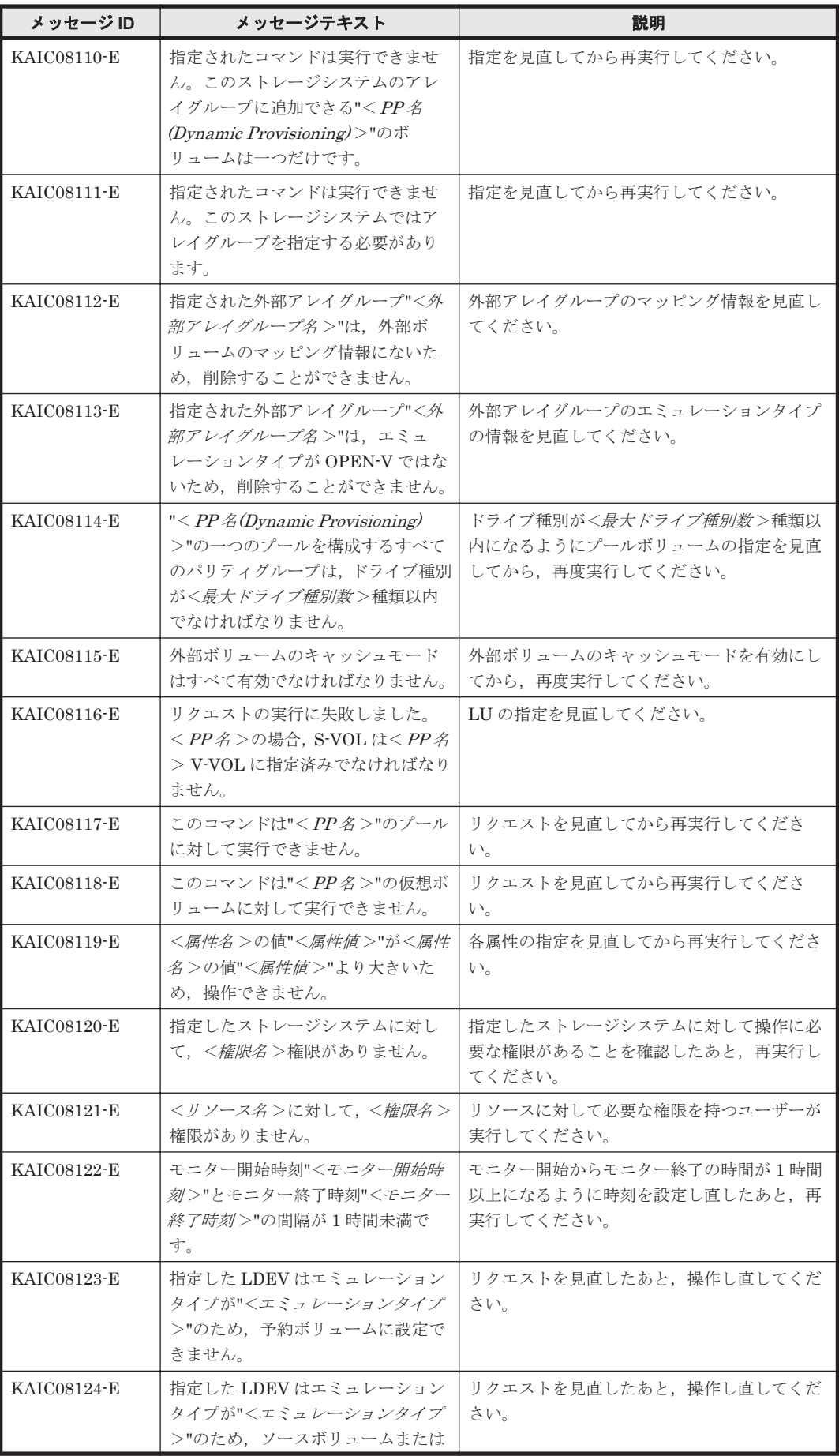

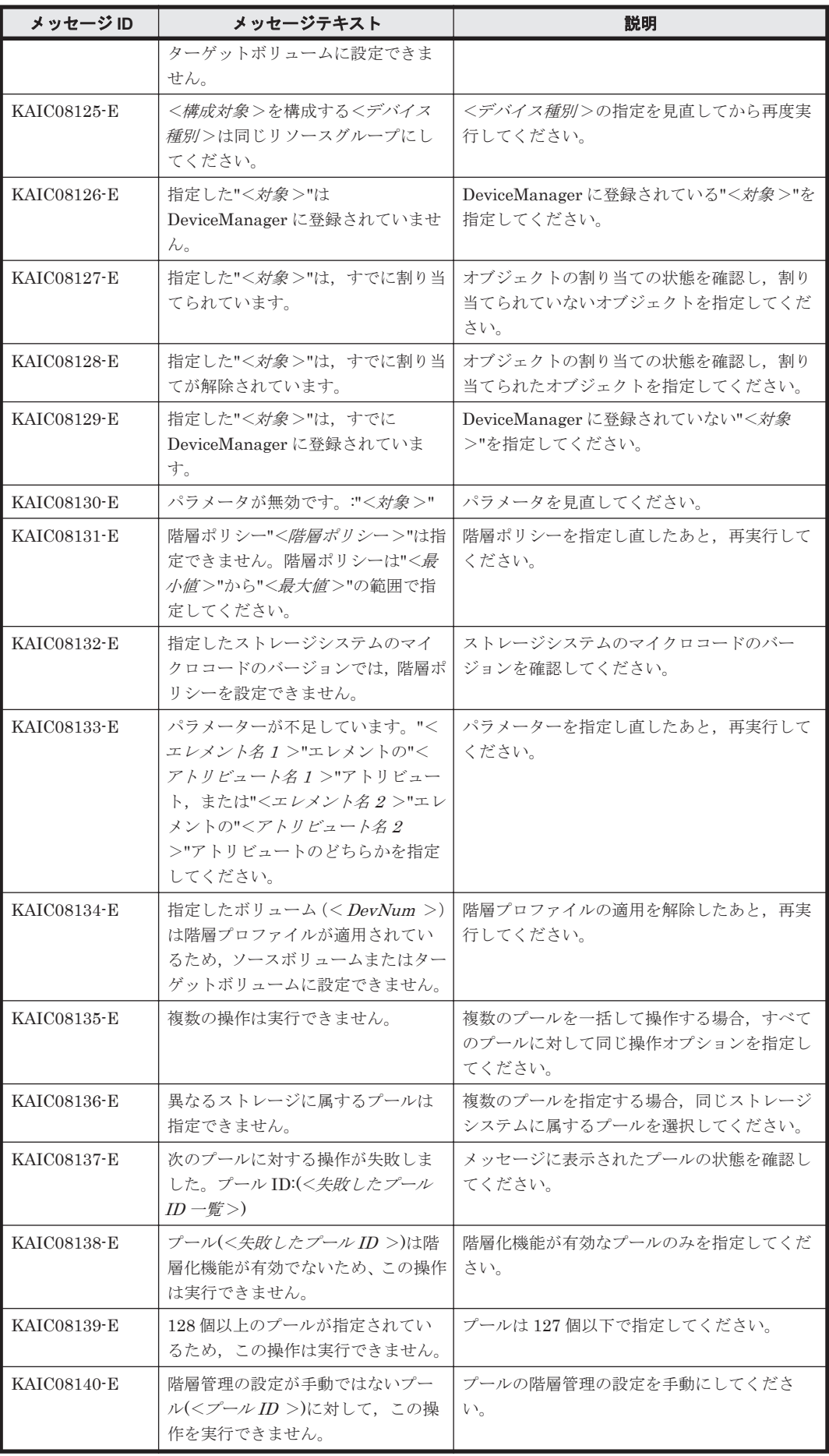

KAIC で始まるメッセージ **335**

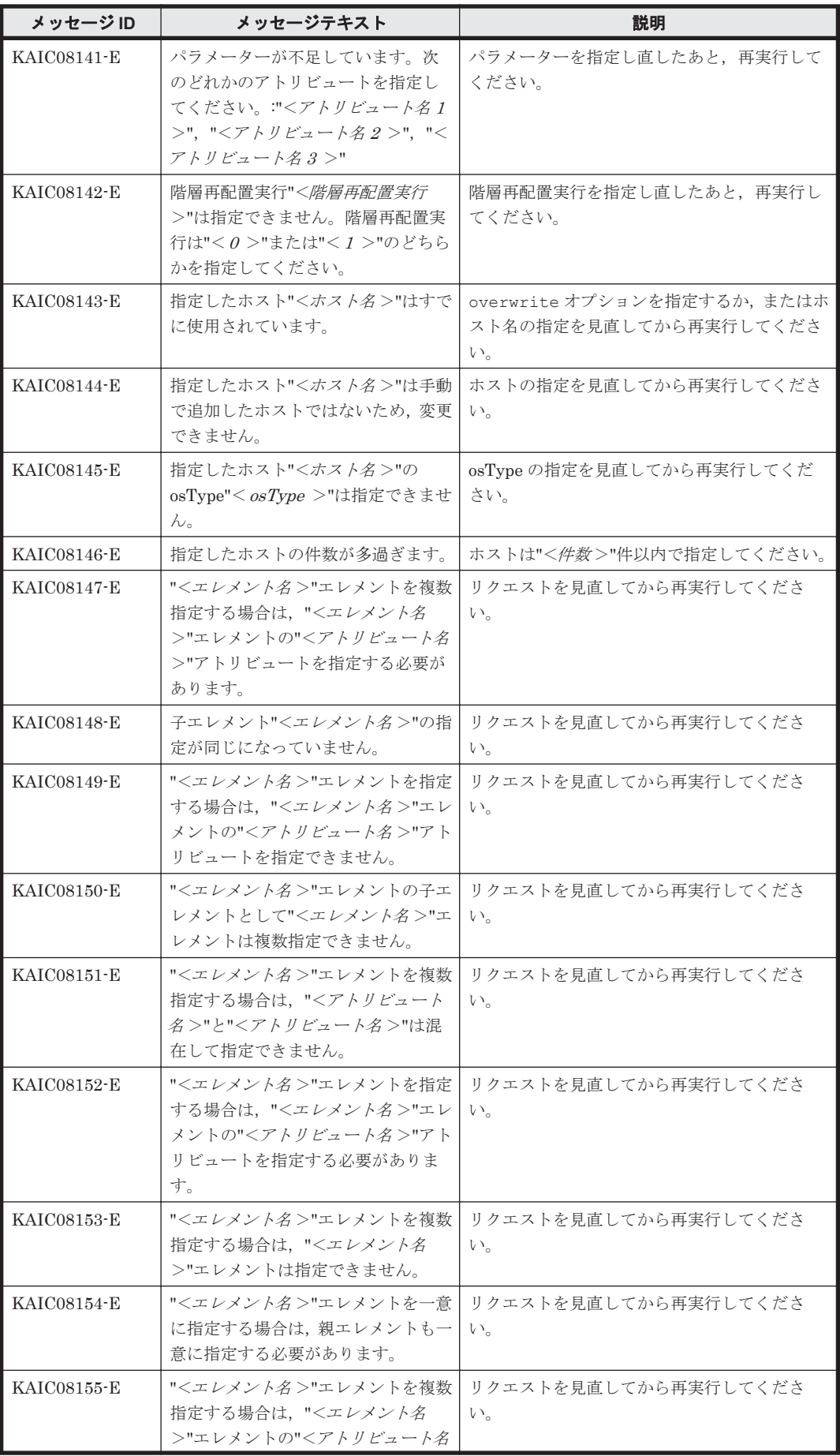

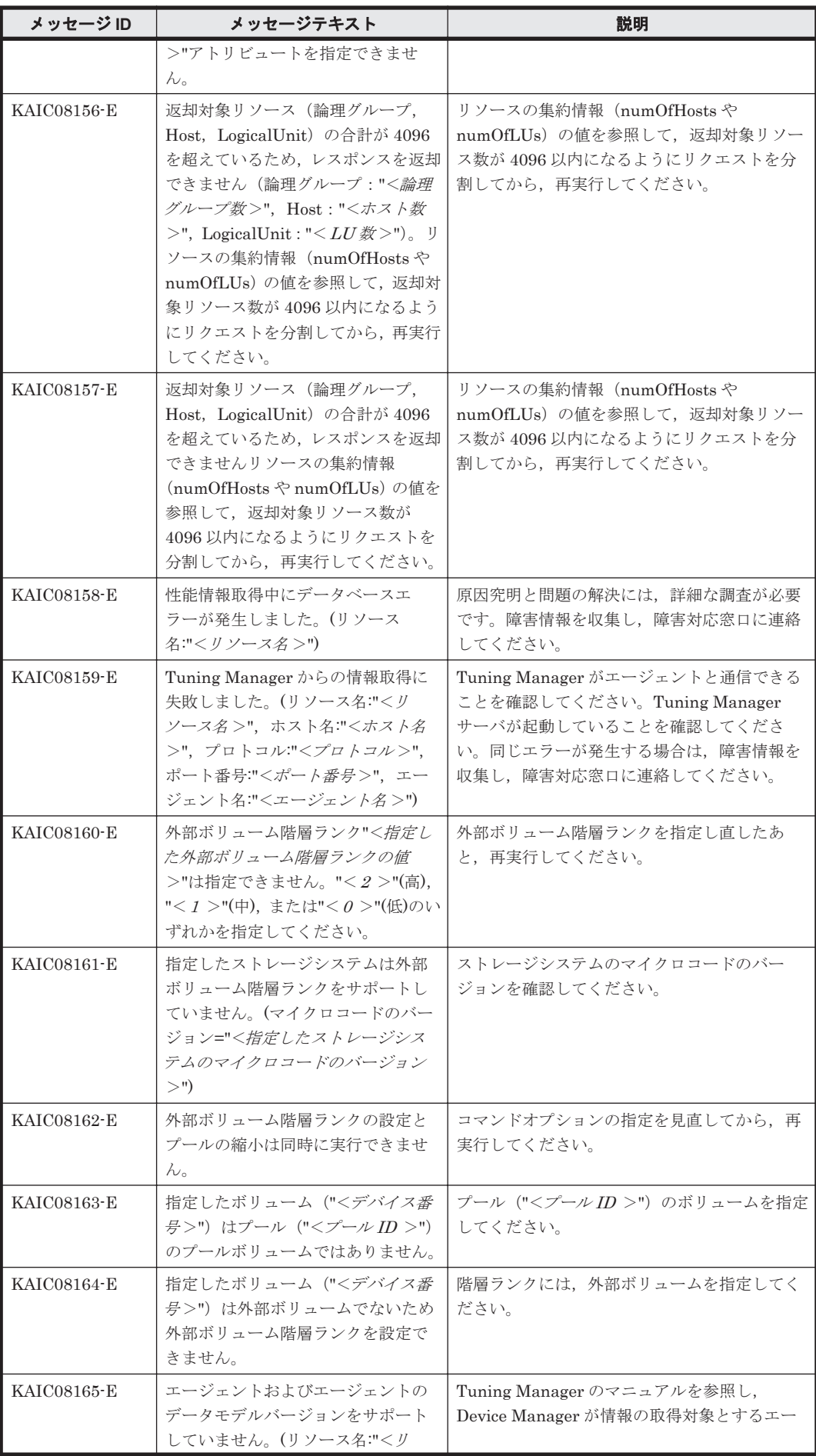

KAIC で始まるメッセージ **337**

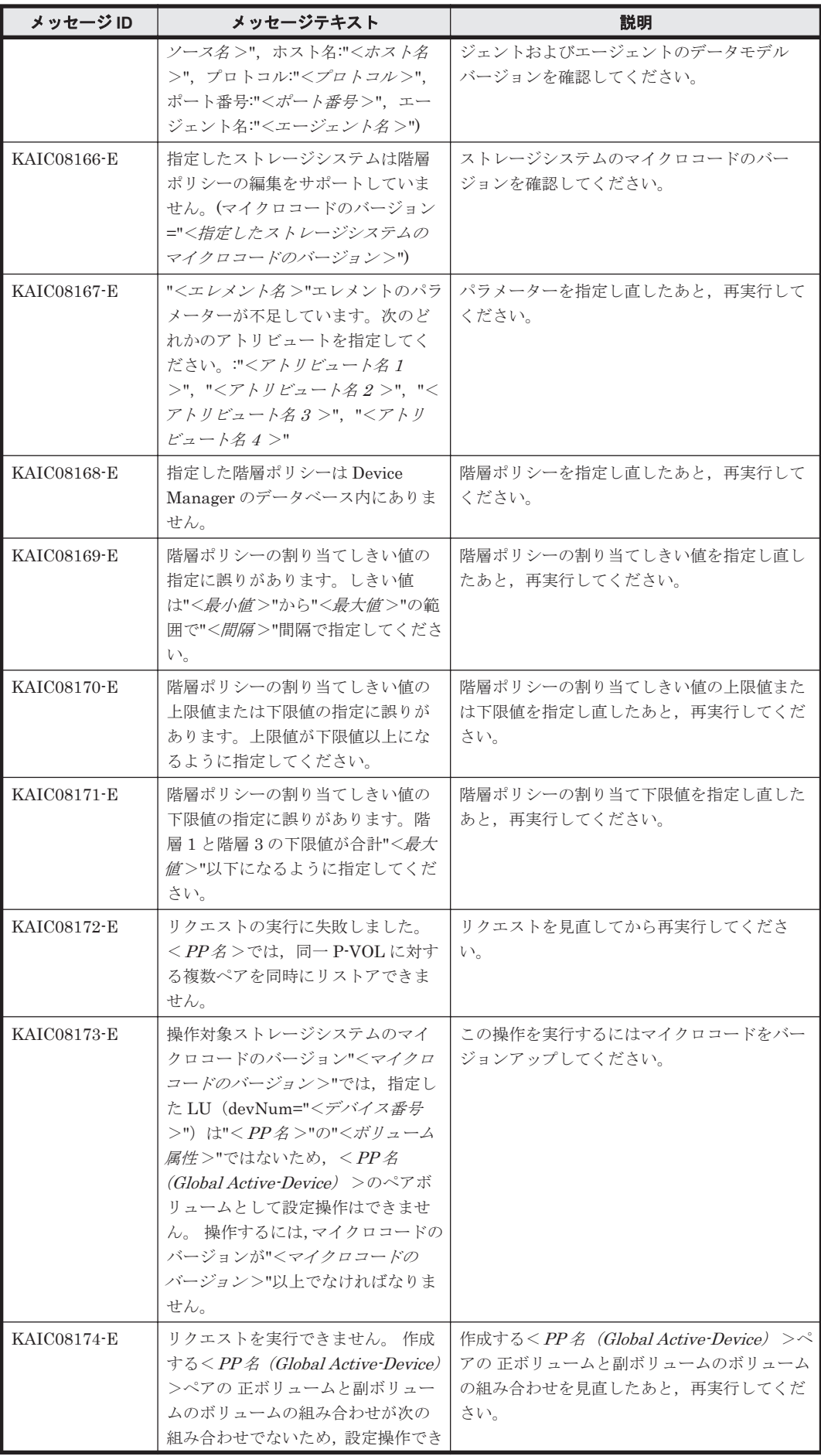

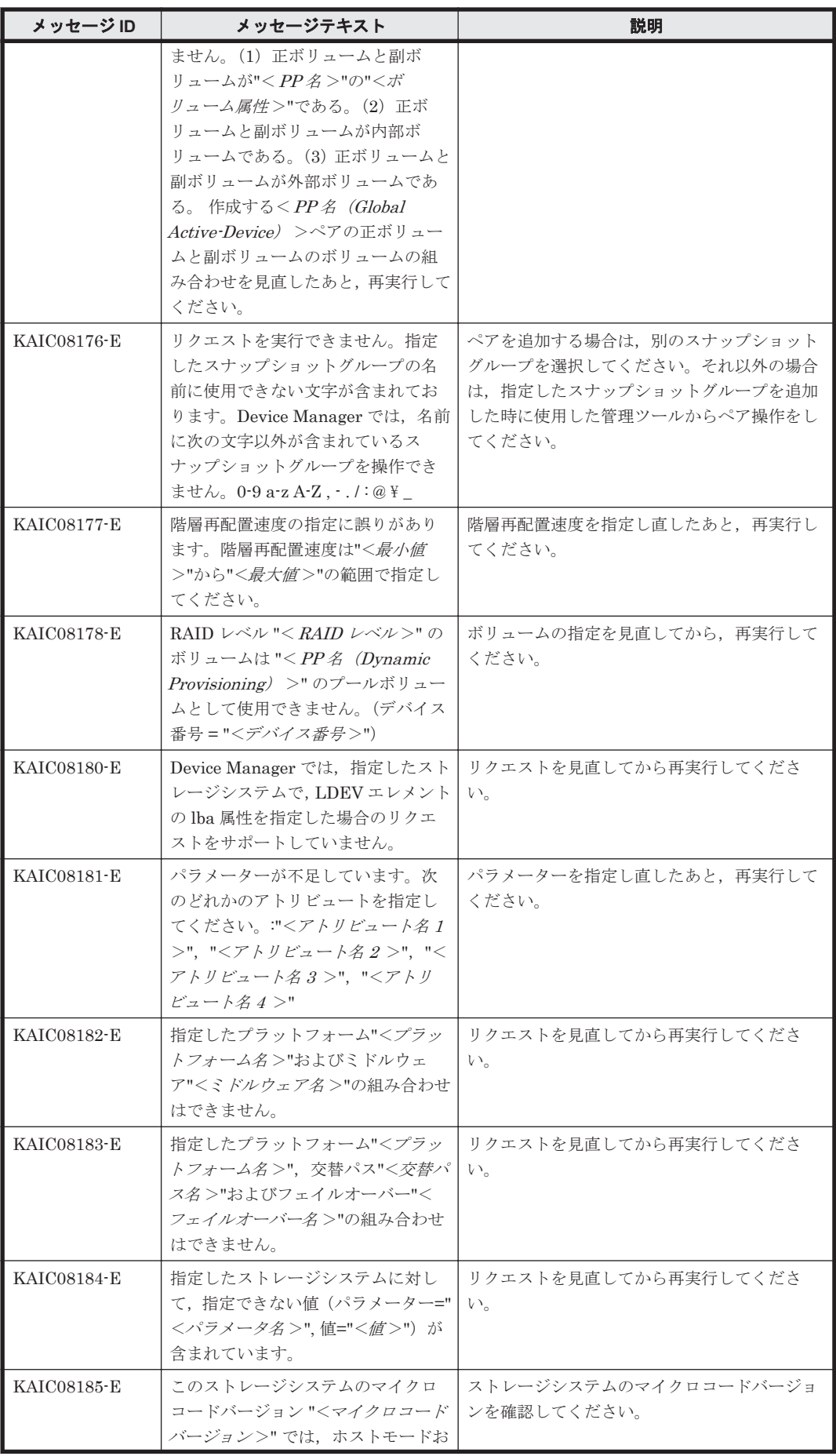

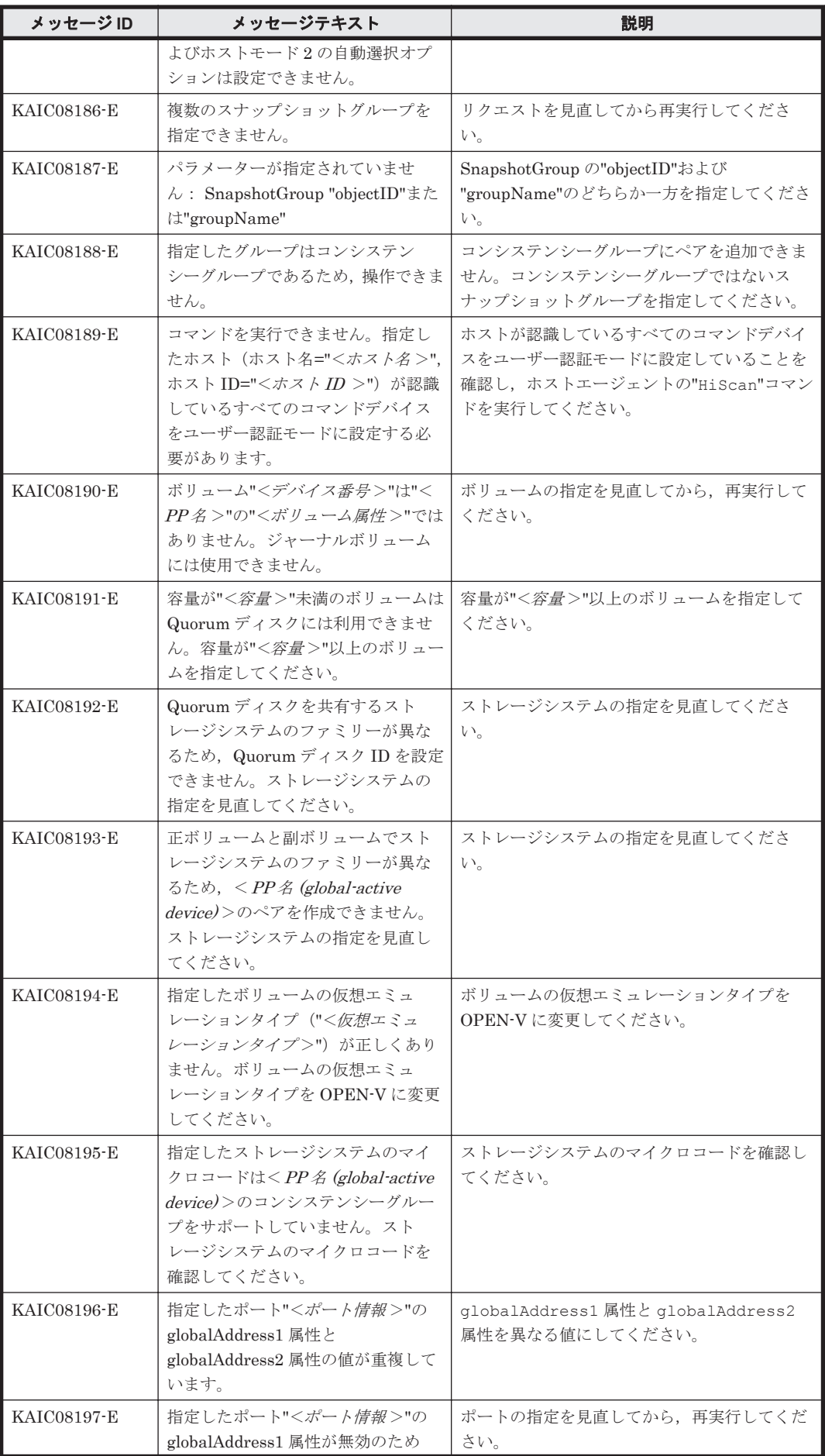

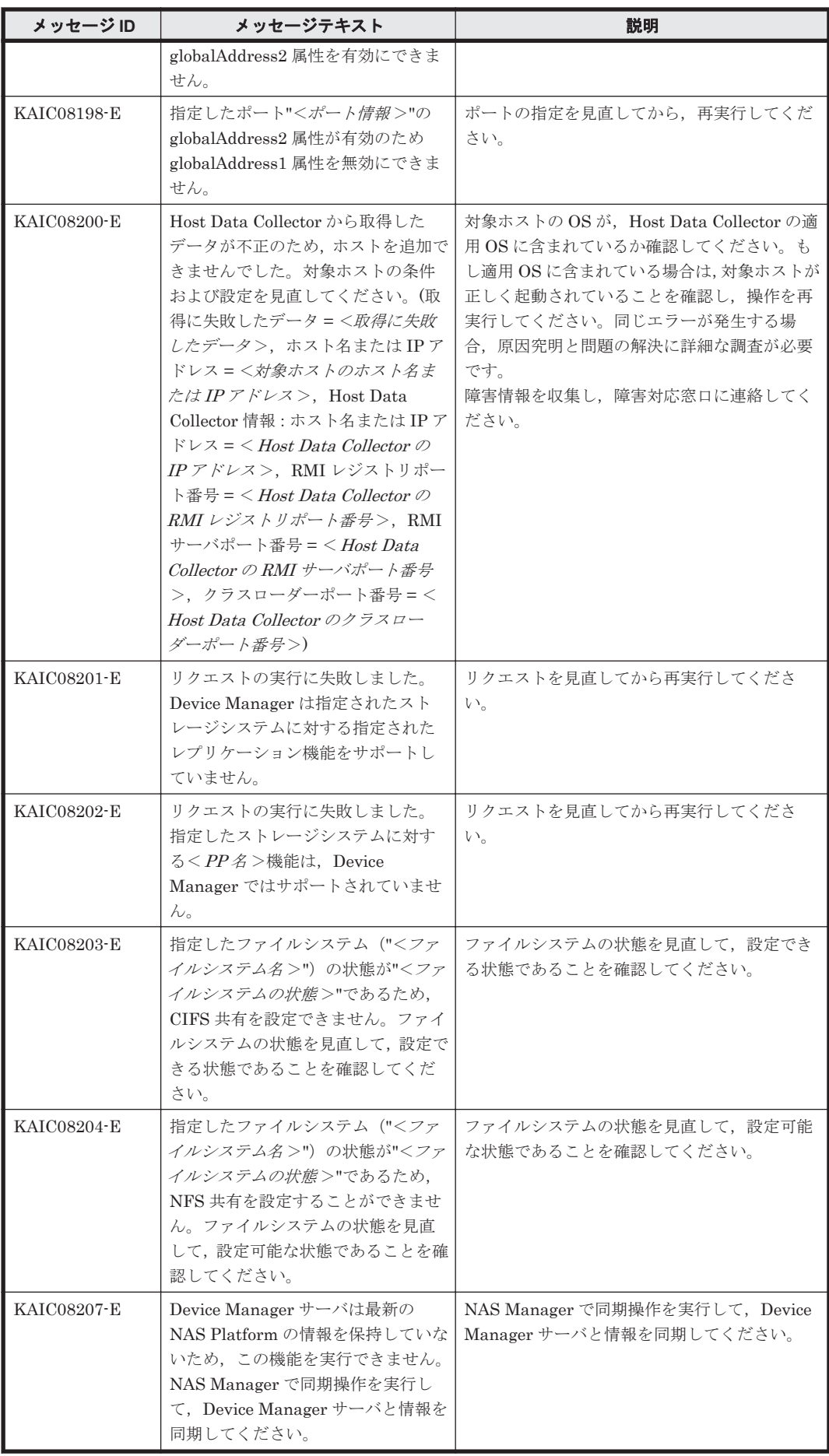

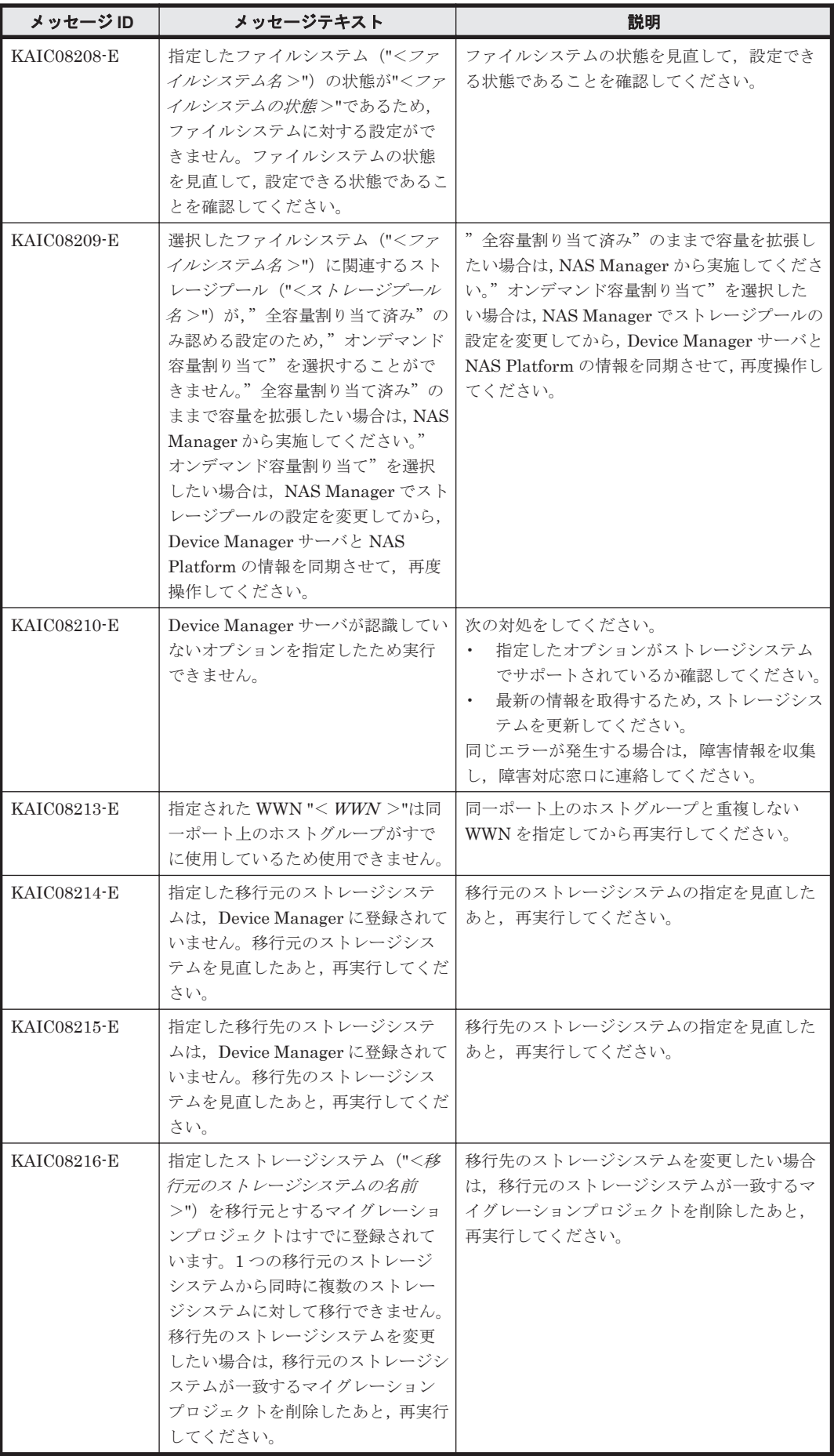

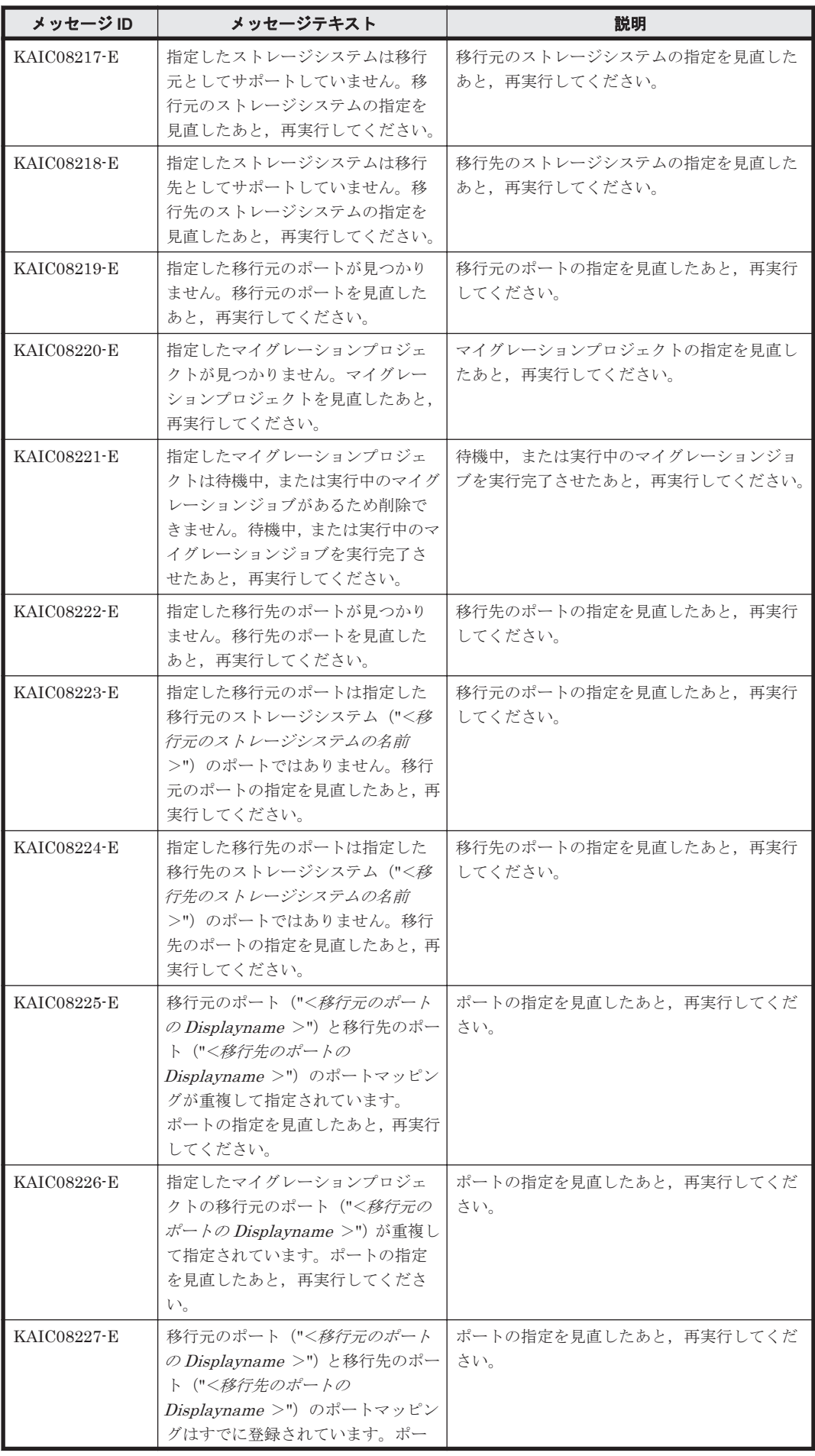

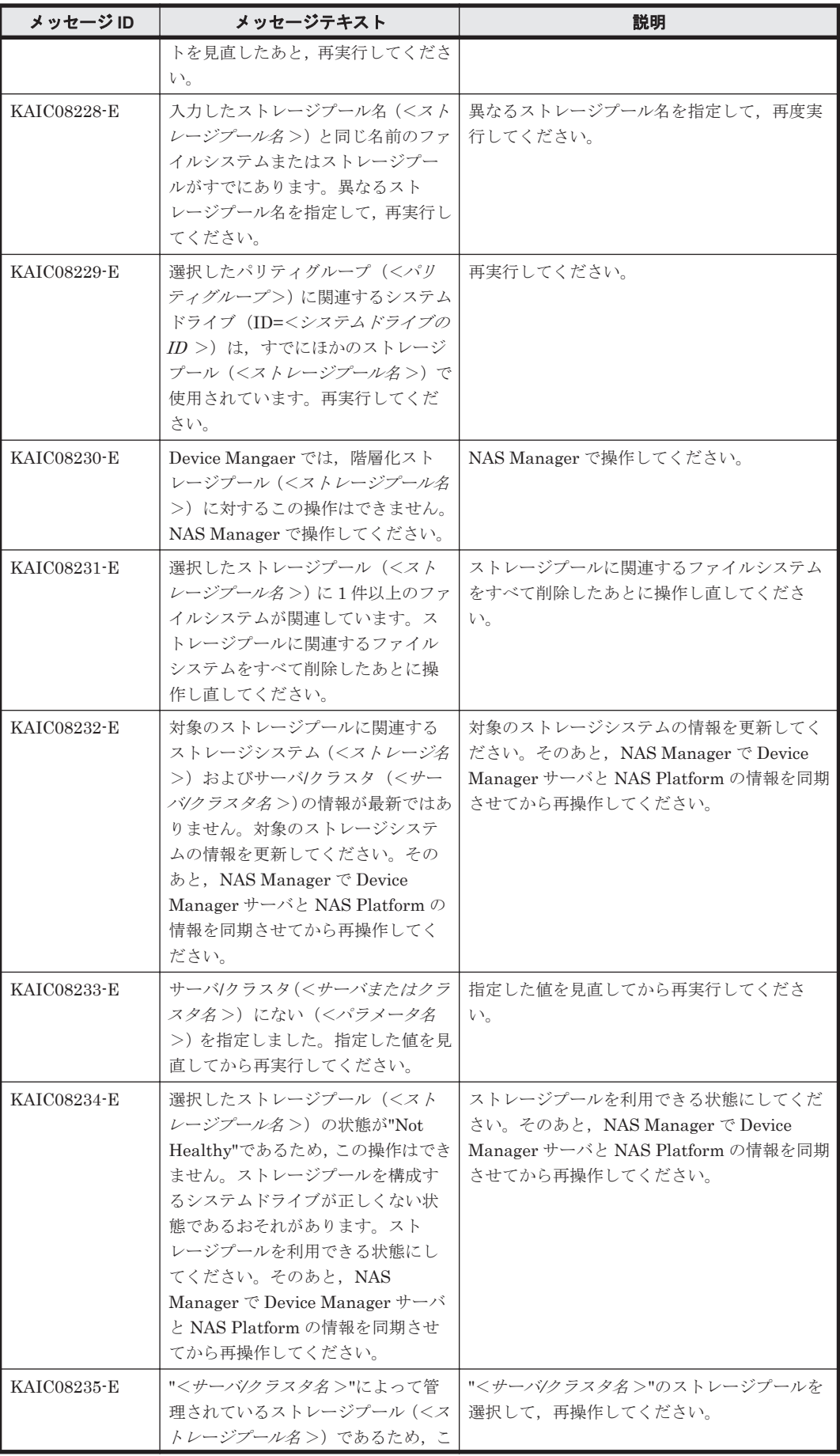

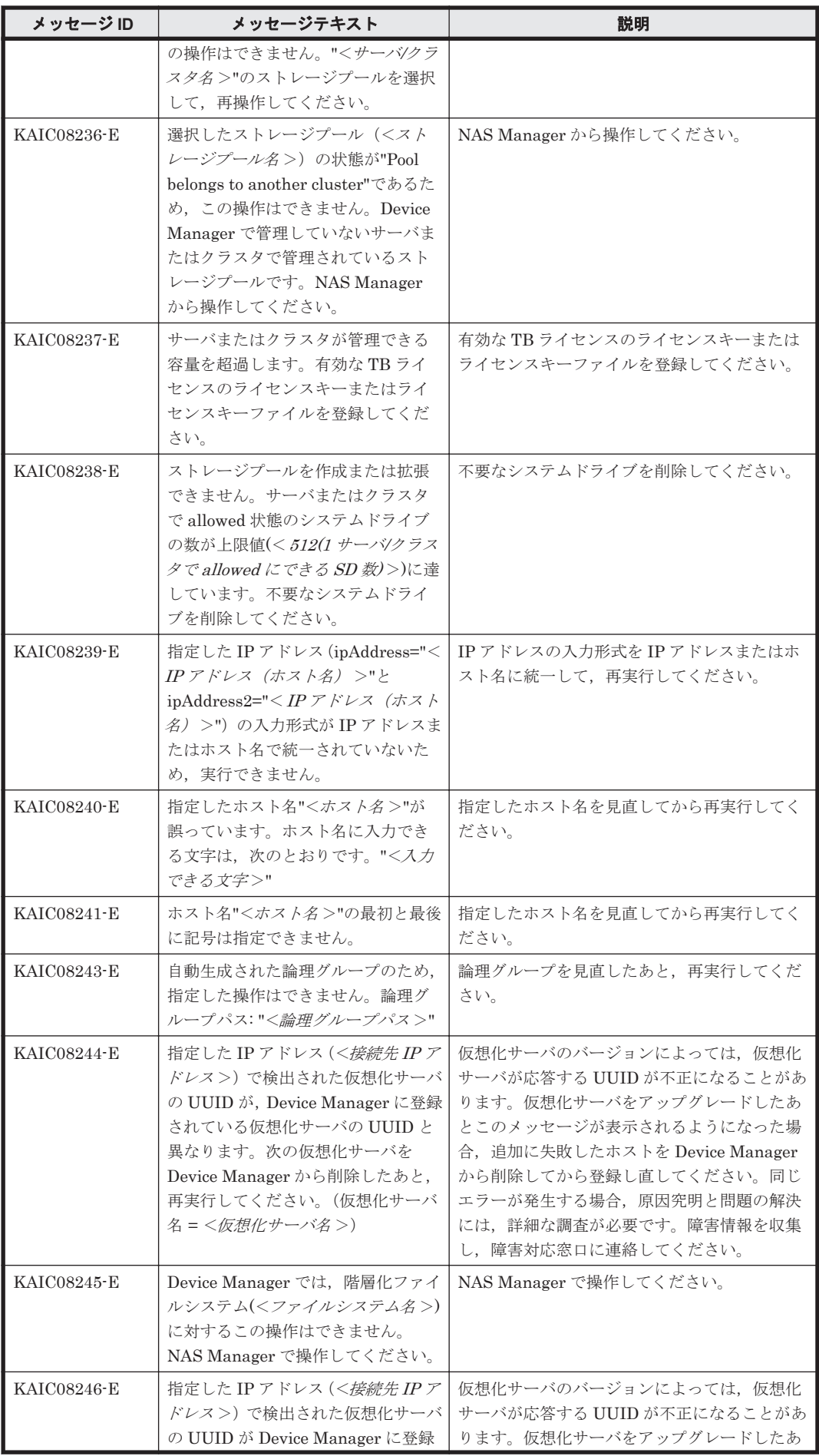

KAIC で始まるメッセージ **345**

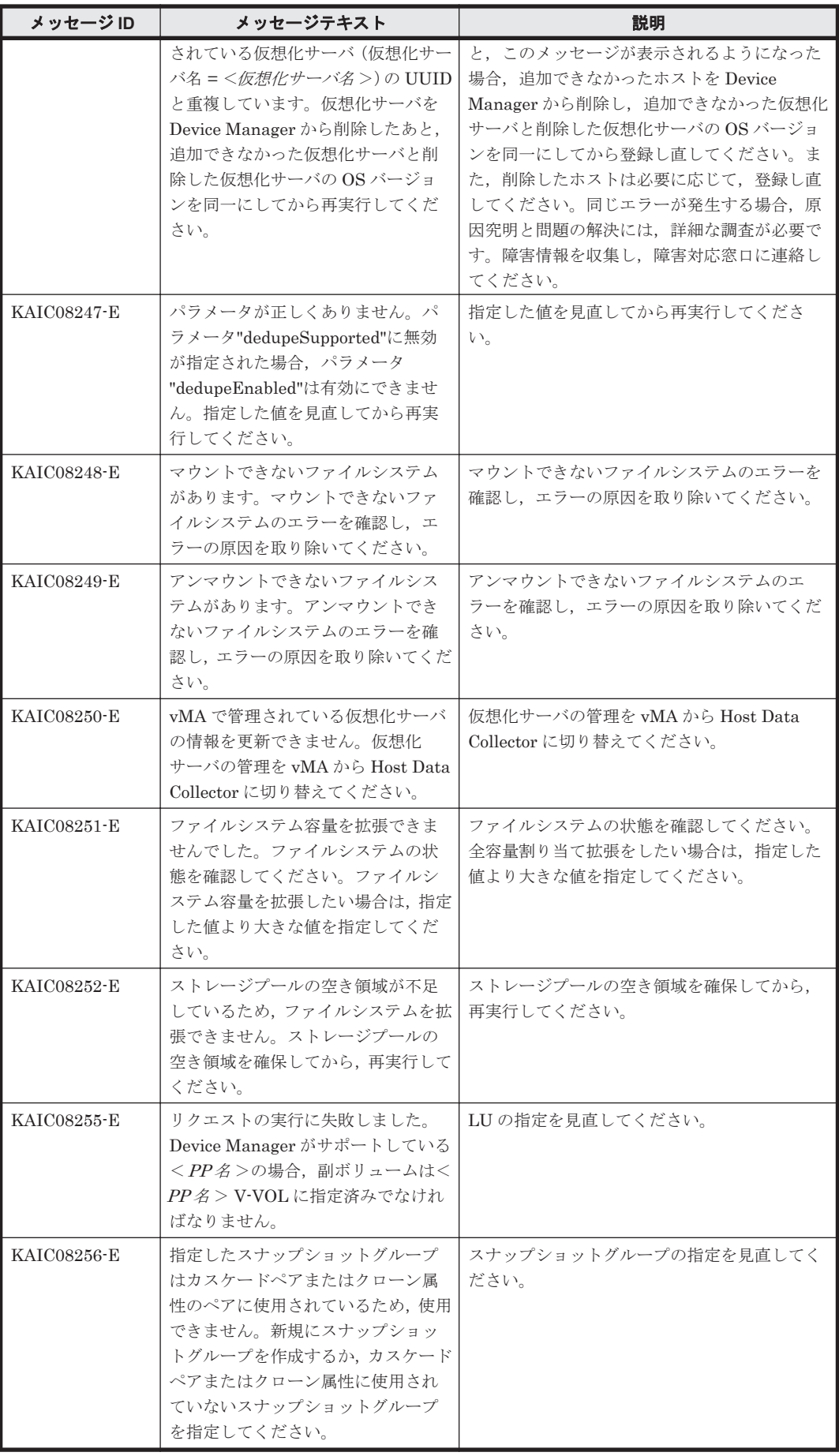

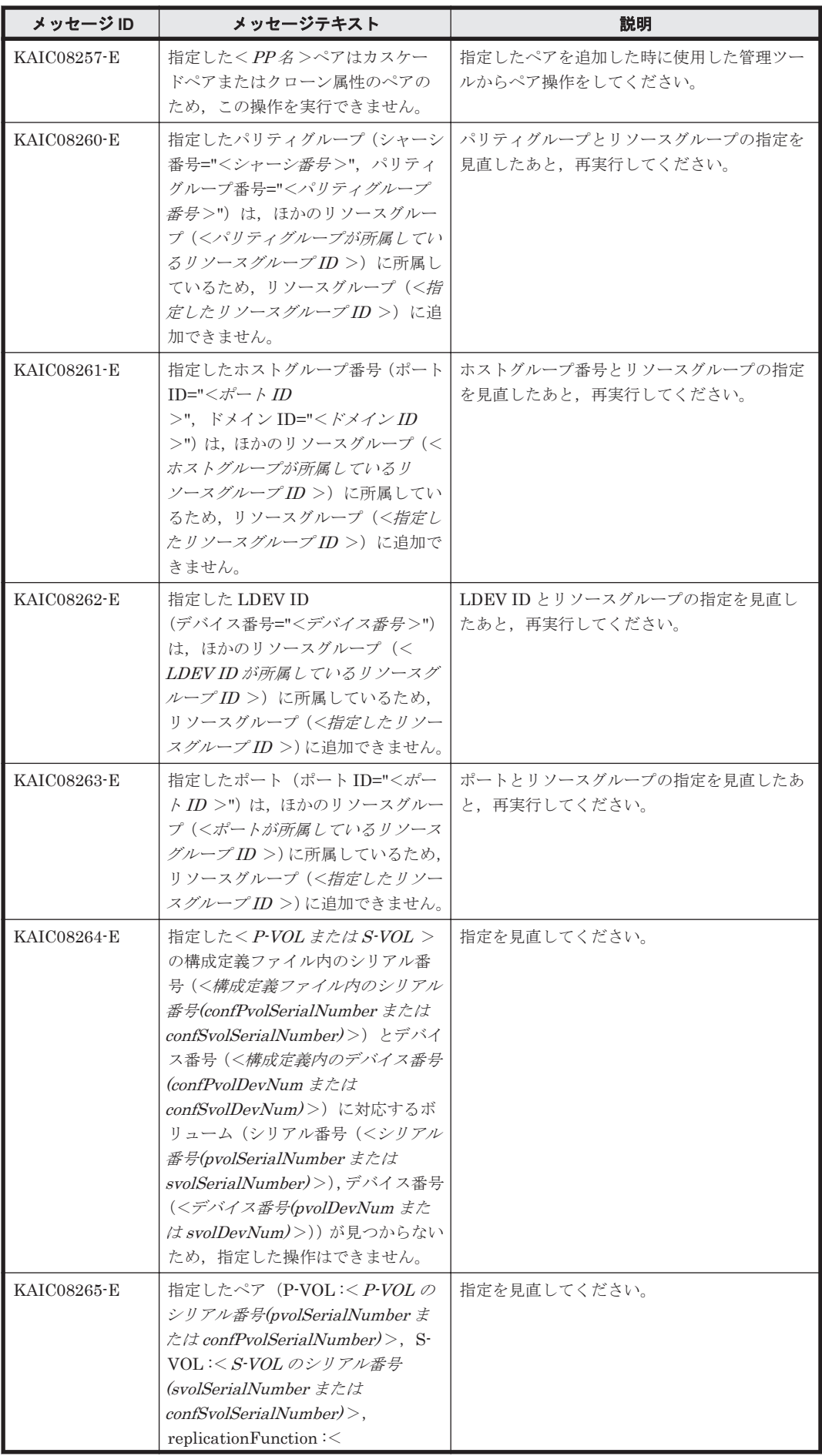

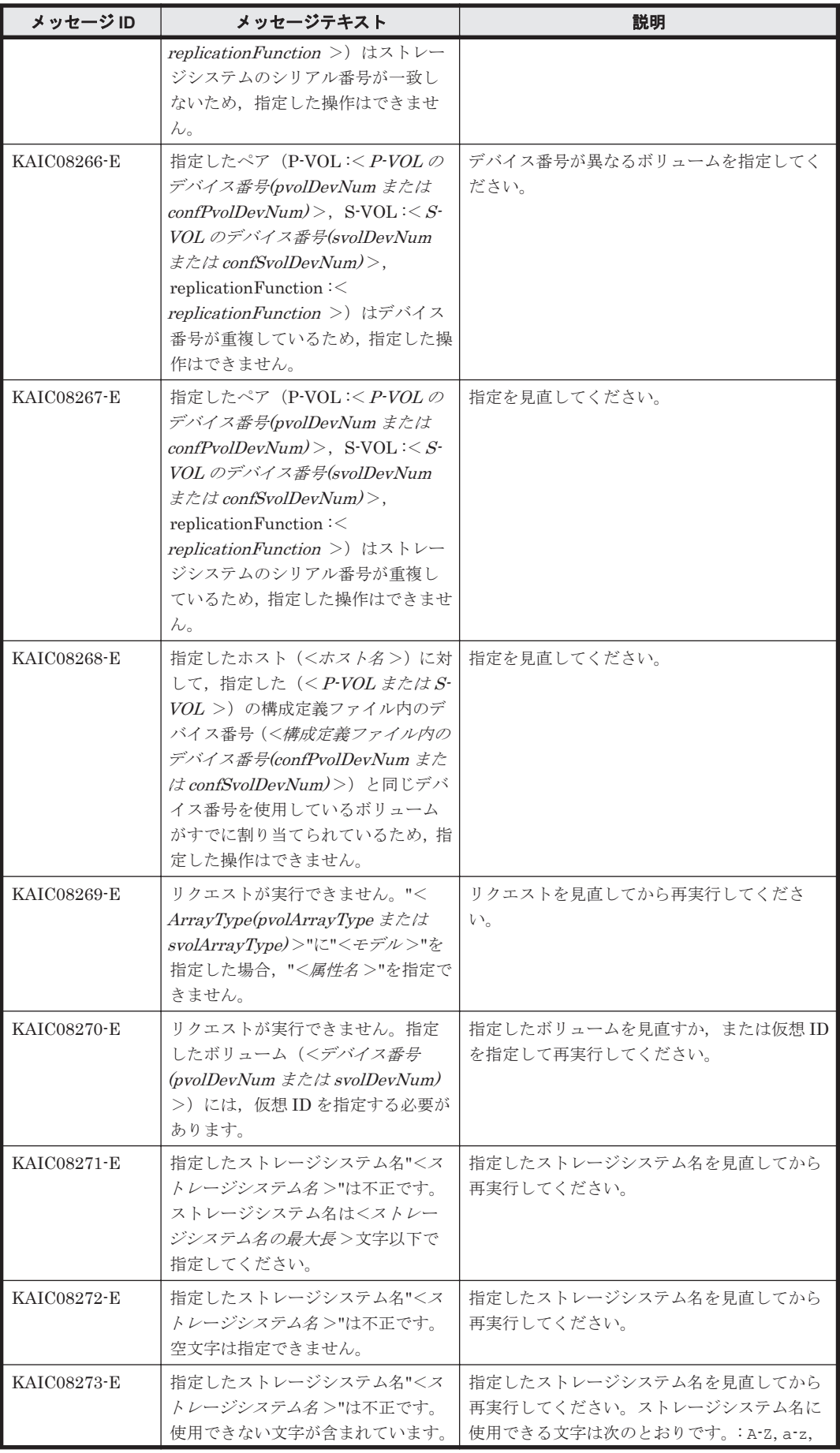

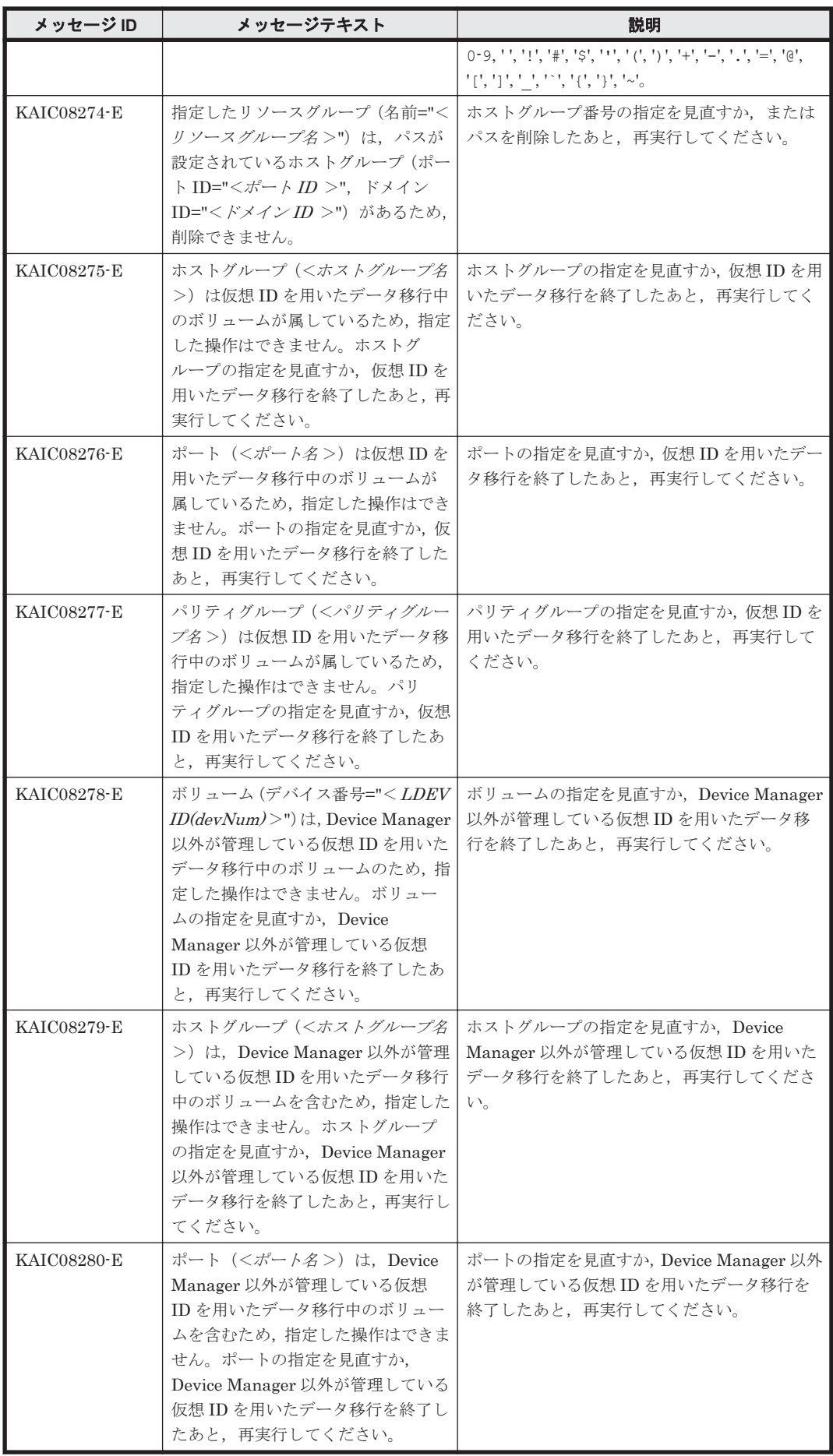

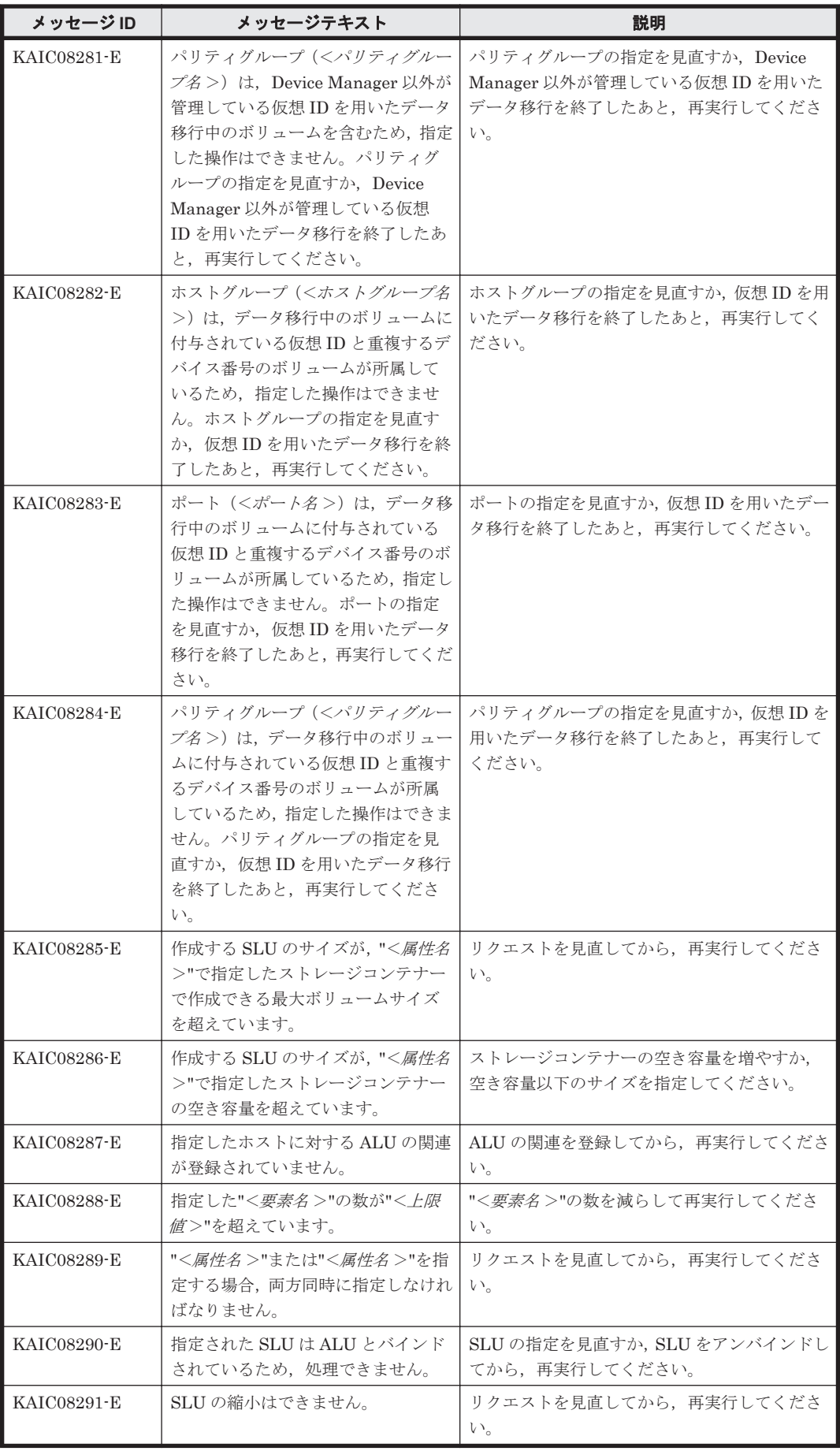

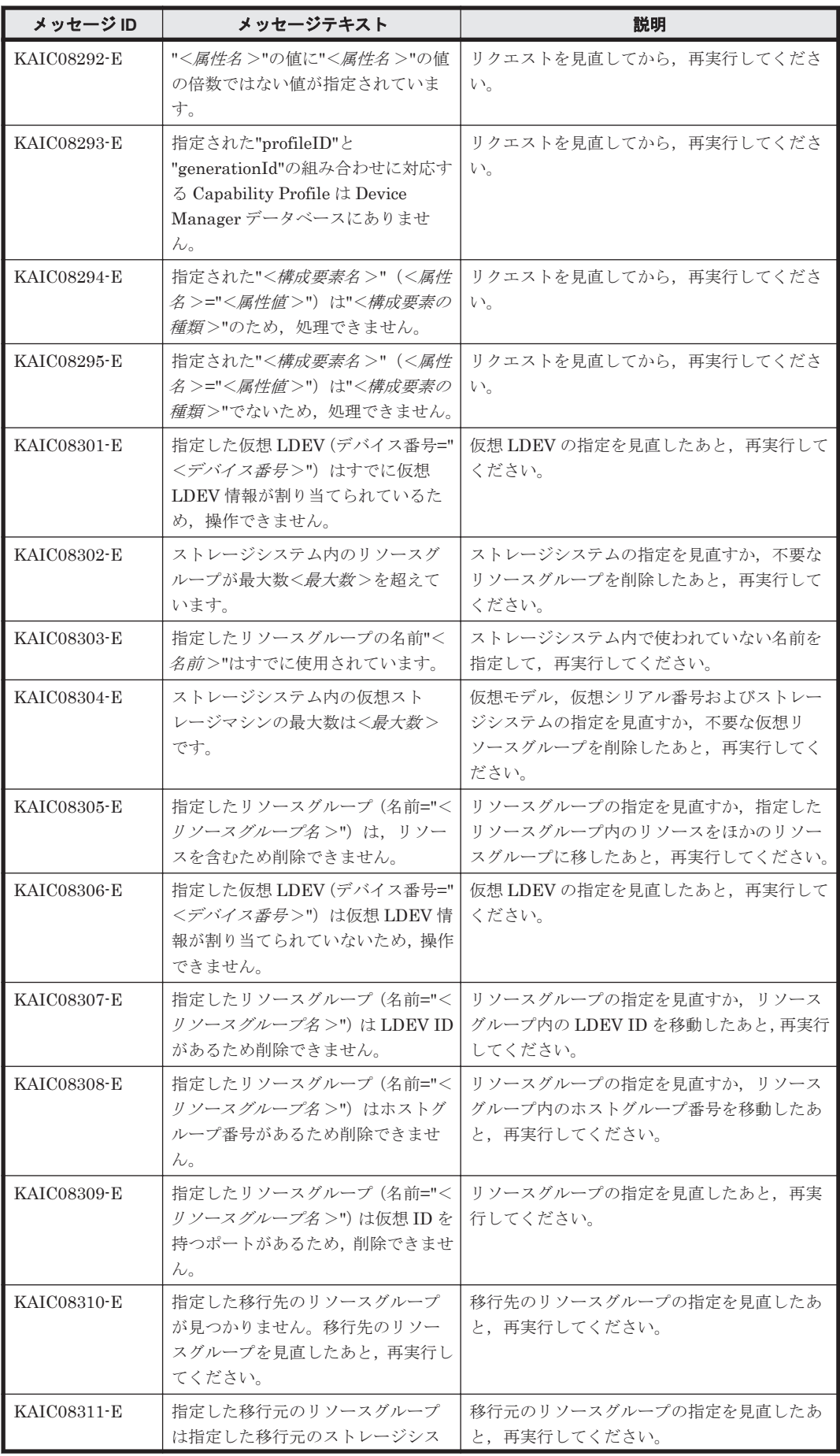

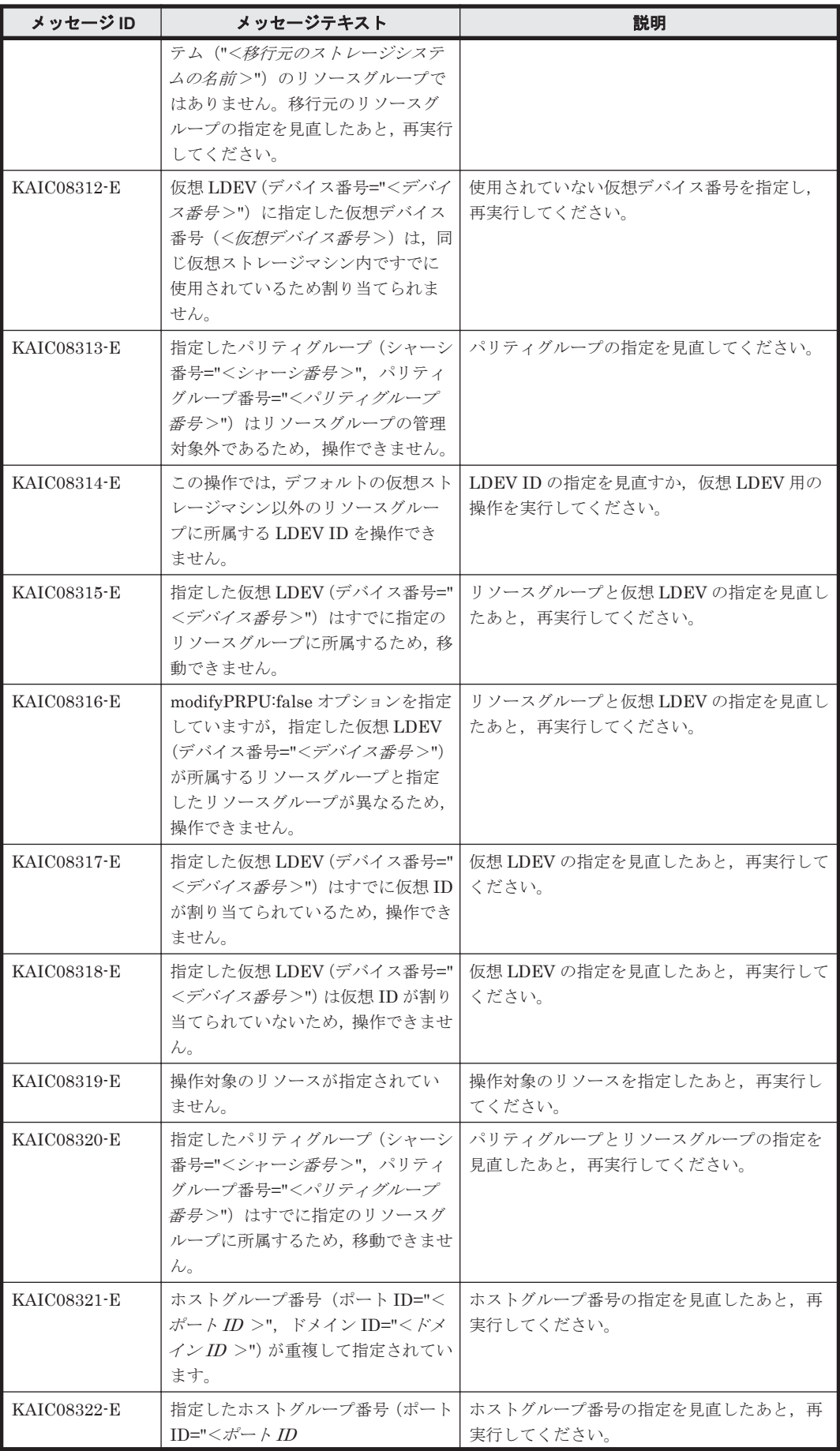

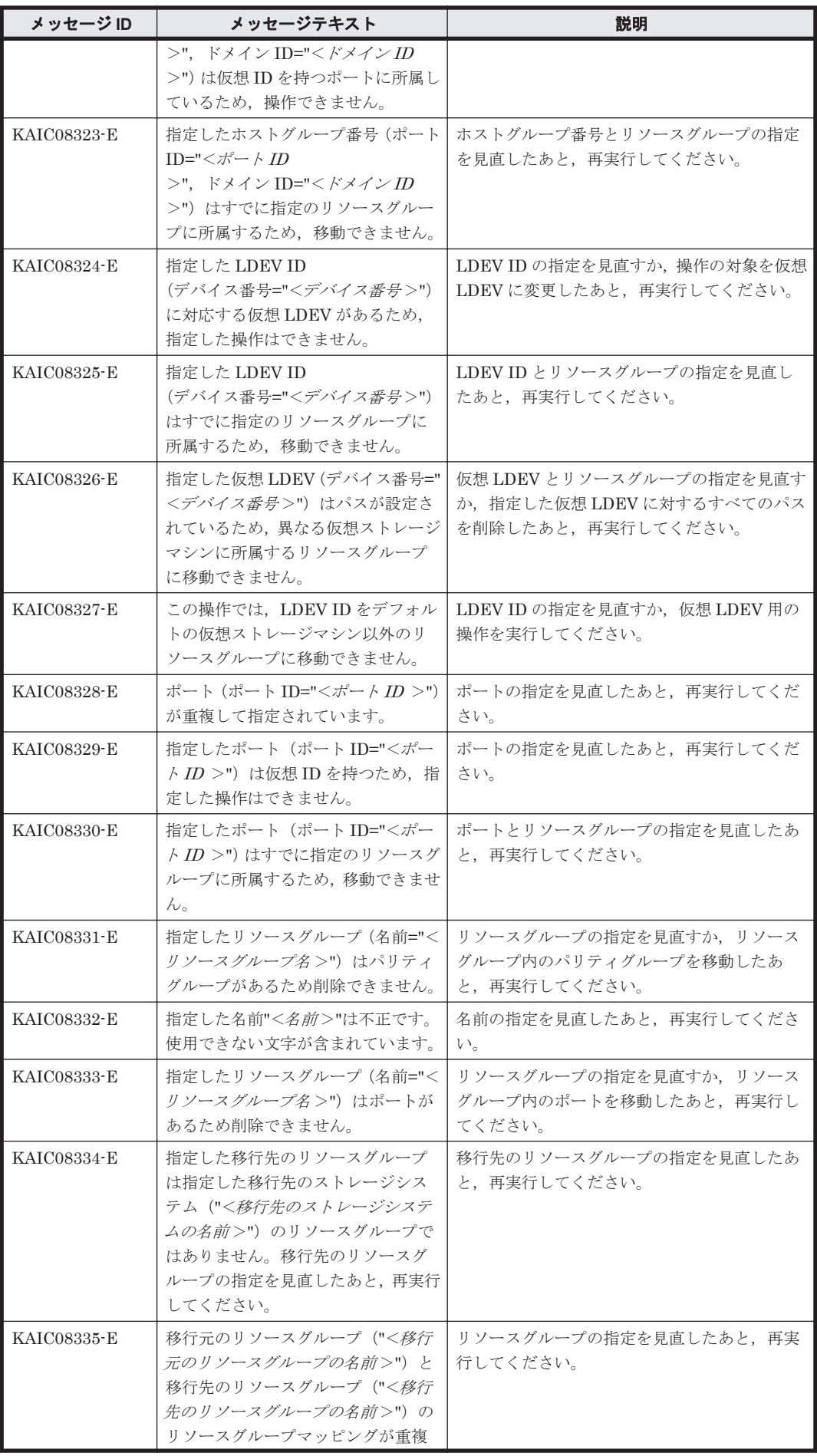

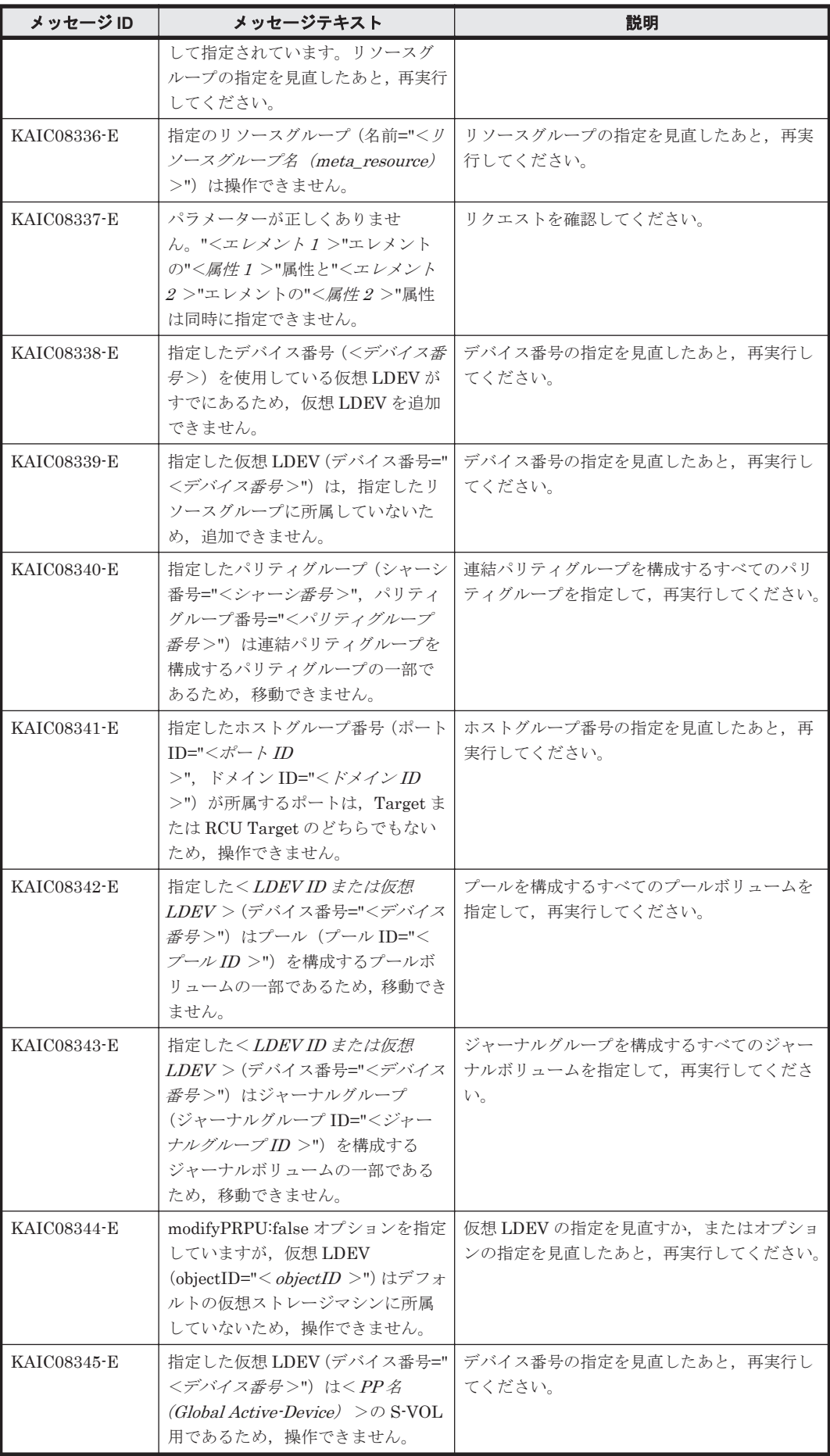

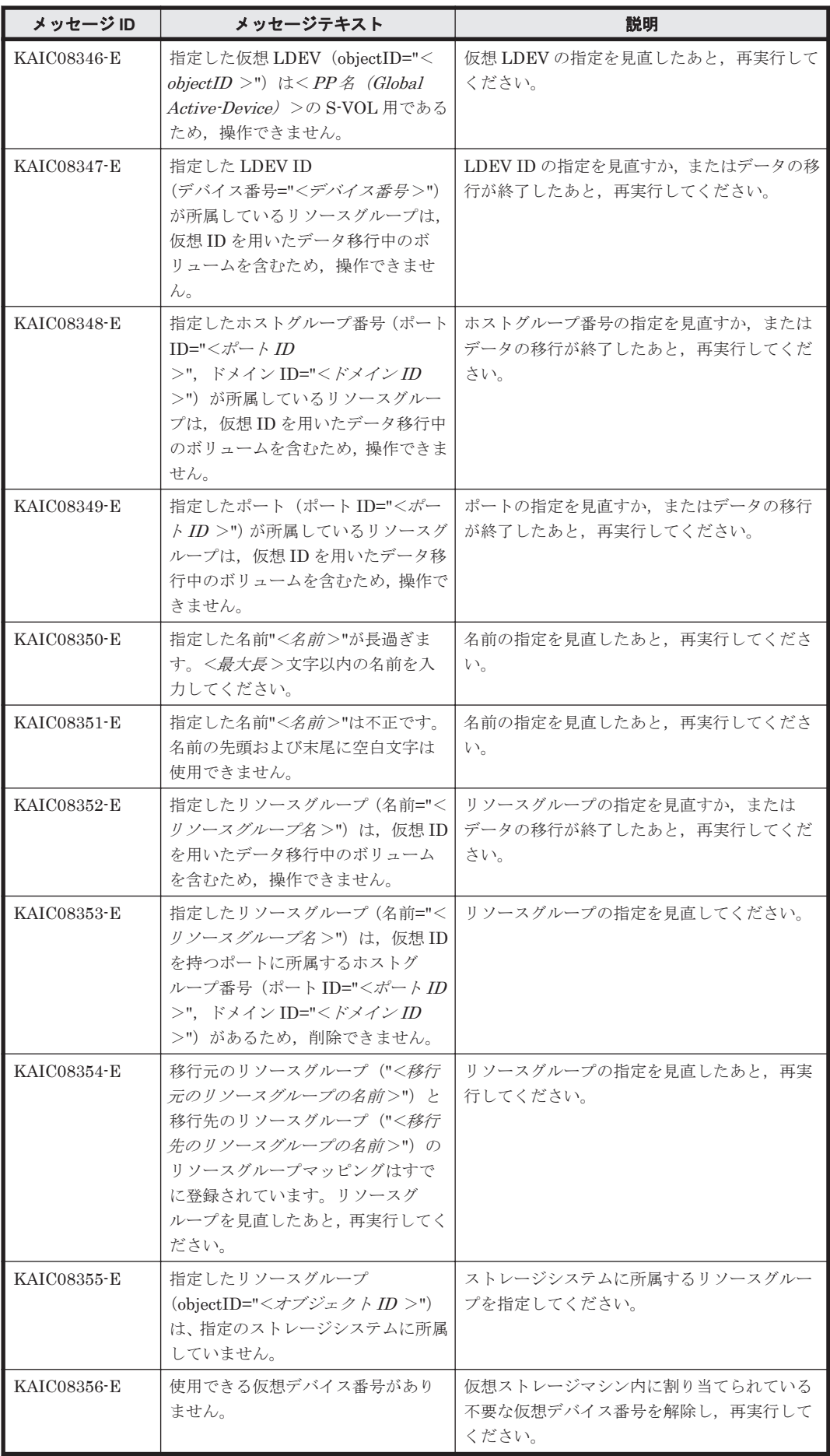

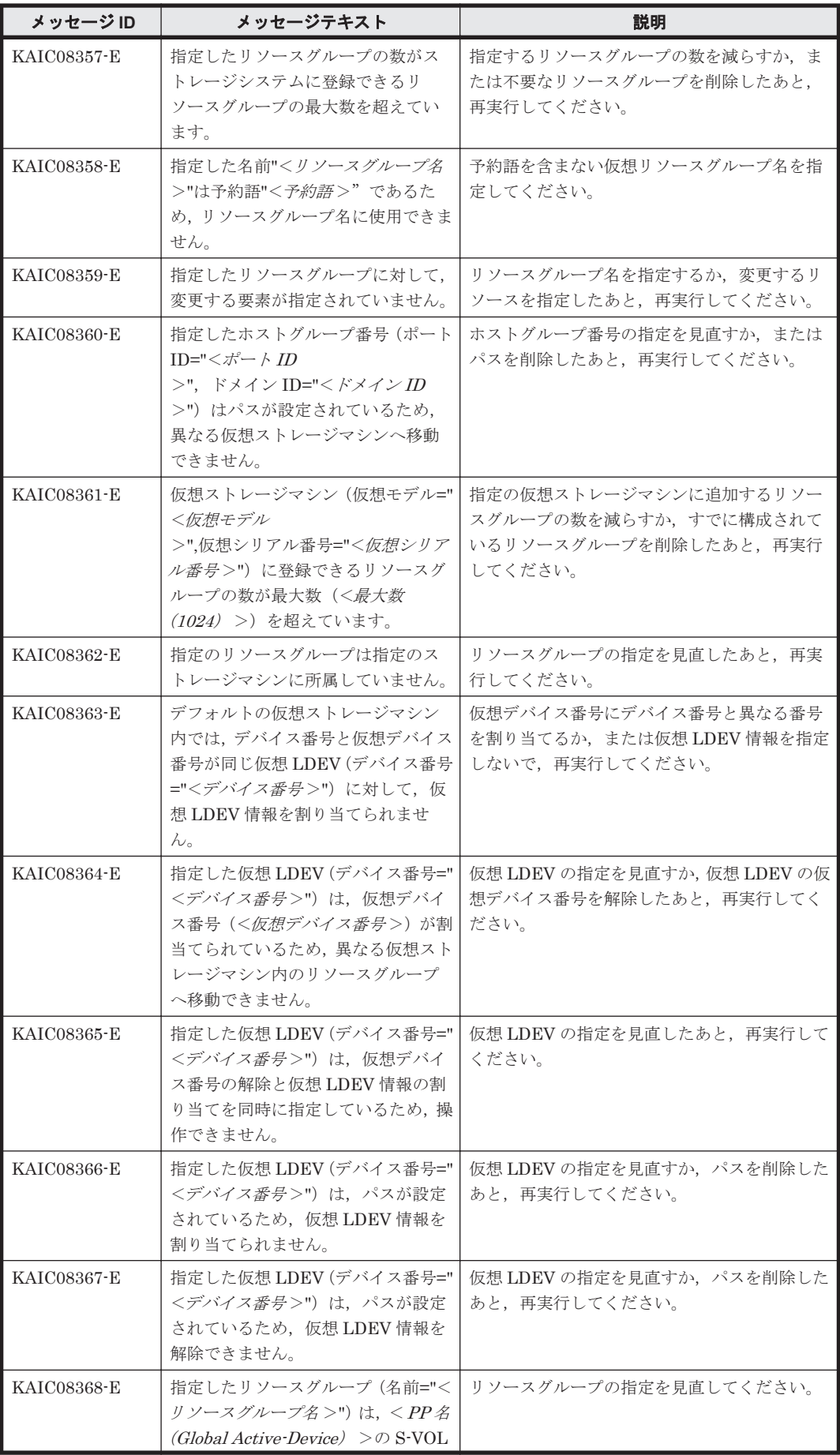

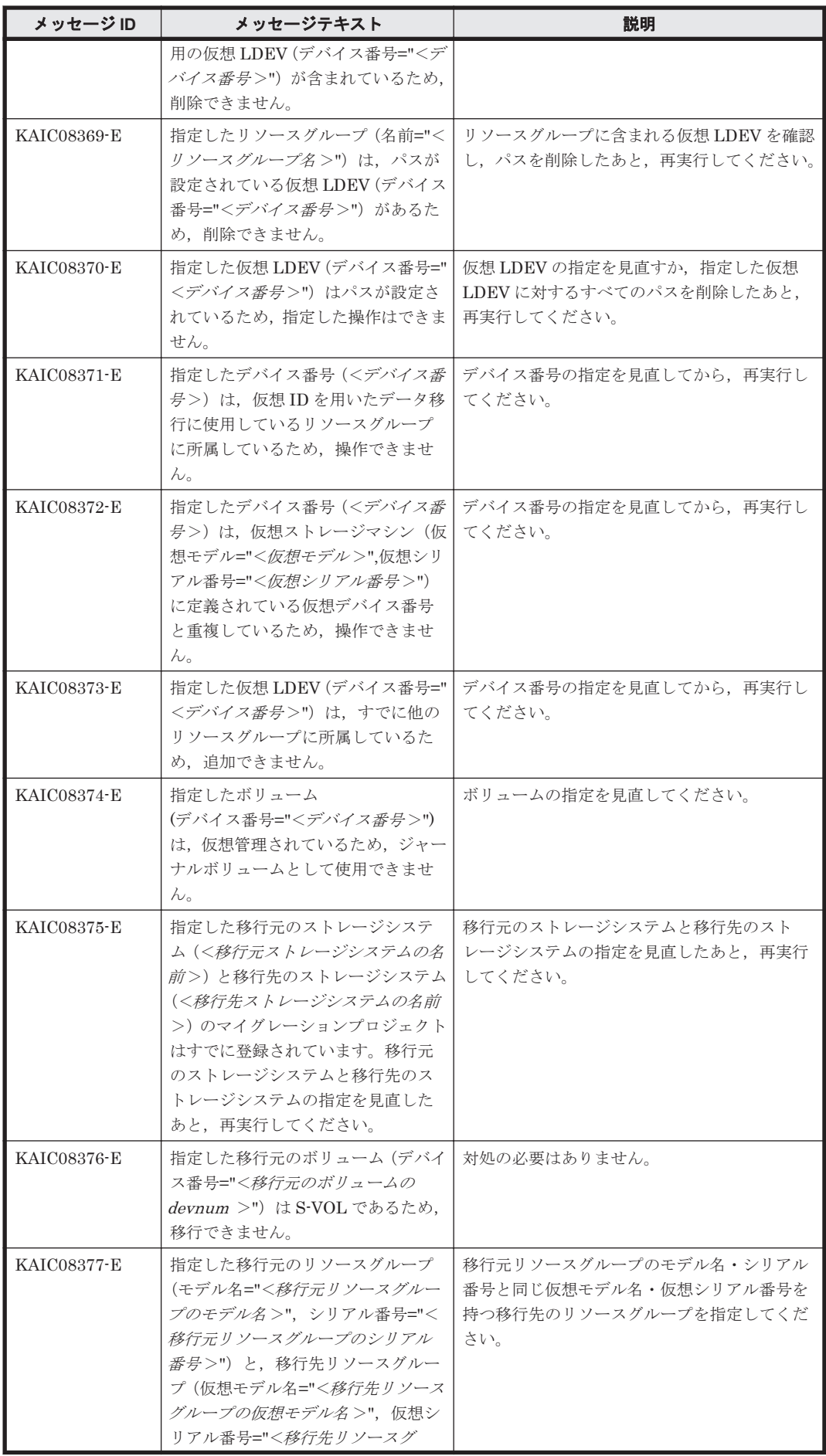

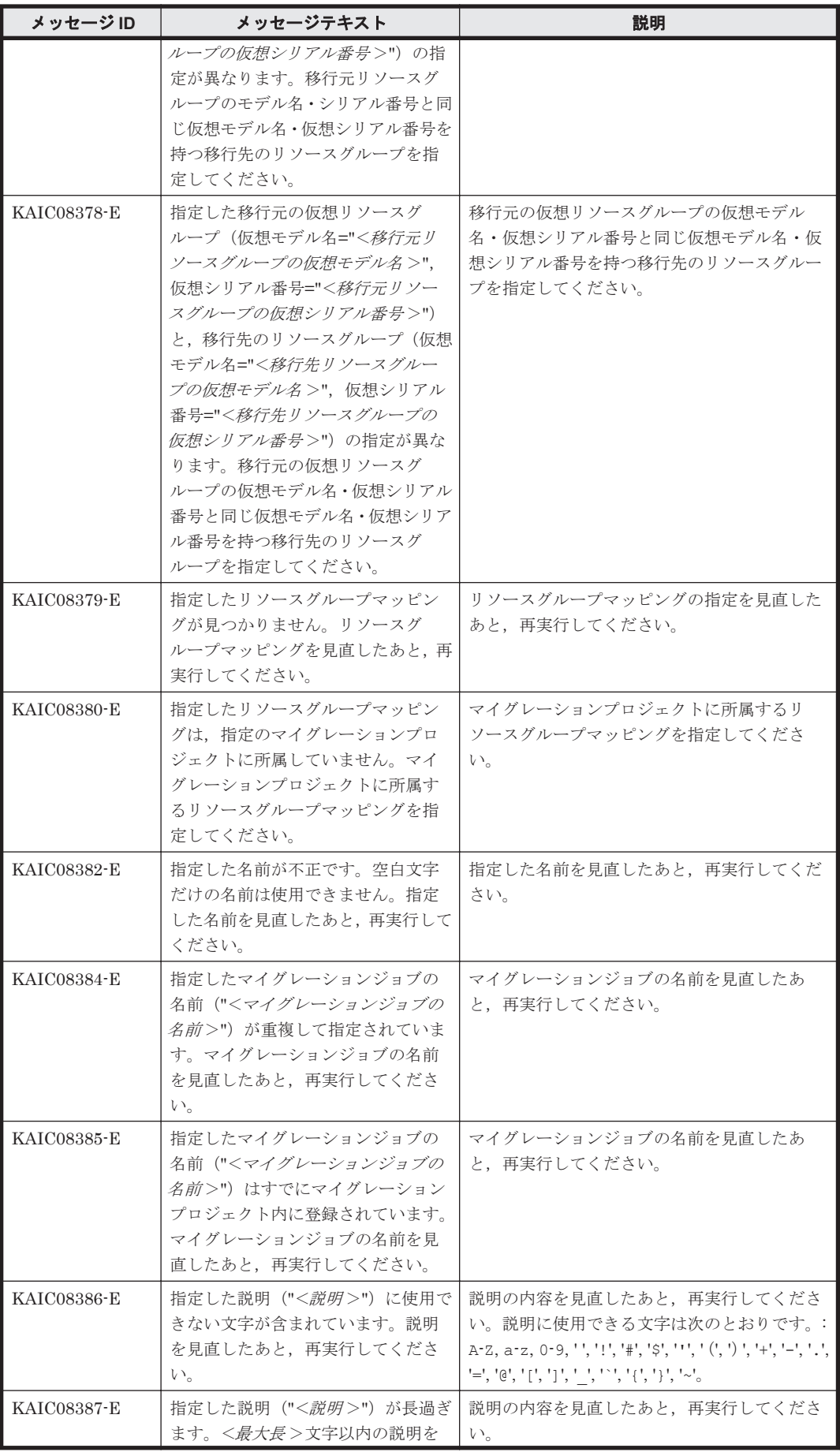

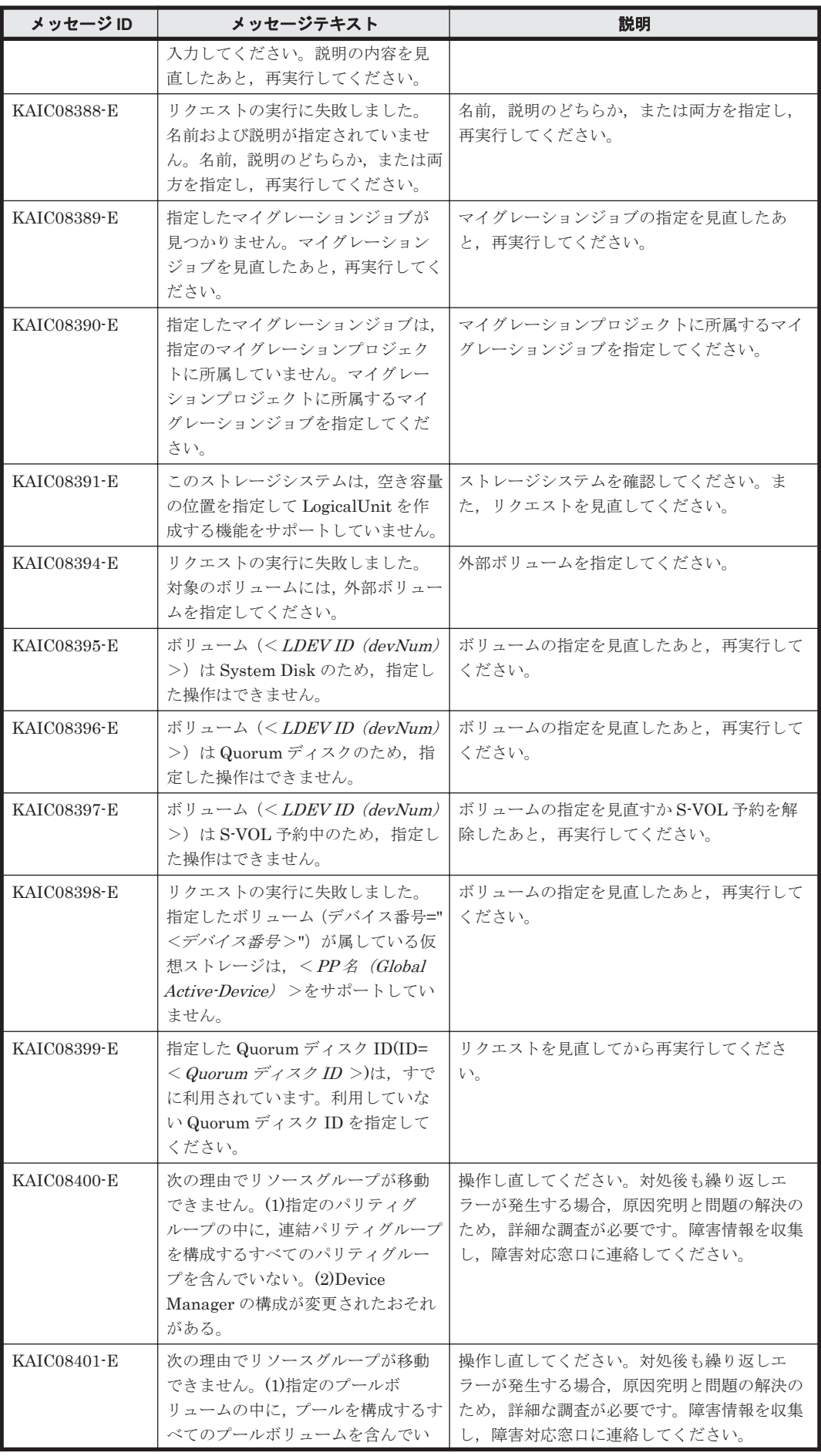

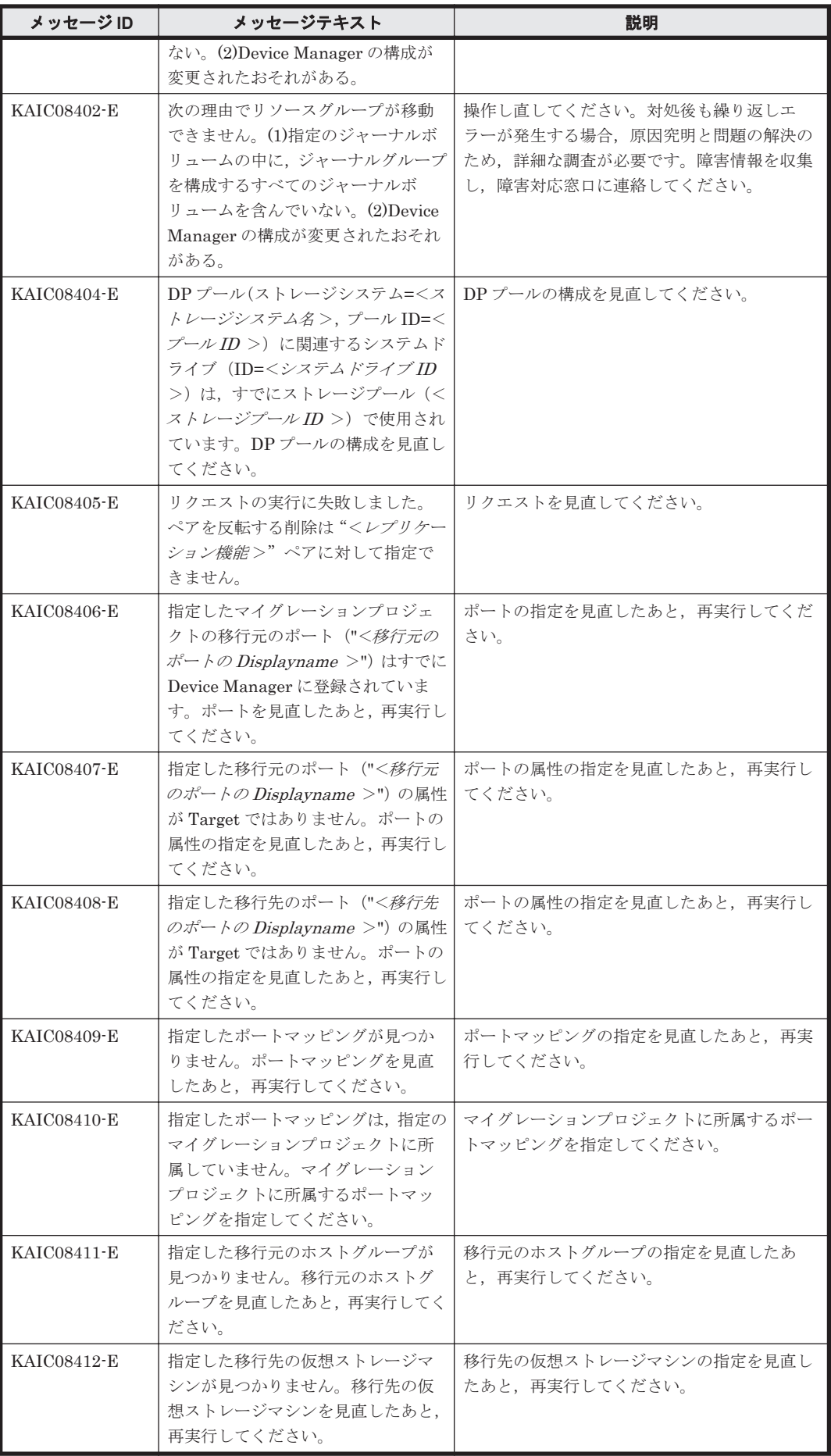
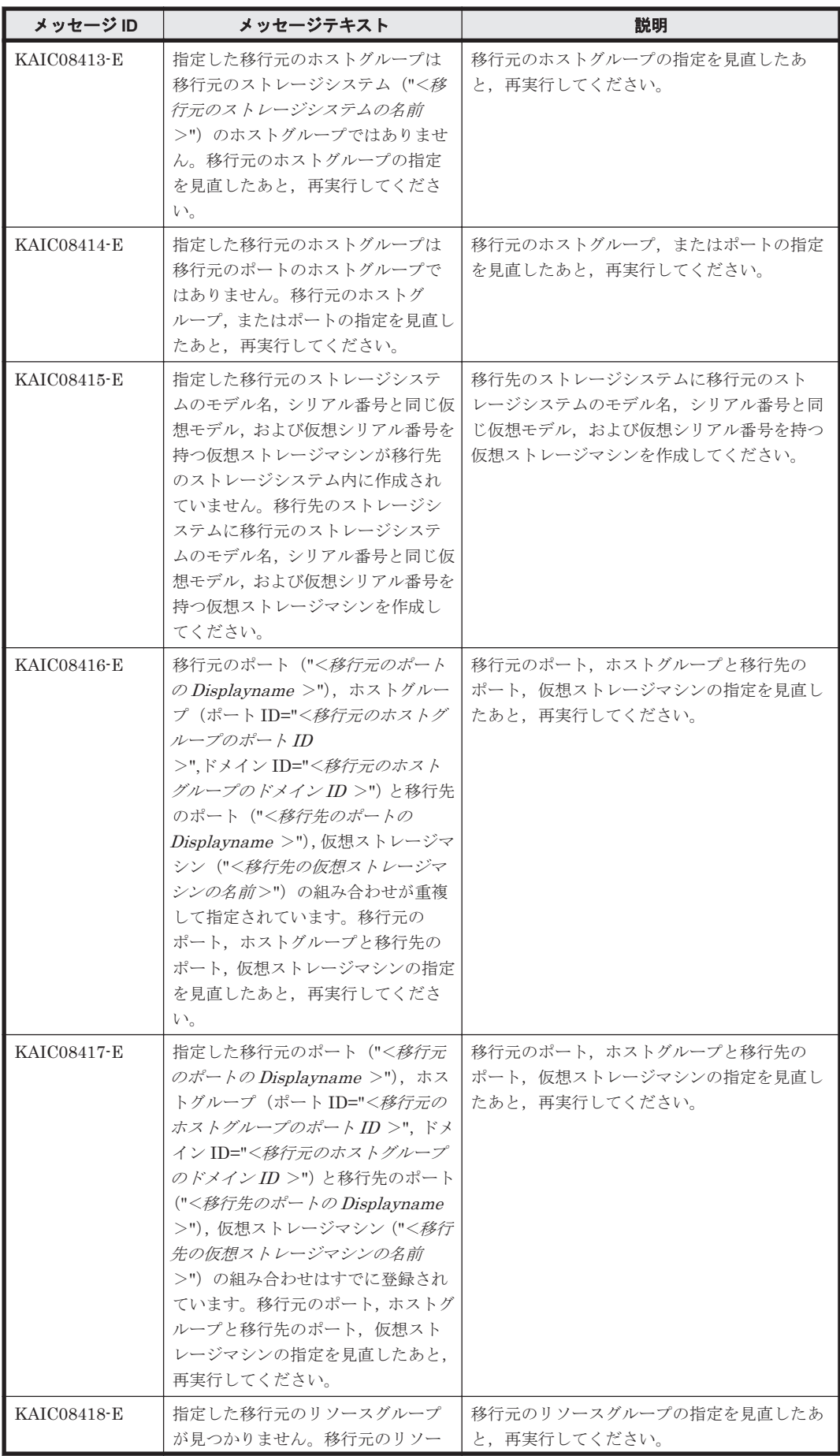

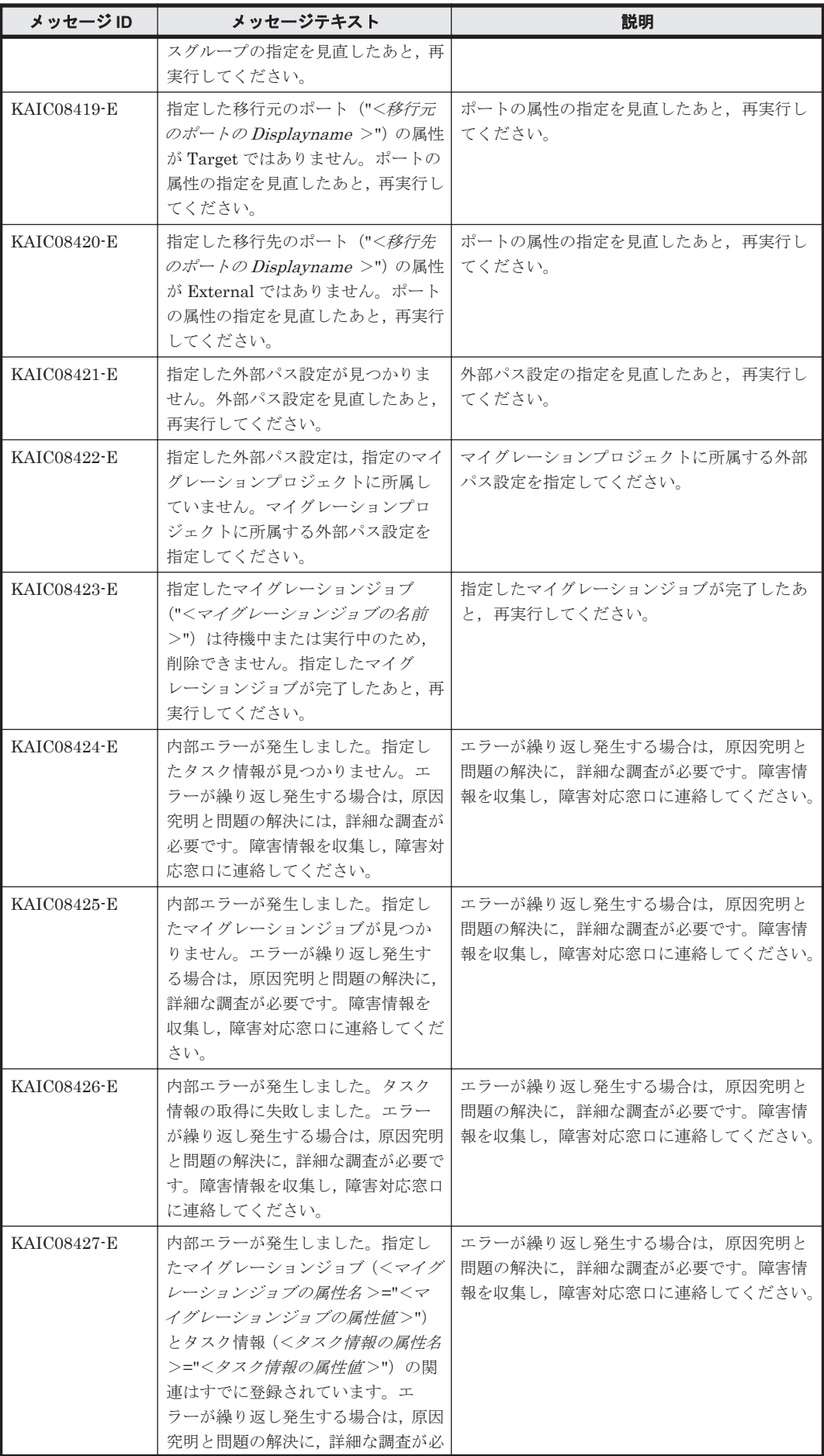

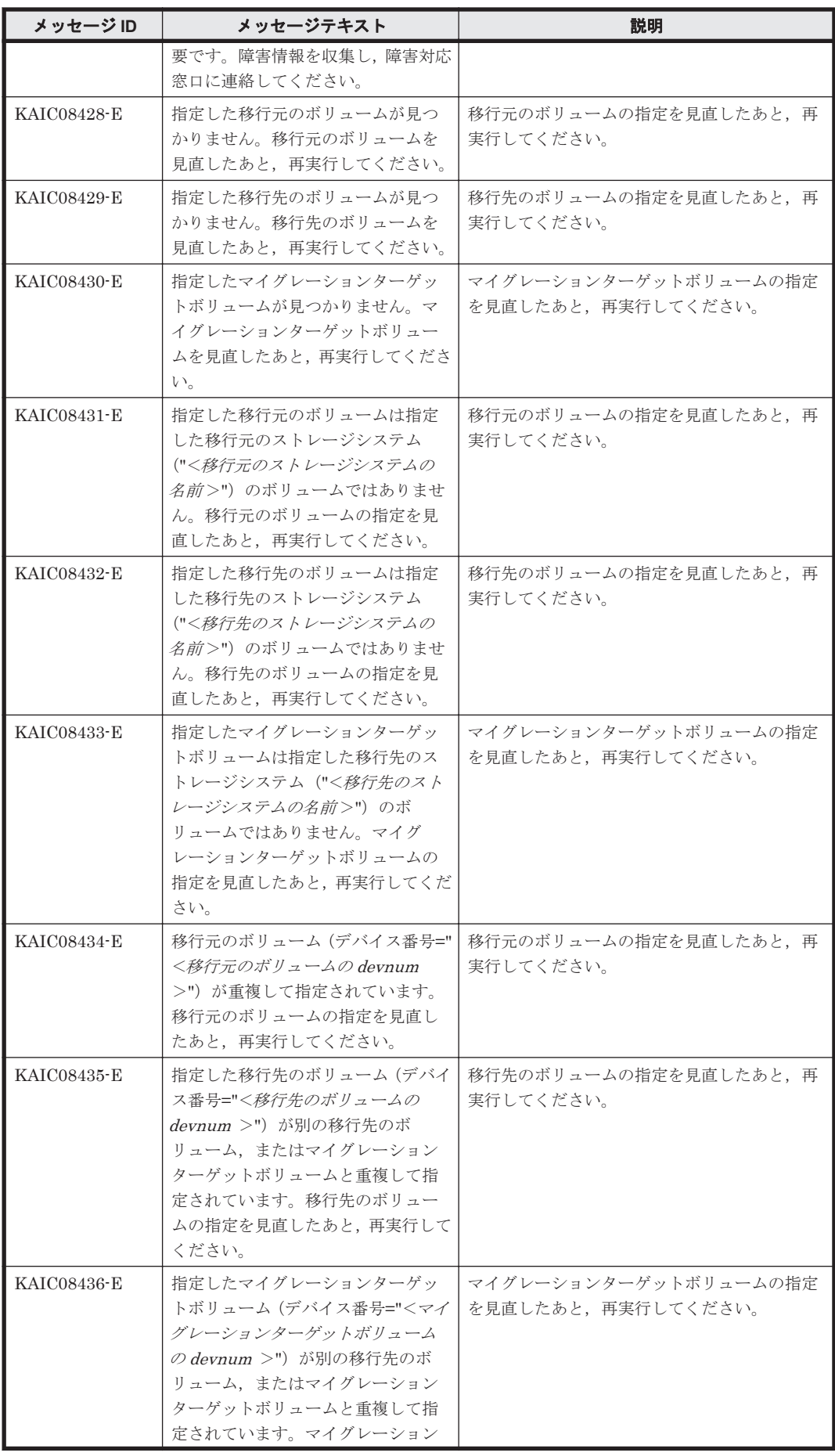

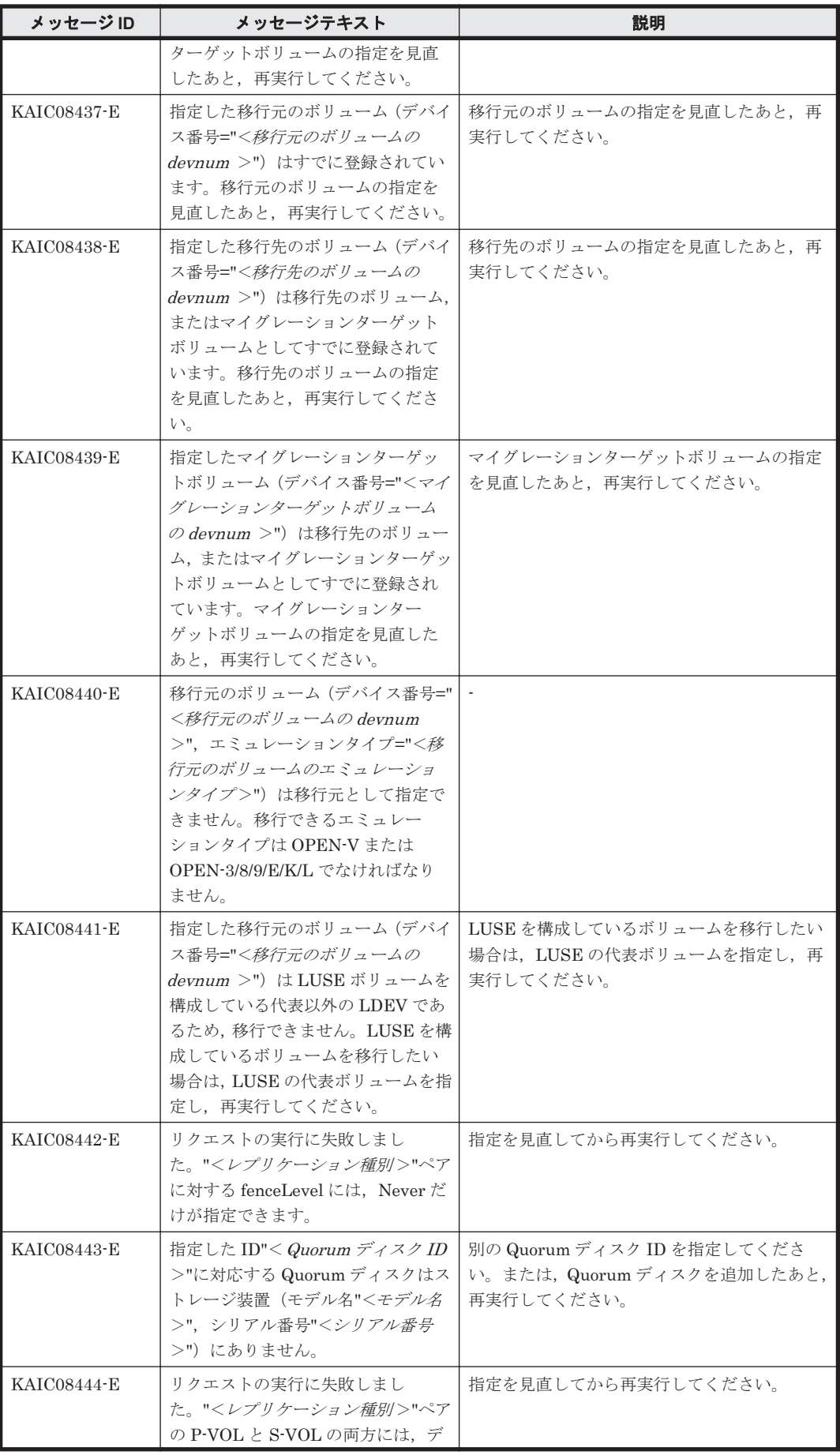

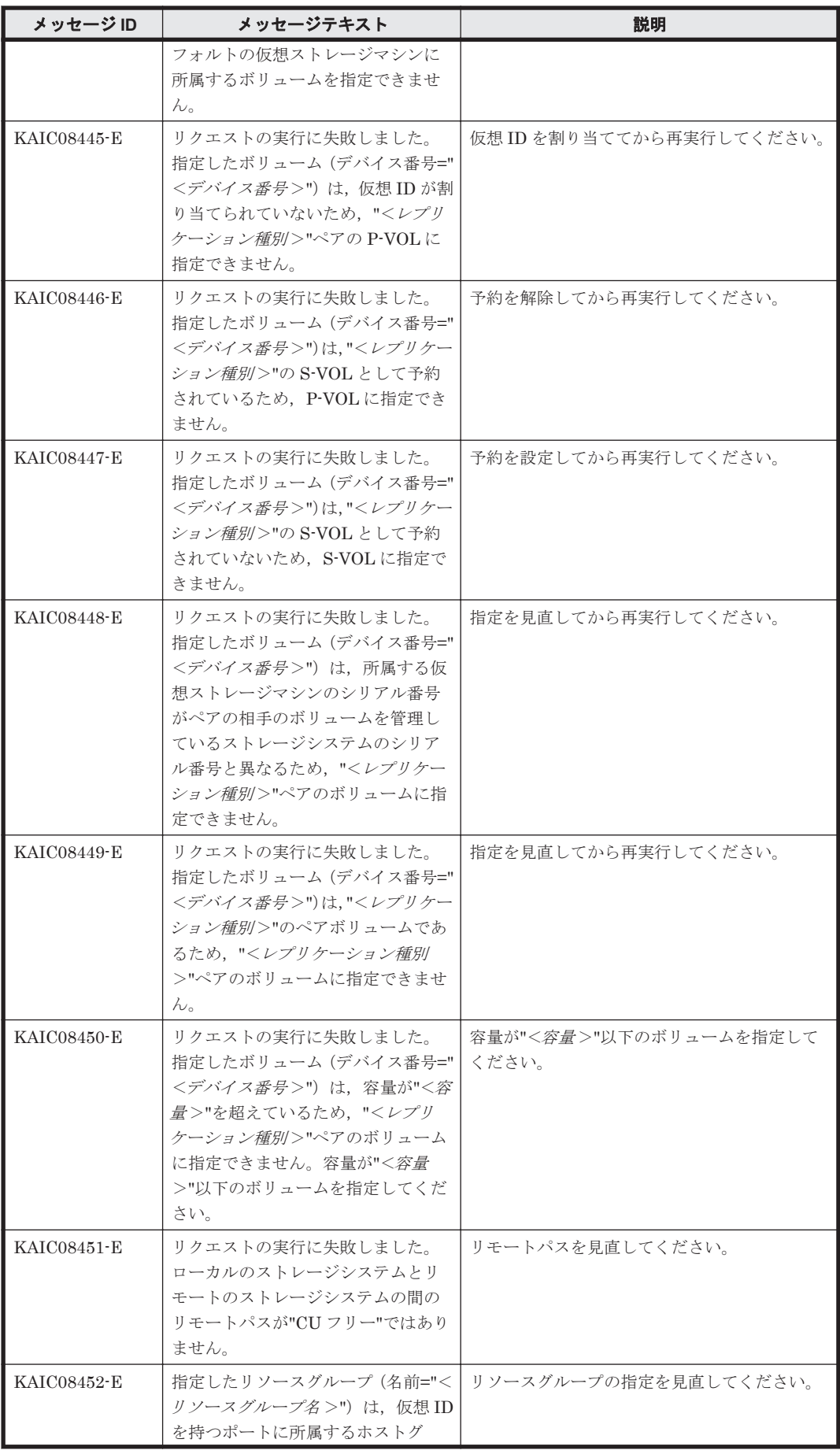

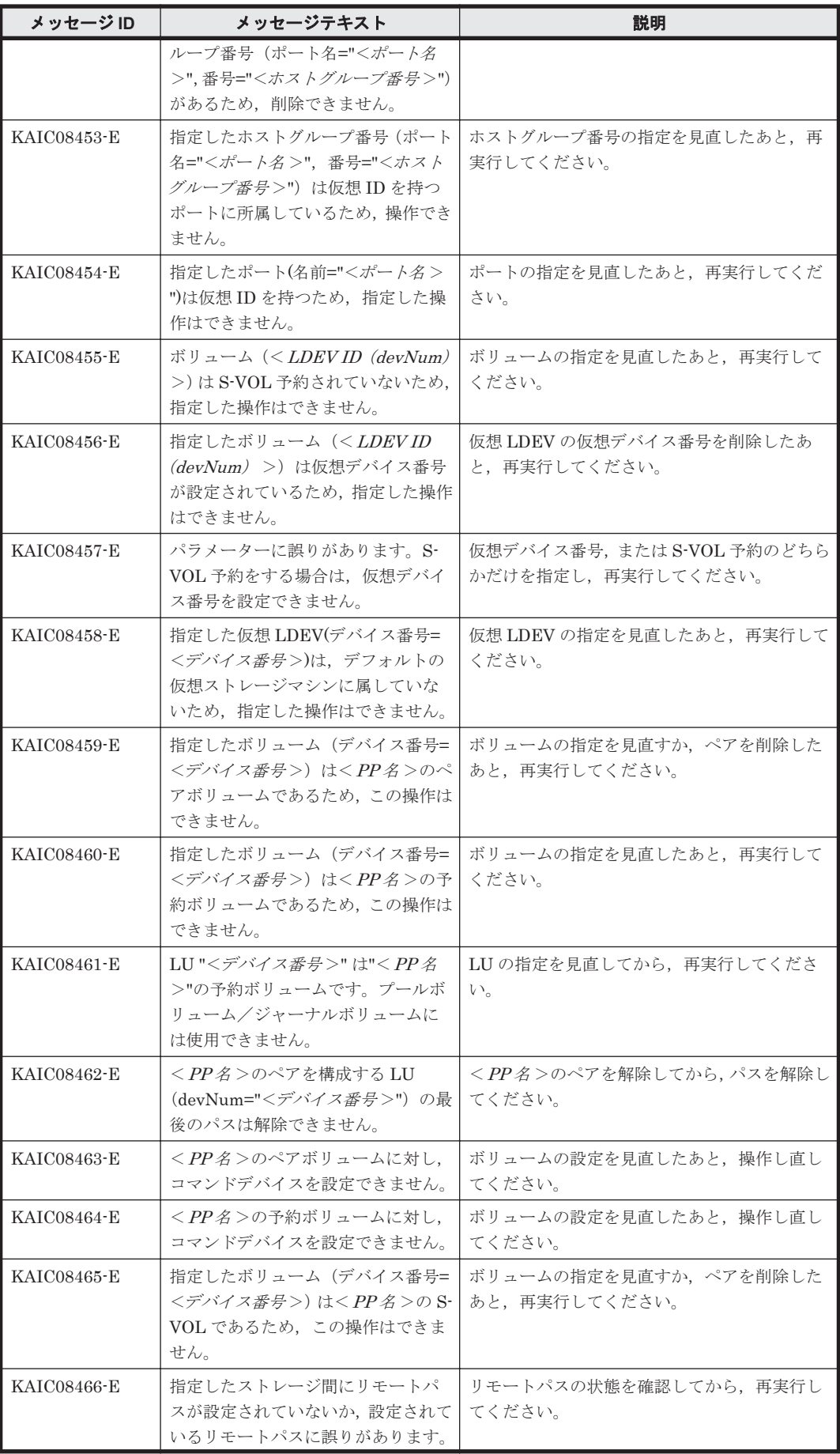

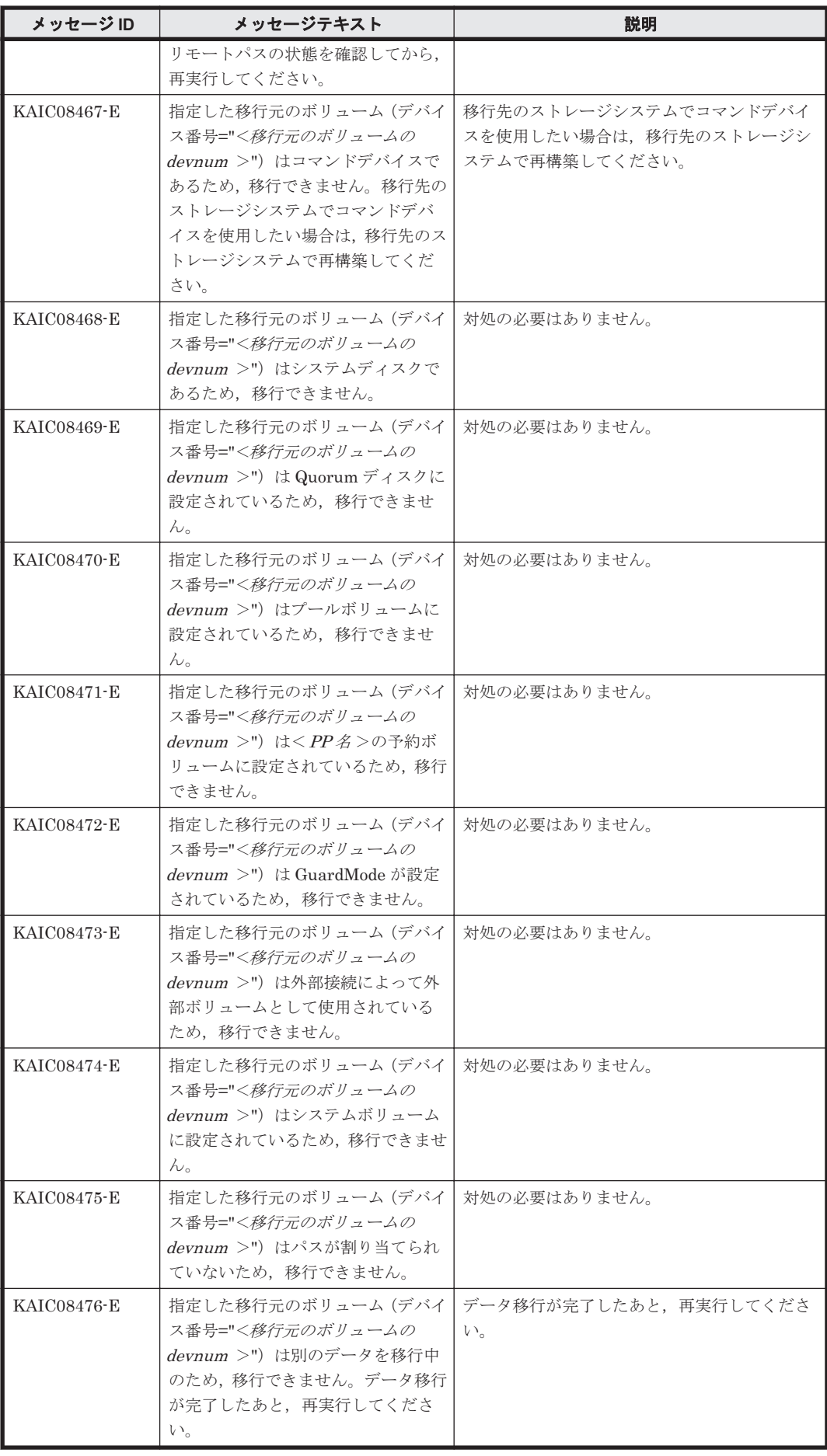

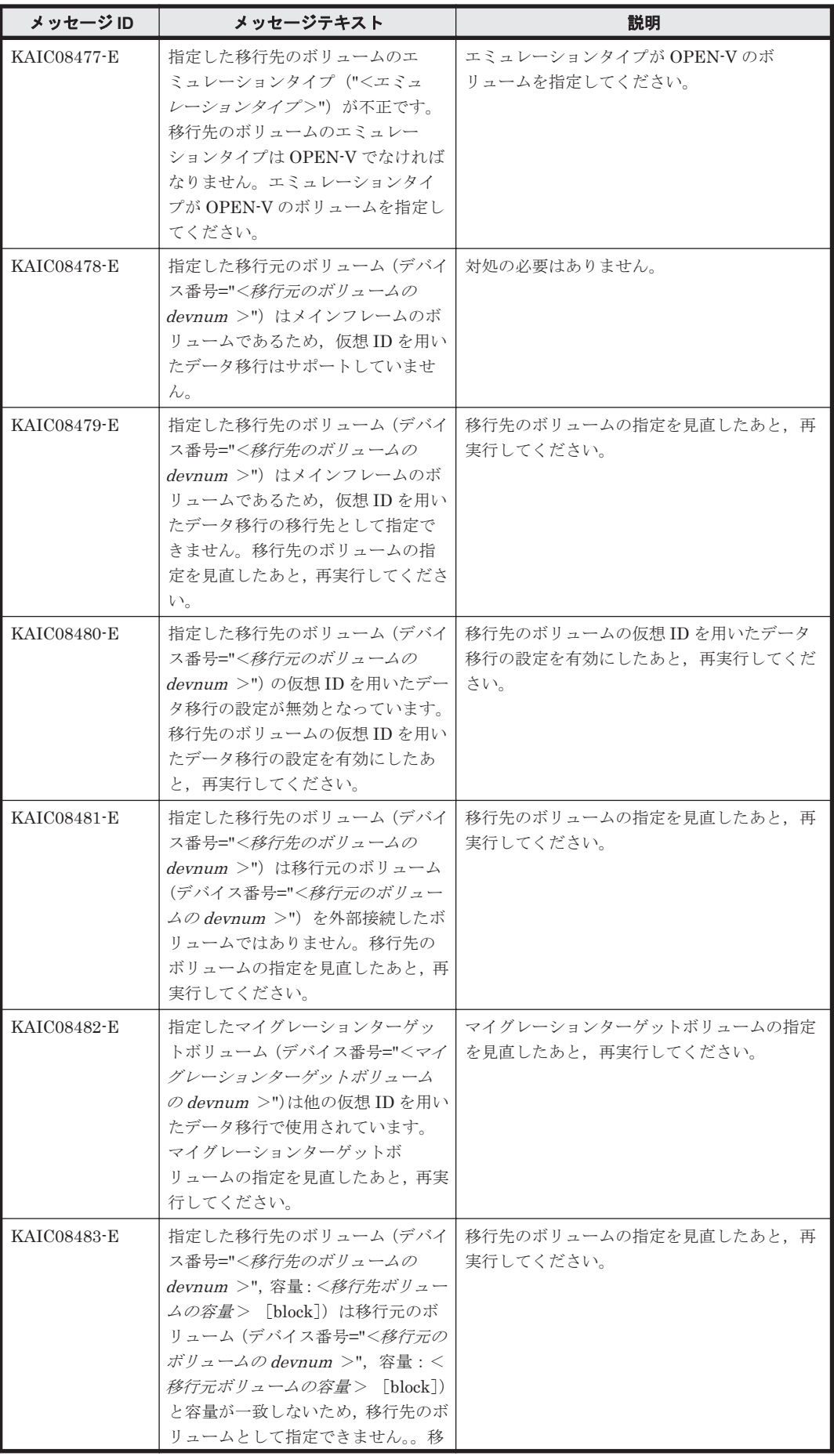

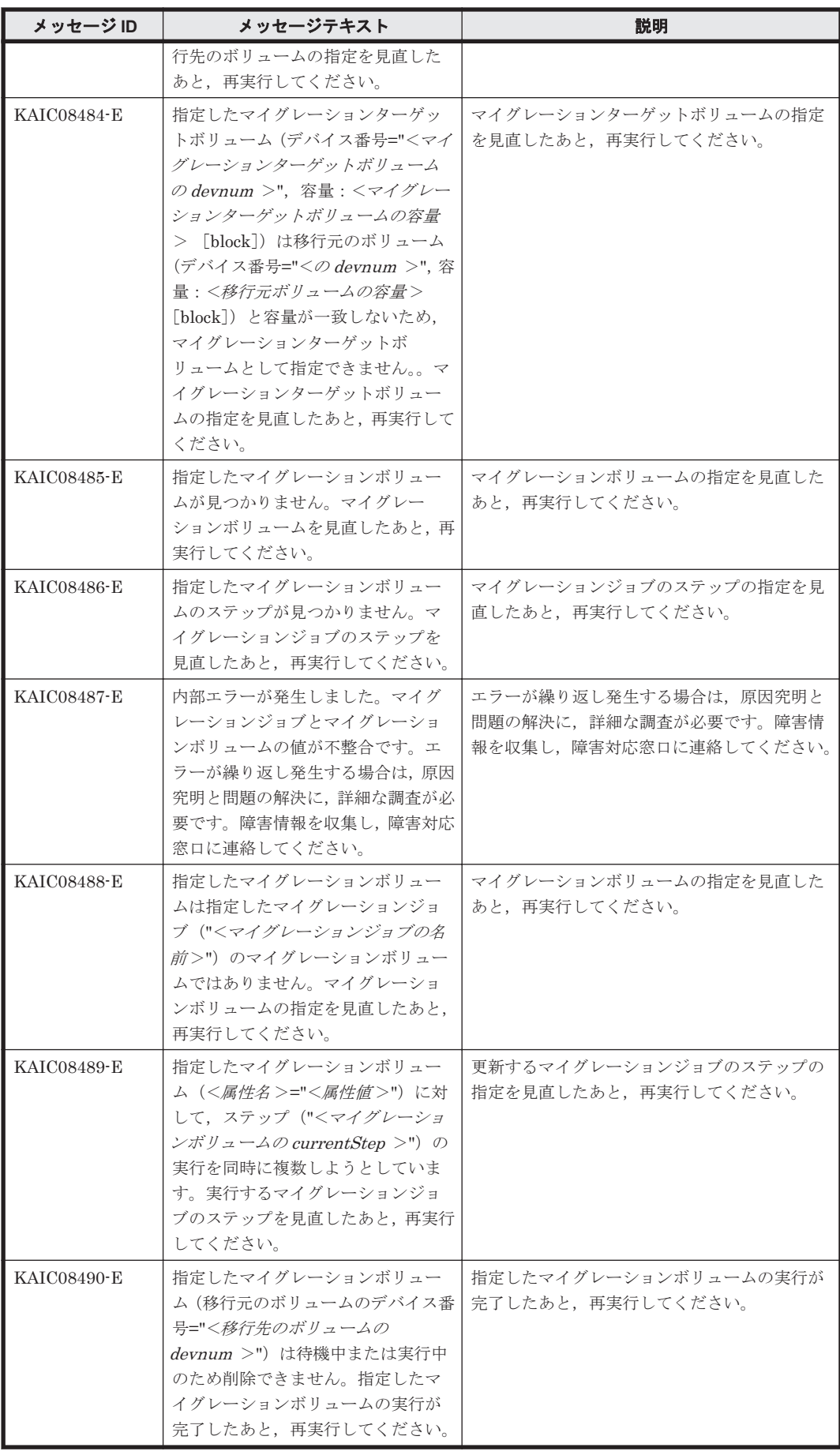

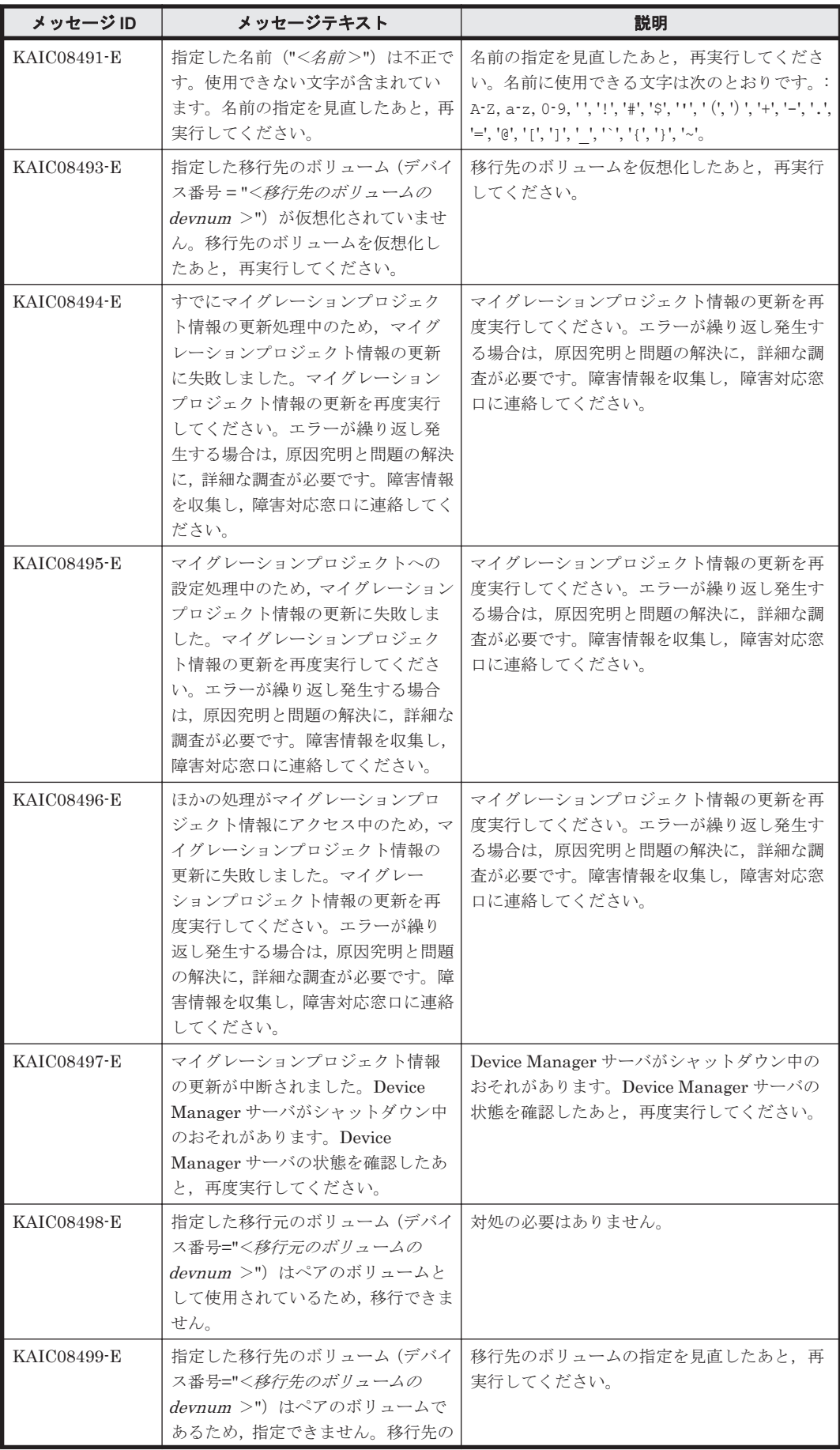

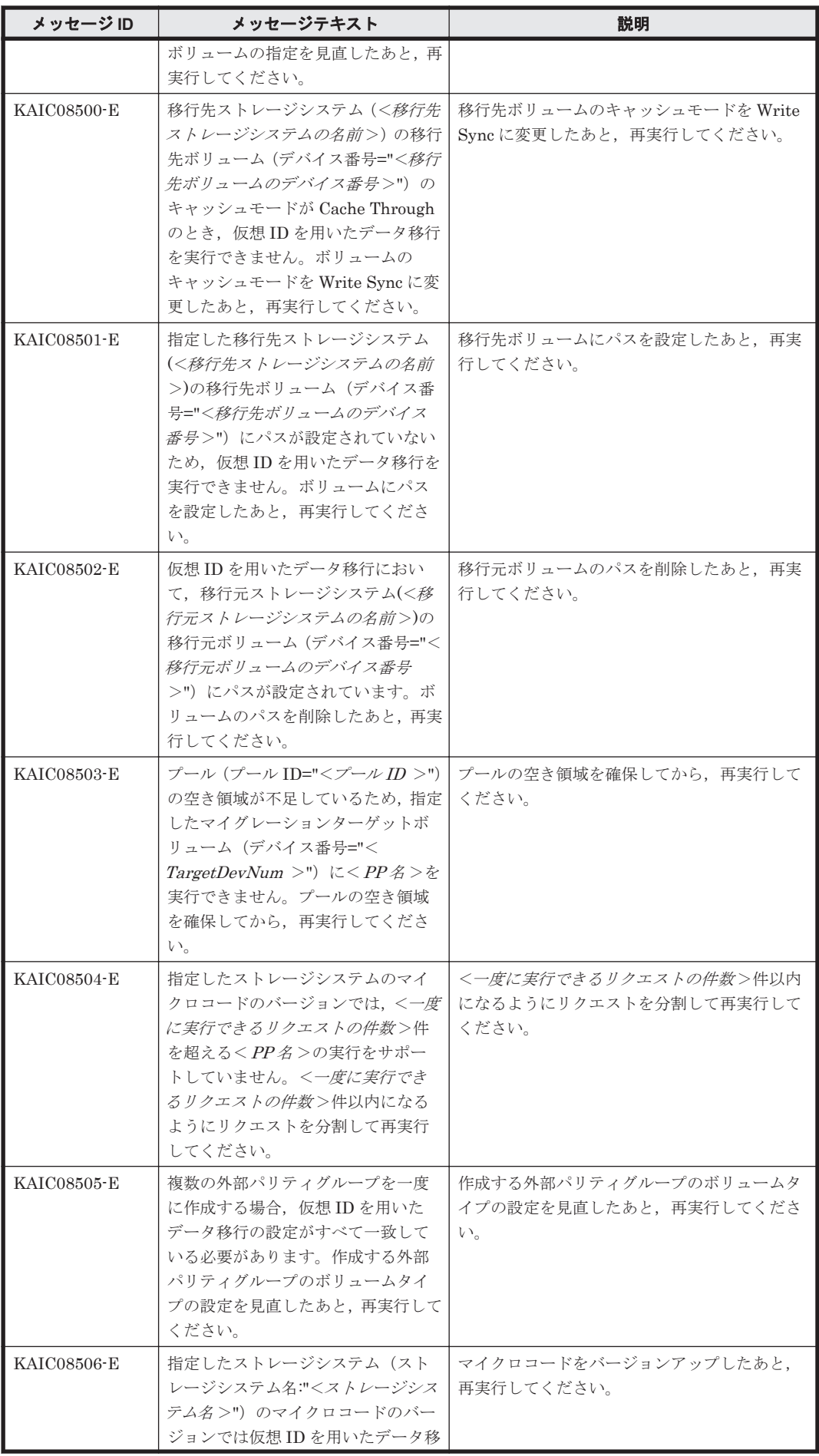

| メッセージ ID    | メッセージテキスト                                                                                                    | 説明                                           |
|-------------|----------------------------------------------------------------------------------------------------|----------------------------------------------|
|             | 行の操作をサポートしていません。<br>仮想 ID を用いたデータ移行の操作を                                                                                                    |                                              |
|             | サポートしているマイクコードの<br>バージョンは"<マイクロコードバー                                                                                                    |                                              |
|             | ジョン>"以上です。 マイクロコード                                                                                                    |                                              |
|             | をバージョンアップしたあと, 再実行<br>してください。                                                                                                    |                                              |
| KAIC08507-E | 指定した移行先ボリューム (デバイス<br>番号 = "<移行先ボリュームのデバイ<br><i>ス番号&gt;</i> ")に移行元ボリュームと一<br>致する仮想デバイス(デバイス番号=<br>"<移行元ボリュームのデバイス番号<br>>")が設定されていません。移行先<br>ボリュームの仮想デバイスを設定し<br>たあと、再実行してください。                                                                           | 移行先ボリュームの仮想デバイスを設定したあ<br>と、再実行してください。        |
| KAIC08508-E | 外部パリティグループの設定の編集<br>に失敗しました。指定した外部パリ<br>ティグループ ("<外部パリティグ<br>ループ名 >") は仮想 ID を用いたデー<br>夕移行中のパリティグループではな<br>いため、この操作はできません。                                                                                                    | 対処の必要はありません。                                 |
| KAIC08509-E | 指定した外部ボリューム (Port = "<<br><i>Port</i> $\AA$ >", ExternalLUN = "<<br>$External LUN >$ ", ExternalWWN =<br>"< <i>ExternalWWN</i> >") が重複してい<br>るため、この操作を実行できません。<br>同じ外部ボリュームから異なる外部<br>パリティグループを作成することは<br>できません。外部ボリュームの指定<br>を見直したあと、再実行してくださ<br>い。     | 外部ボリュームの指定を見直したあと、再実行<br>してください。             |
| KAIC08511-E | 指定した移行先ボリューム (デバイス<br>番号 = "<移行先ボリュームのデバイ<br><i>ス番号</i> >")に移行元ボリューム(デ<br>バイス番号 = "<移行元ボリュームの<br>デバイス <i>番号</i> >")のエミュレーショ<br>ンタイプ ("<移行元ボリュームのエ<br>ミュレーションタイプ>") と一致す<br>る仮想エミュレーションタイプが設<br>定されていません。移行先ボリュー<br>ムの仮想エミュレーションタイプを<br>見直したあと、再実行してください。 | 移行先ボリュームの仮想エミュレーションタイ<br>プを見直したあと,再実行してください。 |
| KAIC08512-E | 指定した移行先ボリューム (デバイス<br>番号 = "<移行先ボリュームのデバイ<br><i>ス番号&gt;</i> ")に移行元ボリューム(デ<br>バイス番号="<移行元ボリュームの<br>デバイス番号>")の SSID(SSID =<br>"<移行元ボリュームの SSID >")と<br>一致する仮想 SSID が設定されてい<br>ません。移行先ボリュームの仮想<br>SSID を見直したあと,再実行してく<br>ださい。                               | 移行先ボリュームの仮想 SSID を見直したあと,<br>再実行してください。      |
| KAIC08513-E | 指定した移行先ボリューム (デバイス<br>番号="<移行先ボリュームのデバイ<br><i>ス番号</i> >")に移行元ボリューム(デ                                                                                                    | 移行先ボリュームの仮想 LUSE 構成要素数を見<br>直したあと,再実行してください。 |

**372** KAIC で始まるメッセージ

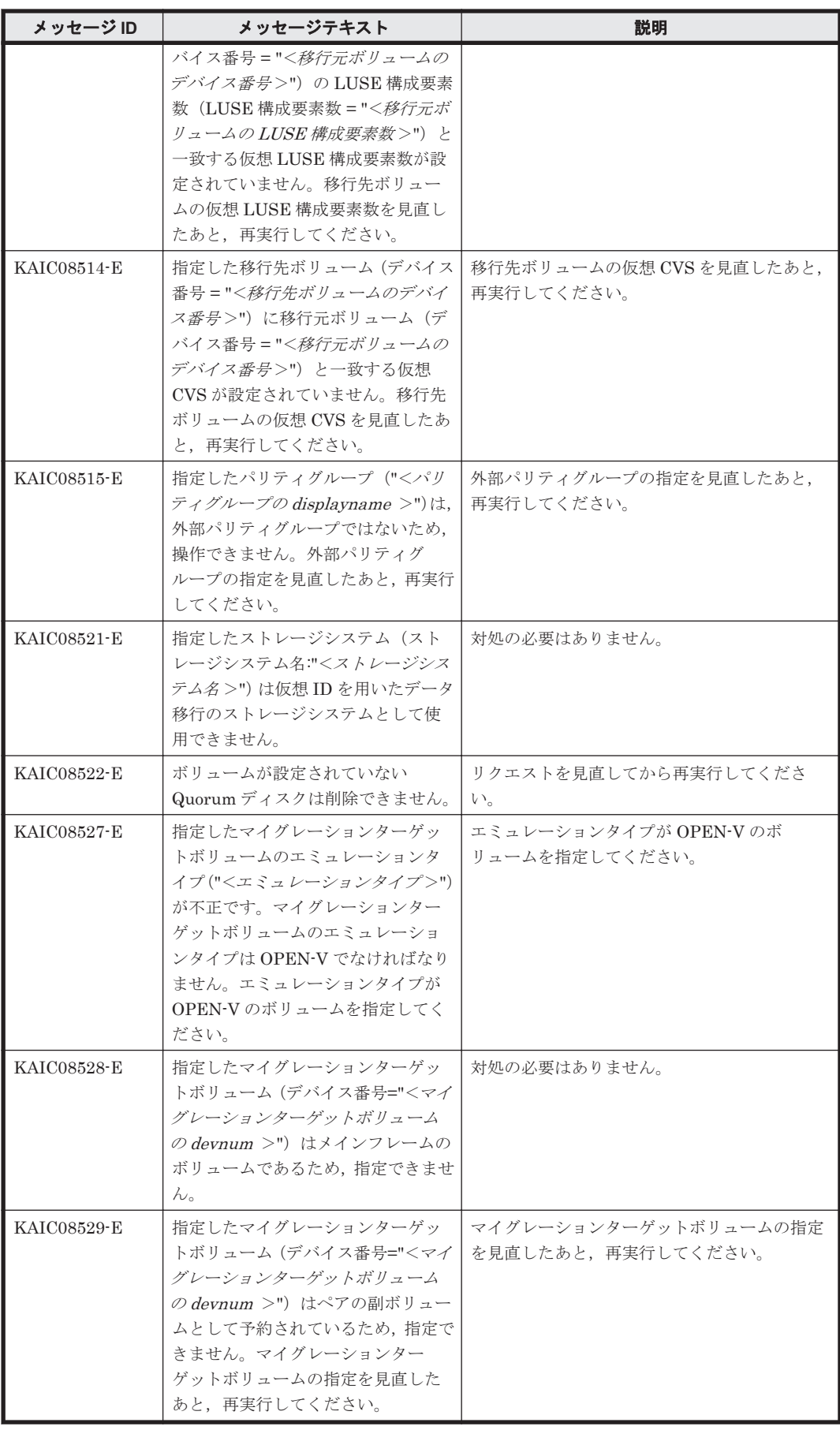

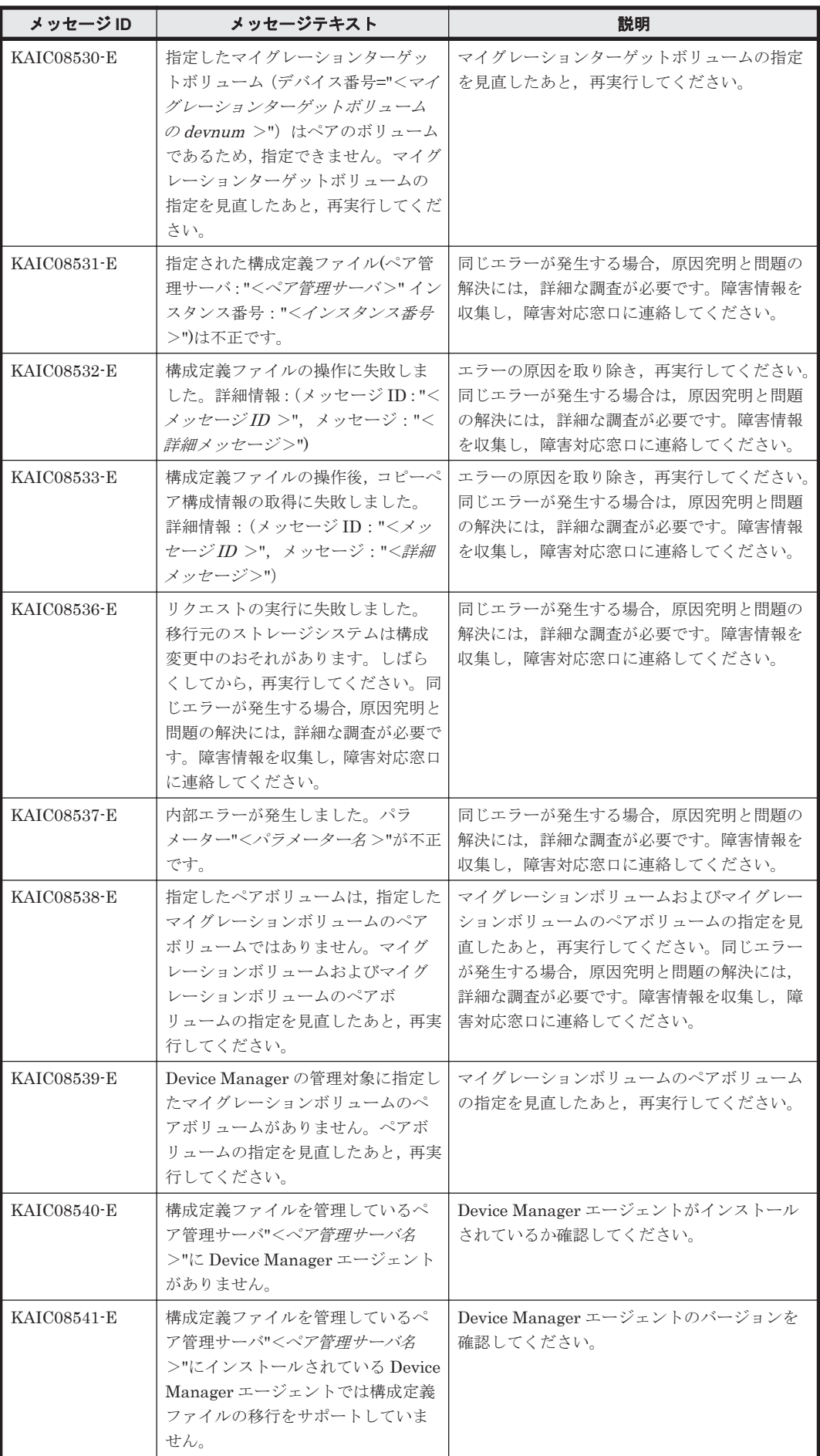

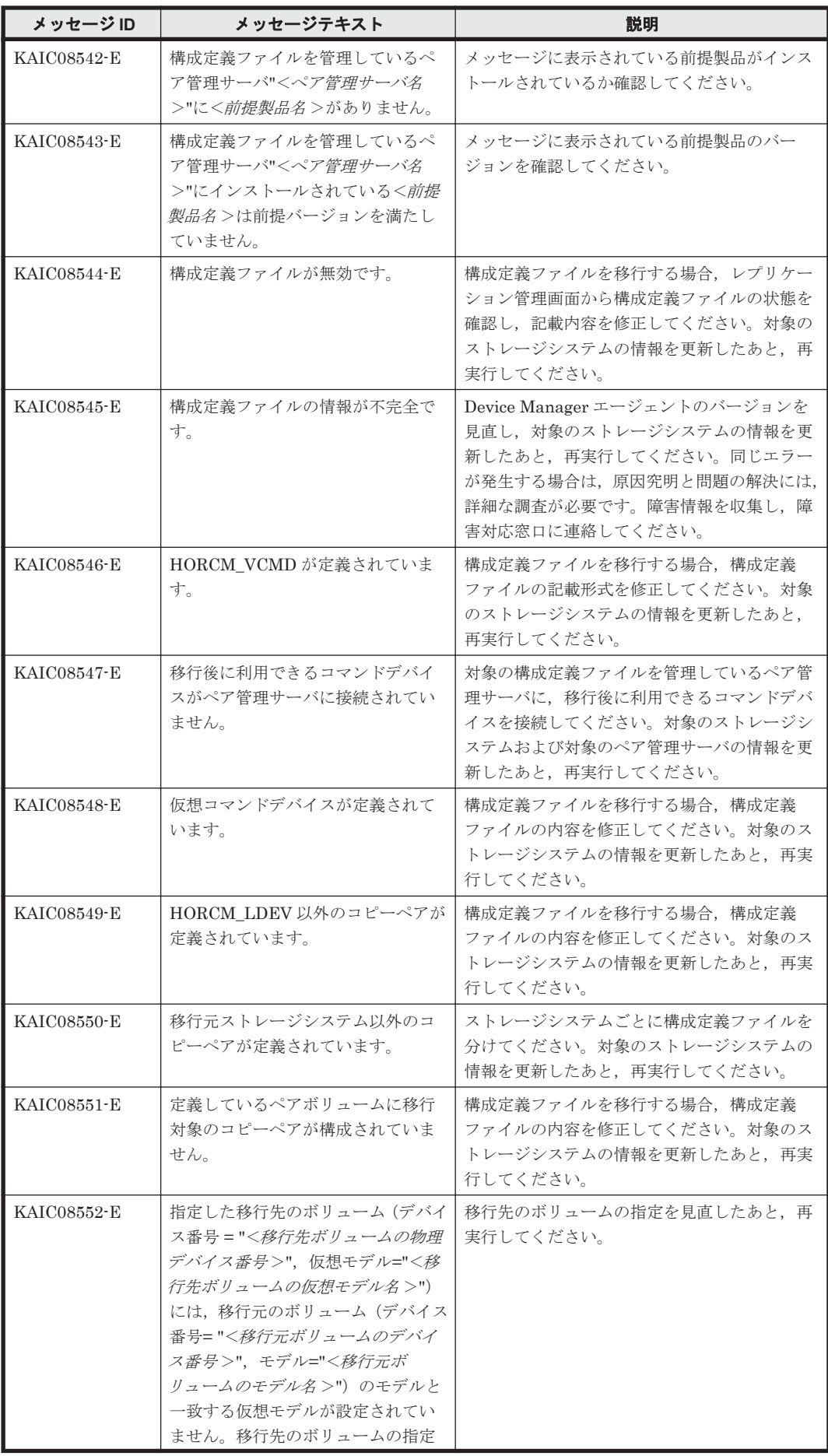

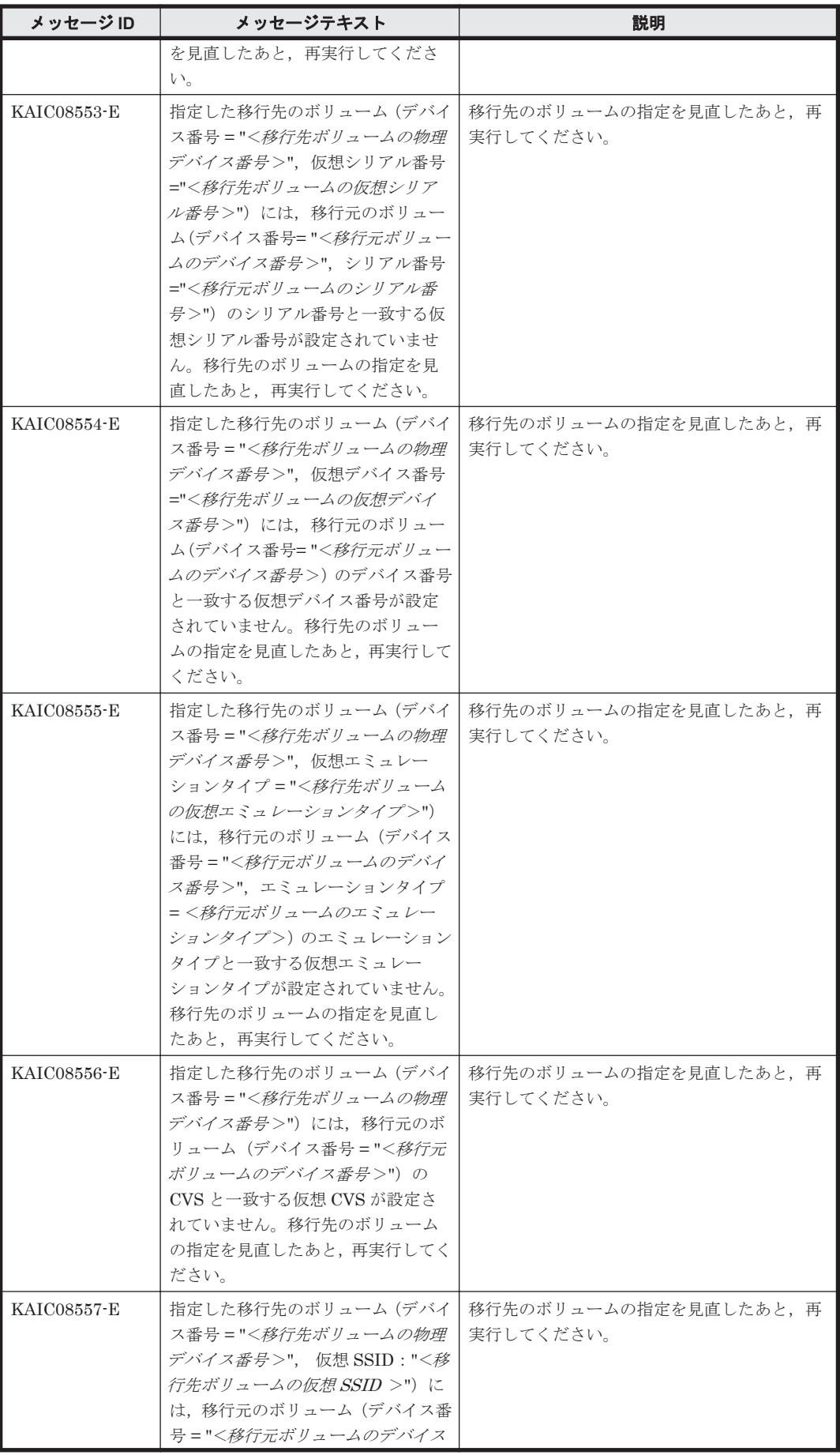

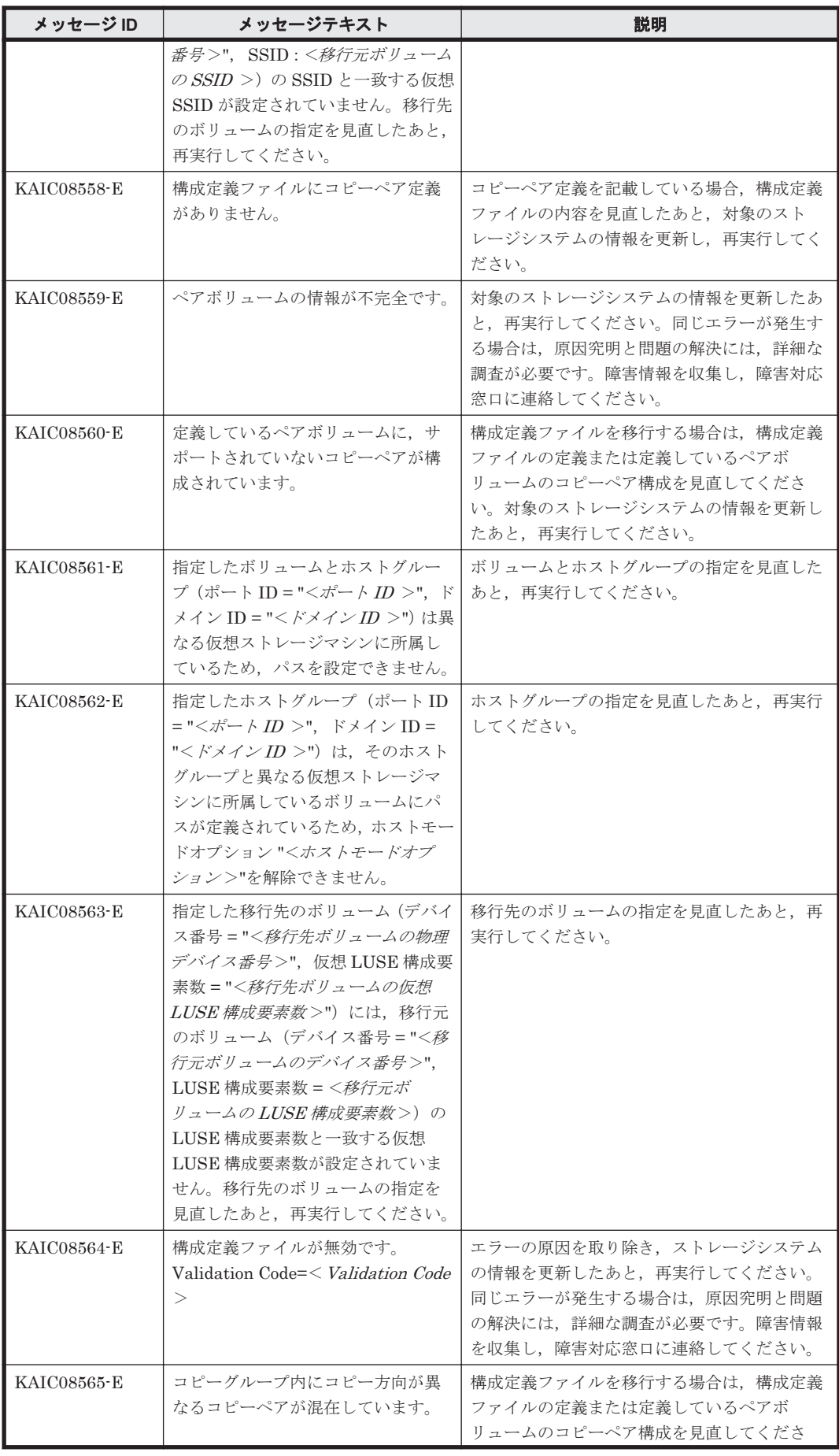

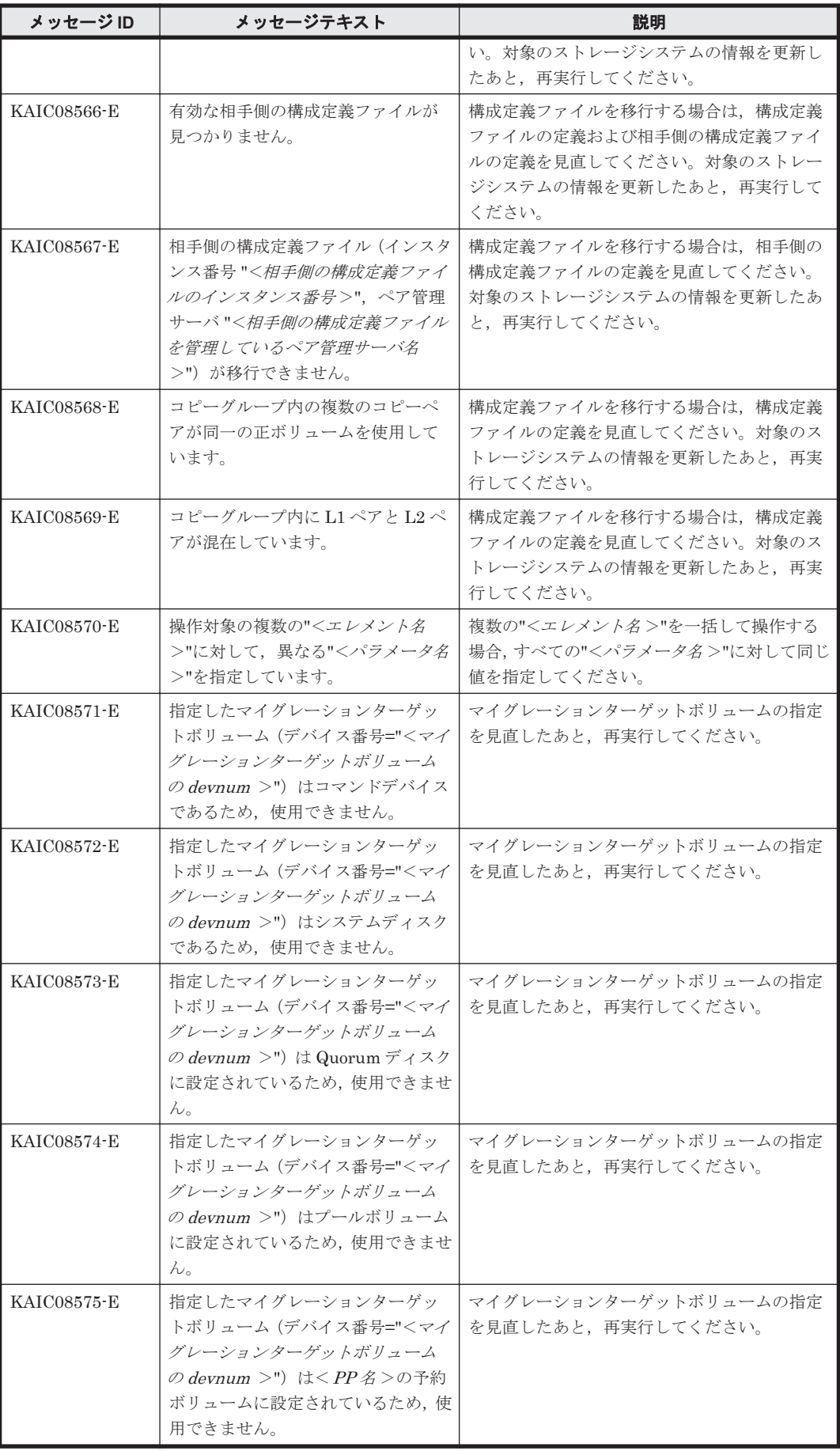

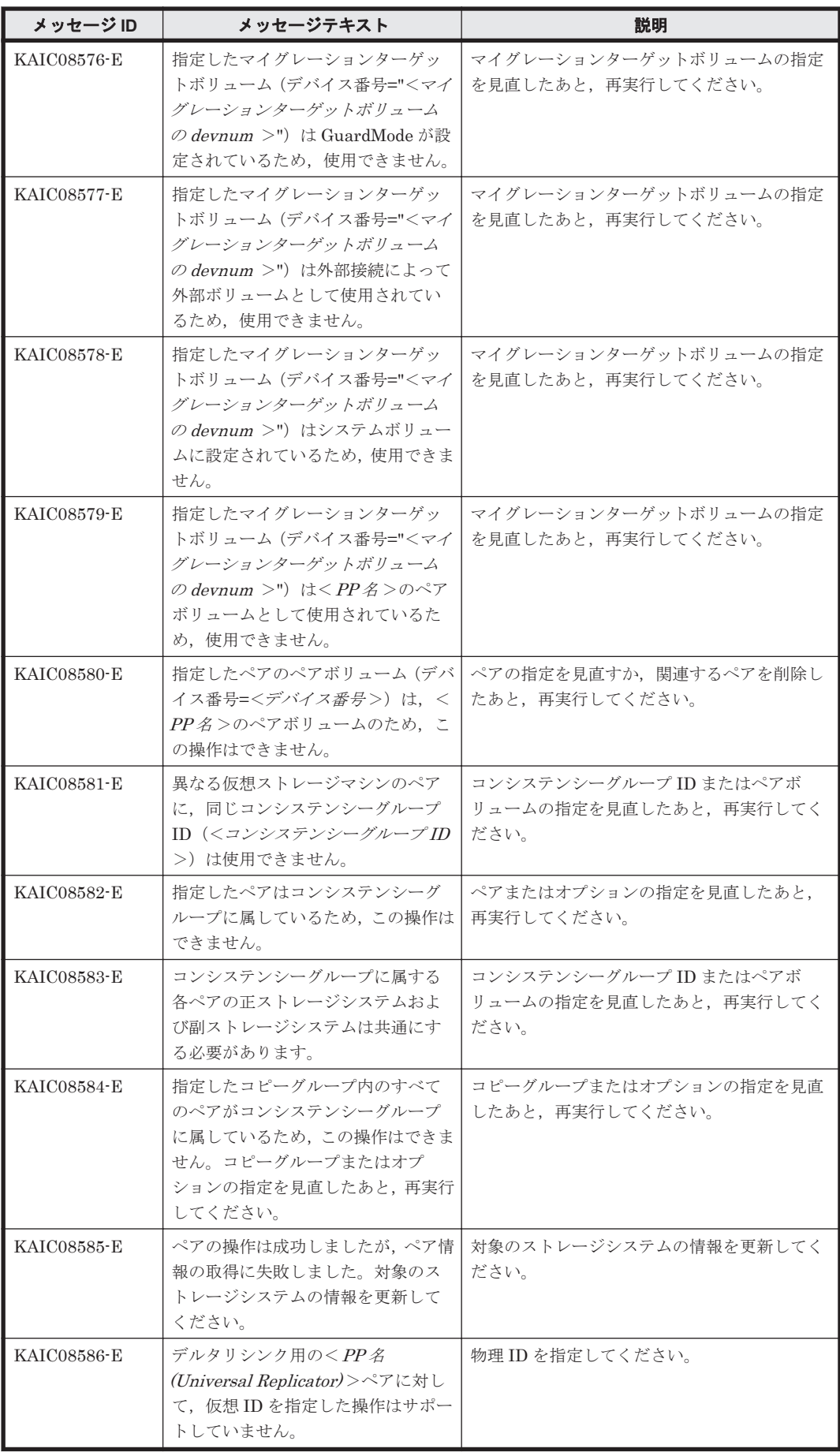

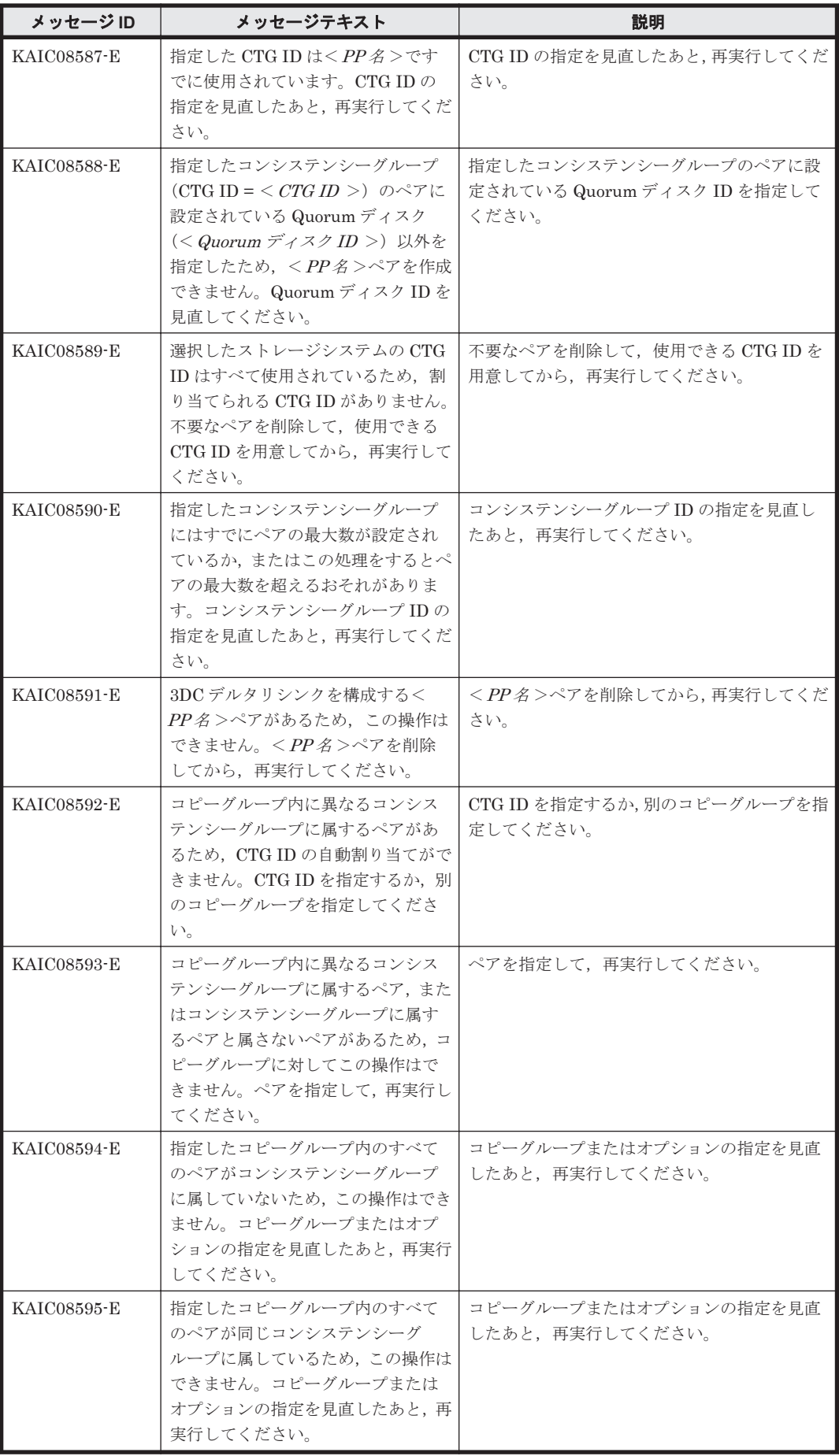

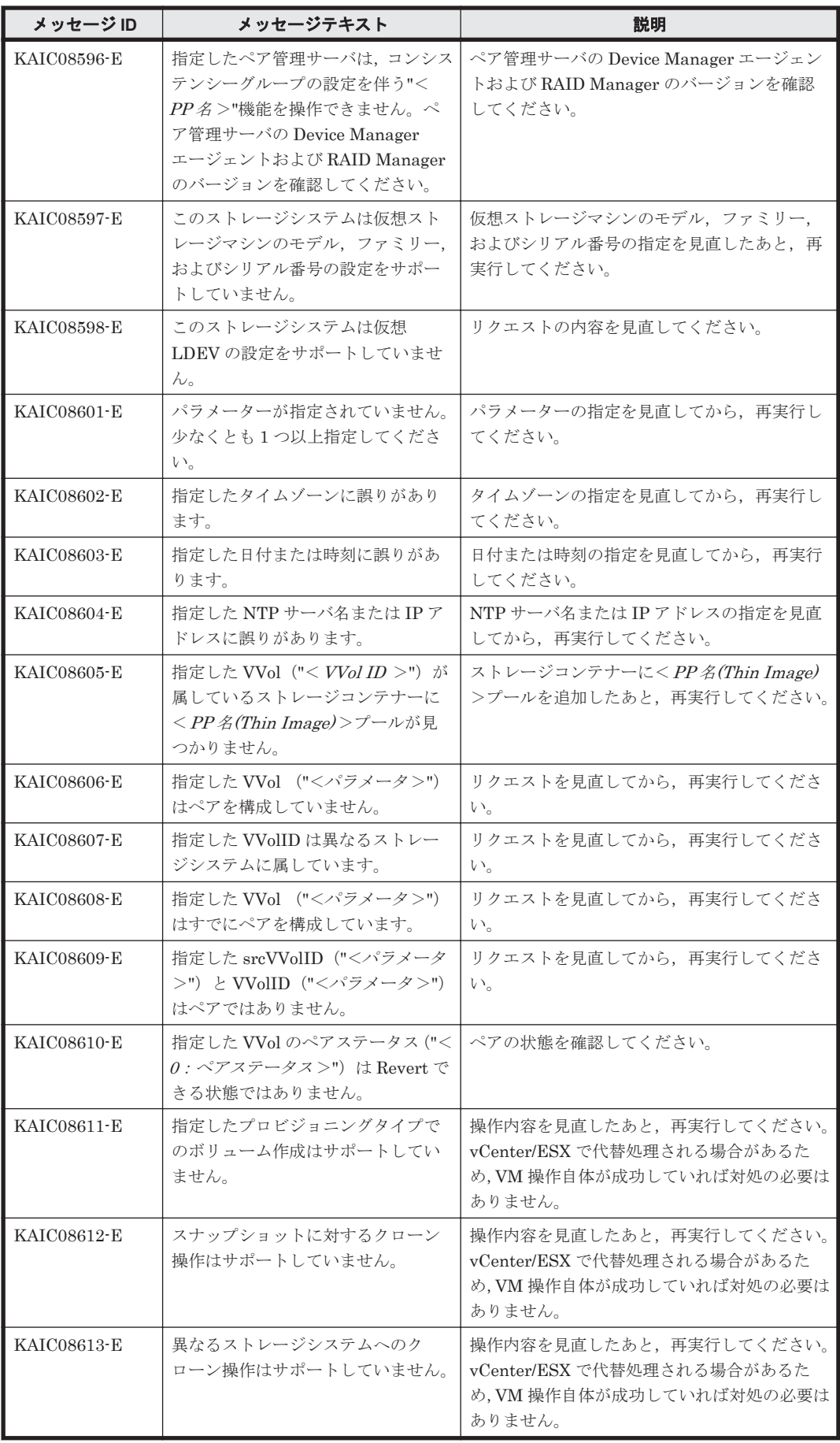

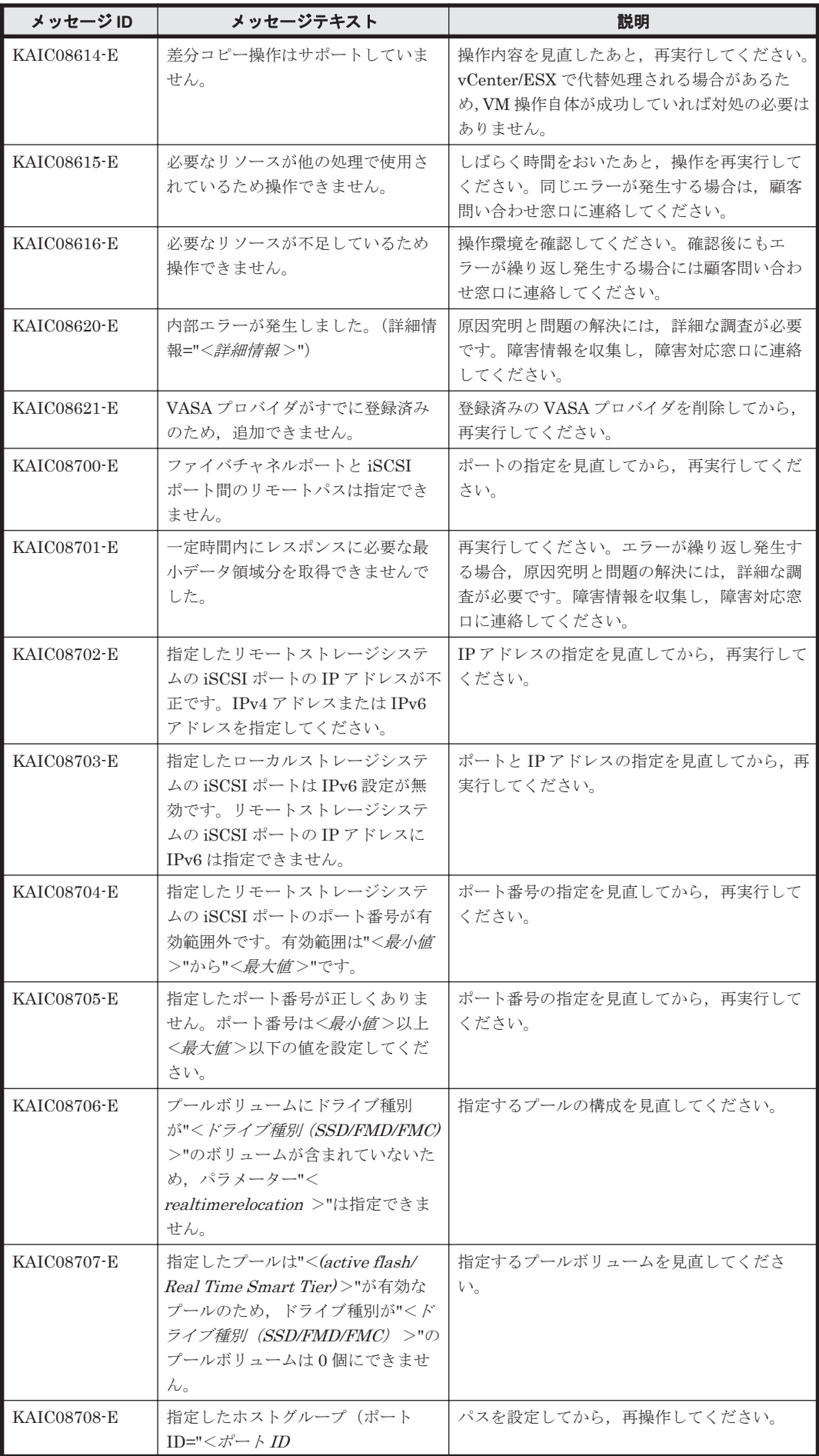

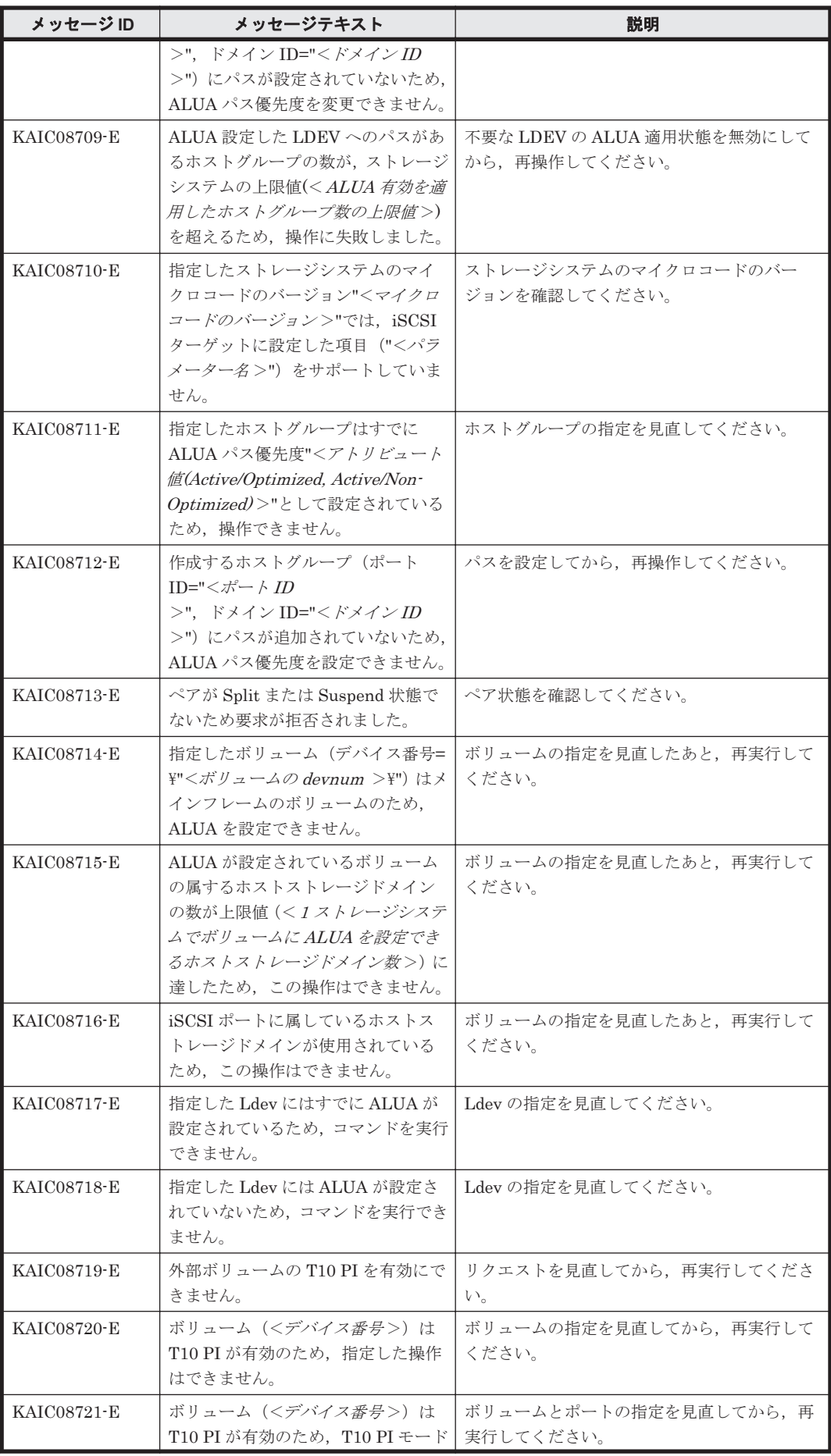

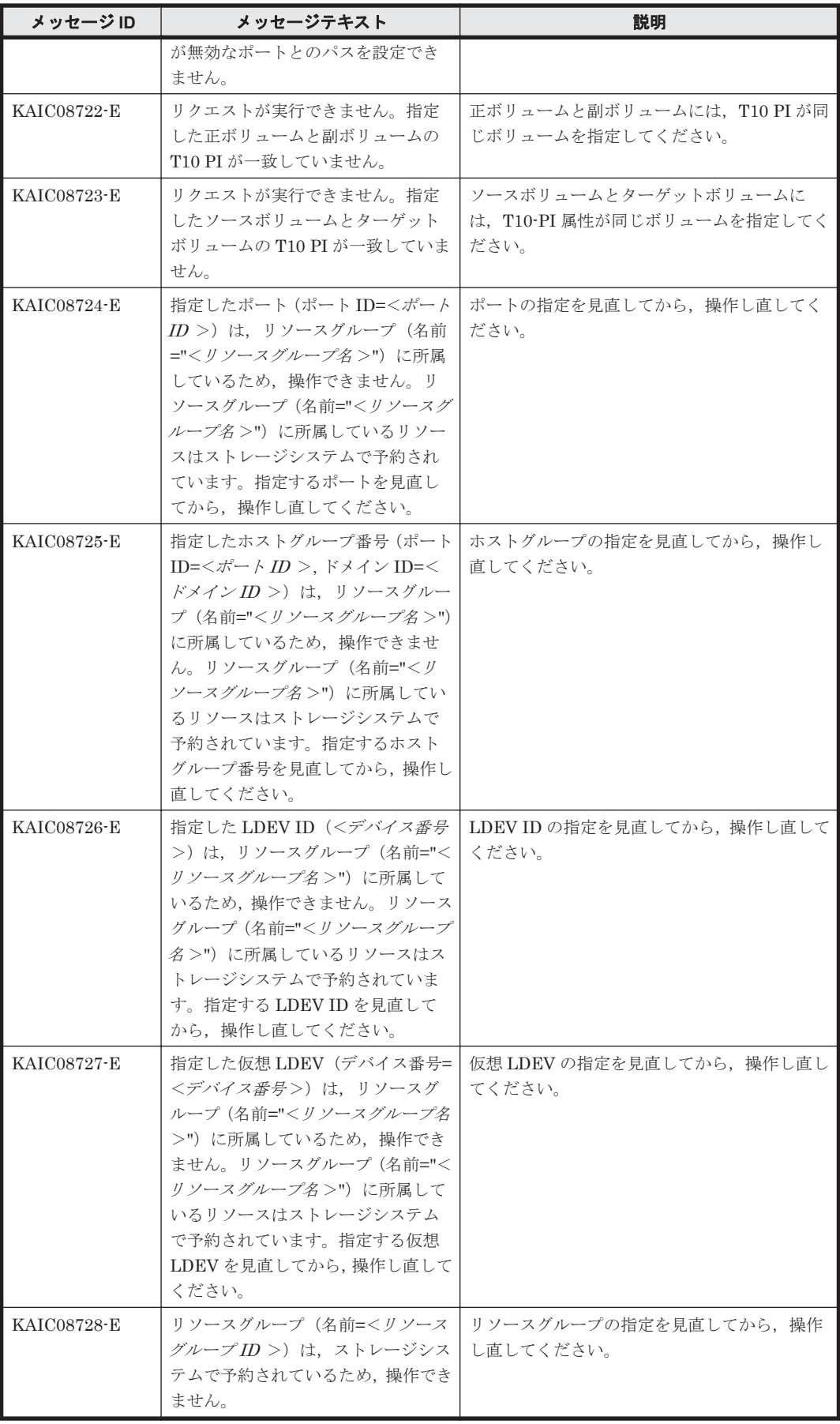

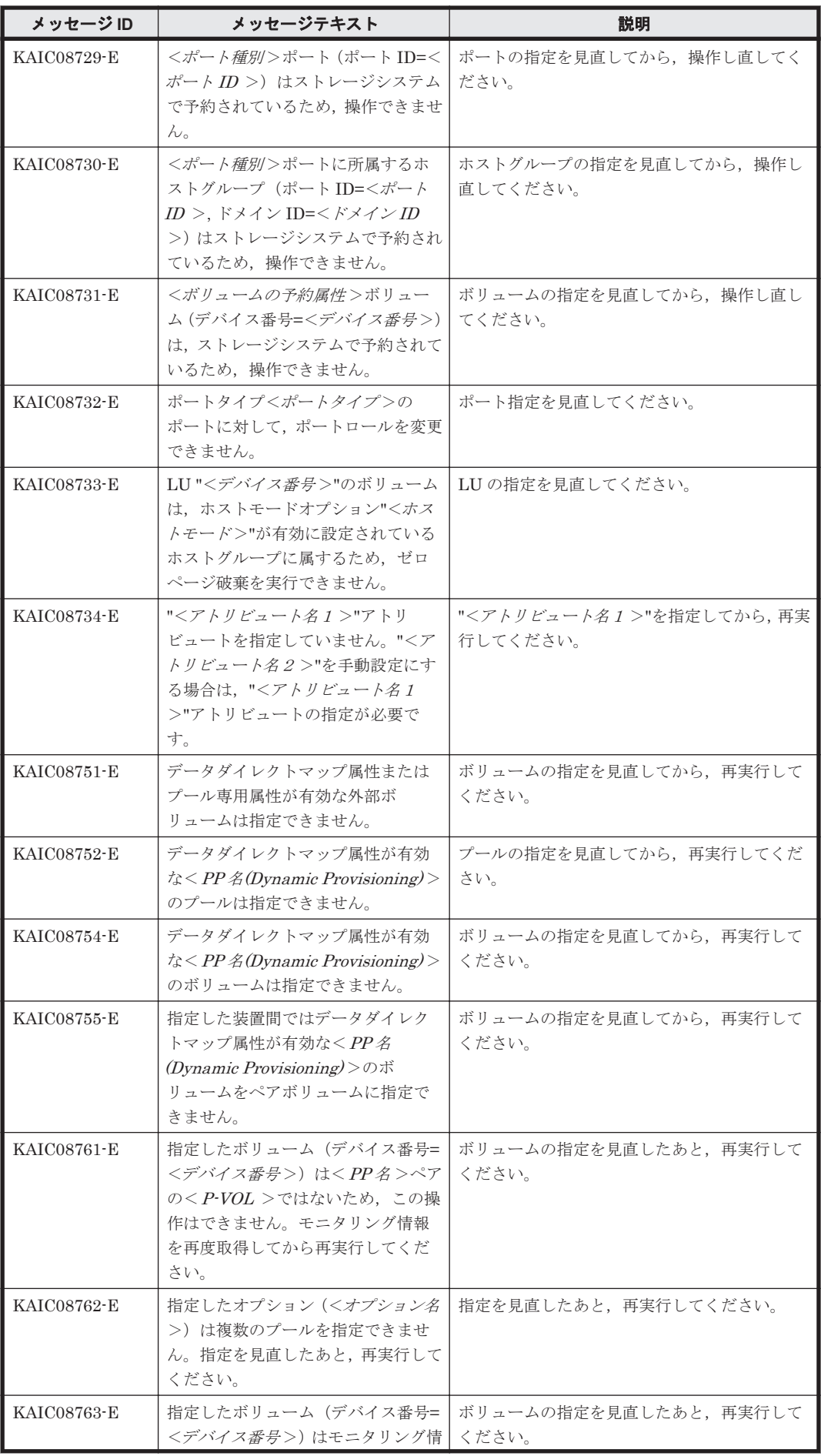

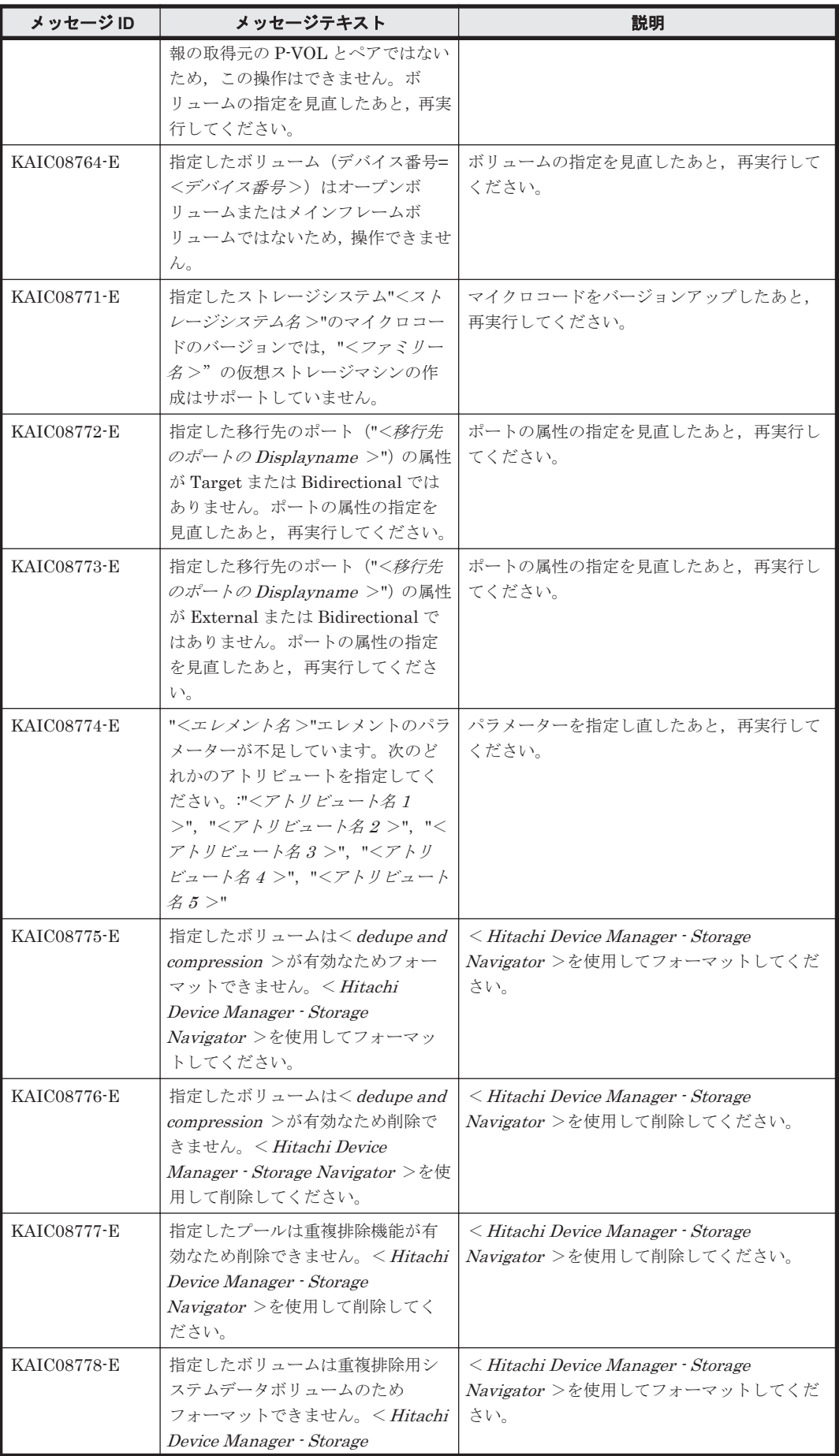

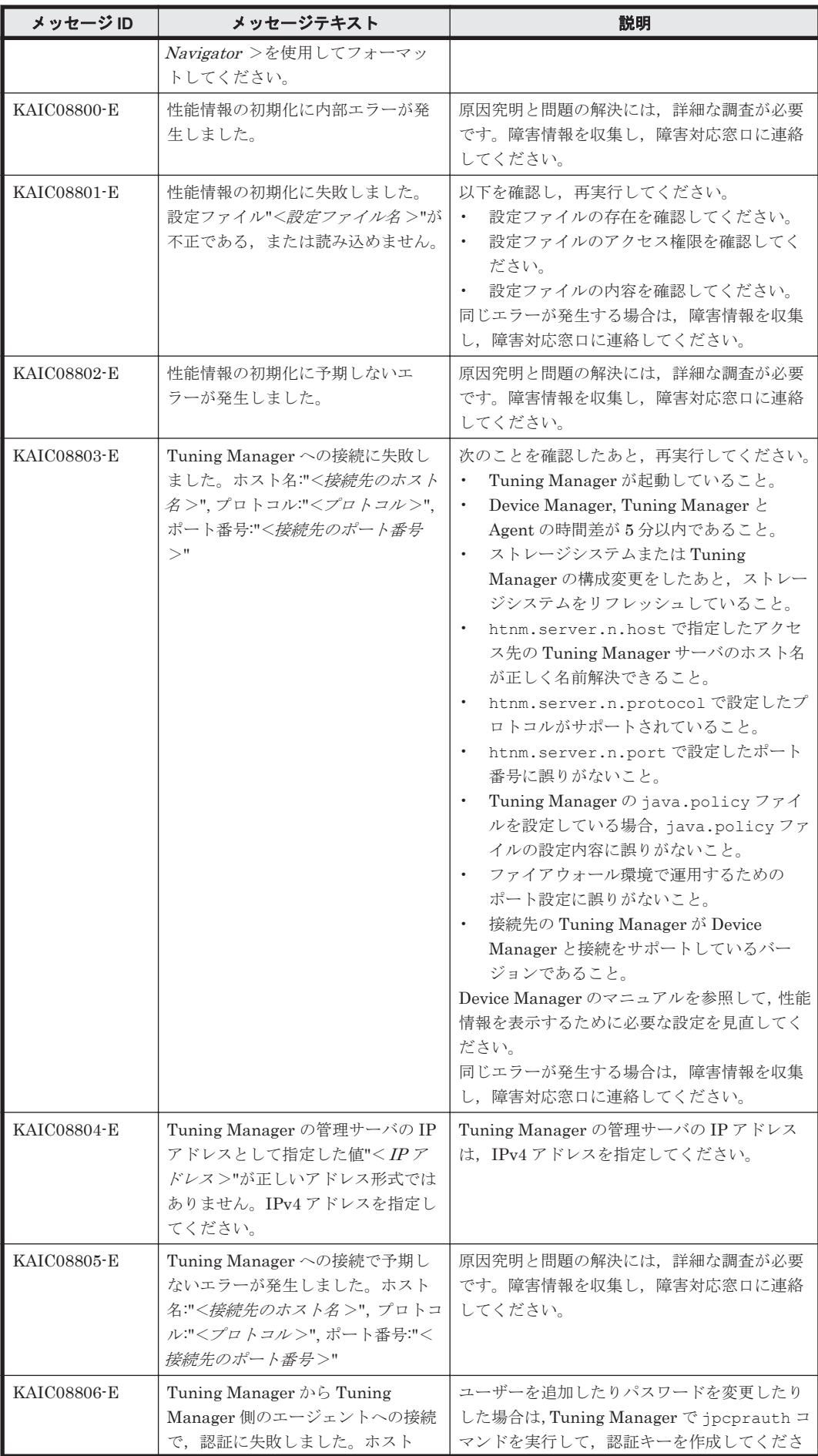

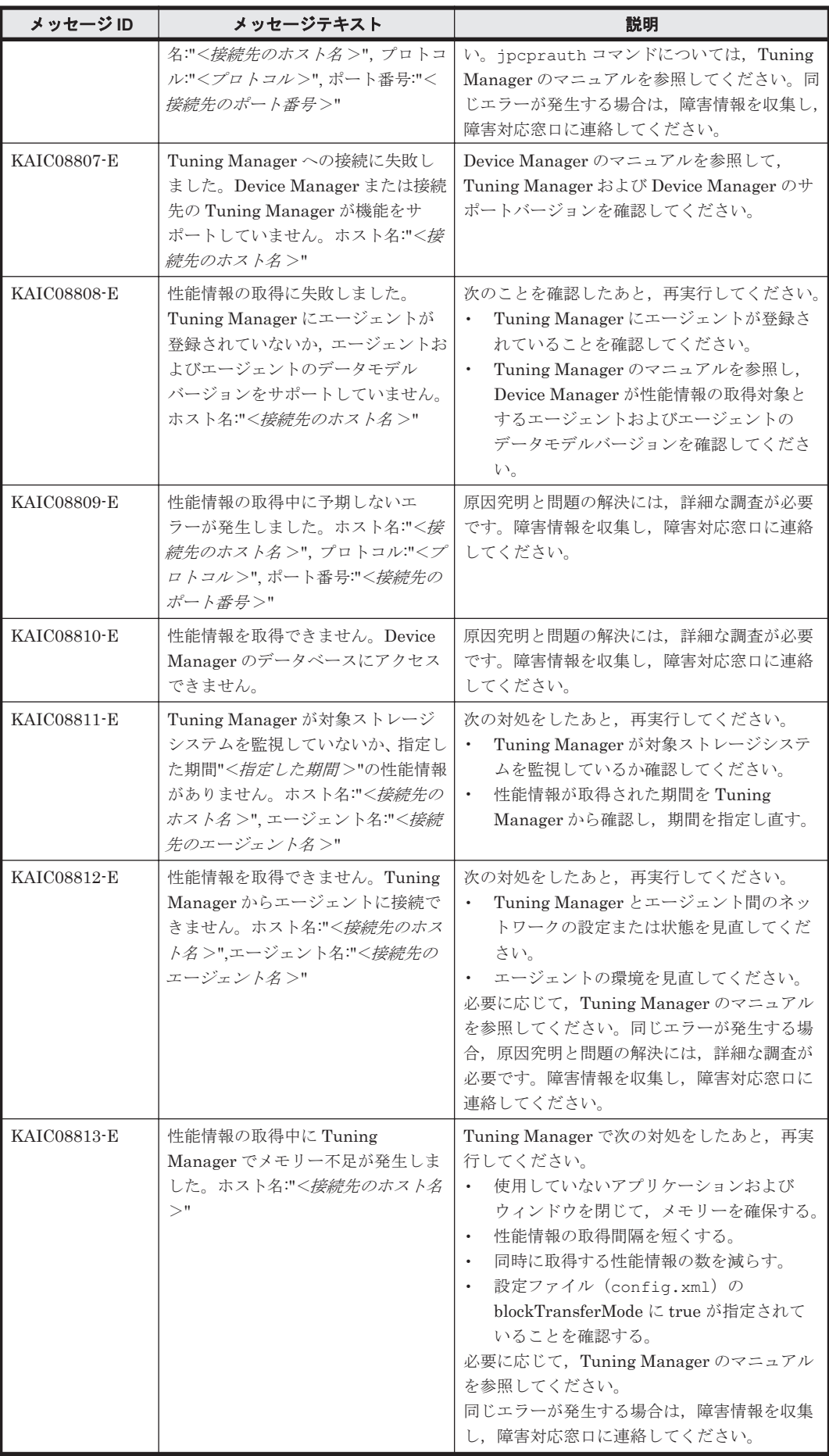

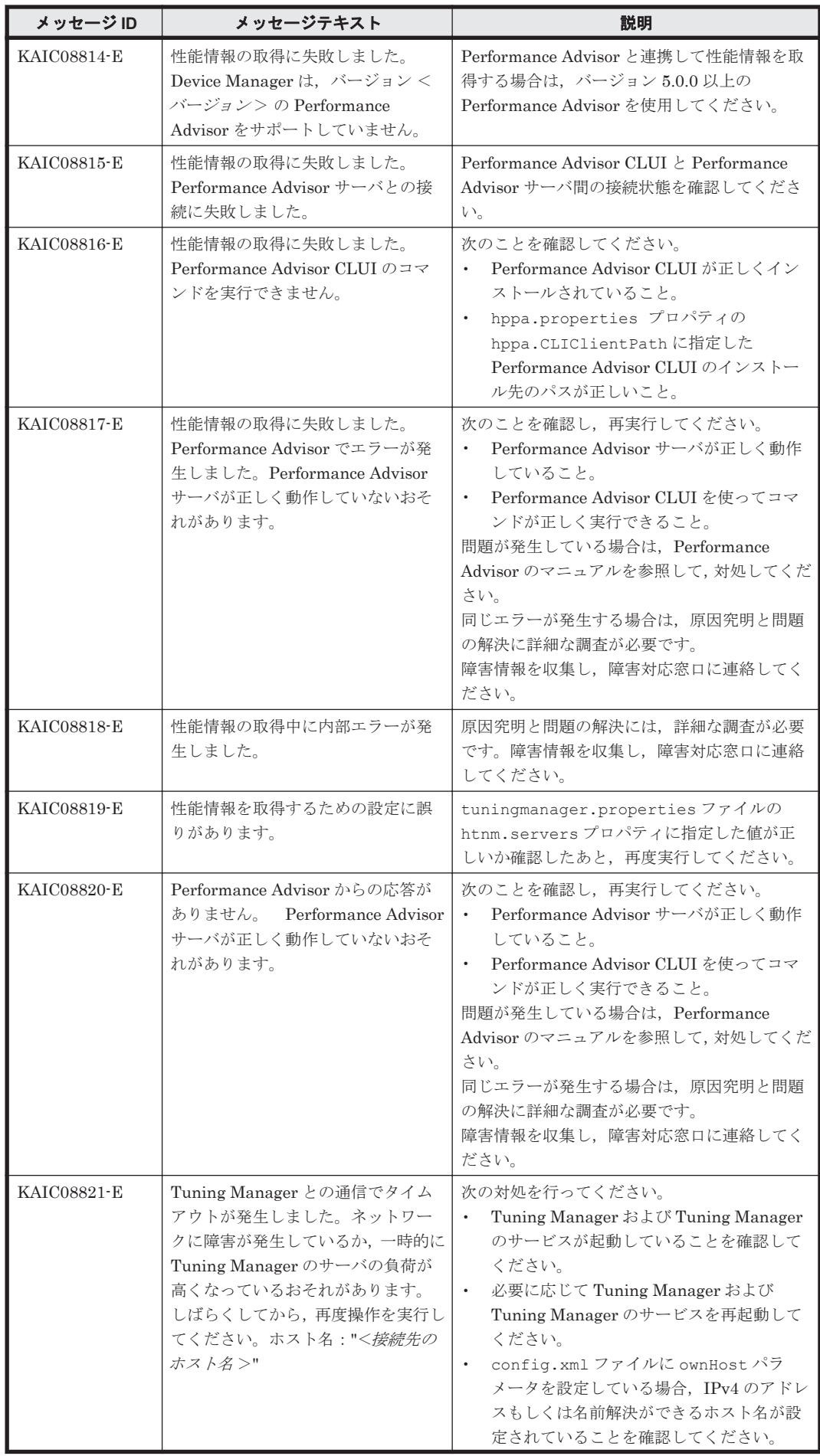

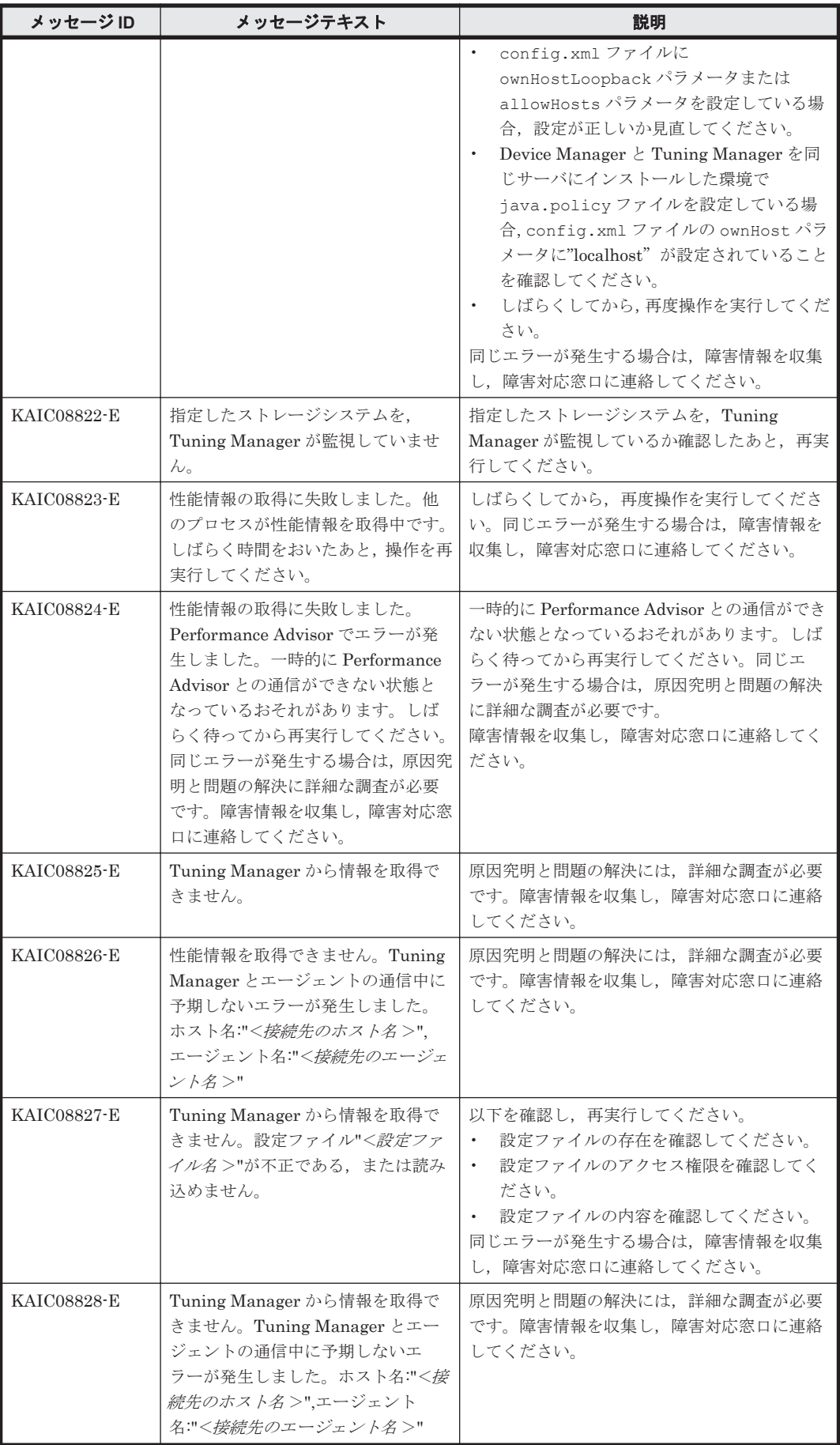

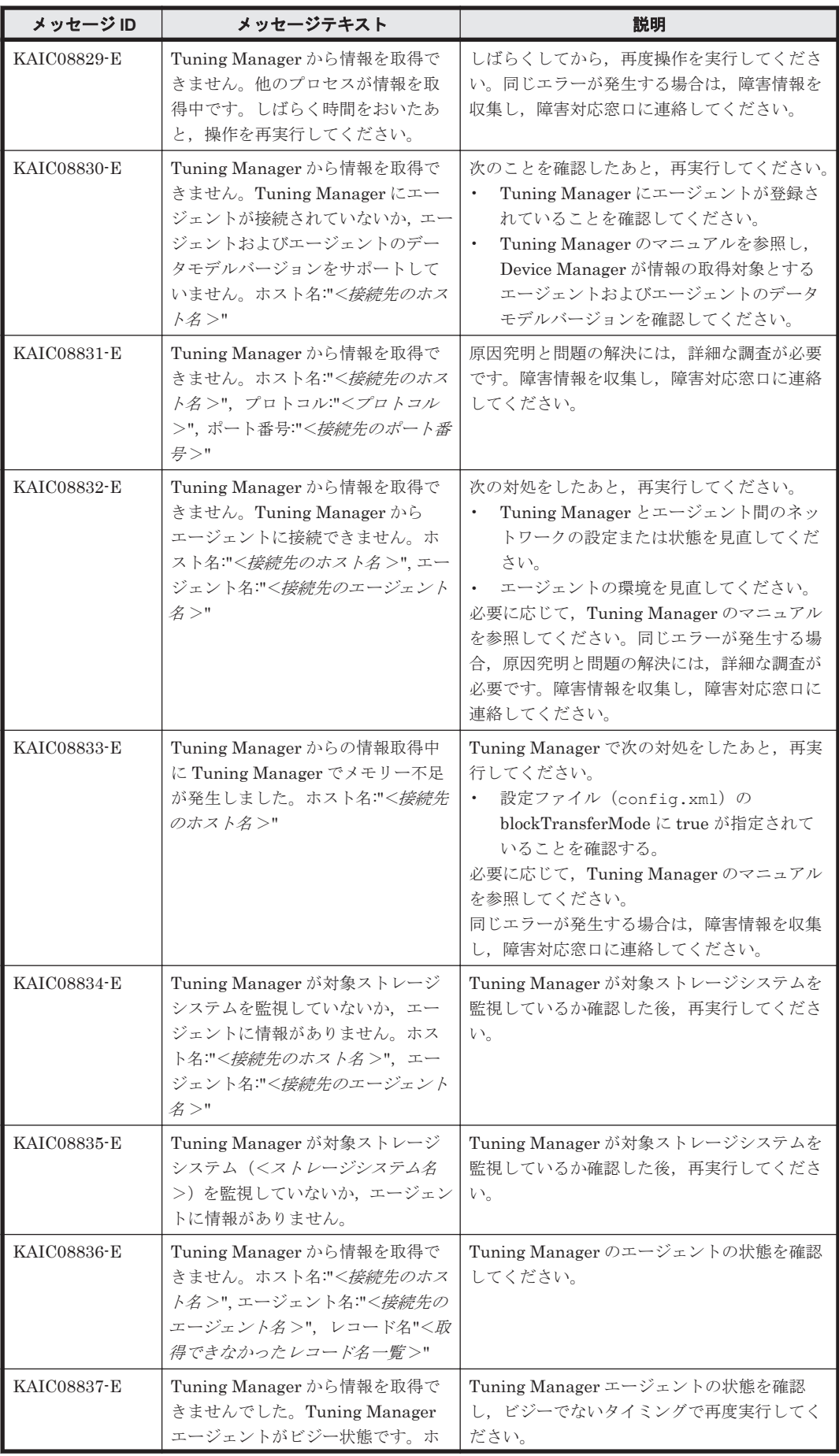

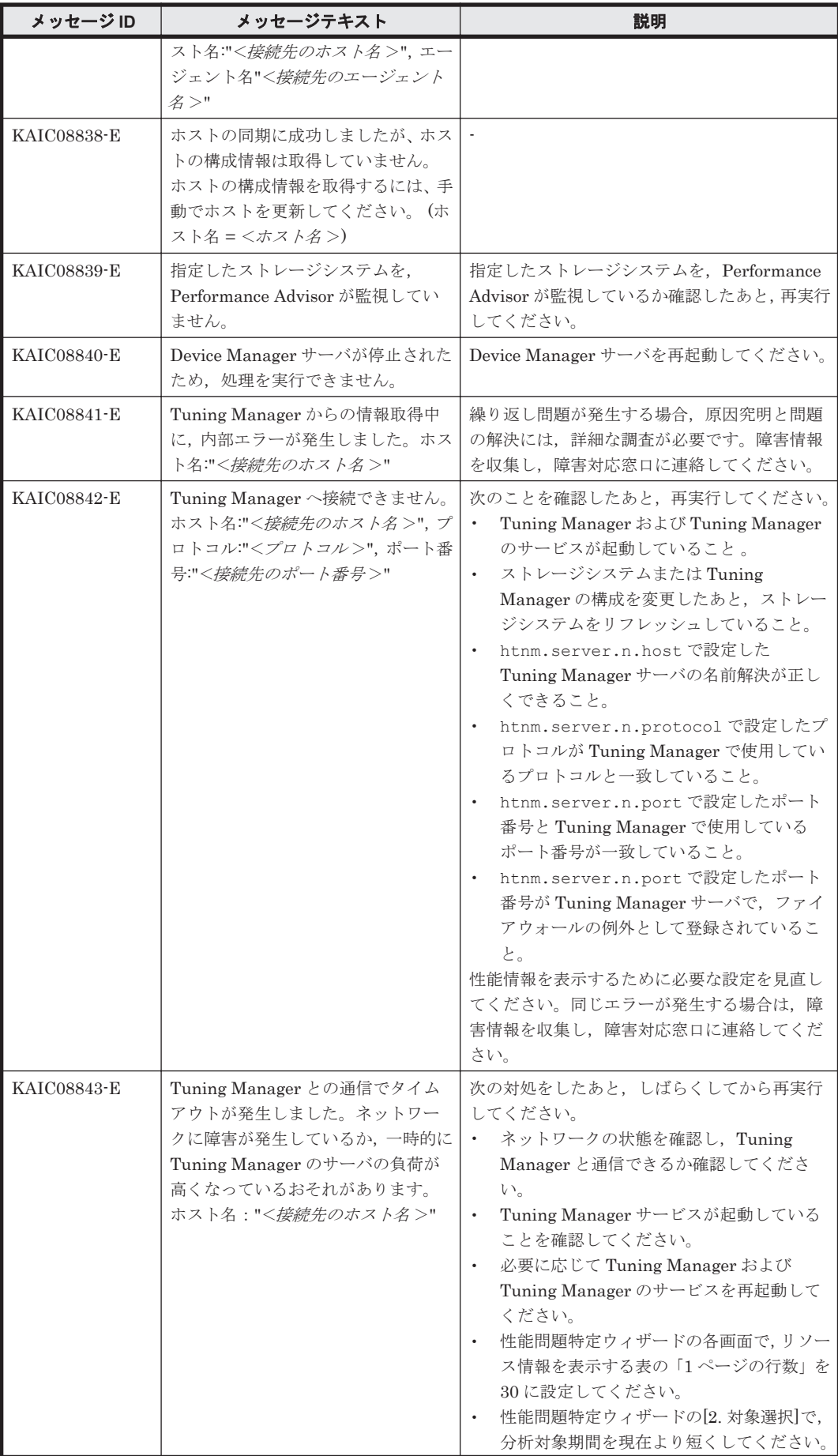

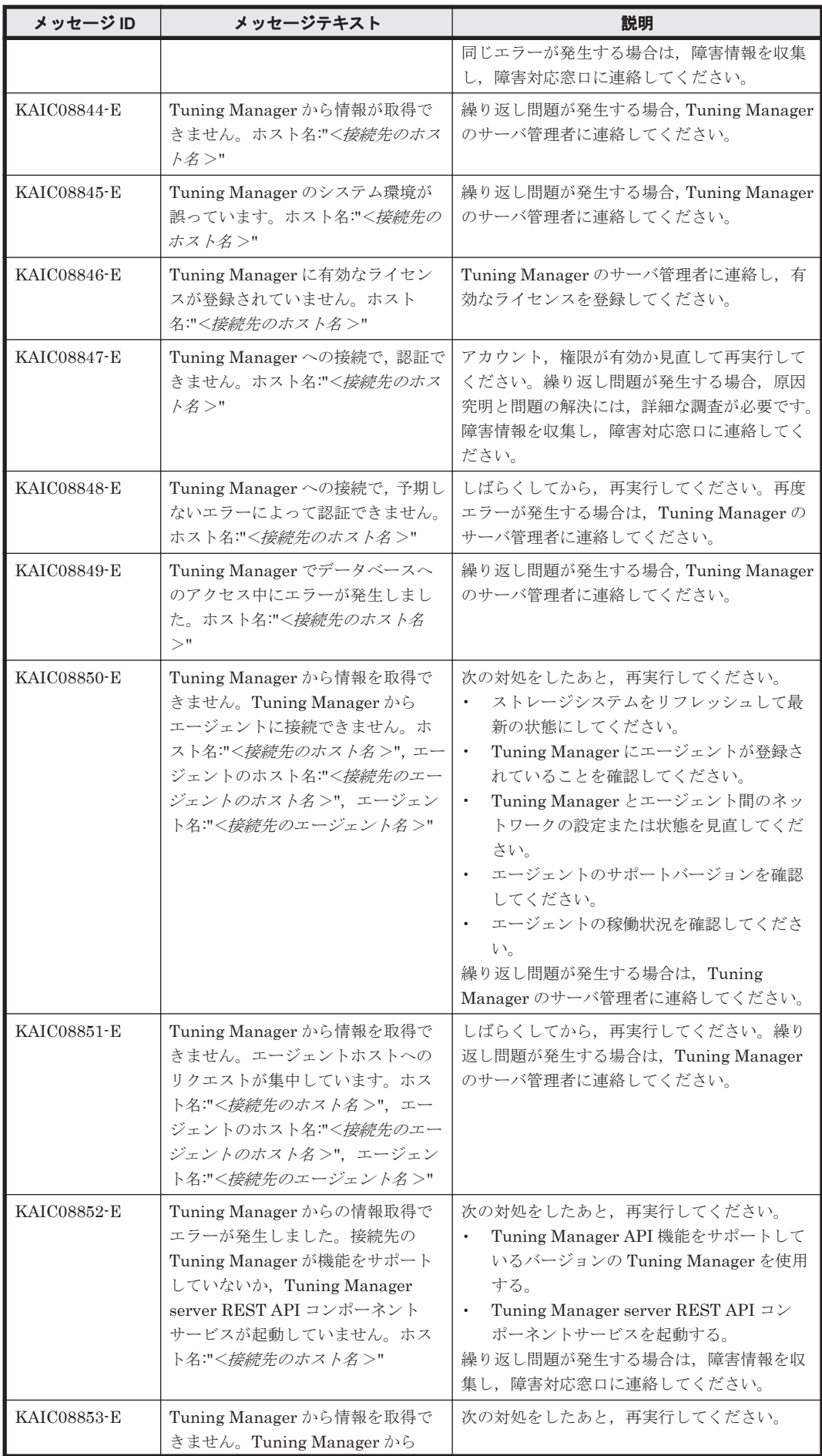

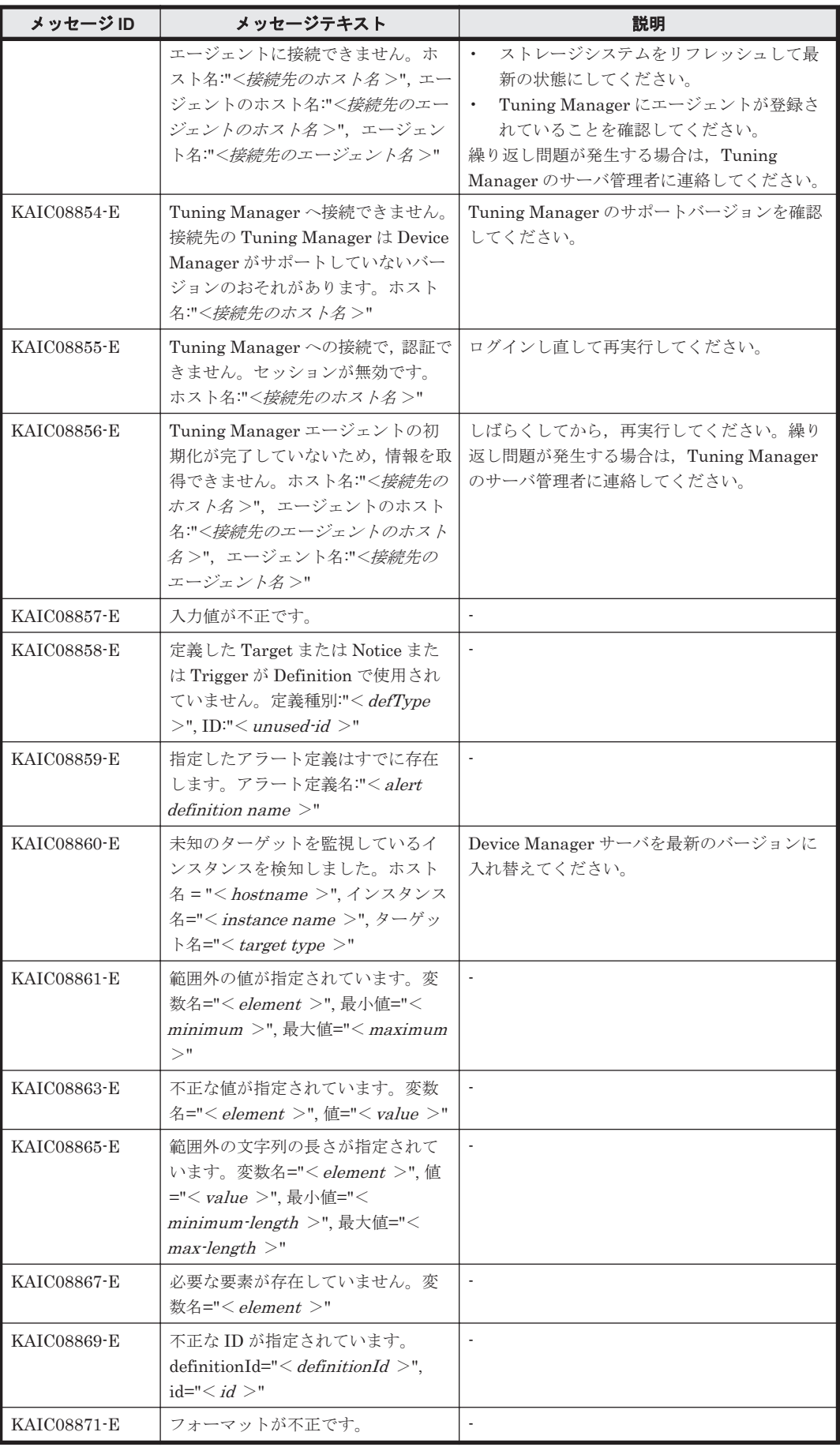

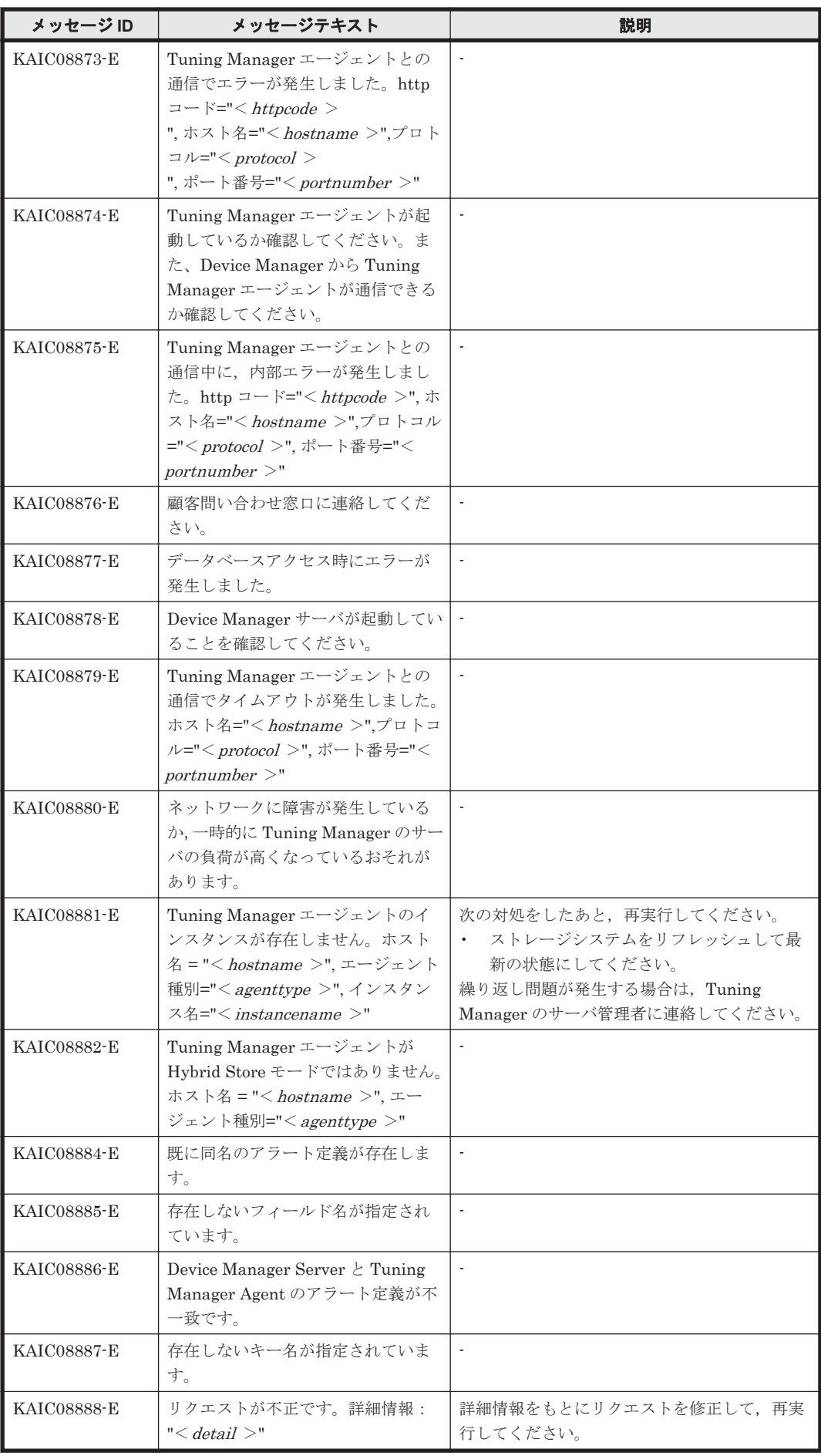

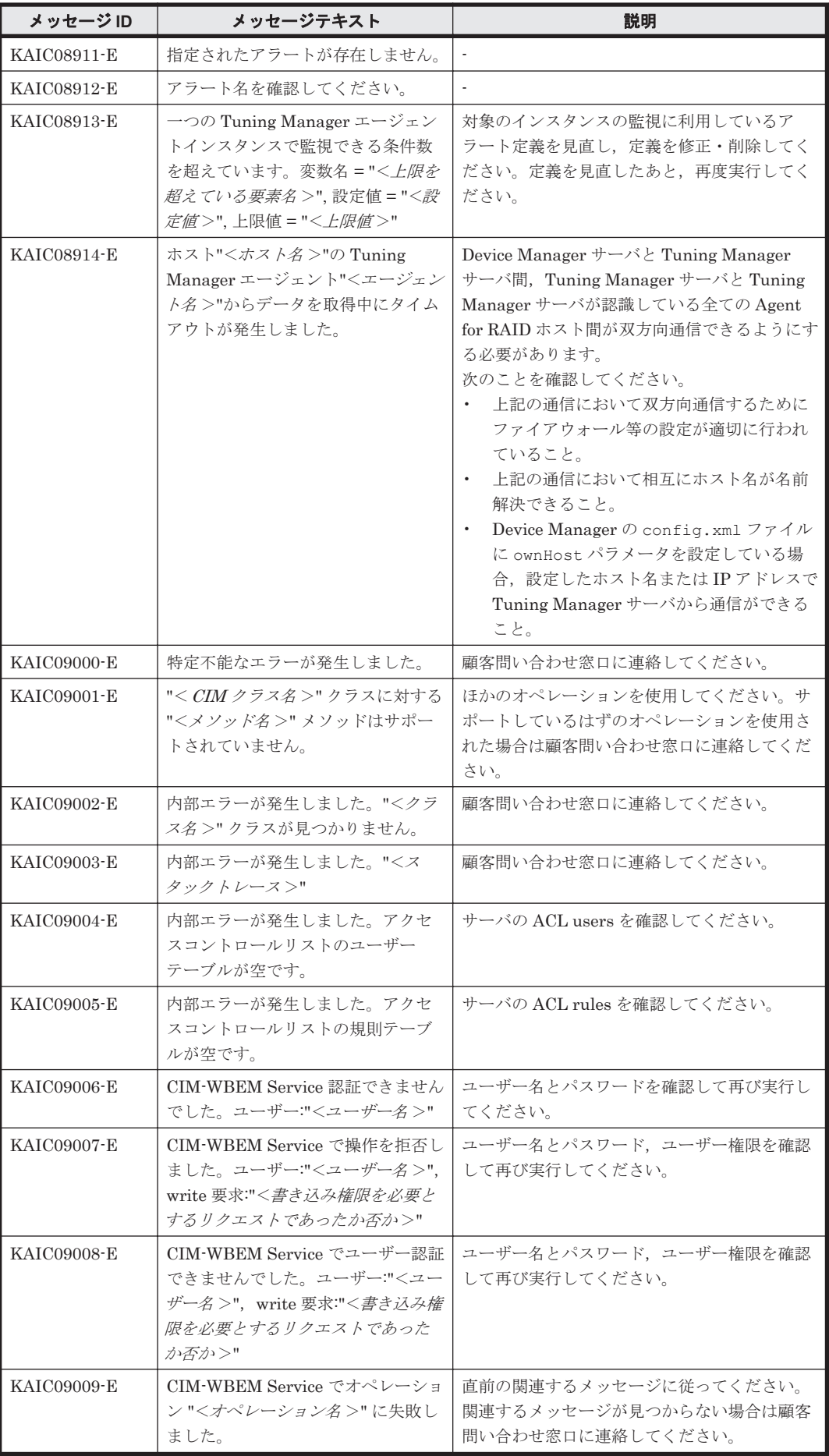
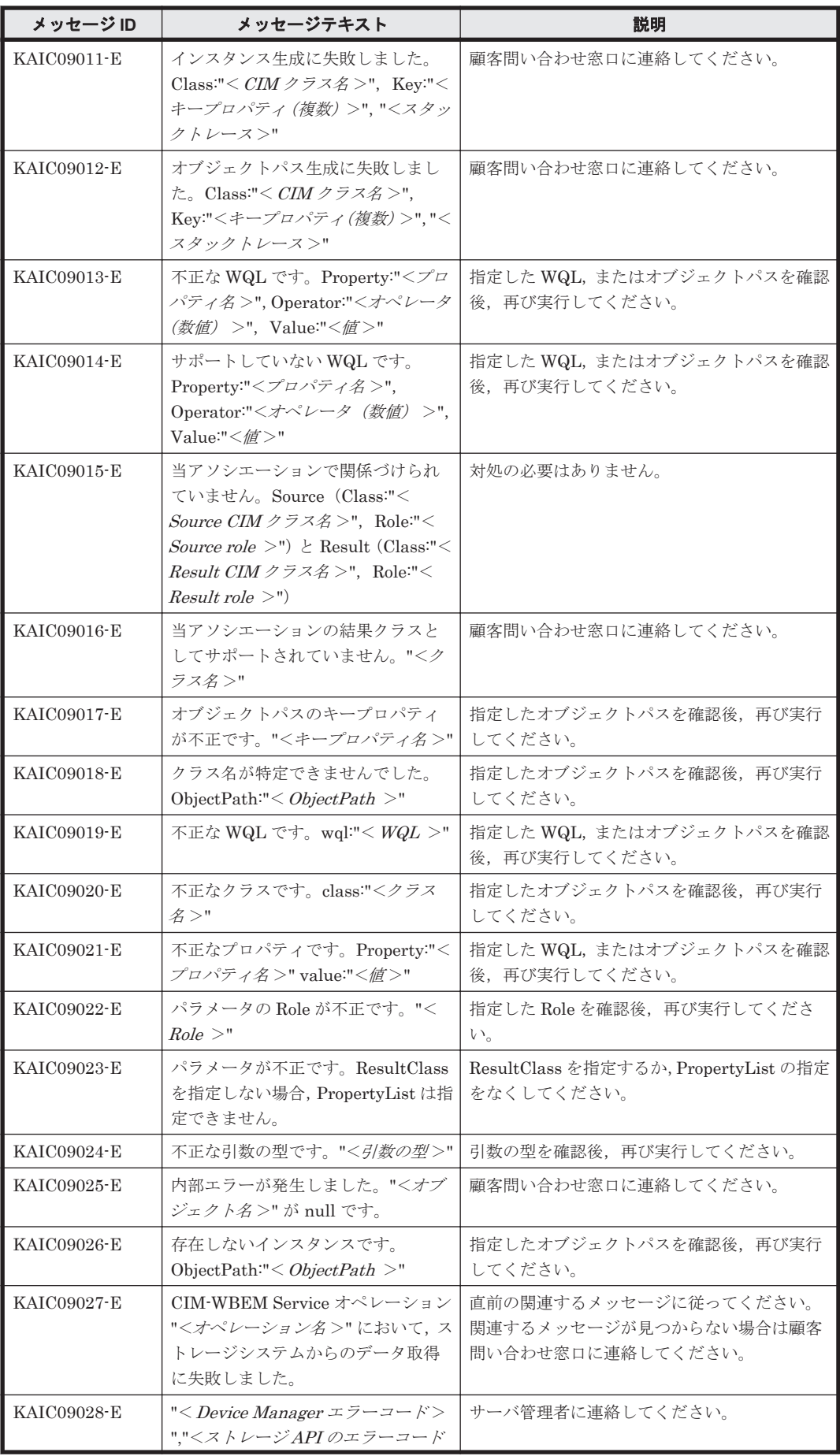

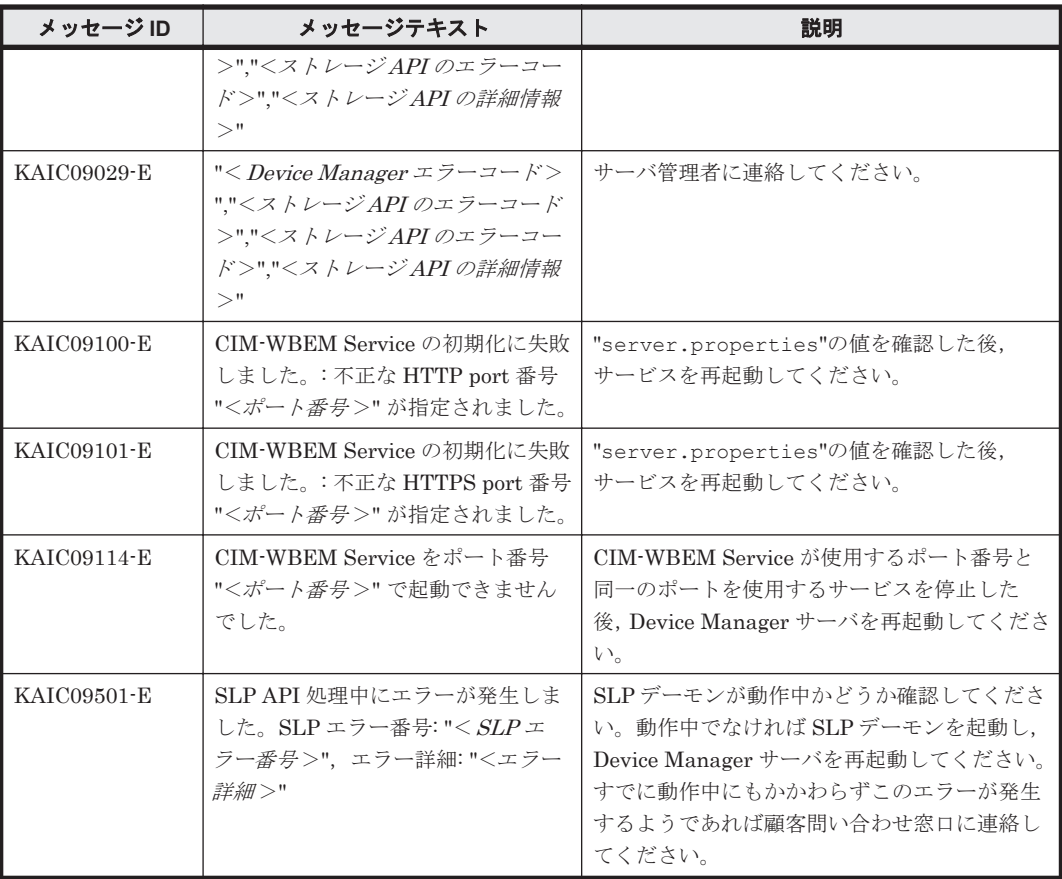

## **4.2 KAIC10000**~**KAIC19999**

Device Manager GUI に関するメッセージ (KAIC10000~KAIC19999) を示します。特に書き分 けをしていない場合,「サーバ」は「Hitachi Command Suite の管理サーバ」を指します。 メッ セージテキストまたは説明に「サーバ管理者に連絡してください。」と記載されているメッセージが 出力された場合は、Hitachi Command Suite を使用するストレージ管理者に連絡してください。

| メッセージ ID           | メッセージテキスト                                   | 説明                                               |
|--------------------|---------------------------------------------|--------------------------------------------------|
| KAIC10001-W        | 現在,サブシステム "<サブシステム名<br>>"に対して、ほかの処理を実行中です。  | 実行中の処理が完了してから再度操作してくだ<br>さい。                     |
| KAIC10002-W        | 異なるサブシステムの論理グループに<br>はストレージを移動できません。        | 同じストレージサブシステムの論理グループを<br>移動先に指定してください。           |
| KAIC10003-W        | 現在、サブシステム "<サブシステム名<br>>"に対して、ほかの処理を実行中です。  | 実行中の処理が完了してから再度操作してくだ<br>さい。                     |
| <b>KAIC10004-W</b> | 現在、論理グループ "<論理グループ名<br>>"に対して、ほかの処理を実行中です。  | 実行中の処理が完了してから再度操作してくだ<br>さい。                     |
| KAIC10005-W        | 現在, サブシステム "<サブシステム名<br>>"に対して,ほかの処理を実行中です。 | 実行中の処理が完了してから再度操作してくだ<br>さい。                     |
| KAIC10006-W        | 現在、サブシステム "<サブシステム名<br>>"に対して、ほかの処理を実行中です。  | 実行中の処理が完了してから再度操作してくだ<br>さい。                     |
| KAIC10010-W        | 現在、サブシステムに対して、ほかの処<br>理を実行中です。              | ストレージの追加に失敗しました。<br>実行中の処理が宗了してから再度操作してくだ<br>さい。 |

表 **4-2 KAIC10000**~**KAIC19999**:**Device Manager GUI** のメッセージ

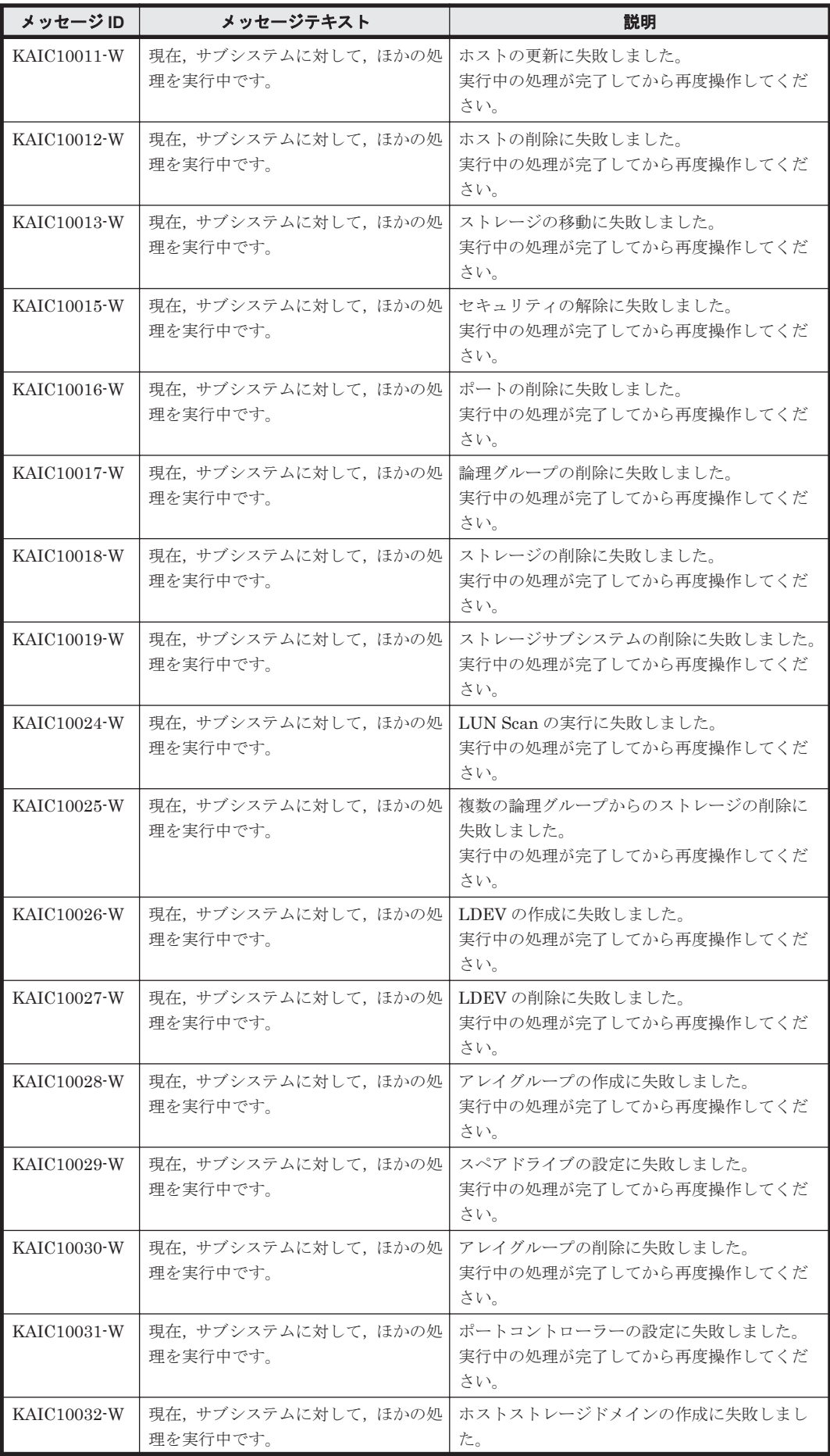

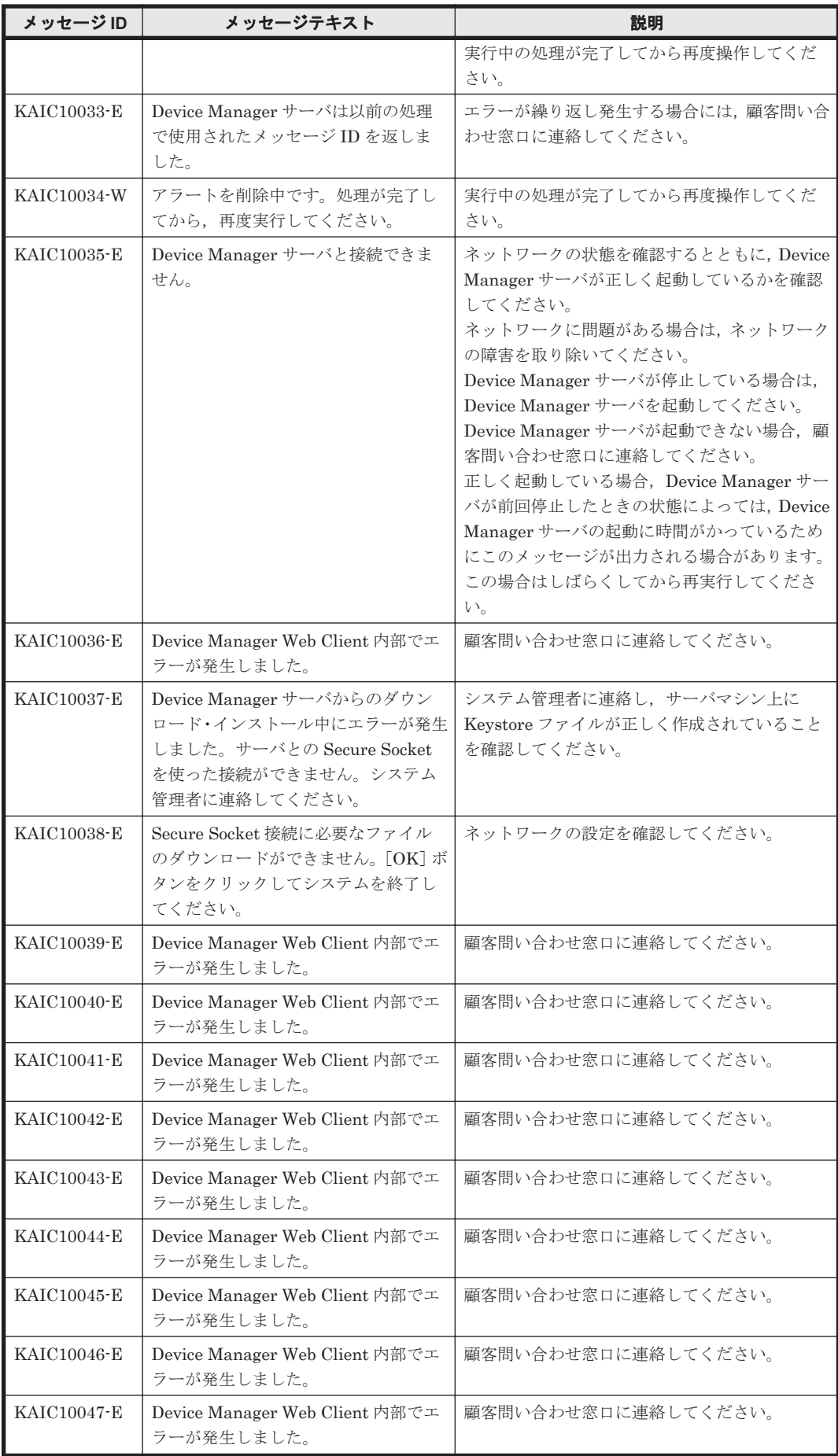

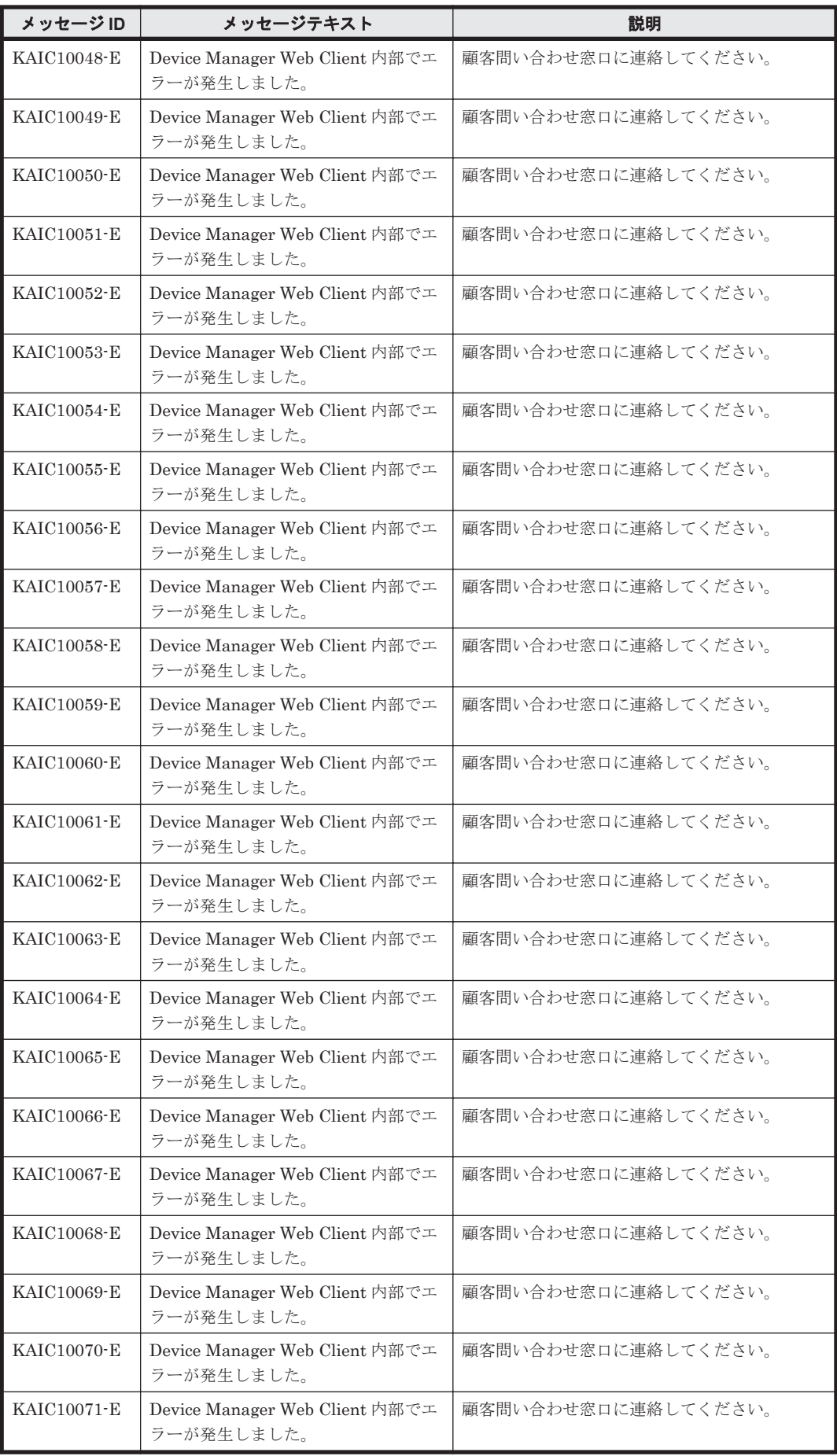

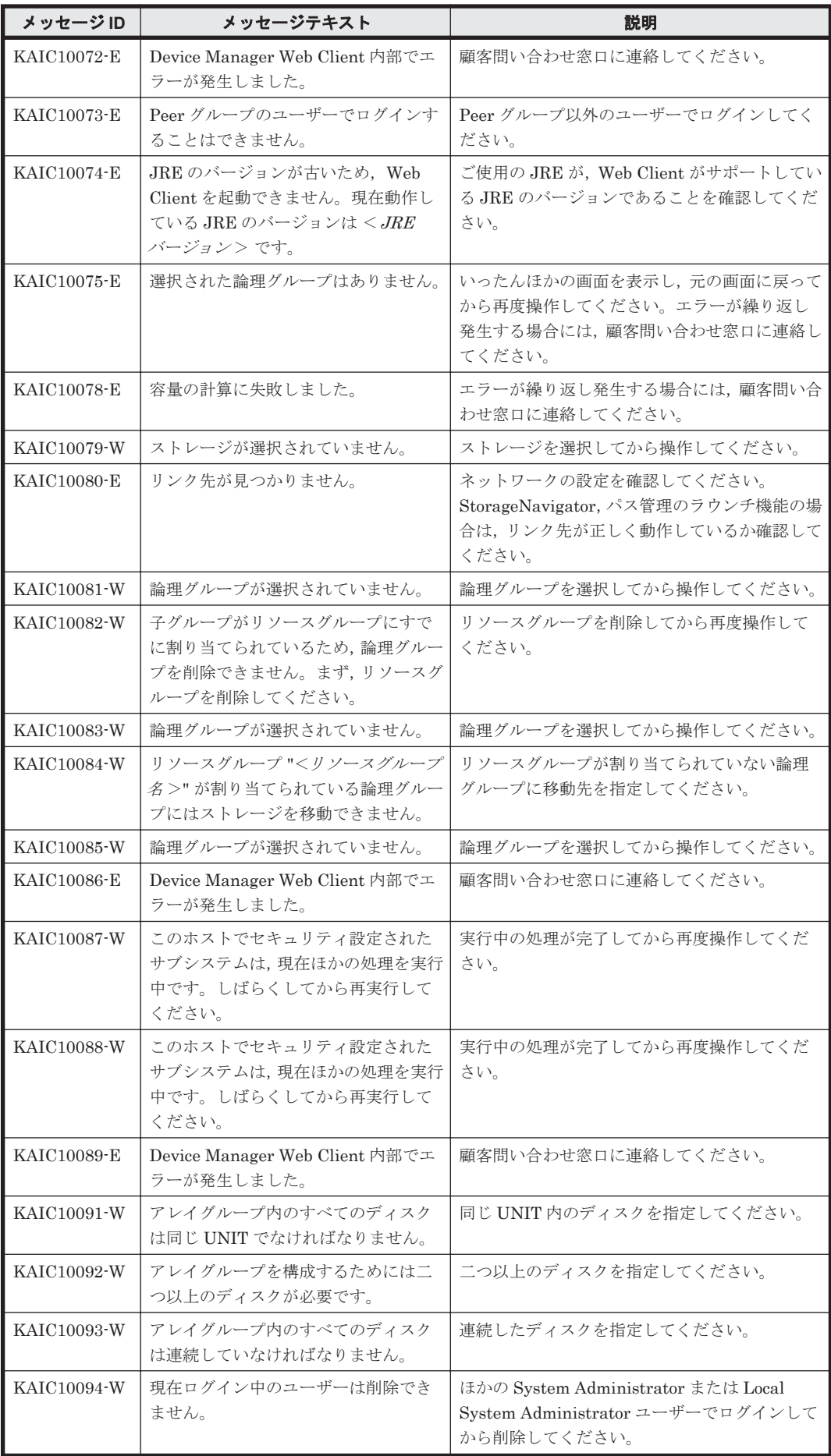

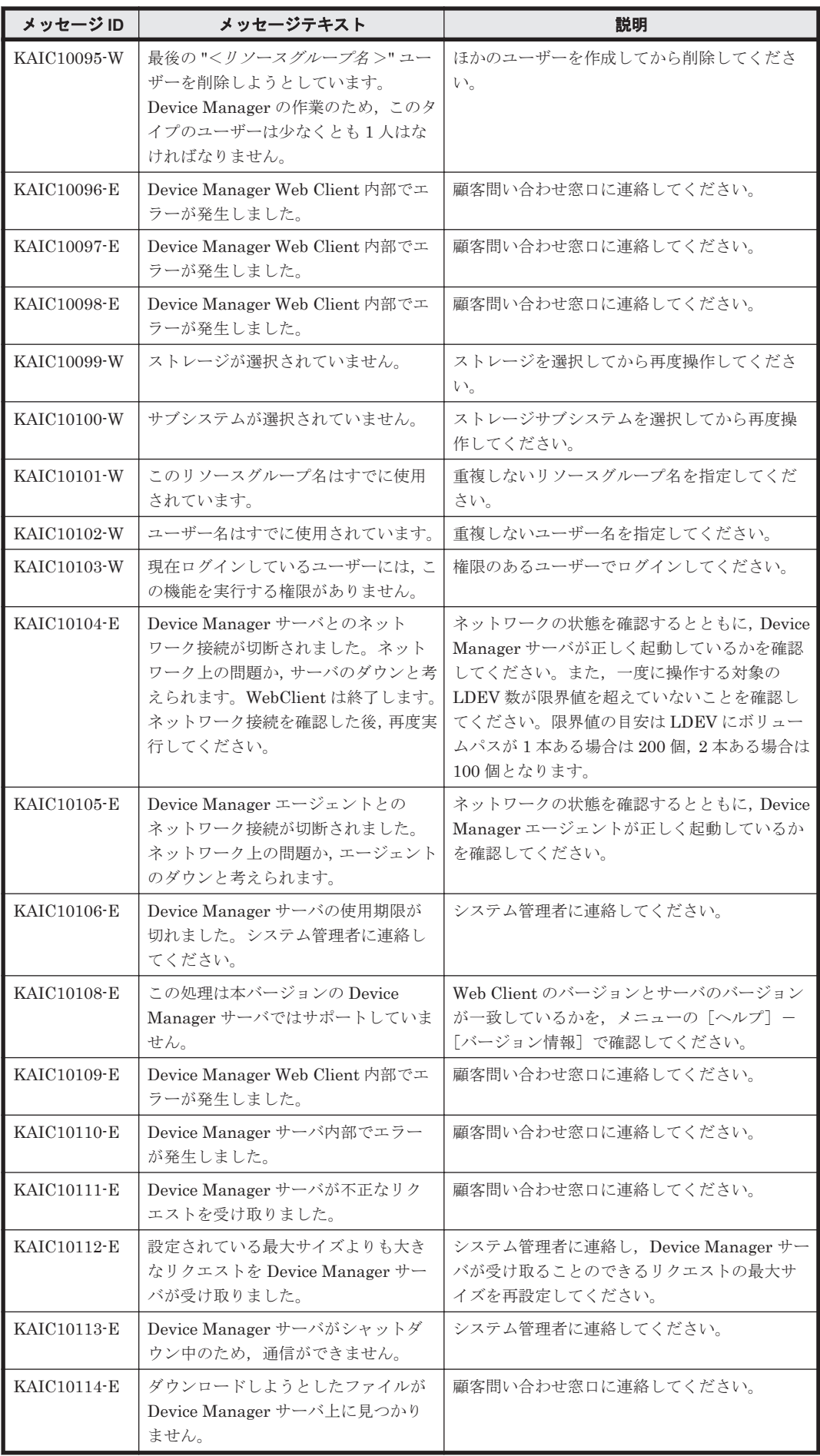

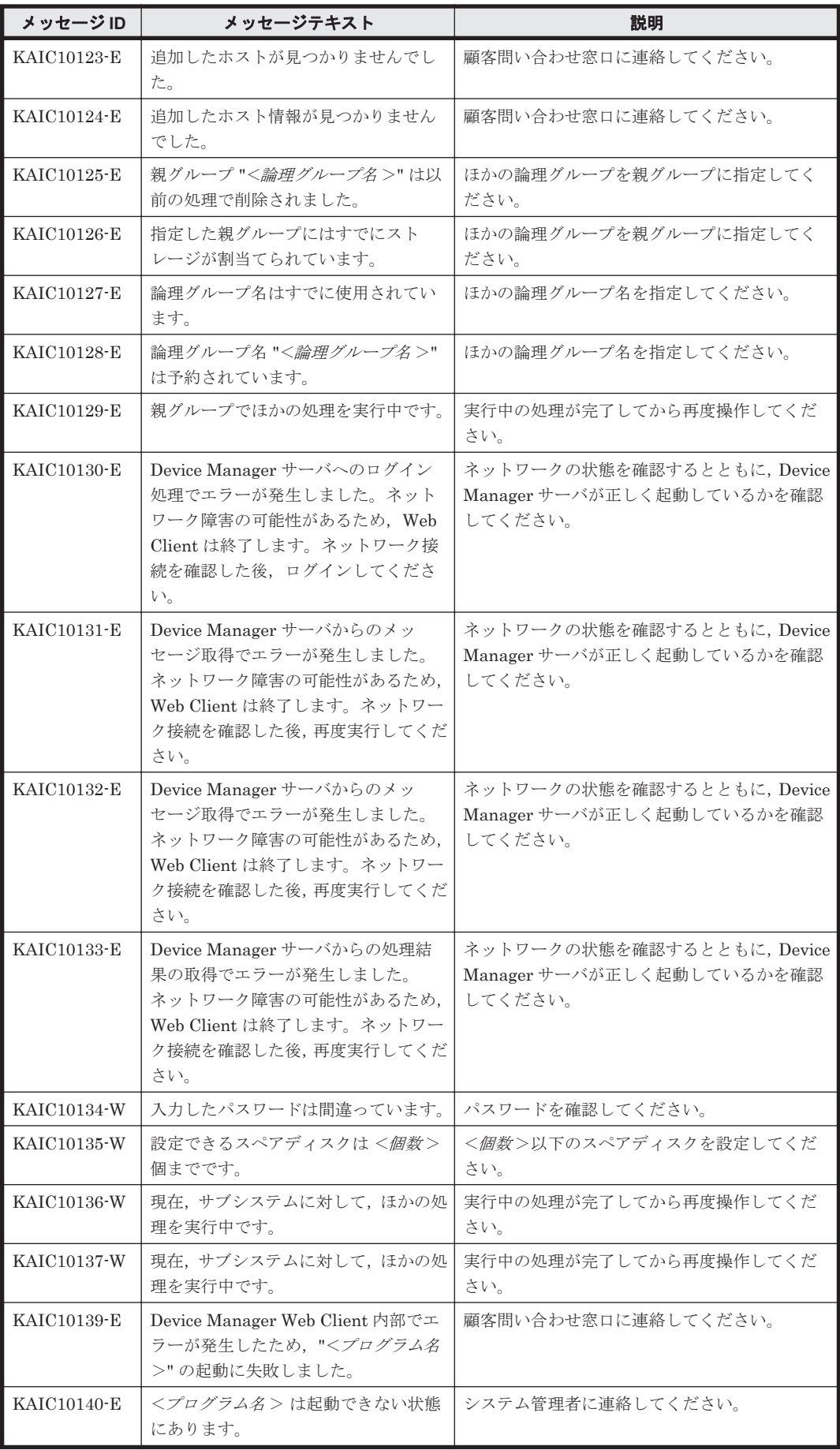

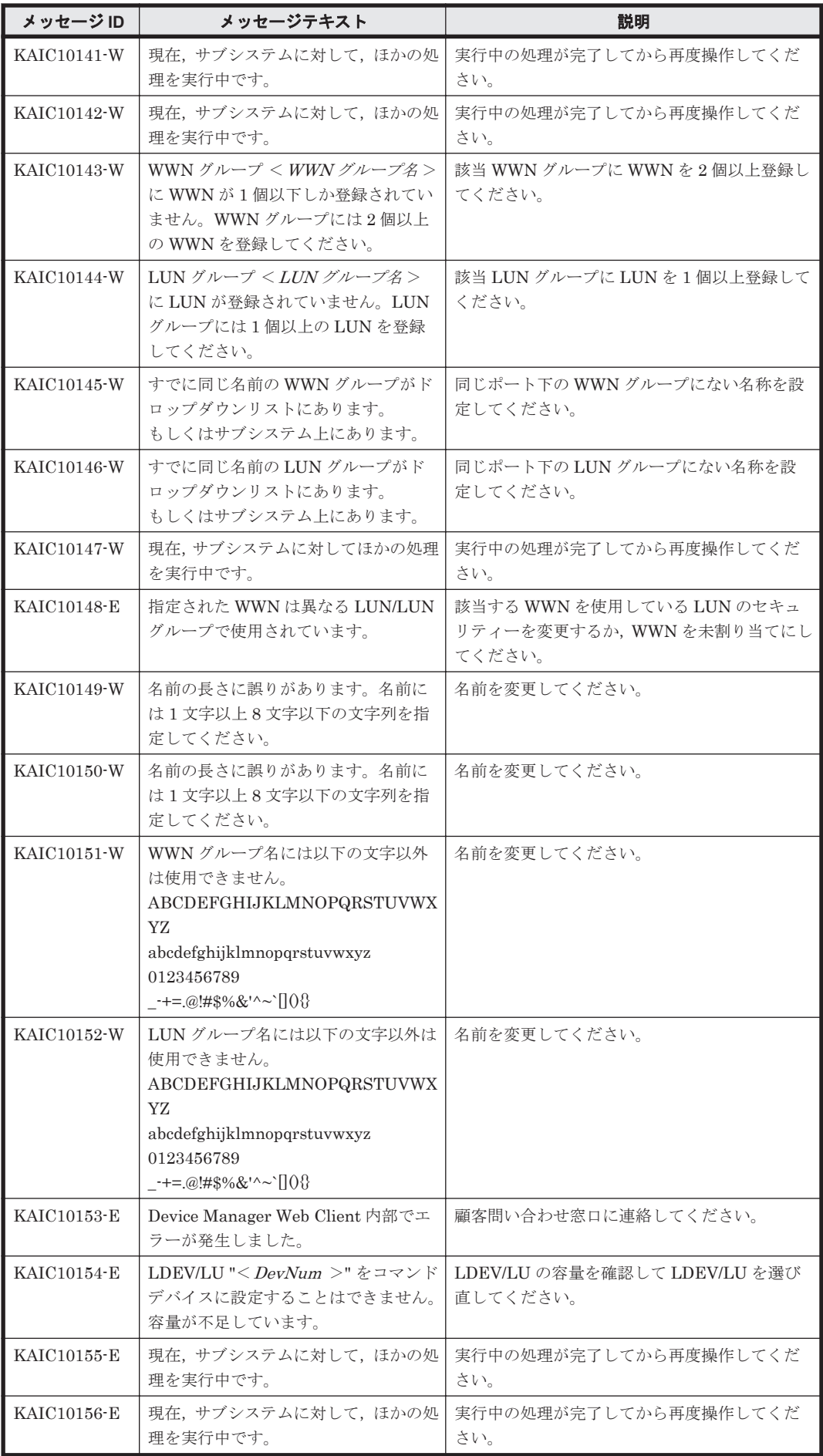

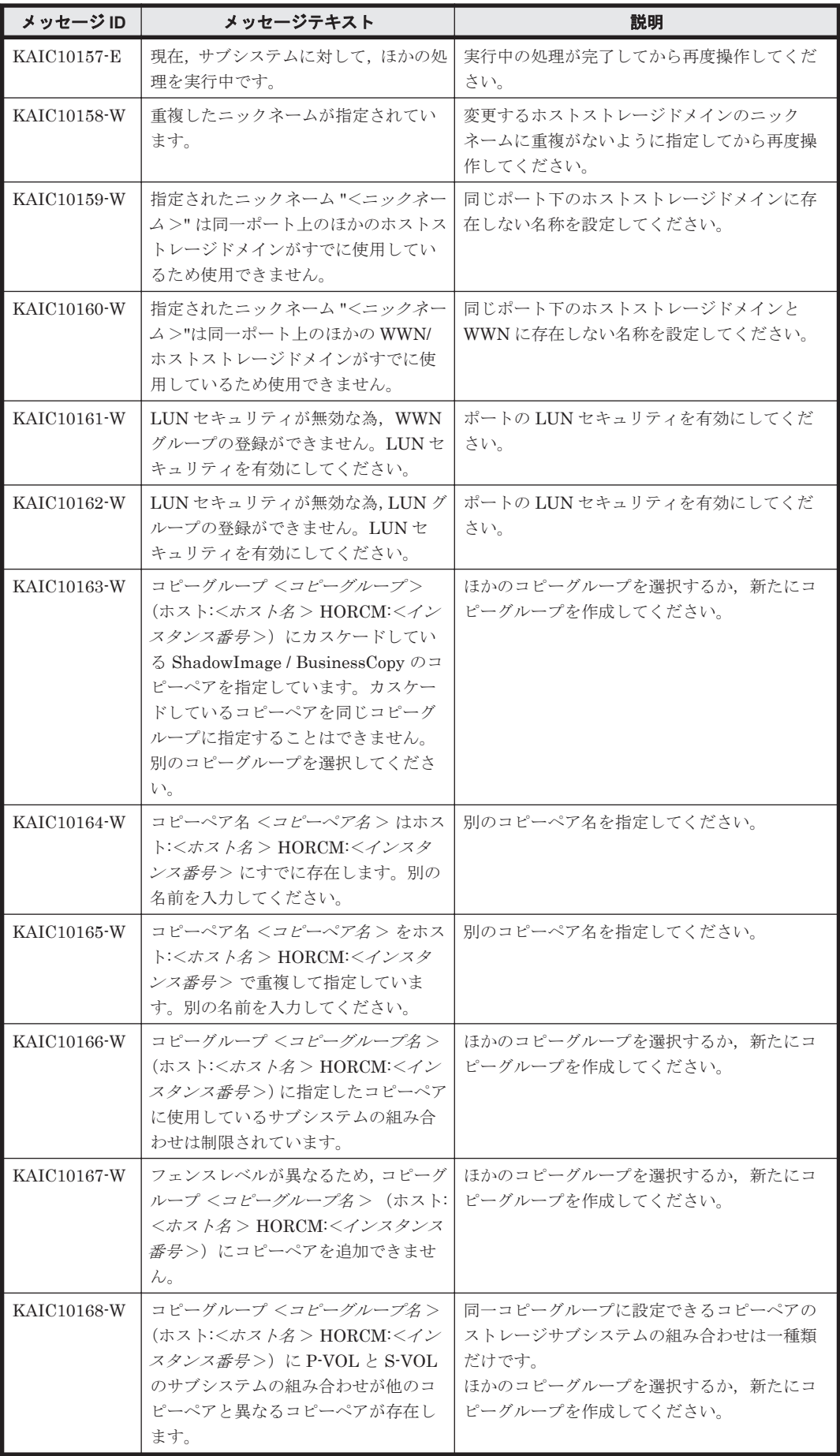

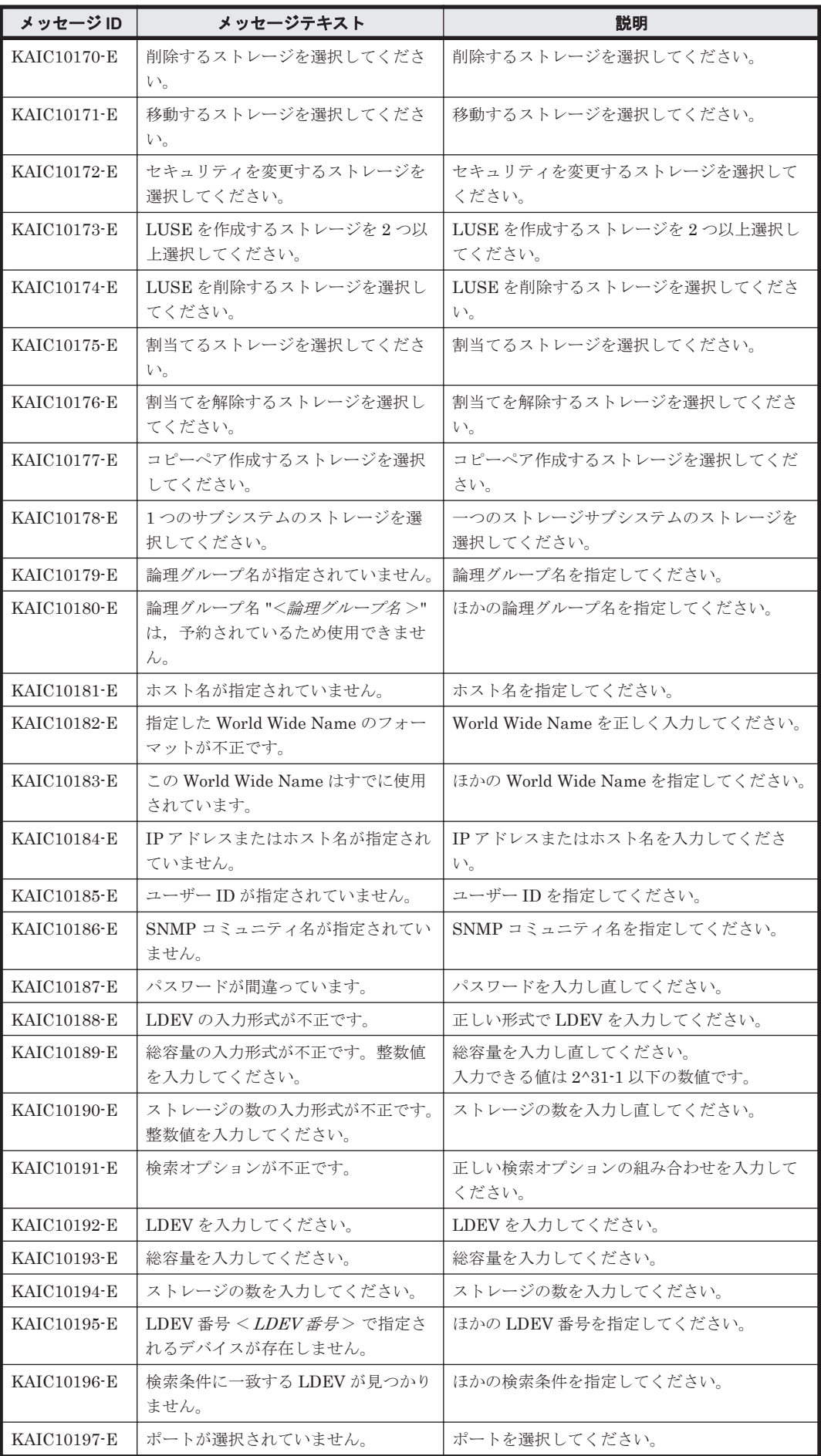

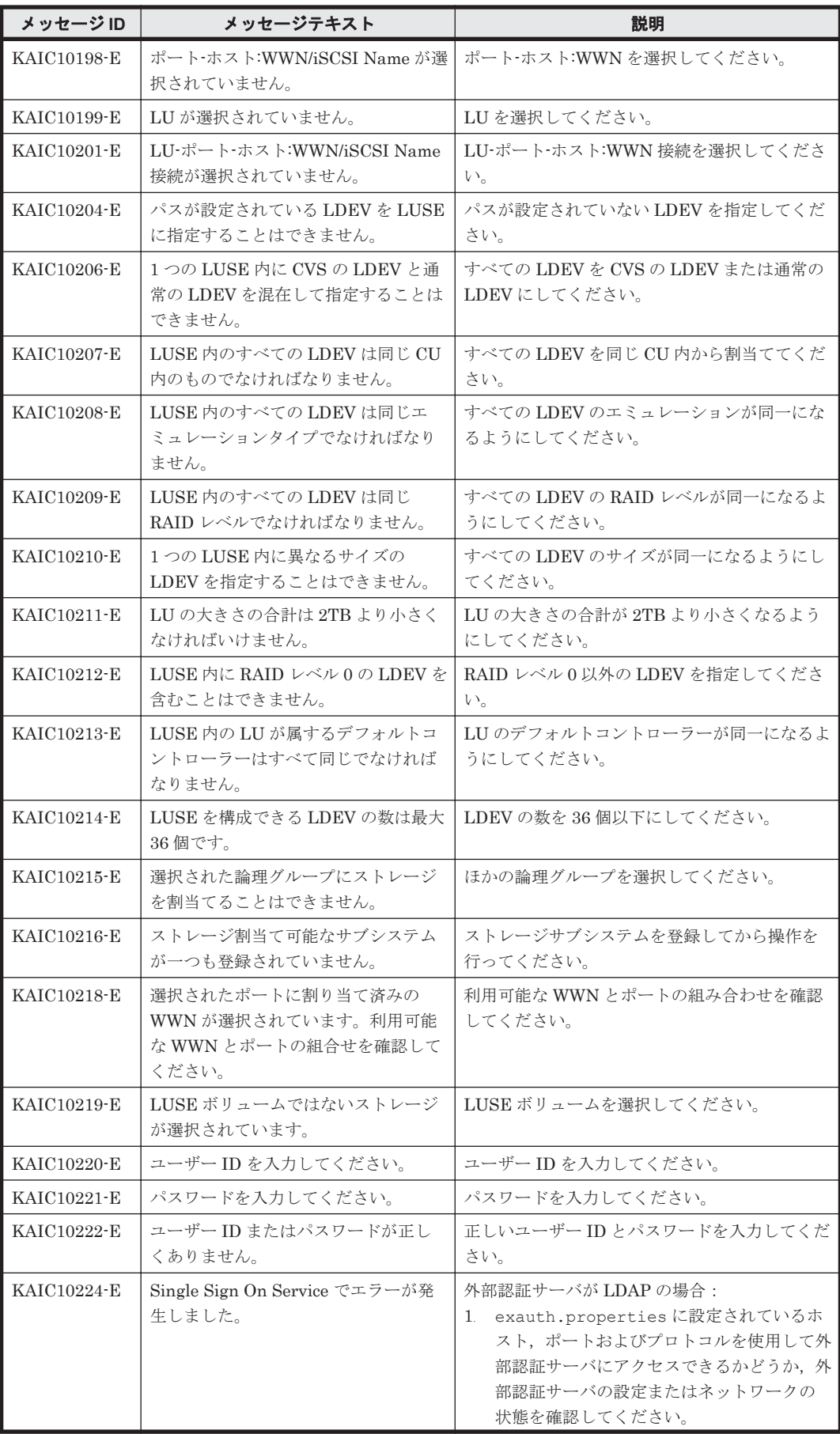

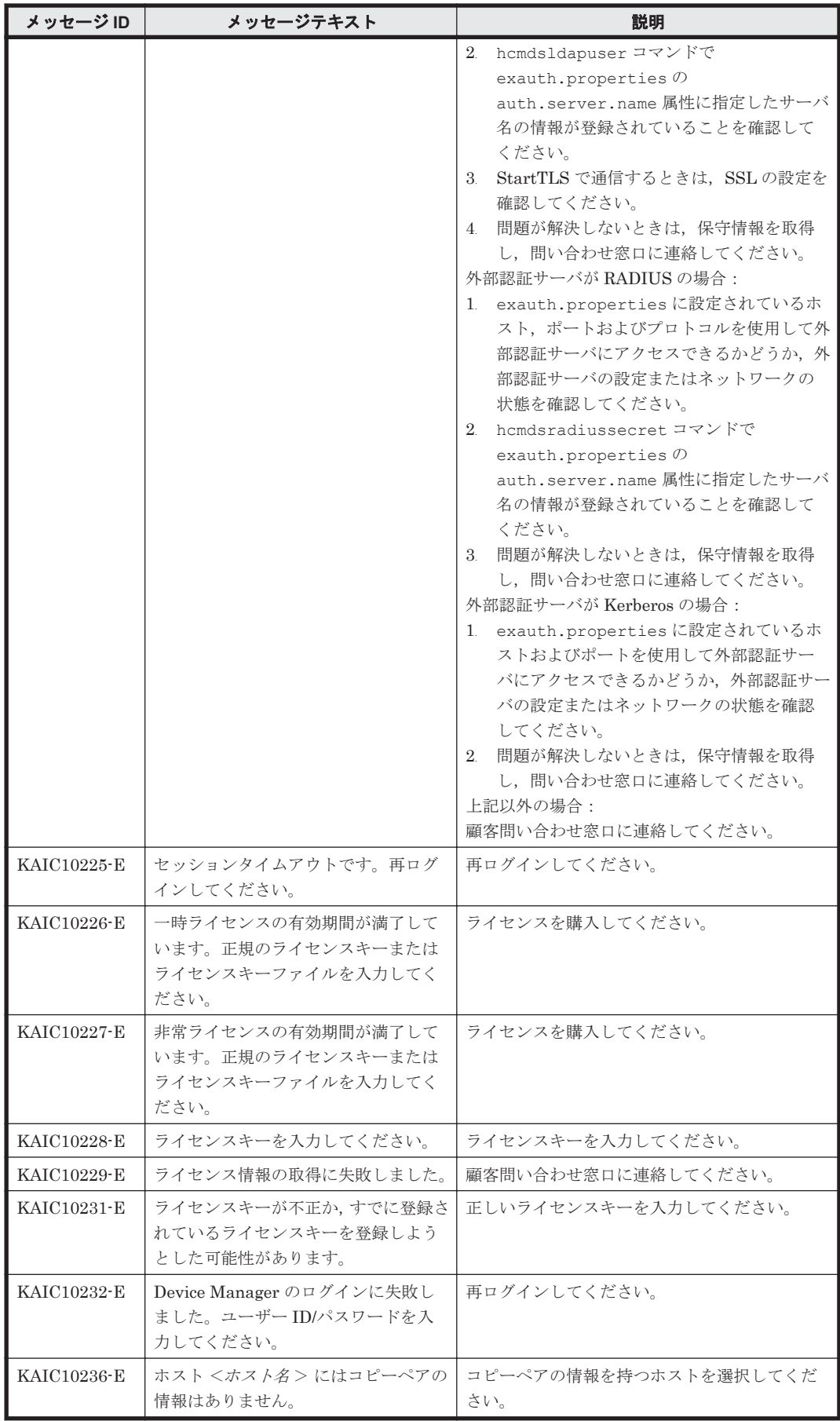

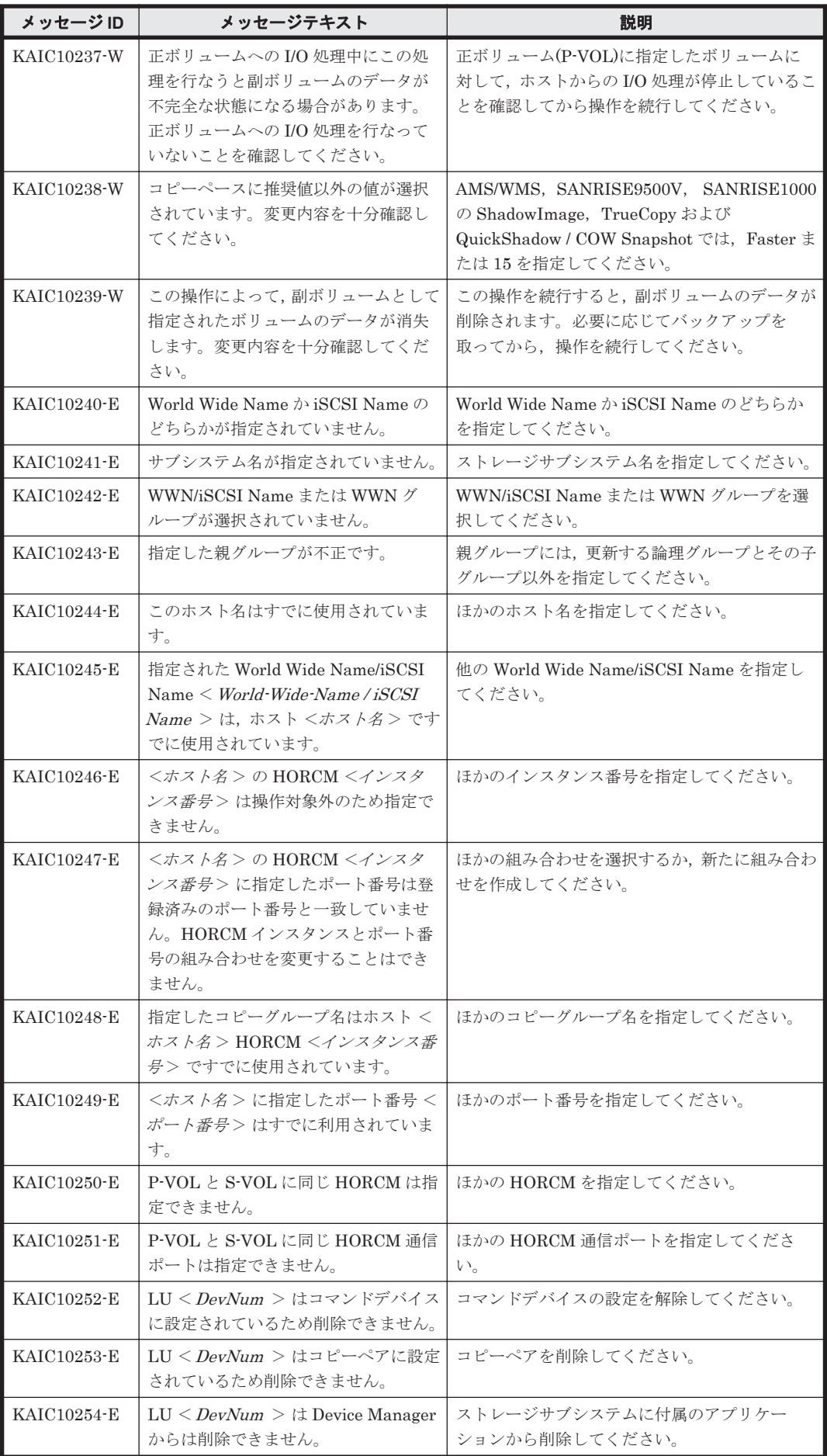

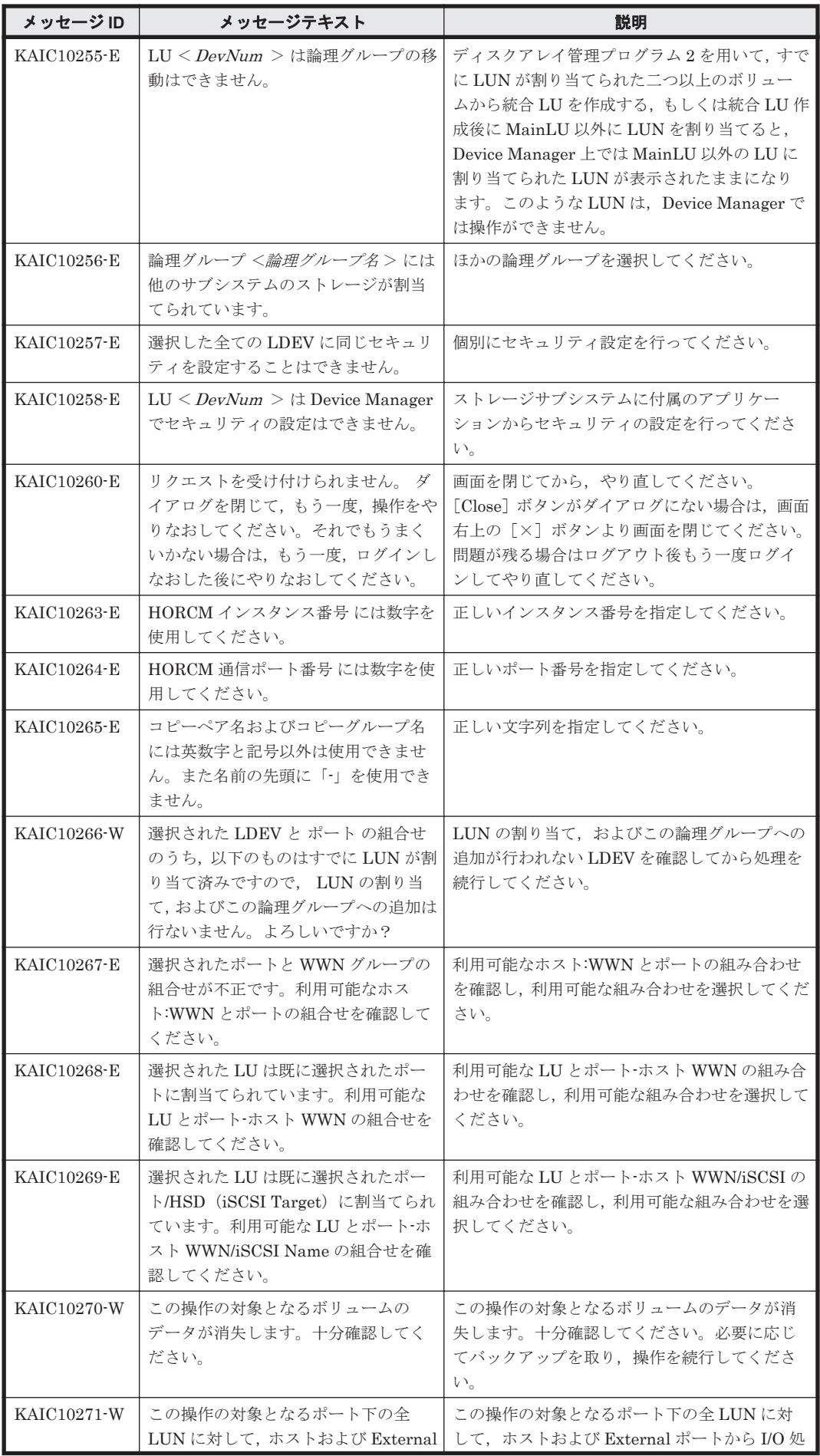

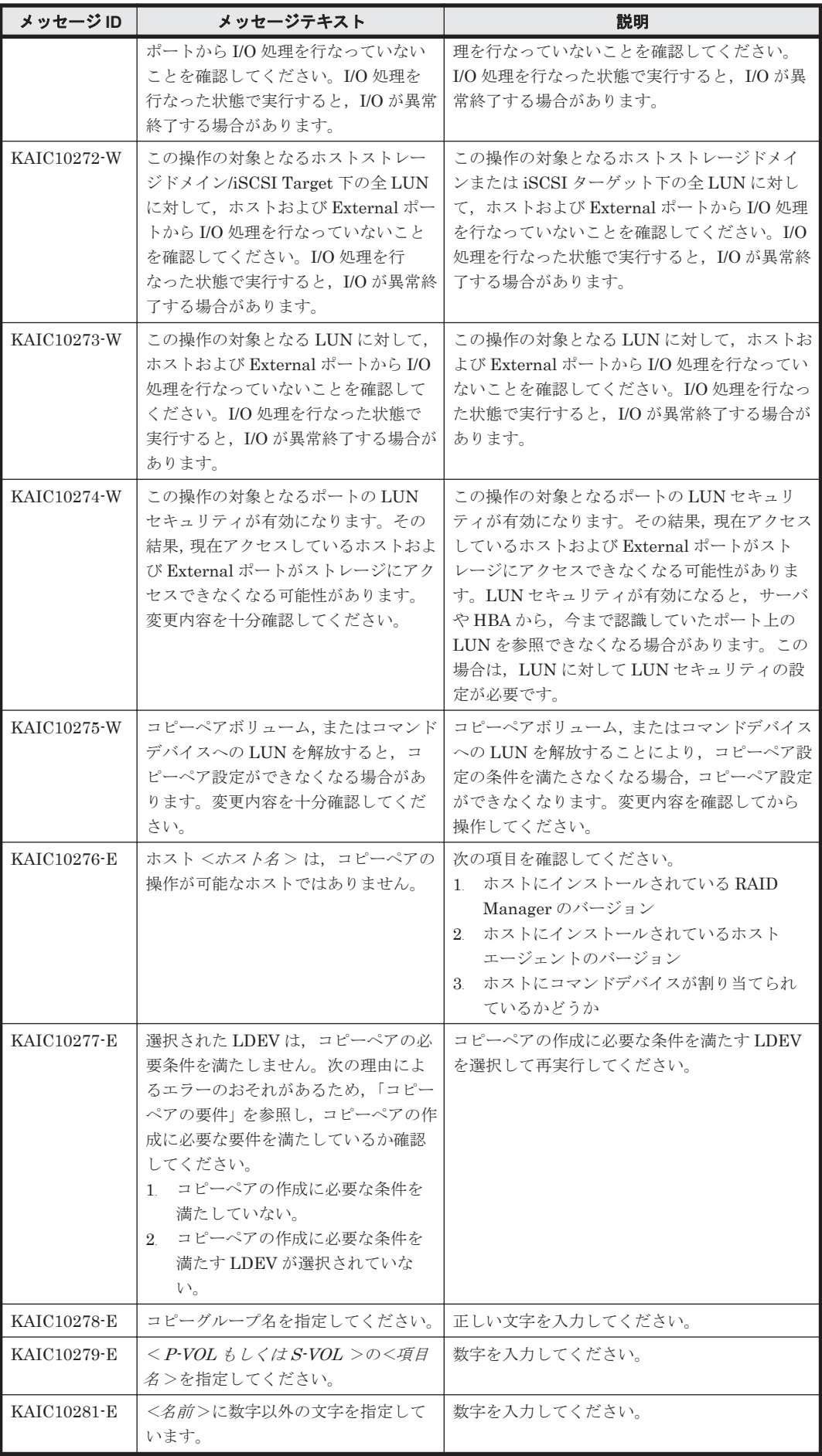

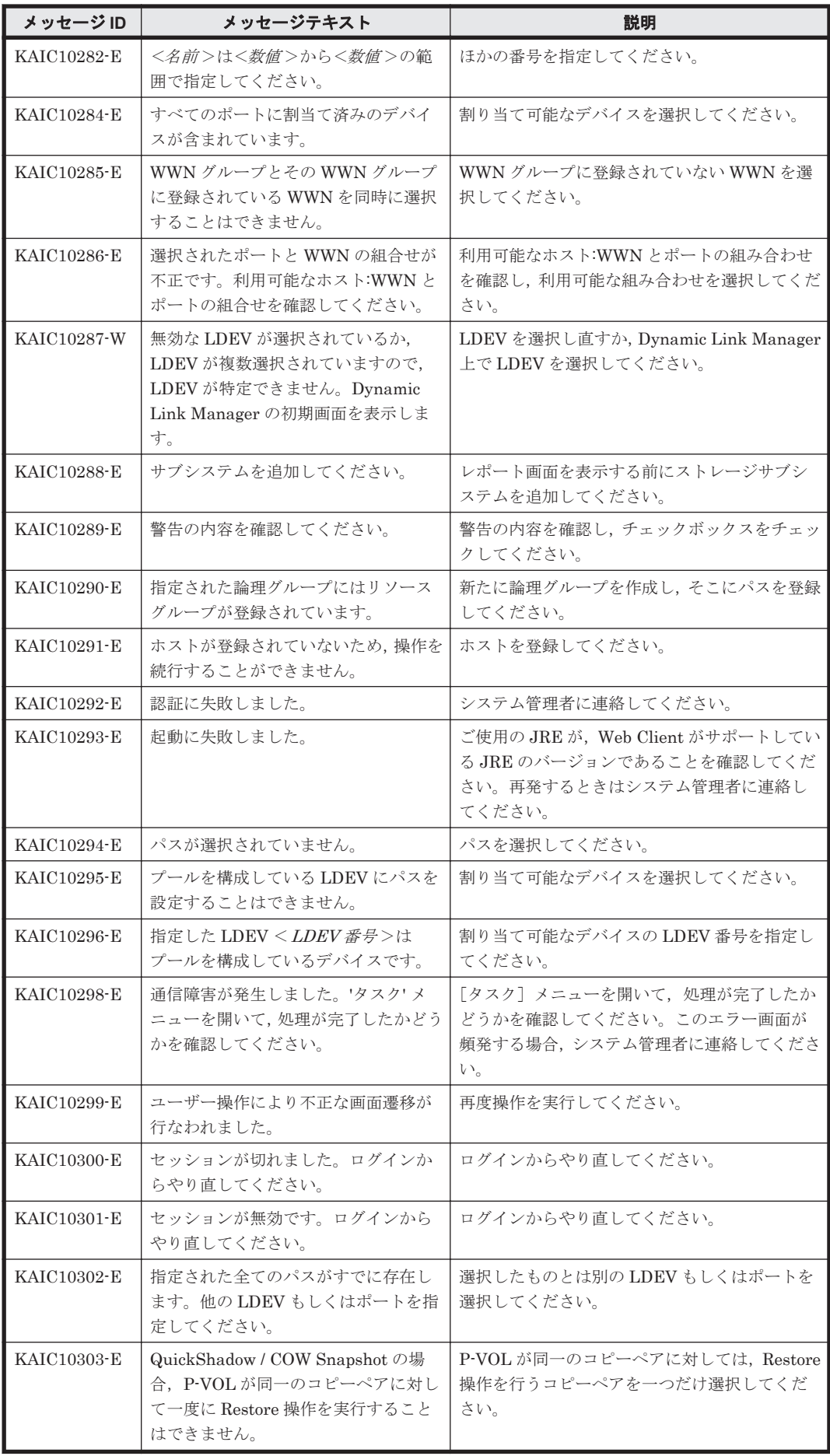

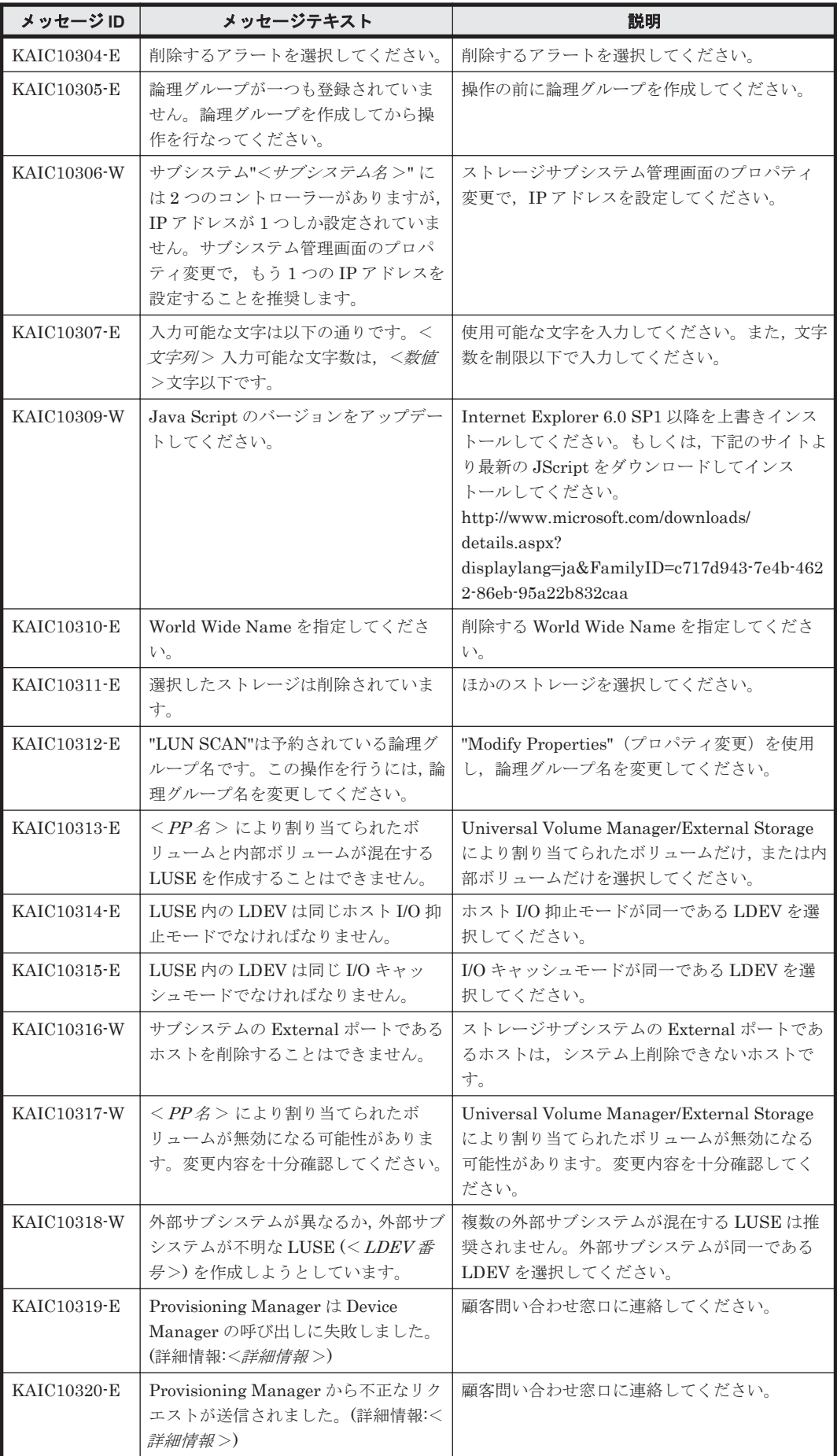

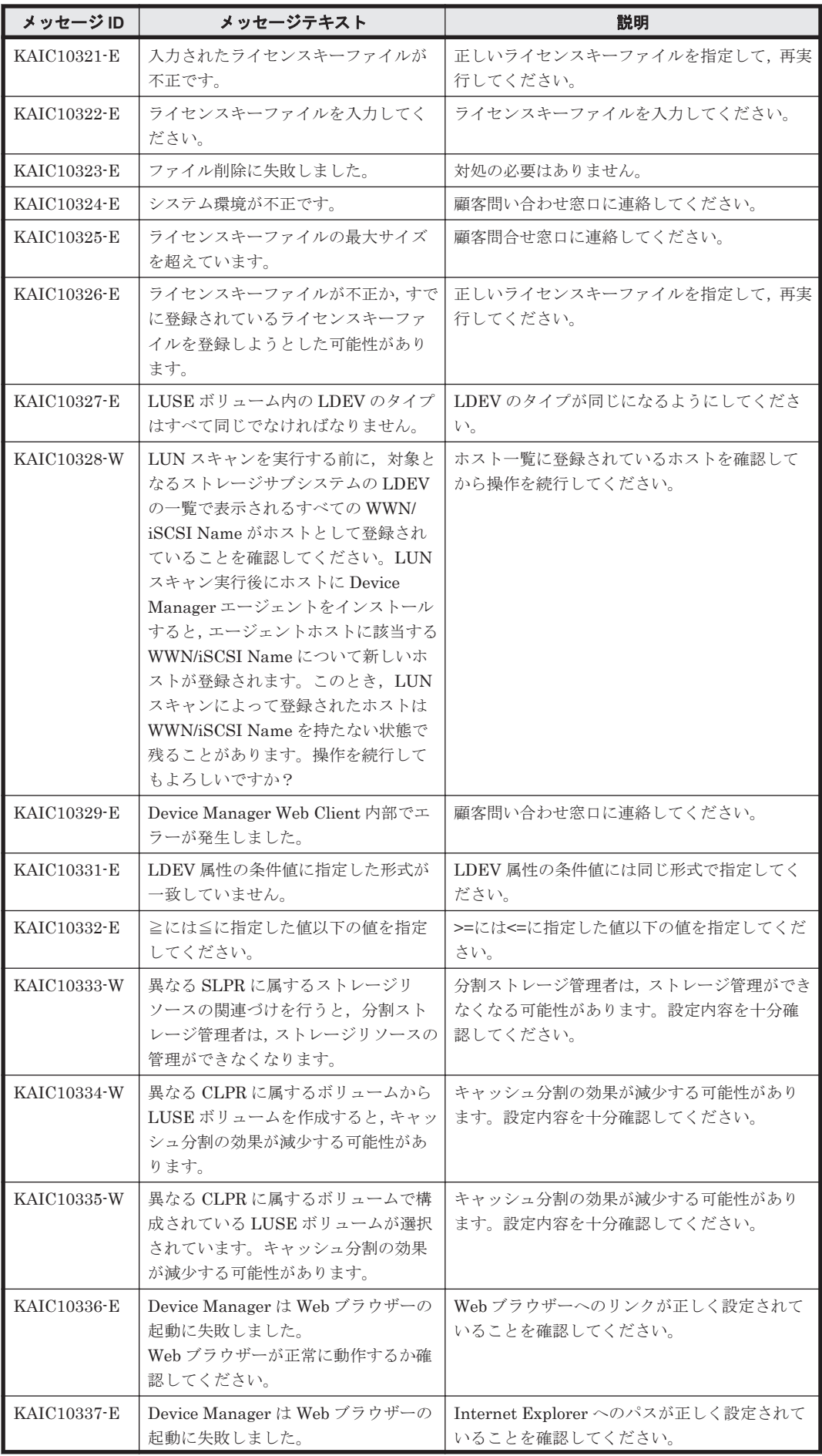

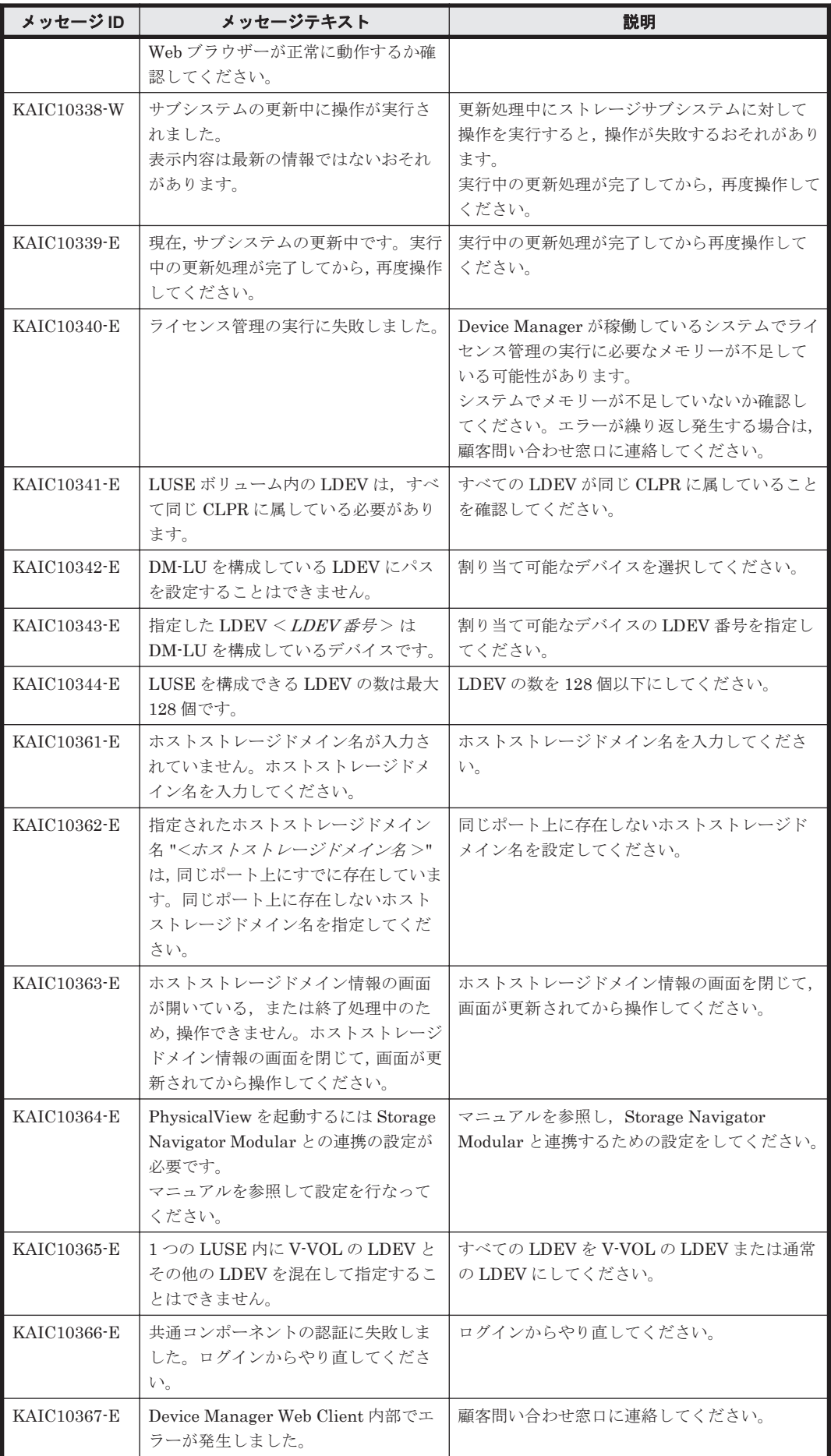

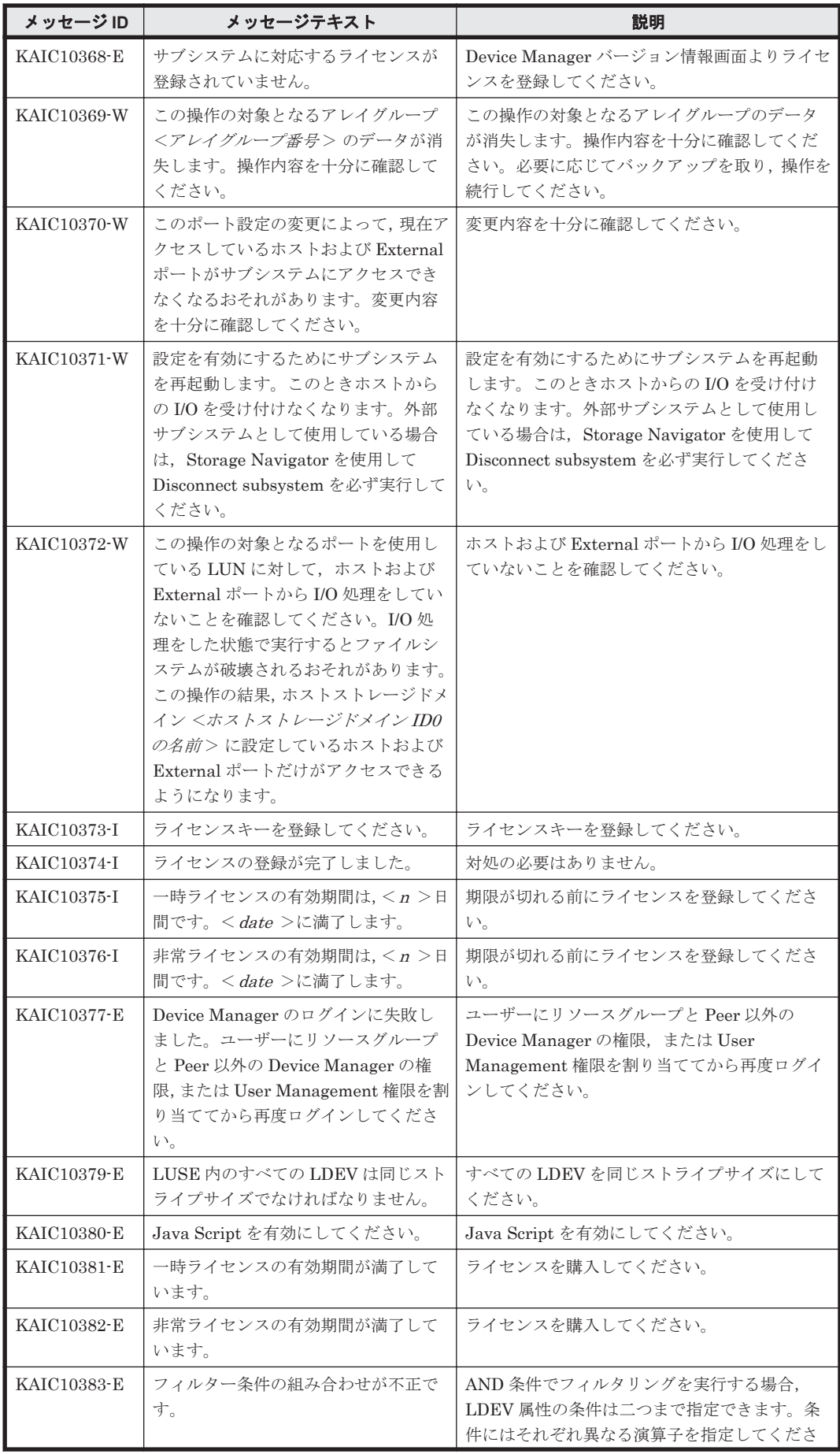

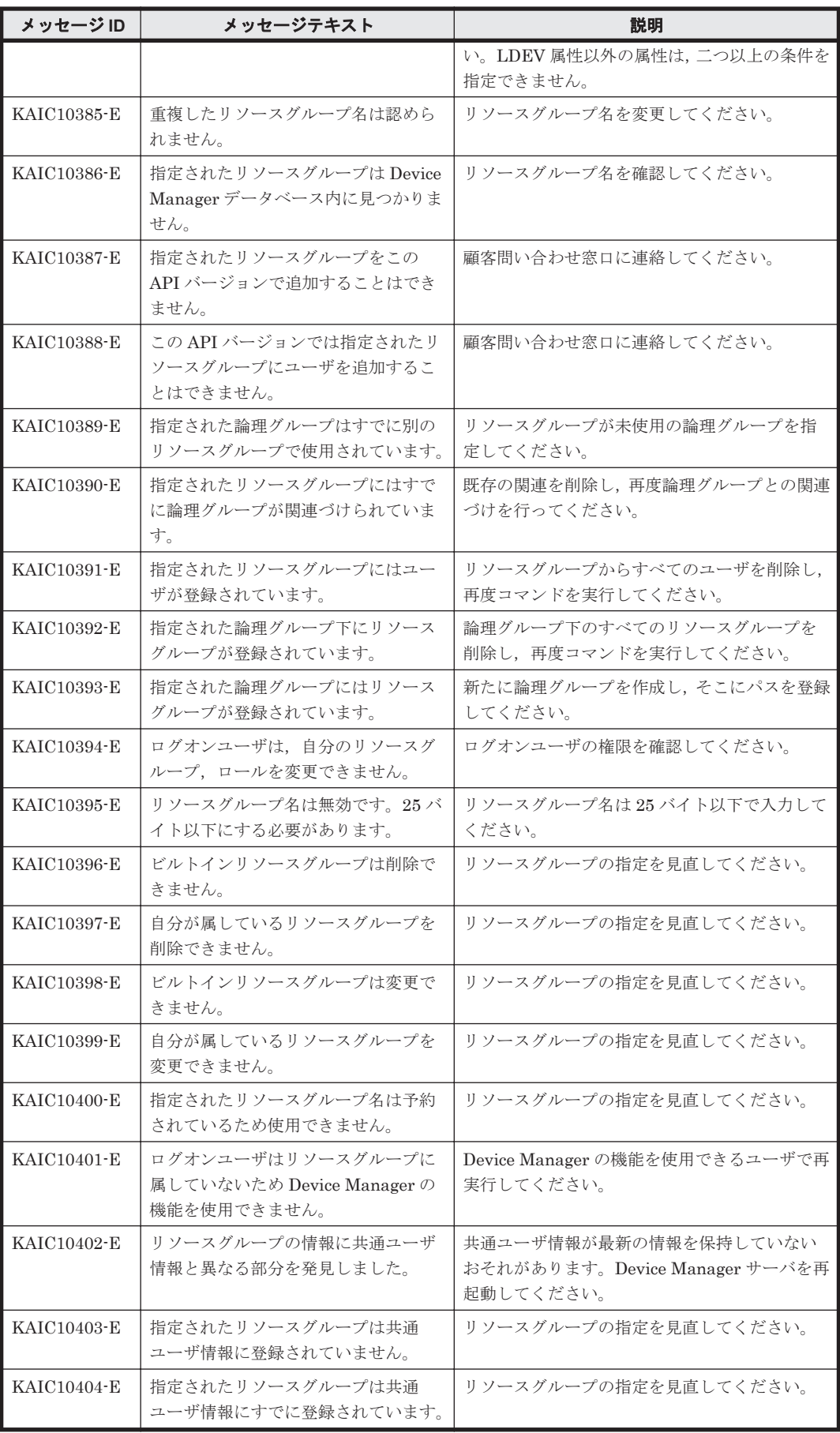

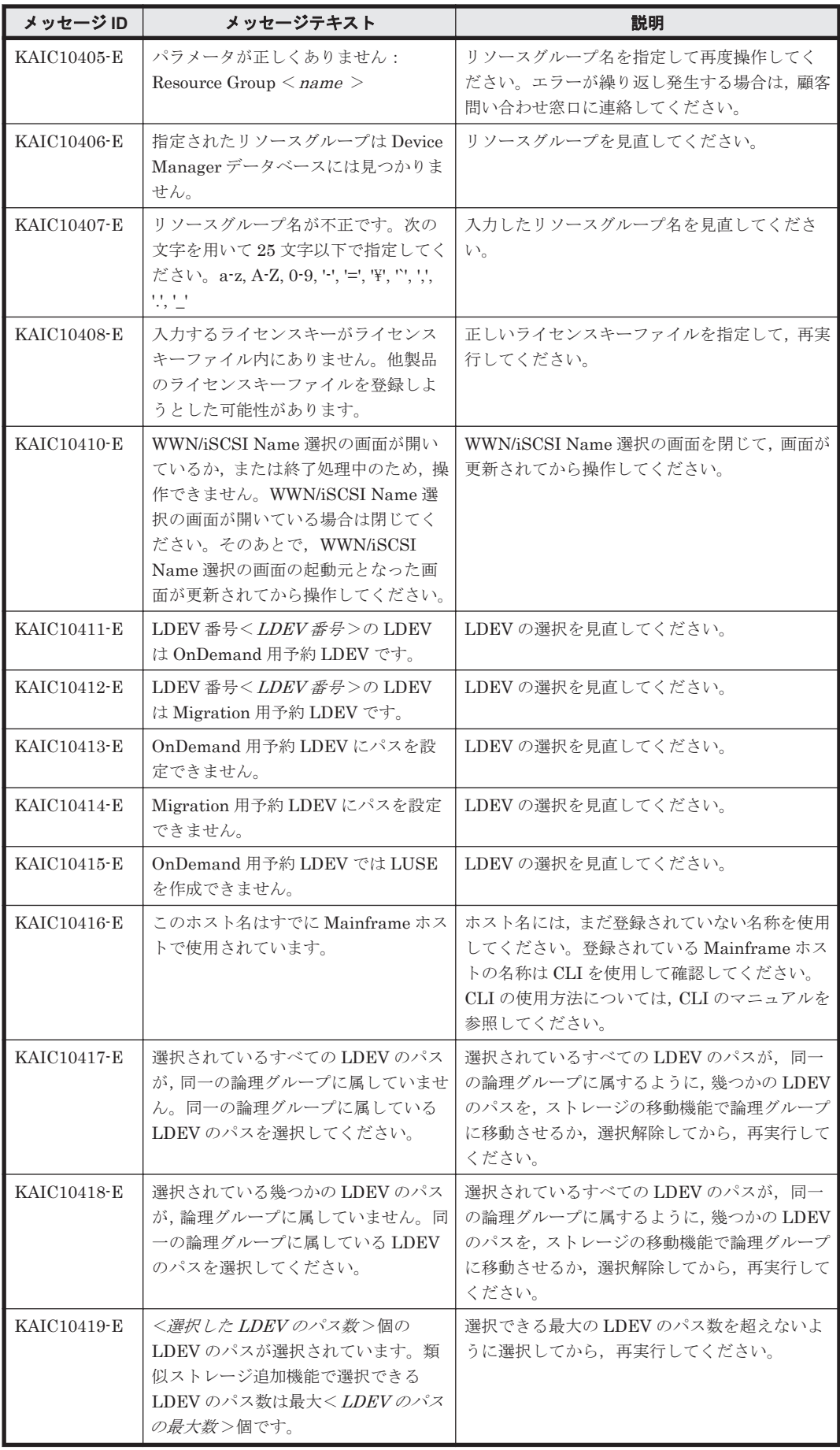

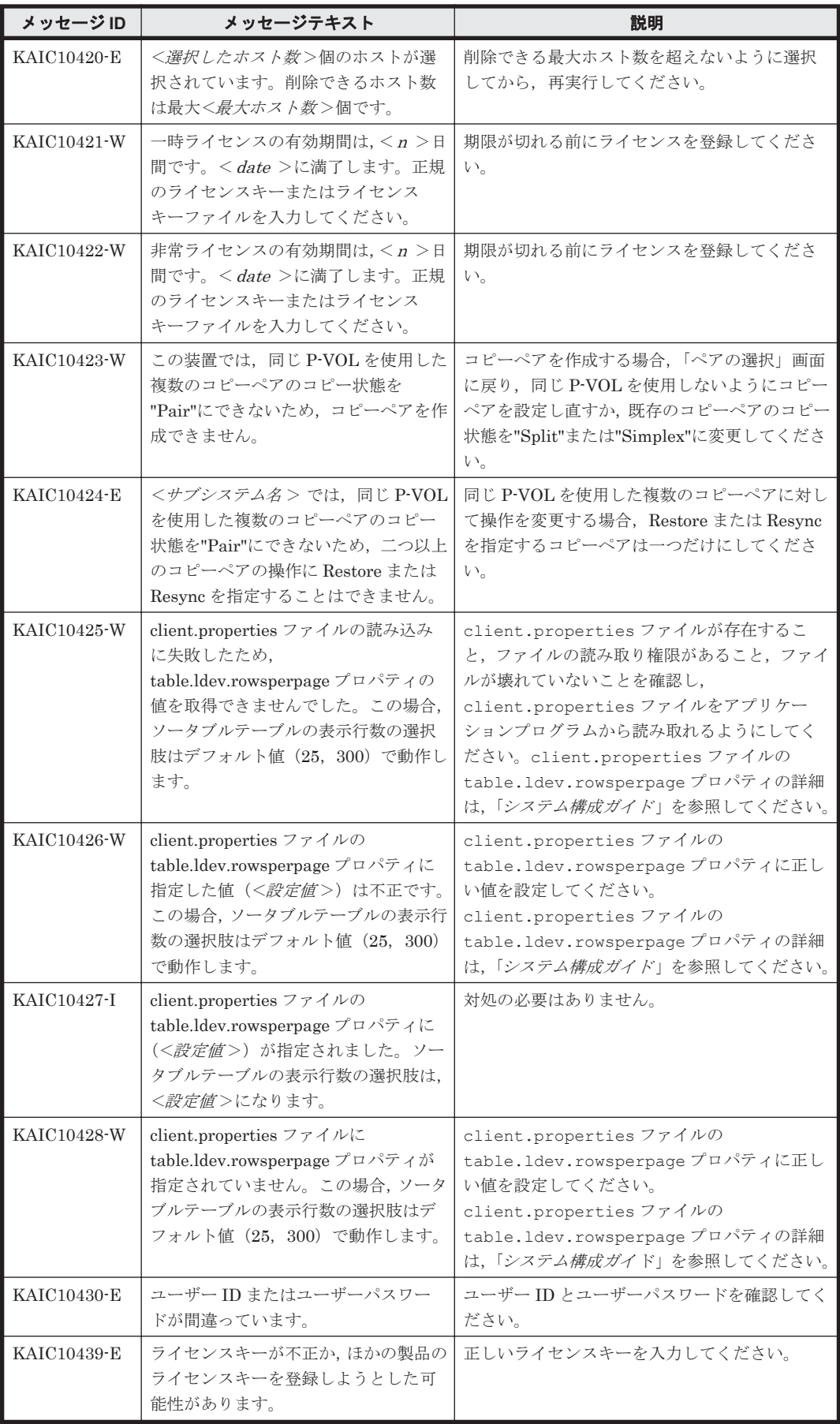

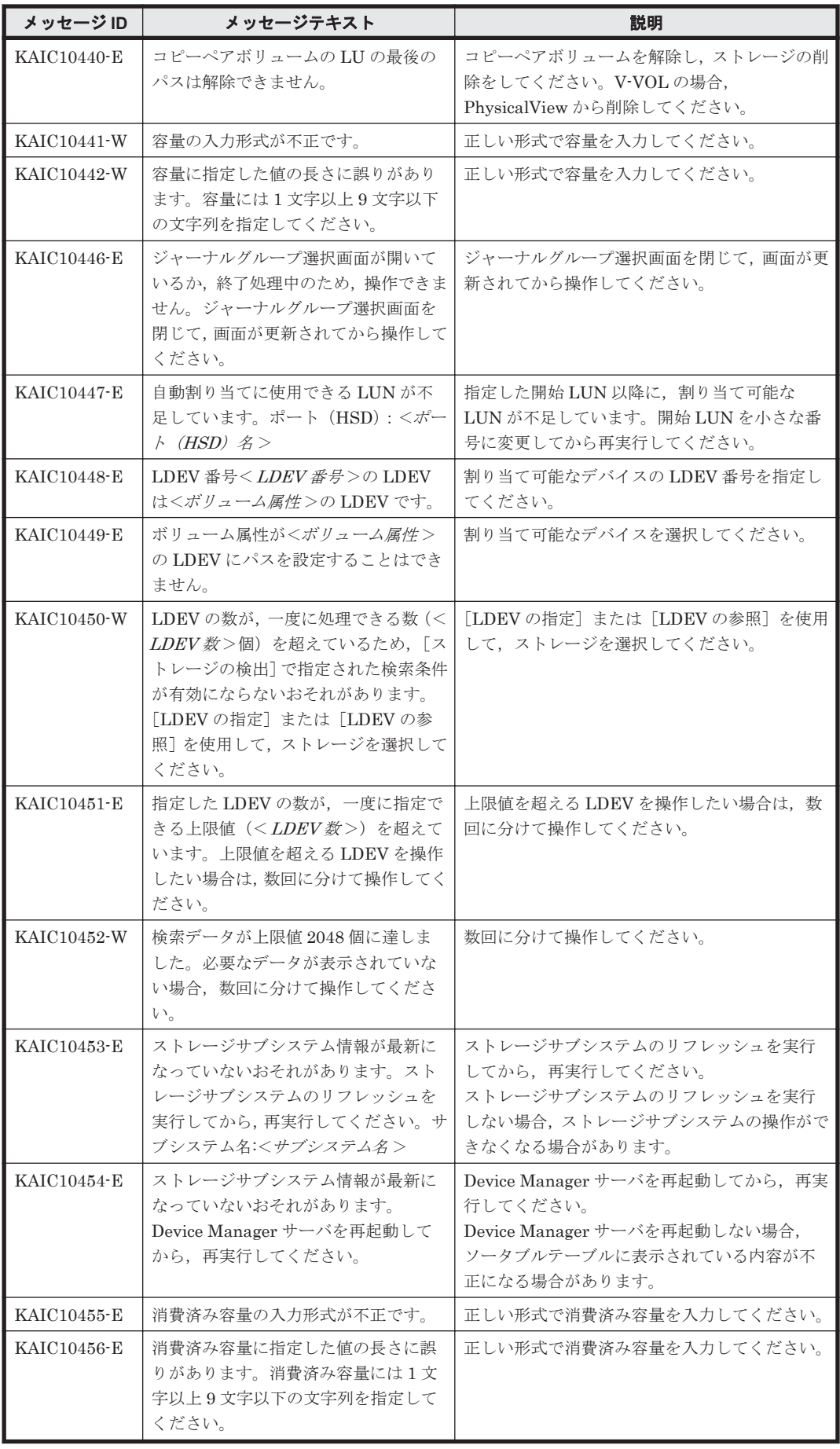

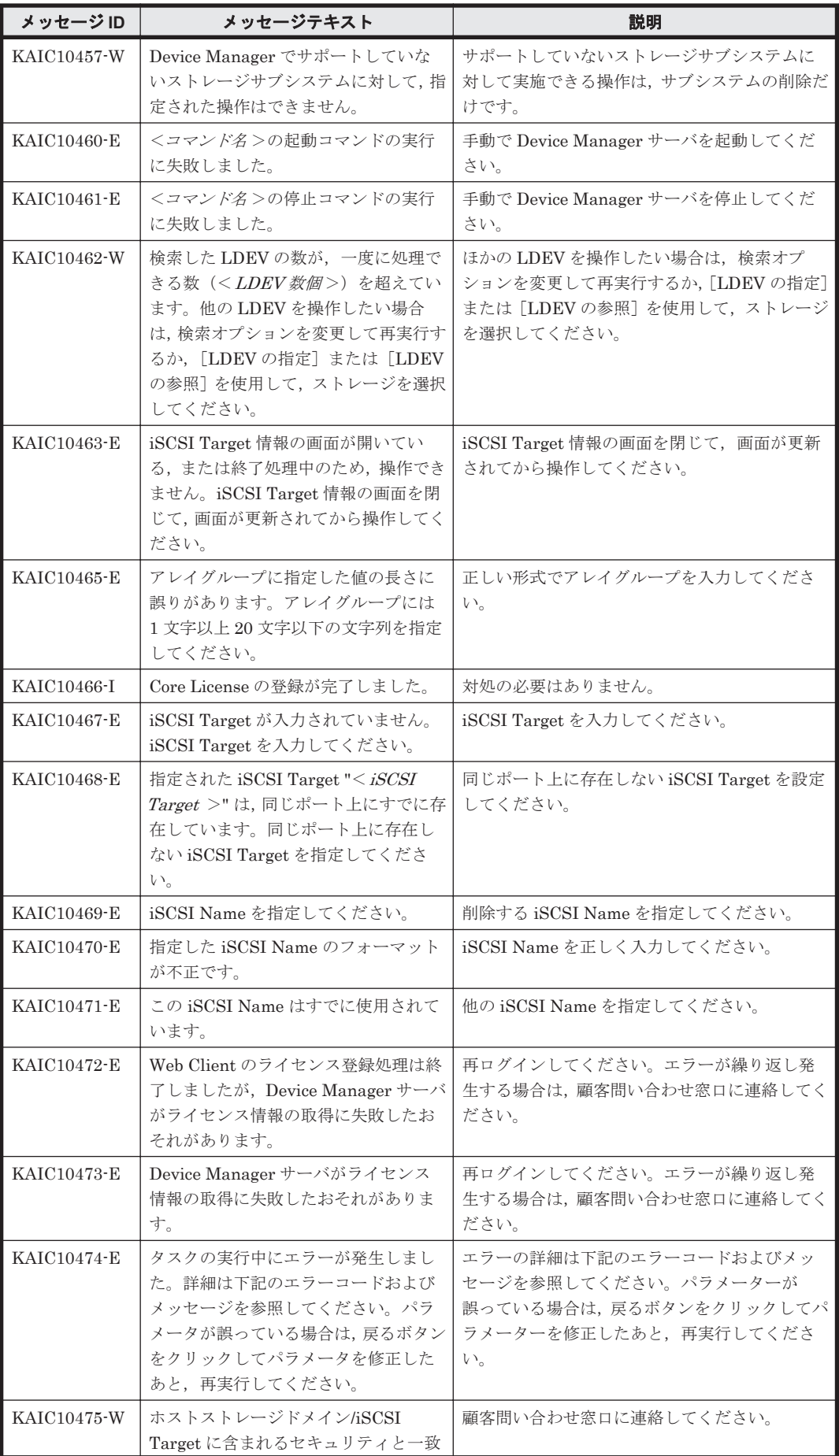

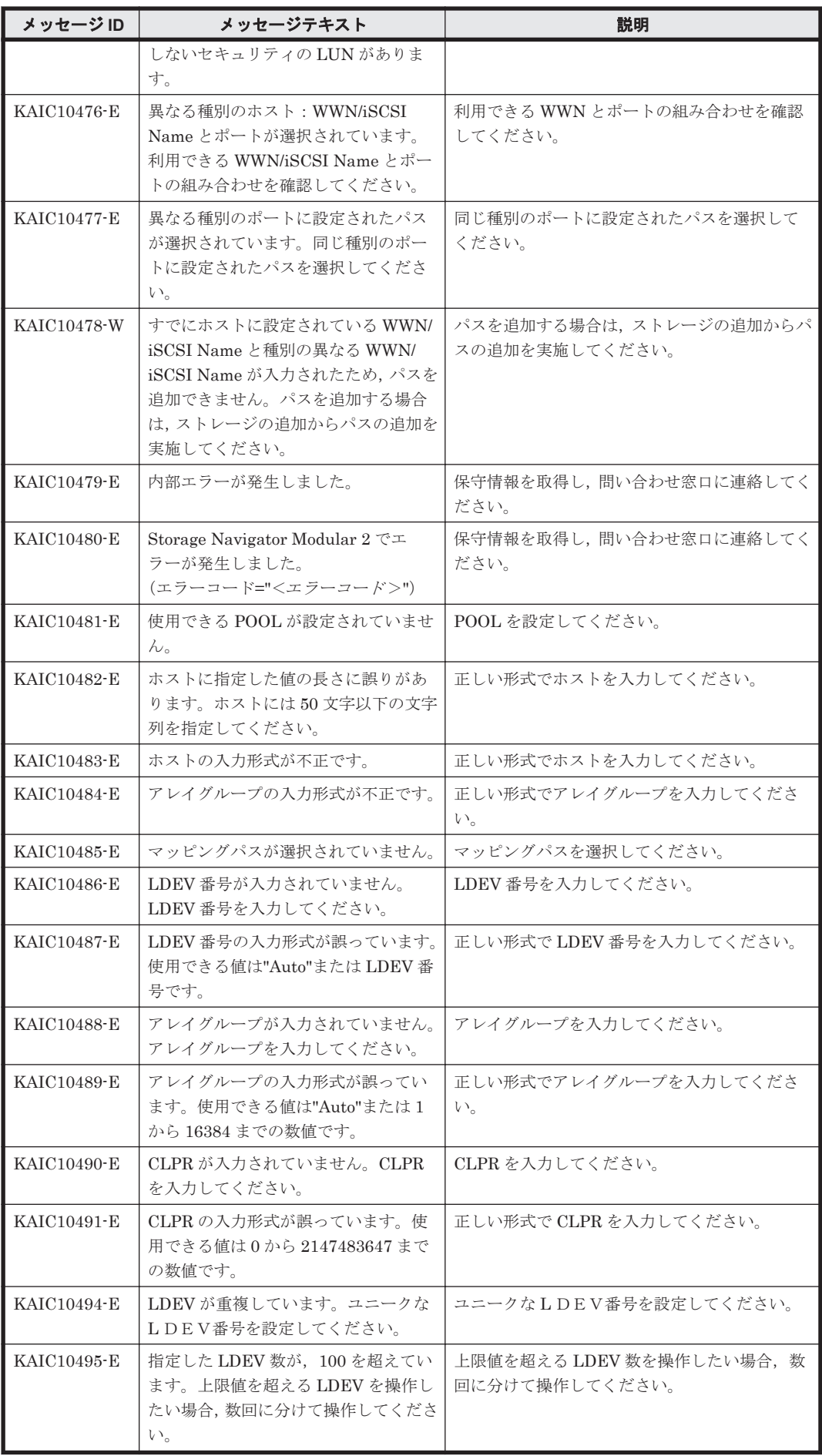

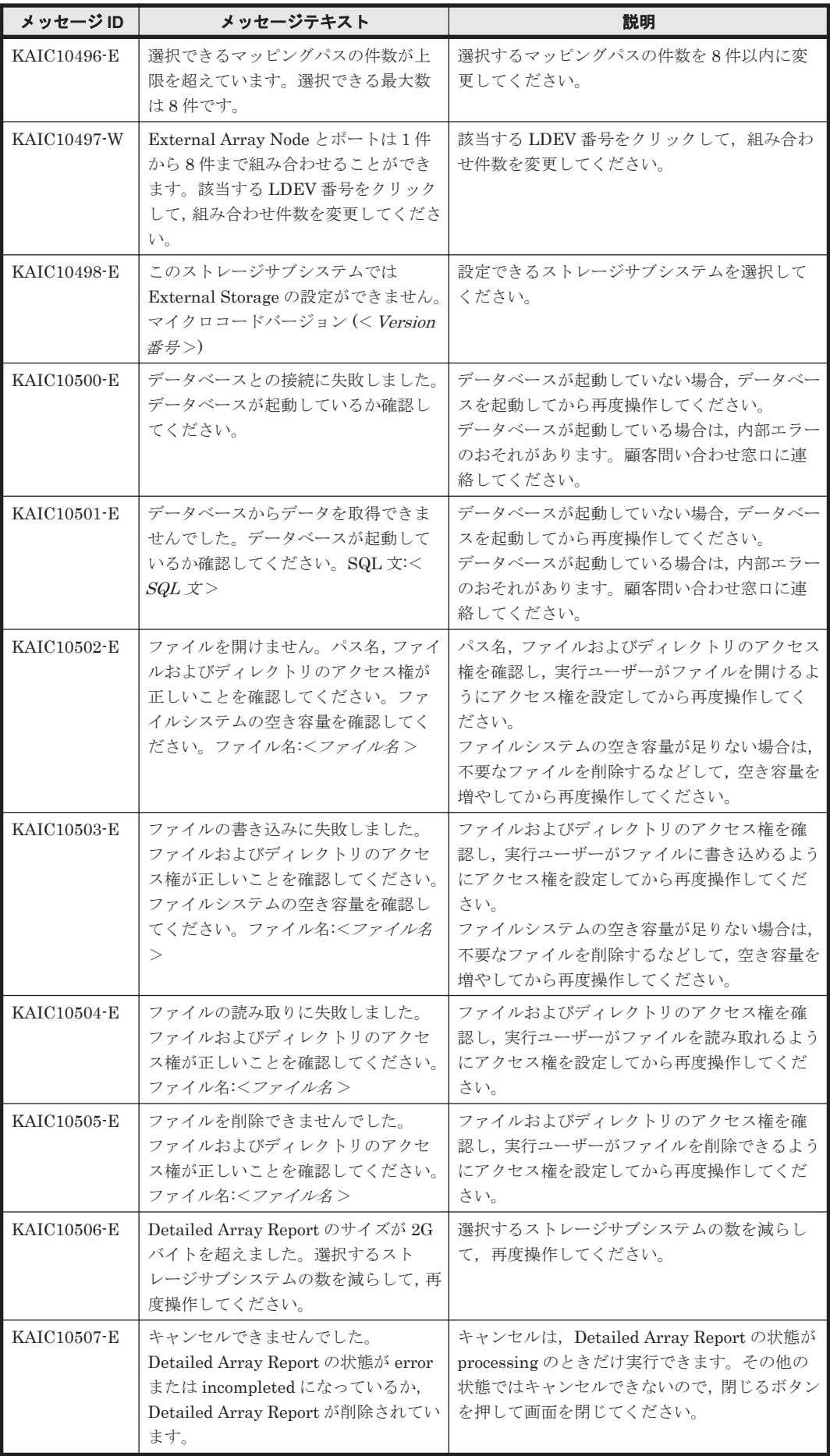

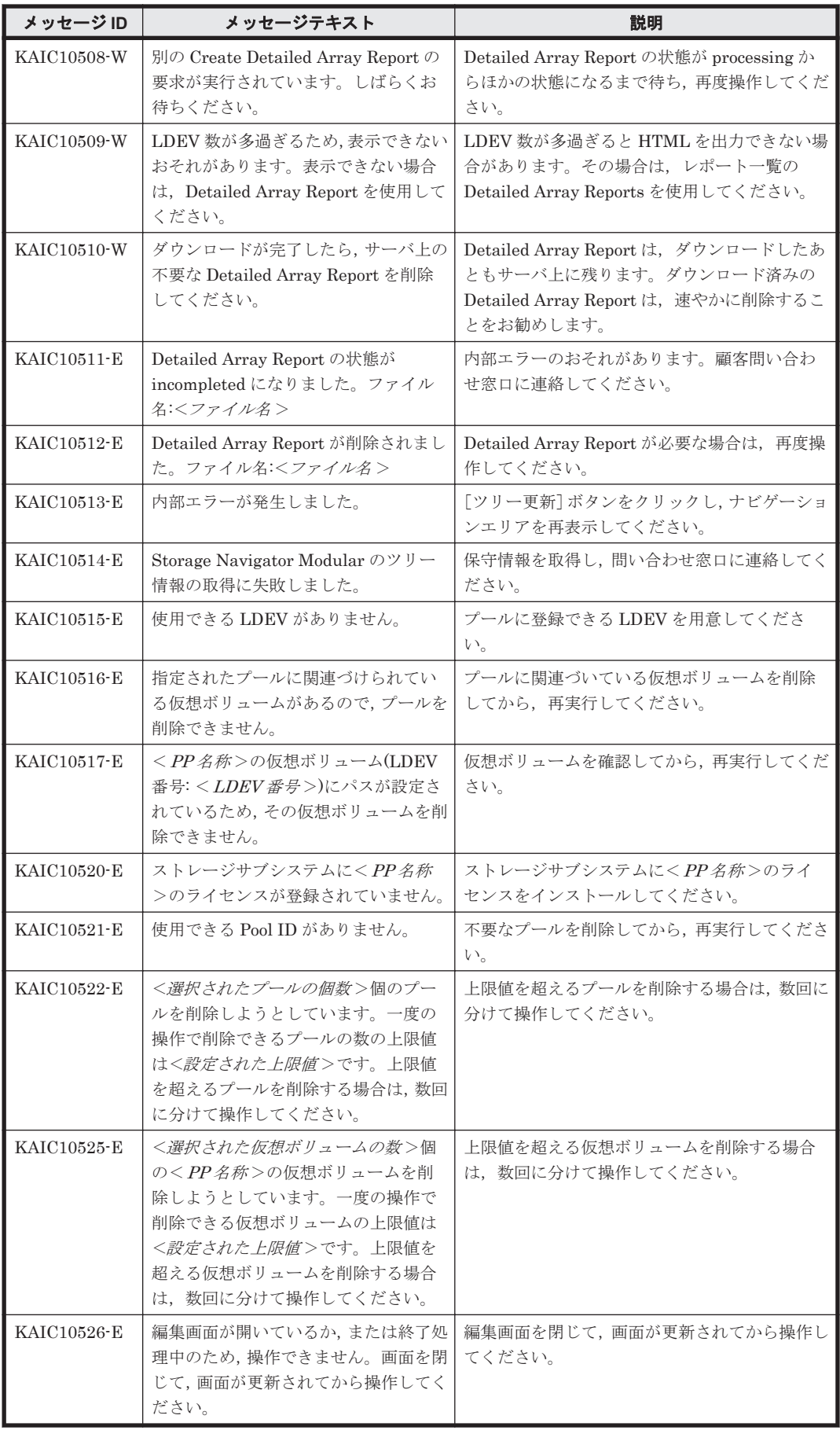

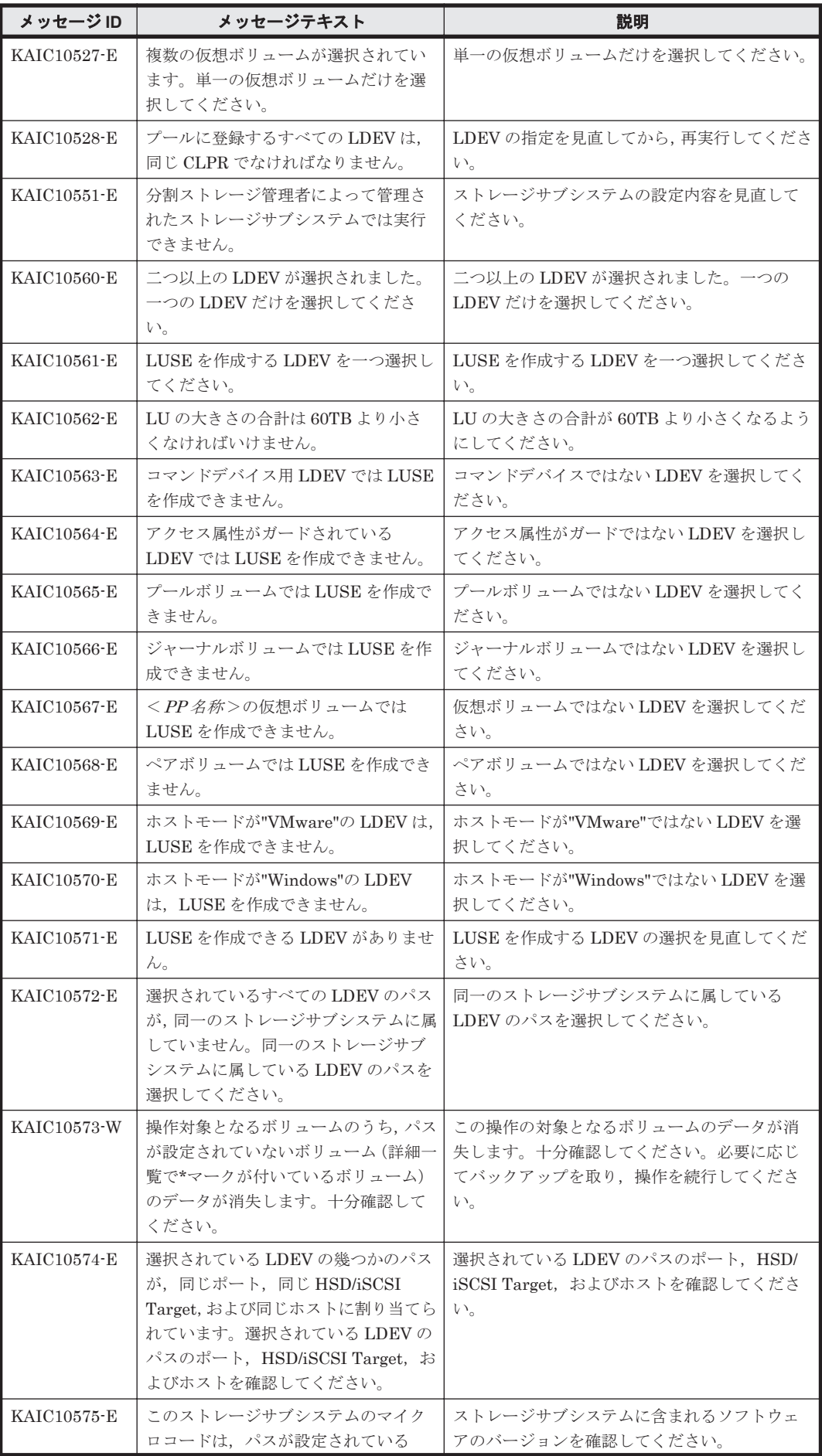

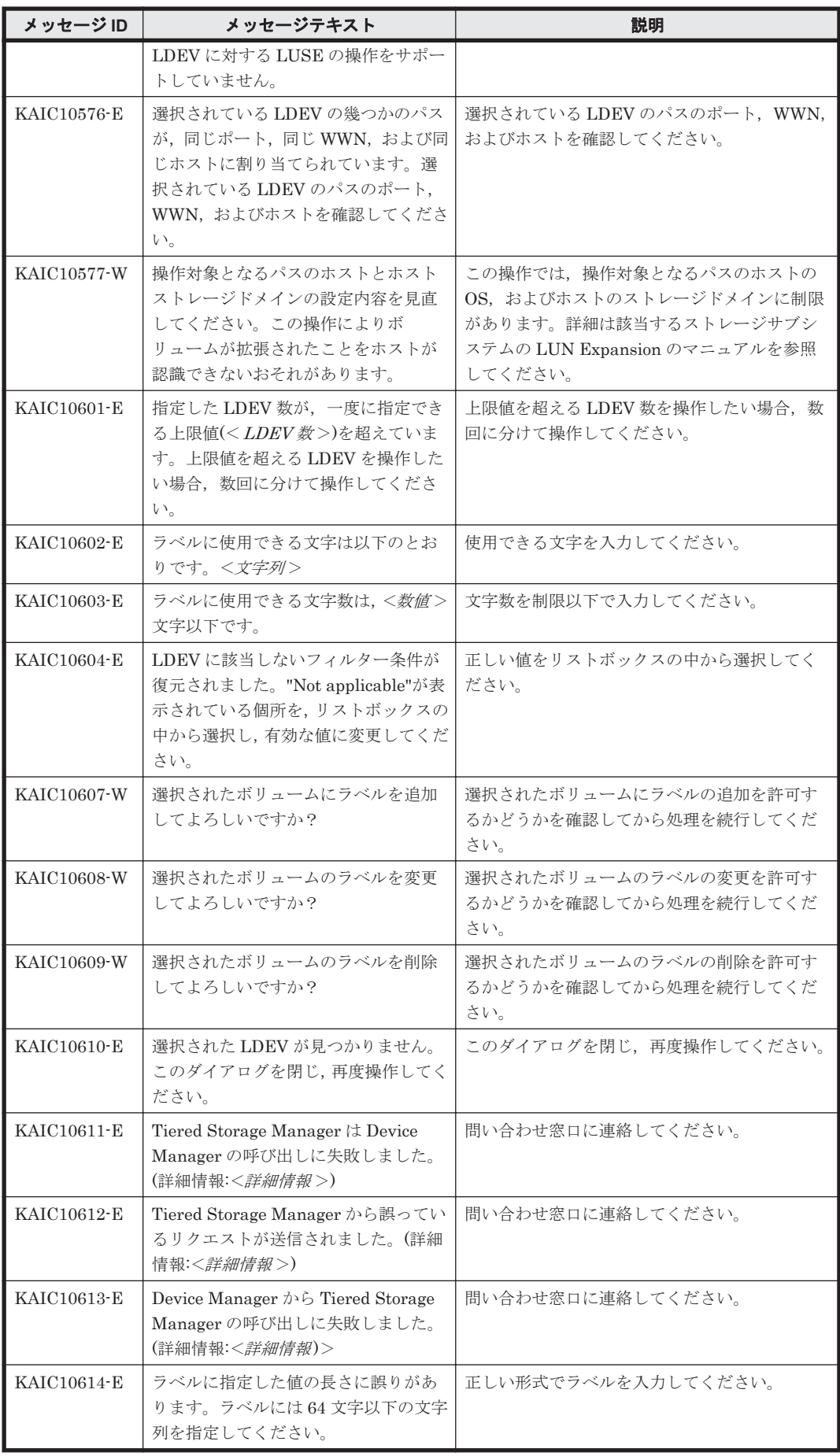

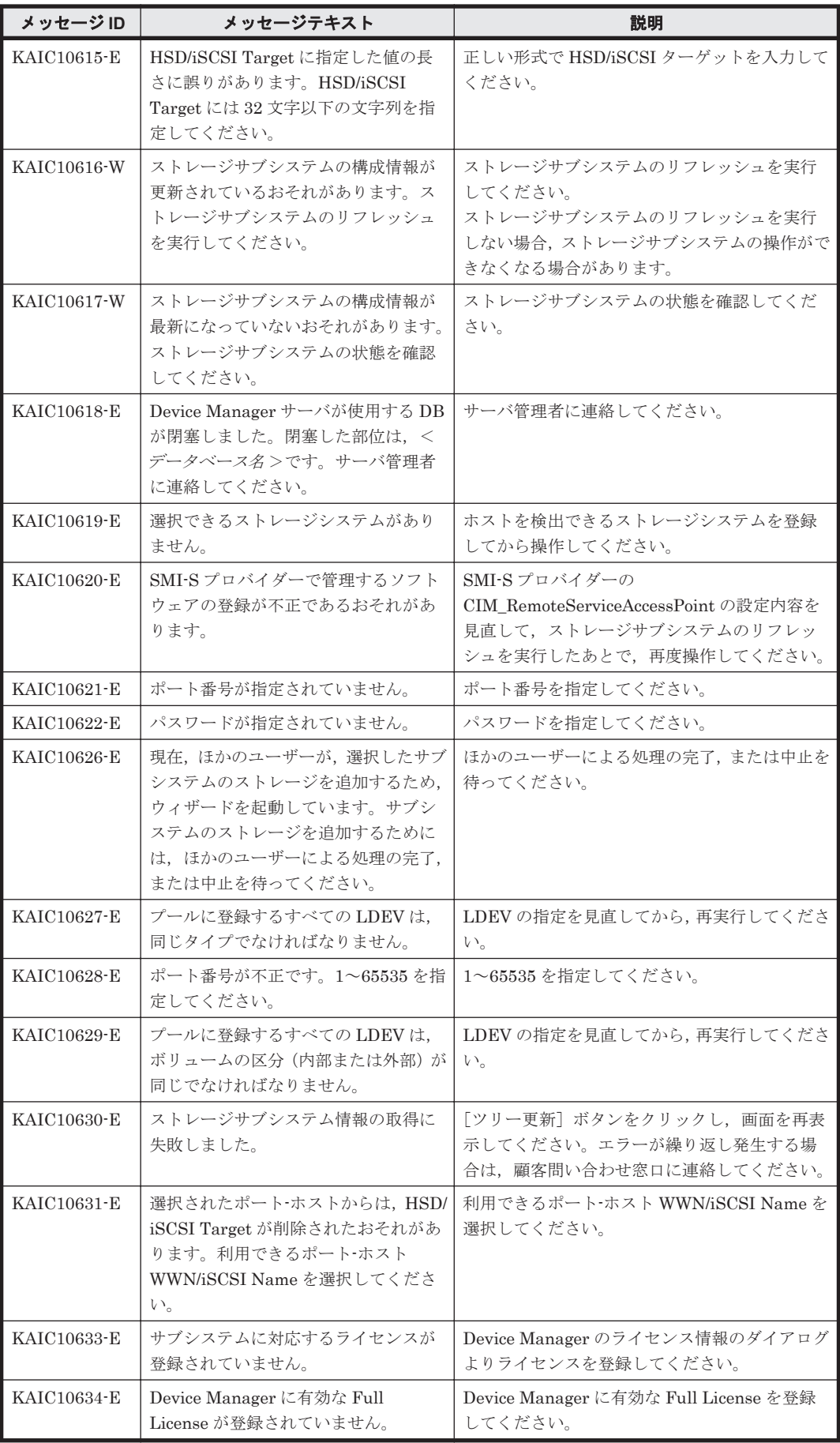

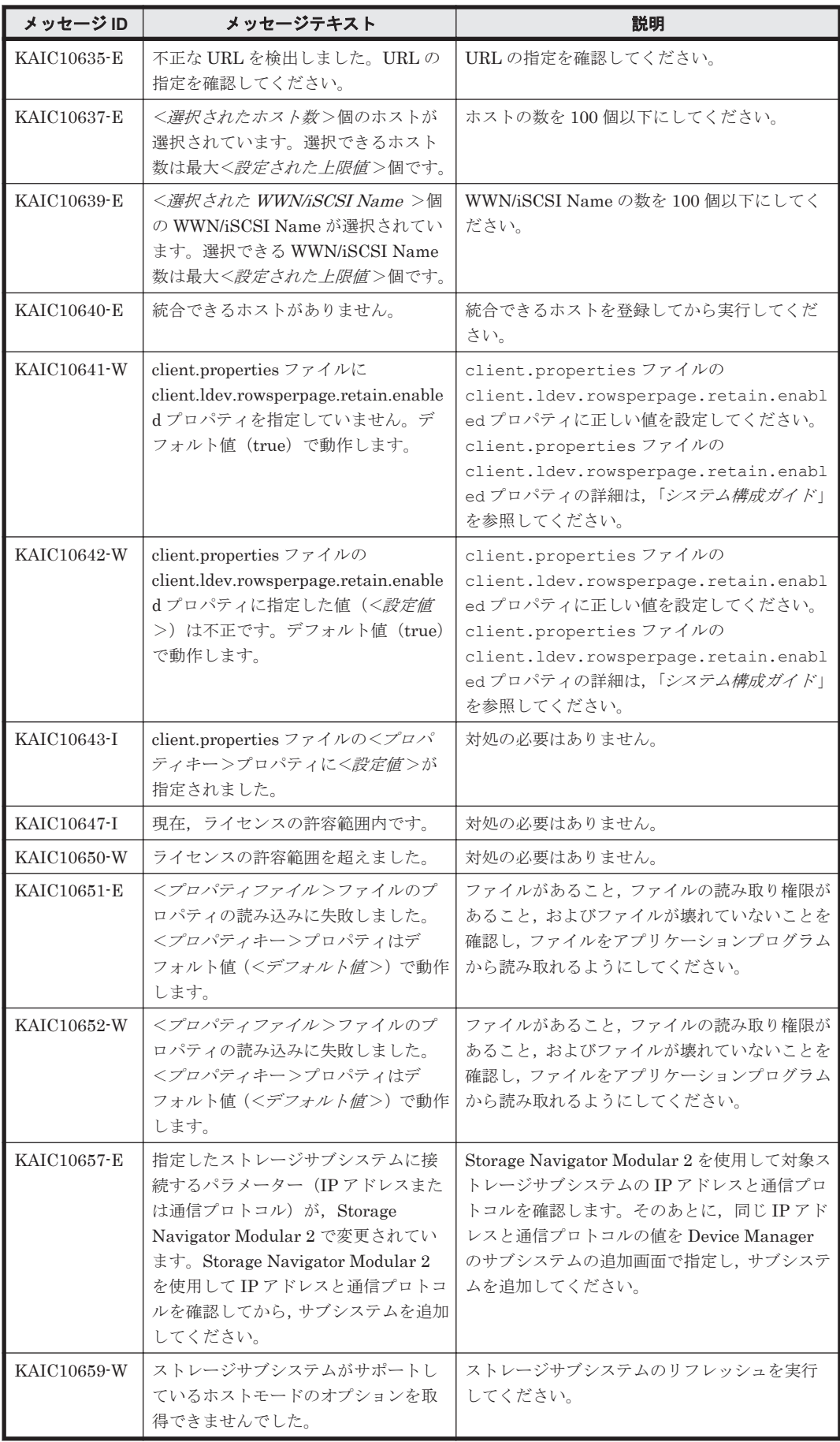

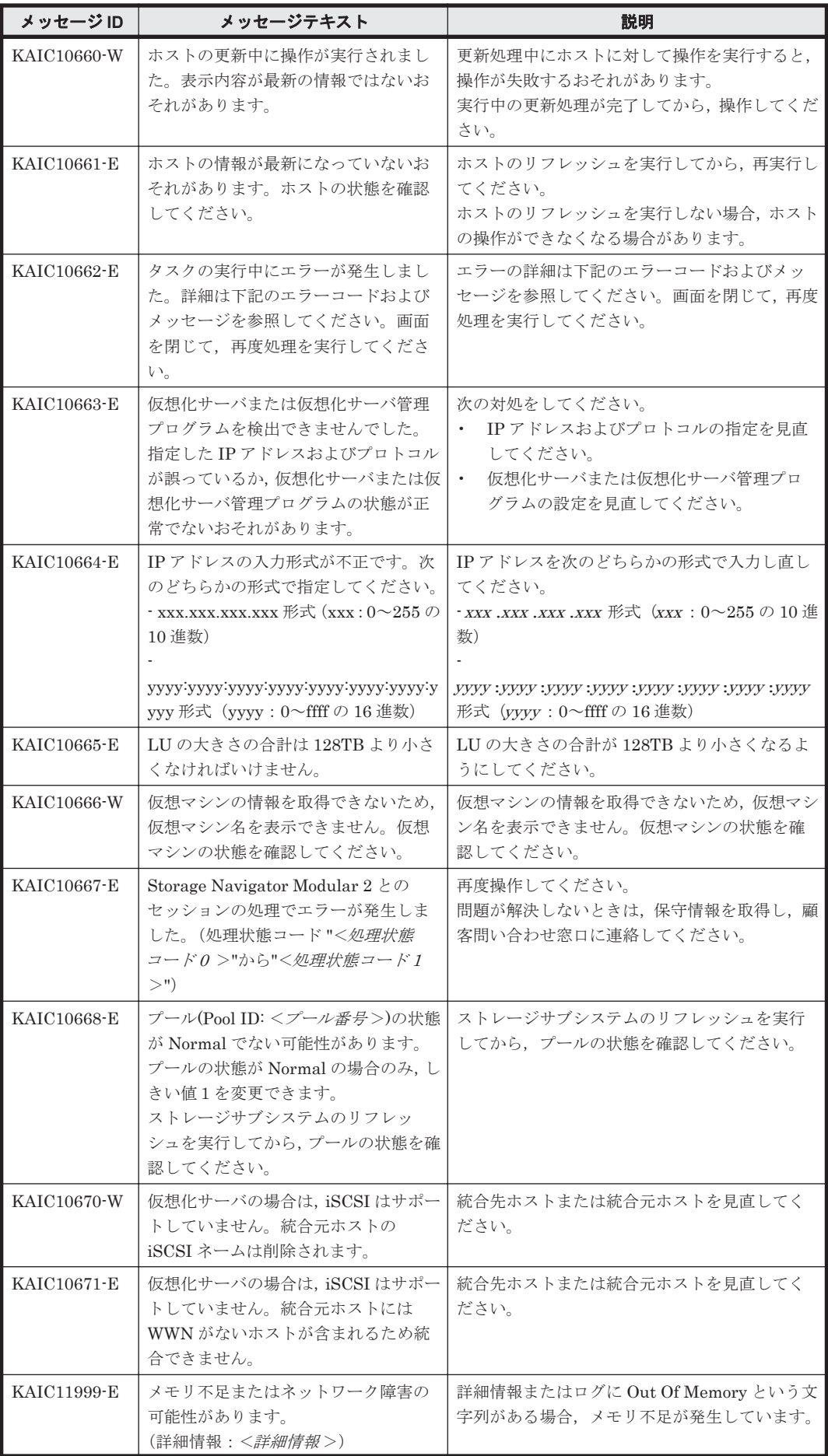

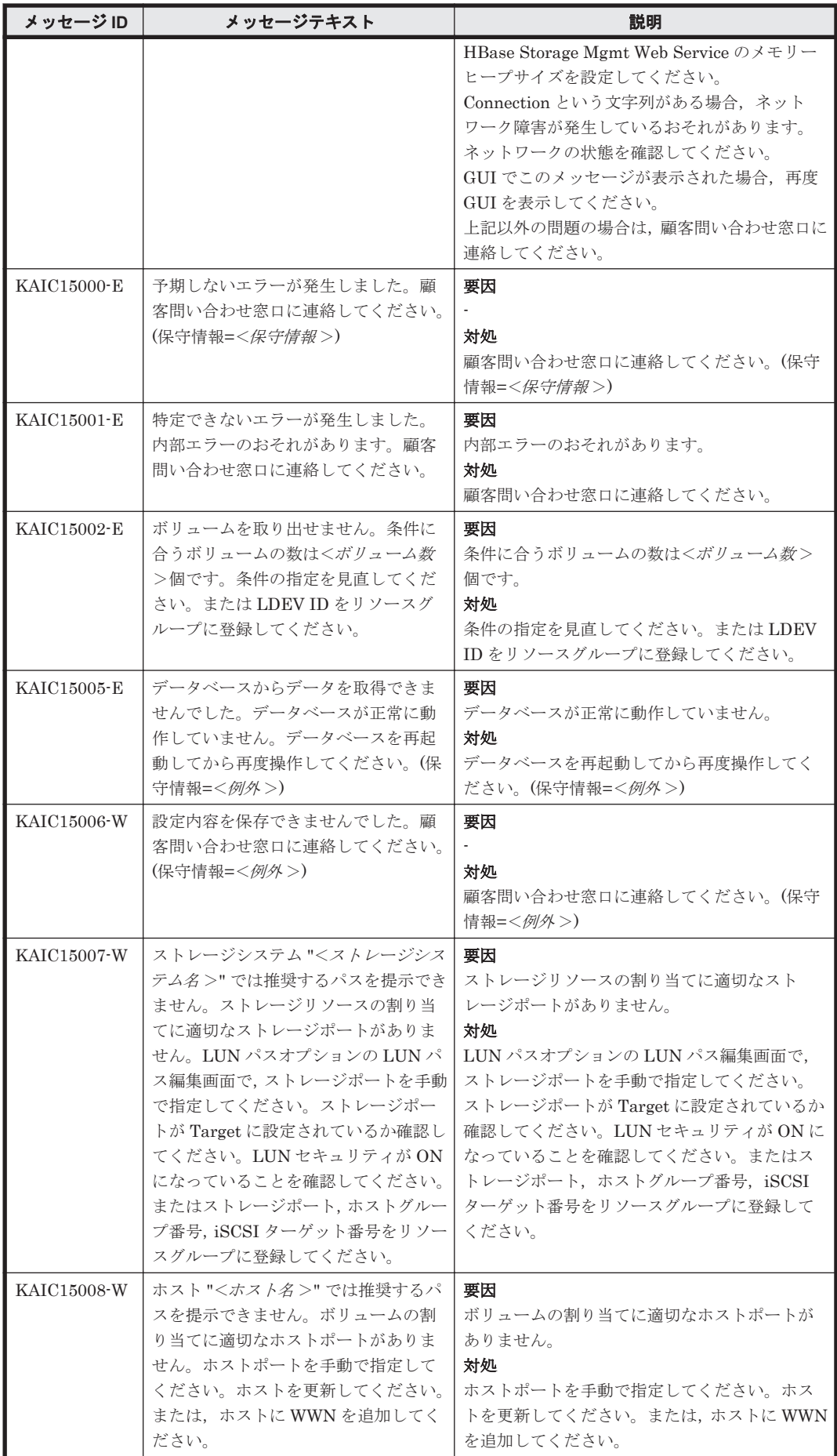

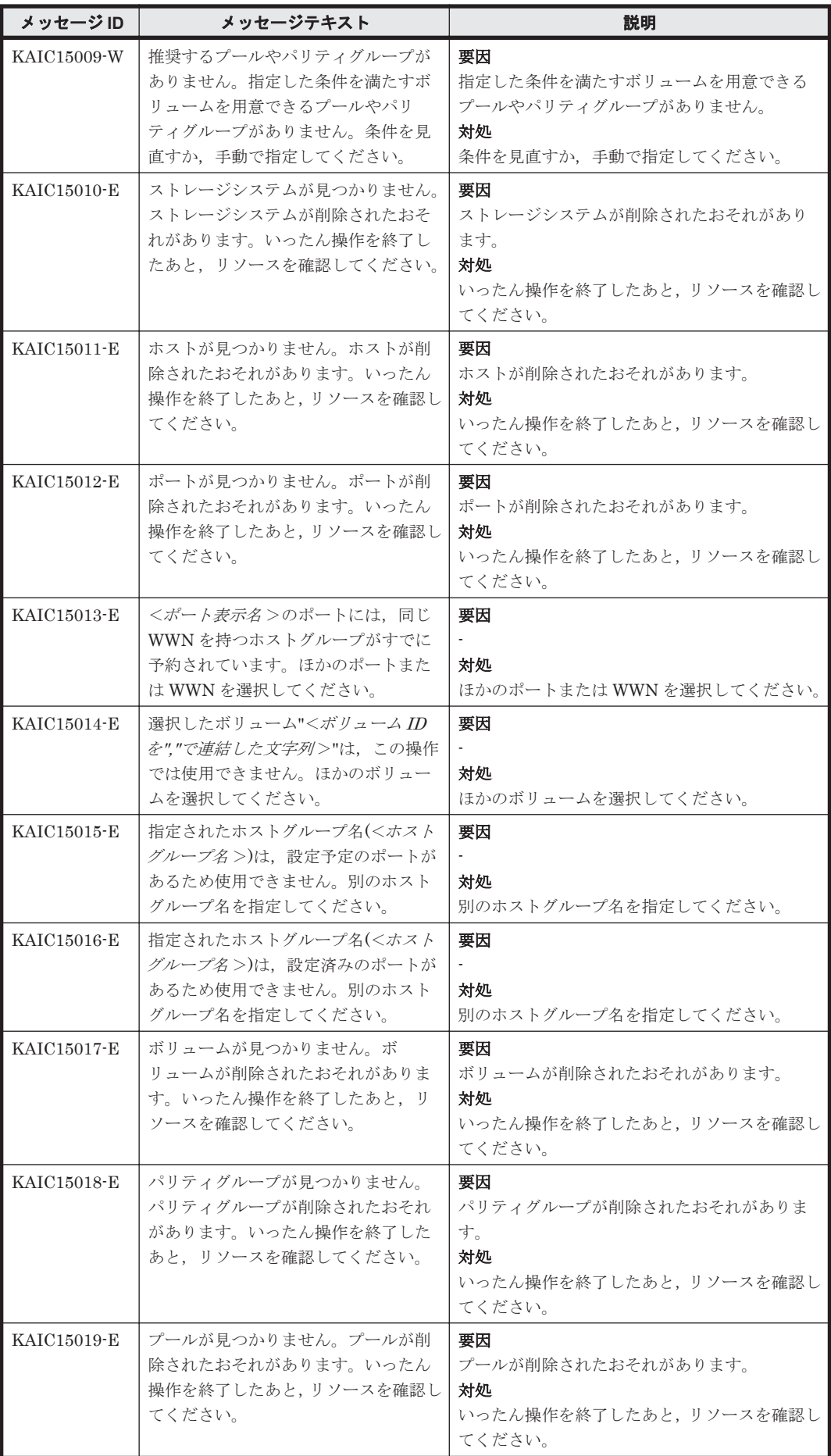
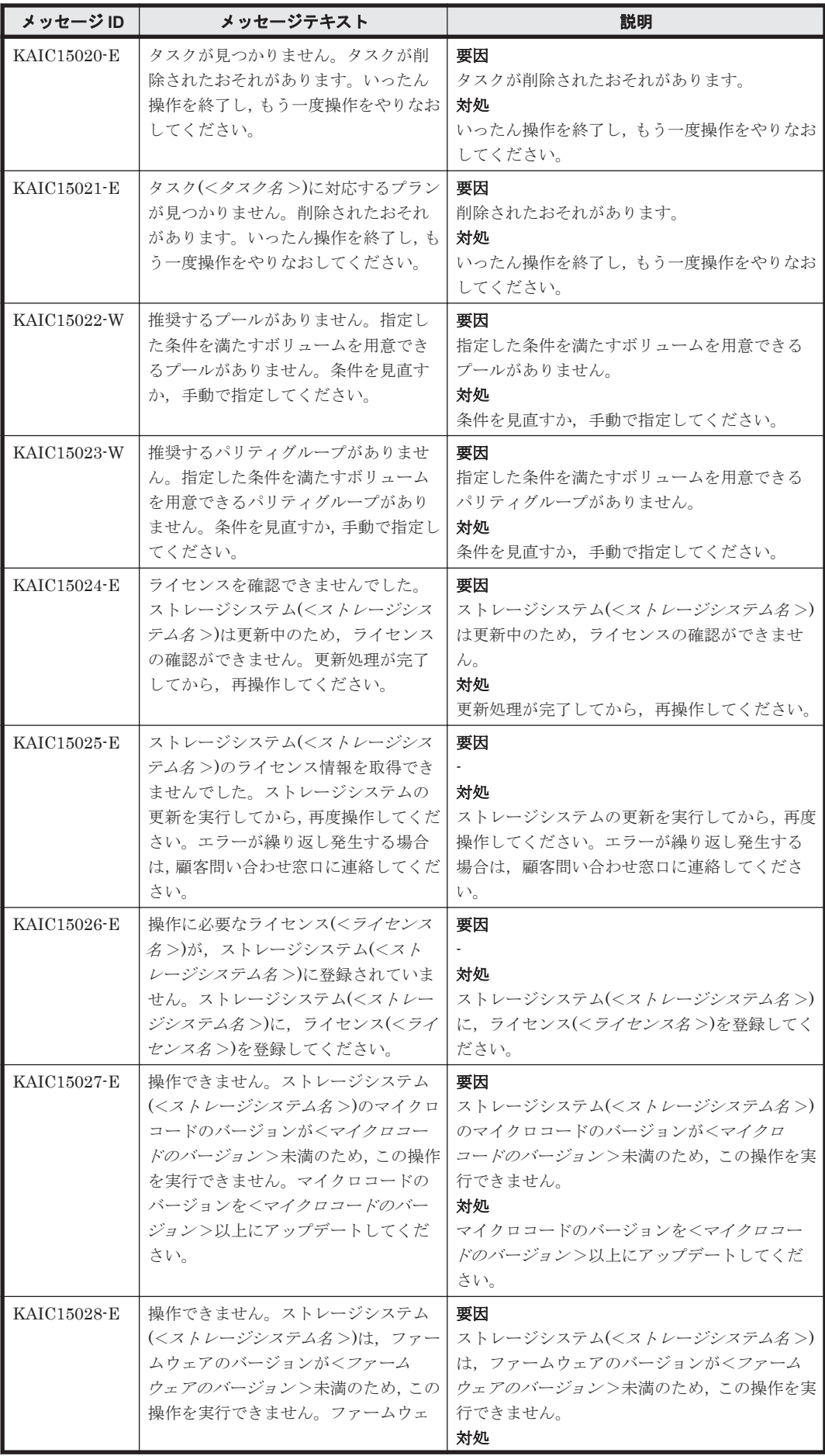

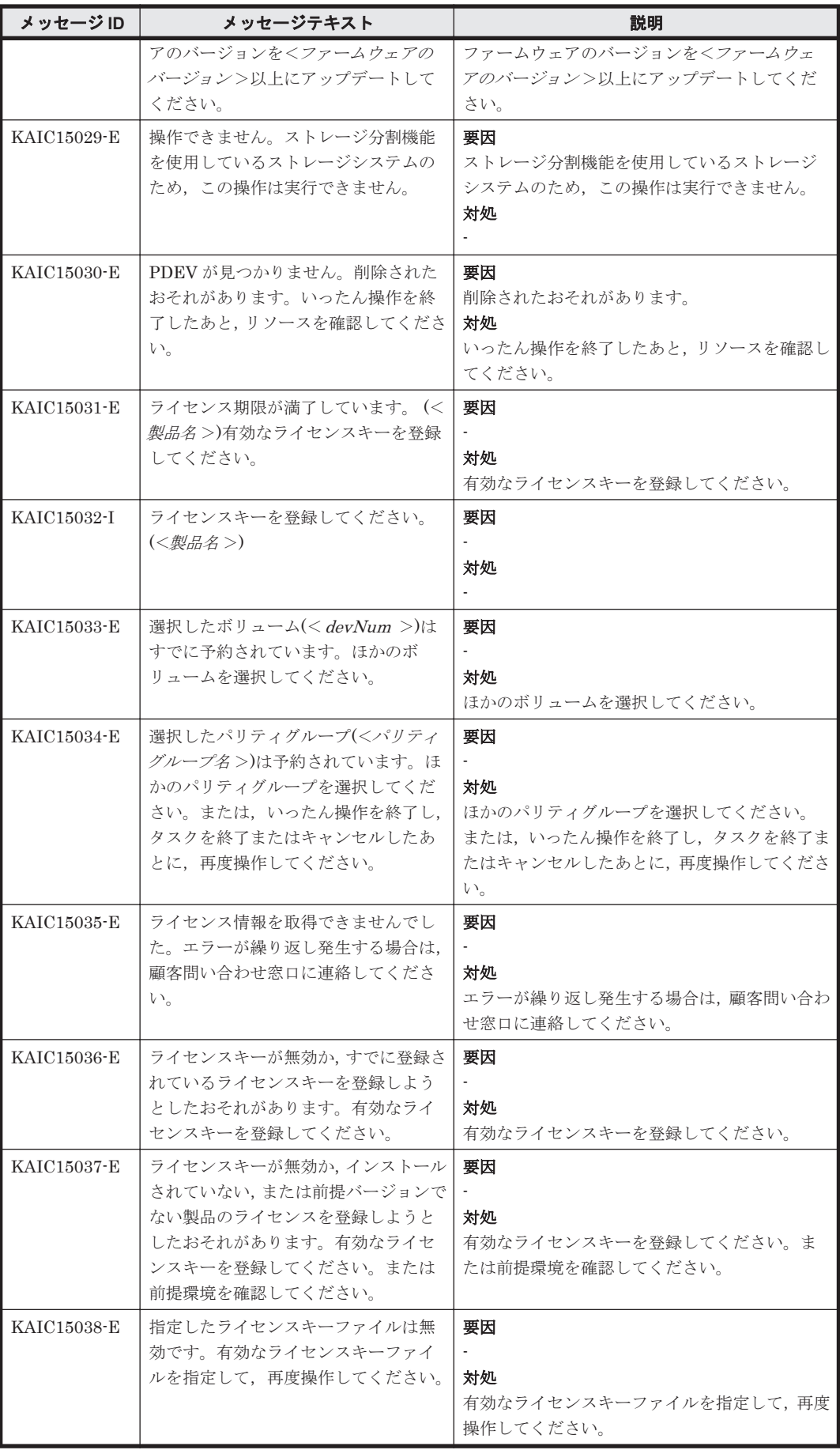

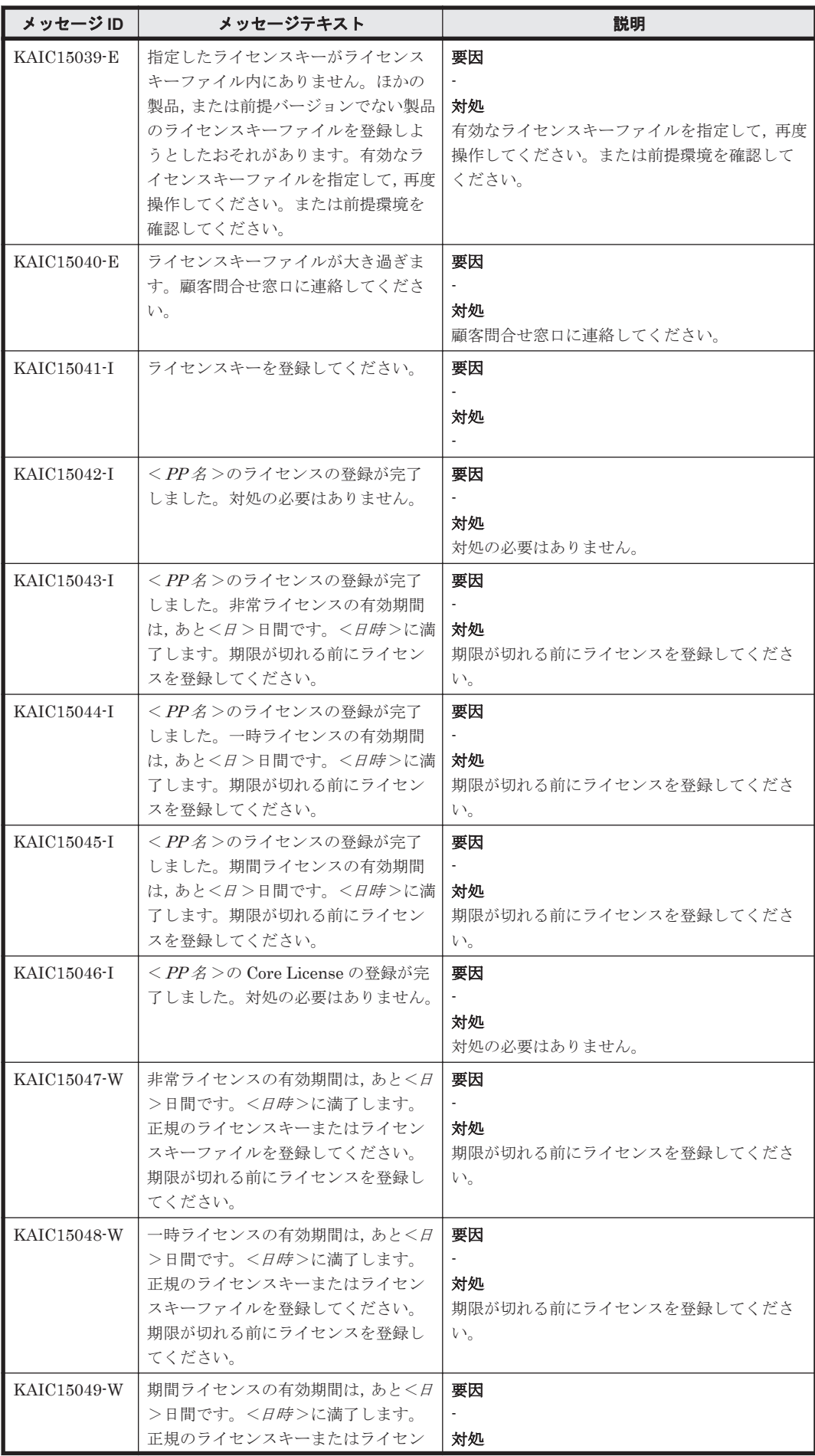

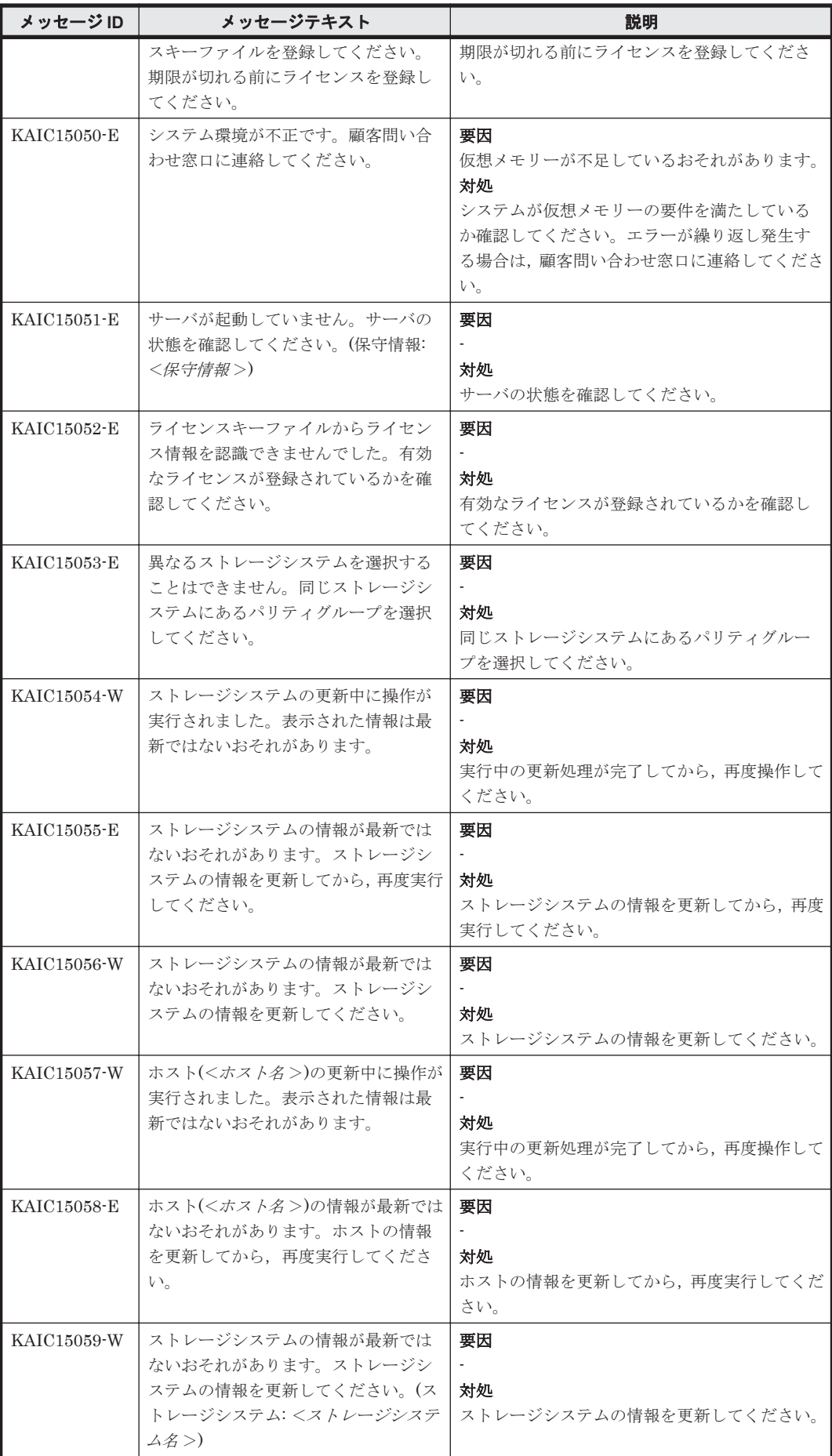

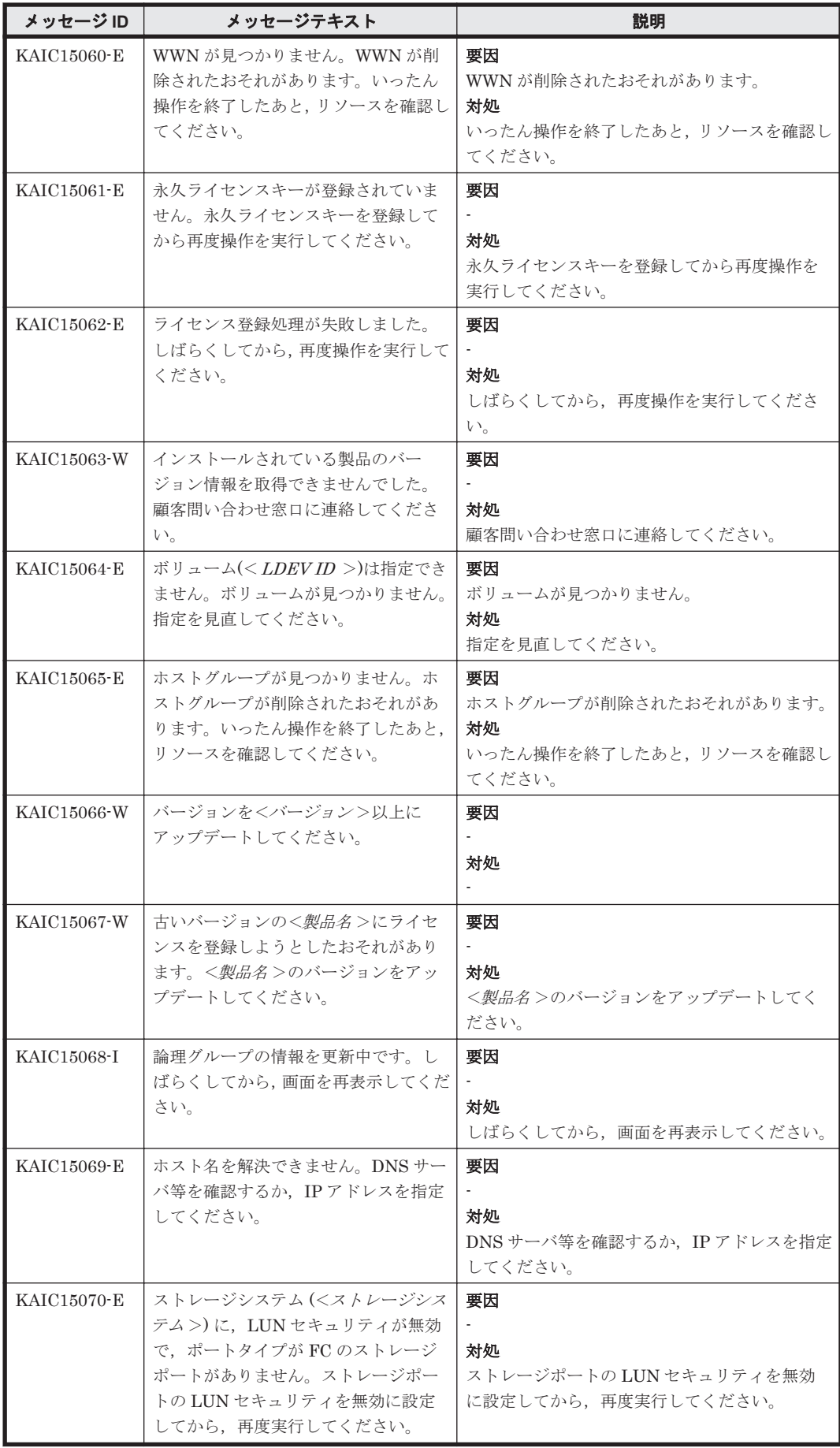

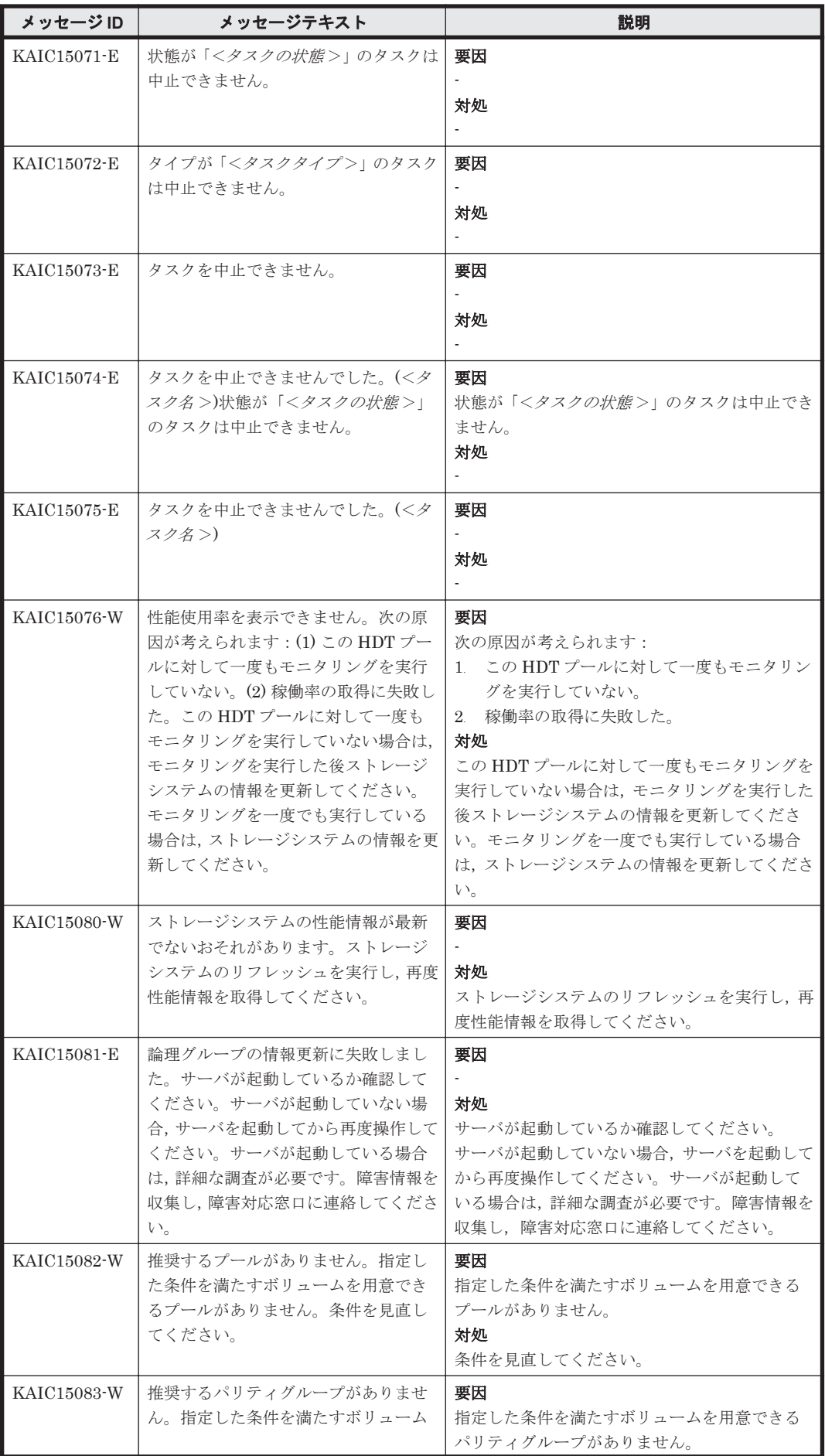

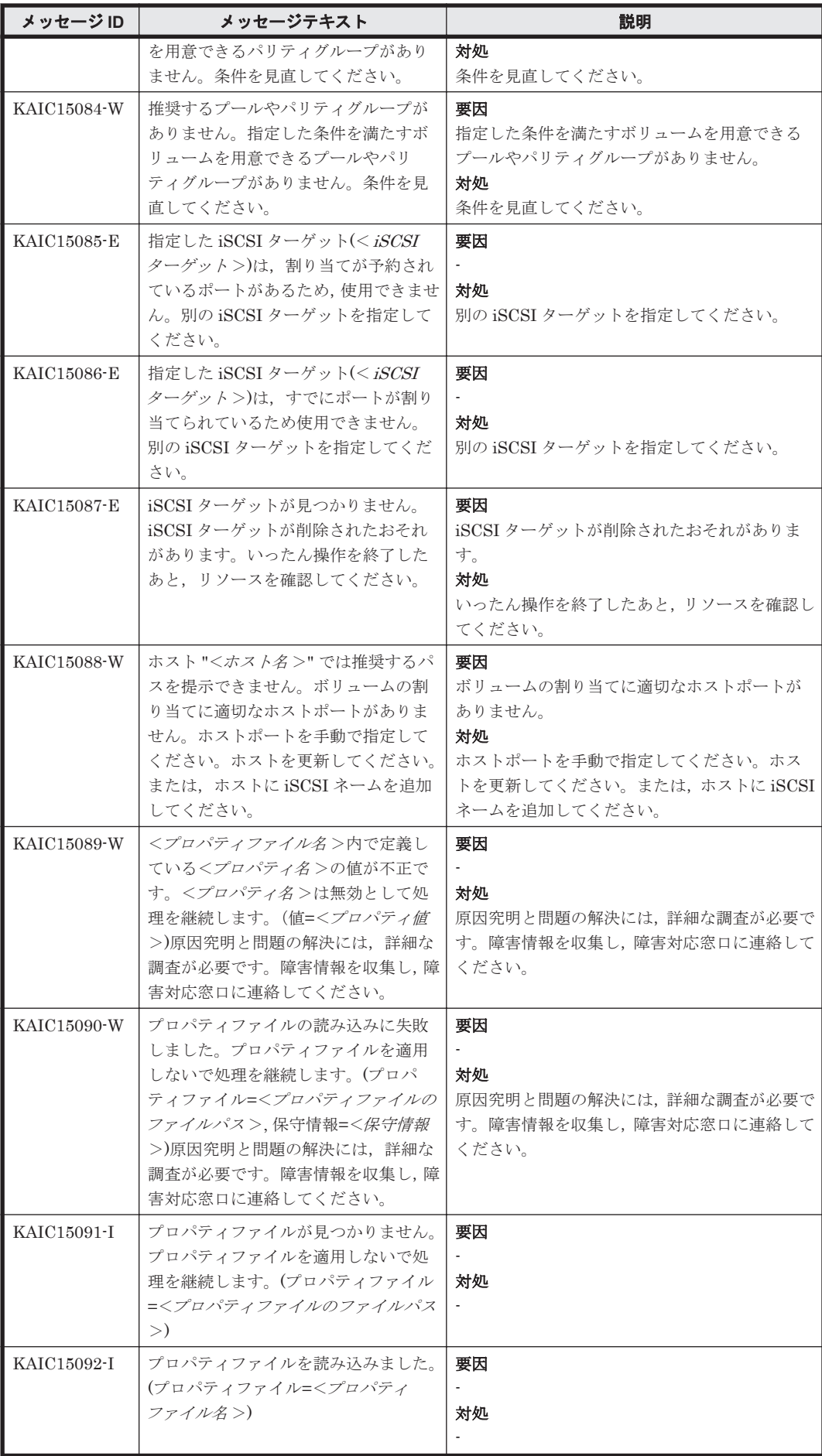

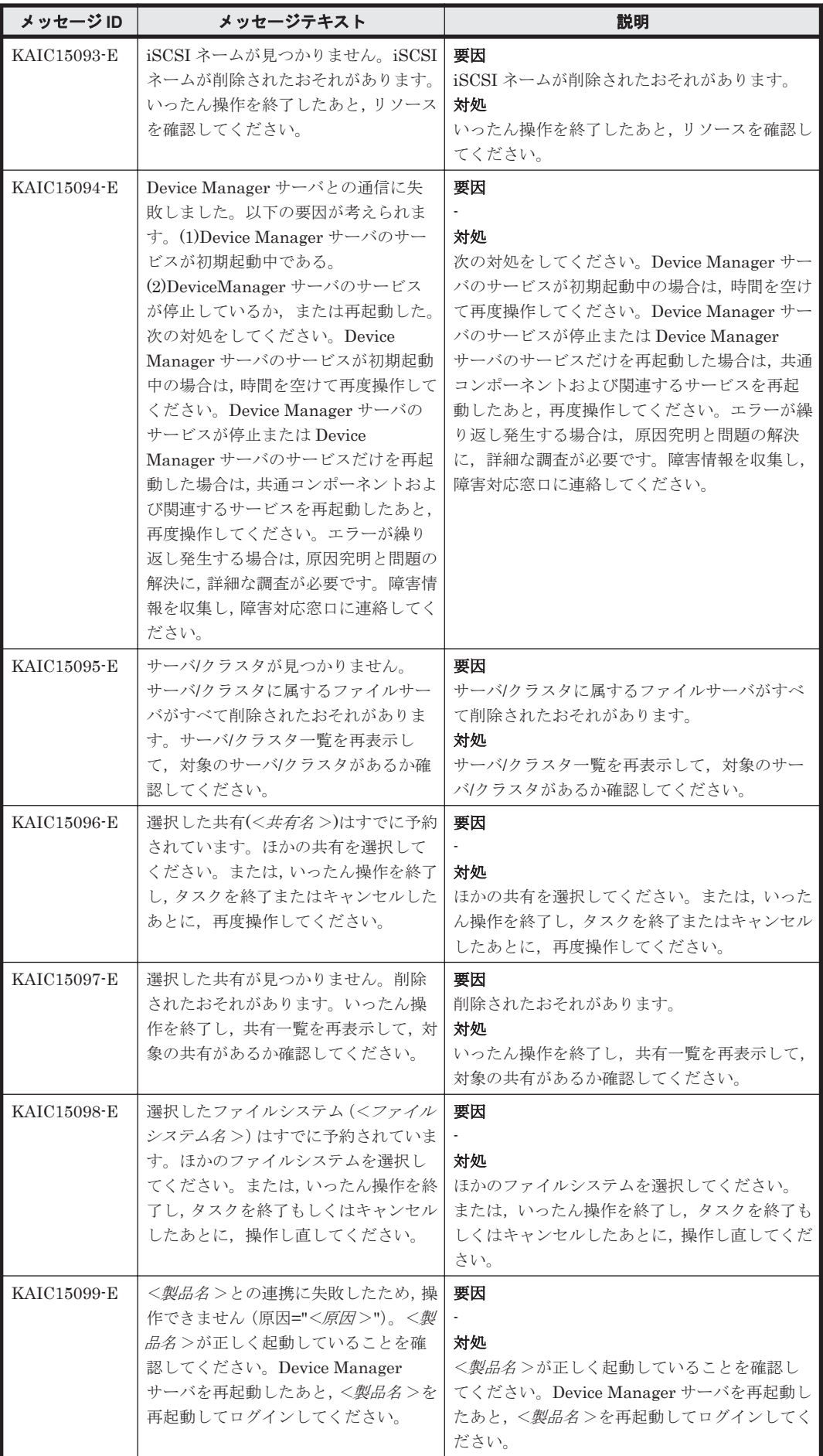

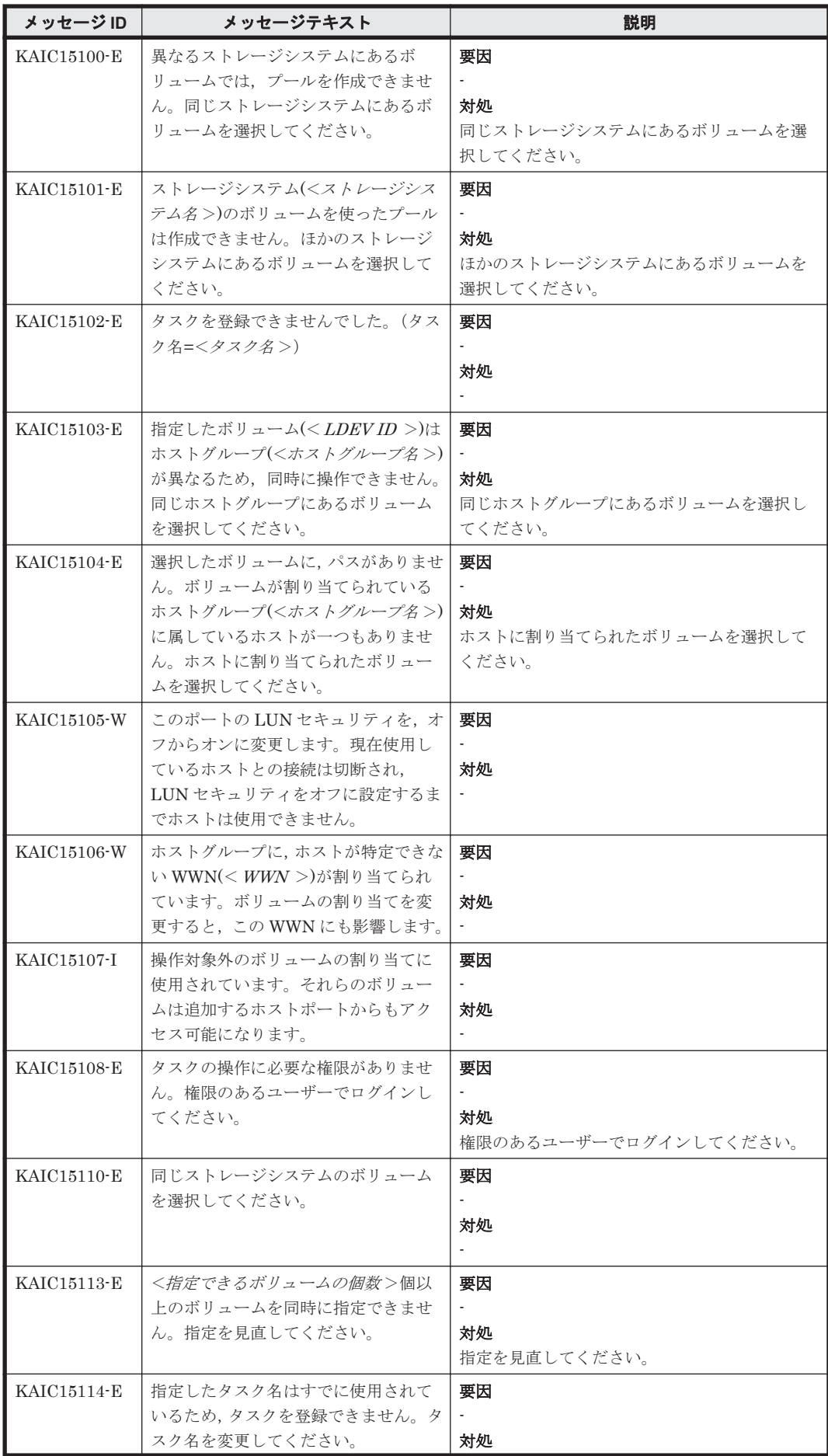

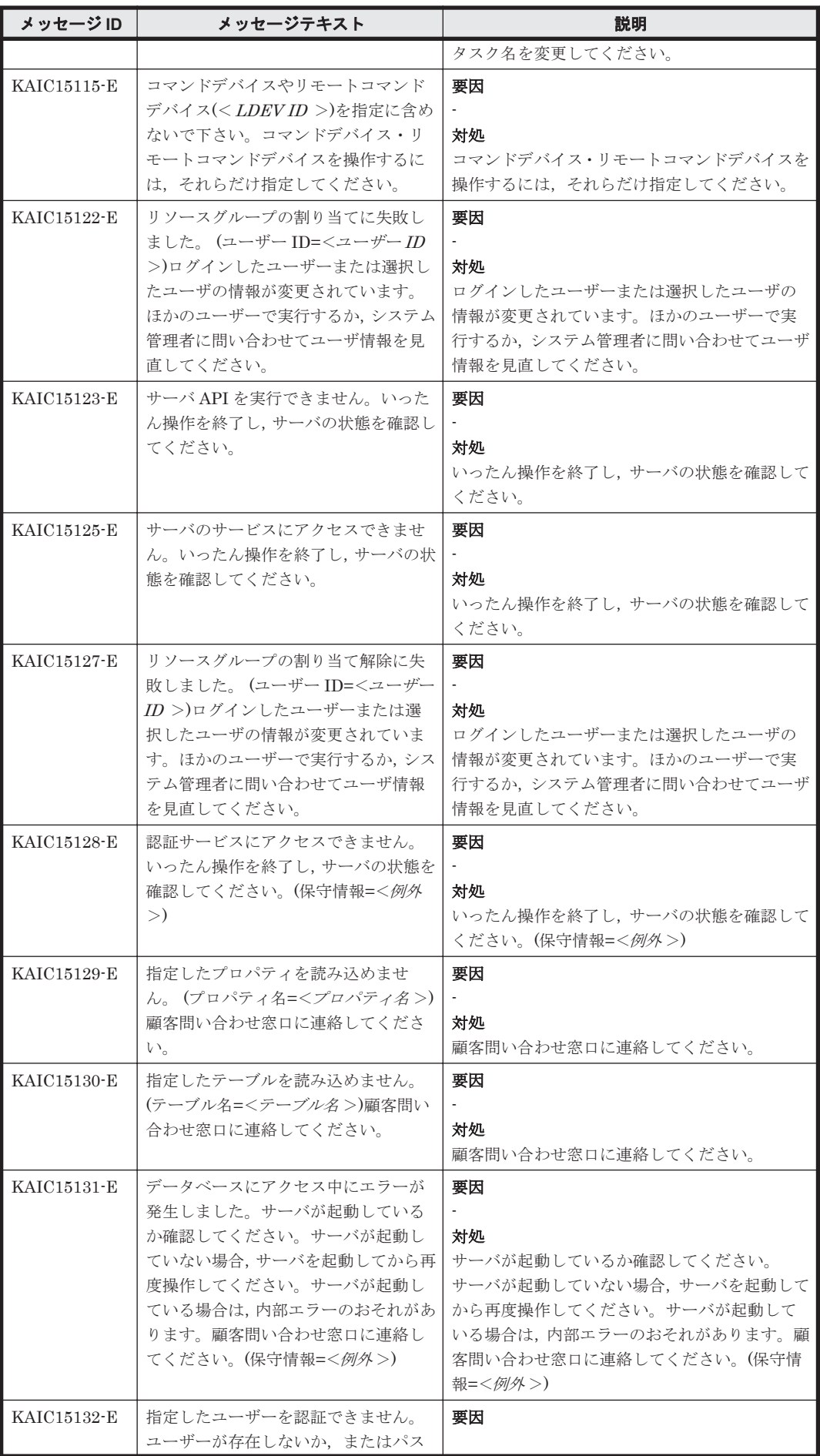

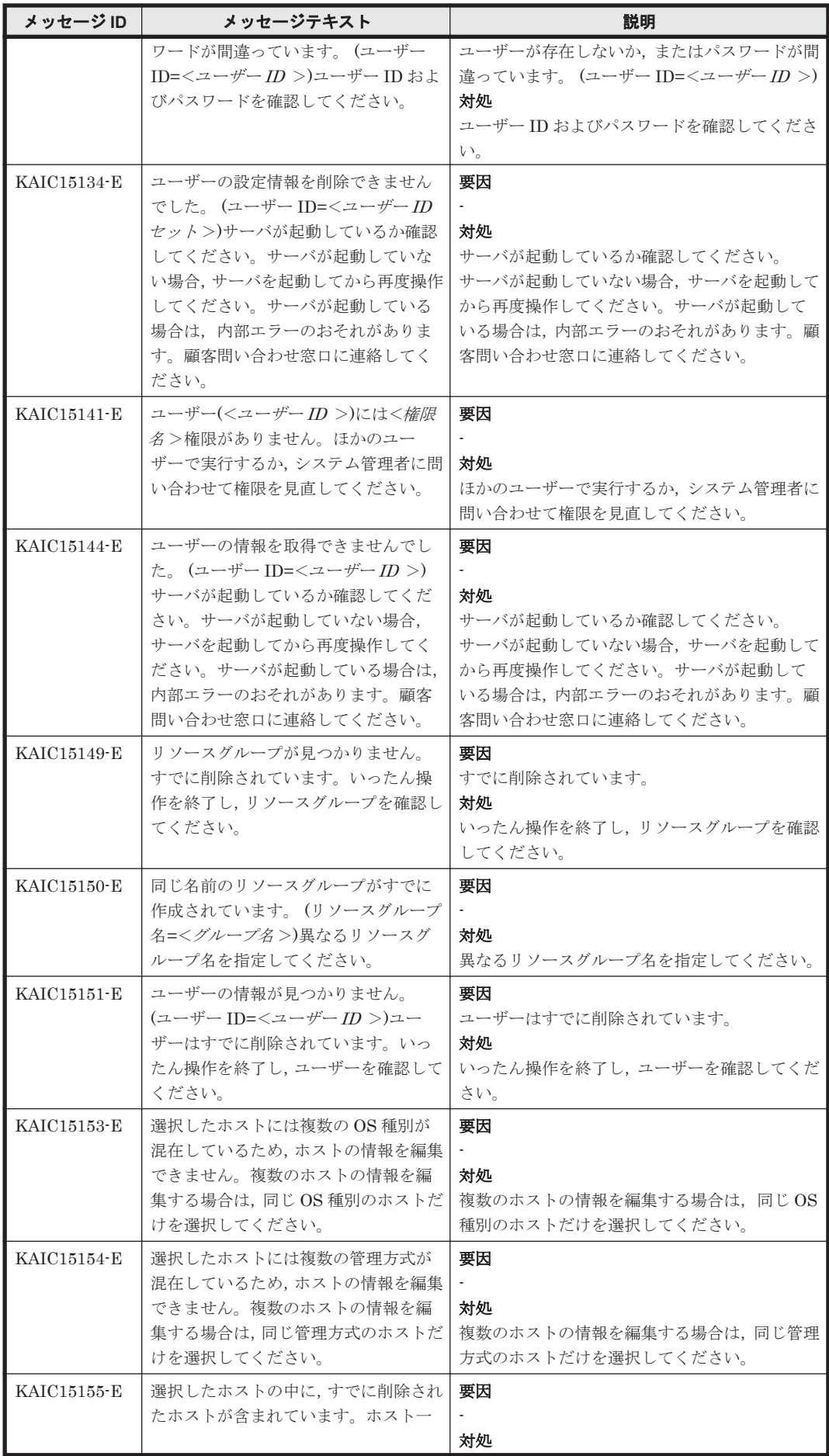

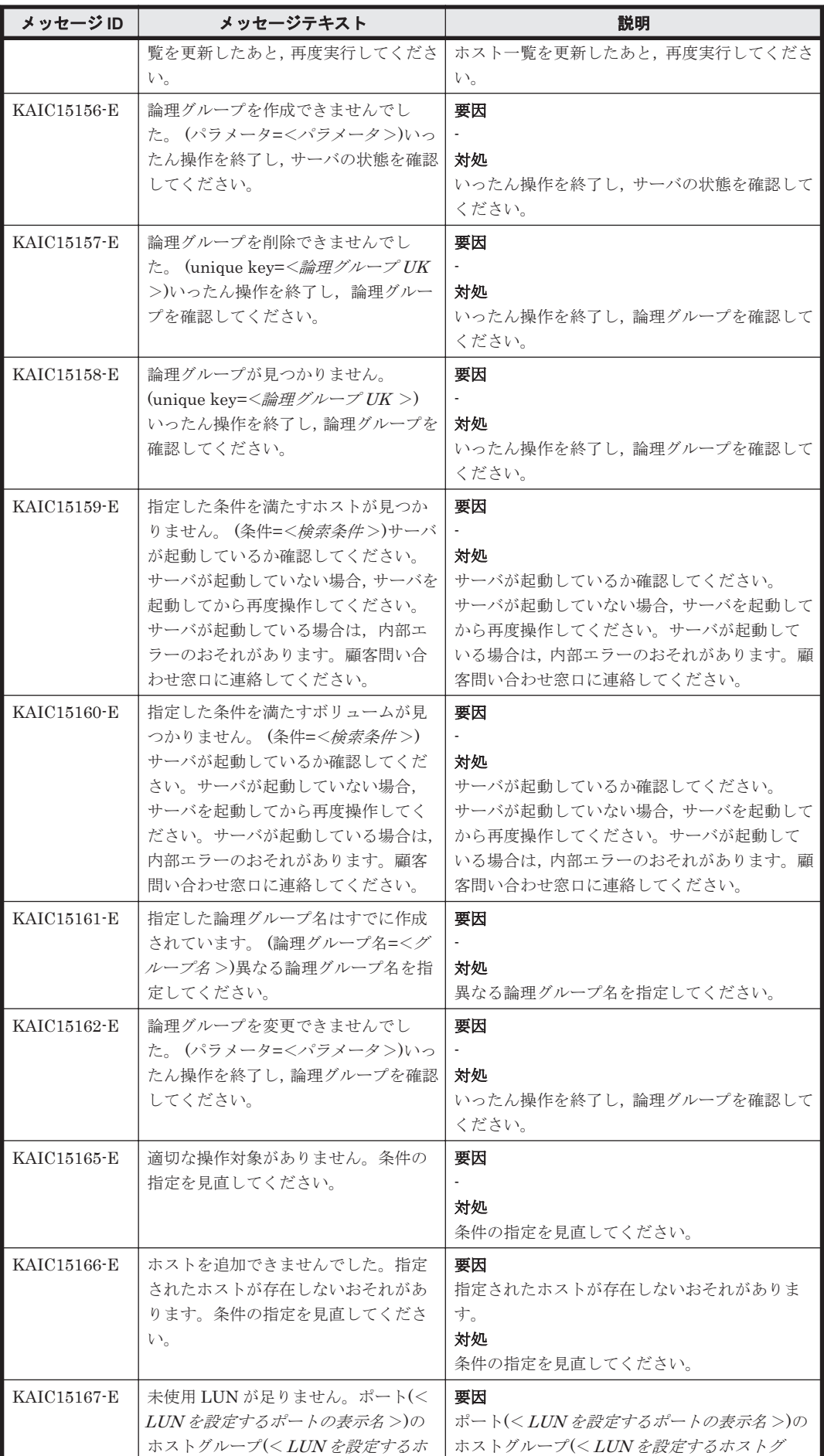

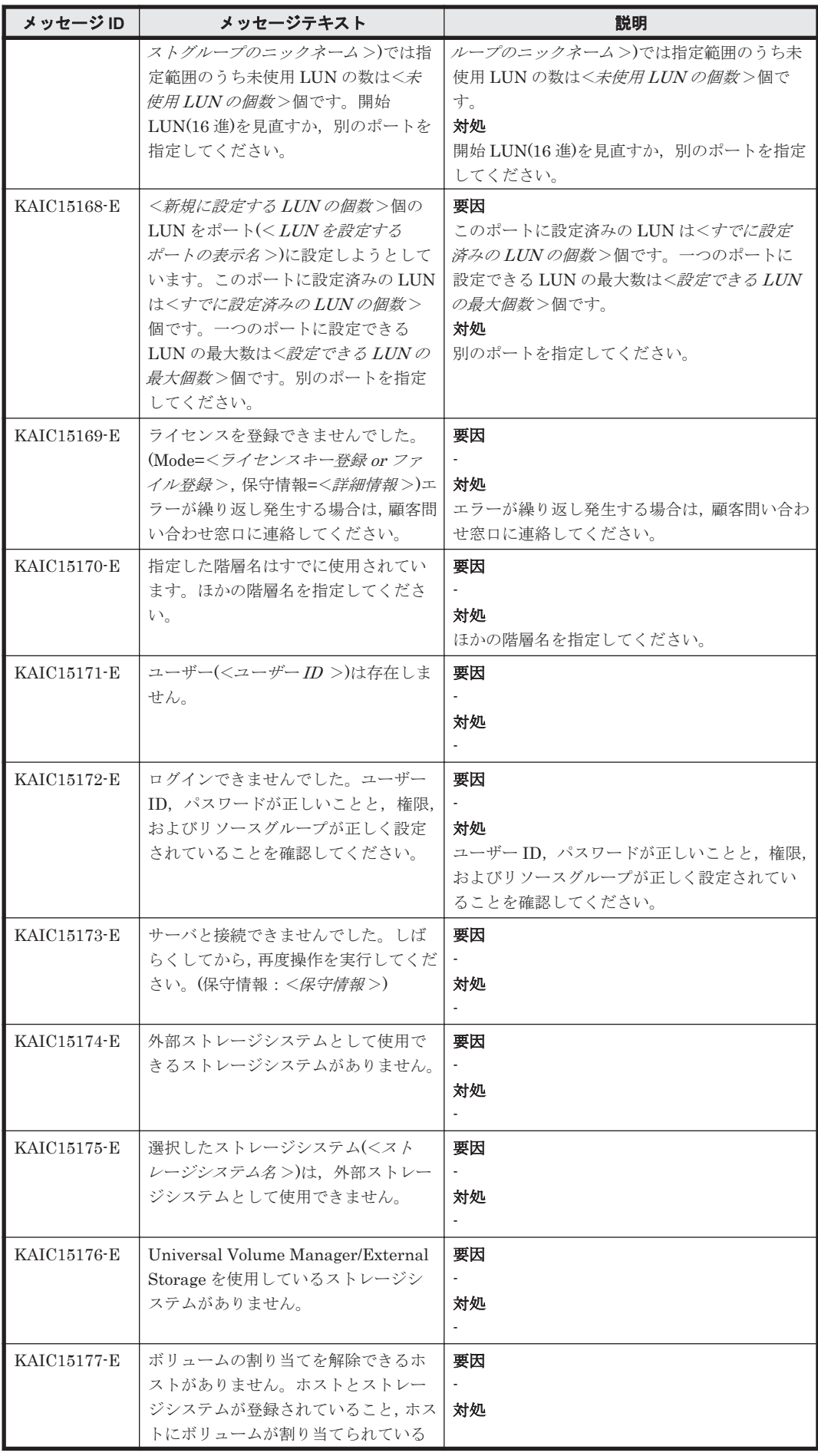

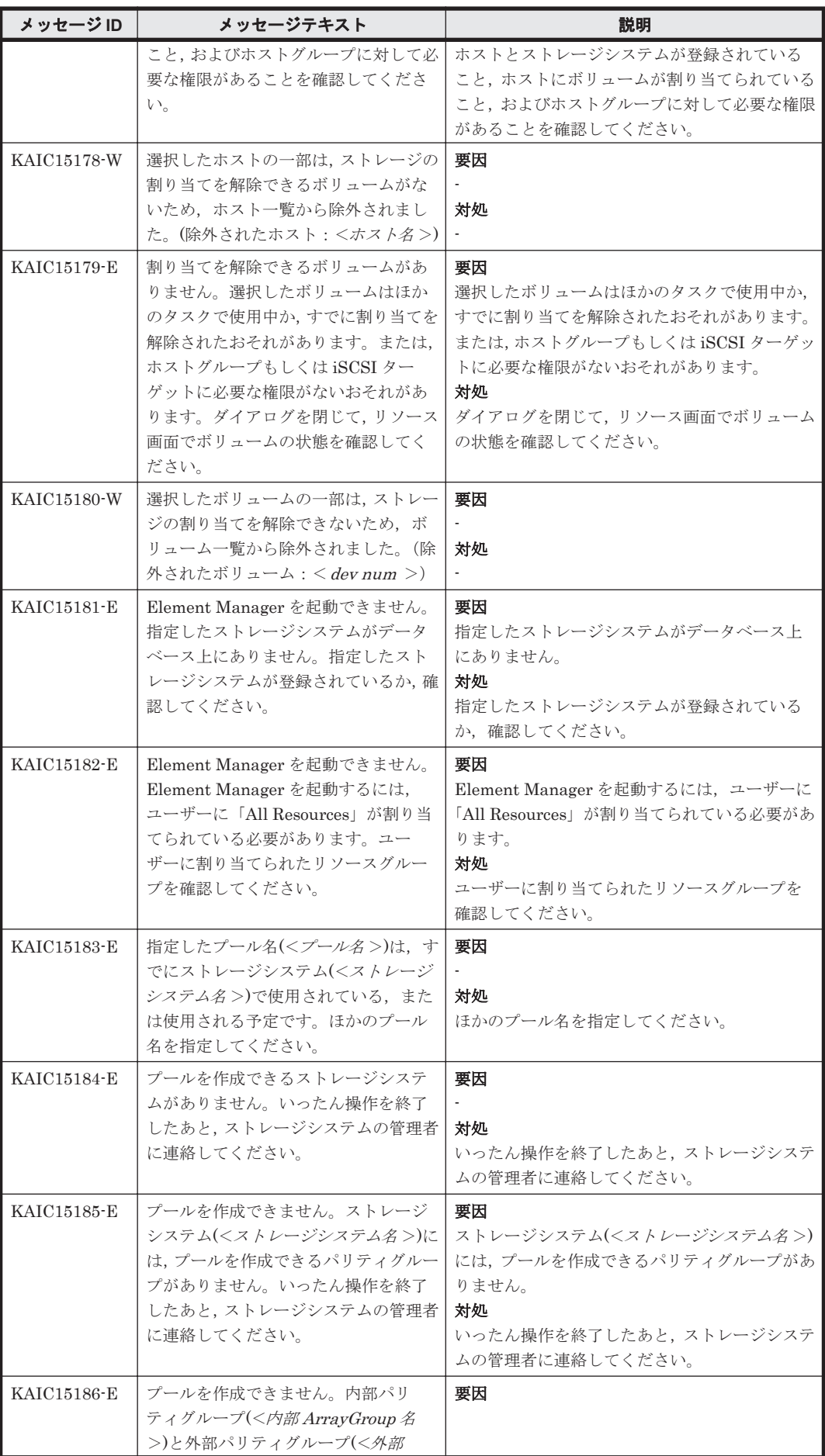

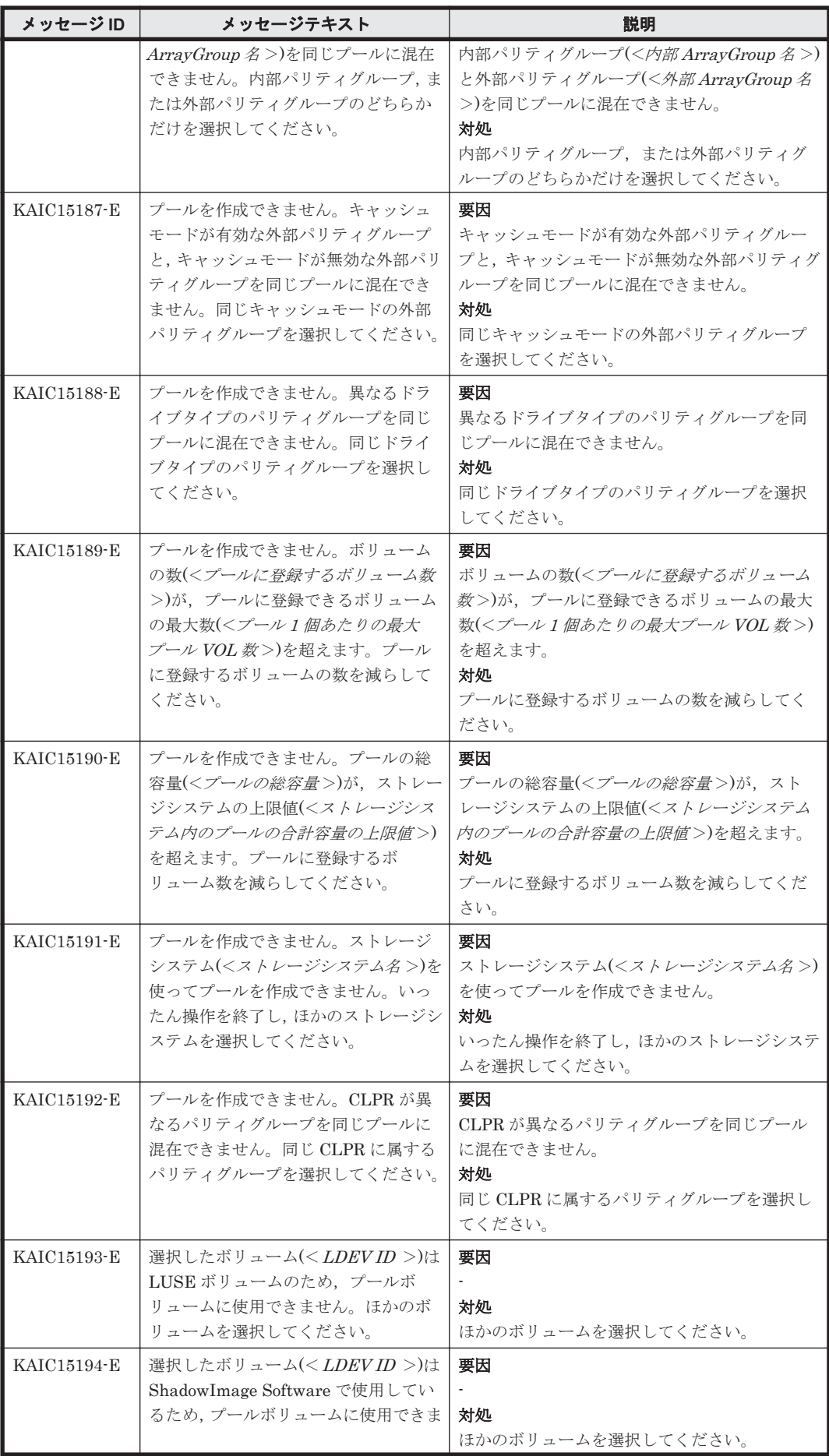

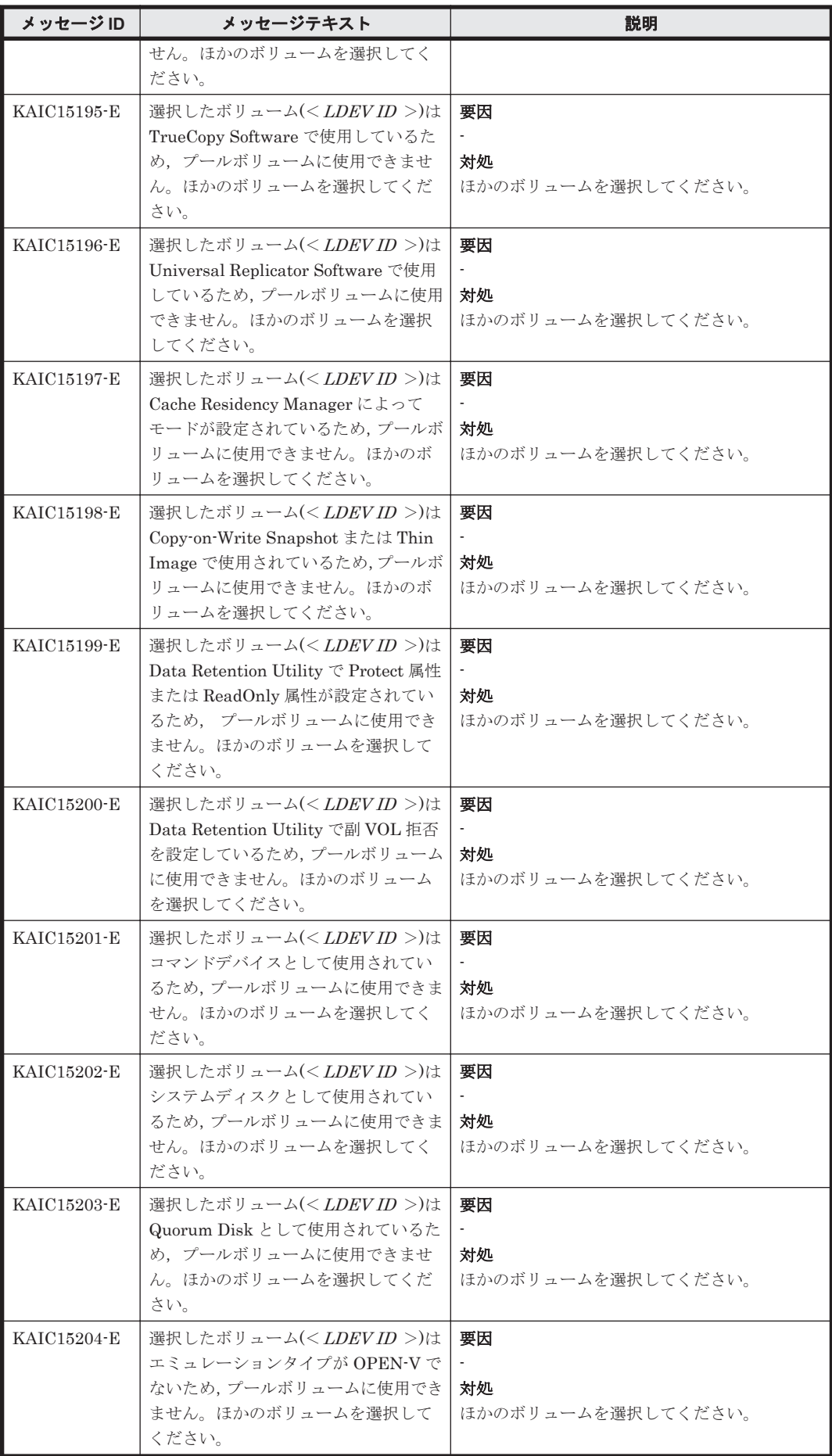

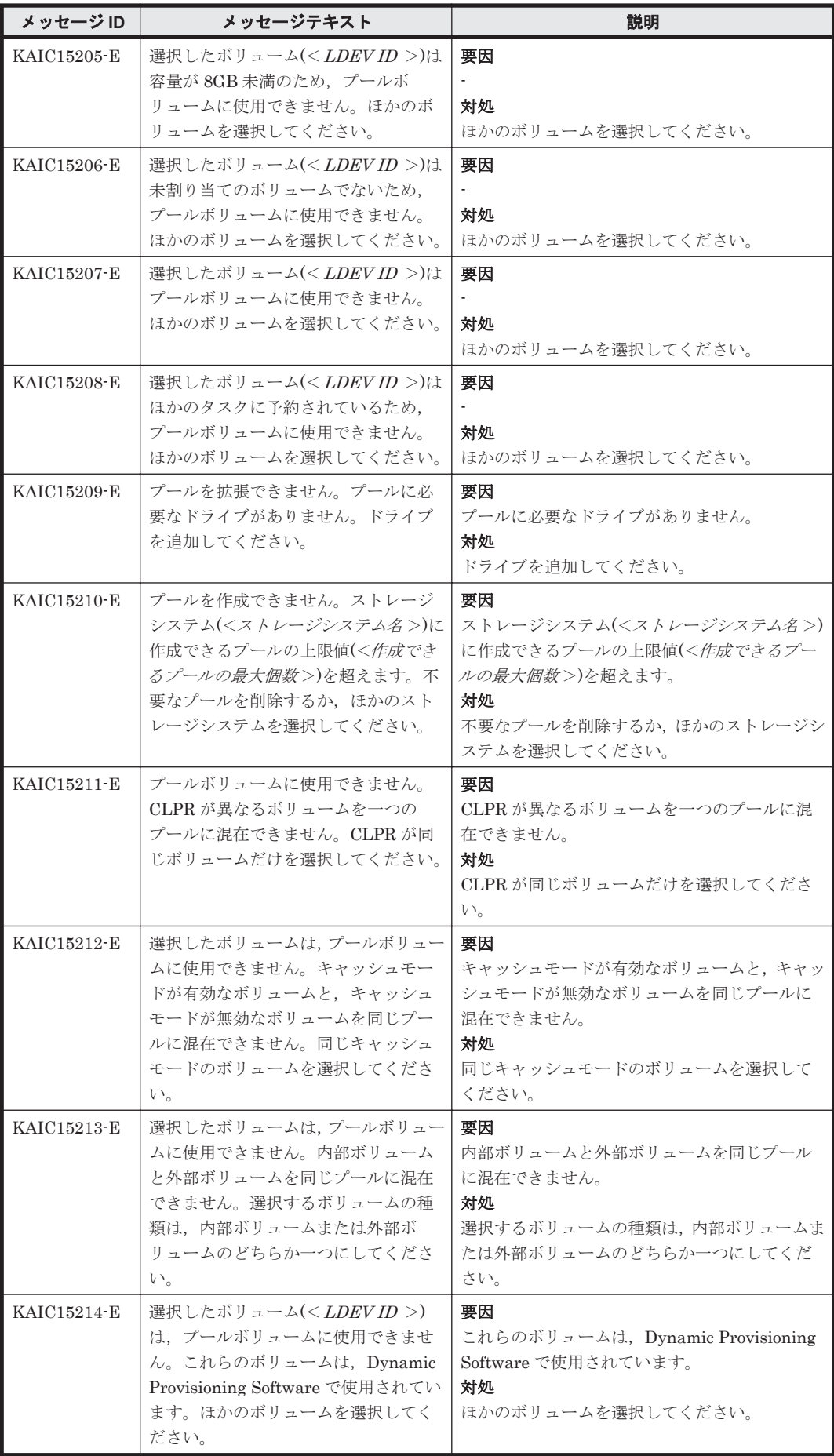

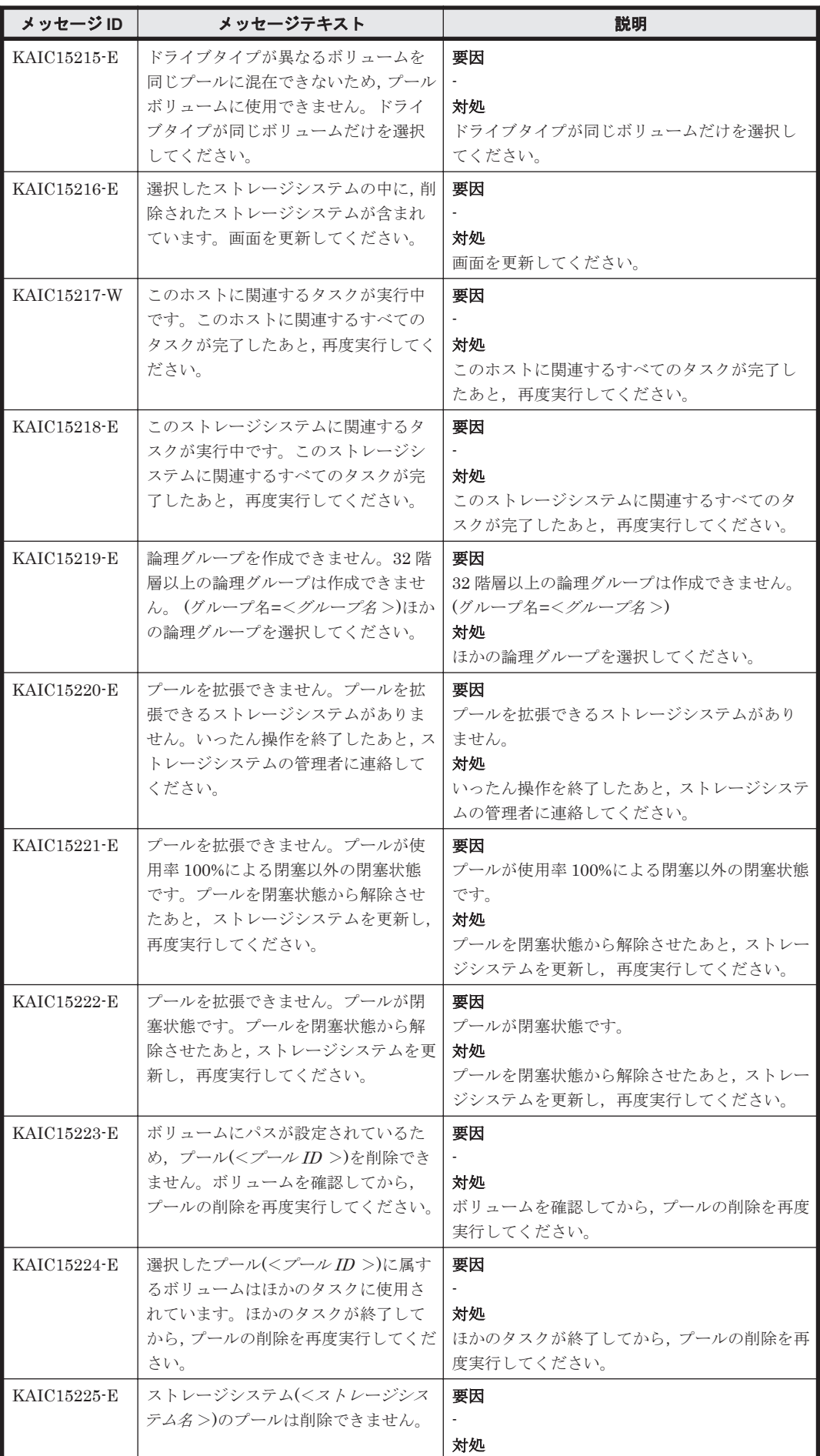

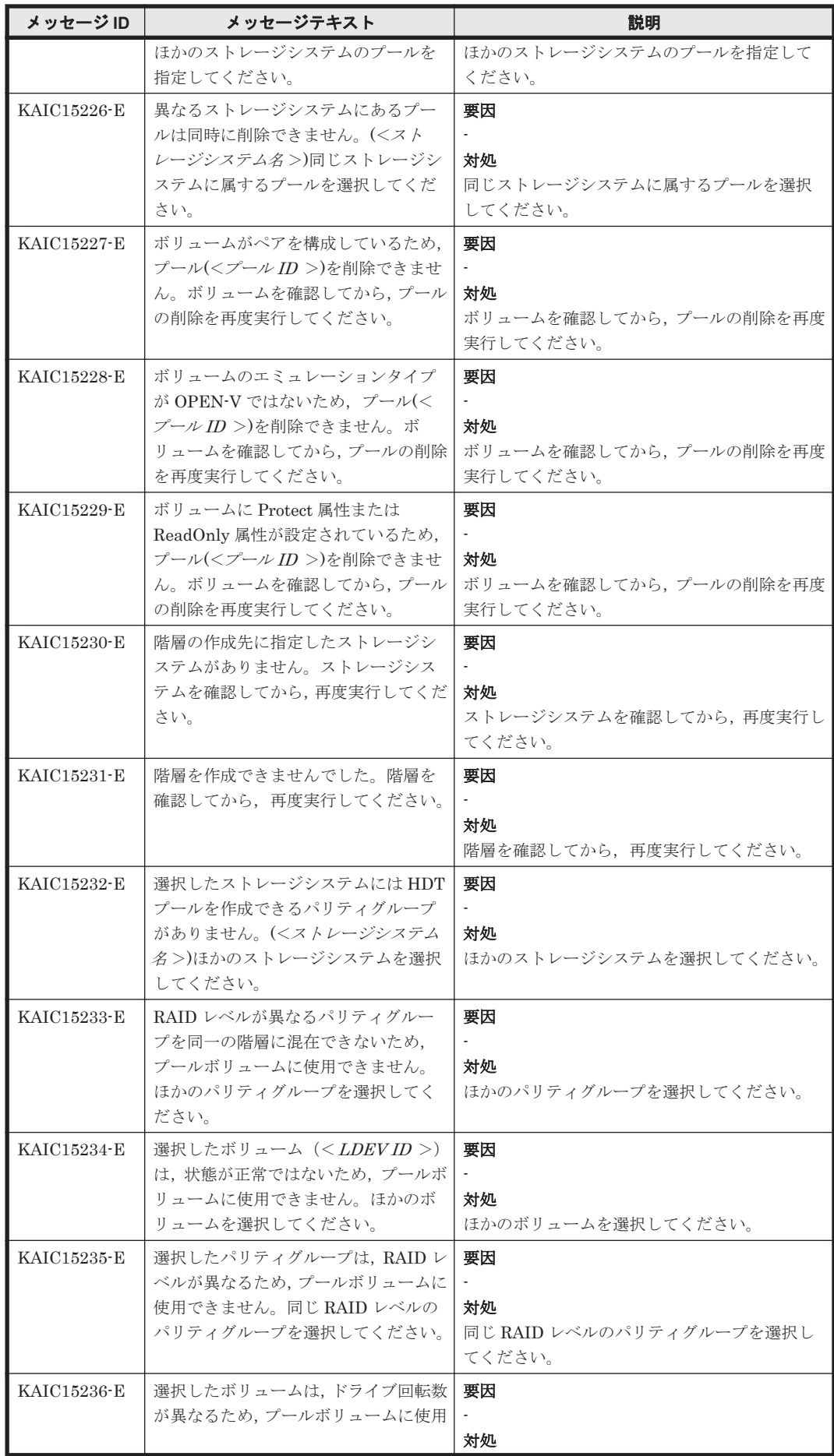

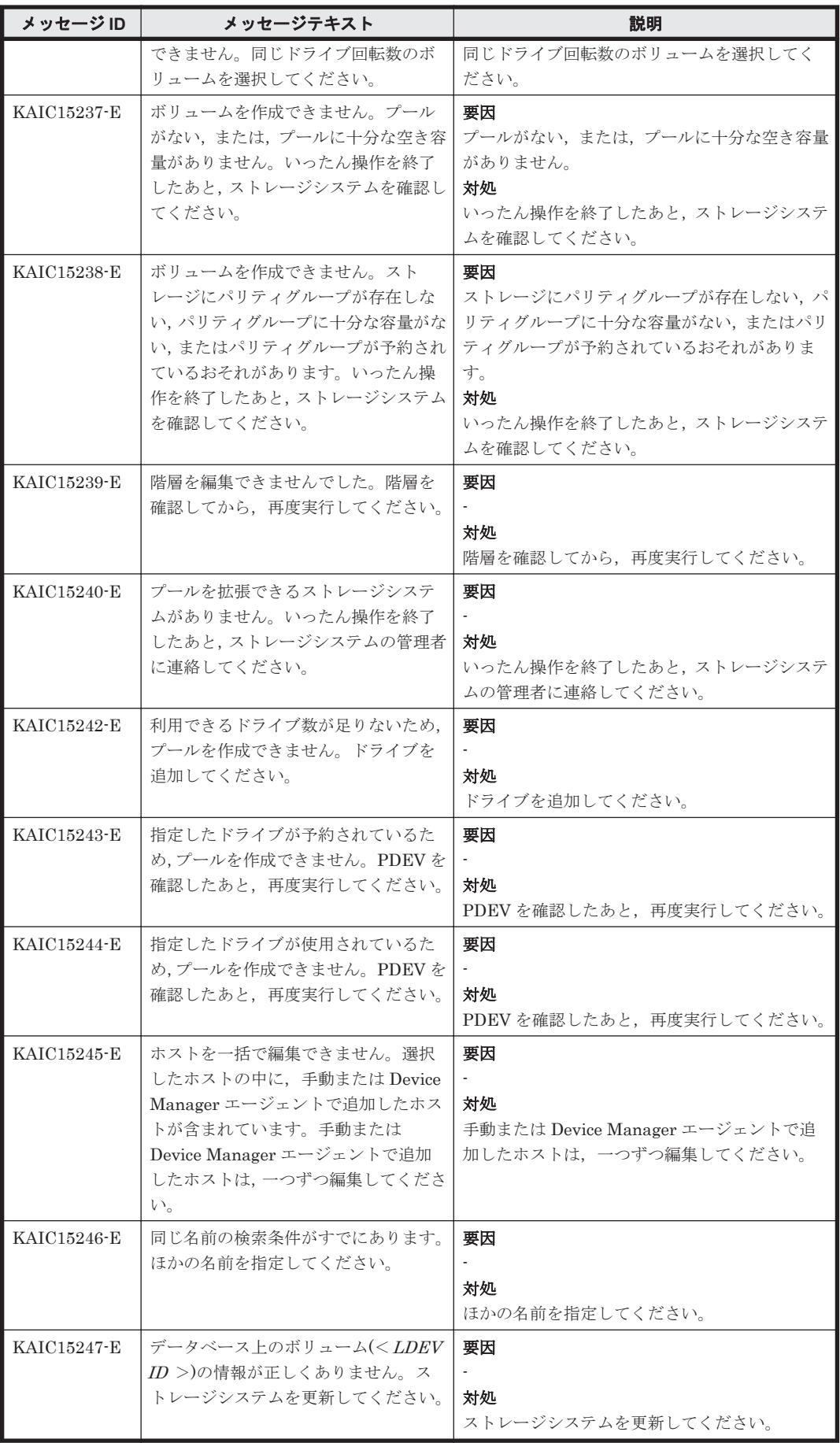

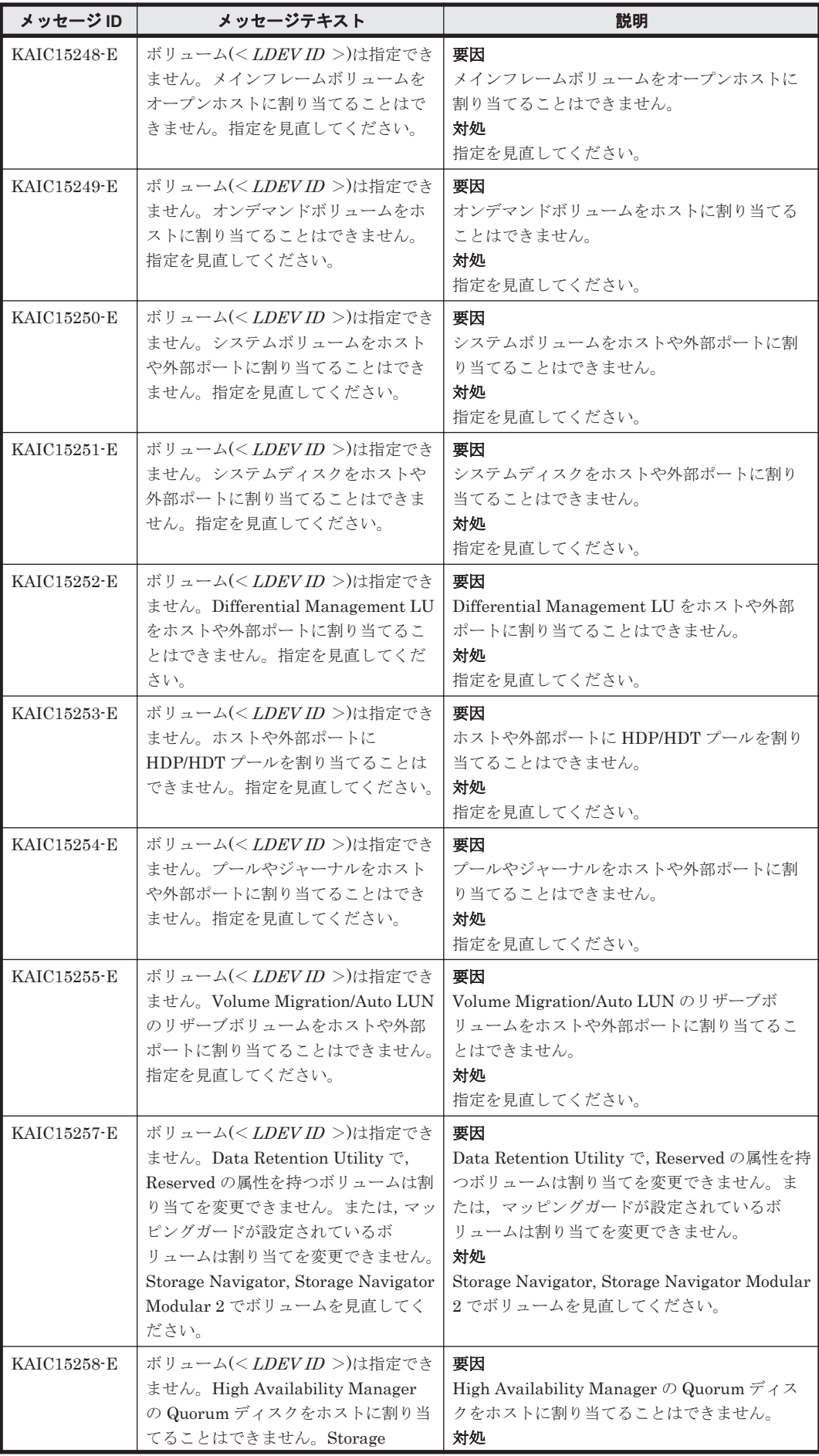

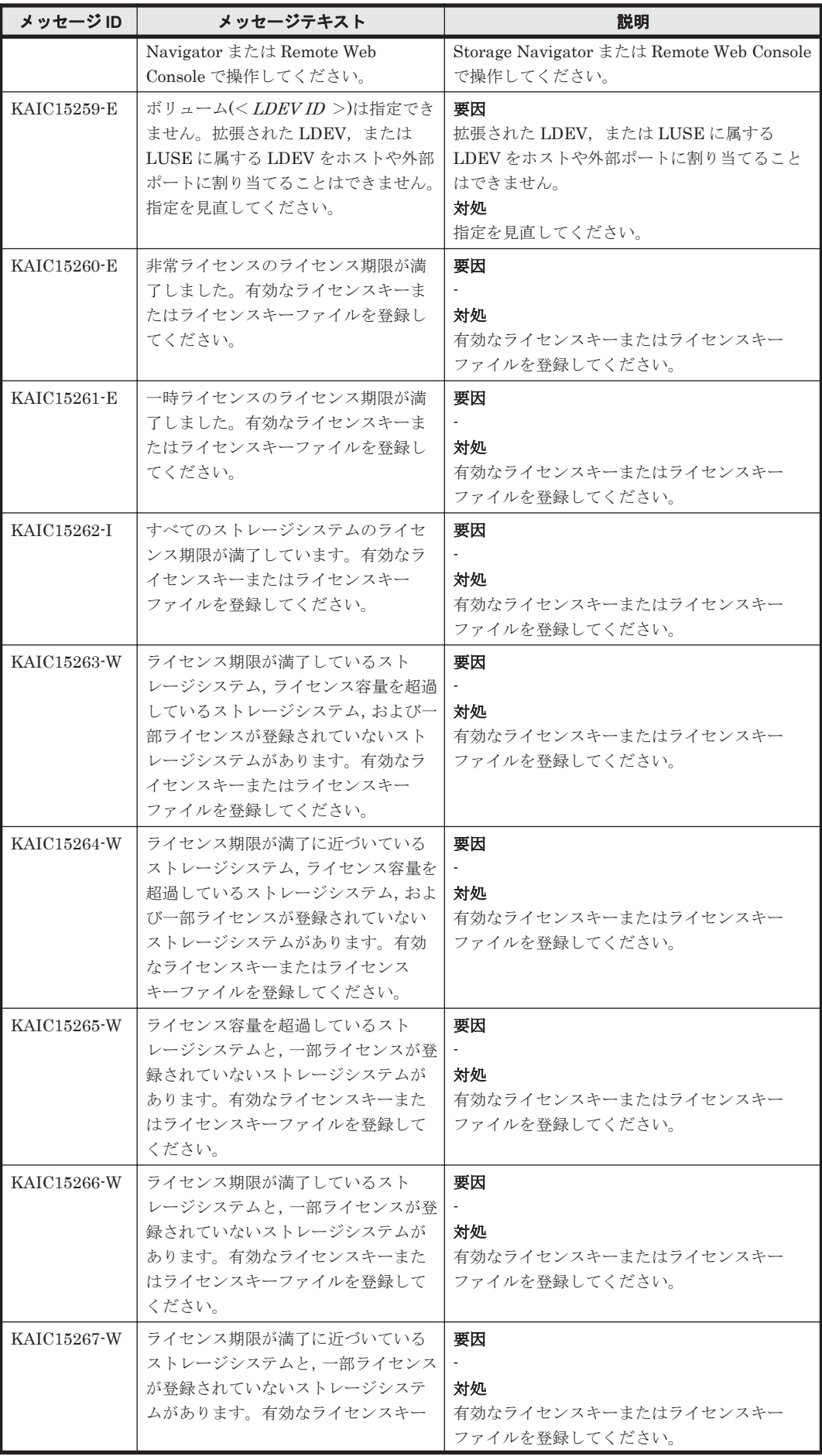

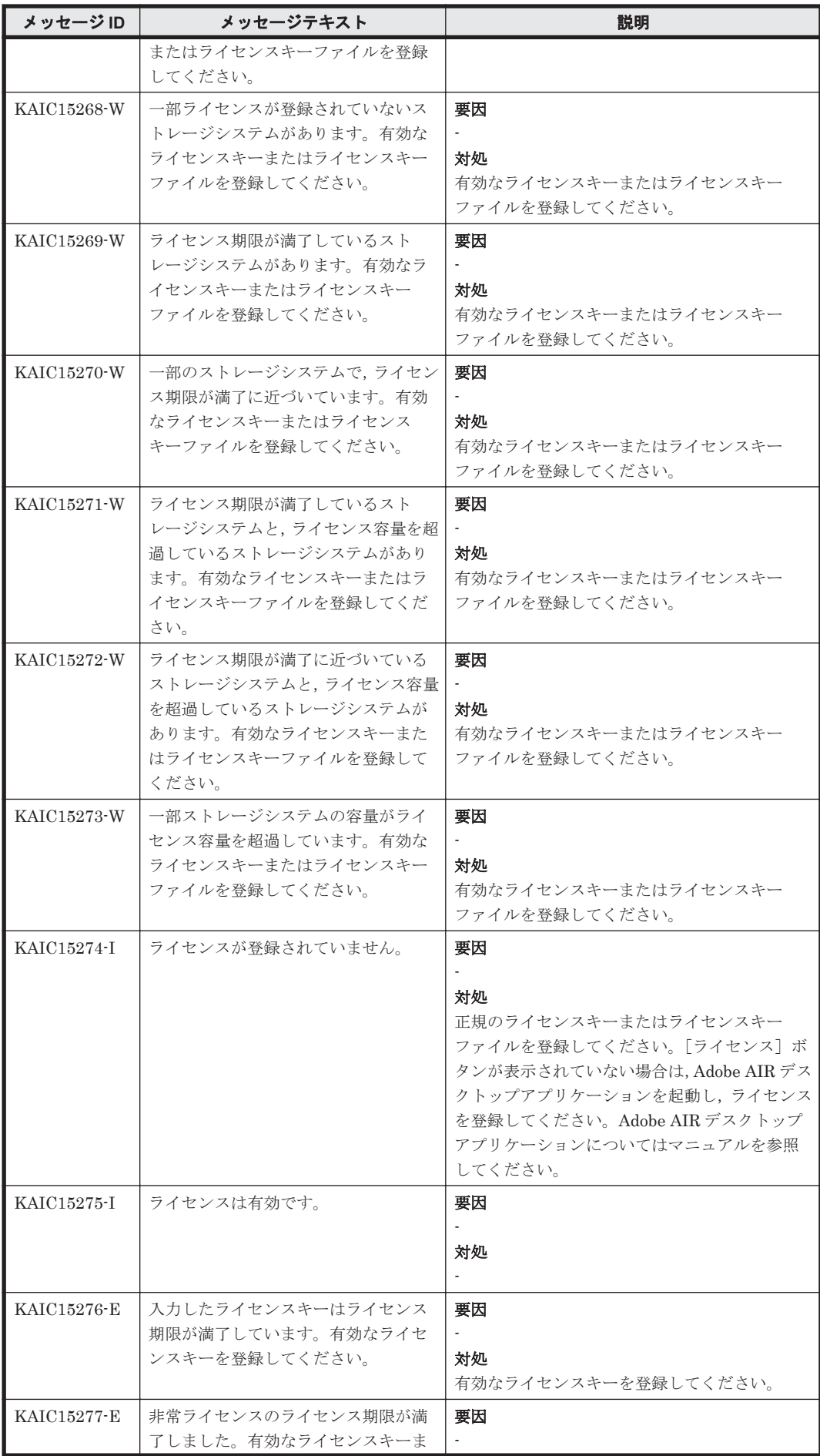

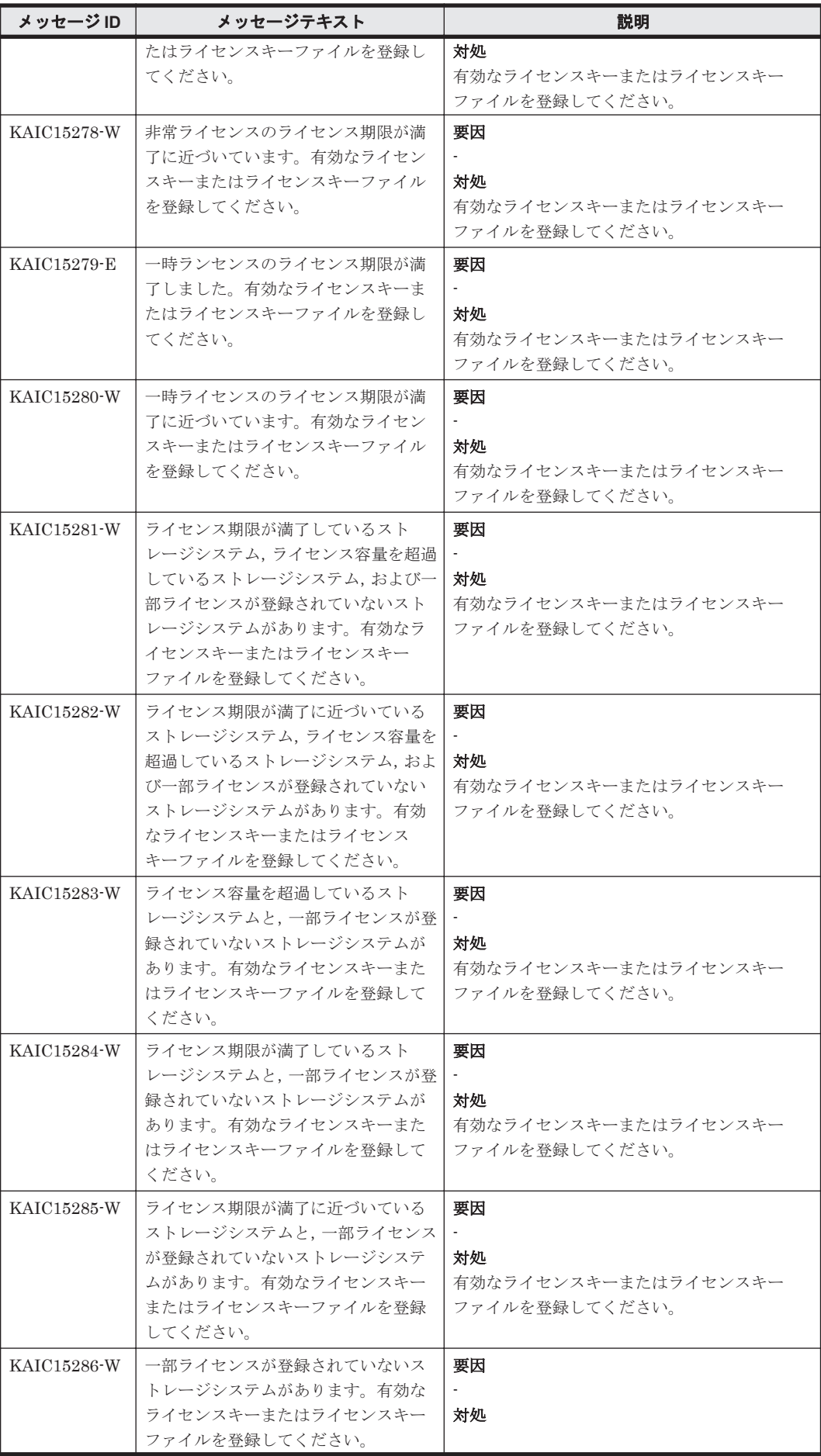

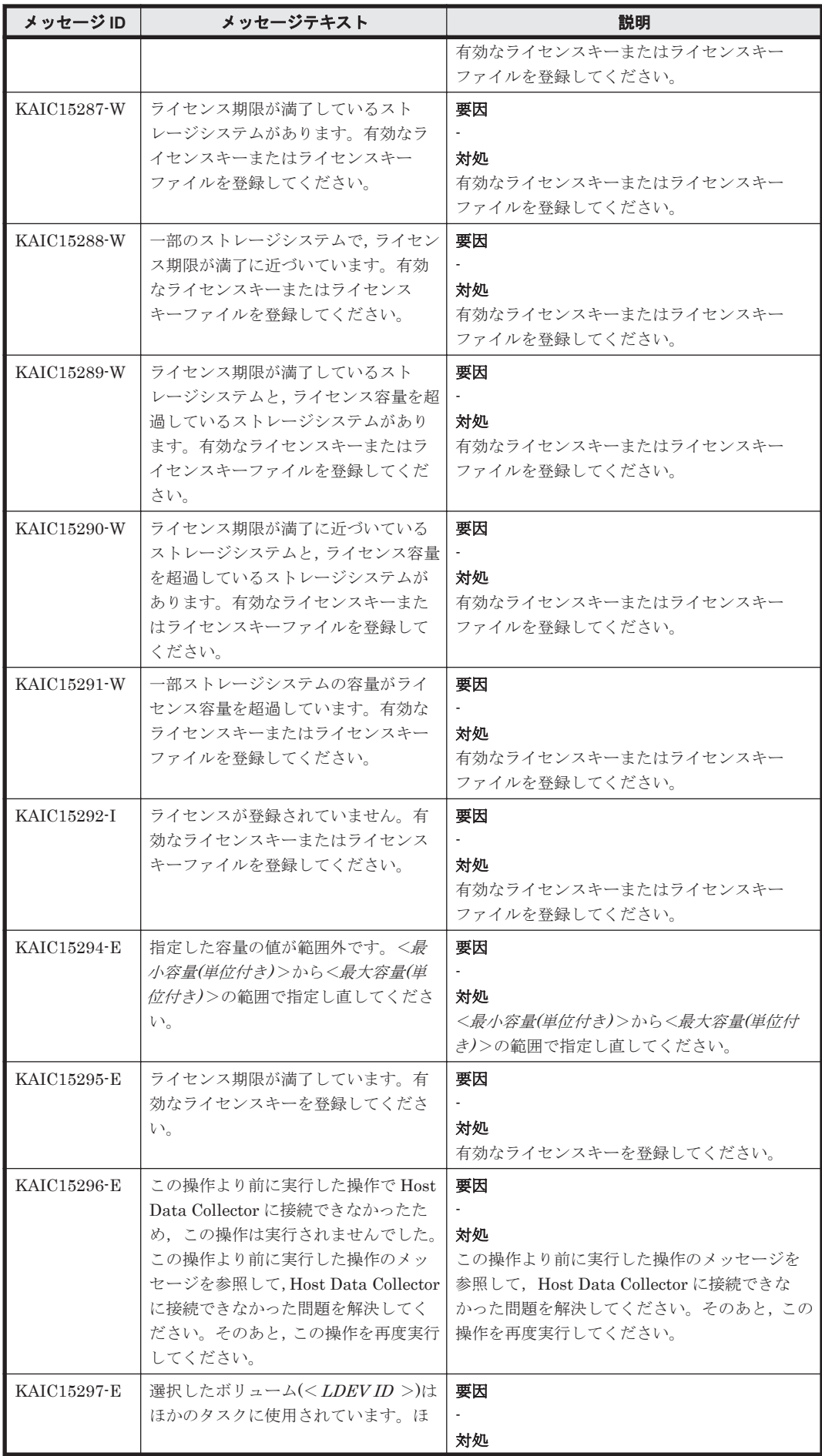

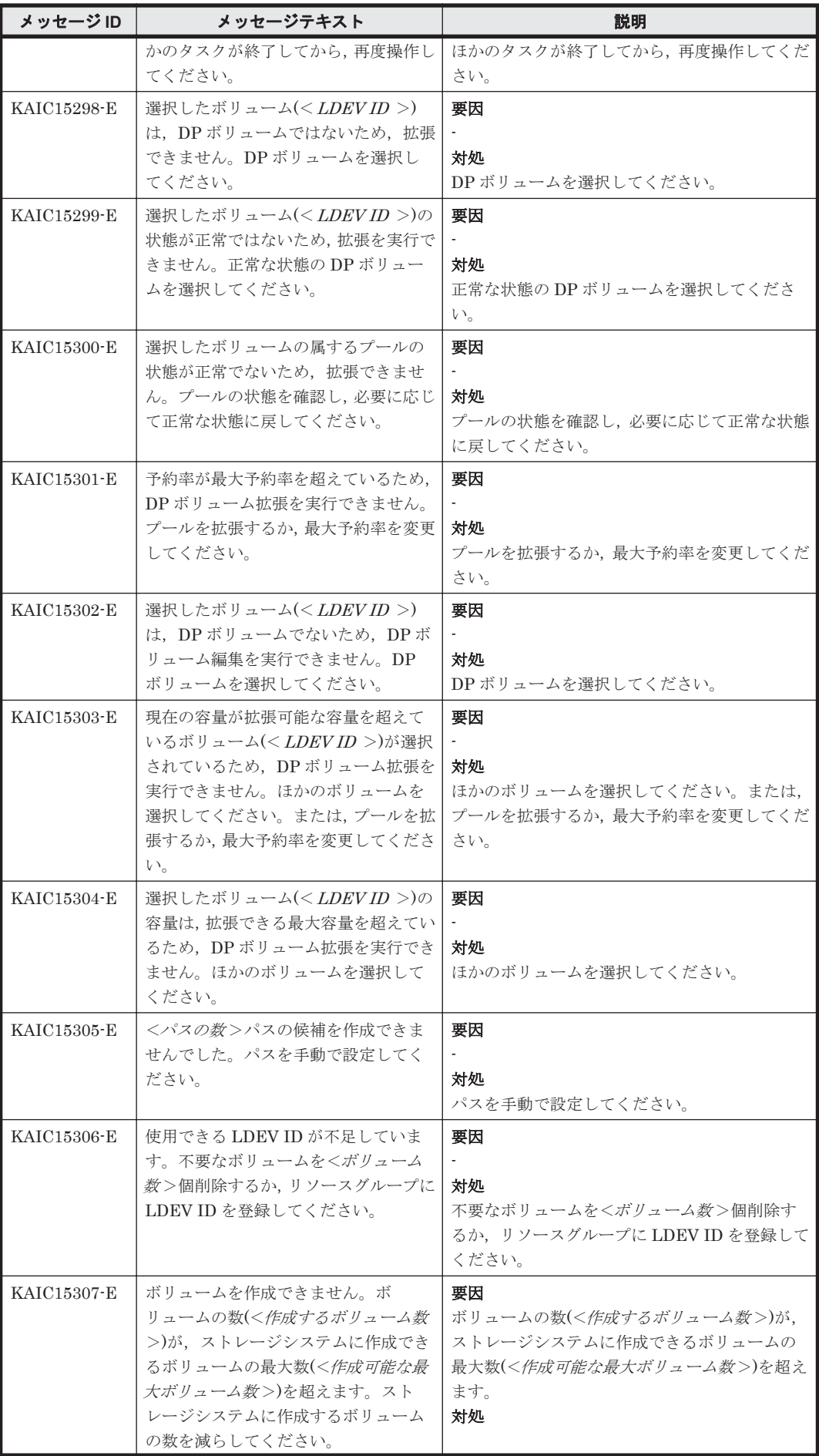

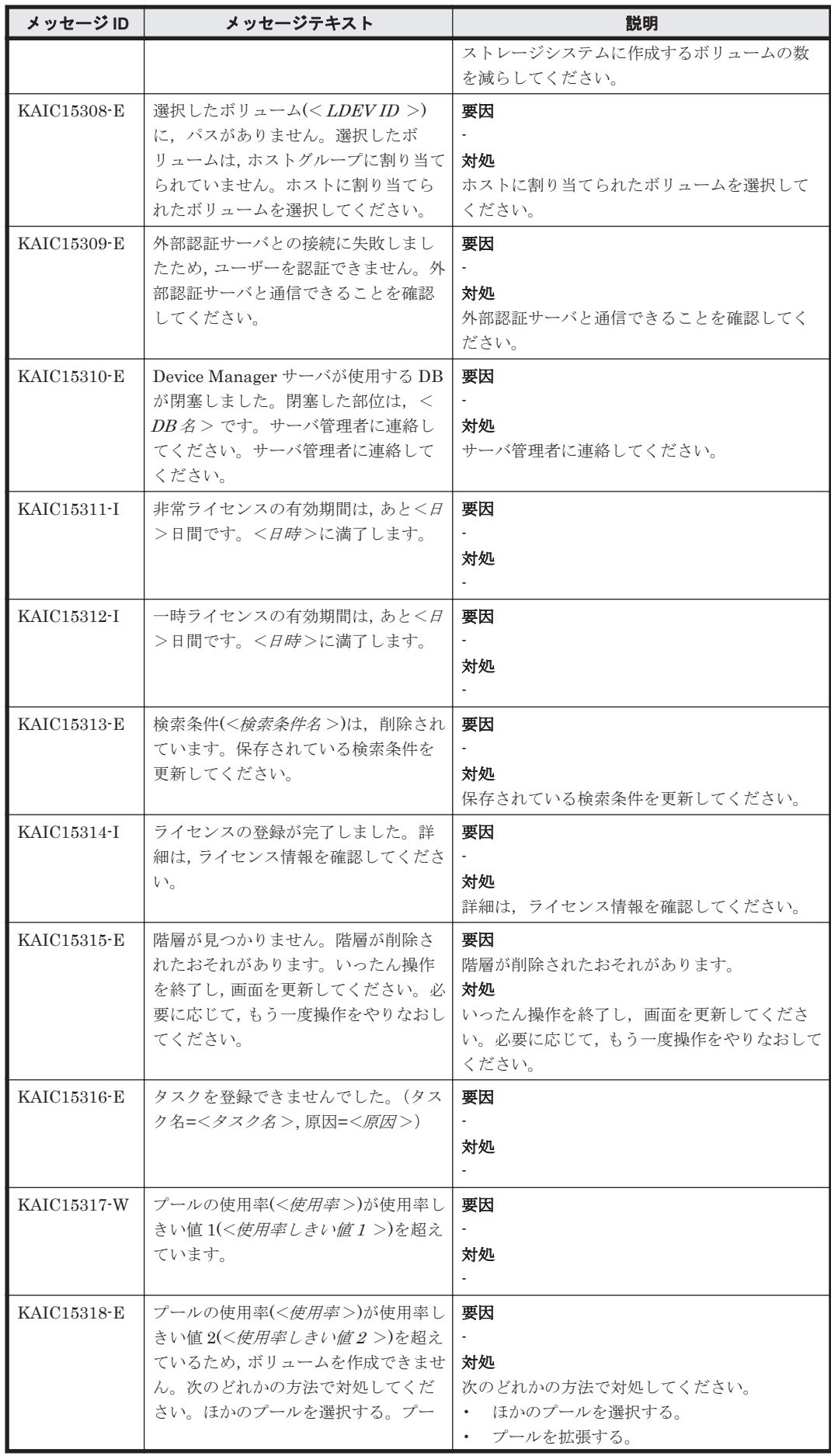

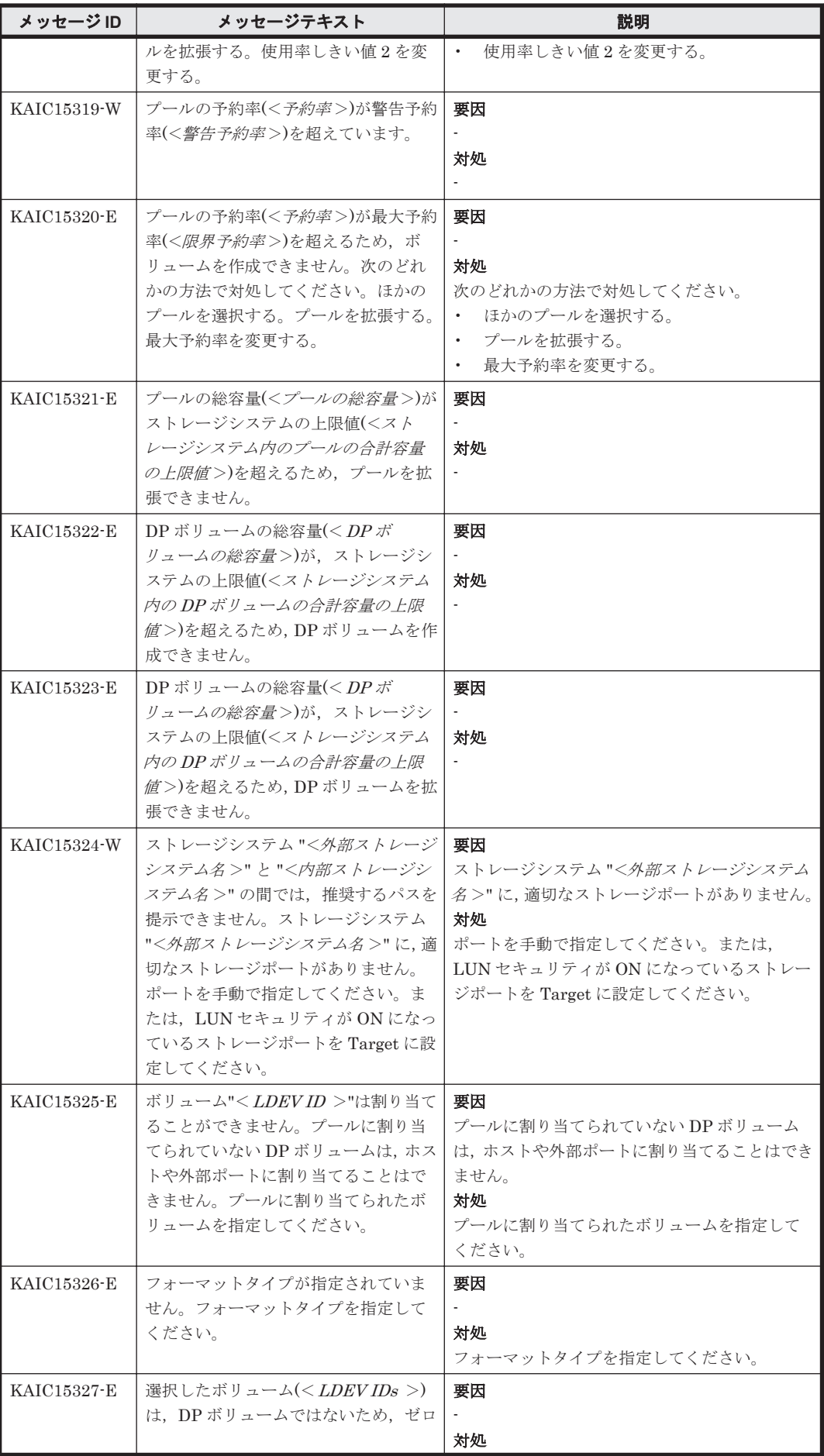

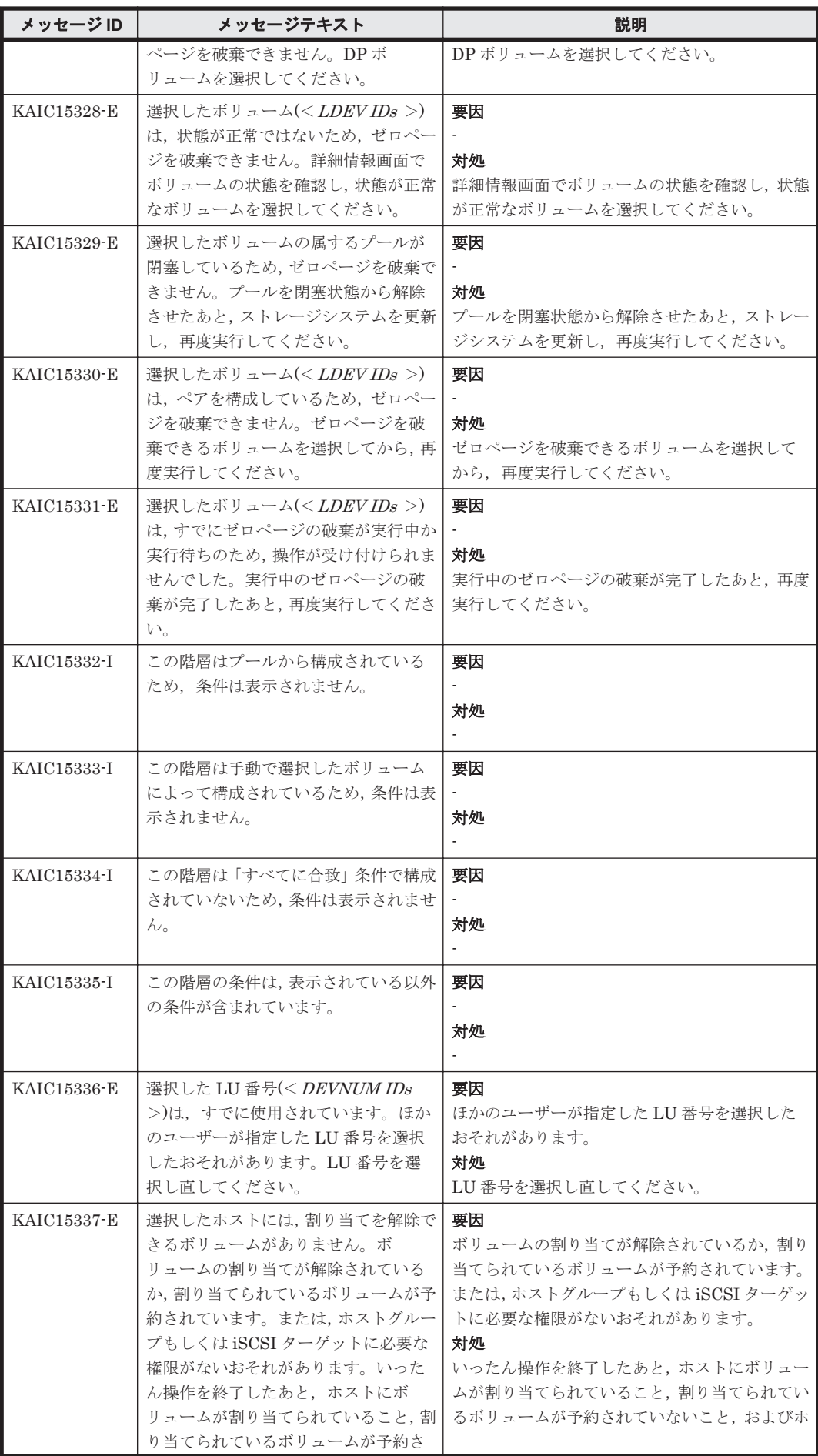

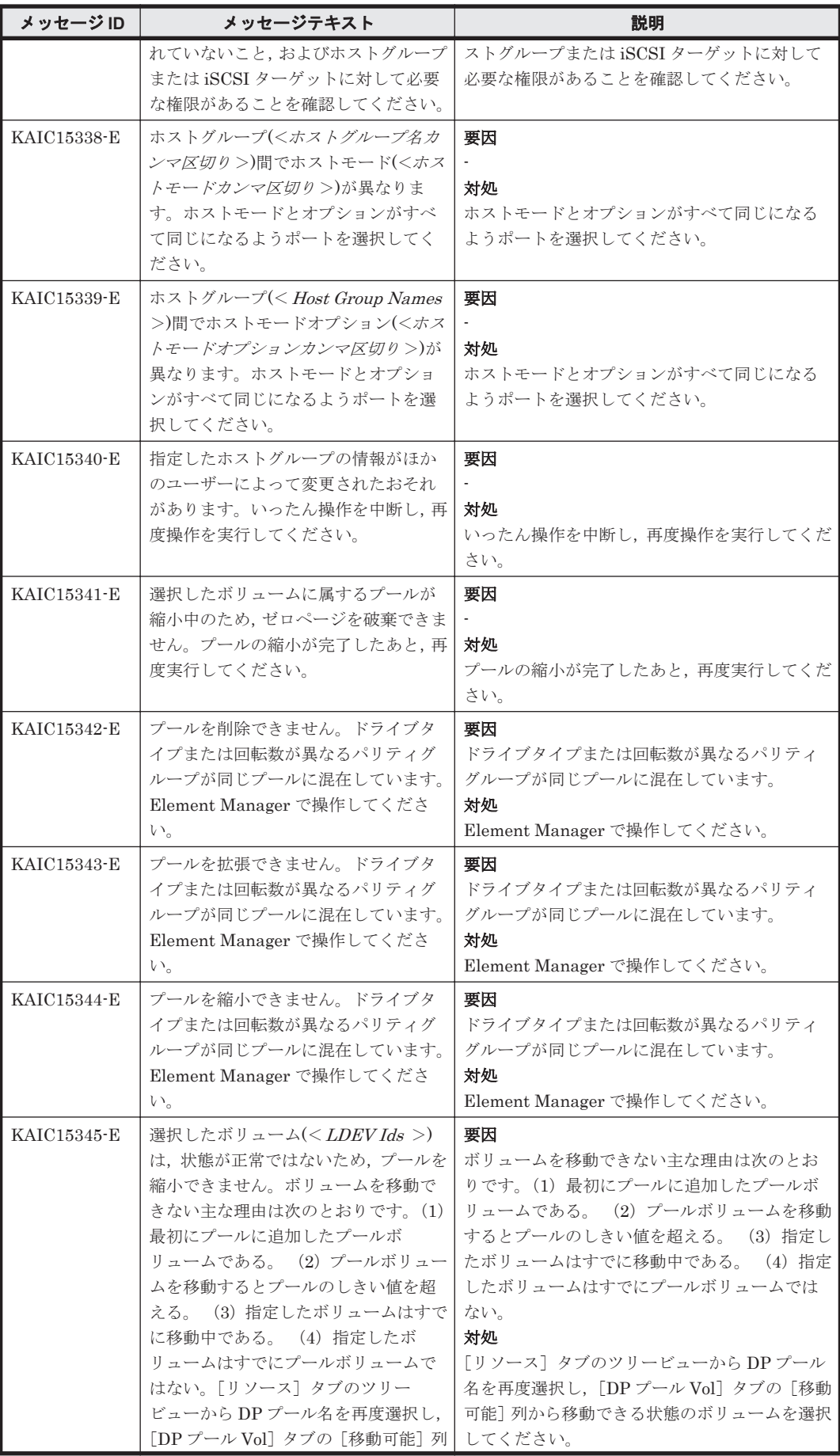

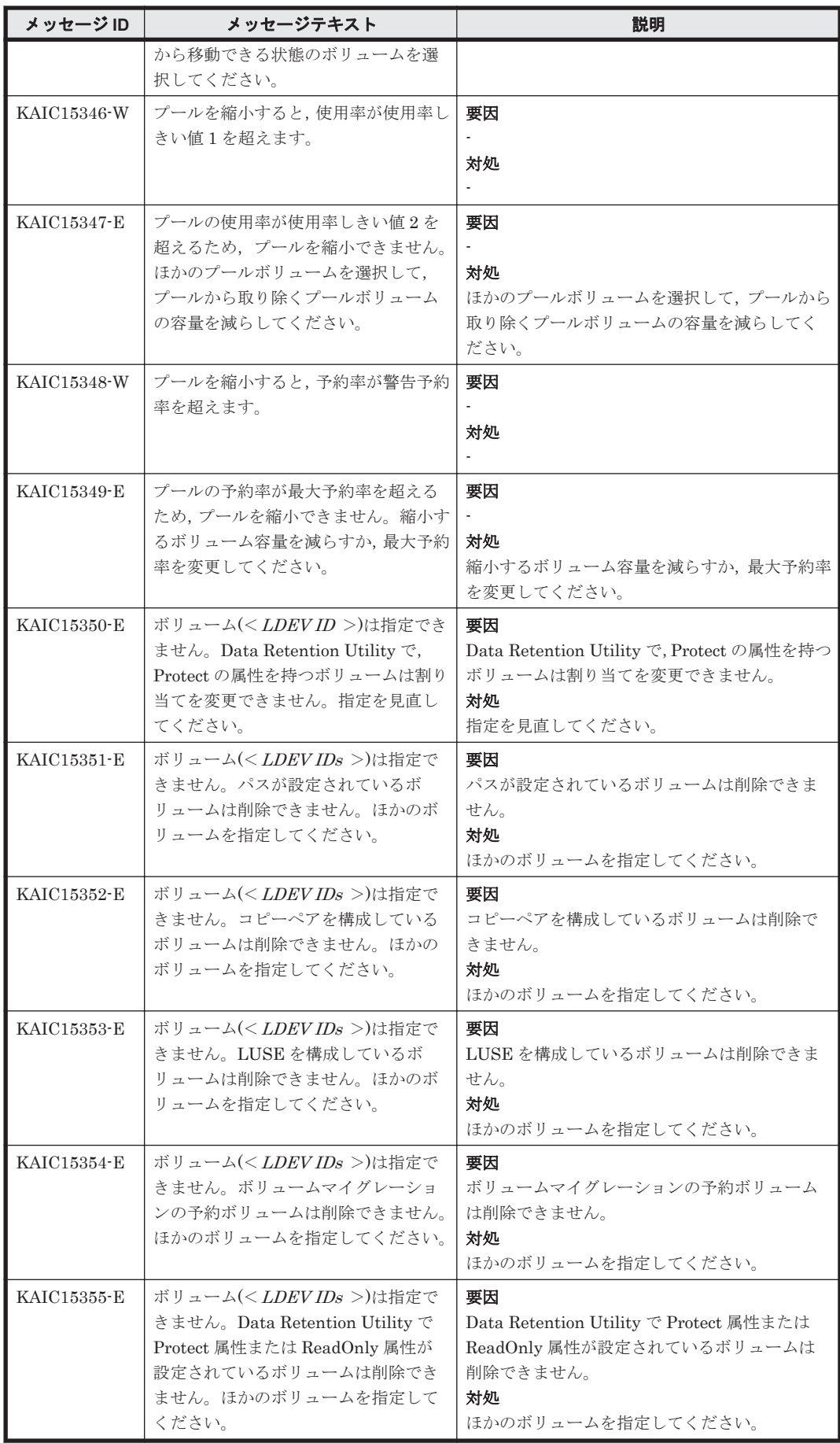

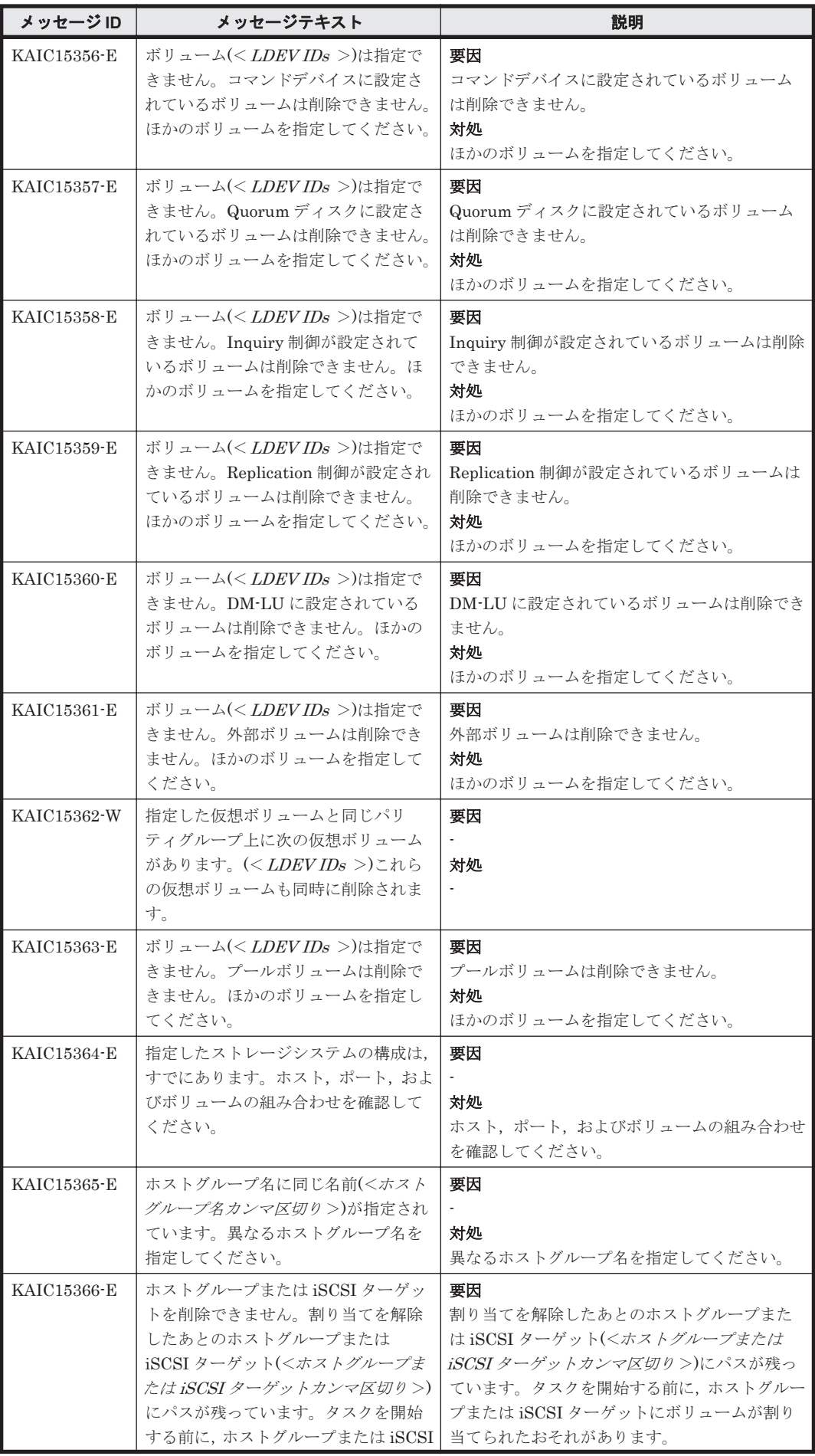

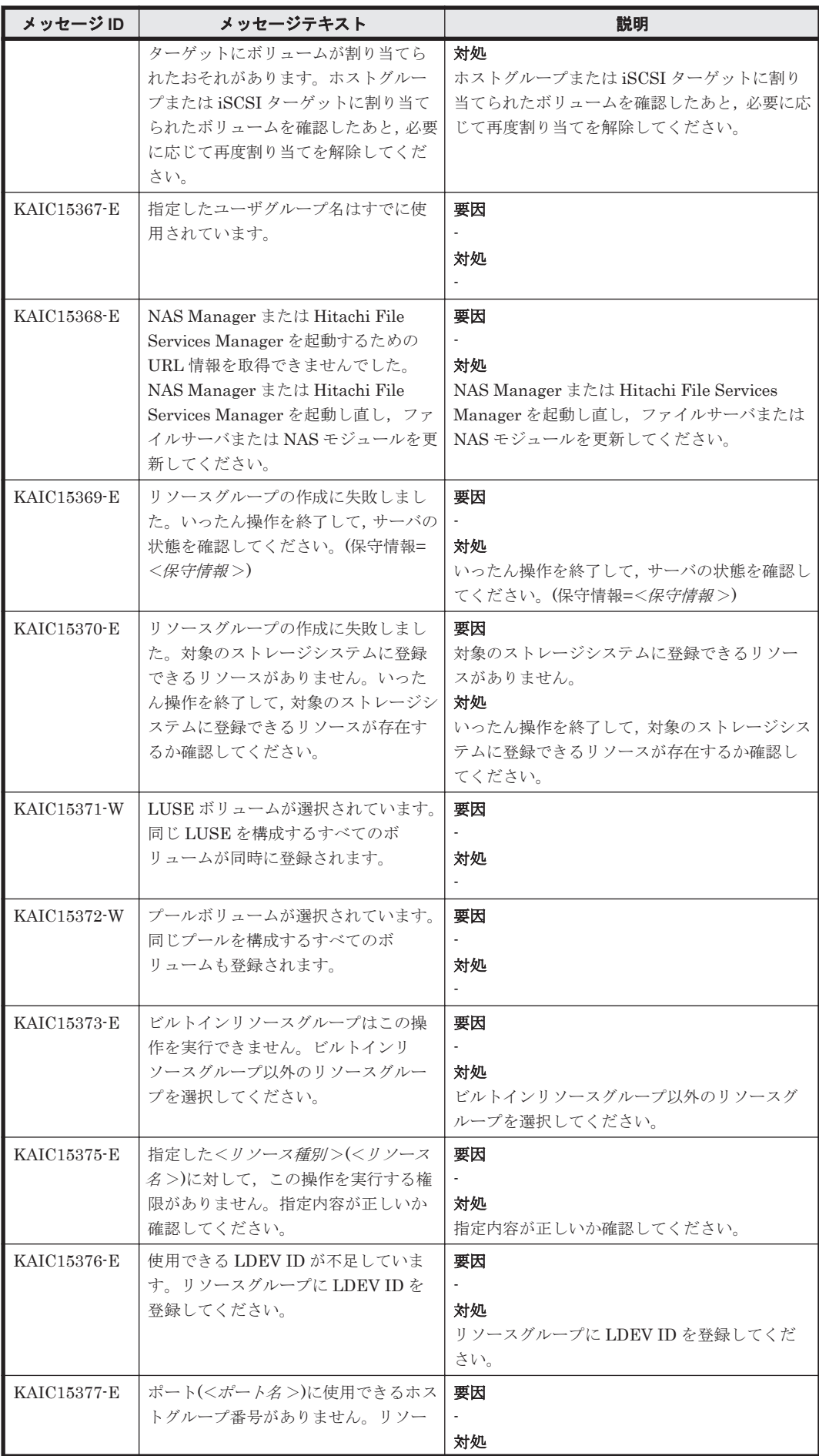

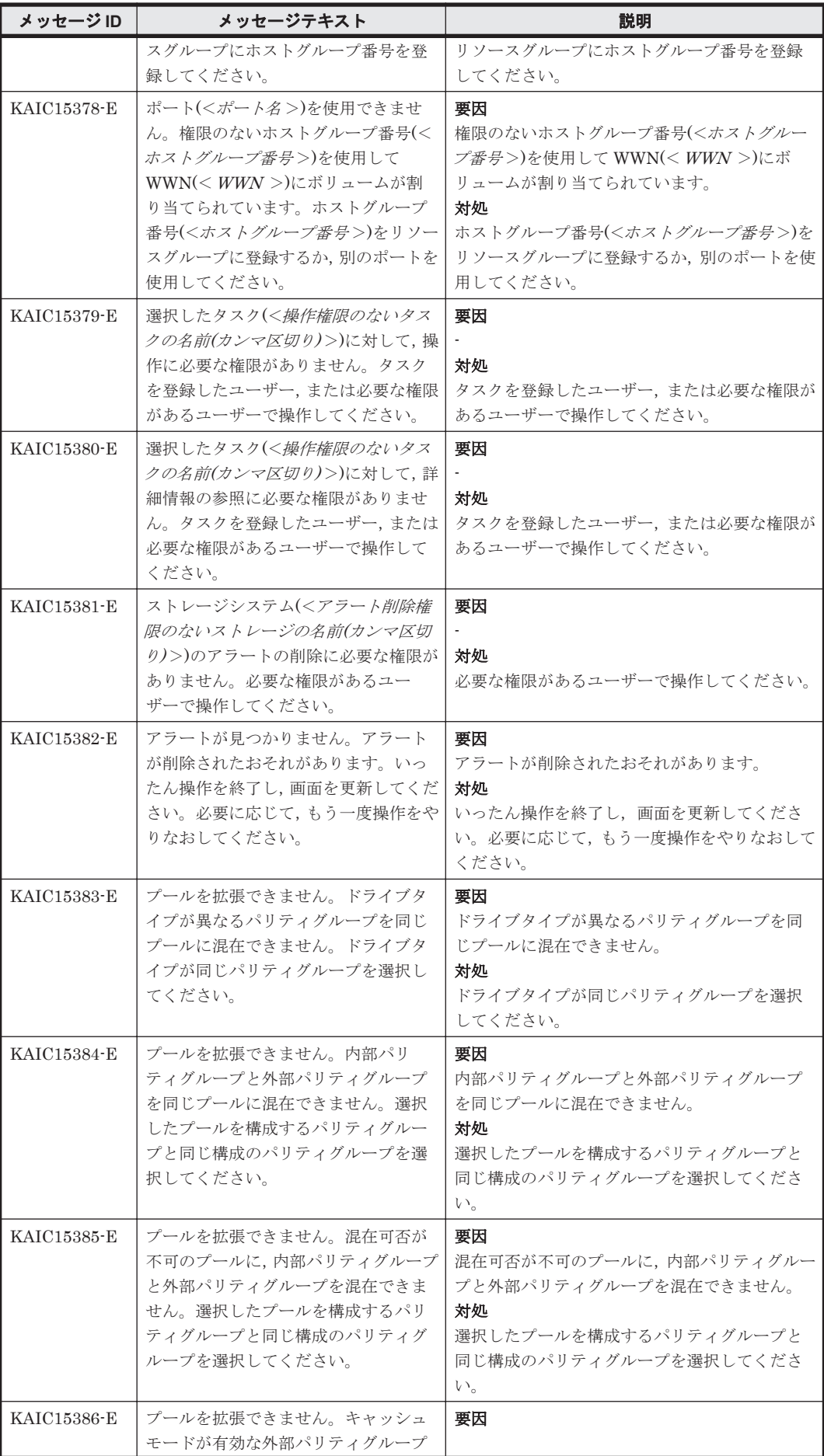

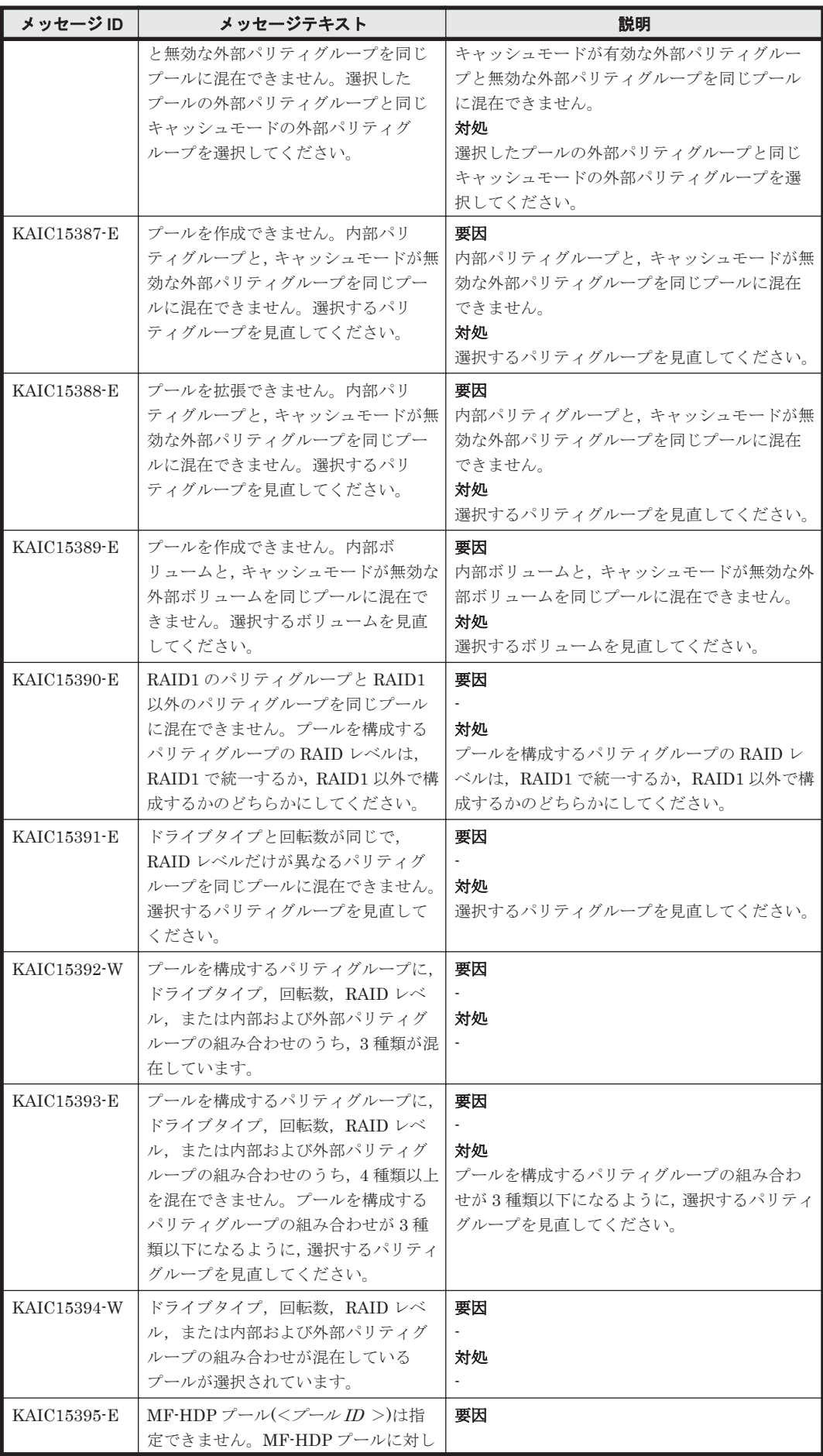

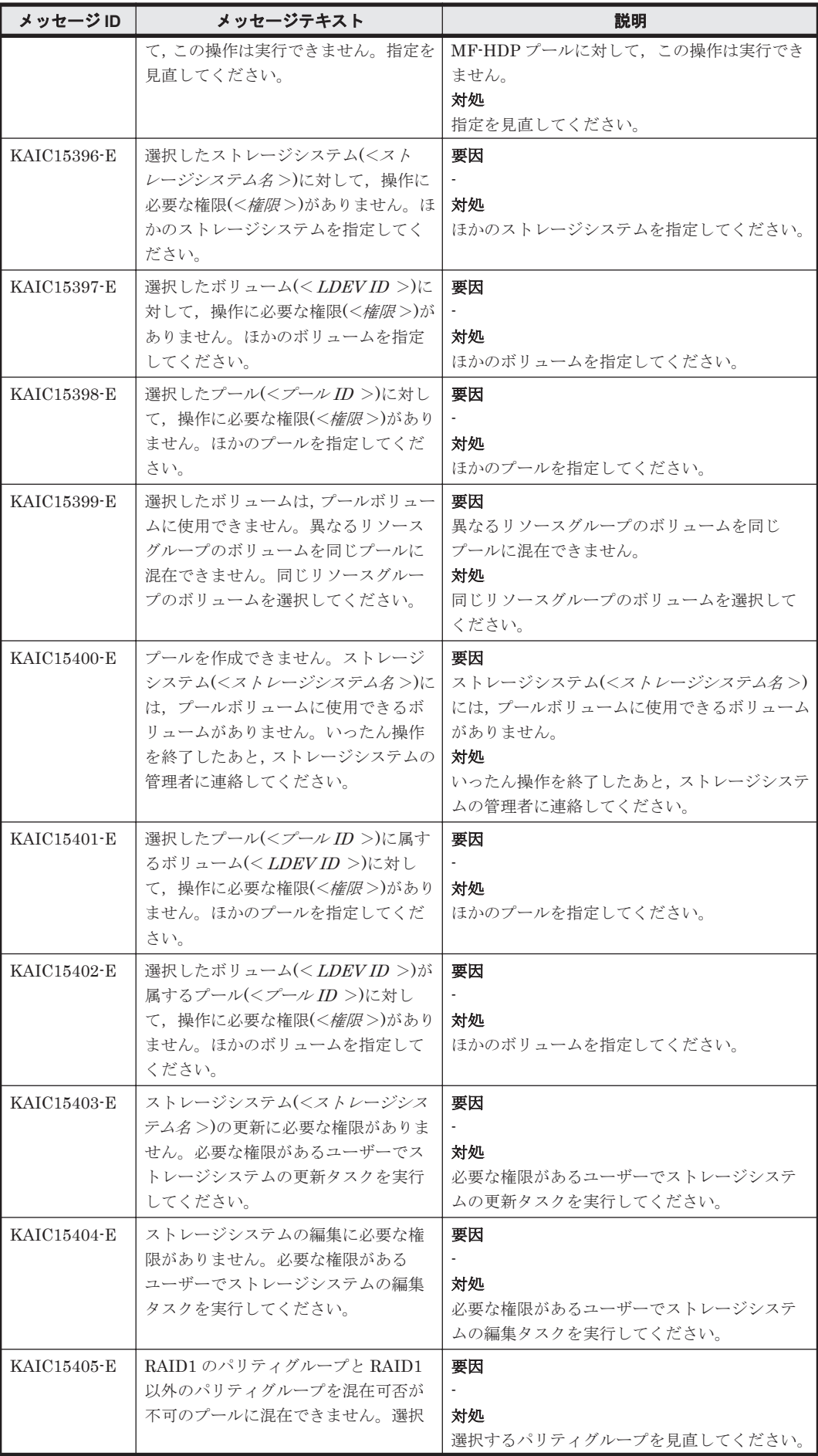
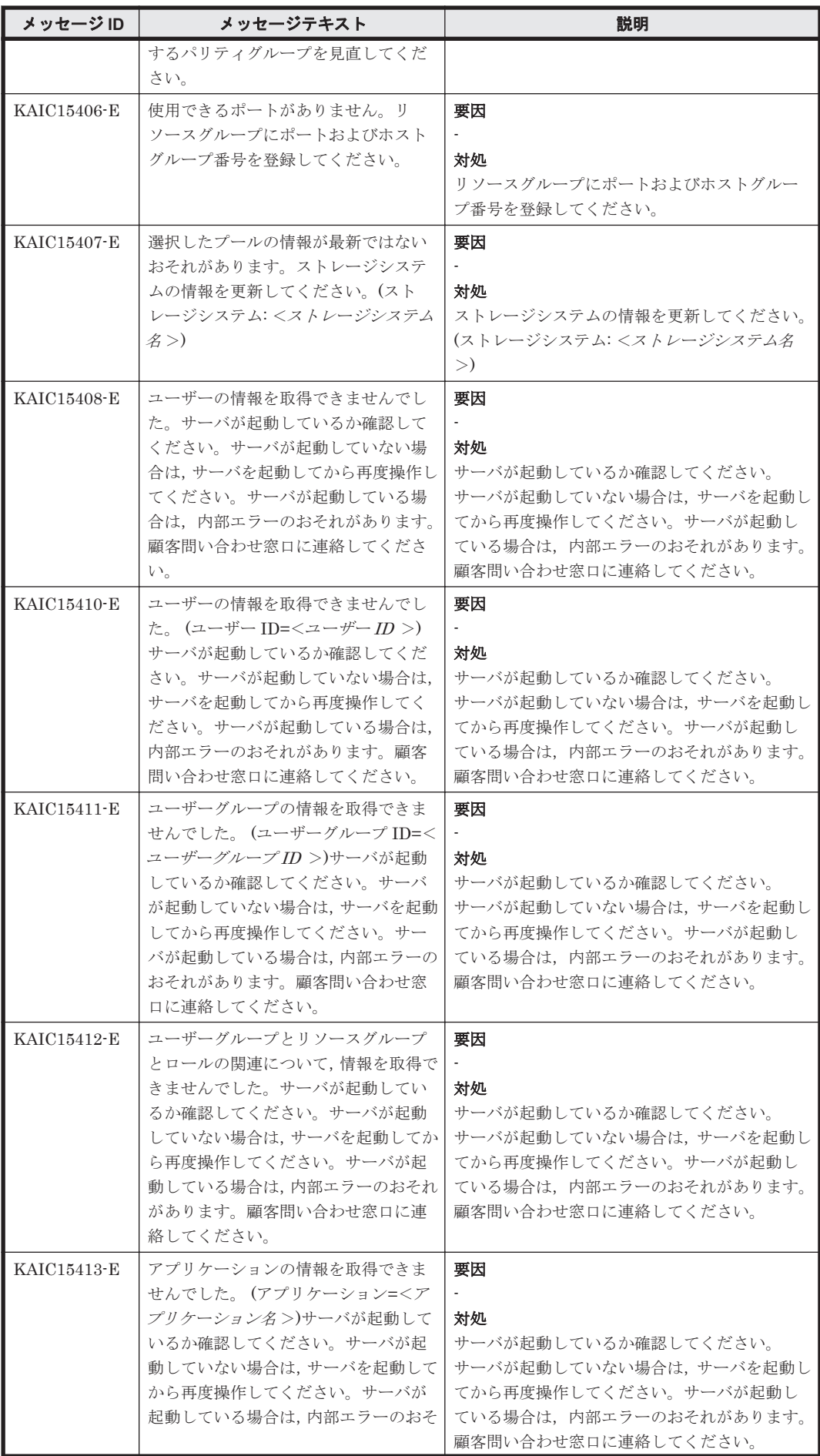

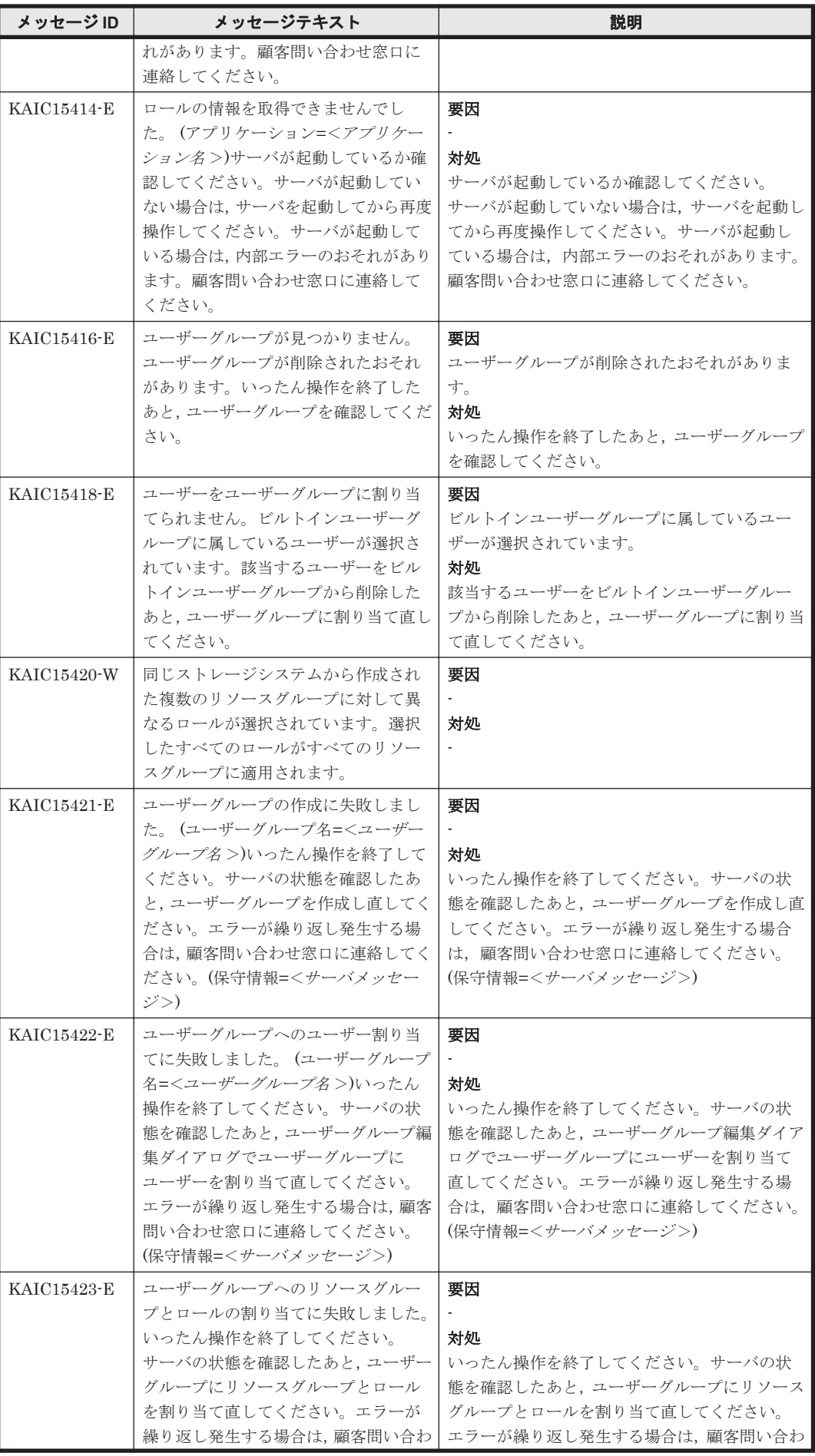

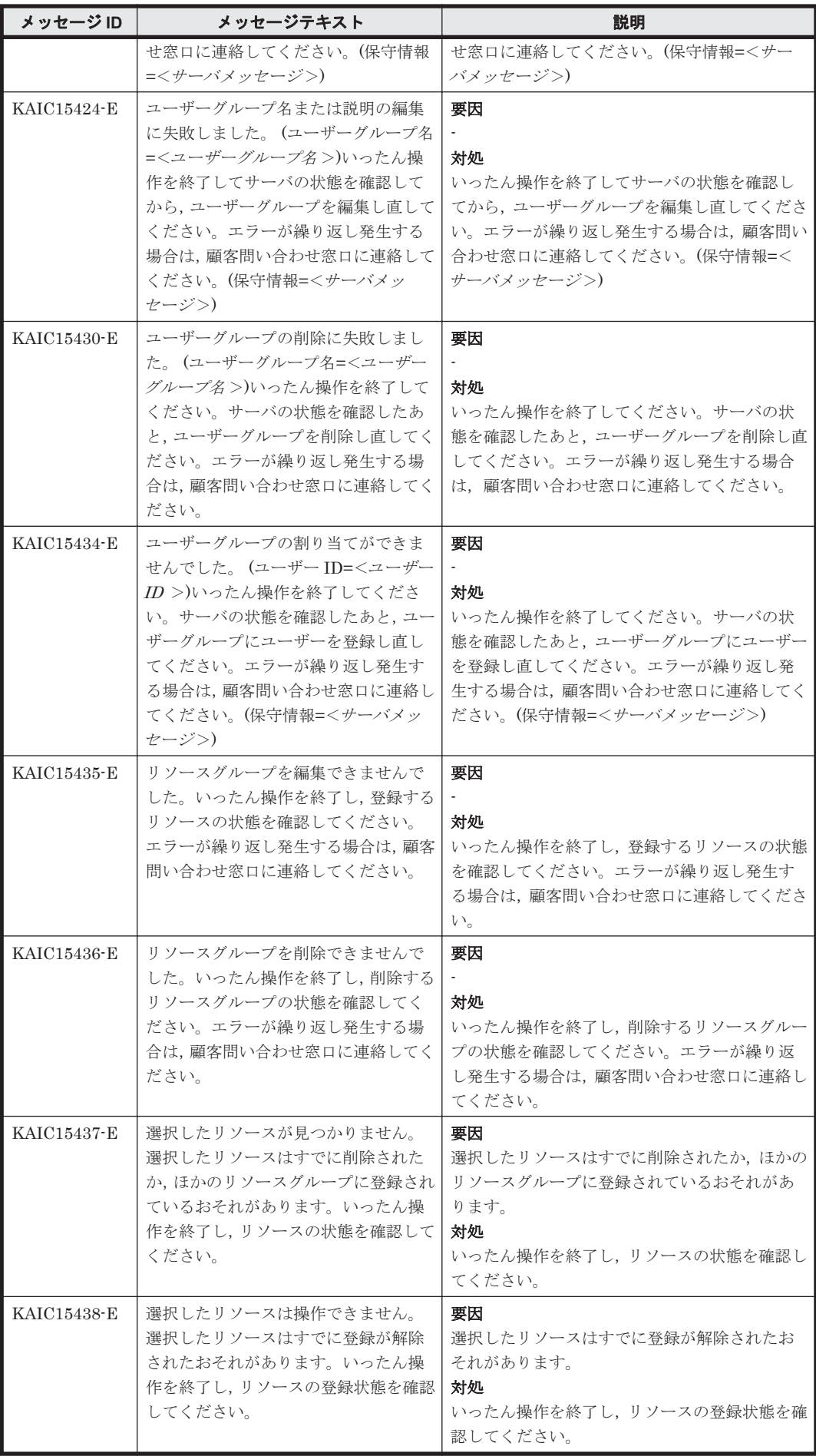

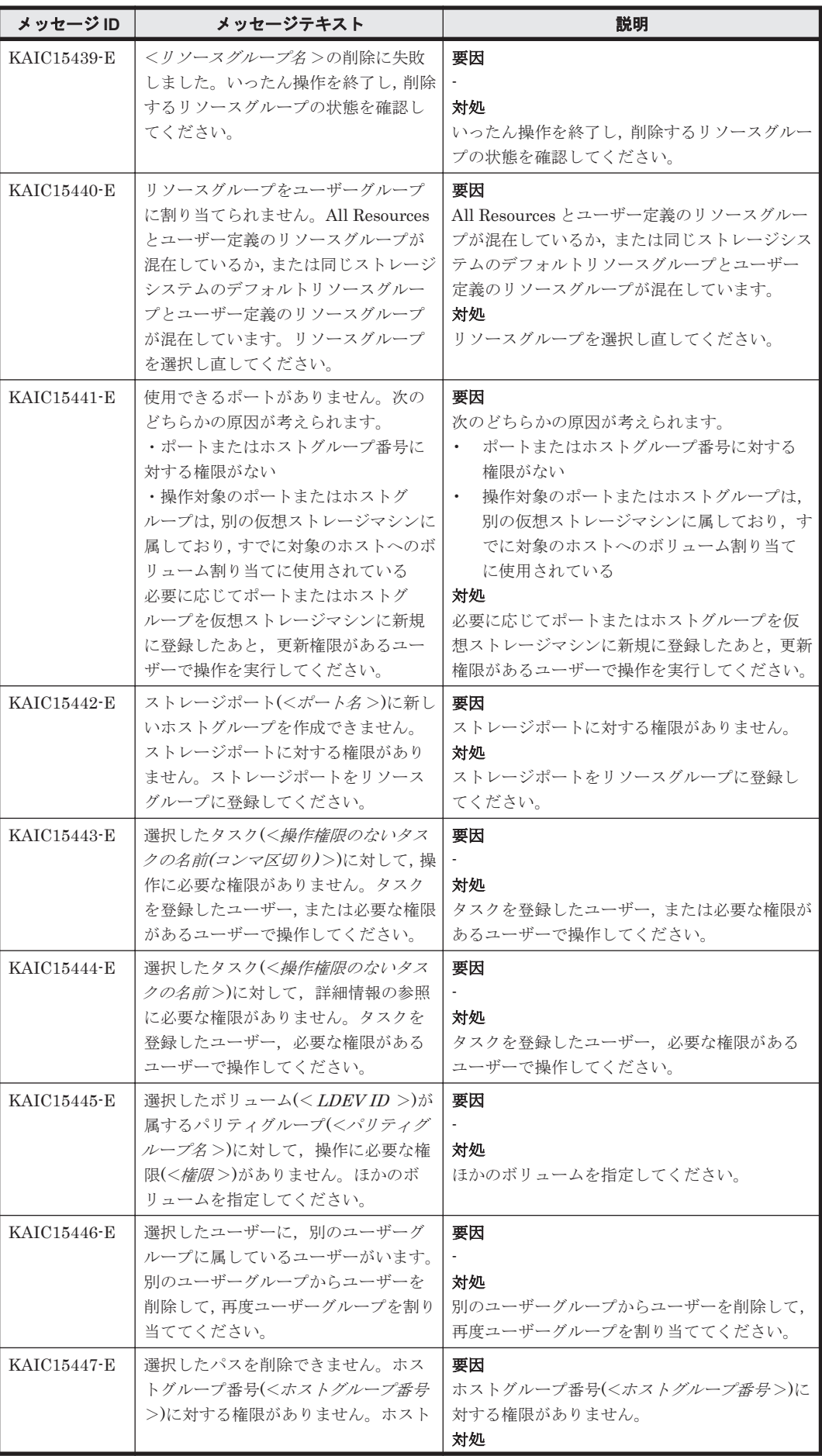

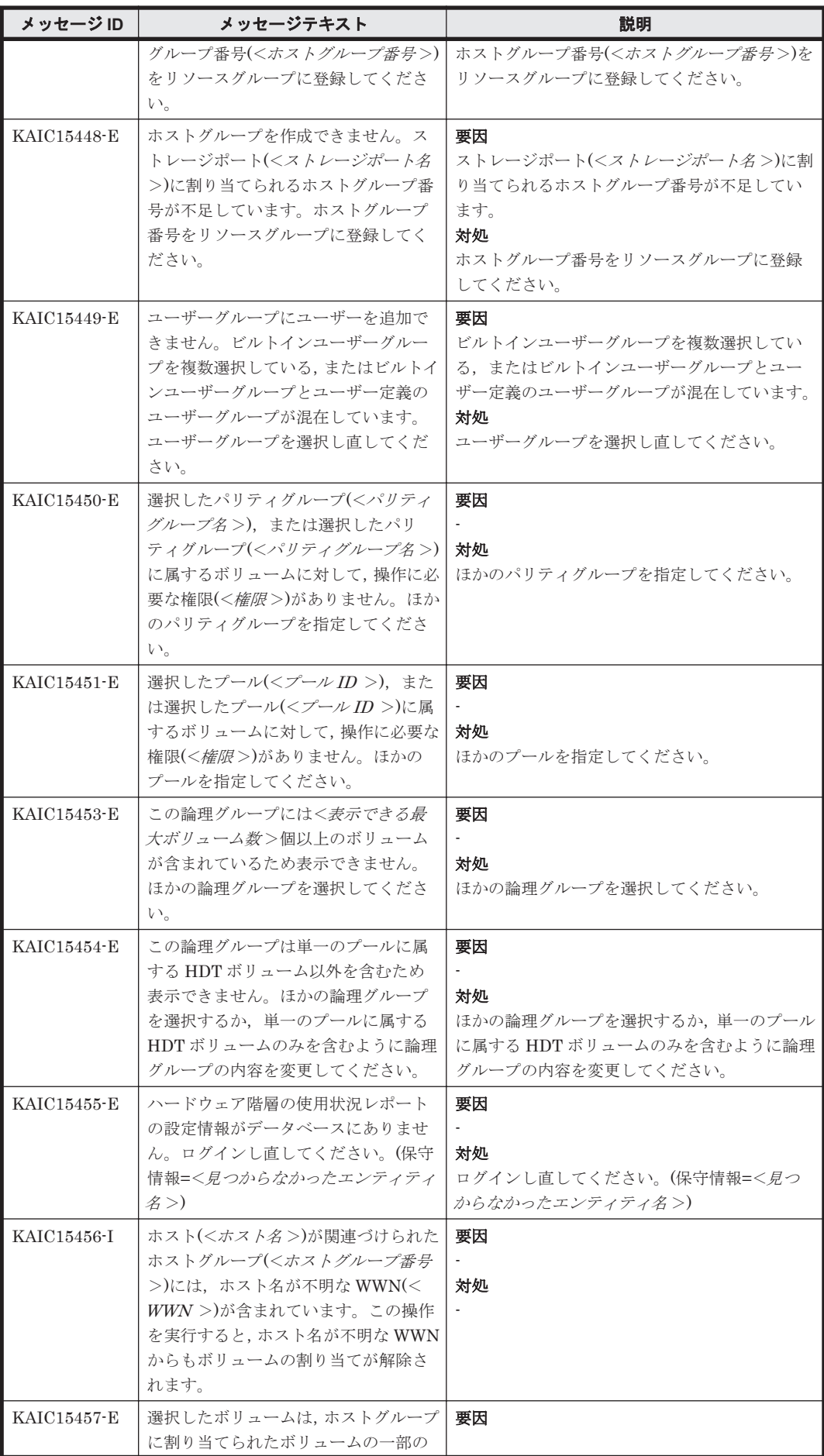

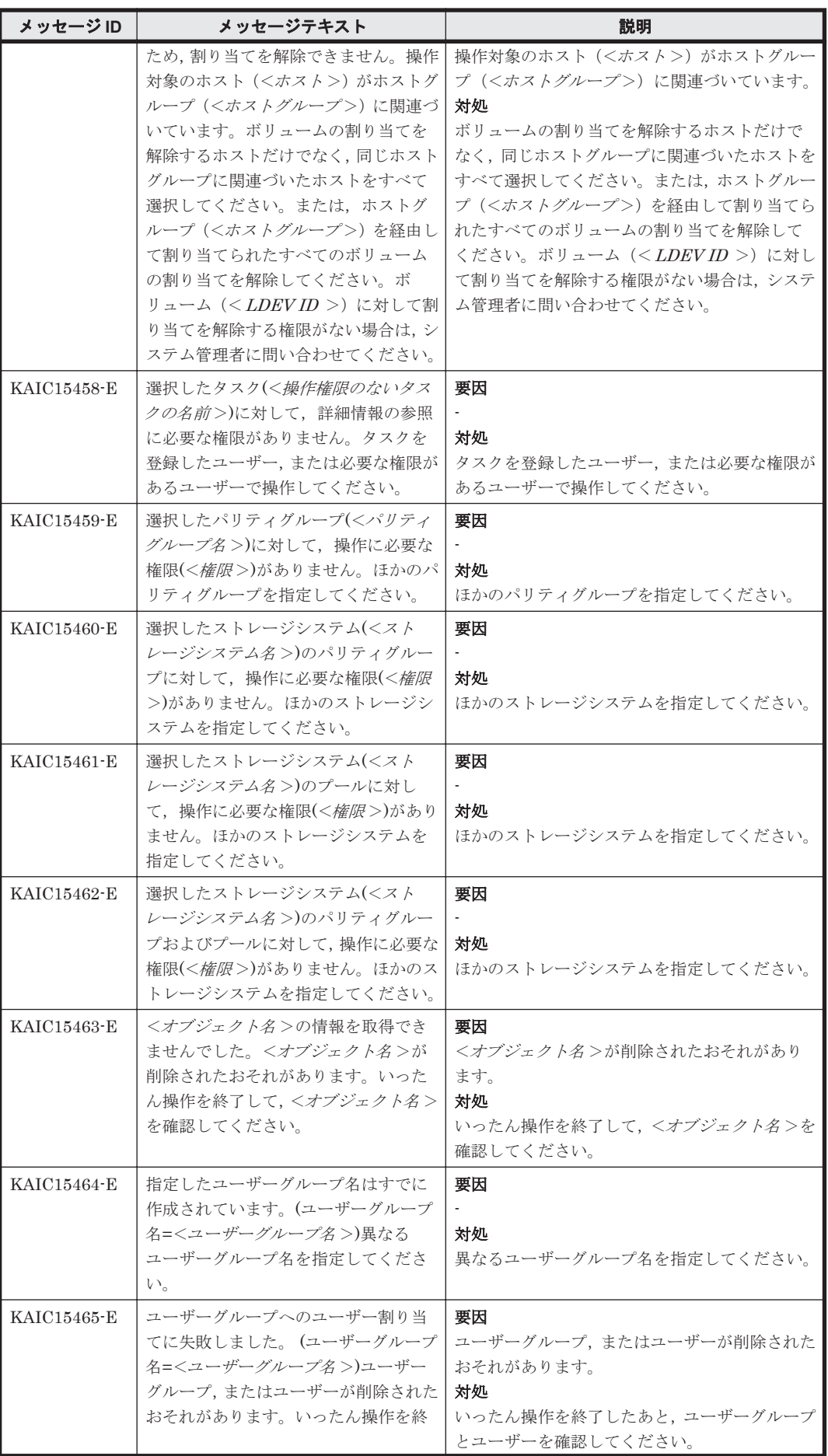

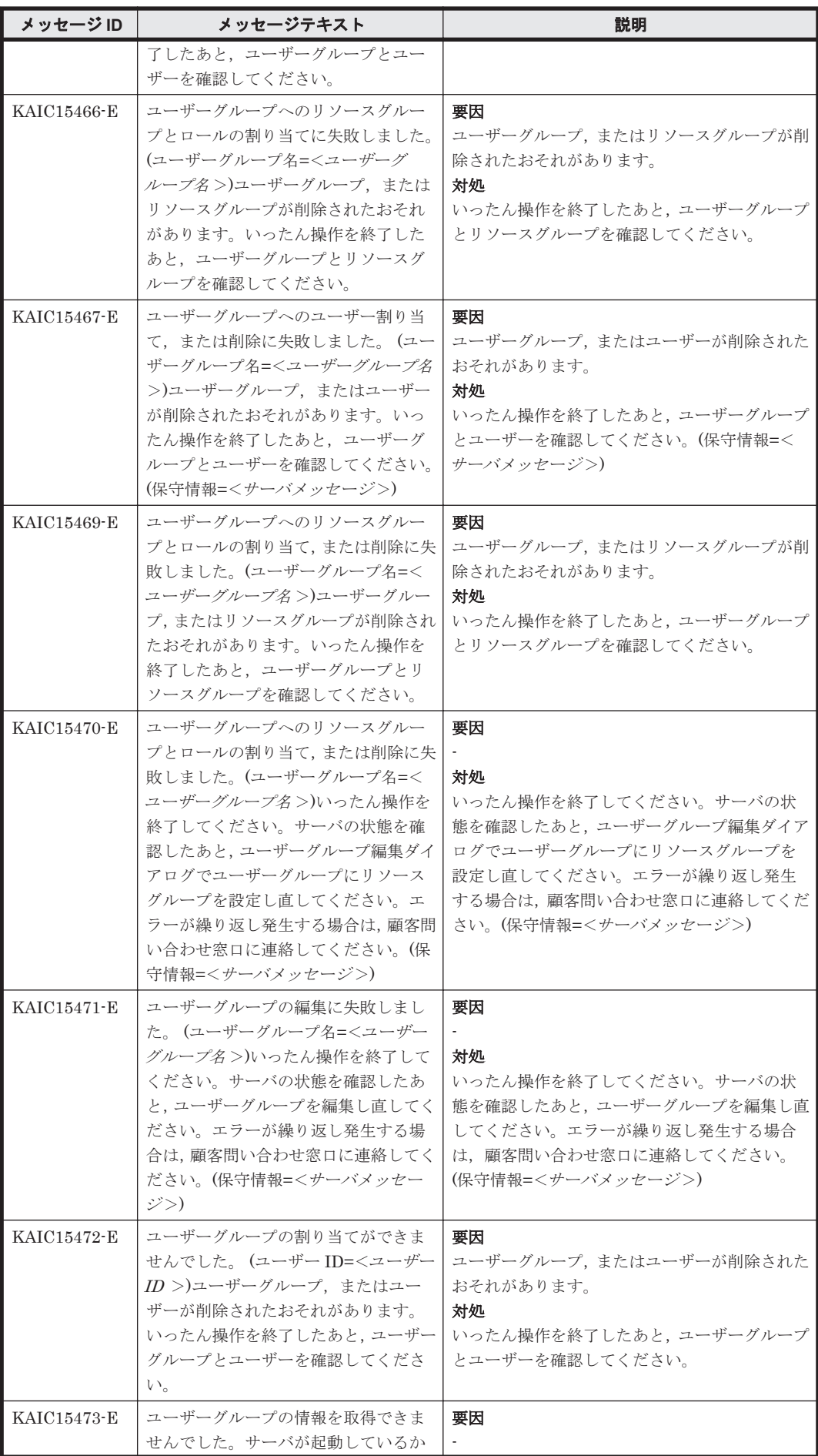

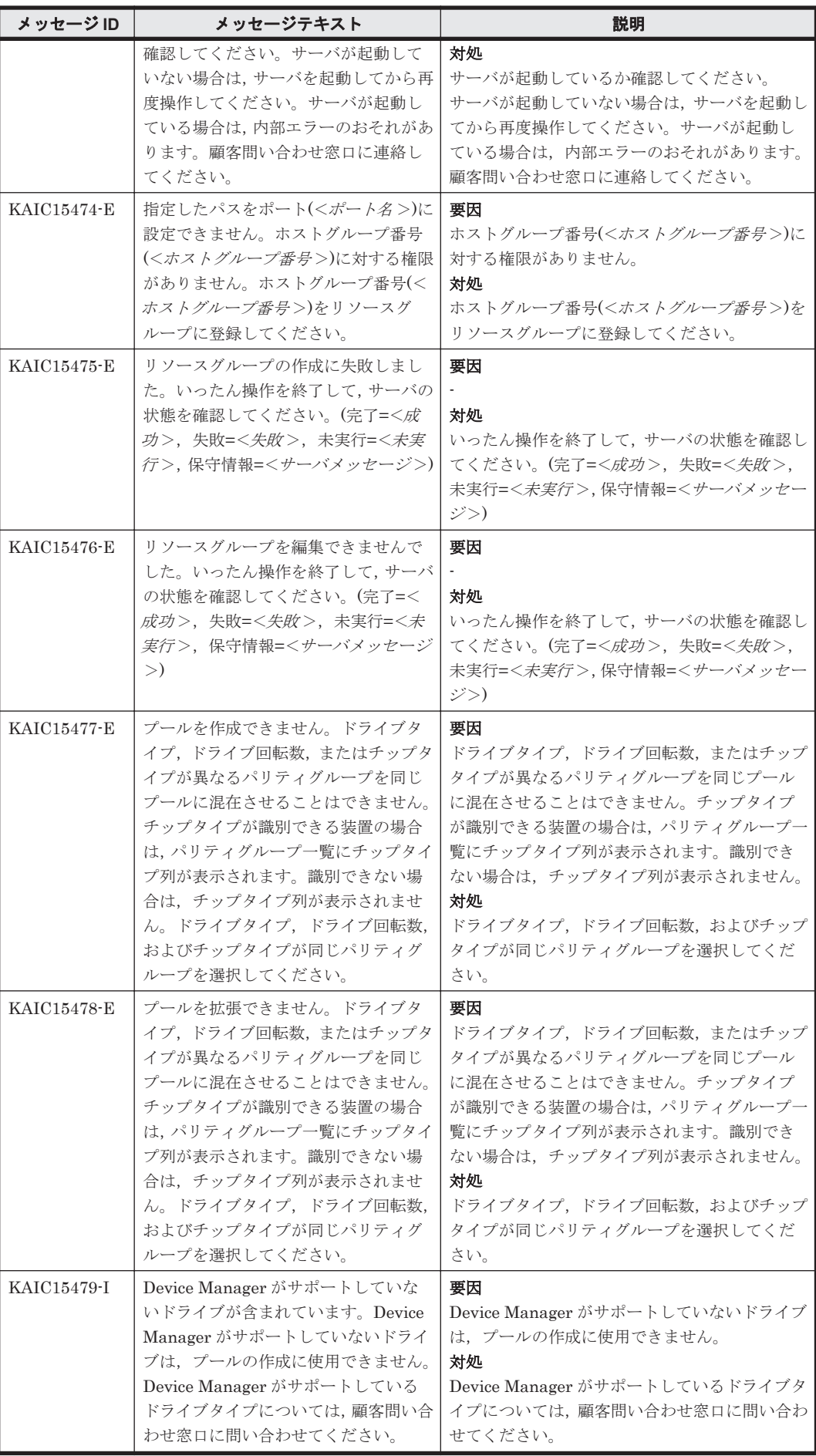

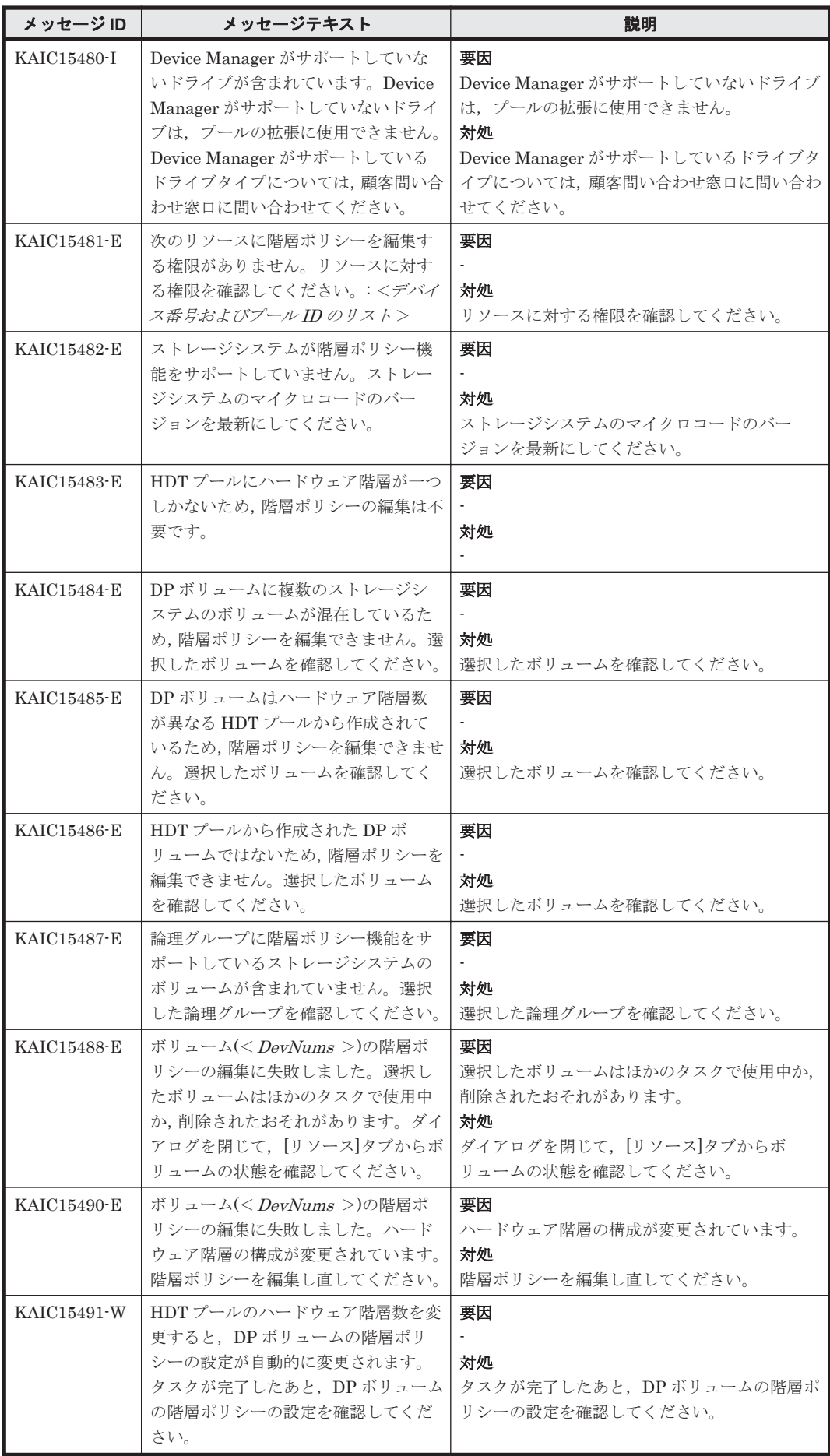

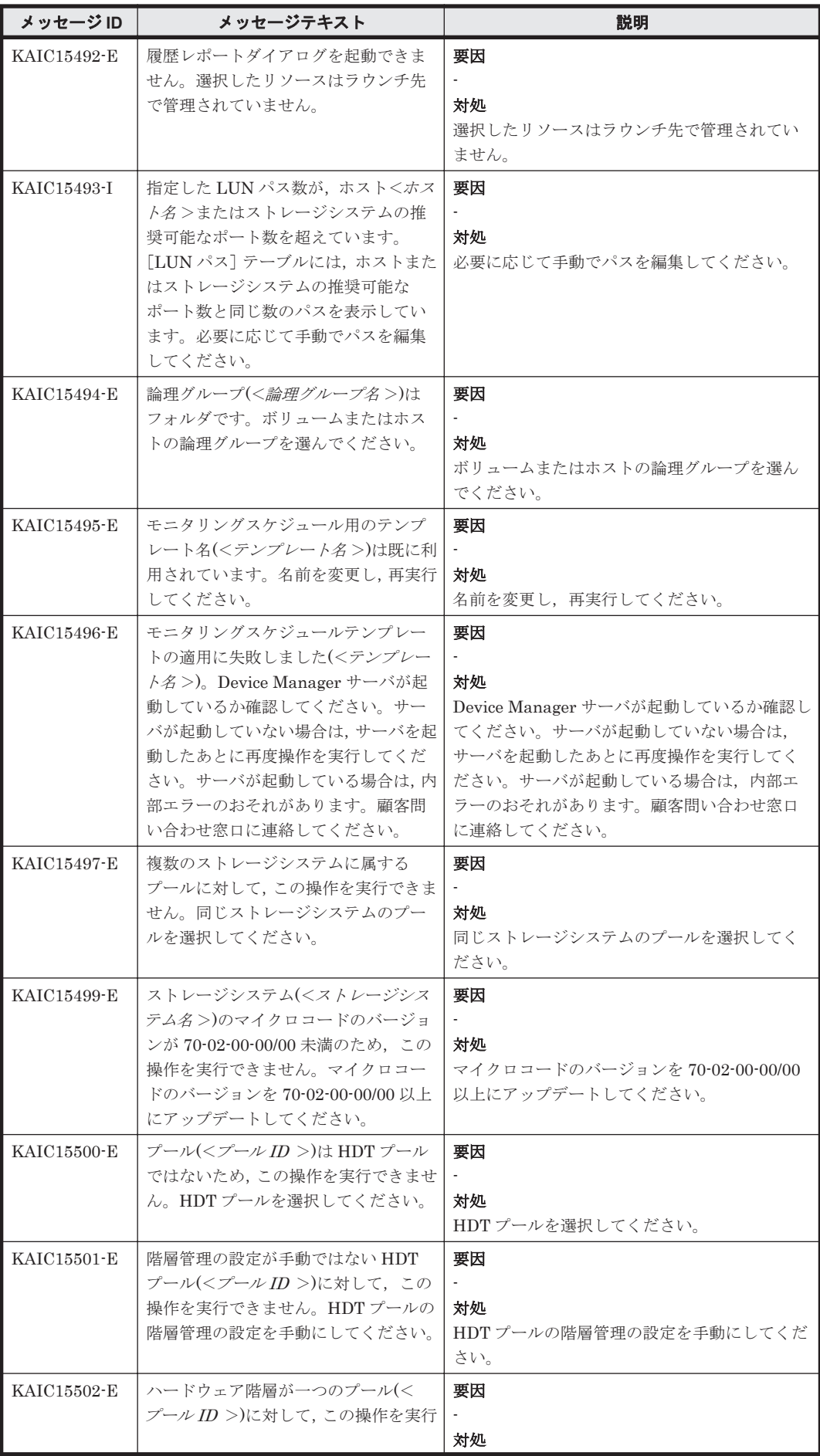

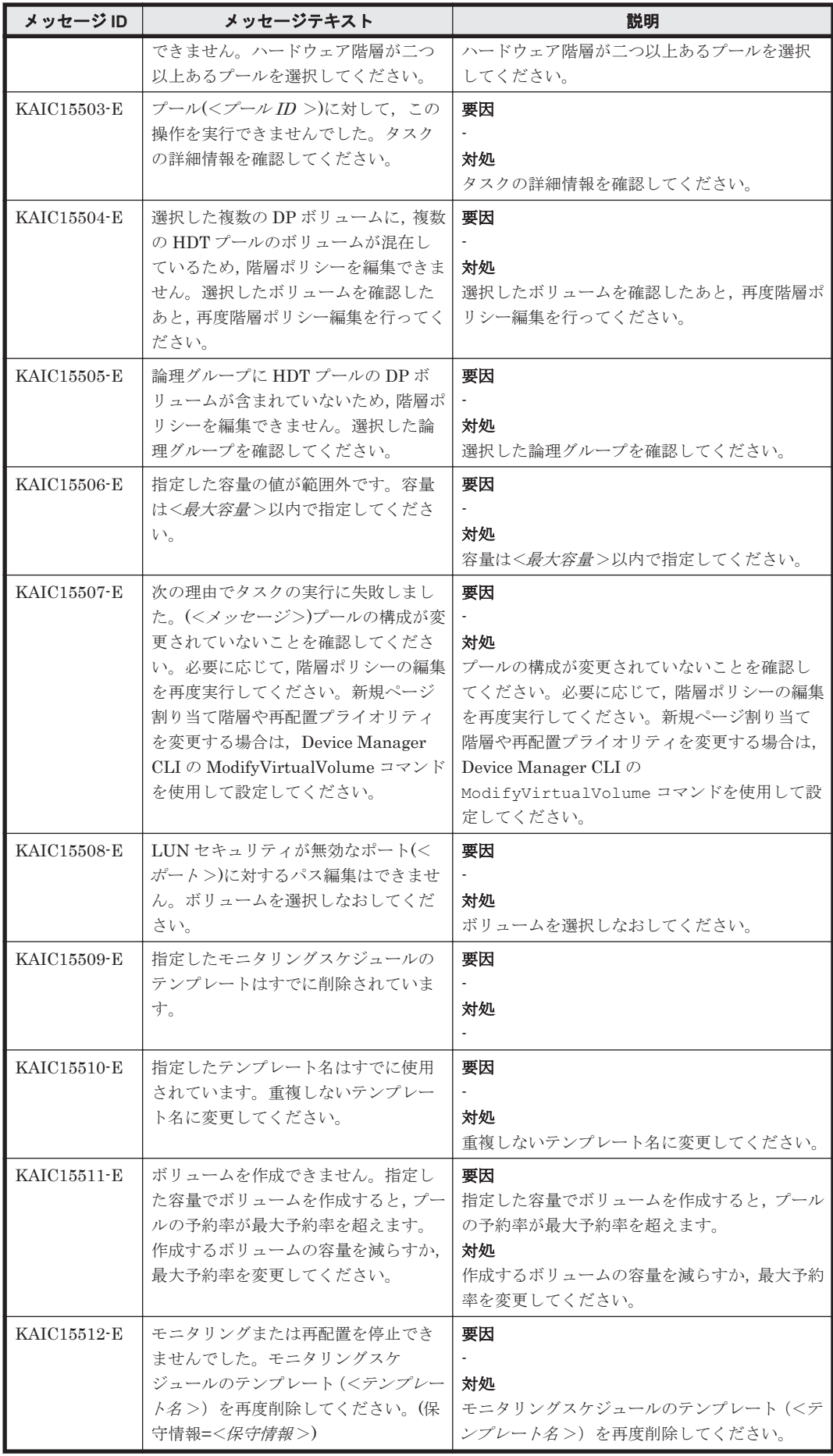

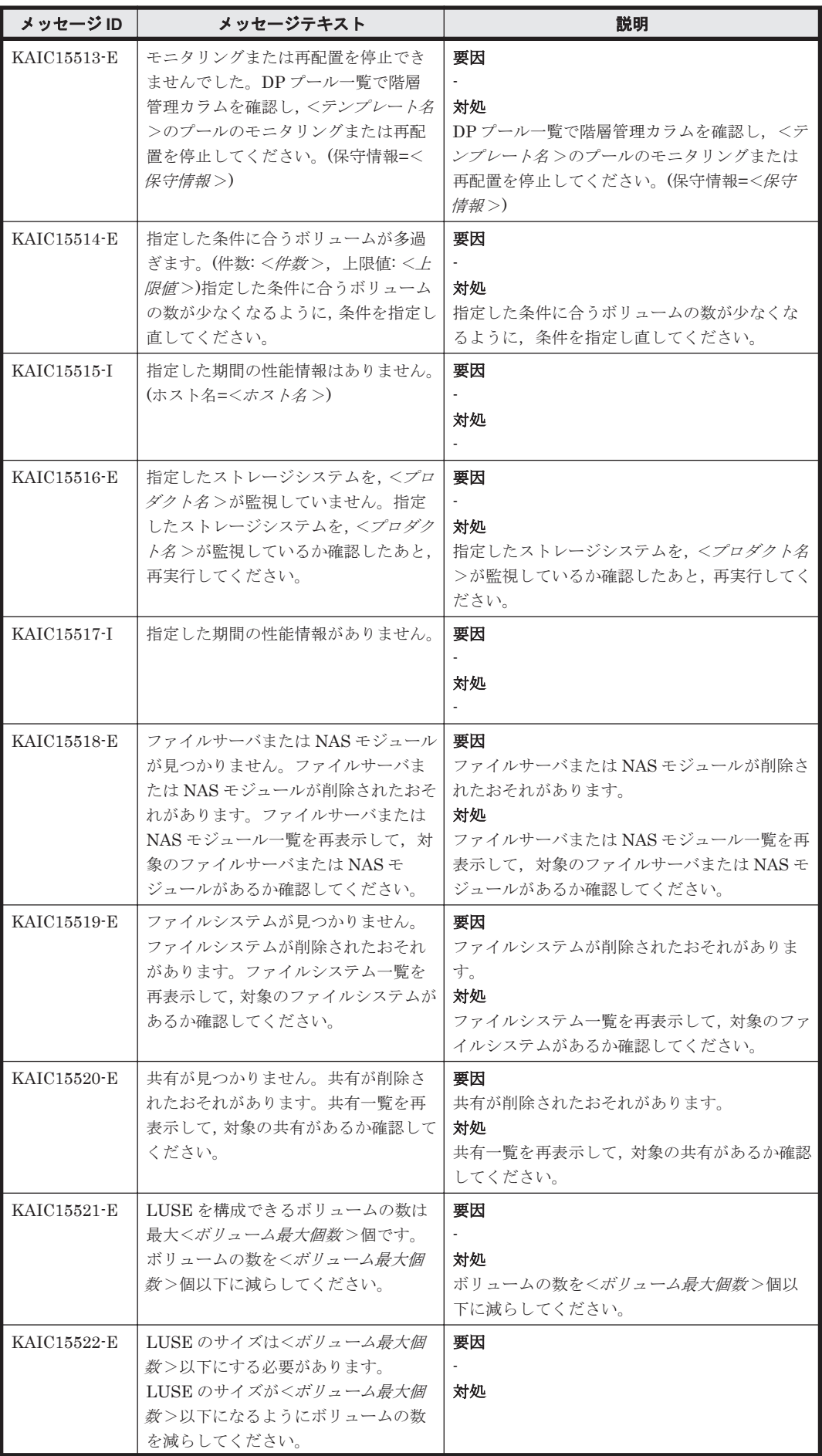

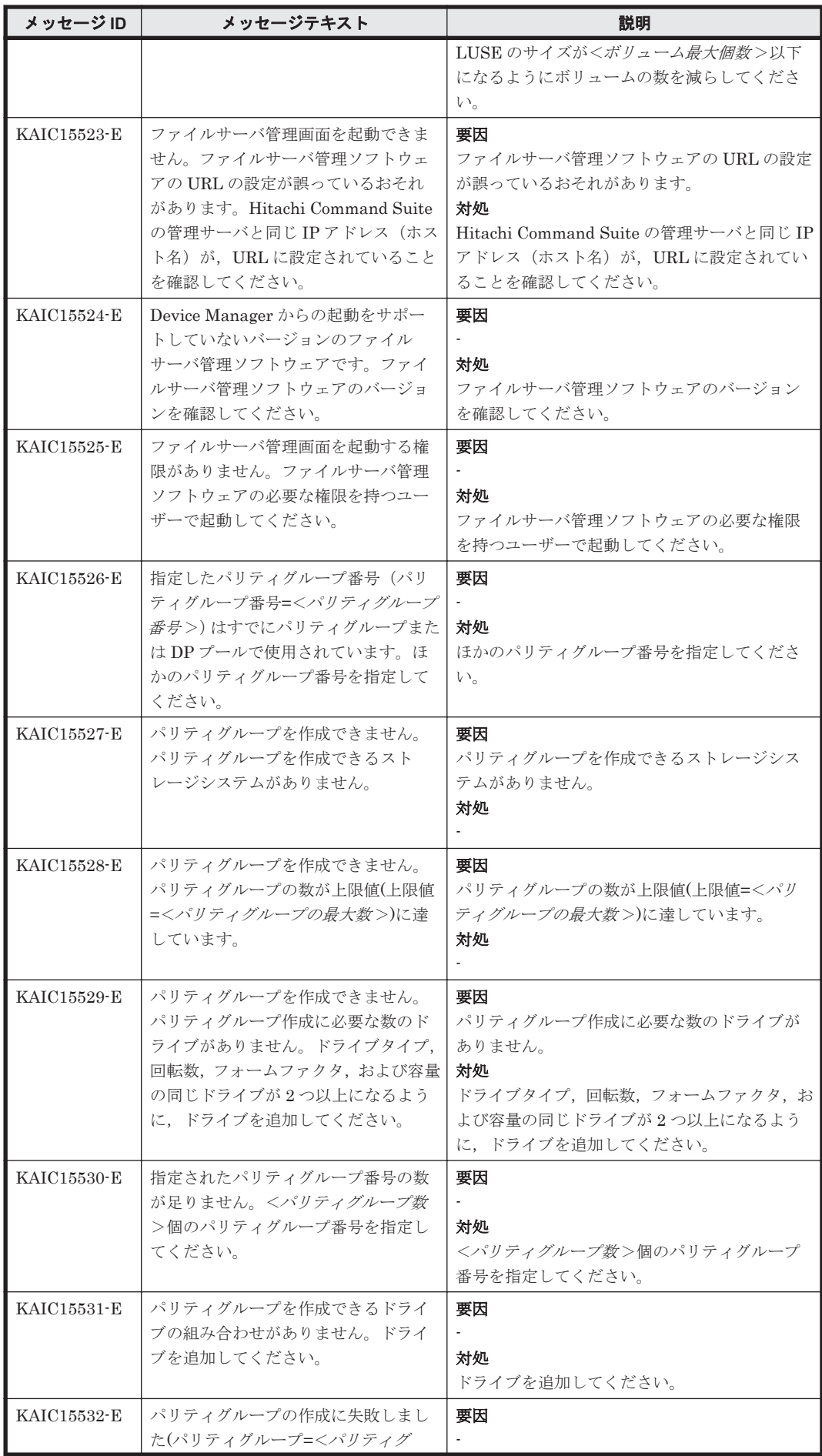

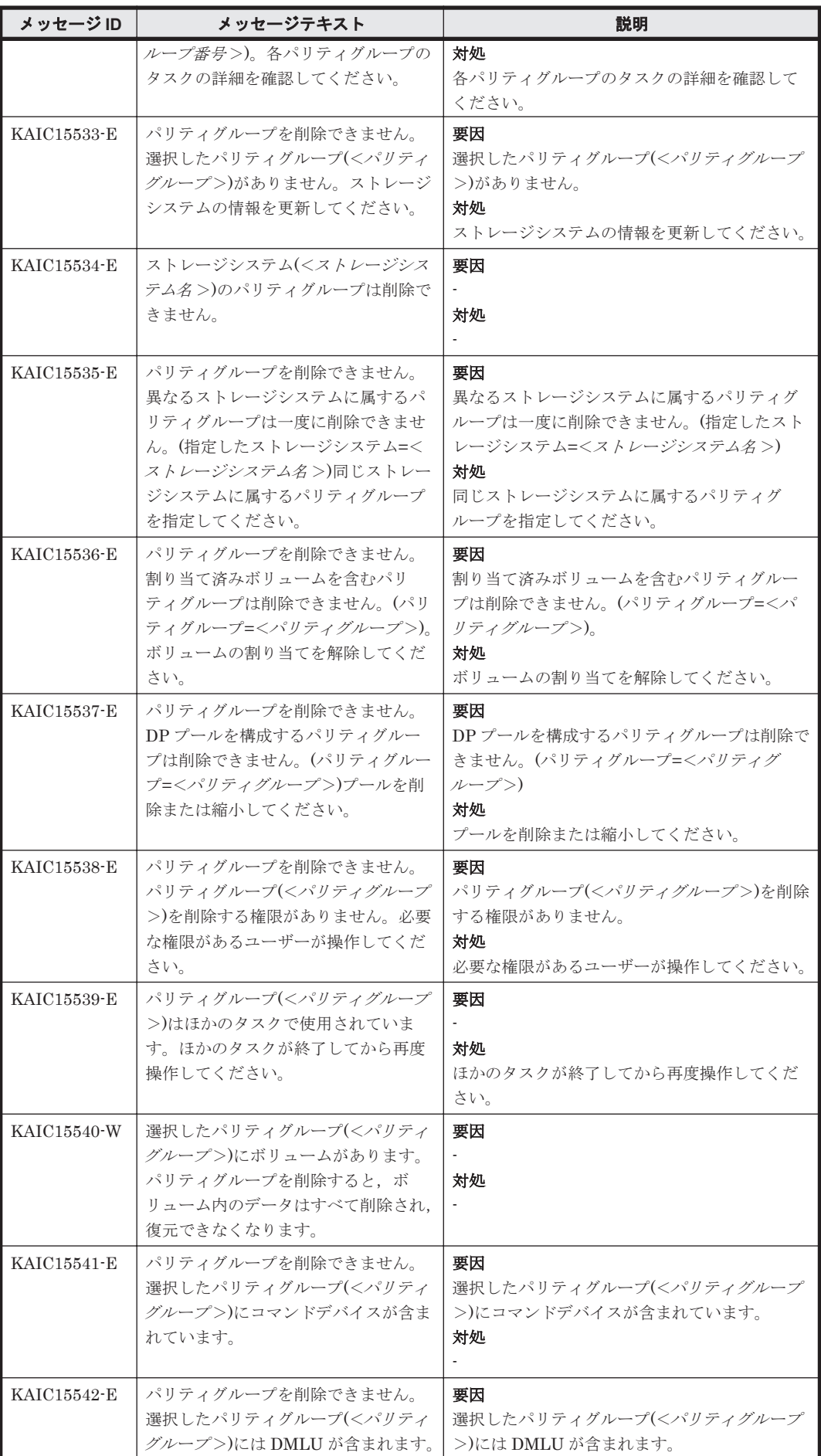

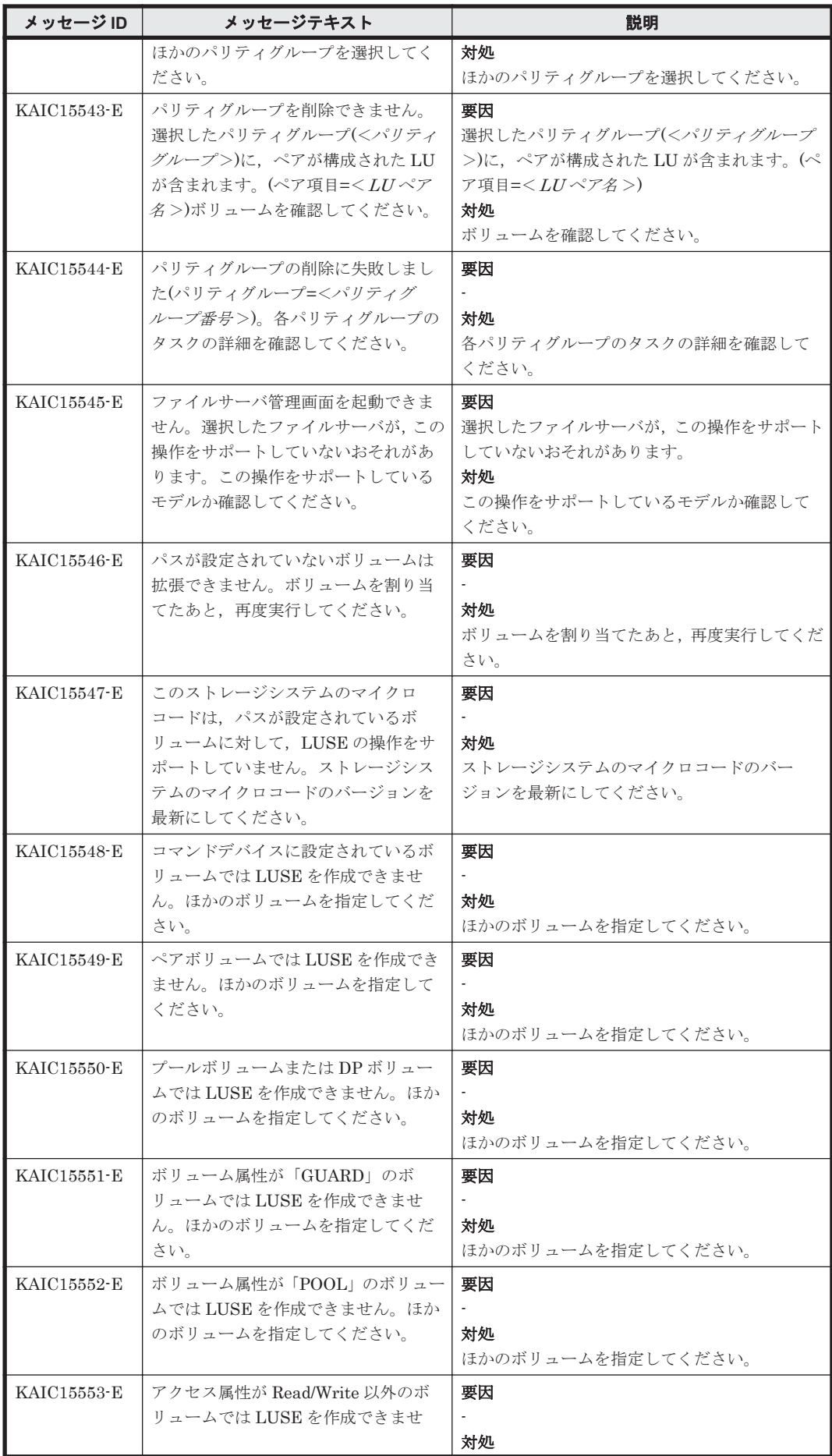

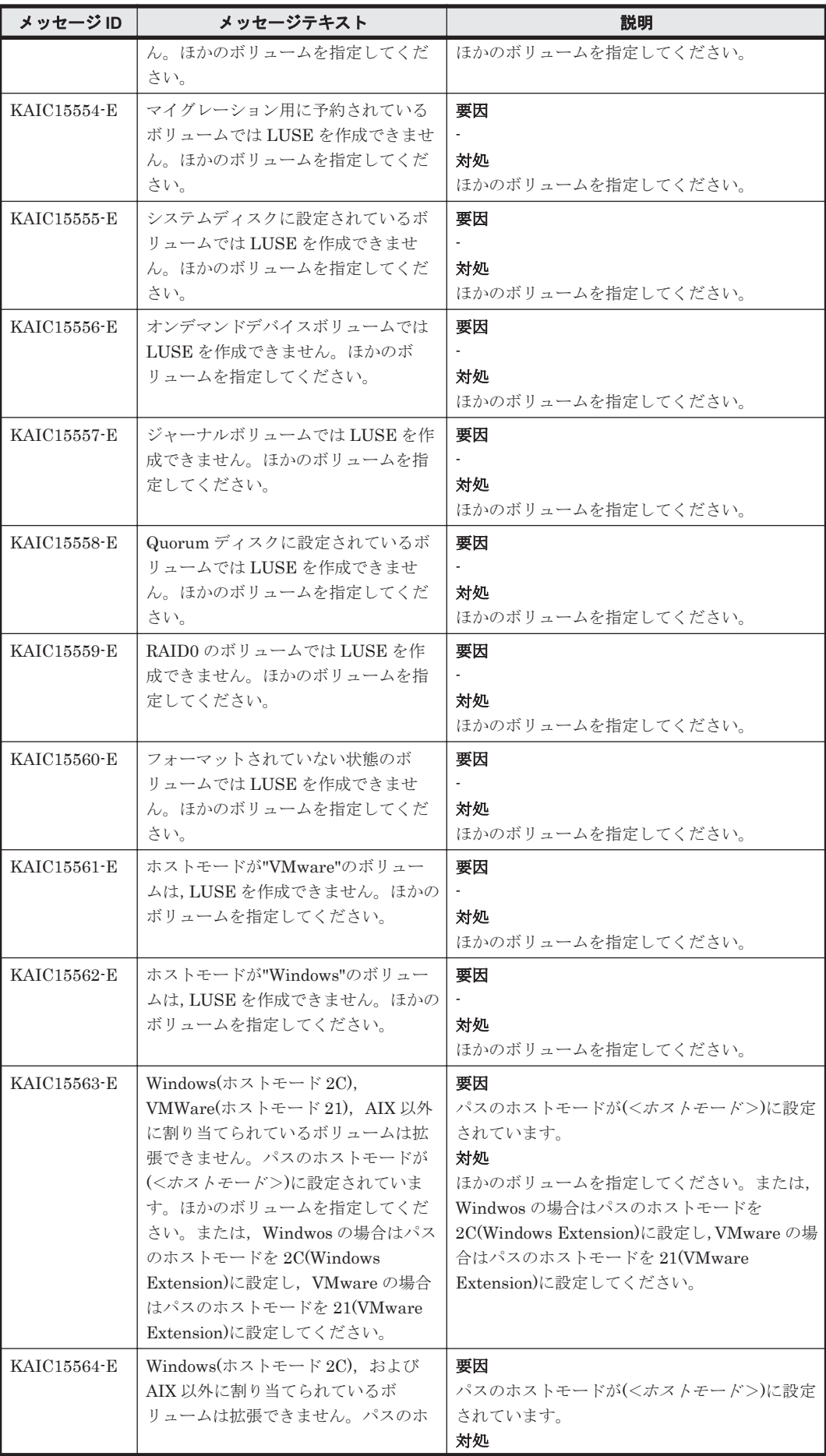

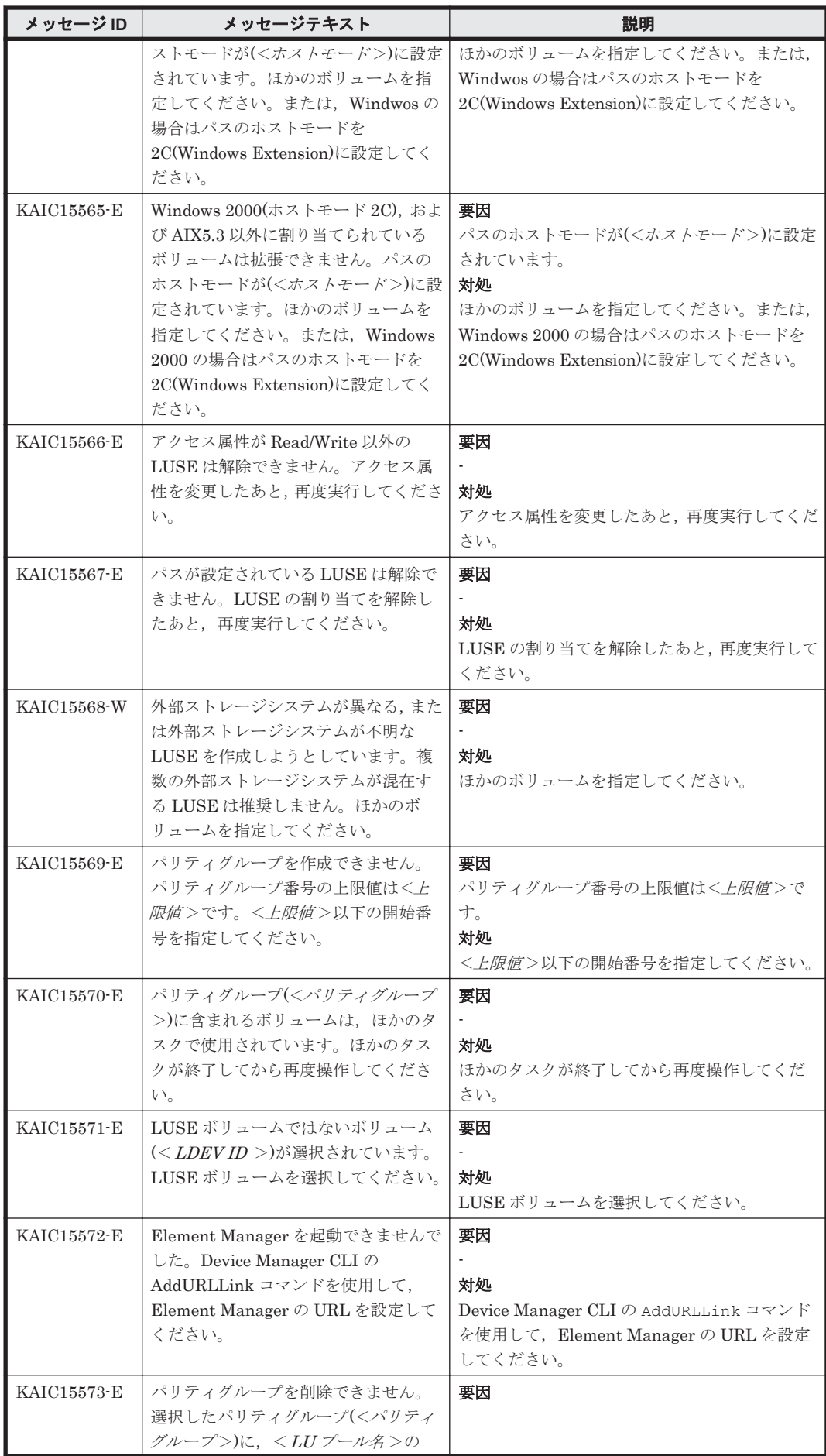

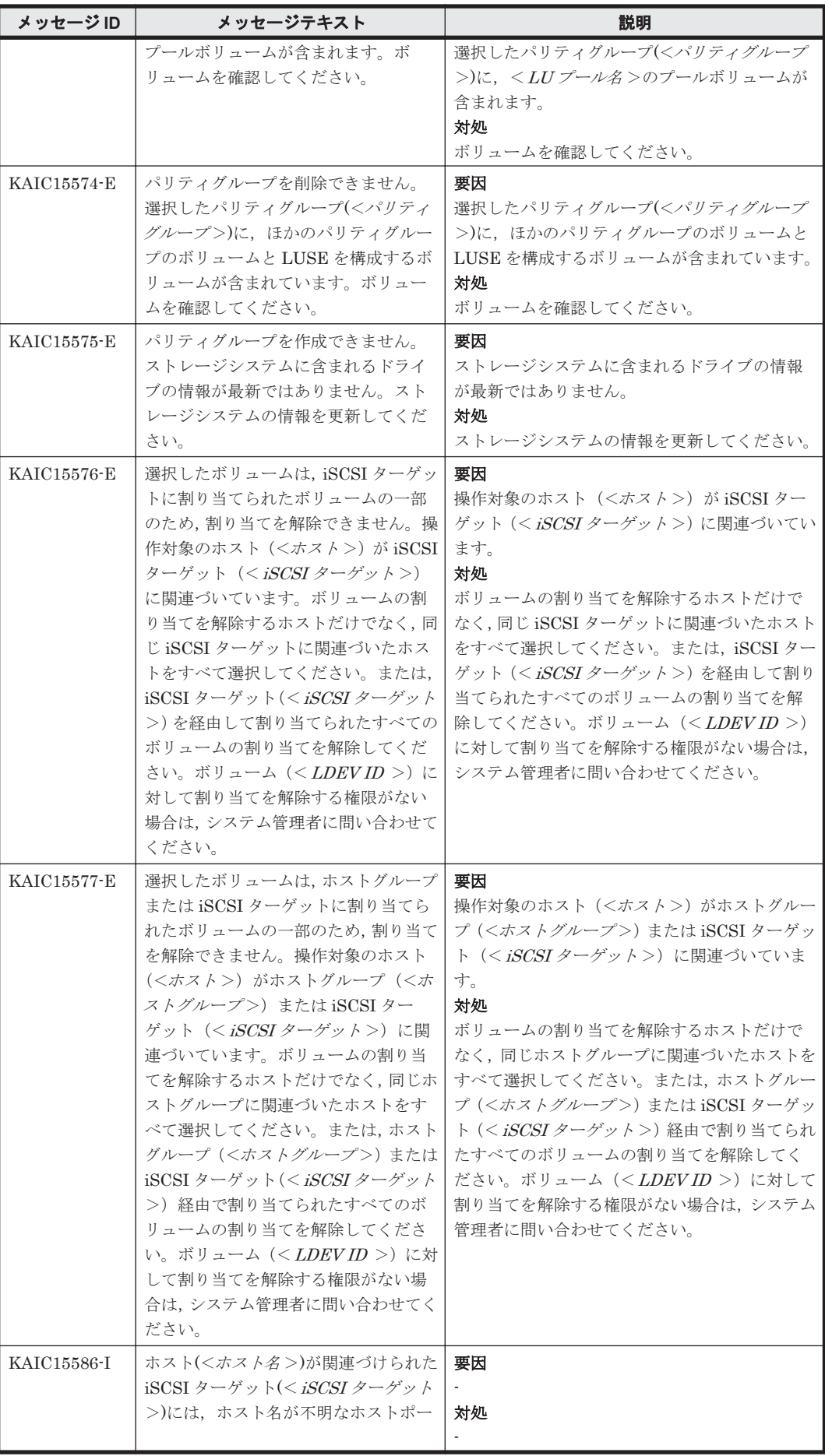

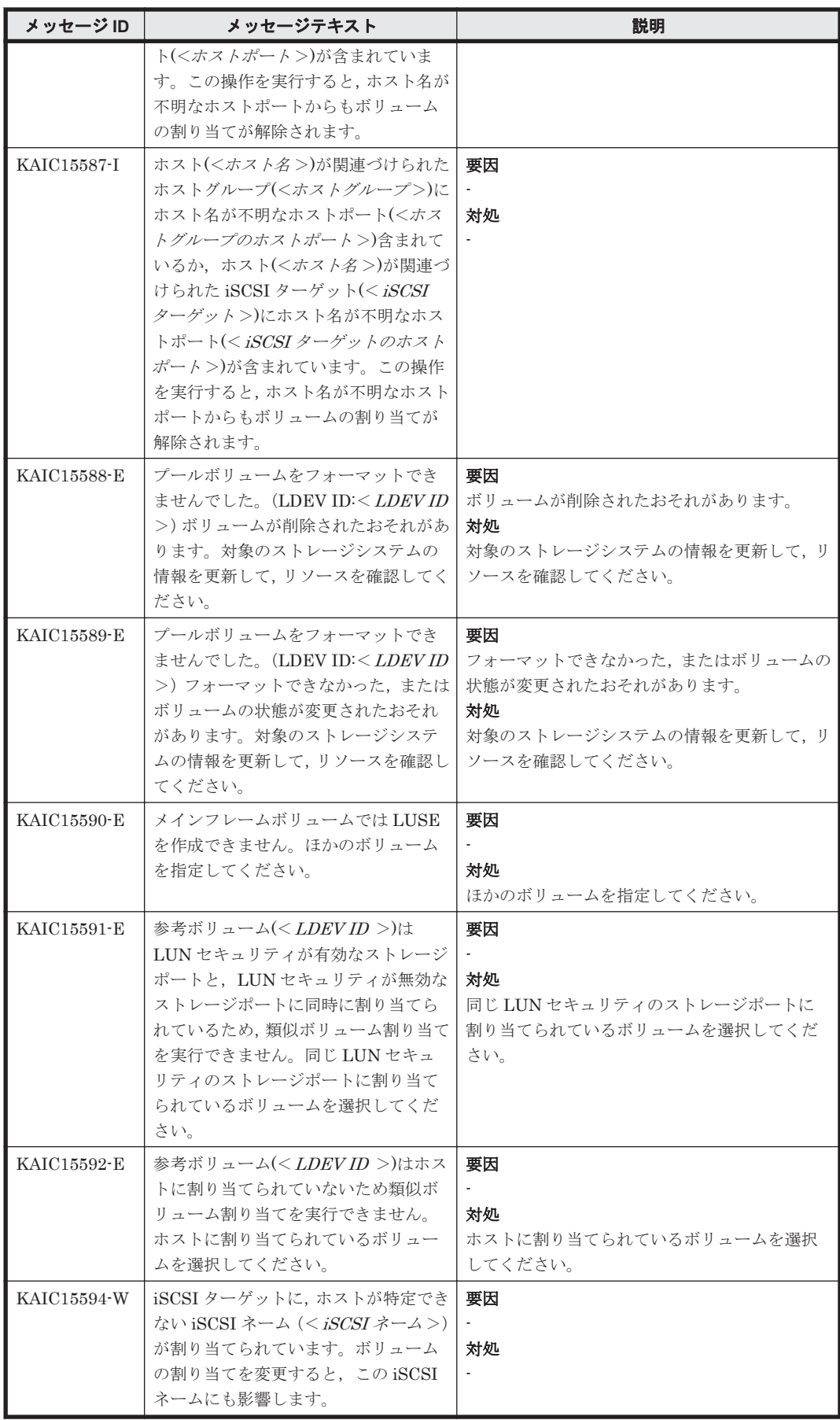

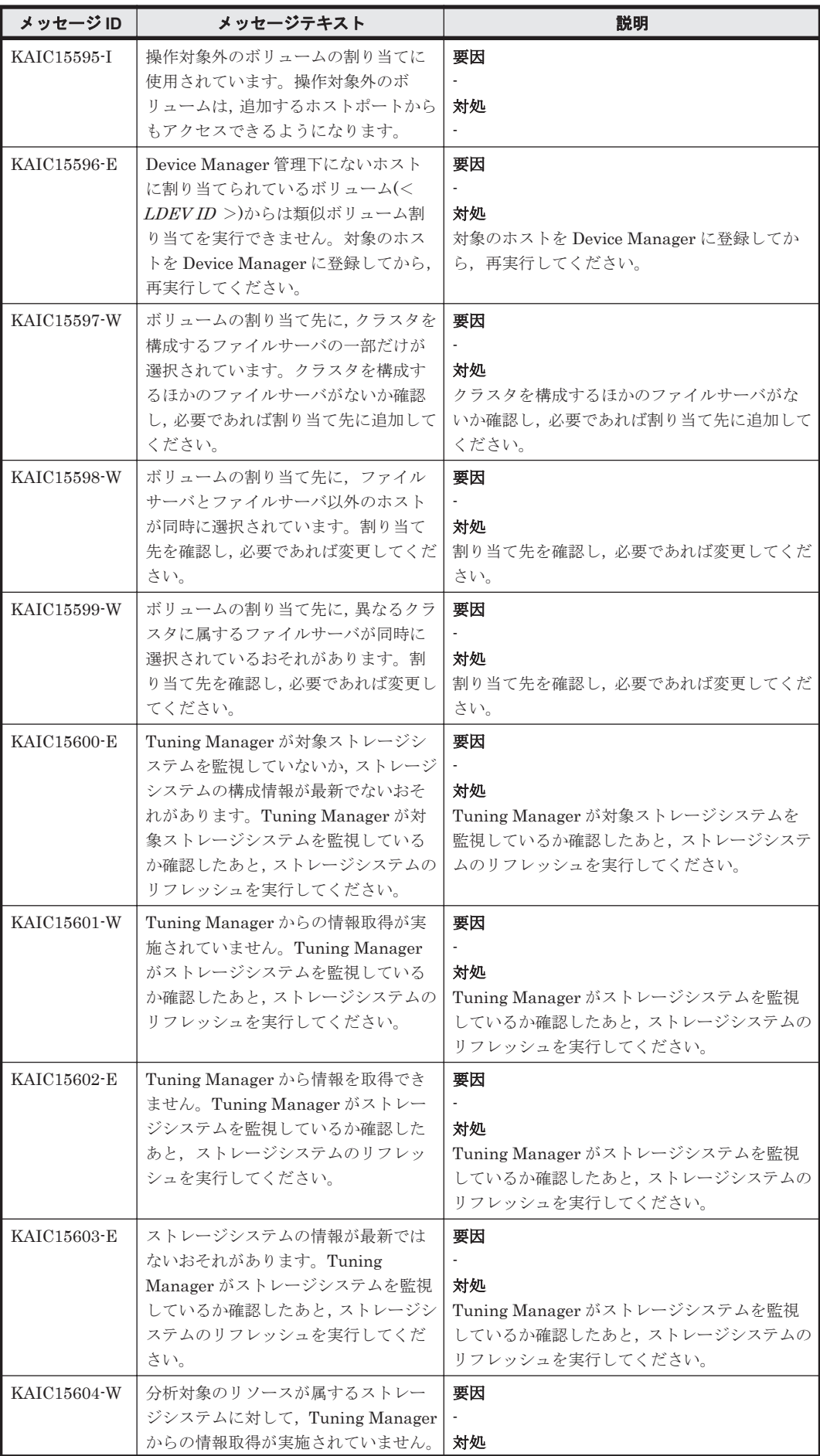

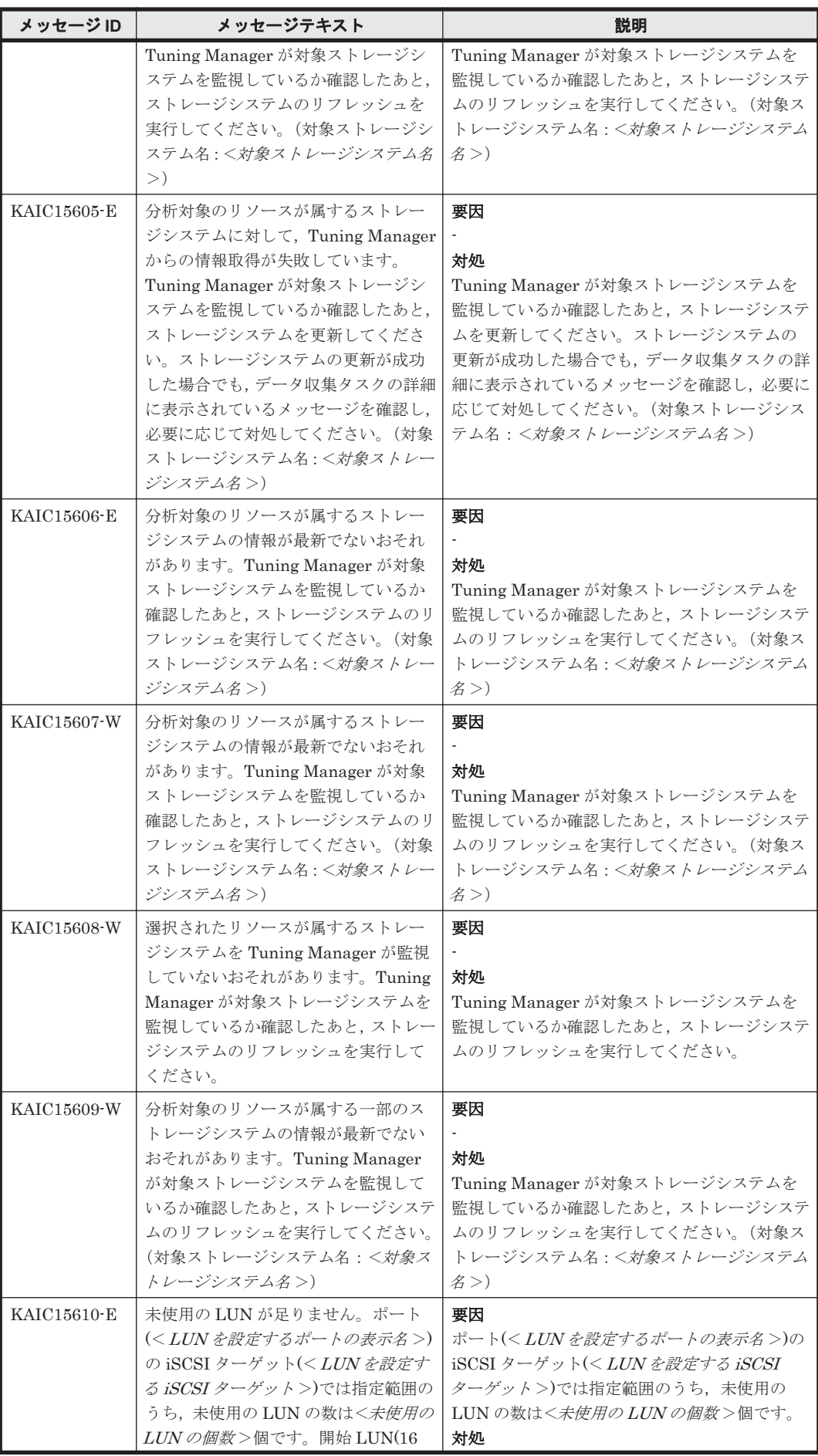

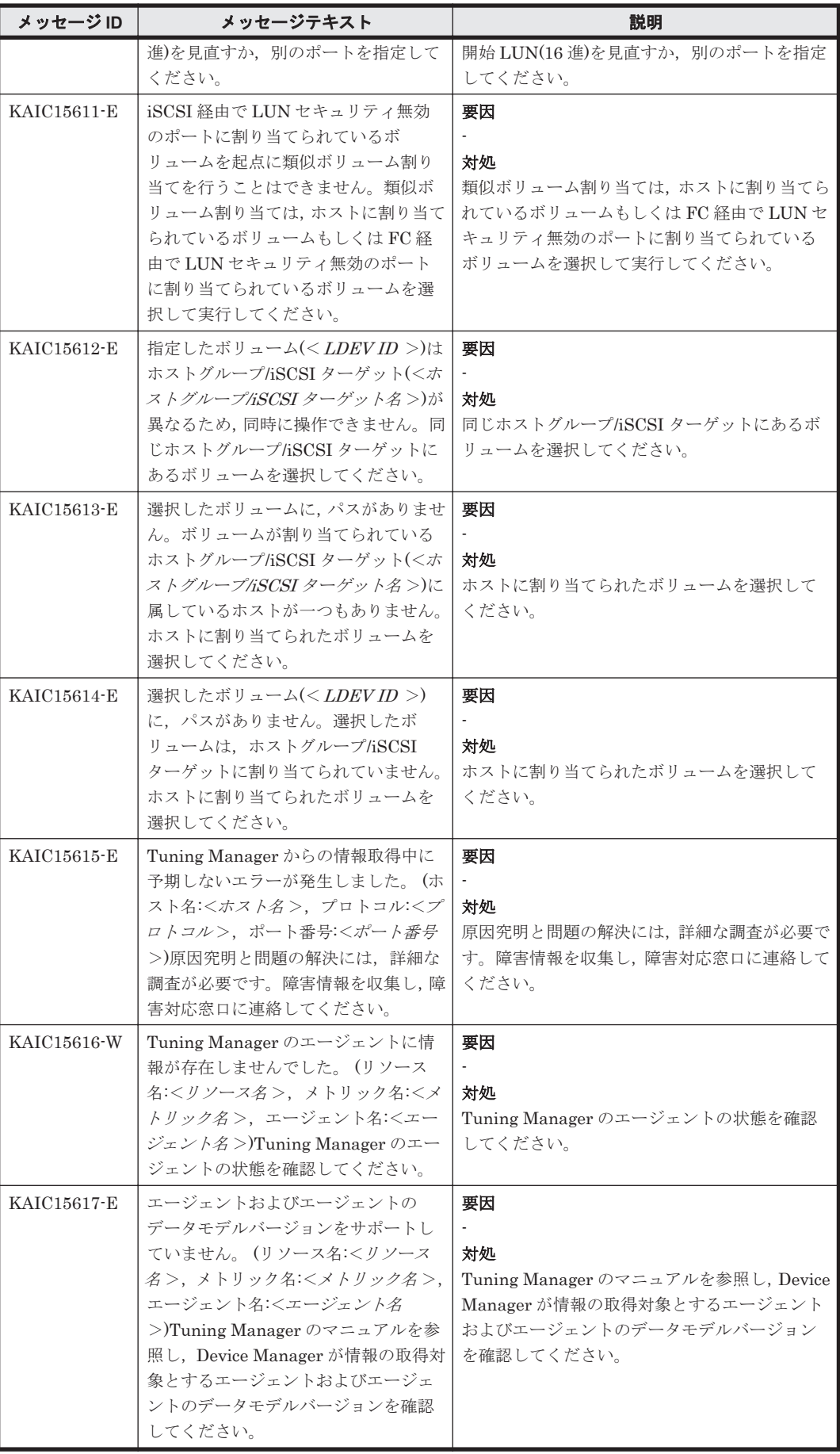

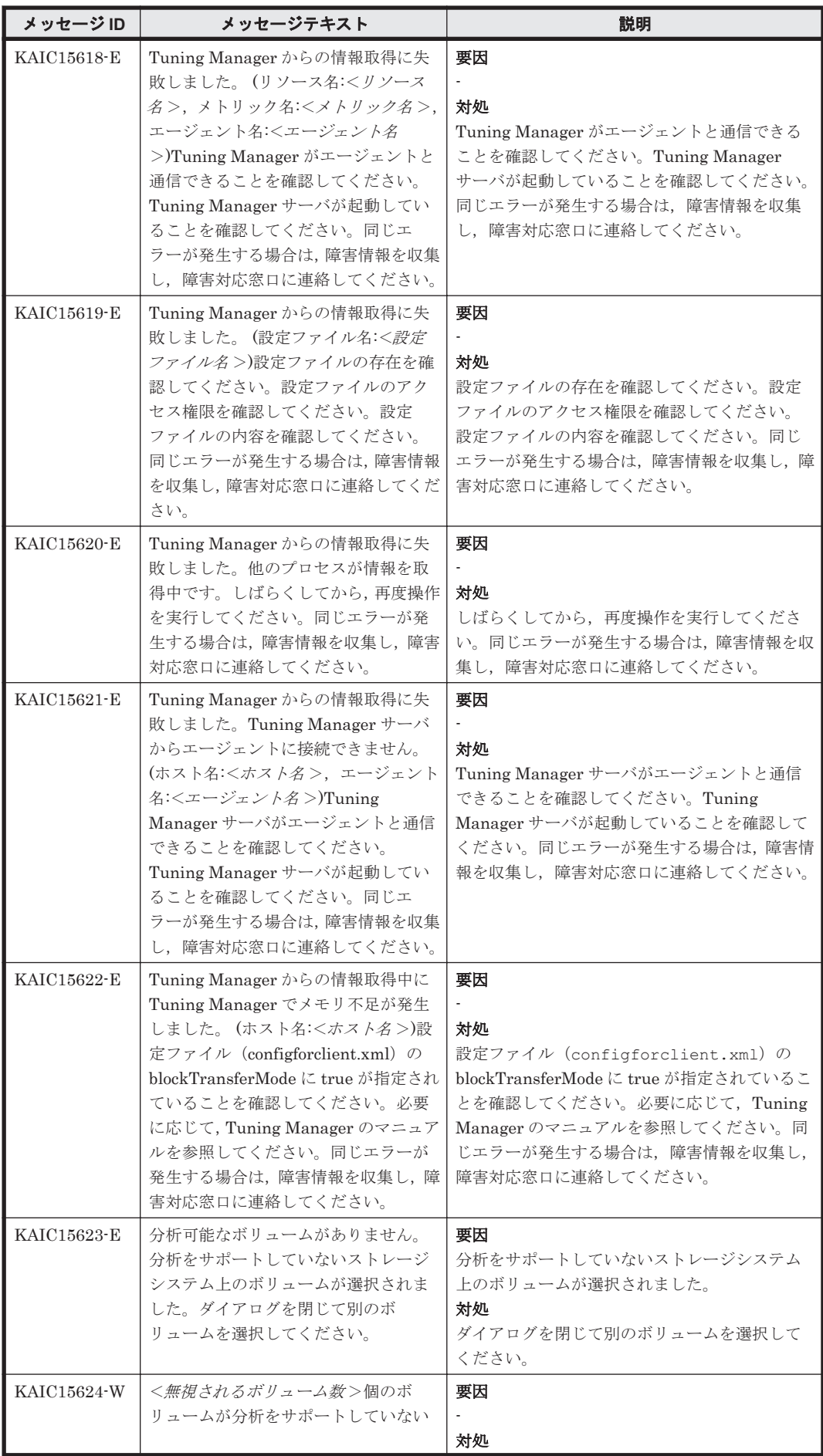

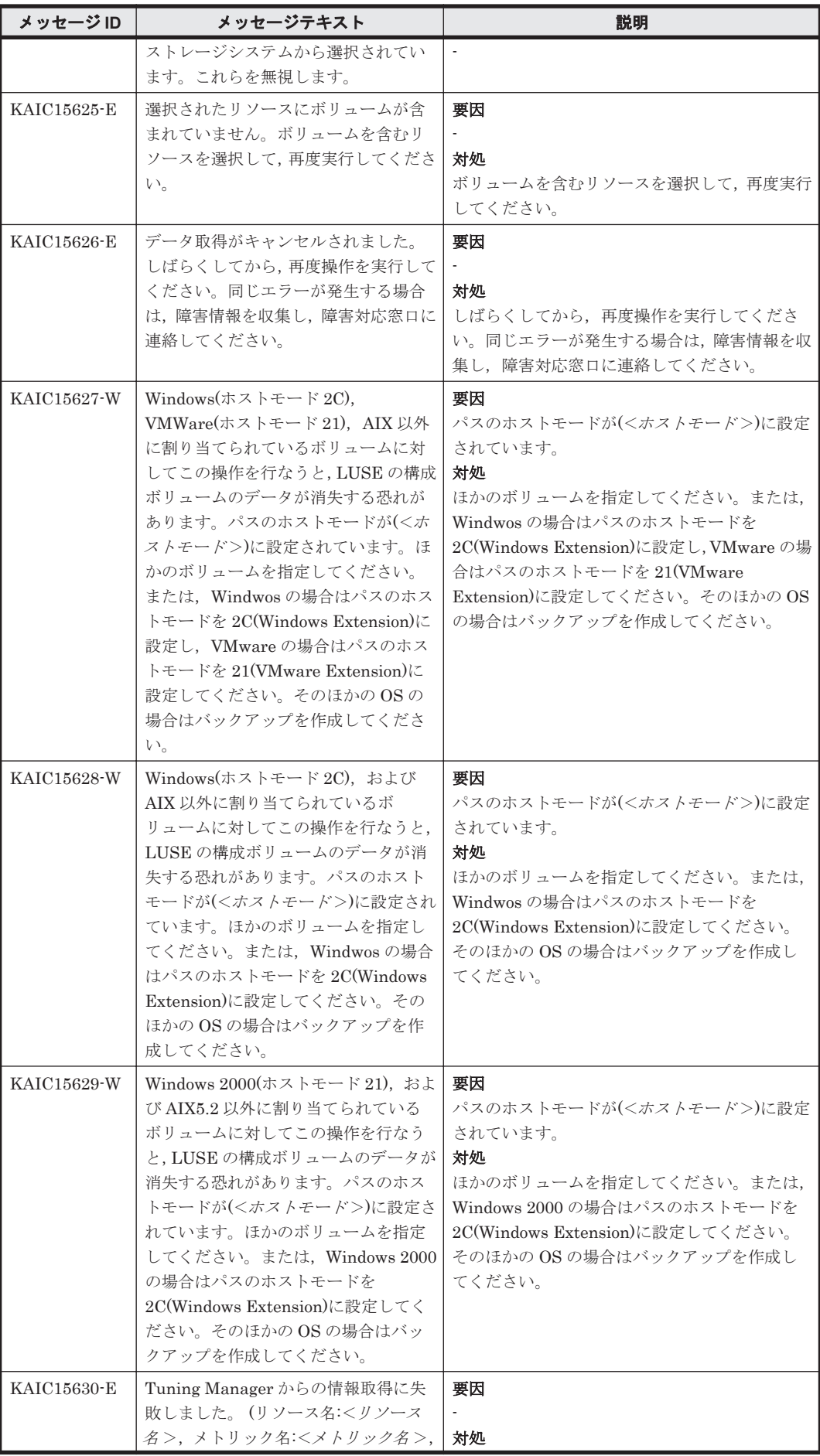

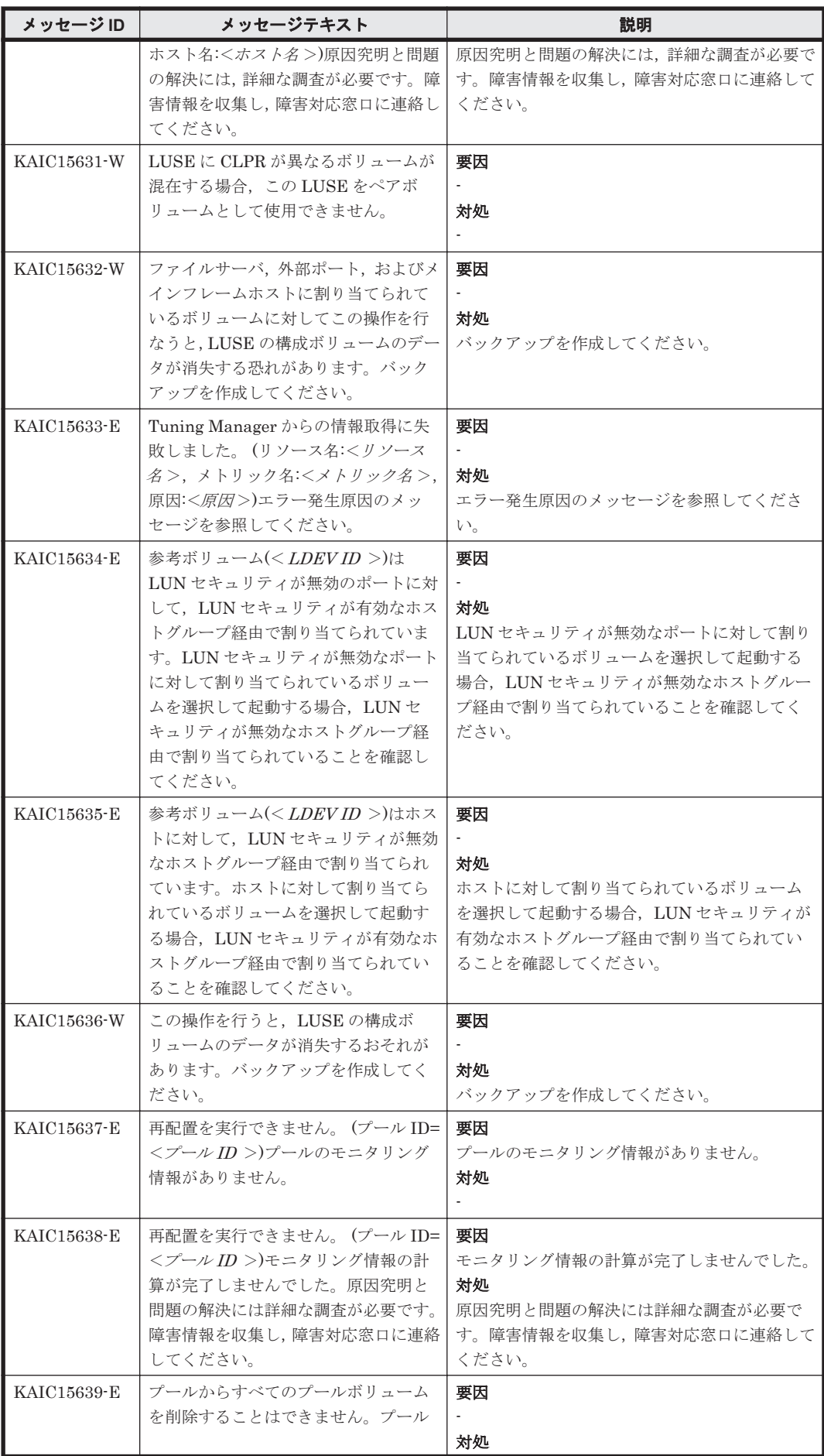

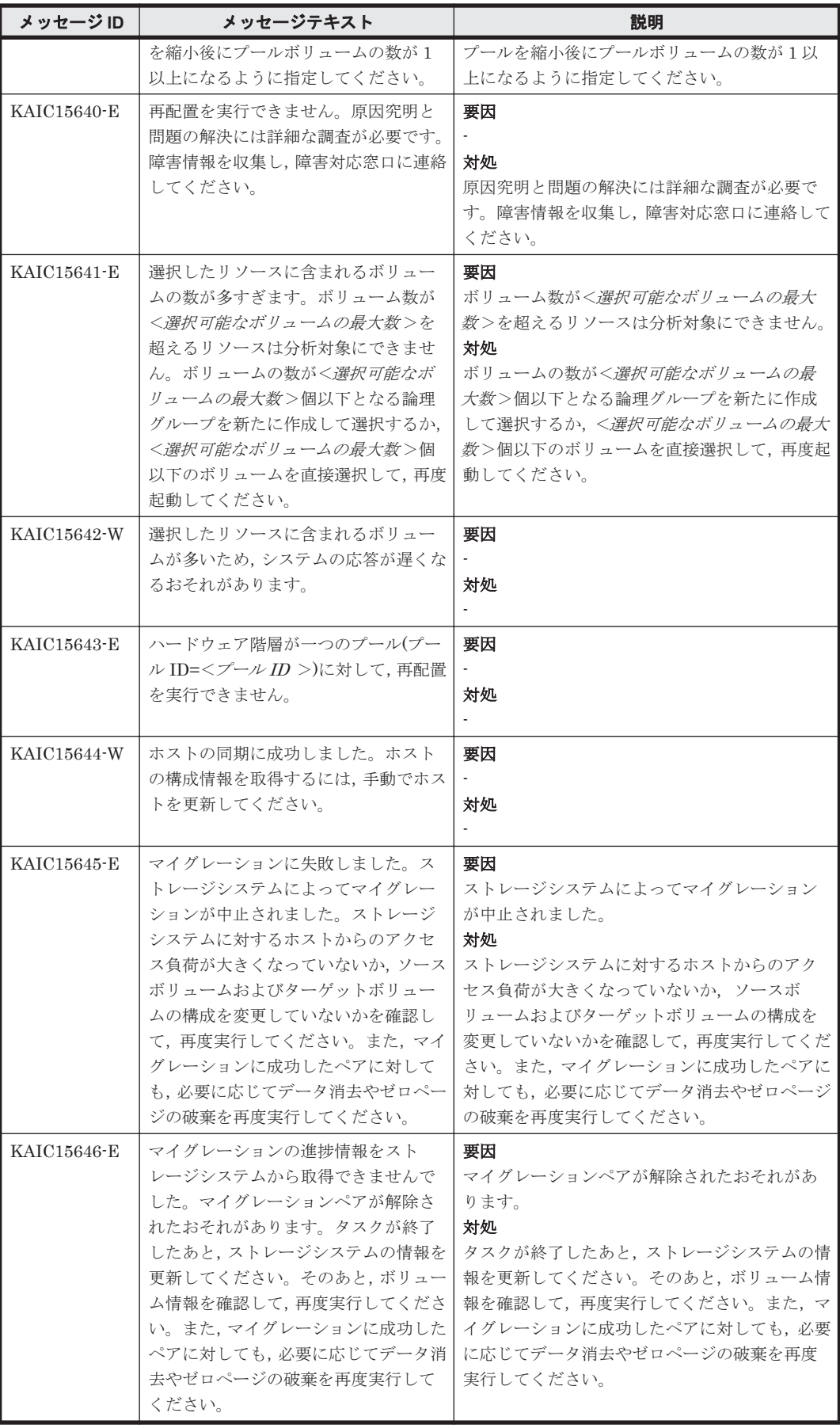

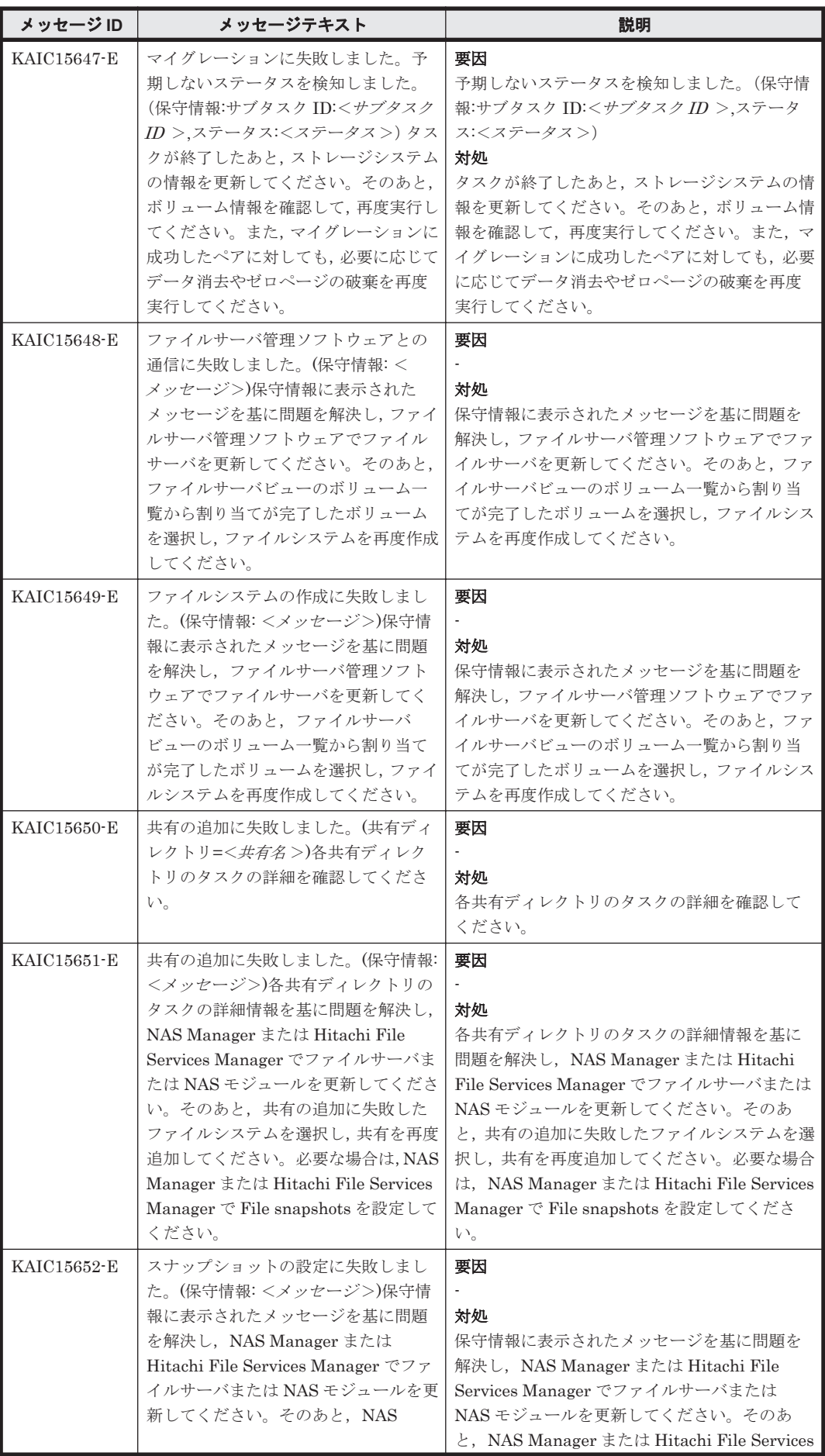

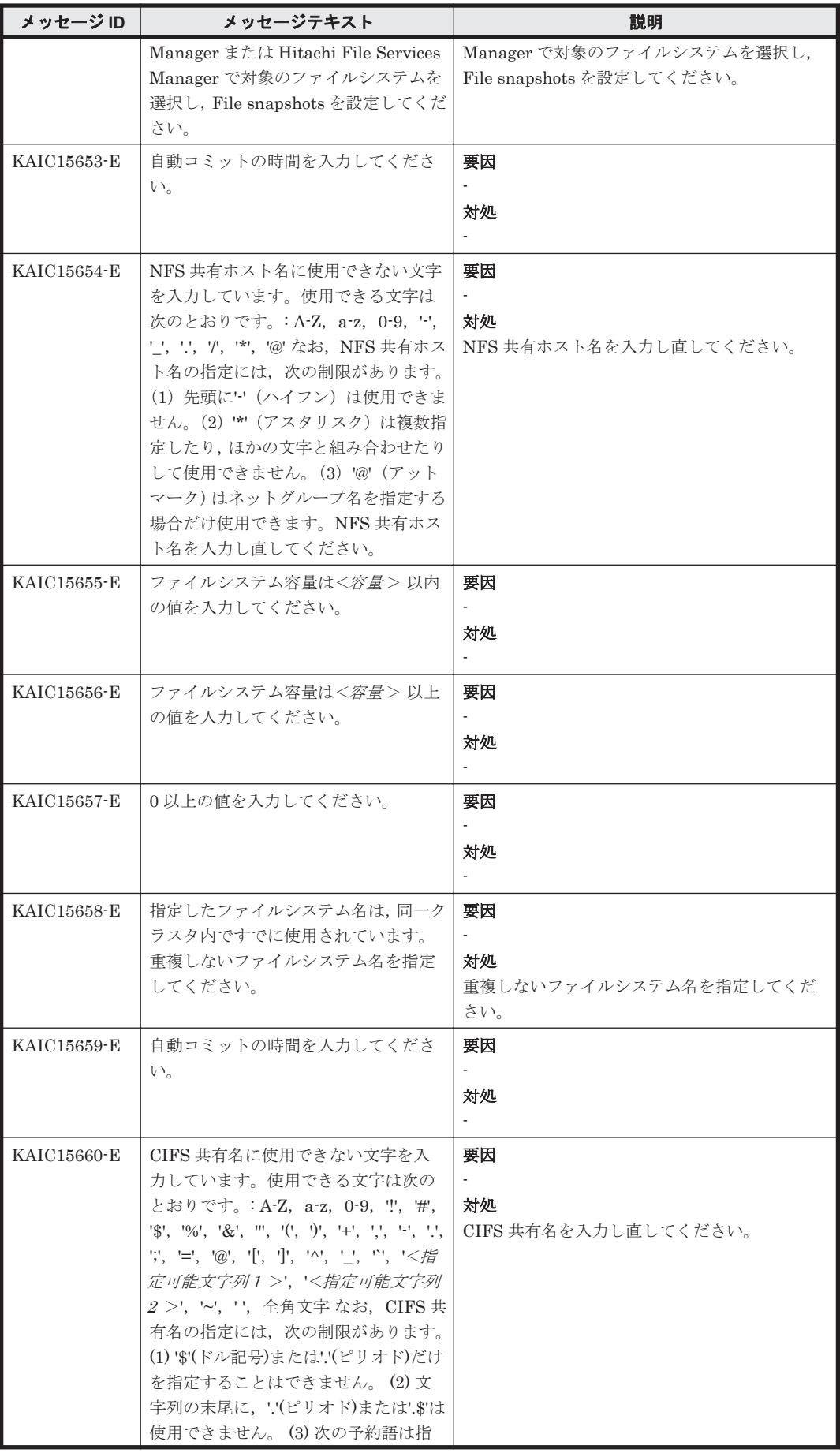

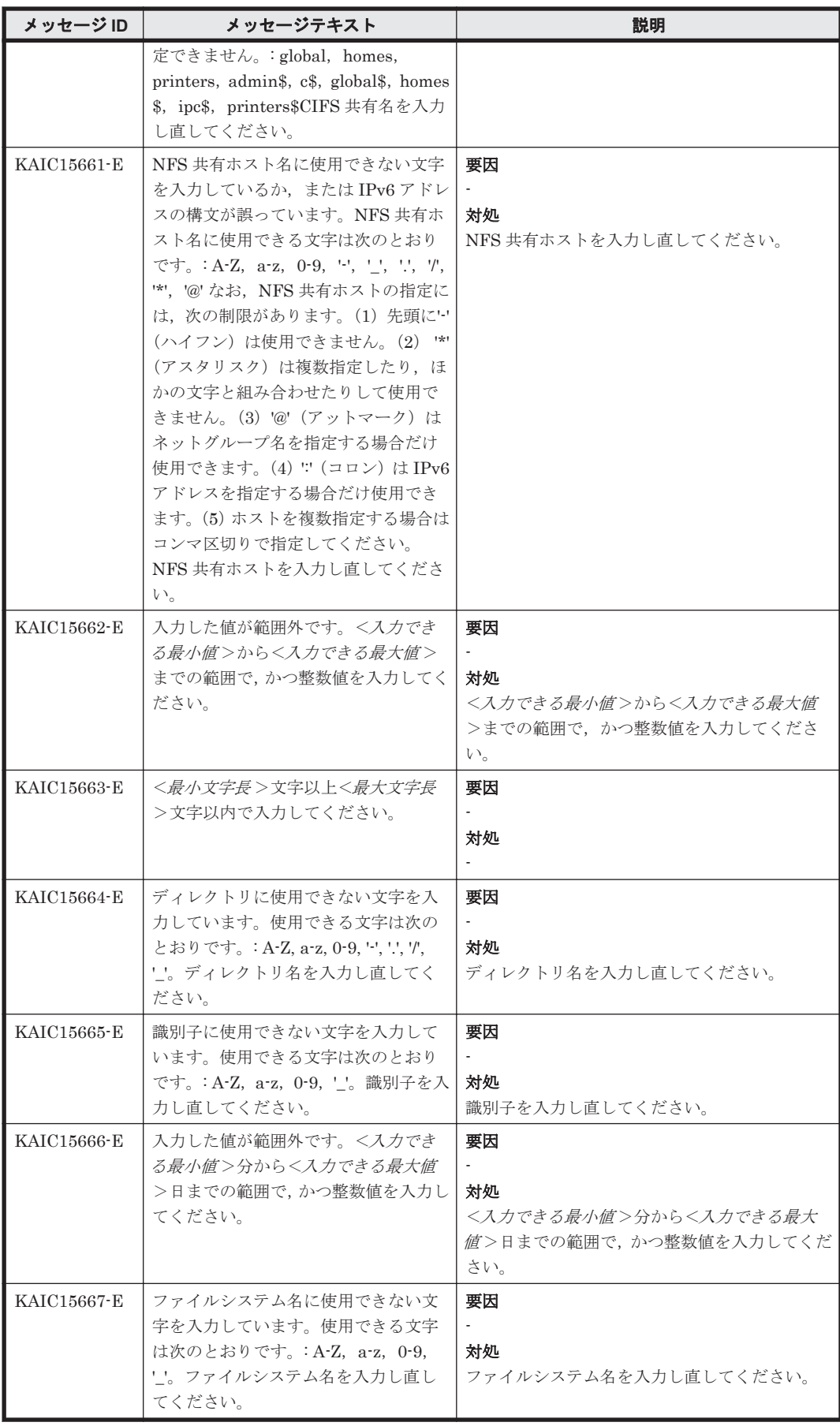

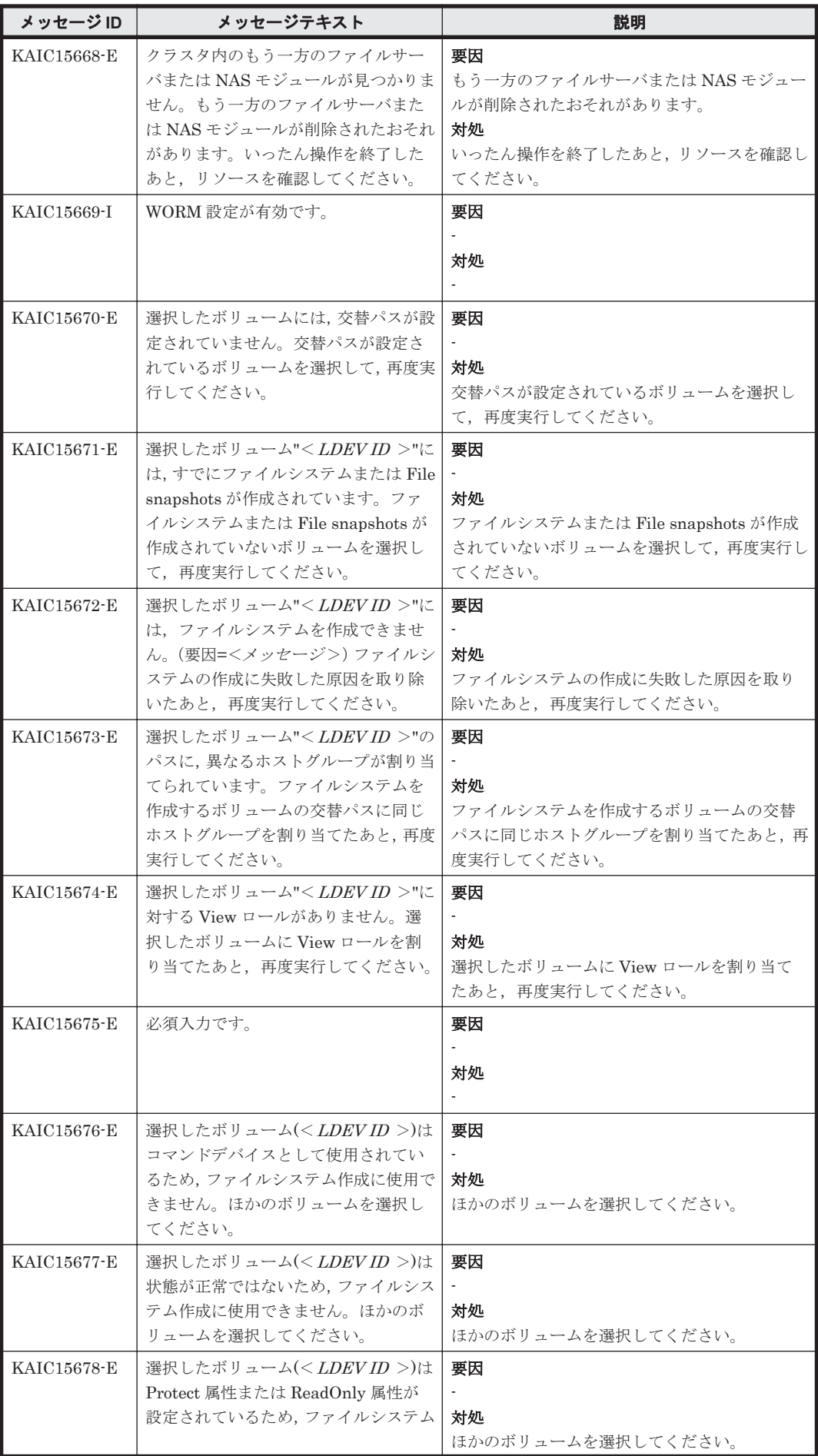

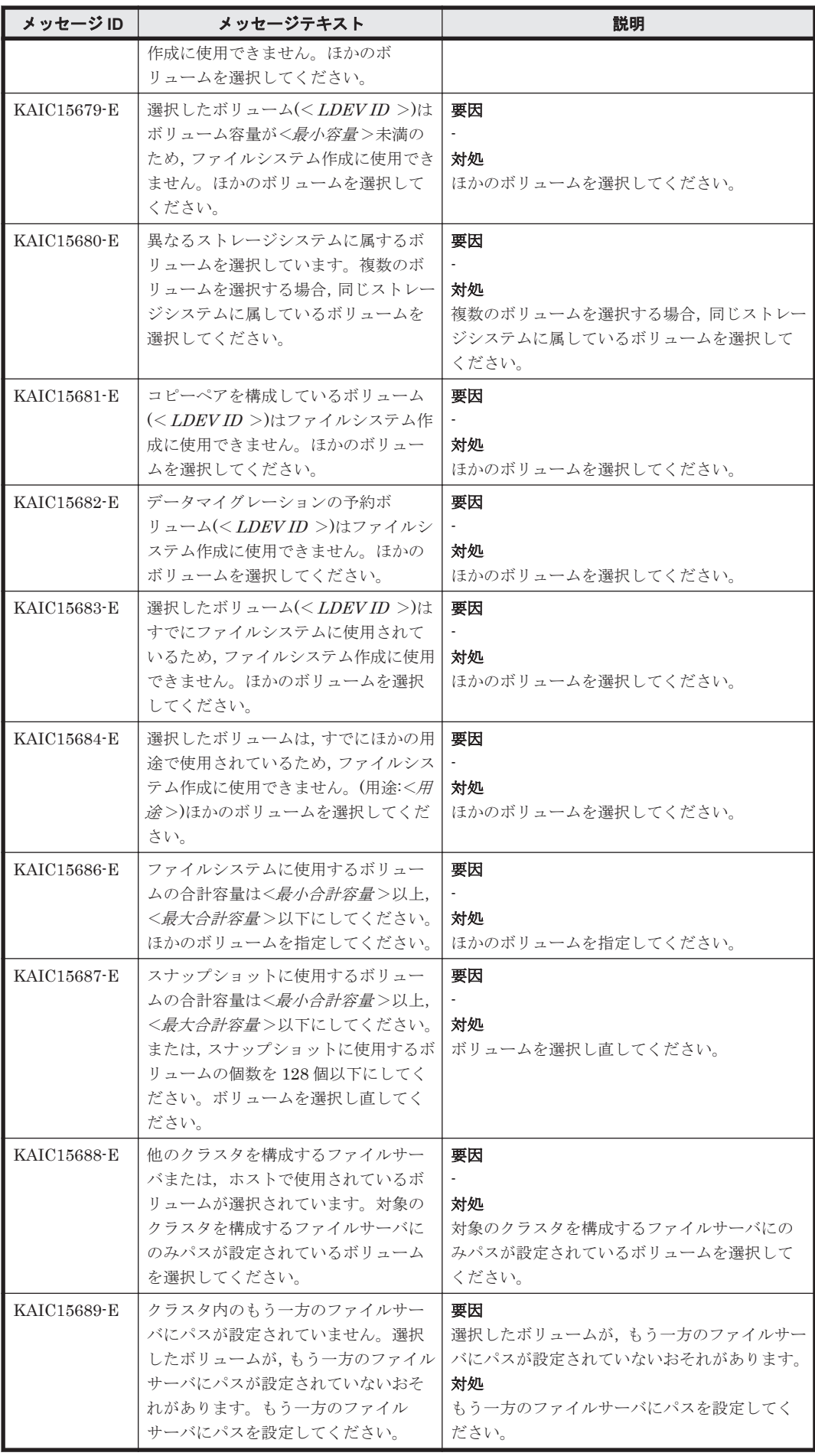

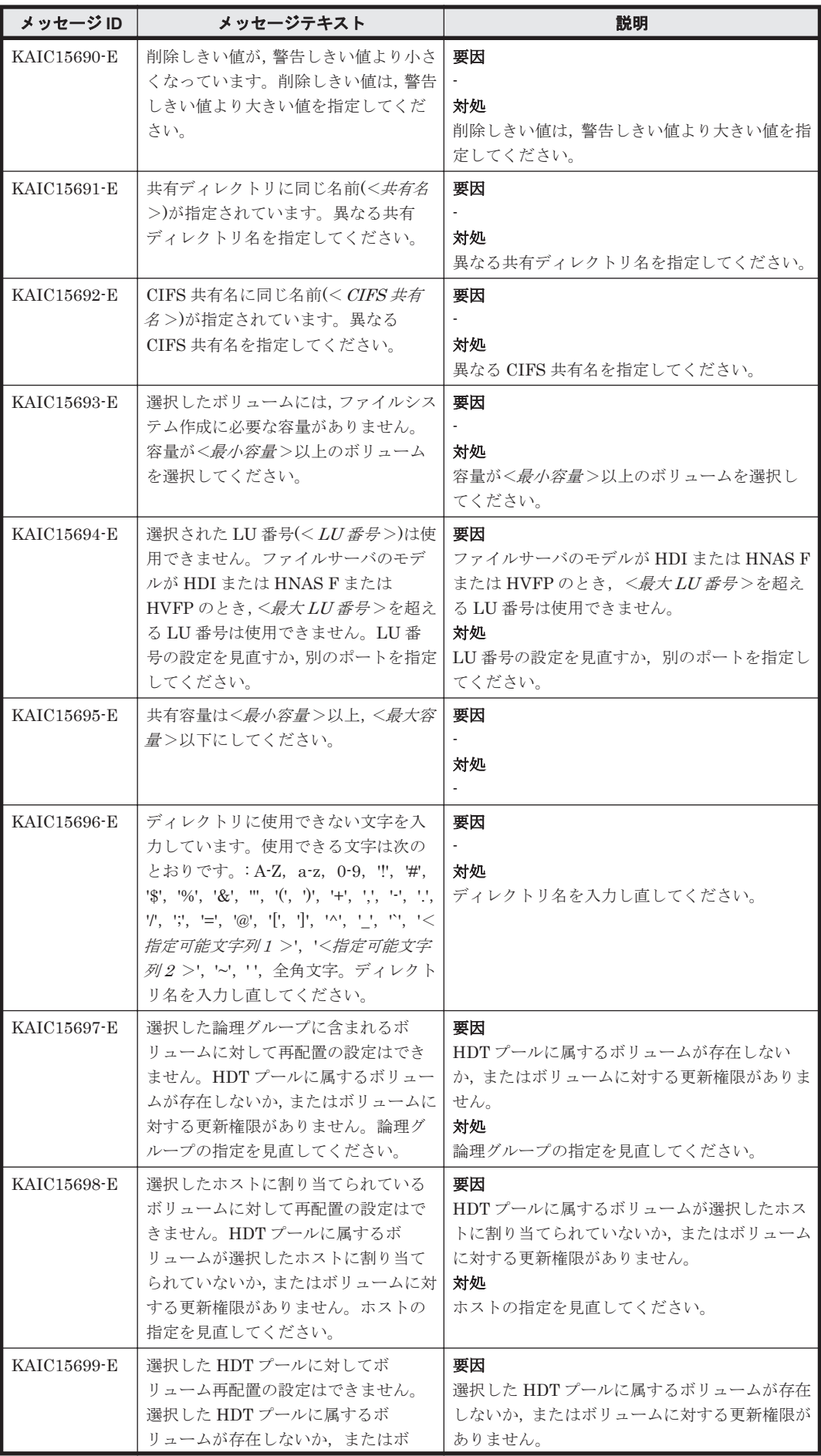

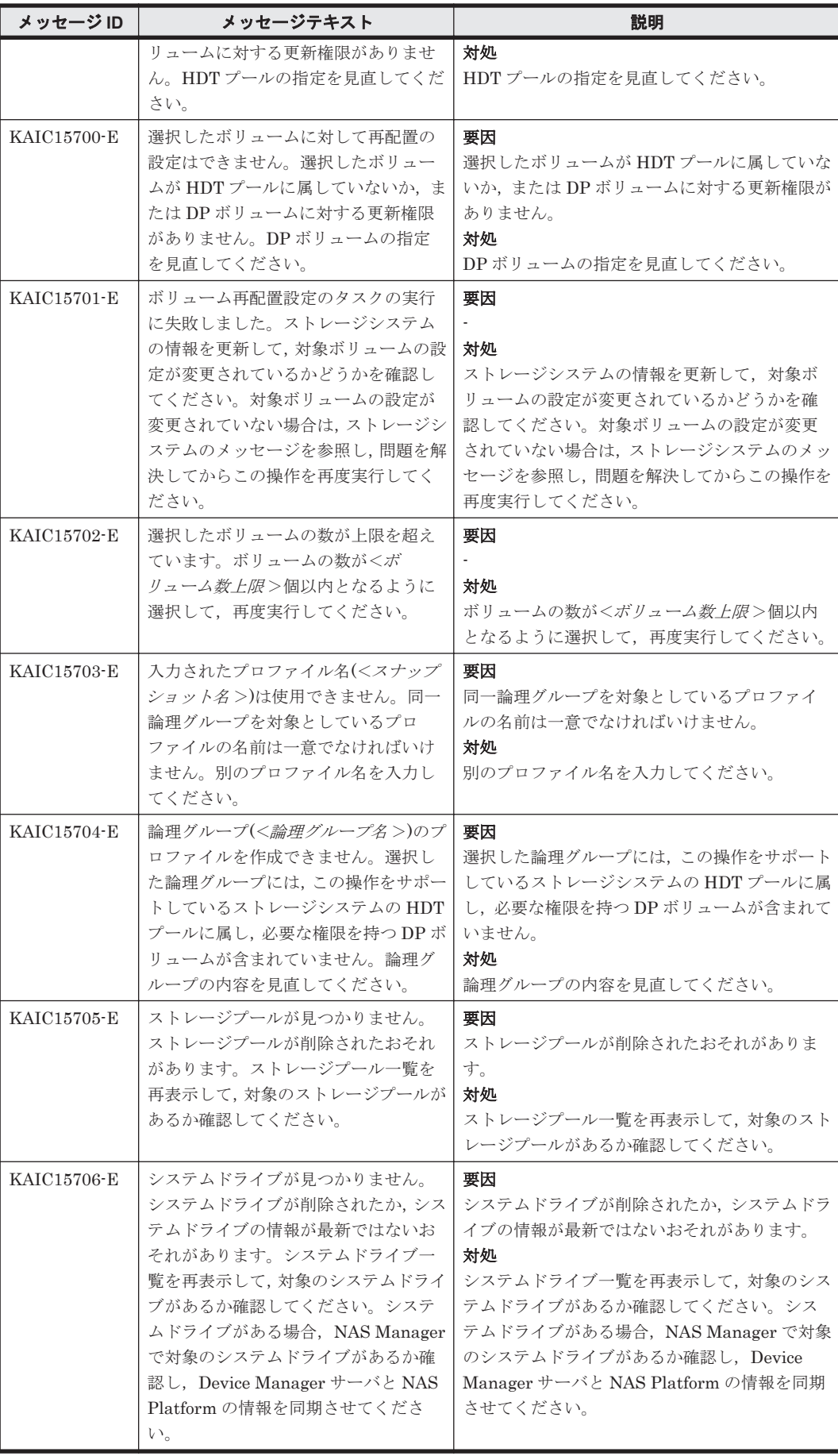

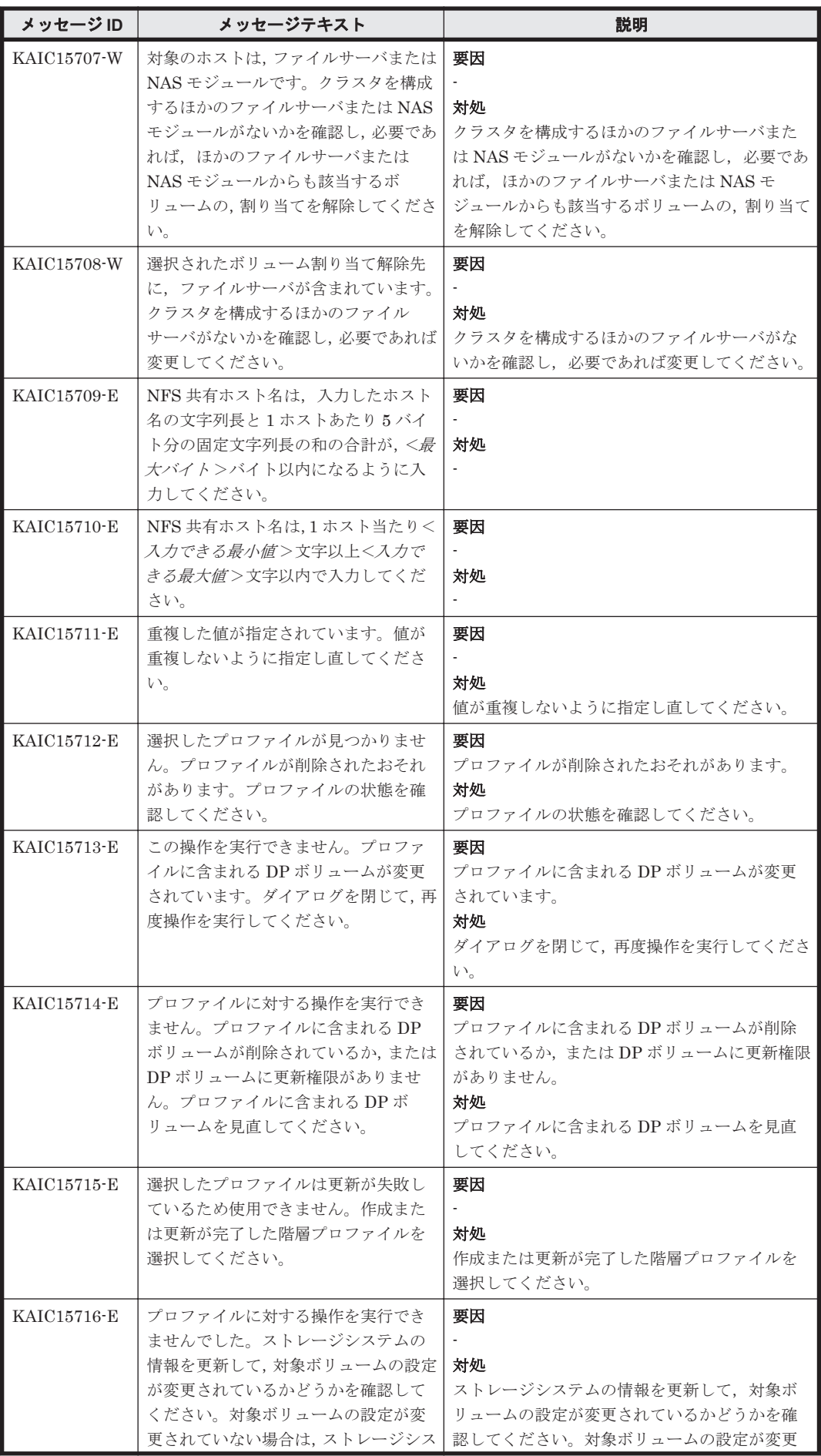

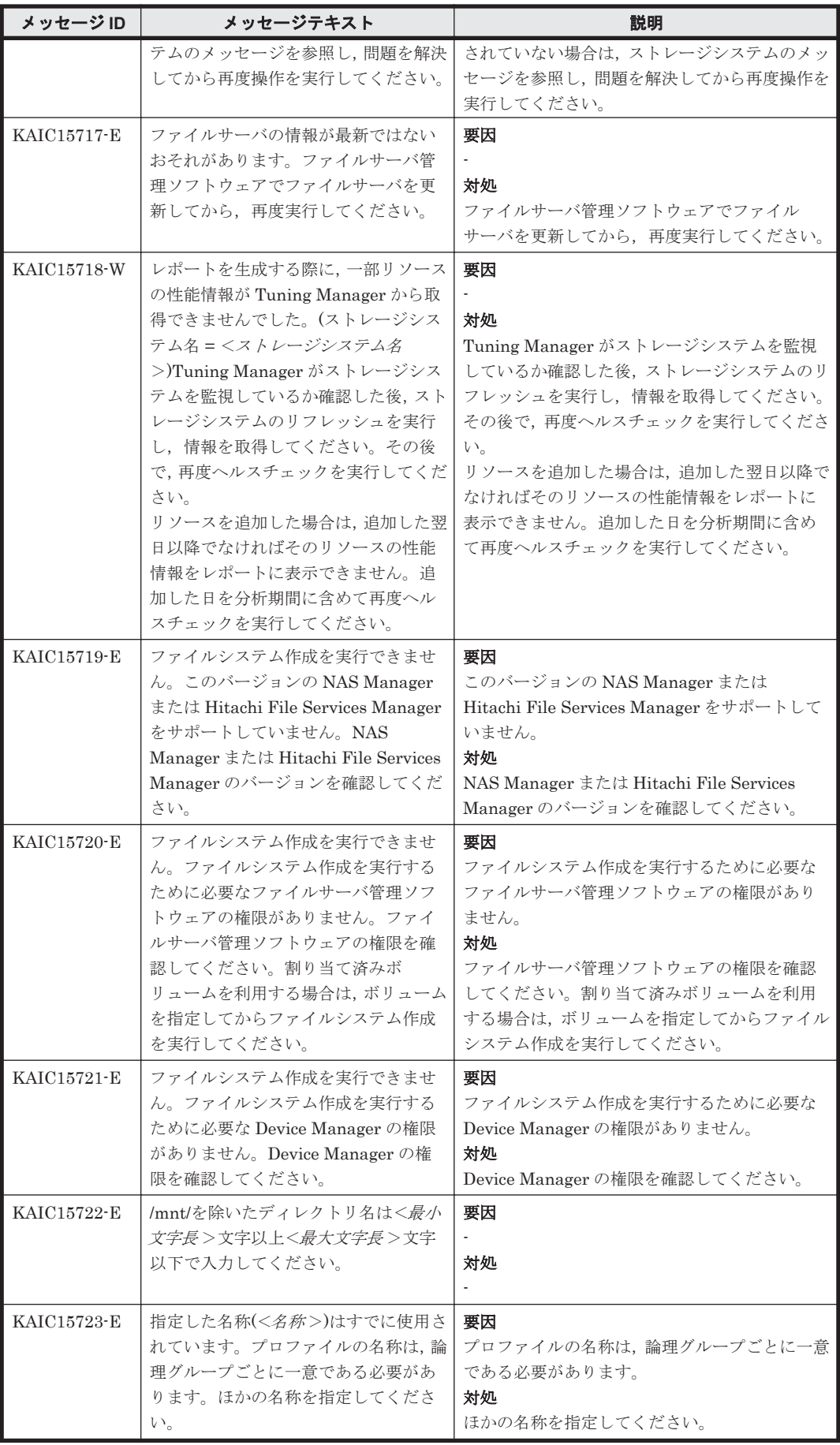

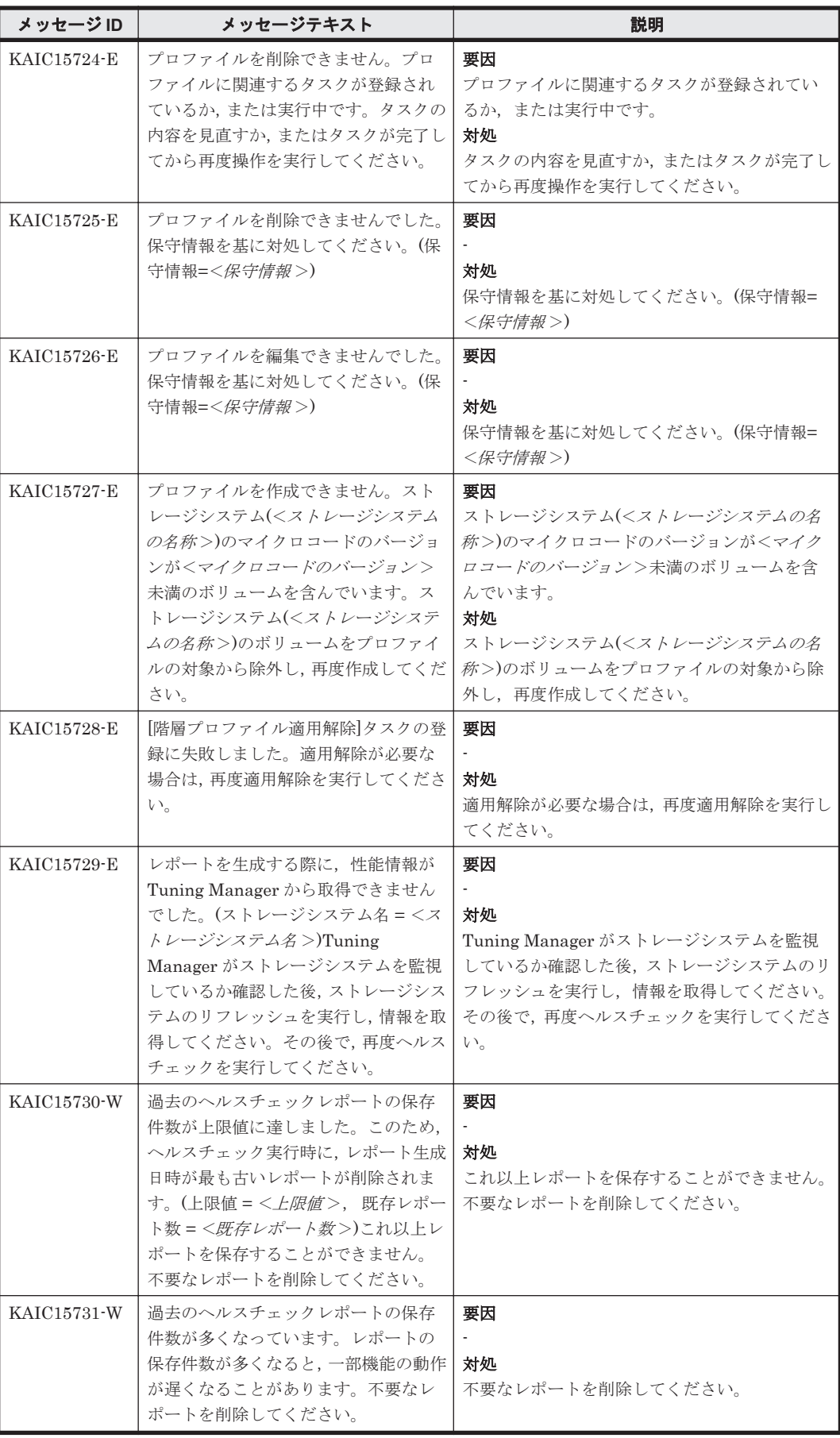
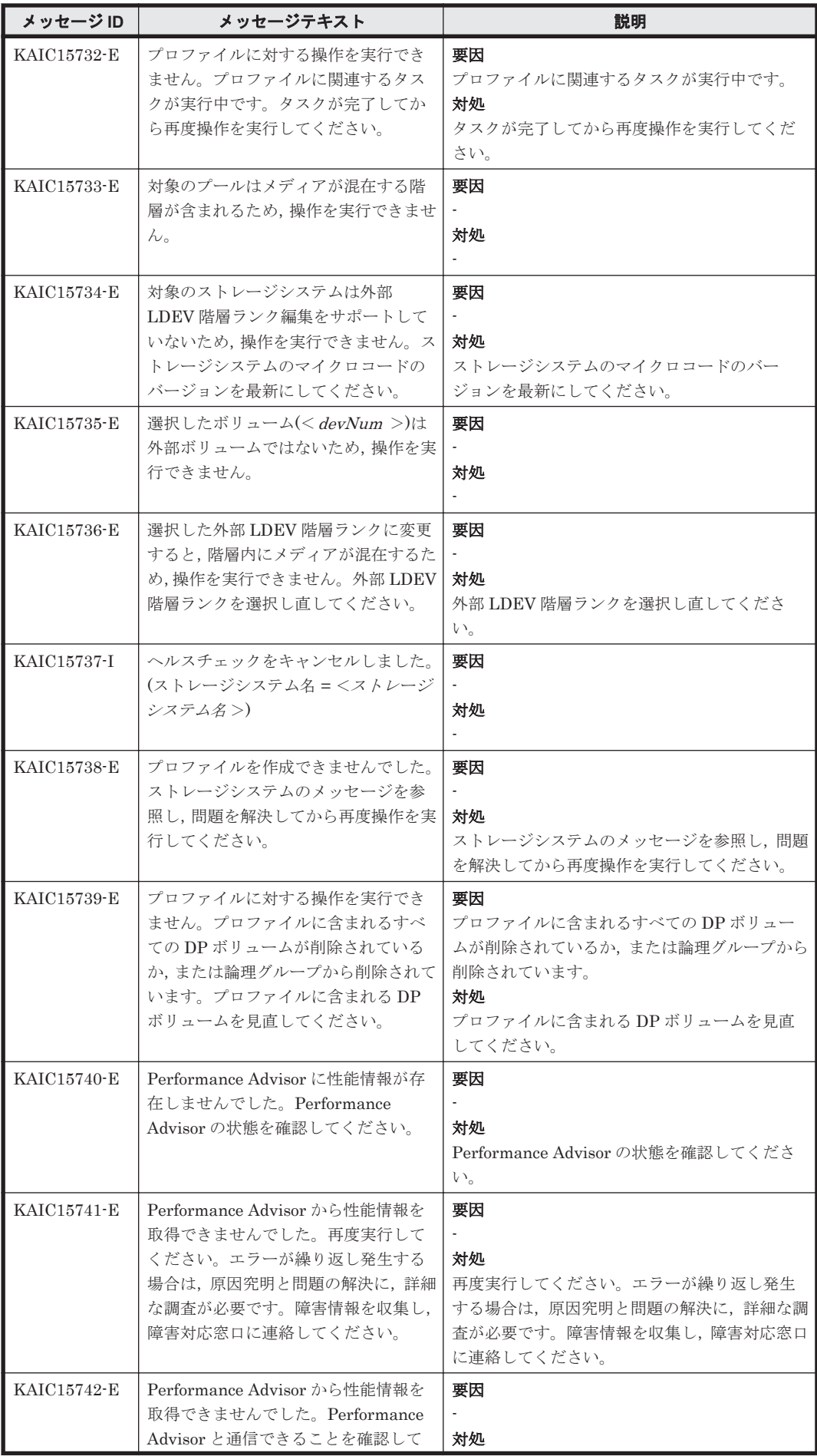

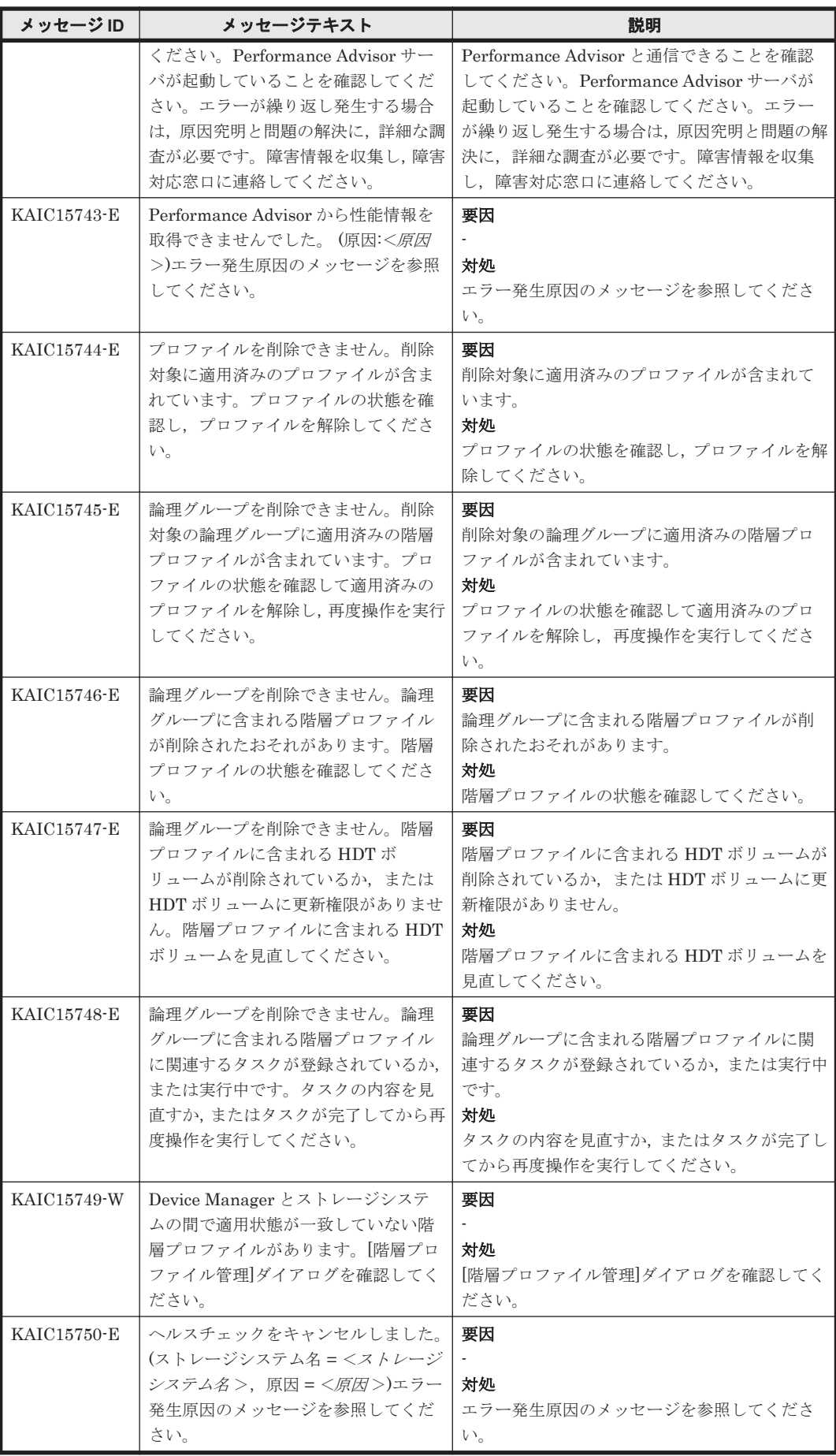

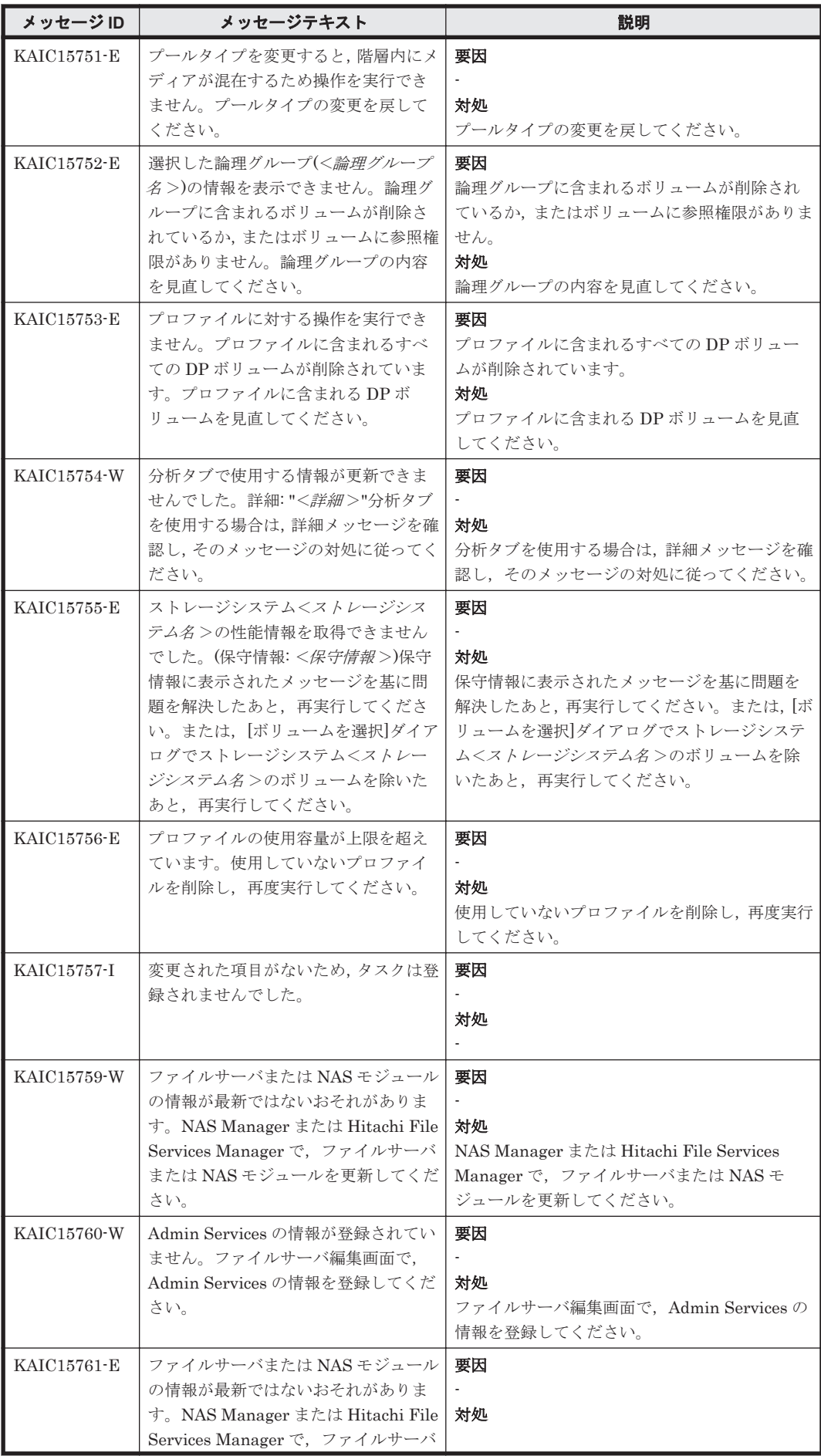

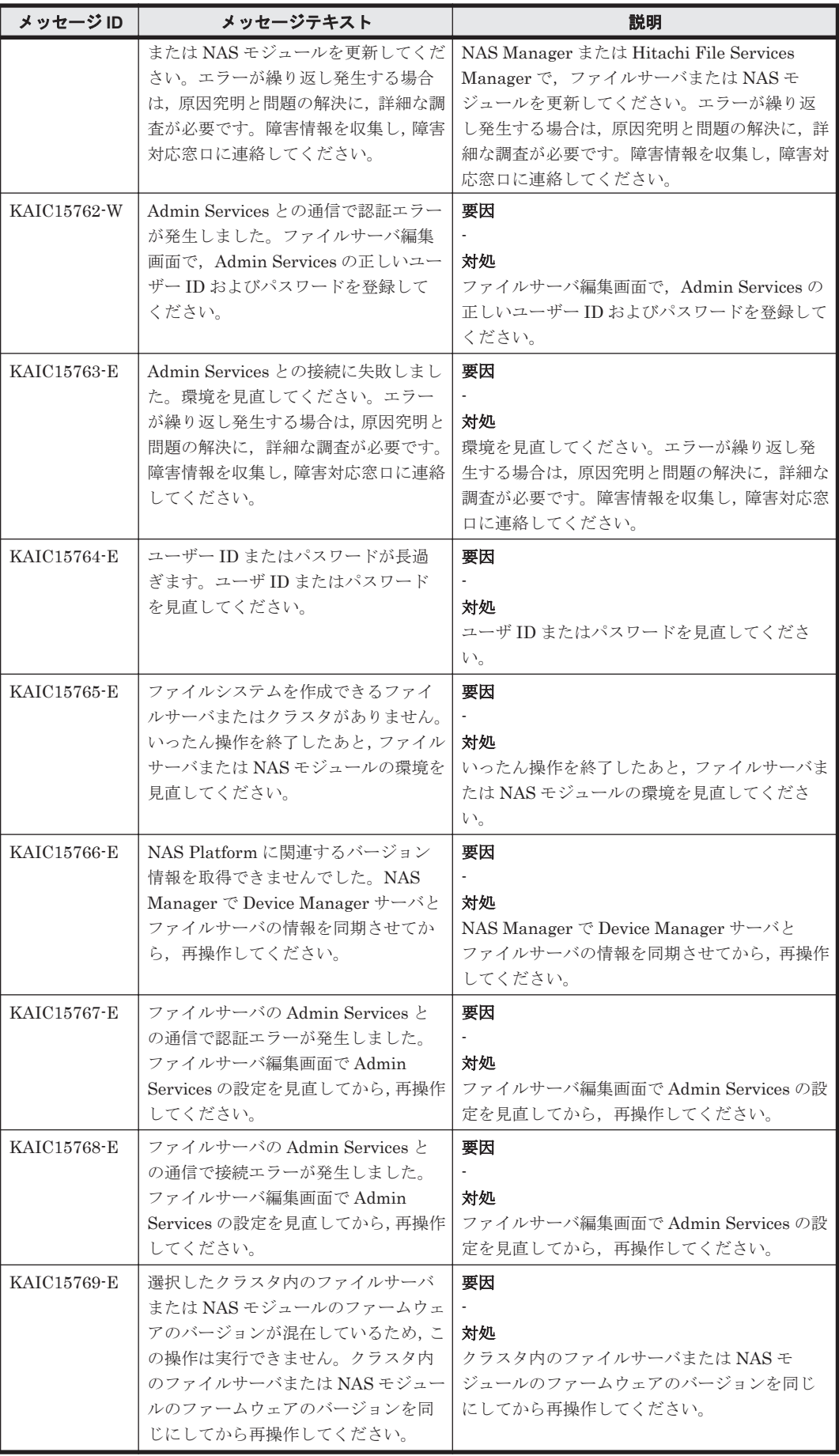

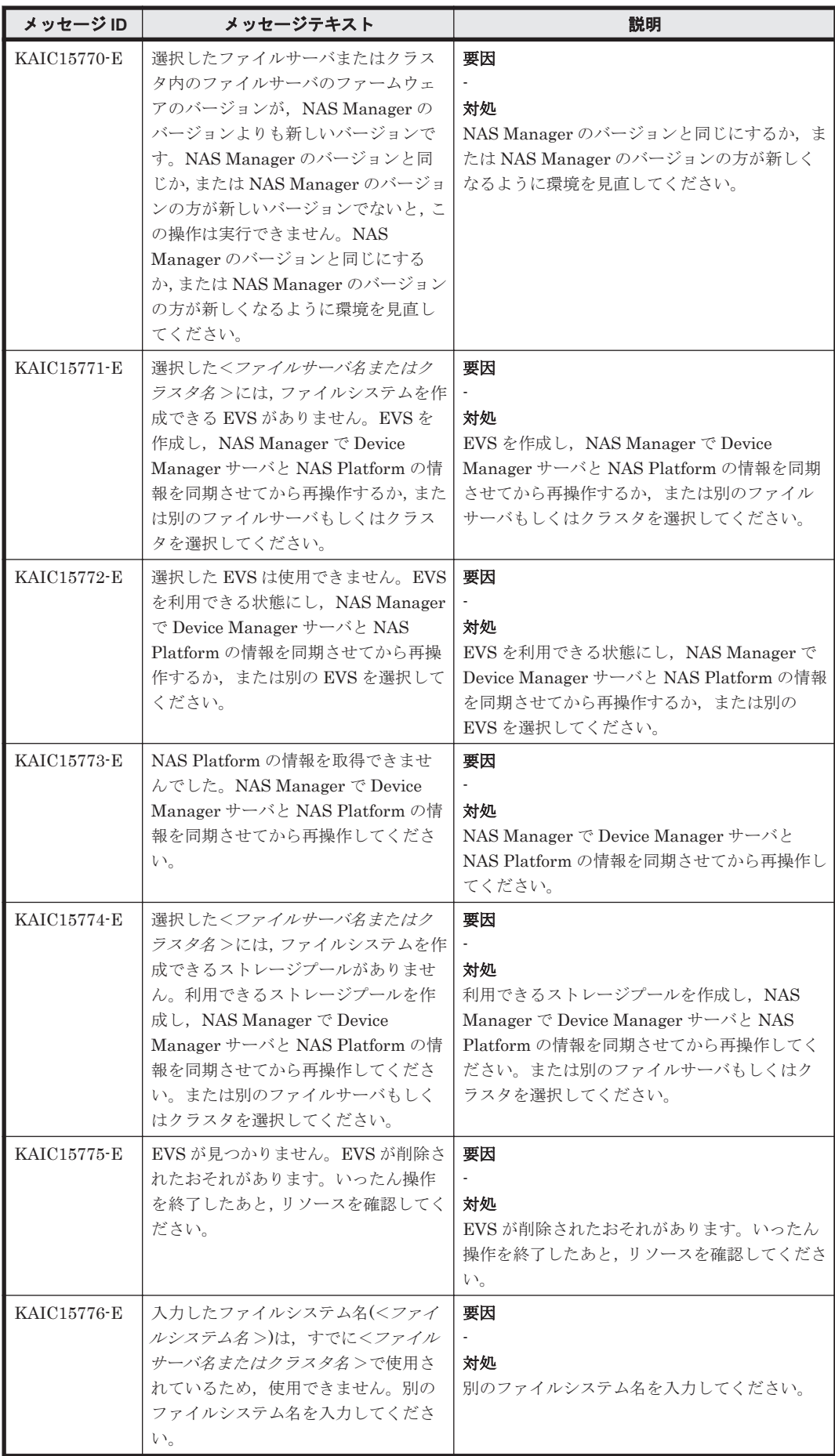

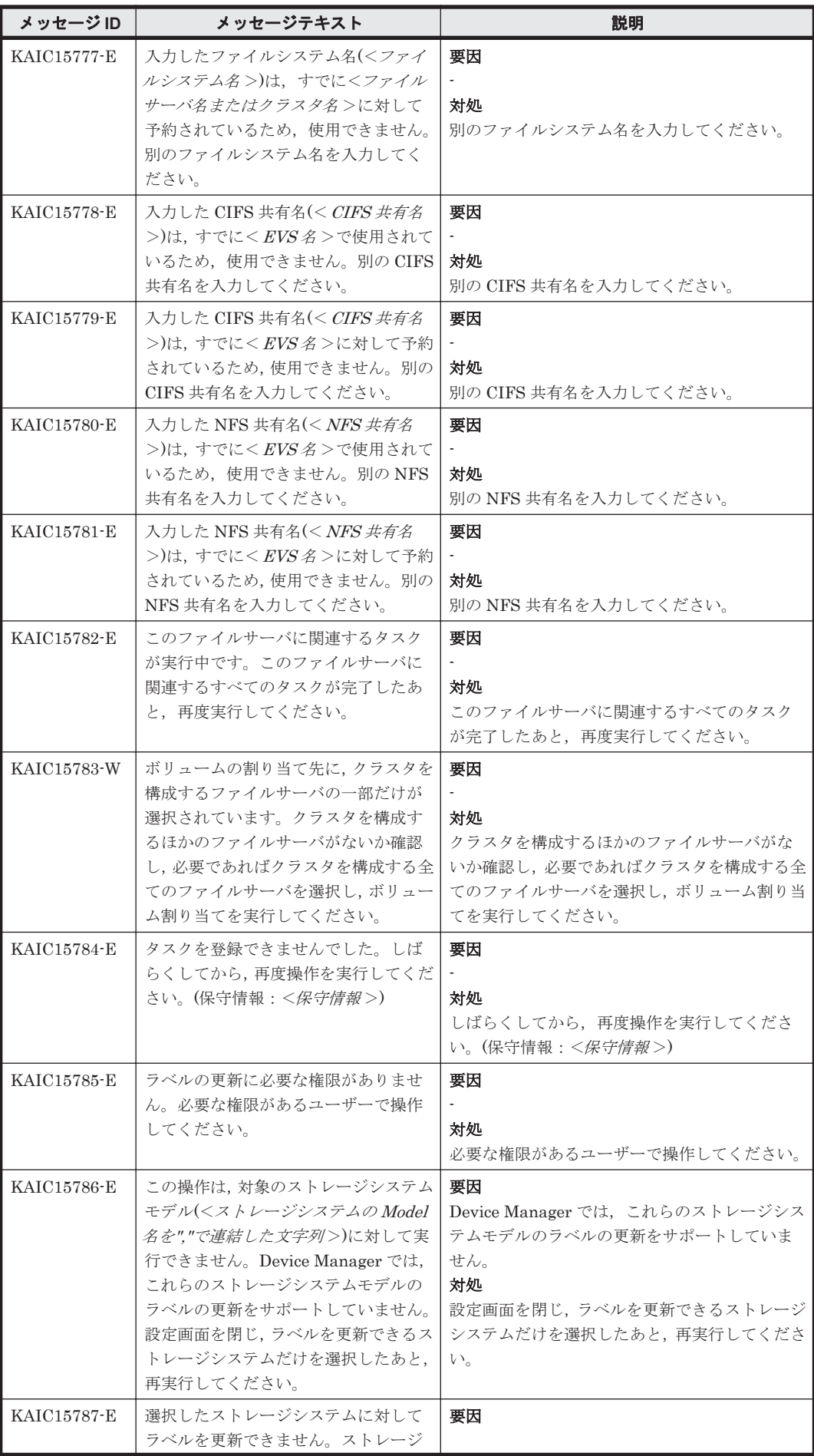

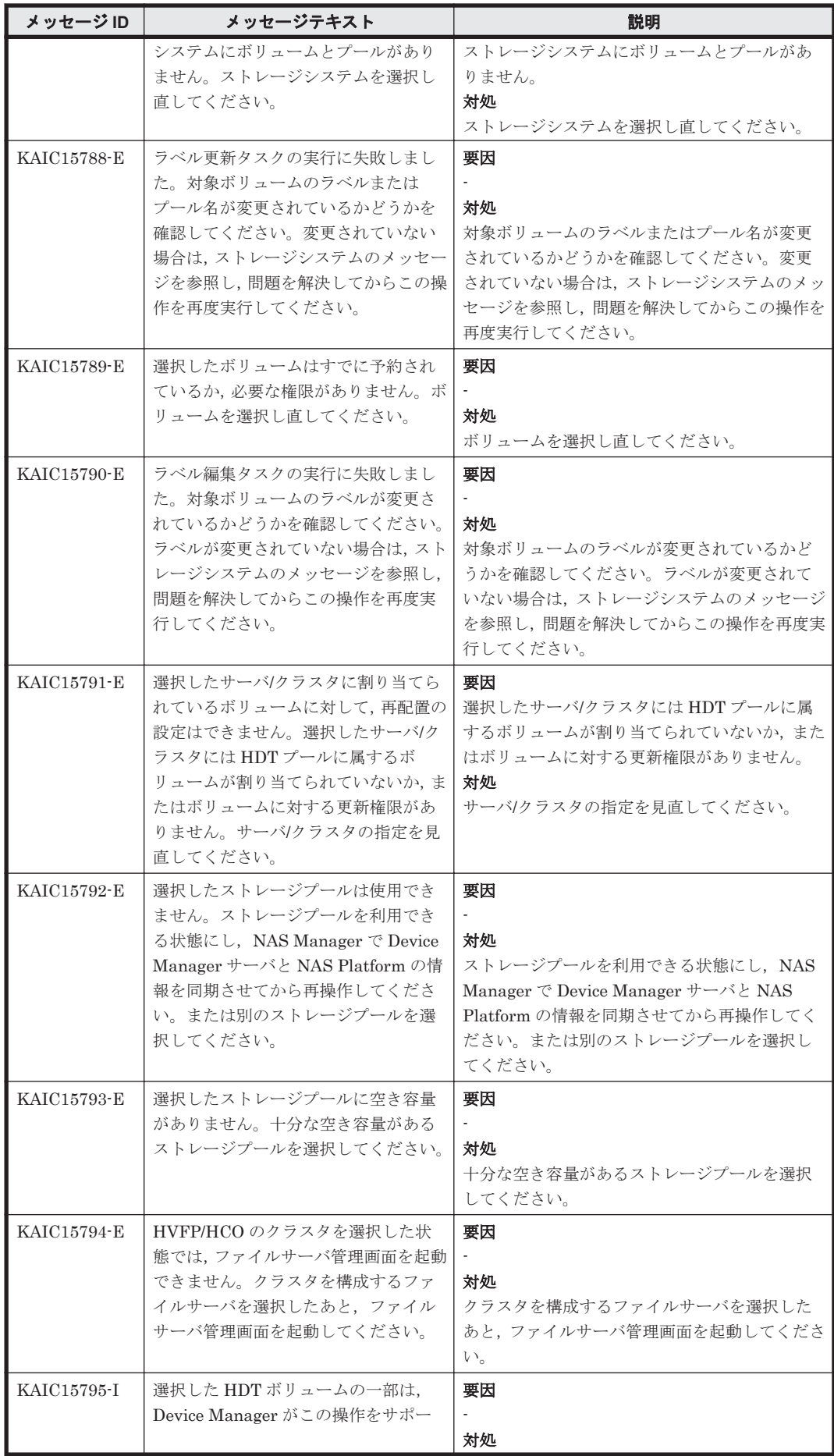

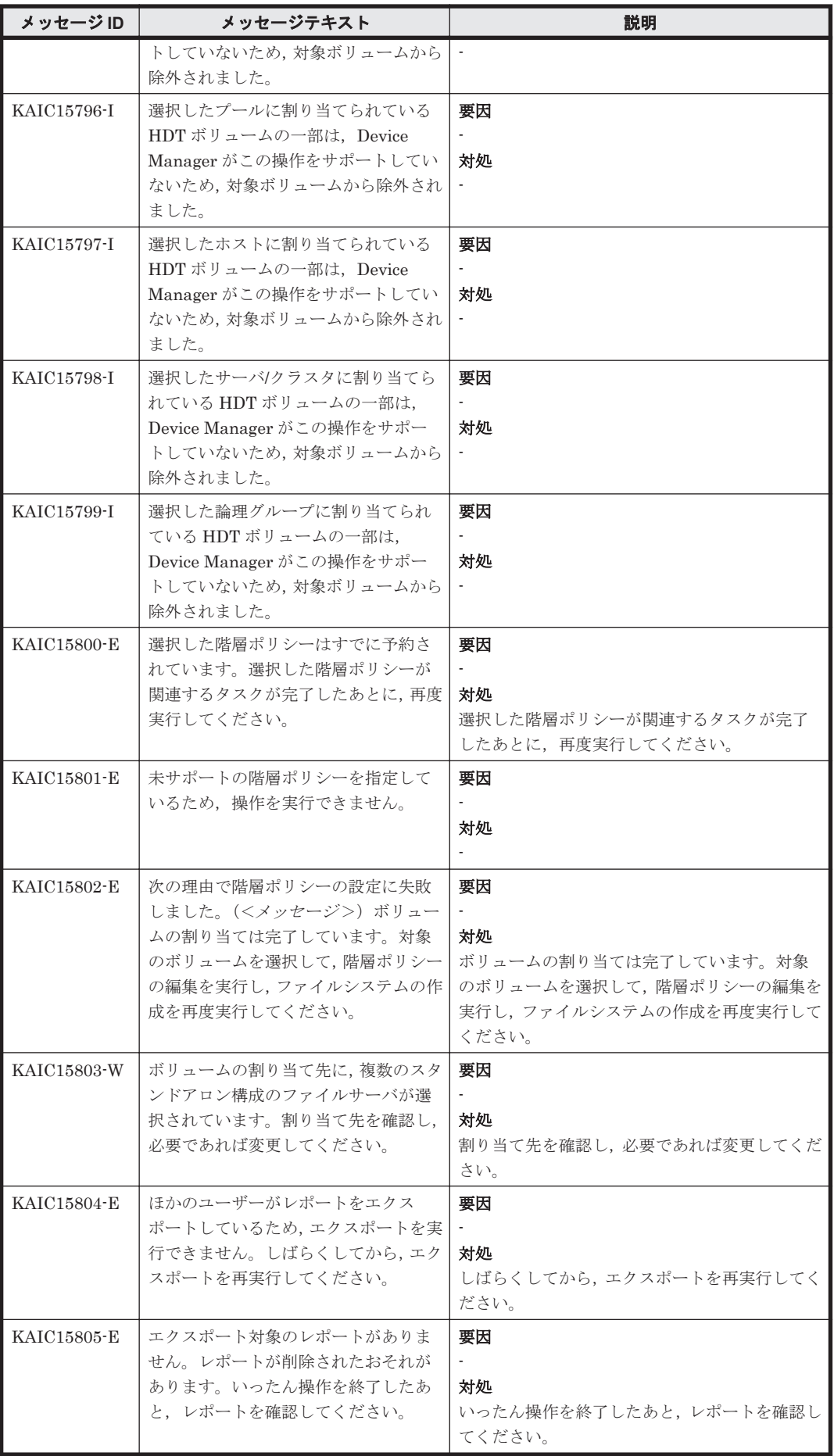

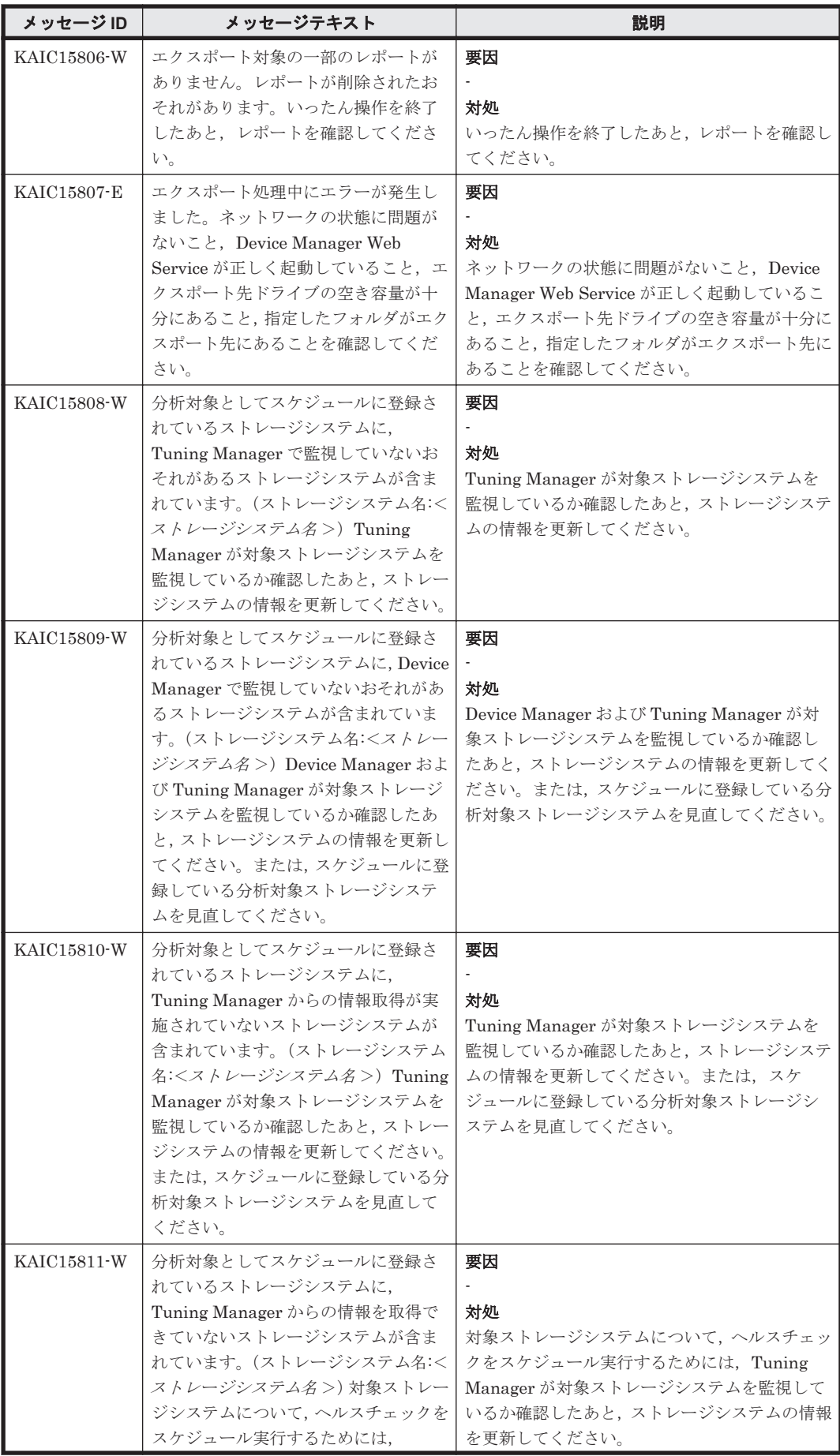

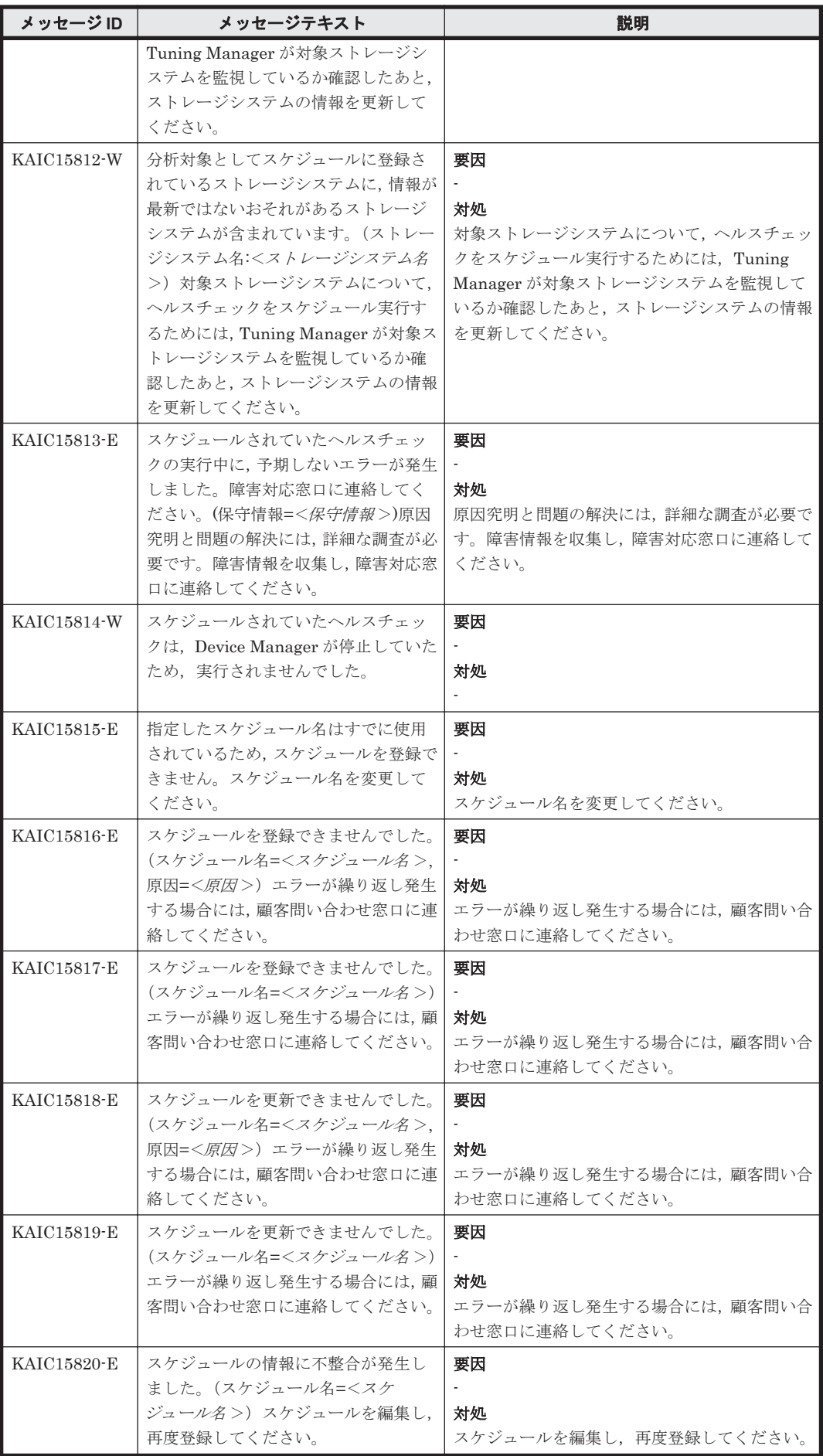

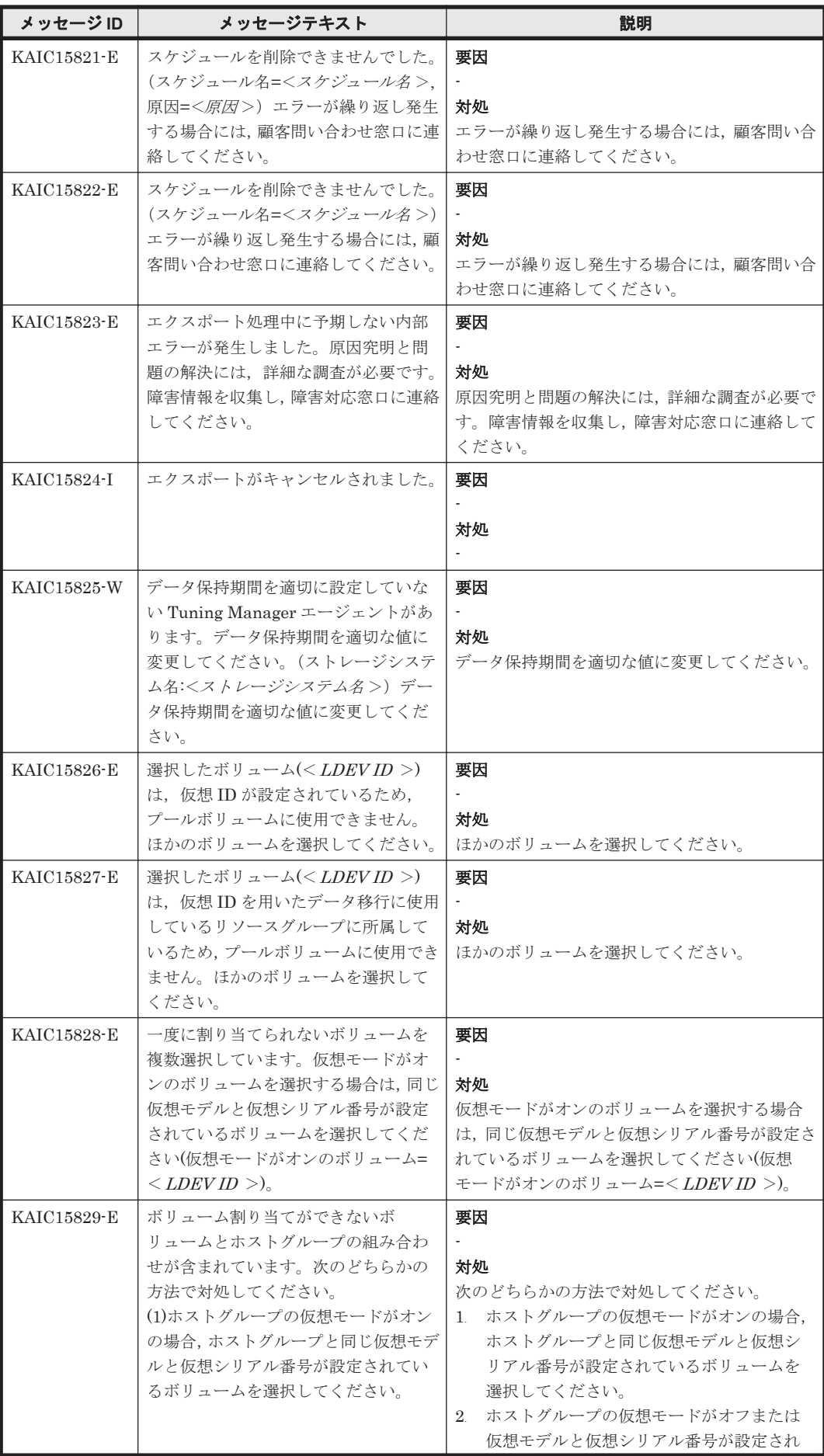

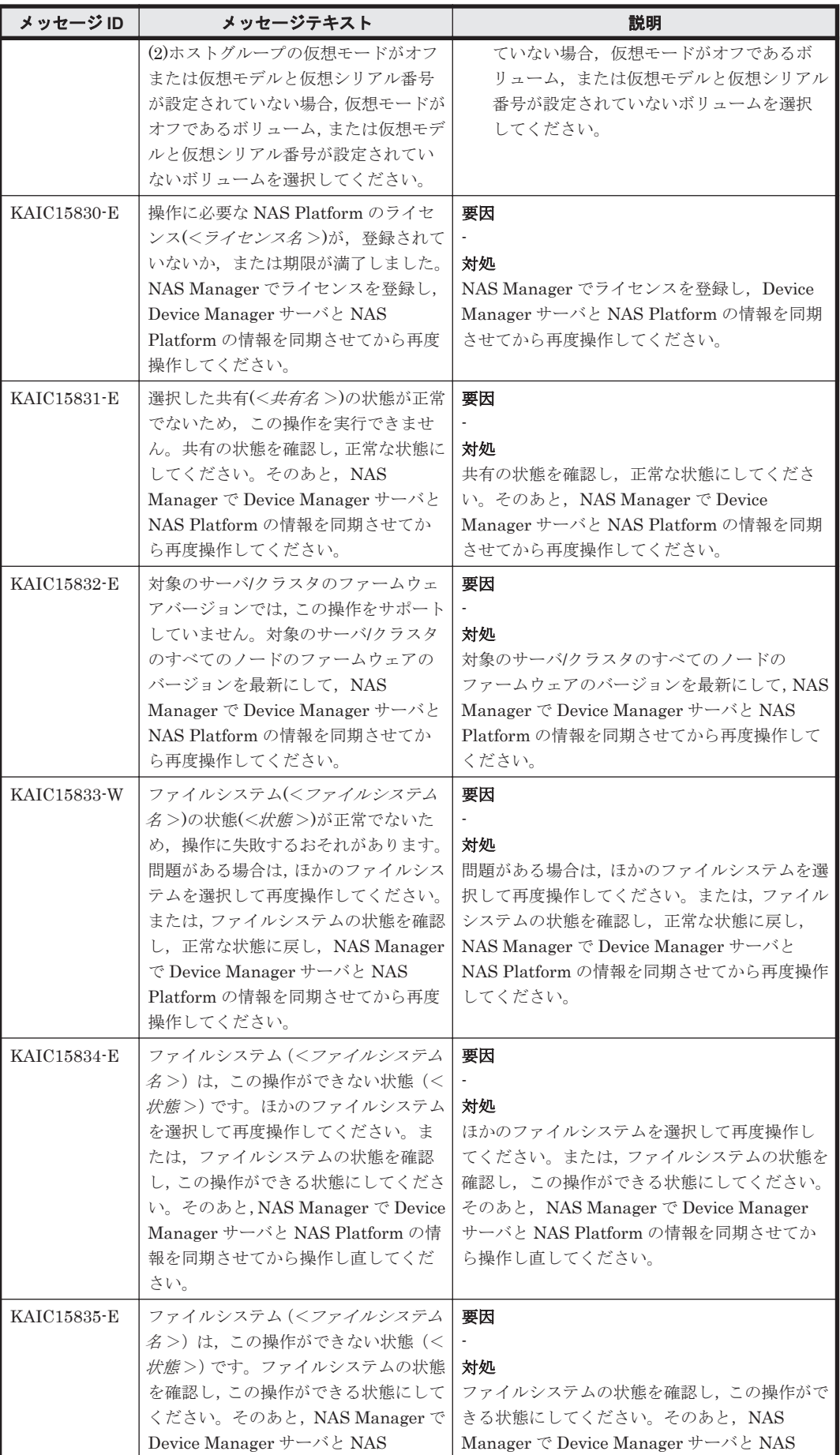

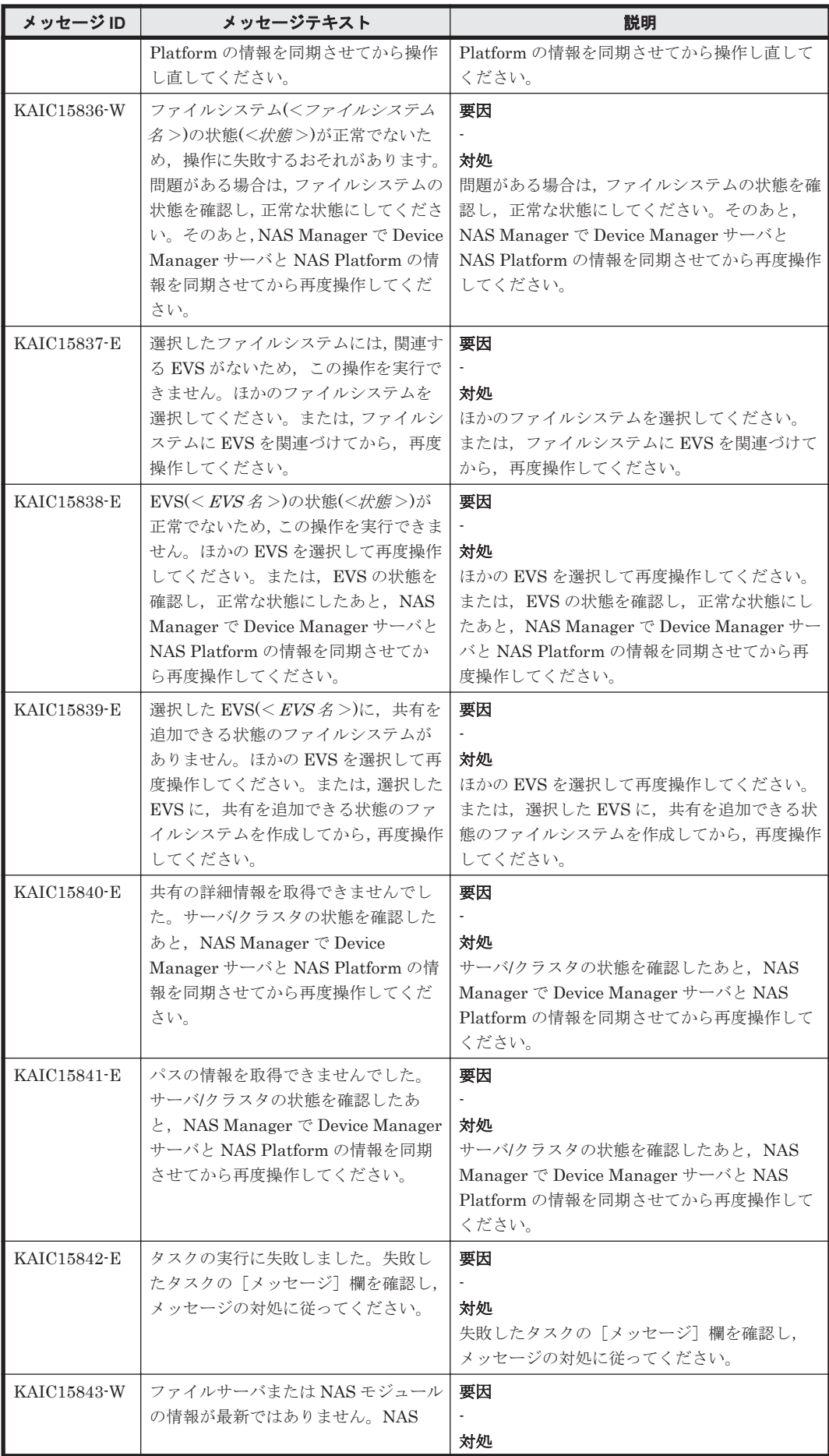

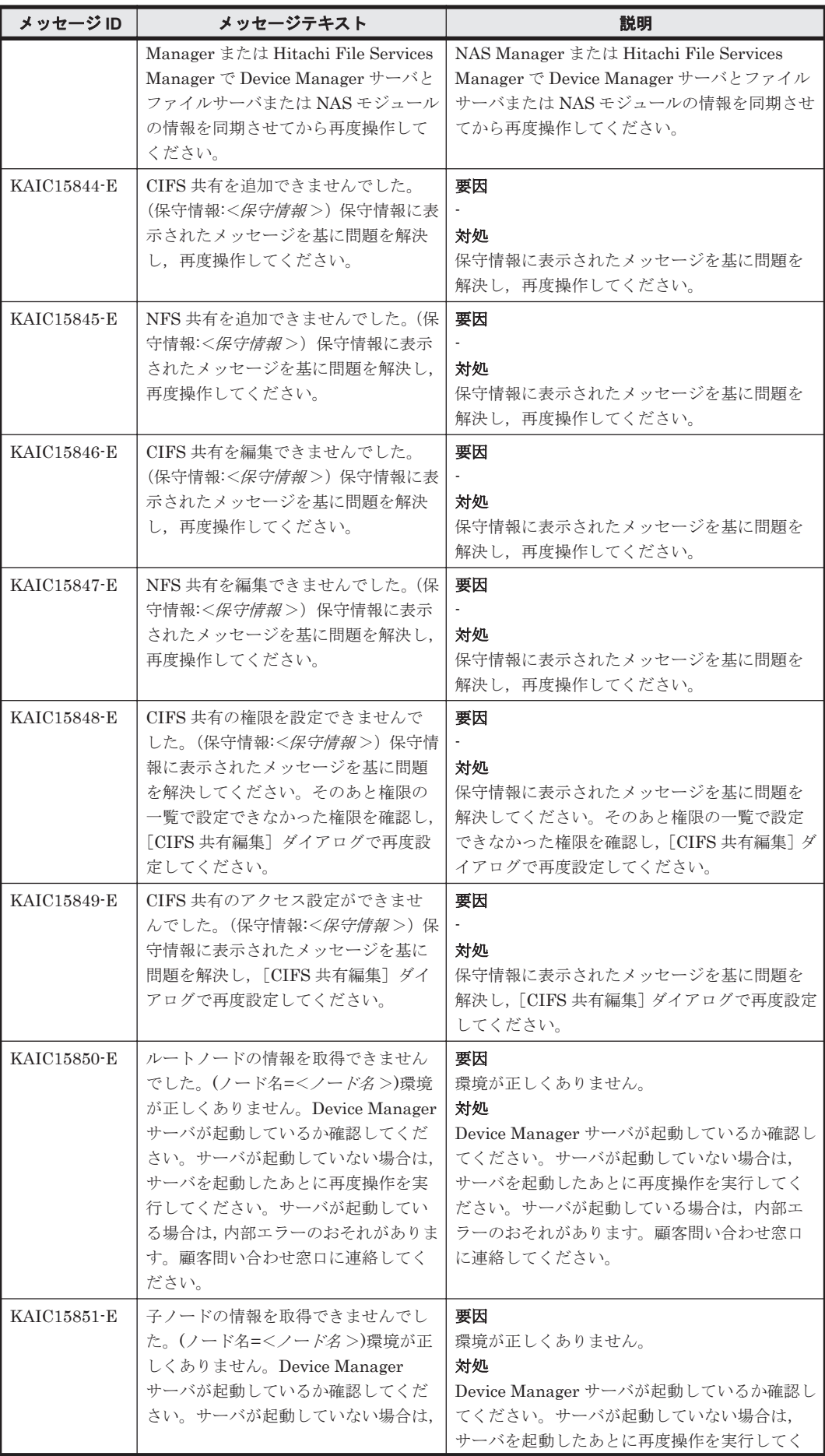

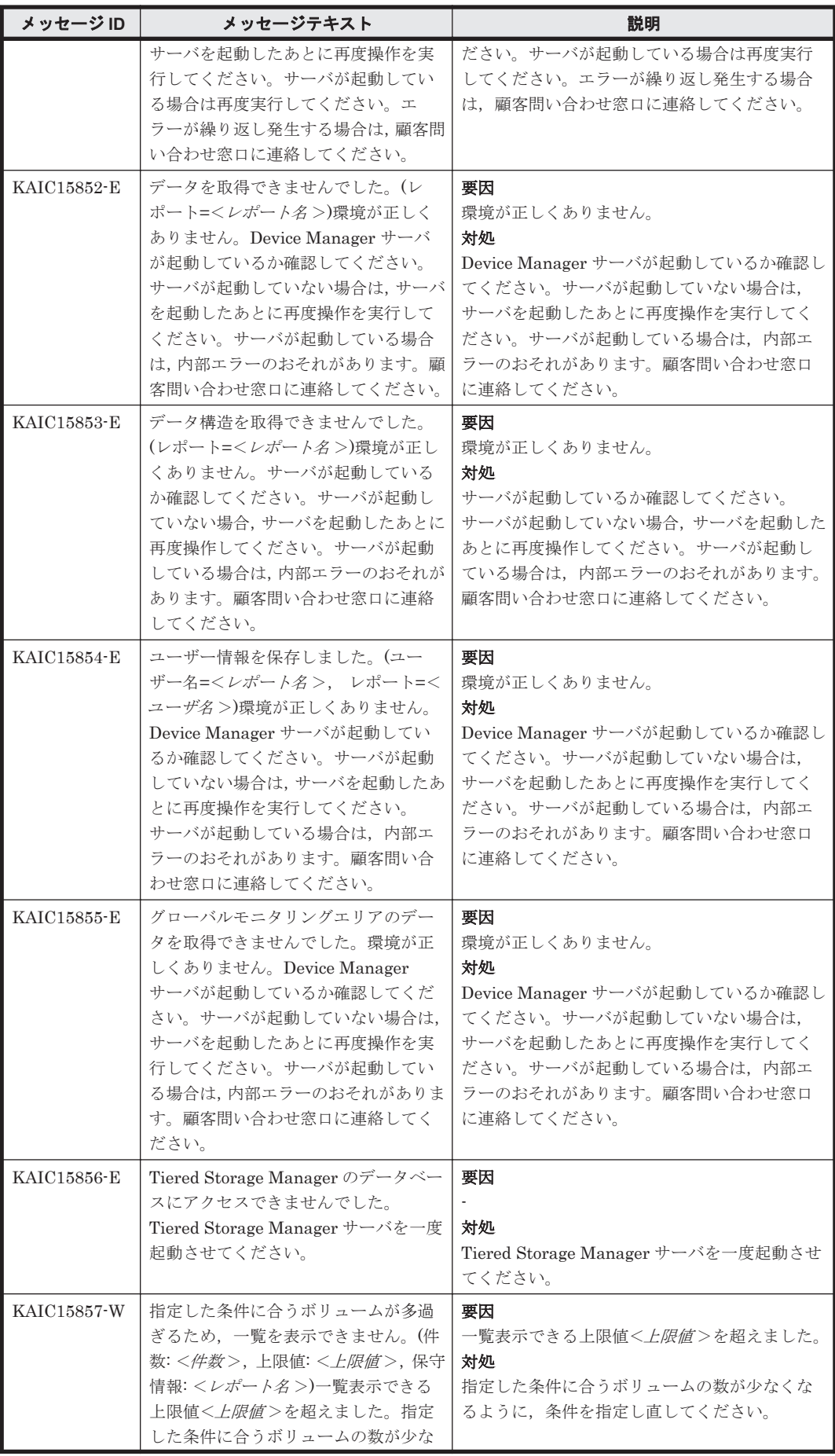

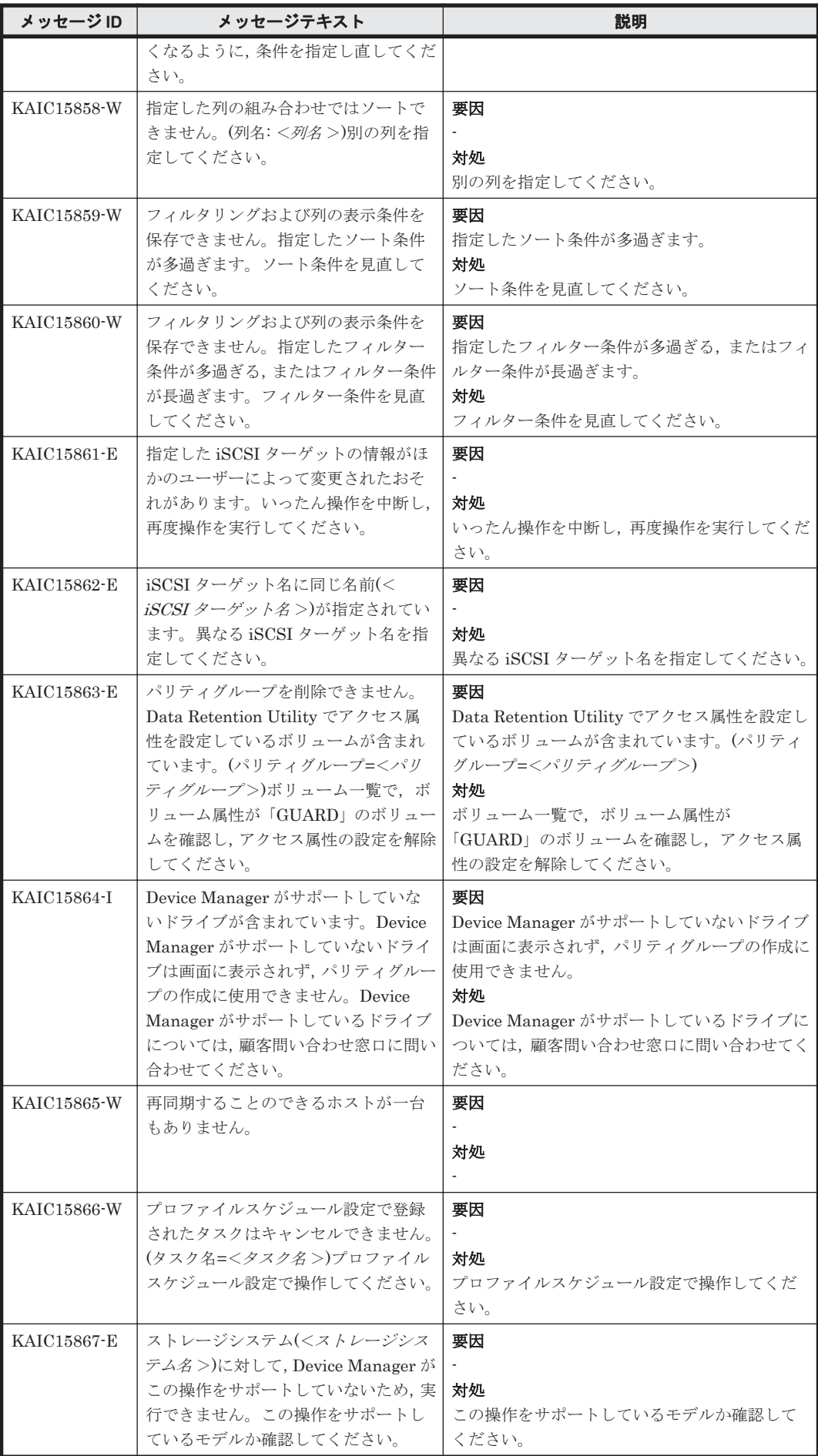

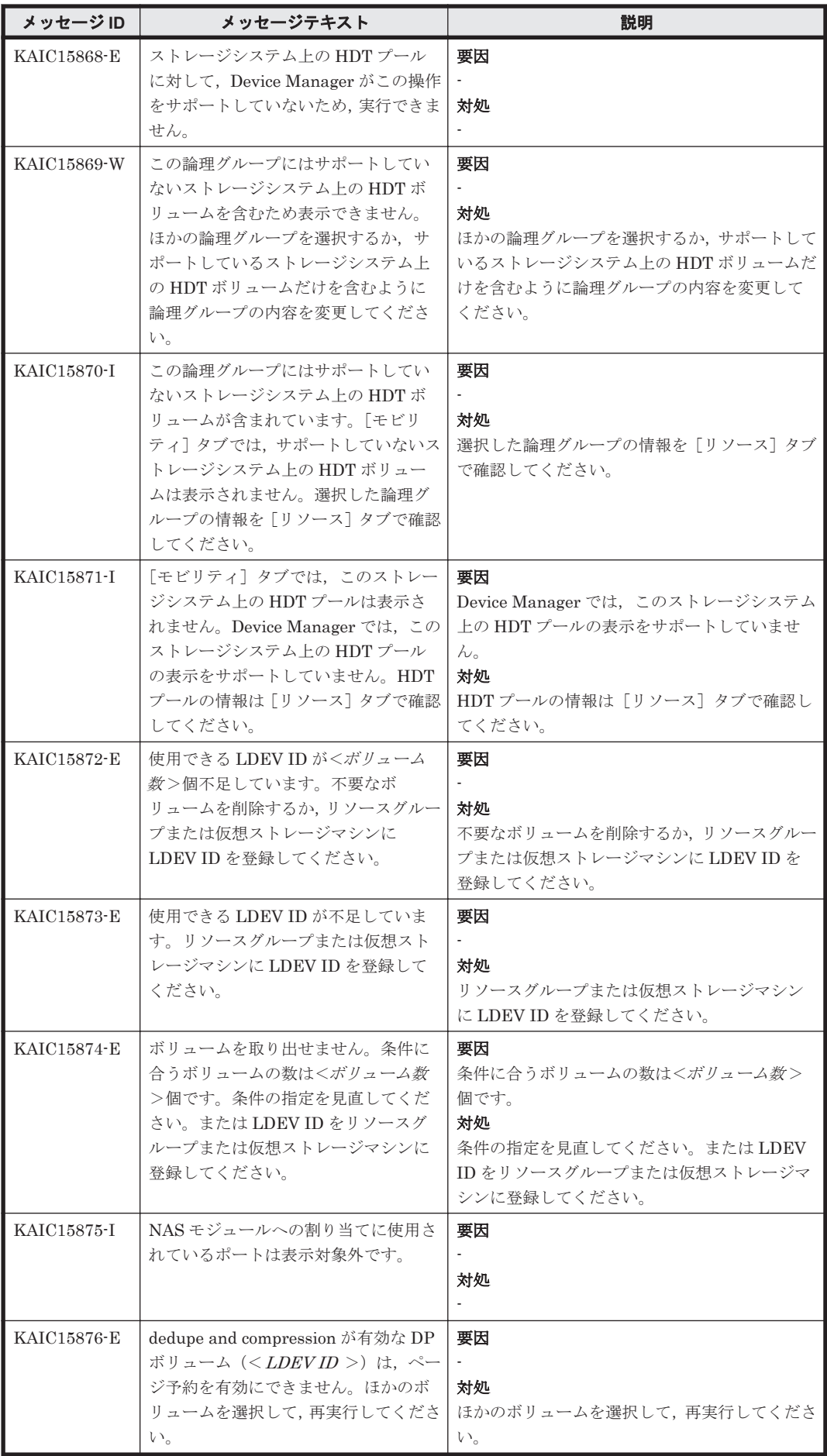

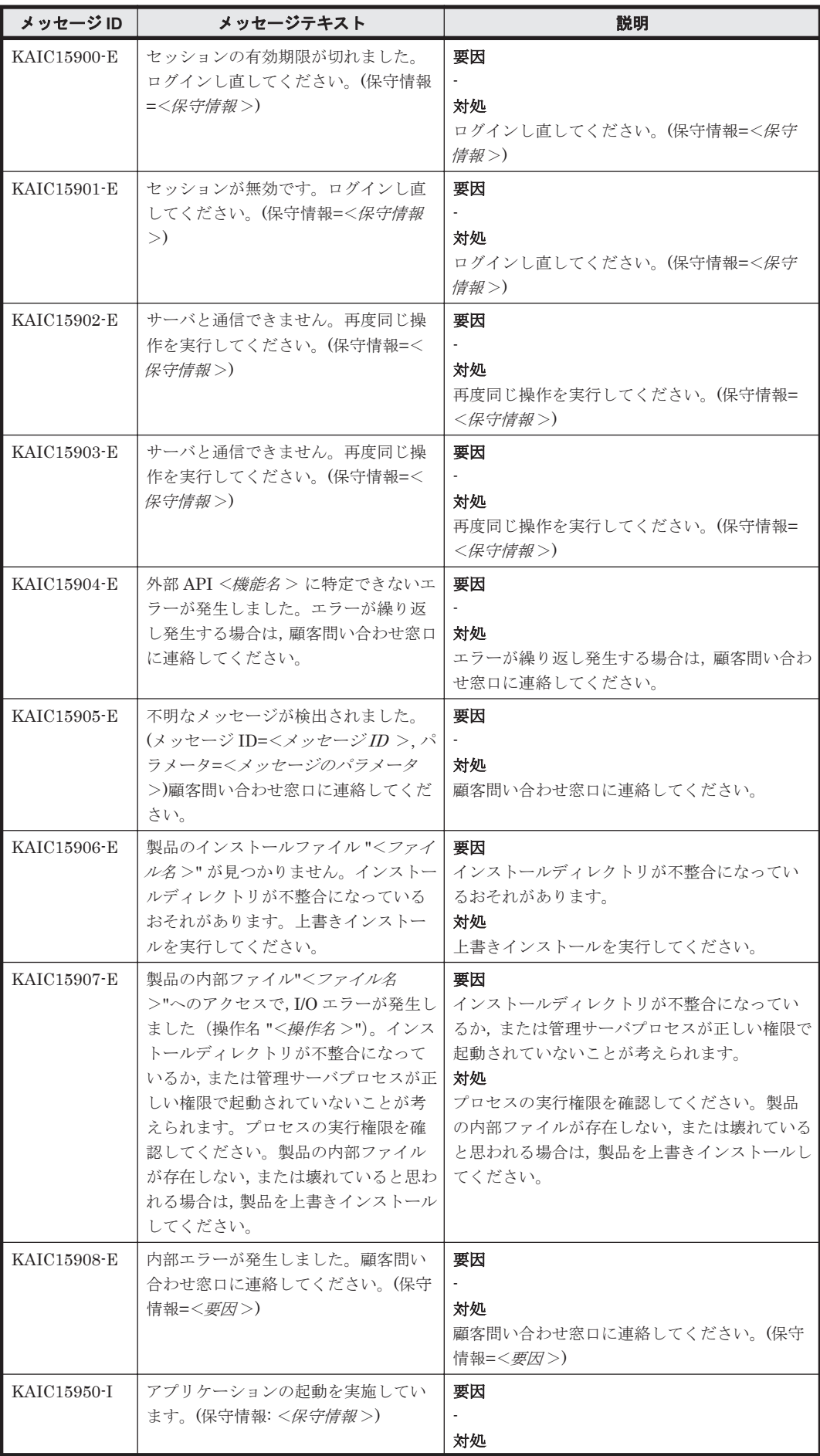

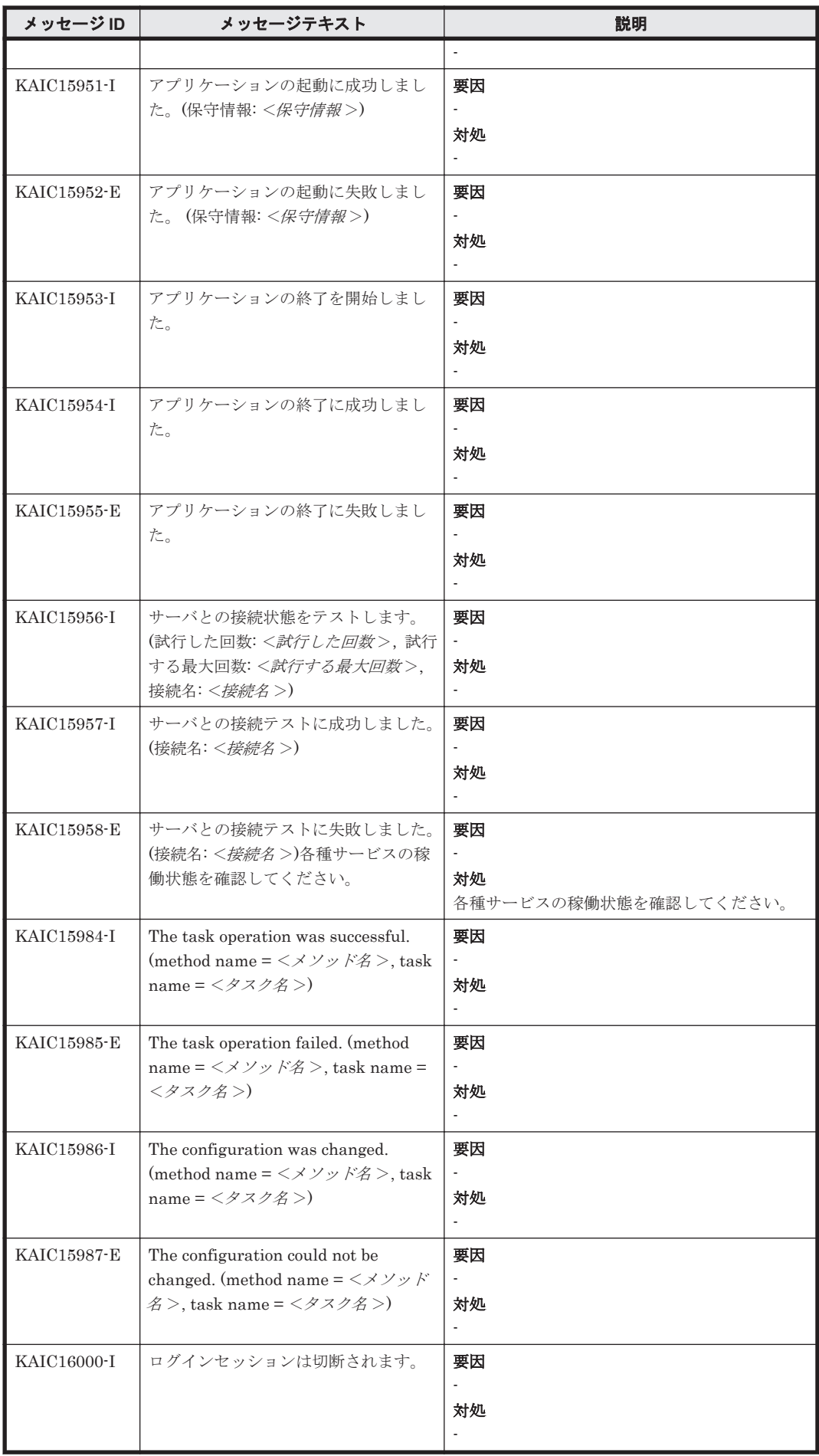

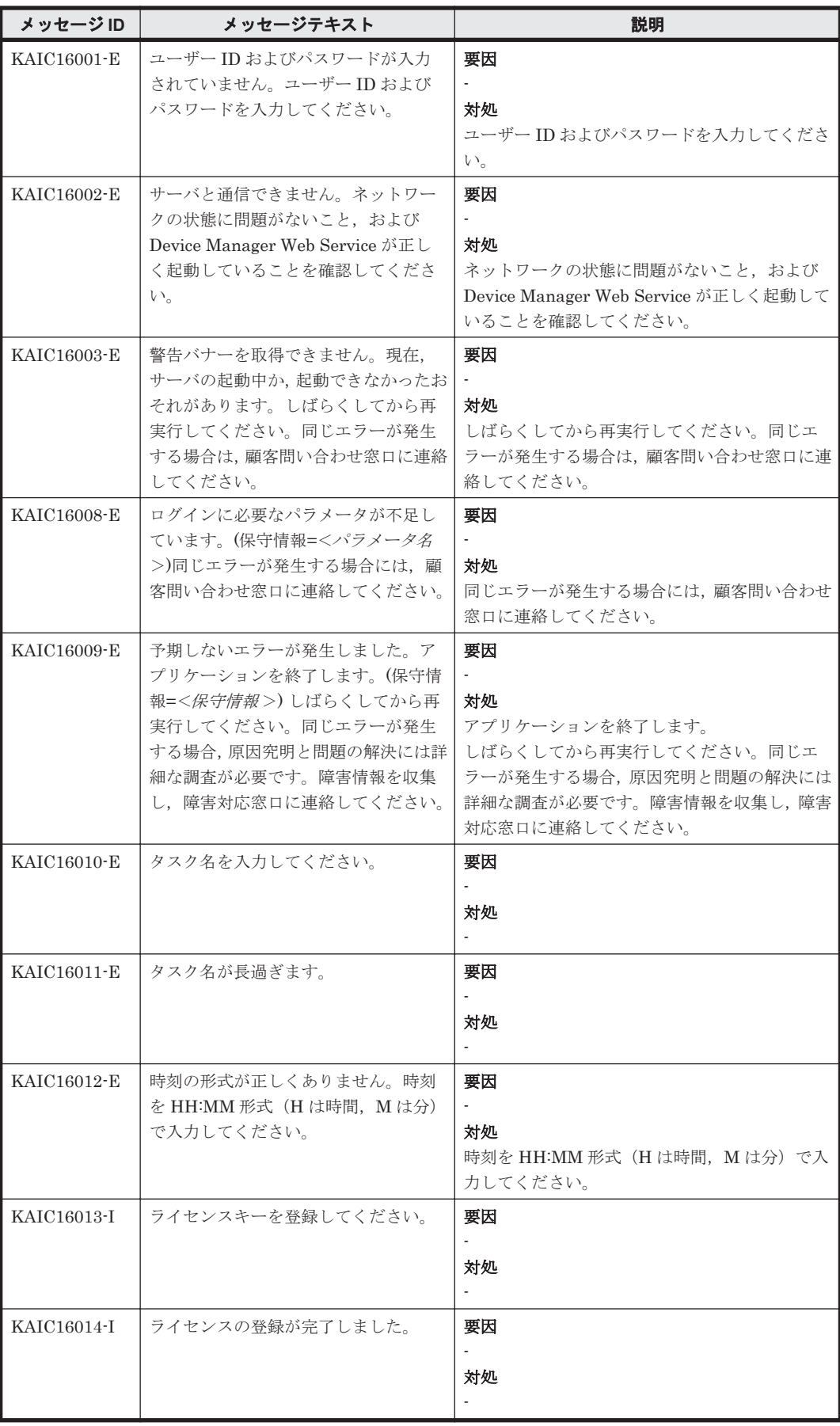

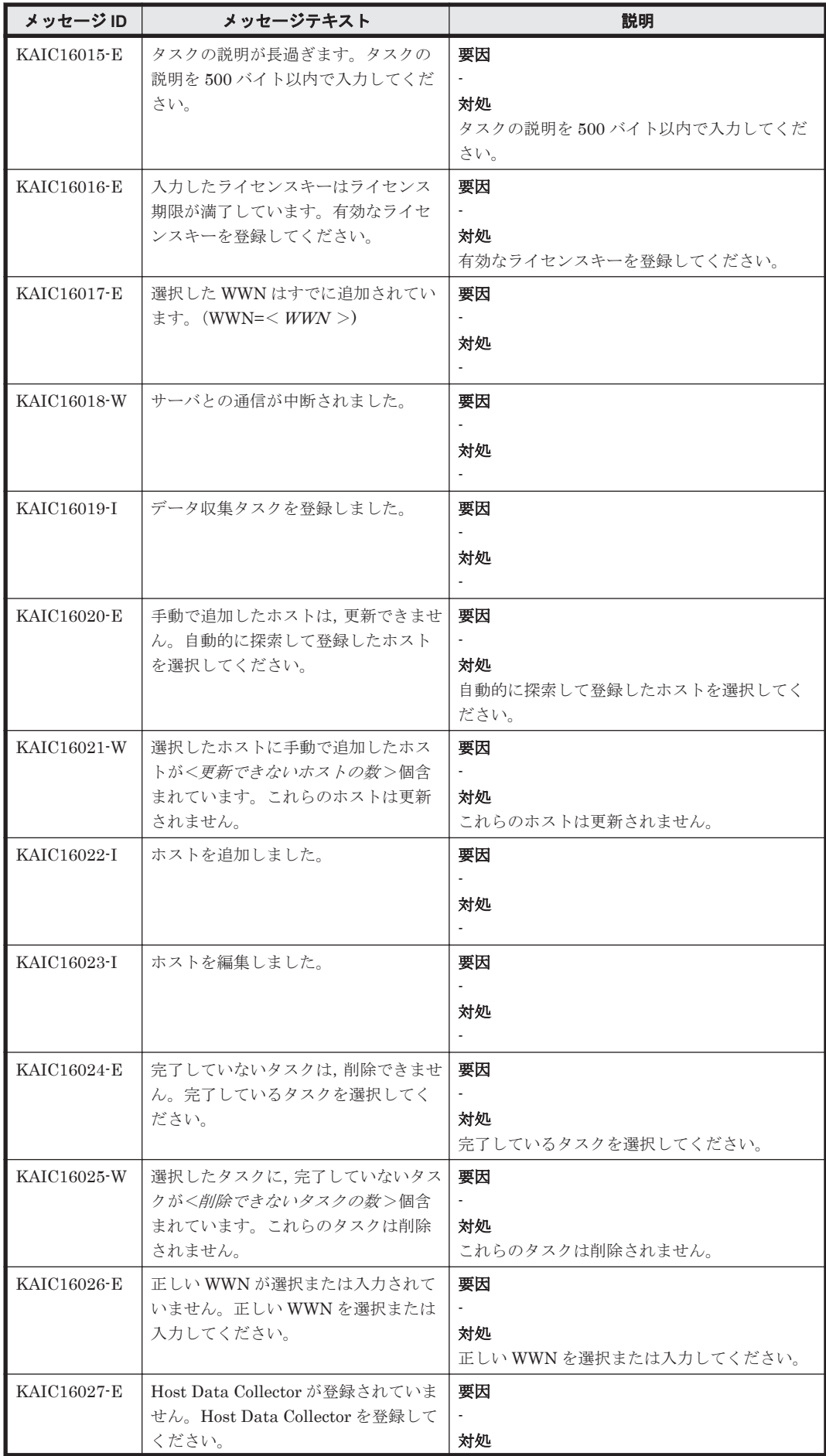

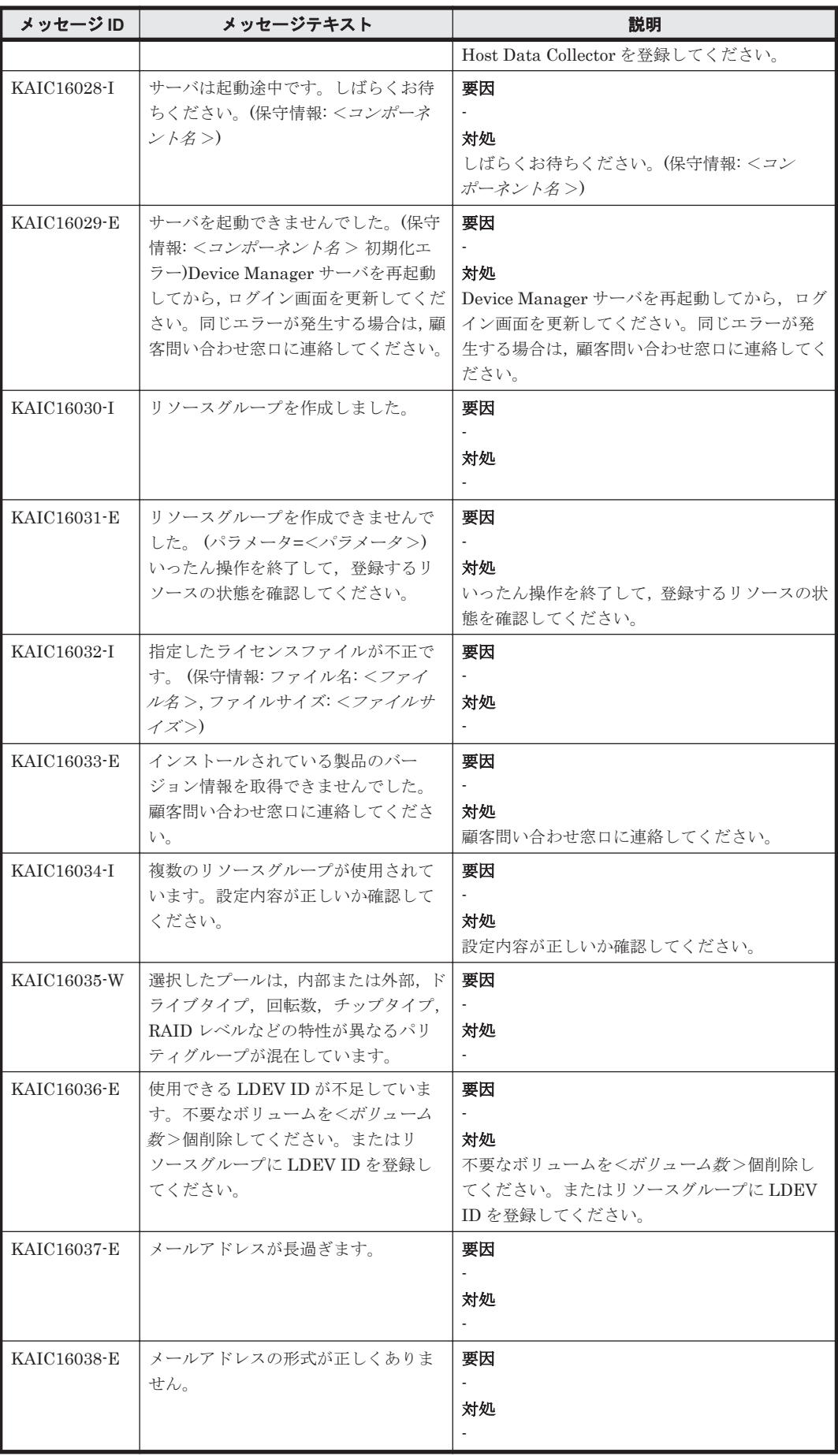

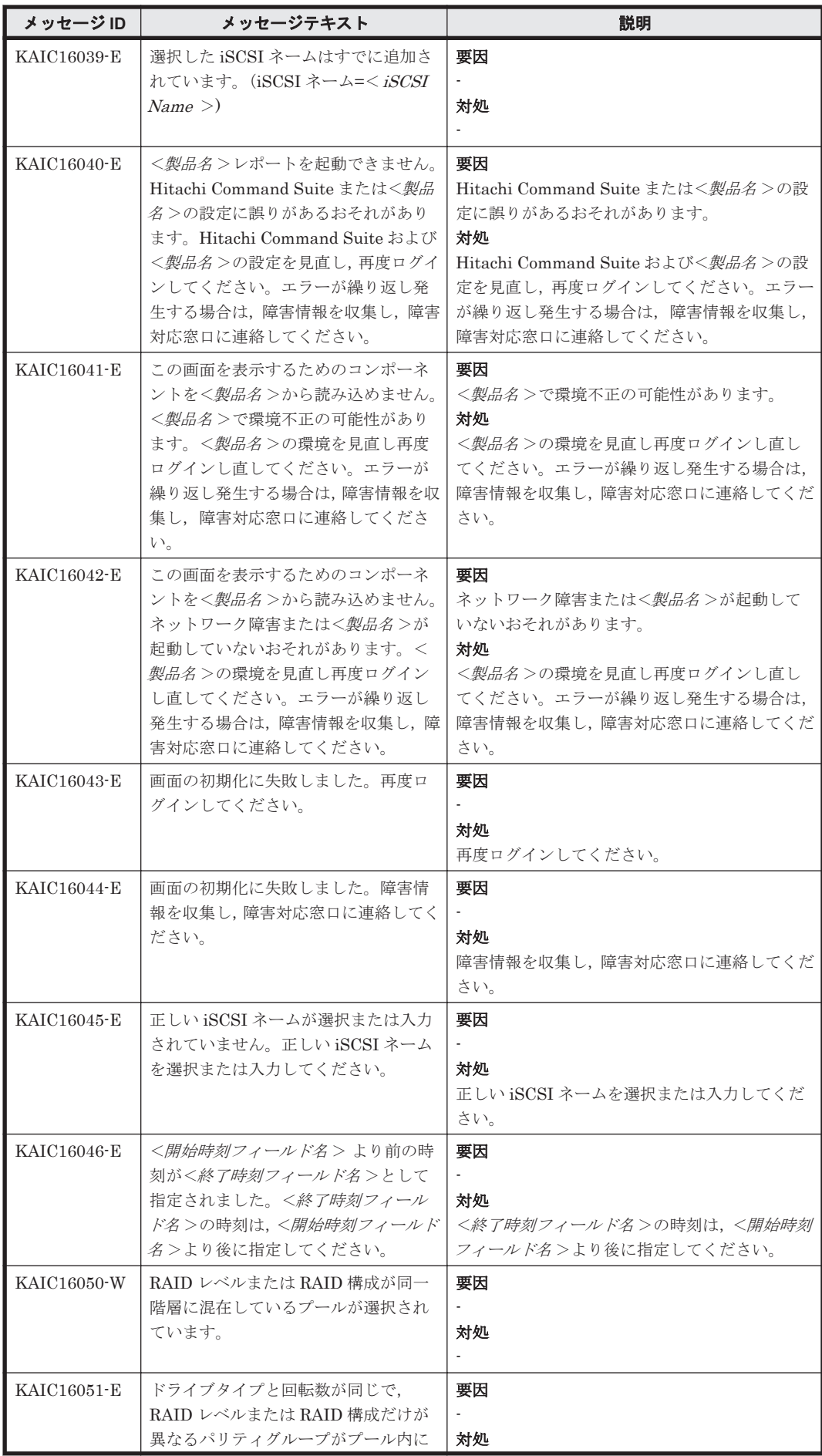

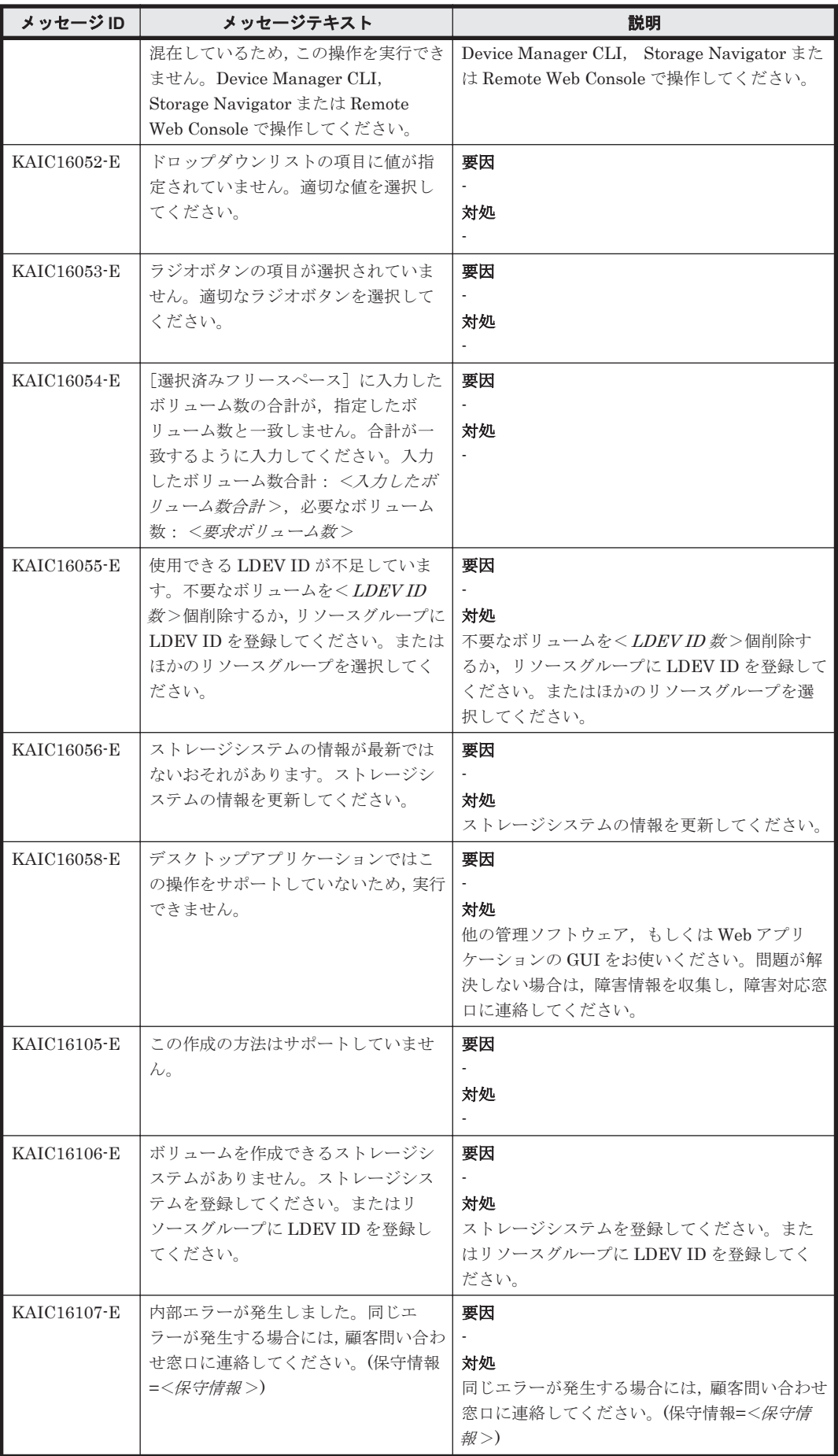

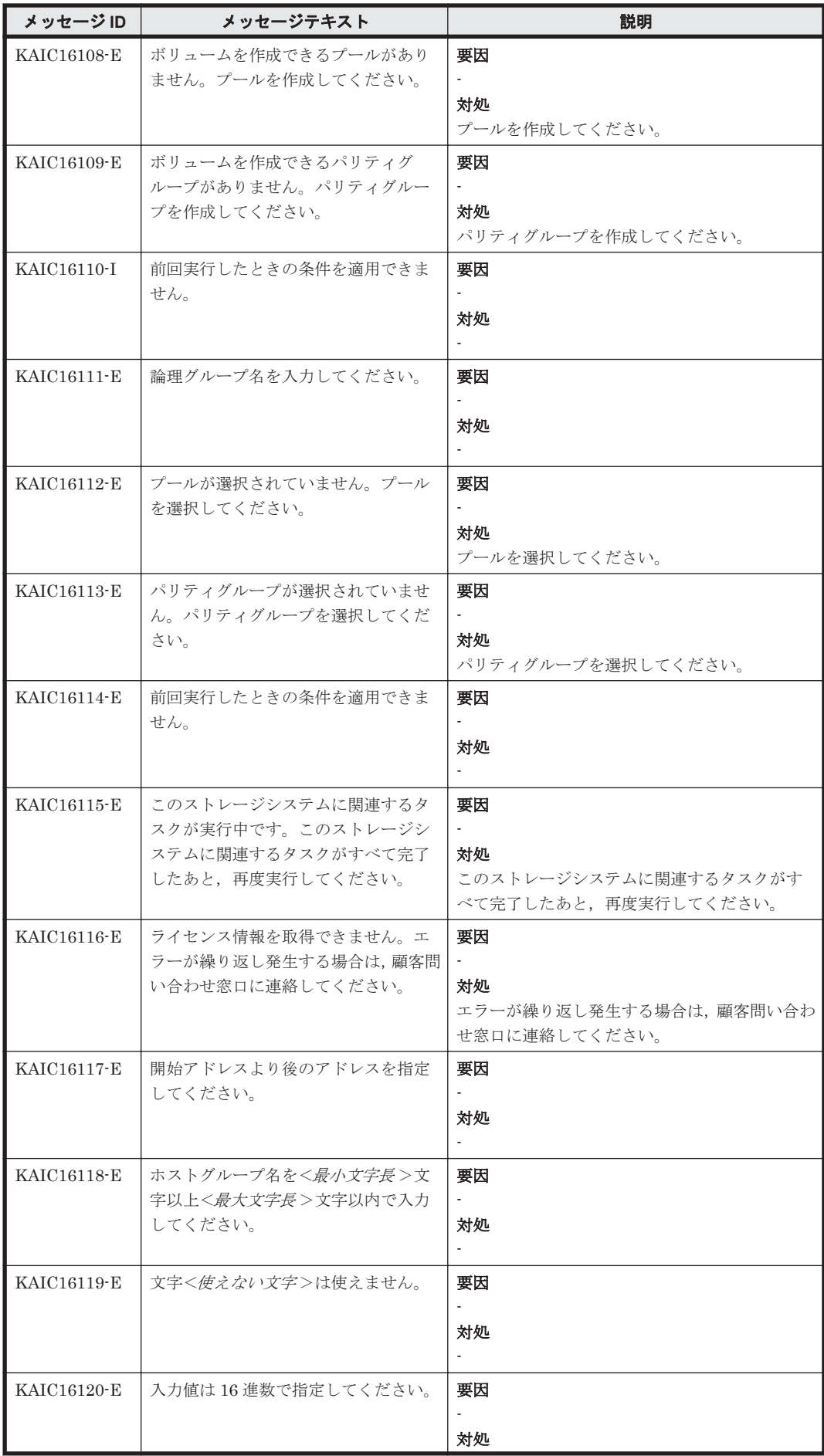

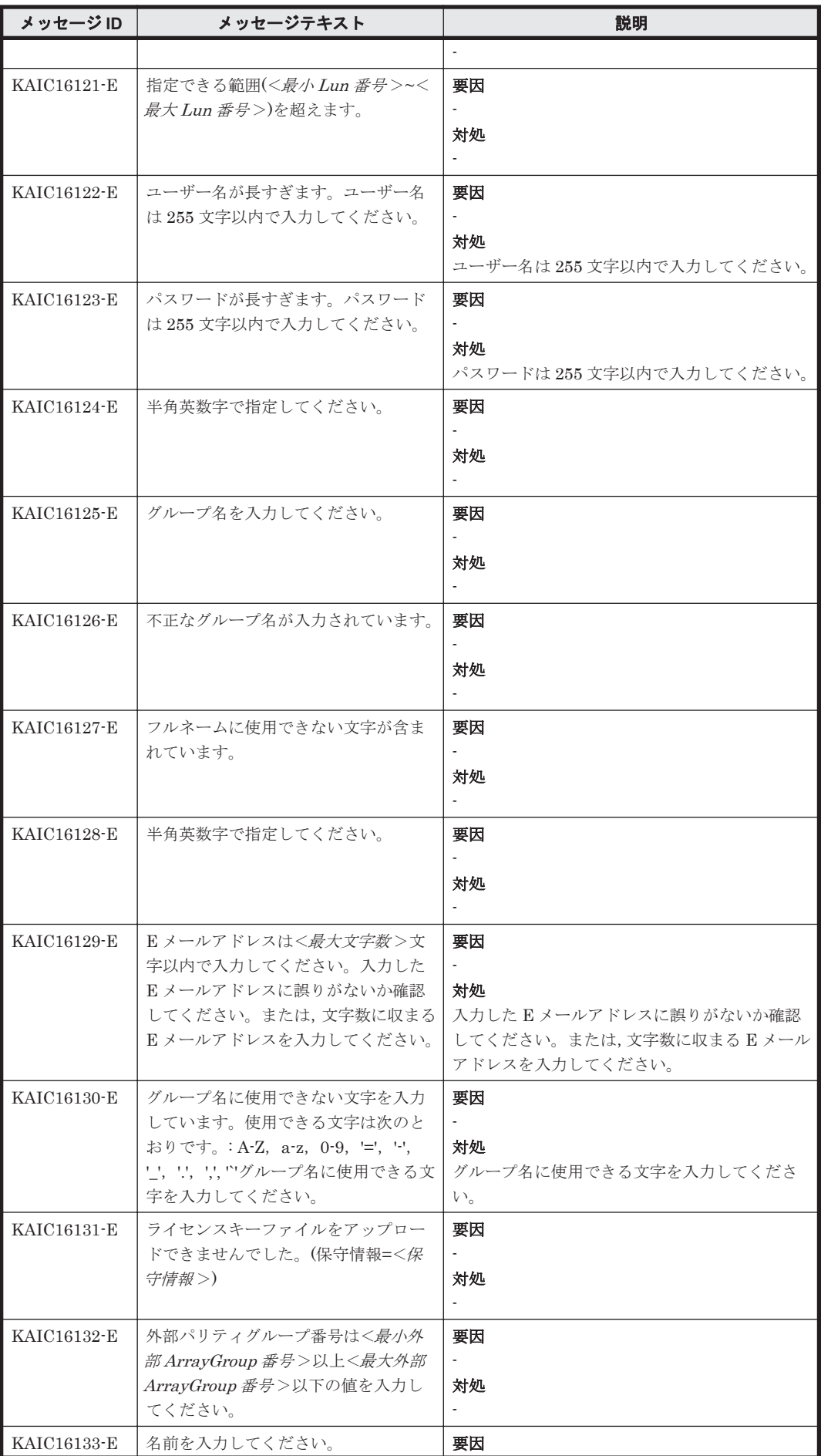

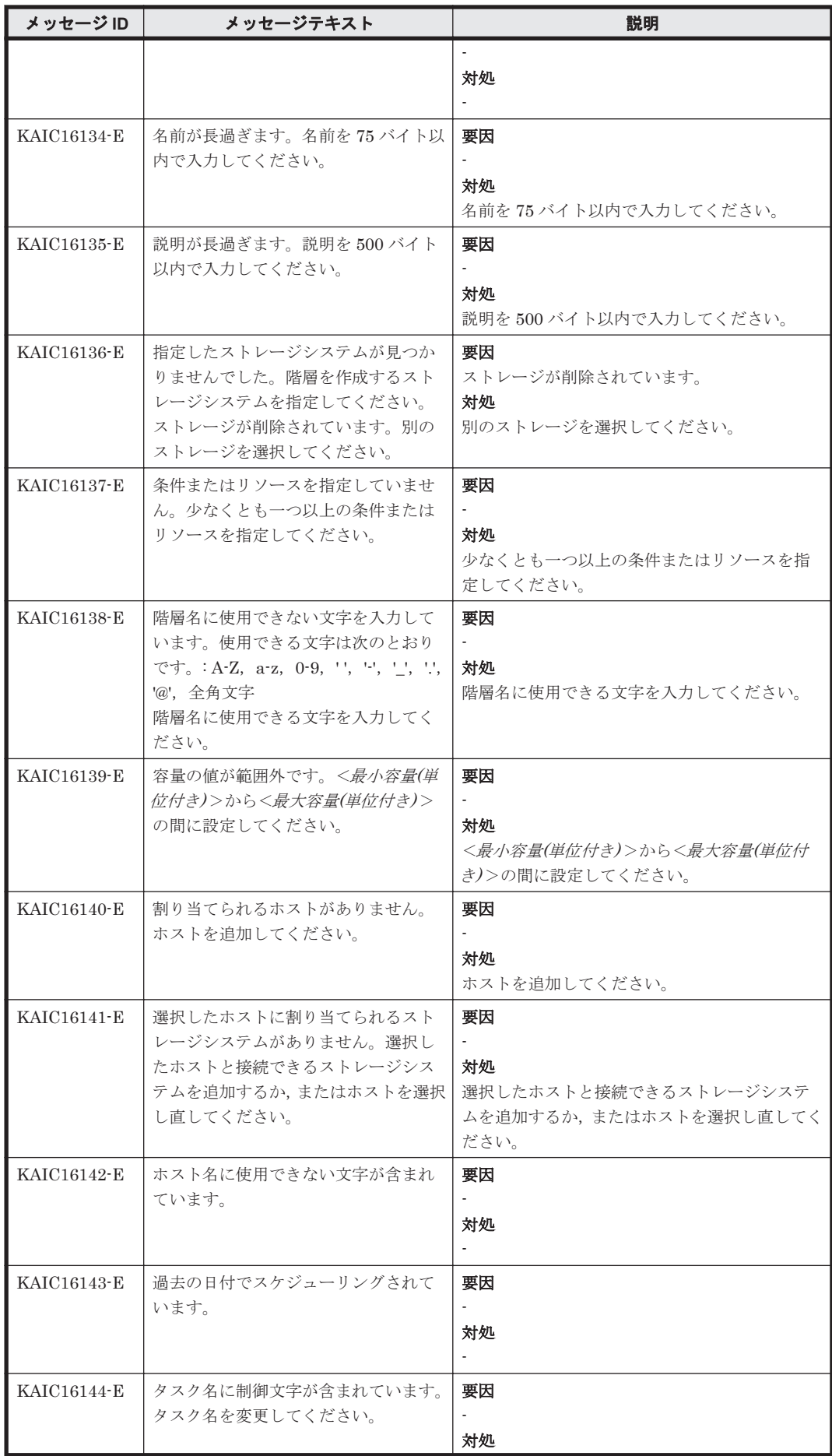

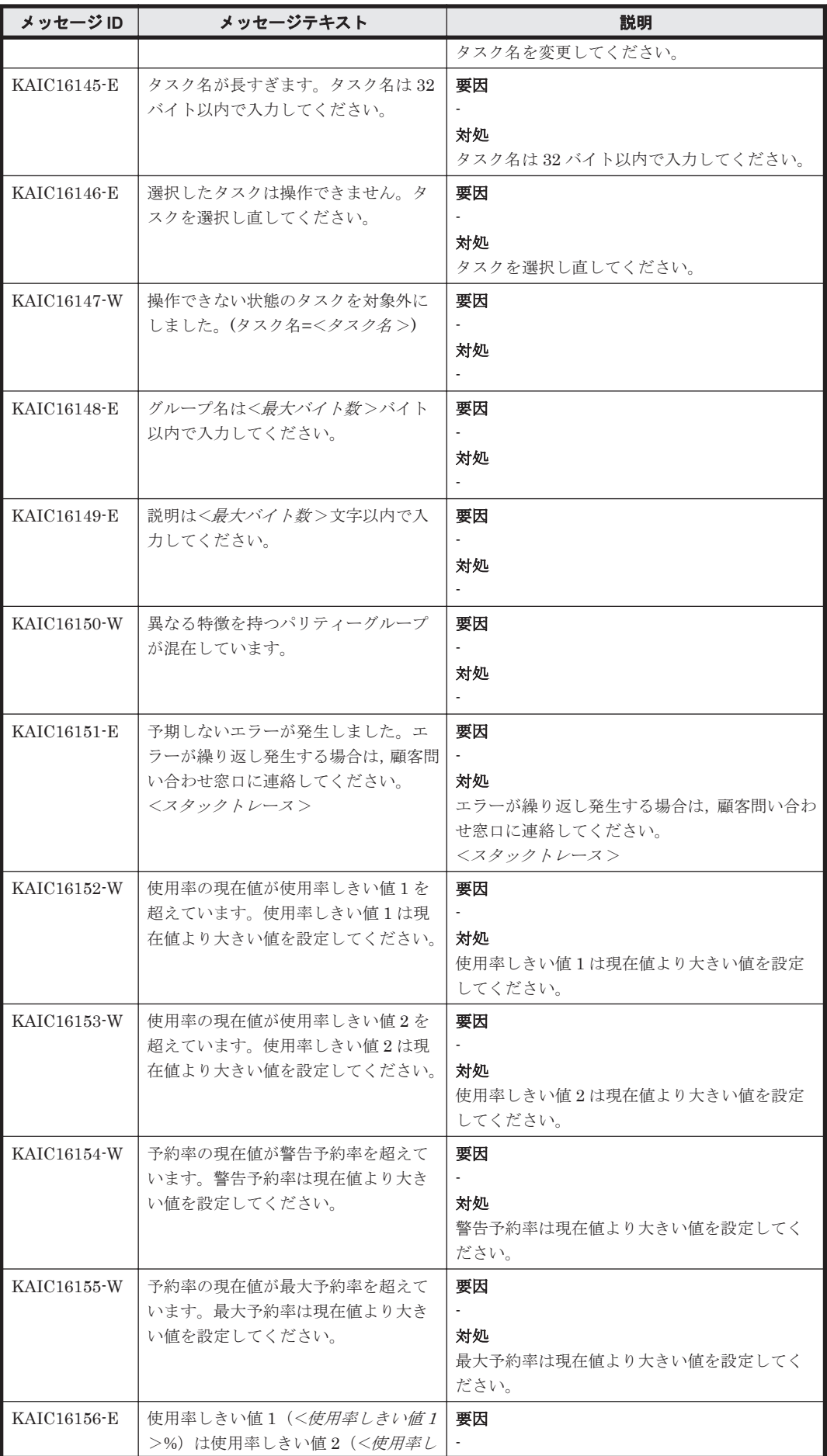

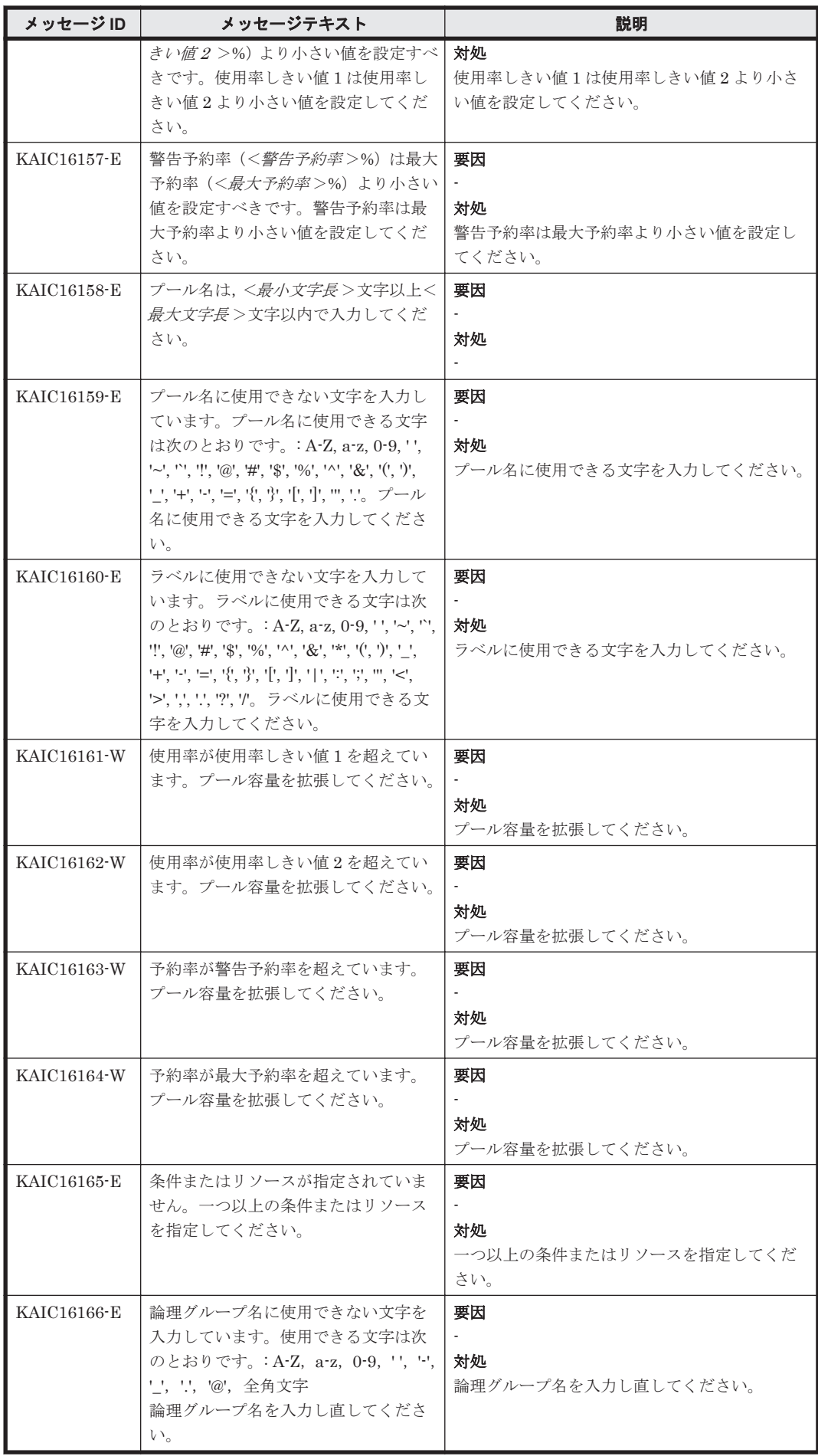

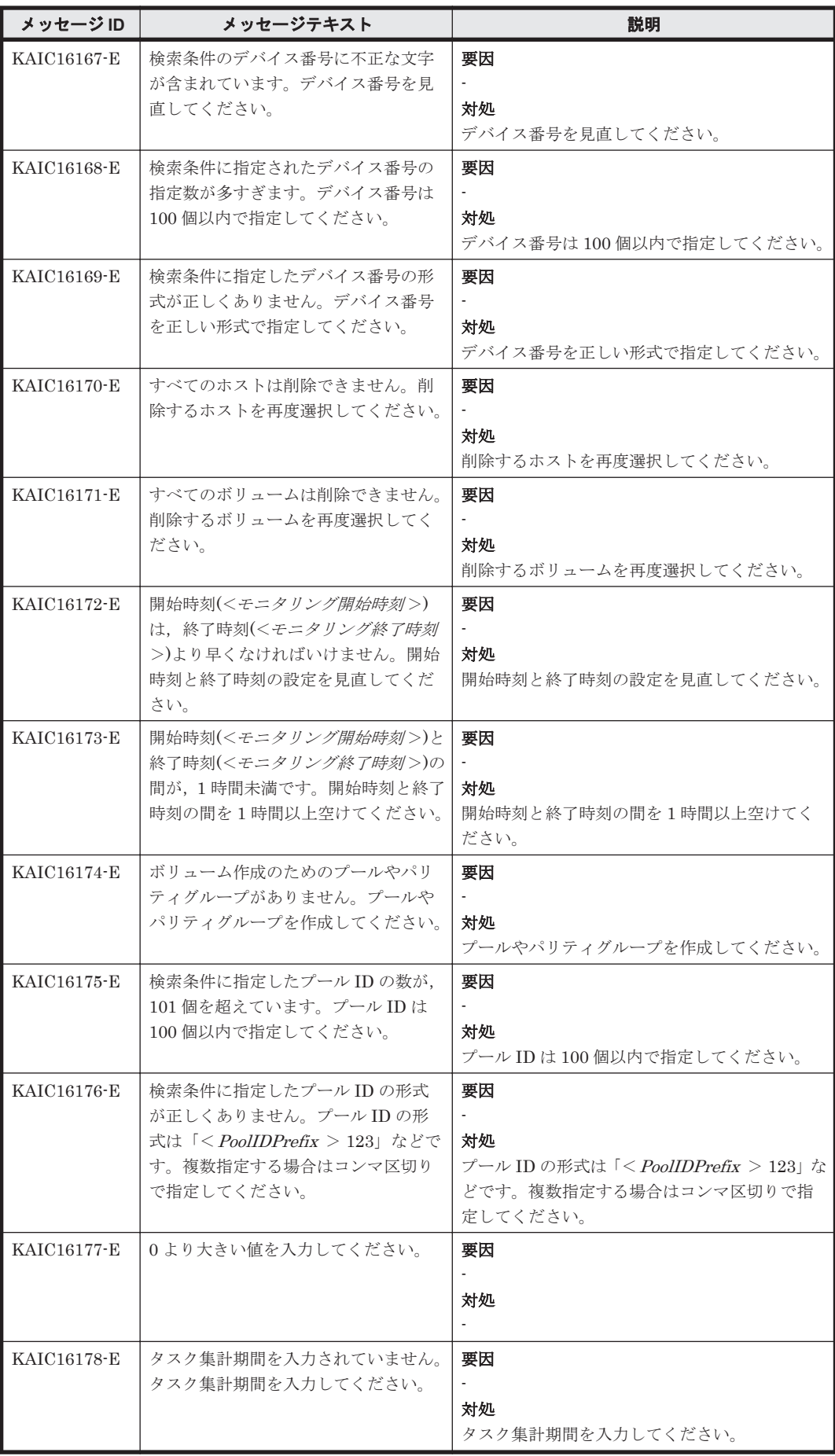

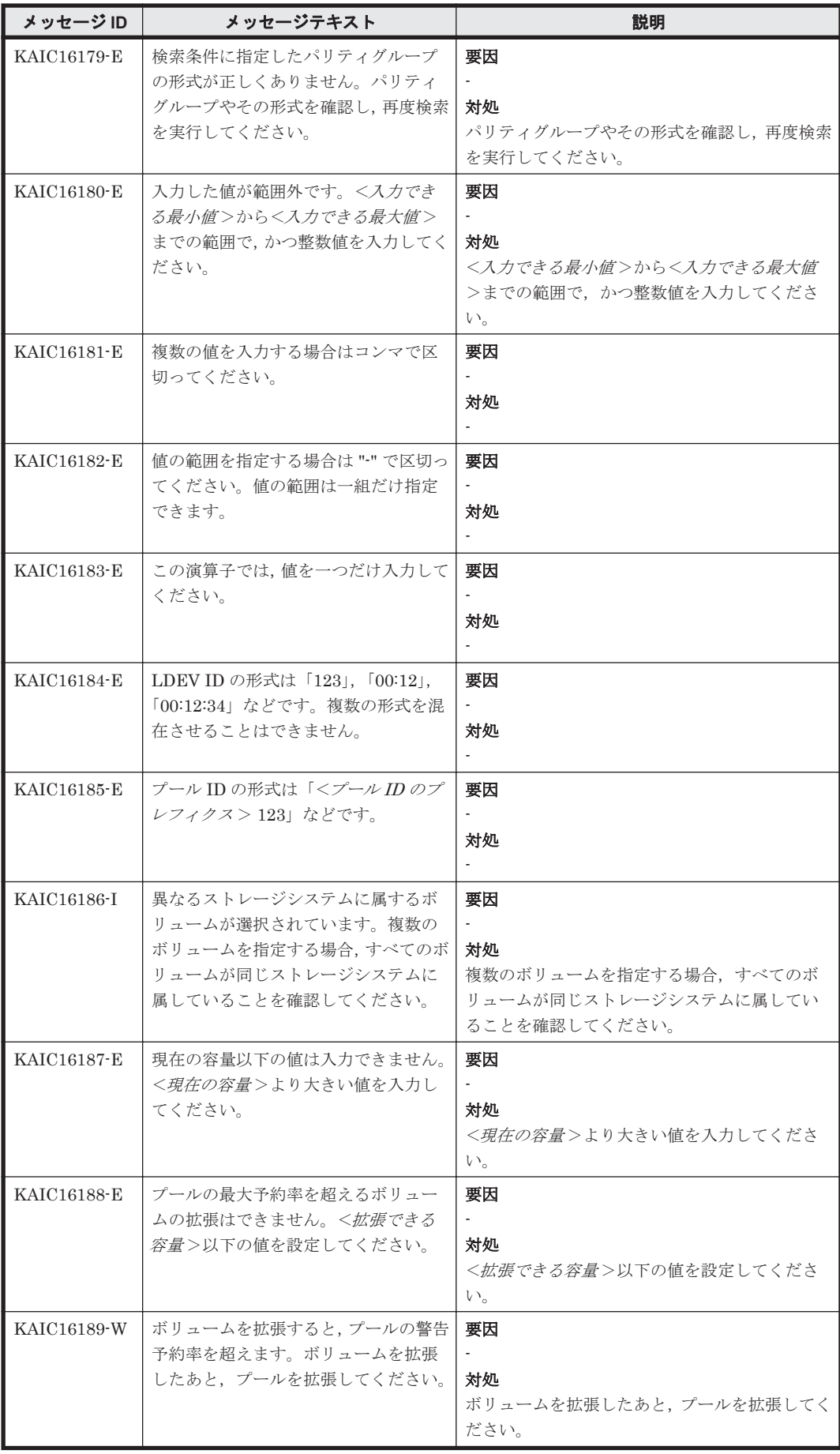

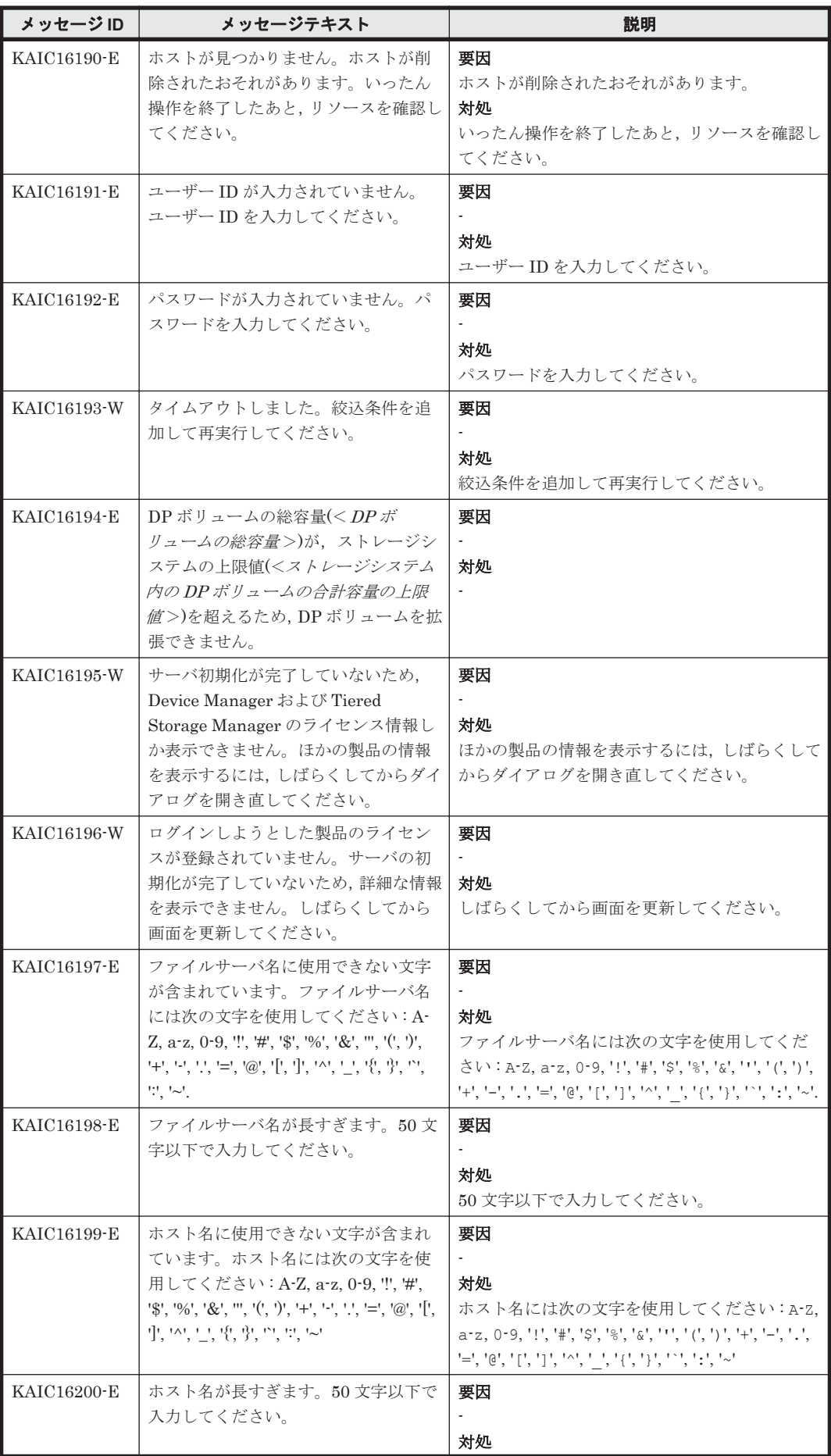

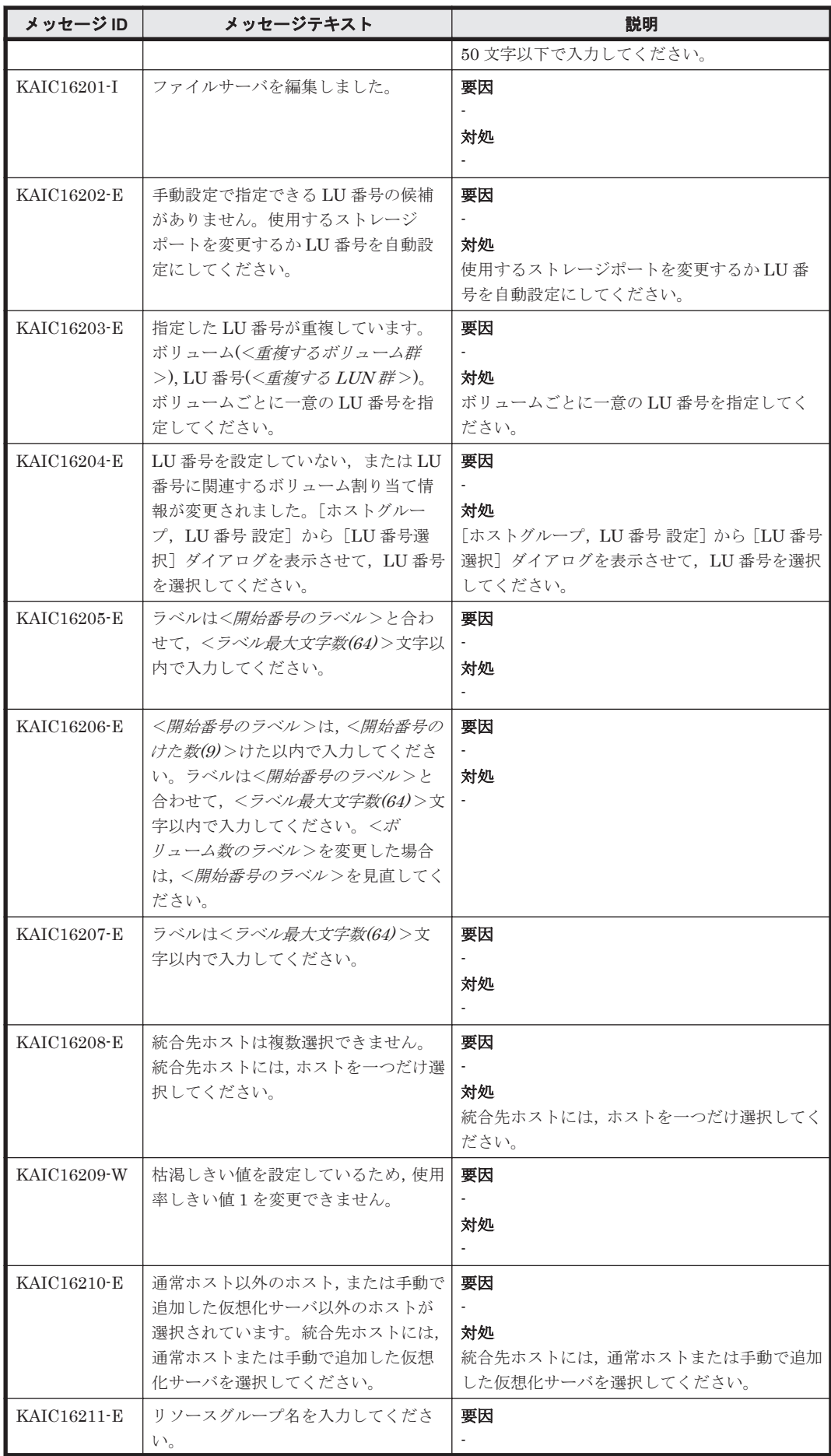

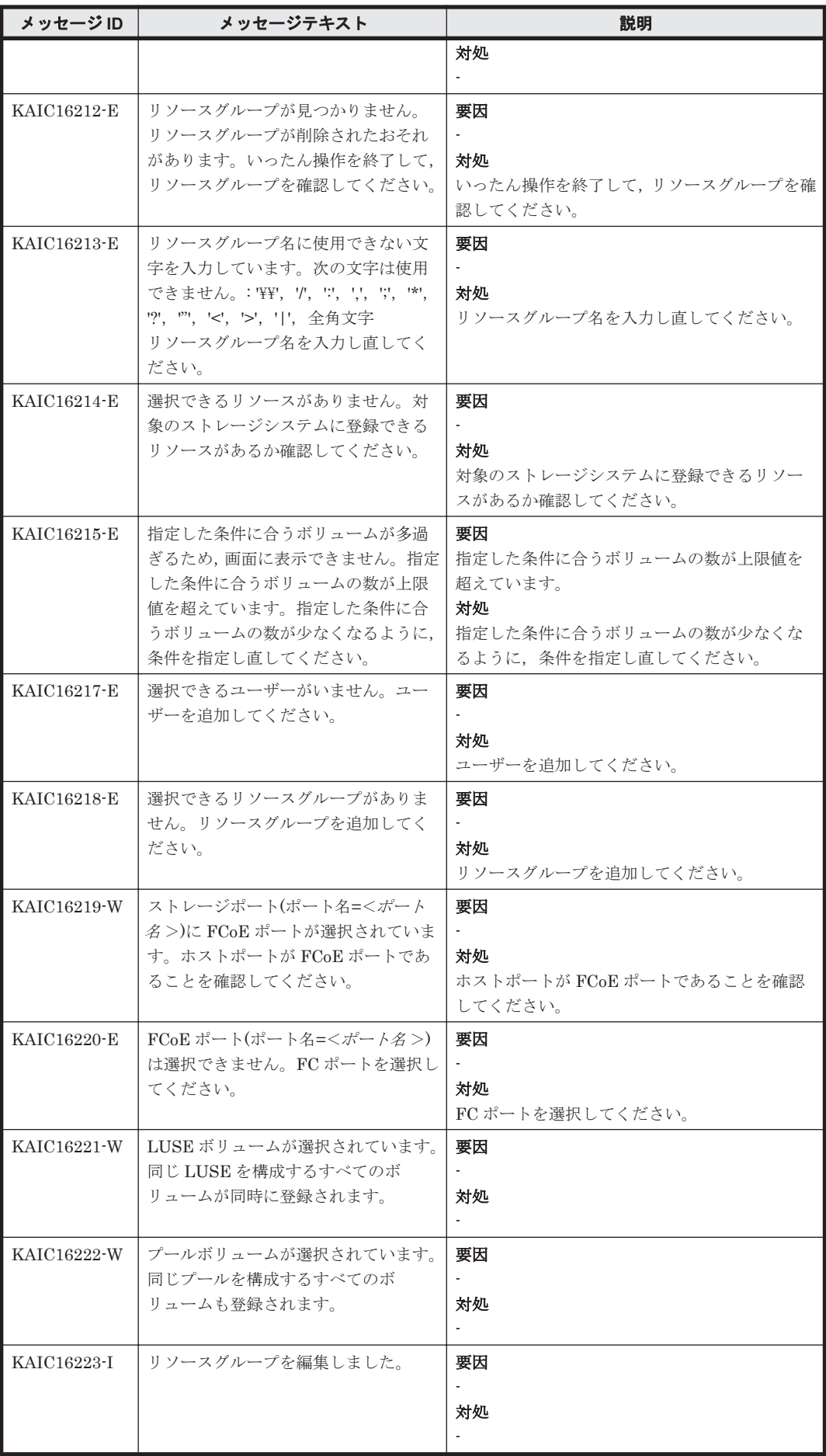

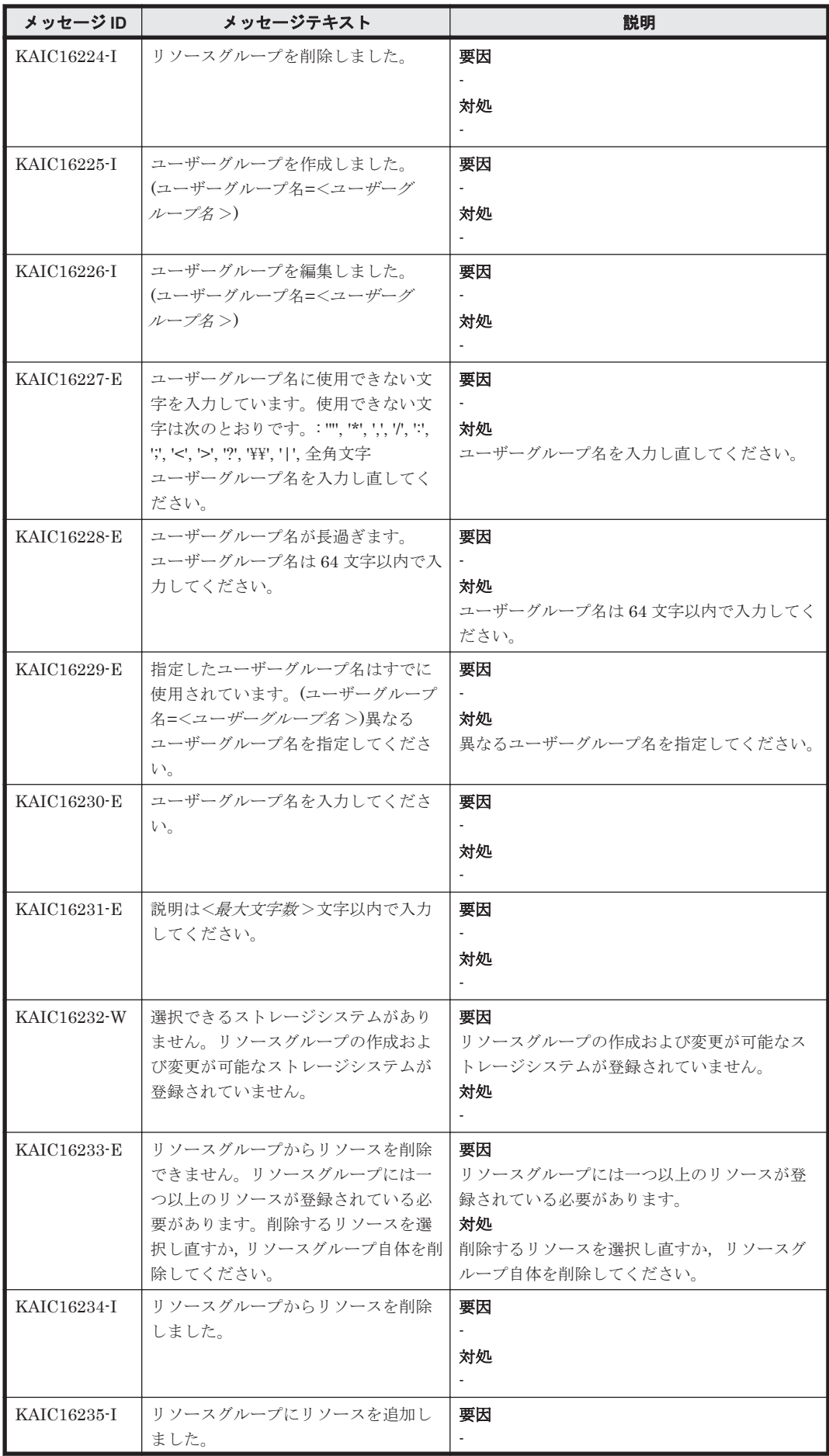

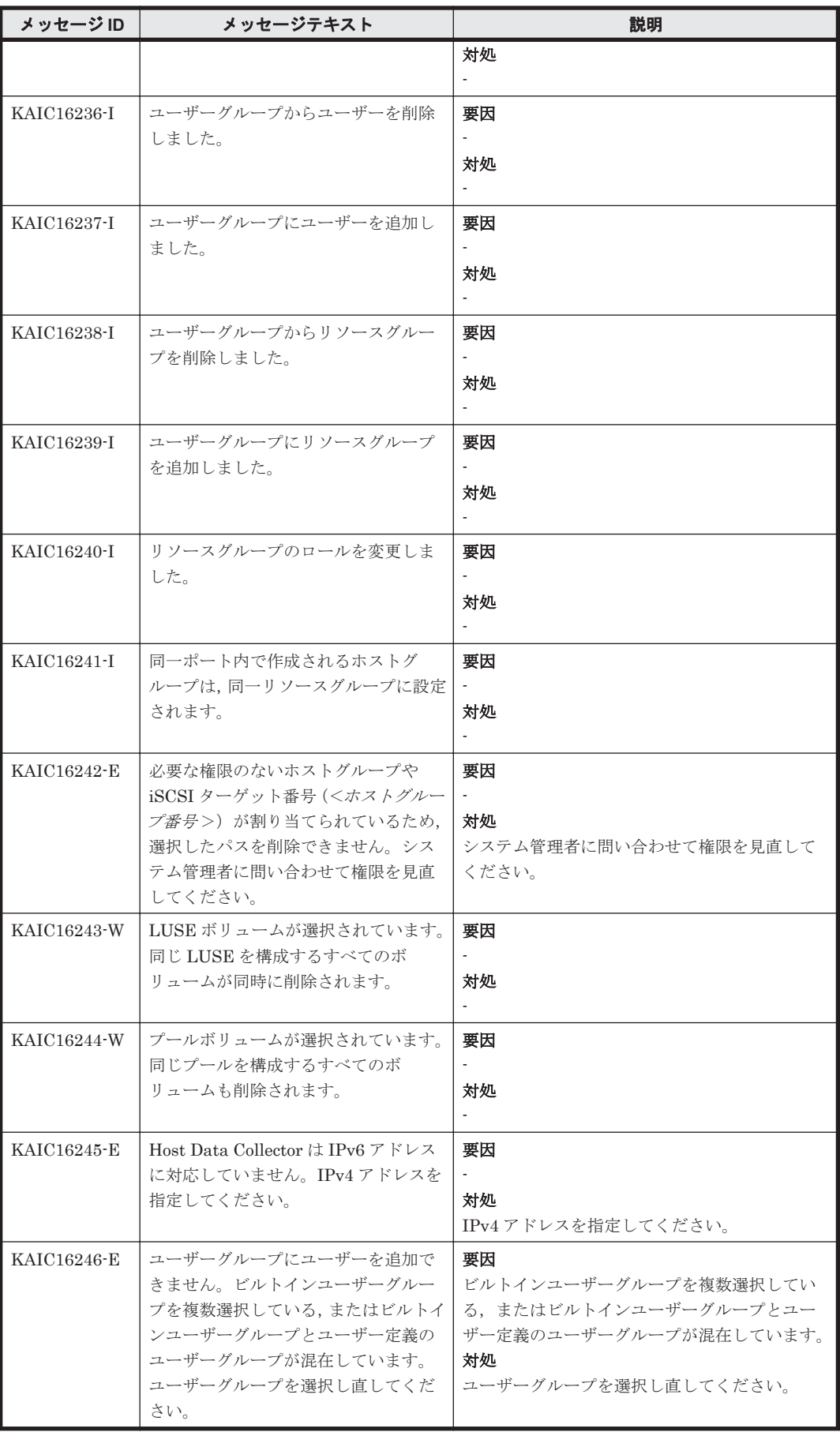
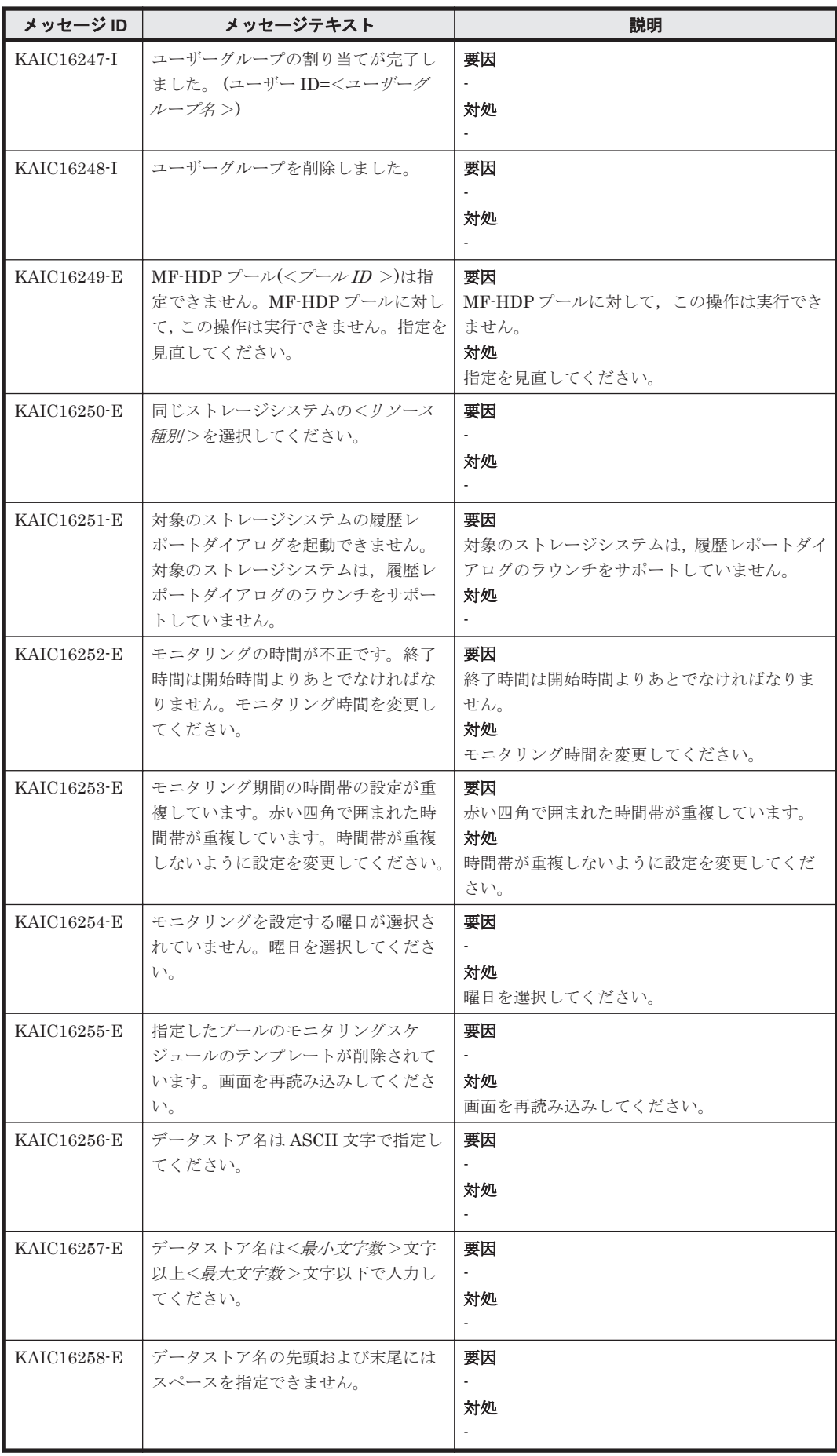

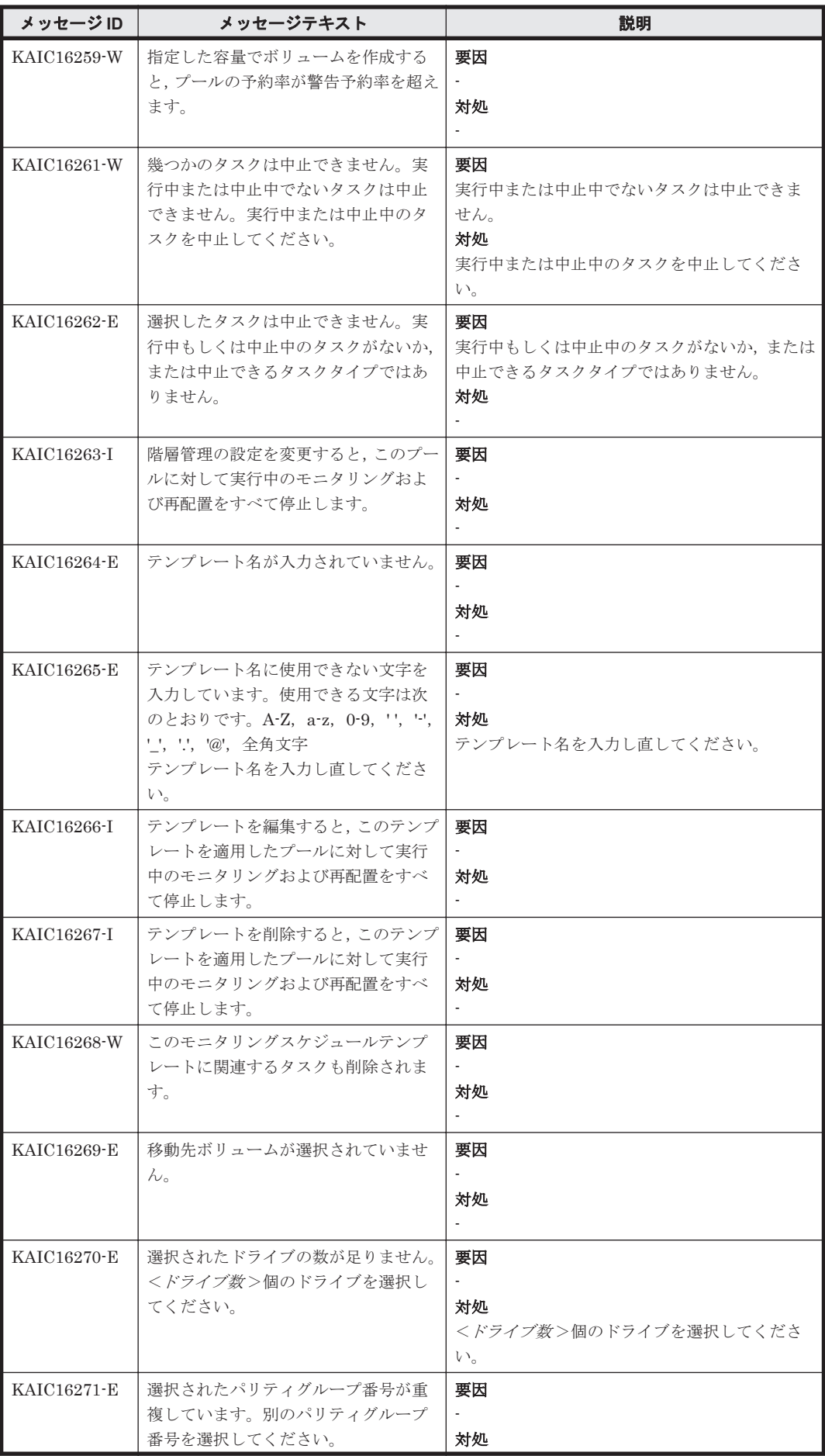

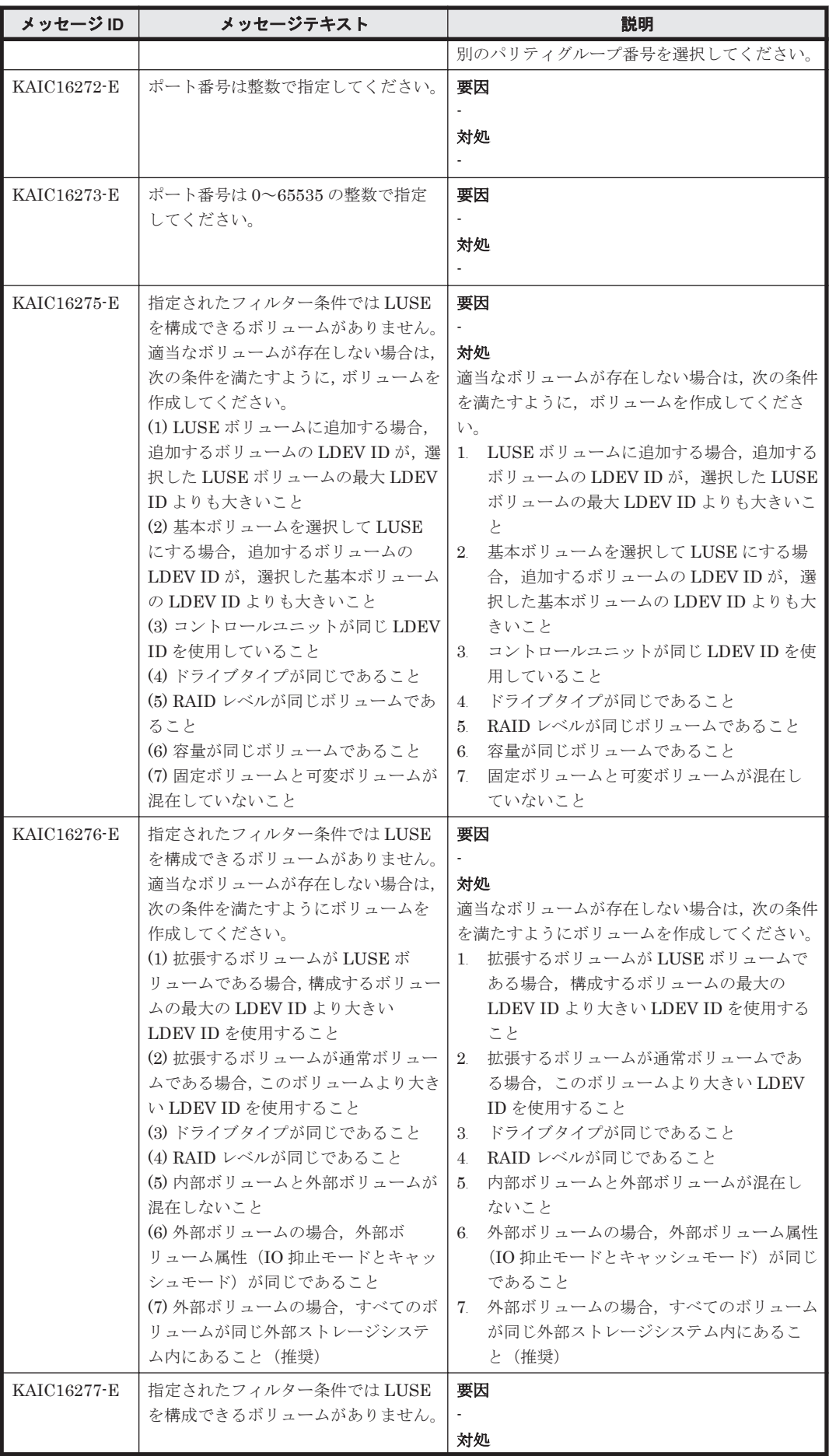

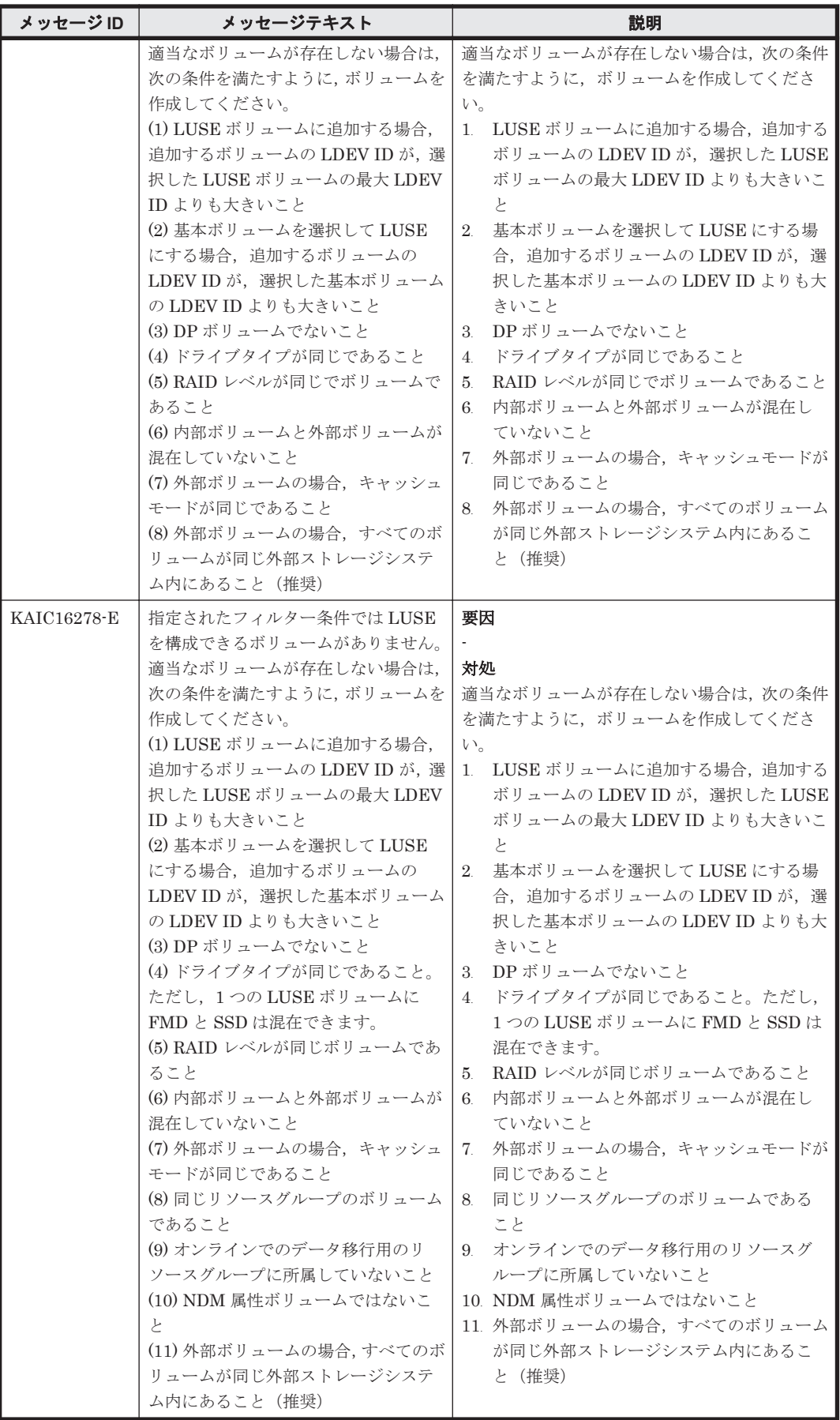

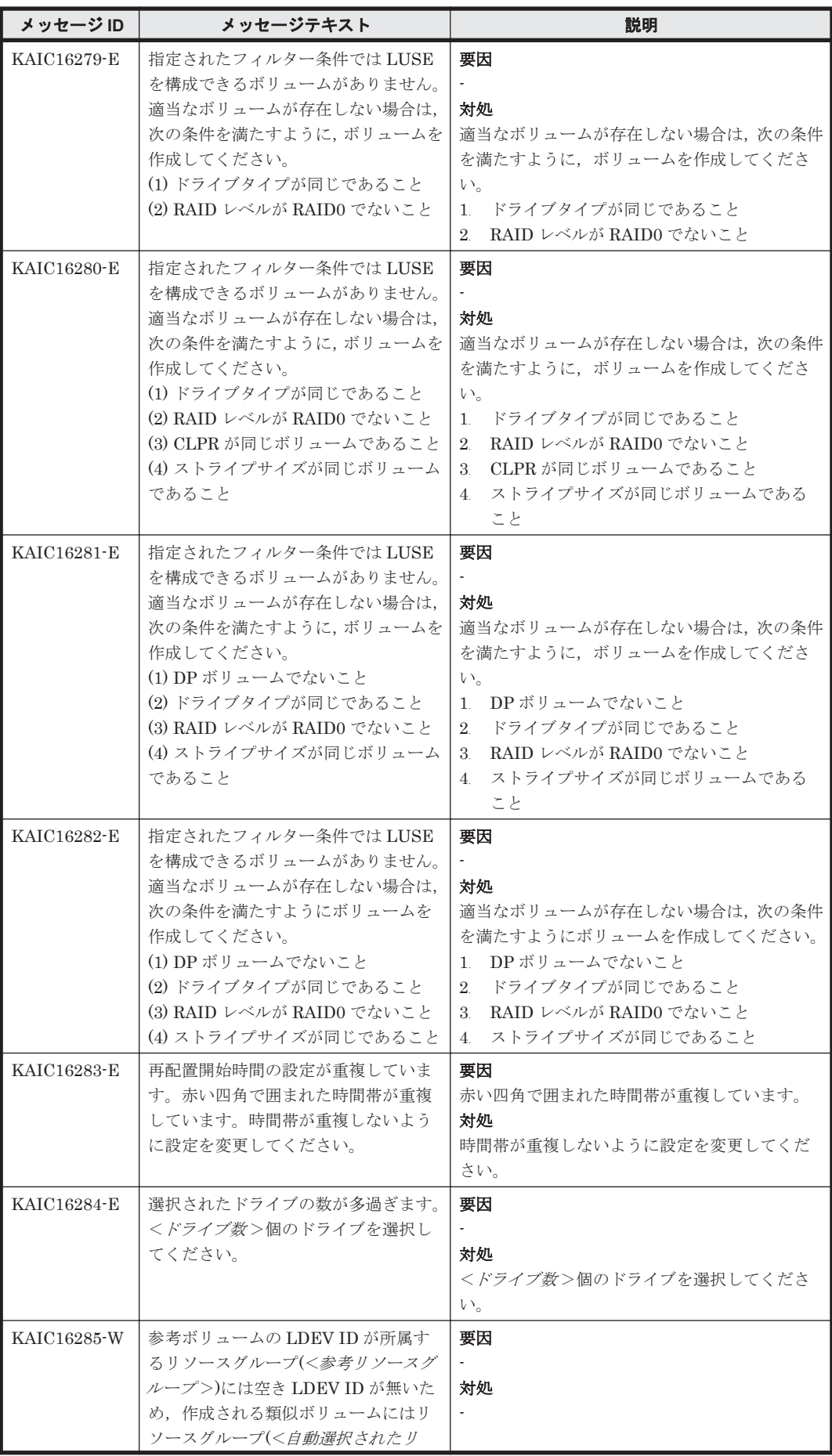

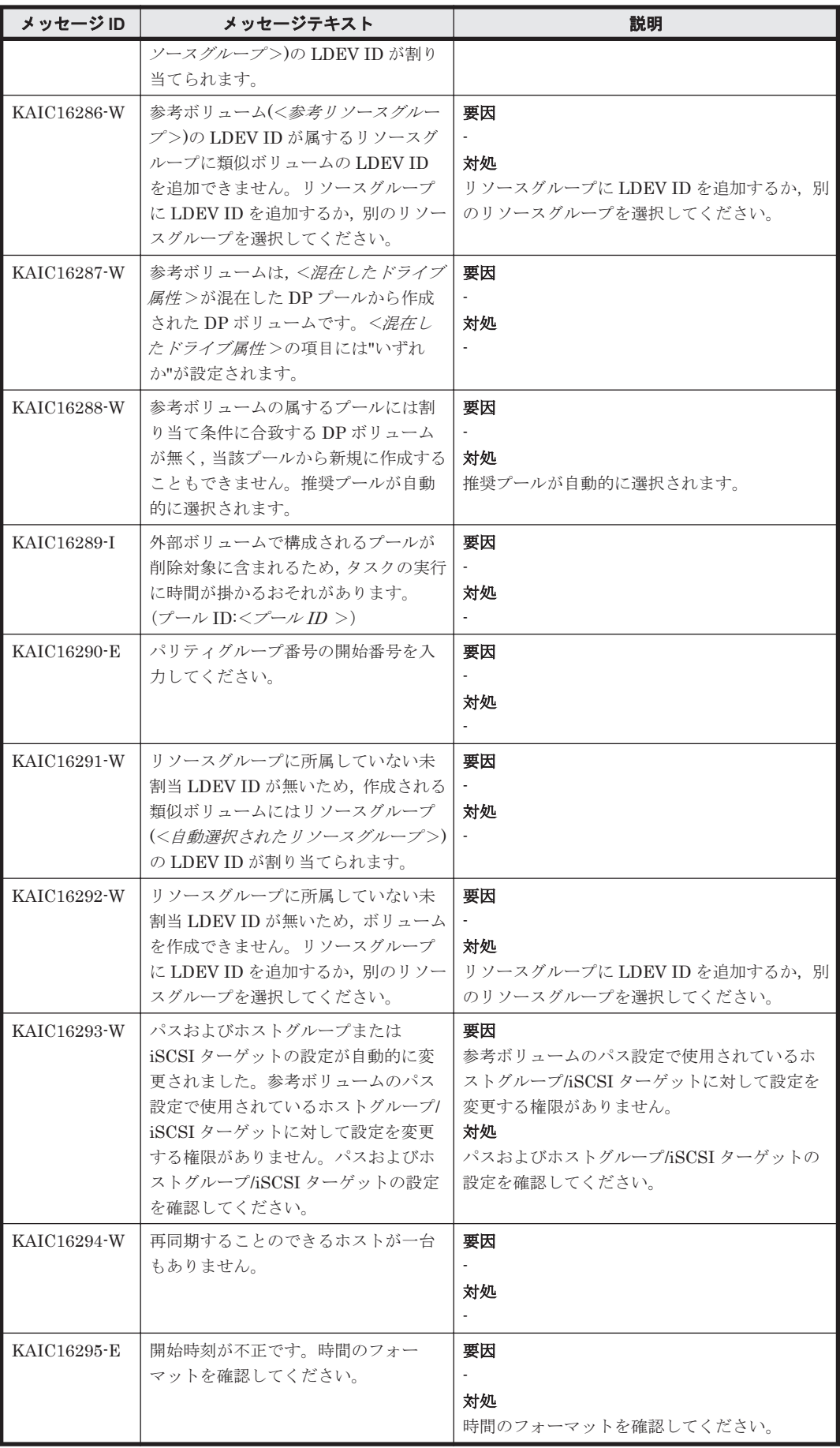

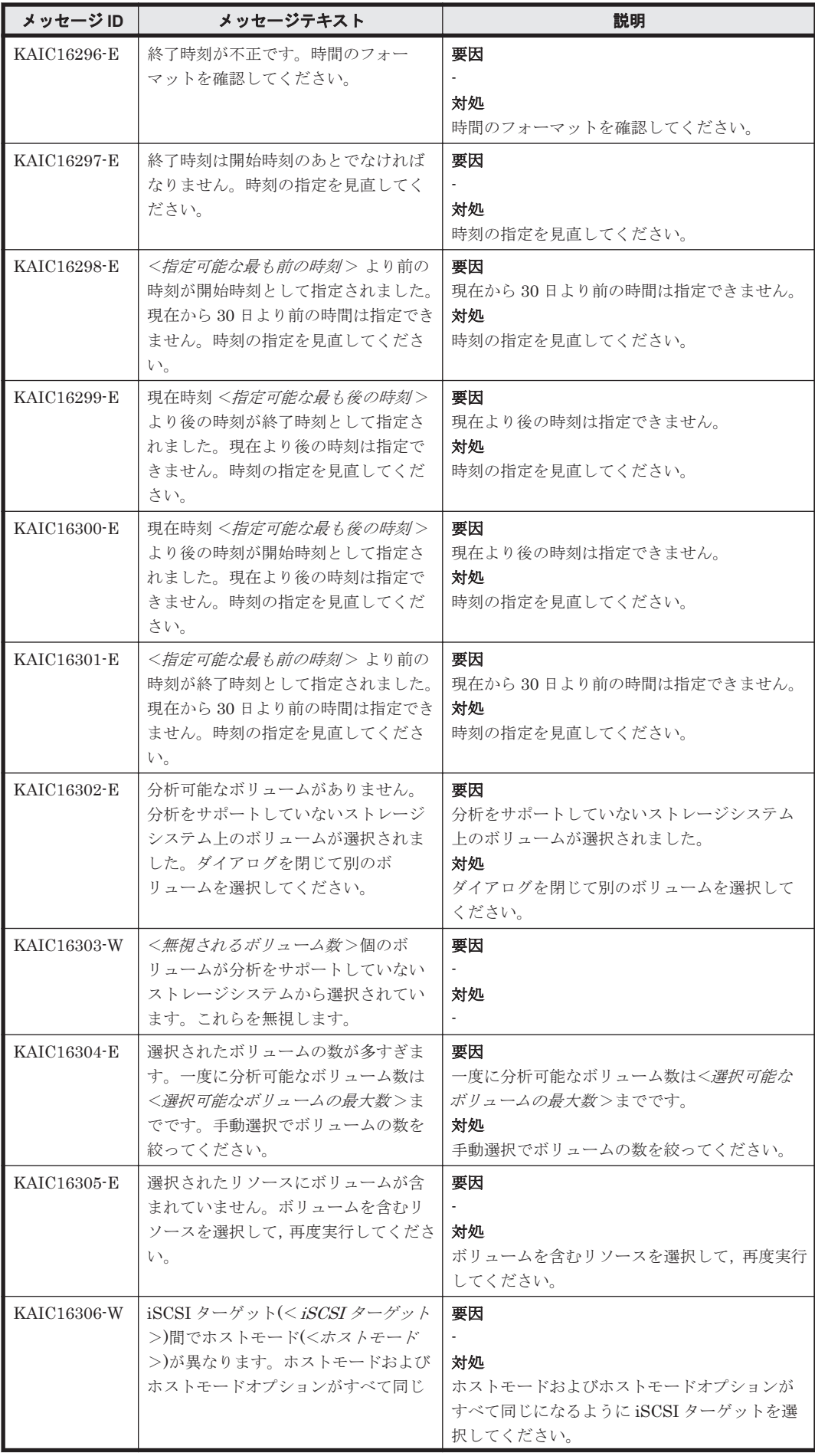

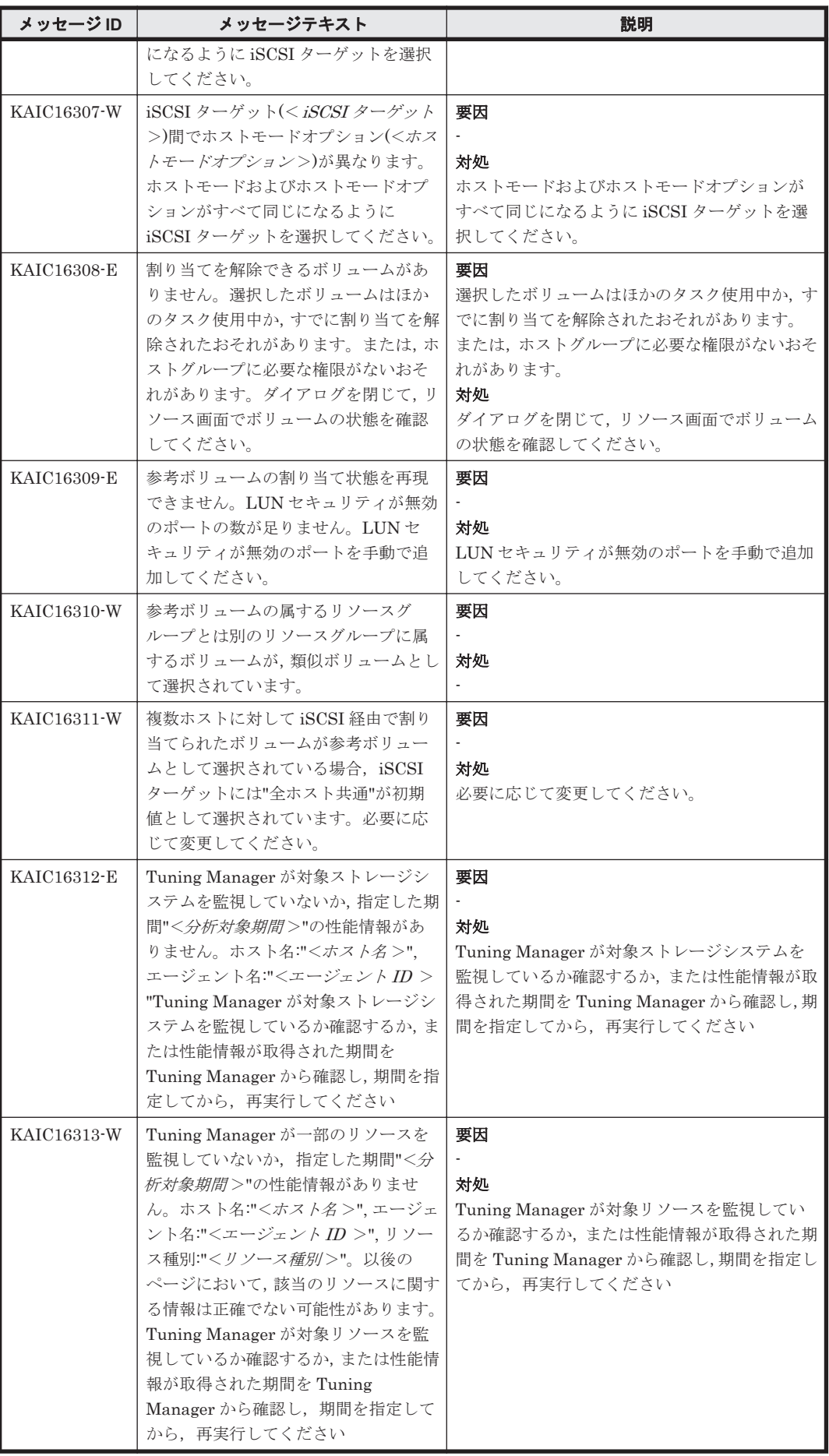

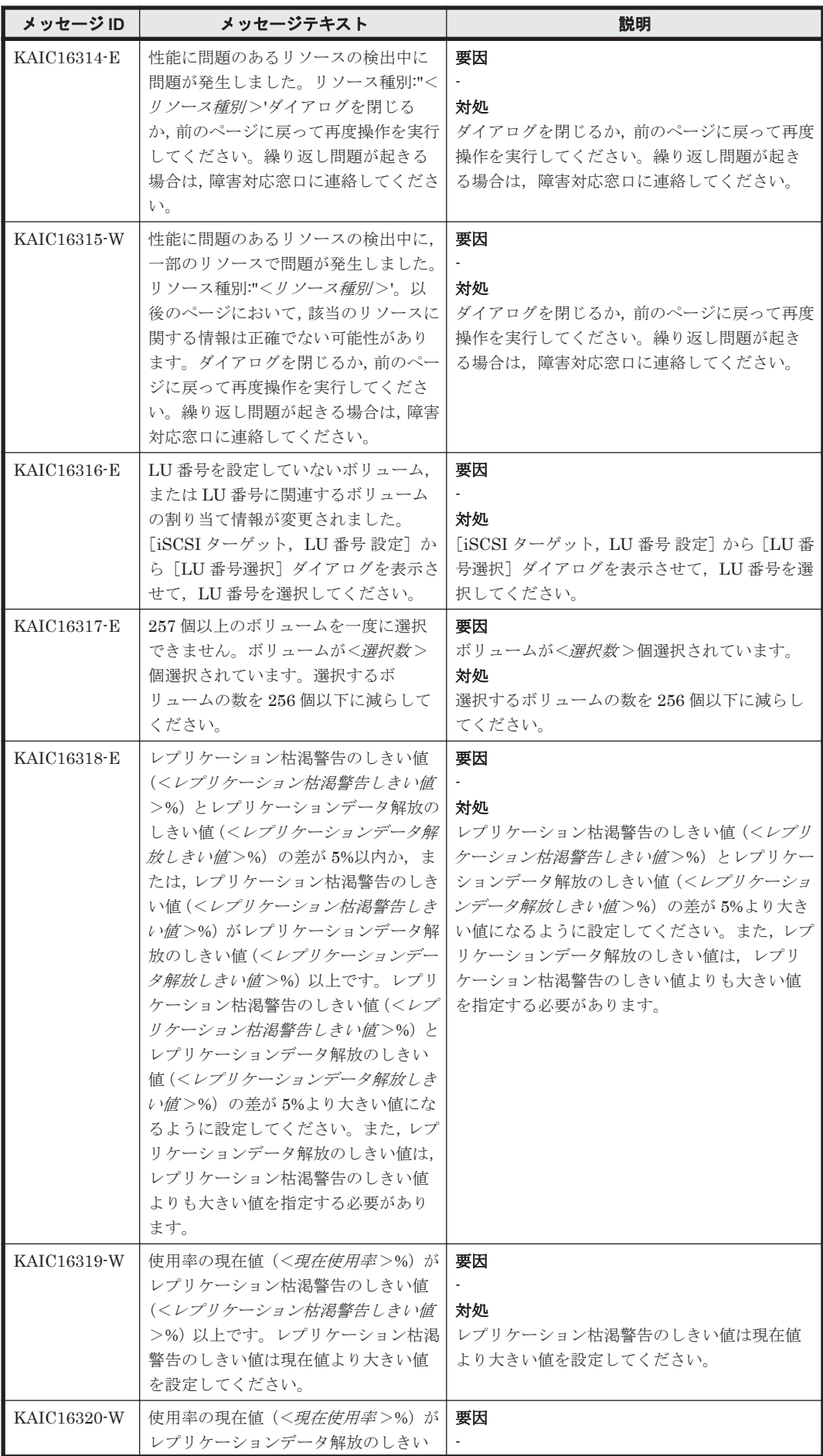

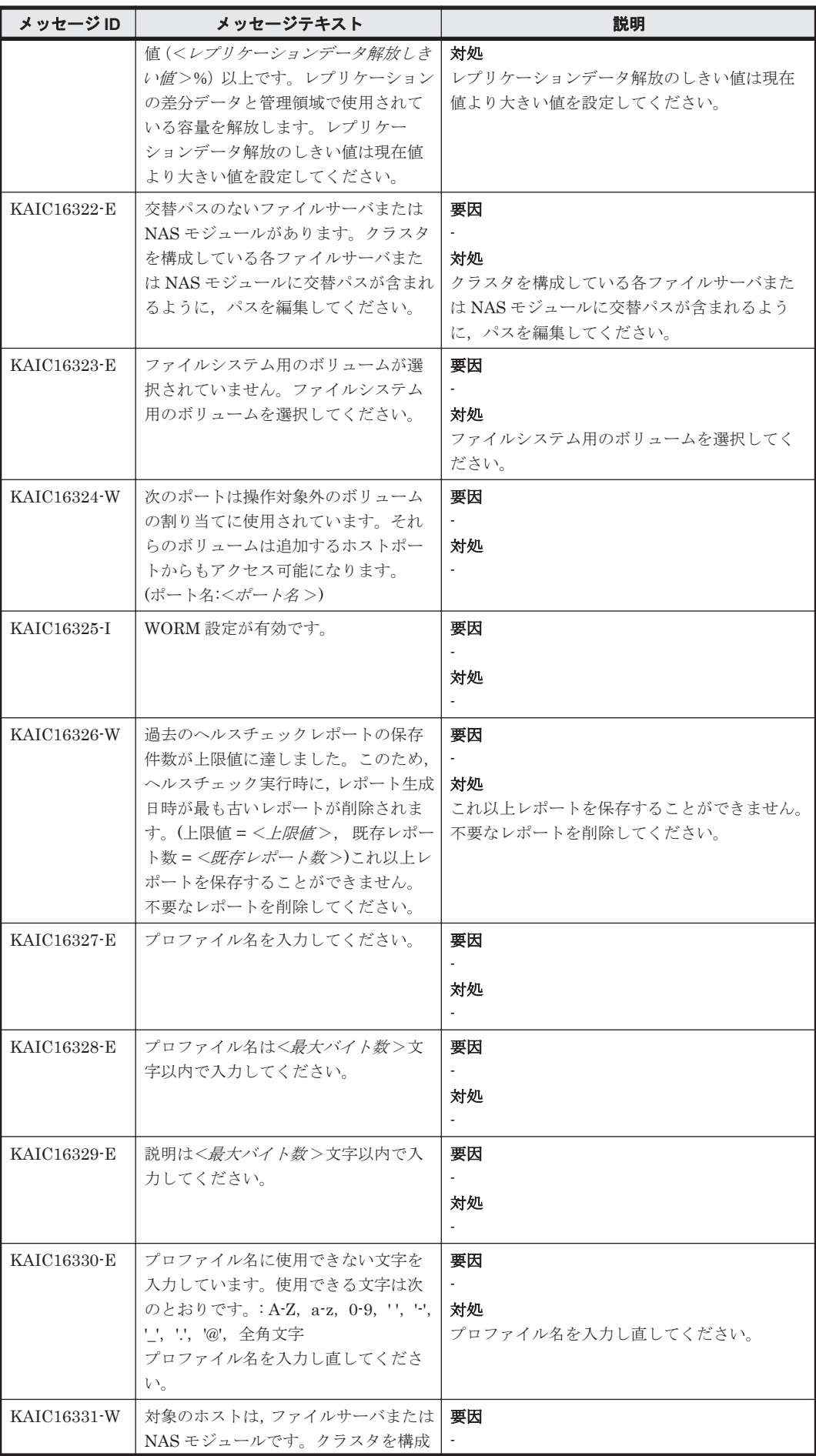

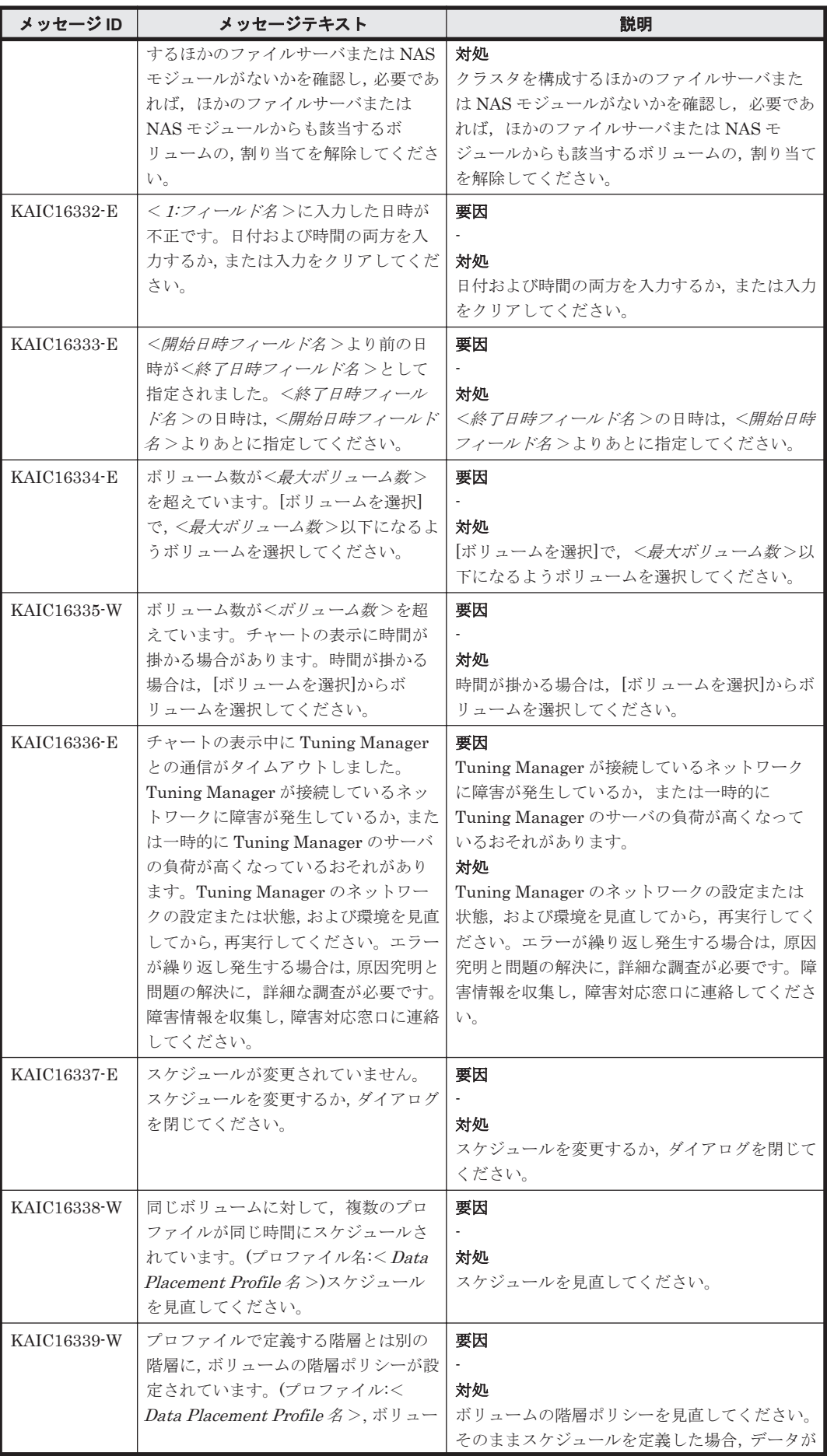

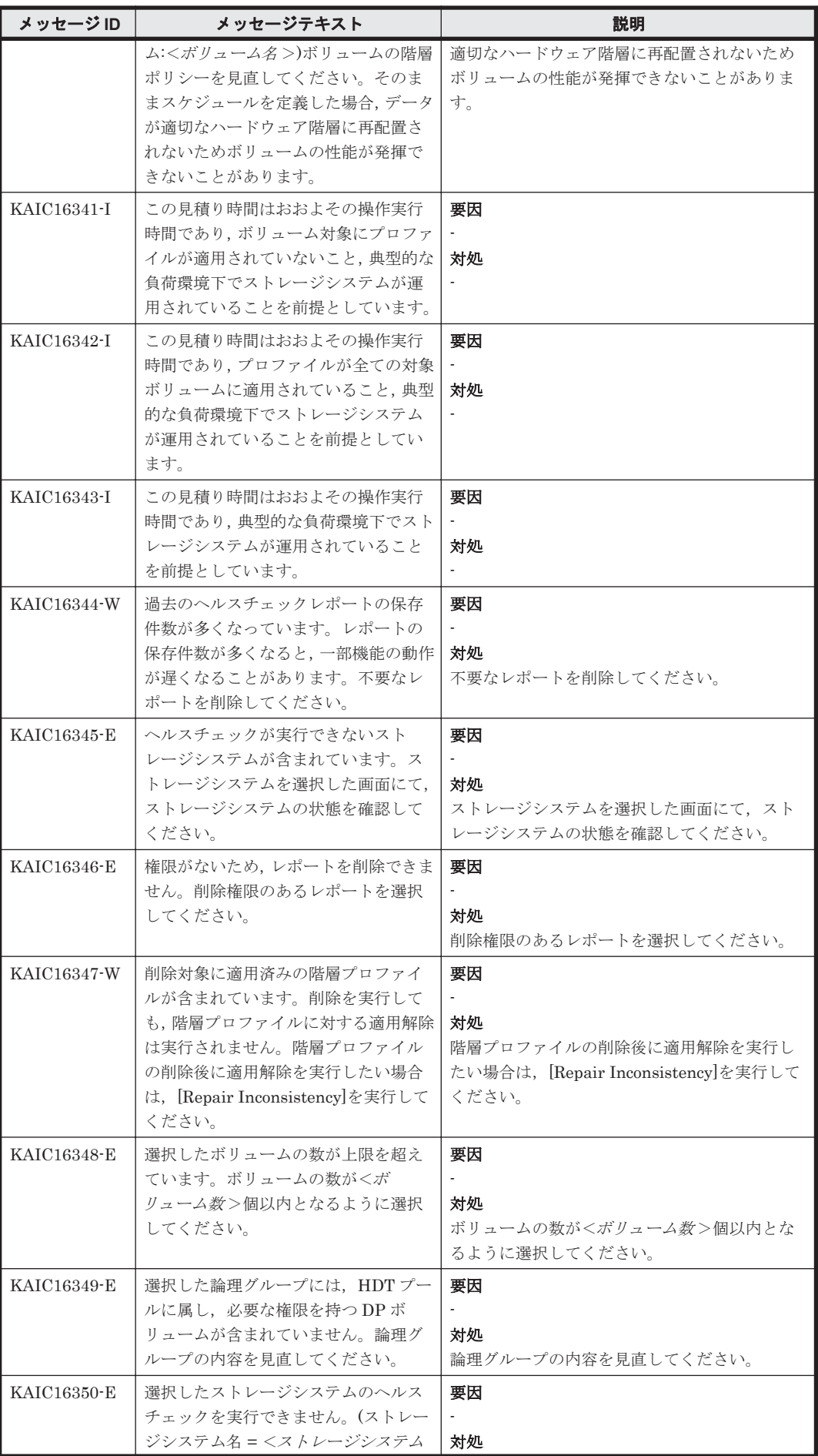

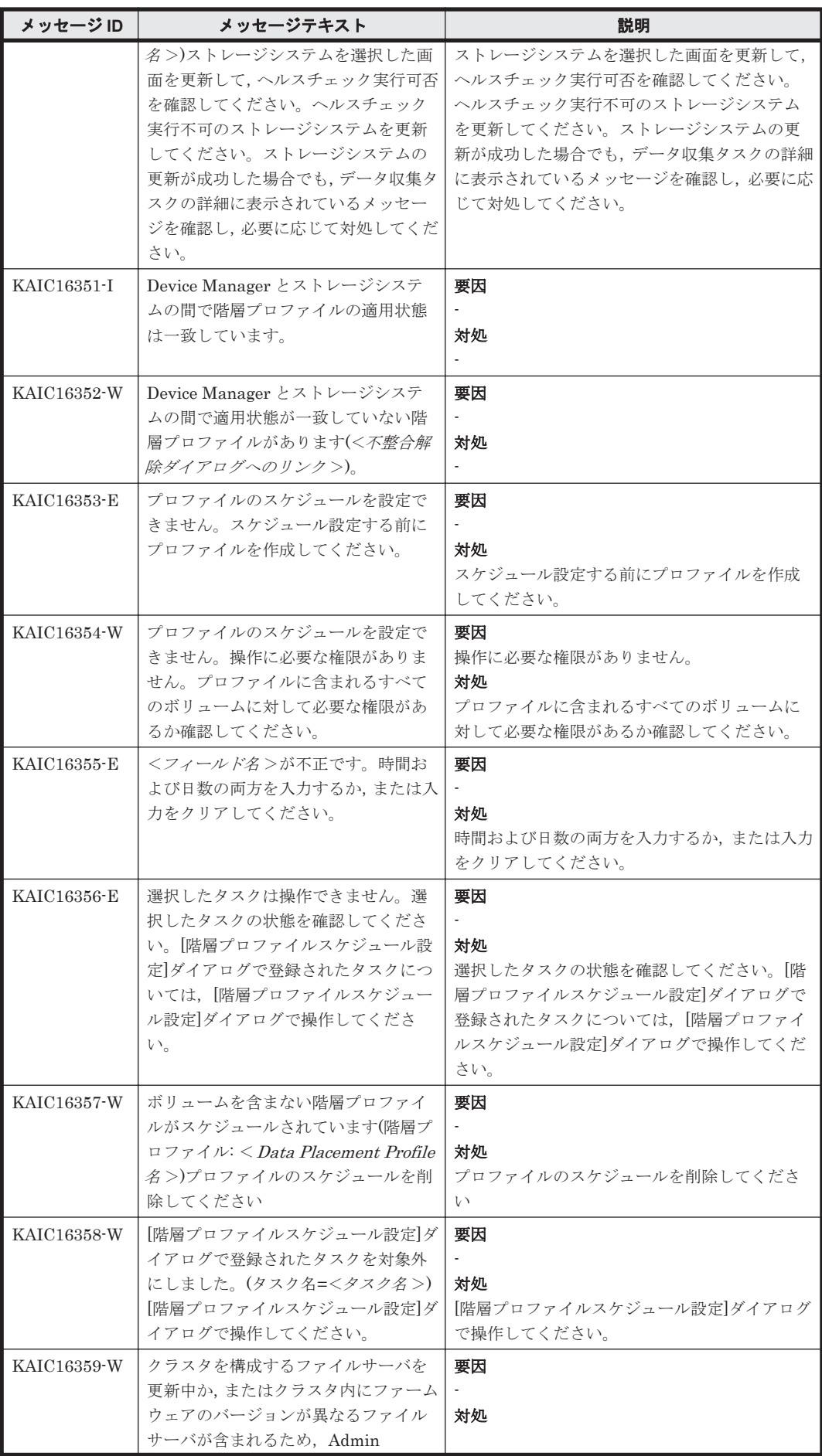

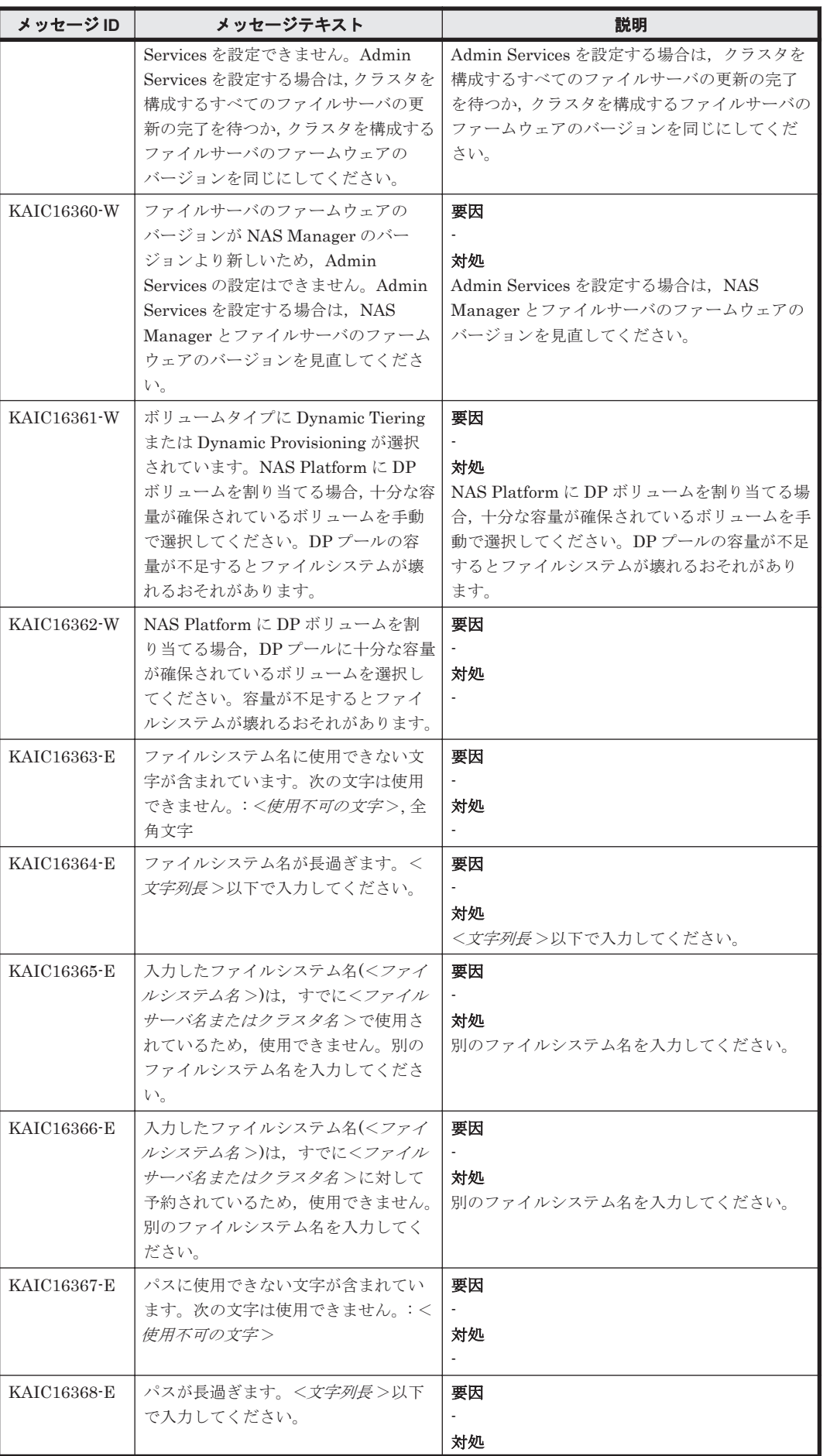

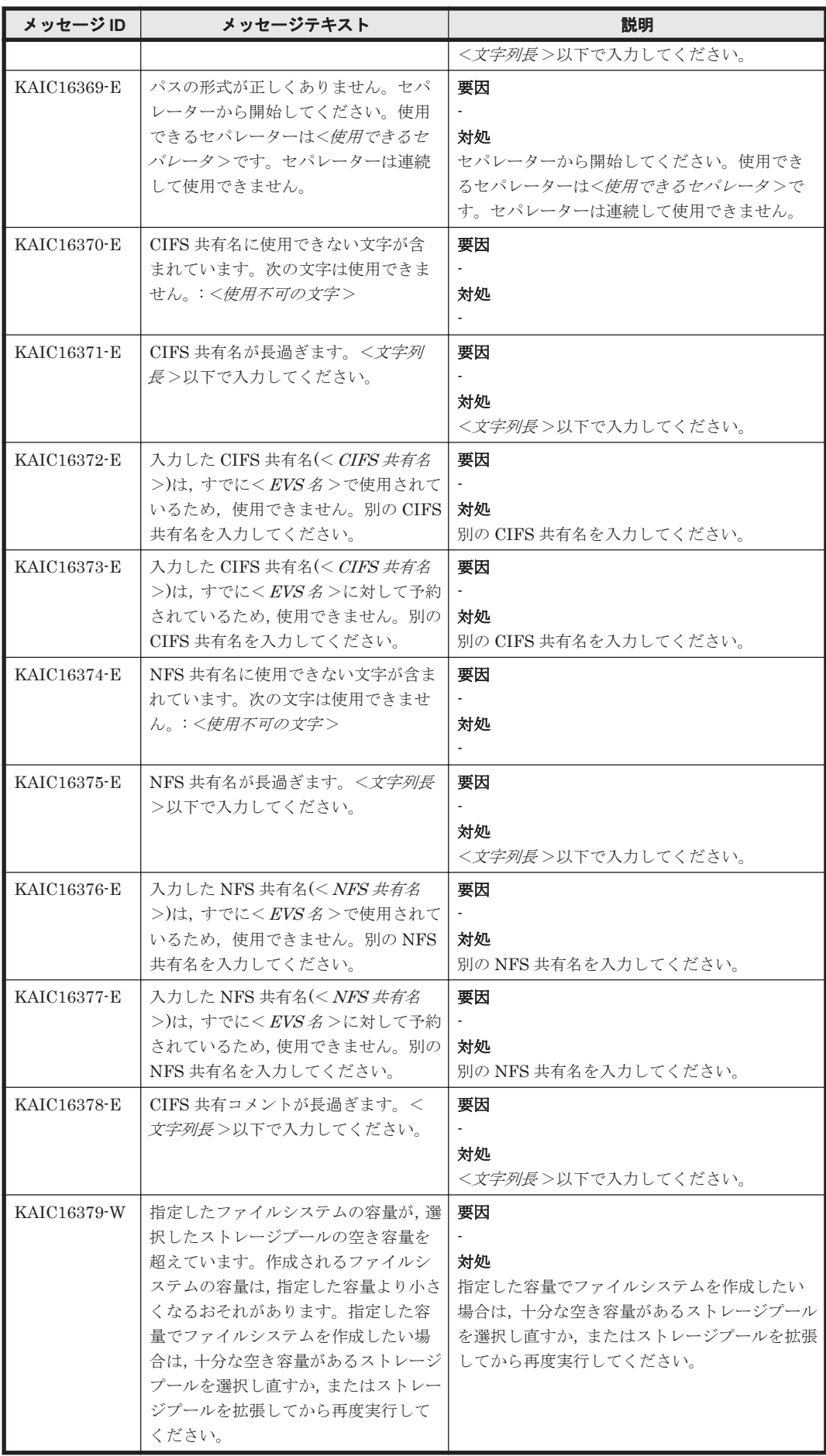

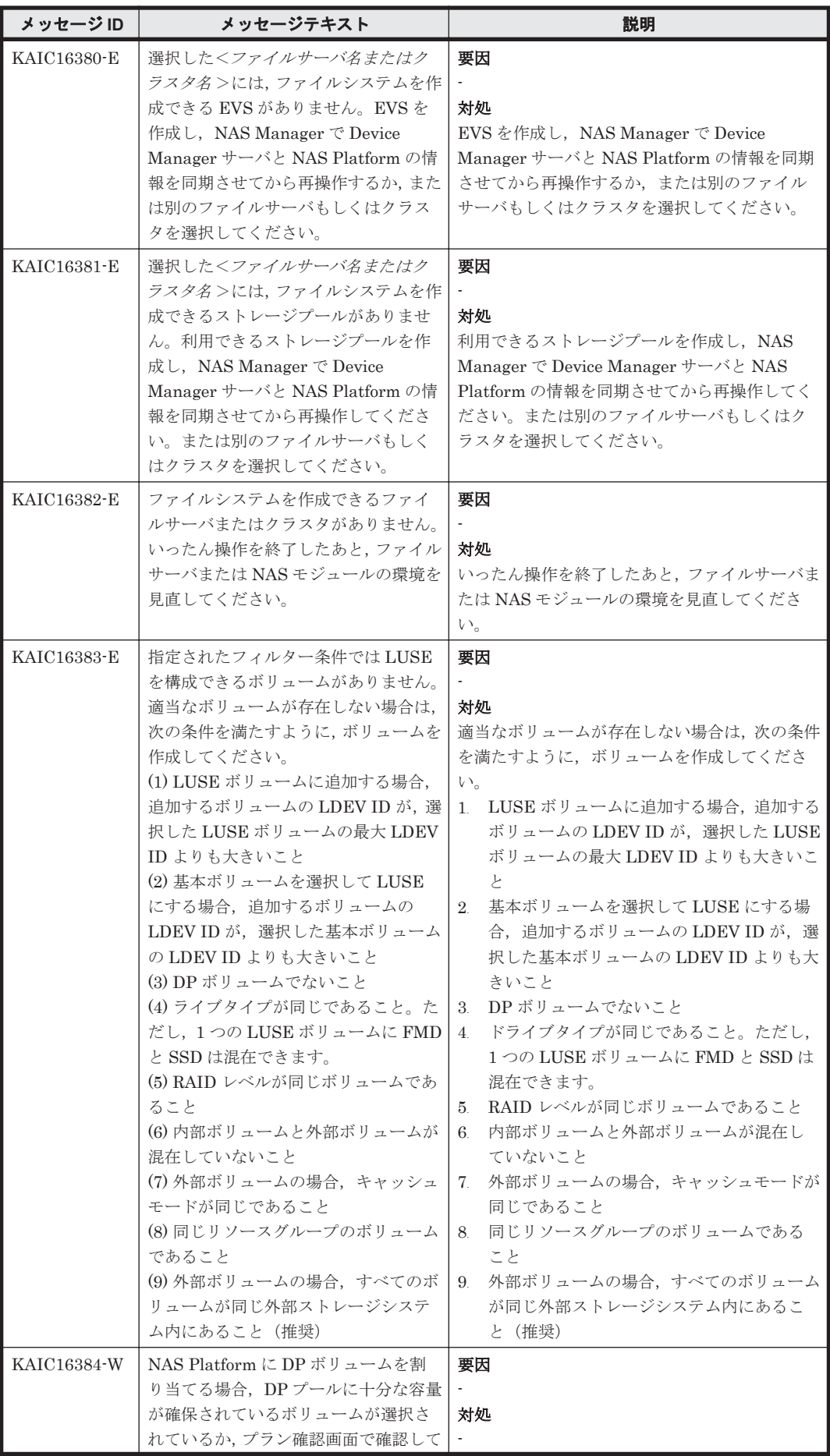

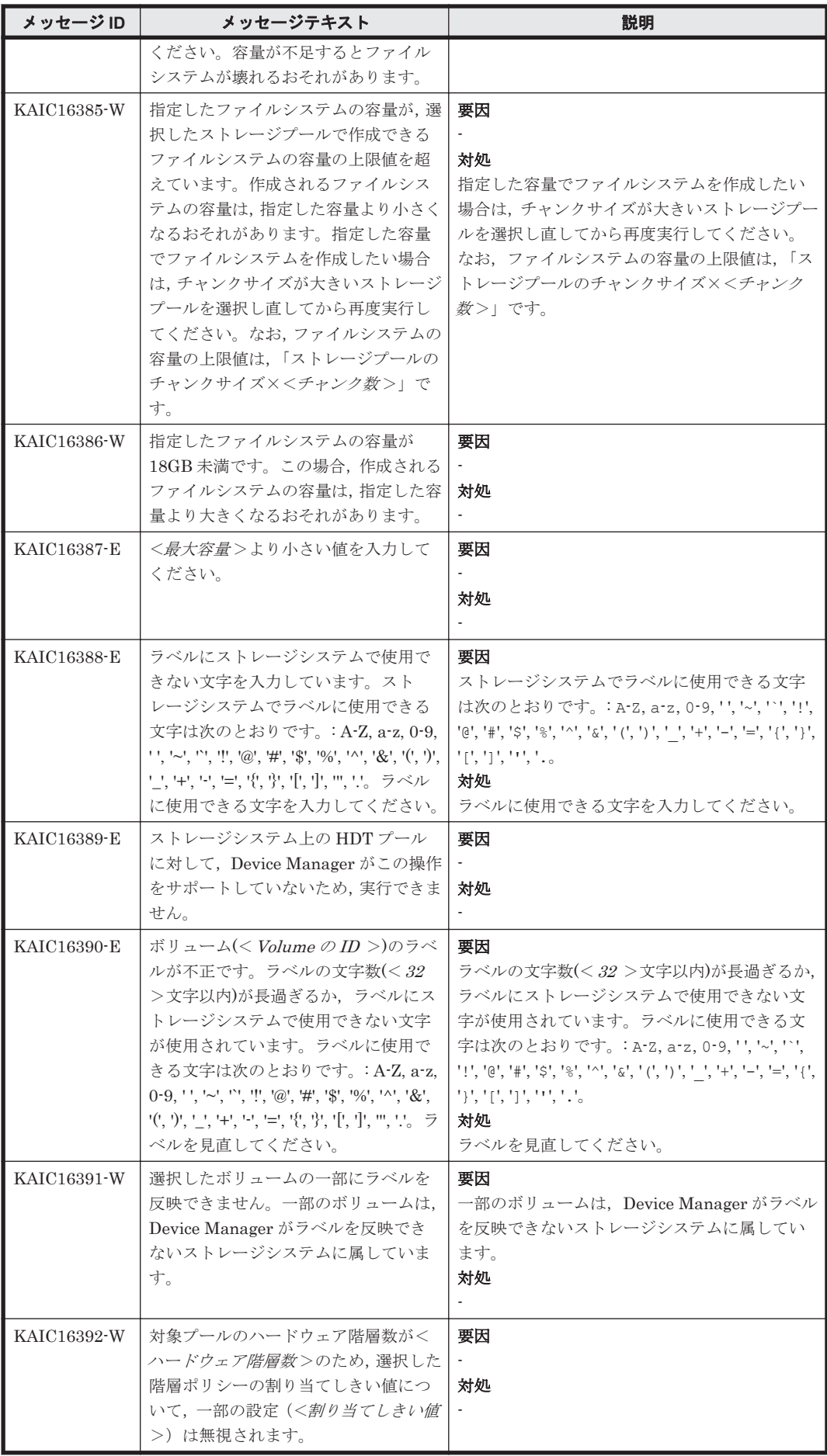

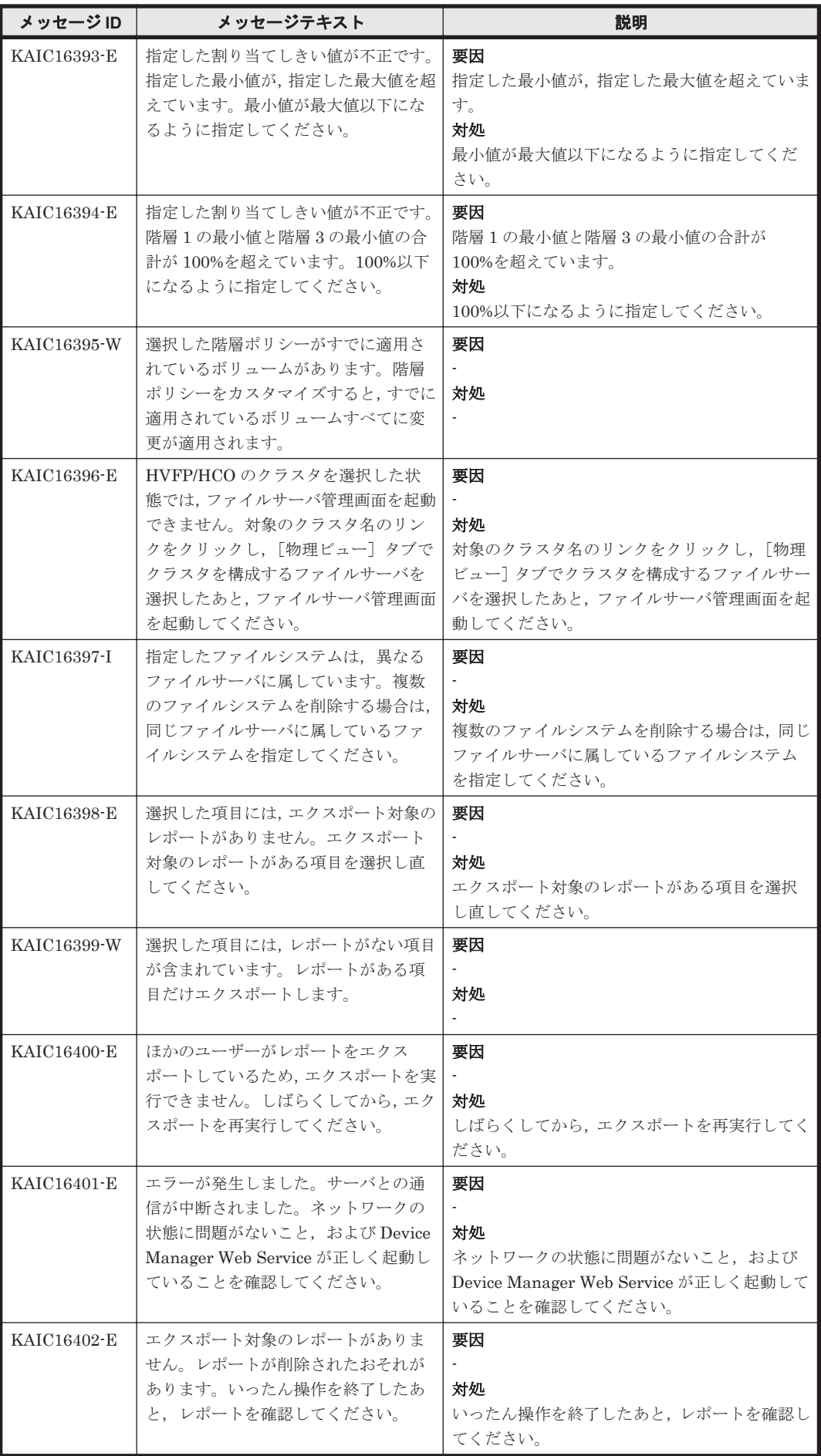

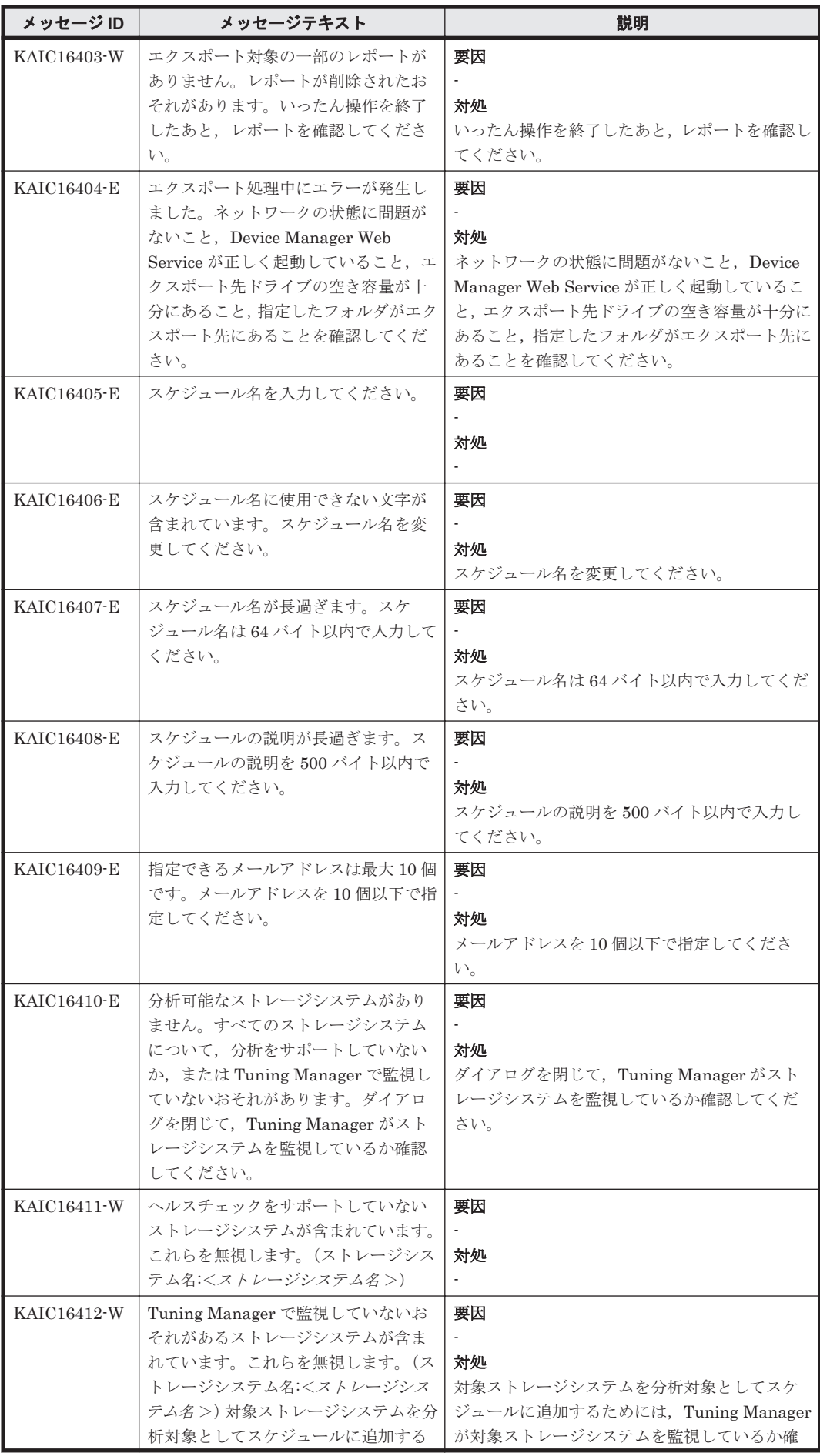

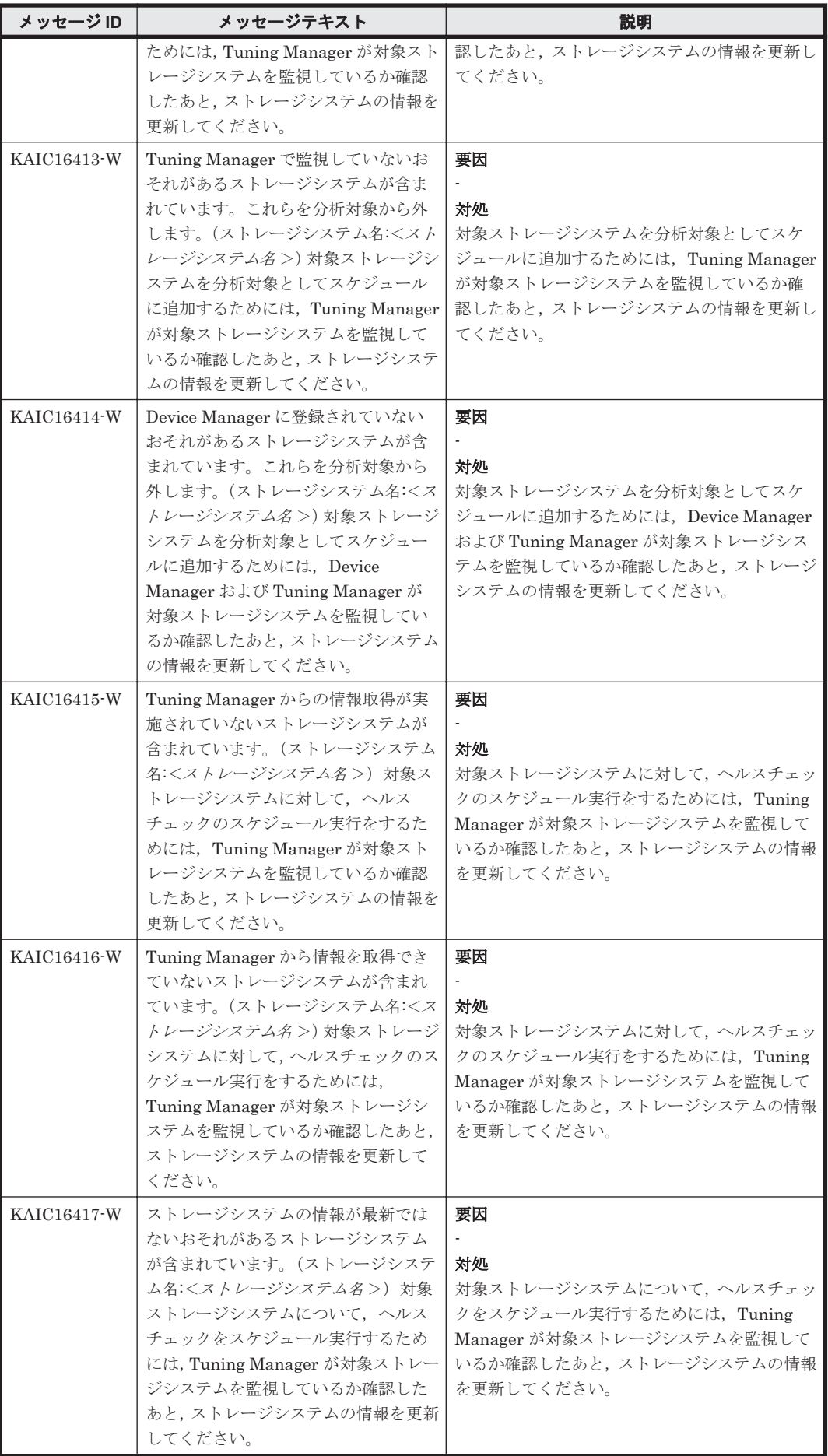

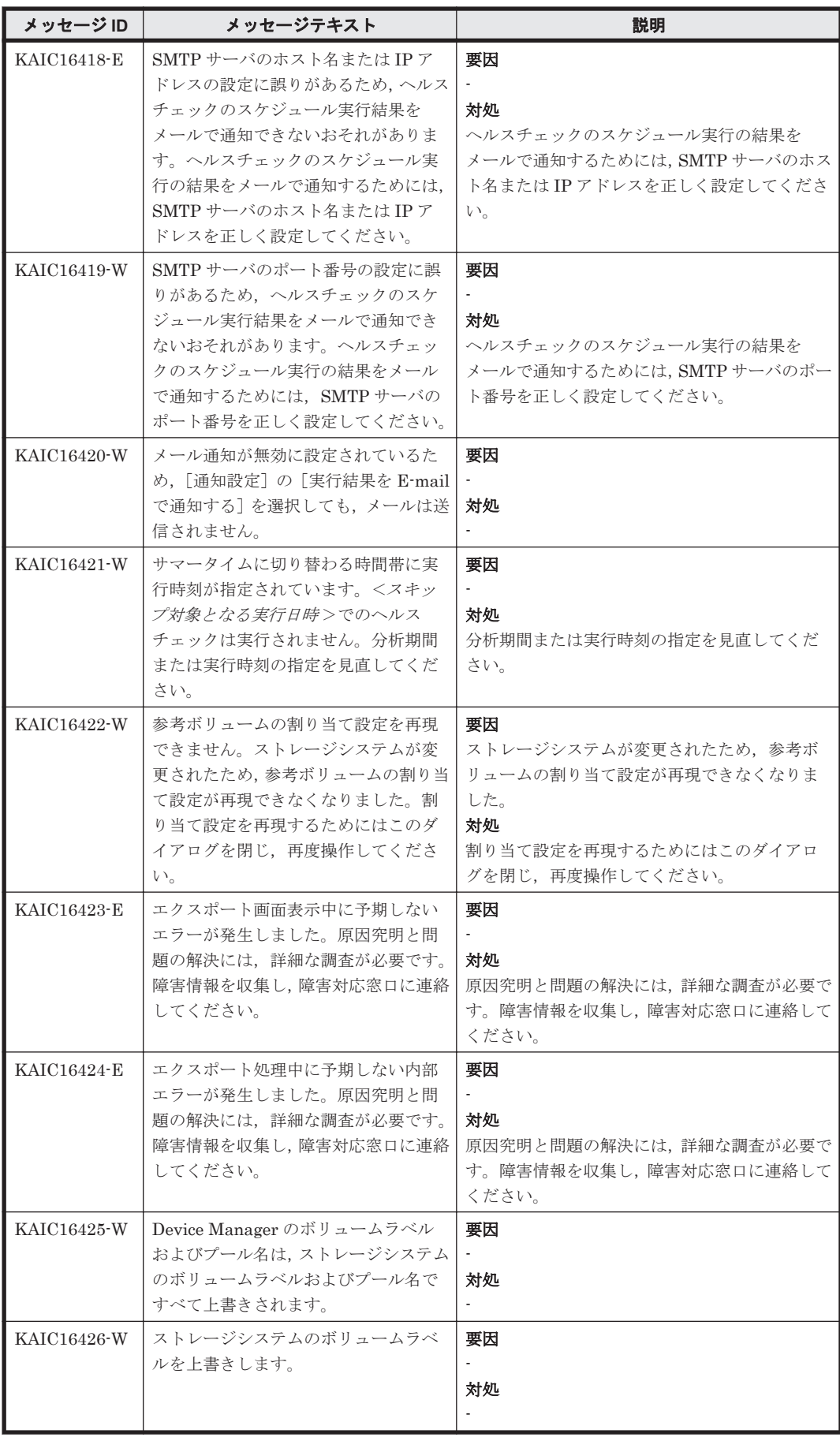

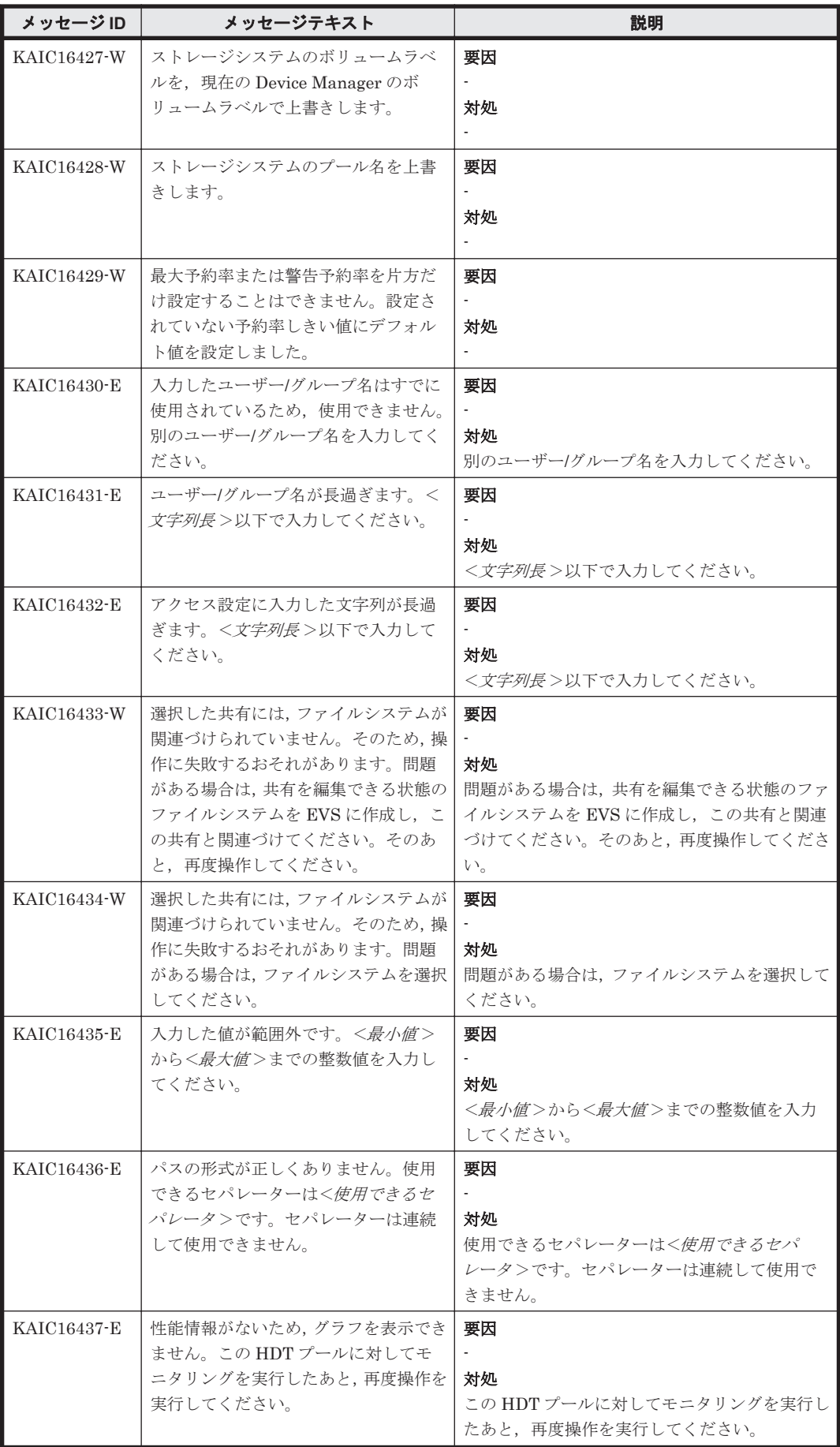

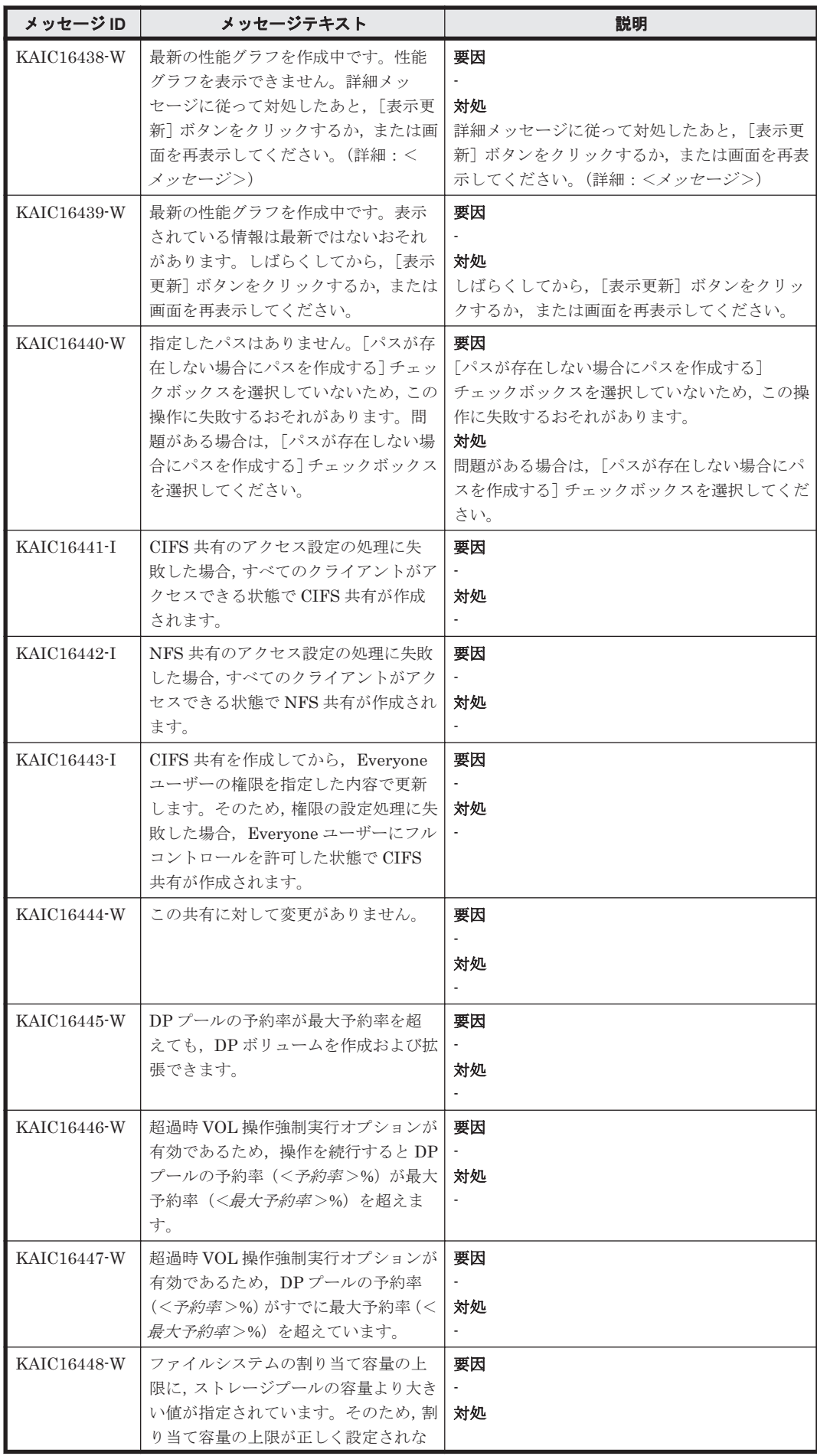

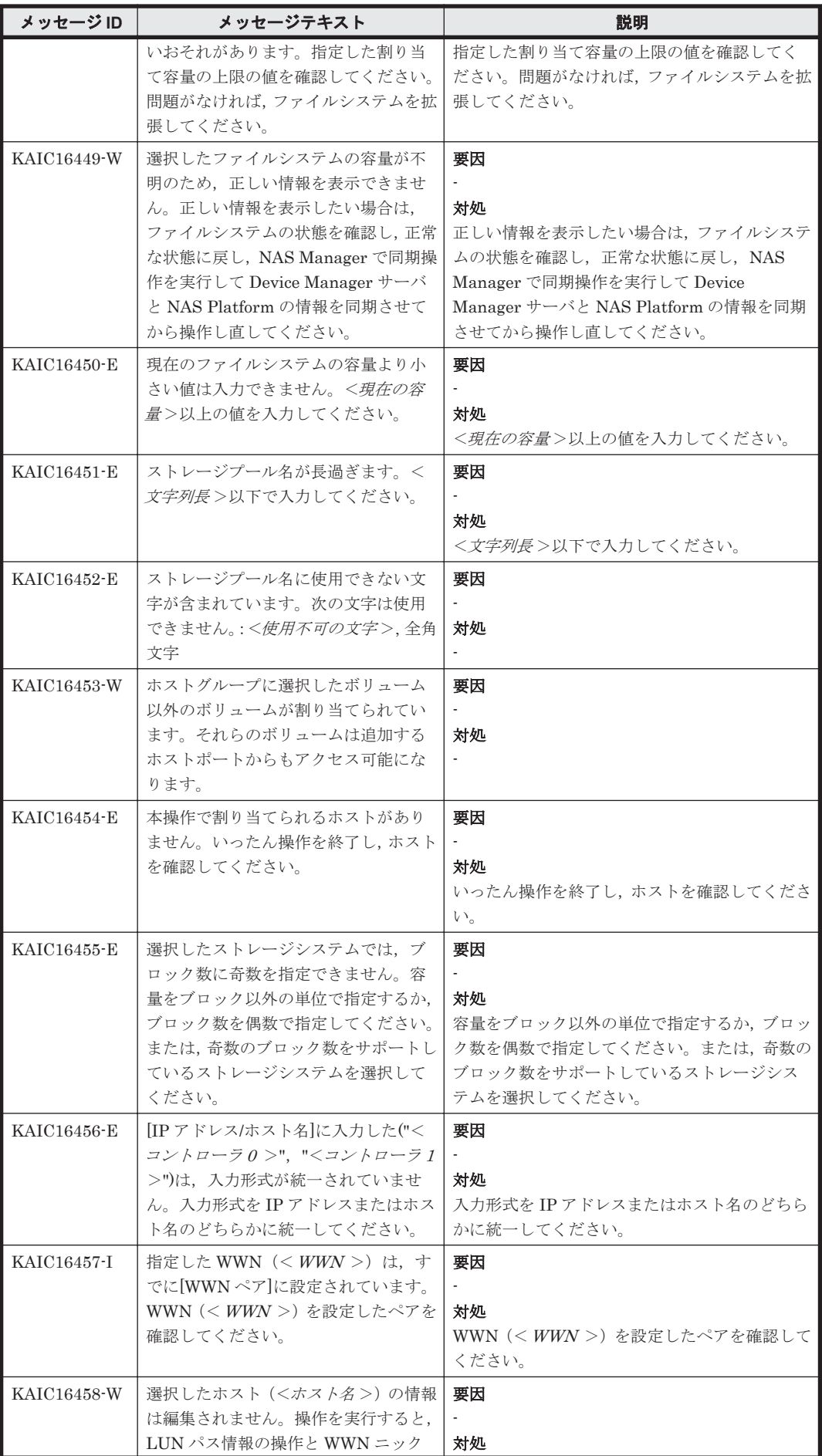

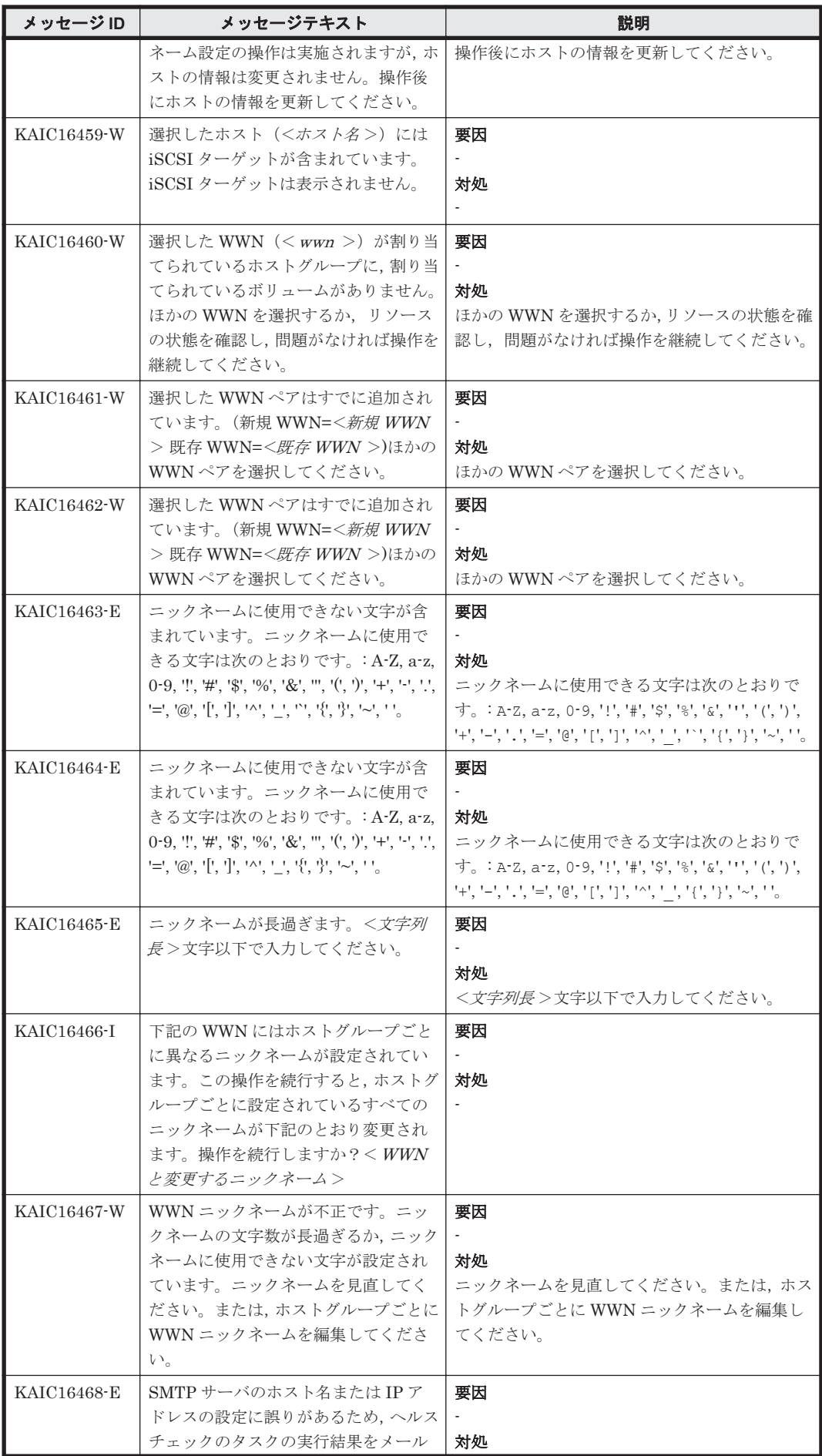

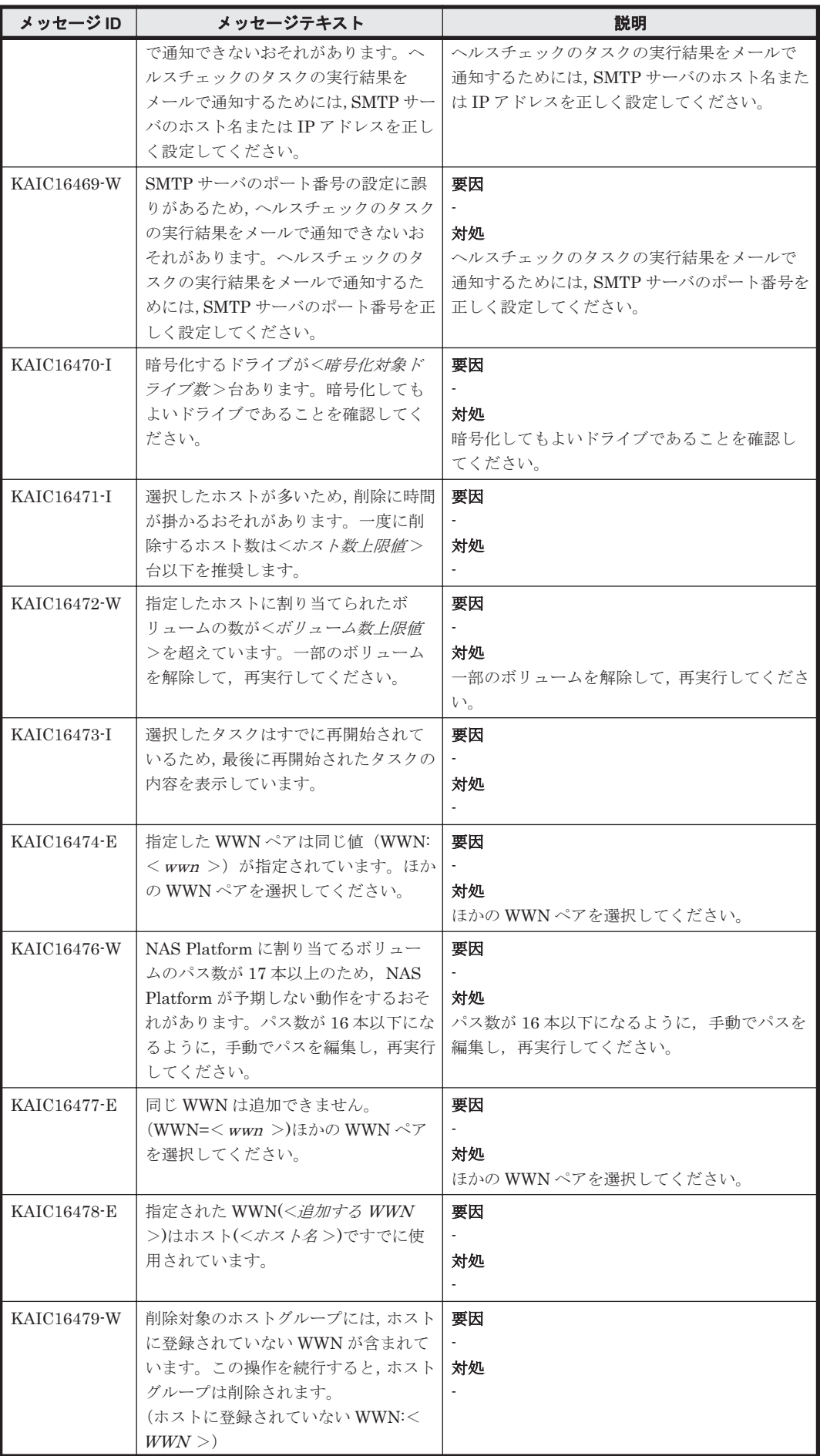

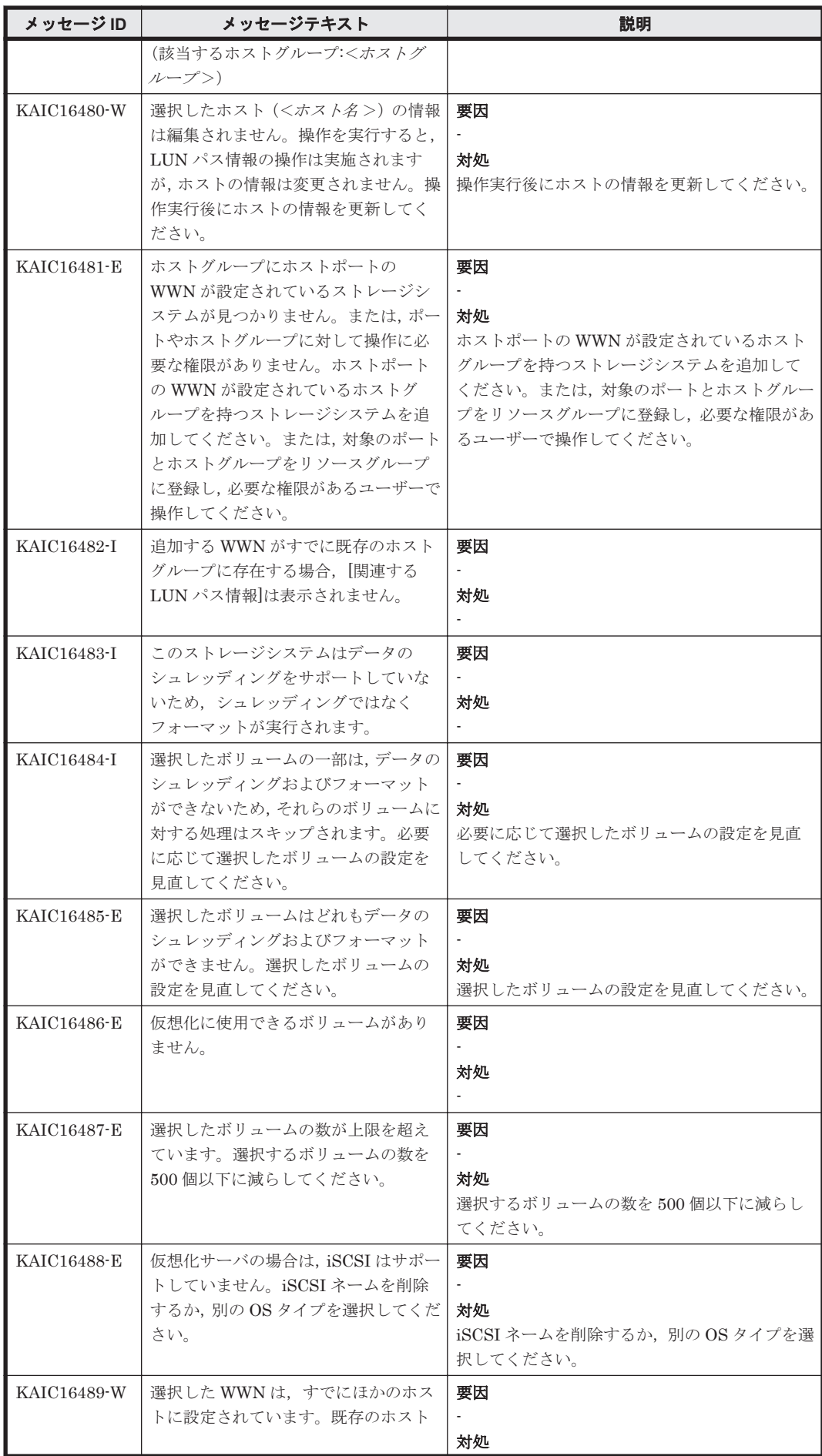

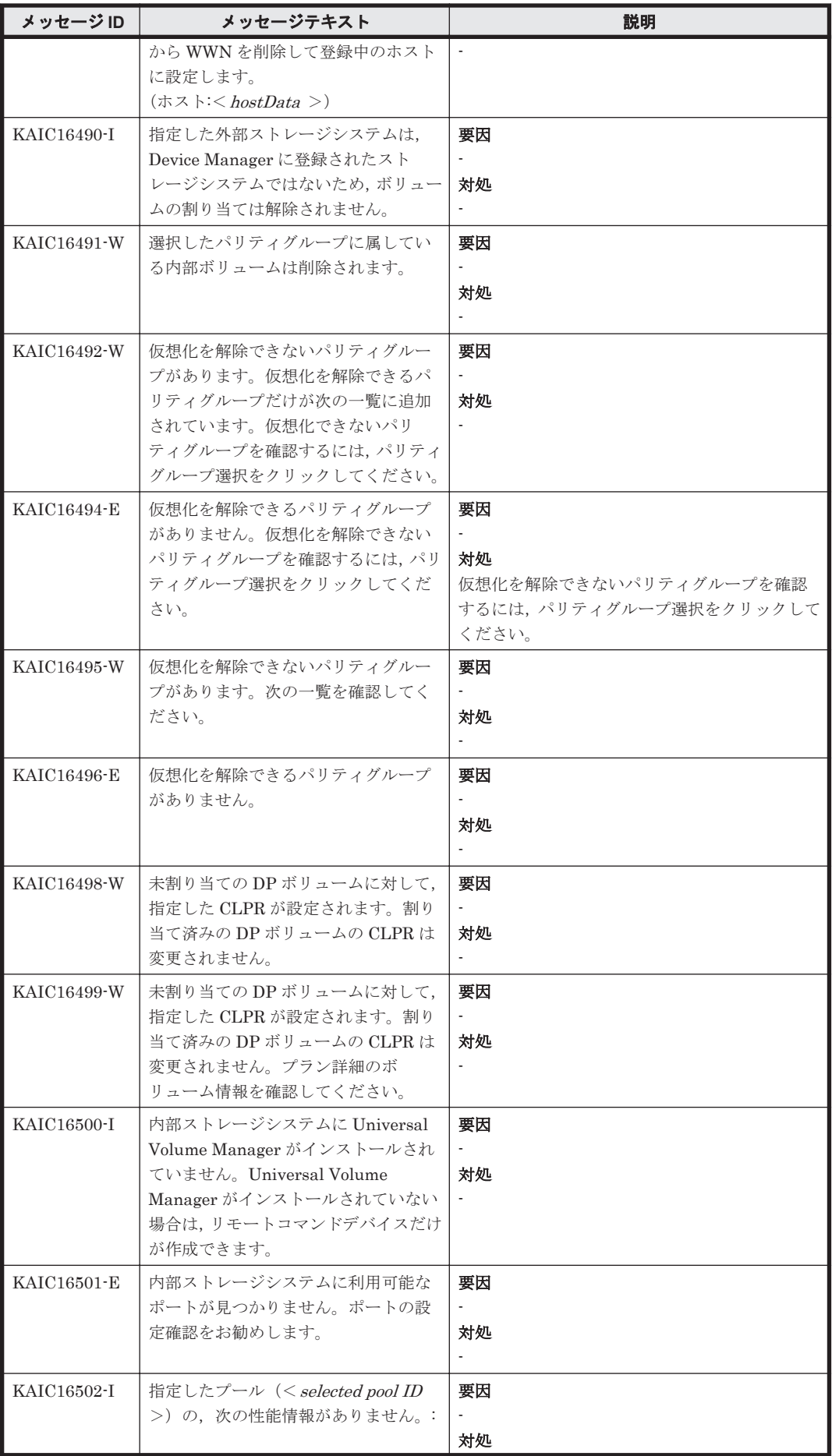

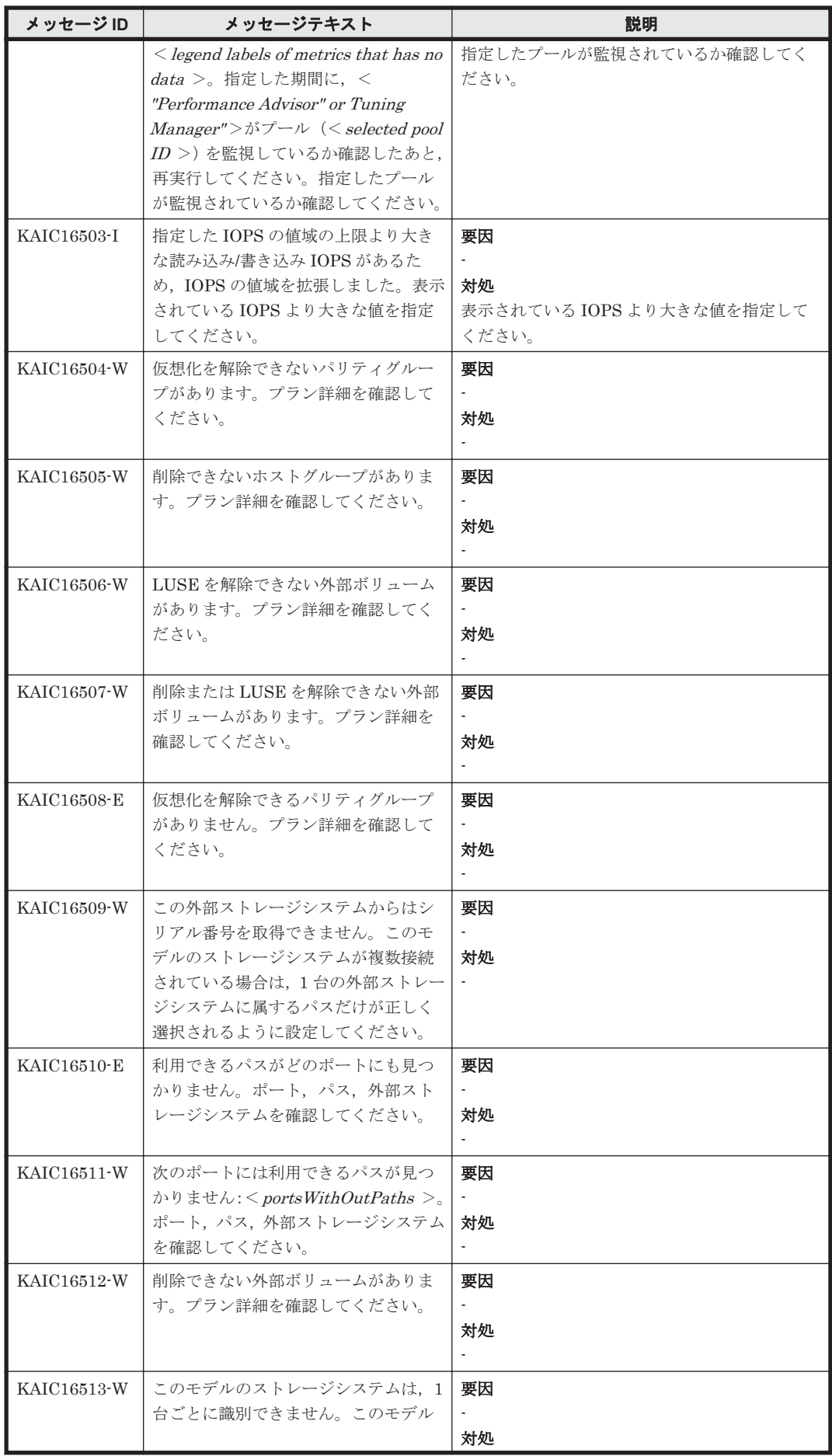

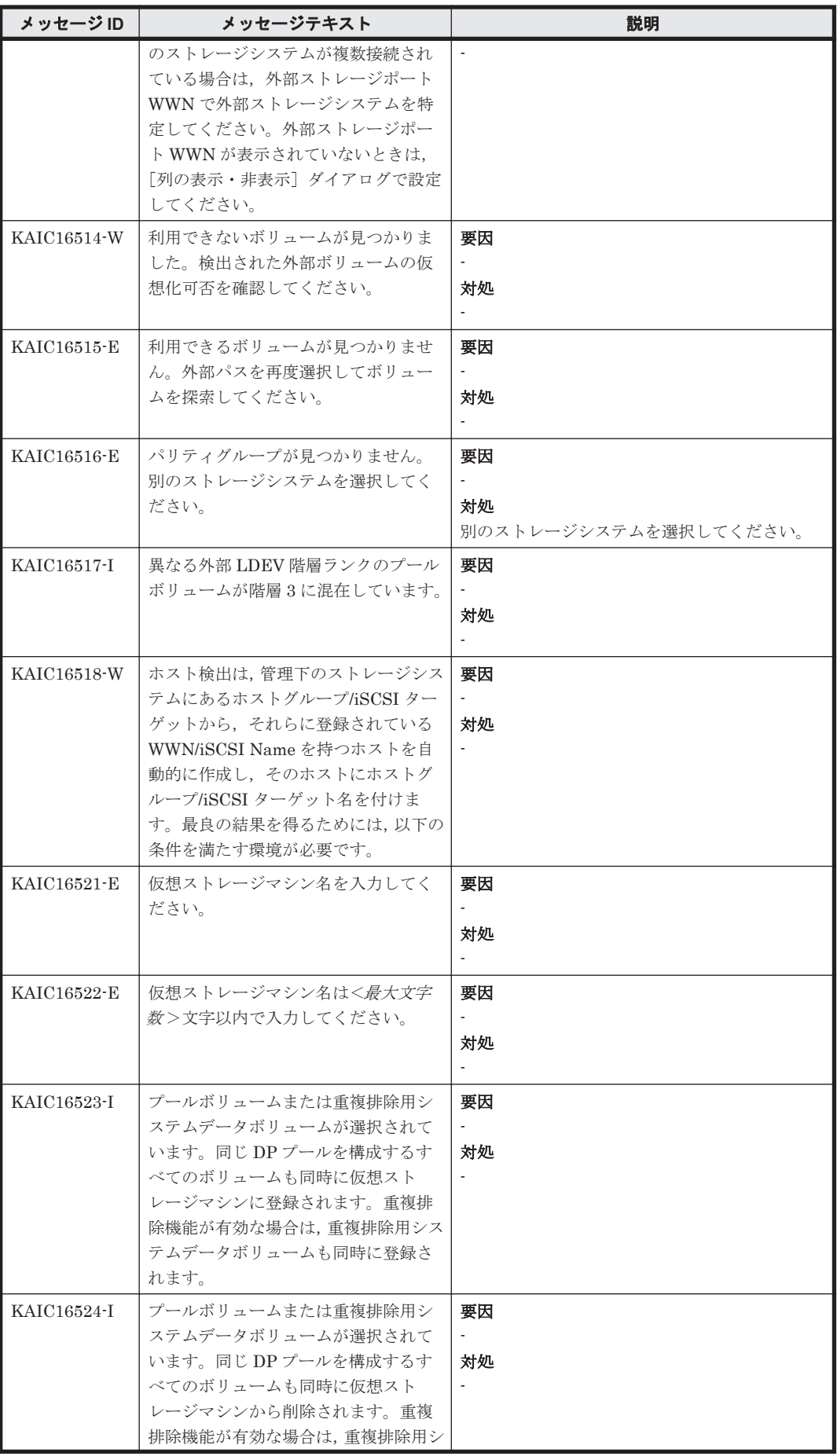

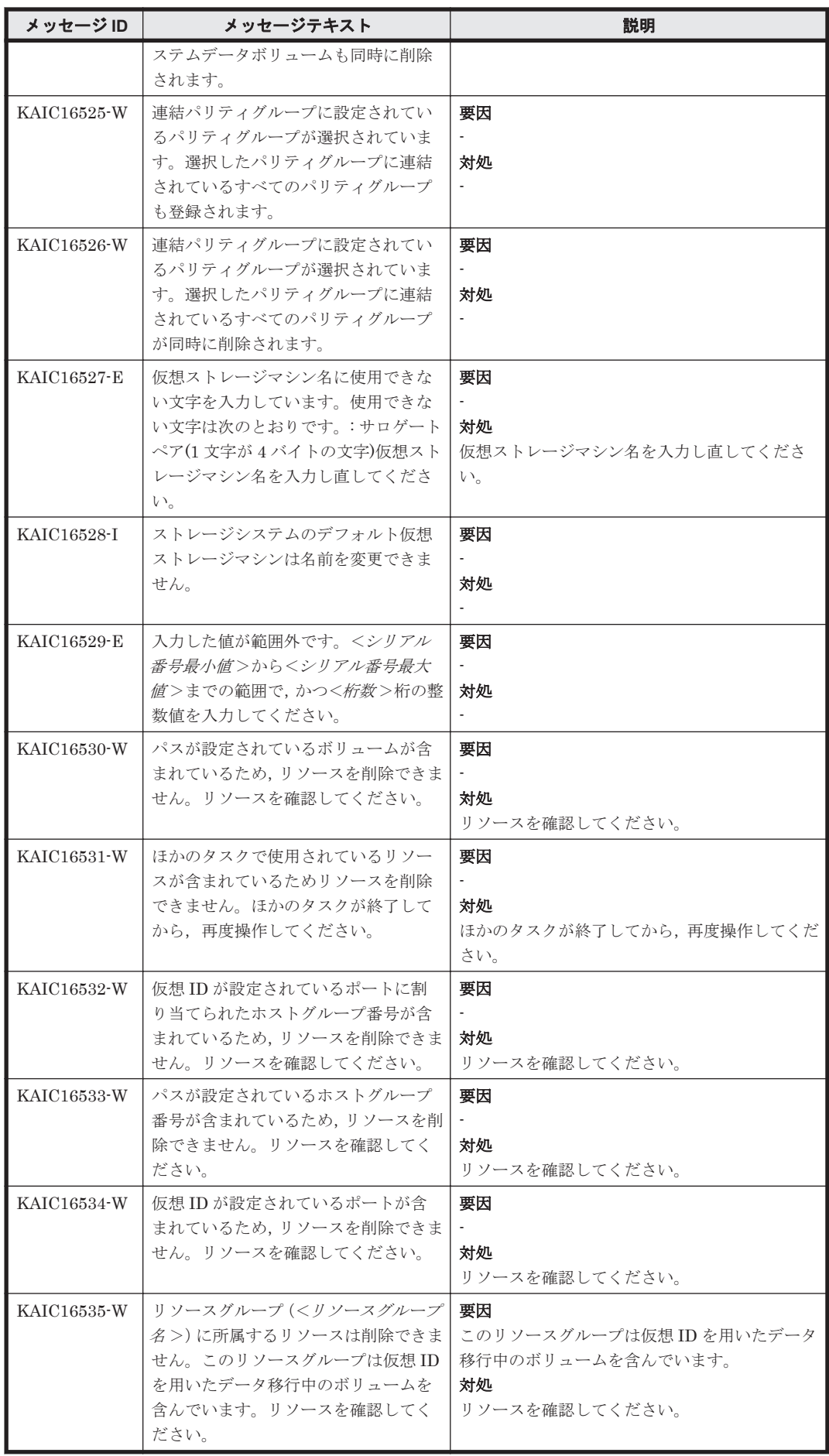

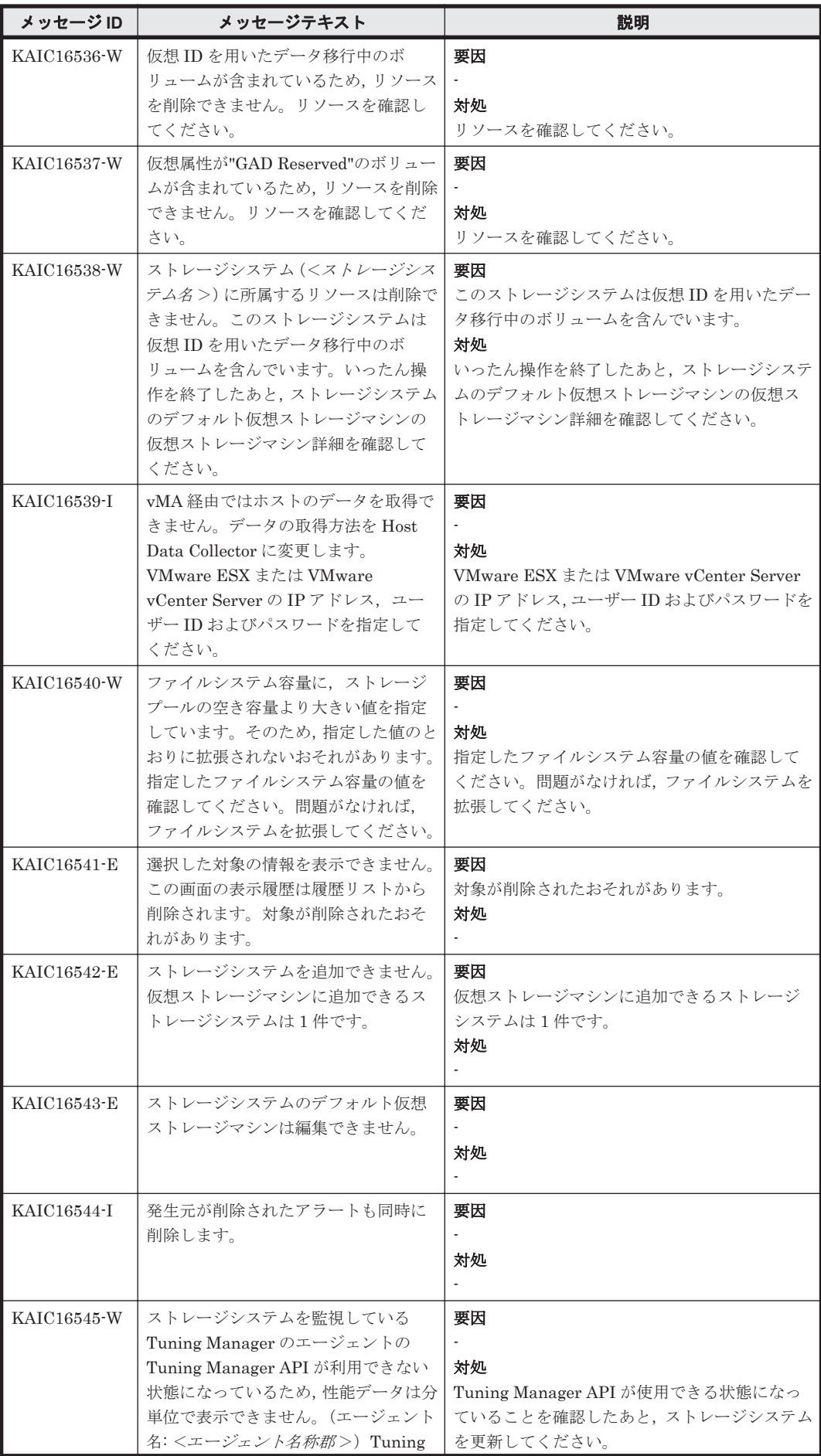

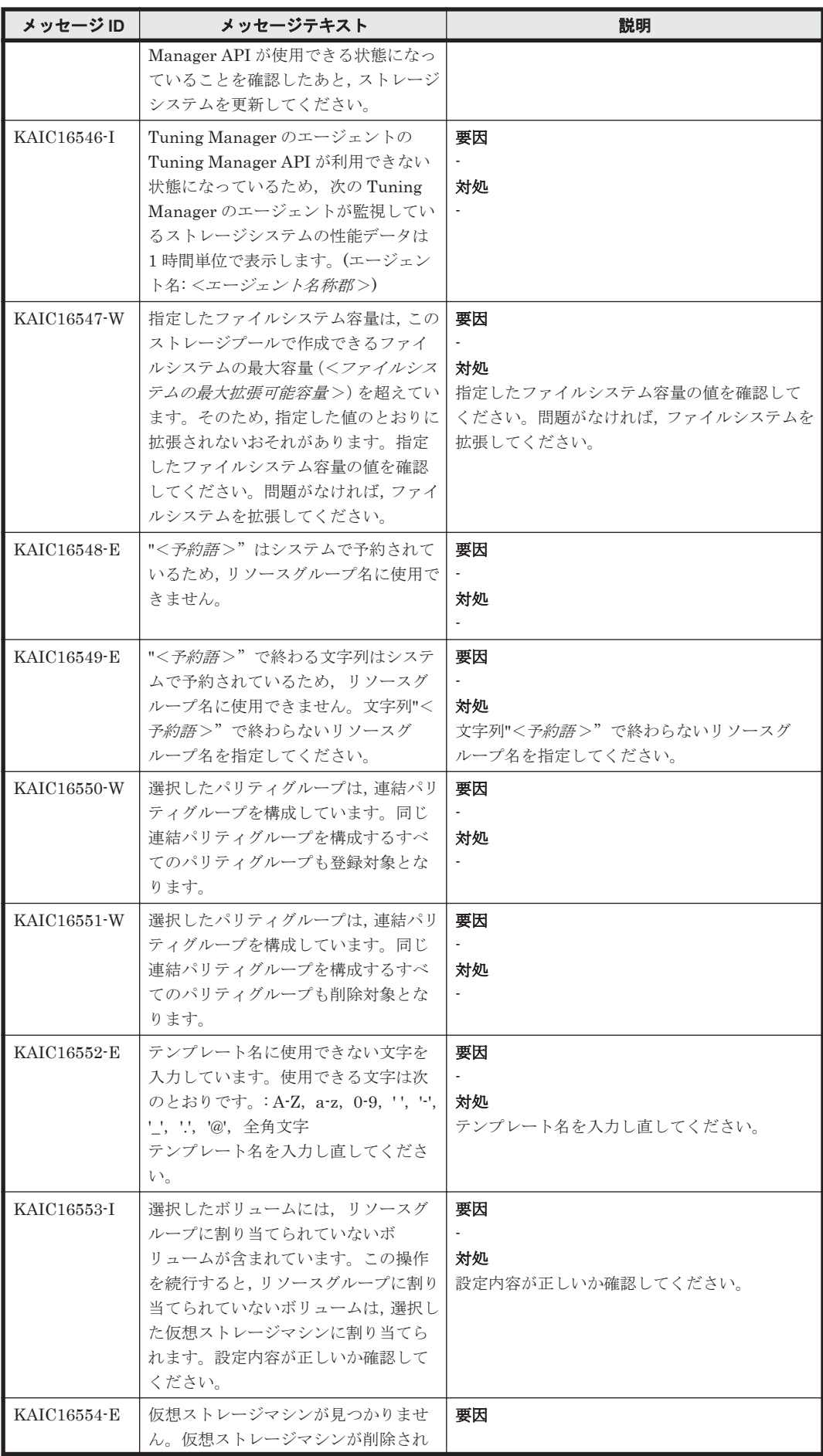

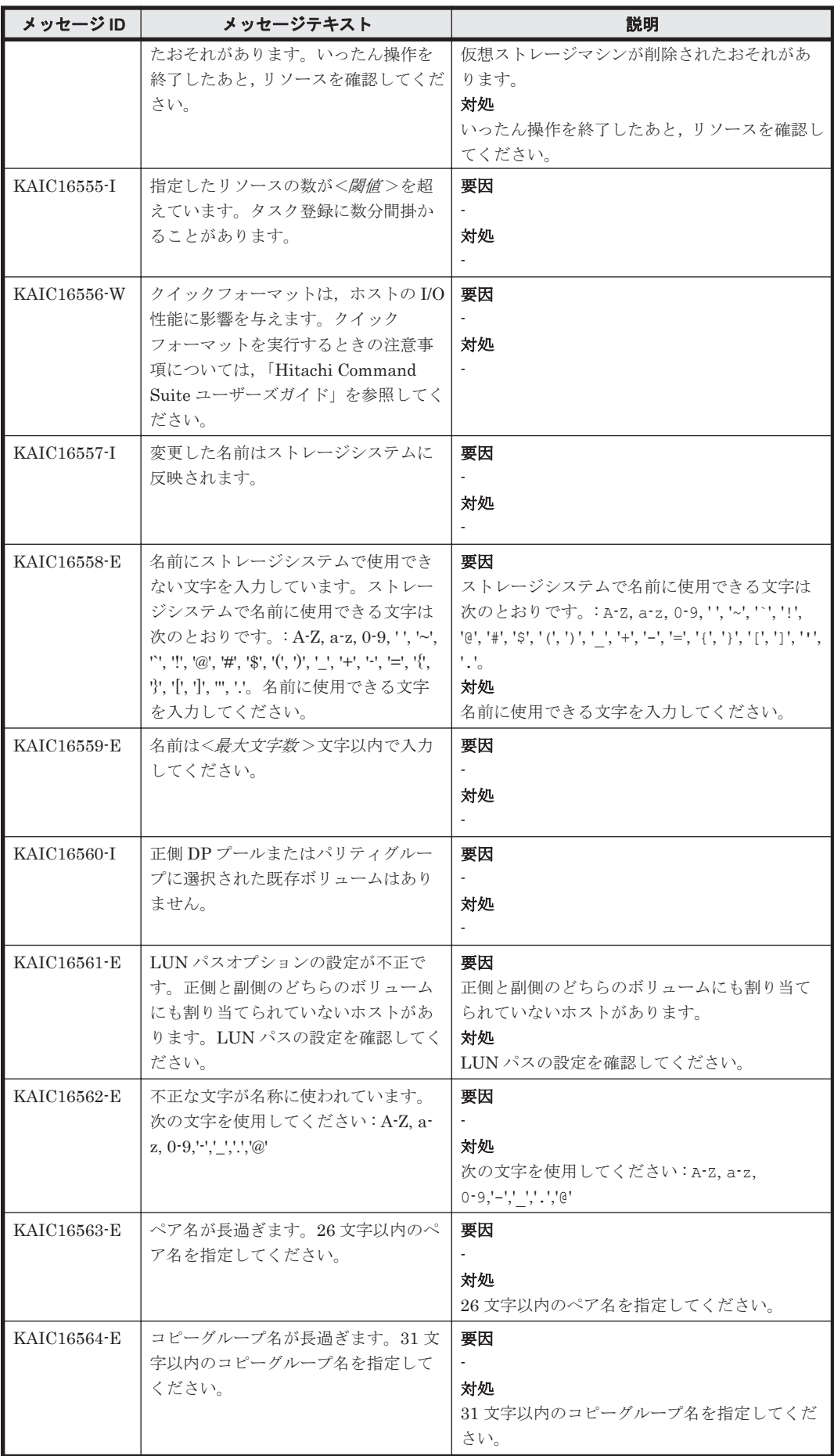

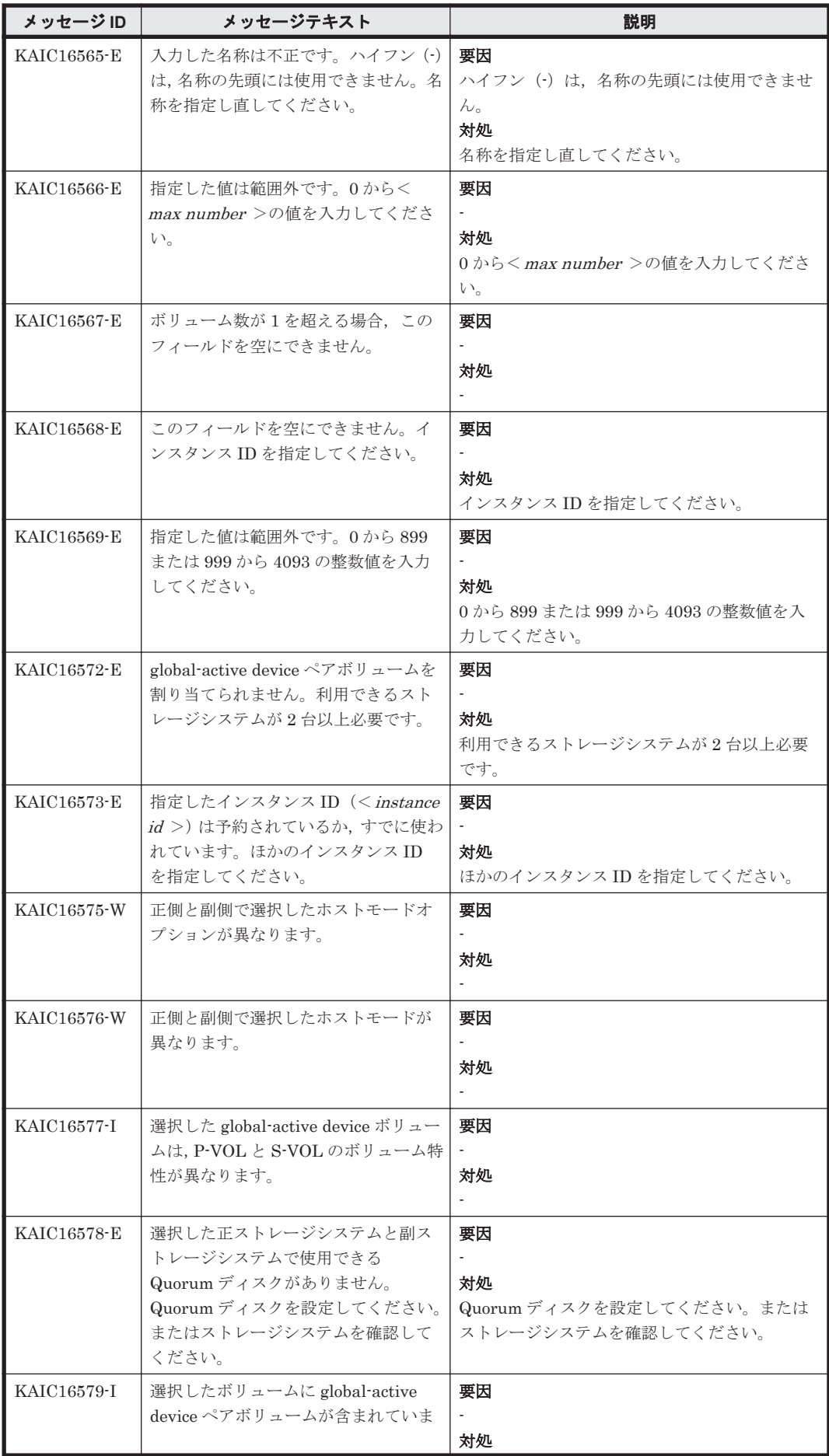

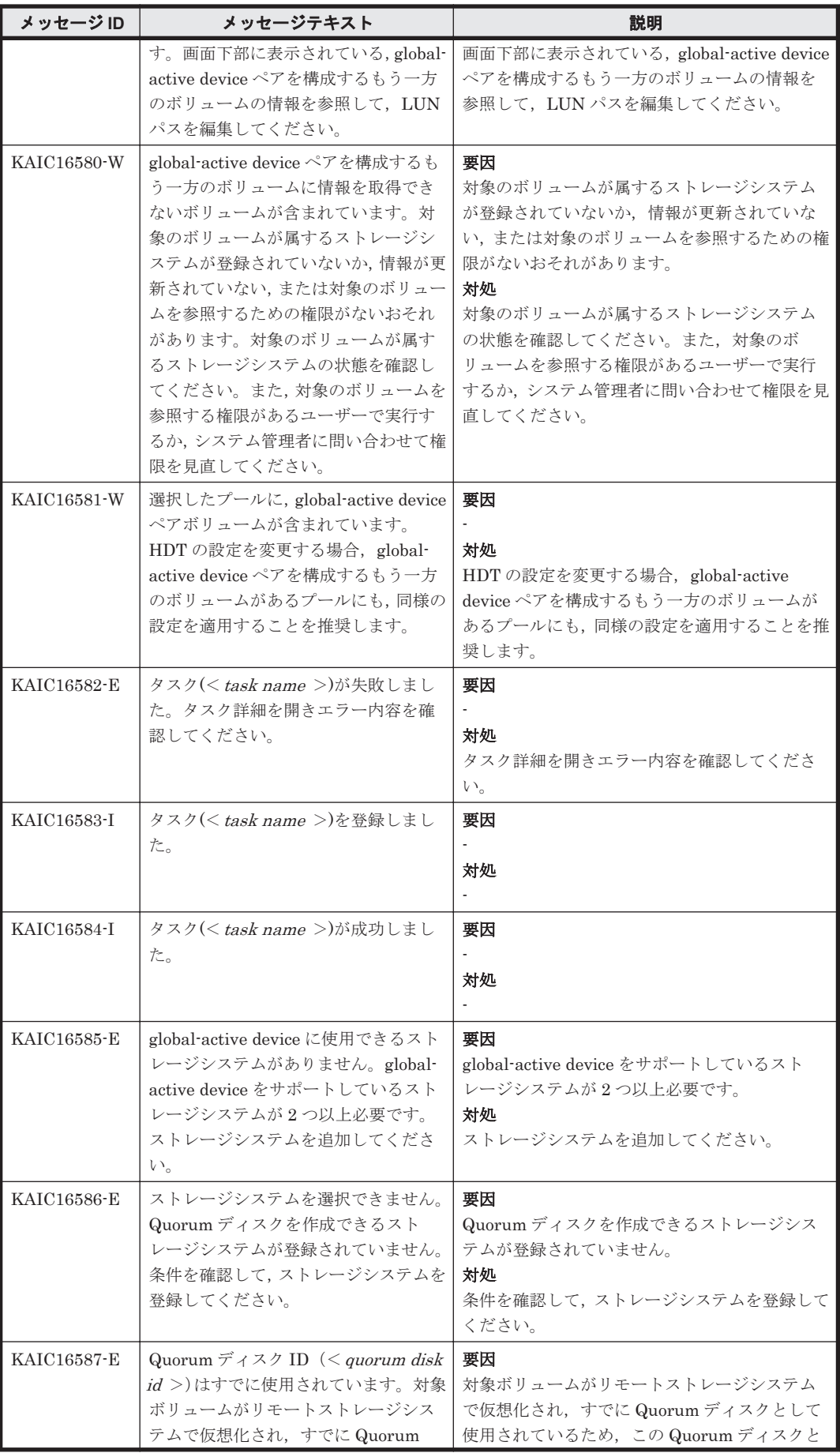
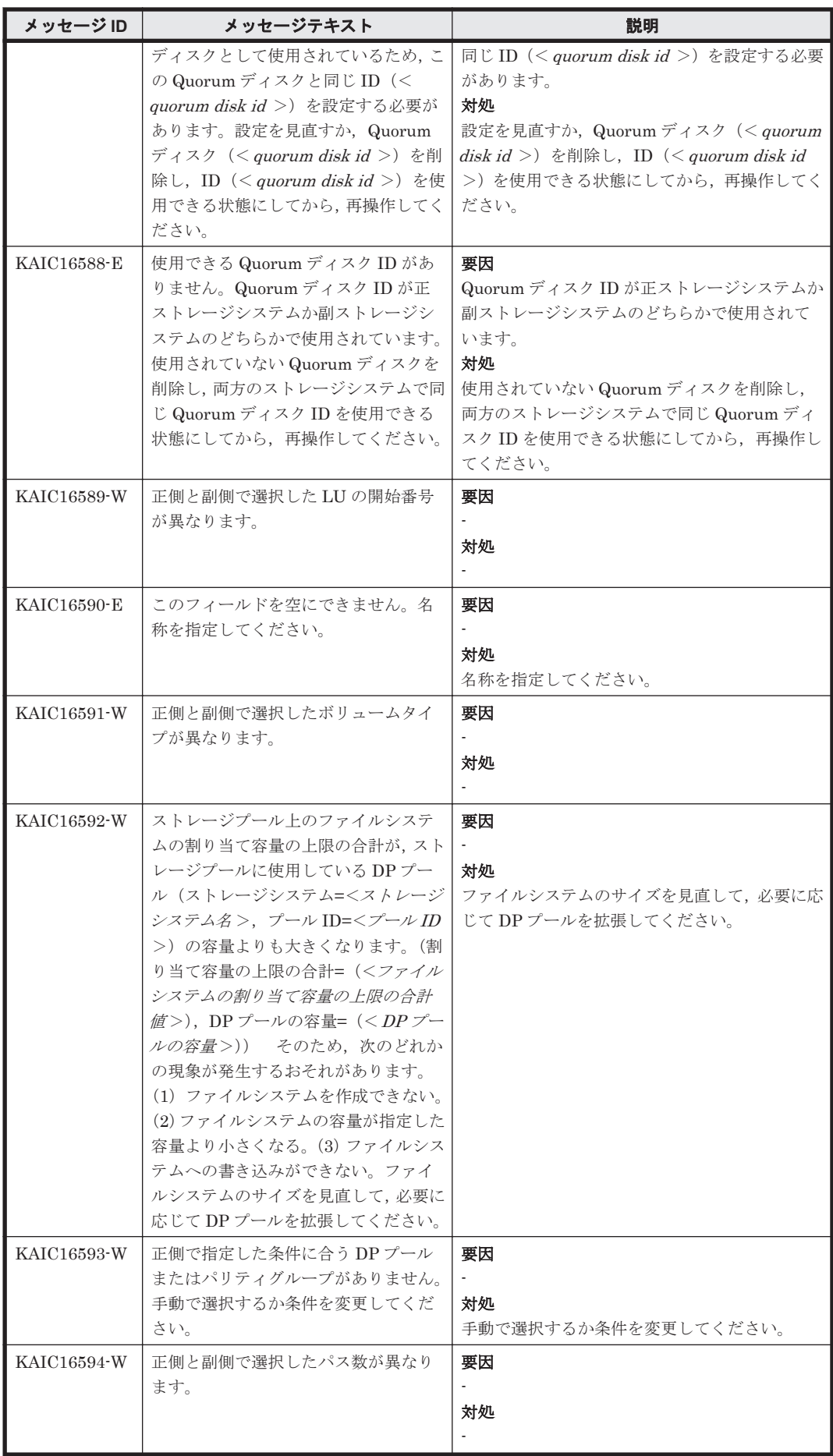

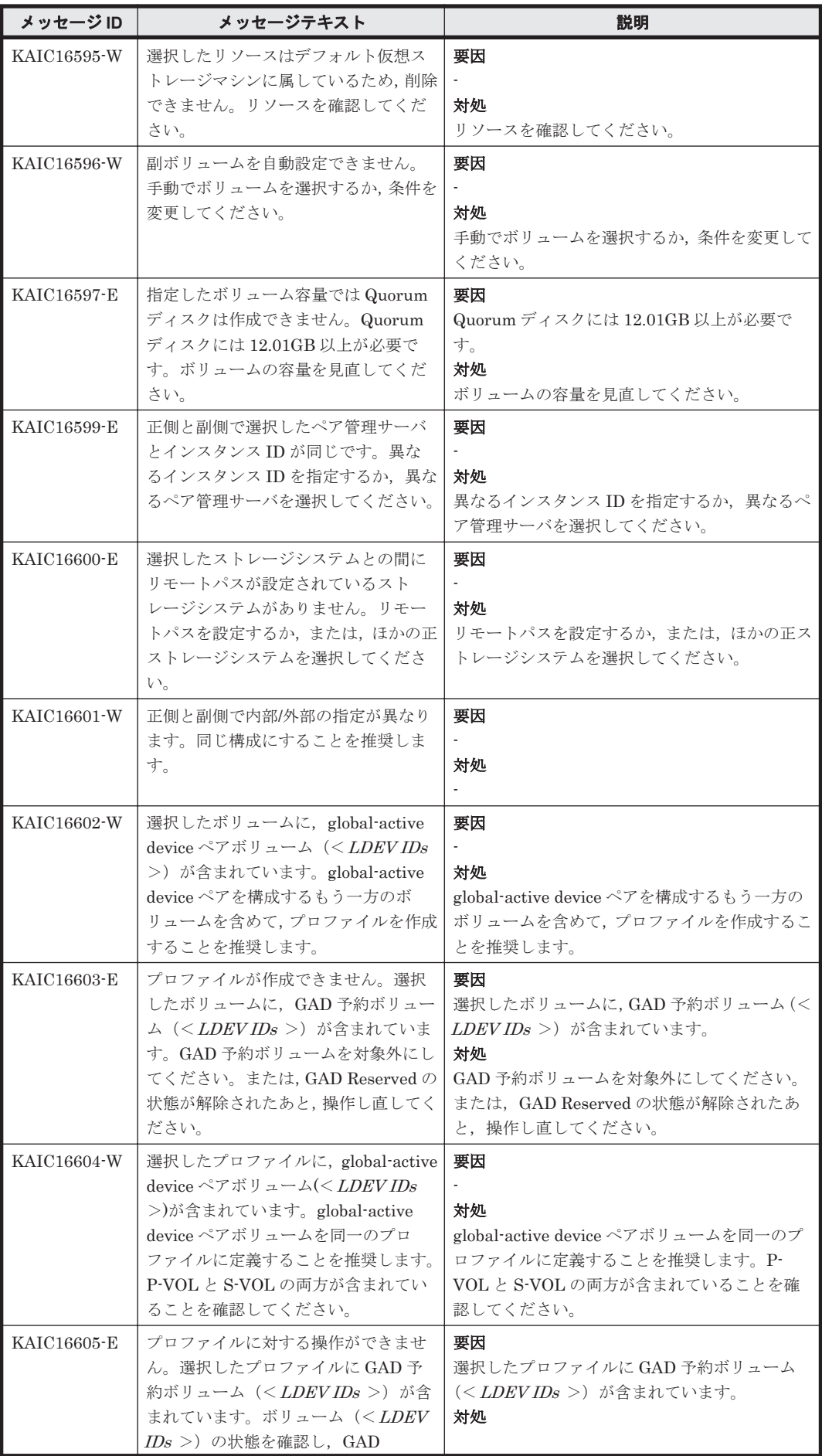

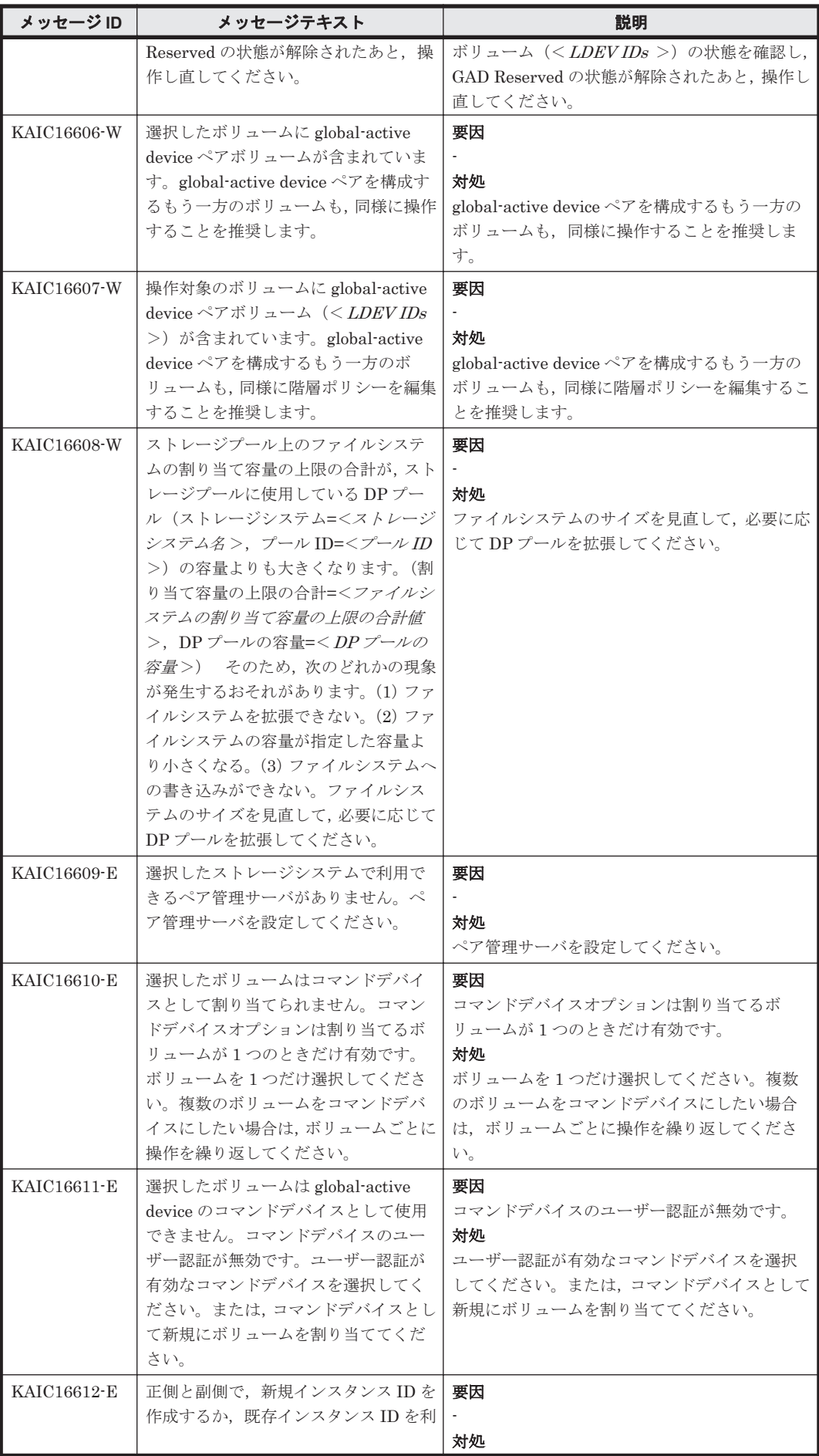

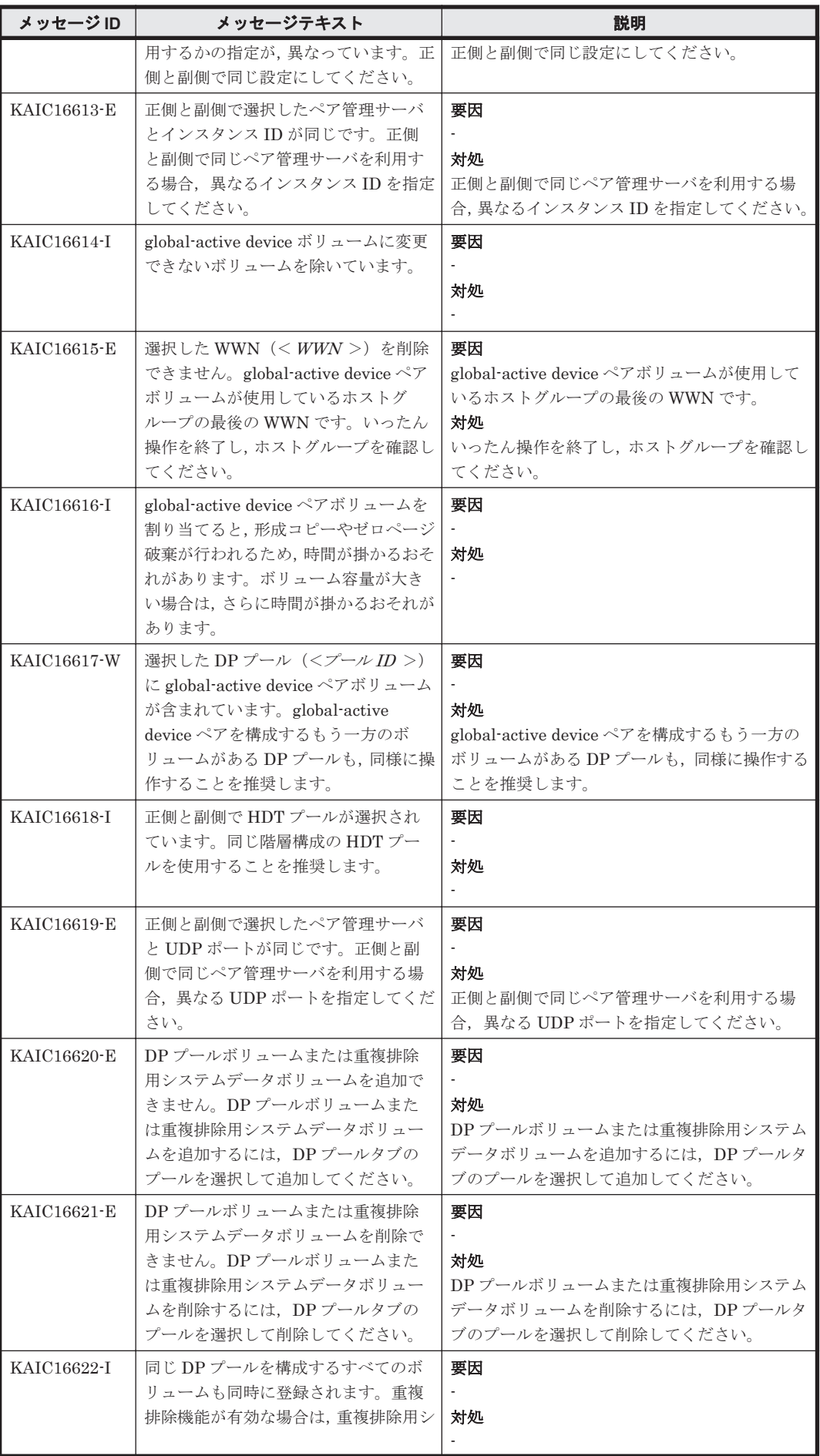

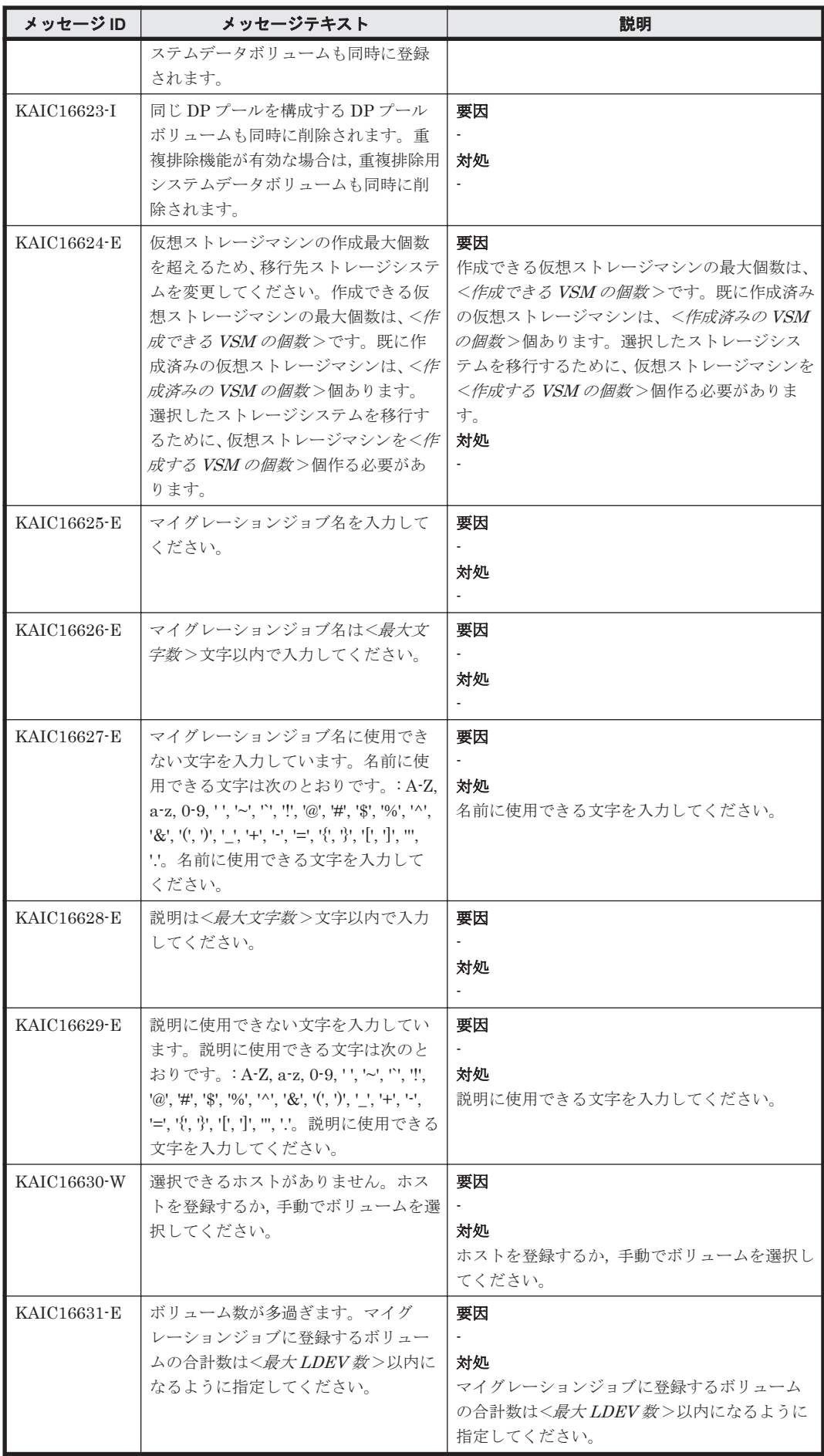

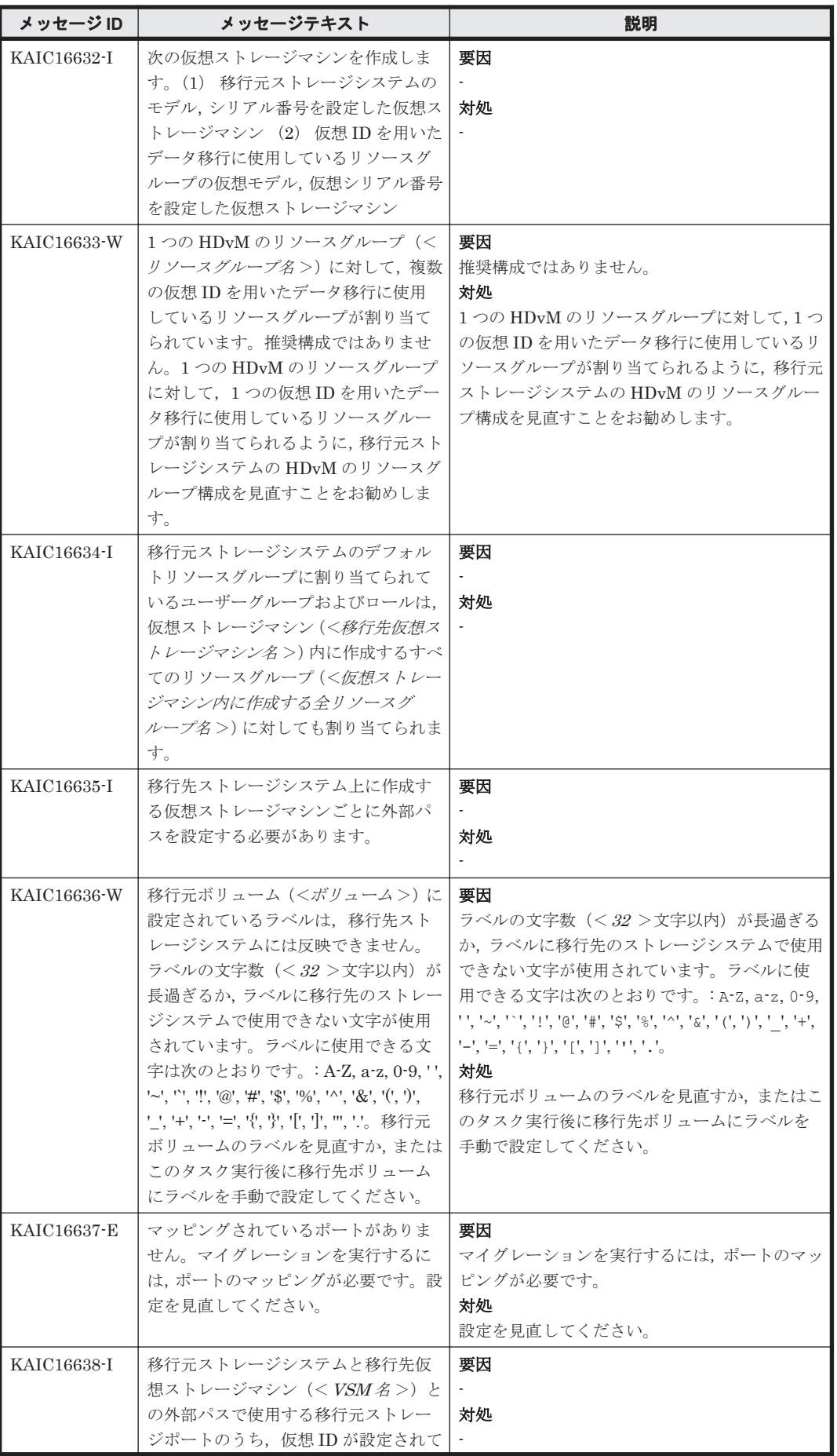

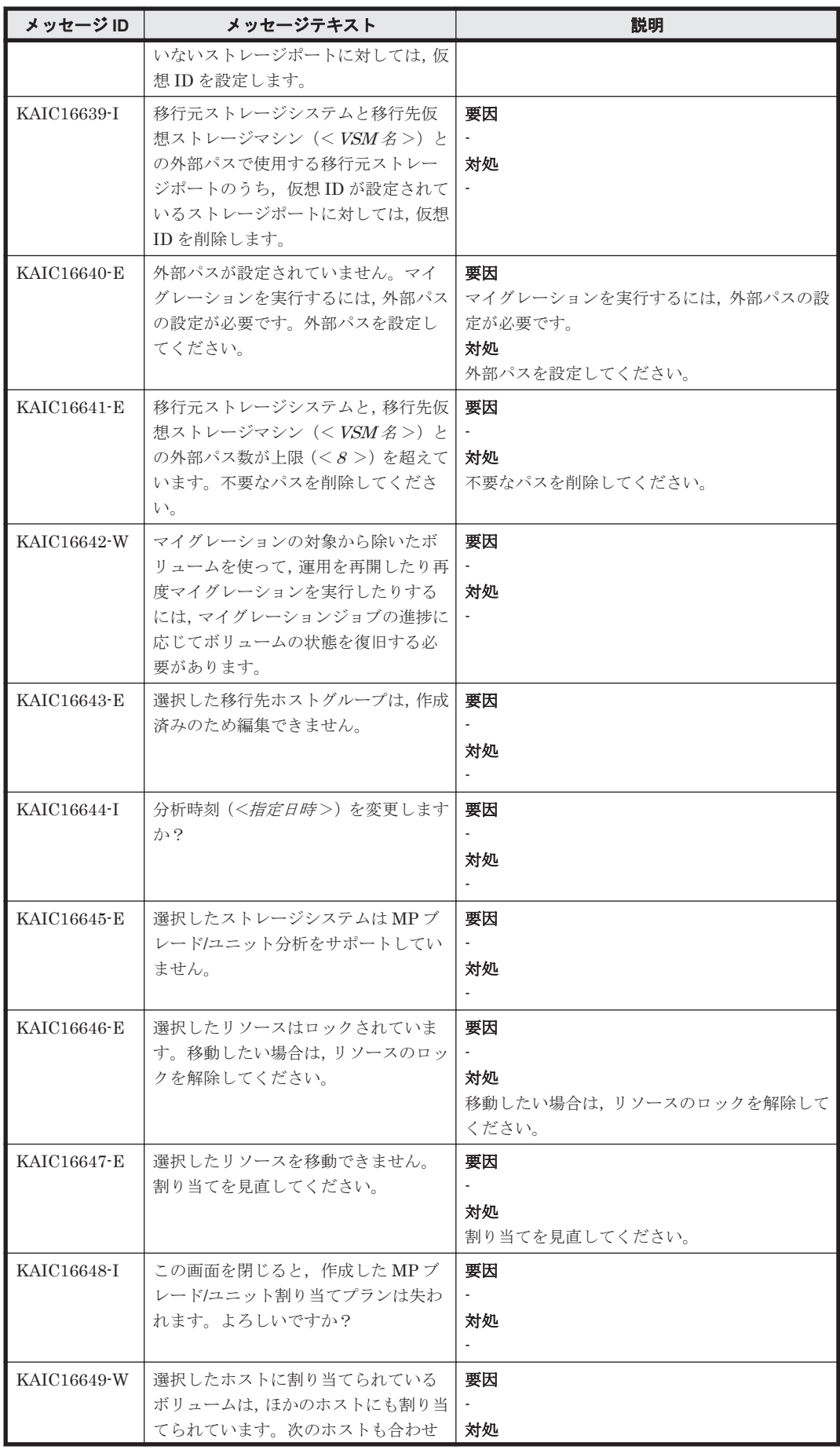

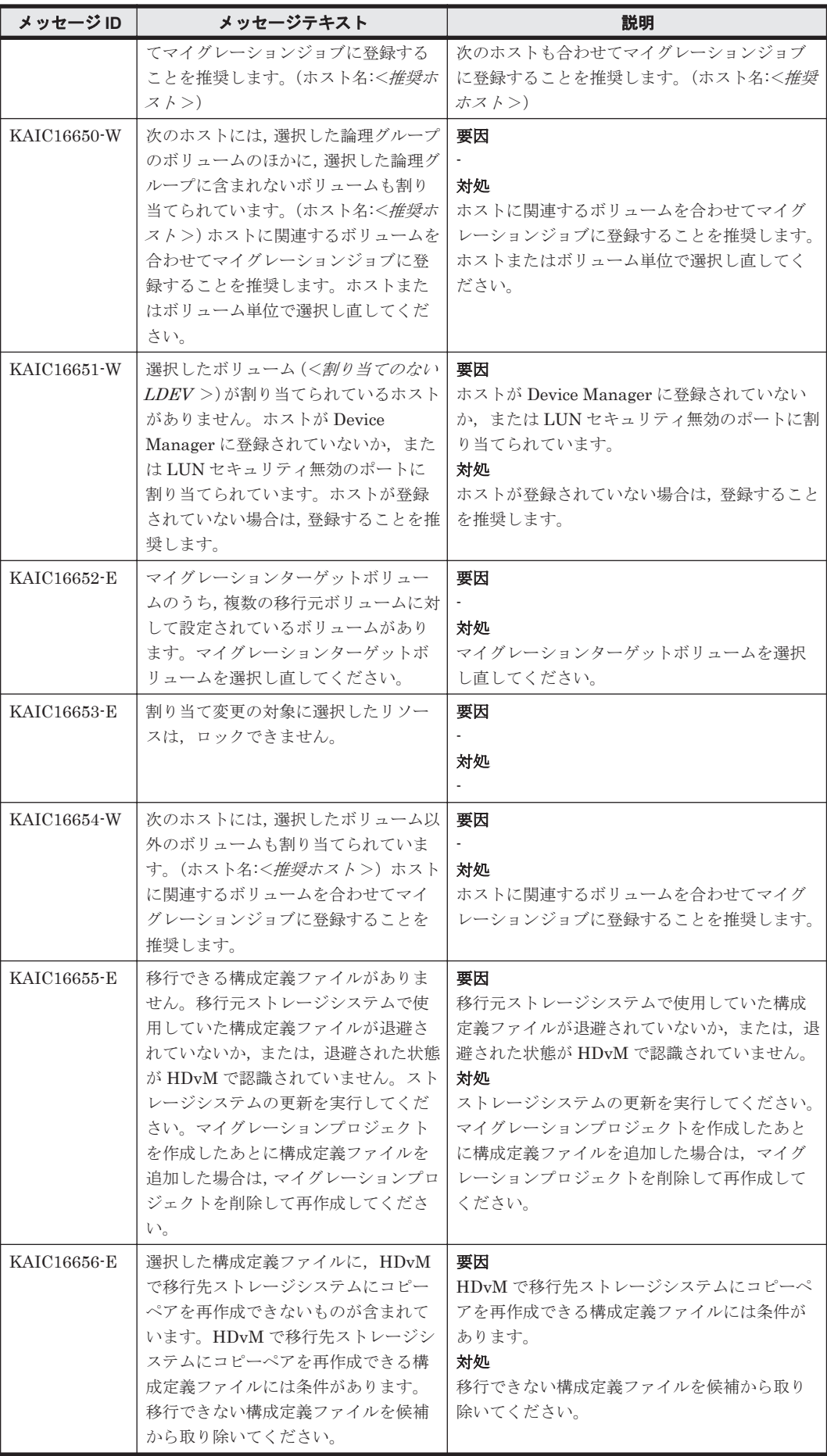

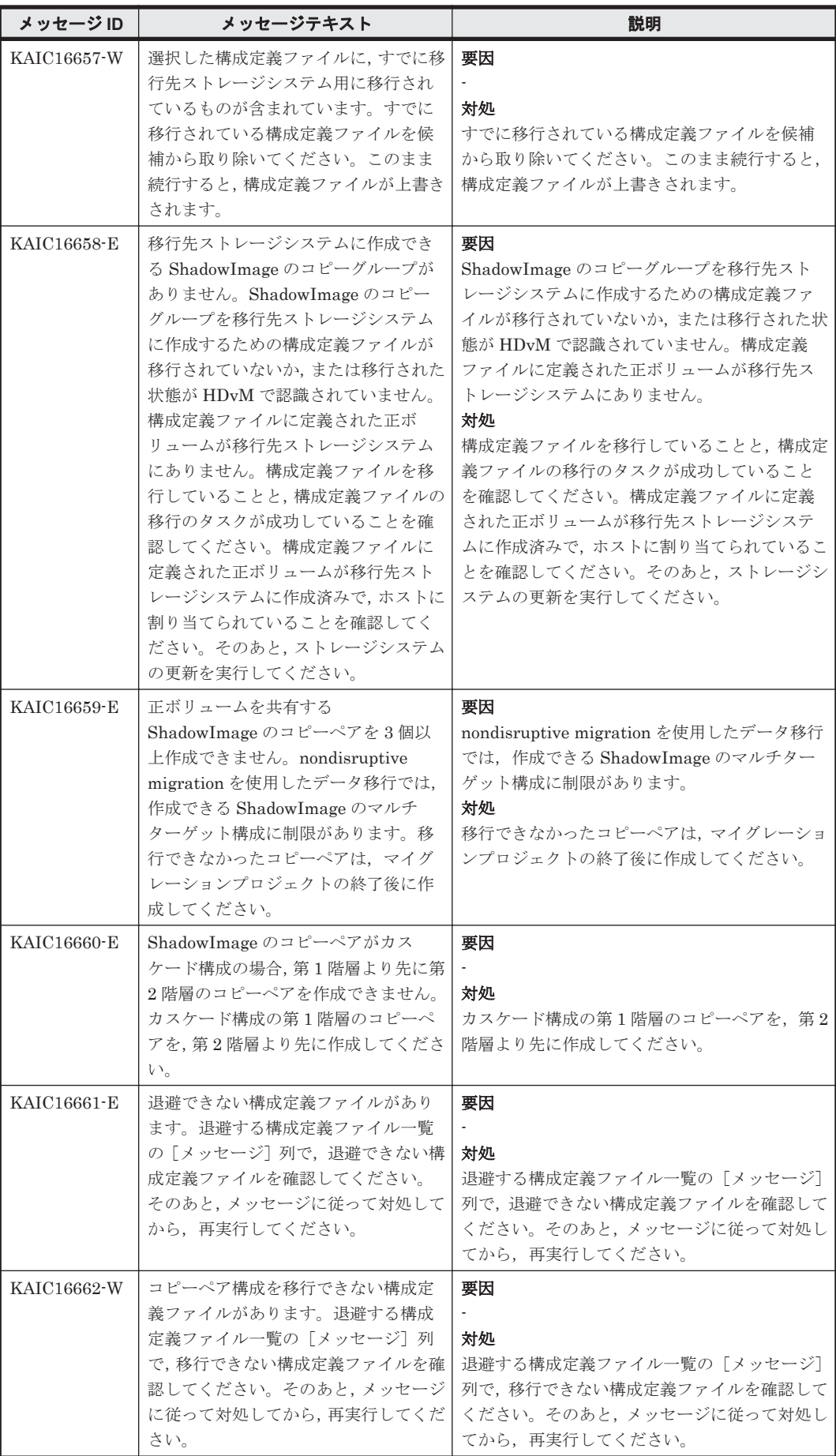

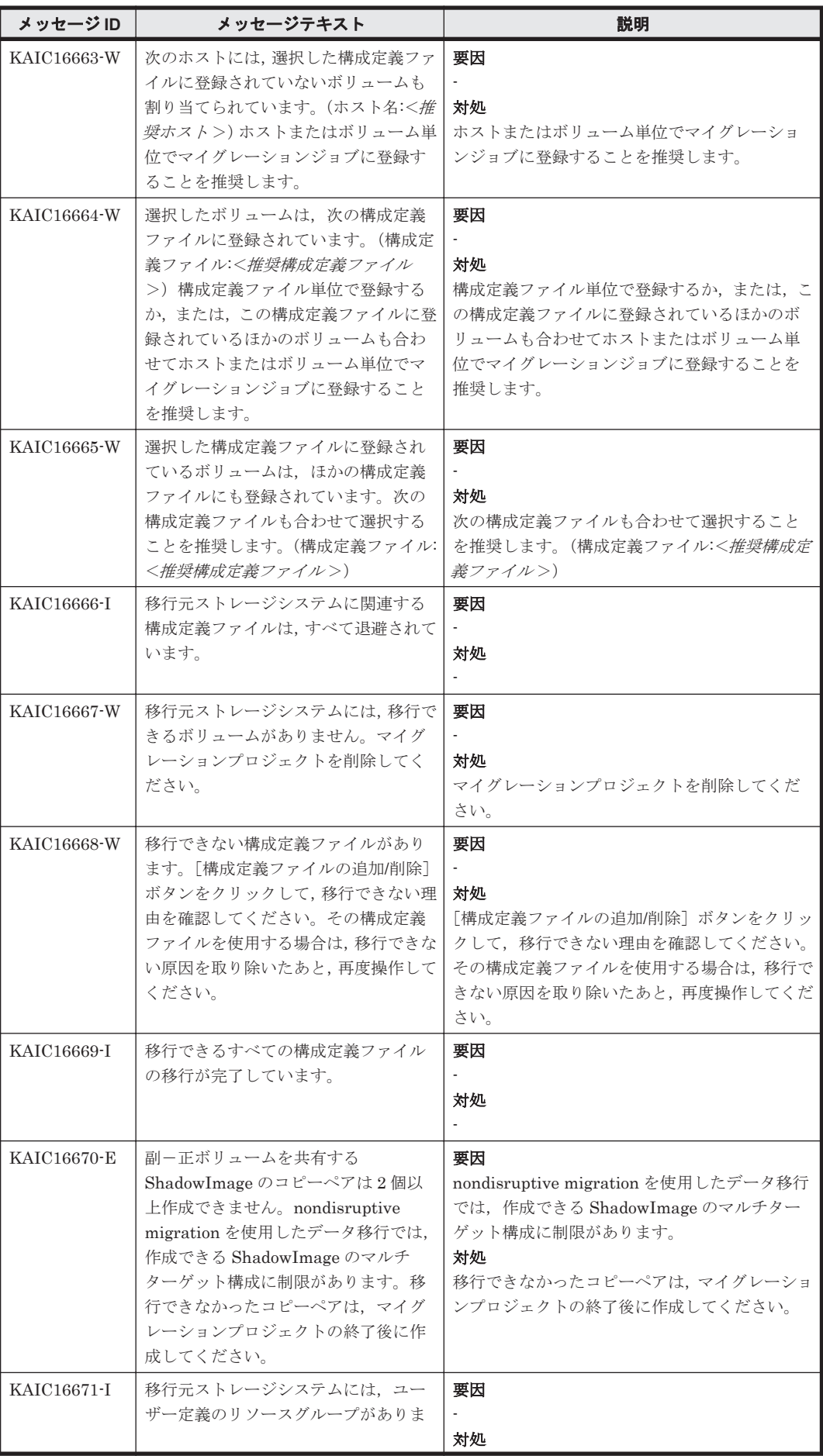

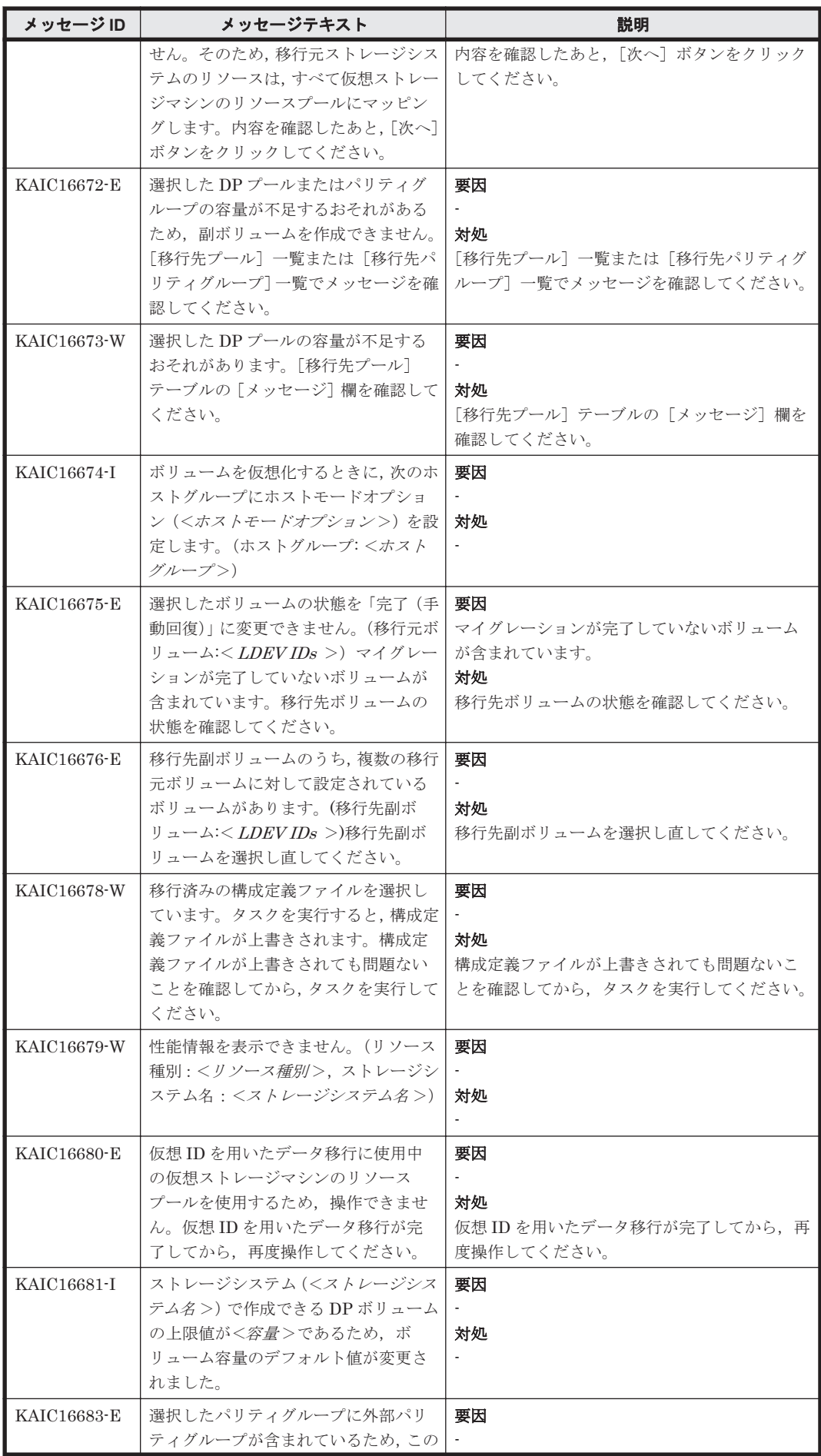

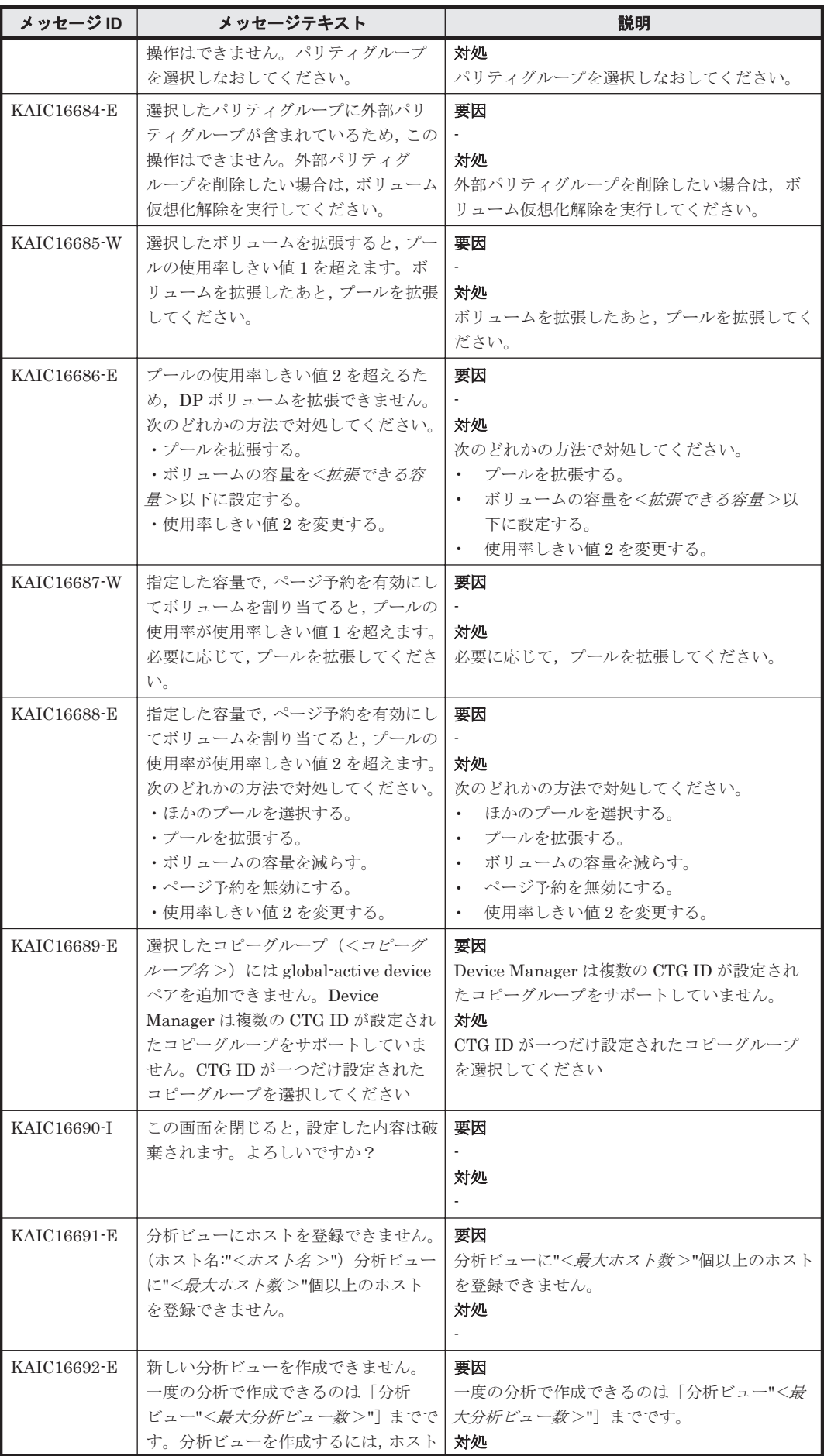

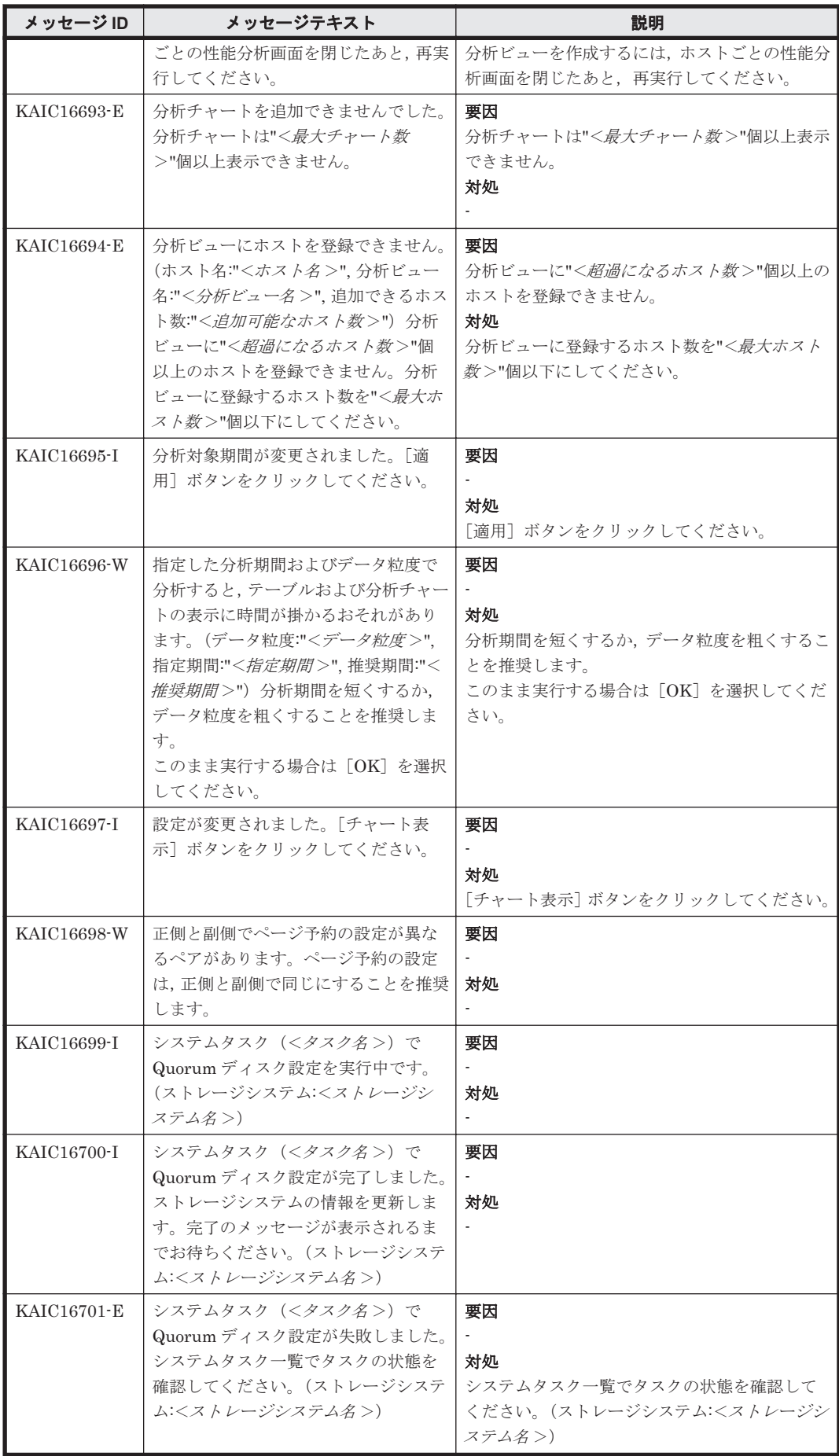

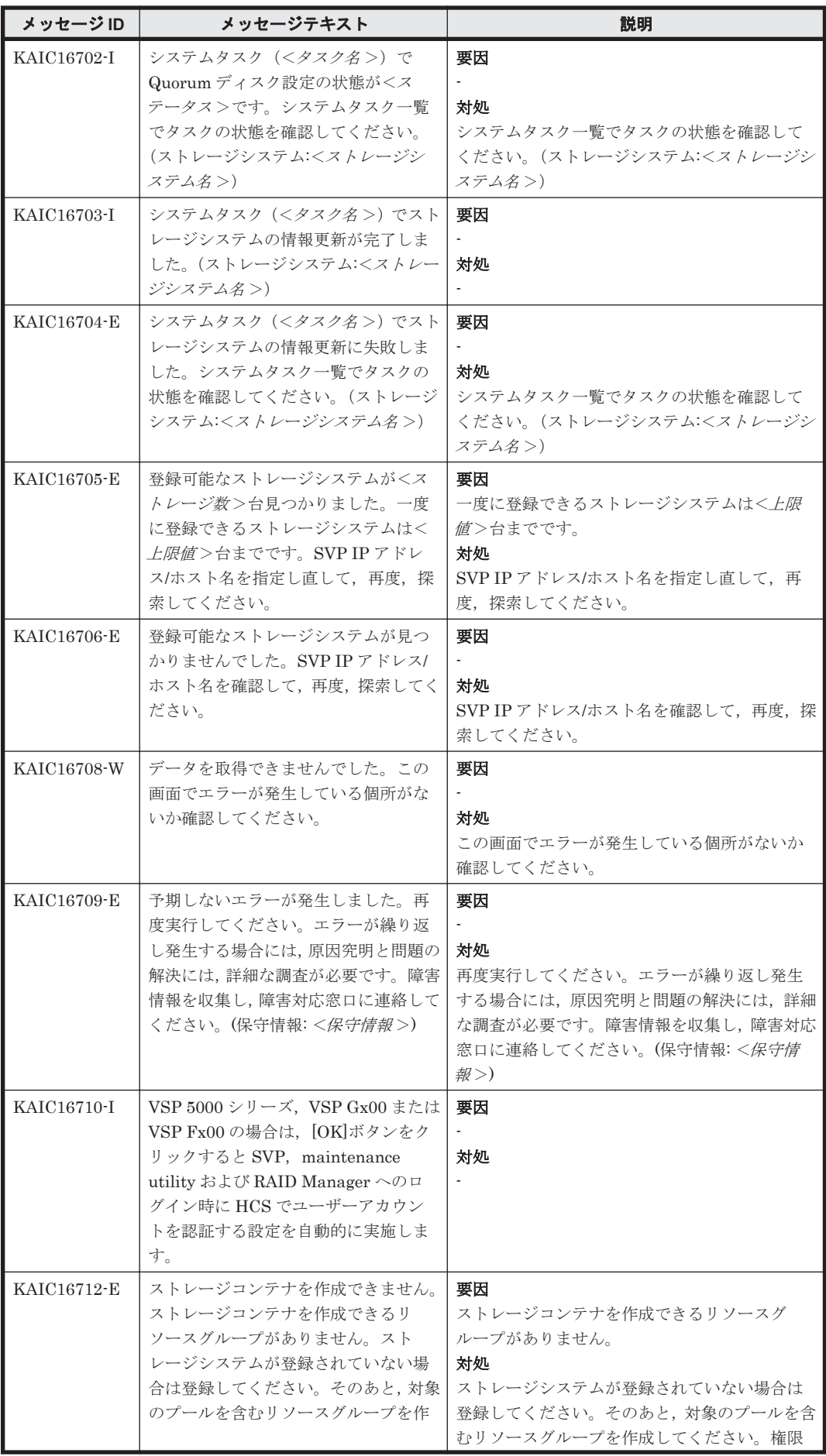

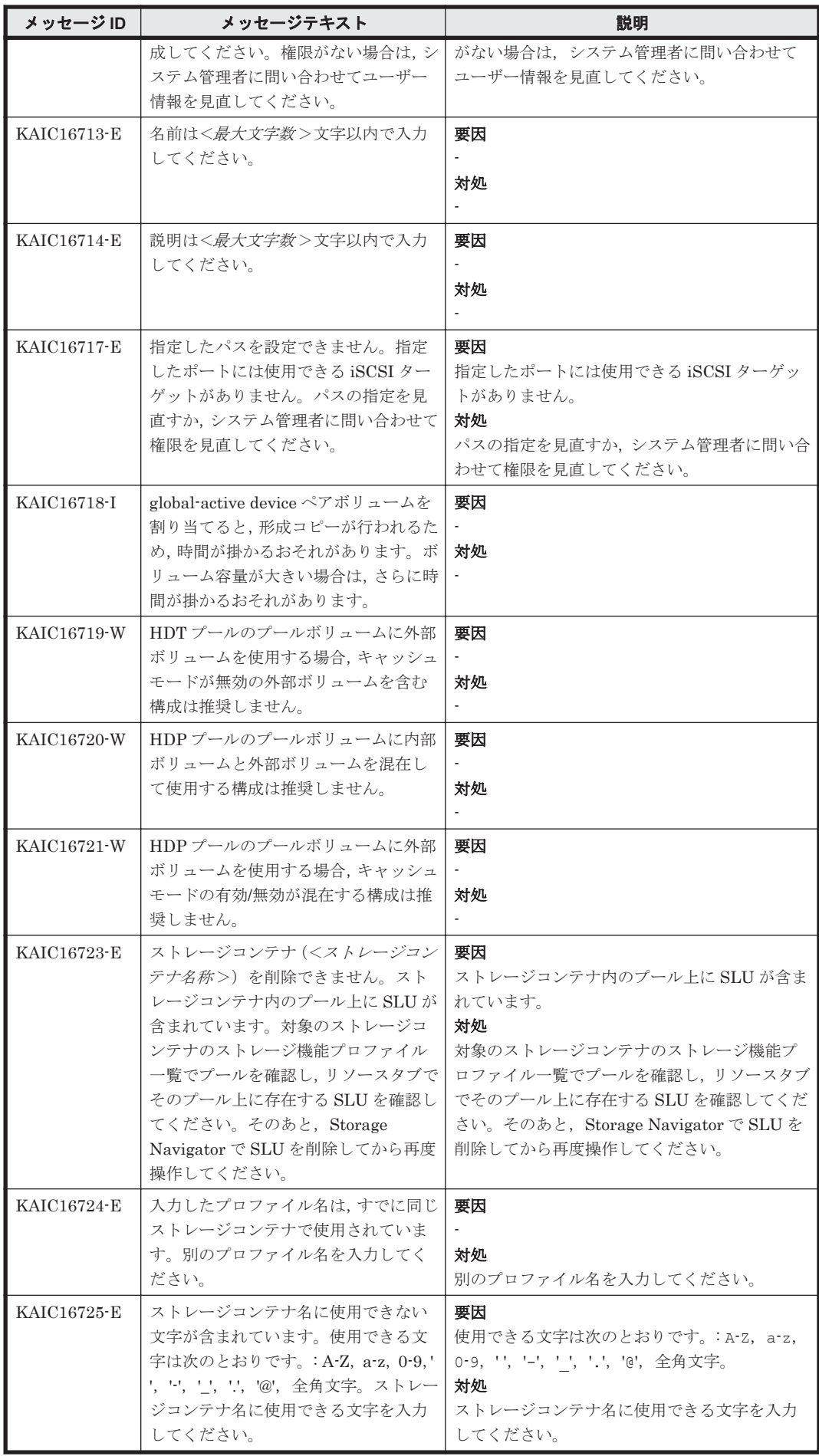

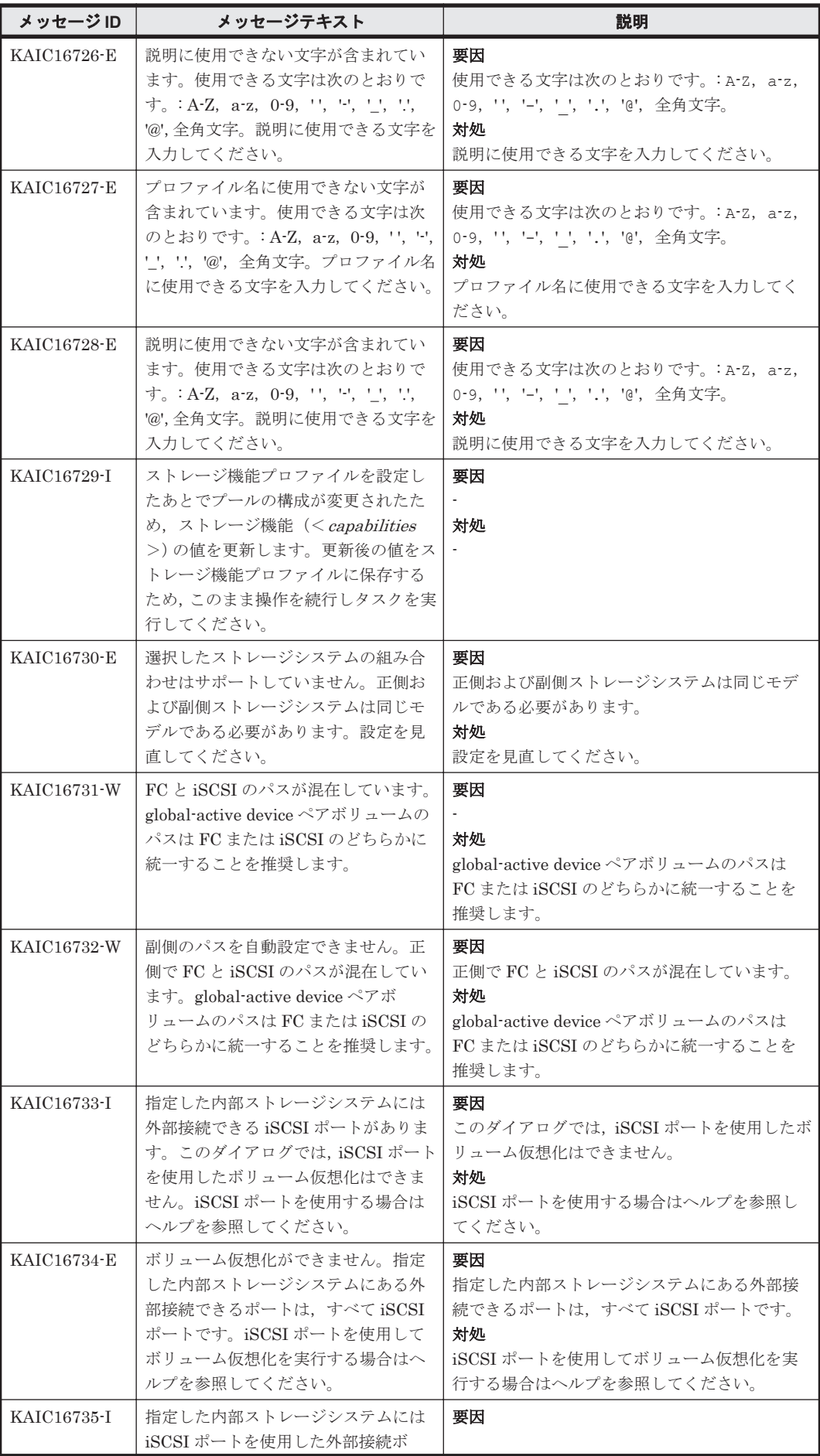

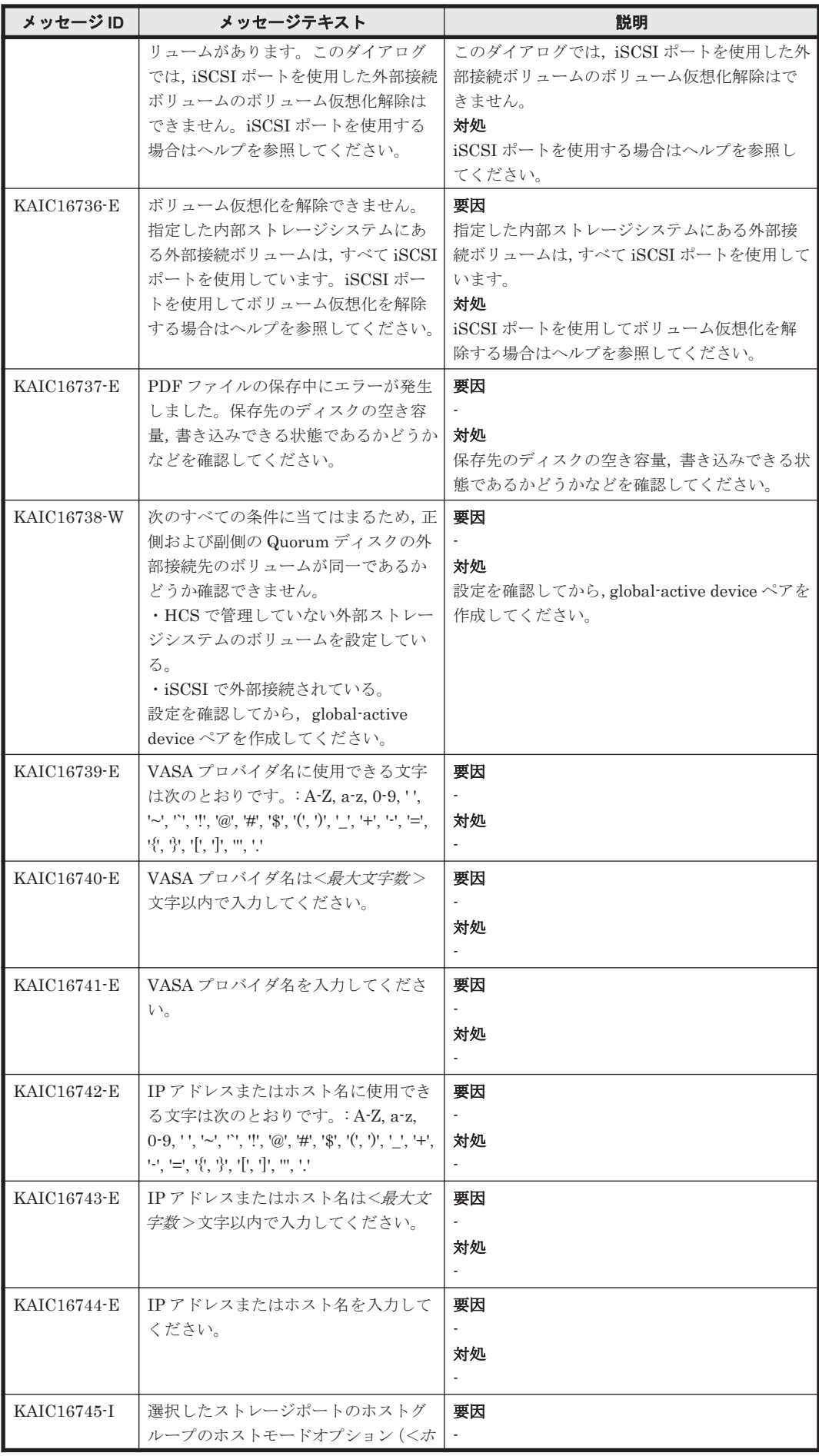

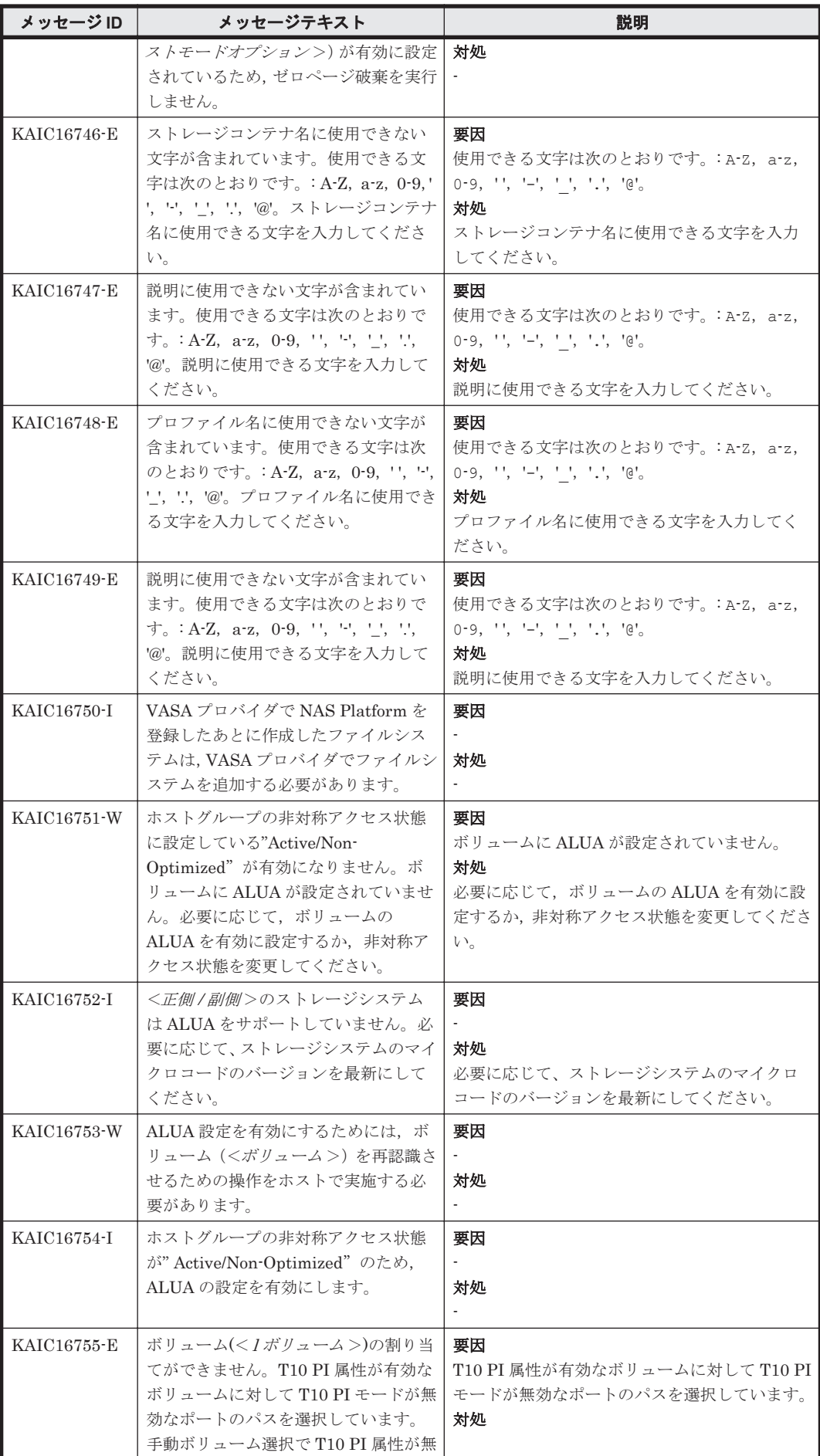

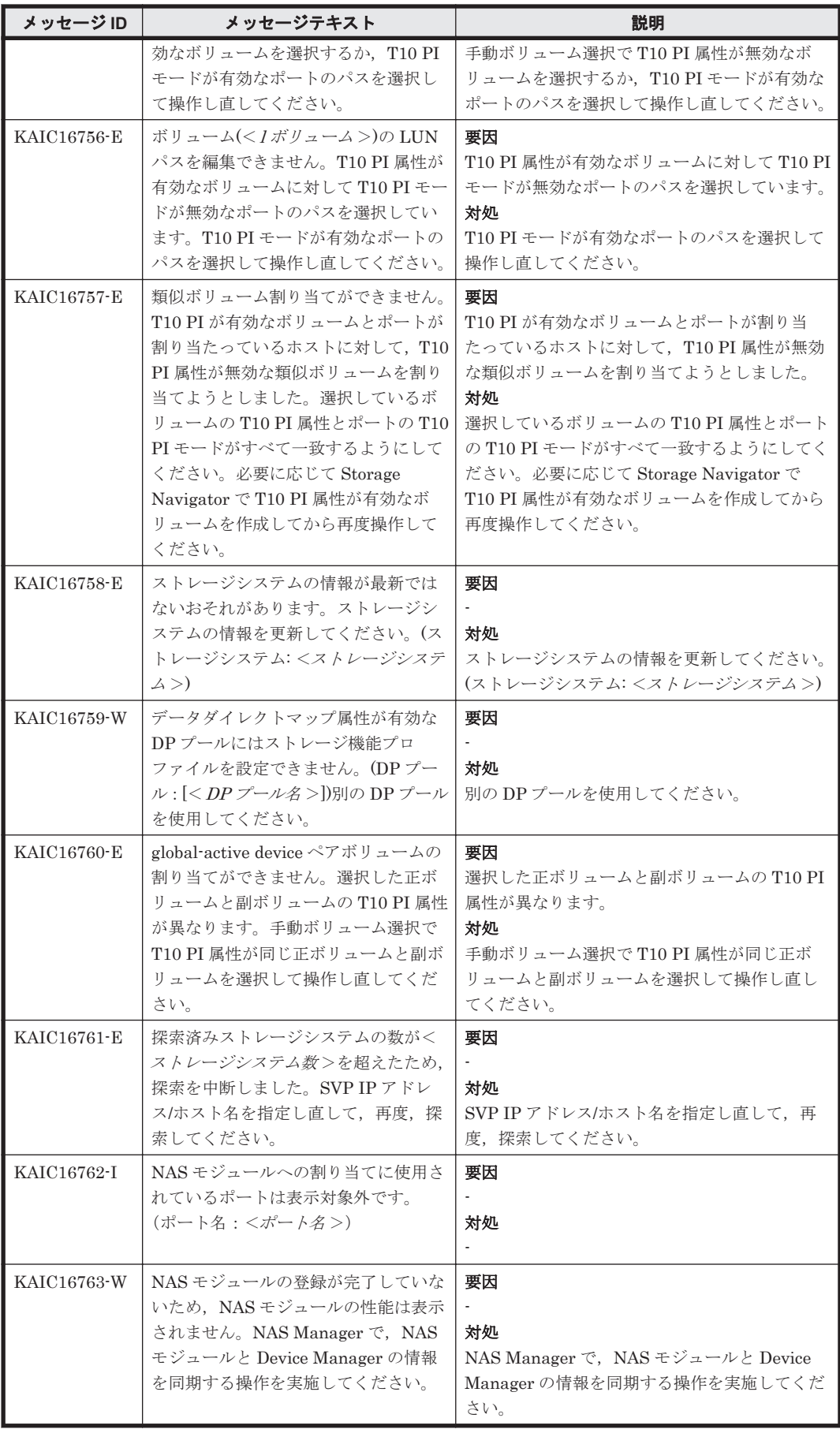

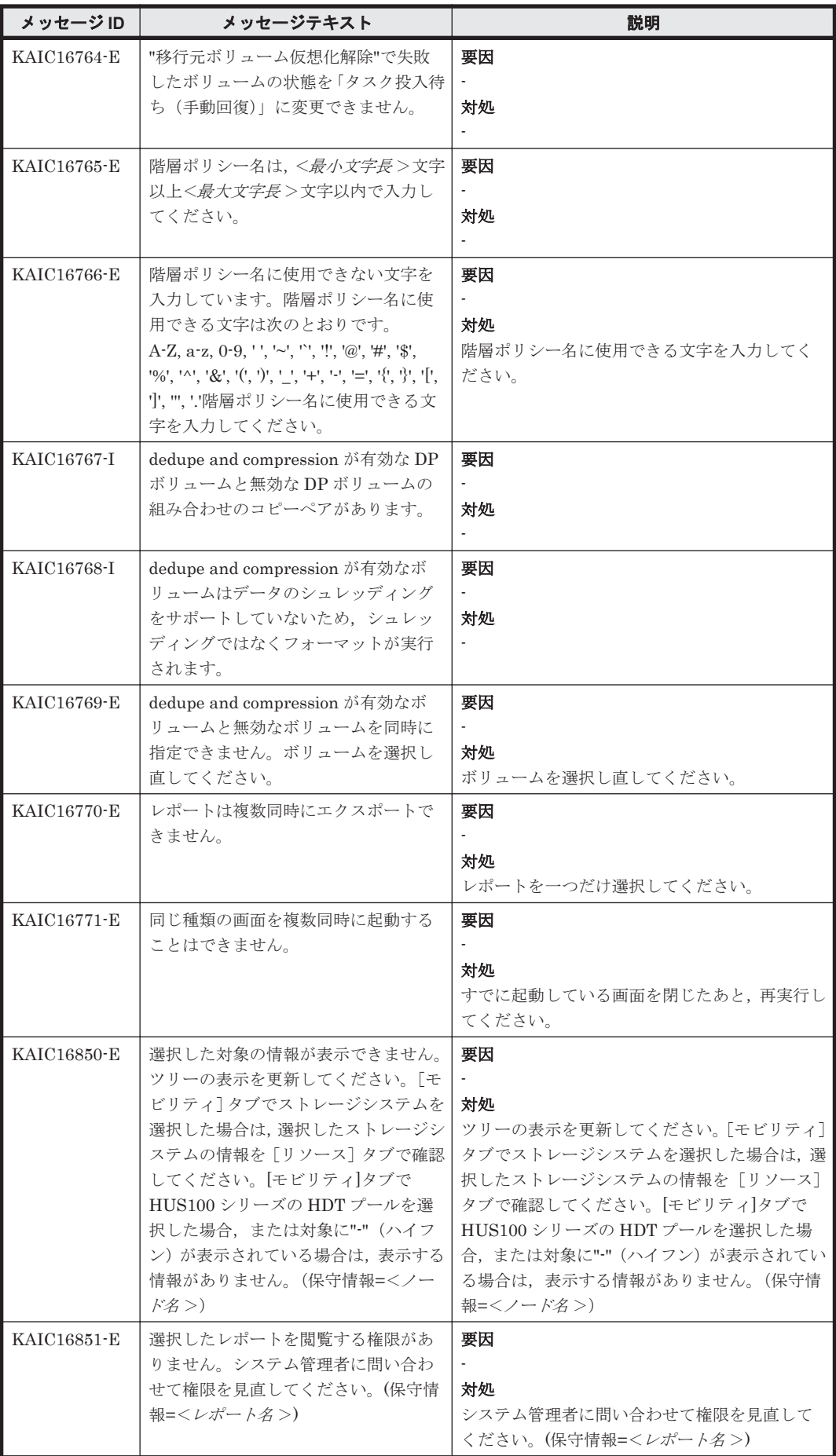

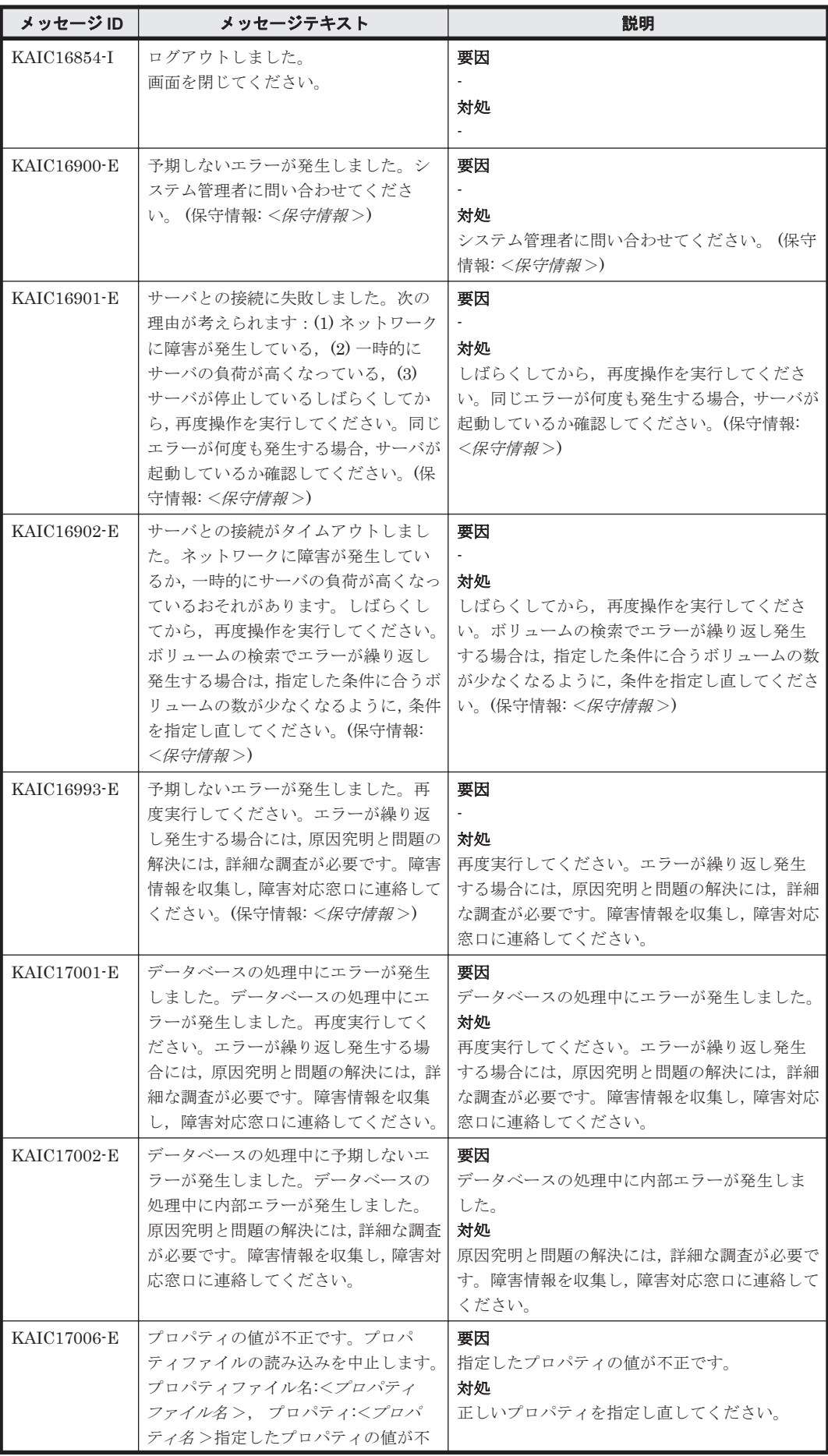

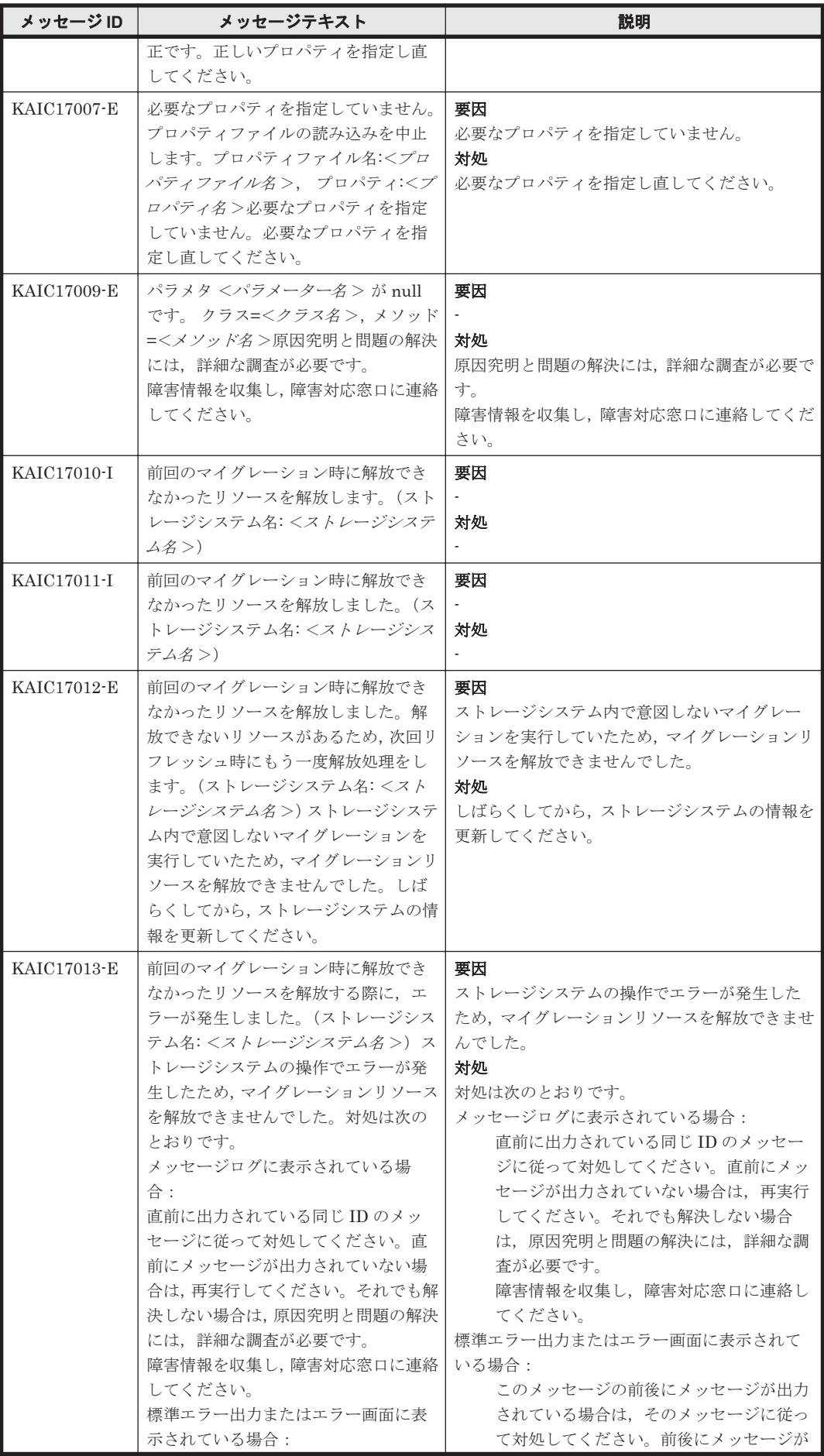

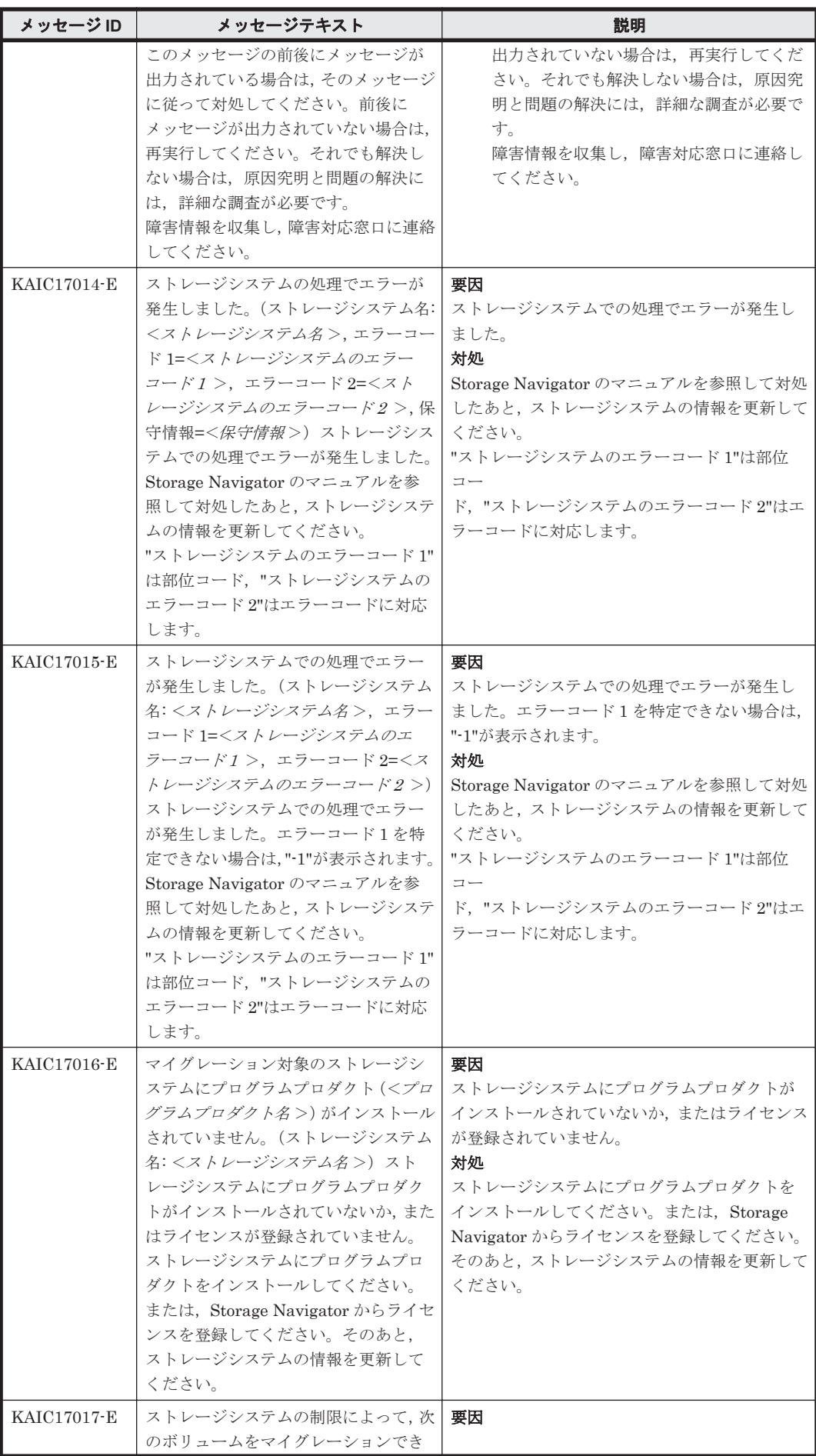

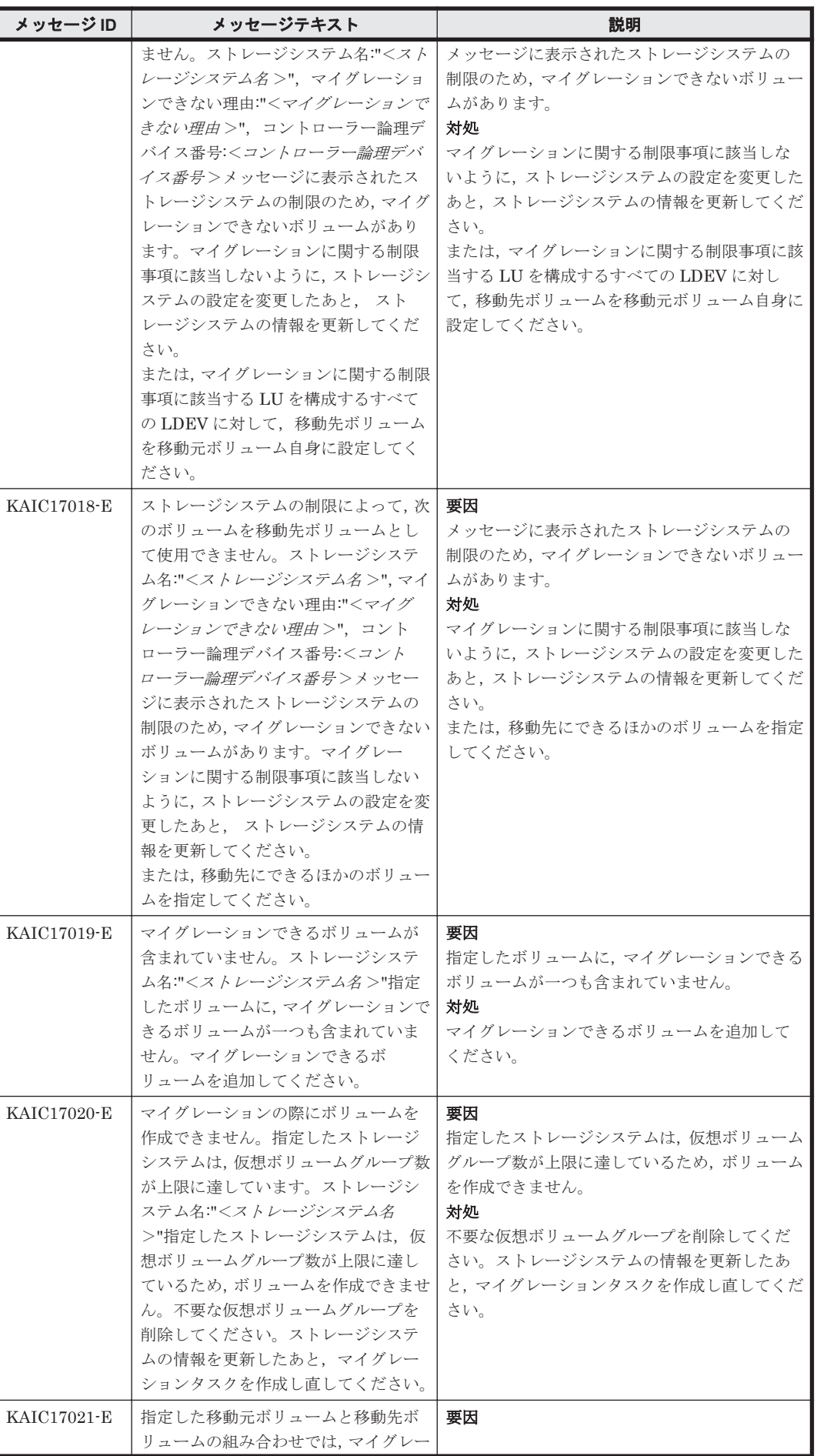

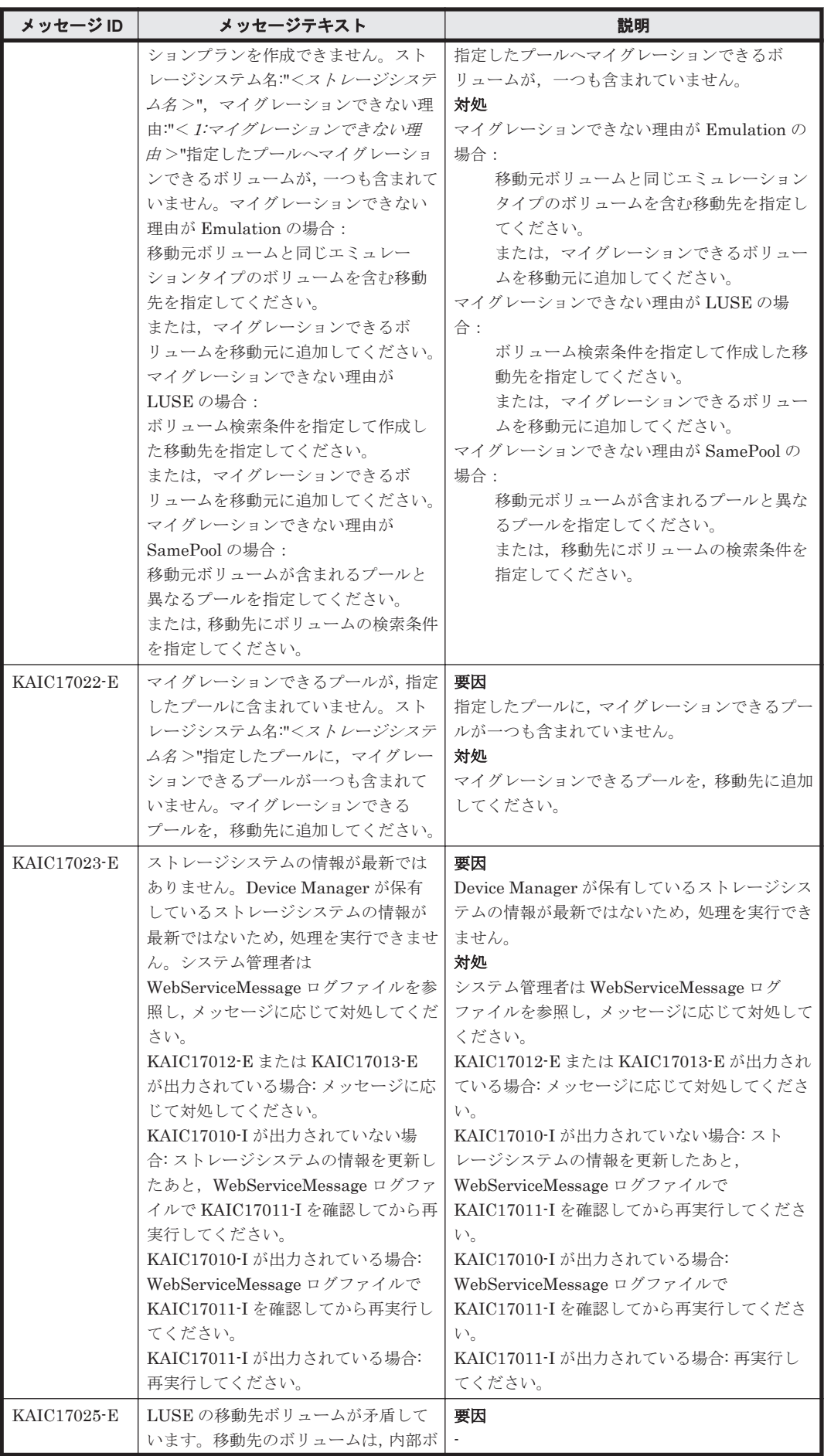

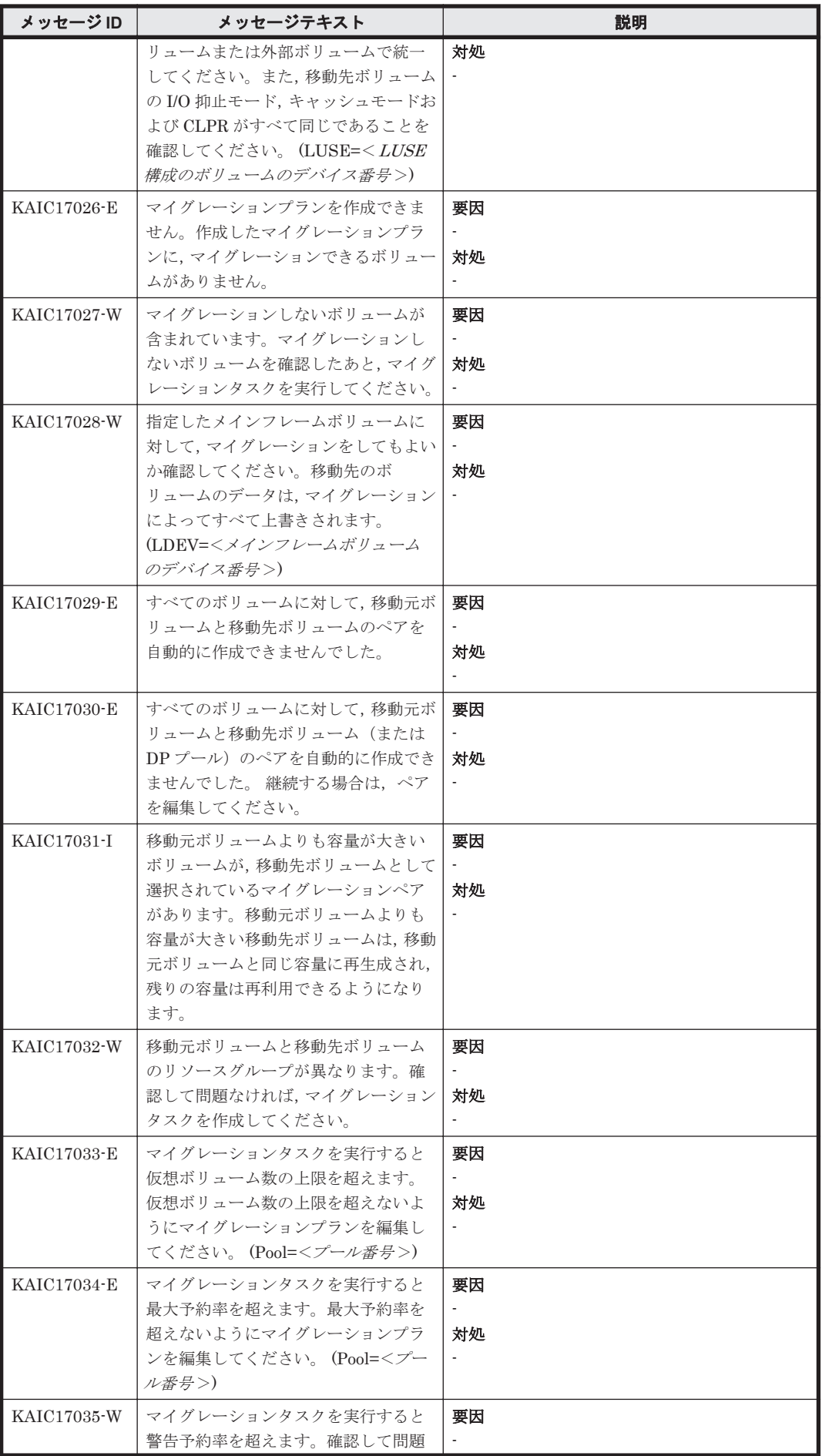

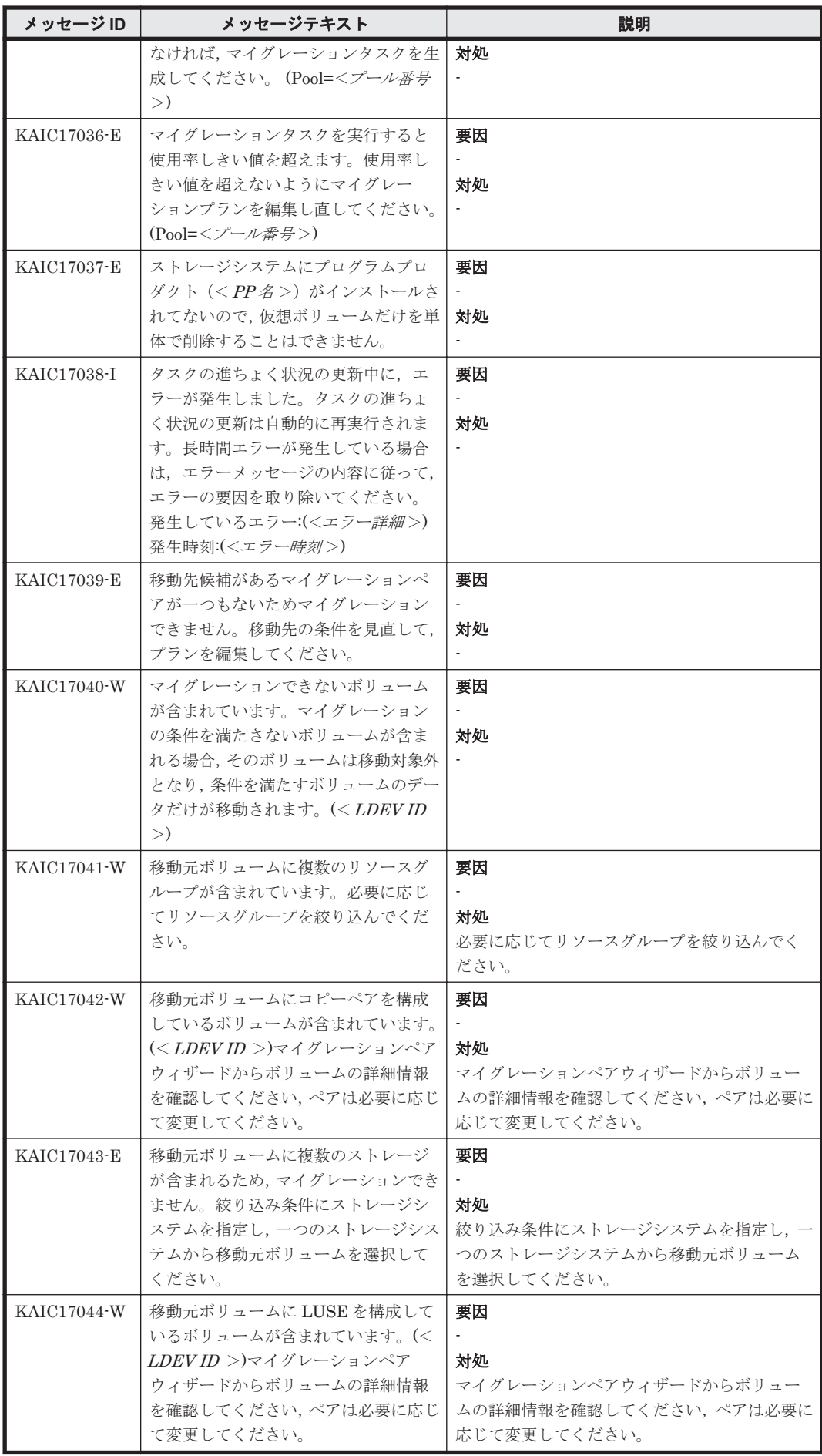

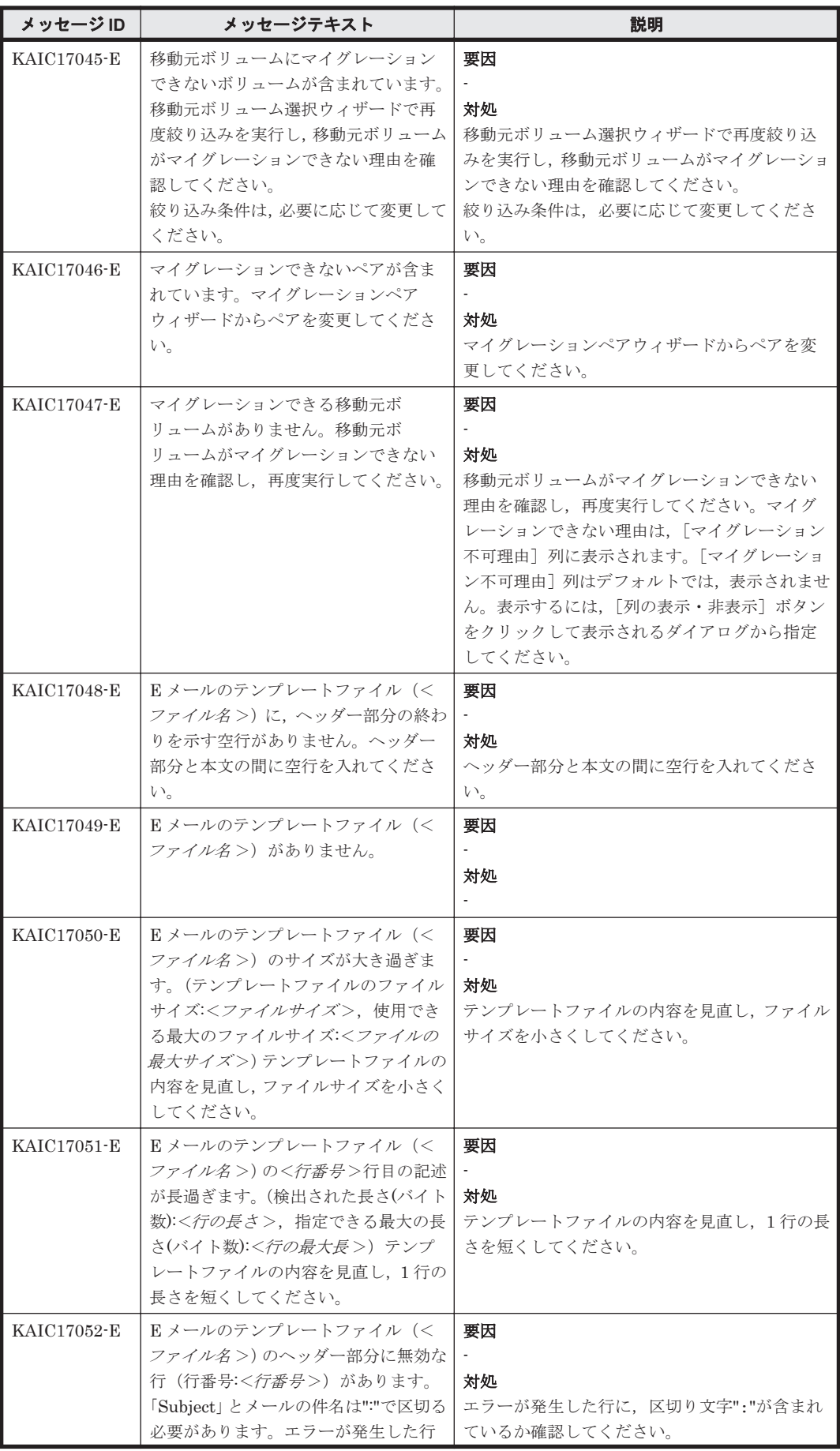

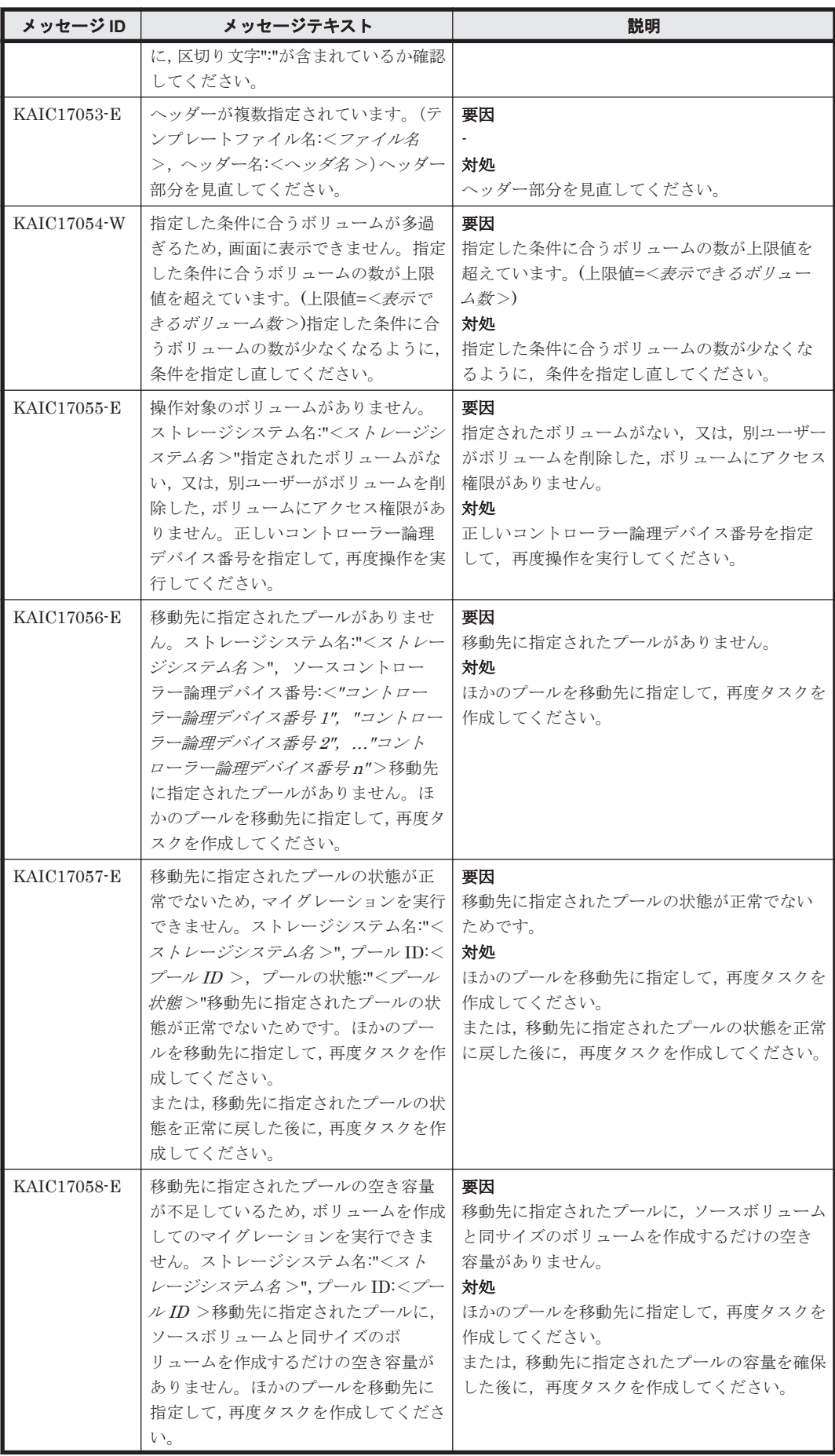

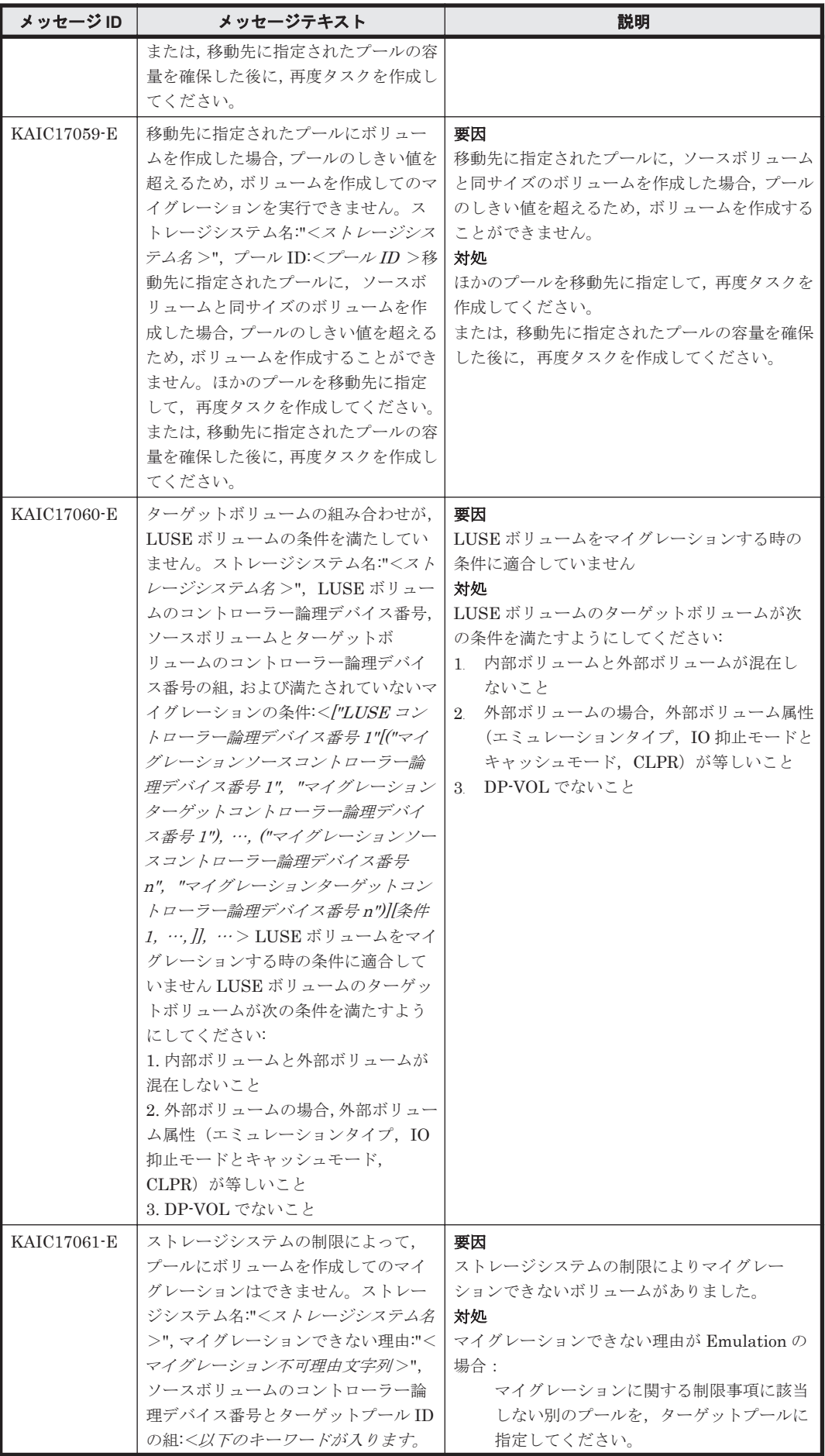

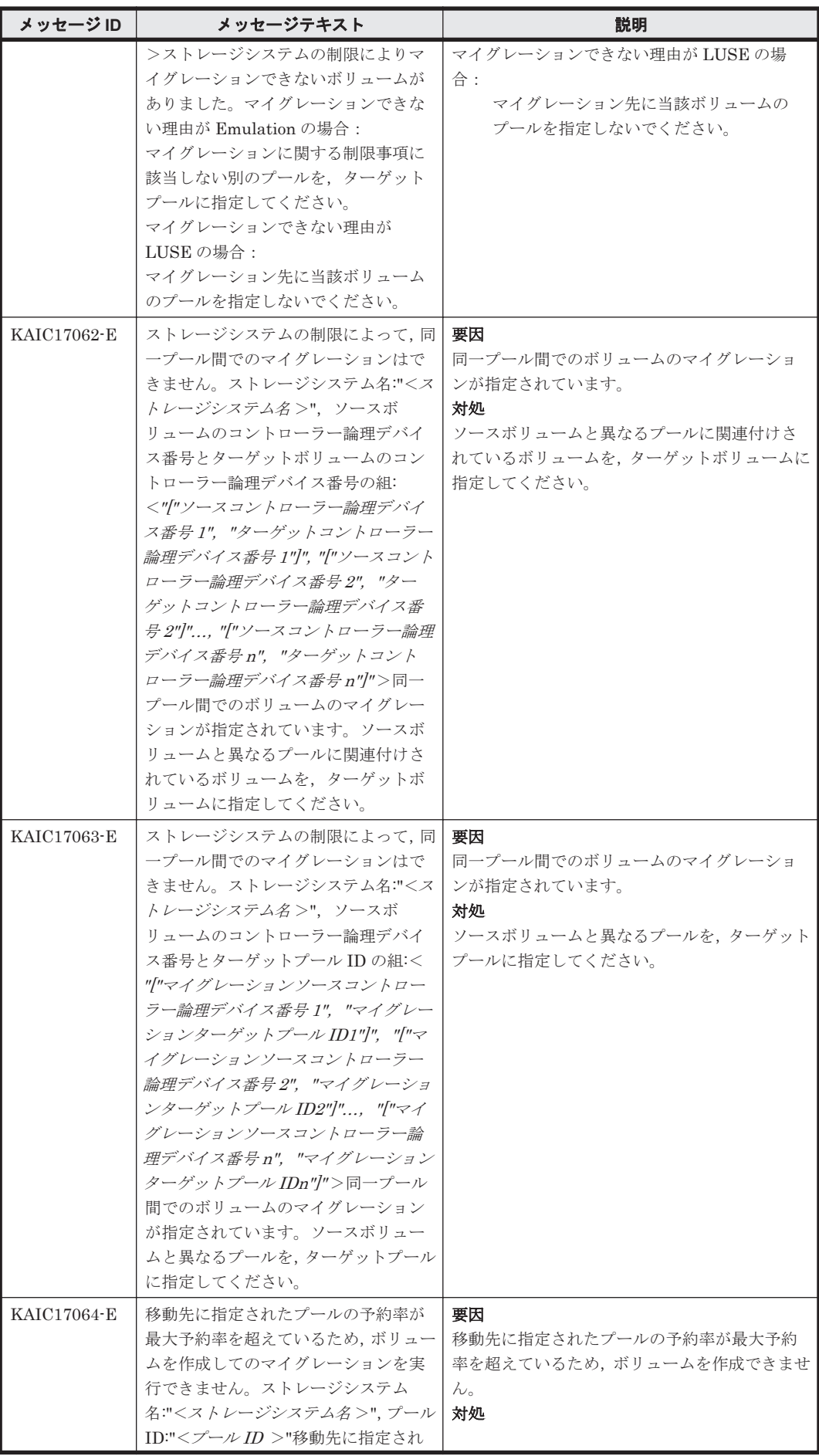

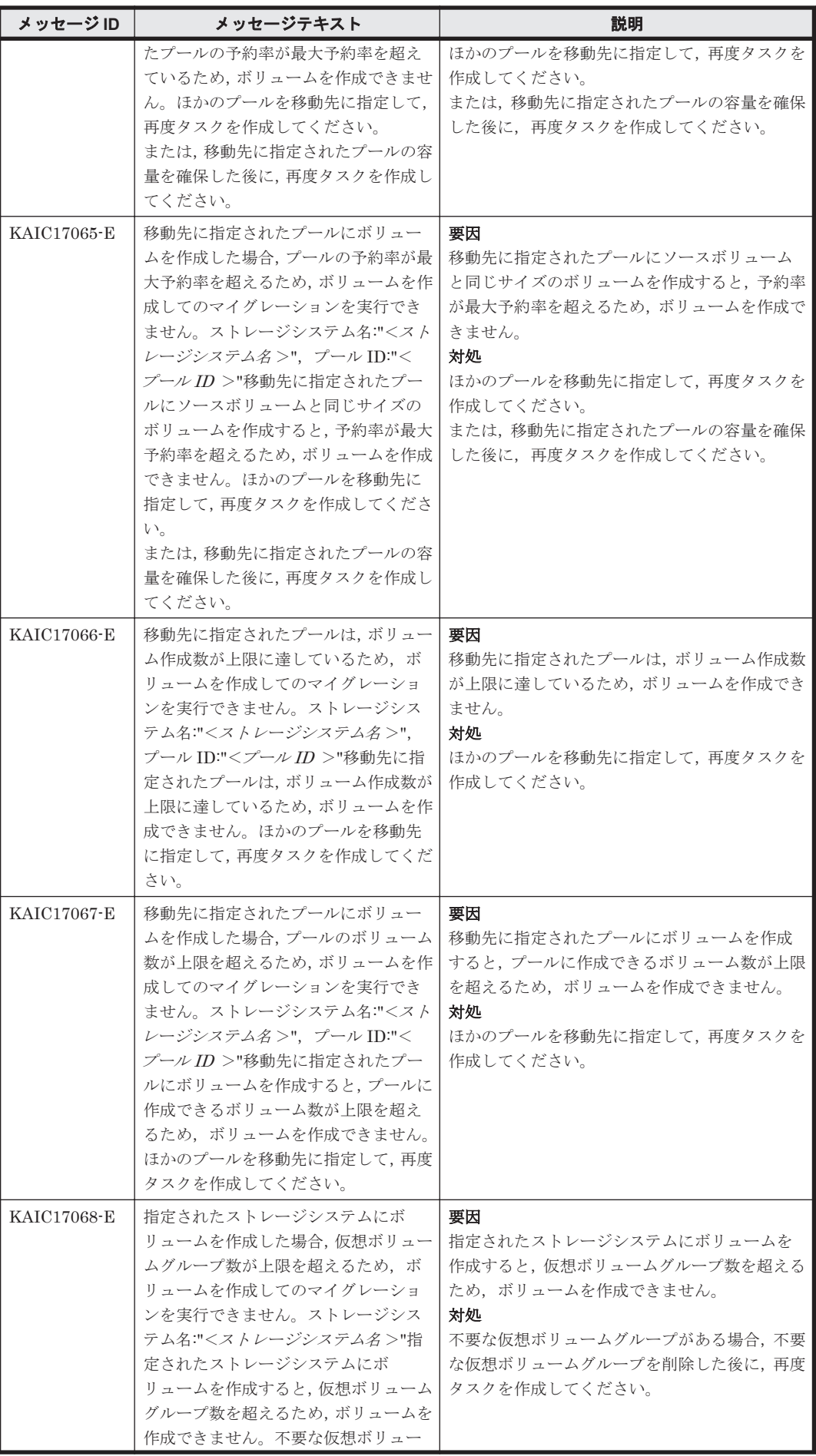

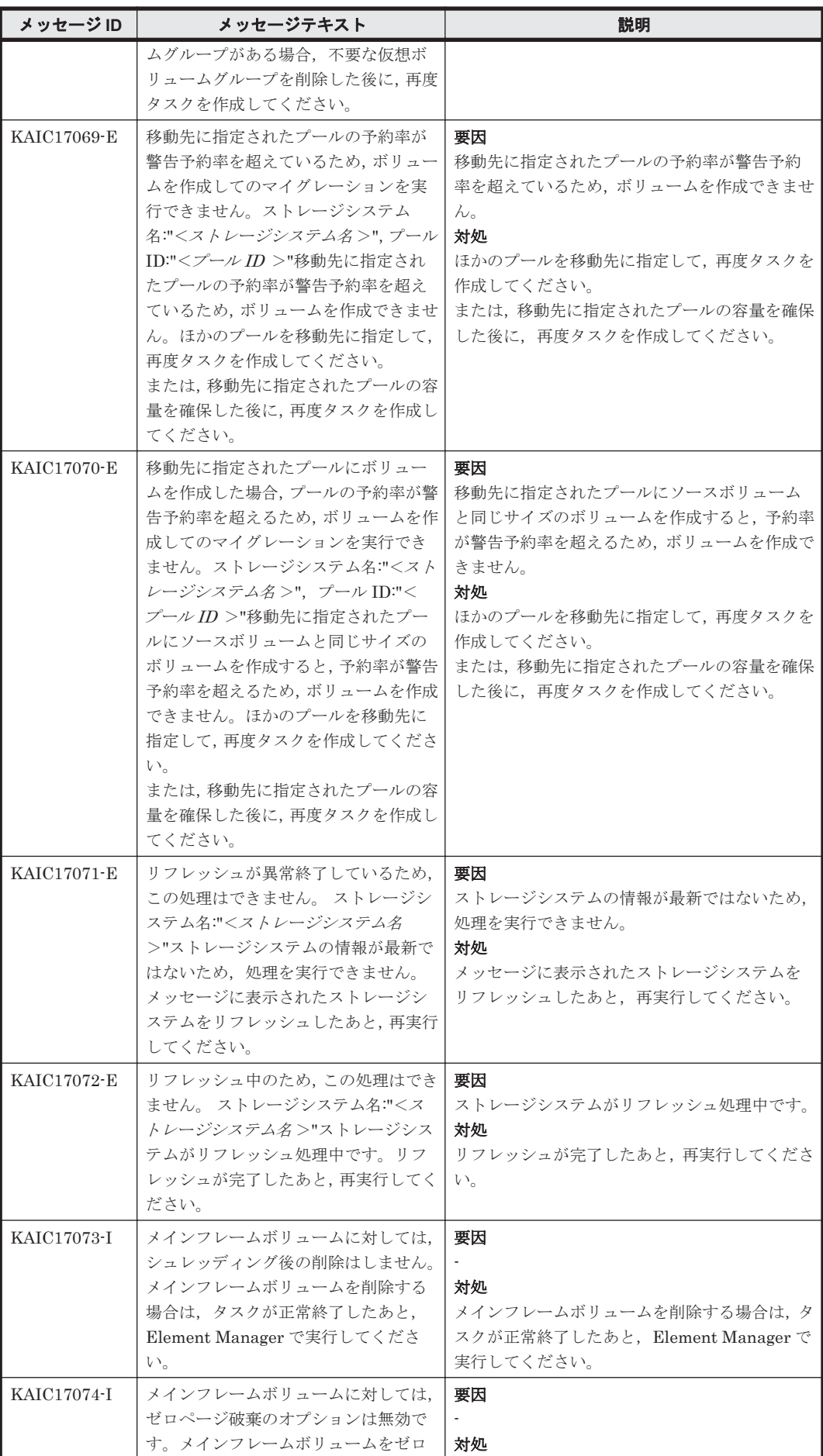

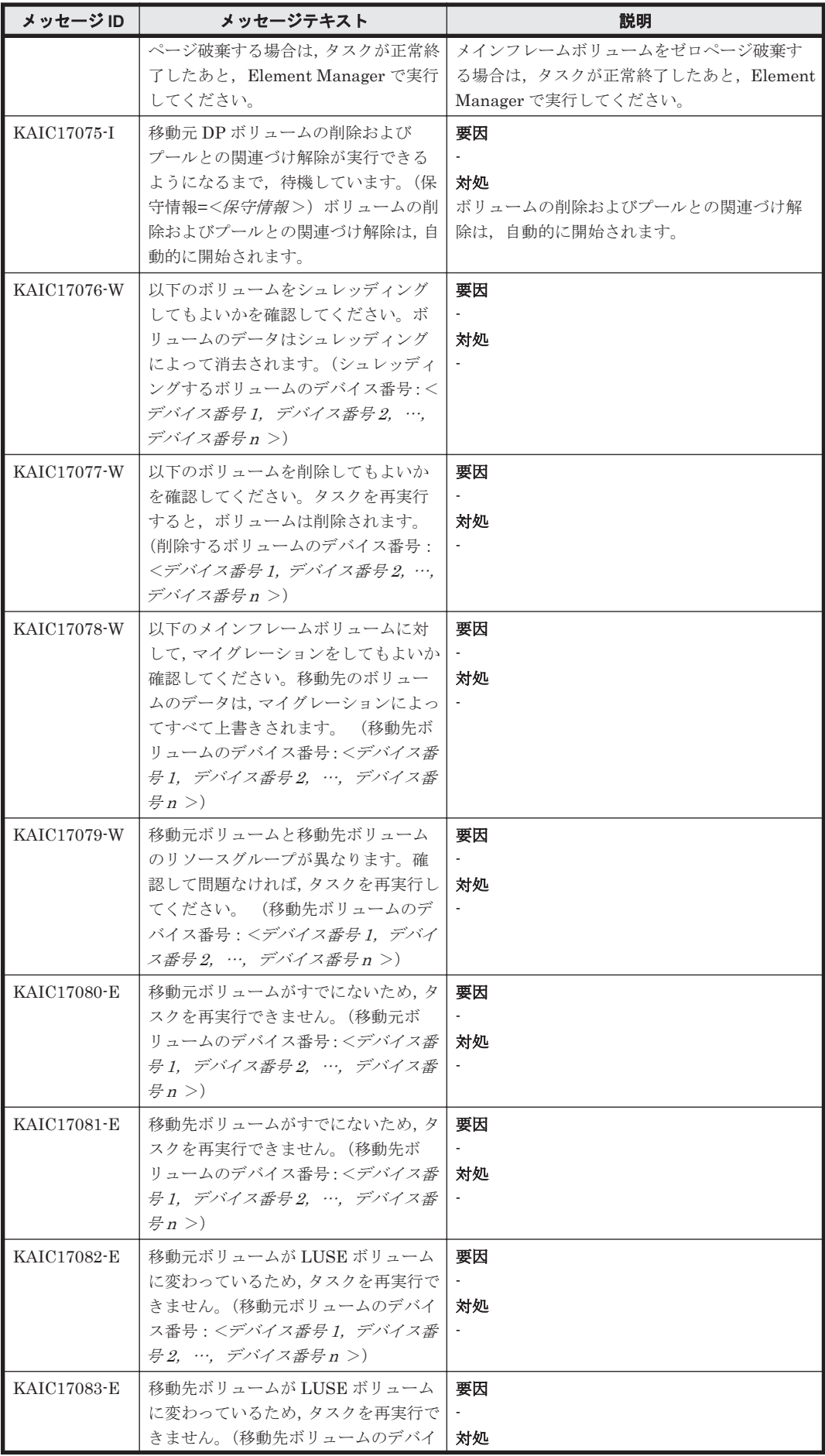

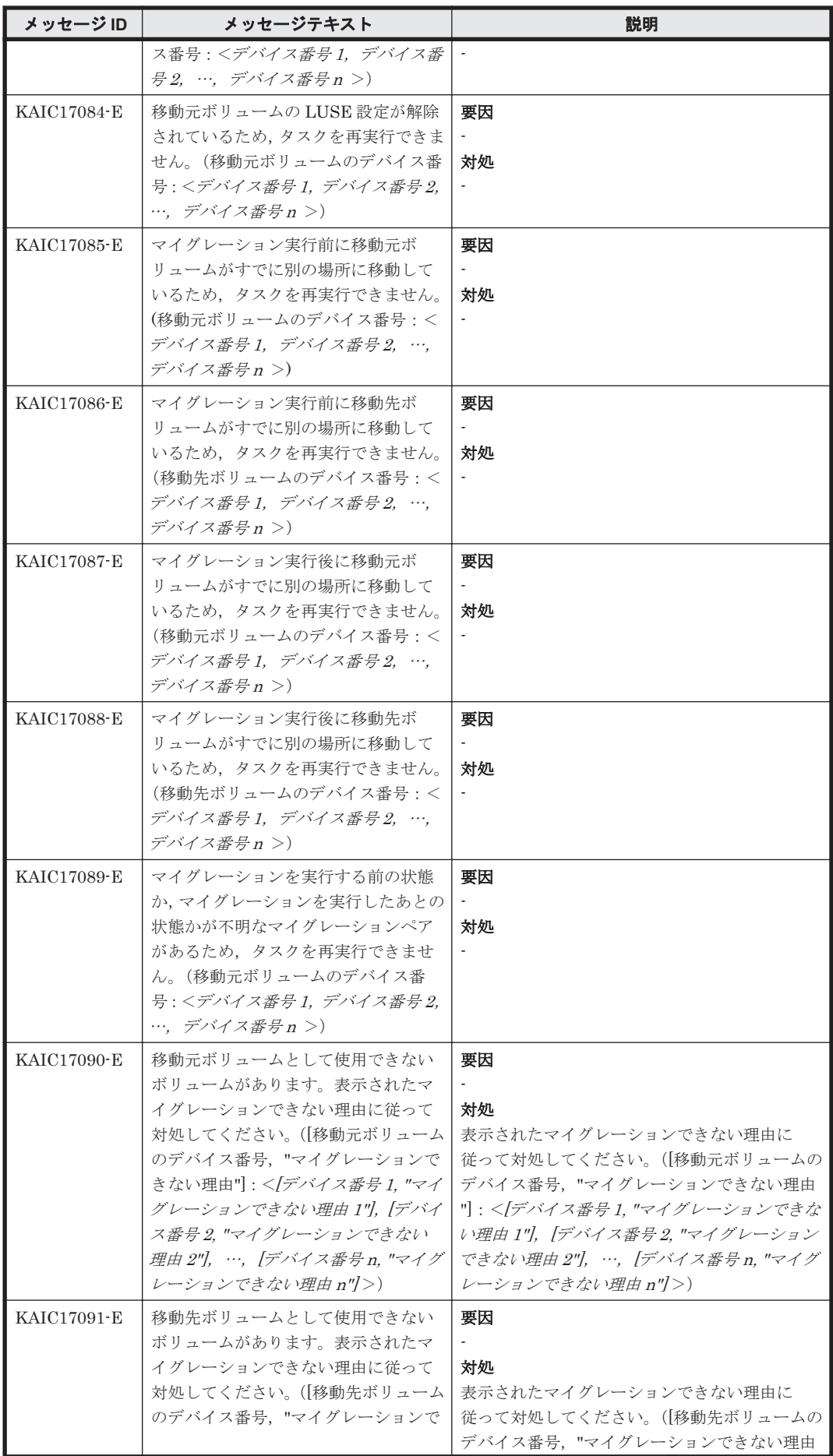

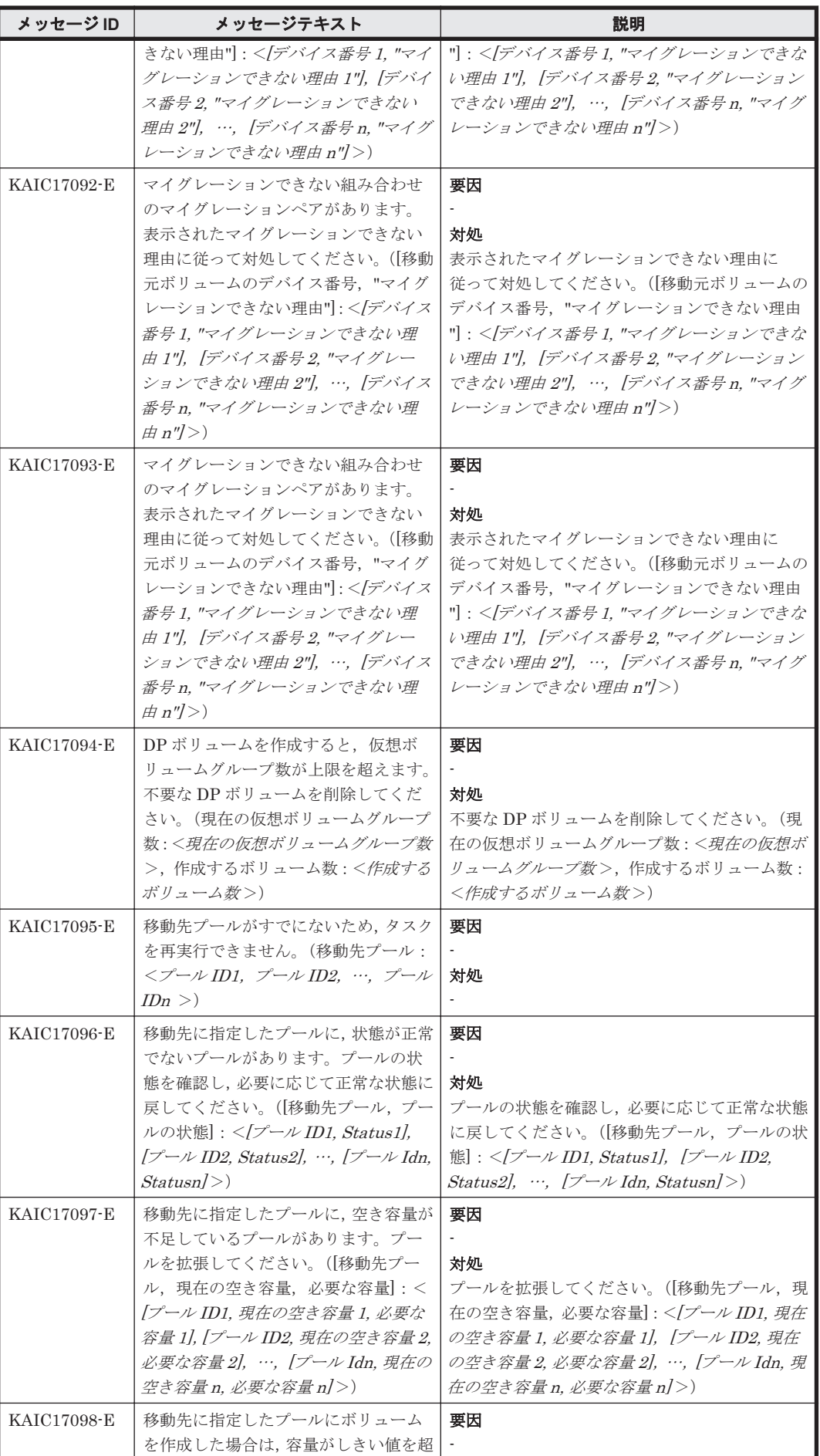
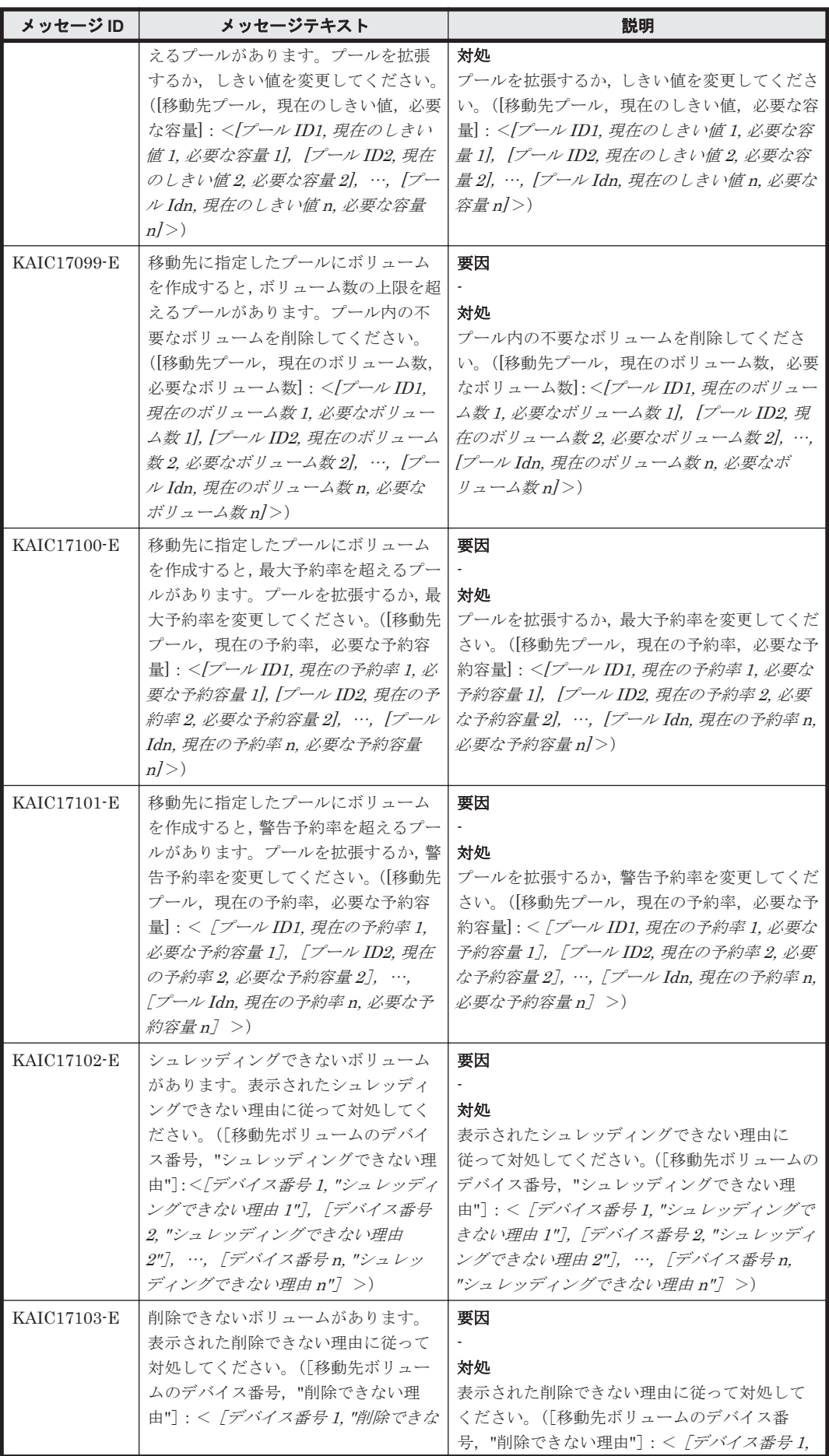

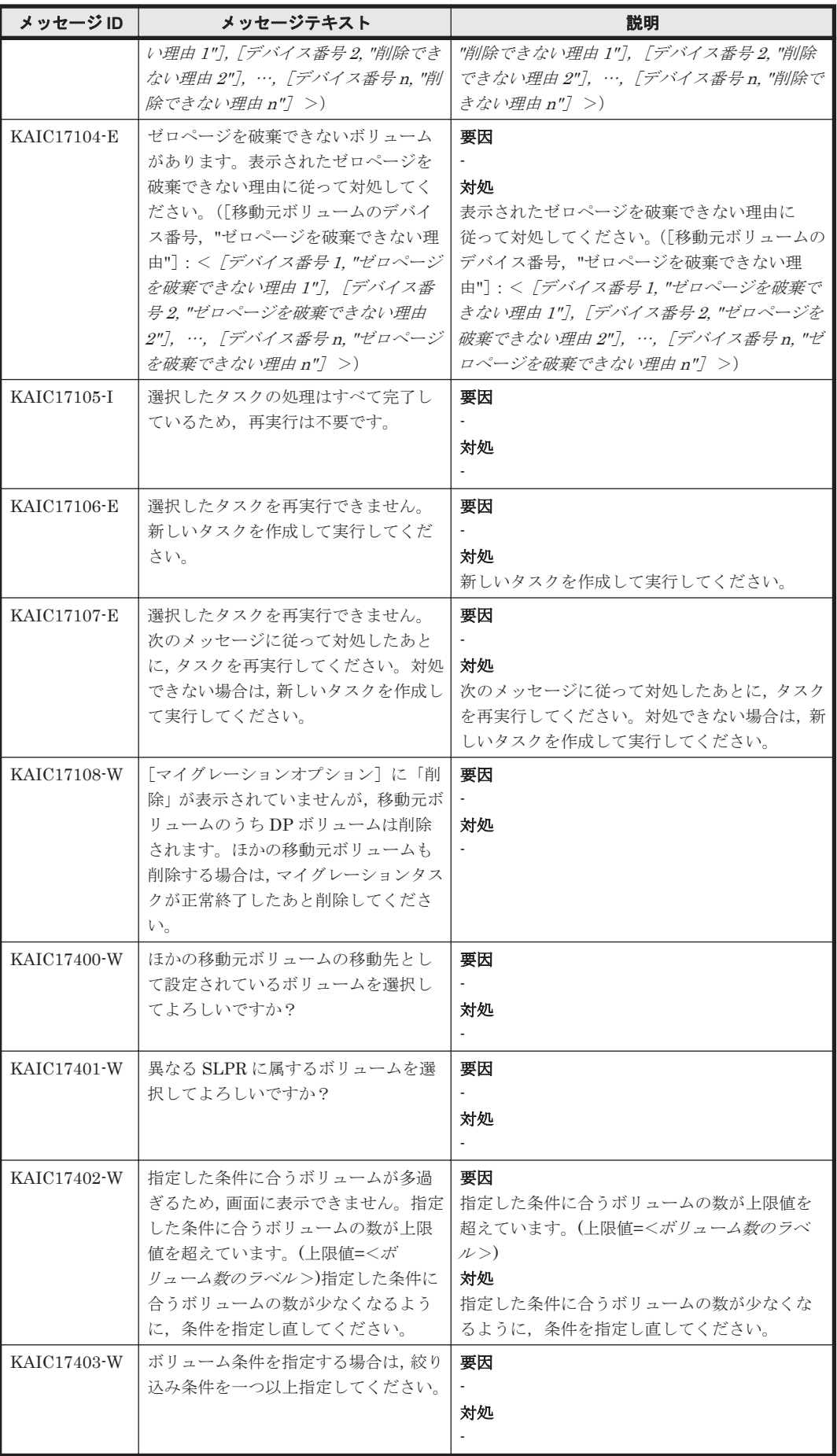

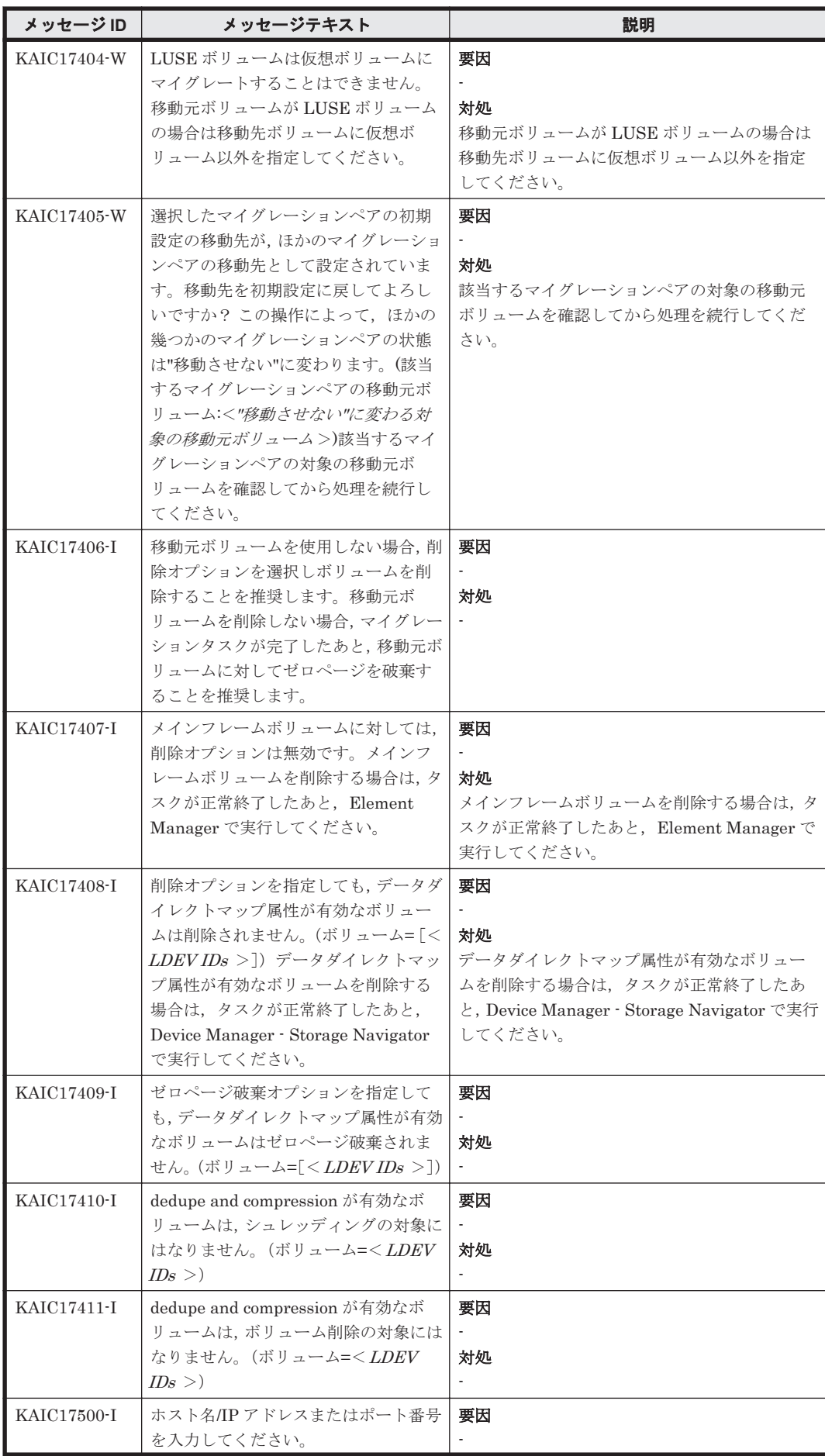

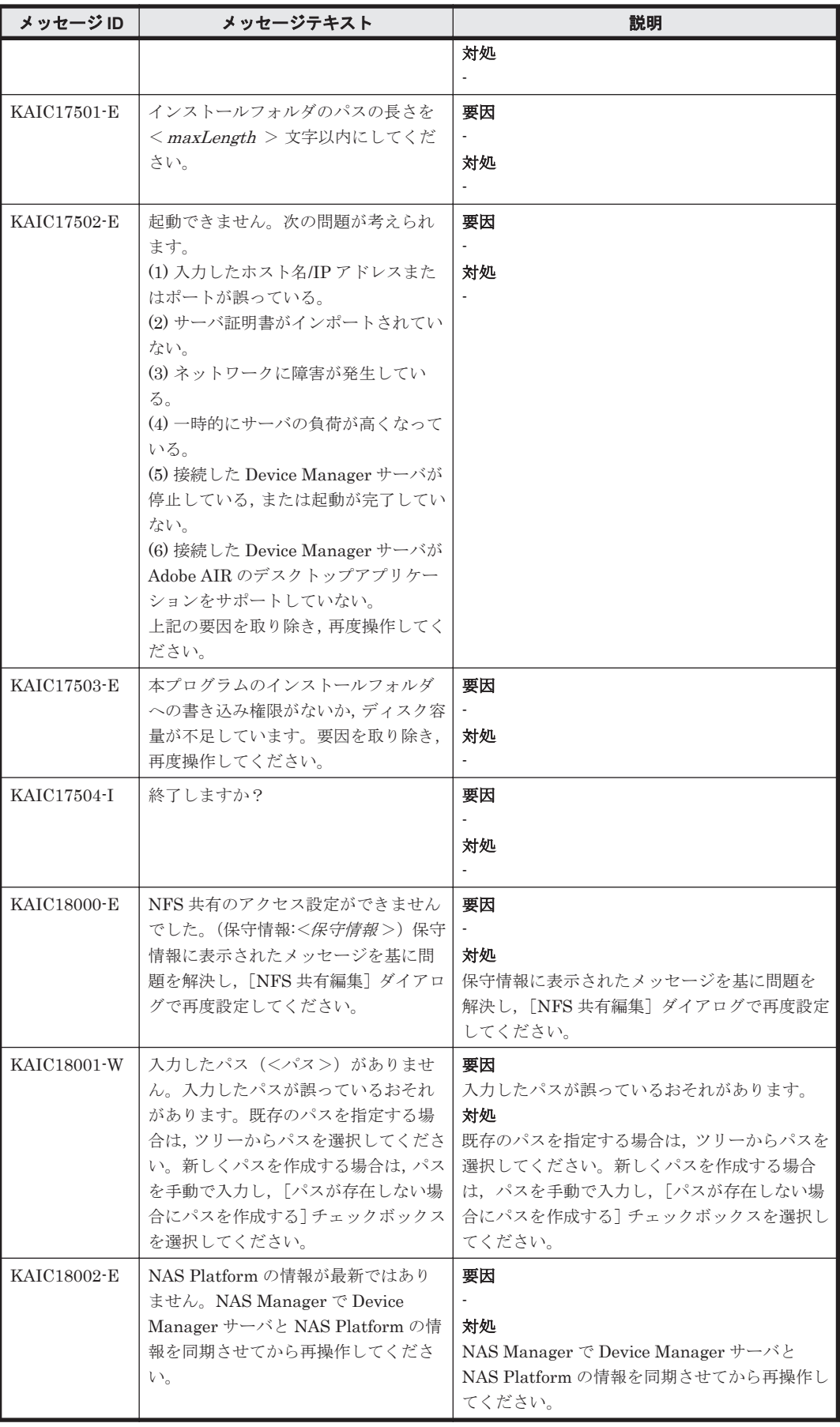

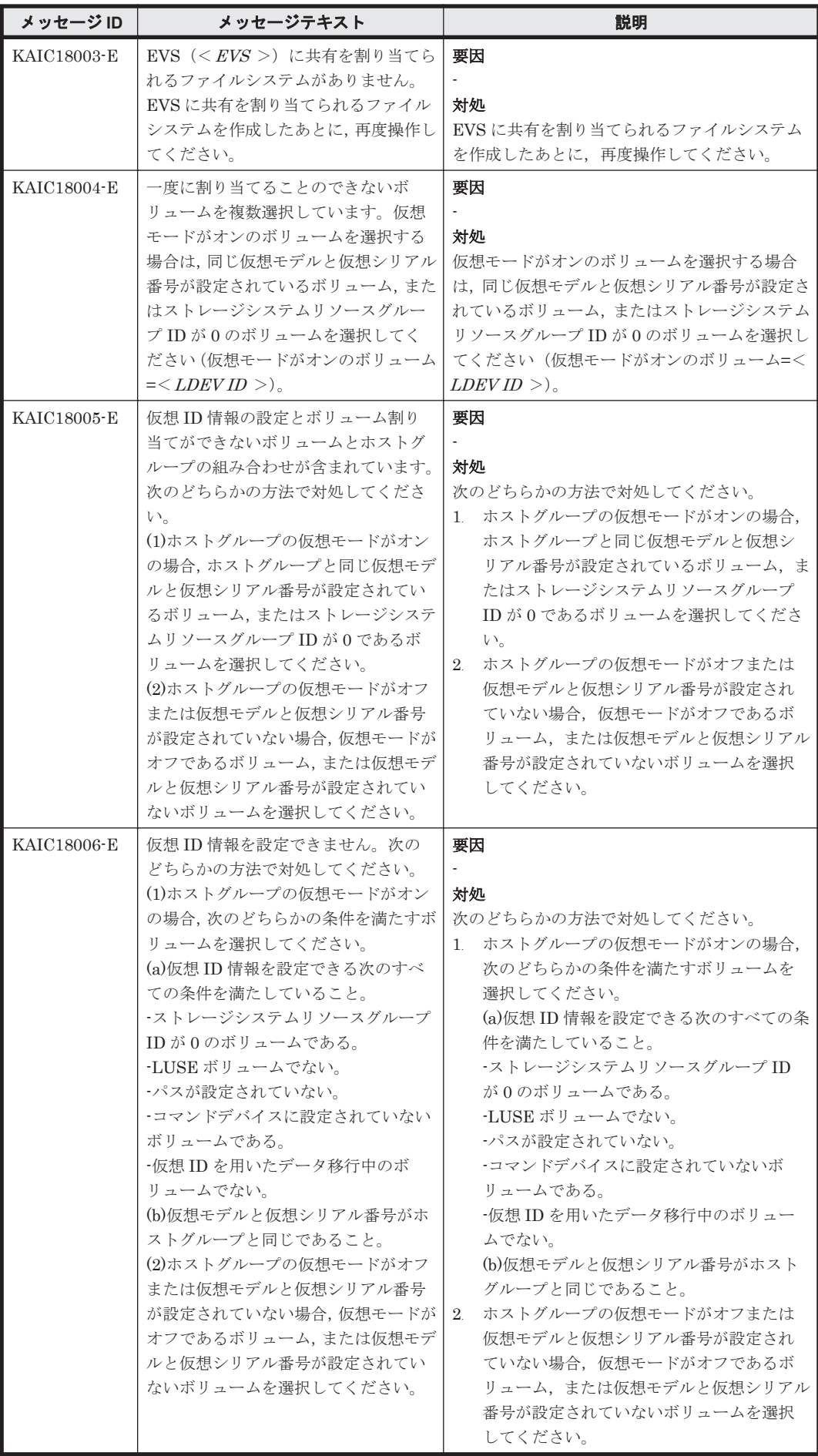

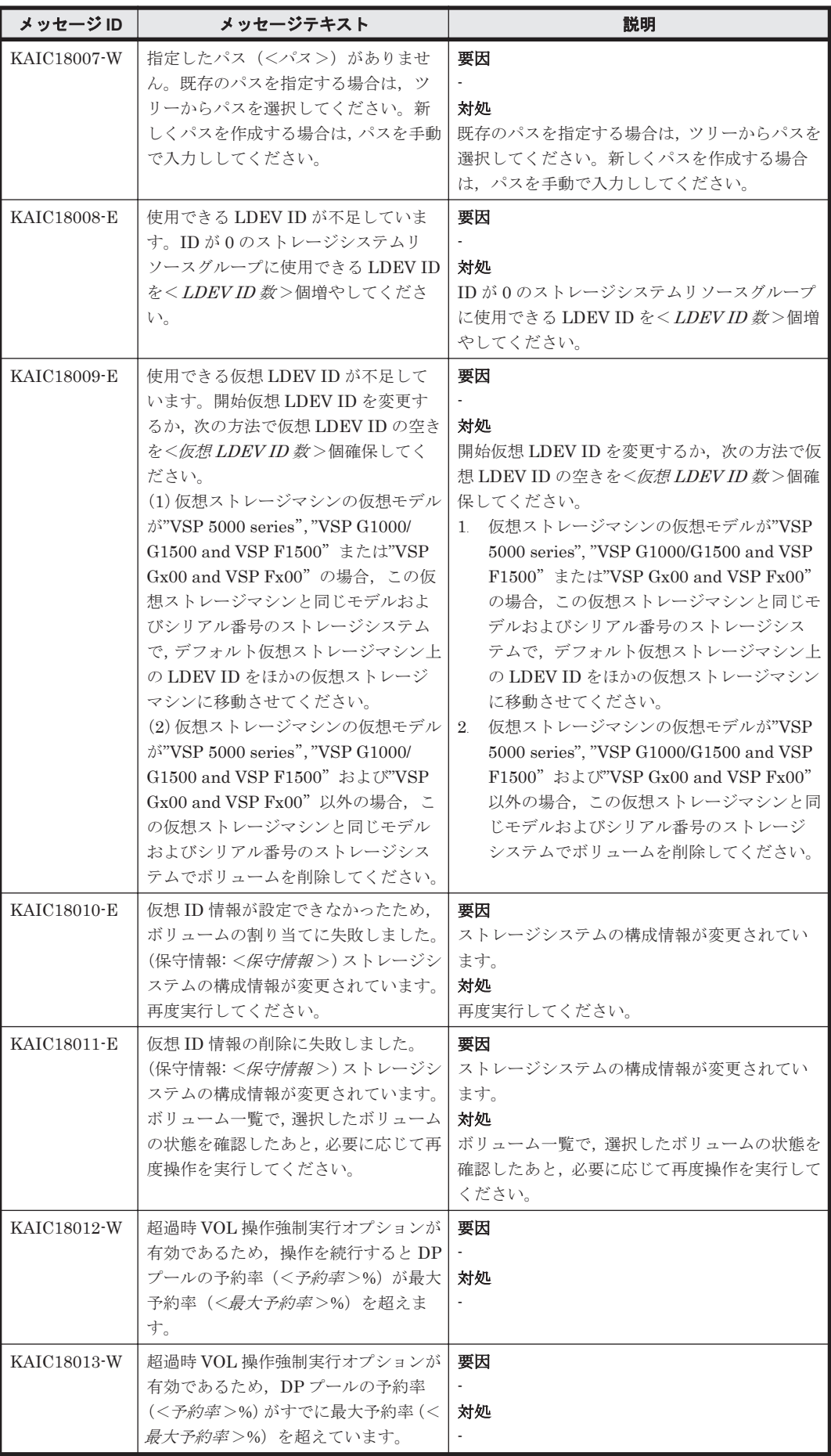

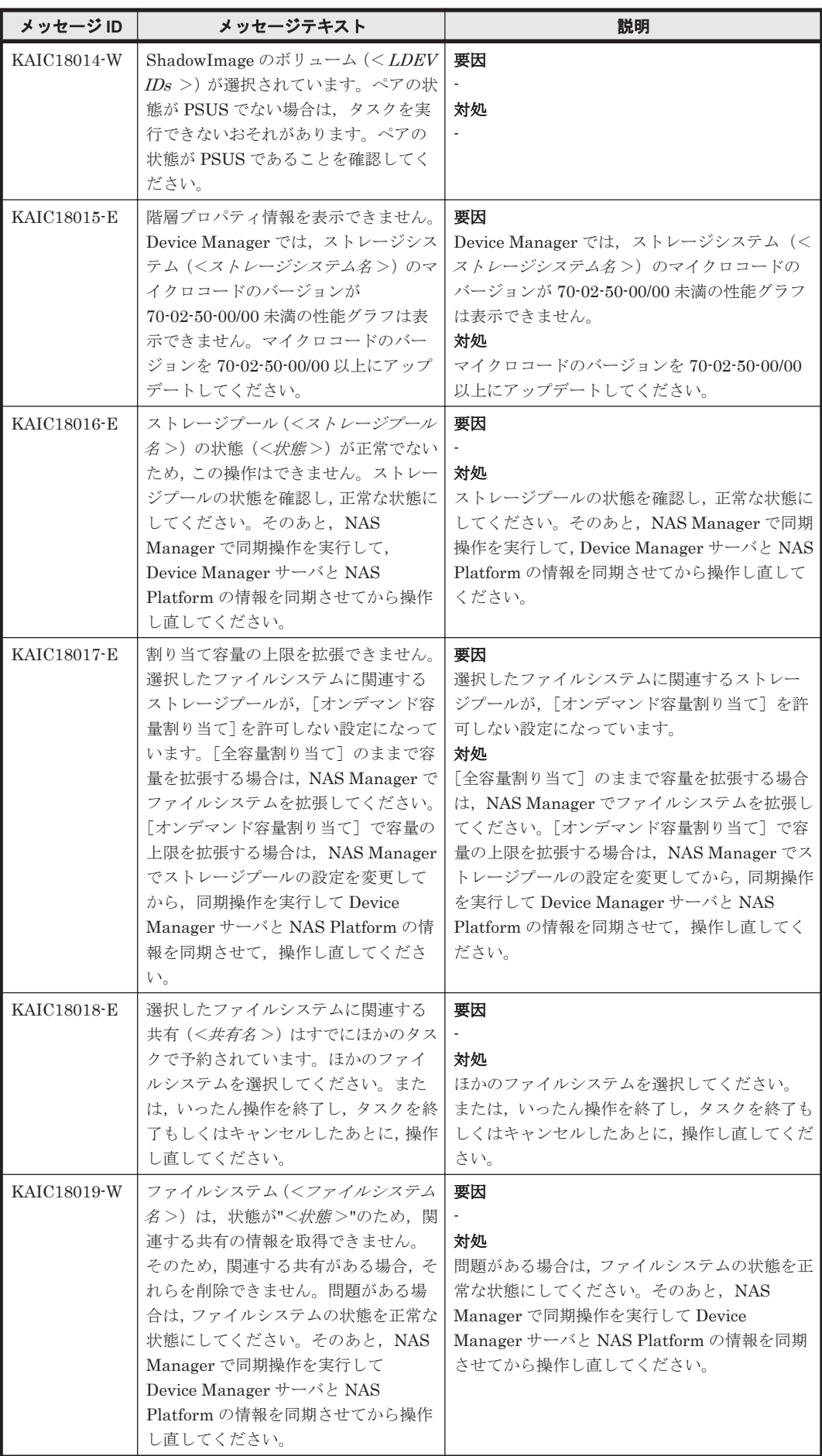

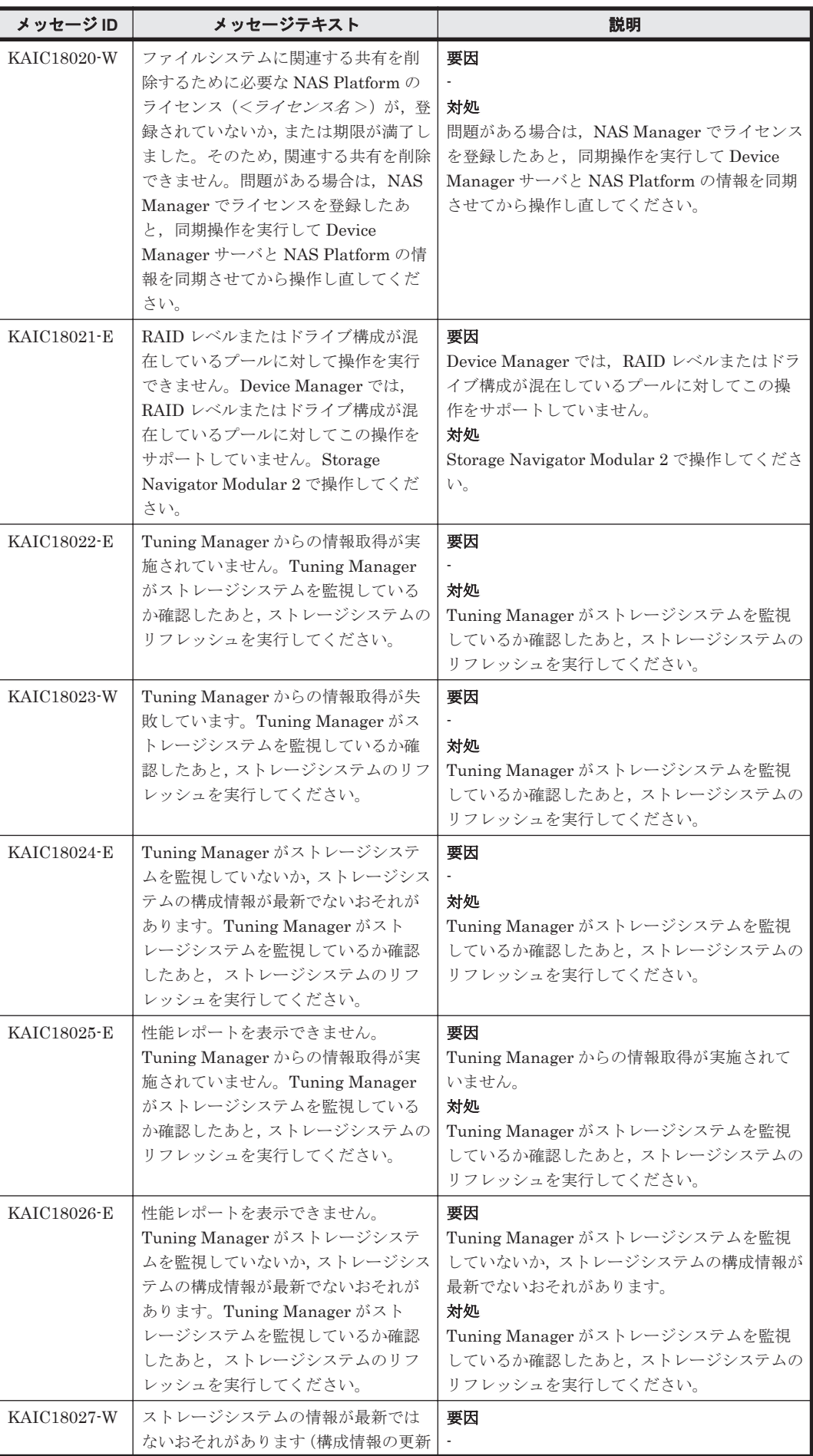

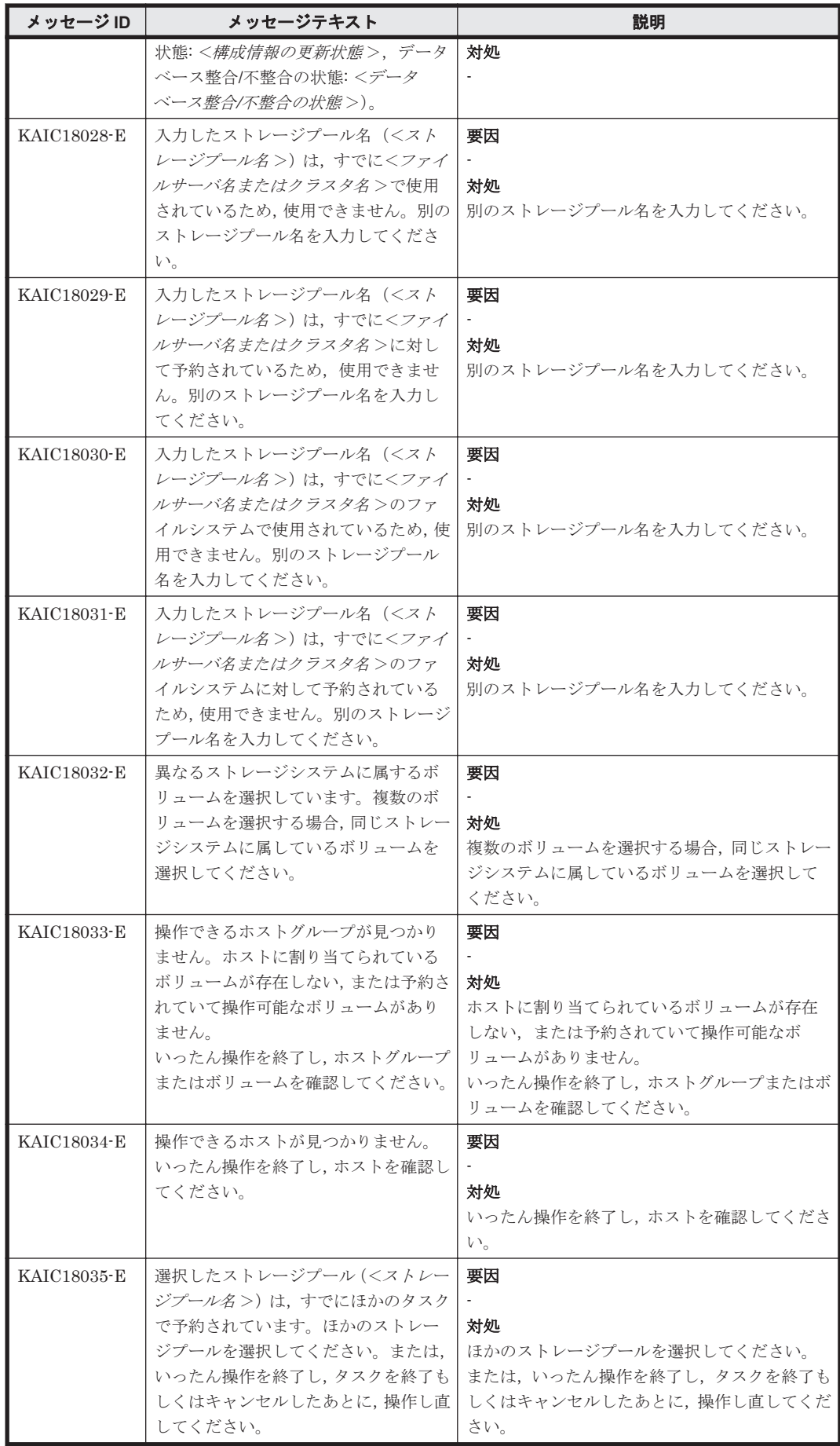

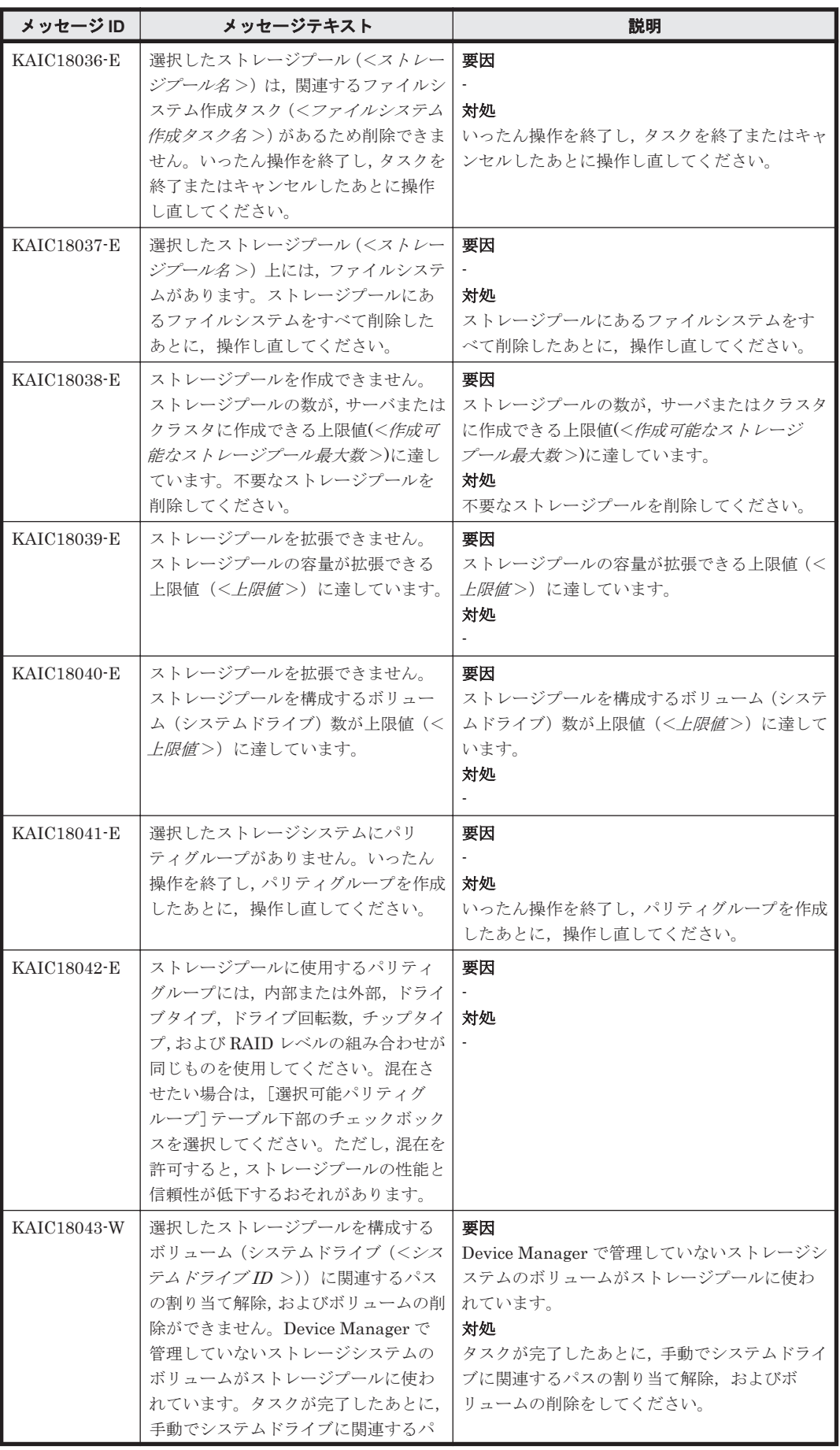

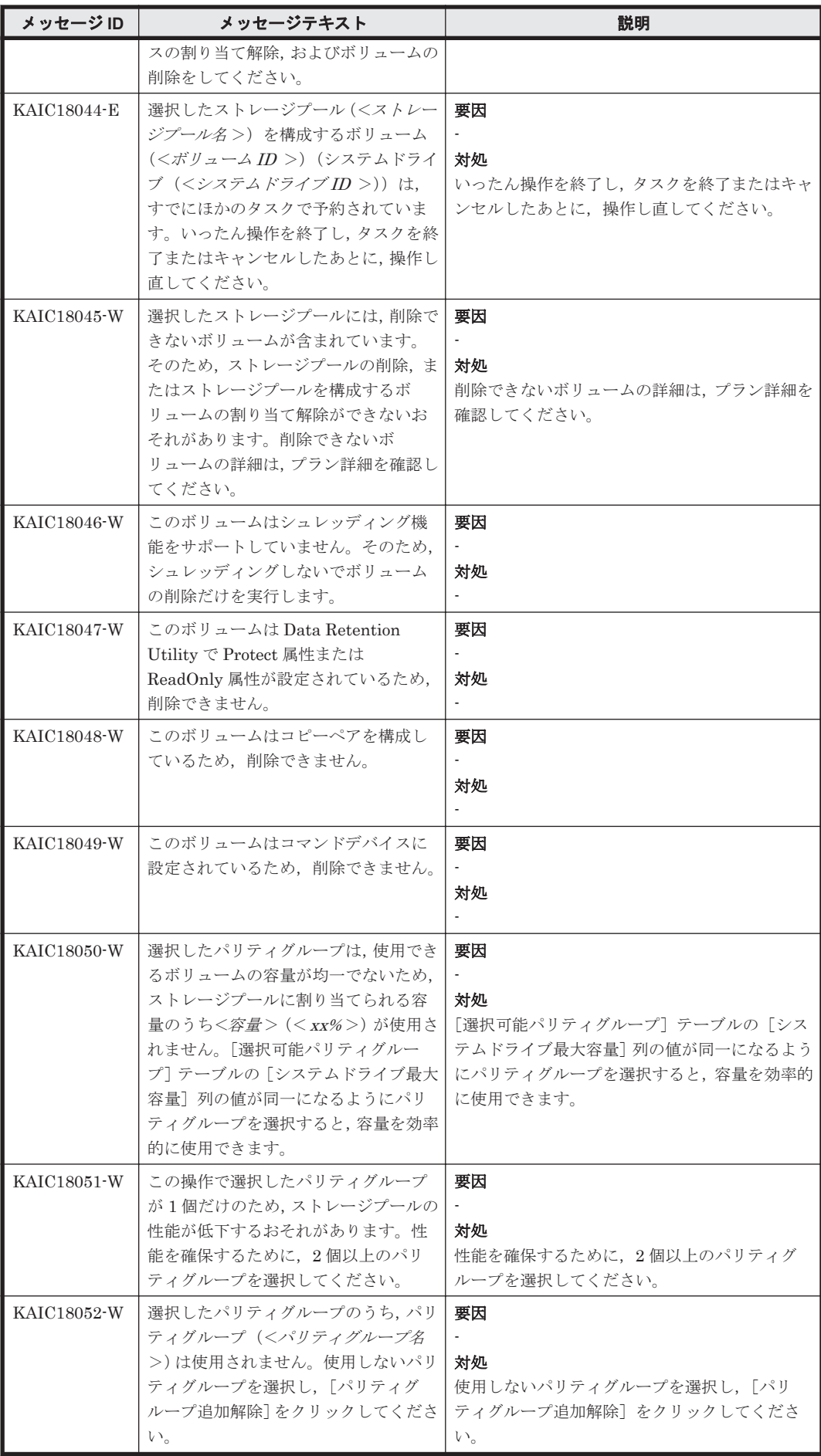

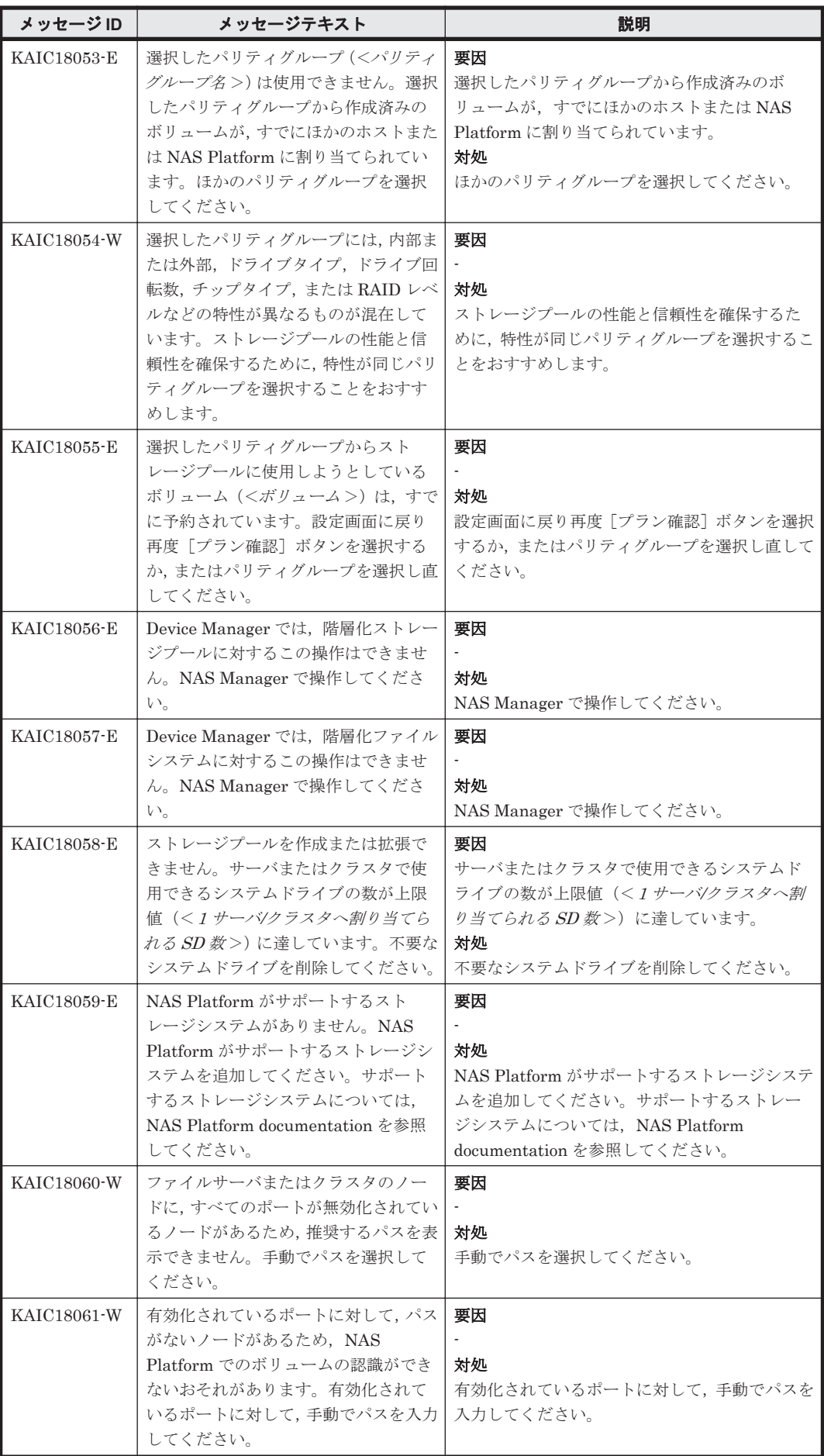

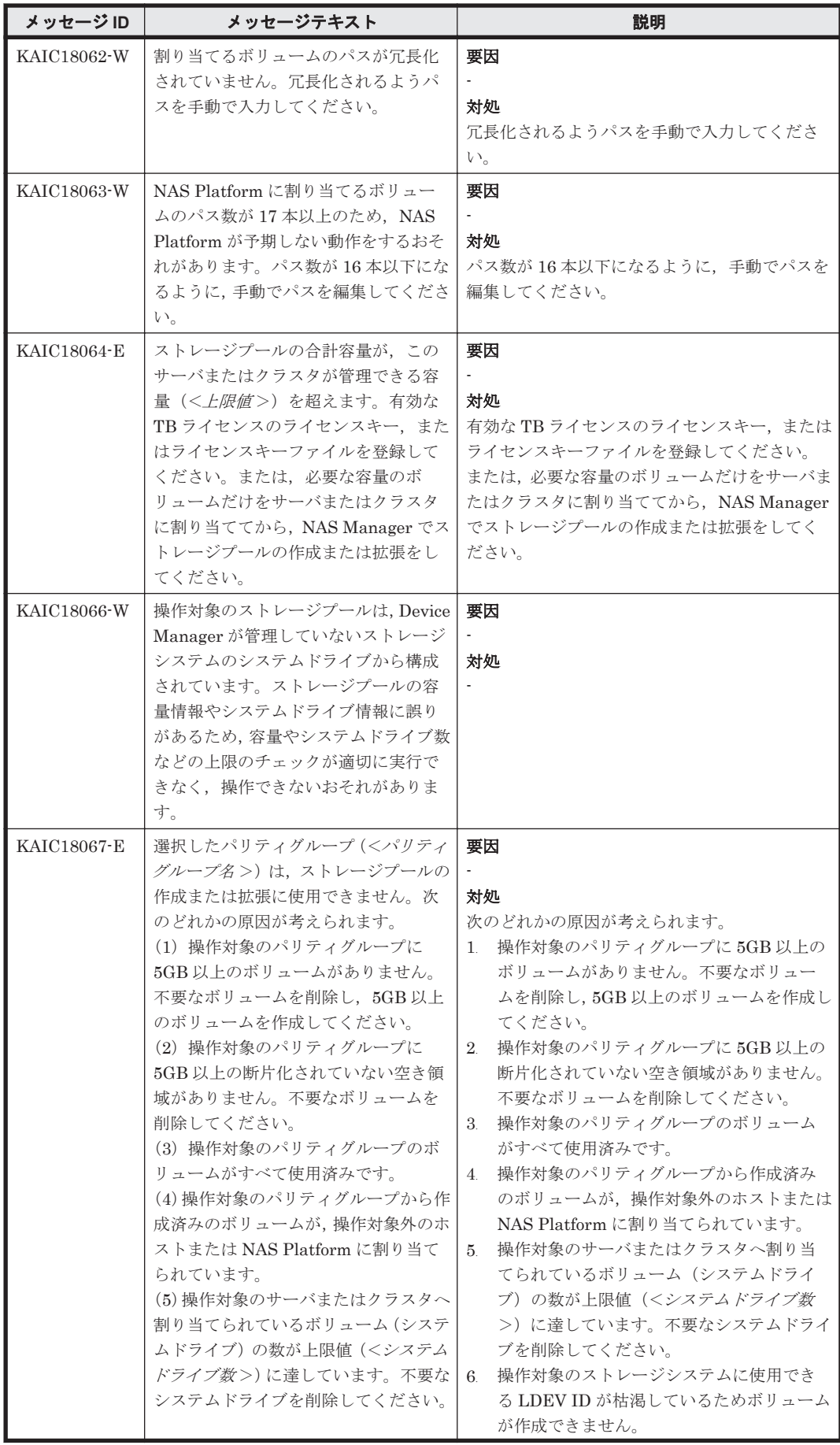

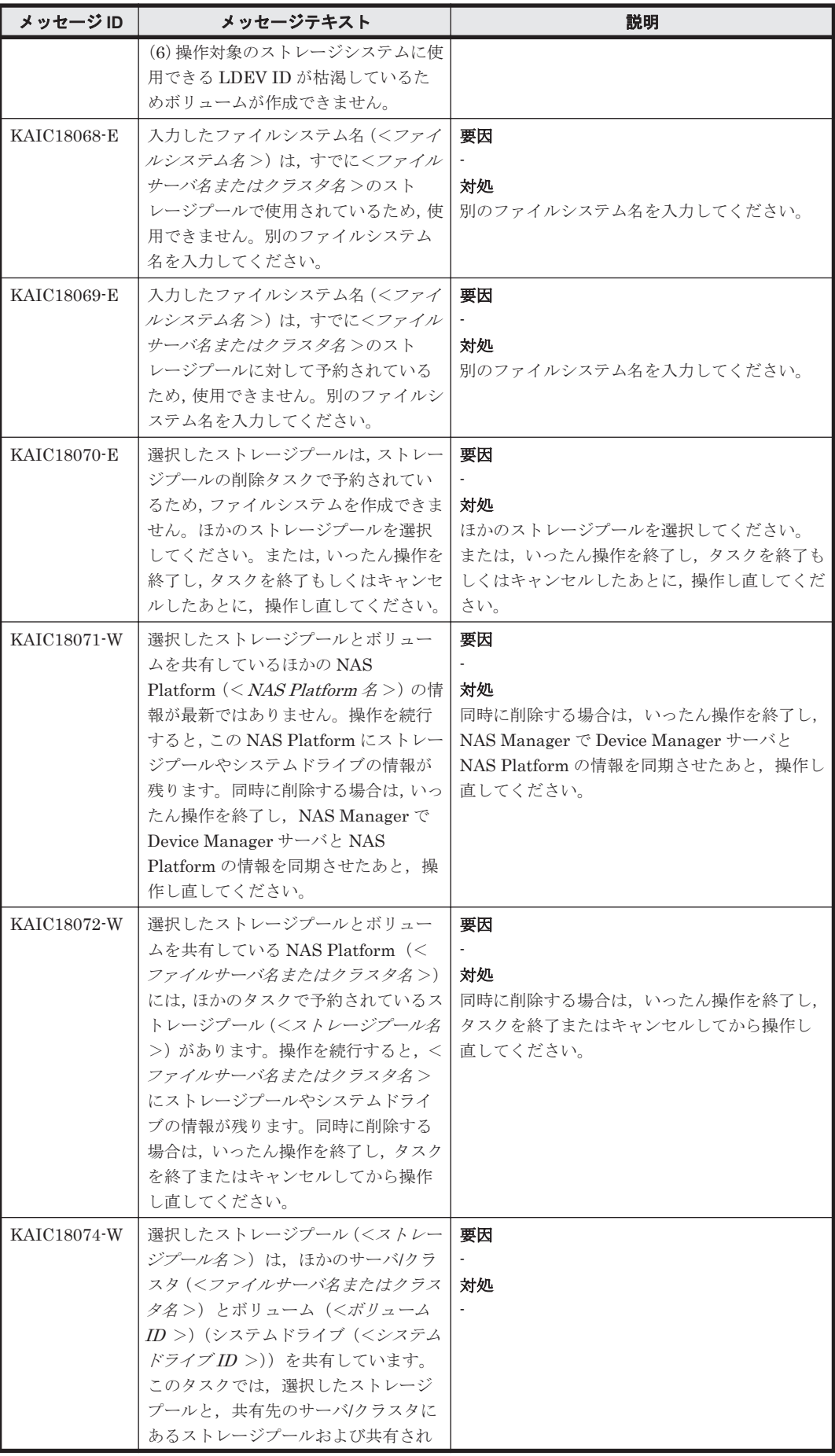

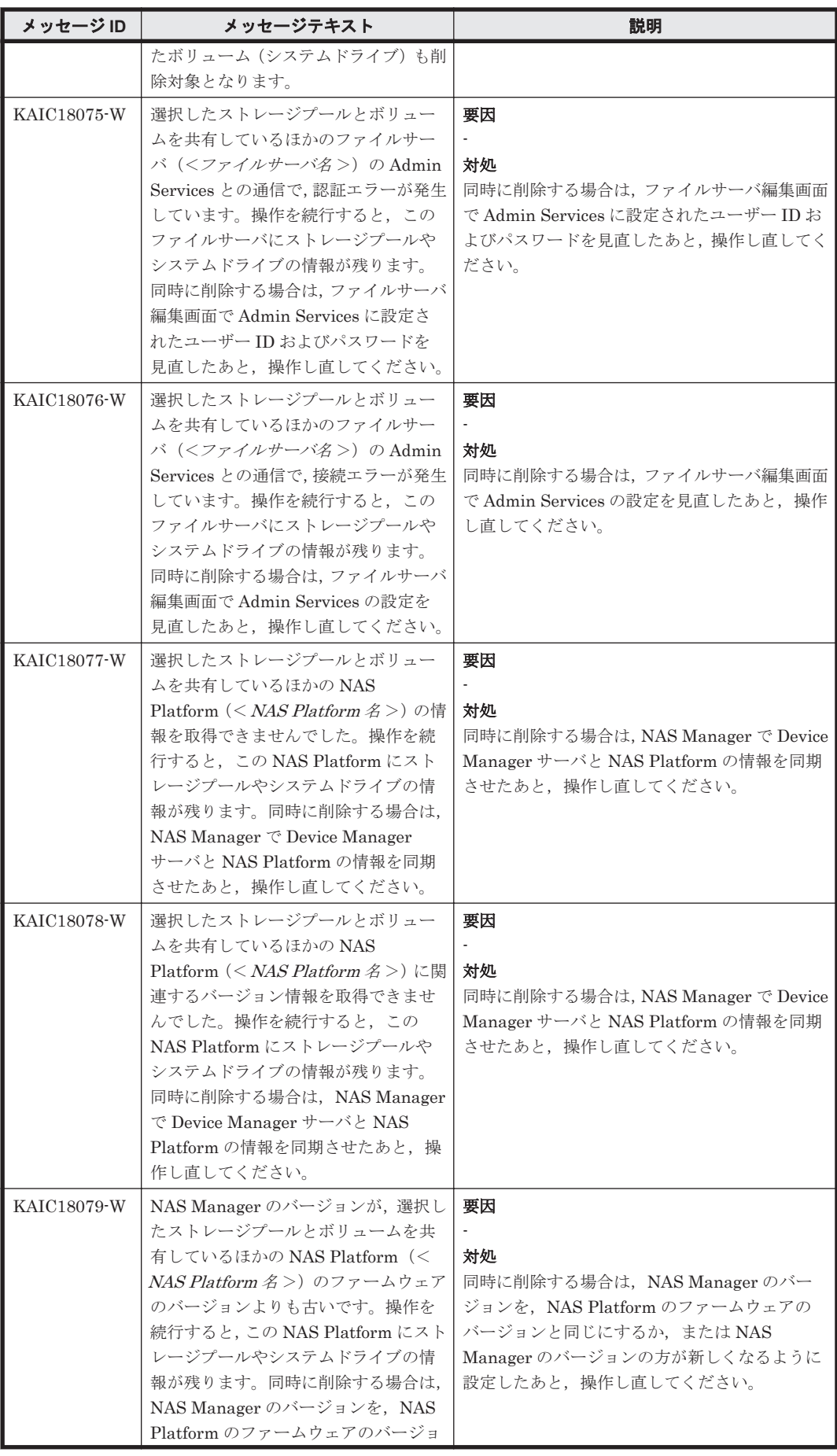

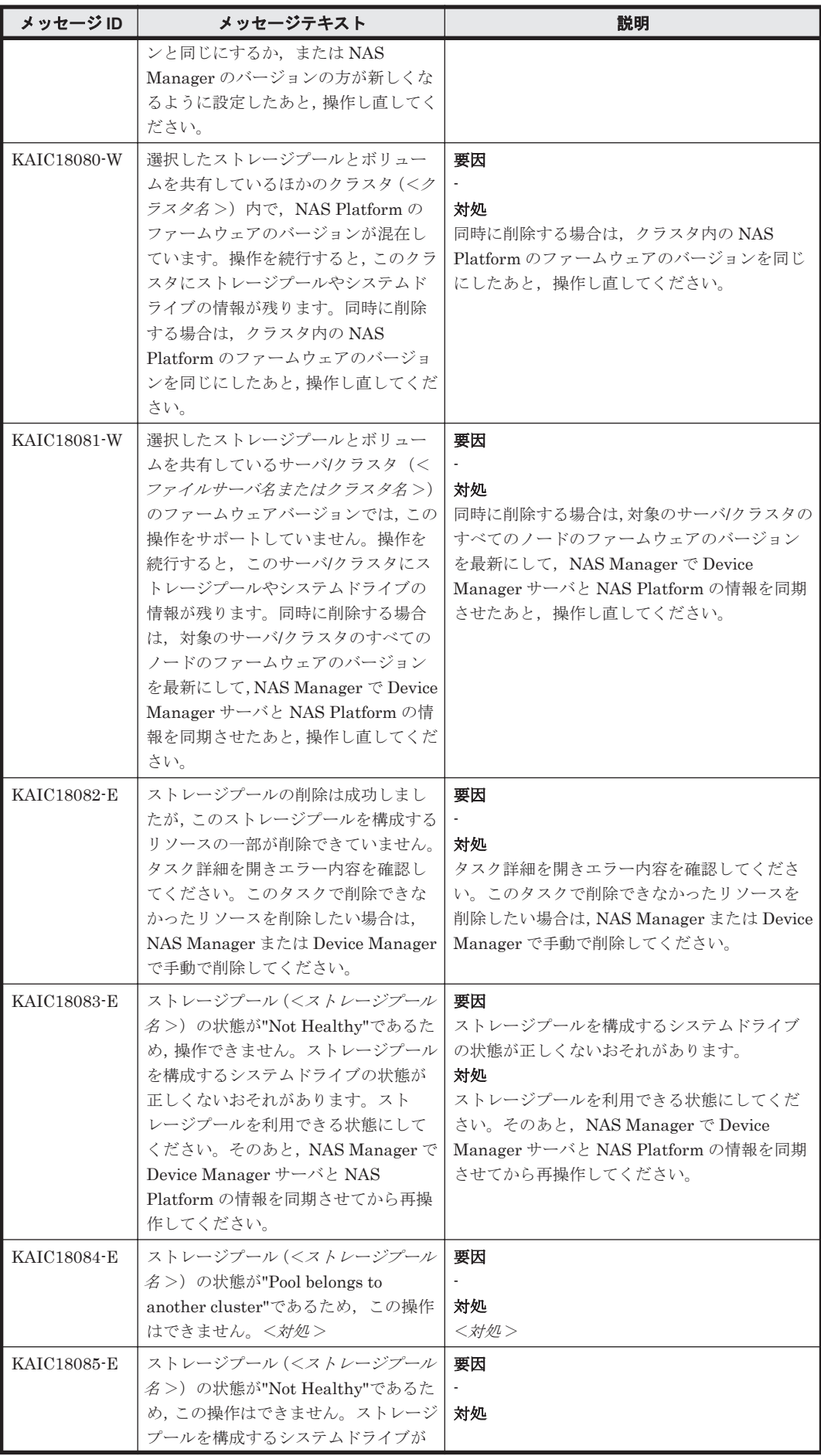

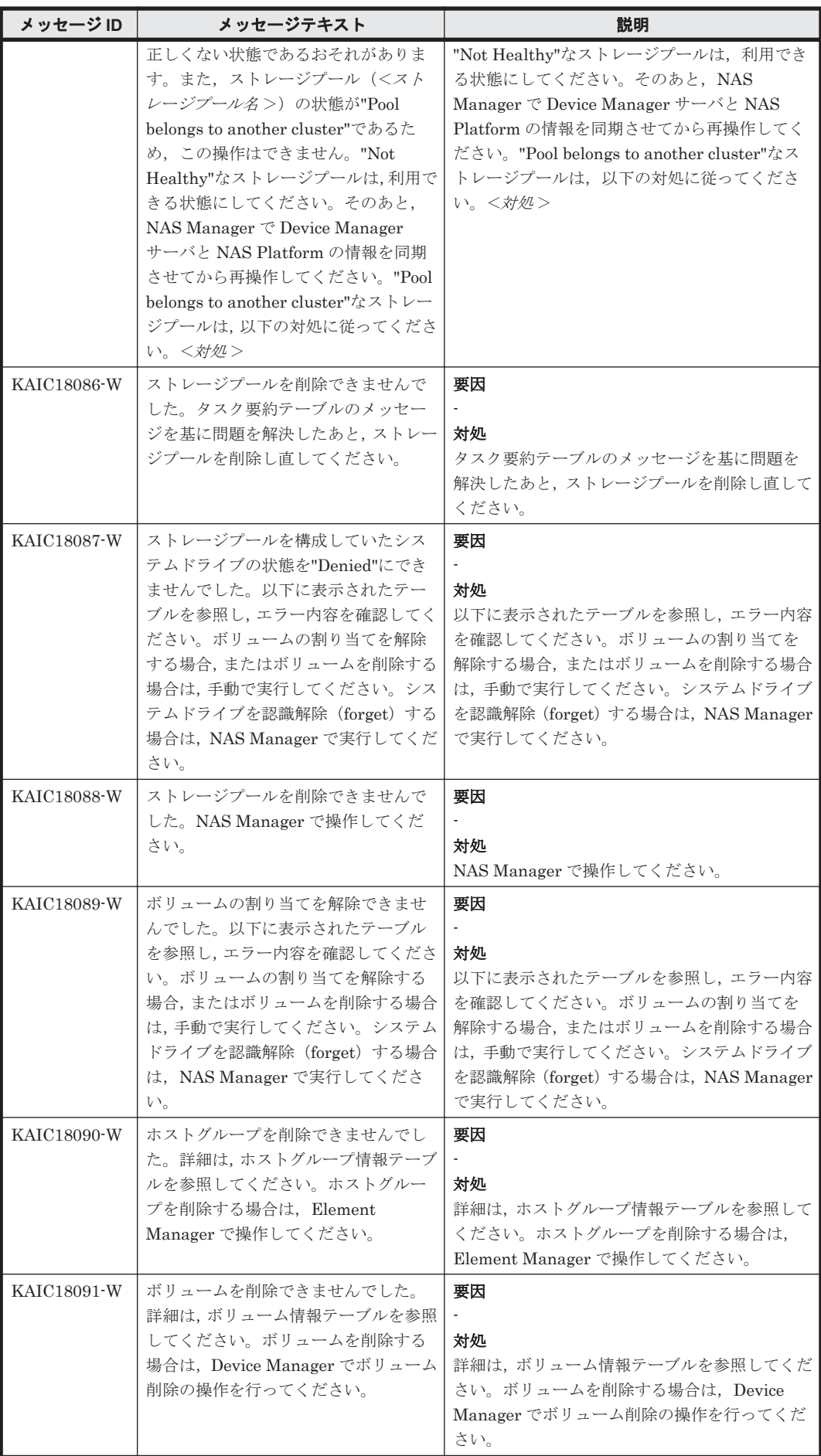

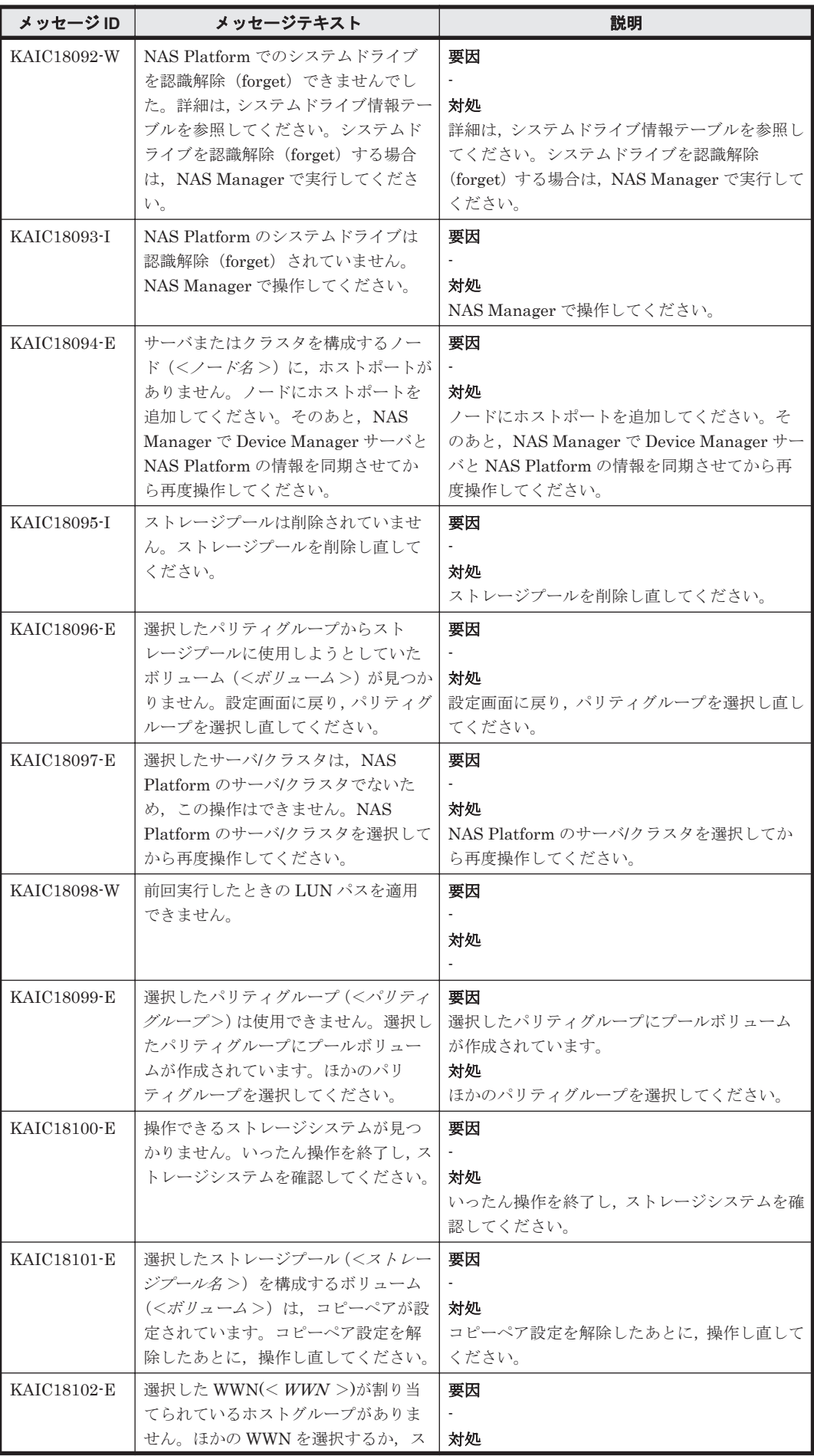

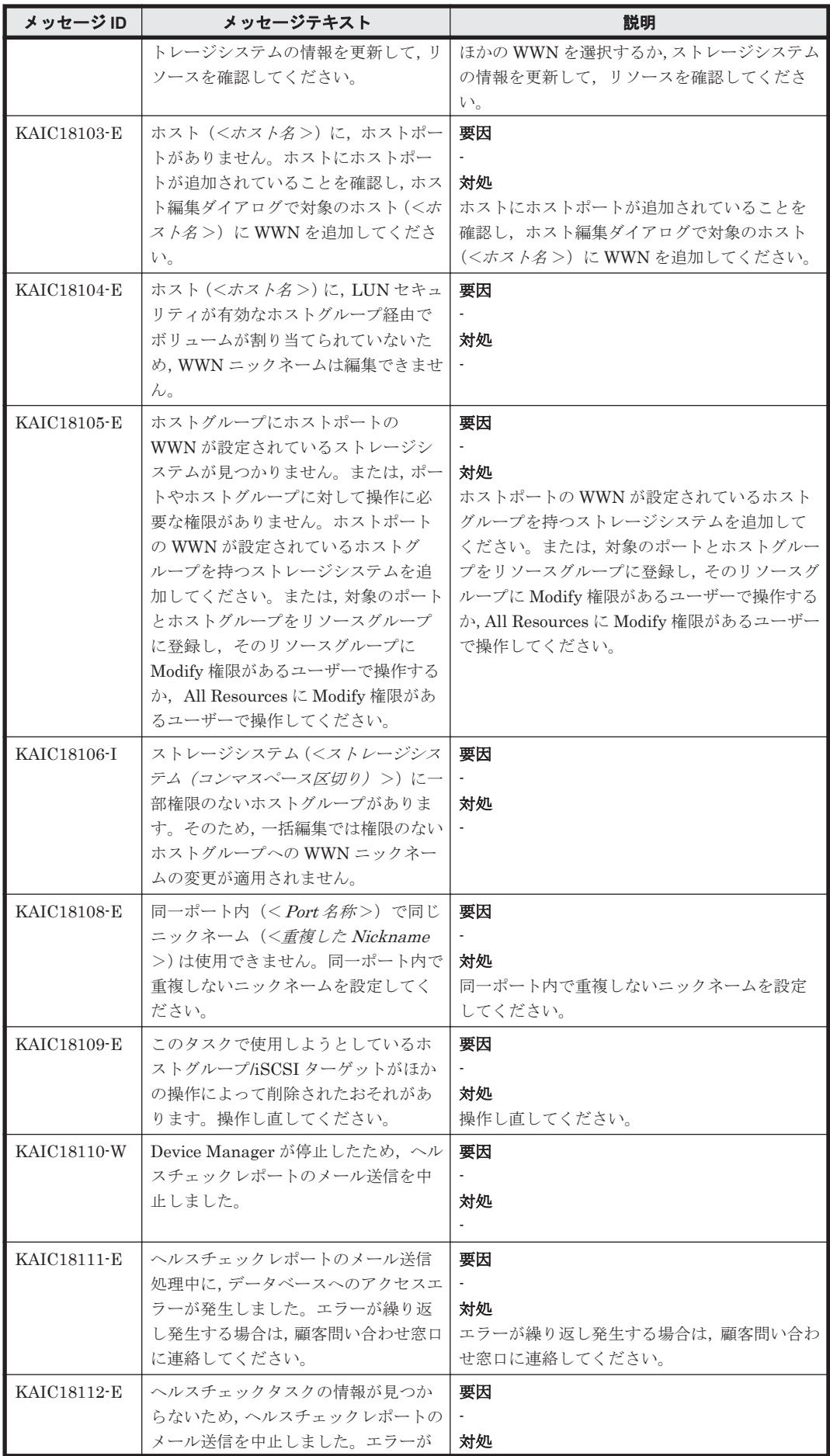

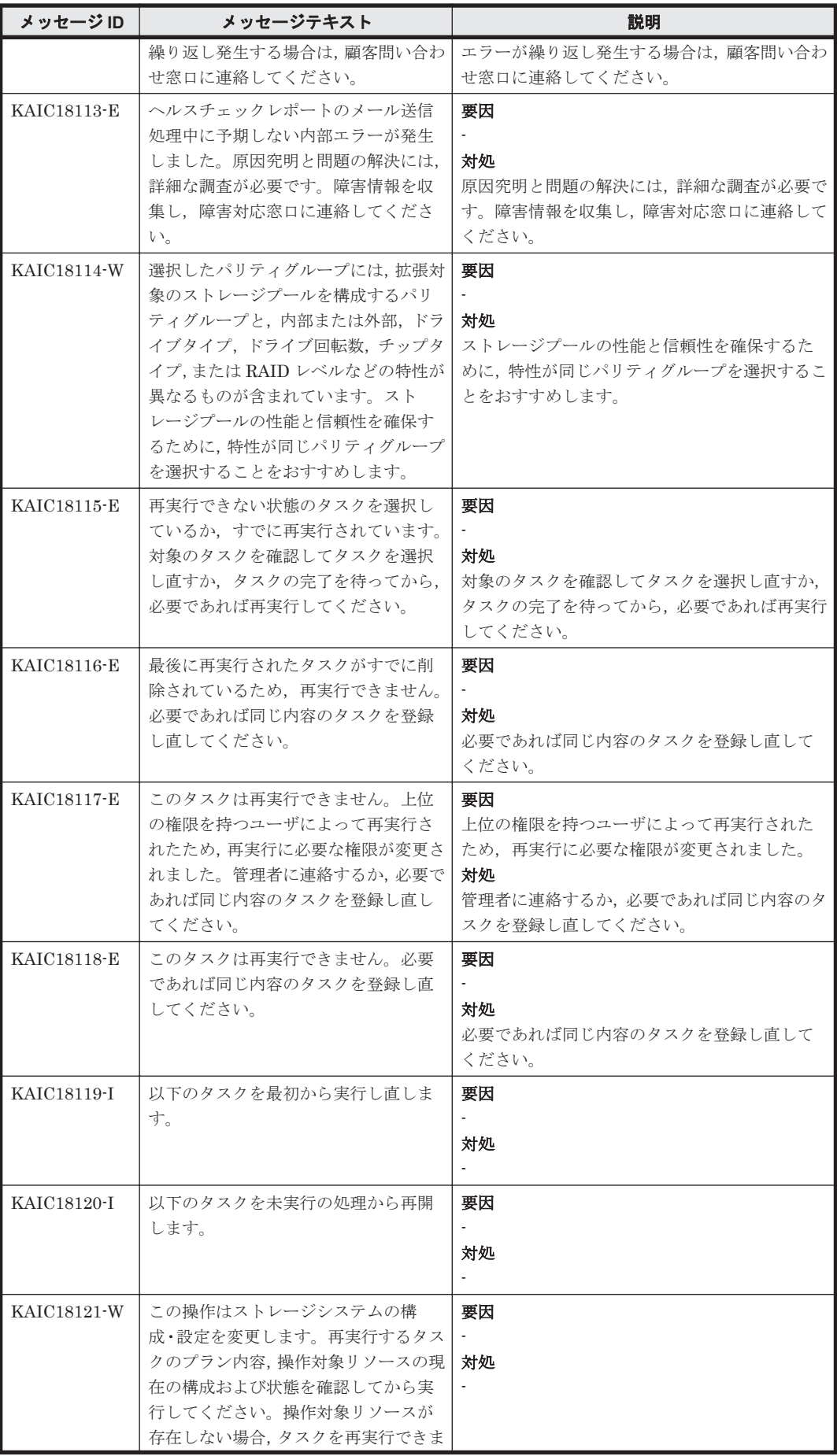

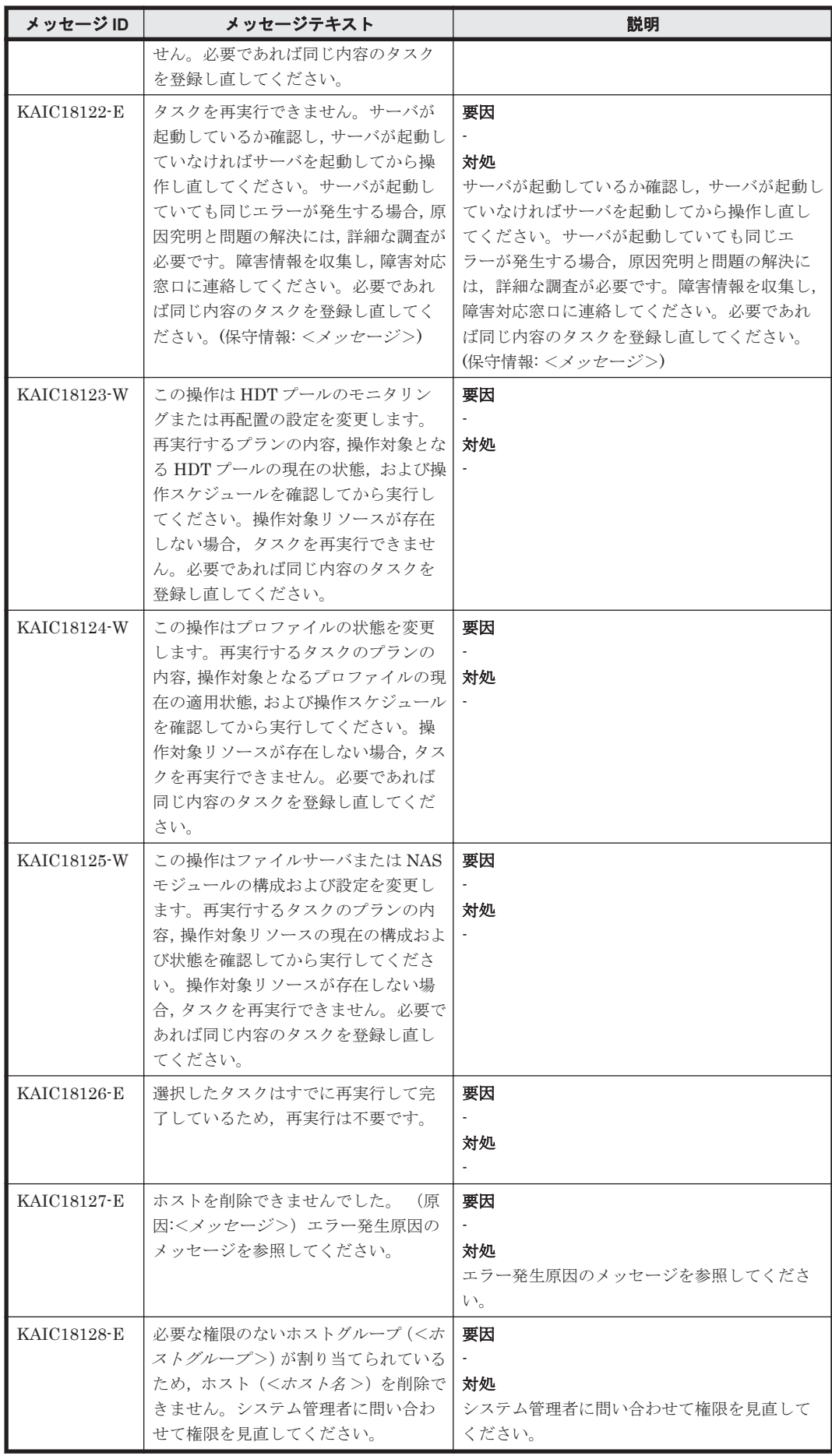

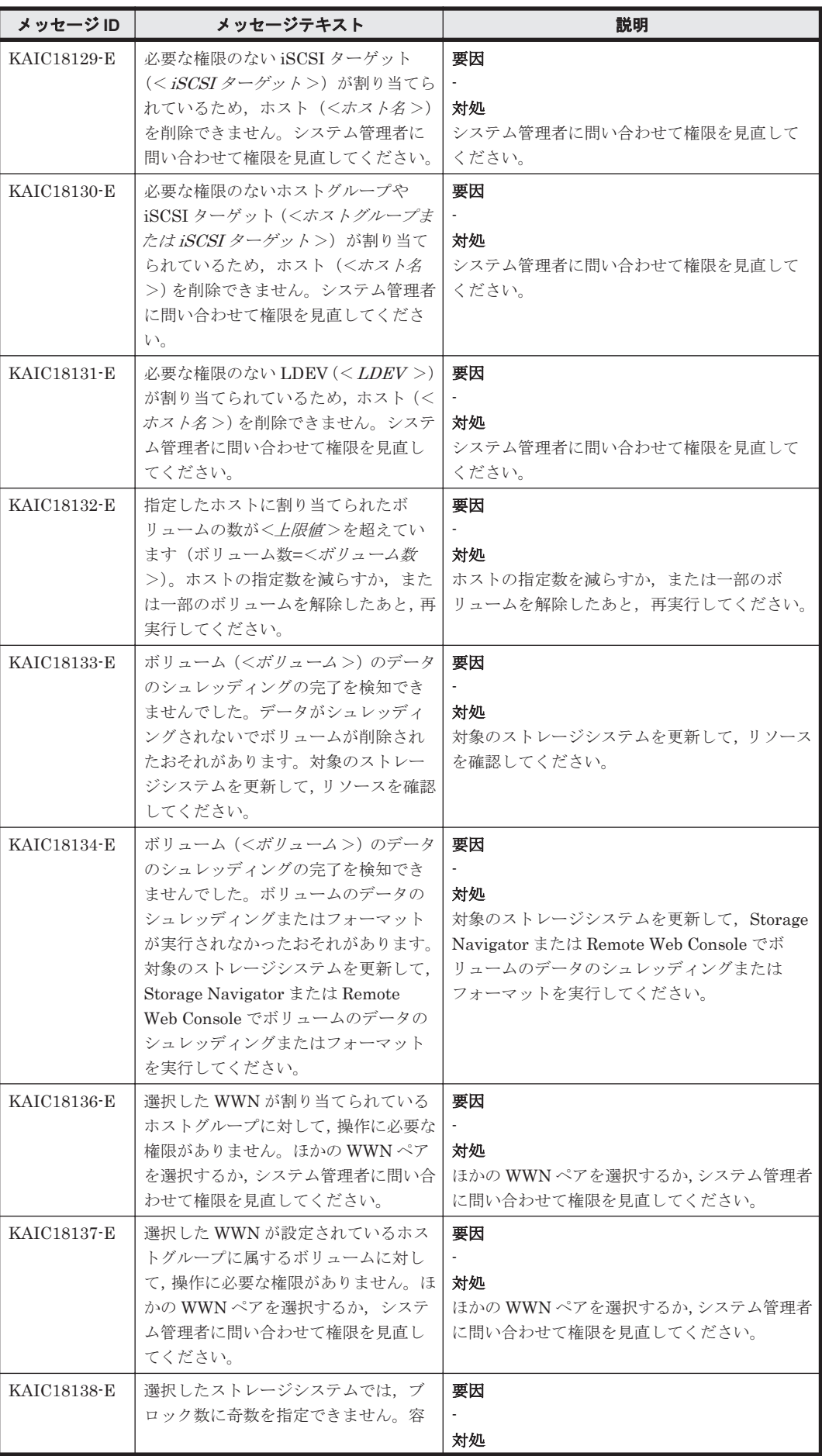

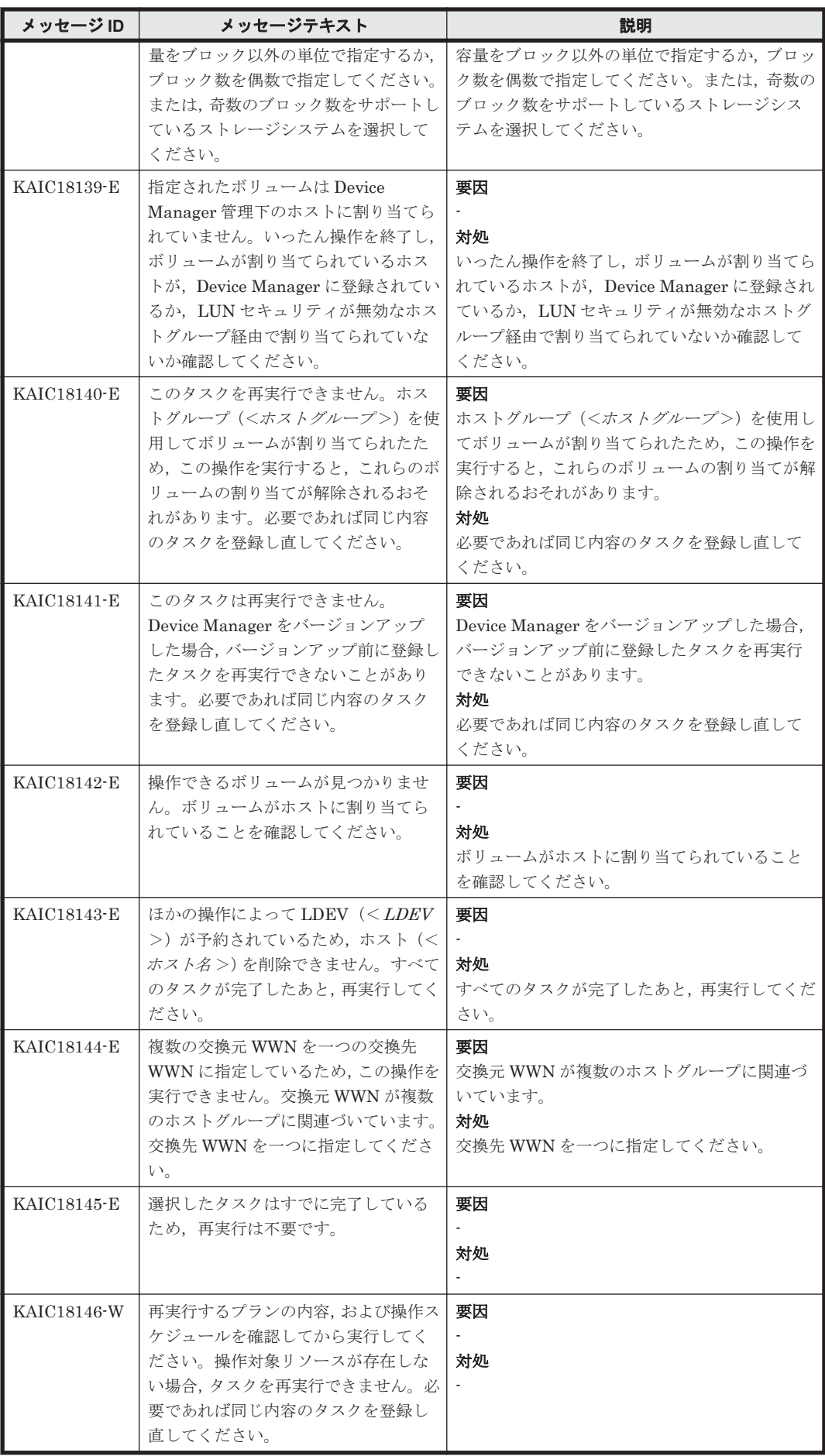

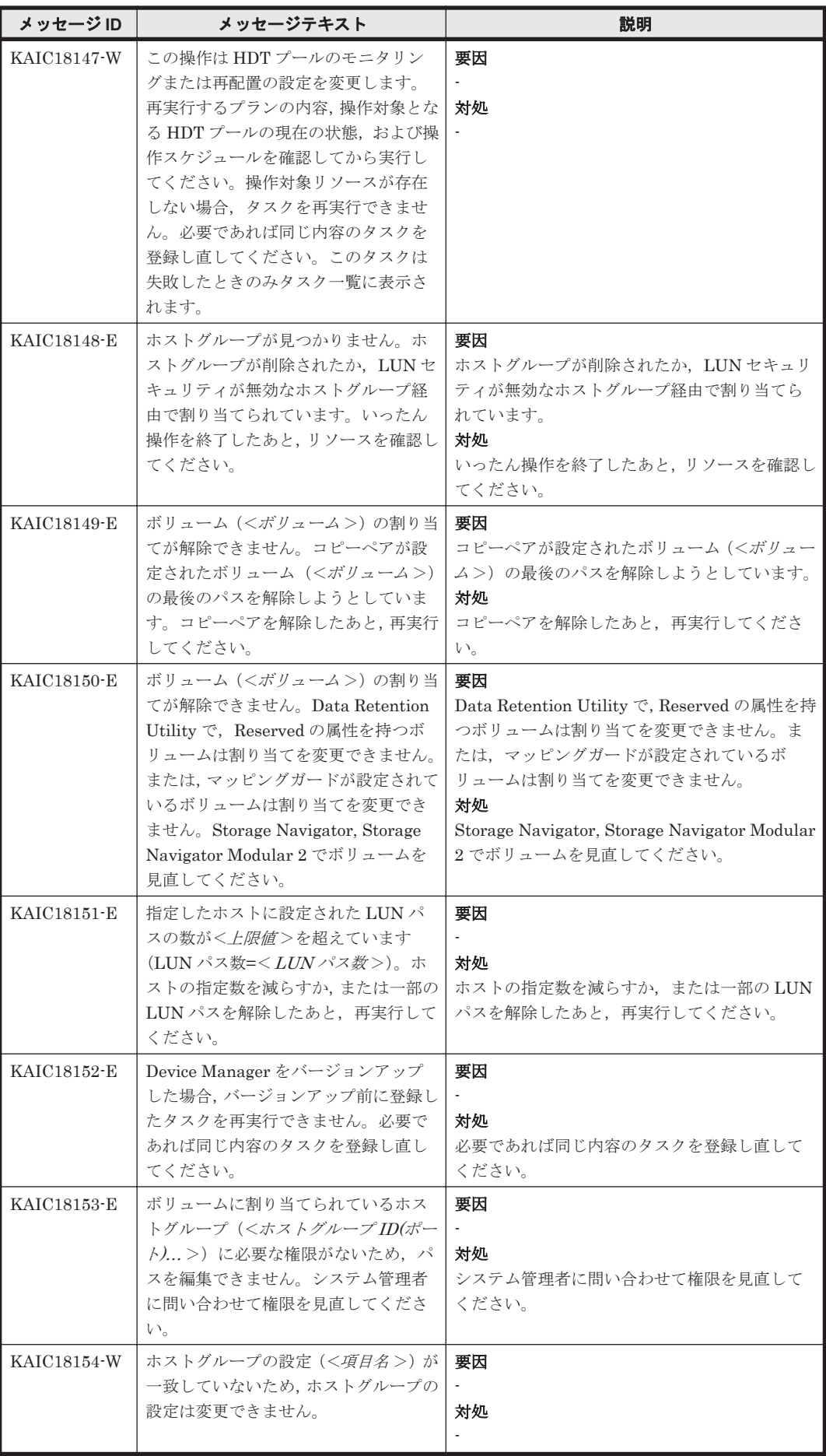

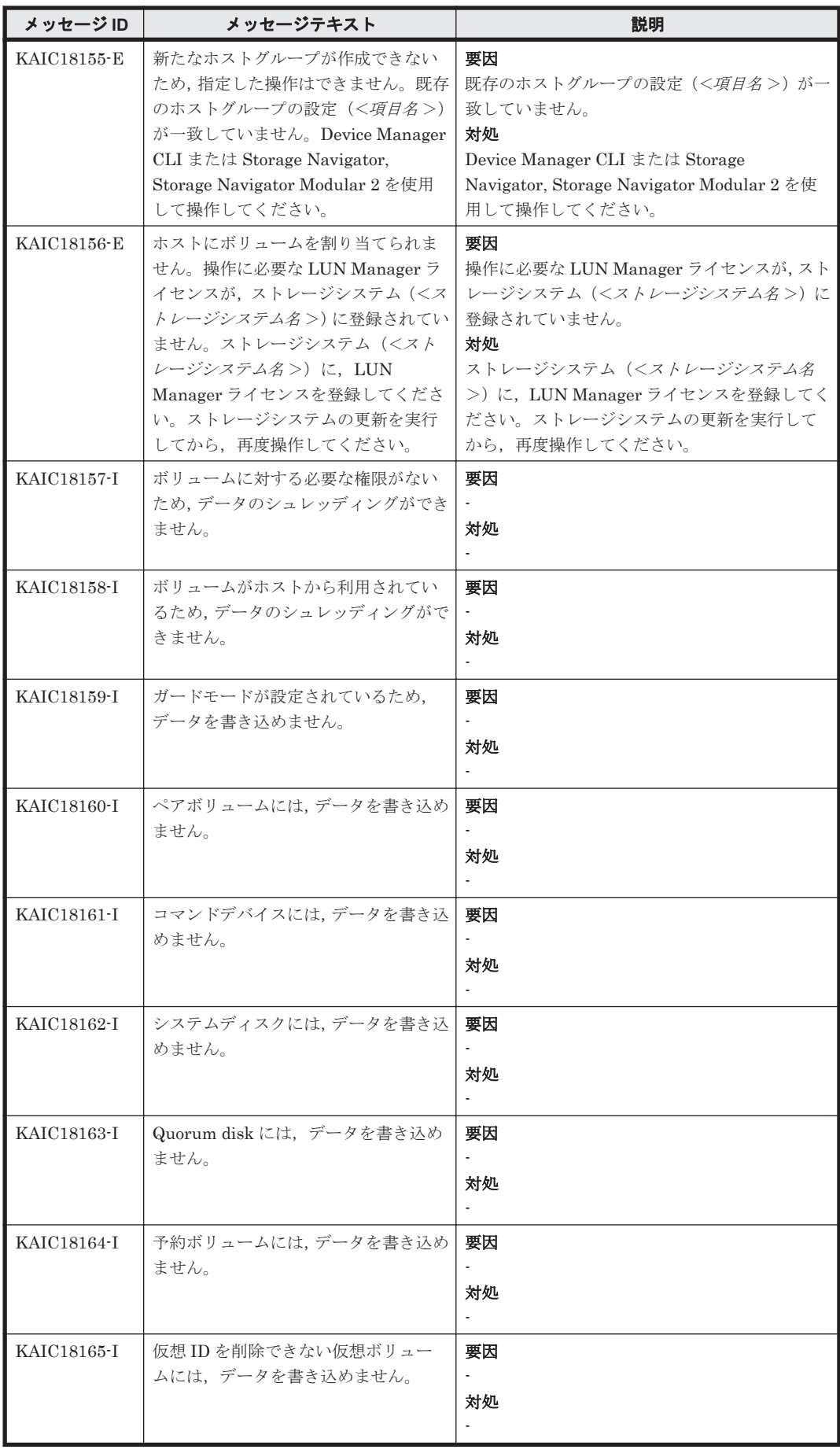

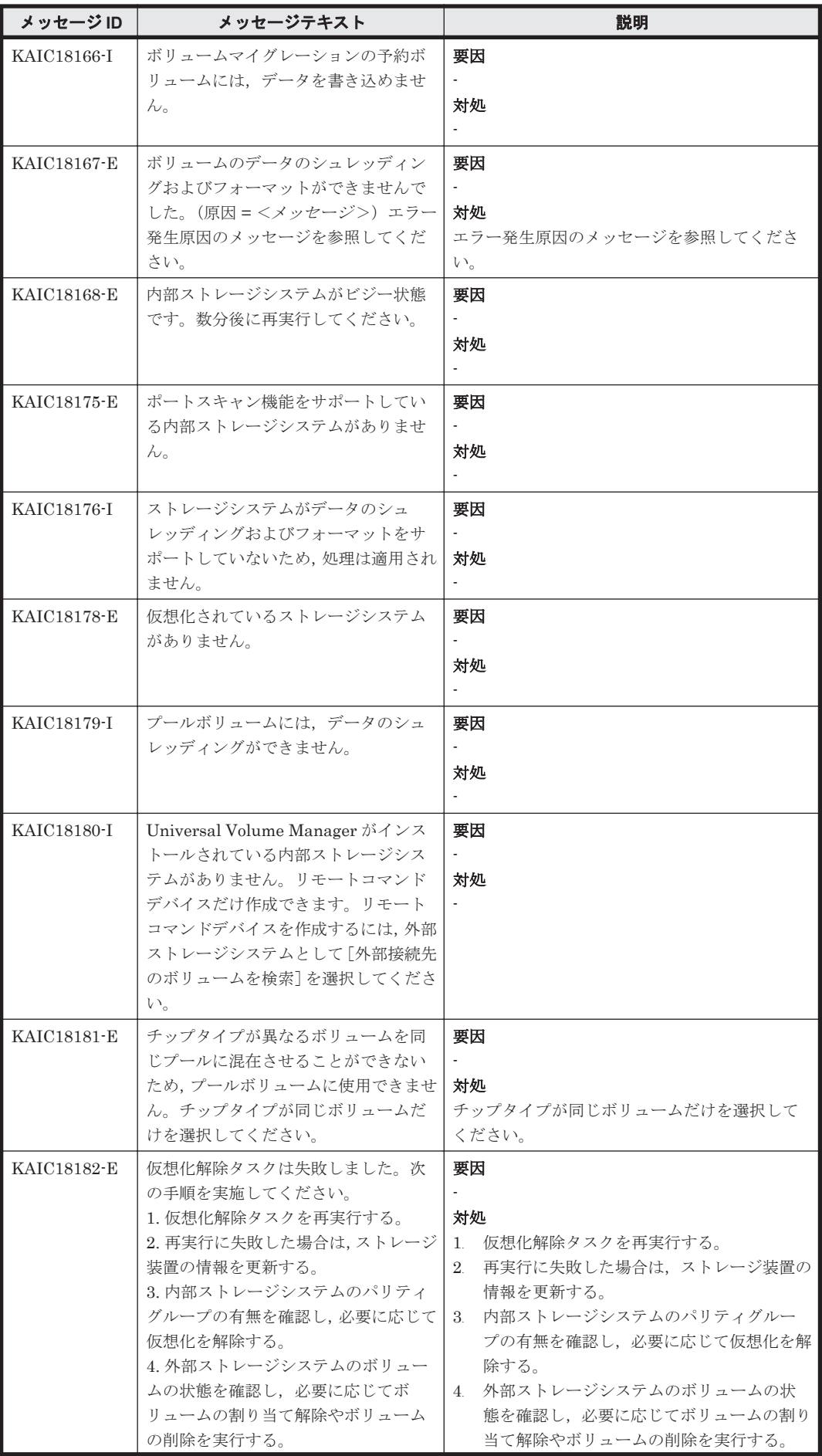

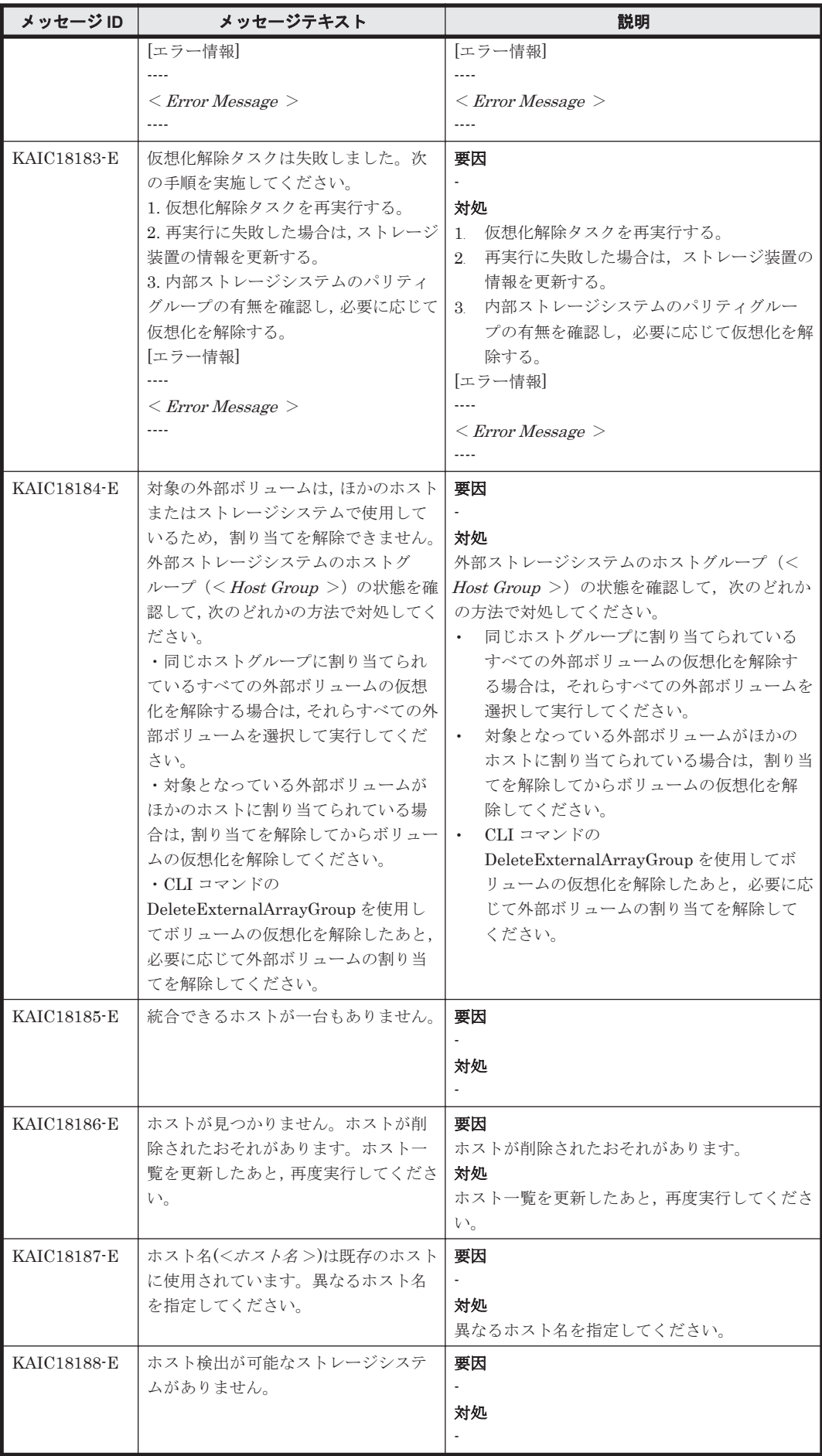

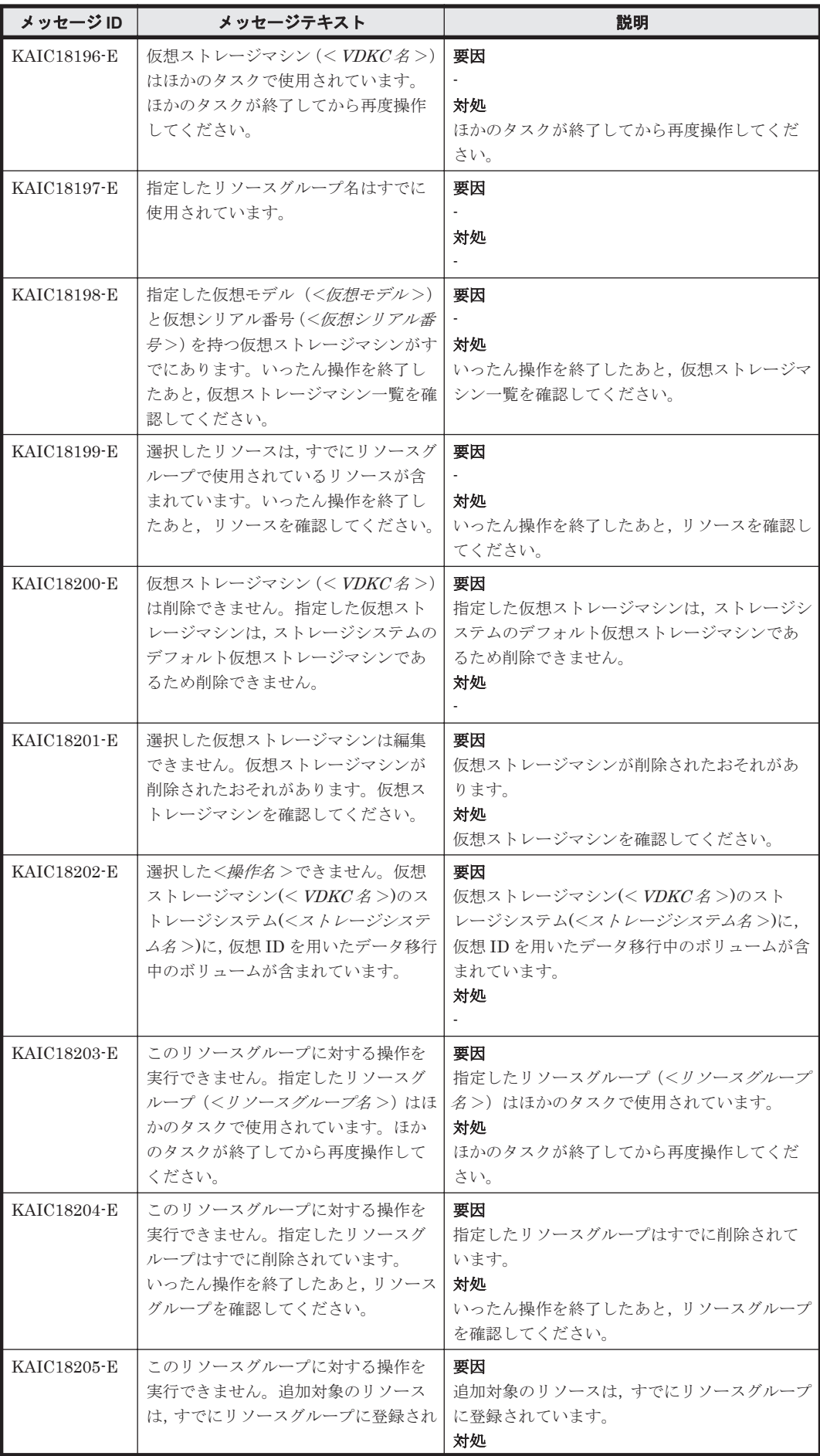

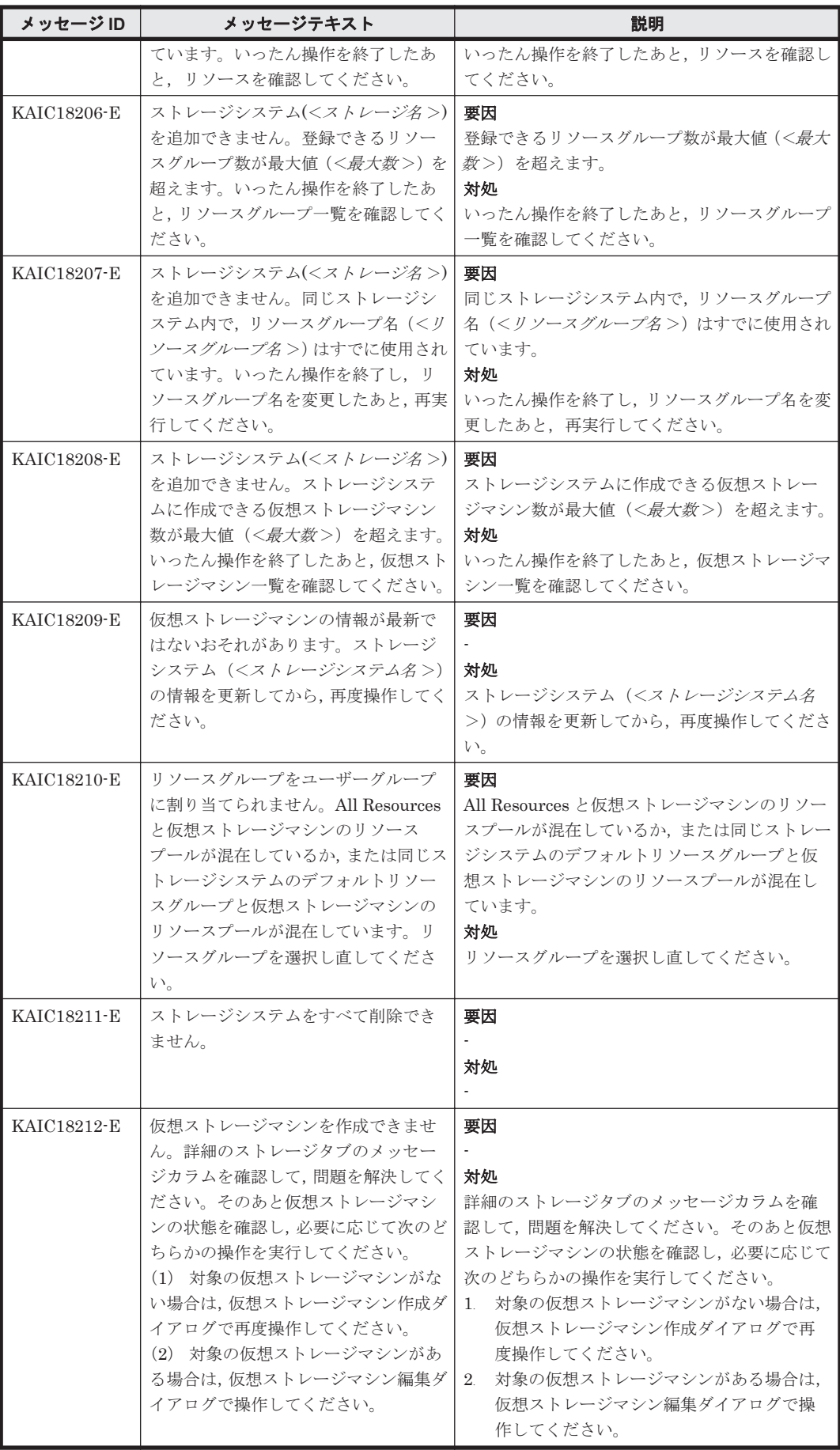

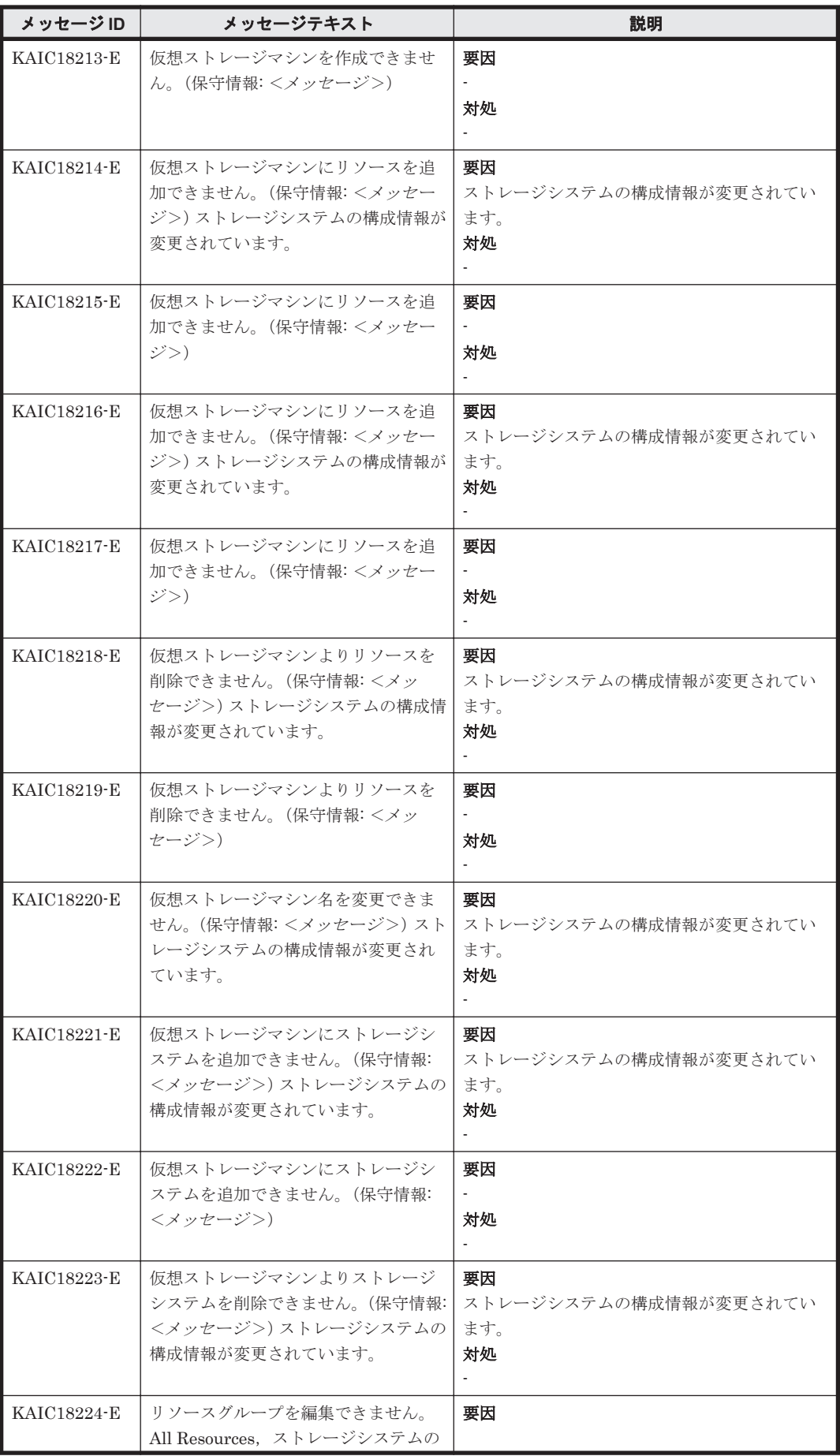

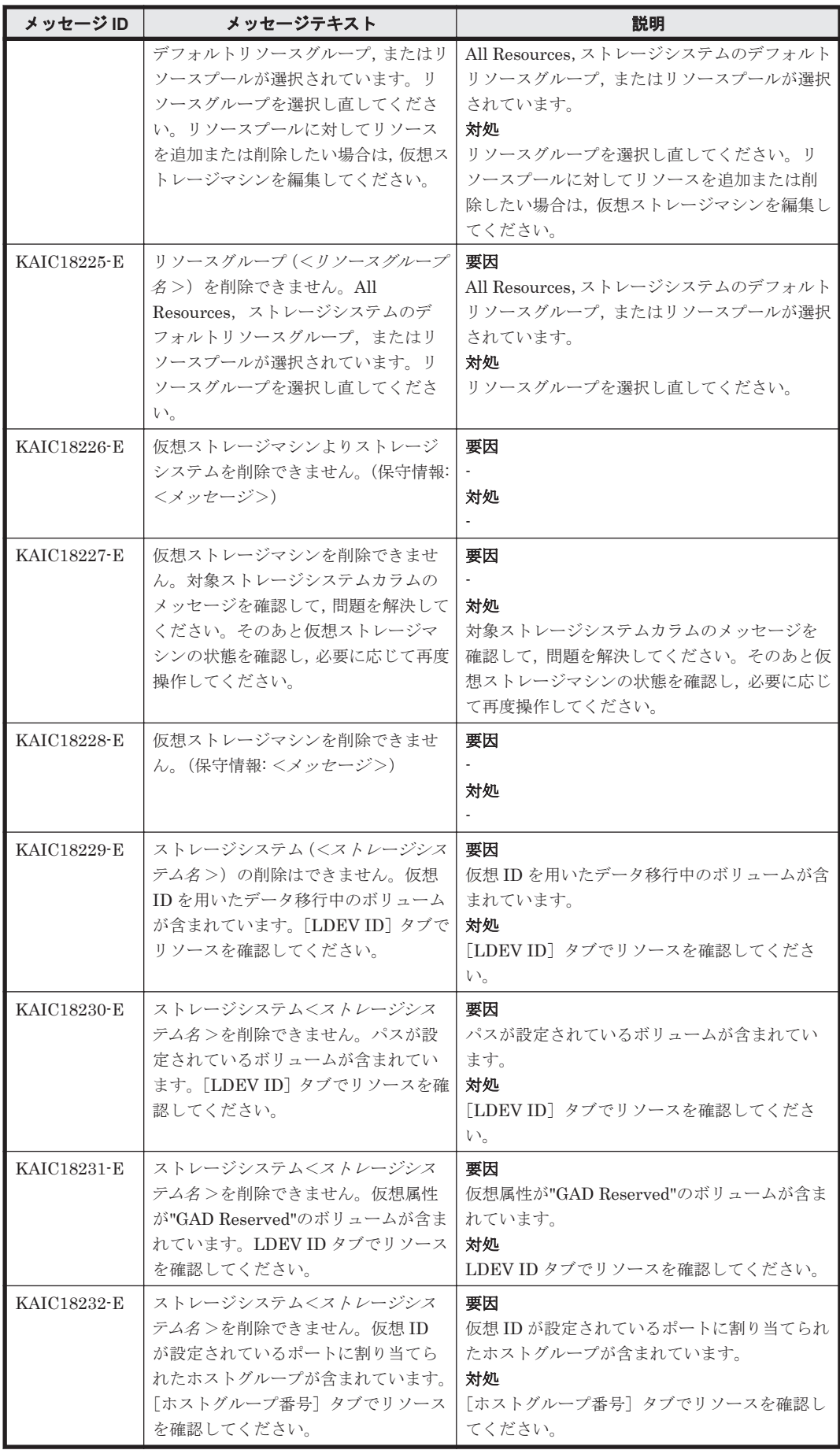

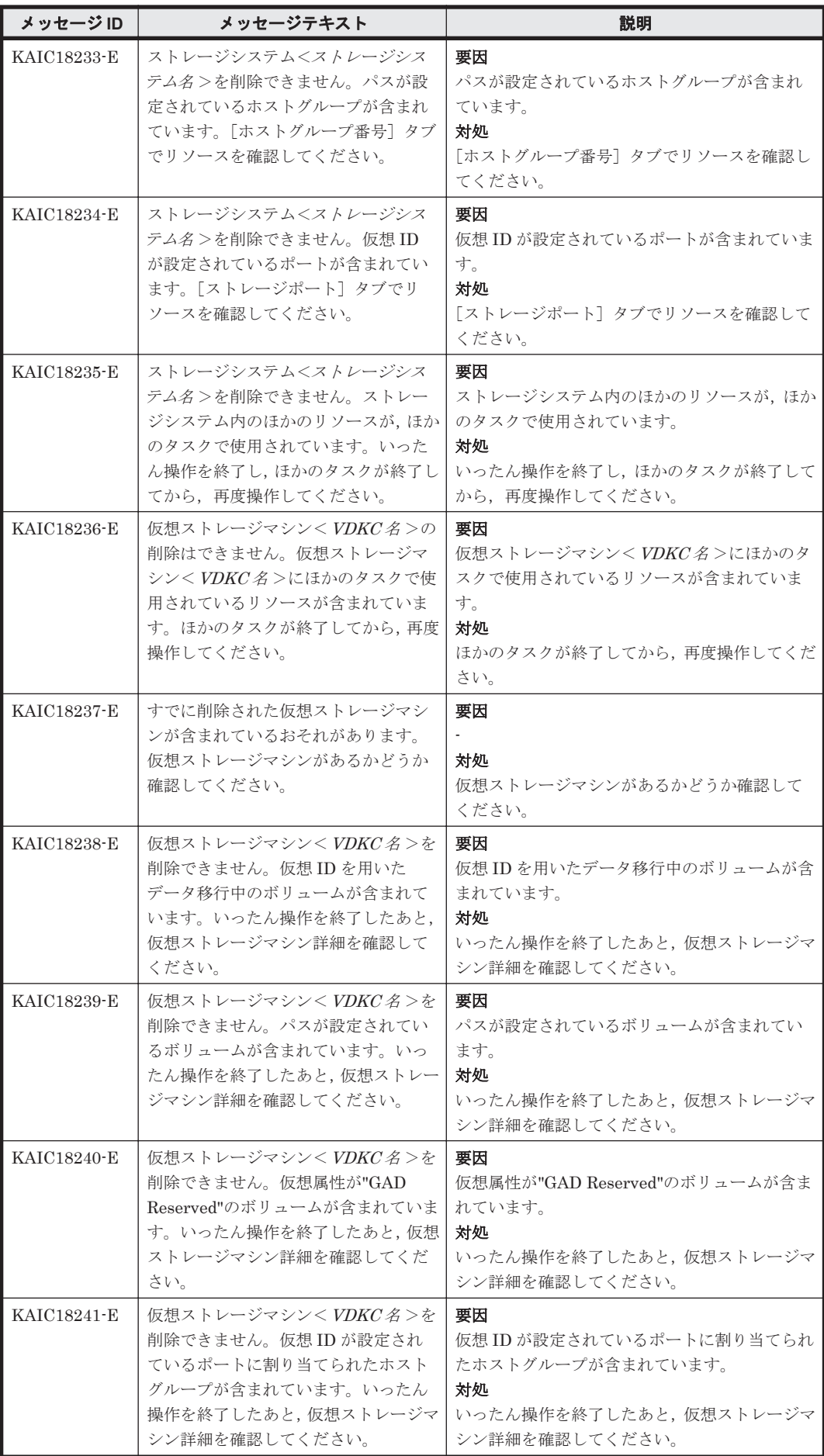

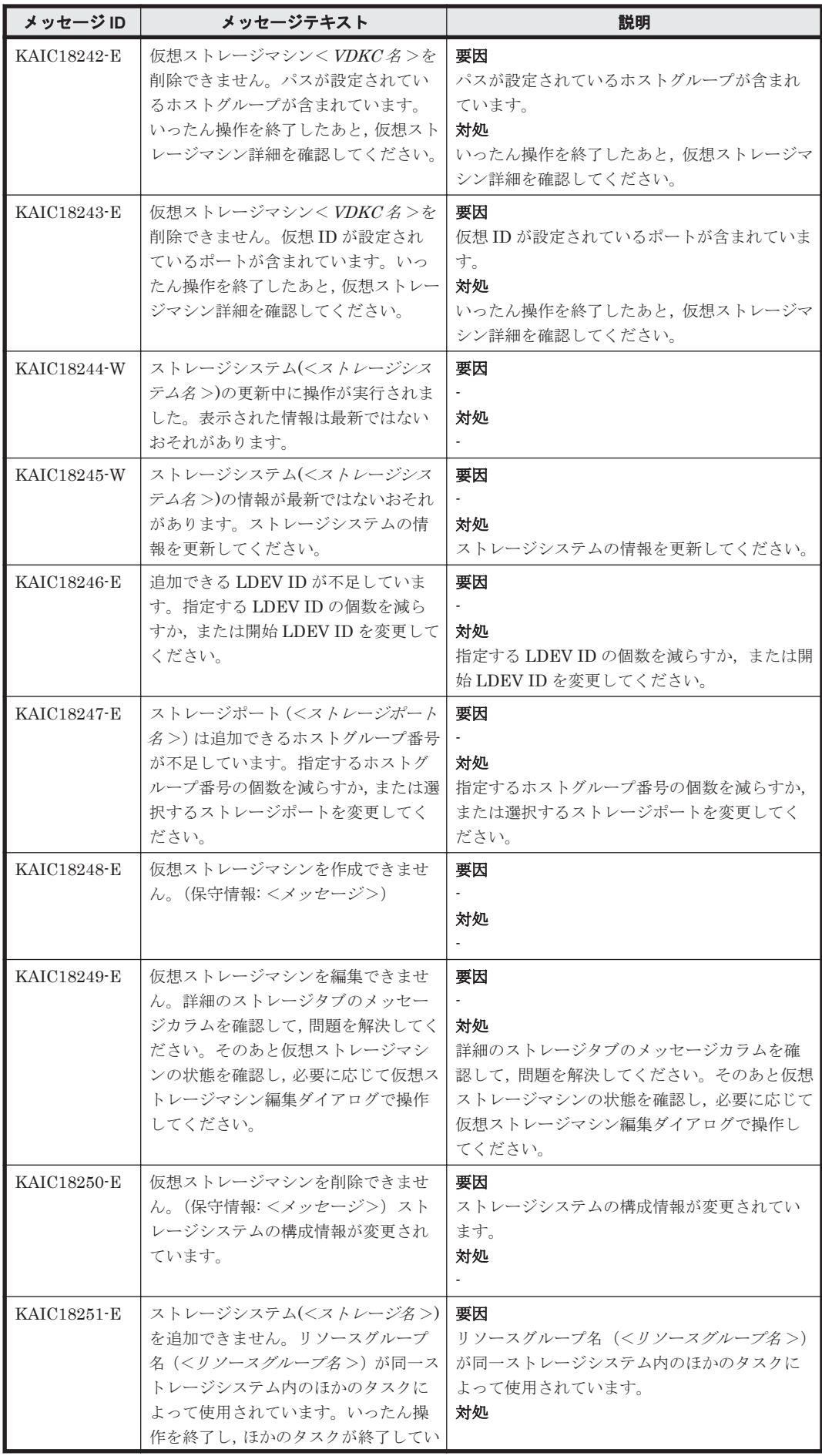

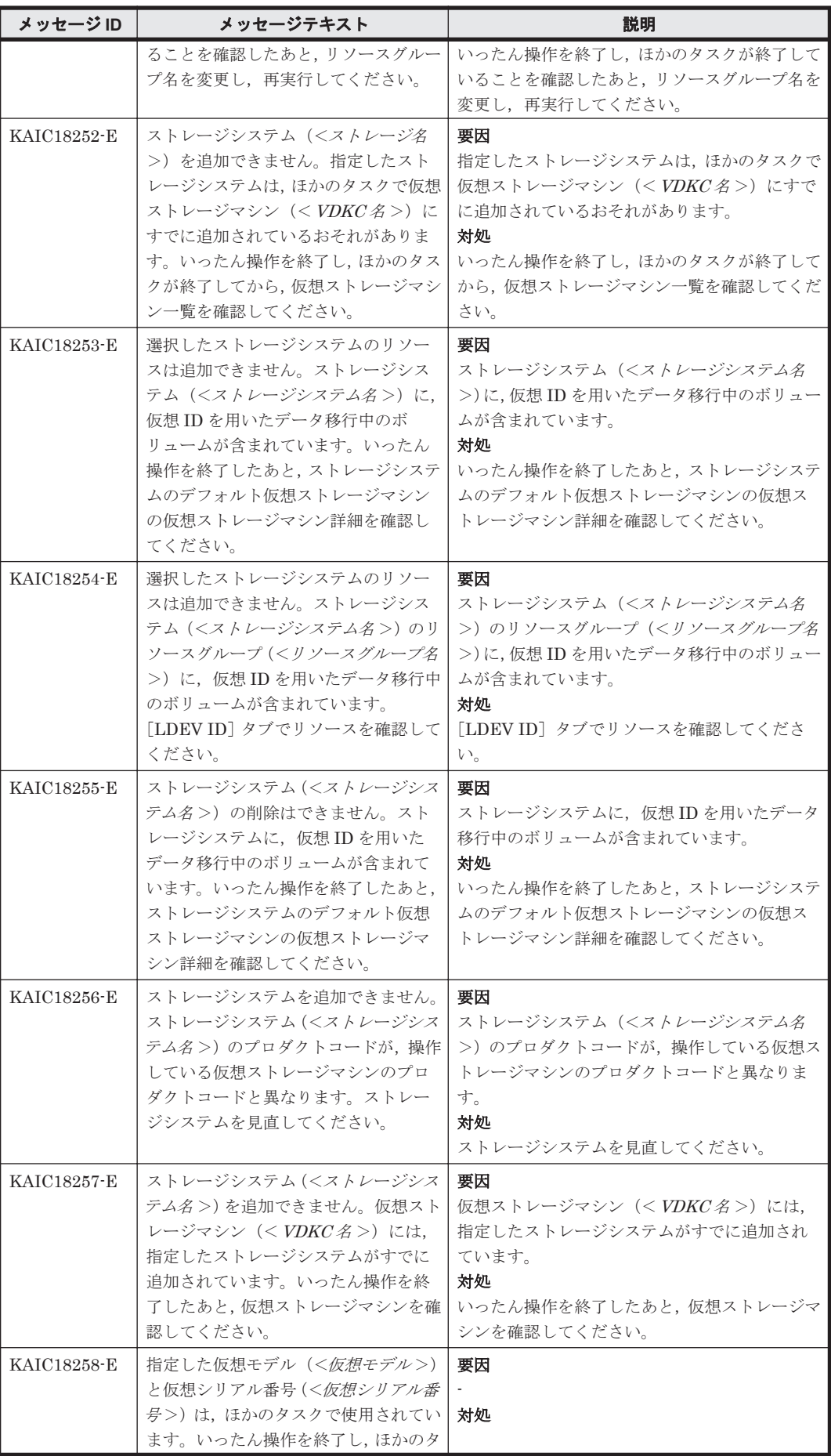

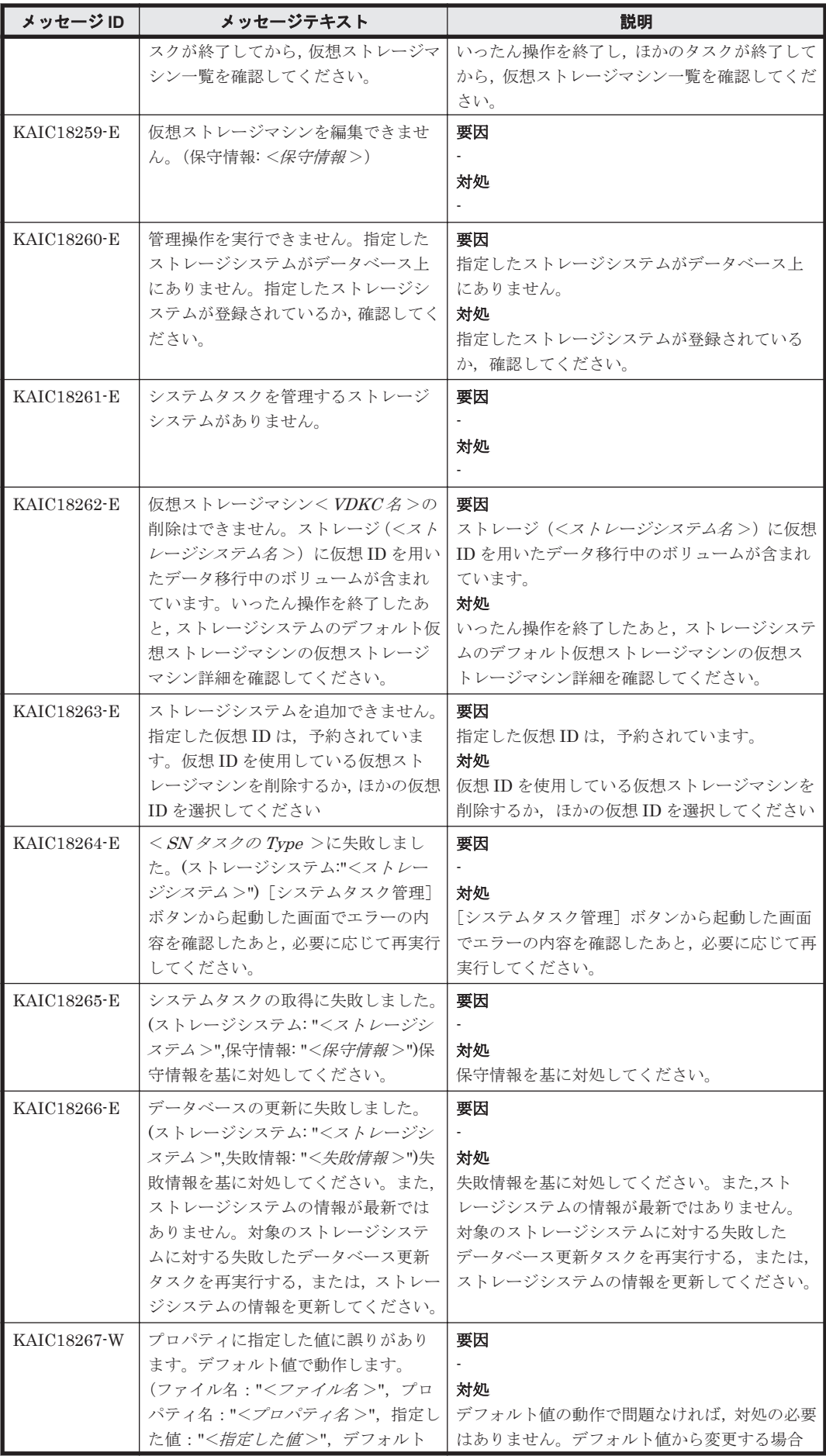

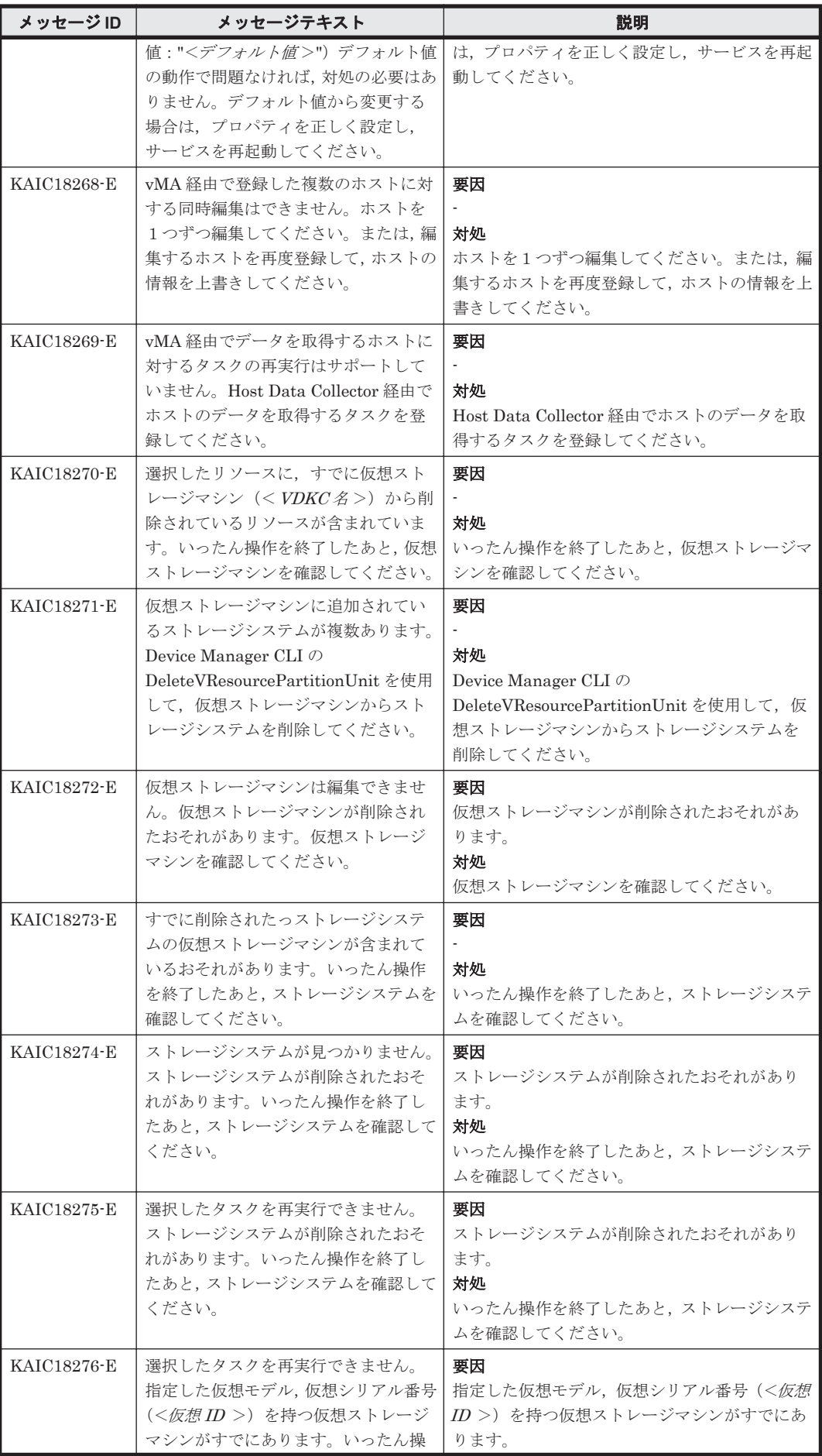
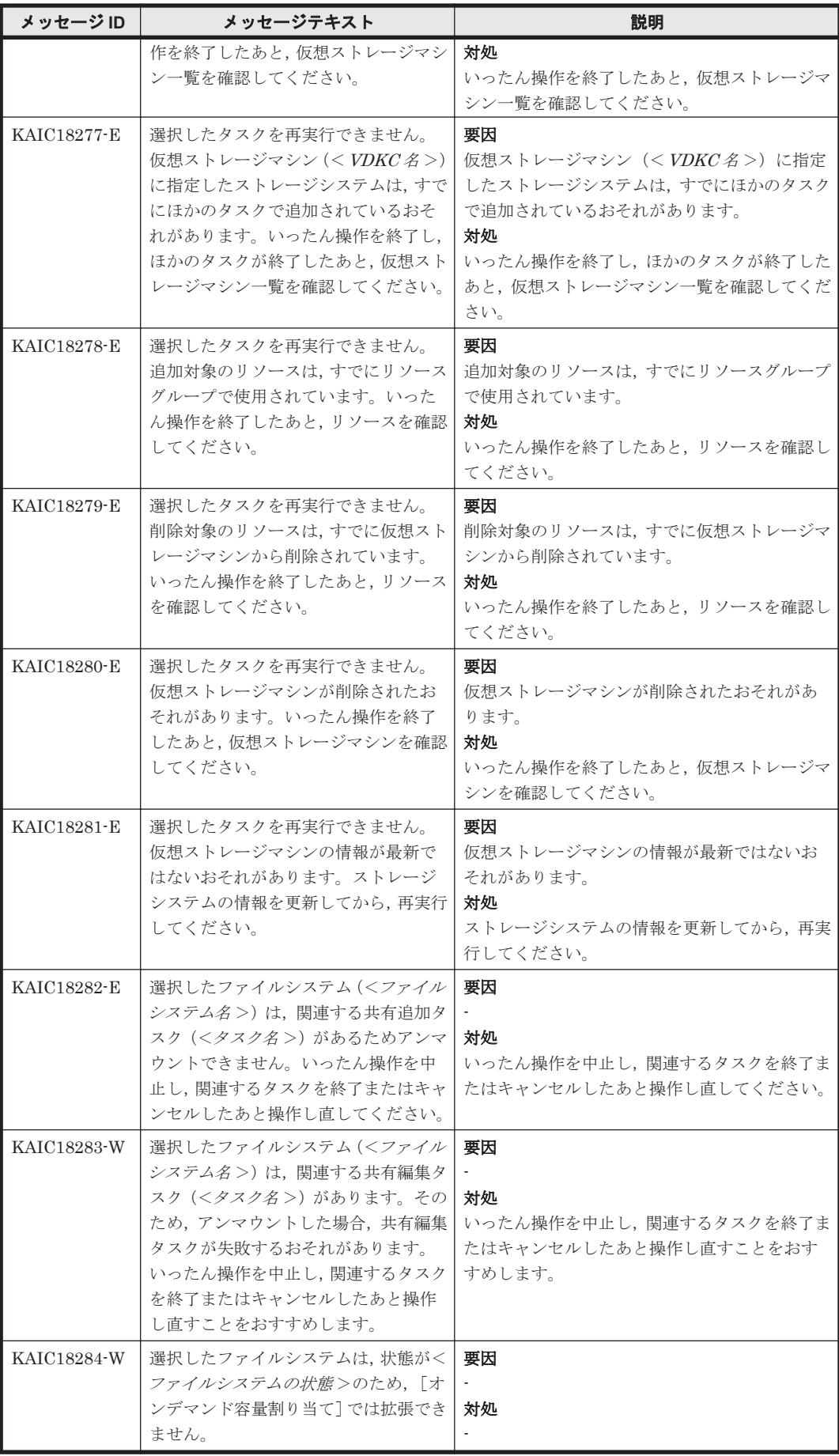

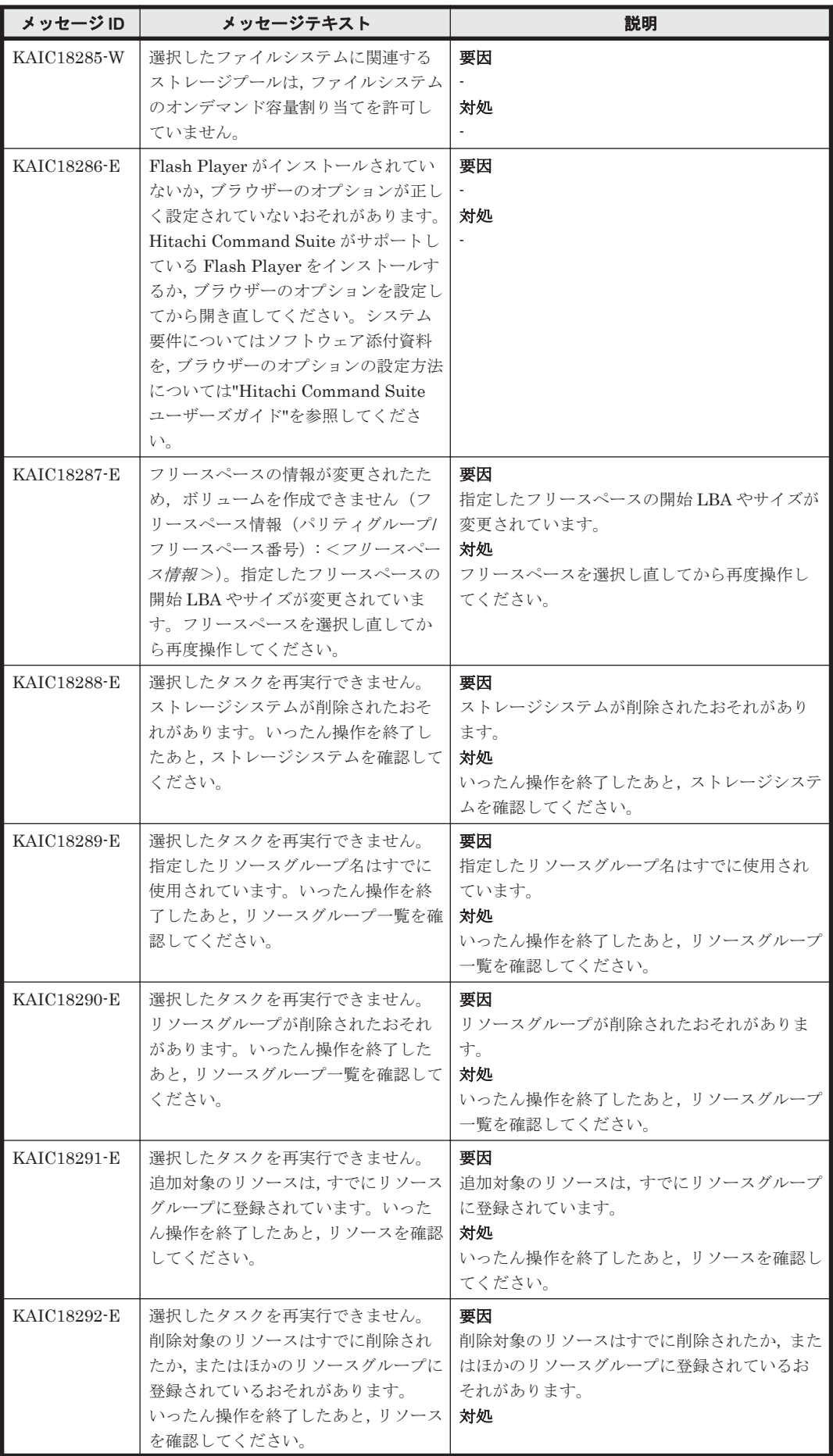

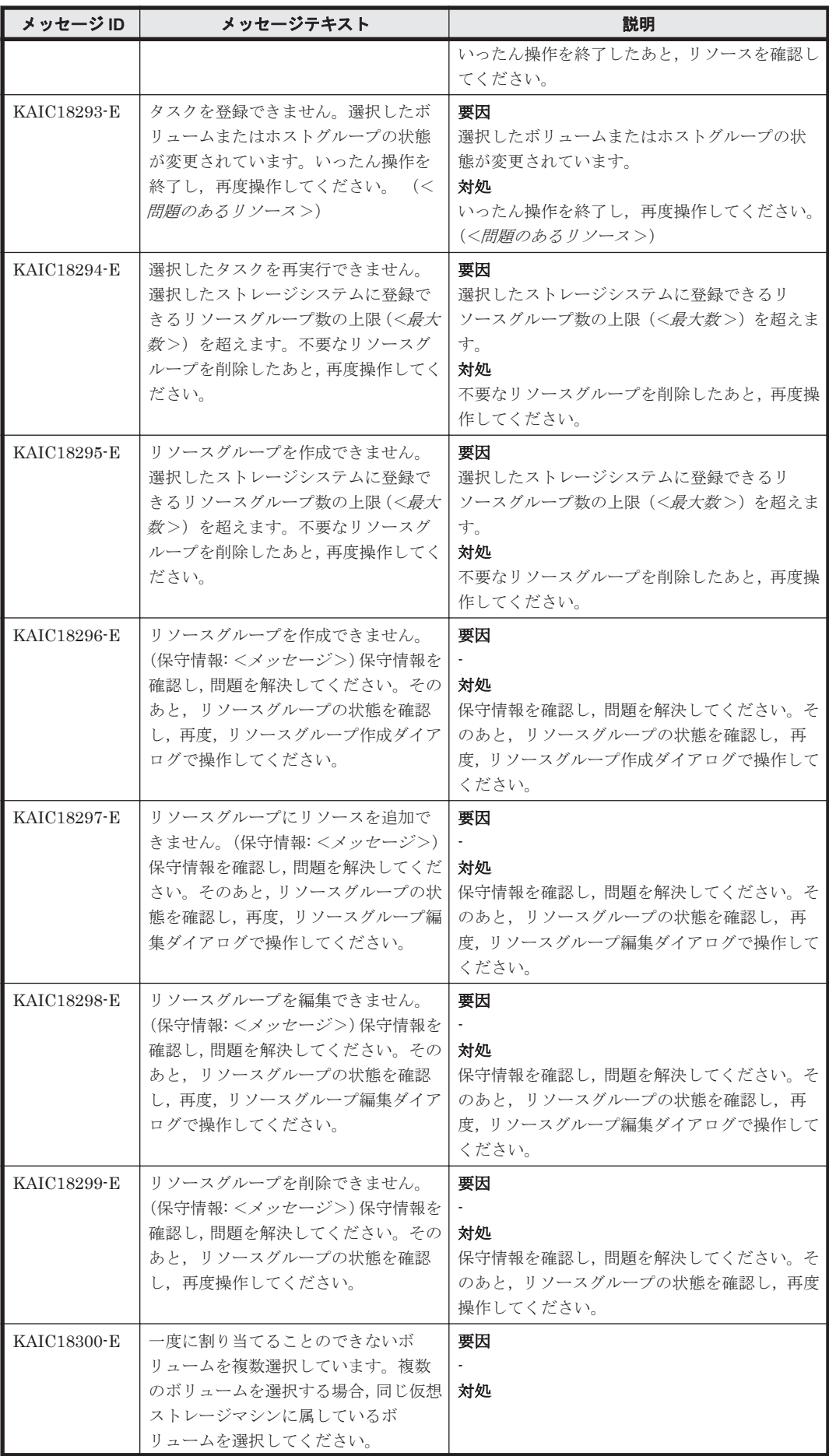

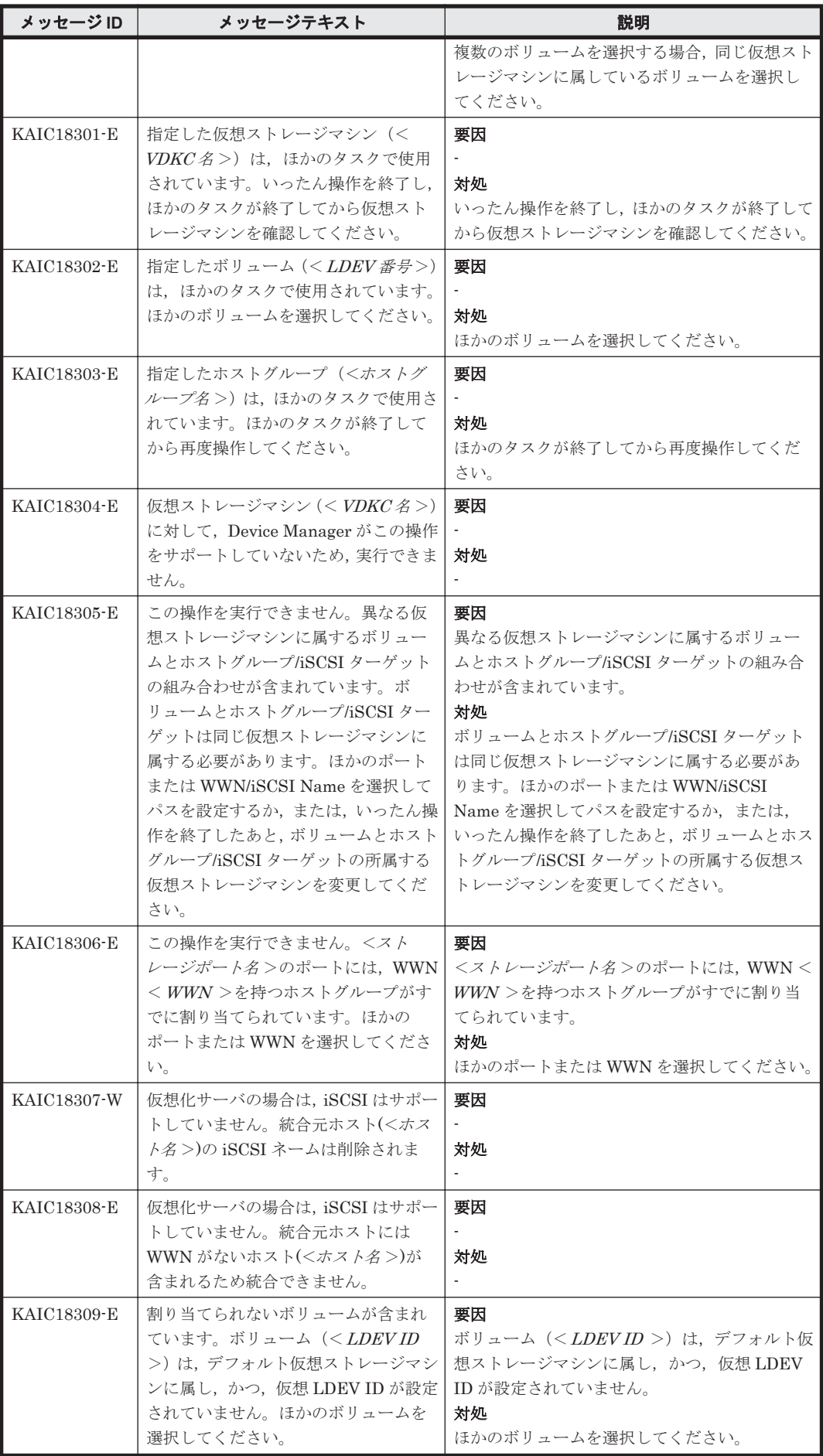

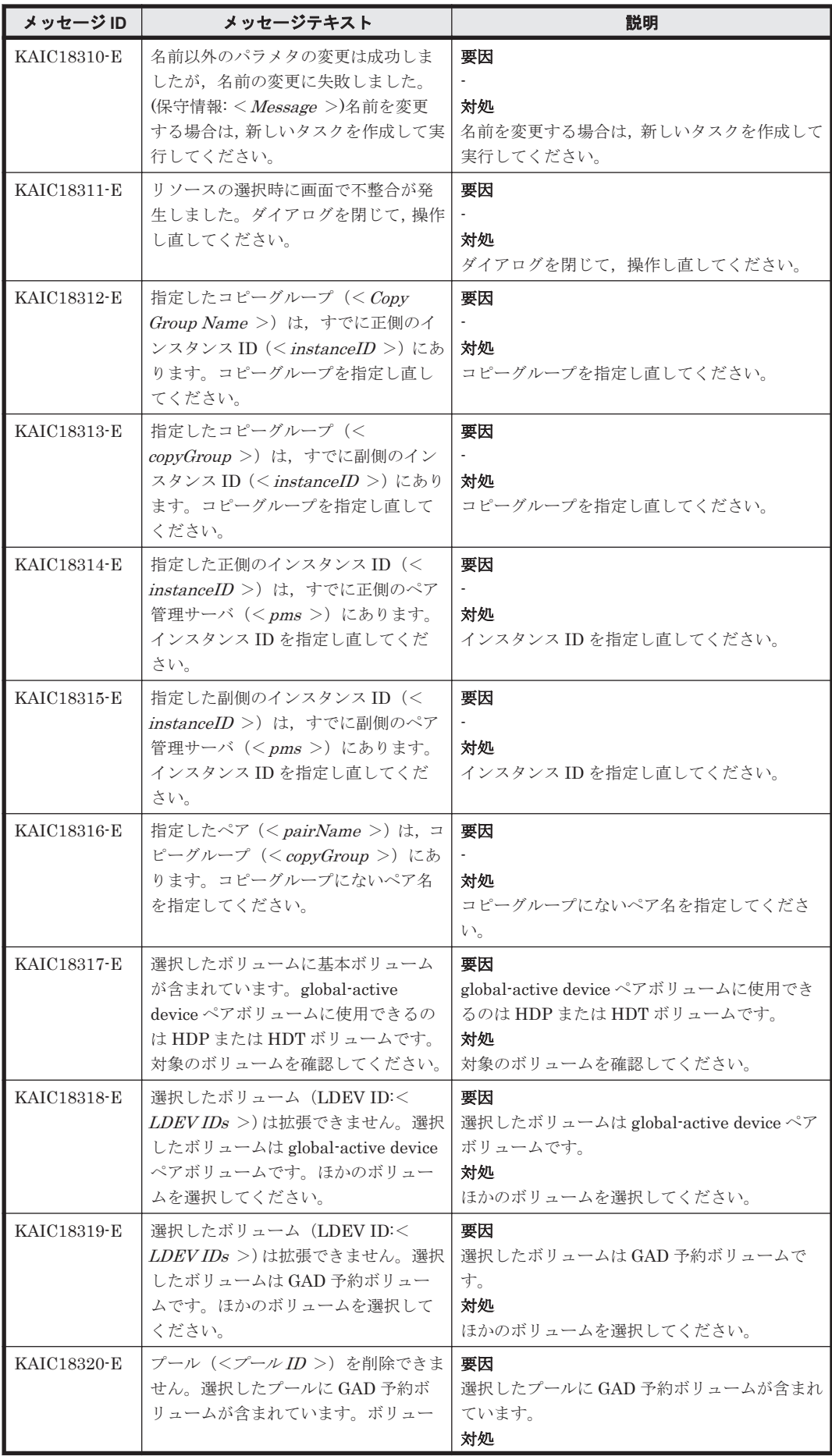

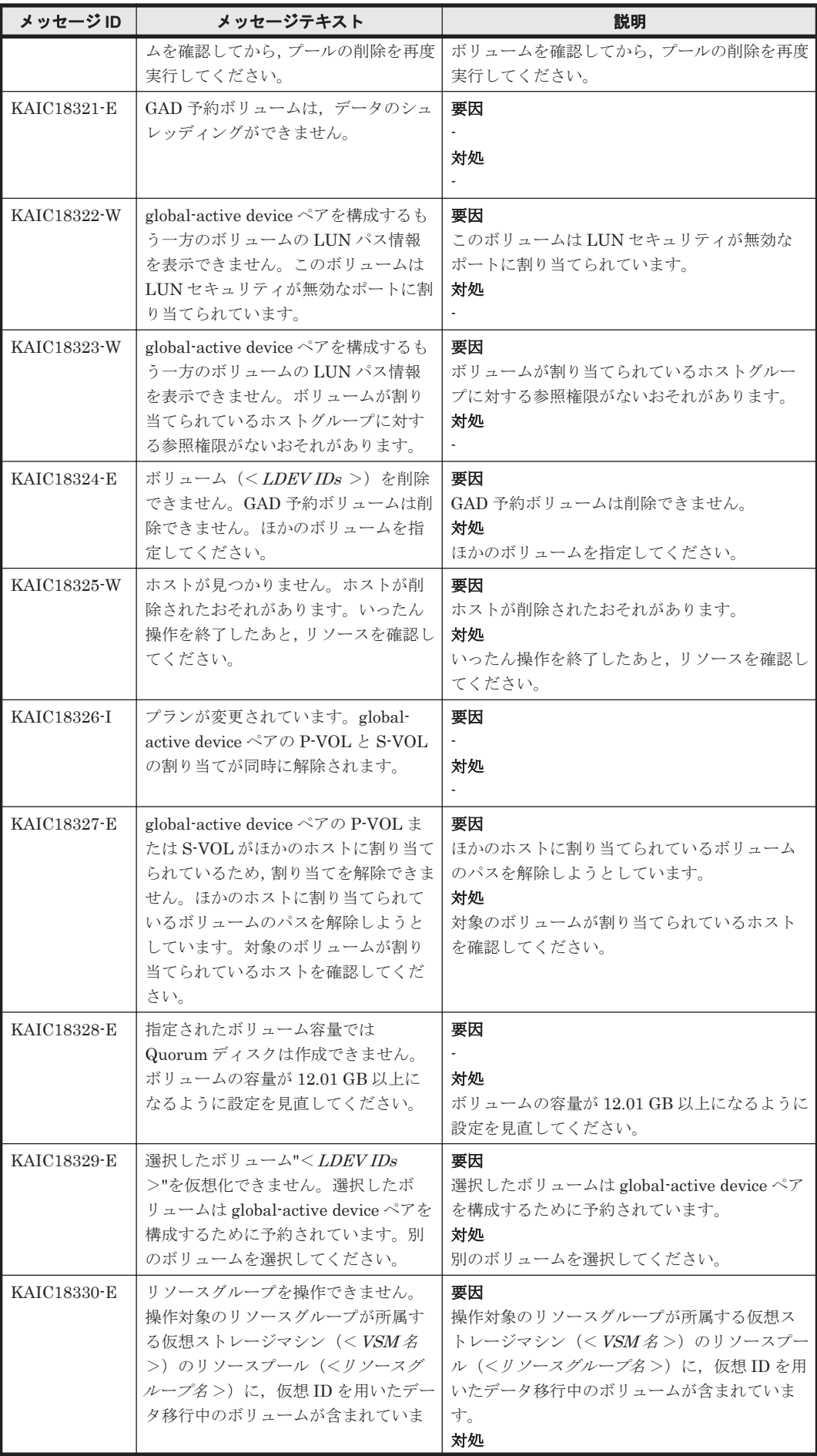

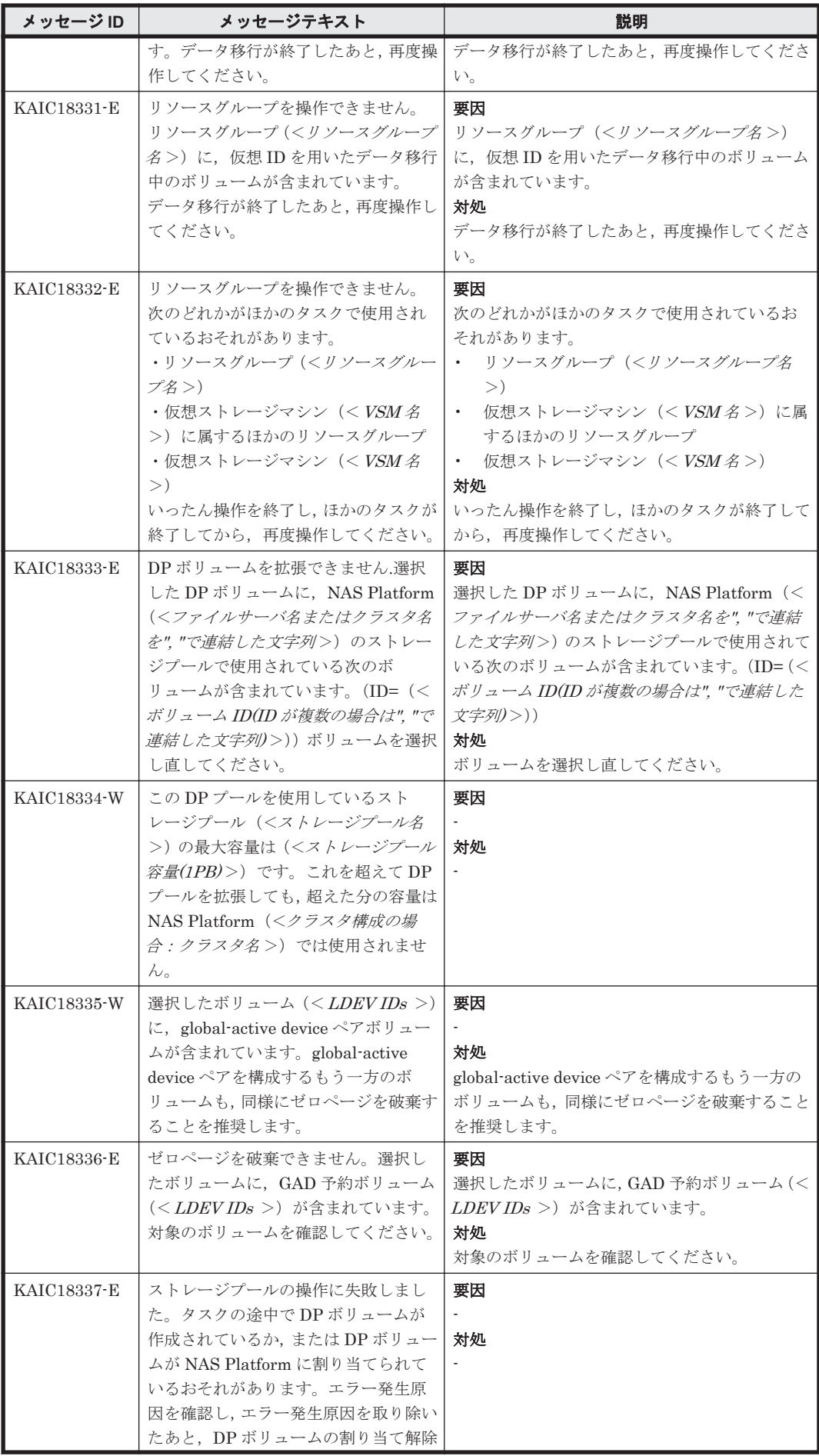

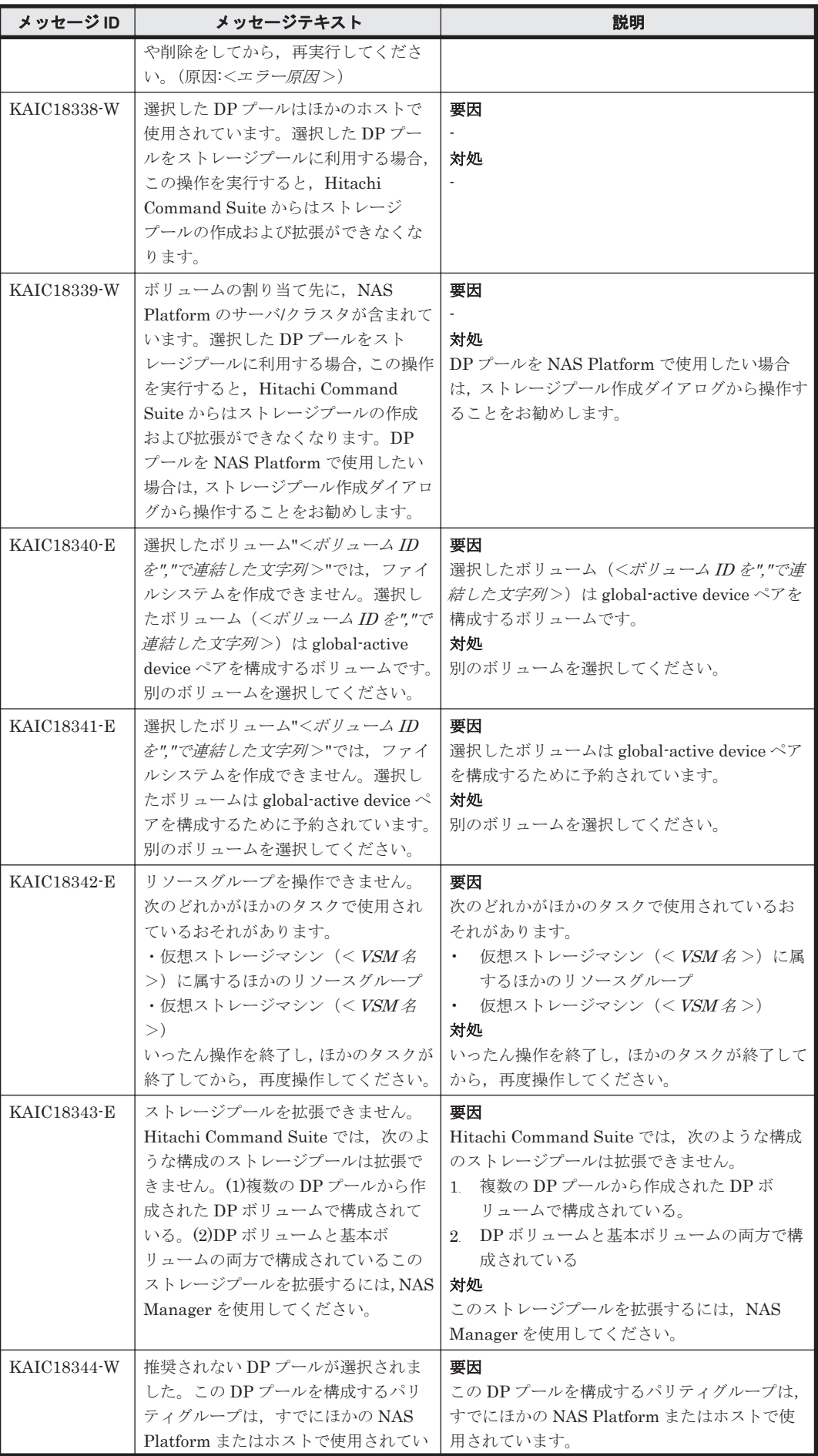

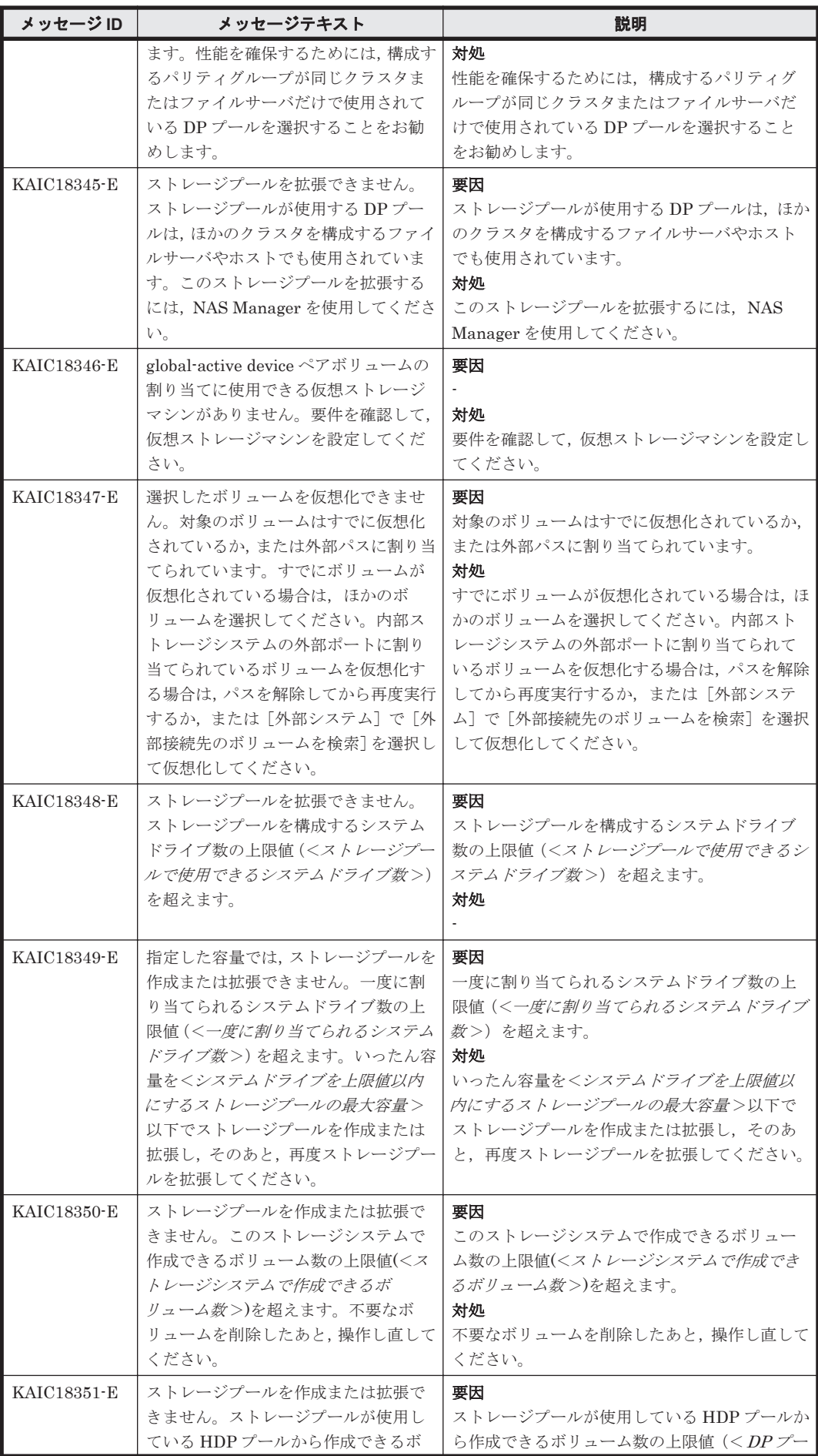

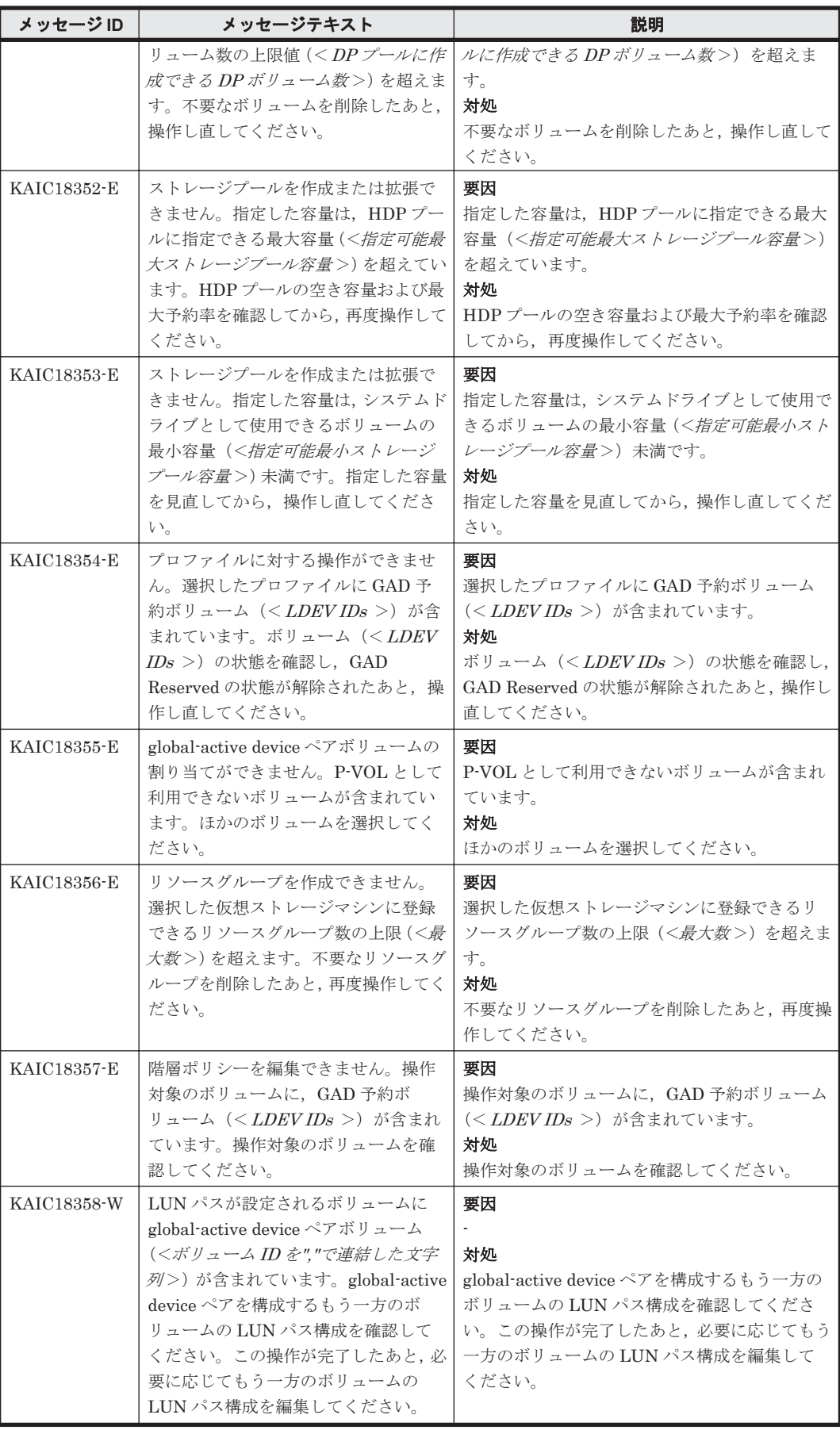

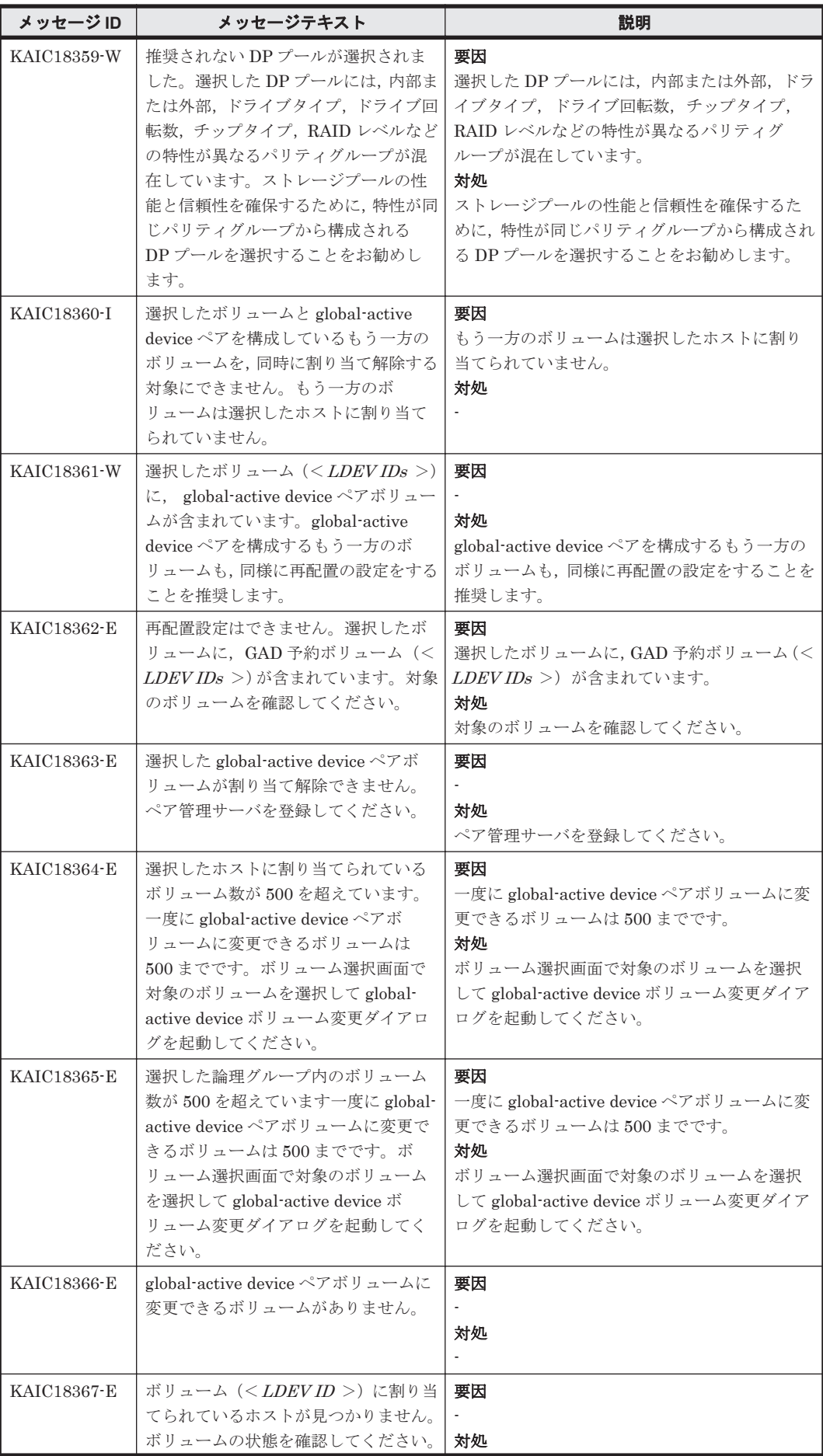

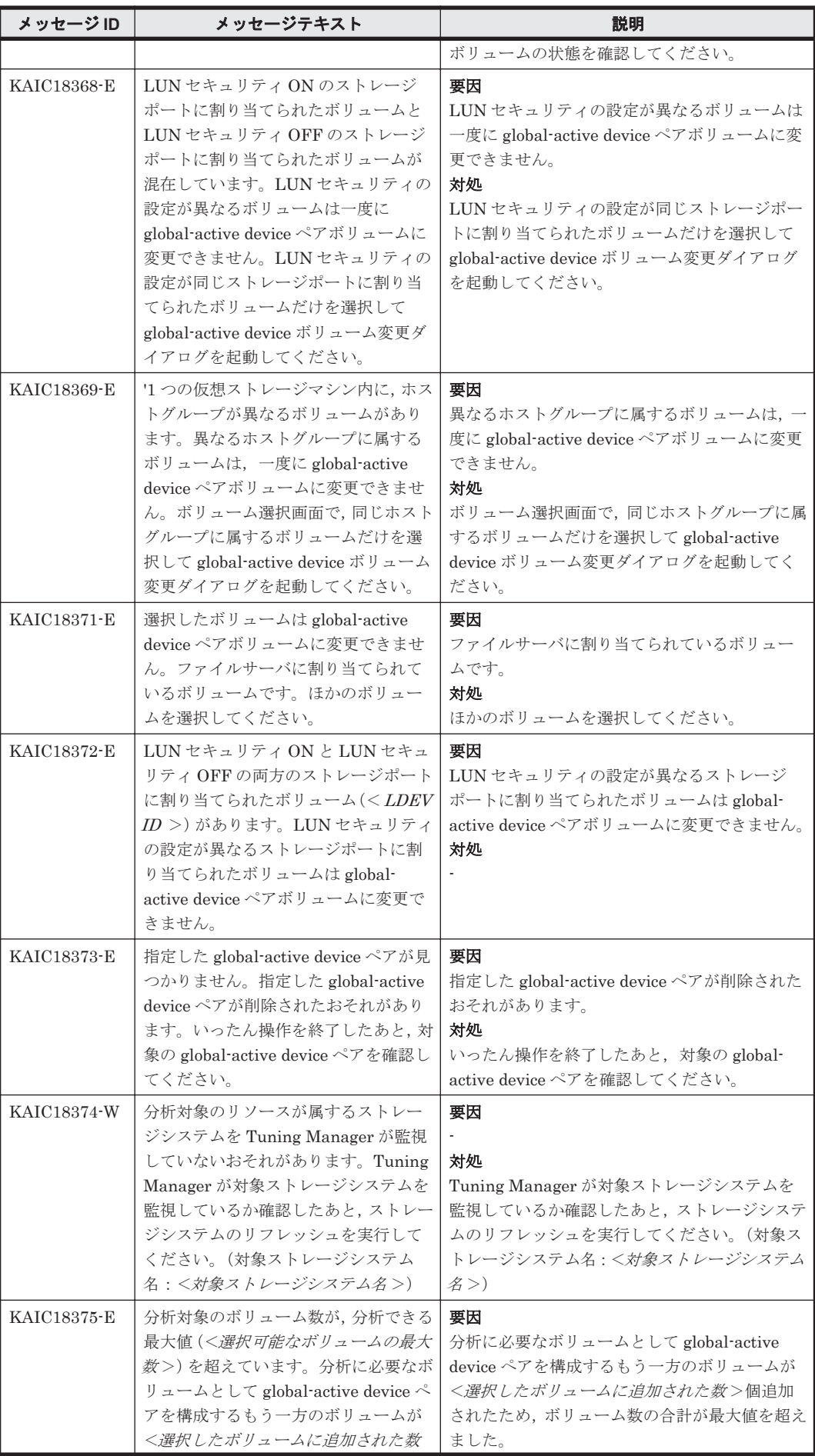

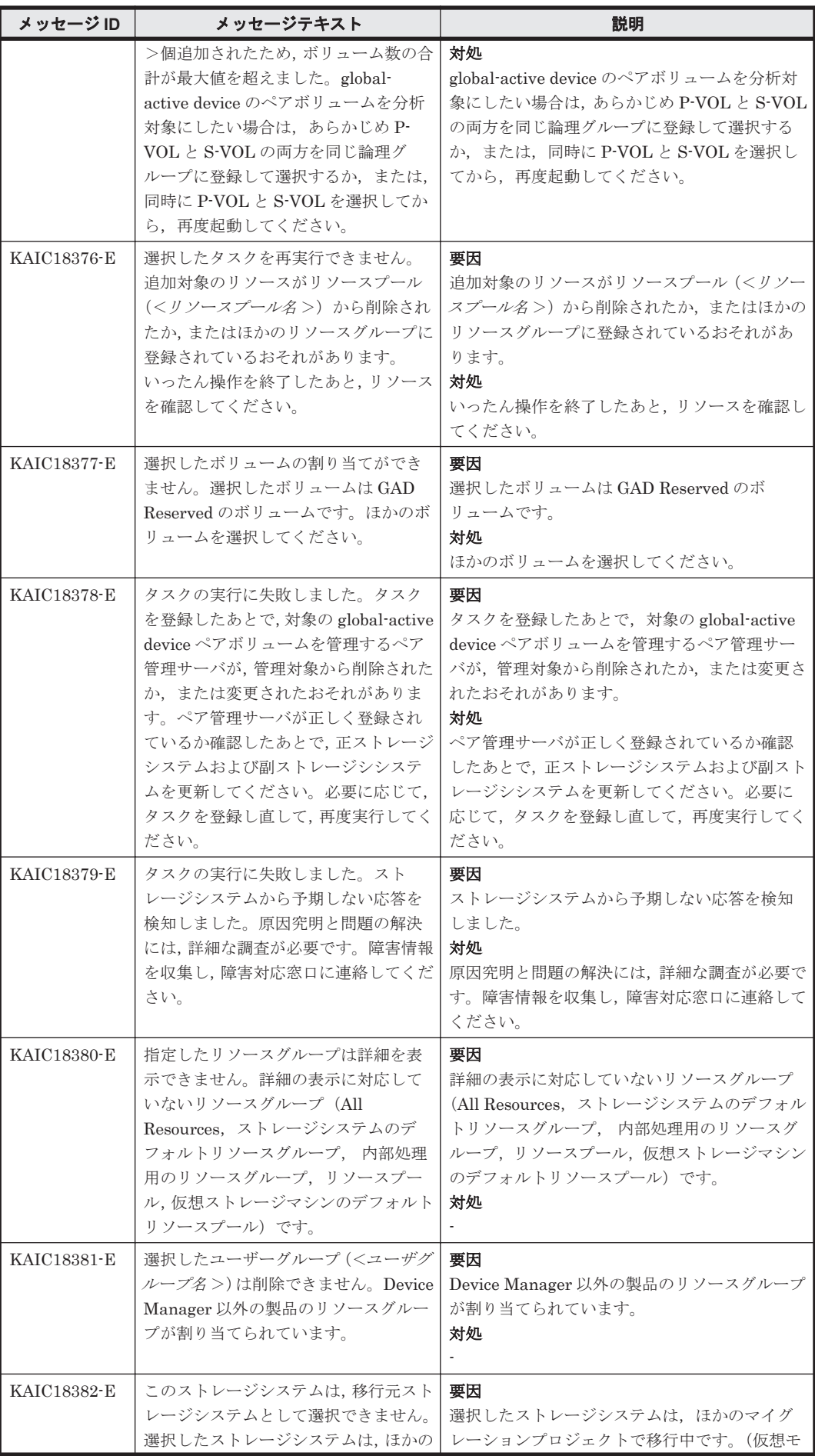

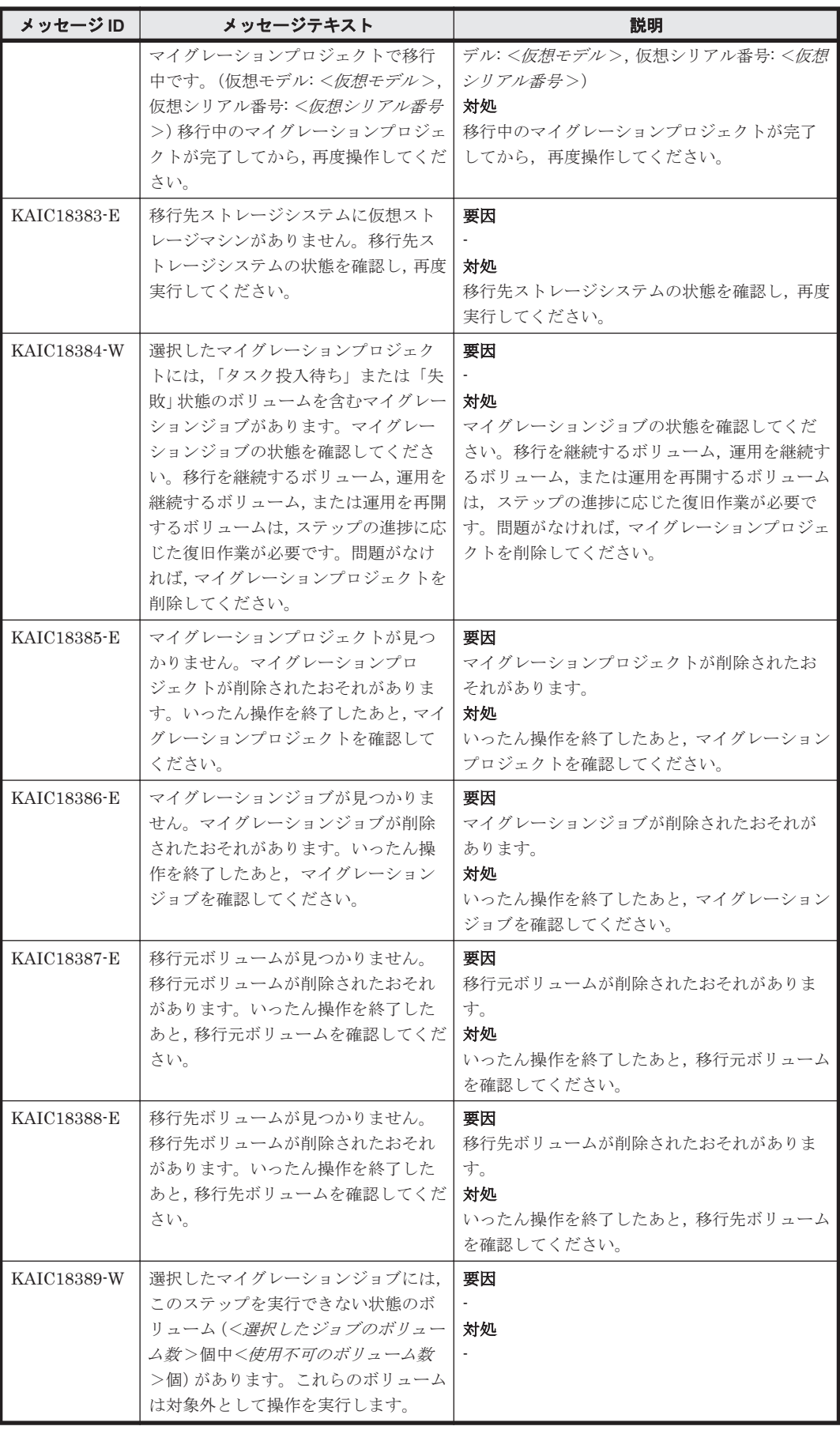

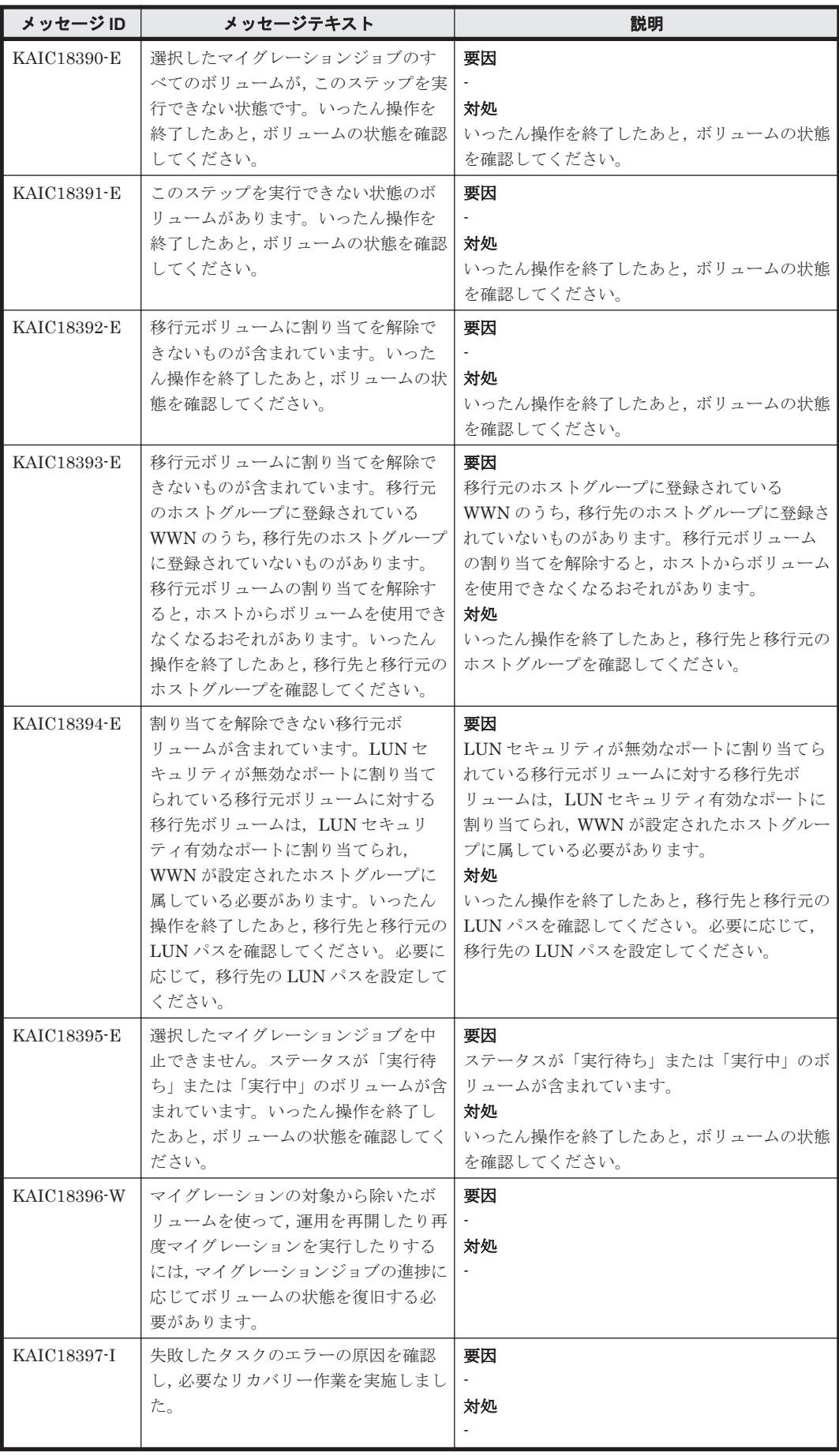

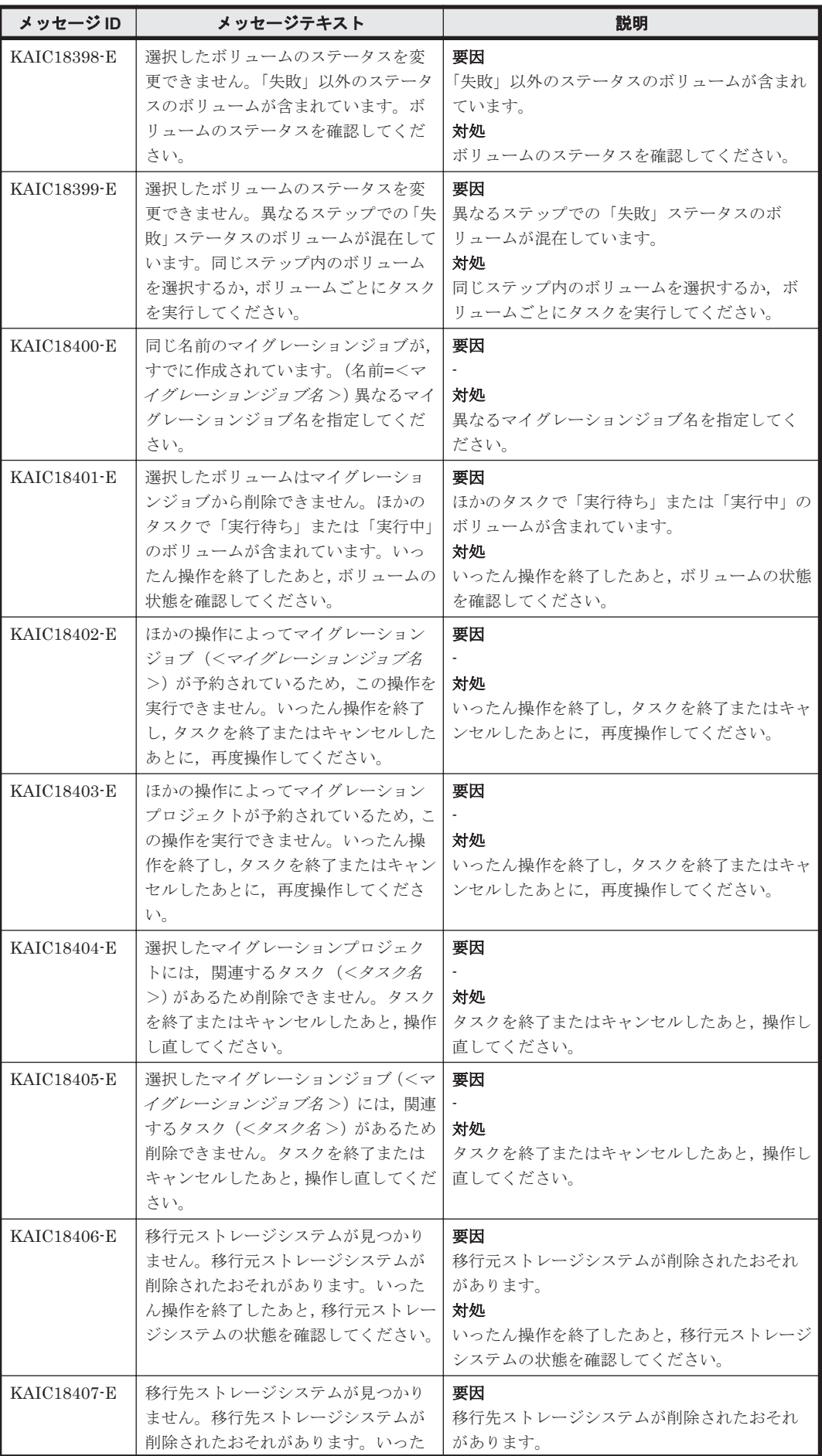

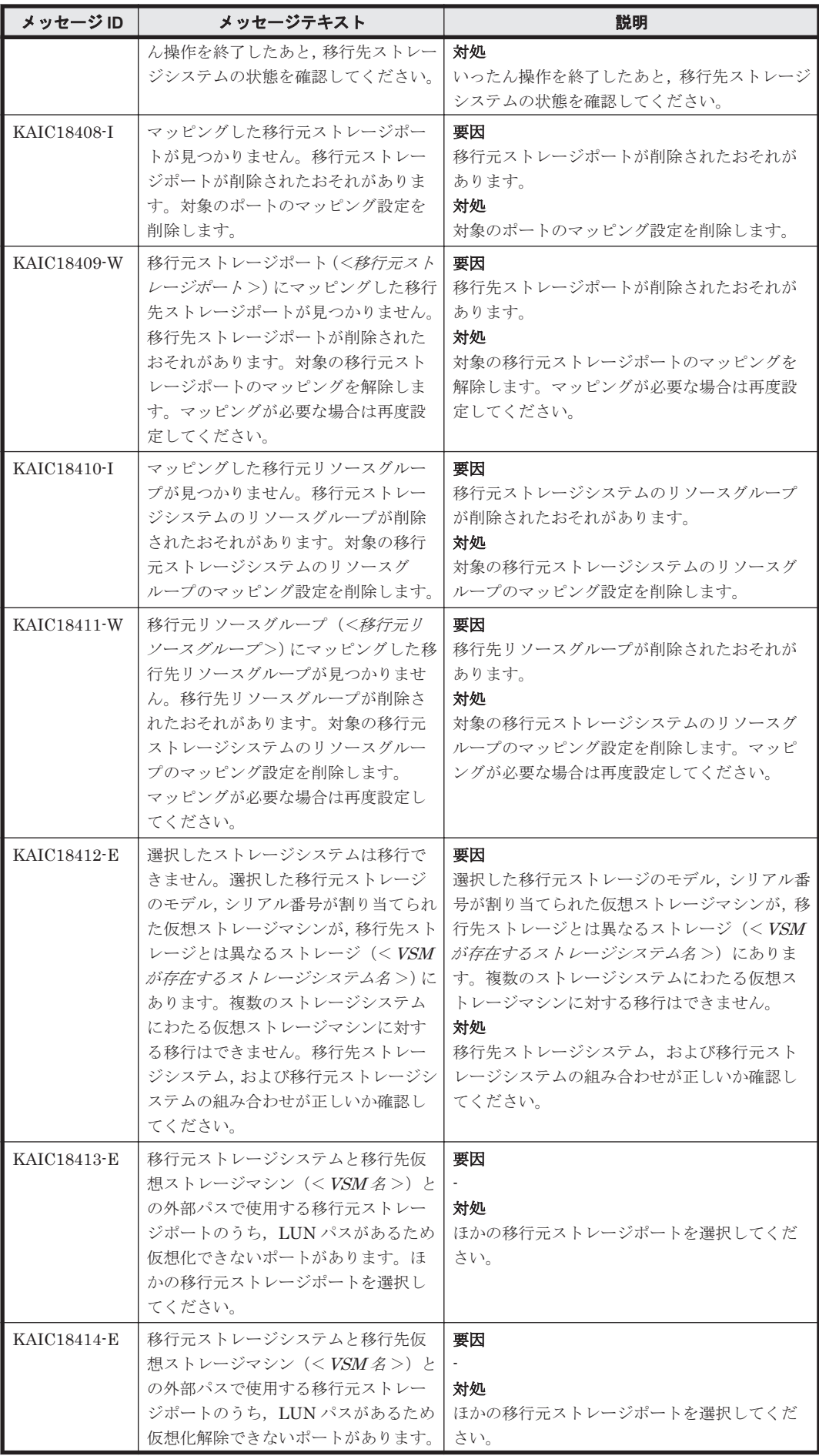

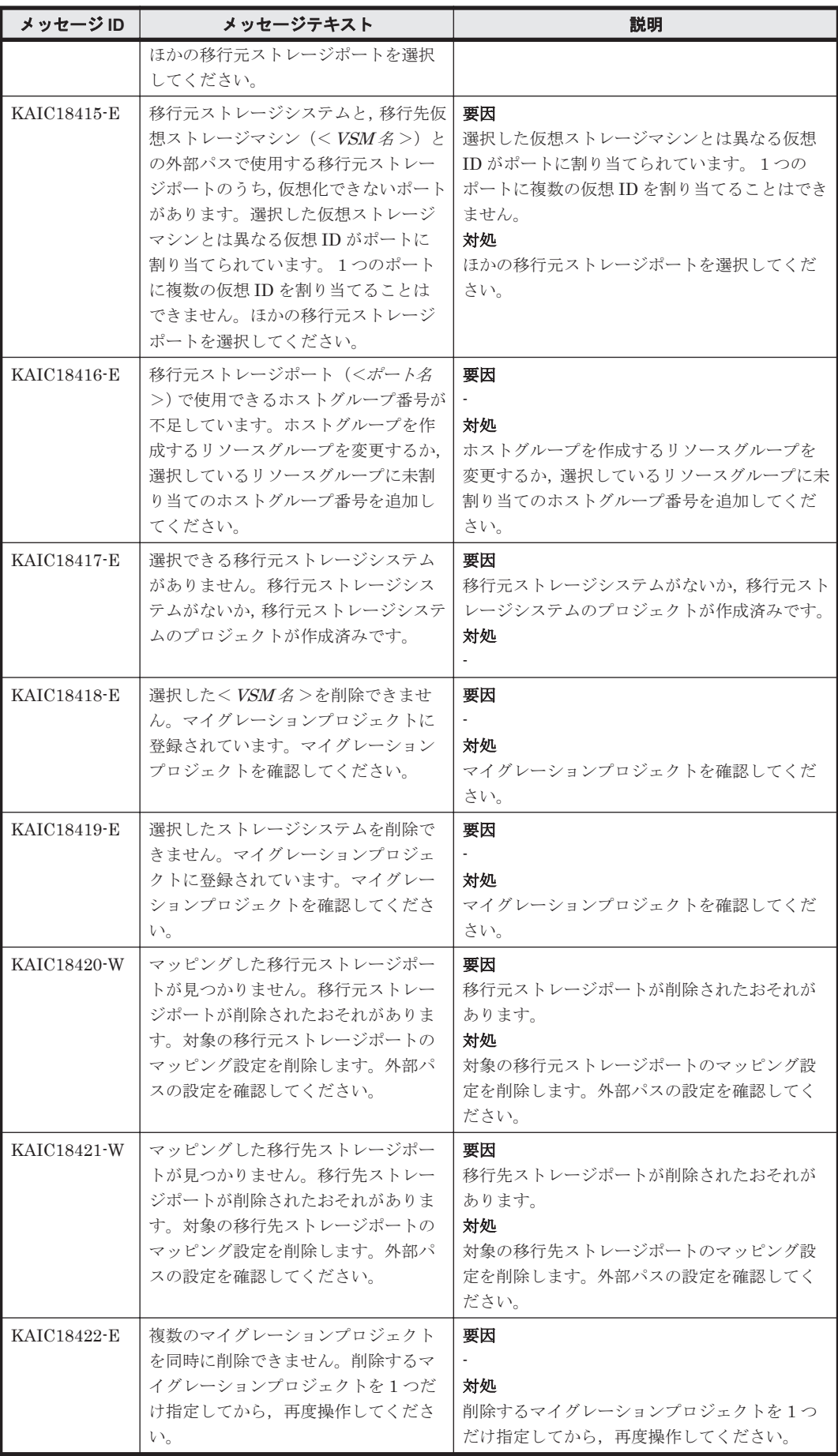

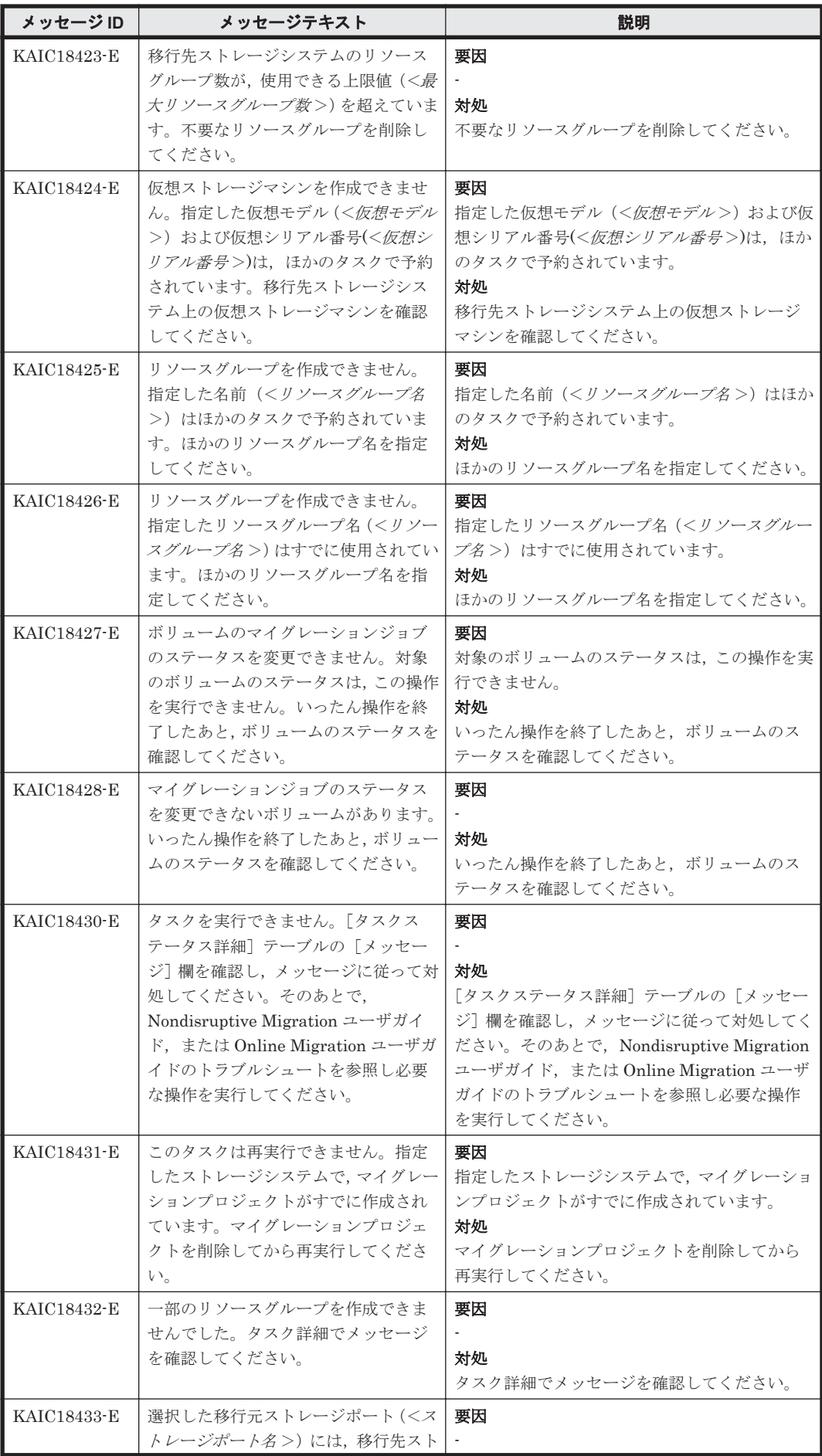

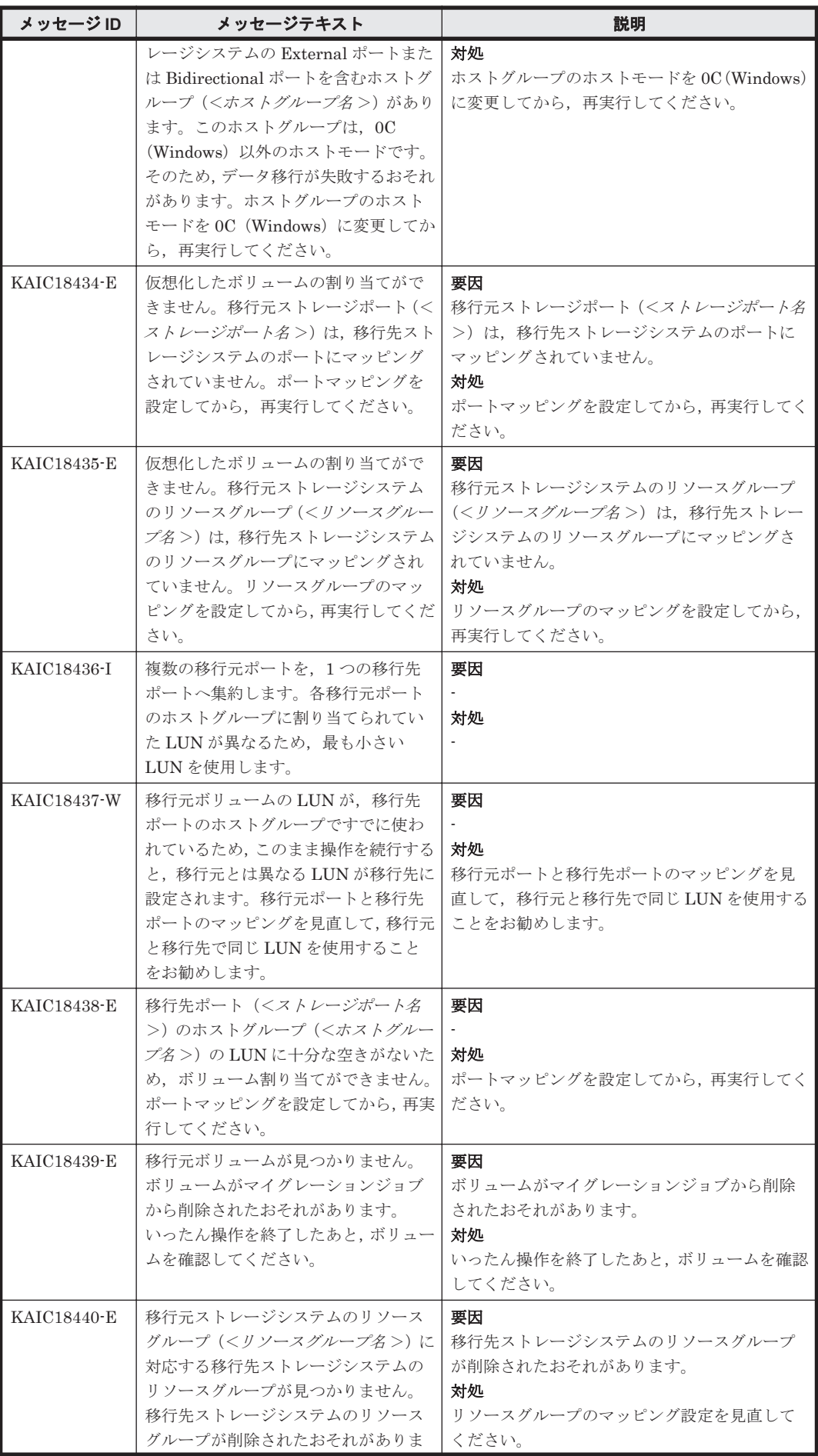

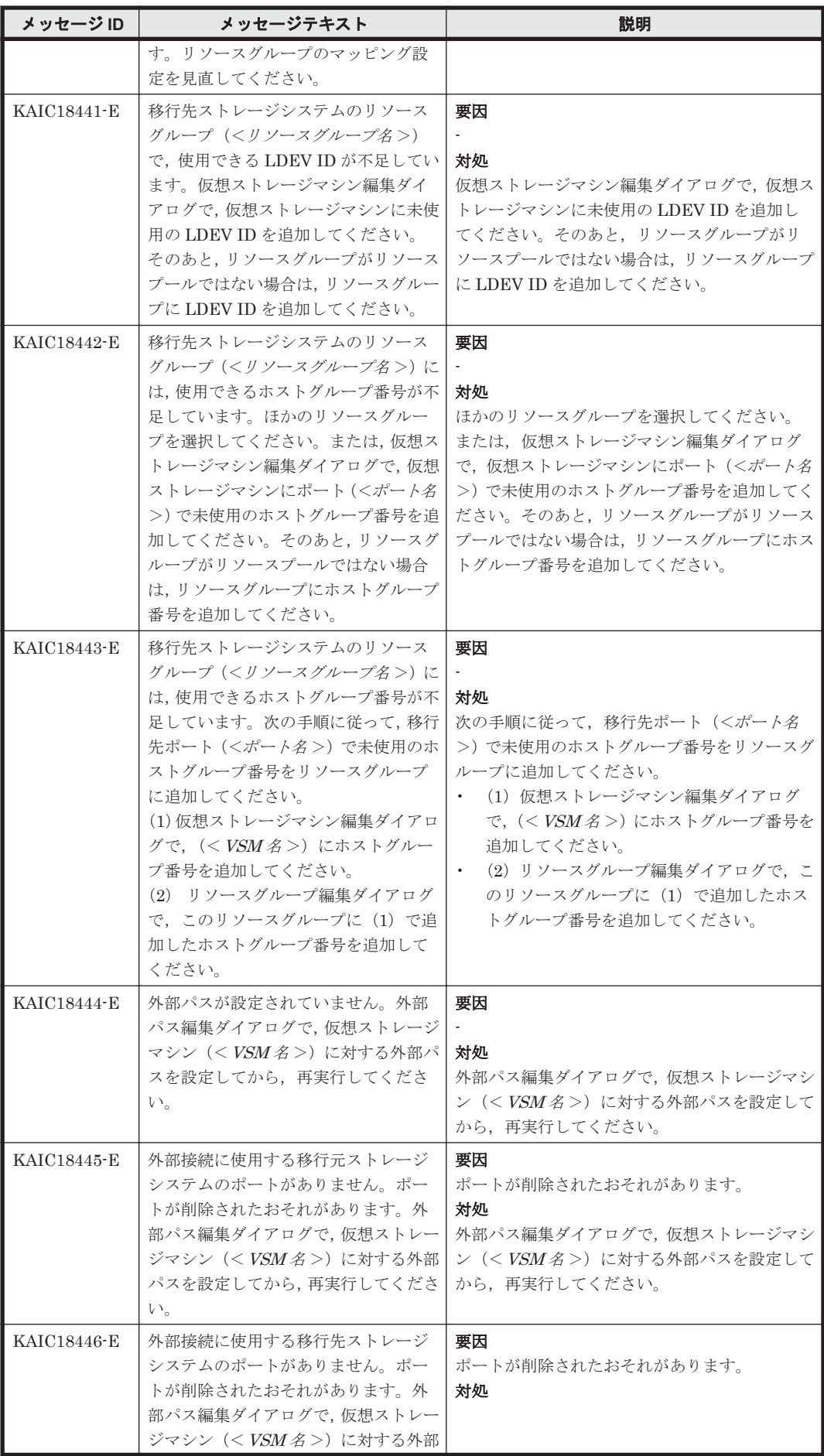

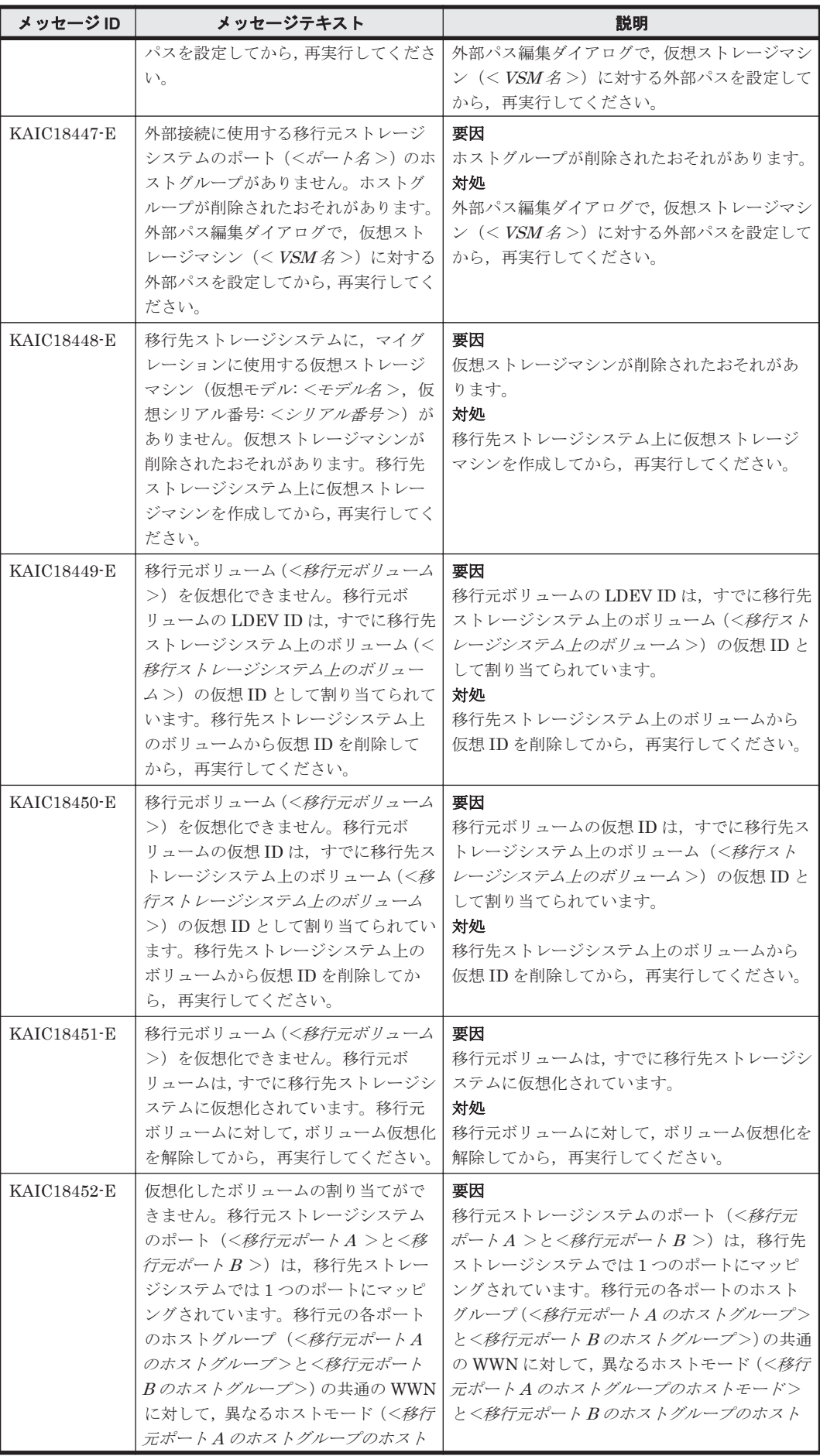

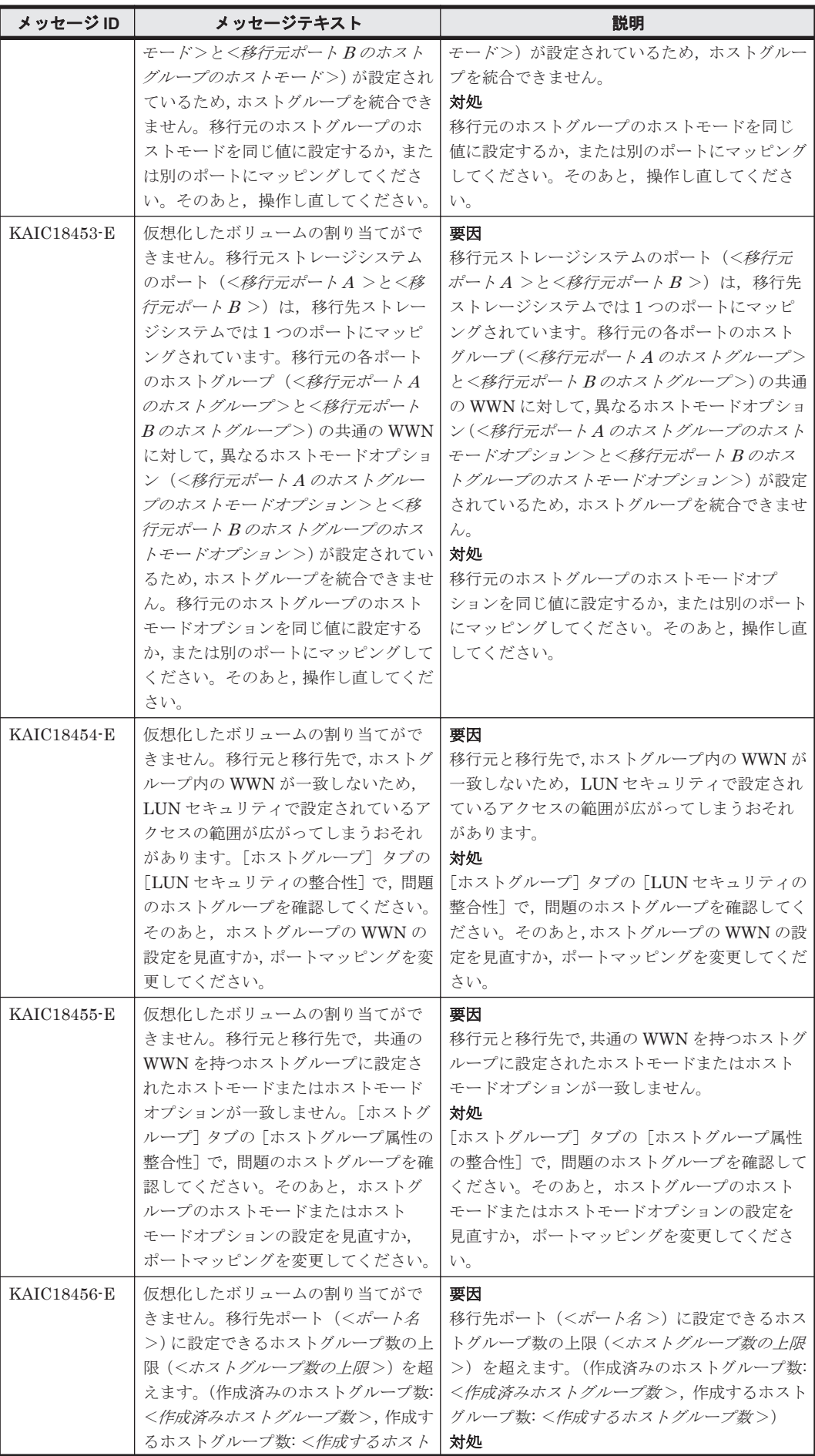

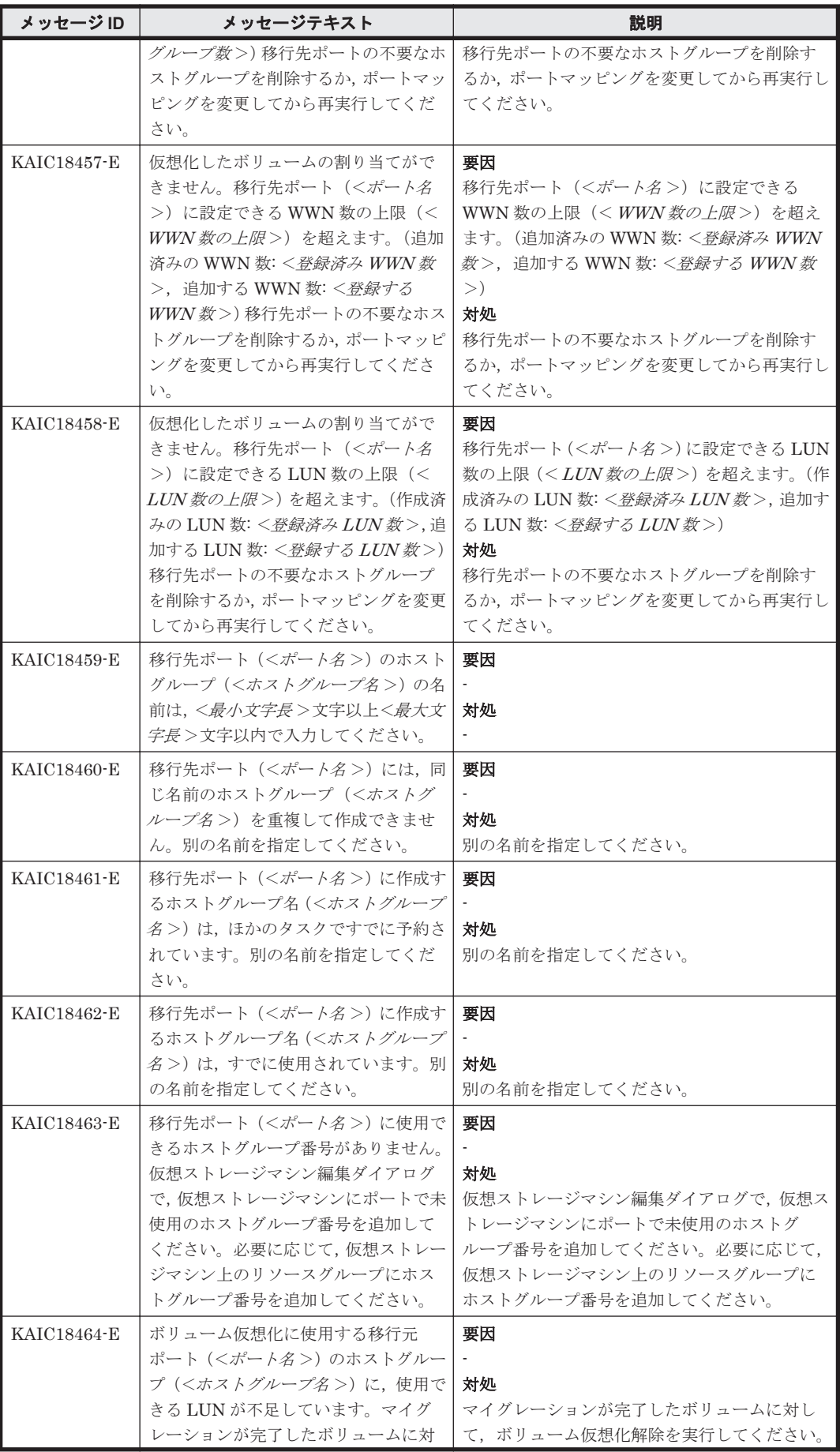

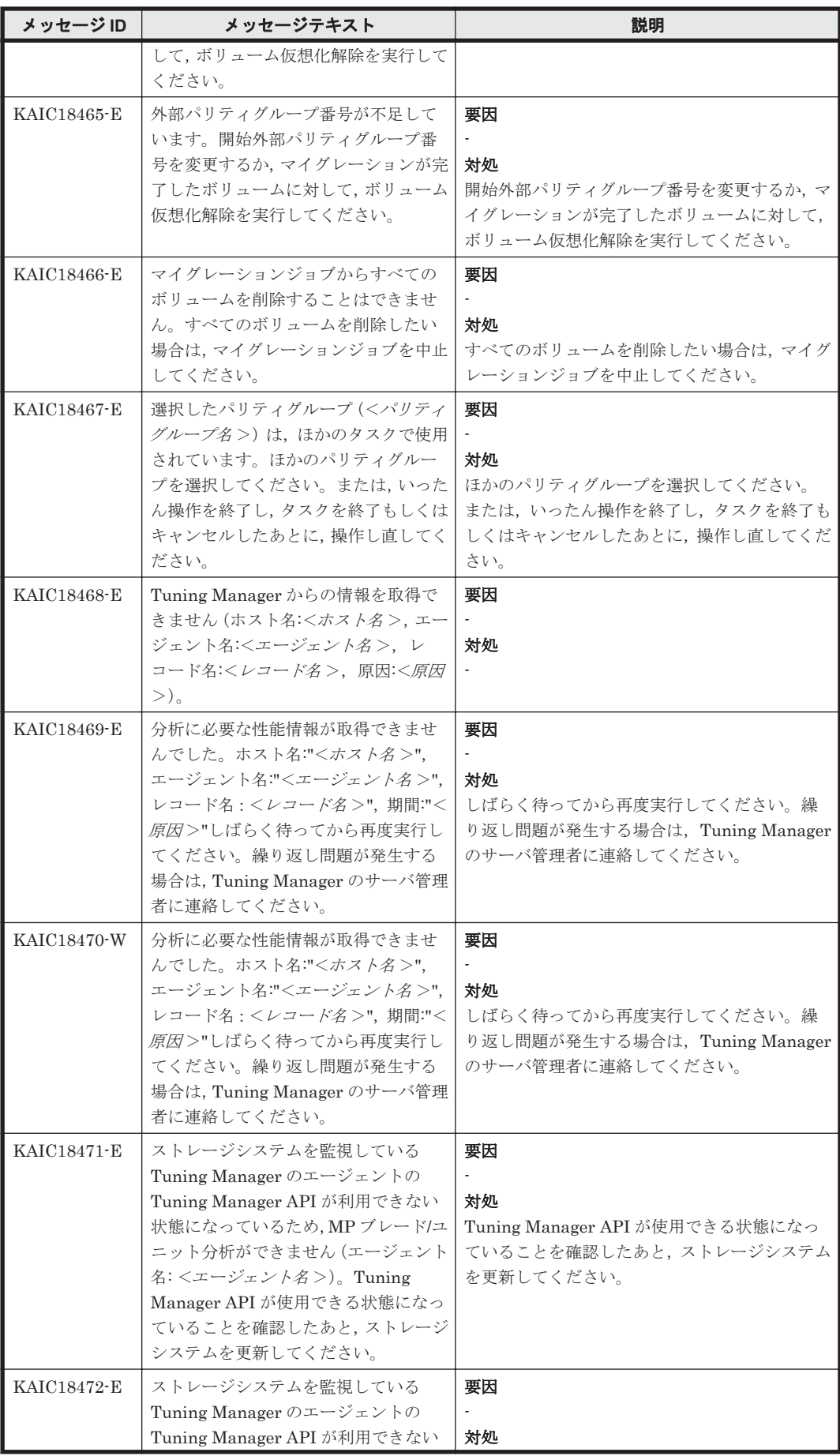

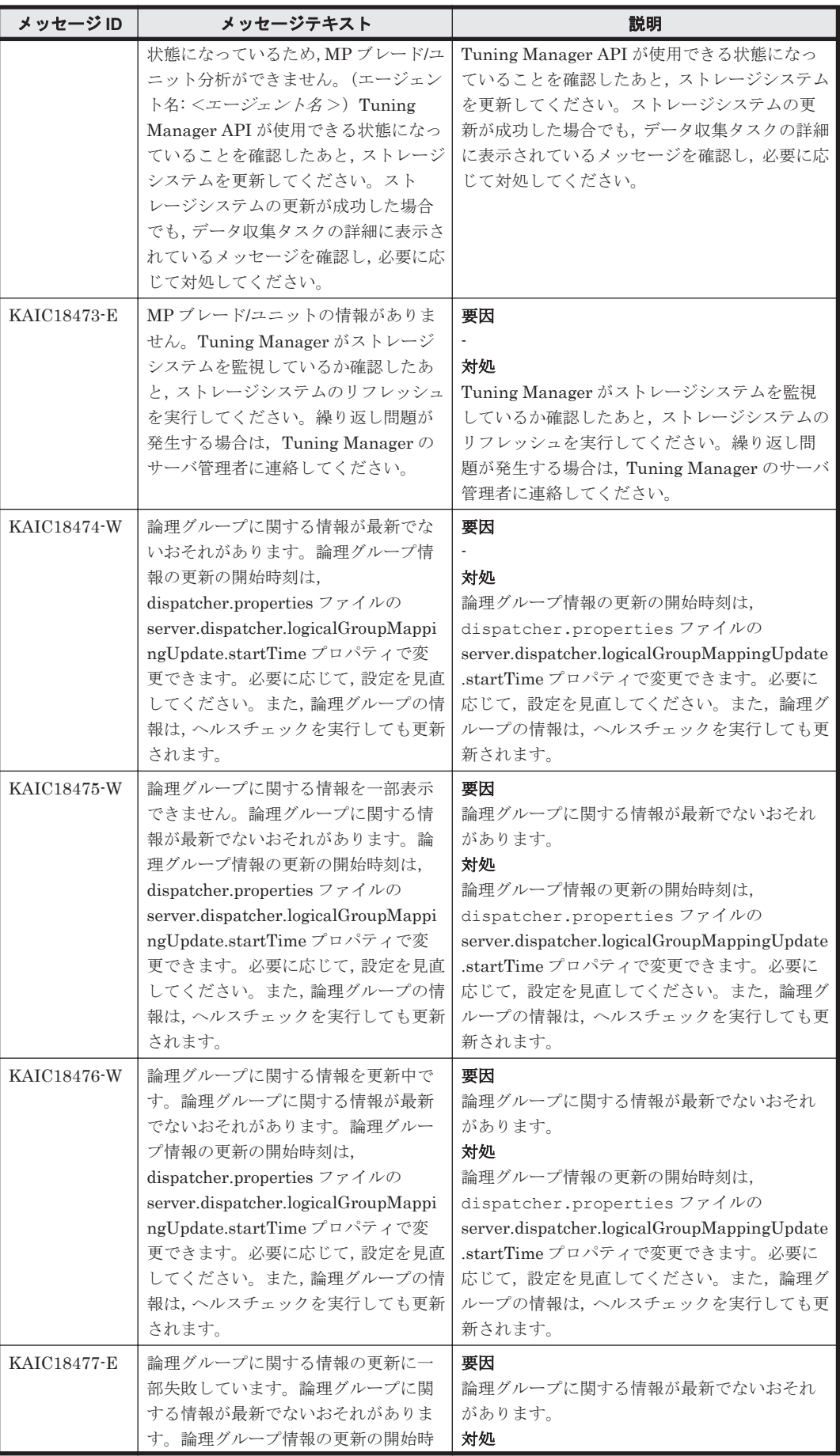

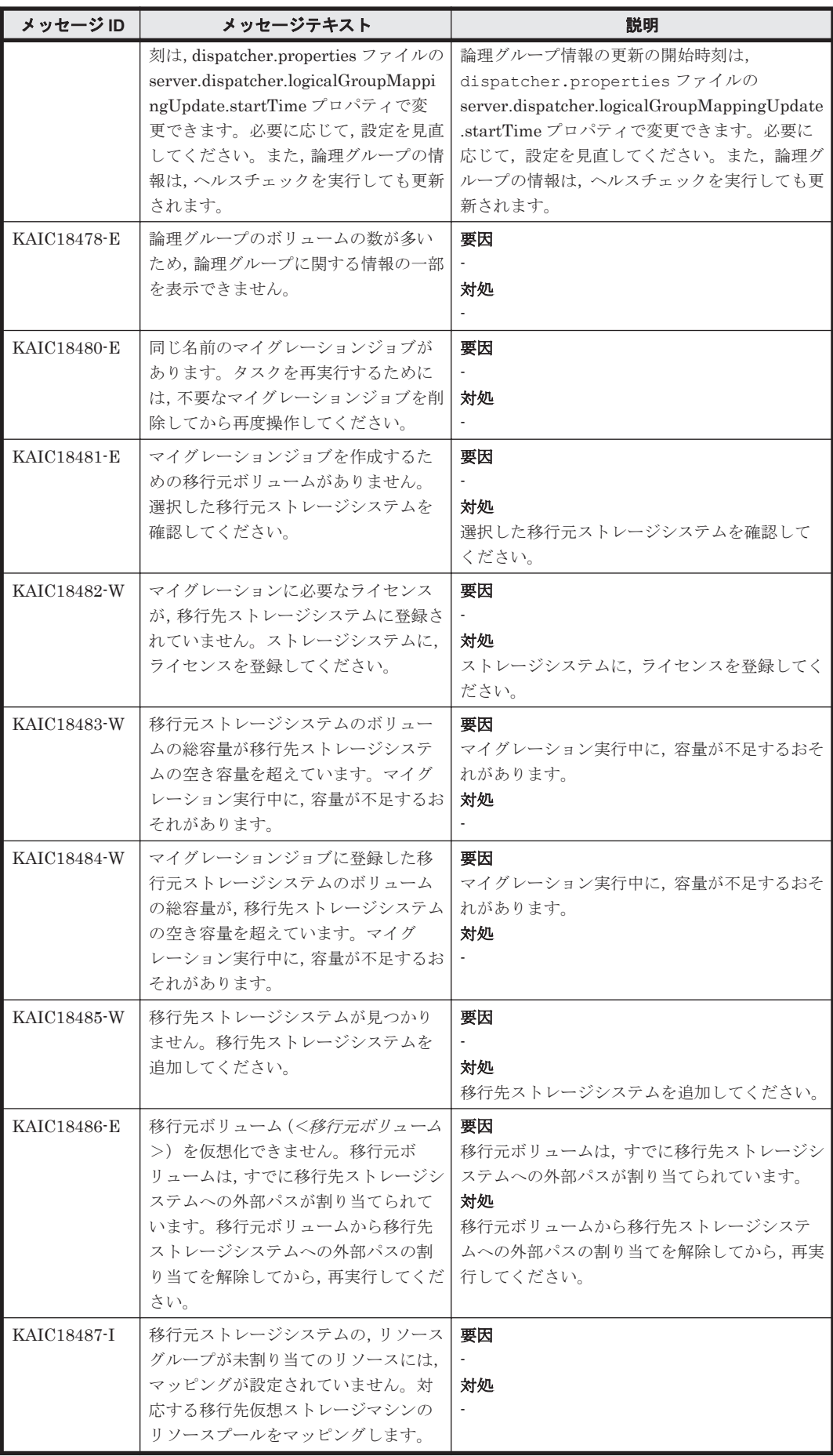

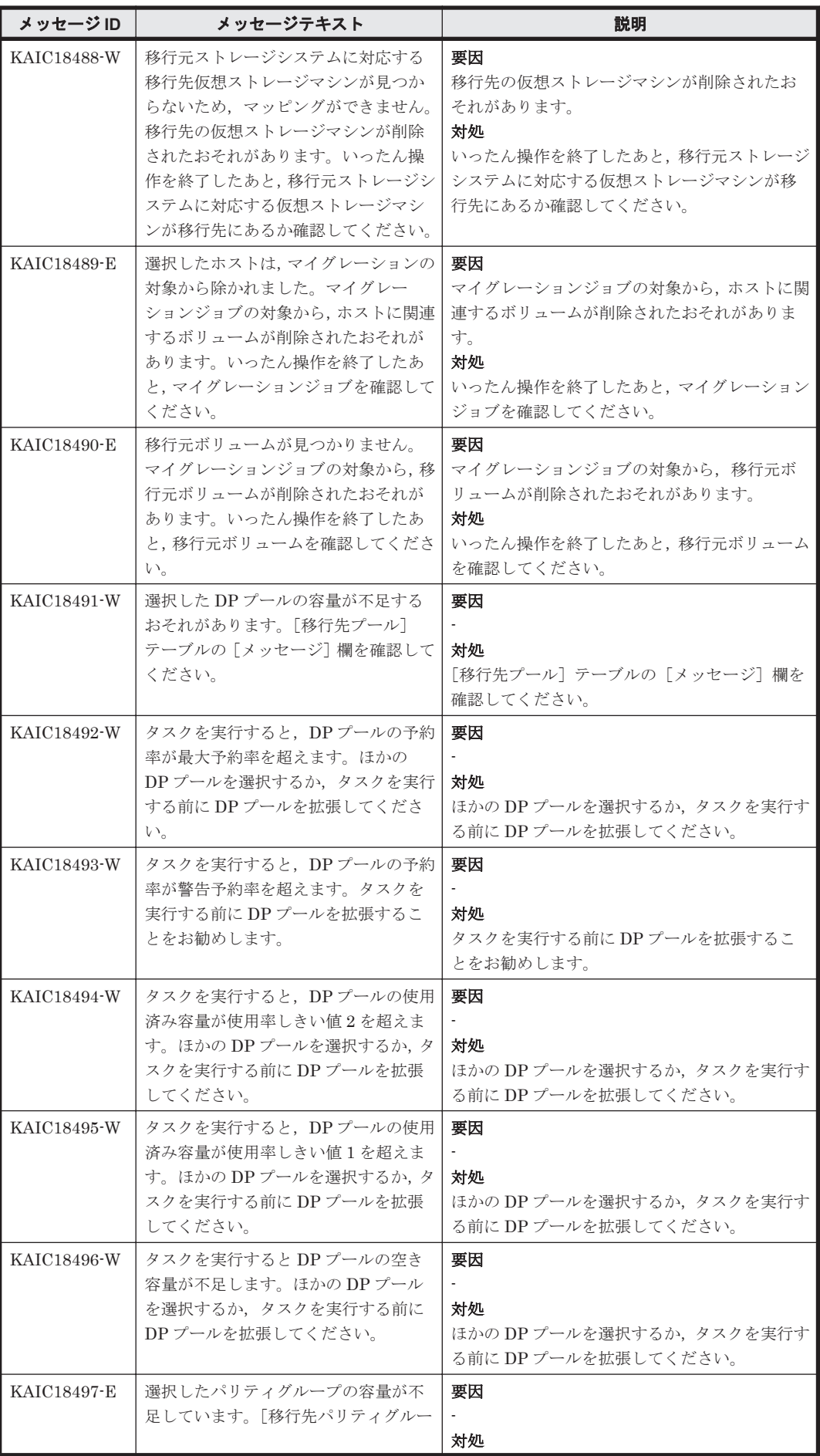

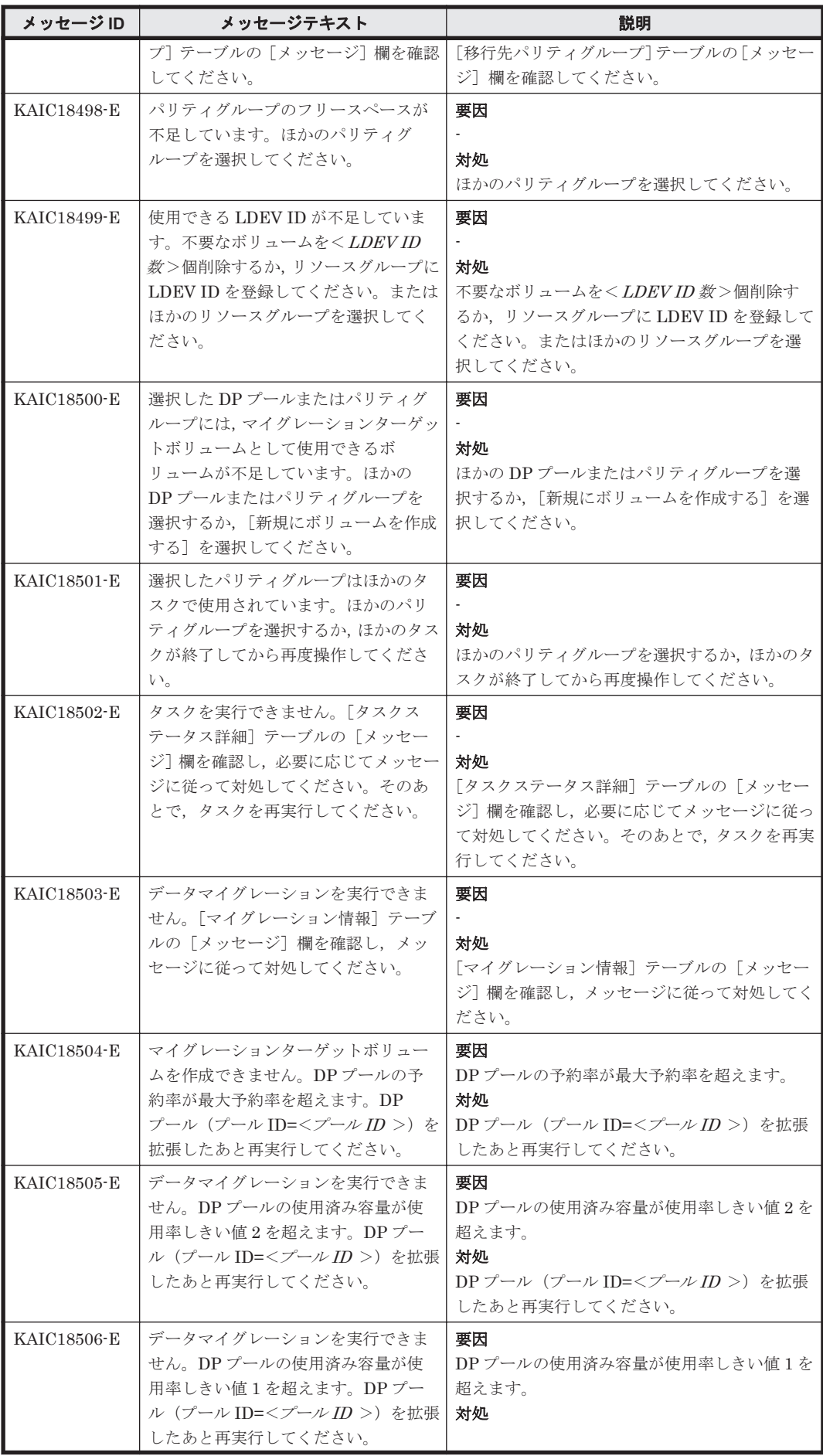

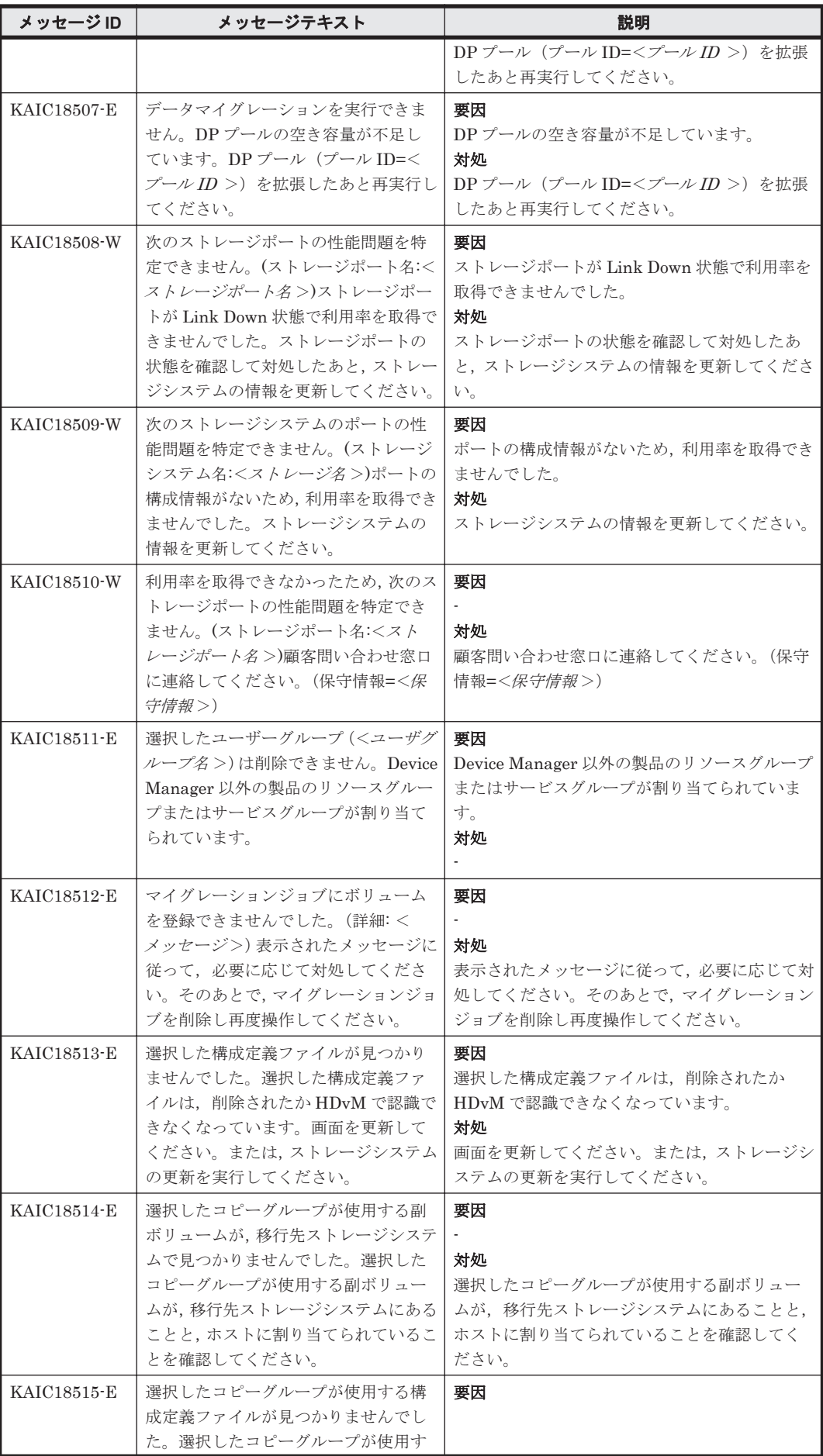

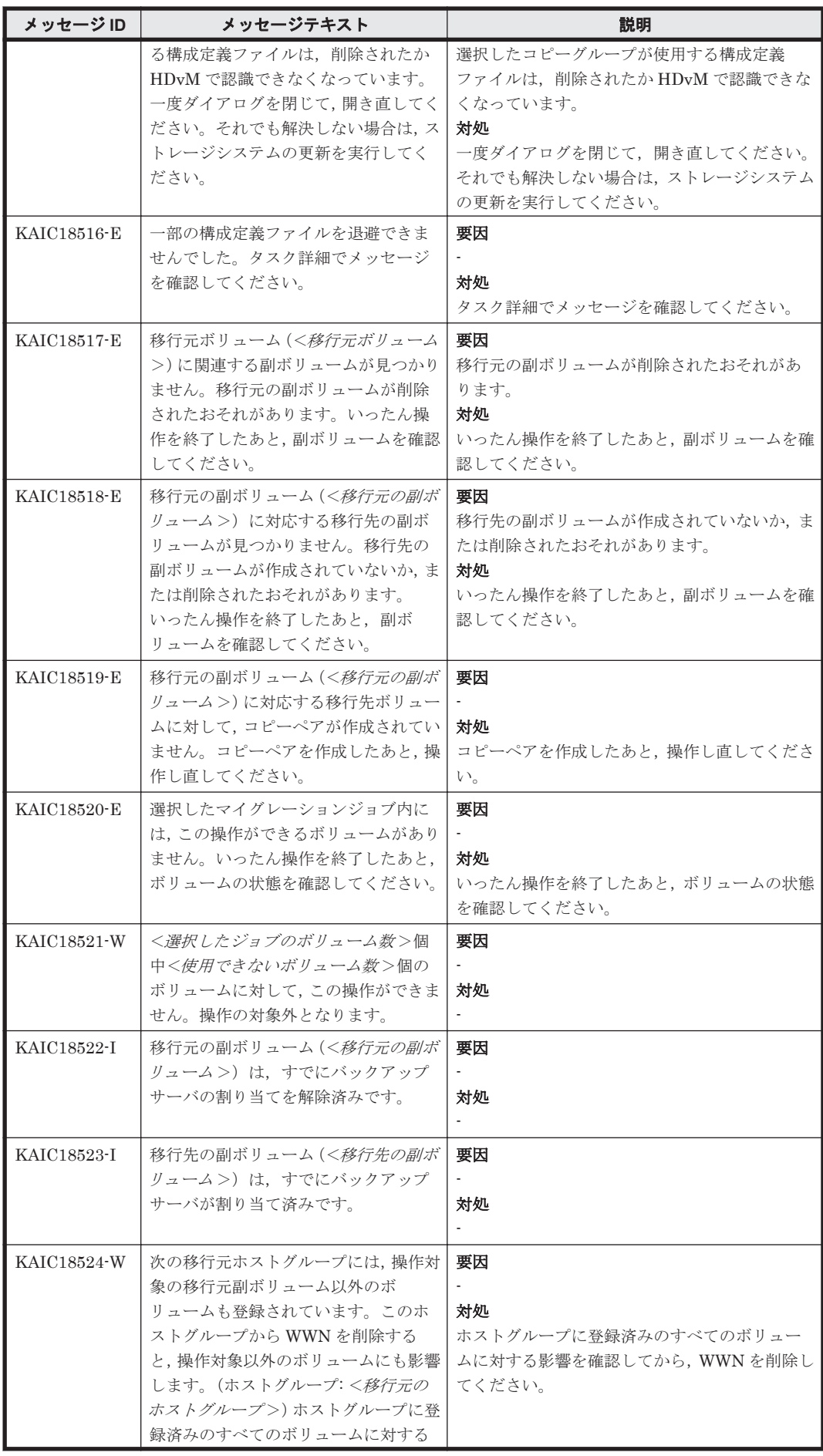

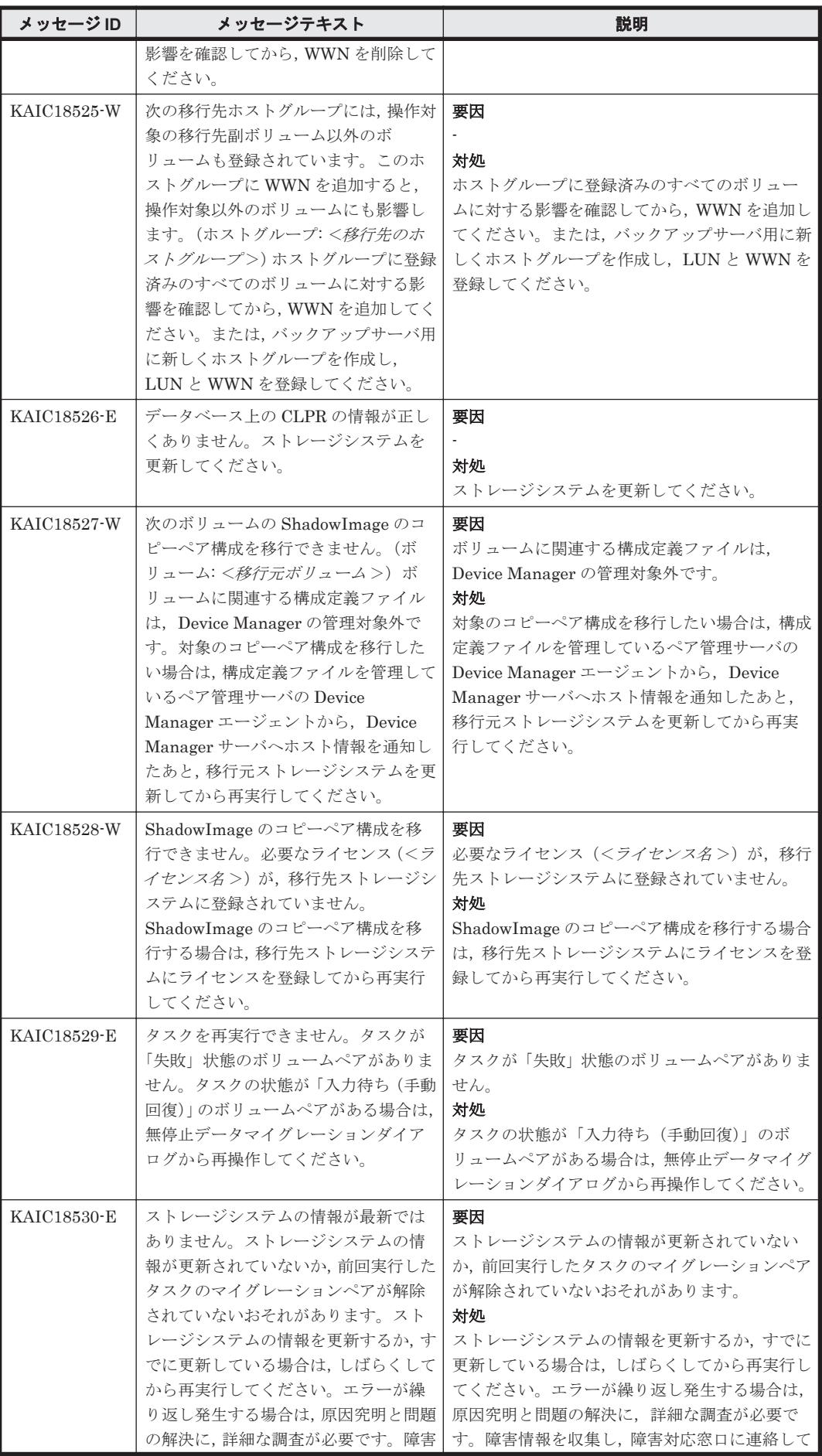

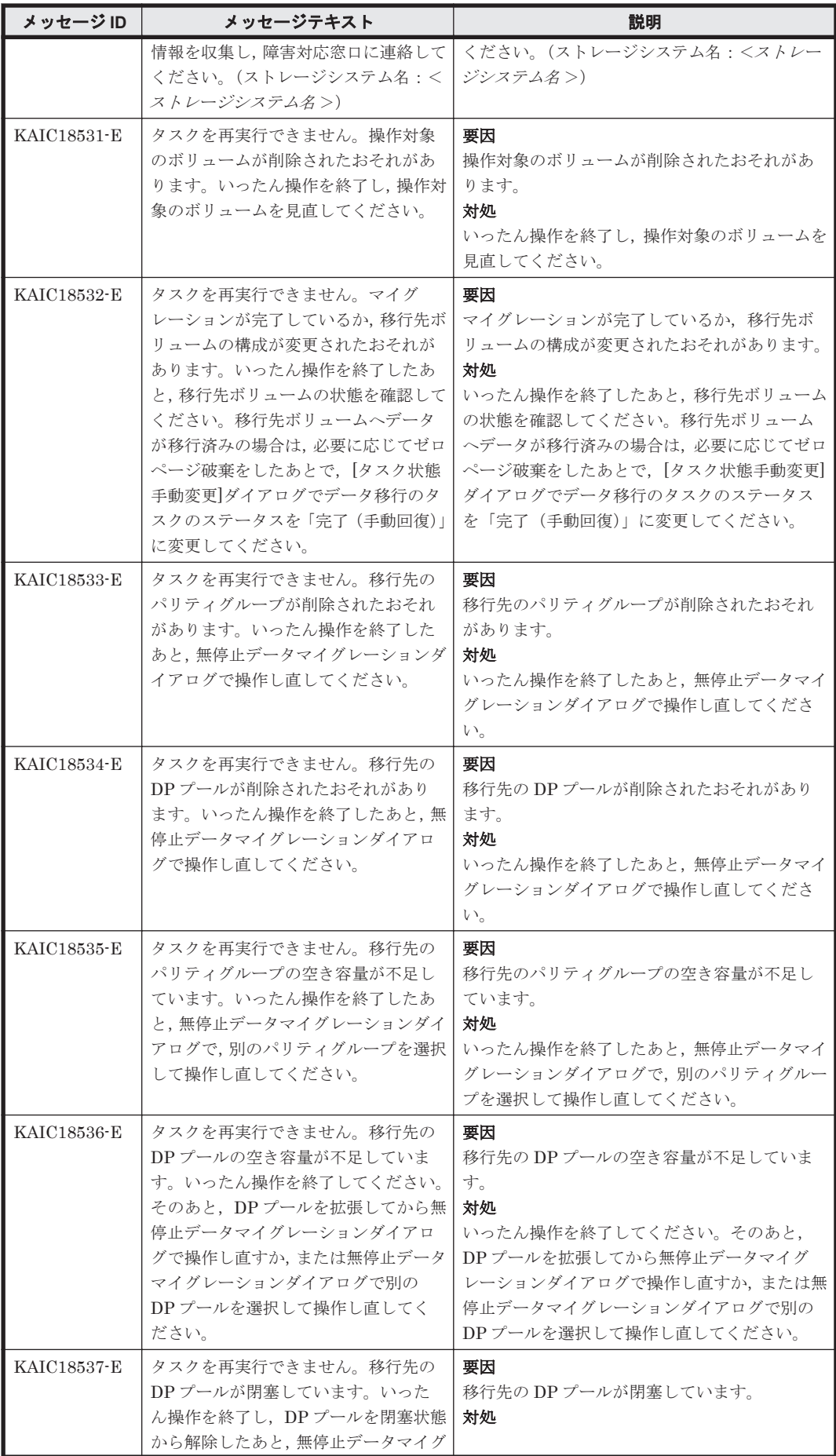

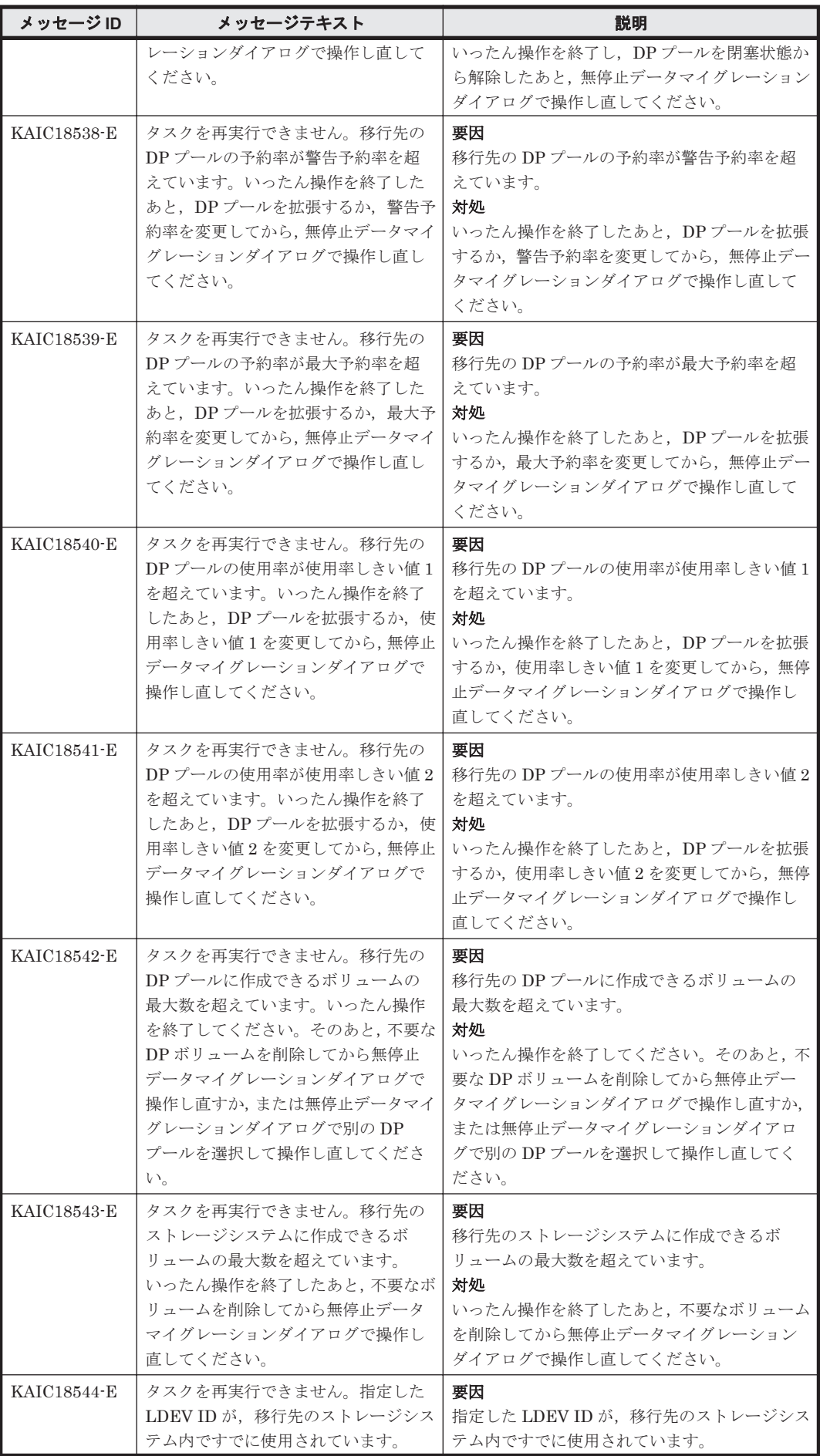

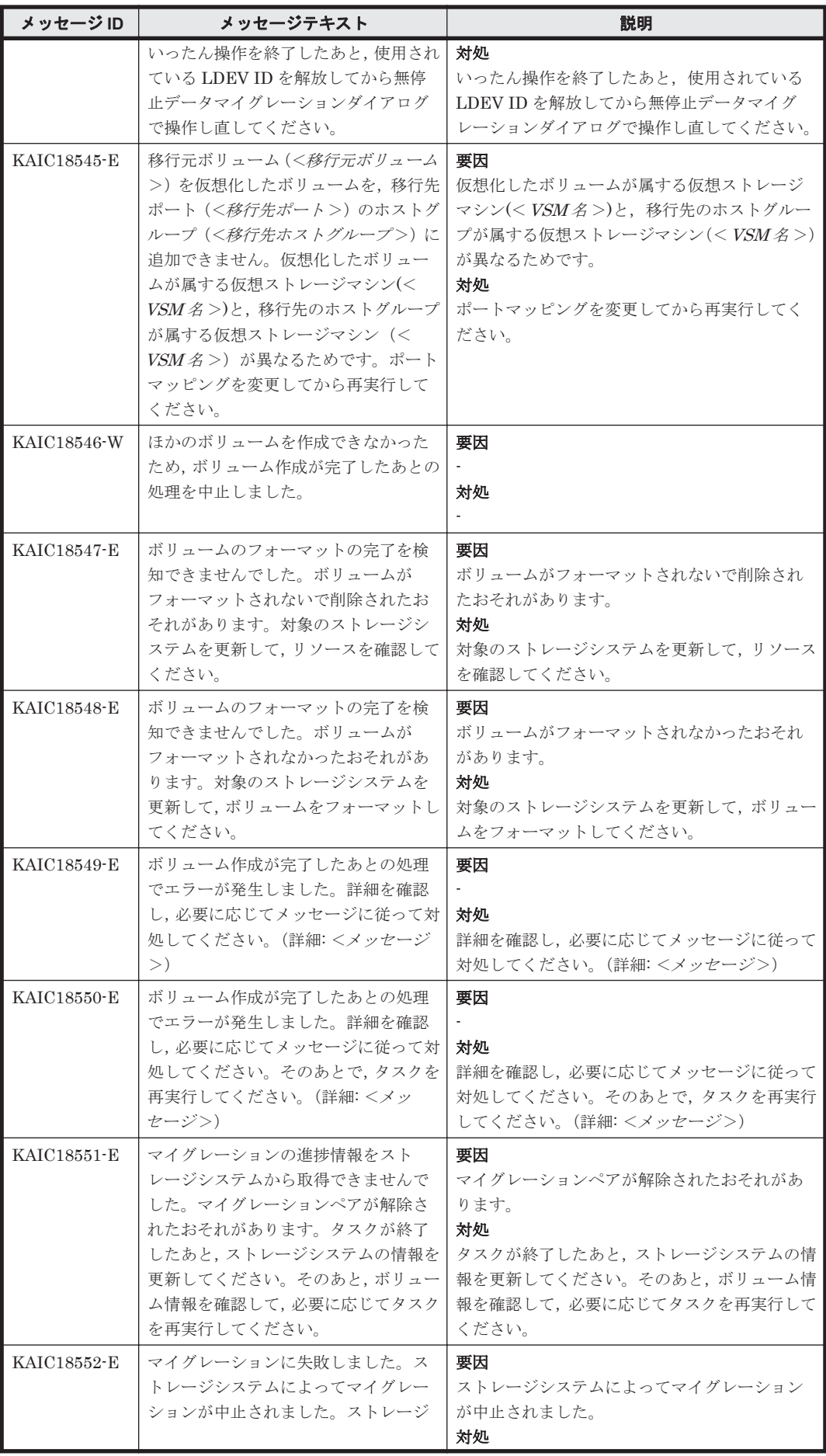

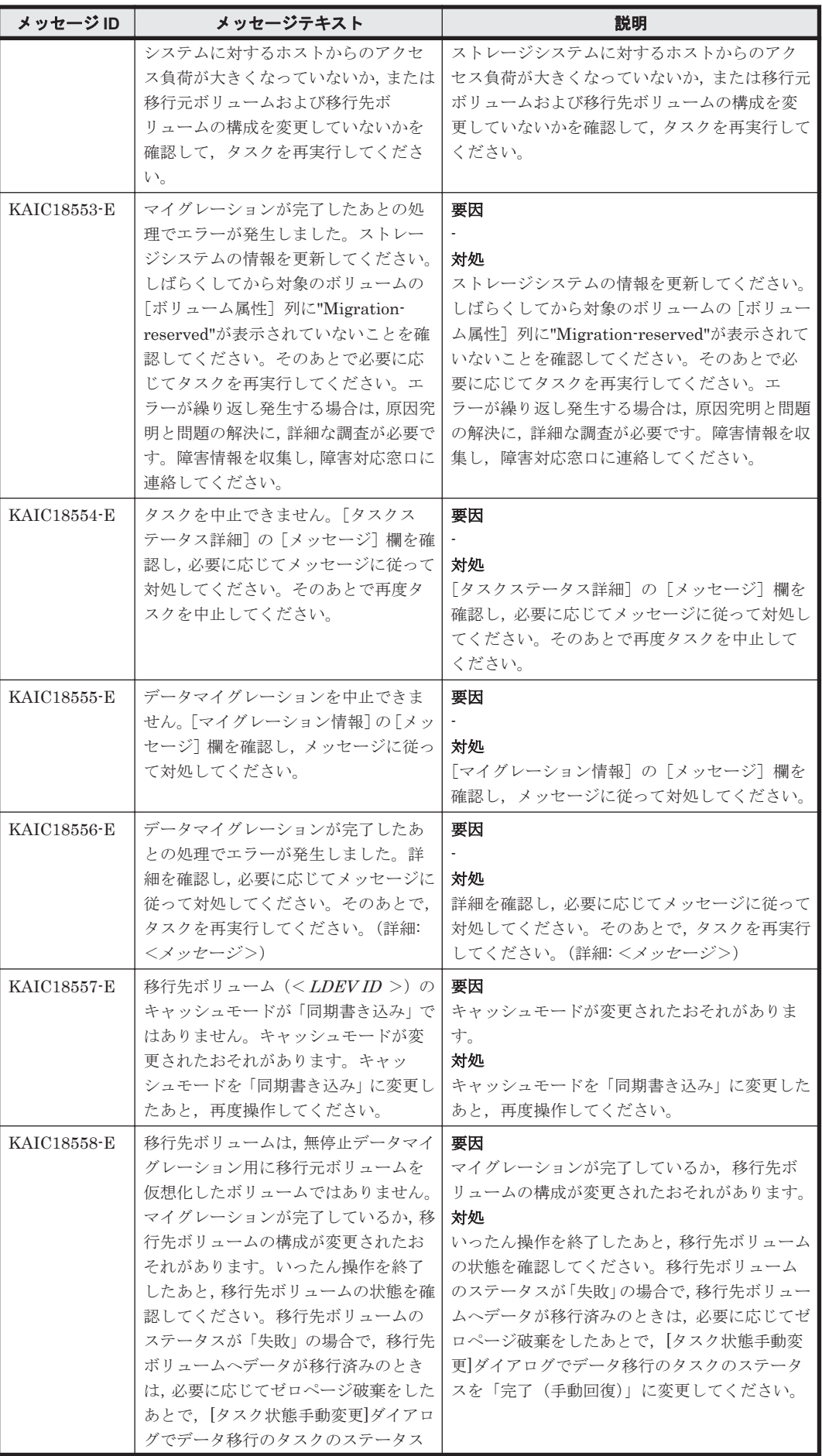
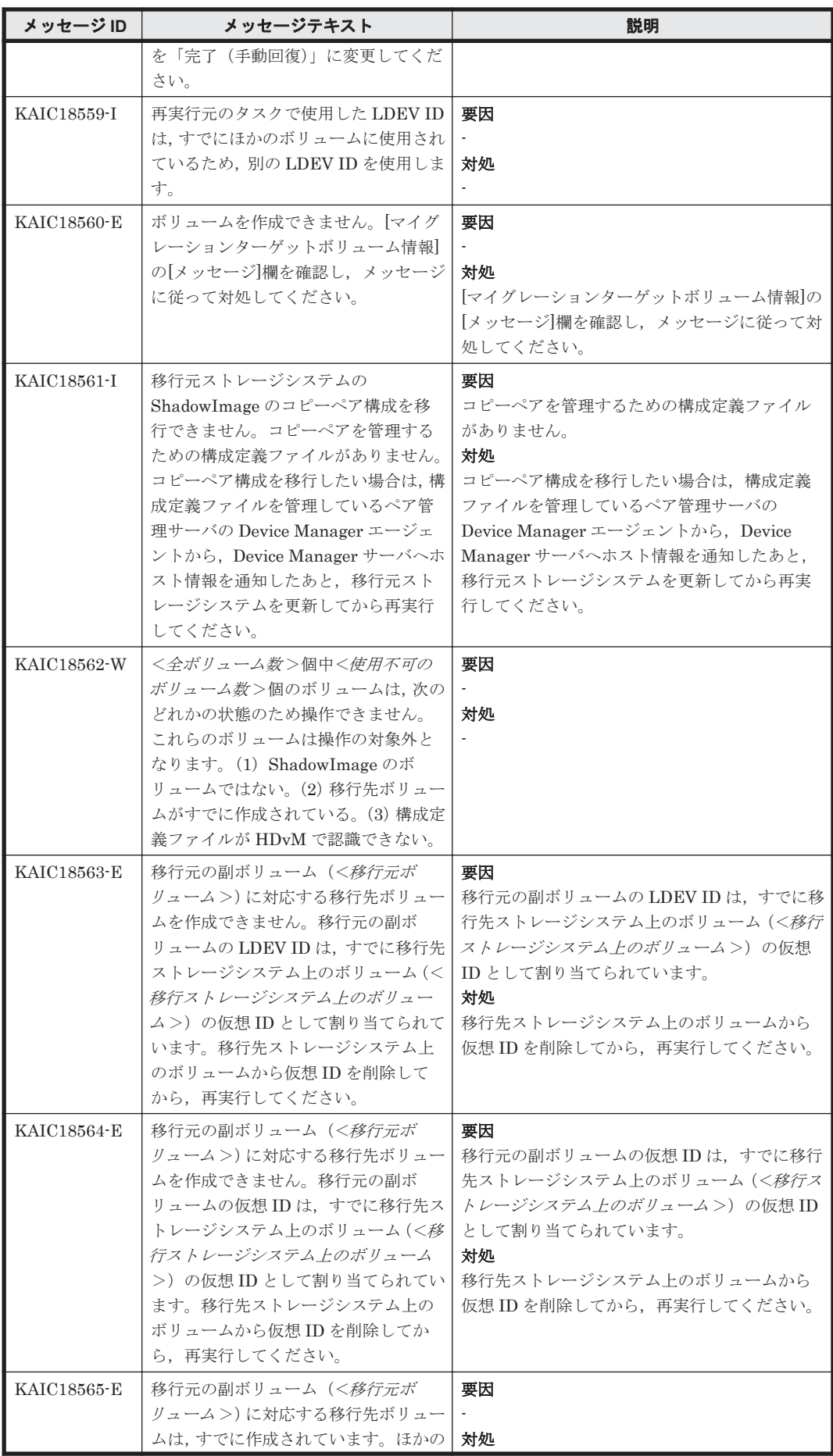

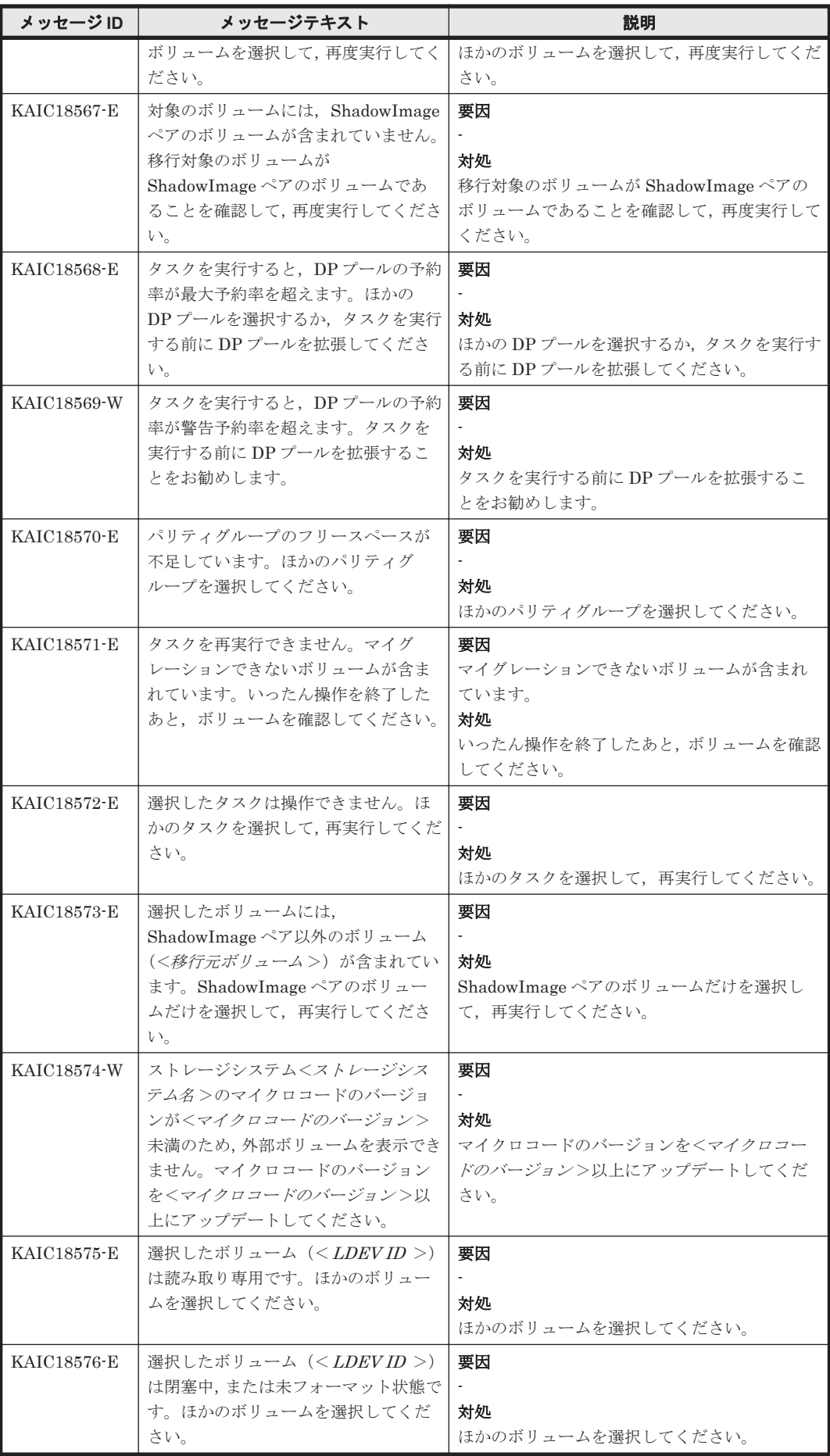

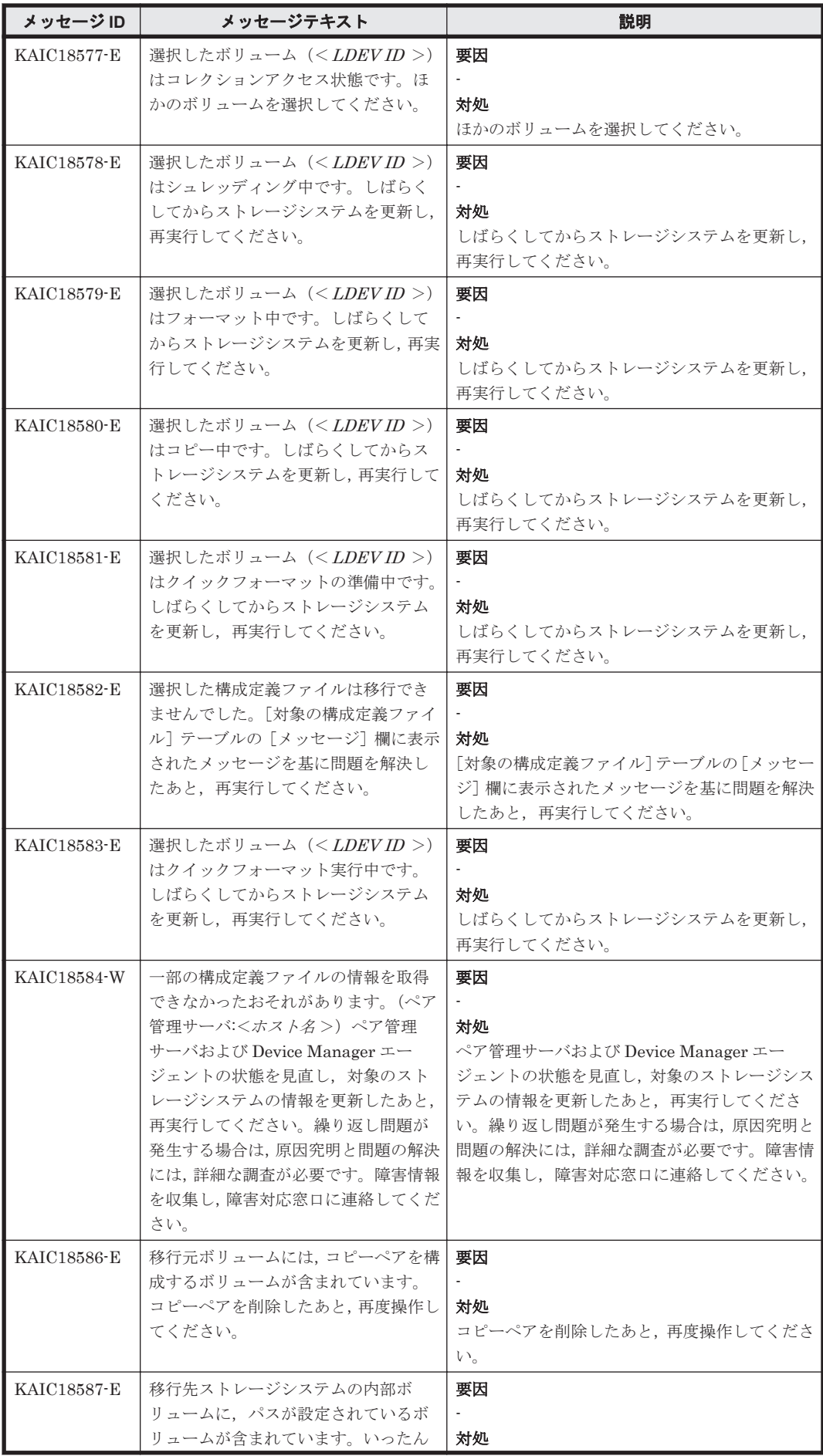

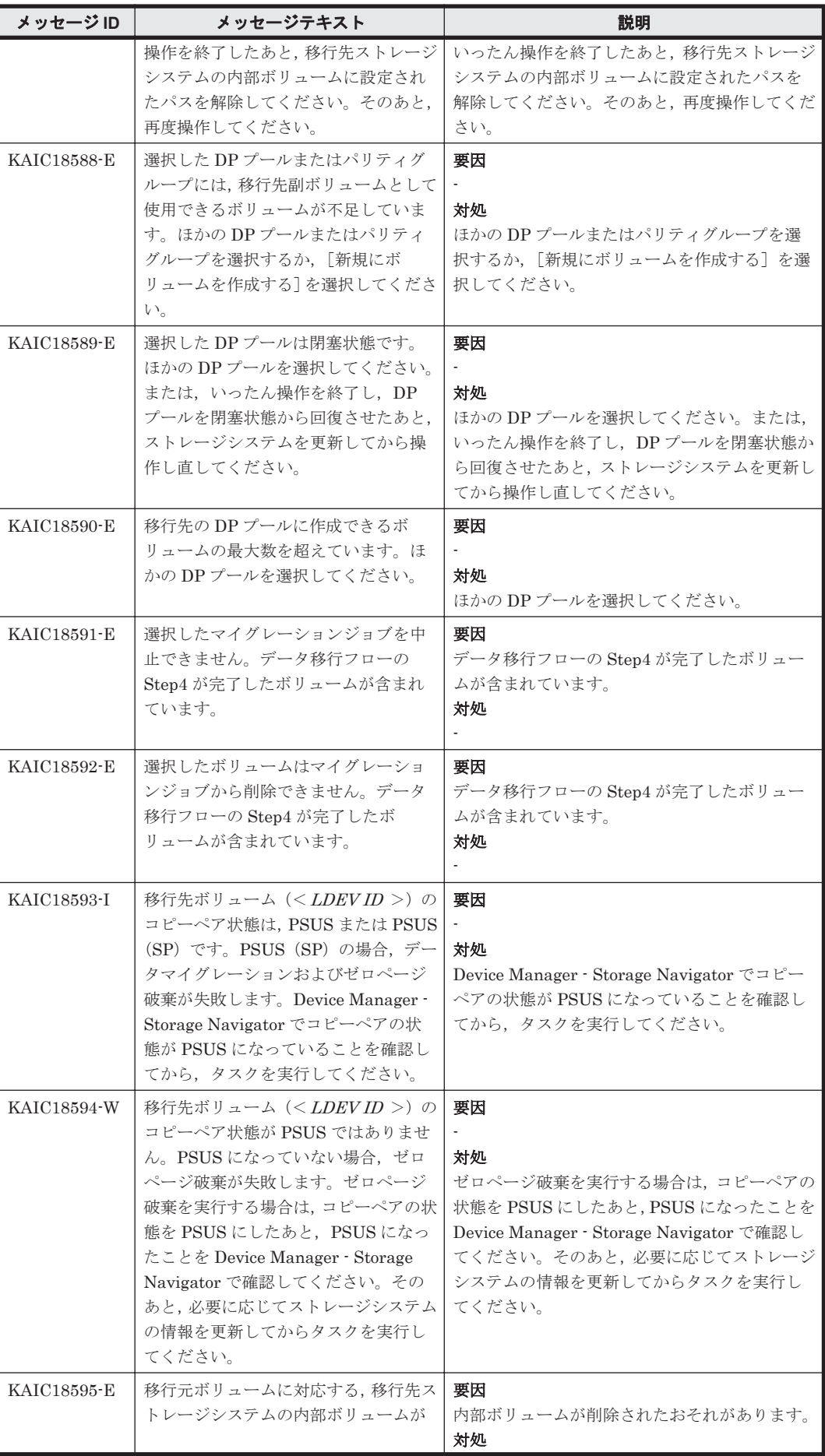

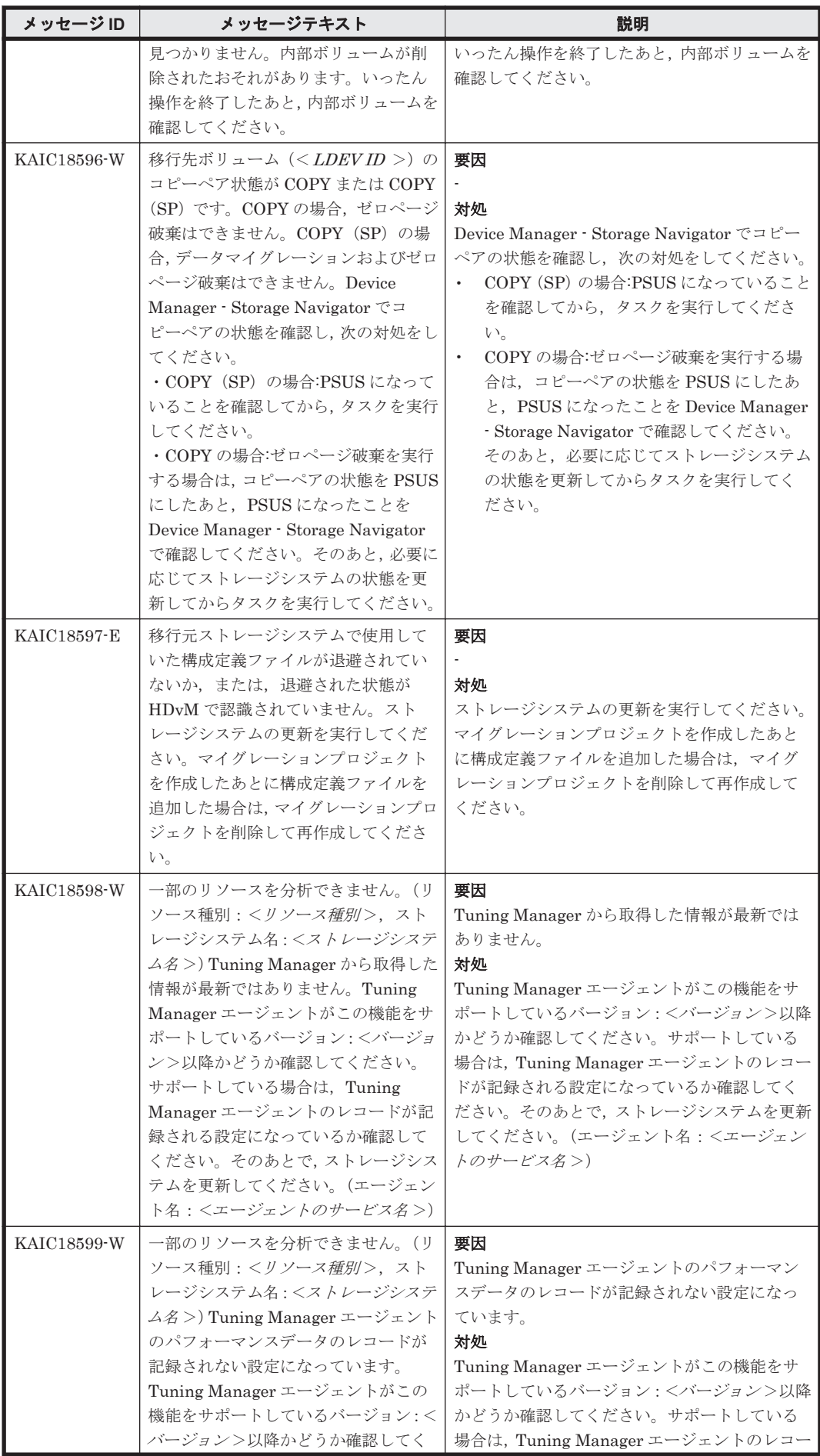

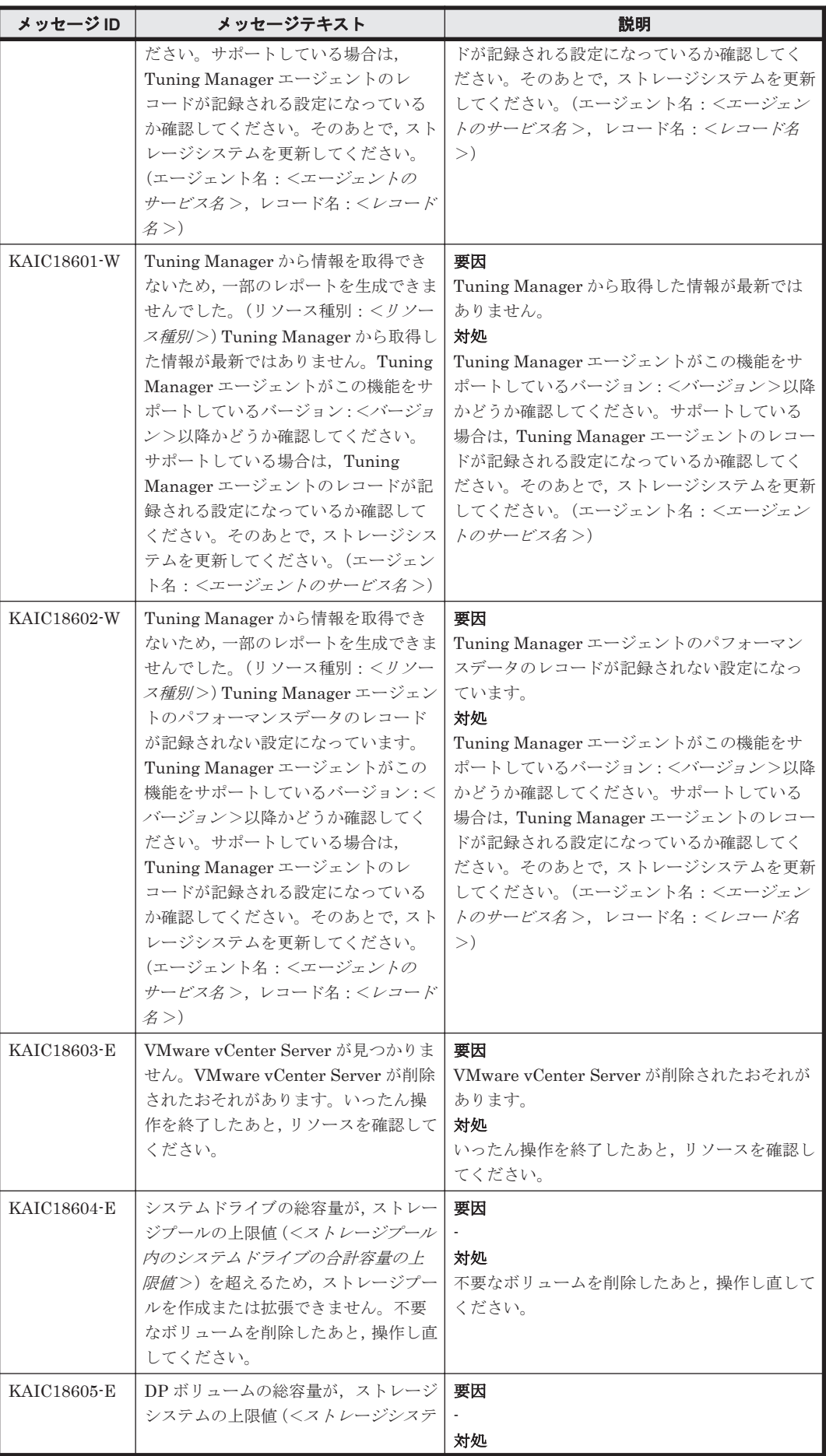

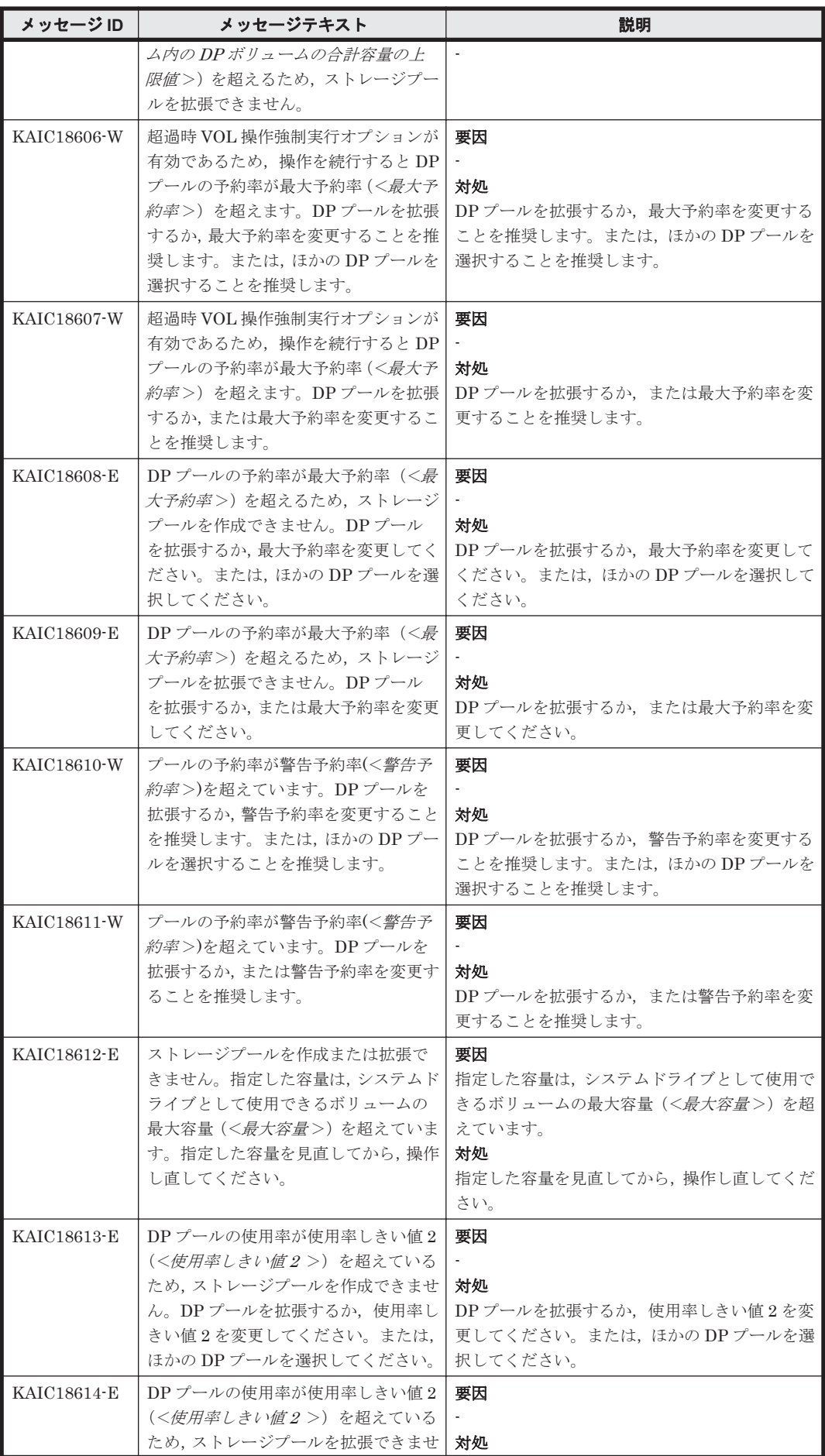

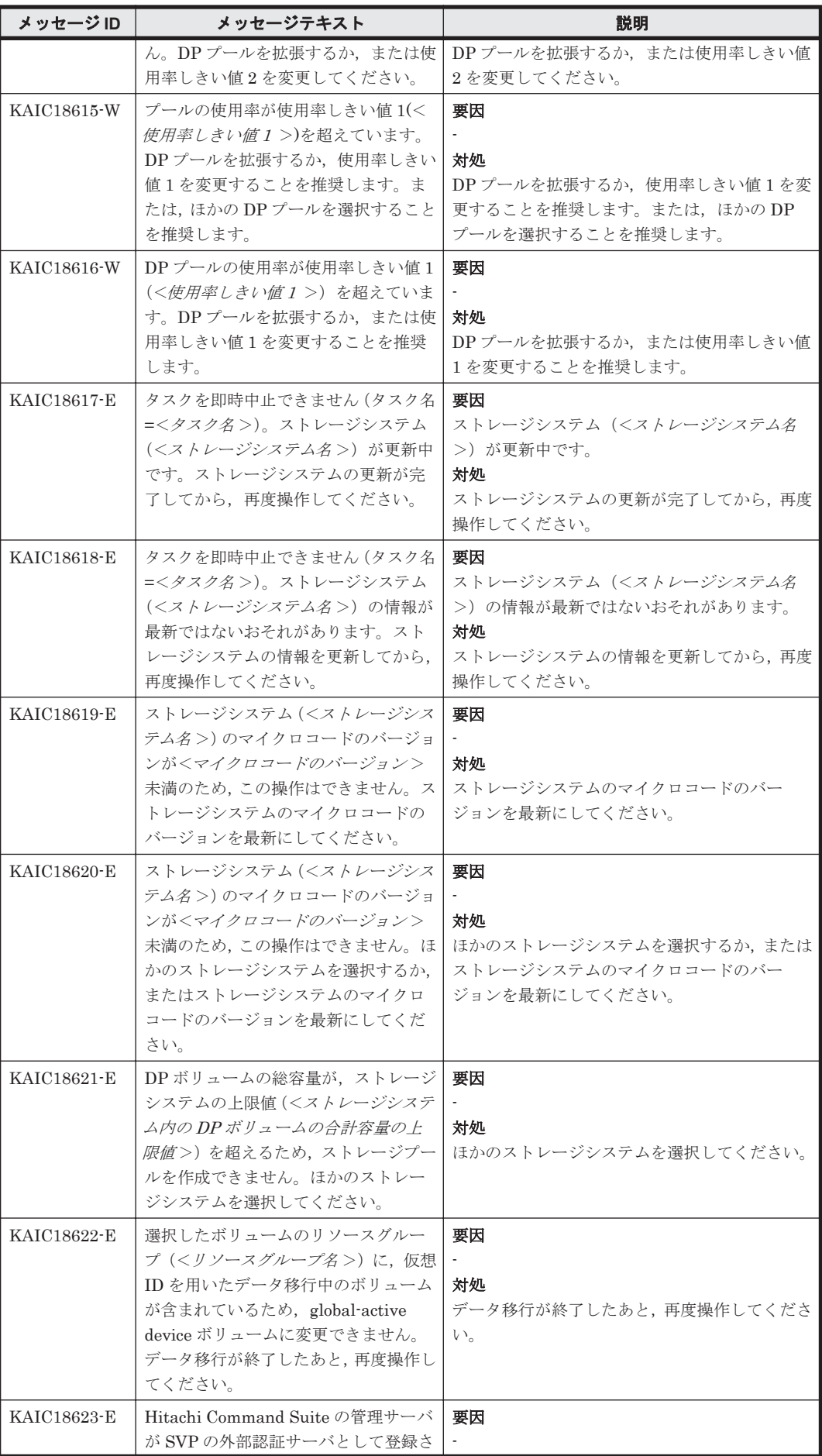

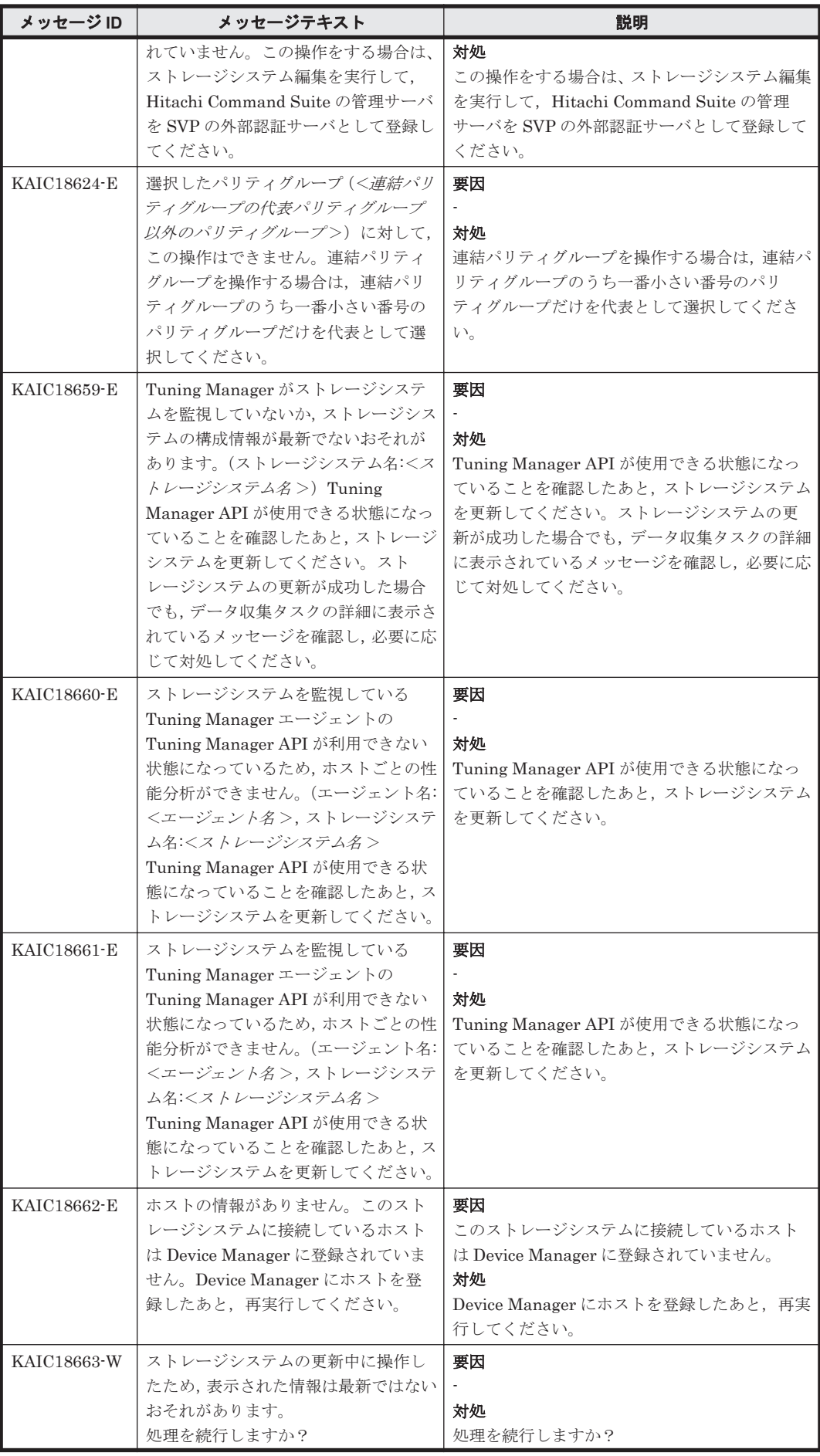

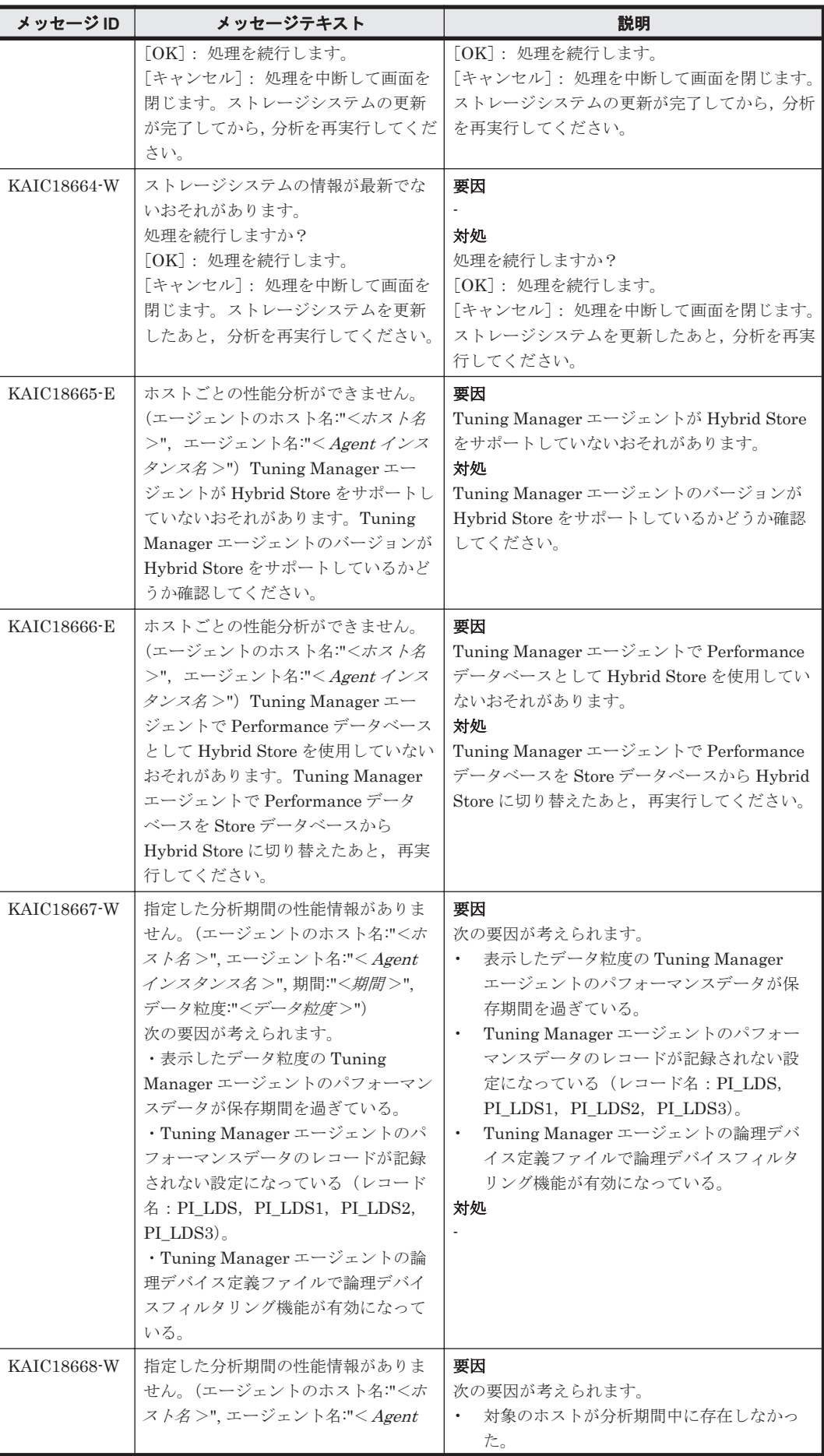

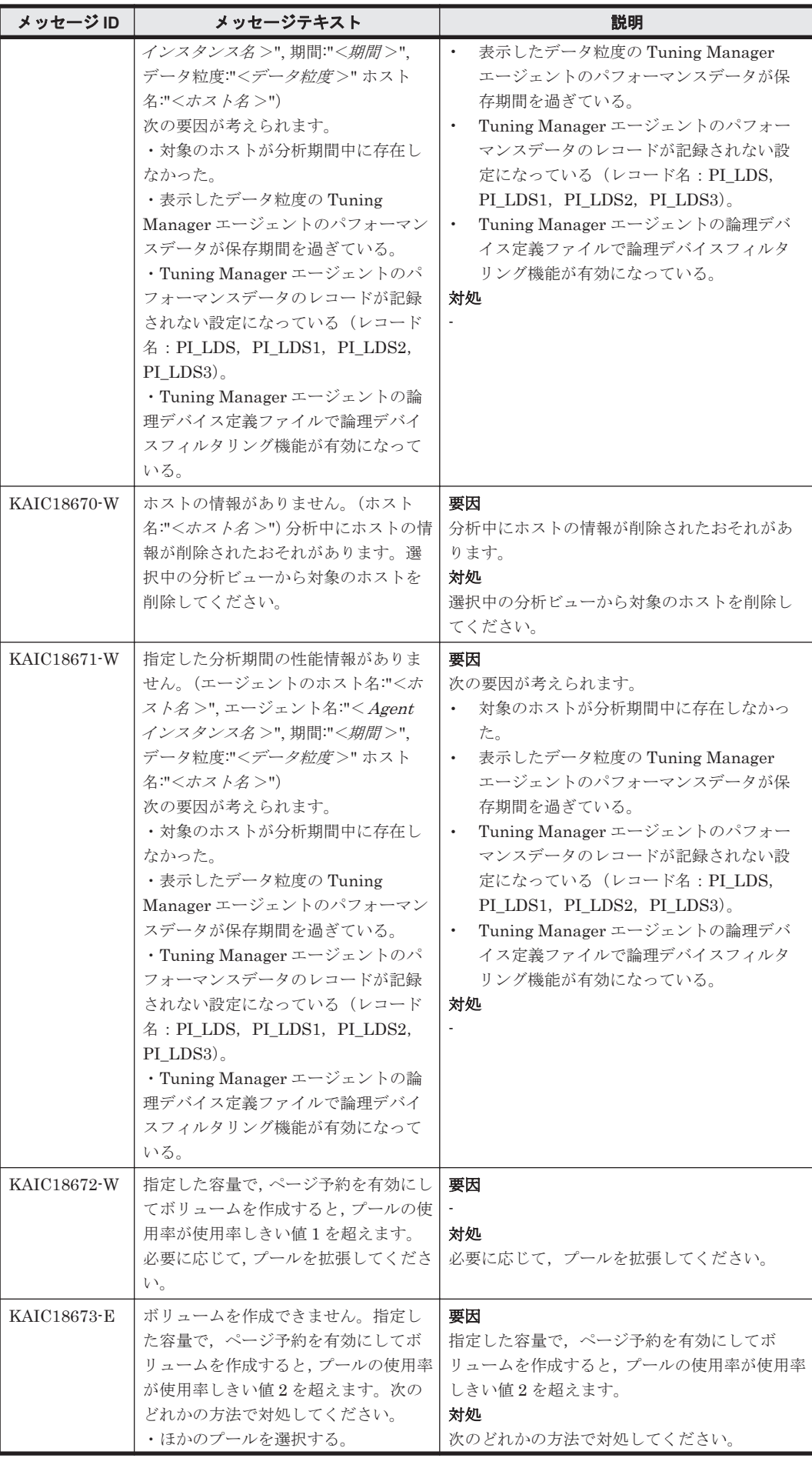

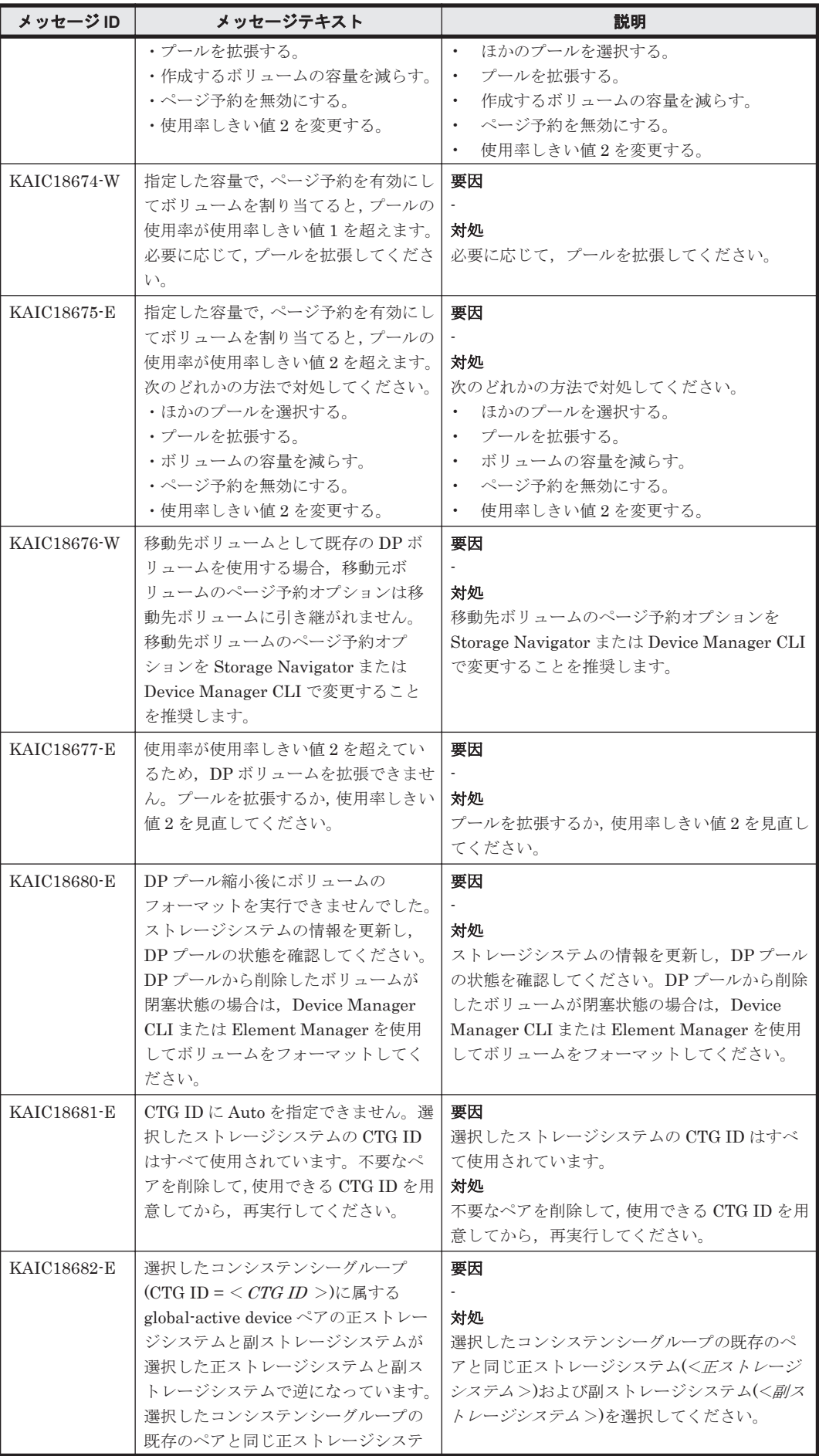

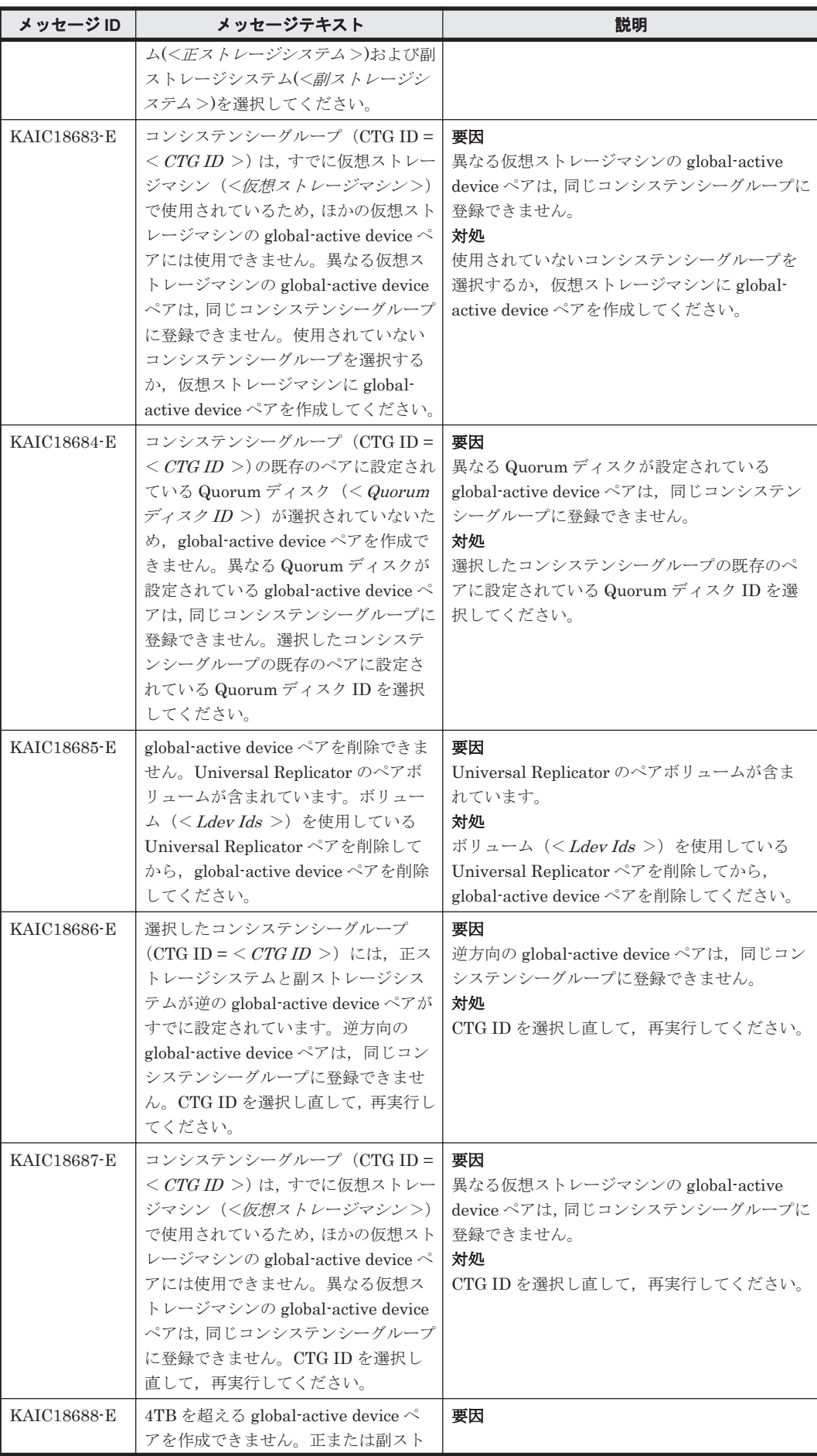

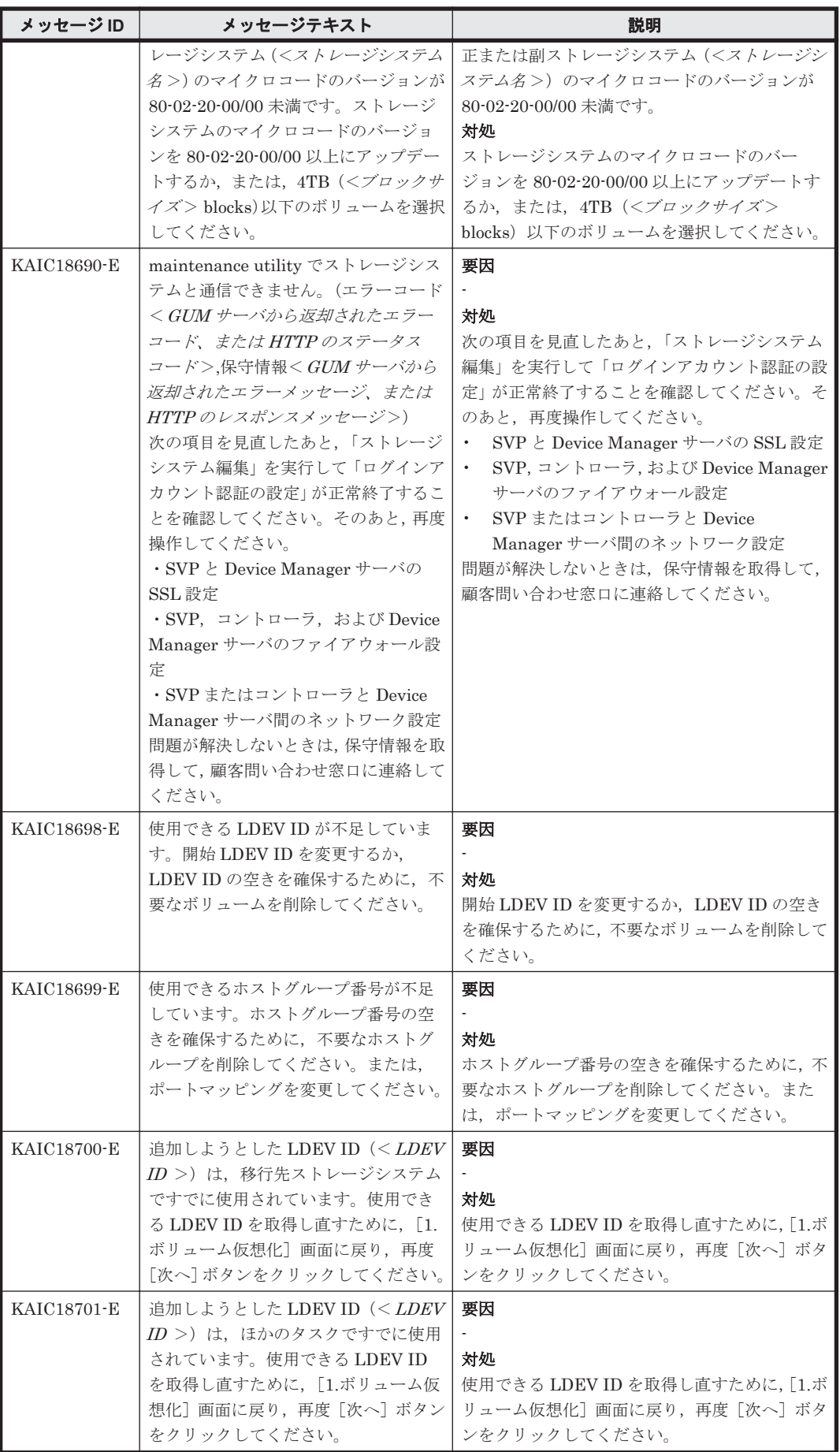

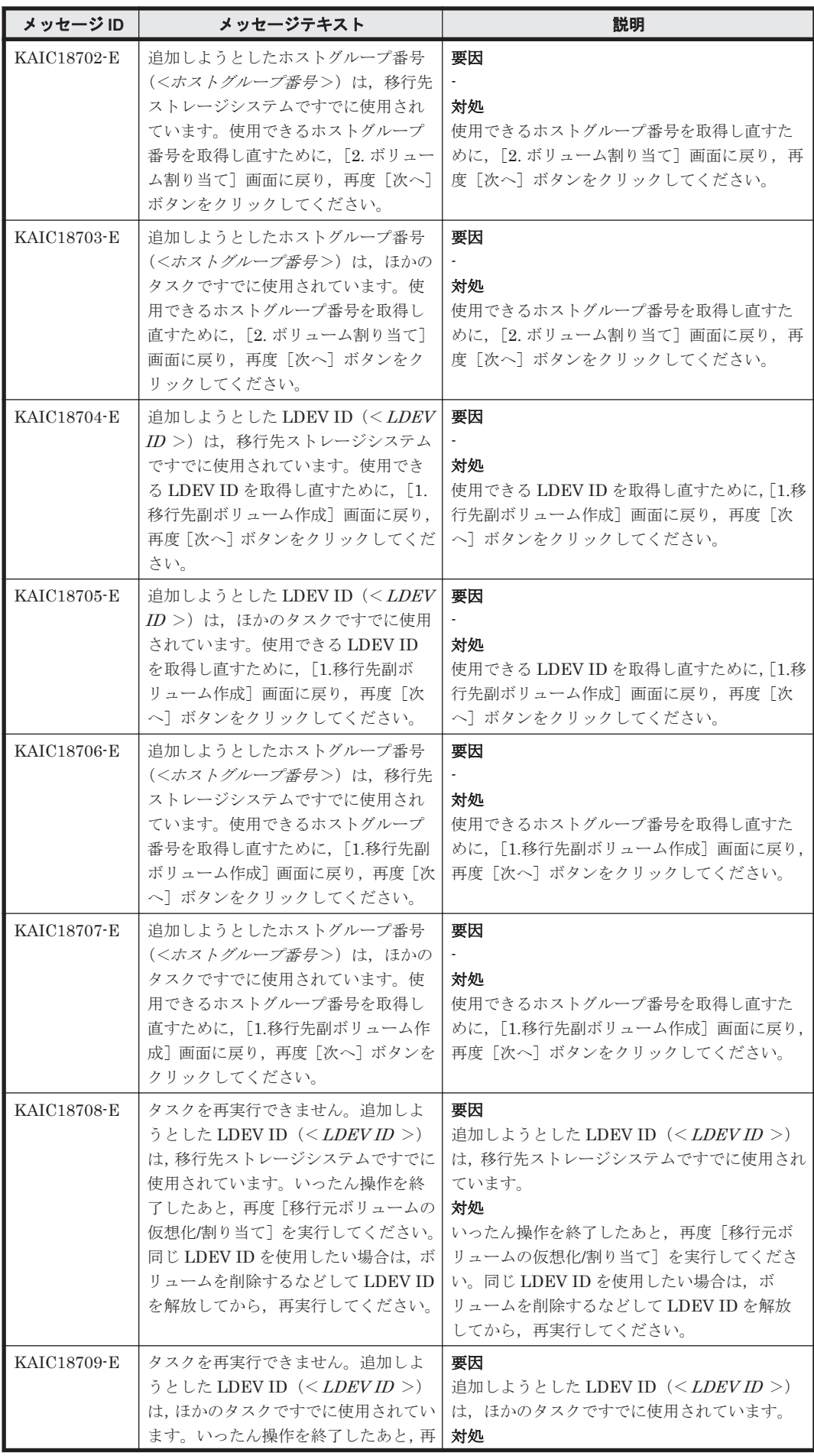

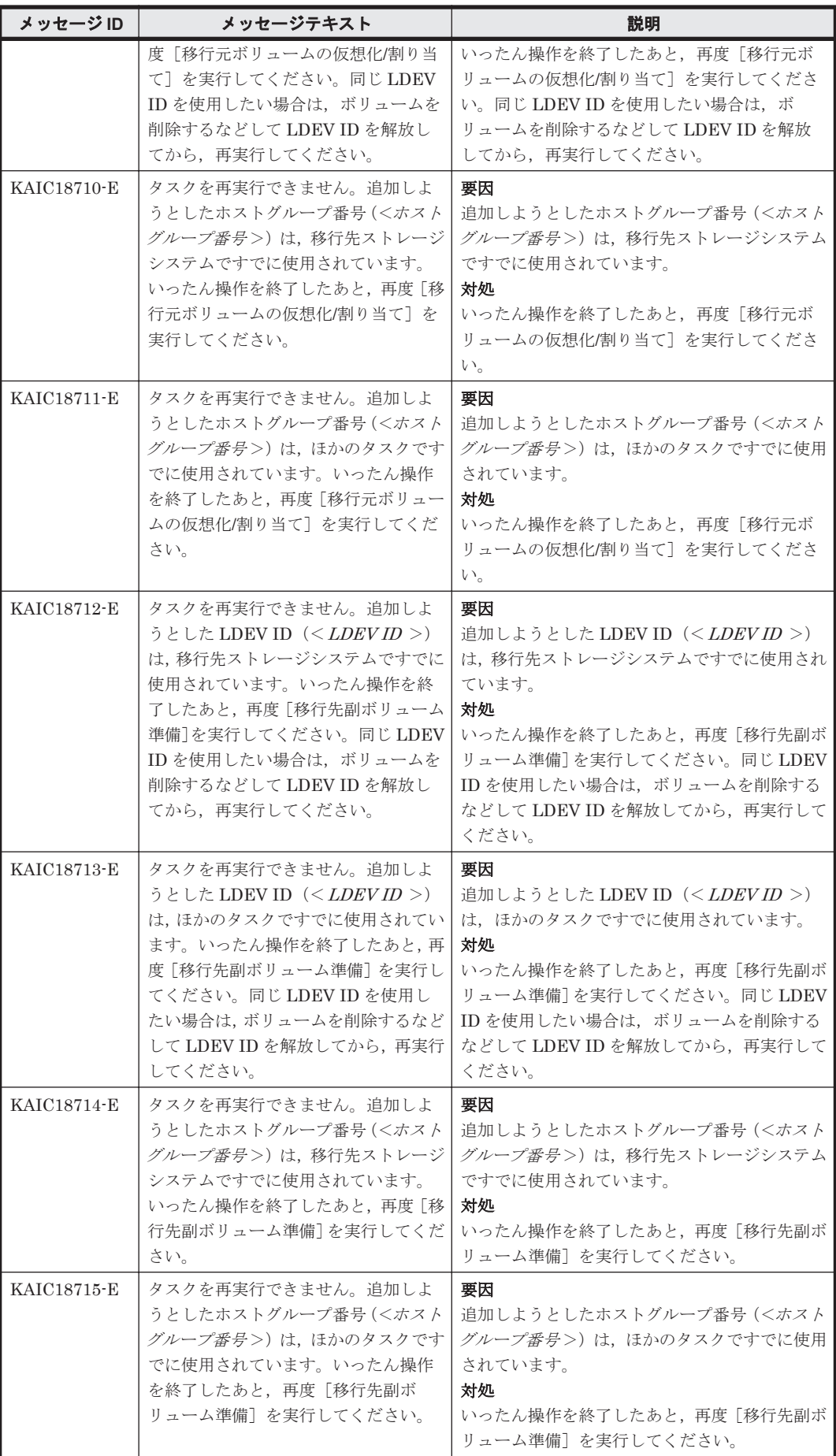

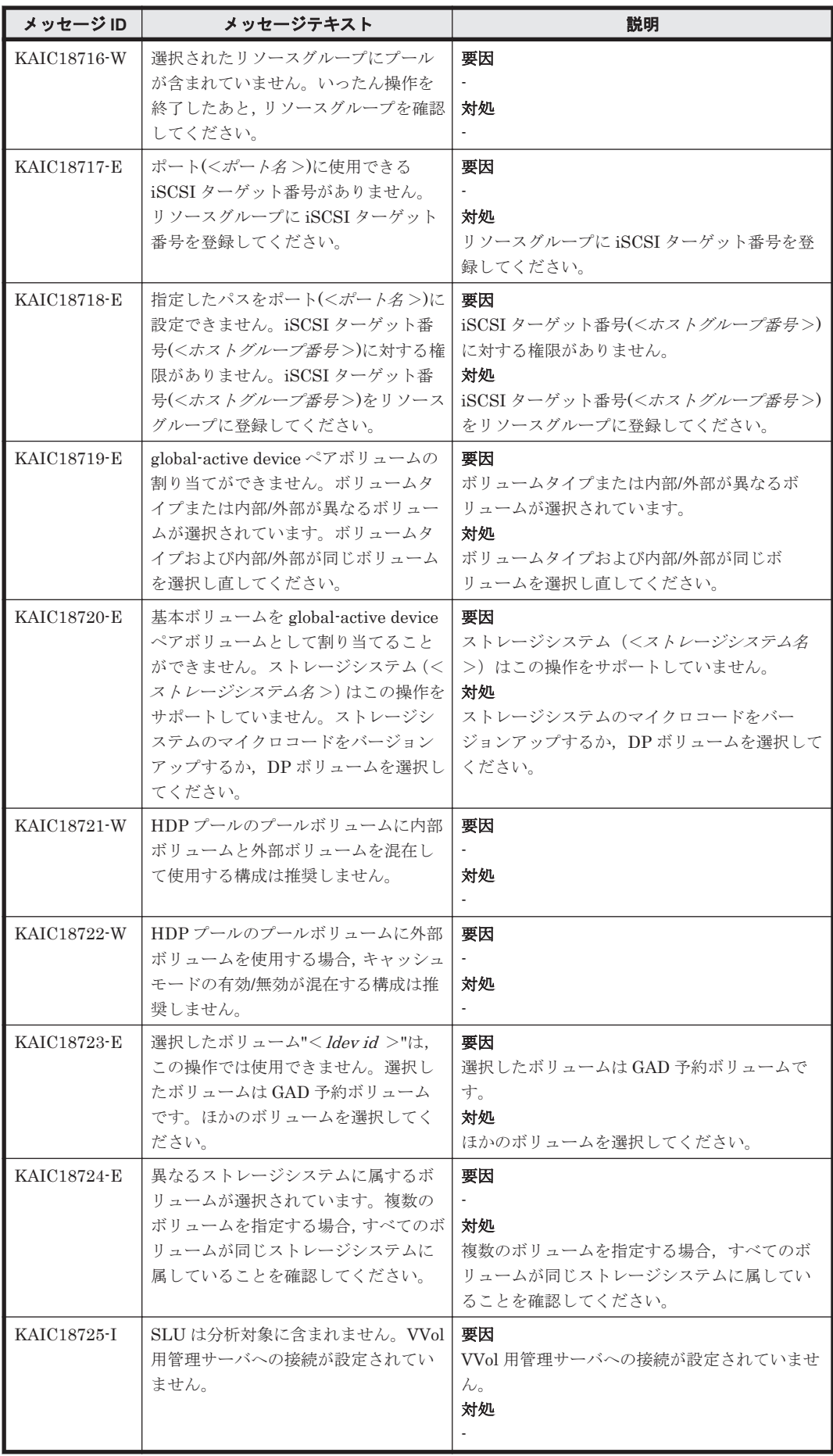

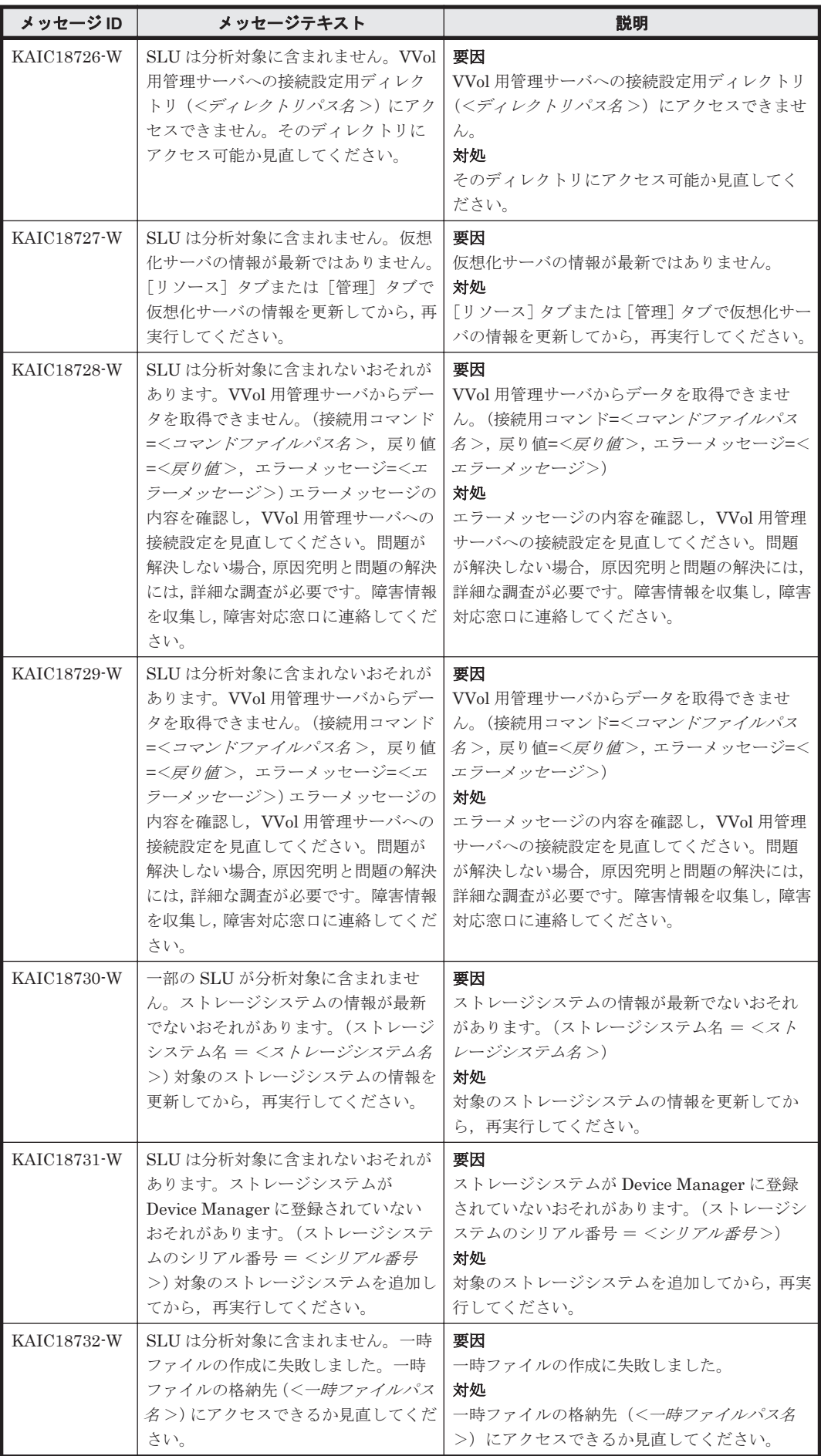

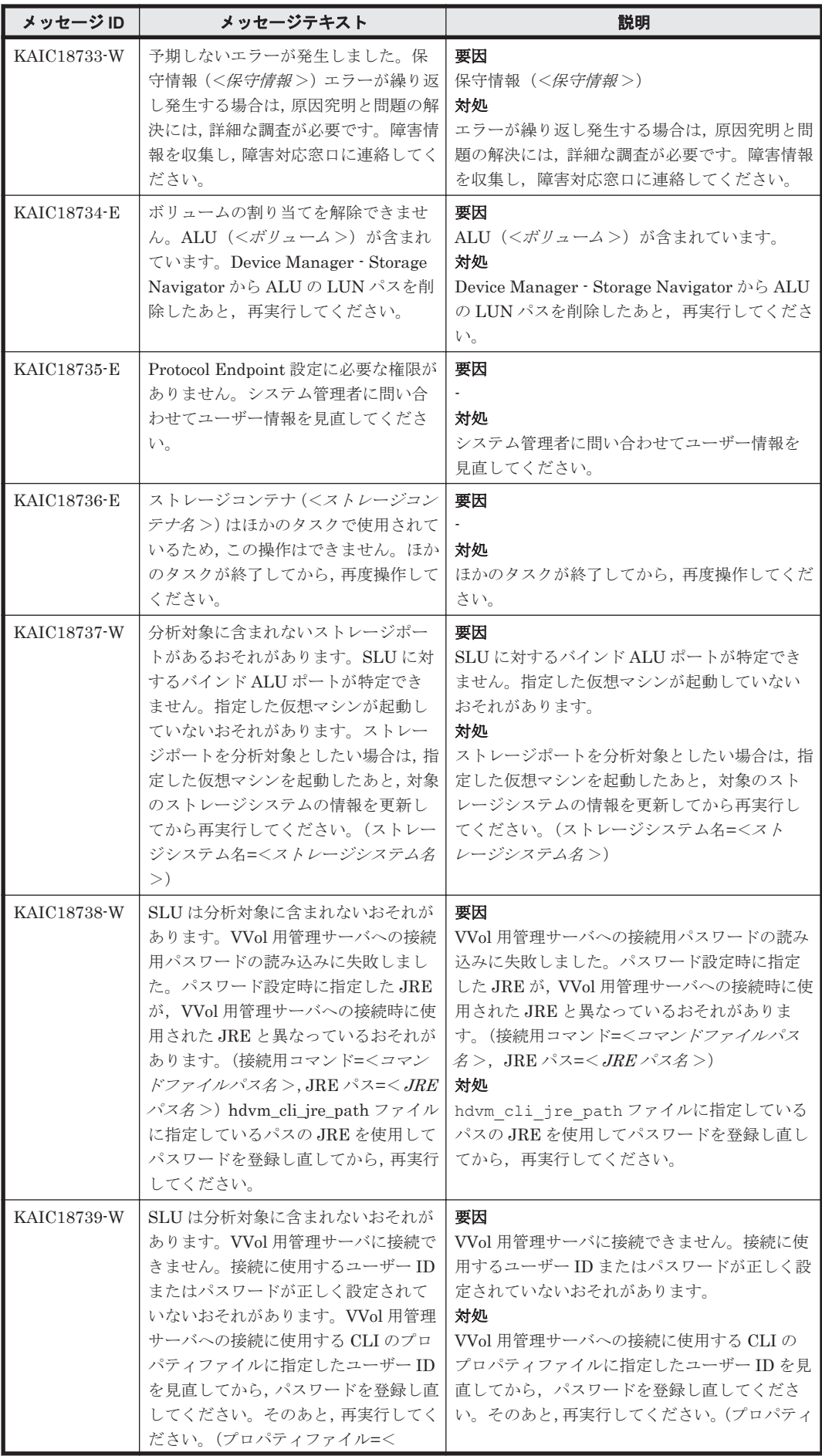

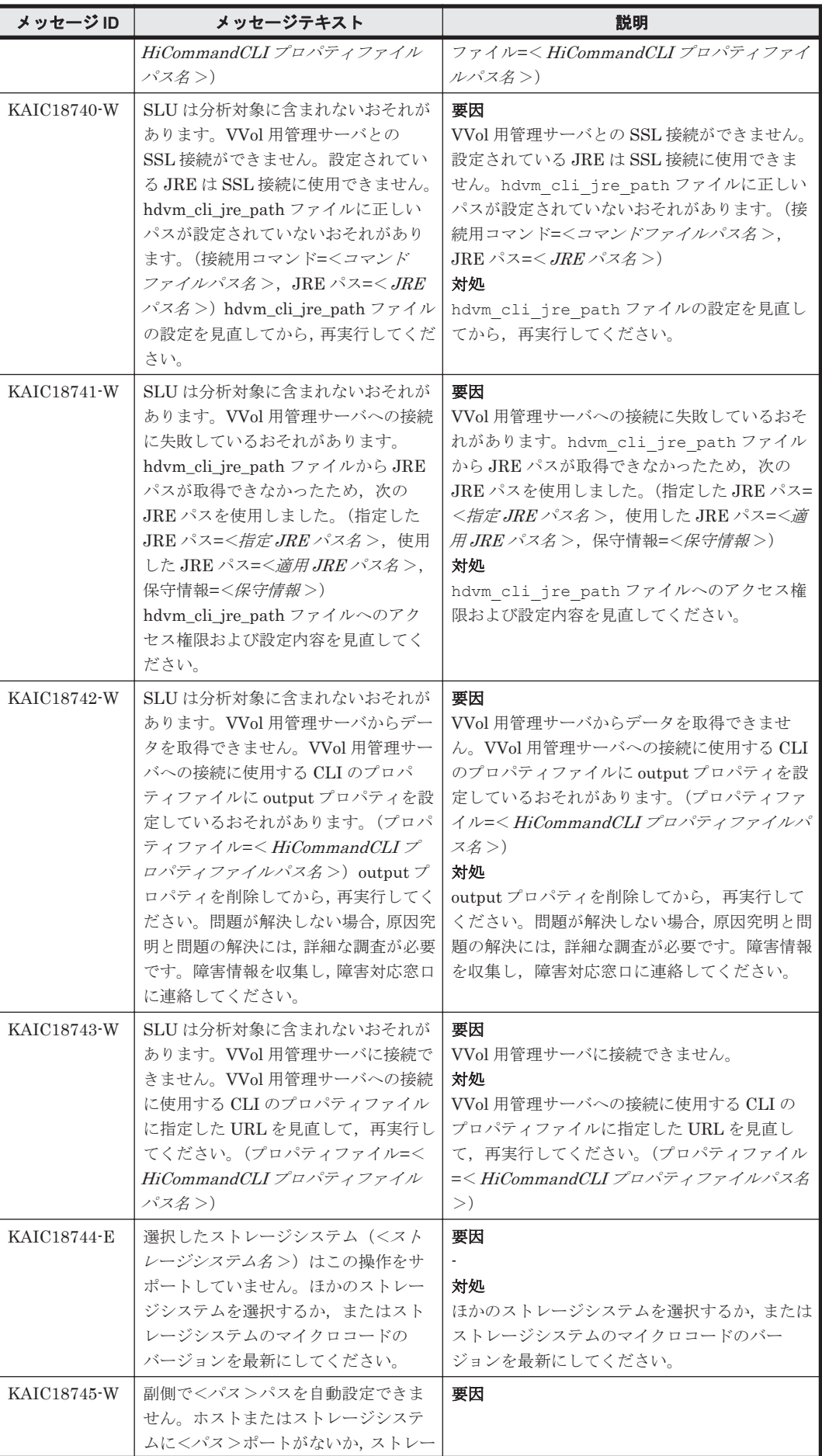

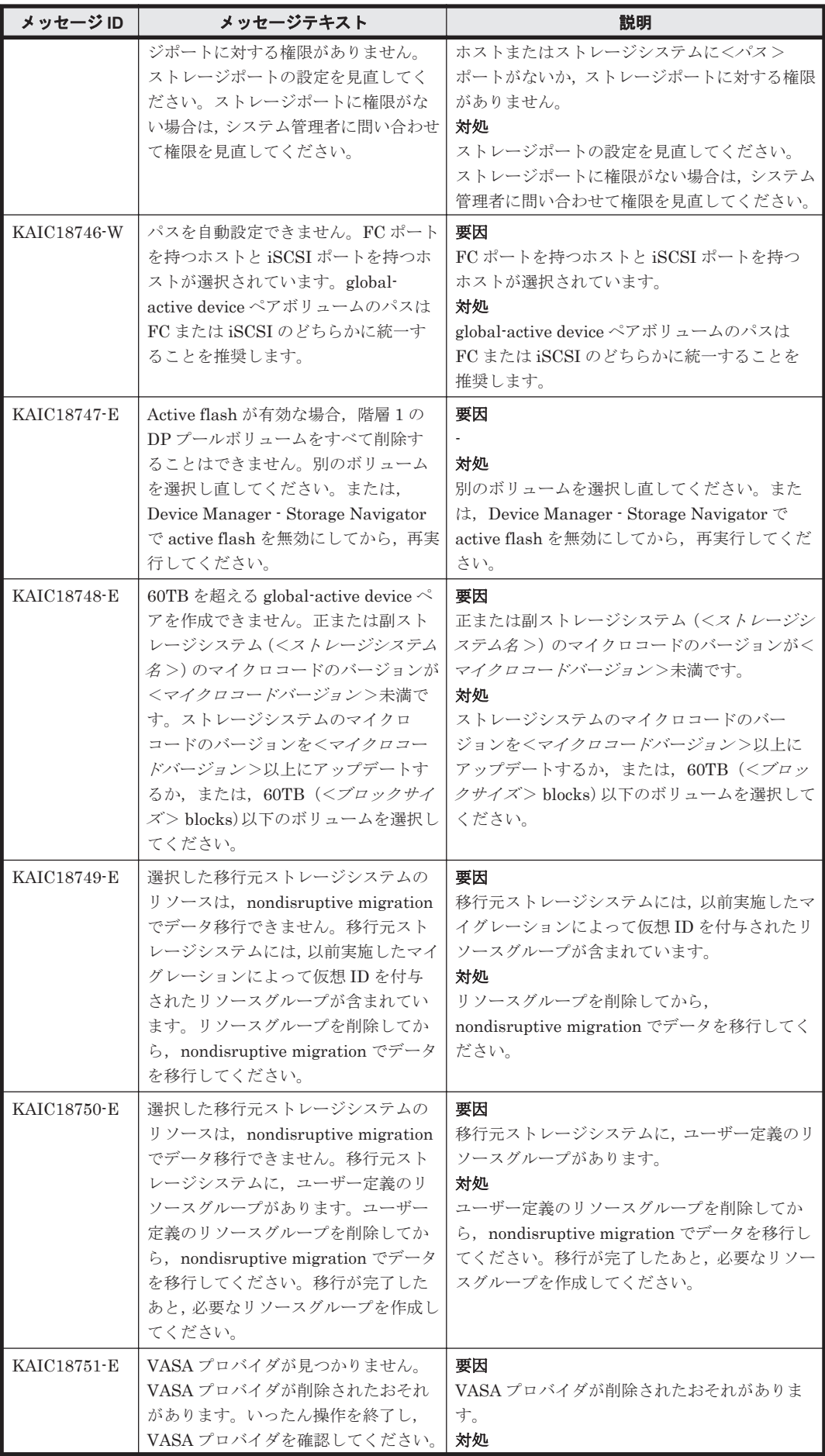

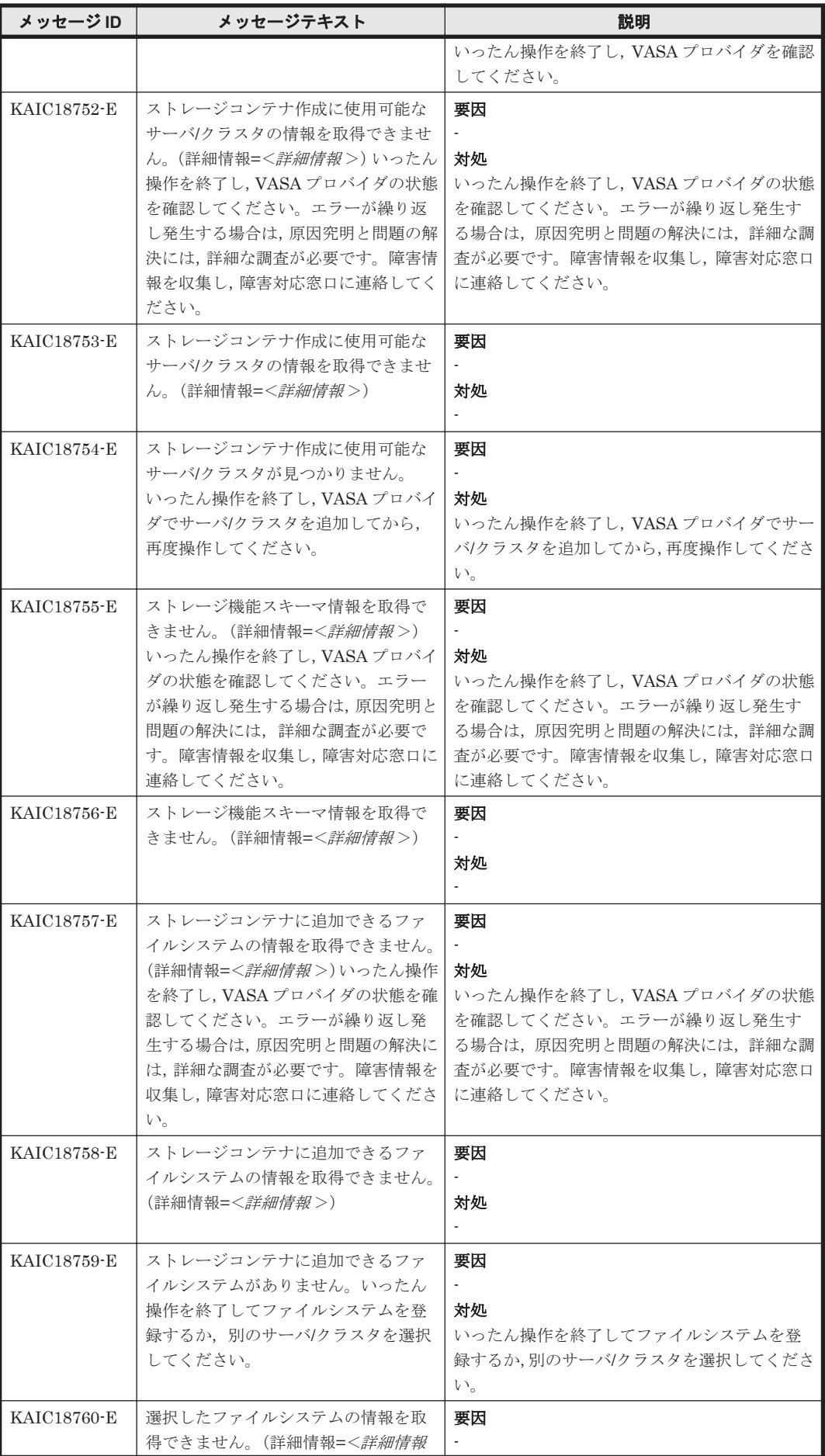

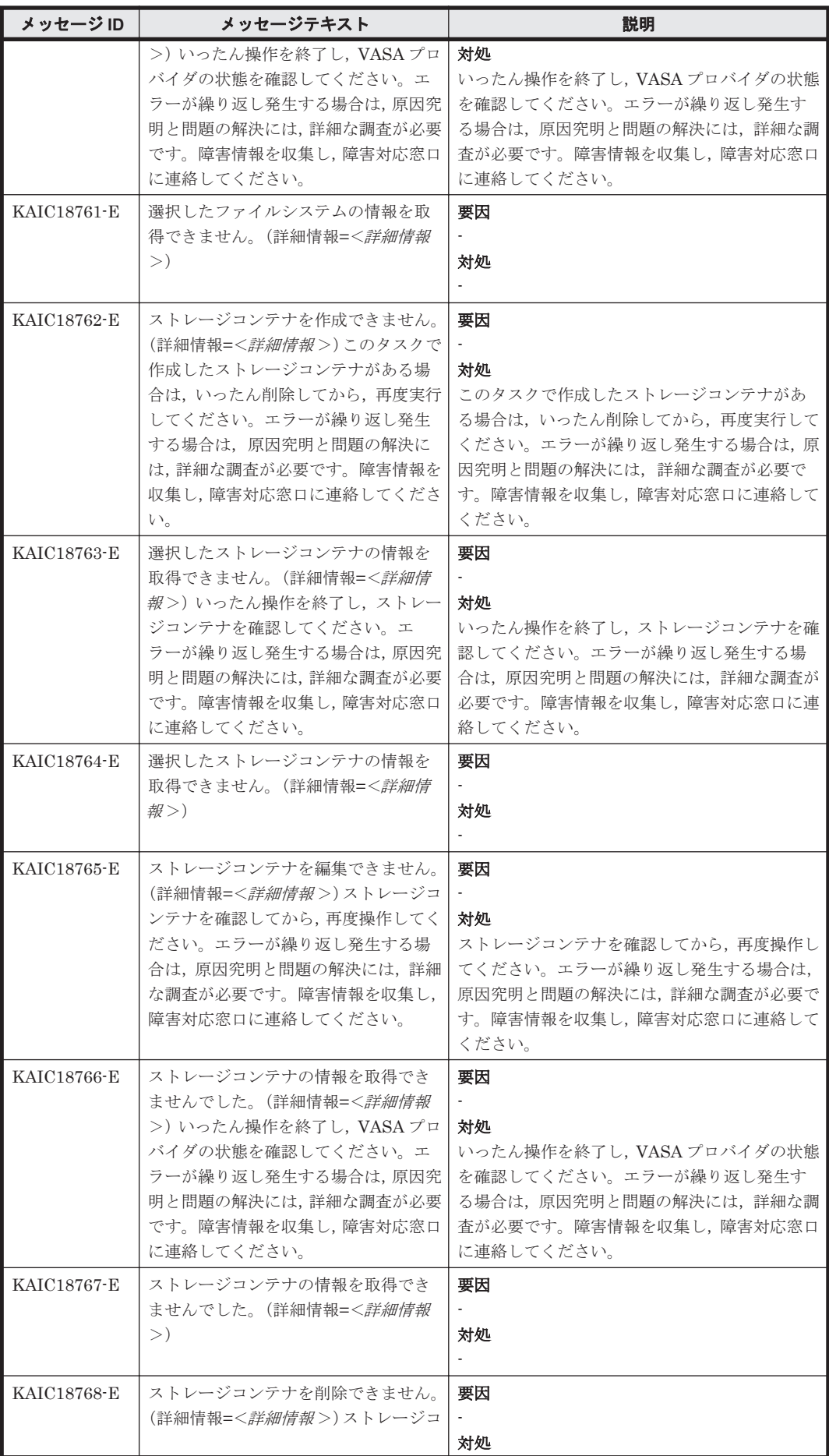

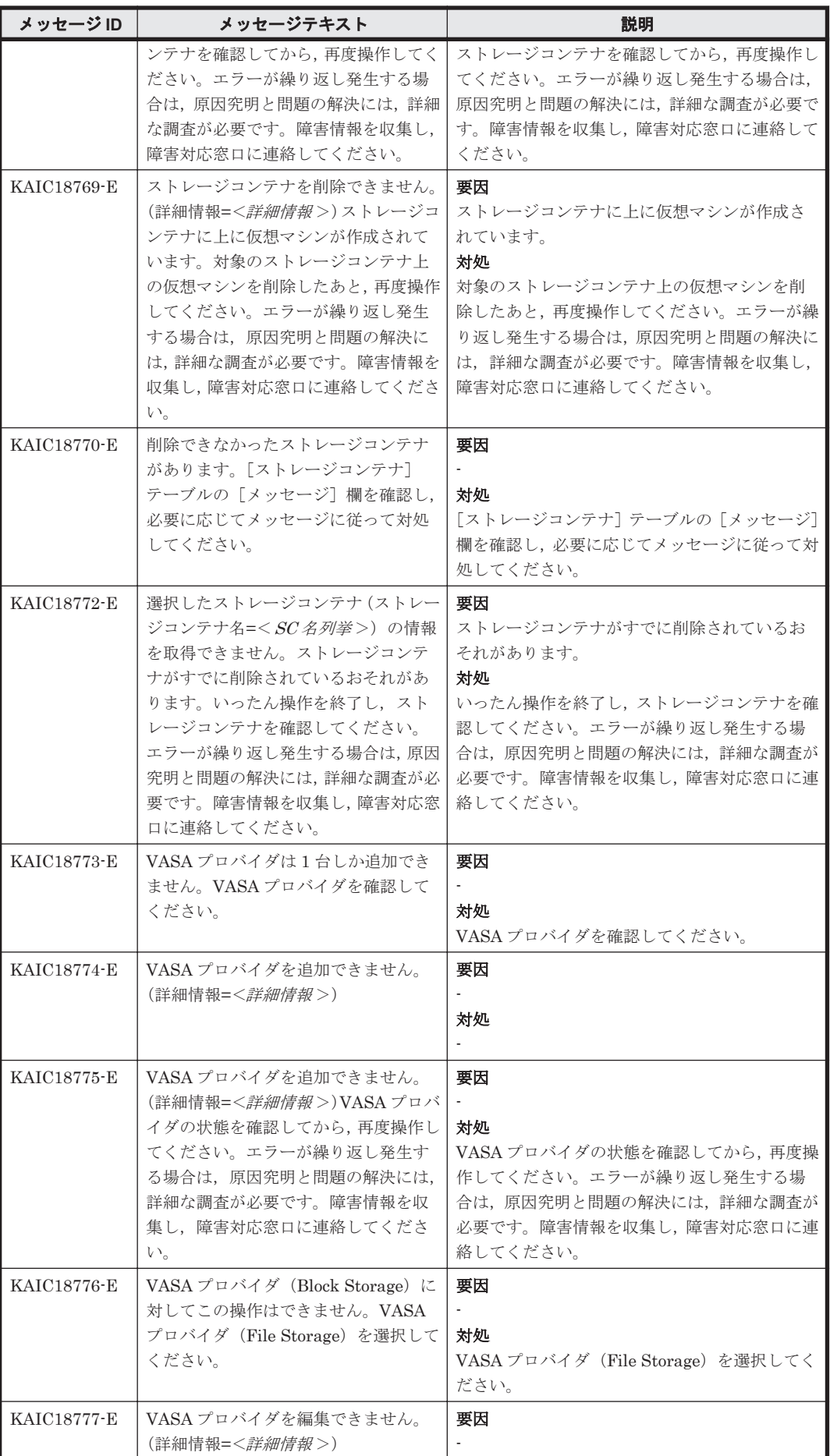

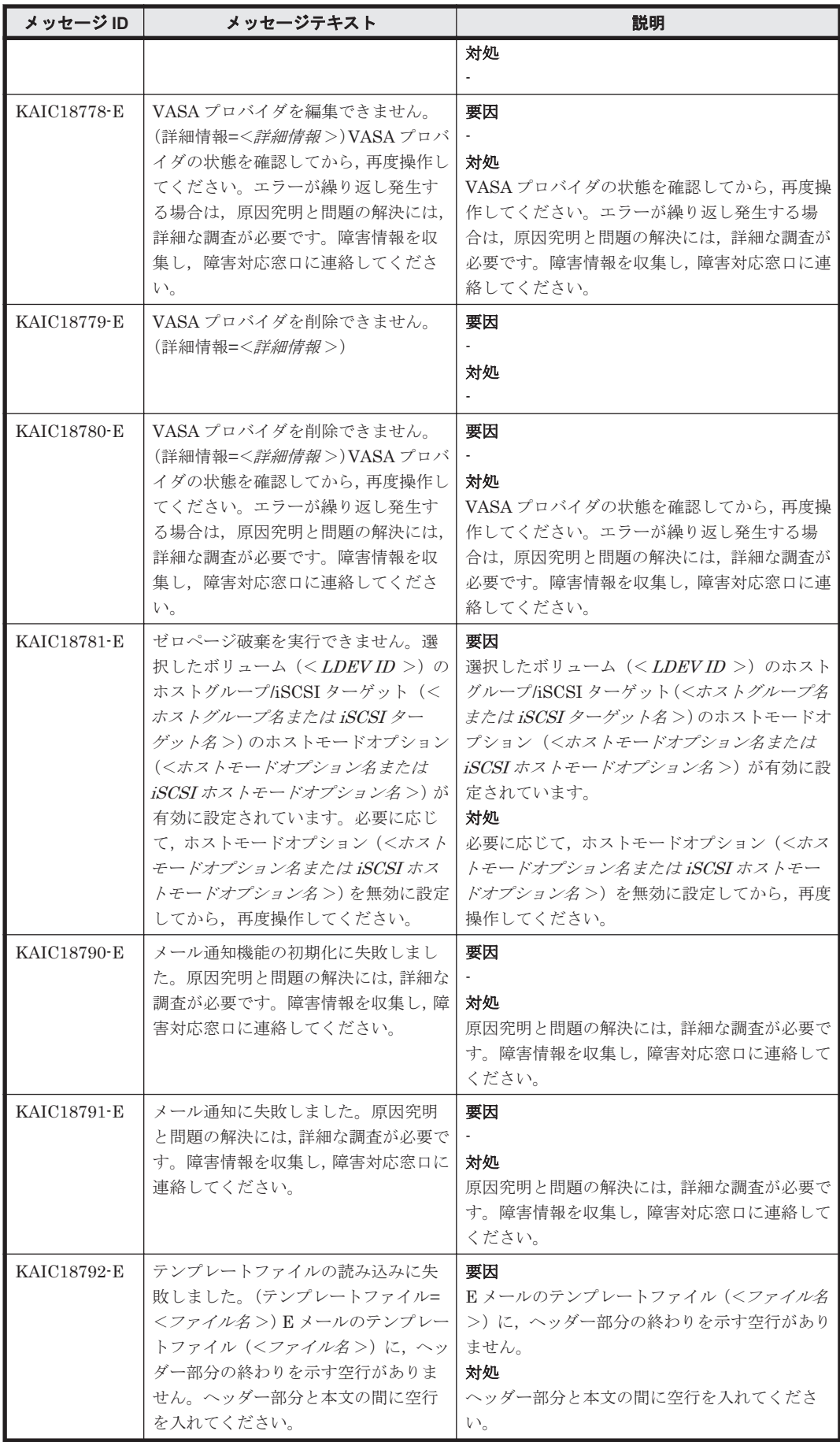

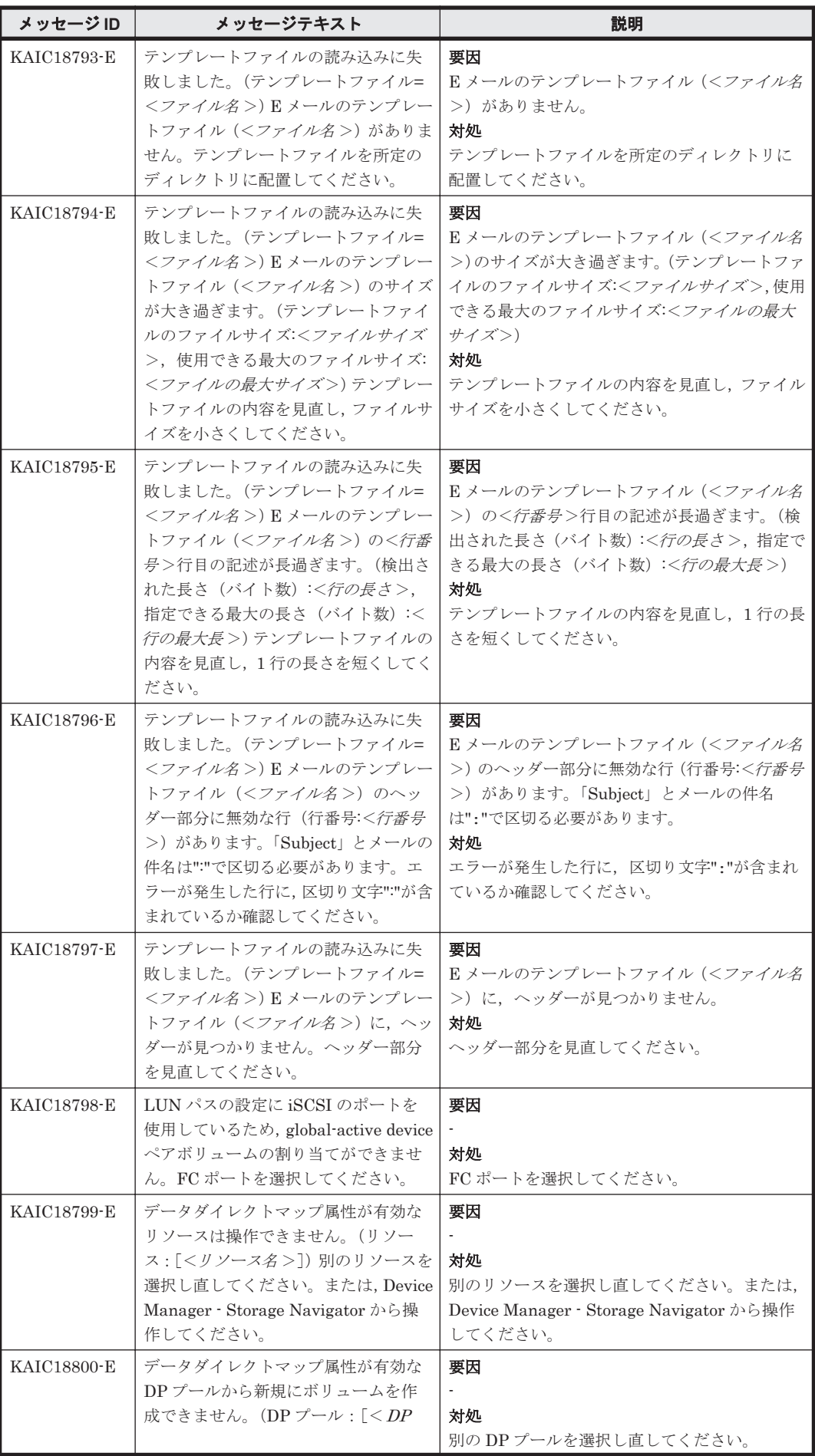

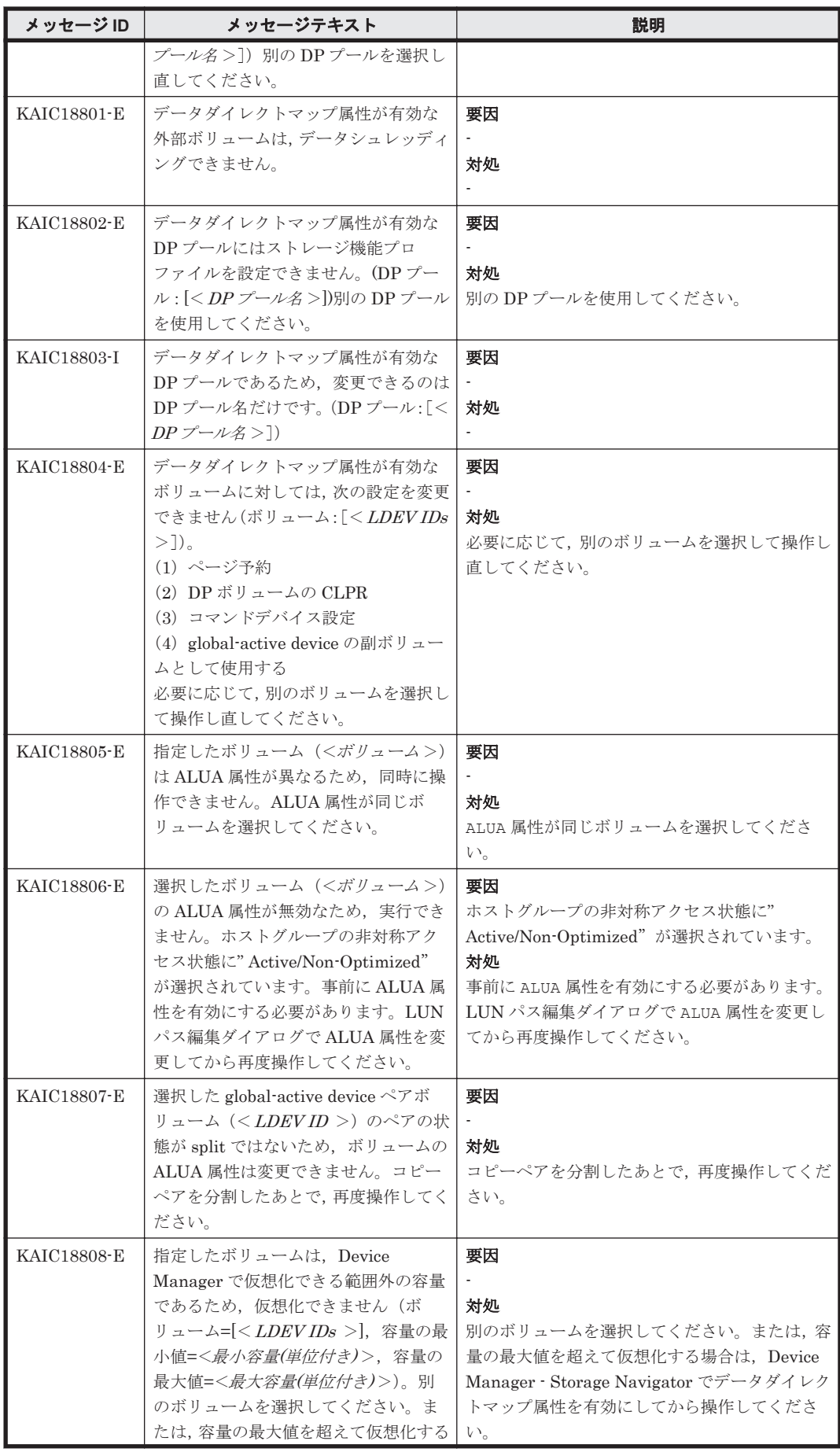

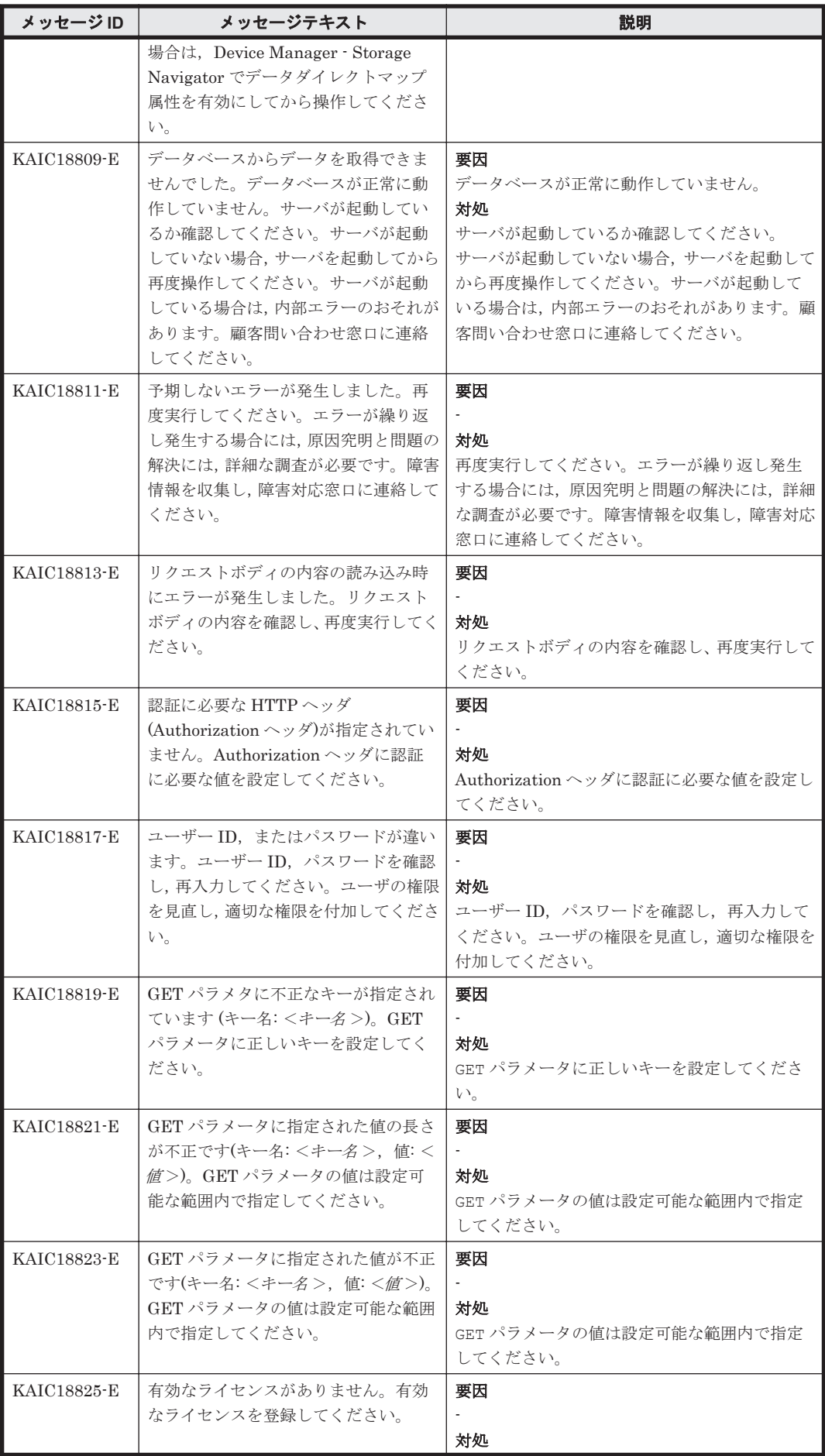

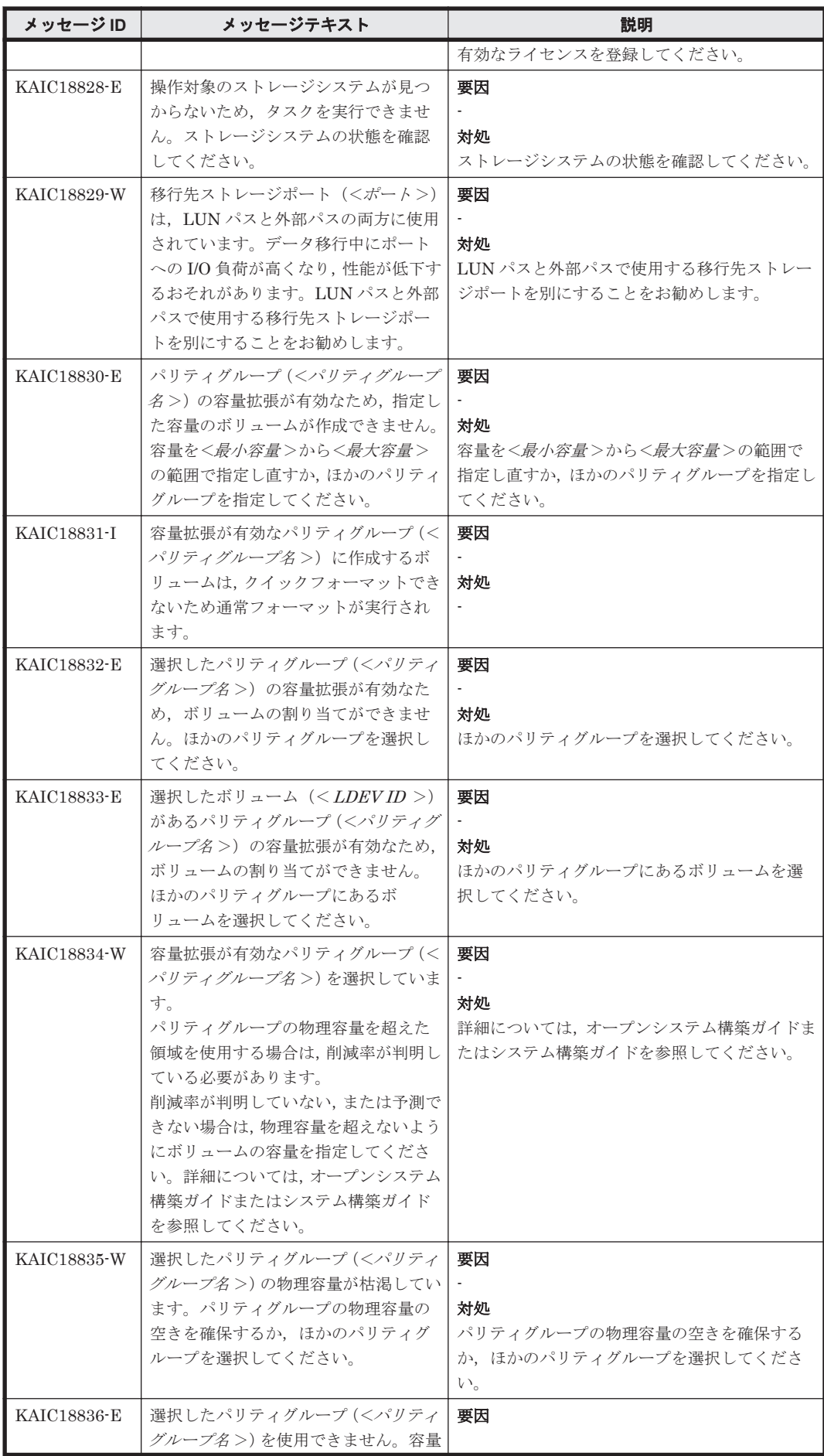

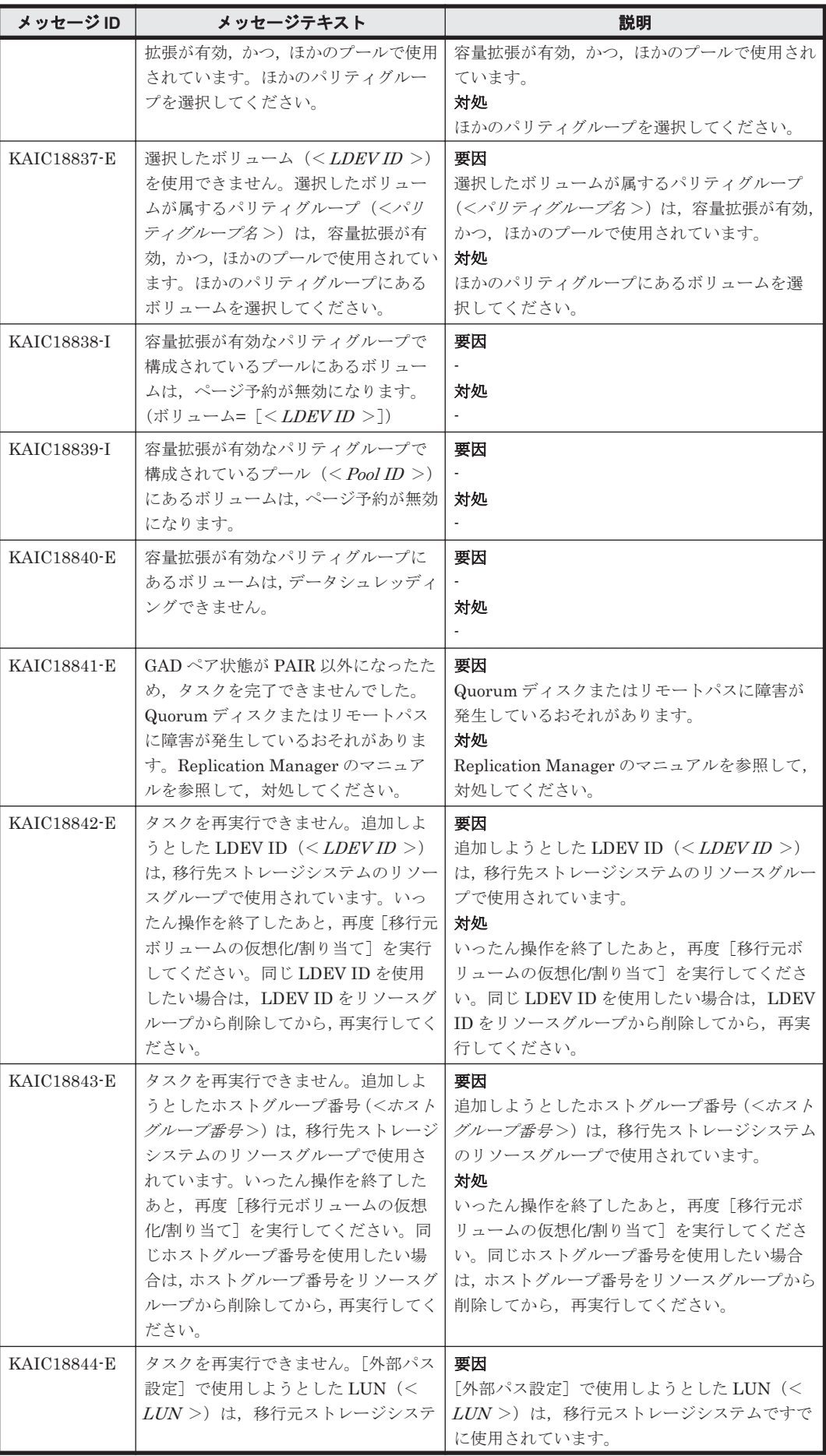

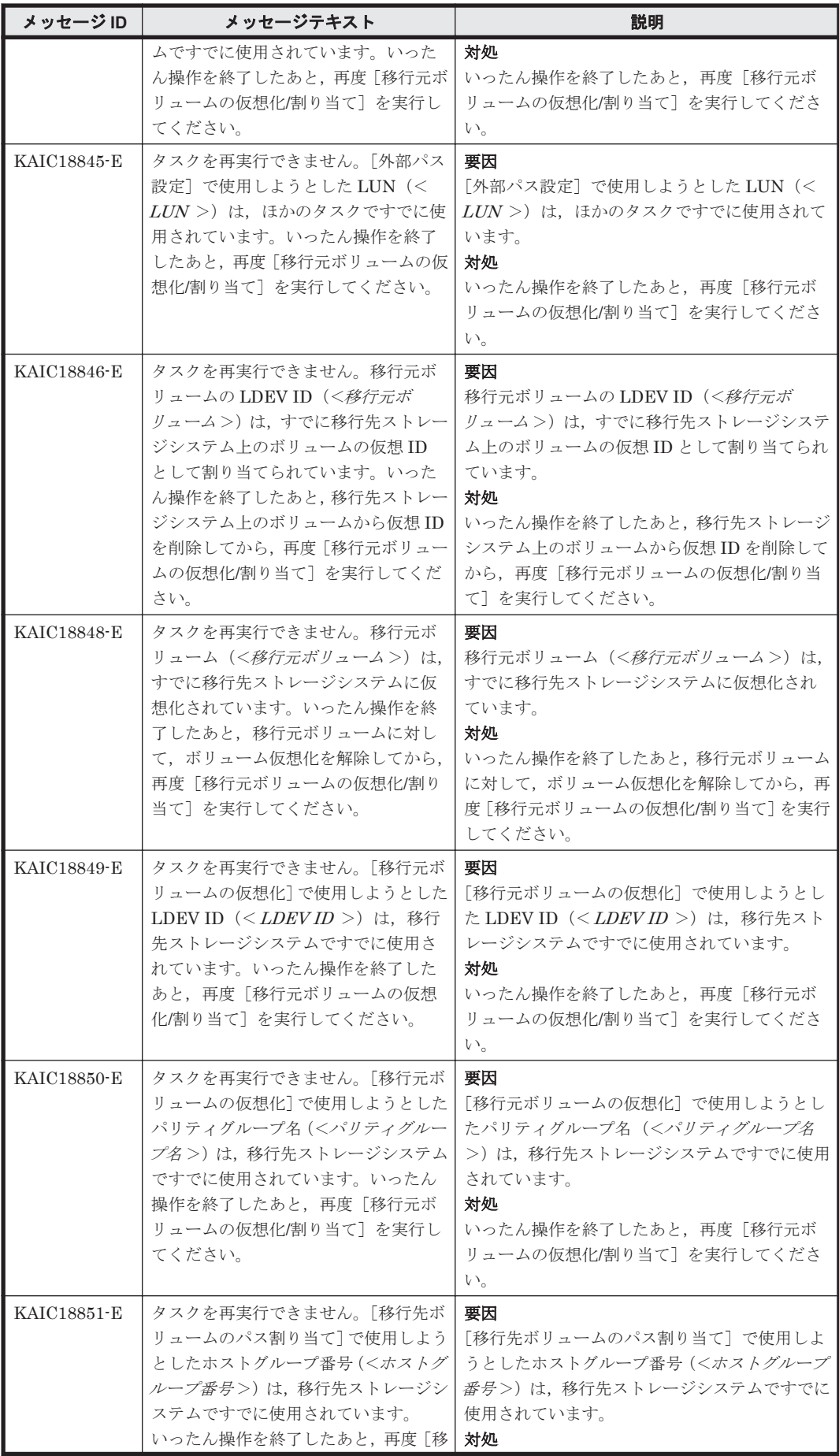

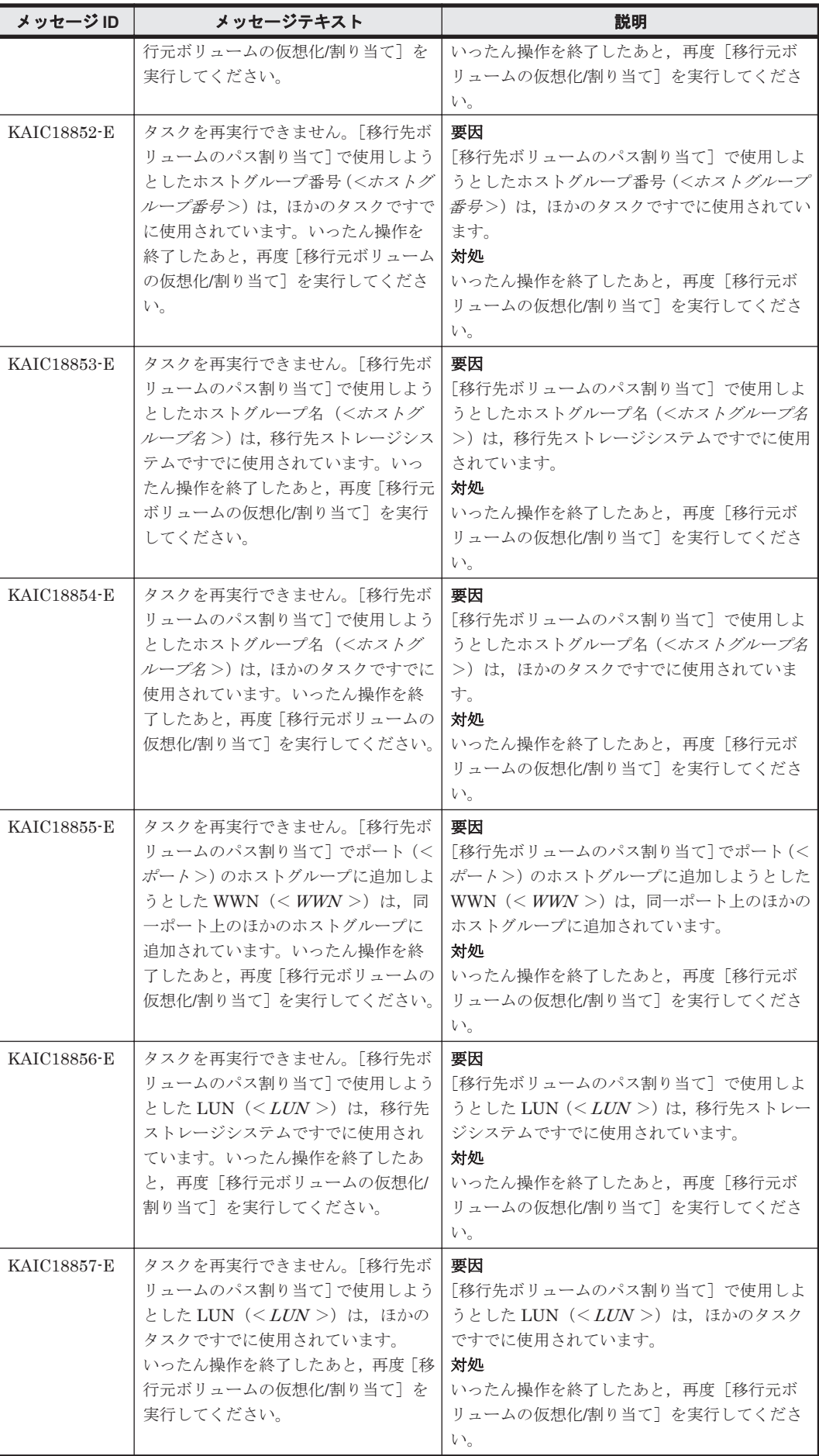

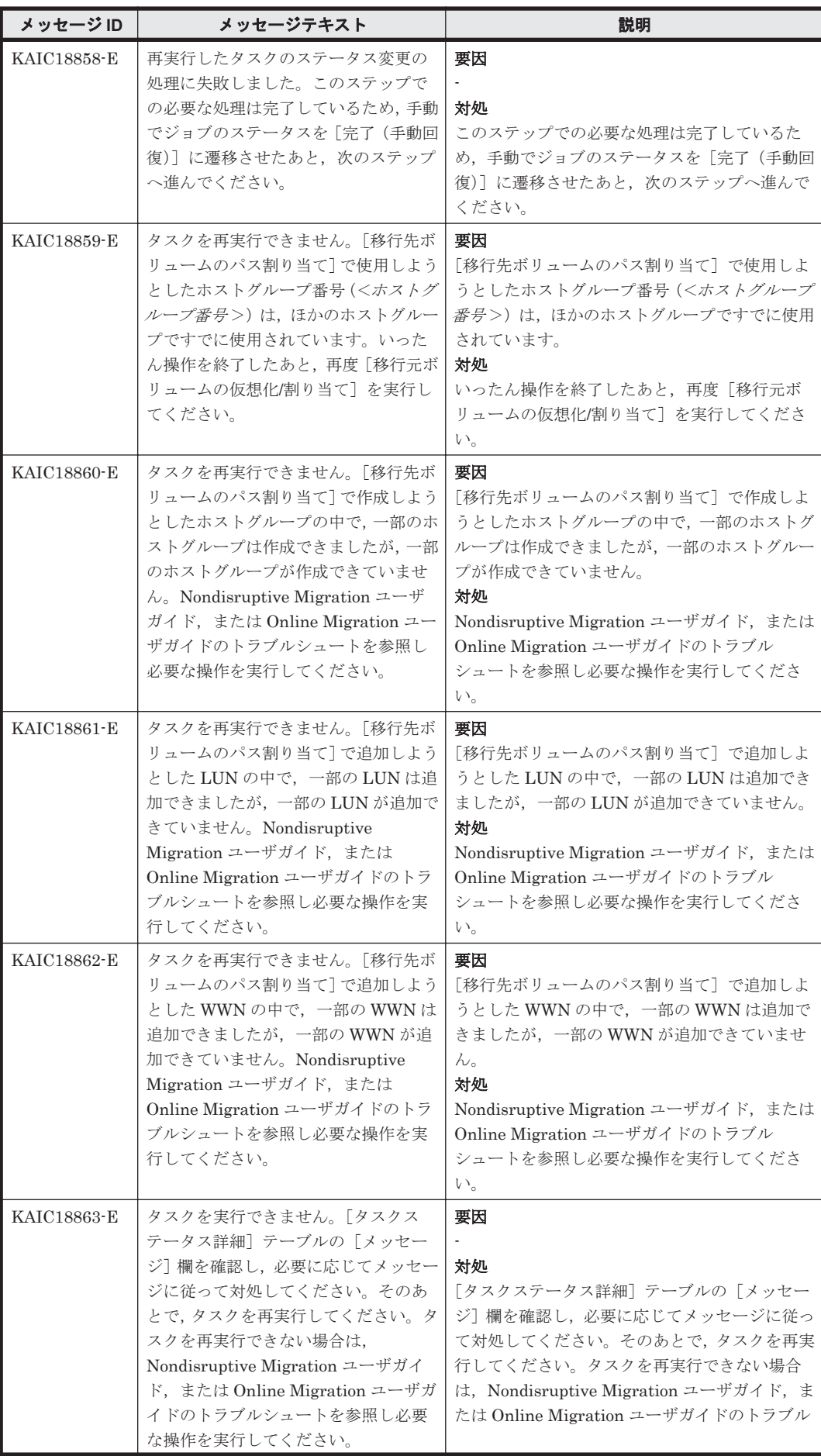

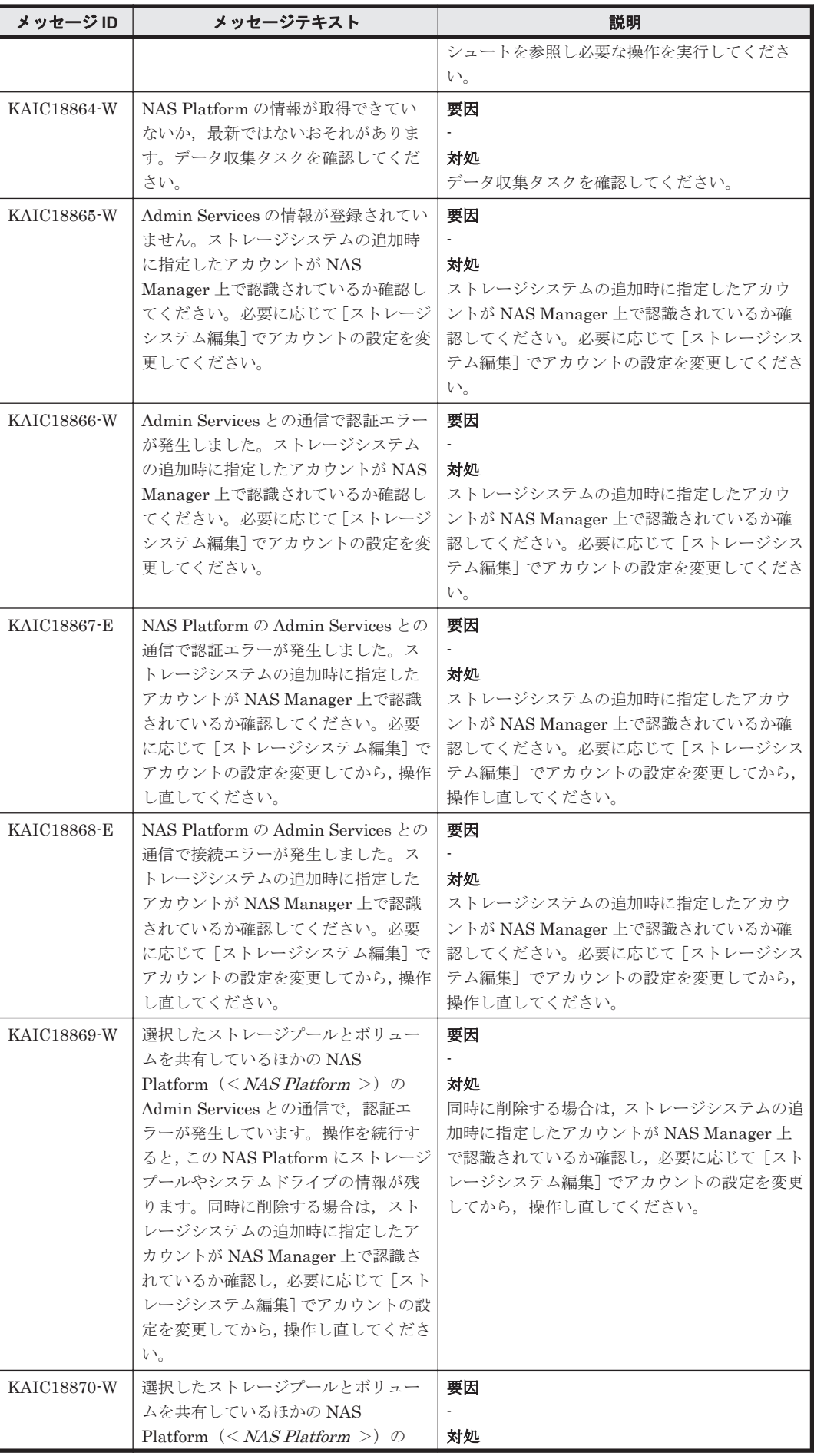

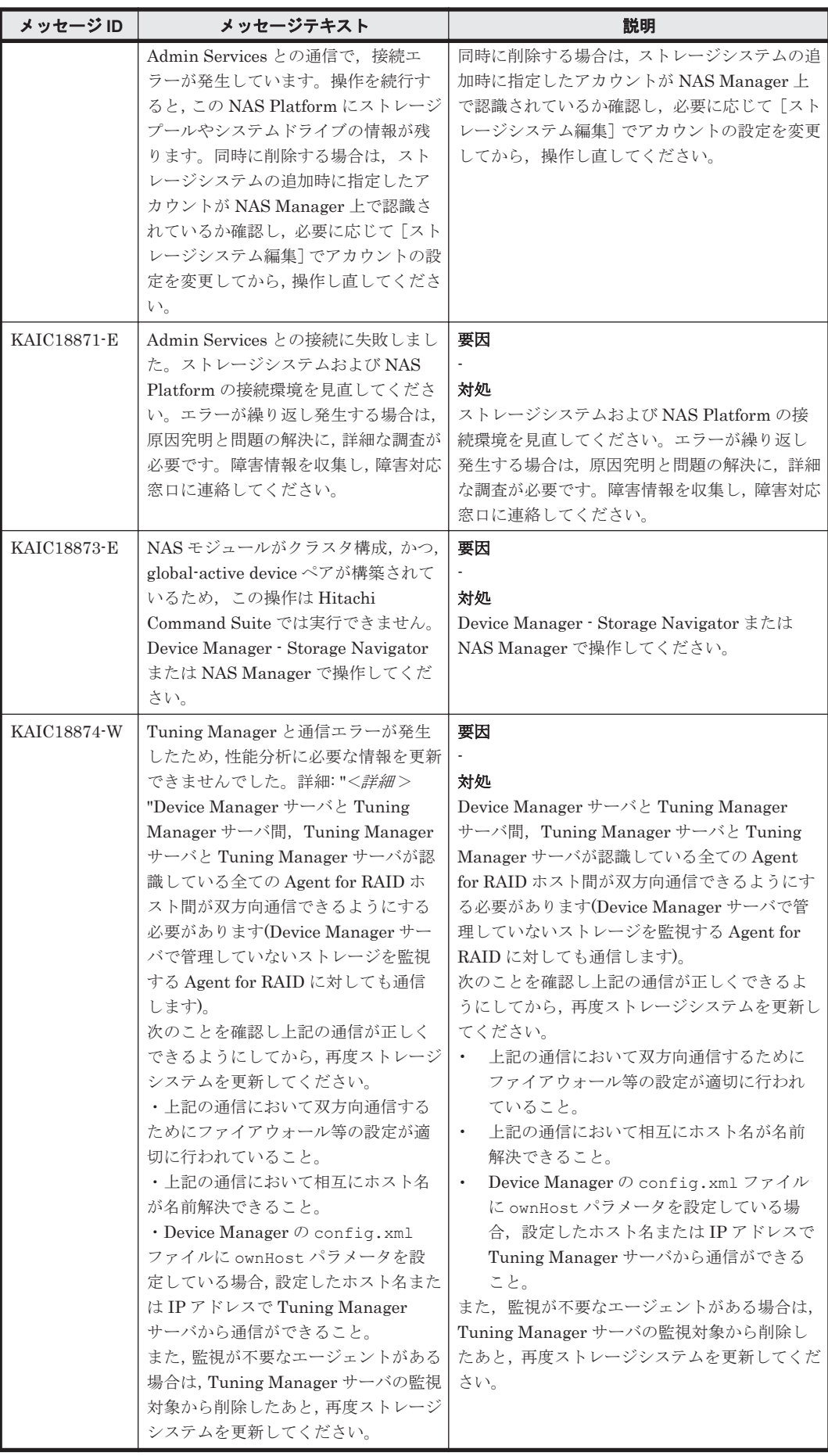

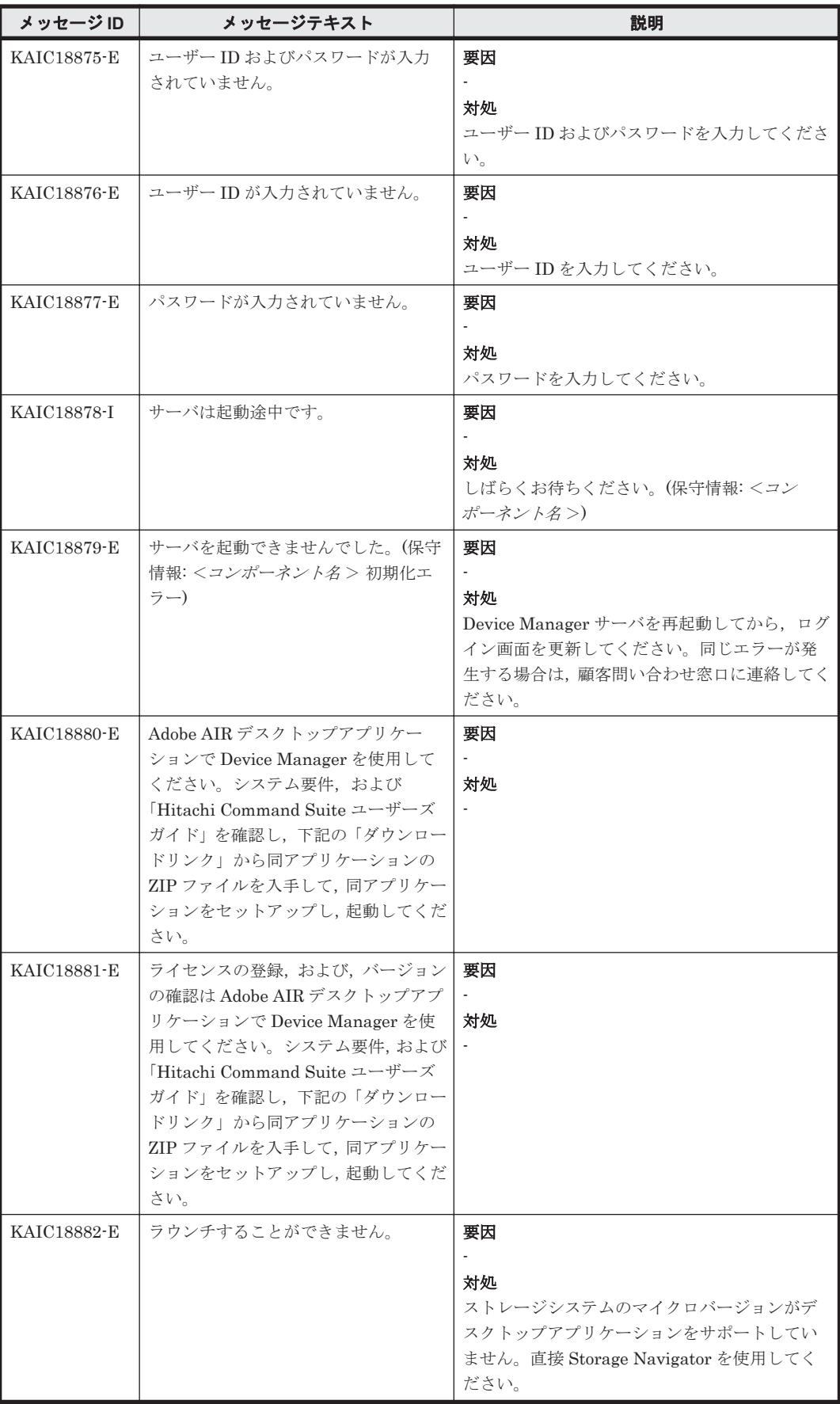
# **4.3 KAIC20000**~**KAIC29999**

Device Manager エージェントに関するメッセージ(KAIC20000~KAIC29999)を示します。特に 書き分けをしていない場合,「サーバ」は「Hitachi Command Suite の管理サーバ」を指します。

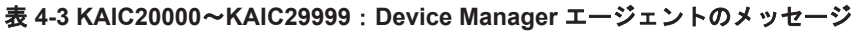

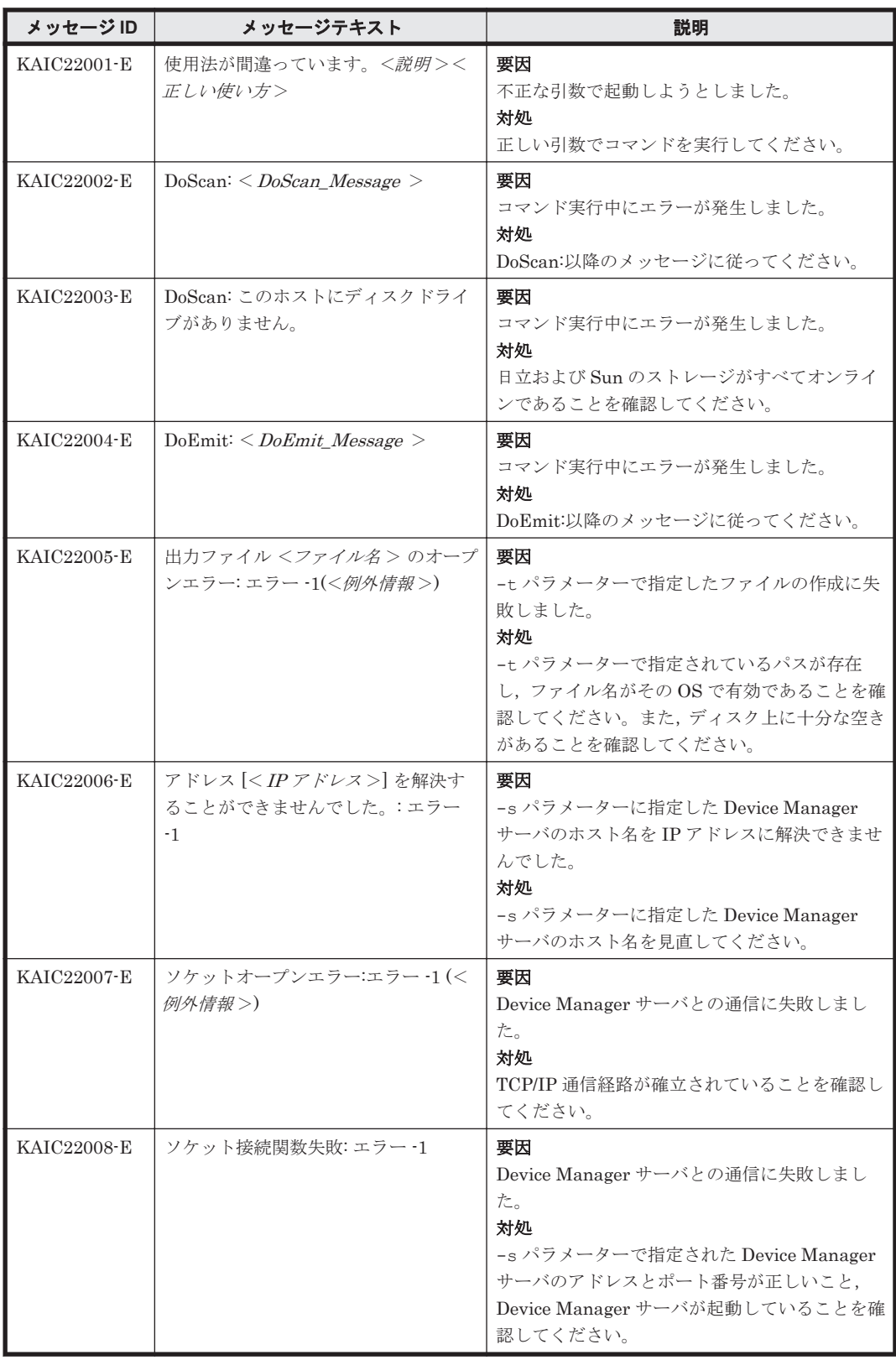

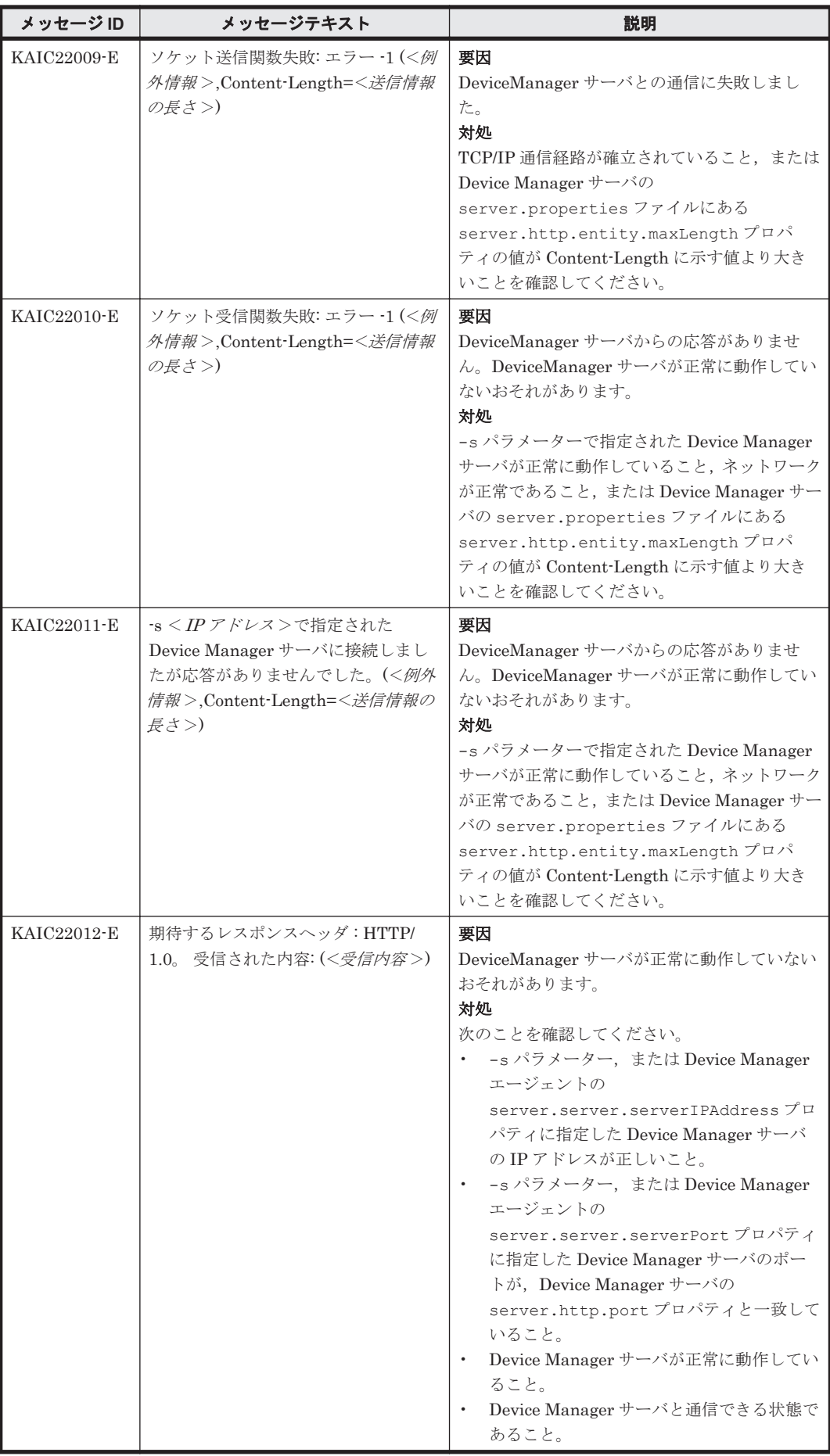

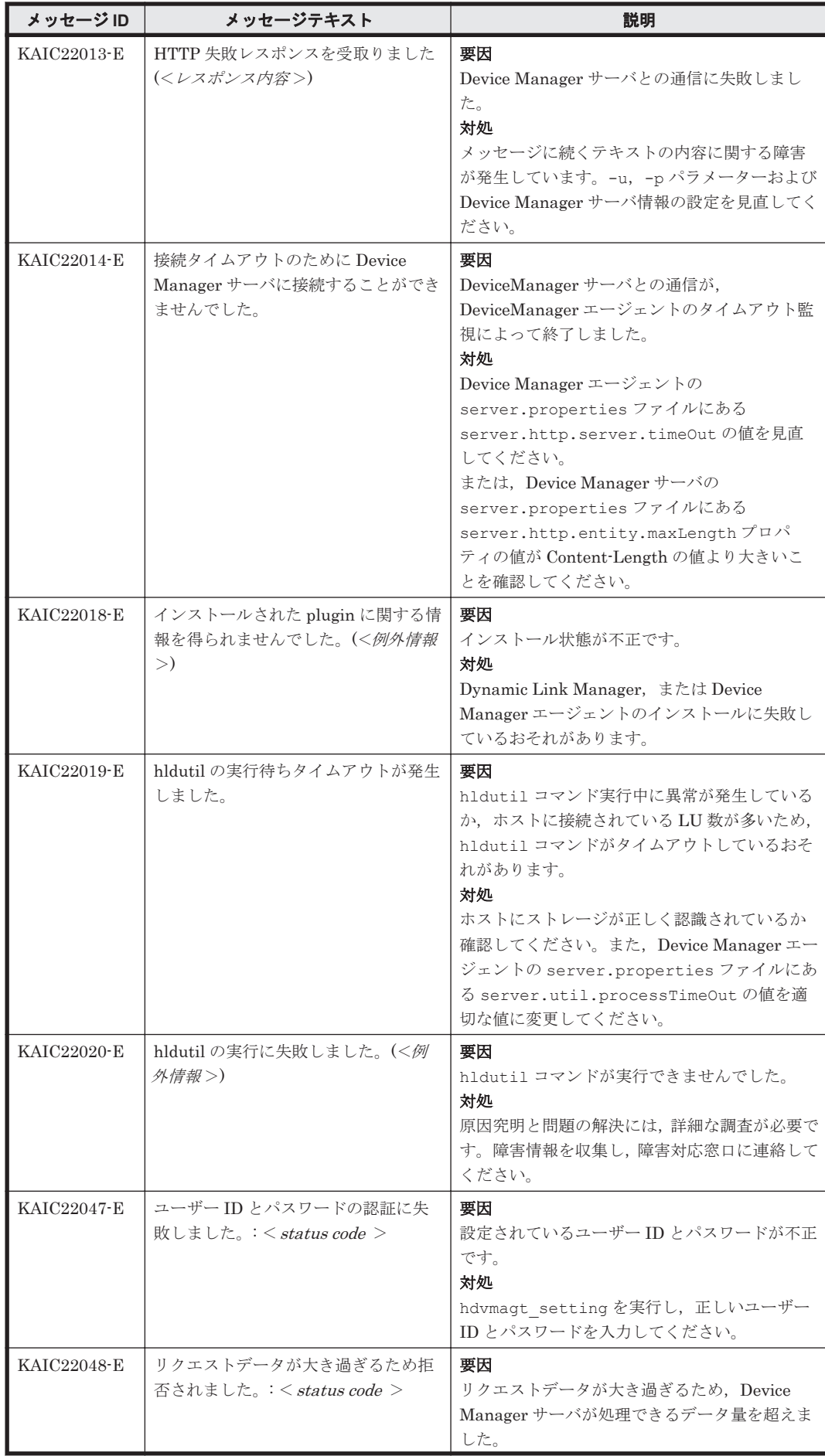

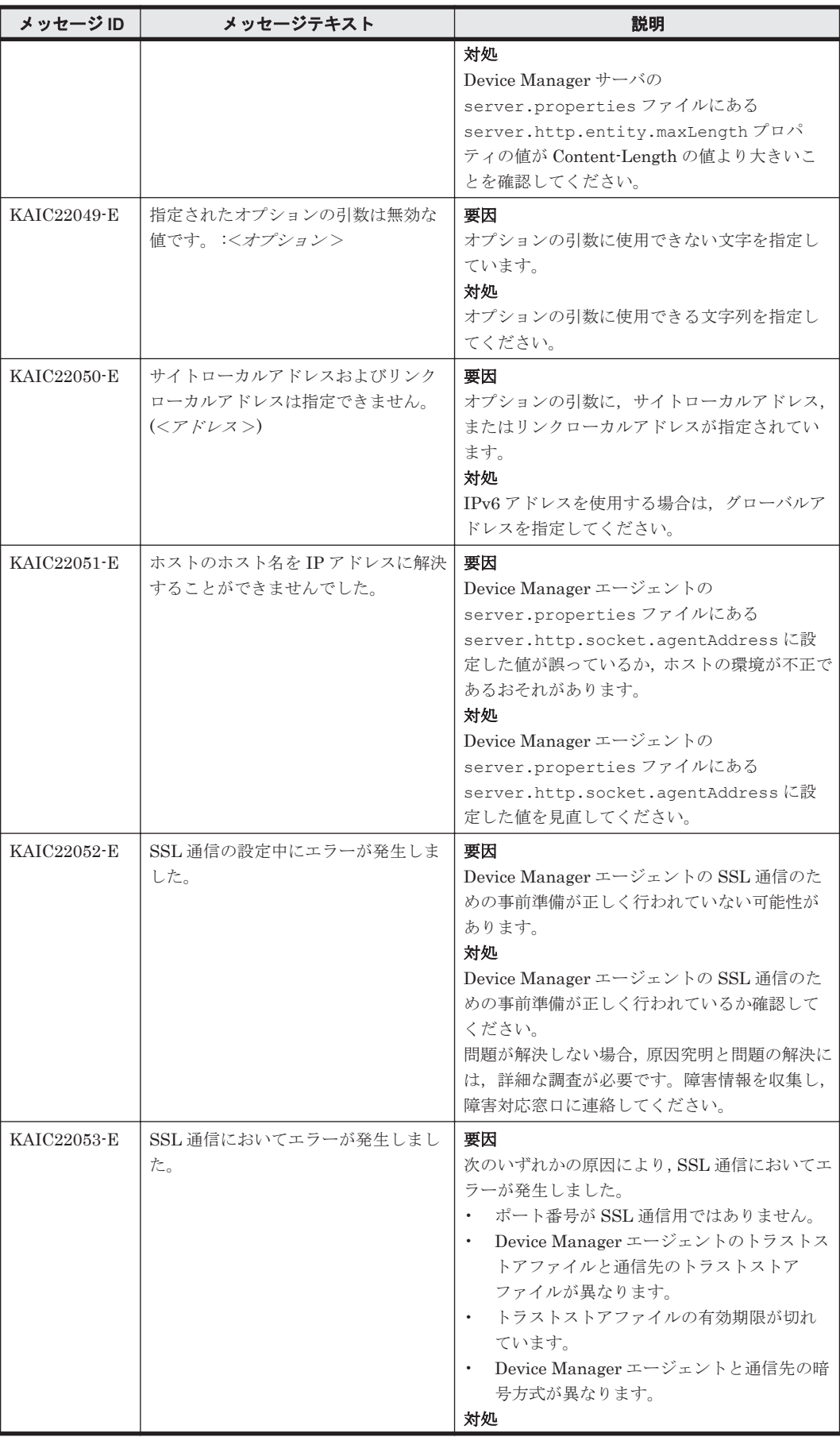

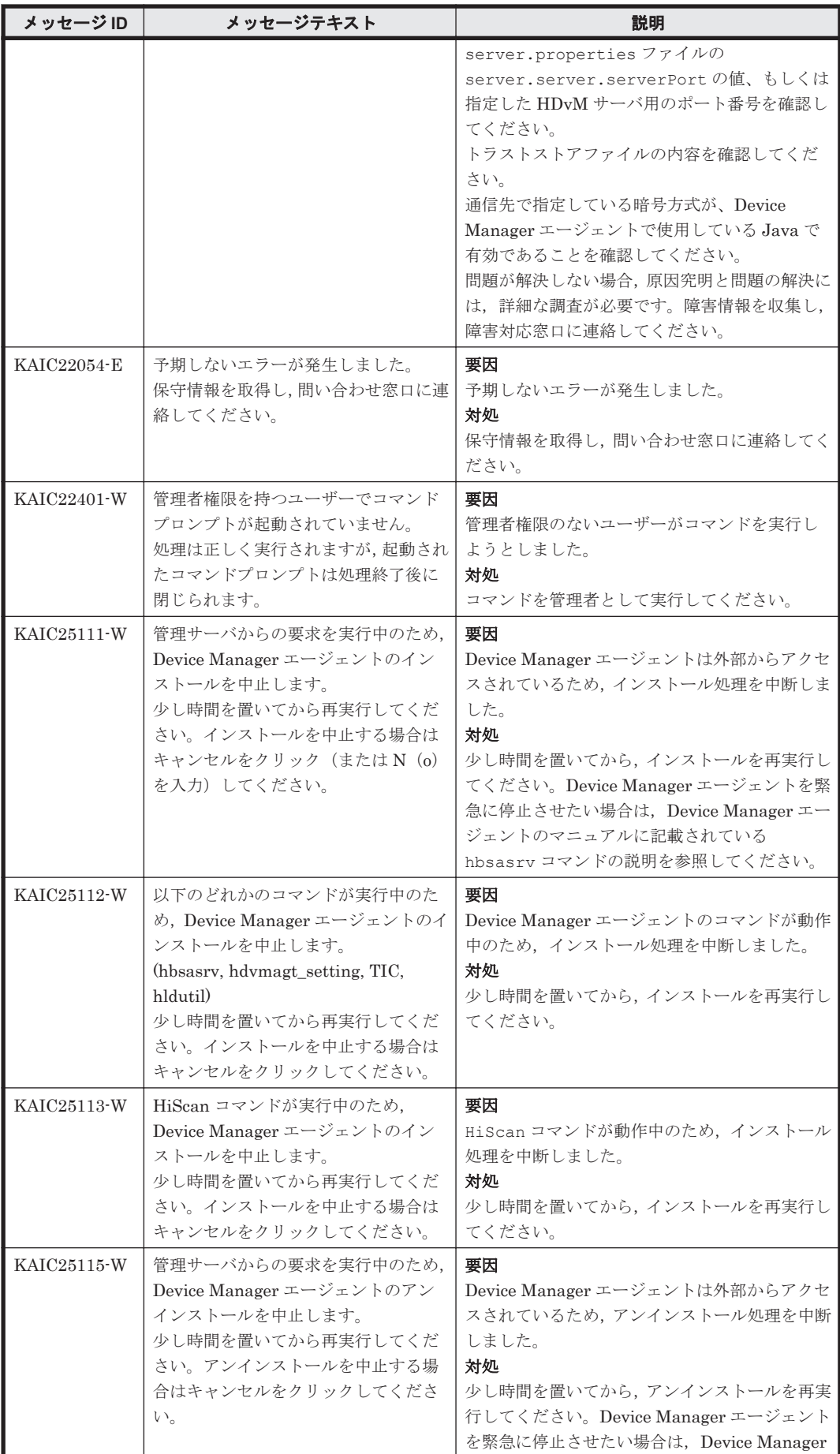

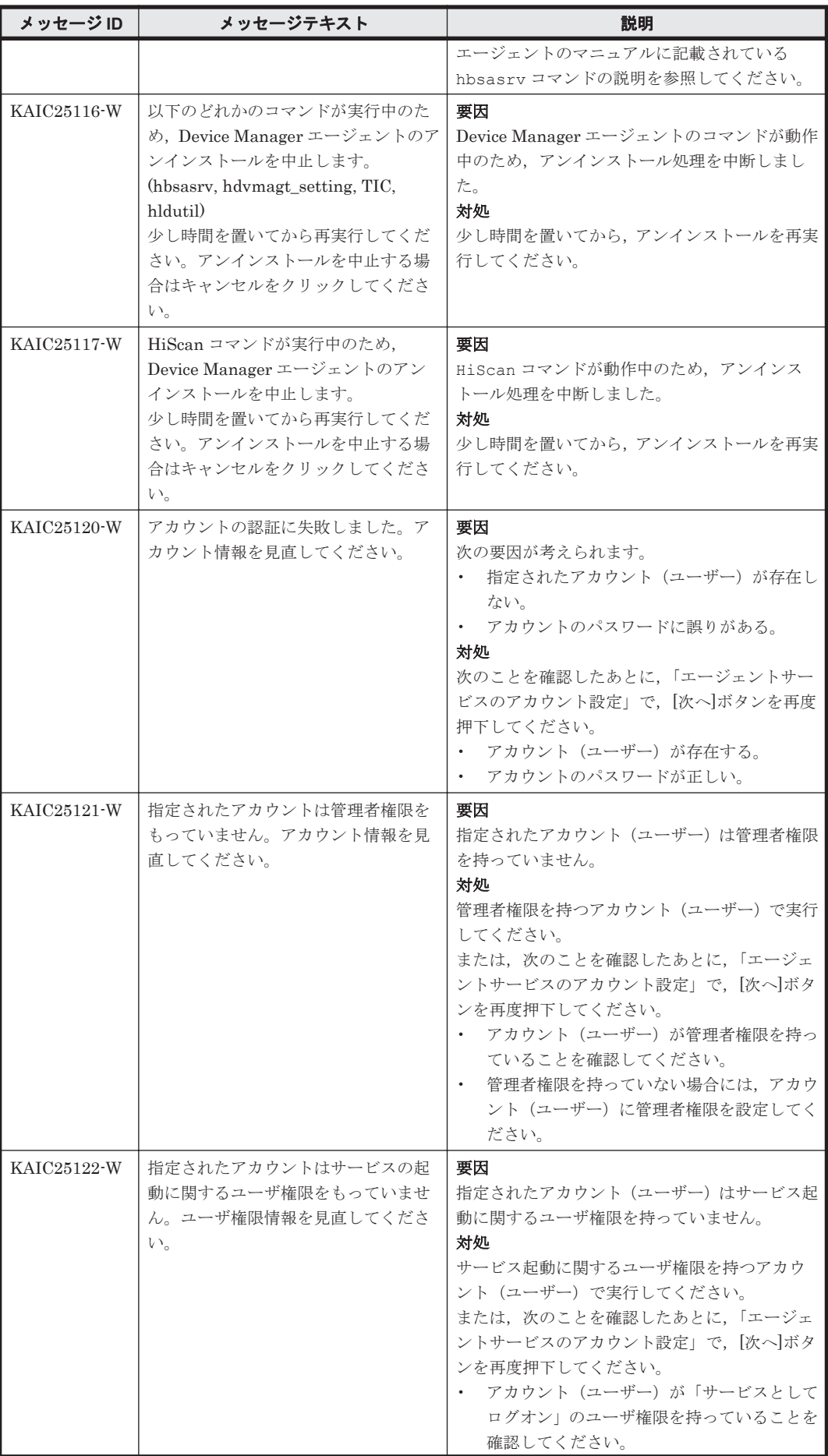

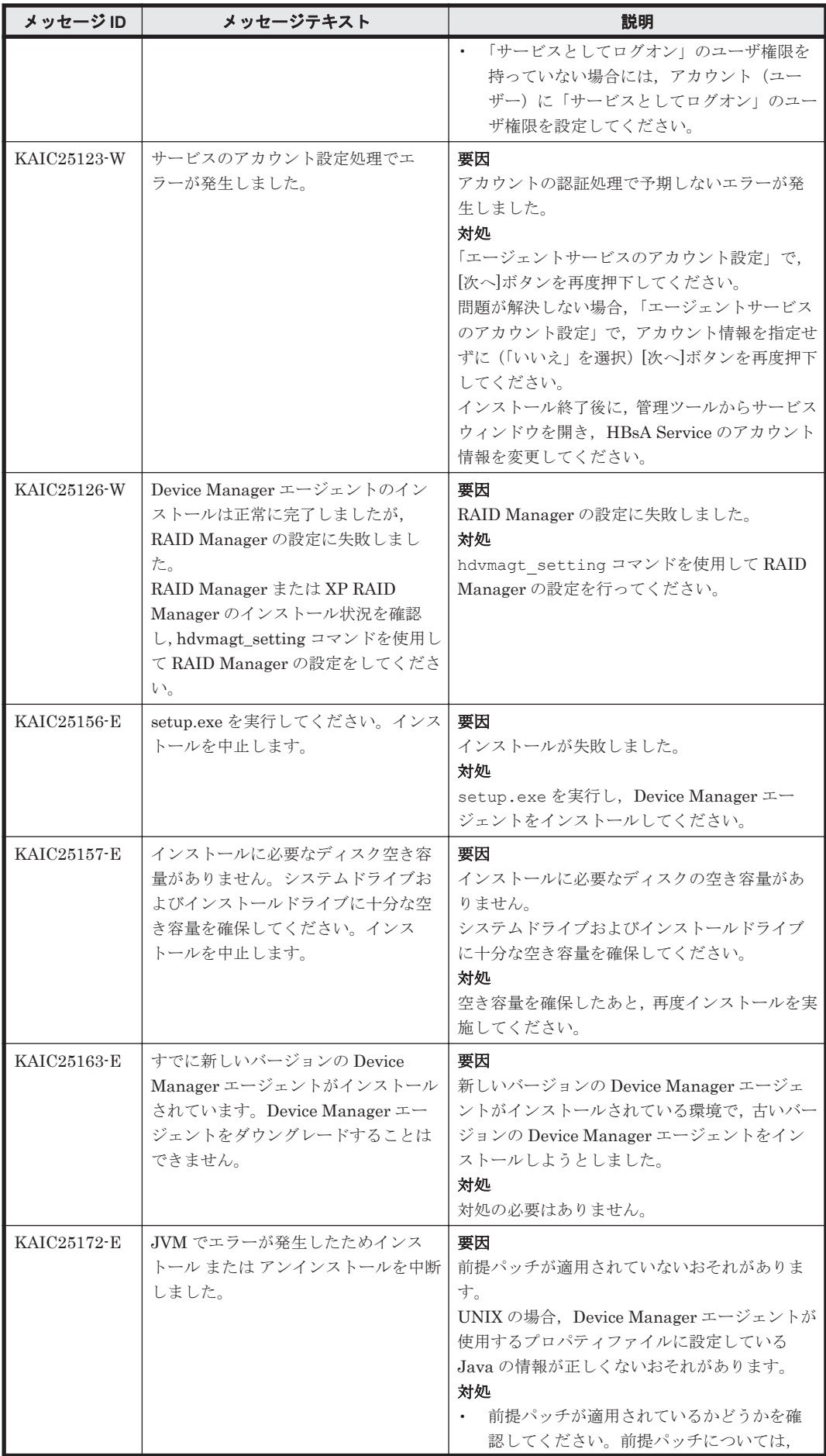

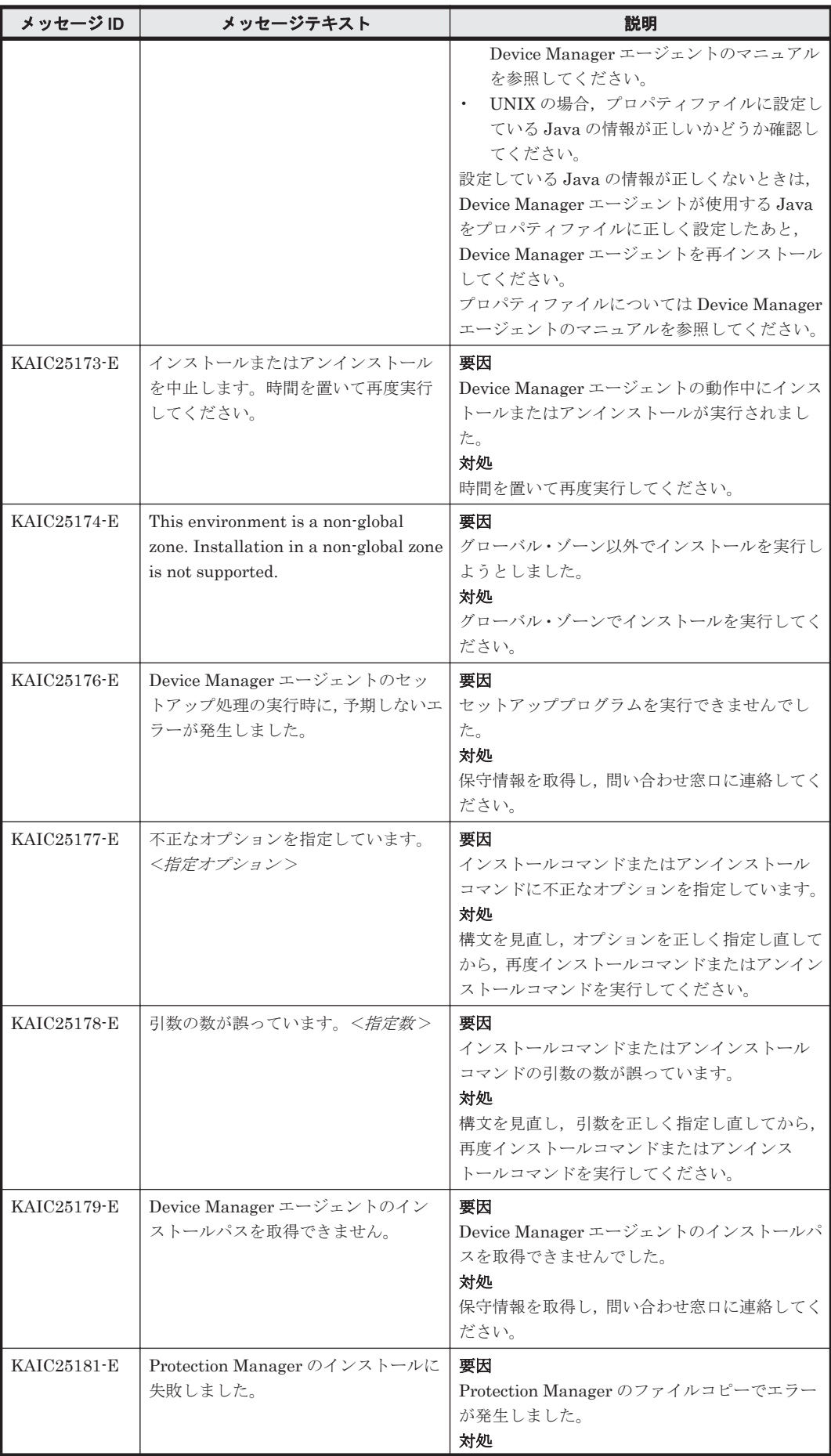

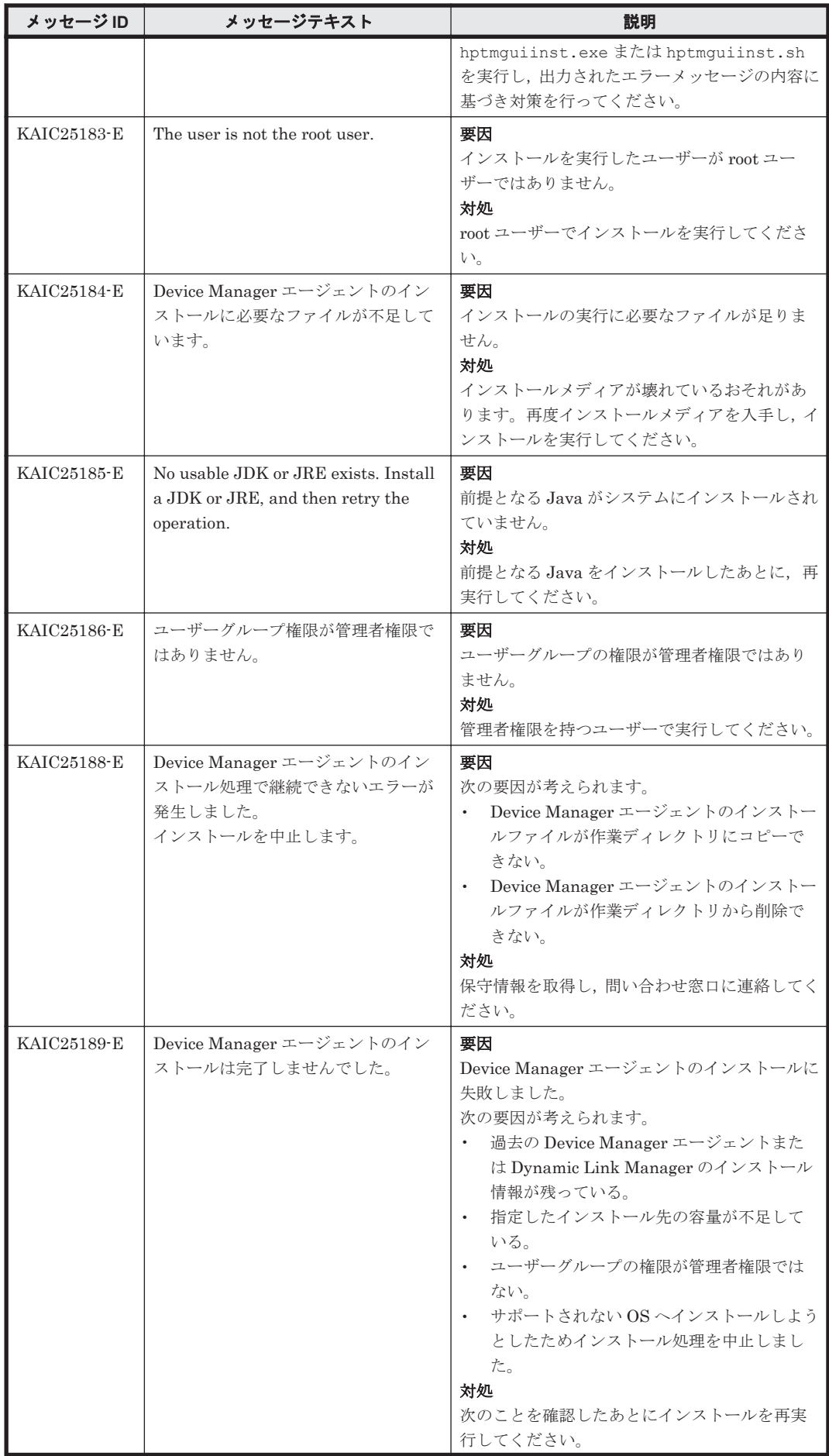

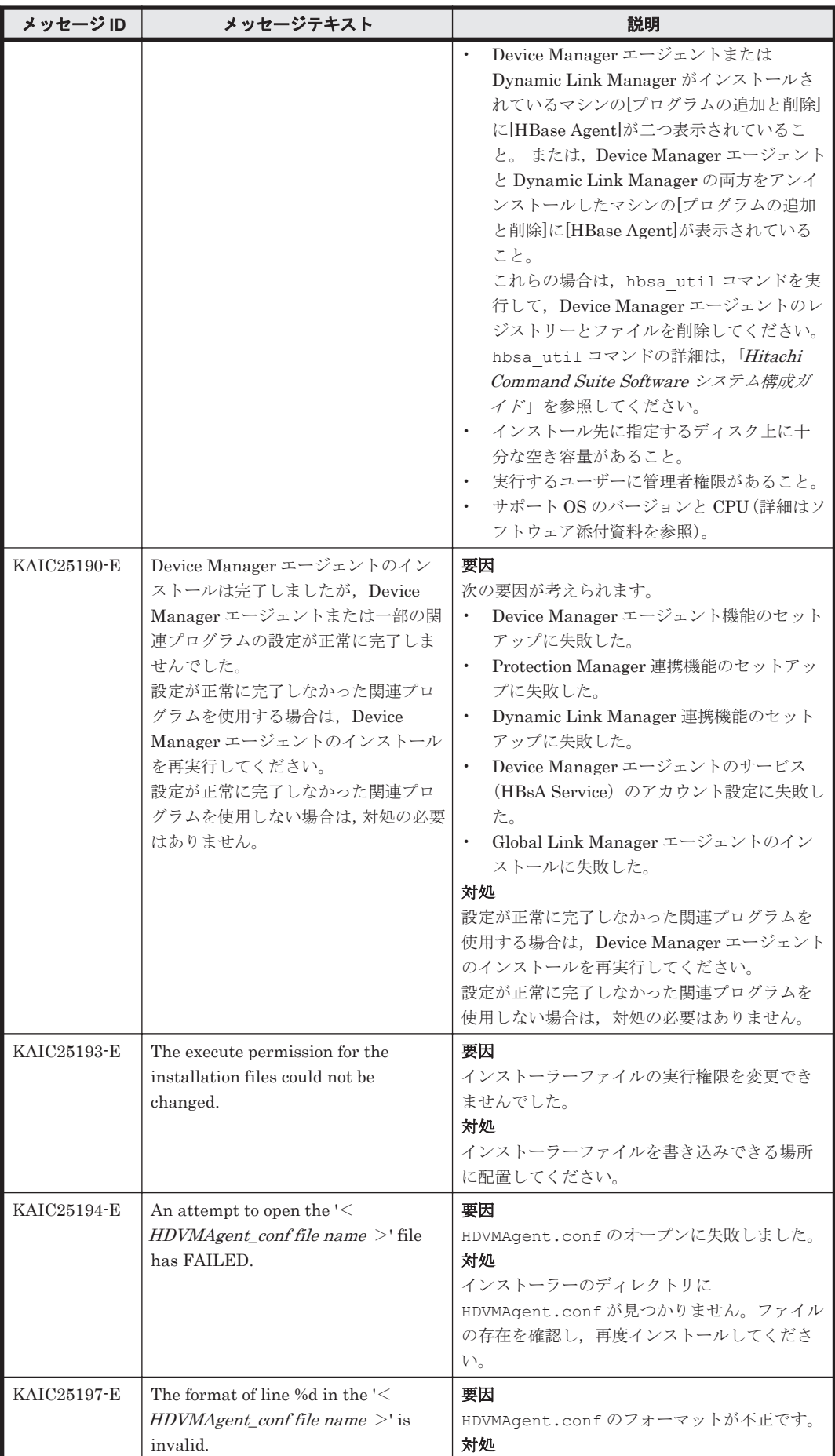

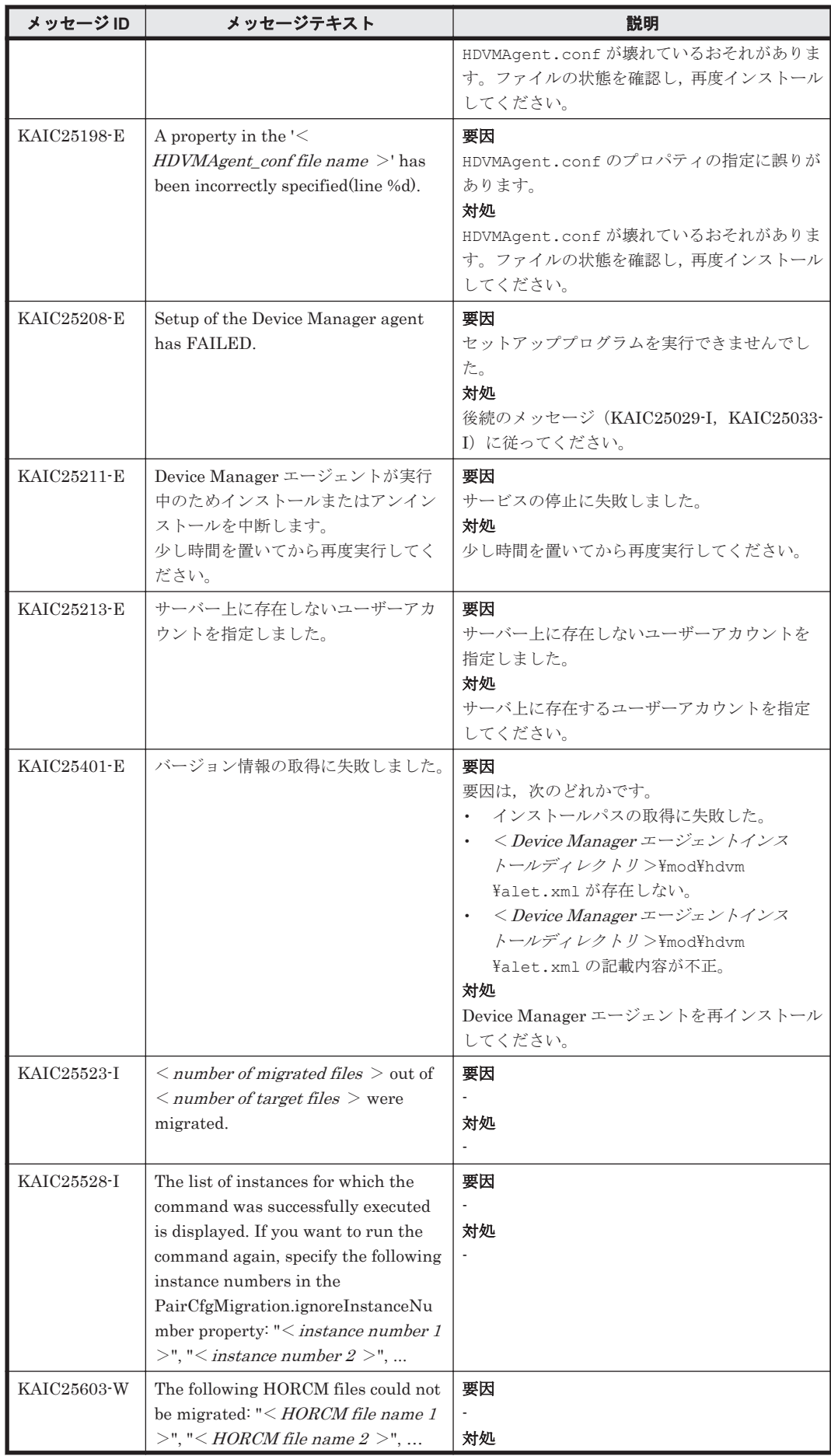

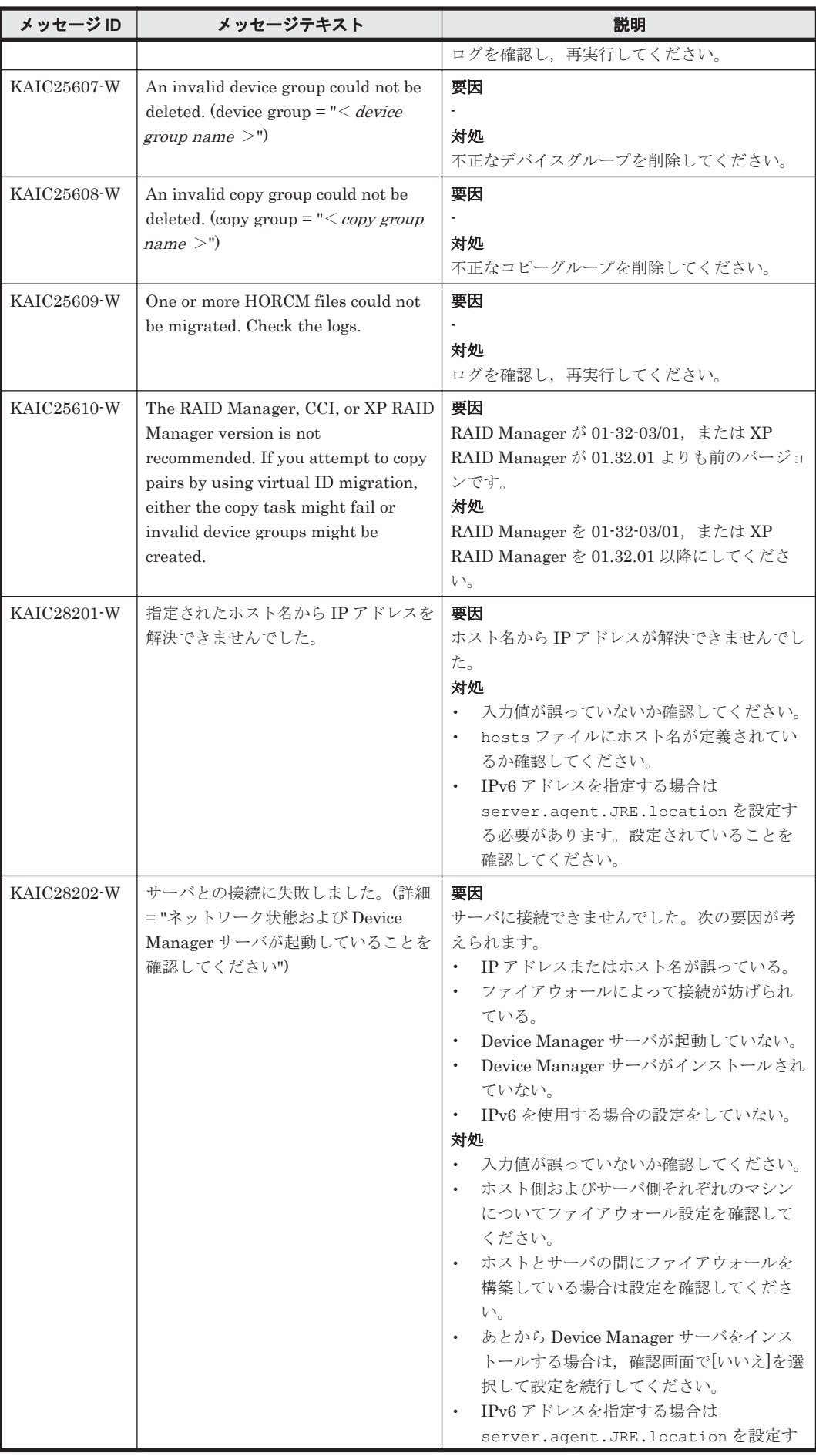

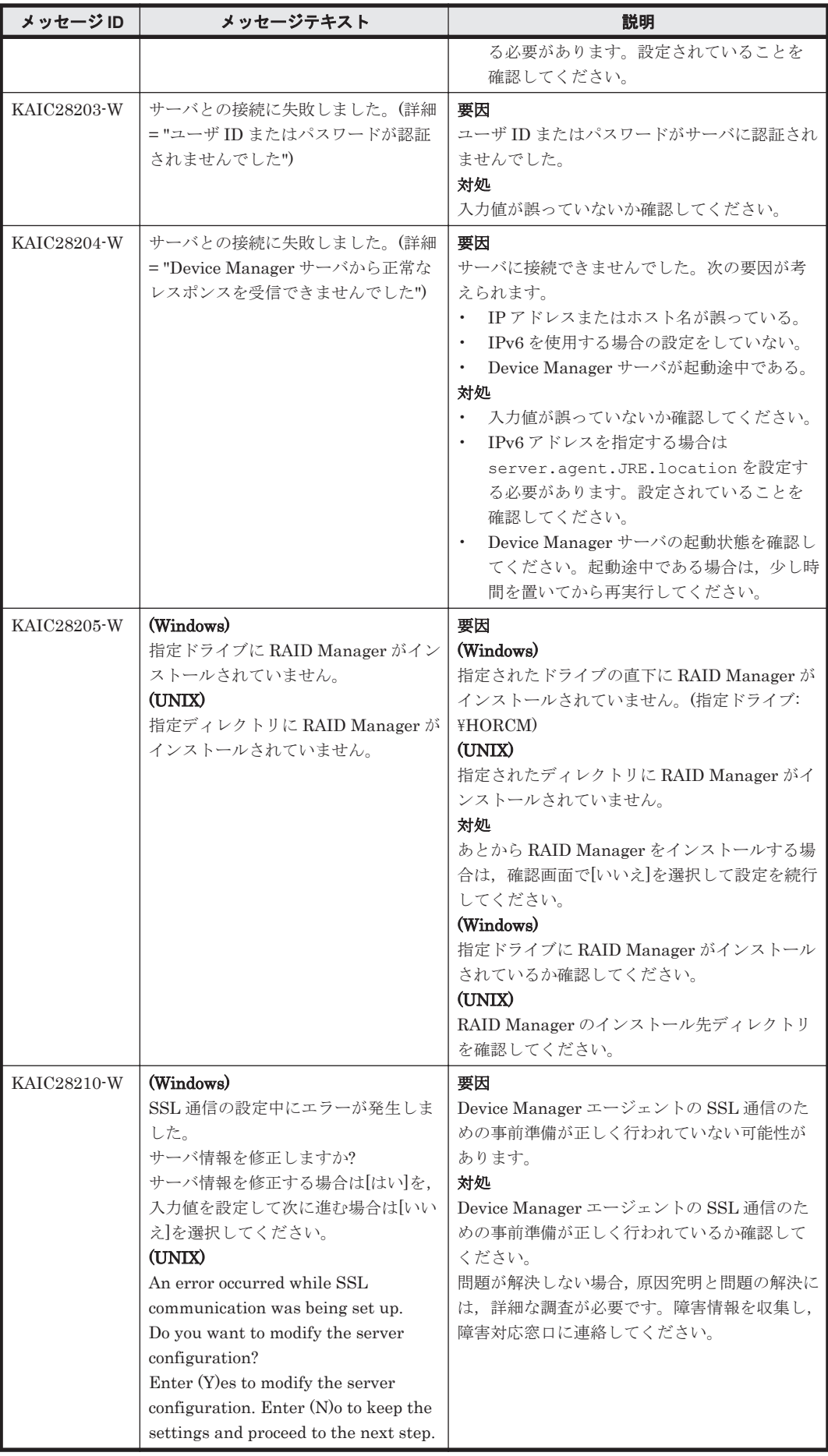

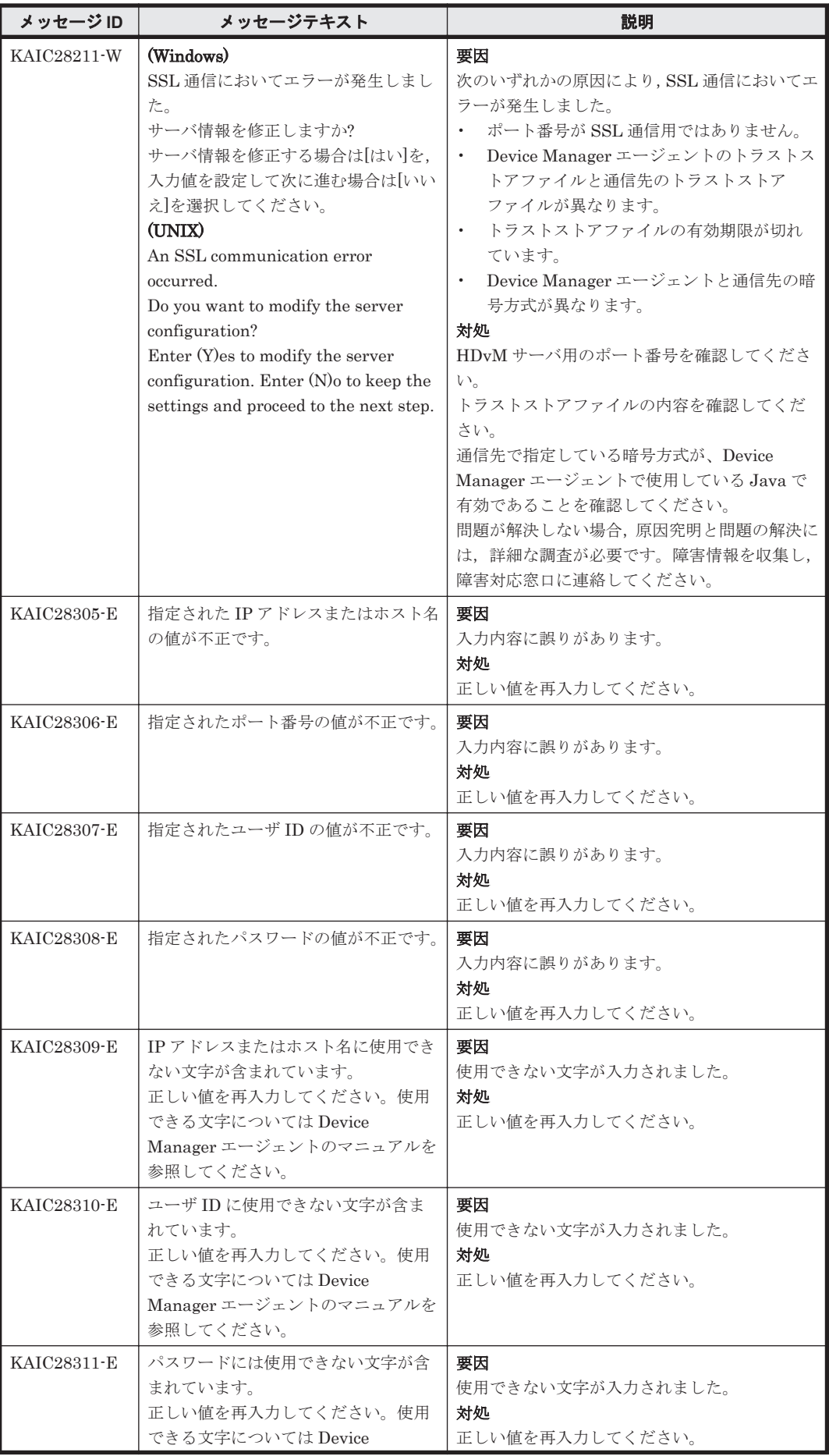

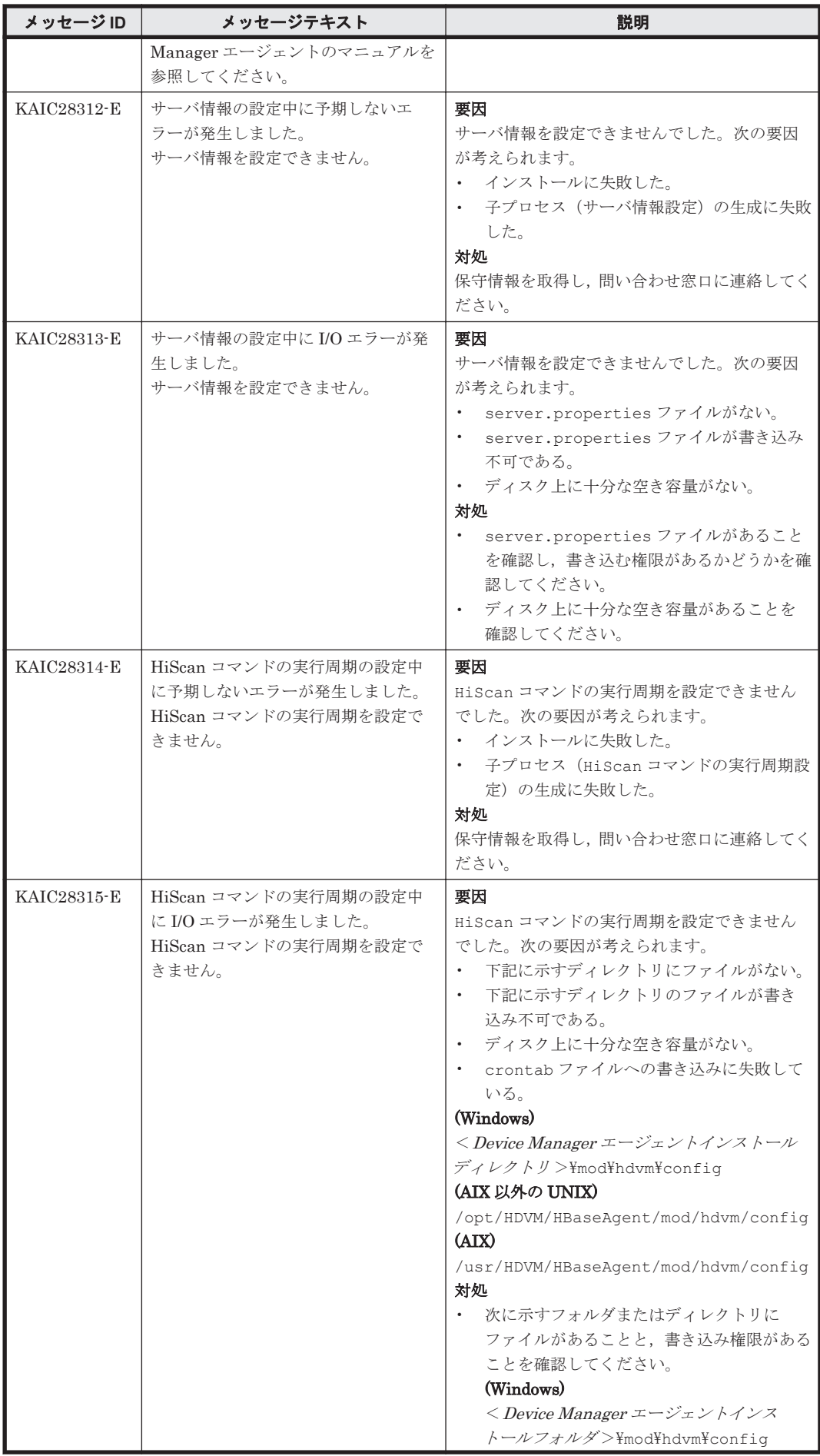

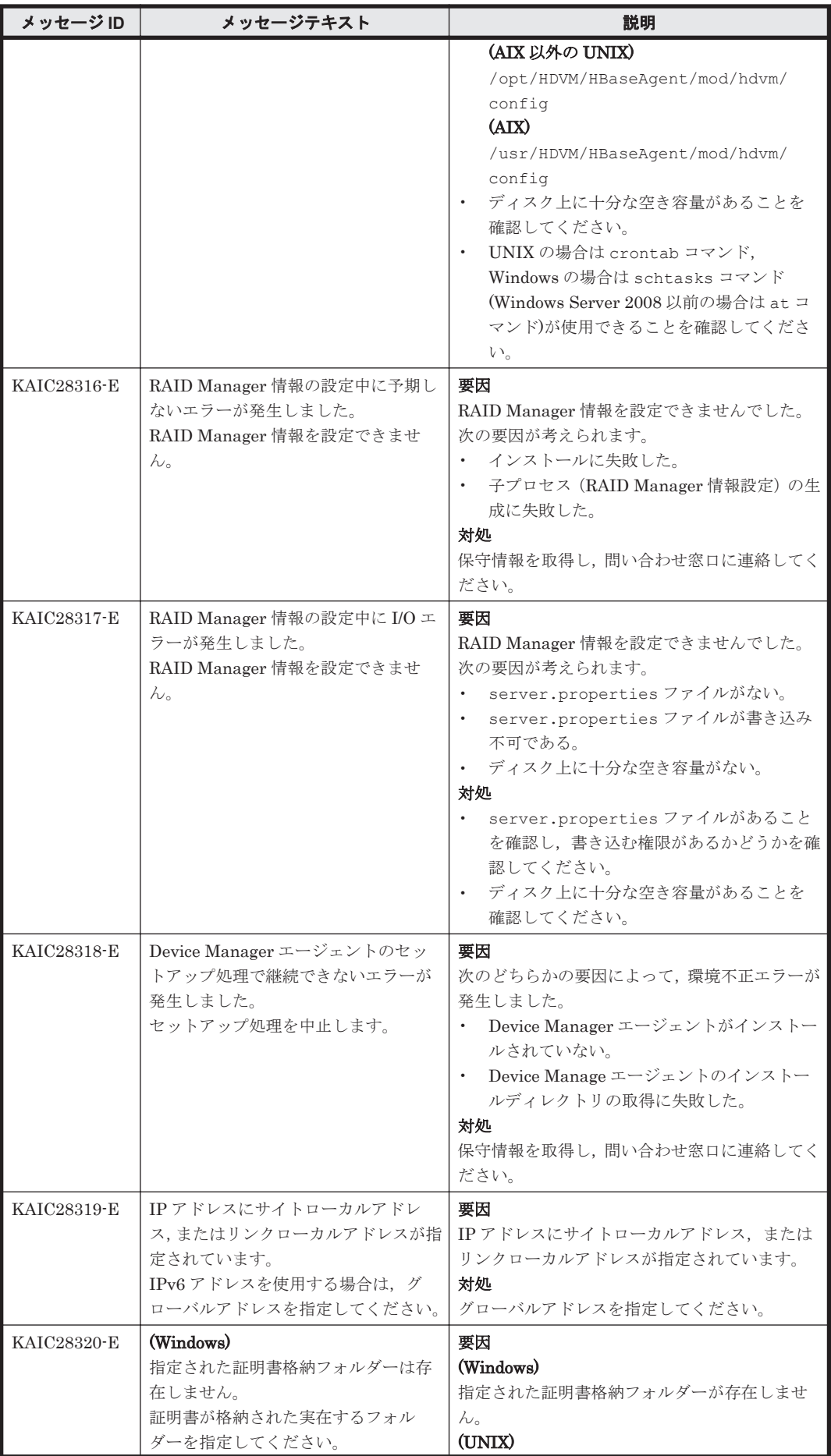

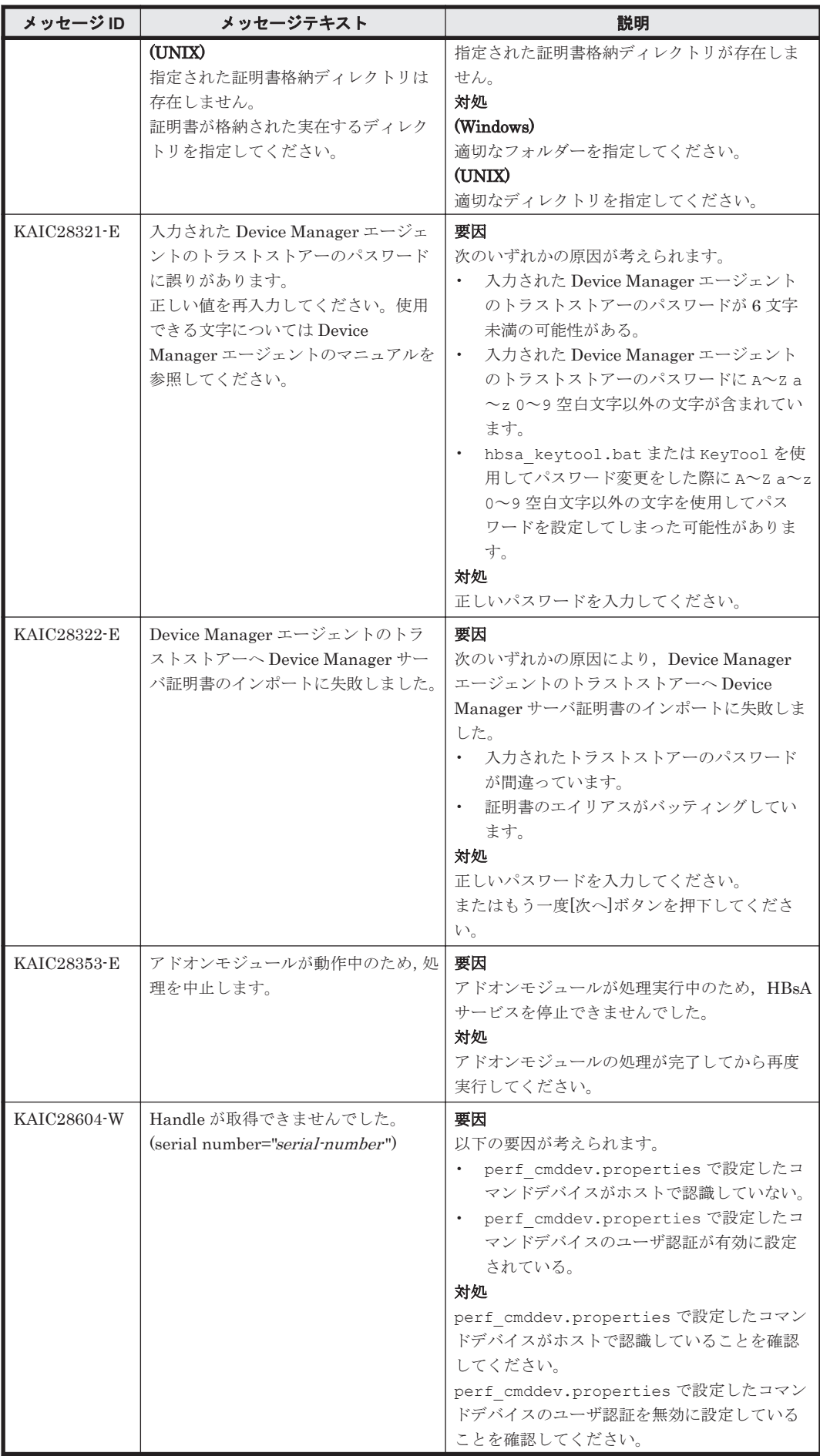

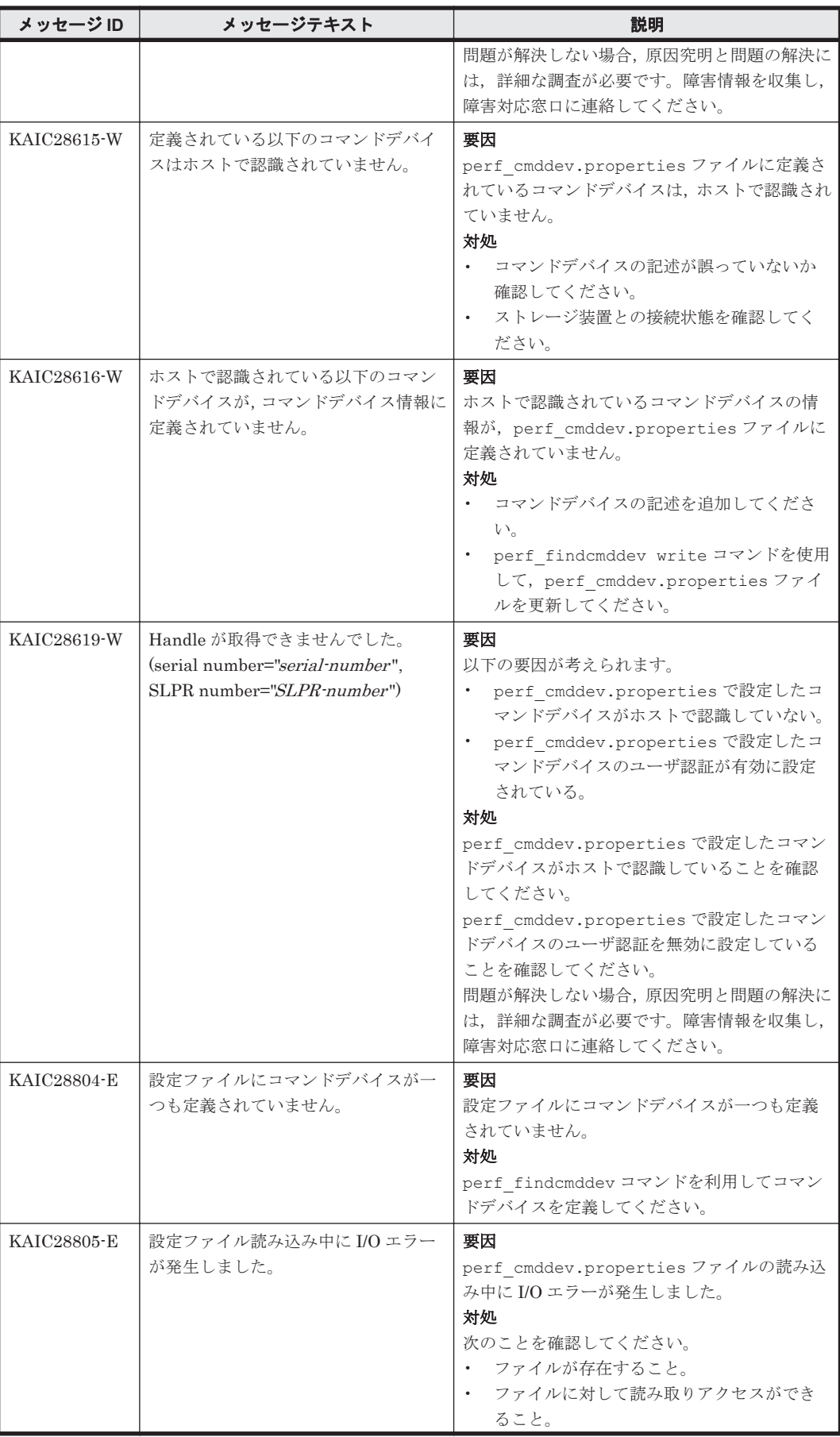

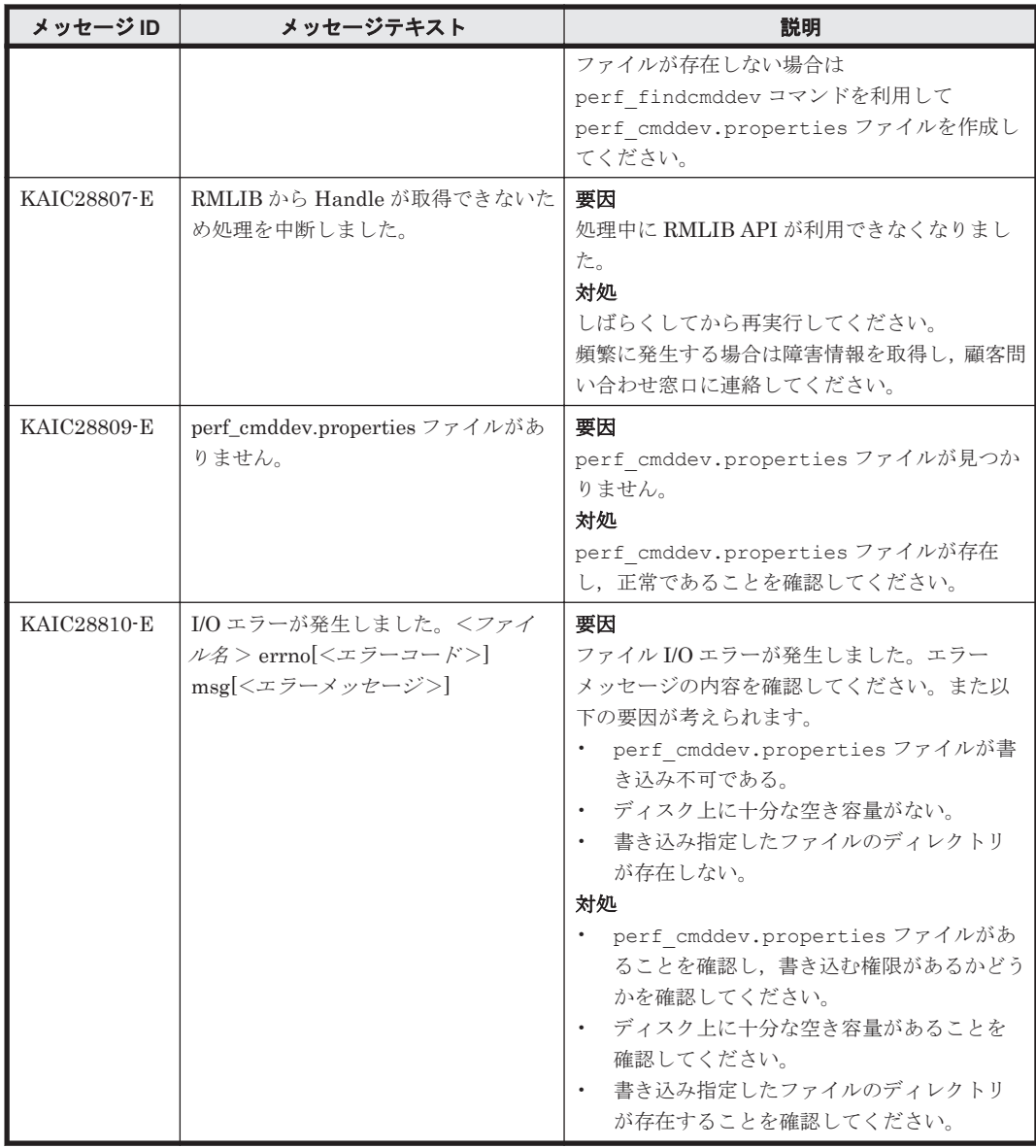

### **4.4 KAIC30000**~**KAIC39999**

Device Manager に関するトレースメッセージ(KAIC30000~KAIC39999)を次の表に示します。

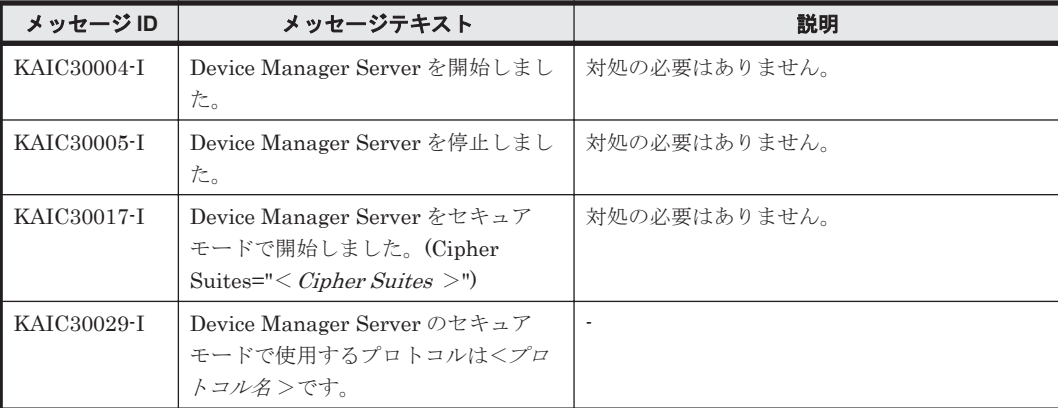

#### 表 **4-4 KAIC30000**~**KAIC39999**:**Device Manager** に関するトレースメッセージ

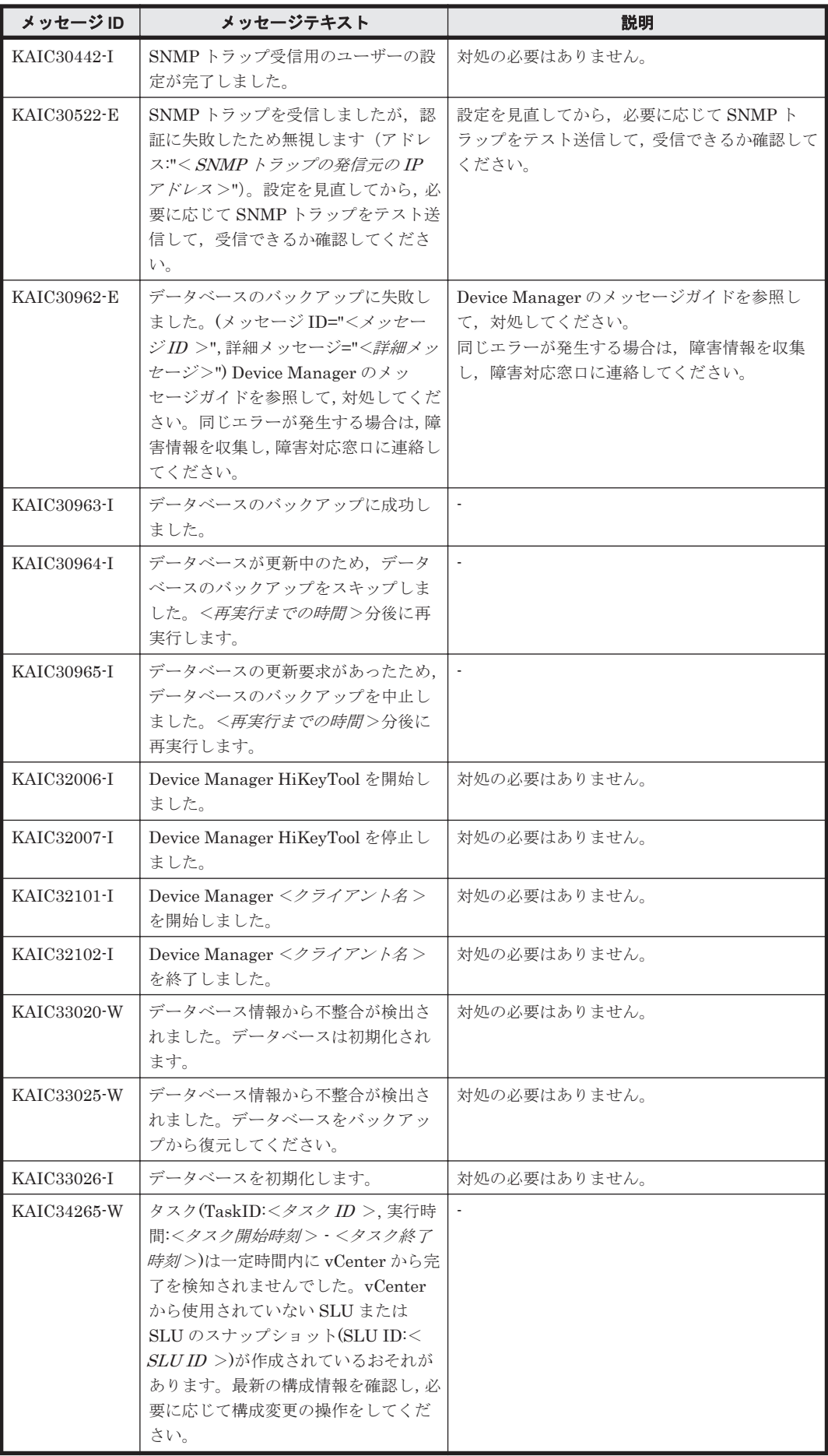

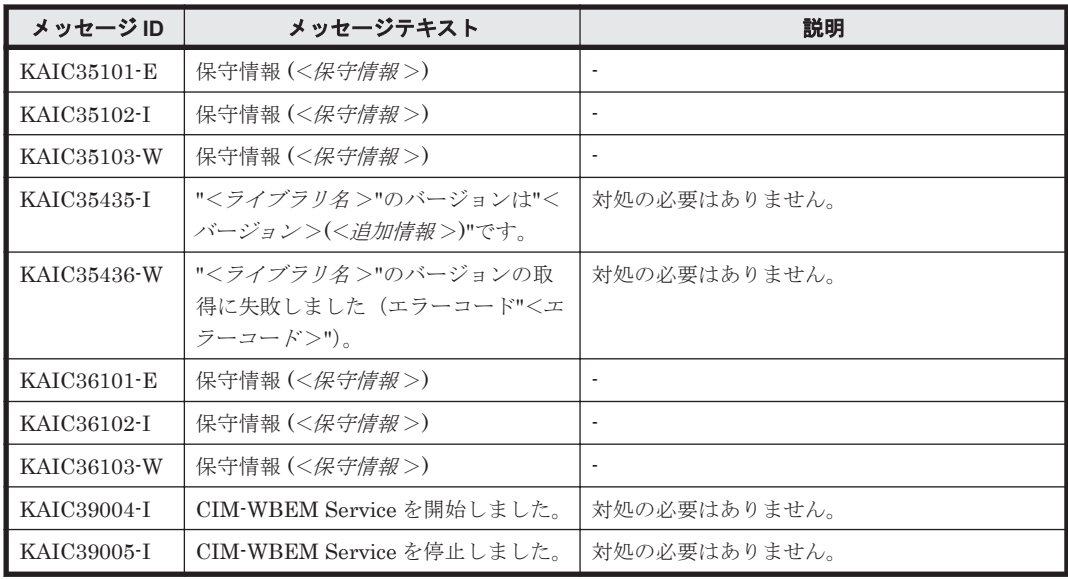

## **4.5 KAIC60000**~**KAIC69999**

Device Manager に関するトレースメッセージ(KAIC60000~KAIC69999)を次の表に示します。

| メッセージID     | メッセージテキスト                                                                                                    | 説明                                                                                                    |
|-------------|----------------------------------------------------------------------------------------------------|----------------------------------------------------------------------------------------------------|
| KAIC60000-E | 内部エラーが発生しました。指定した<br><パラメータ名>はデータベースから<br>削除されています。                                                                                            | 指定したリソース種別を見直したあと、再度操作<br>してください。                                                                                                    |
| KAIC60001-E | 内部エラーが発生しました。                                                                                                    | 原因究明と問題の解決には、詳細な調査が必要で<br>す。障害情報を収集し、障害対応窓口に連絡して<br>ください。                                                                                                    |
| KAIC60002-E | Device Manager サーバとの通信に失<br>敗しました。以下の要因が考えられま<br>す。(1)Device Manager サーバのサー<br>ビスが初期起動中である。(2)Device<br>Manager サーバのサービスが停止して<br>いるか、または再起動した。 | 次の対処をしてください。<br>Device Manager サーバのサービスが初期起動中<br>の場合:<br>時間を空けて再度操作してください。<br>Device Manager サーバのサービスが停止または<br>Device Manager サーバのサービスだけを再起動<br>した場合:<br>共通コンポーネントおよび関連するサービ<br>スを再起動したあと、再度操作してくださ<br>$V_{0}$<br>同じエラーが発生する場合は、障害情報を収集<br>し、障害対応窓口に連絡してください。 |
| KAIC60012-E | このストレージシステムでは<機能名<br>>の操作をサポートしていません。                                                                                                    | ストレージシステムの指定を見直したあと, 再度<br>実行してください。                                                                                                    |
| KAIC60013-E | 予期しないエラーが発生しました。(保<br>守情報:<保守情報>)                                                                                                    | 原因究明と問題の解決には、詳細な調査が必要で<br>す。障害情報を収集し、障害対応窓口に連絡して<br>ください。                                                                                                    |
| KAIC60014-E | "<名称>"は無効です。"<最大文字列<br>長>"以下にする必要があります。                                                                                                    | "<名 <i>称&gt;</i> "は"< <i>最大文字列長&gt;</i> "以下で入力して<br>ください。                                                                                                    |
| KAIC60015-E | "<名称>"が不正です。次の文字を用<br>いて指定してください。"<スカ可能文<br>字>"                                                                                                | "<名称>"は"<スカ可能文字>"を用いて入力し<br>てください。                                                                                                    |

表 **4-5 KAIC60000**~**KAIC69999**:**Device Manager** に関するトレースメッセージ

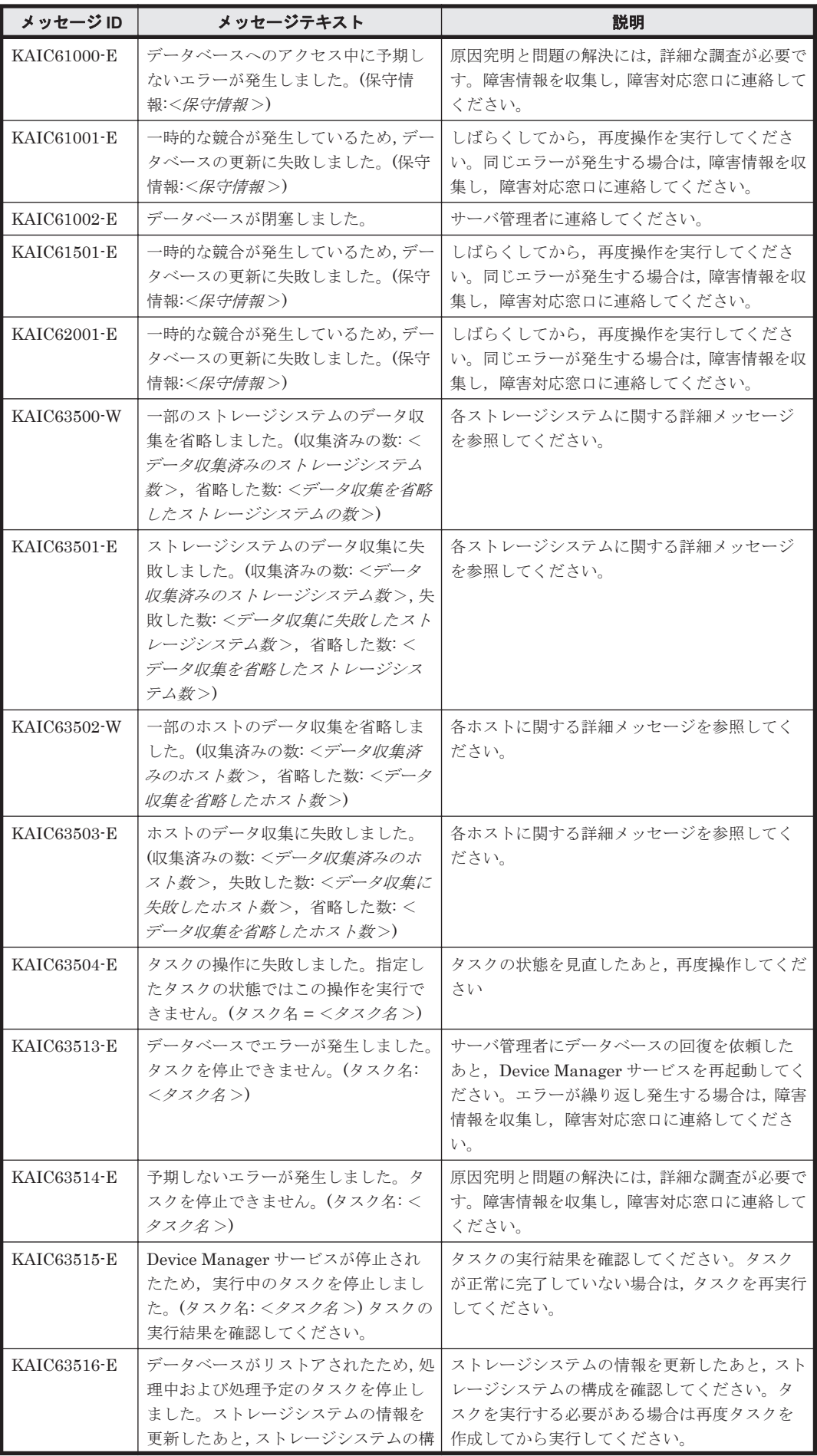

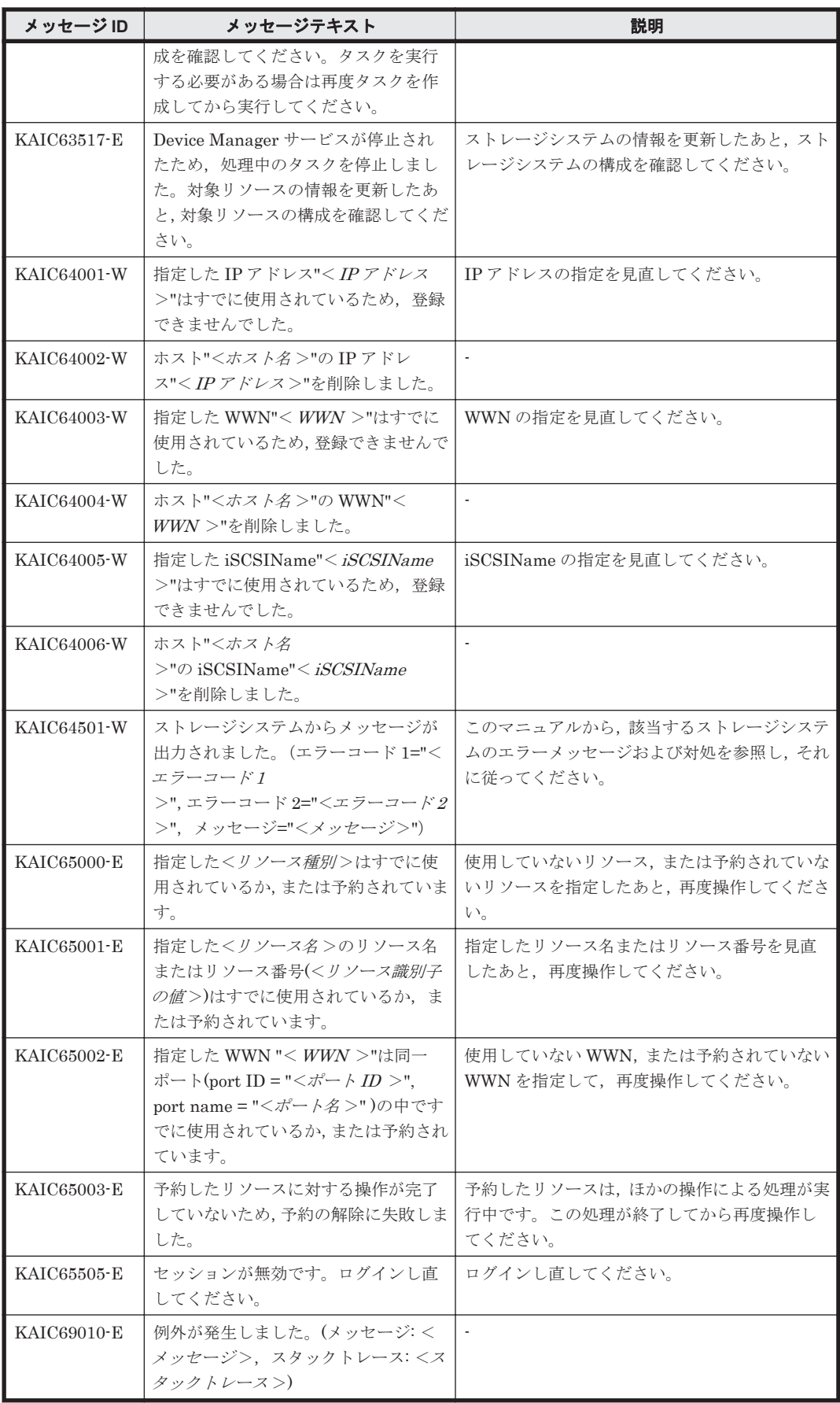

# **4.6 KAIC70000**~**KAIC79999**

Device Manager GUI に関するメッセージ(KAIC70000~KAIC79999)を次の表に示します。

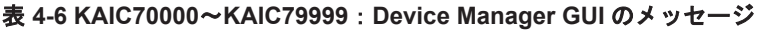

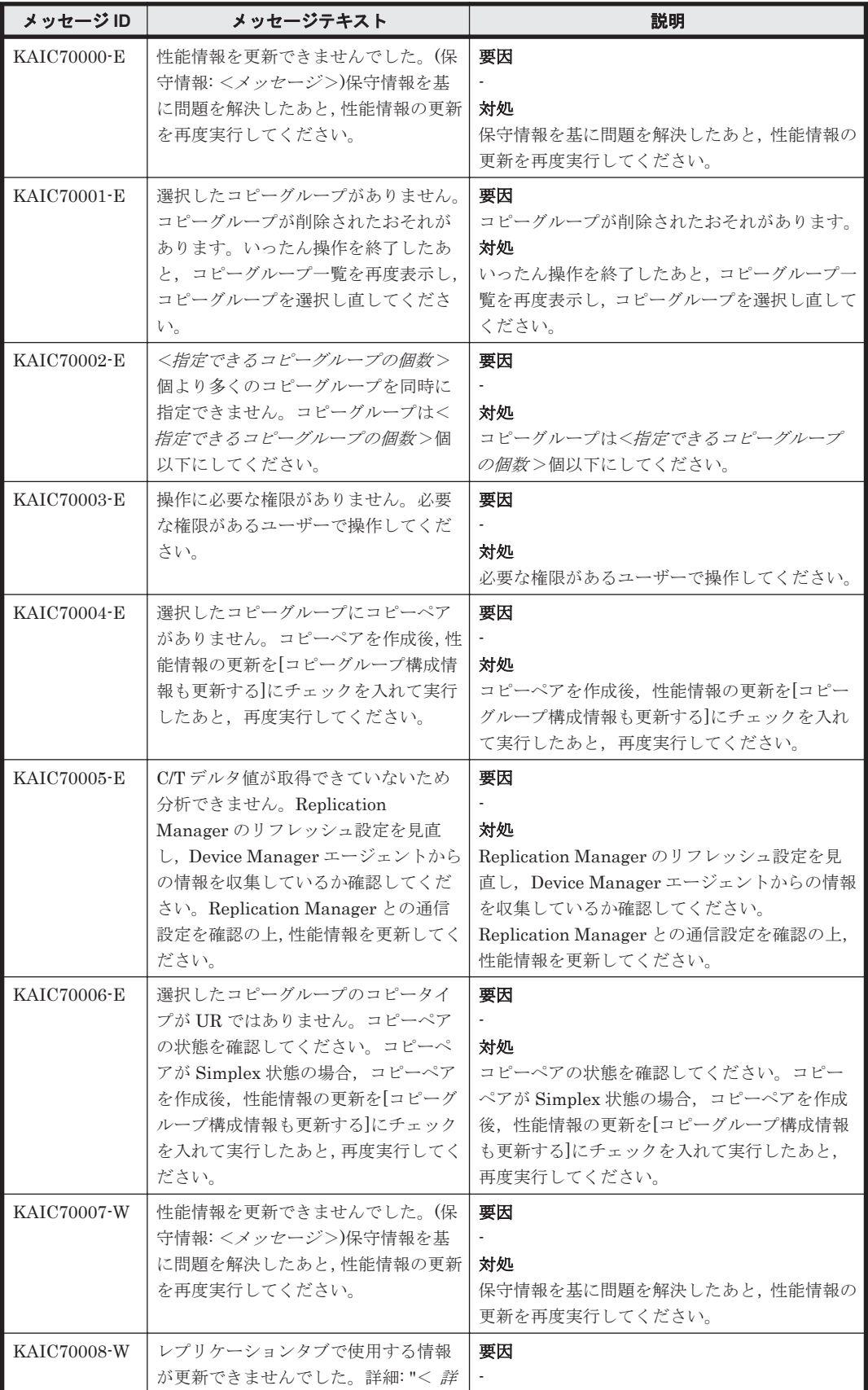

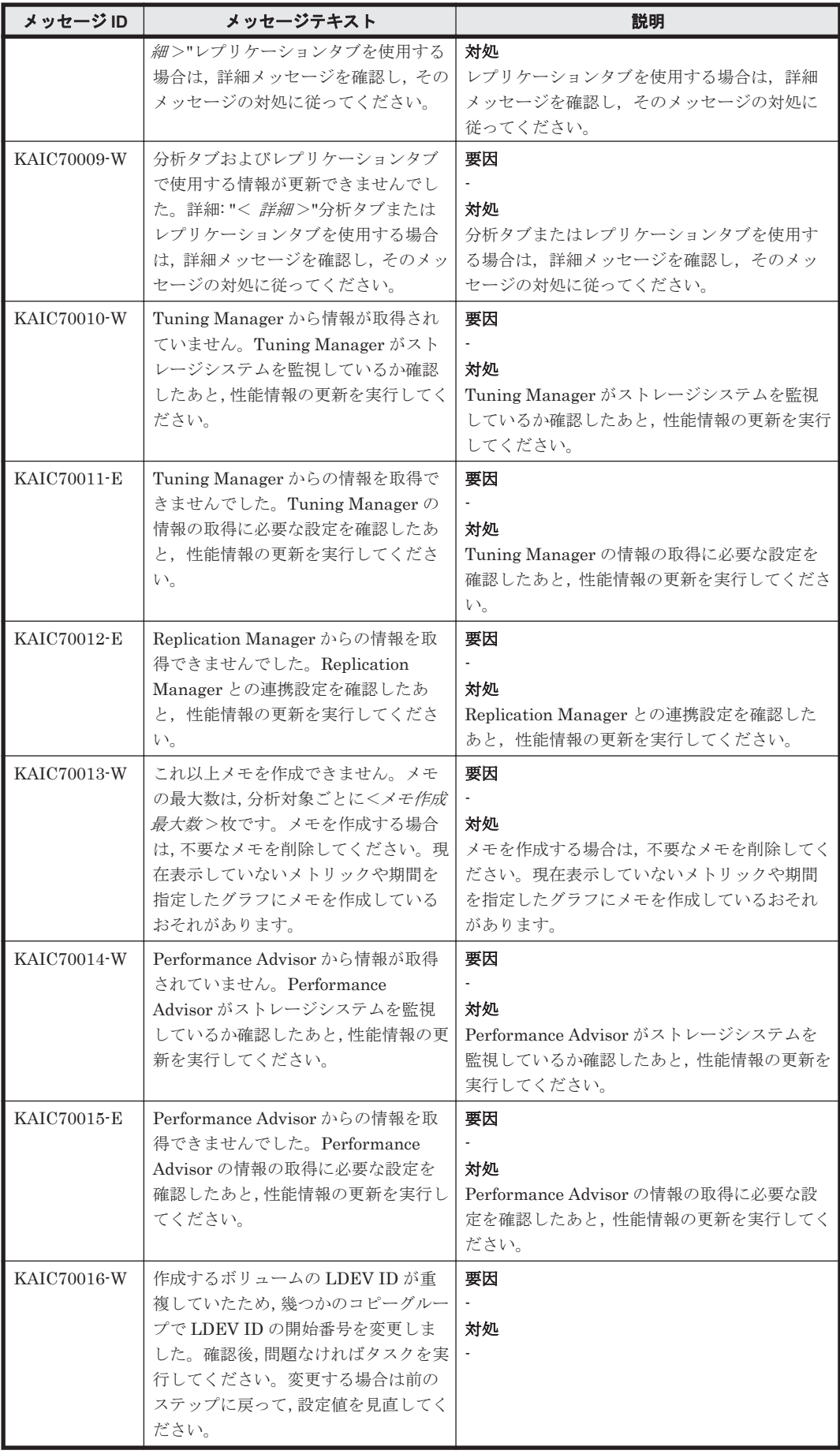

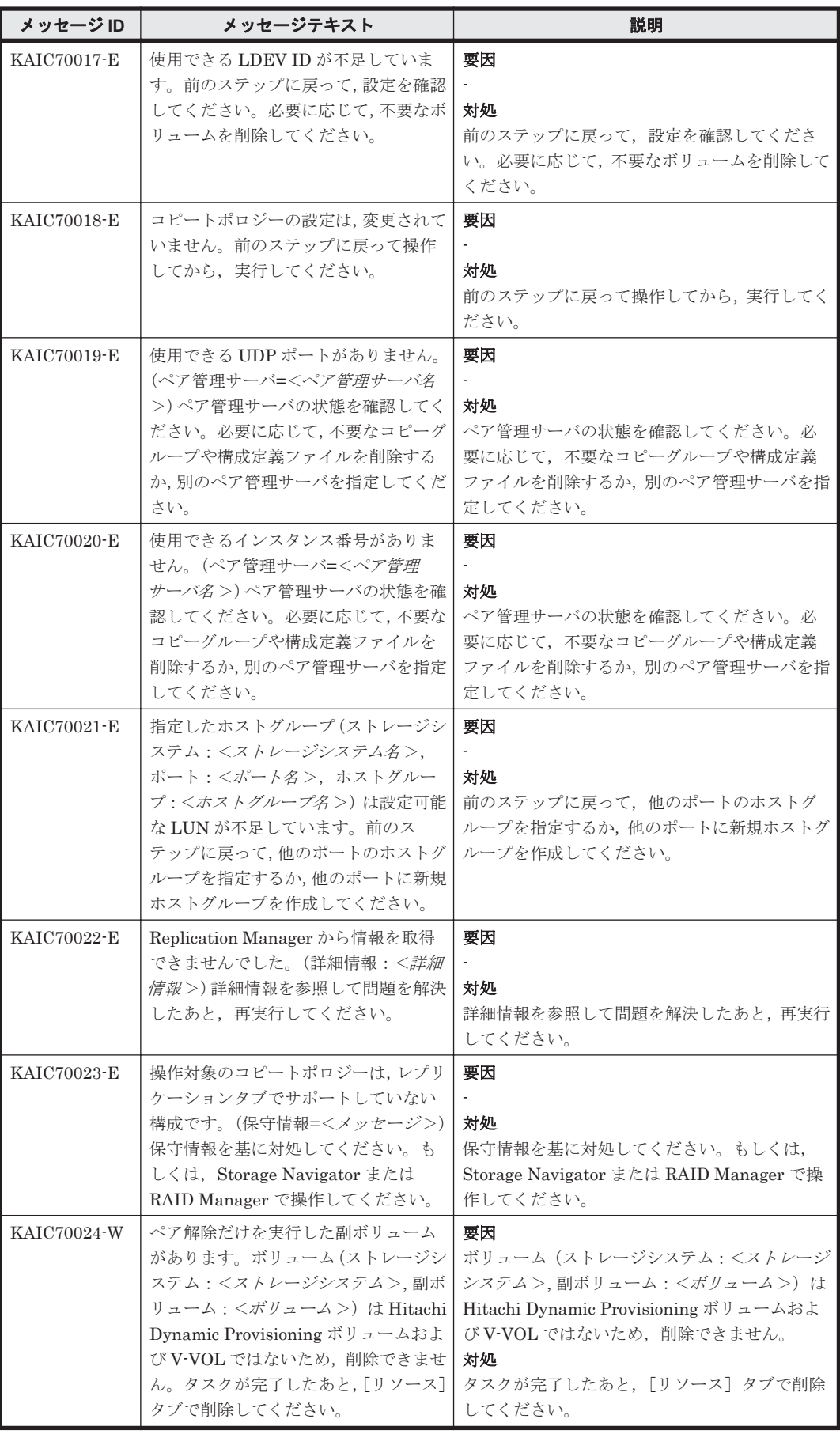

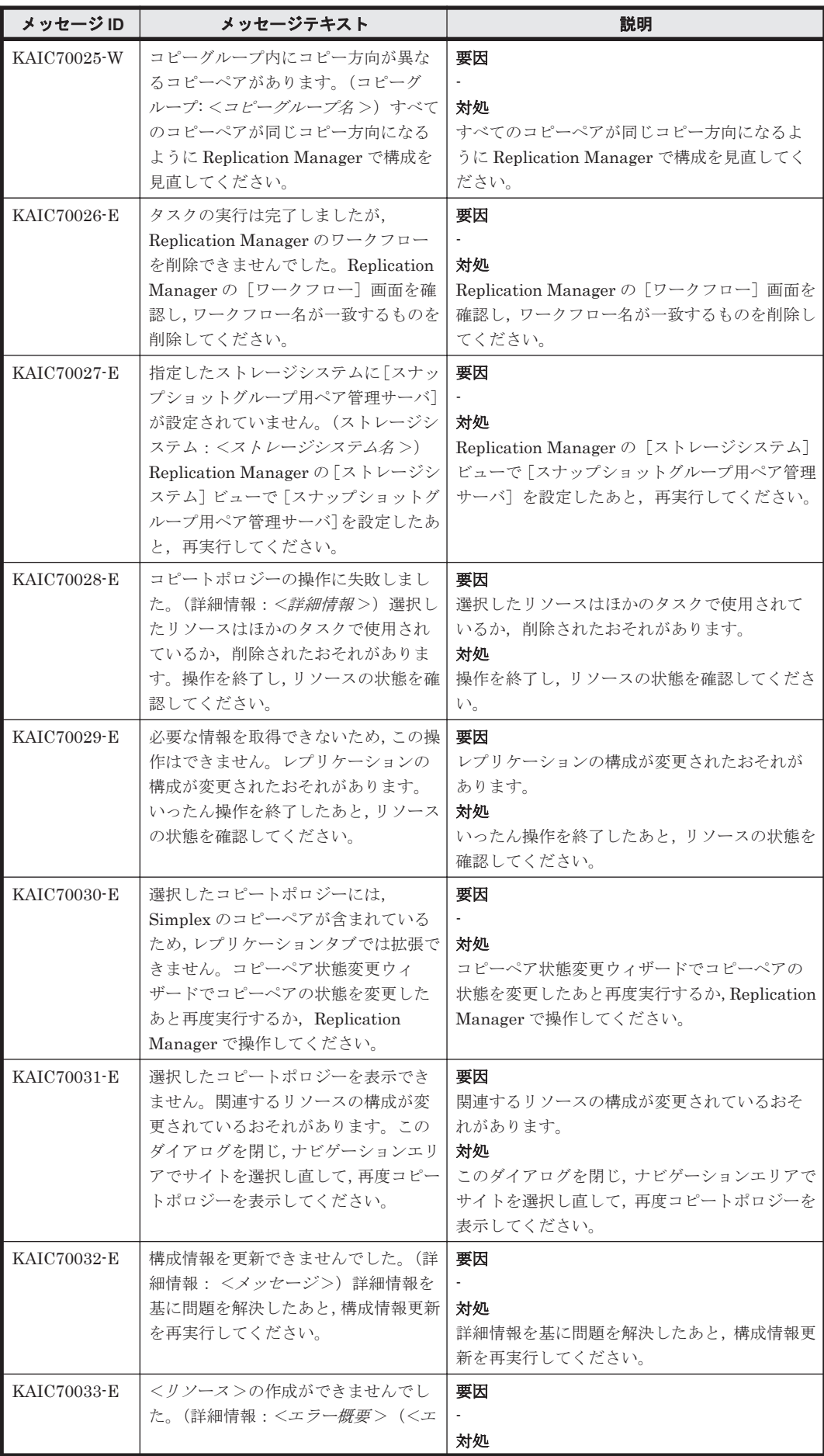

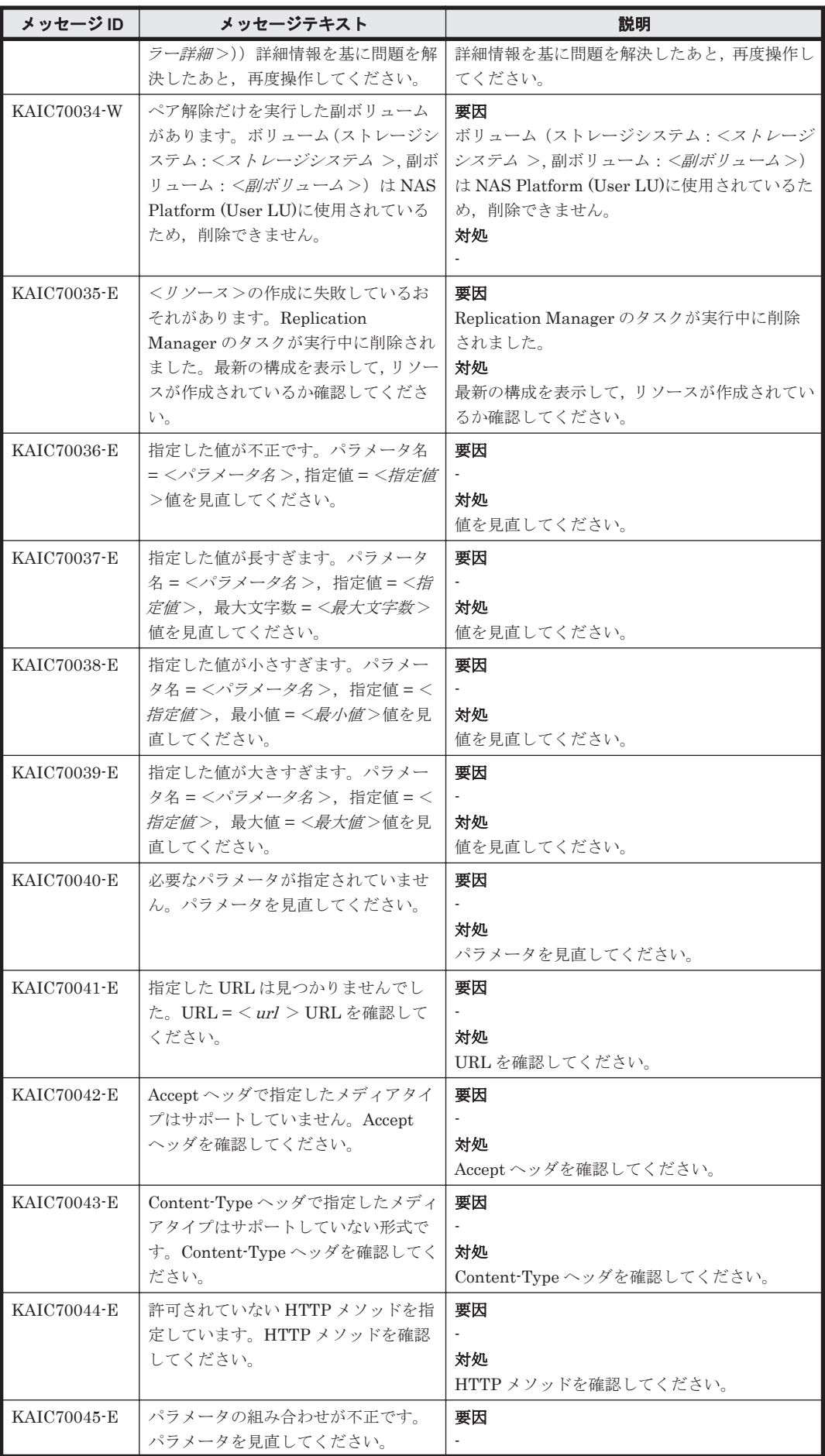

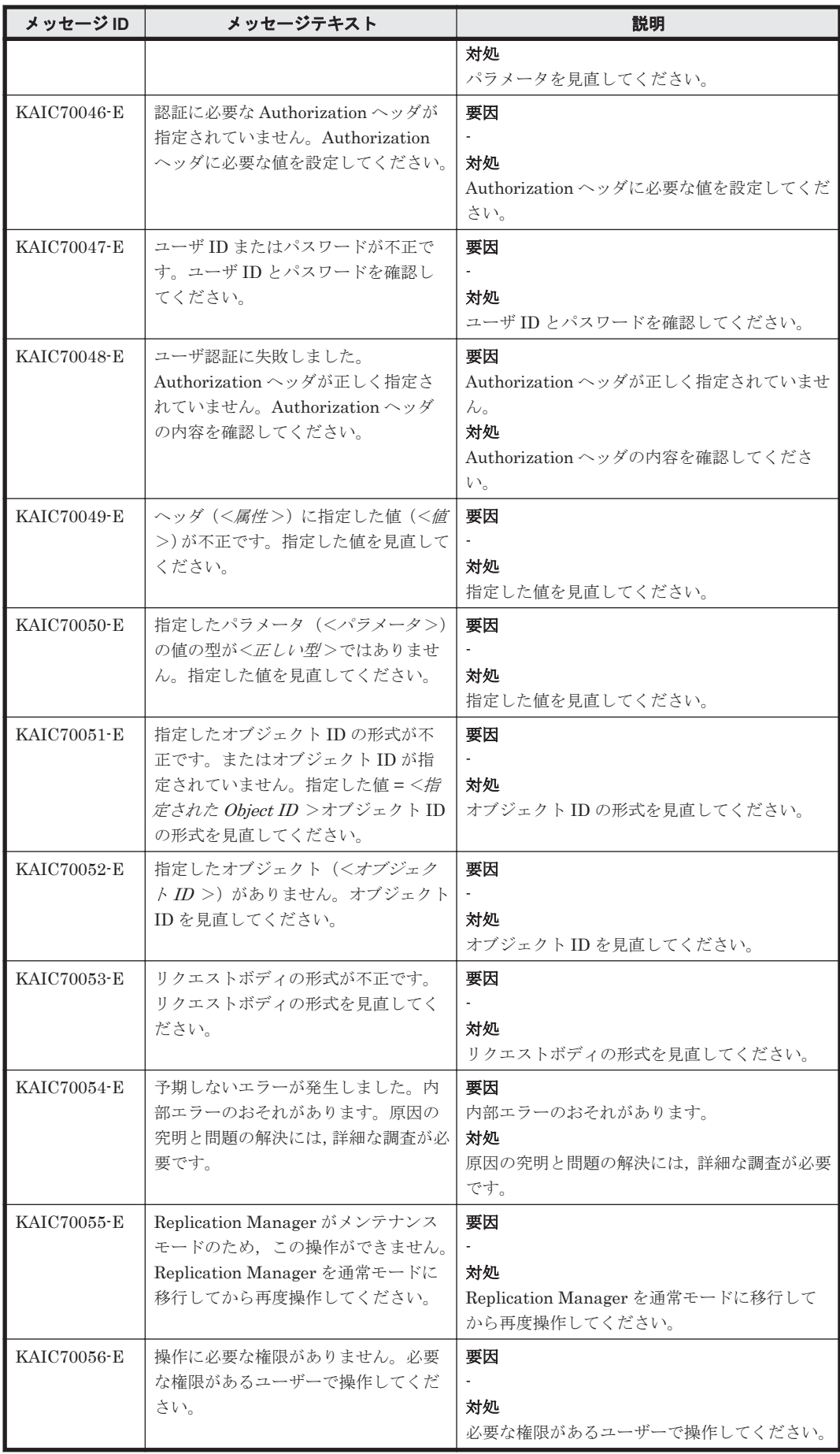

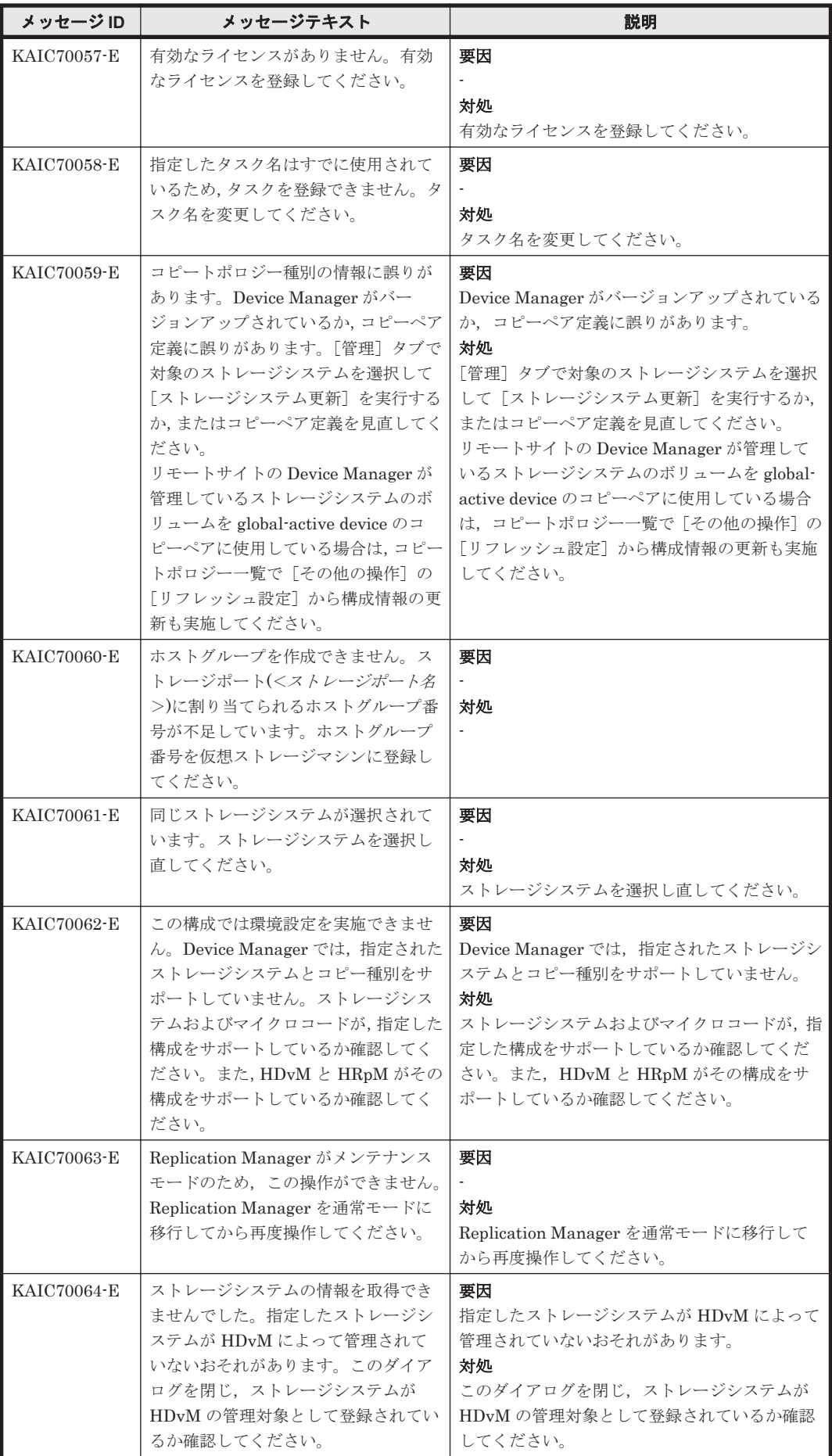

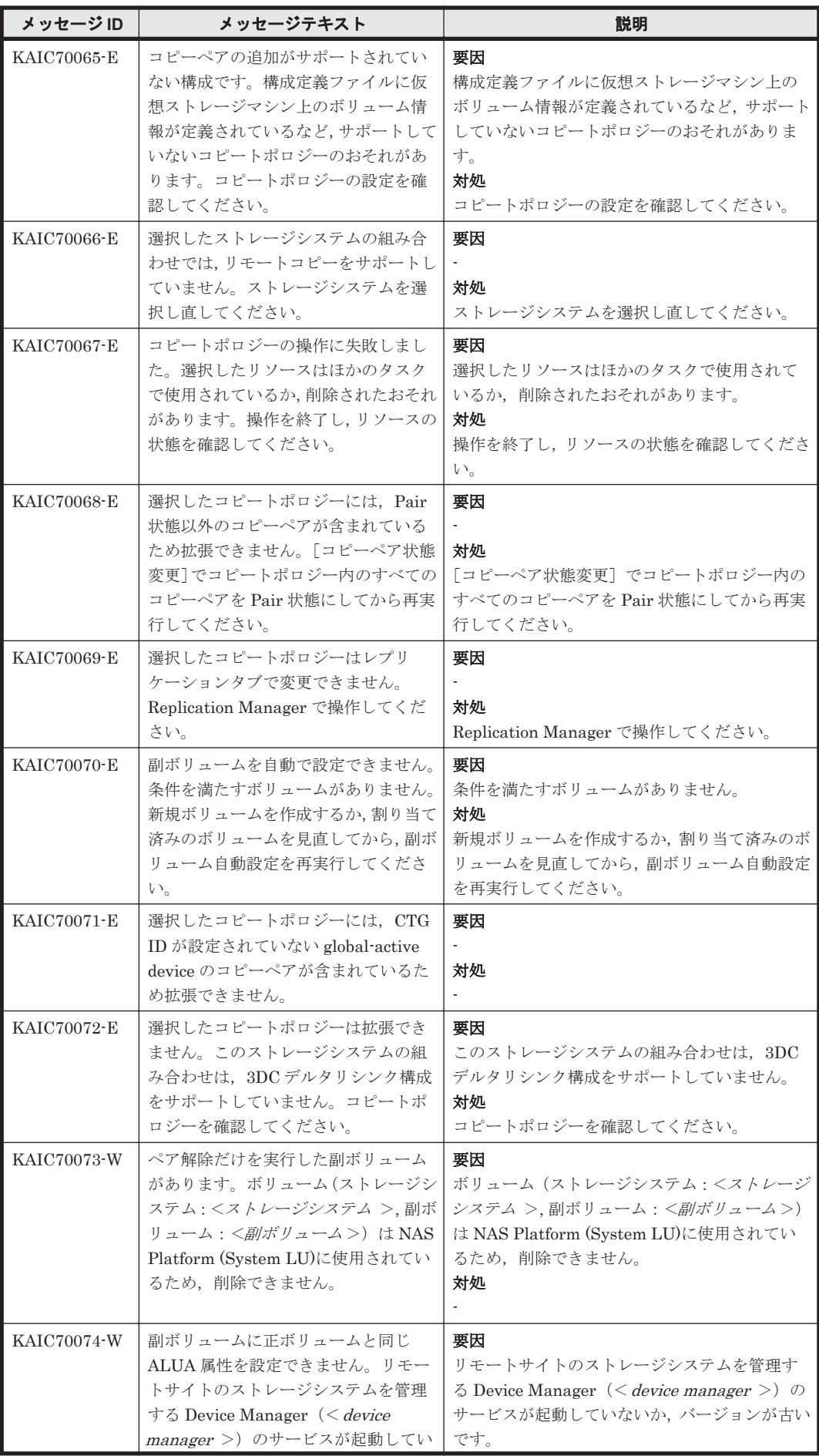

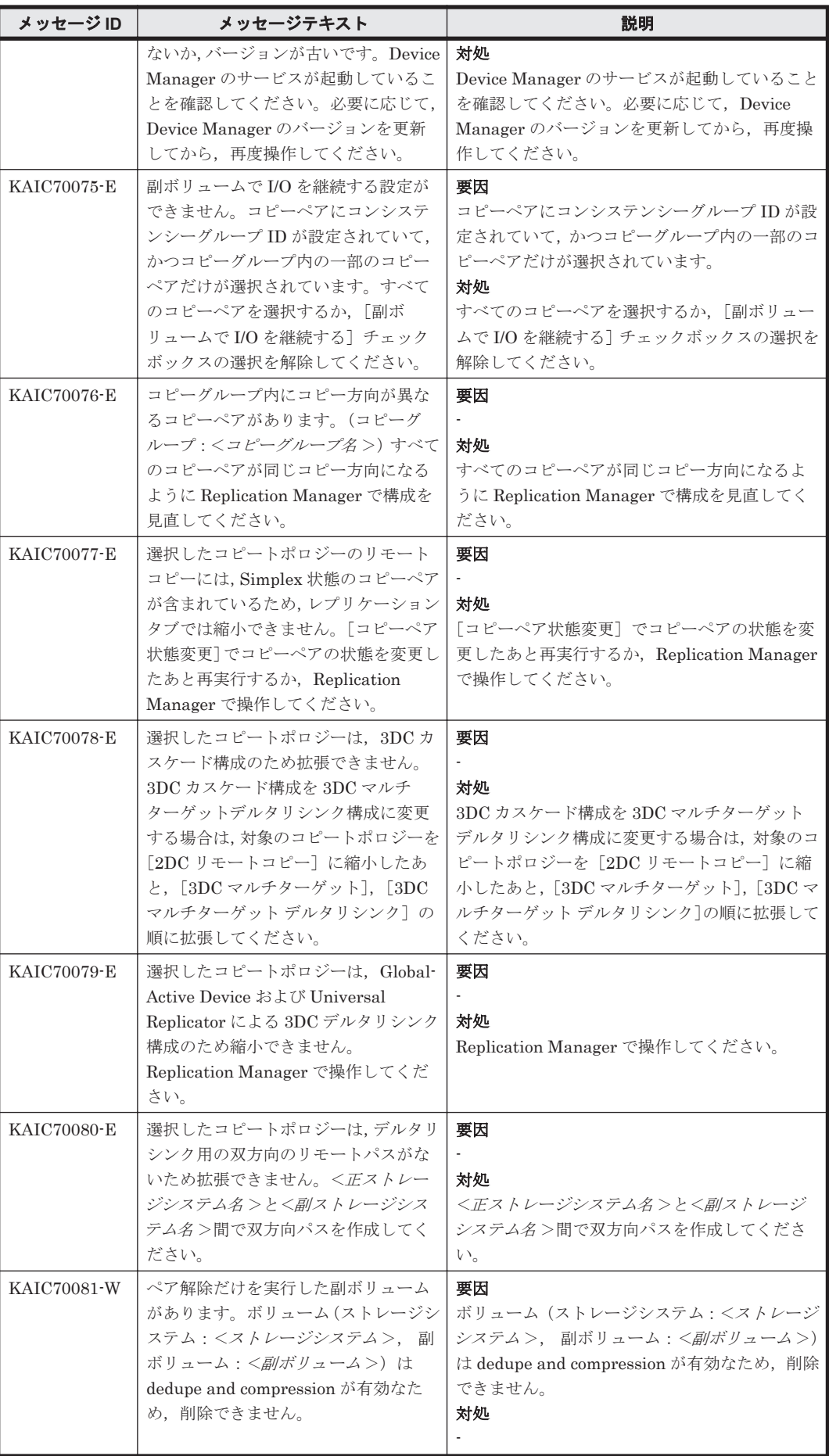

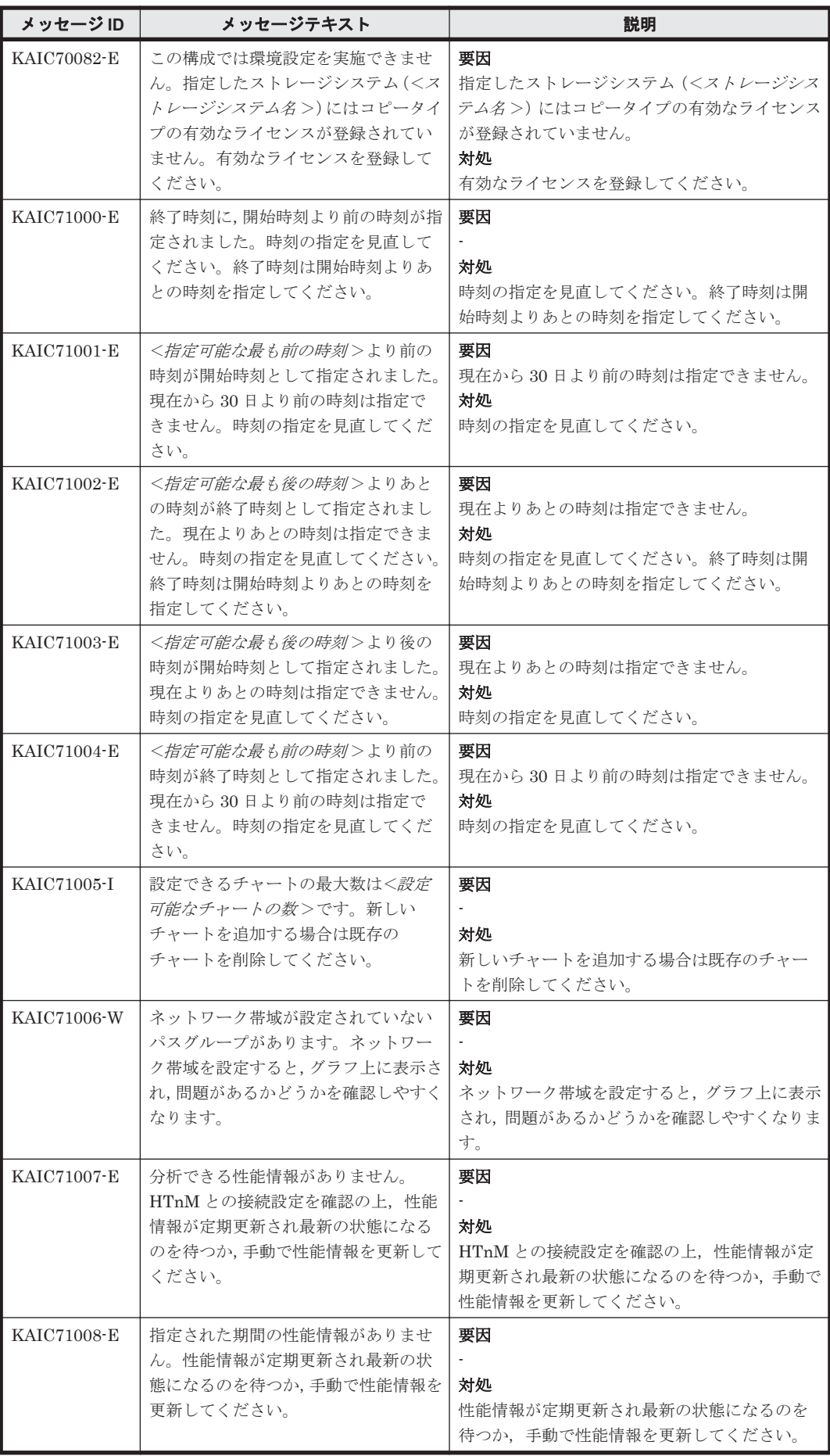

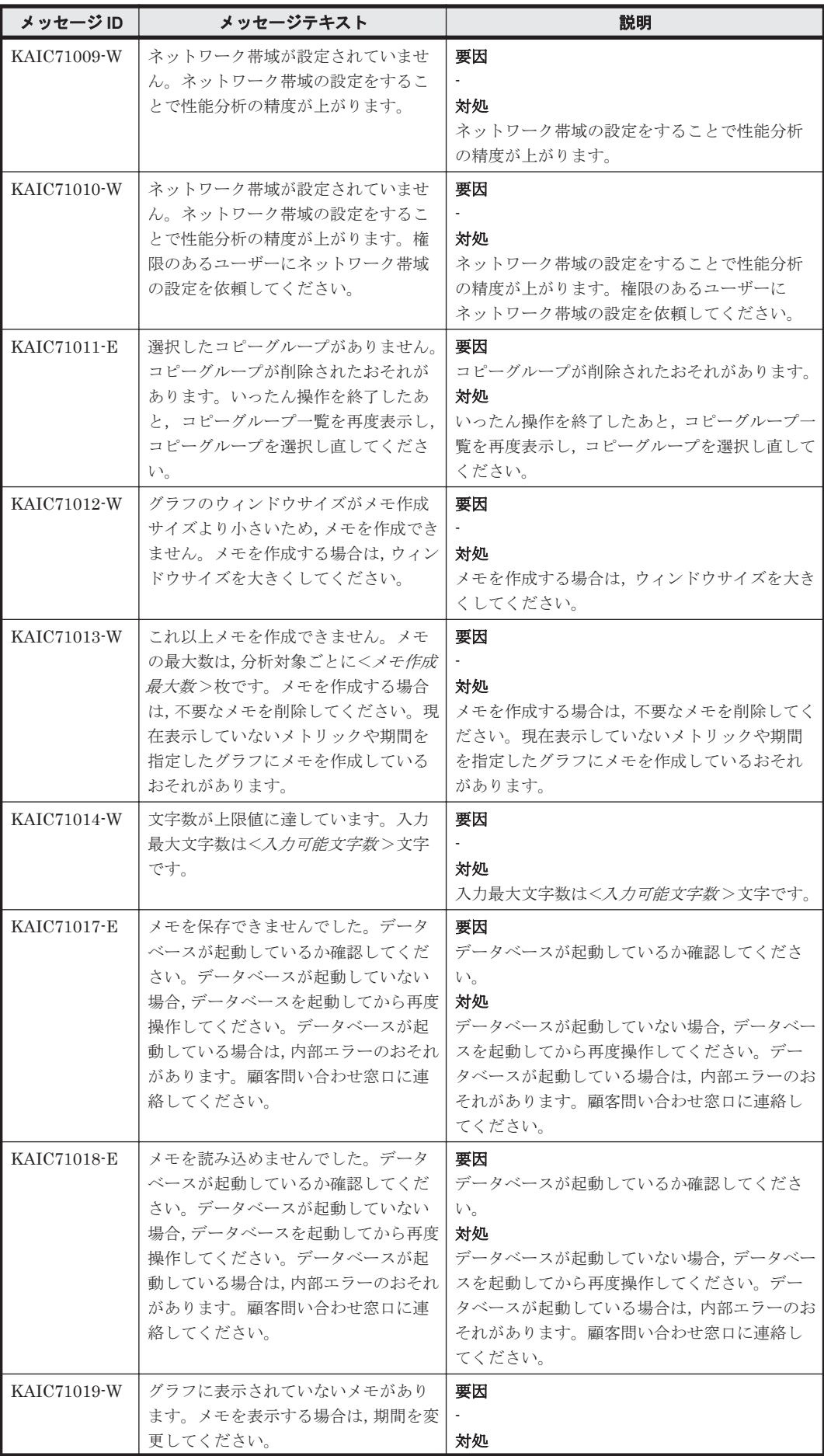

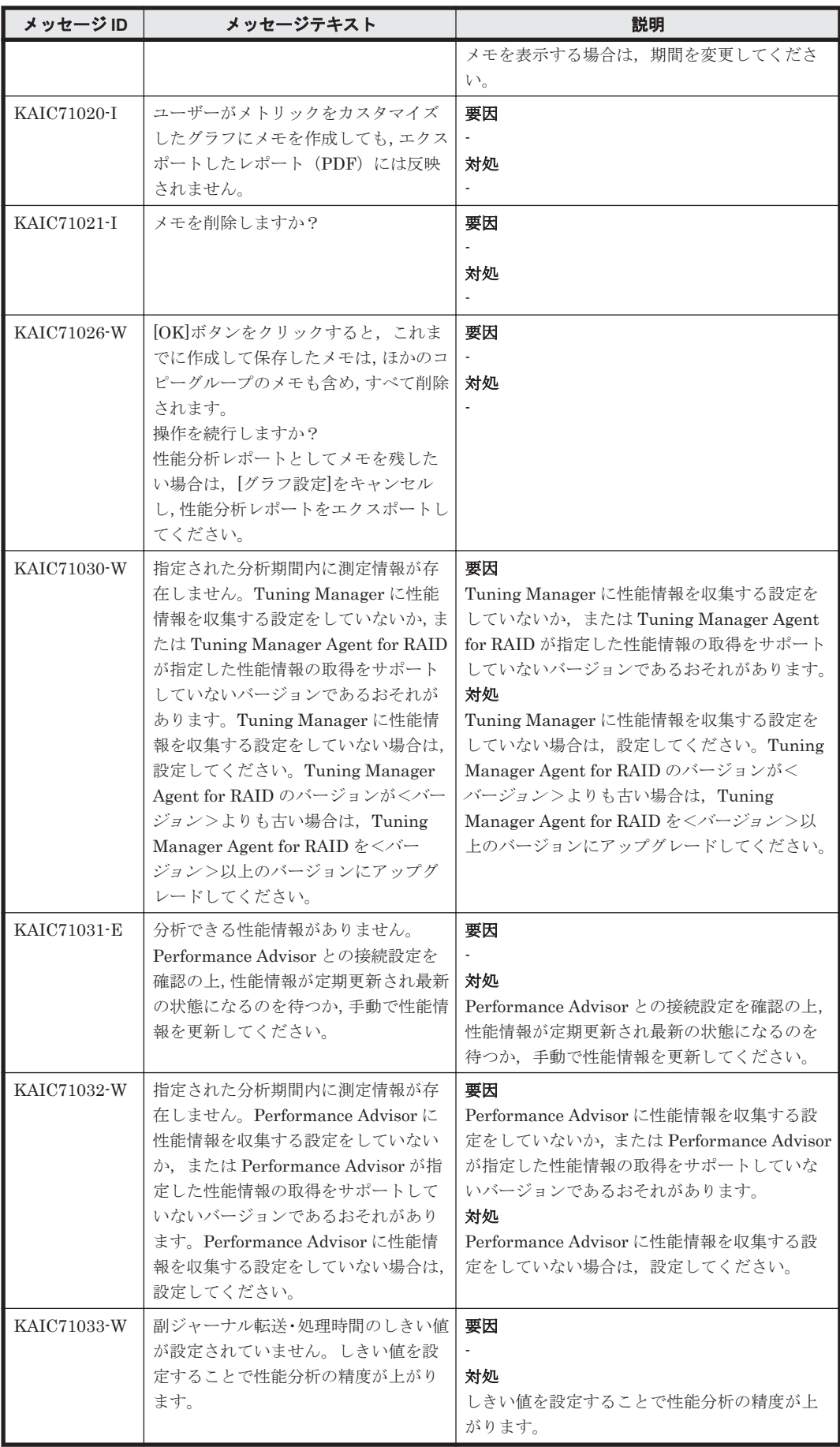

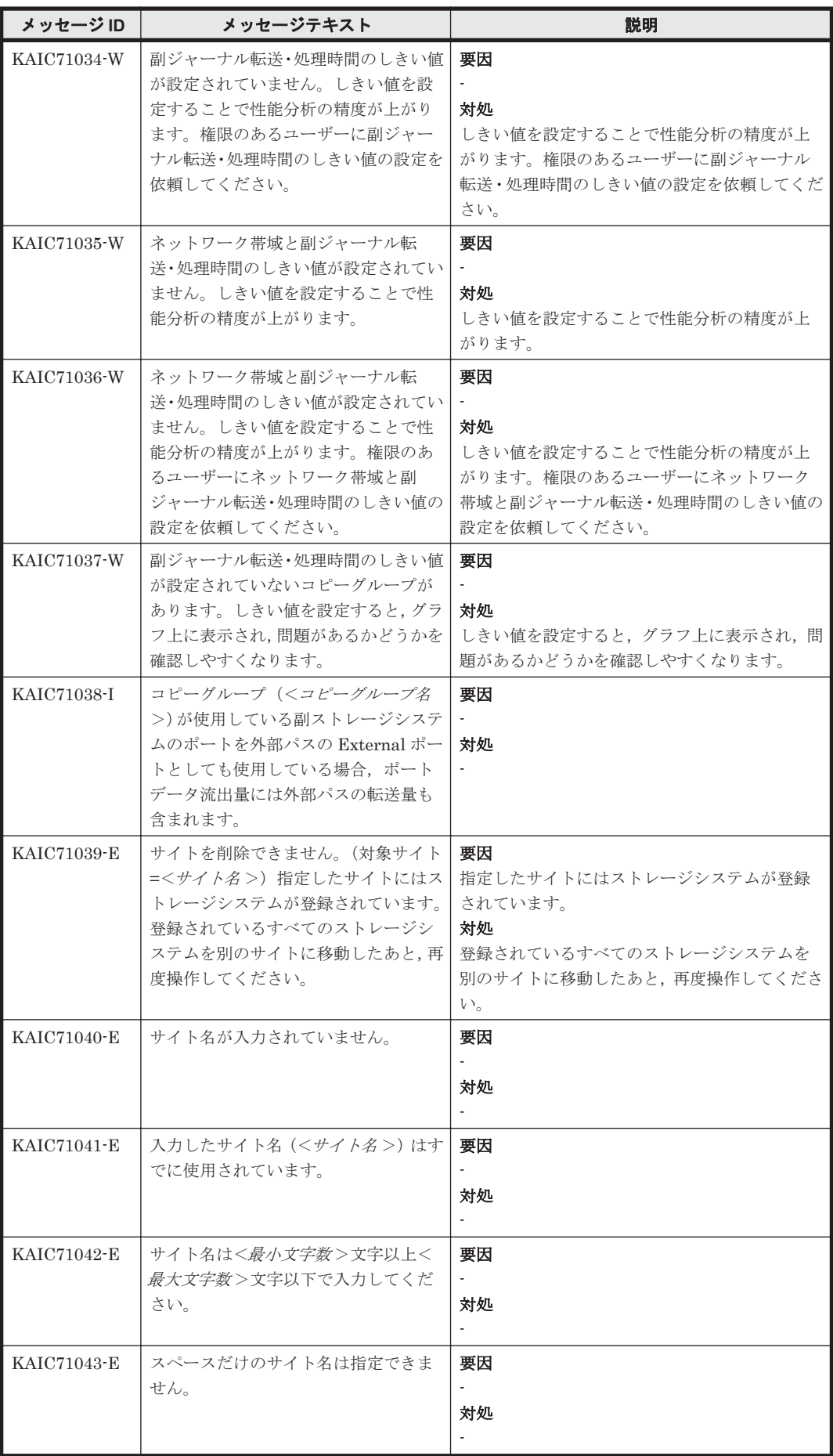
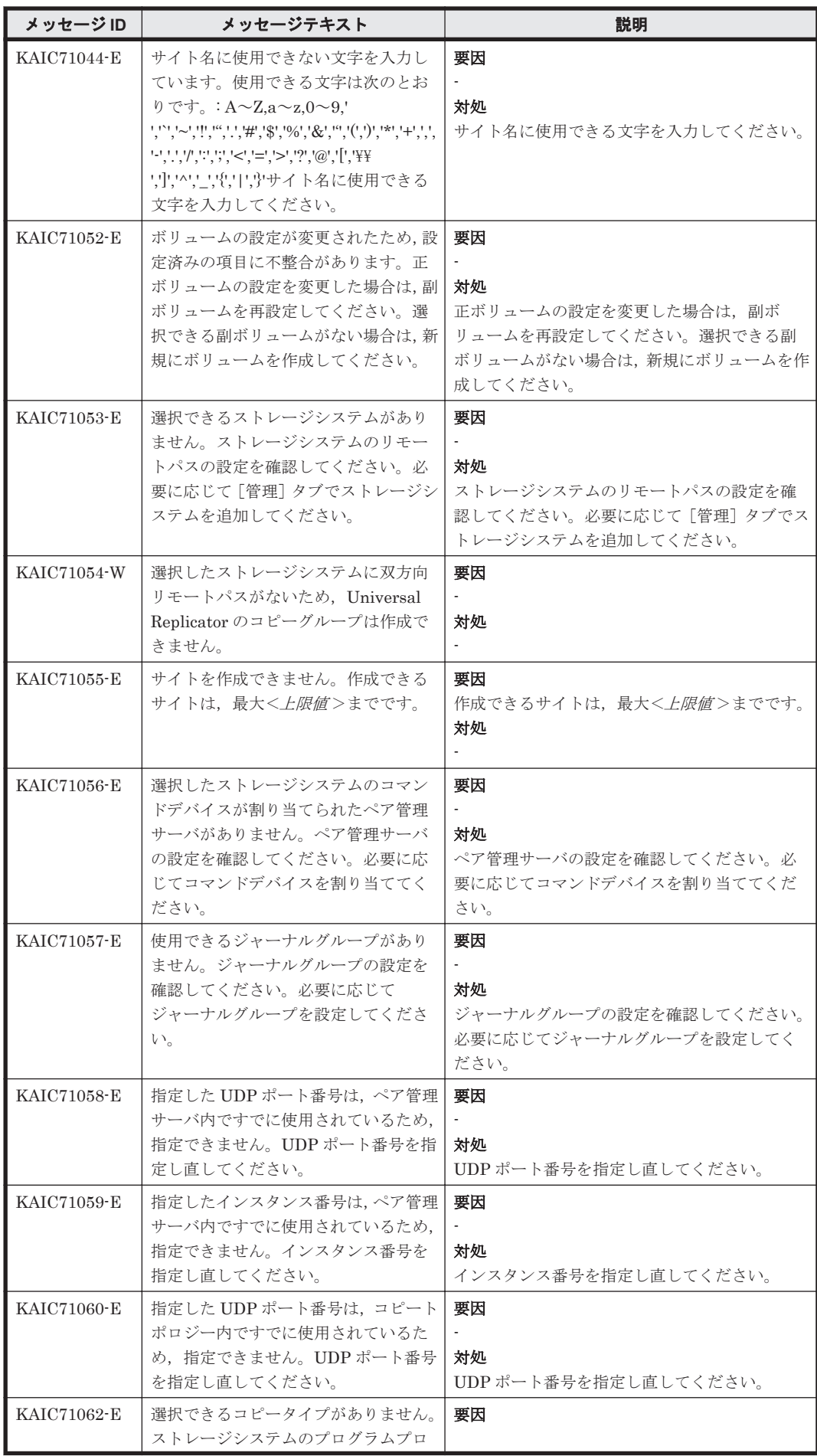

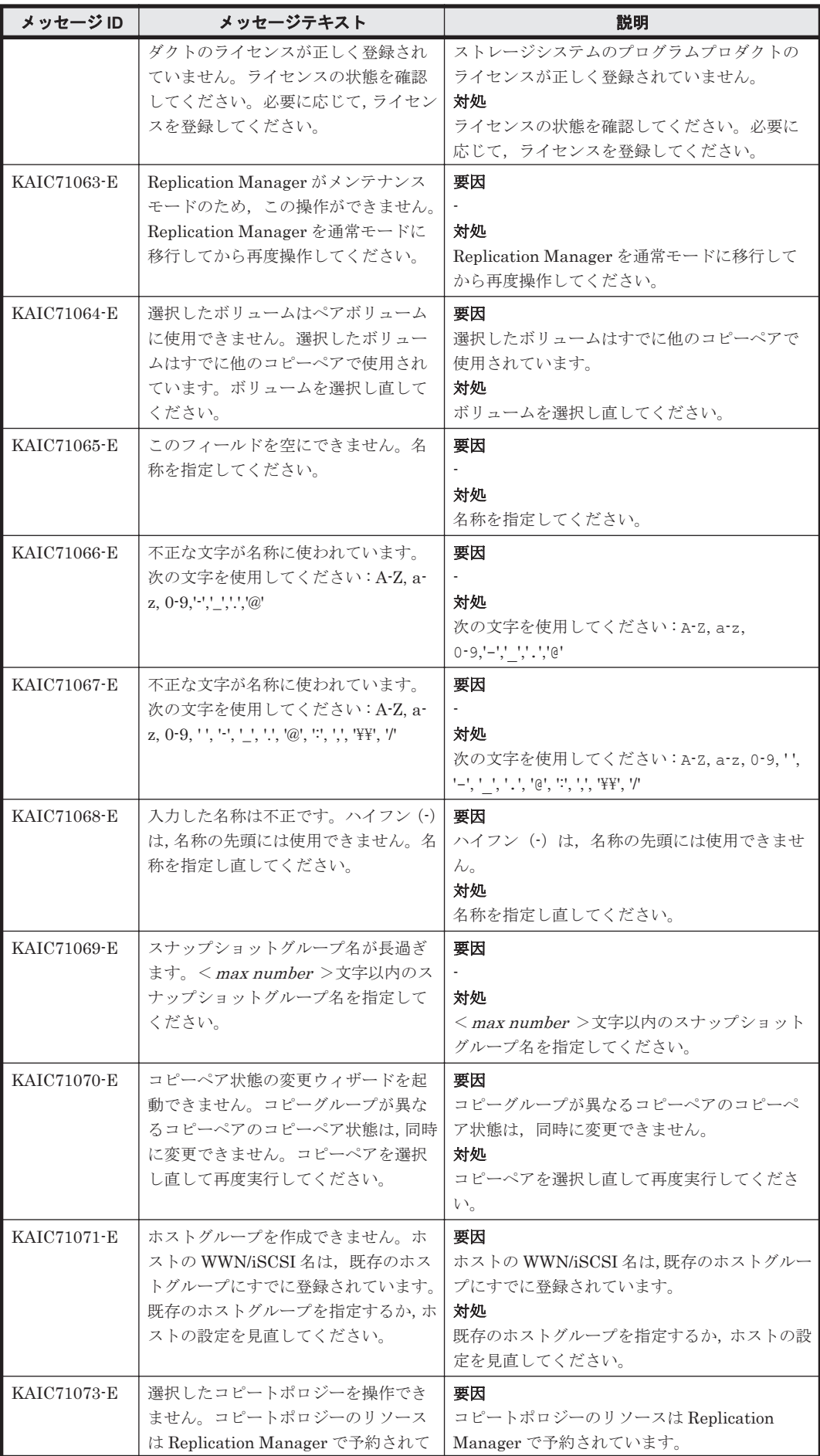

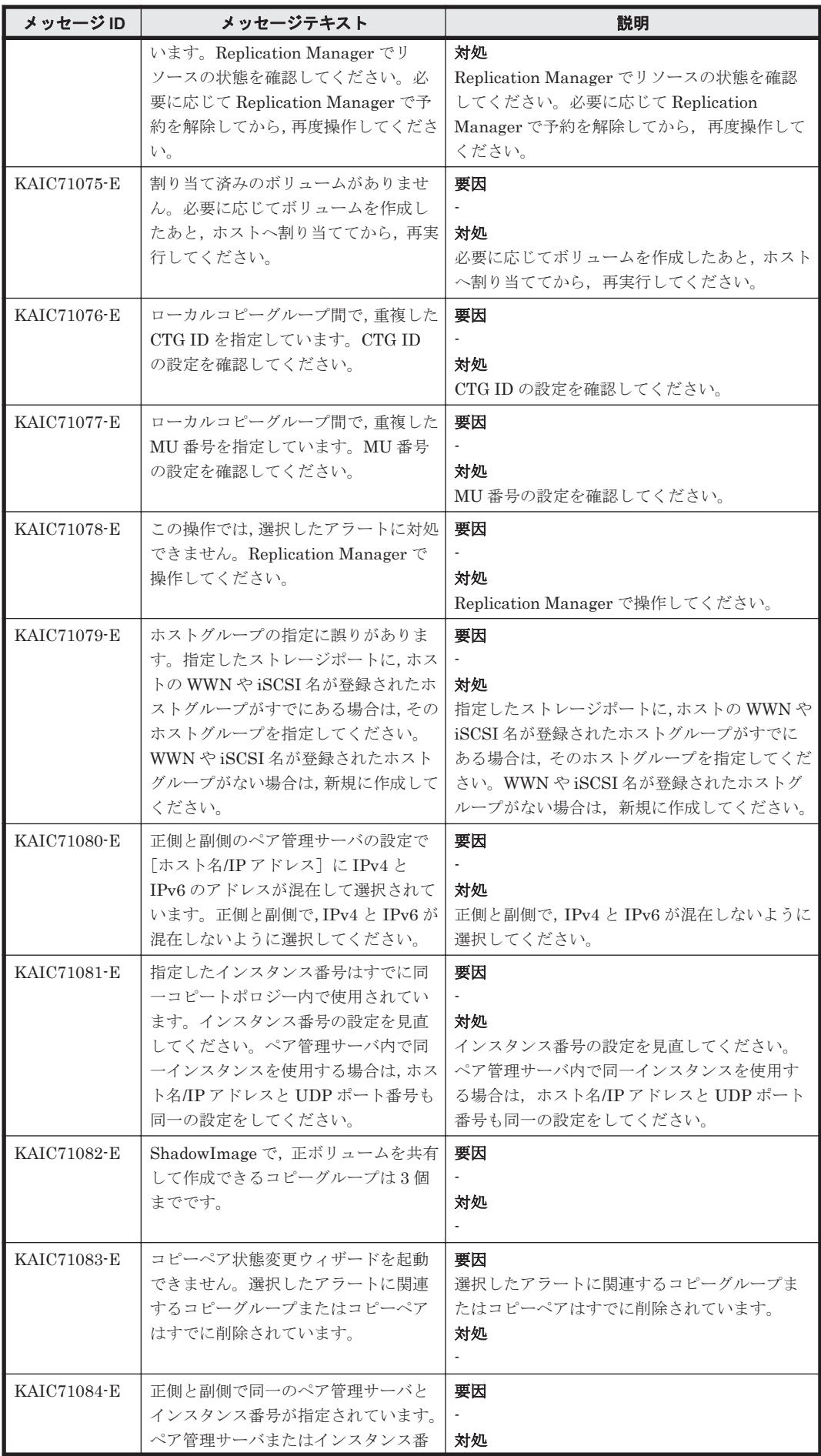

KAIC で始まるメッセージ **759**

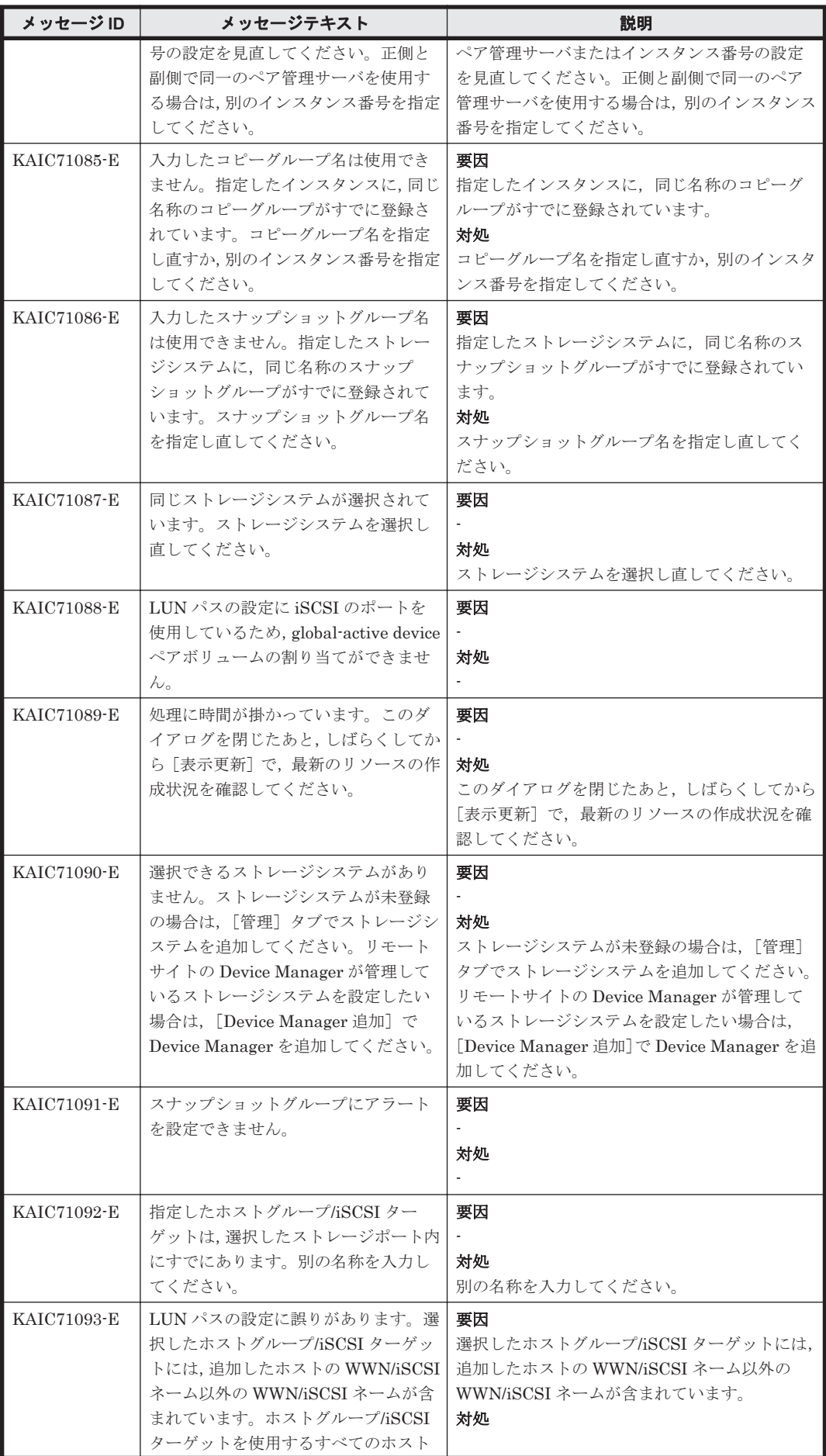

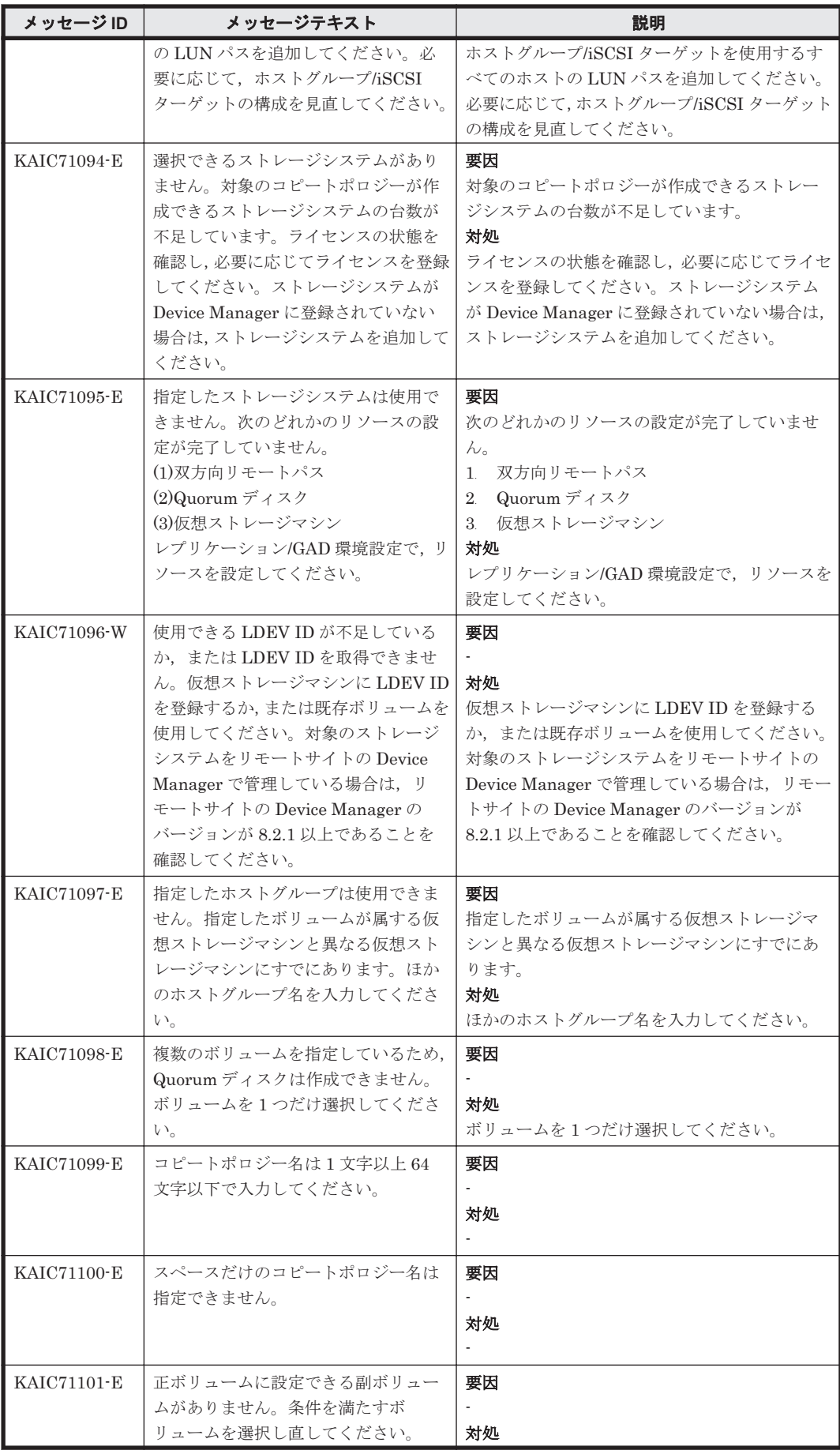

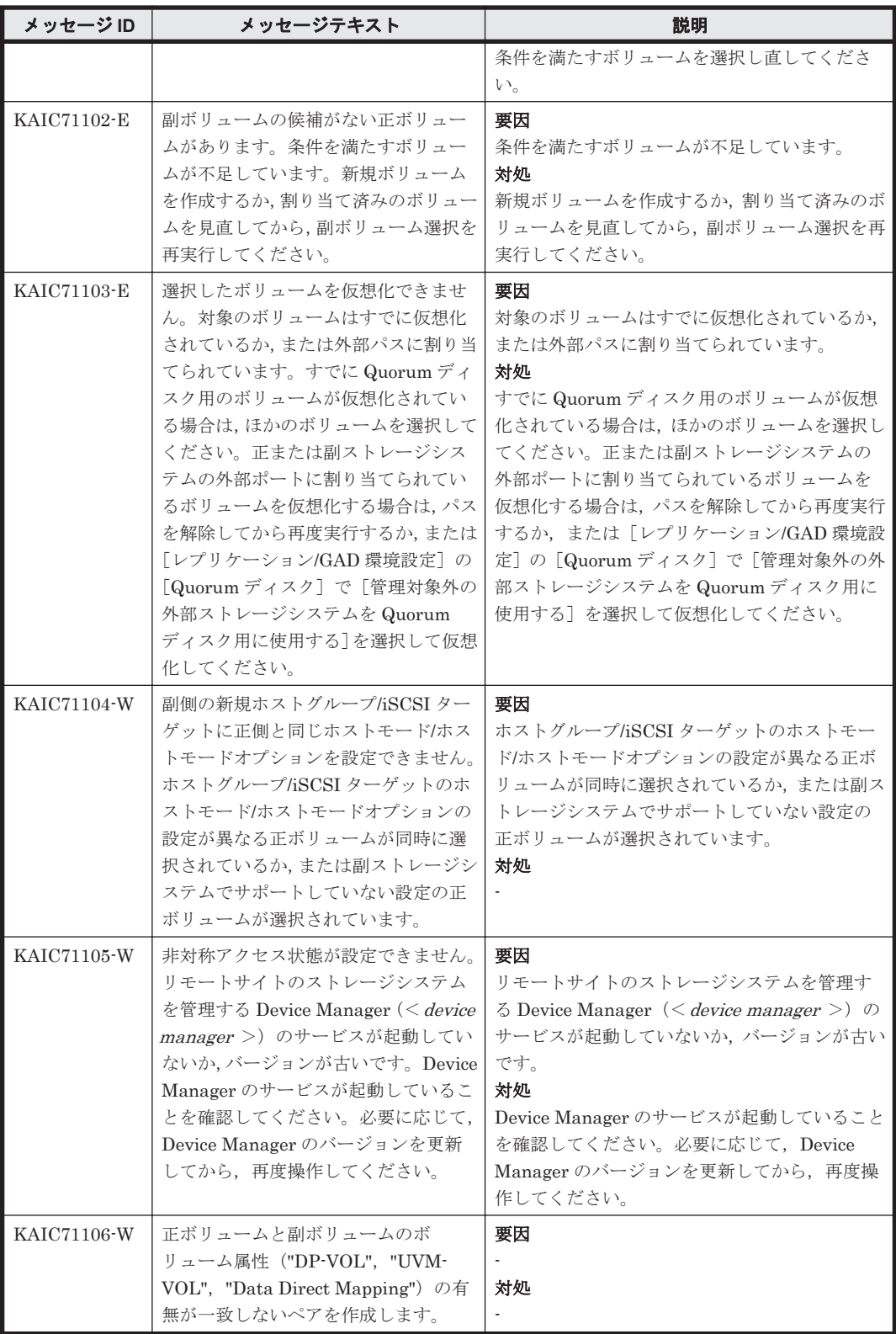

## **4.7 KAIC90000**~**KAIC99999**

Device Manager CLI に関するメッセージ(KAIC90000~KAIC99999)を次の表に示します。特に 書き分けをしていない場合,「サーバ」は「Hitachi Command Suite の管理サーバ」を指します。

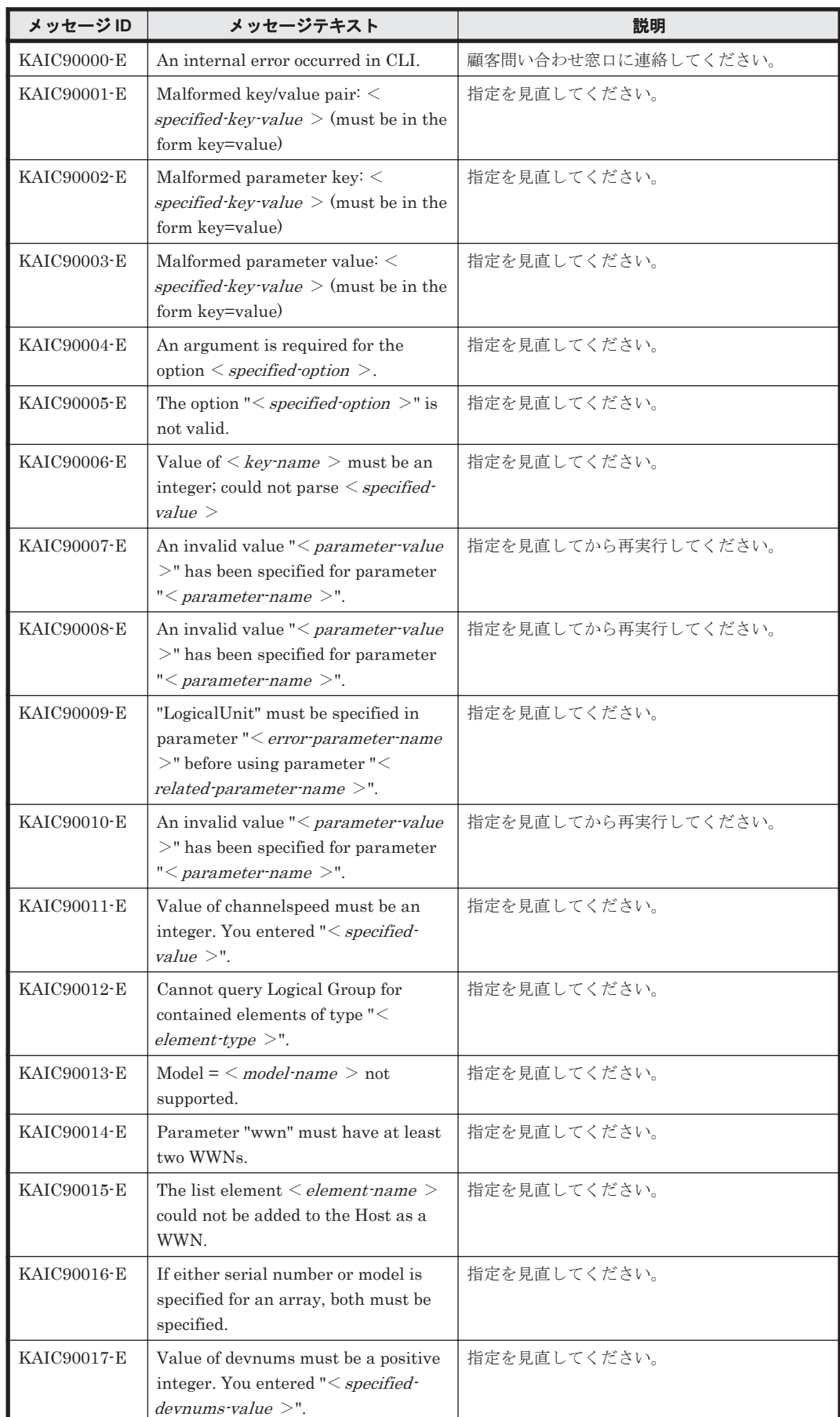

#### 表 **4-7 KAIC90000**~**KAIC99999**:**Device Manager CLI** のメッセージ

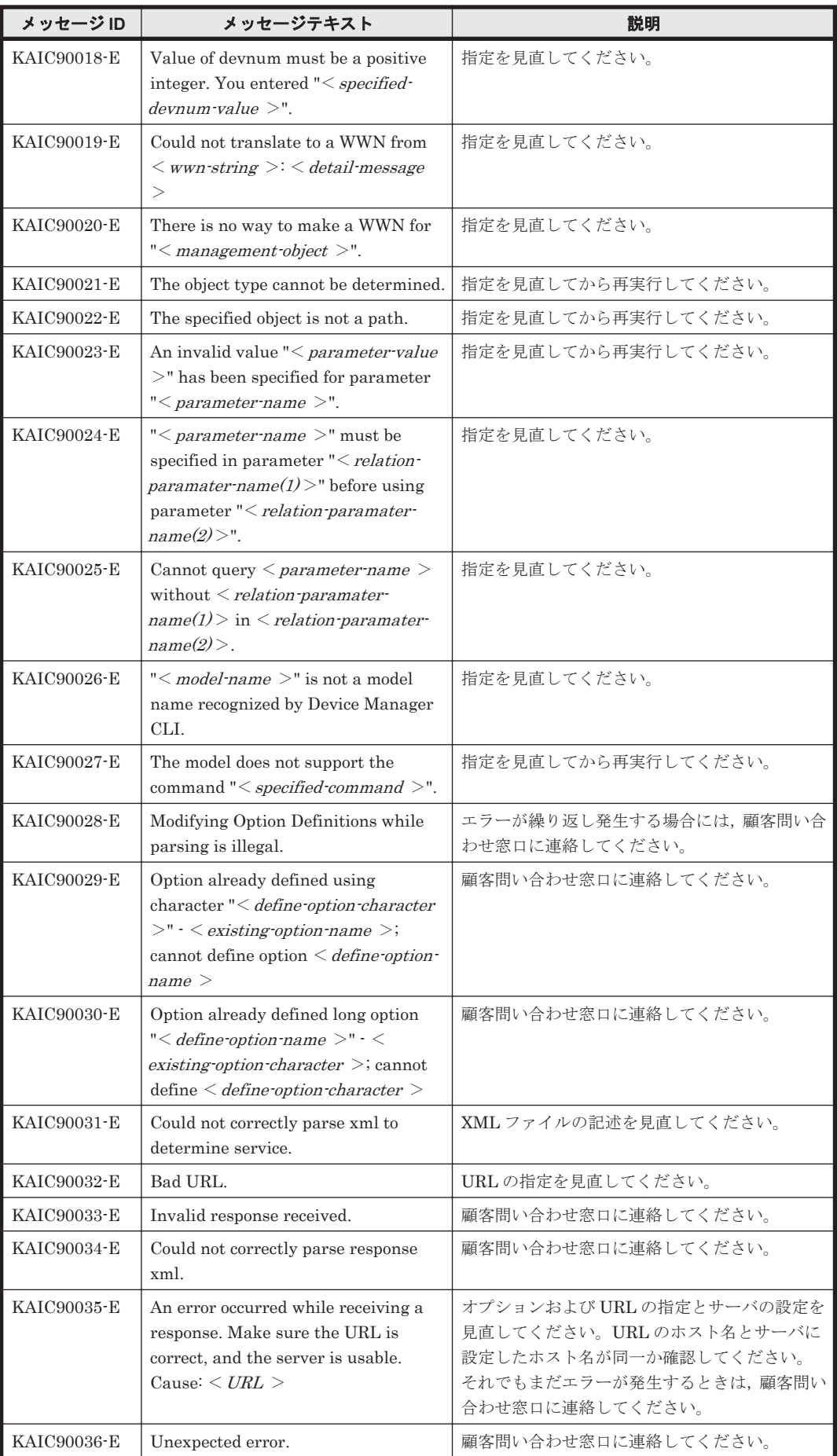

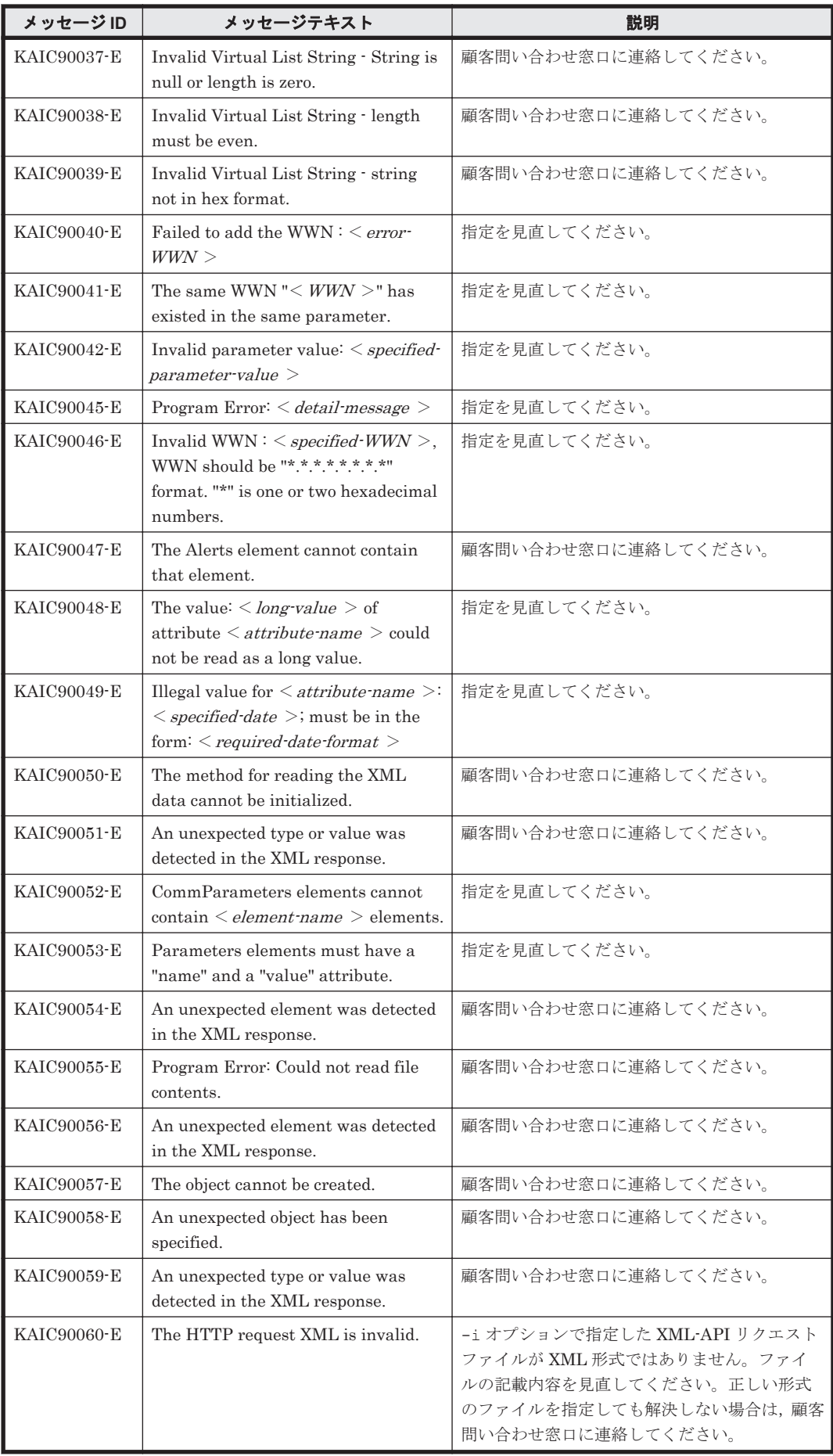

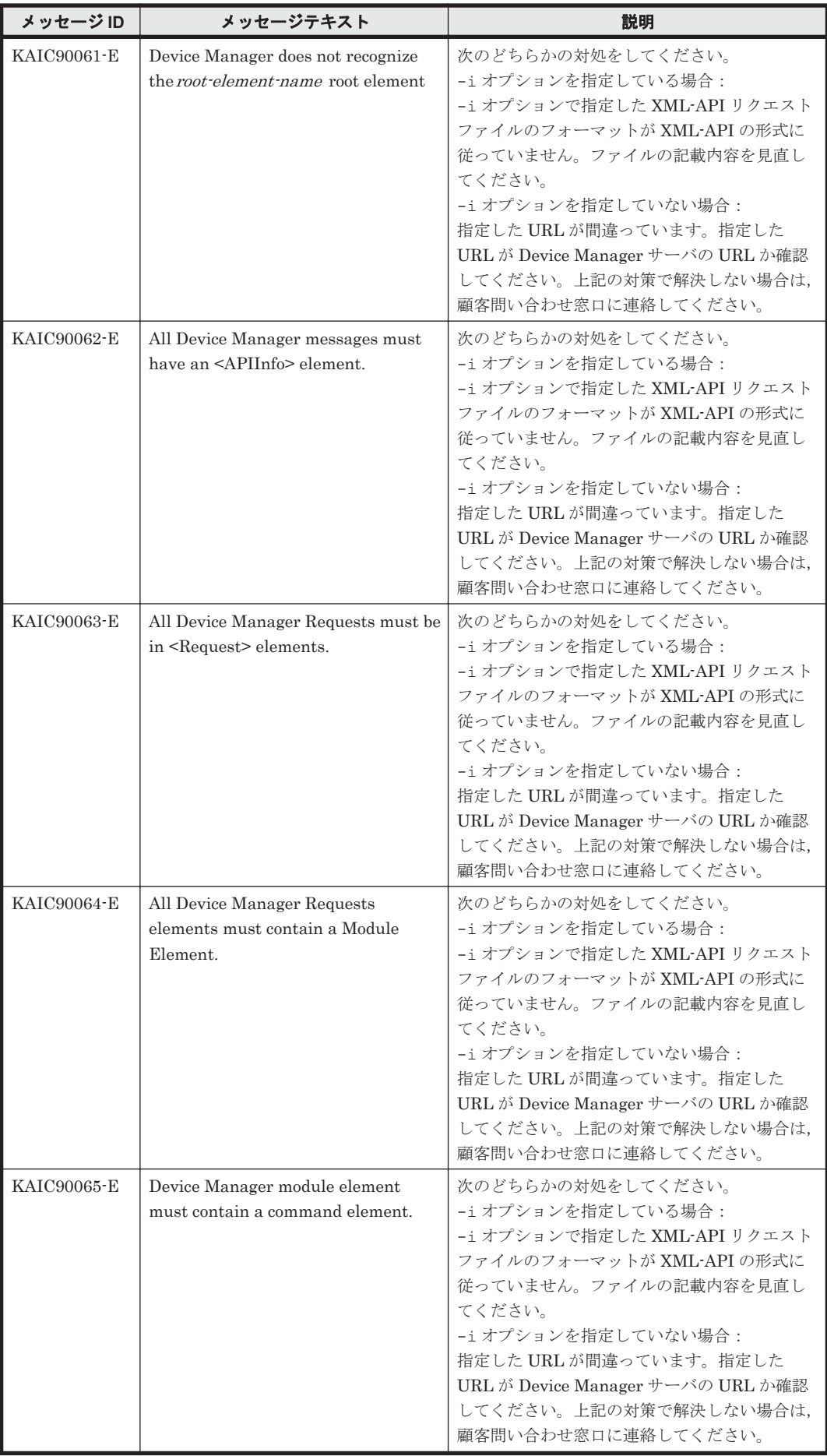

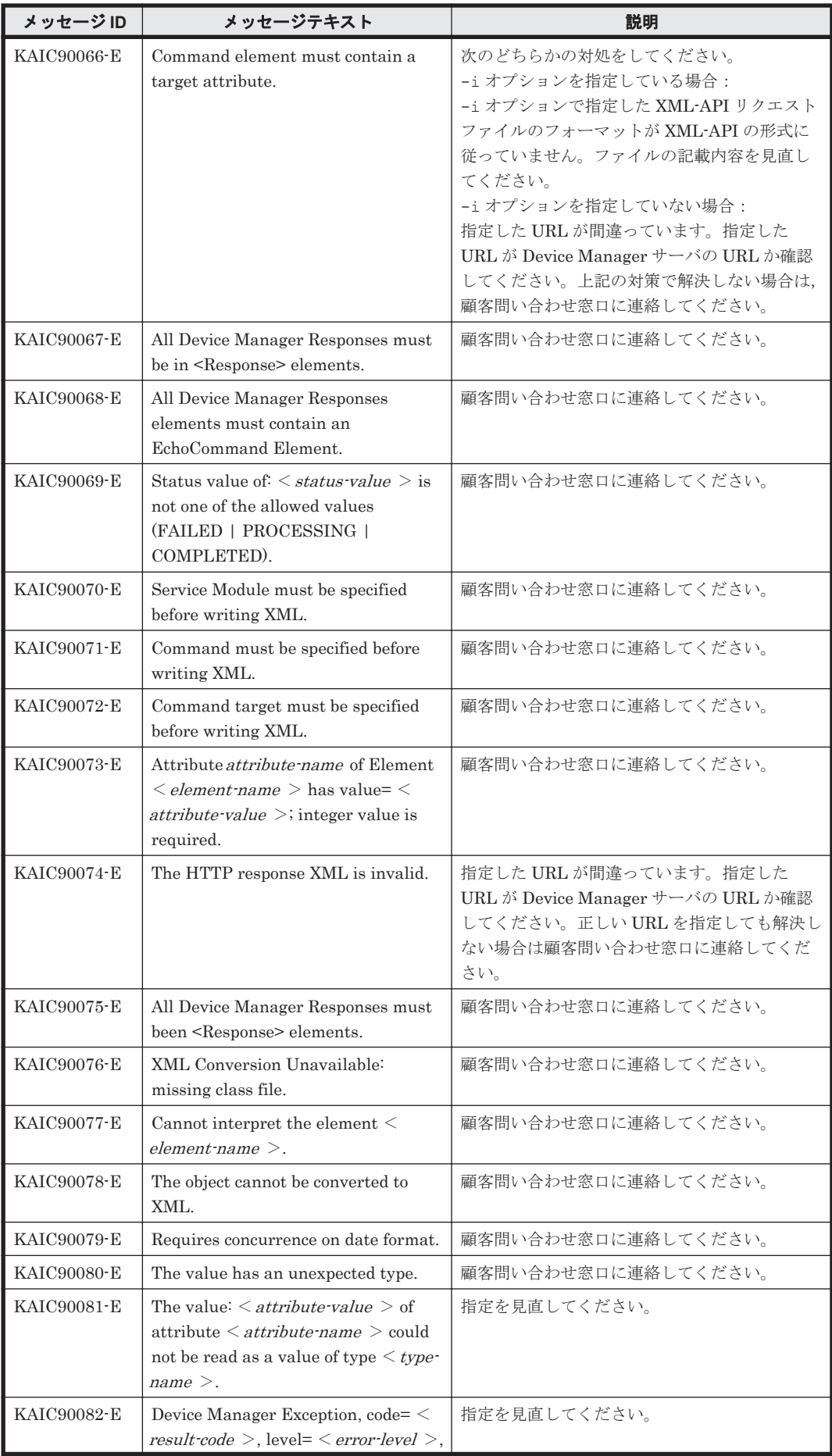

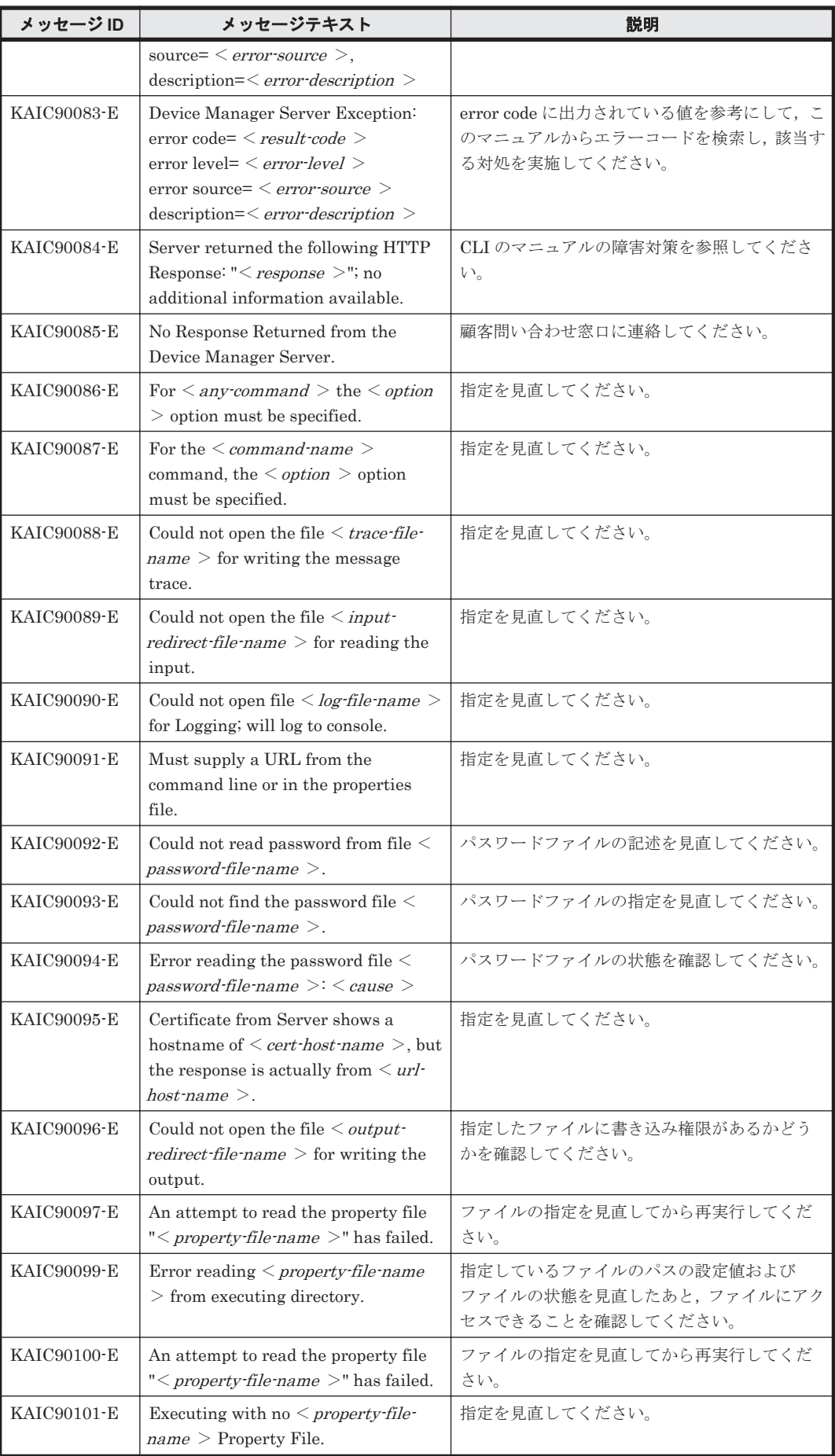

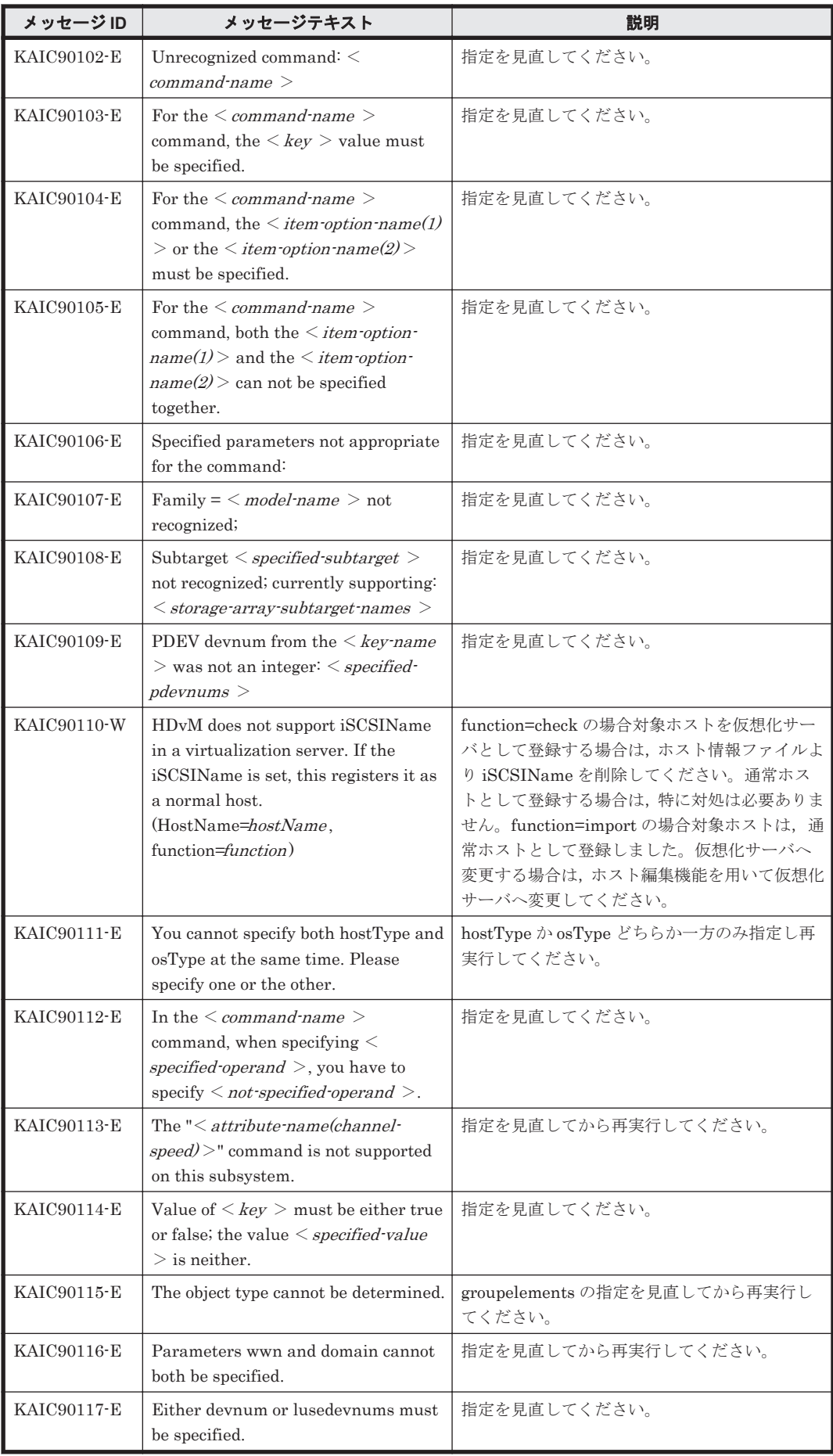

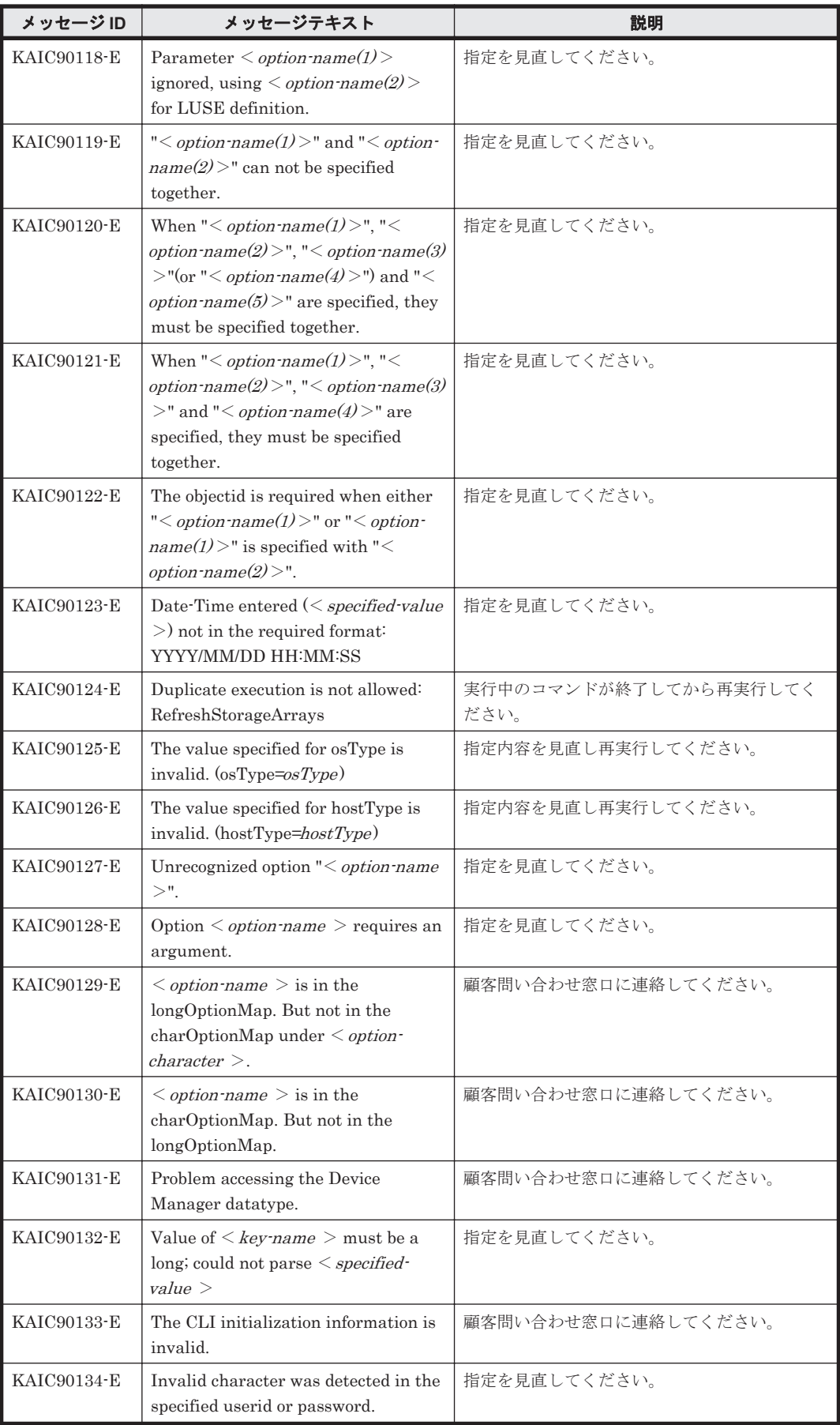

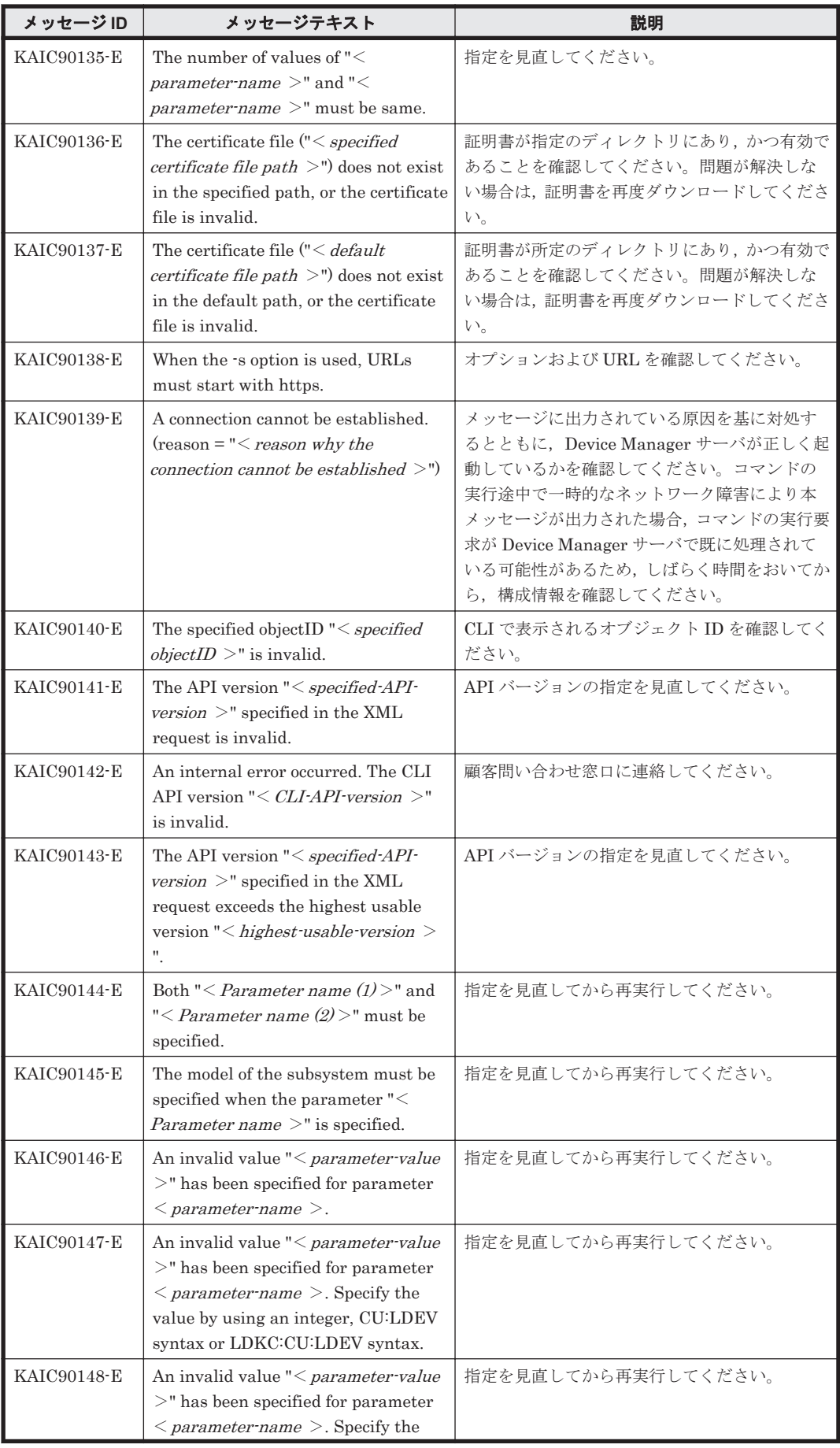

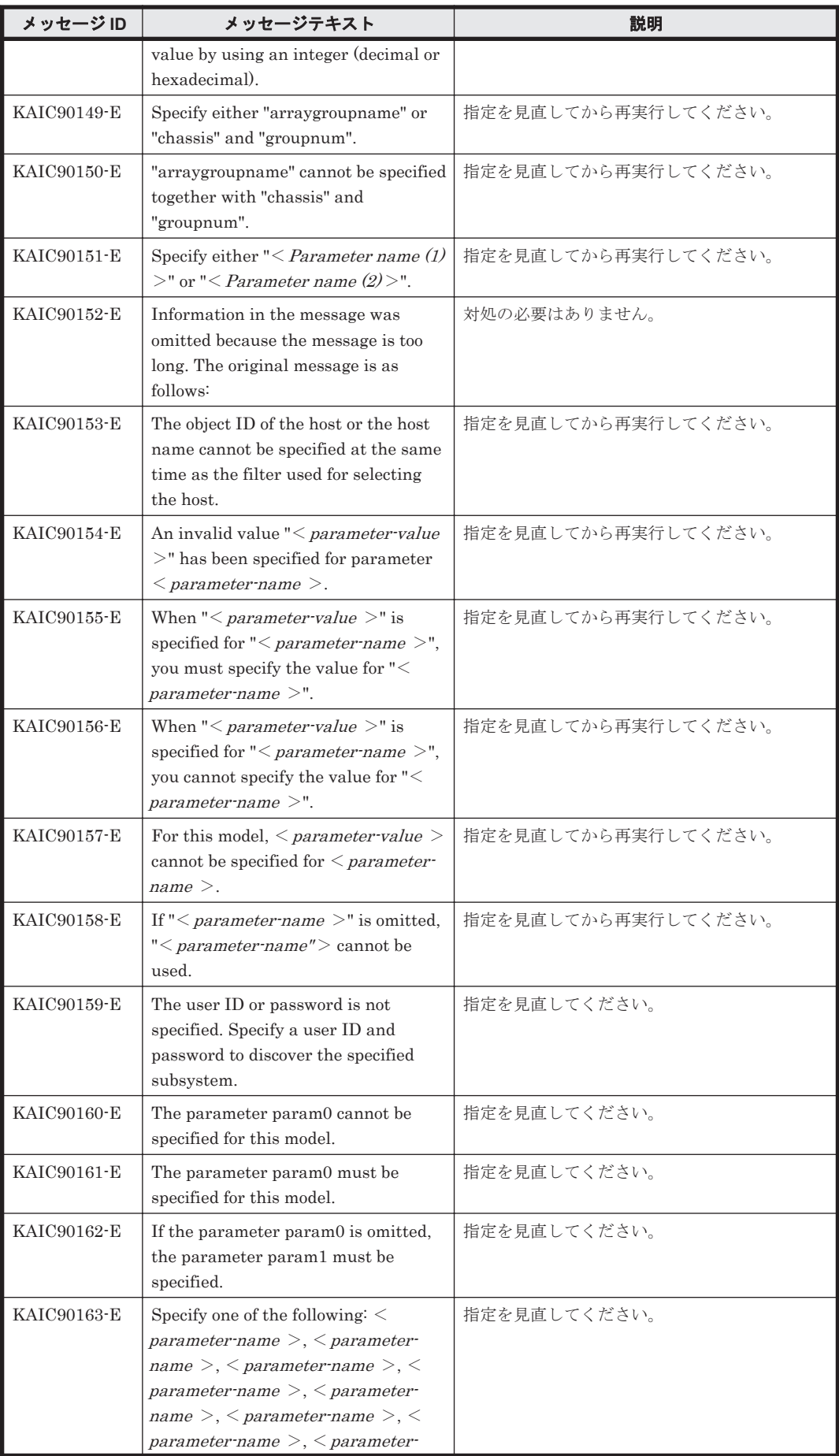

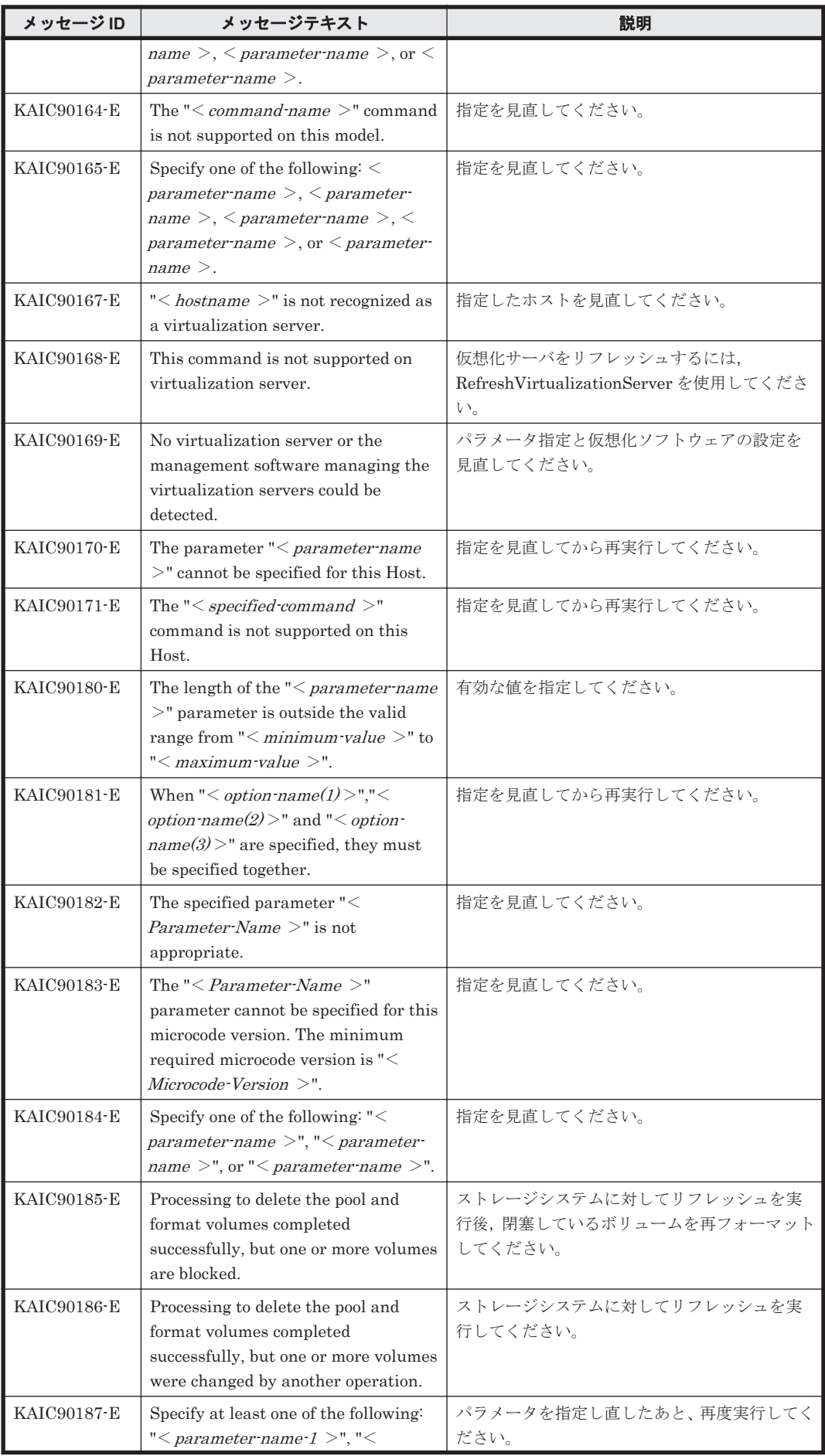

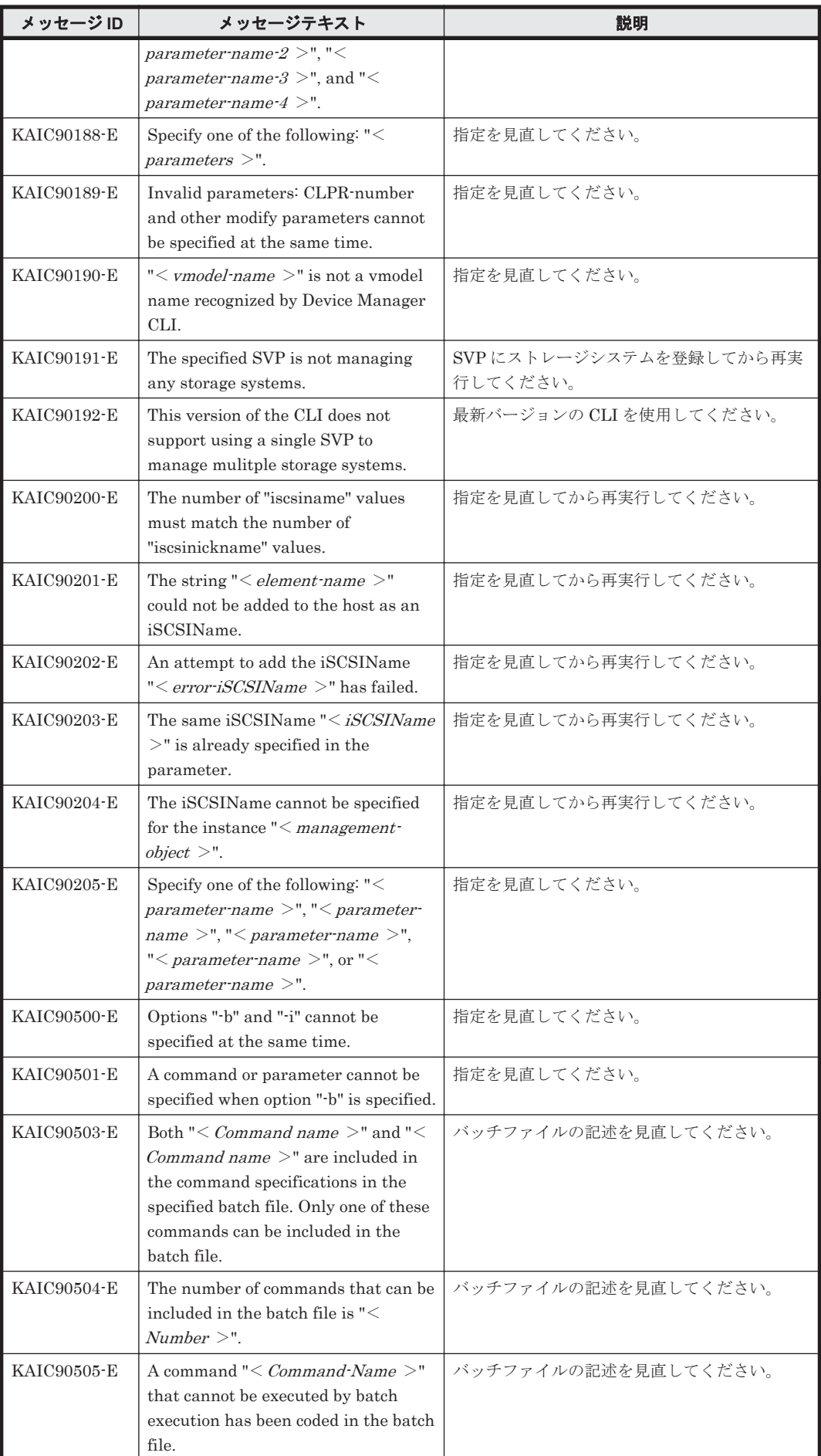

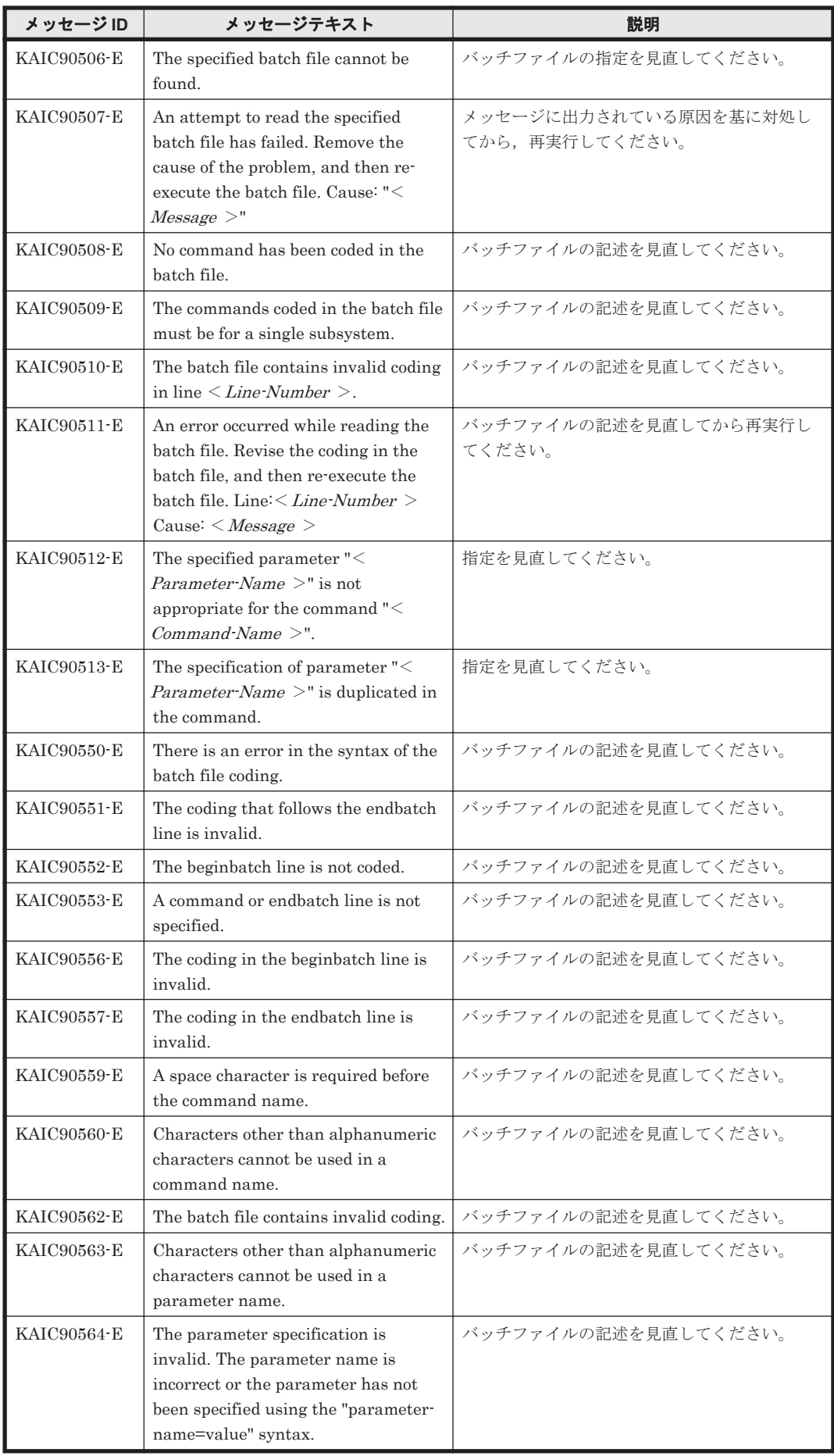

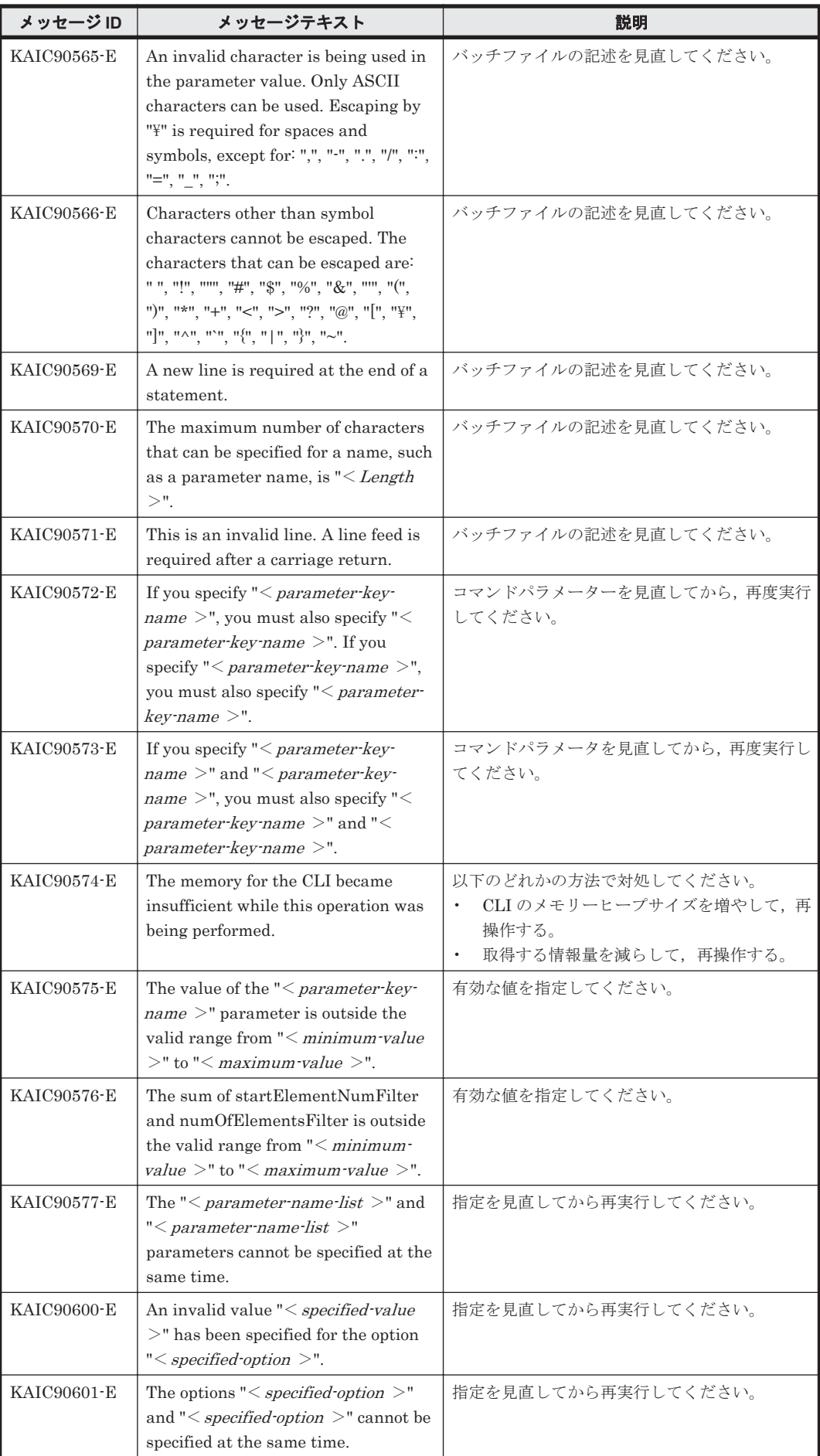

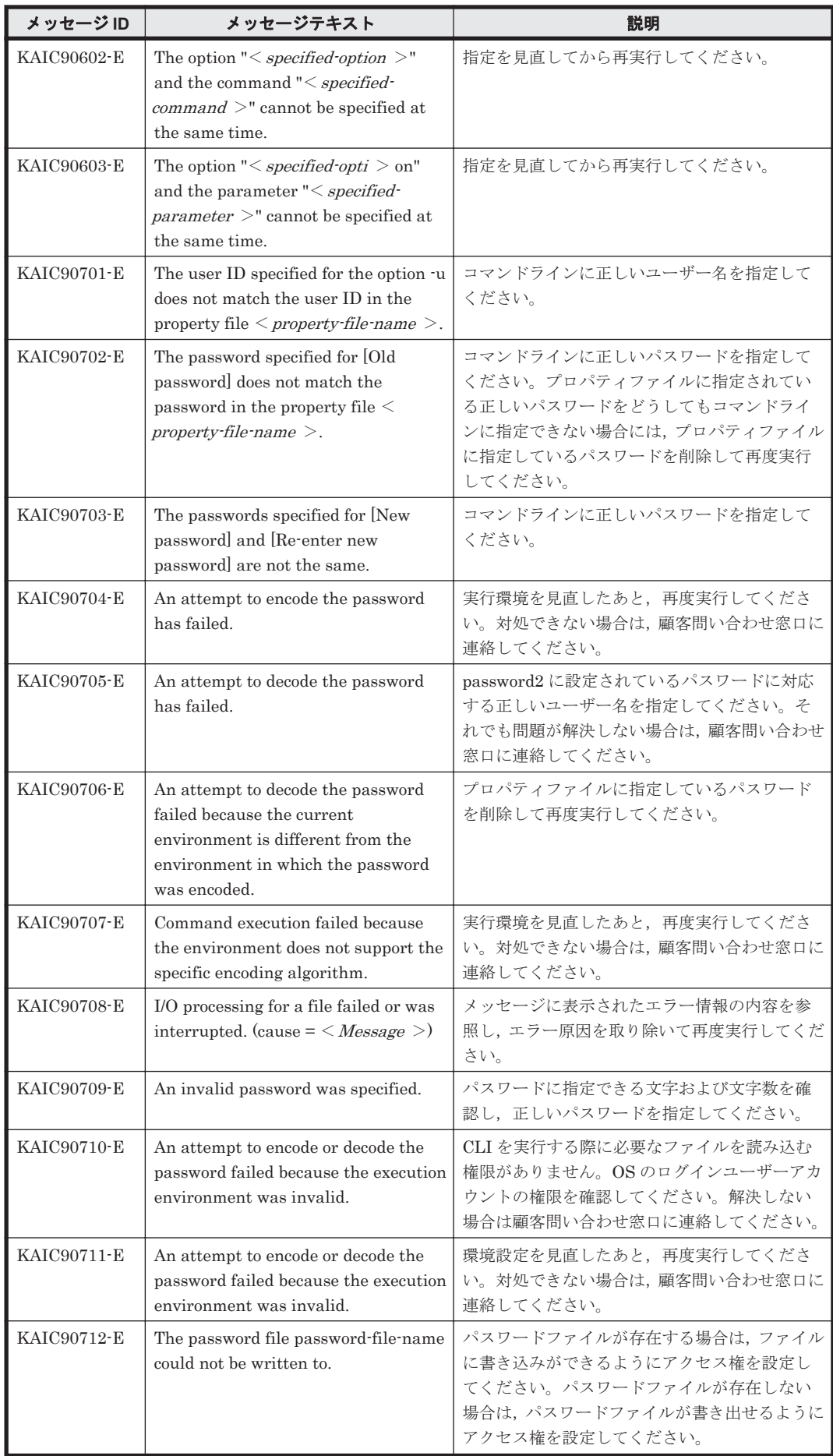

KAIC で始まるメッセージ **777**

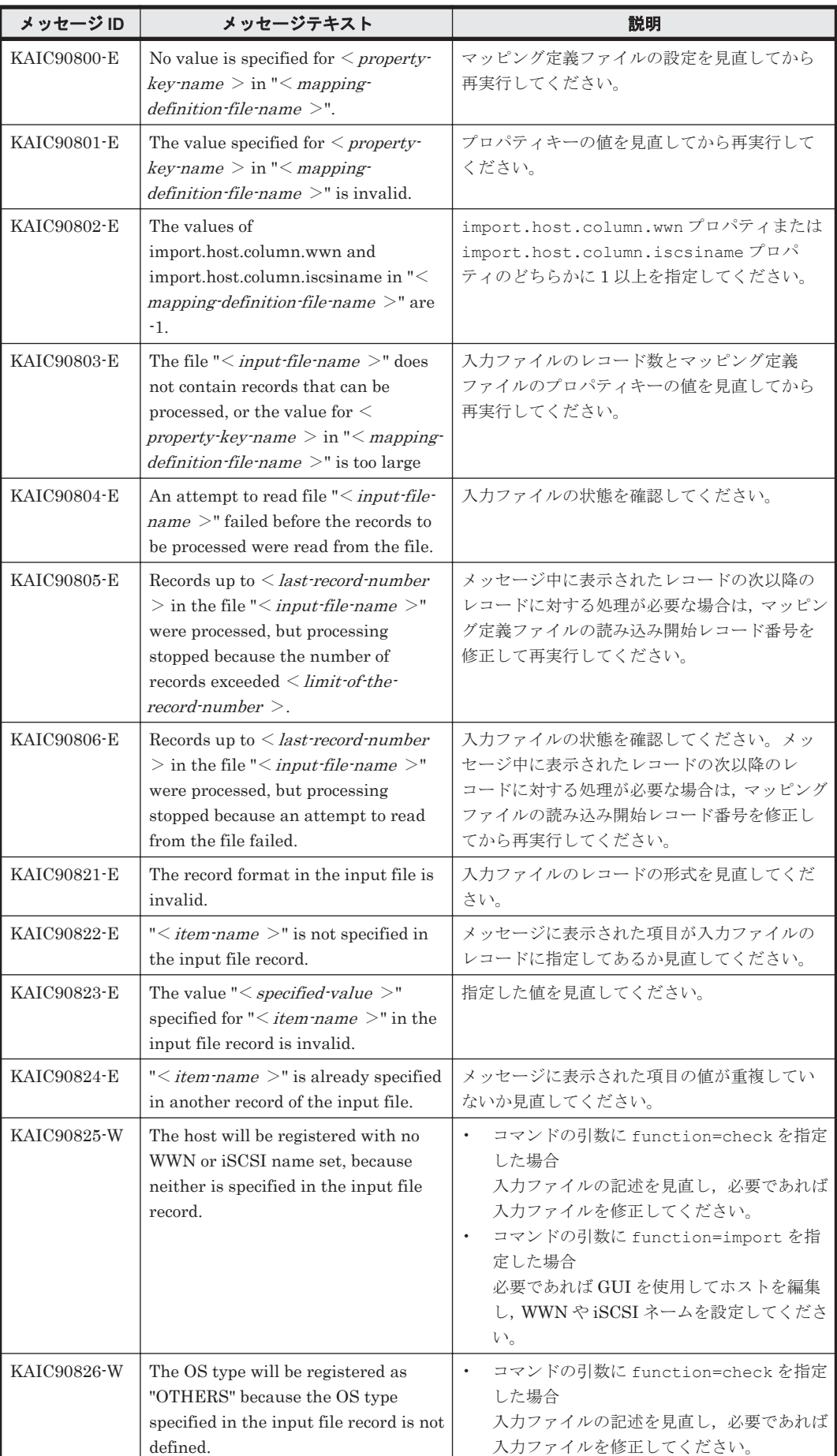

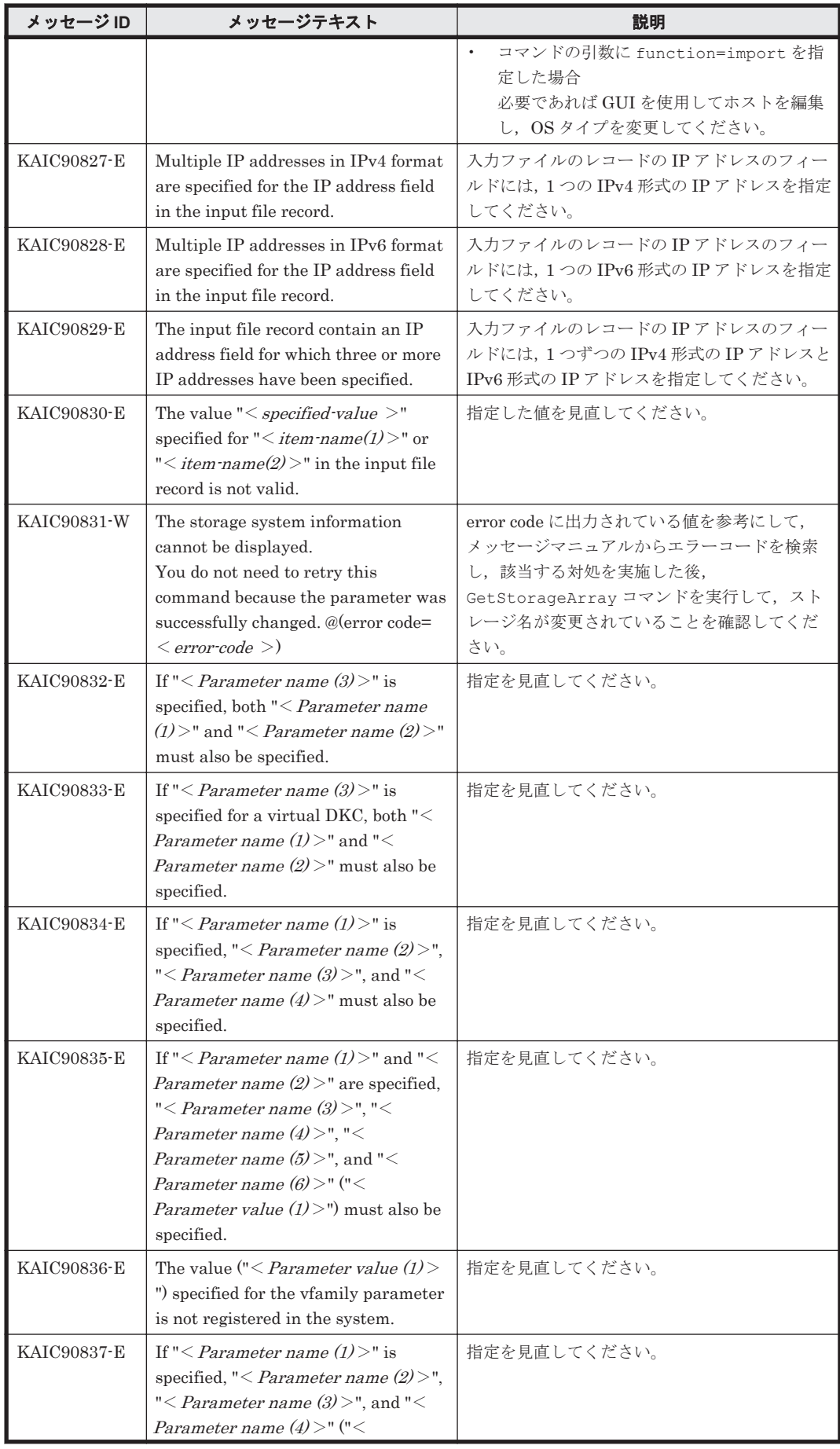

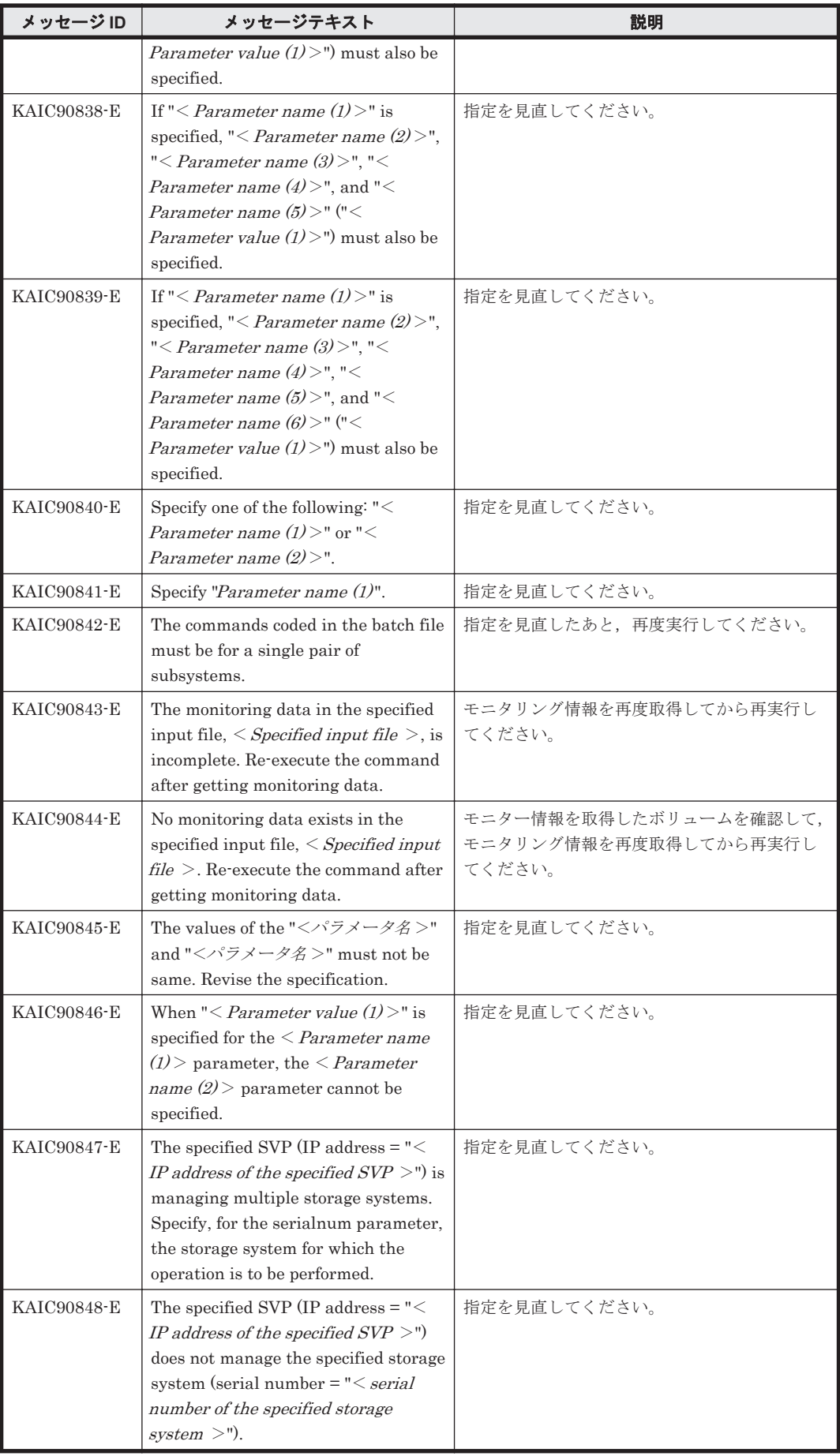

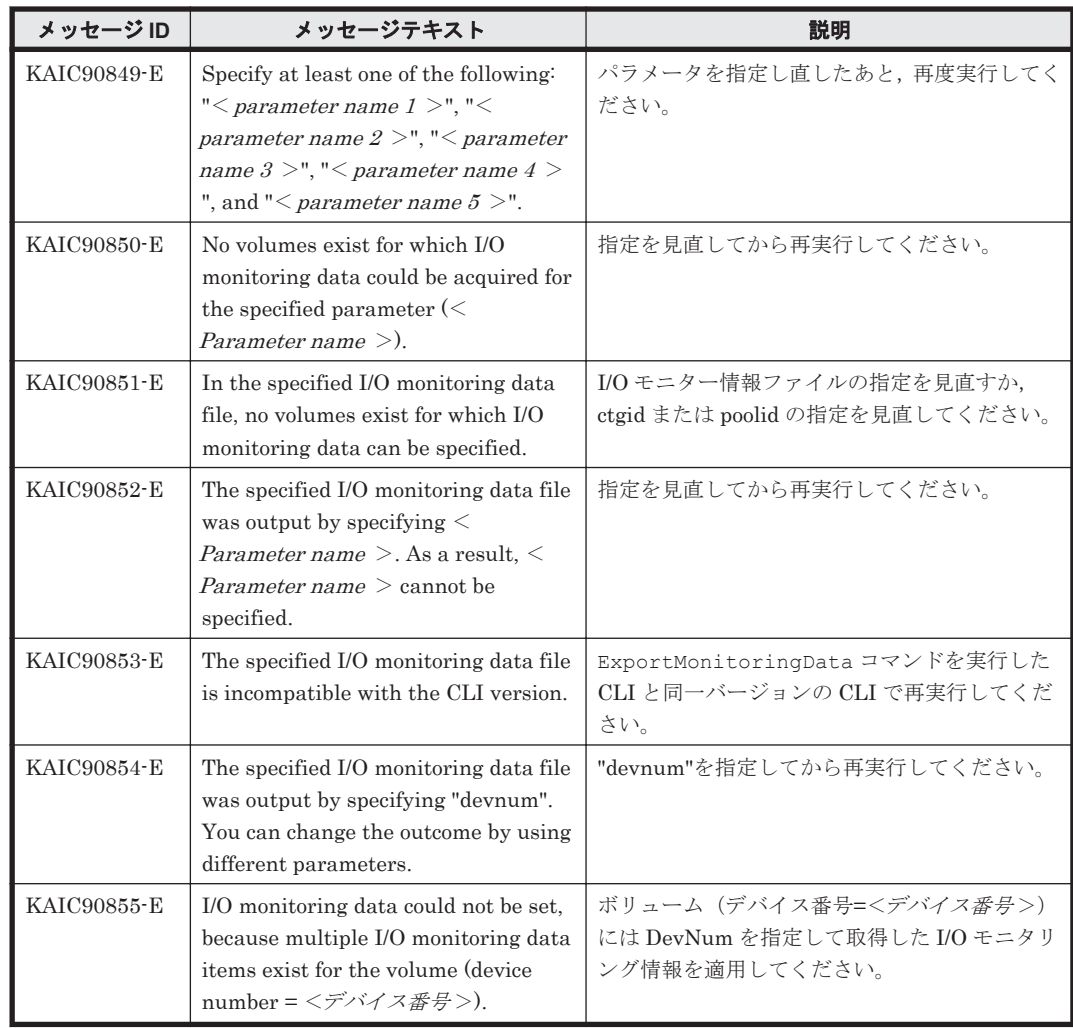

**782 インスタン KAIC で始まるメッセージ** 

5

# **KAIE** で始まるメッセージ

- この章では、Device Manager エージェントに関するメッセージについて説明します。
- $\Box$  [5.1 KAIE10000](#page-783-0) $\sim$ KAIE19999
- $\Box$  [5.2 KAIE20000](#page-786-0) $\sim$ KAIE29999
- $\Box$  [5.3 KAIE30000](#page-790-0) $\sim$ KAIE39999
- $\Box$  [5.4 KAIE60000](#page-791-0) $\sim$ KAIE69999

KAIE で始まるメッセージ **783**

## <span id="page-783-0"></span>**5.1 KAIE10000**~**KAIE19999**

Device Manager エージェントに関するメッセージ(KAIE10000~KAIE19999)を次の表に示しま す。

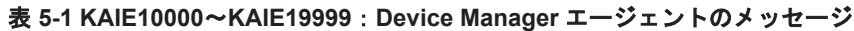

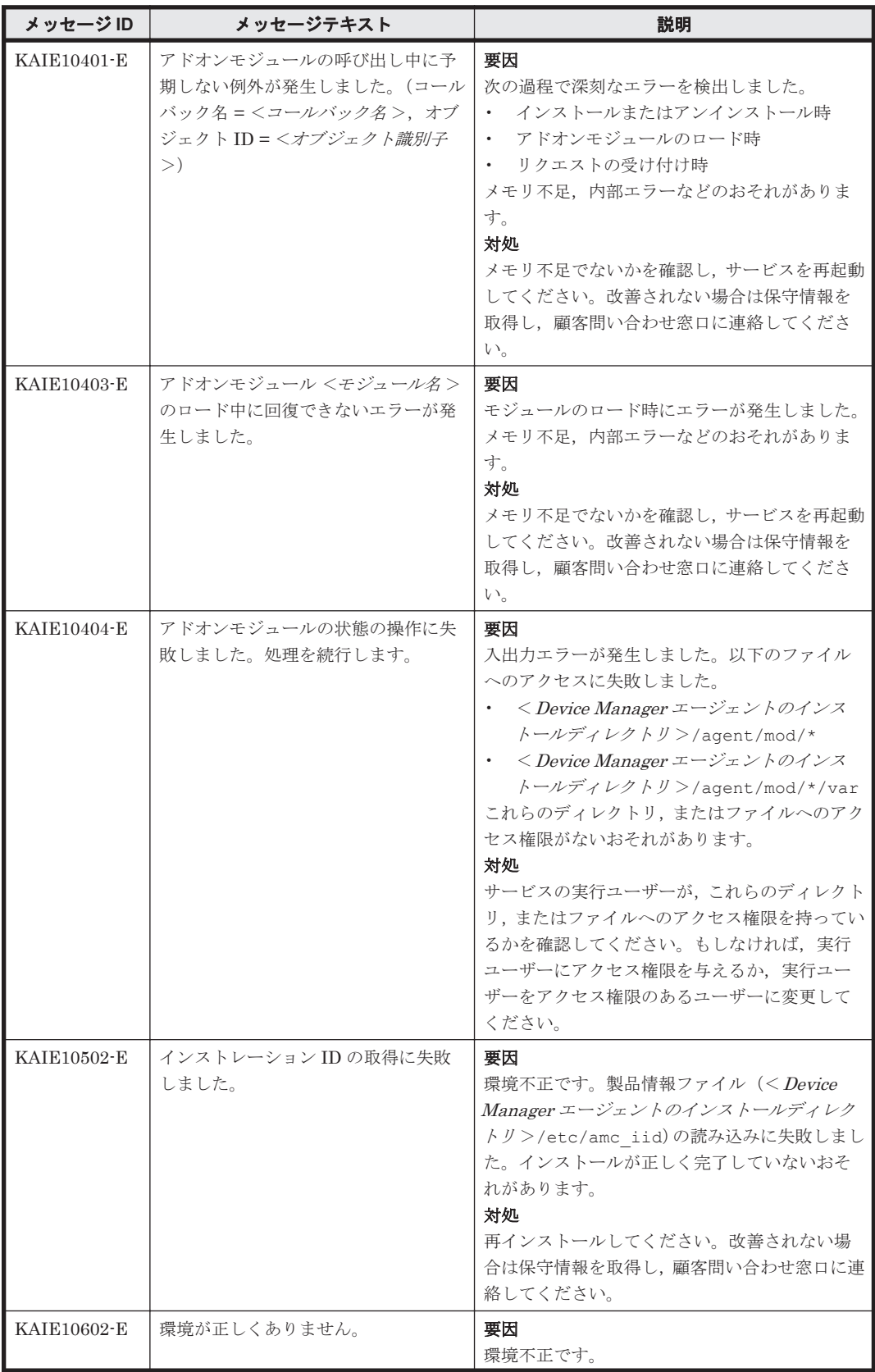

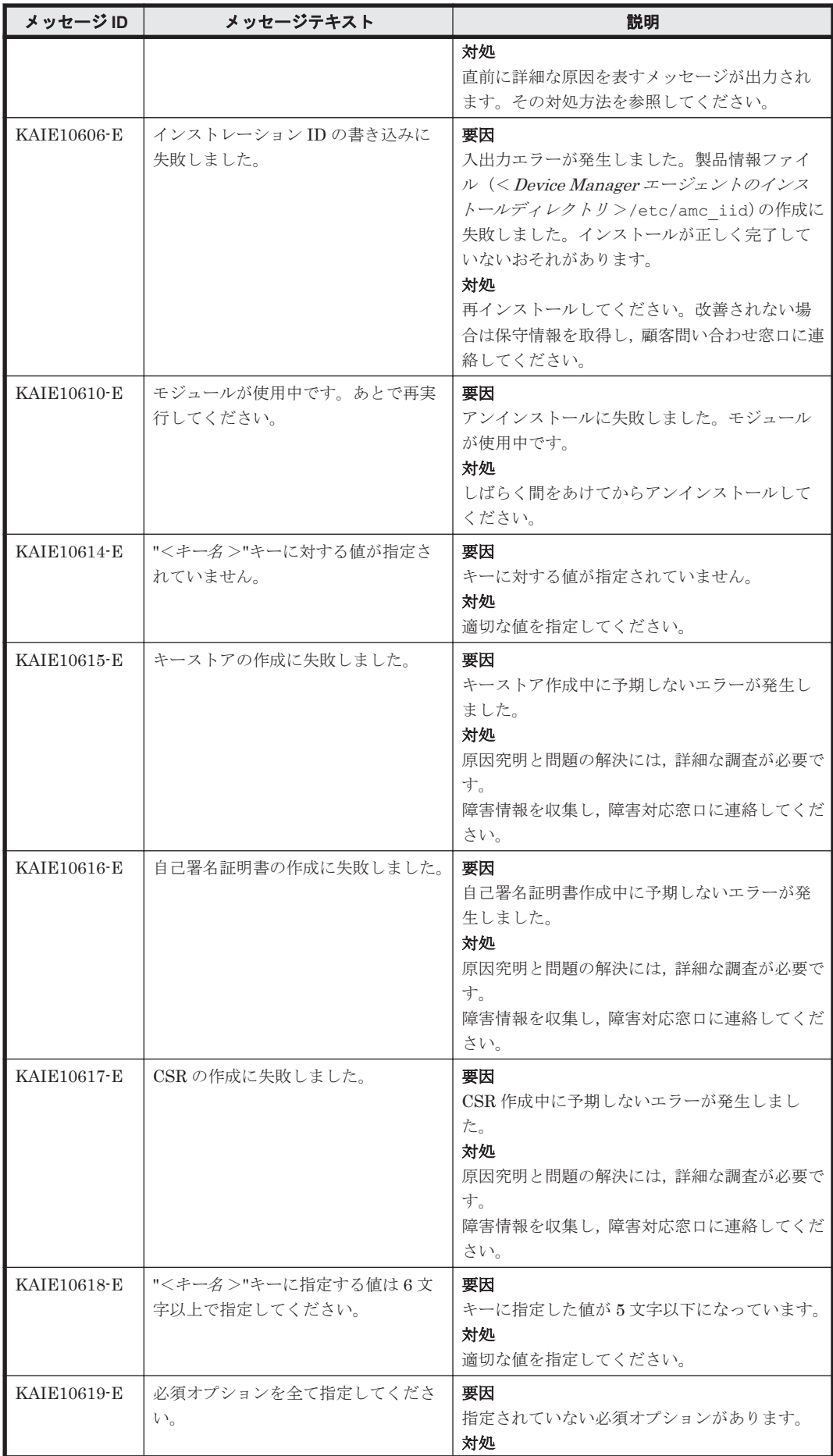

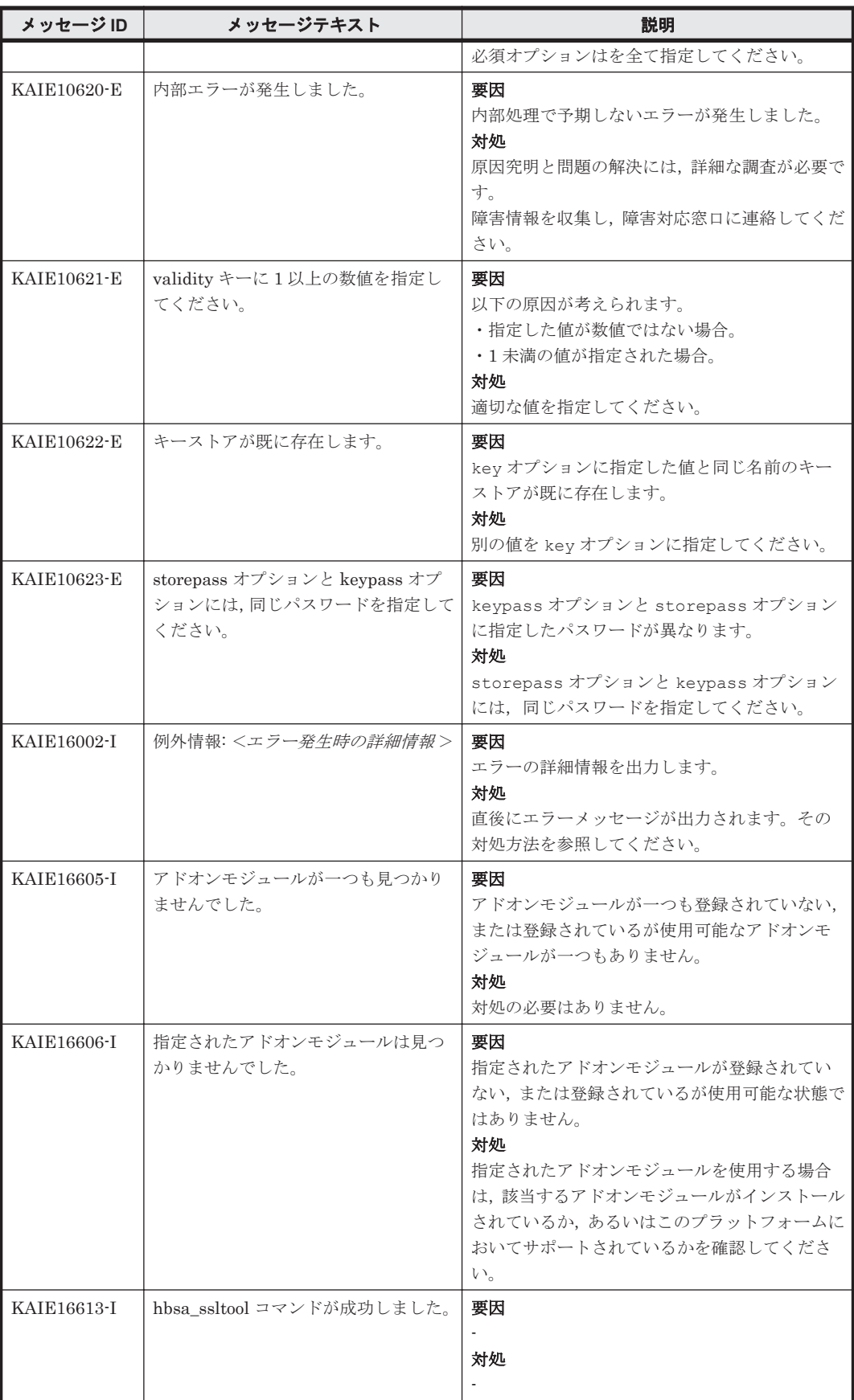

#### <span id="page-786-0"></span>**5.2 KAIE20000**~**KAIE29999**

Device Manager エージェントに関するメッセージ(KAIE20000~KAIE29999)を次の表に示しま す。

#### 表 **5-2 KAIE20000**~**KAIE29999**:**Device Manager** エージェントのメッセージ

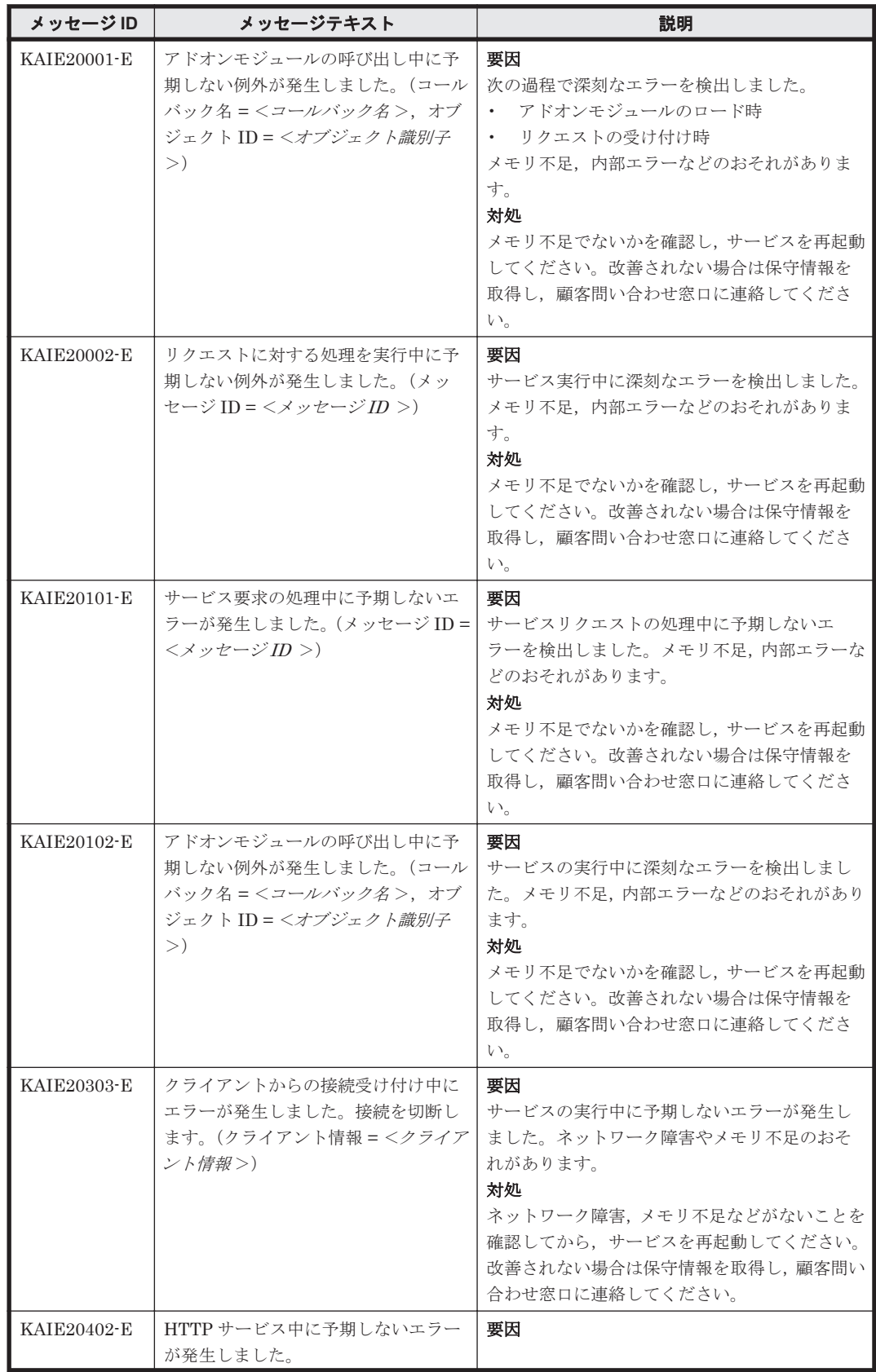

KAIE で始まるメッセージ **787**

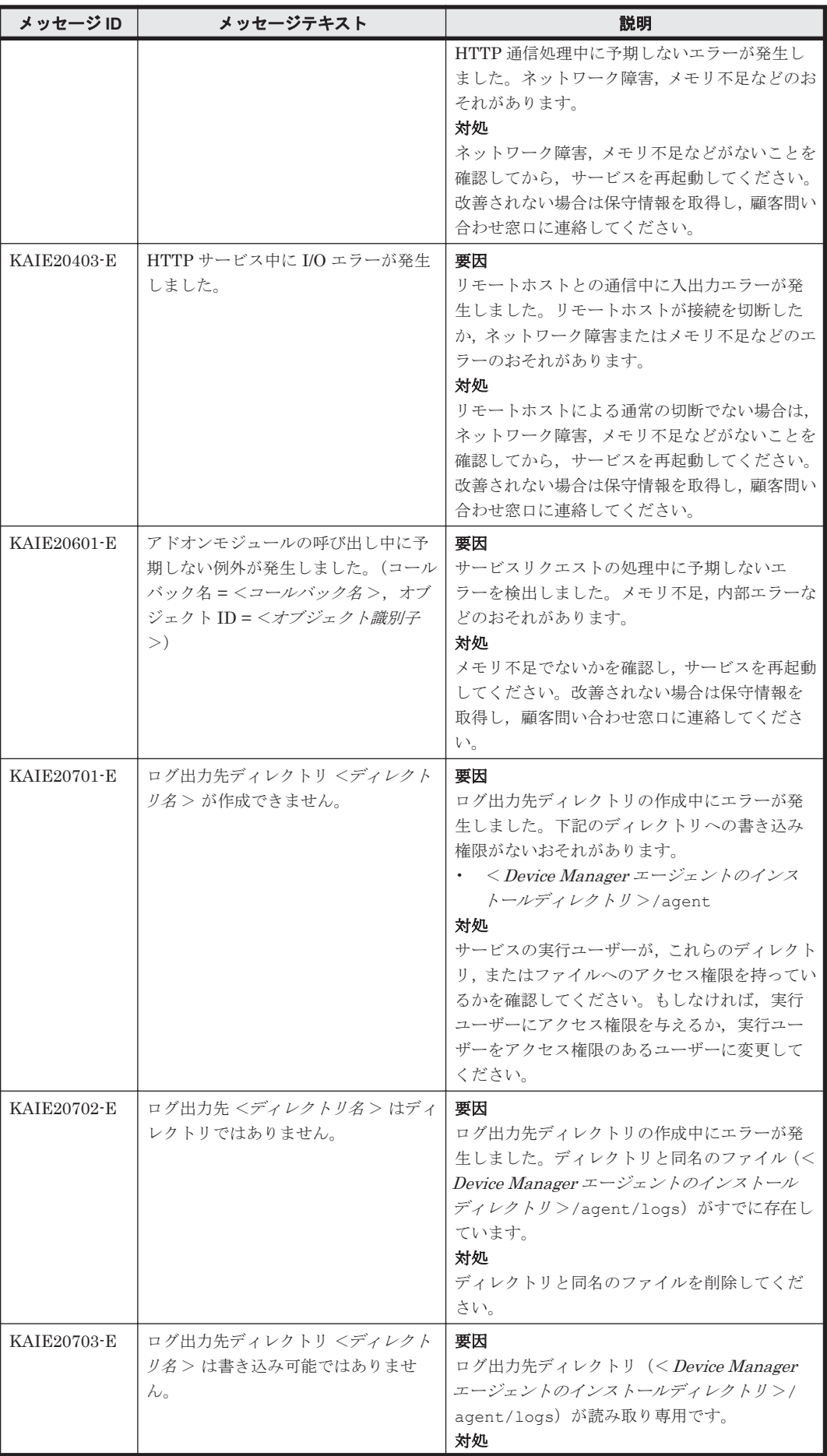

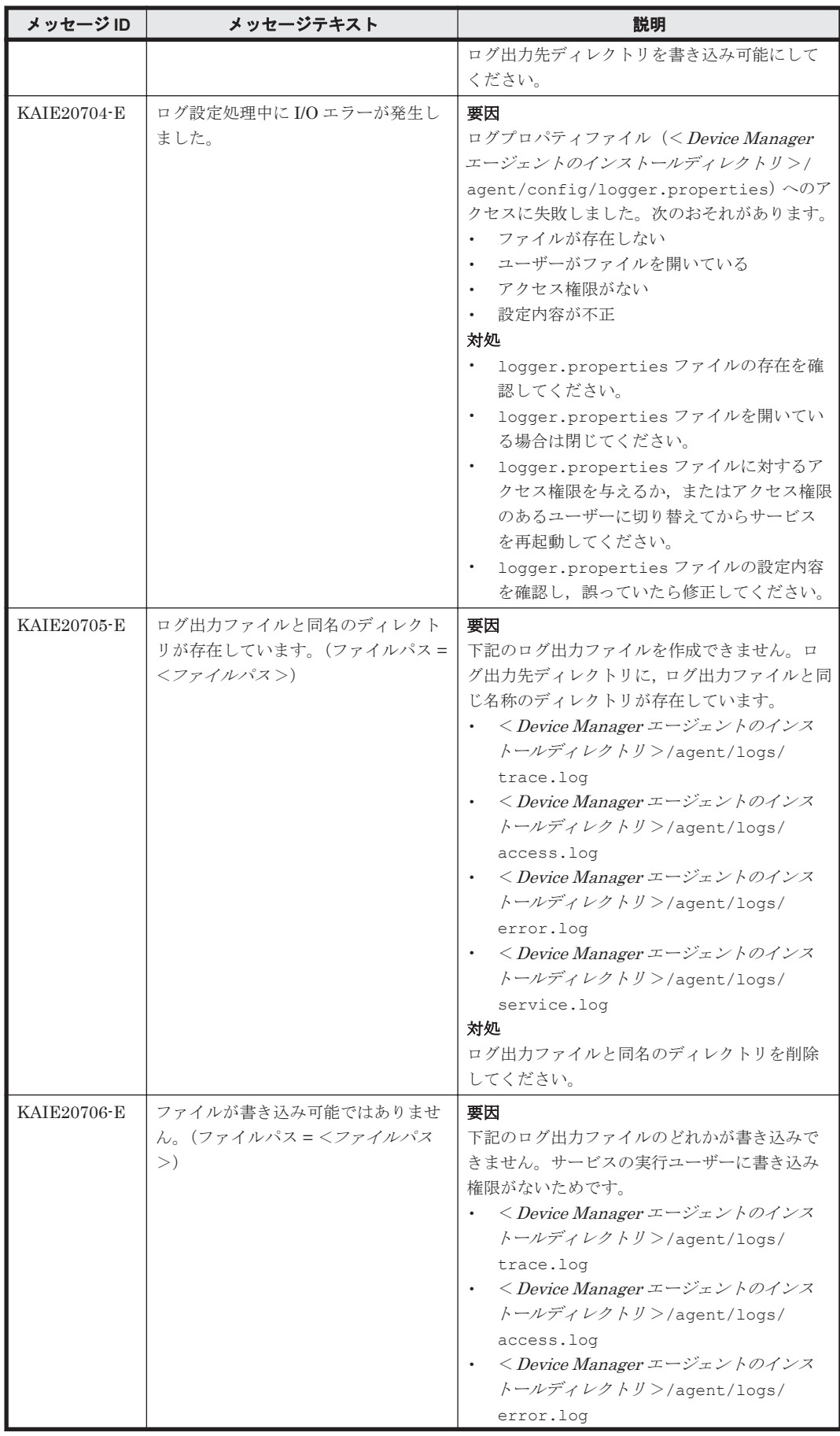

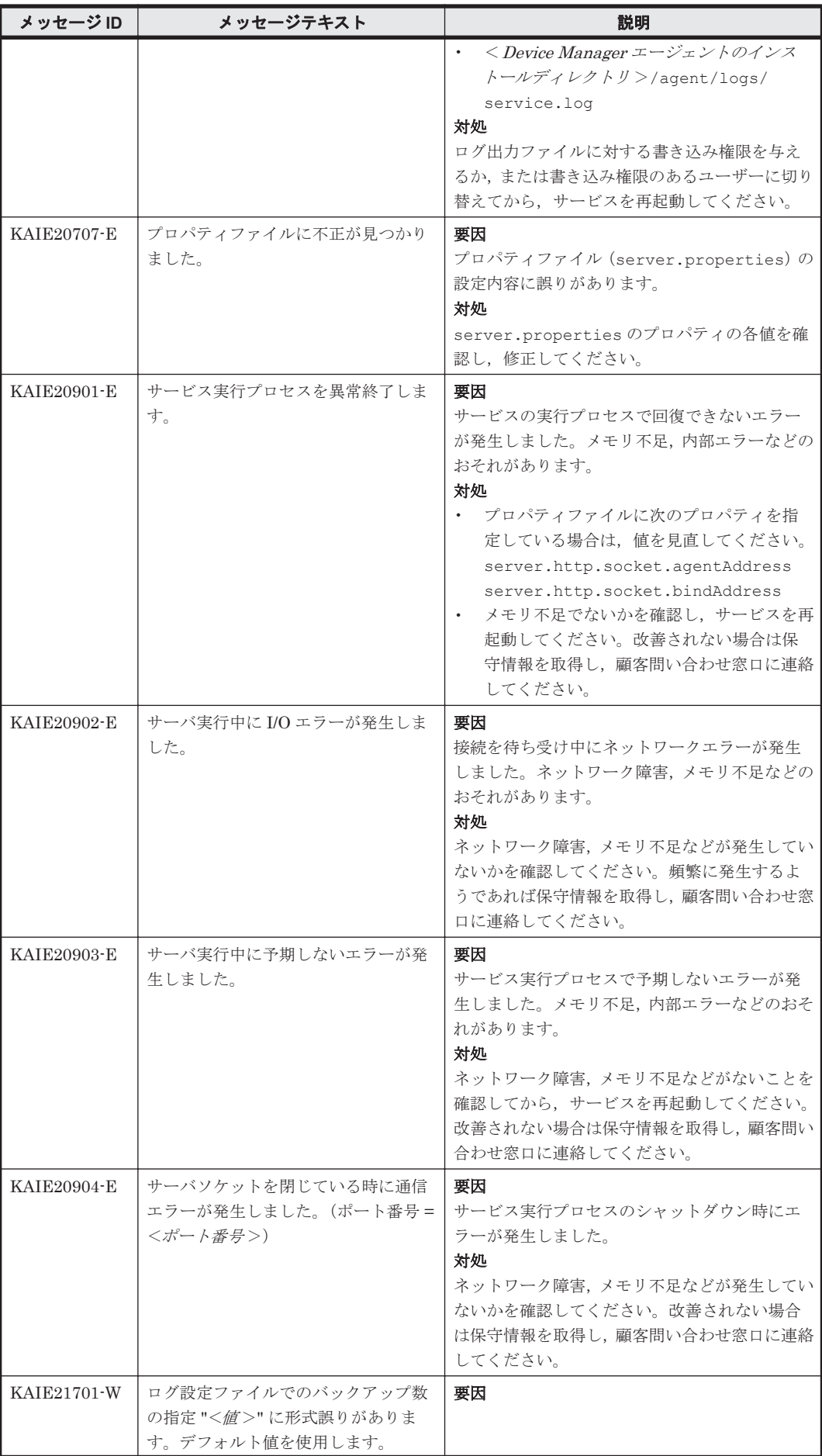

<span id="page-790-0"></span>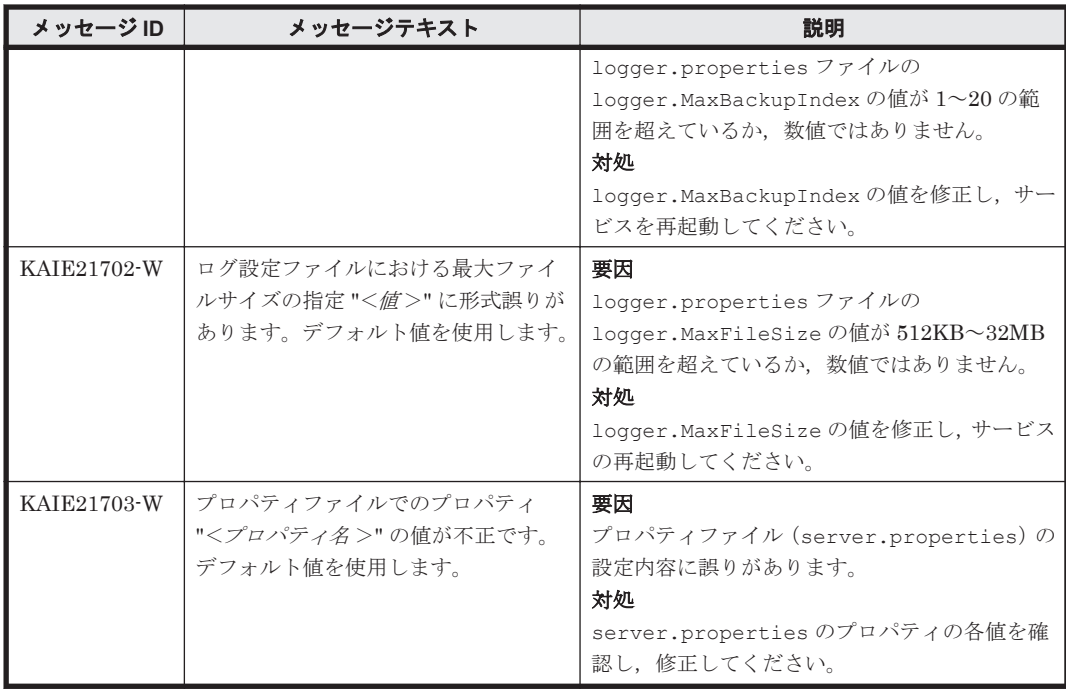

#### **5.3 KAIE30000**~**KAIE39999**

Device Manager エージェントに関するメッセージ(KAIE30000~KAIE39999)を次の表に示しま す。

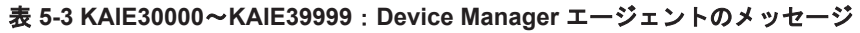

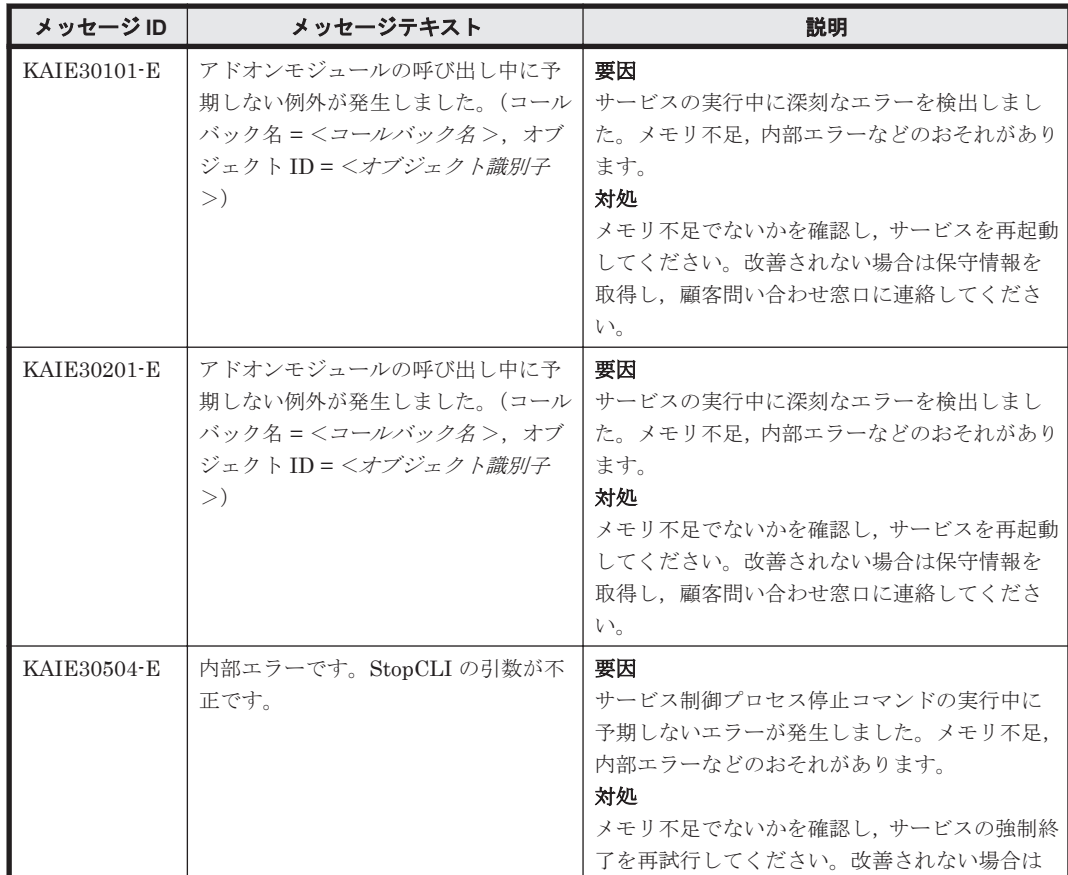

<span id="page-791-0"></span>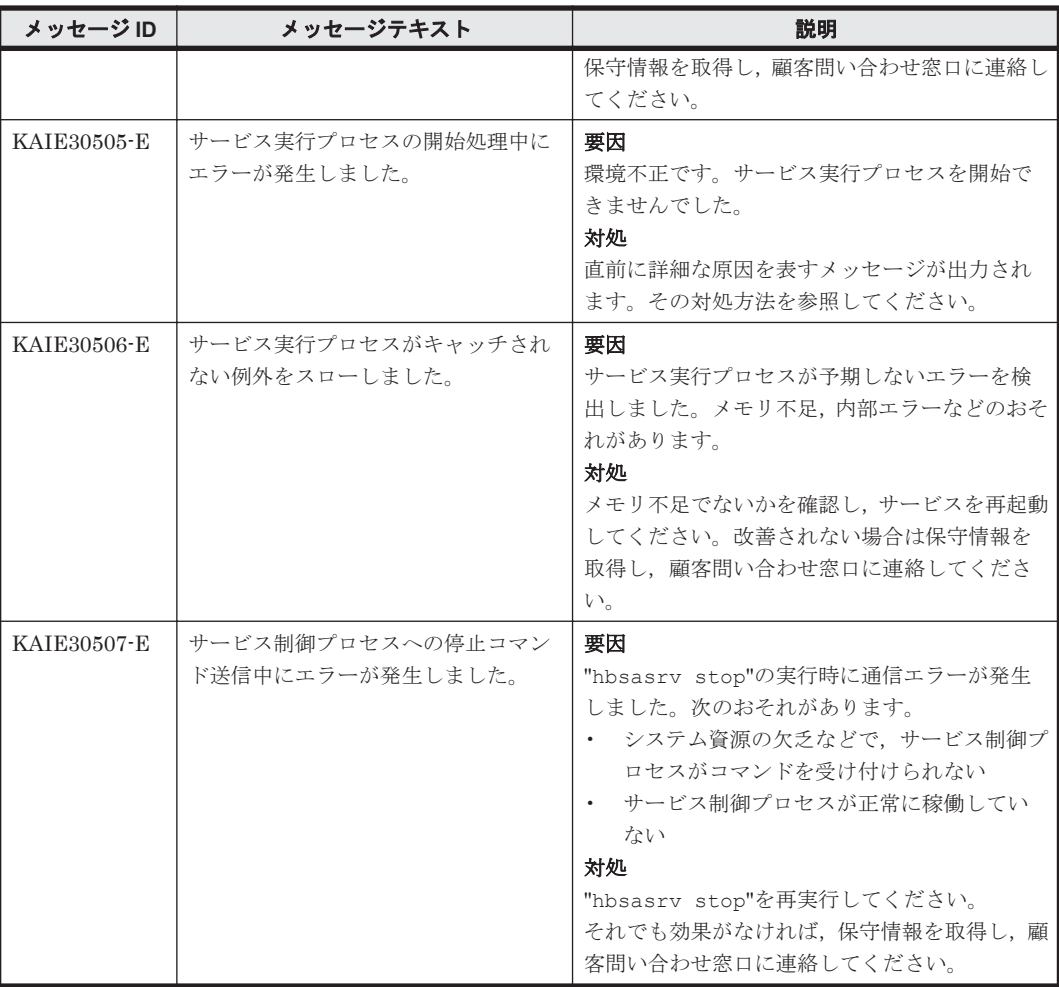

#### **5.4 KAIE60000**~**KAIE69999**

Device Manager エージェントに関するメッセージ(KAIE60000~KAIE69999)を次の表に示しま す。

表 **5-4 KAIE60000**~**KAIE69999**:**Device Manager** エージェントのメッセージ

| メッセージID     | メッセージテキスト                                     | 説明                                                                                        |
|-------------|-----------------------------------------------|-------------------------------------------------------------------------------------------|
| KAIE62001-I | HBsA サービスはすでに起動していま<br>す。                     | 要因<br>HBsA サービスを二つ以上起動しようとしまし<br>た。<br>対処<br>HBsA サービスは一つのシステムで一つしか起<br>動できません。           |
| KAIE62601-E | HBsA サービスの実行権限がありませ<br>$\mathcal{W}_{\alpha}$ | 要因<br>管理者権限のないユーザーが HBsA サービスを<br>起動しようとしました。<br>対処<br>管理者権限のあるユーザーでログインし、再度起<br>動してください。 |
| KAIE62602-E | インストールディレクトリの構造が不<br>正です。                     | 要因<br>HiCommand Suite 共通エージェントコンポー<br>ネントが正しくインストールされていません。<br>対処                         |
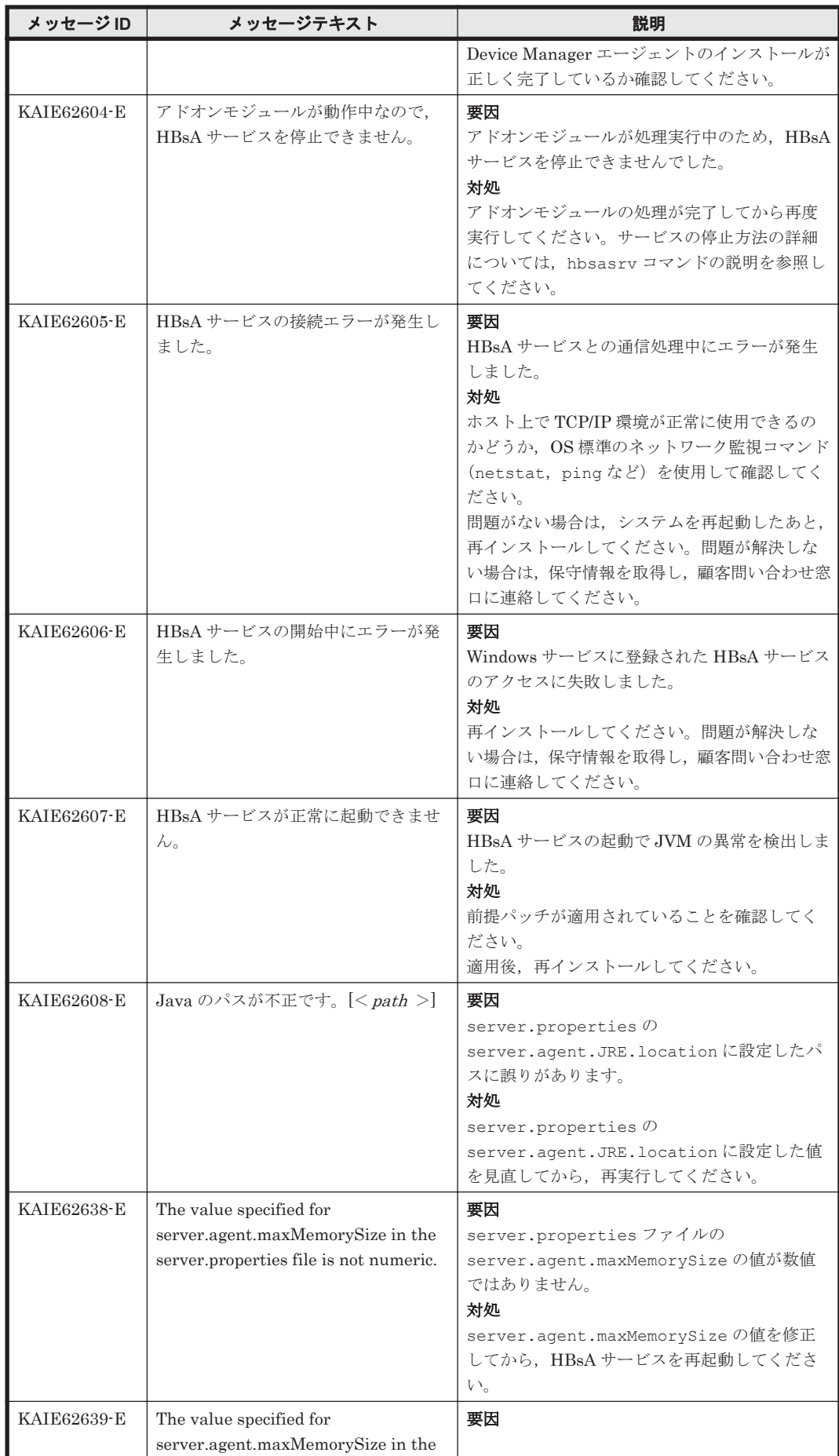

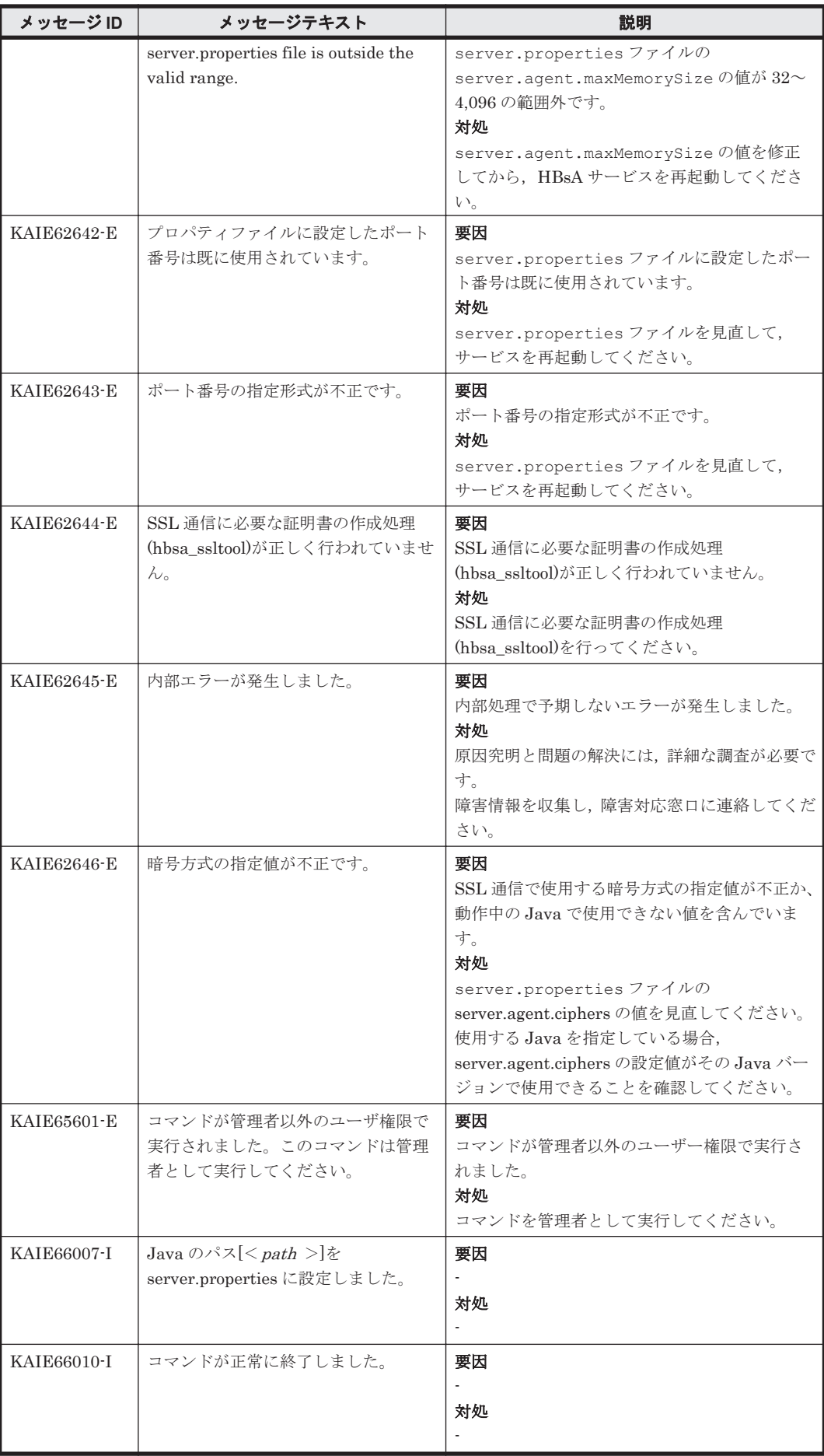

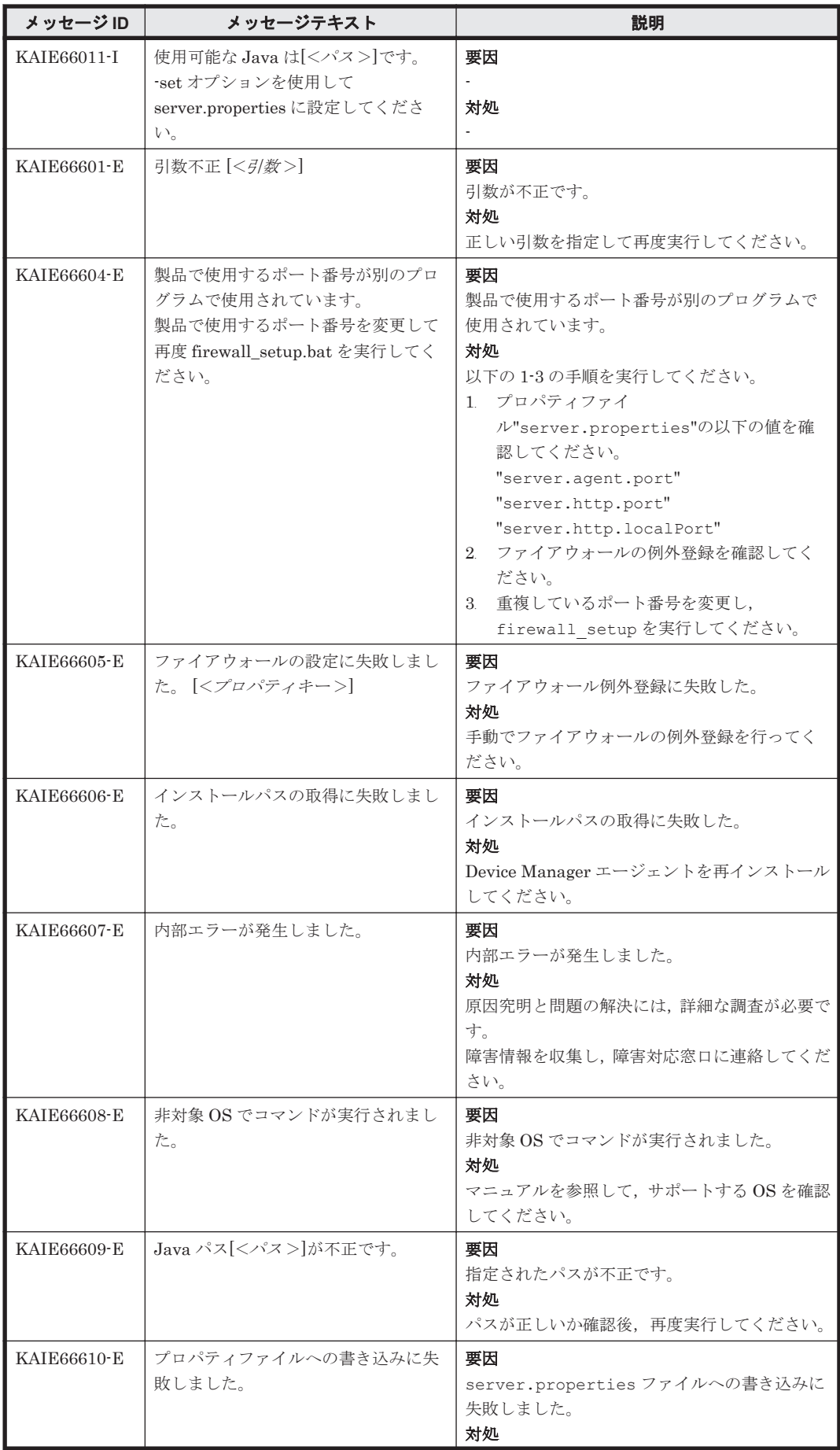

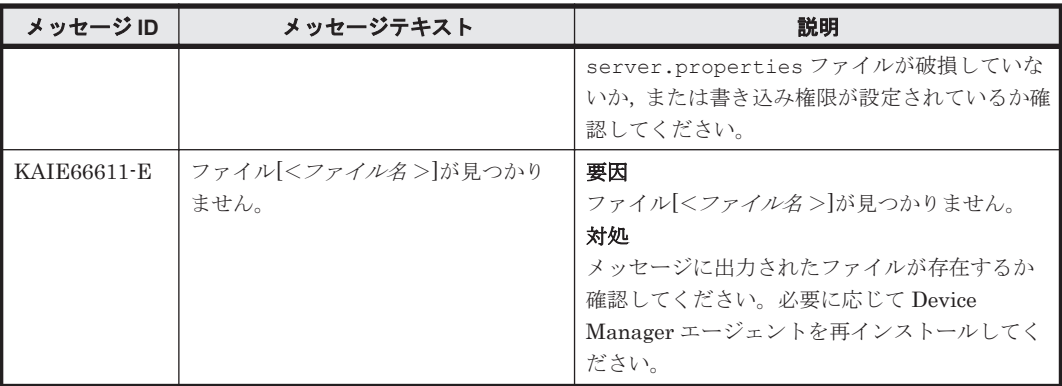

6

## **KAIG** で始まるメッセージ

この章では、Host Data Collector に関するメッセージについて説明します。

 $\Box$  [6.1 KAIG00000](#page-797-0) $\sim$ KAIG09999

KAIG で始まるメッセージ **797**

## <span id="page-797-0"></span>**6.1 KAIG00000**~**KAIG09999**

Host Data Collector に関するメッセージ (KAIG00000~KAIG09999) を次の表に示します。

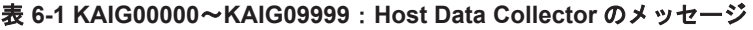

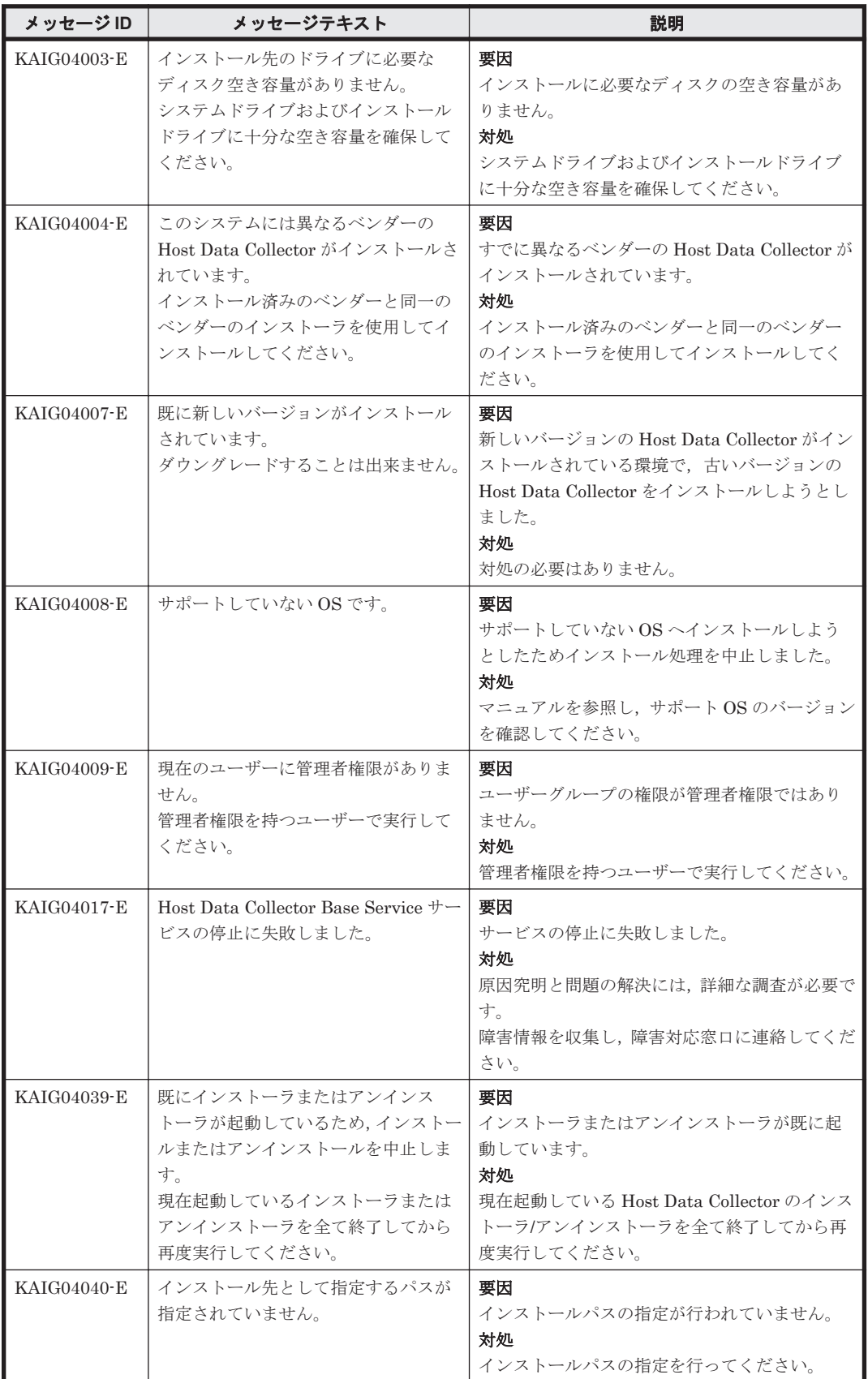

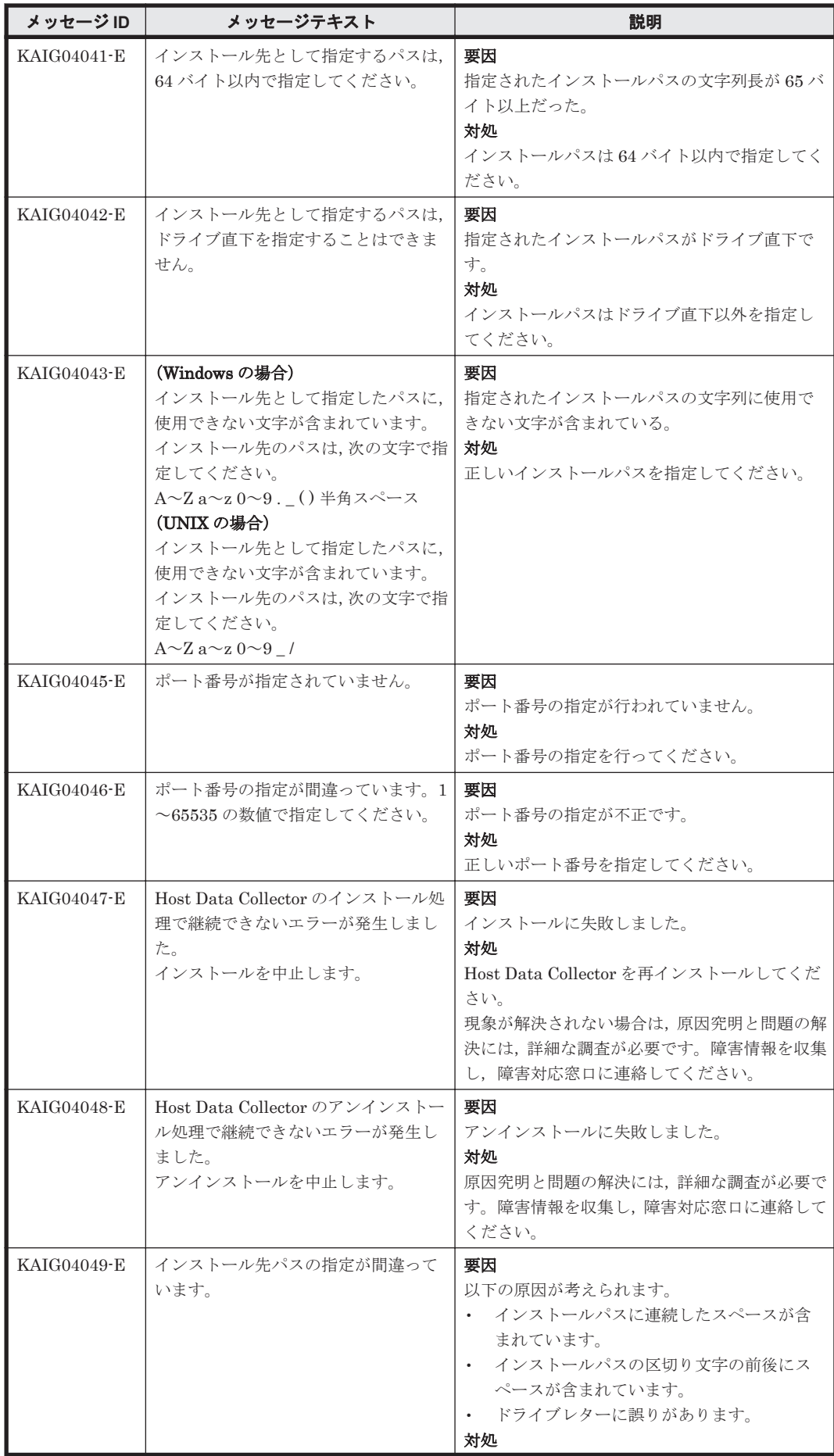

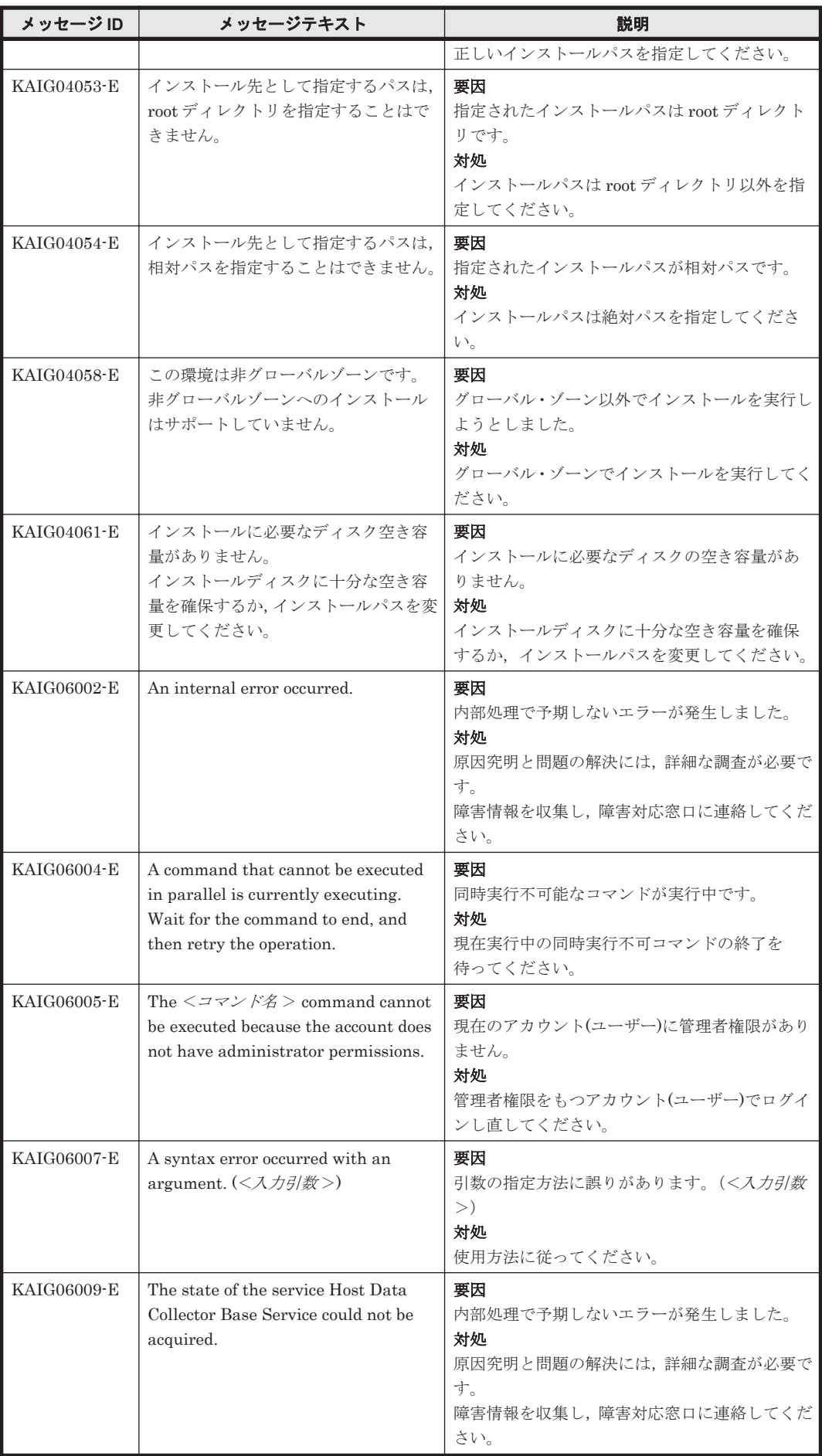

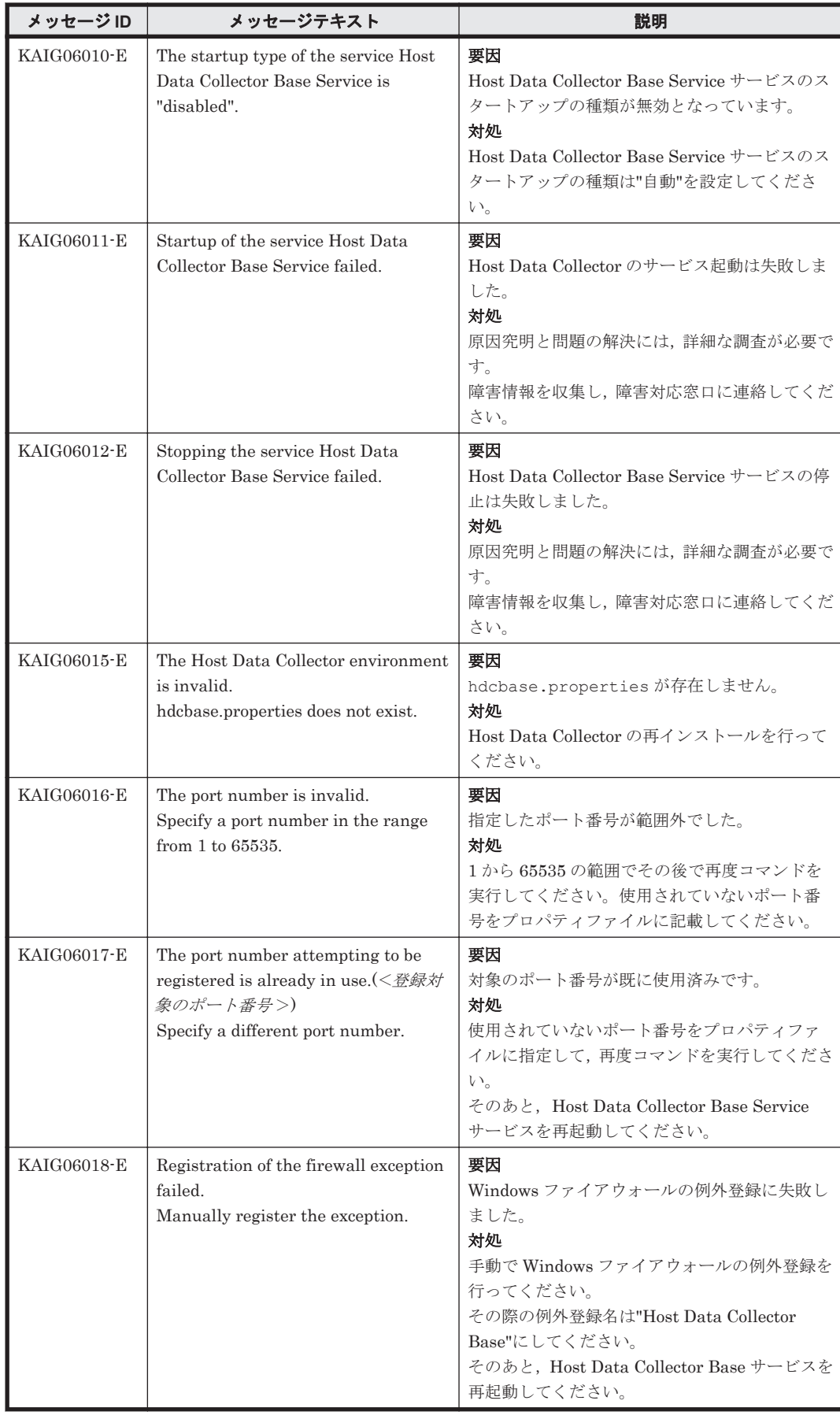

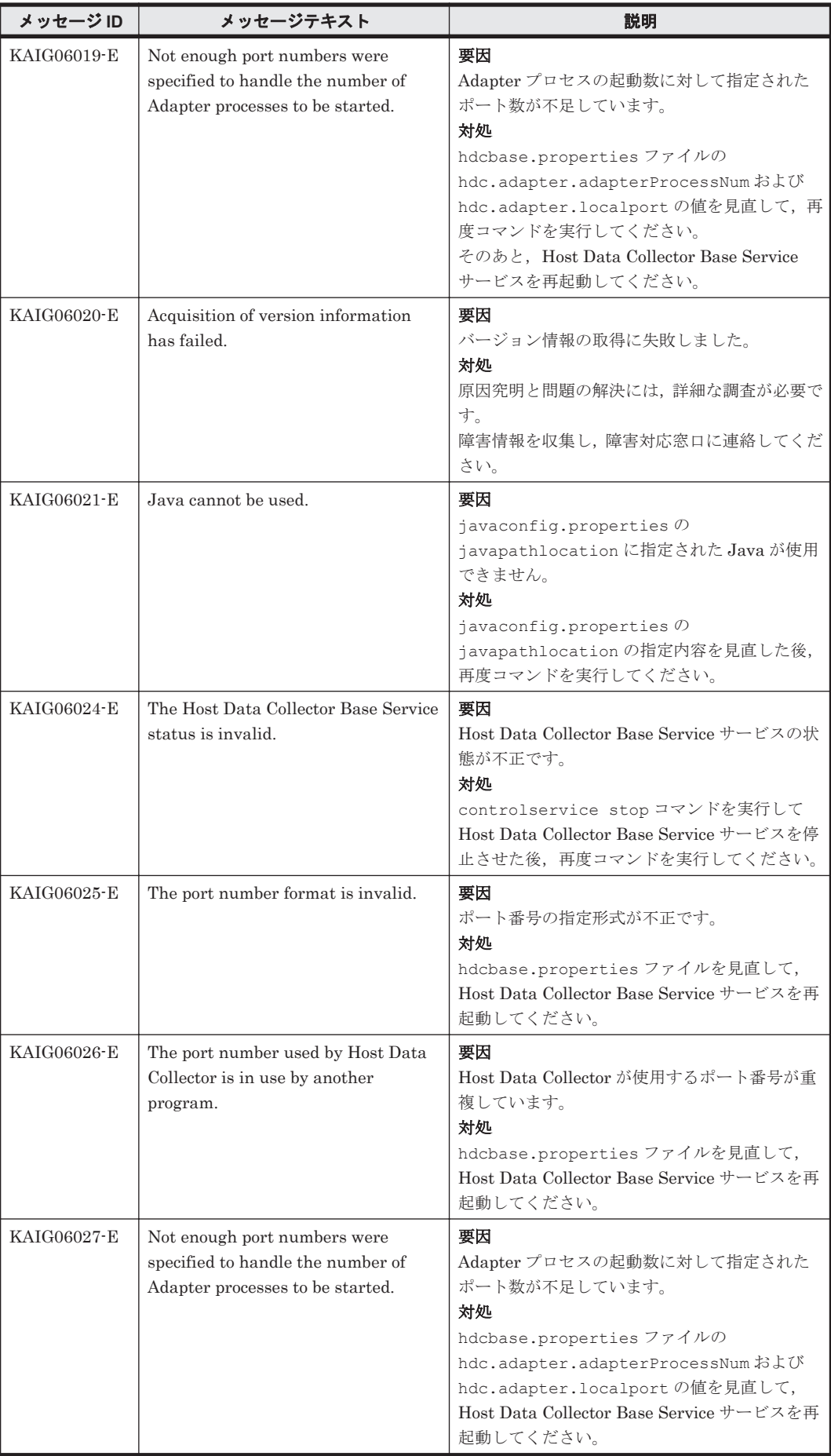

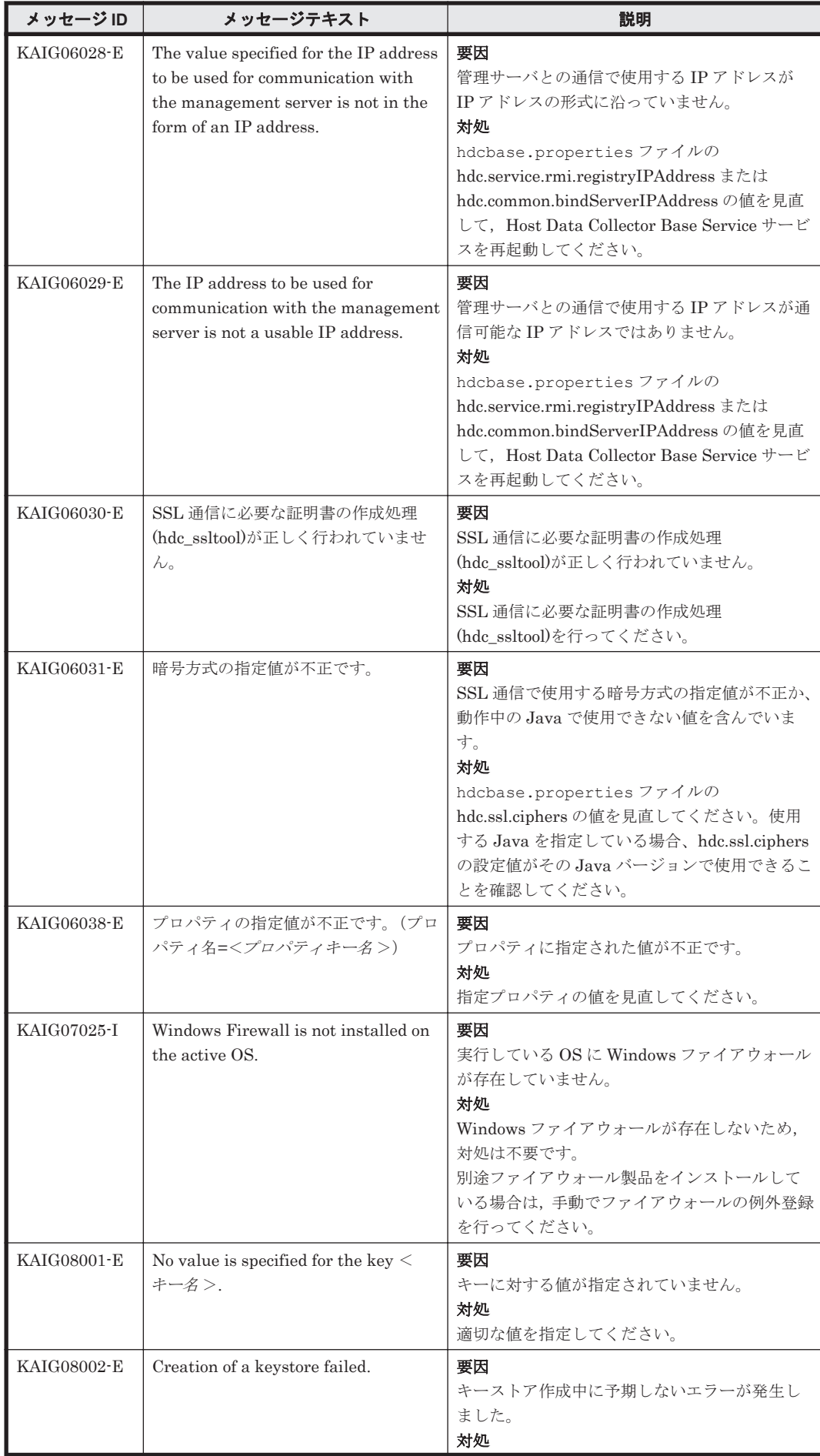

KAIG で始まるメッセージ **803**

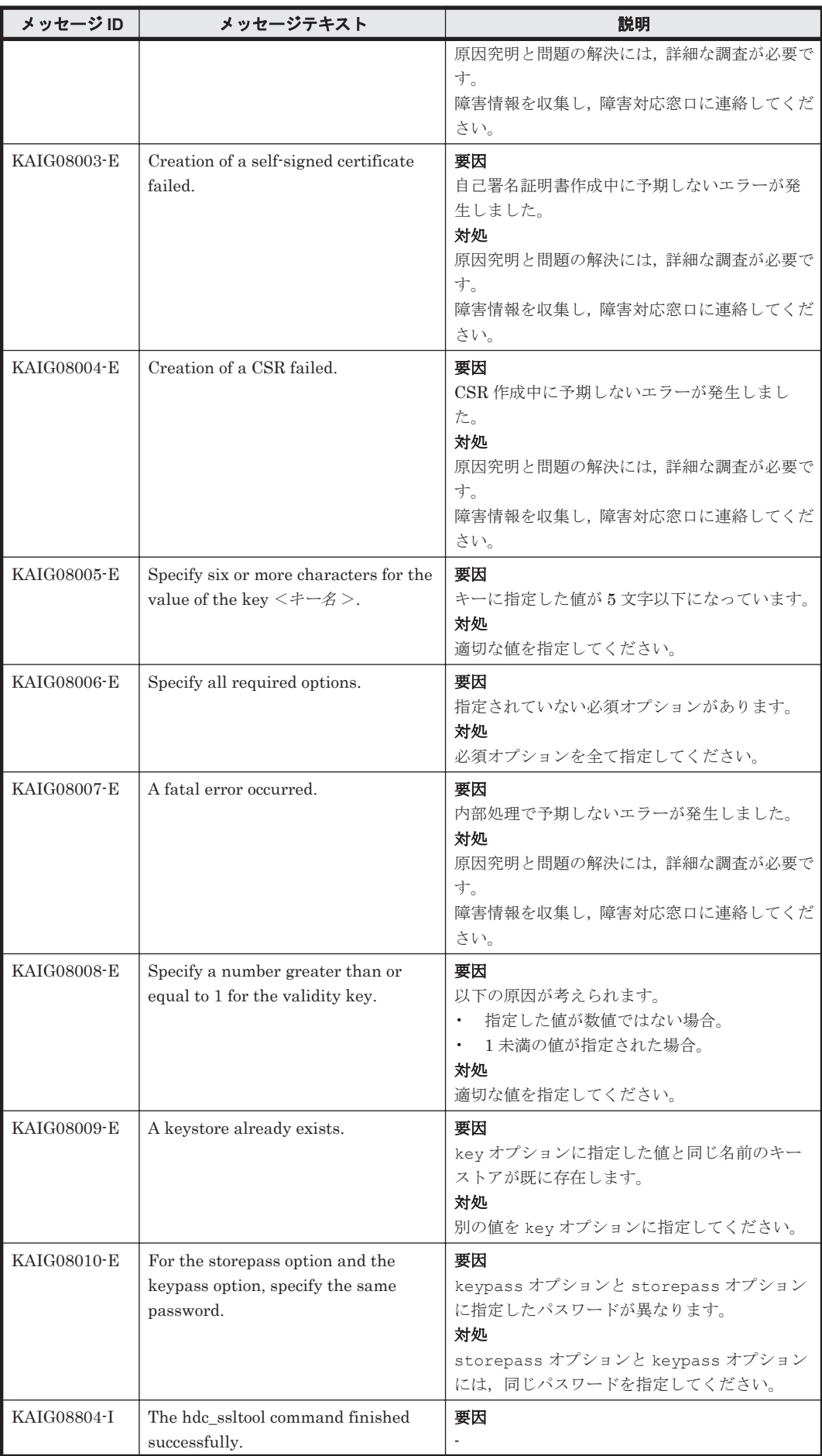

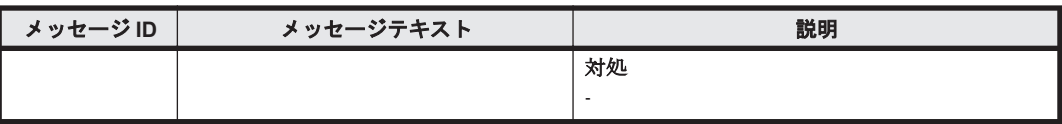

KAIG で始まるメッセージ **805**

**806 インスタン KAIG で始まるメッセージ** 

74

## **KAPM** で始まるメッセージ

この章では、Hitachi Command Suite 共通コンポーネントに関するメッセージについて説明しま す。

- $\Box$  [7.1 KAPM00000](#page-807-0) $\sim$ KAPM09999
- $\Box$  [7.2 KAPM10000](#page-1004-0) $\sim$ KAPM19999
- $\Box$  [7.3 KAPM40000](#page-1091-0) $\sim$ KAPM49999

KAPM で始まるメッセージ **807**

## <span id="page-807-0"></span>**7.1 KAPM00000**~**KAPM09999**

Hitachi Command Suite 共通コンポーネントに関するメッセージ(KAPM00000~KAPM09999) を次の表に示します。

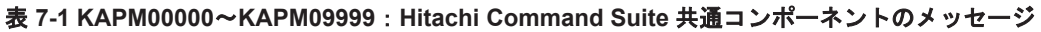

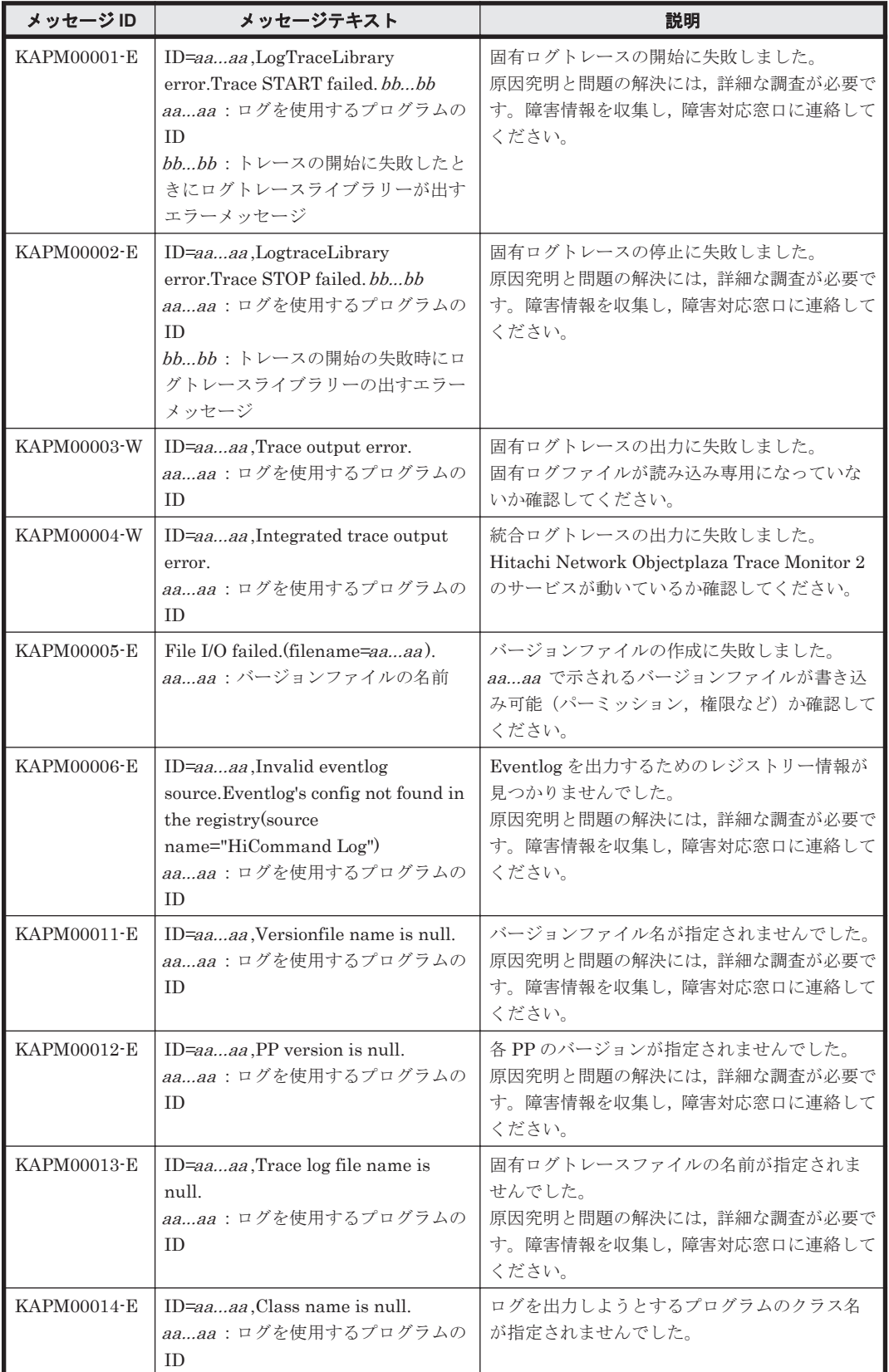

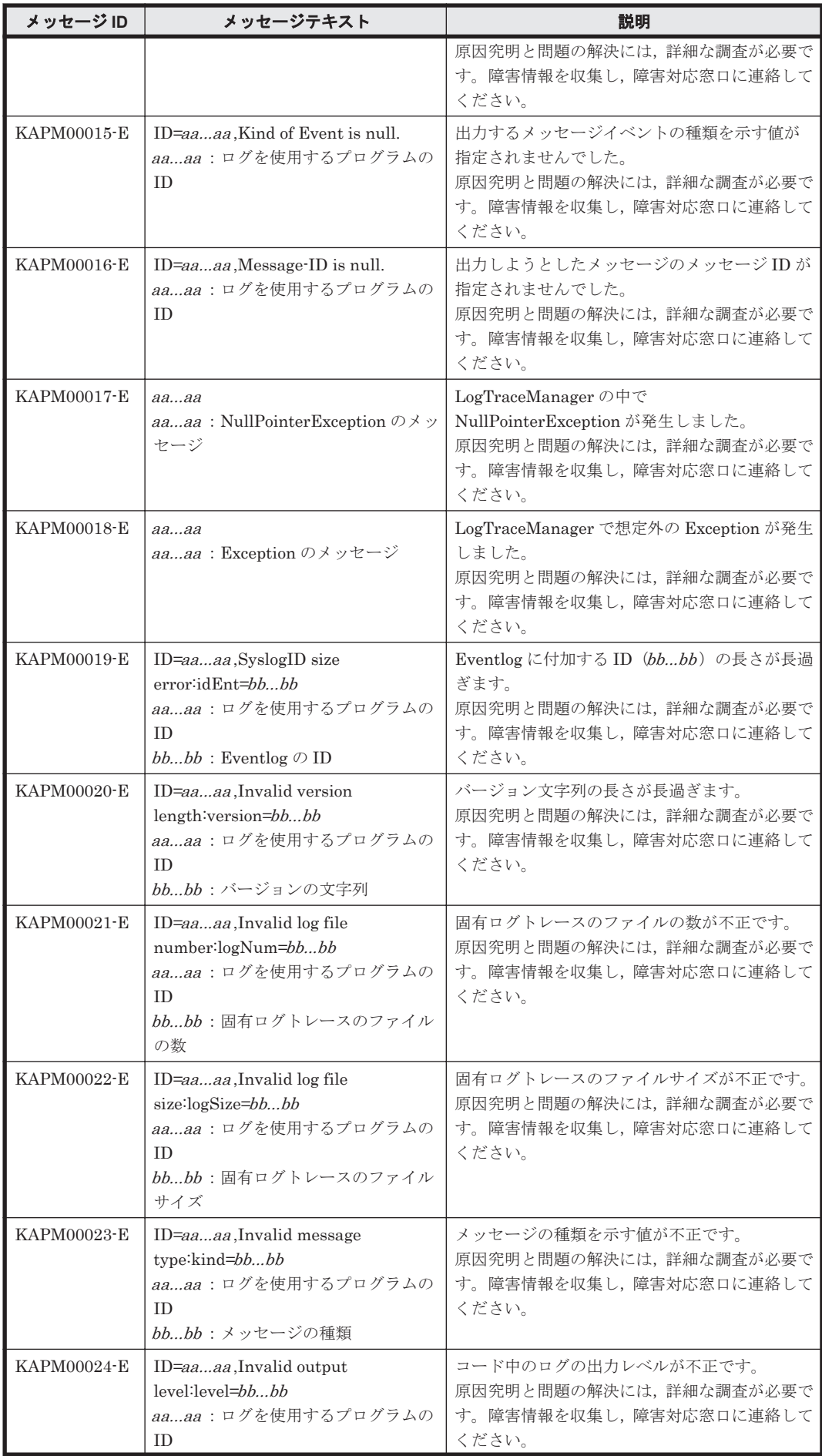

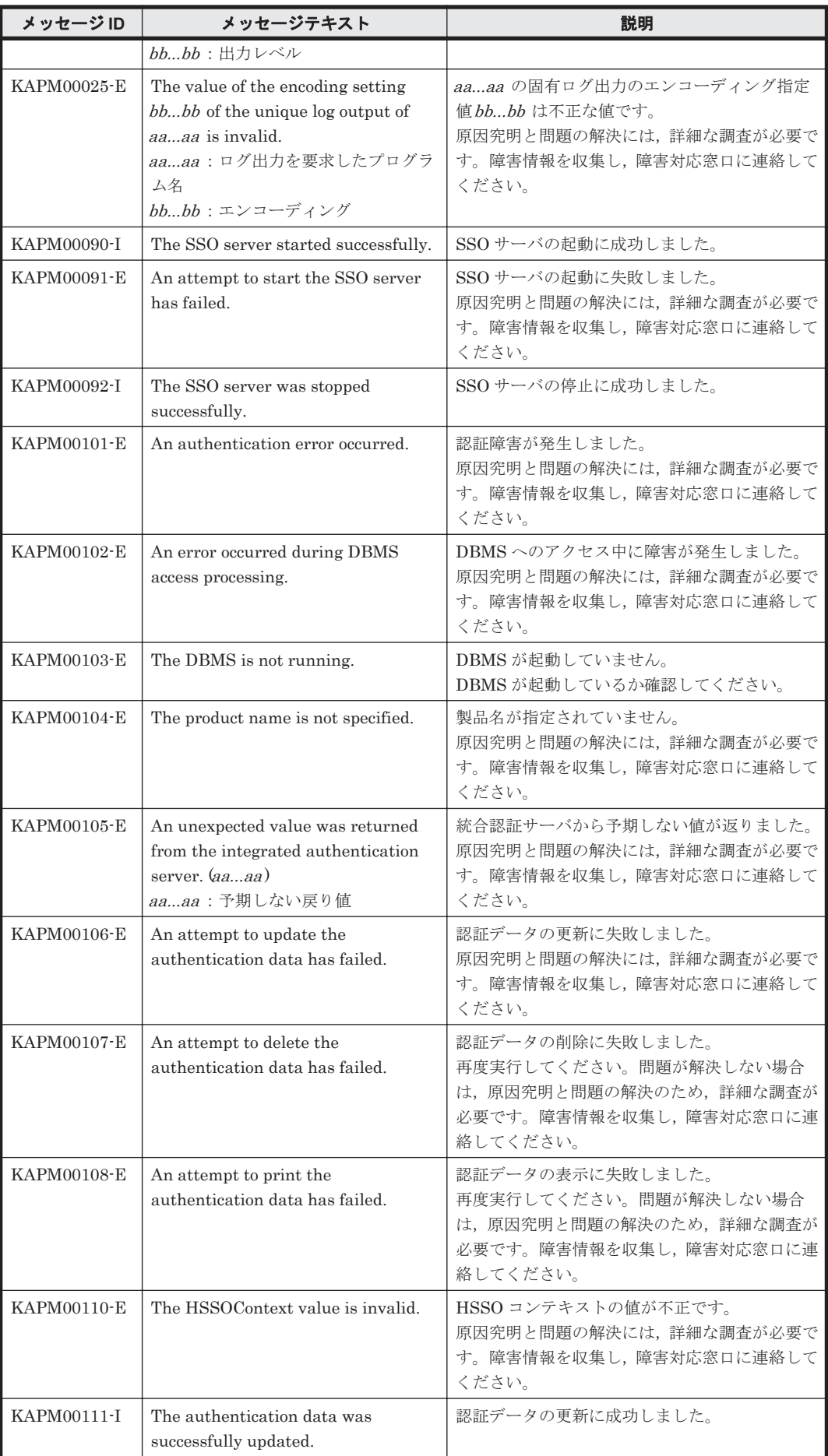

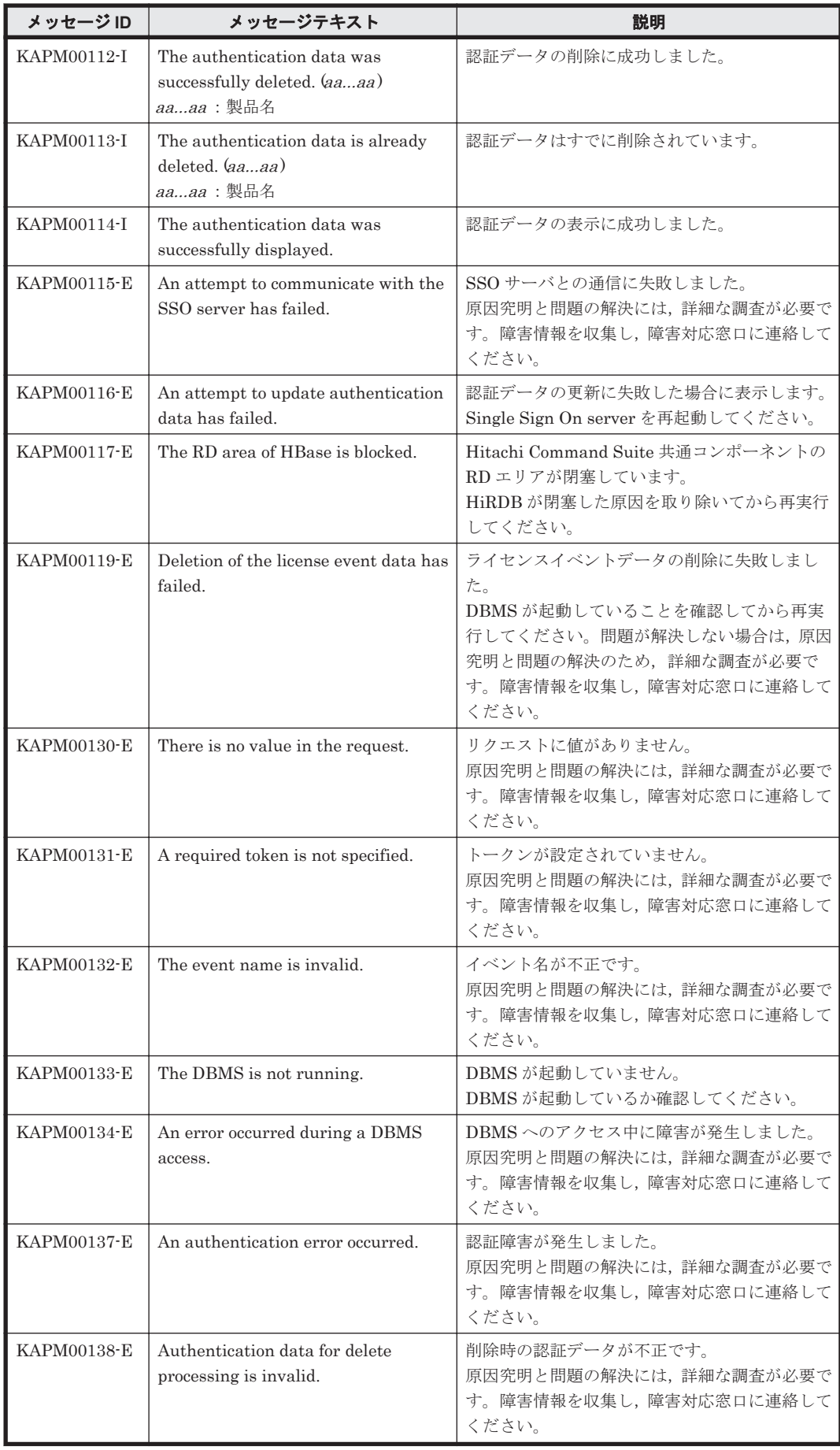

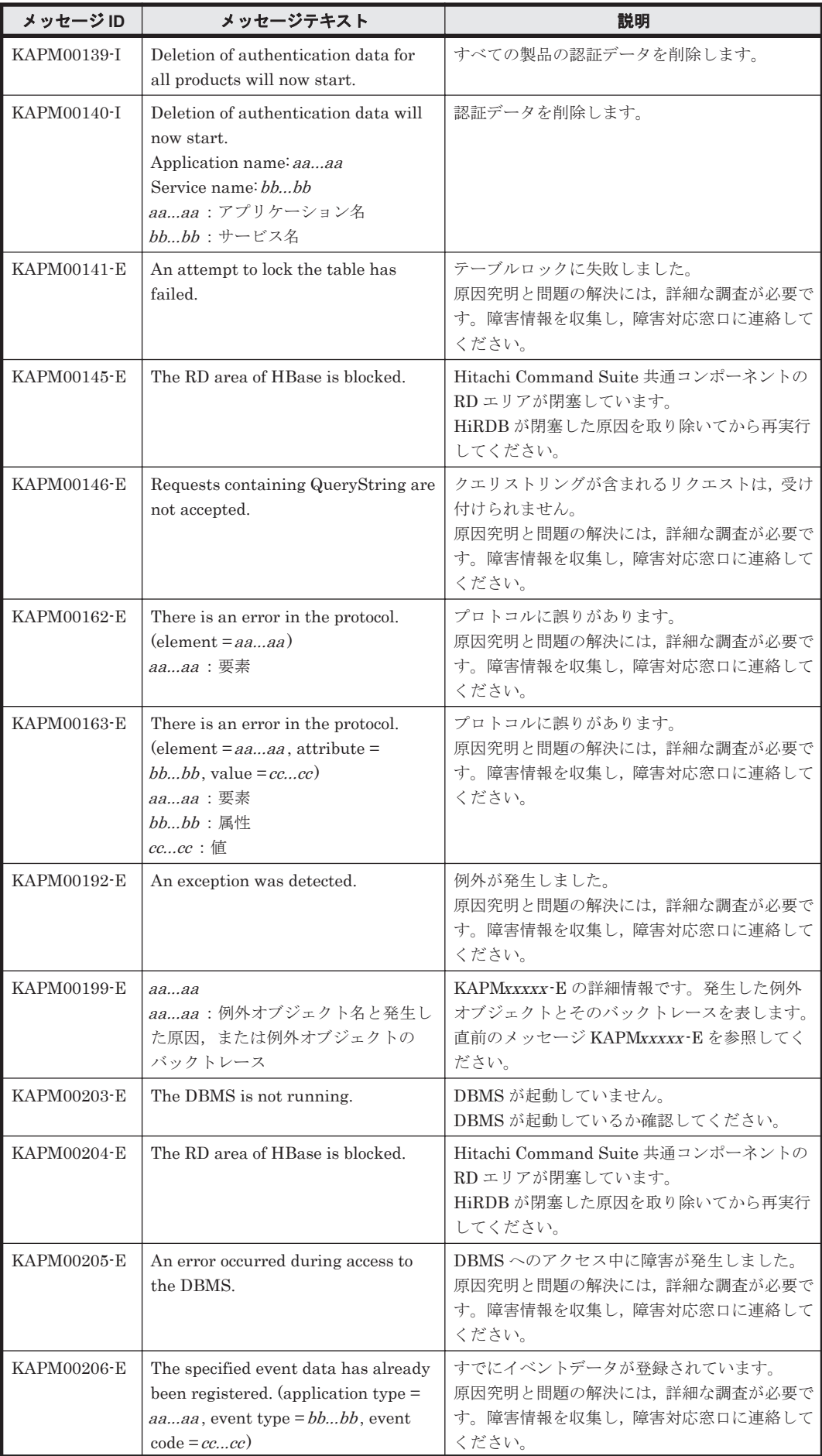

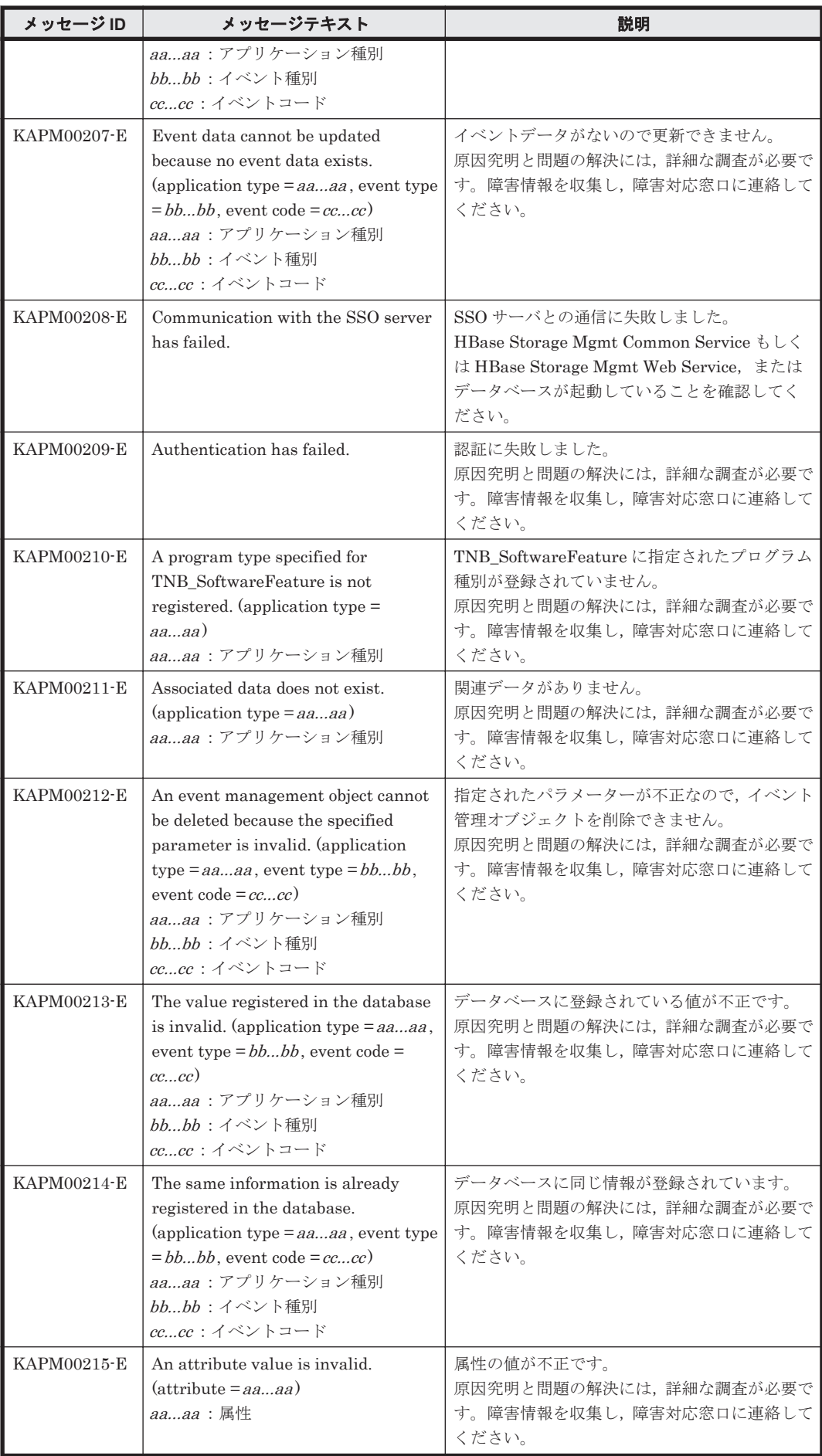

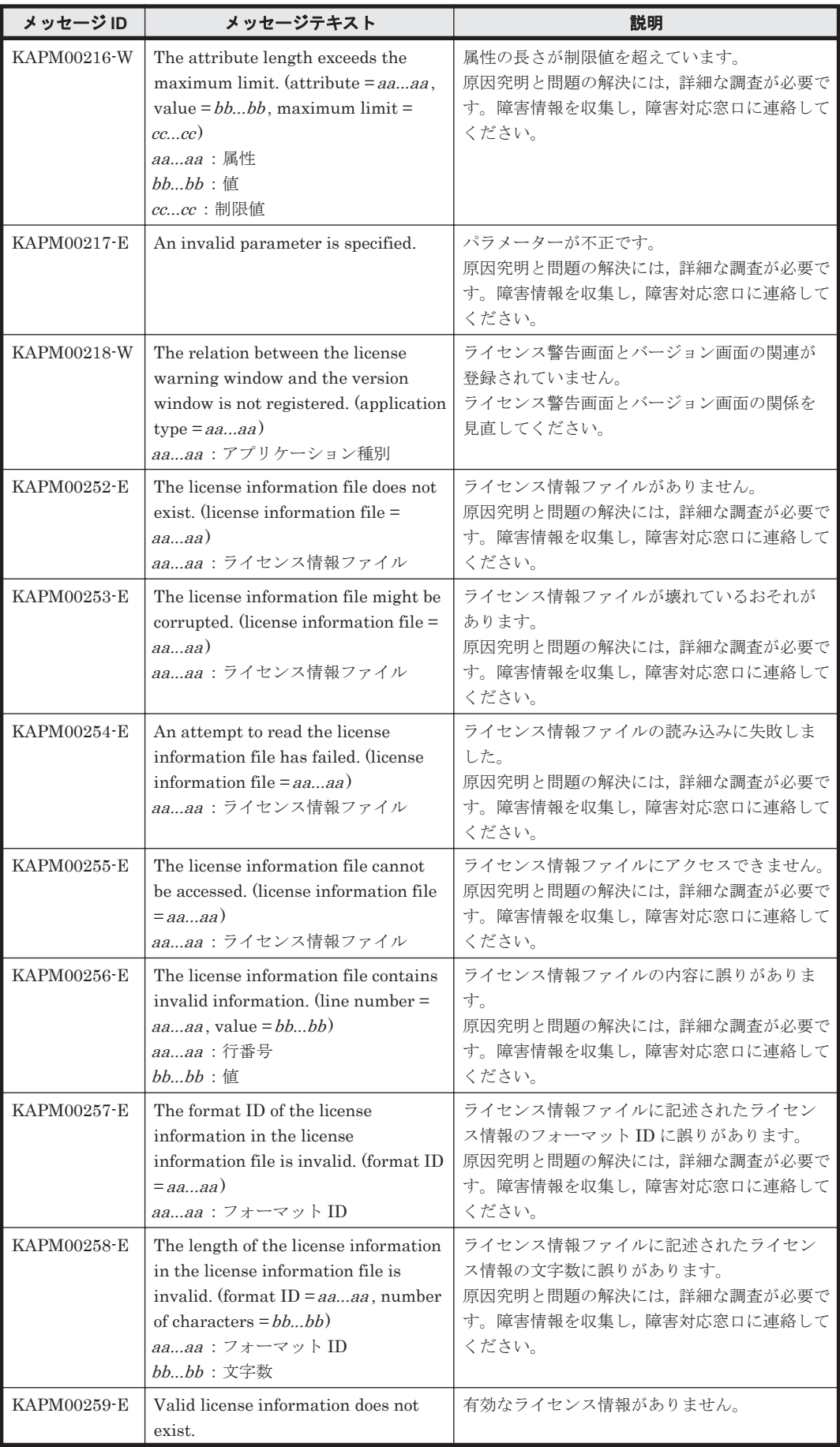

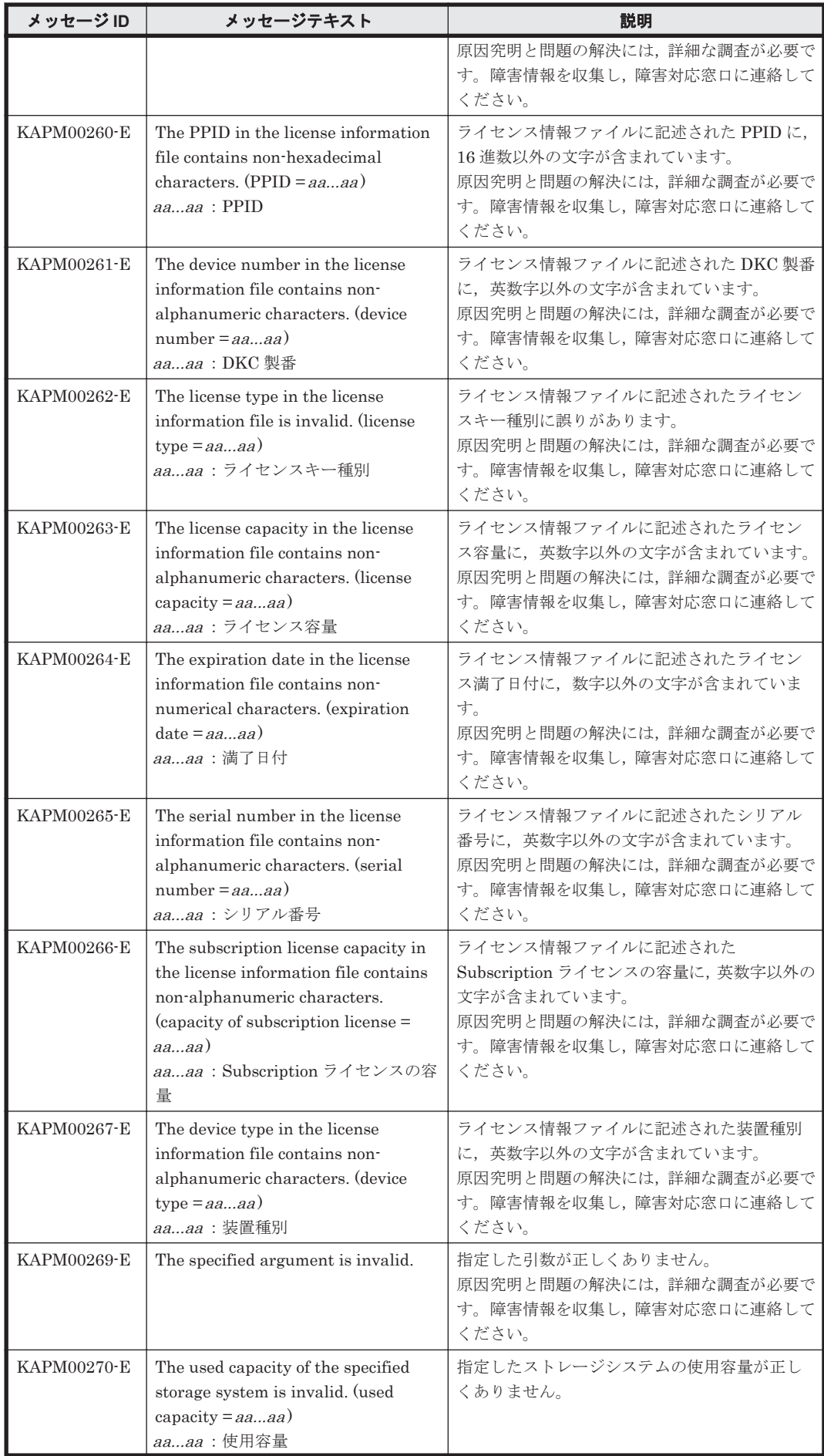

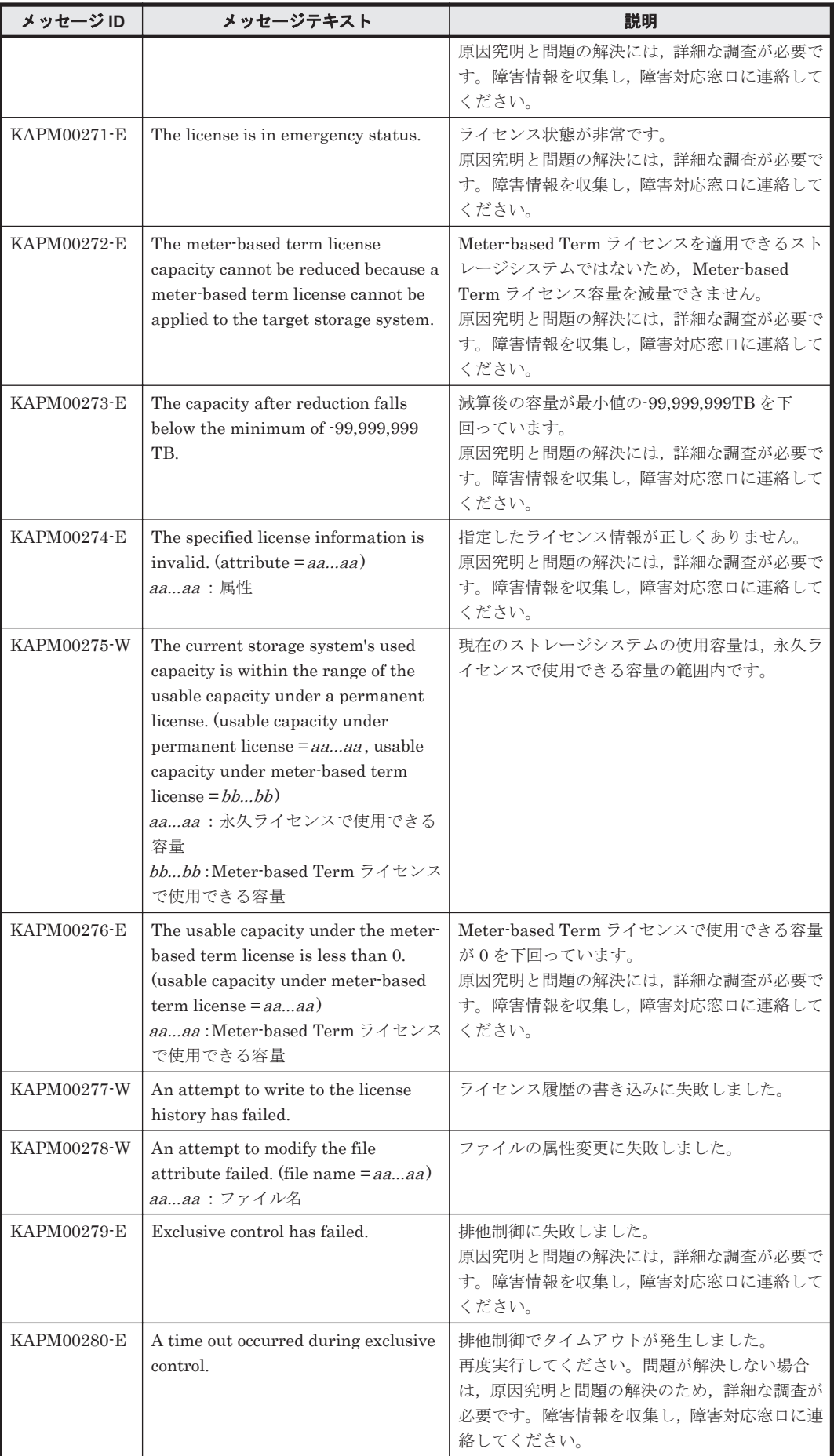

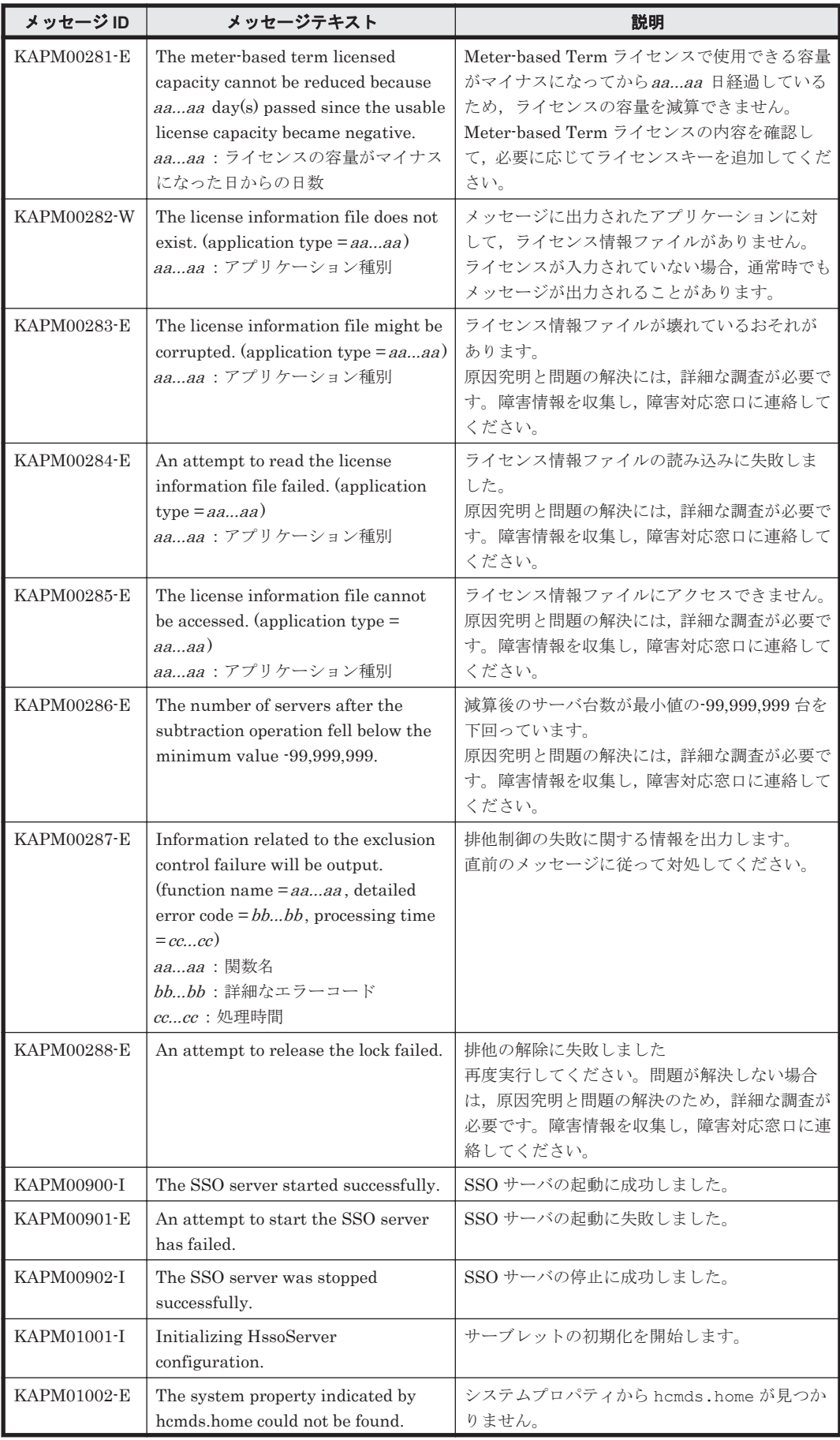

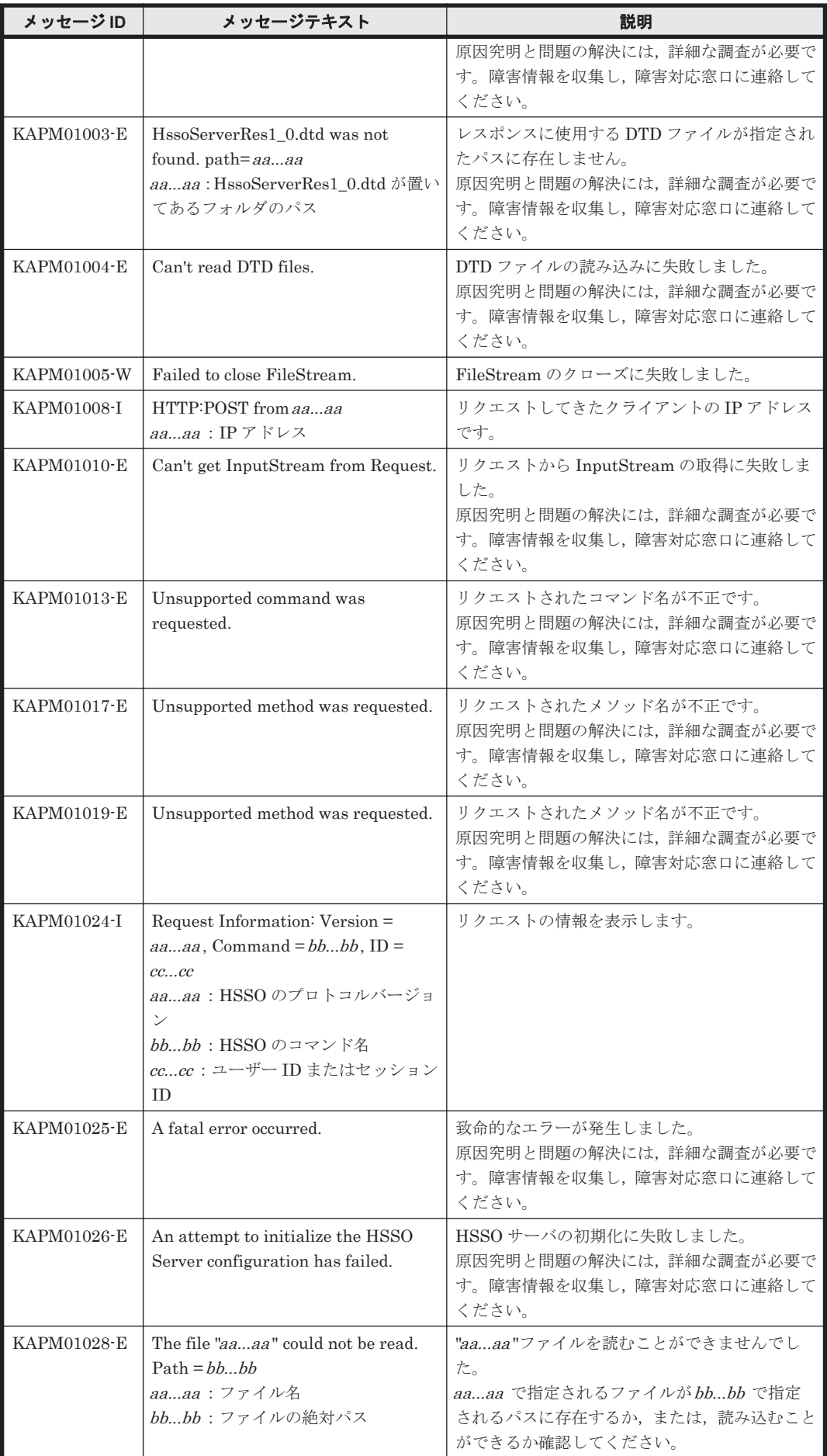

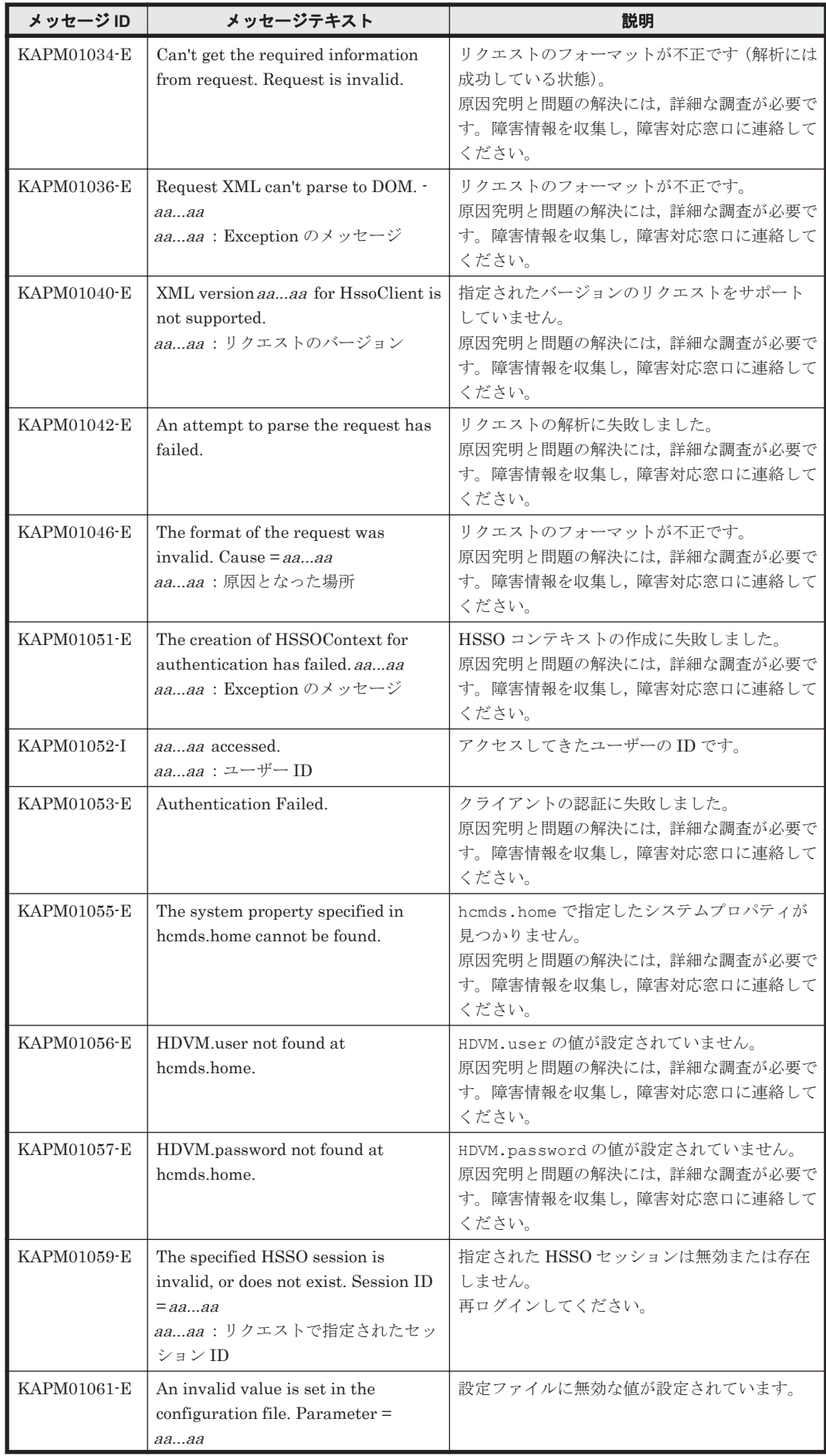

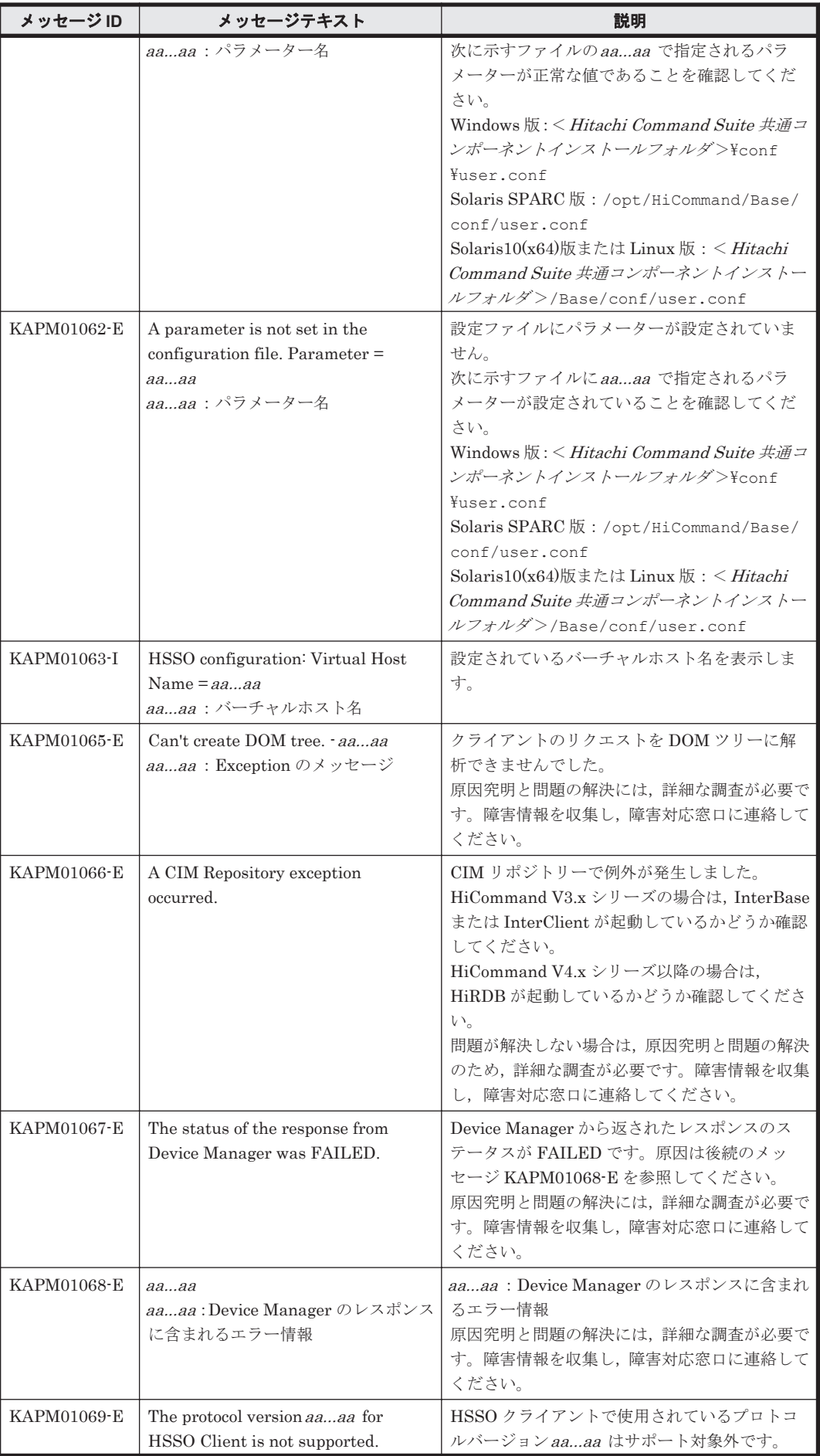

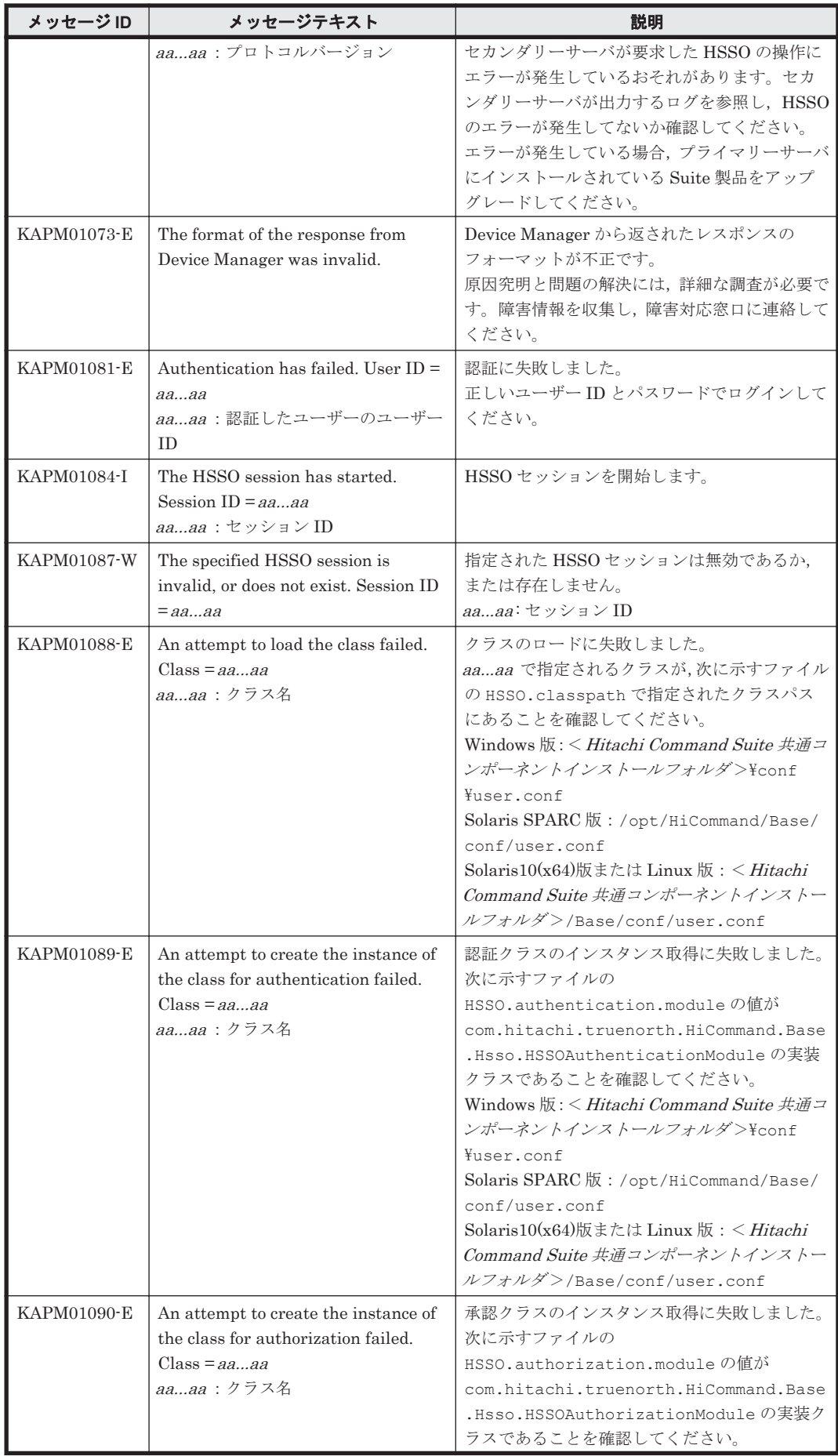

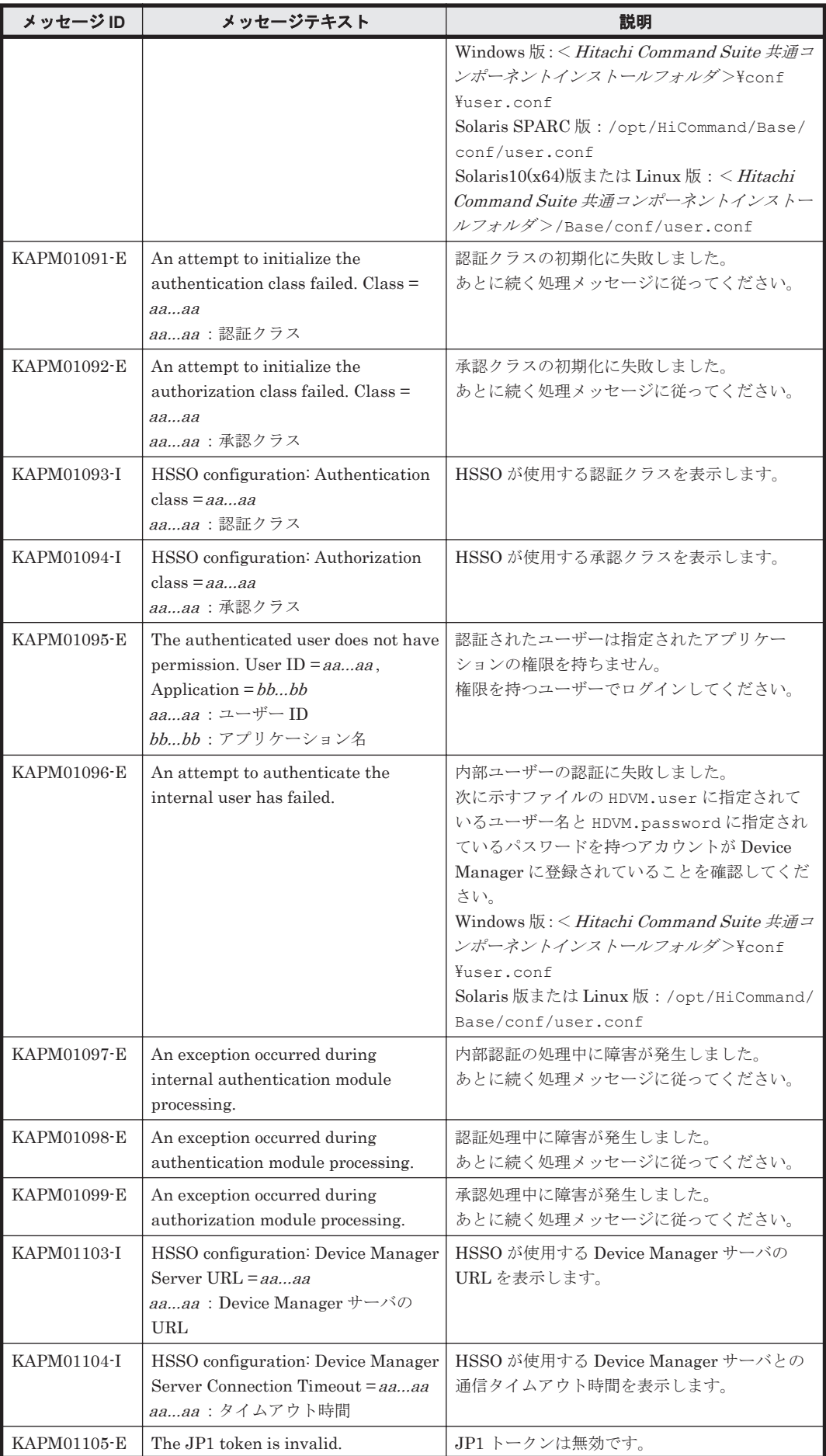

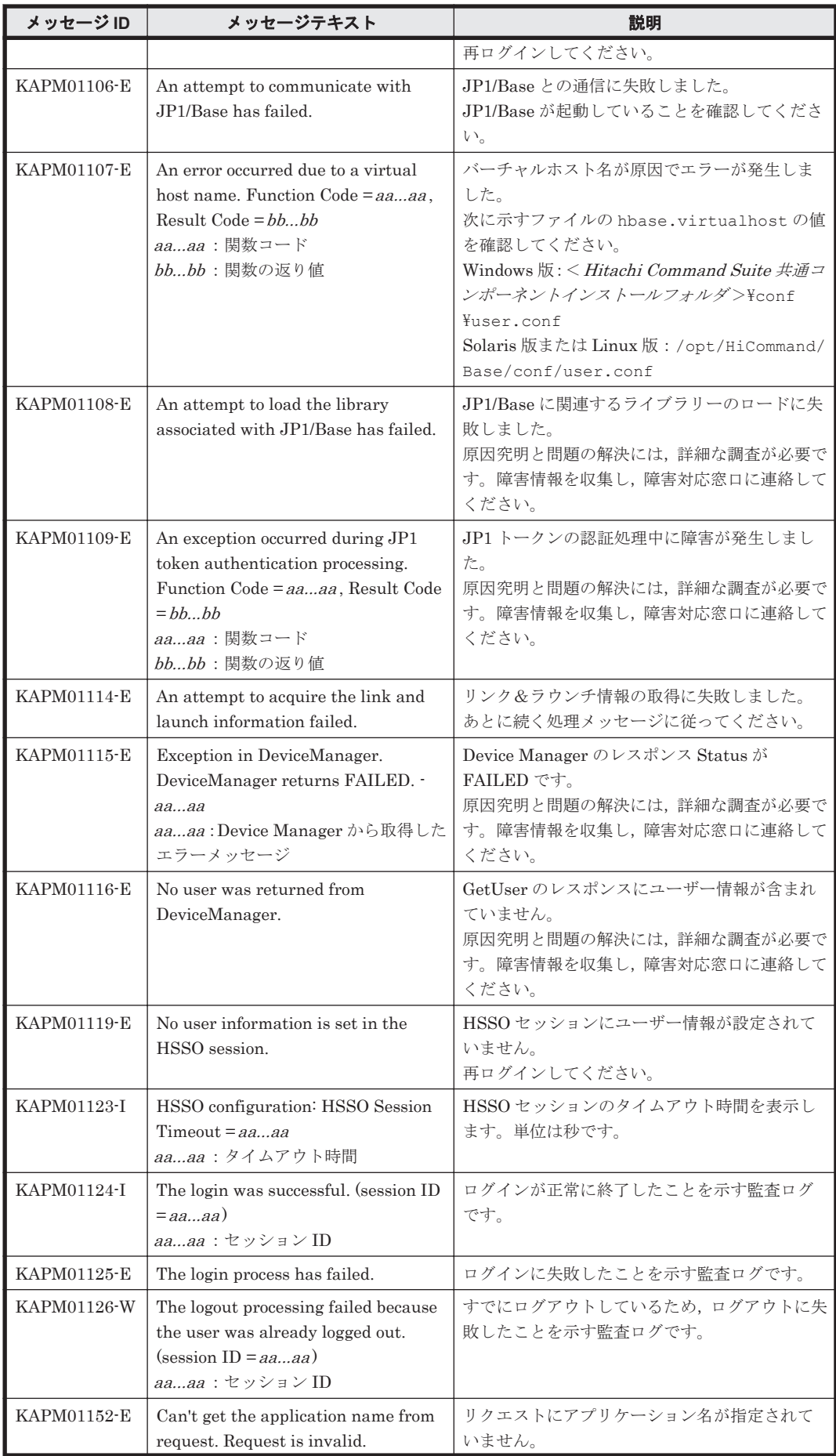

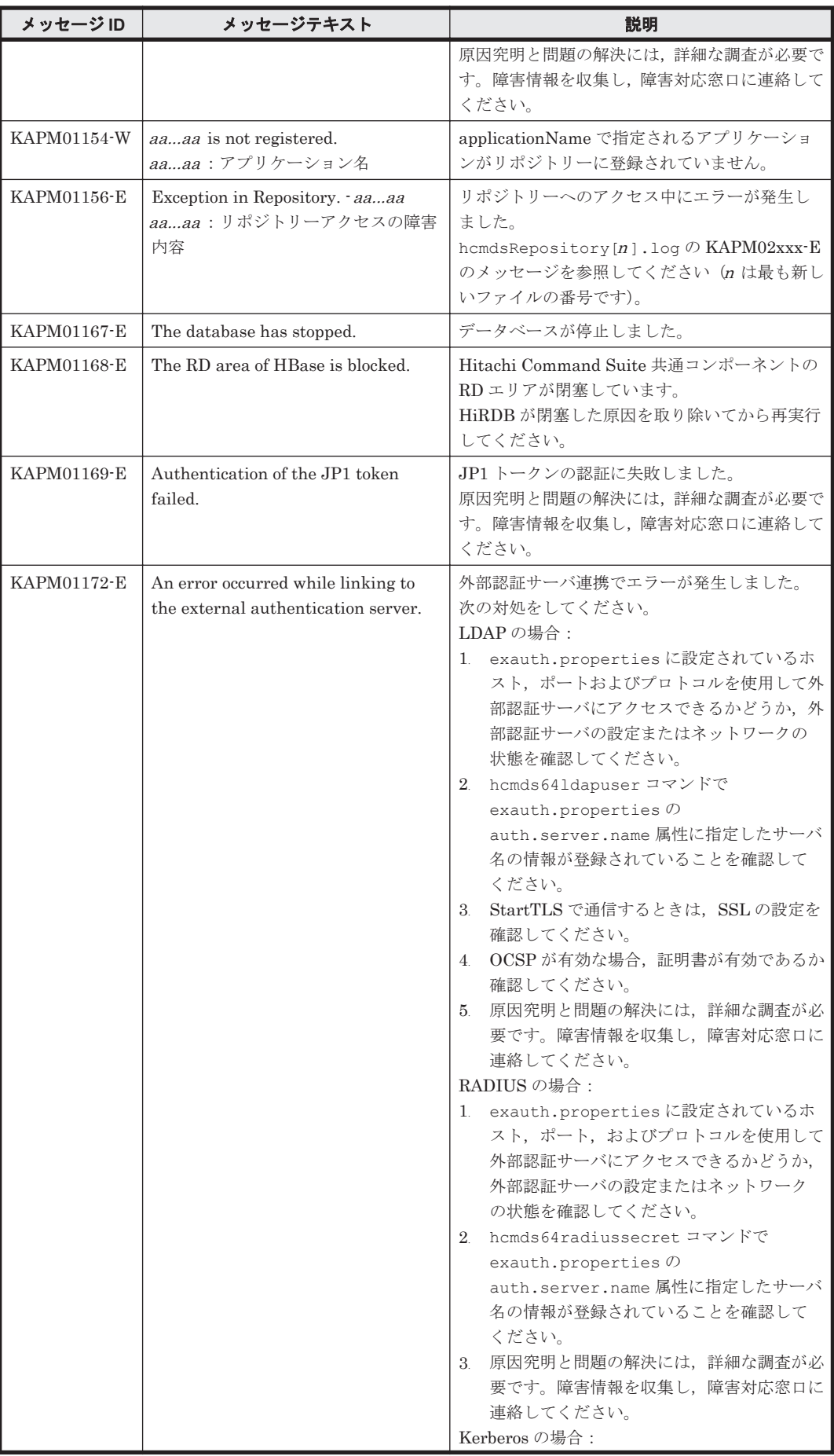

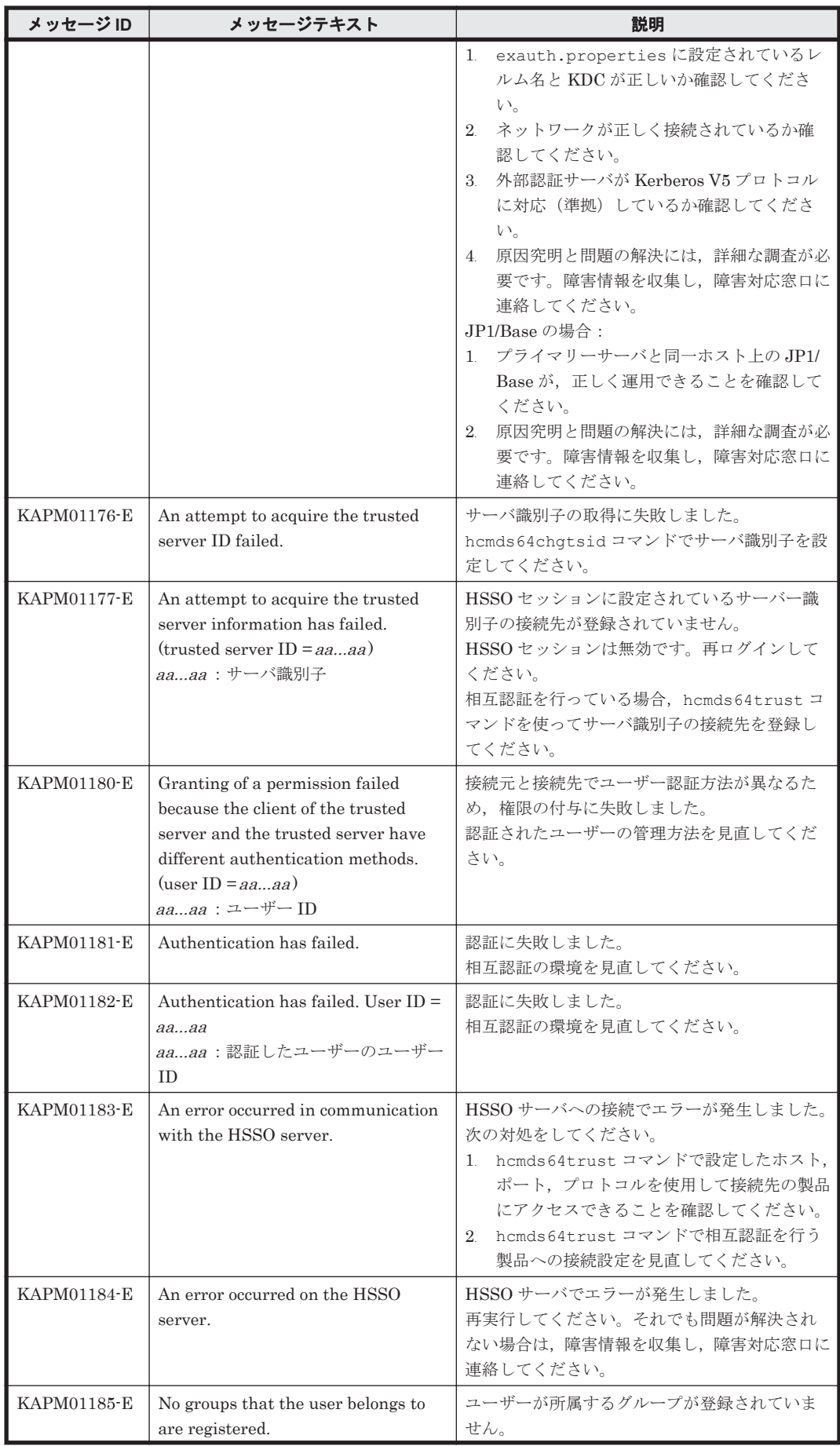

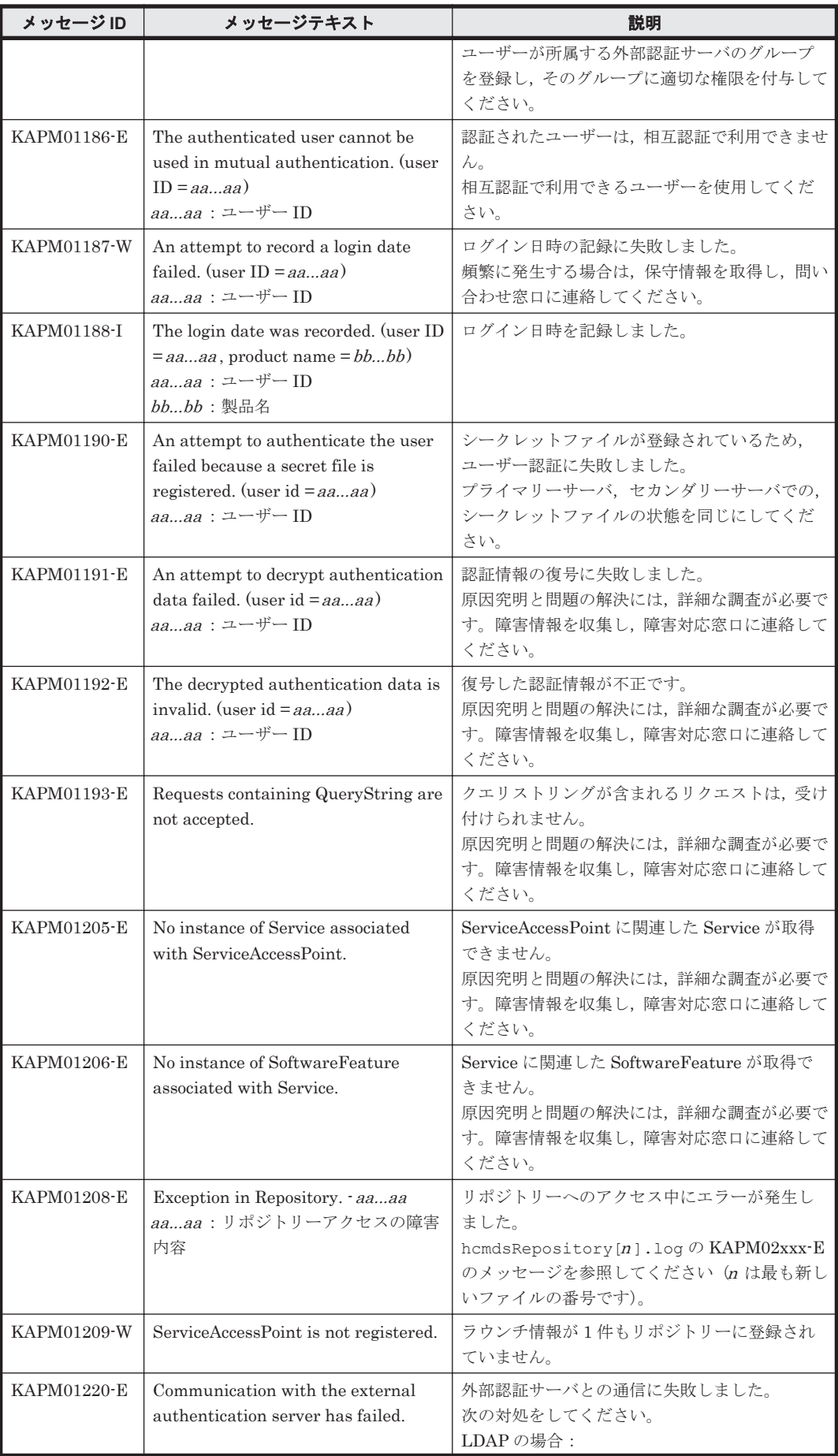

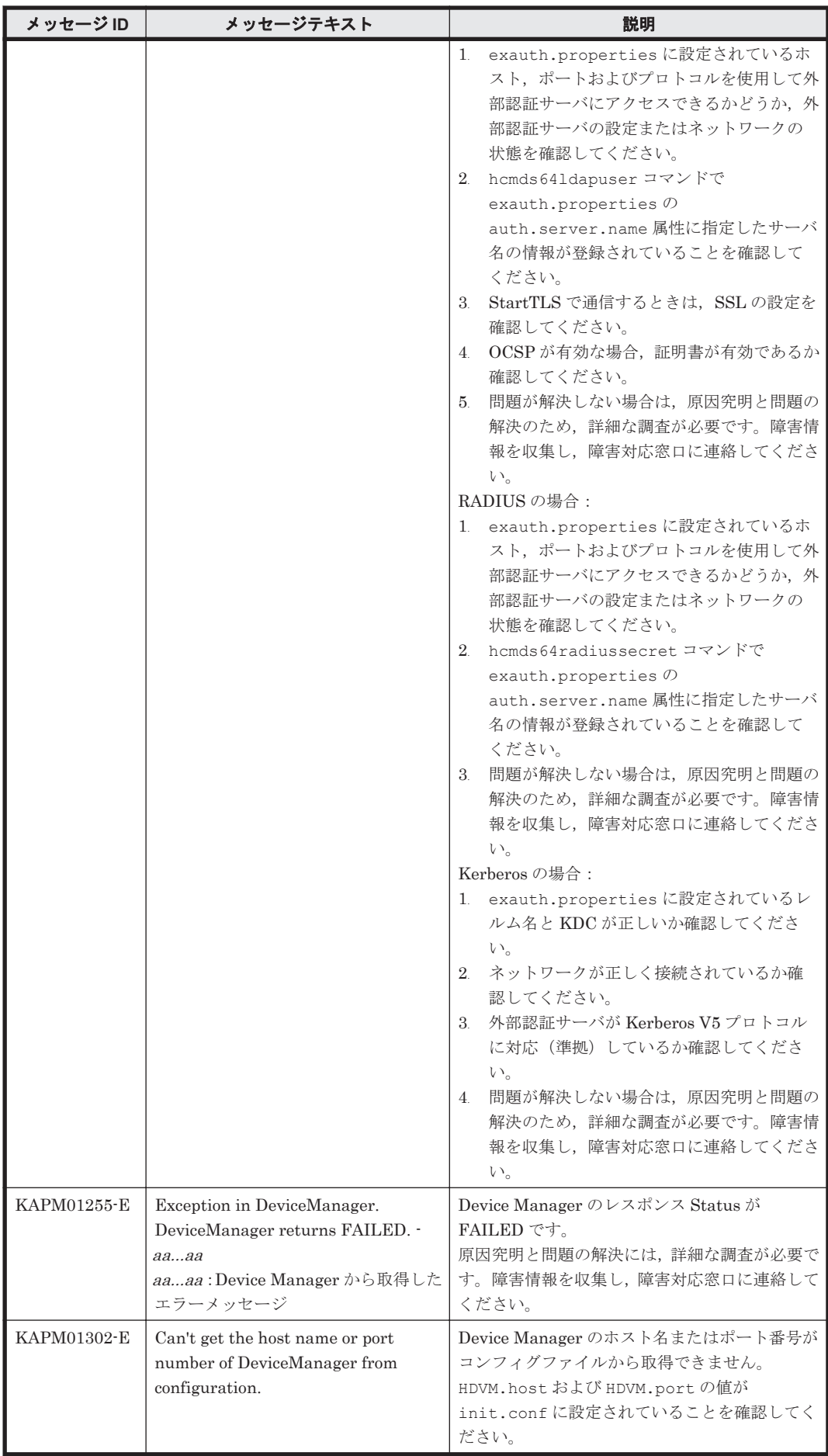

KAPM で始まるメッセージ **827**

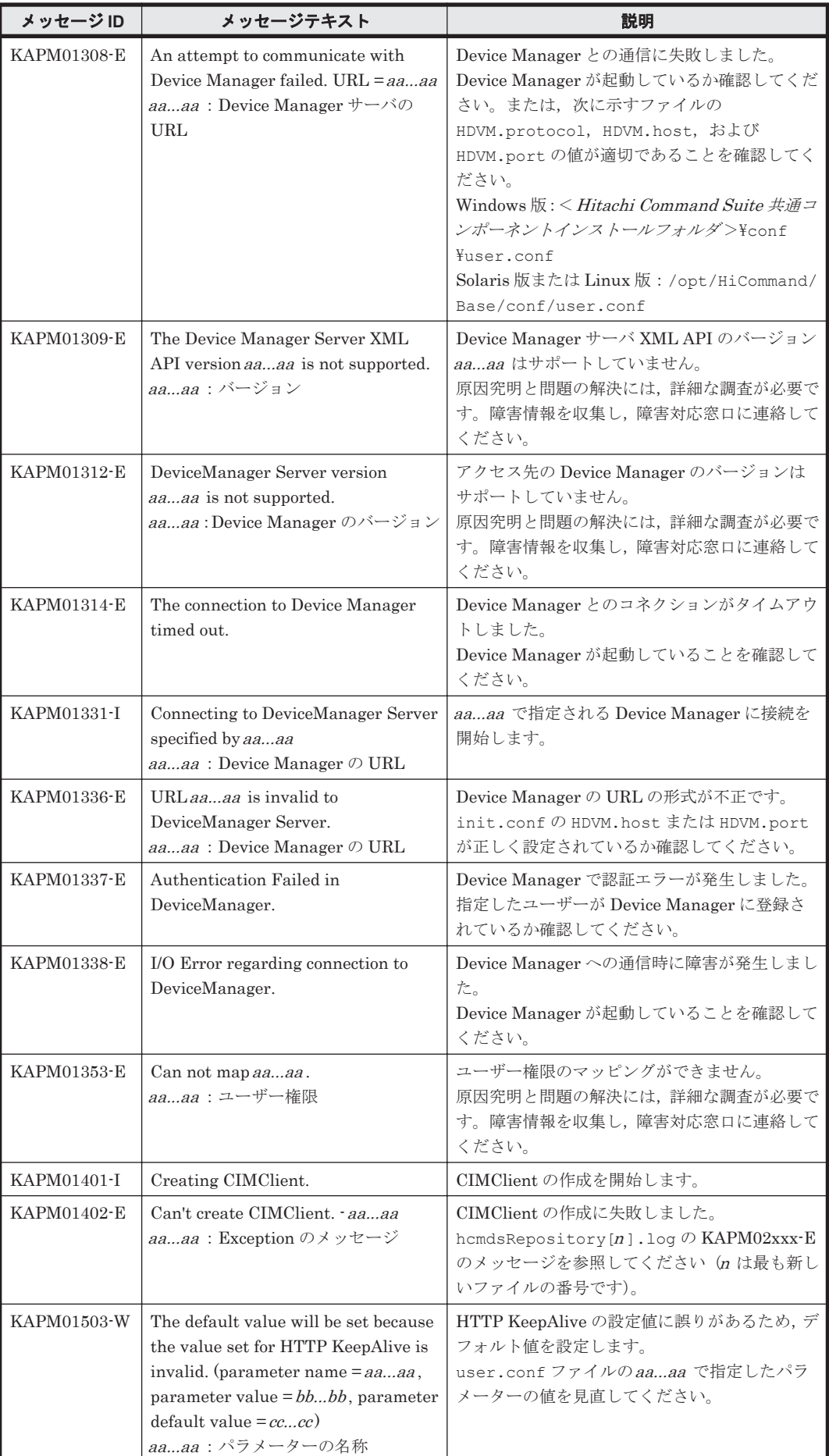
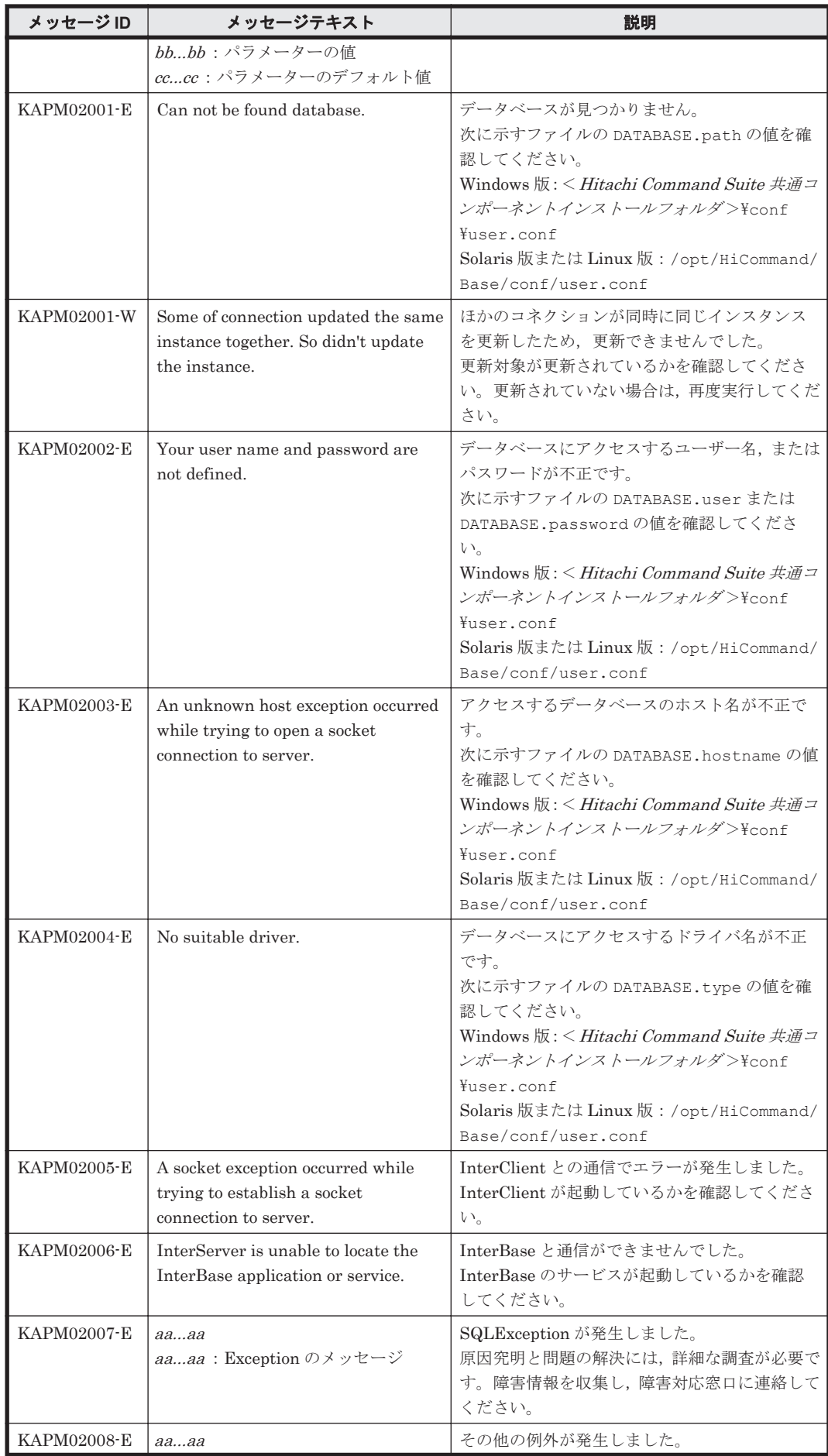

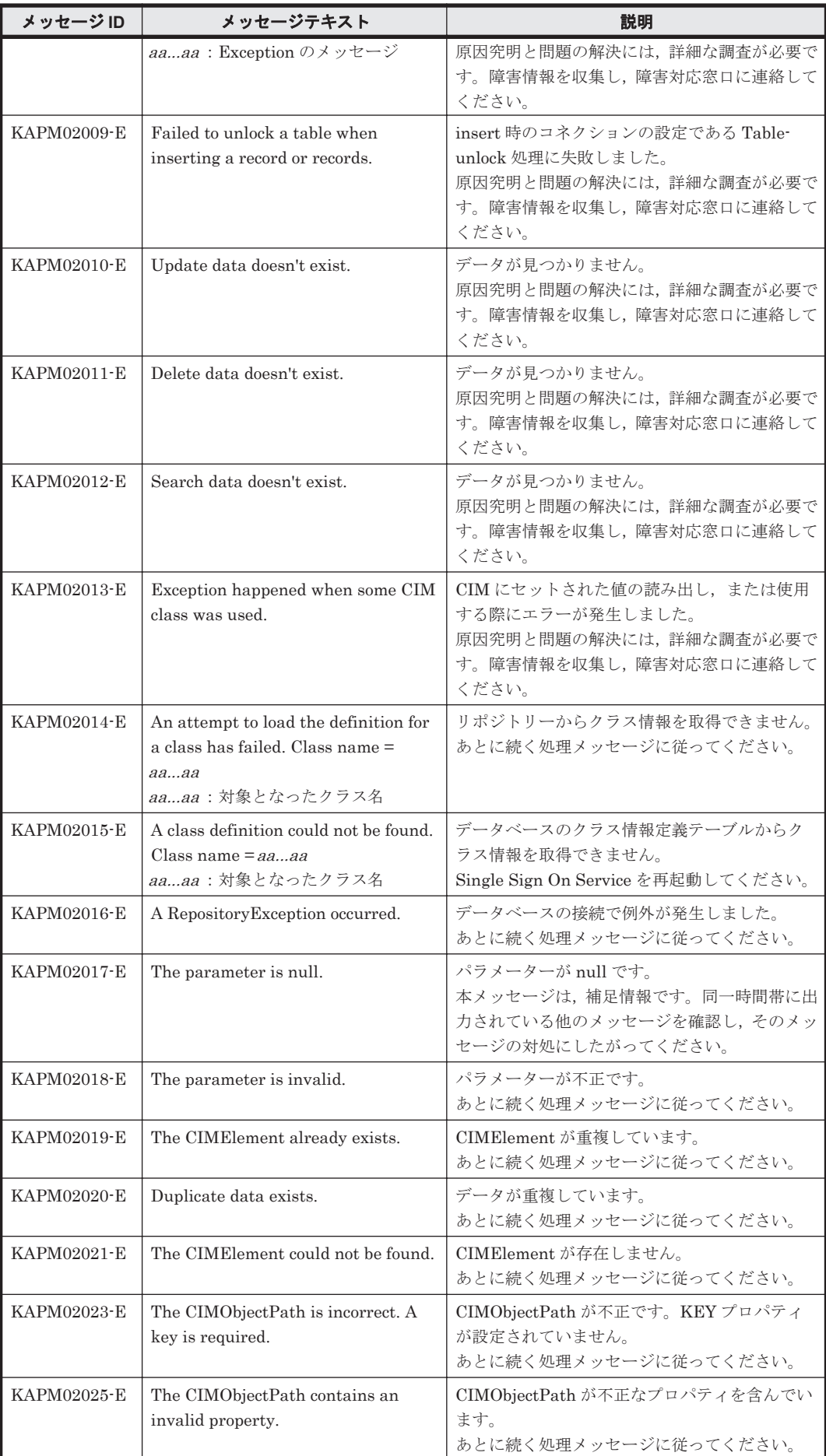

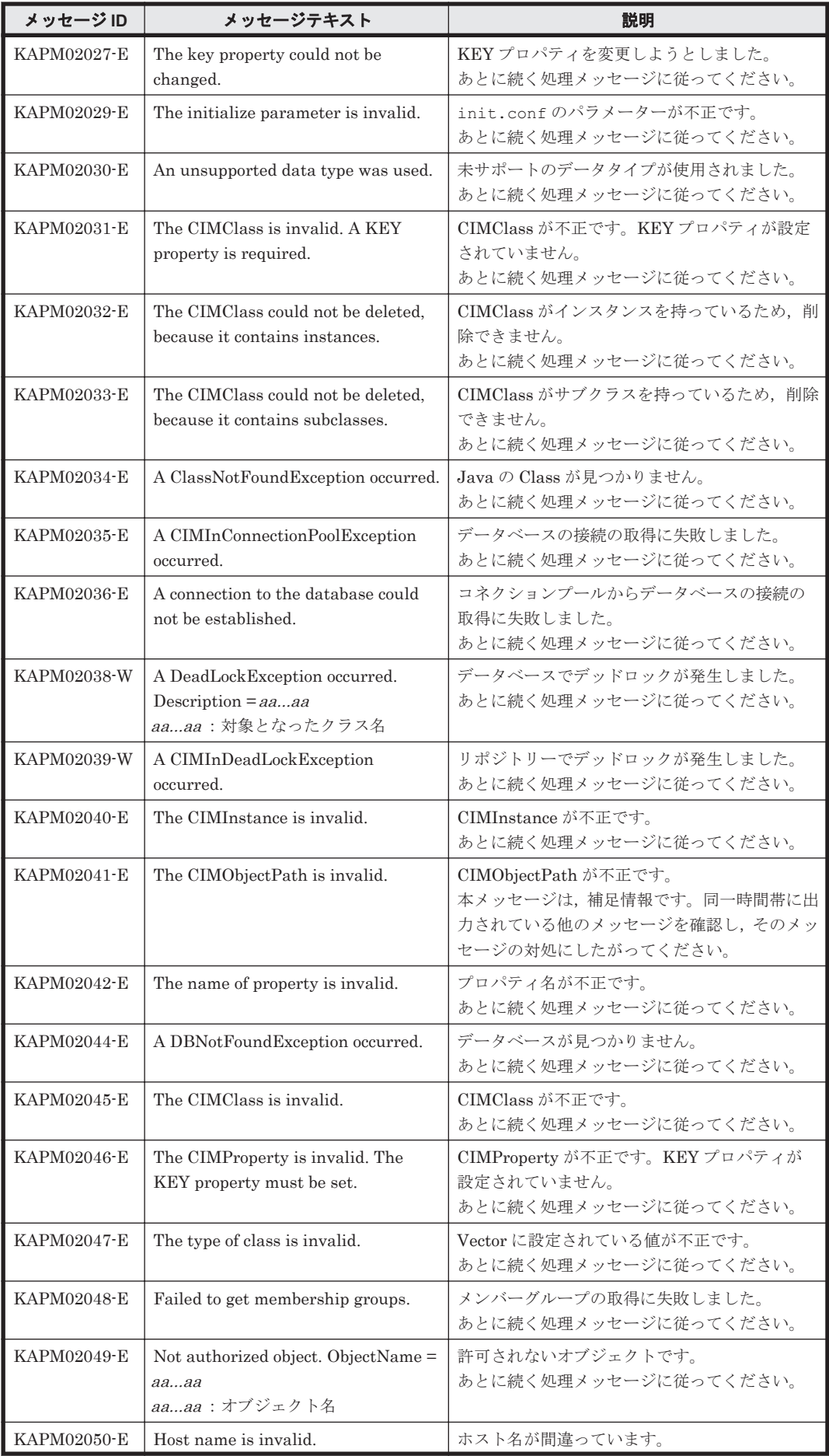

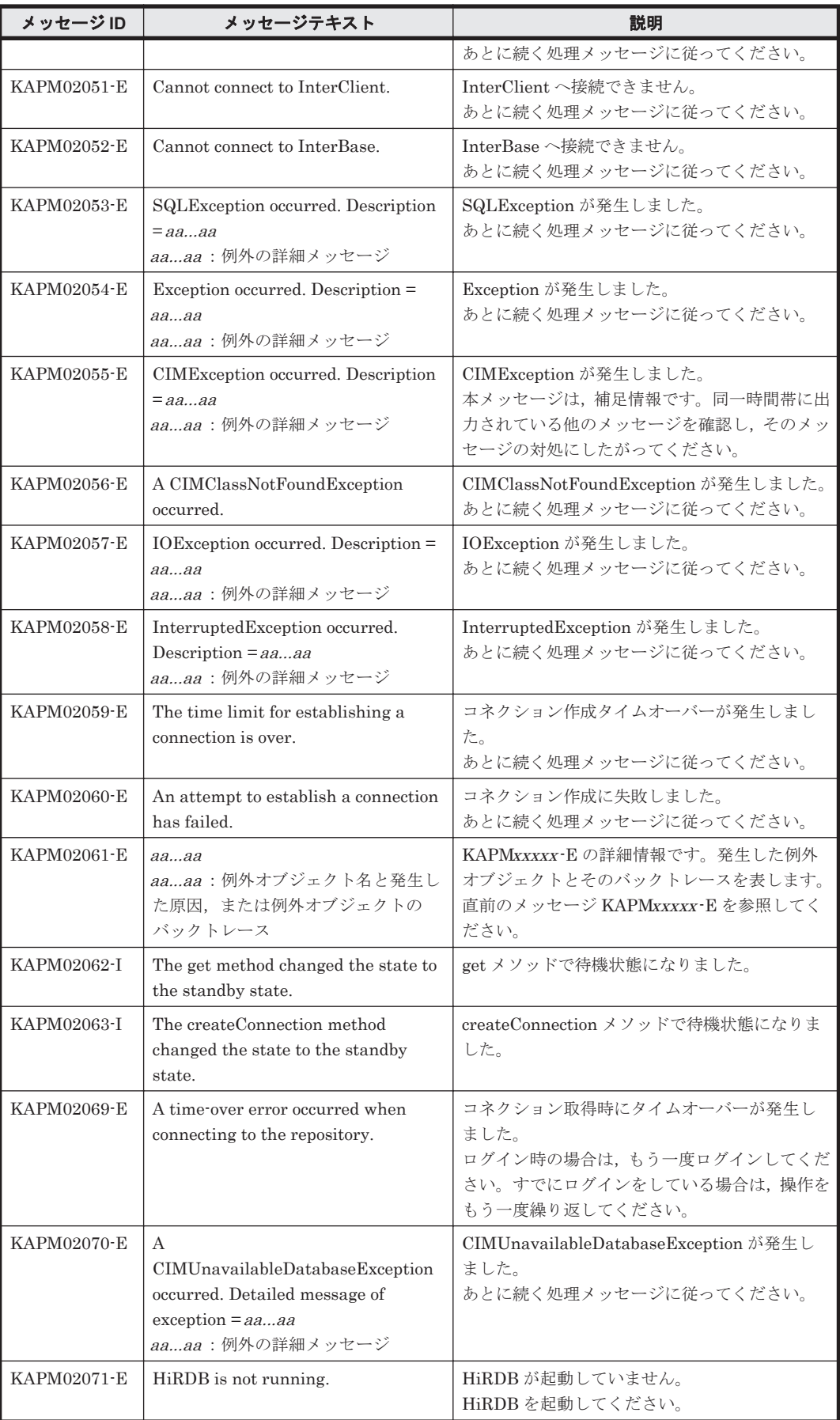

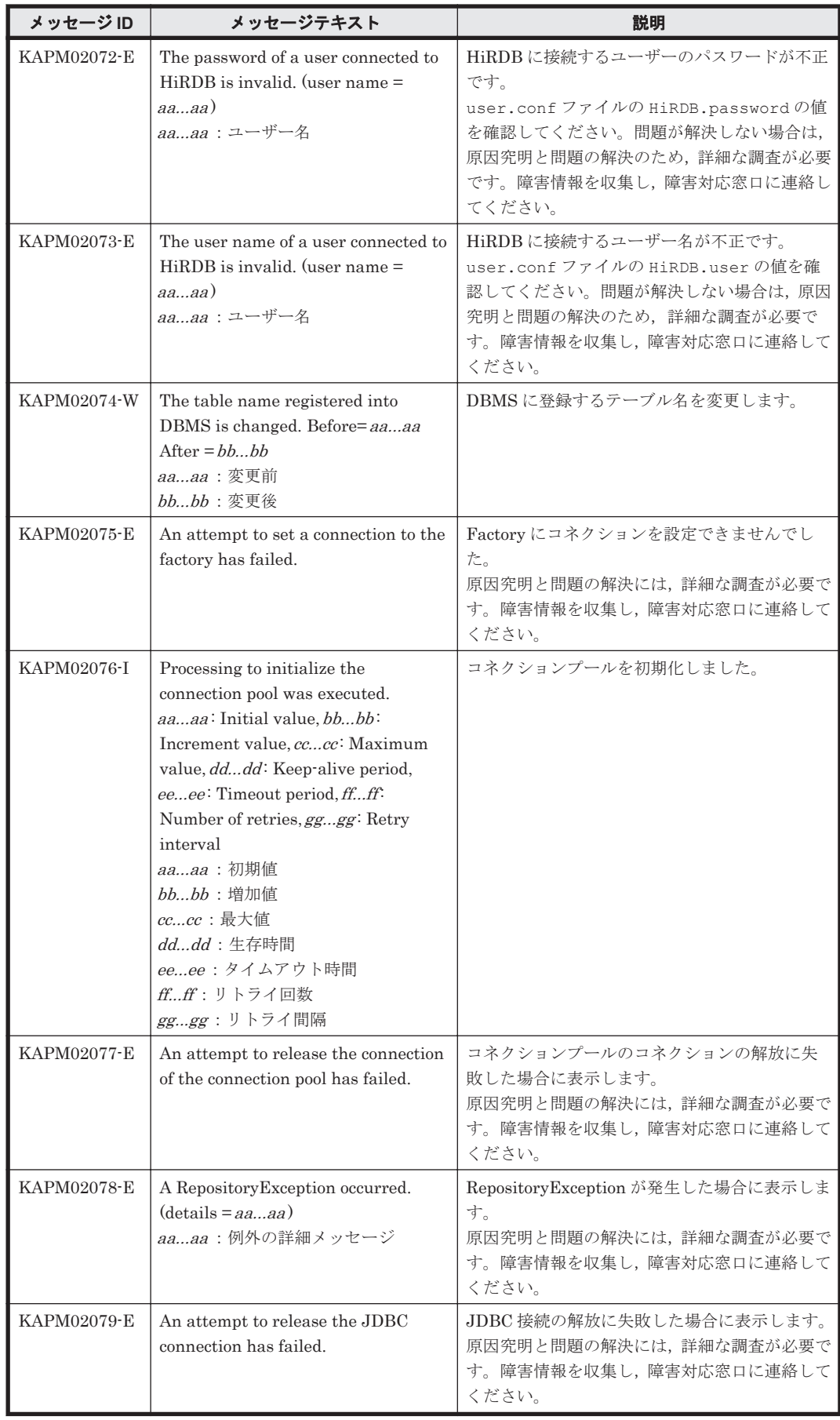

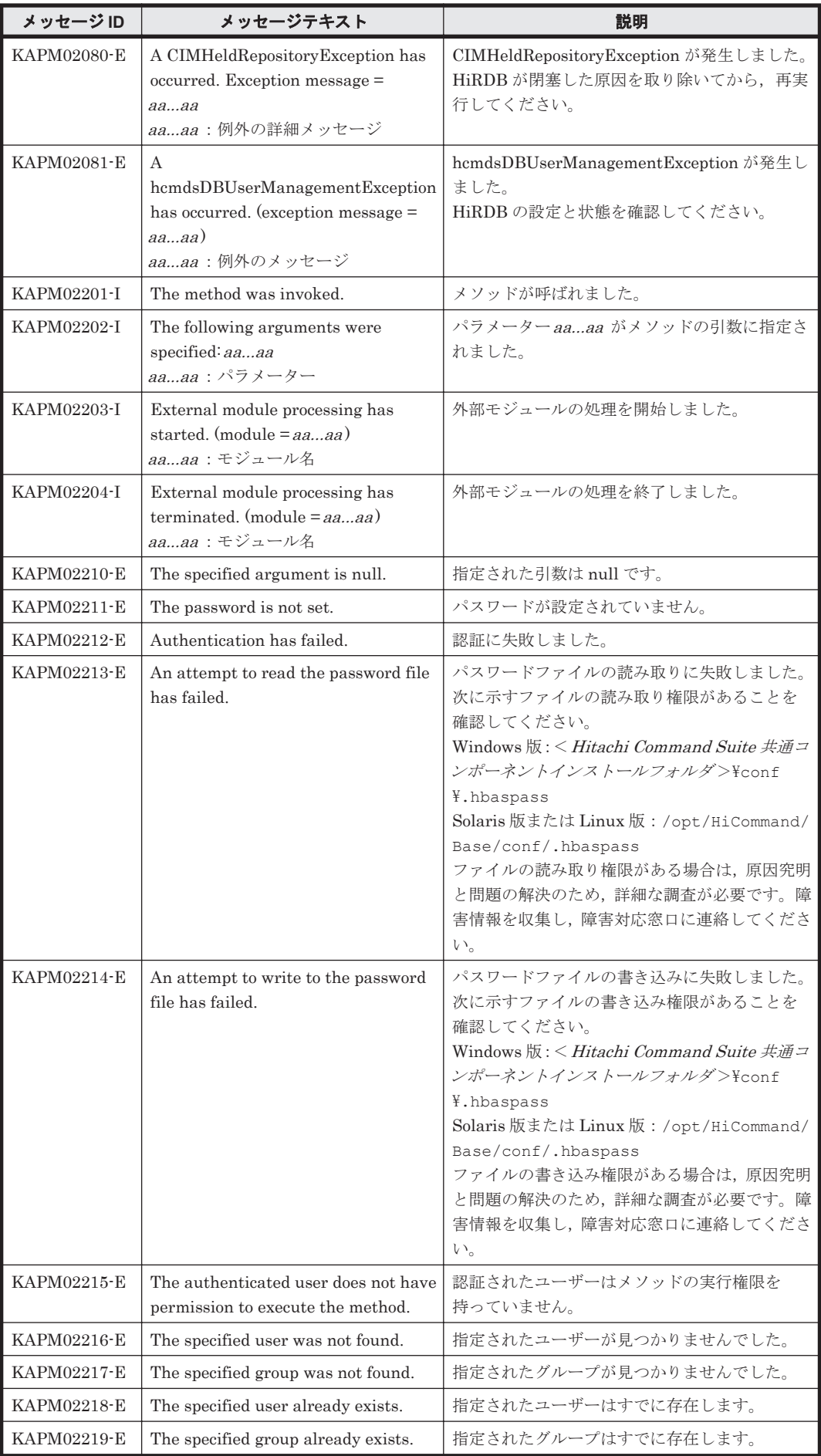

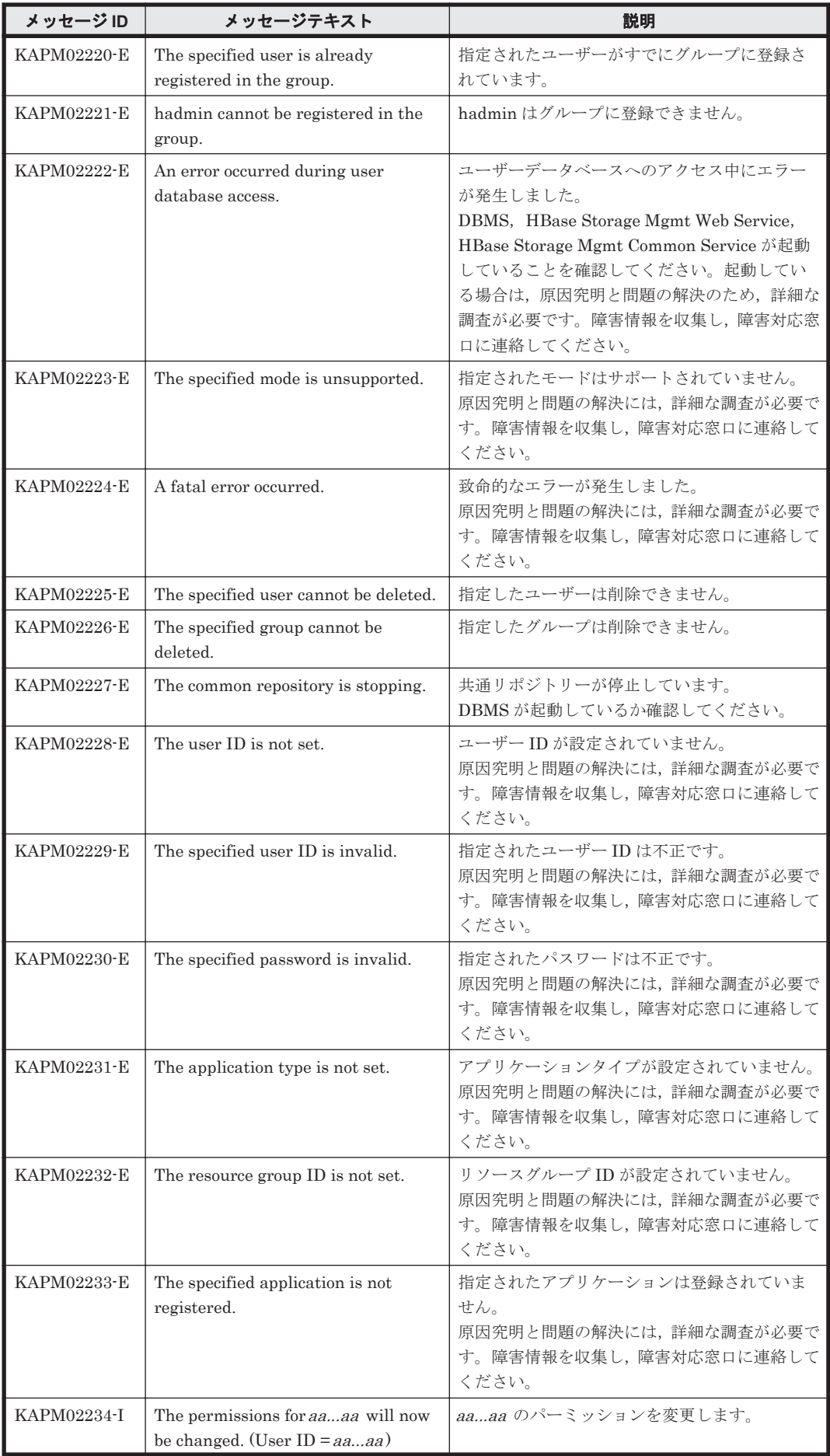

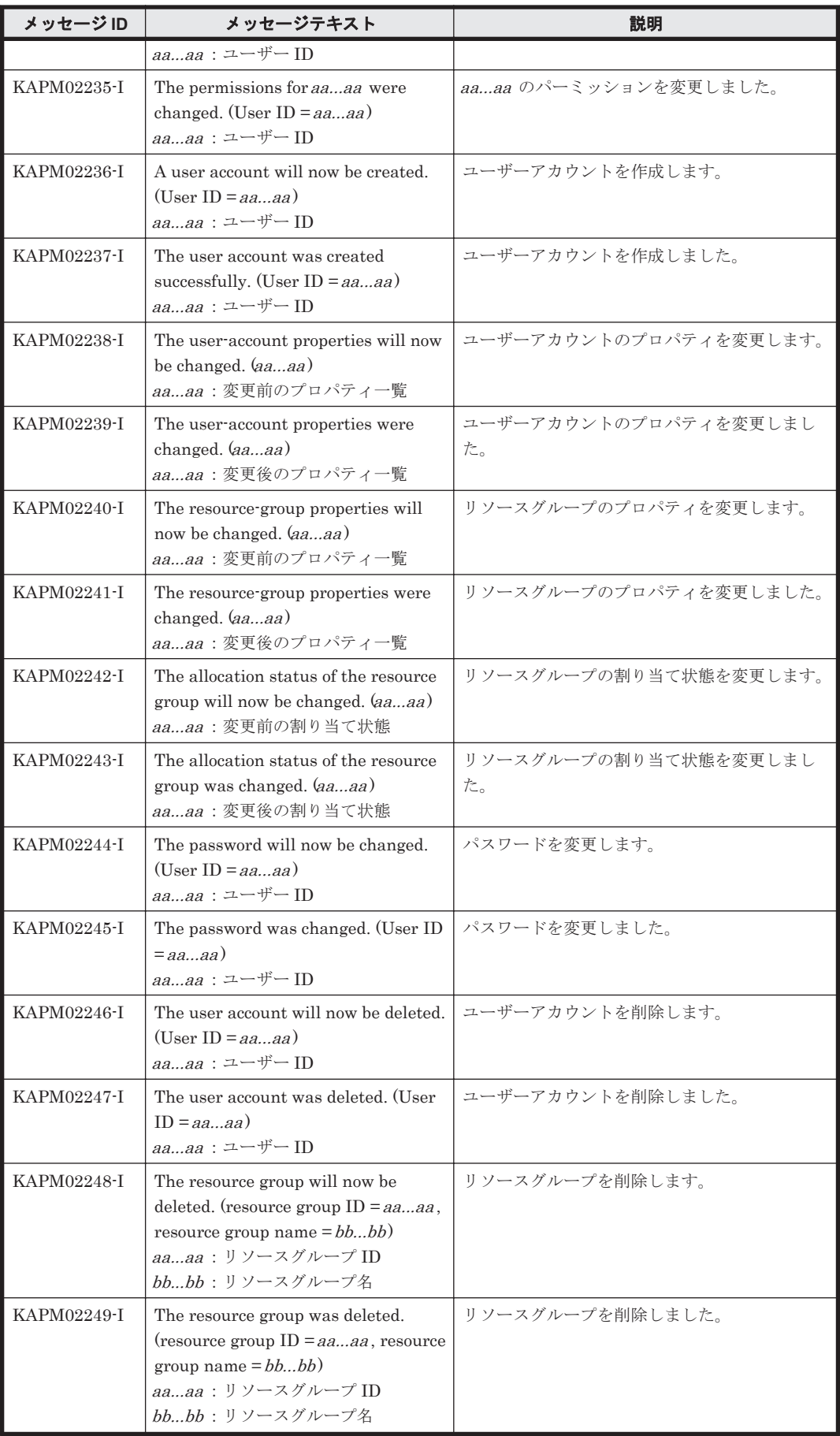

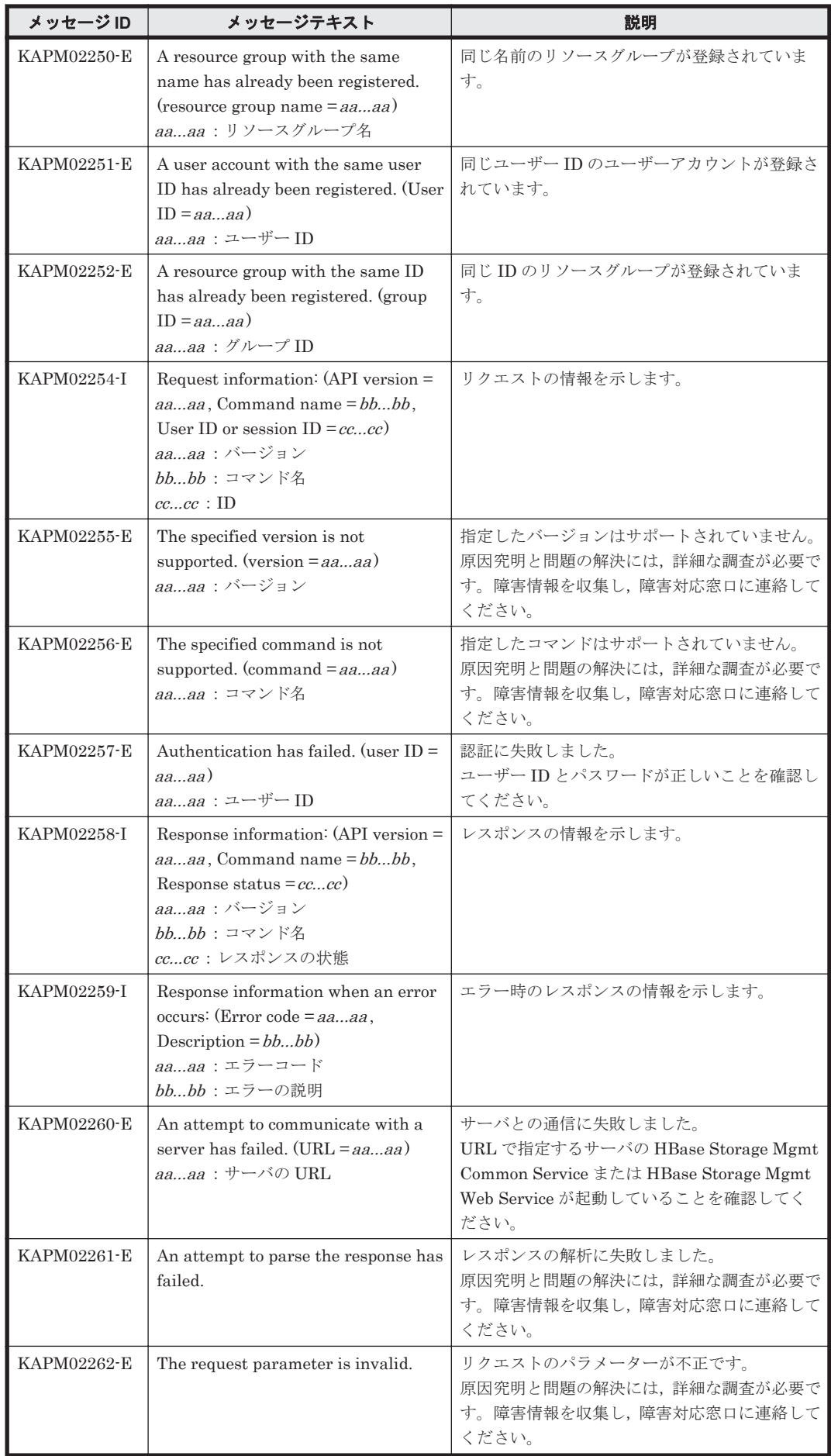

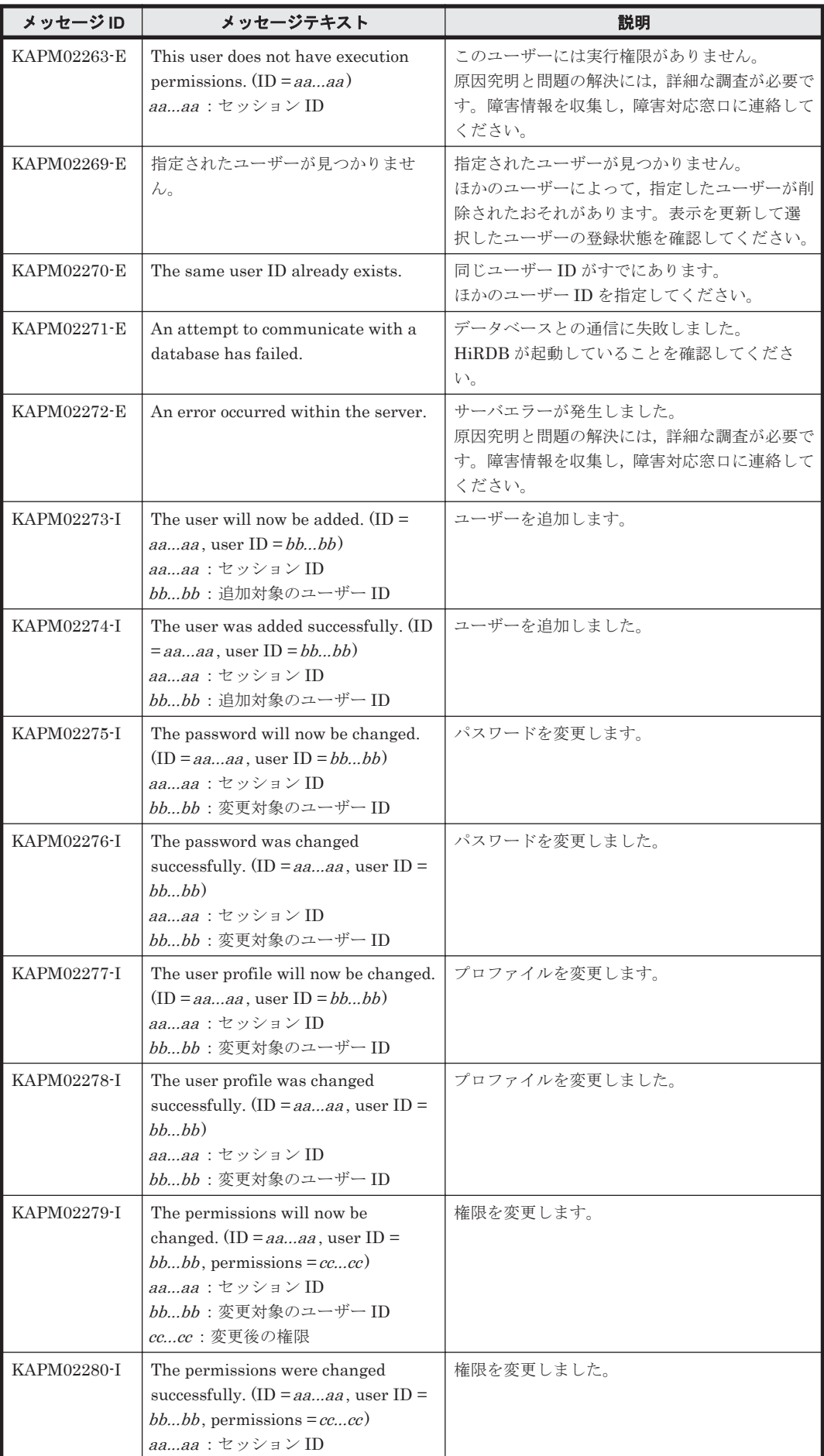

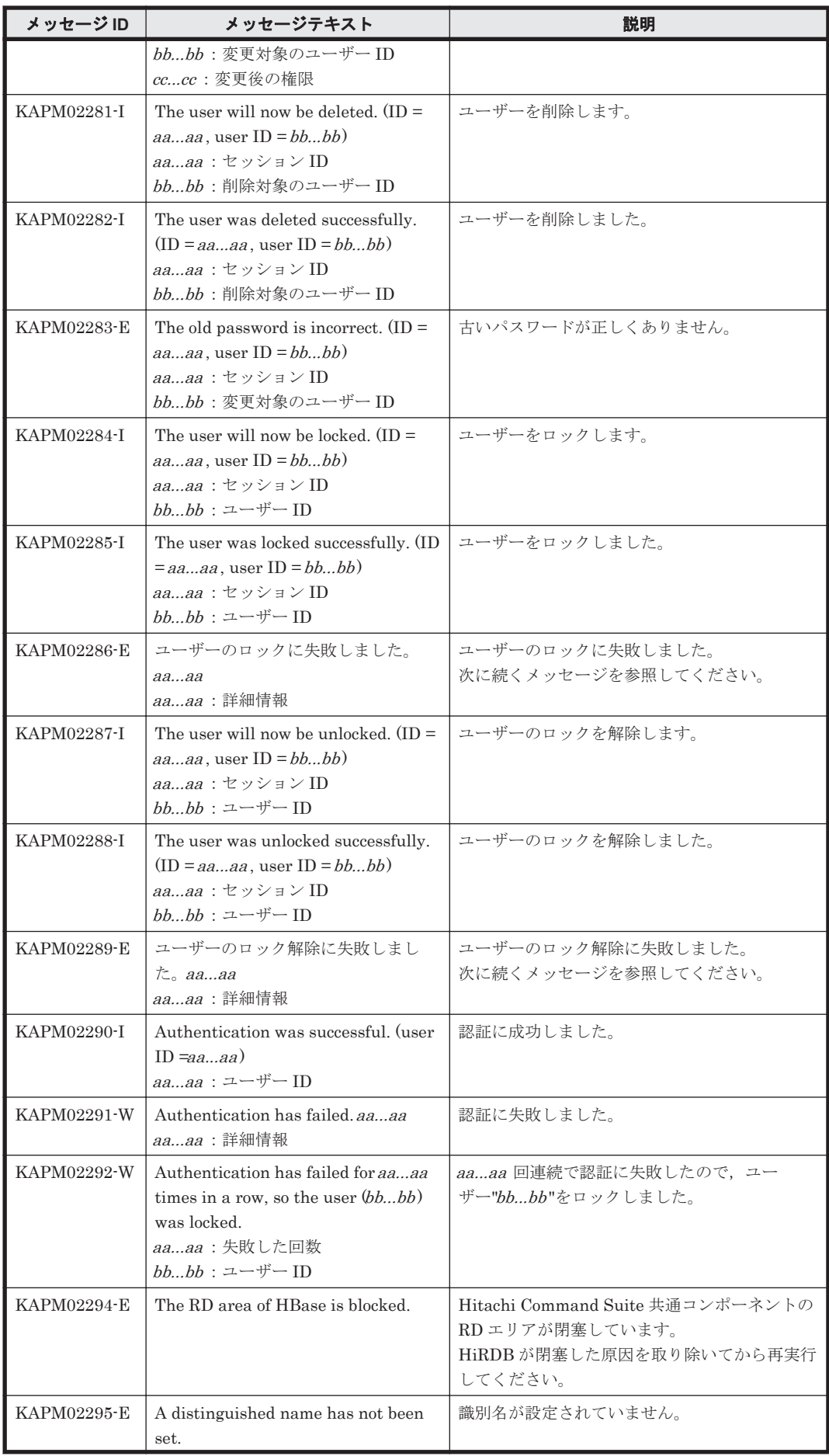

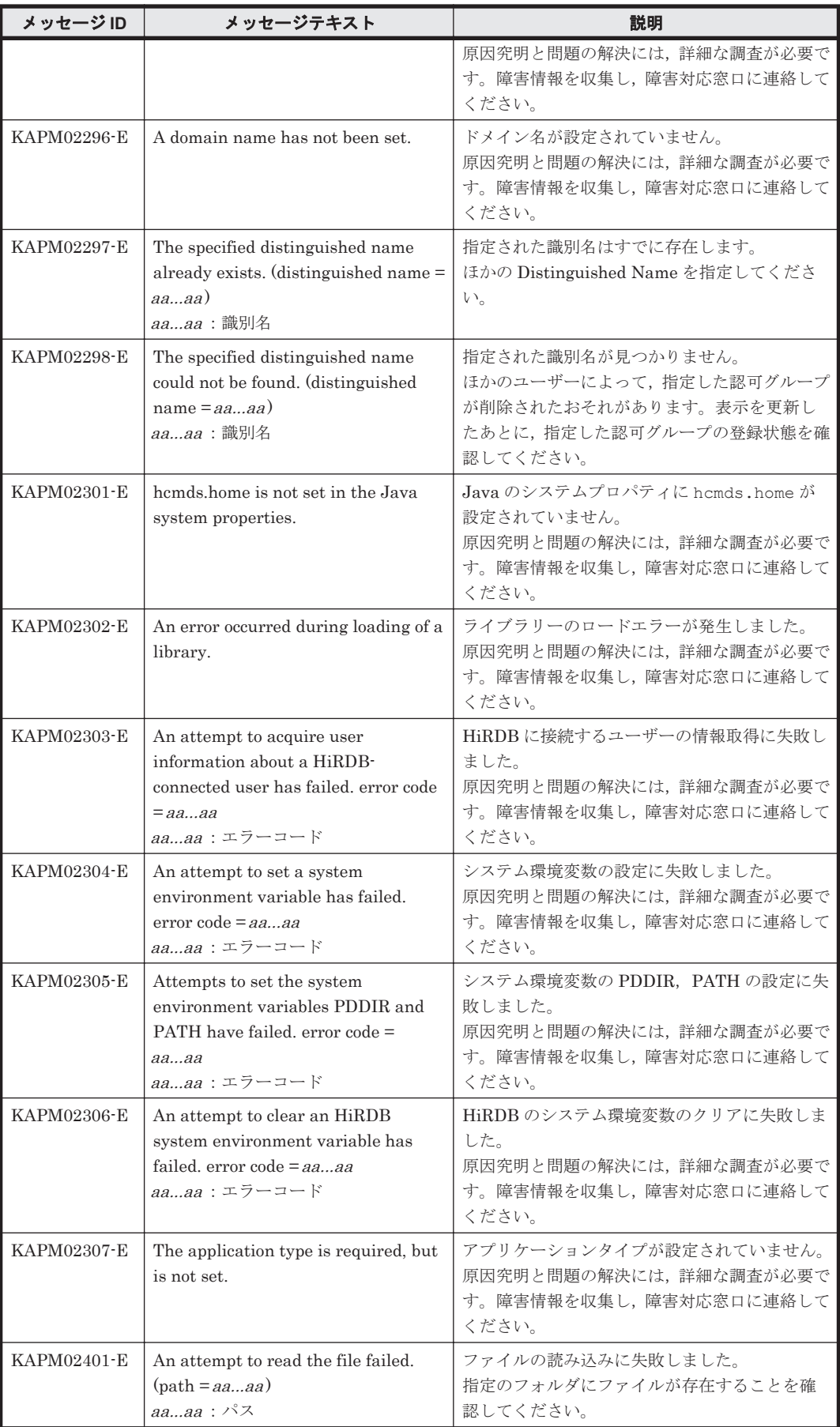

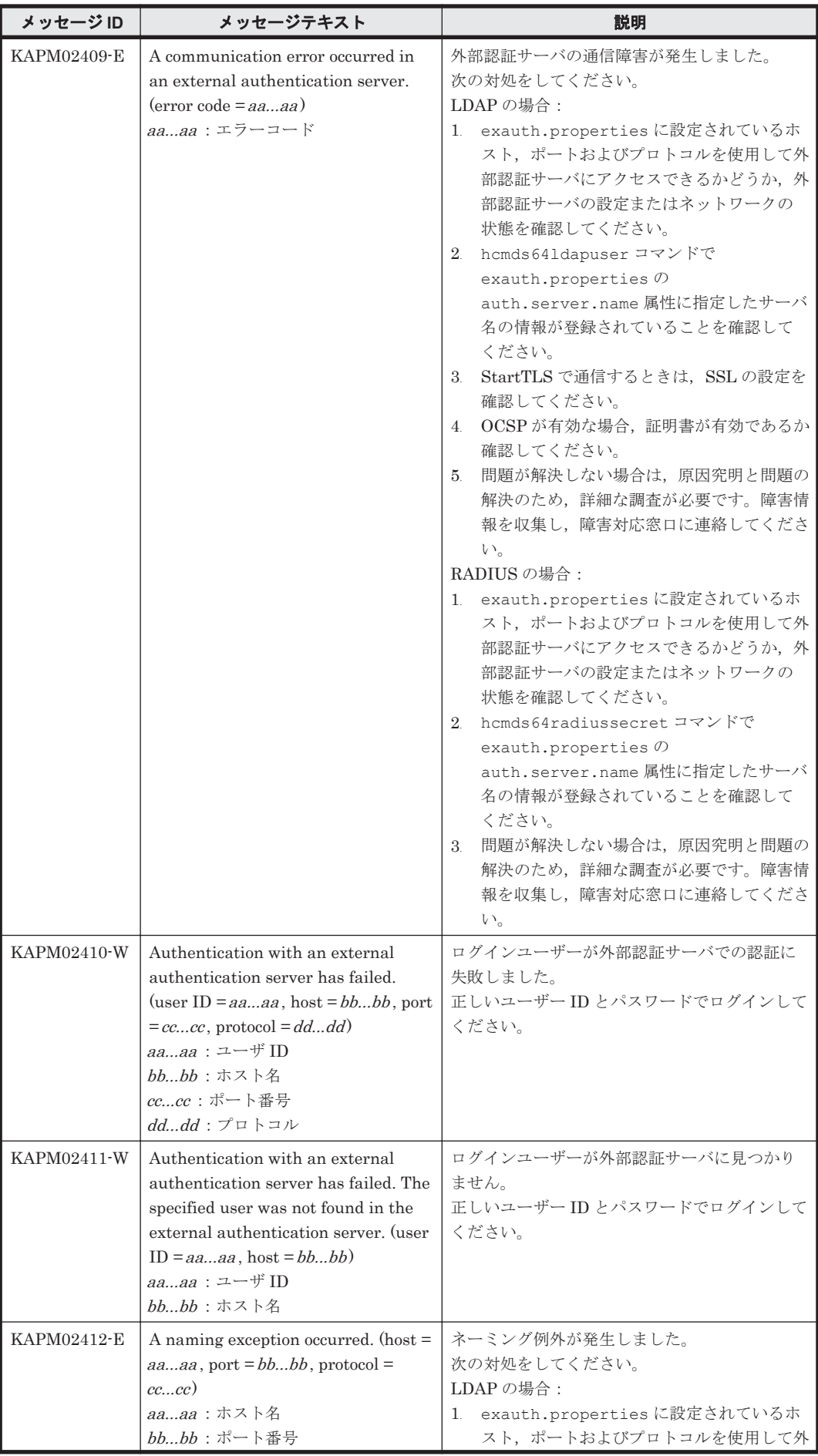

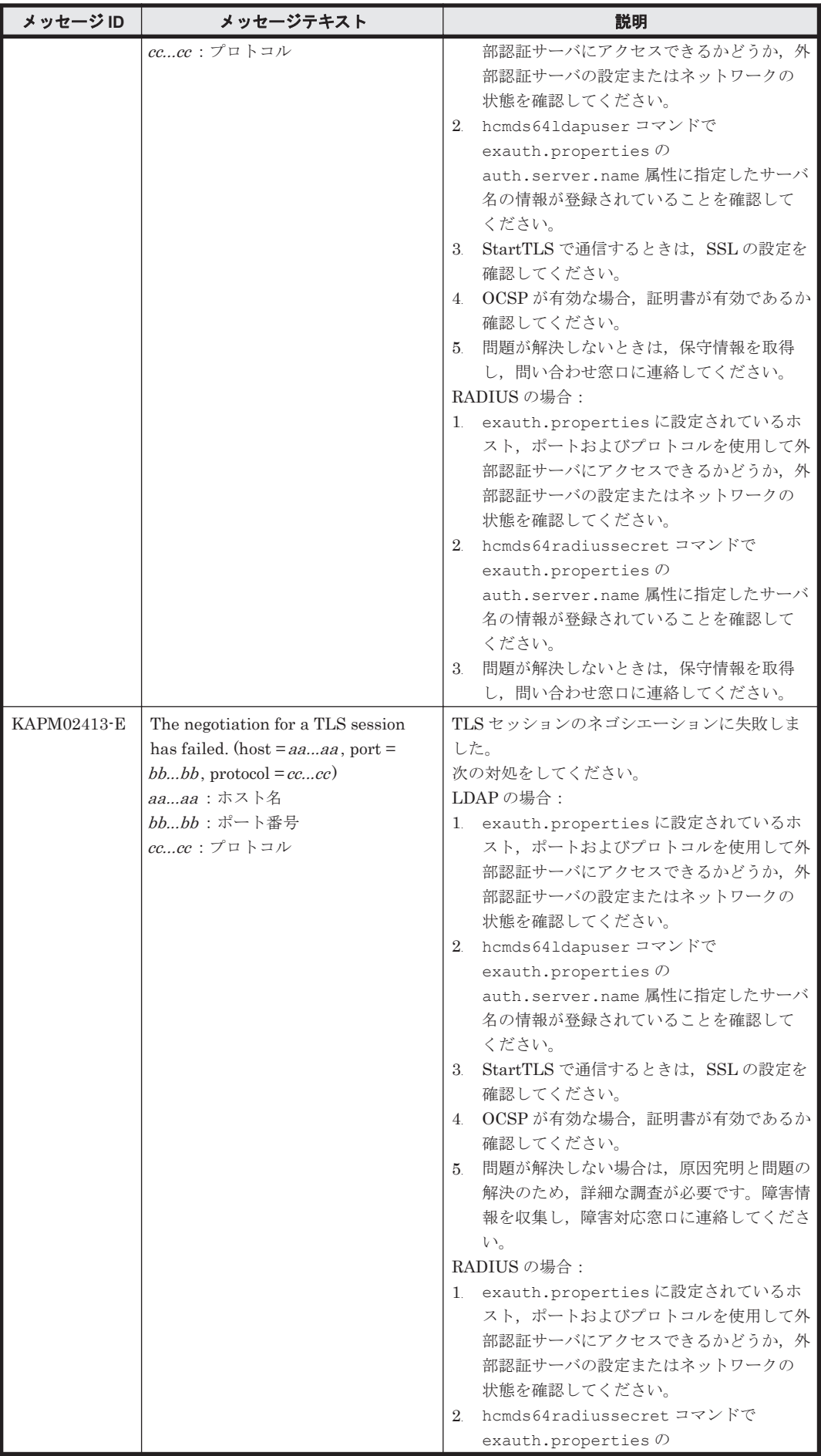

**842 Manager 2010 Manager 2010 KAPM で始まるメッセージ** 

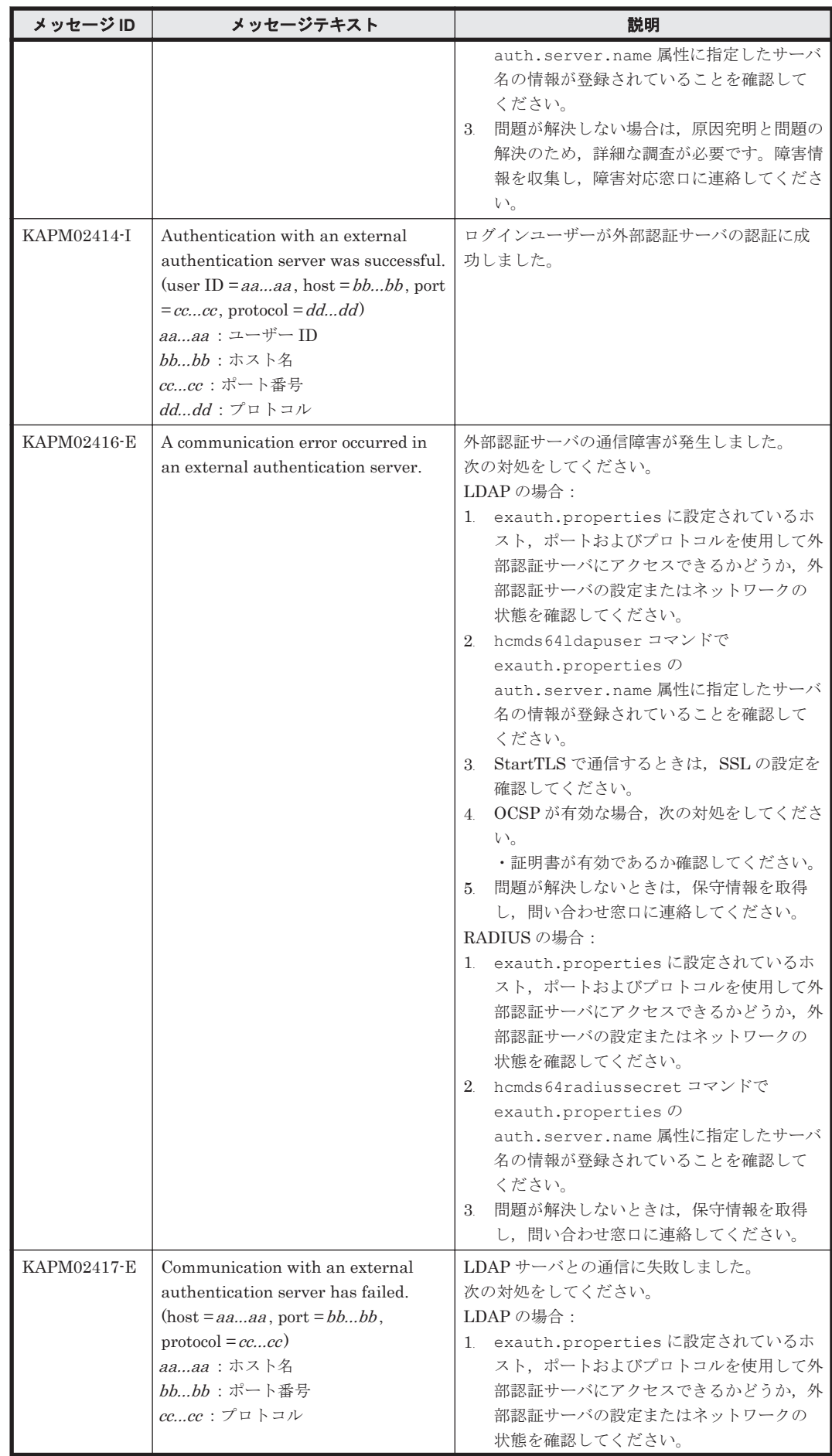

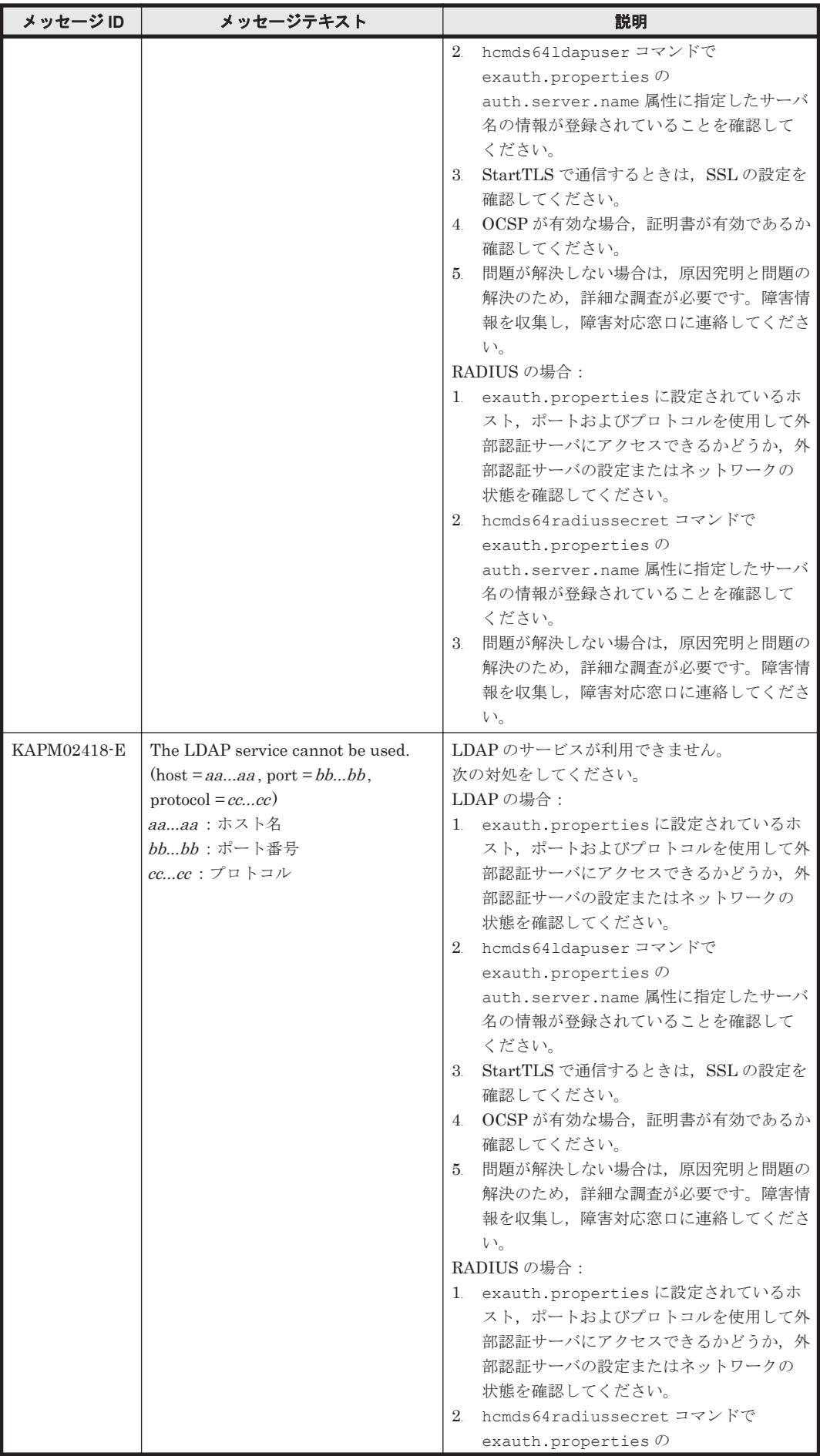

**844 844 RAPM で始まるメッセージ** 

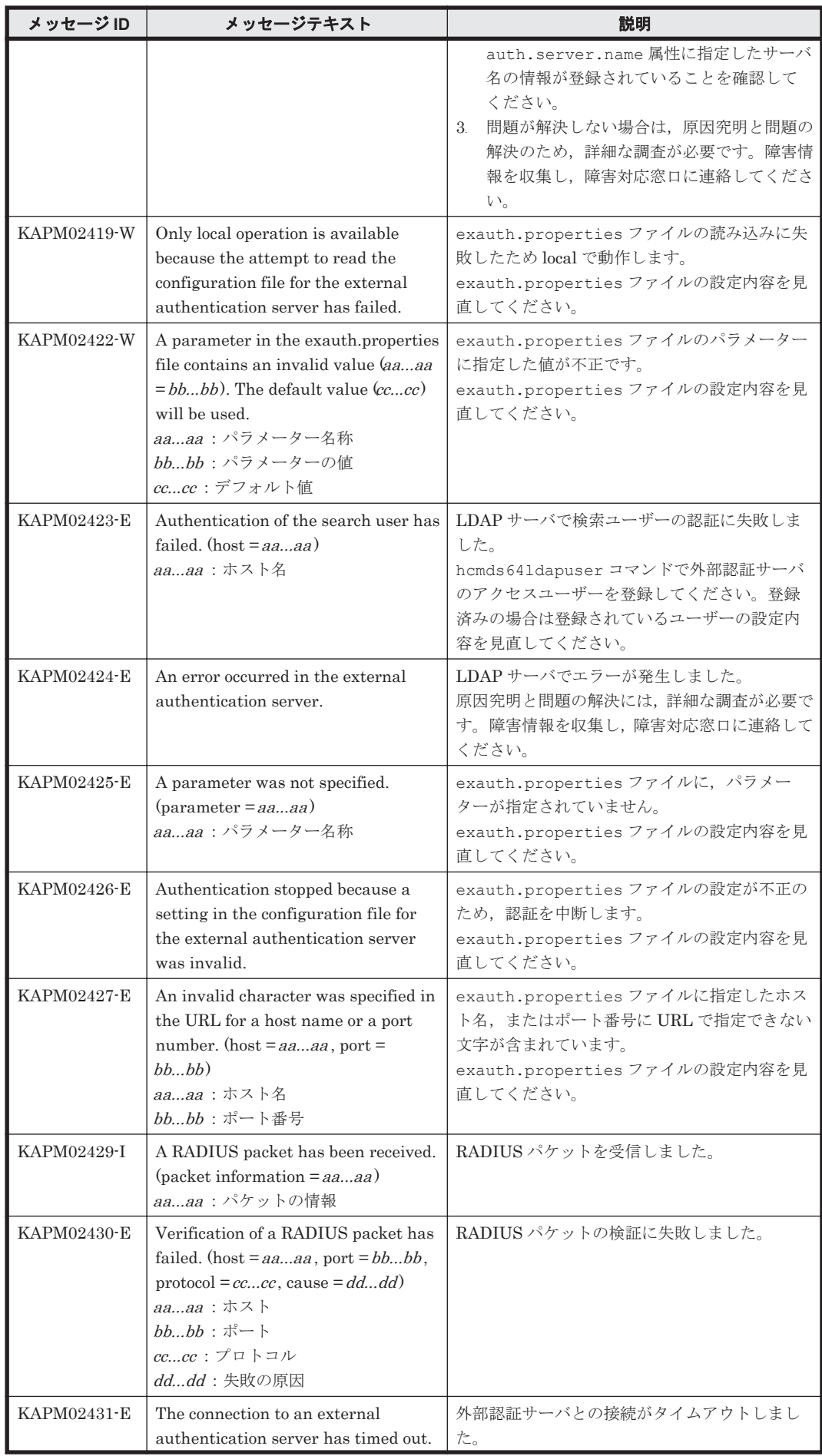

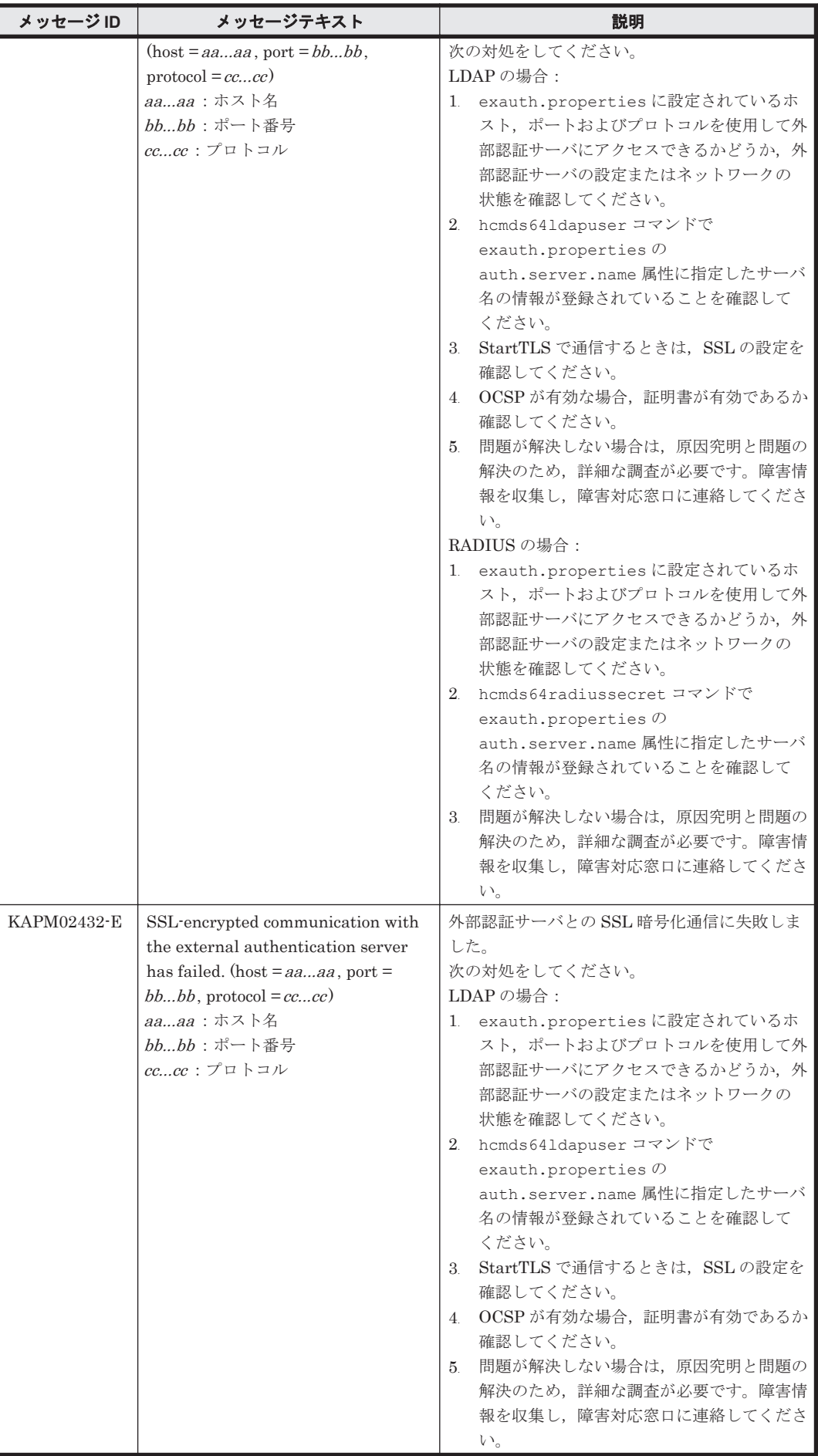

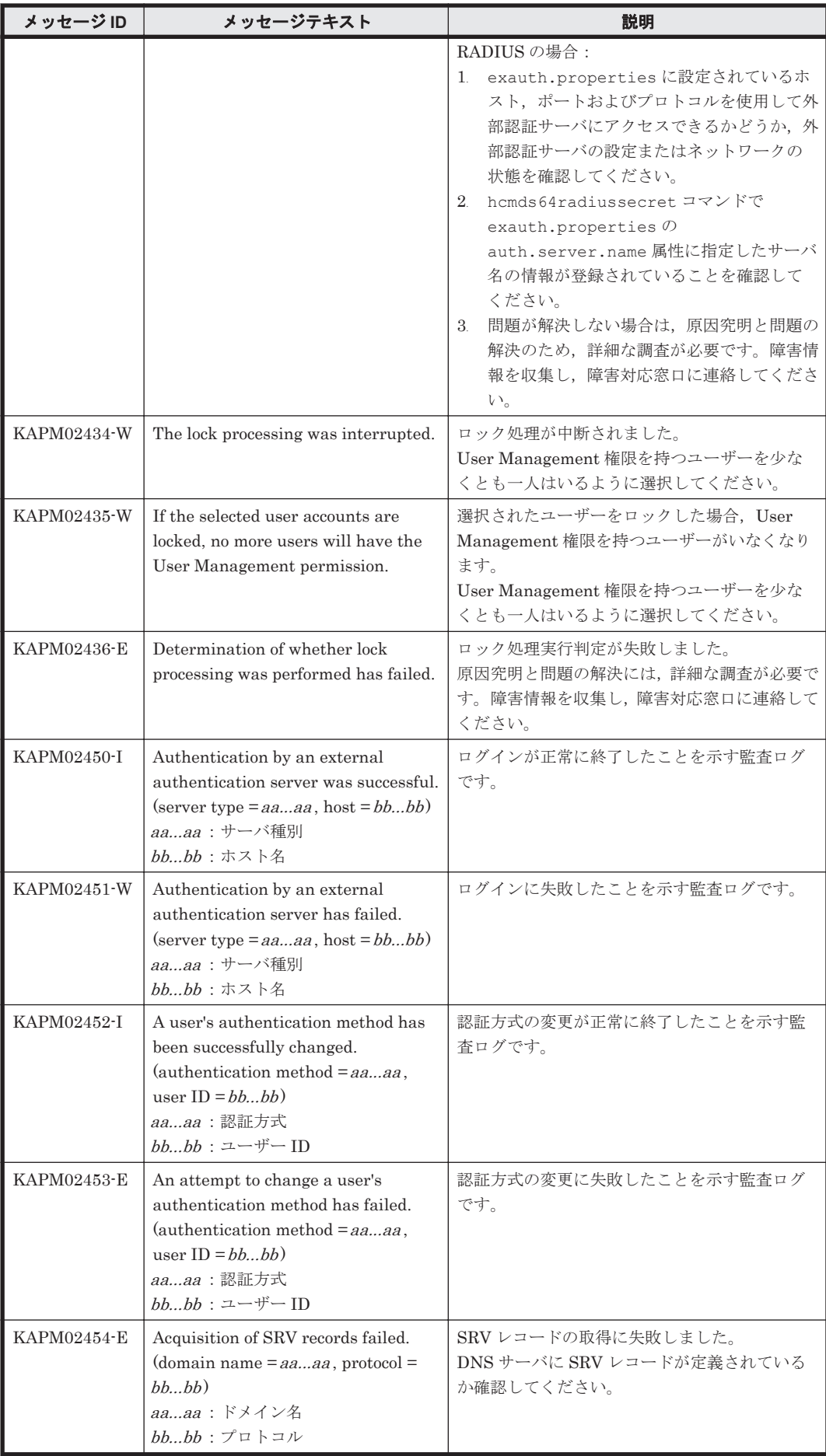

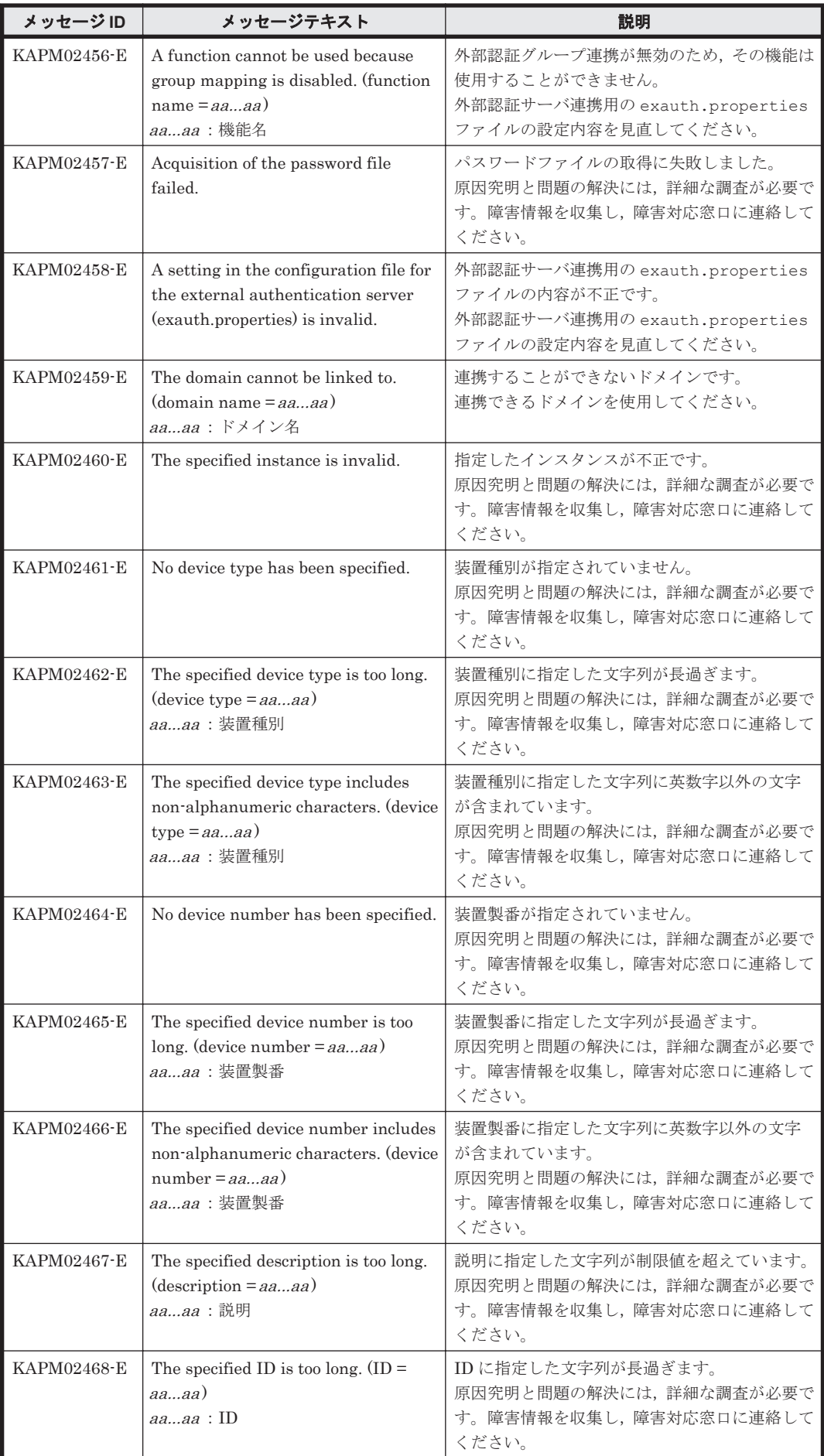

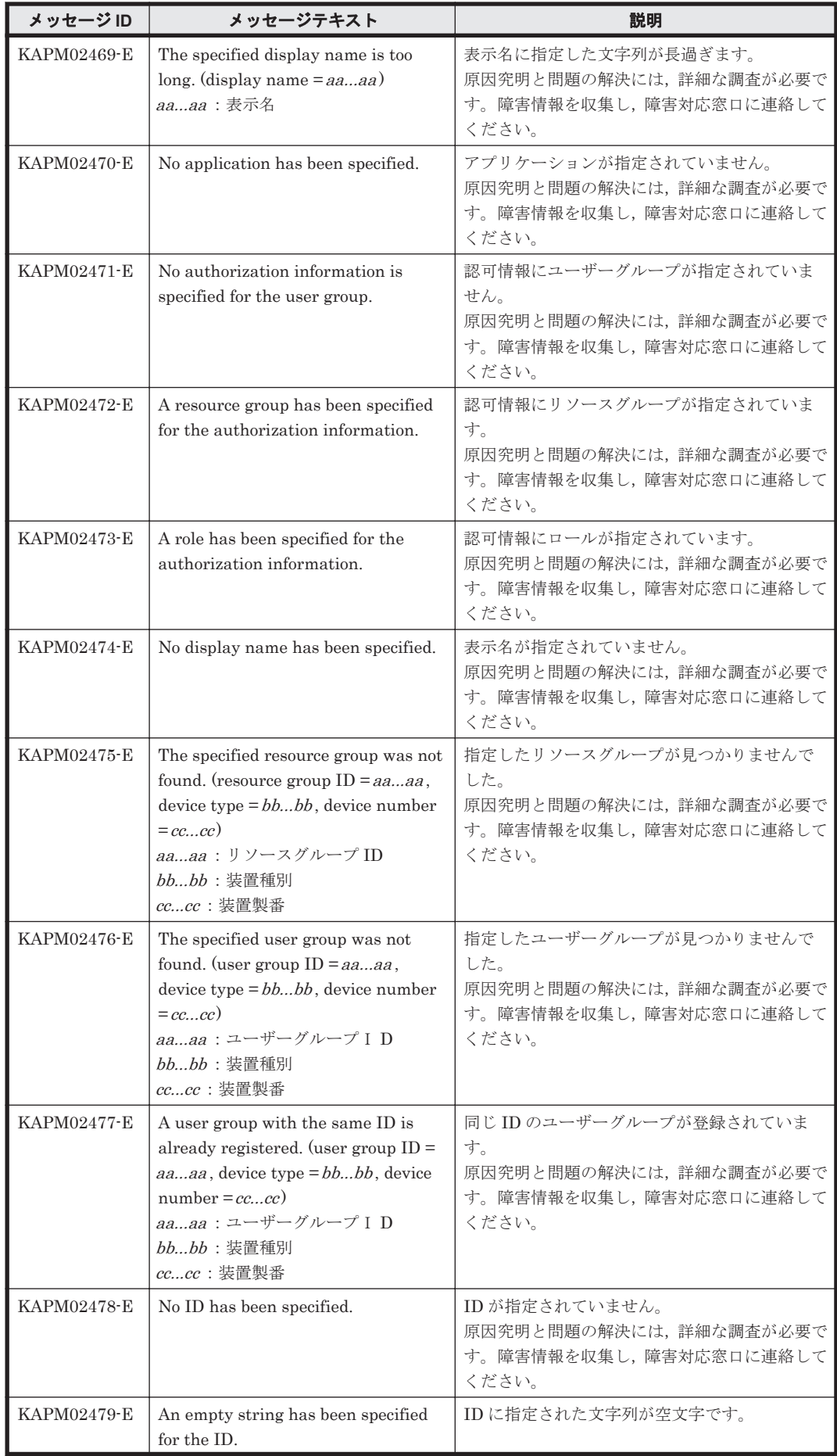

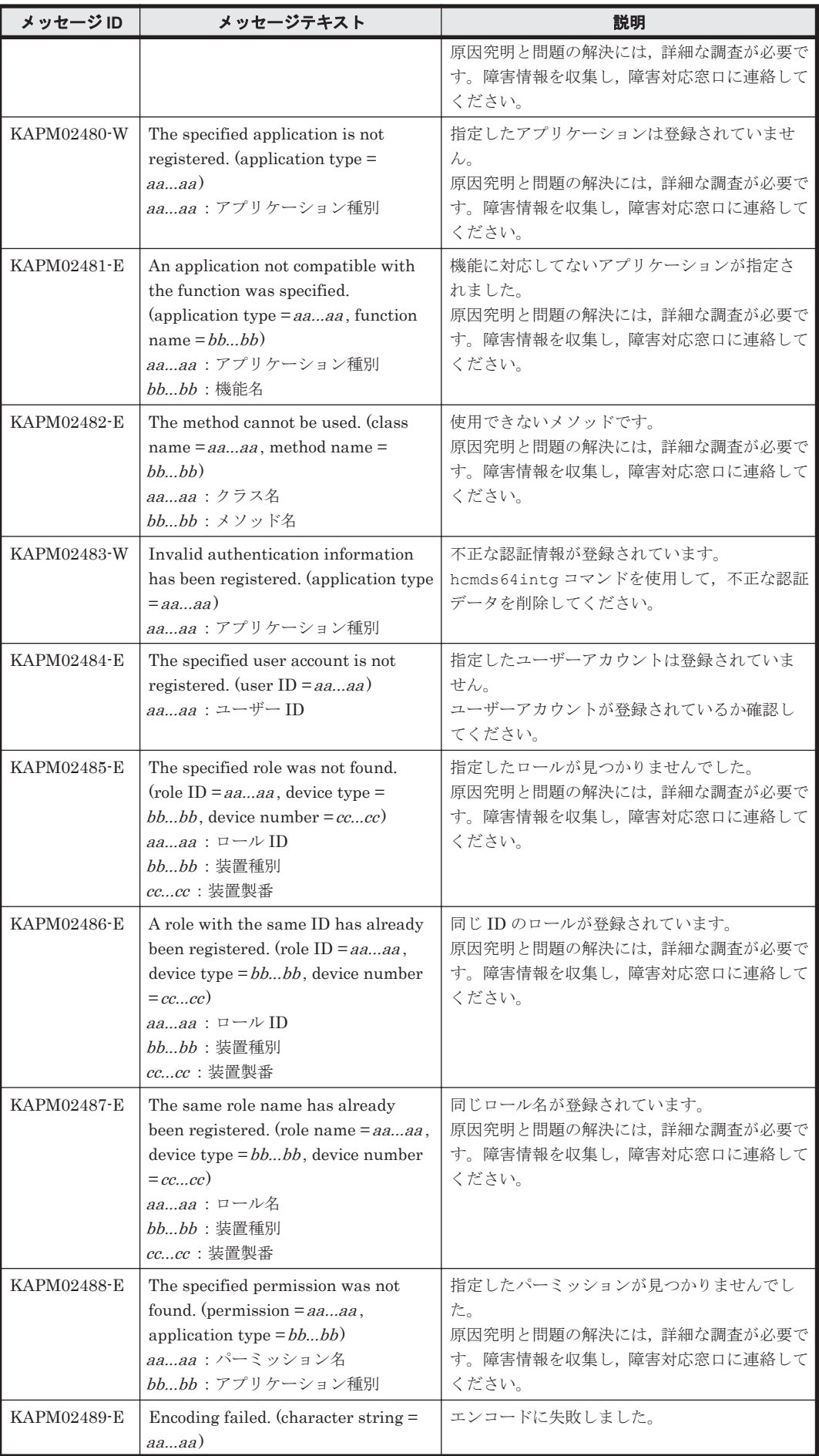

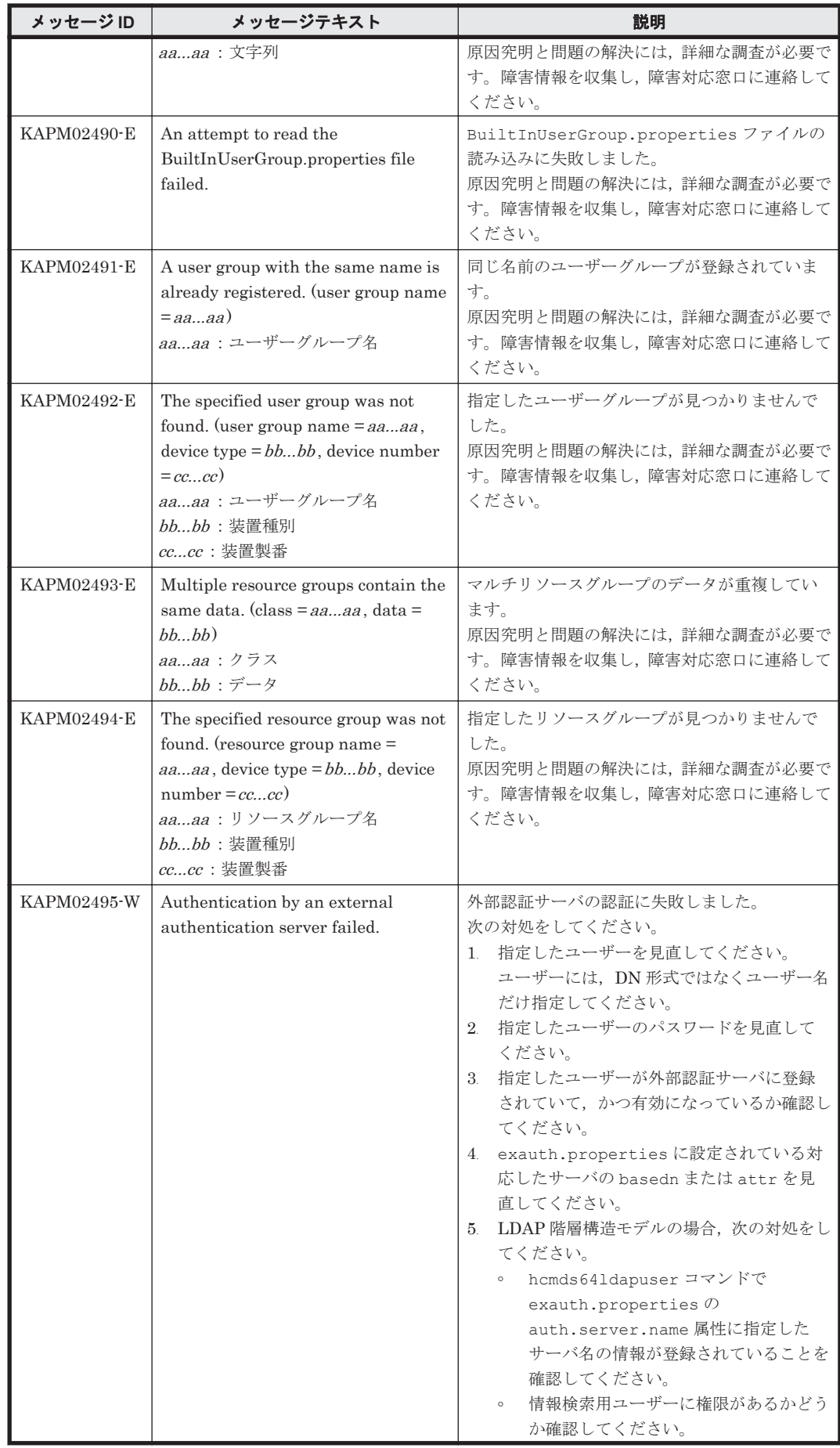

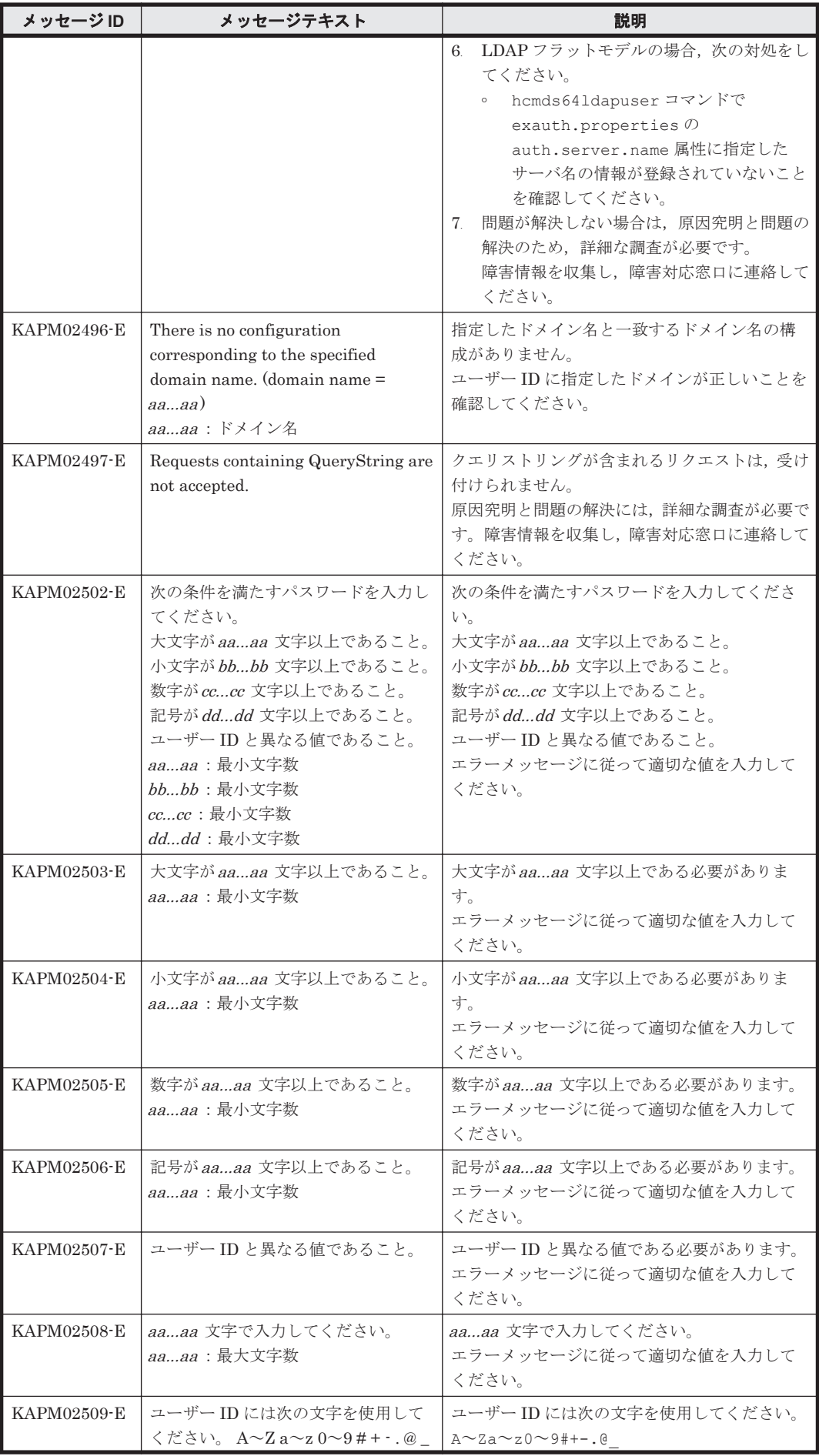

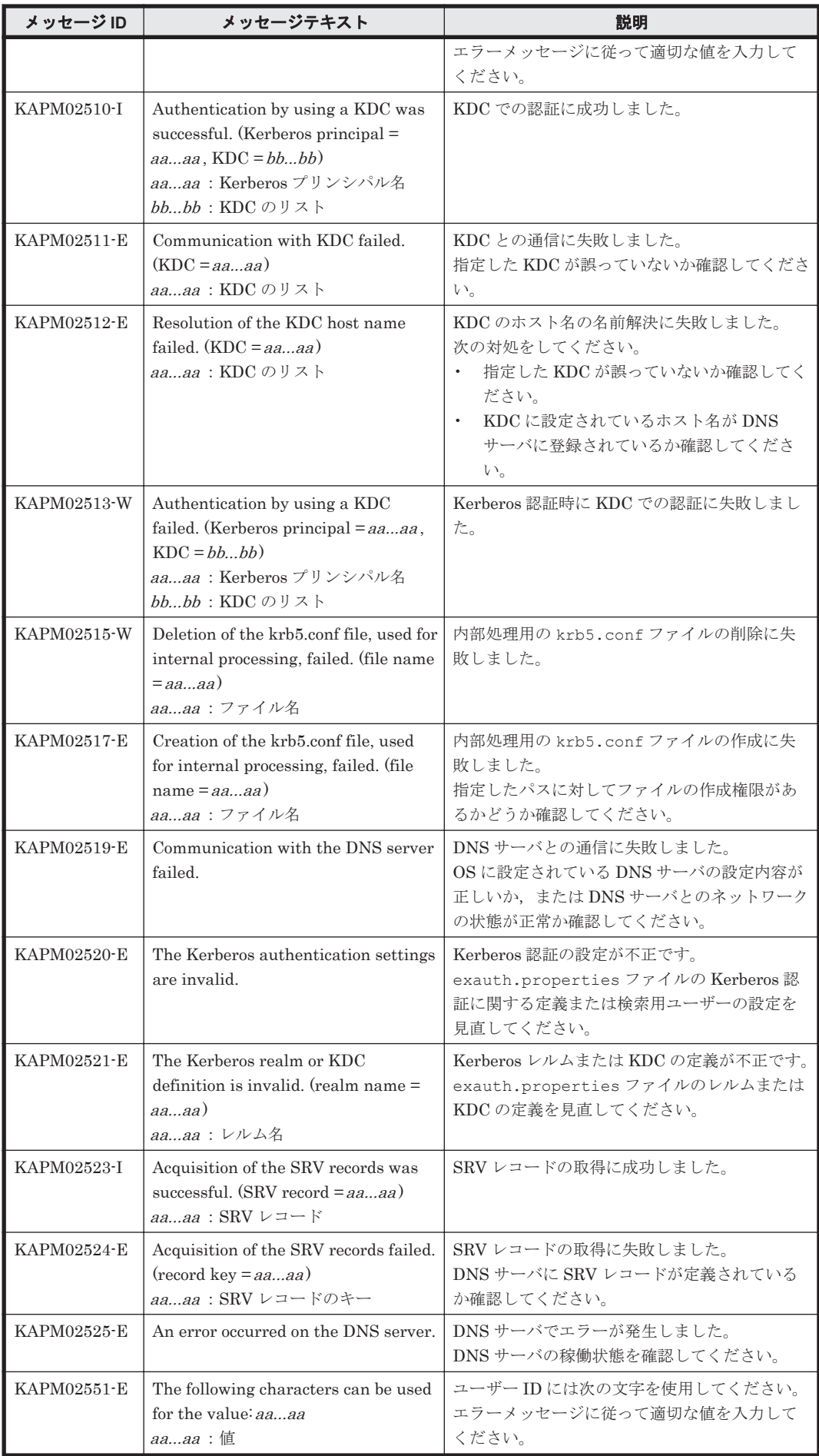

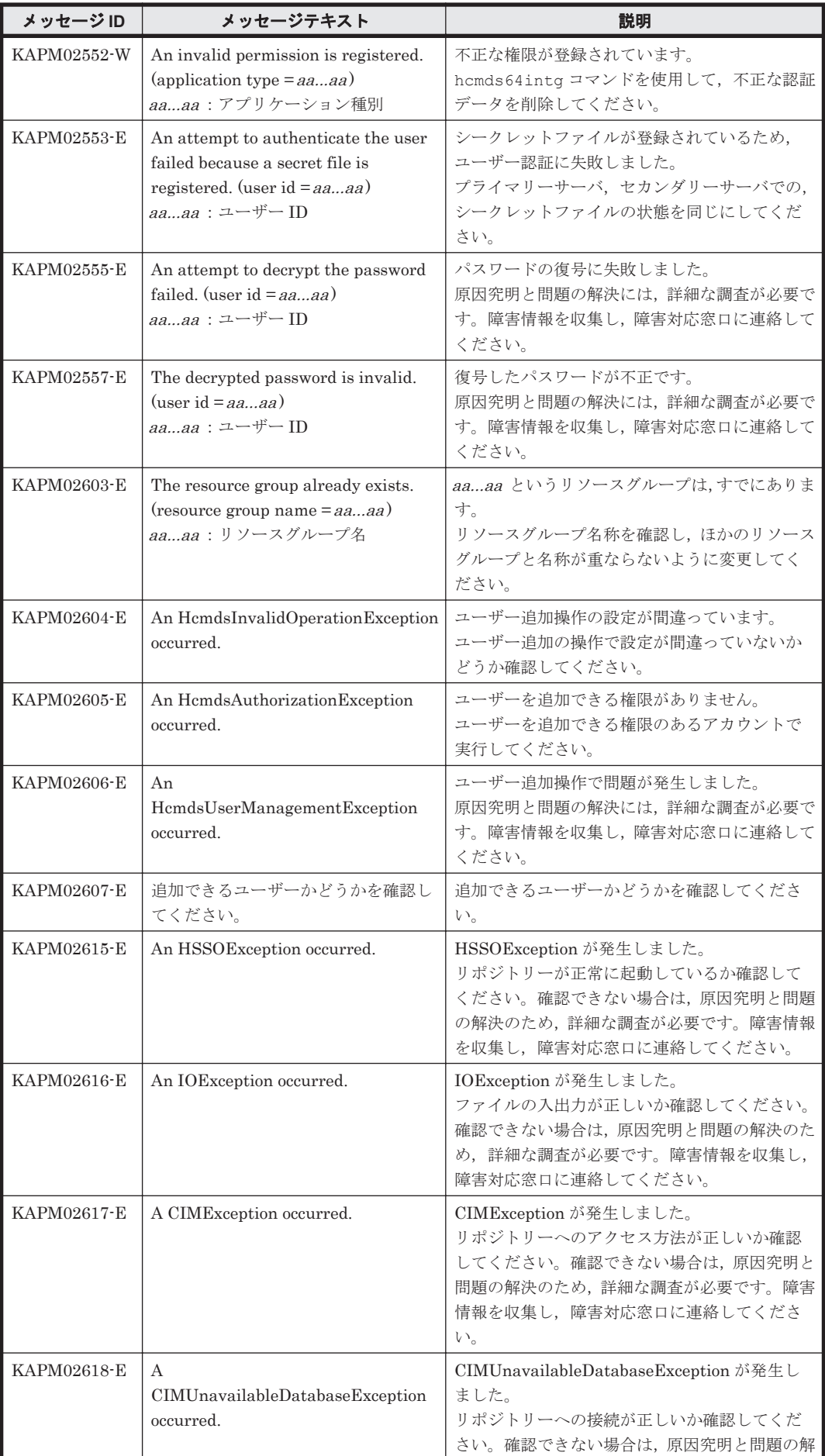

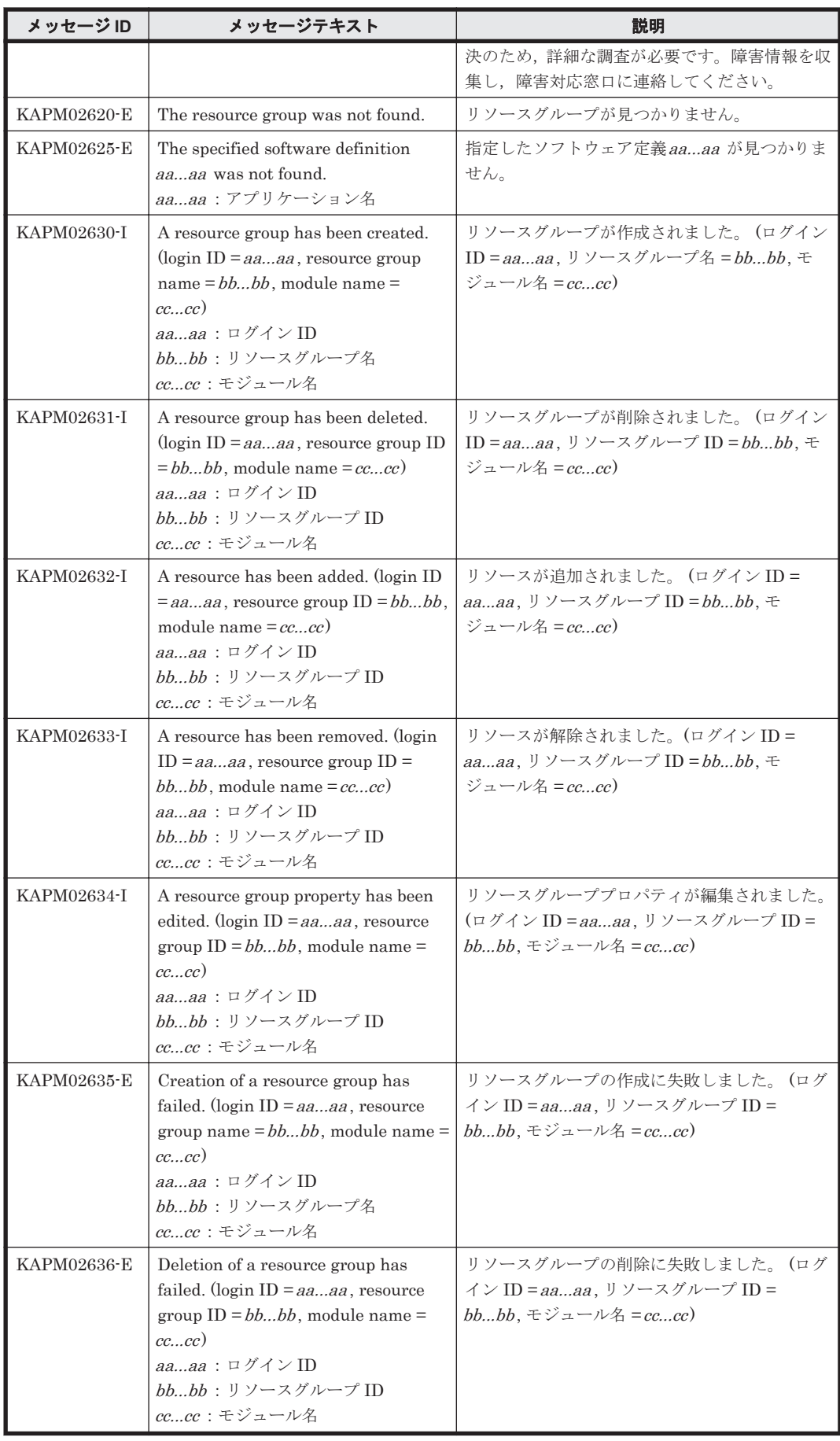

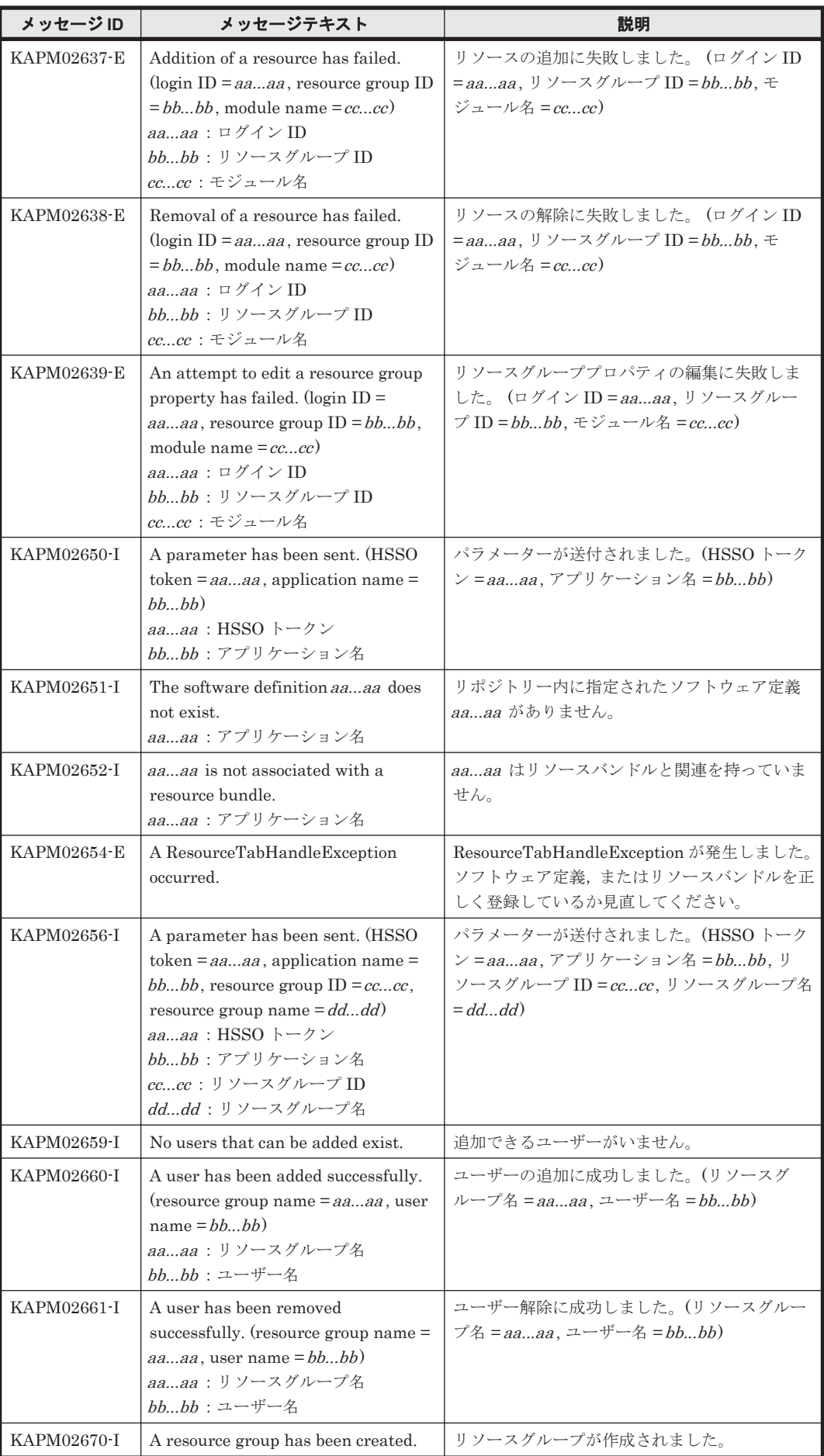

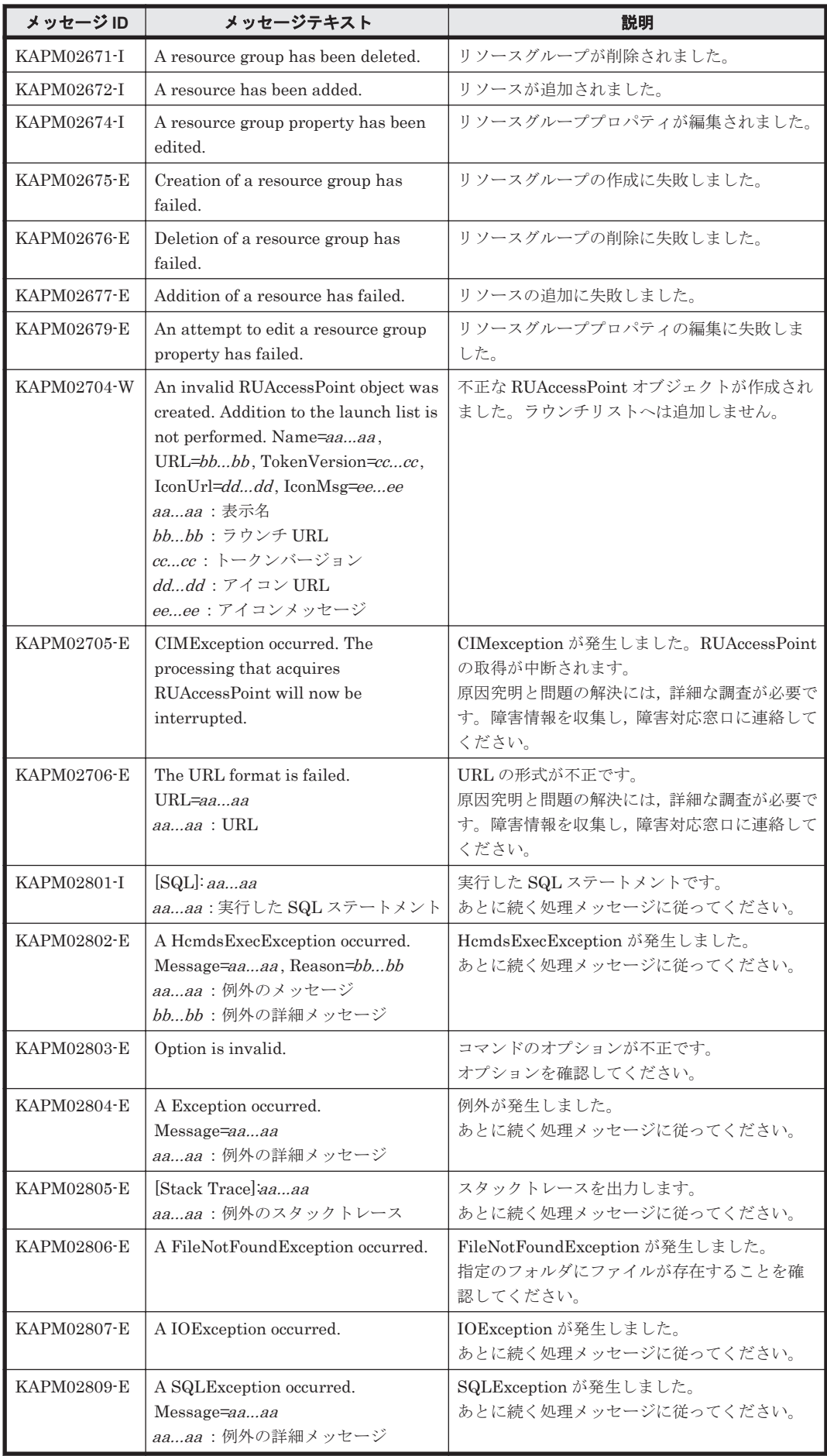

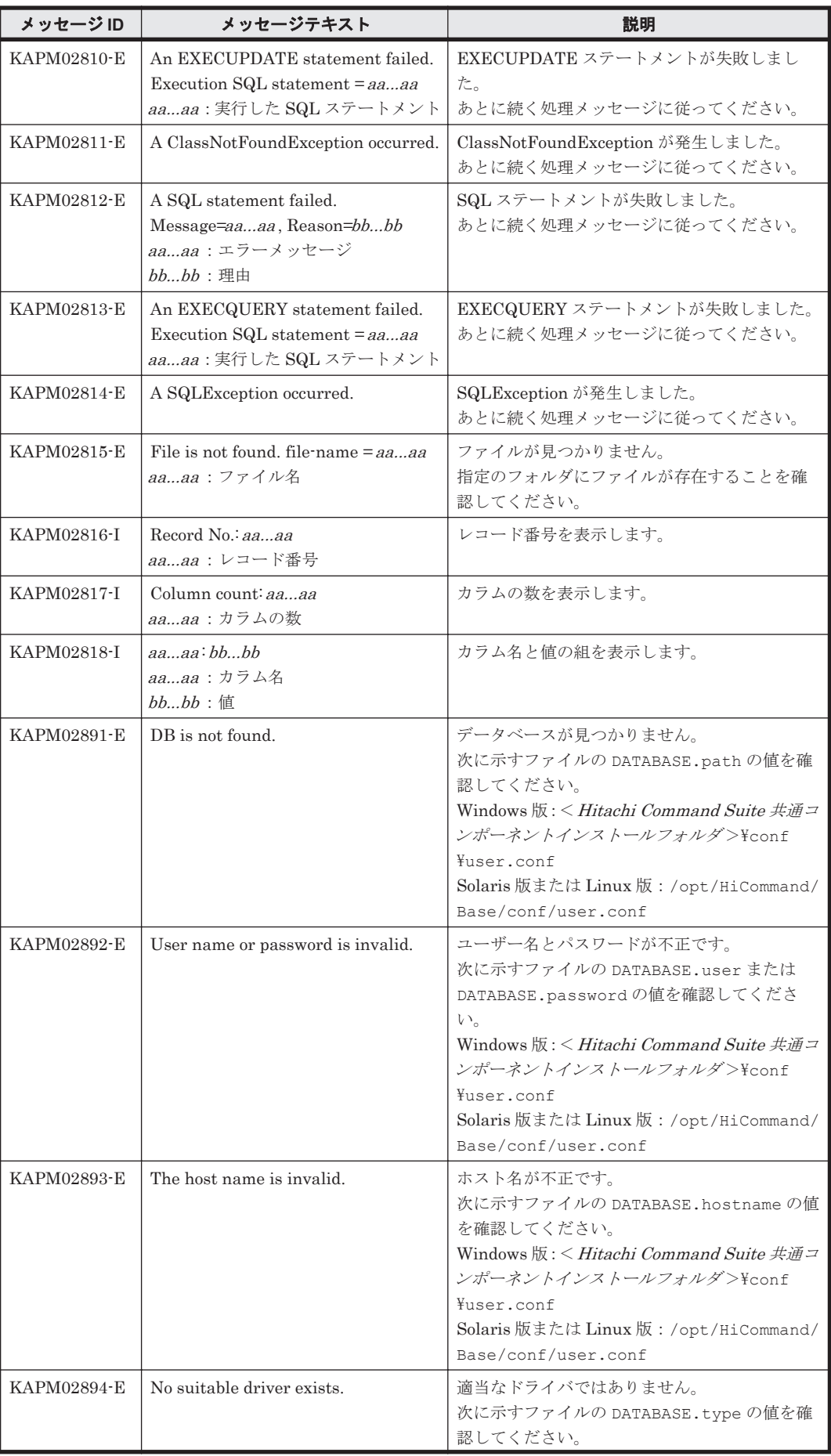

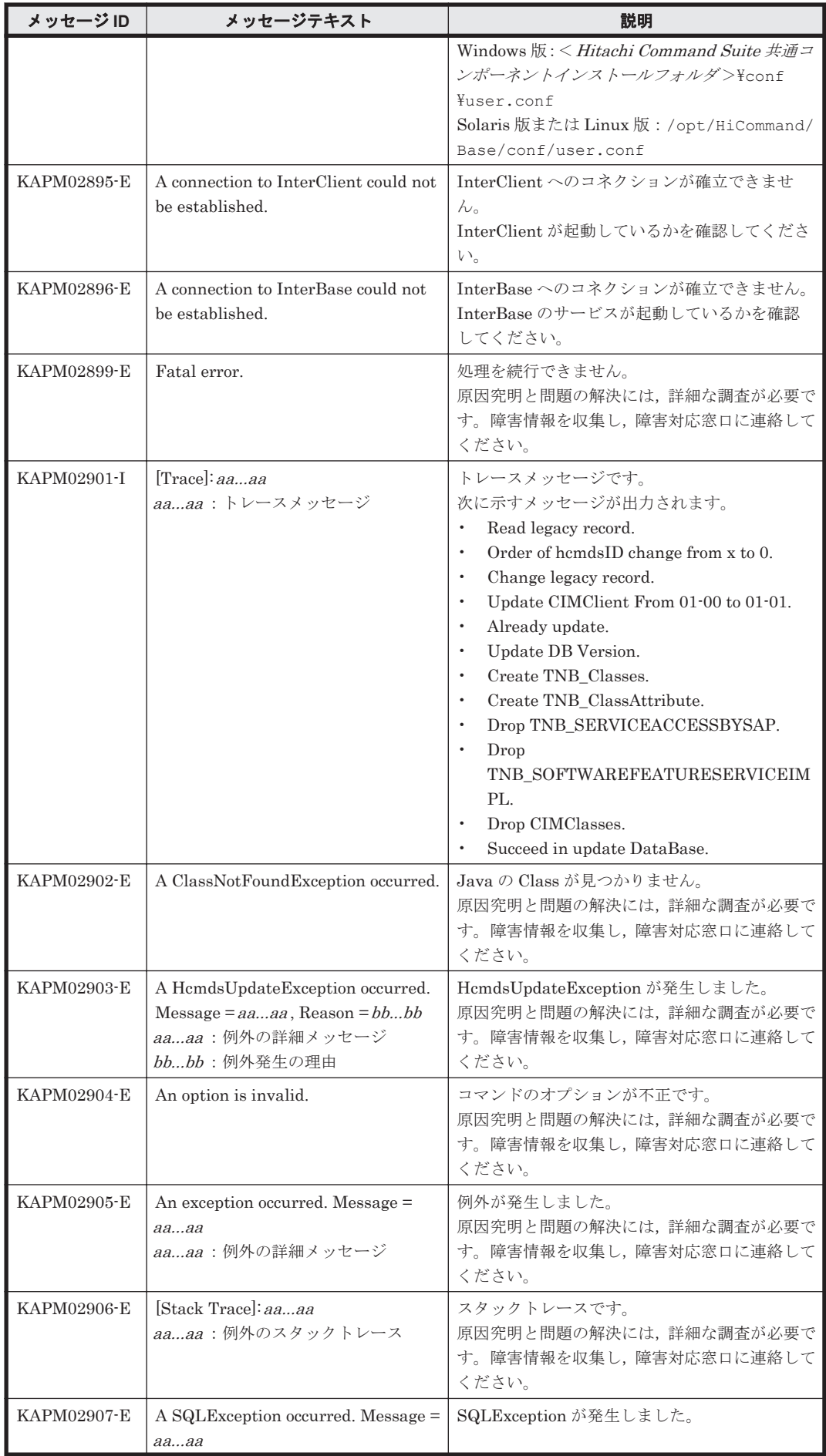

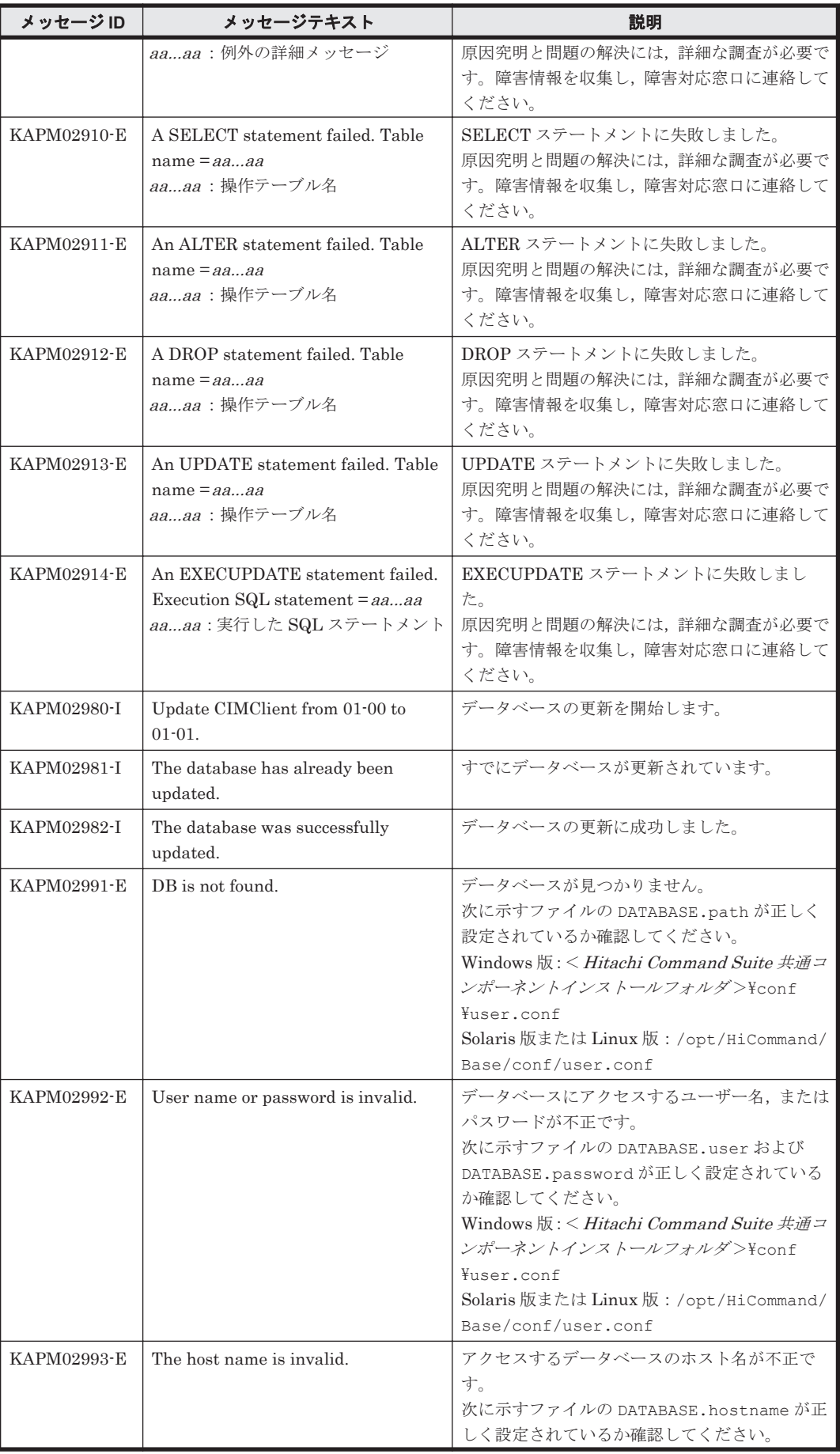

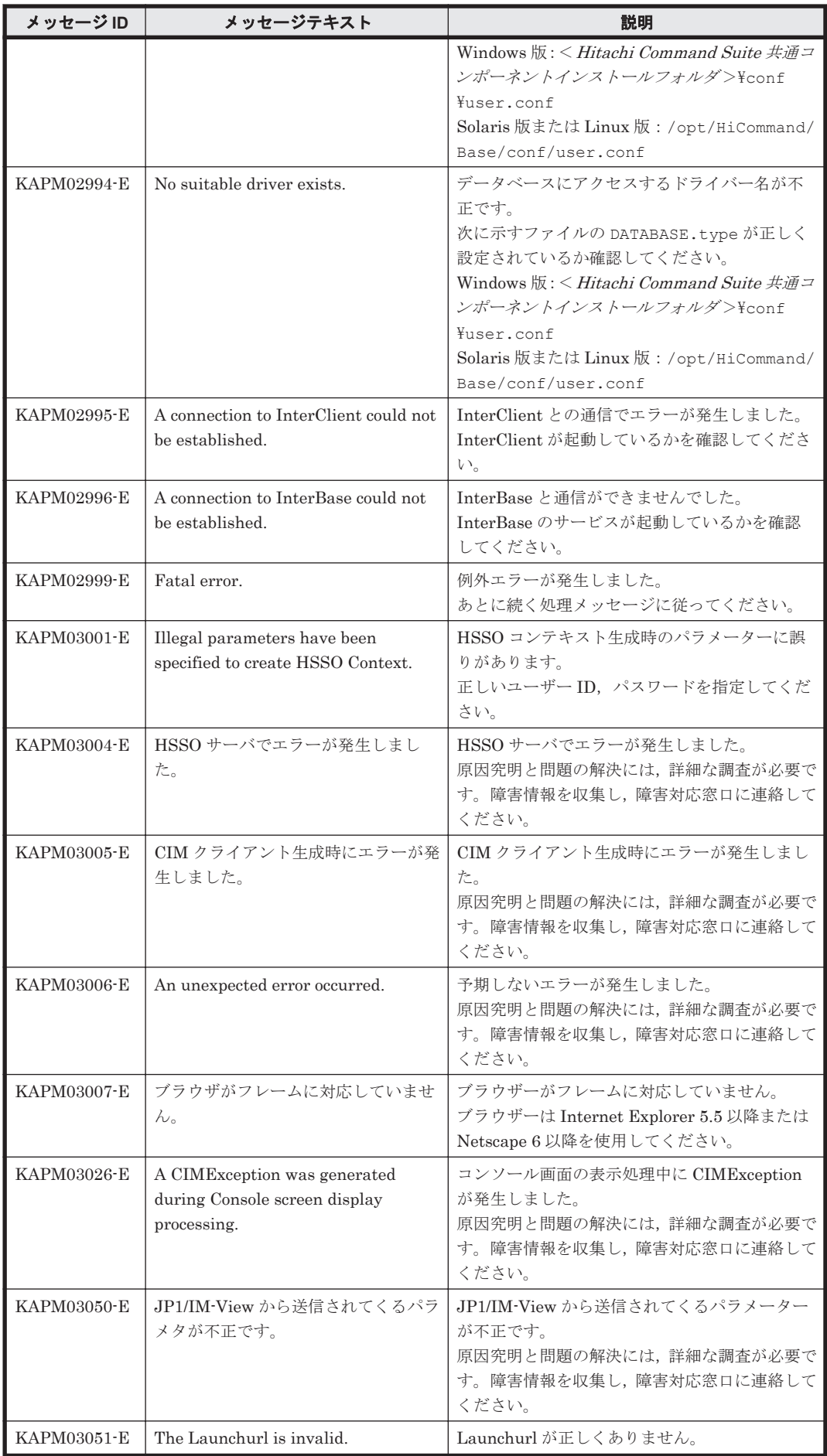

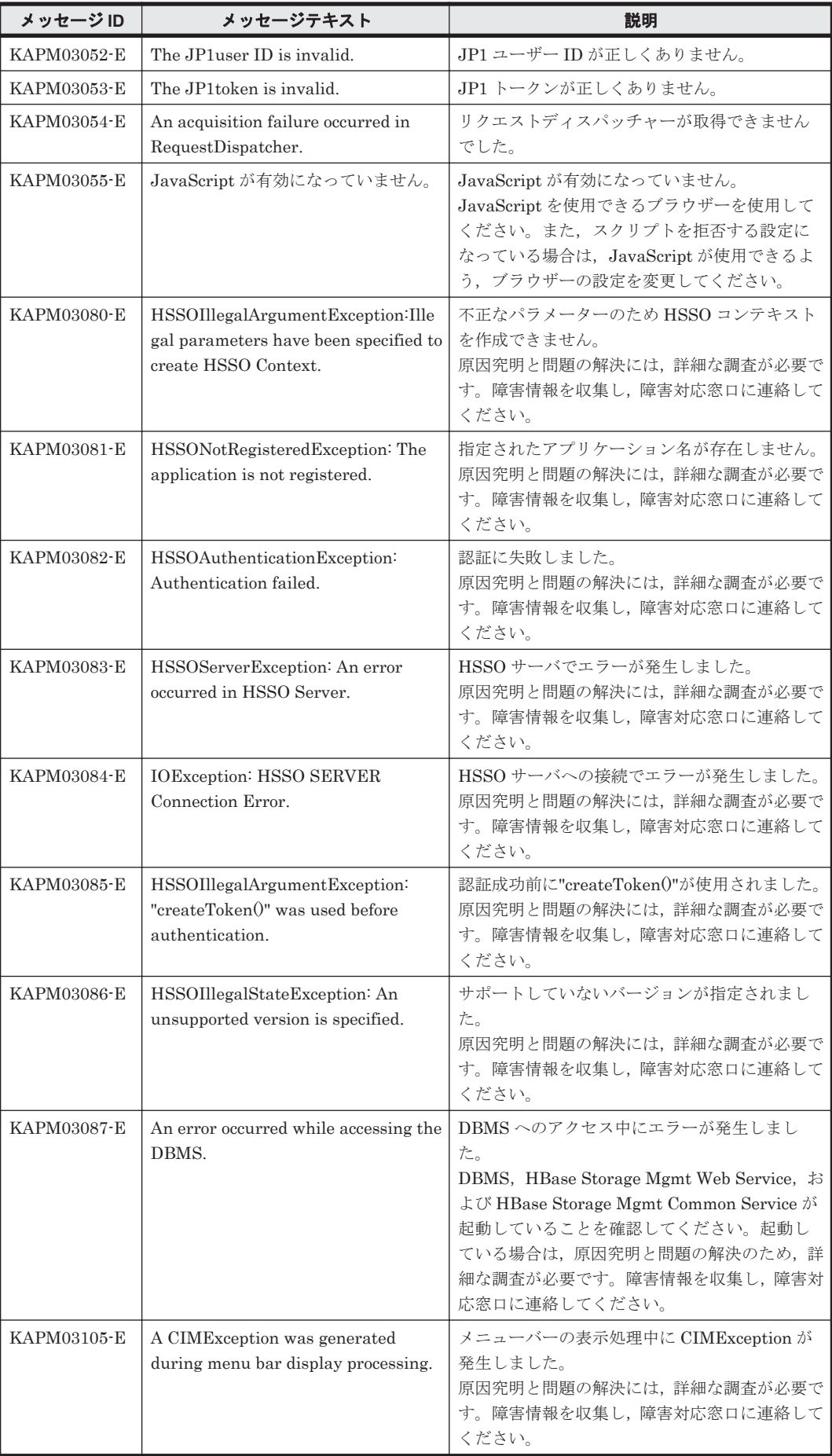

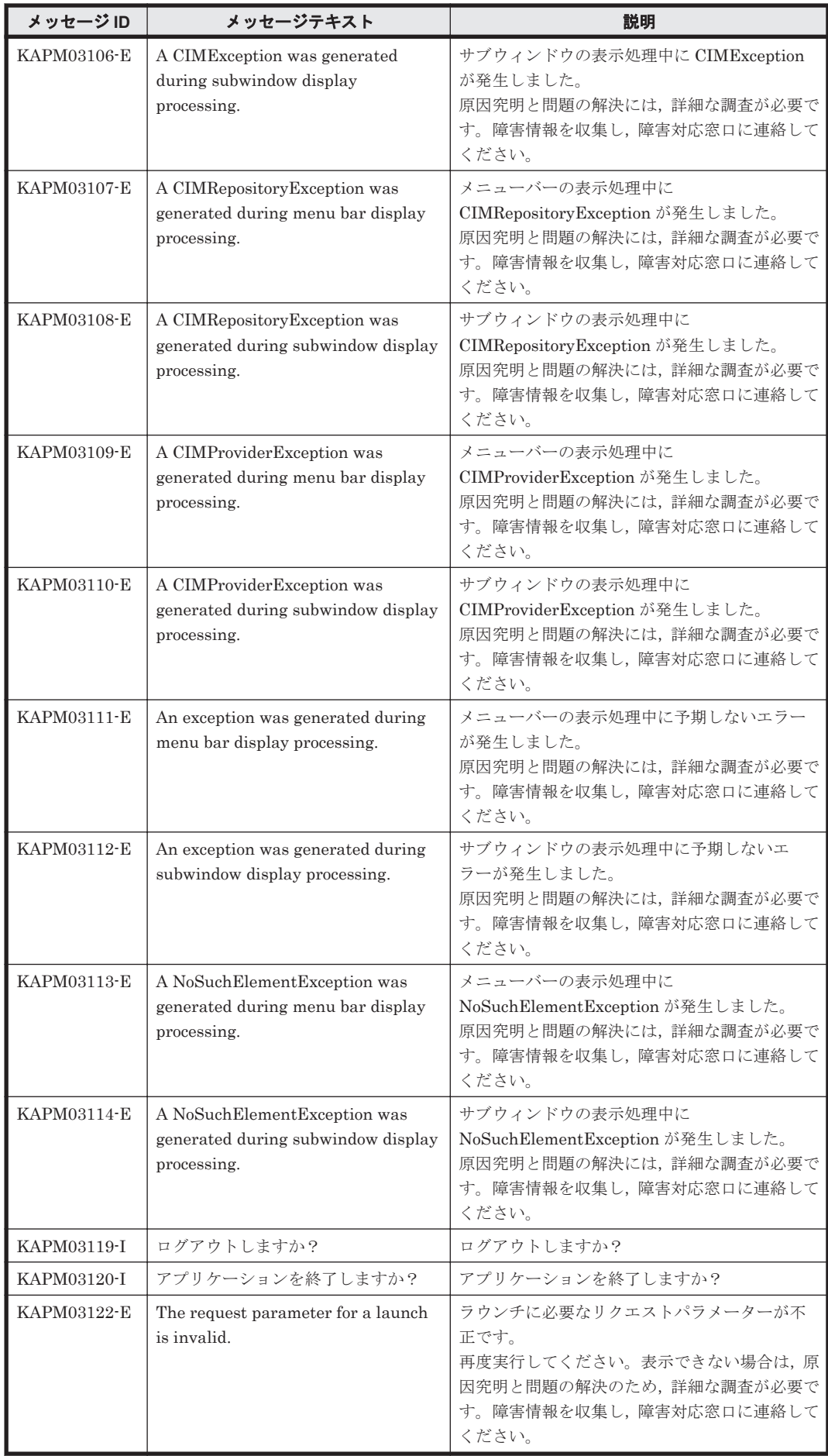

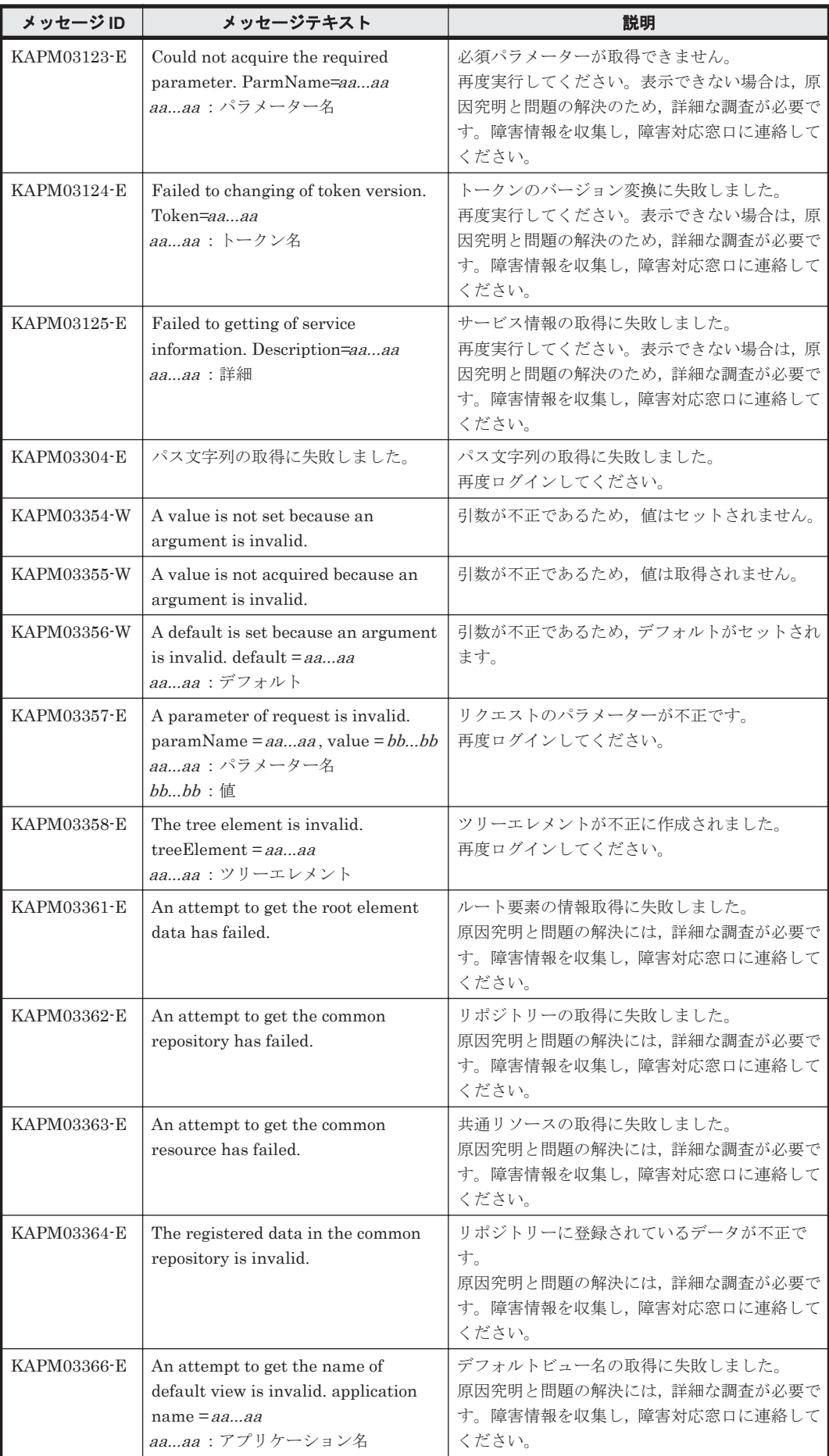
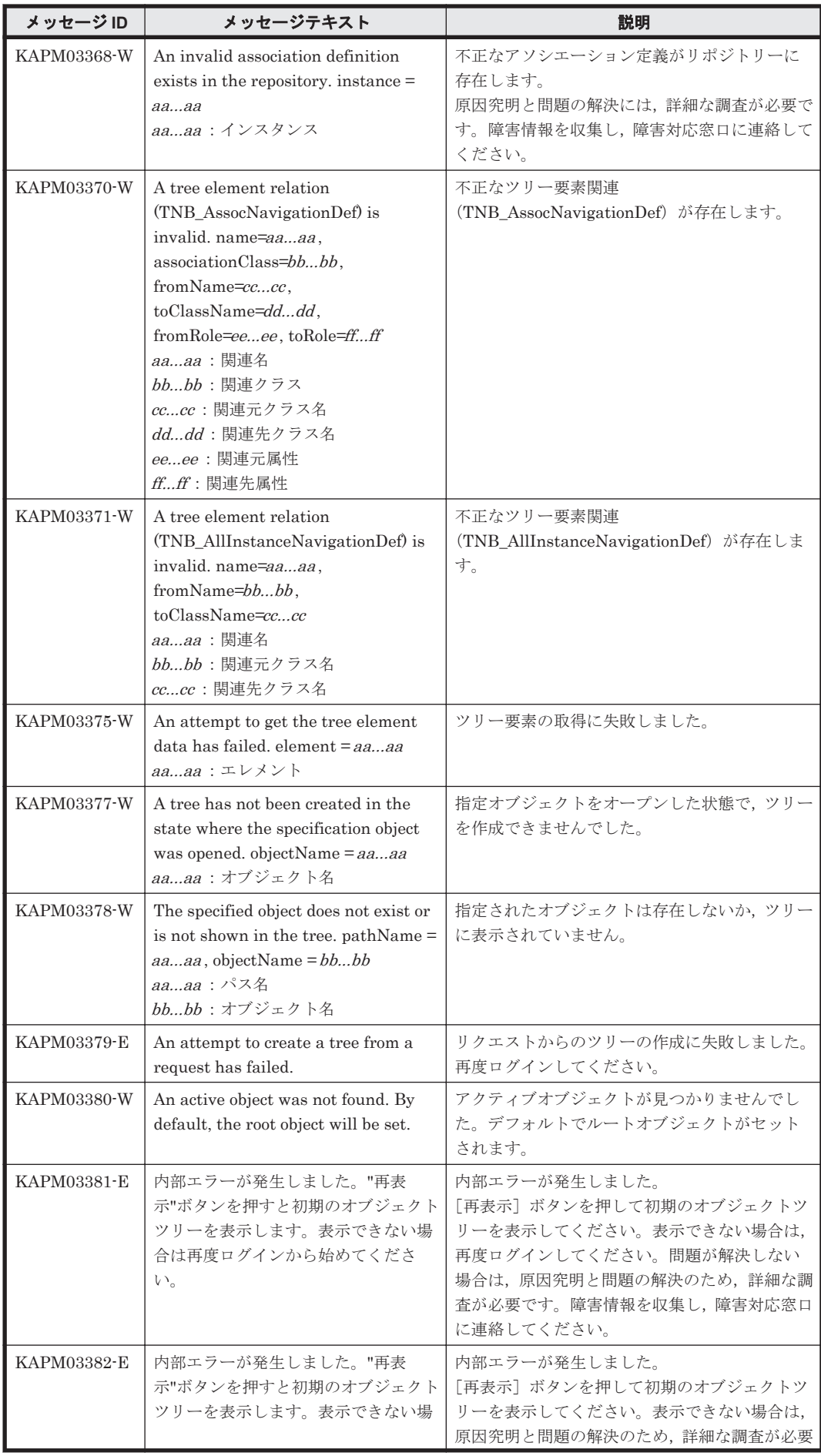

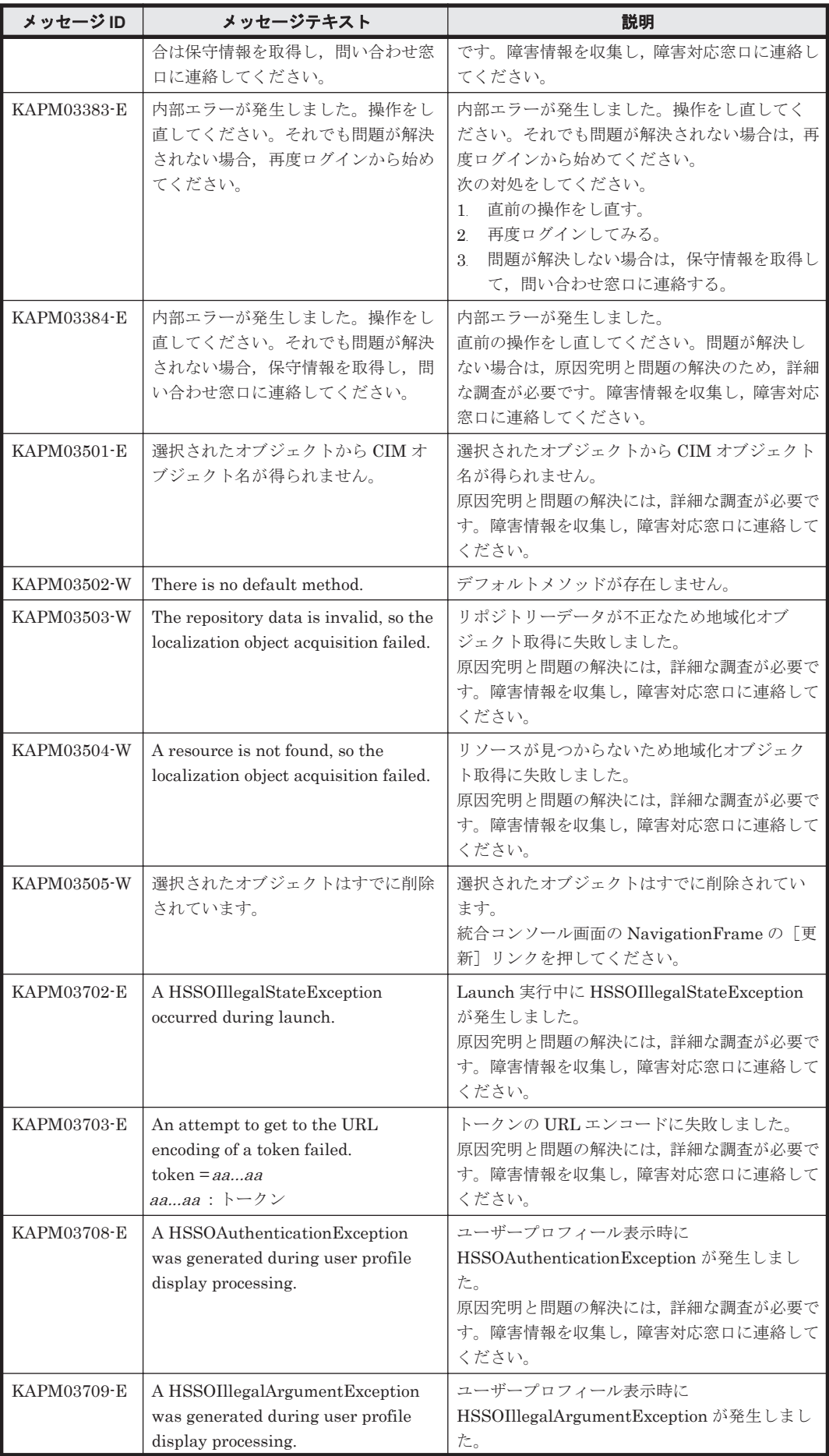

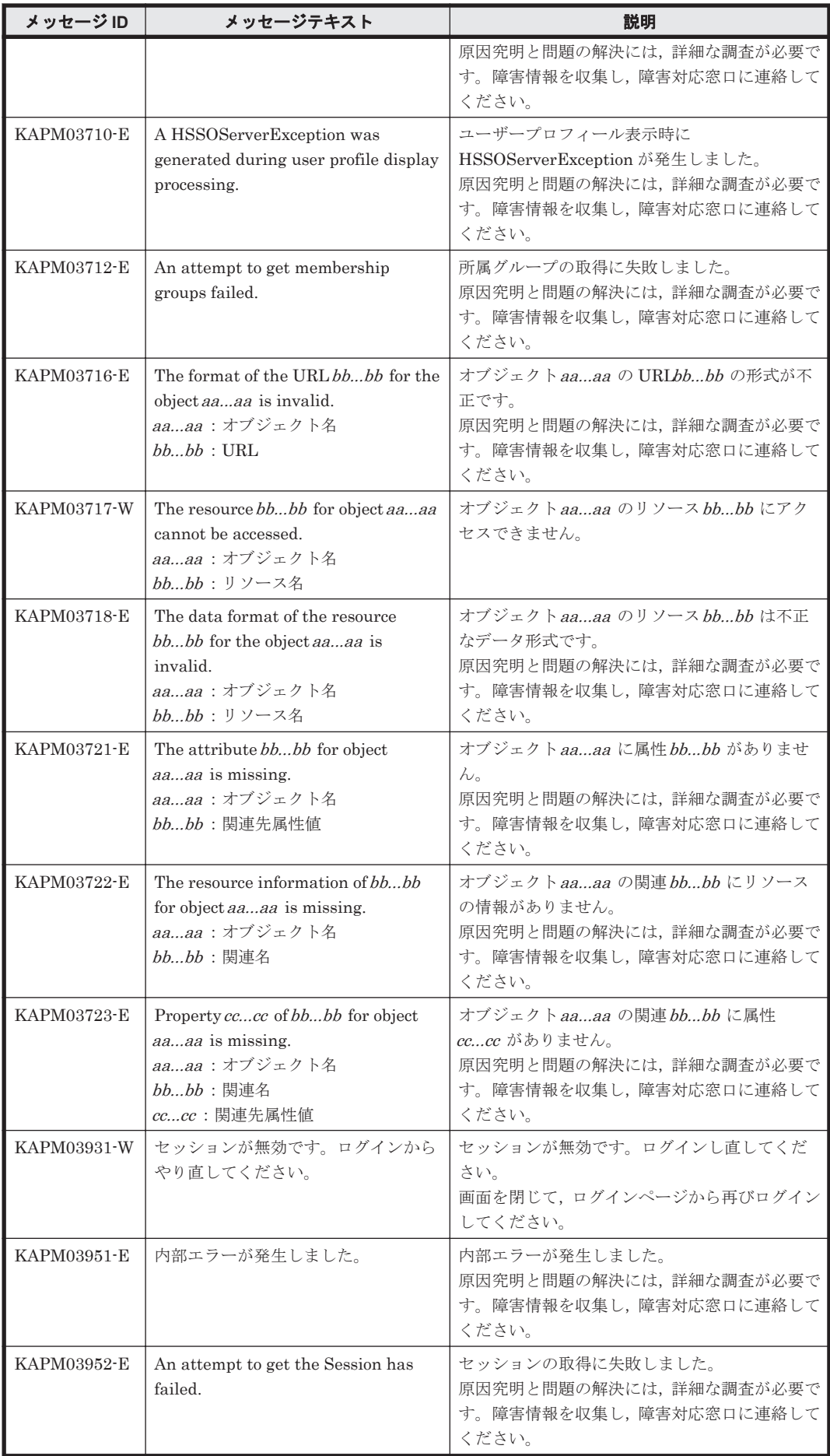

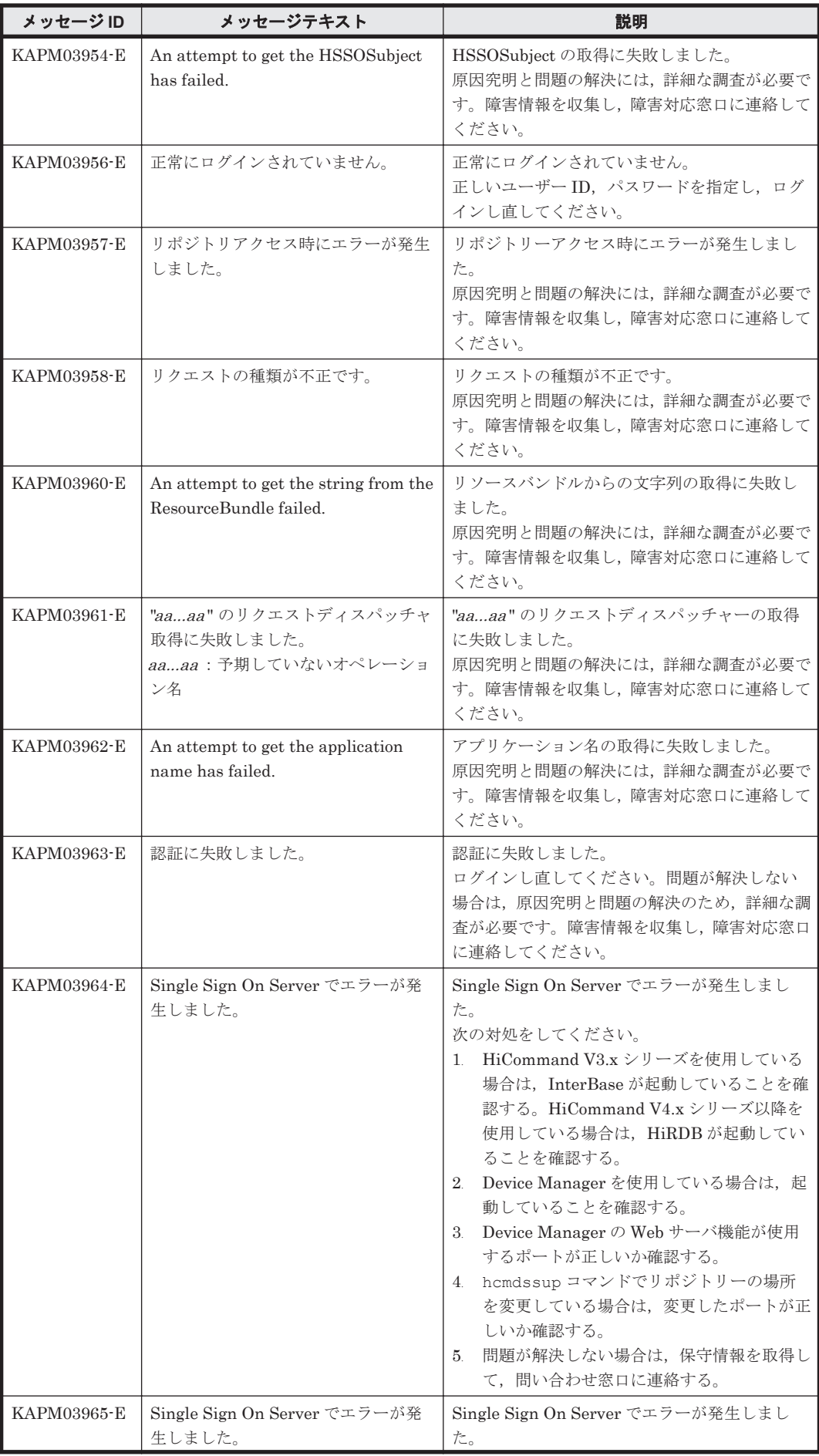

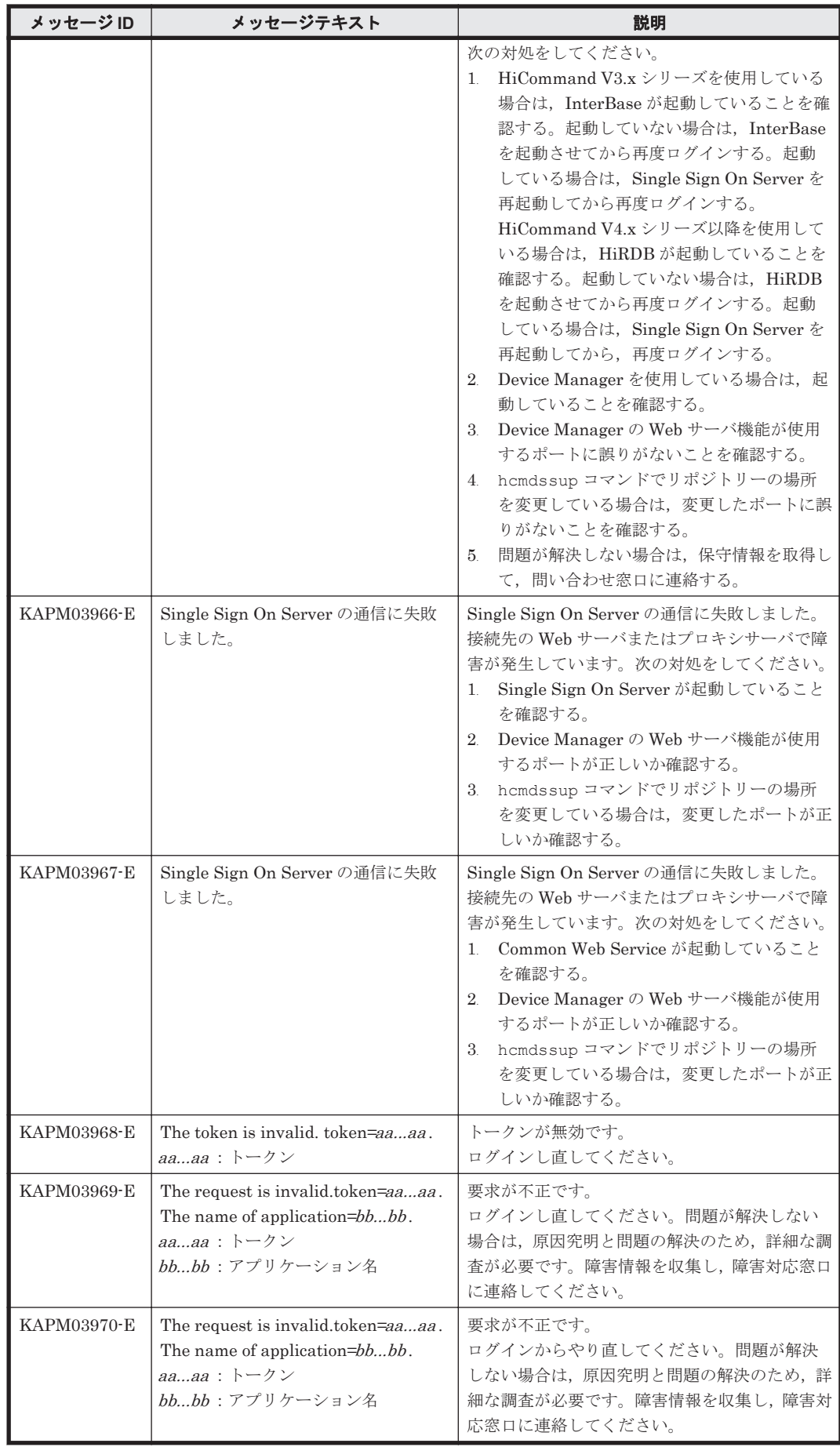

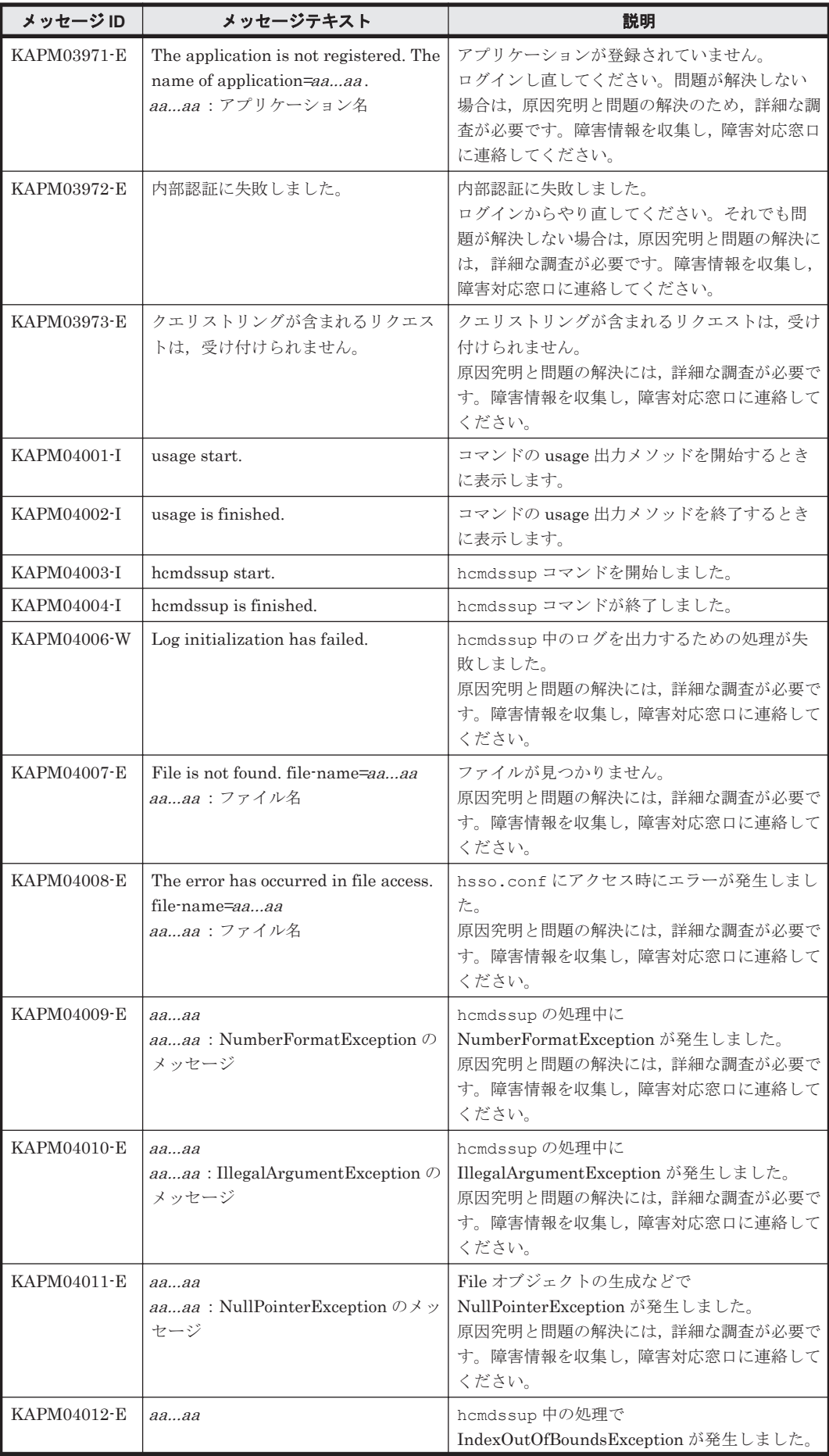

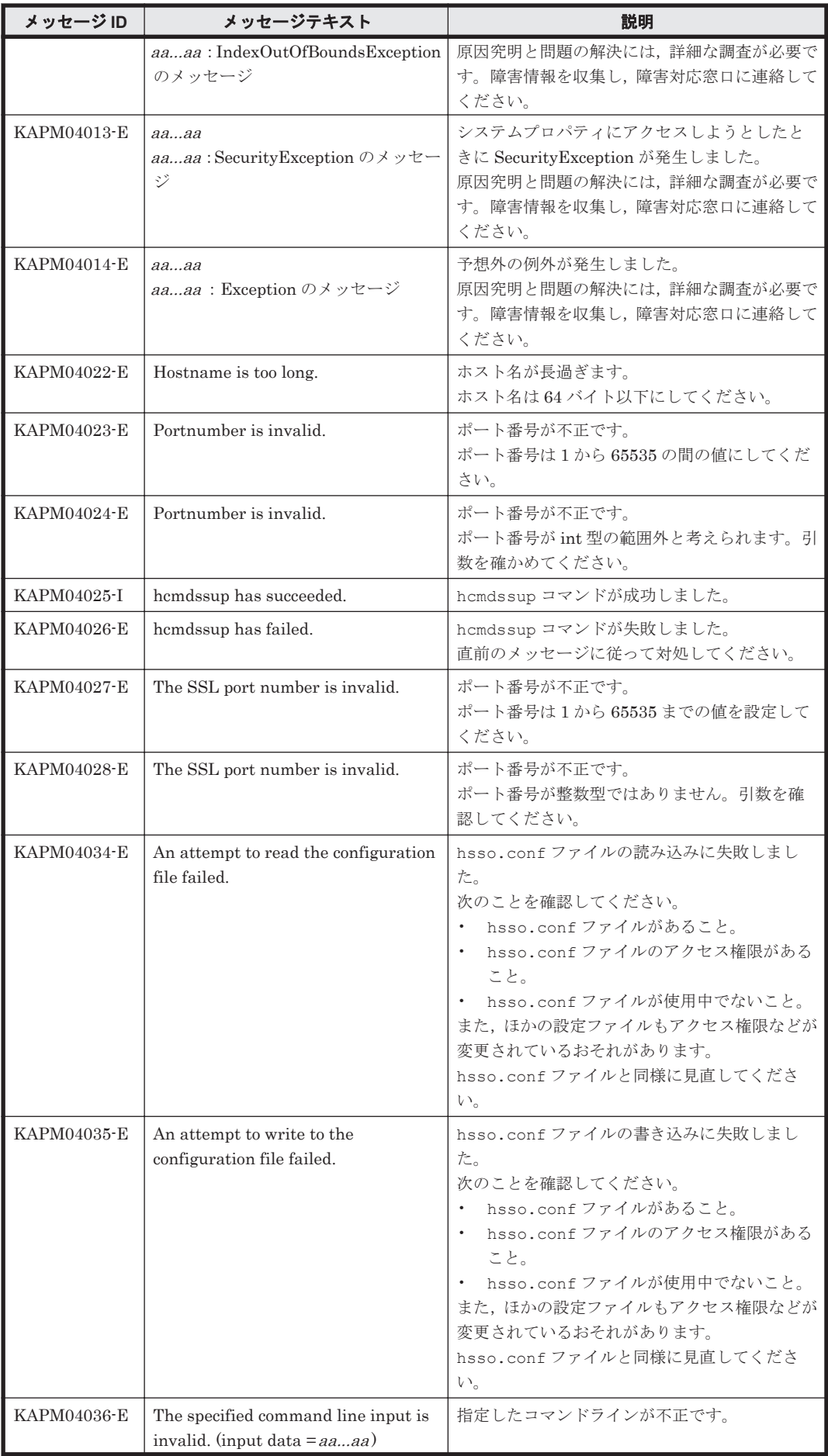

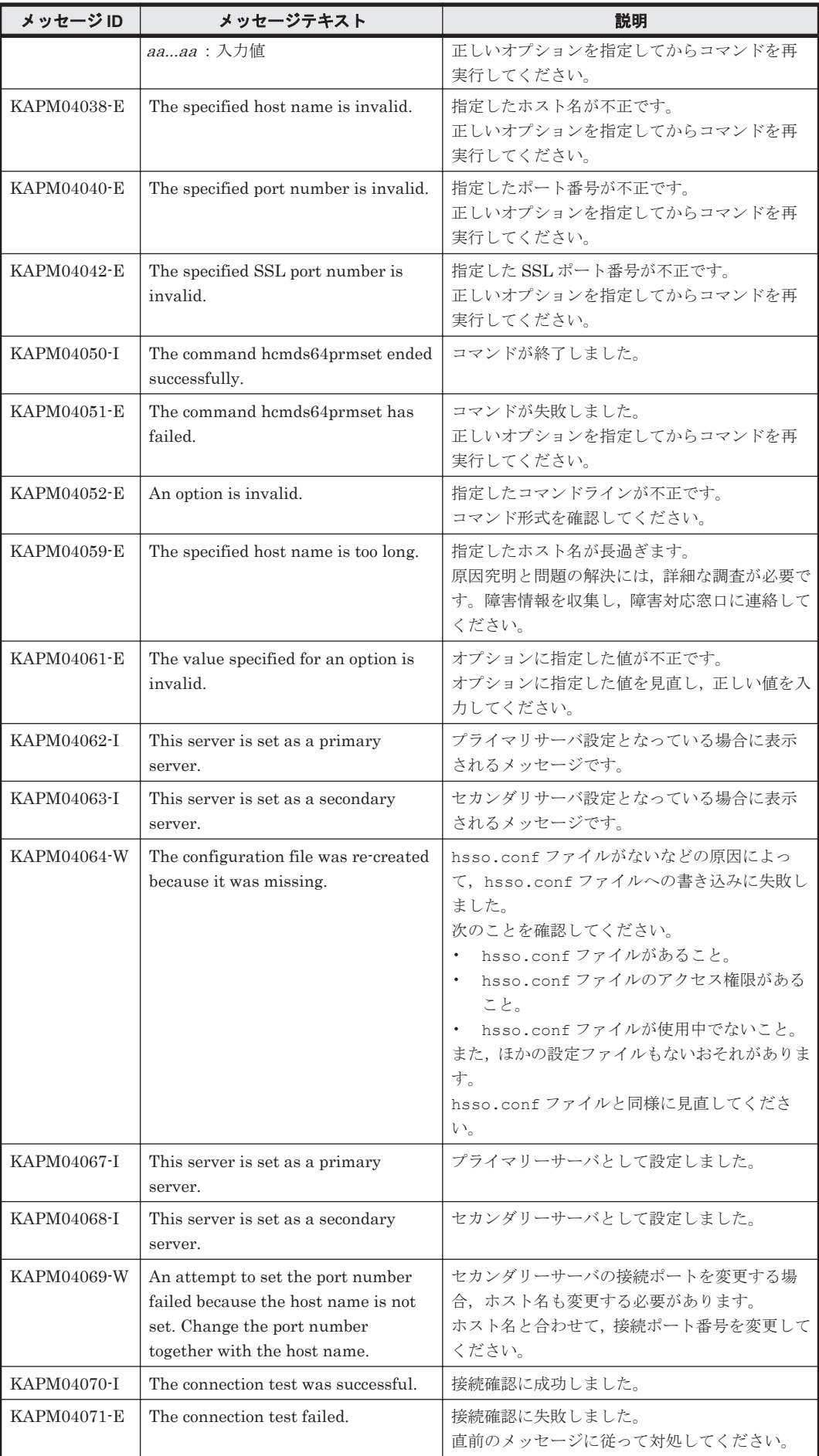

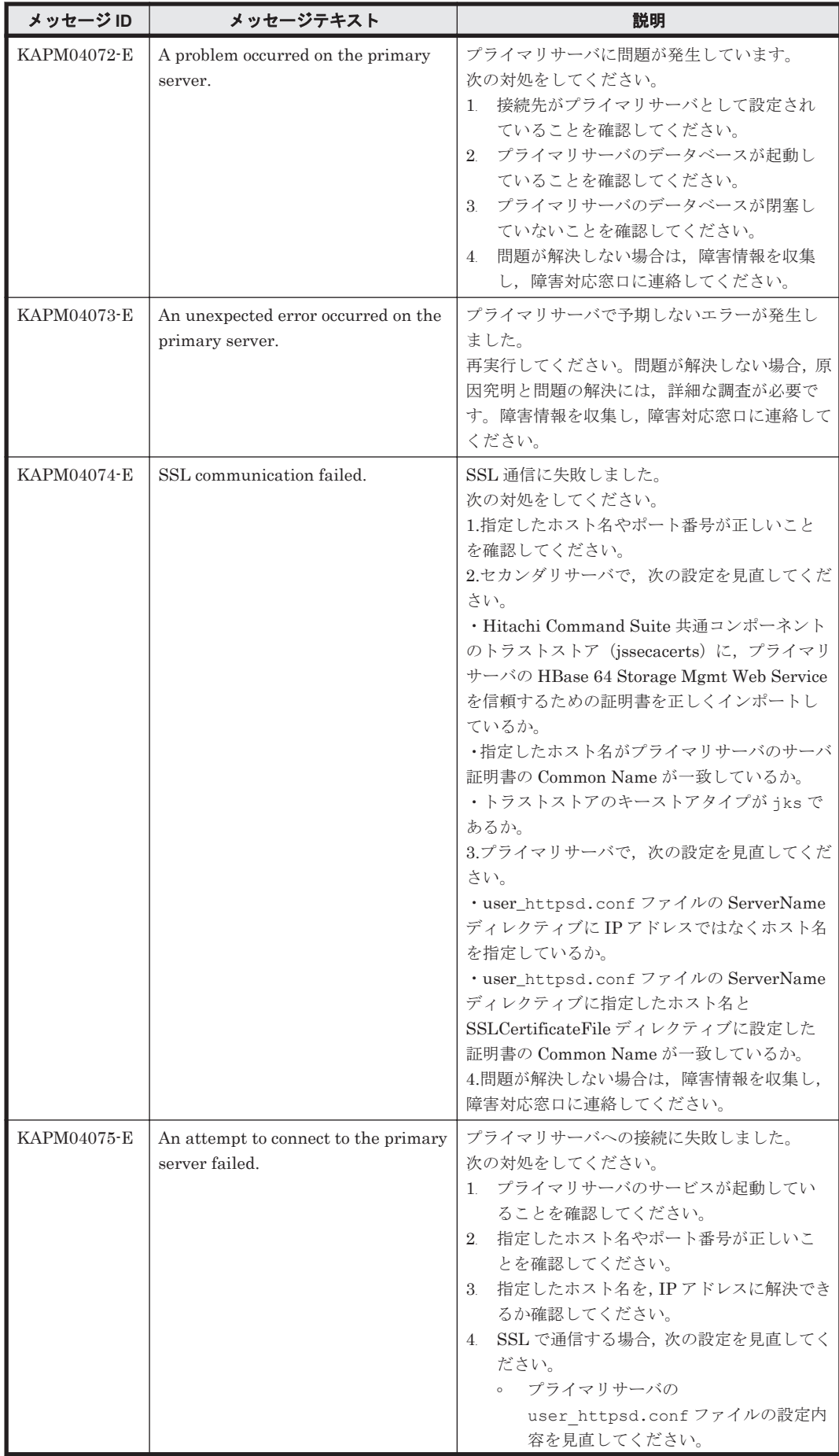

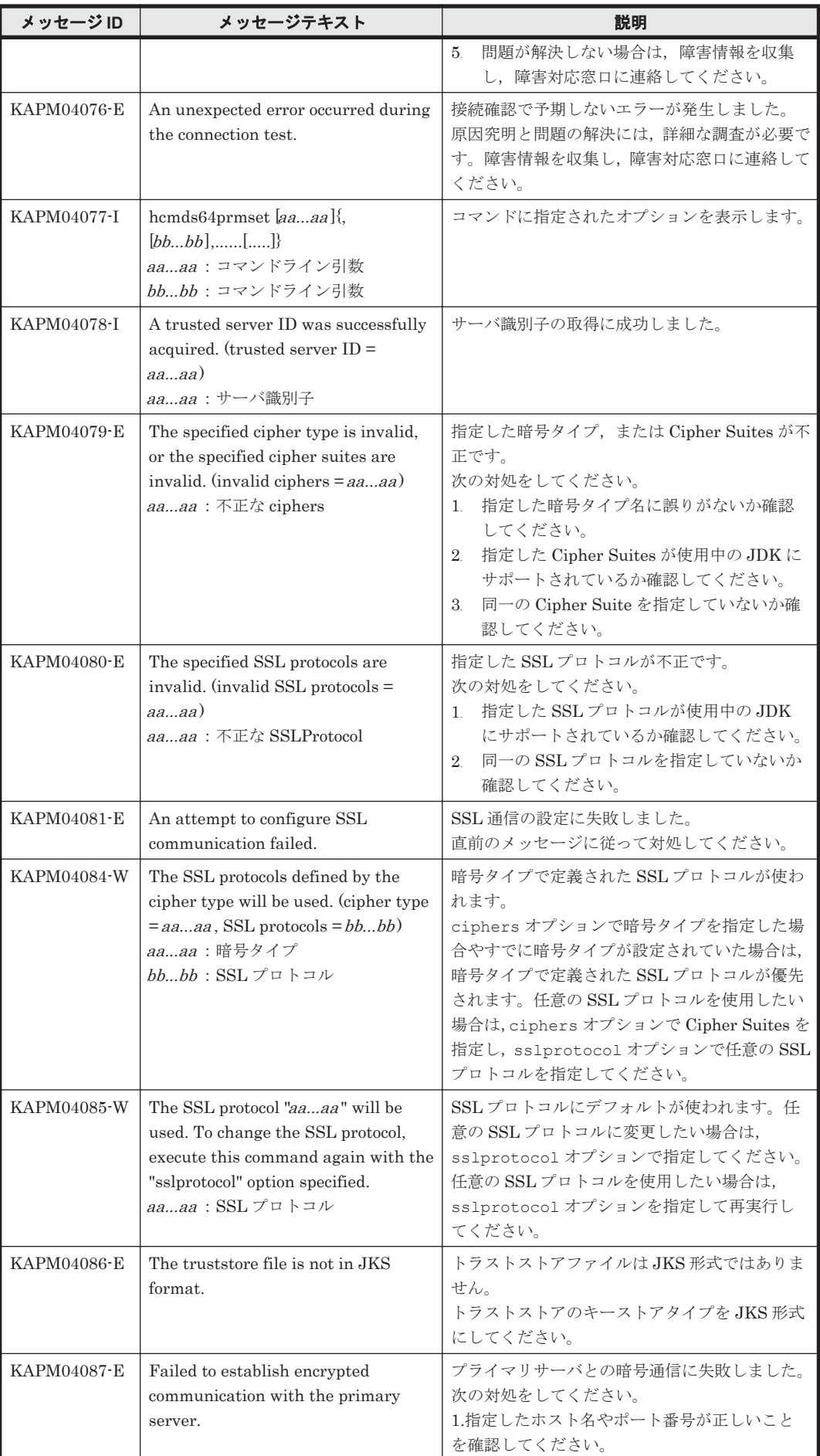

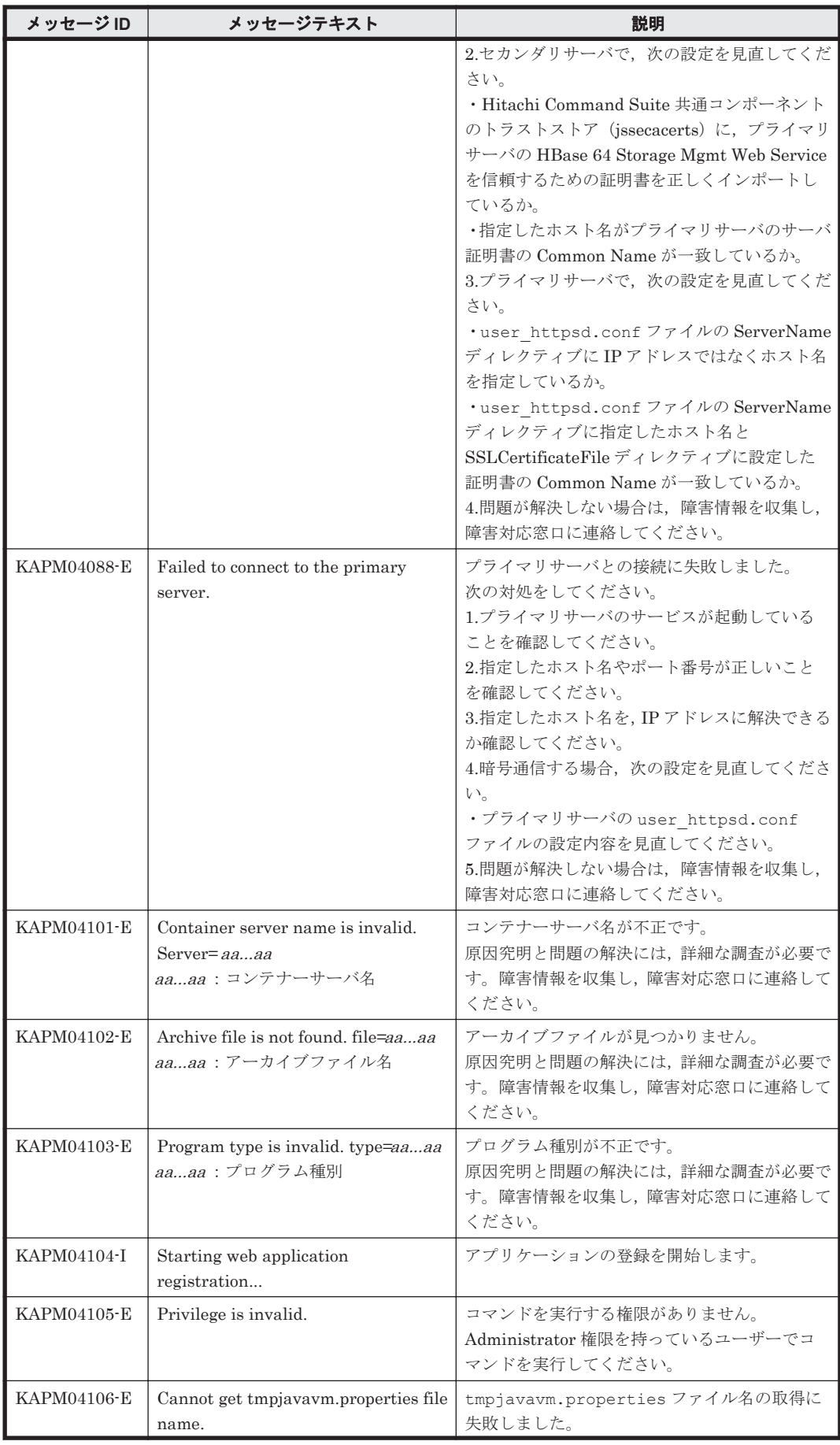

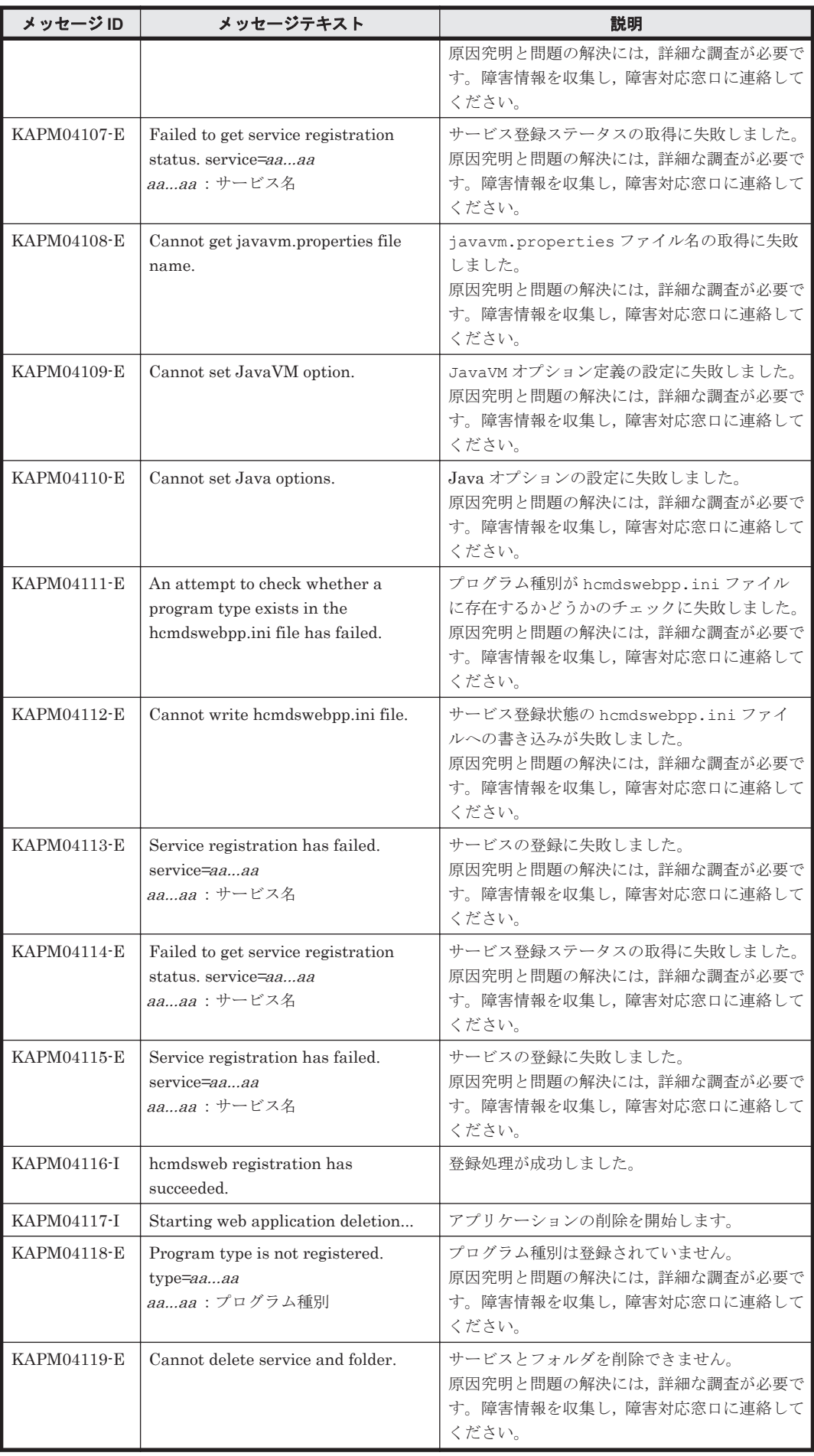

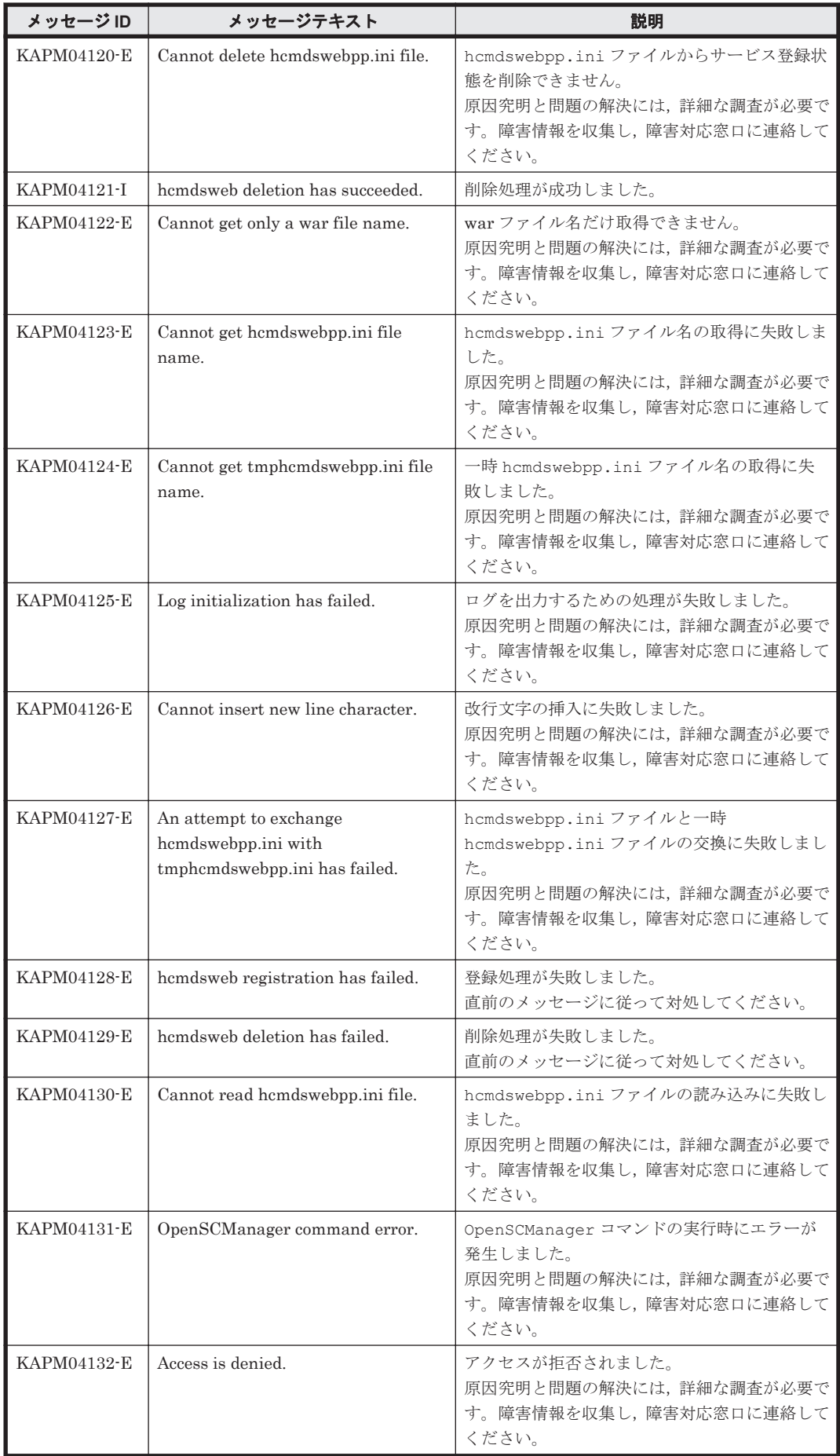

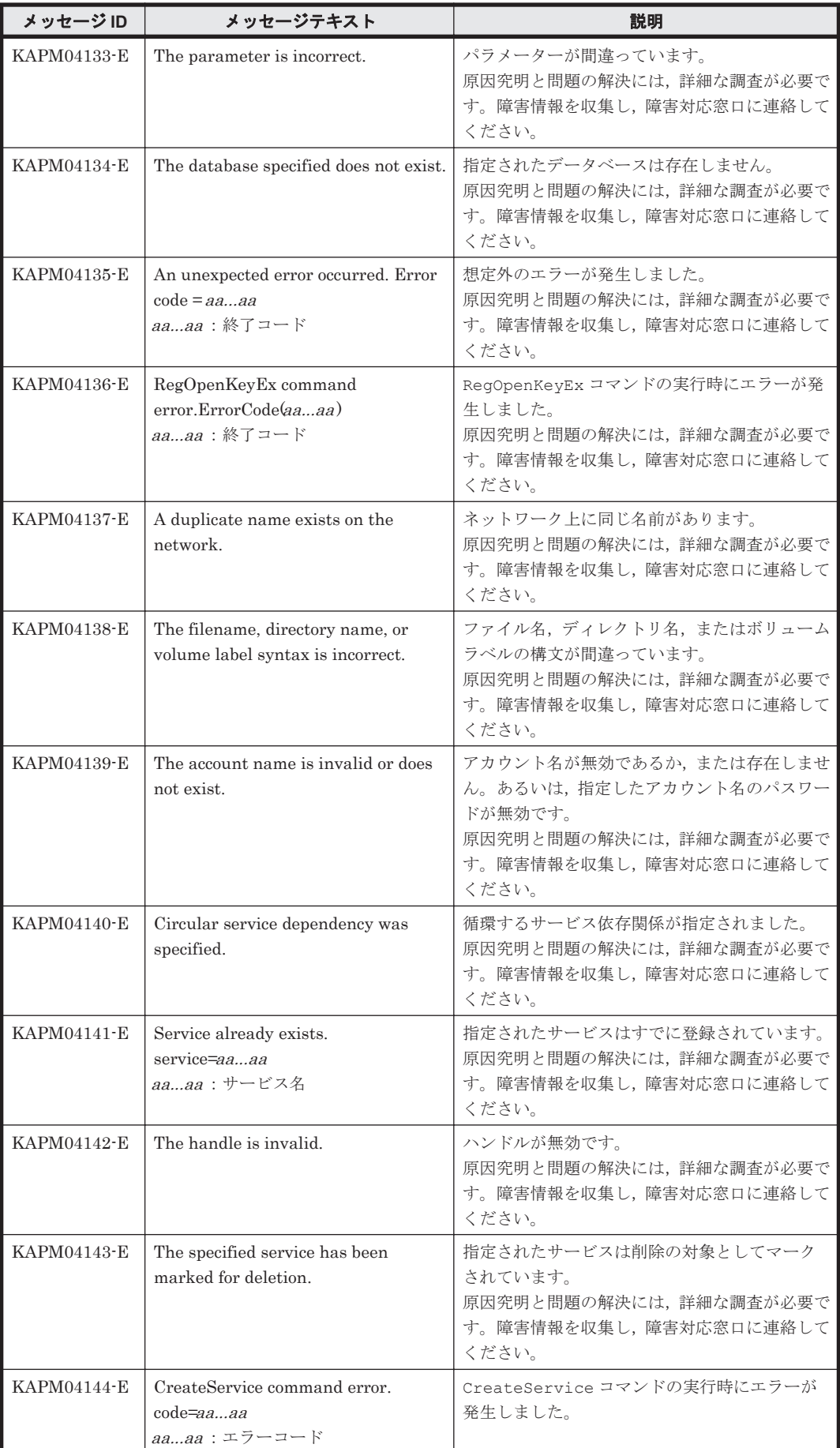

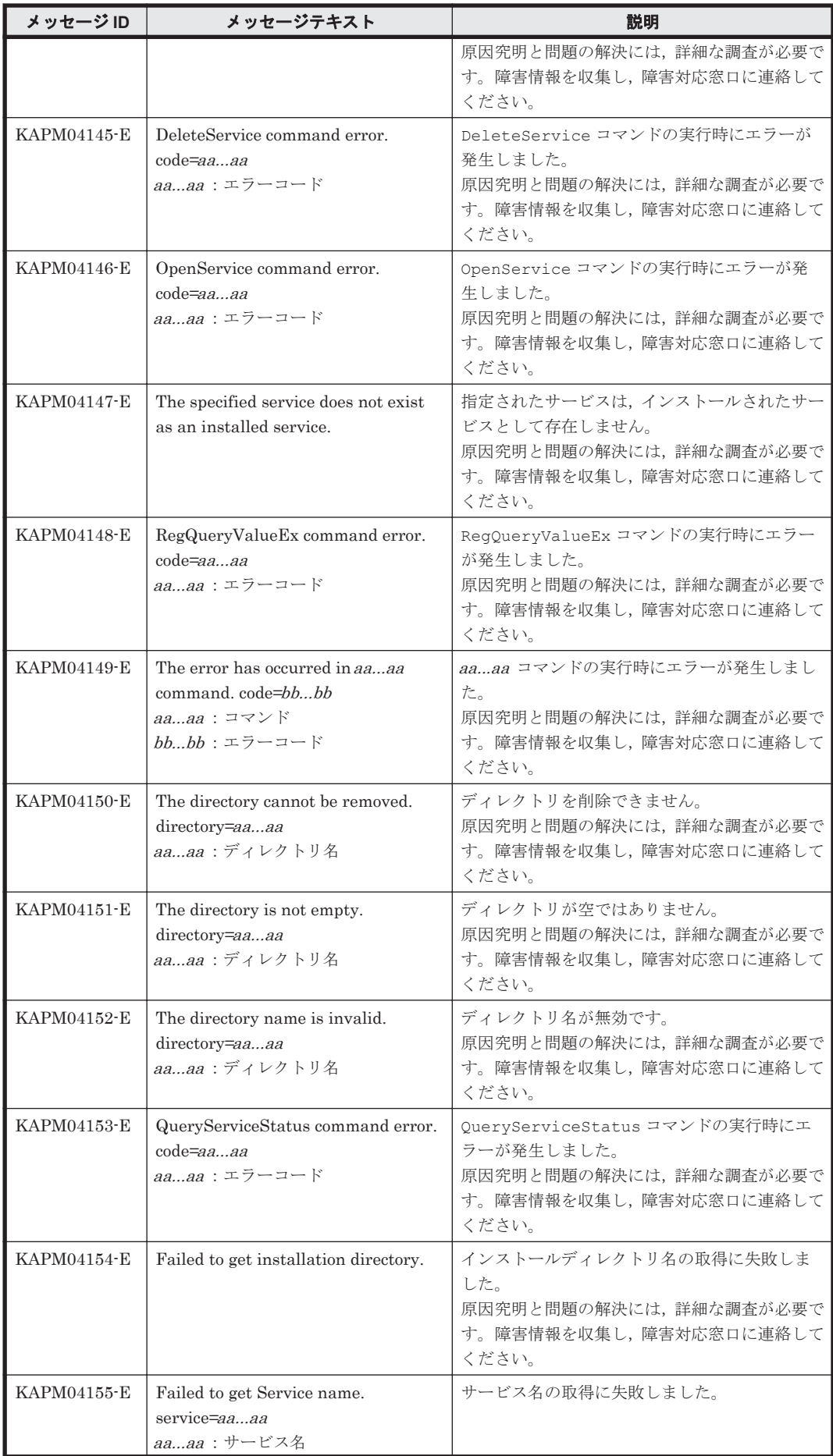

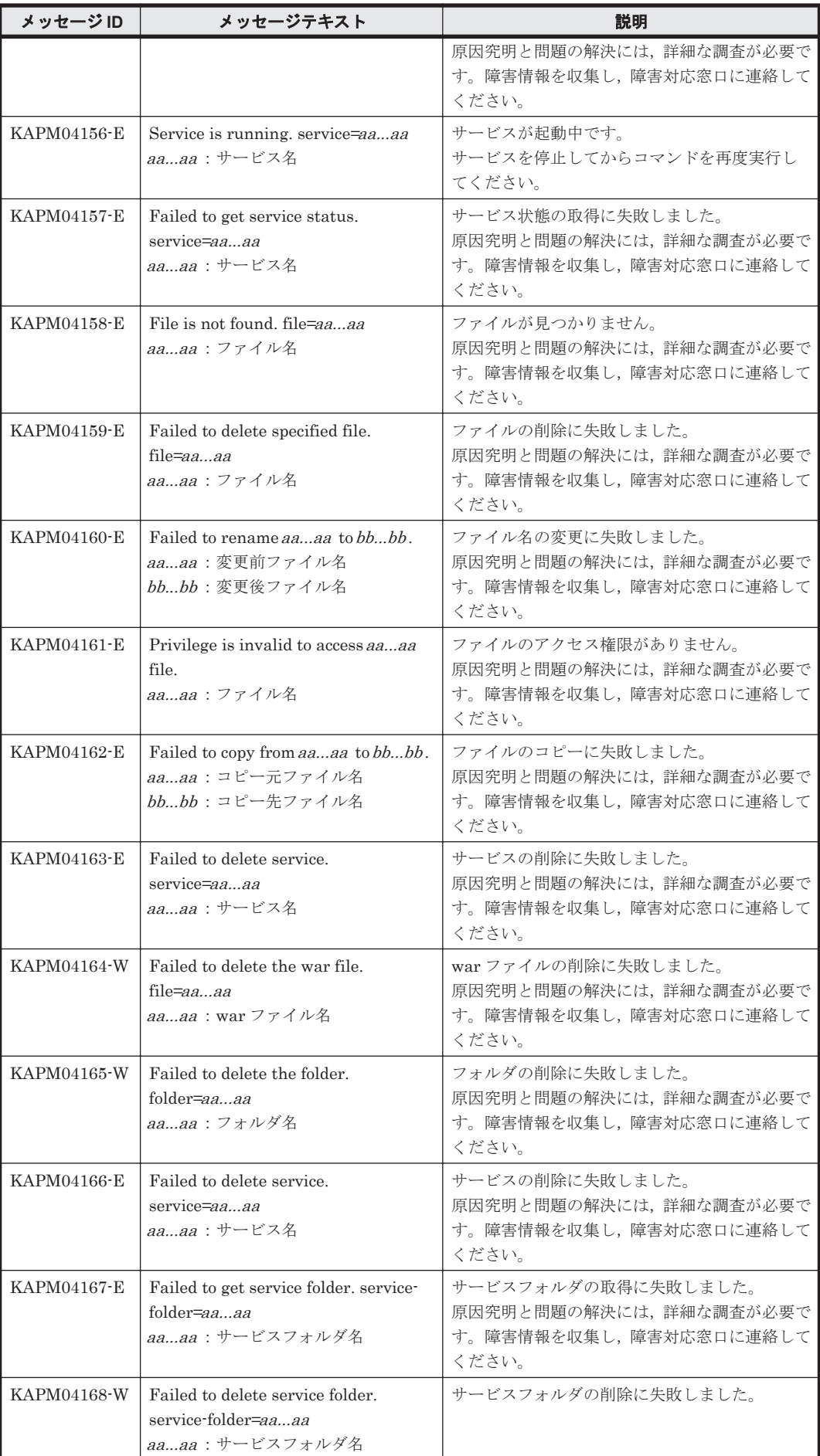

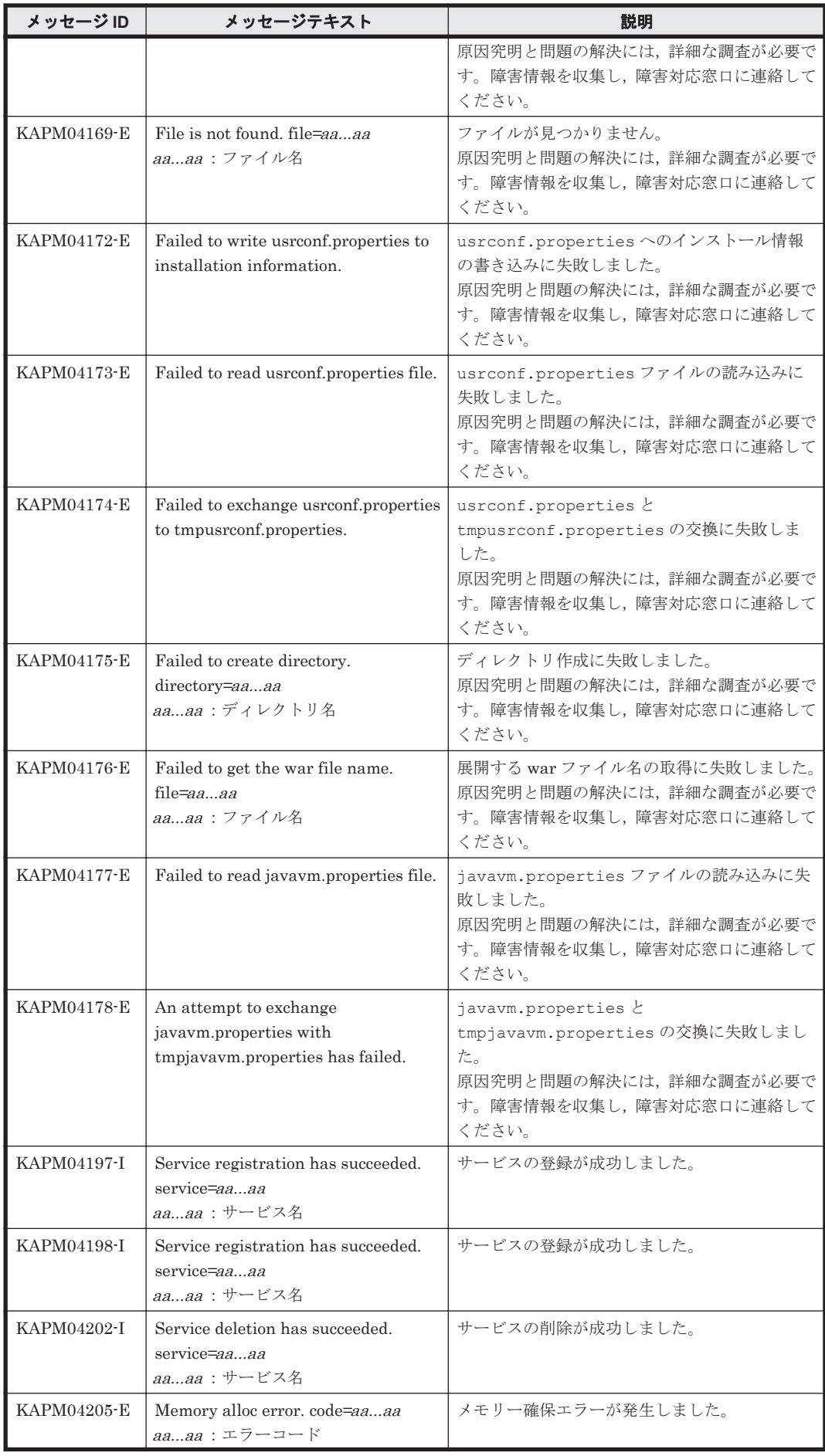

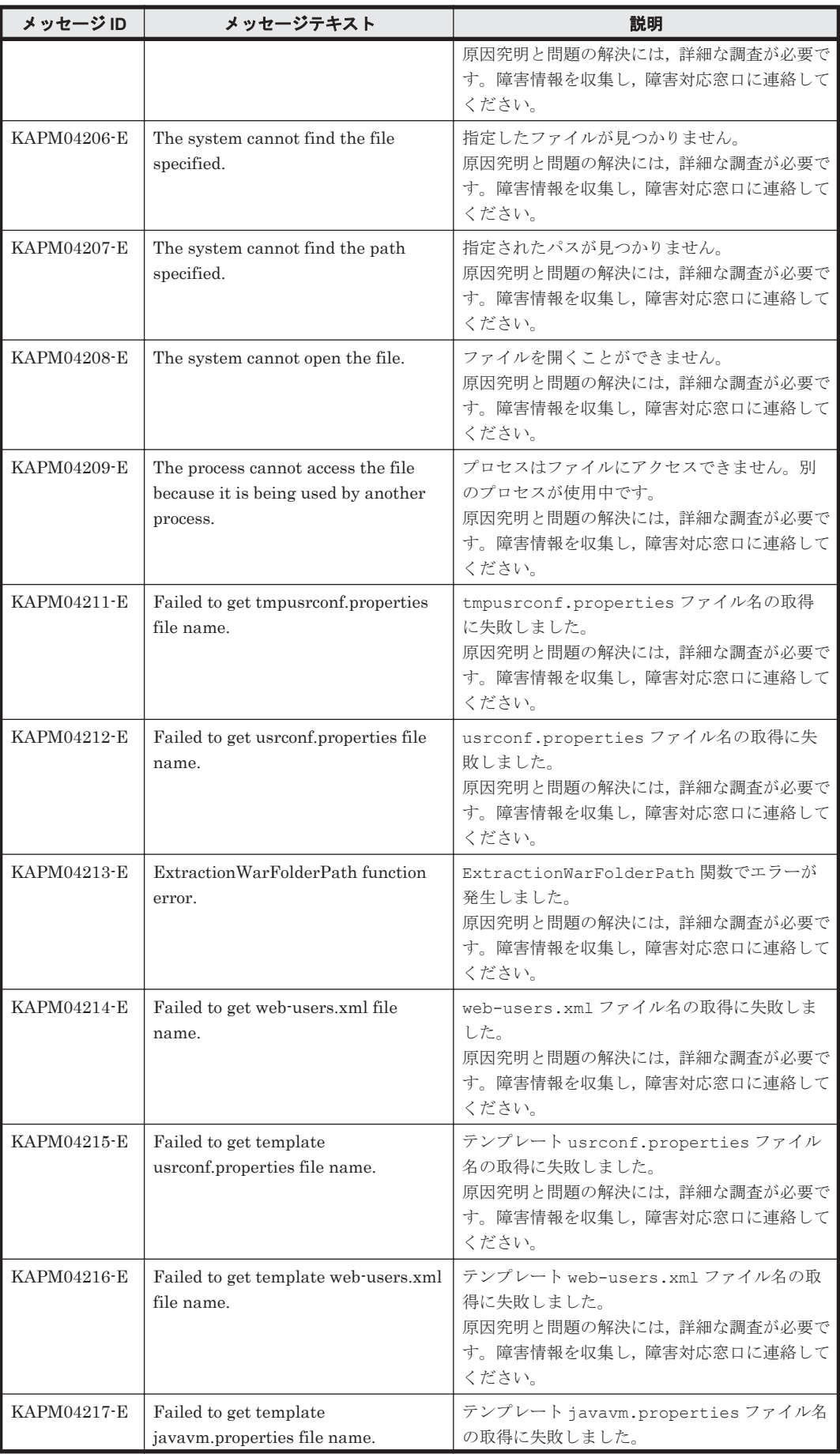

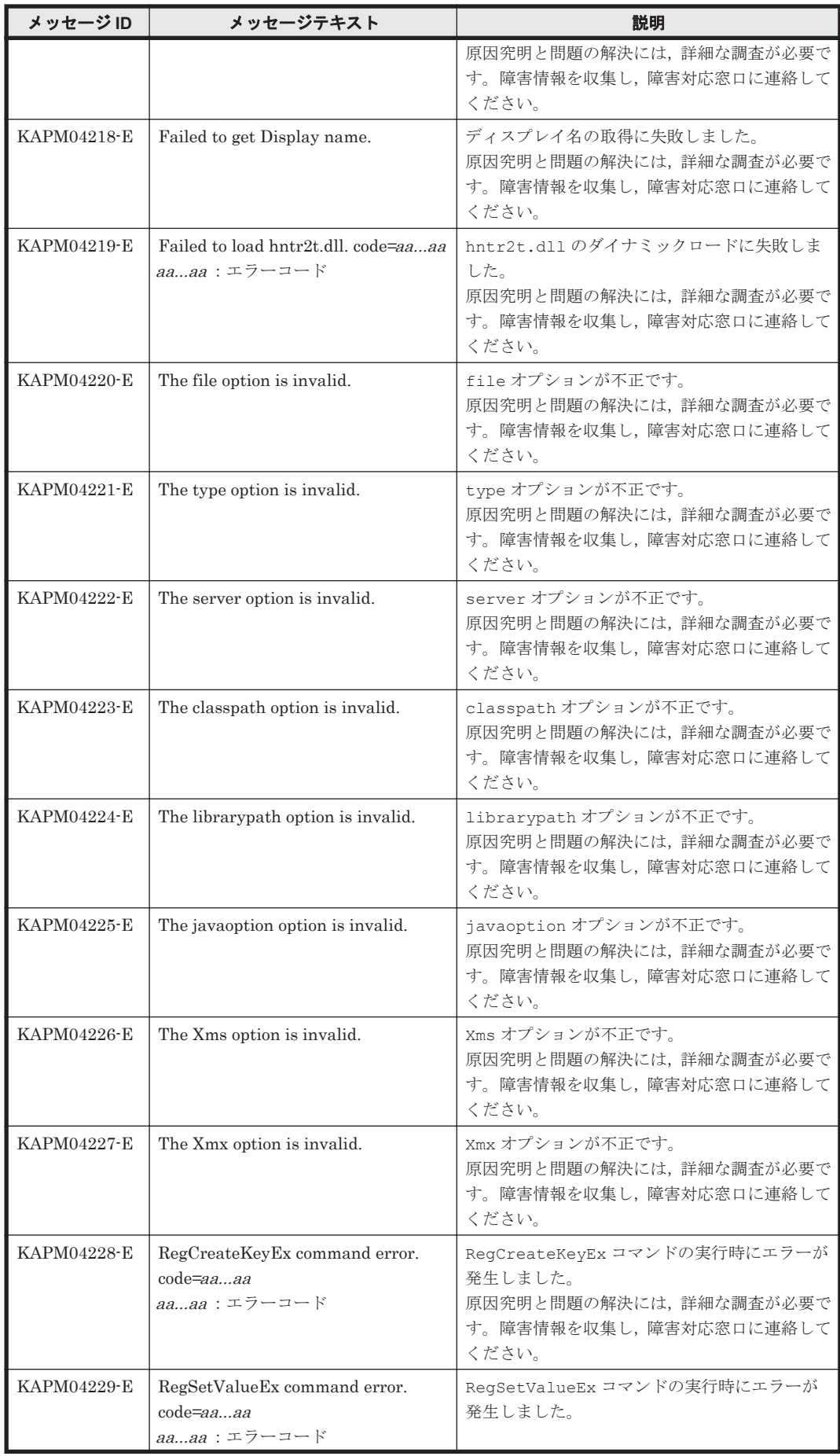

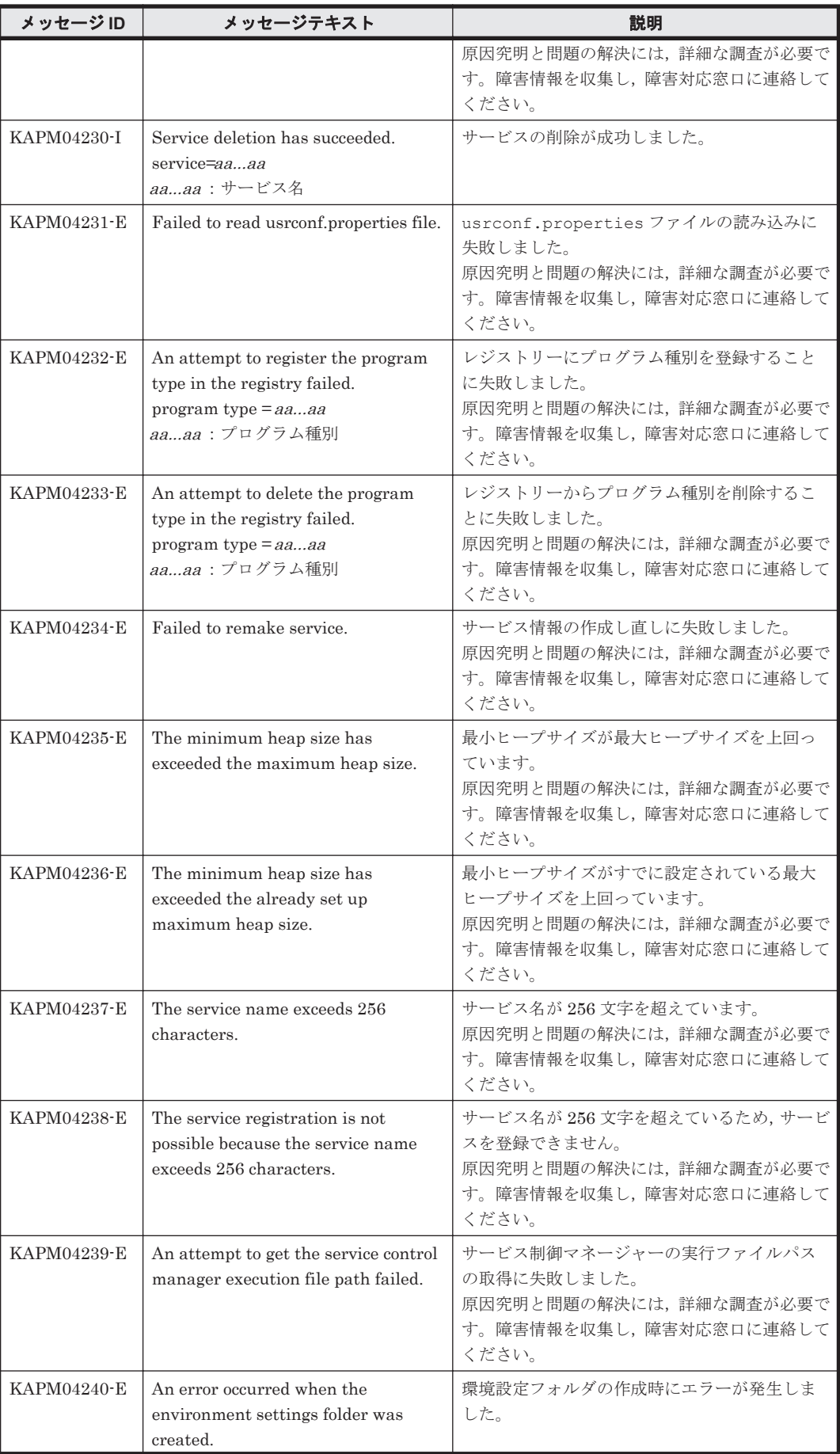

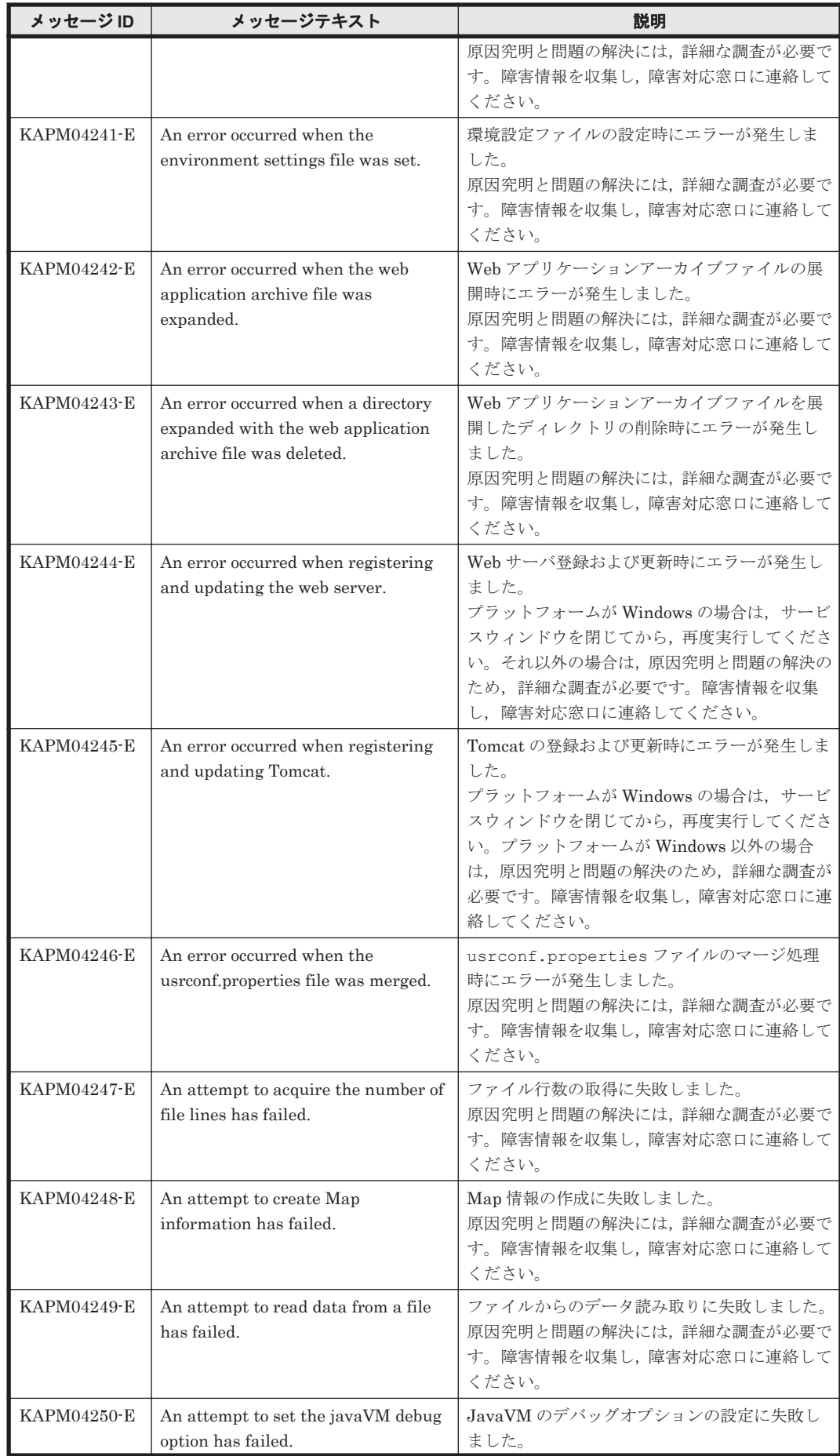

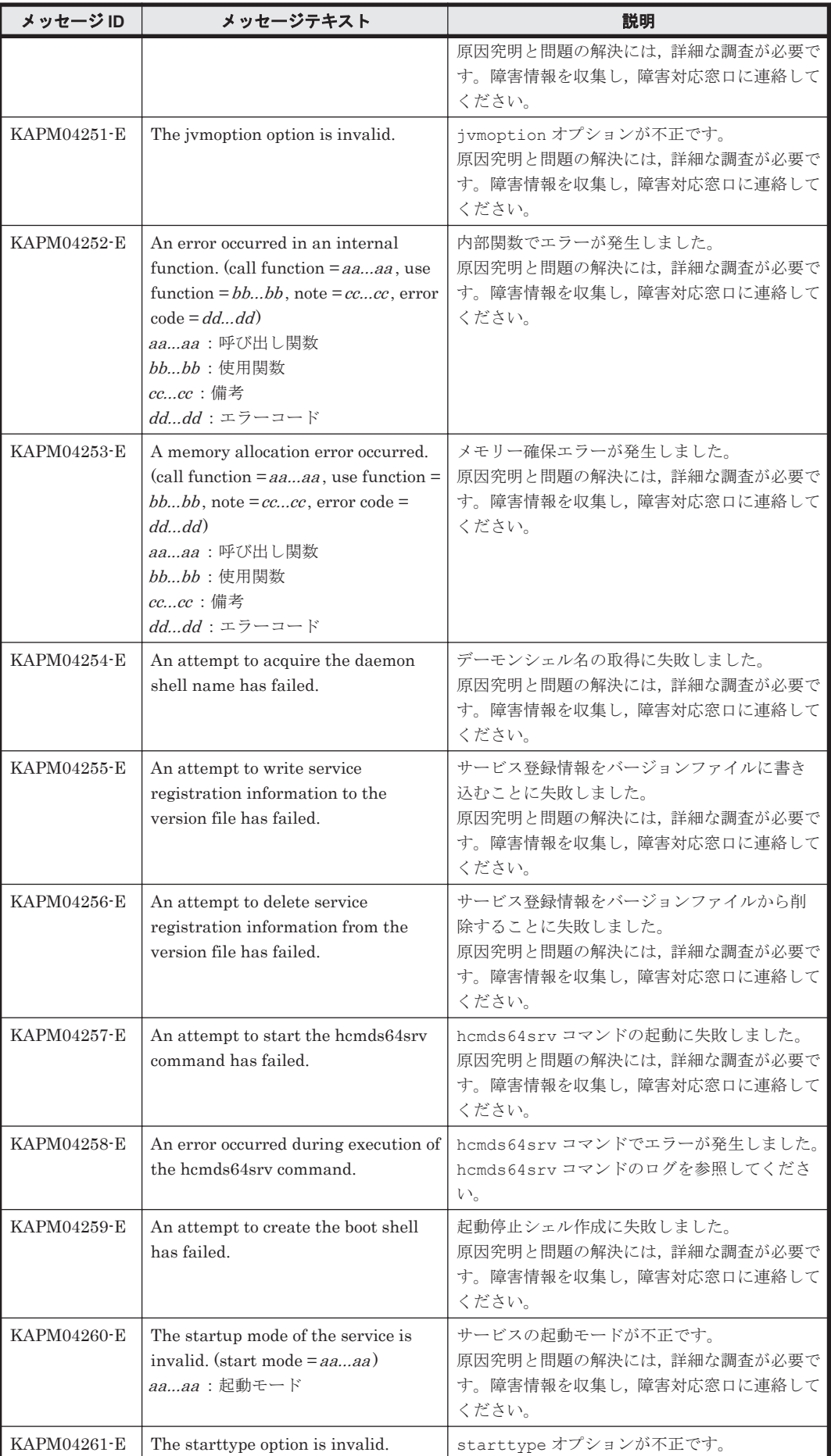

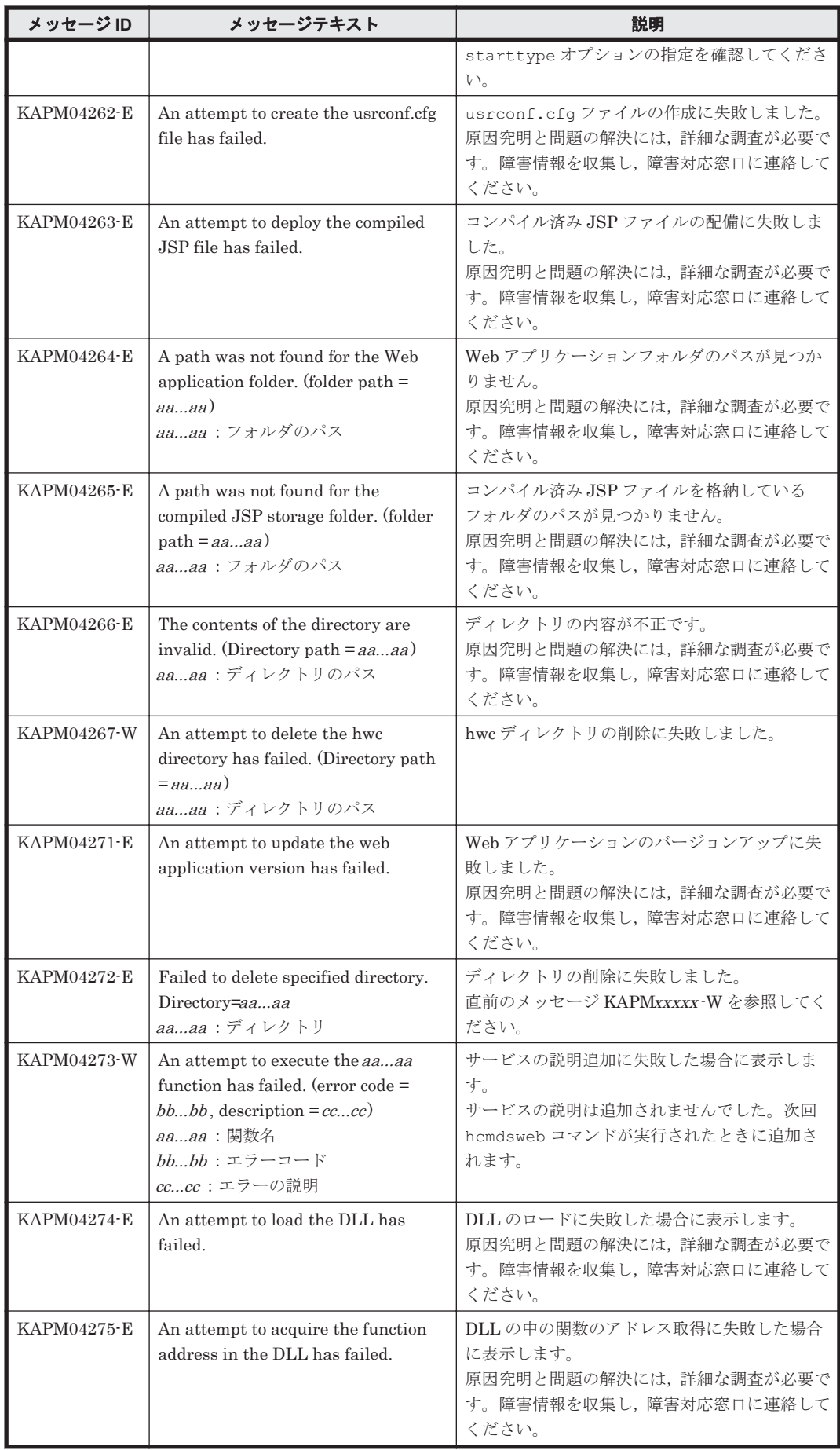

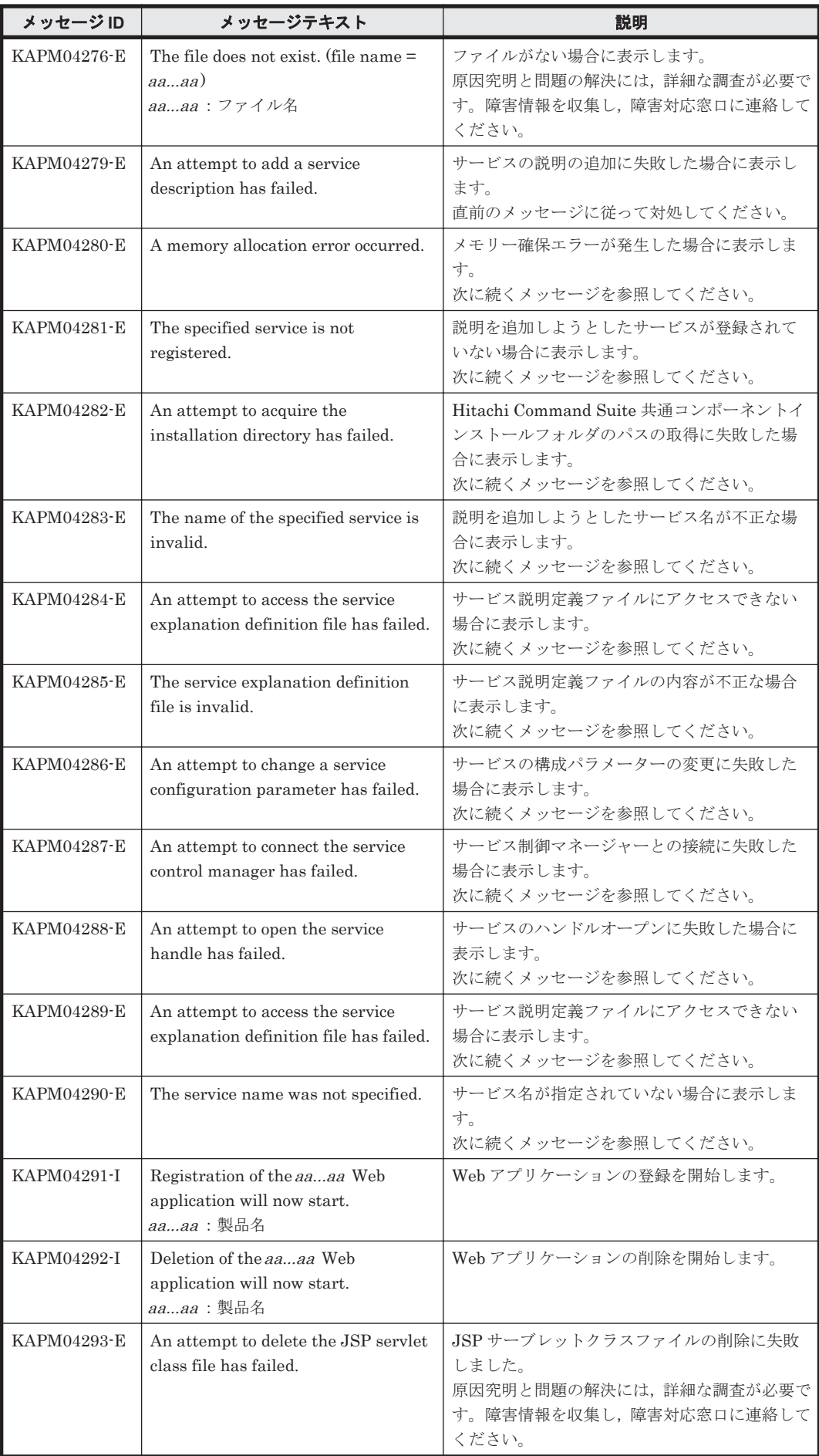

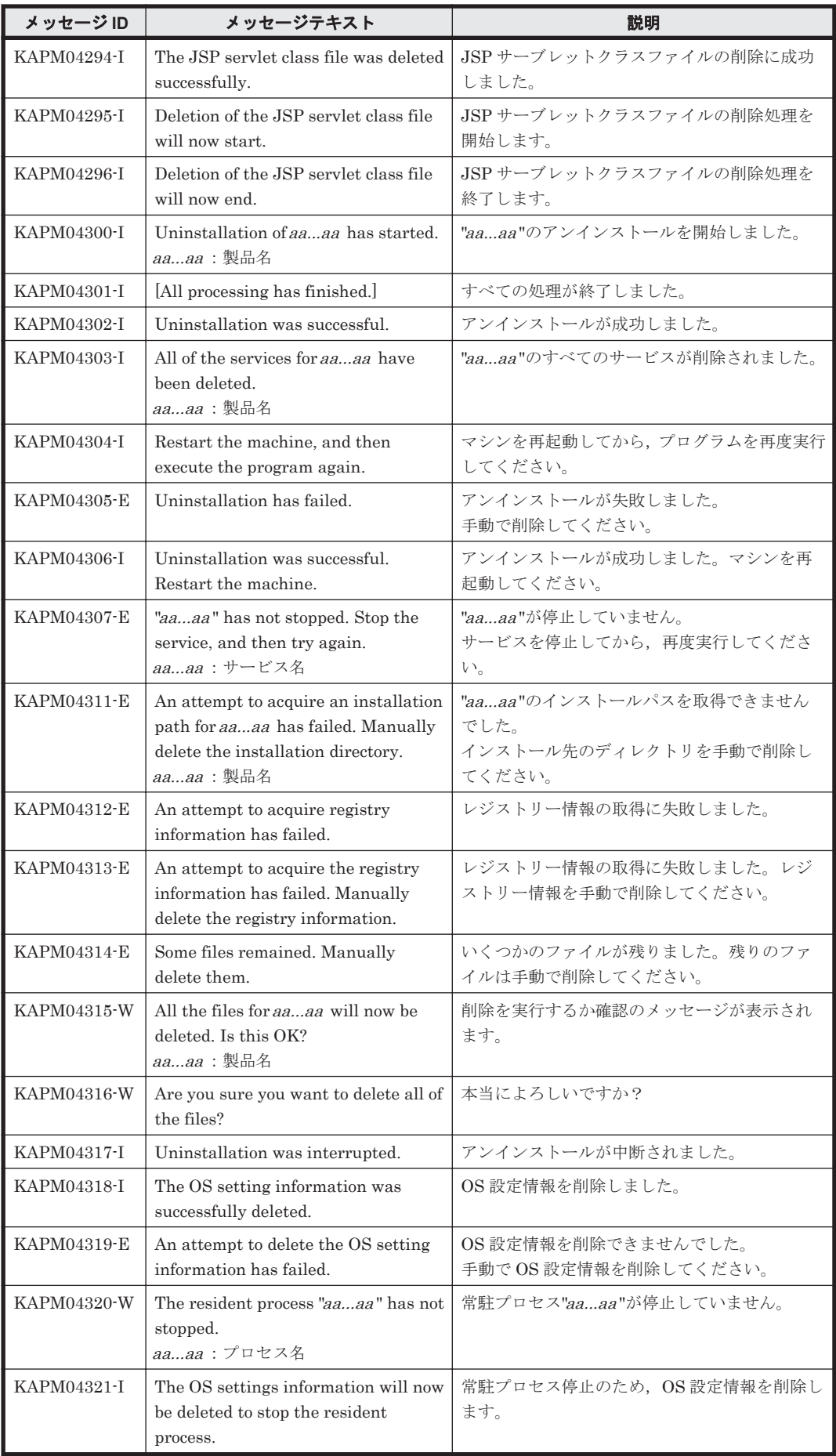

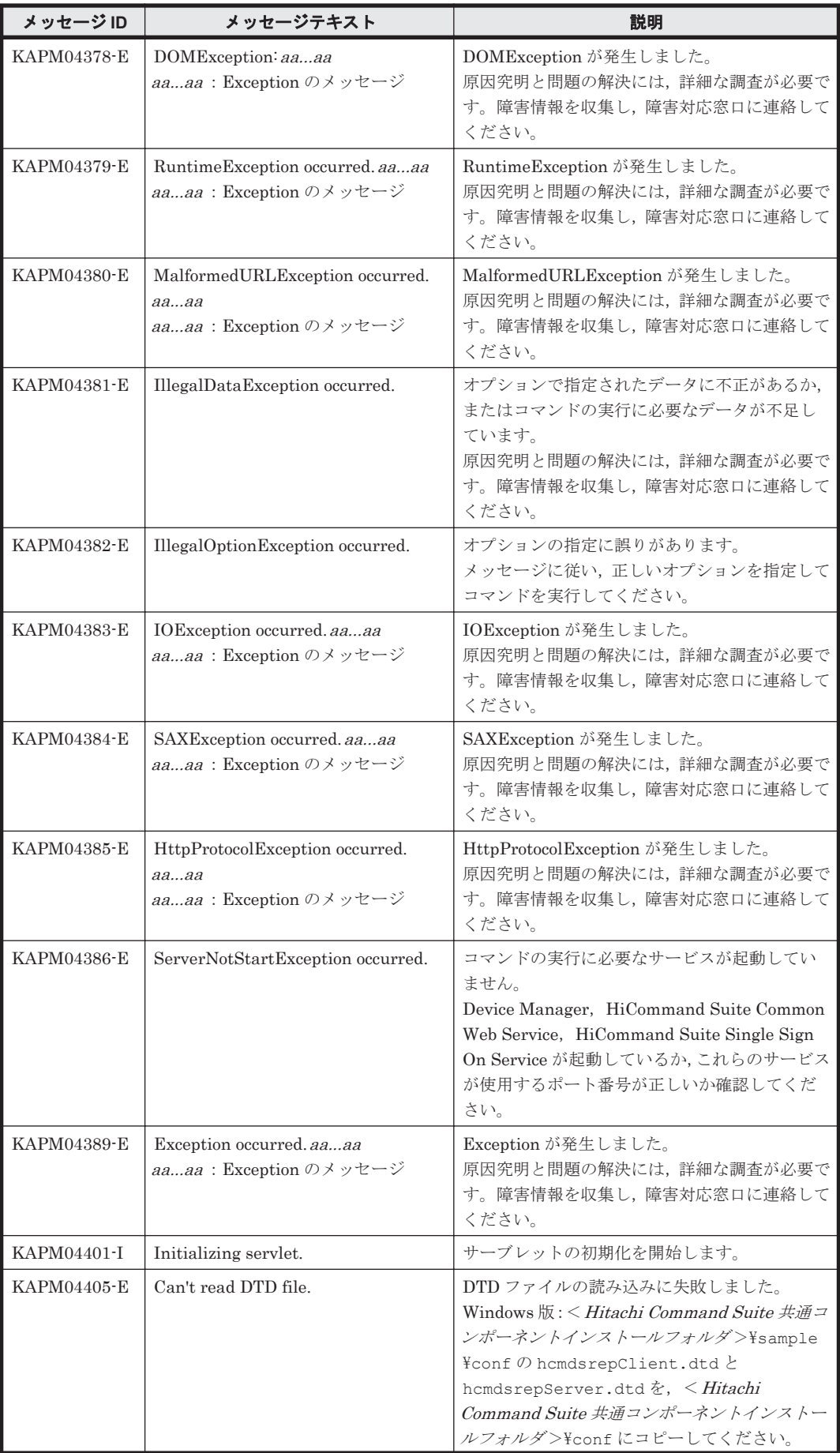

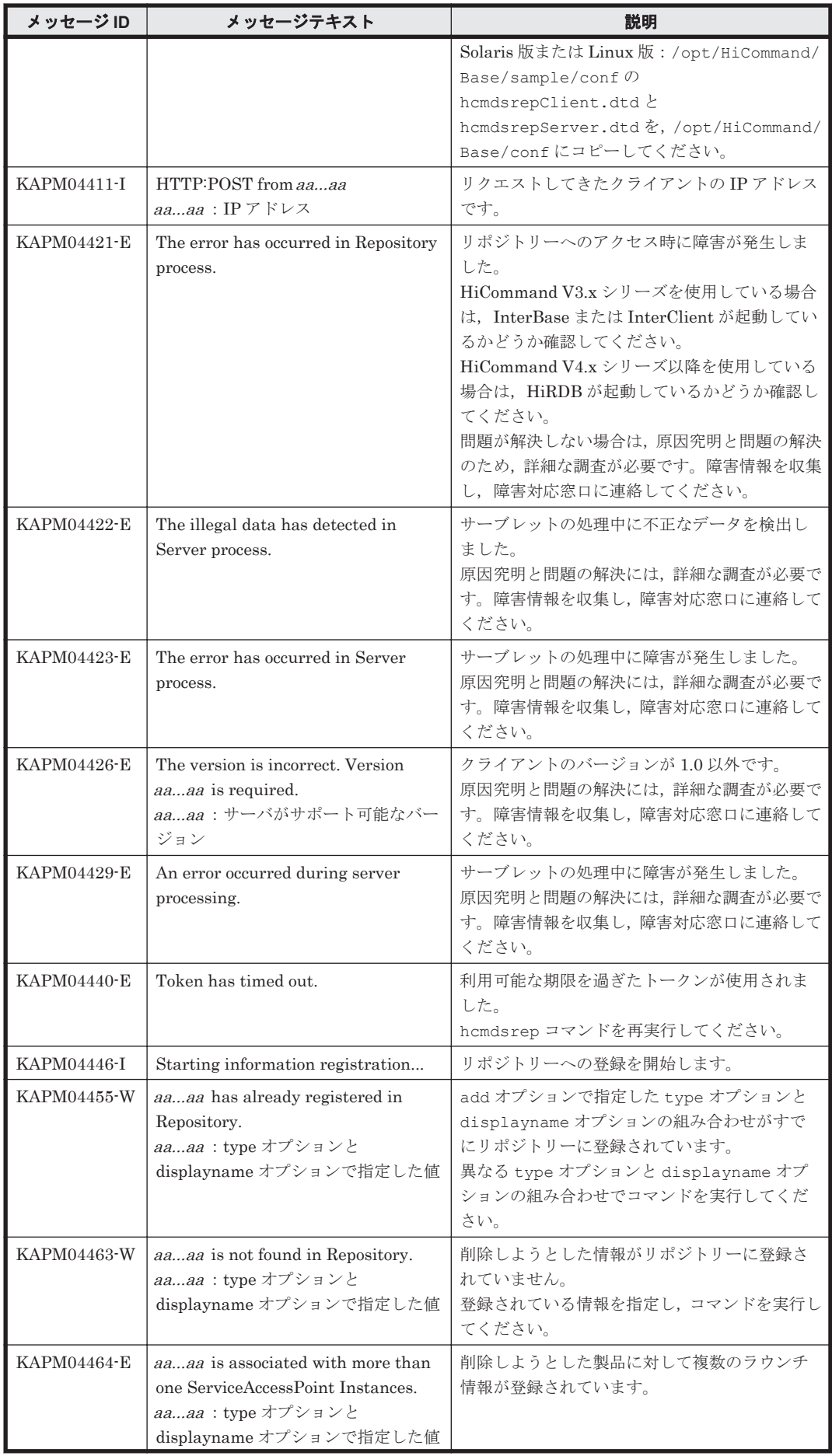

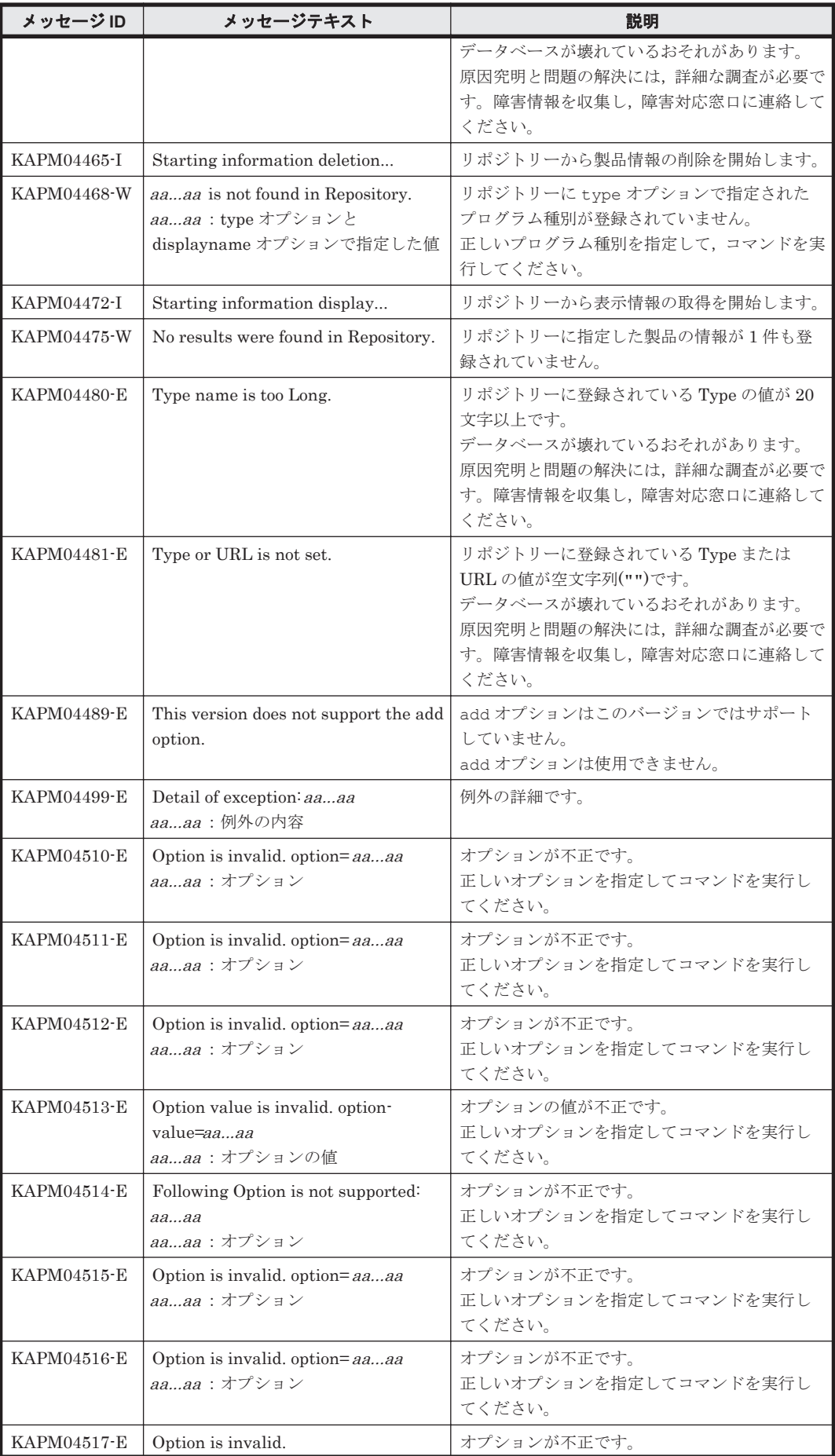

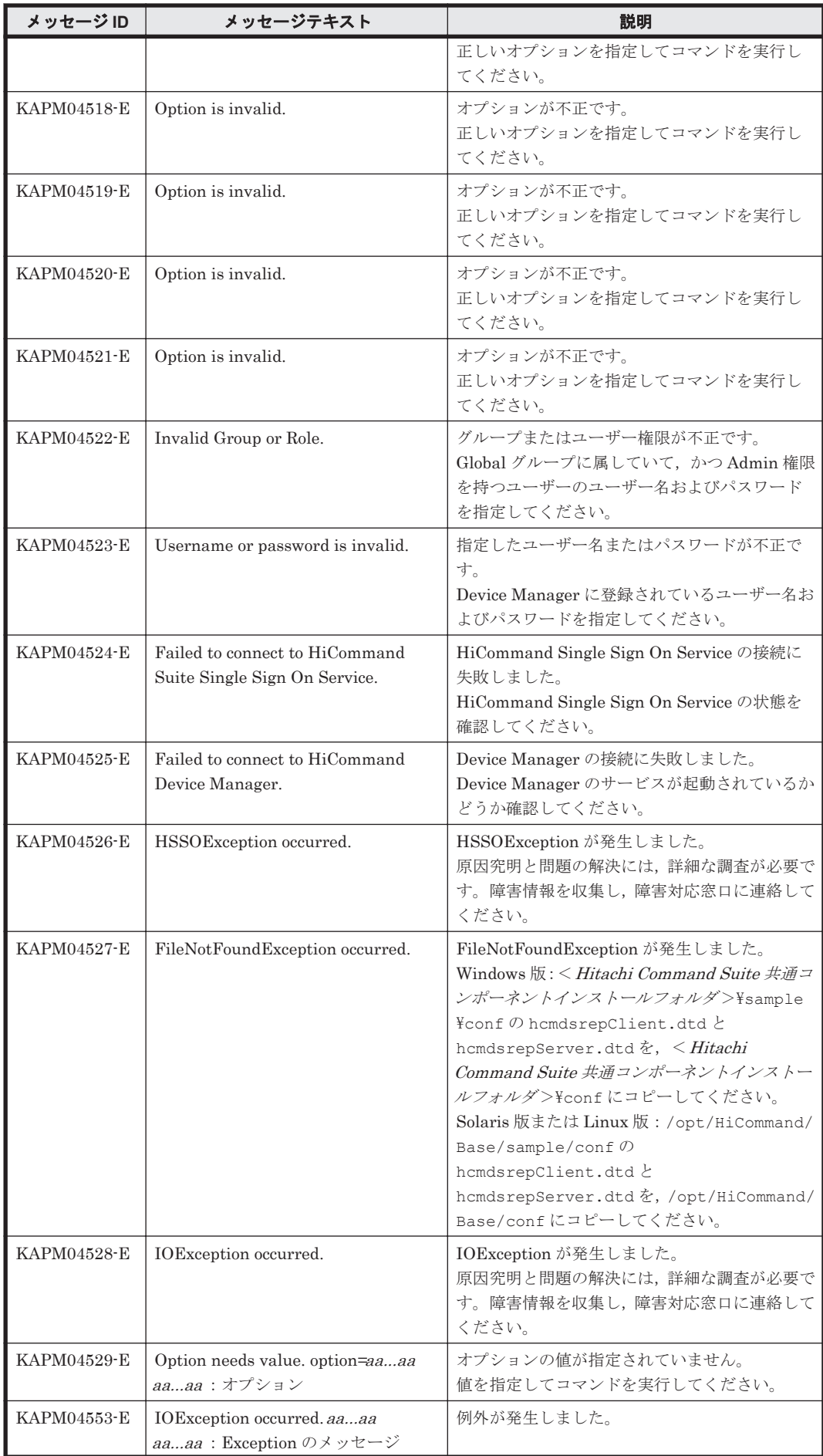

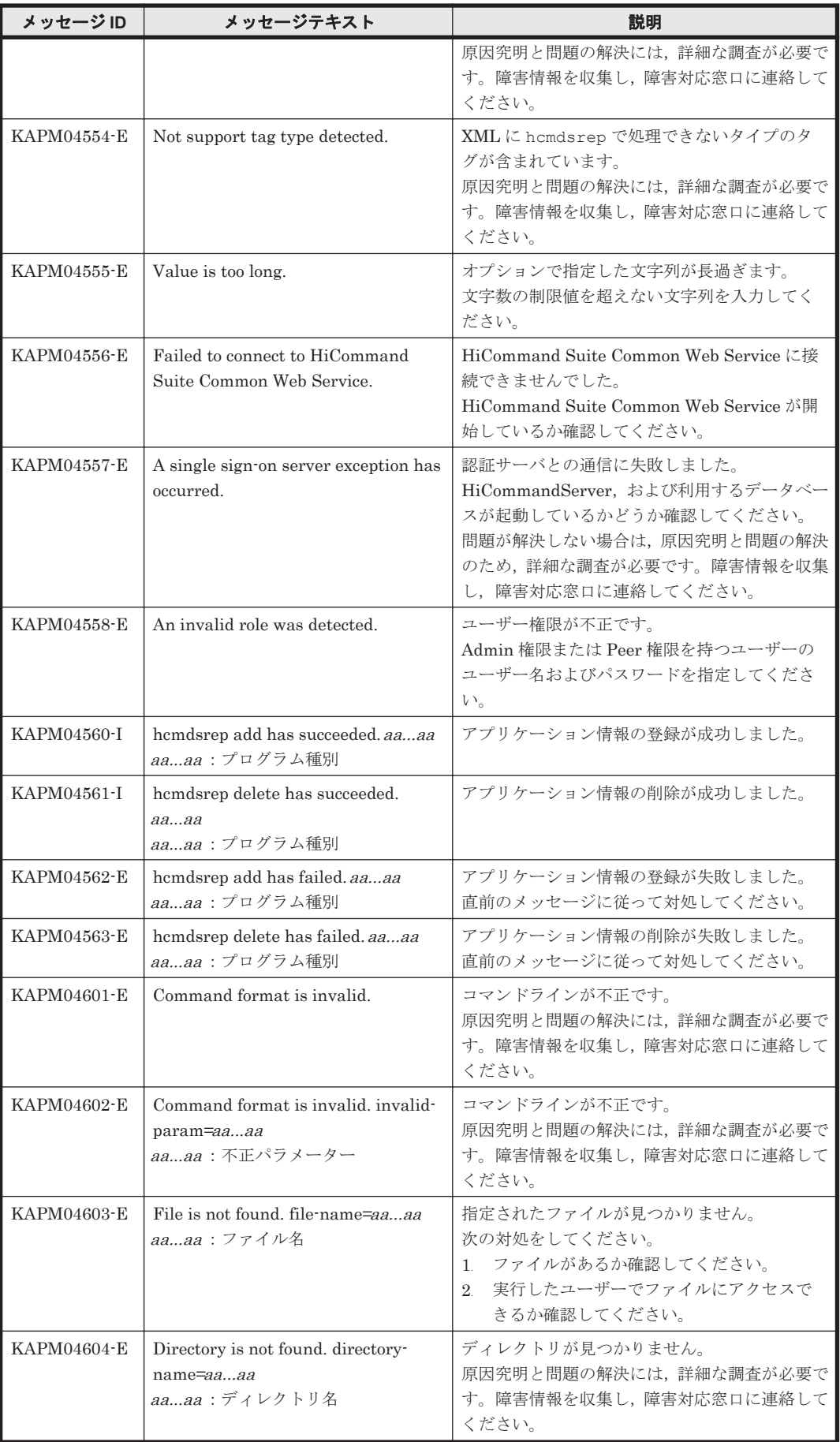

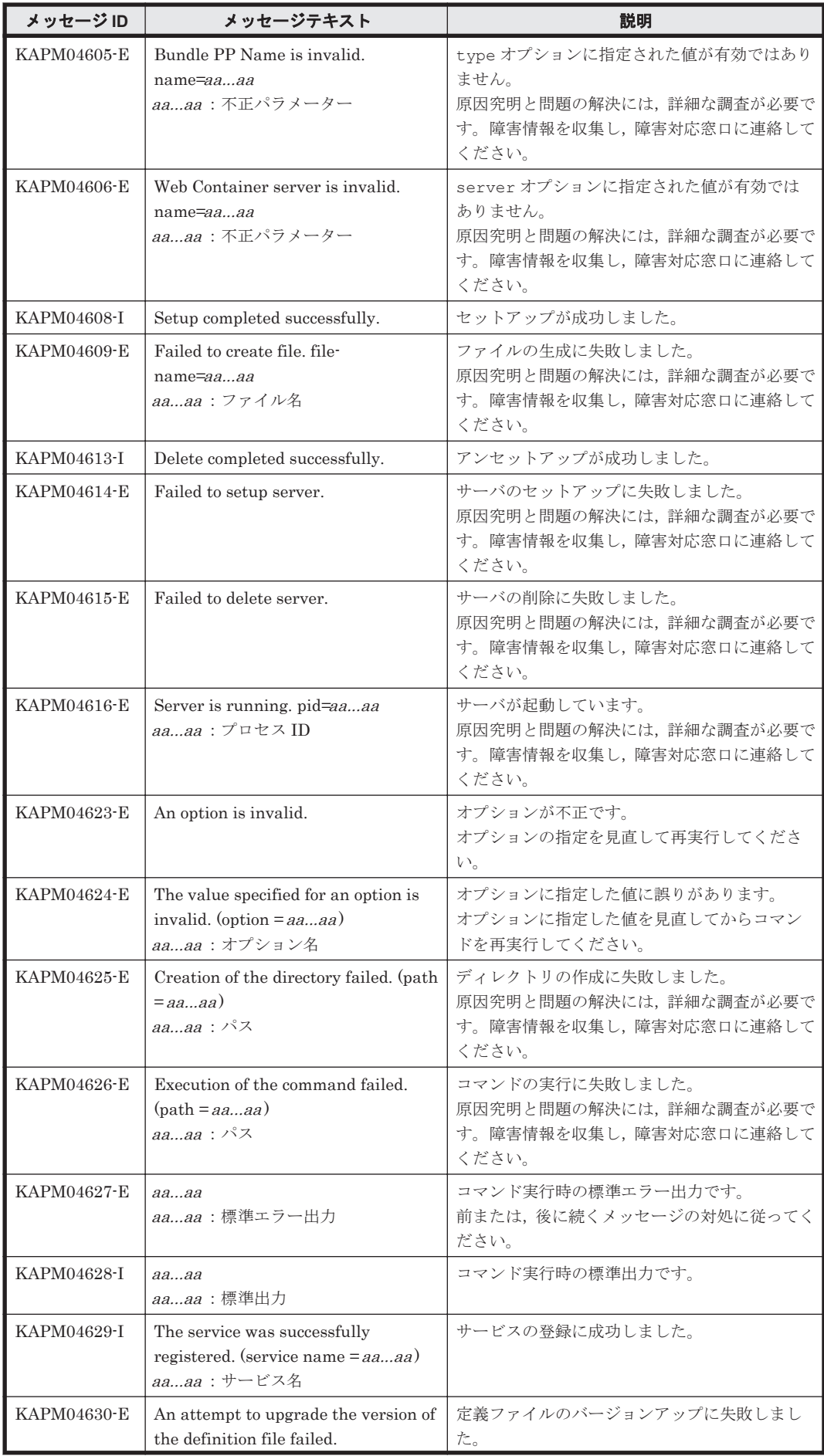

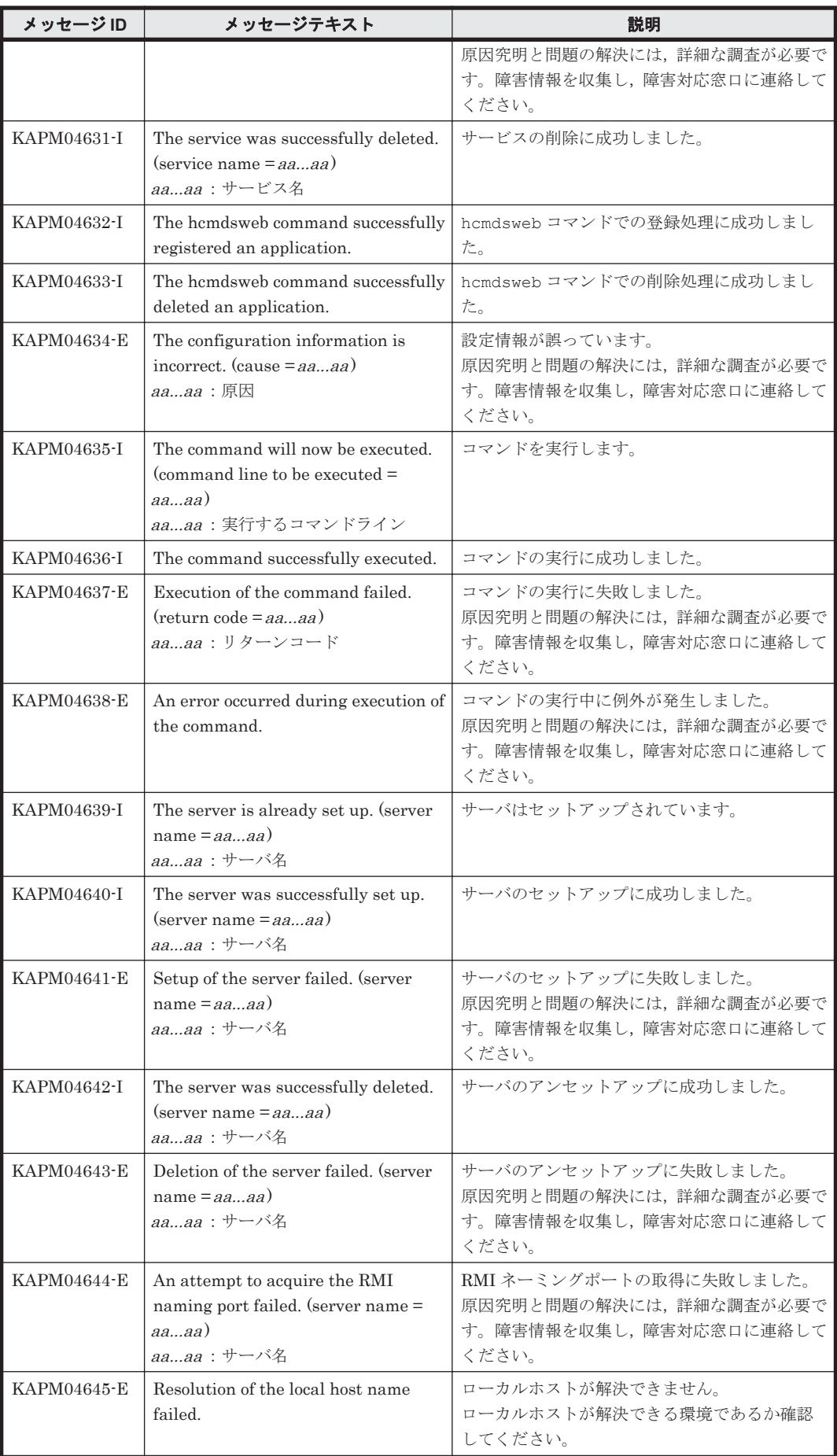

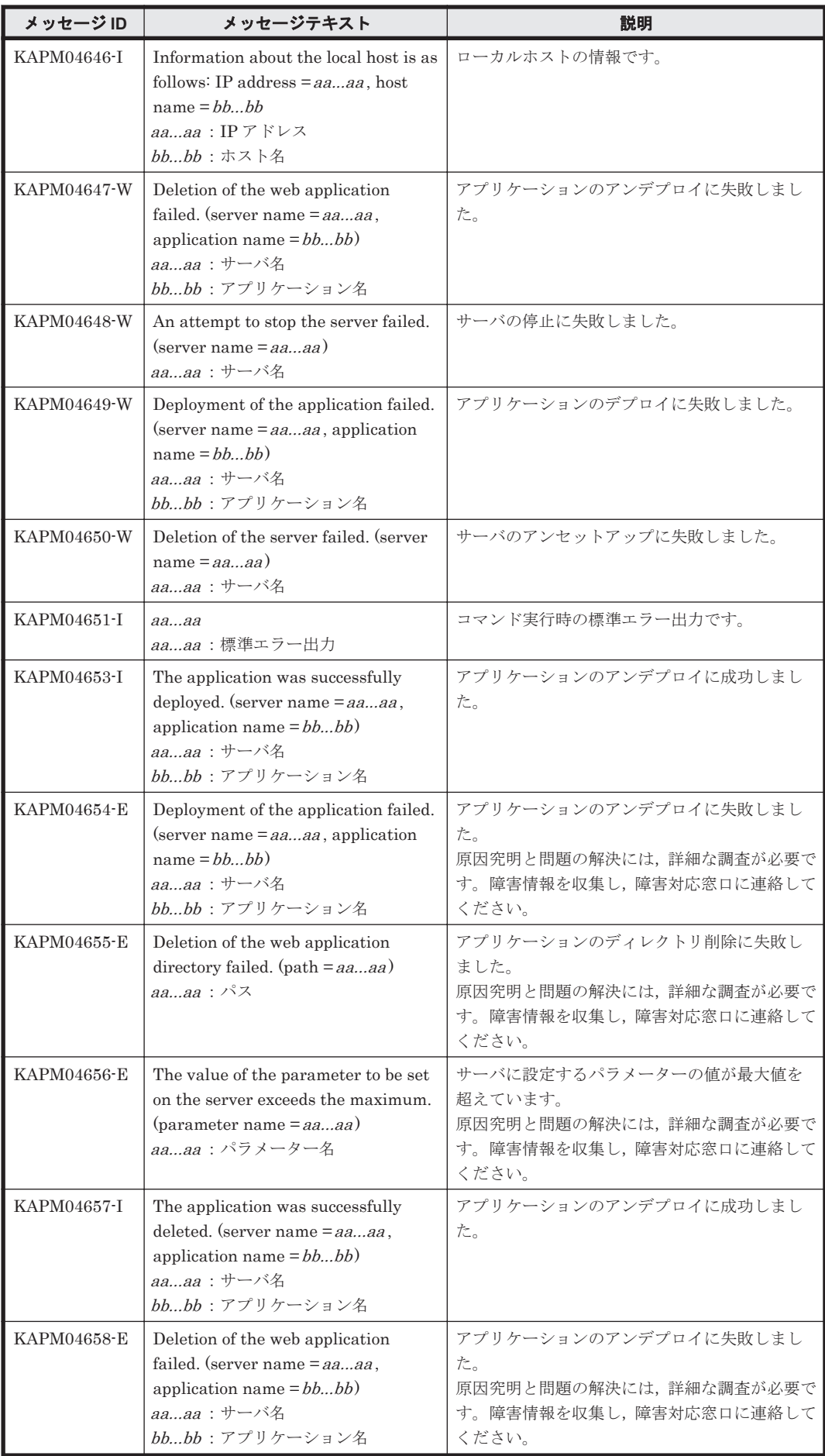

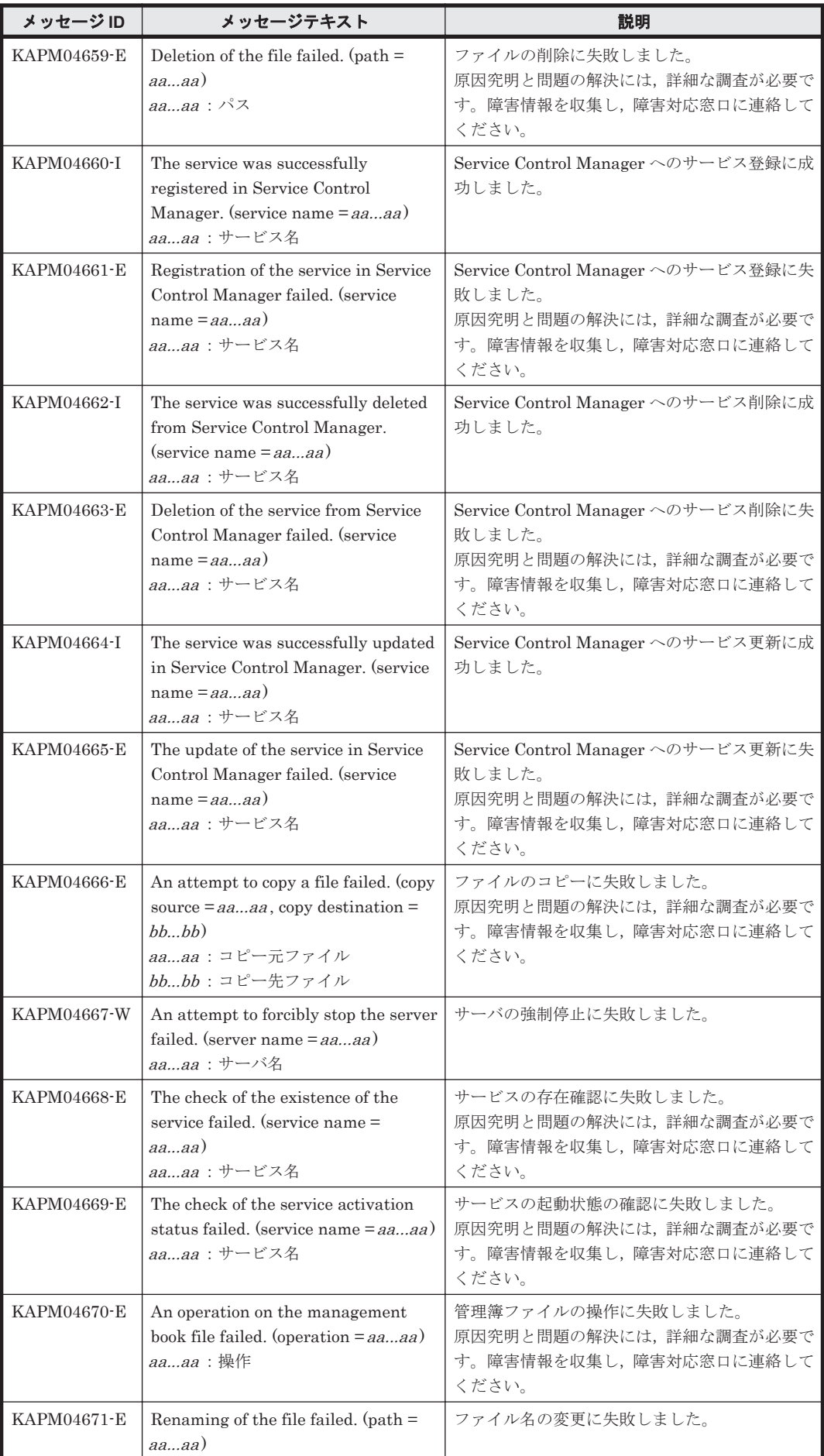

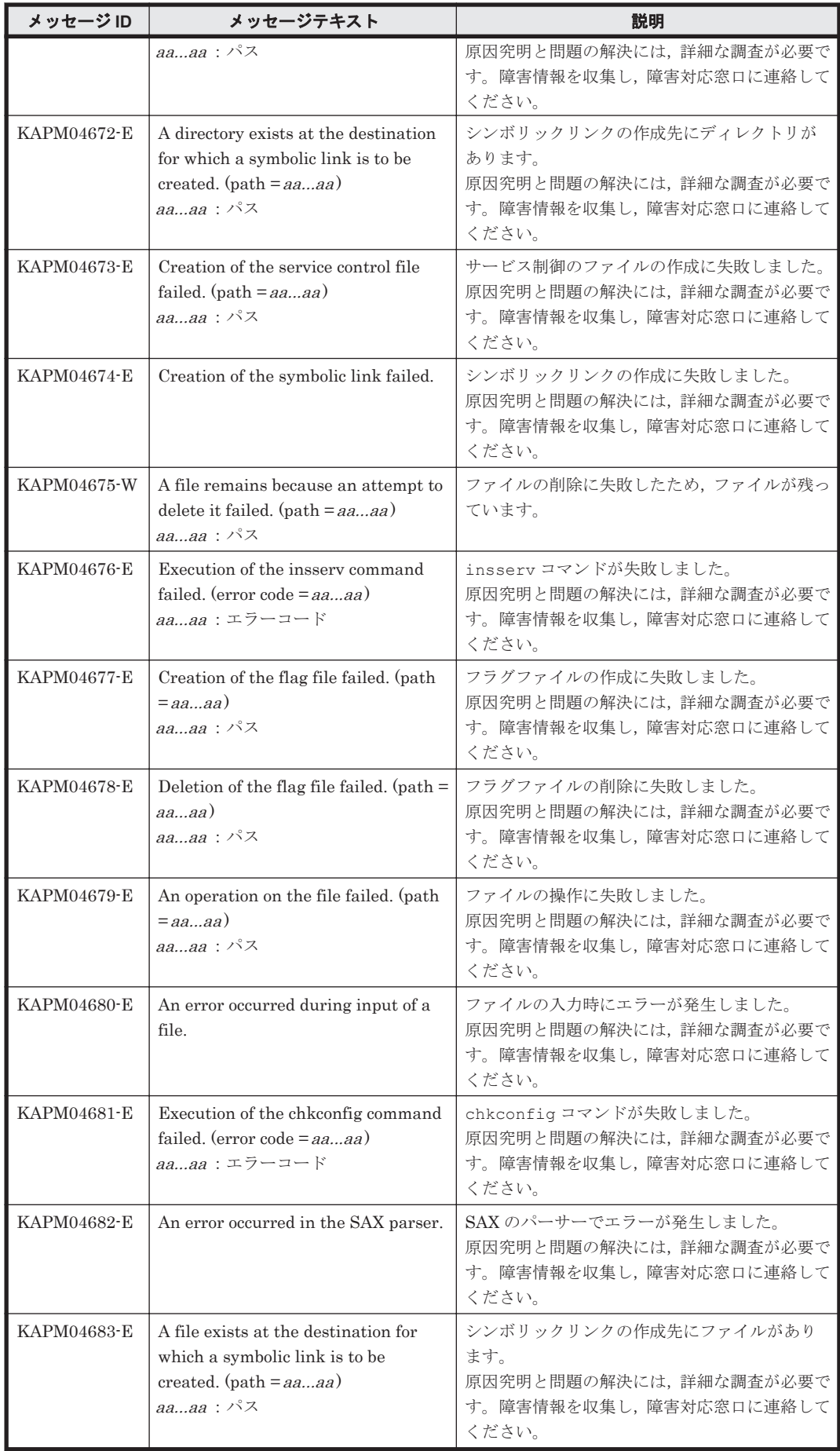

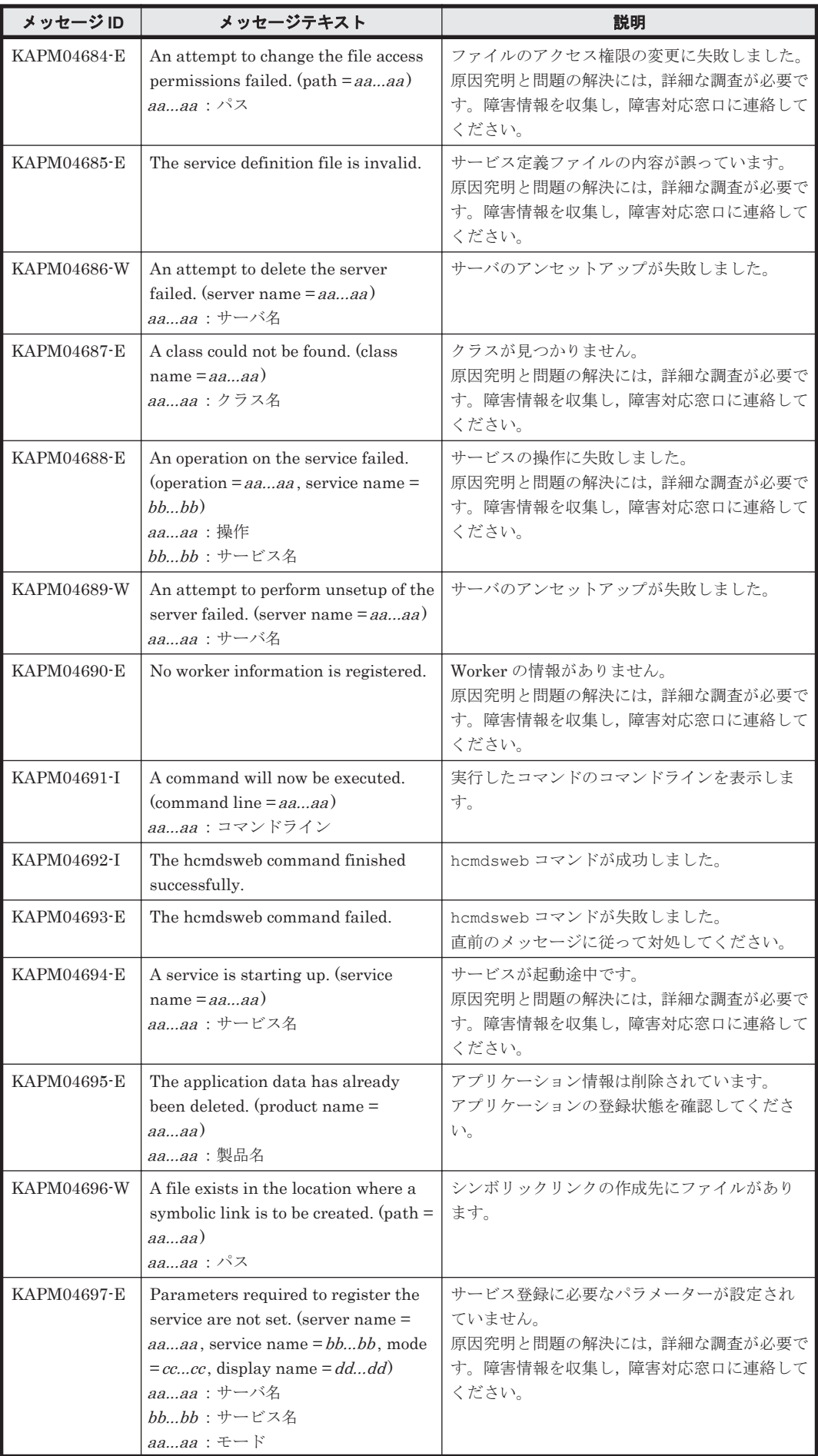
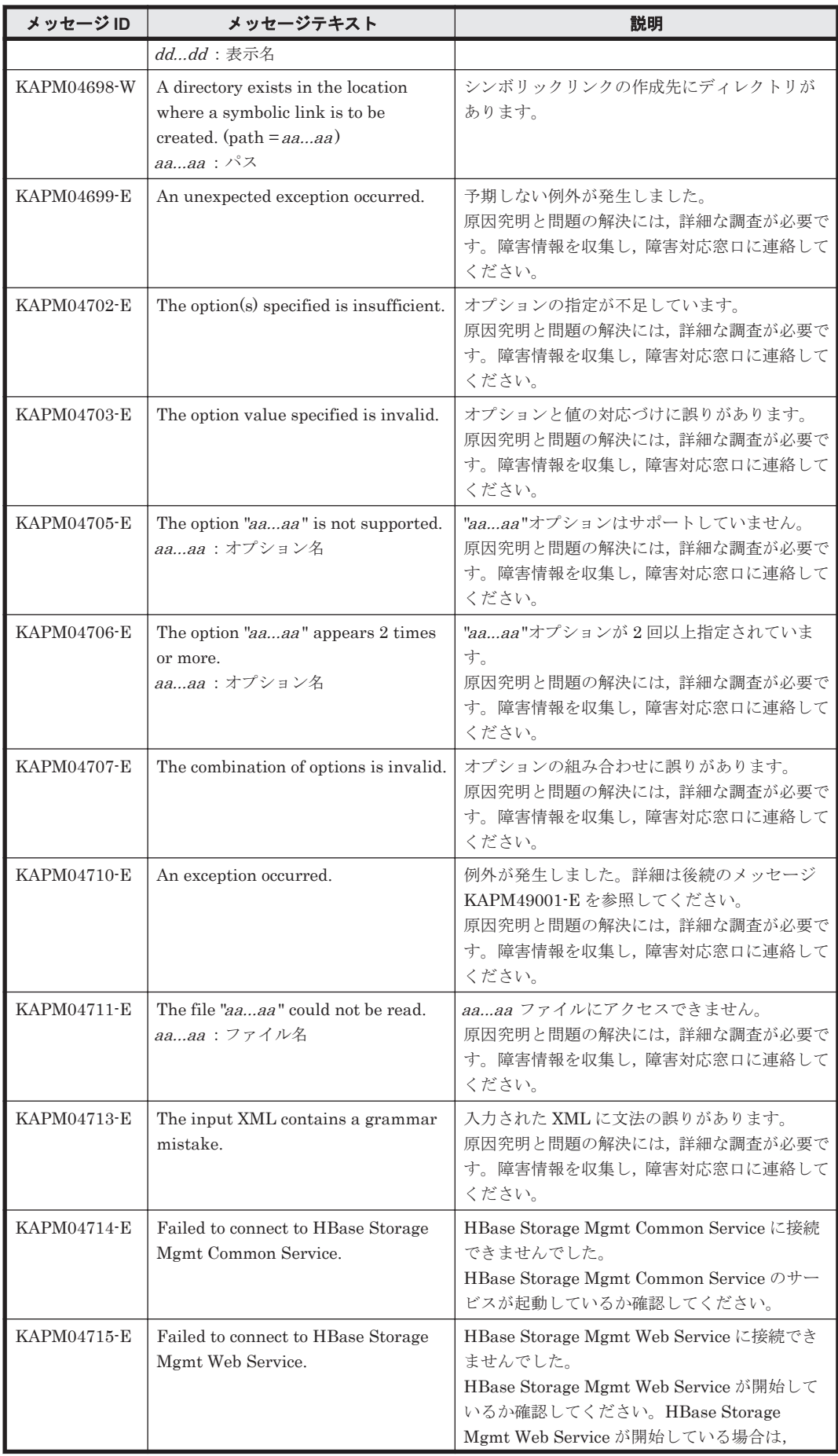

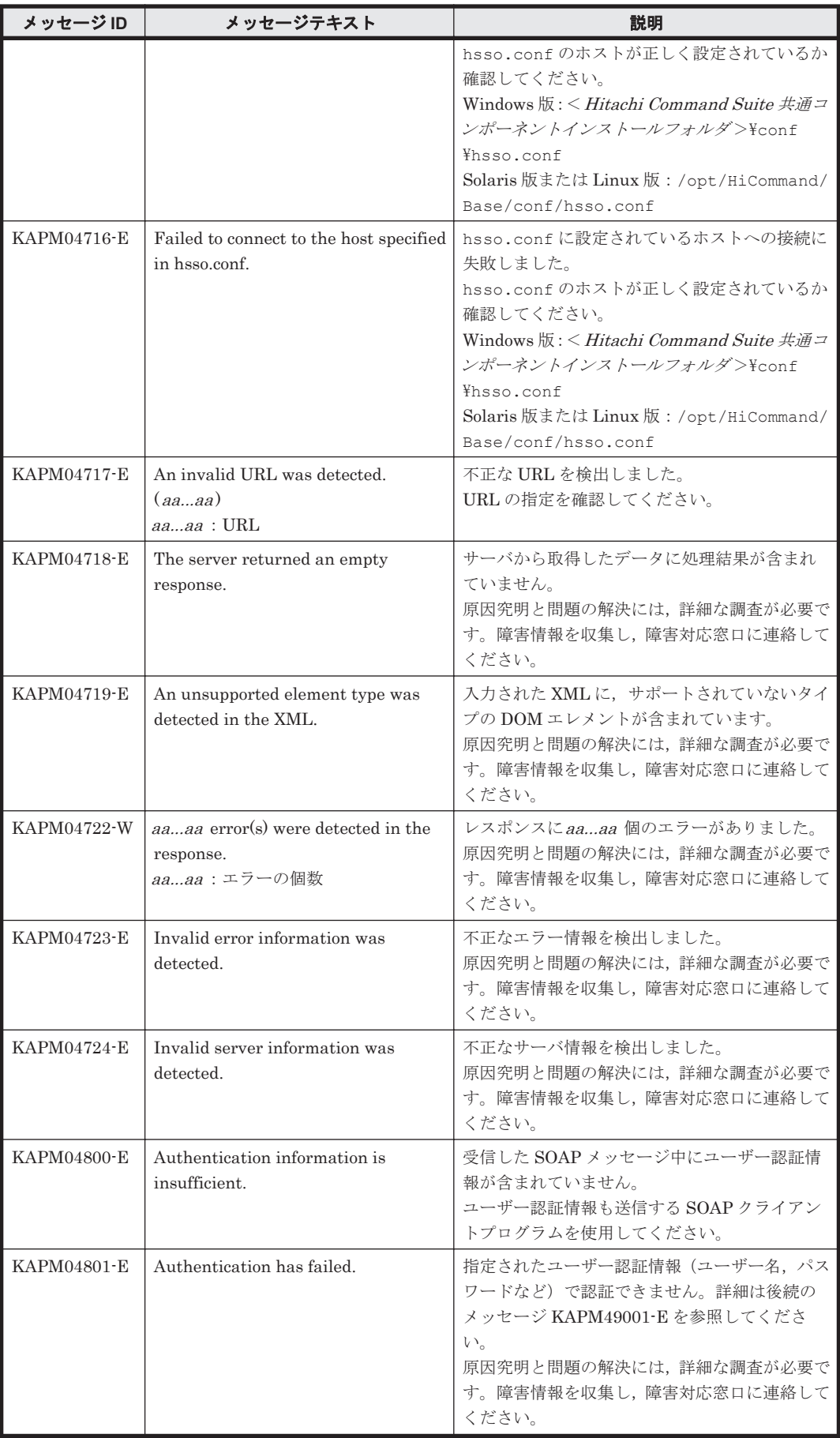

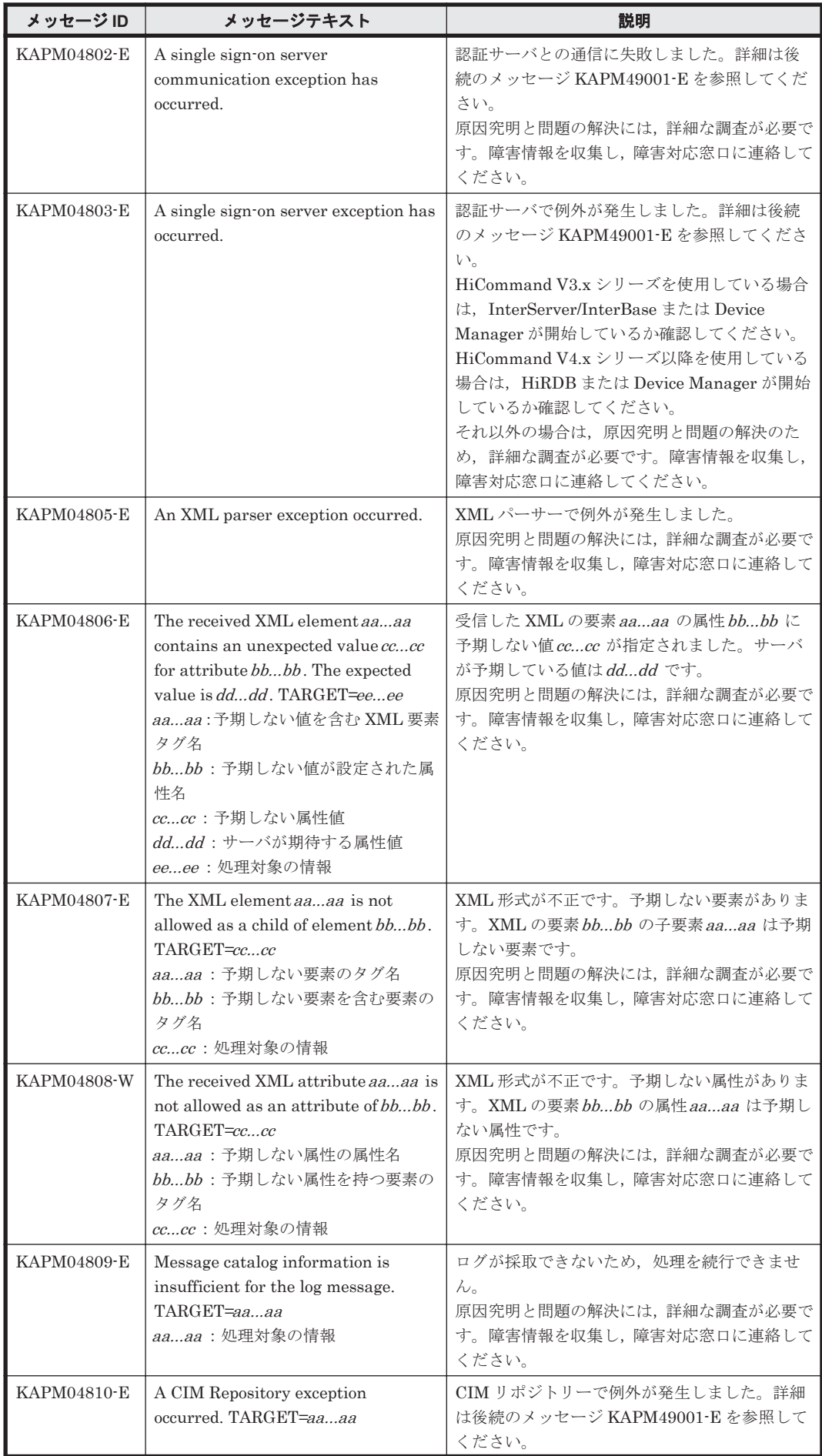

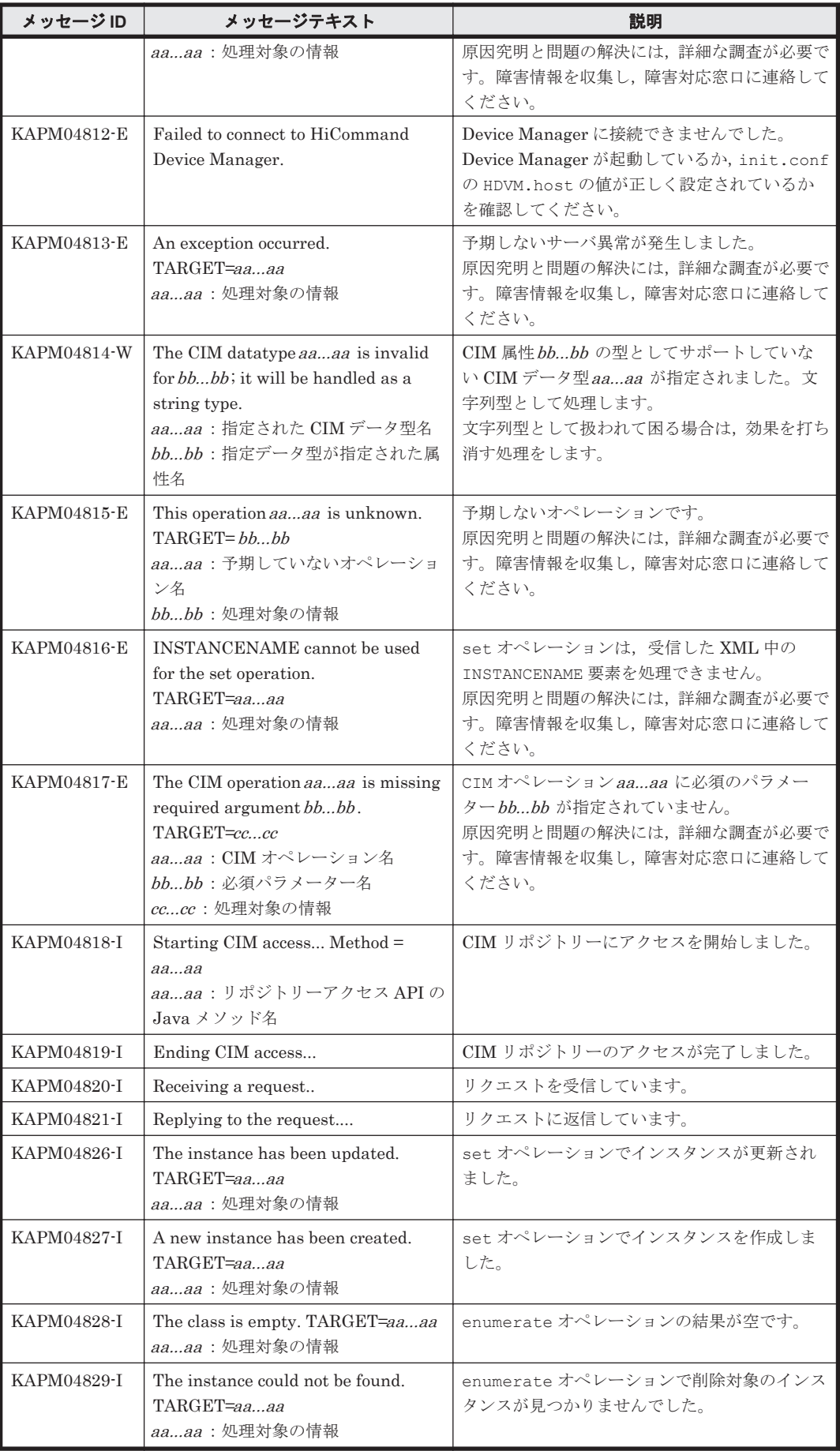

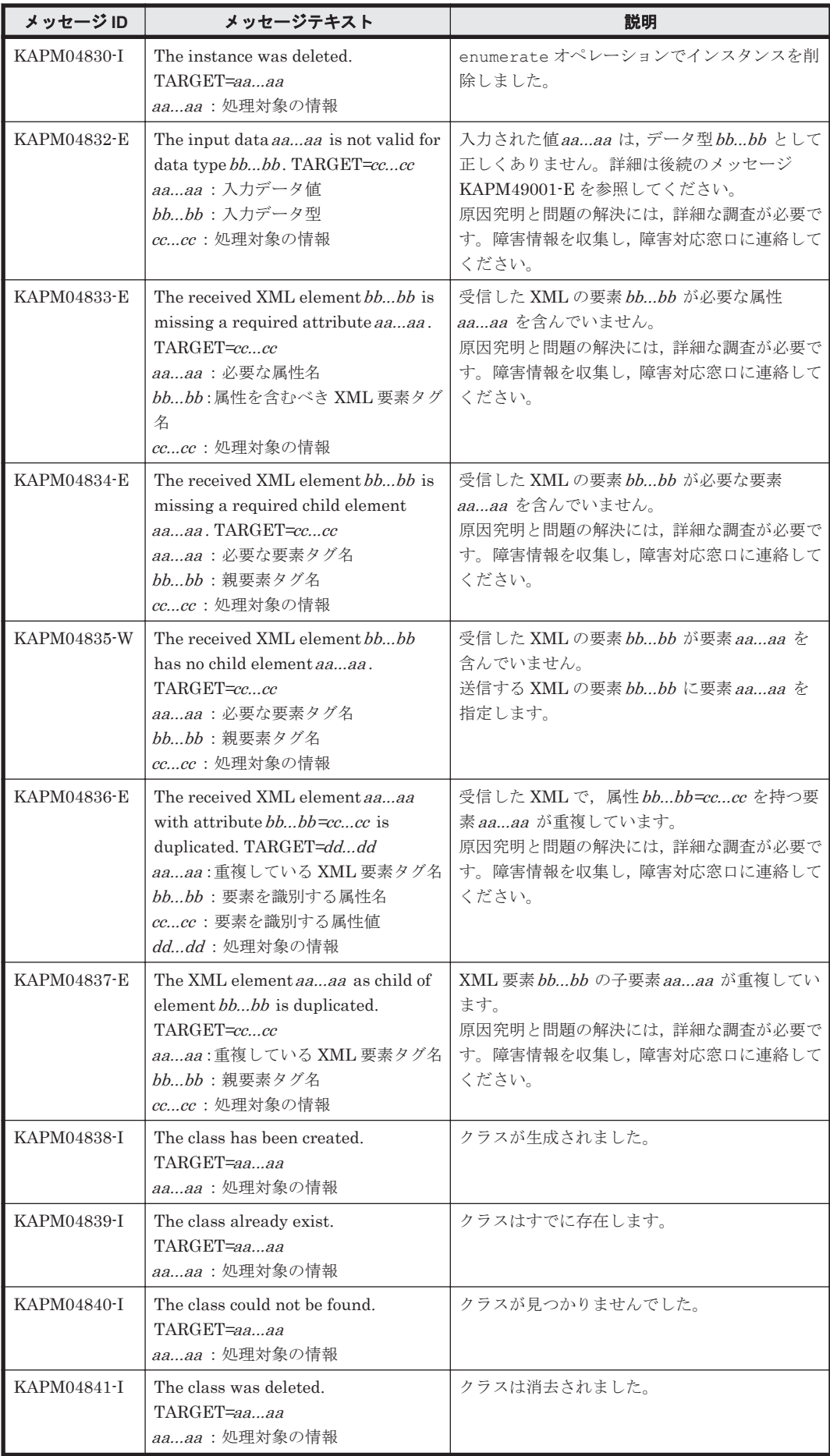

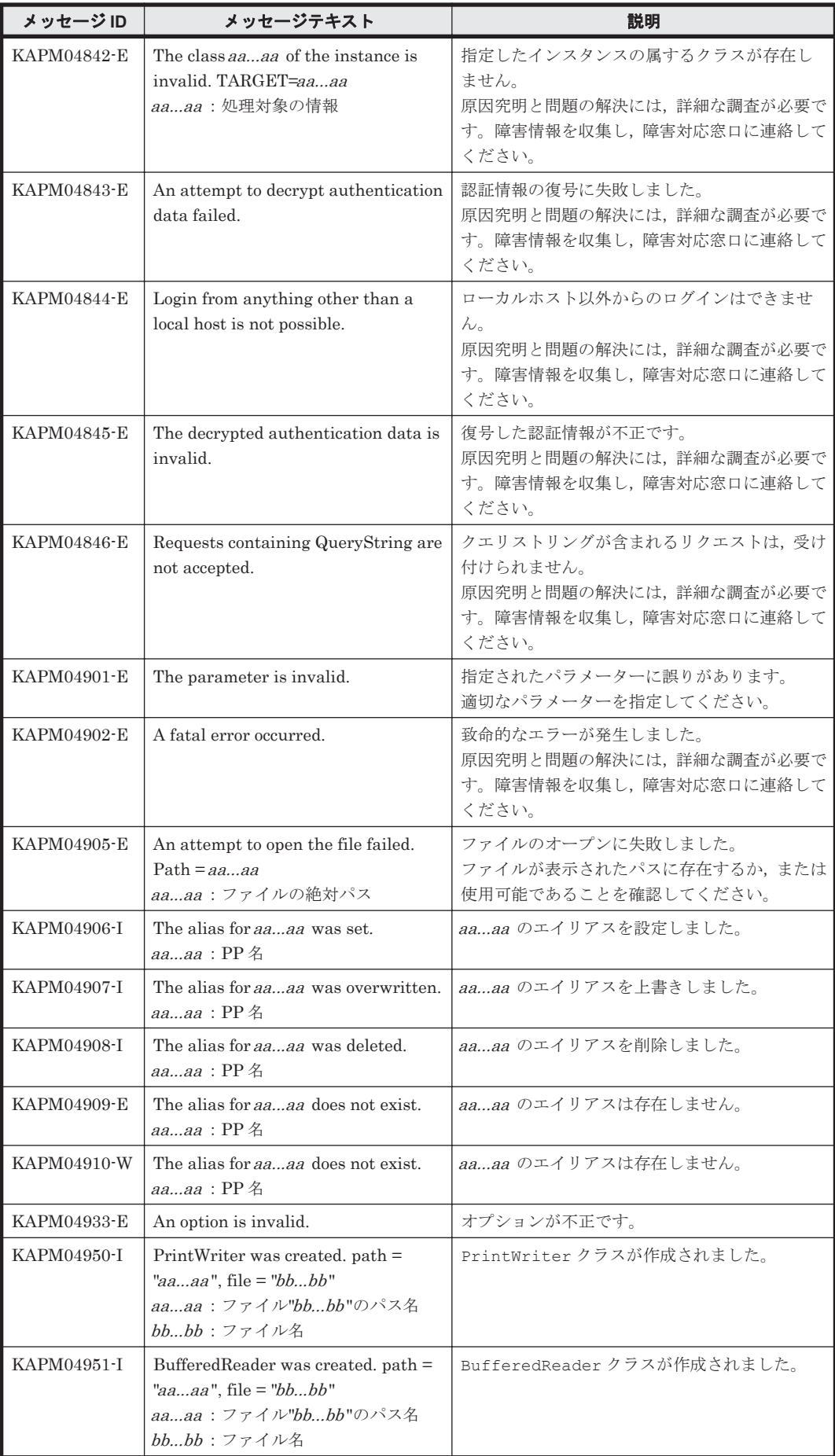

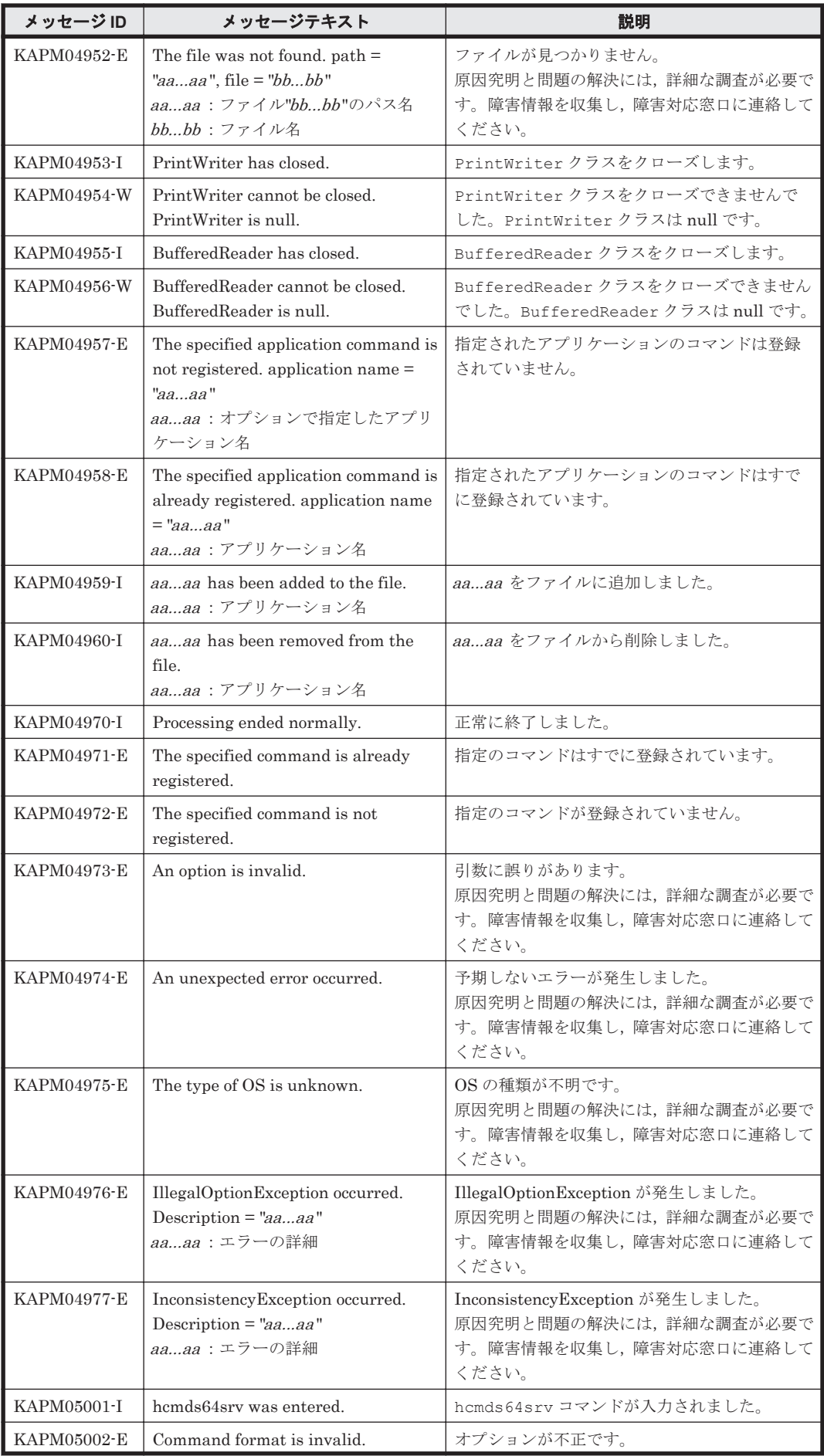

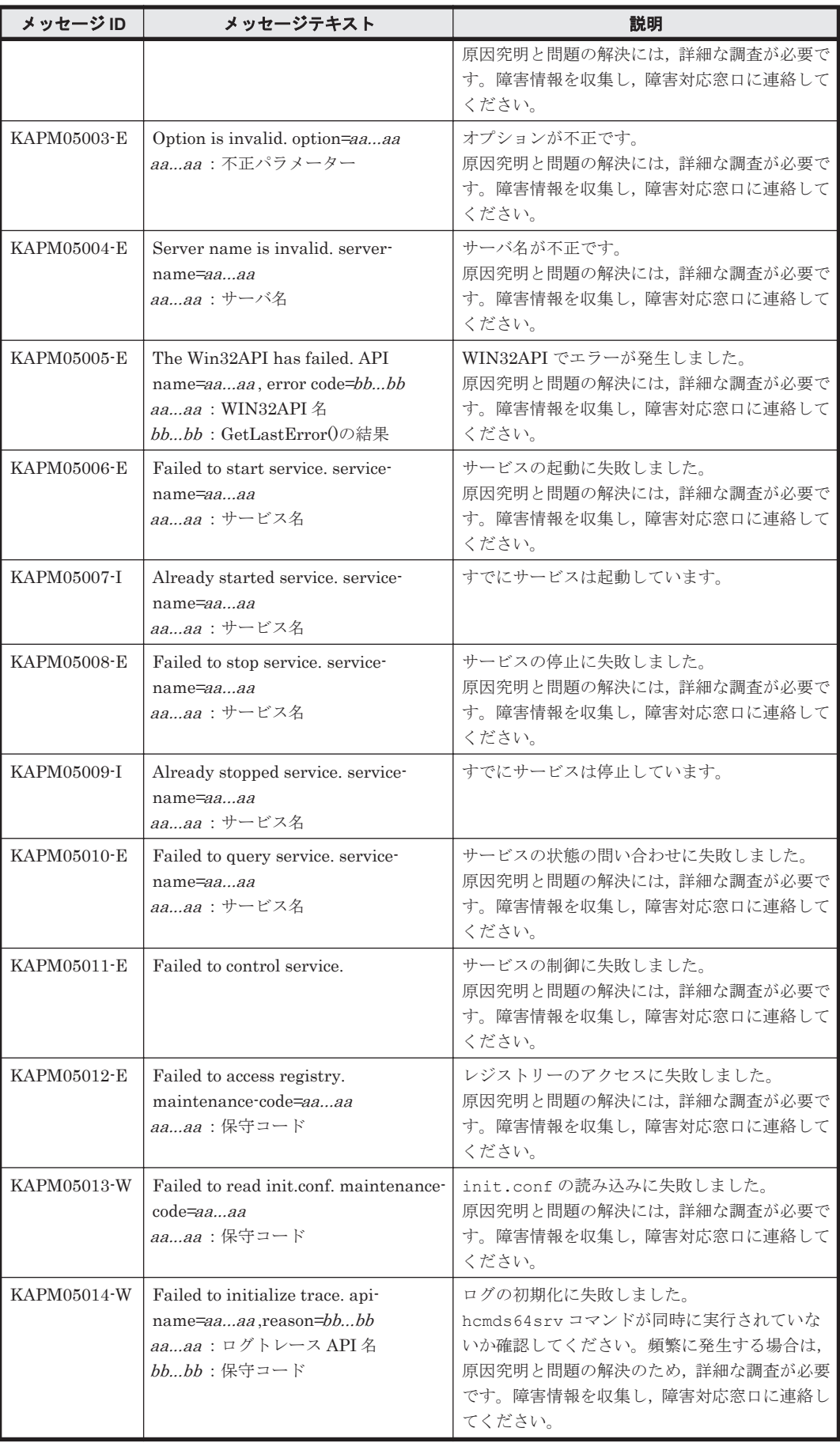

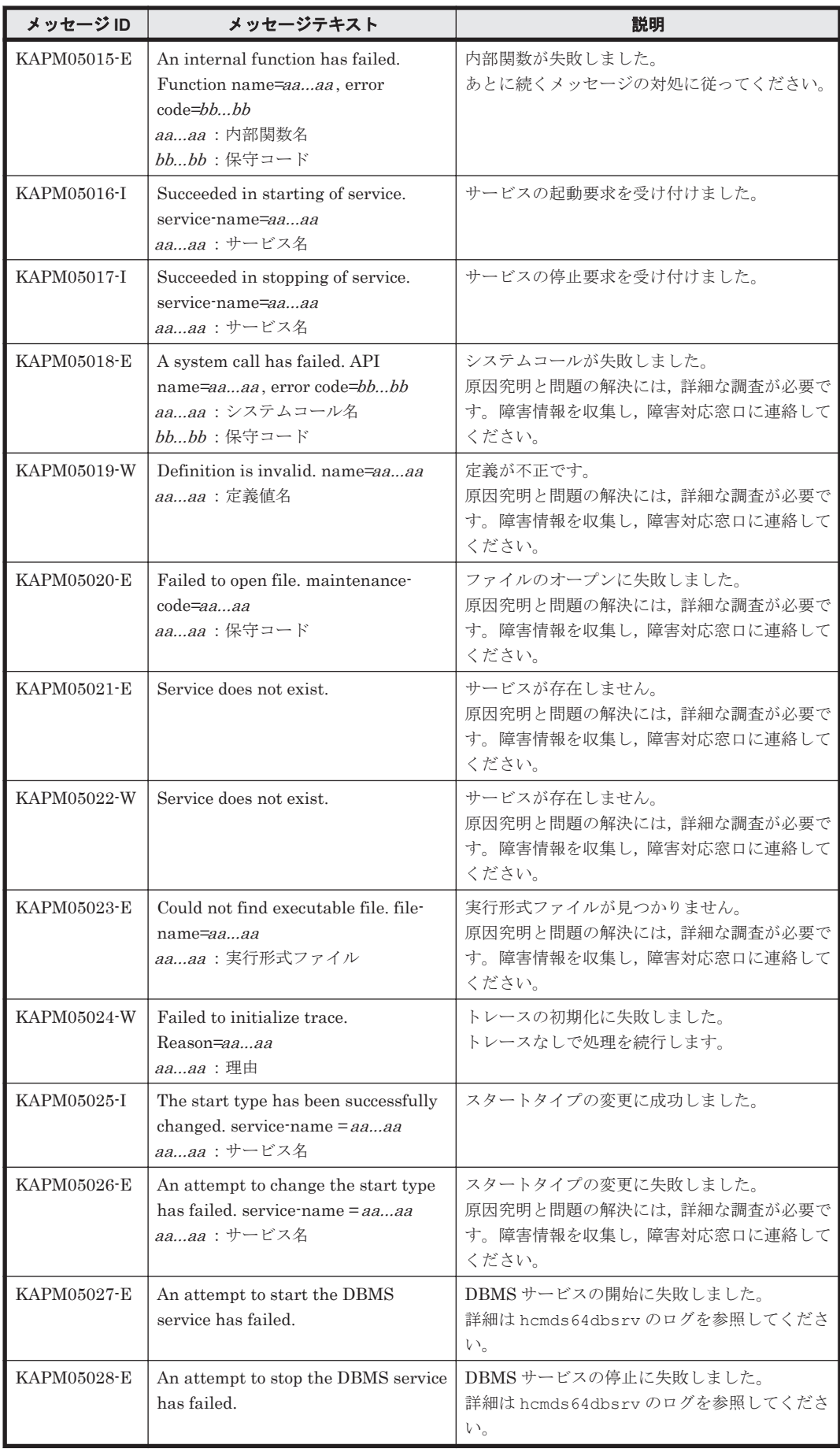

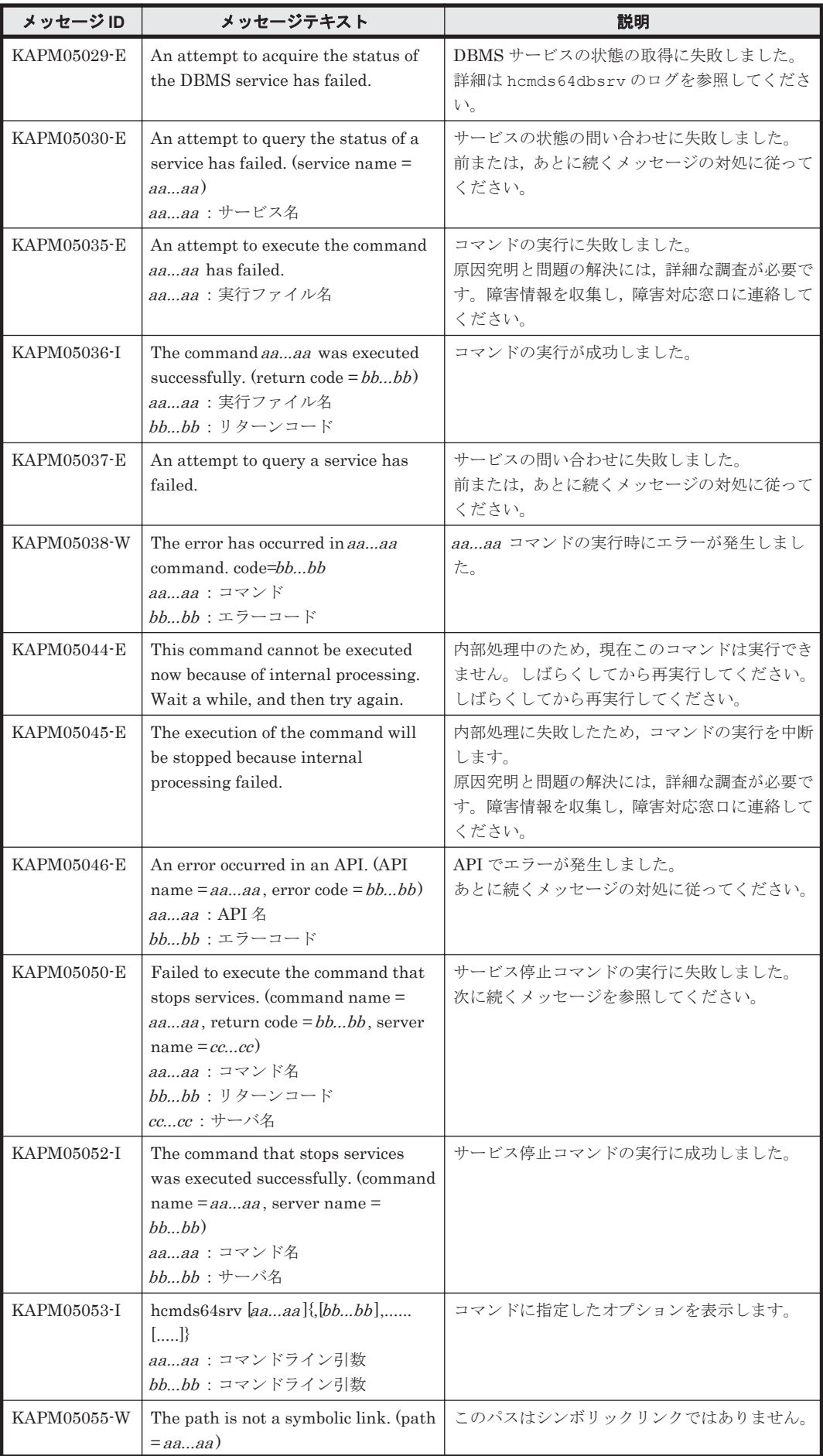

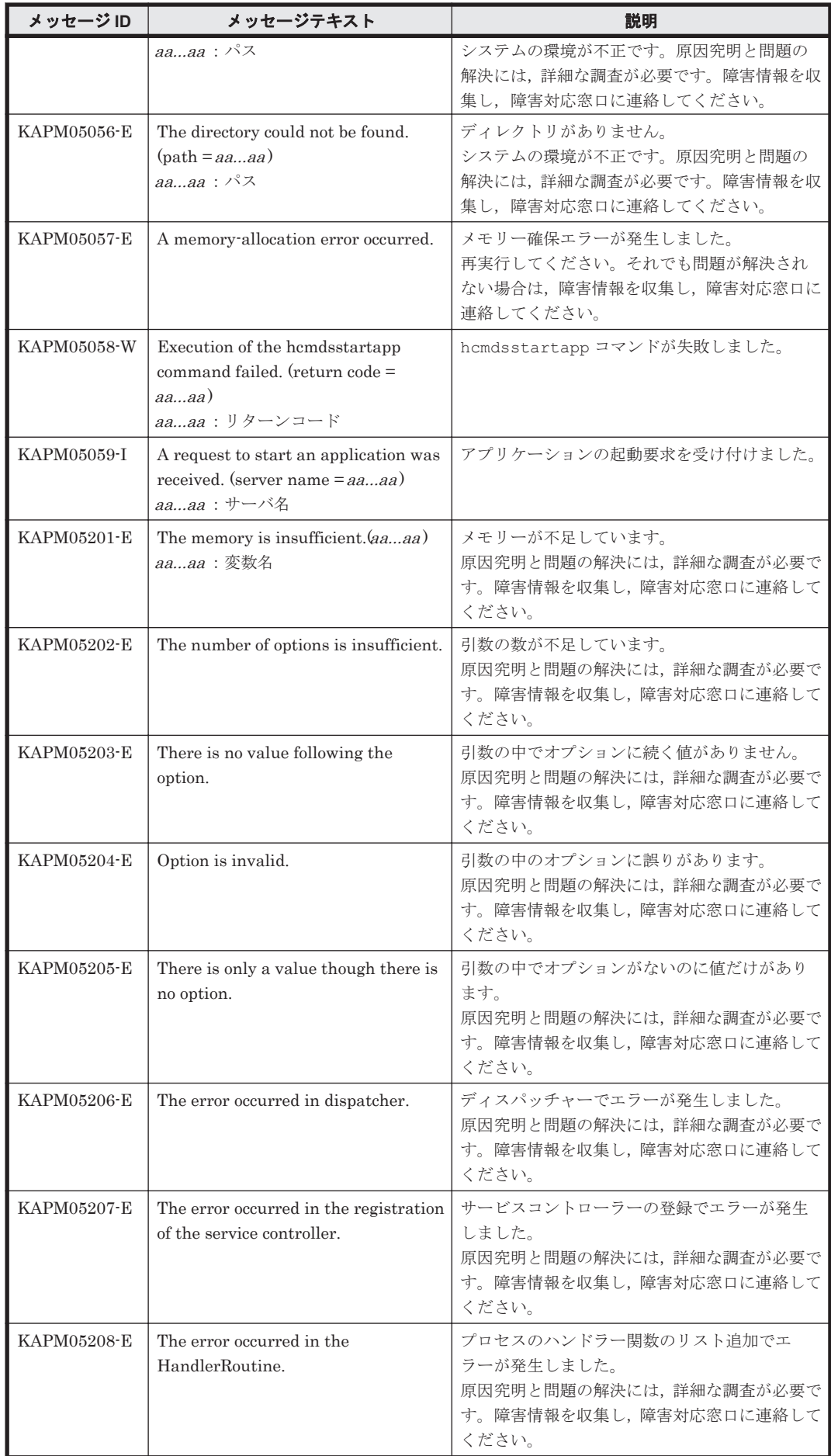

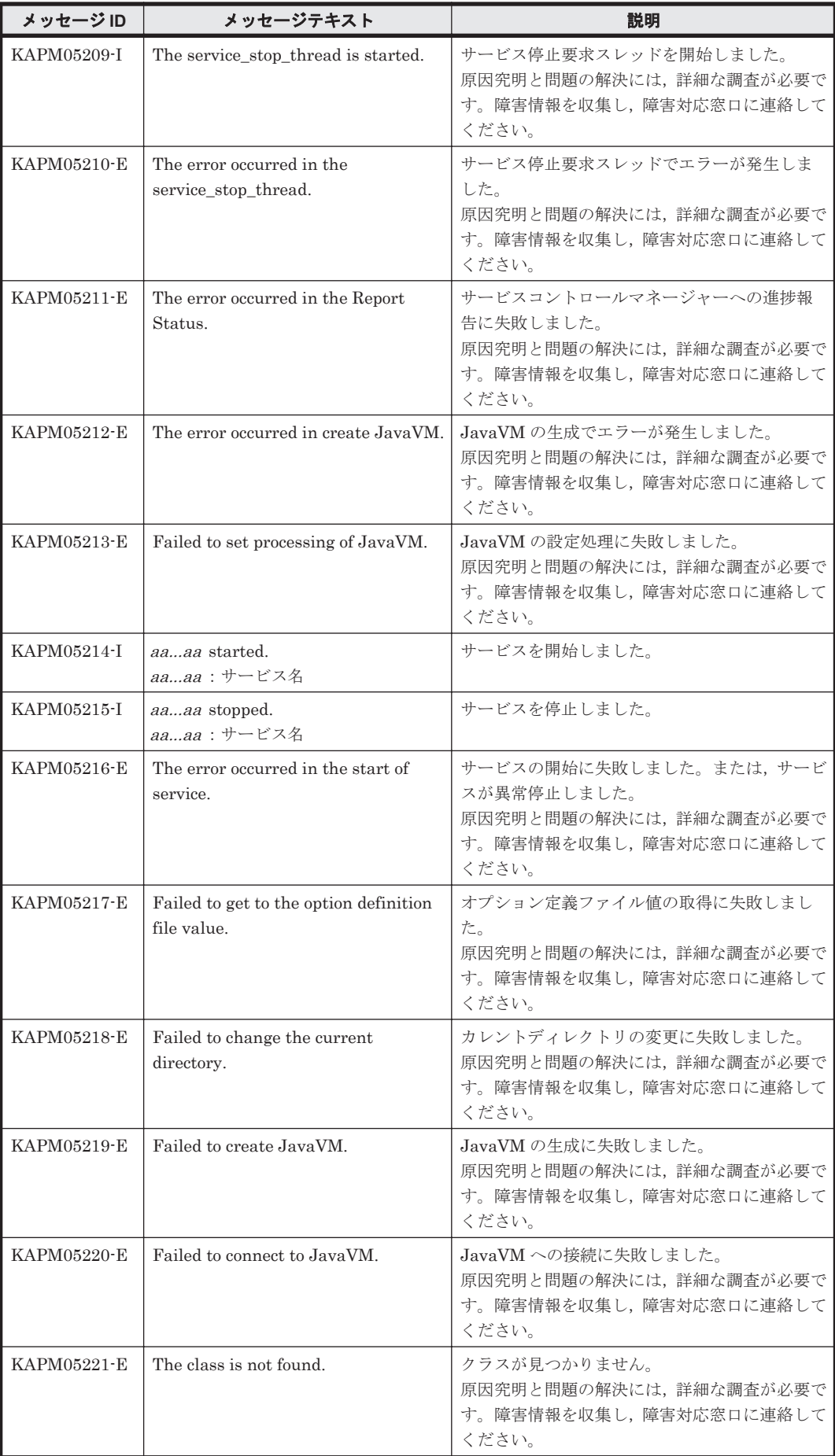

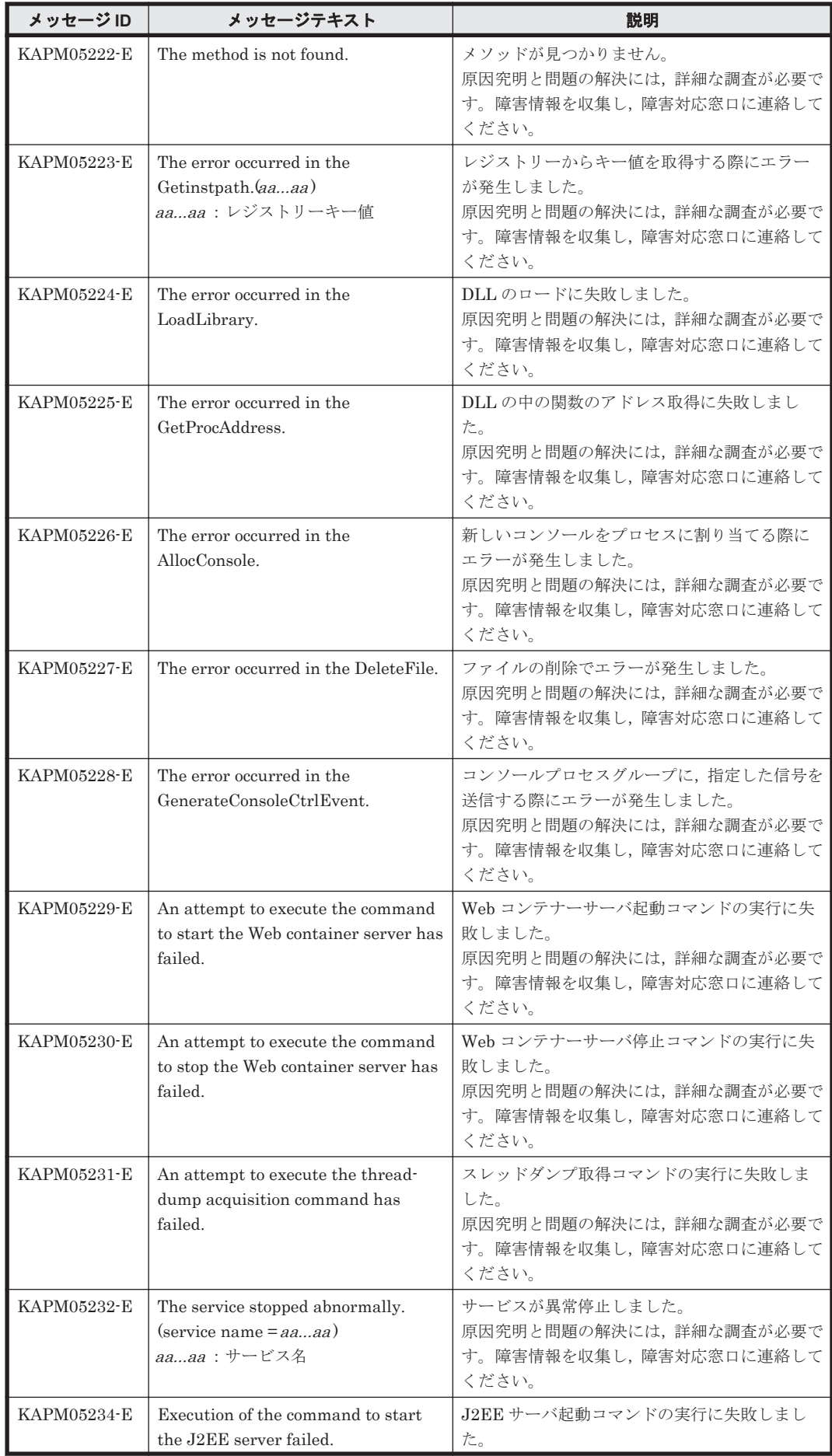

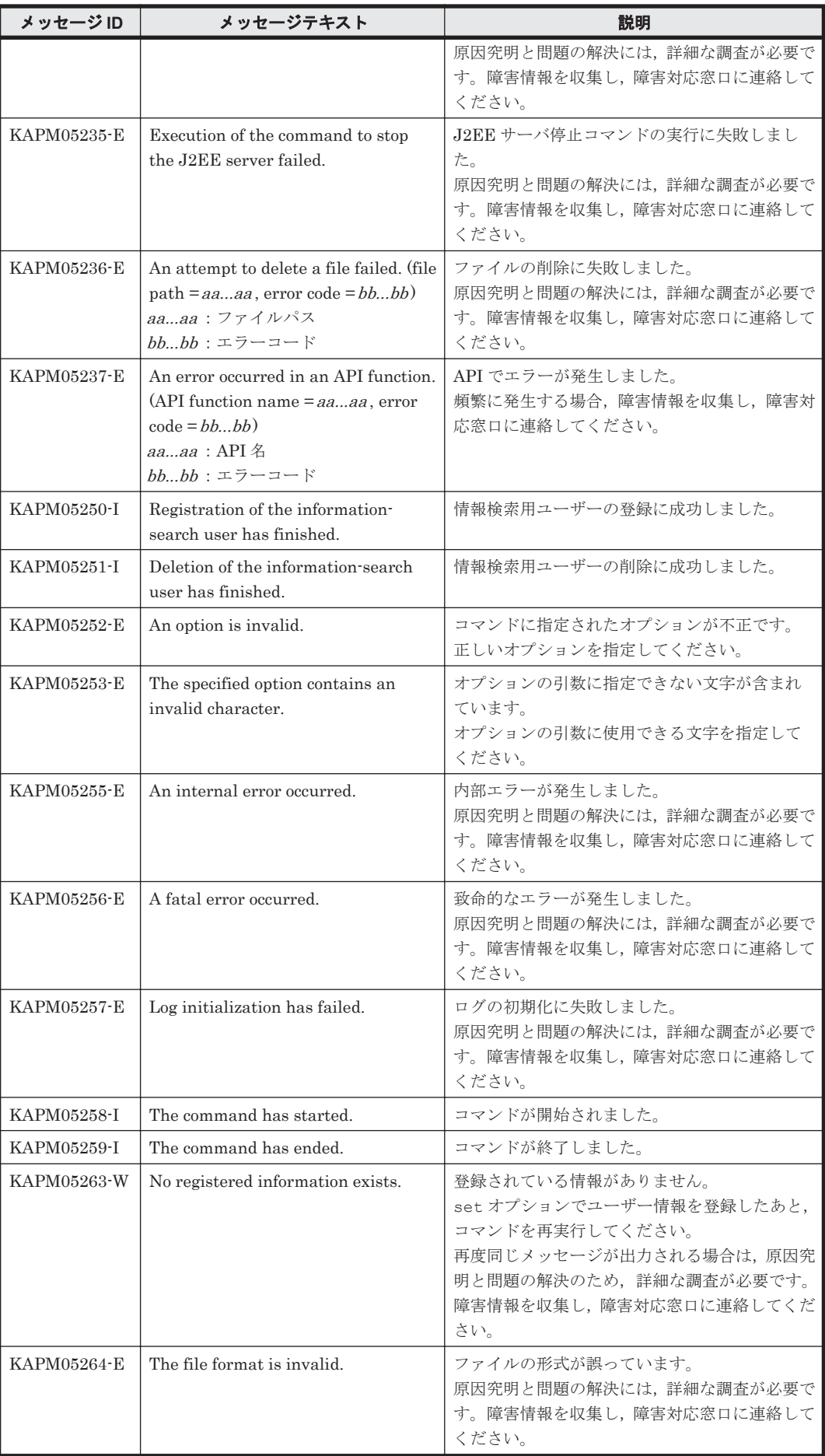

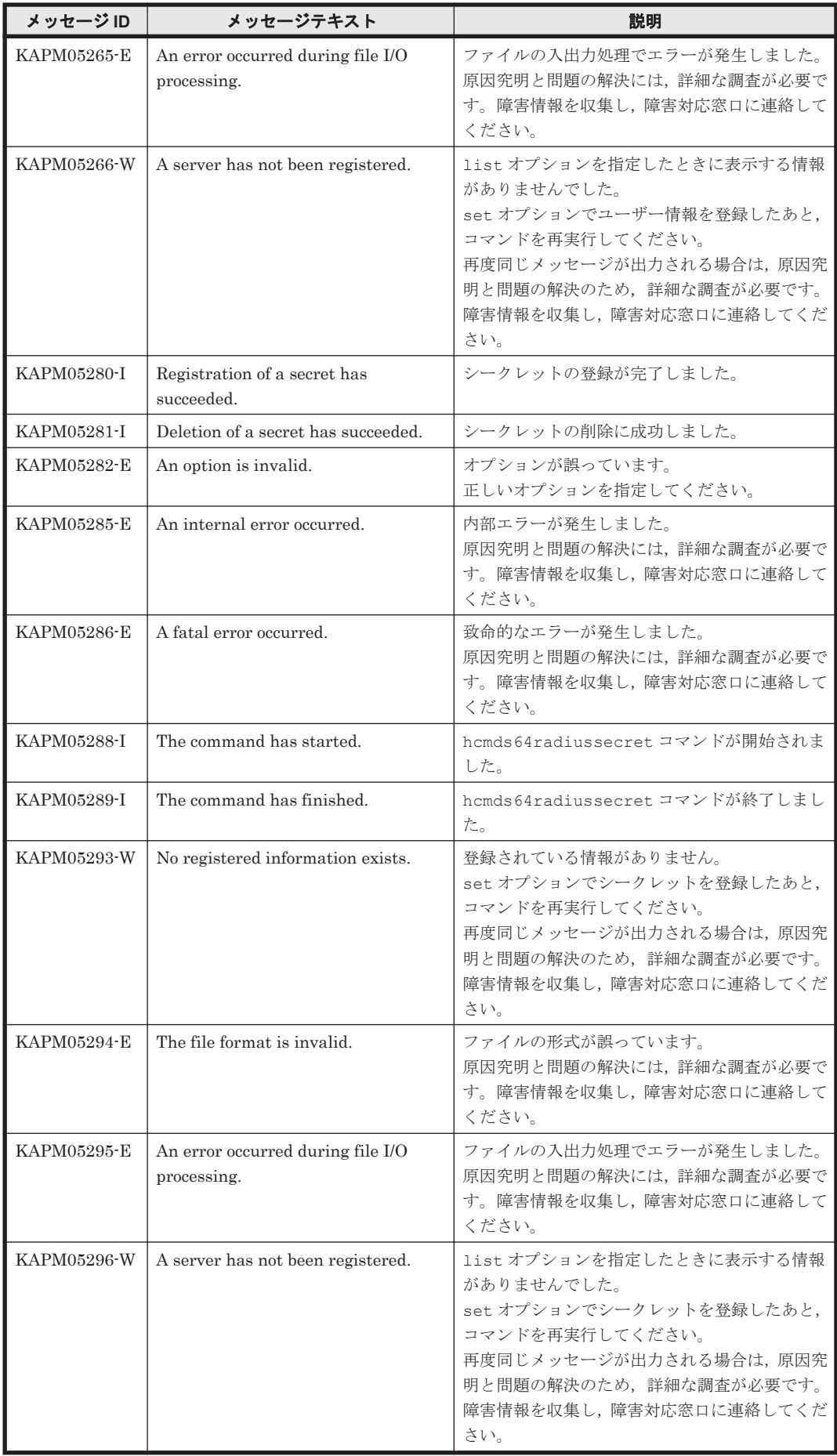

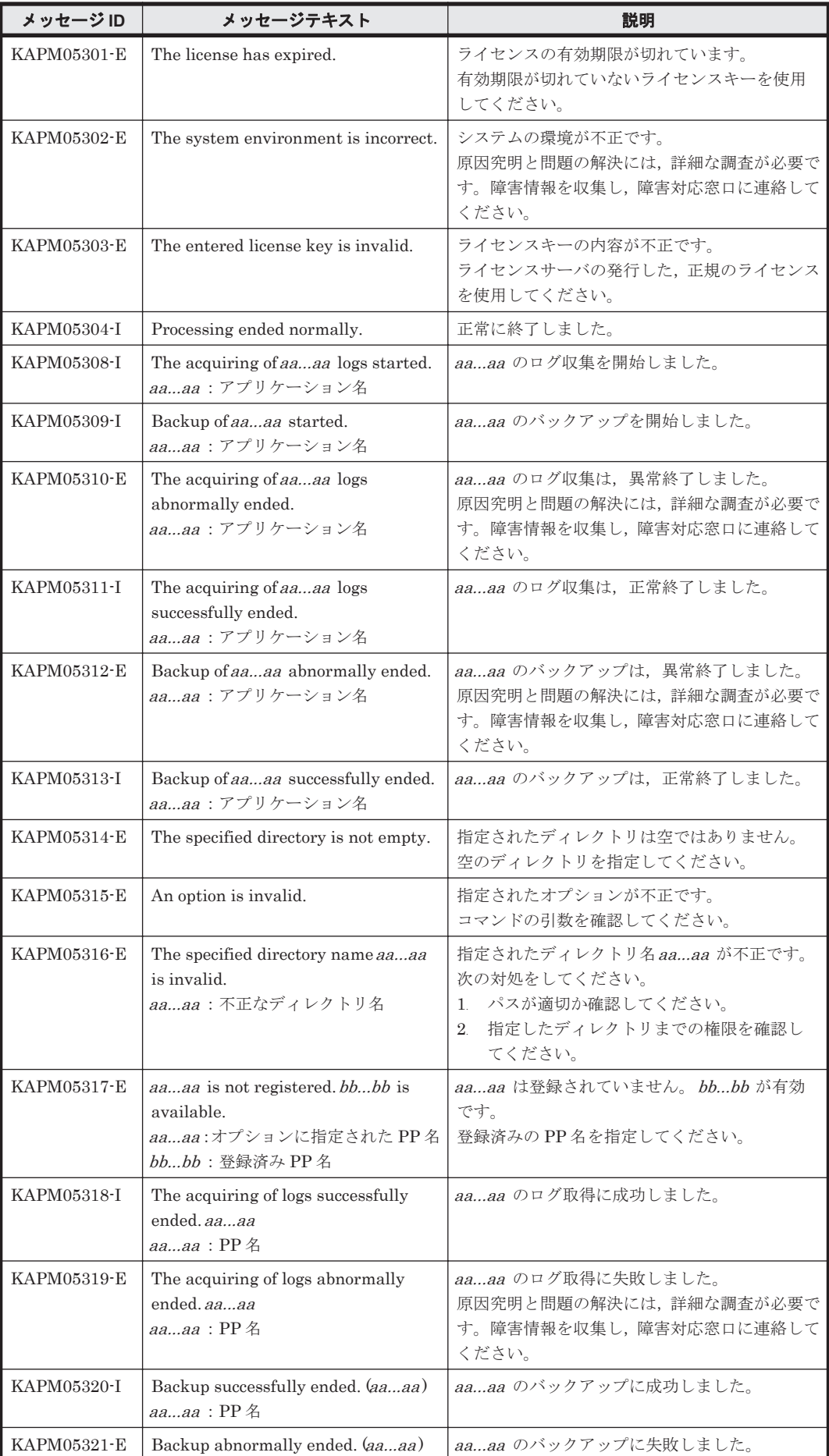

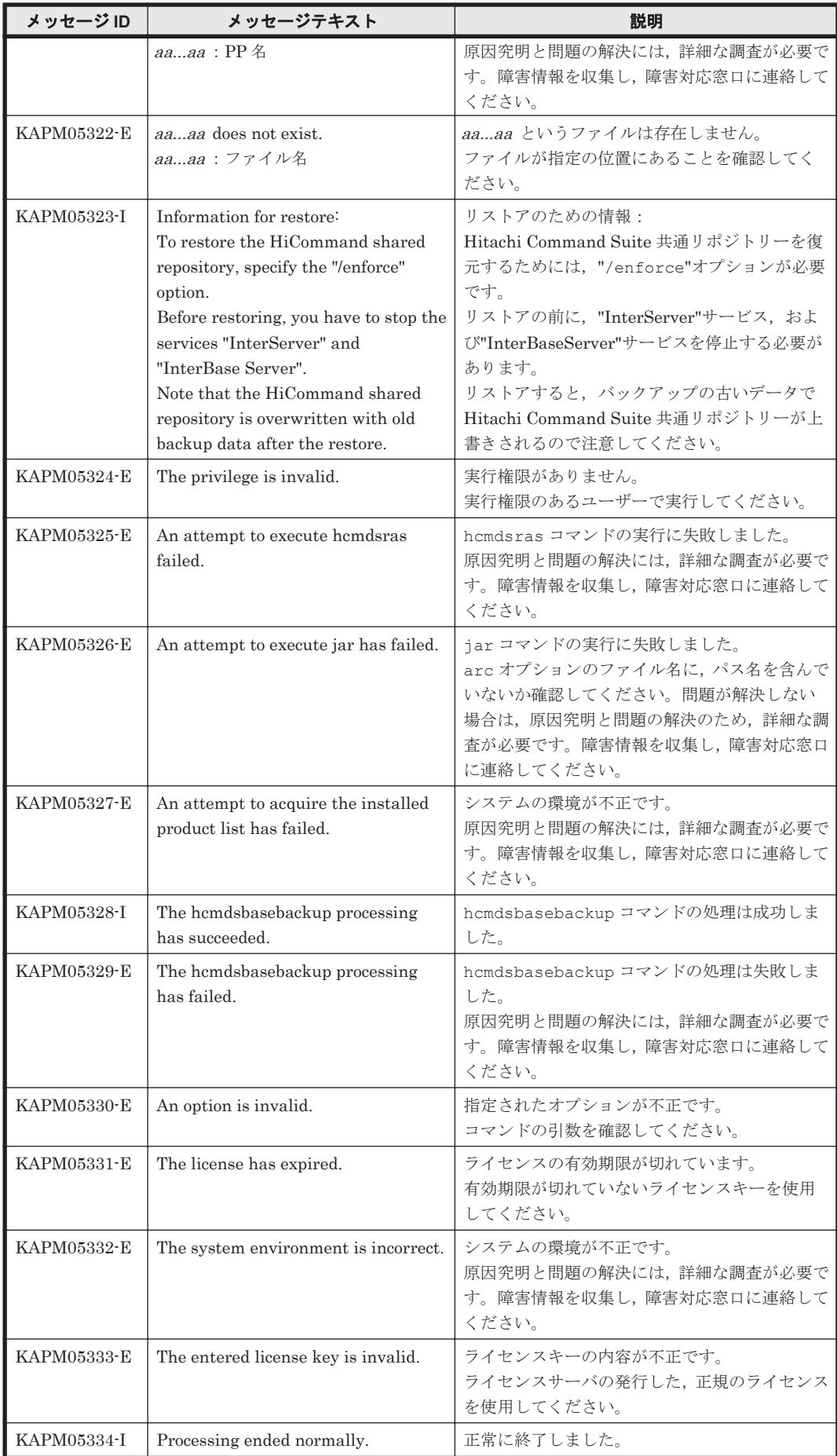

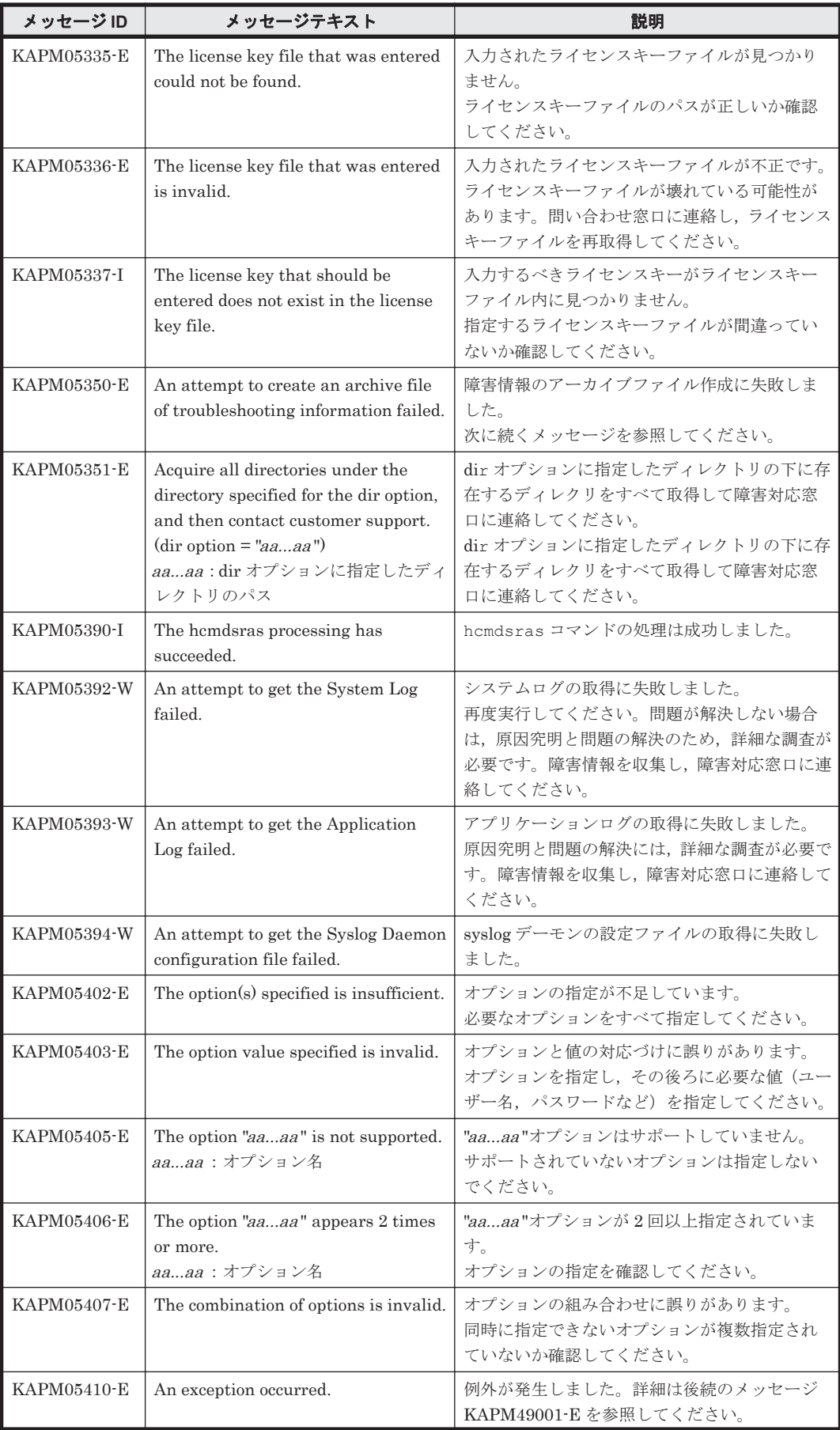

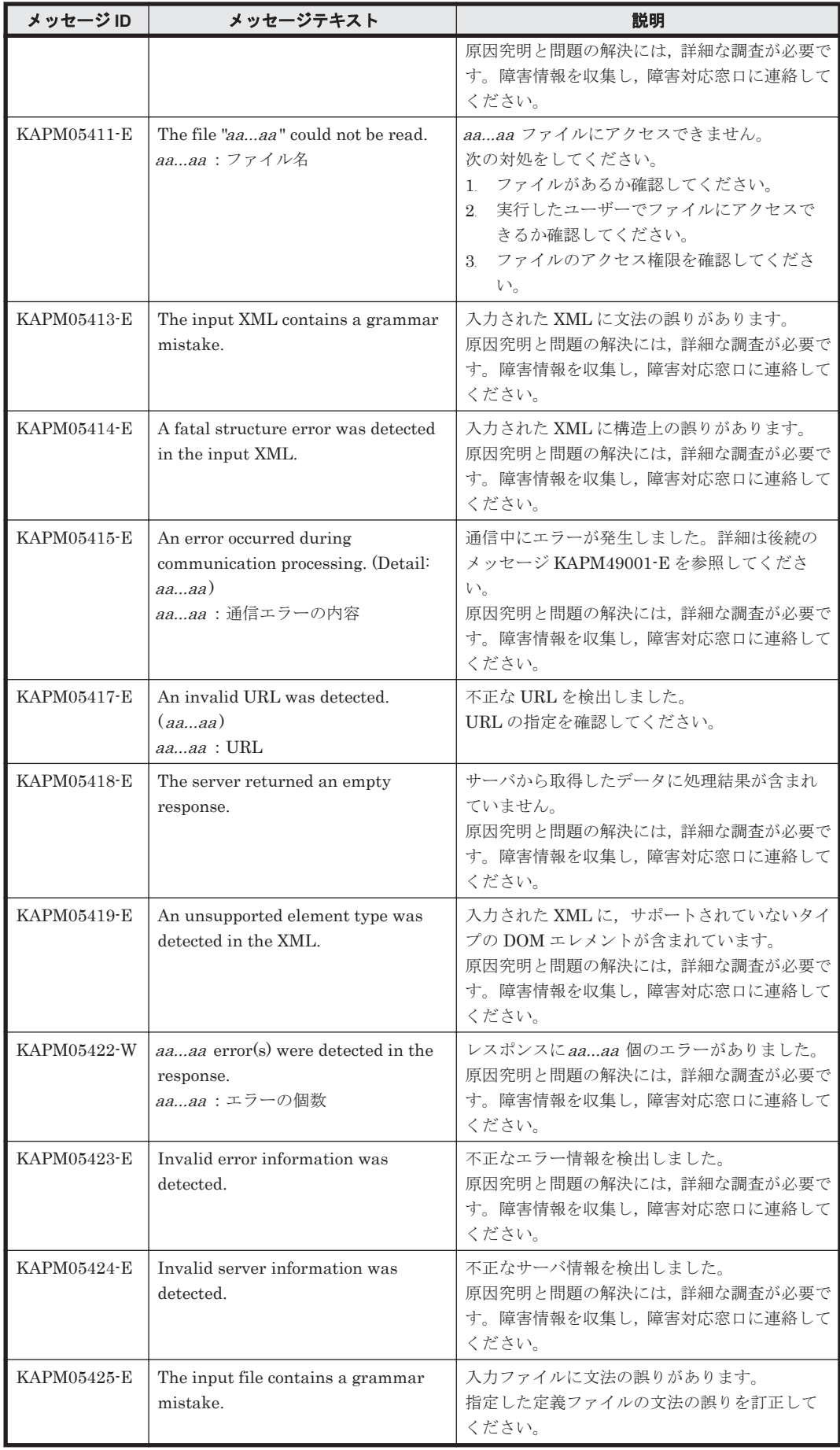

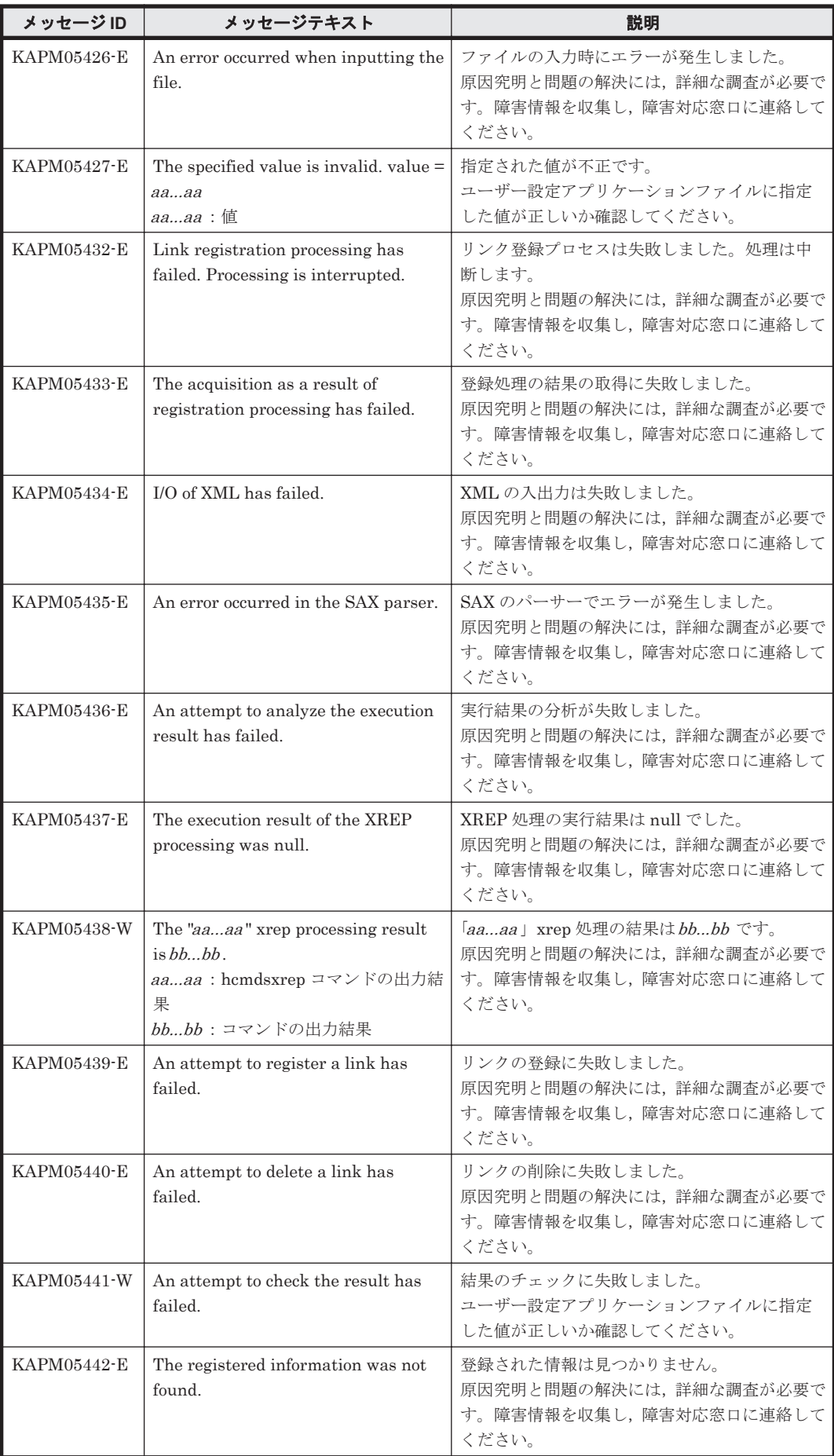

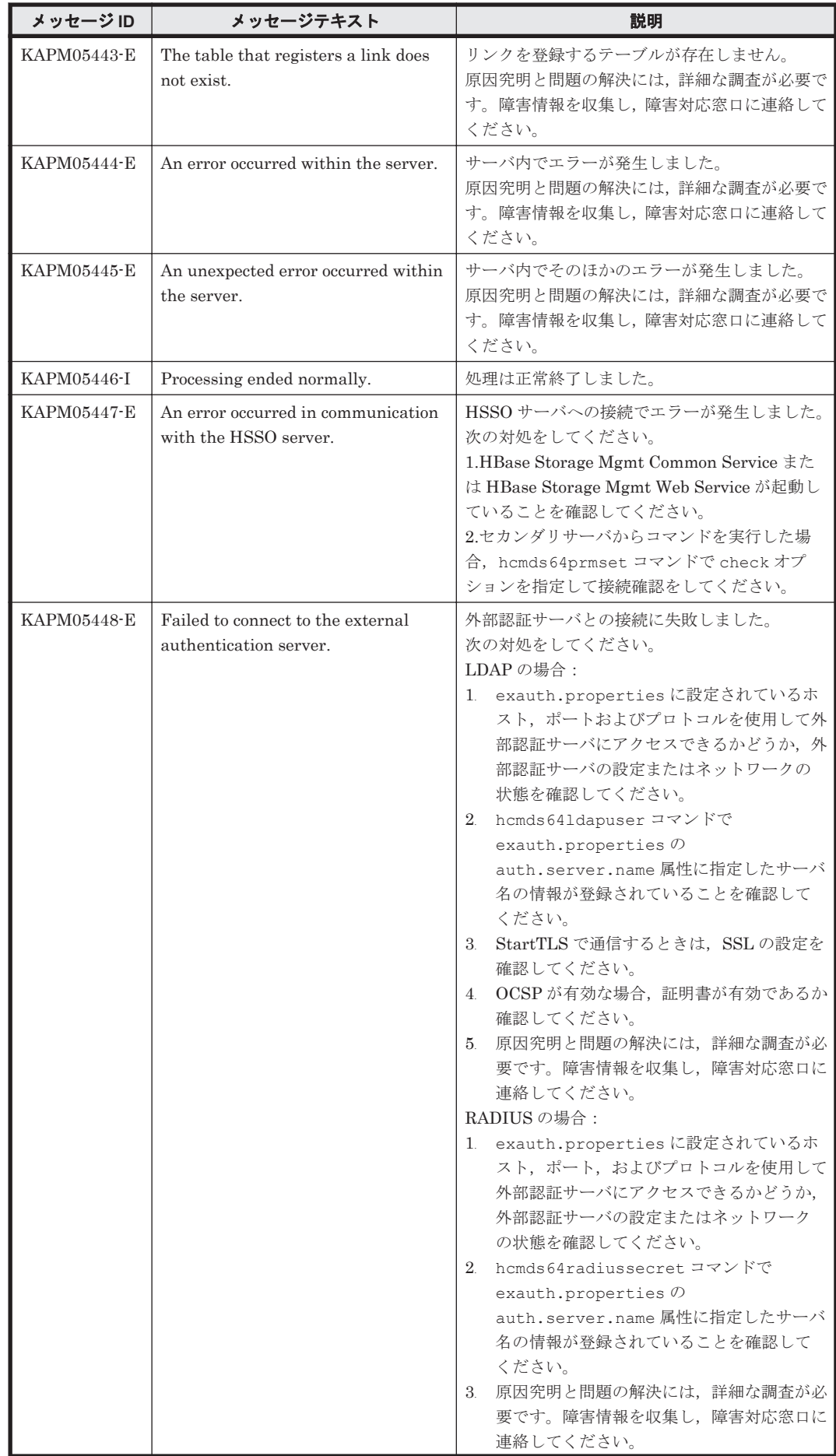

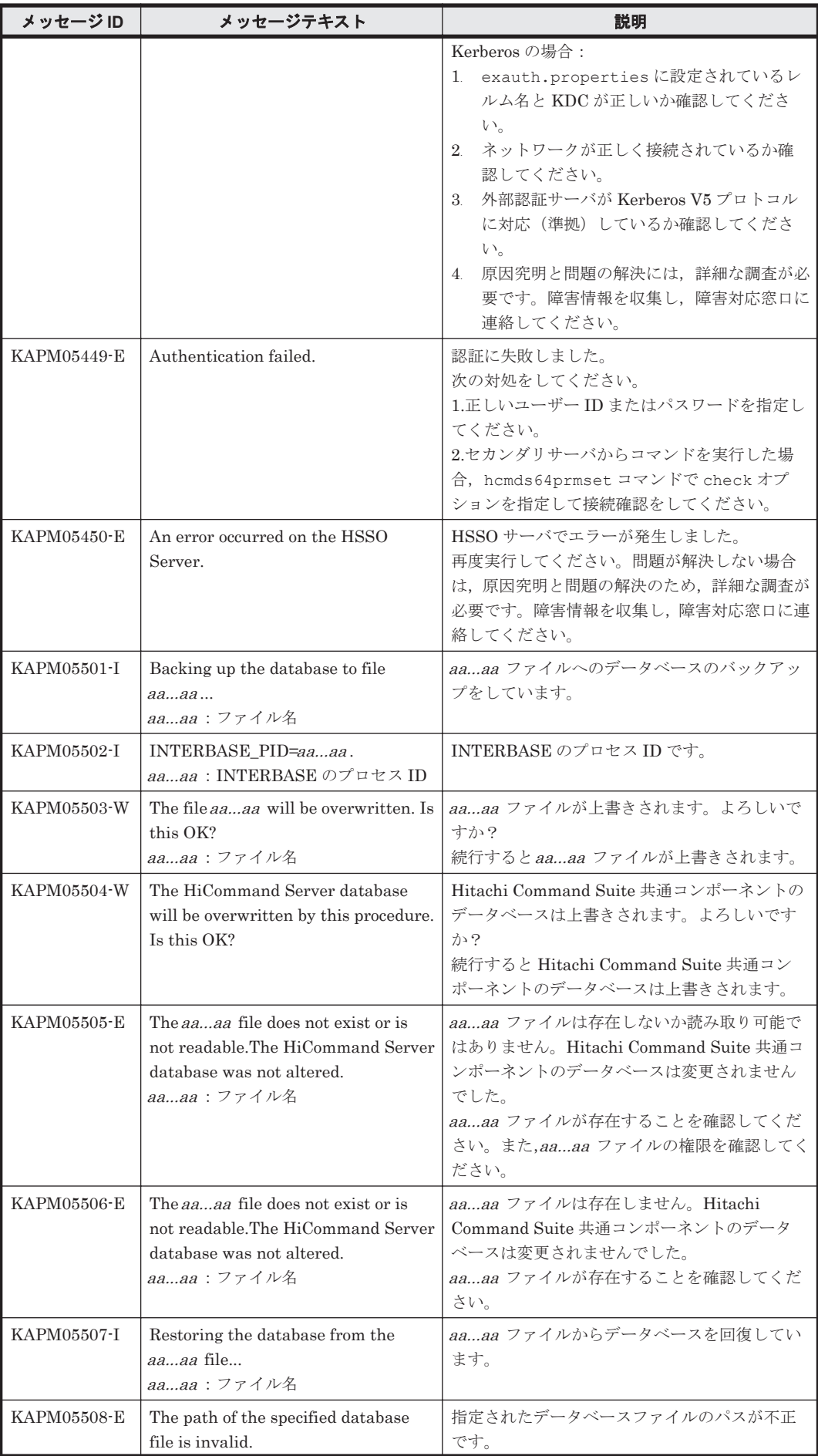

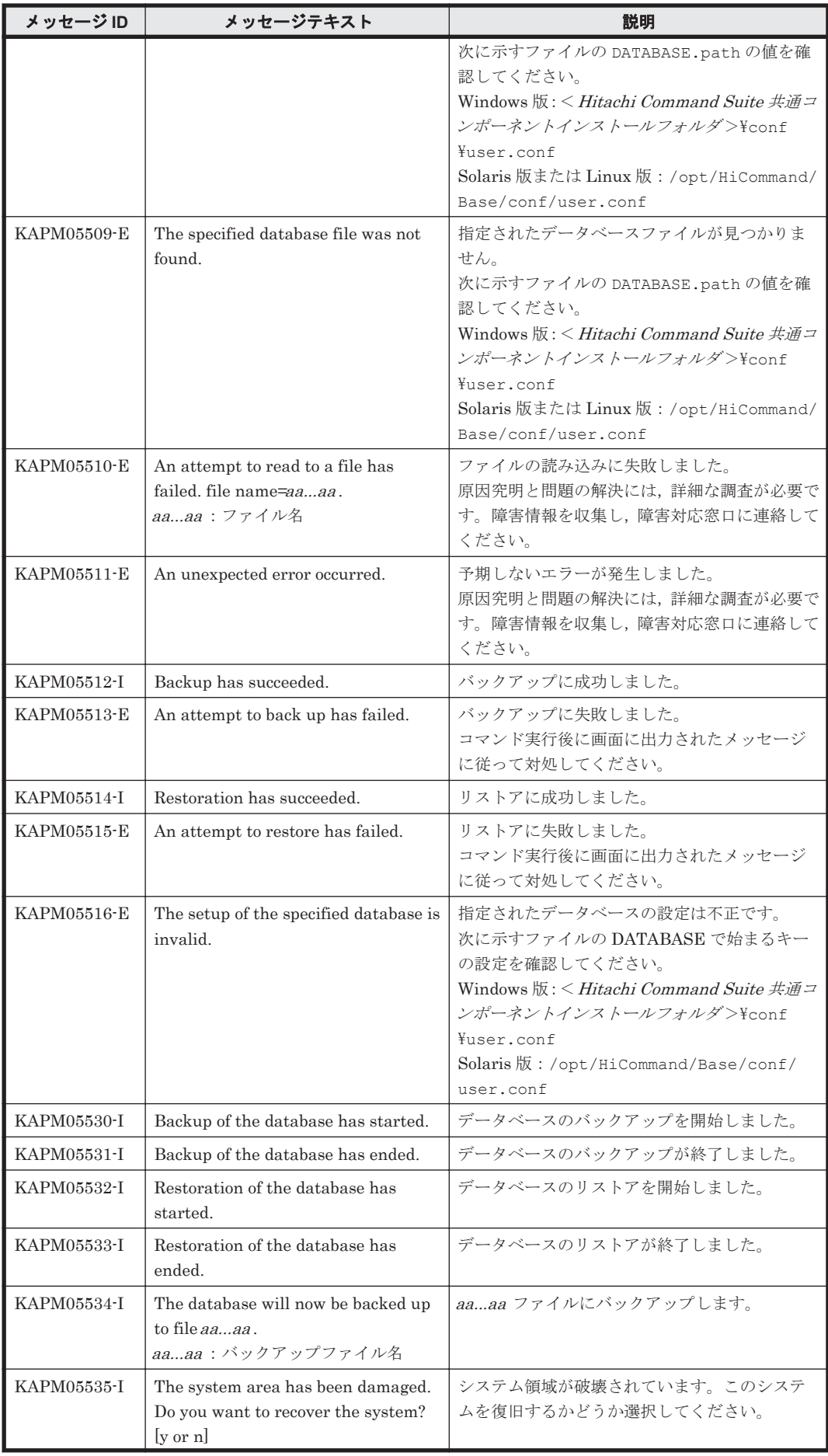

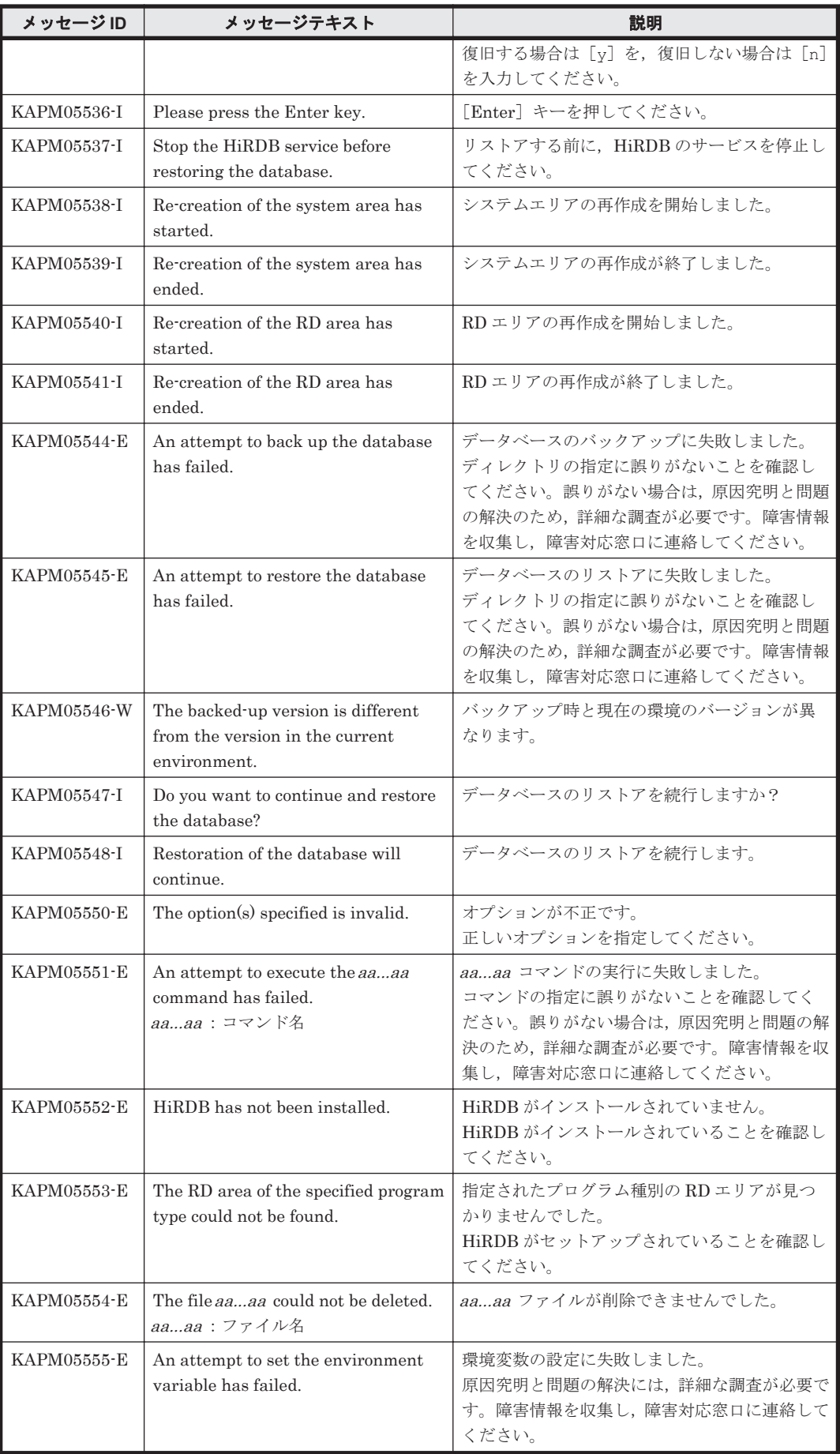

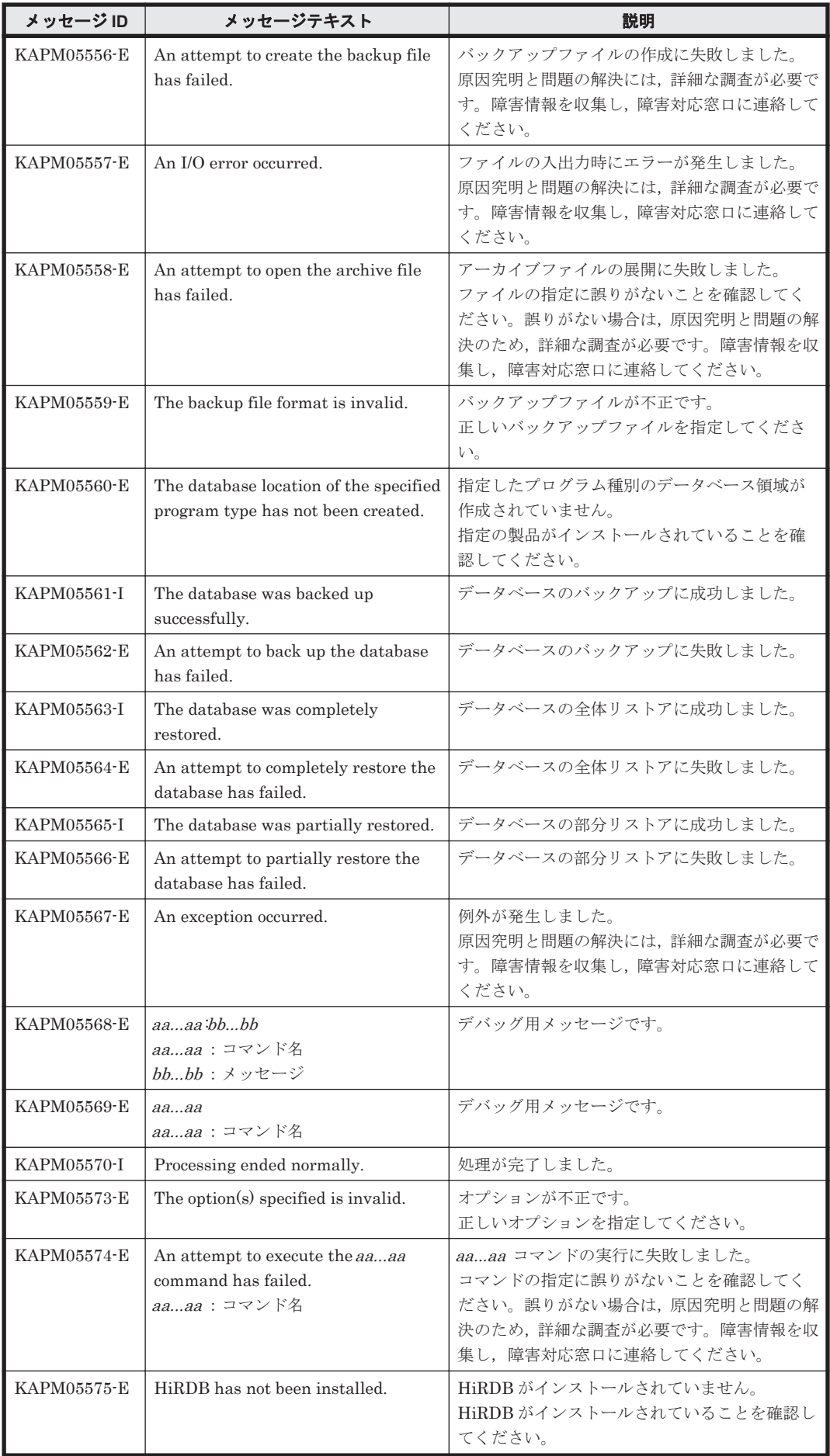

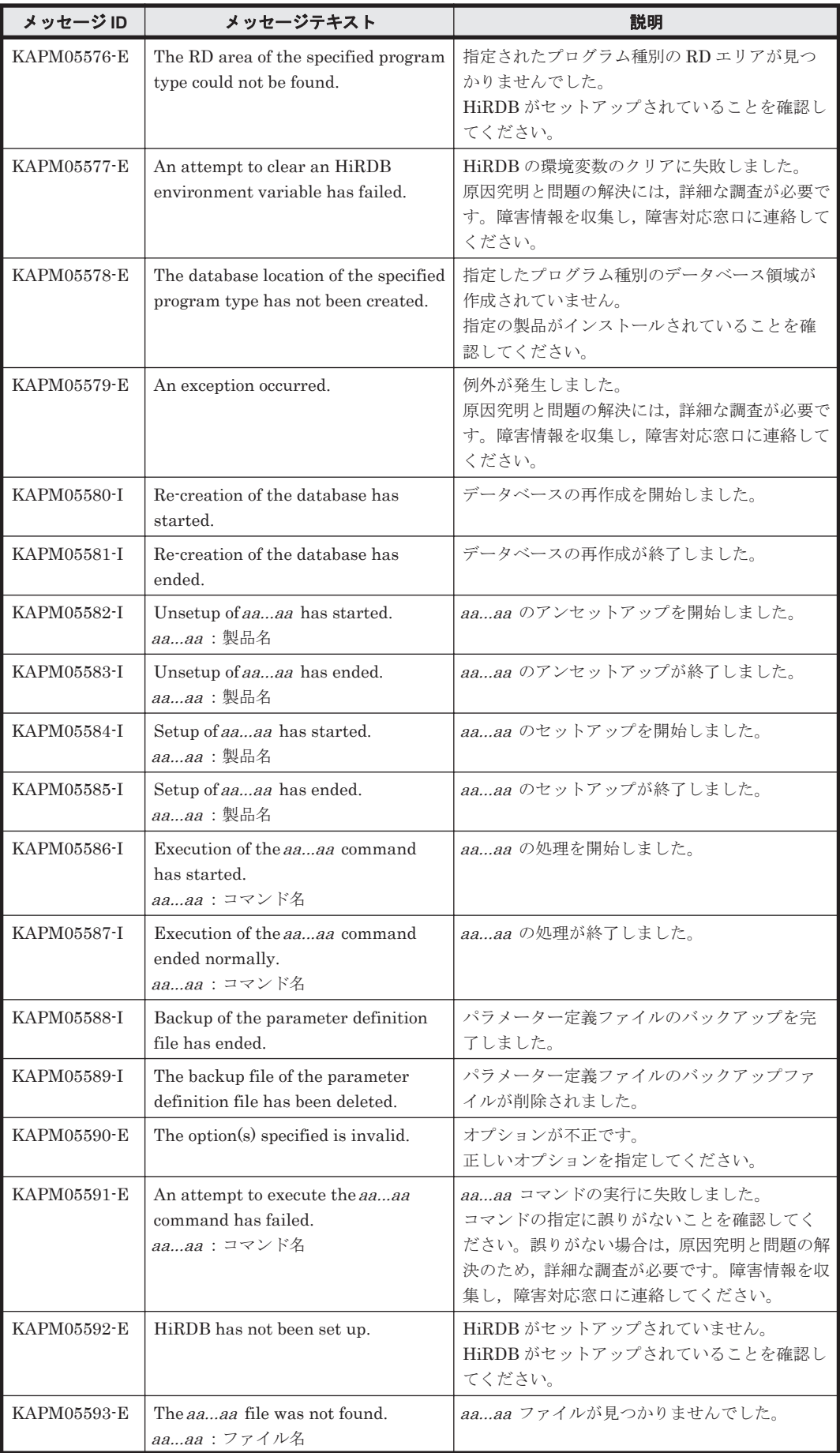

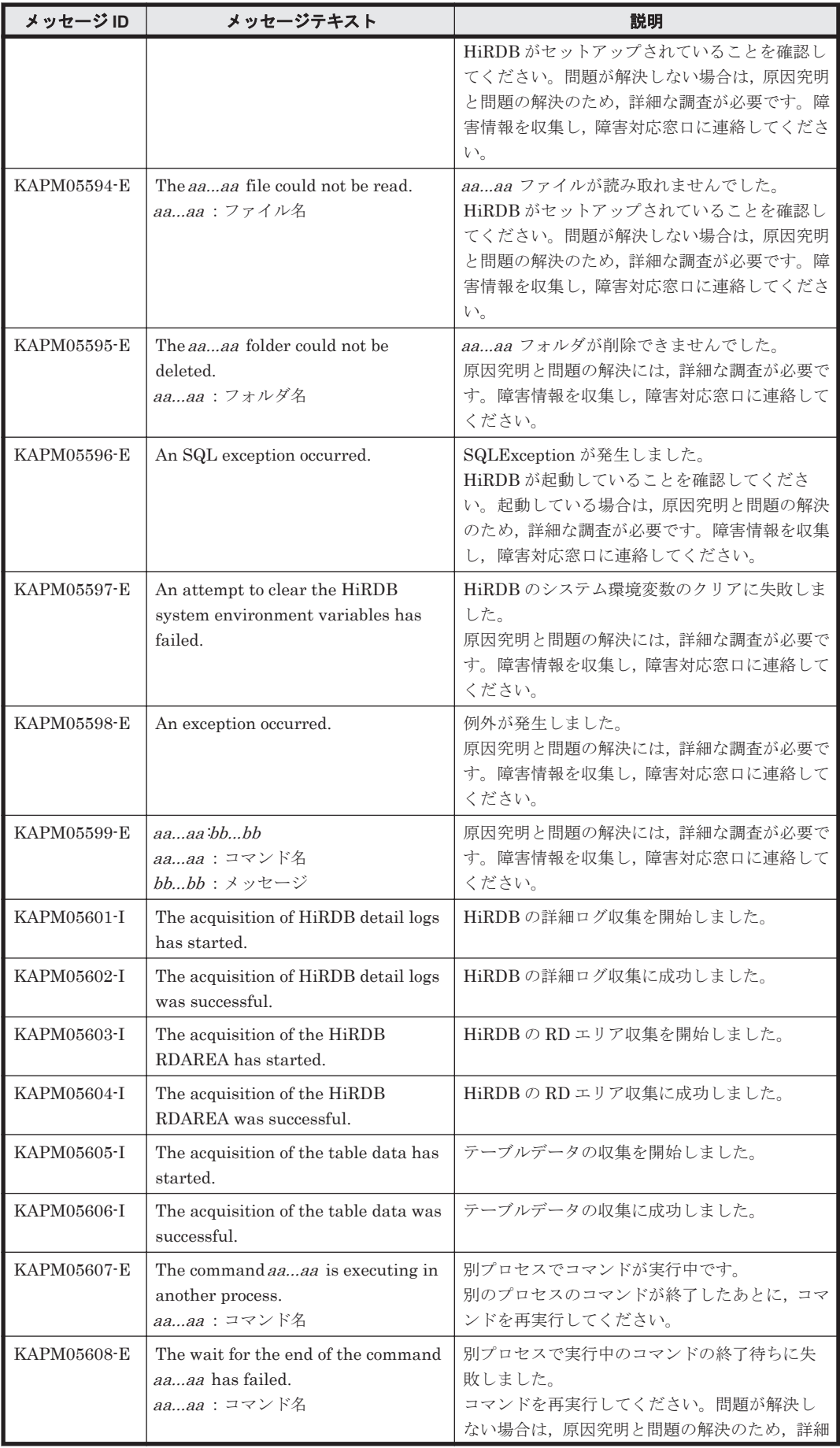

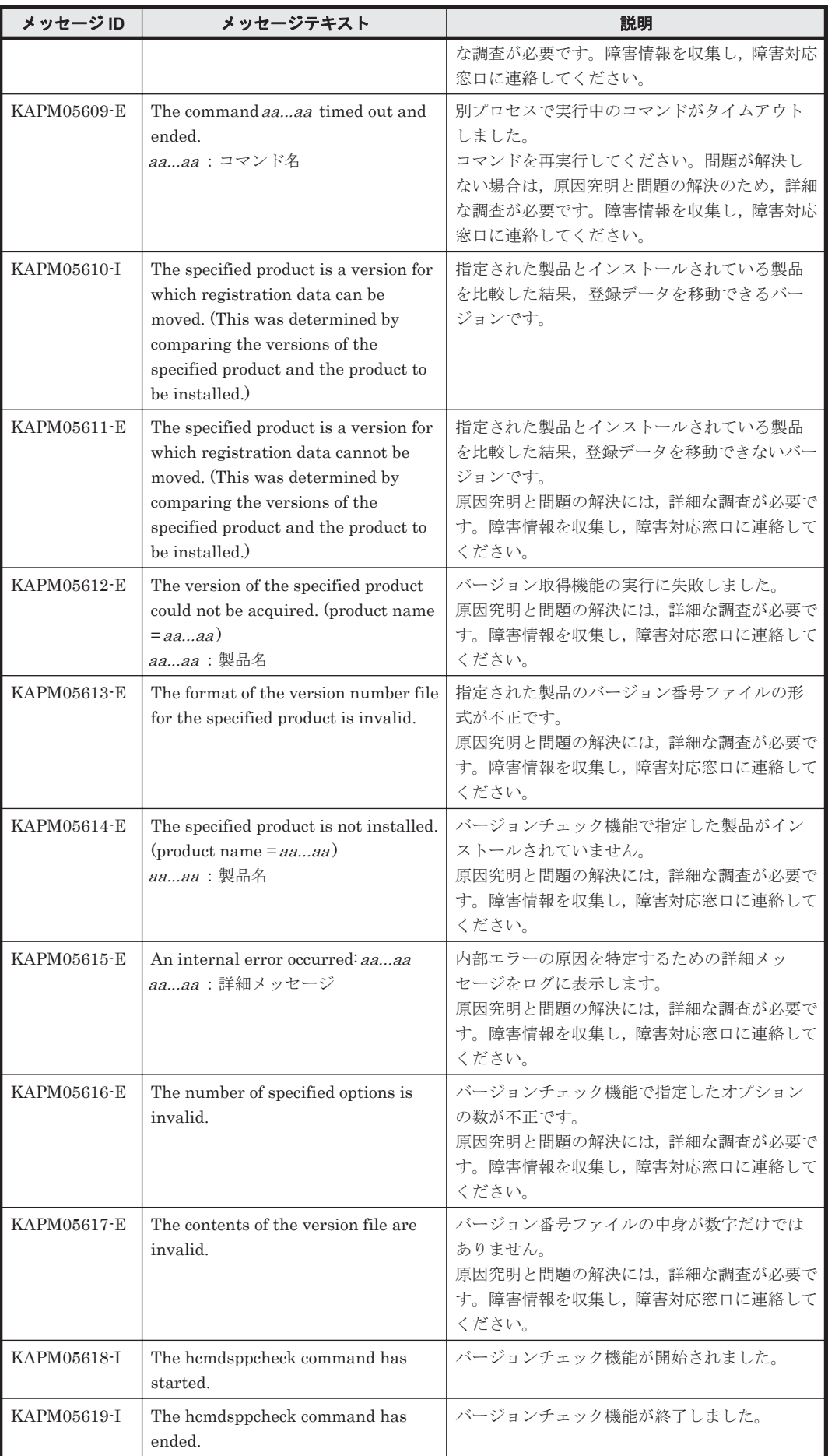

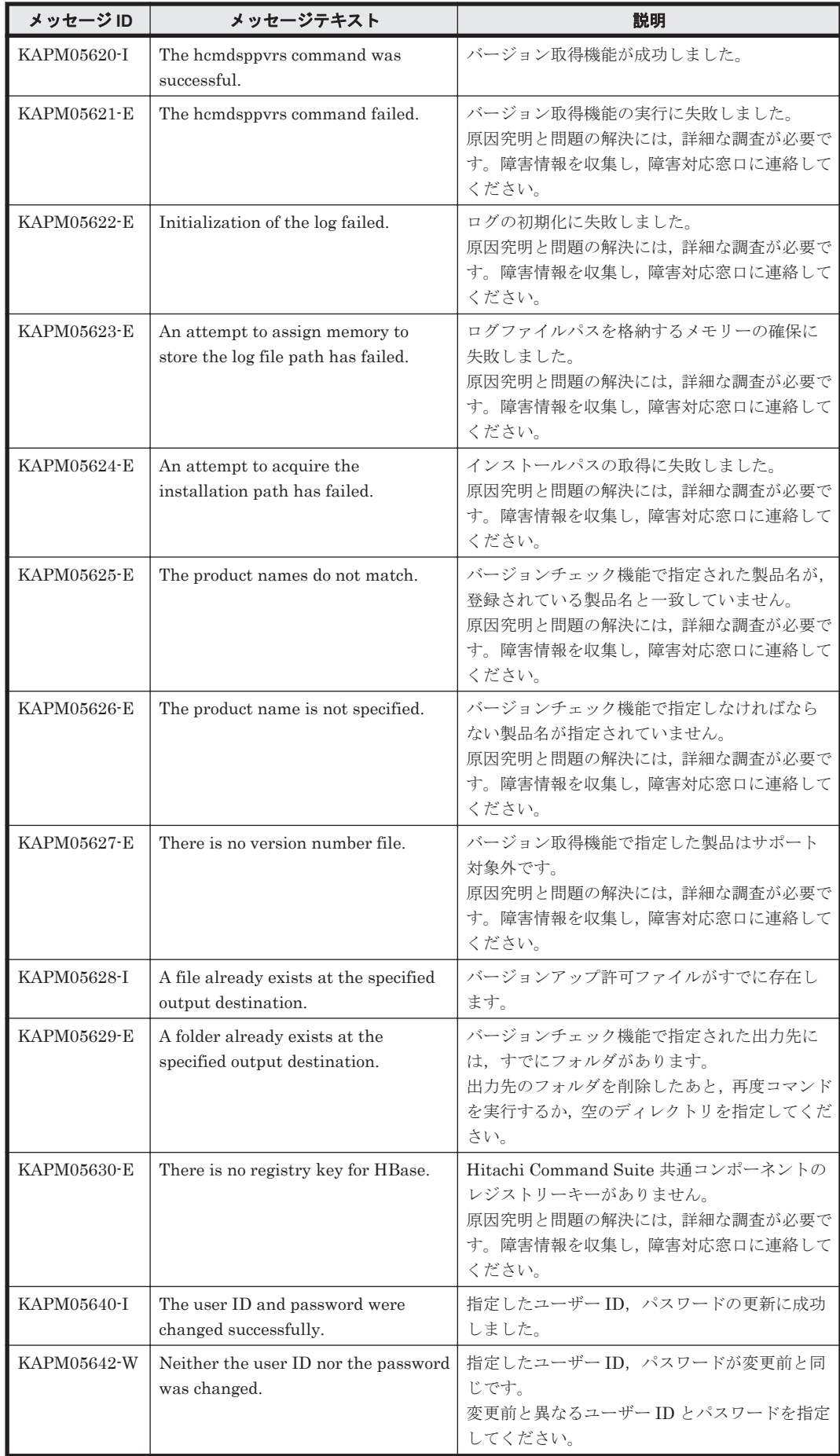

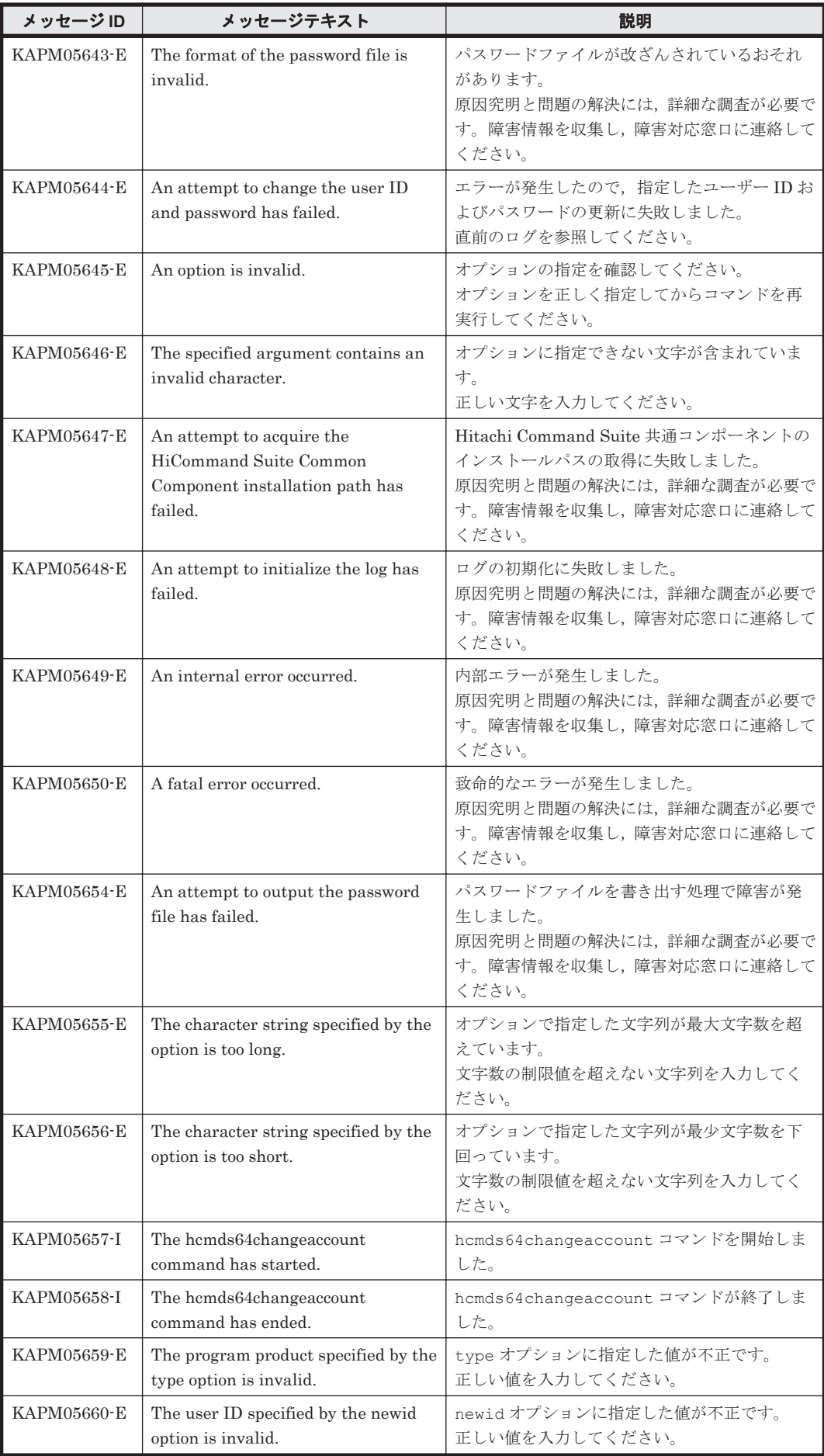

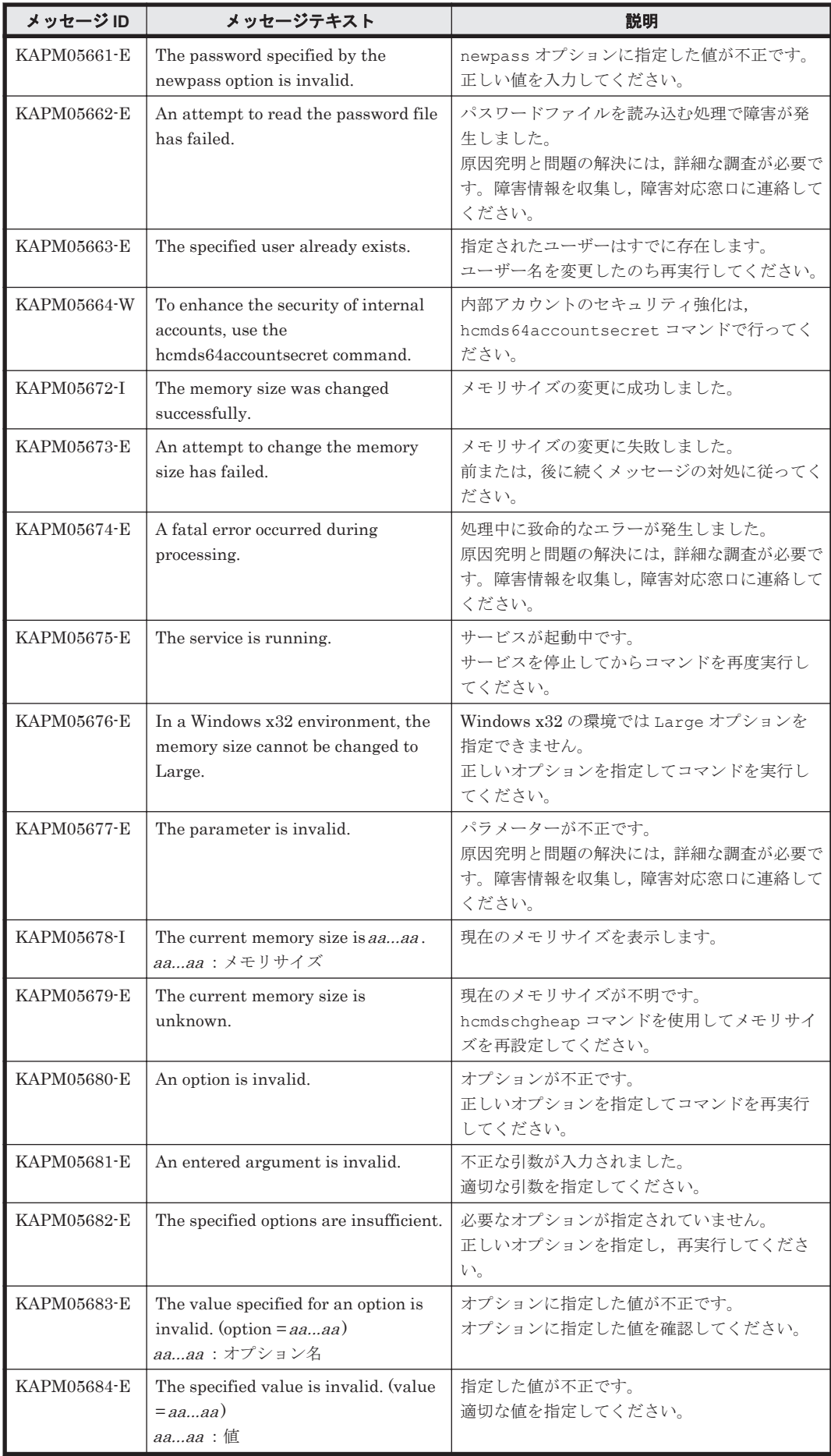

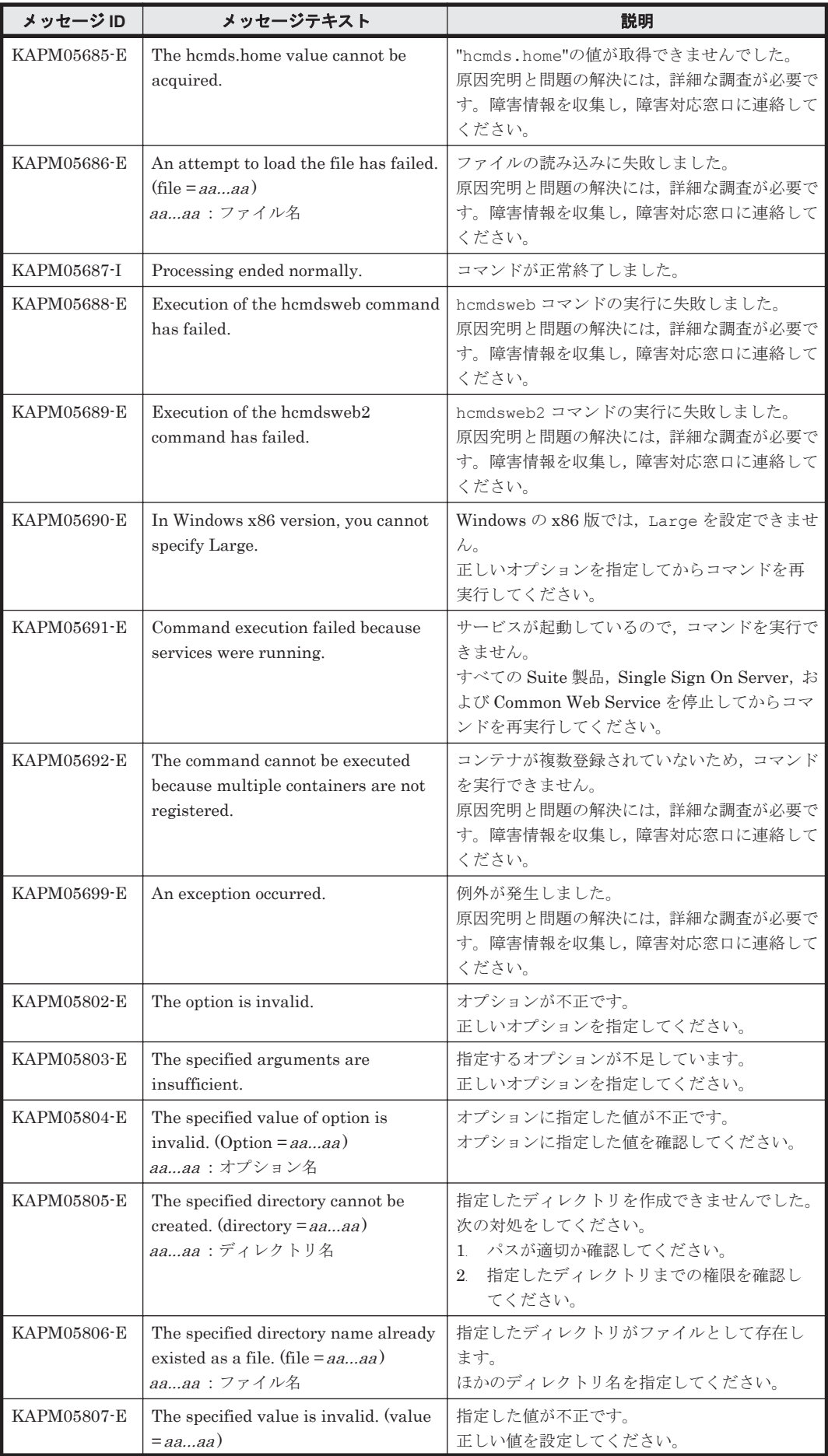

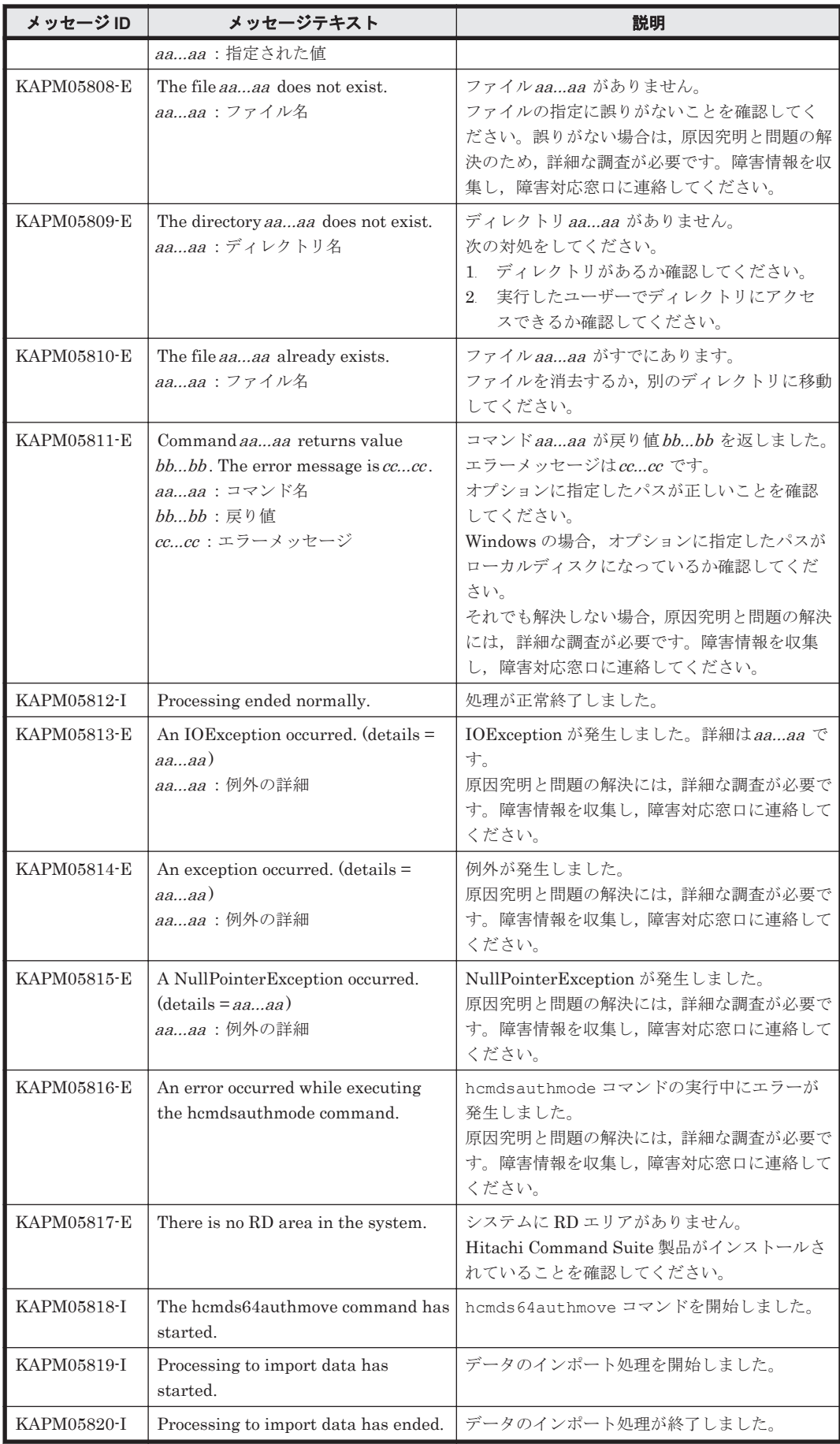

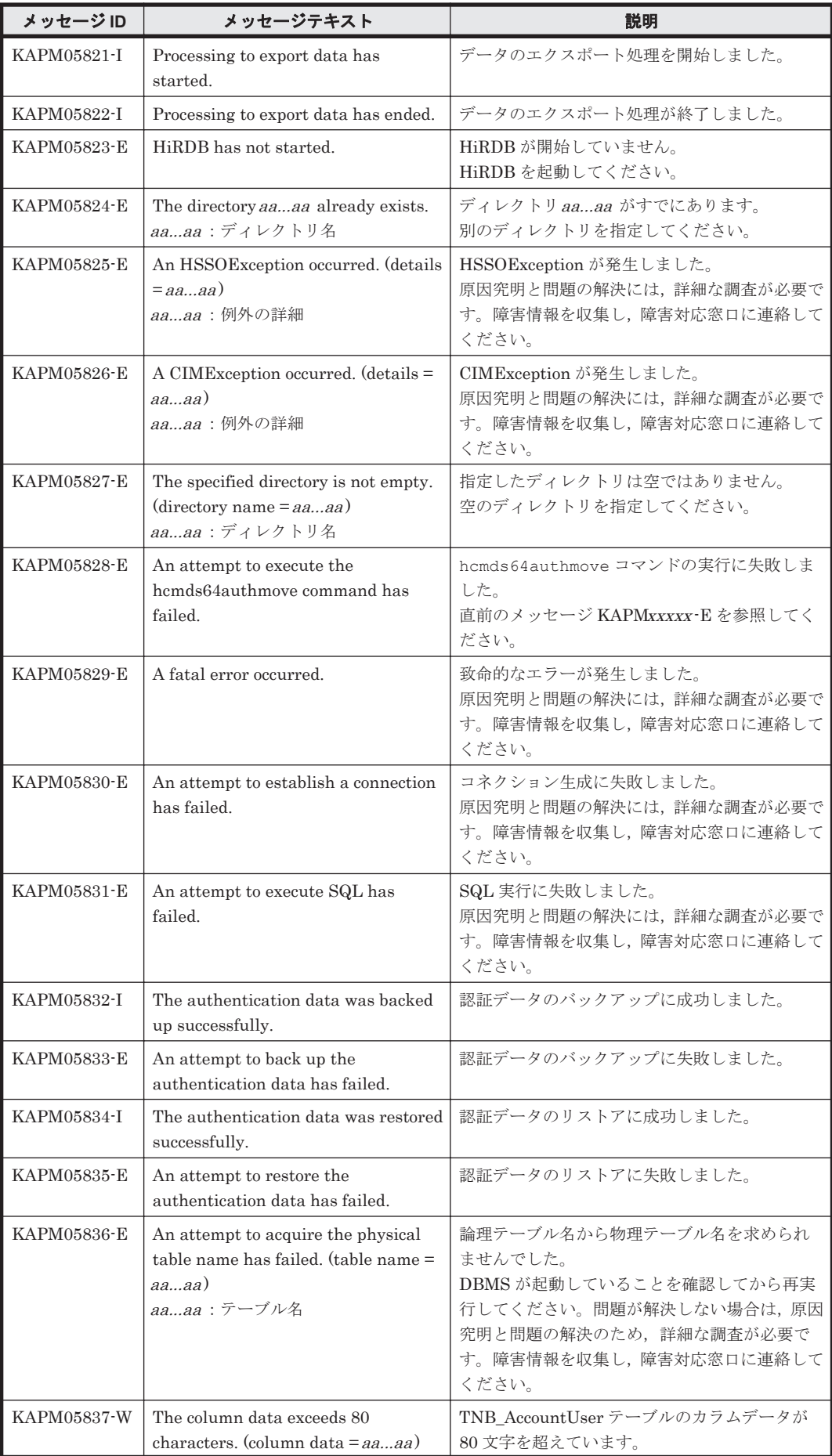

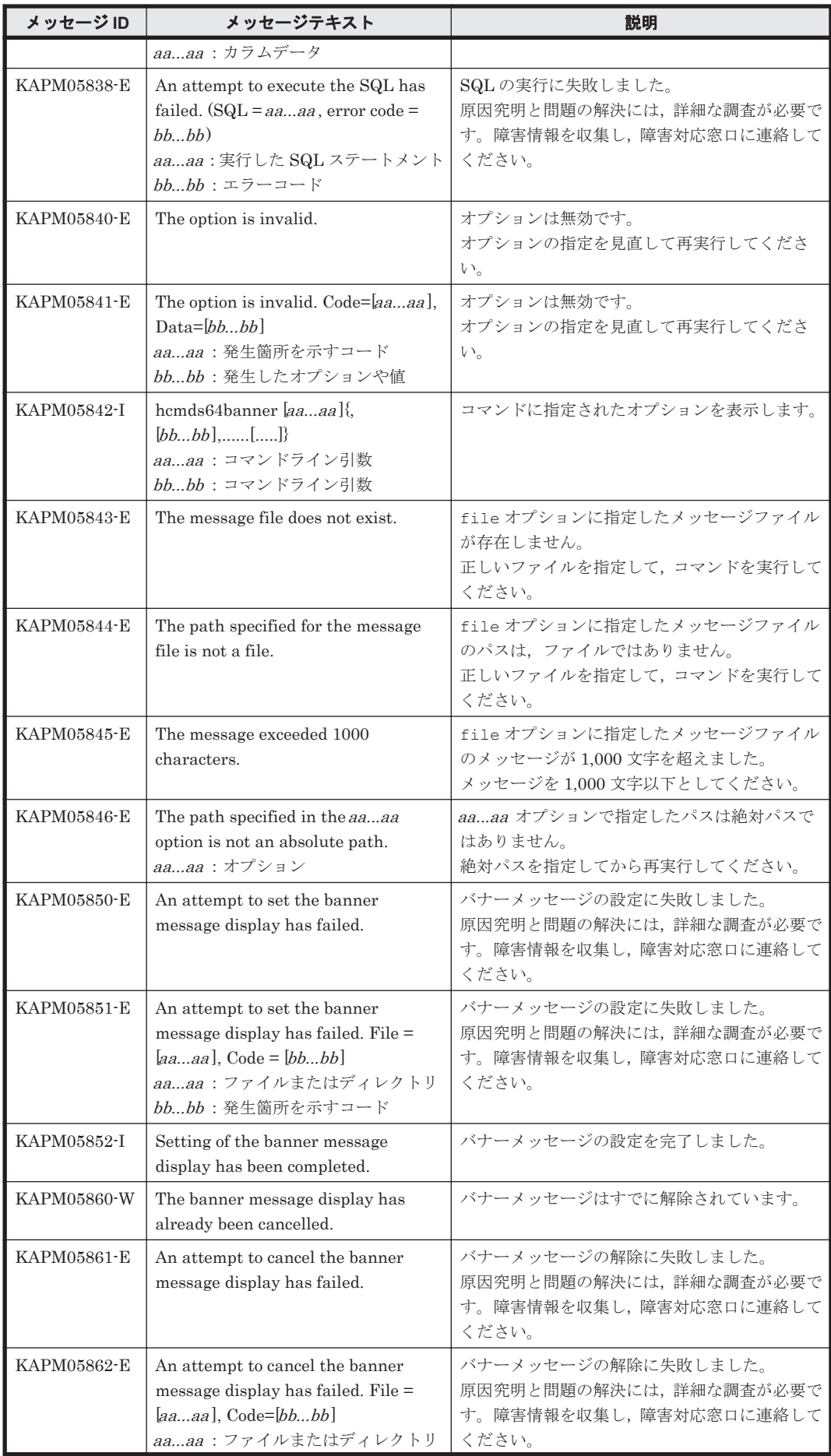

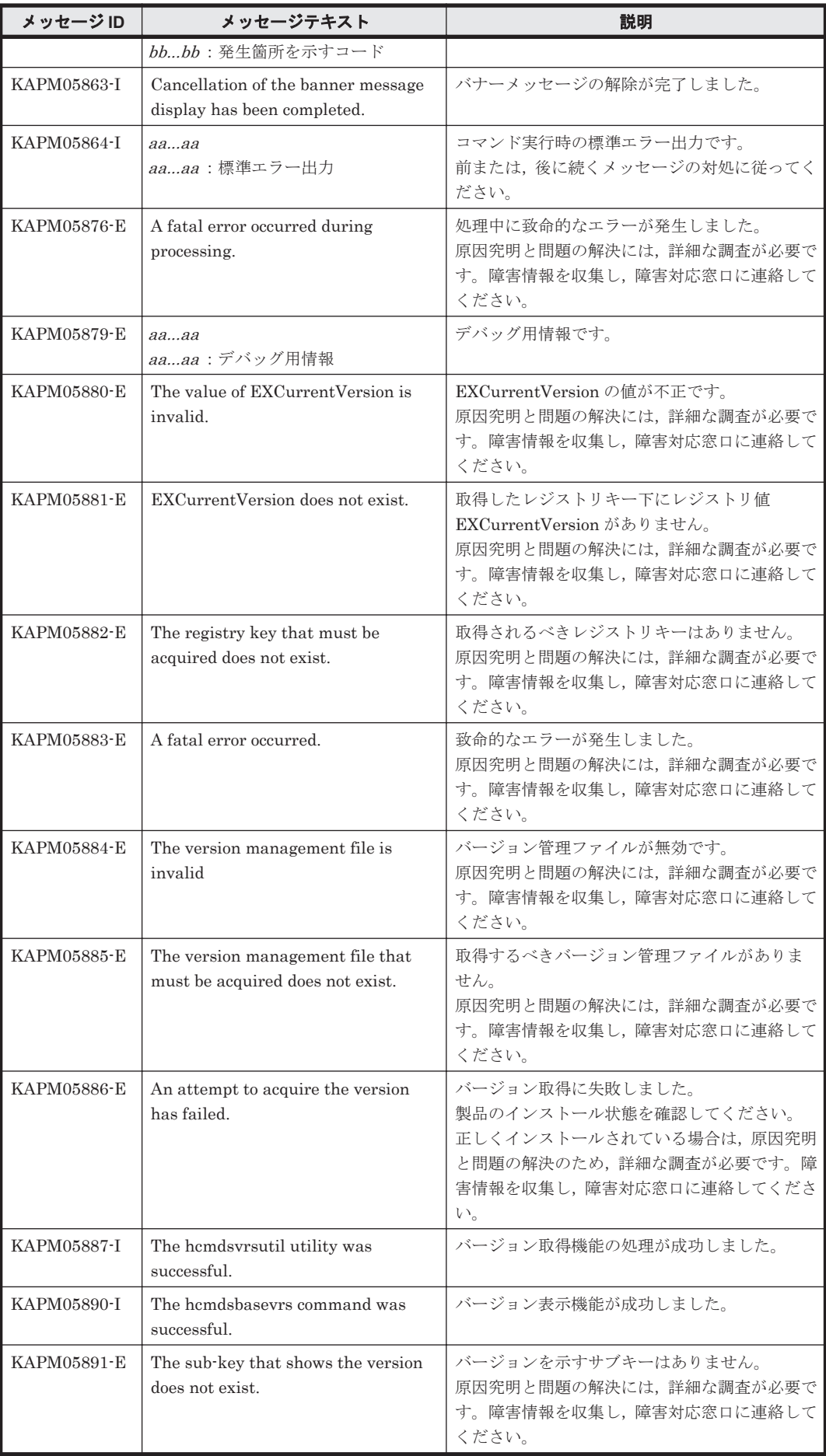
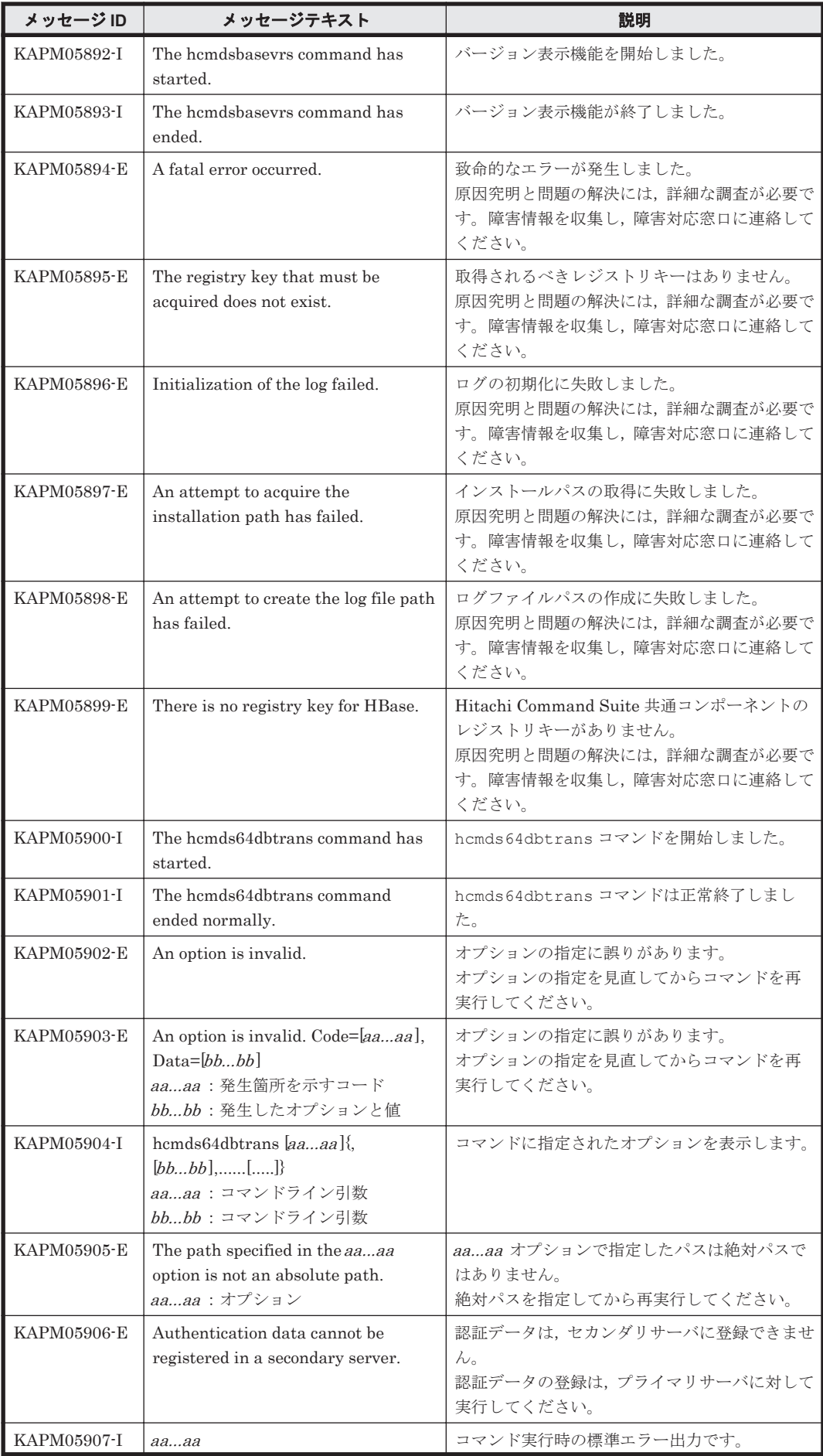

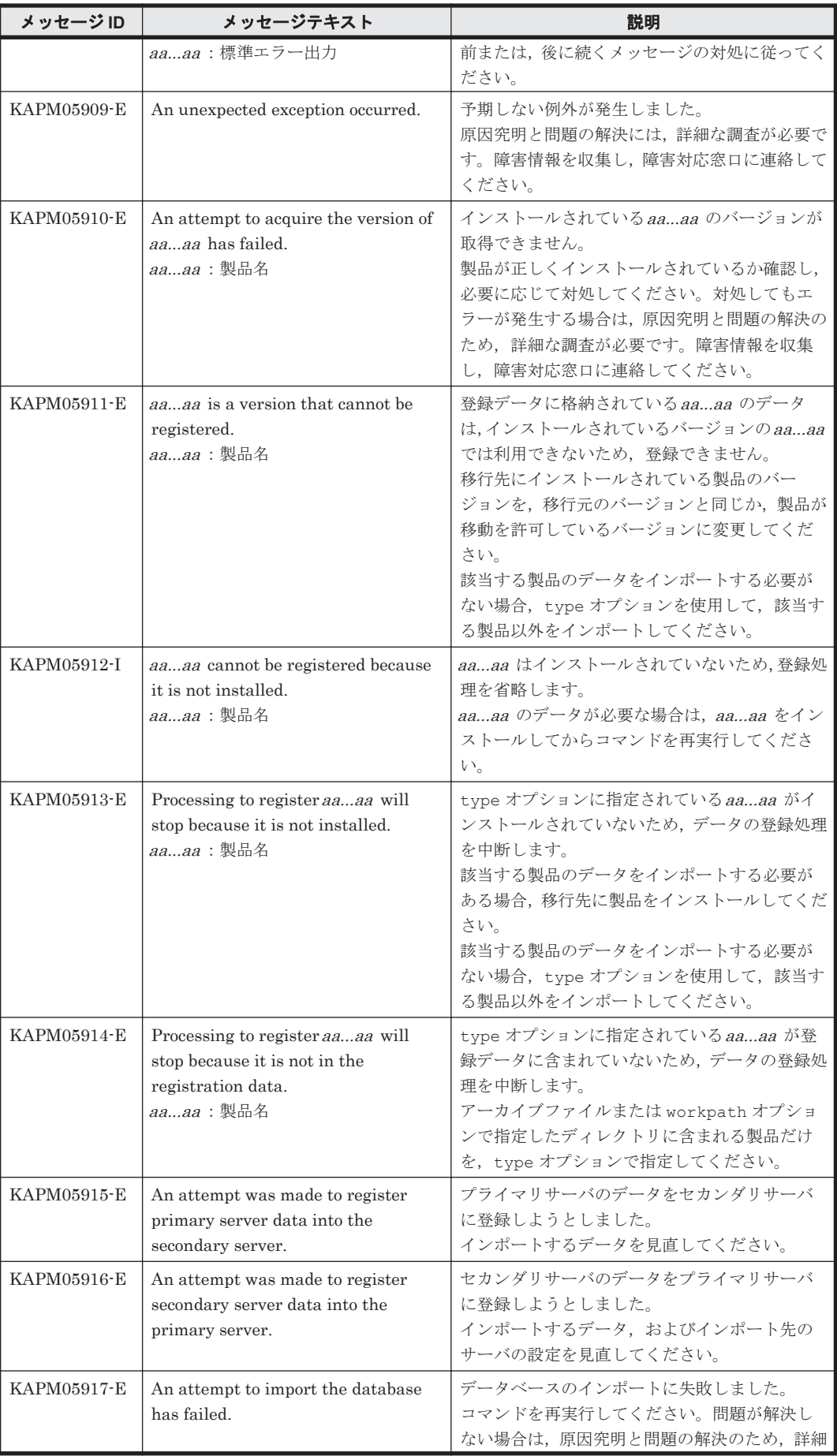

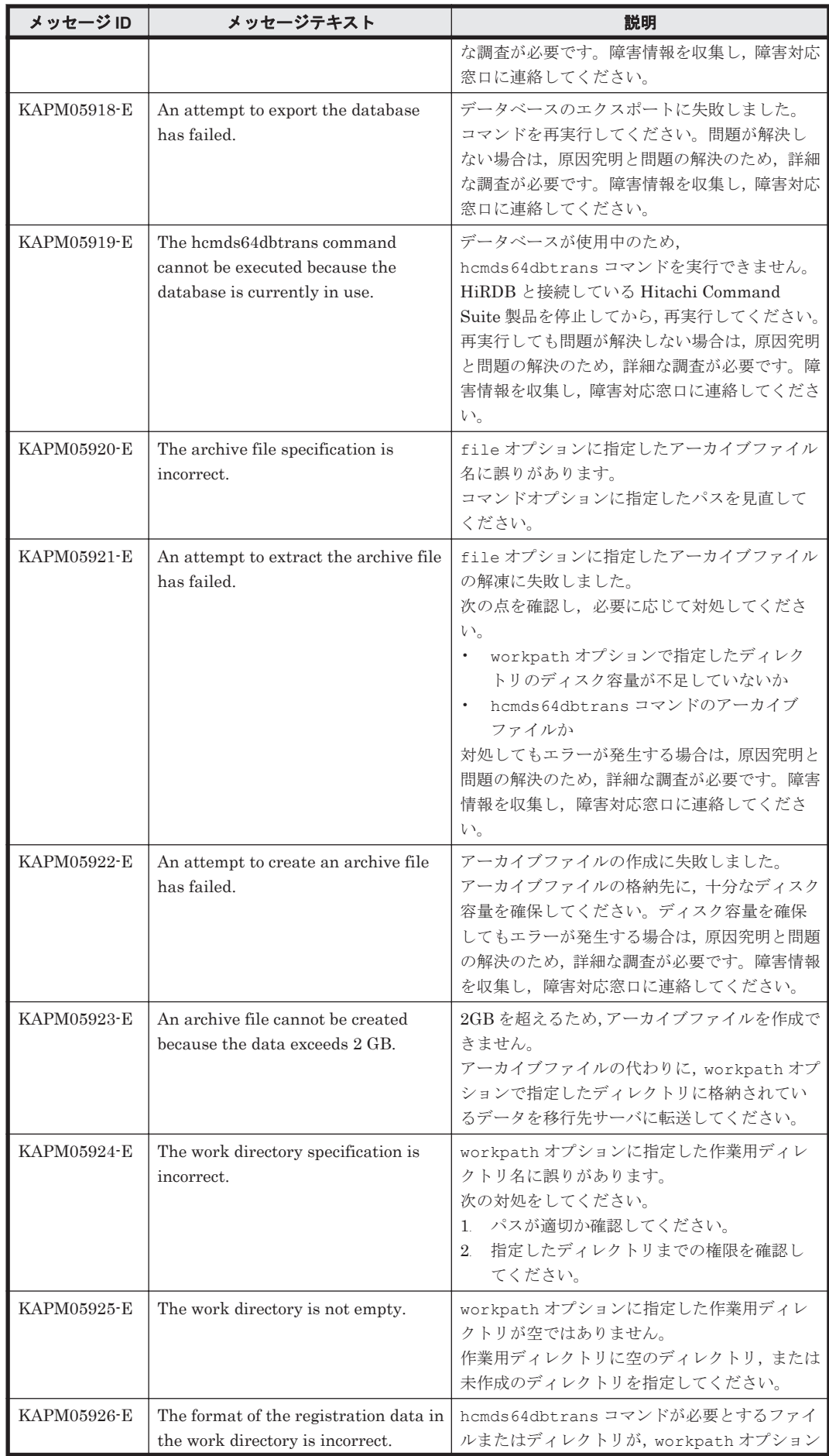

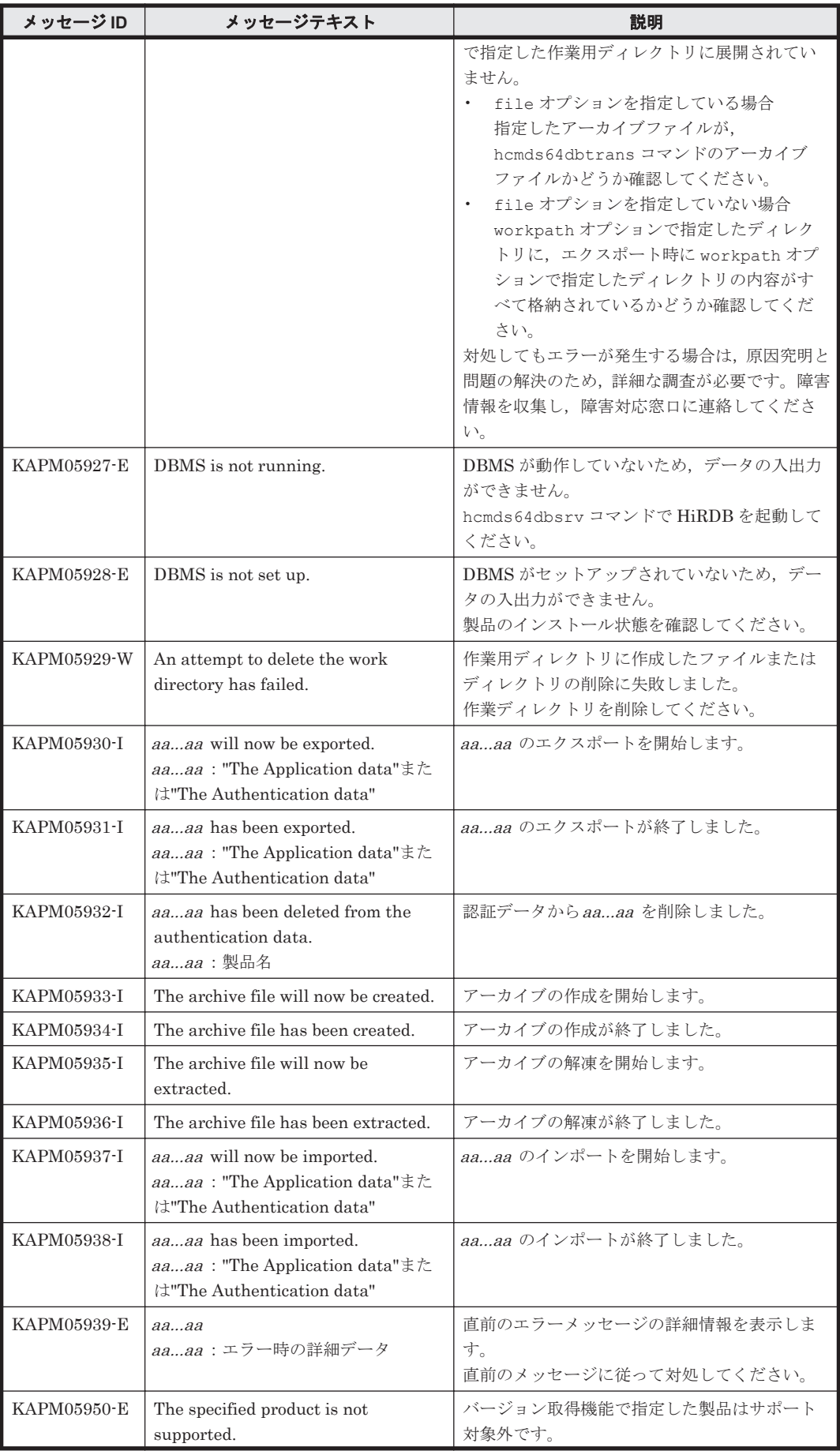

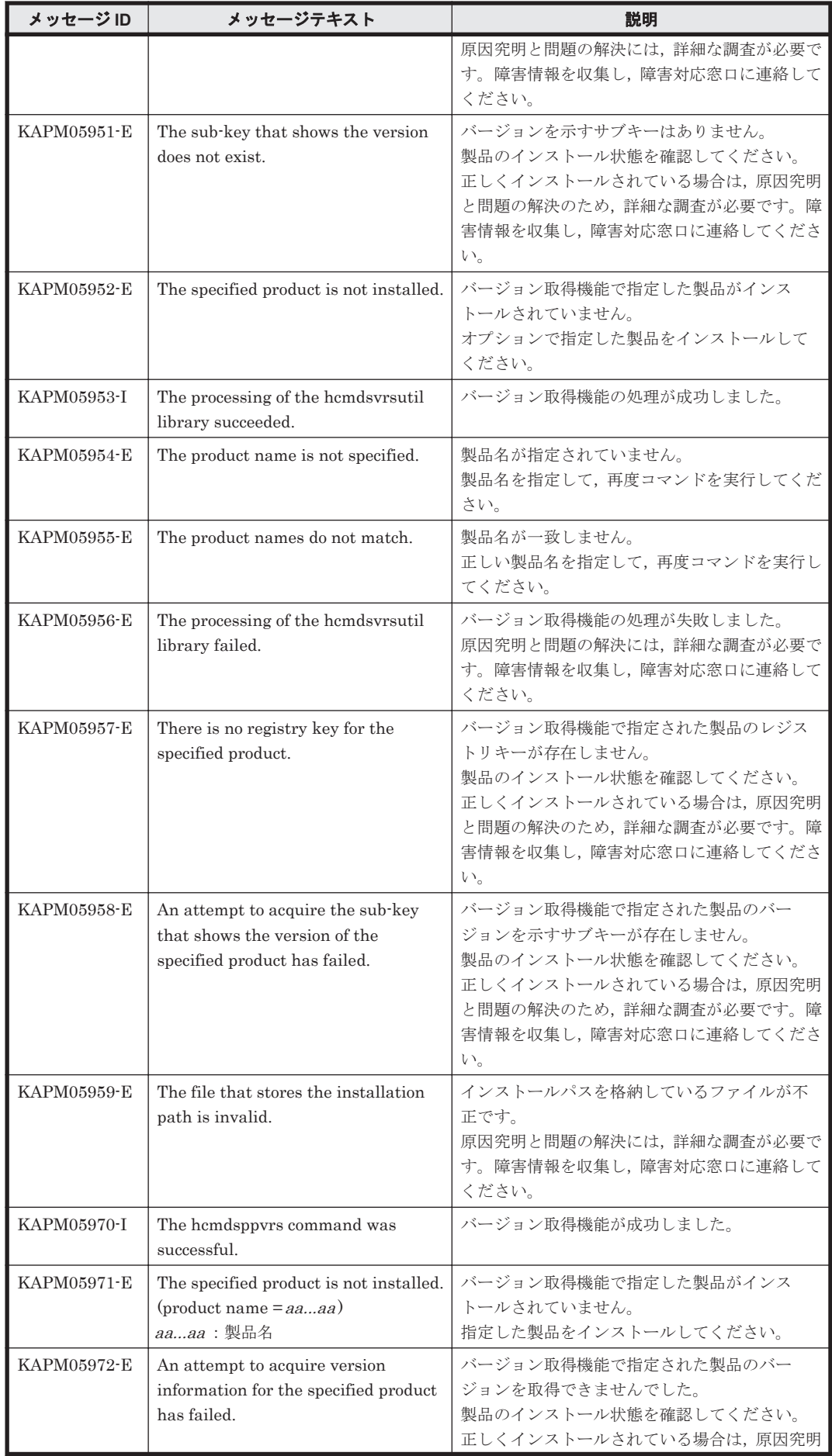

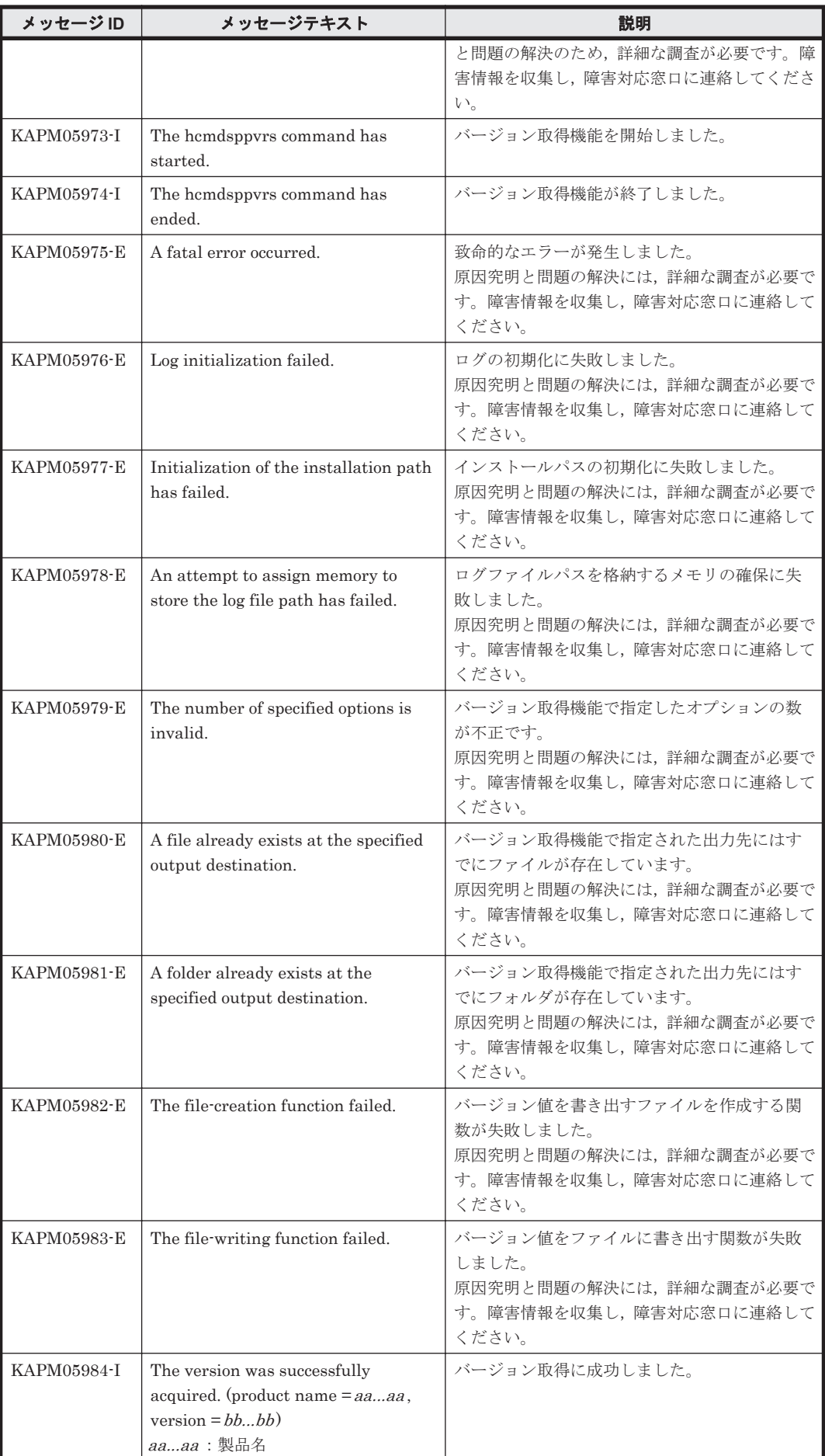

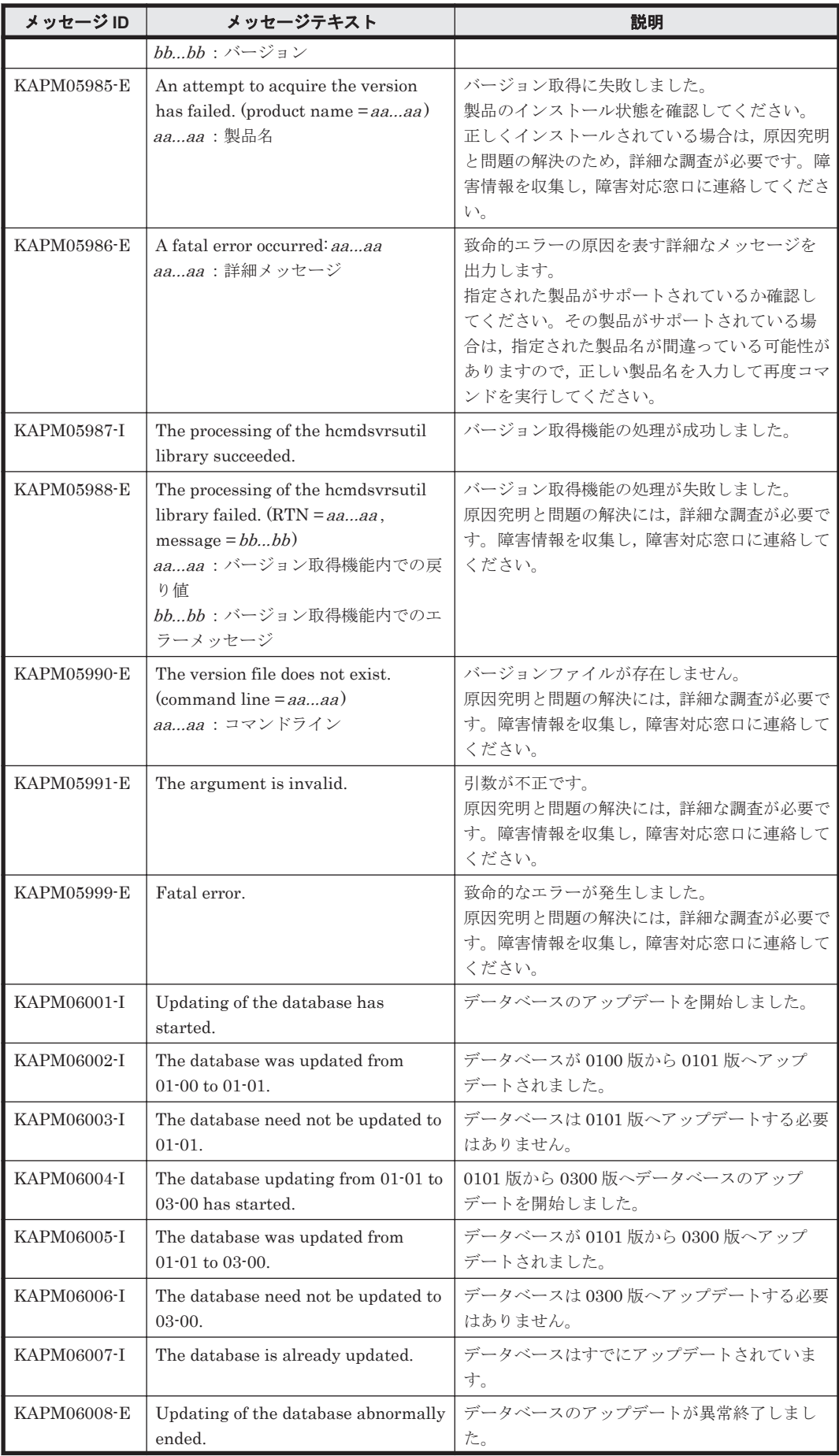

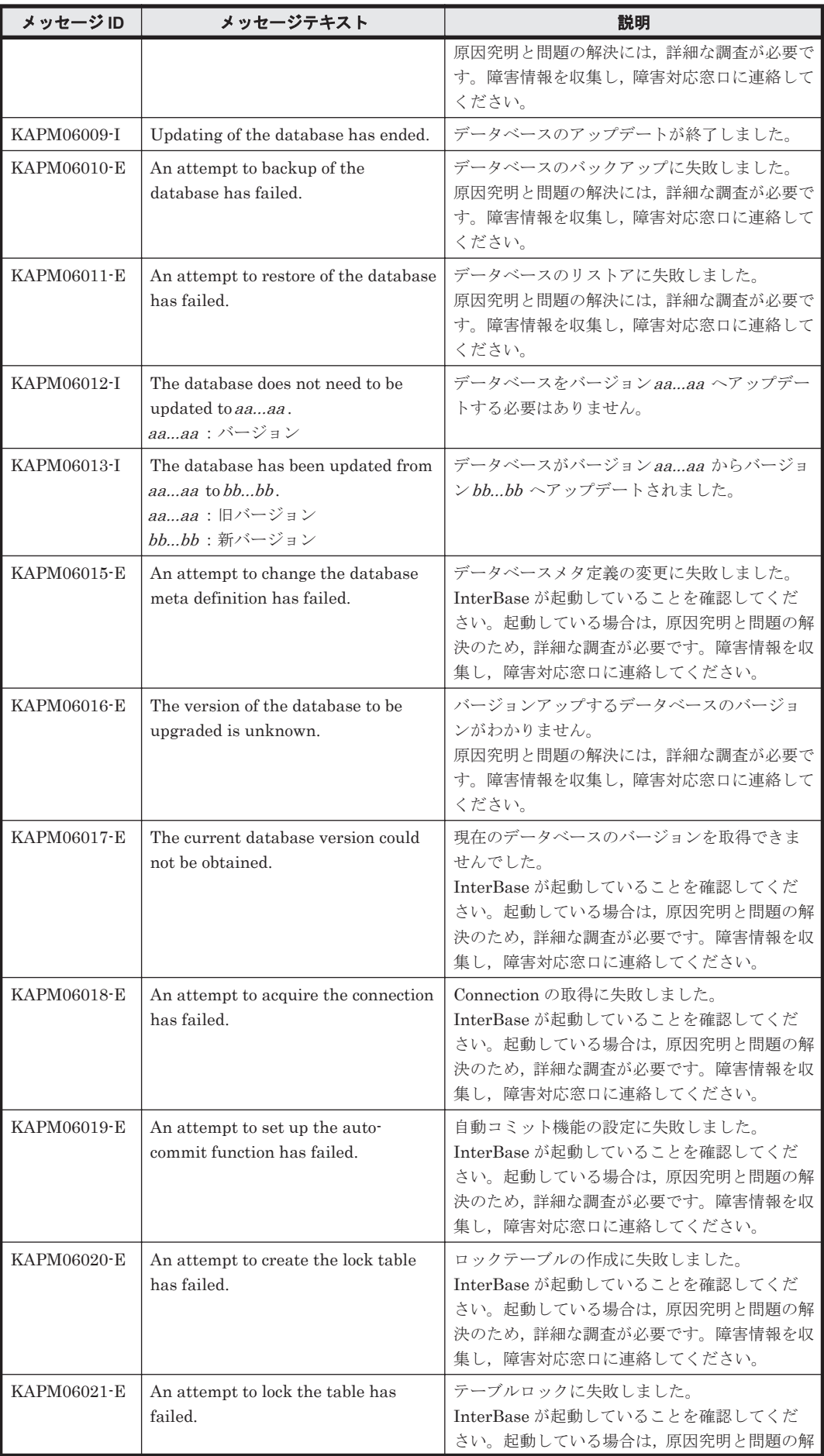

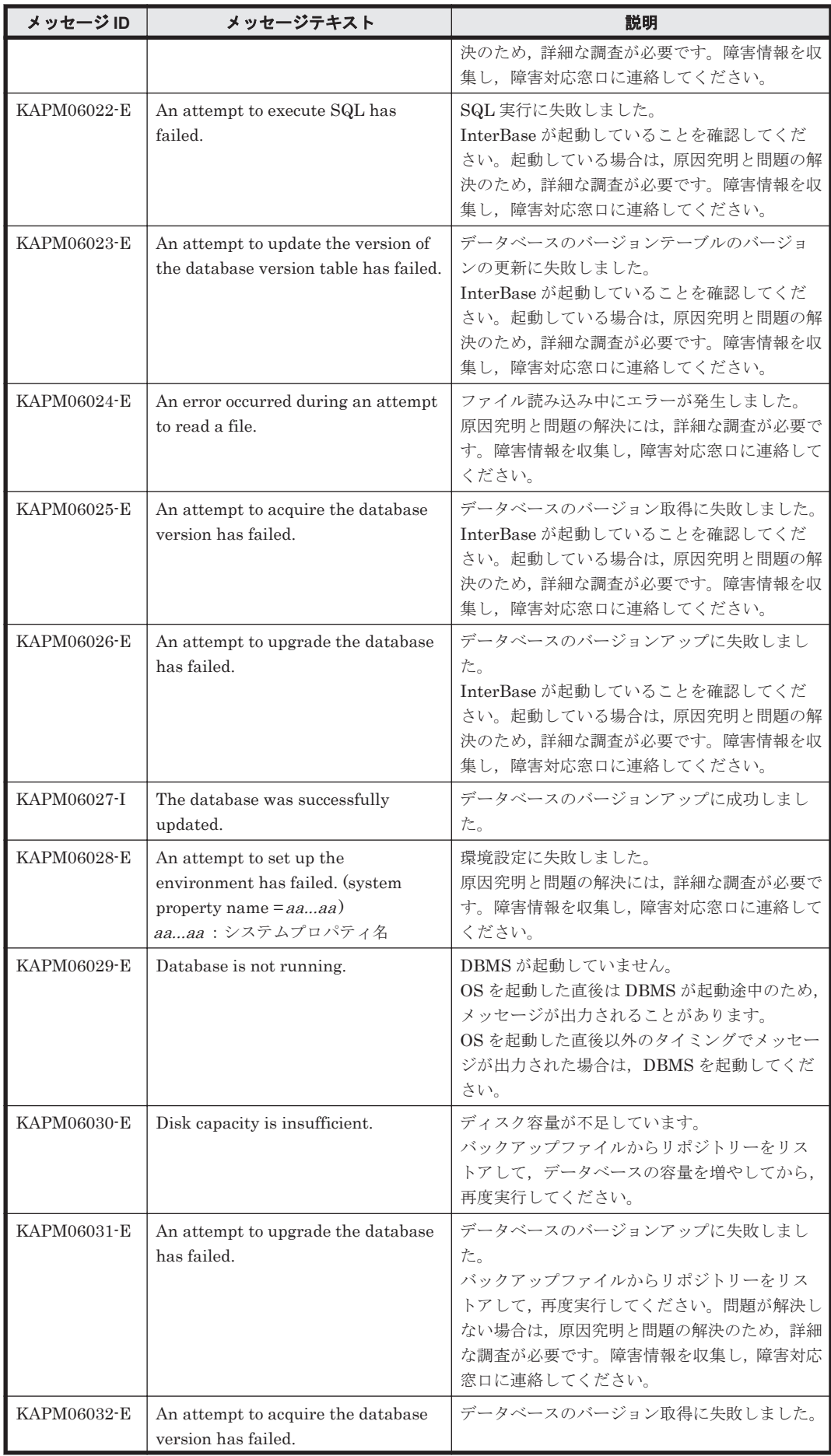

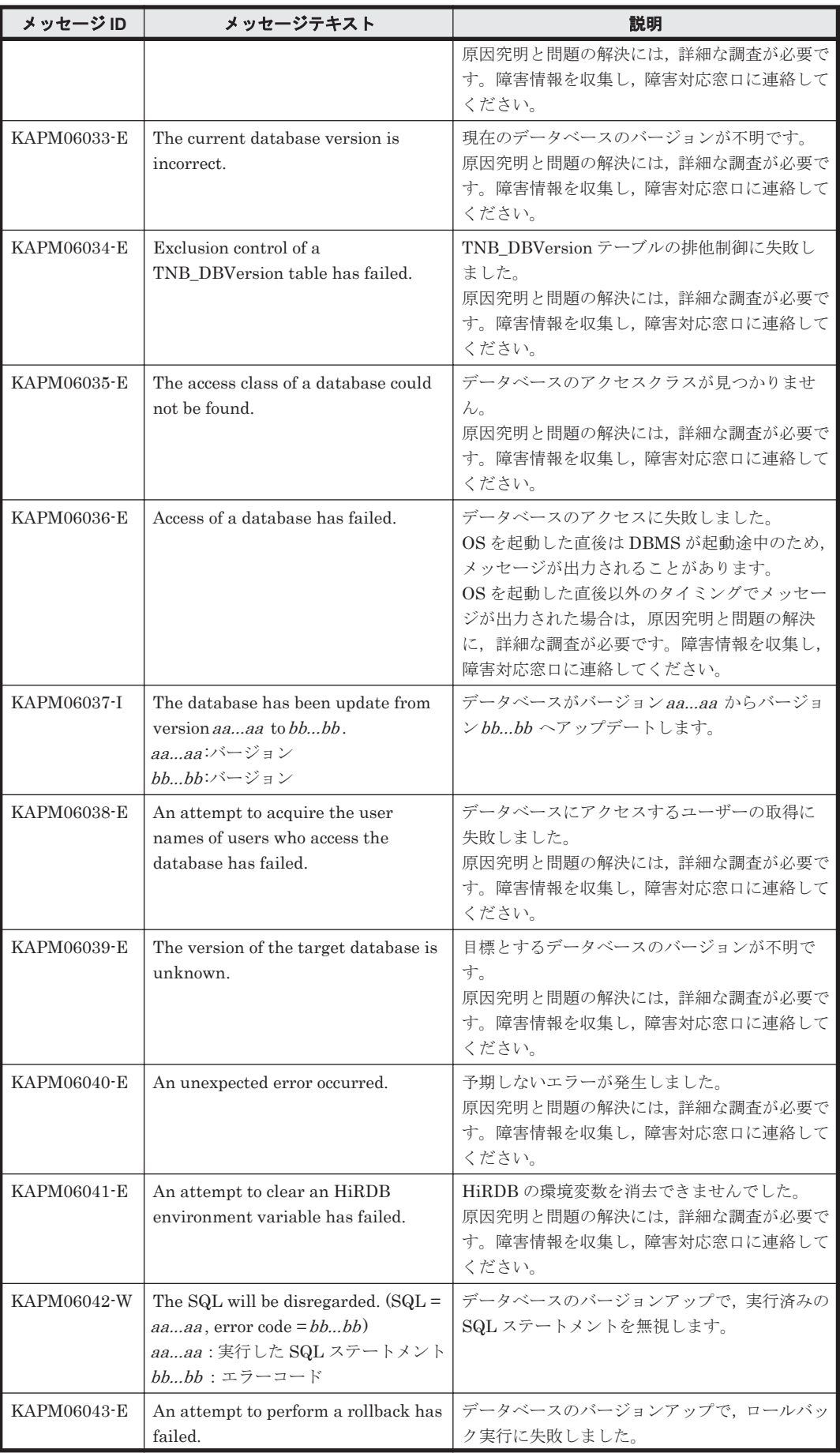

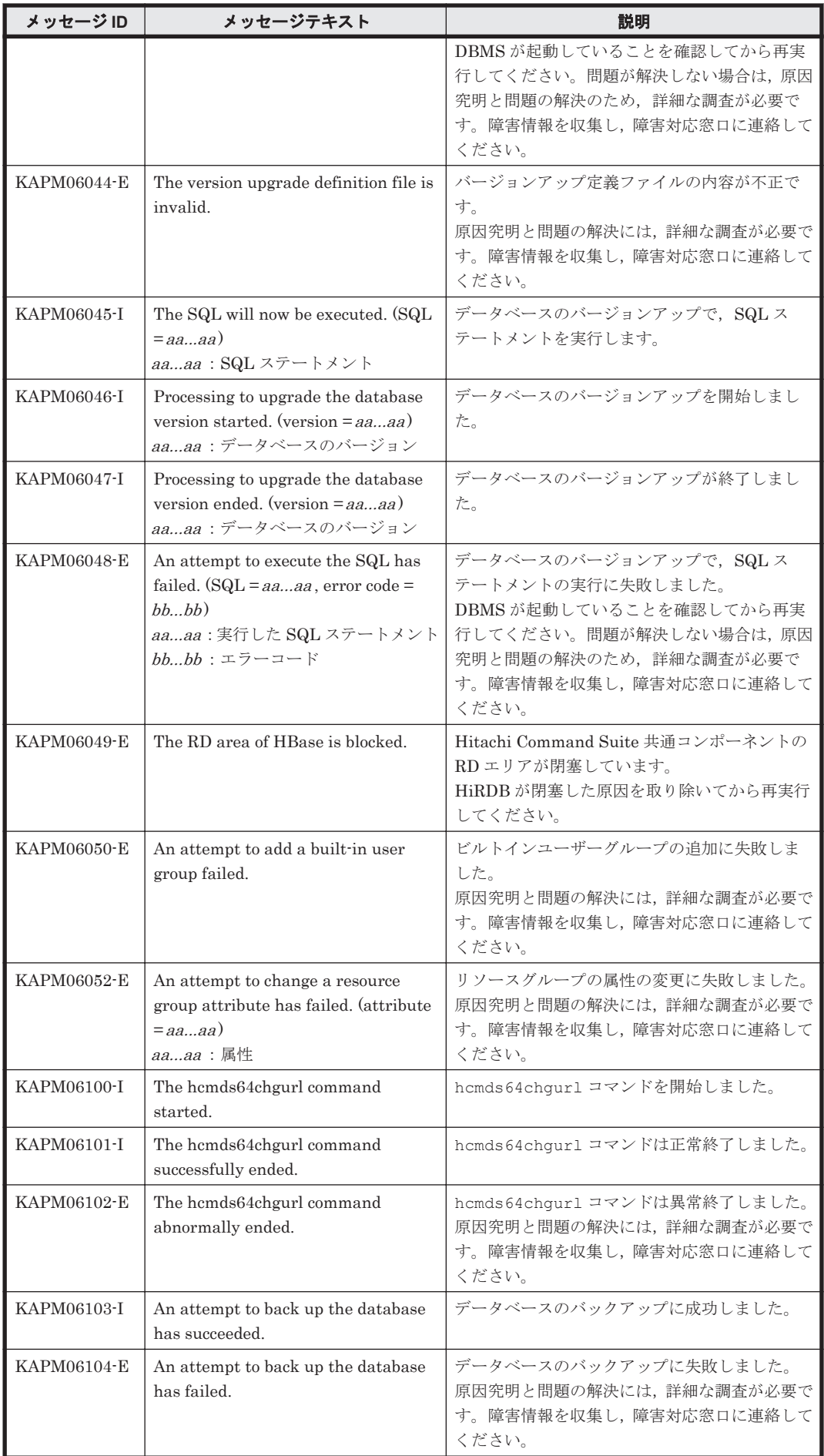

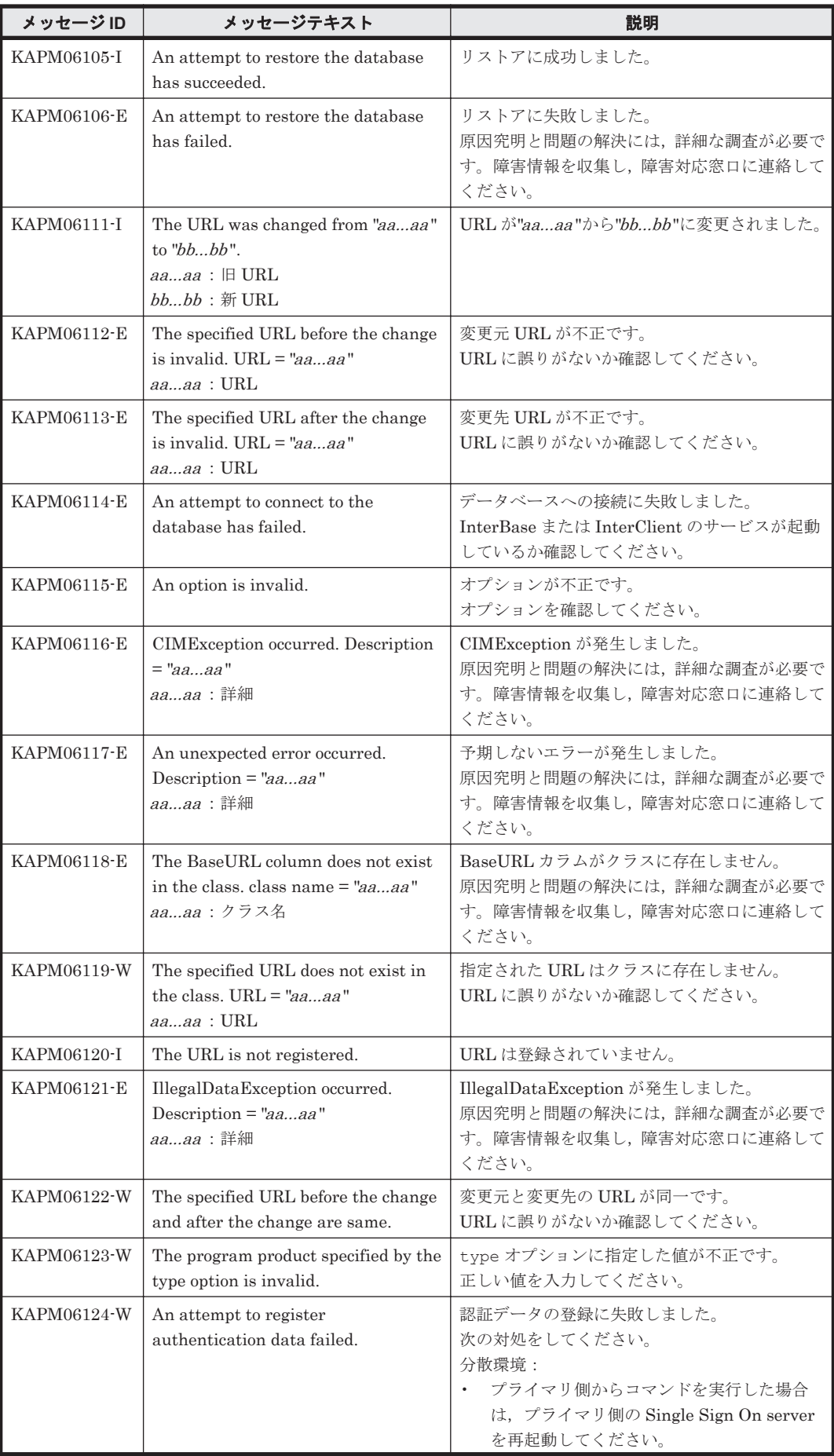

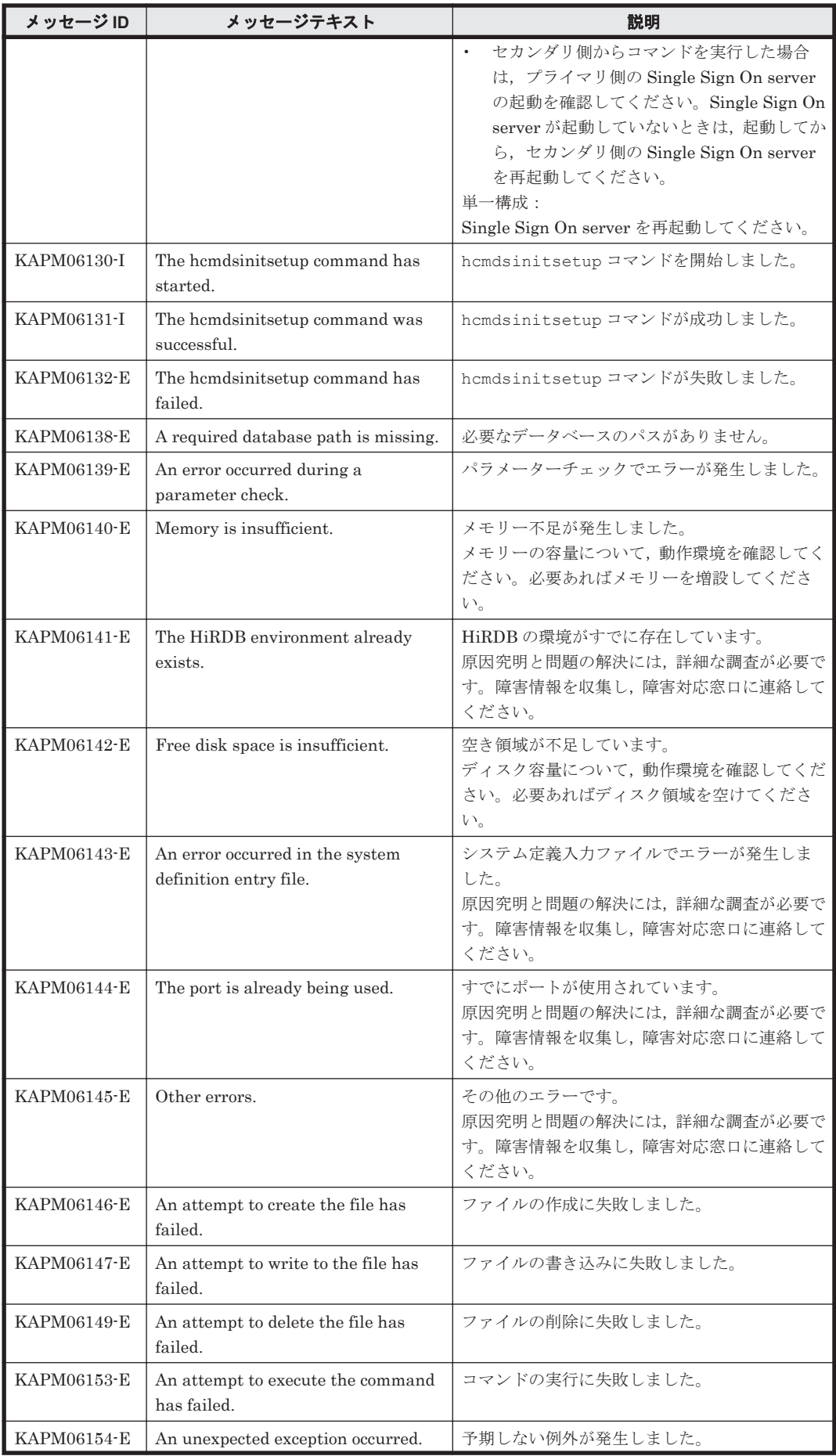

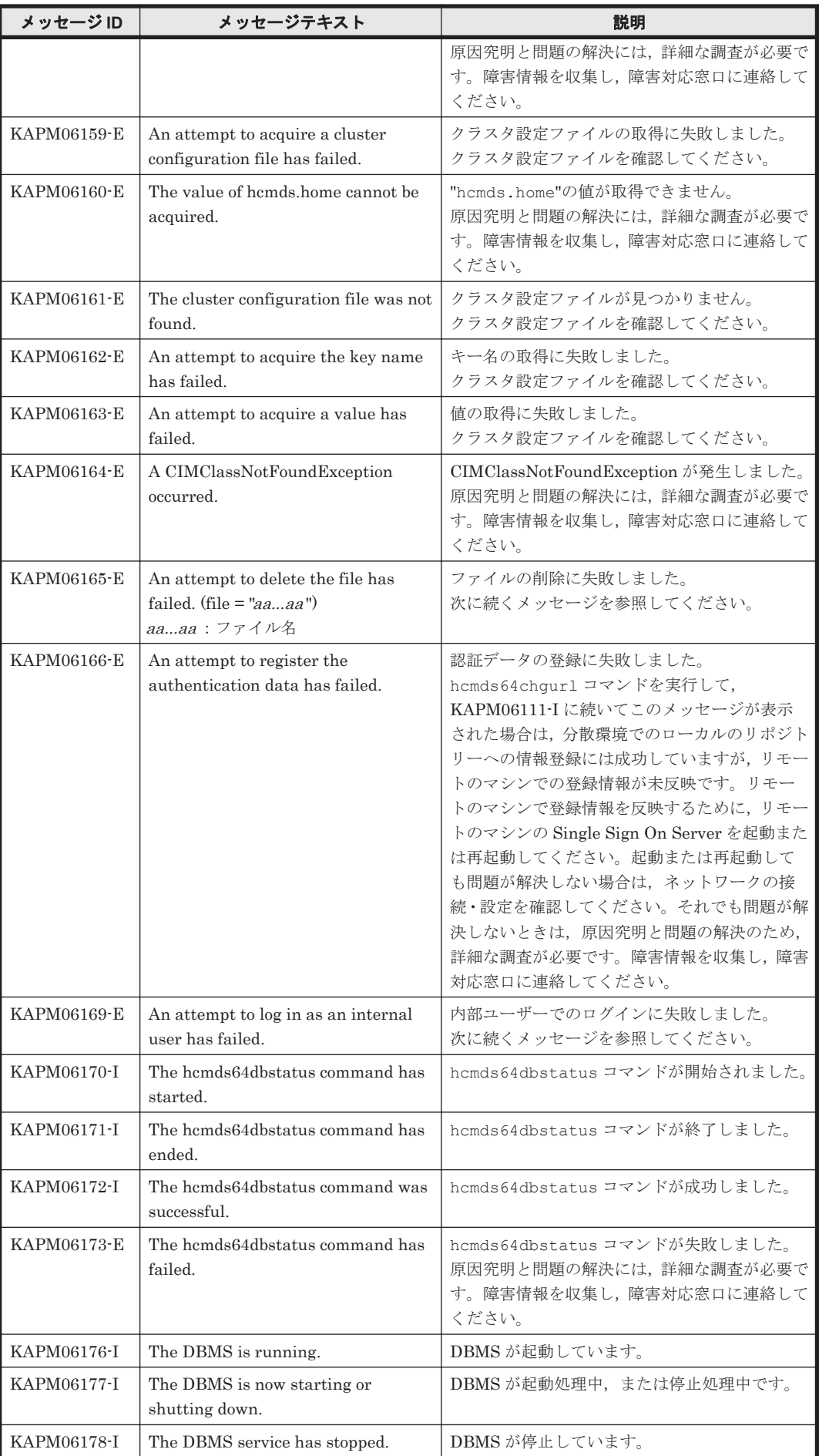

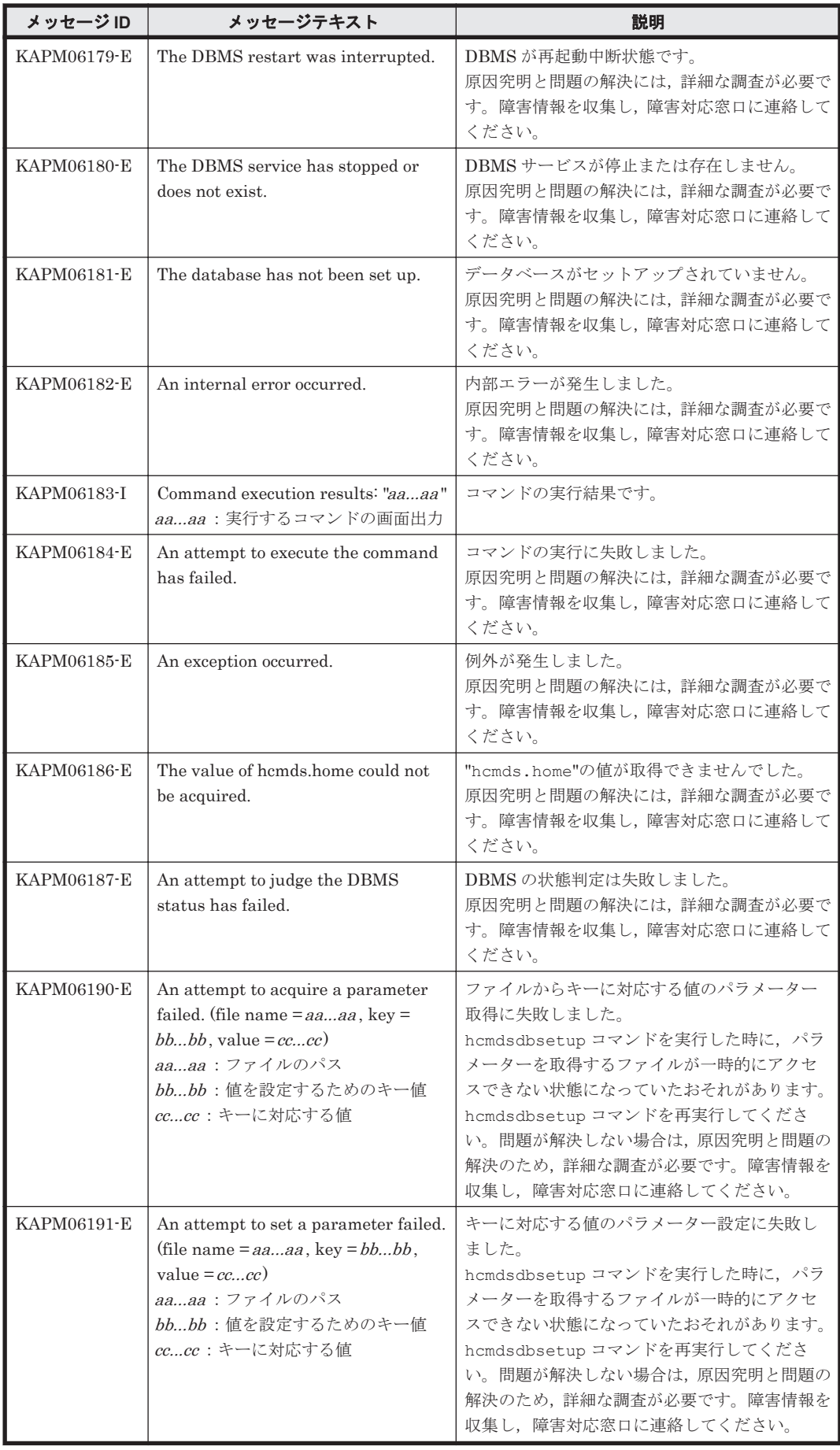

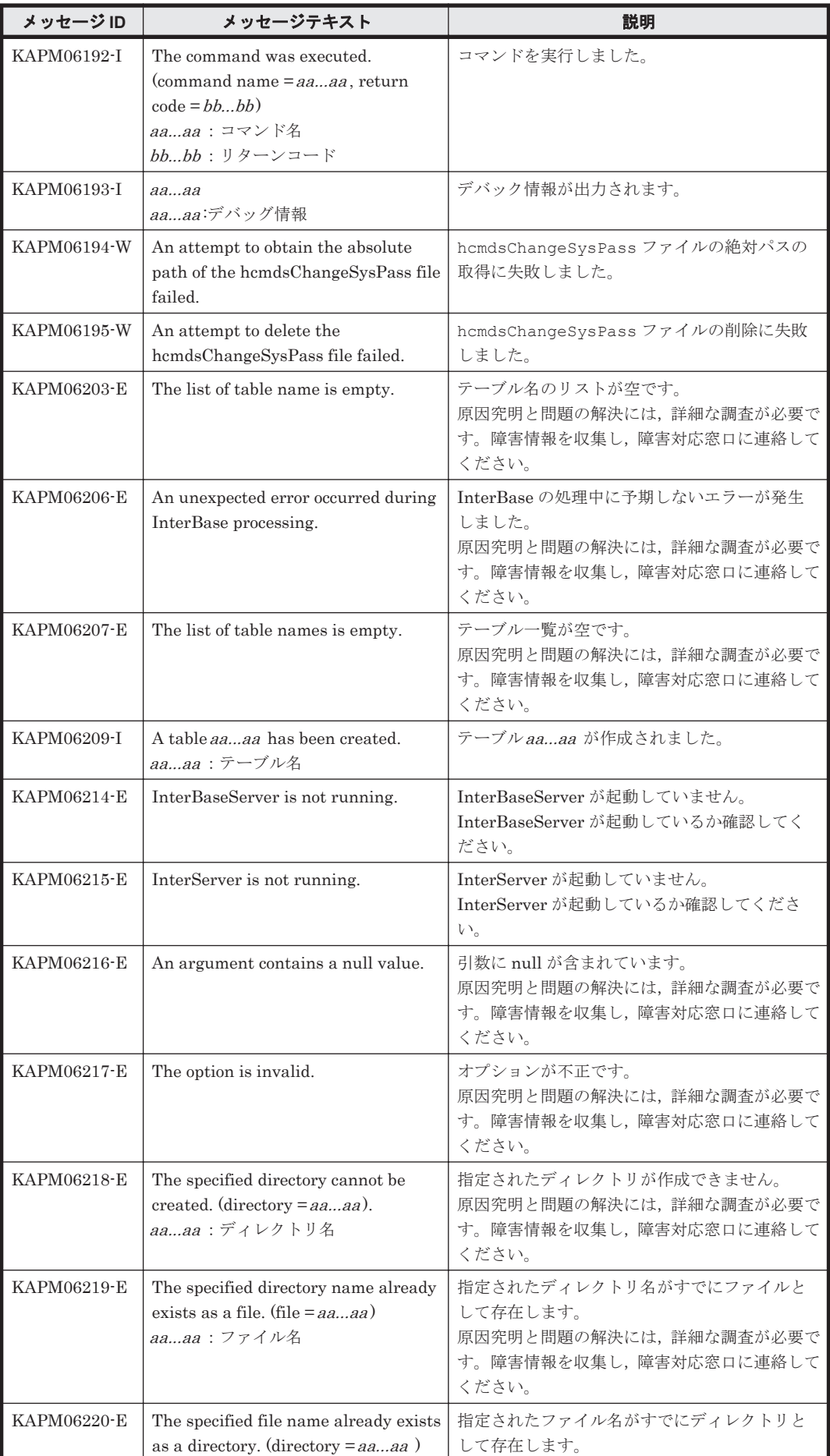

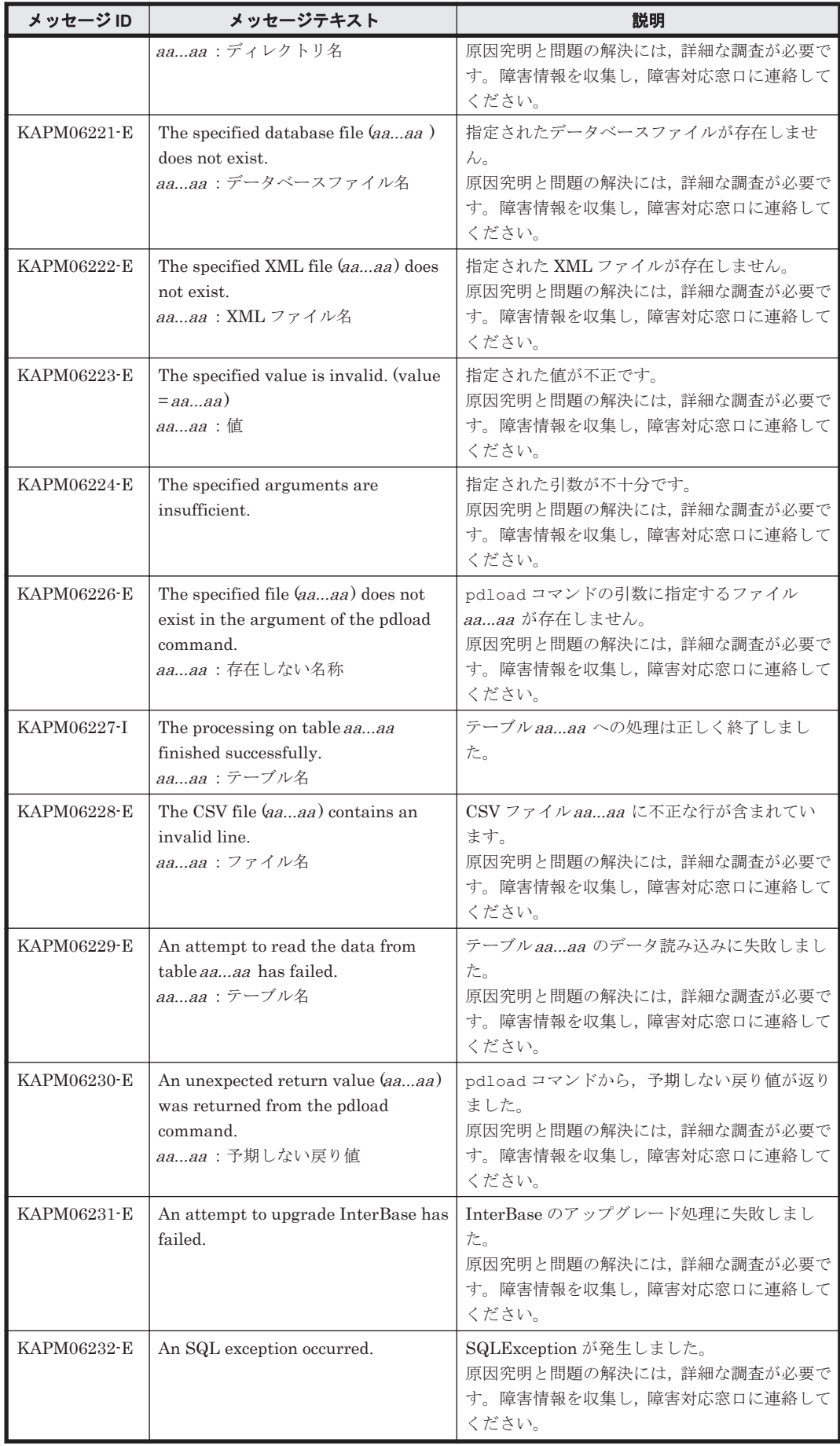

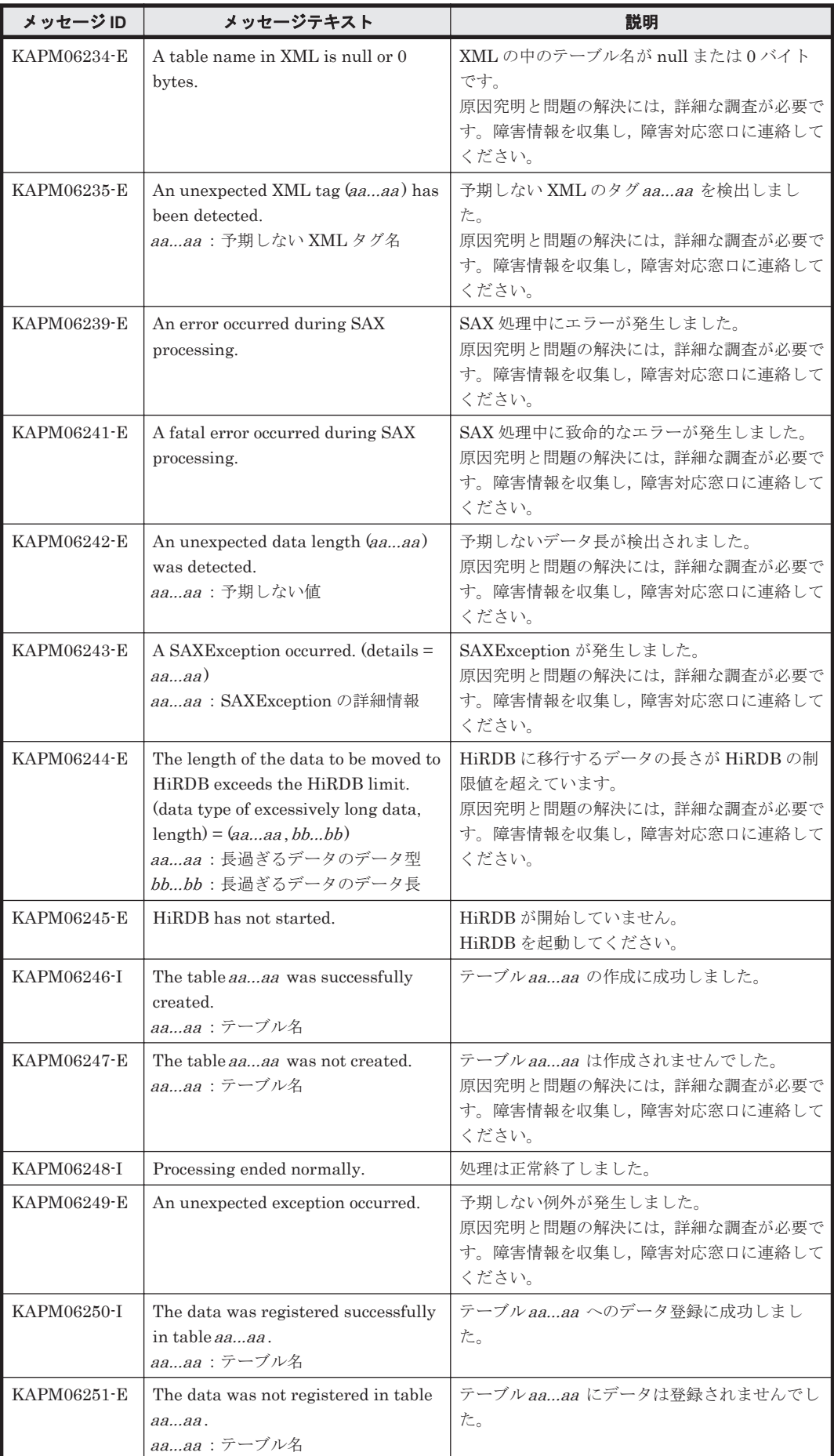

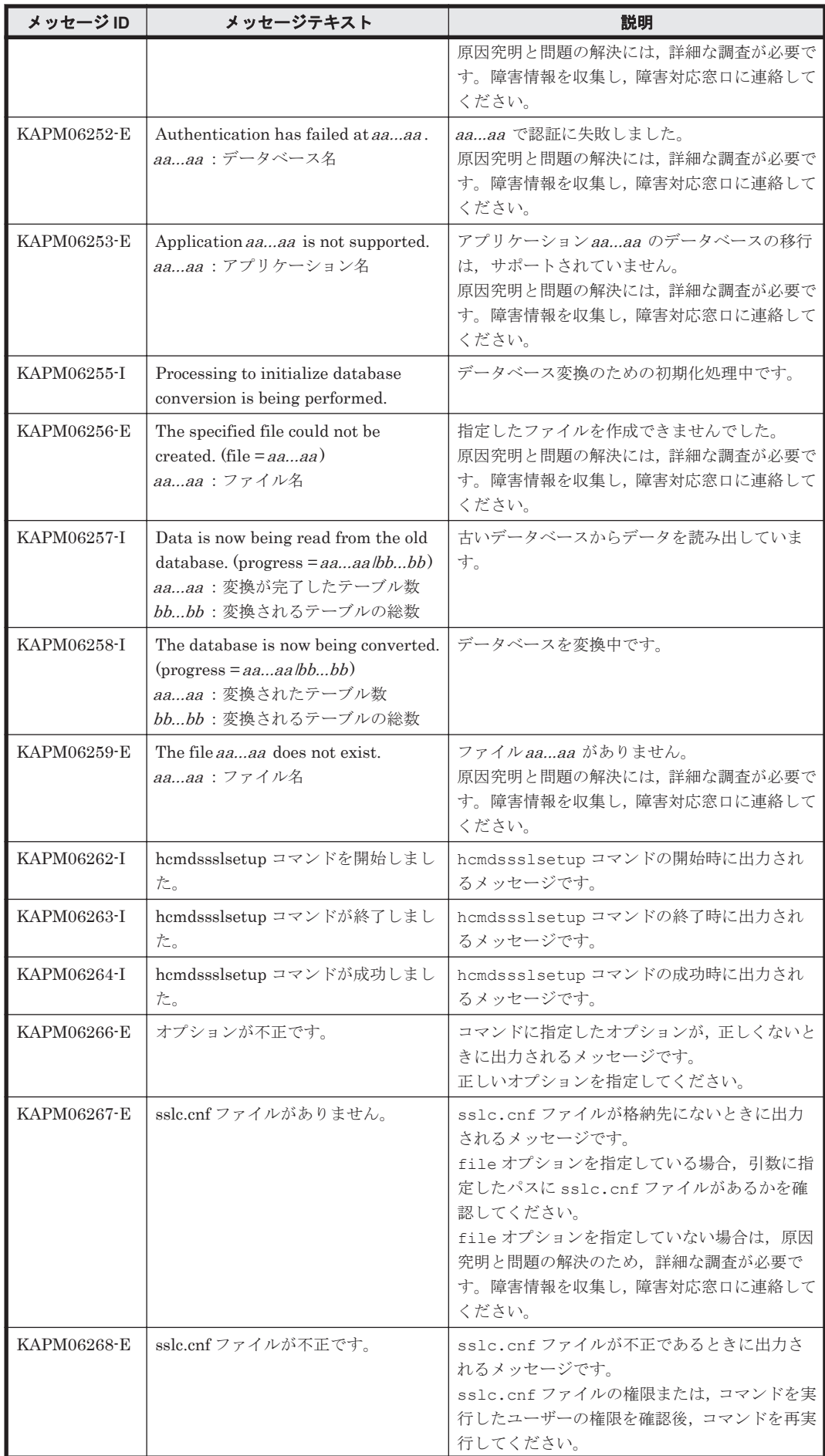

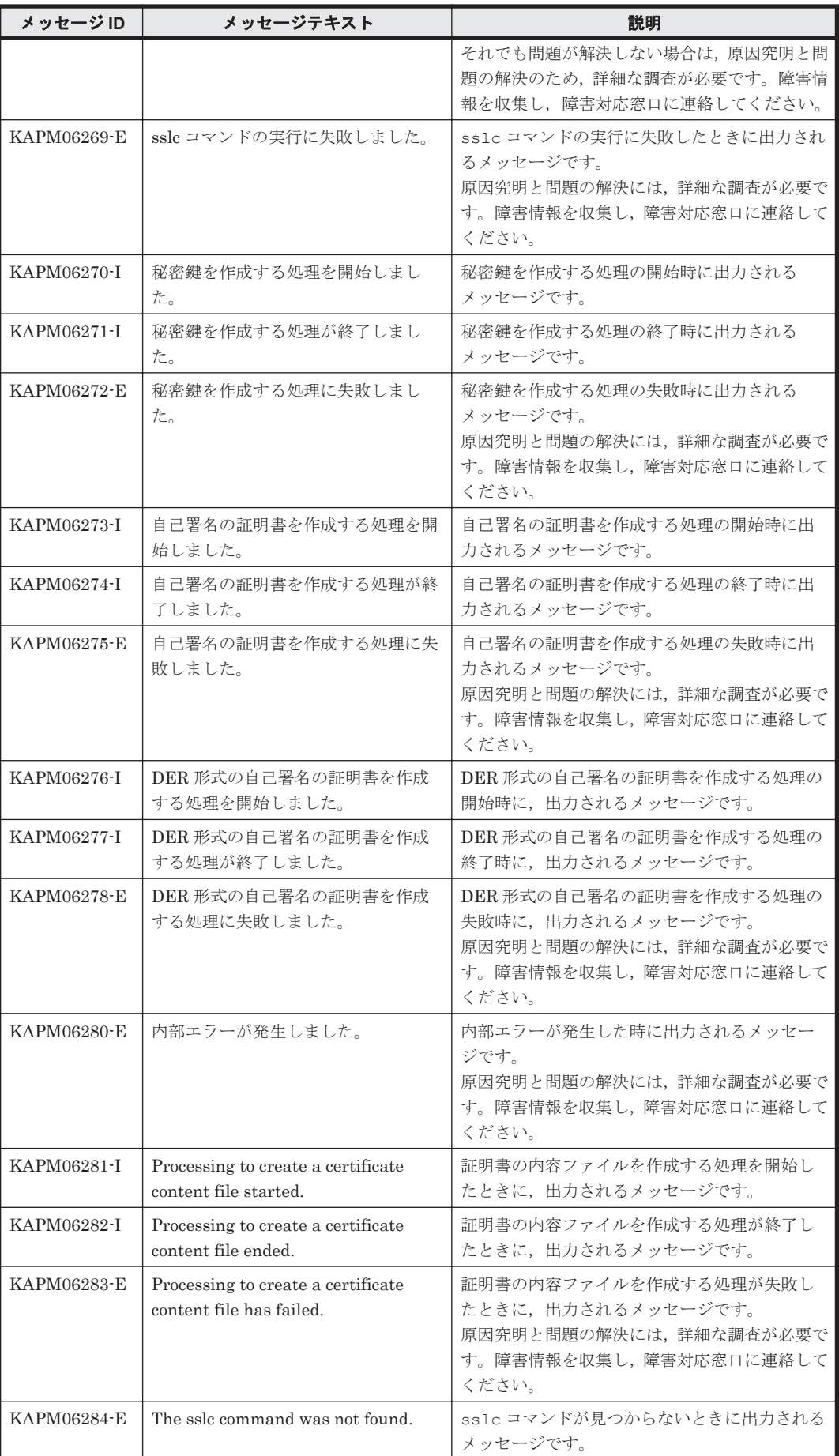

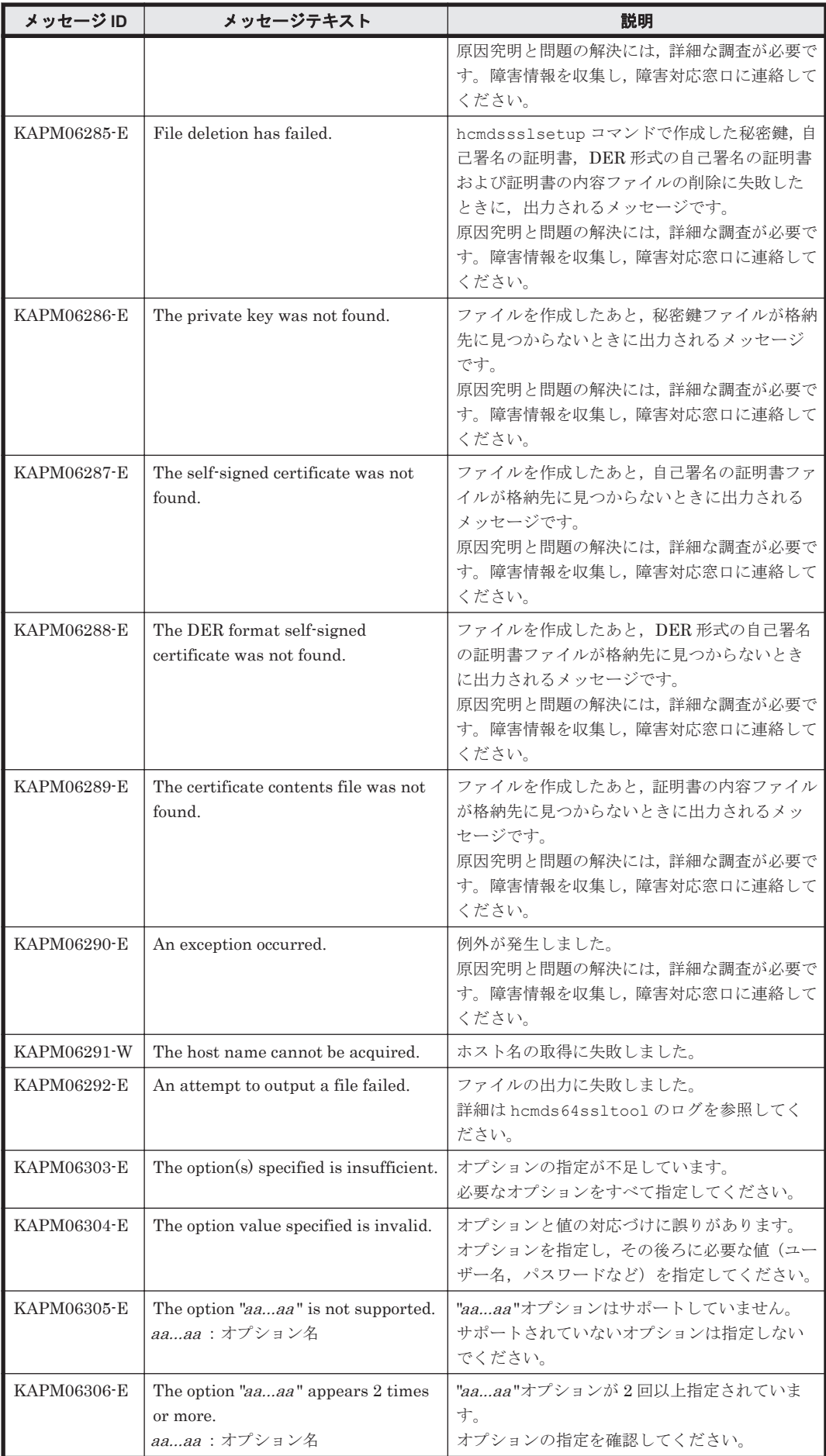

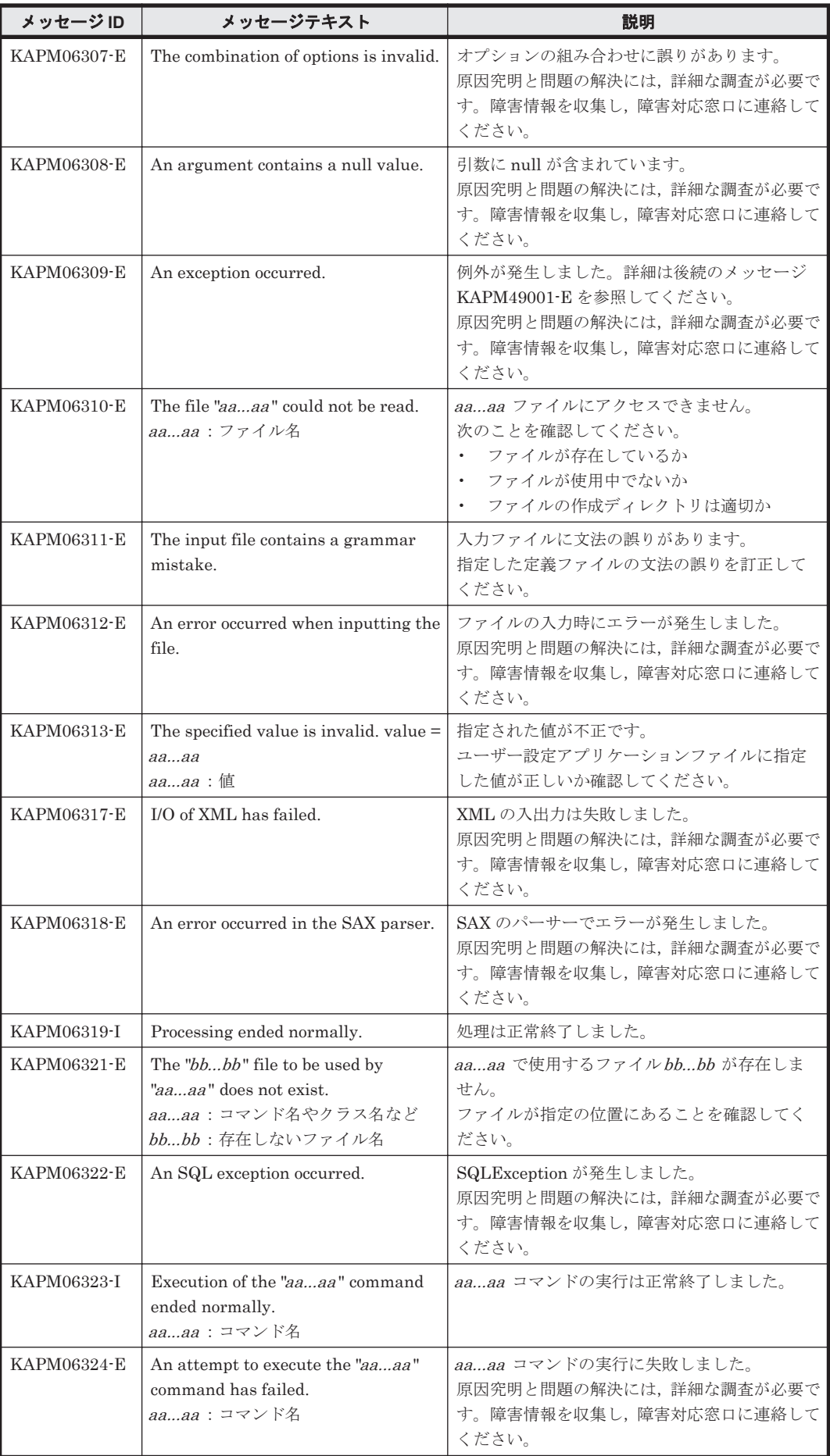

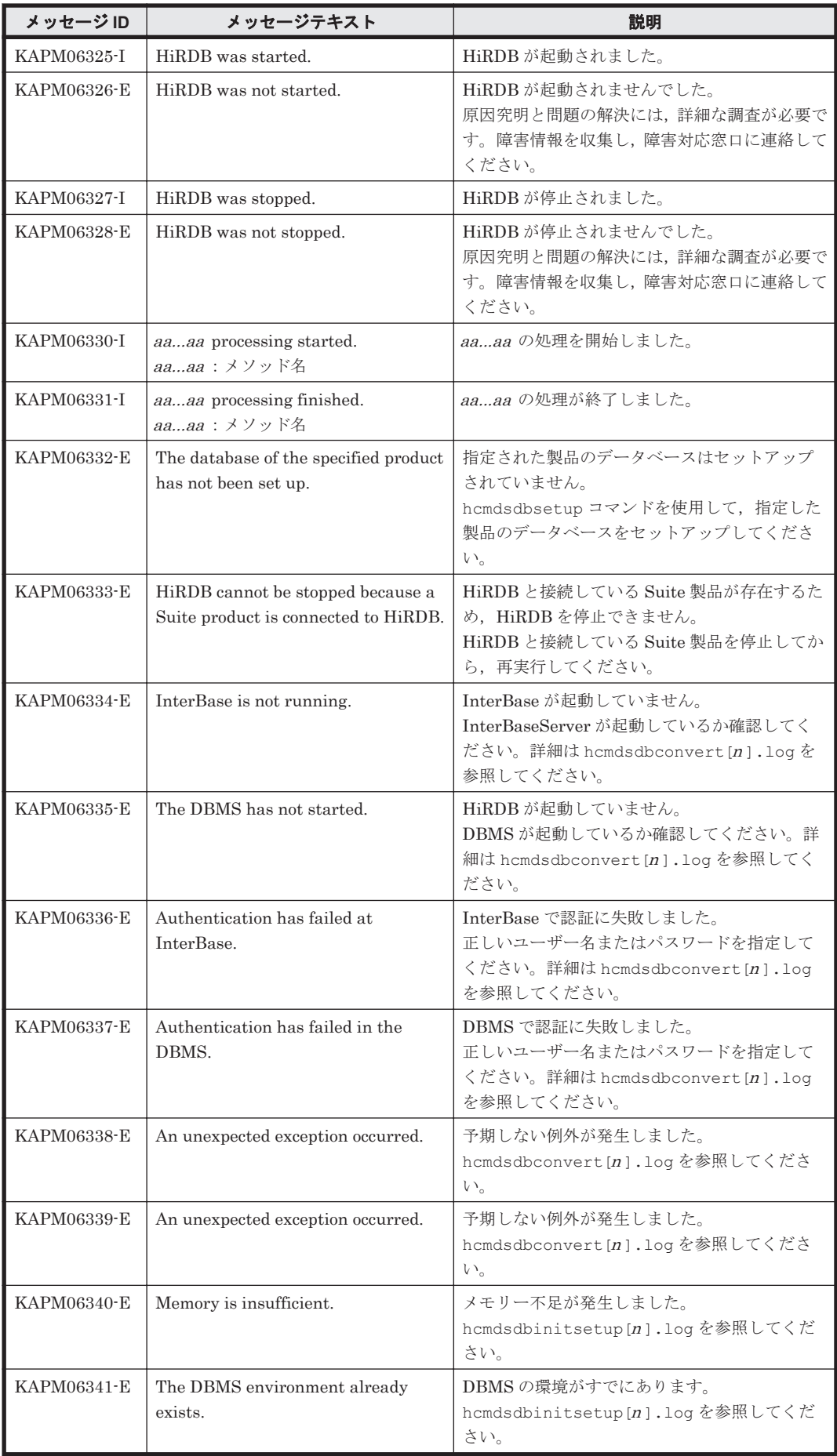

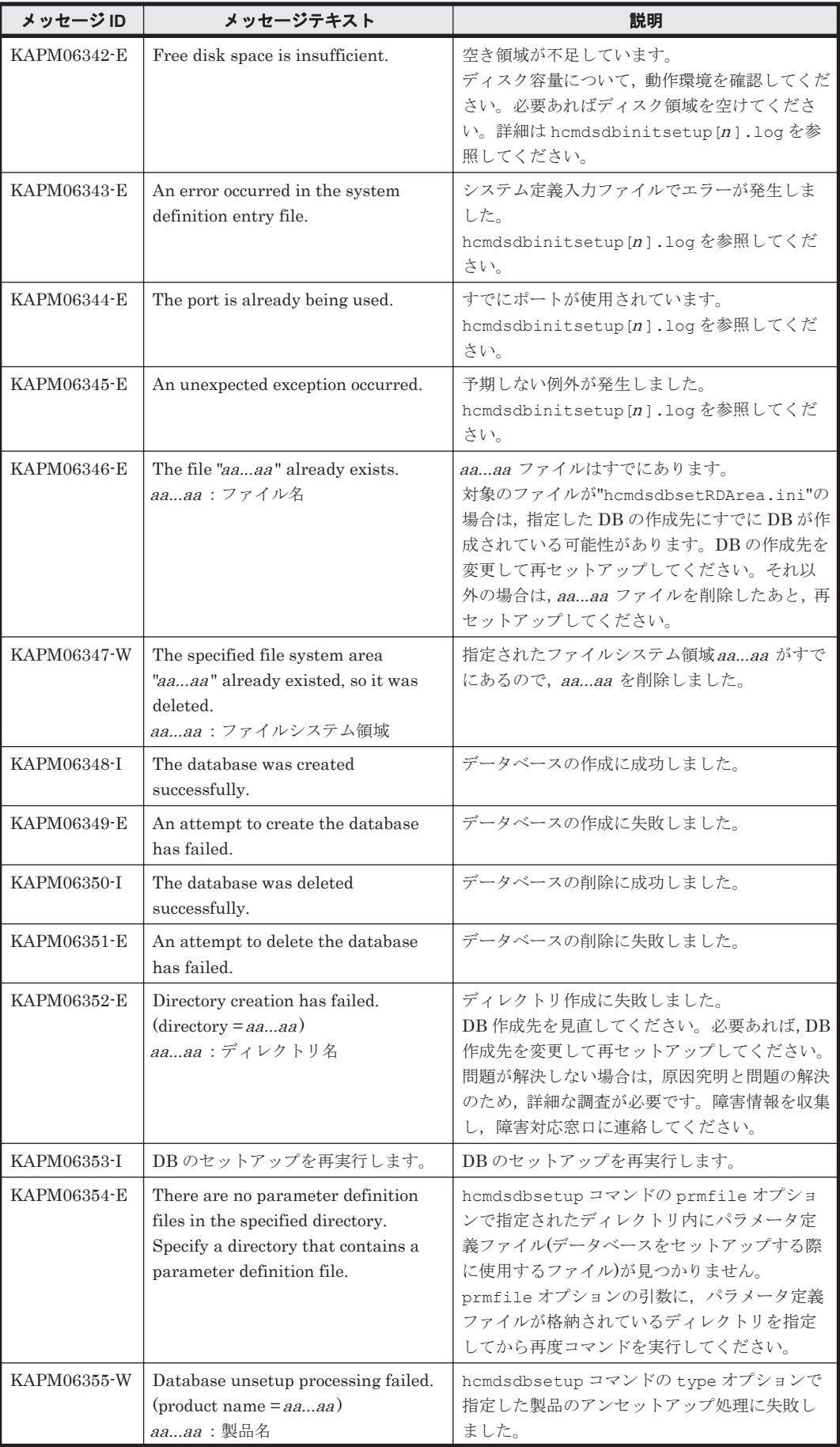

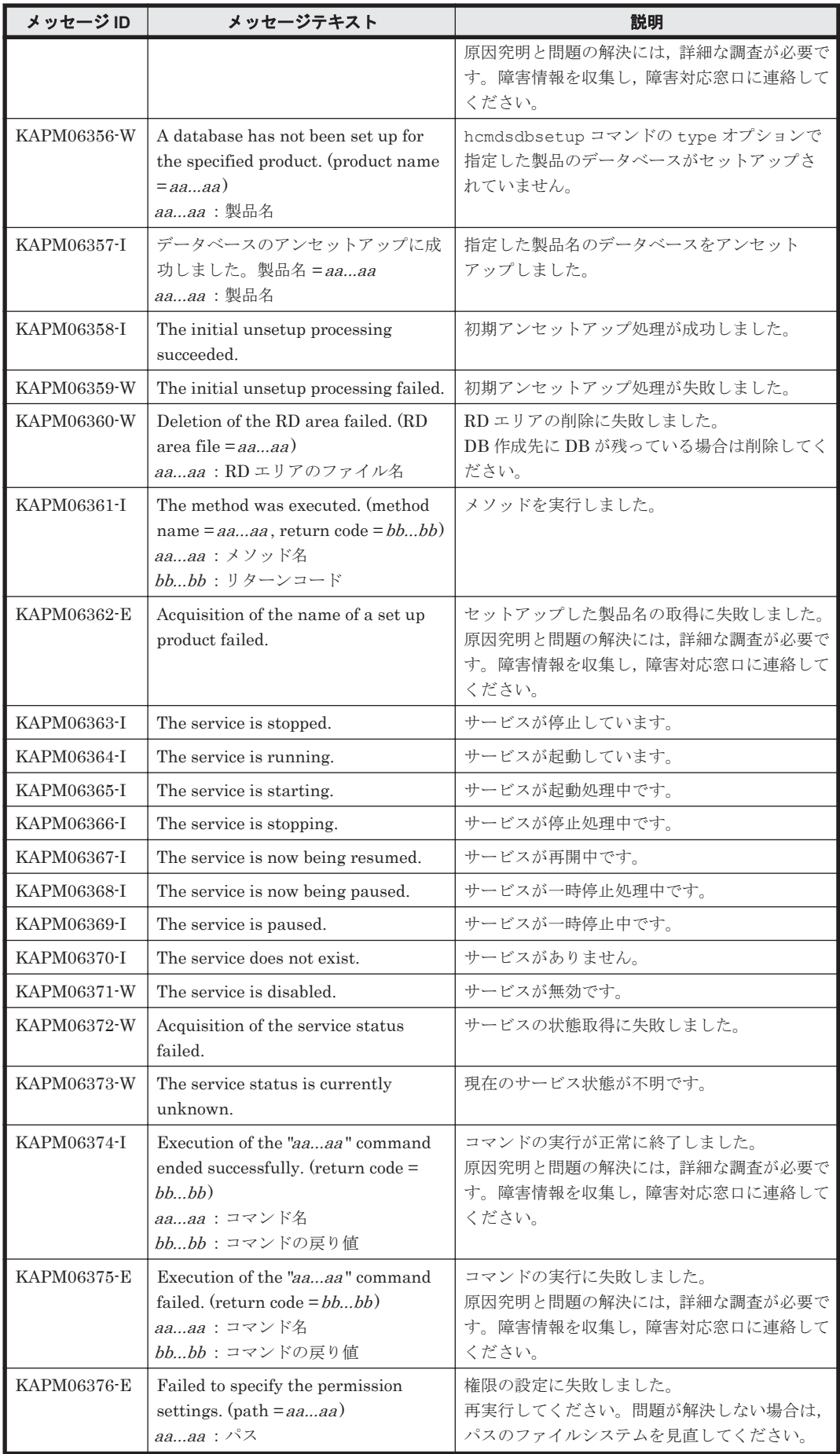

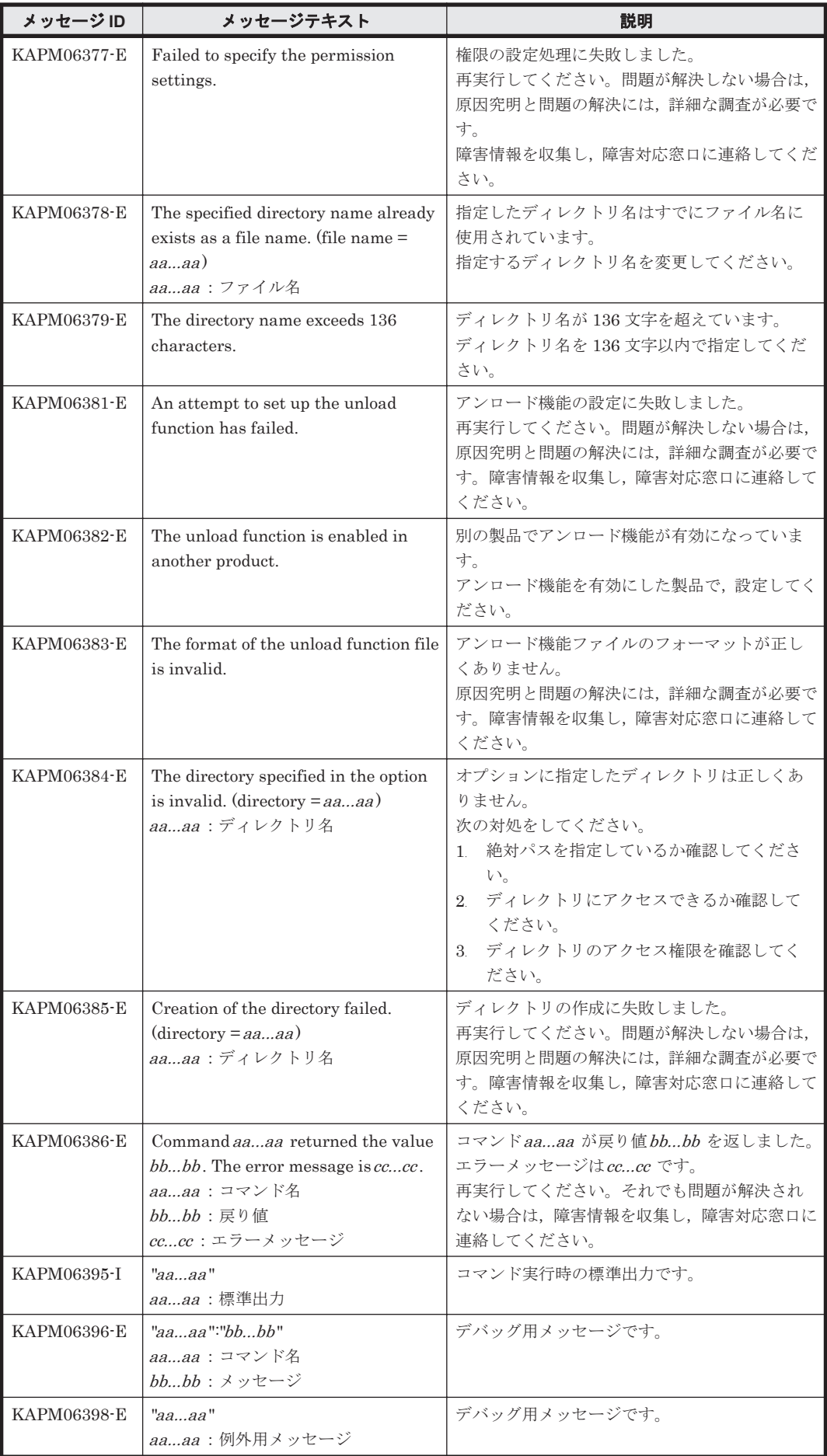

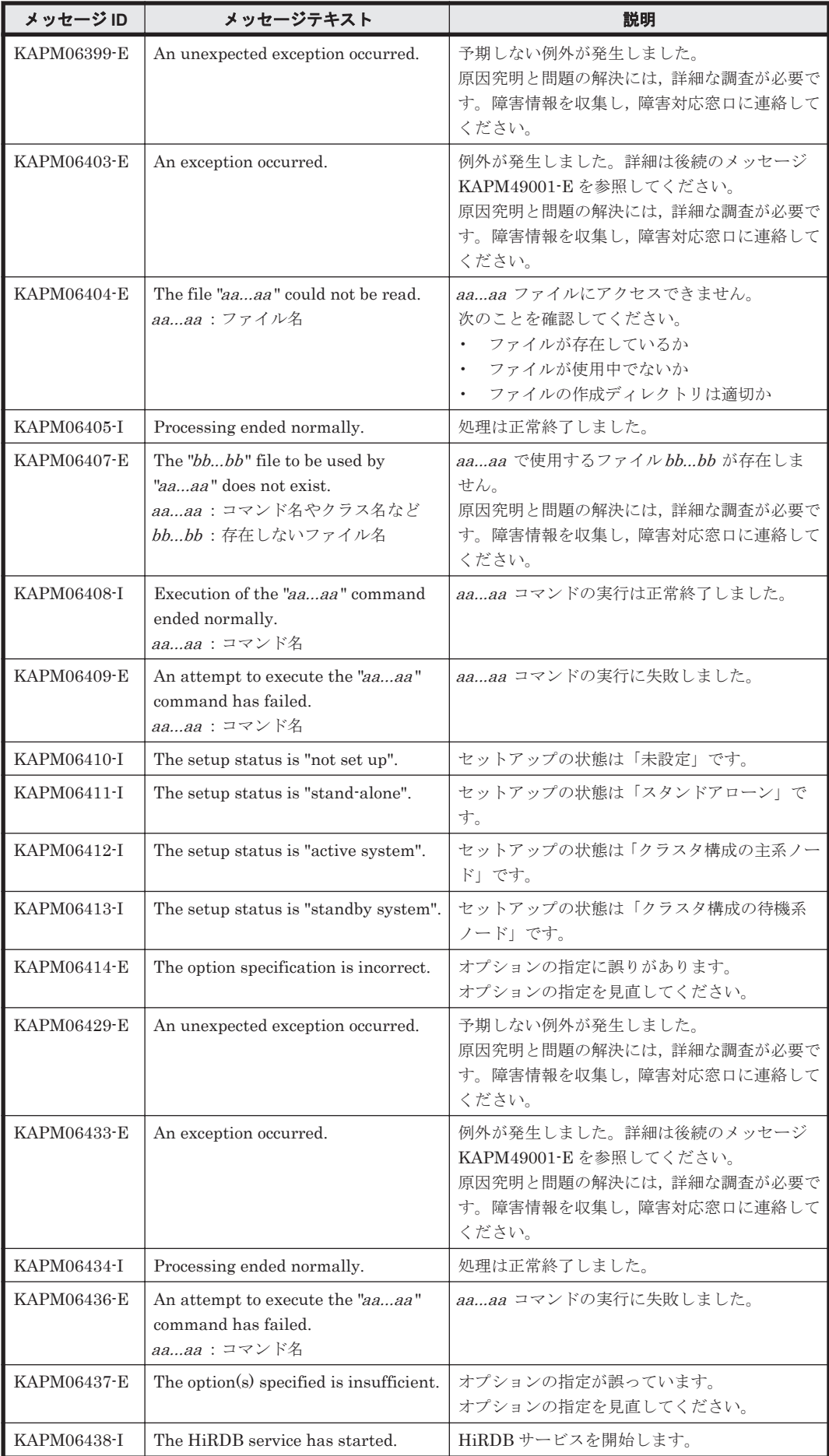

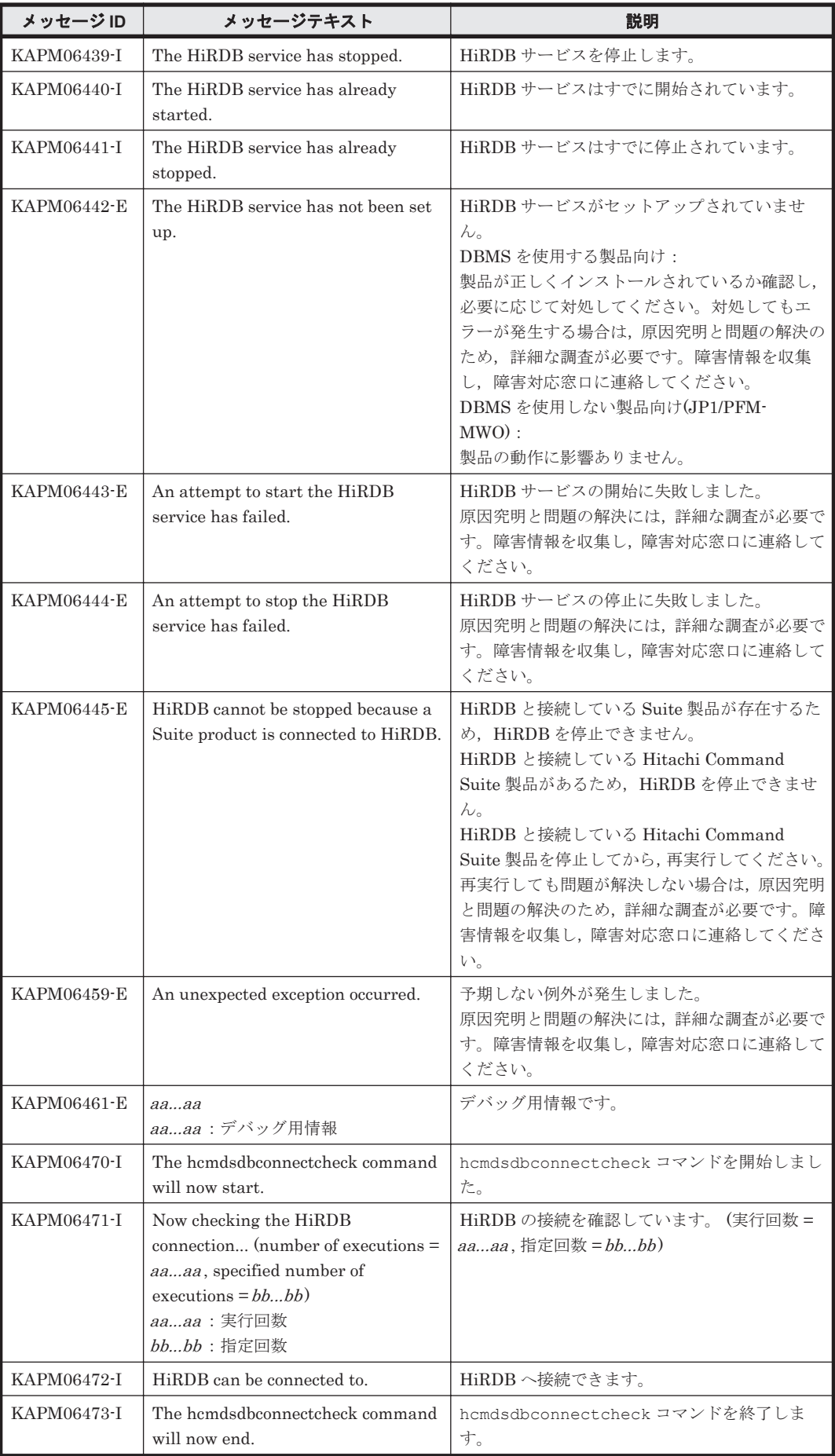

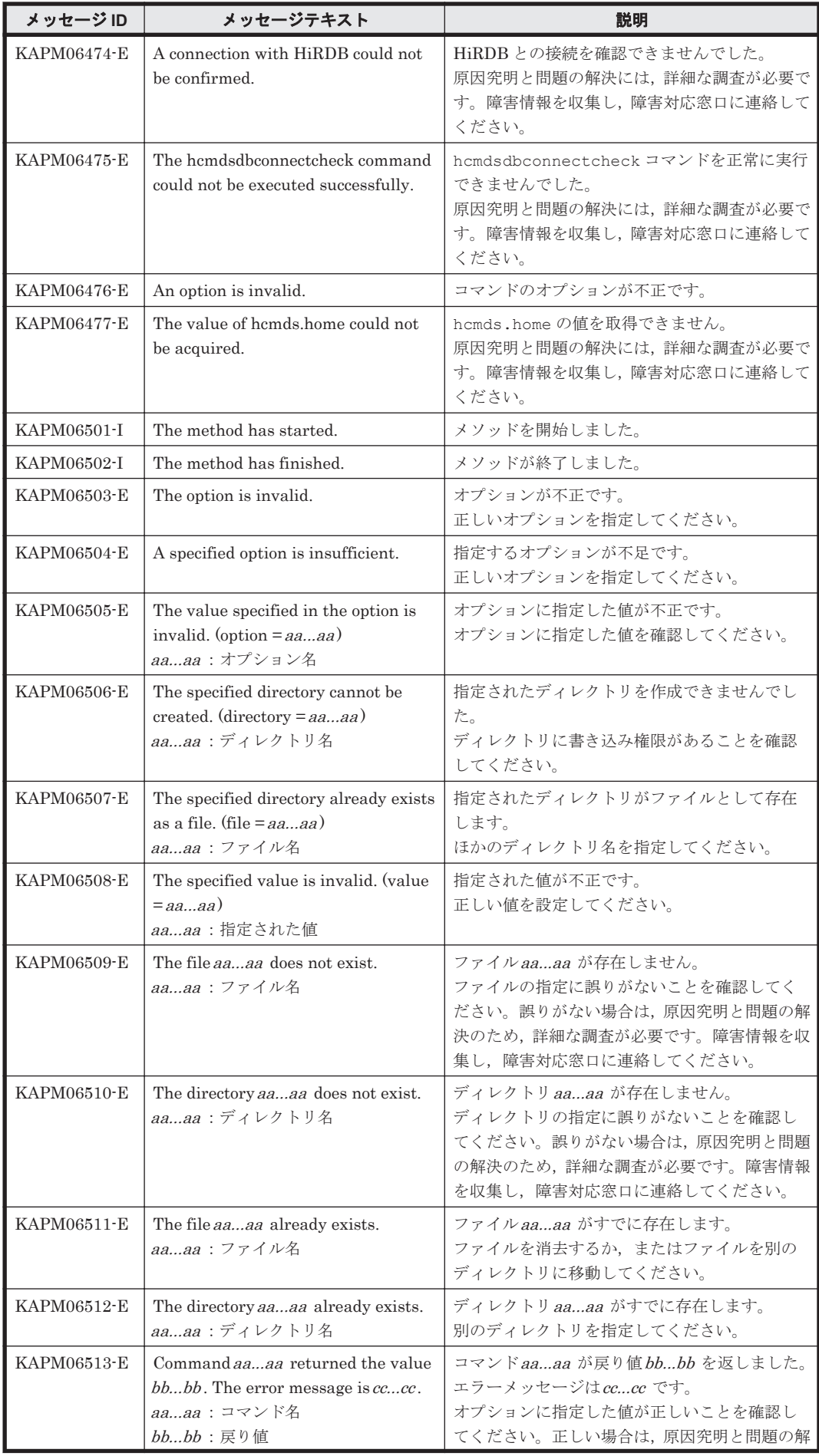

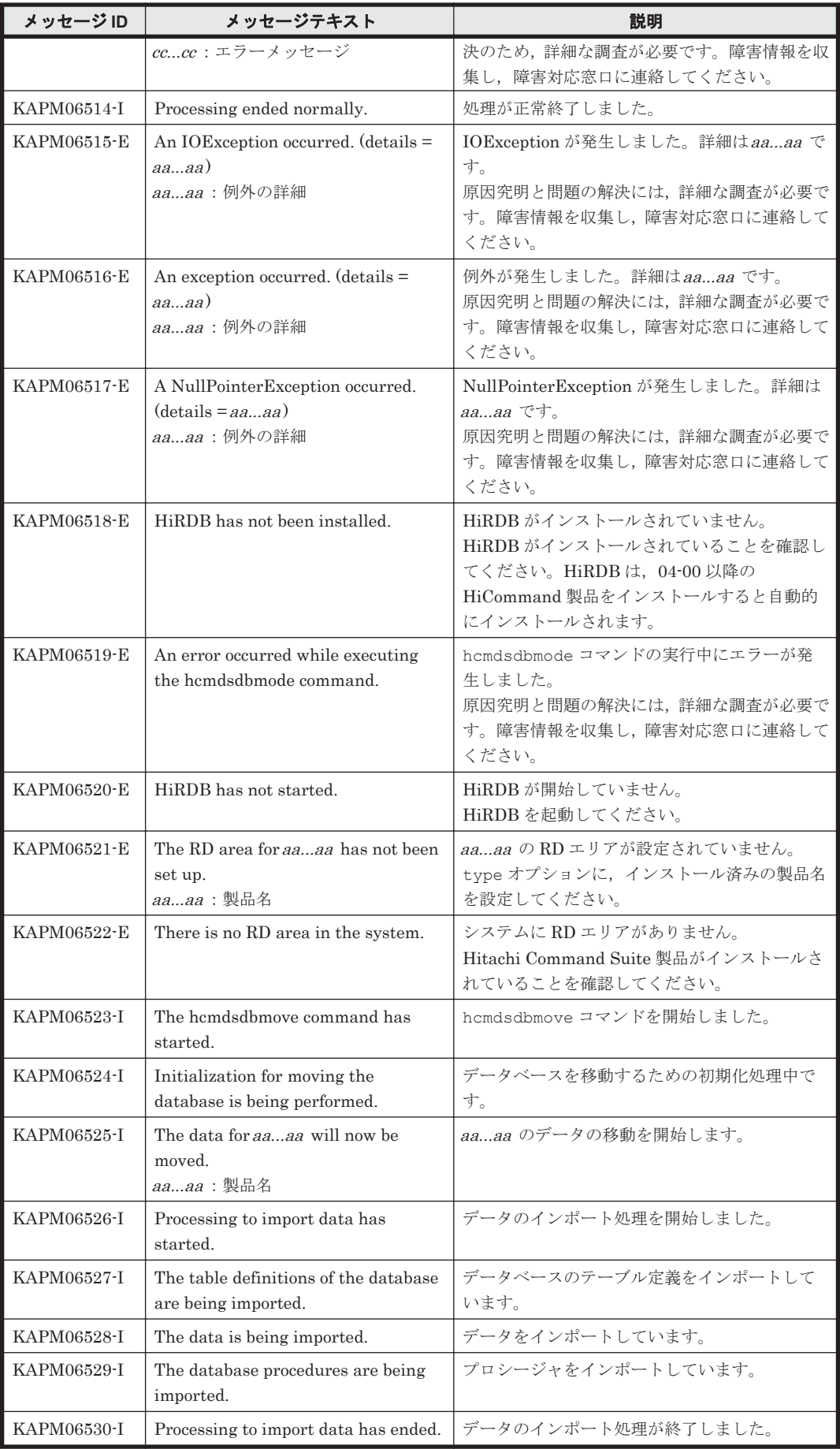

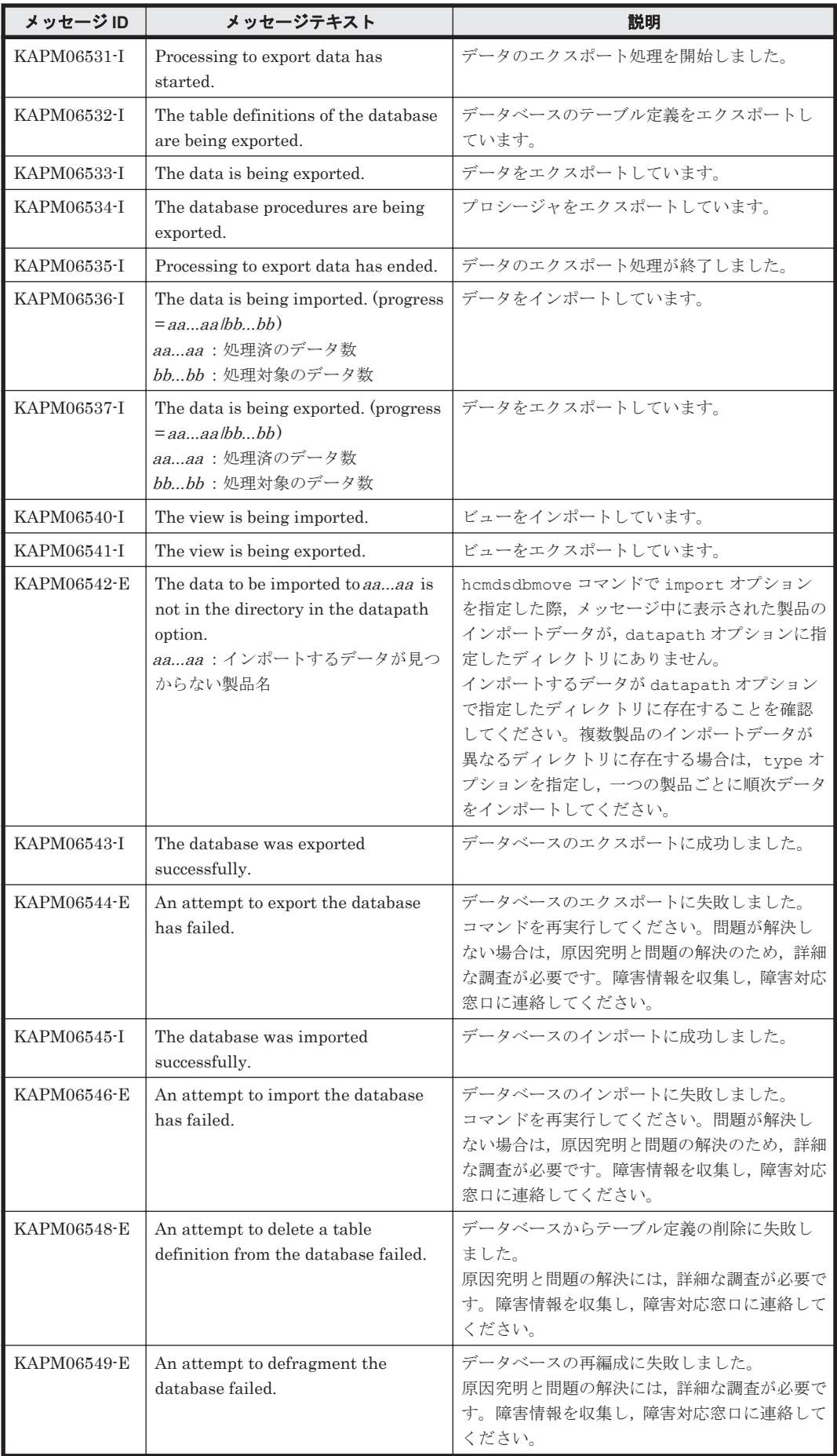

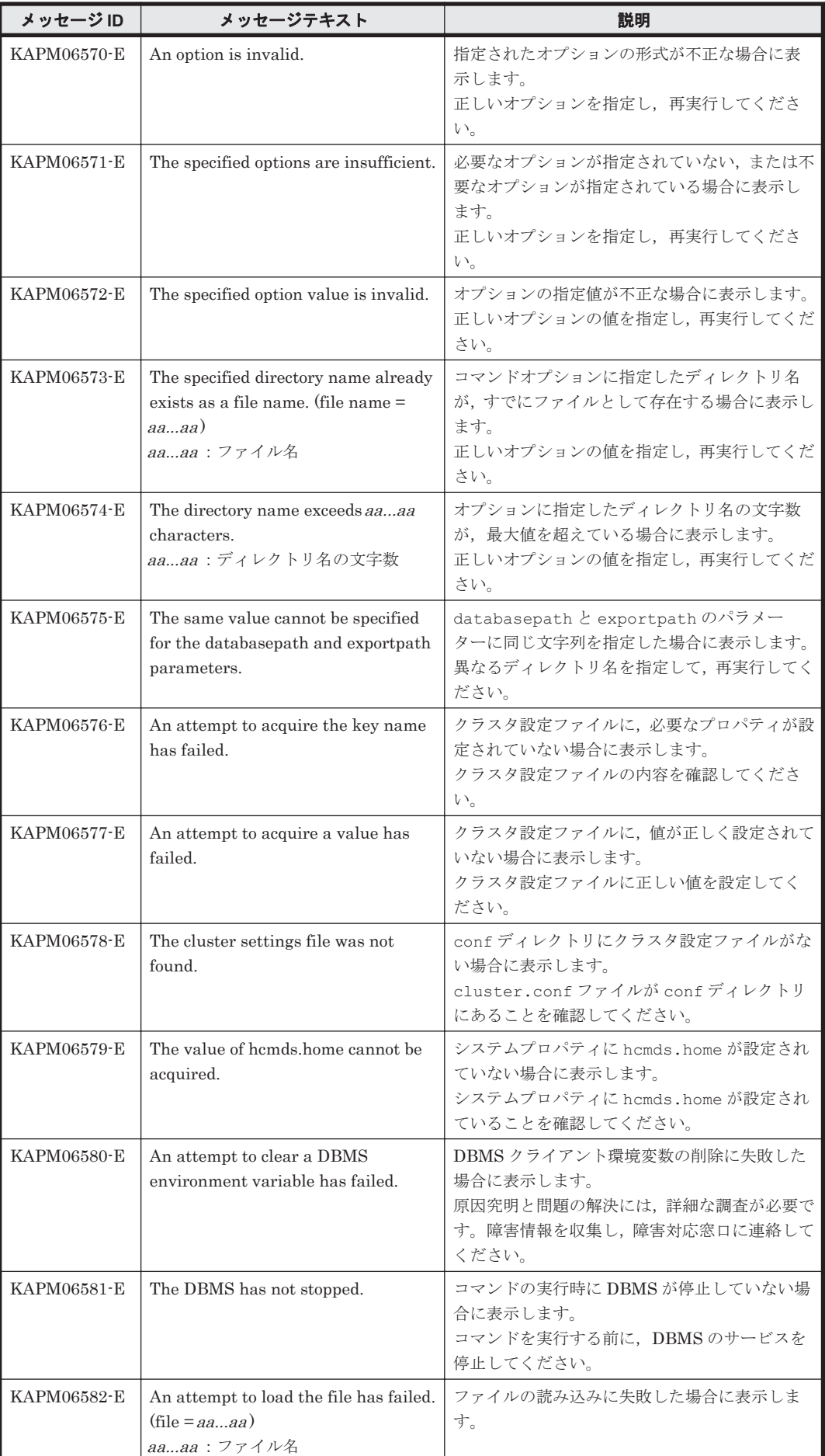

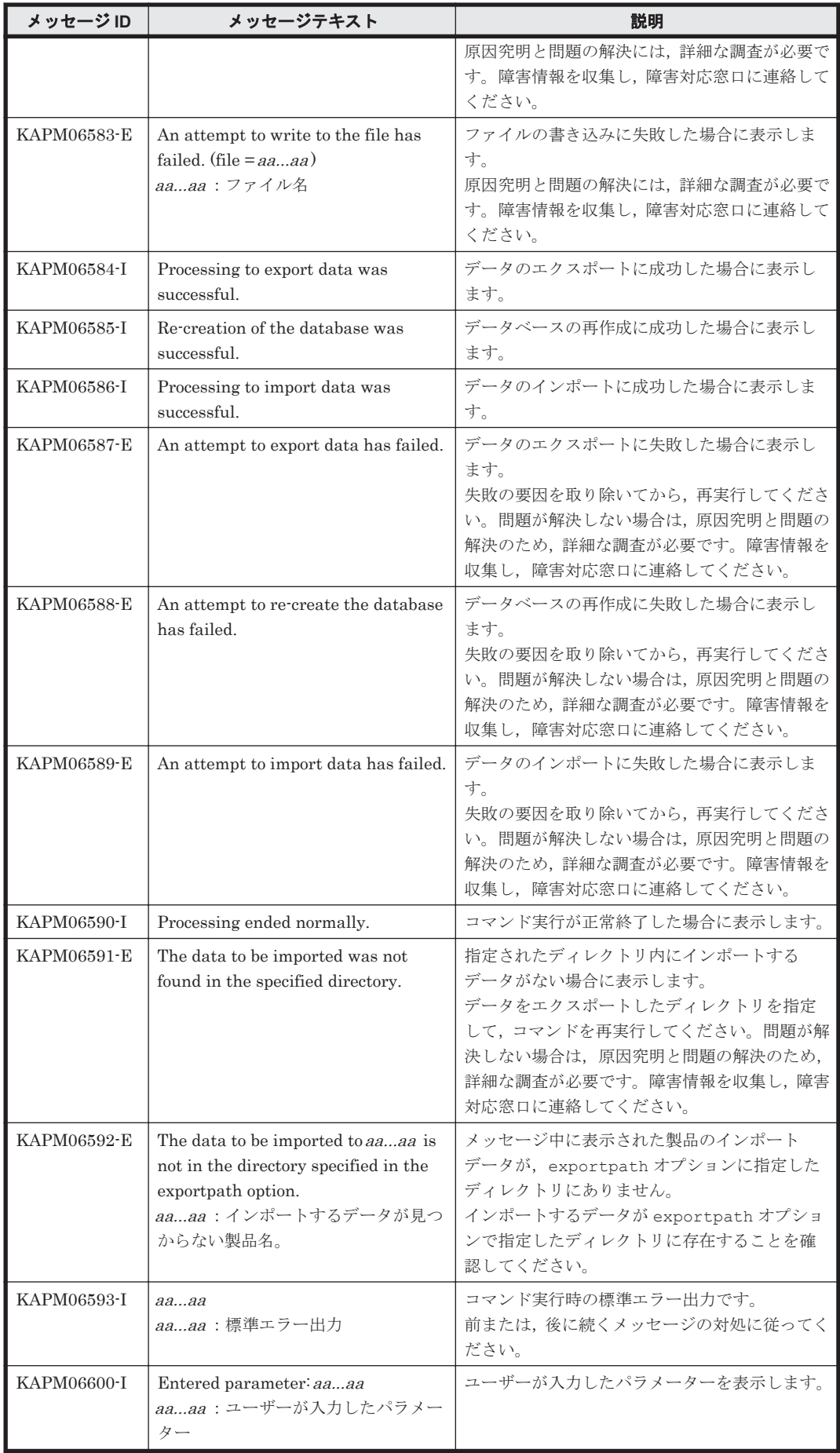

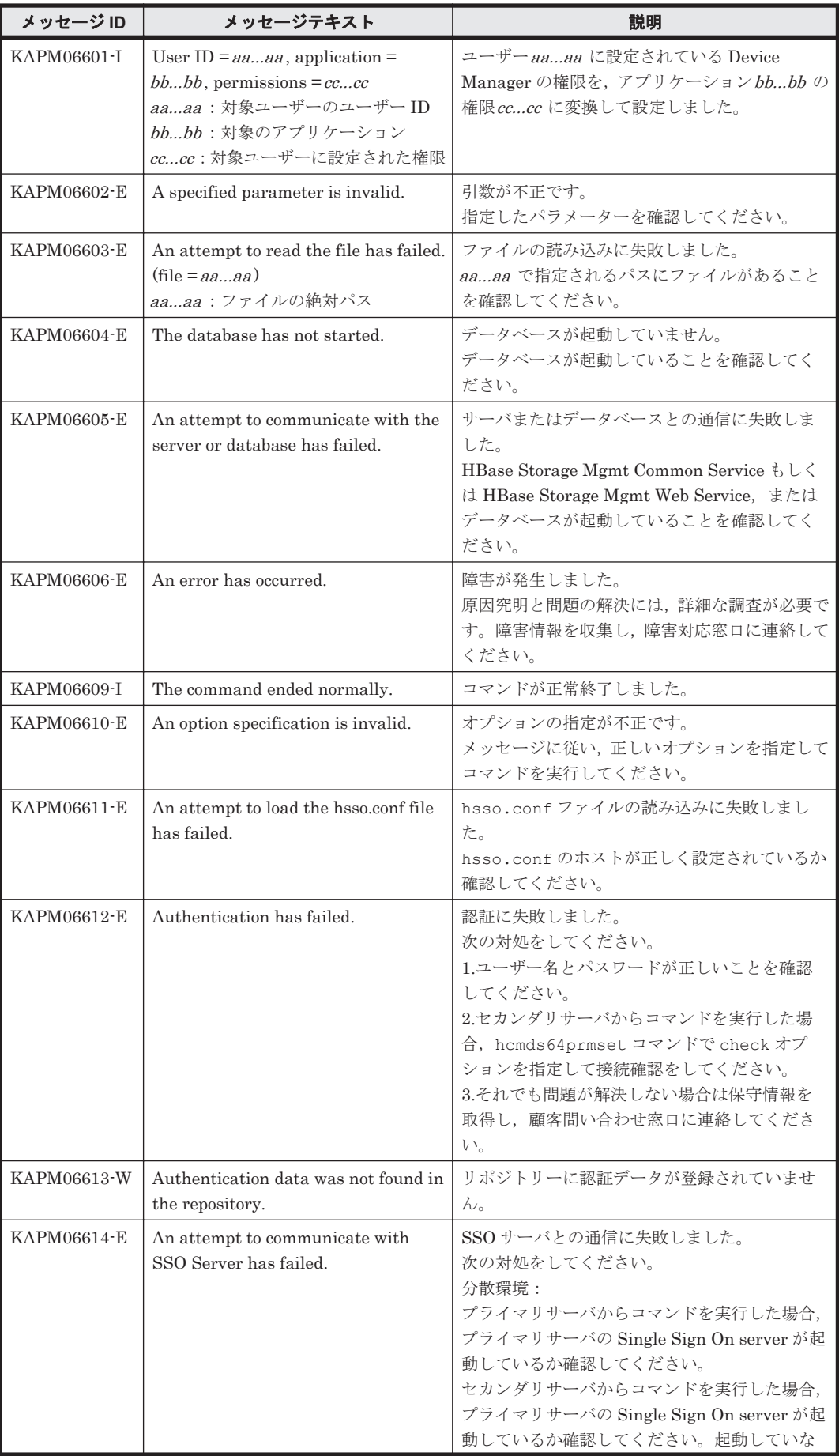

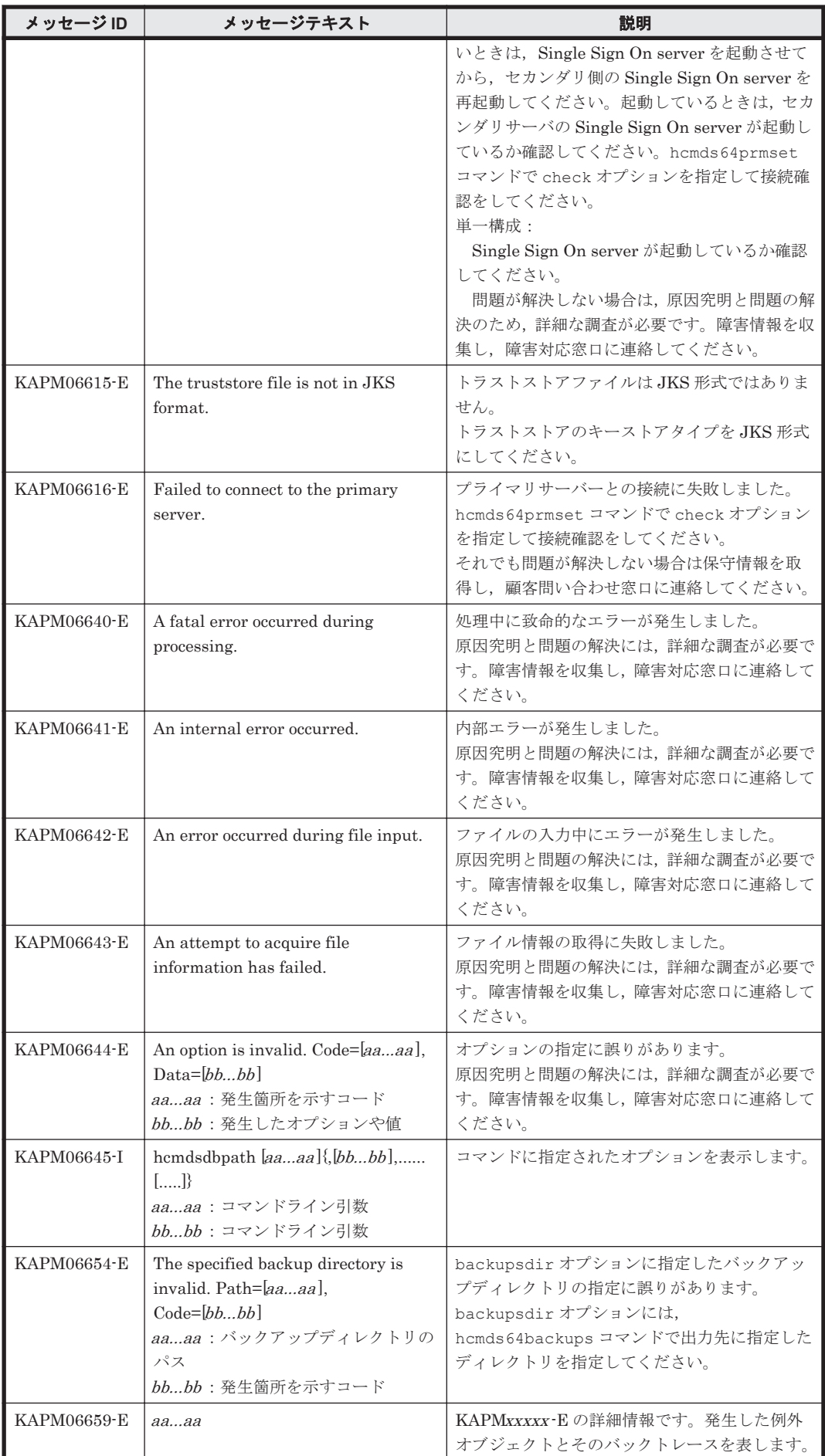

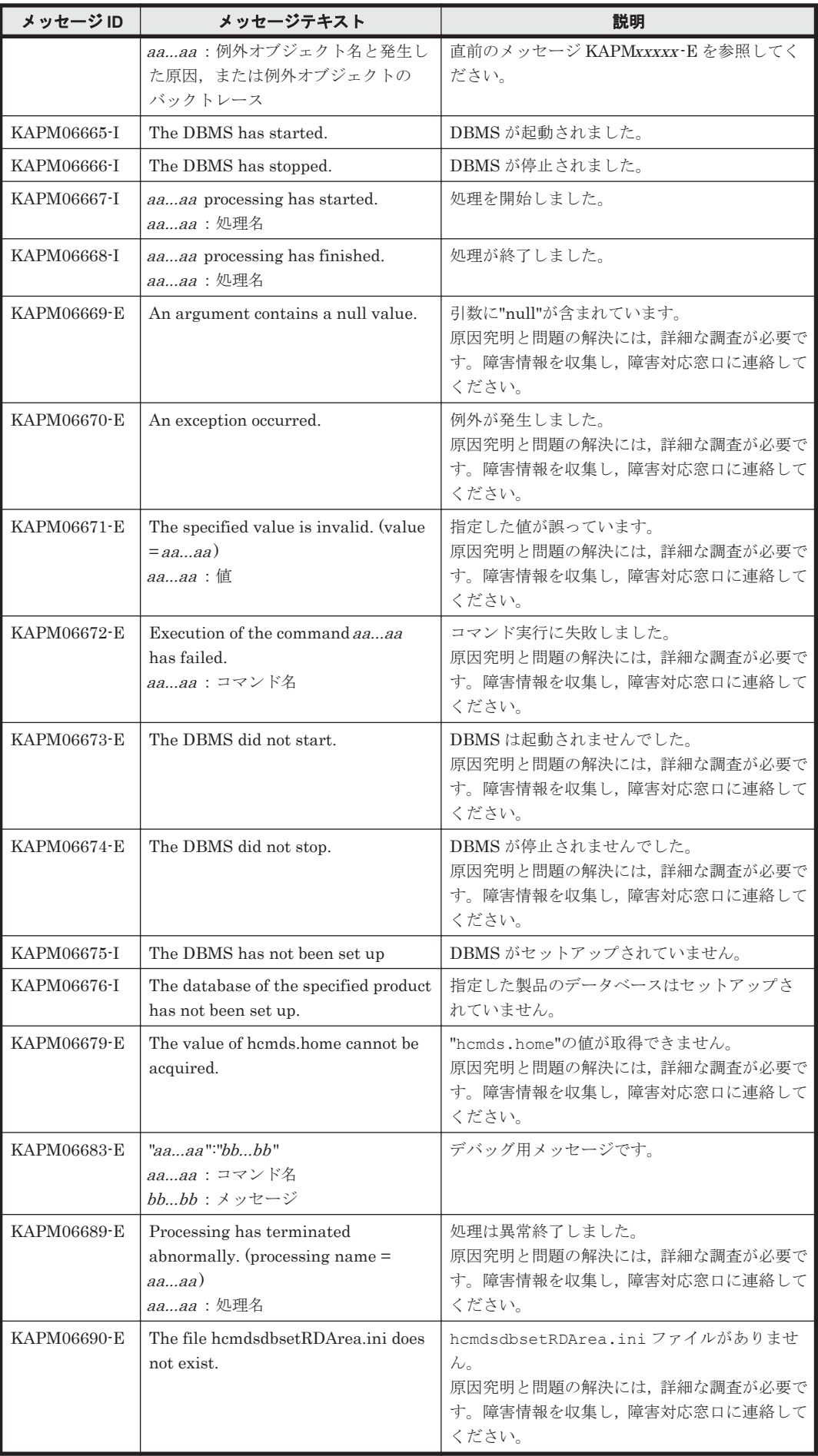
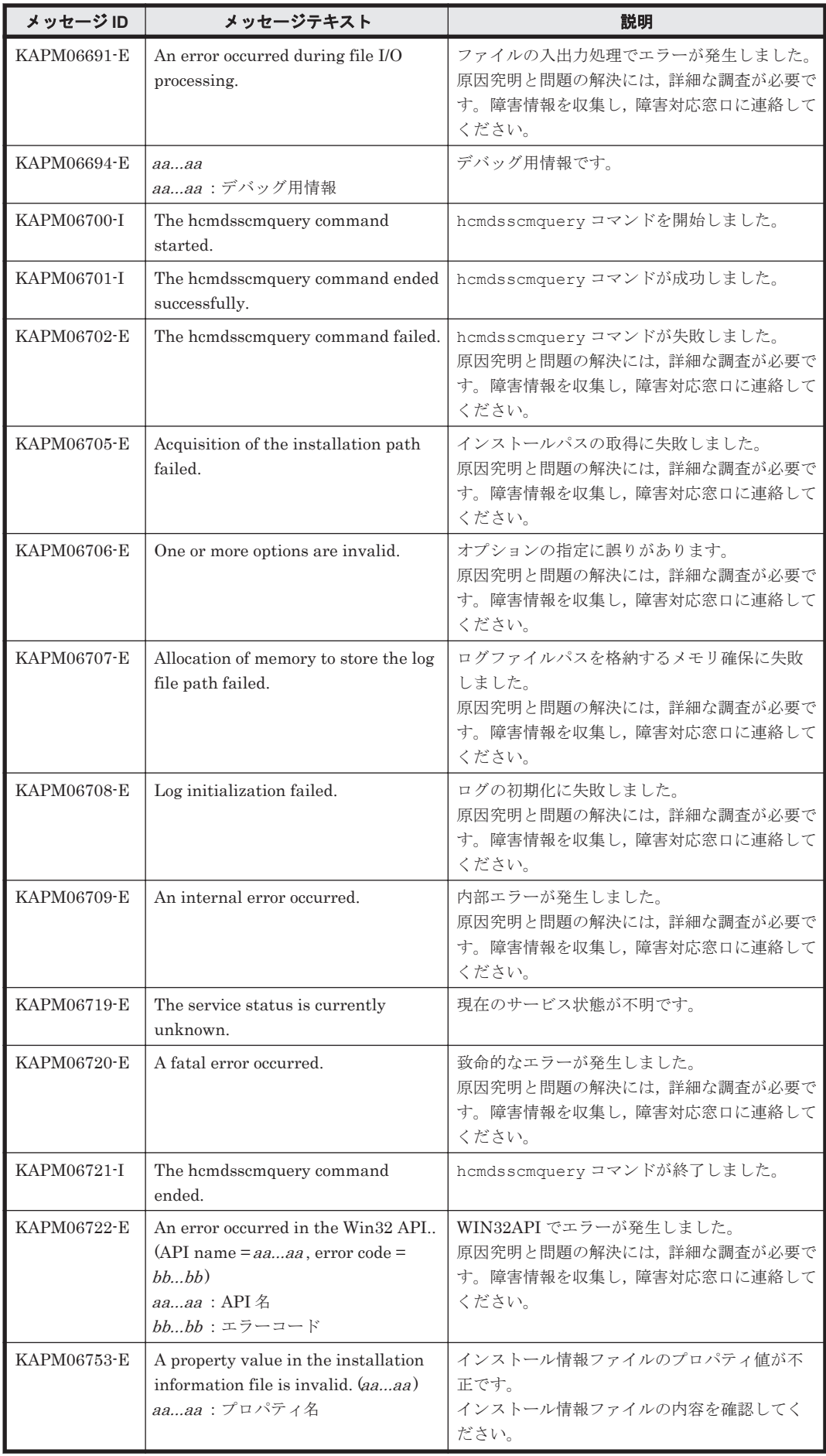

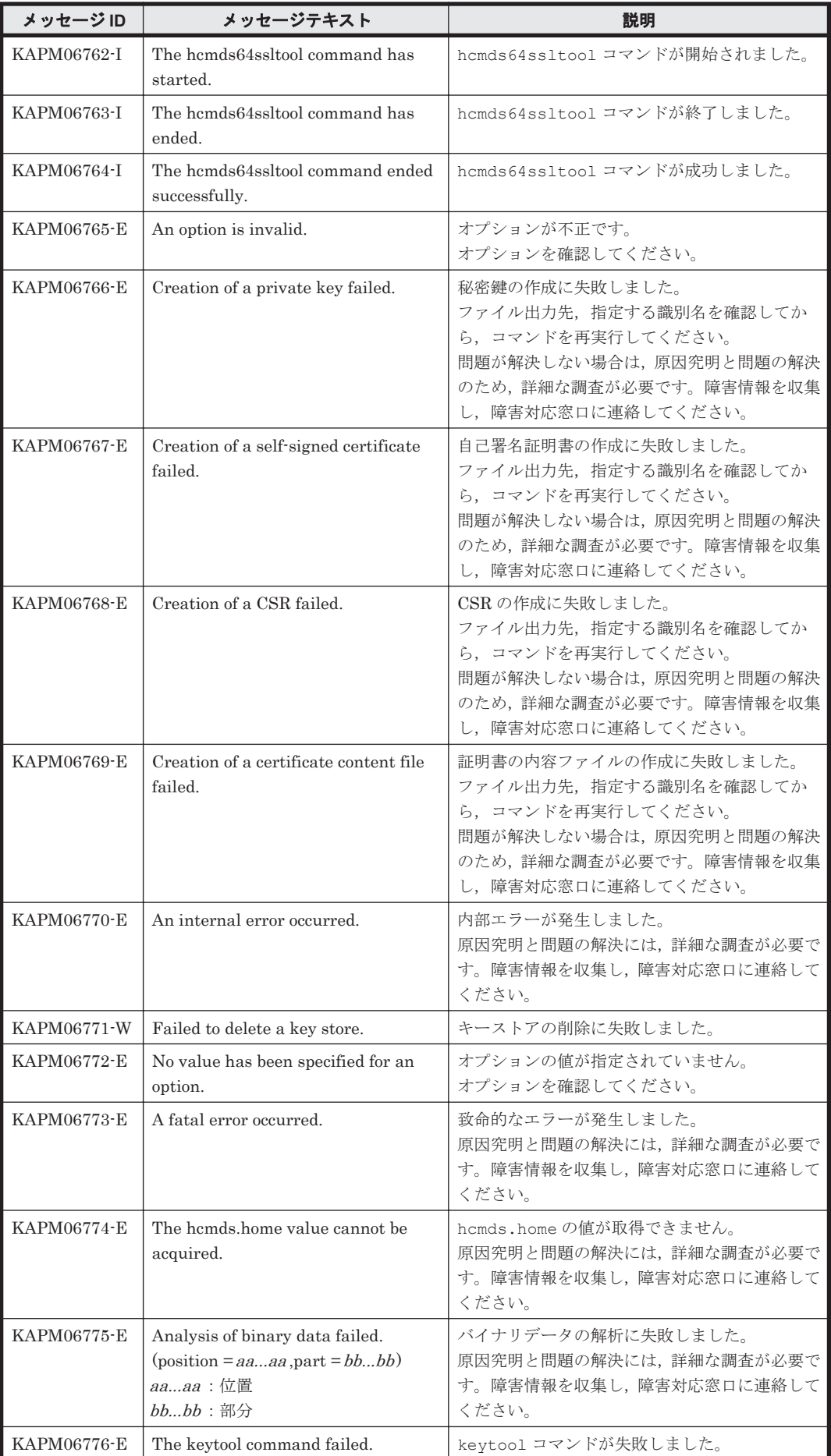

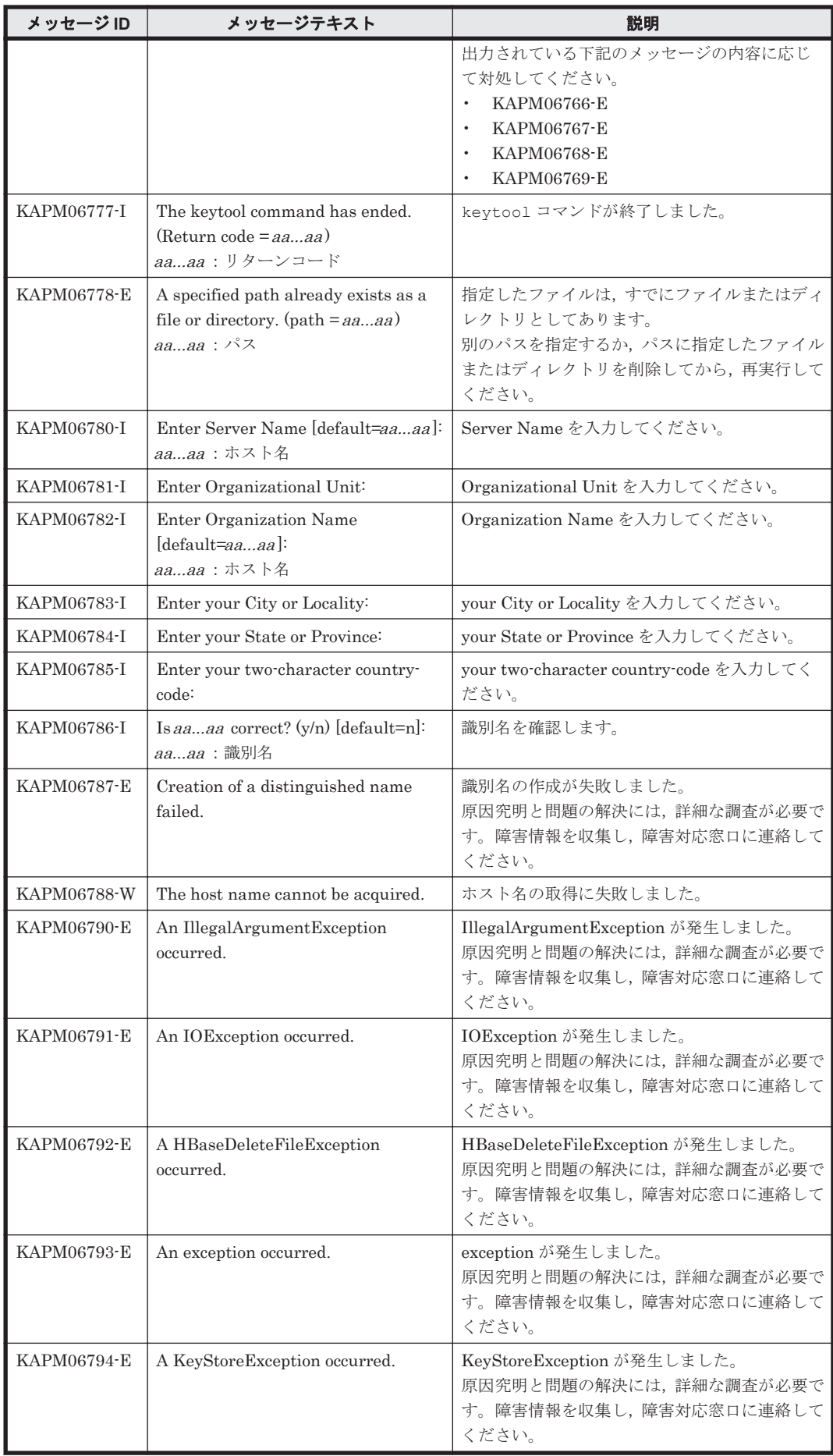

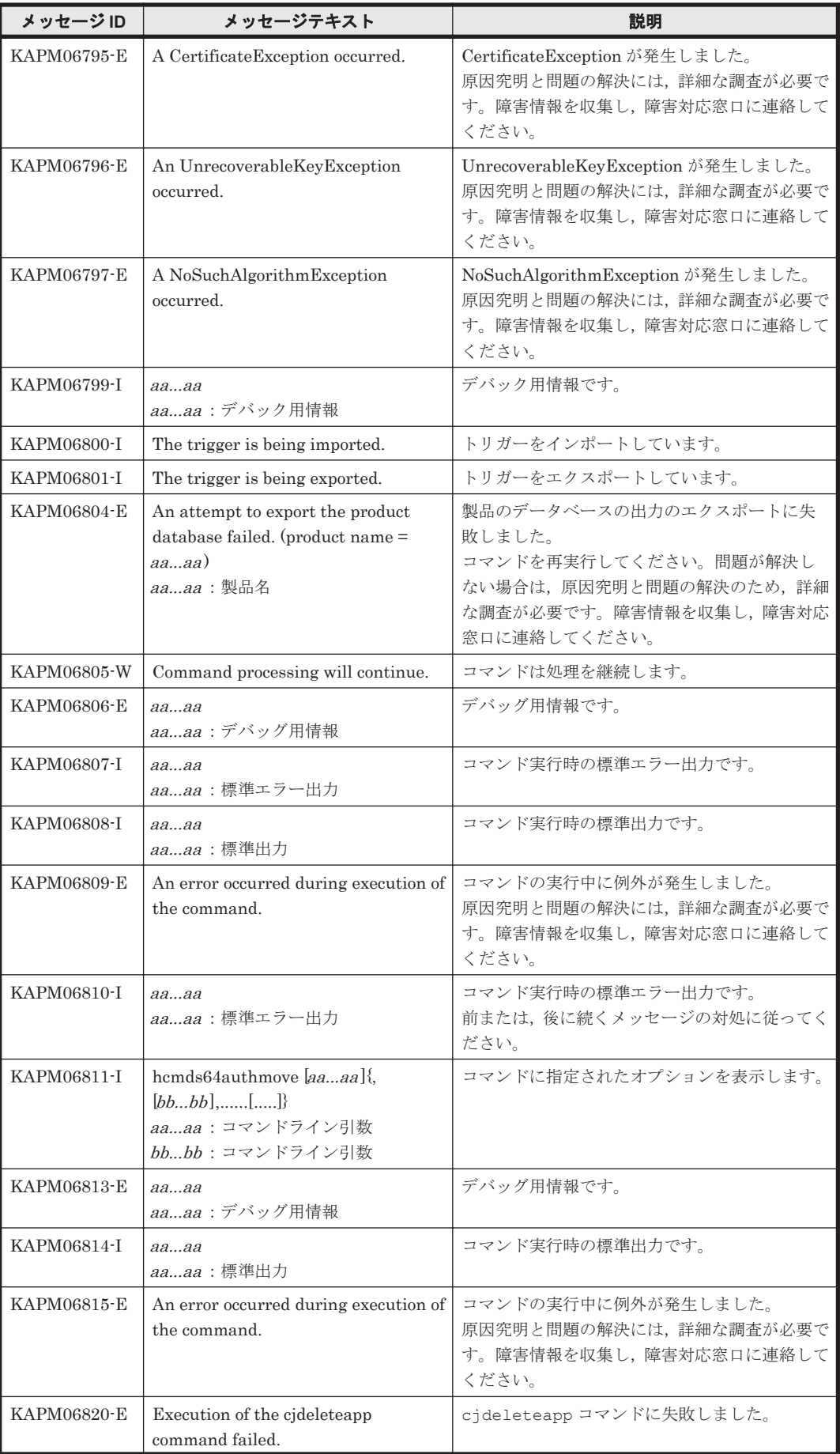

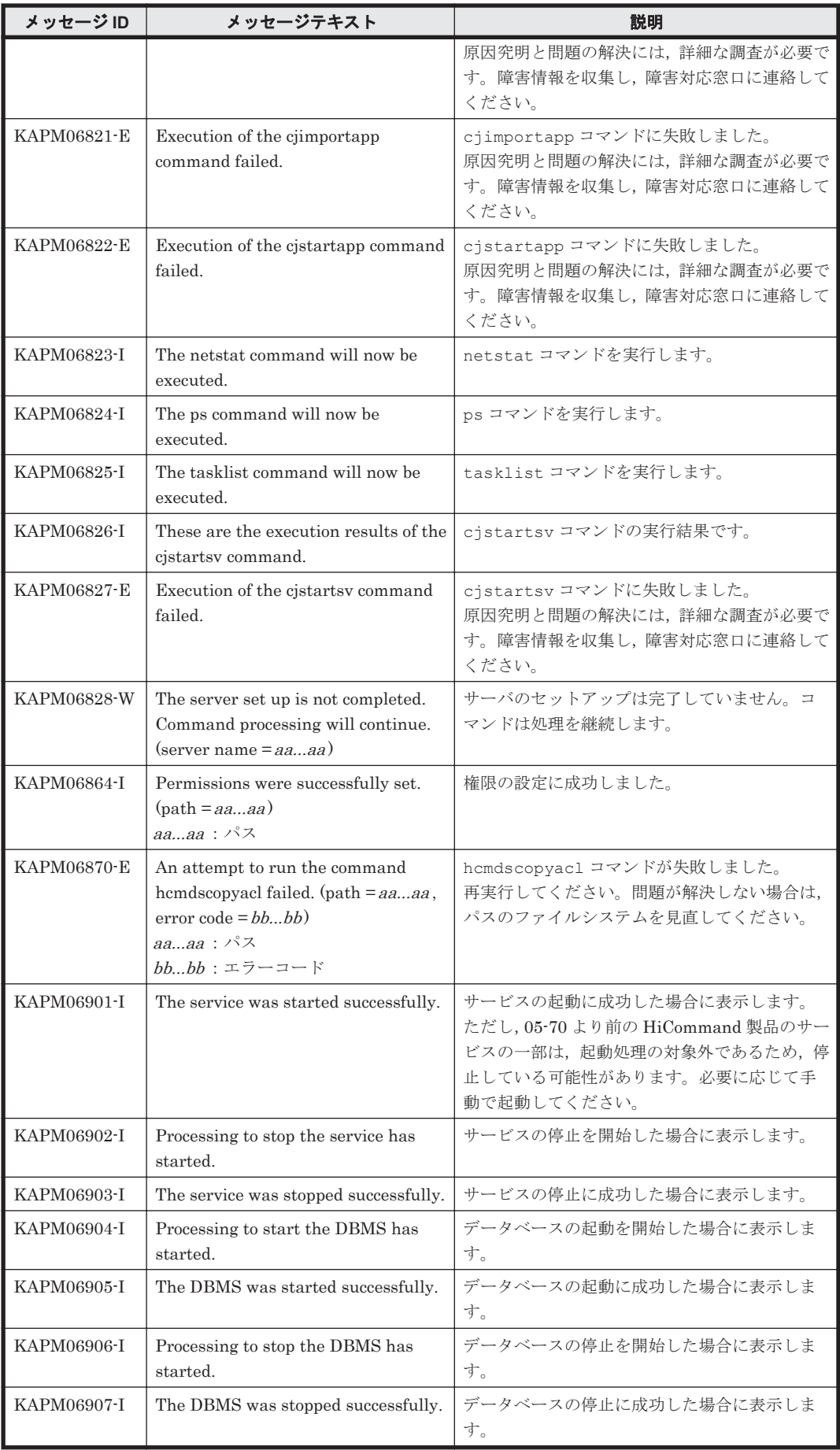

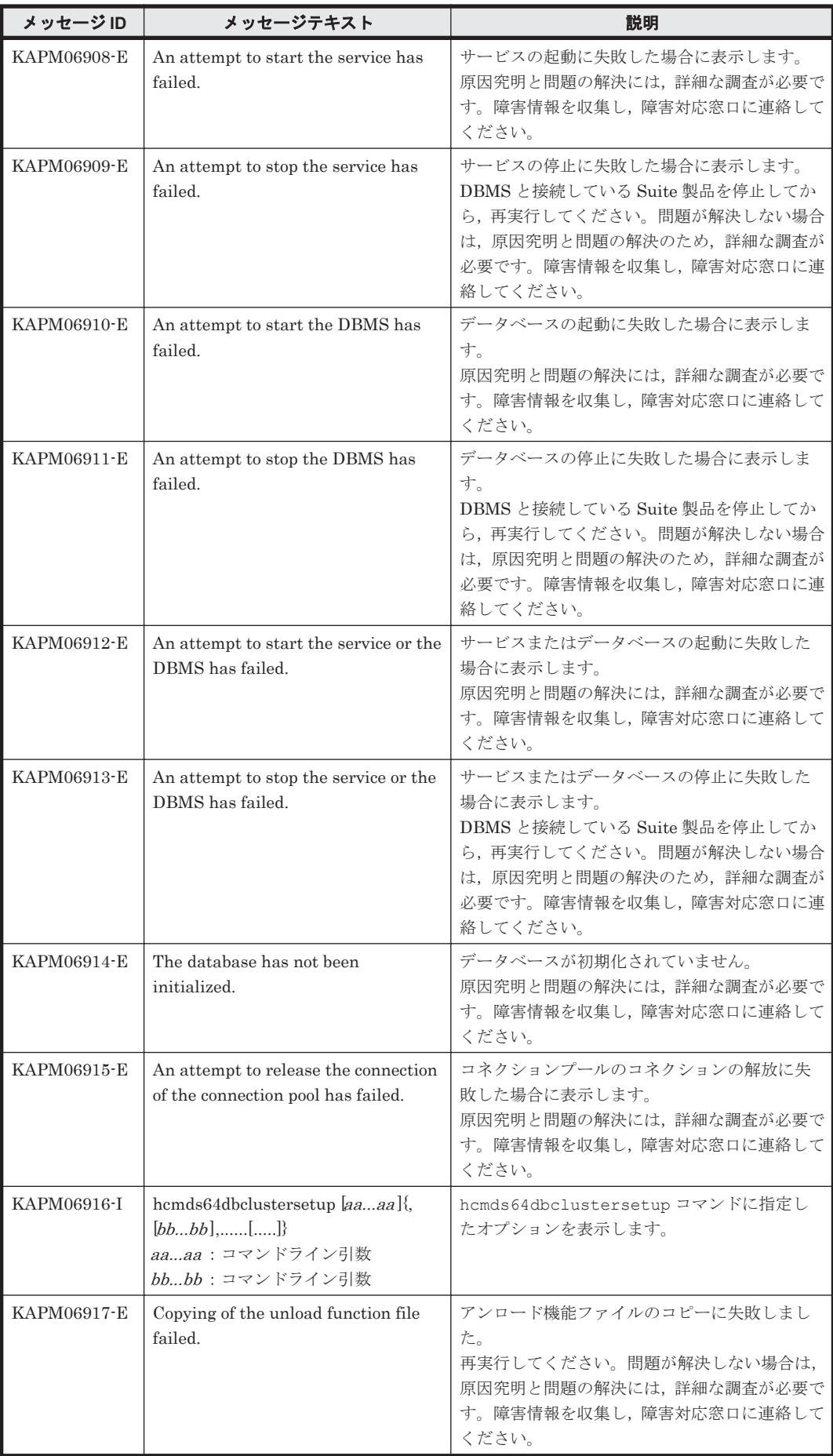

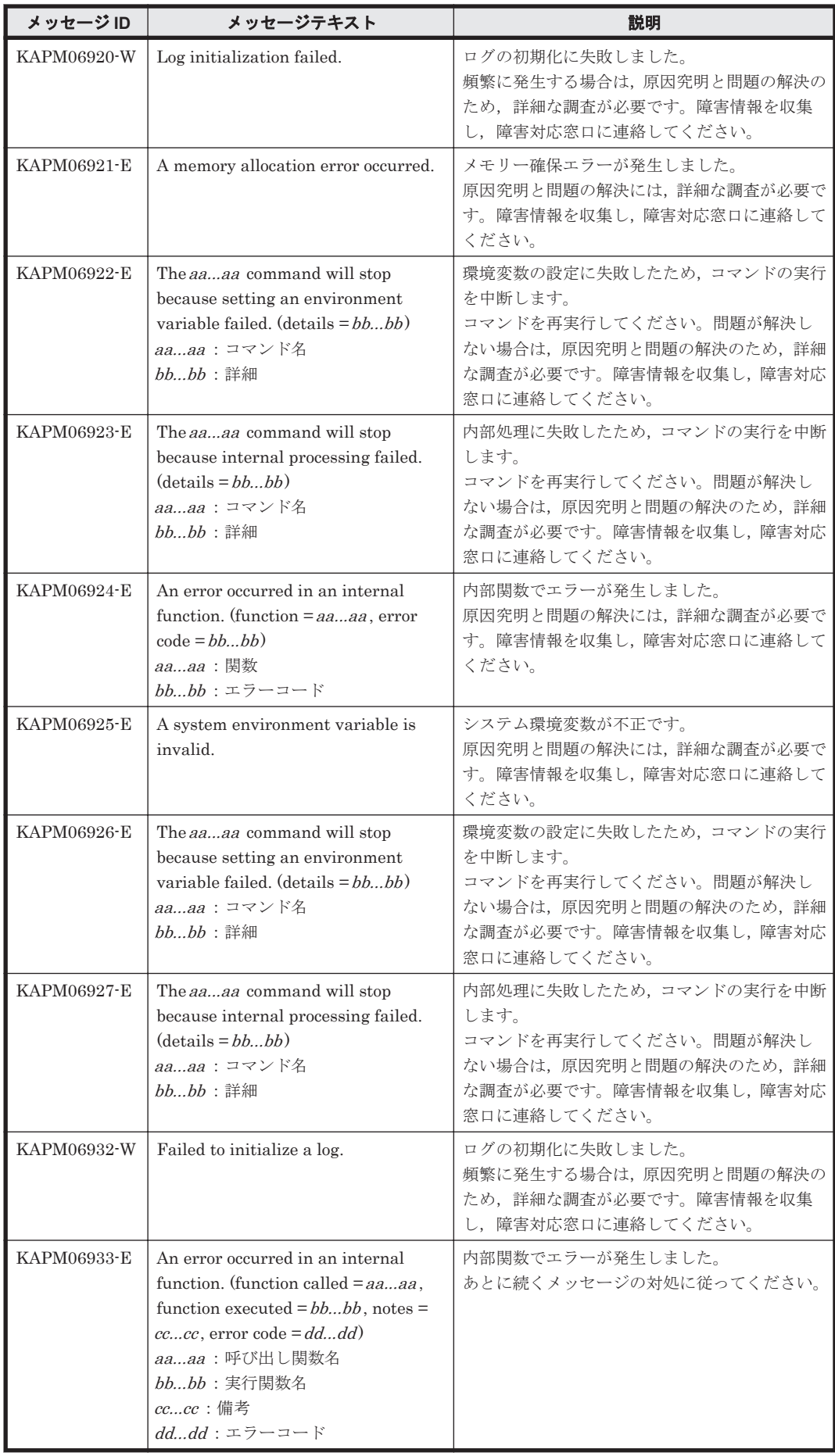

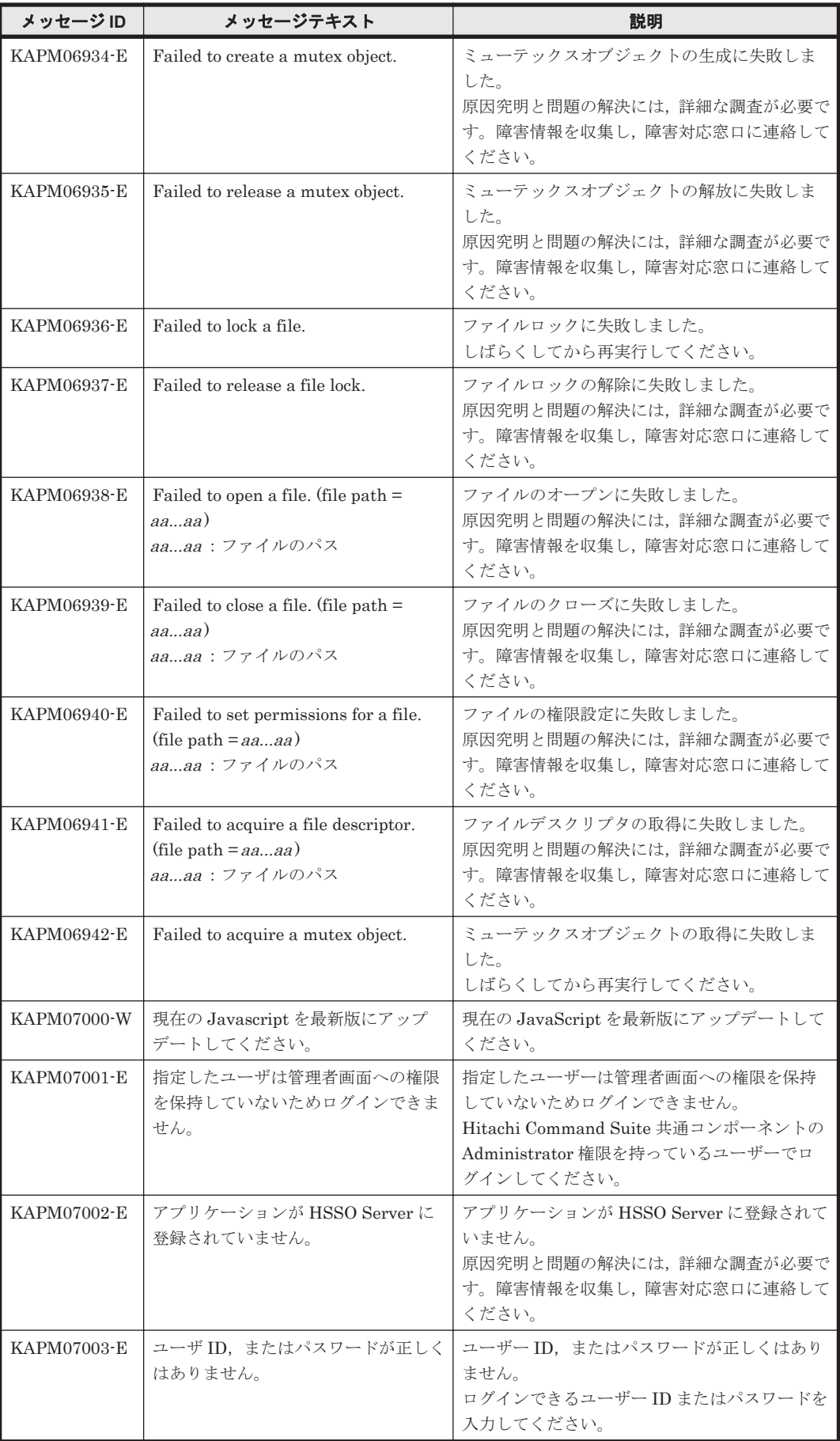

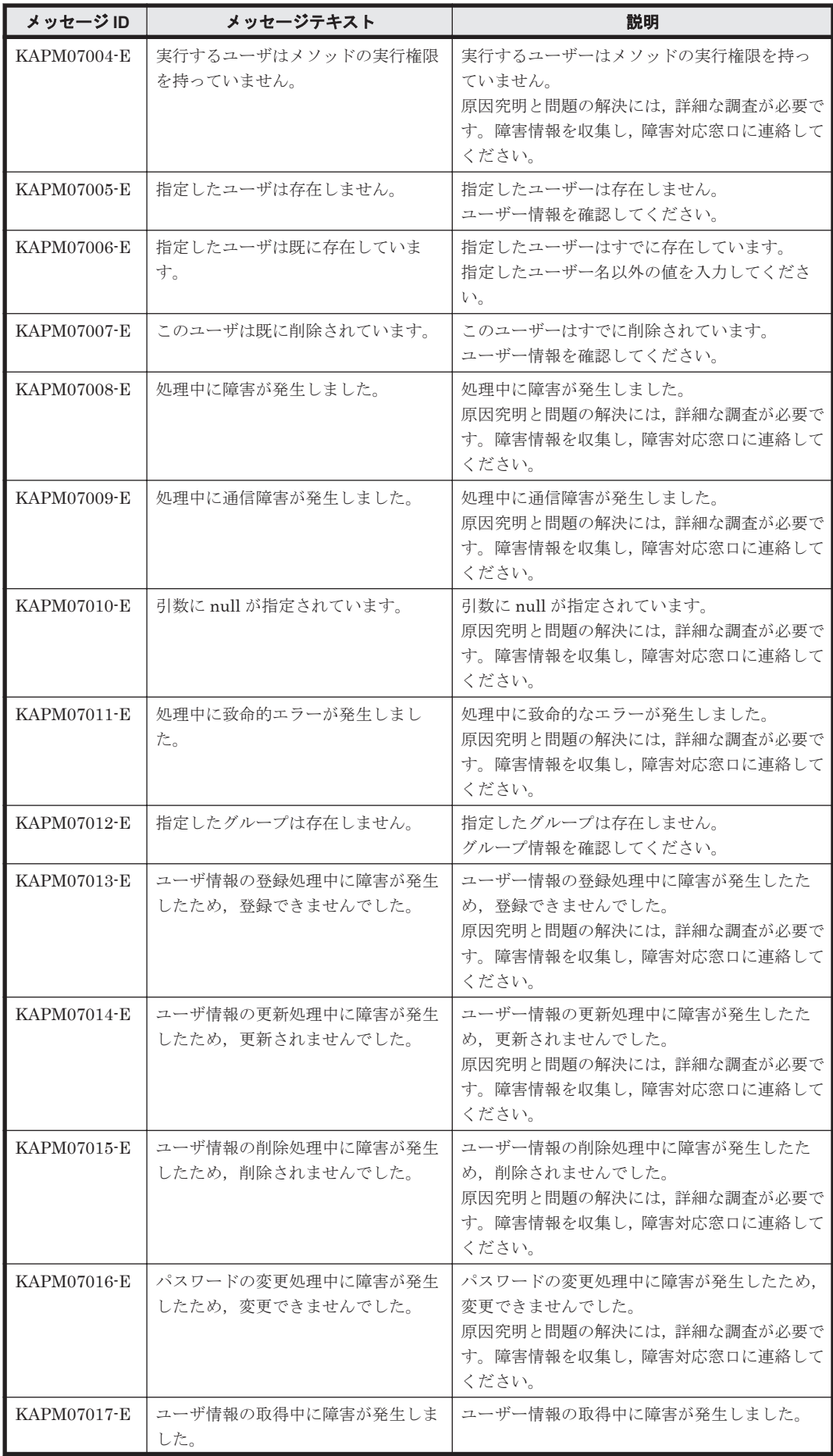

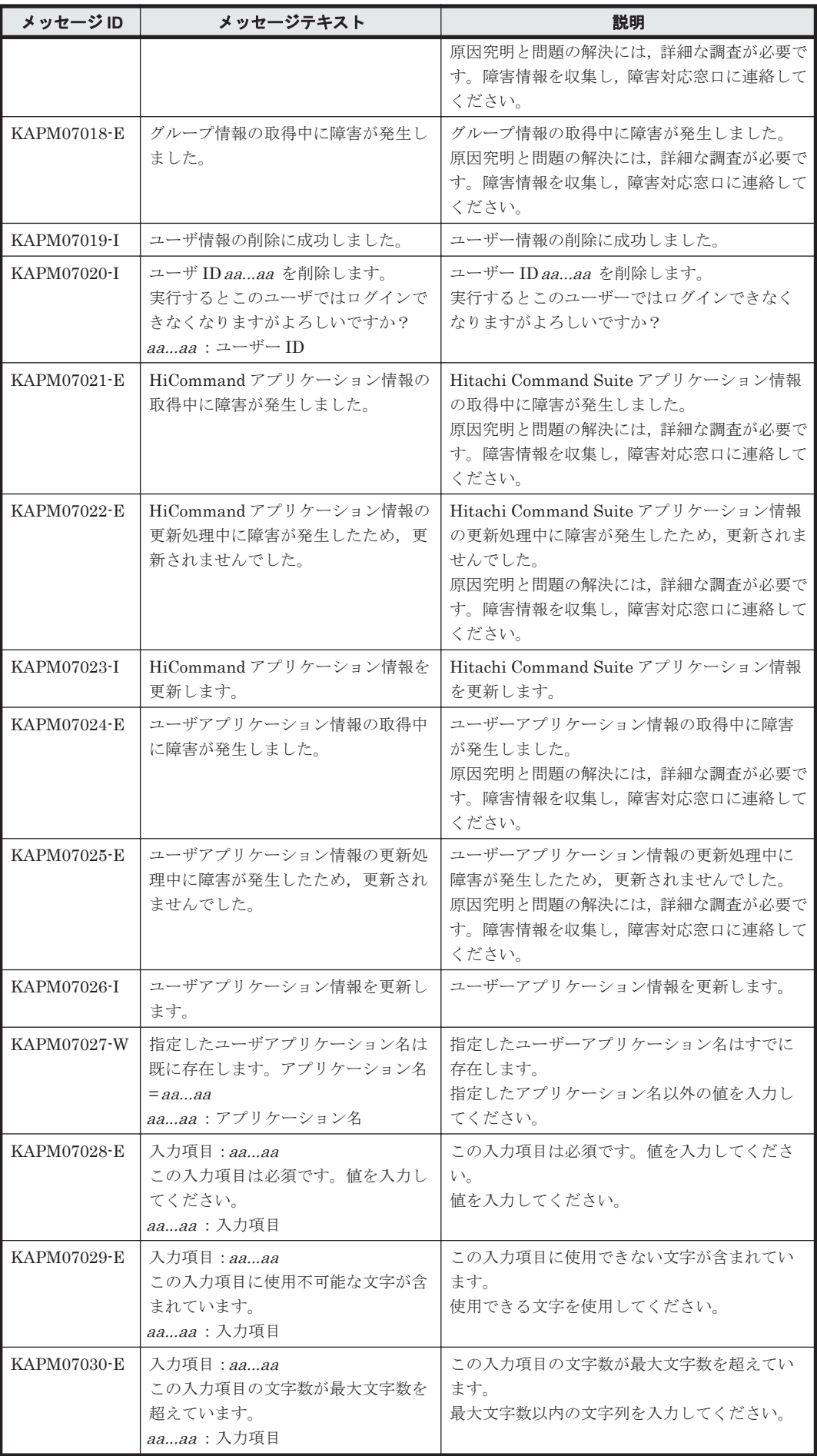

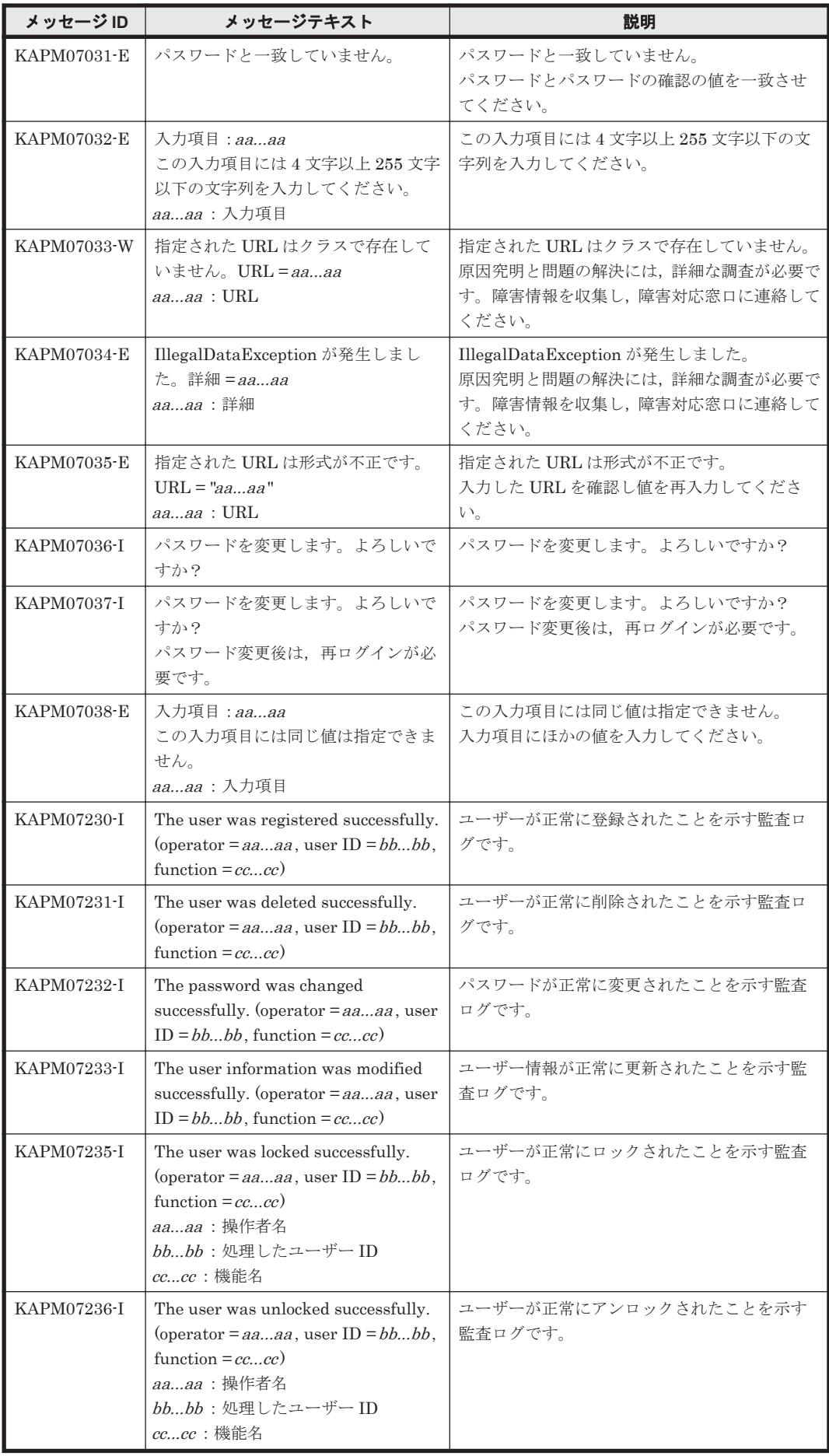

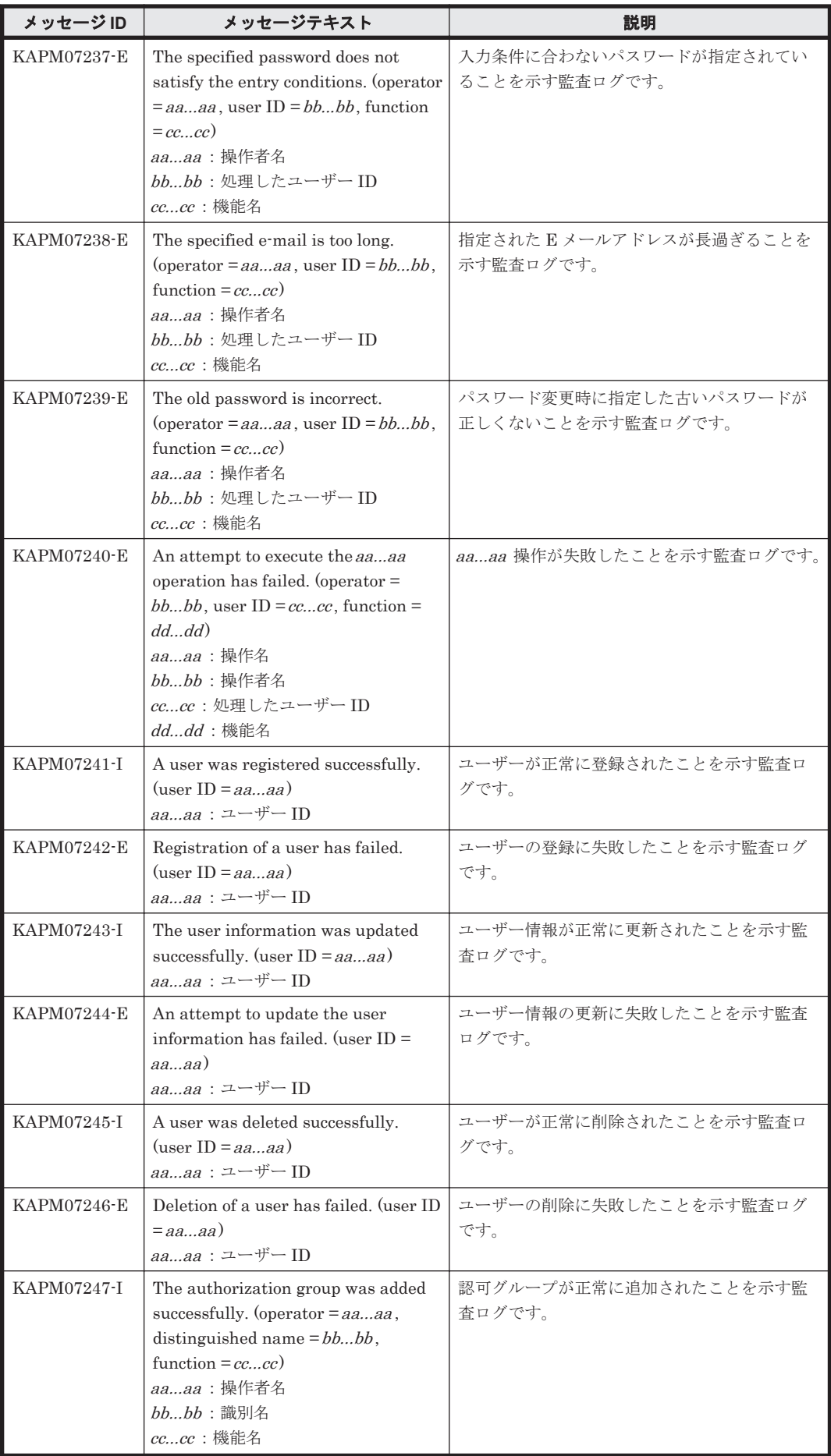

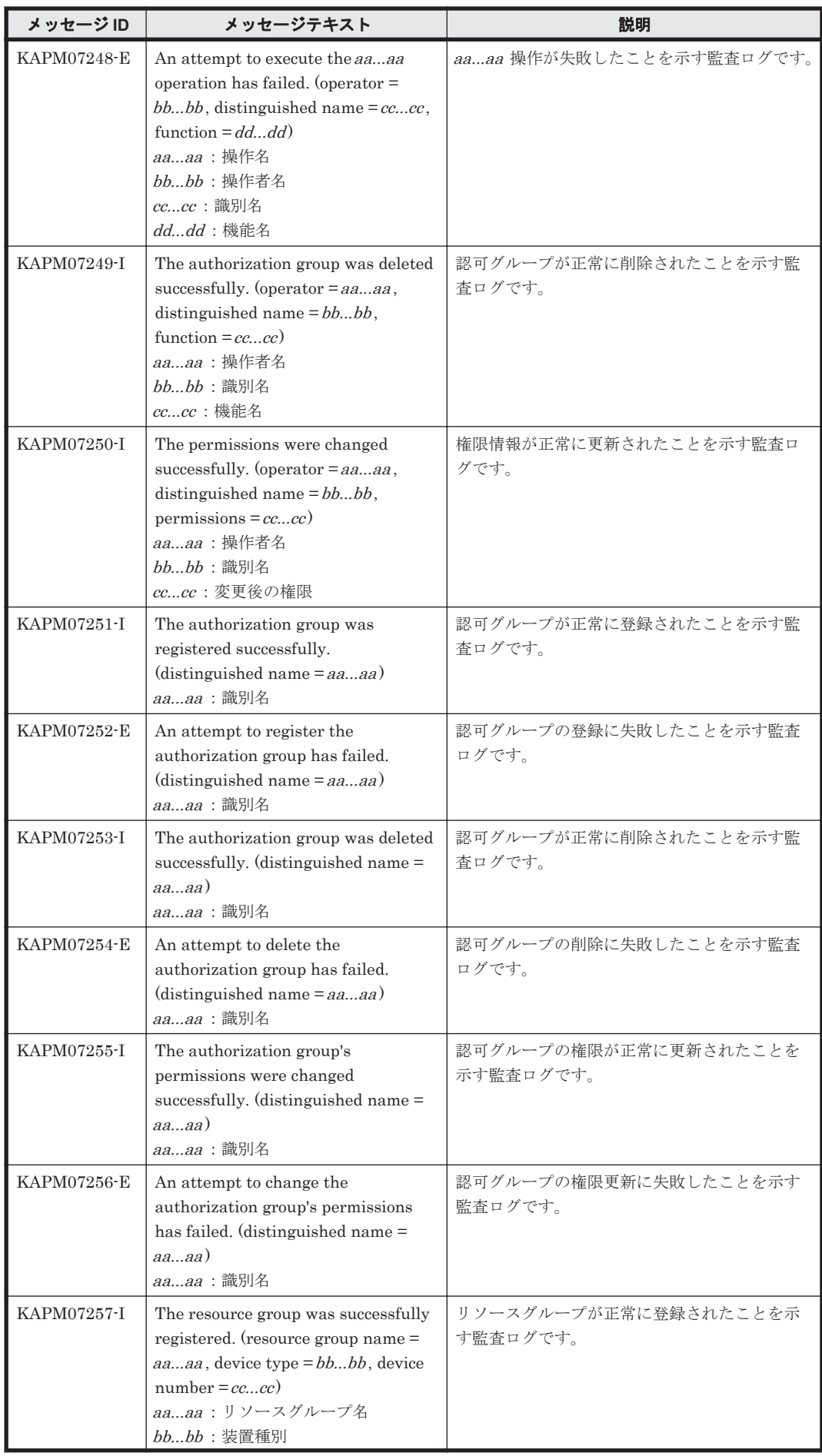

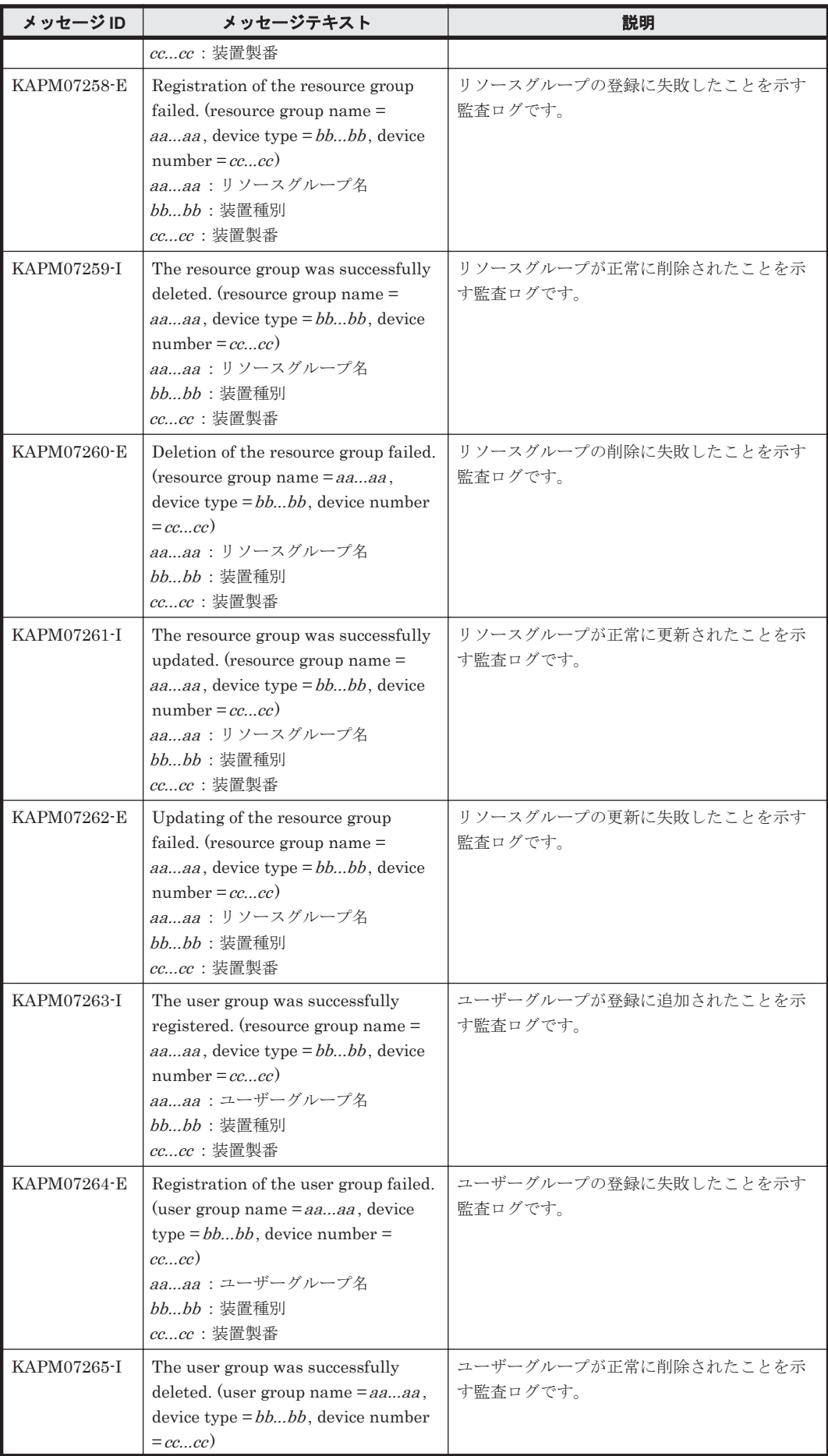

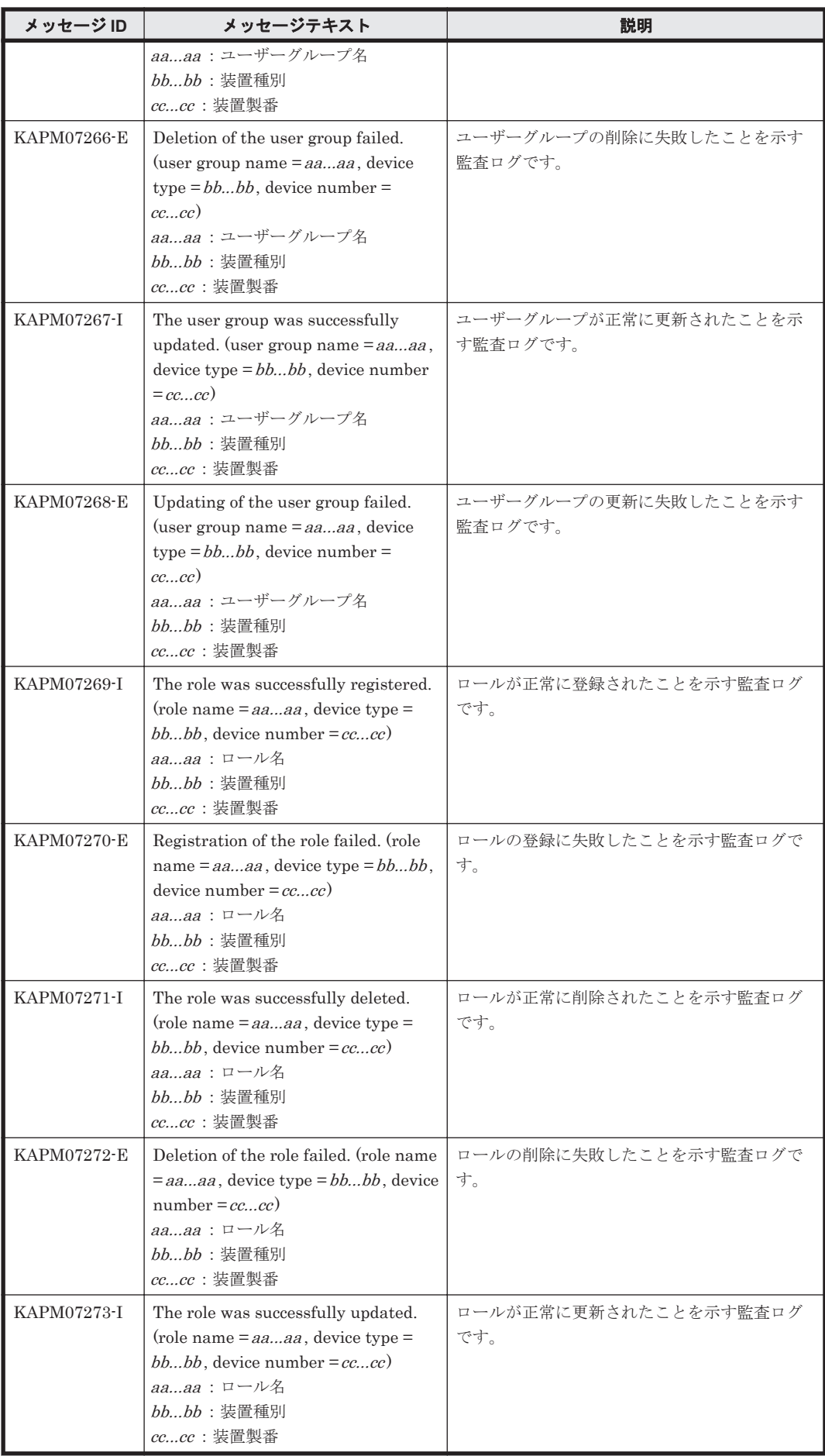

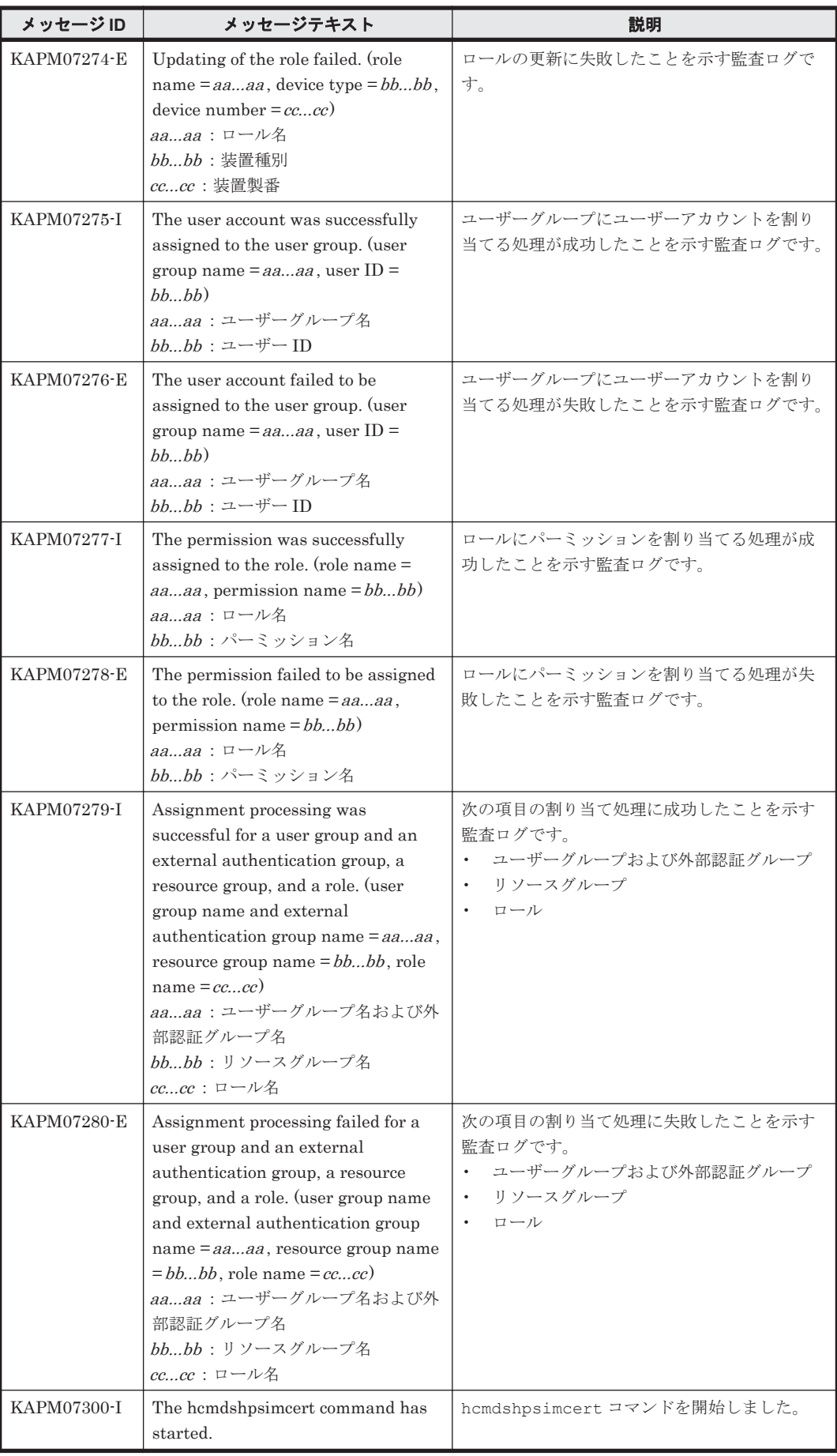

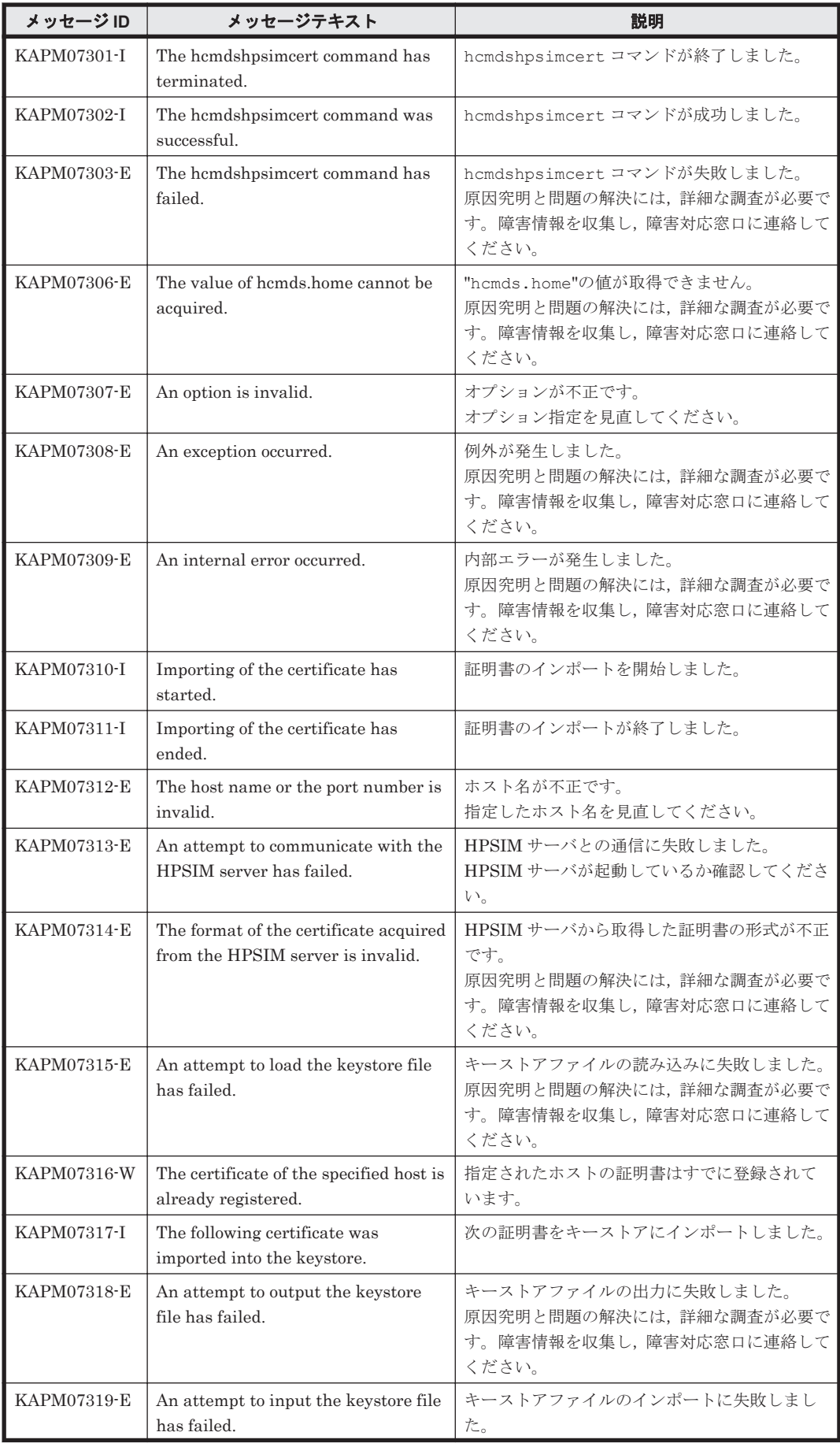

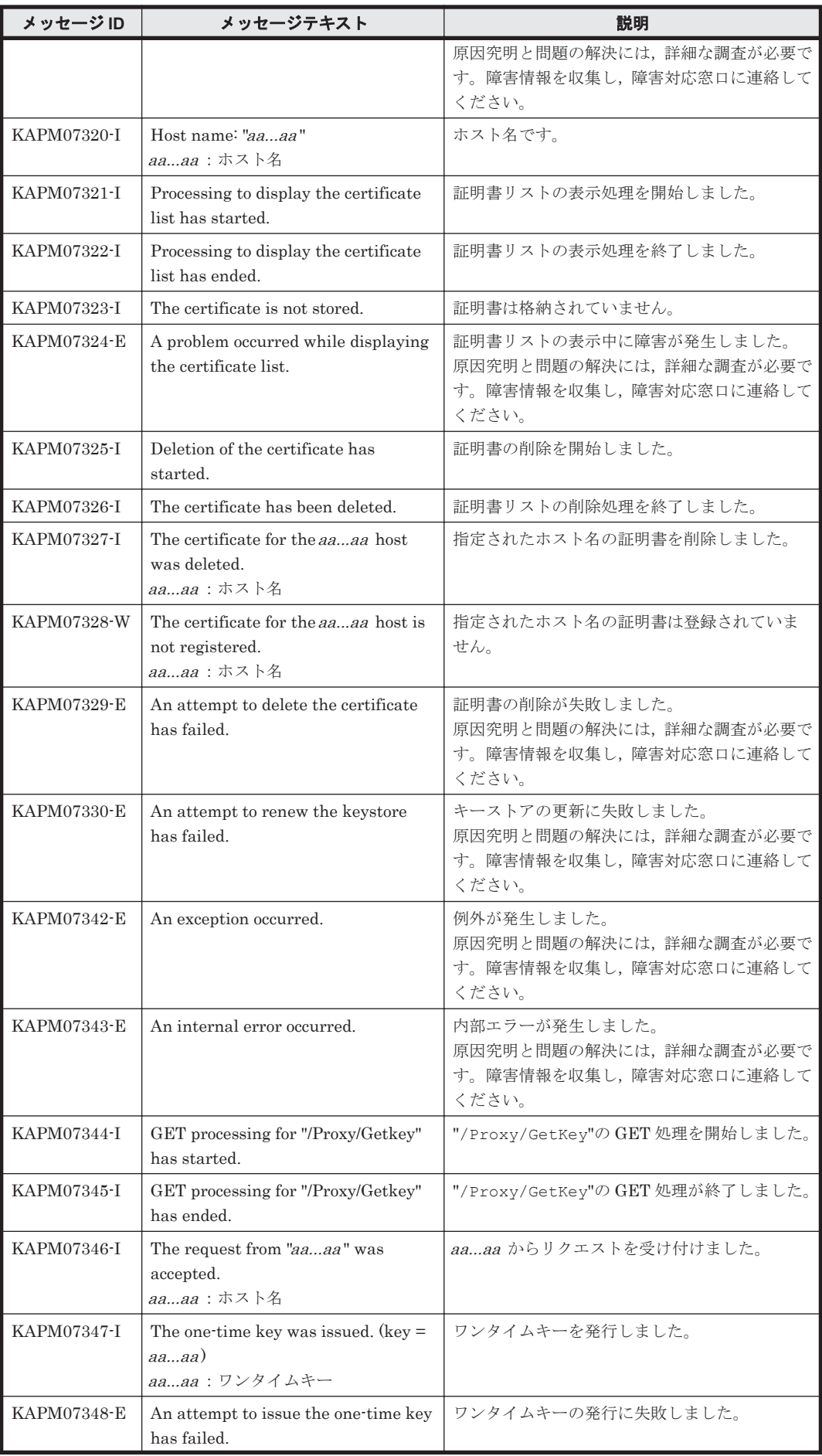

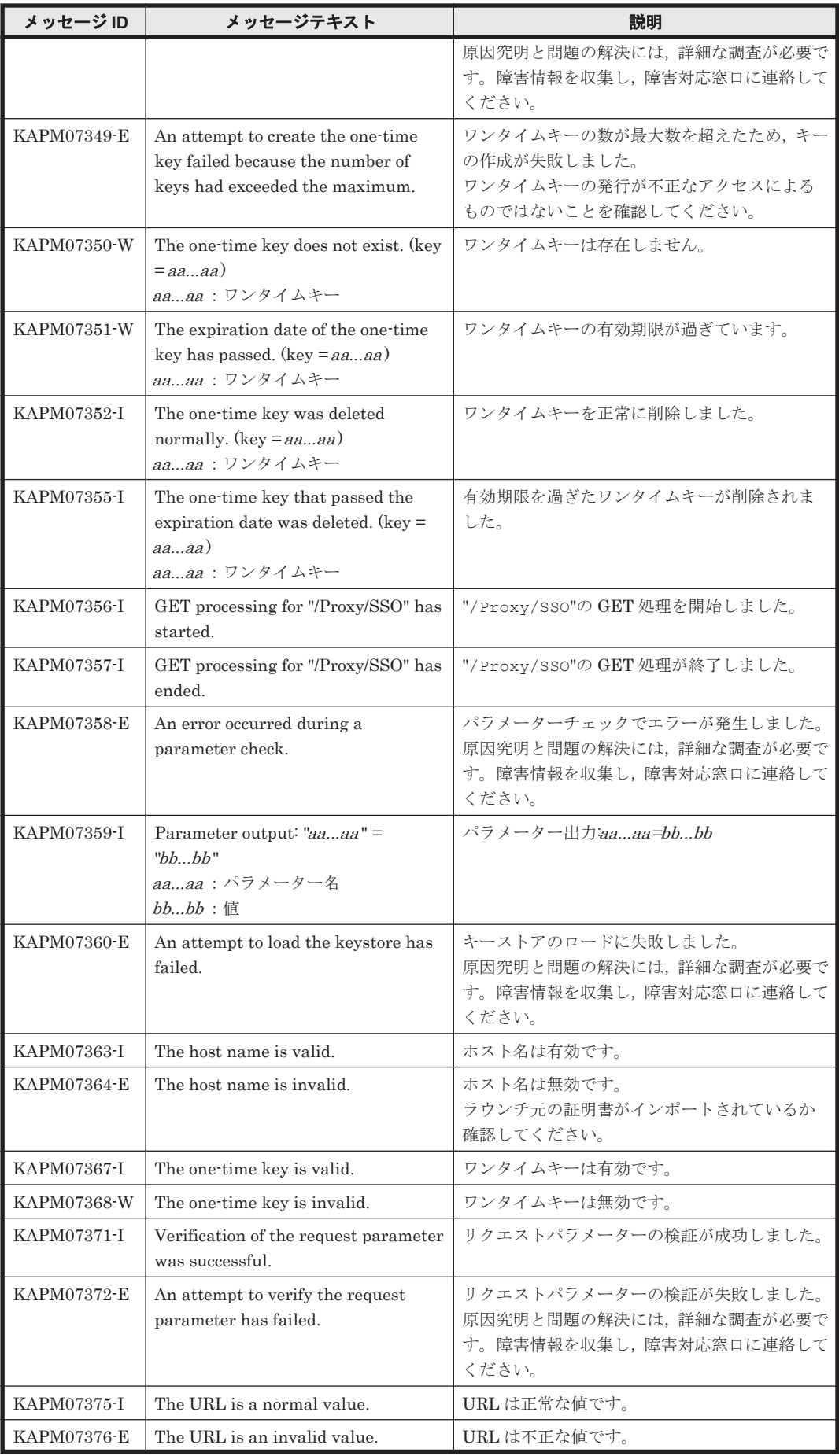

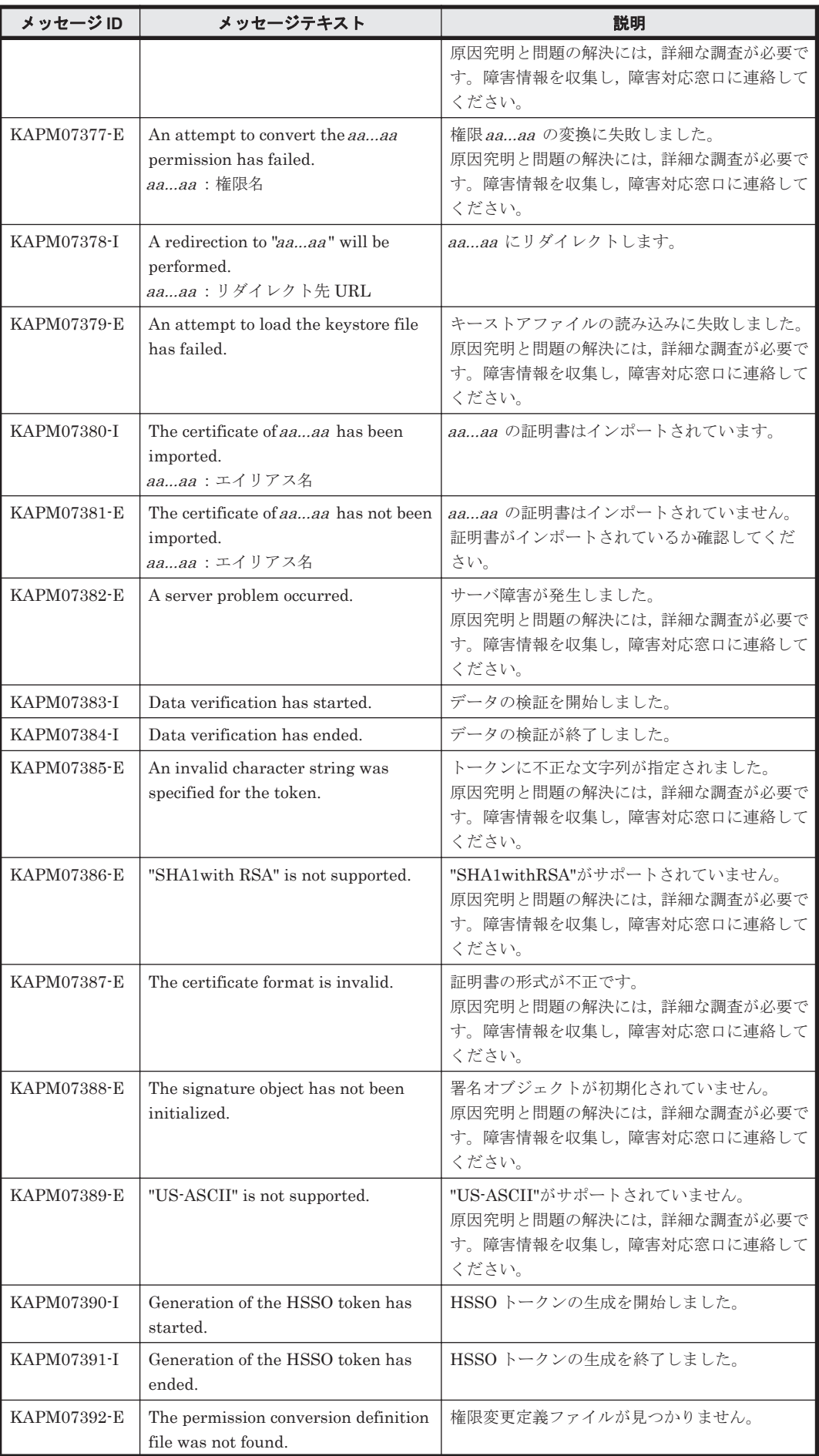

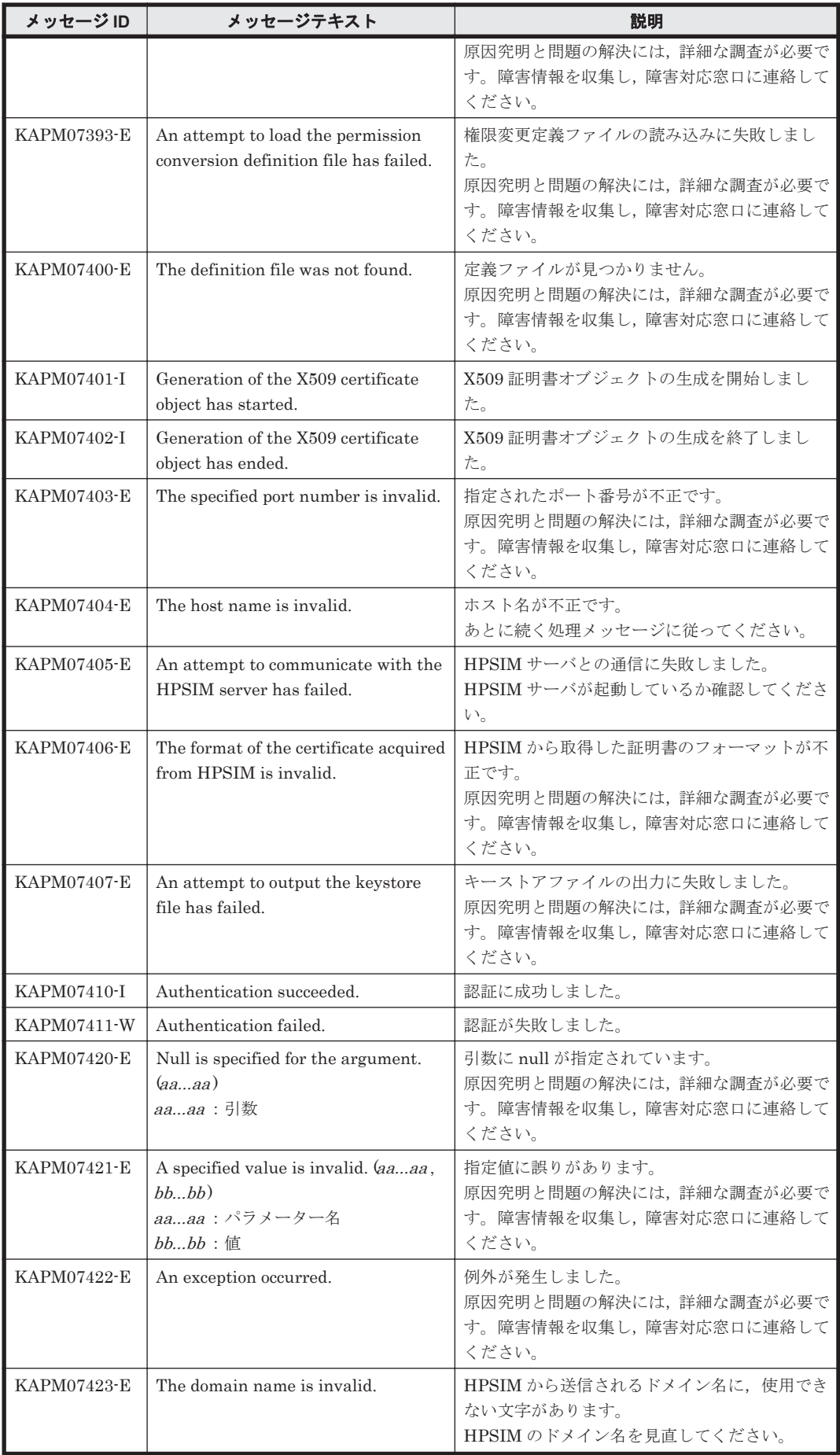

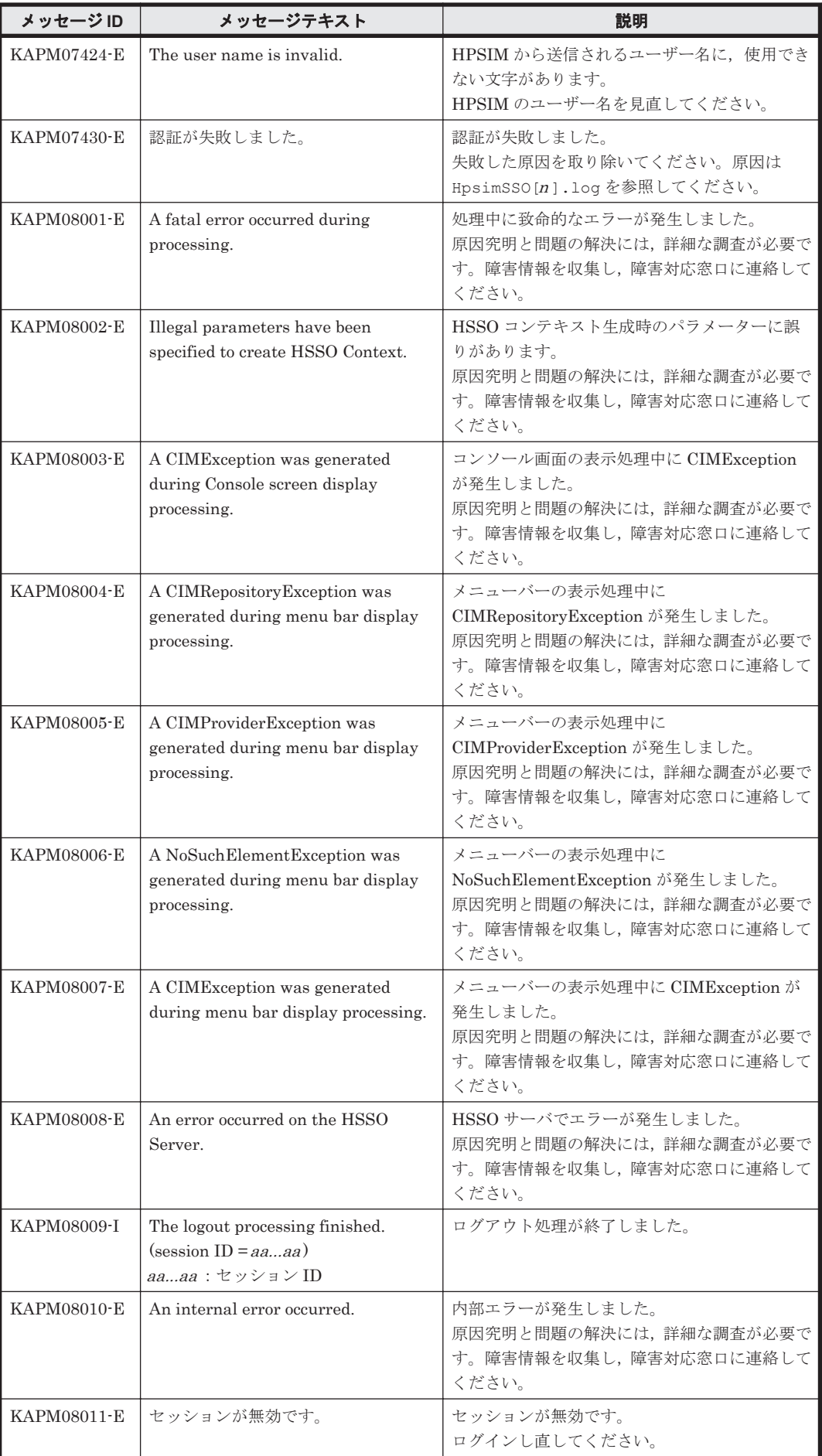

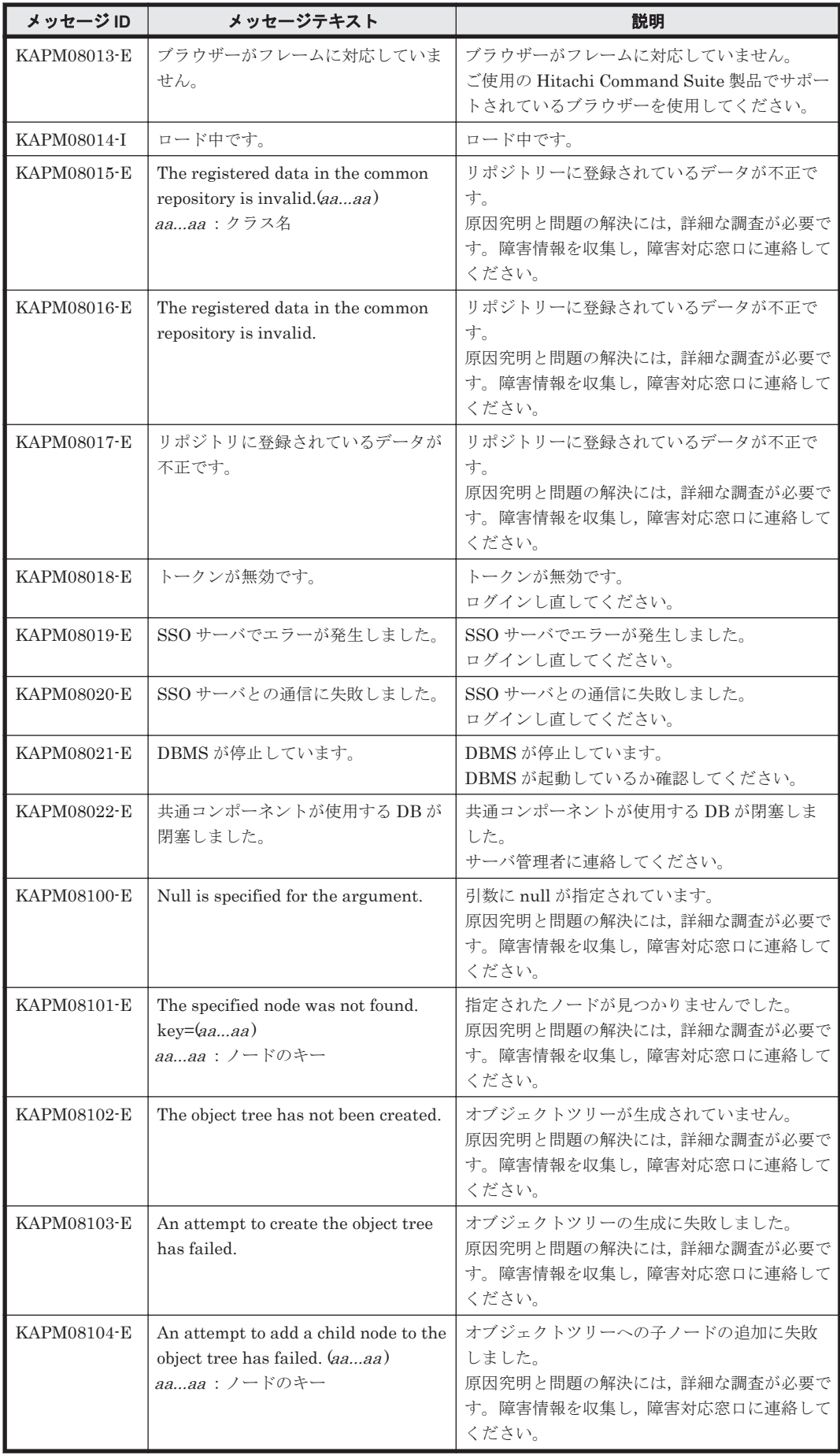

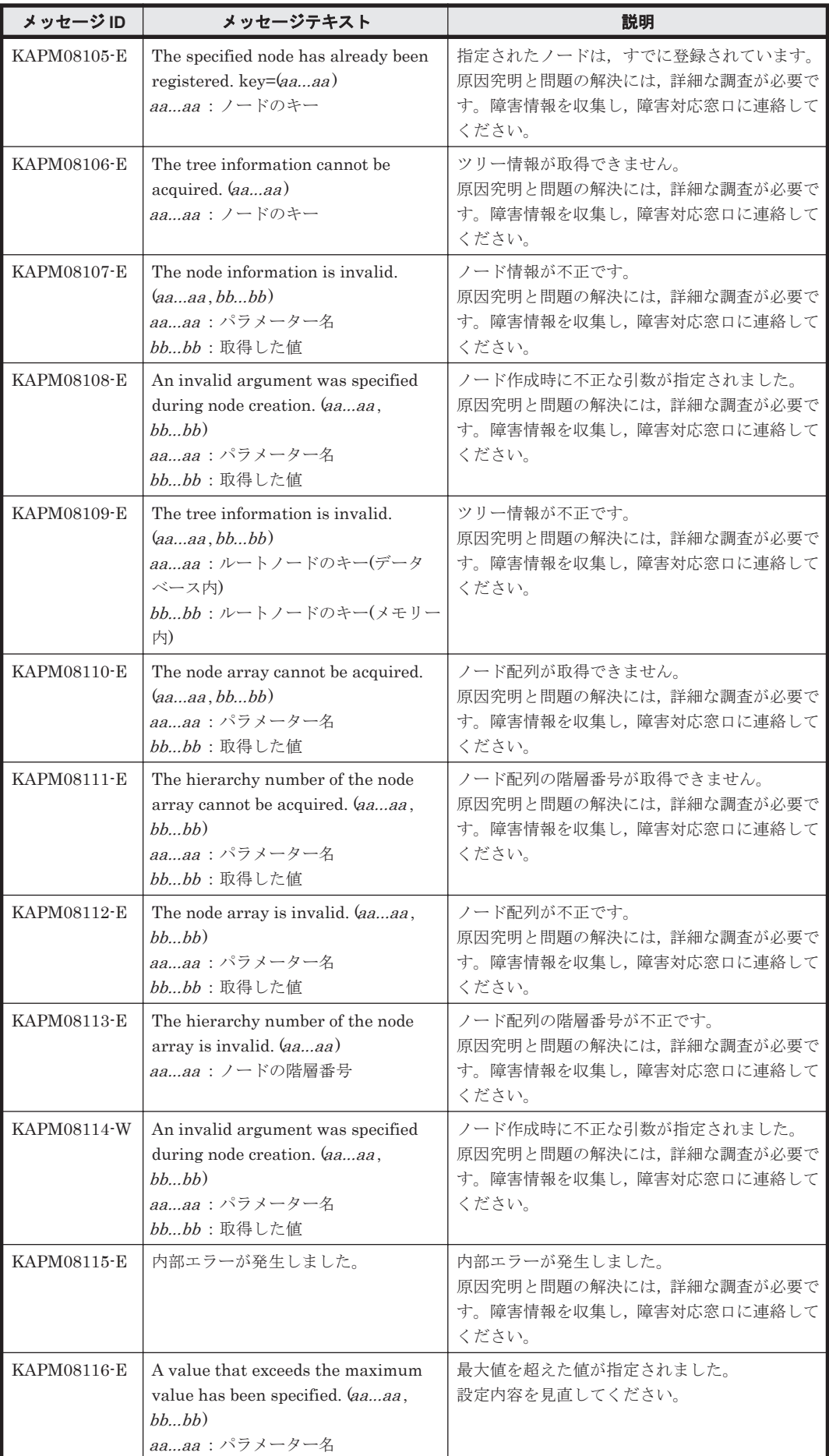

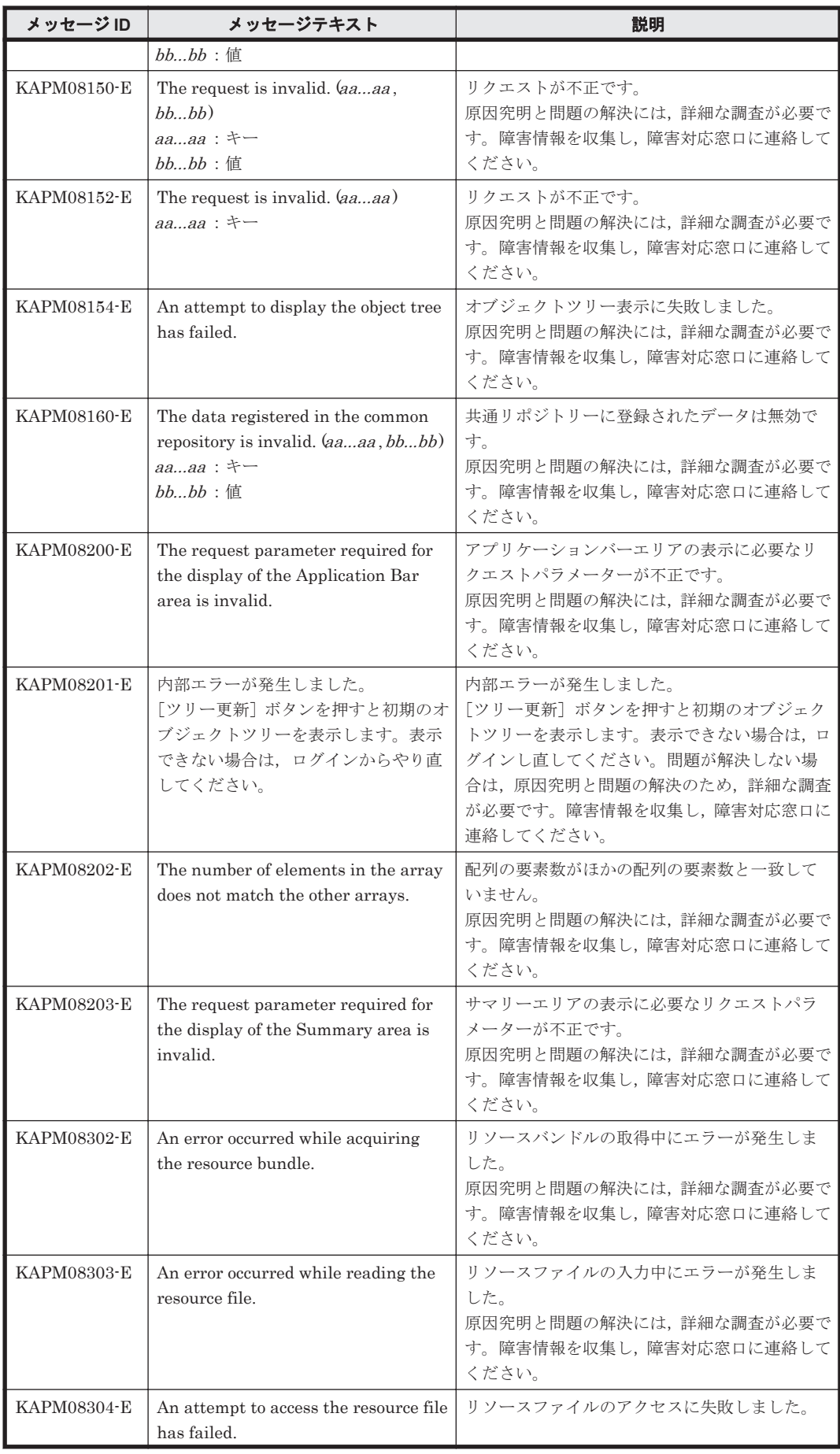

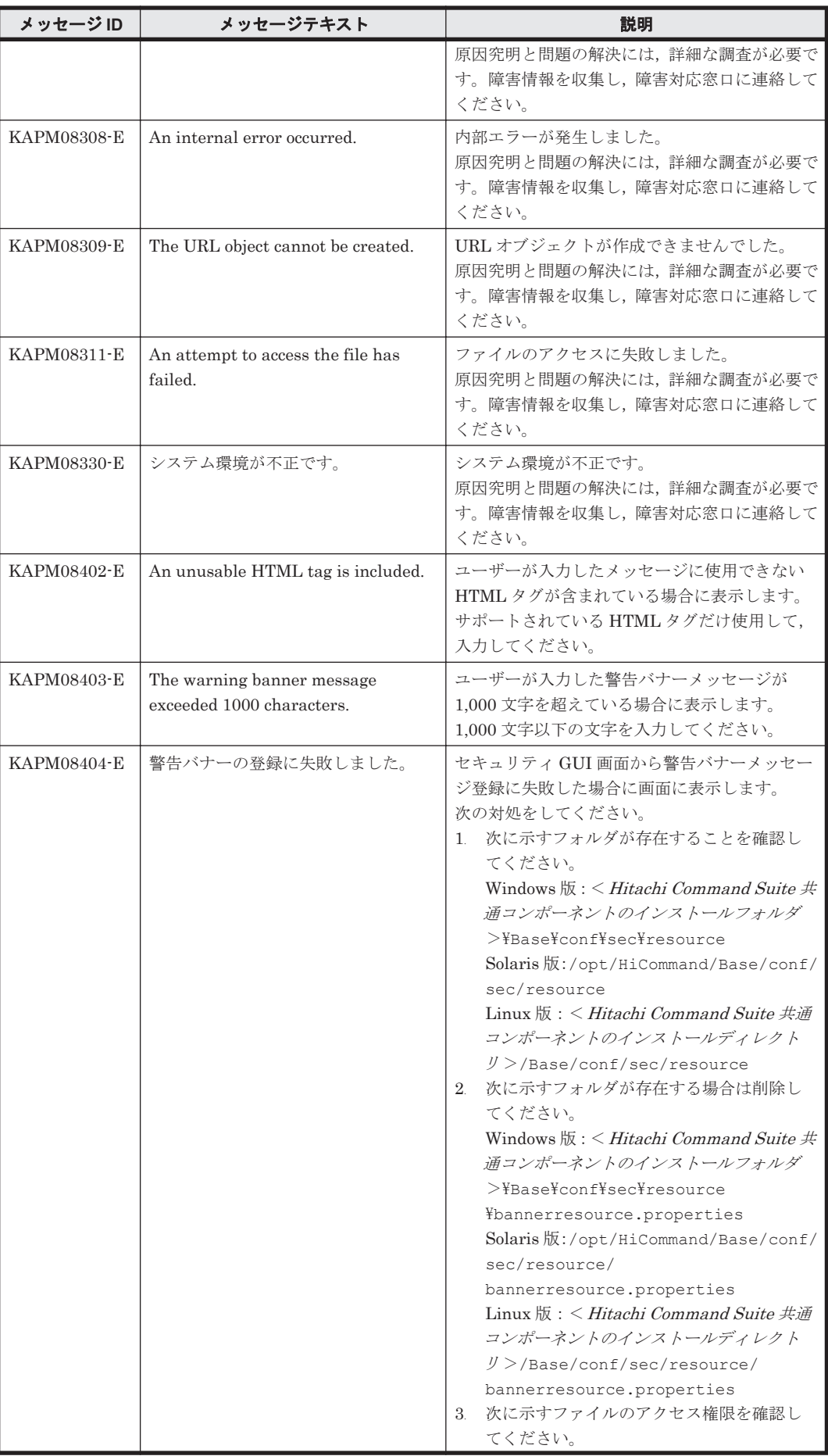

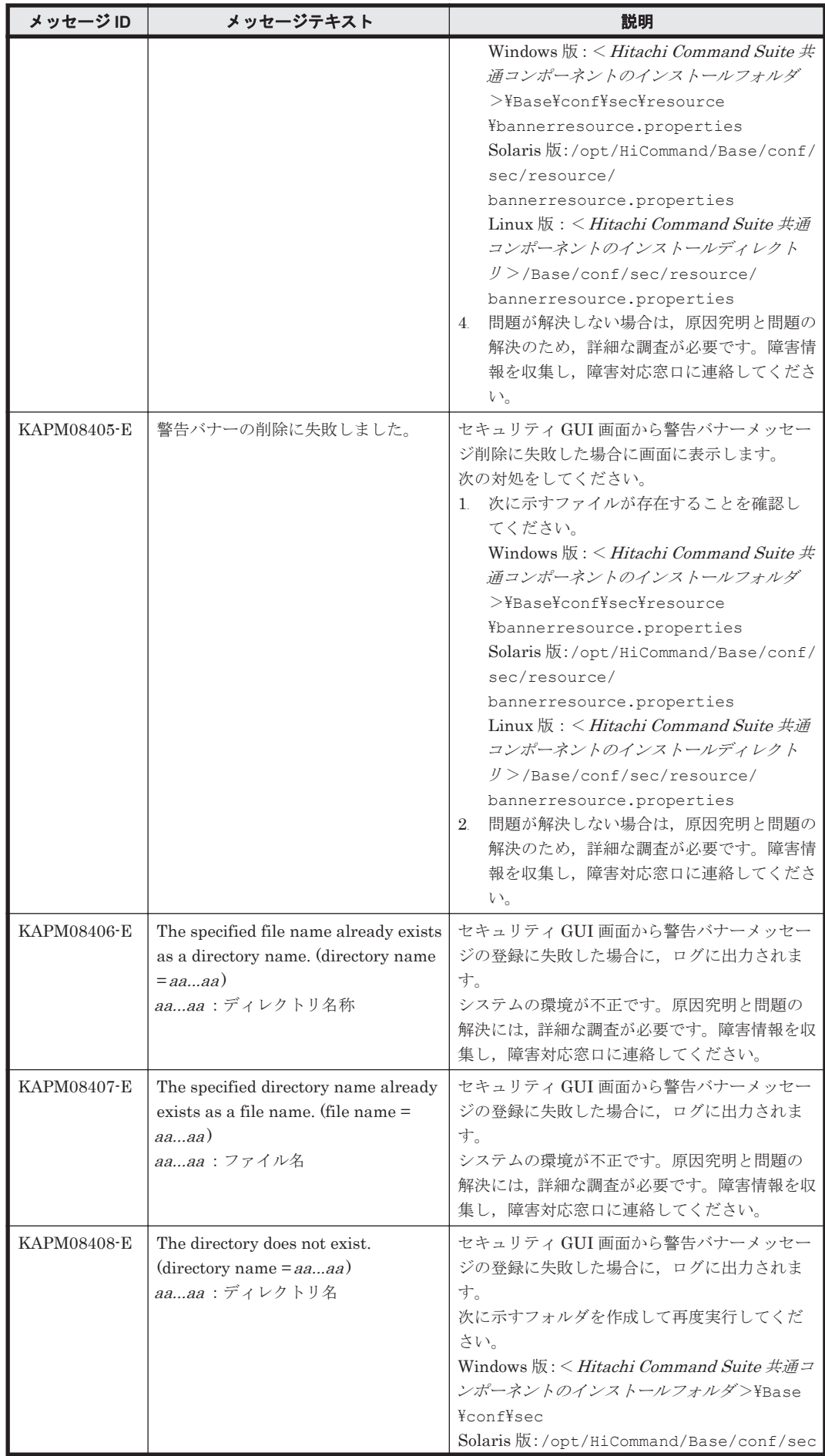

KAPM で始まるメッセージ **999**

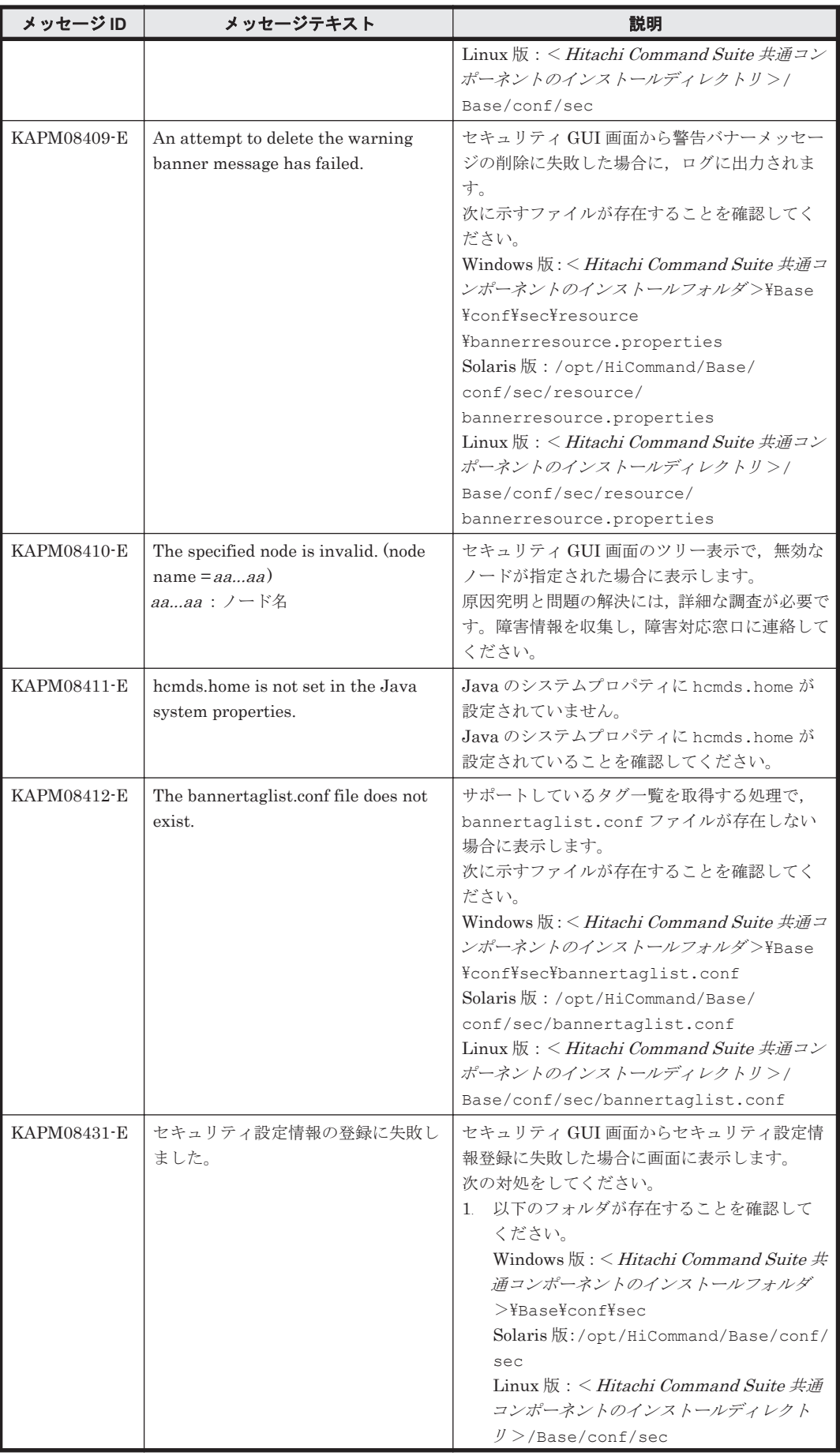

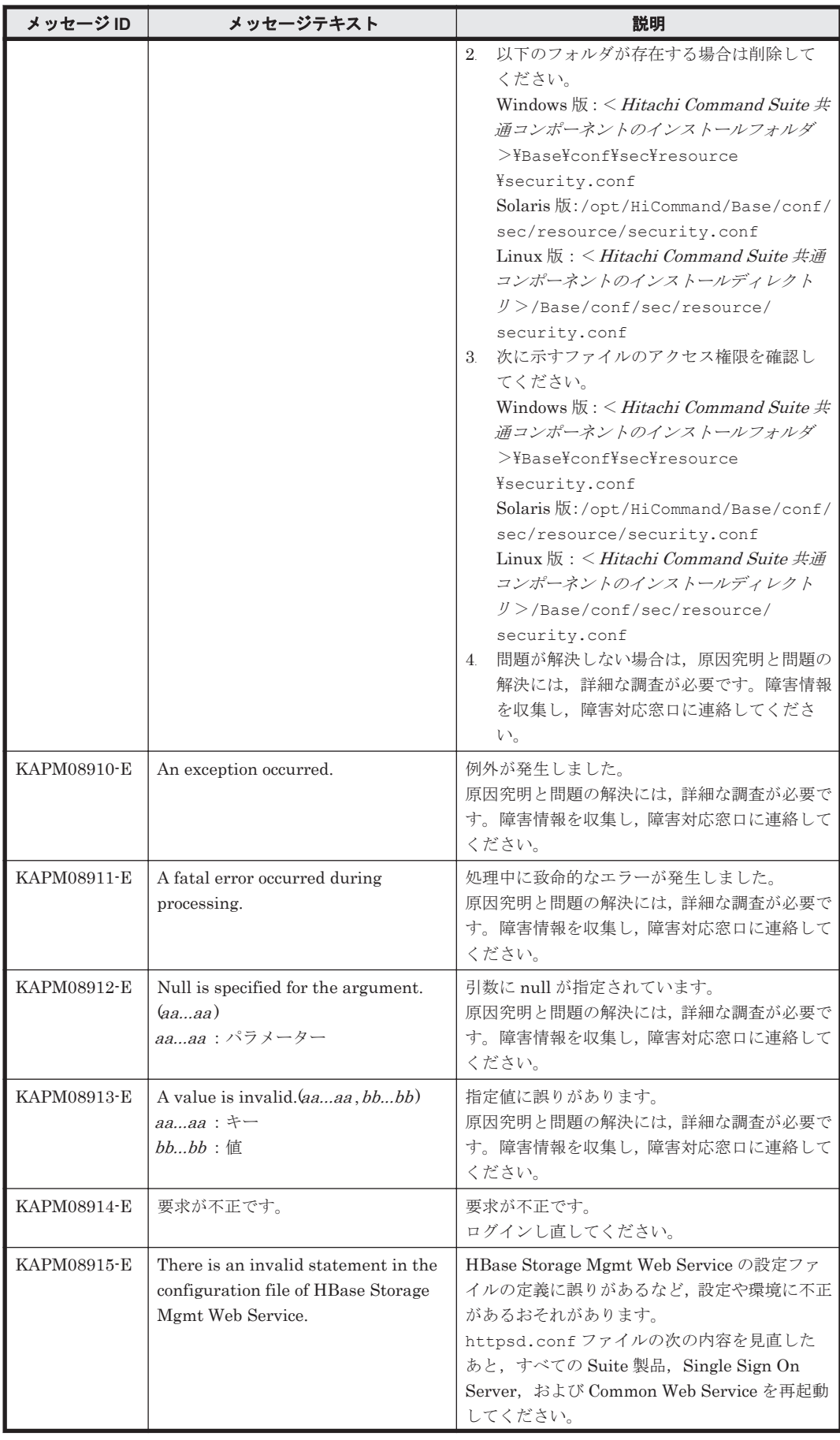

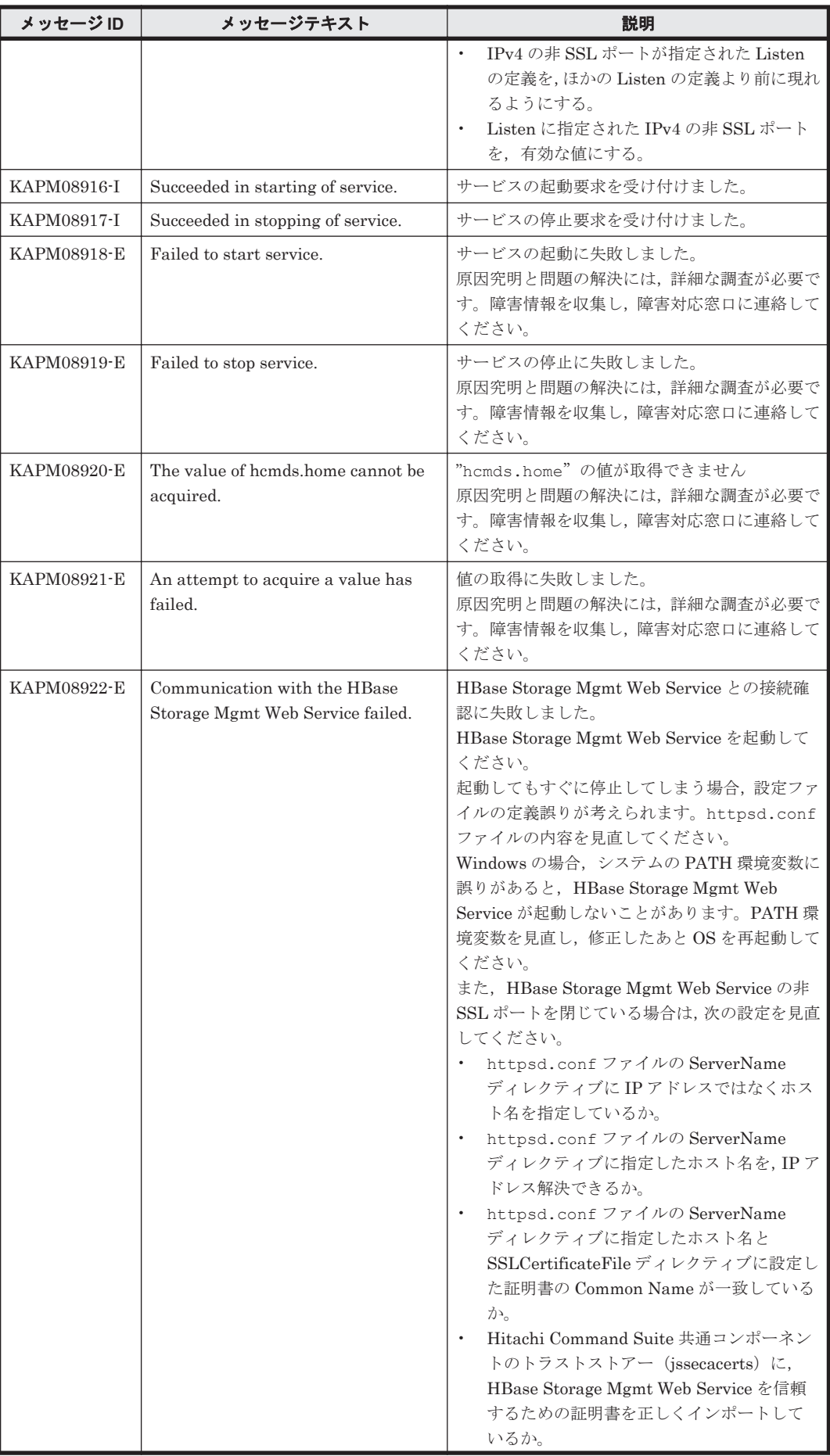

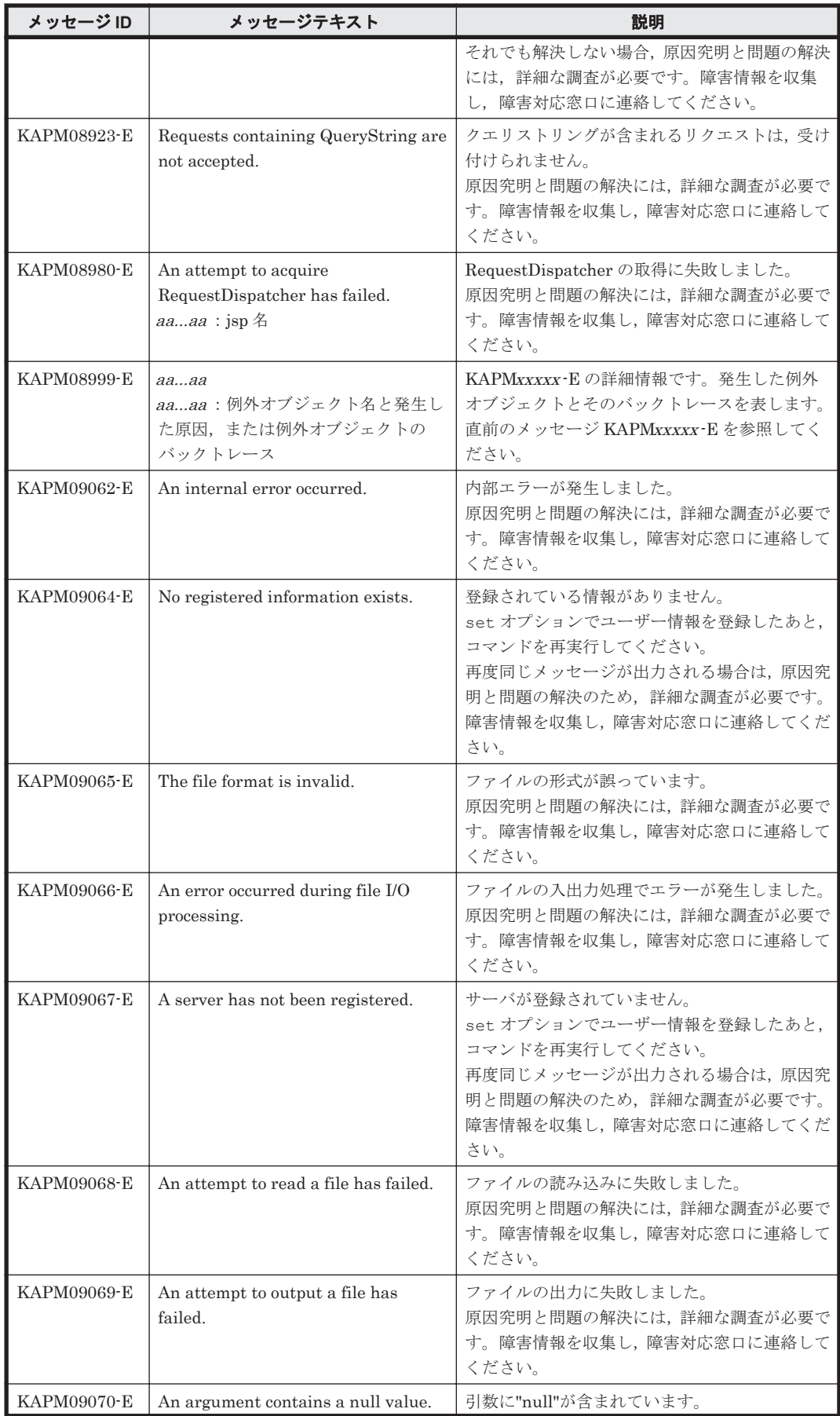

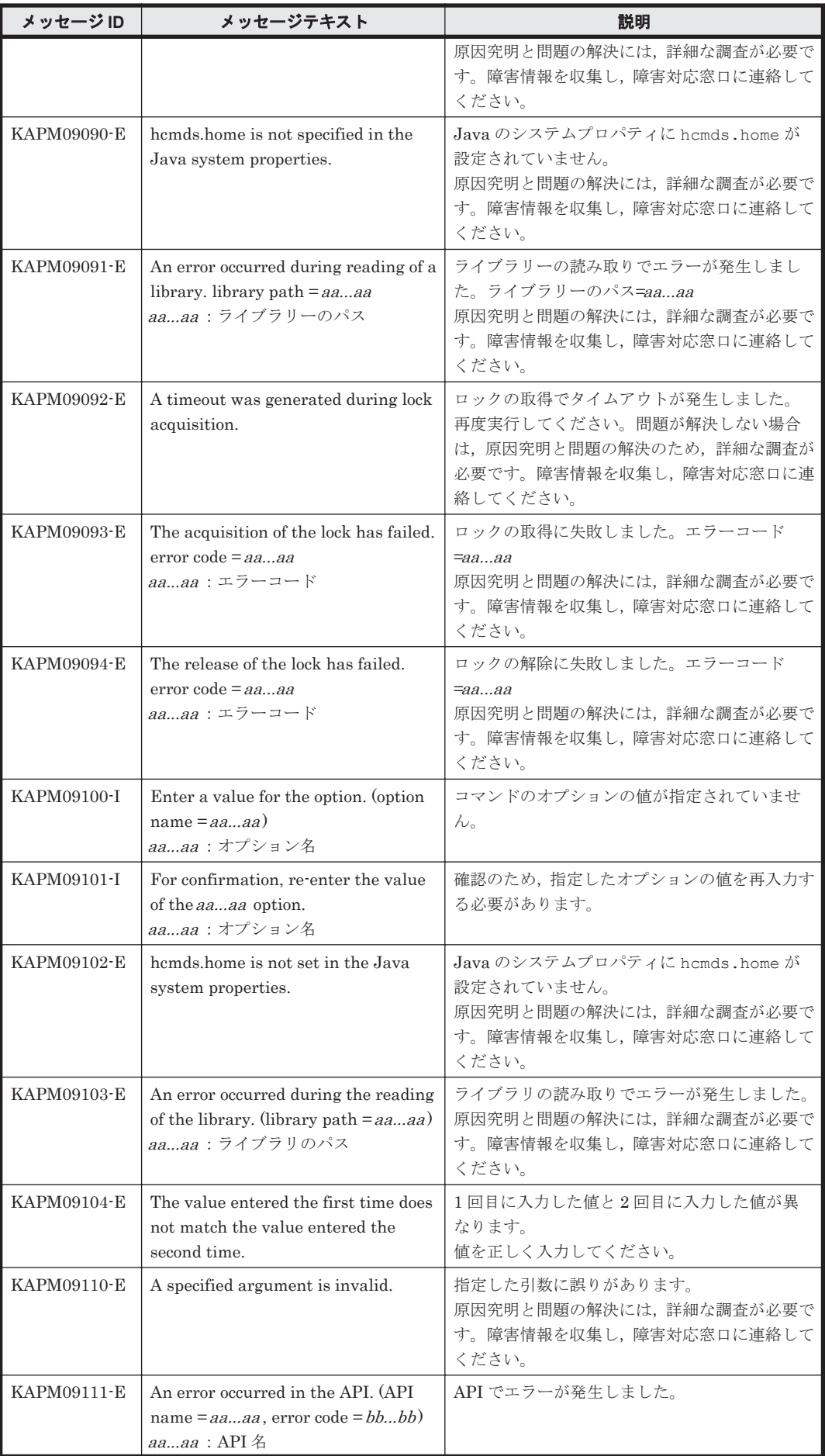

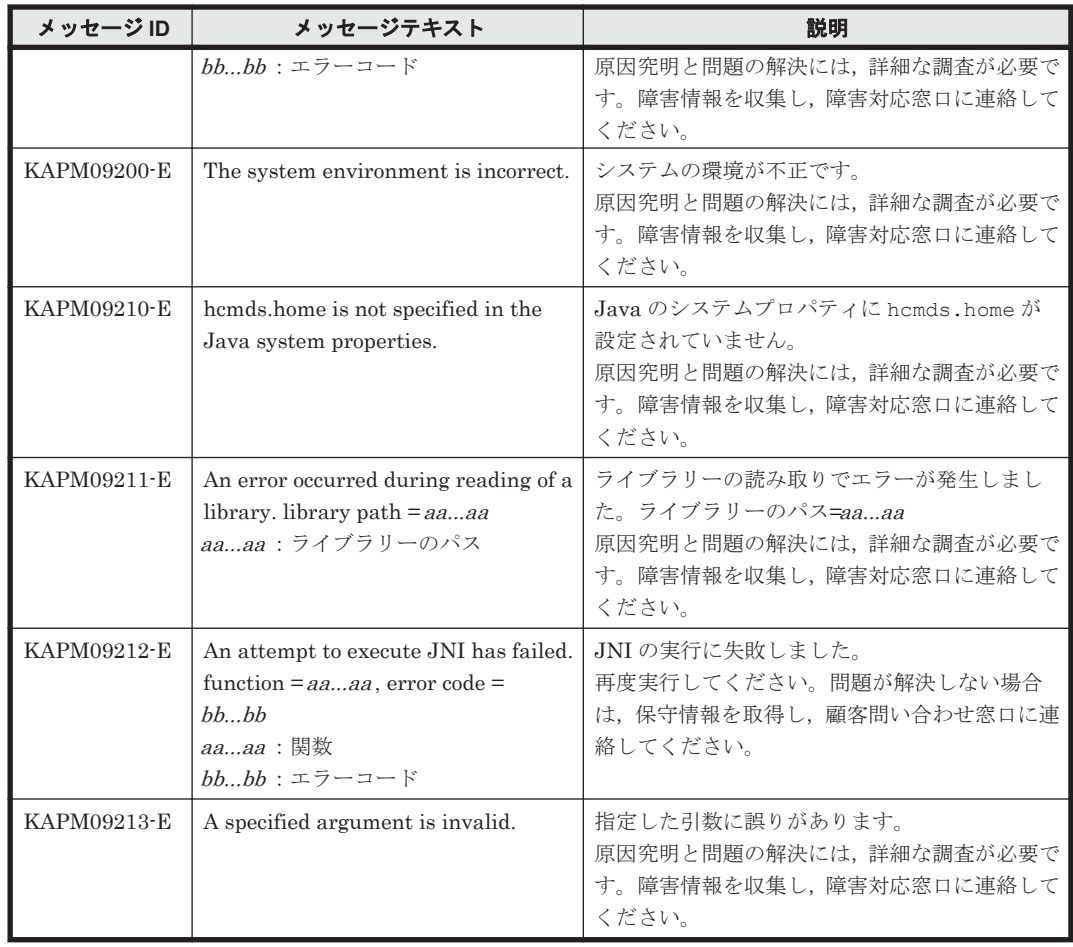

## **7.2 KAPM10000**~**KAPM19999**

Hitachi Command Suite 共通コンポーネントに関するメッセージ(KAPM10000~KAPM19999) を次の表に示します。

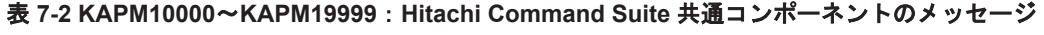

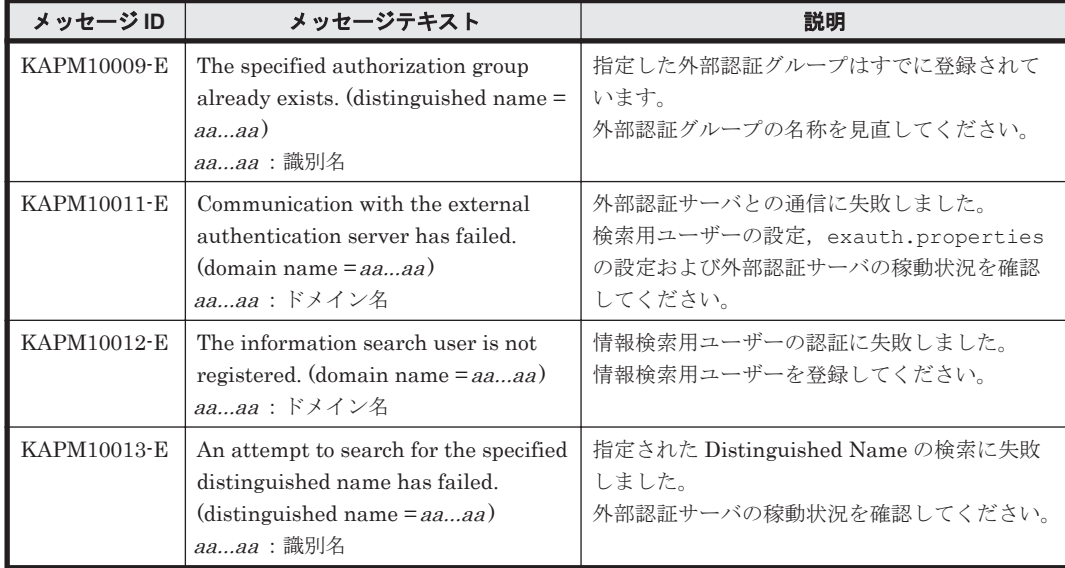

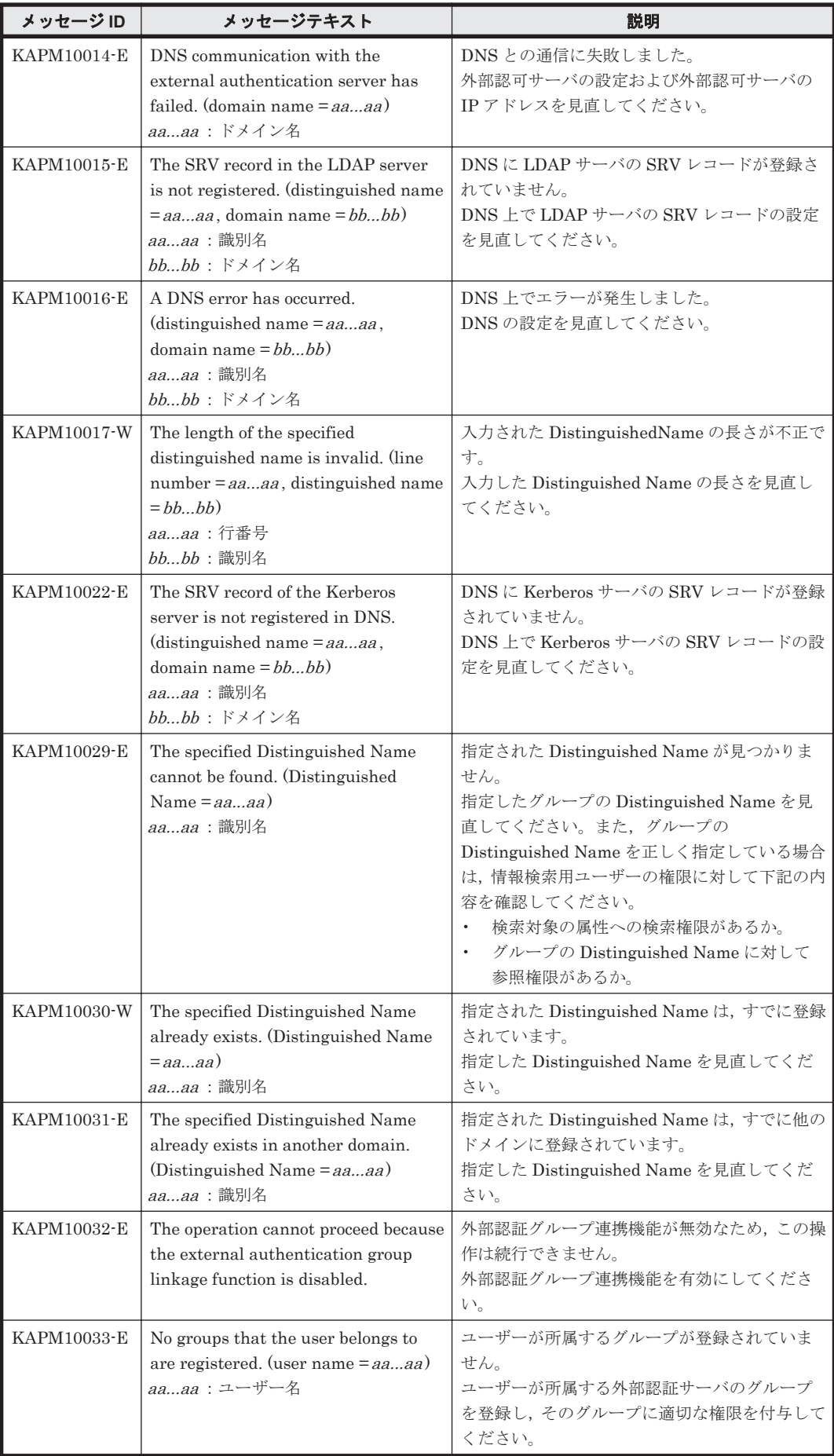

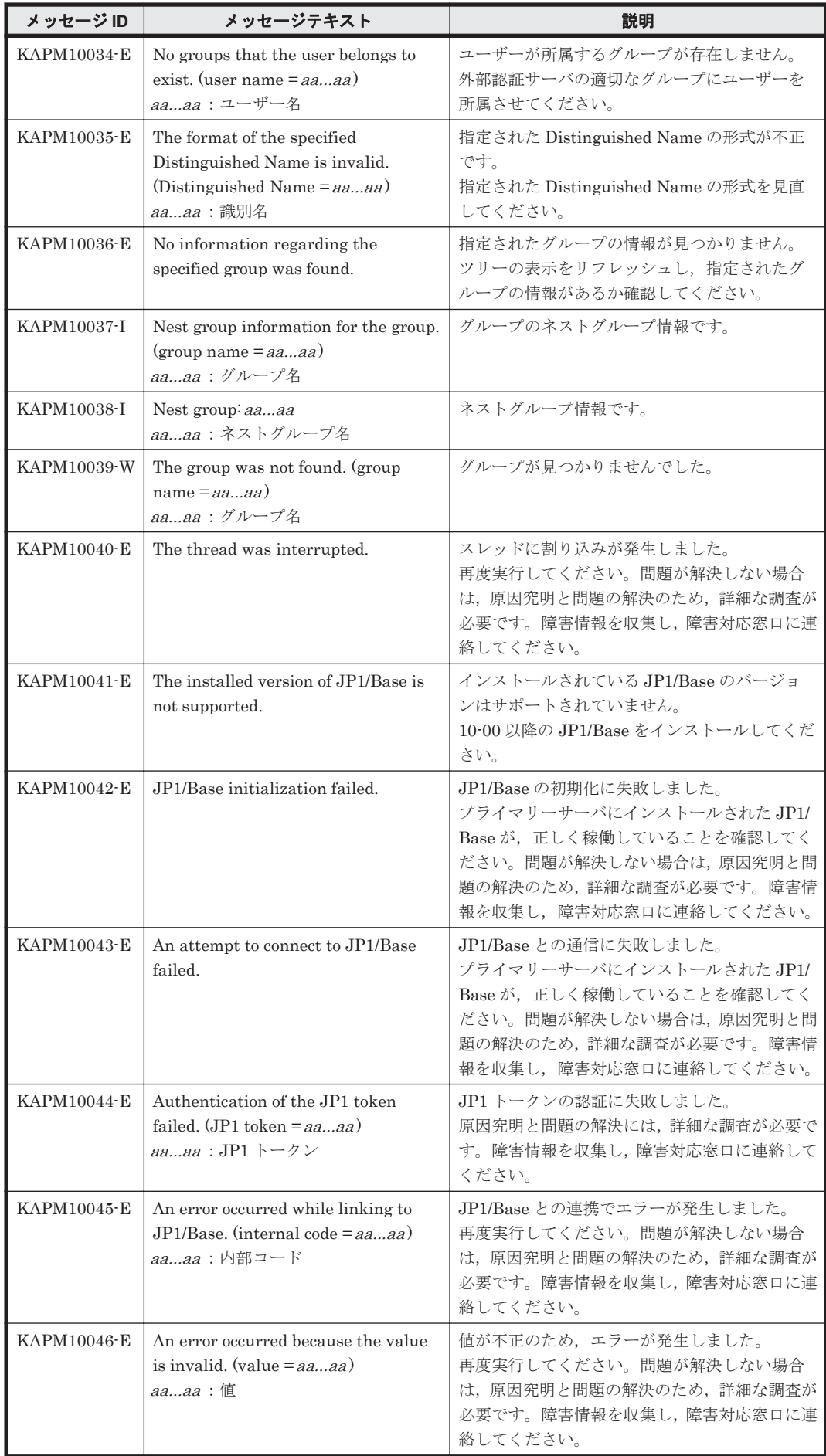

KAPM で始まるメッセージ **1007**

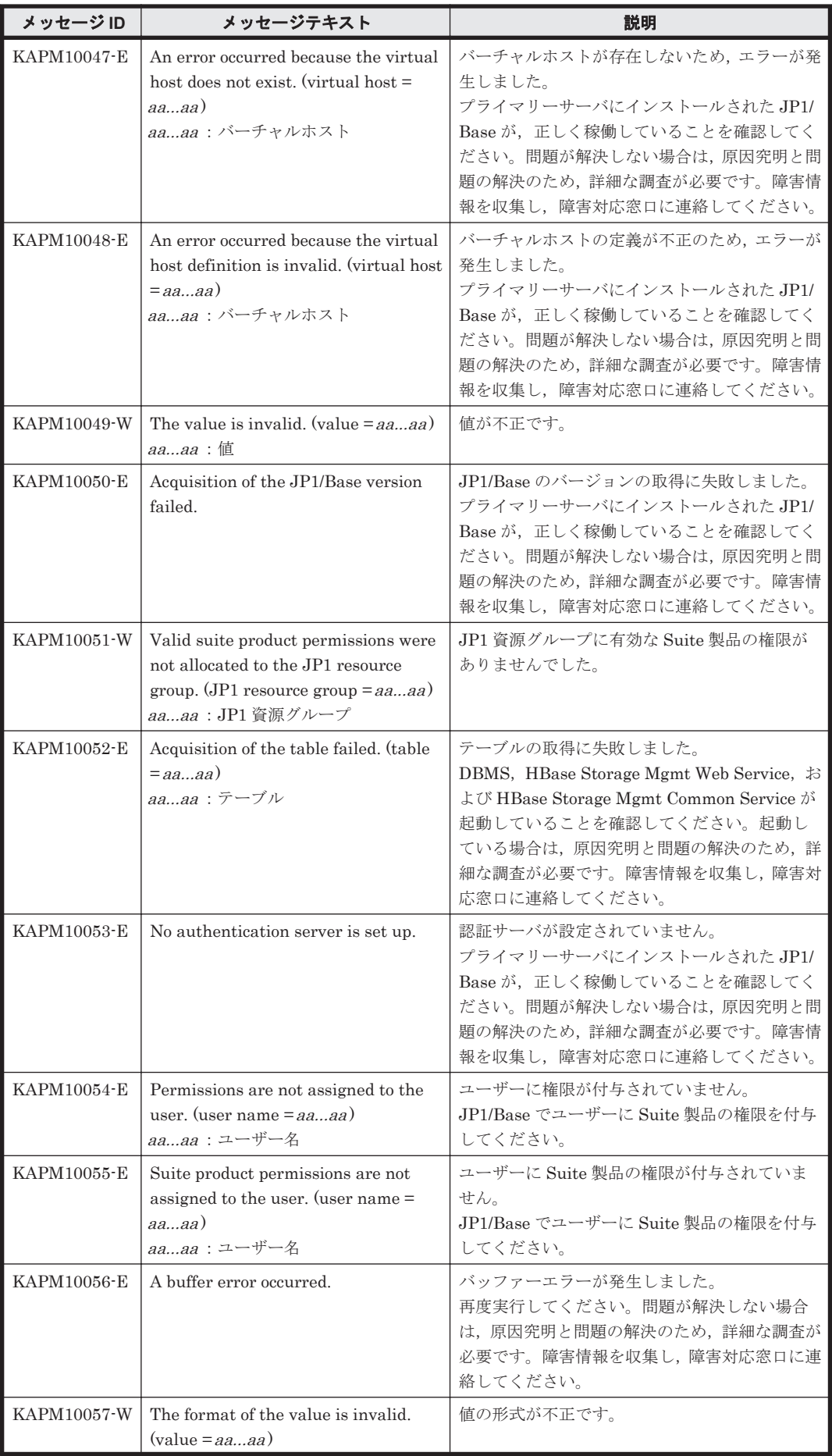
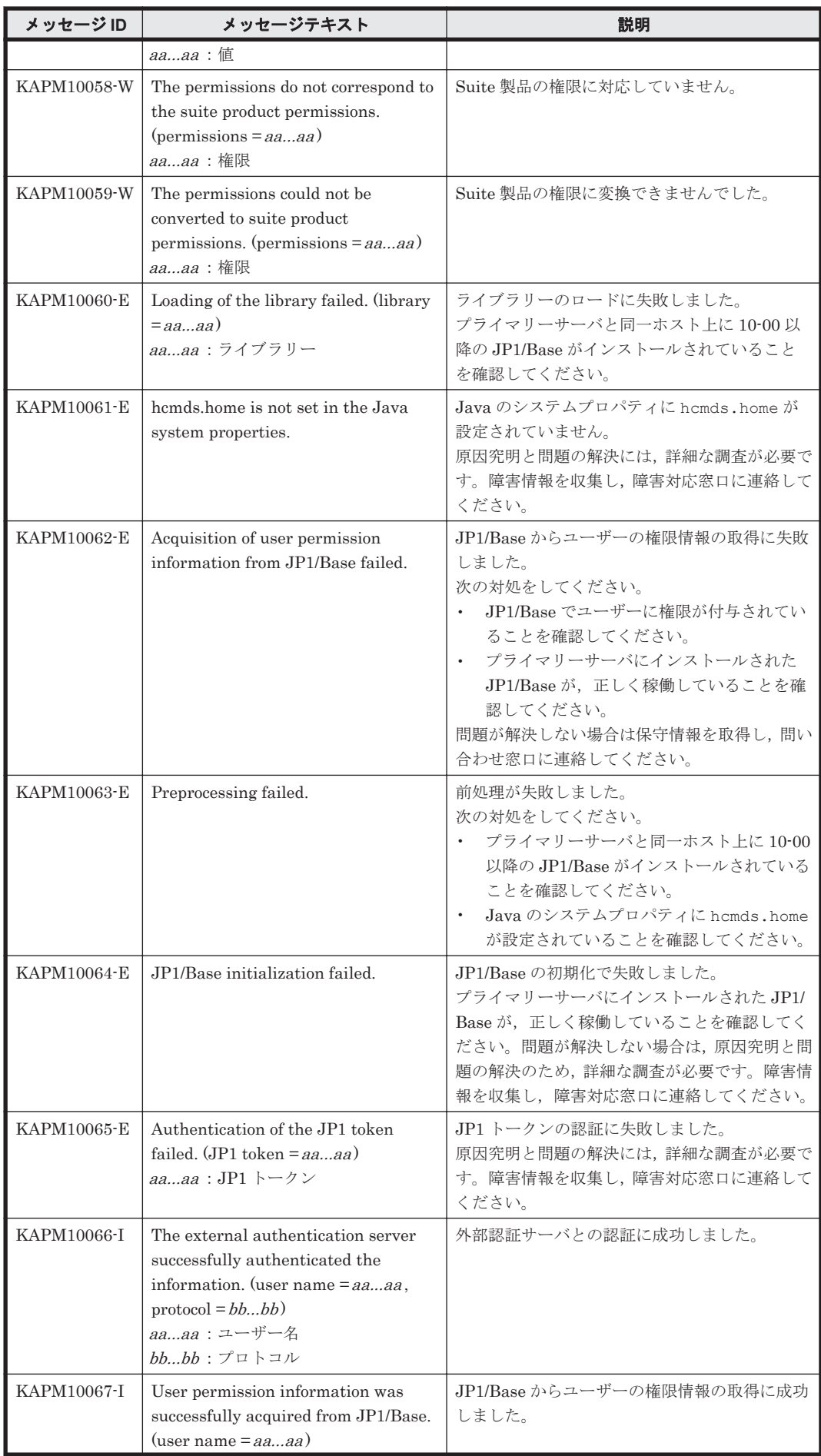

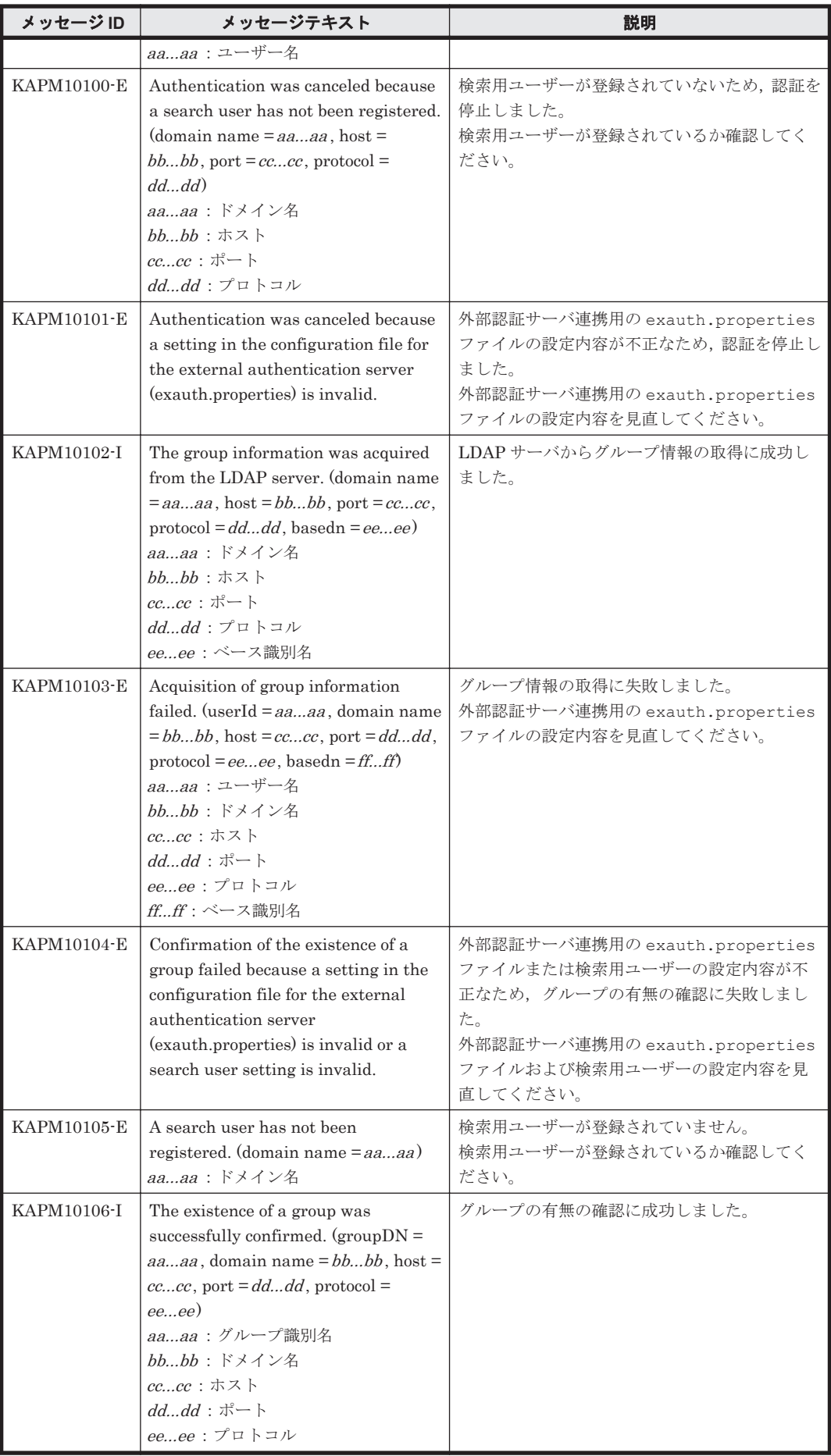

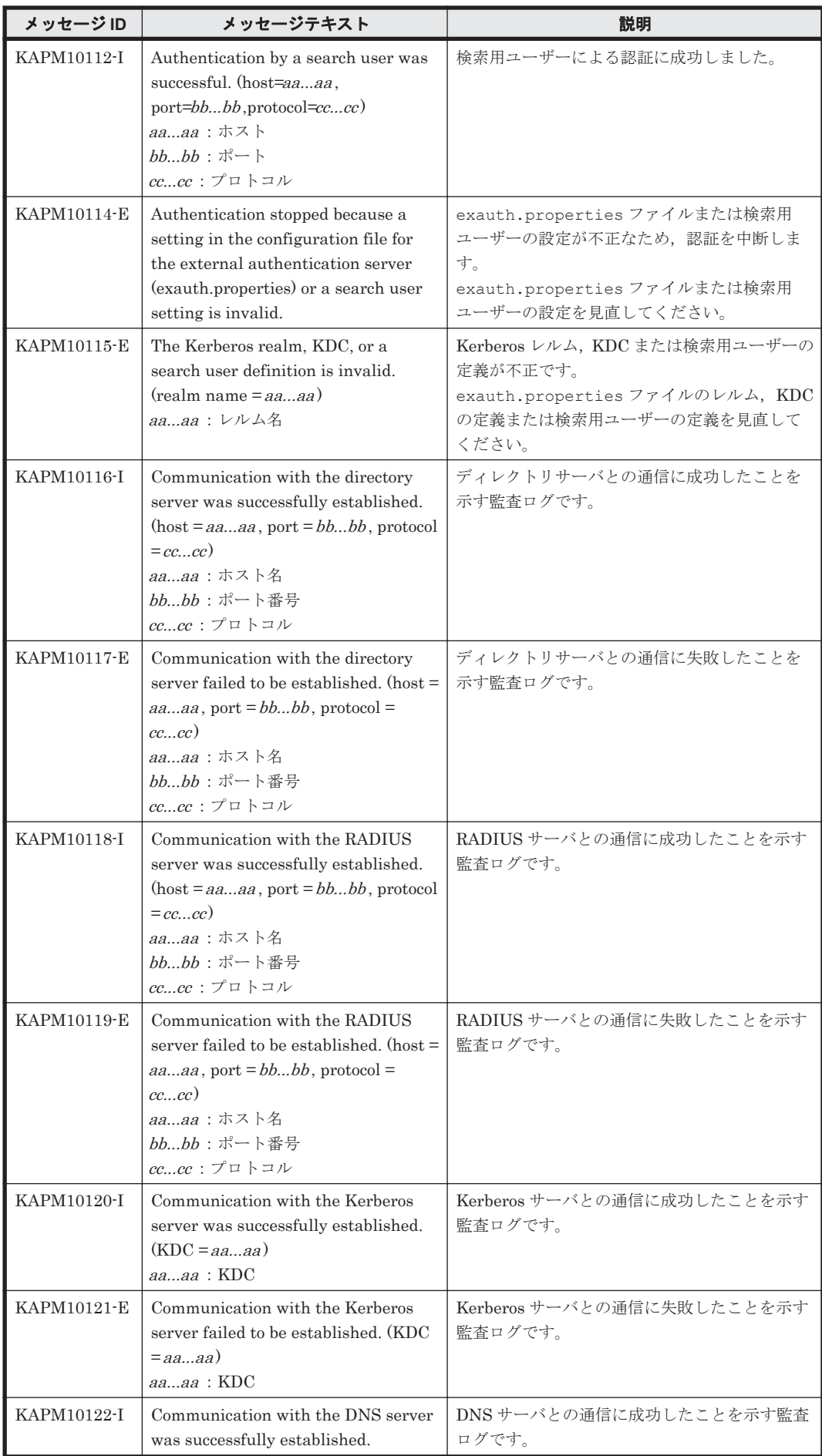

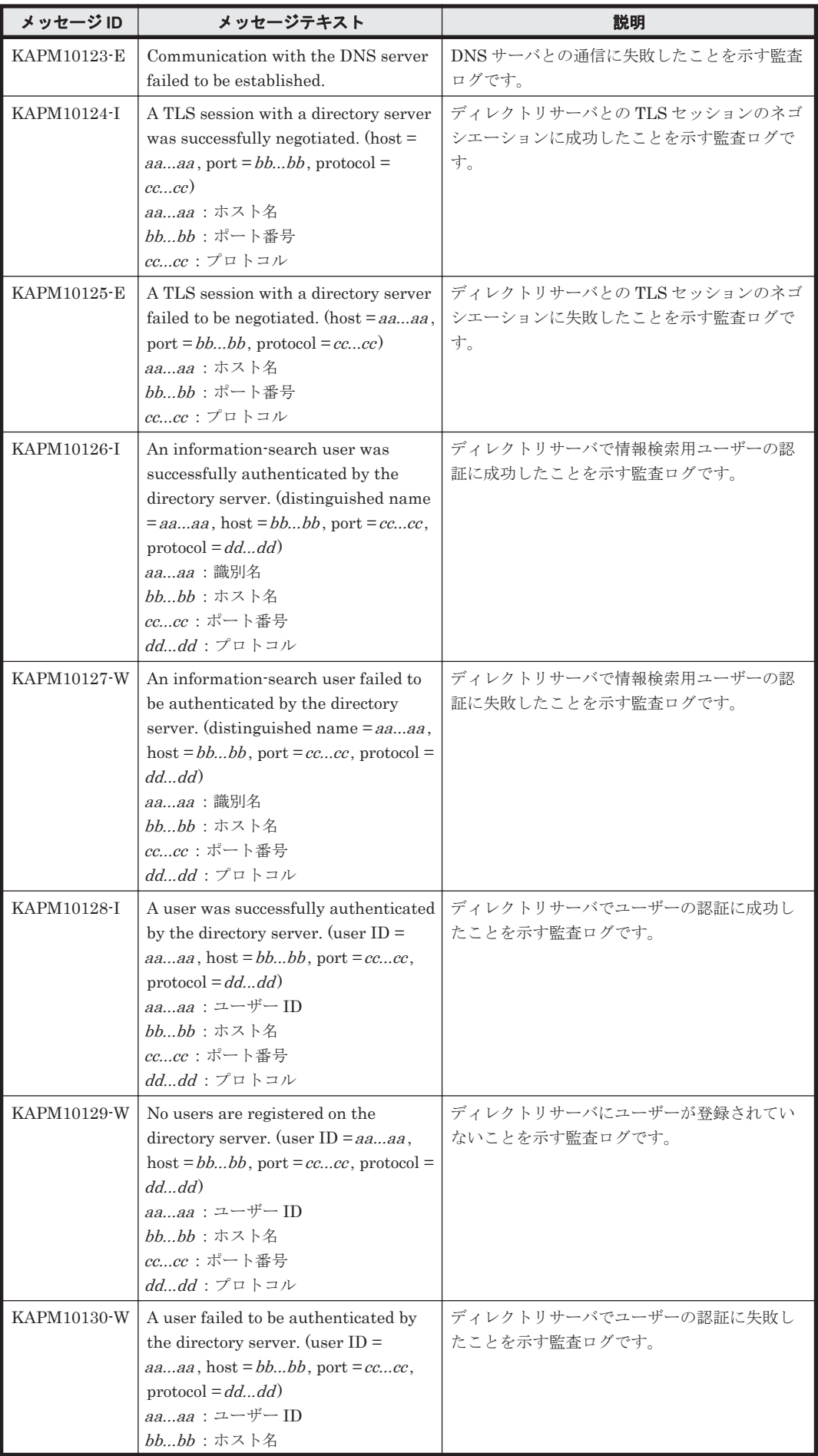

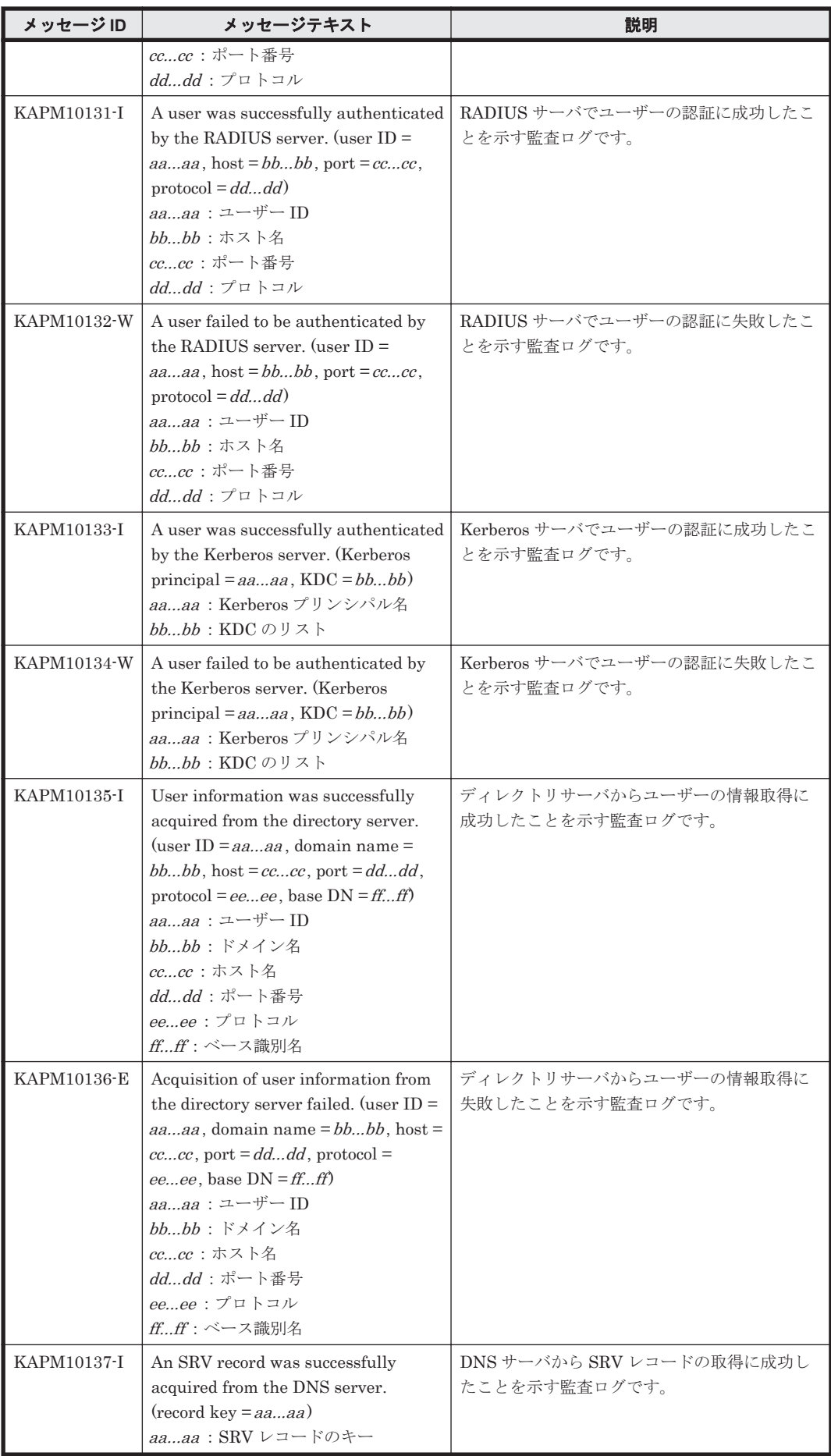

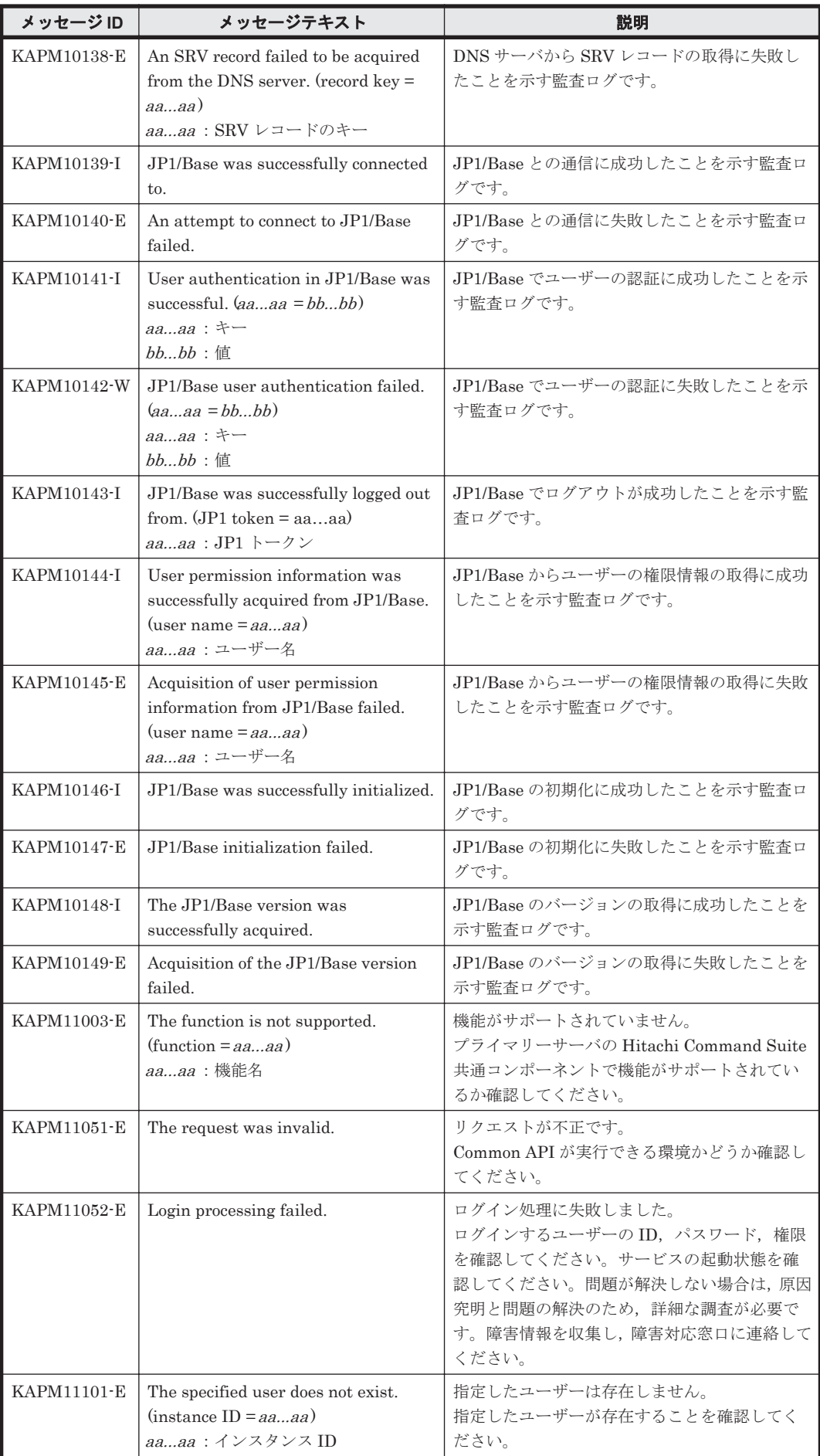

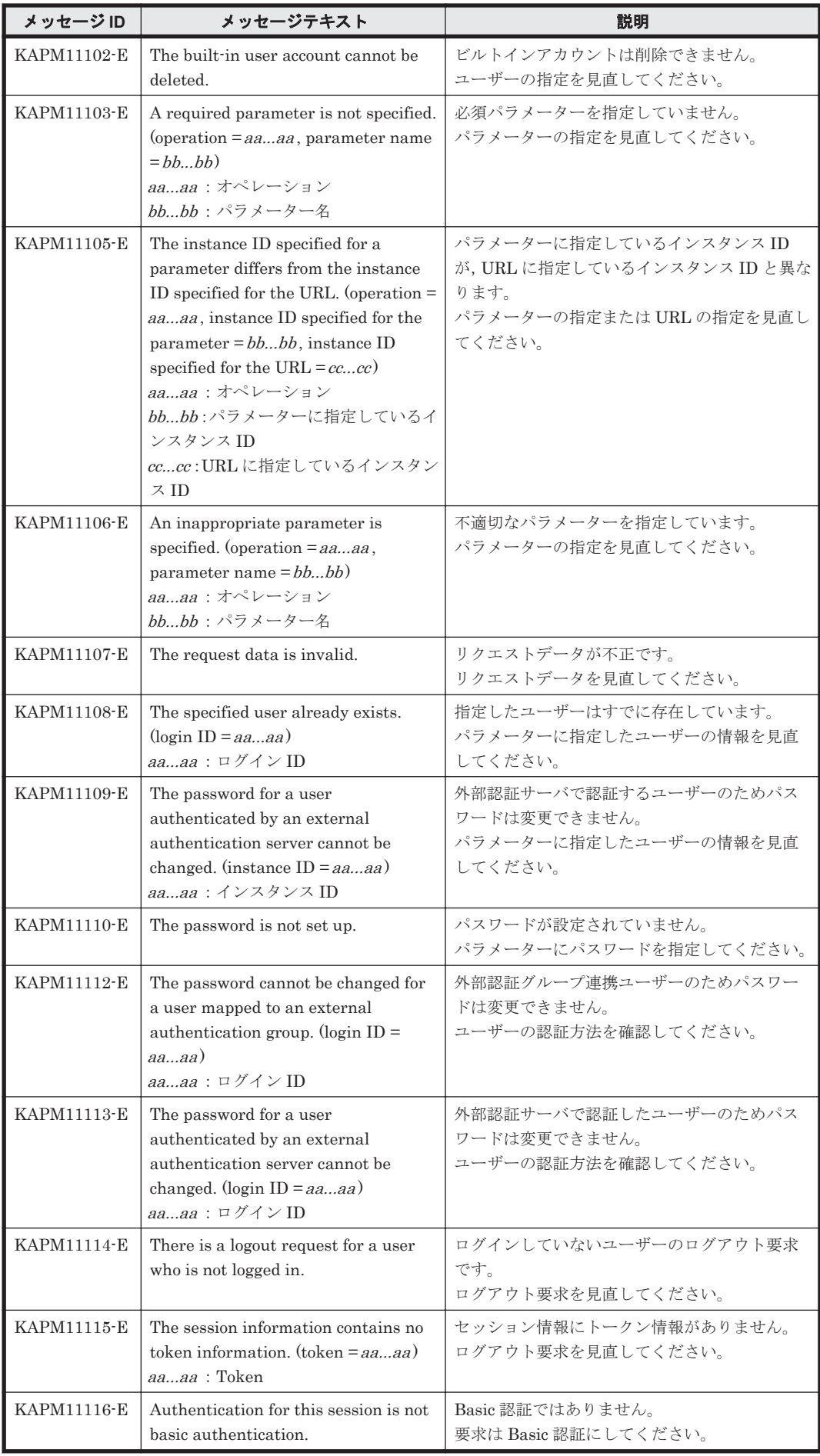

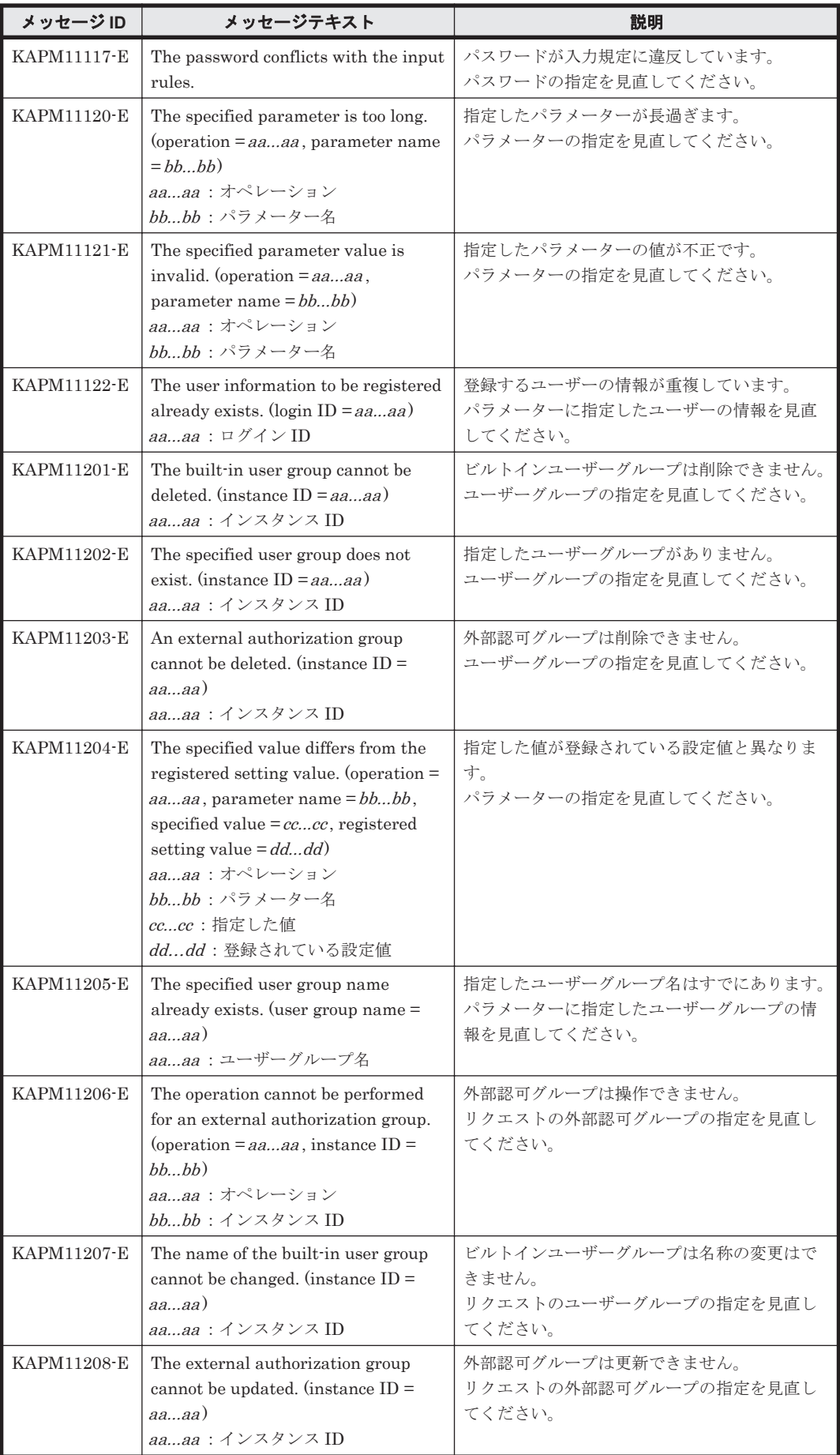

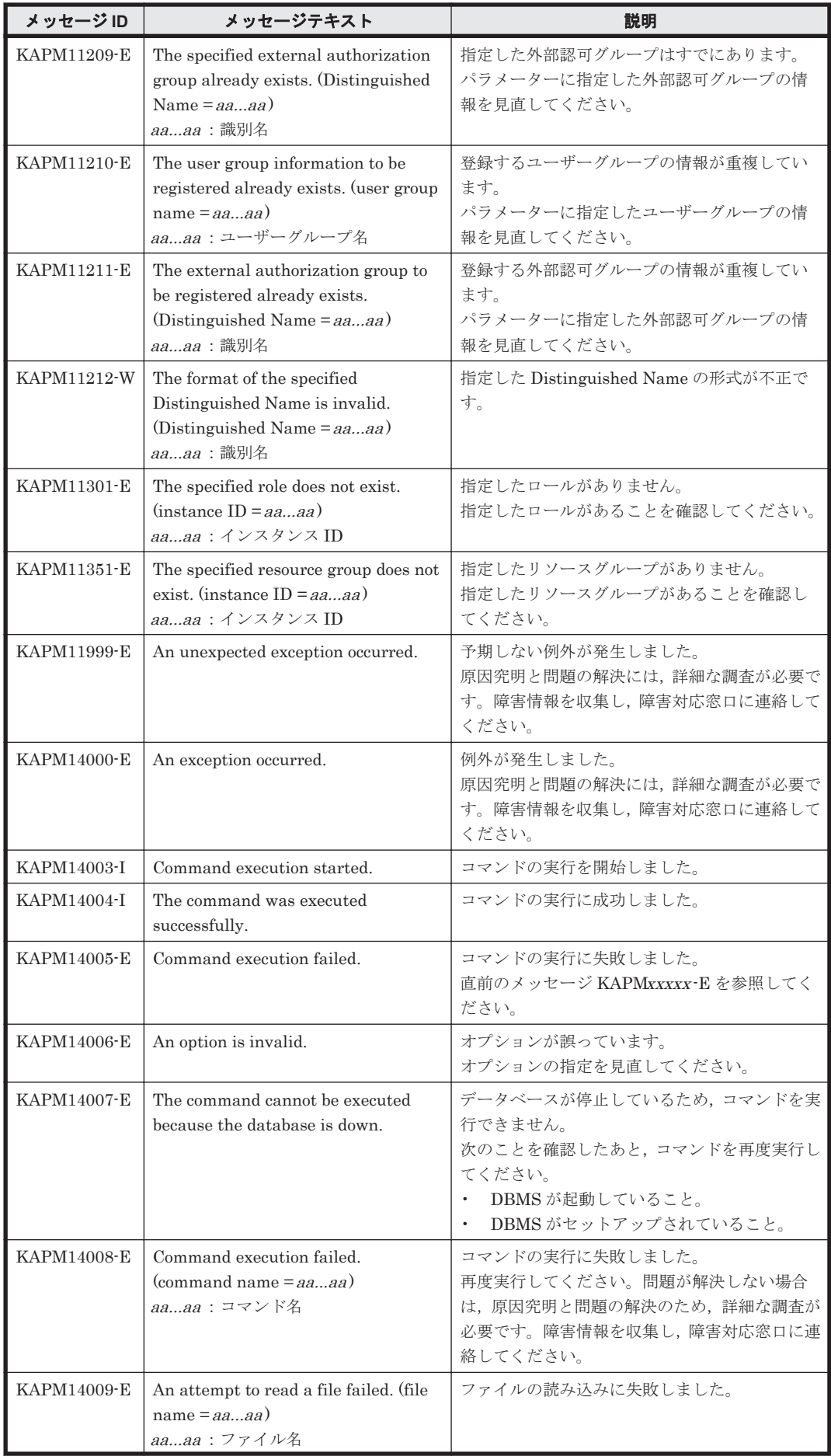

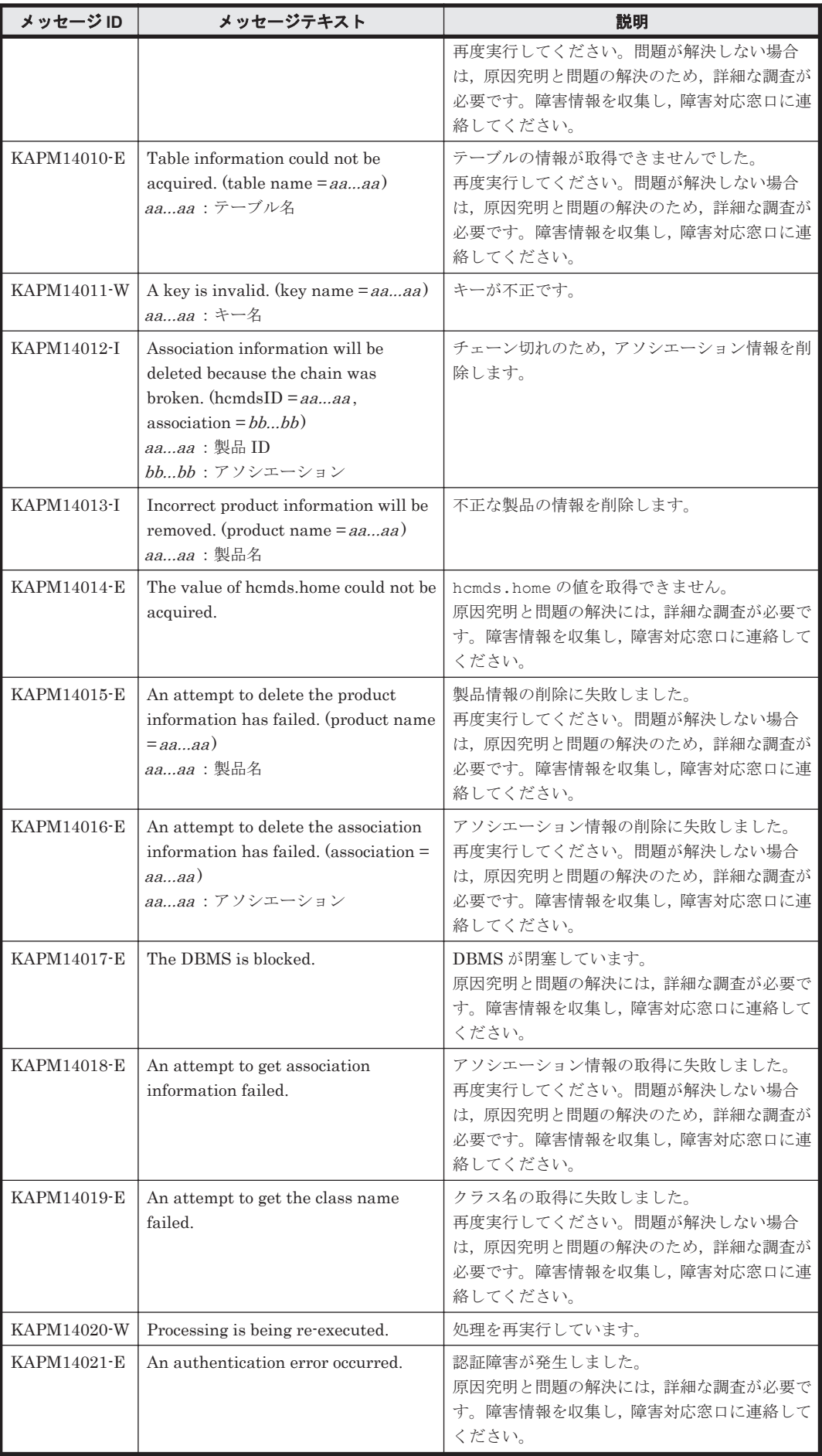

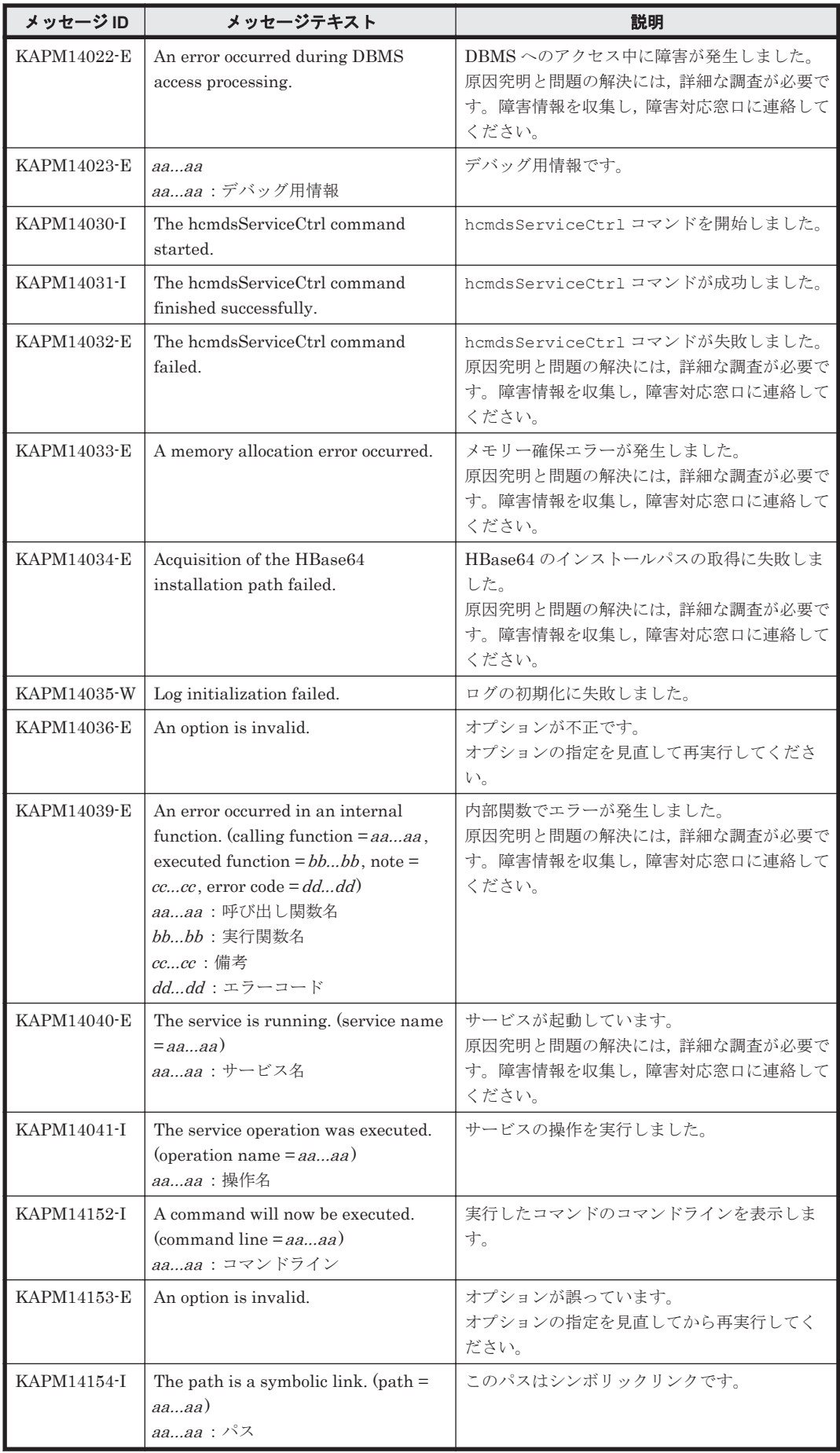

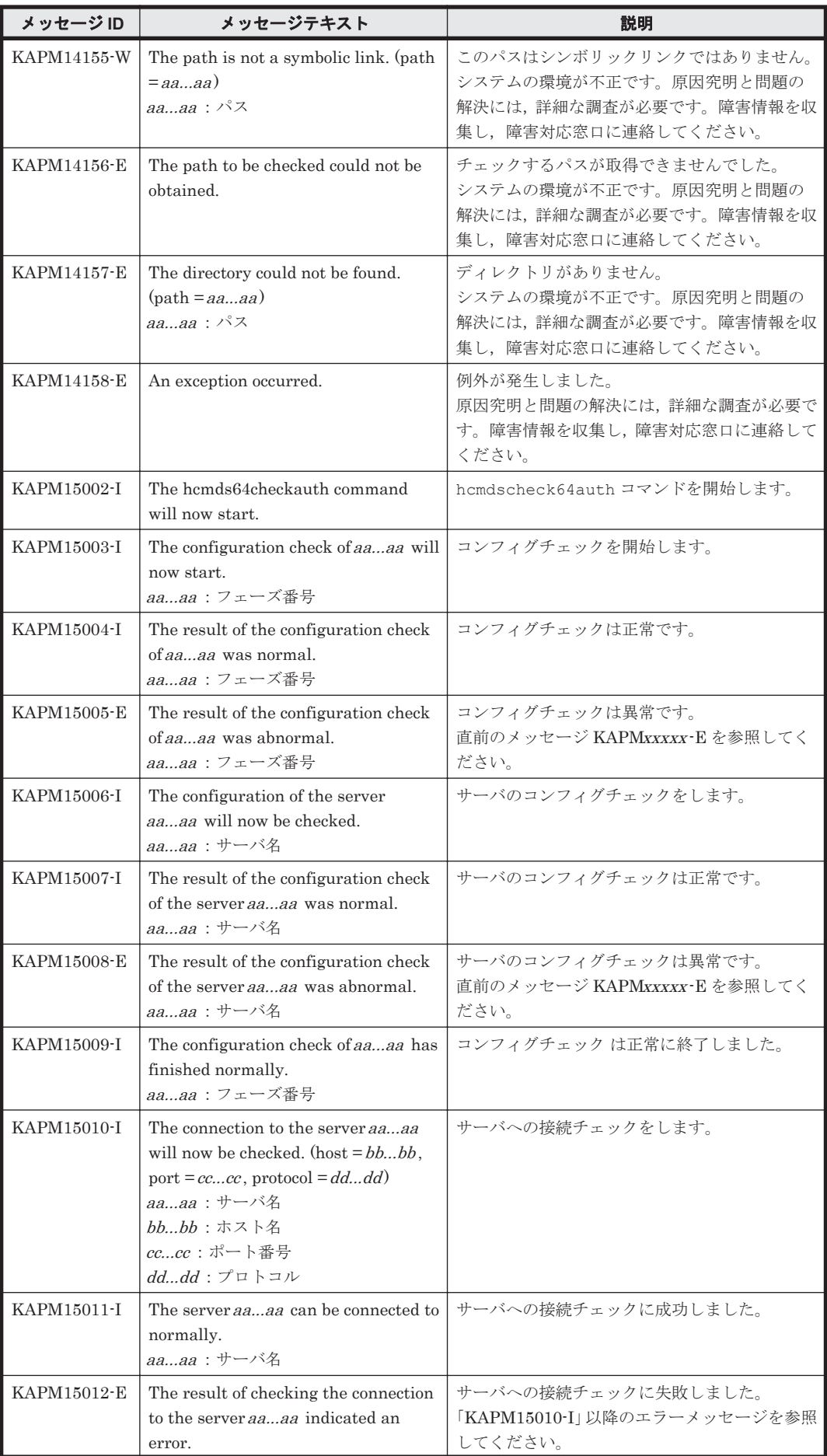

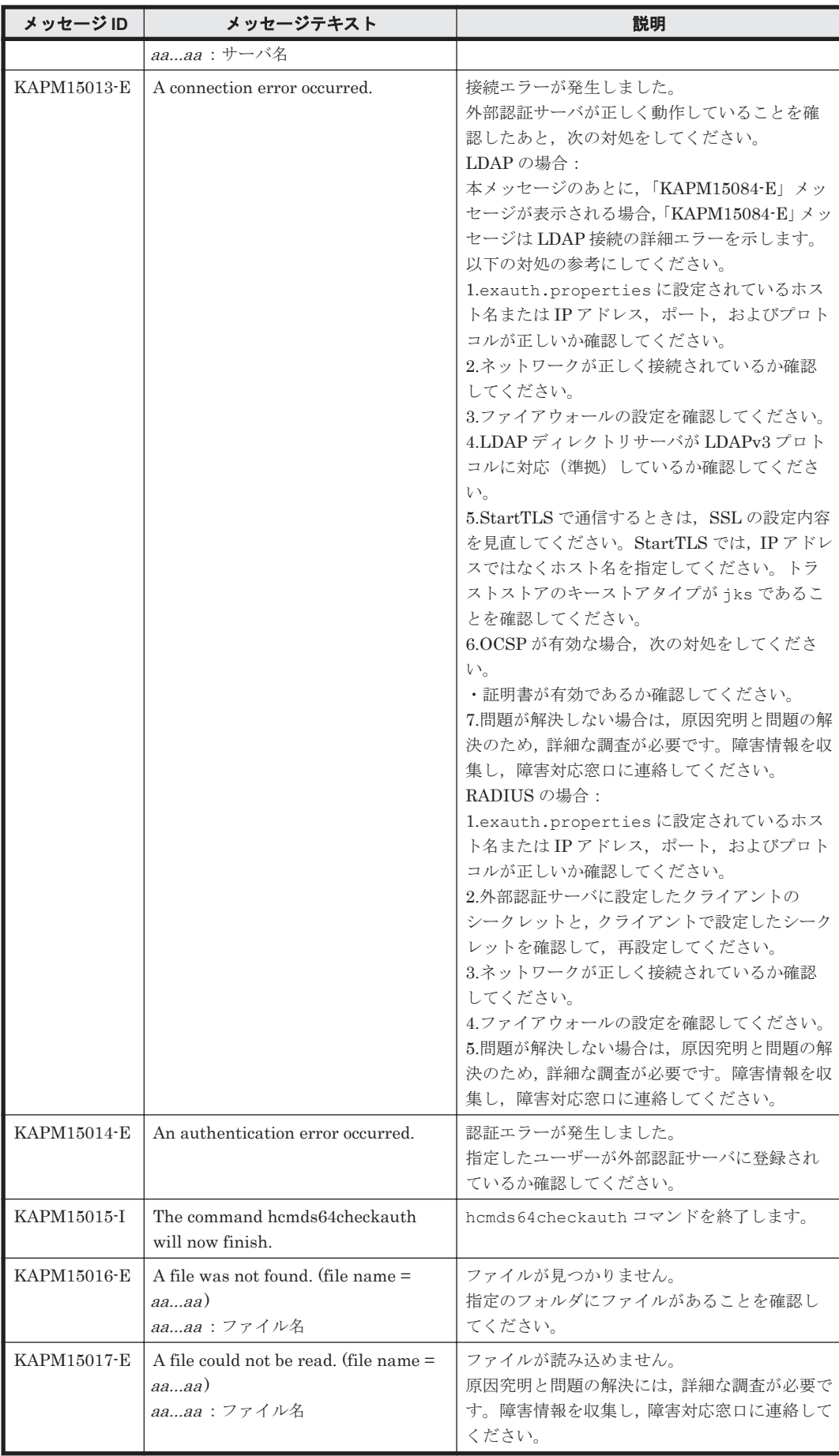

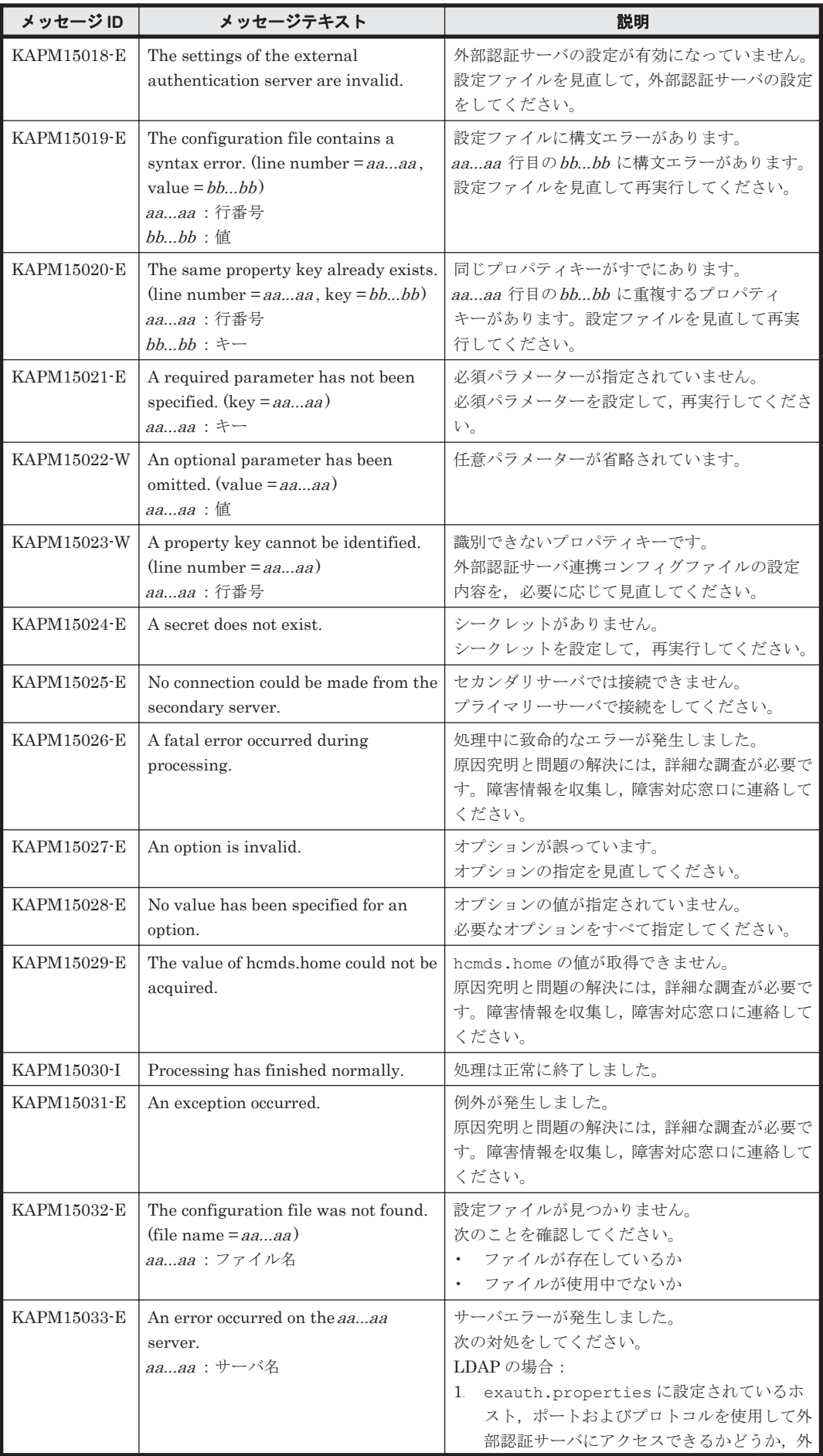

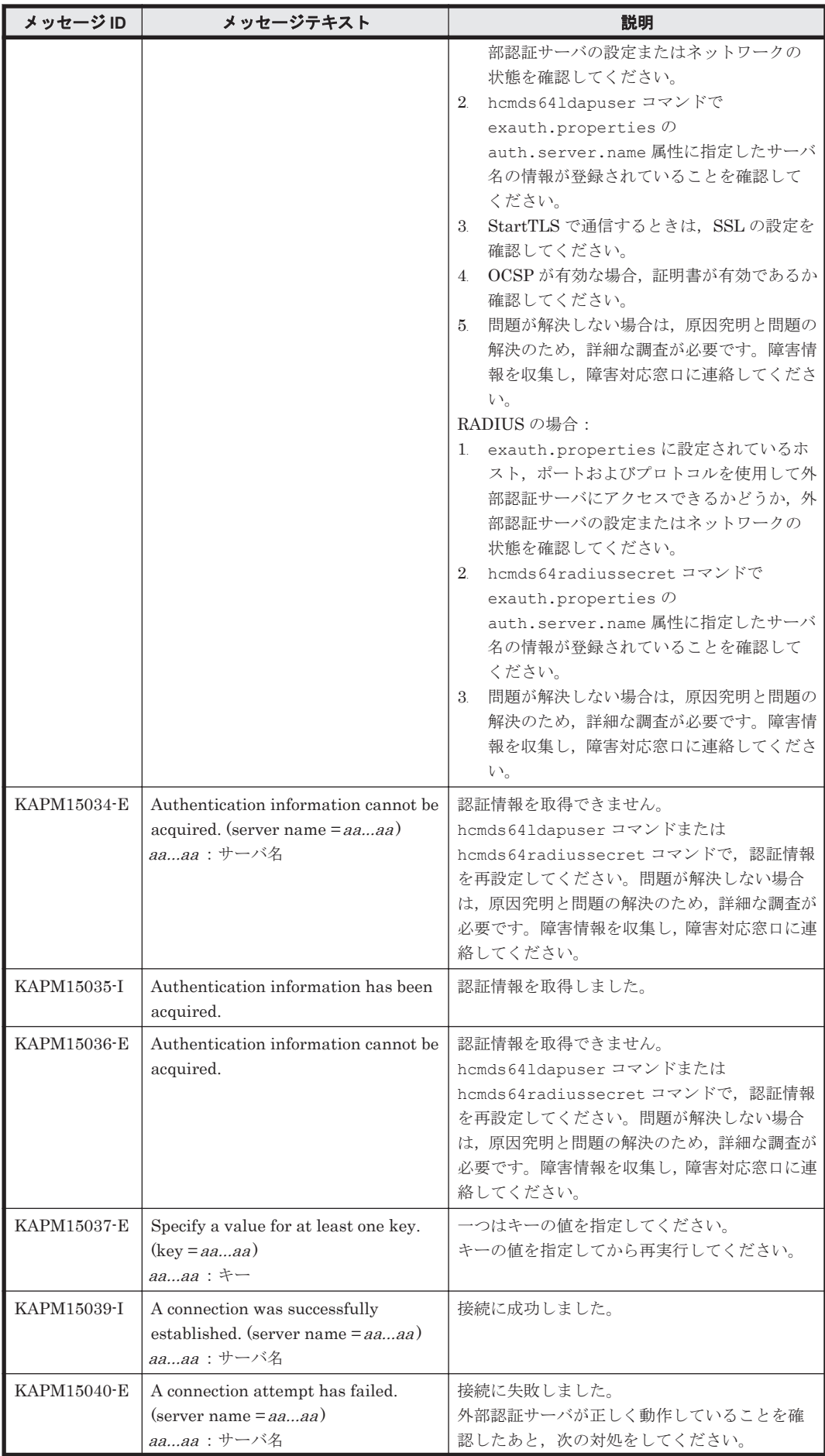

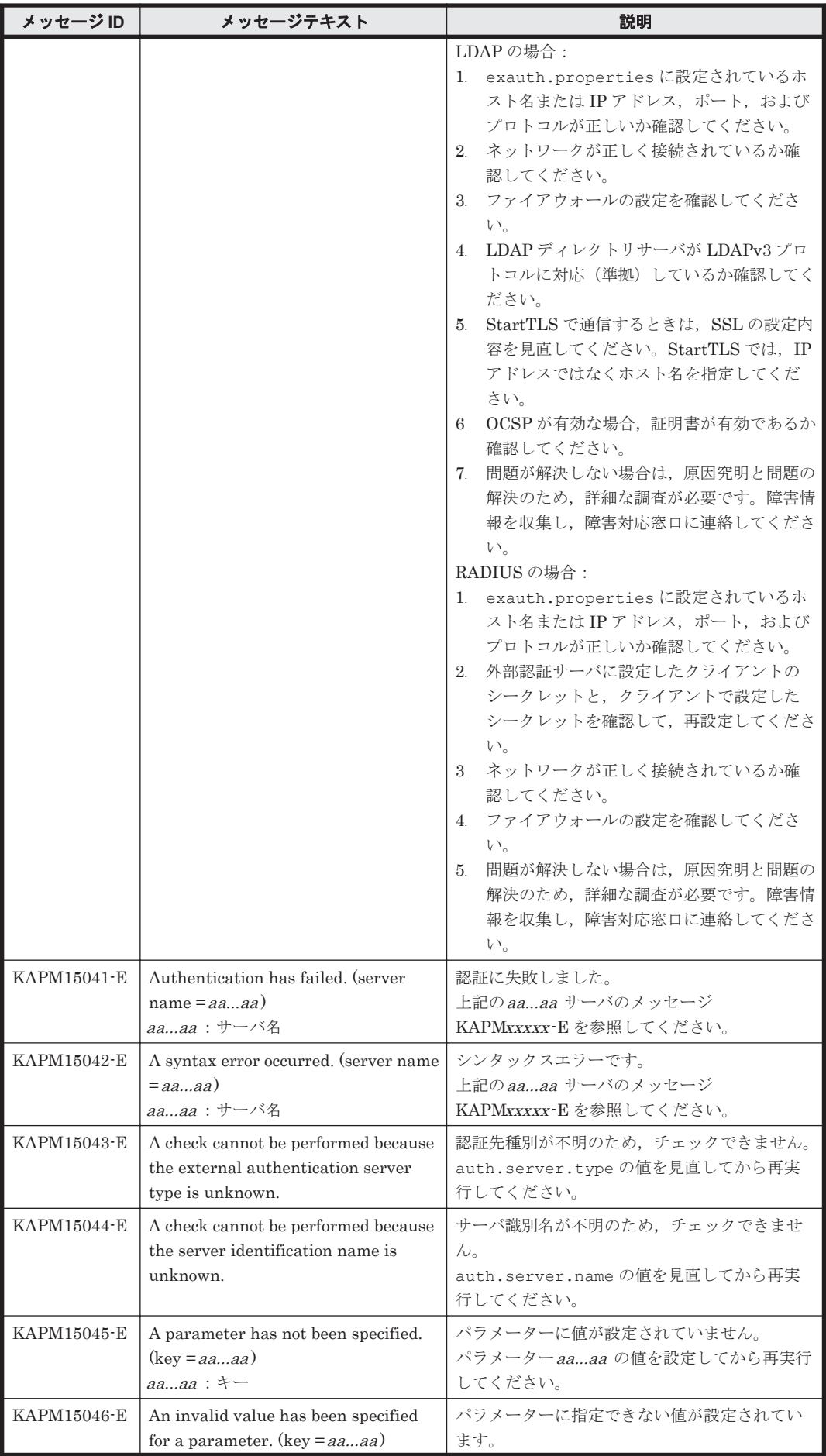

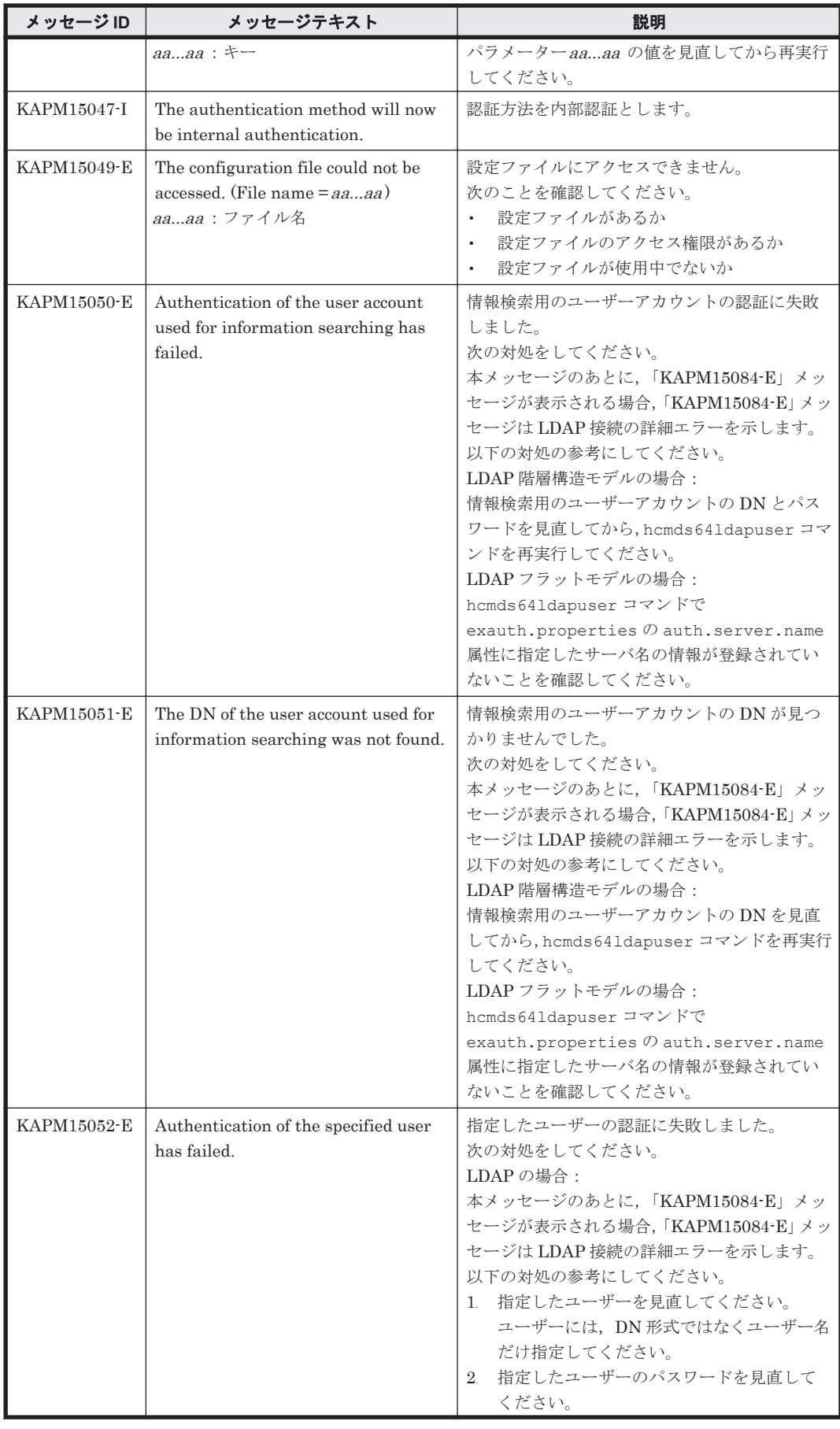

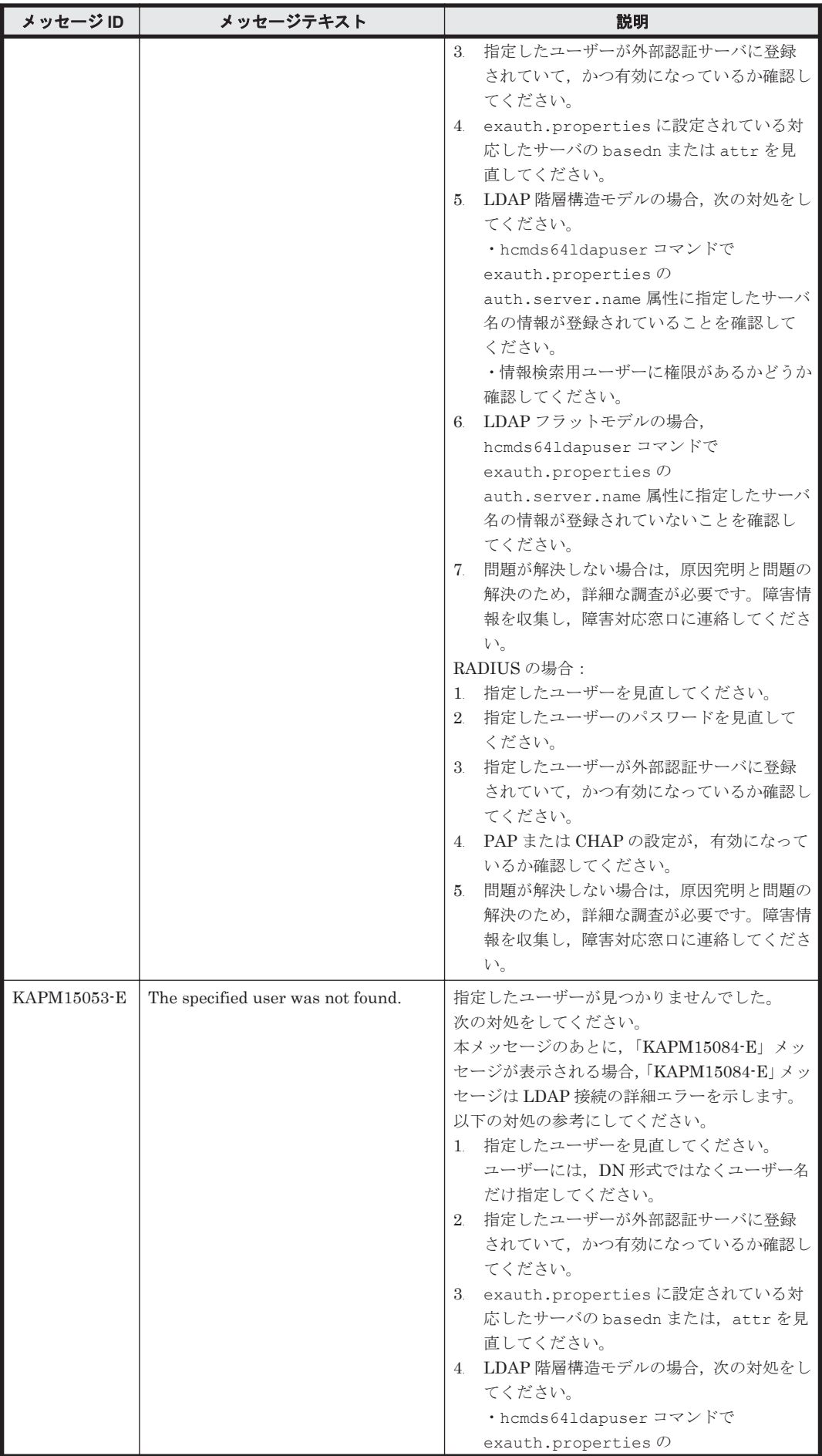

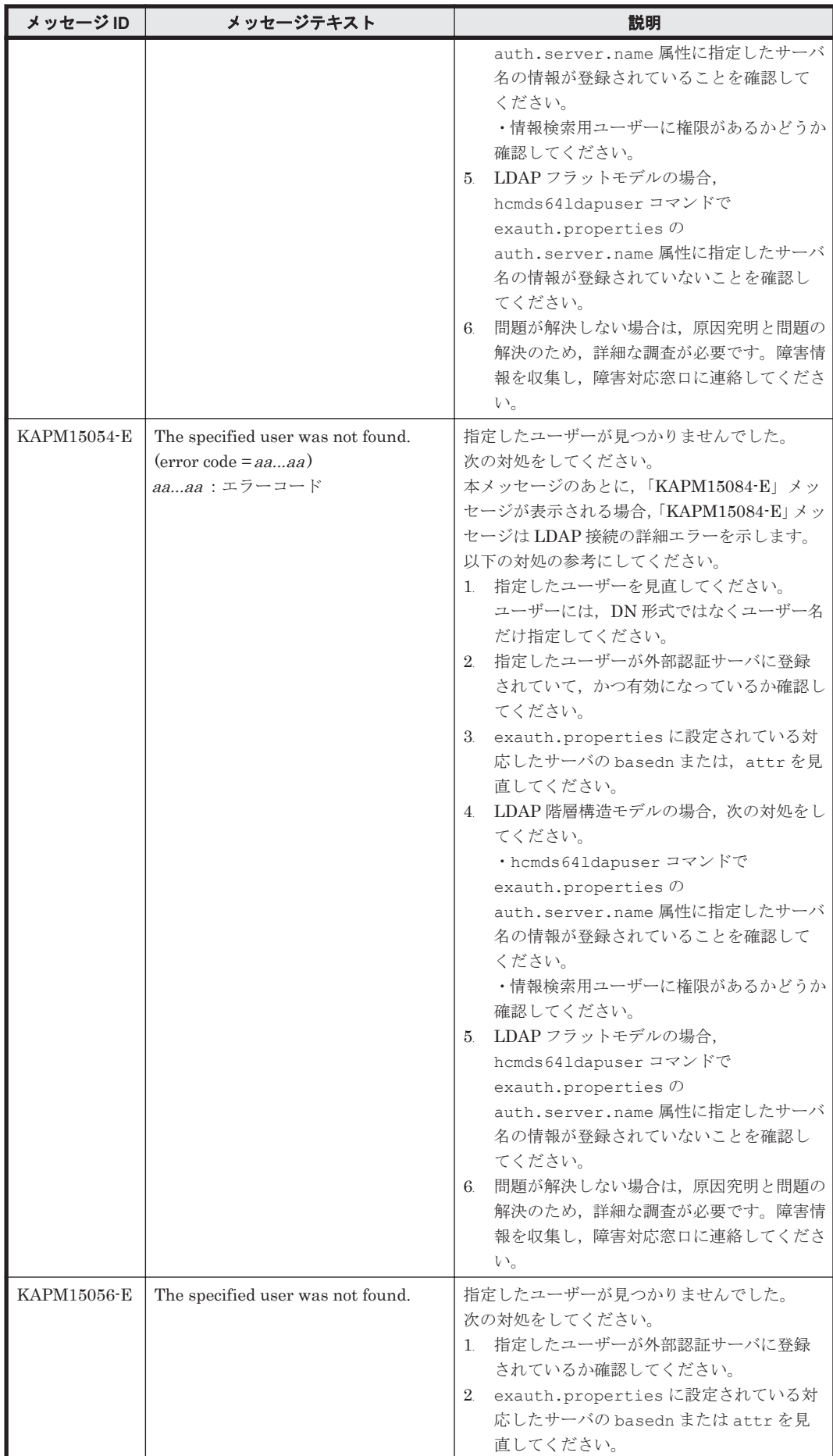

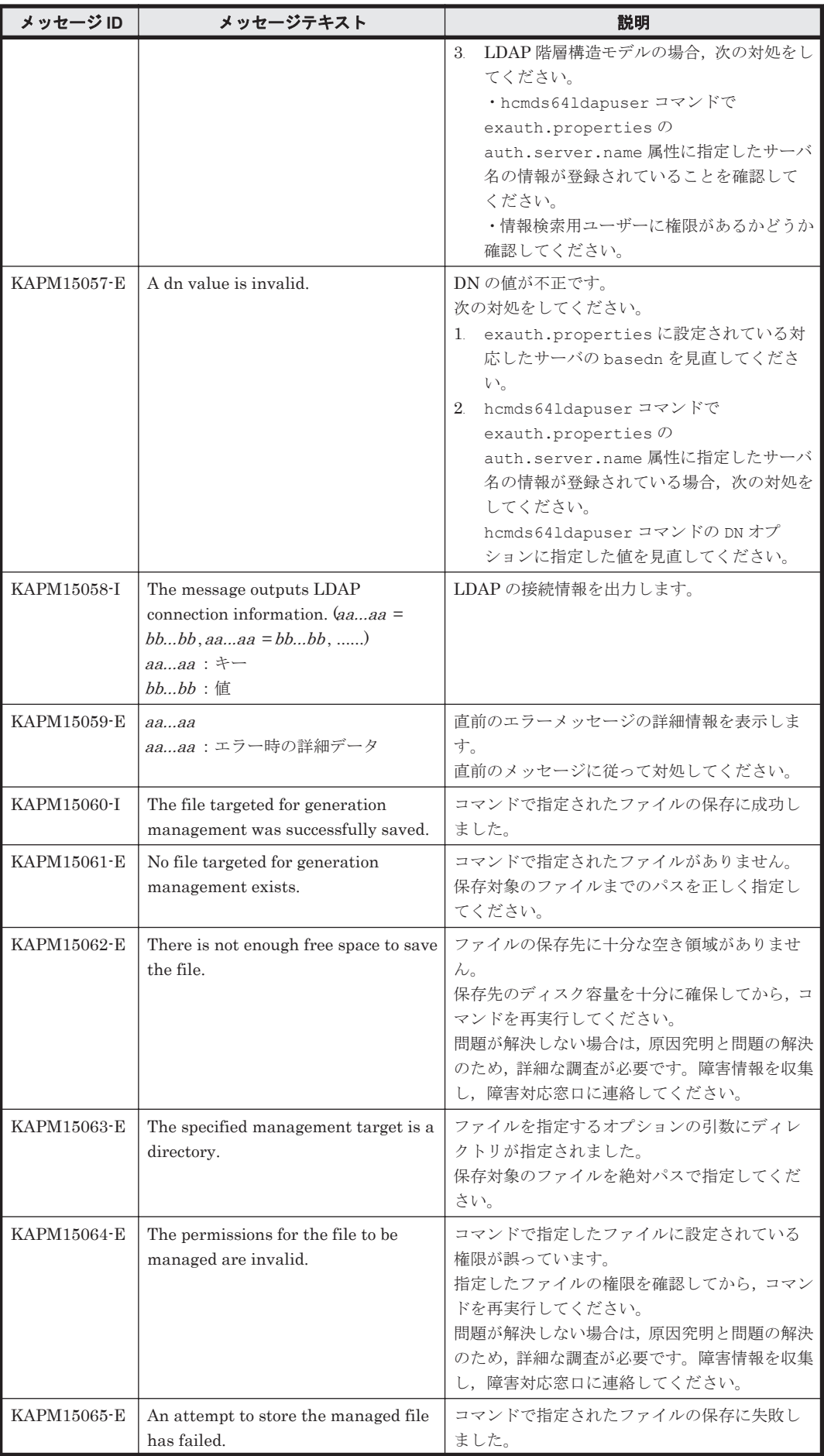

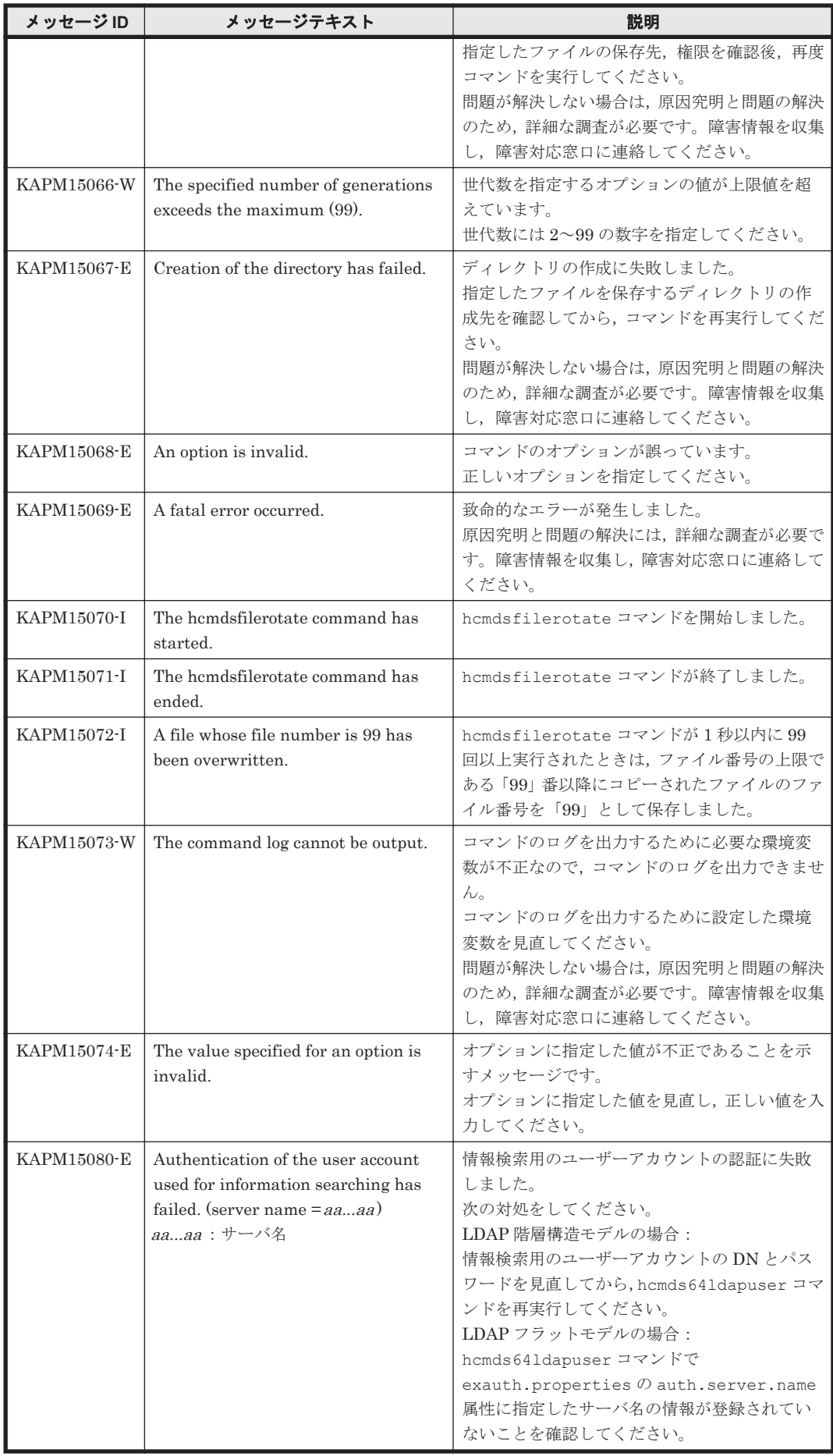

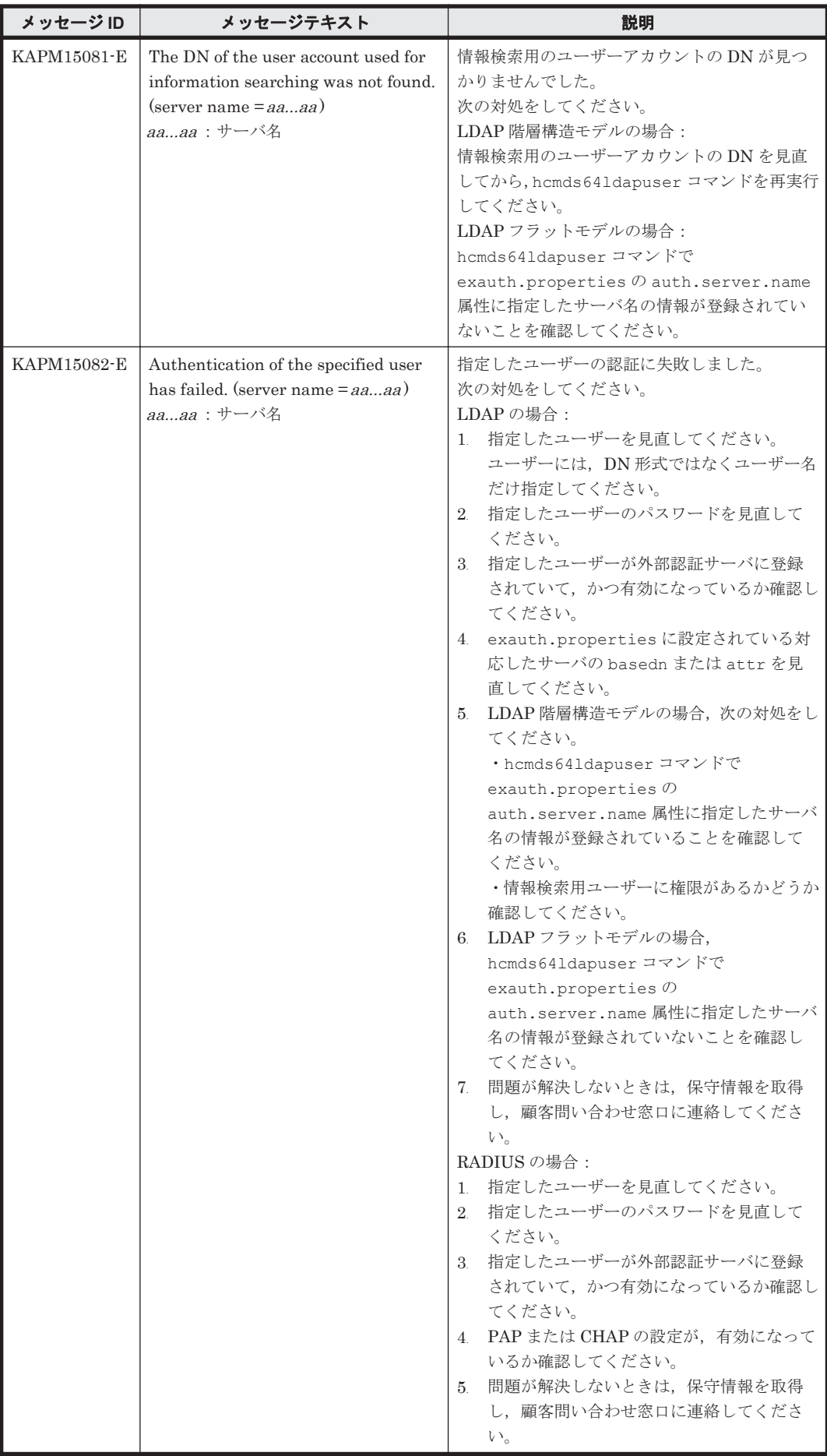

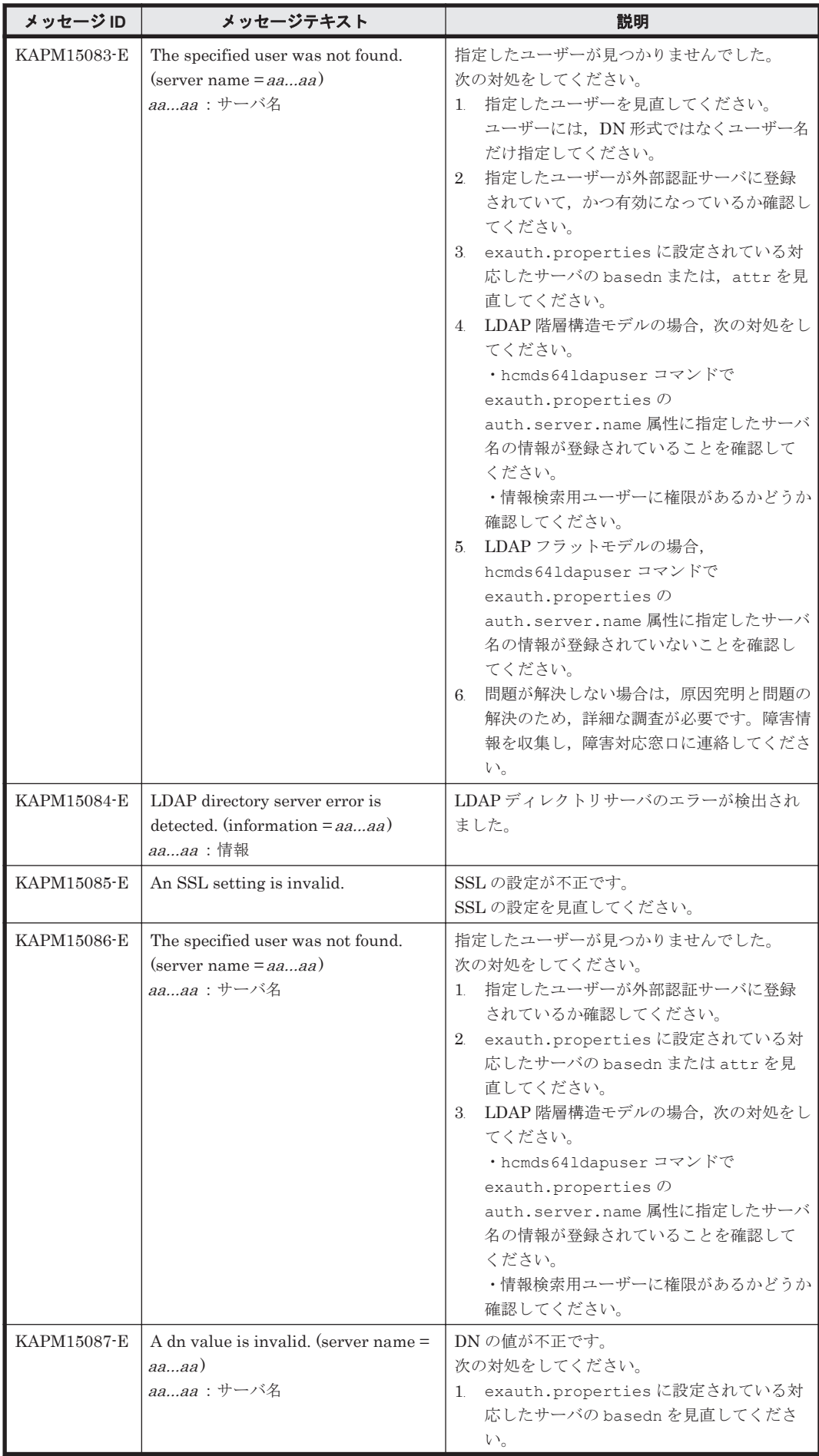

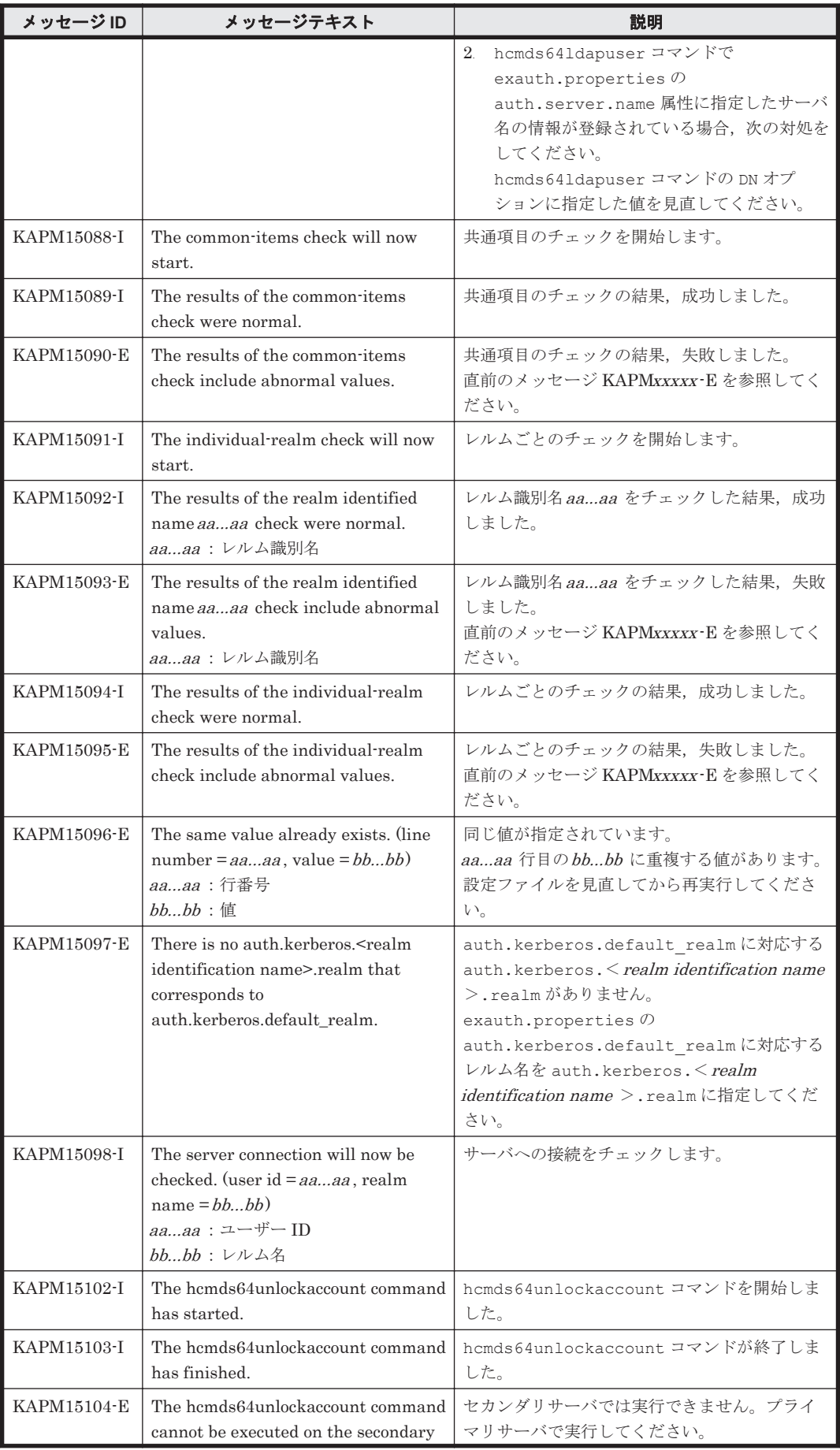

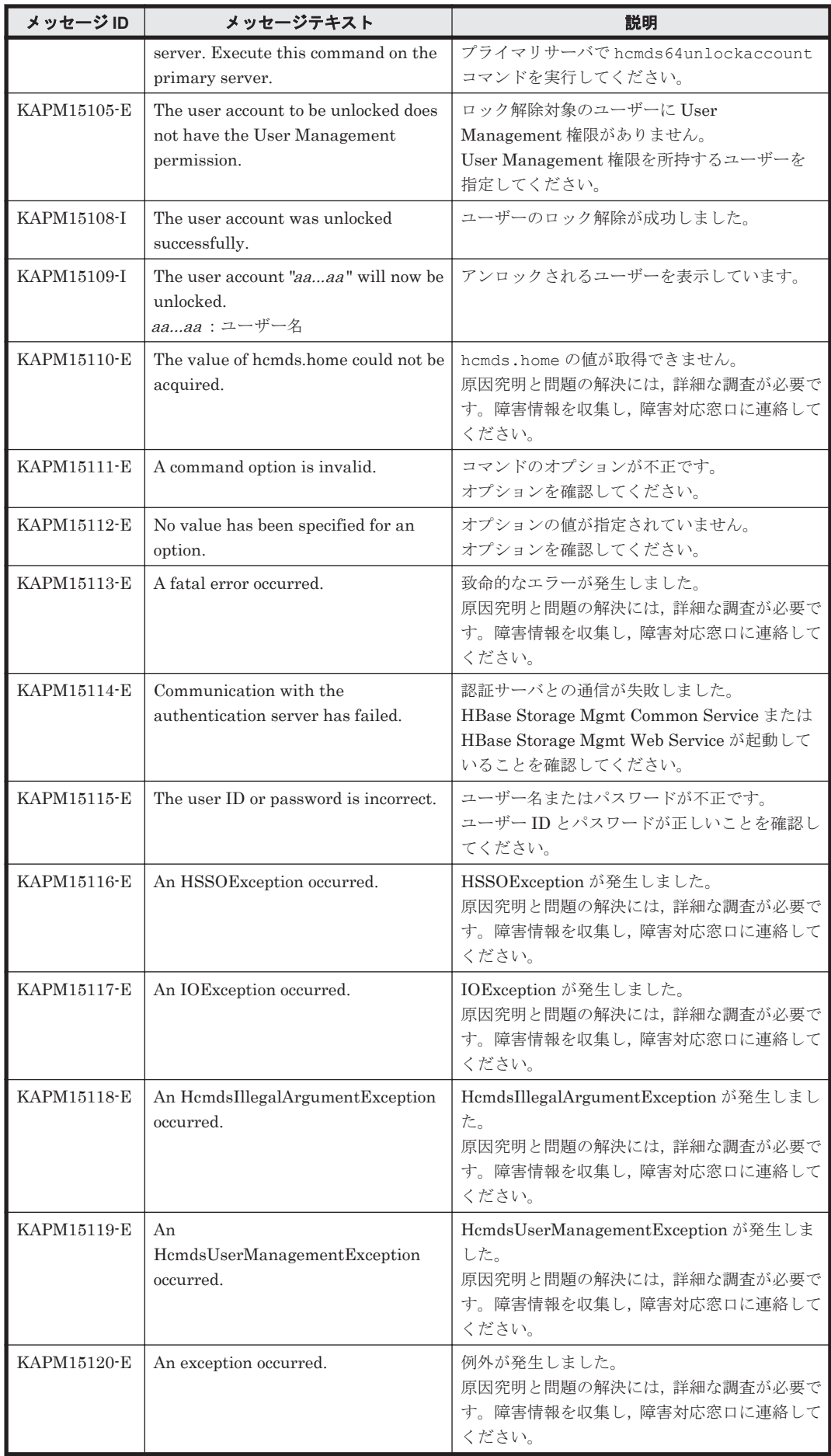

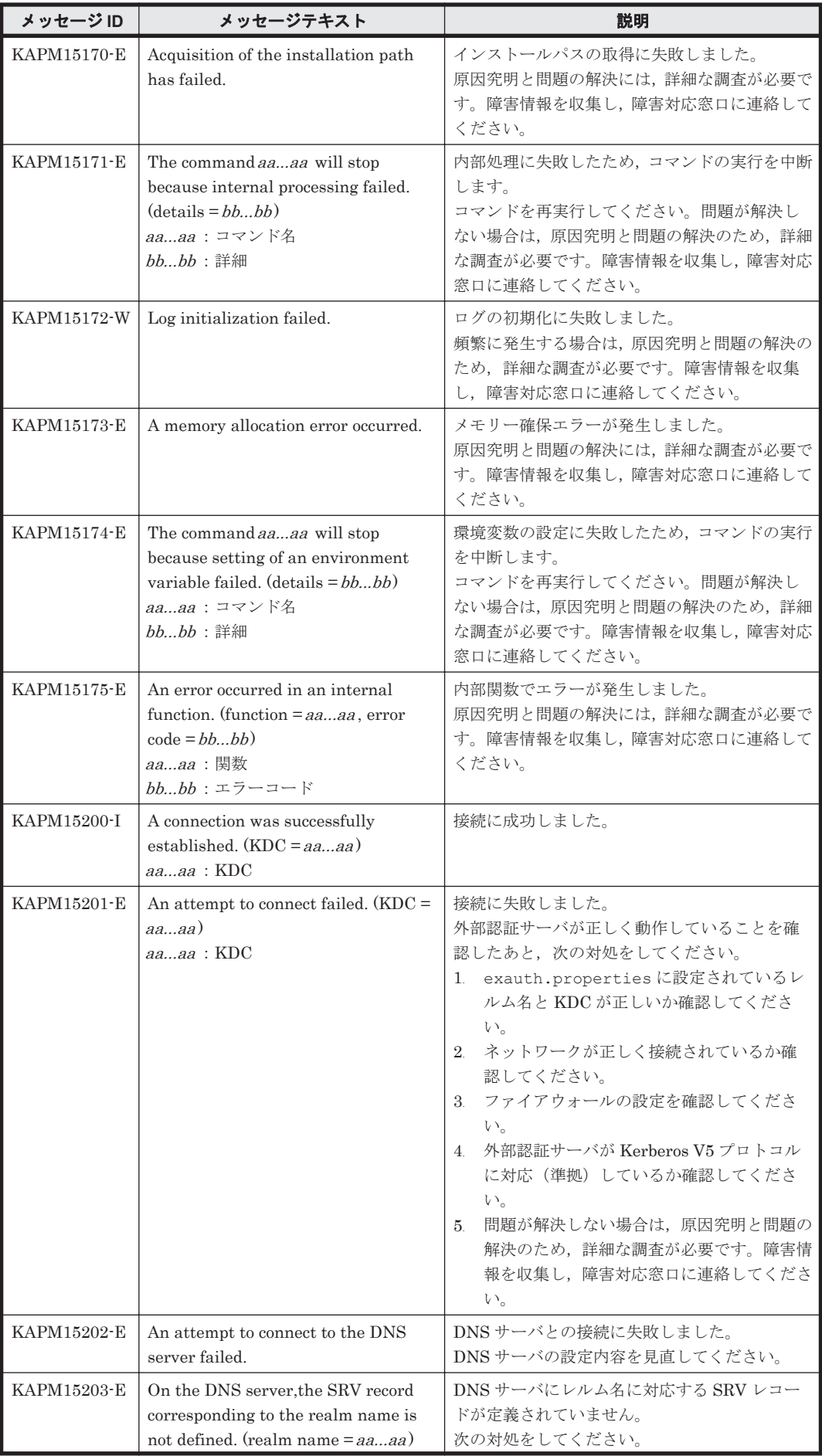

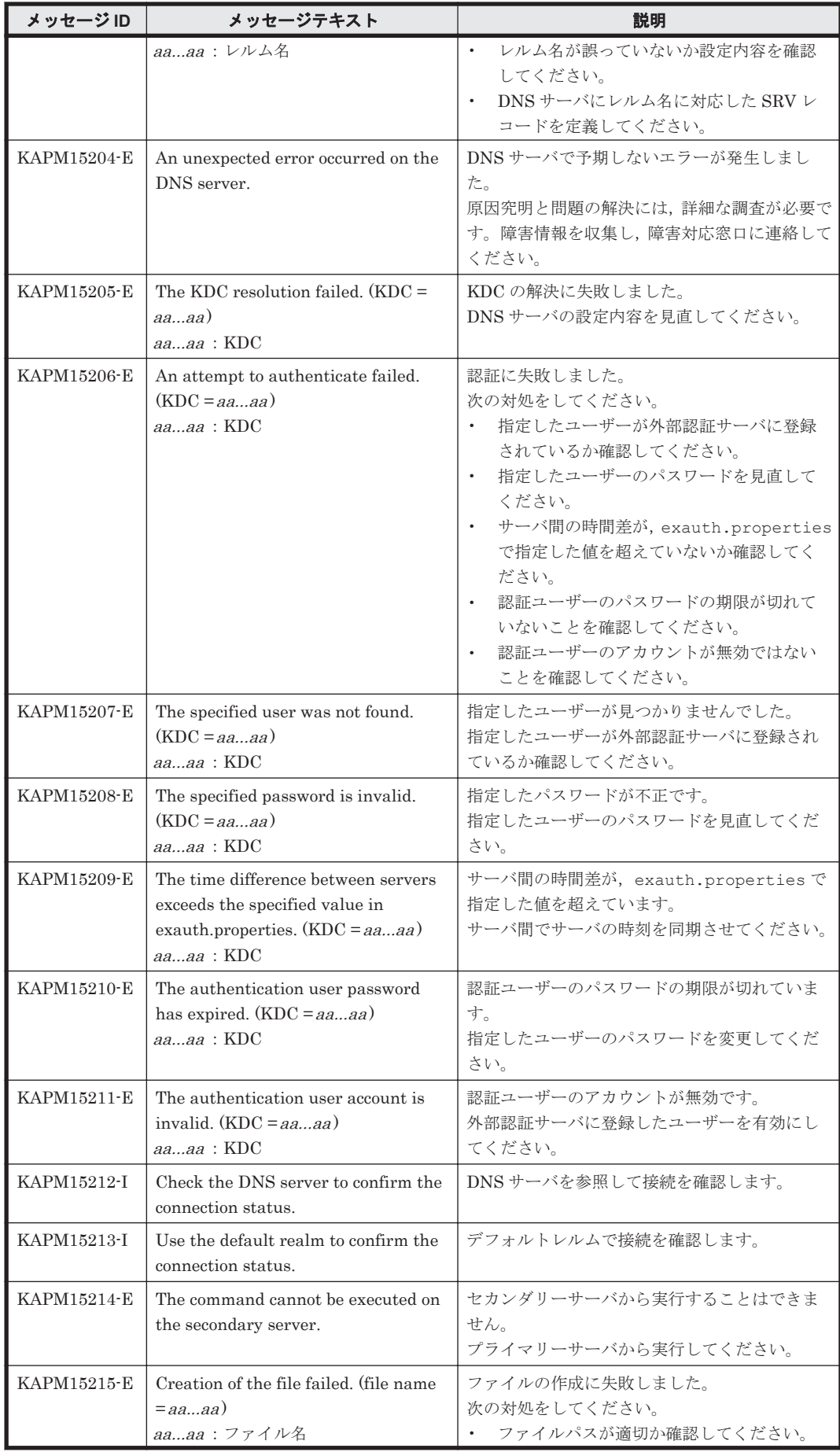

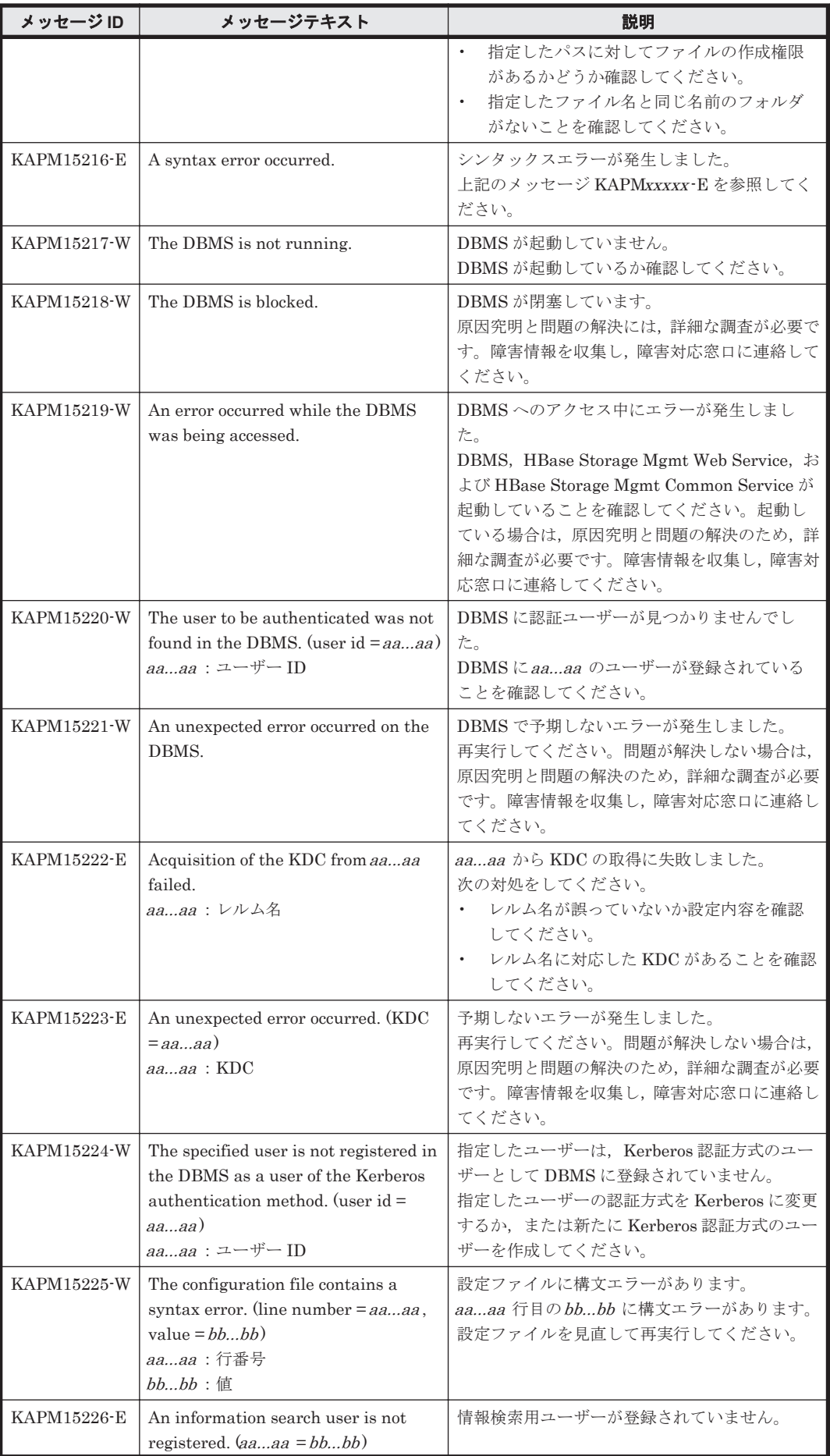

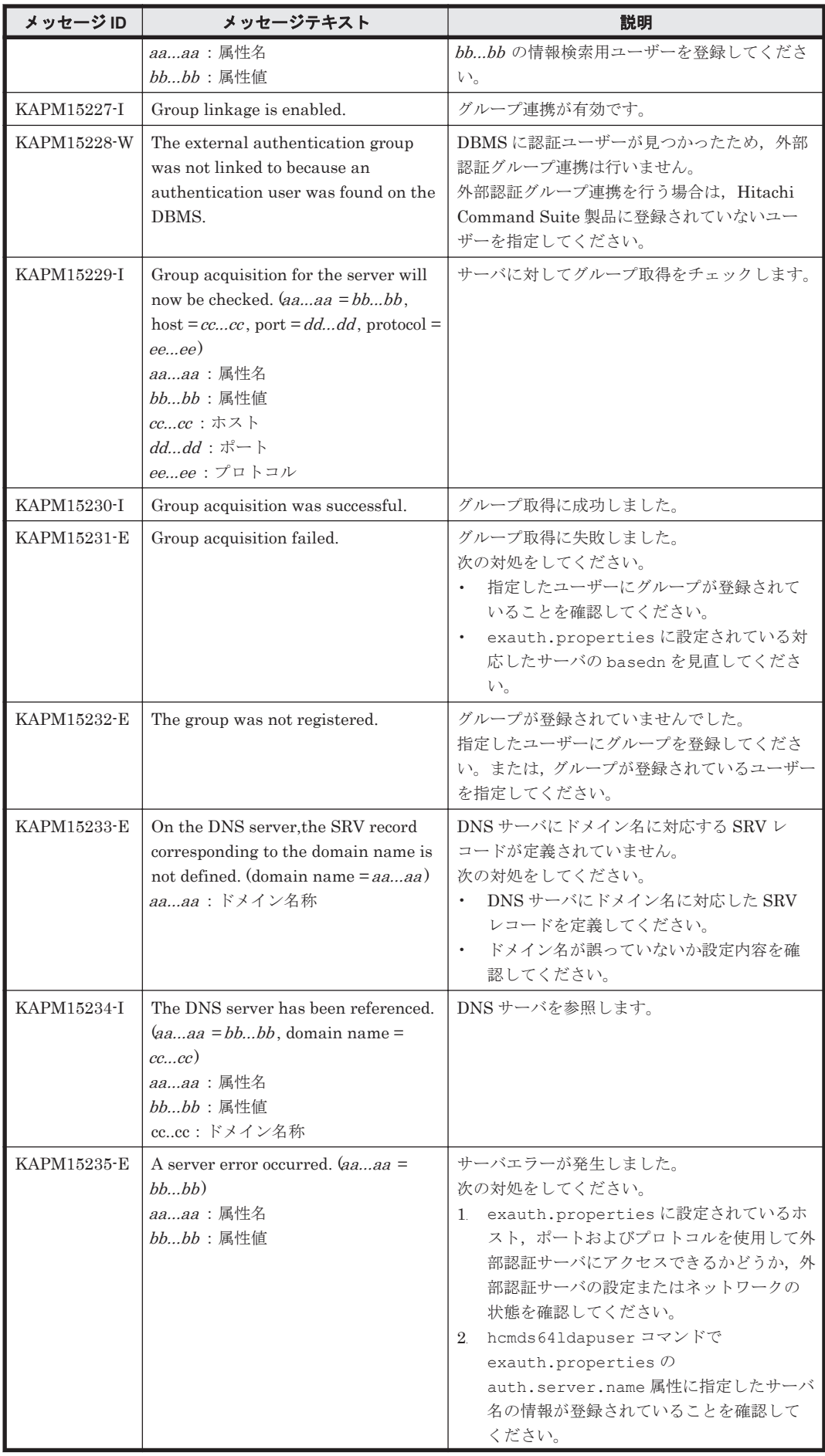

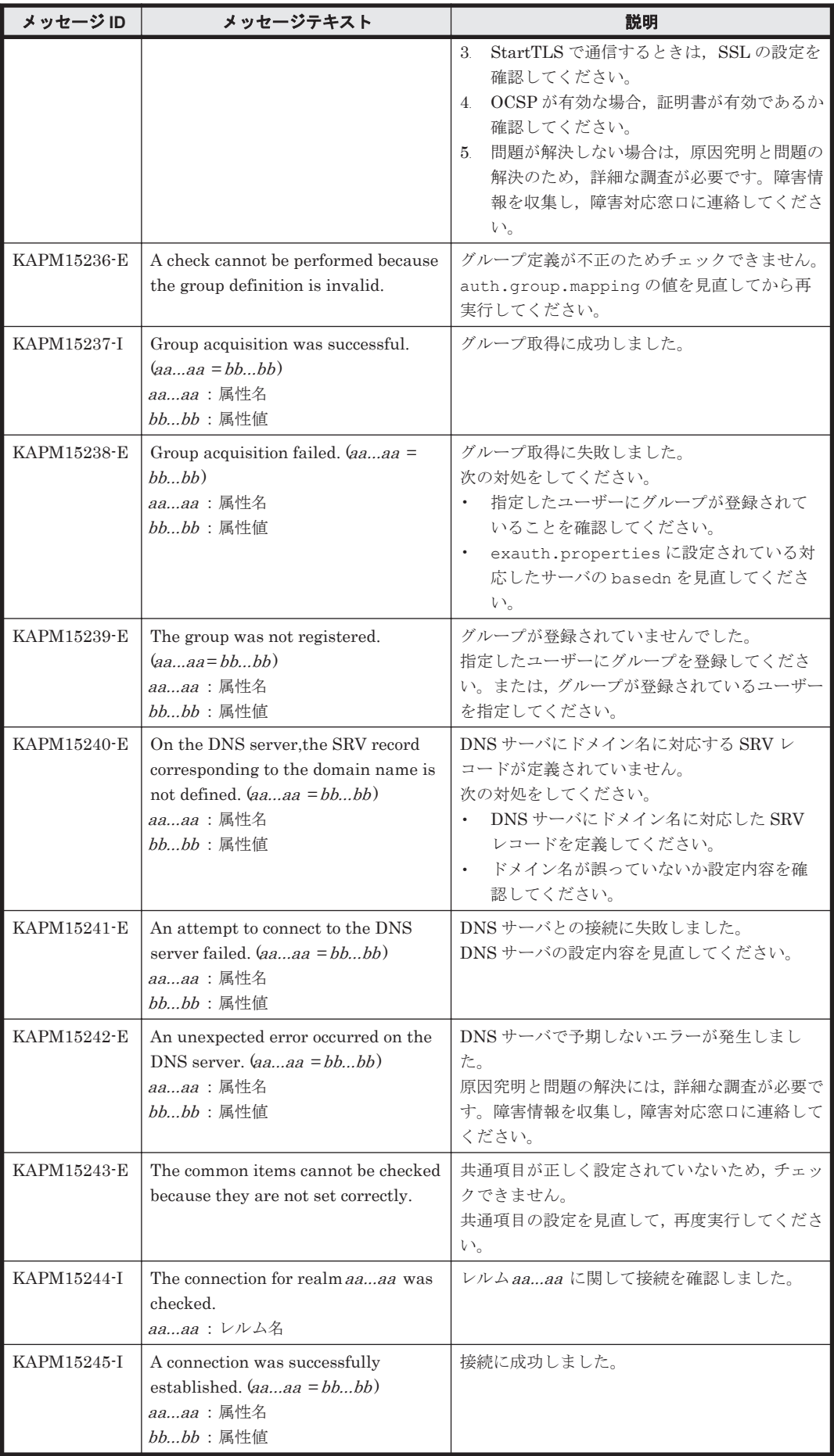

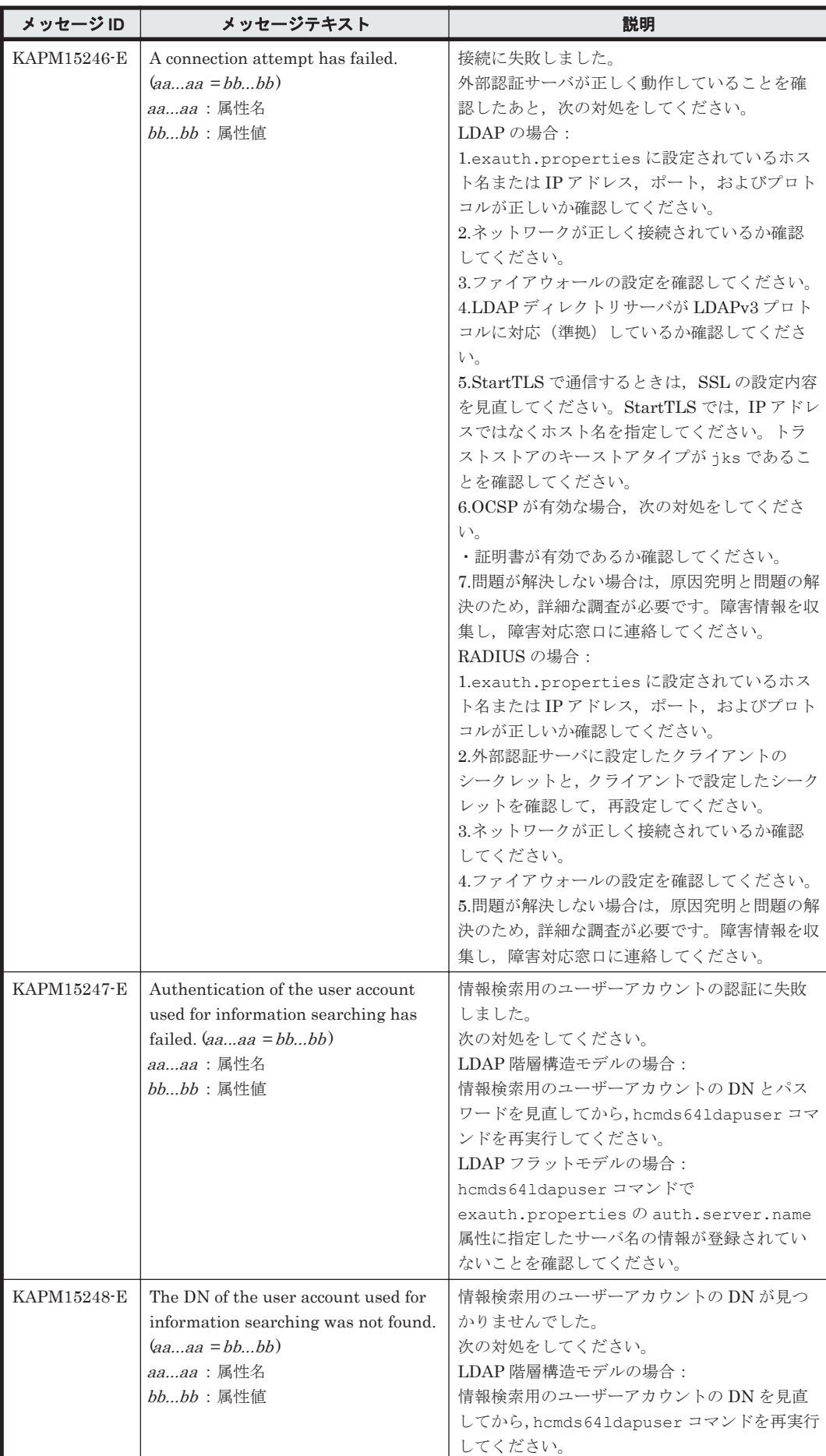

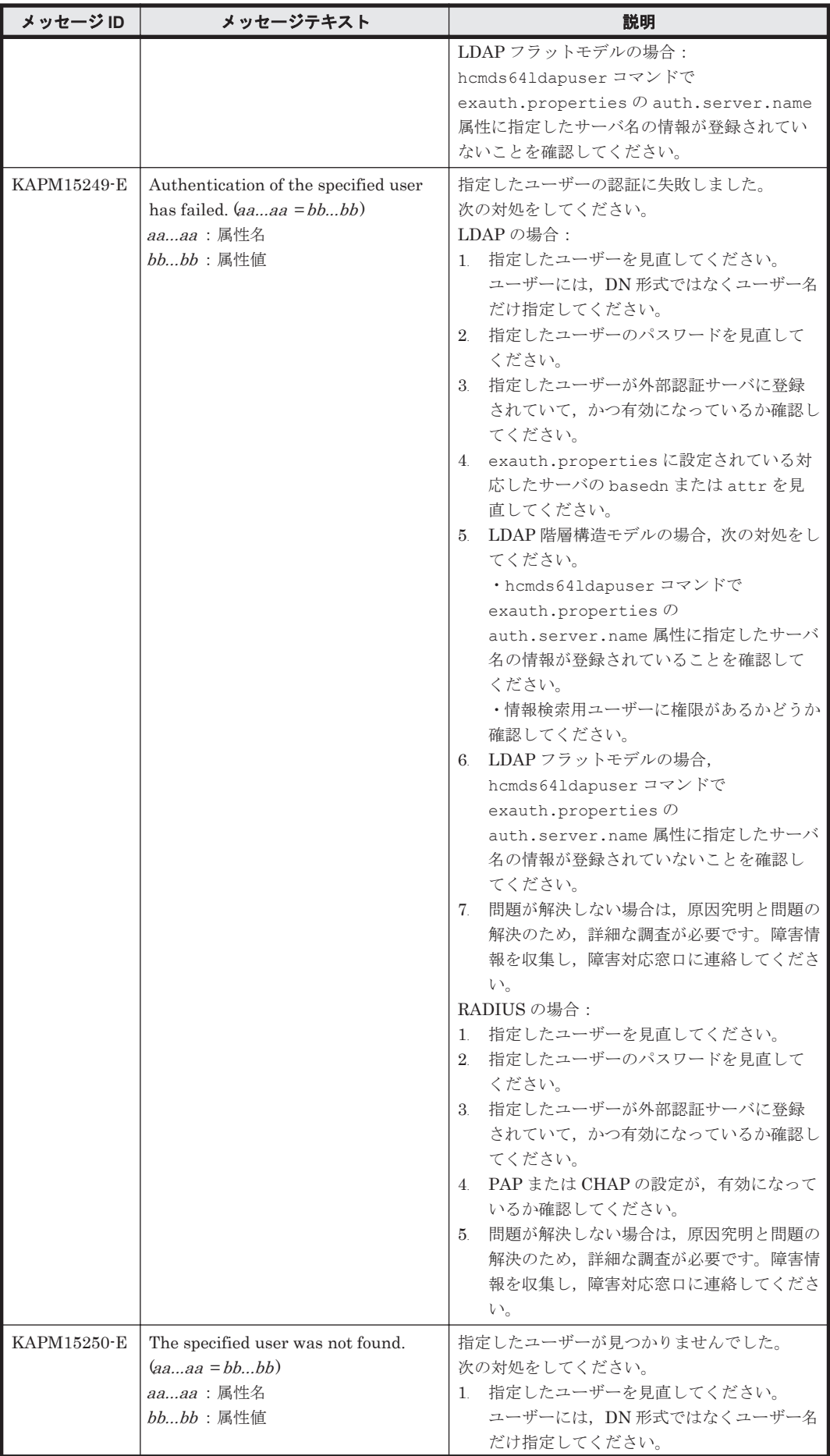

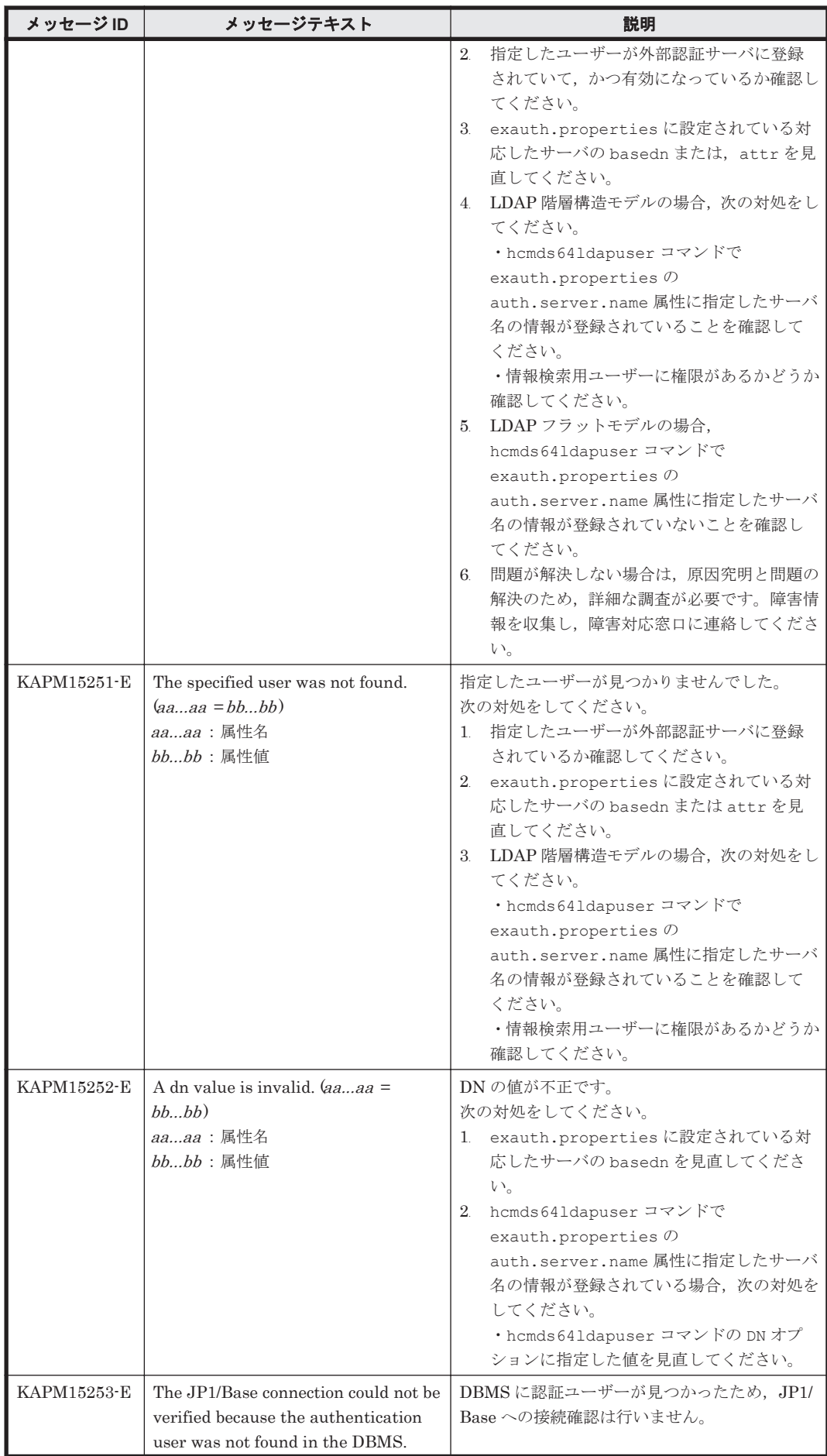

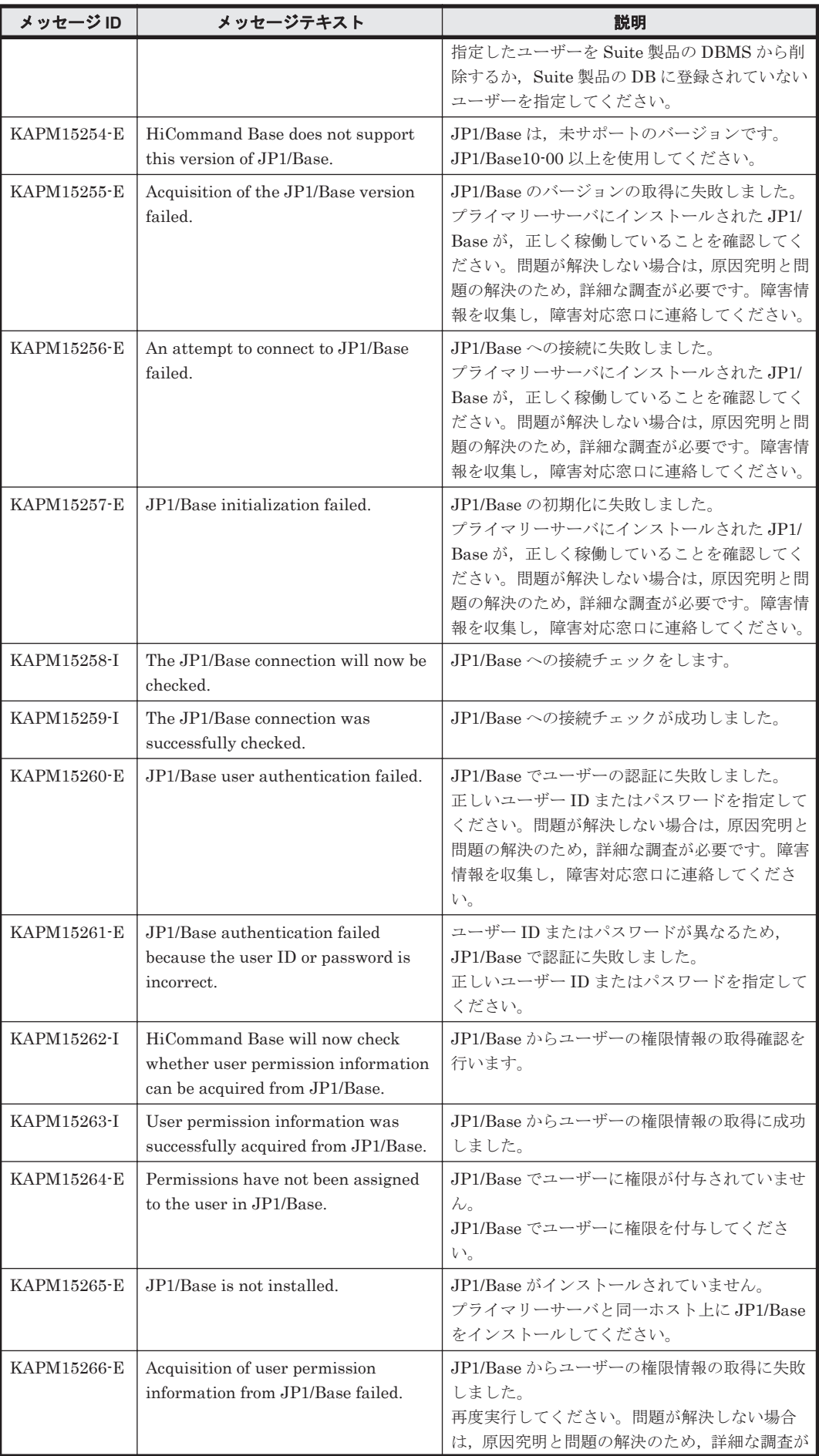

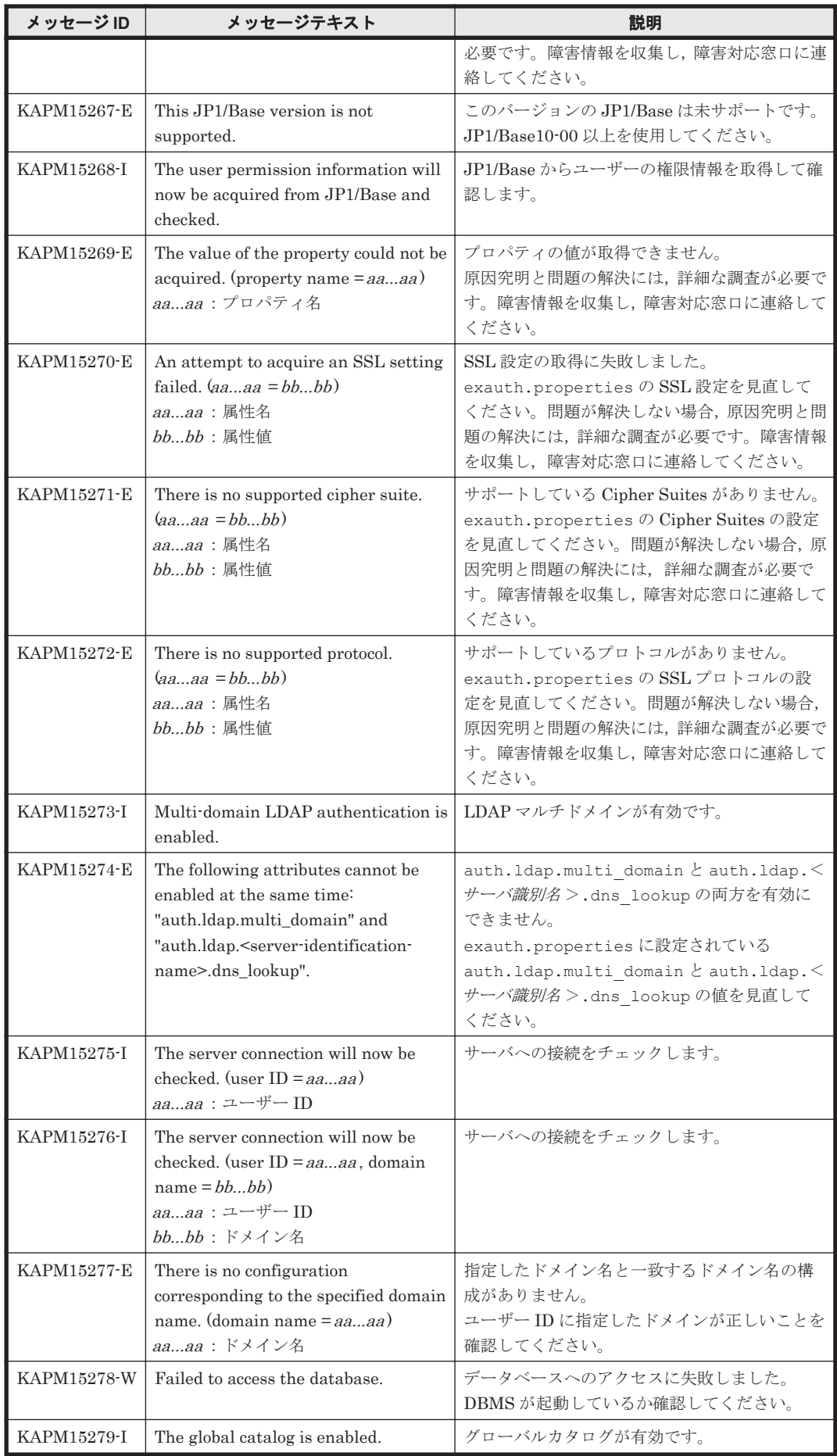

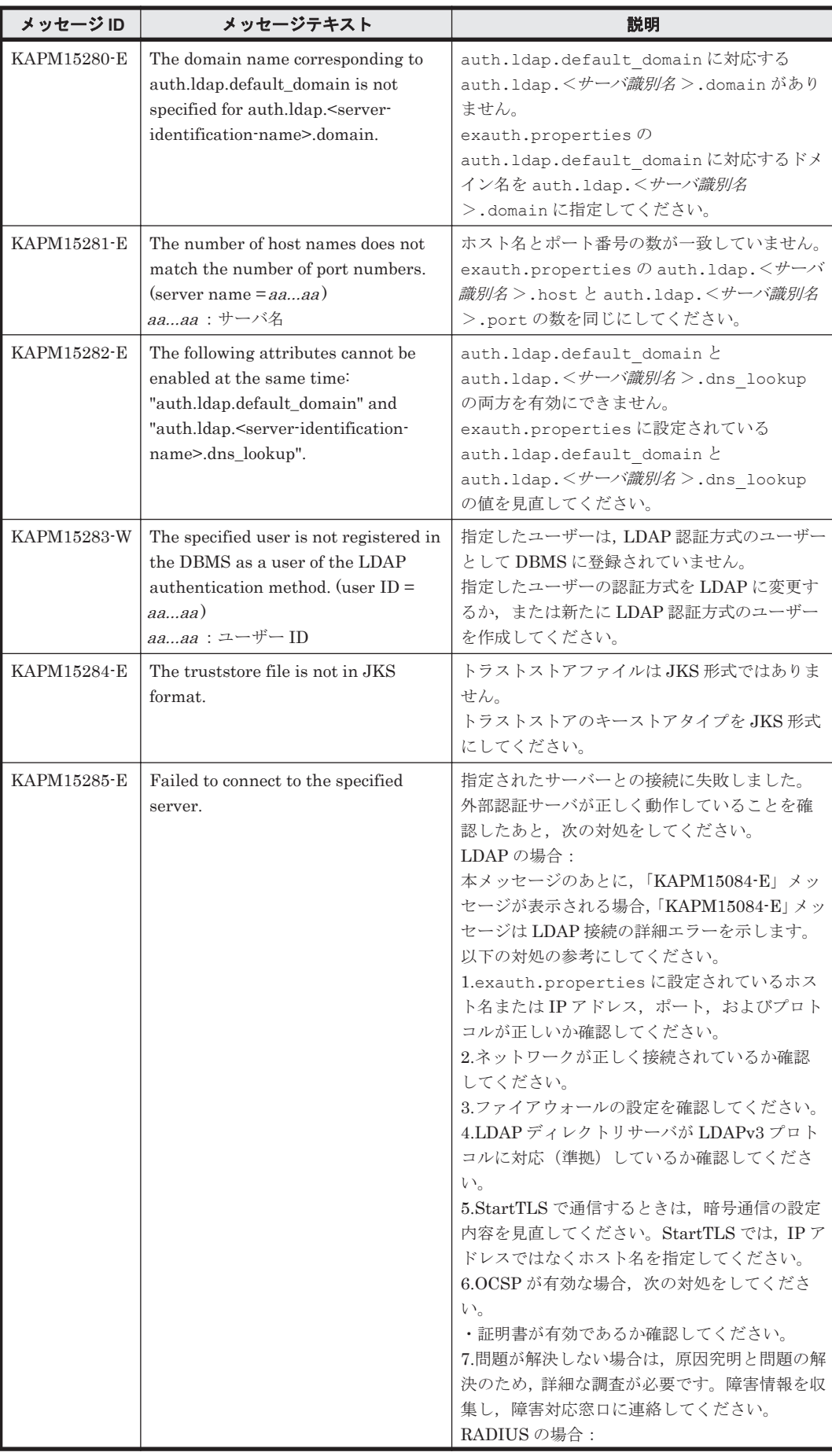
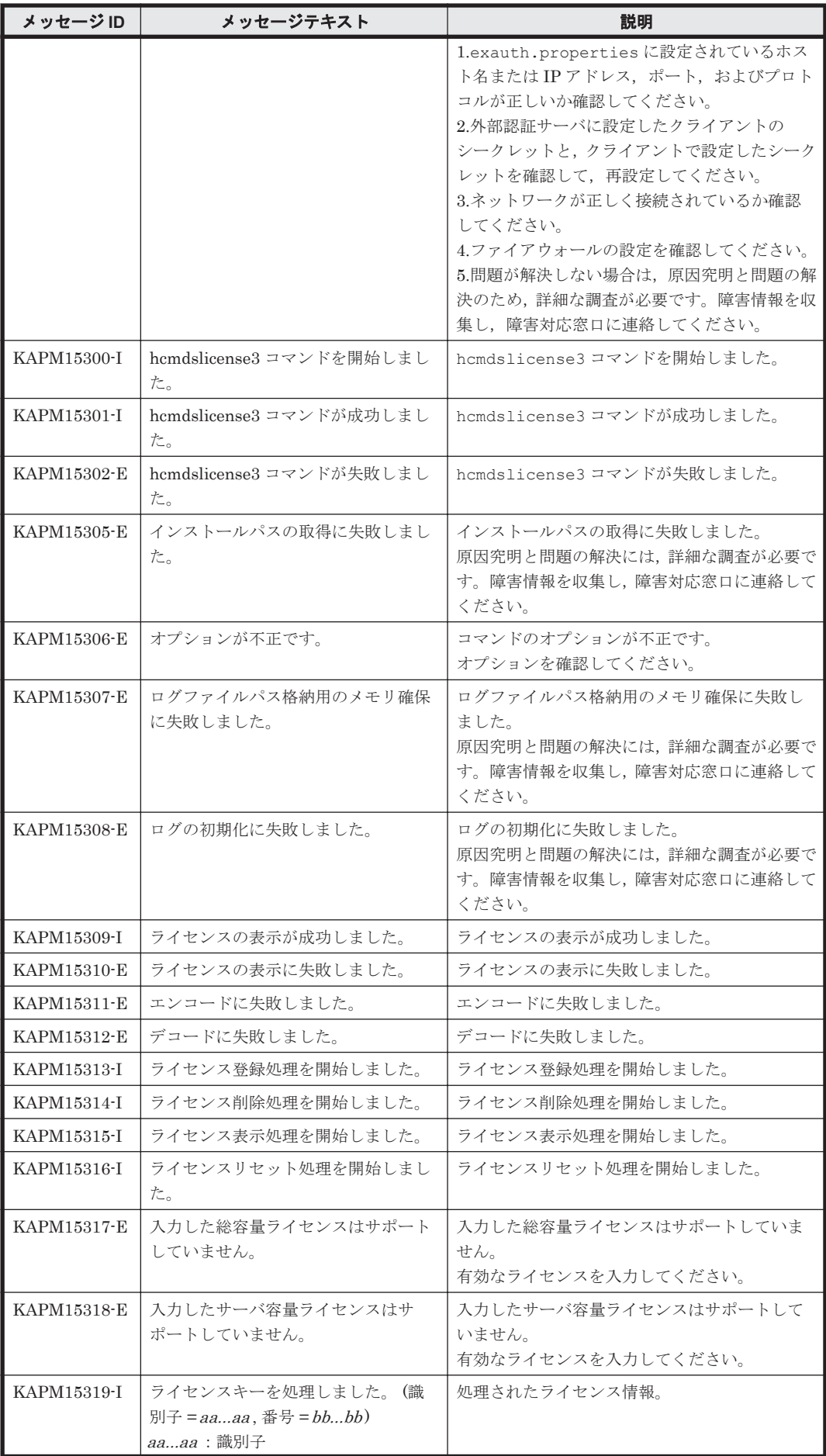

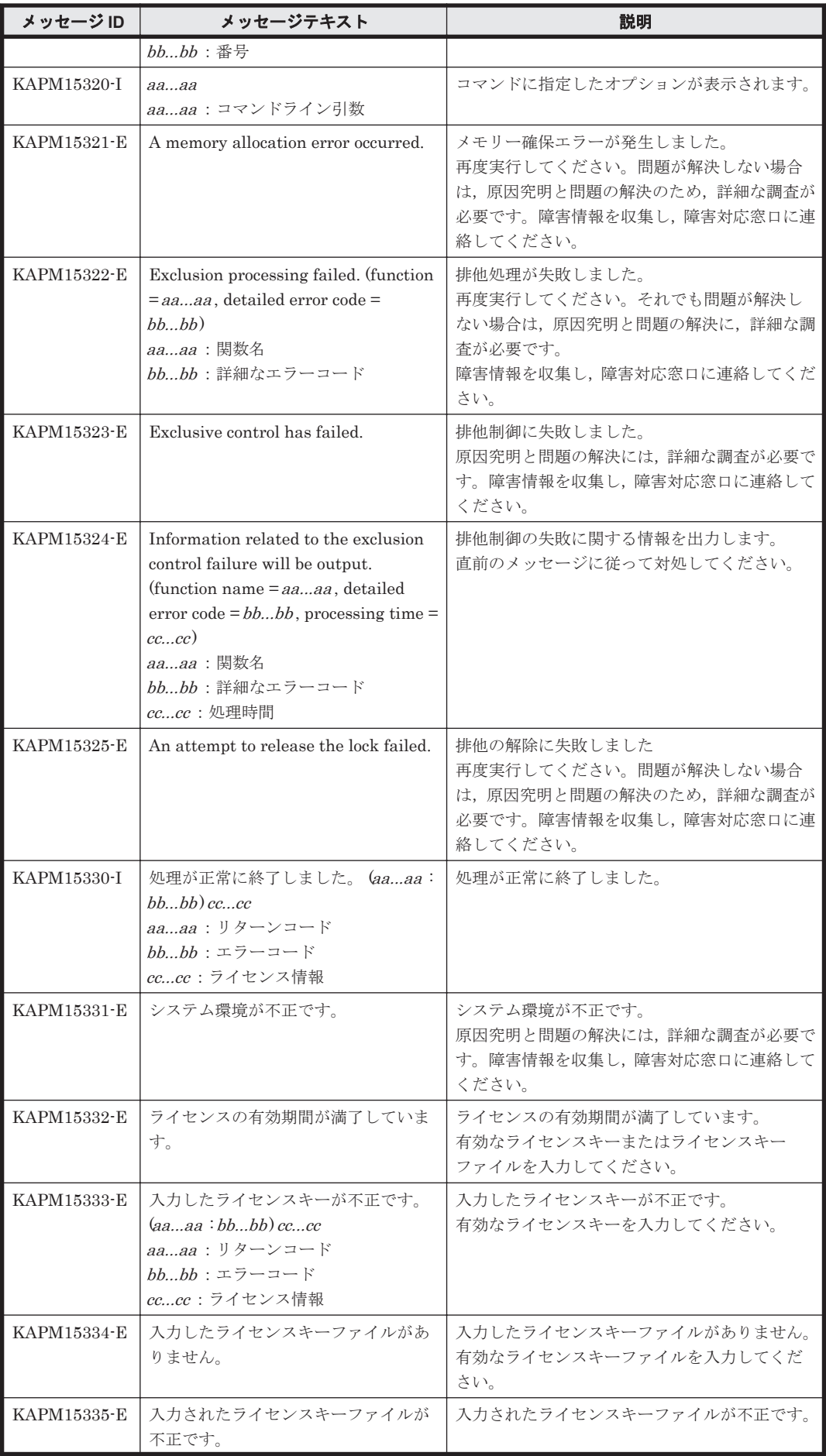

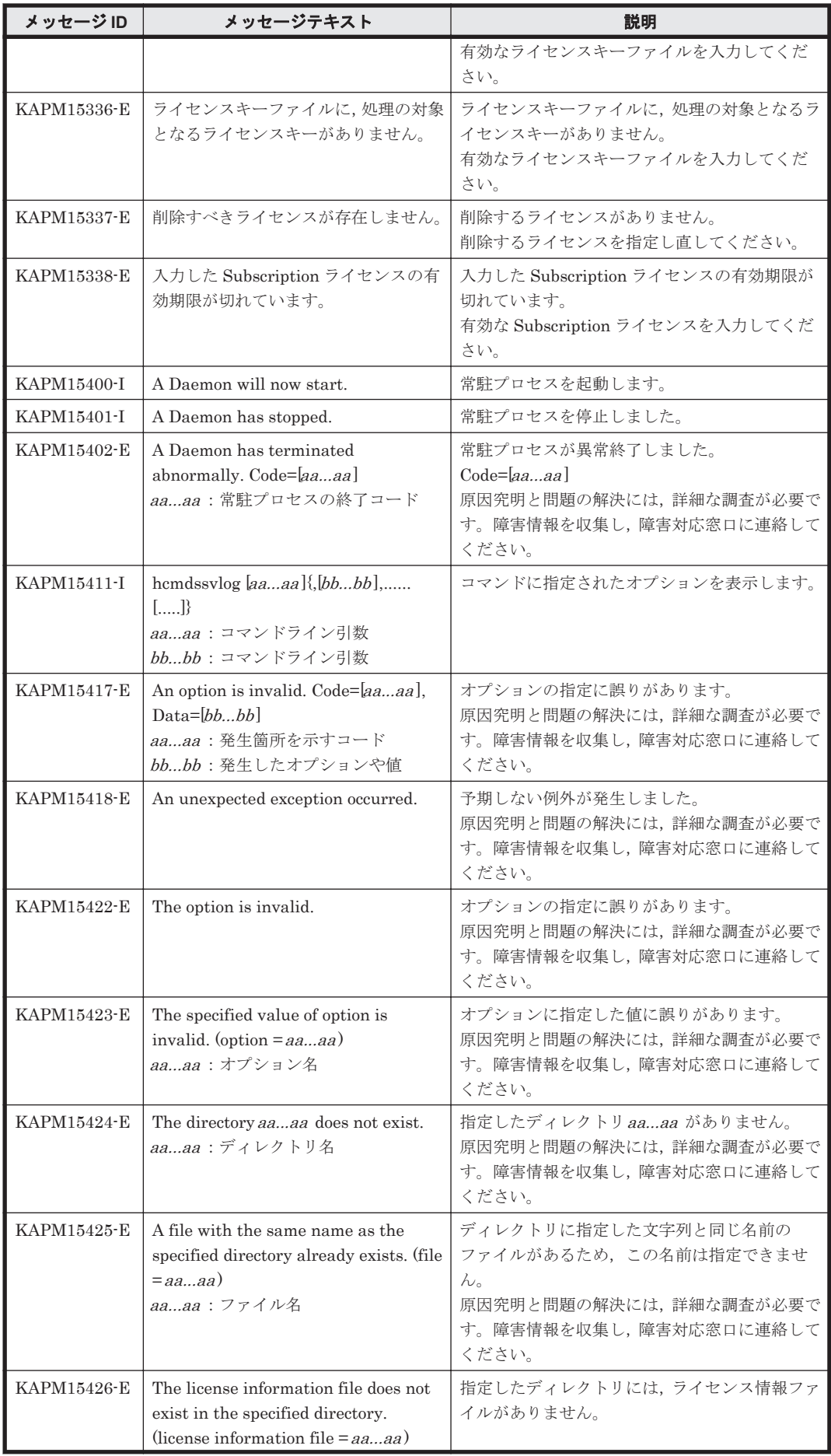

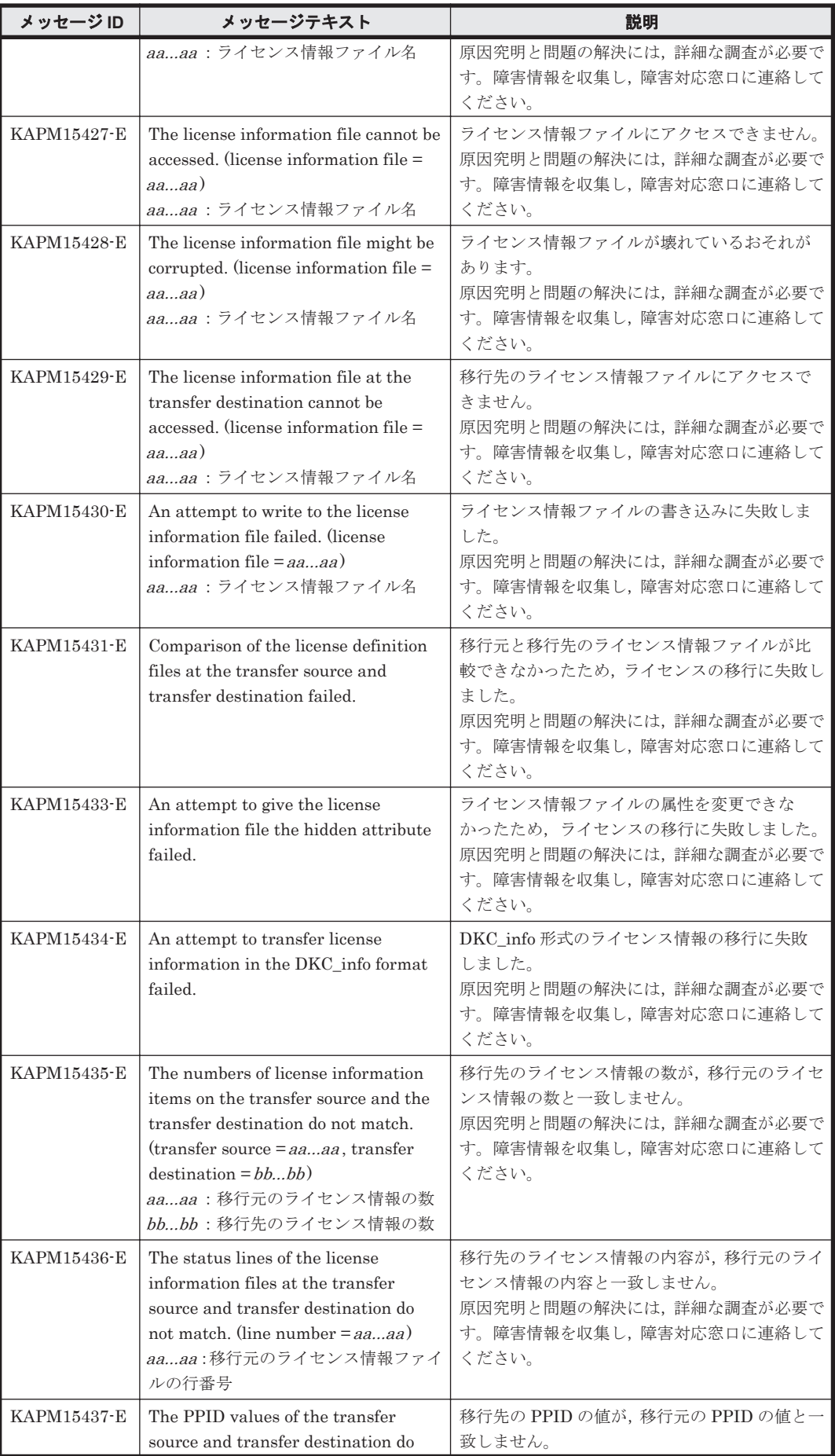

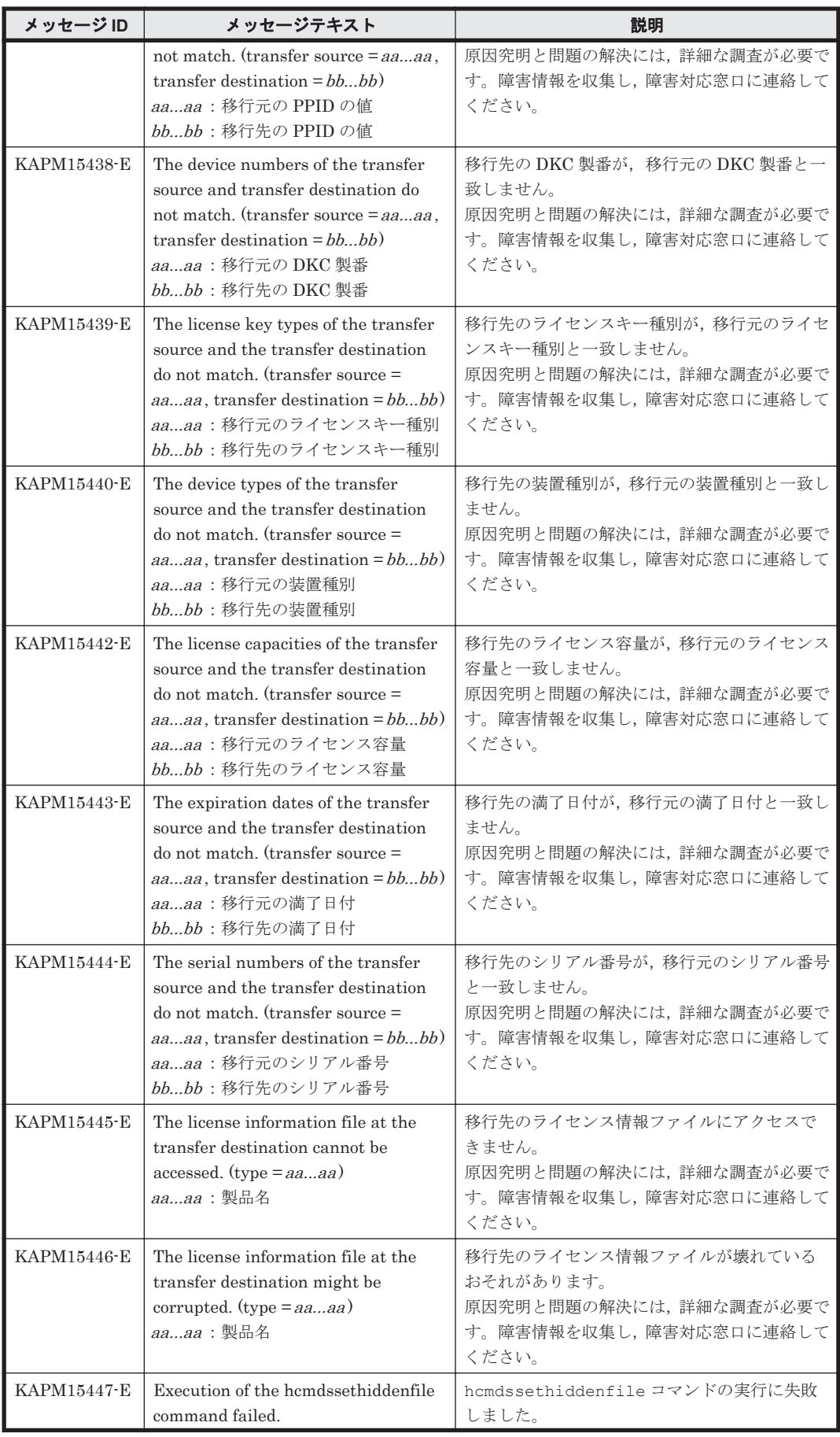

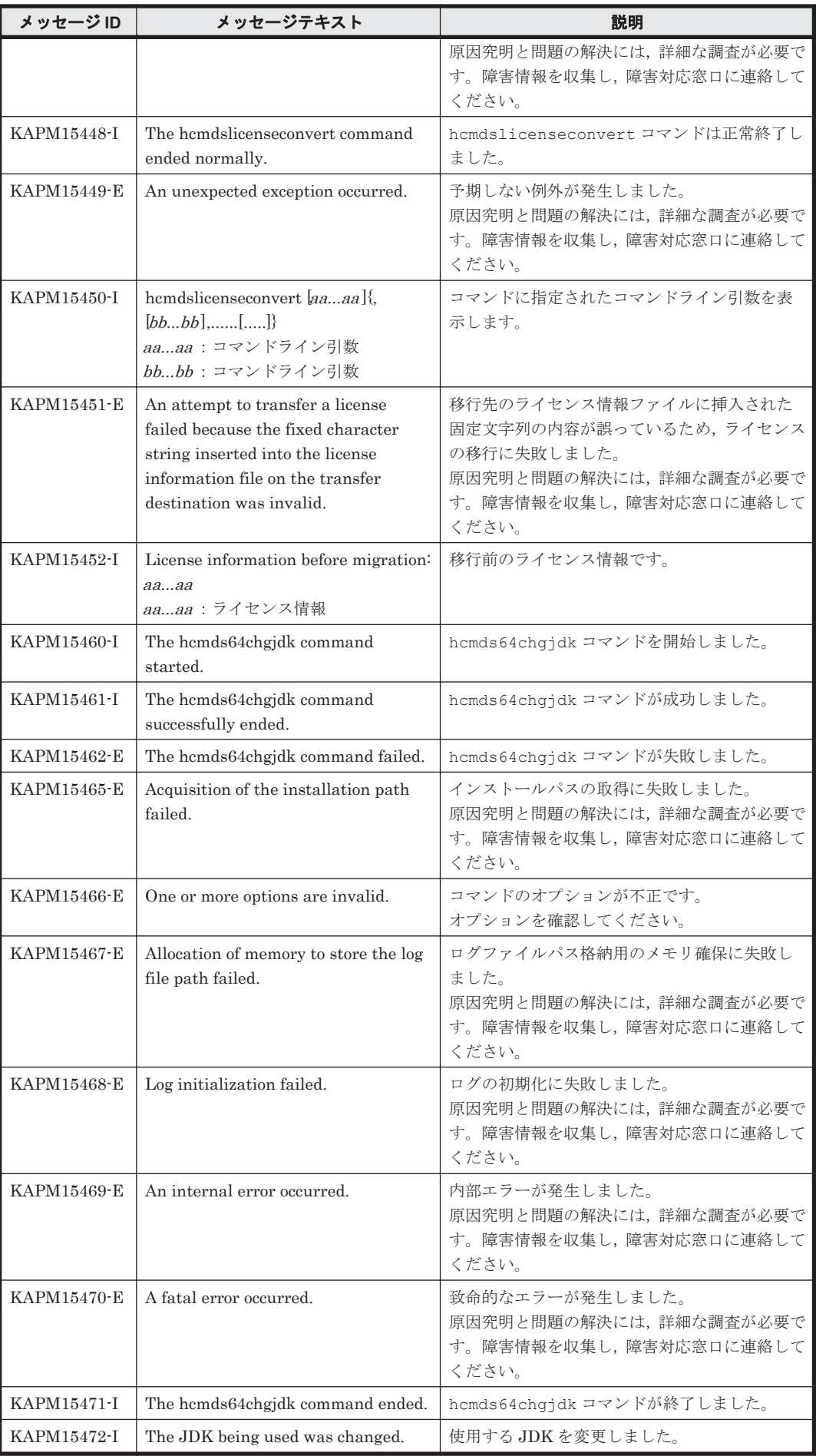

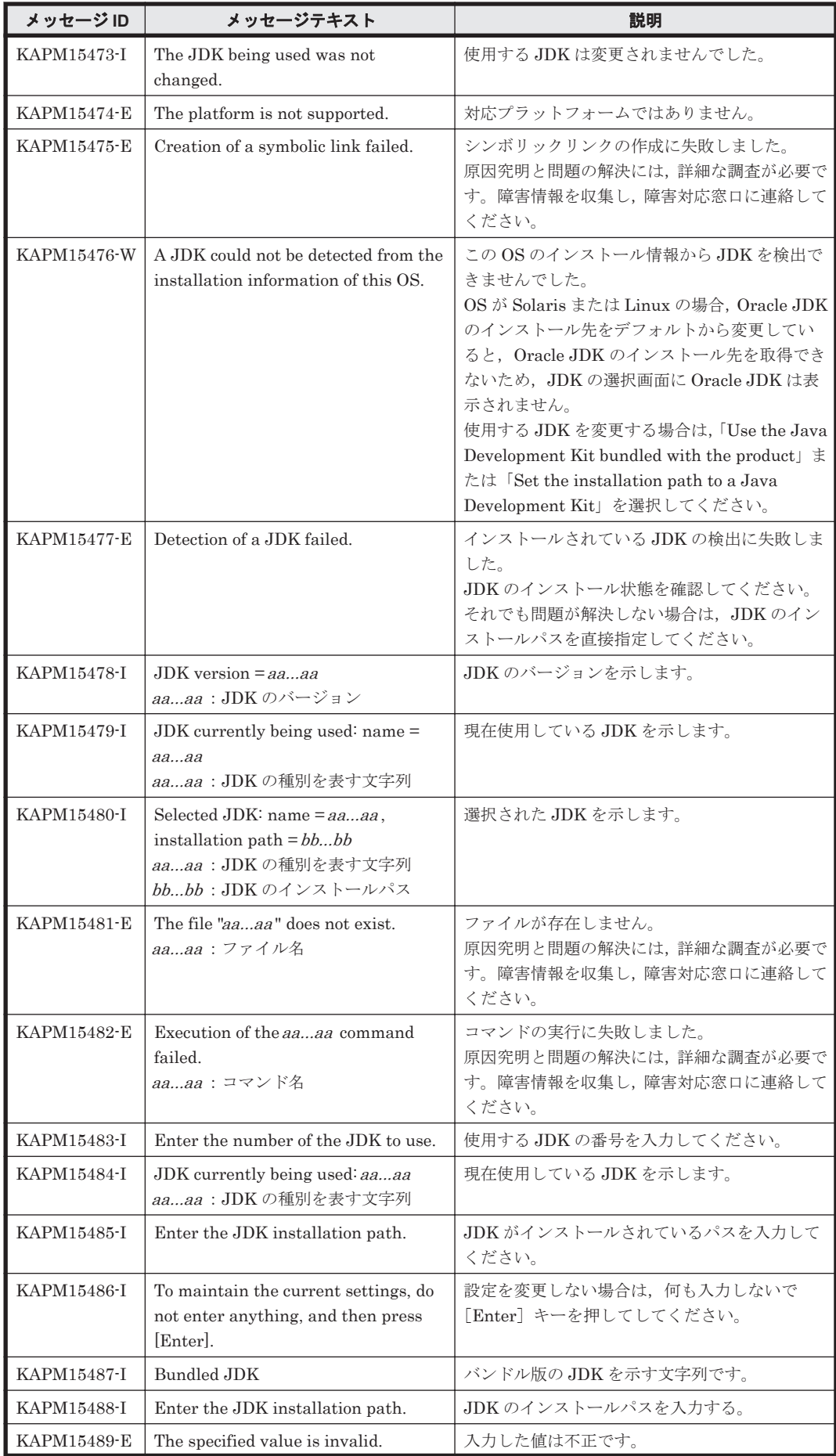

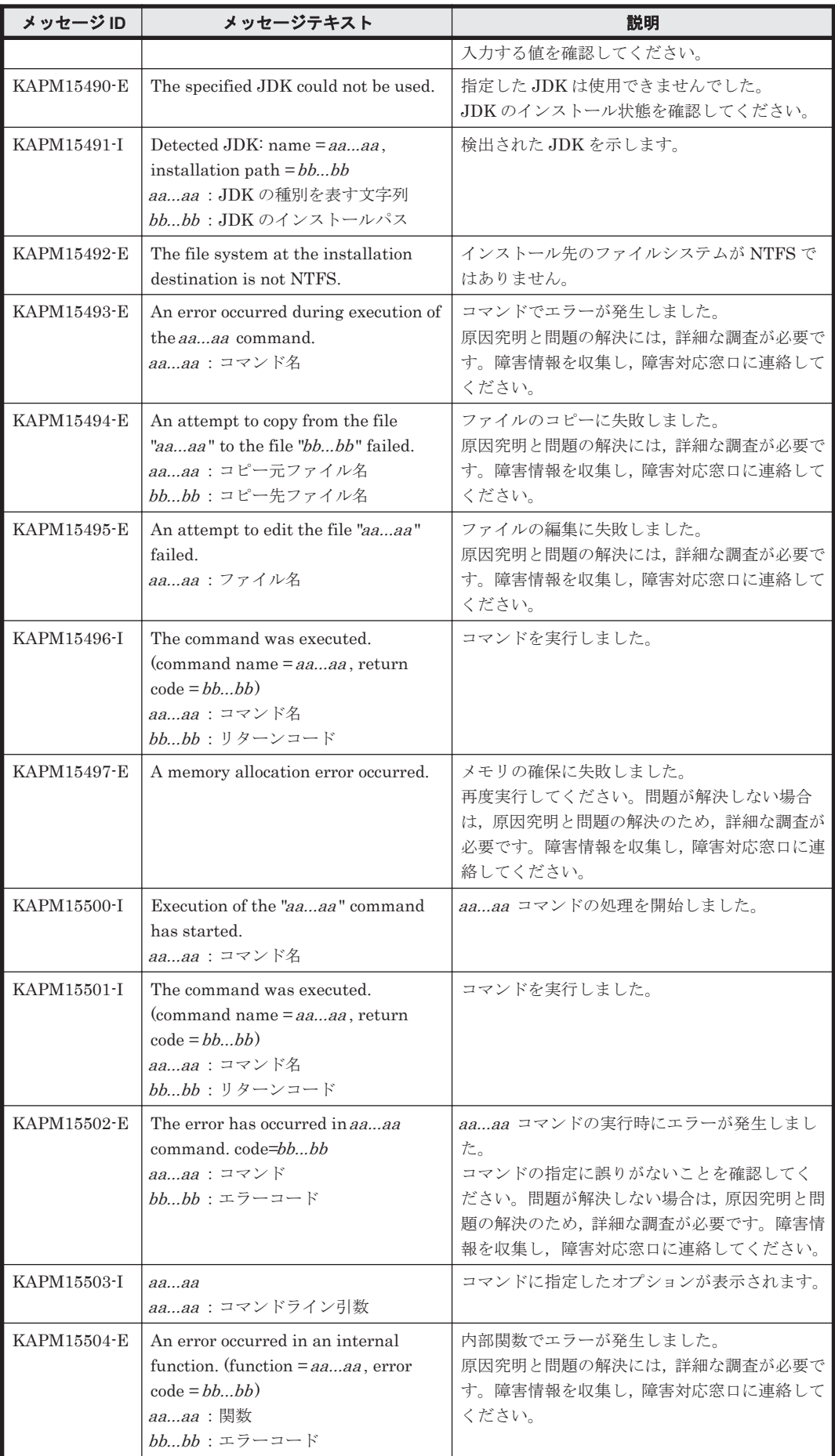

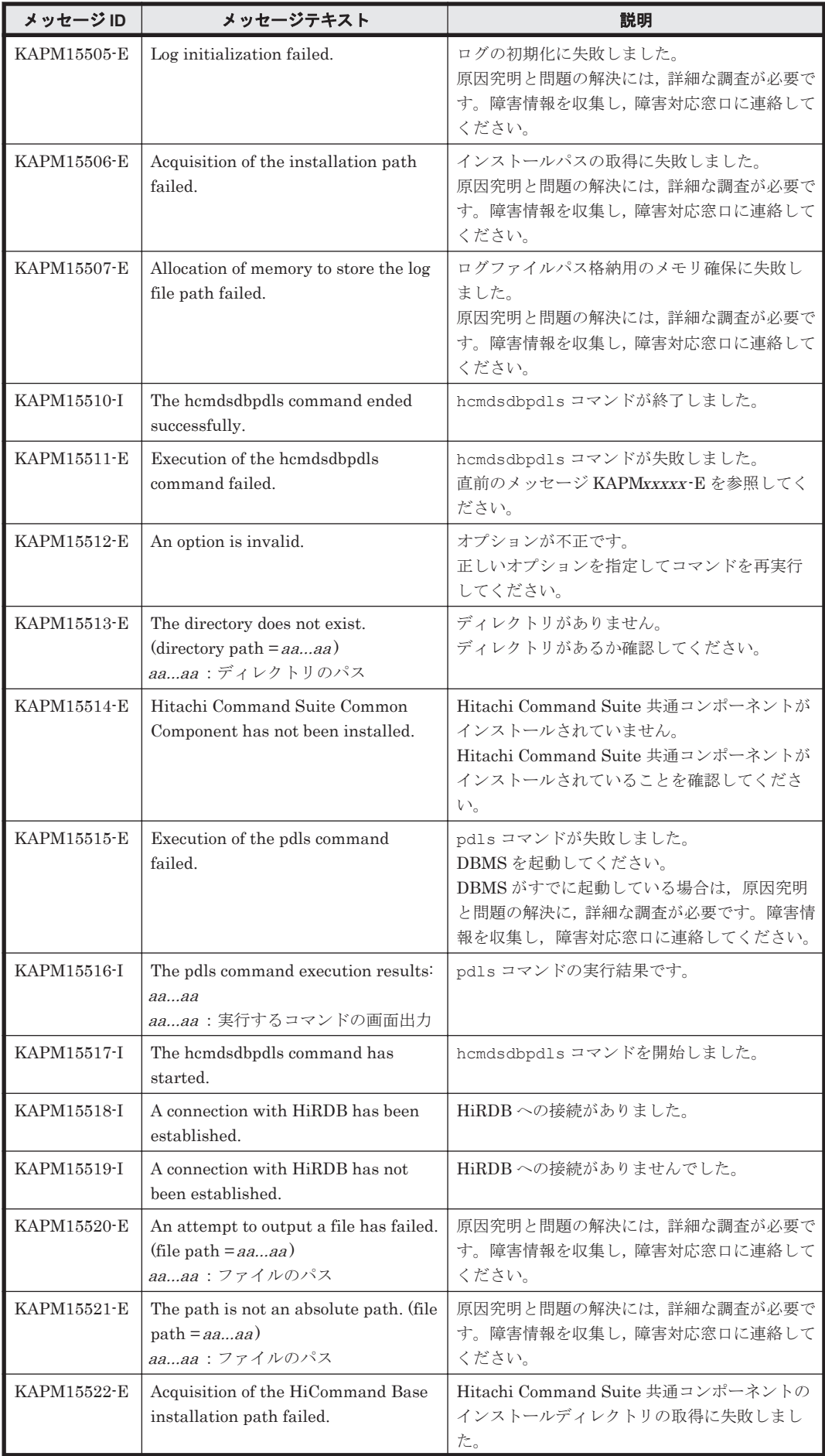

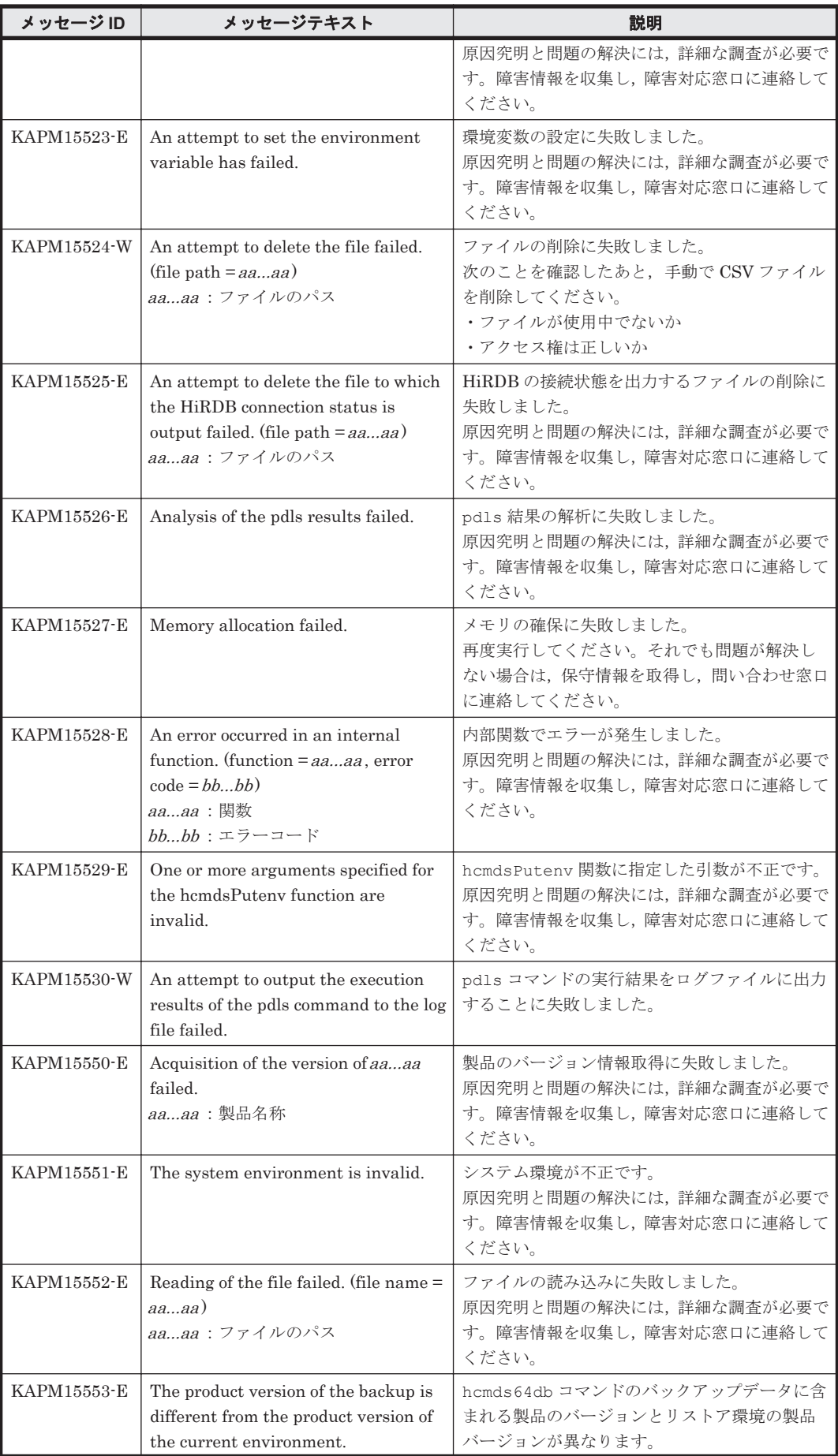

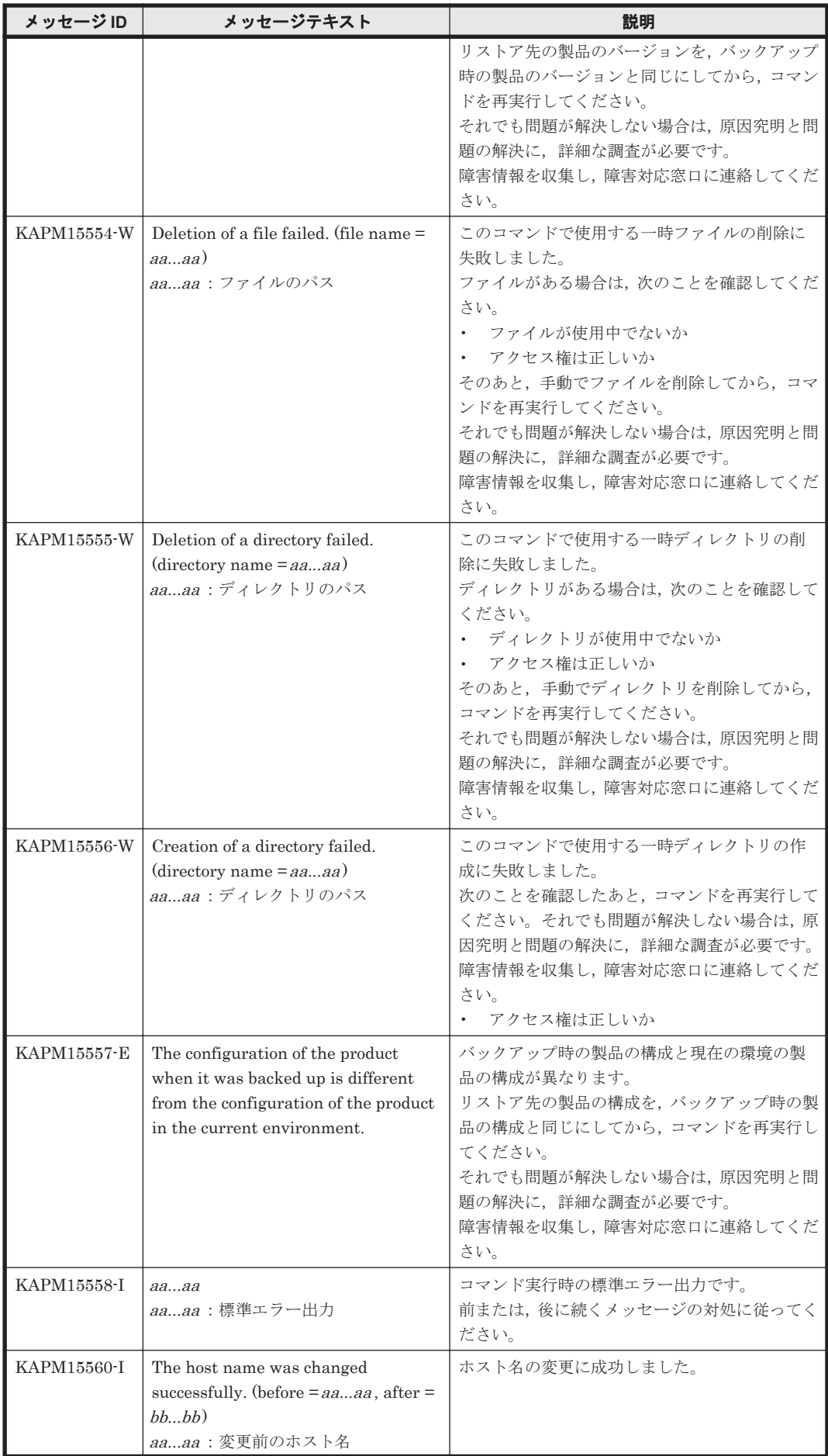

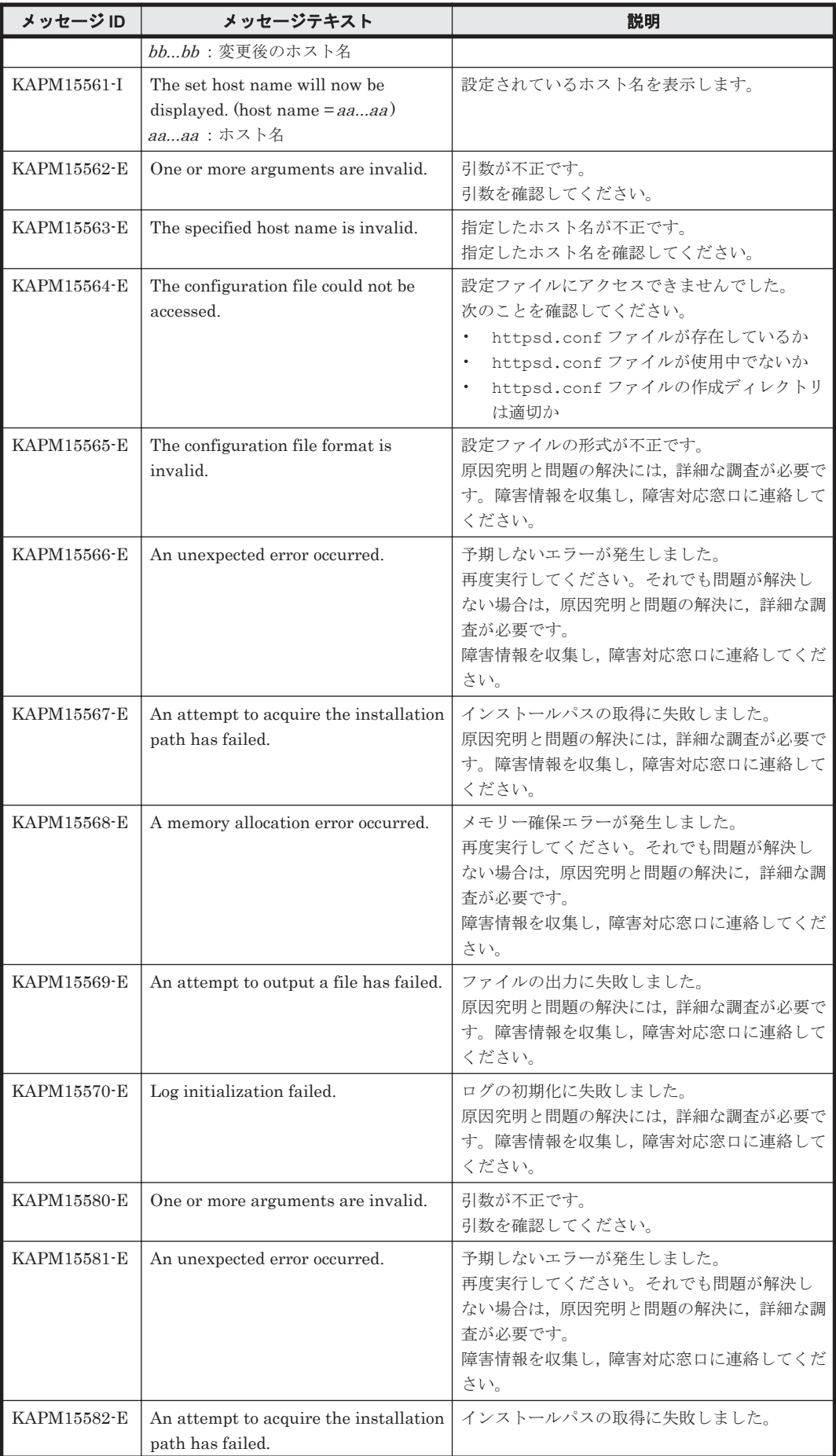

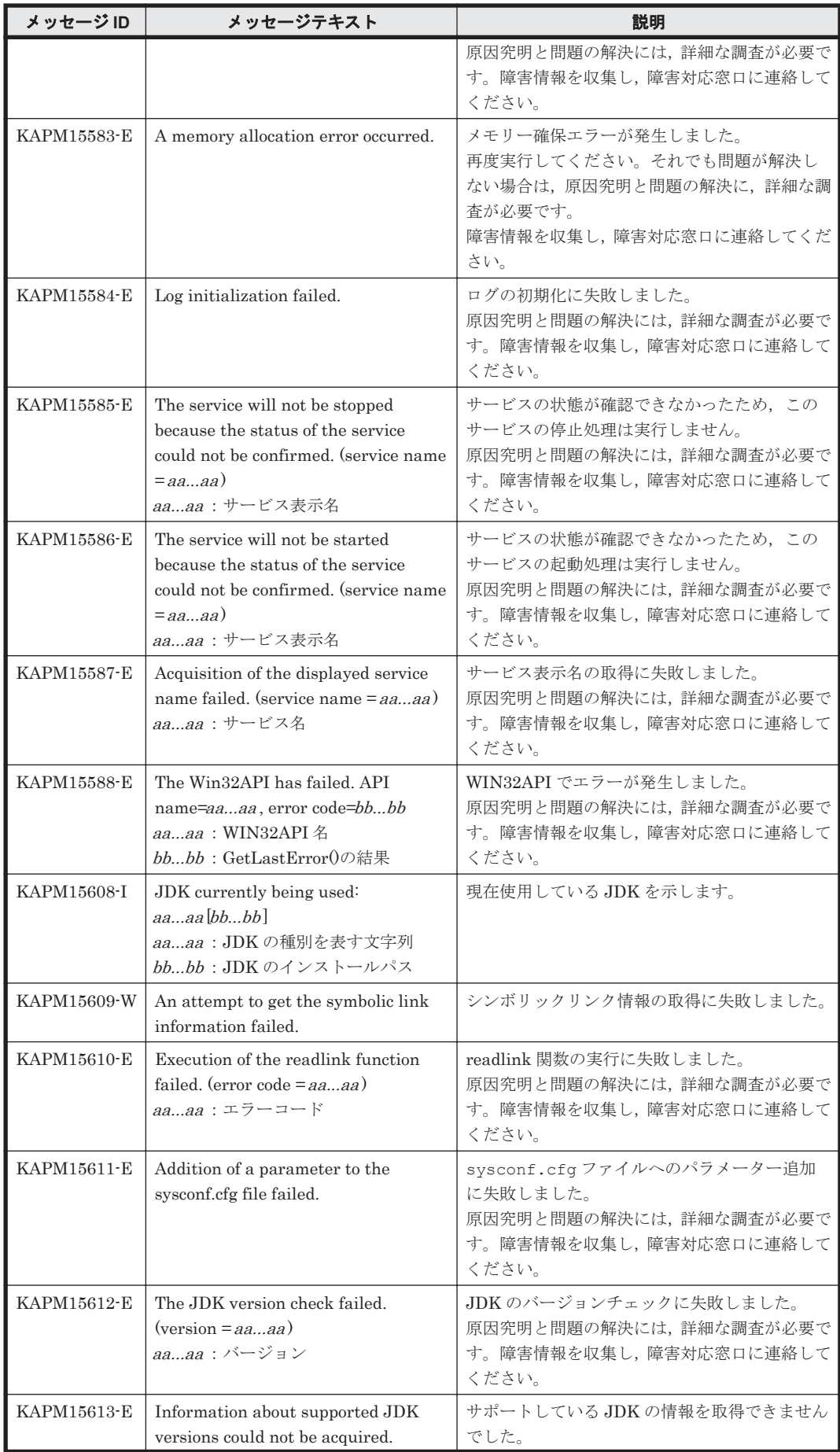

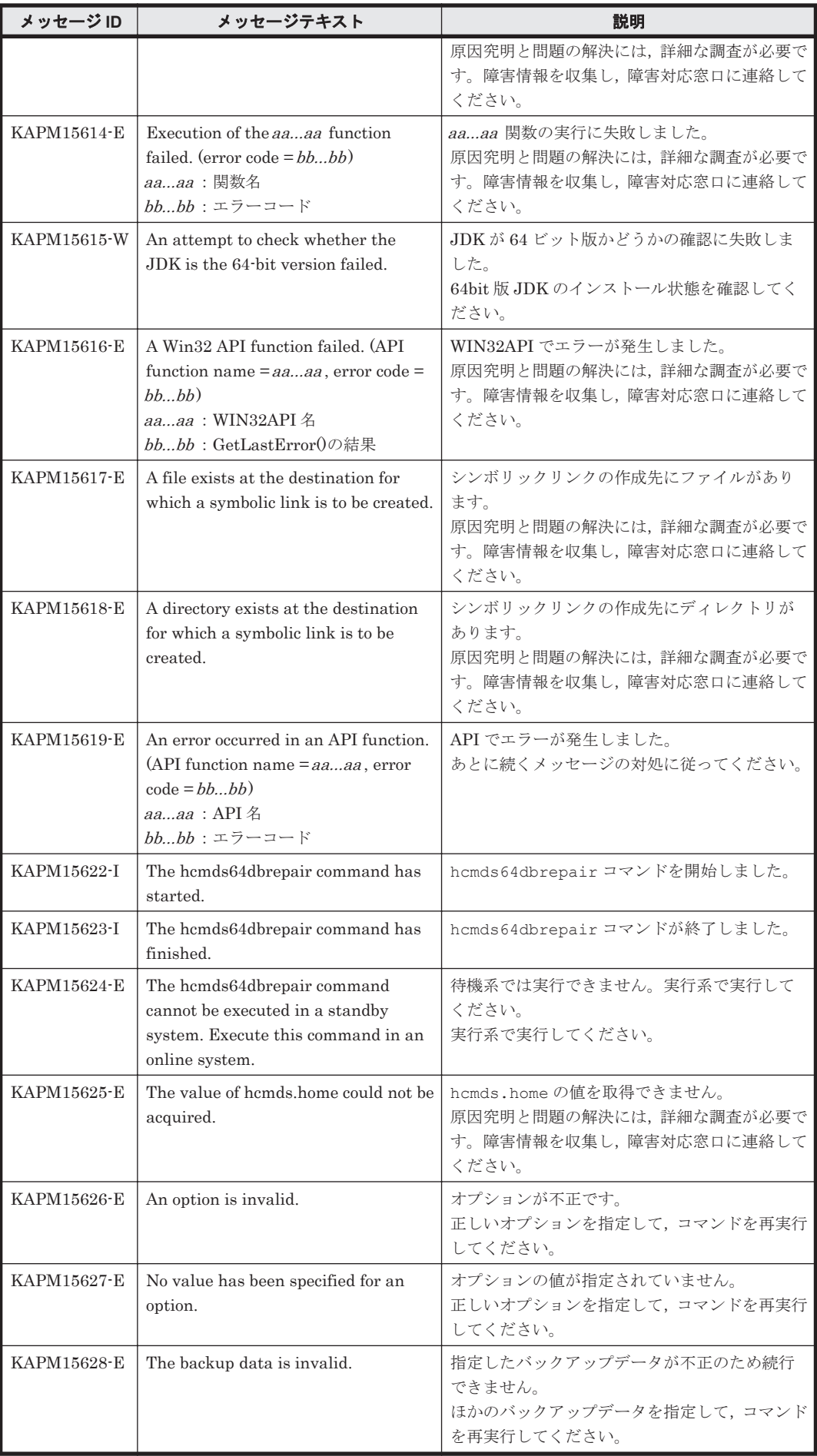

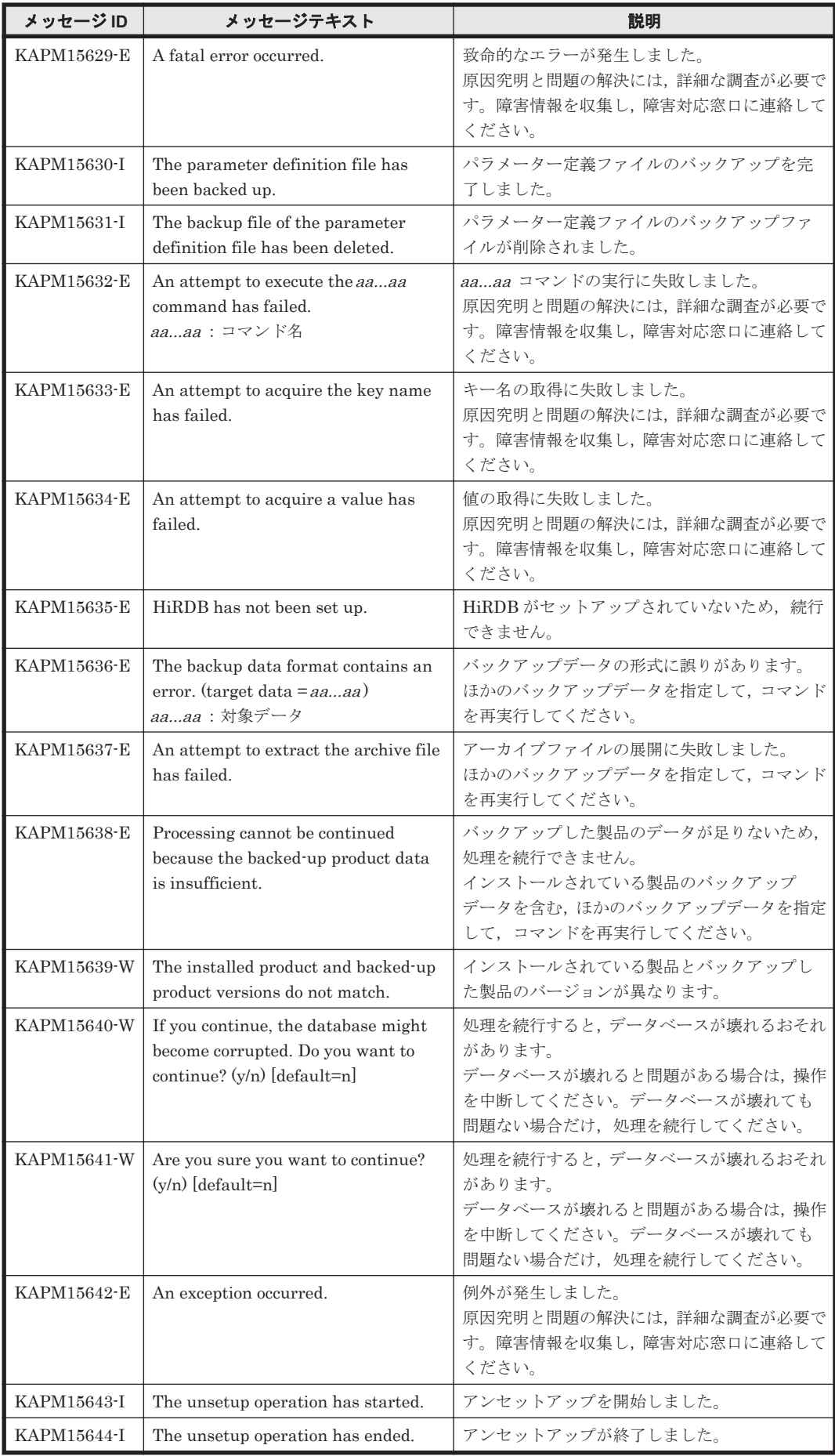

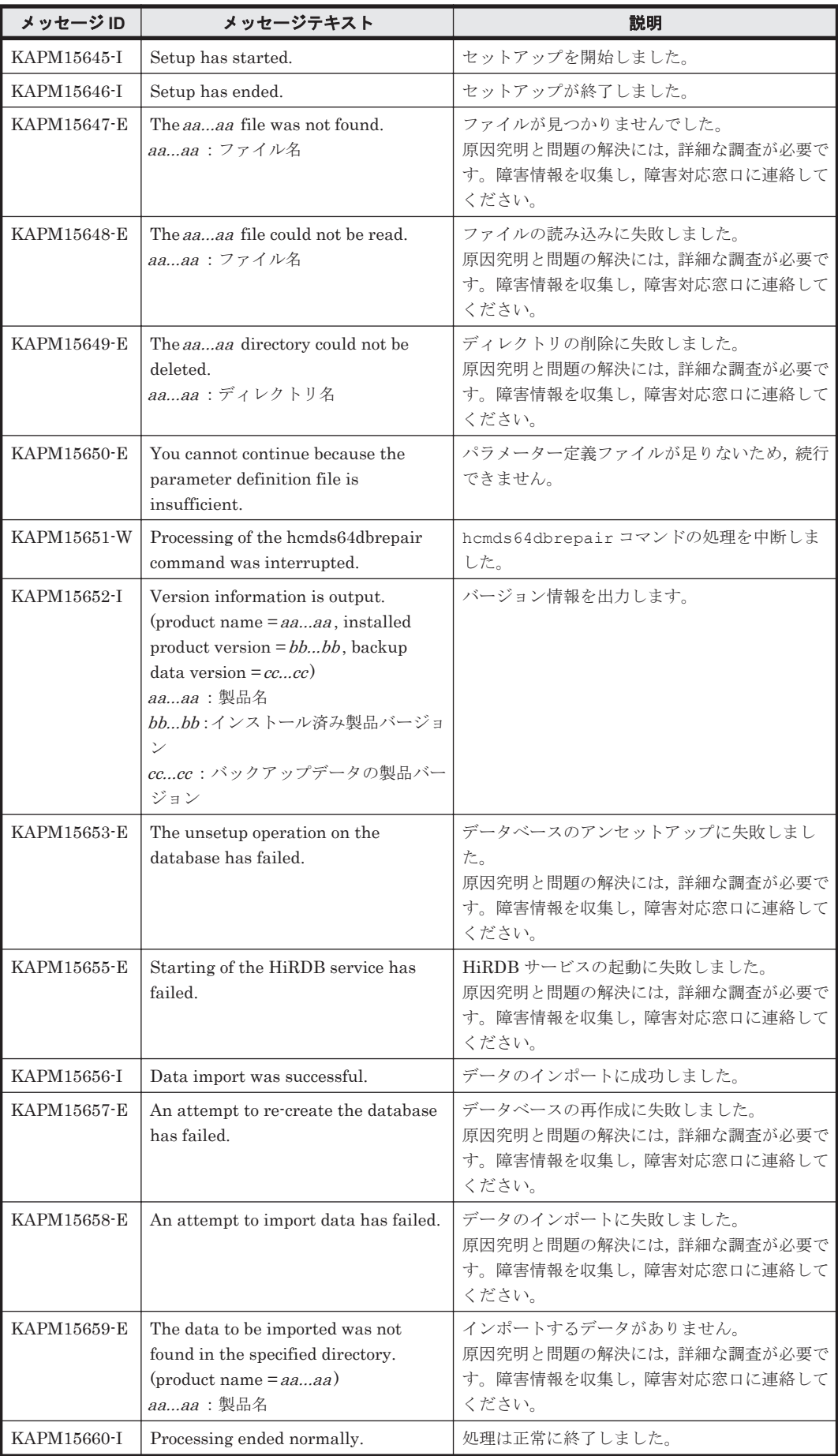

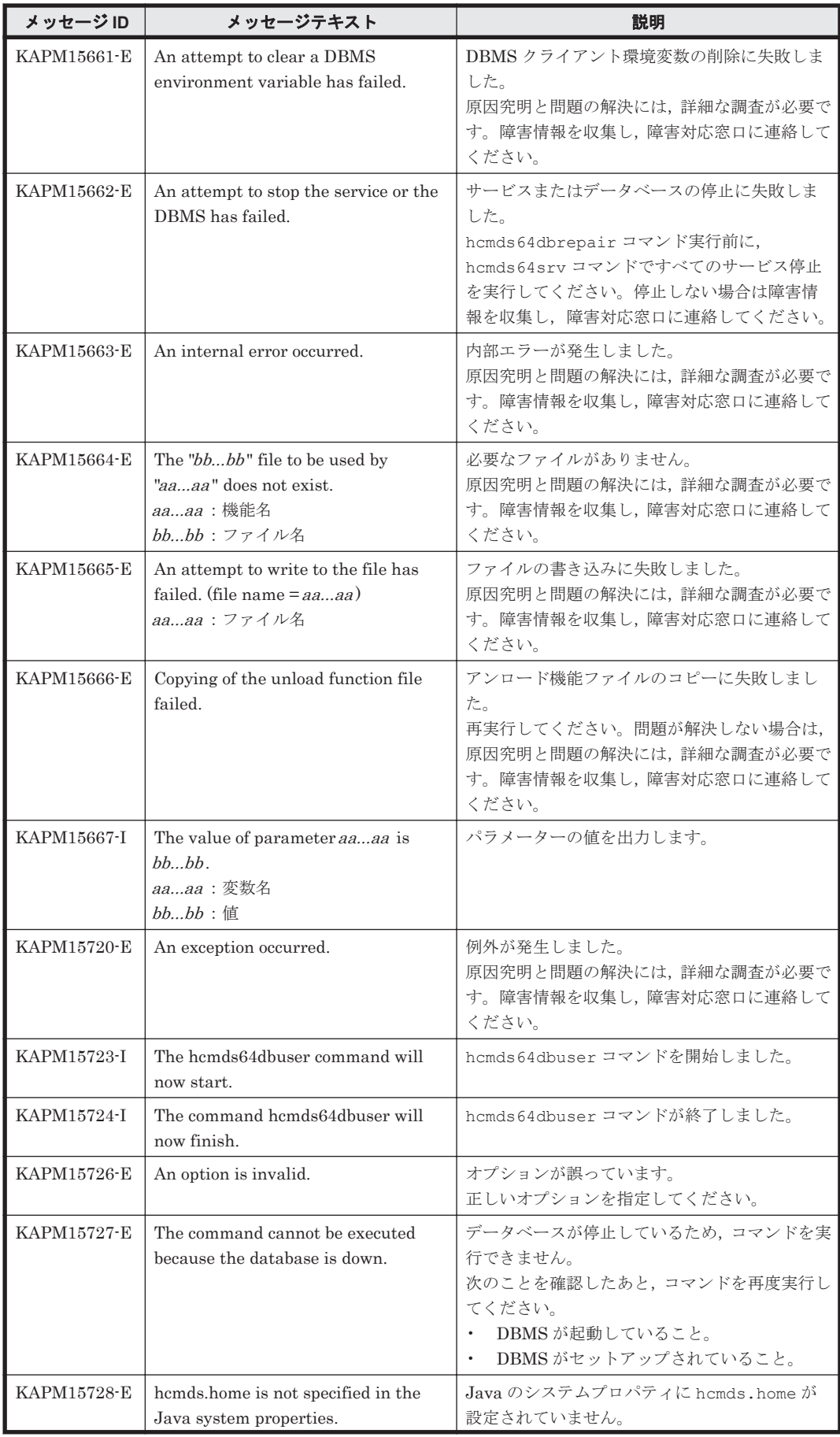

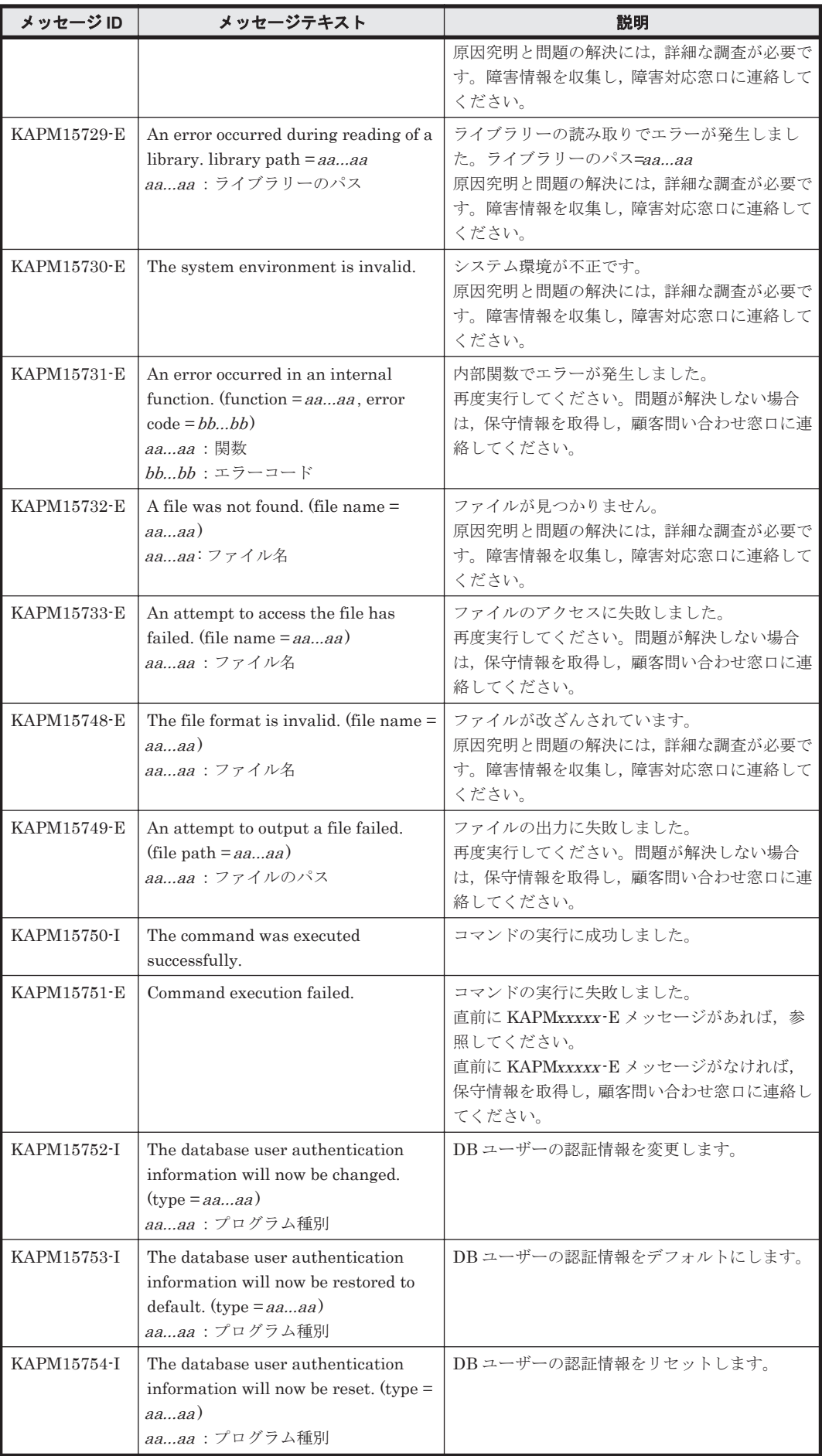

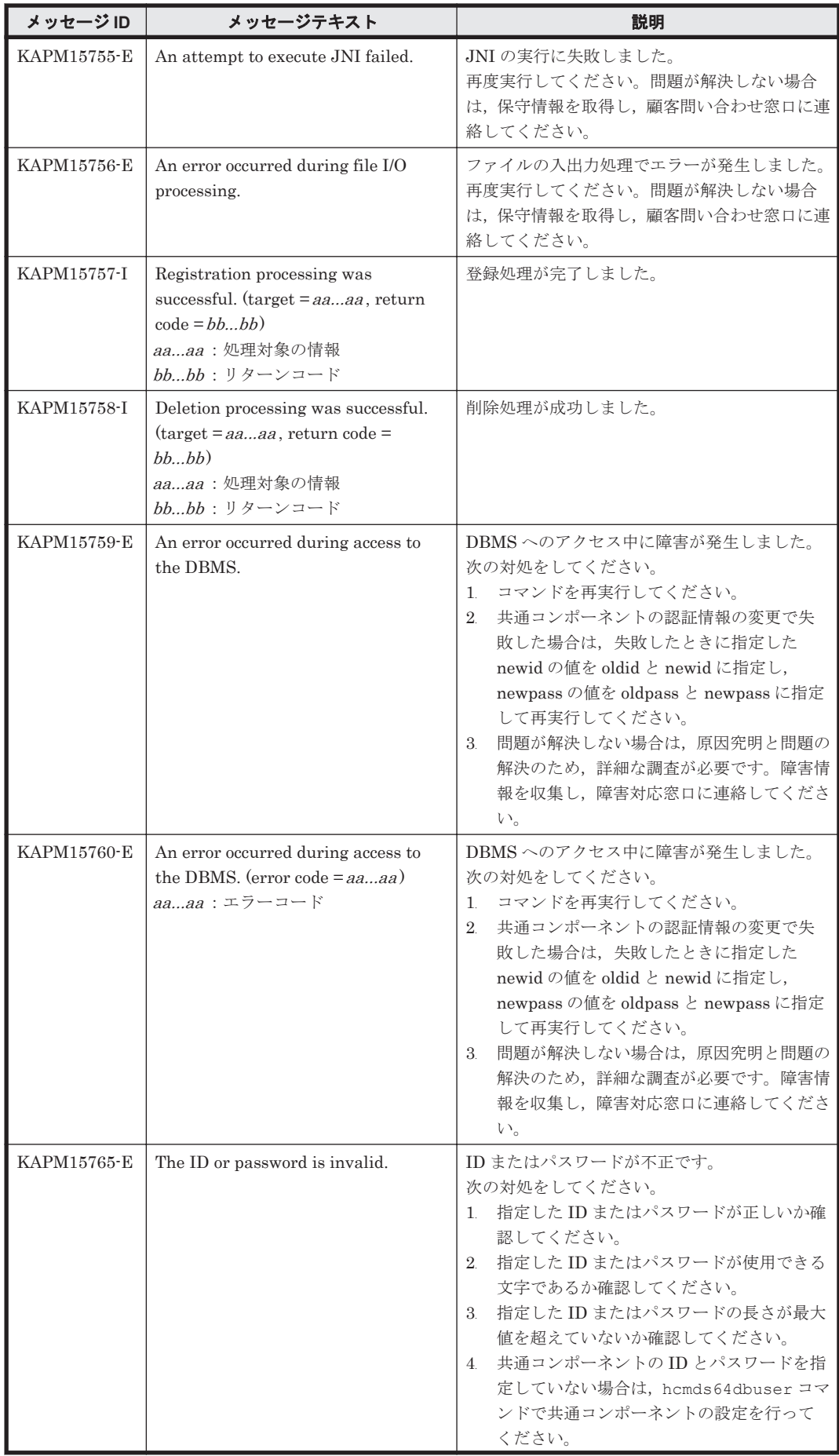

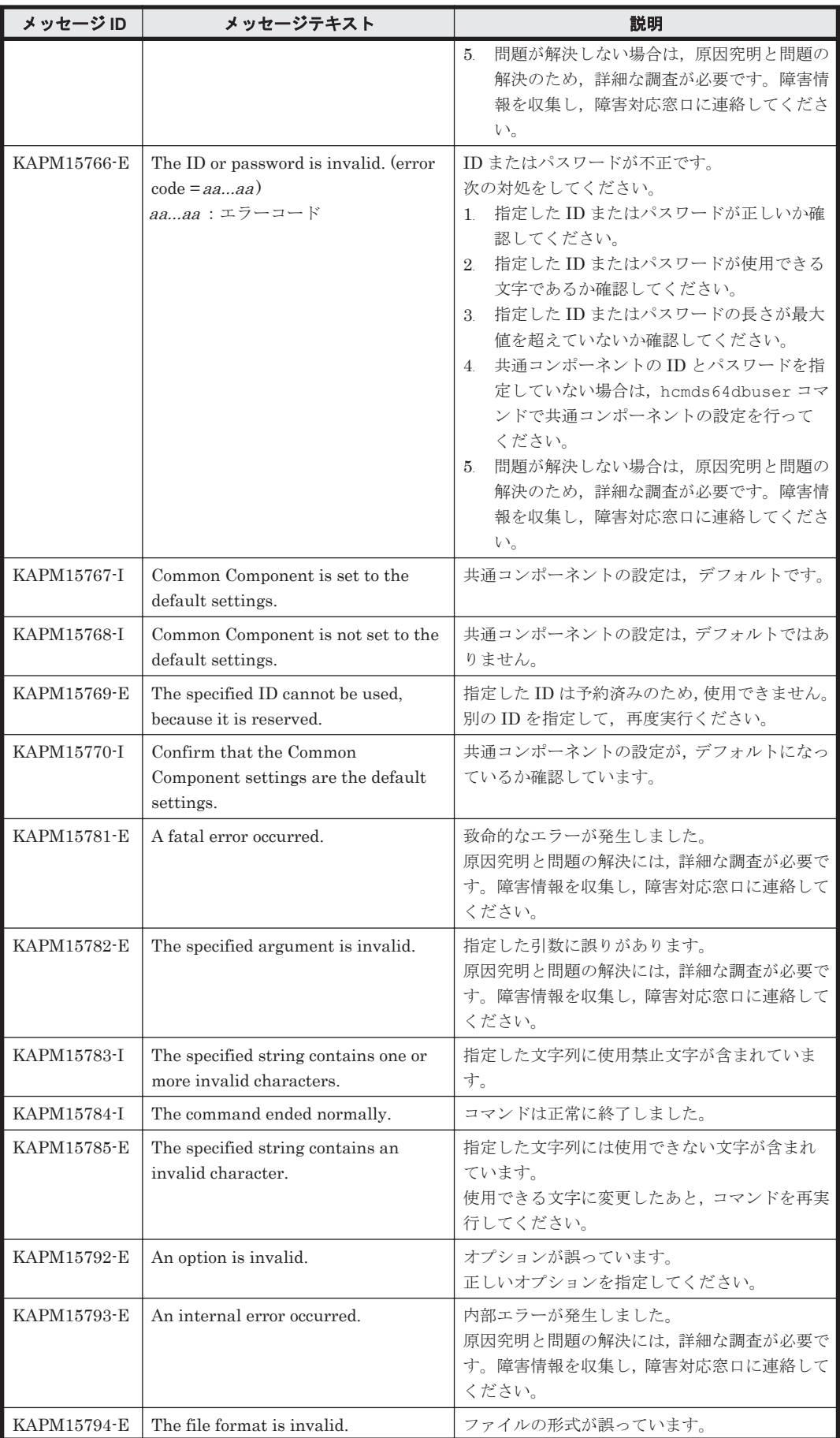

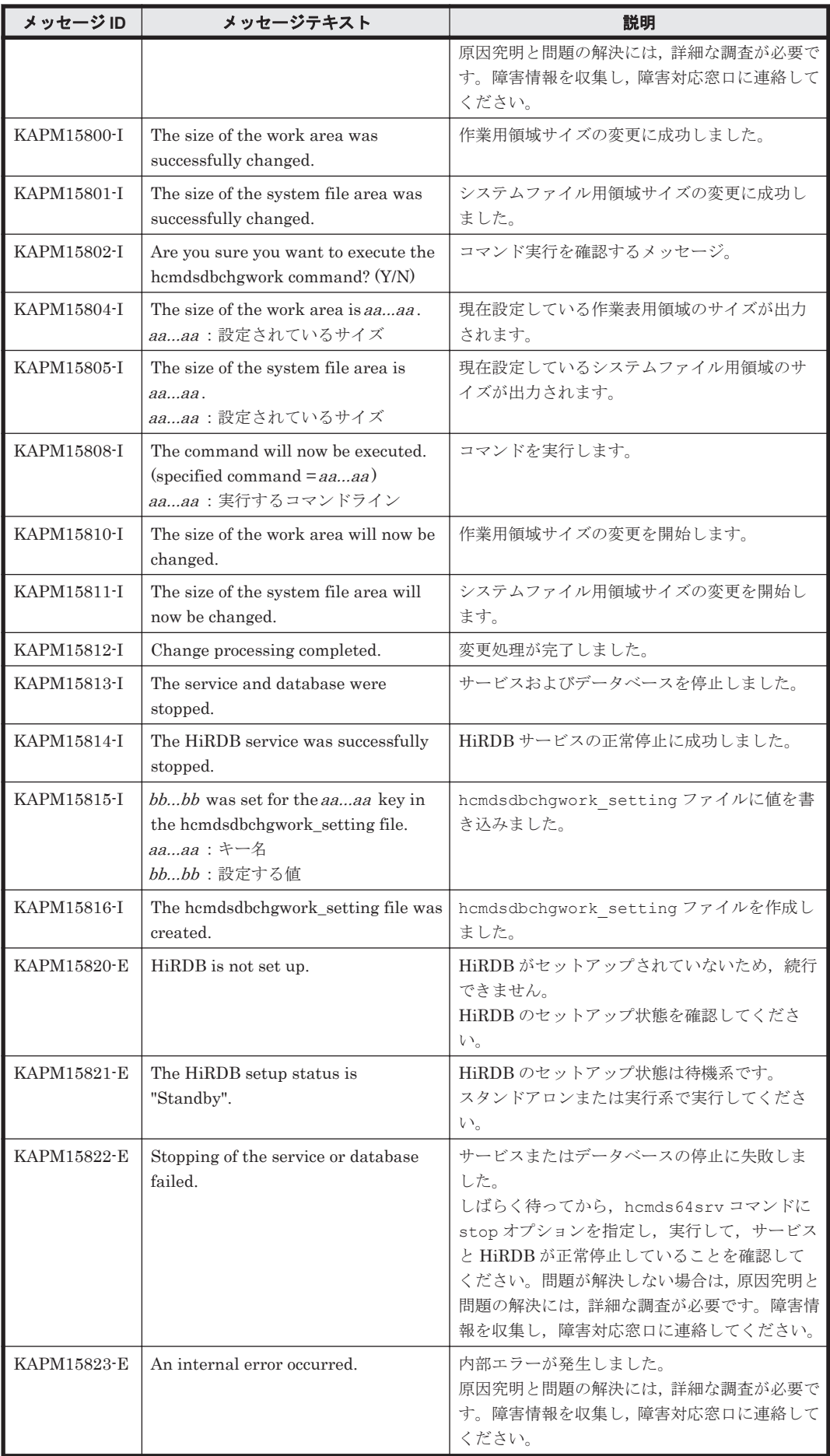

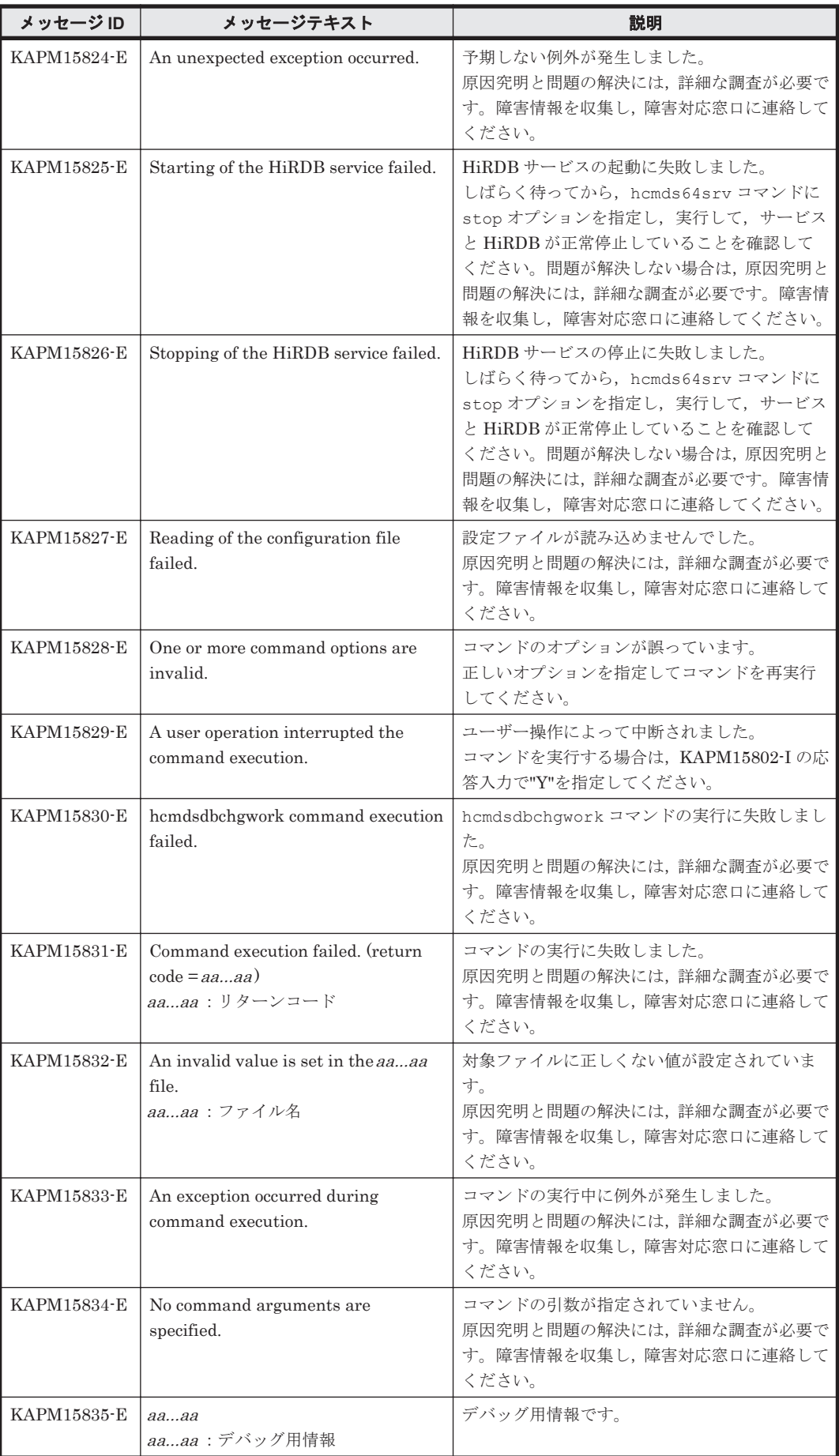

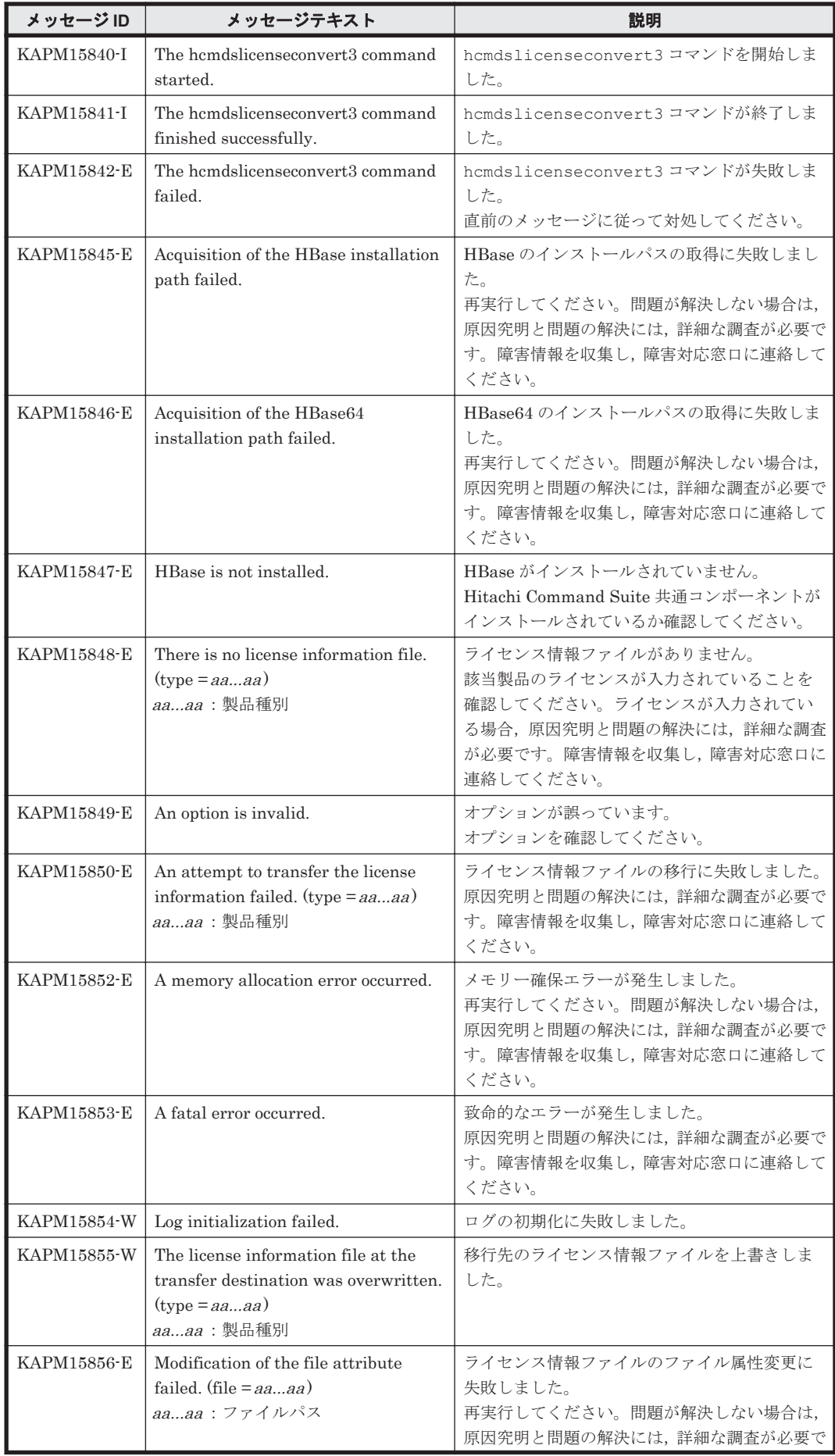

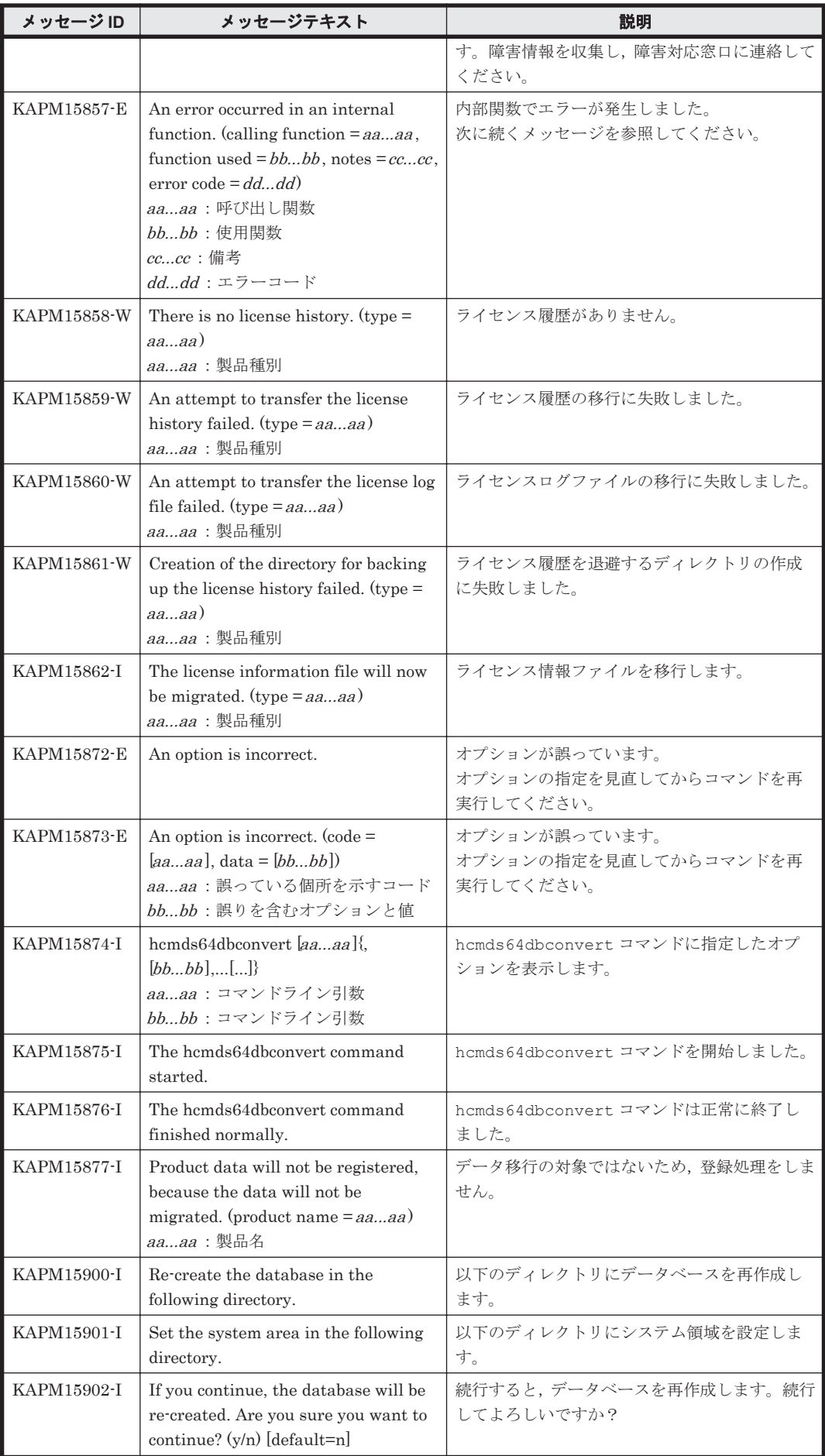

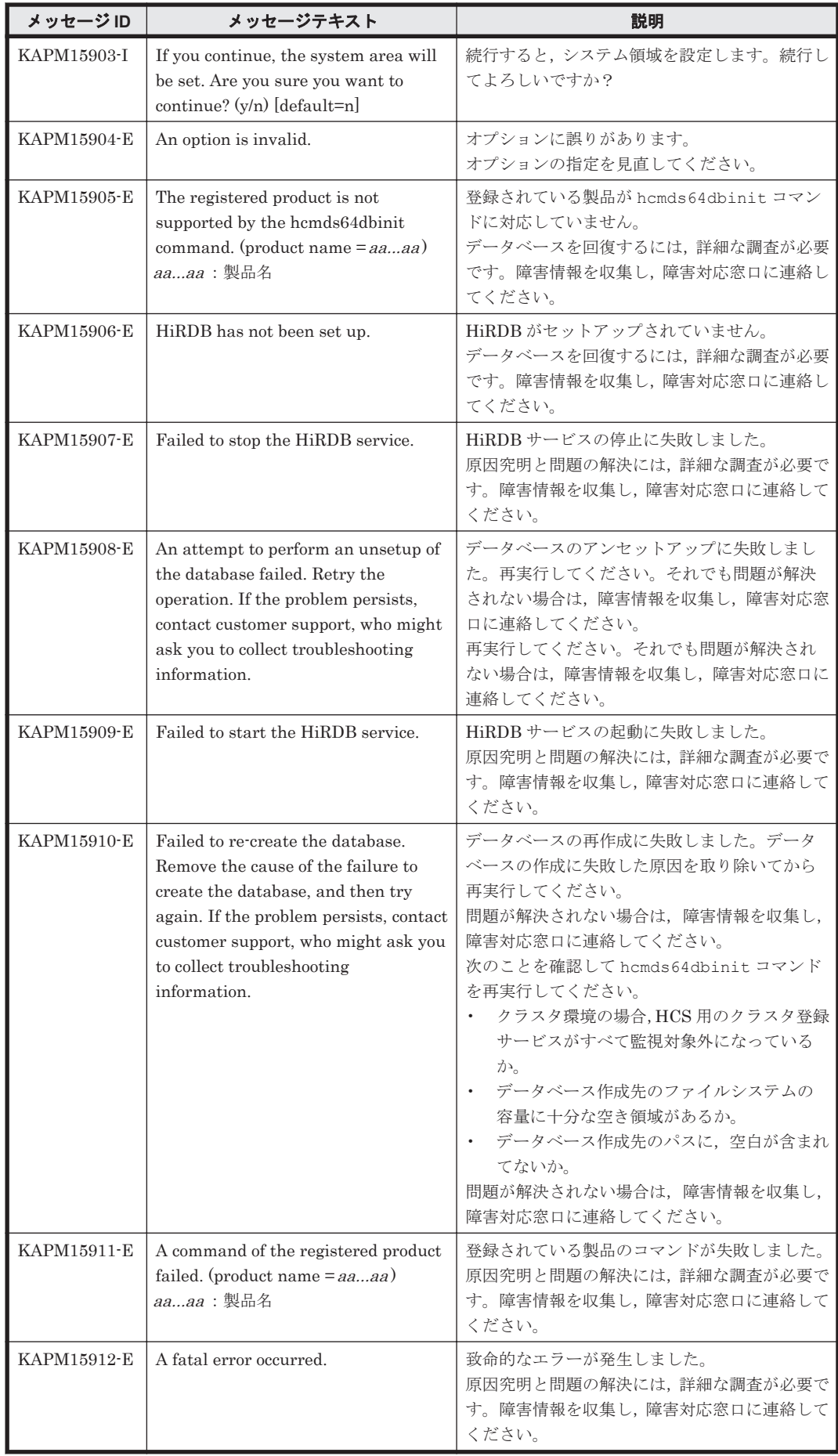

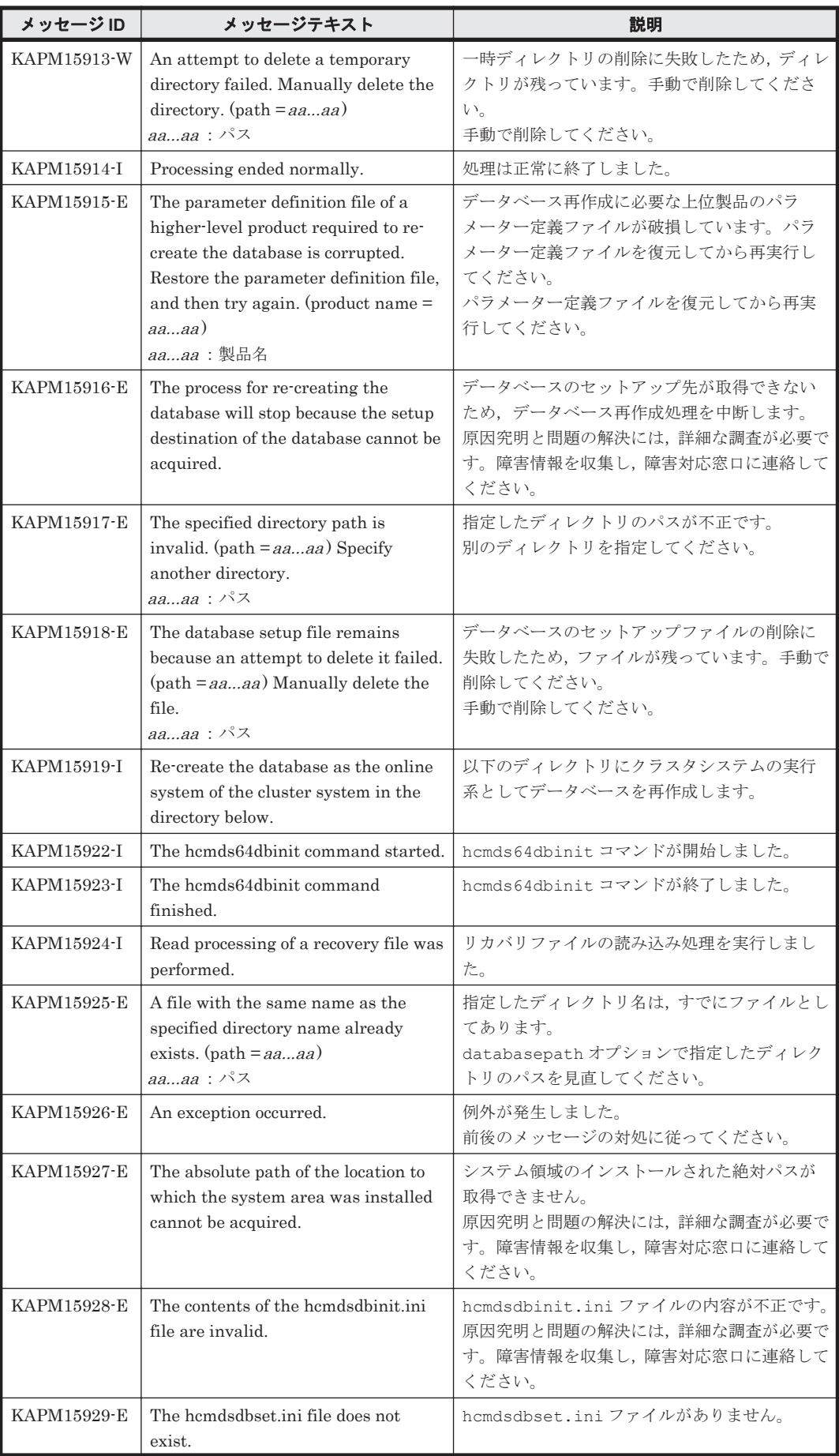

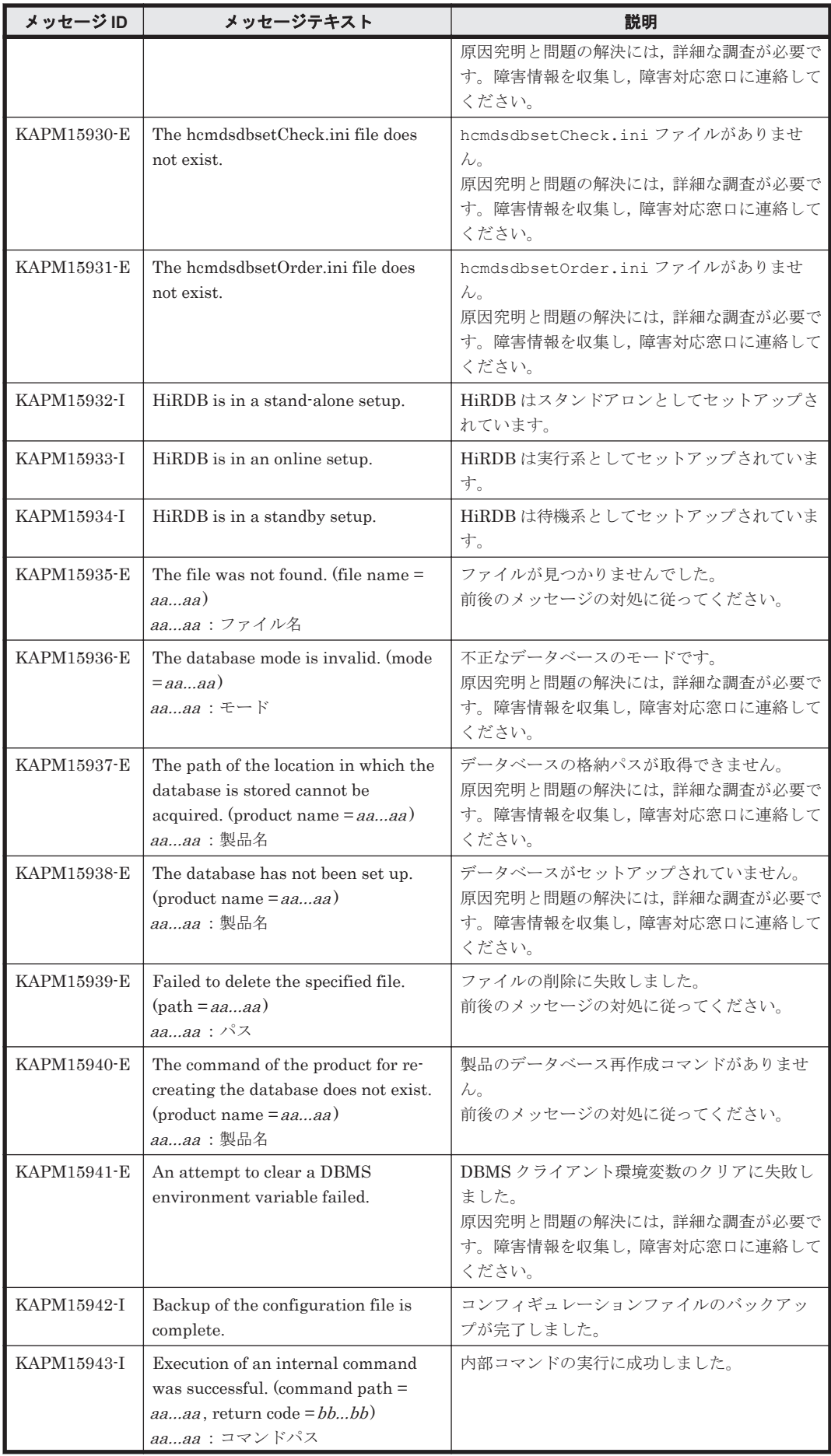

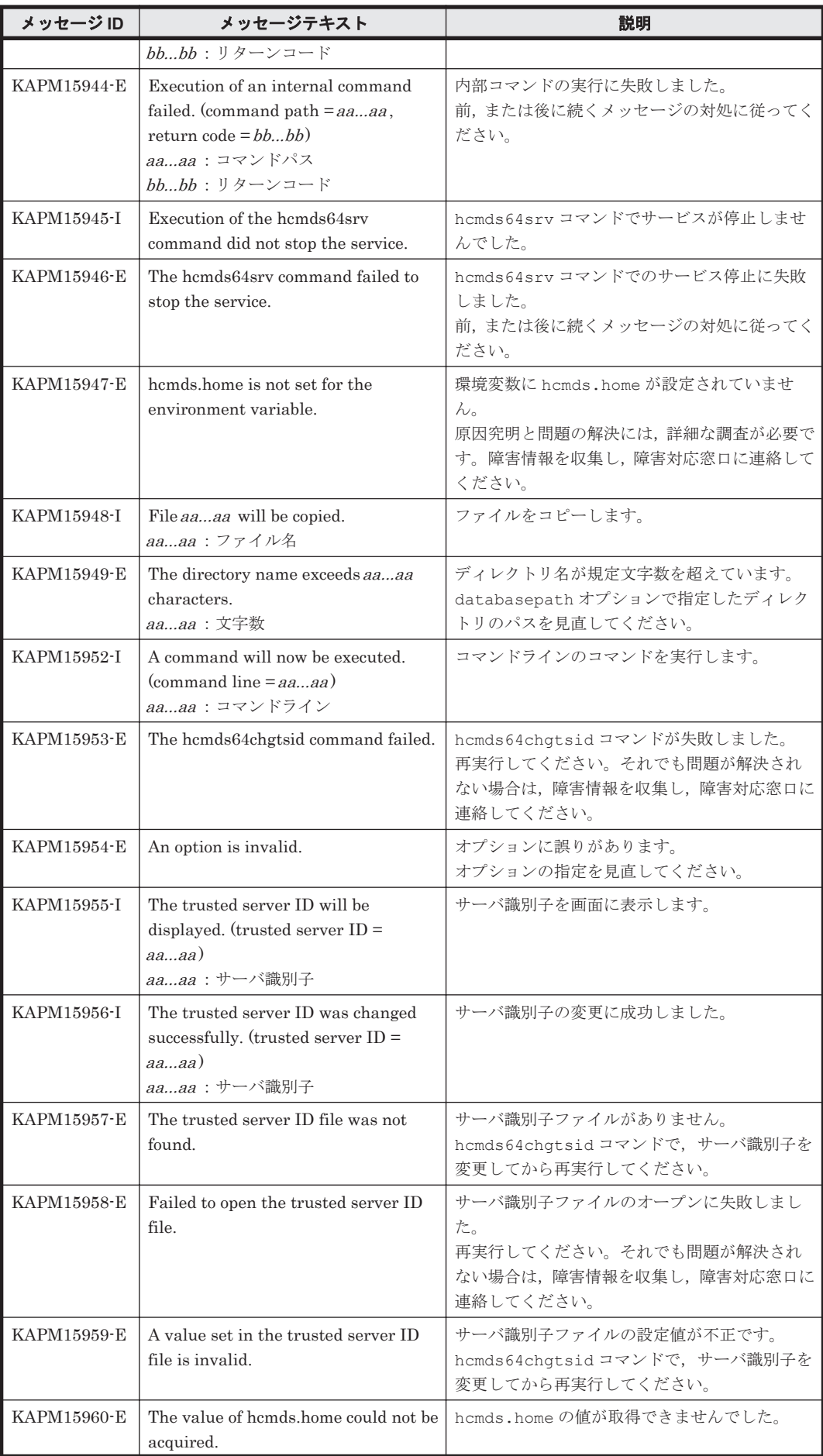

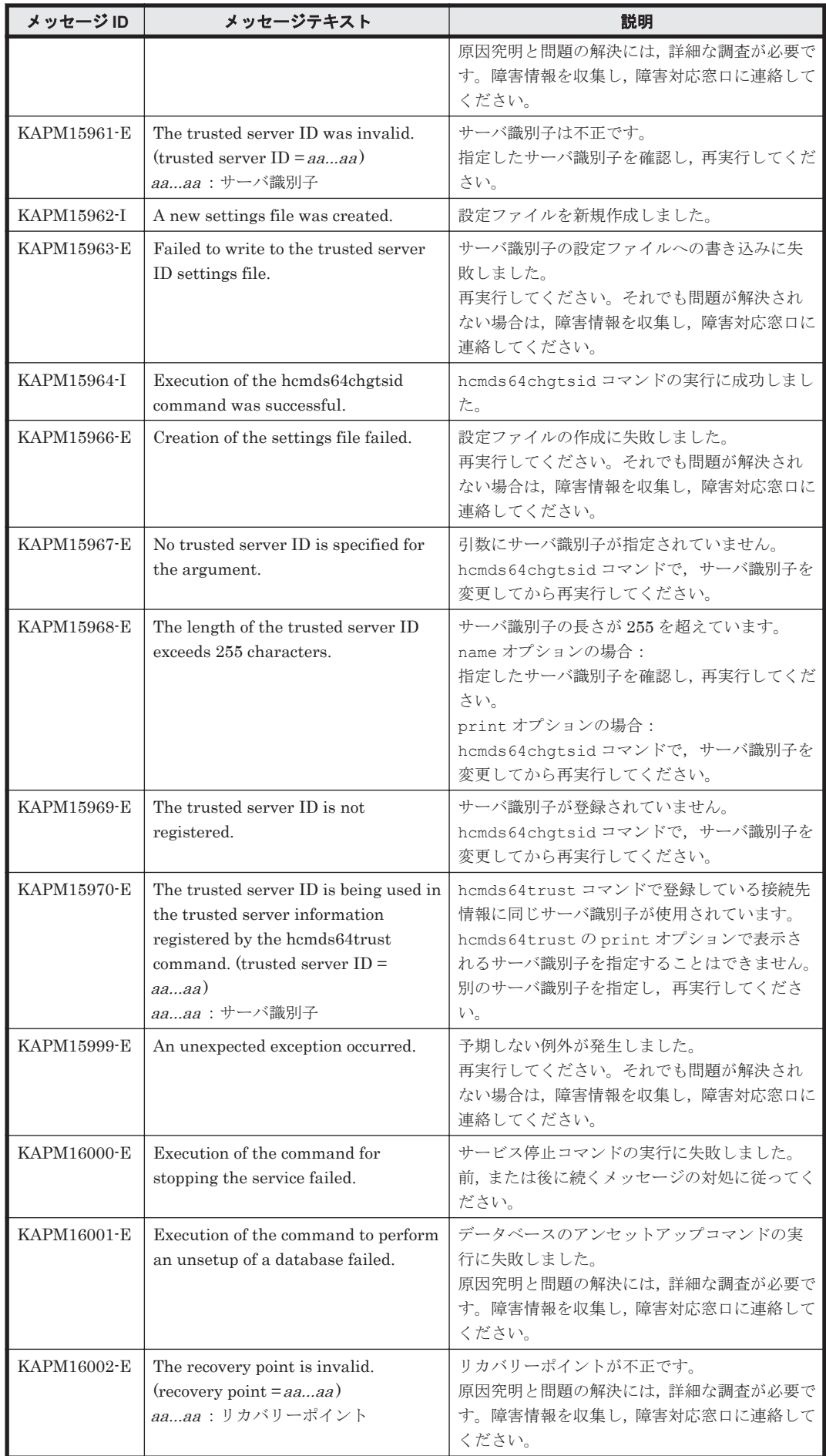

KAPM で始まるメッセージ **1073**

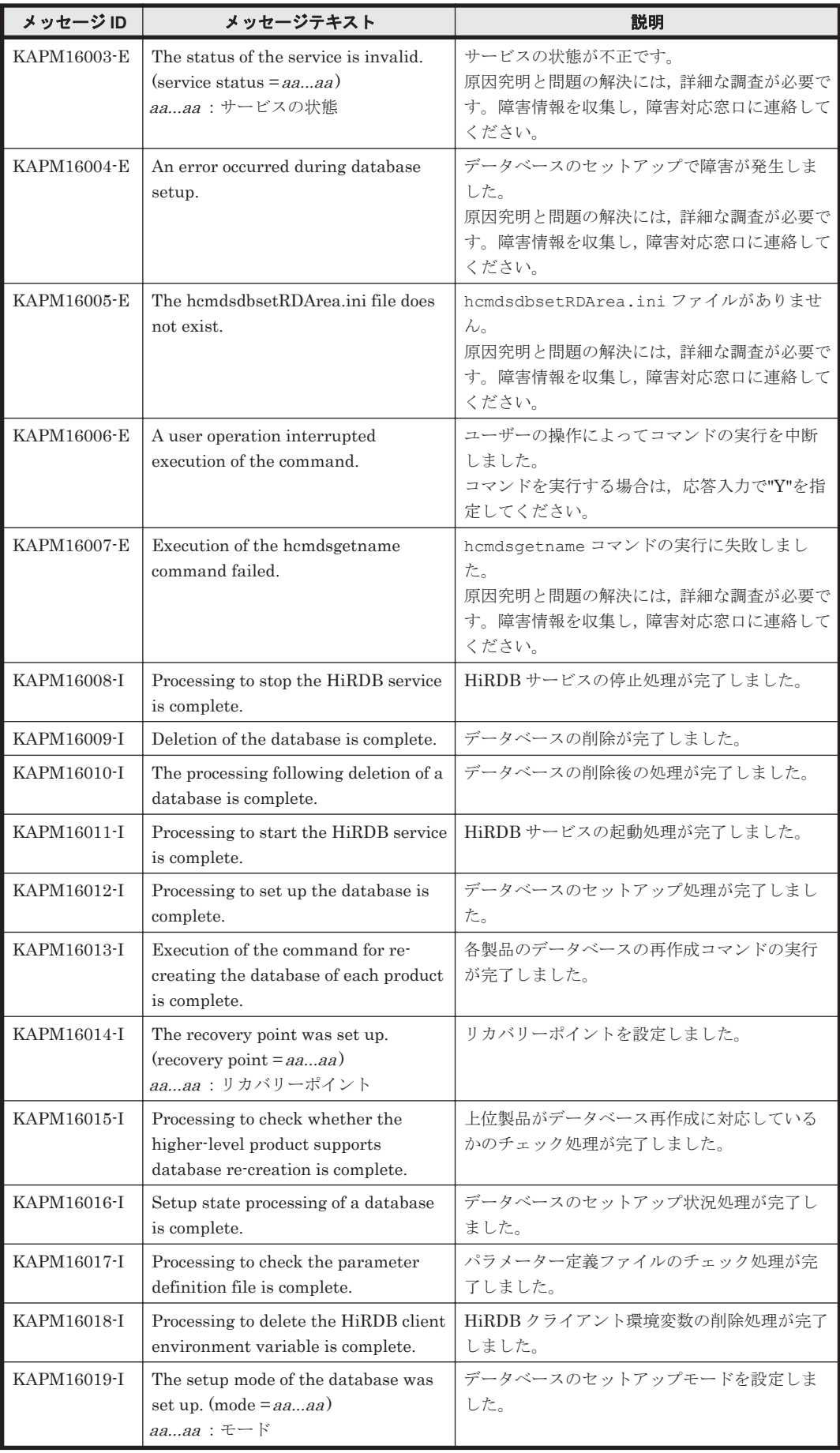

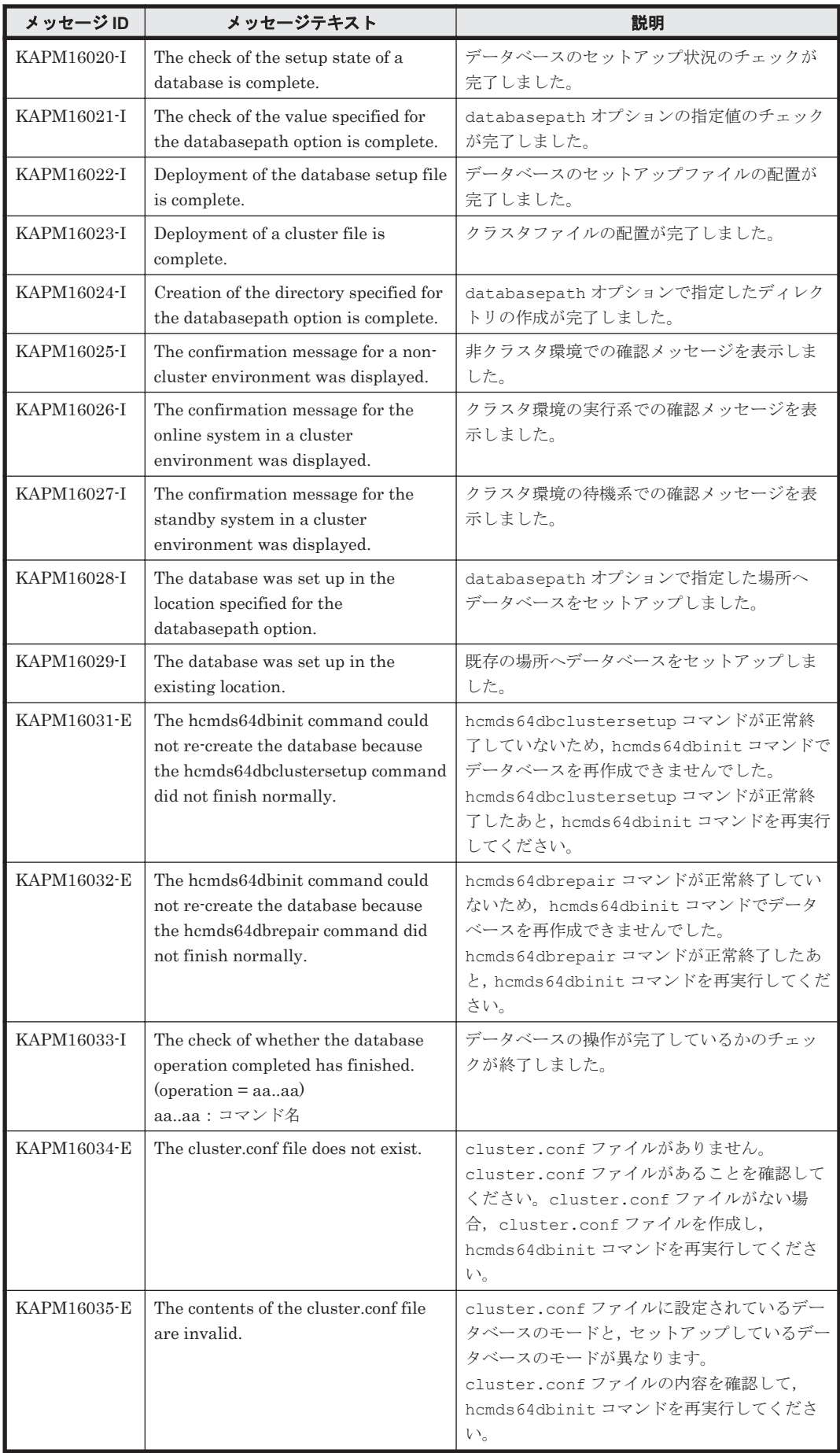

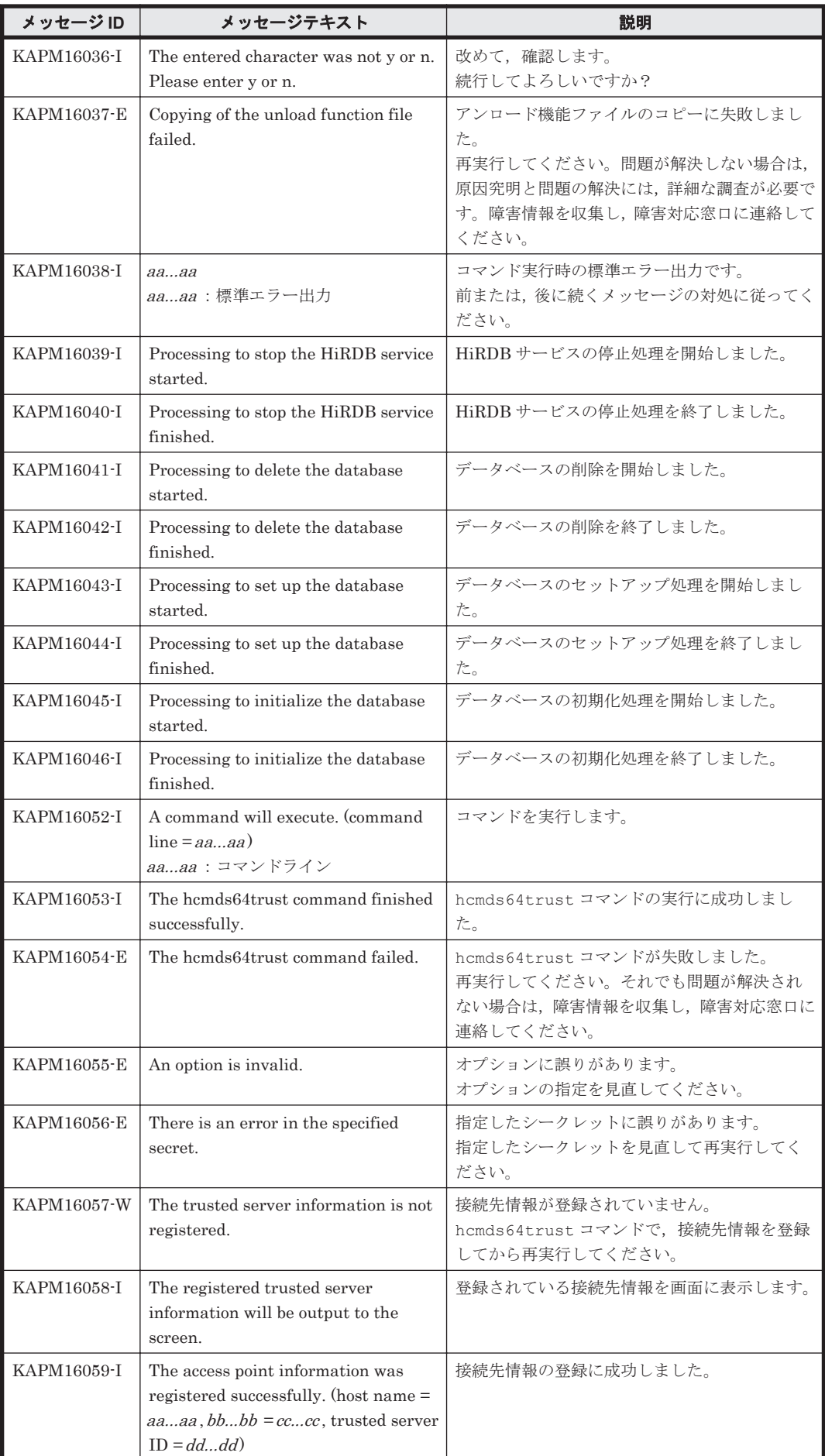

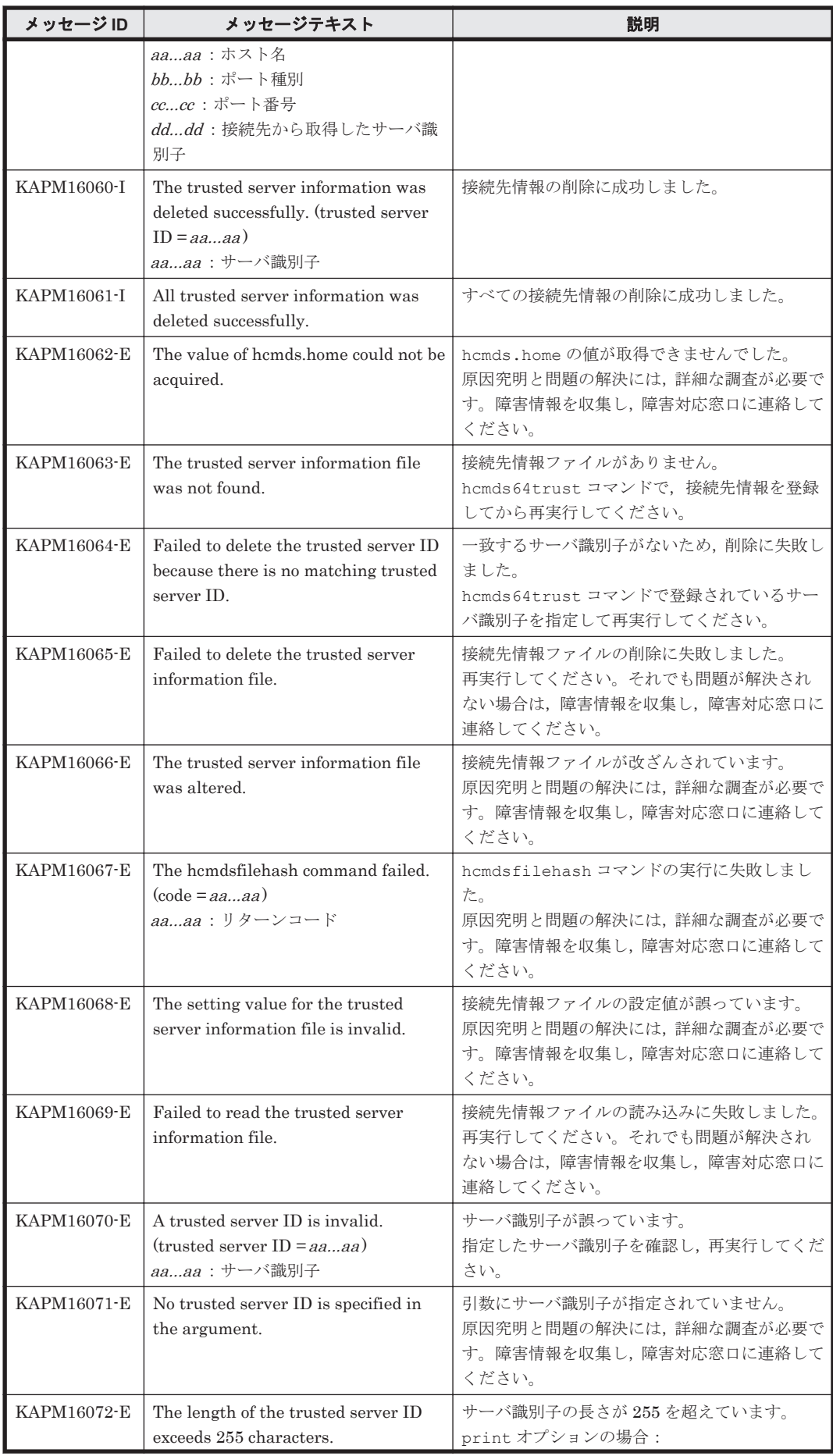

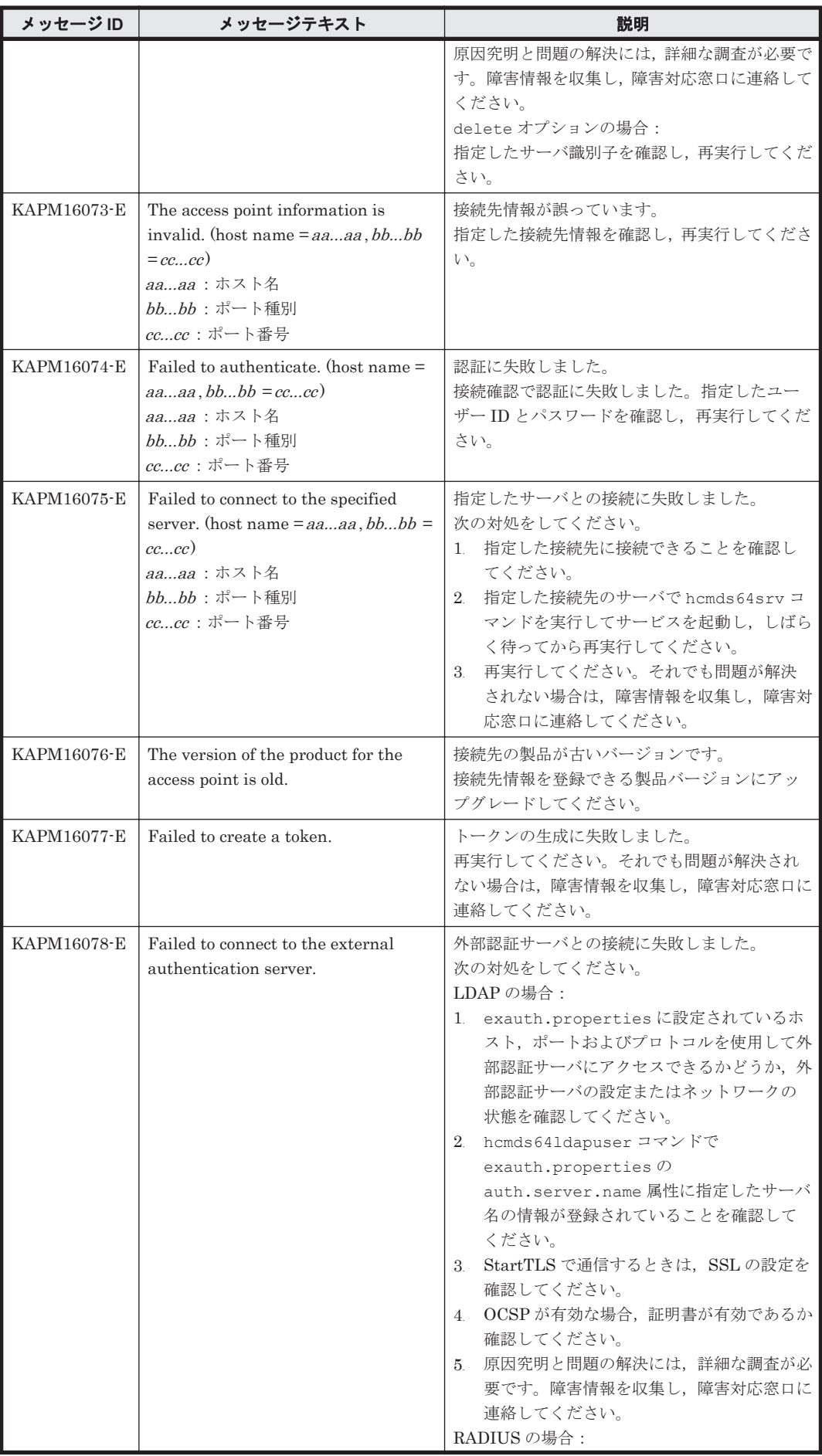

**1078** KAPM で始まるメッセージ

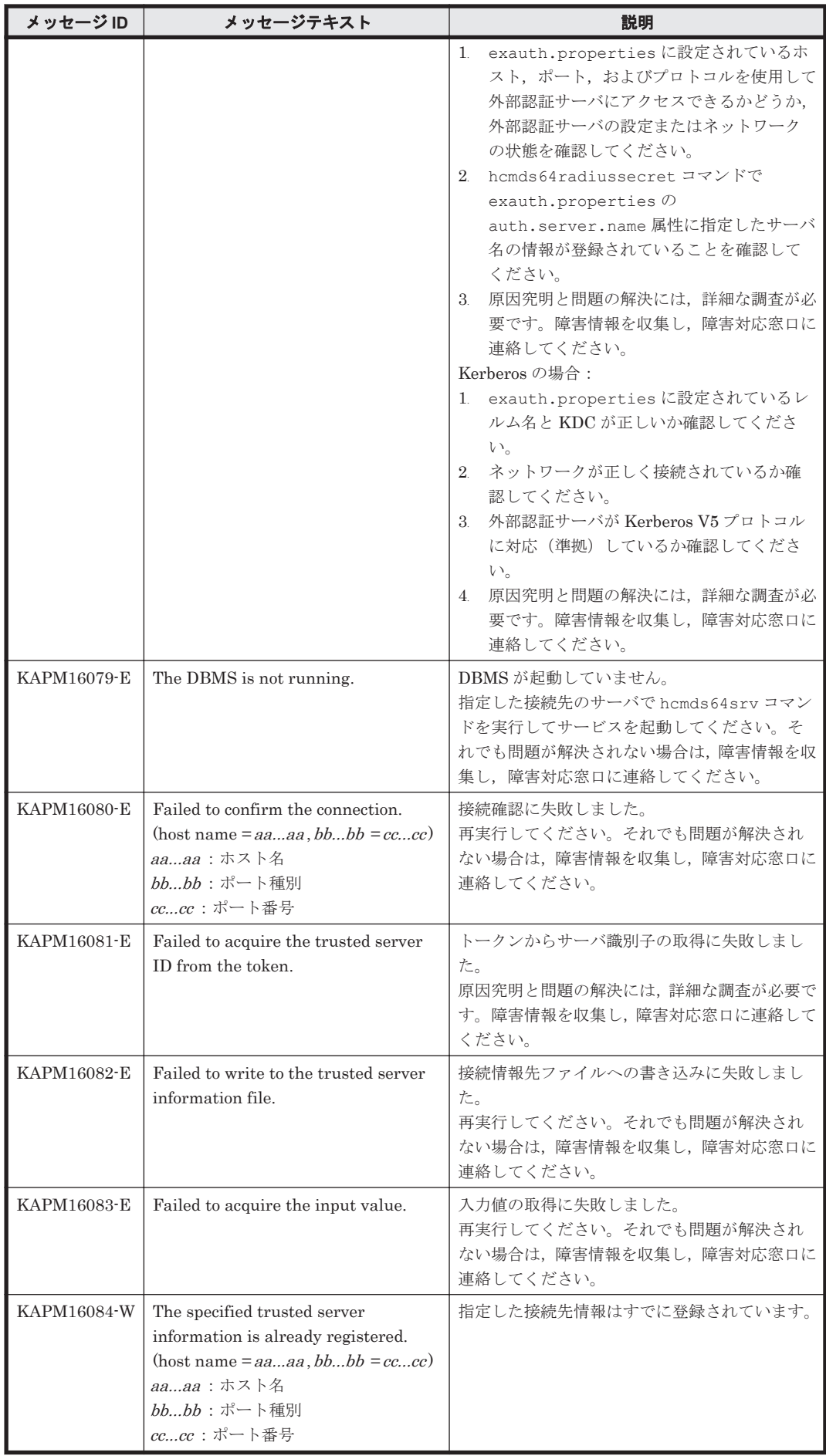

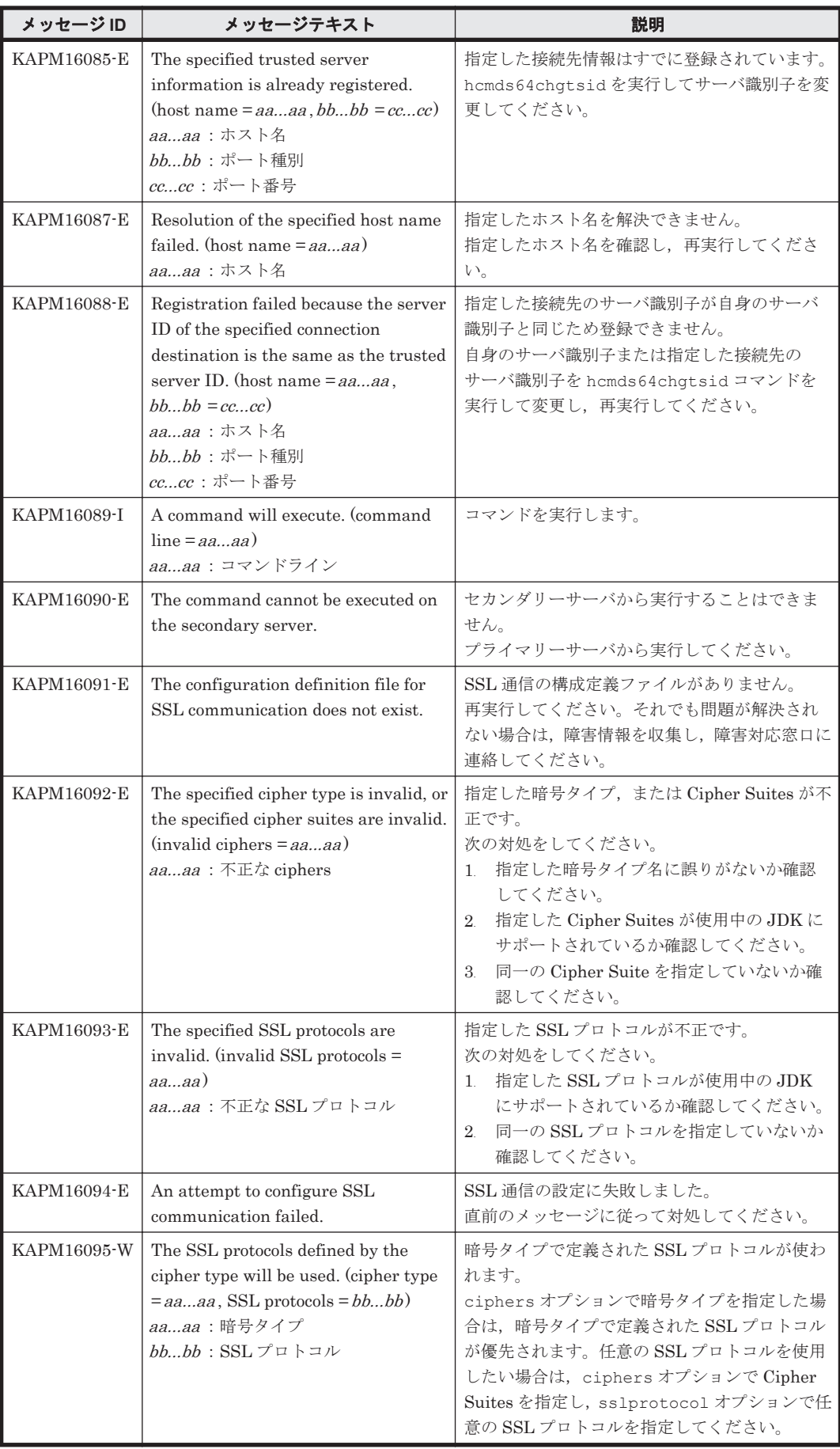
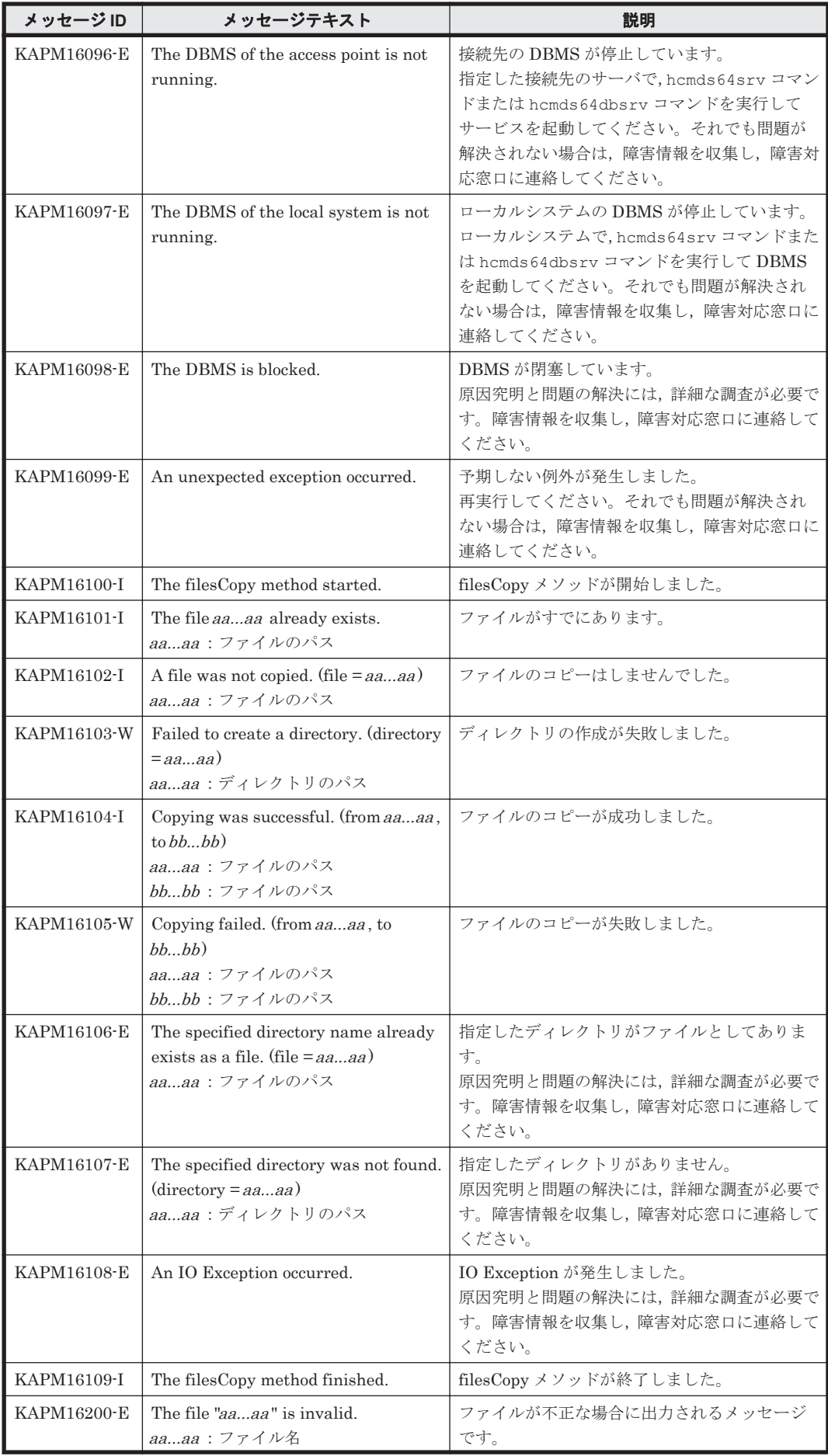

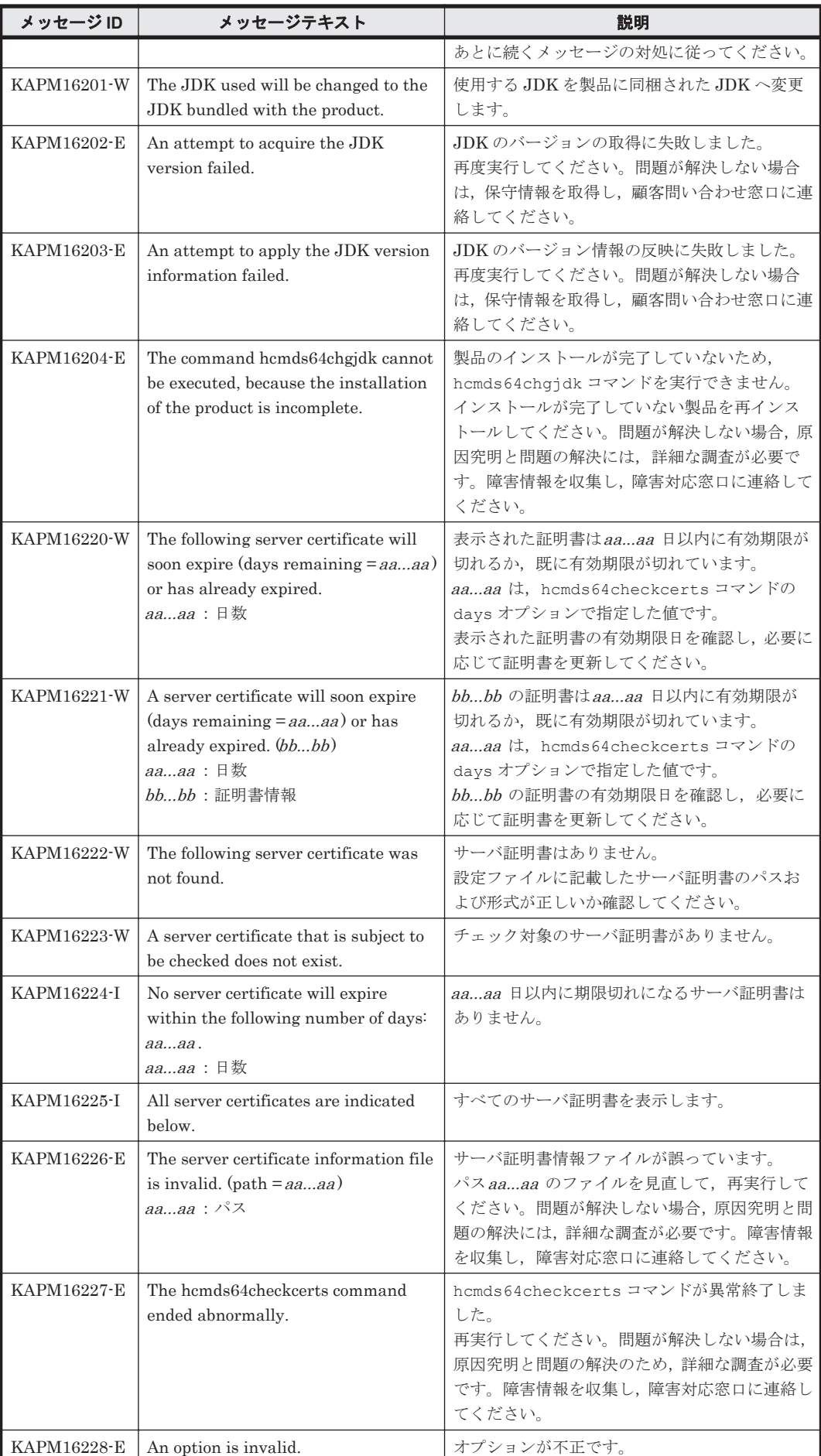

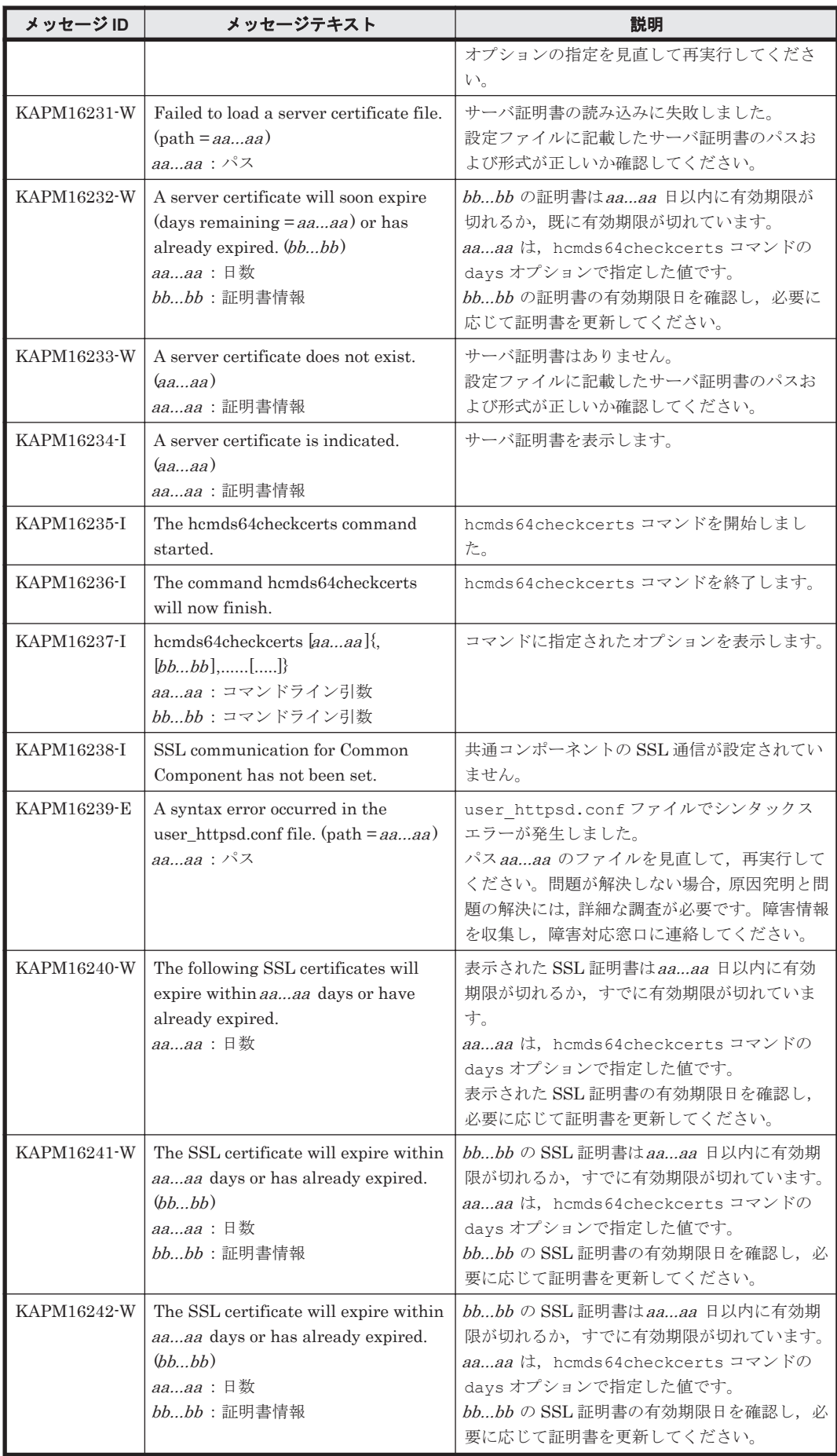

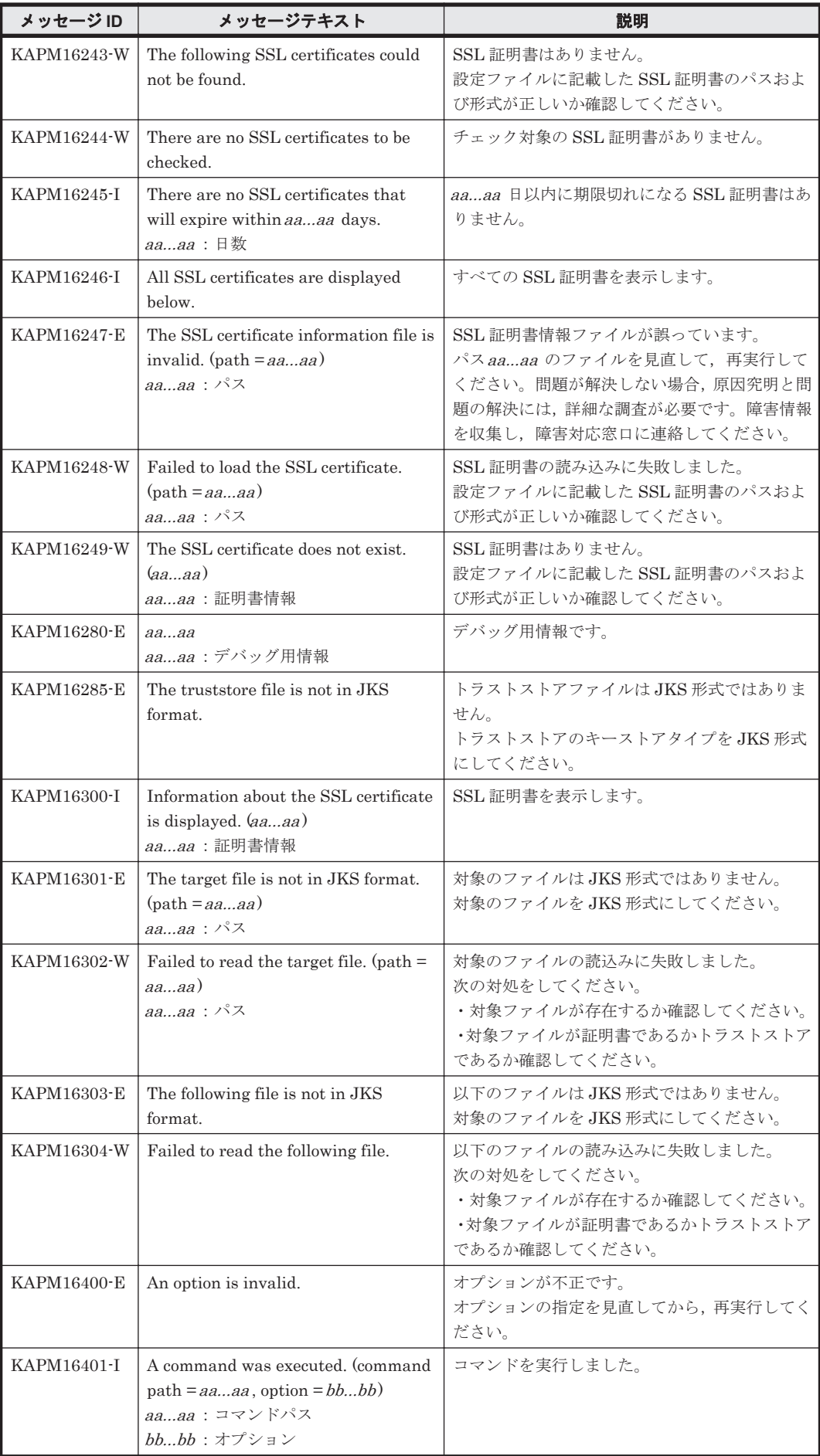

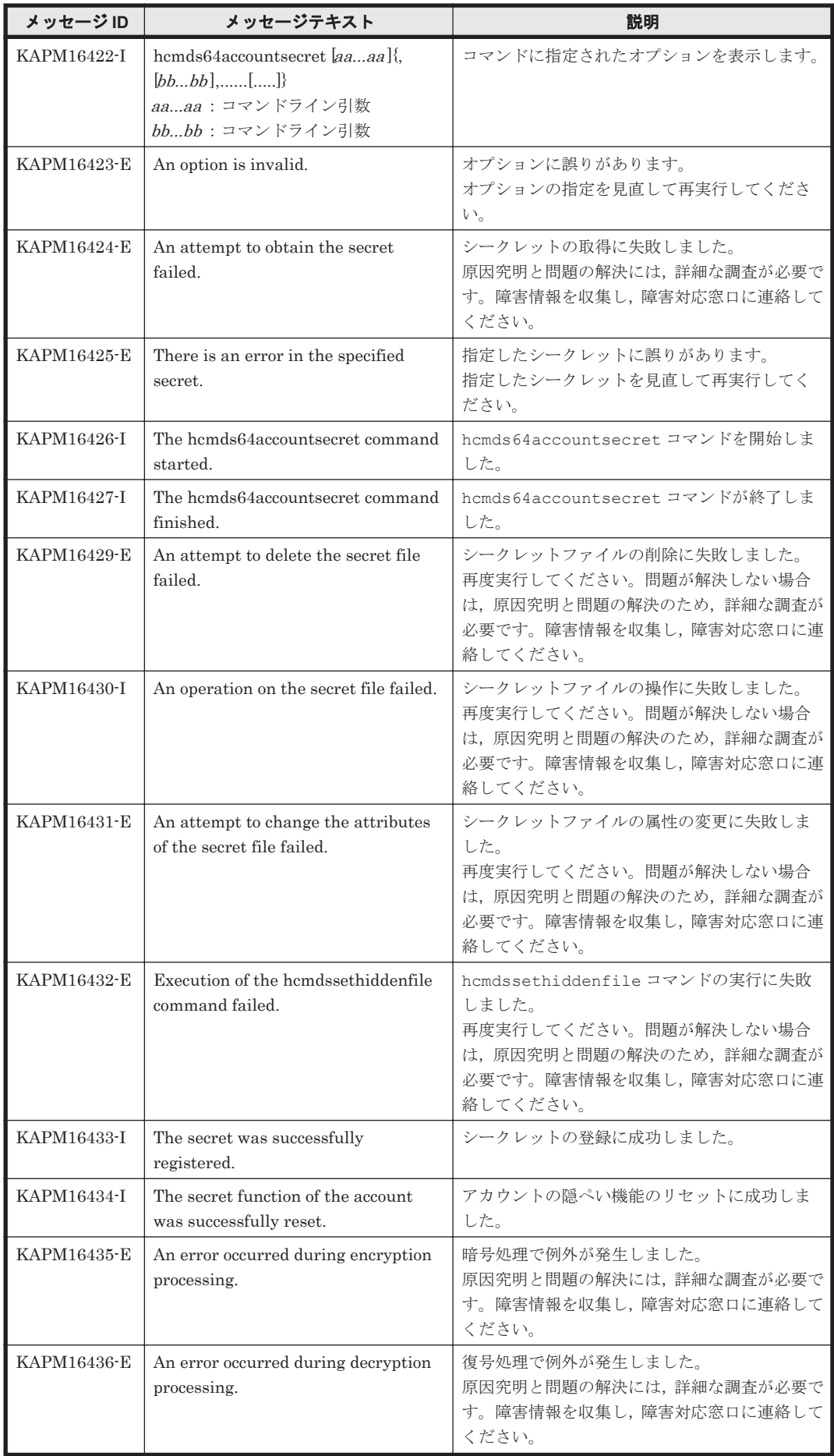

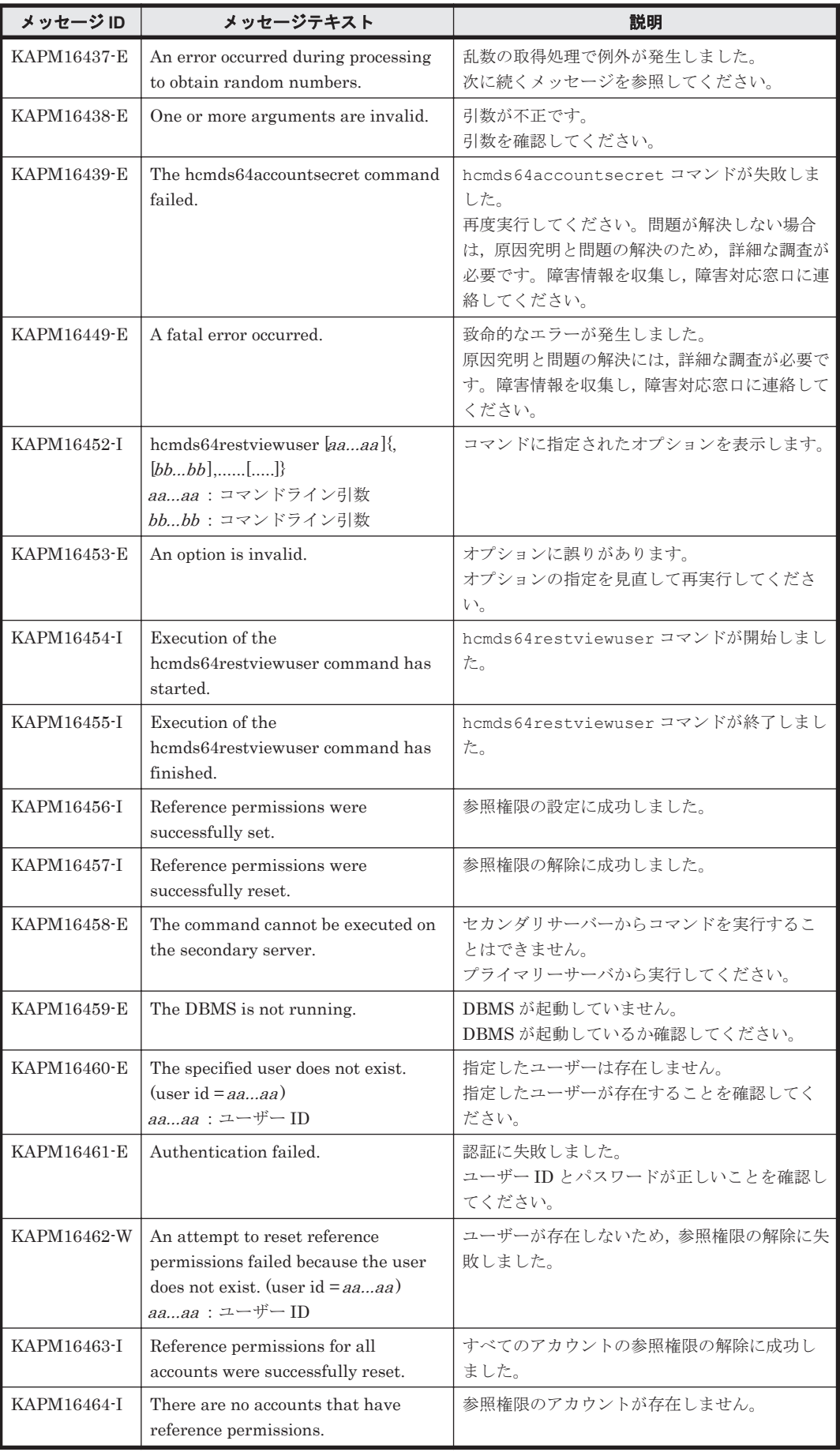

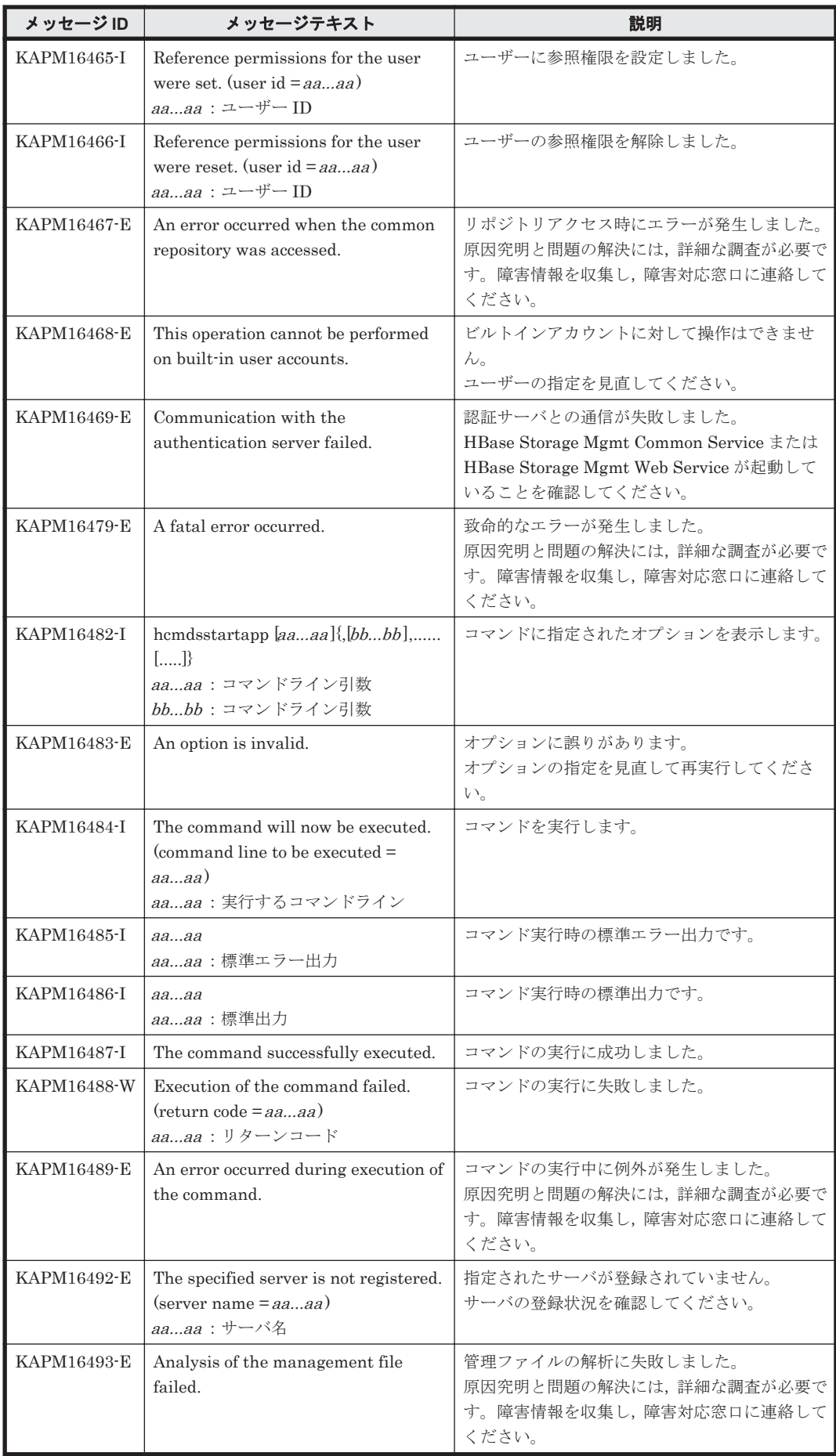

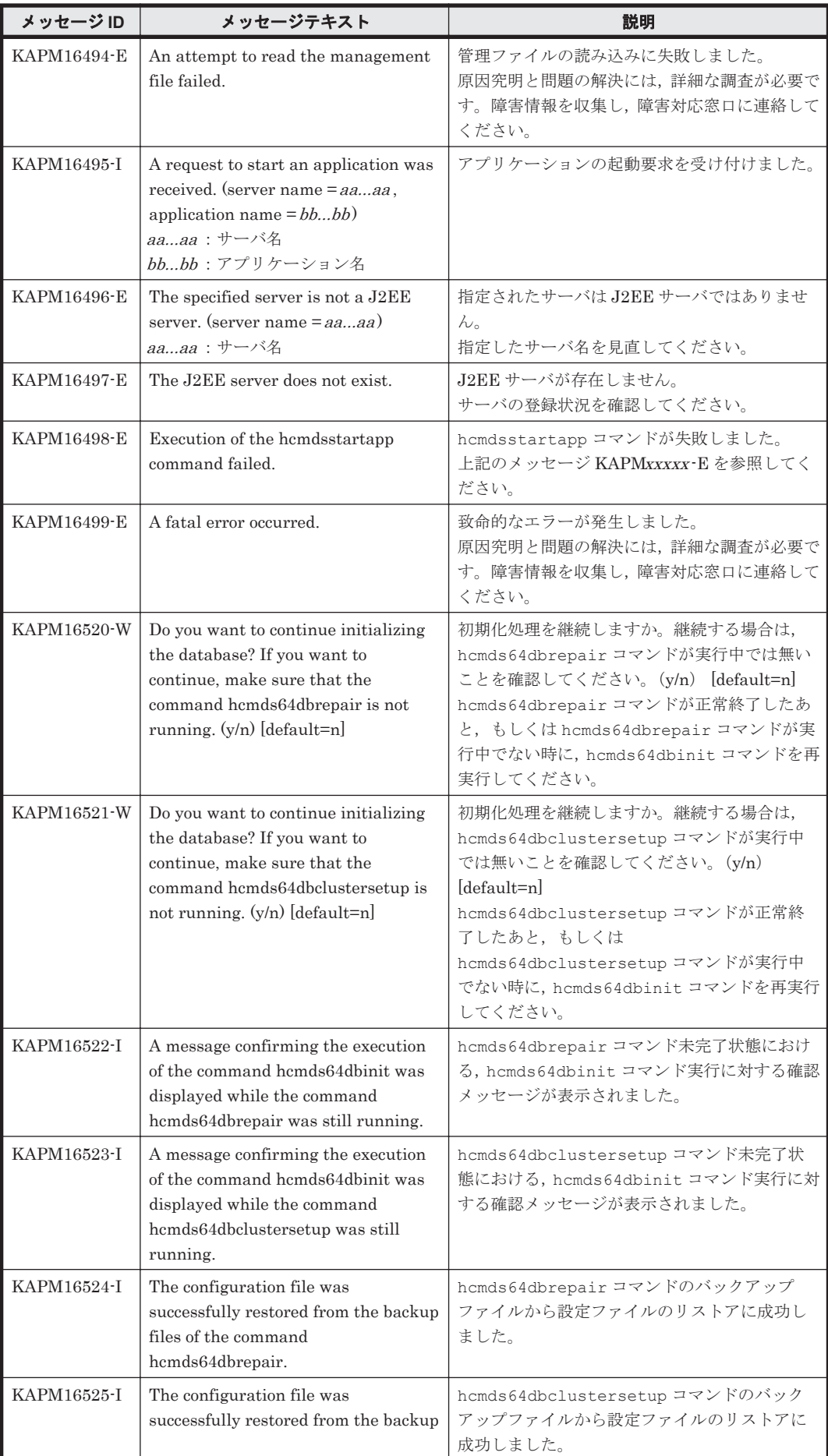

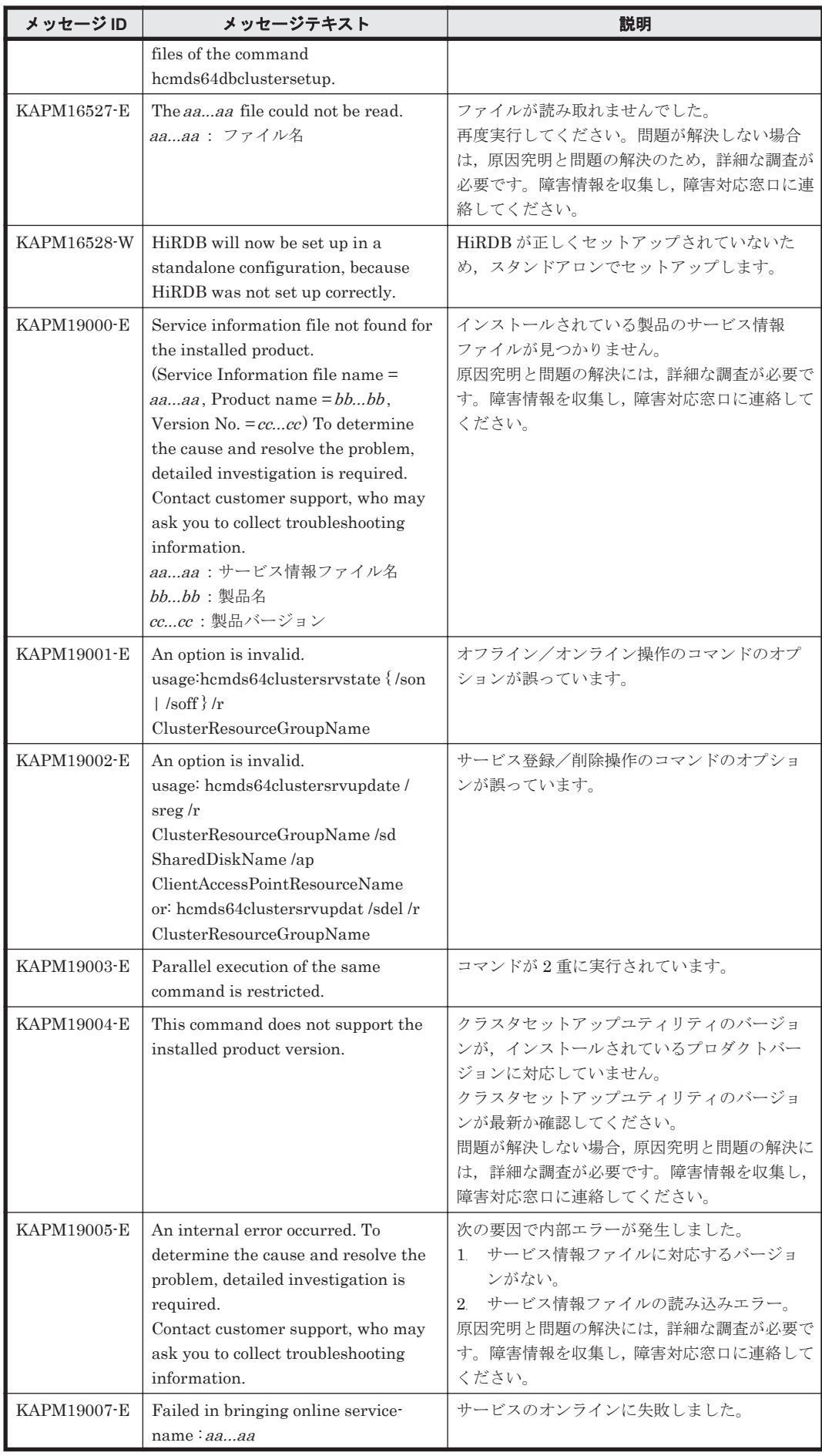

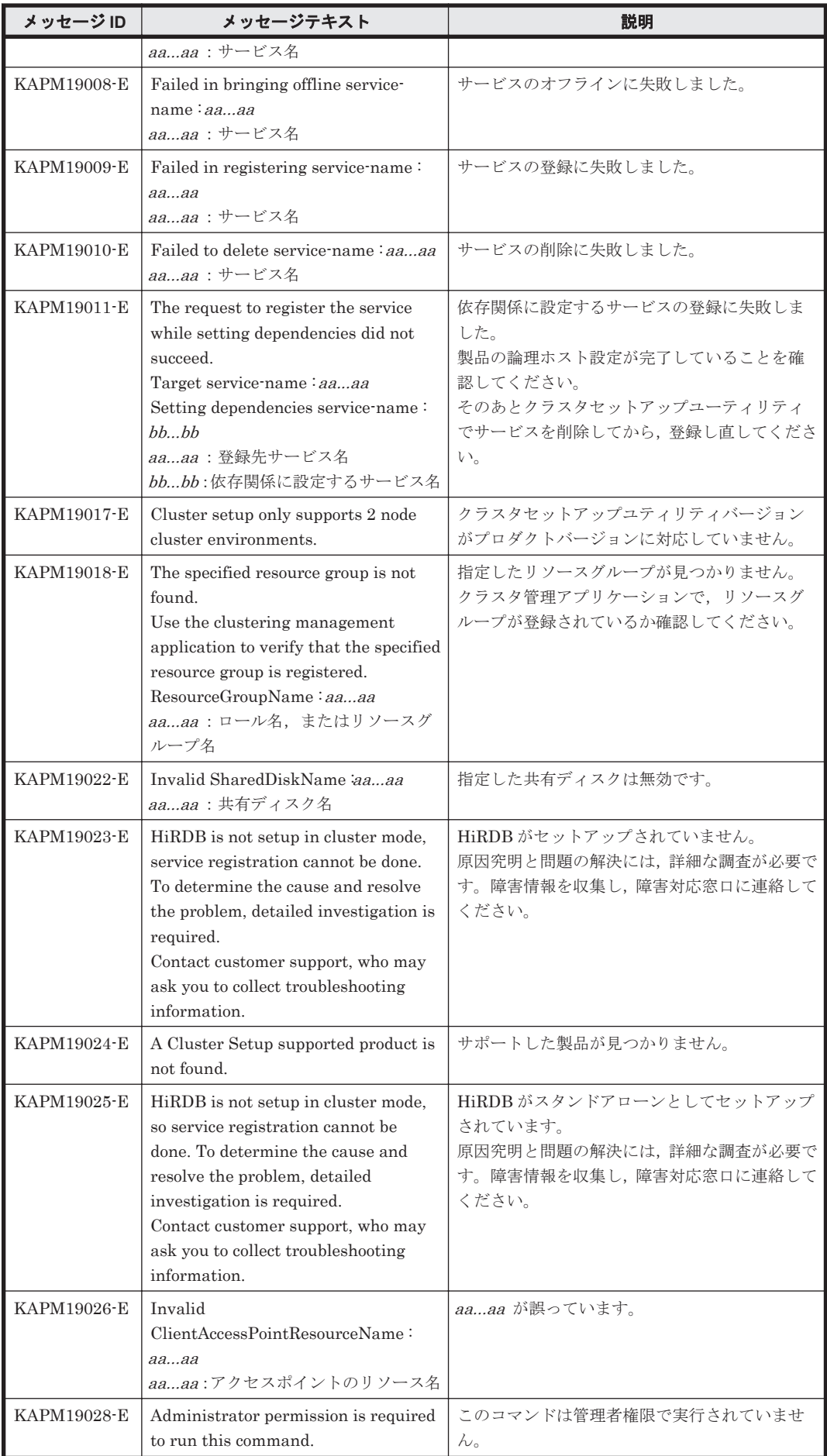

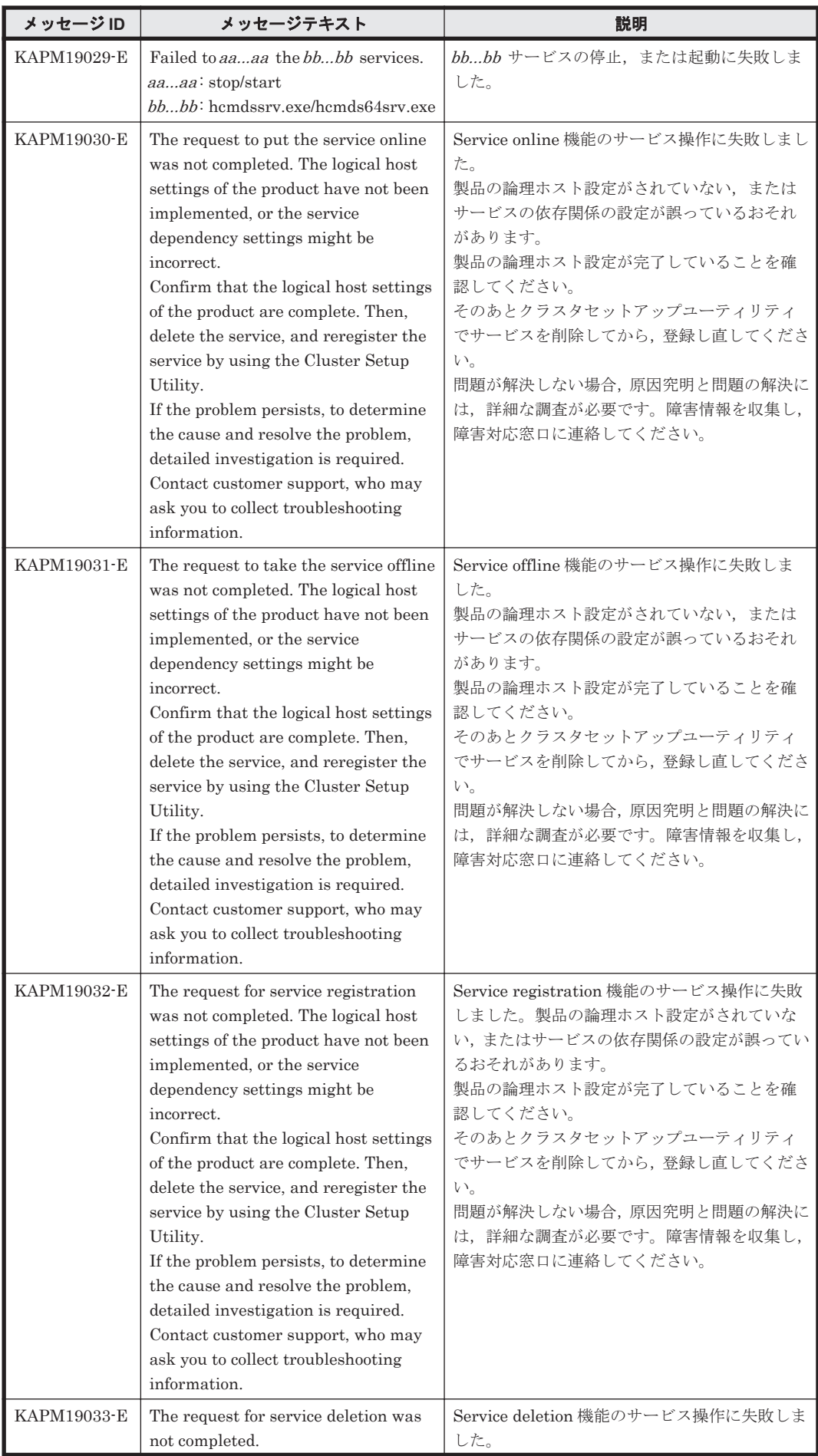

KAPM で始まるメッセージ **1091**

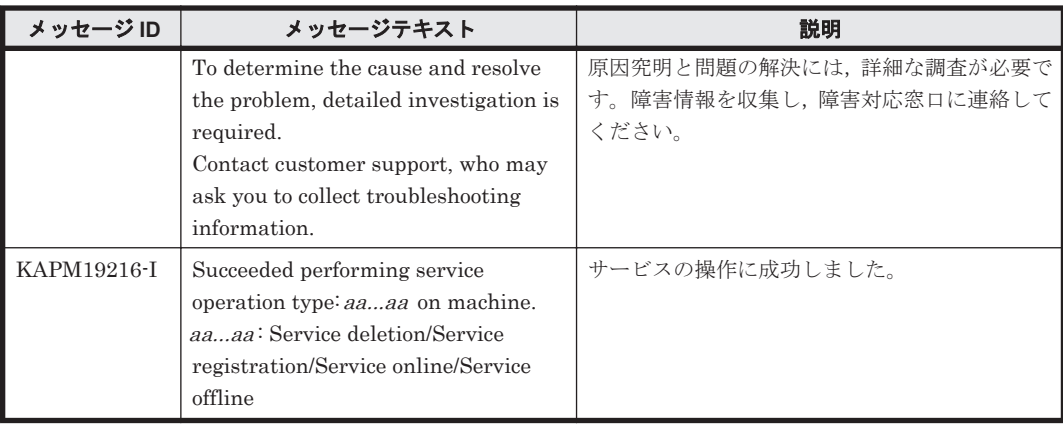

## **7.3 KAPM40000**~**KAPM49999**

Hitachi Command Suite 共通コンポーネントに関するメッセージ(KAPM40000~KAPM49999) を次の表に示します。

表 **7-3 KAPM40000**~**KAPM49999**:**Hitachi Command Suite** 共通コンポーネントのメッセージ

| メッセージ ID    | メッセージテキスト | 説明                                                                                                    |
|-------------|-----------|----------------------------------------------------------------------------------------------------|
| KAPM49001-E | a3a3      | KAPMxxxxx E の詳細情報です。発生した例外<br>aaaa:例外オブジェクト名と発生した オブジェクトとそのバックトレースを表します。<br>│ 原因, または例外オブジェクトのバック│ 直前のメッセージ KAPMxxxxx E を参照してく<br>ださい。 |

8

## **KAQx** で始まるメッセージ

この章では,ファイルサーバに関するメッセージについて説明します。

 $\Box$  8.1 KAQx [メッセージの詳細](#page-1093-0)

KAQx で始まるメッセージ **1093**

## <span id="page-1093-0"></span>**8.1 KAQx** メッセージの詳細

KAQ<sup>x</sup> で始まるメッセージについては,ファイルサーバのメッセージマニュアルを参照してくださ い。

プレフィックスのx は英字一文字を表します。具体的には、KAQB や KAQG などとなります。 KAQ<sup>x</sup> で始まるプレフィックスの詳細については,「表 1-1 [プレフィックスとメッセージ](#page-17-0) ID の種 [類」](#page-17-0)を参照してください。

**1094** KAQx で始まるメッセージ

9

この章では、Tiered Storage Manager に関するメッセージについて説明します。

- $\Box$  [9.1 KATS10000](#page-1095-0) $\sim$ KATS19999
- $\Box$  [9.2 KATS20000](#page-1113-0) $\sim$ KATS29999
- $\Box$  [9.3 KATS30000](#page-1129-0) $\sim$ KATS39999
- $\Box$  [9.4 KATS40000](#page-1131-0) $\sim$ KATS49999
- $\Box$  [9.5 KATS50000](#page-1152-0) $\sim$ KATS59999
- $\Box$  [9.6 KATS60000](#page-1264-0) $\sim$ KATS69999
- $\Box$  [9.7 KATS90000](#page-1290-0) $\sim$ KATS99999

## <span id="page-1095-0"></span>**9.1 KATS10000**~**KATS19999**

Tiered Storage Manager CLI に関するメッセージ(KATS10000~KATS19999)を次の表に示し ます。

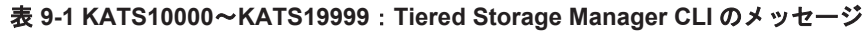

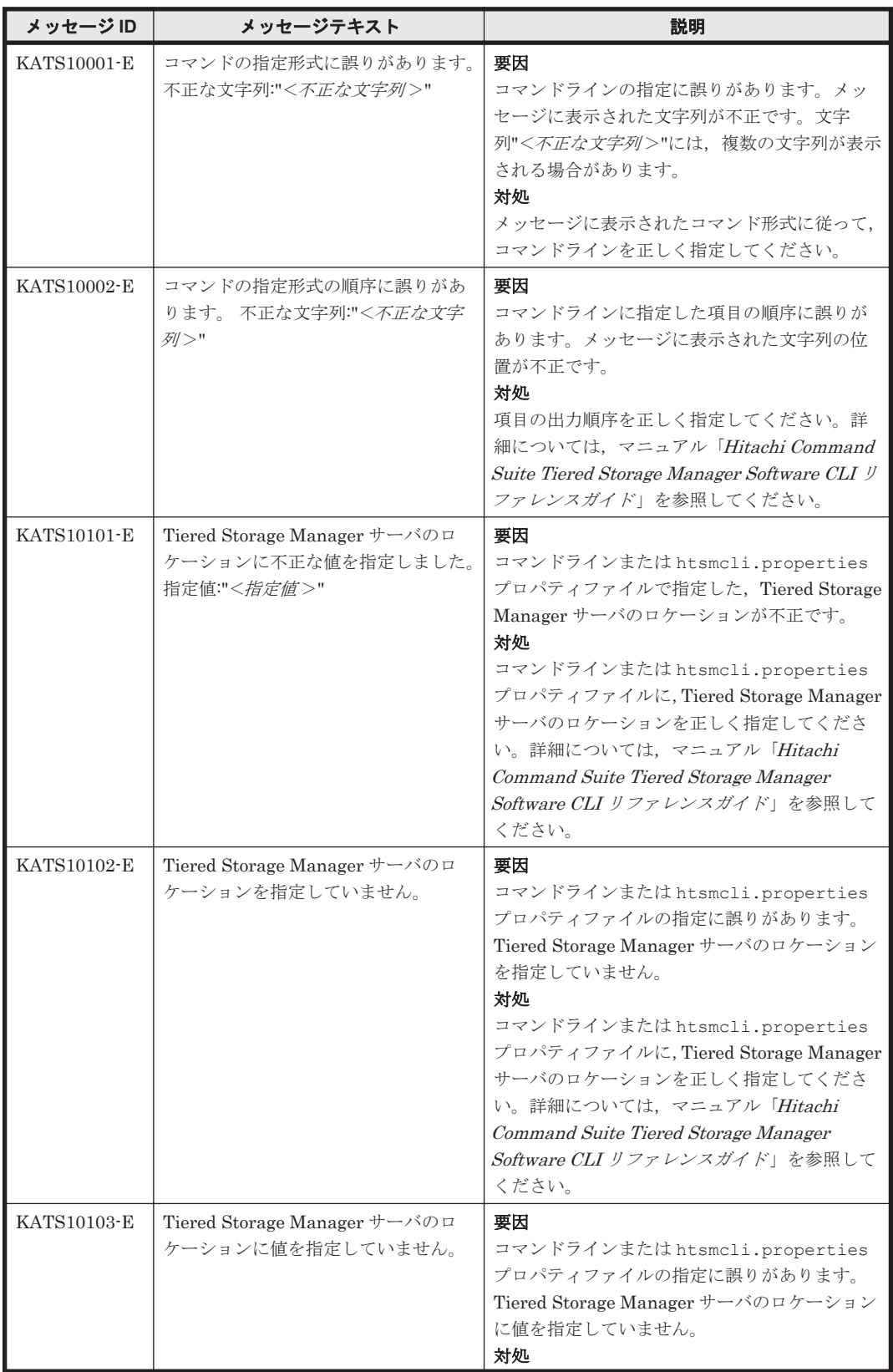

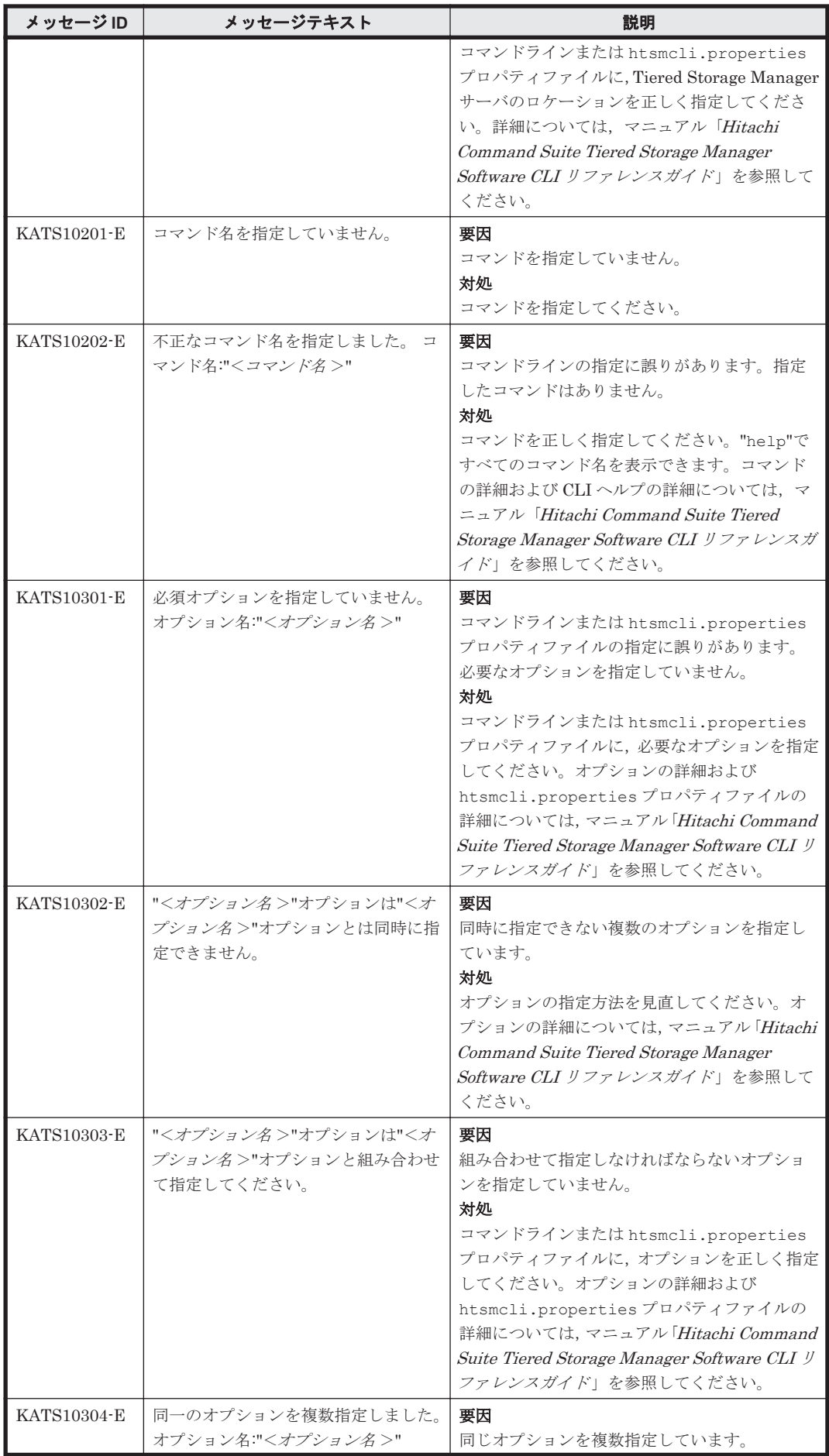

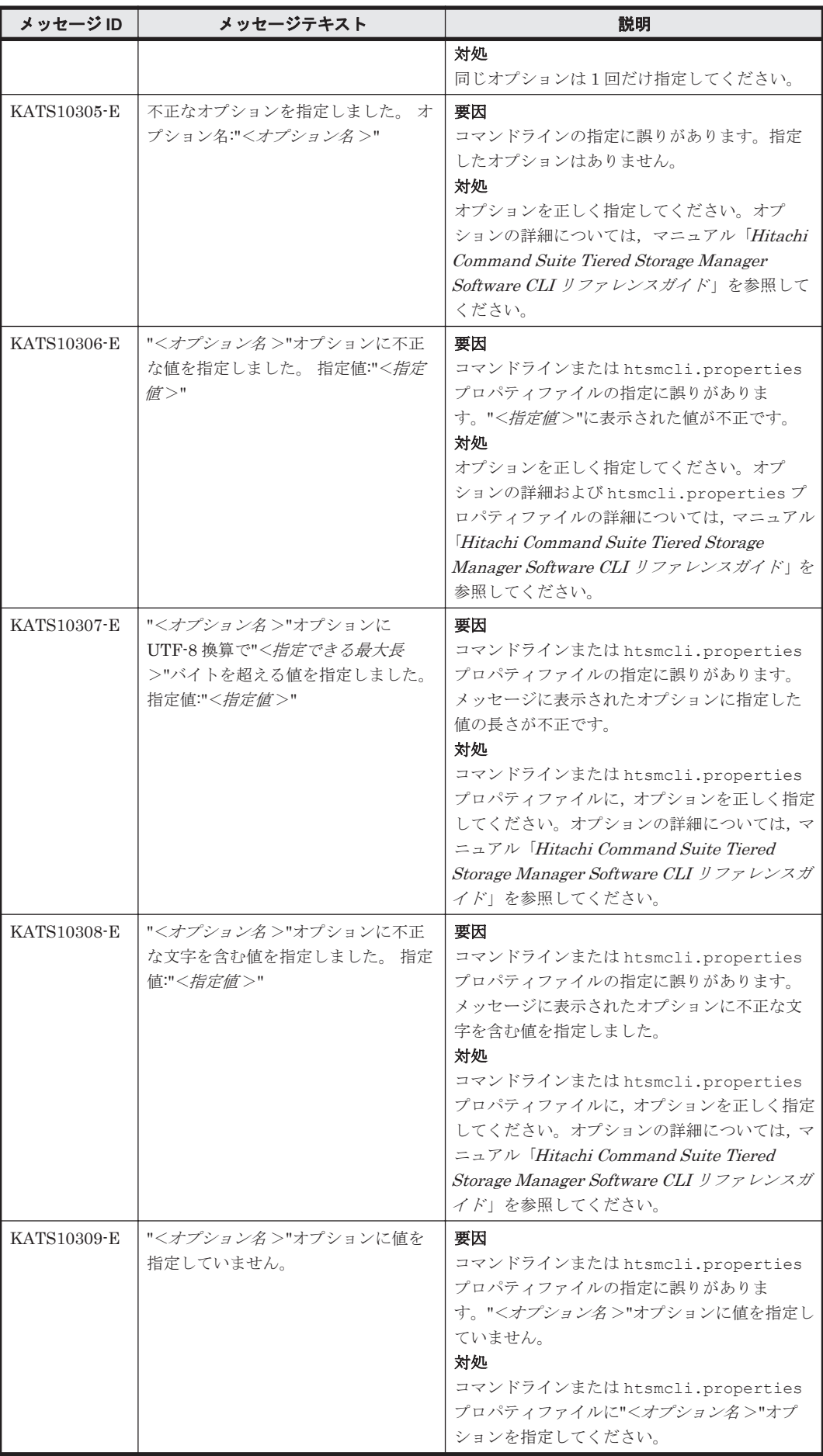

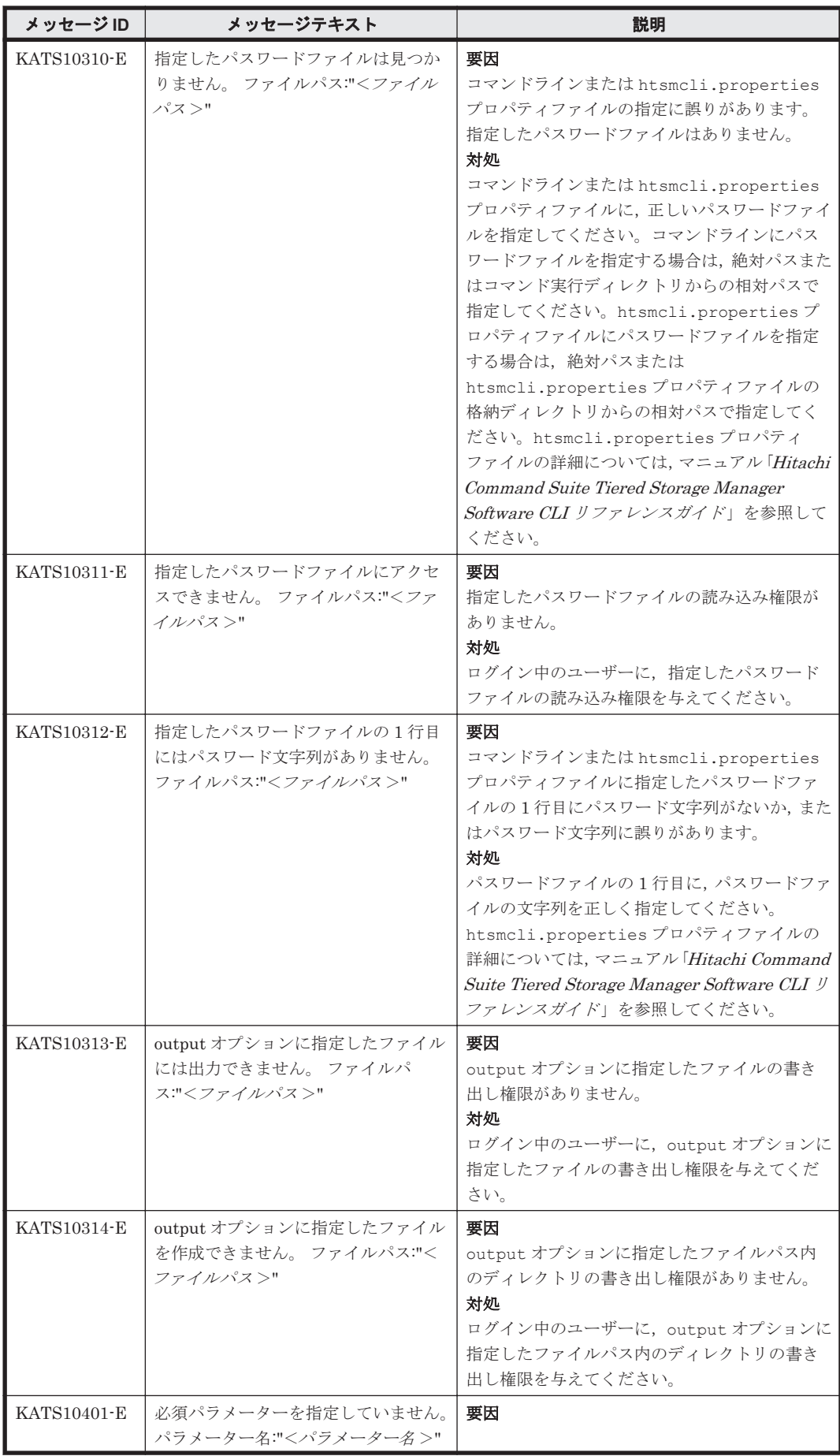

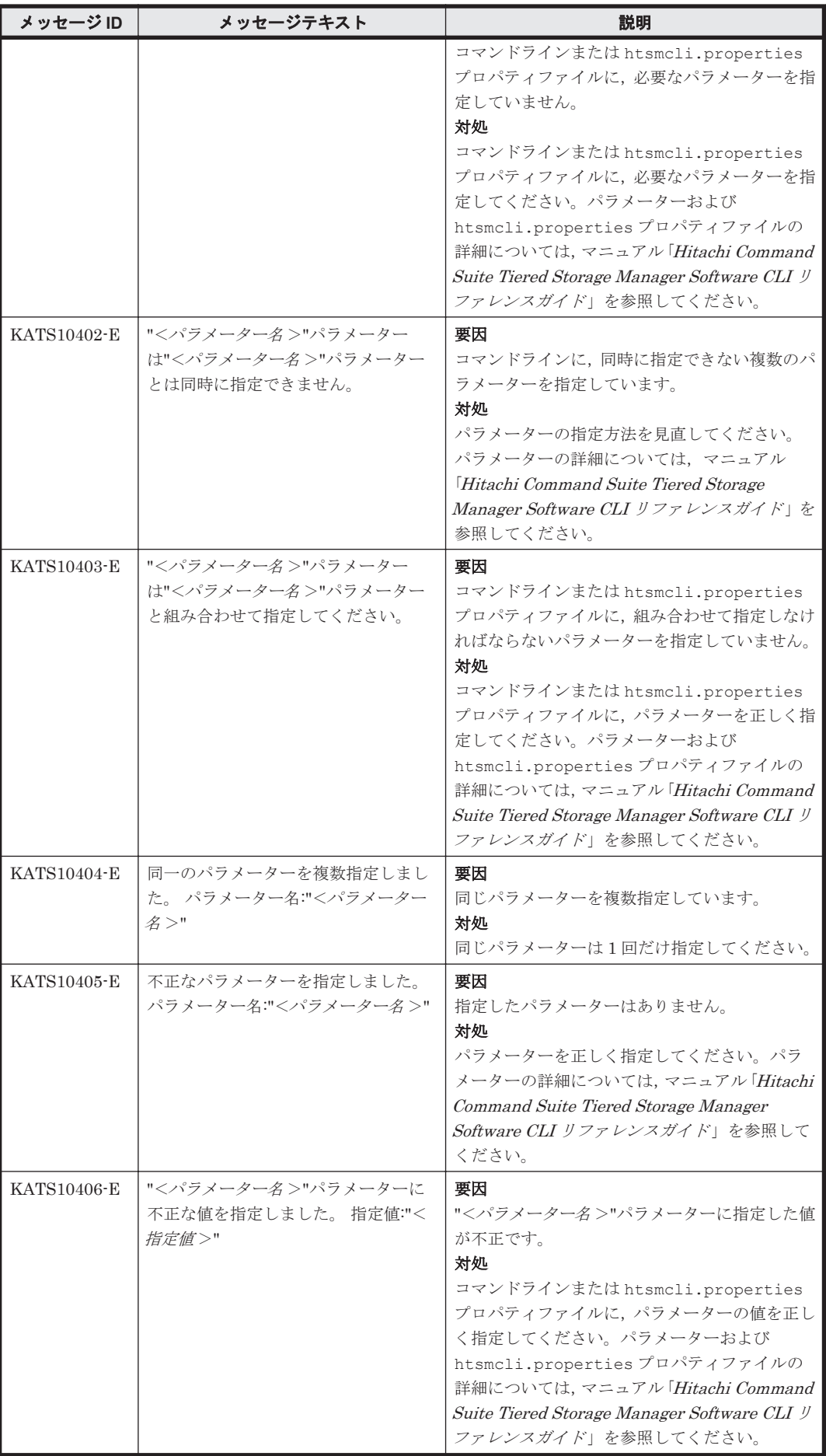

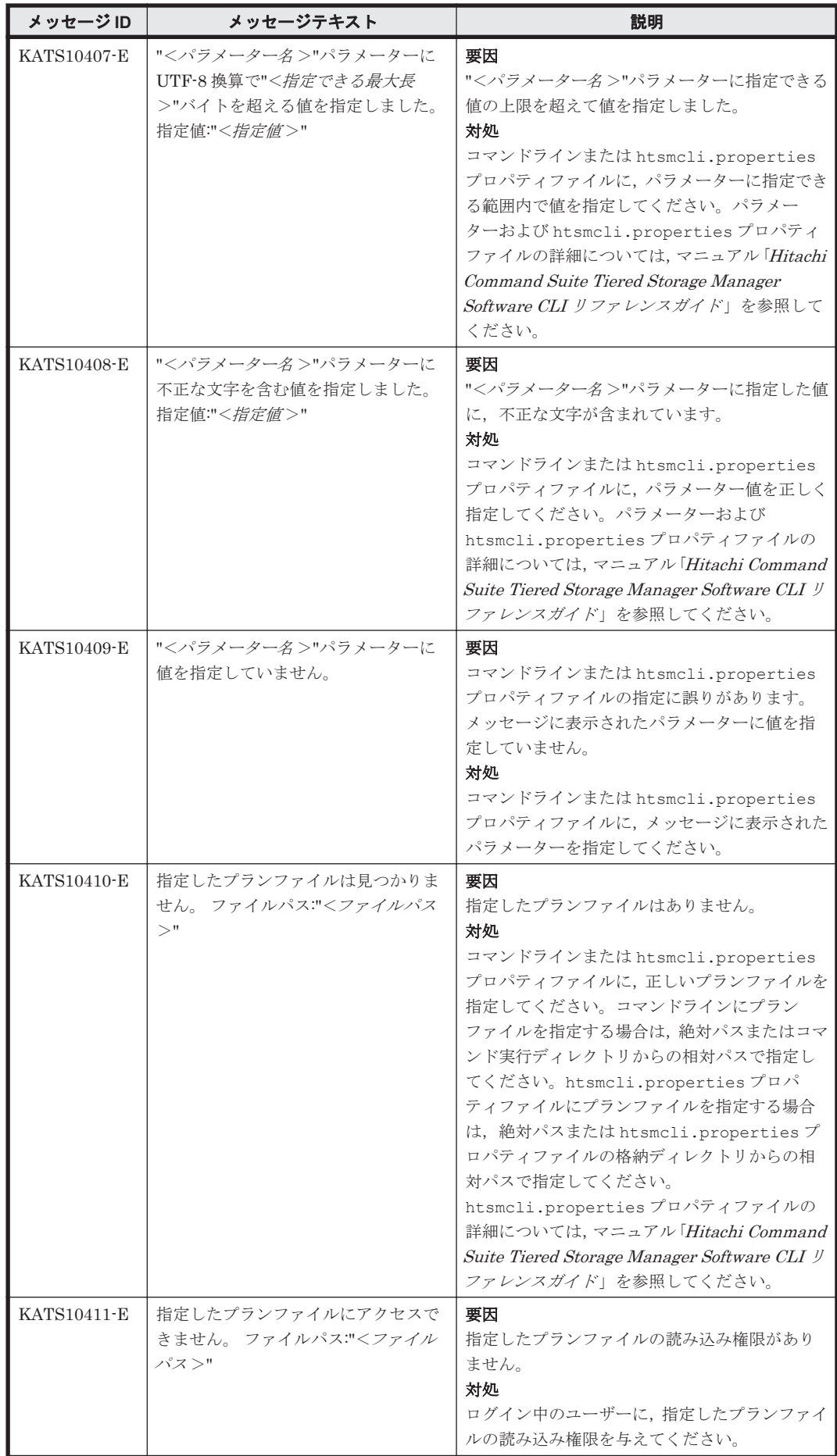

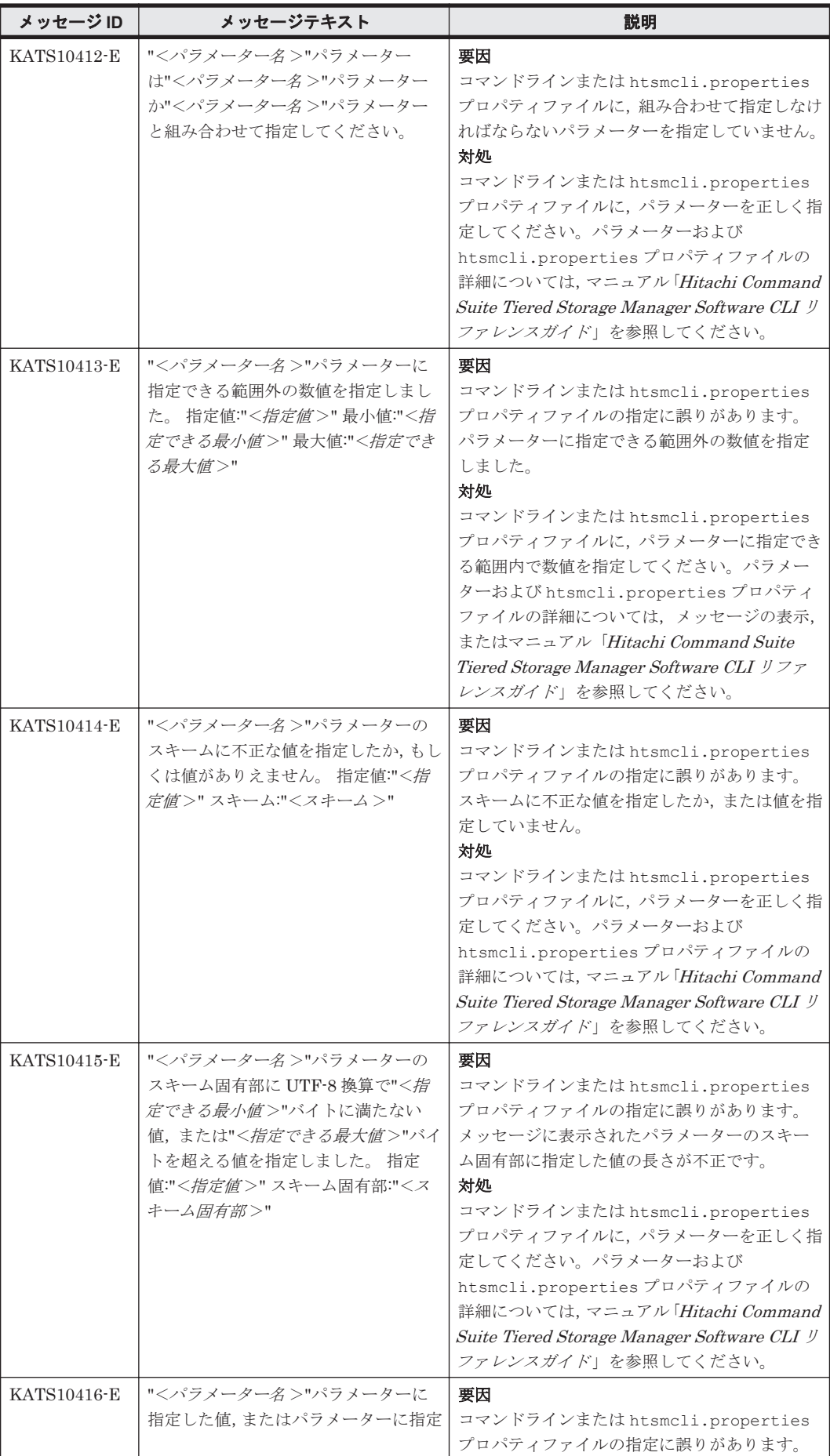

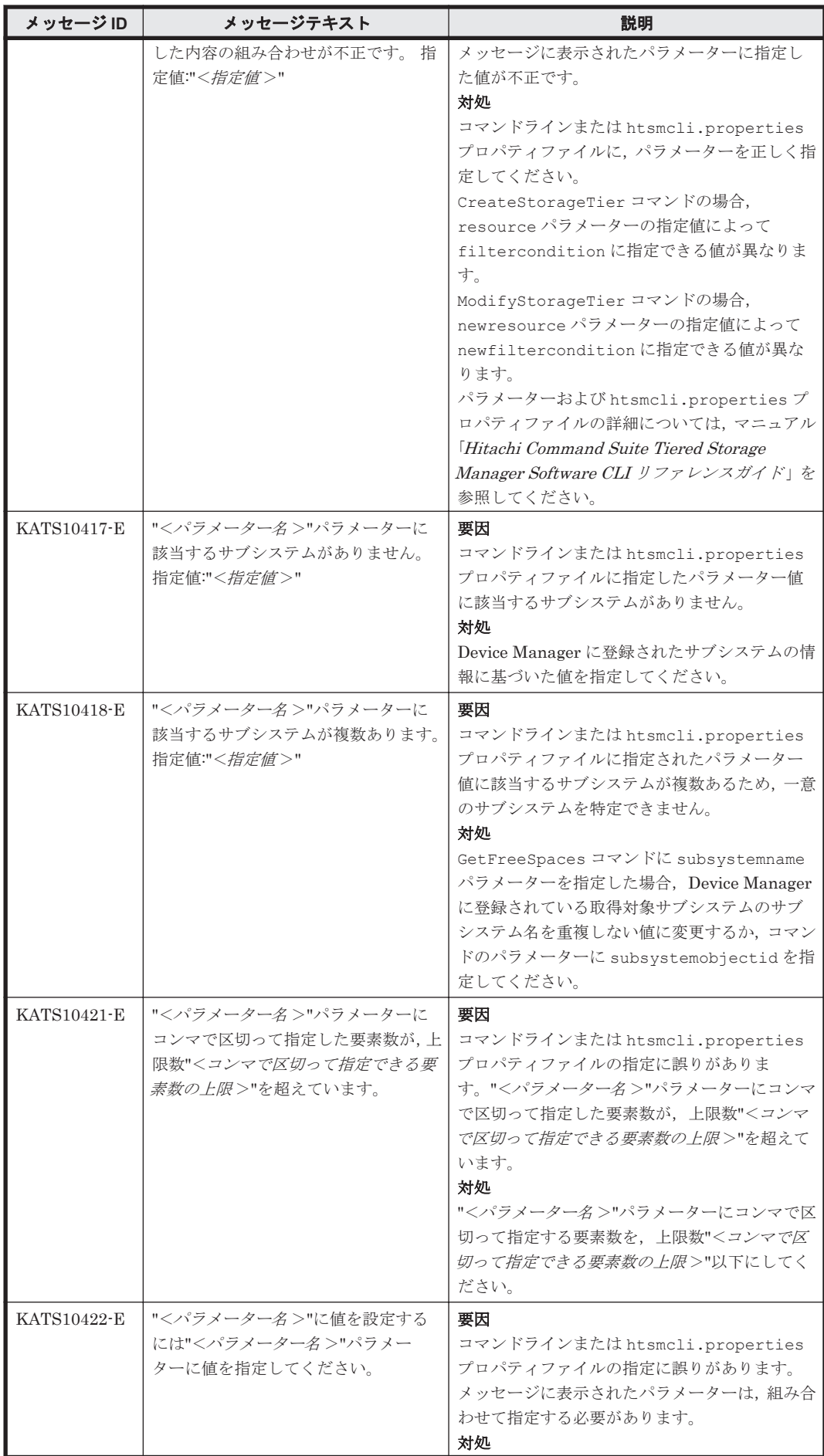

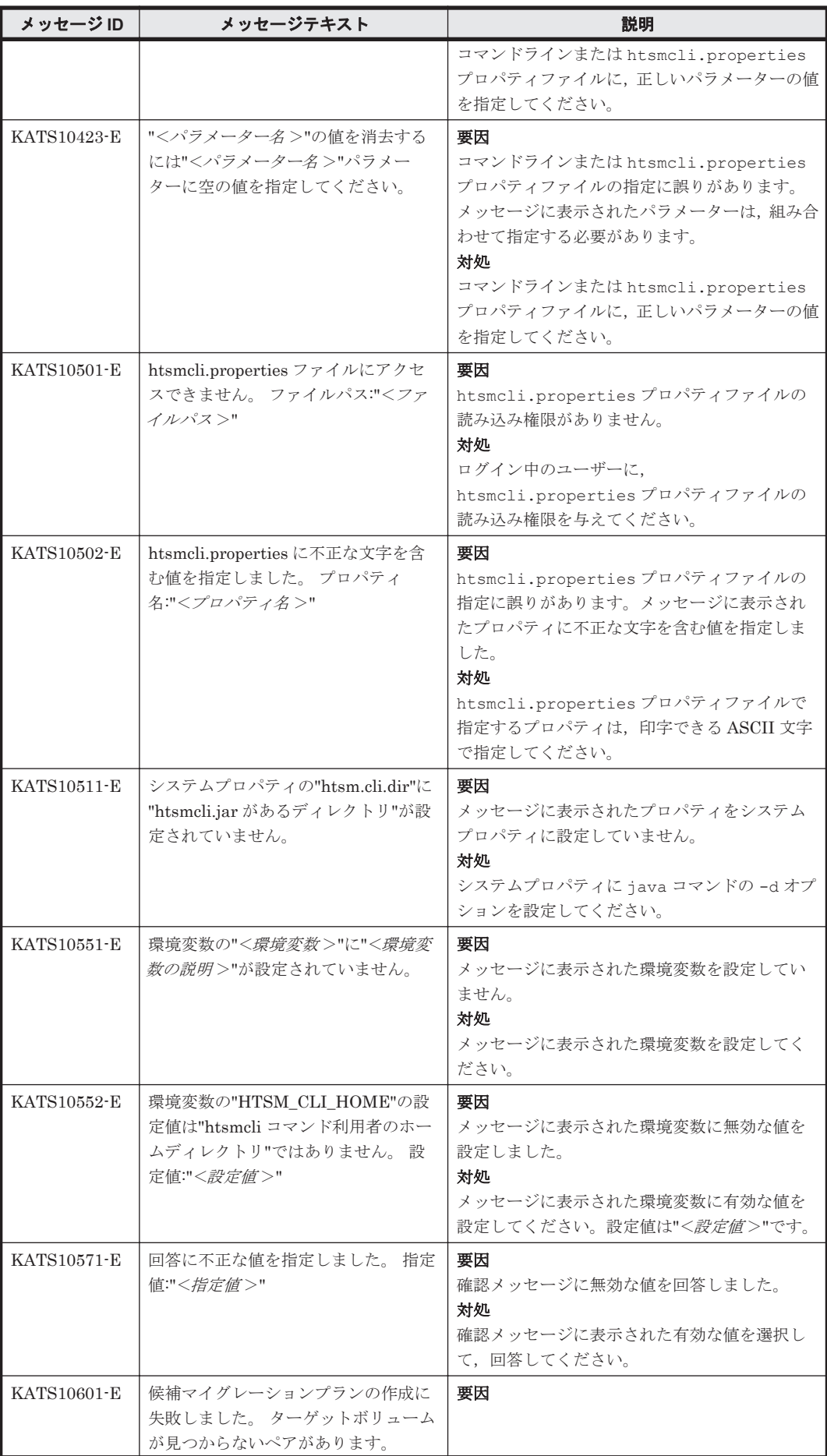

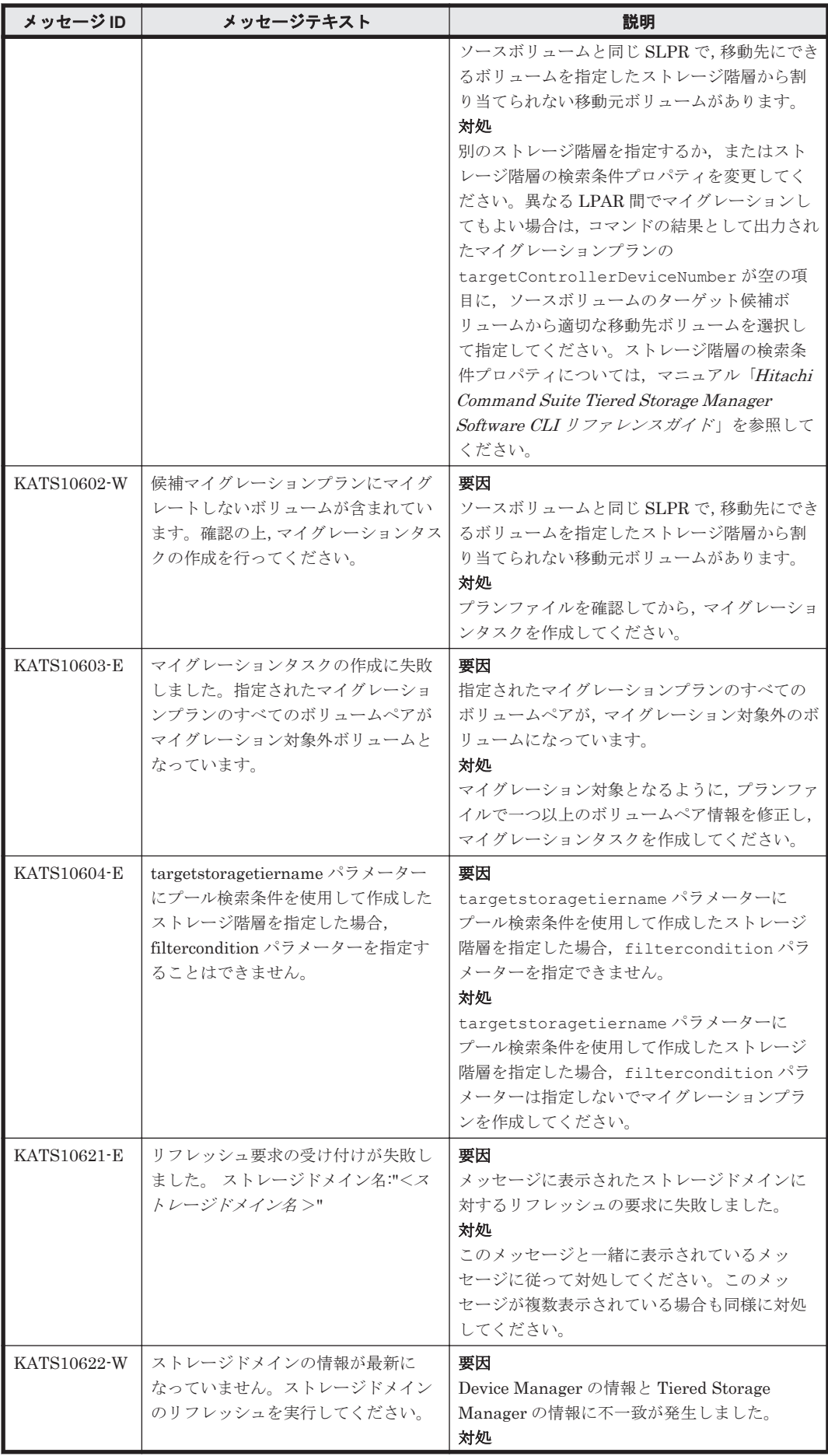

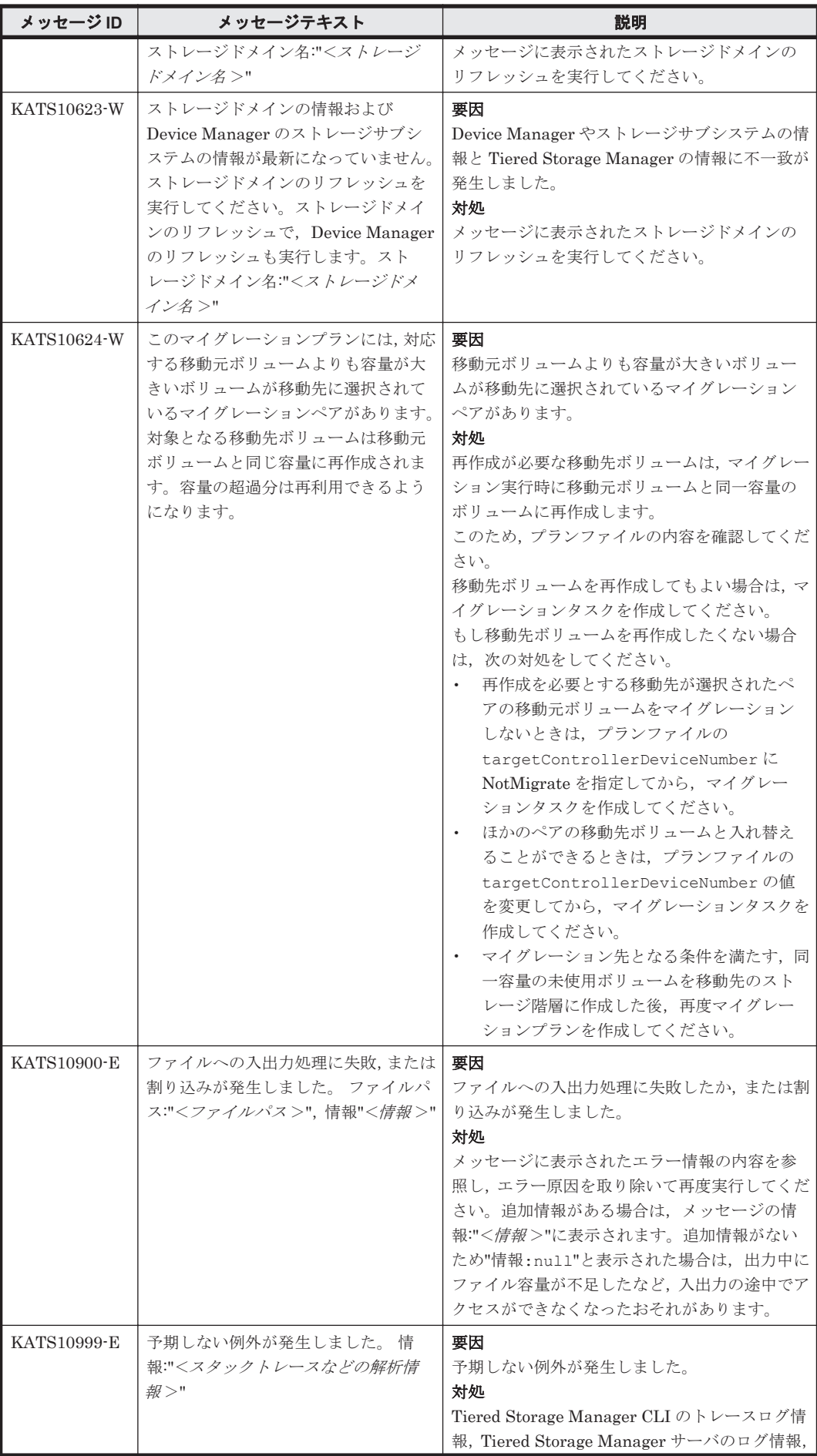

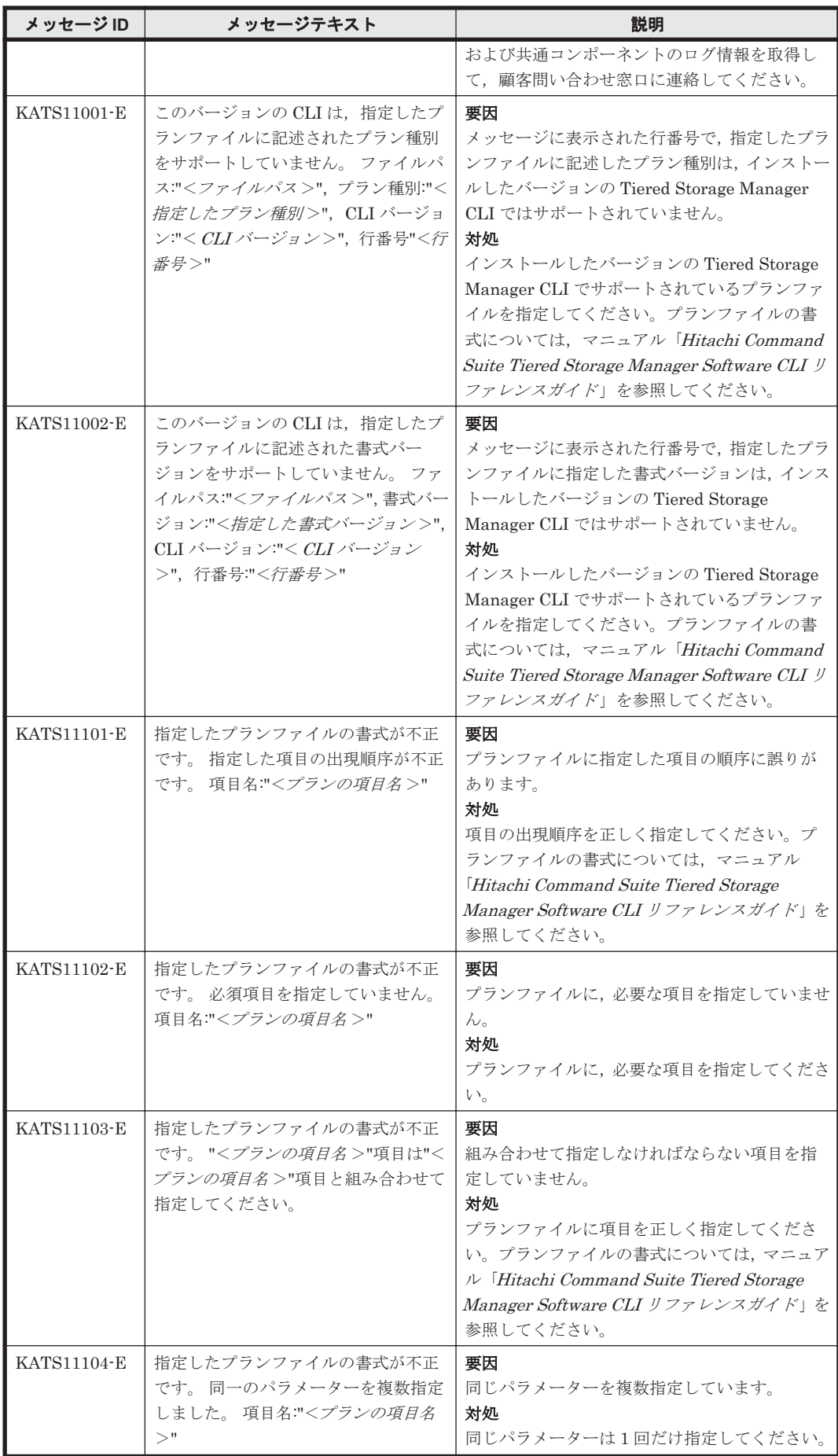

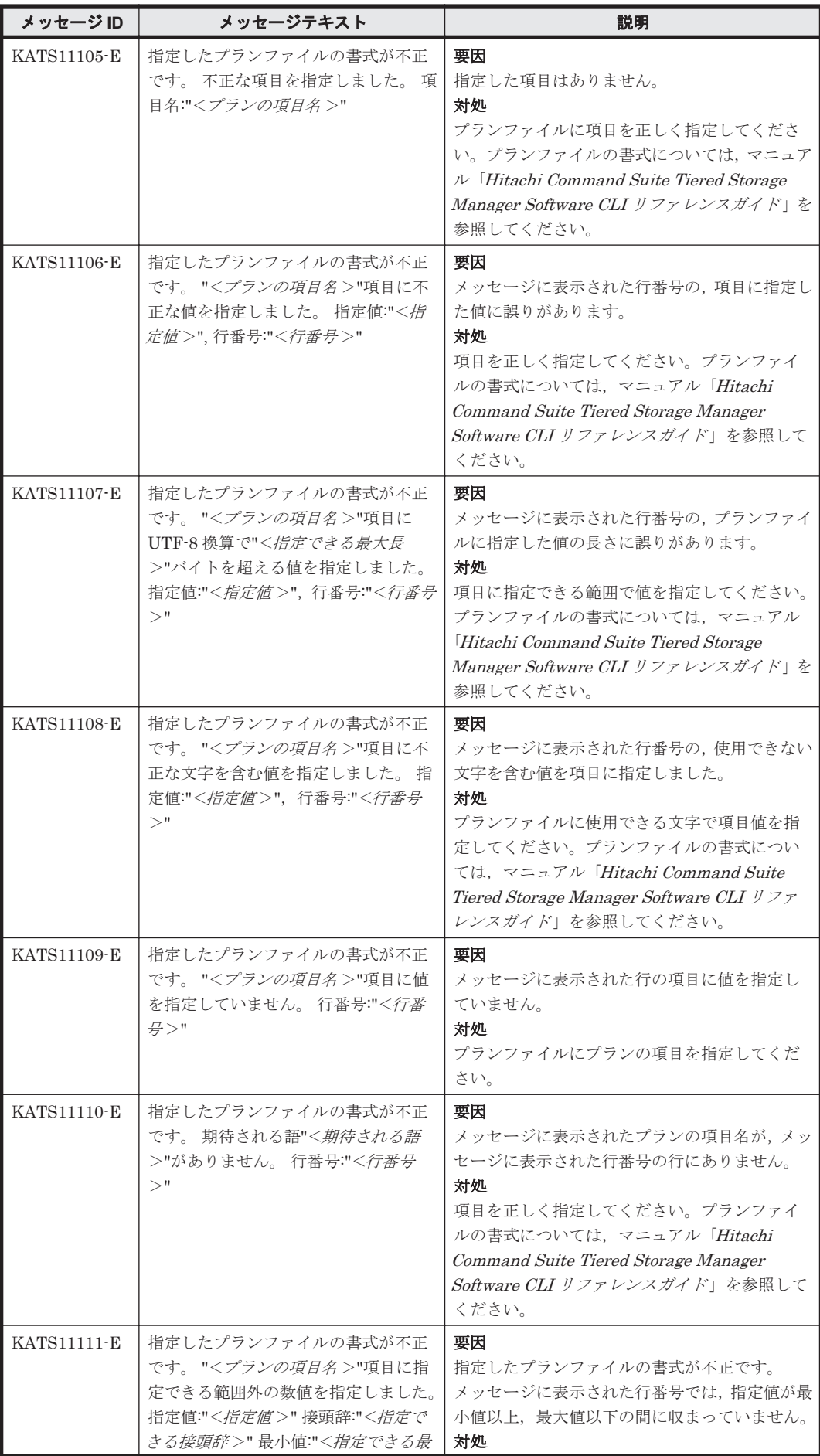

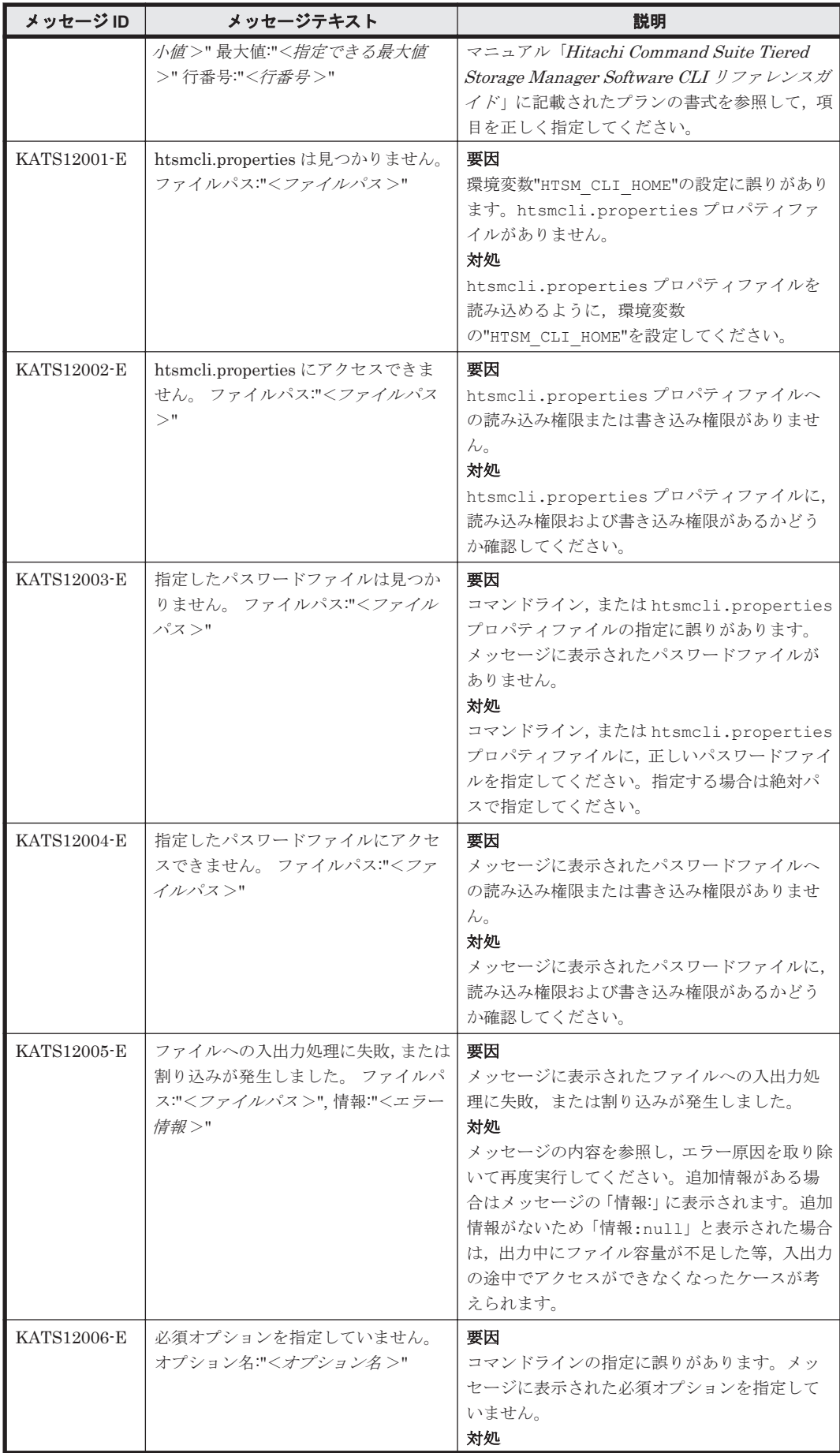

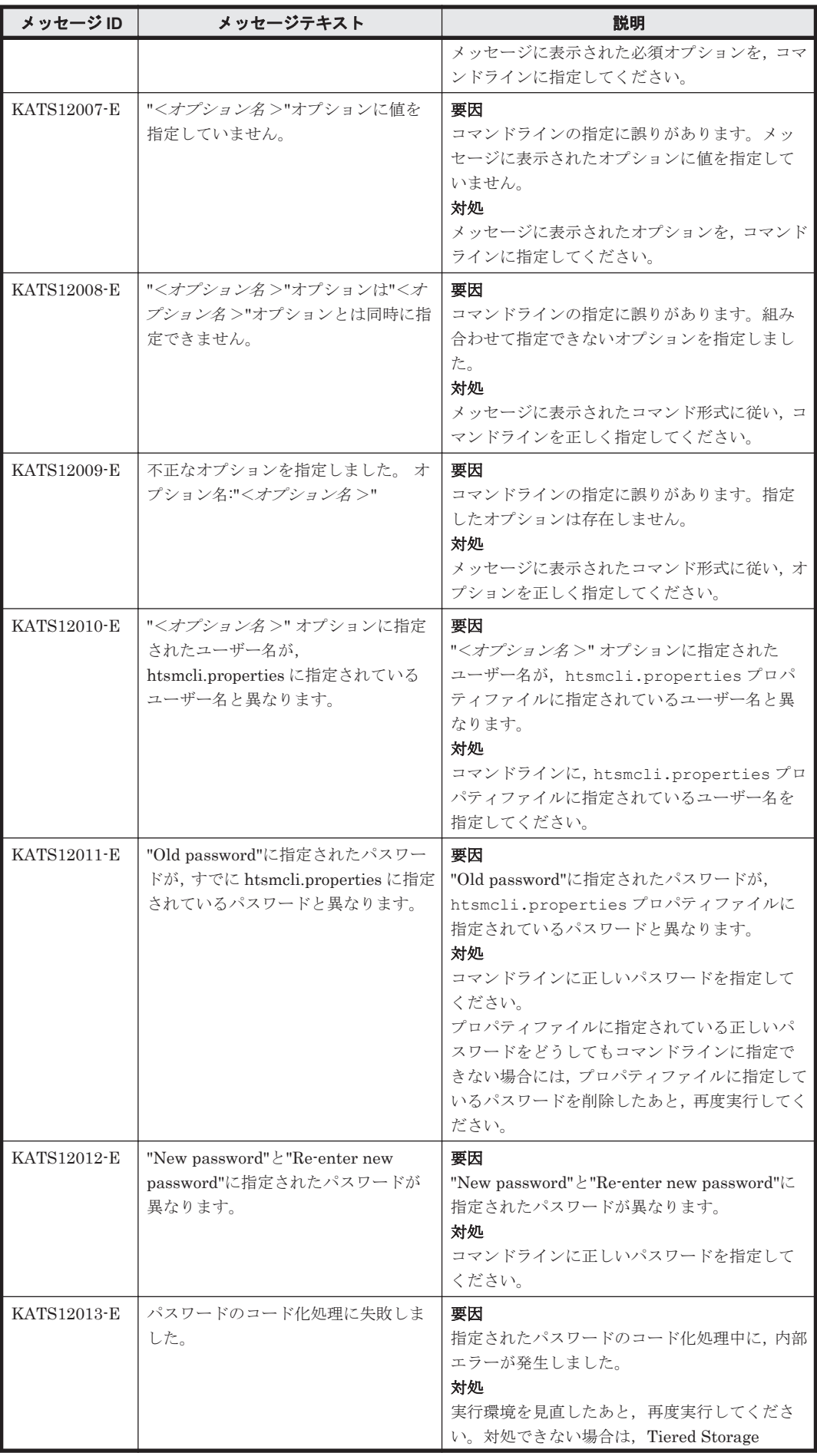

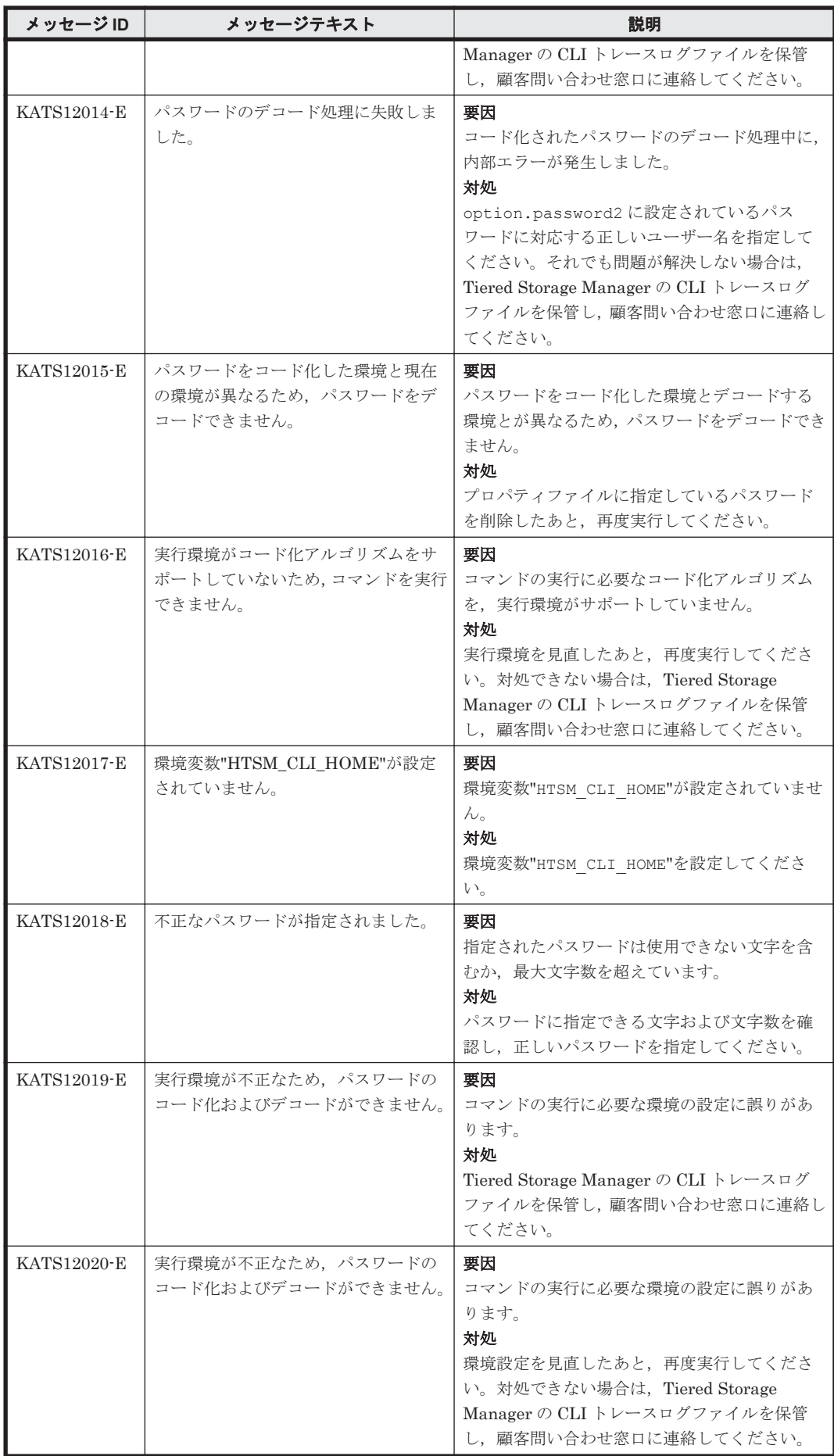

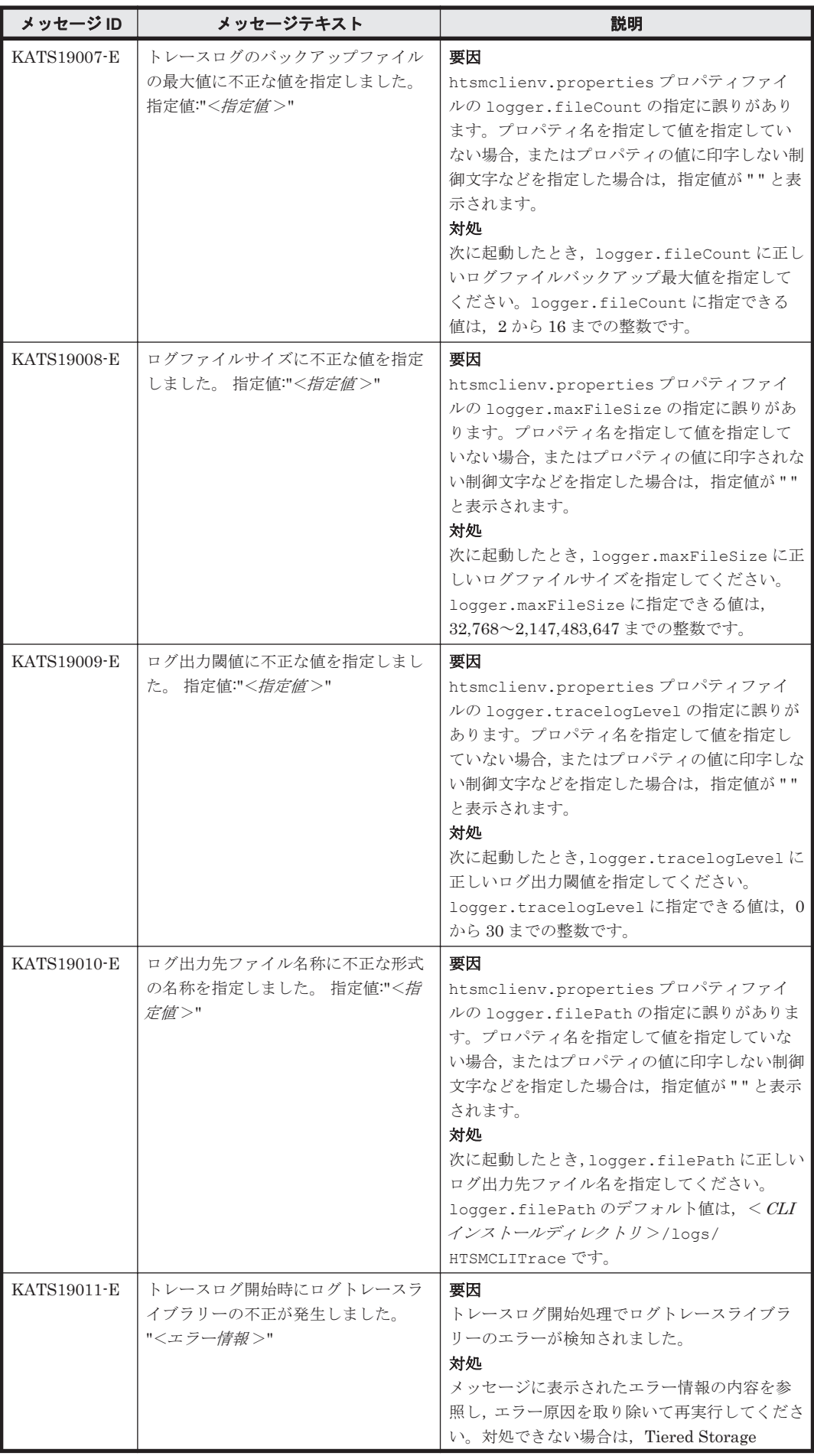

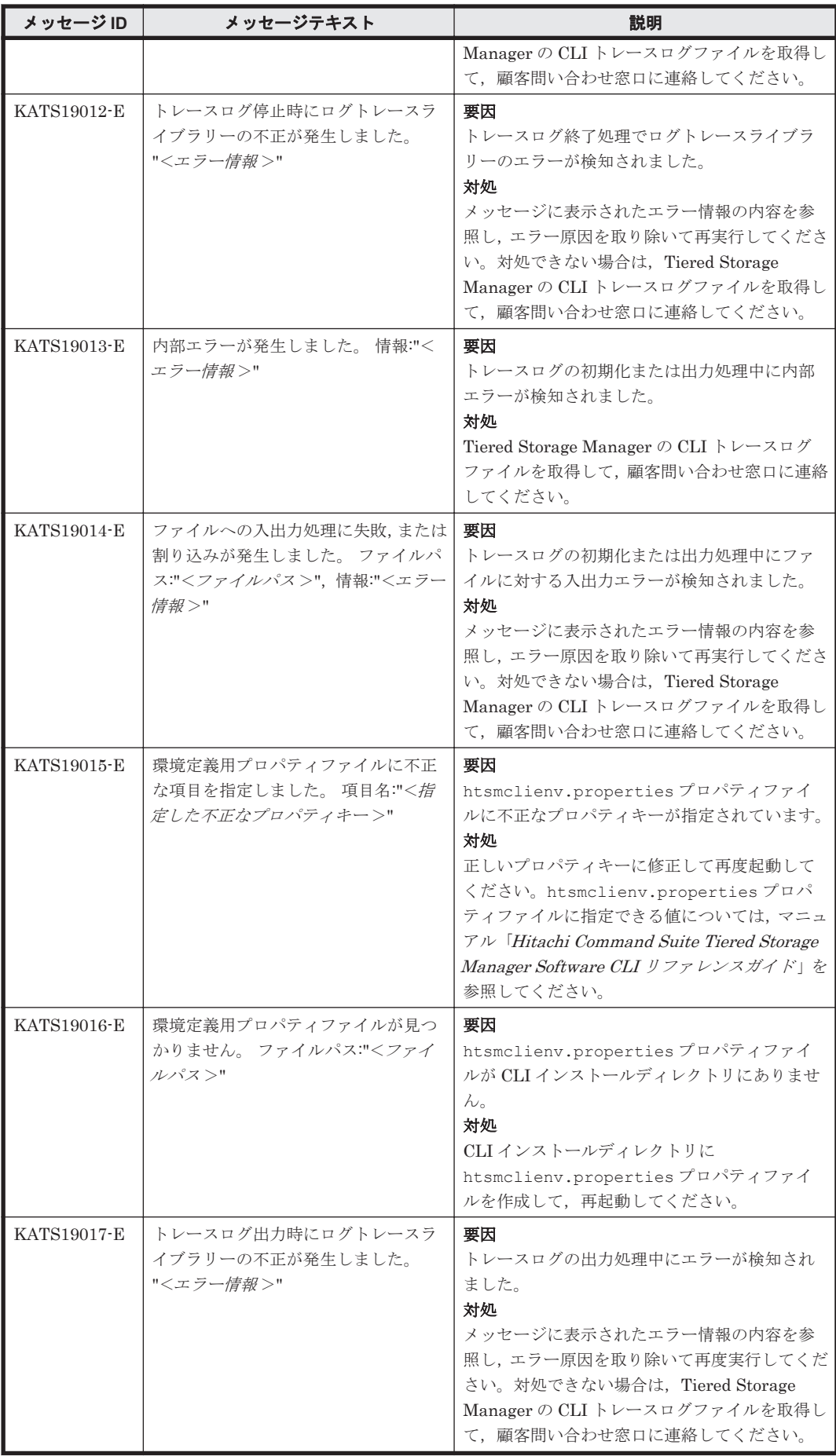

<span id="page-1113-0"></span>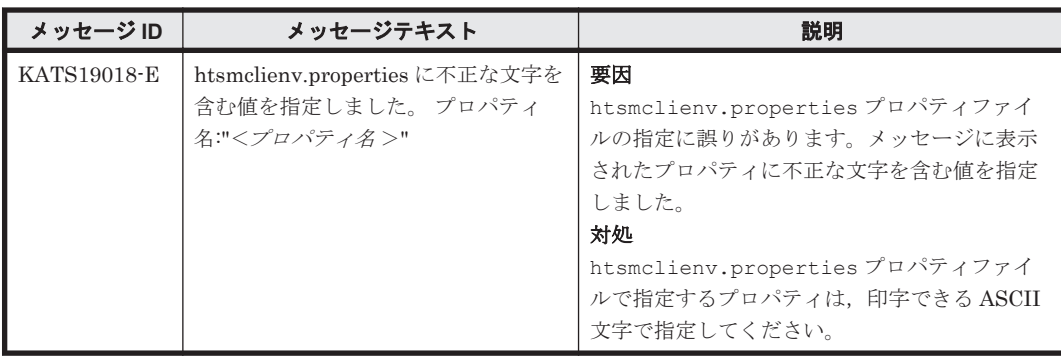

## **9.2 KATS20000**~**KATS29999**

Tiered Storage Manager GUI に関するメッセージ(KATS20000~KATS29999)を次の表に示し ます。

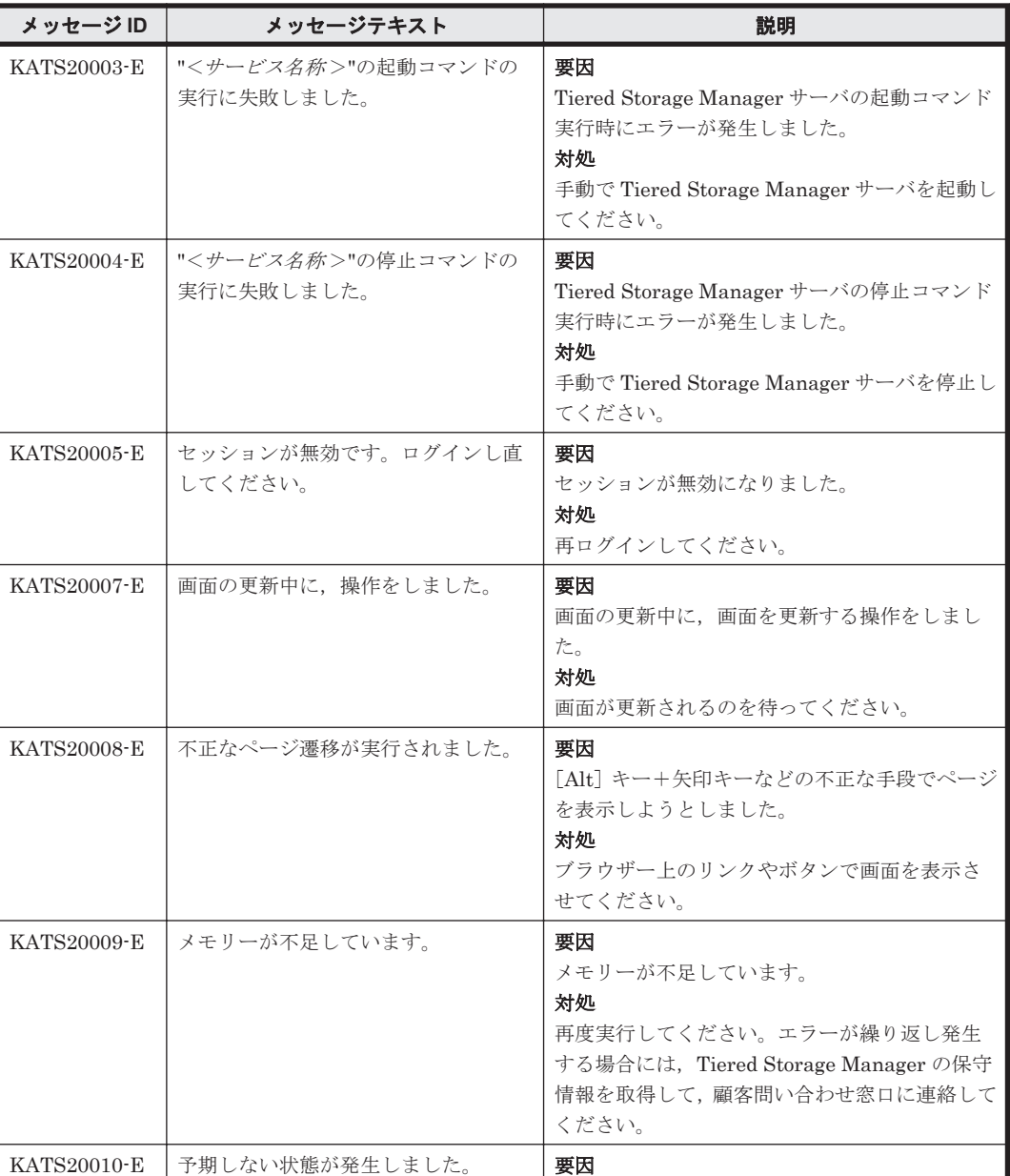

#### 表 **9-2 KATS20000**~**KATS29999**:**Tiered Storage Manager GUI** のメッセージ

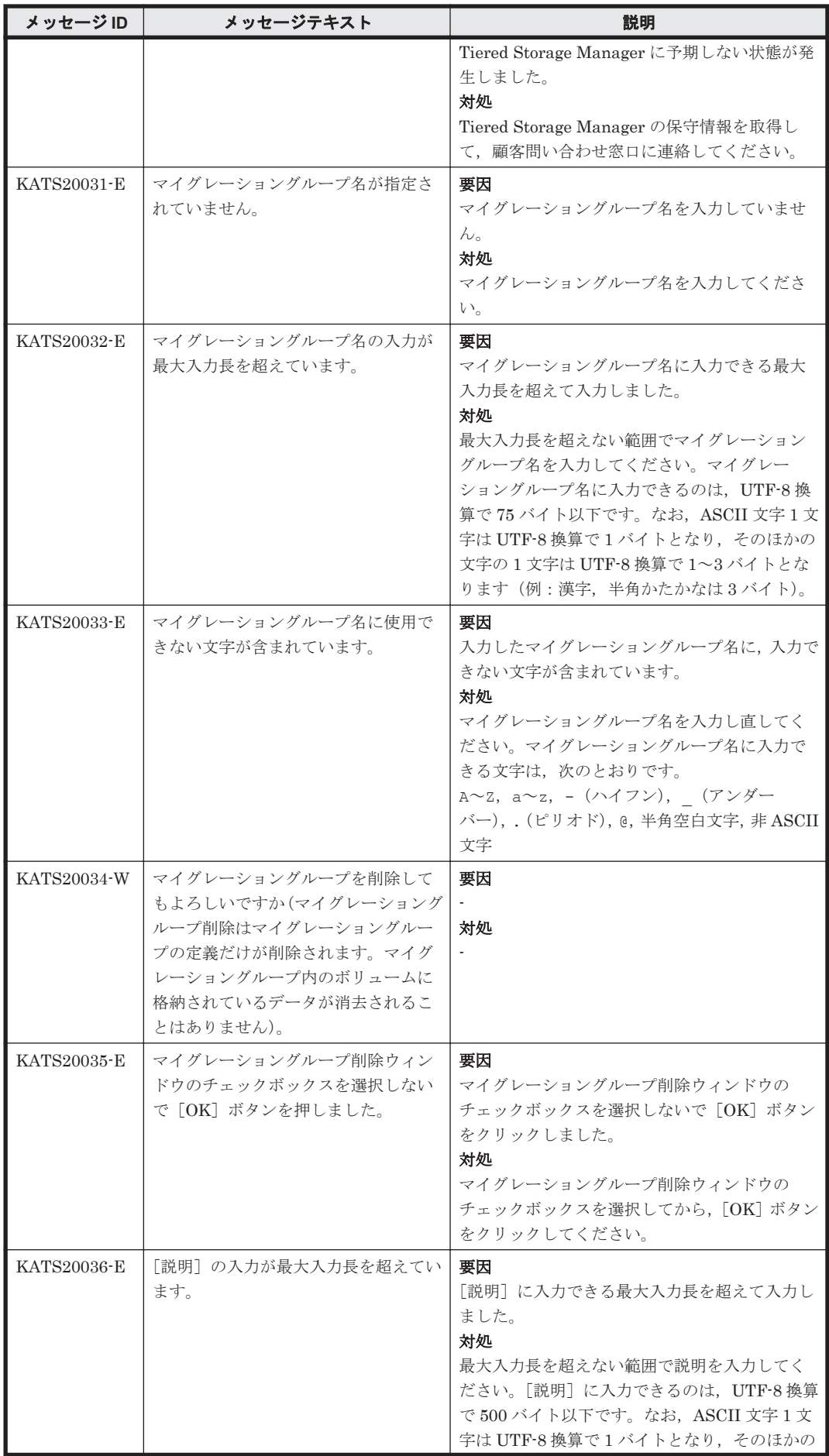

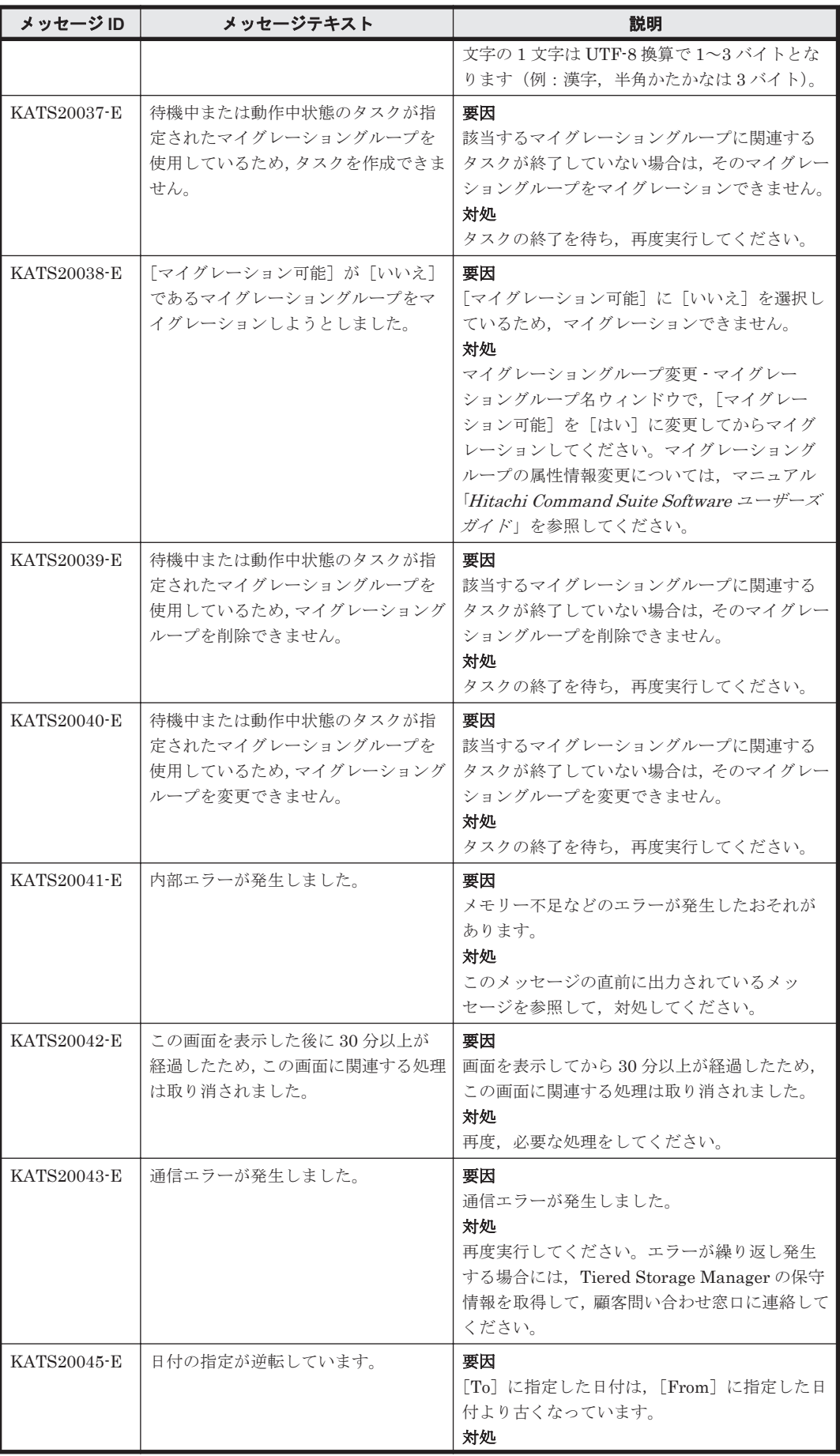
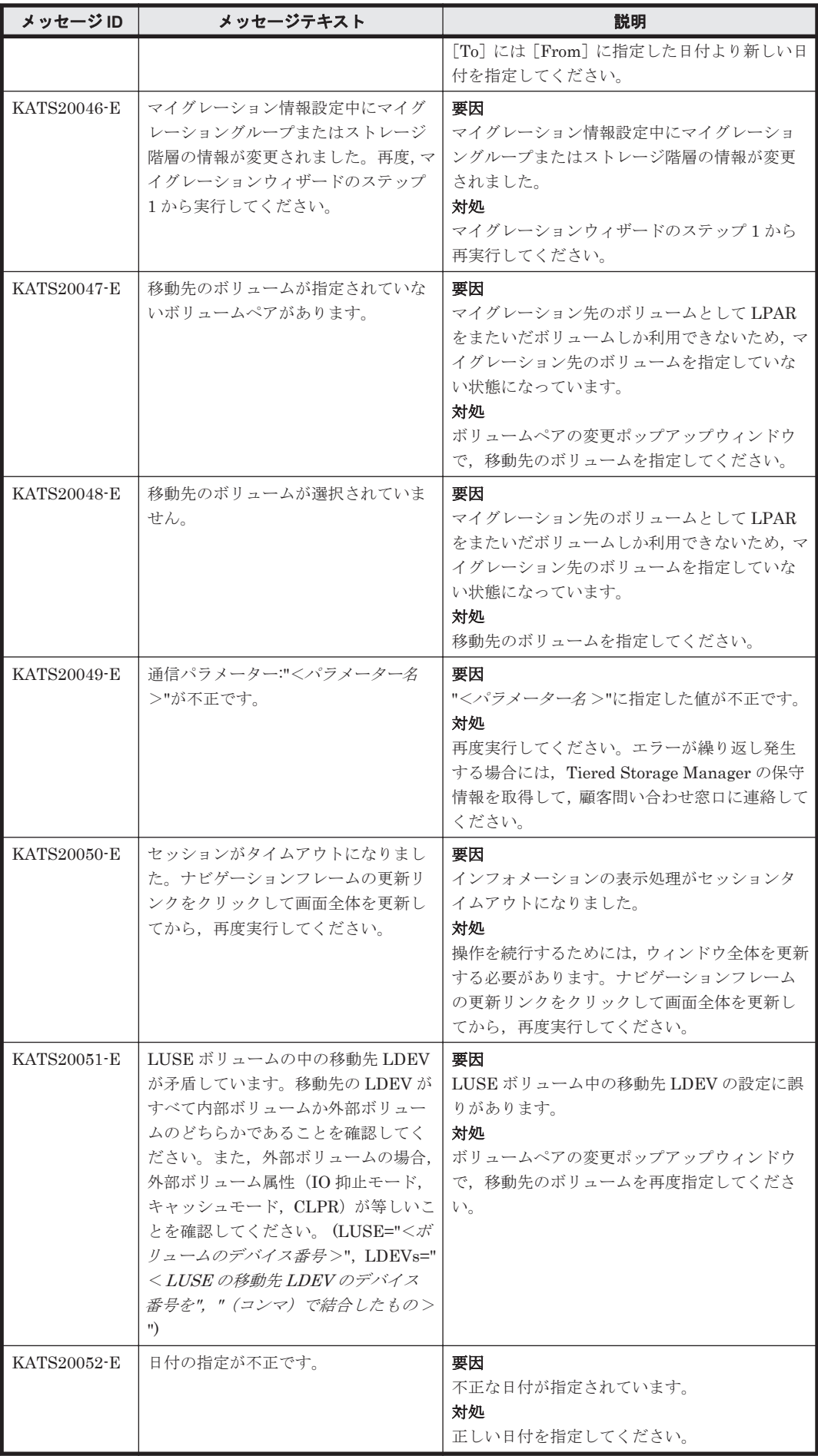

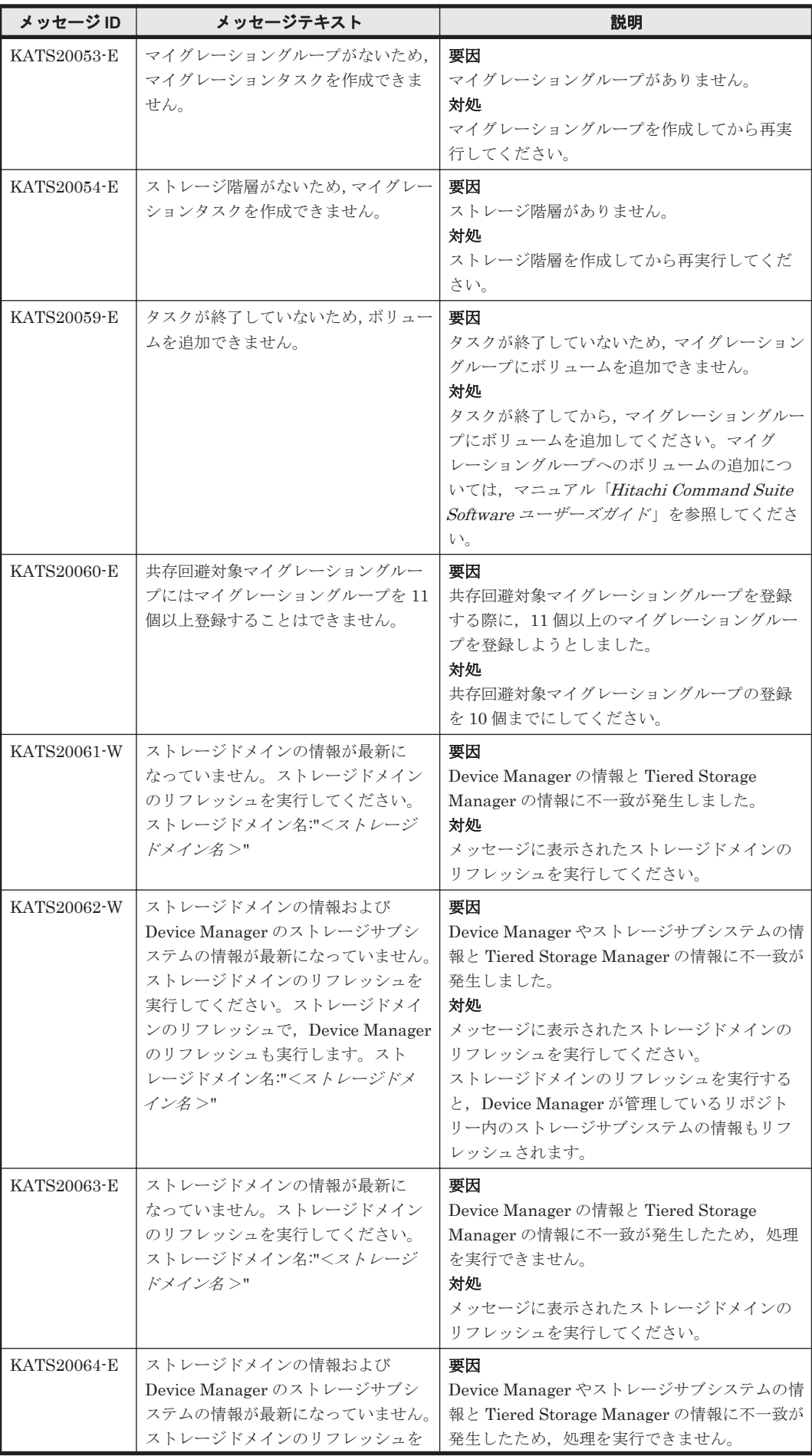

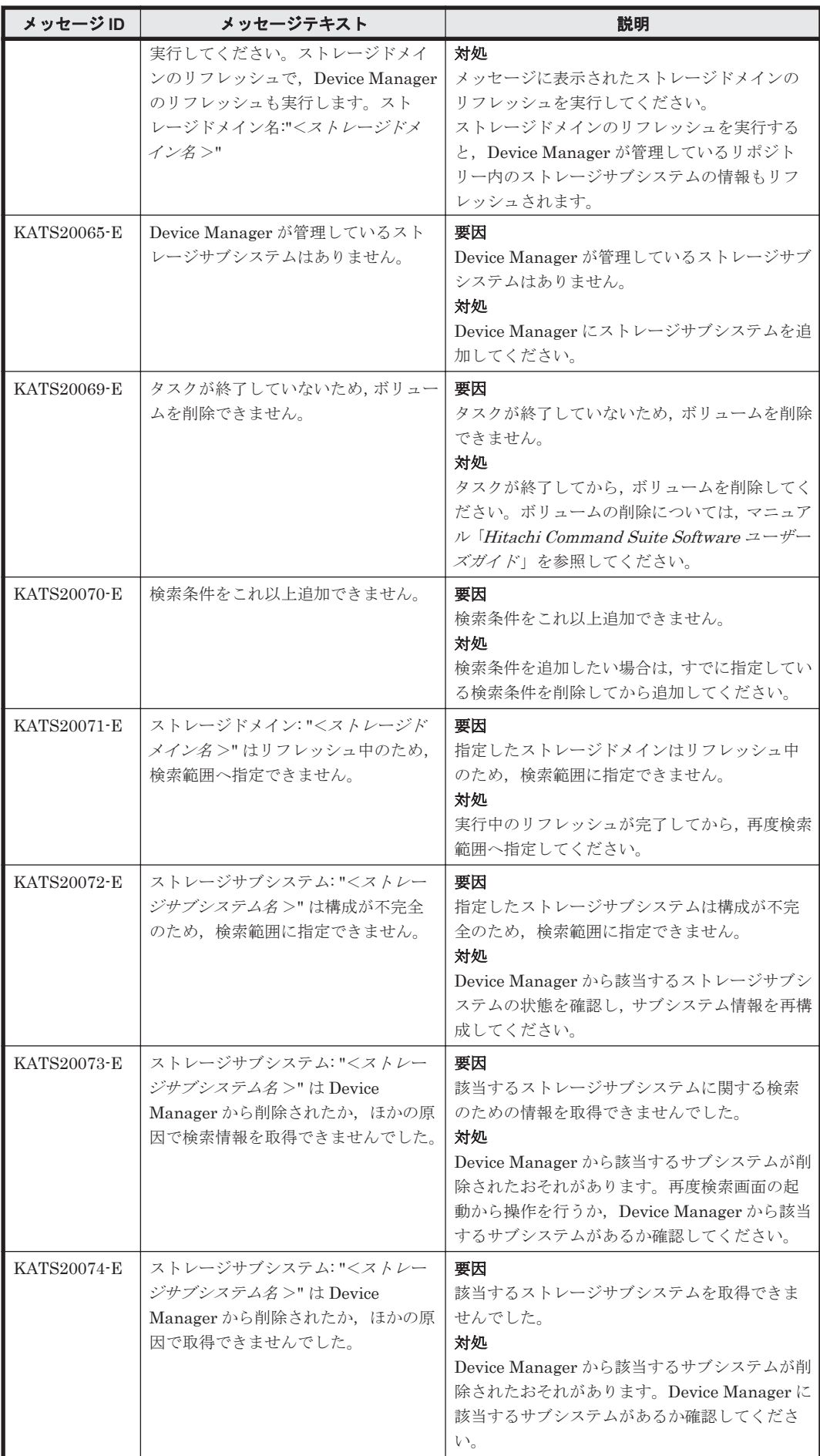

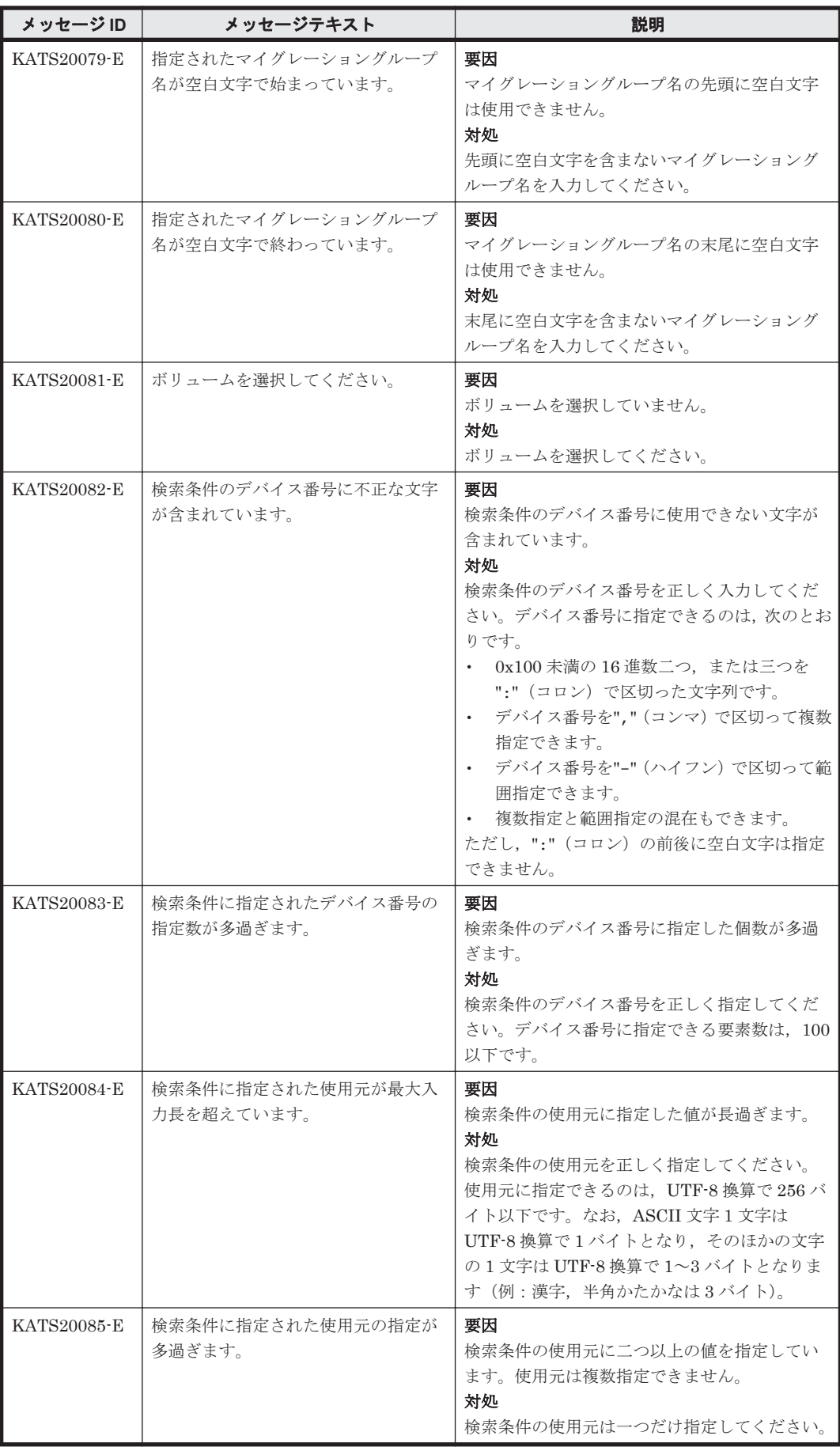

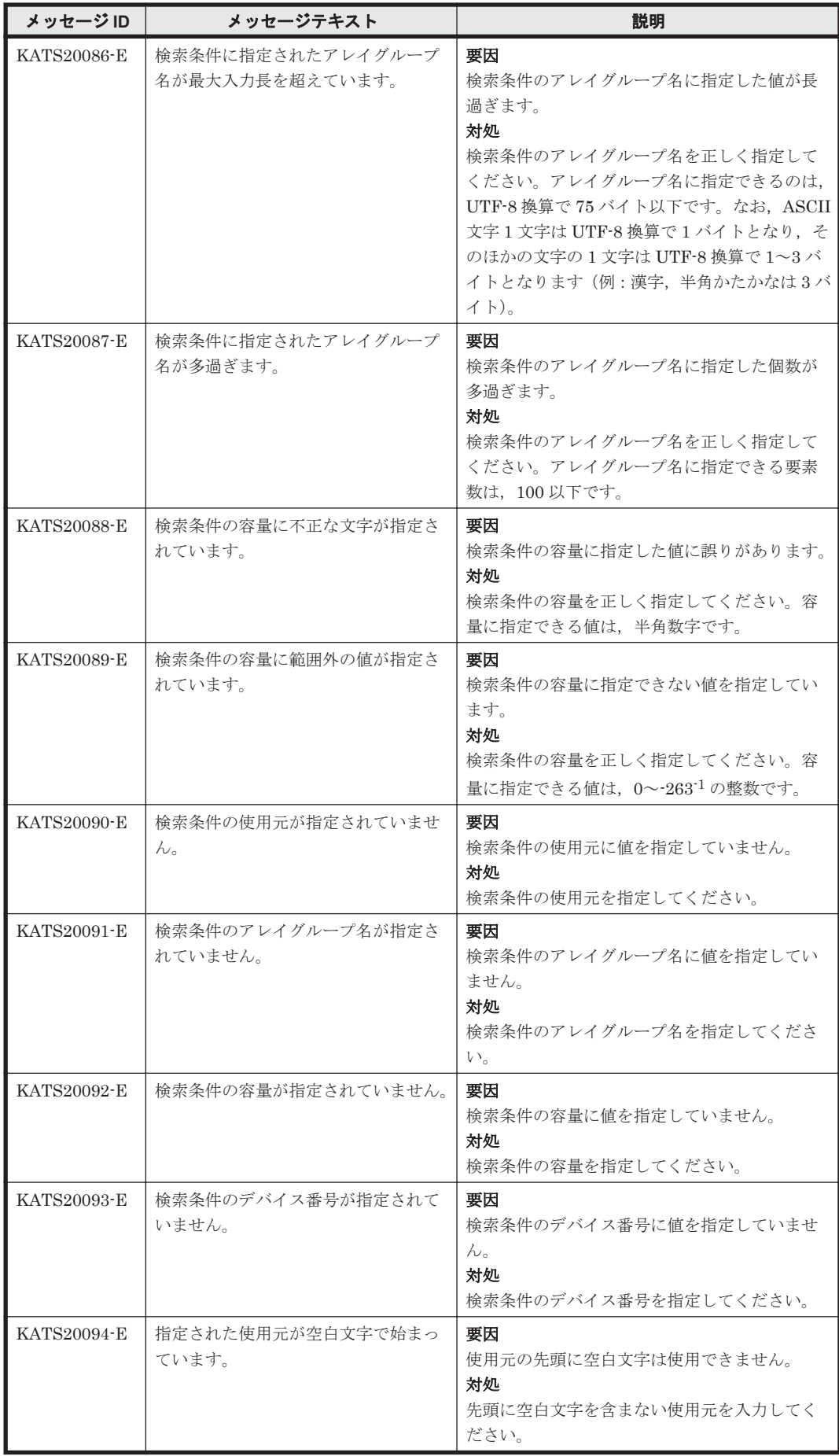

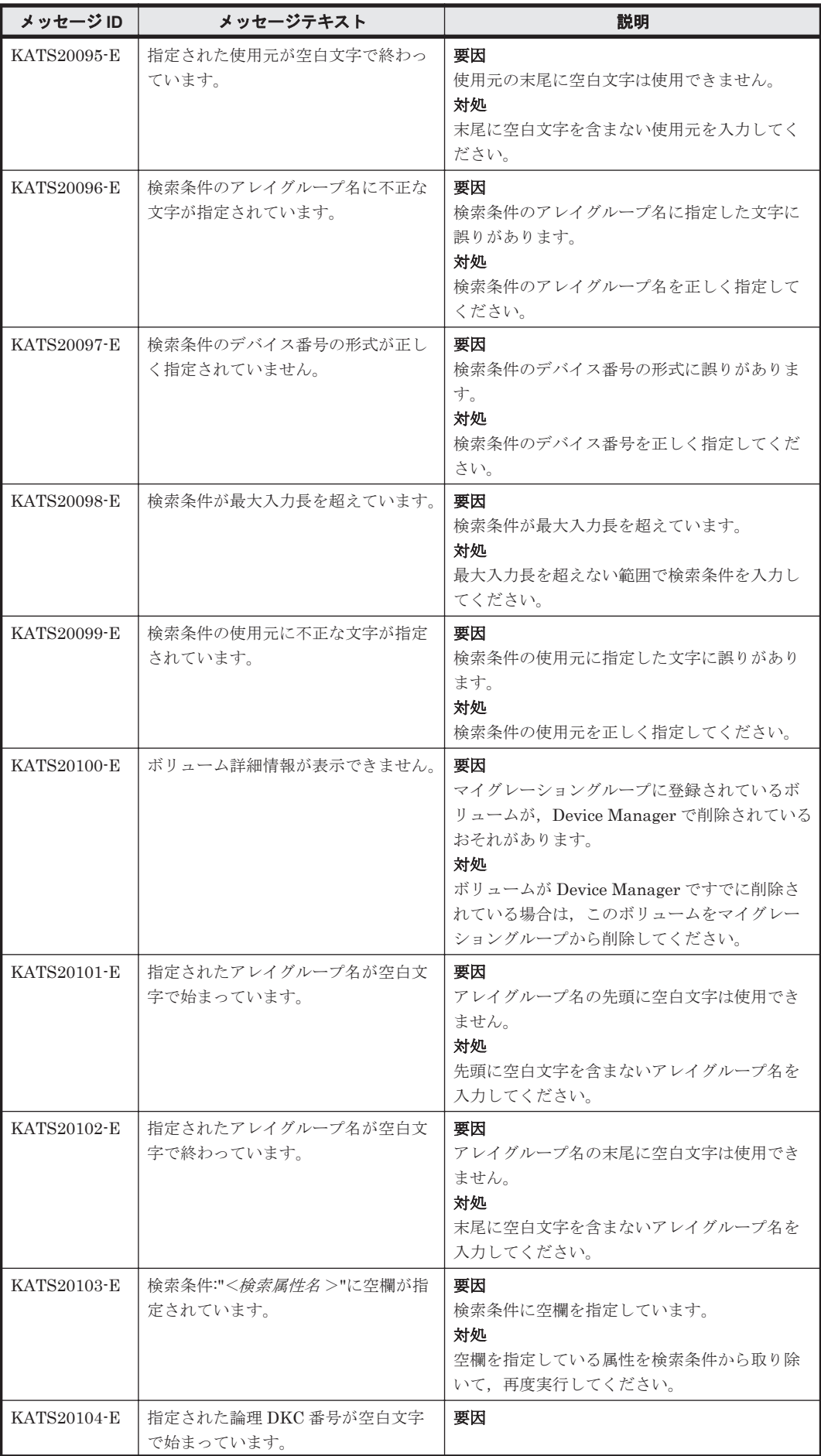

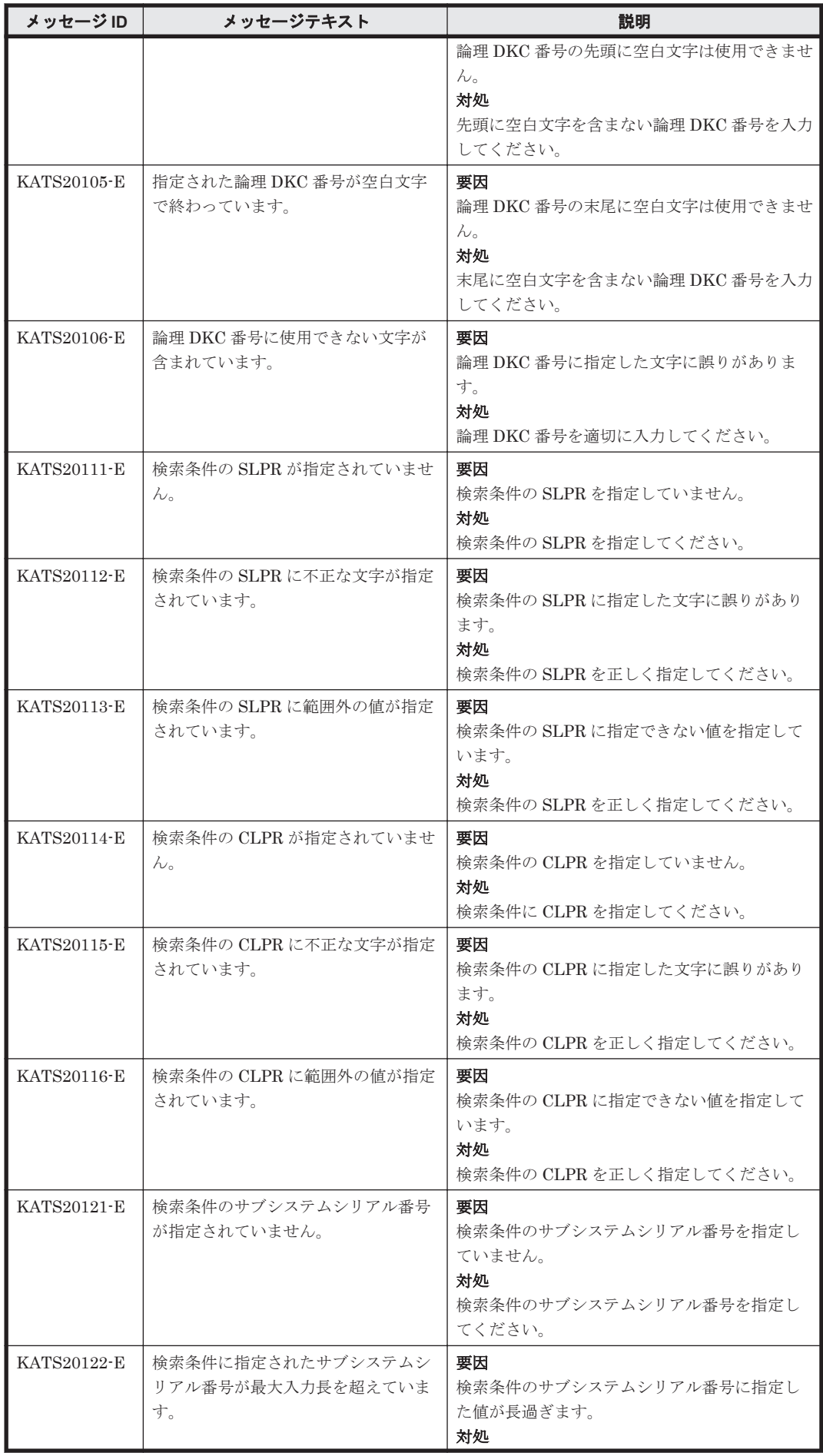

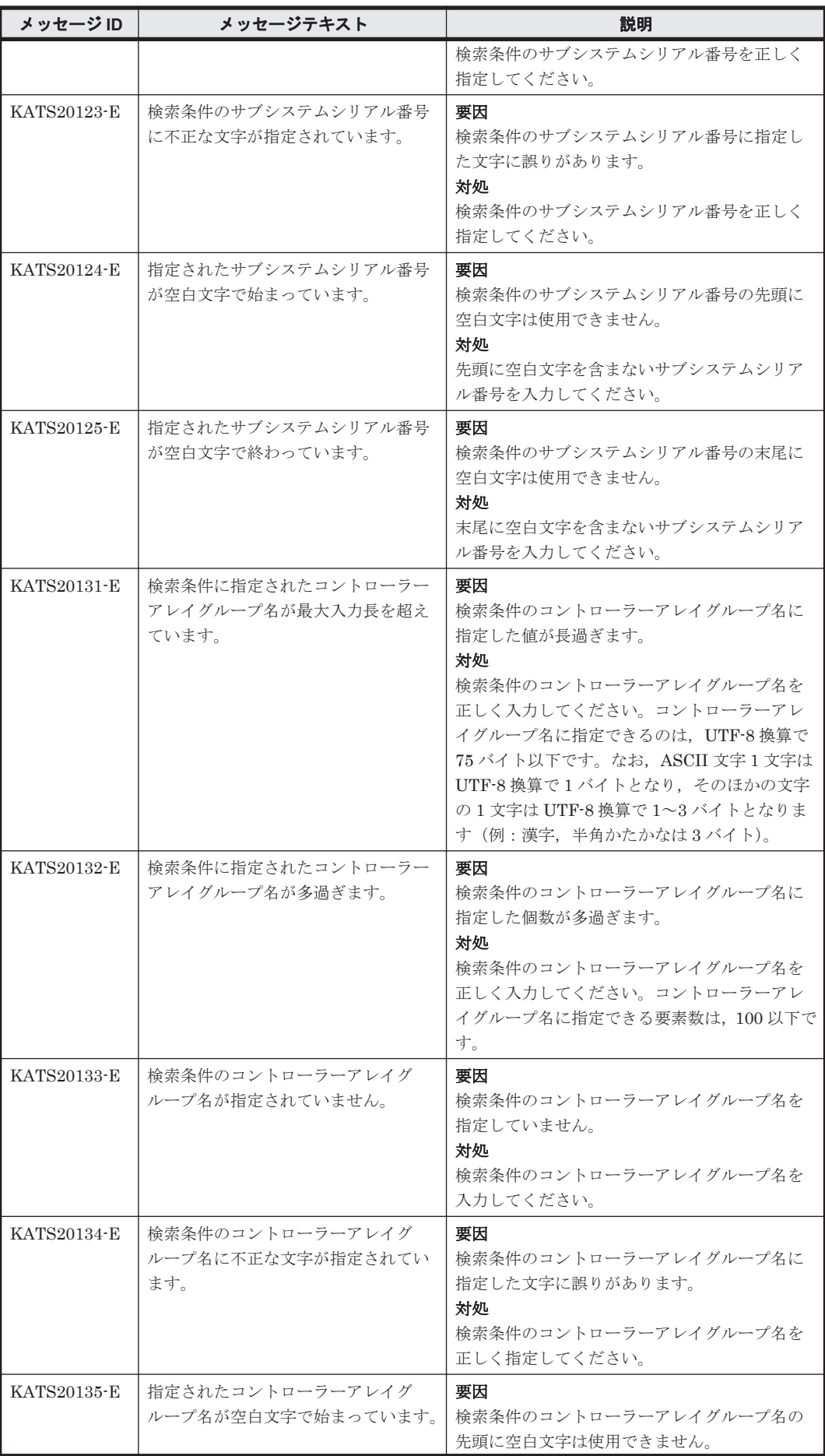

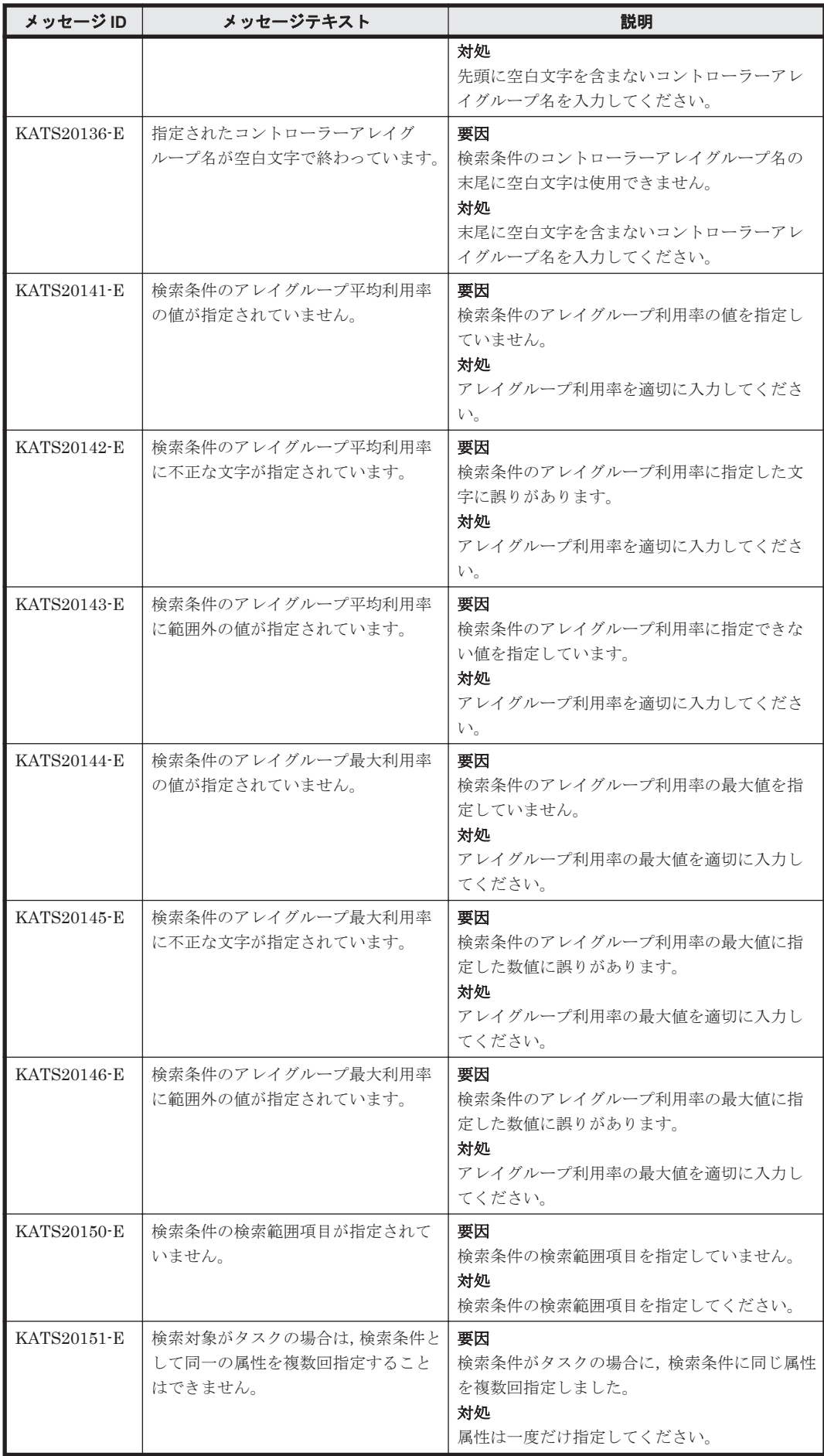

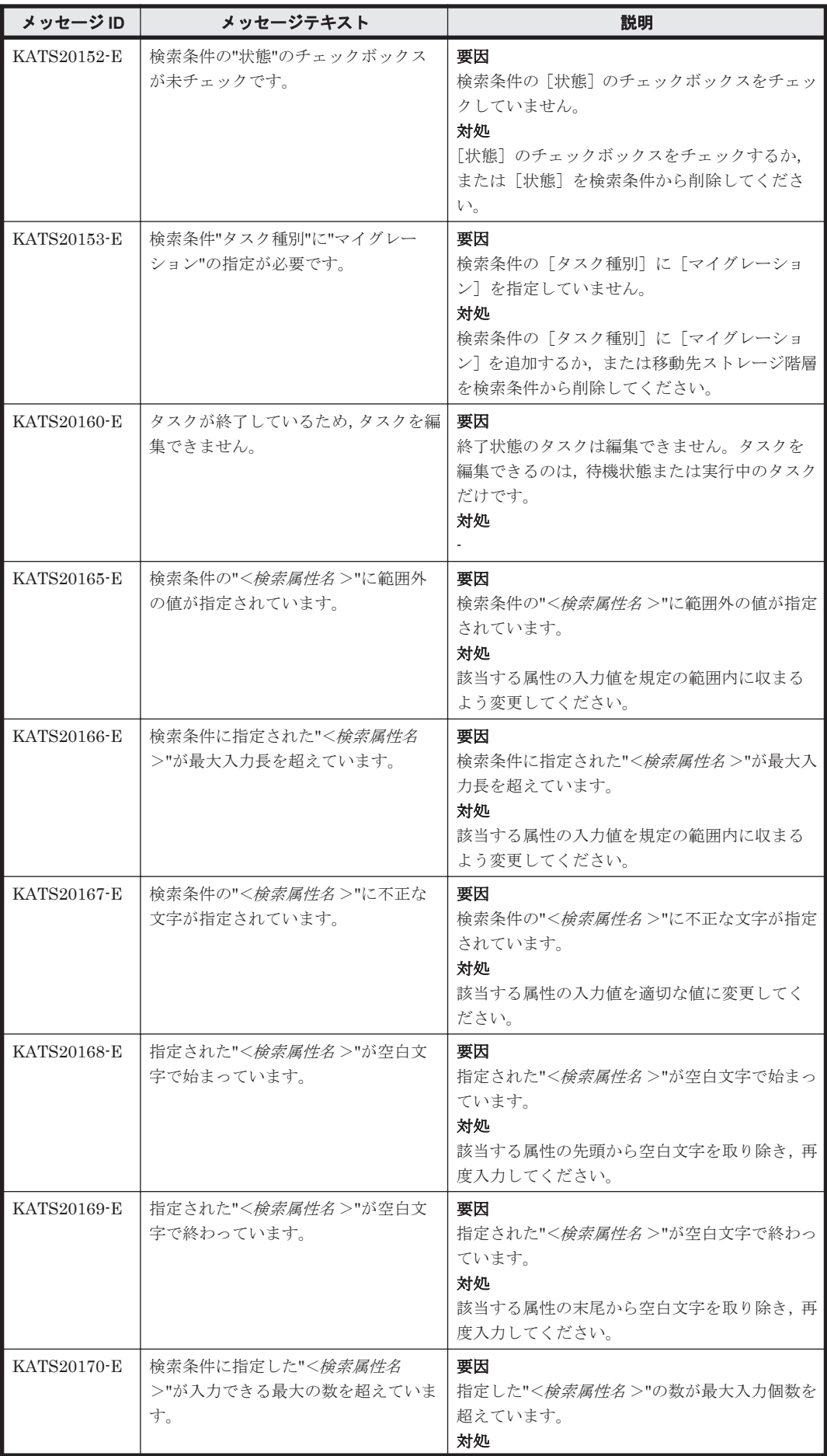

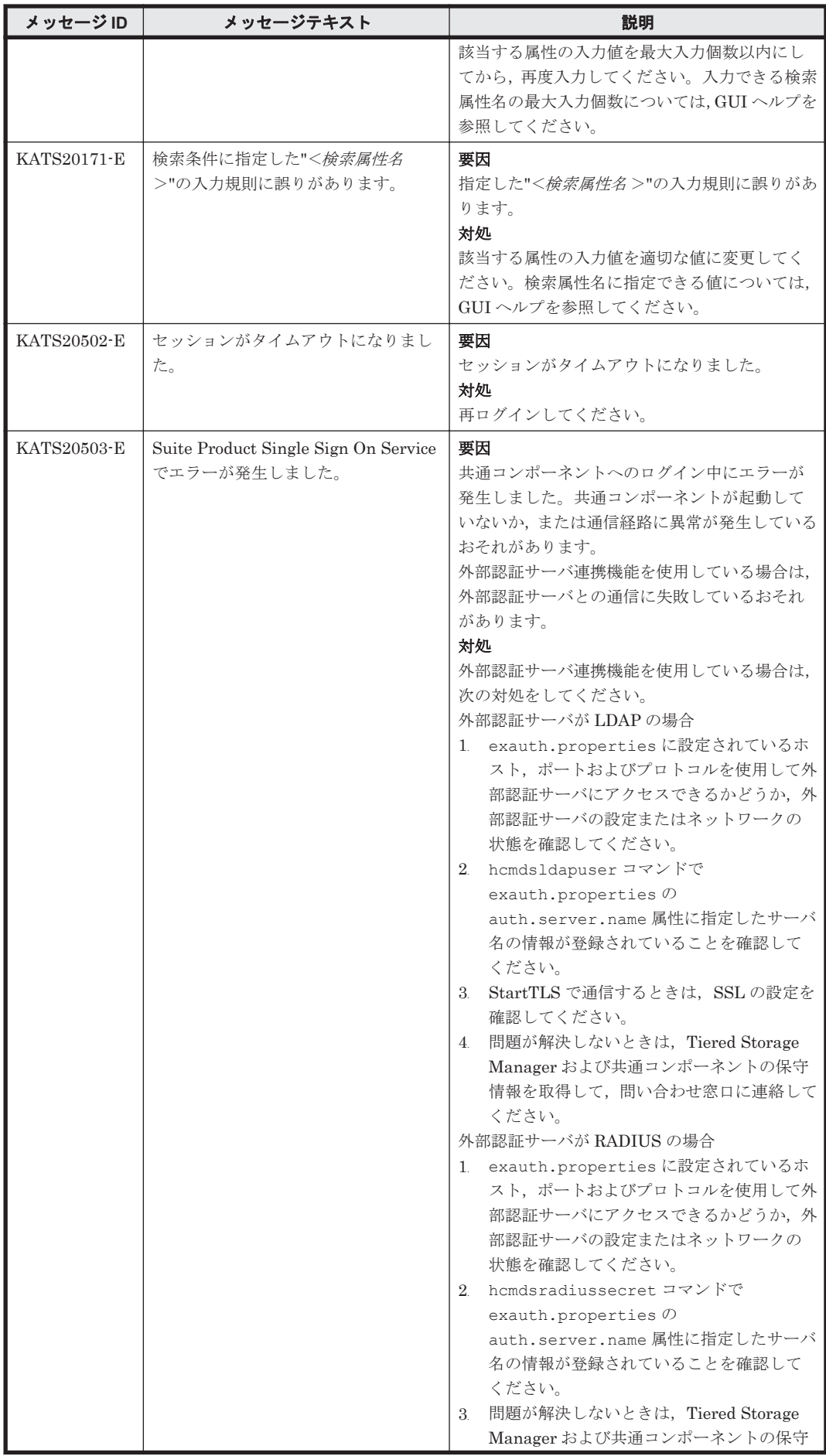

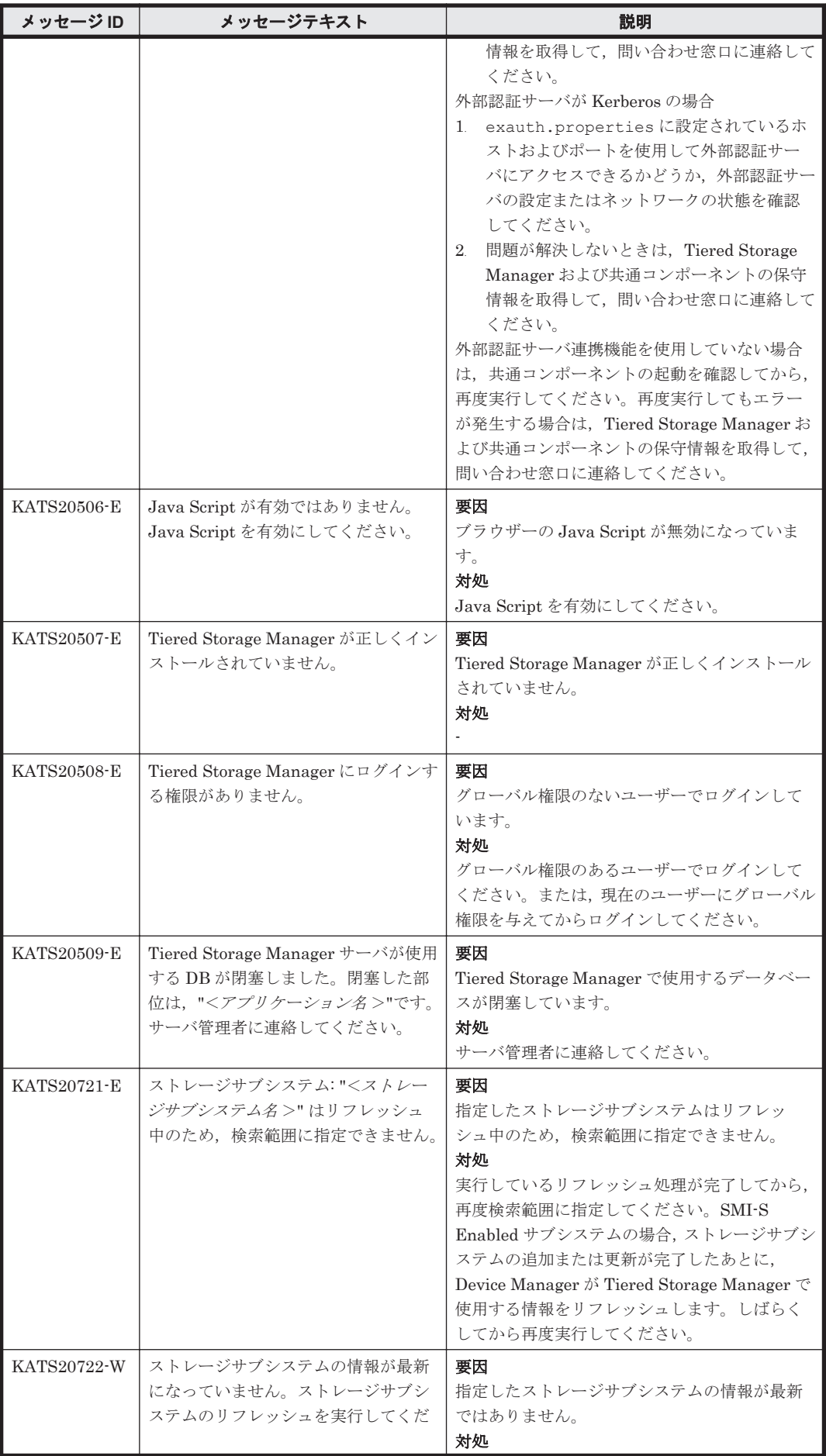

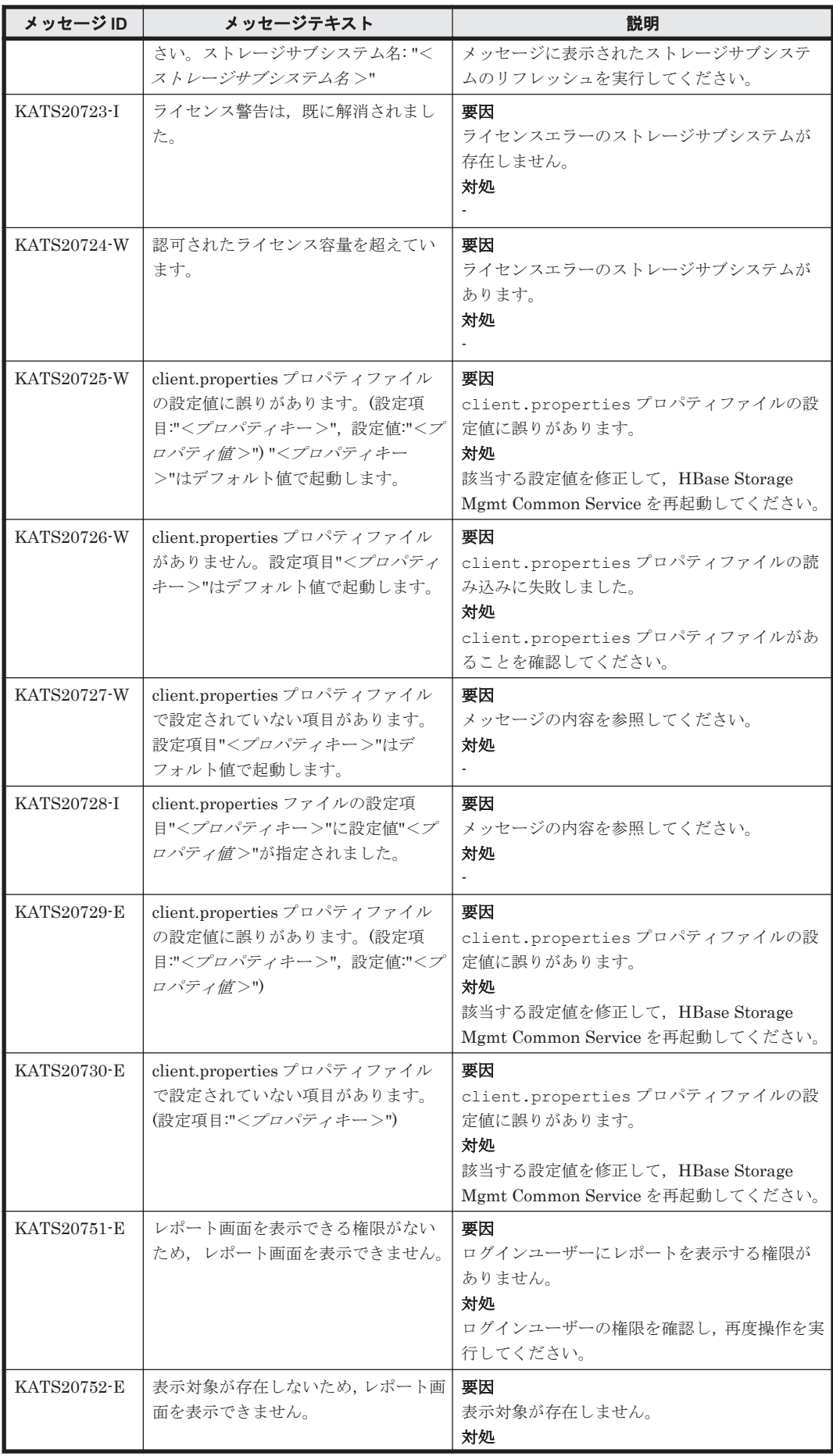

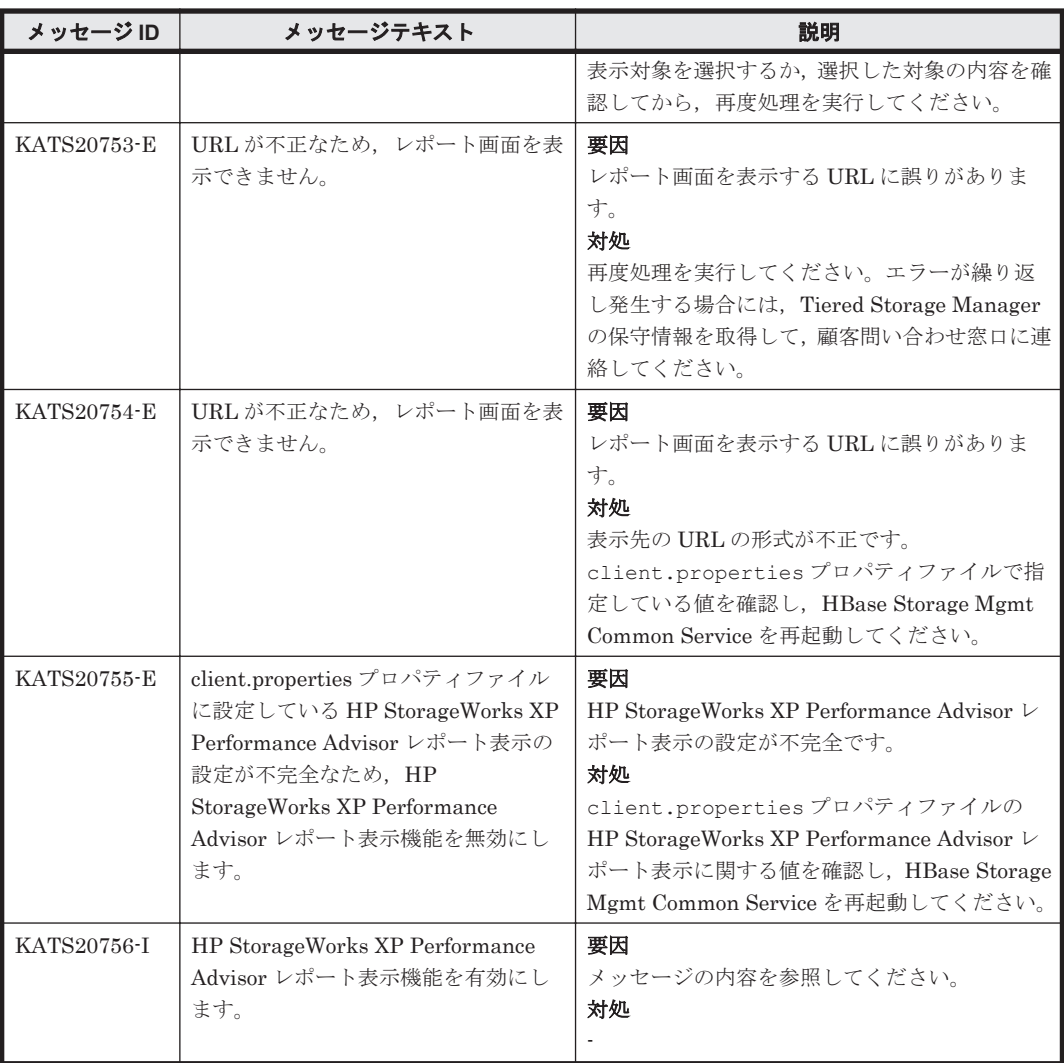

## **9.3 KATS30000**~**KATS39999**

Tiered Storage Manager GUI に関するメッセージ(KATS30000~KATS39999)を次の表に示し ます。

| メッセージID     | メッセージテキスト         | 説明 |
|-------------|-------------------|----|
| KATS30002-I | 変更処理を実行してよろしいですか? | 要因 |
|             |                   |    |
|             |                   | 対処 |
|             |                   |    |
| KATS30003-I | 変更処理をキャンセルしますか?   | 要因 |
|             |                   | ٠  |
|             |                   | 対処 |
|             |                   | ٠  |
| KATS30004-I | マイグレーショングループの作成を  | 要因 |
|             | キャンセルしてよろしいですか?   |    |
|             |                   | 対処 |
|             |                   |    |

表 **9-3 KATS30000**~**KATS39999**:**Tiered Storage Manager GUI** のメッセージ

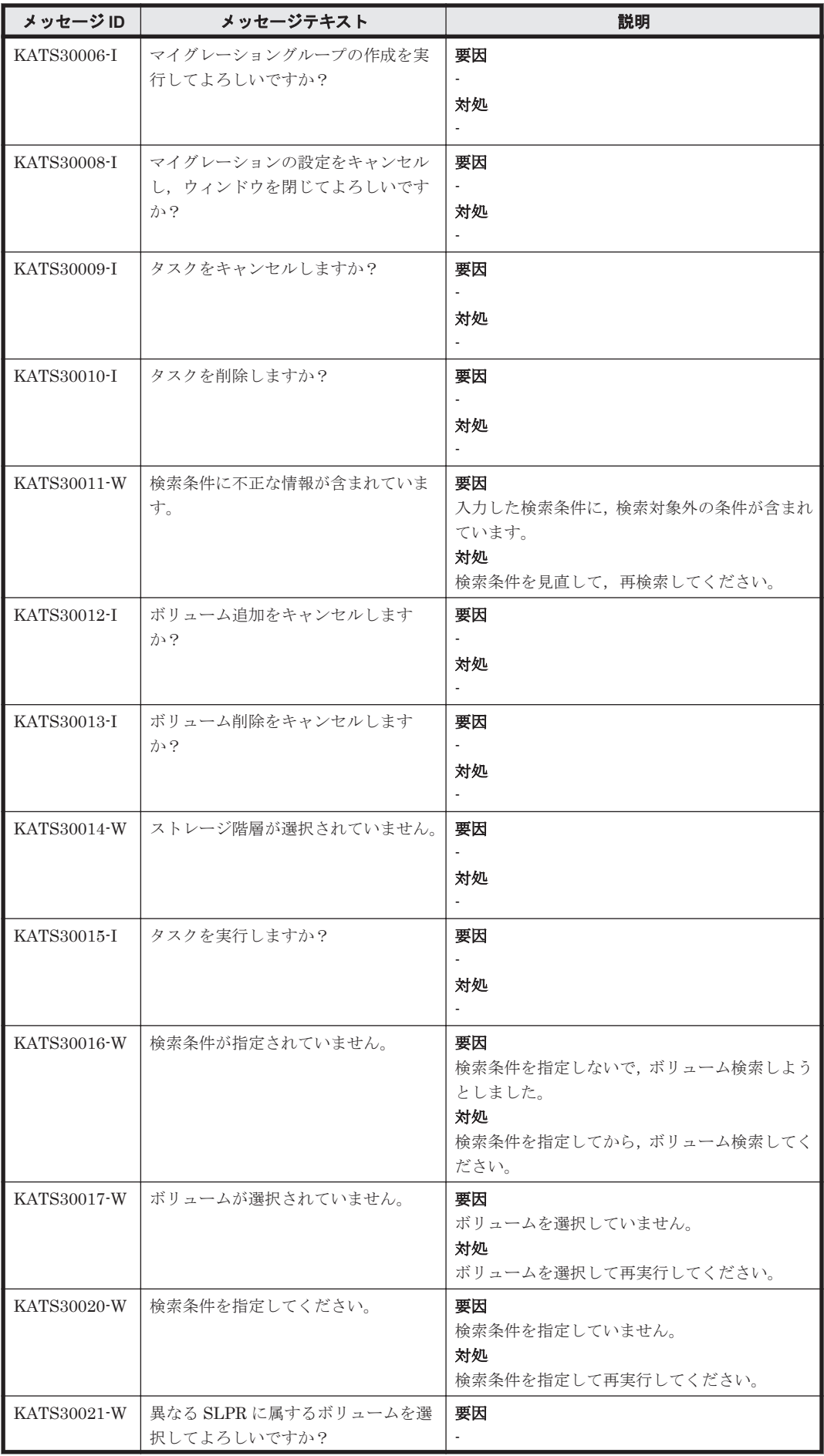

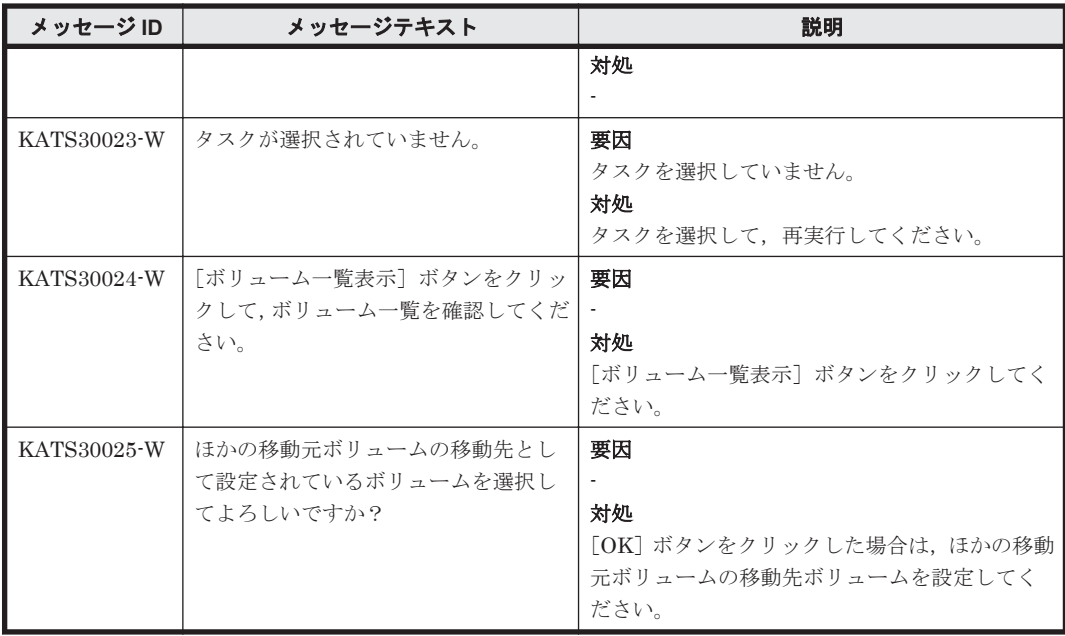

## **9.4 KATS40000**~**KATS49999**

Tiered Storage Manager サーバに関するメッセージ(KATS40000~KATS49999)を次の表に示し ます。

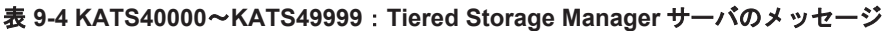

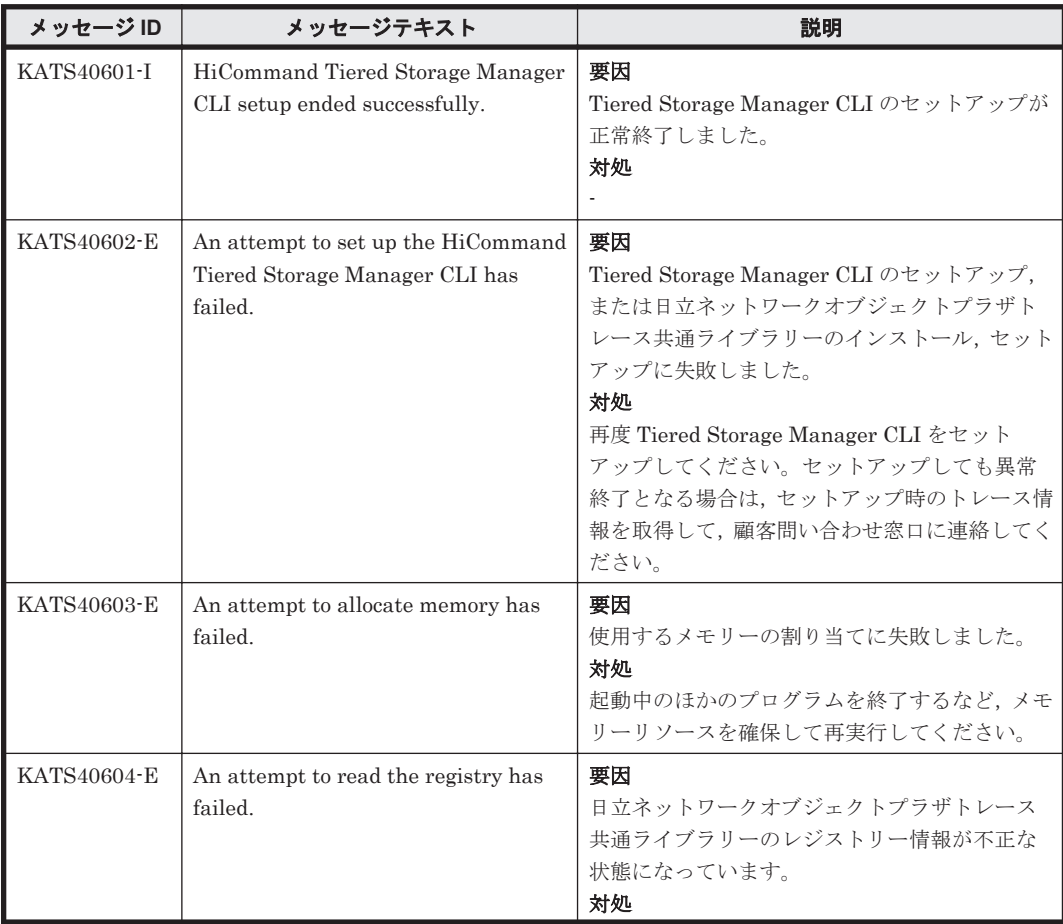

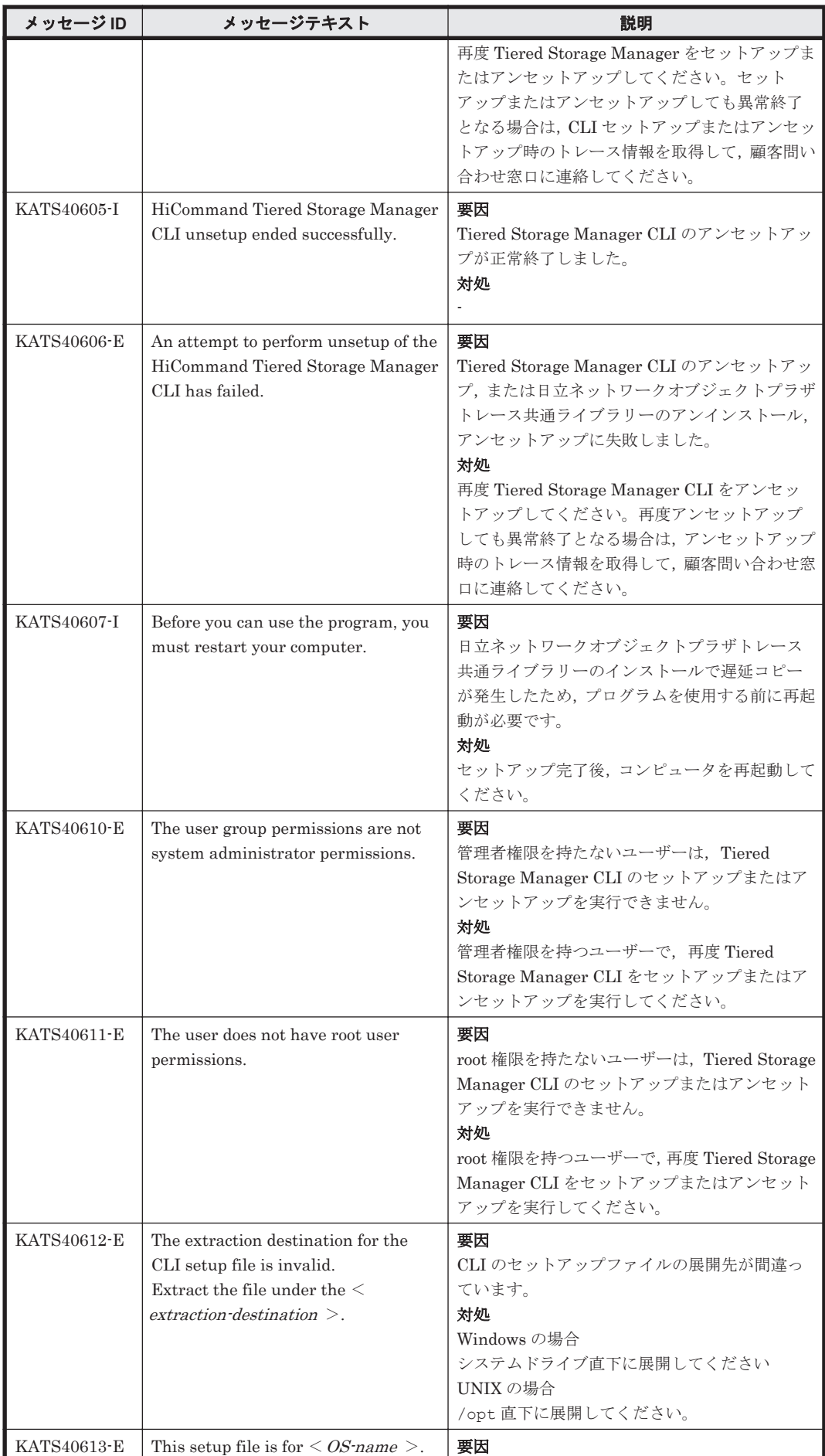

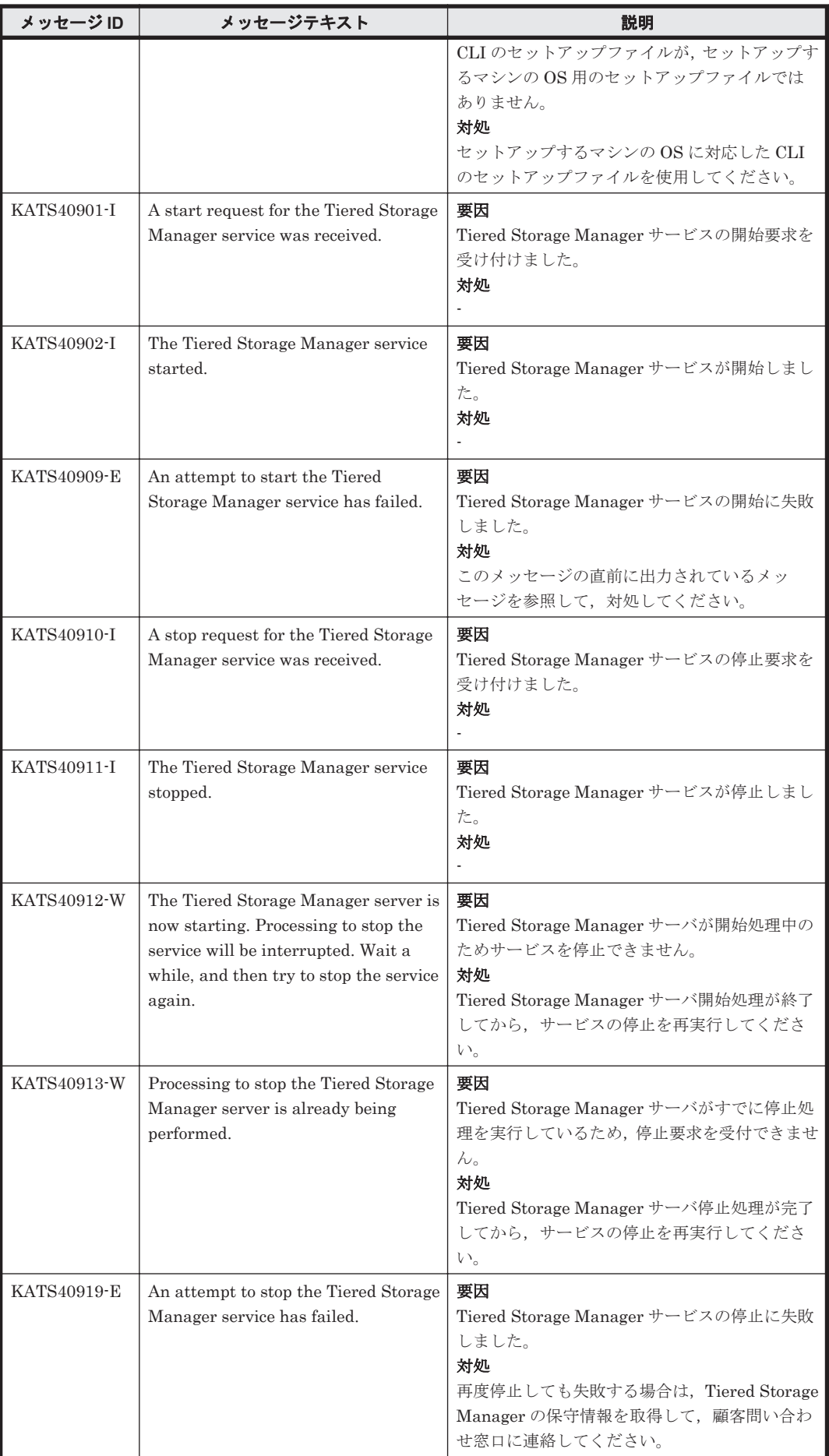

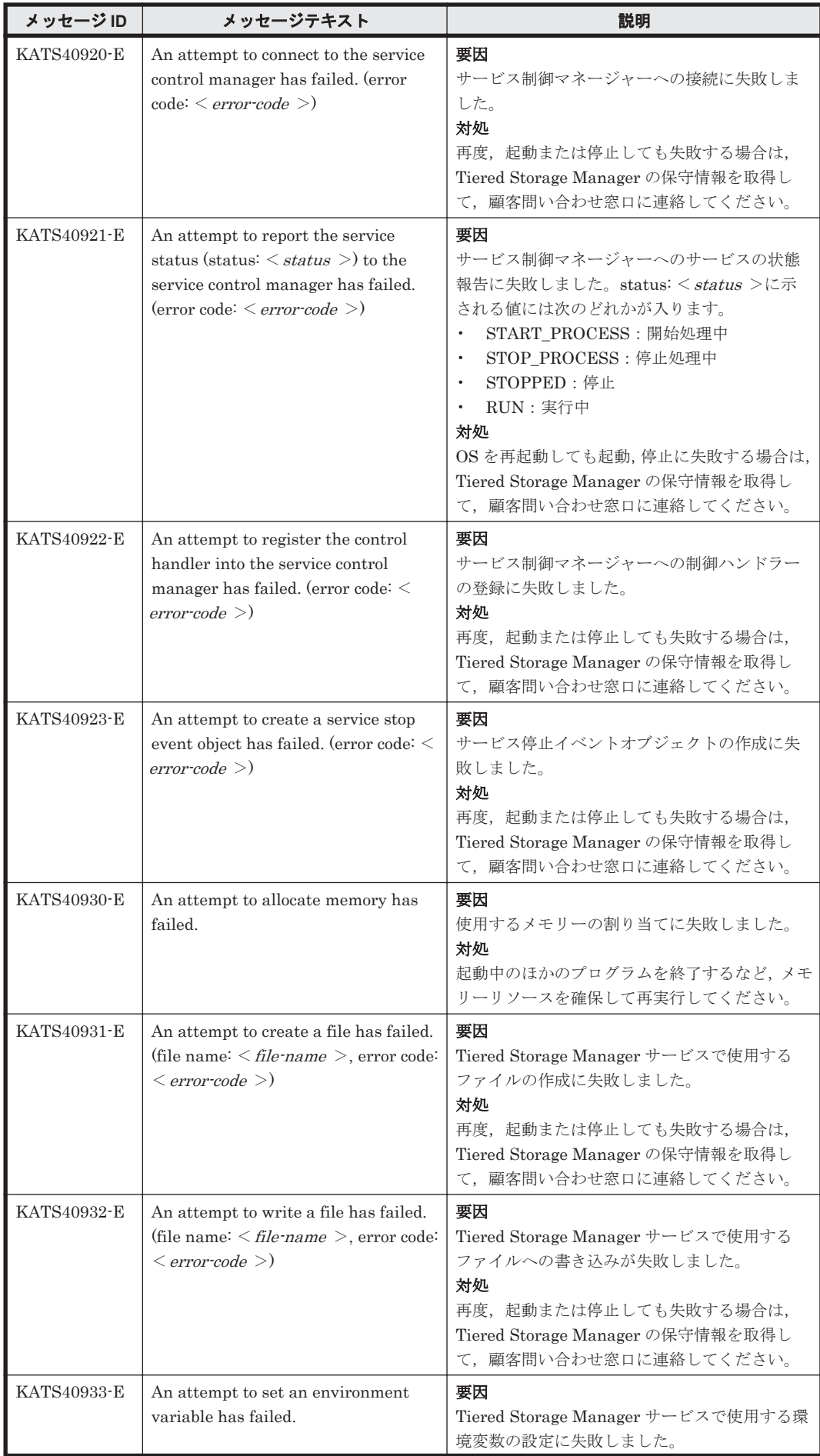

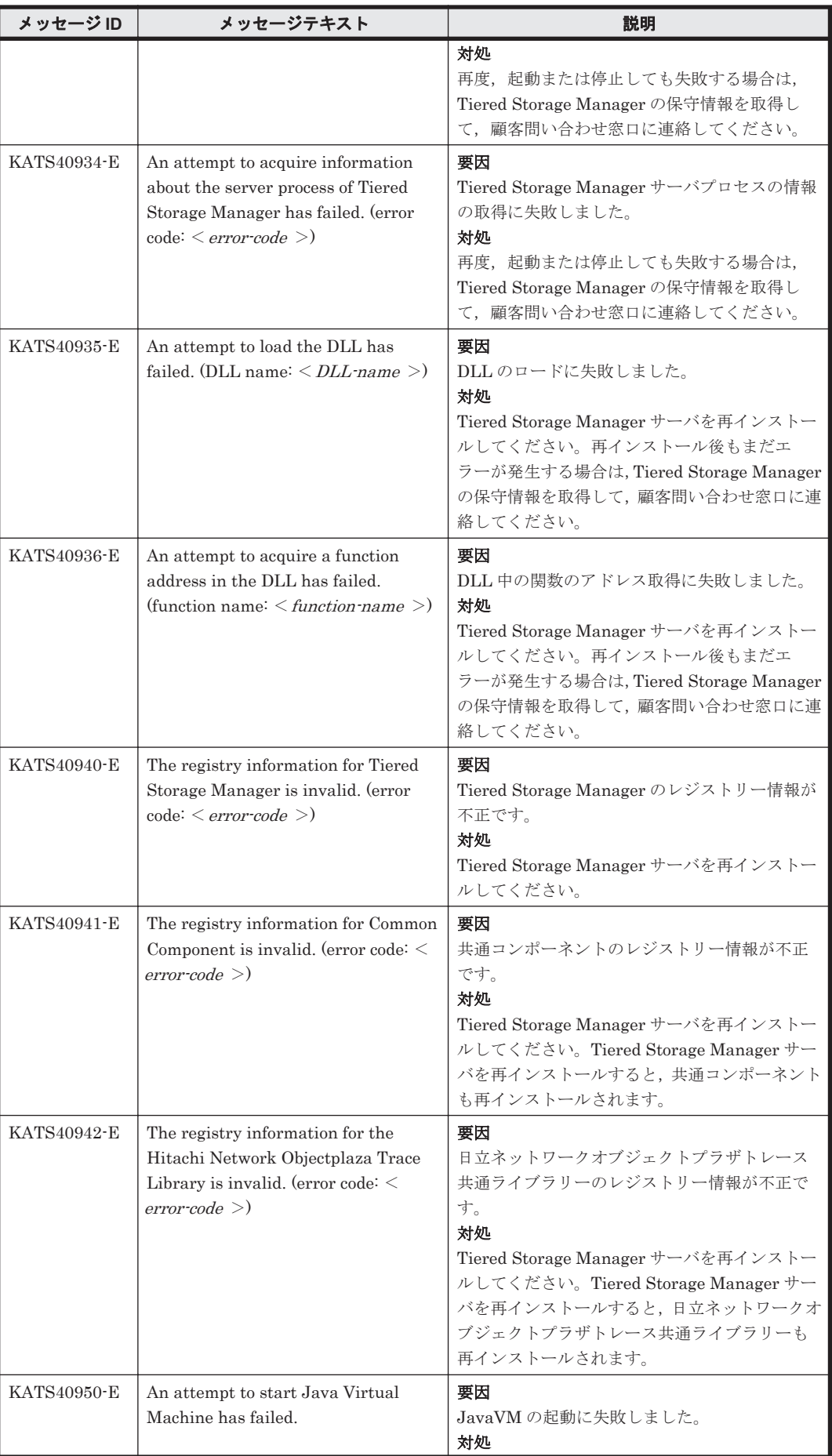

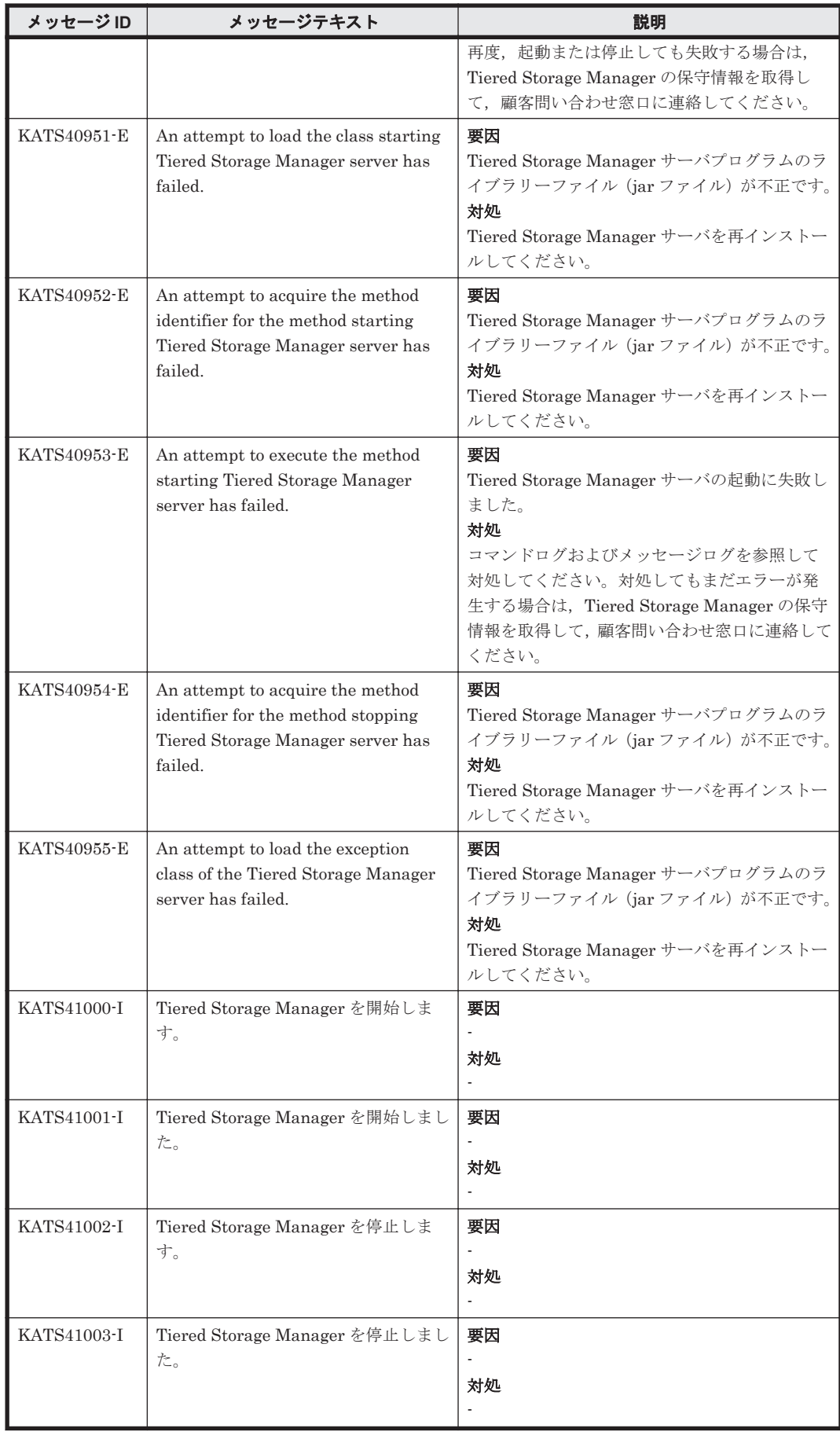

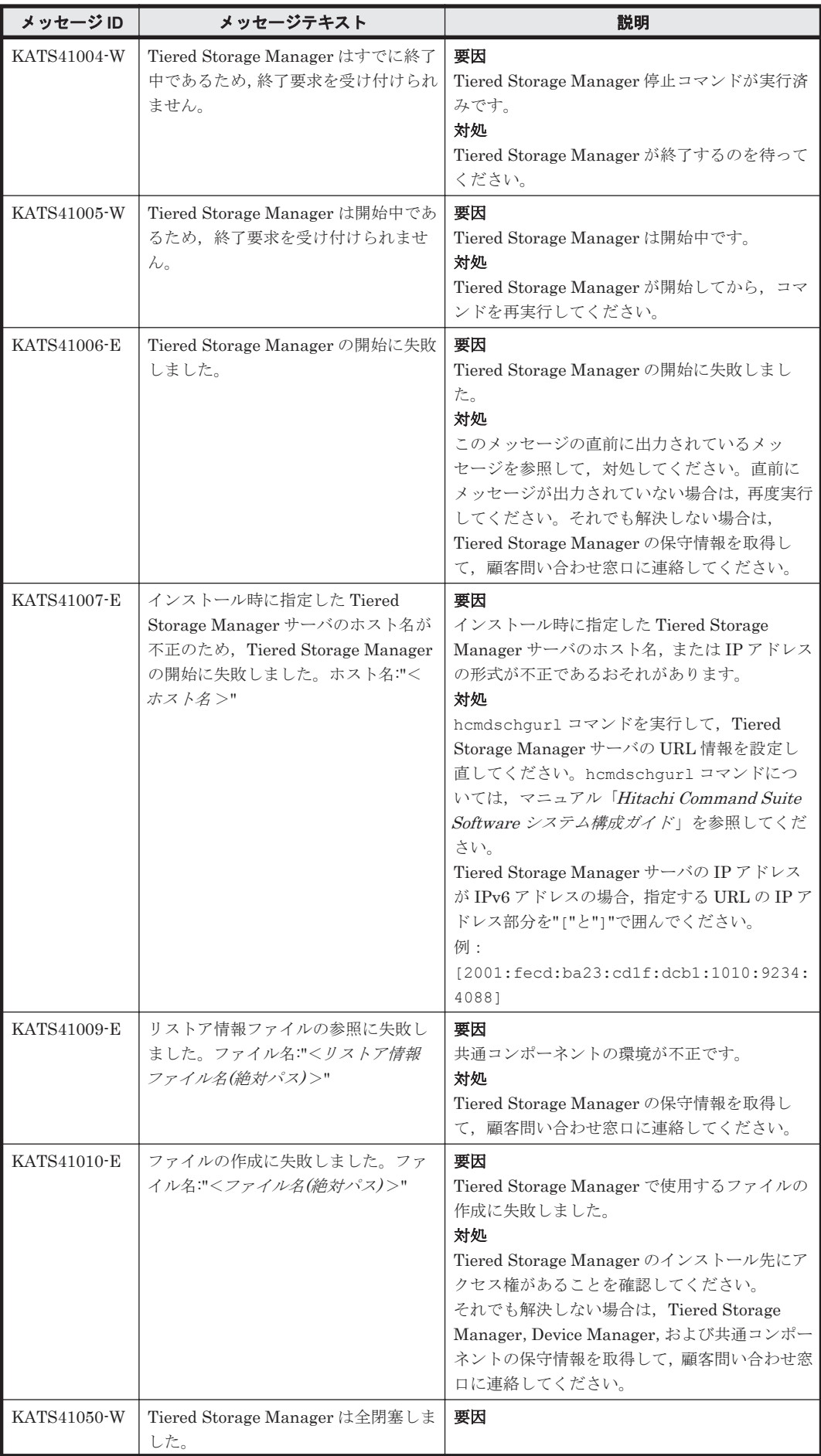

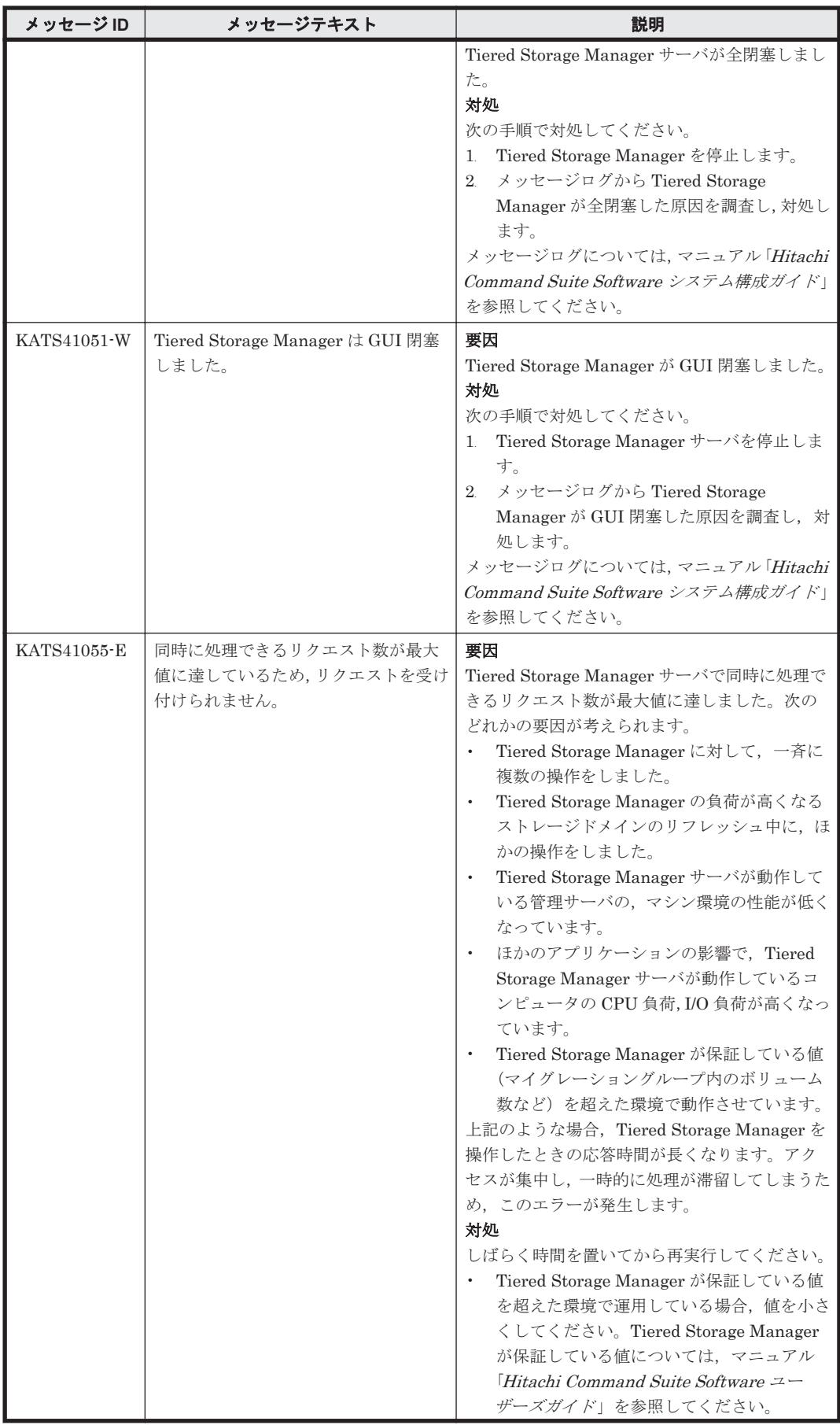

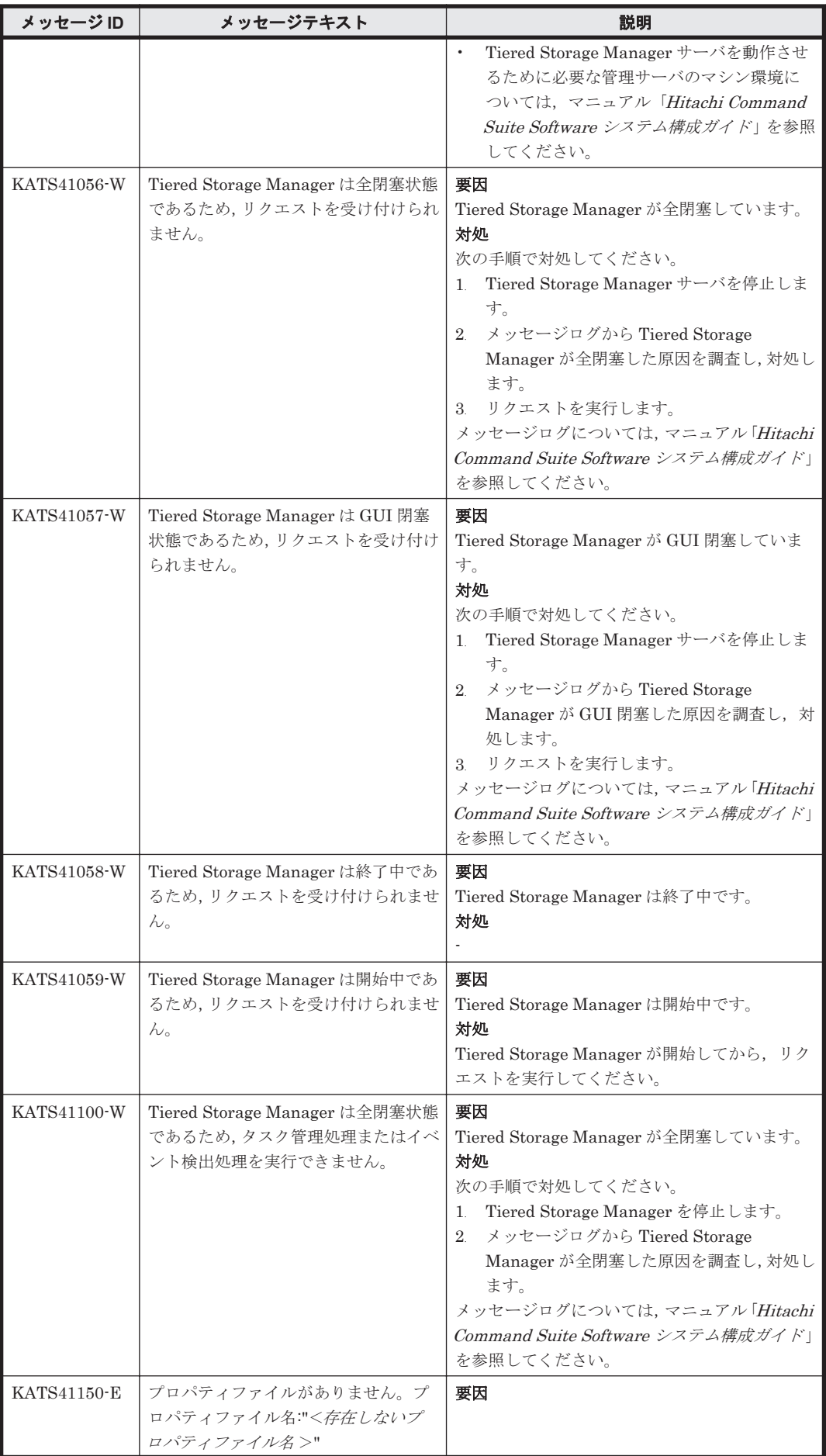

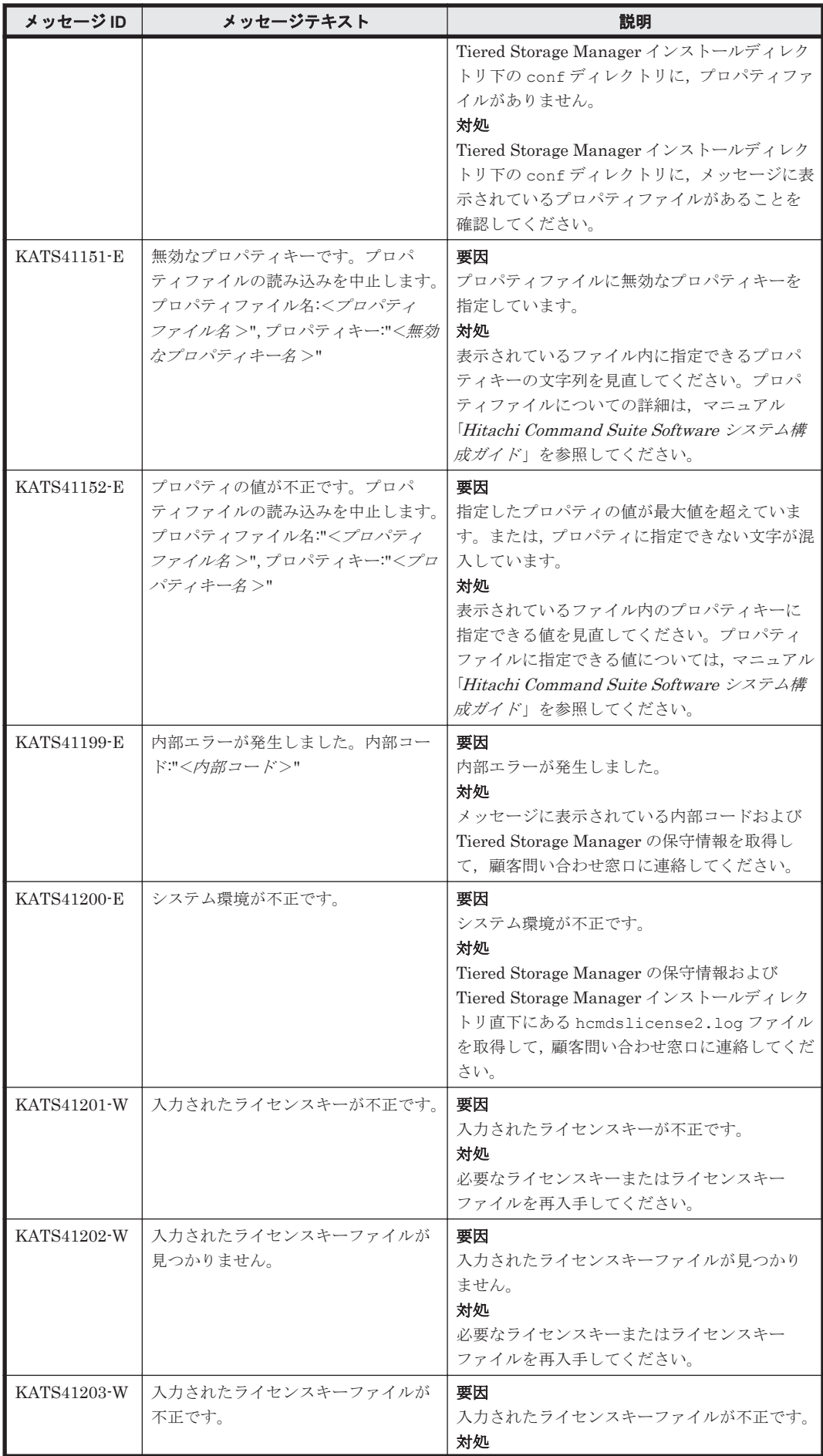

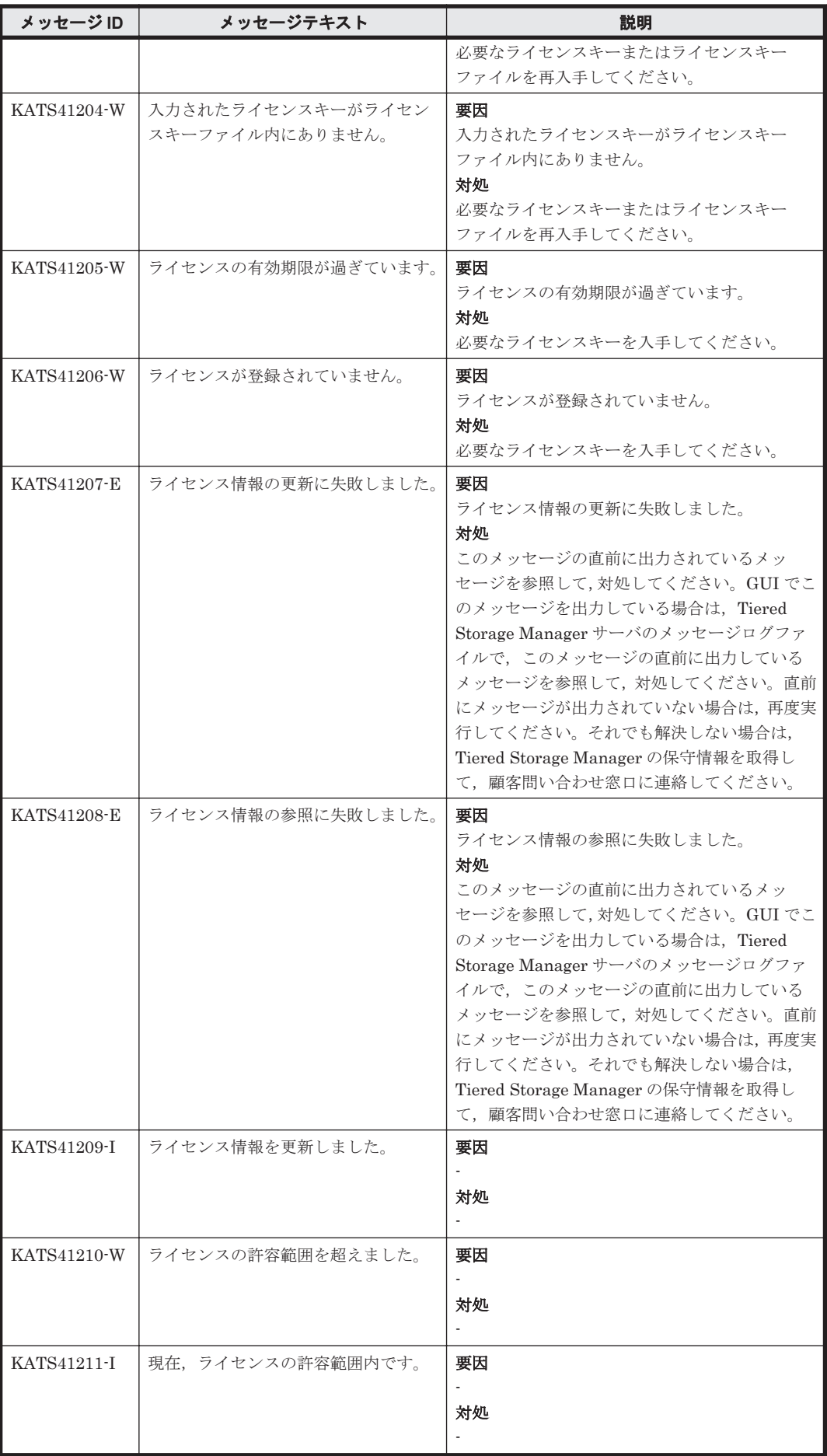

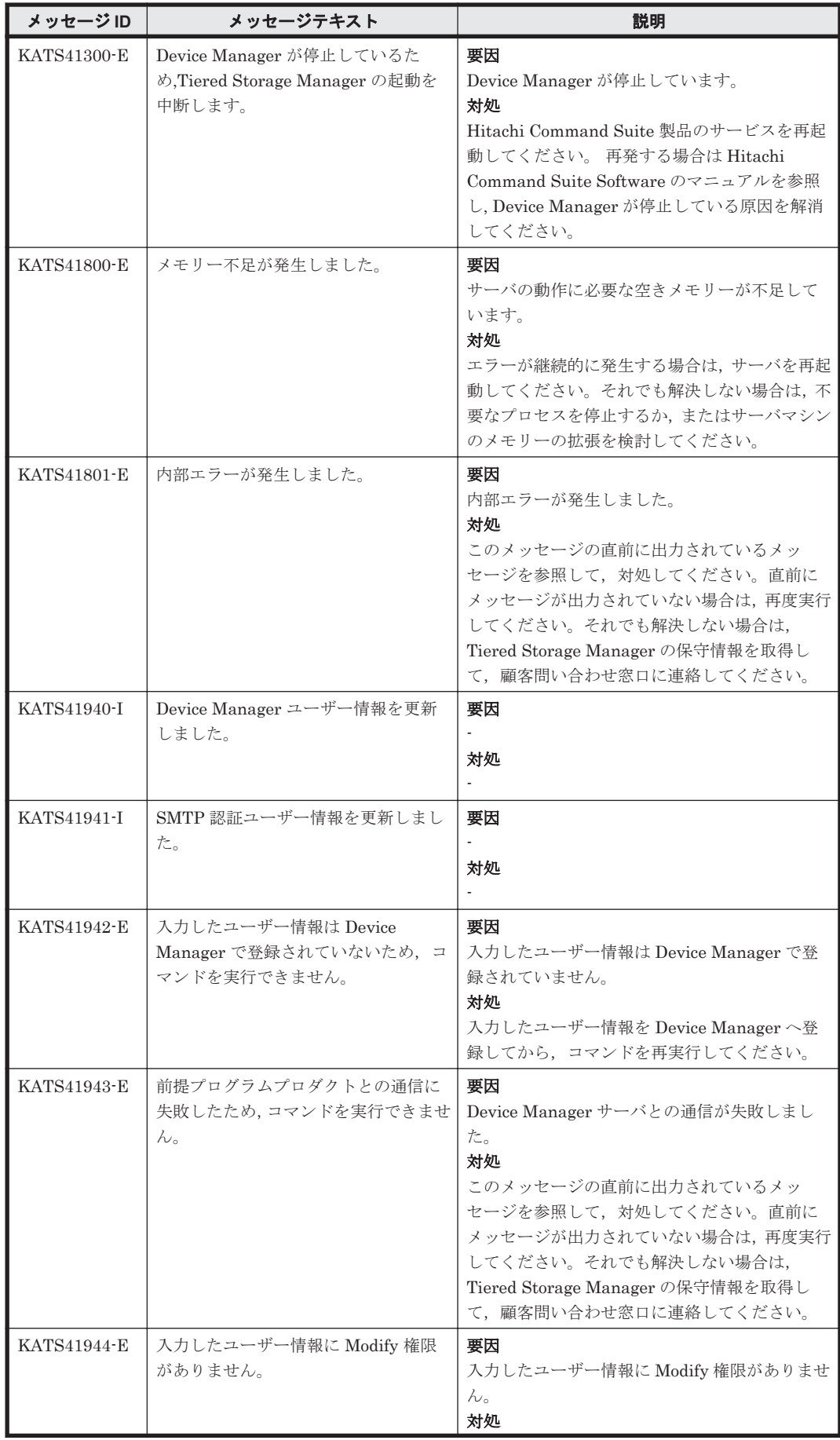

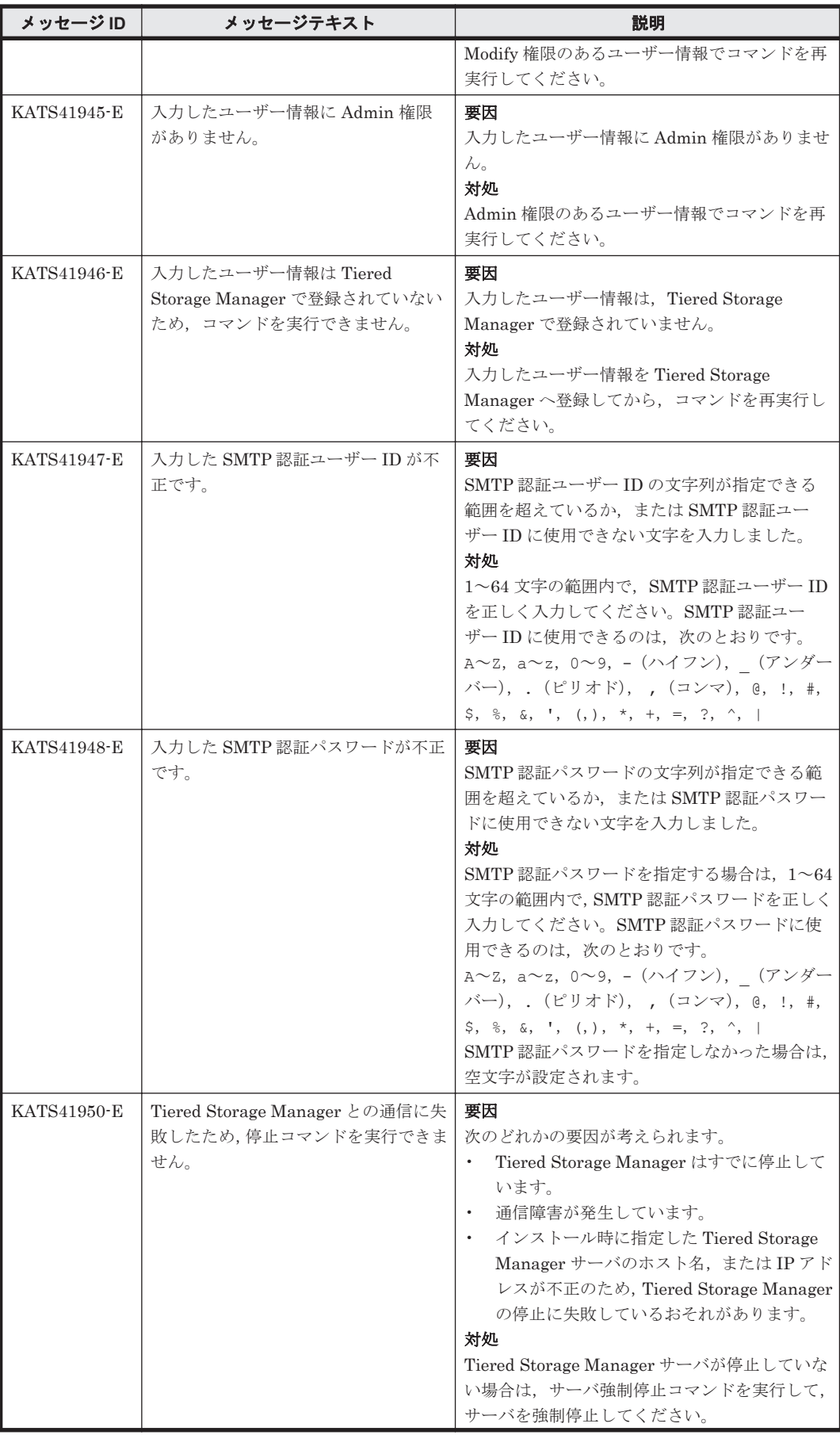

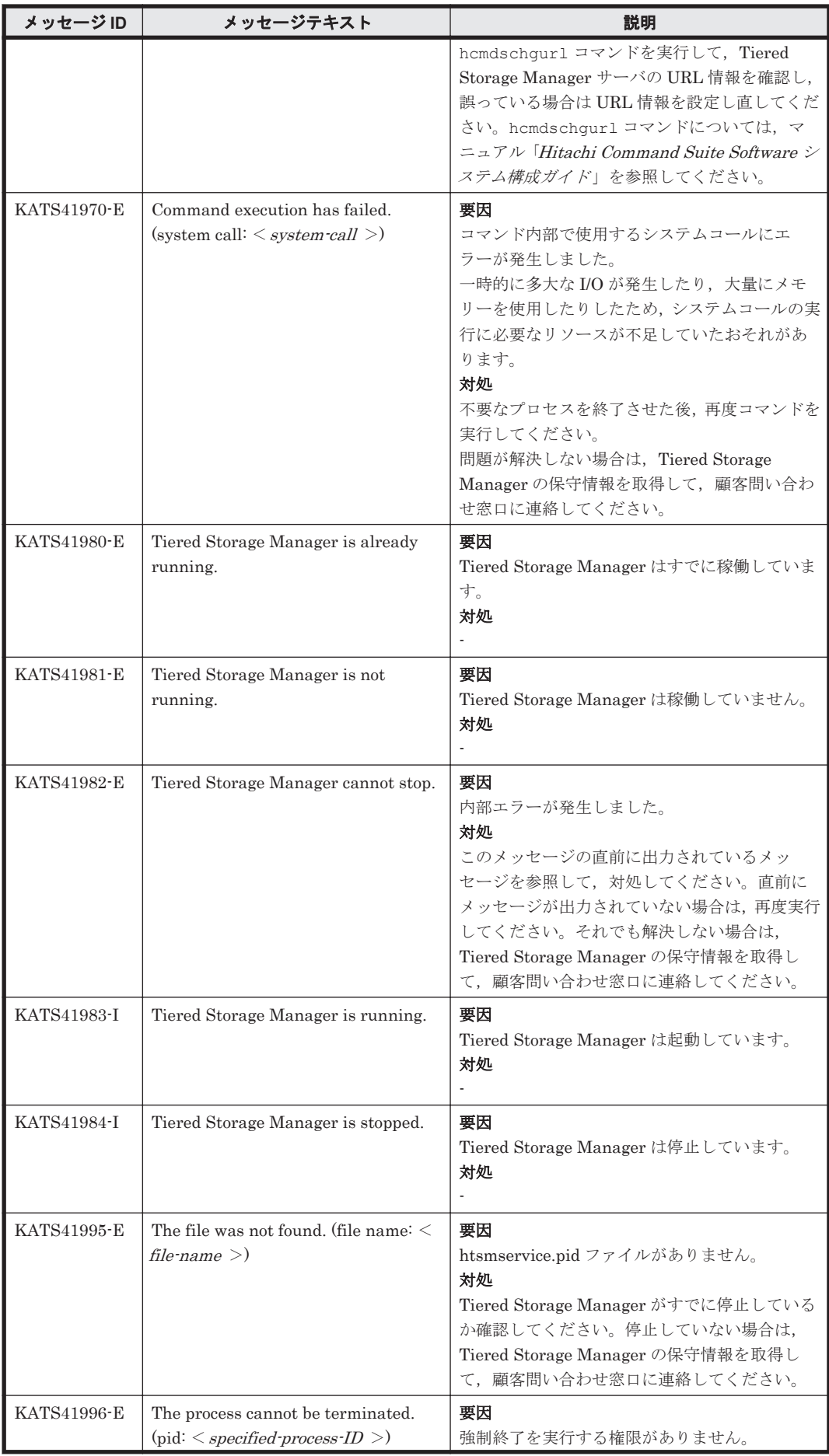

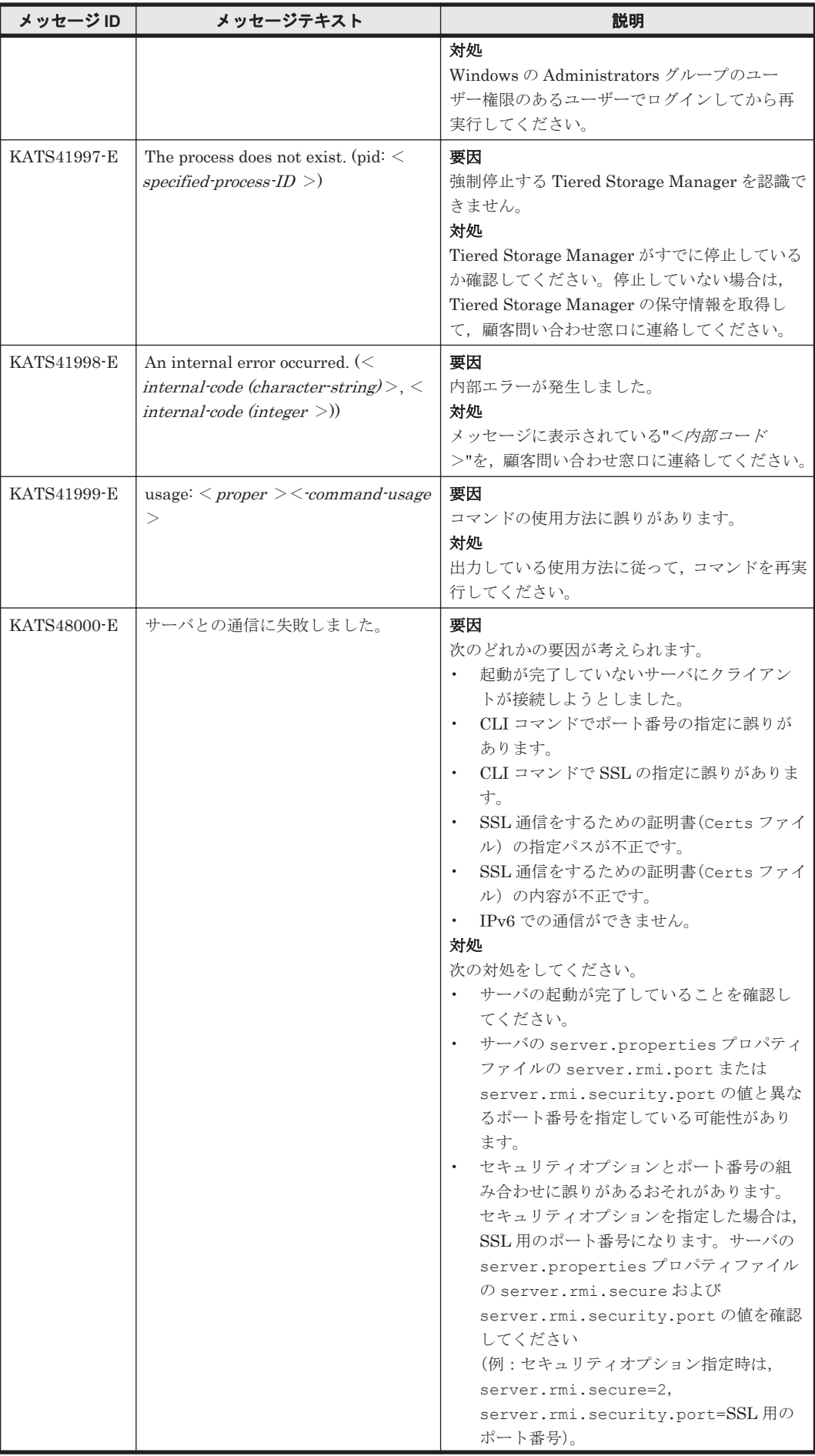

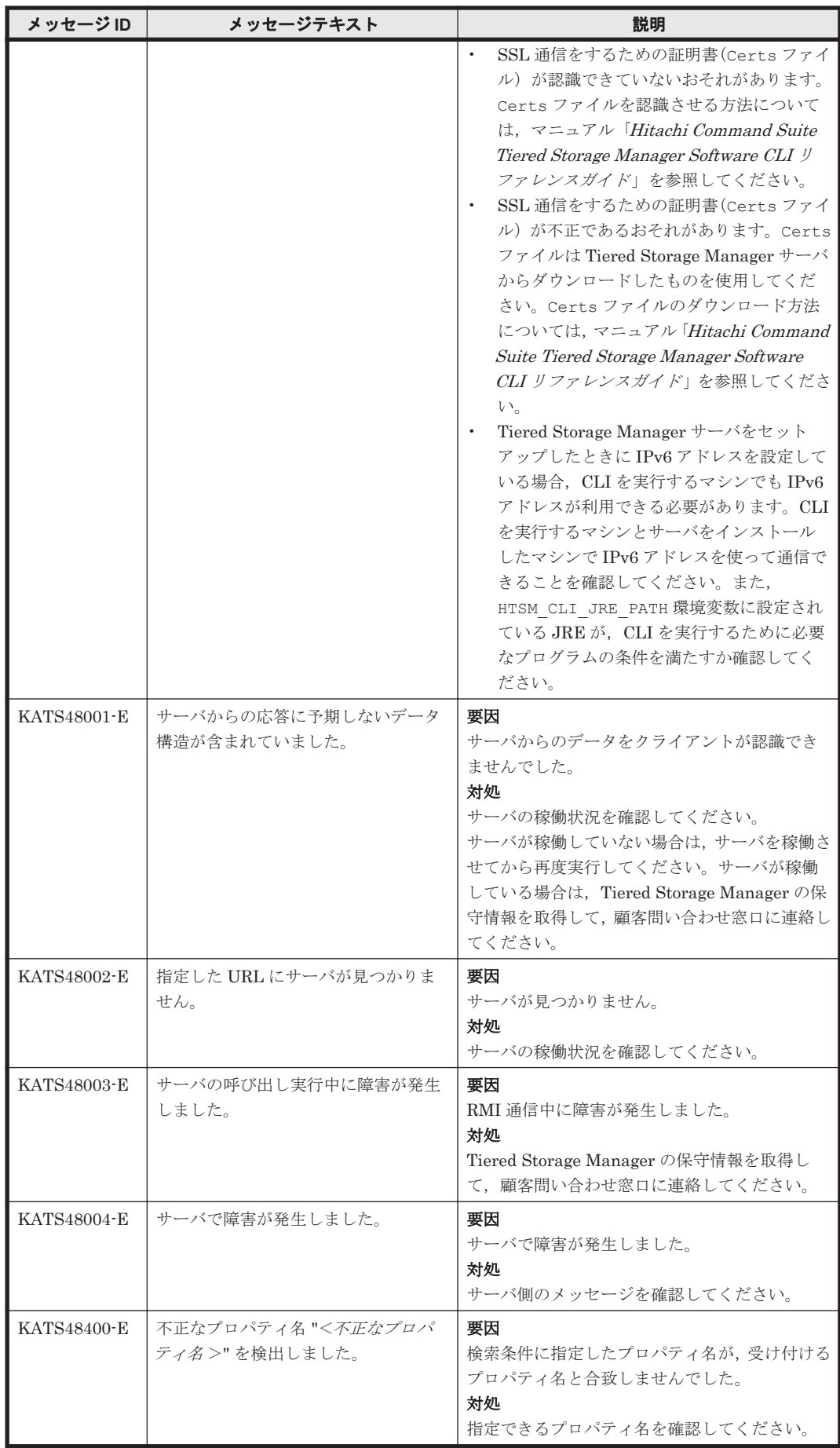

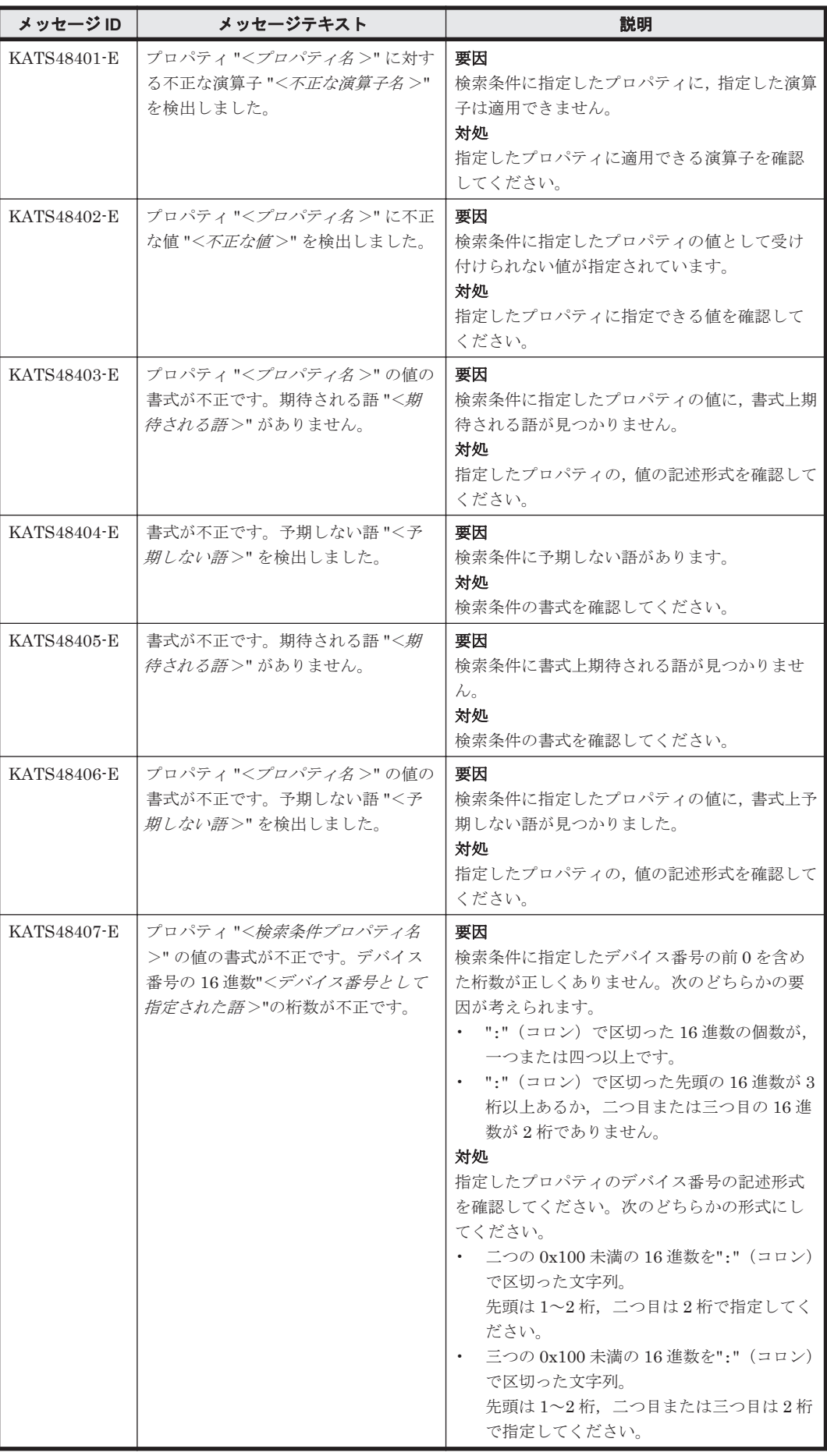

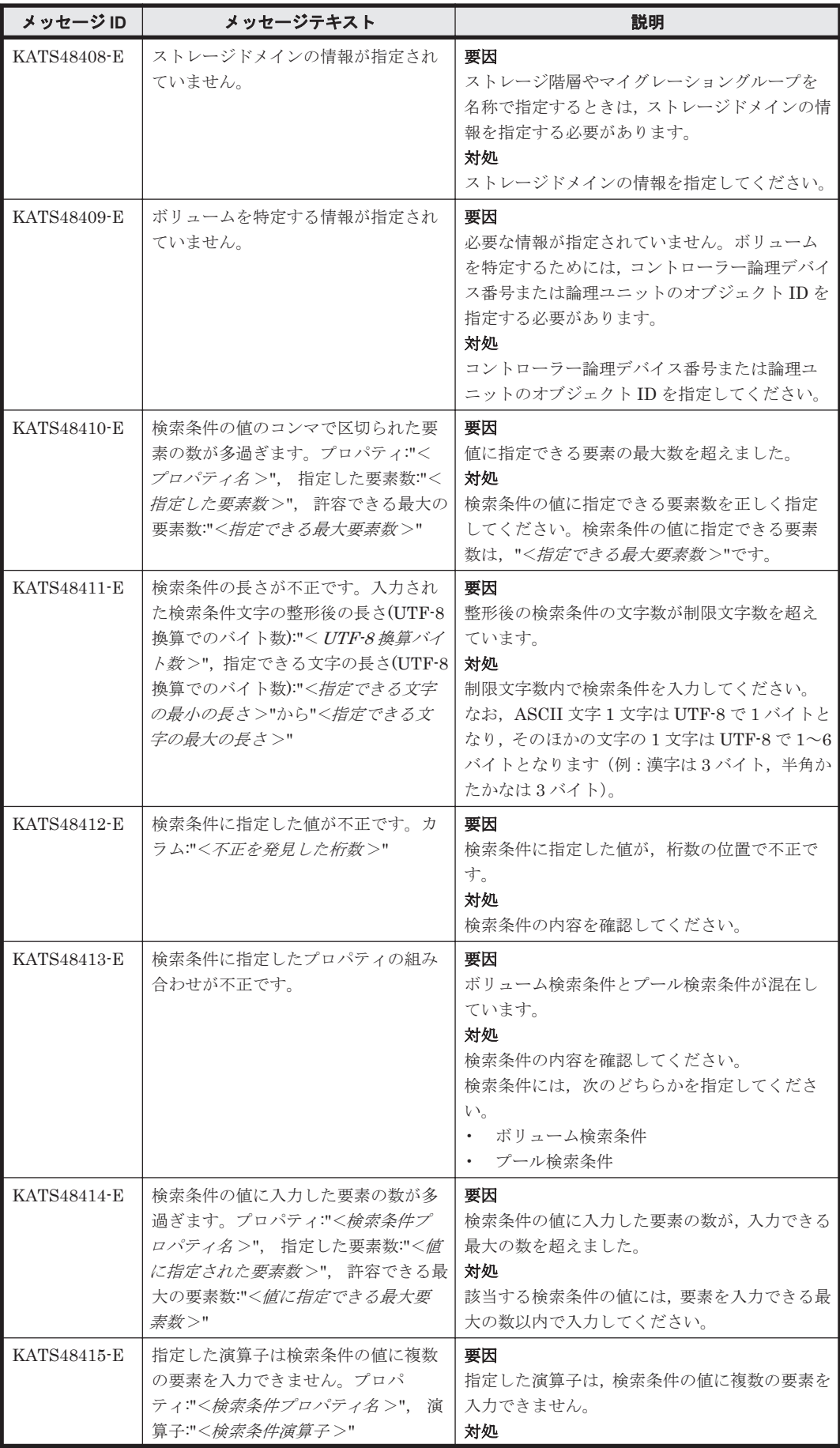

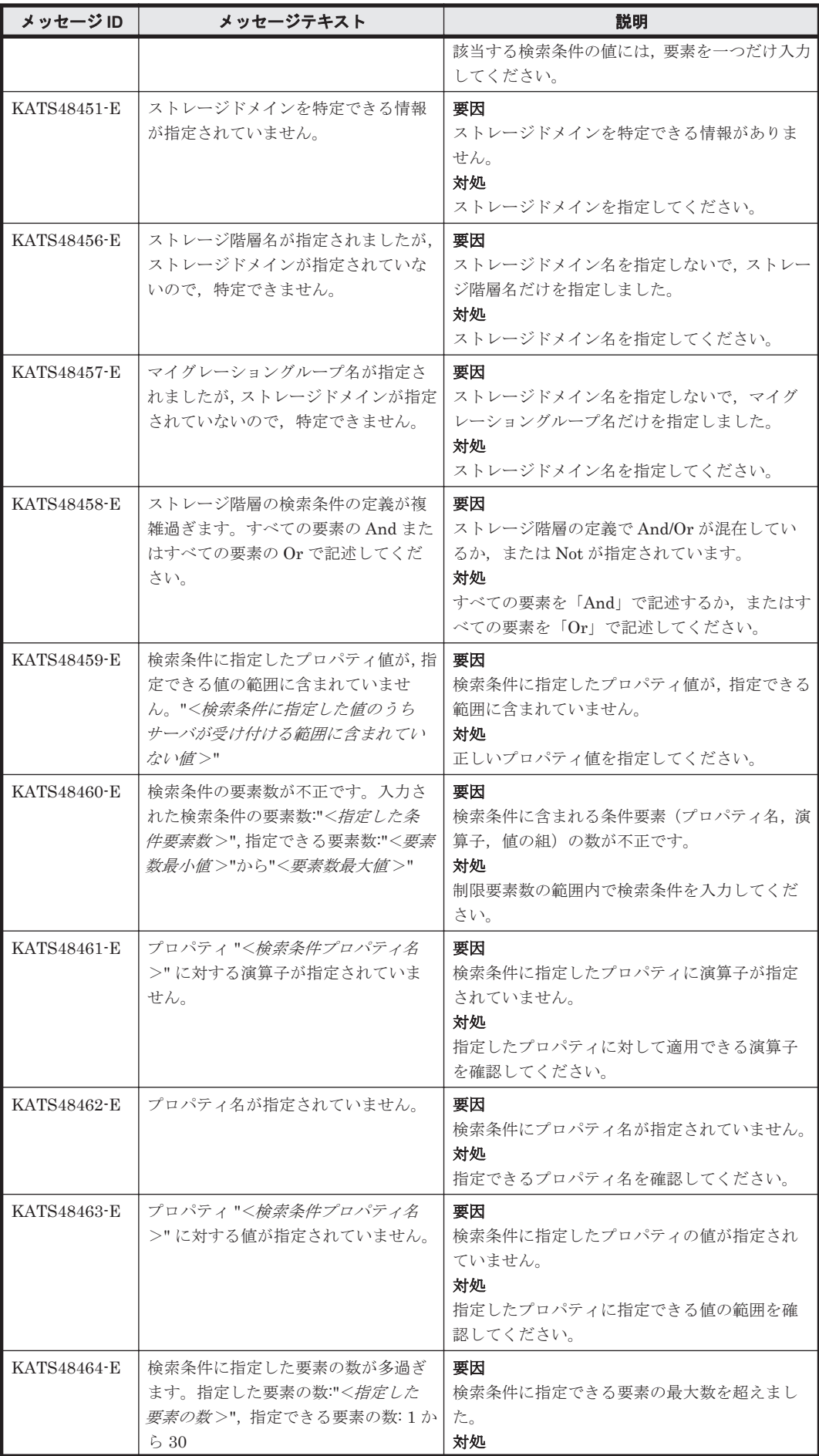

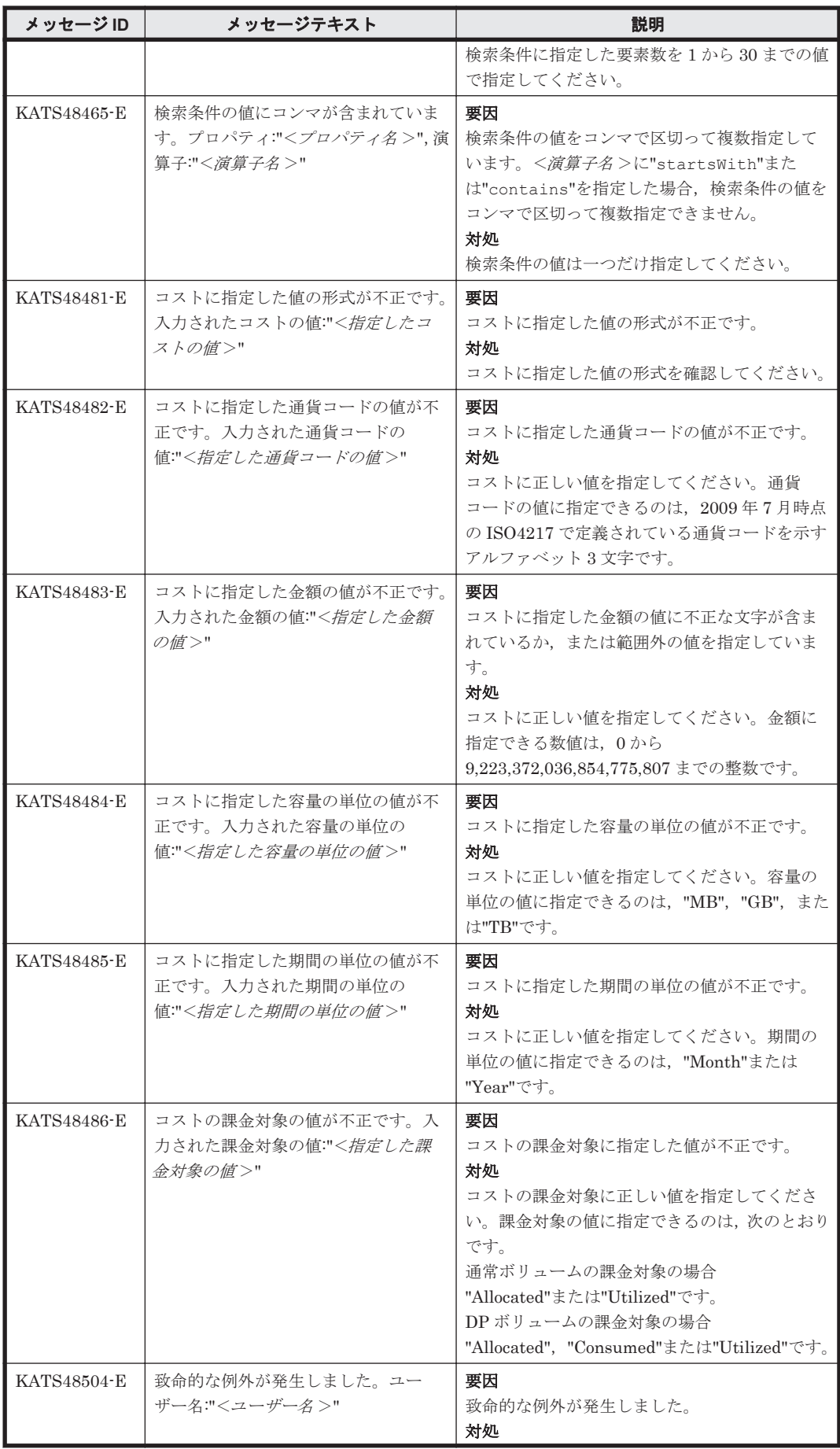

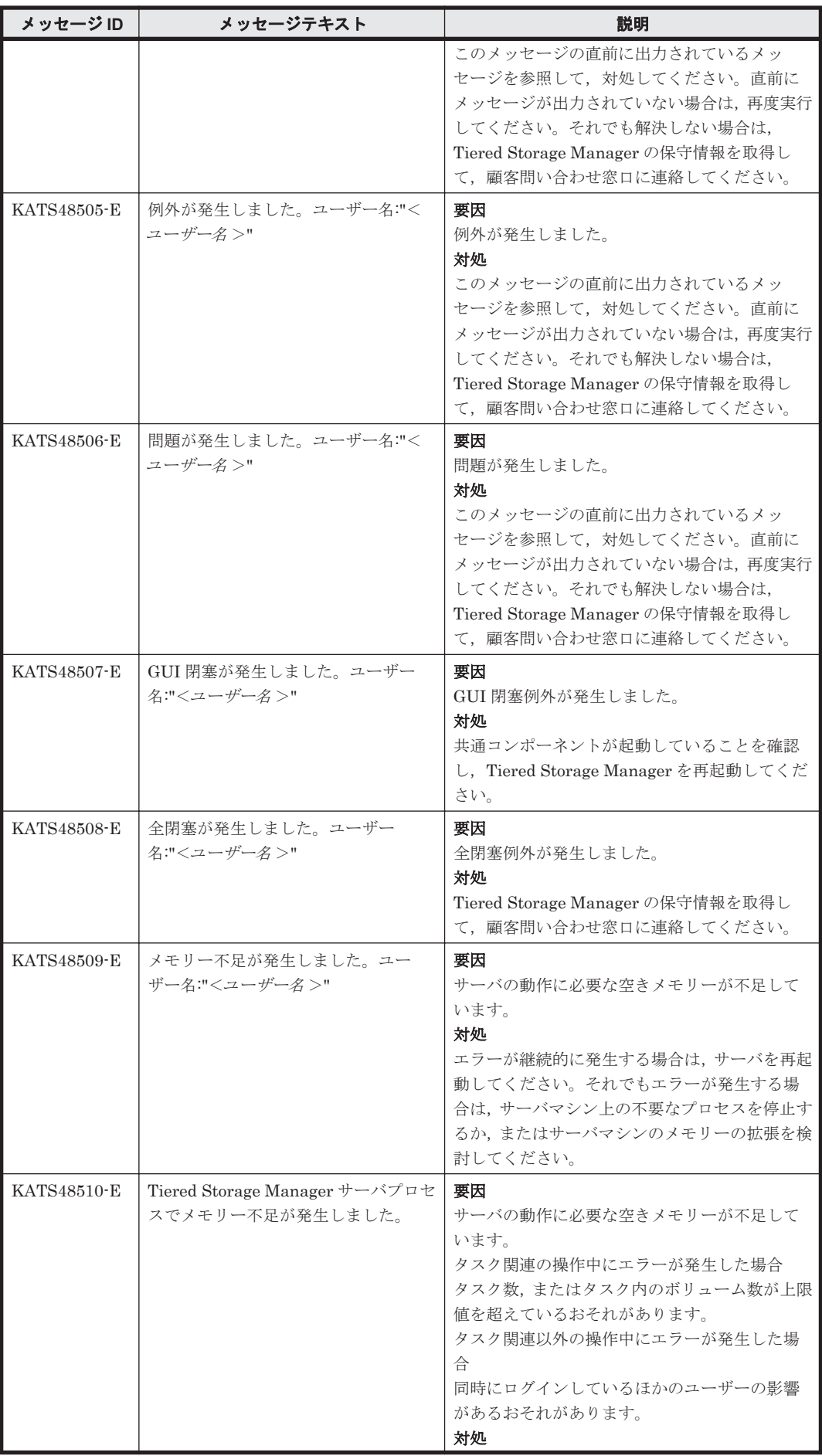
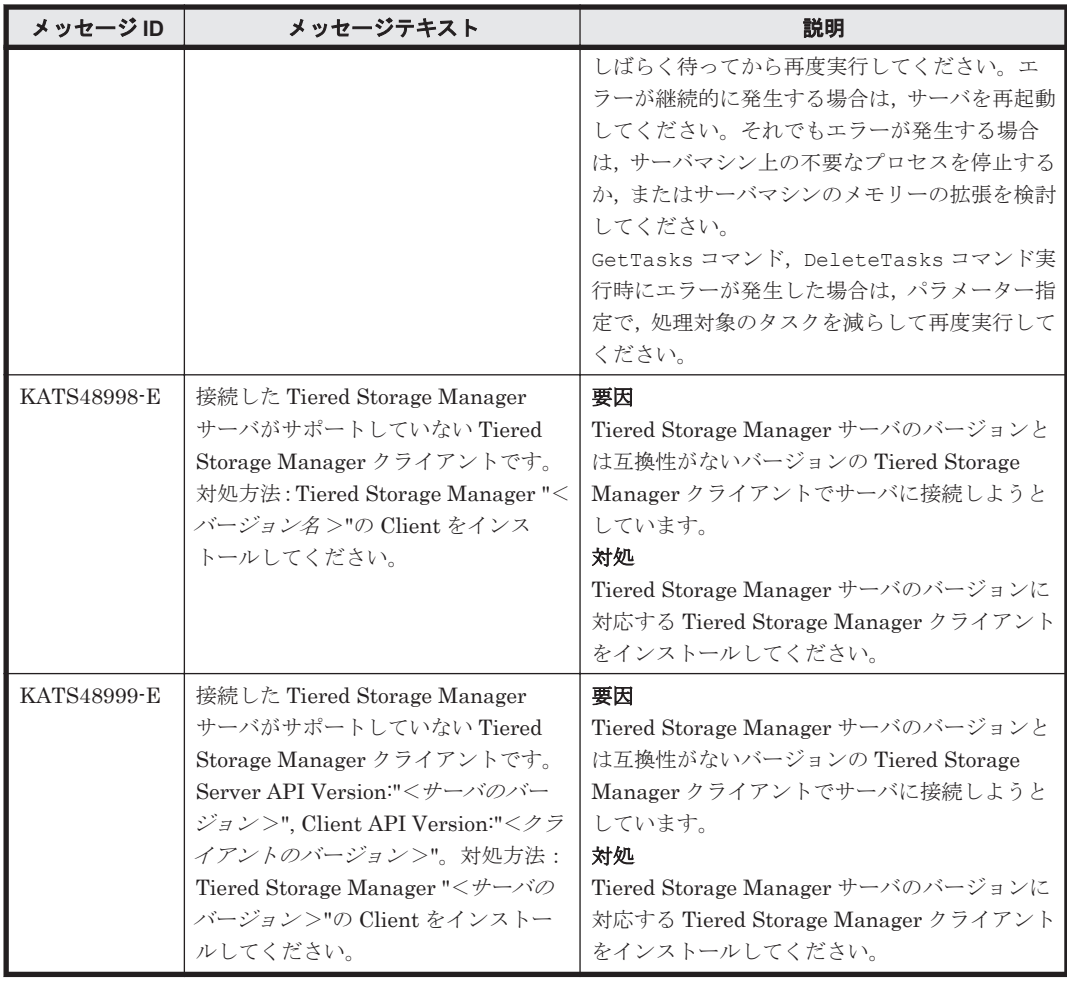

## **9.5 KATS50000**~**KATS59999**

Tiered Storage Manager サーバに関するメッセージ(KATS50000~KATS59999)を次の表に示し ます。

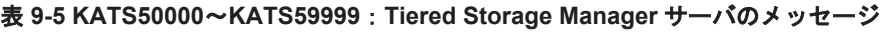

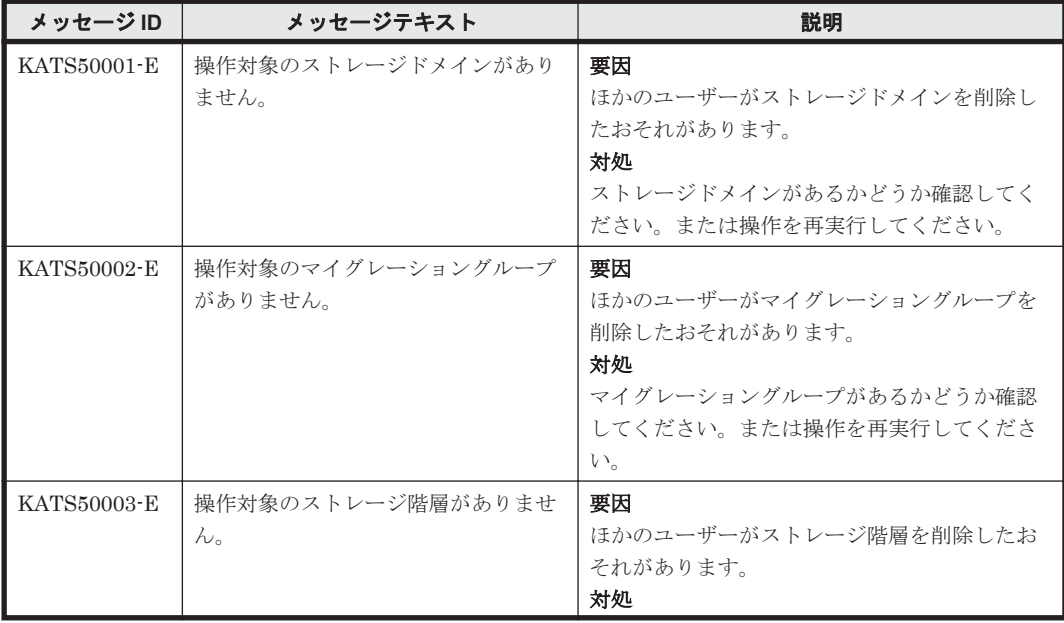

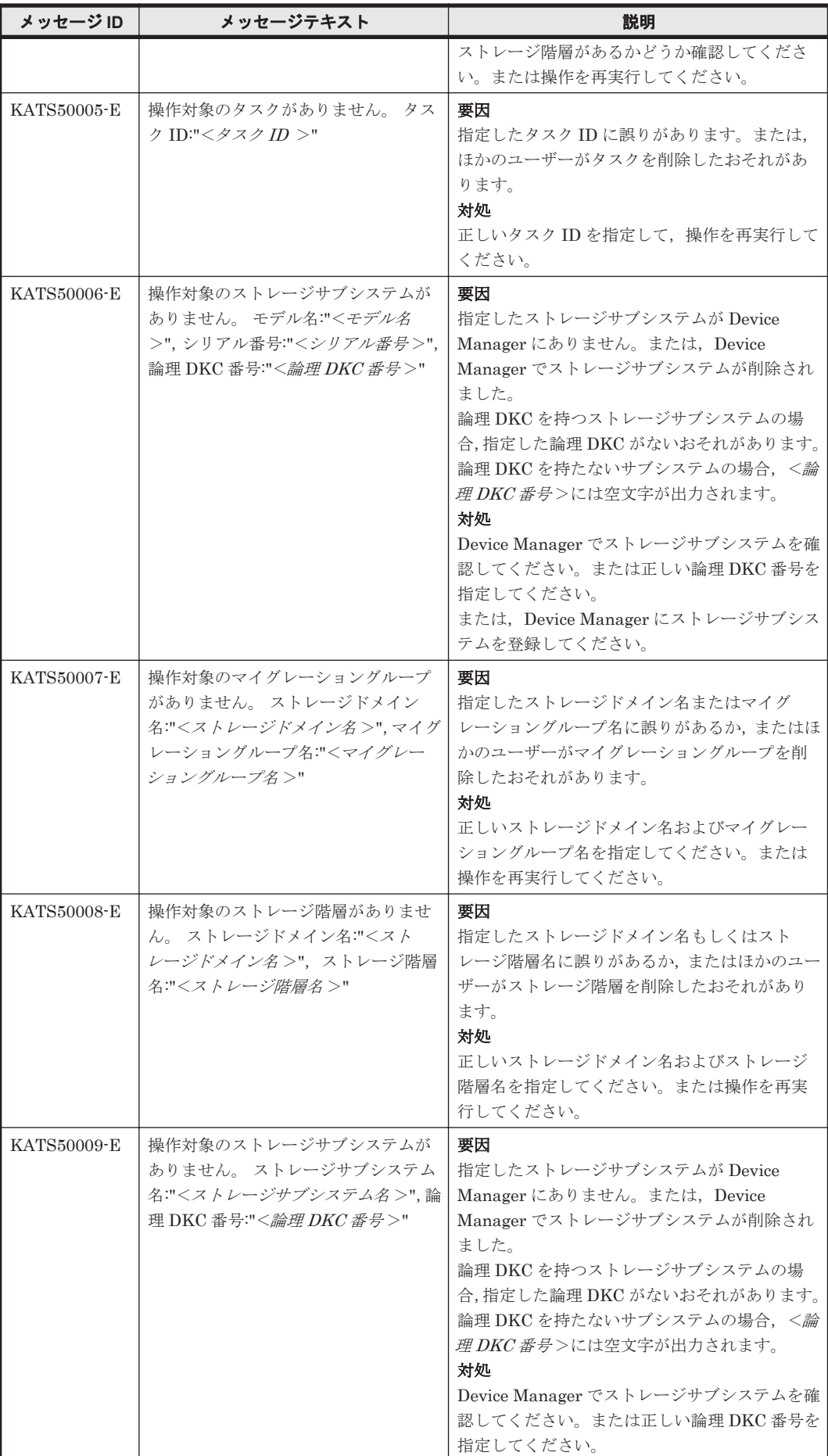

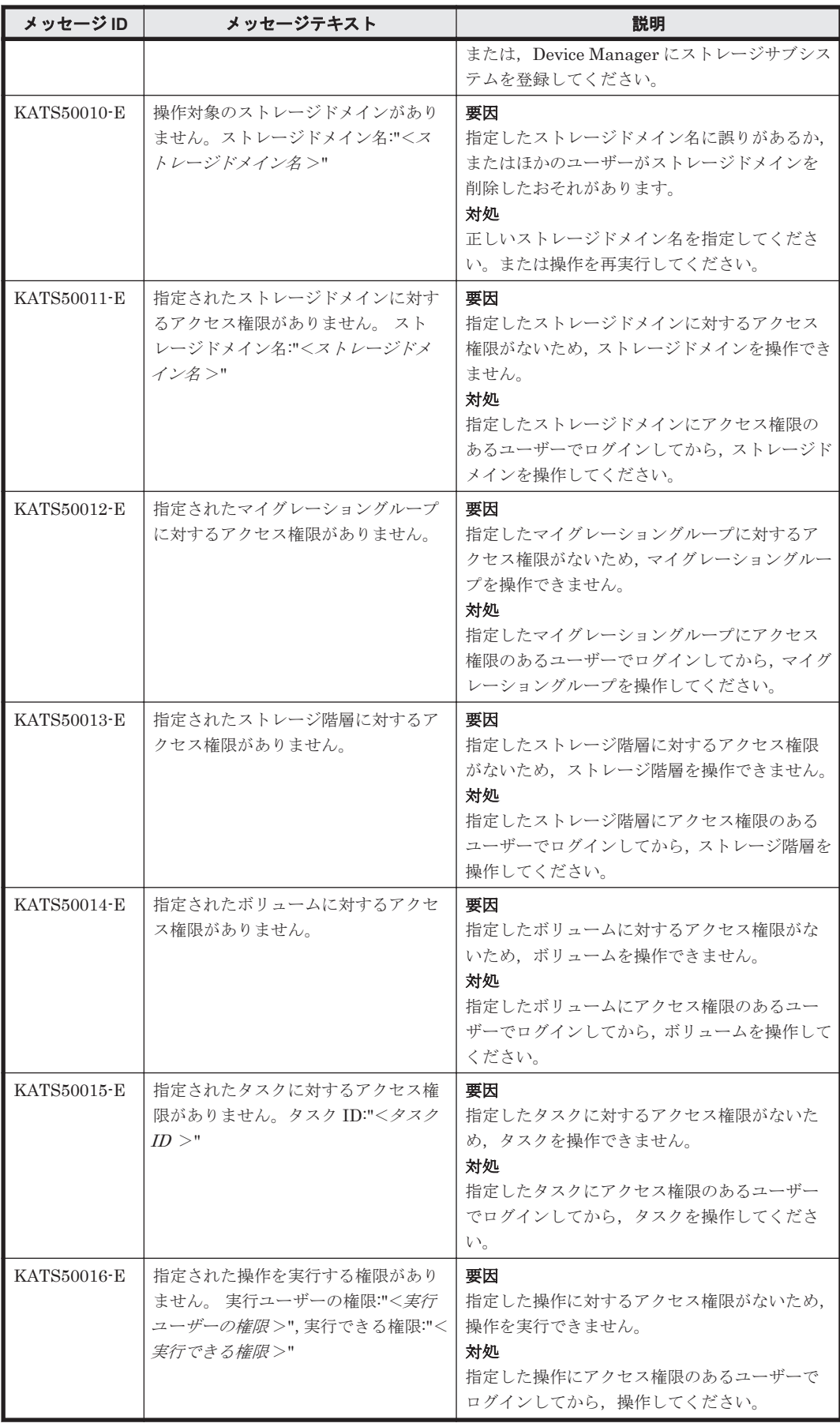

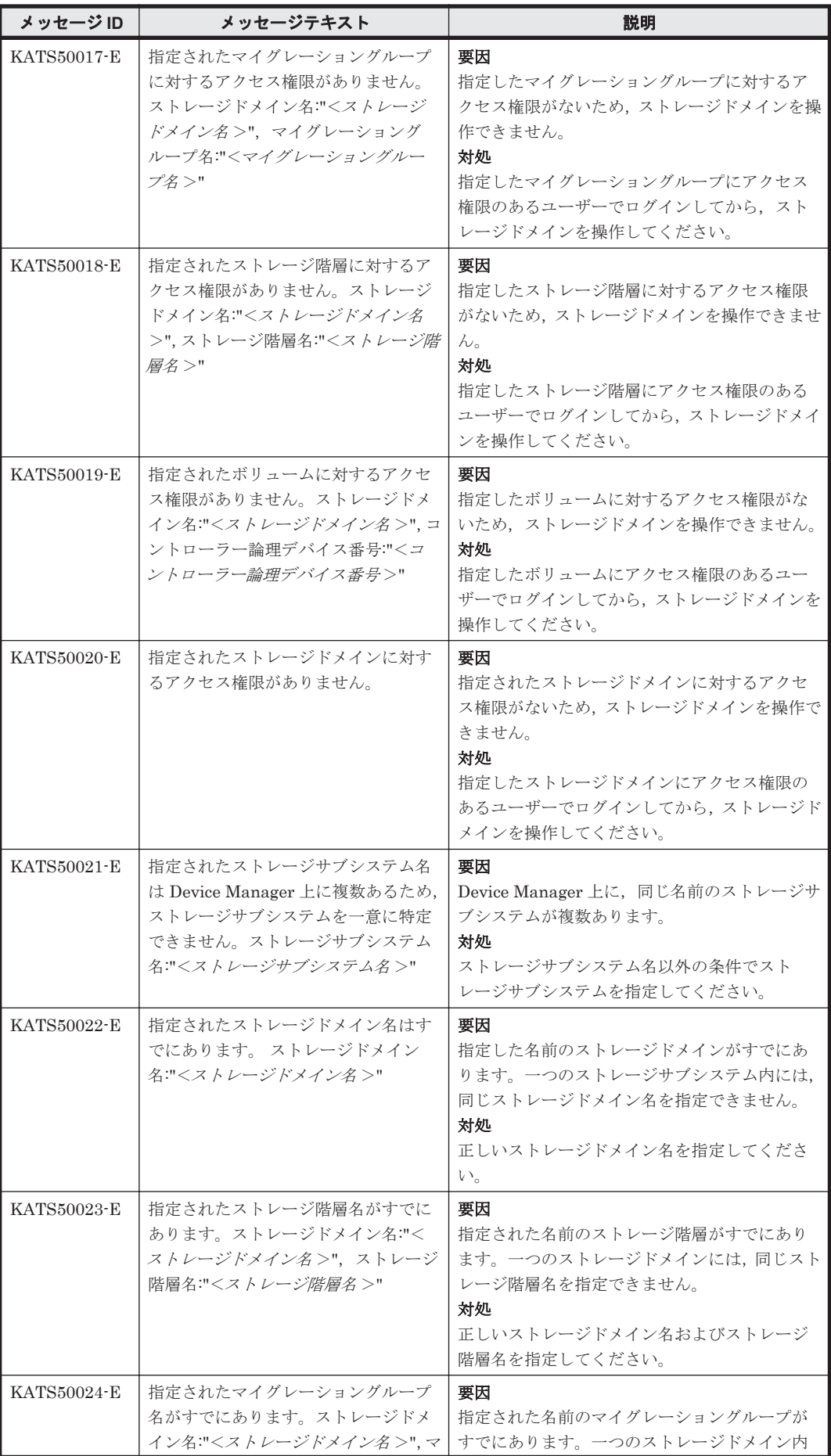

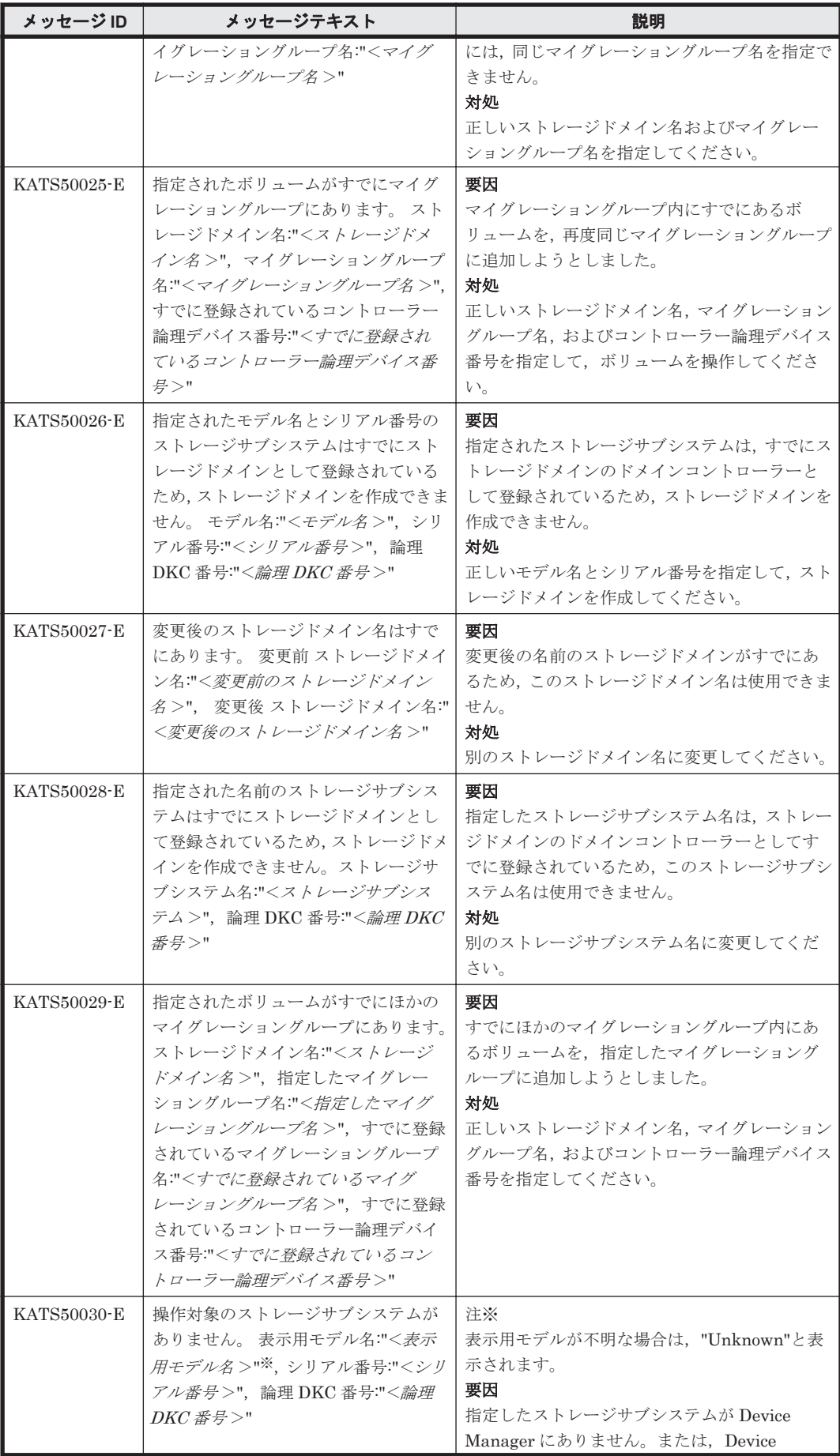

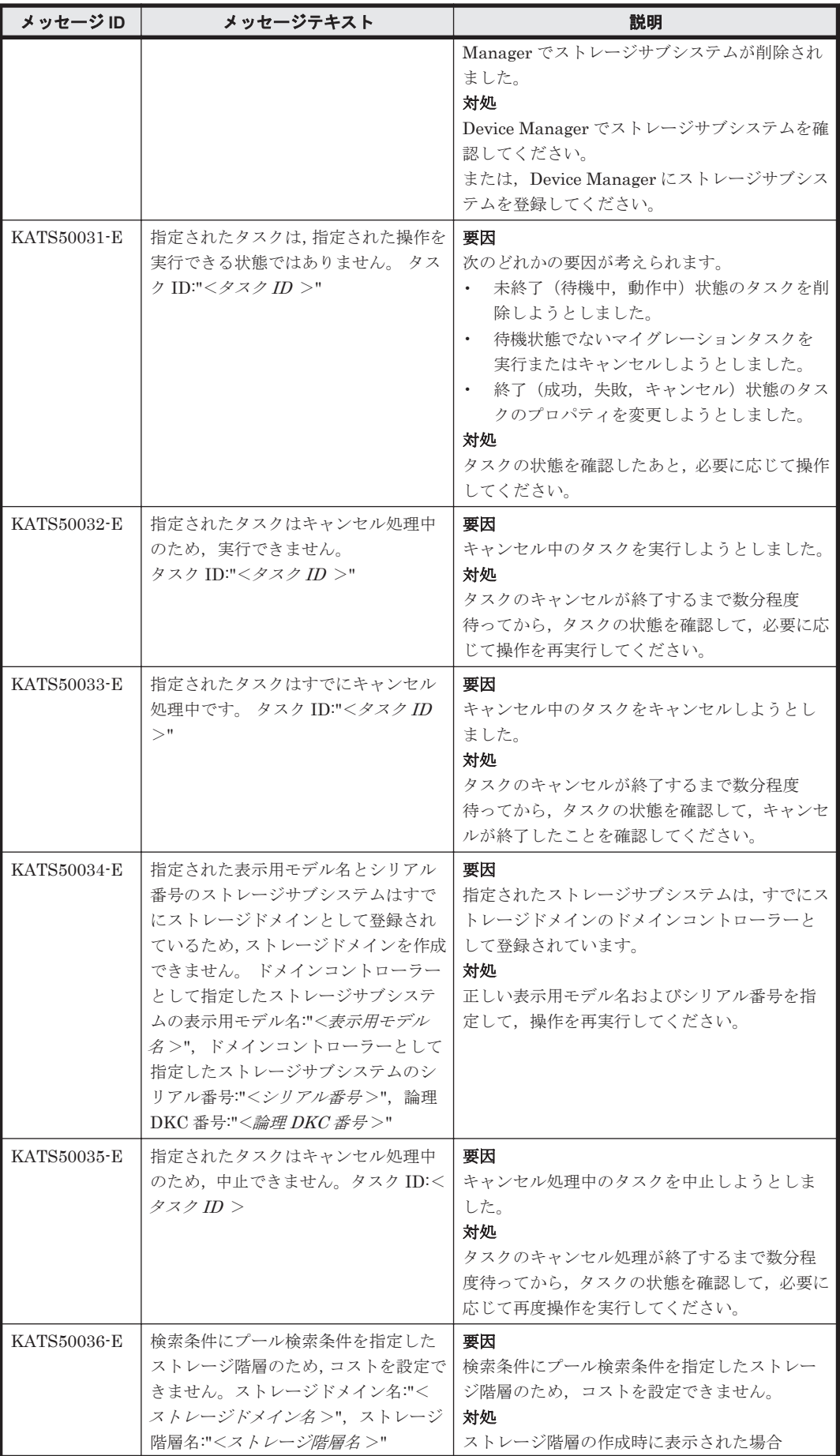

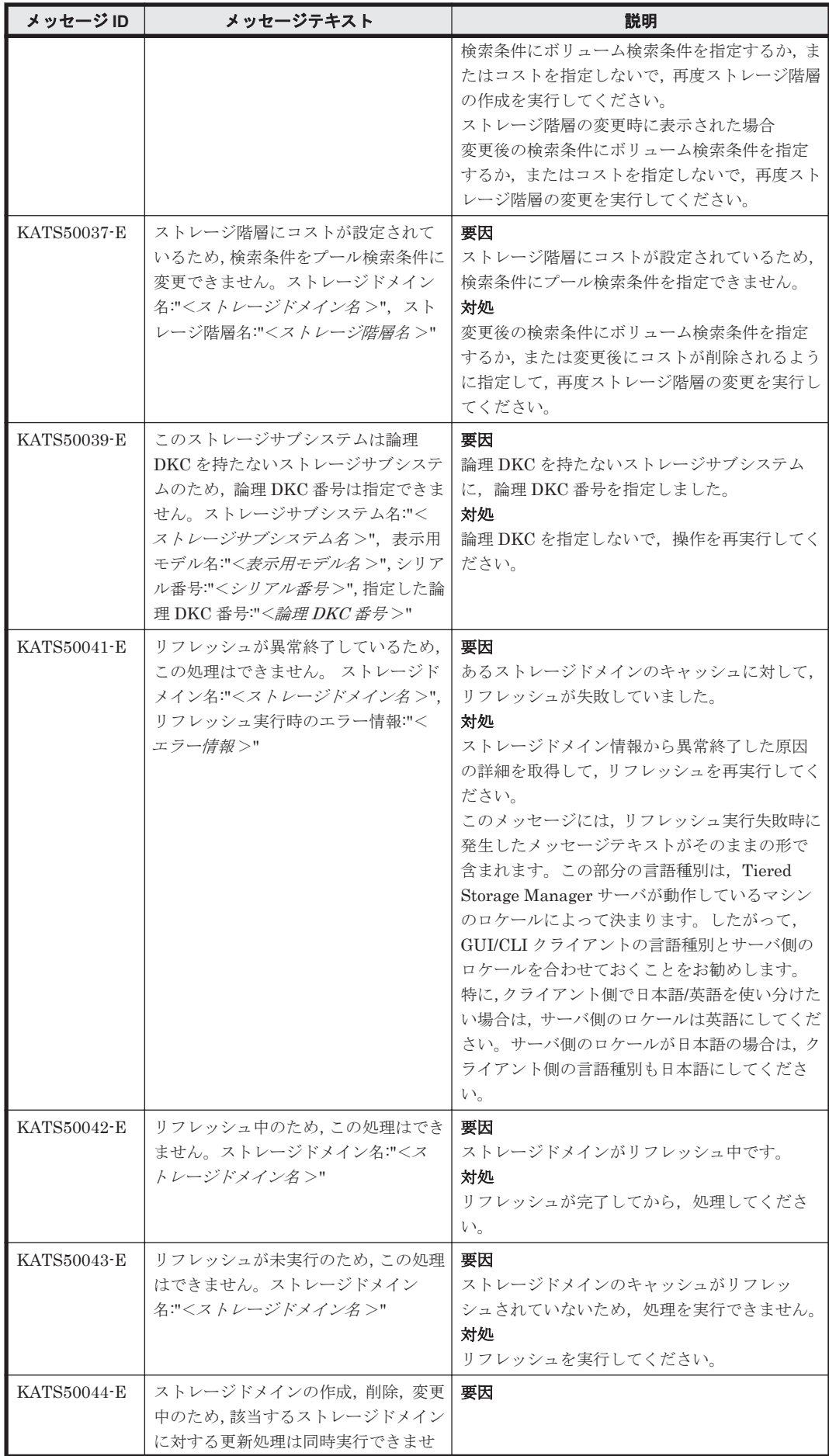

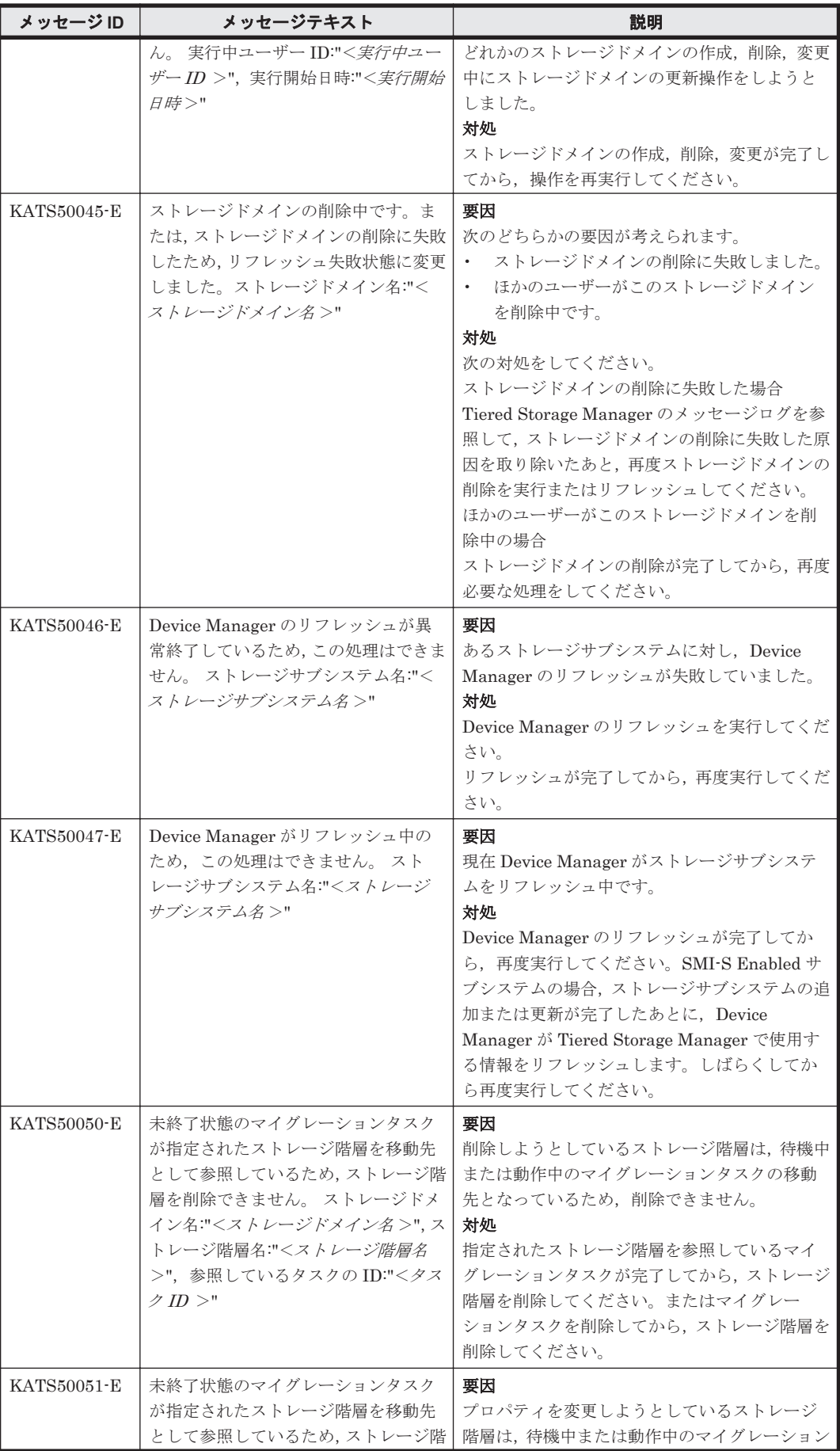

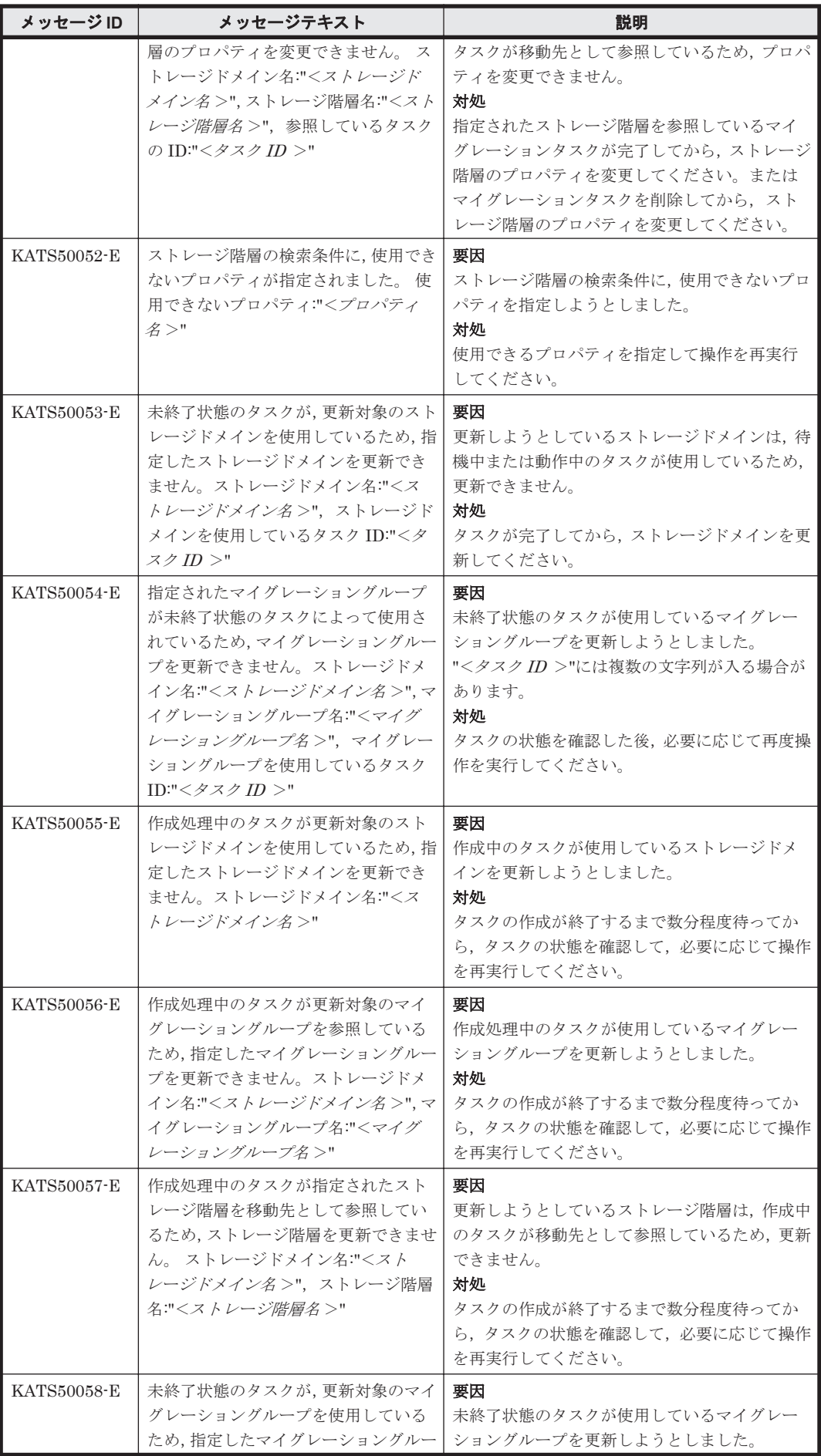

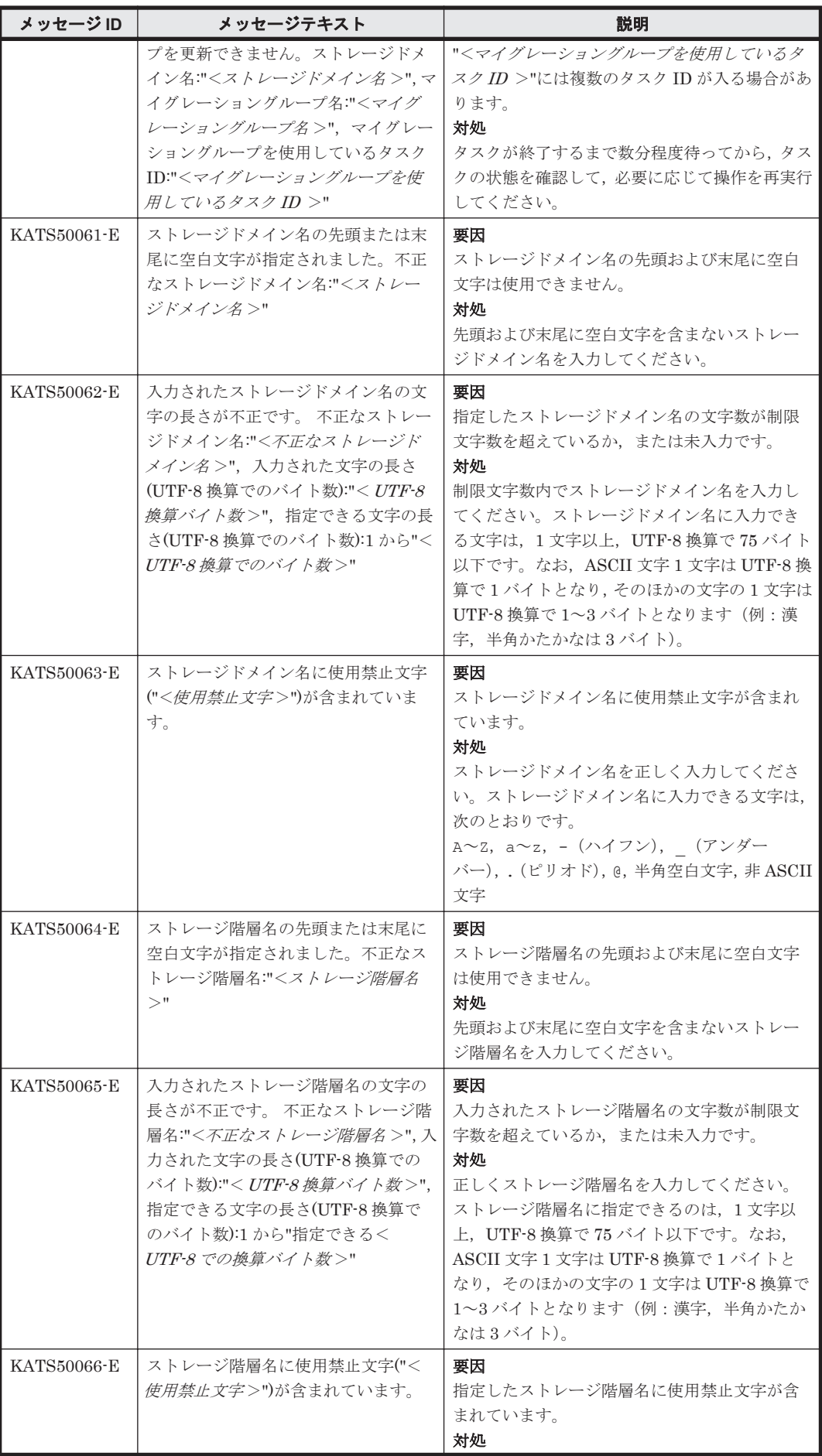

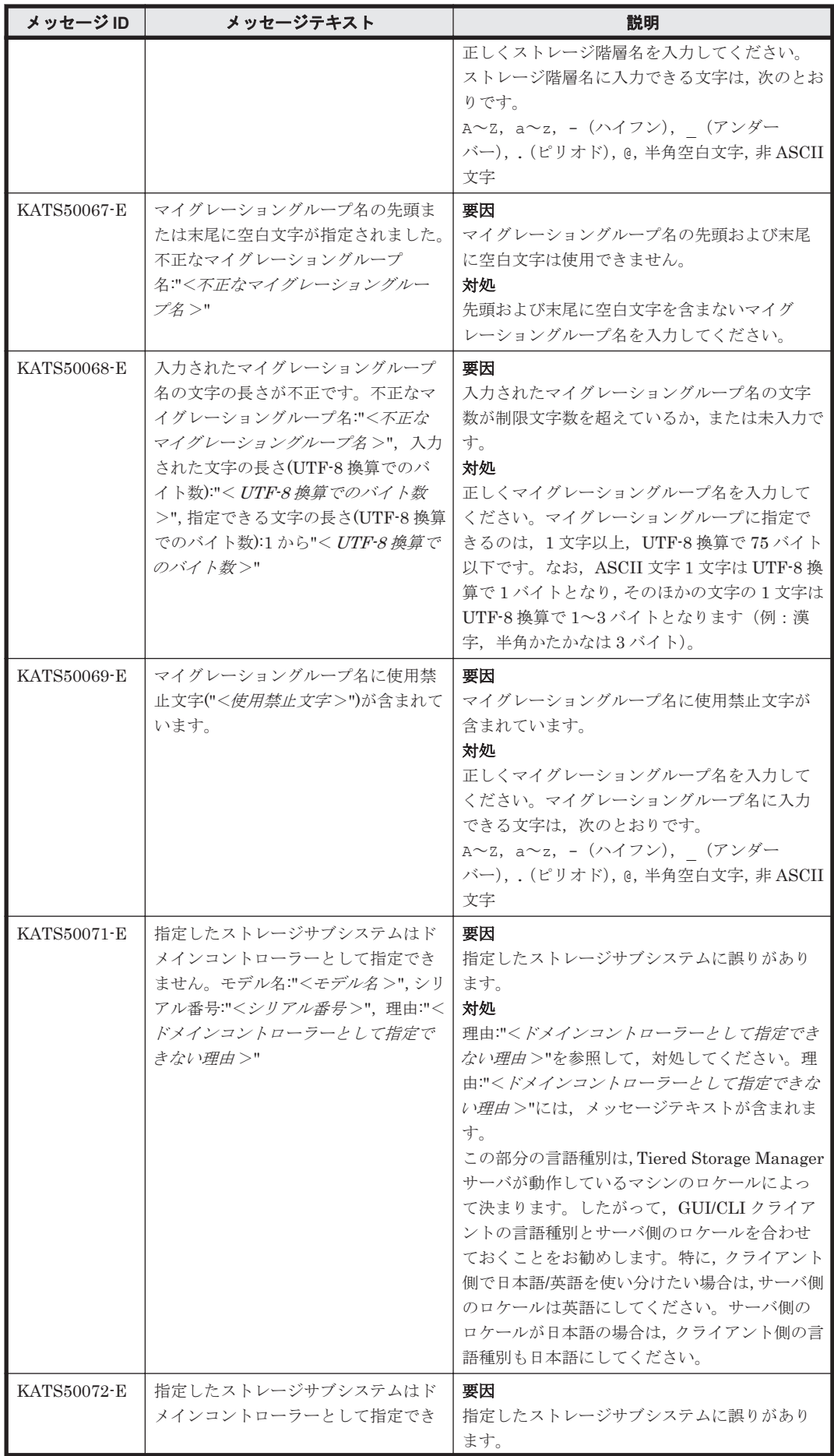

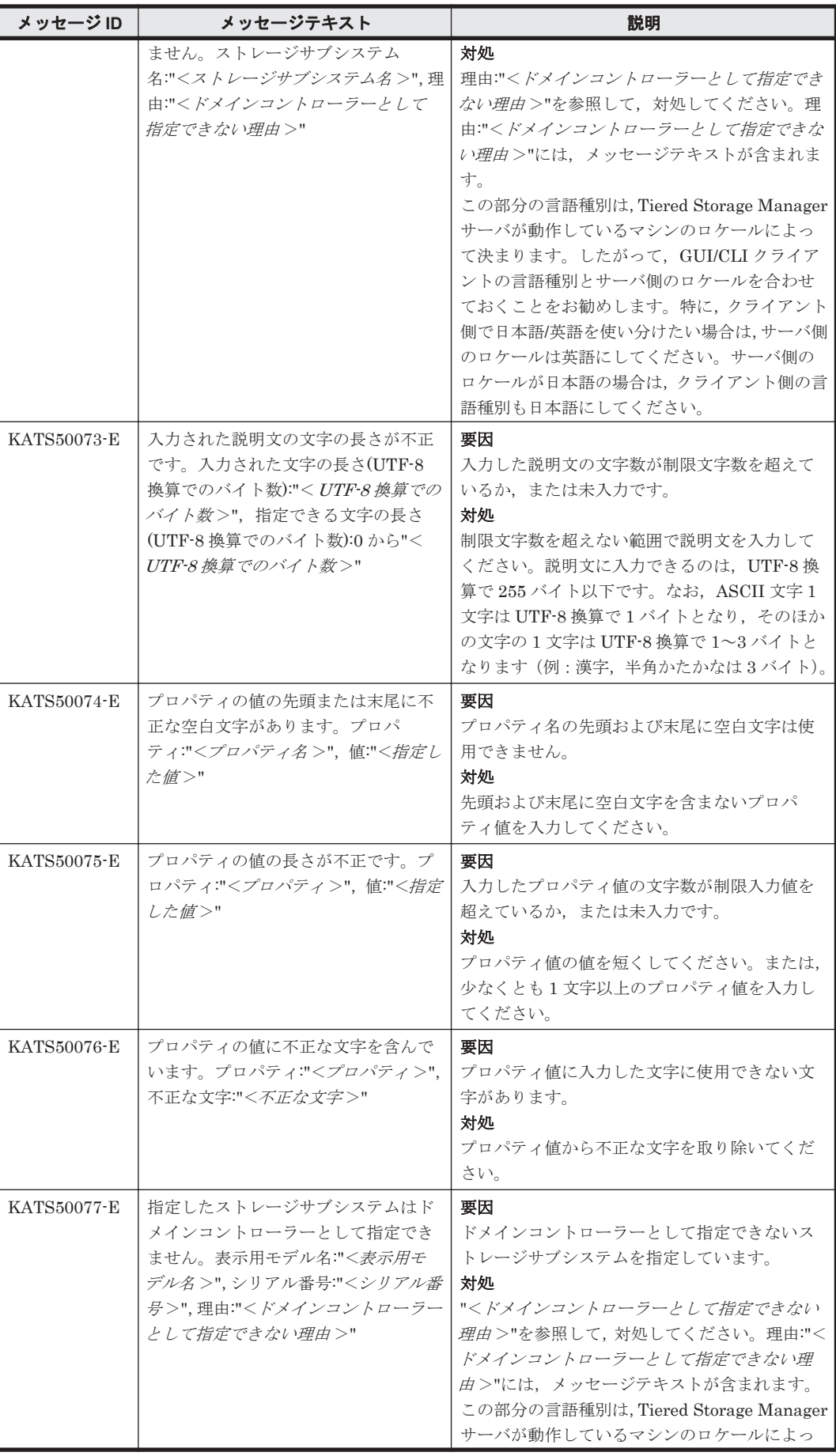

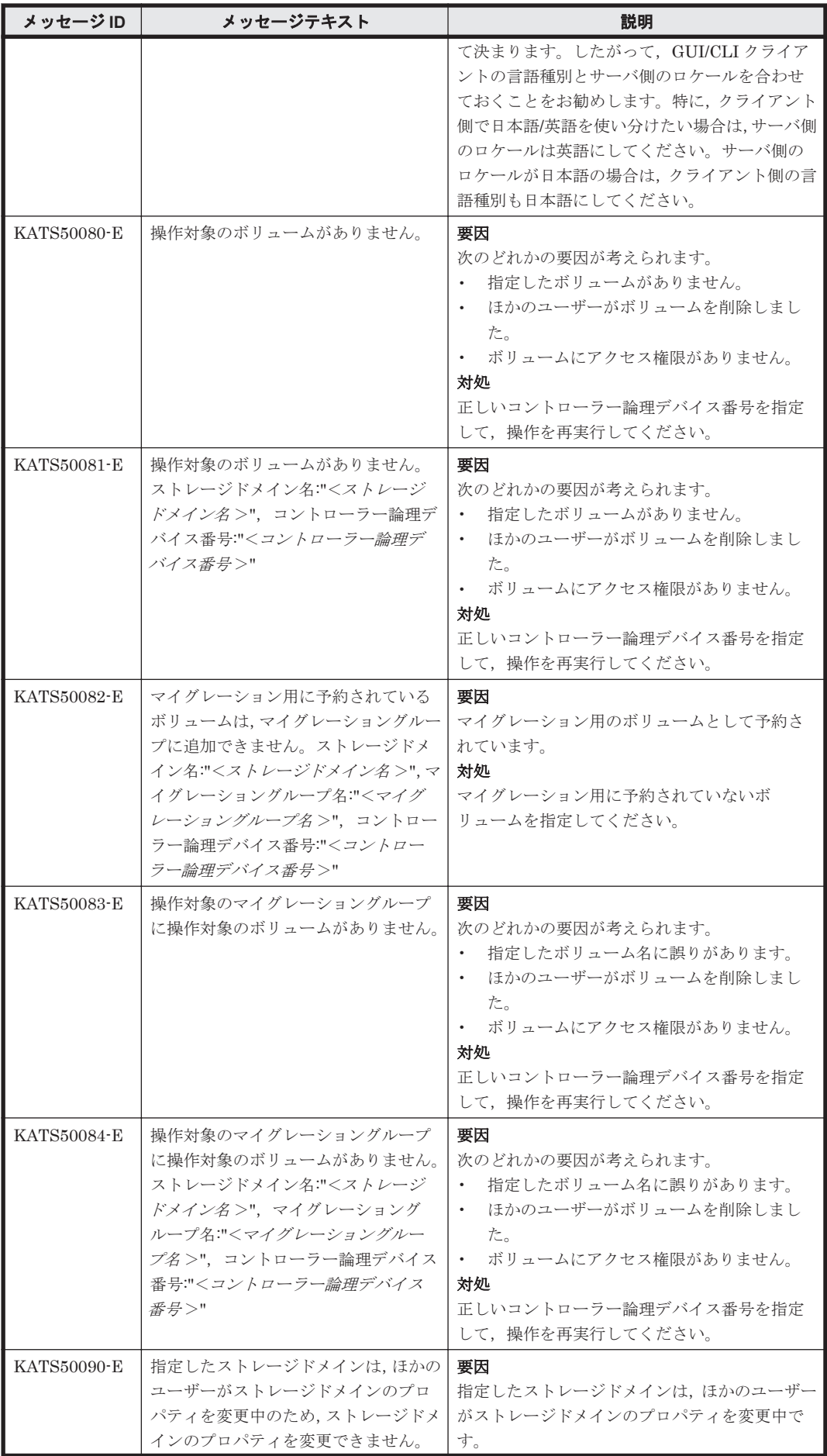

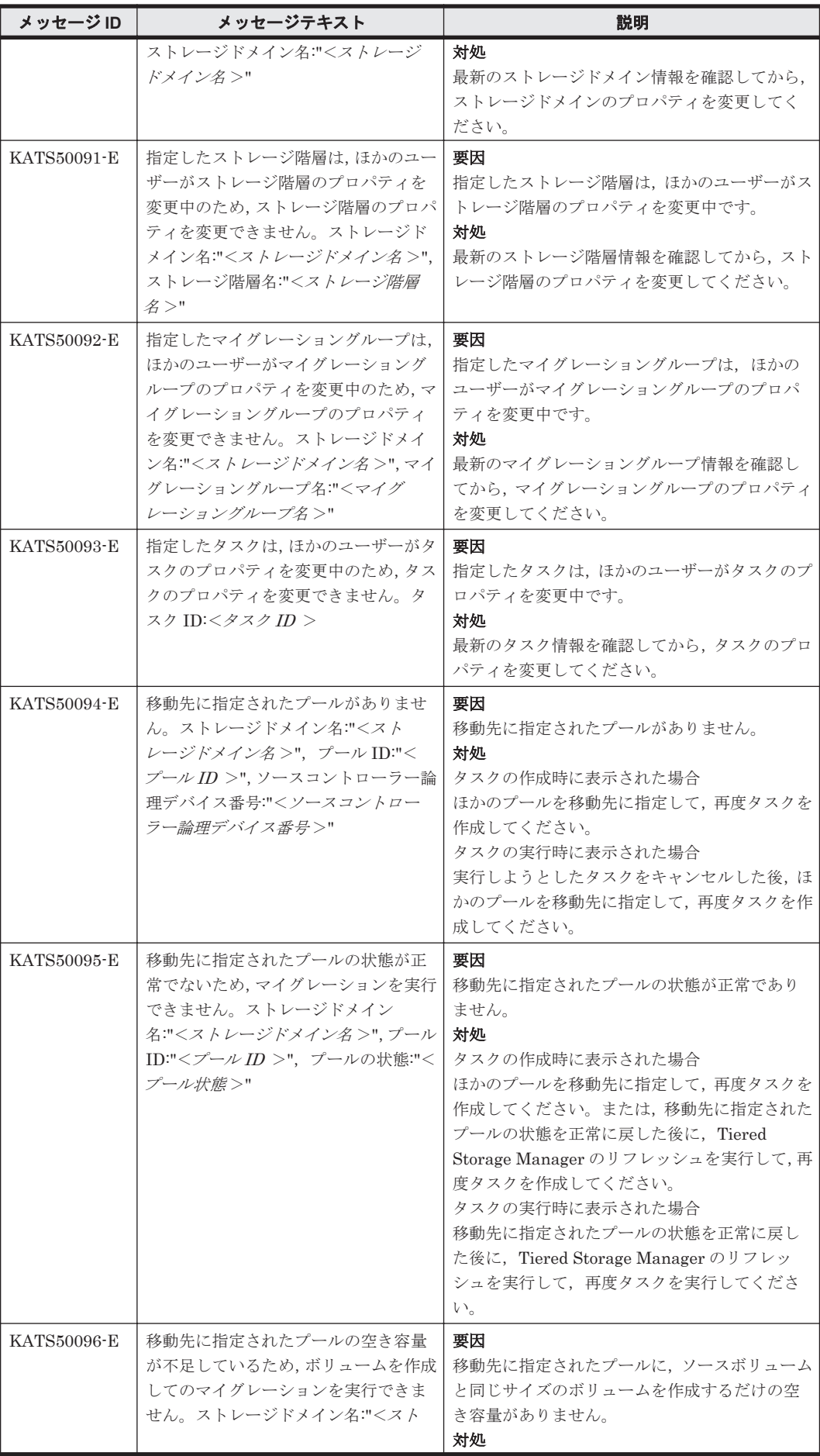

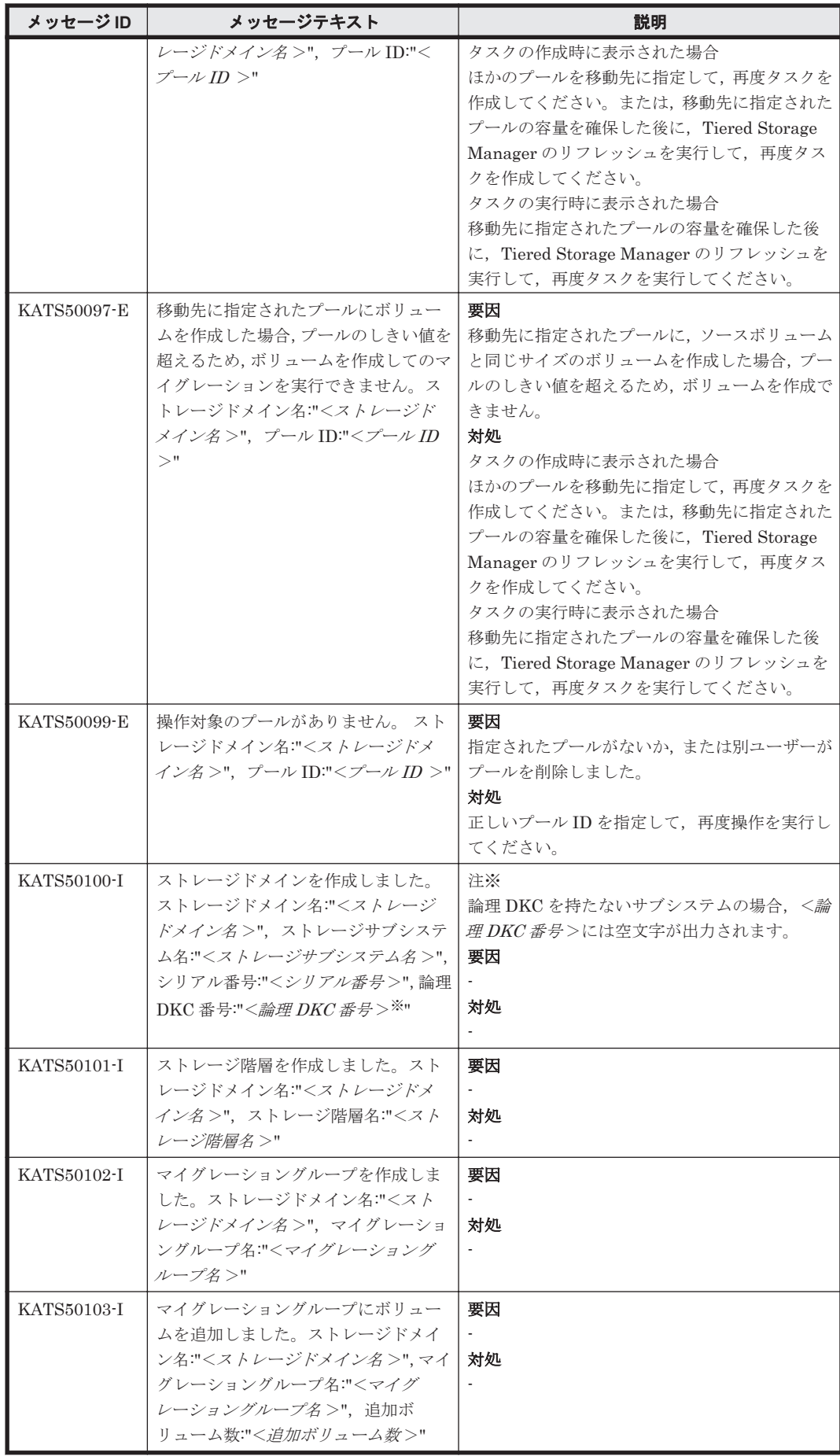

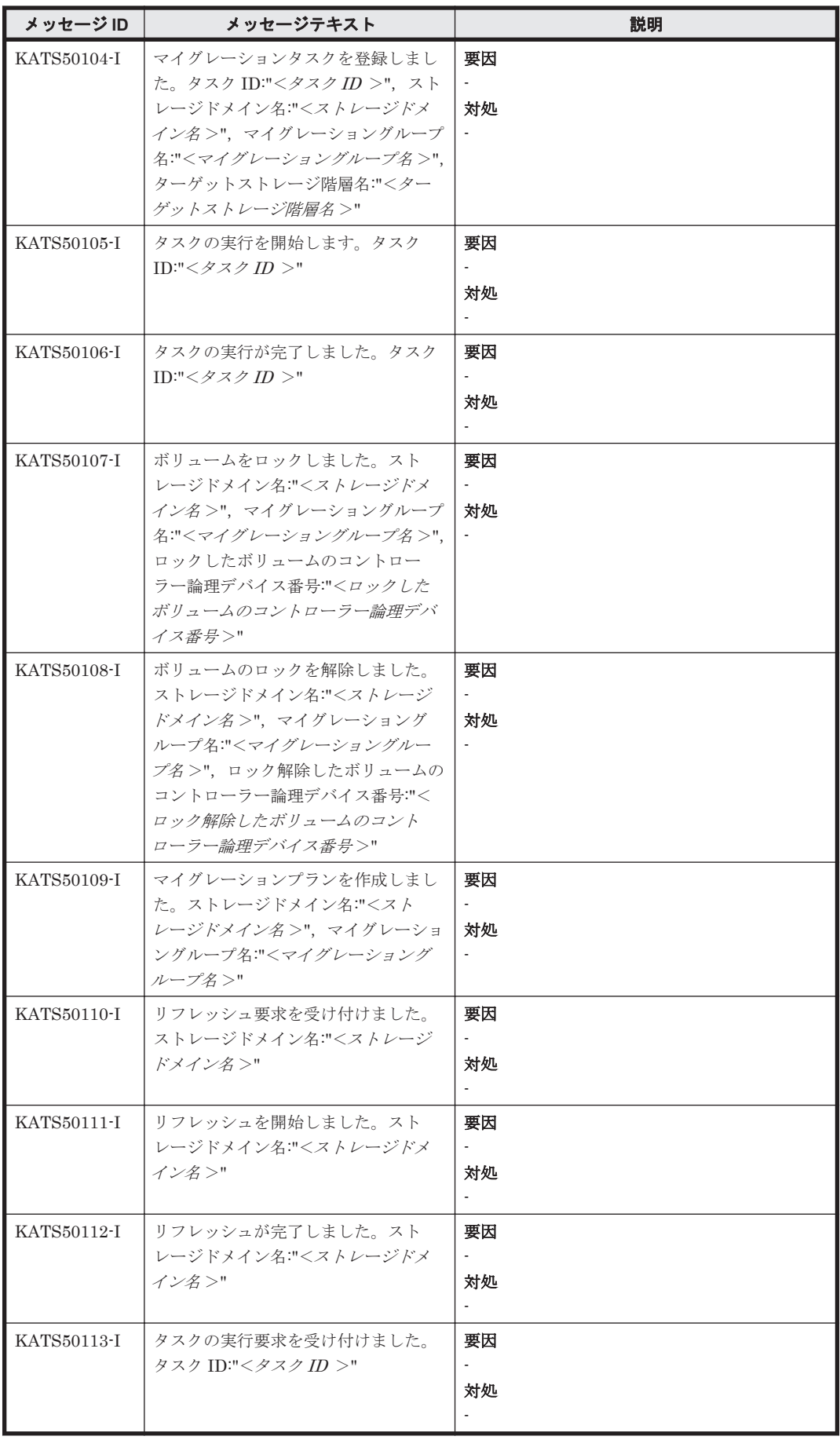

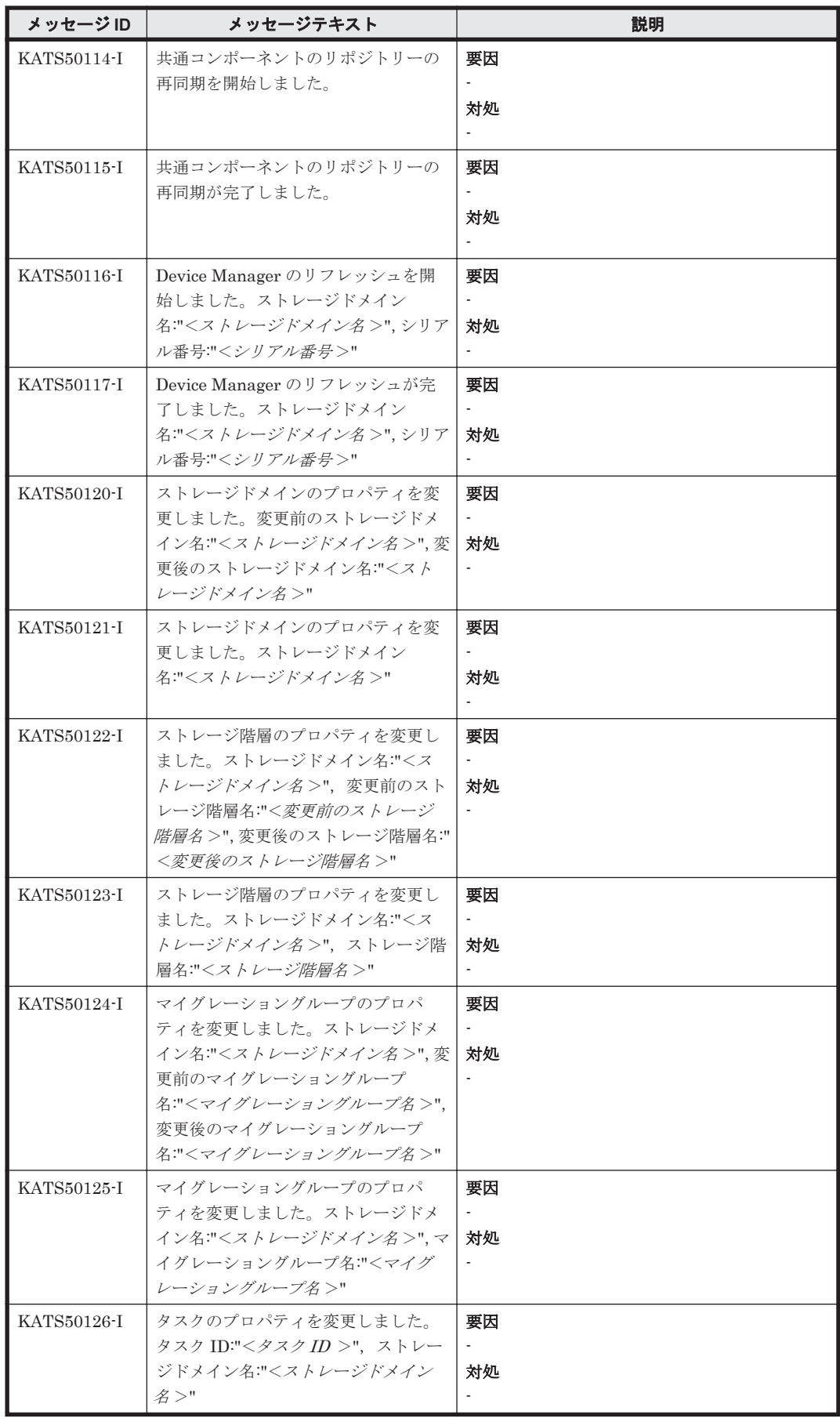

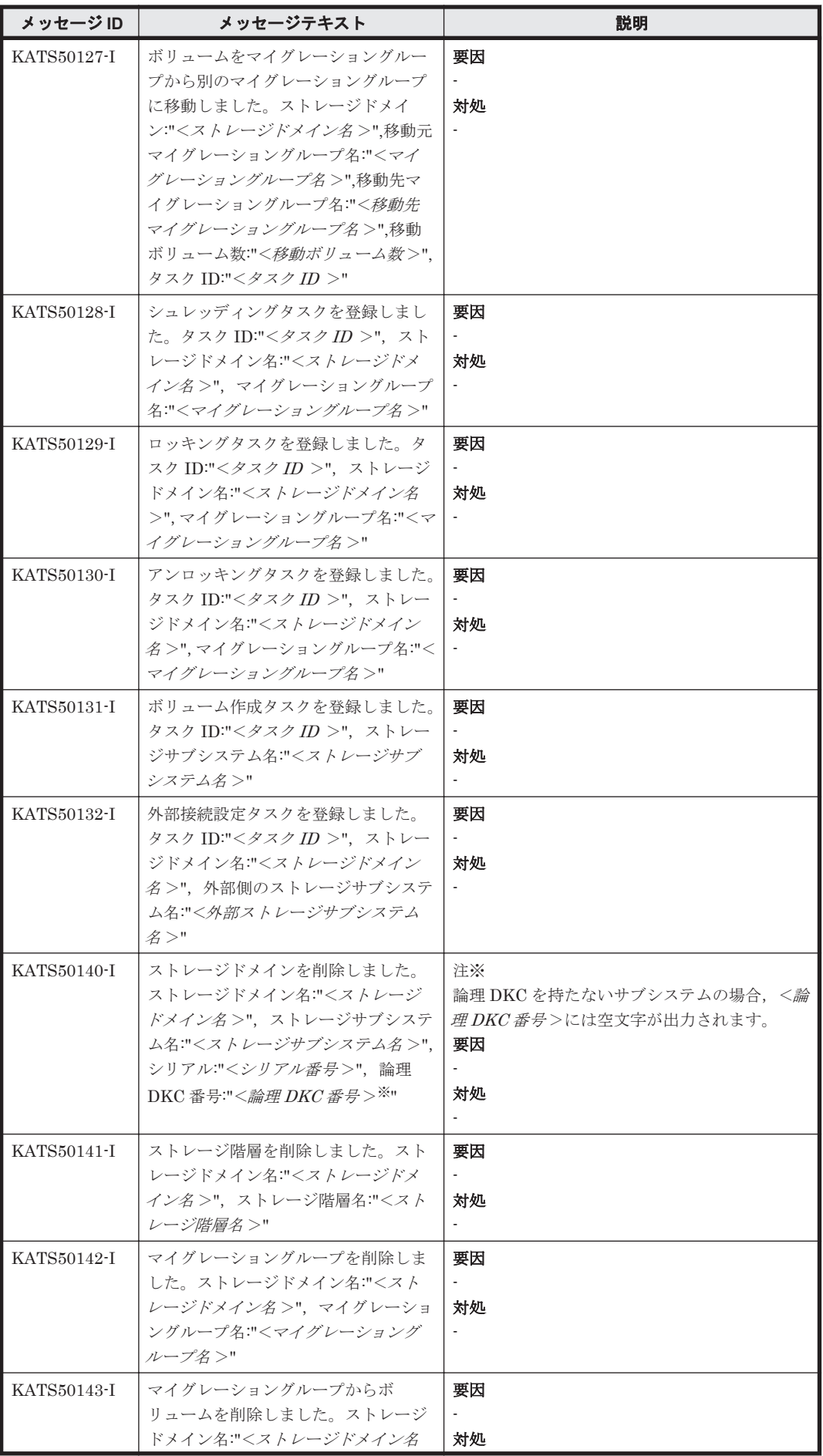

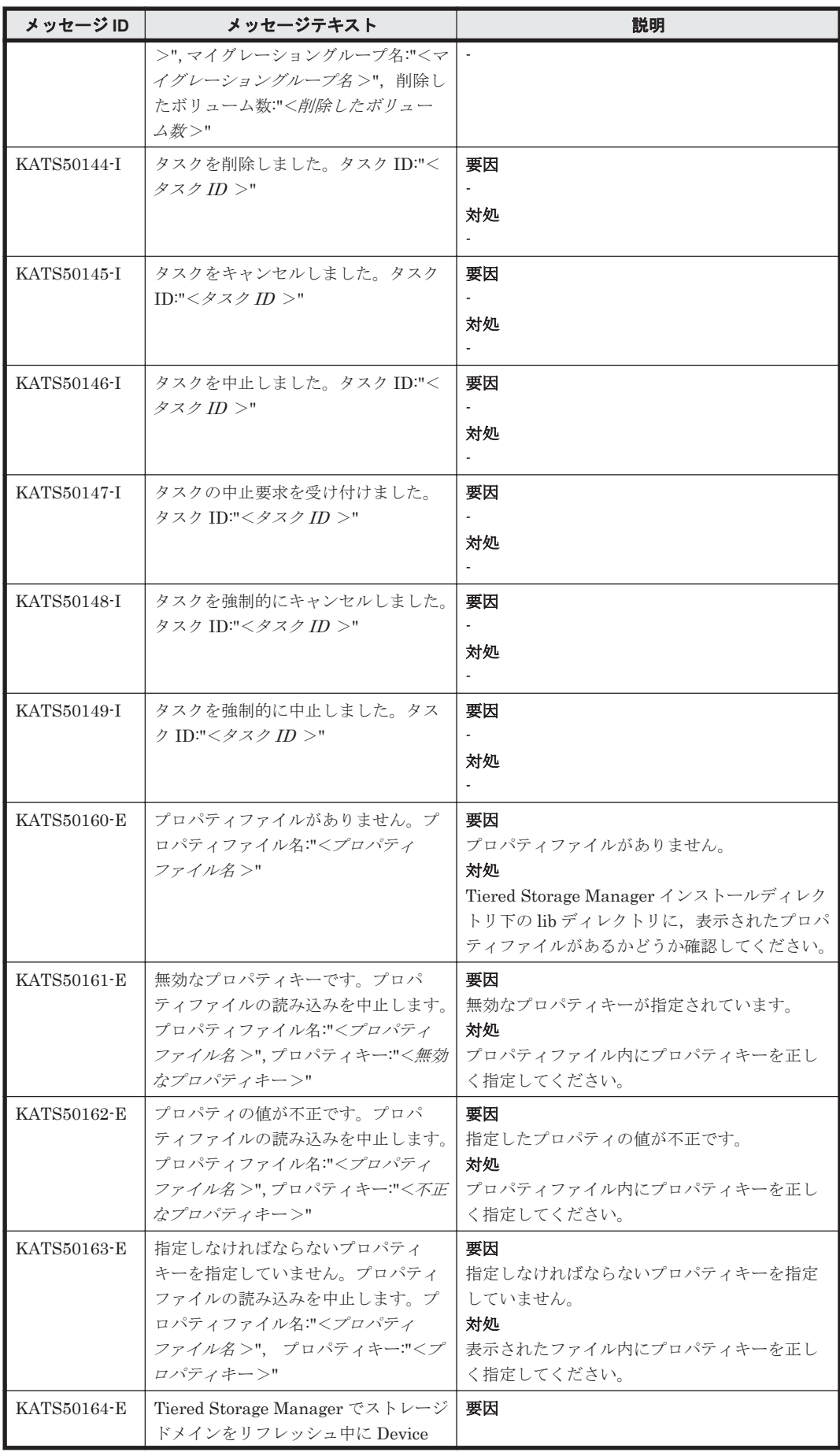

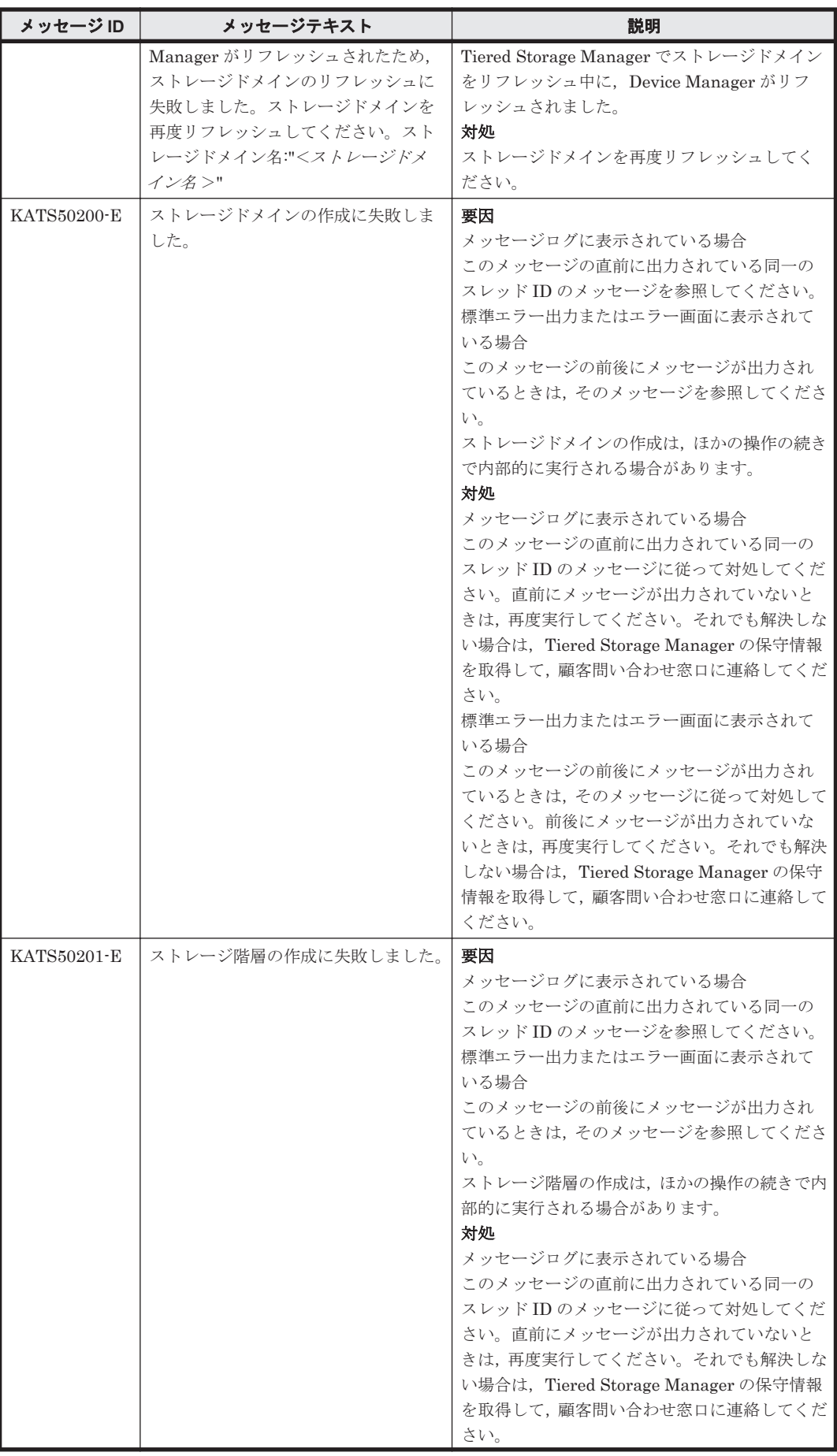

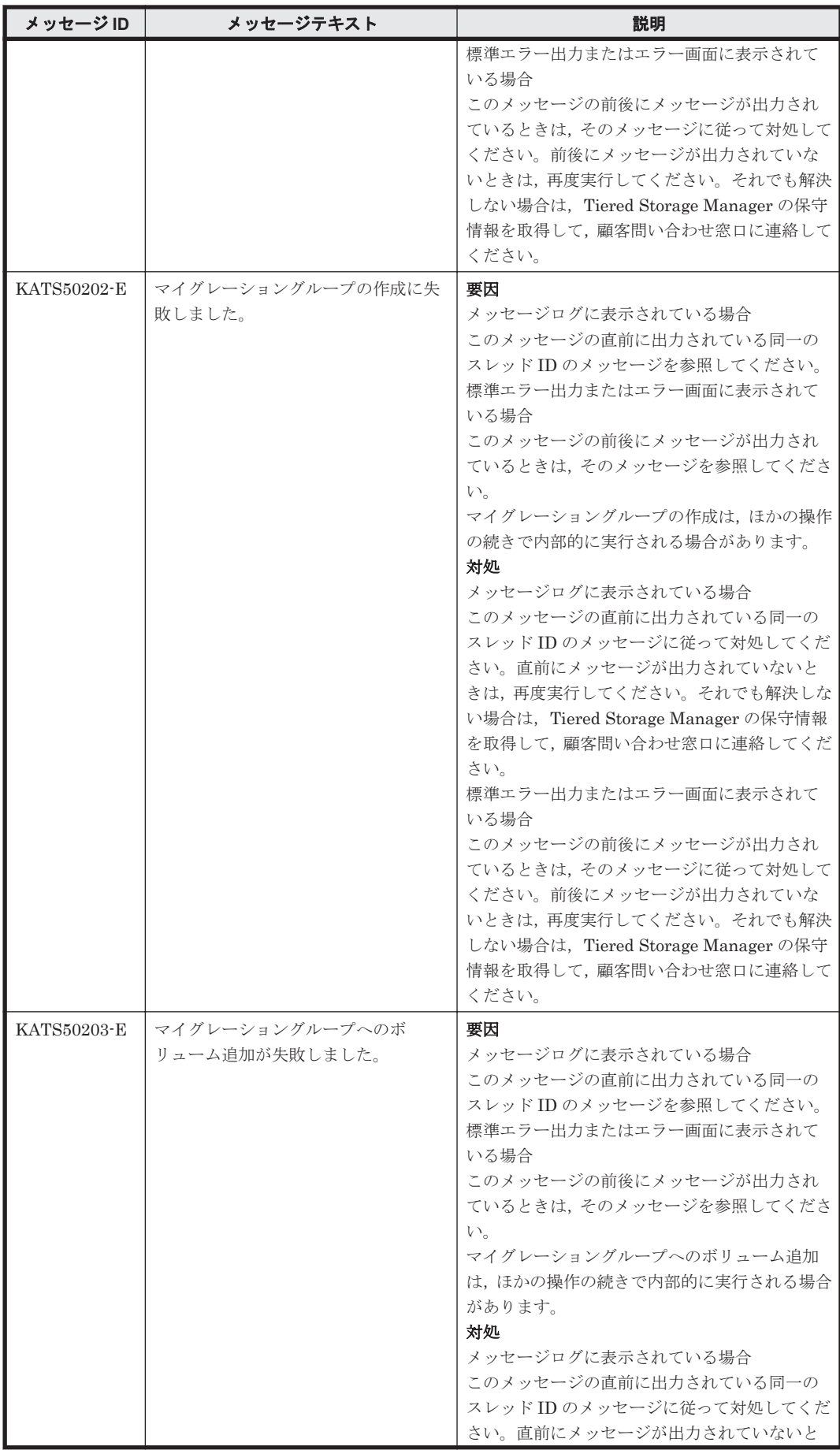

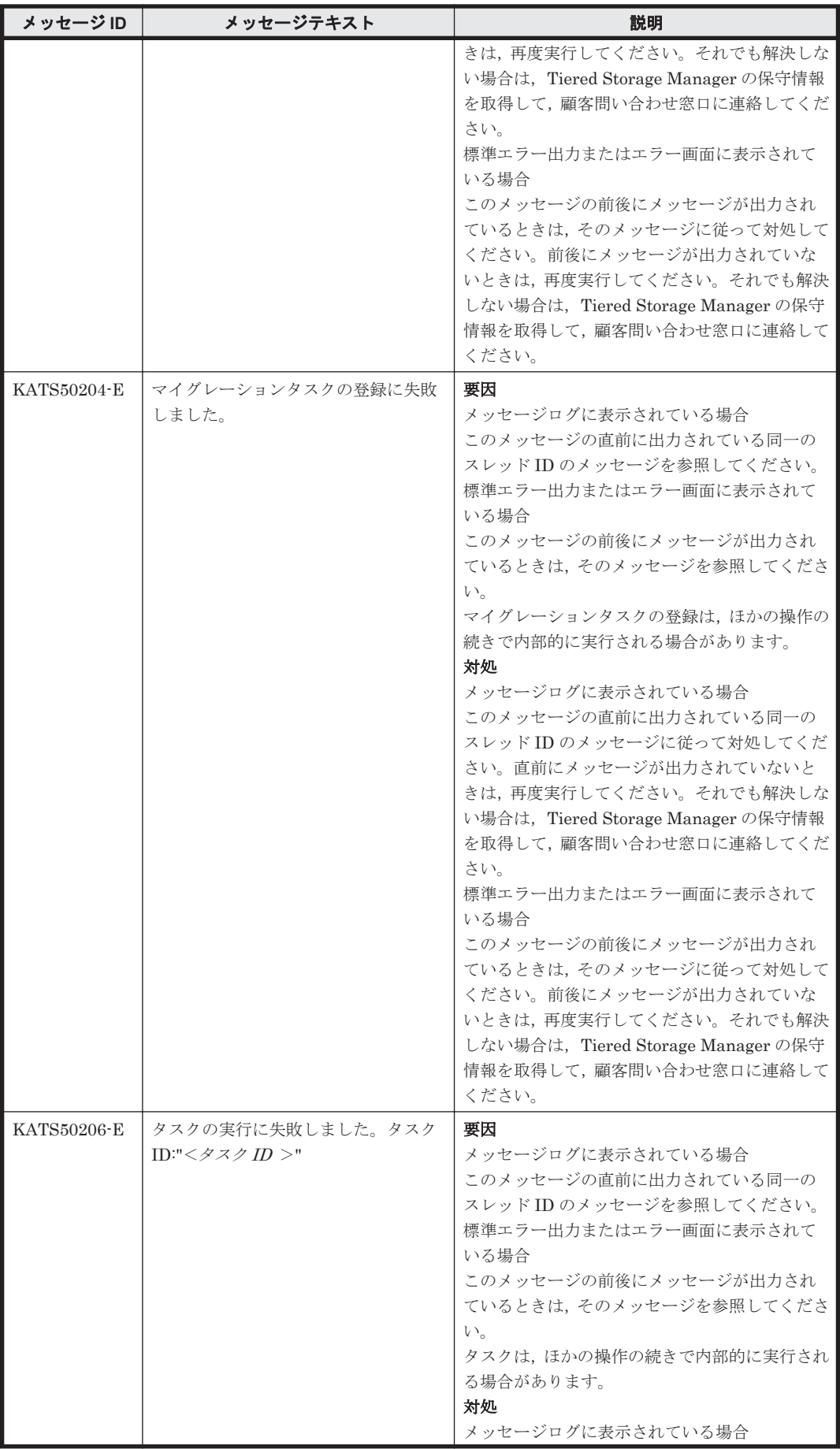

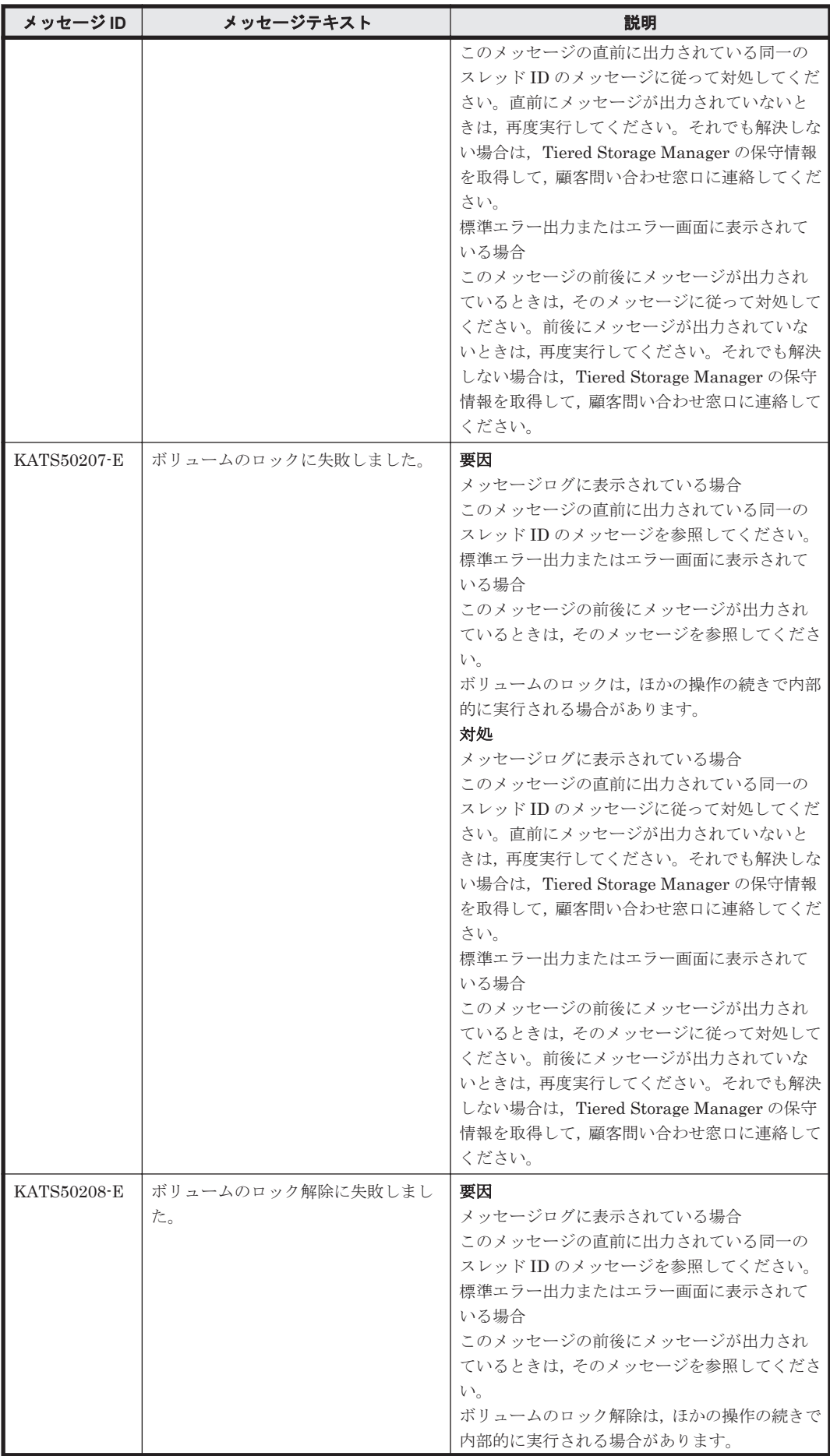

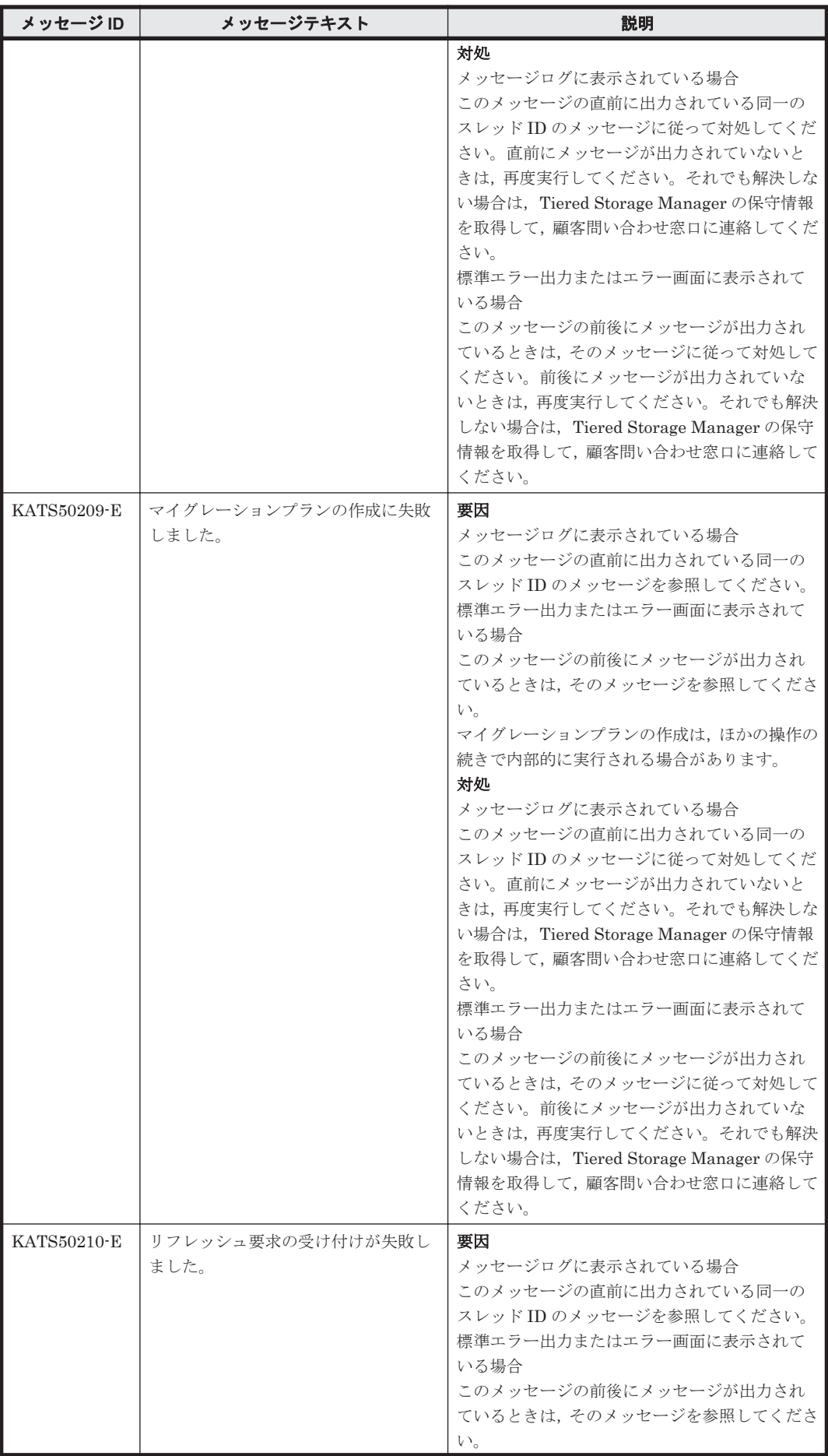

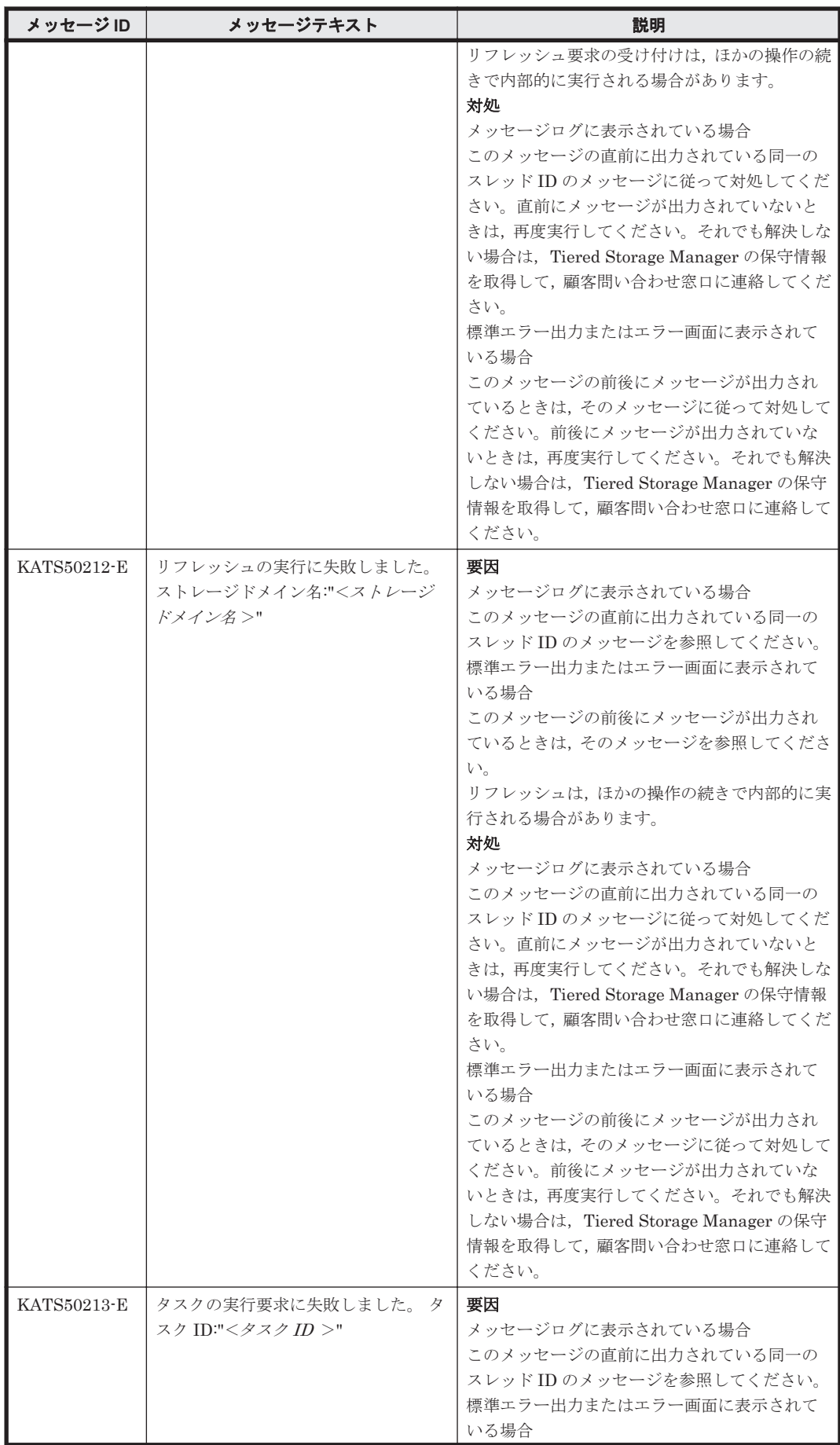

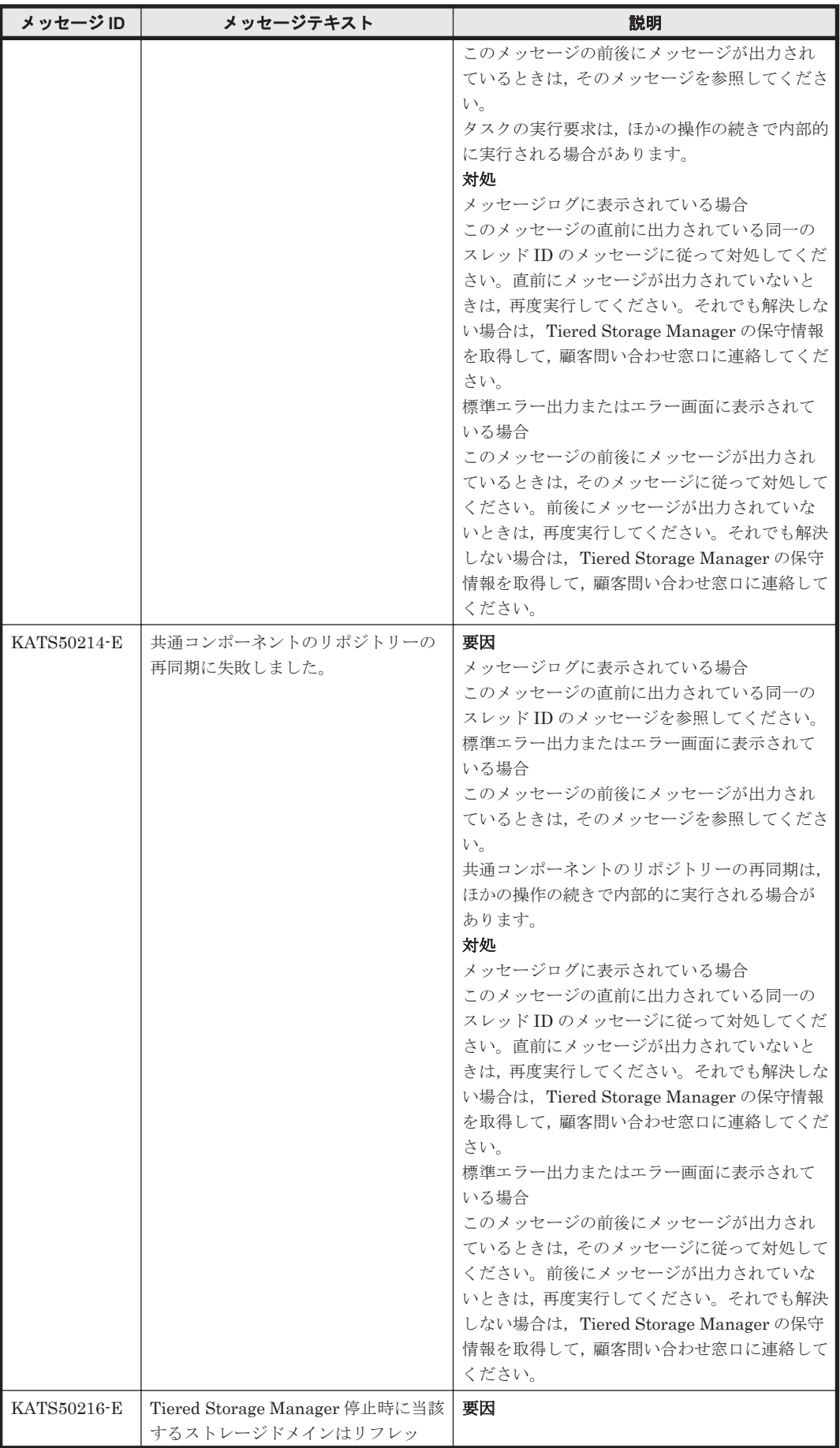

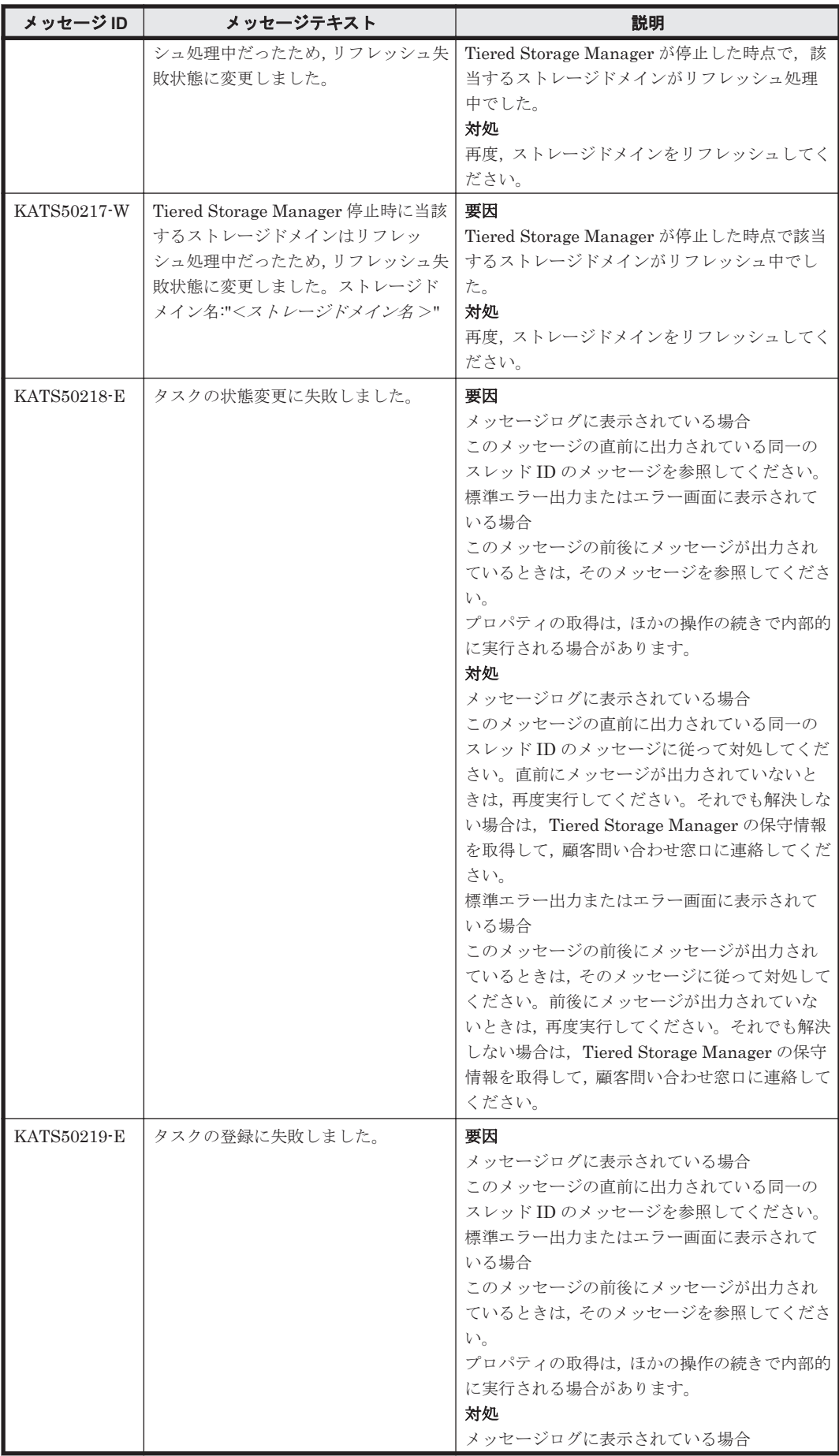

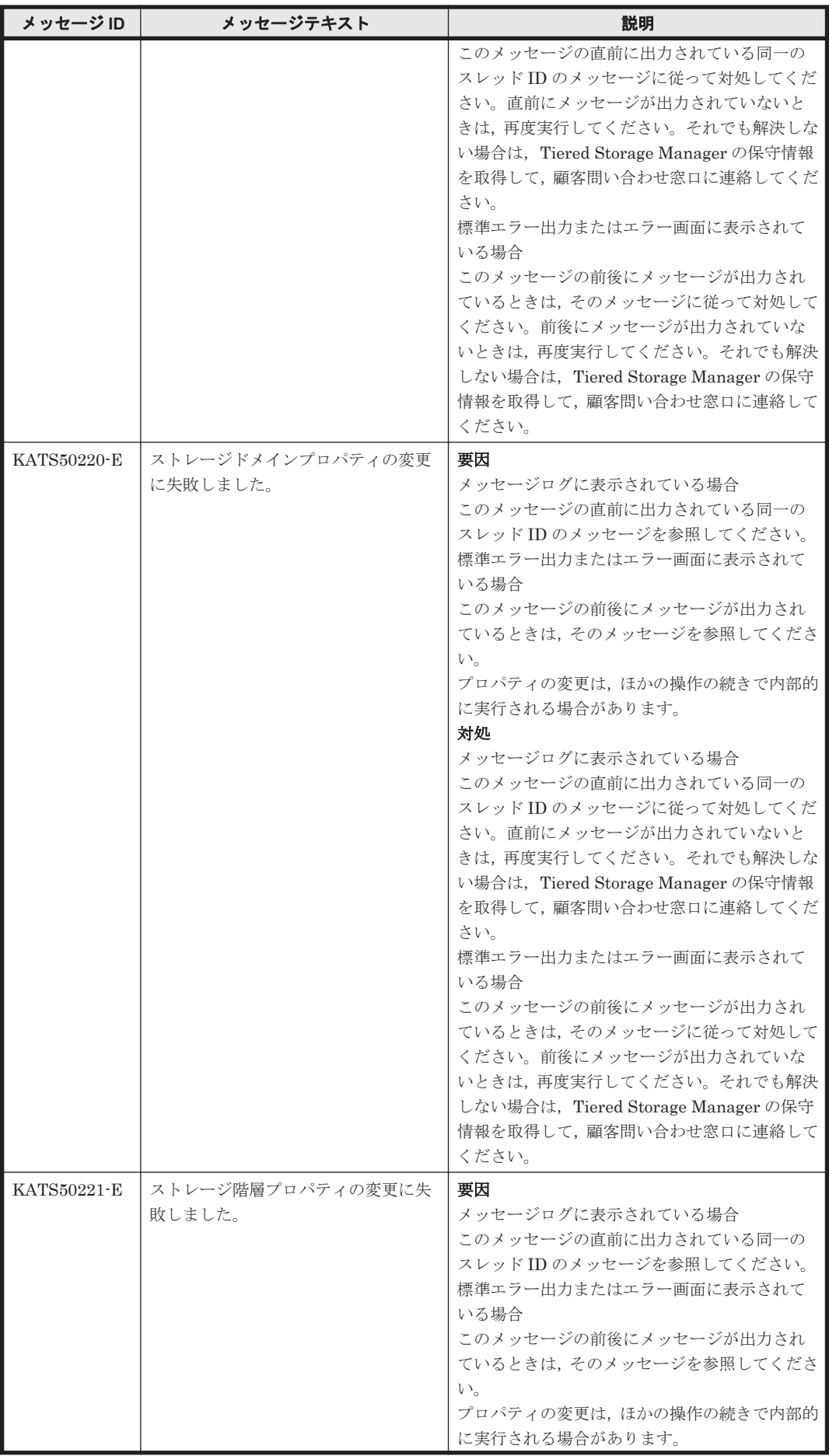

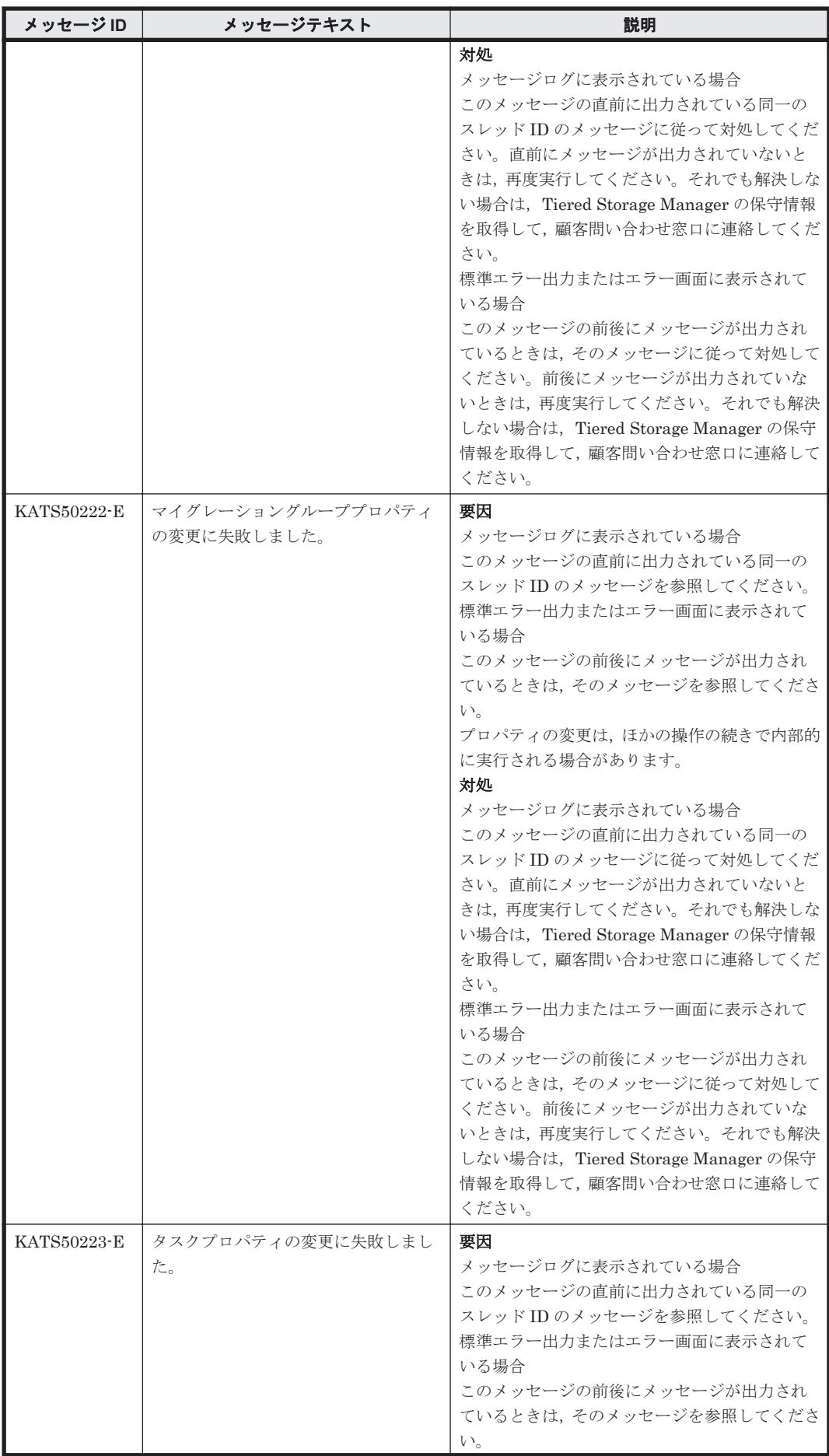

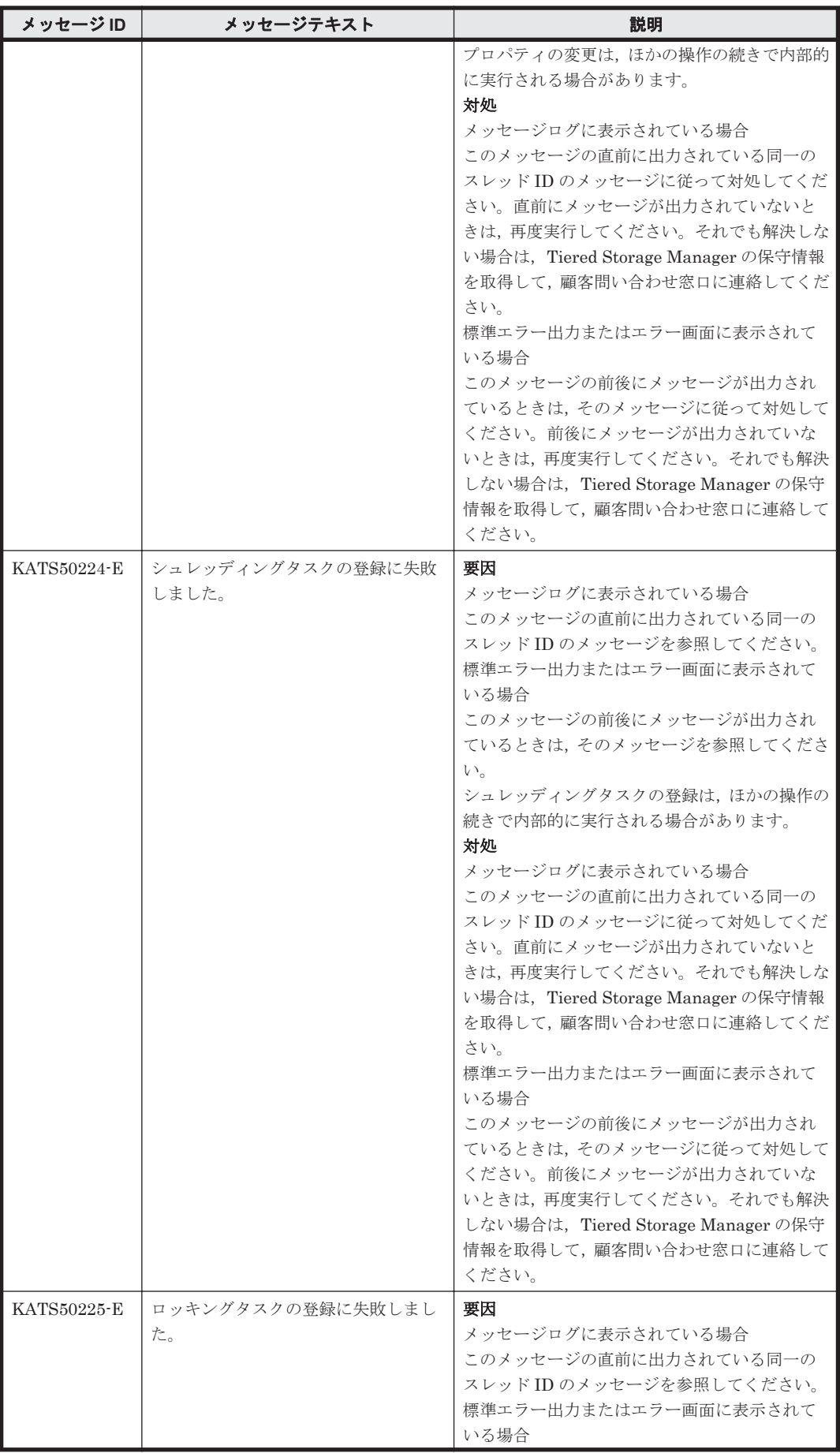

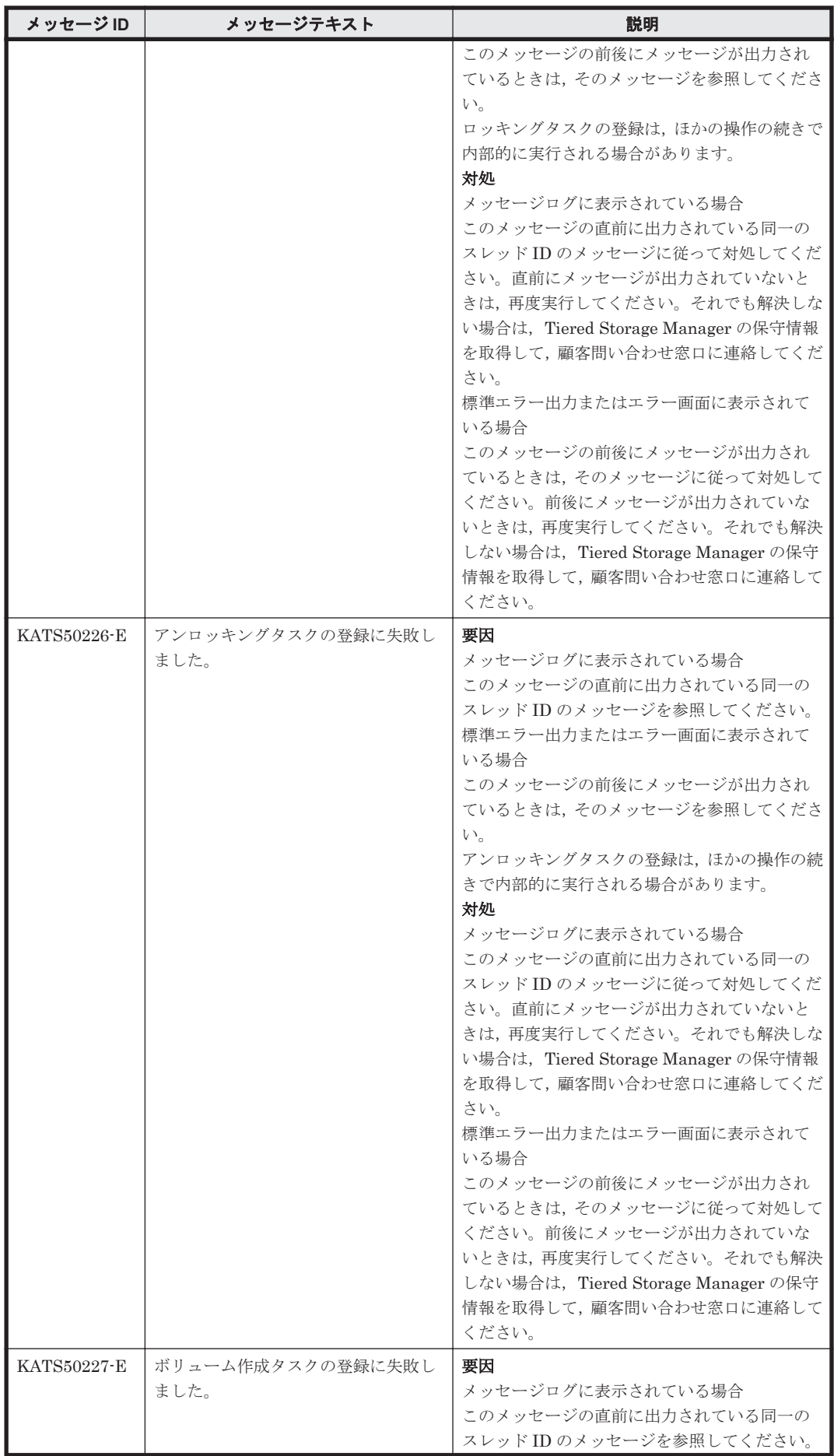

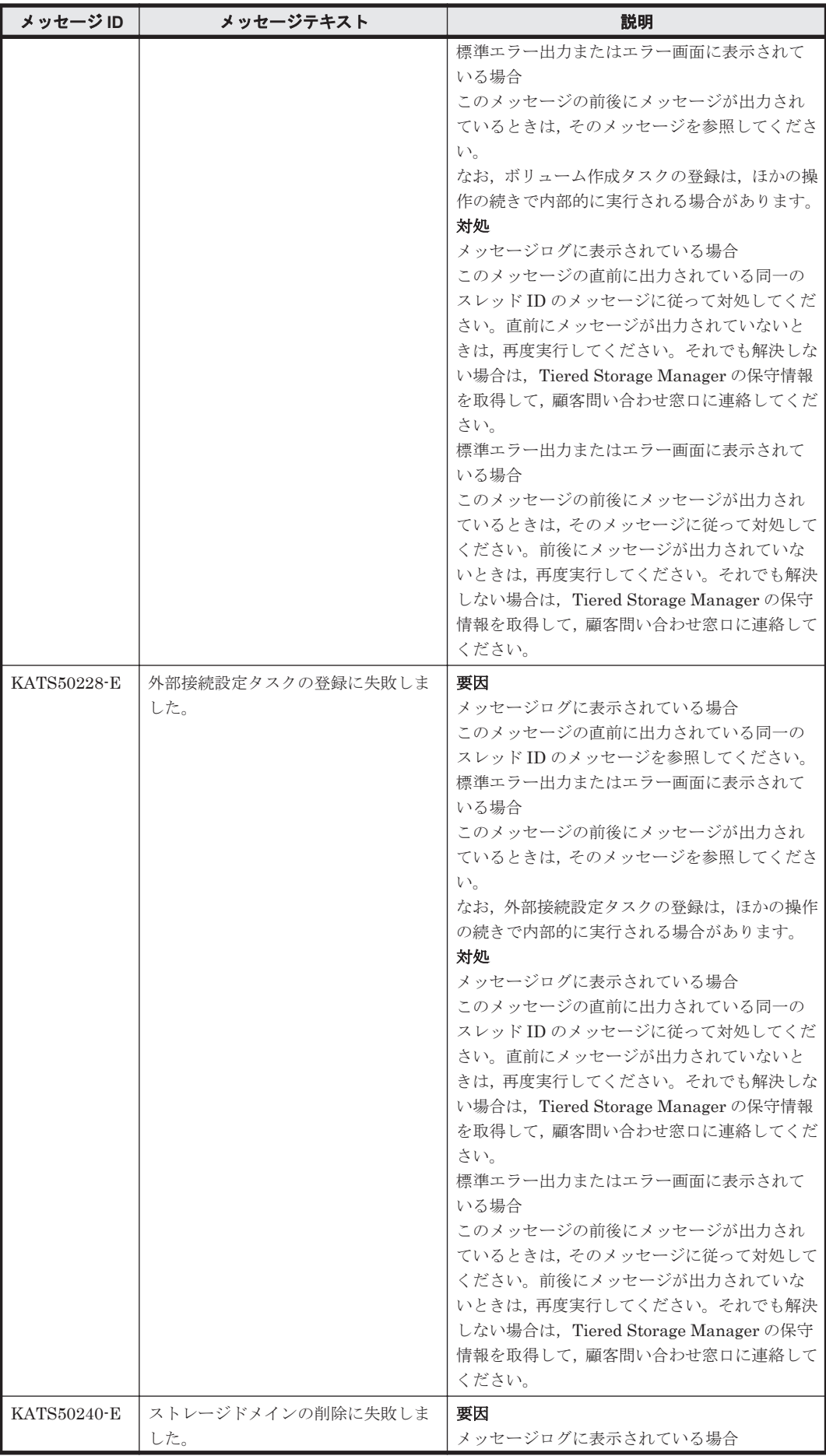

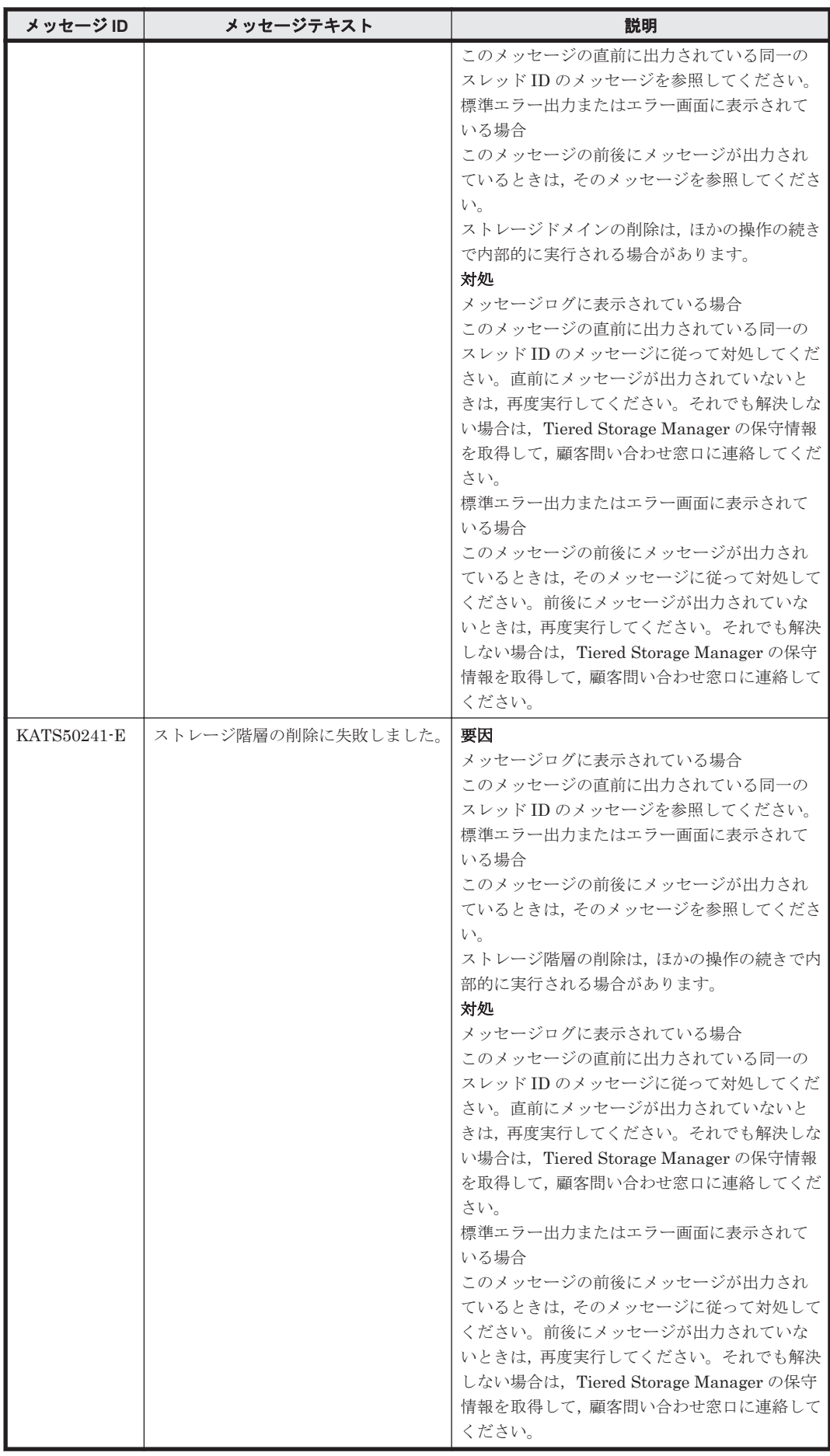

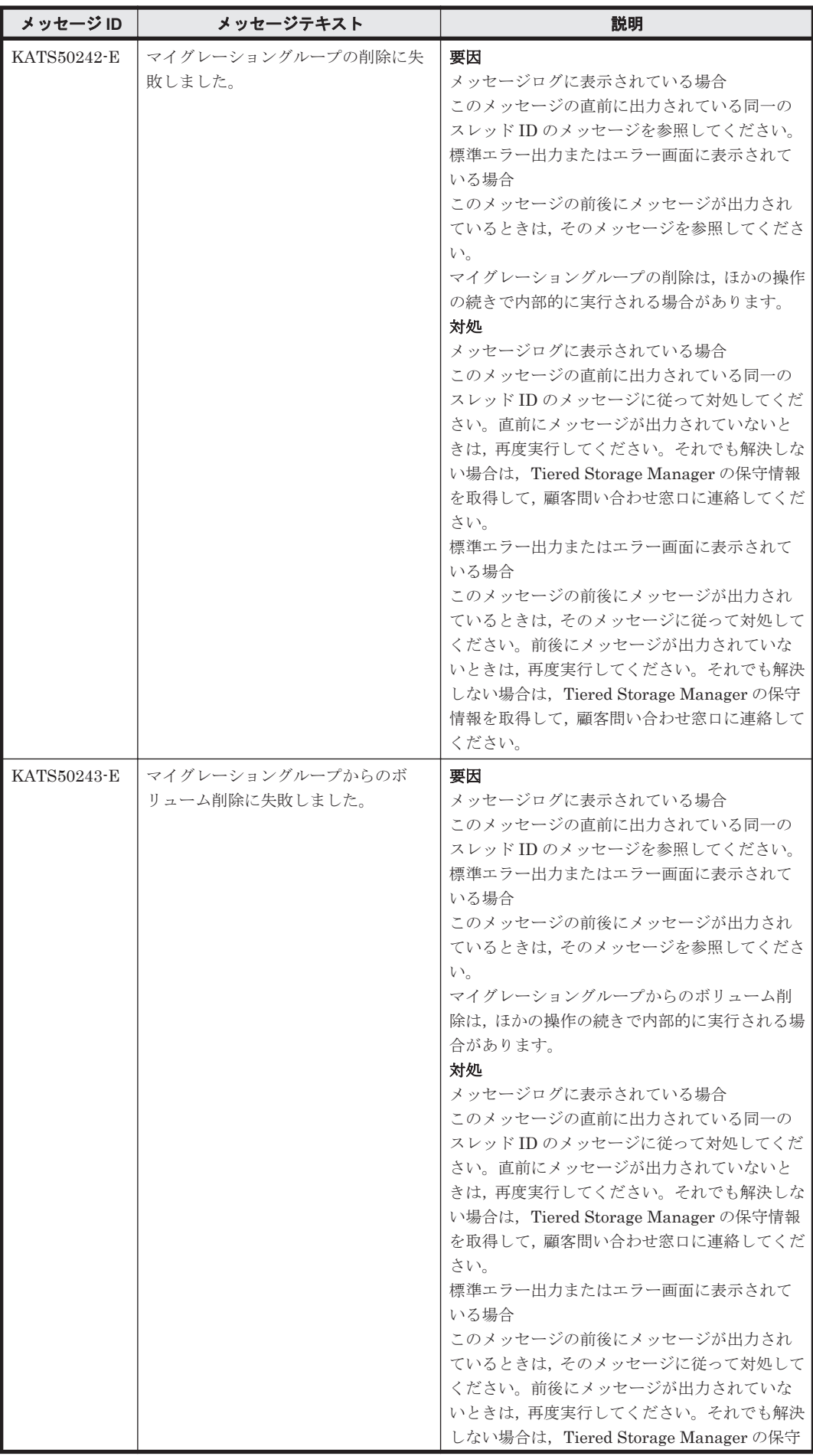

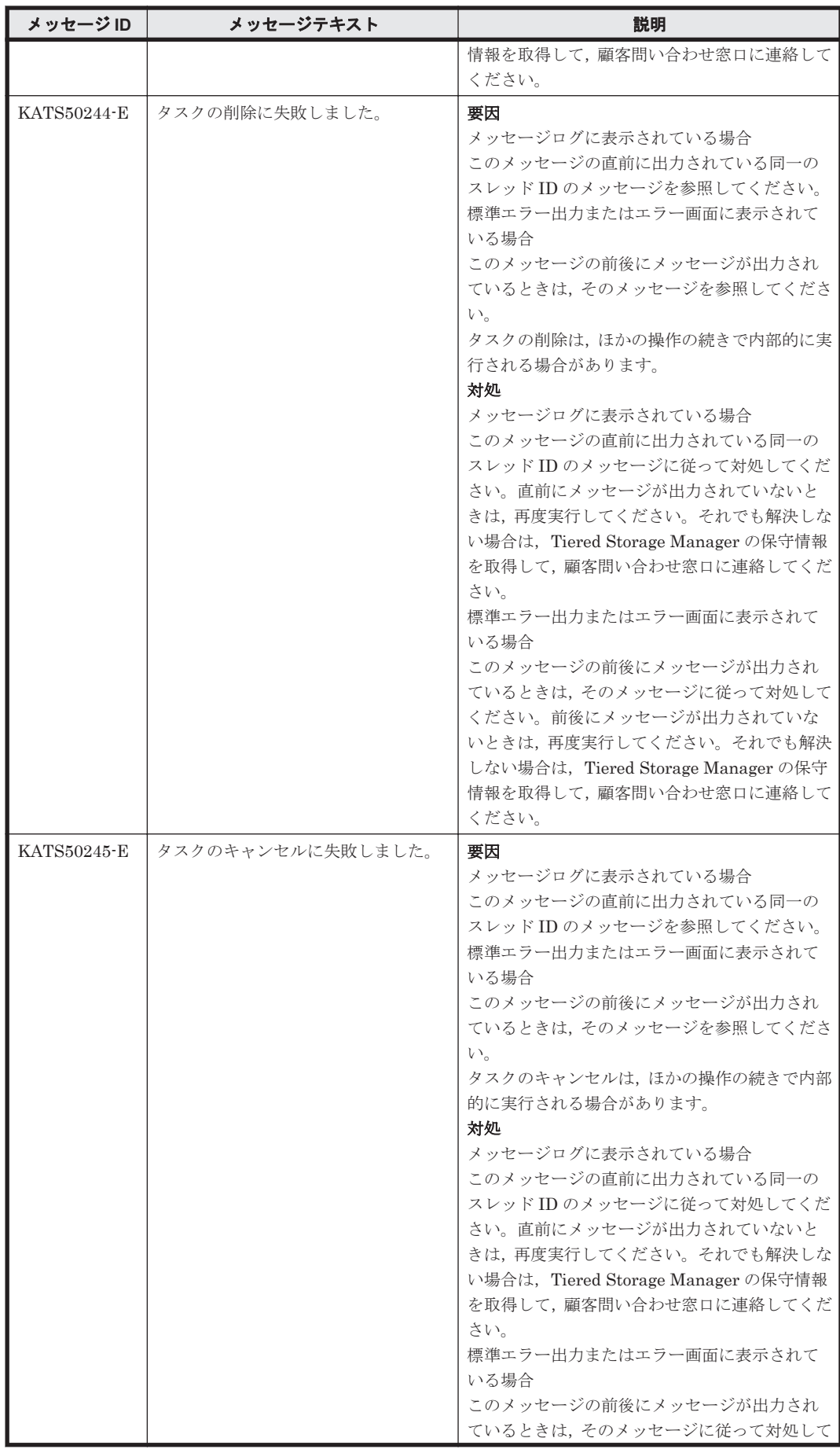

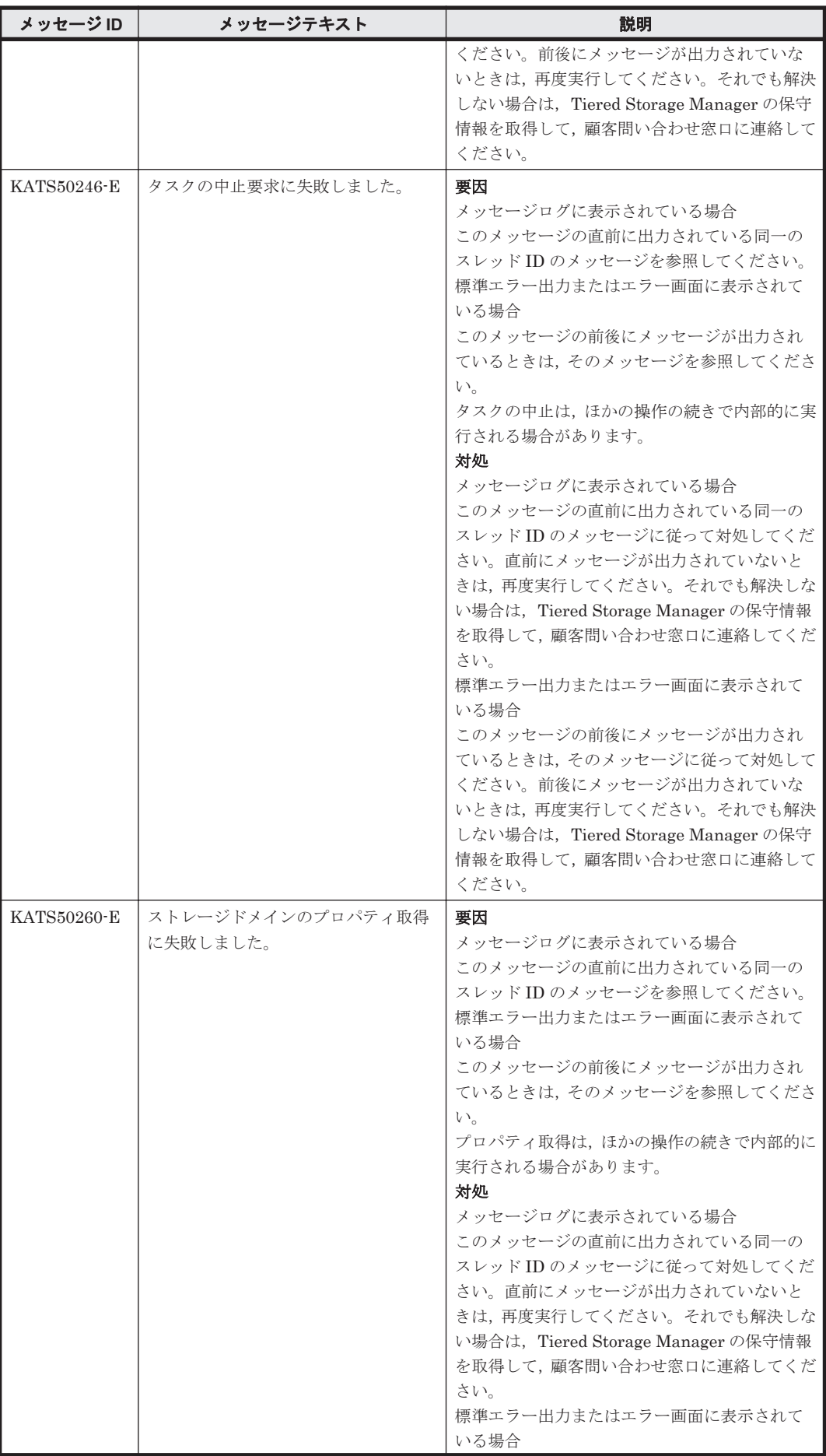
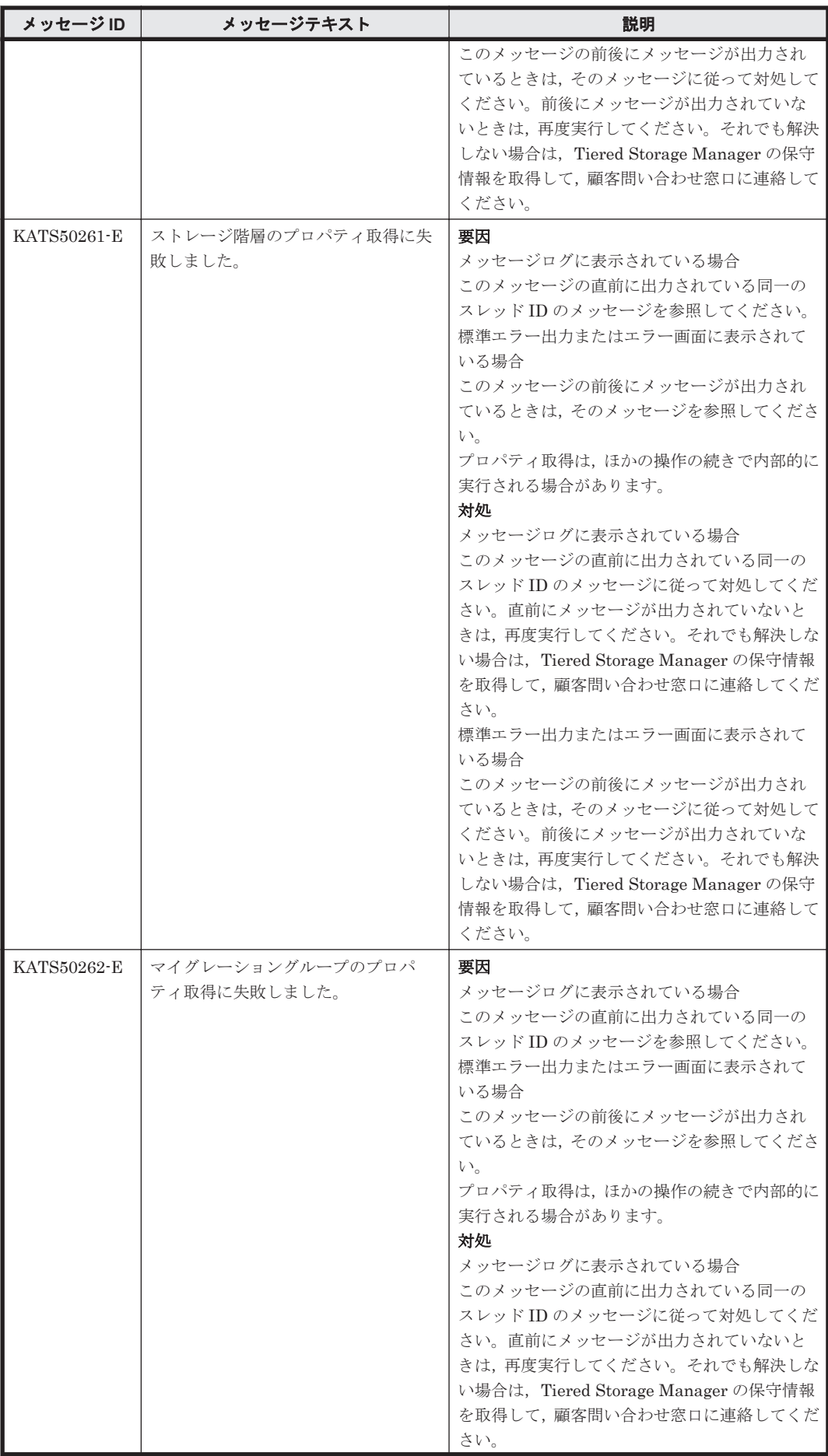

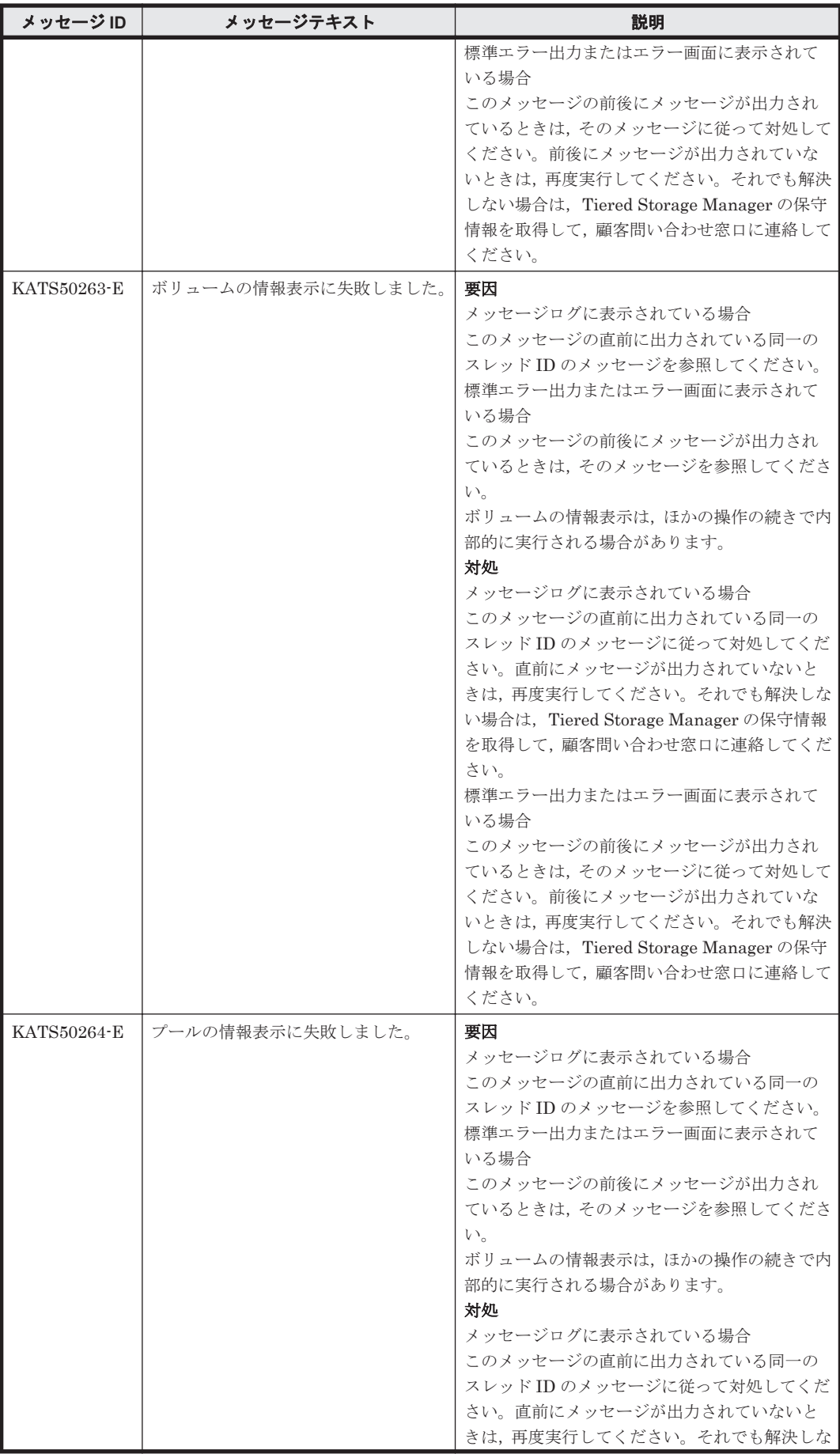

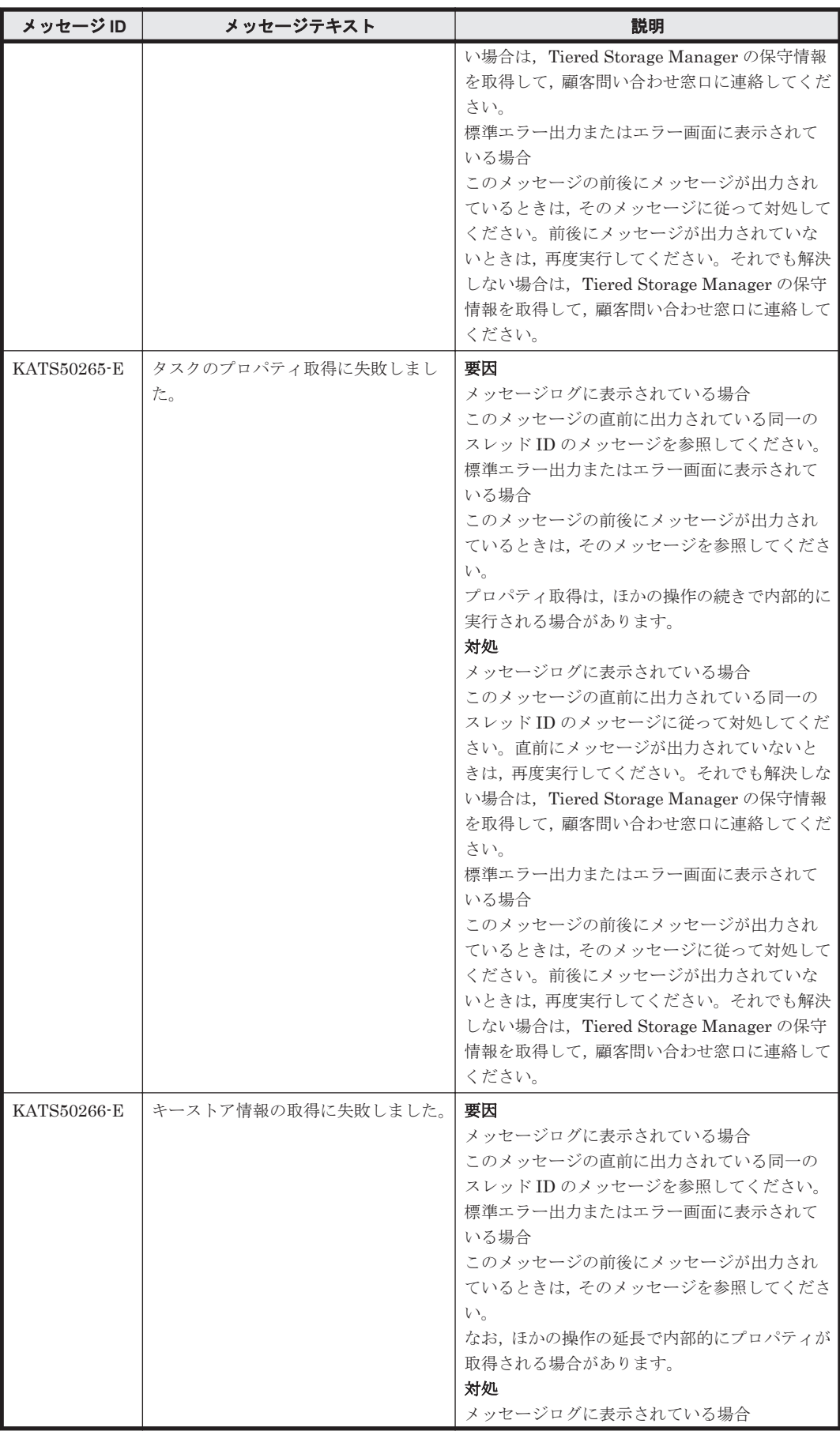

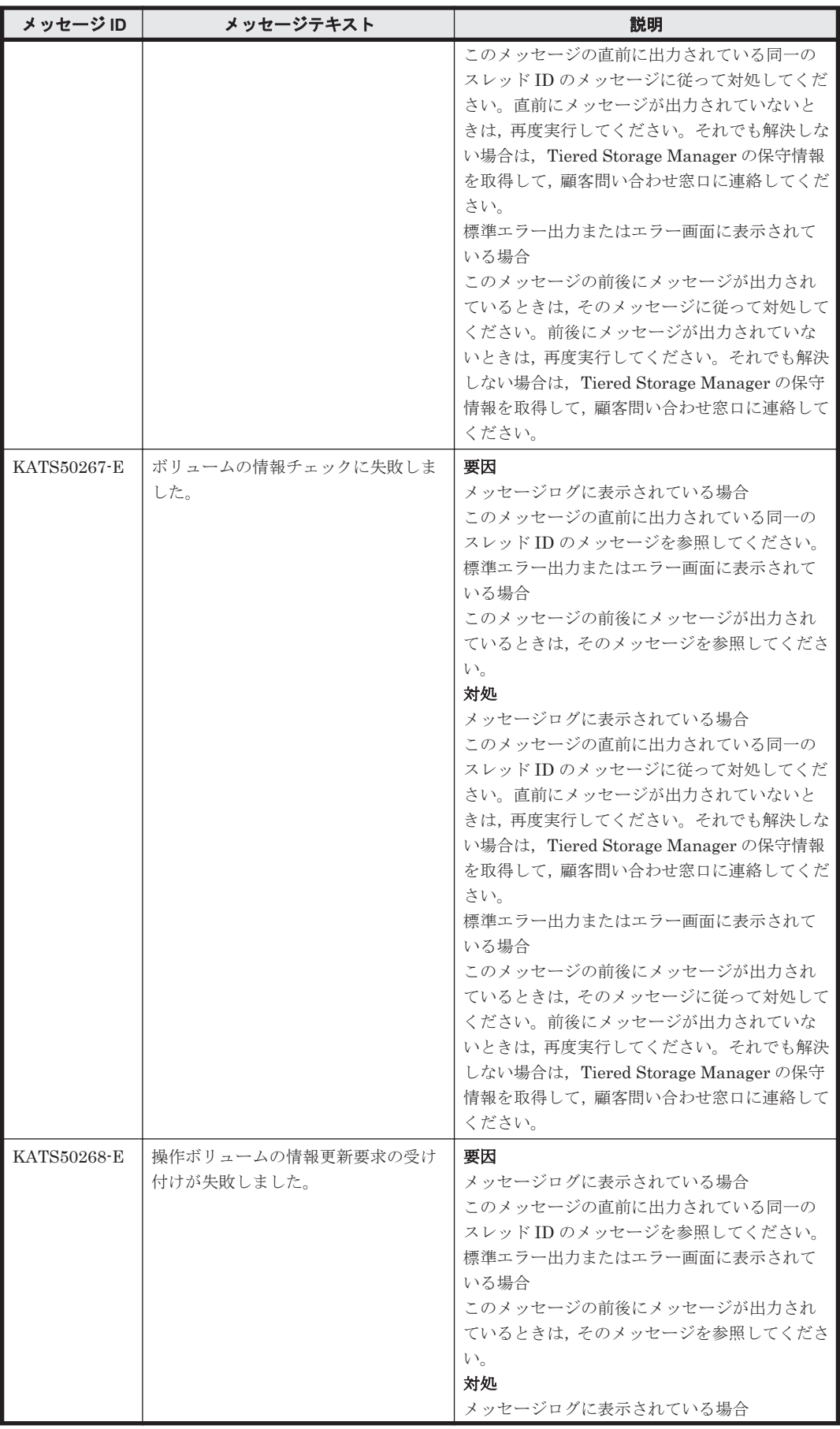

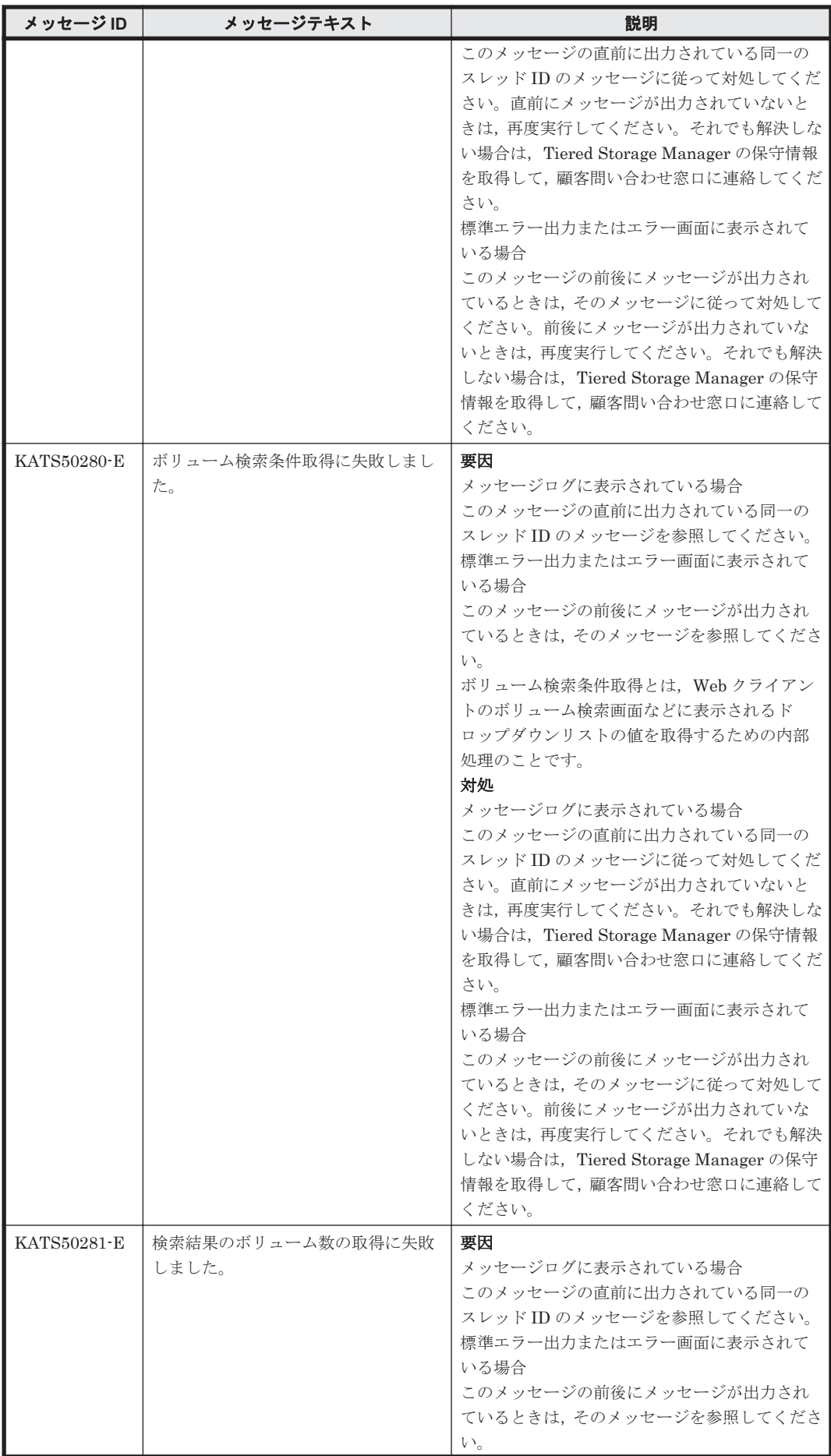

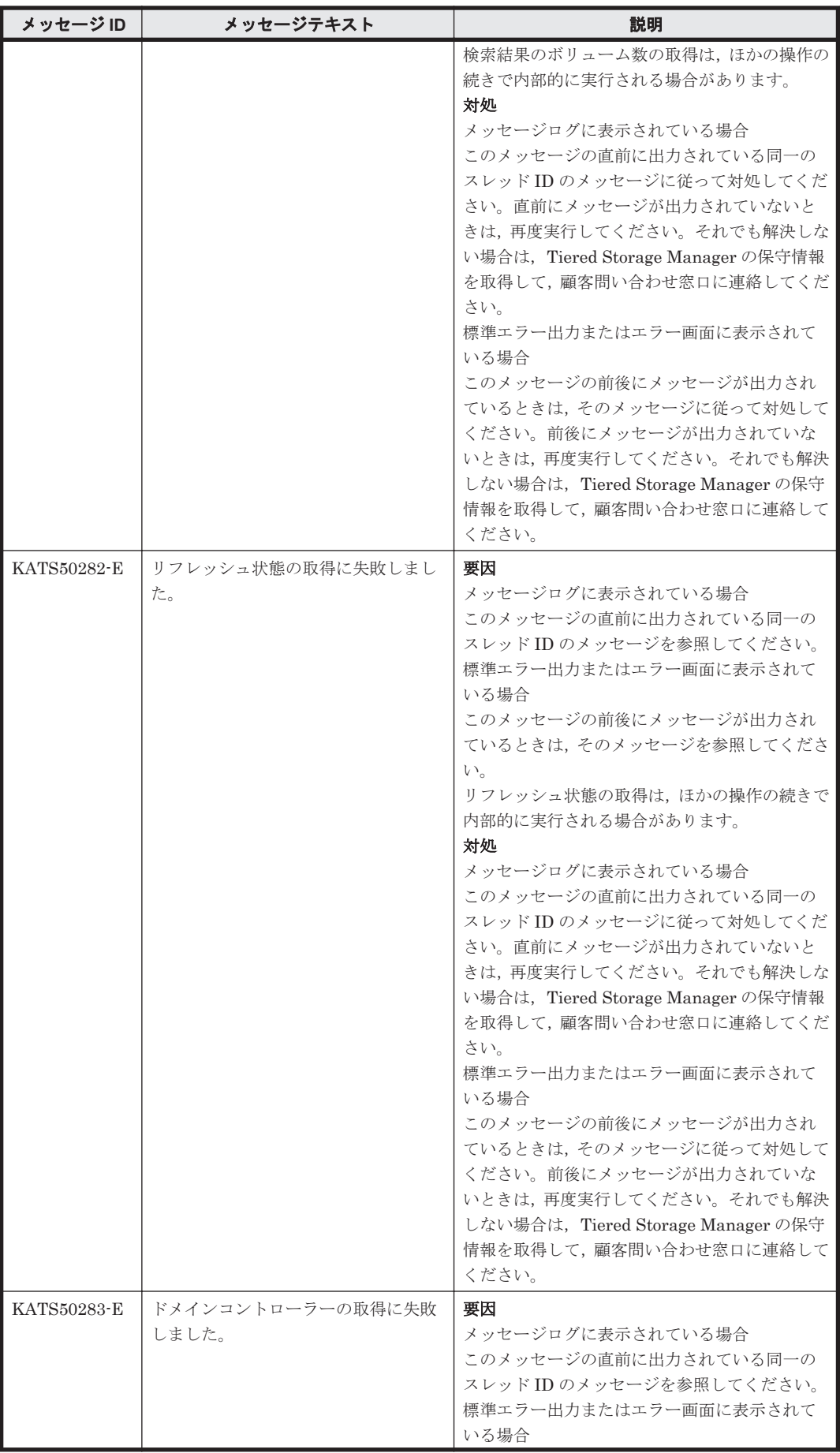

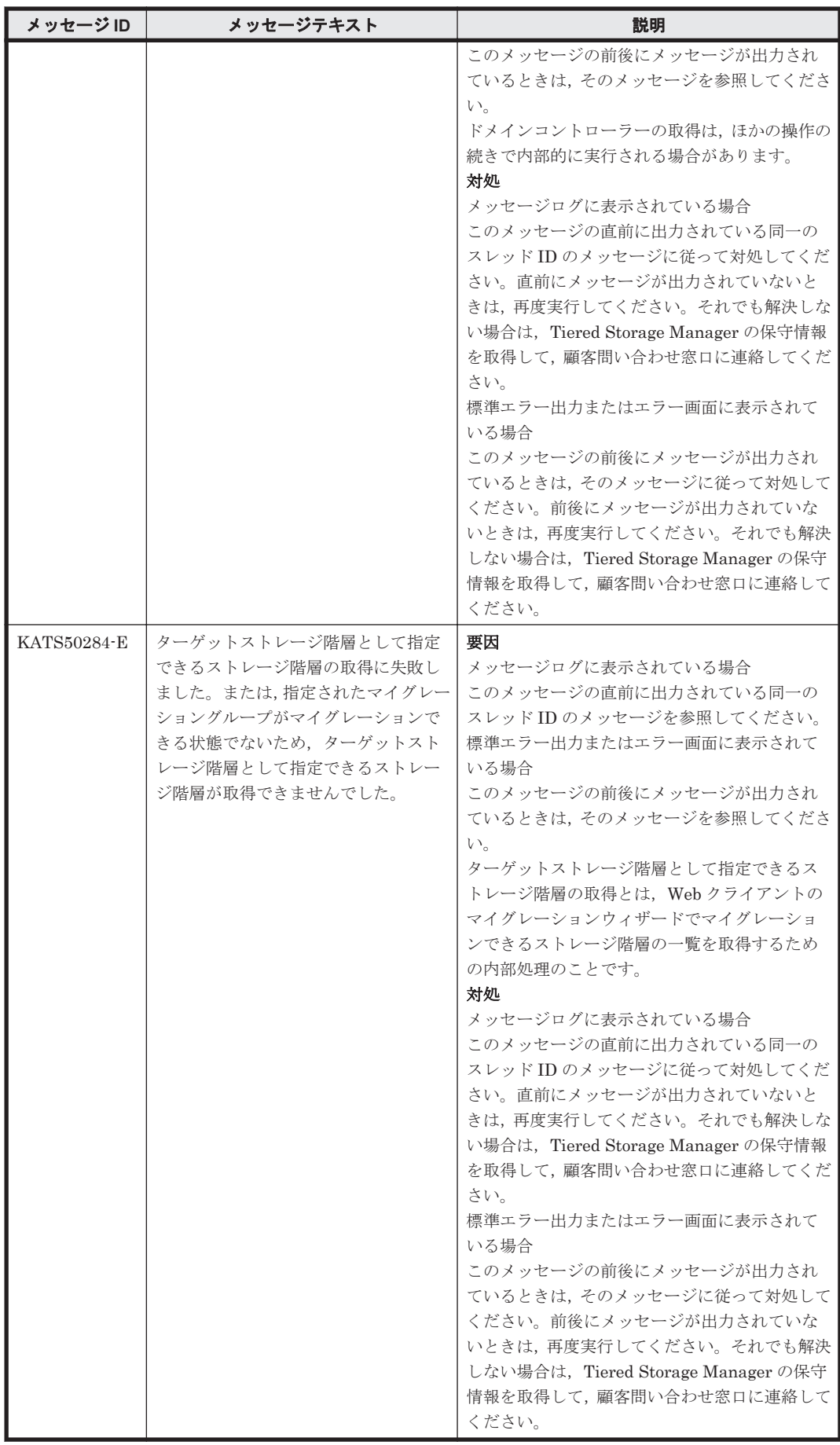

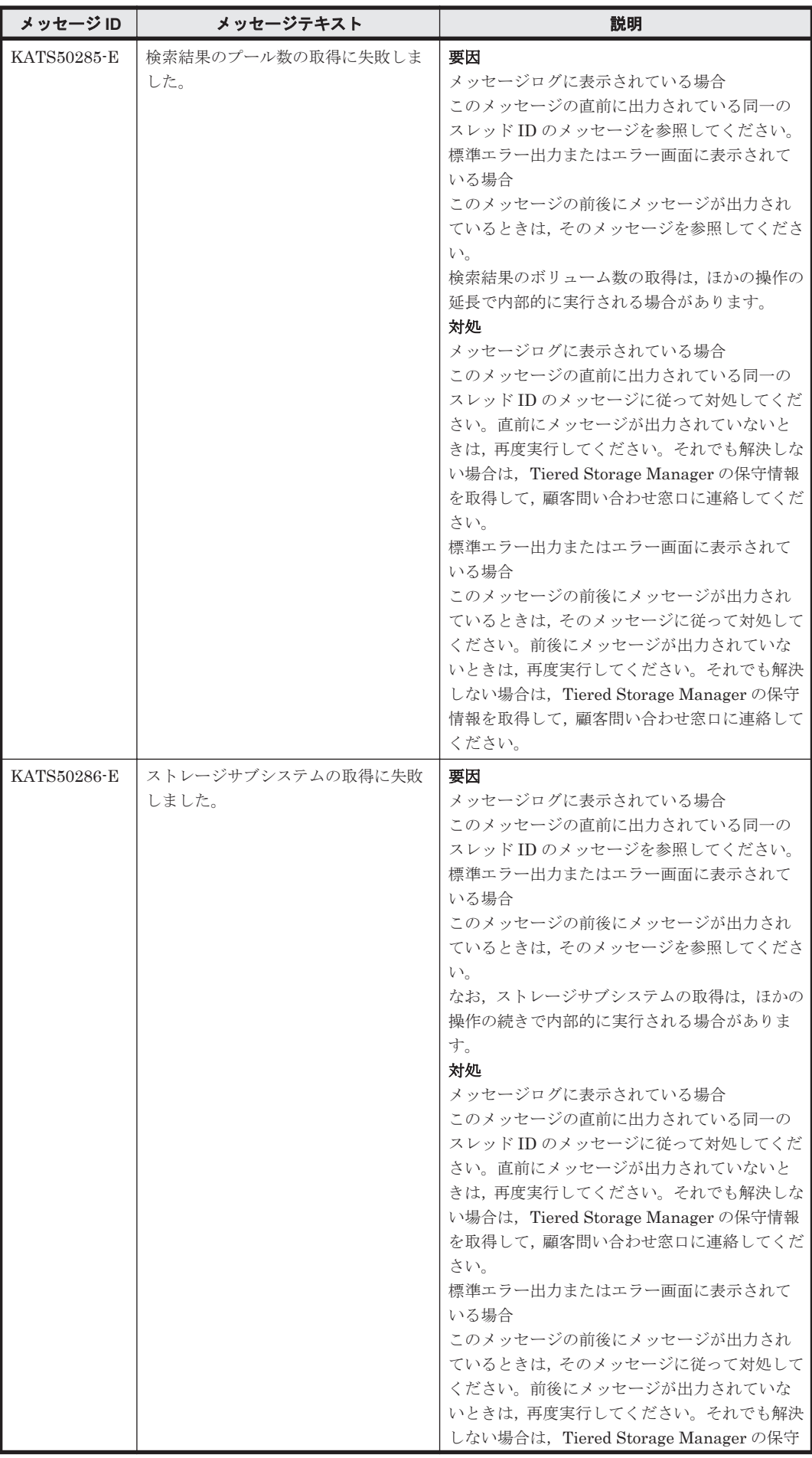

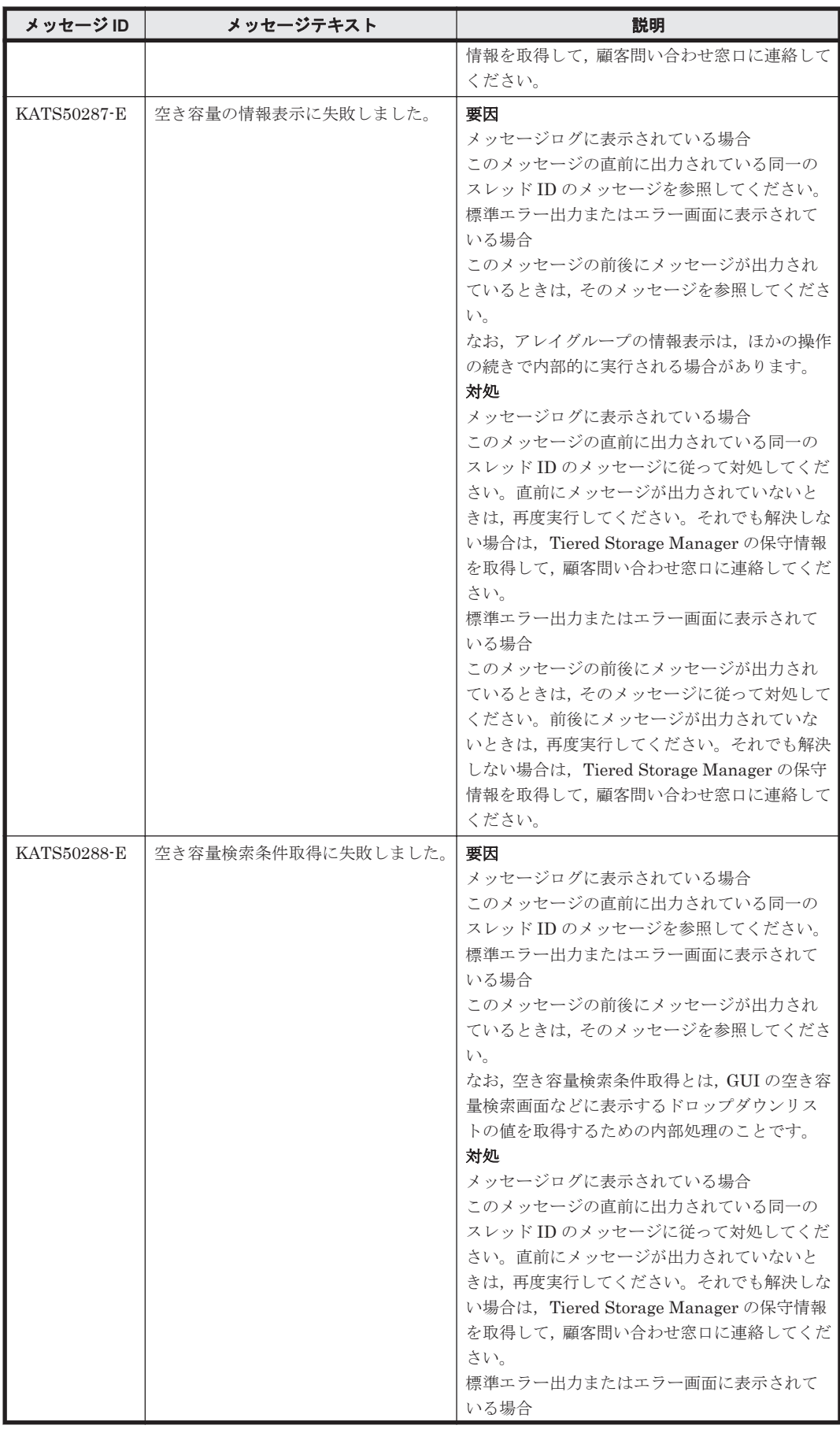

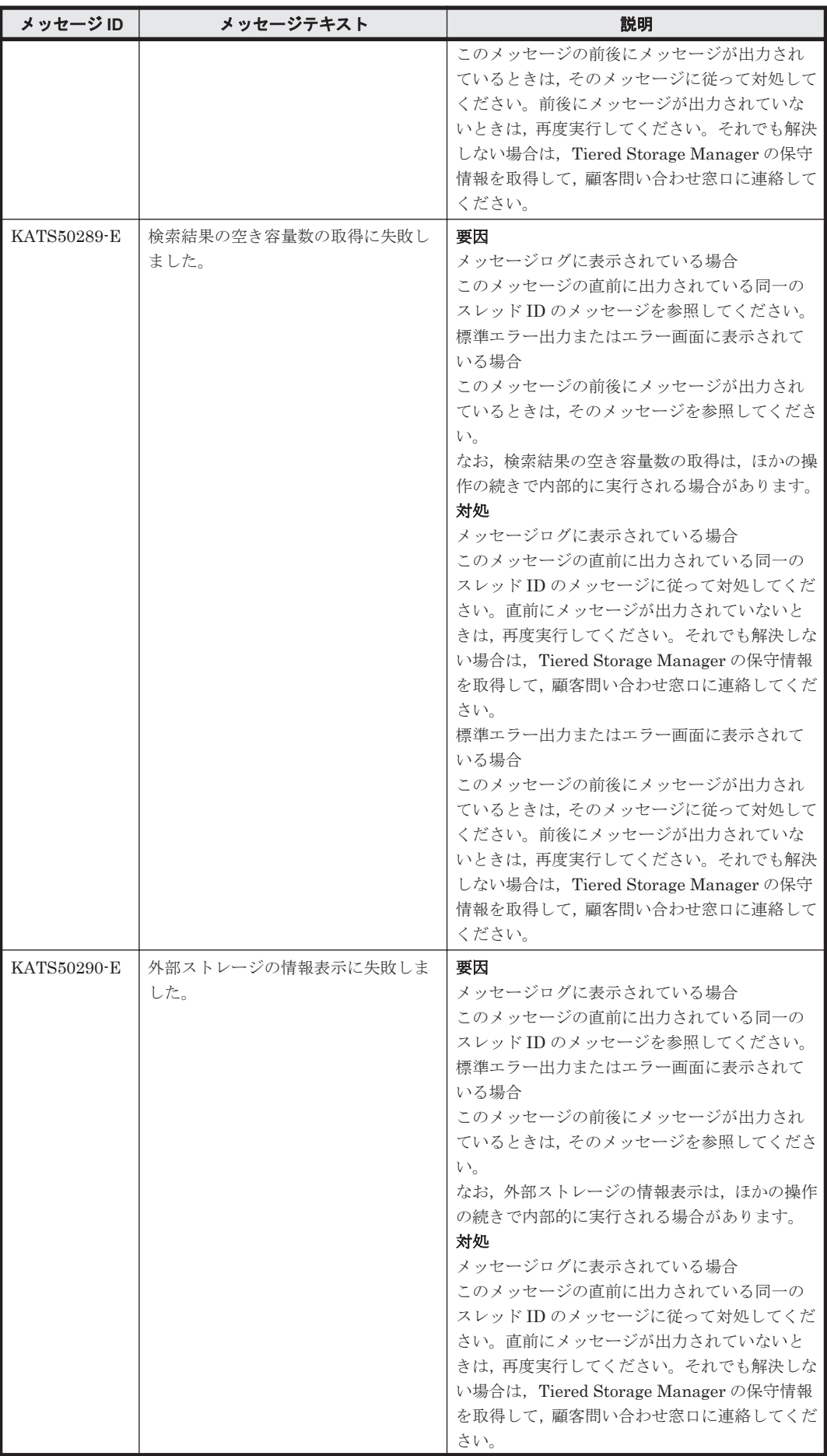

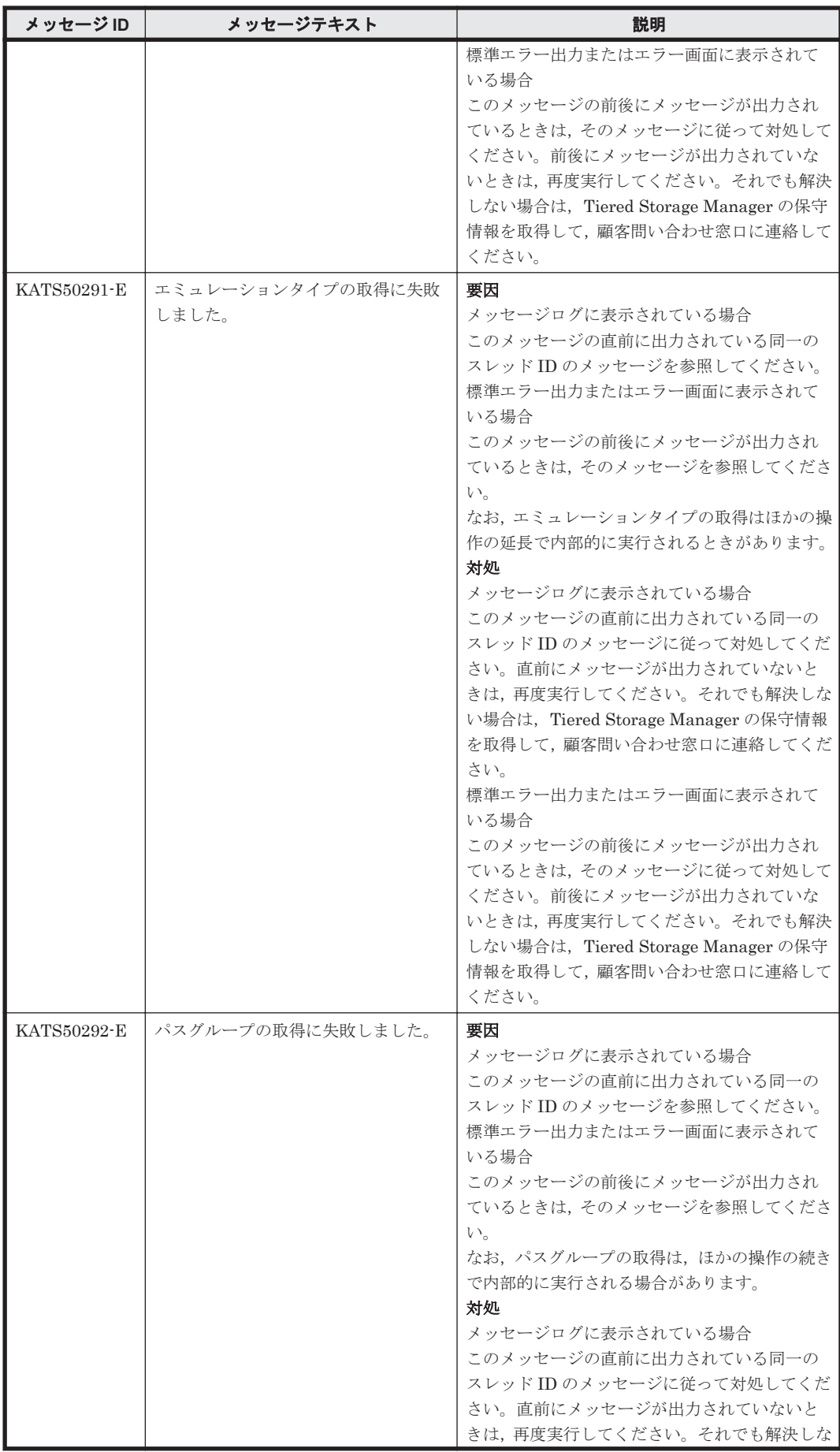

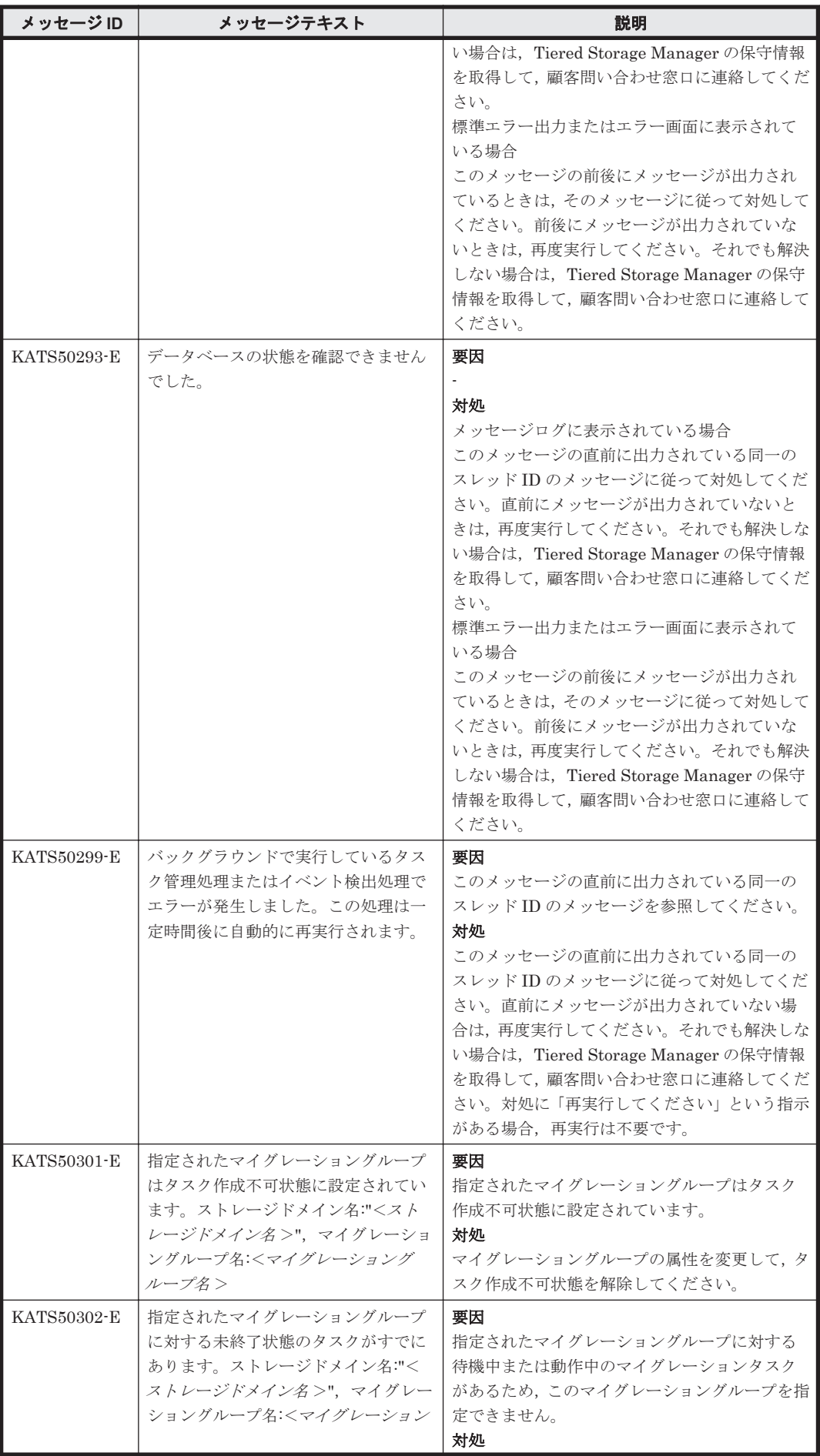

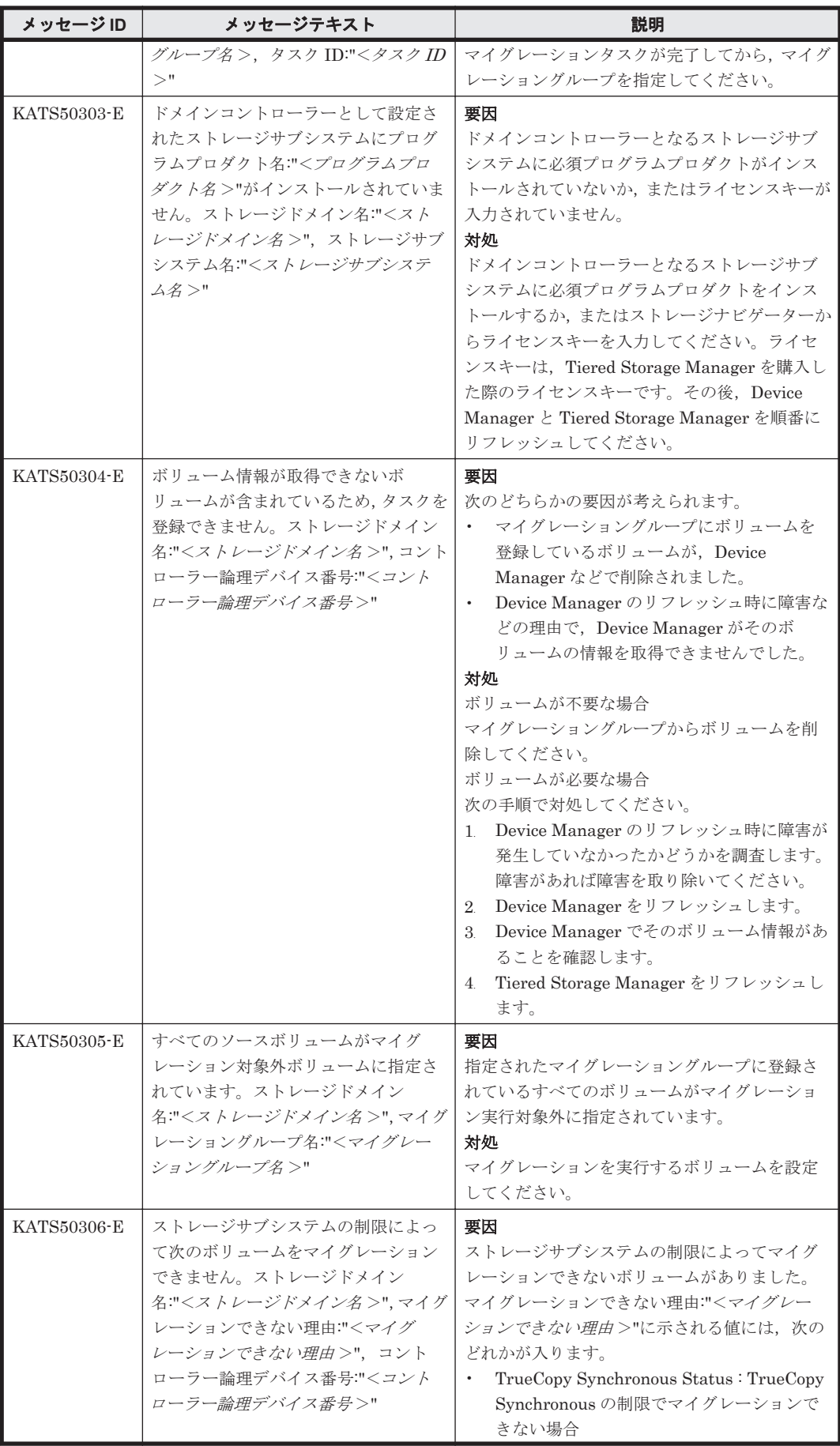

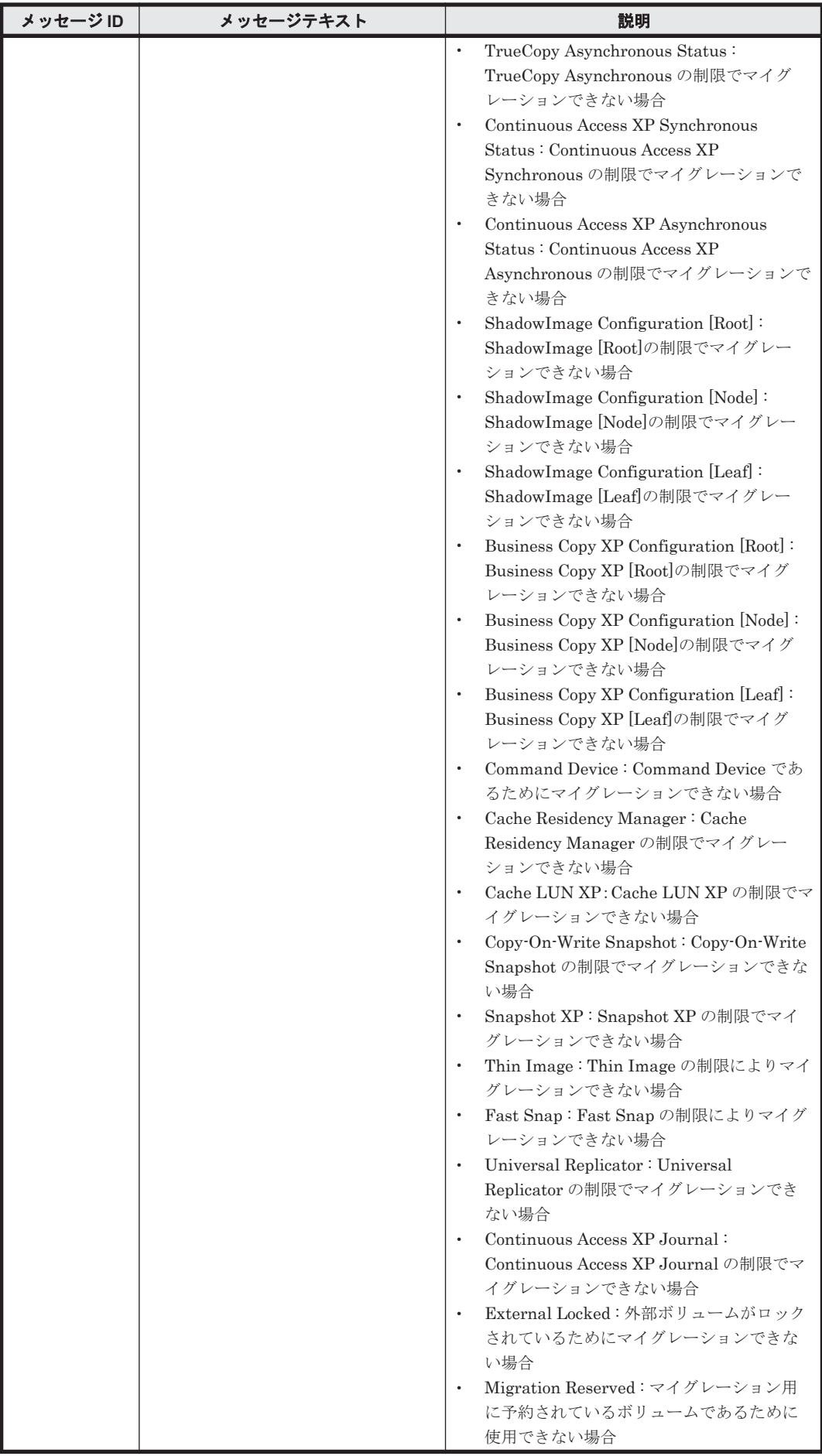

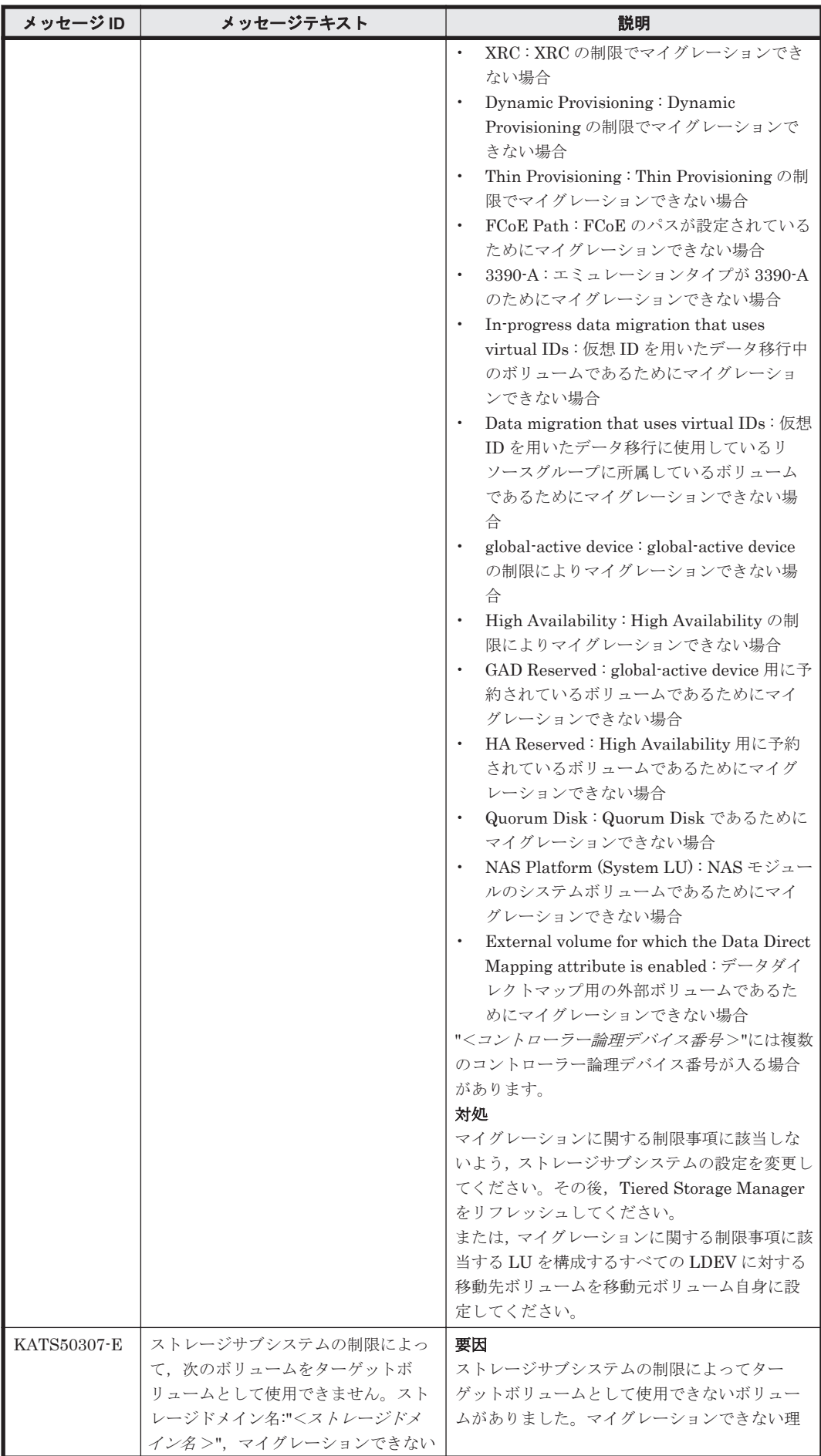

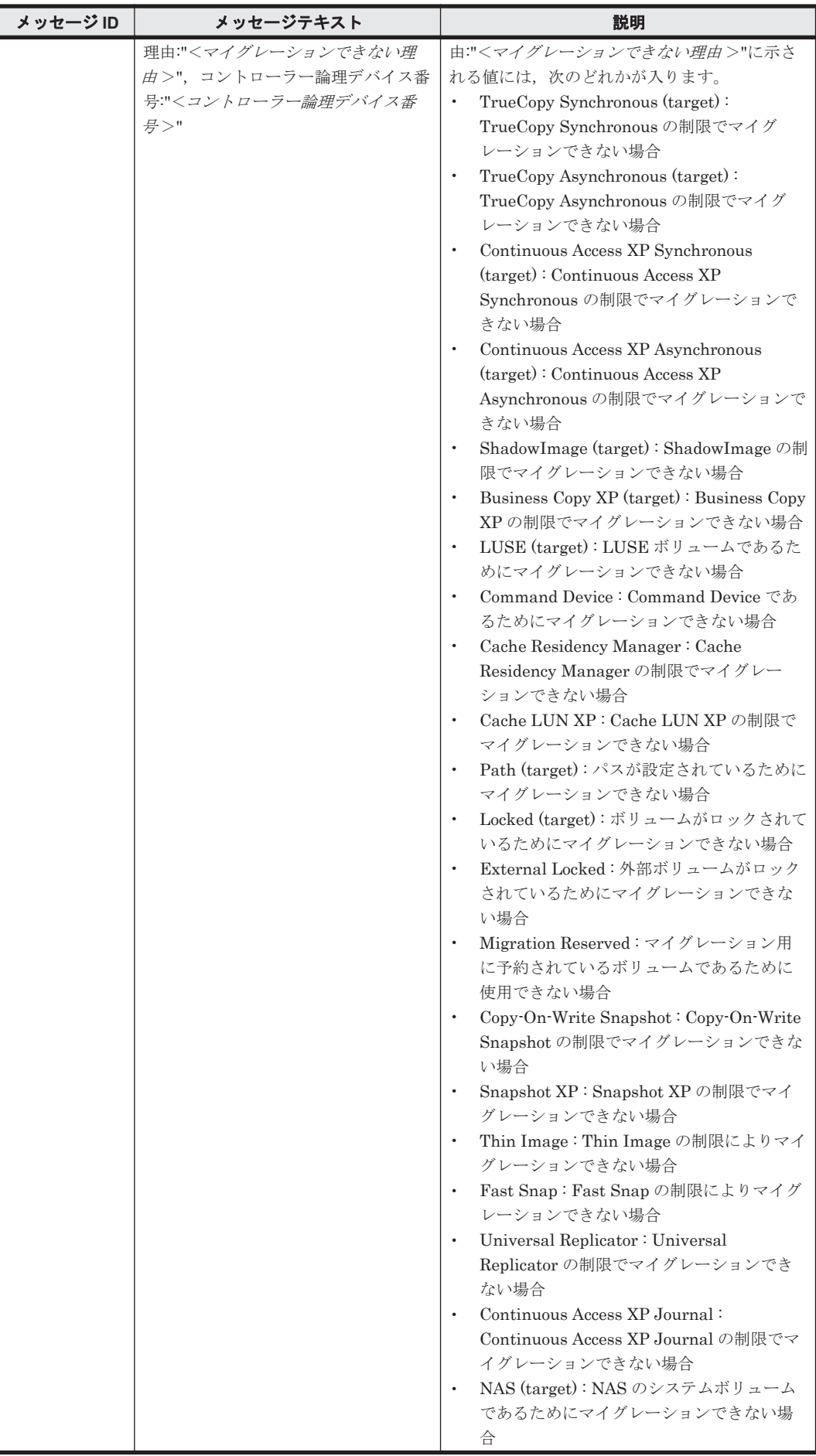

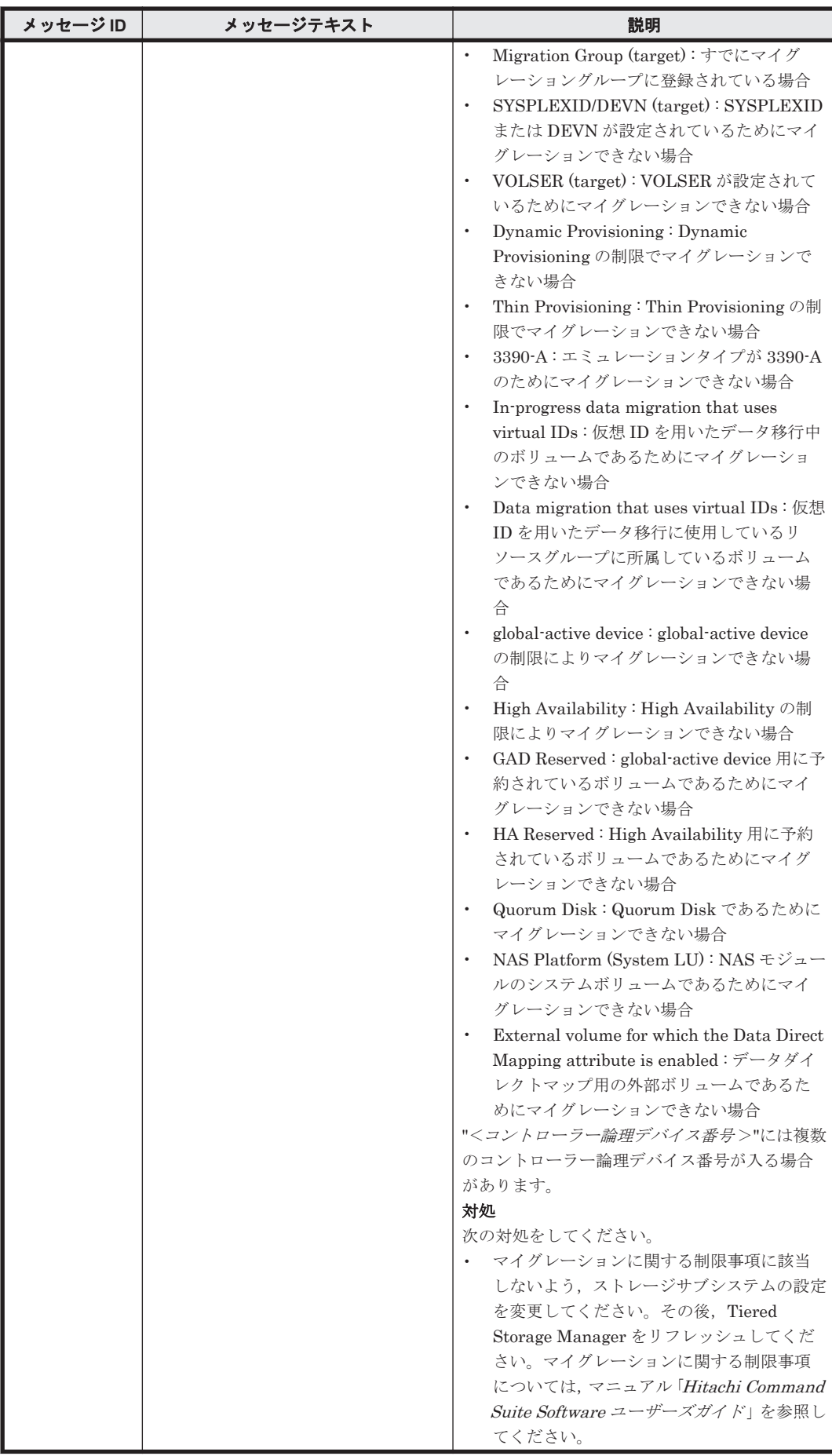

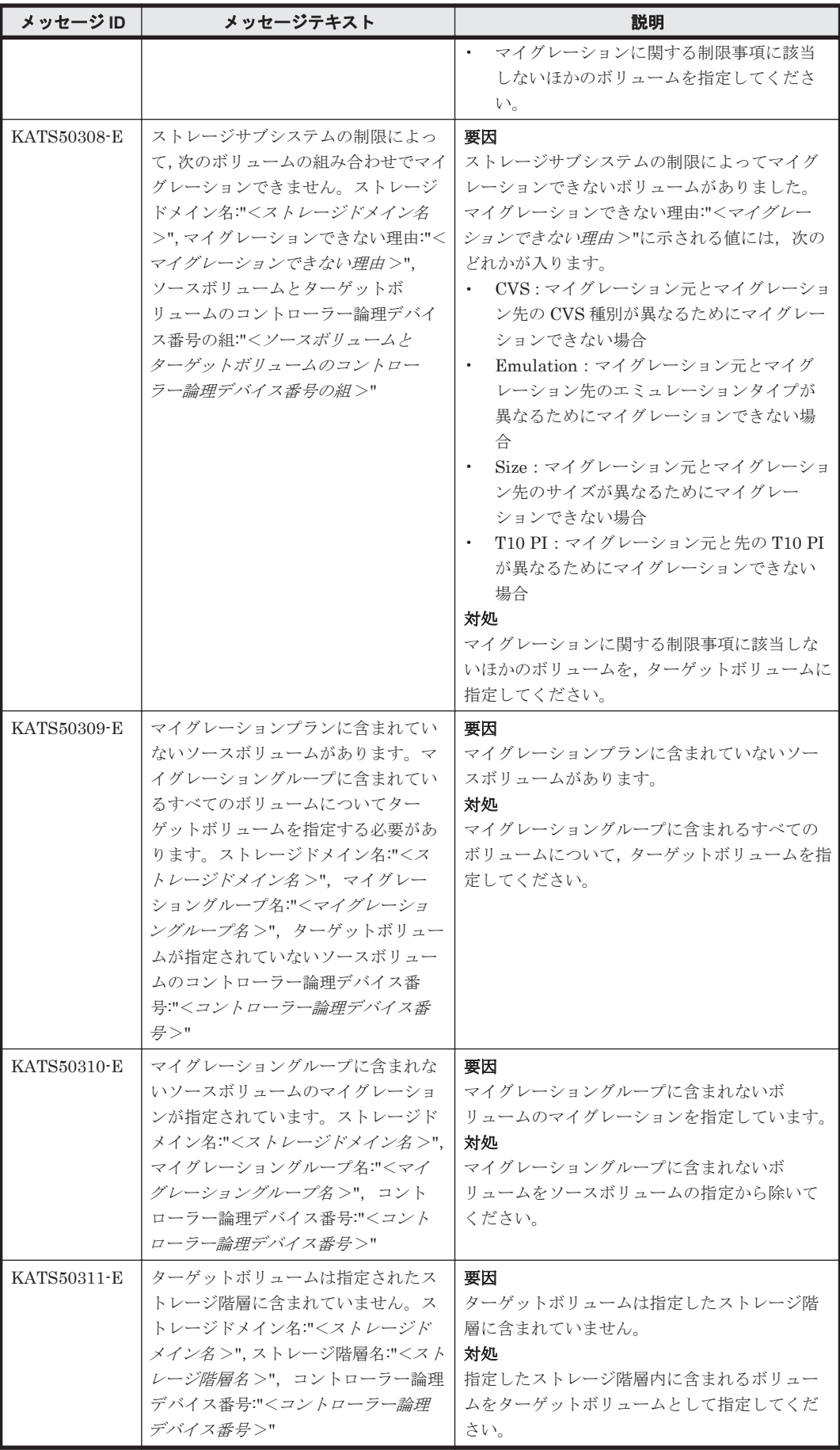

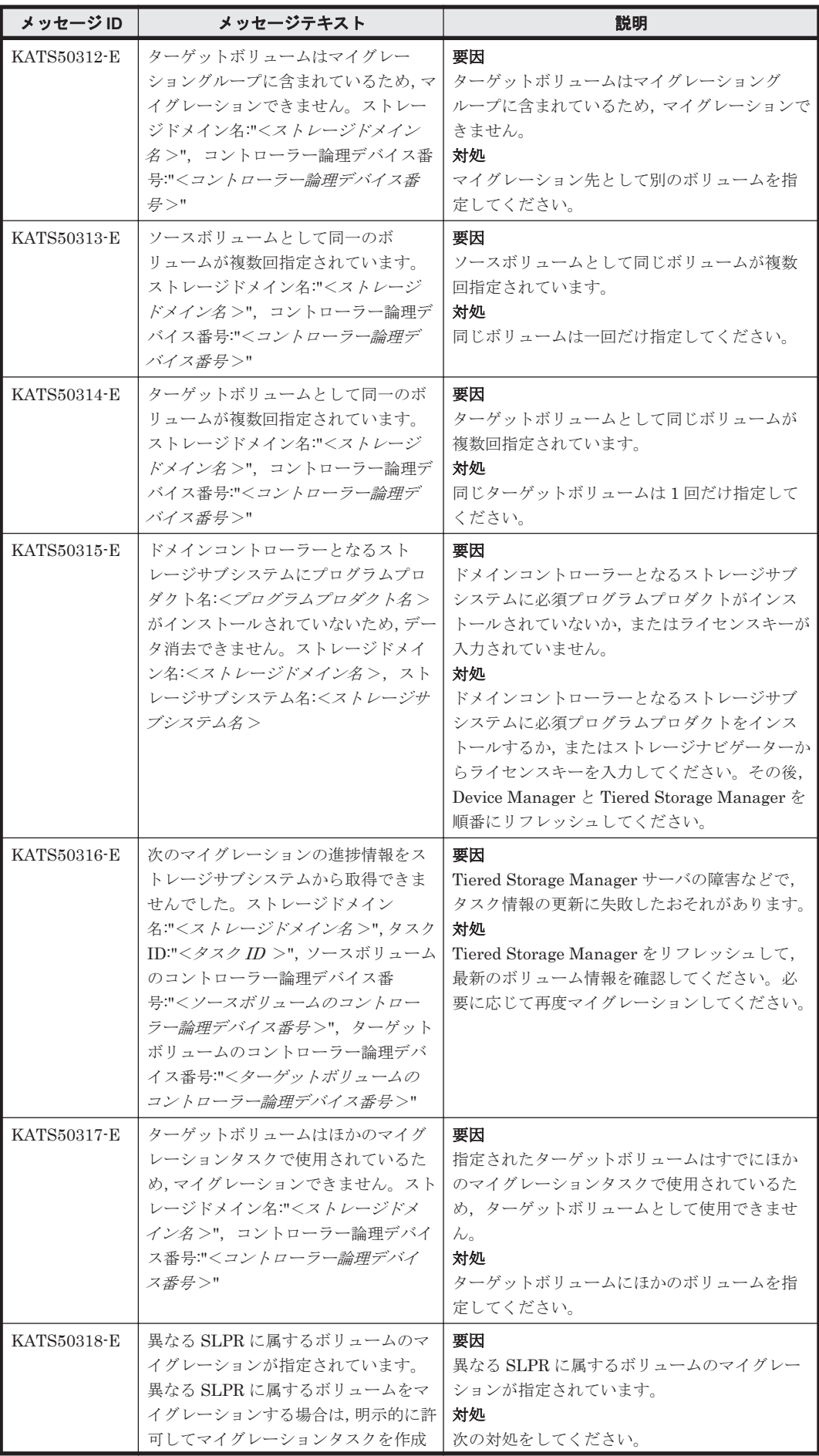

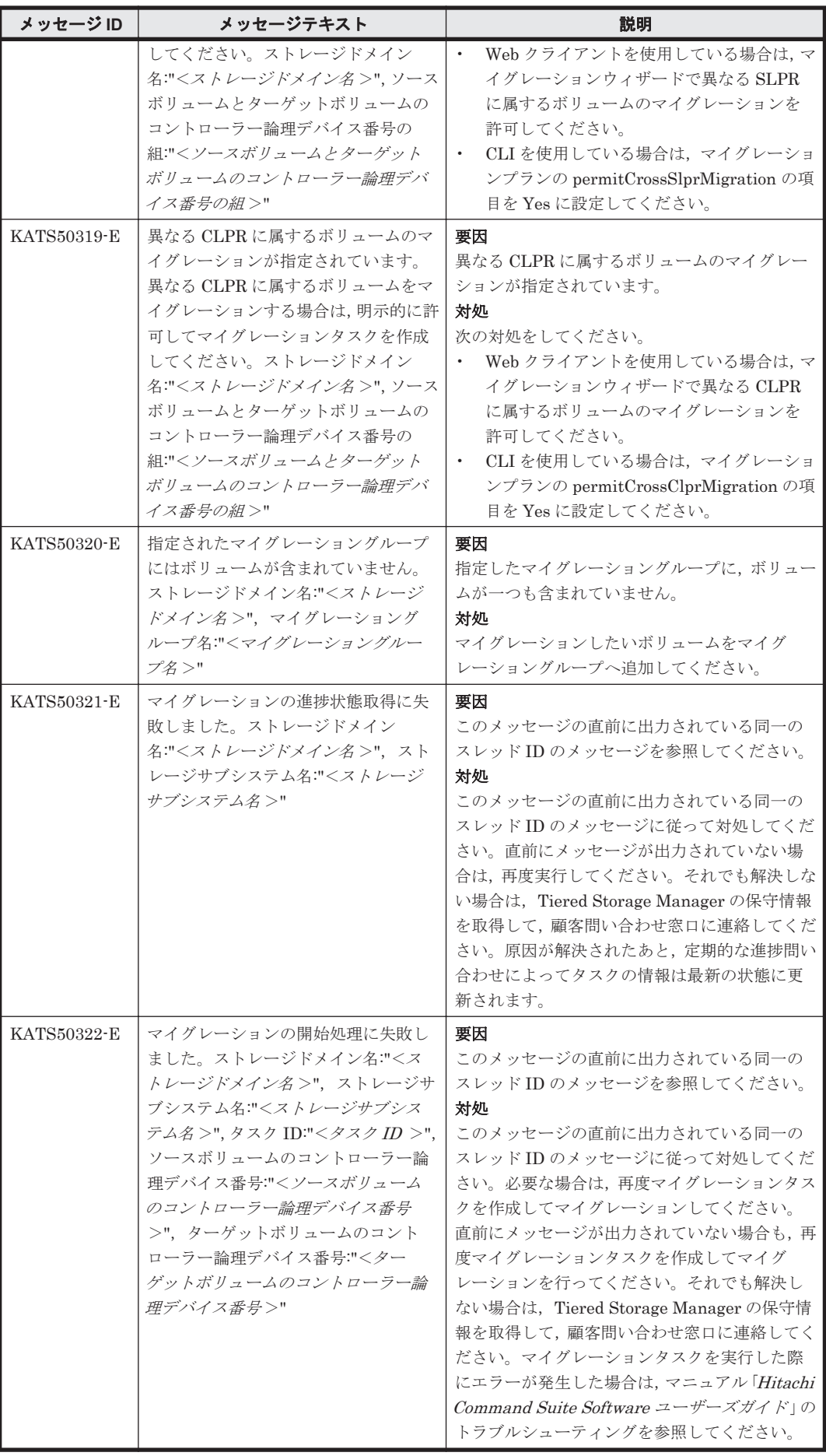

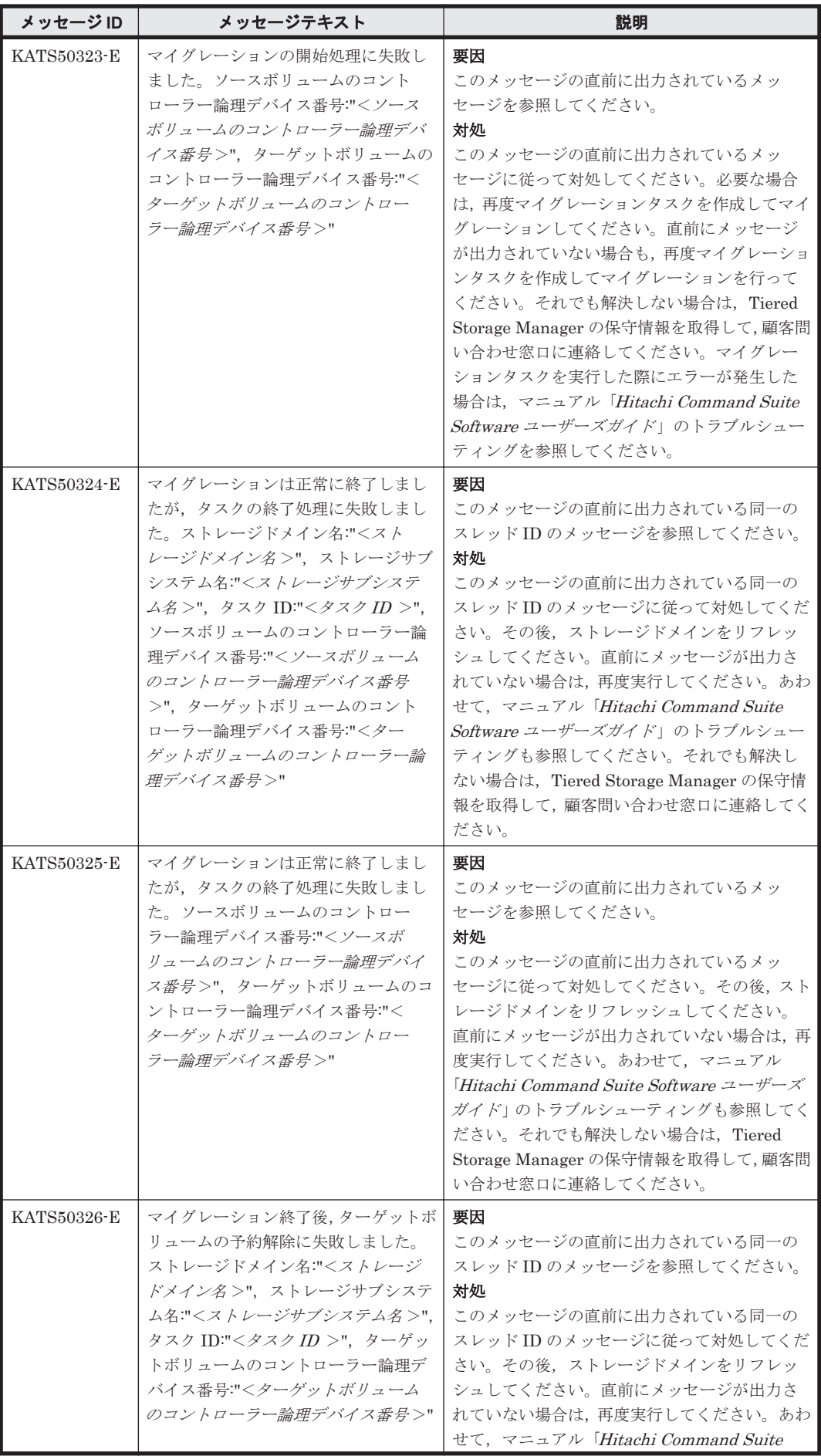

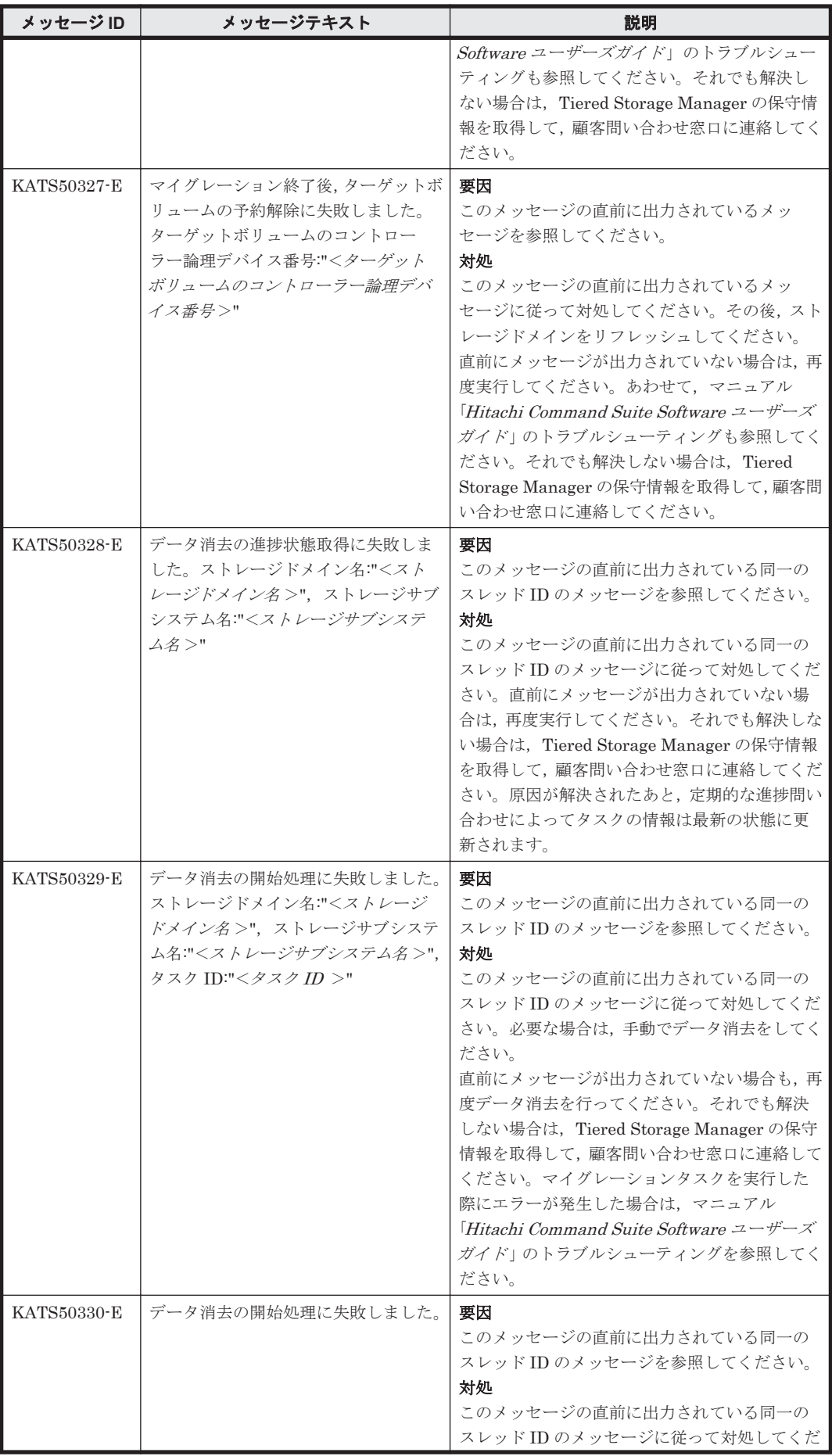

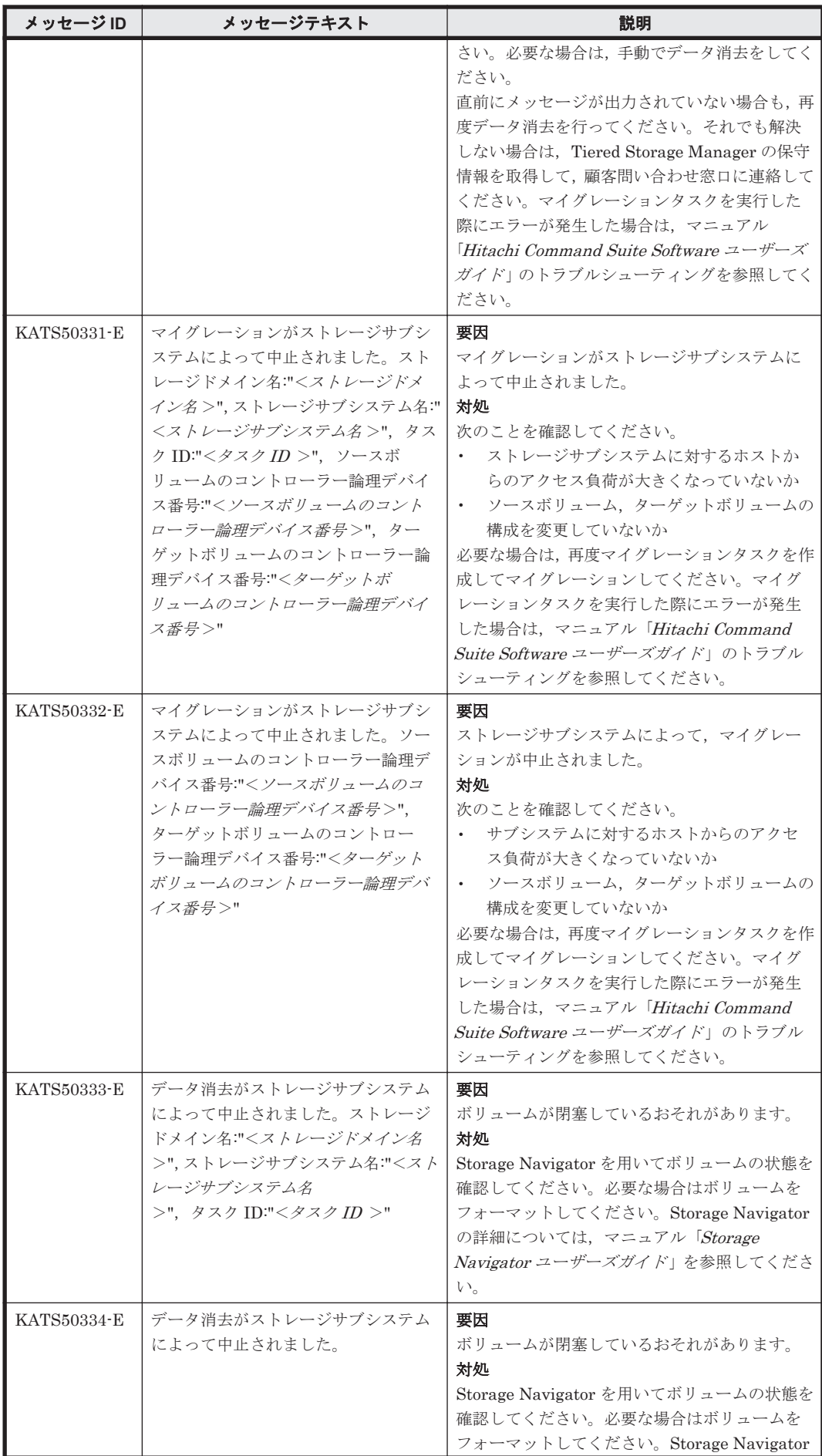

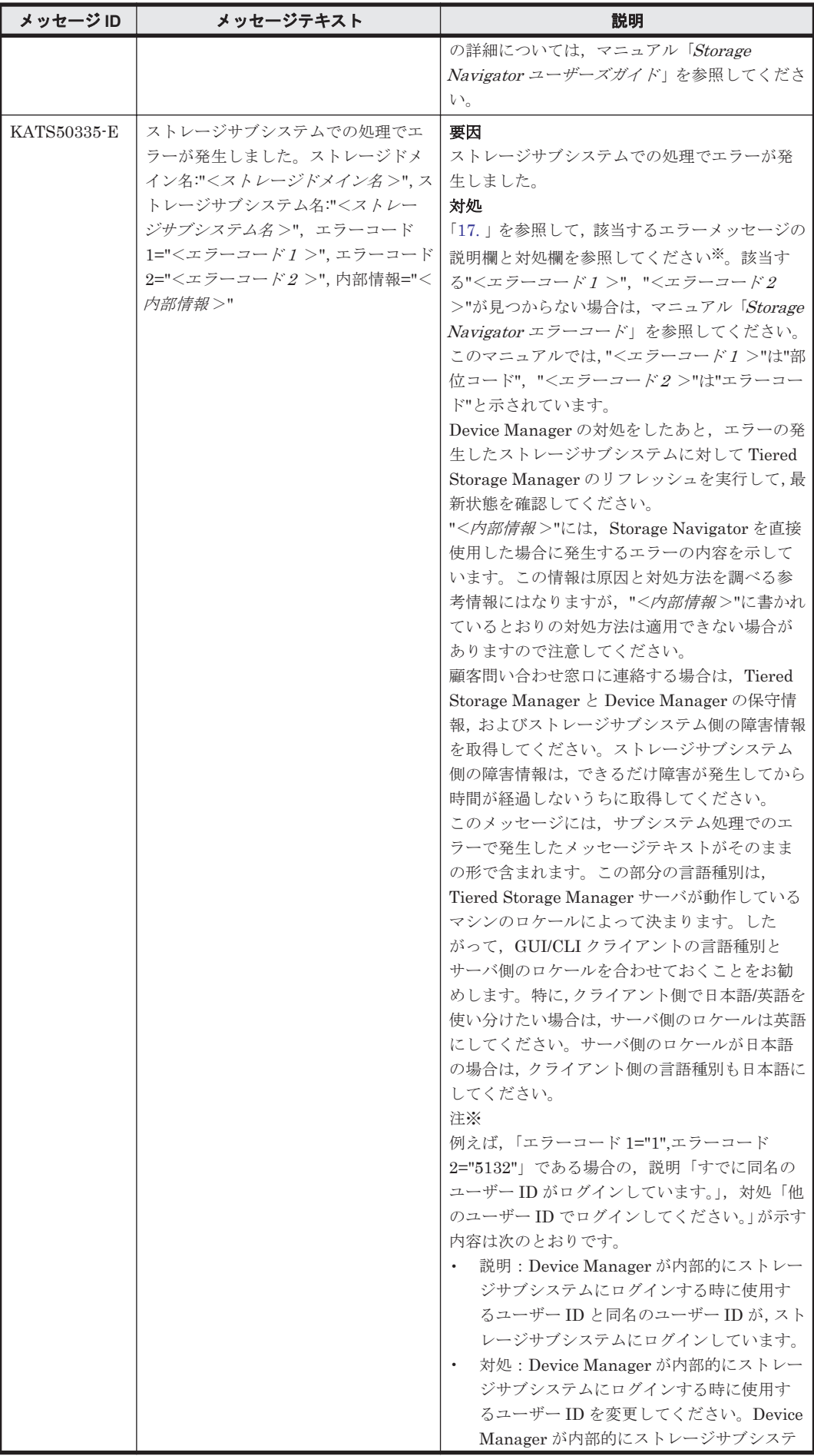

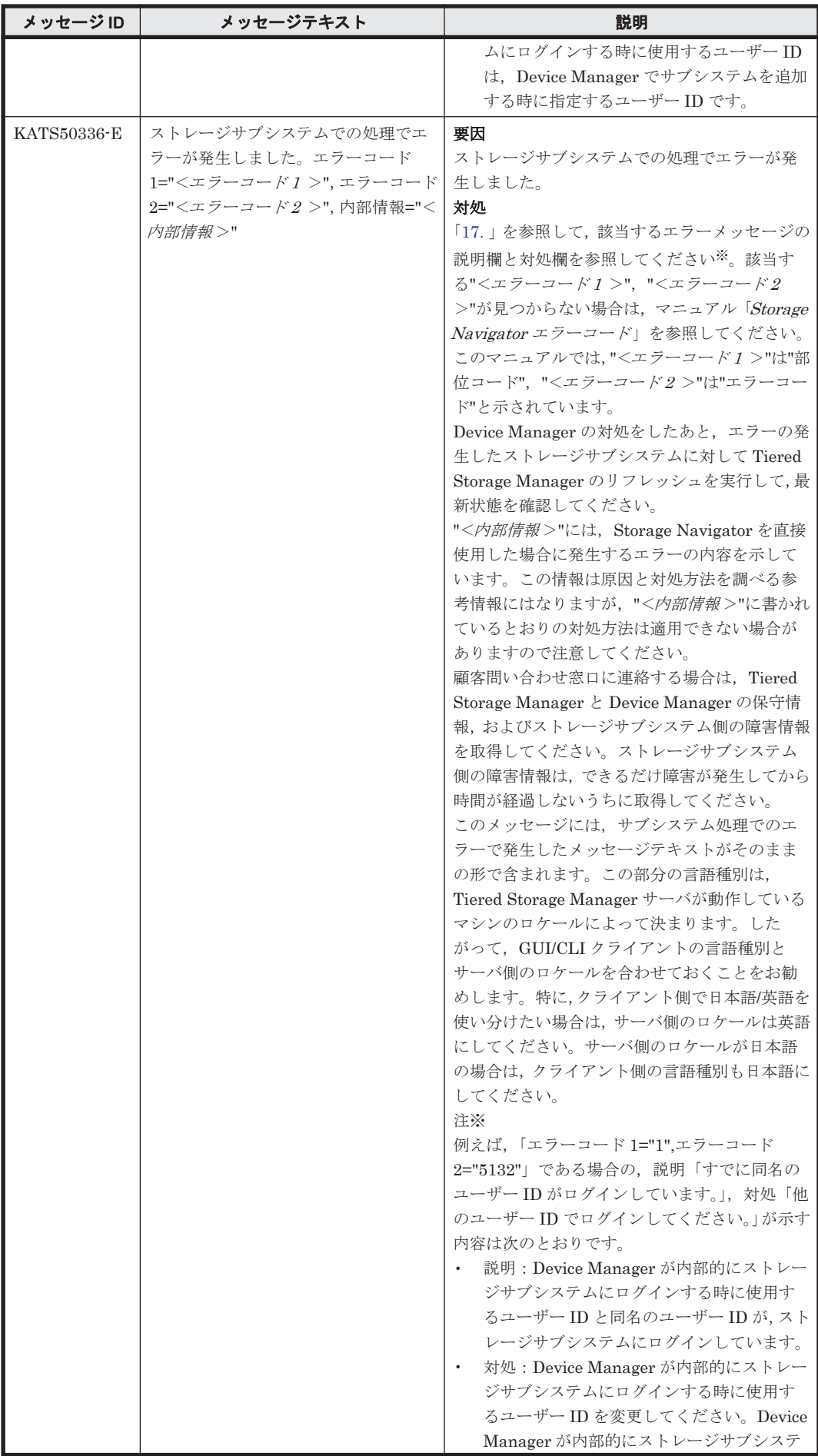

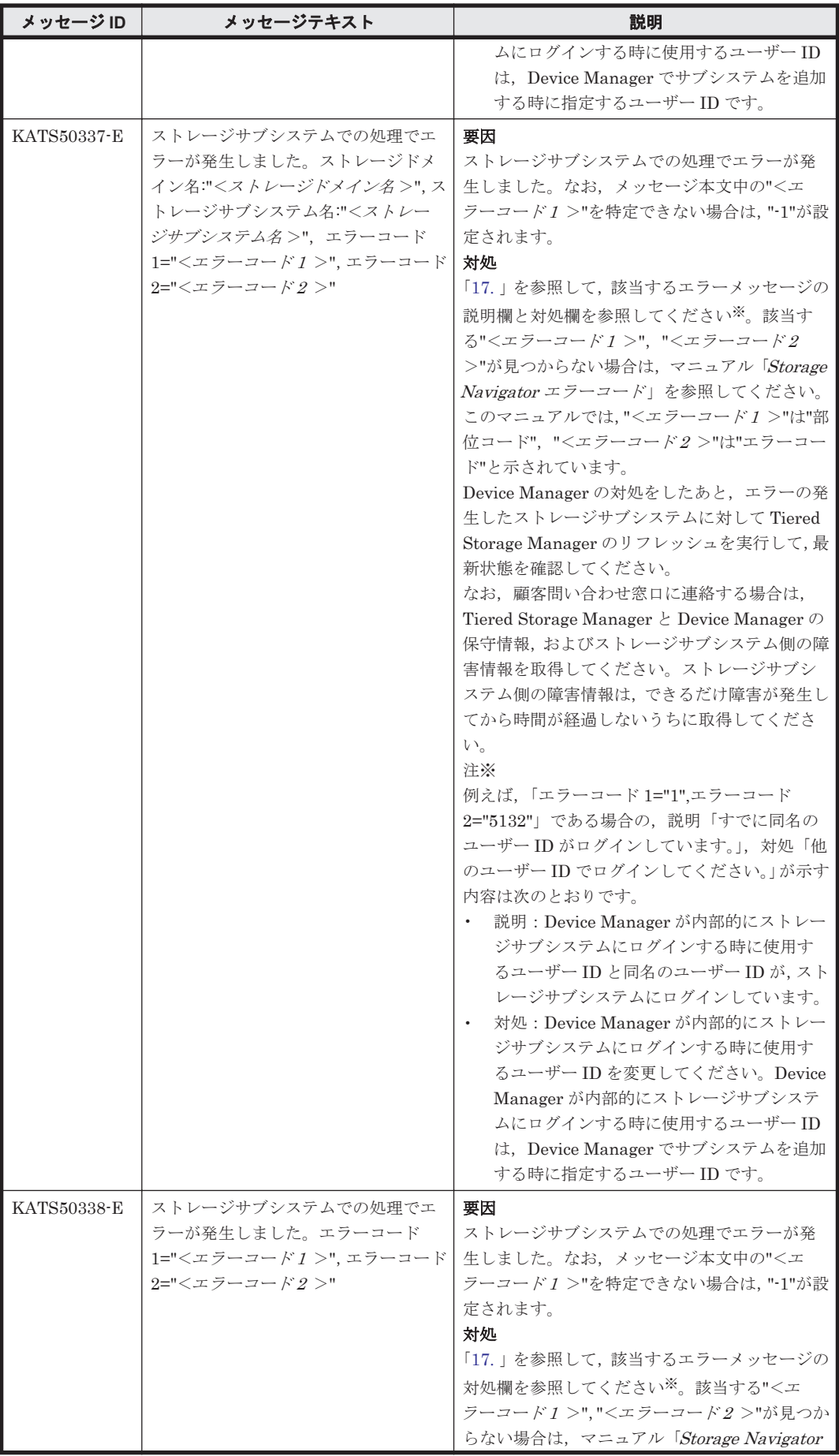

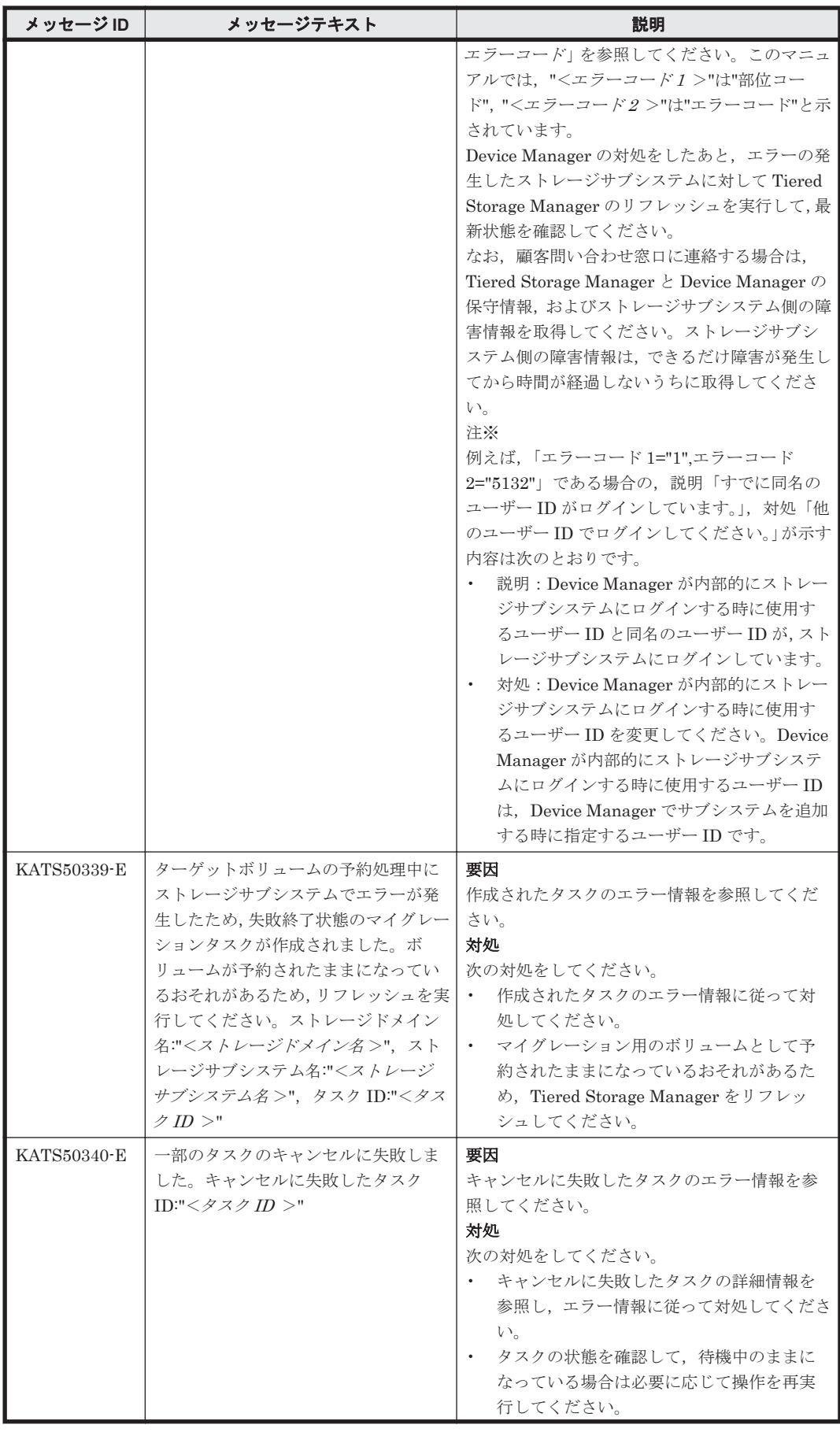

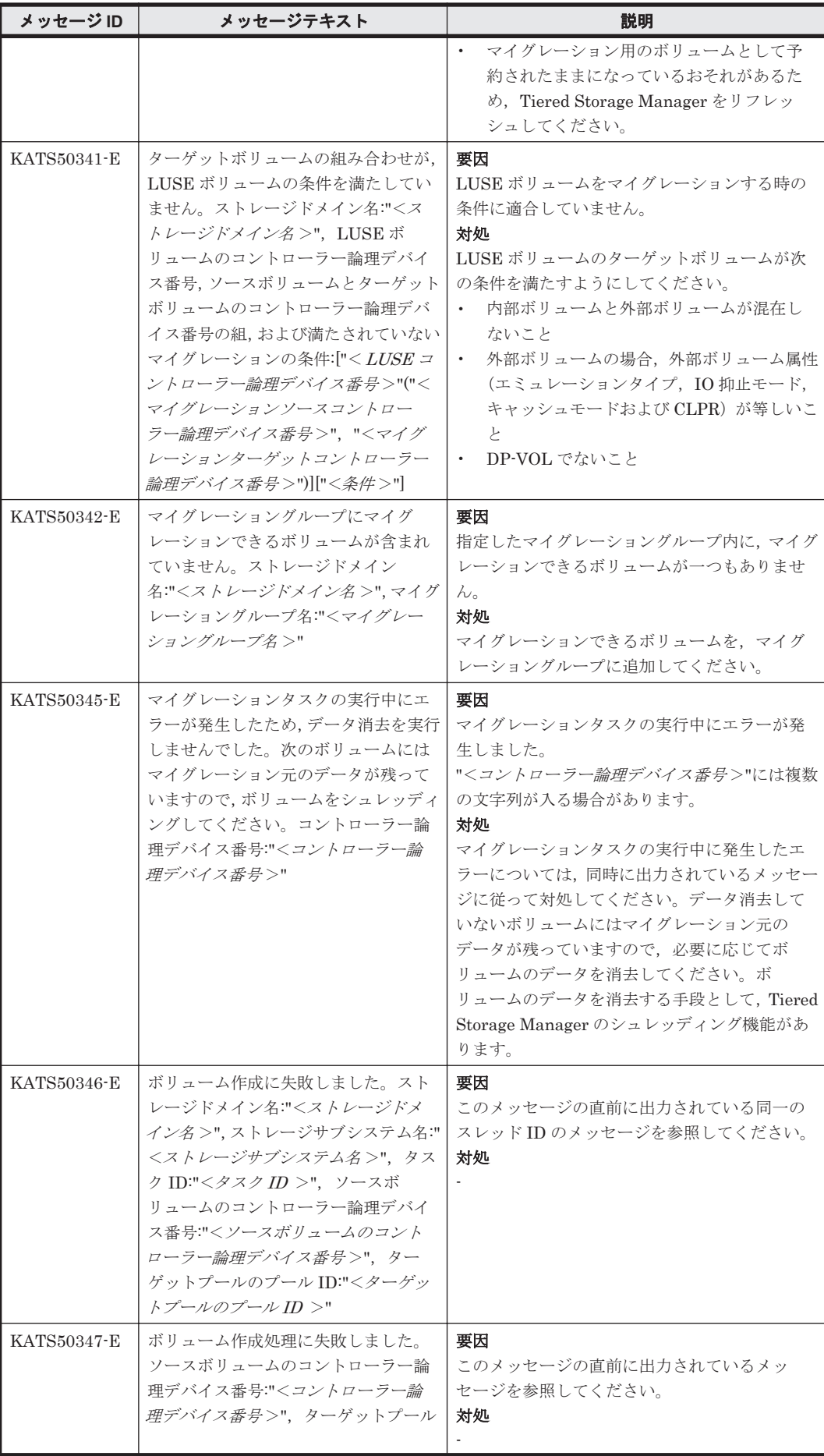

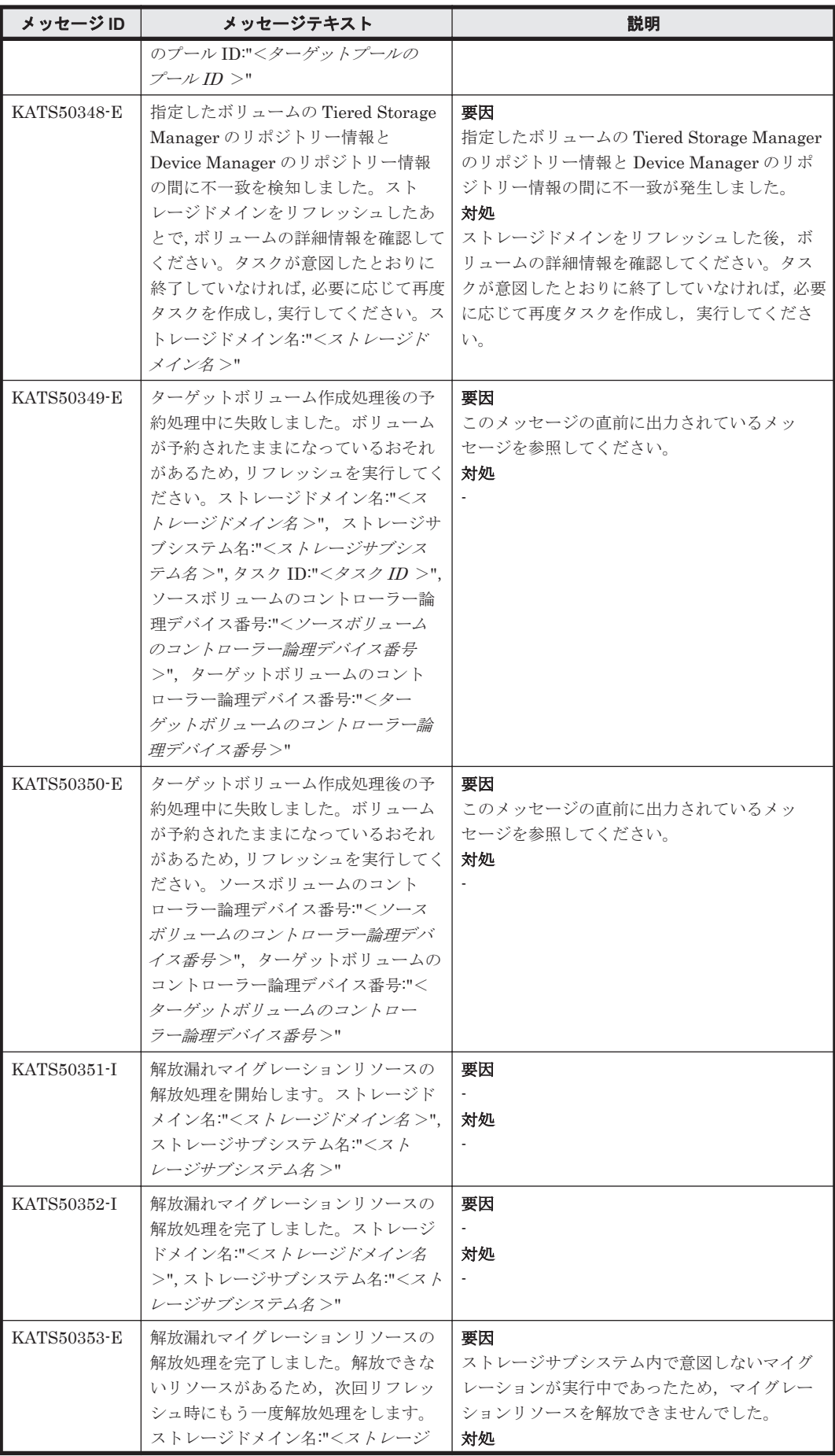

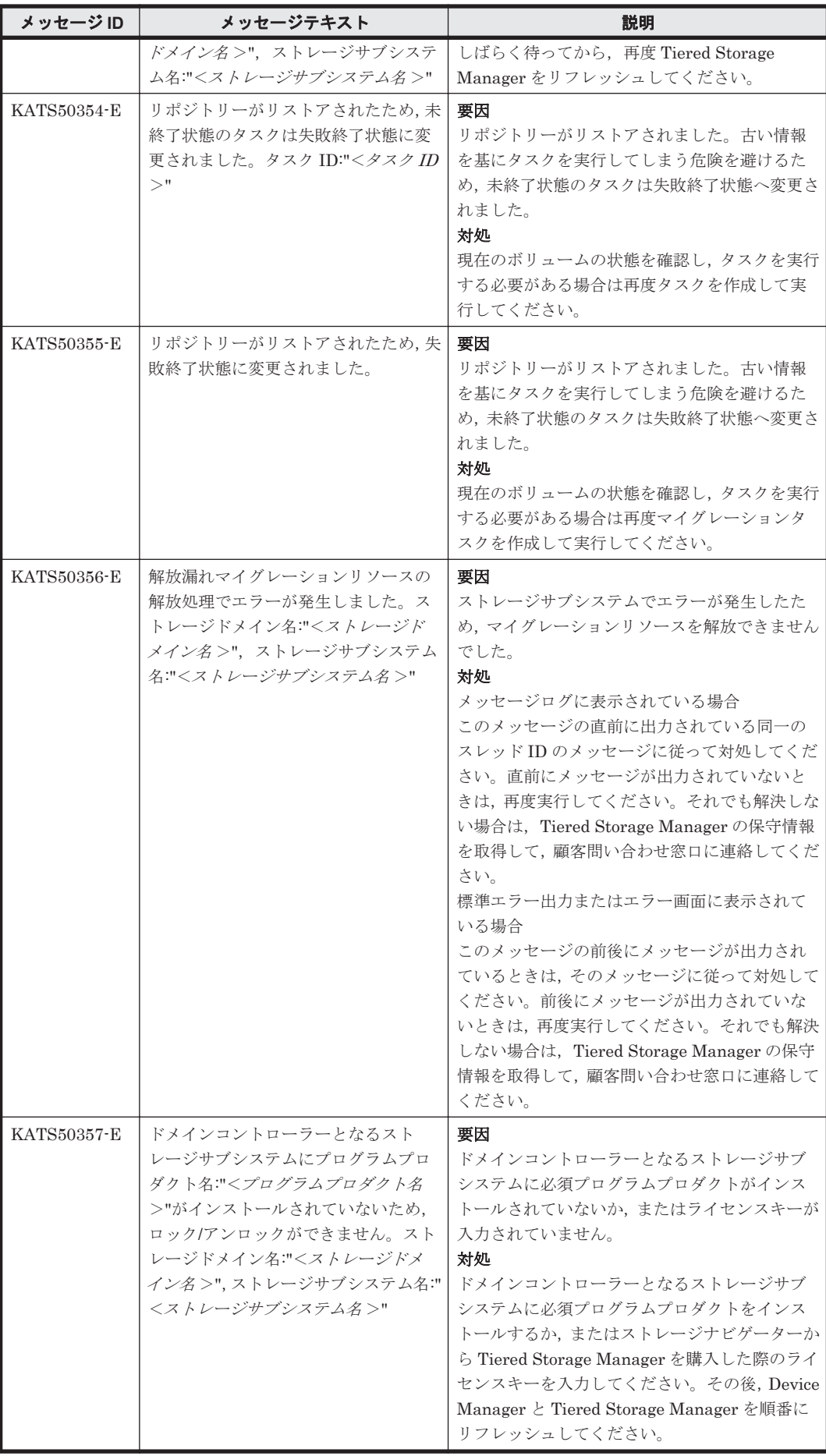

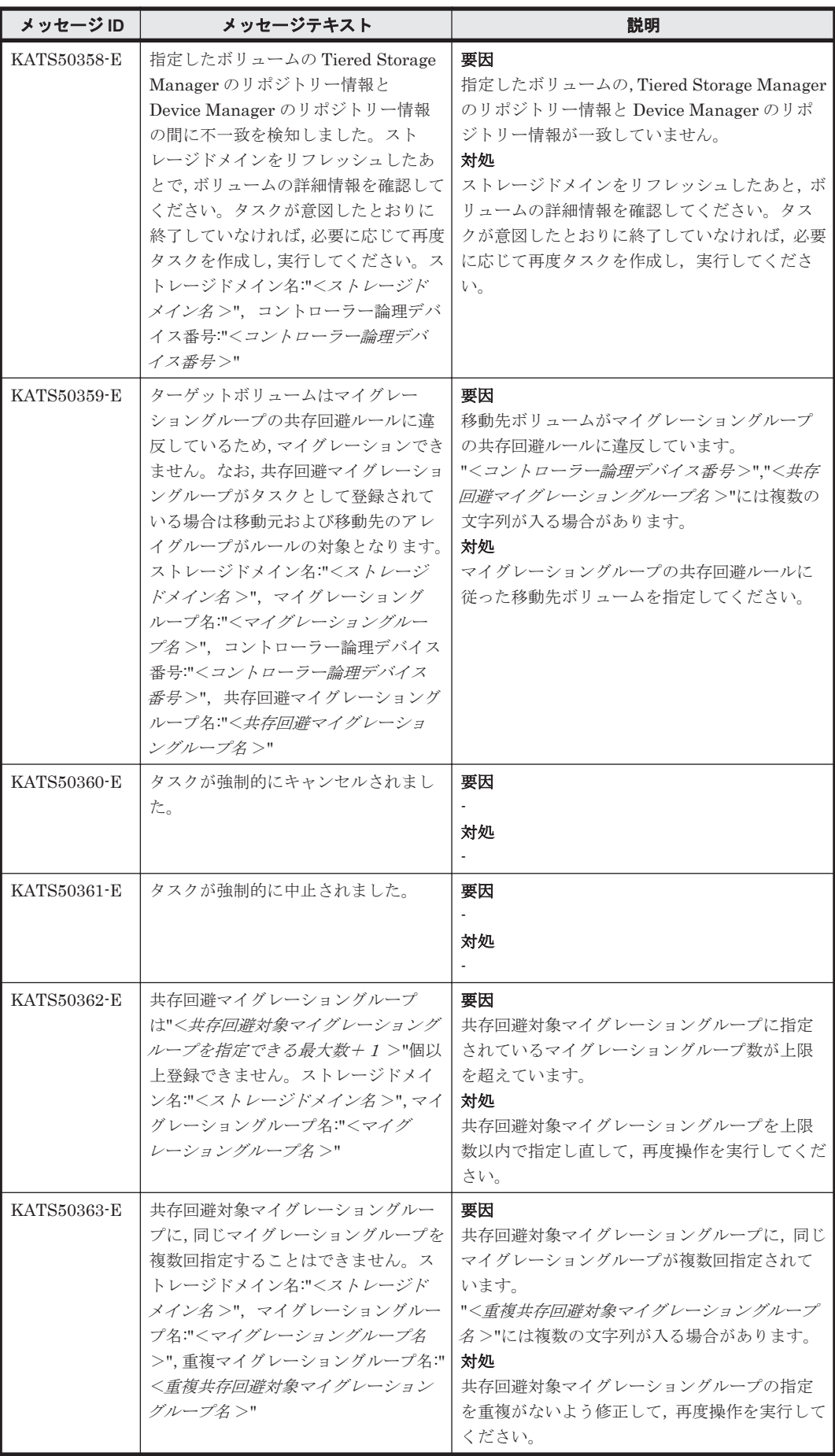

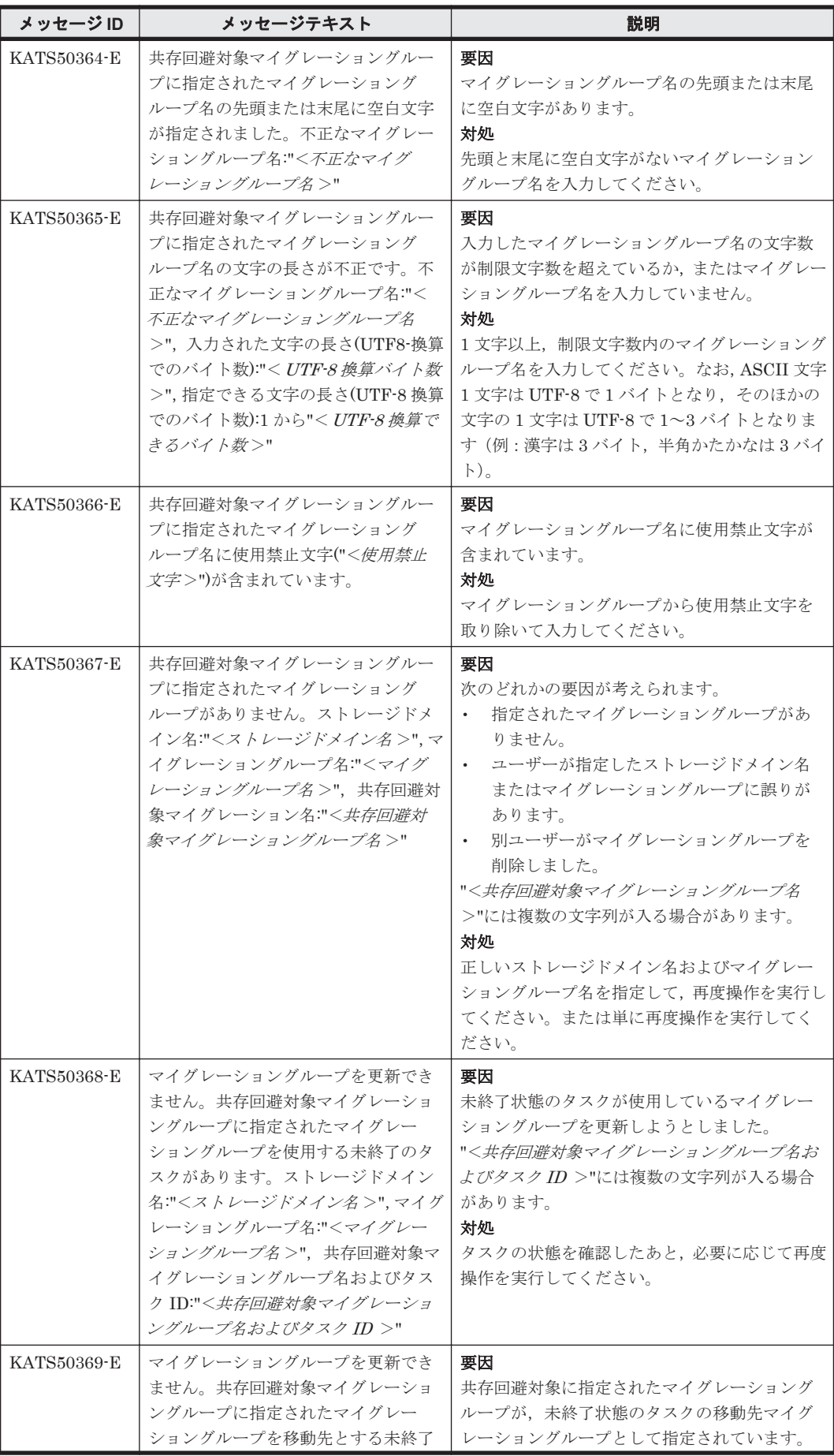

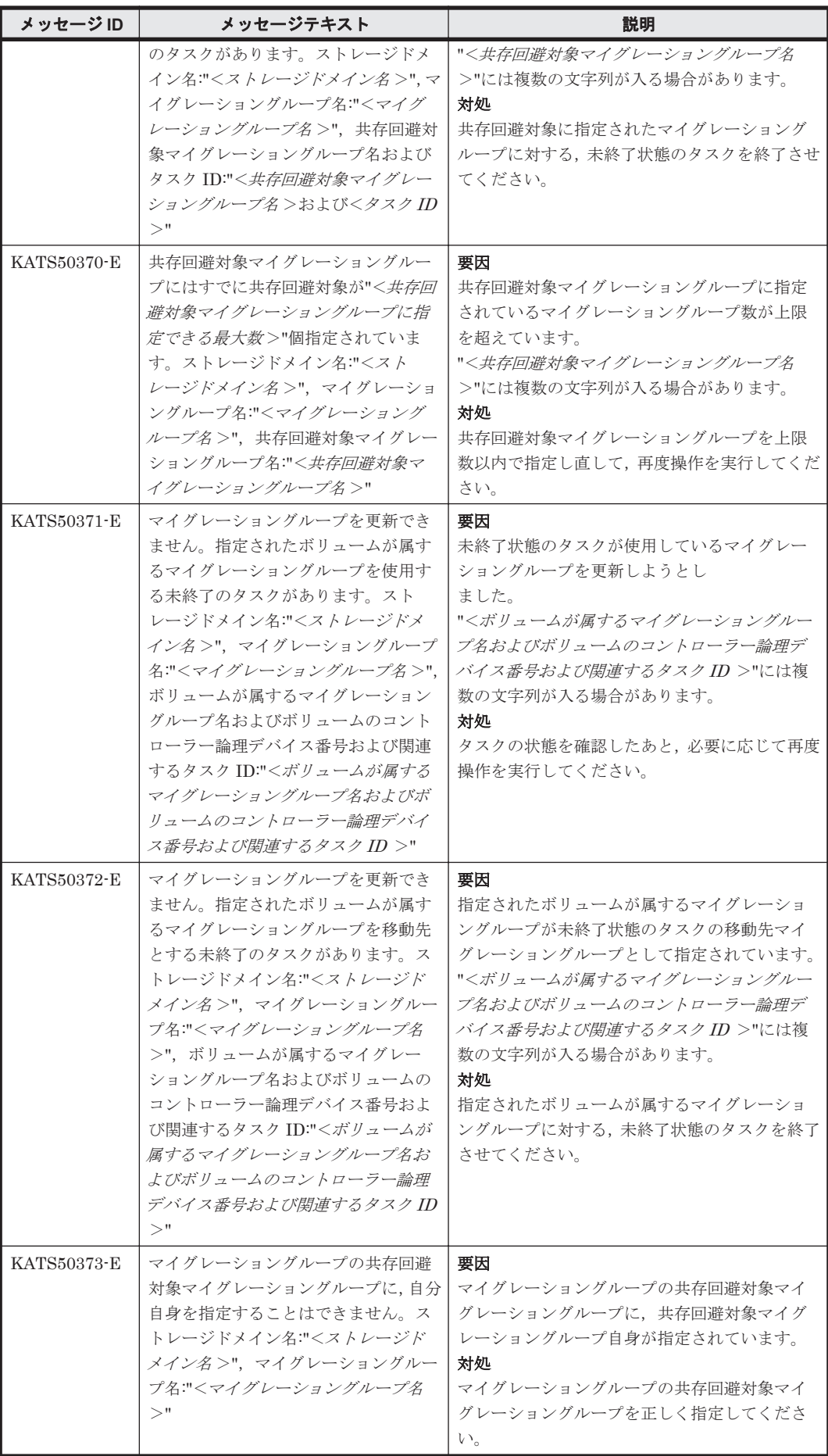

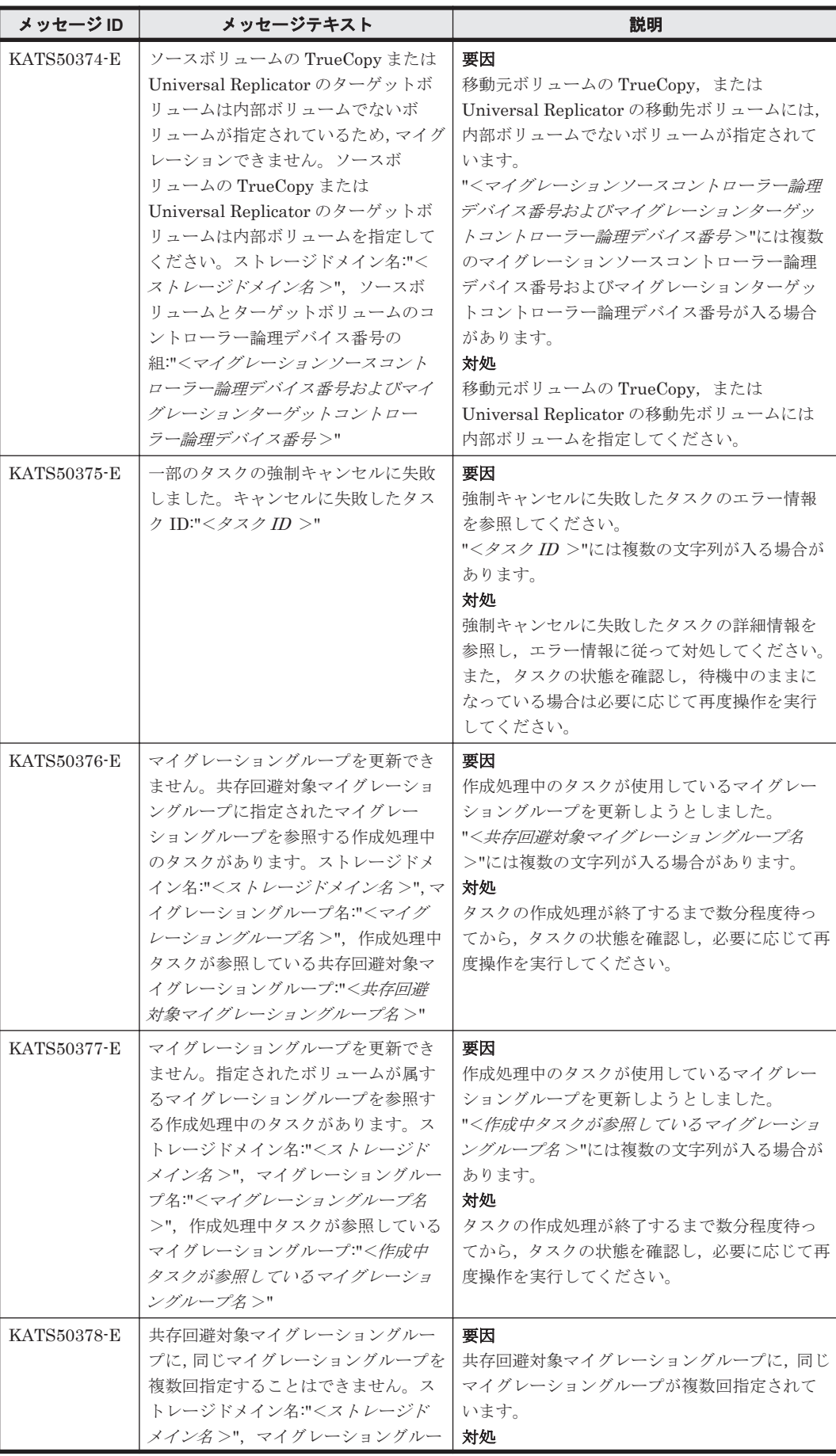

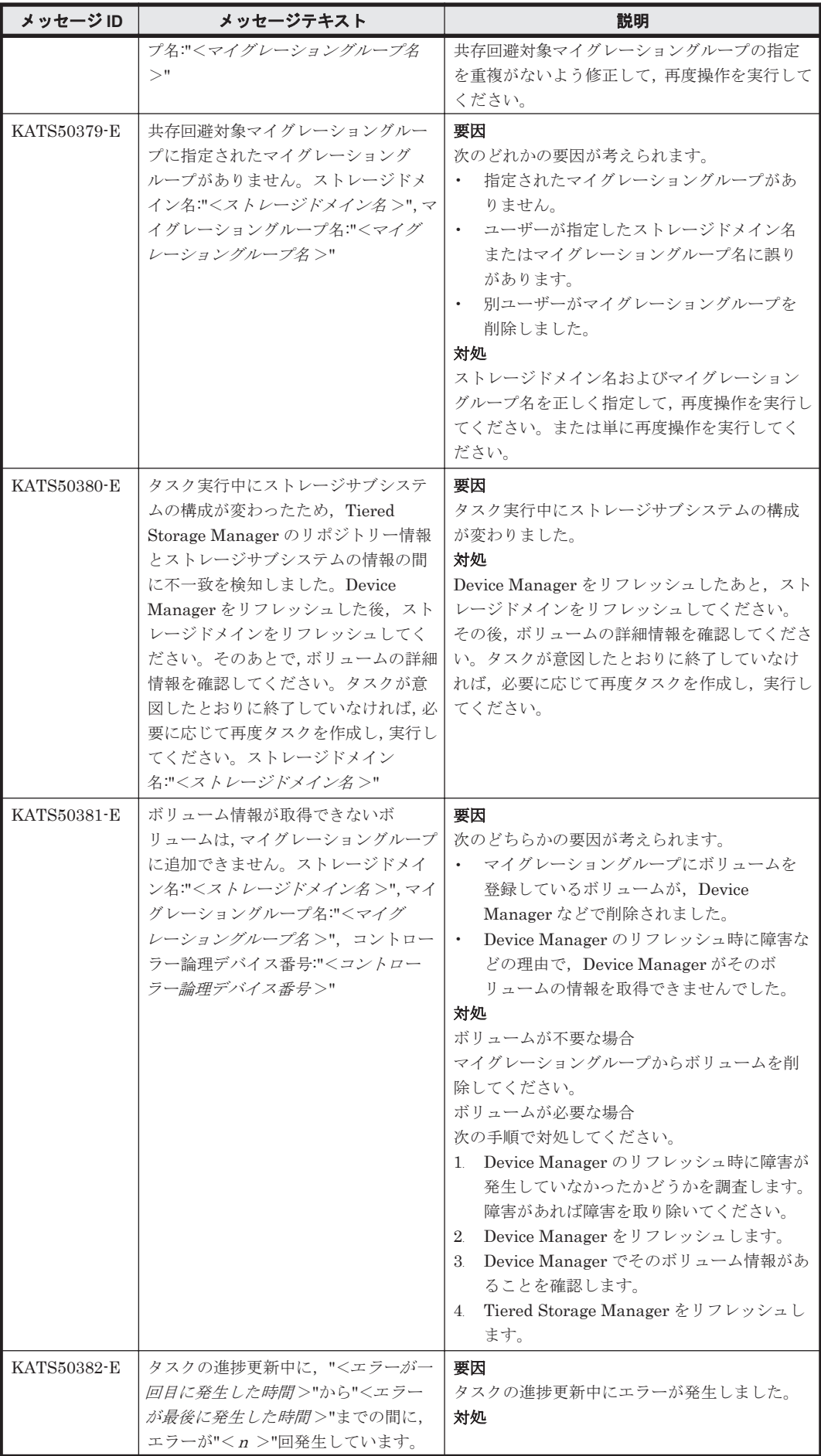

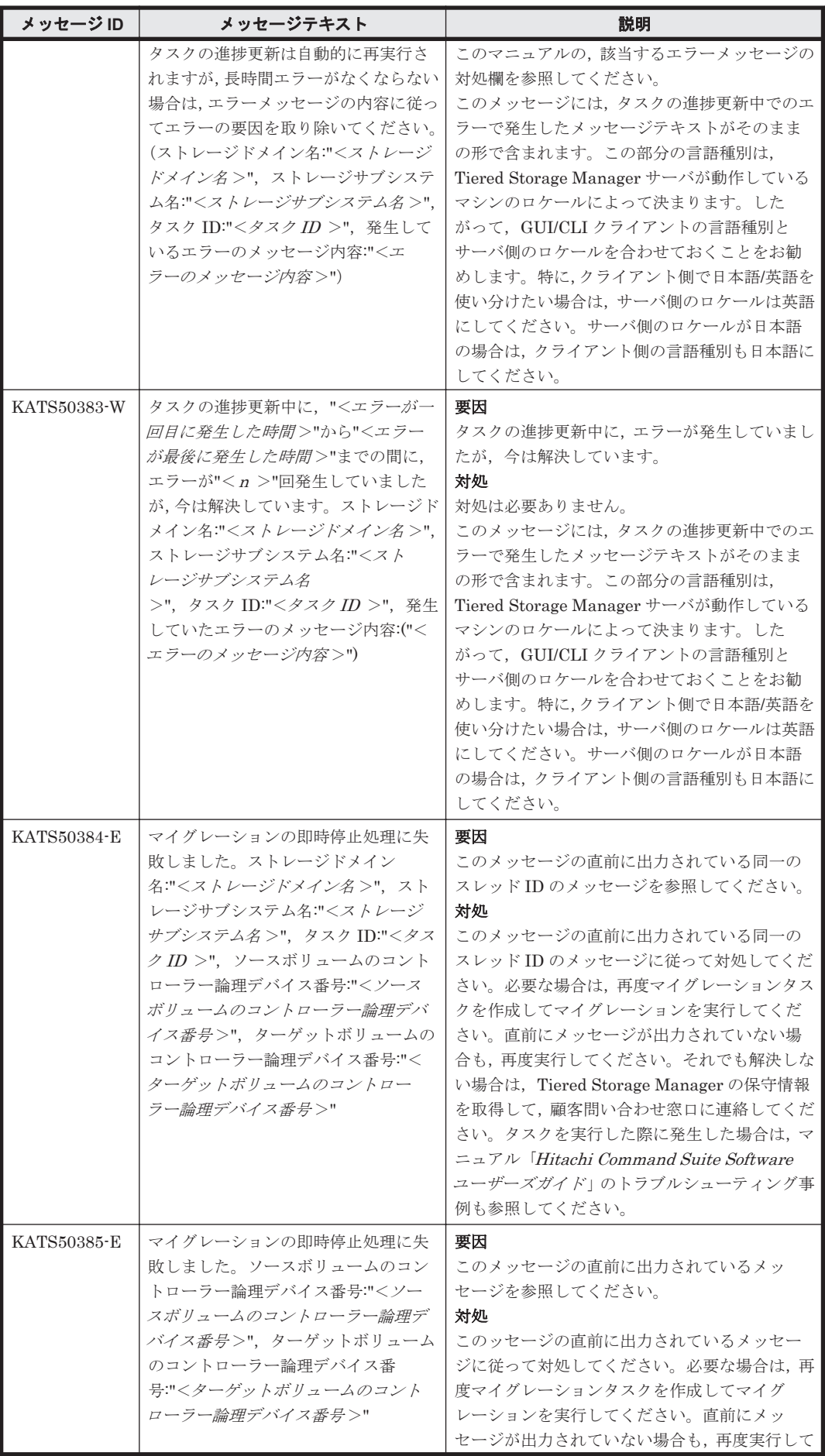
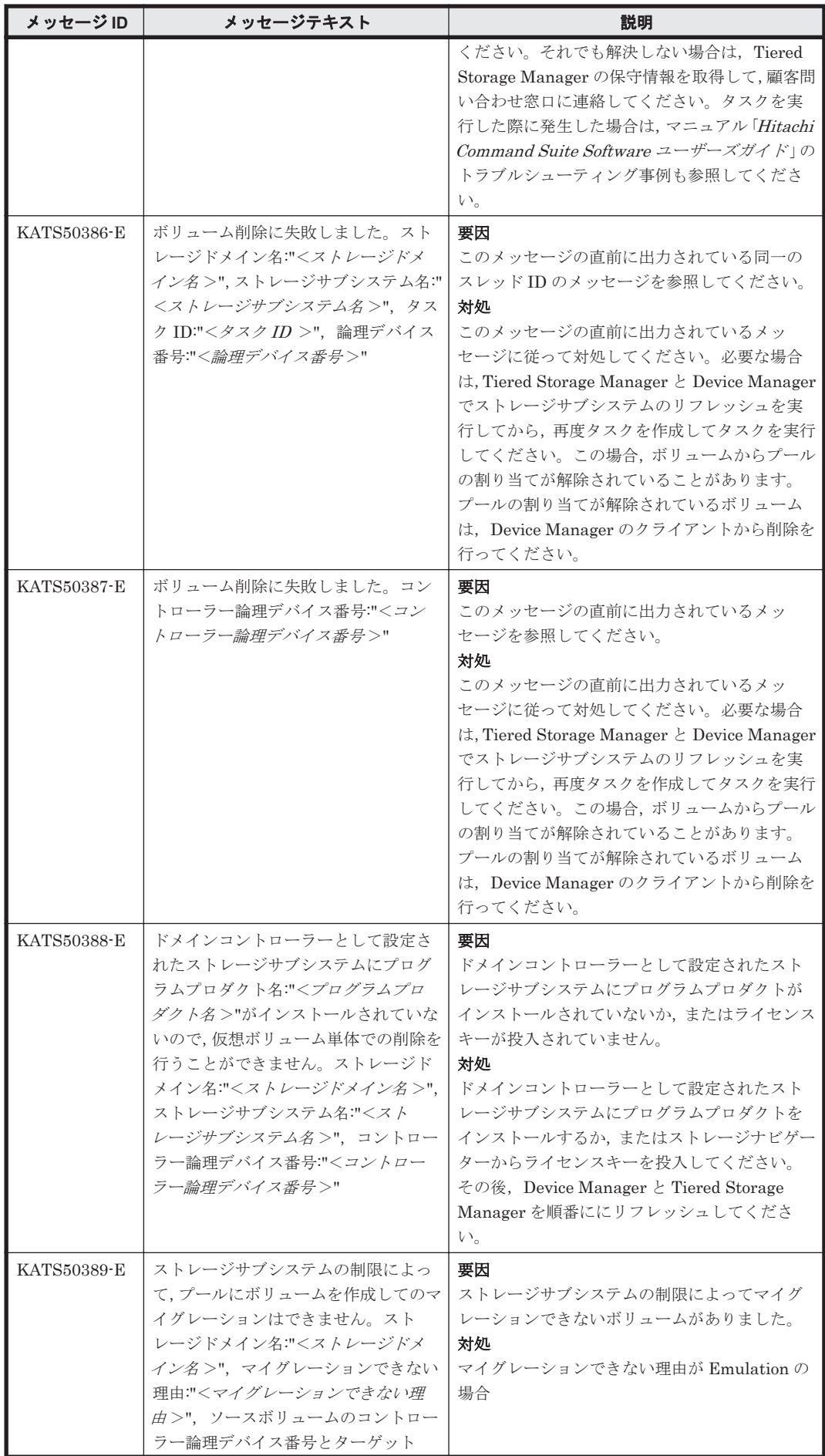

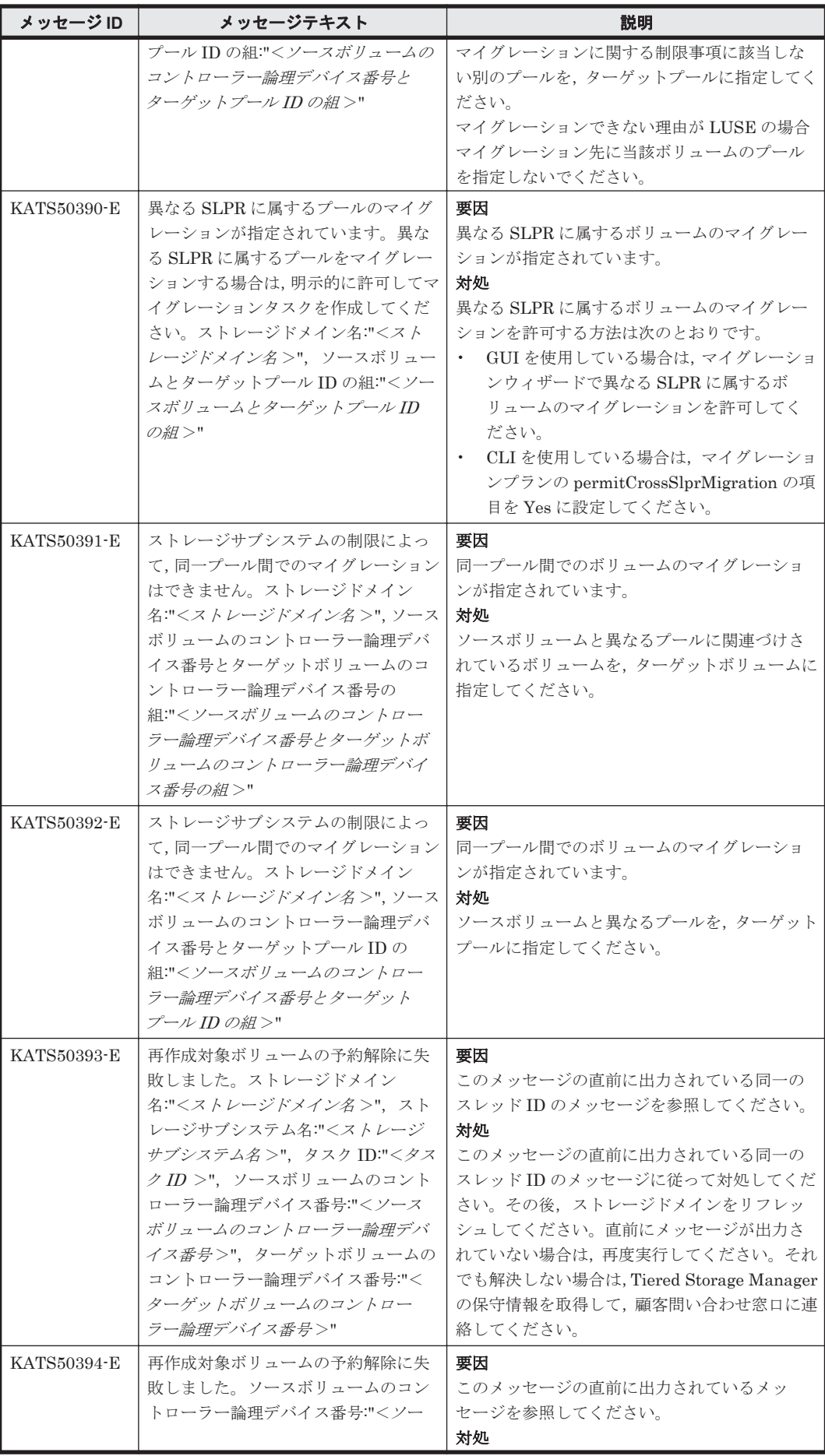

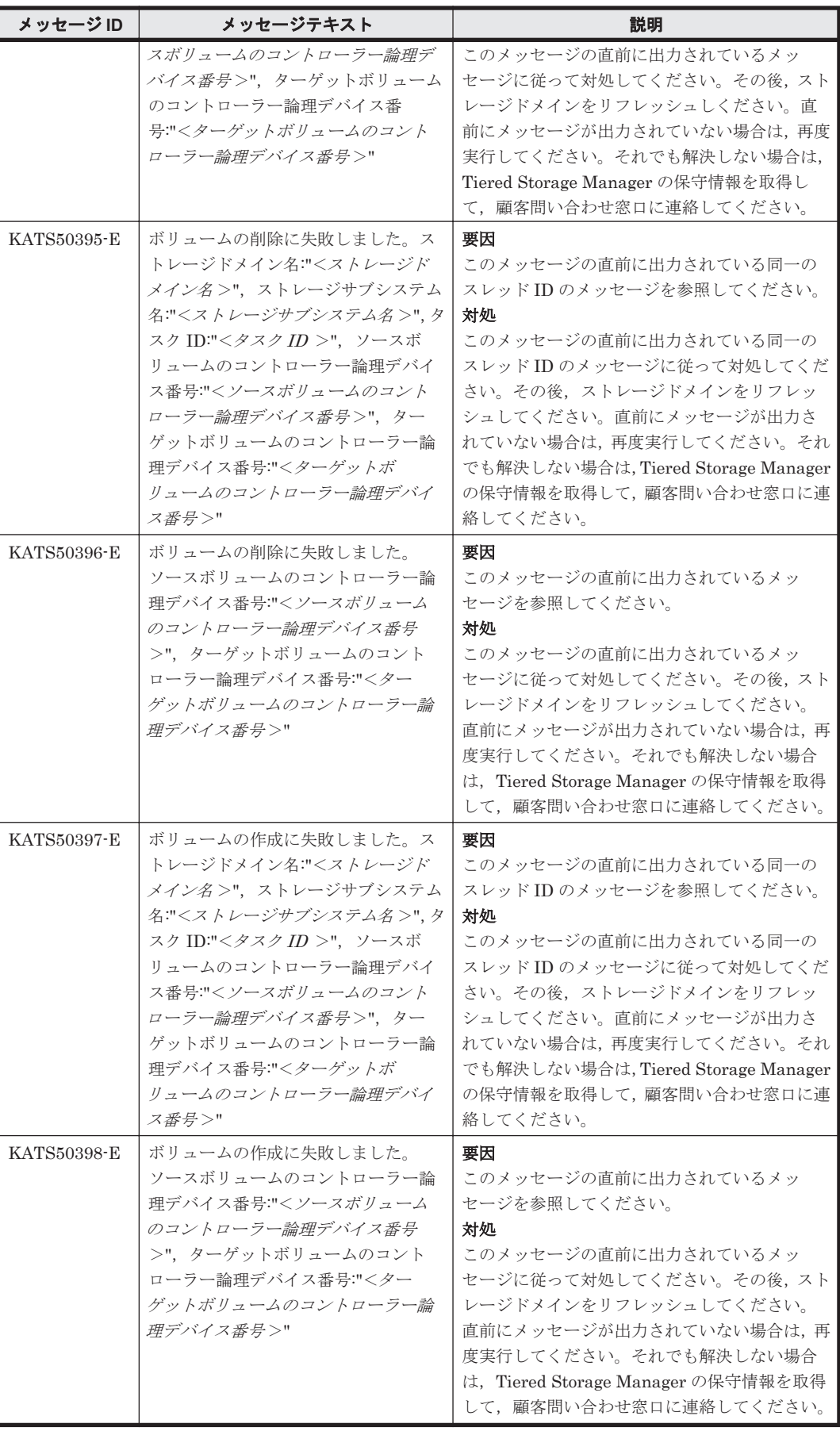

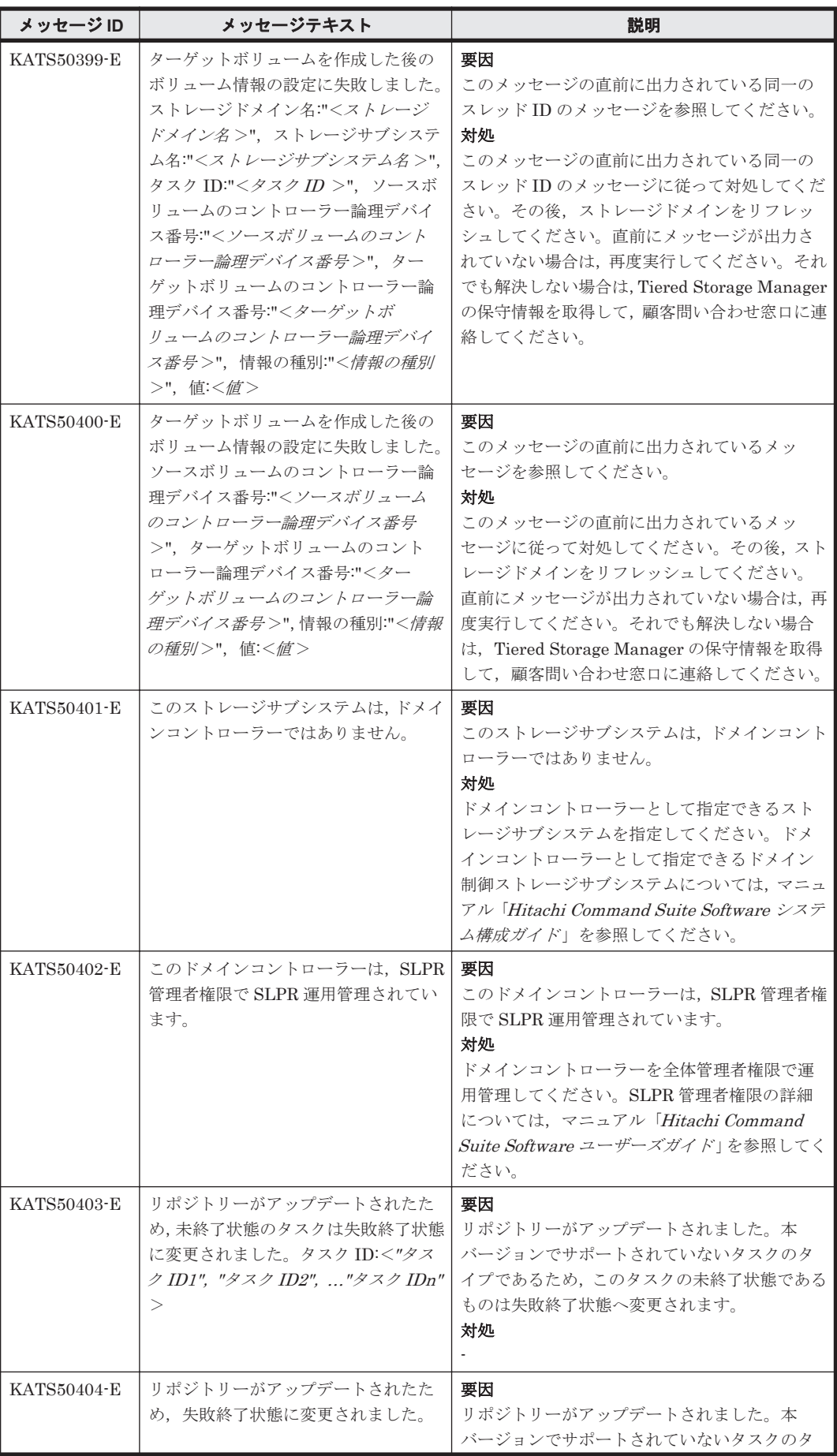

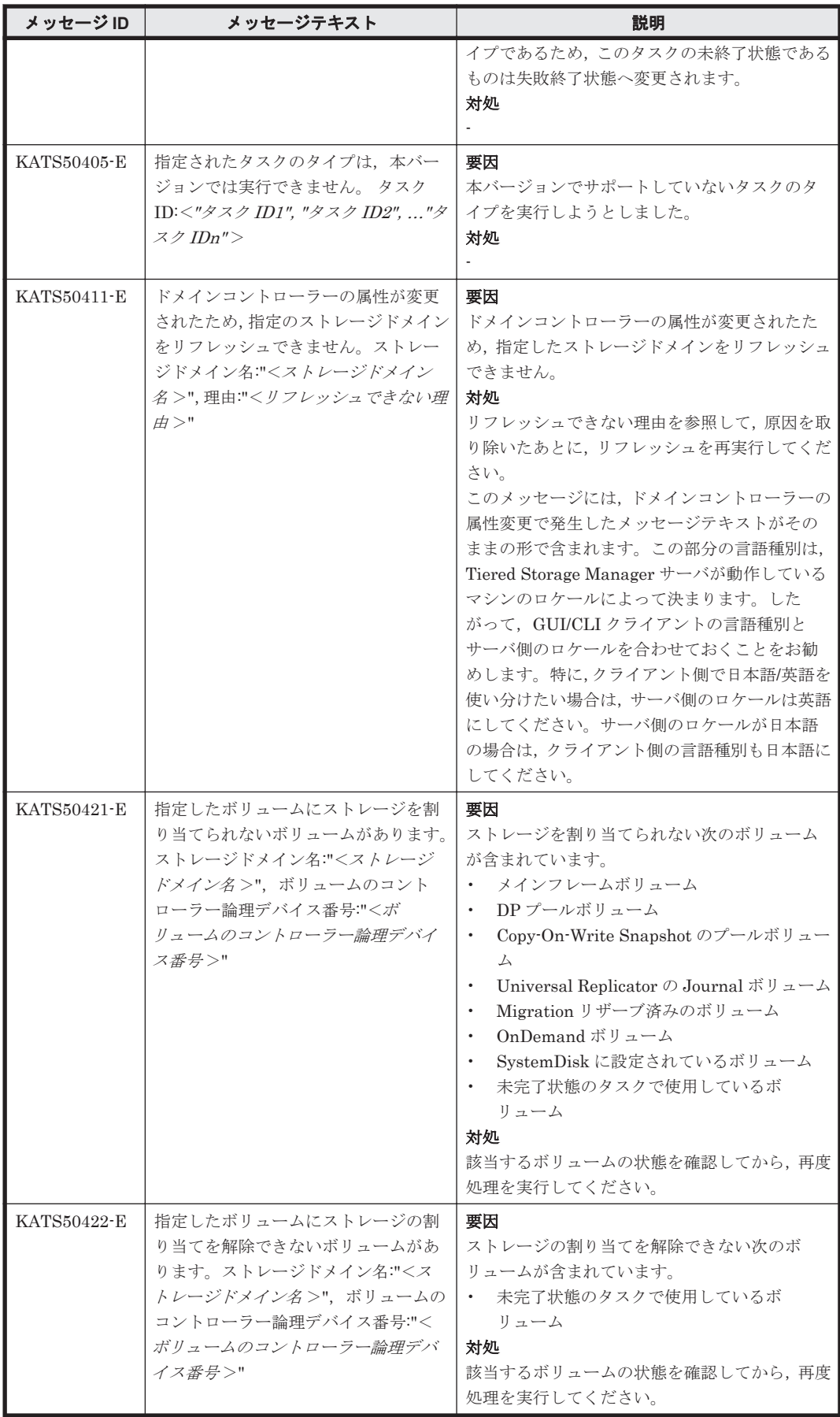

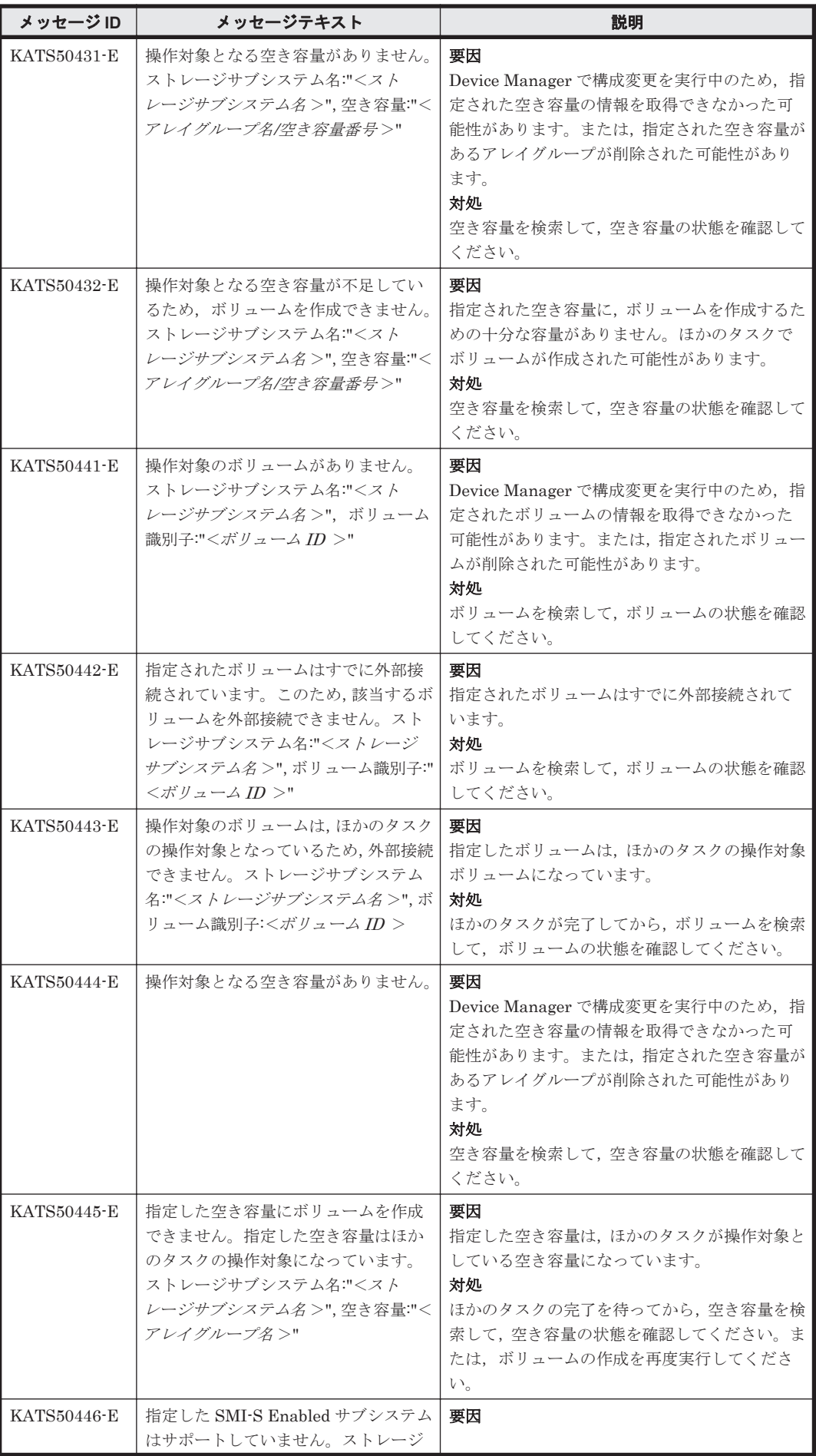

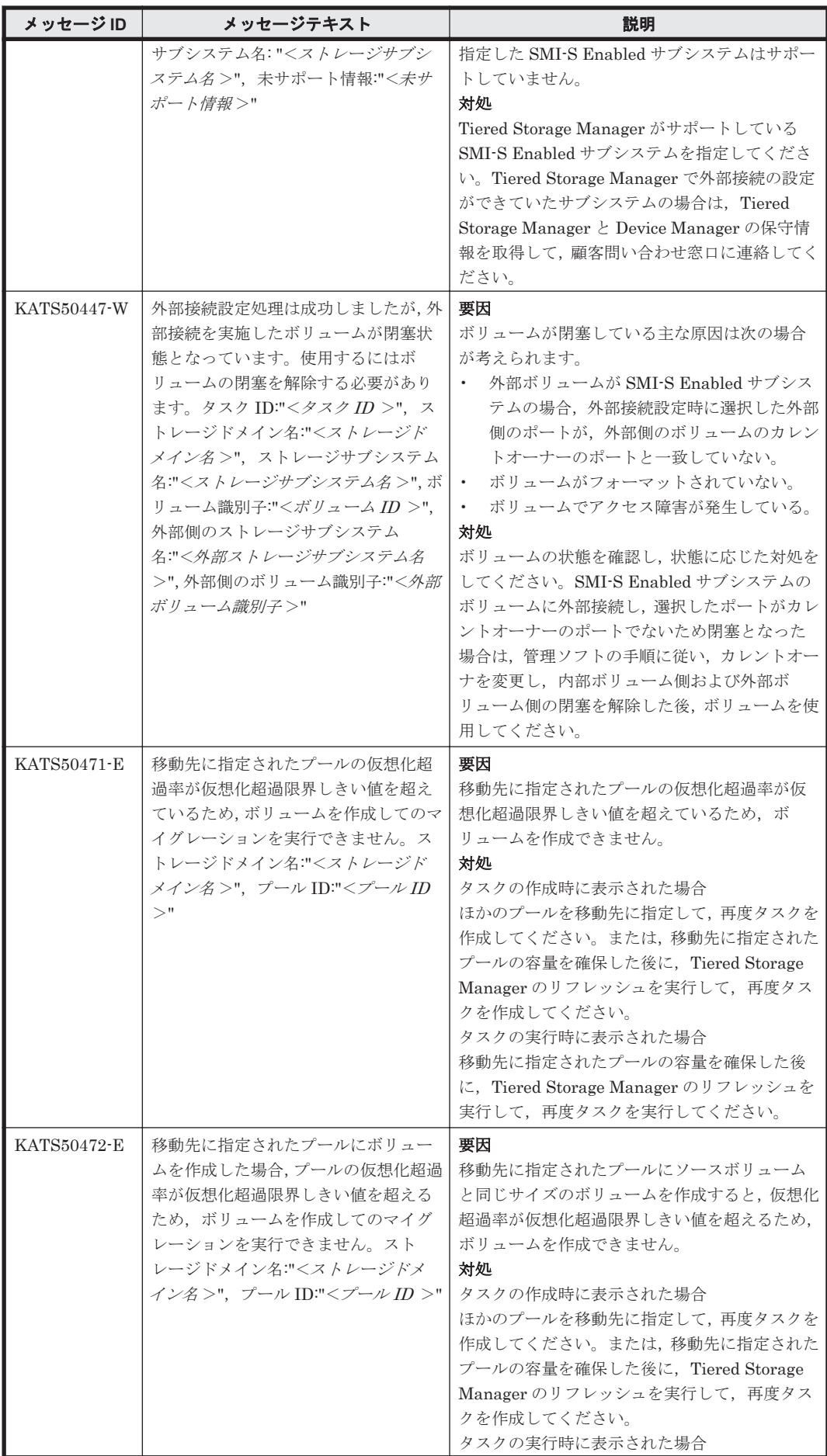

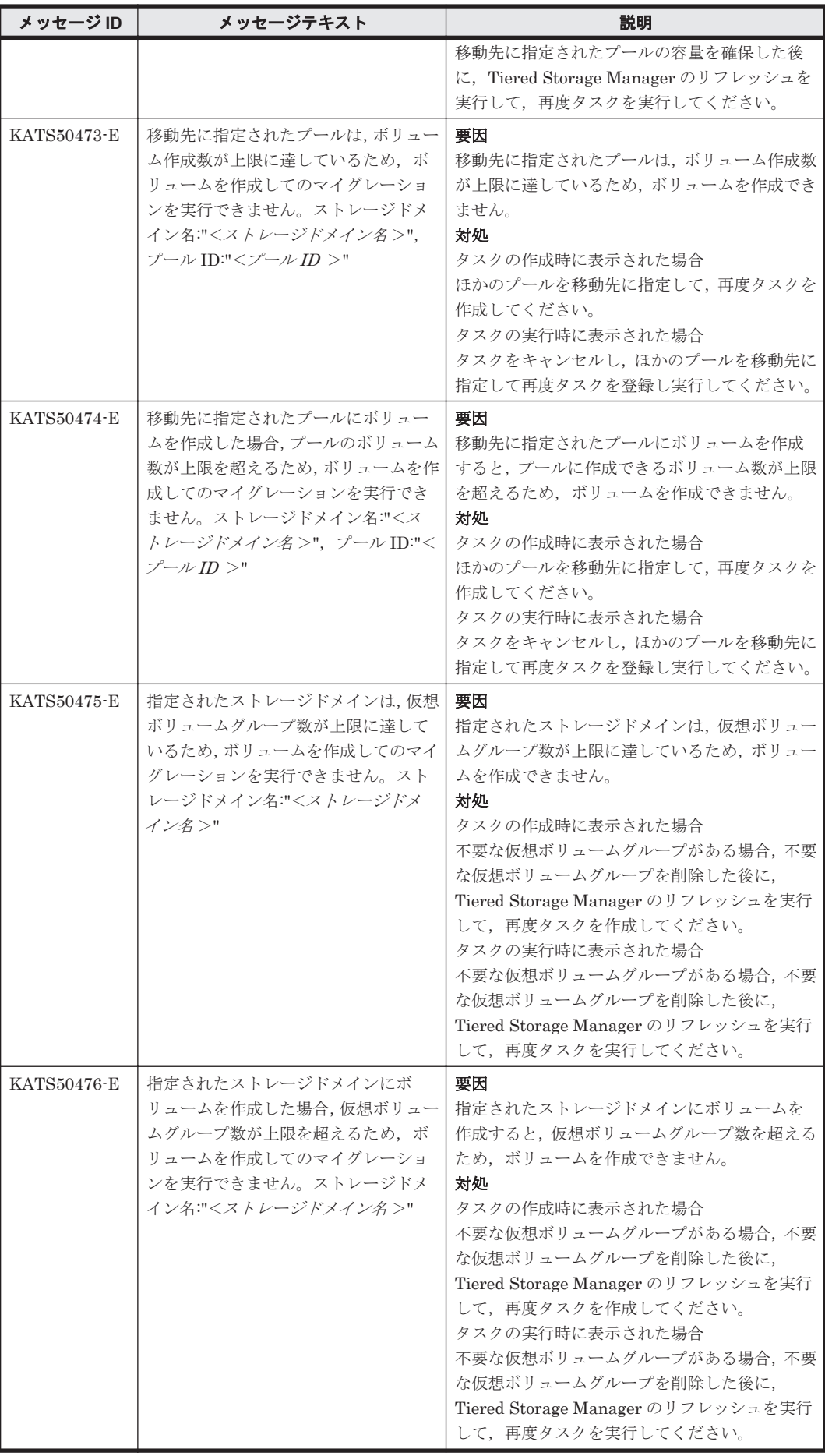

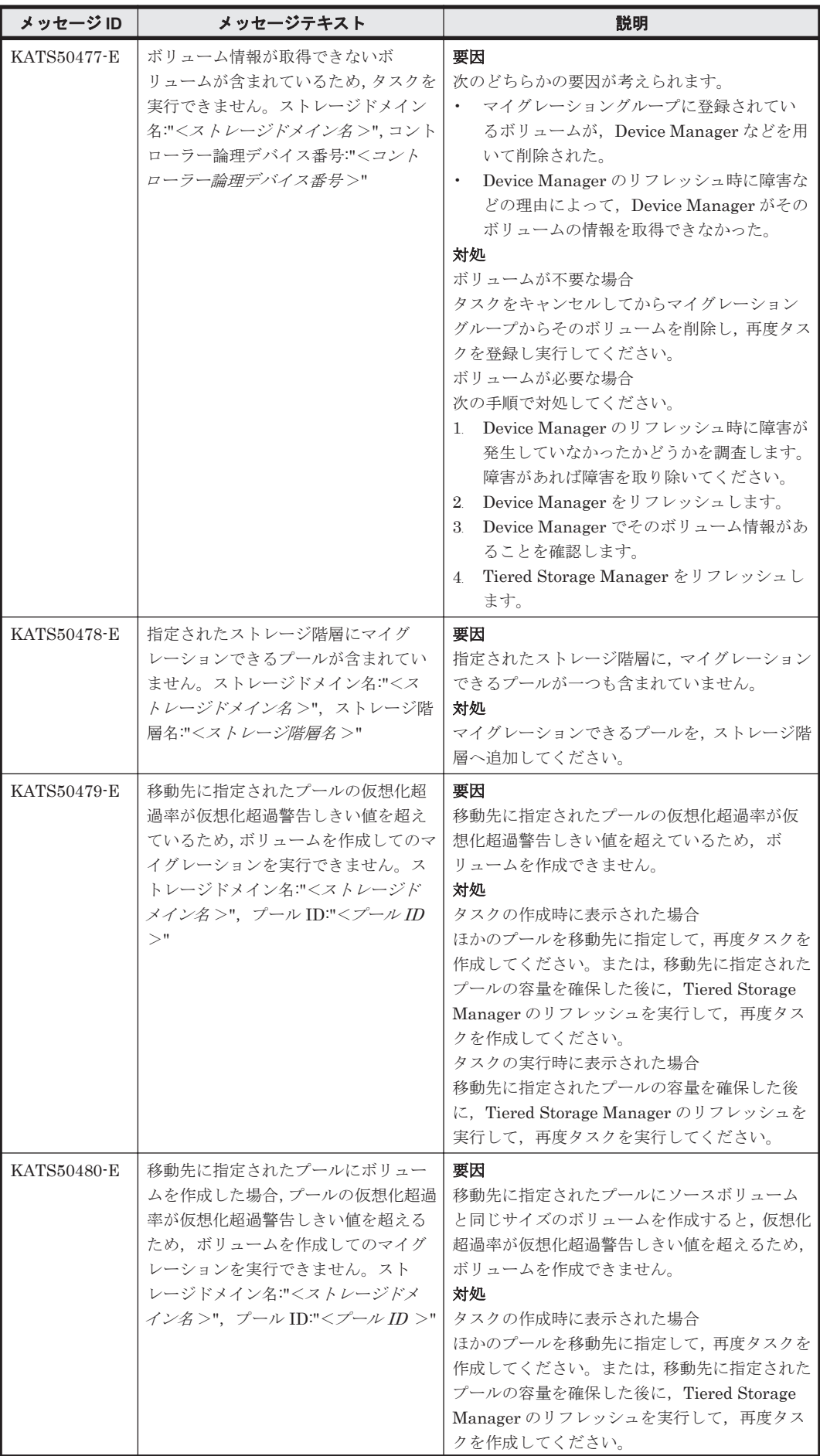

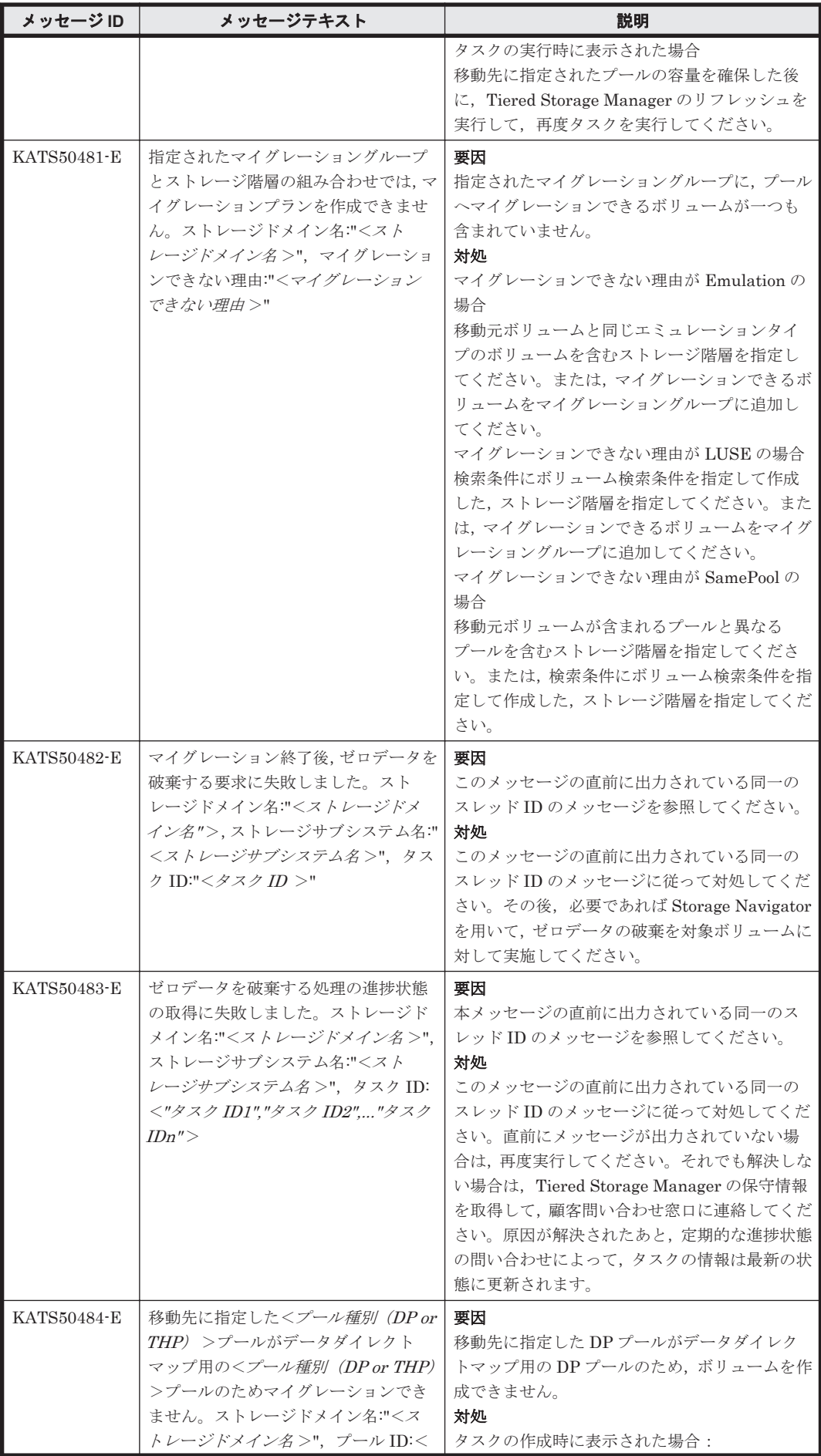

**1234** KATS で始まるメッセージ

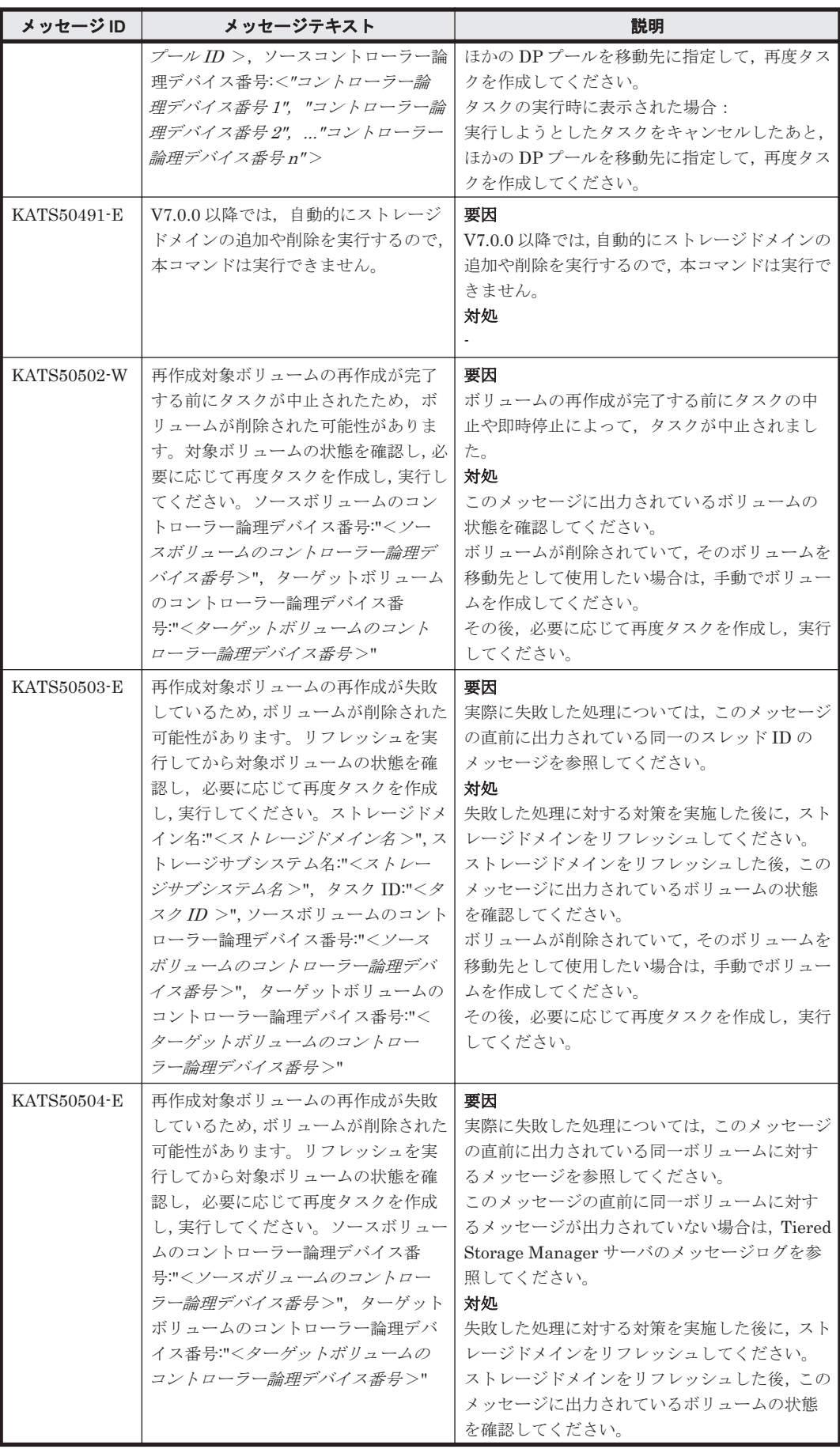

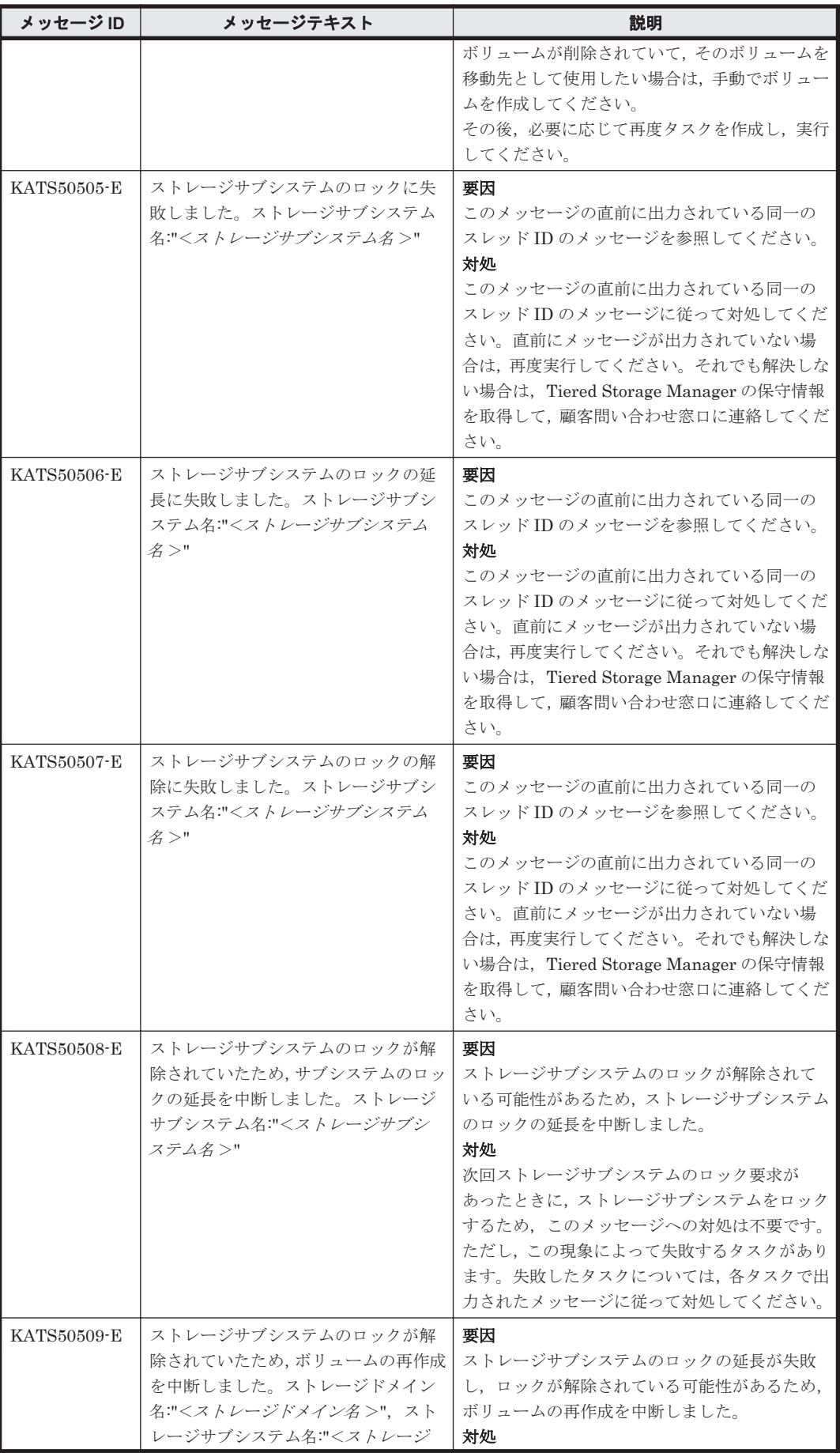

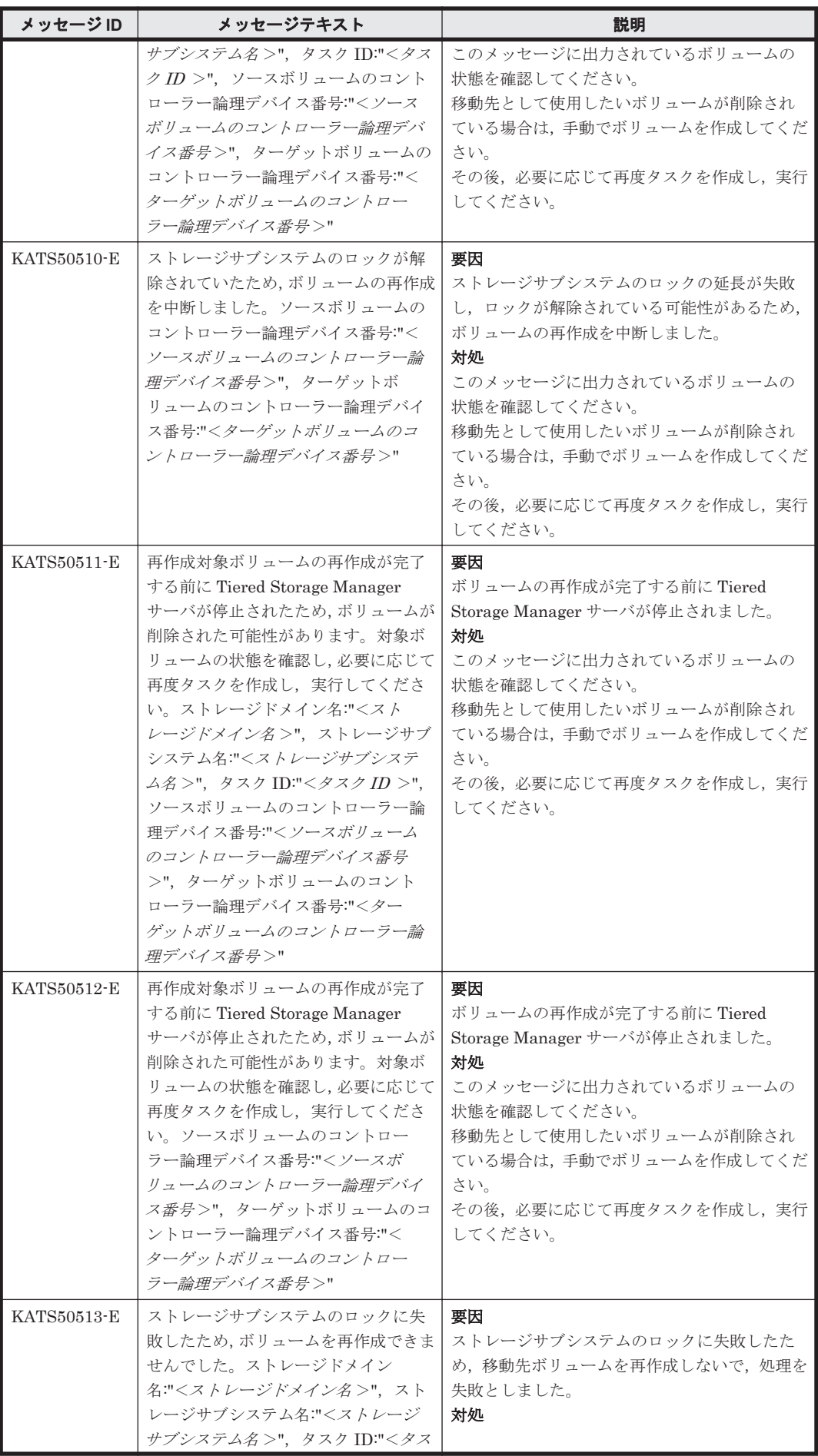

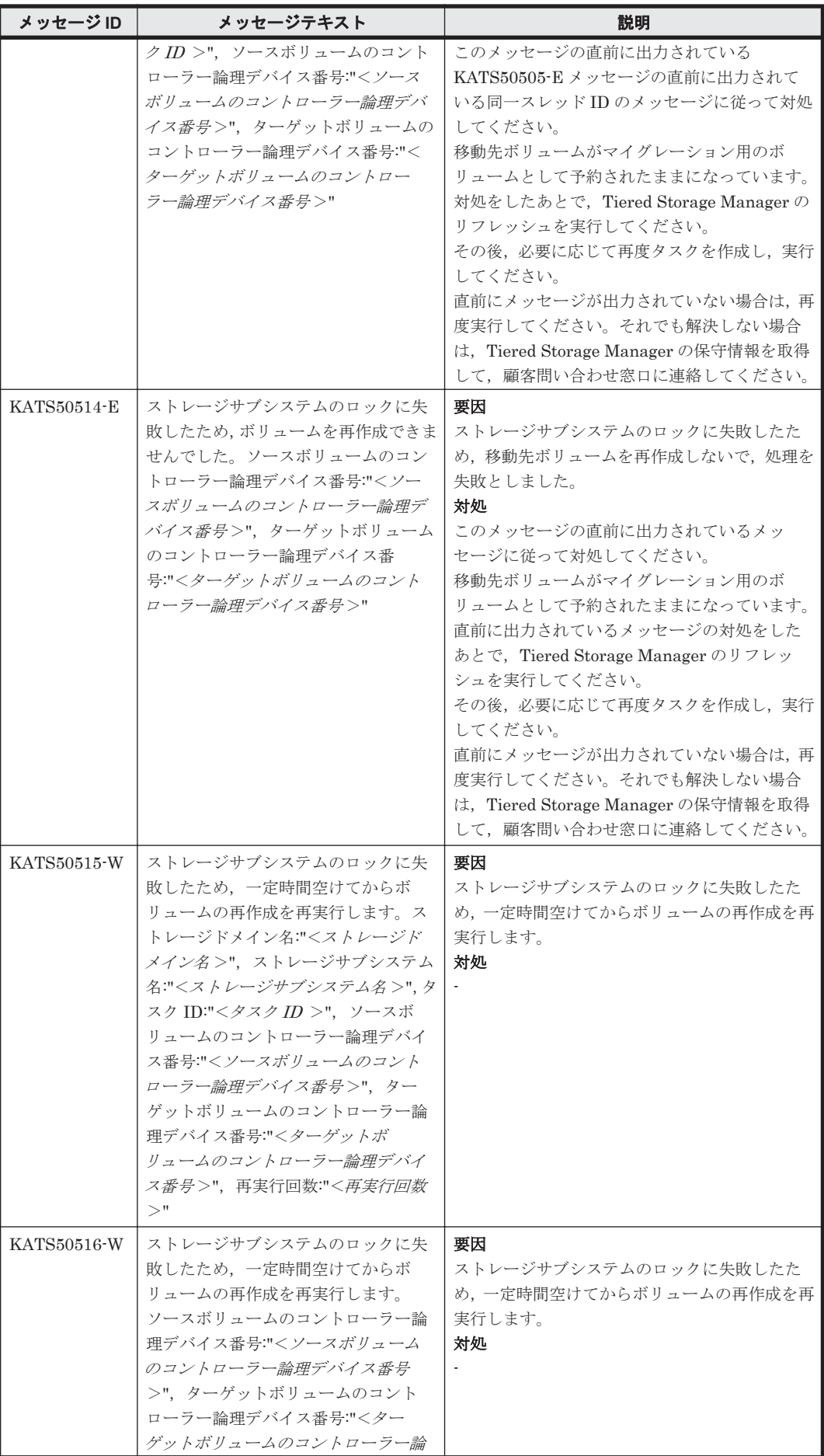

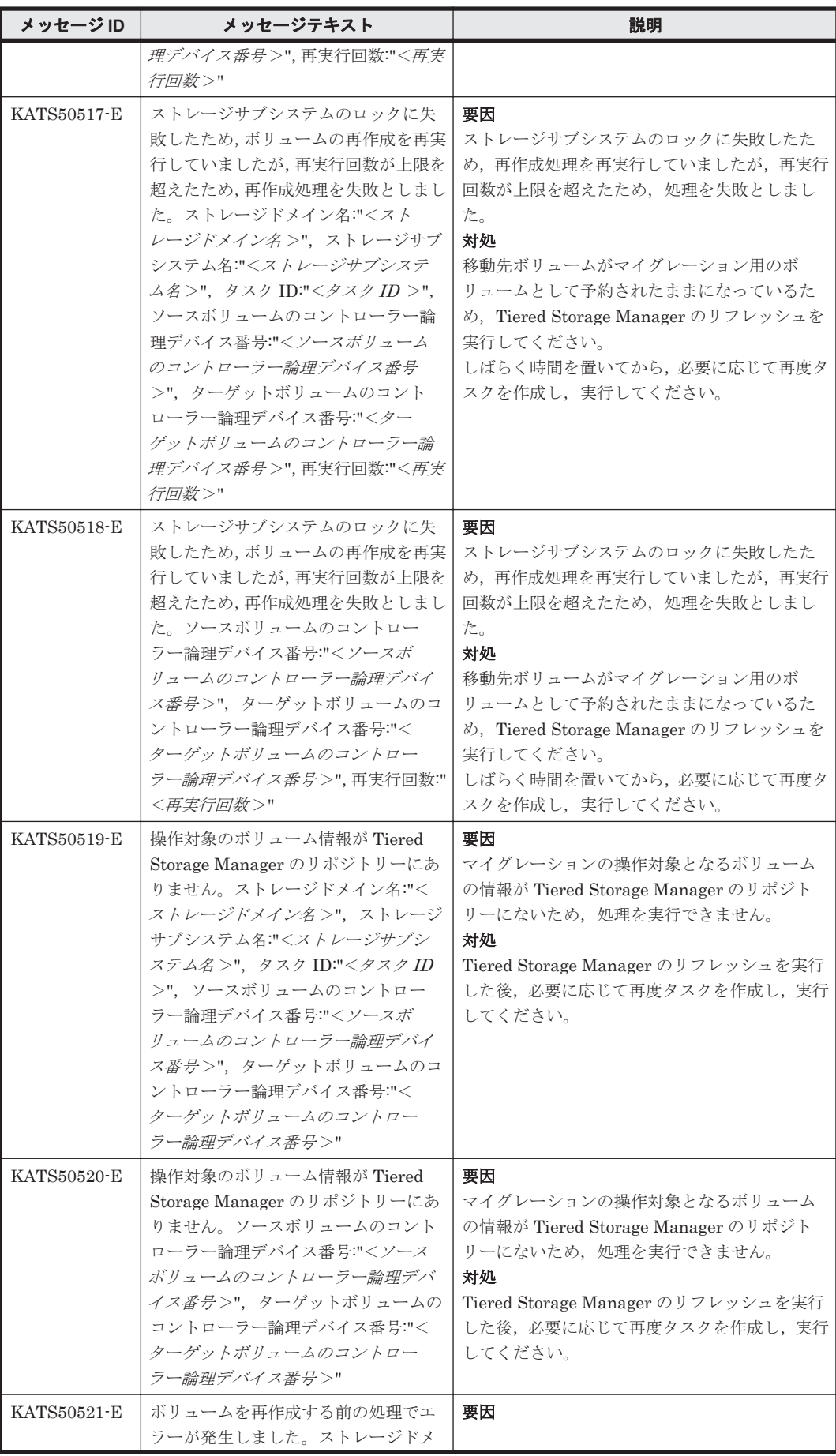

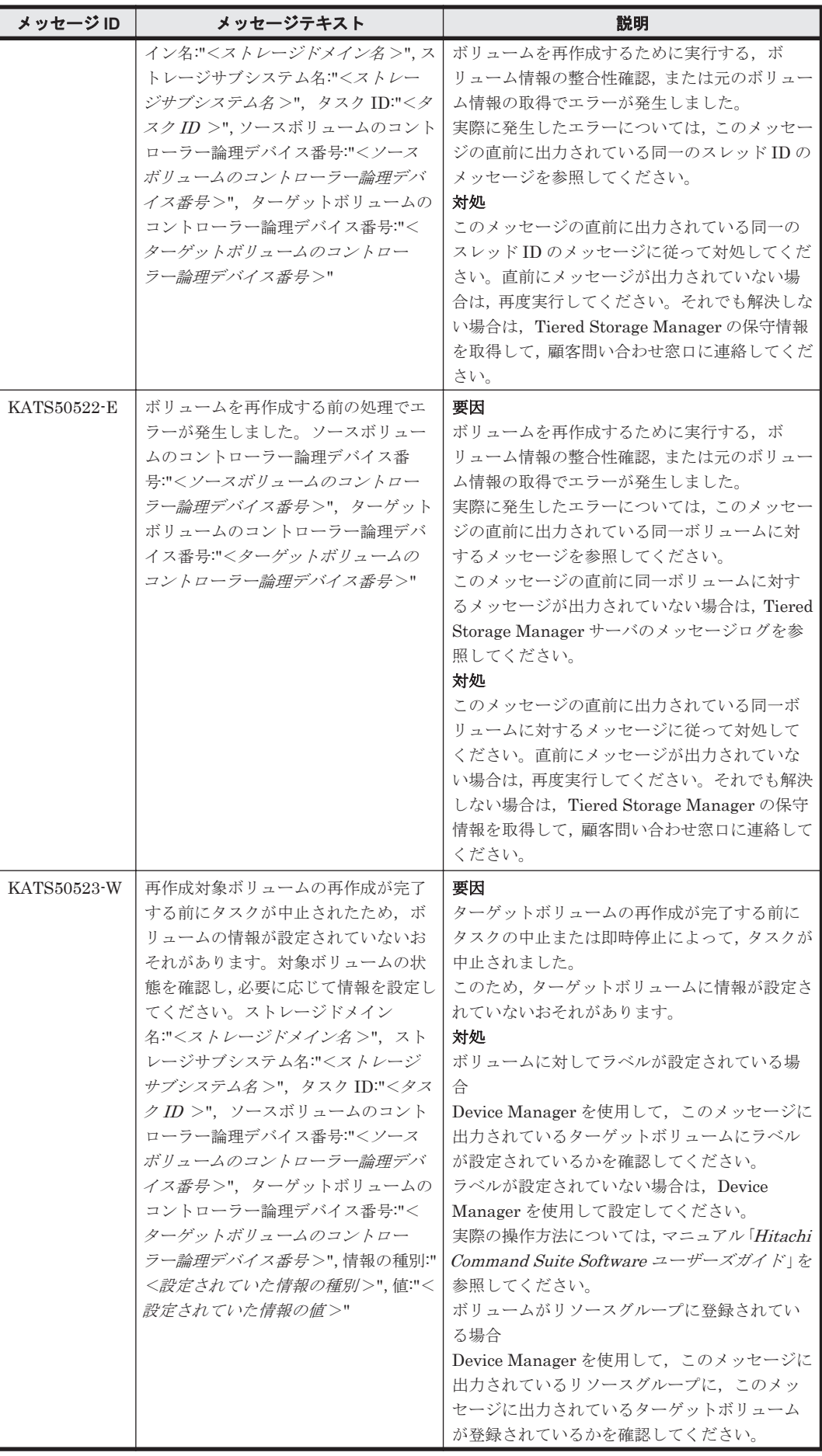

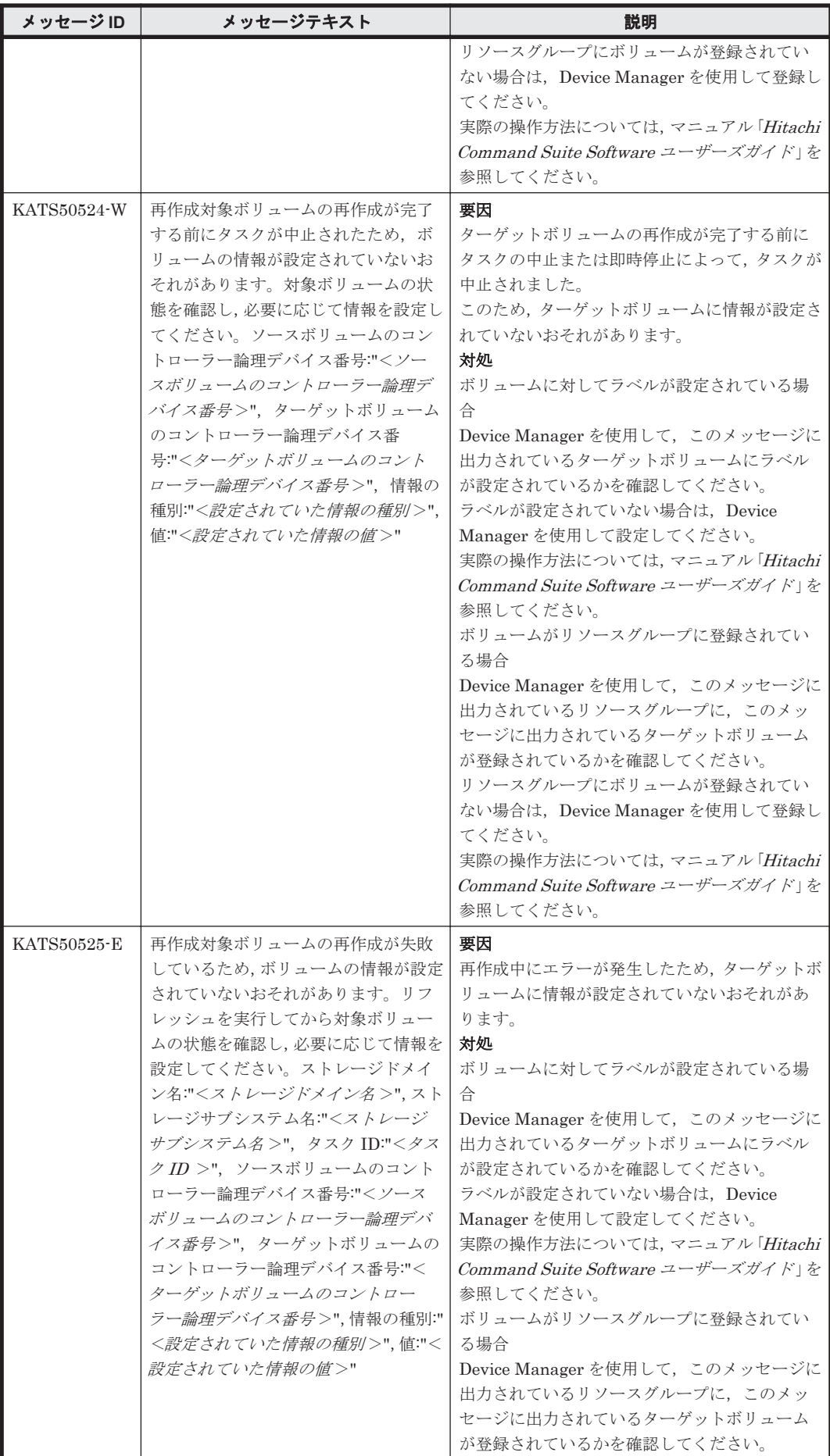

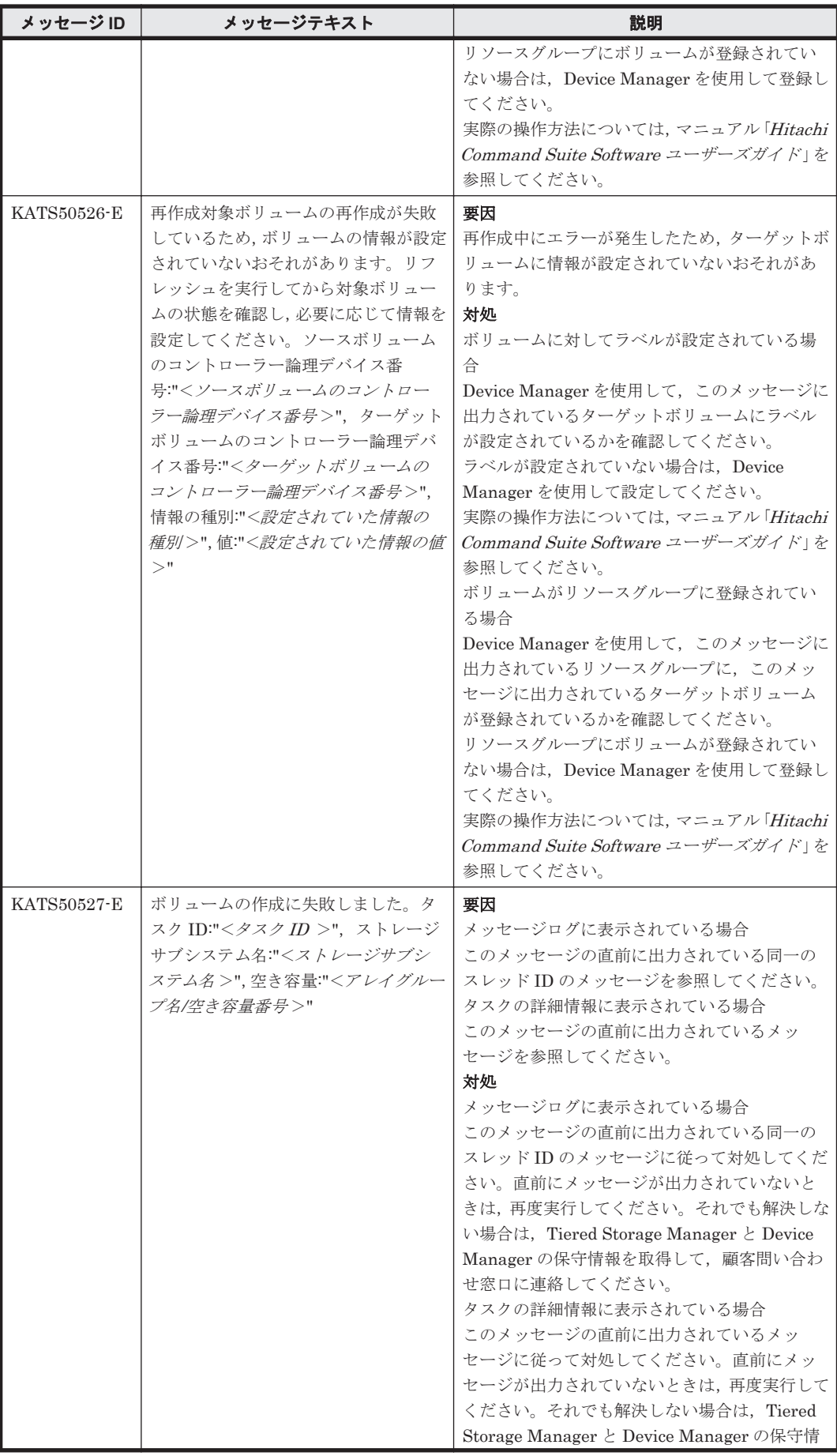

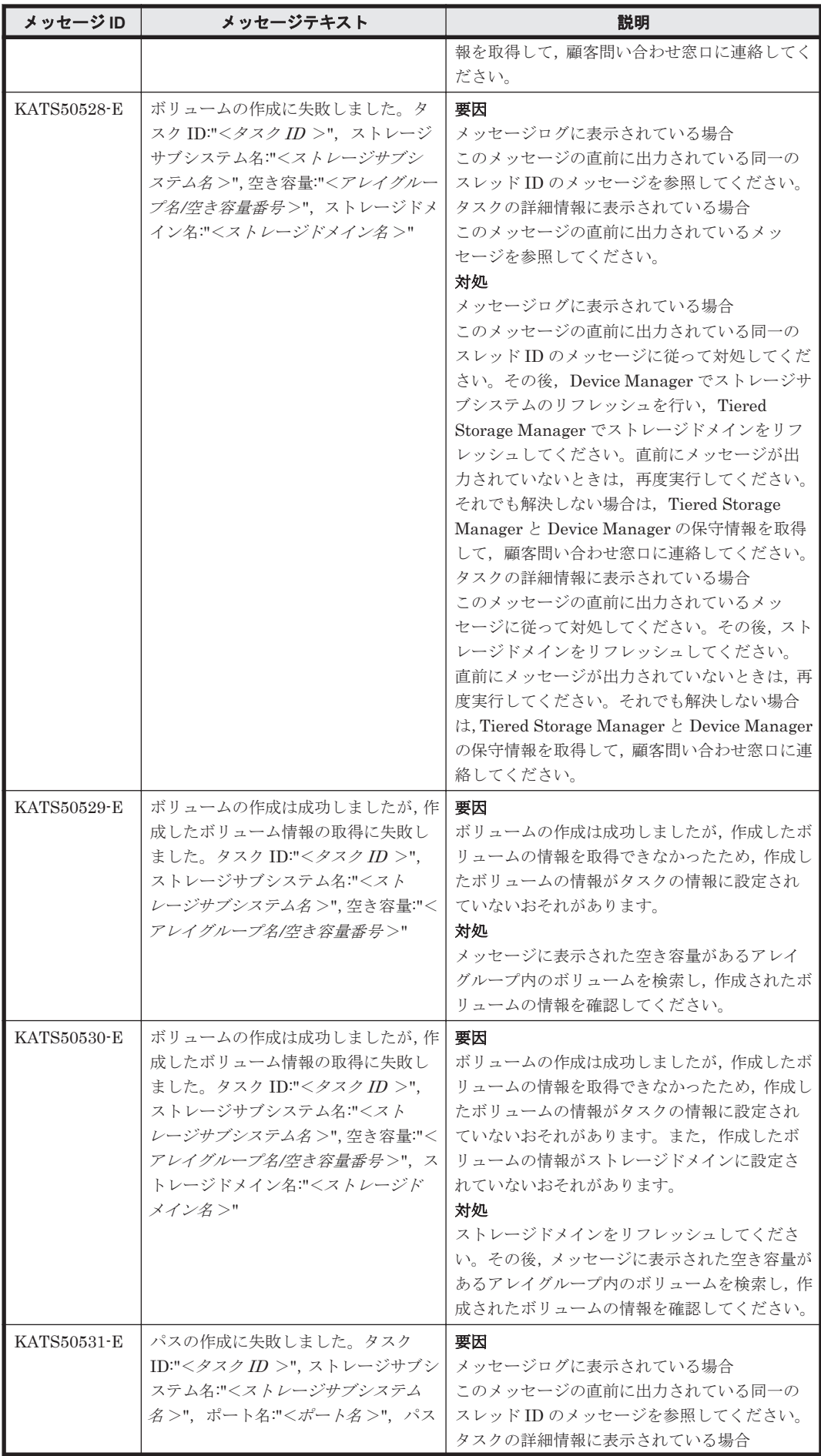

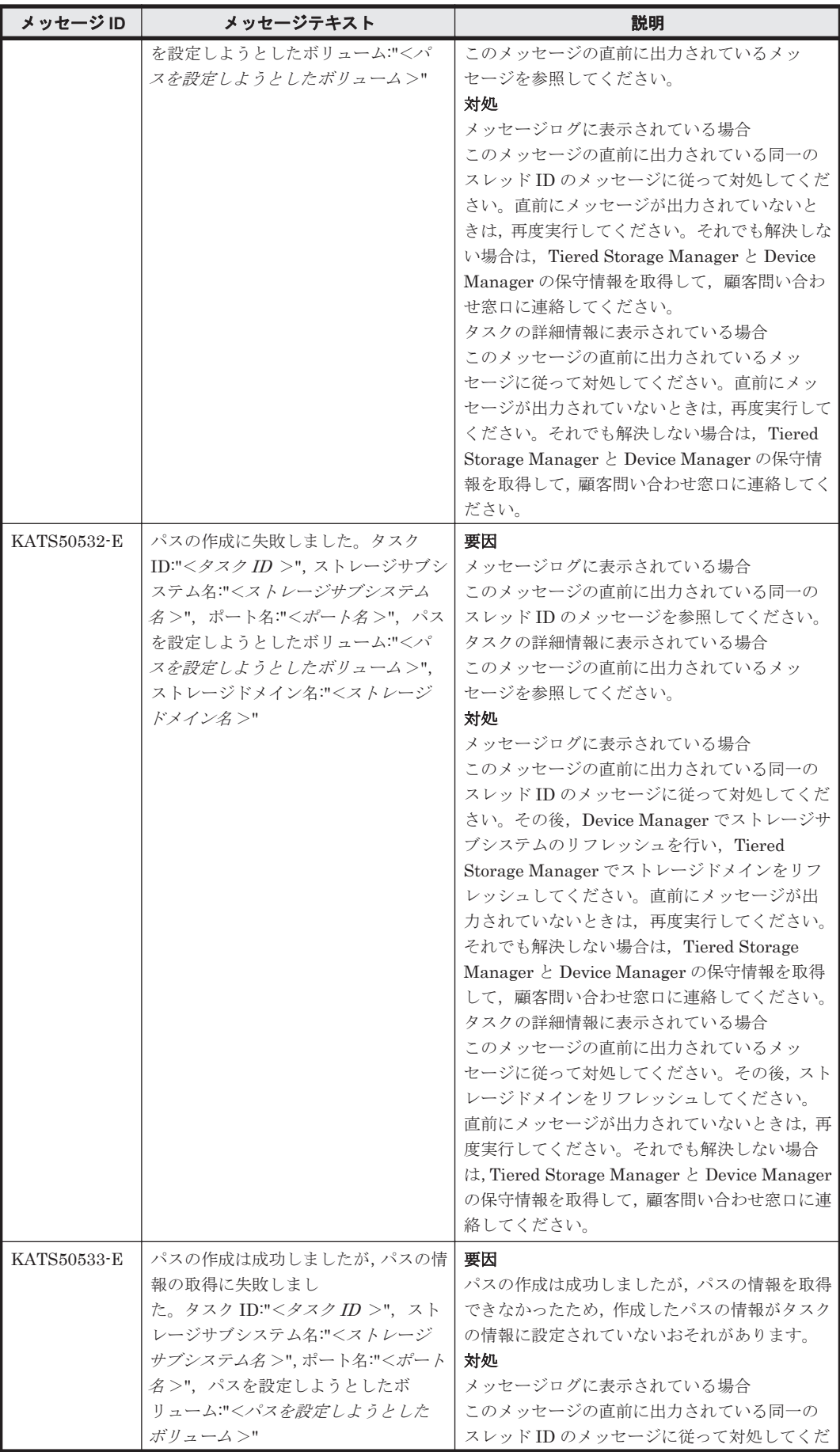

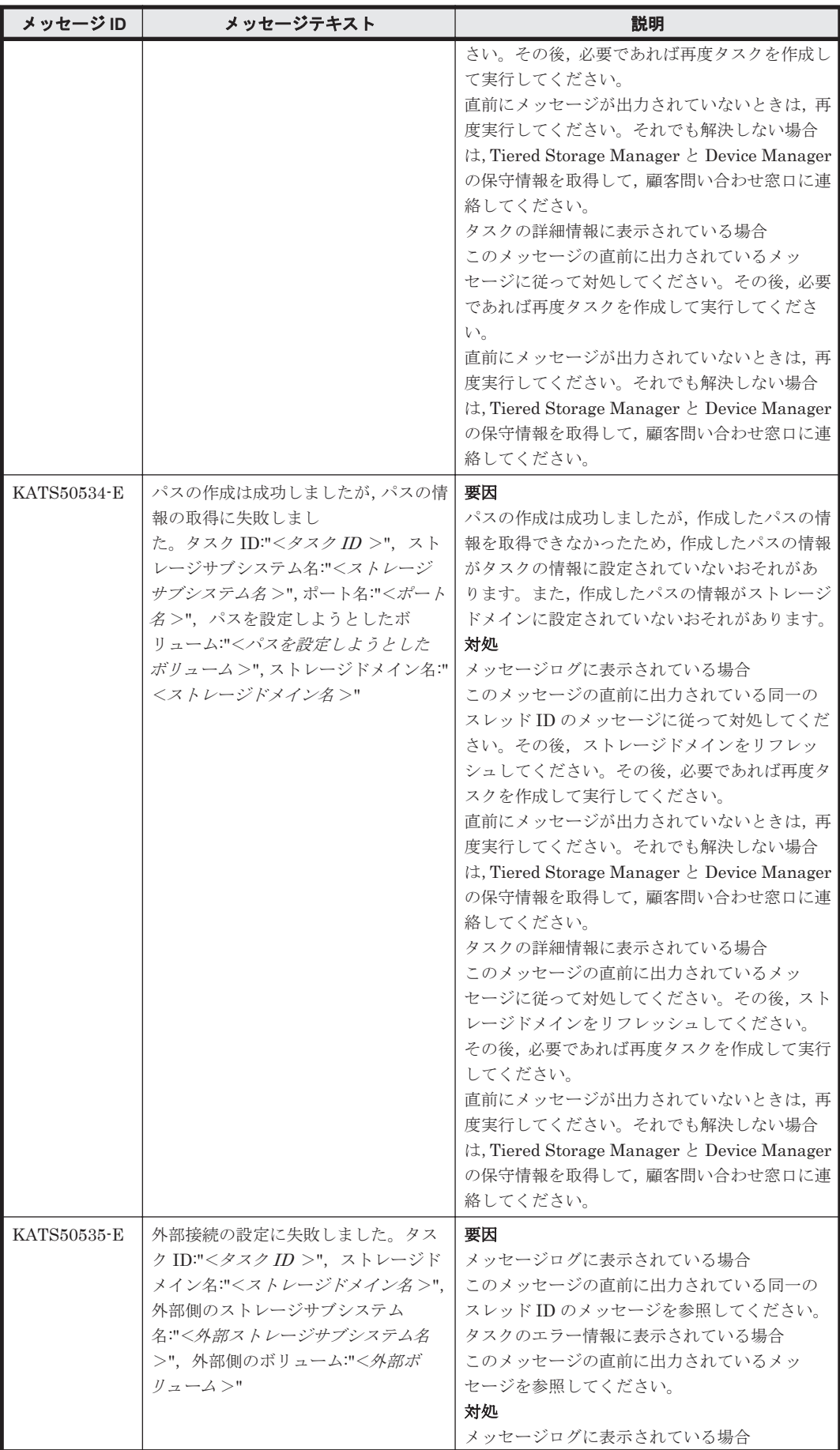

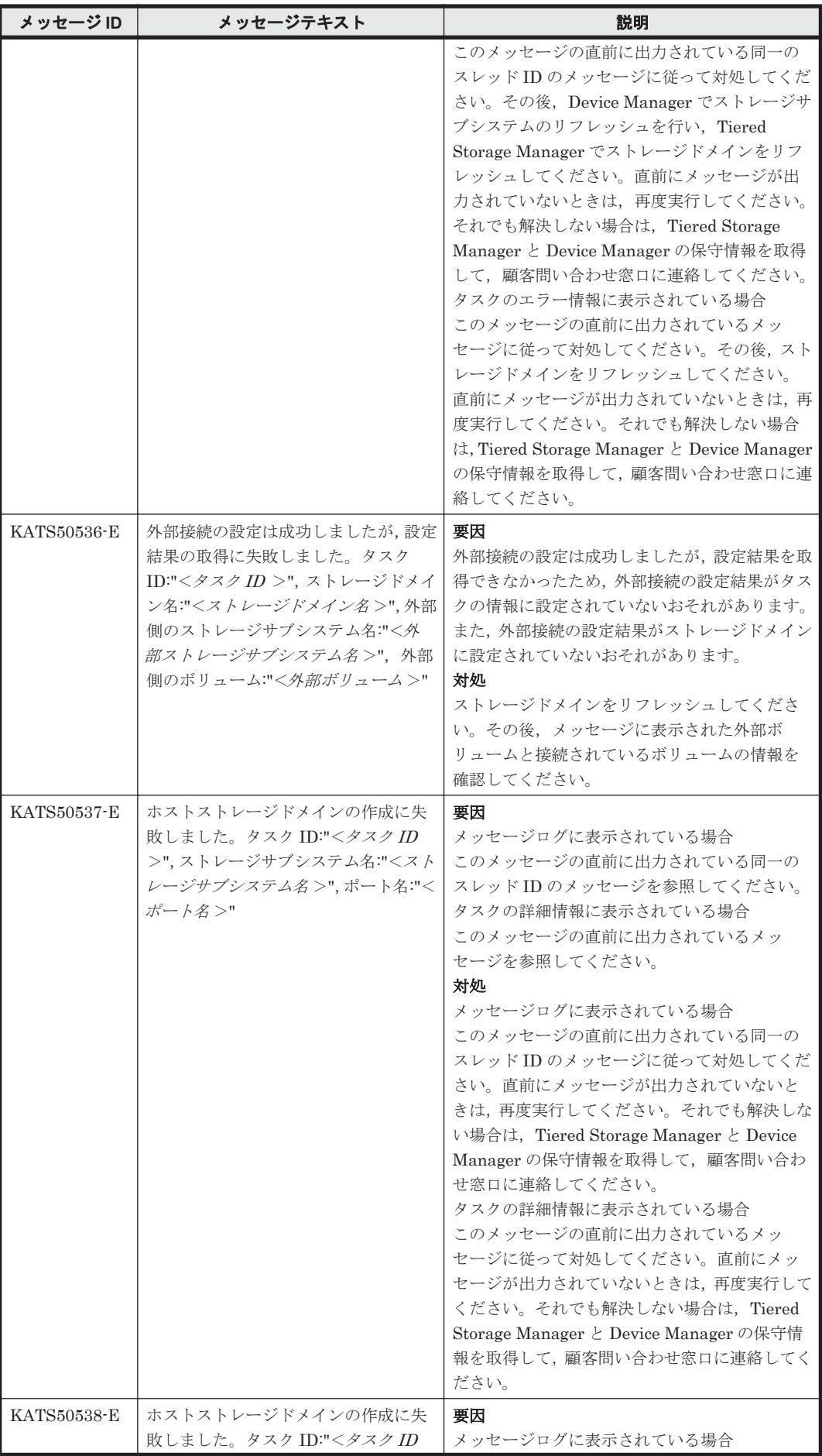

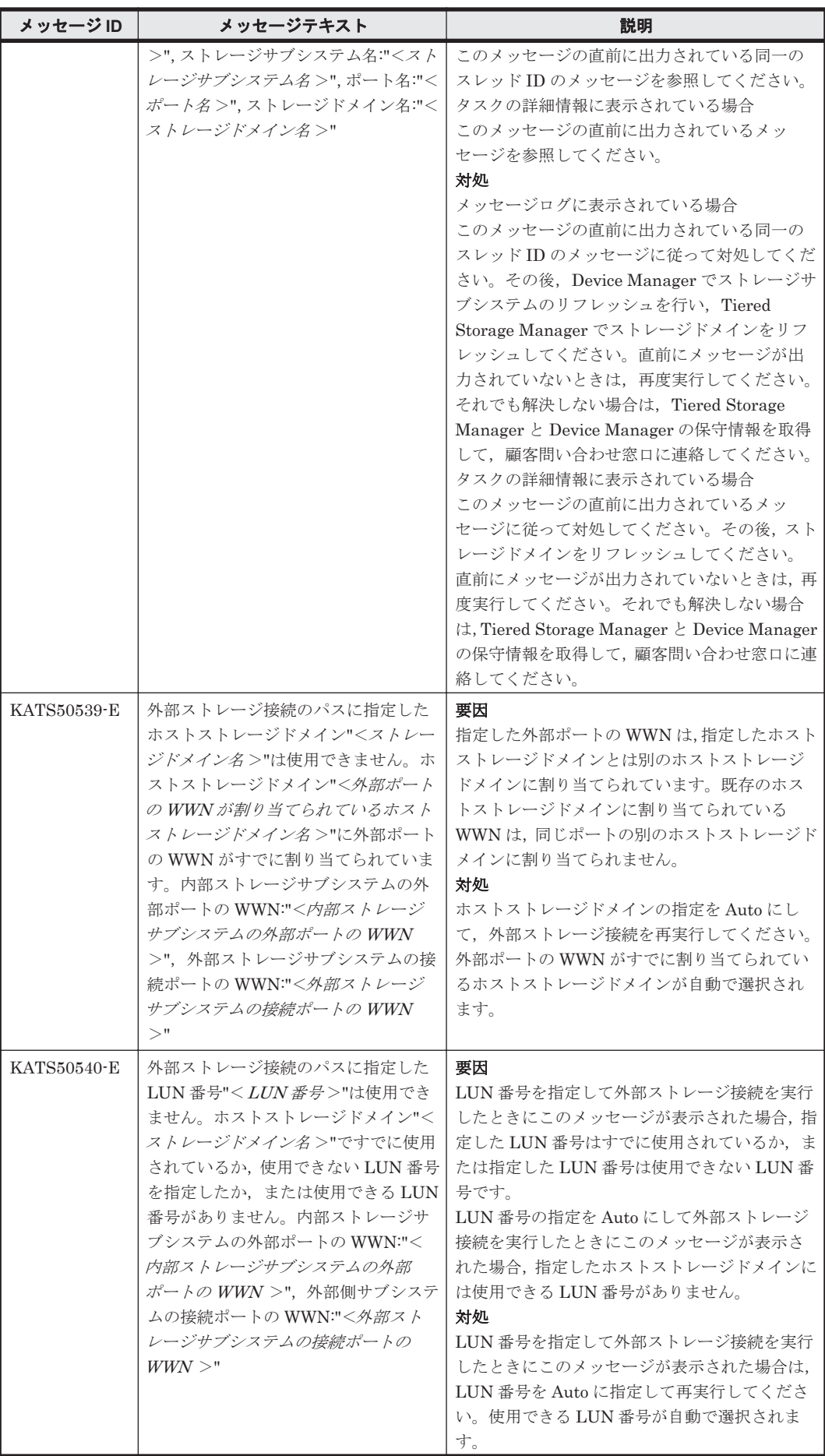

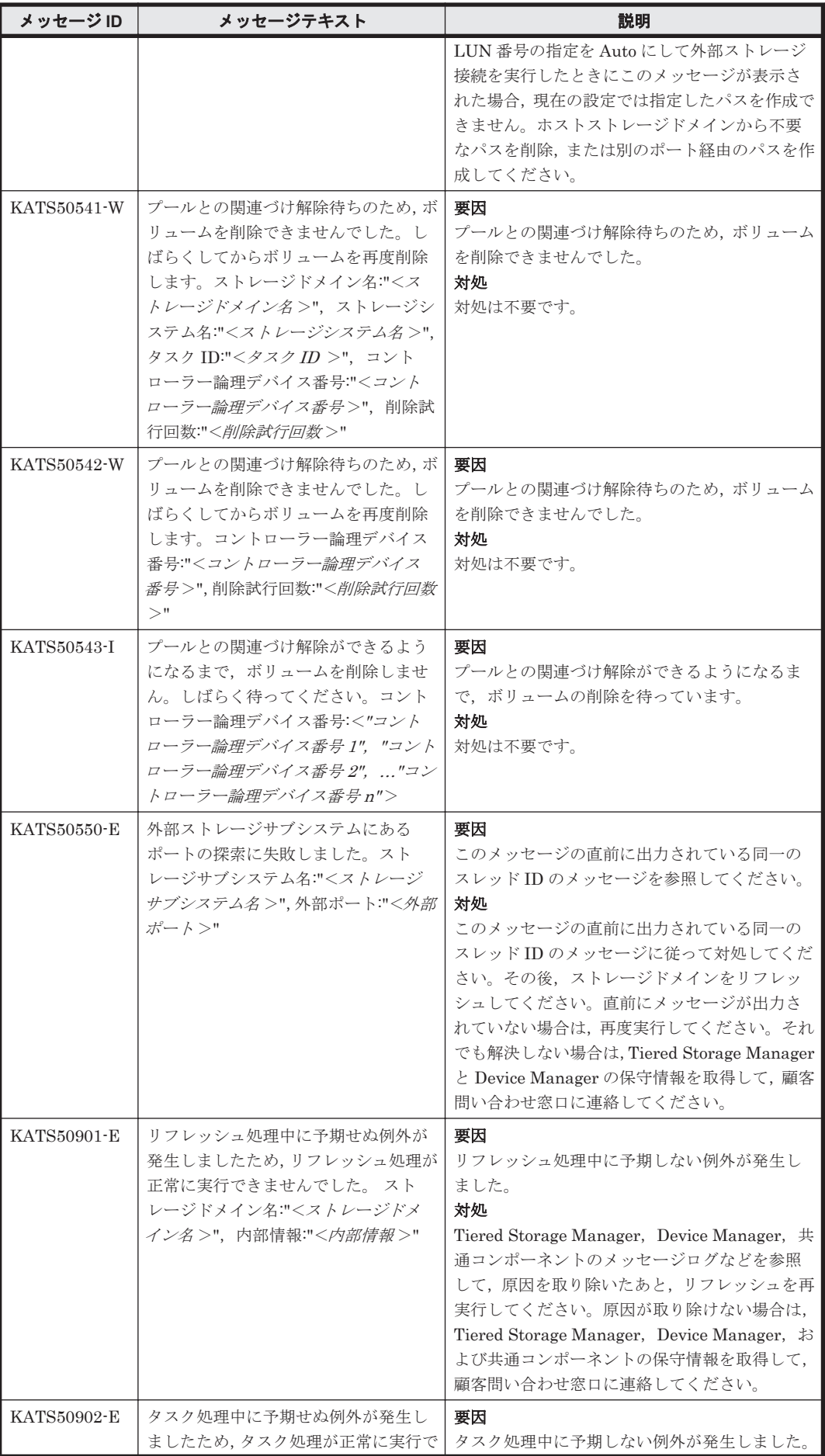

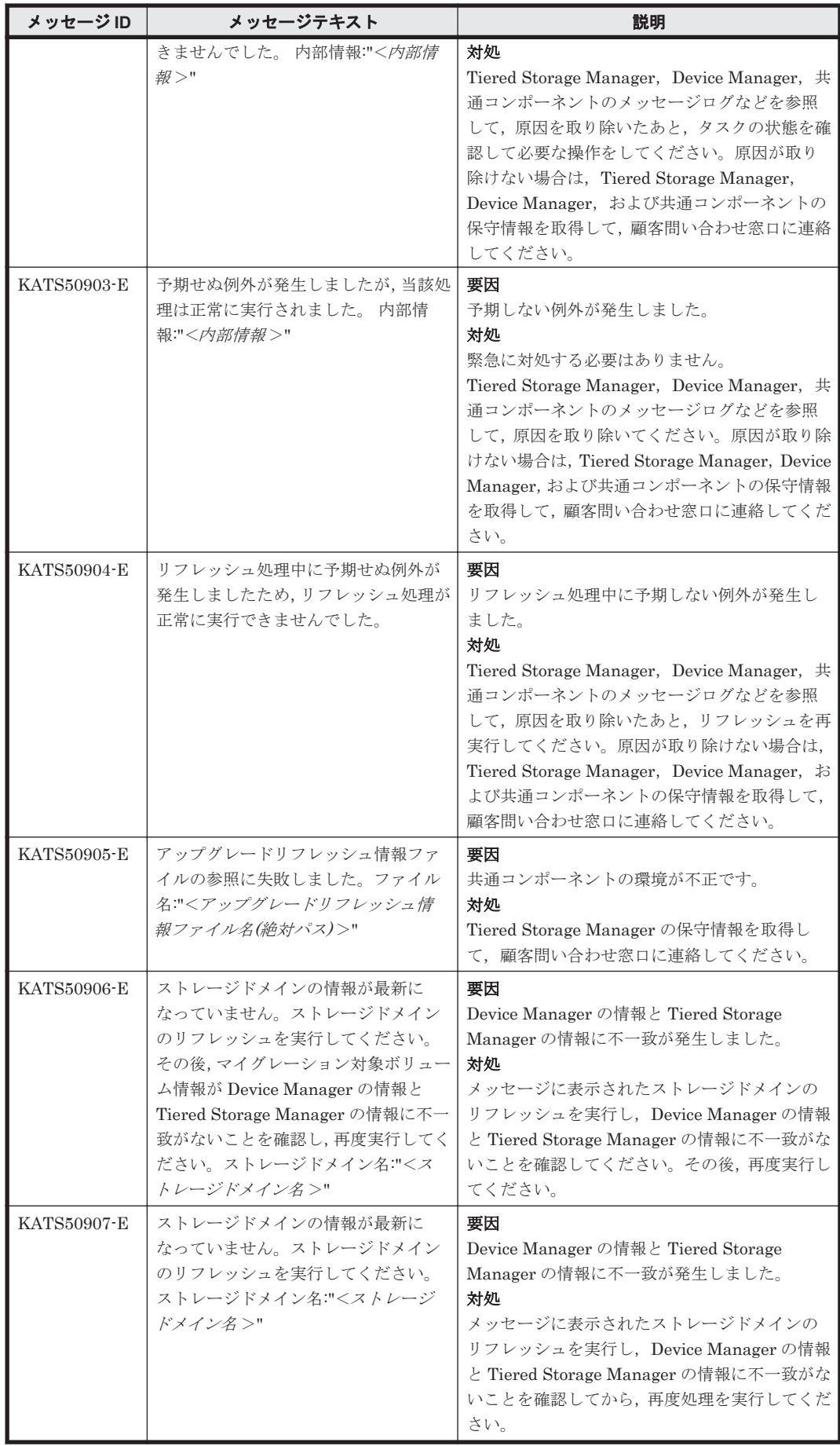

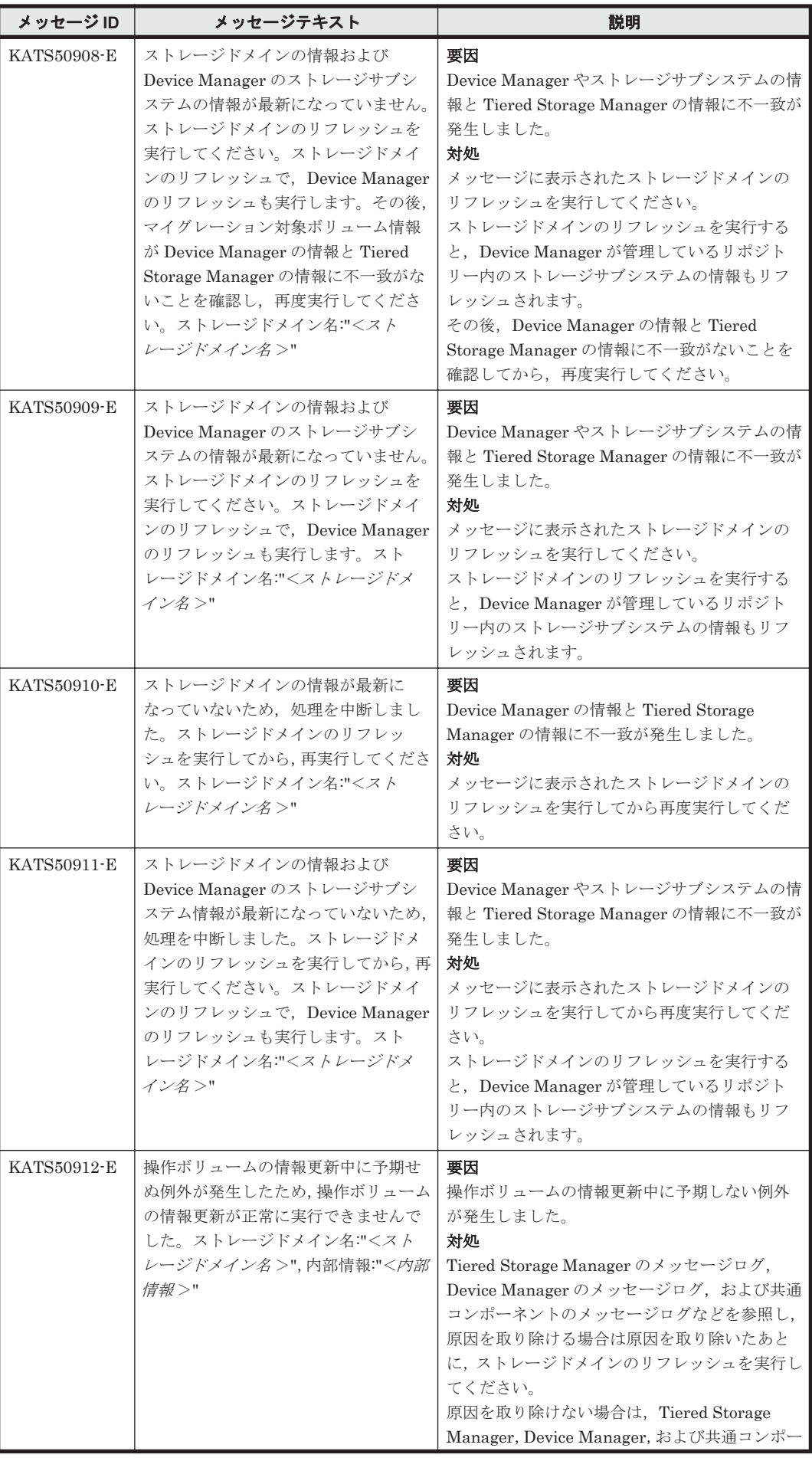

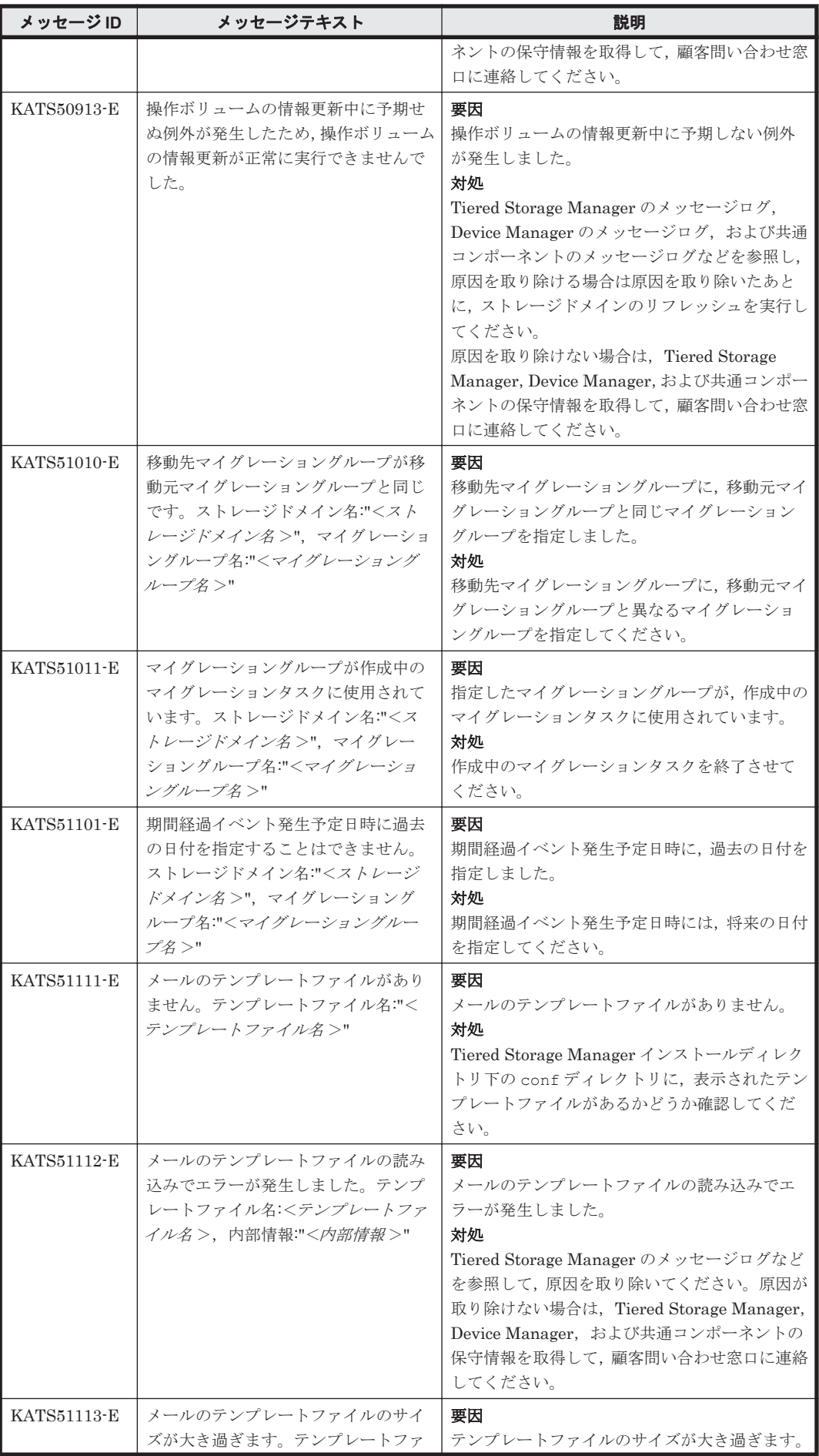

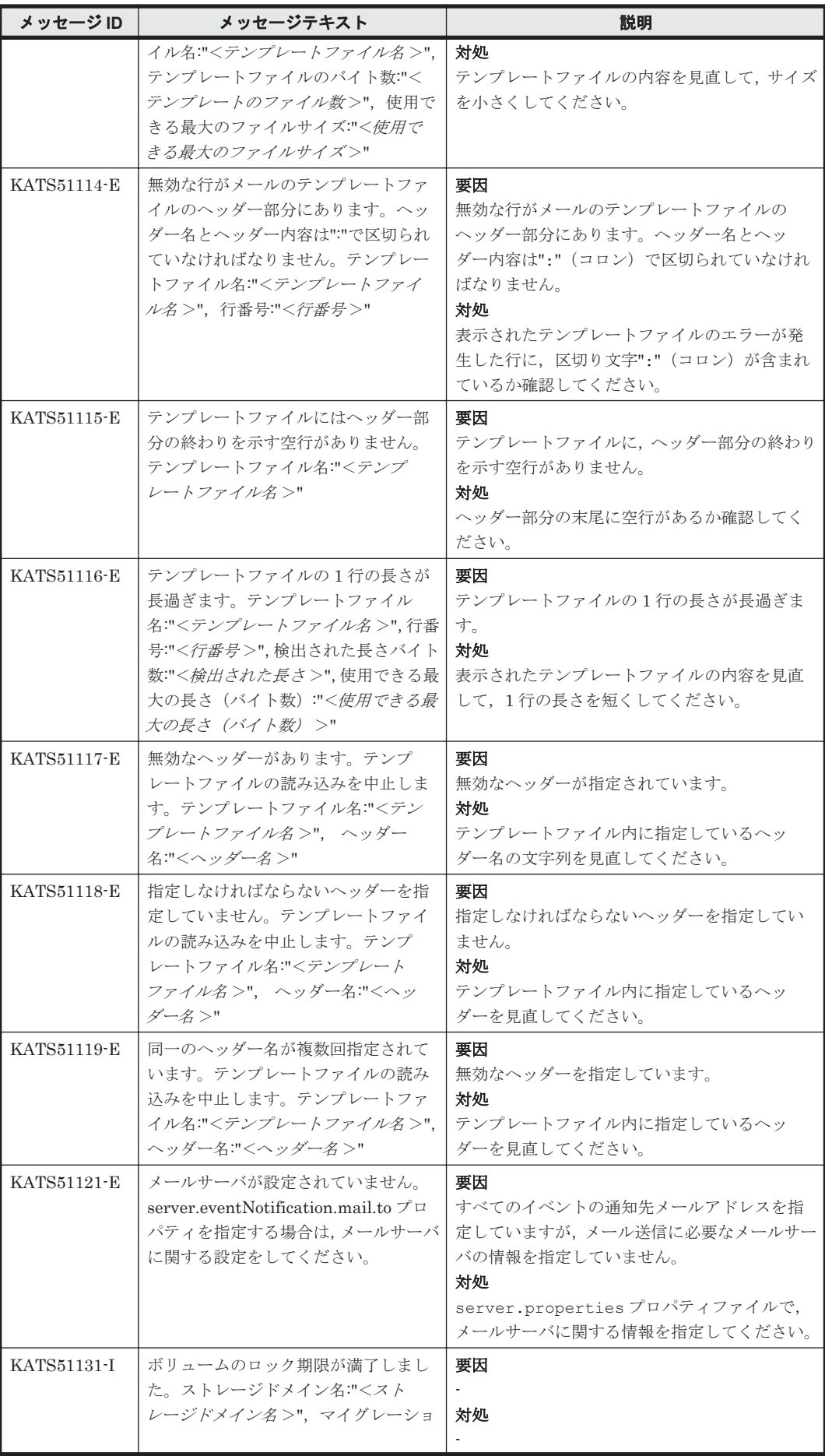

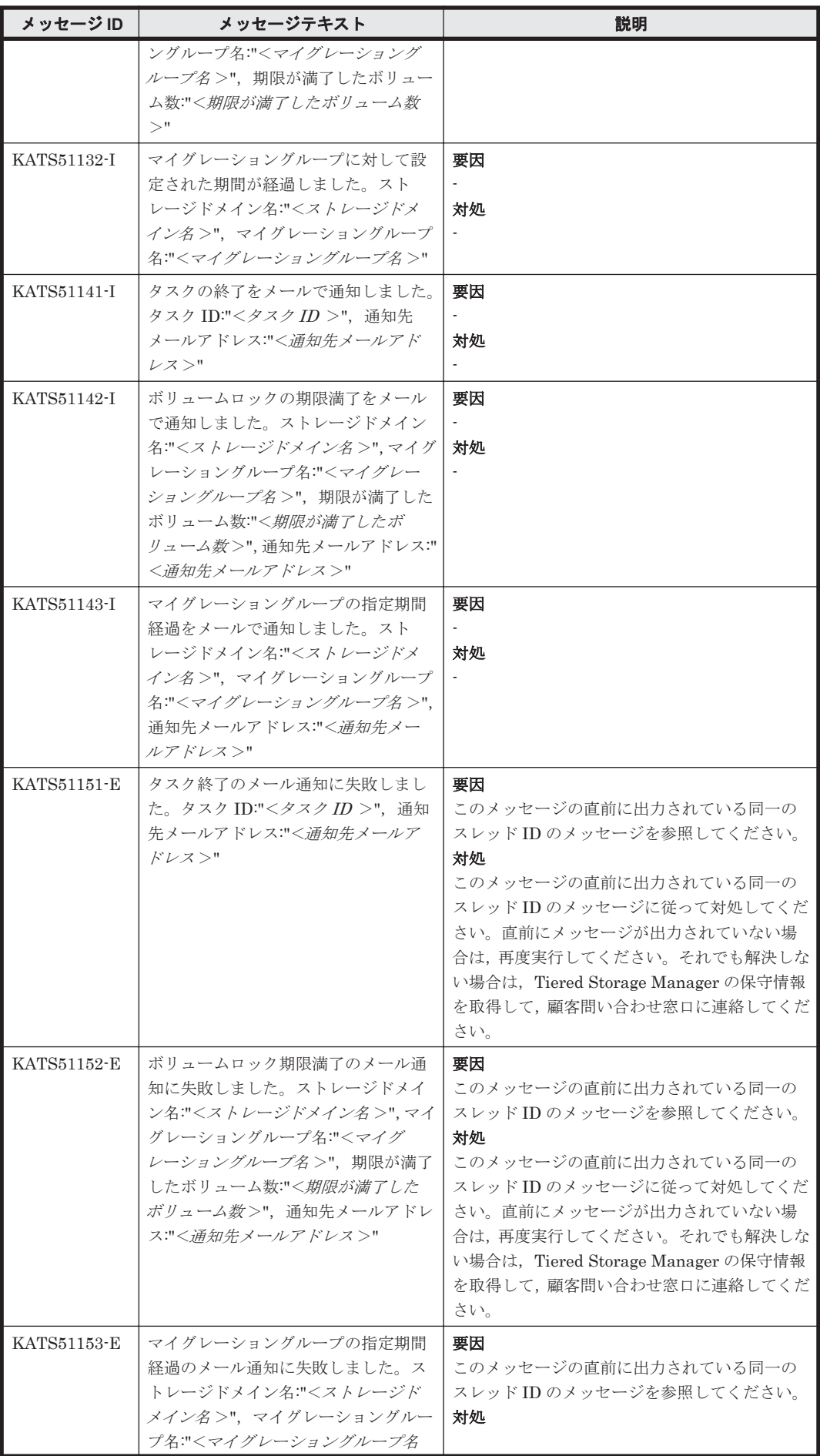

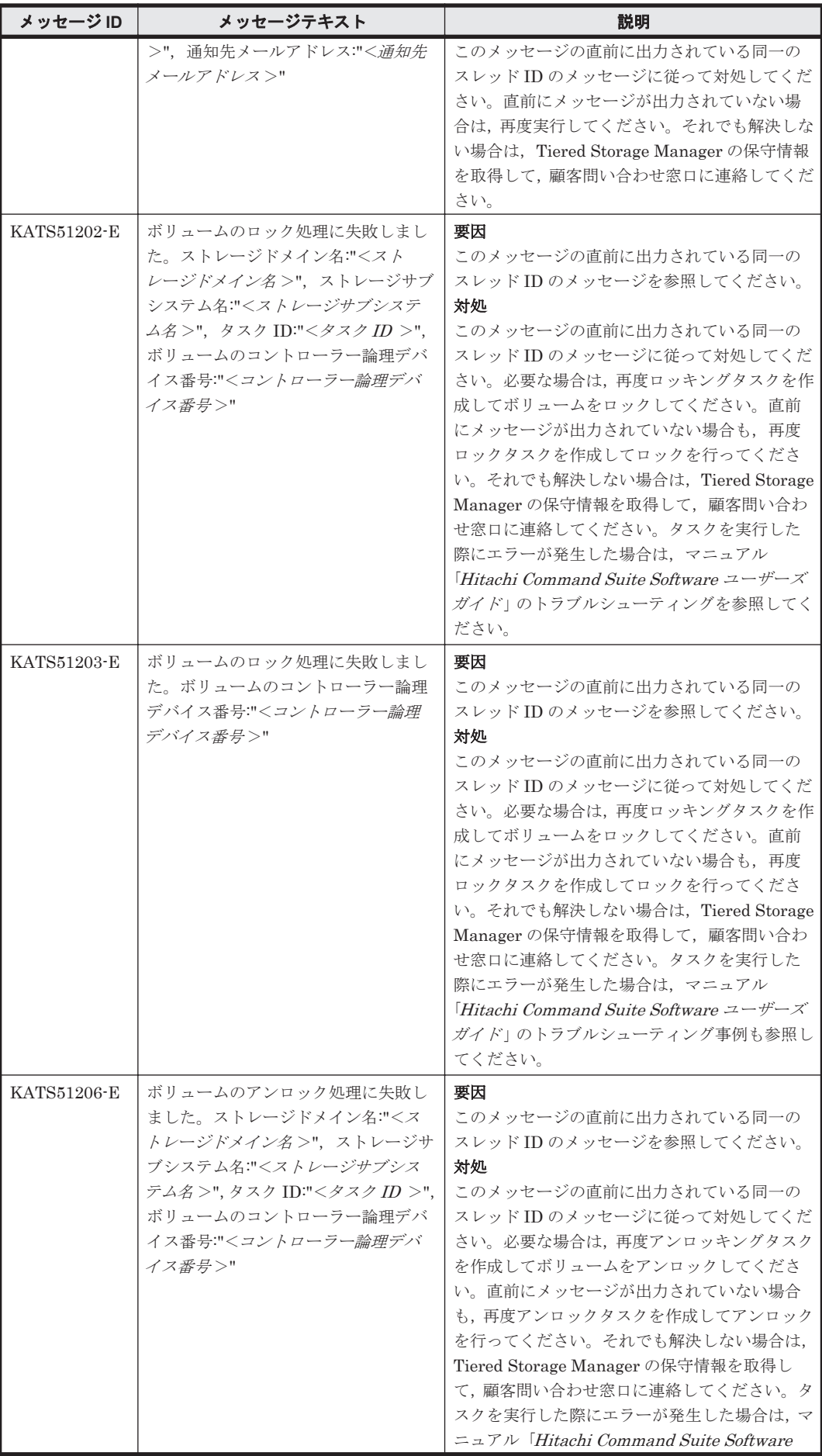

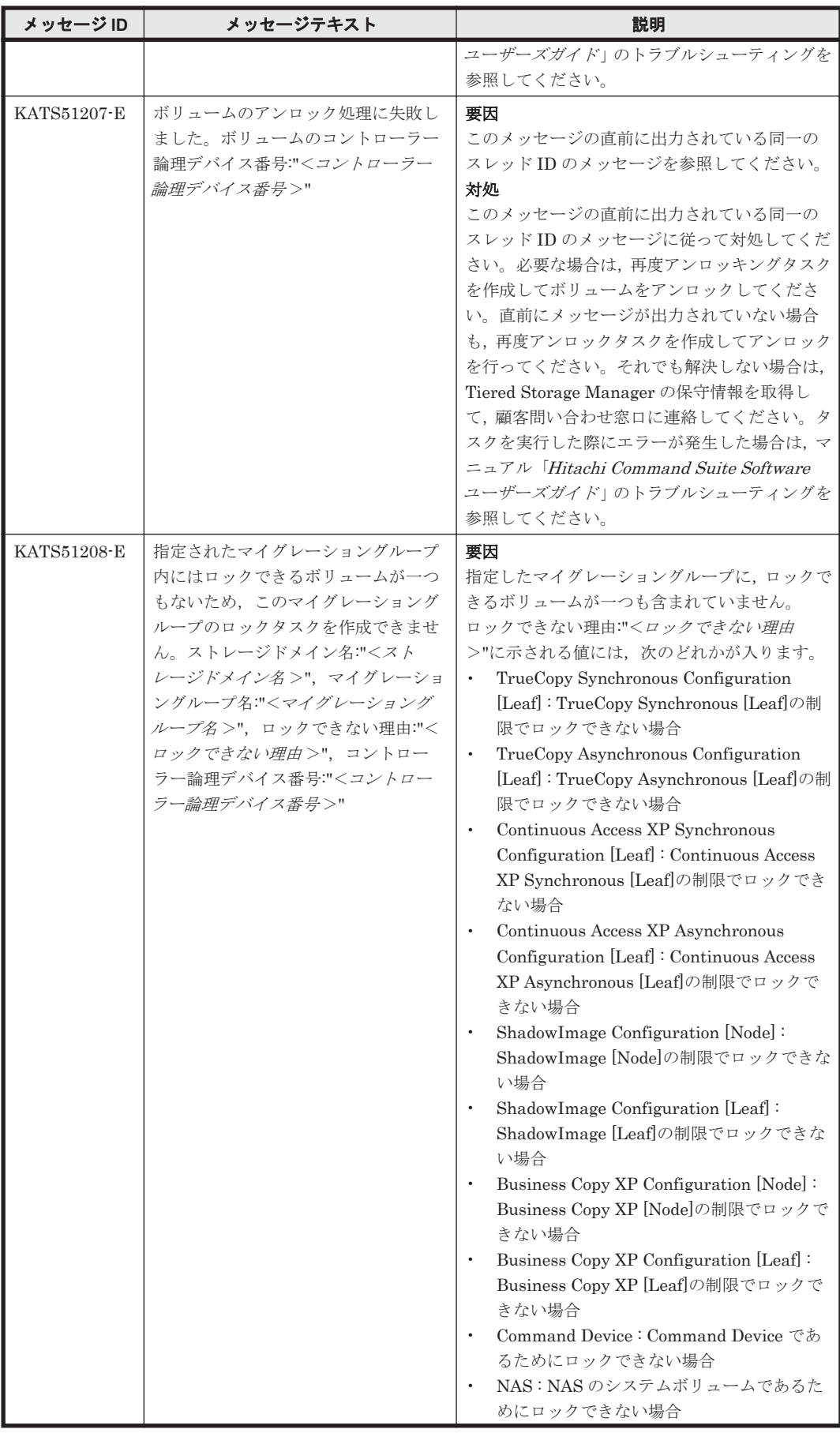

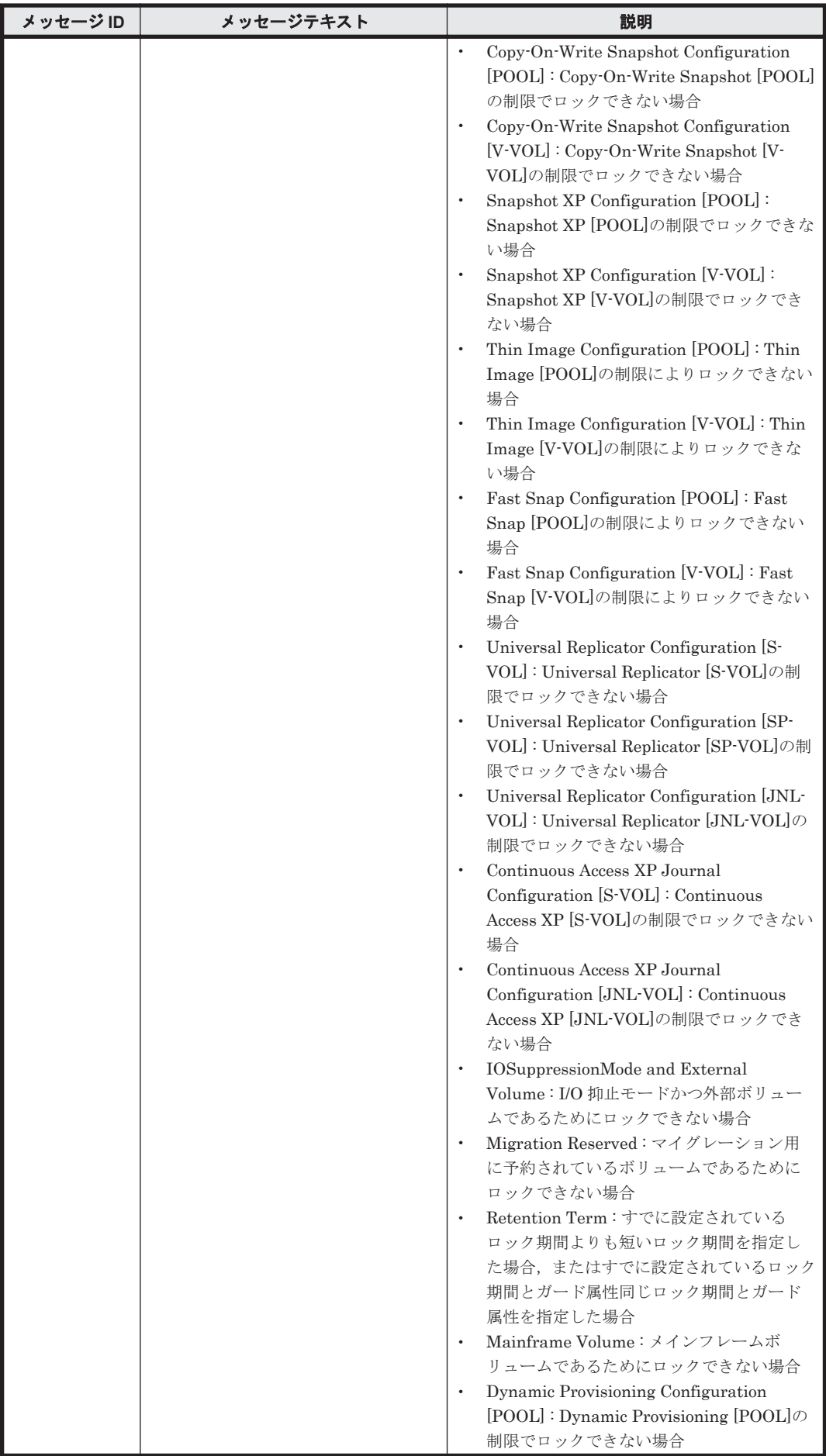

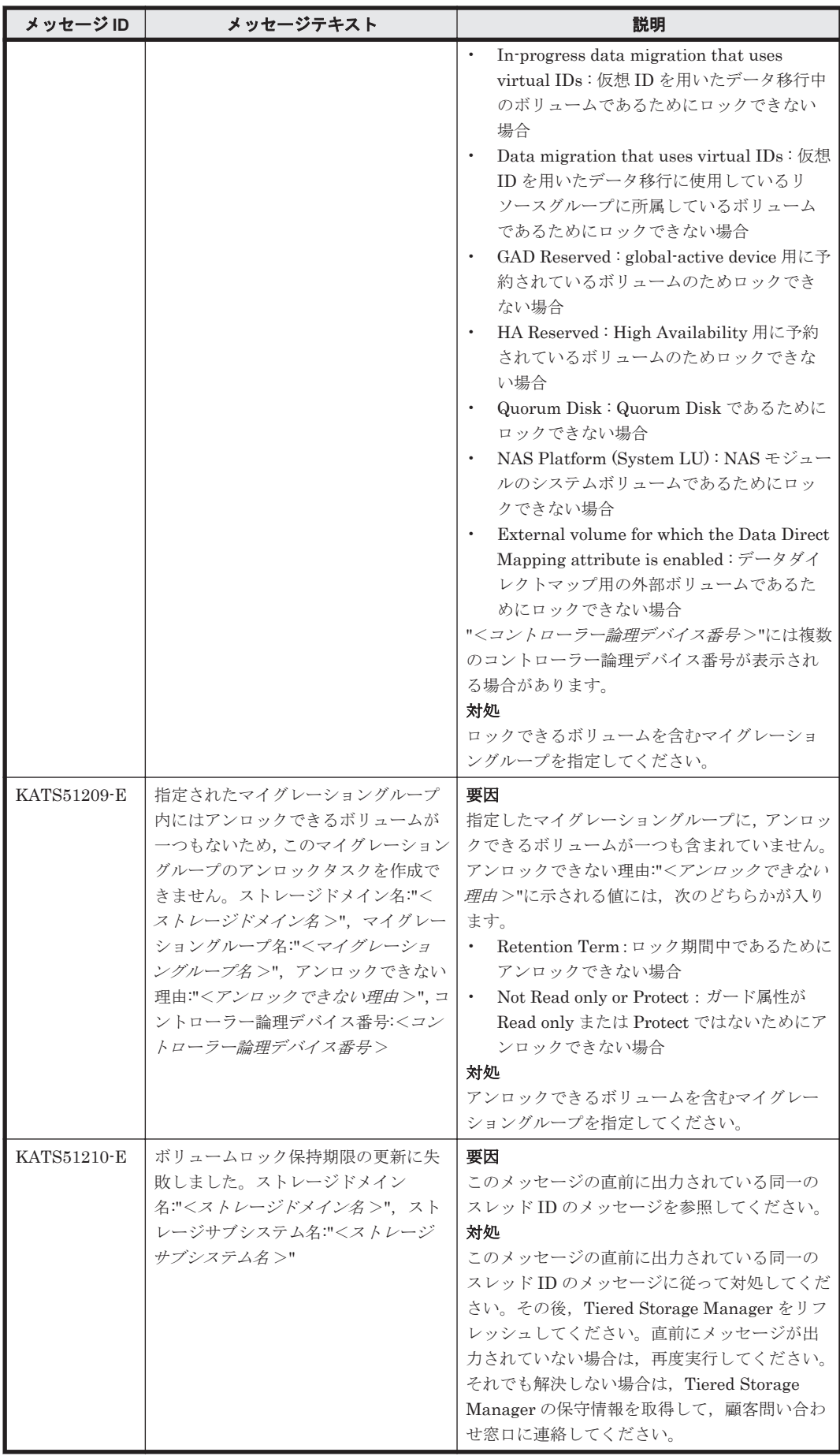

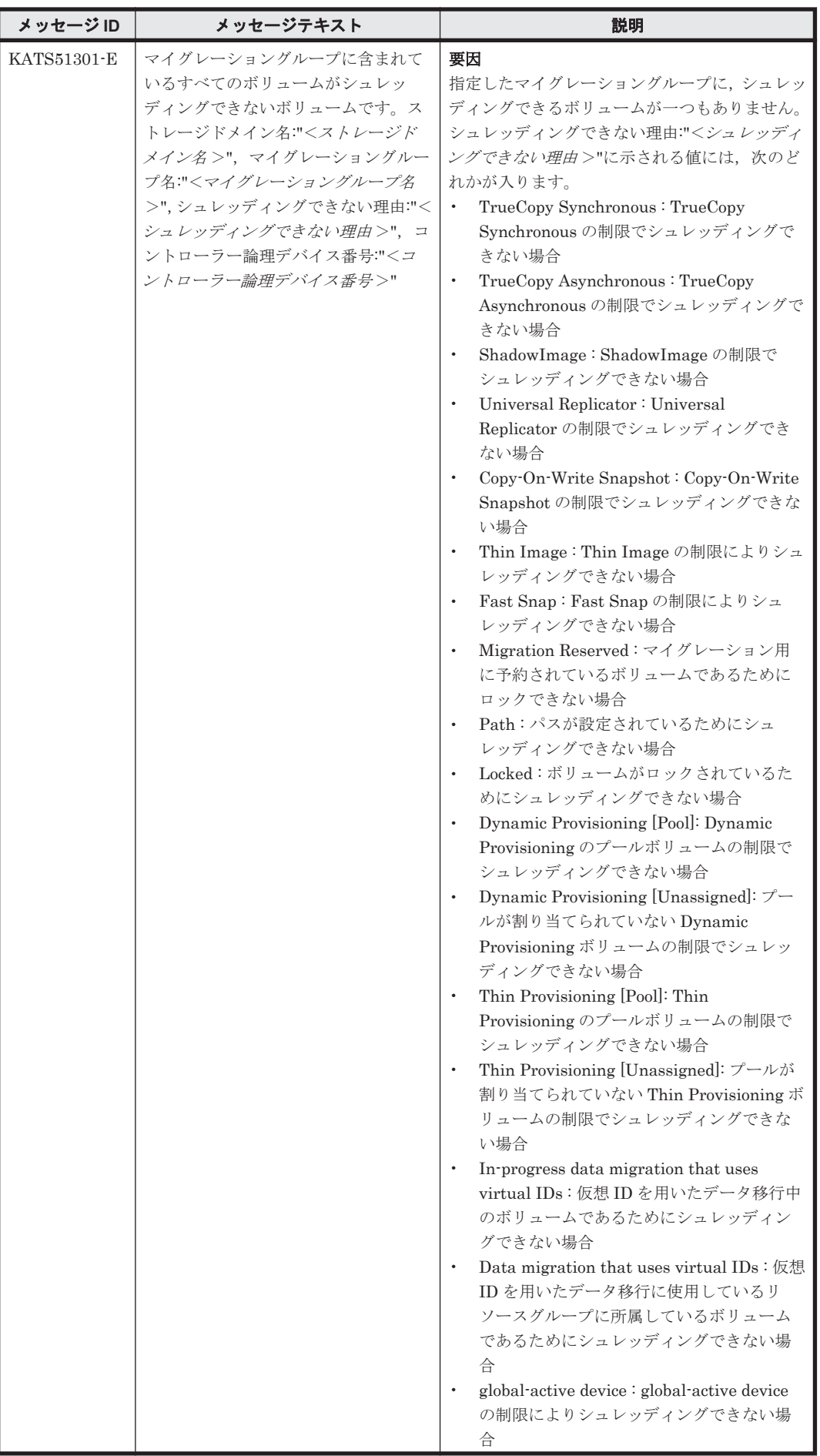

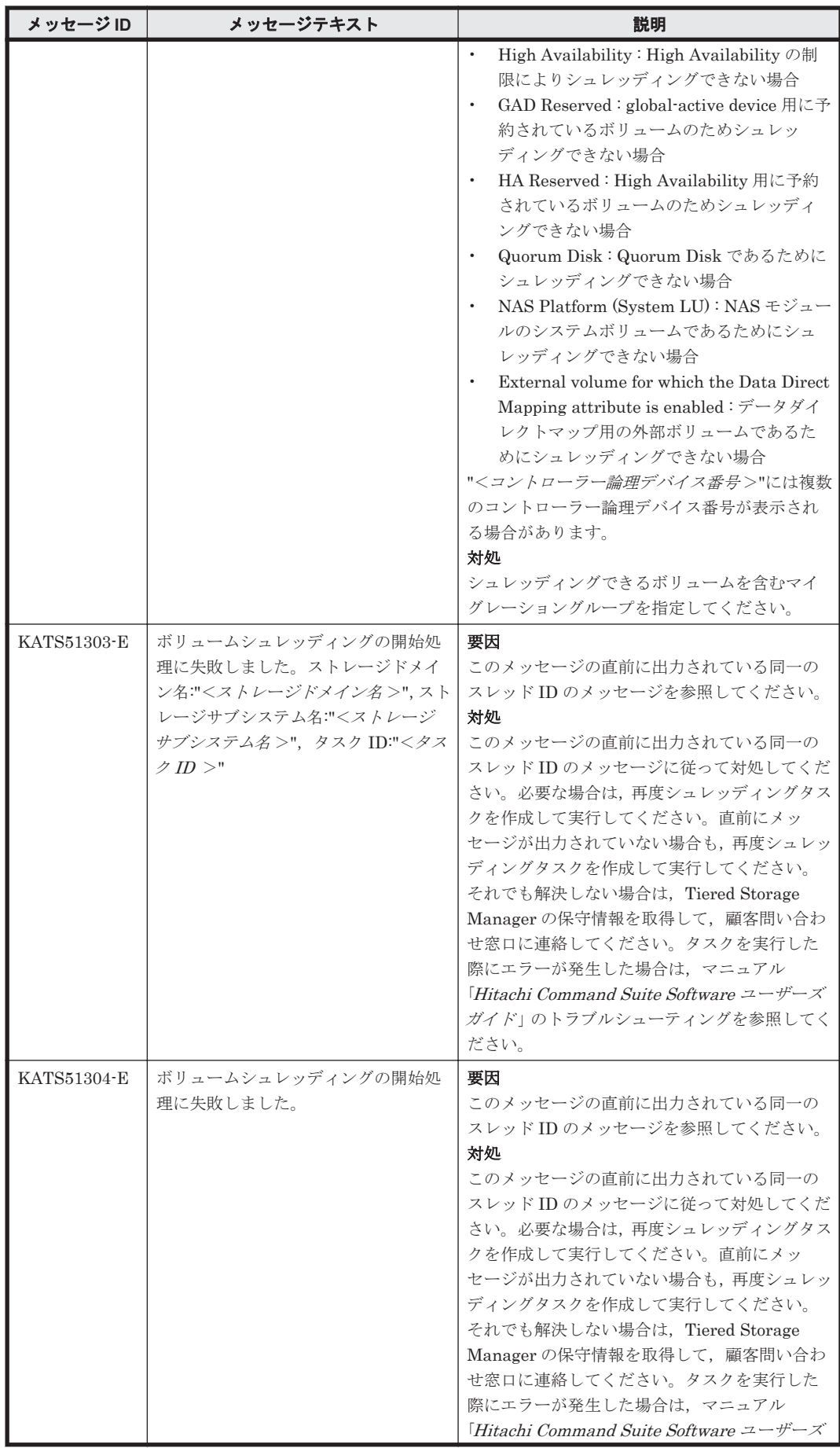

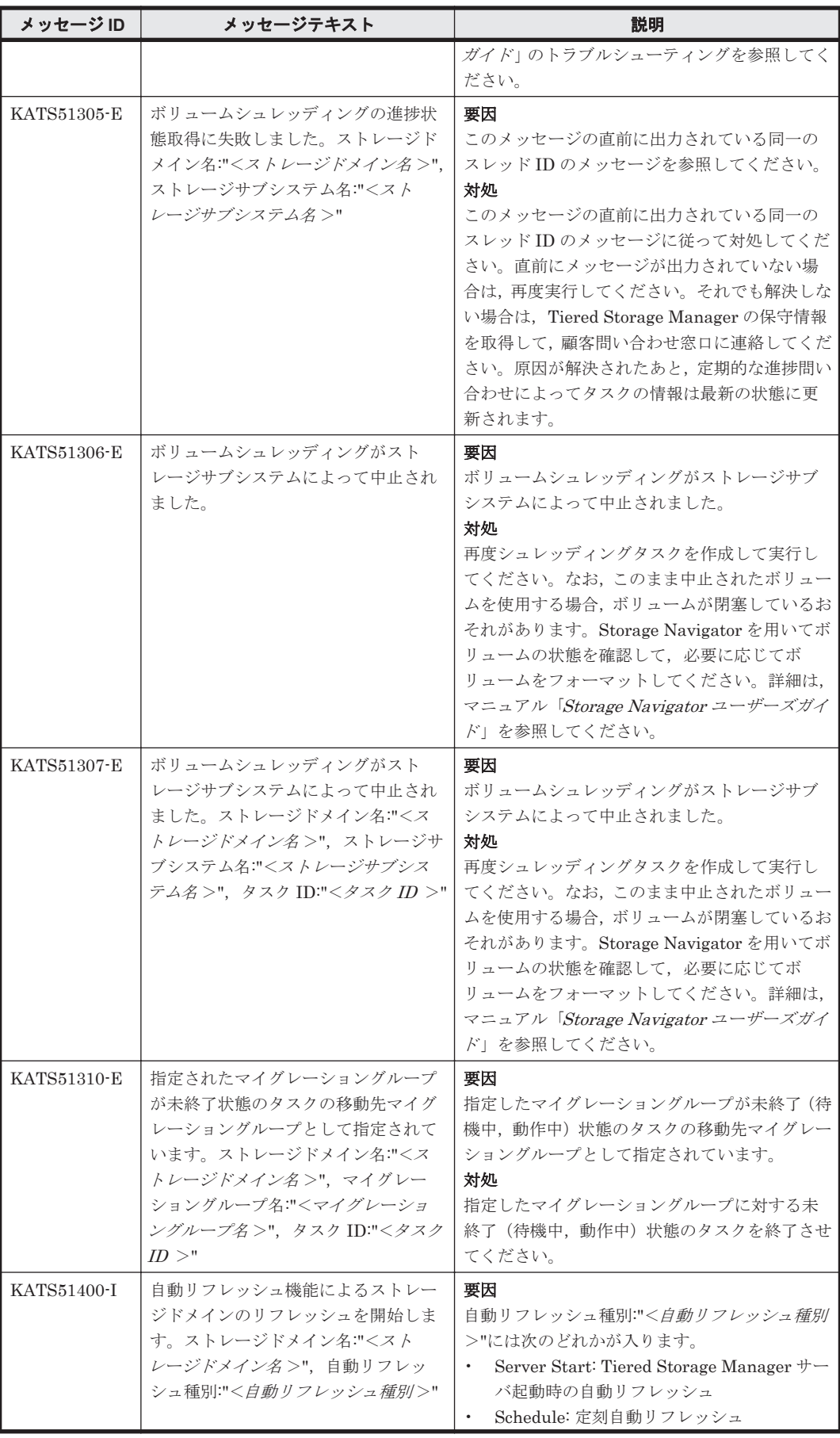
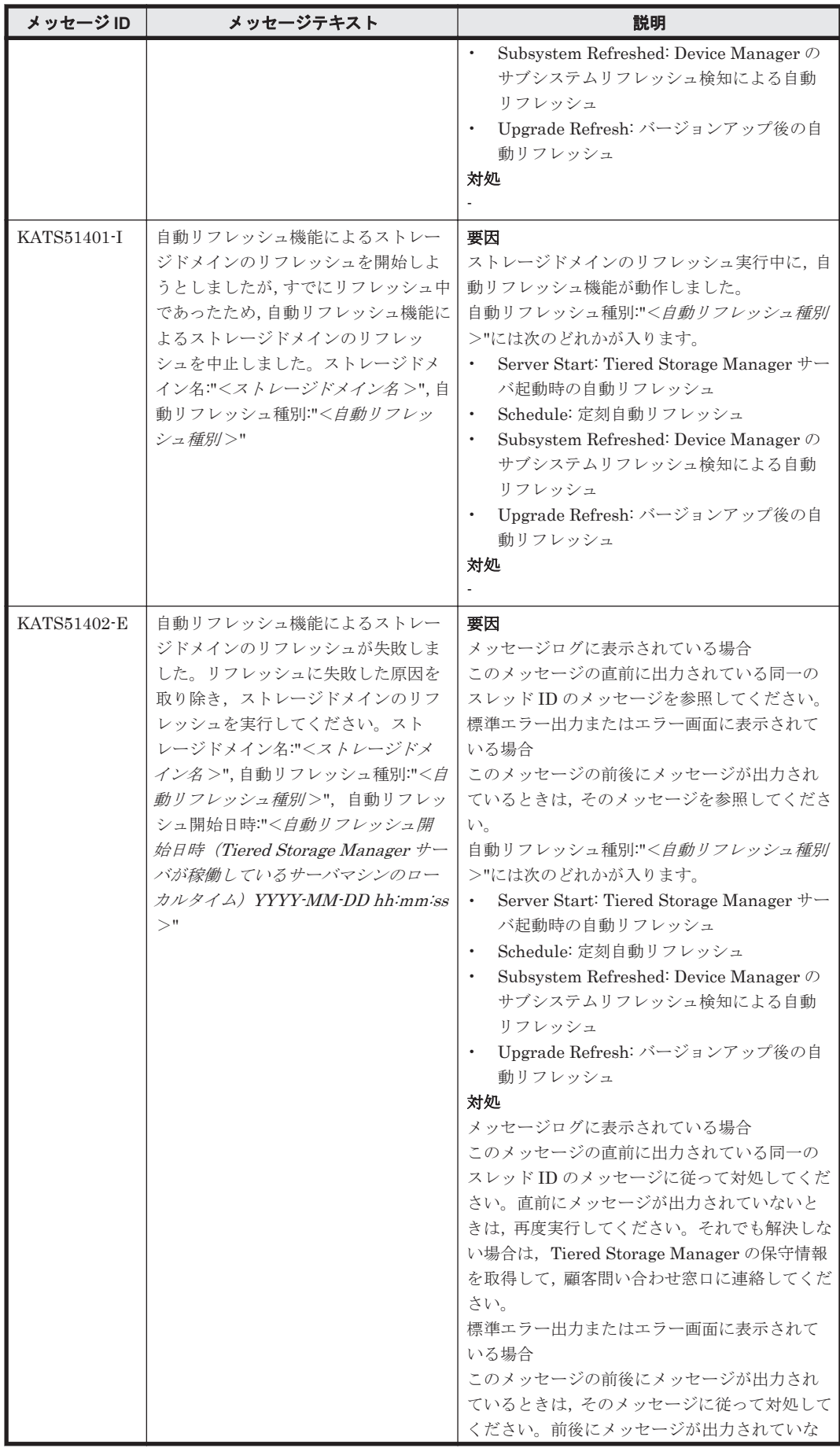

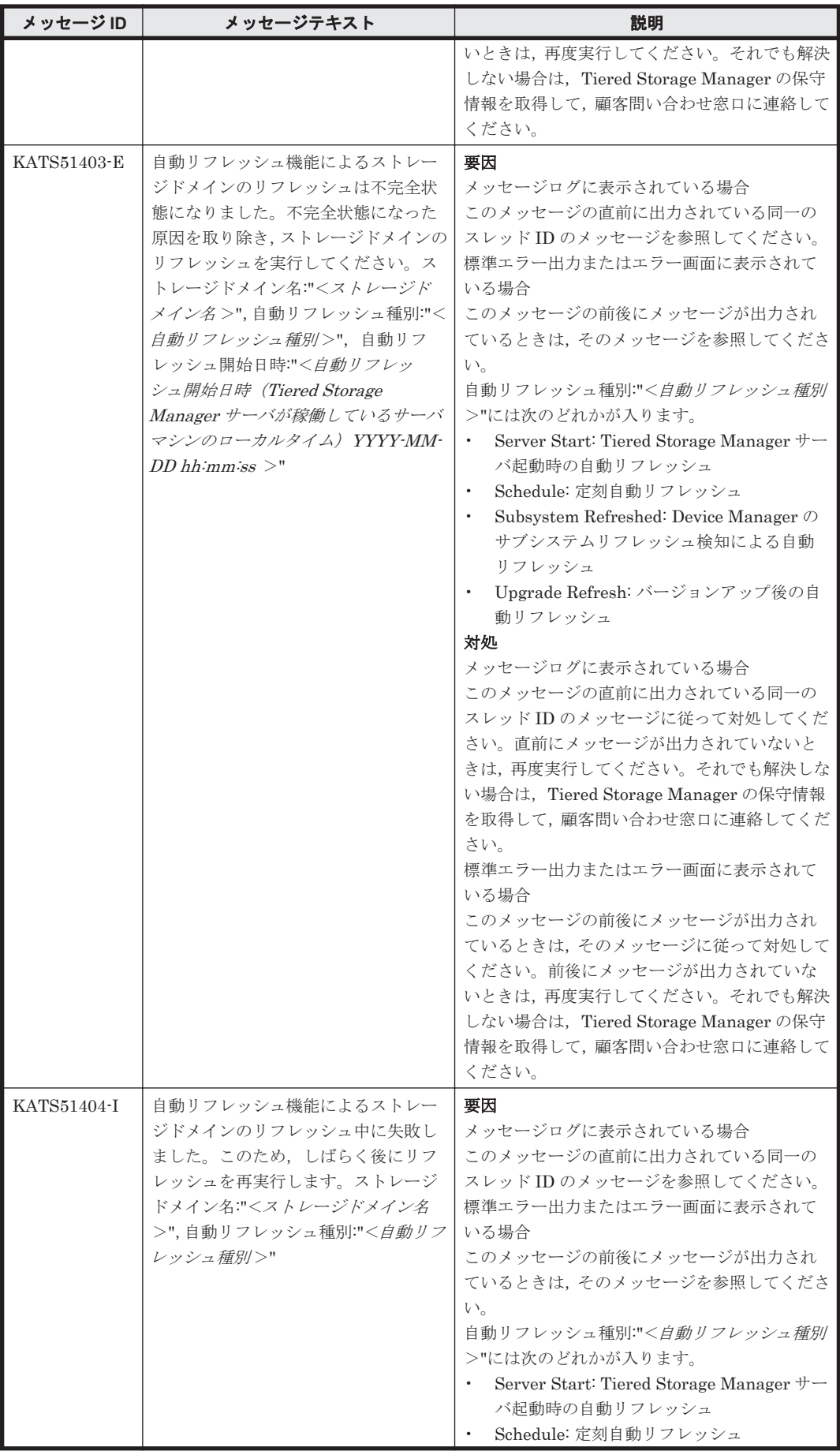

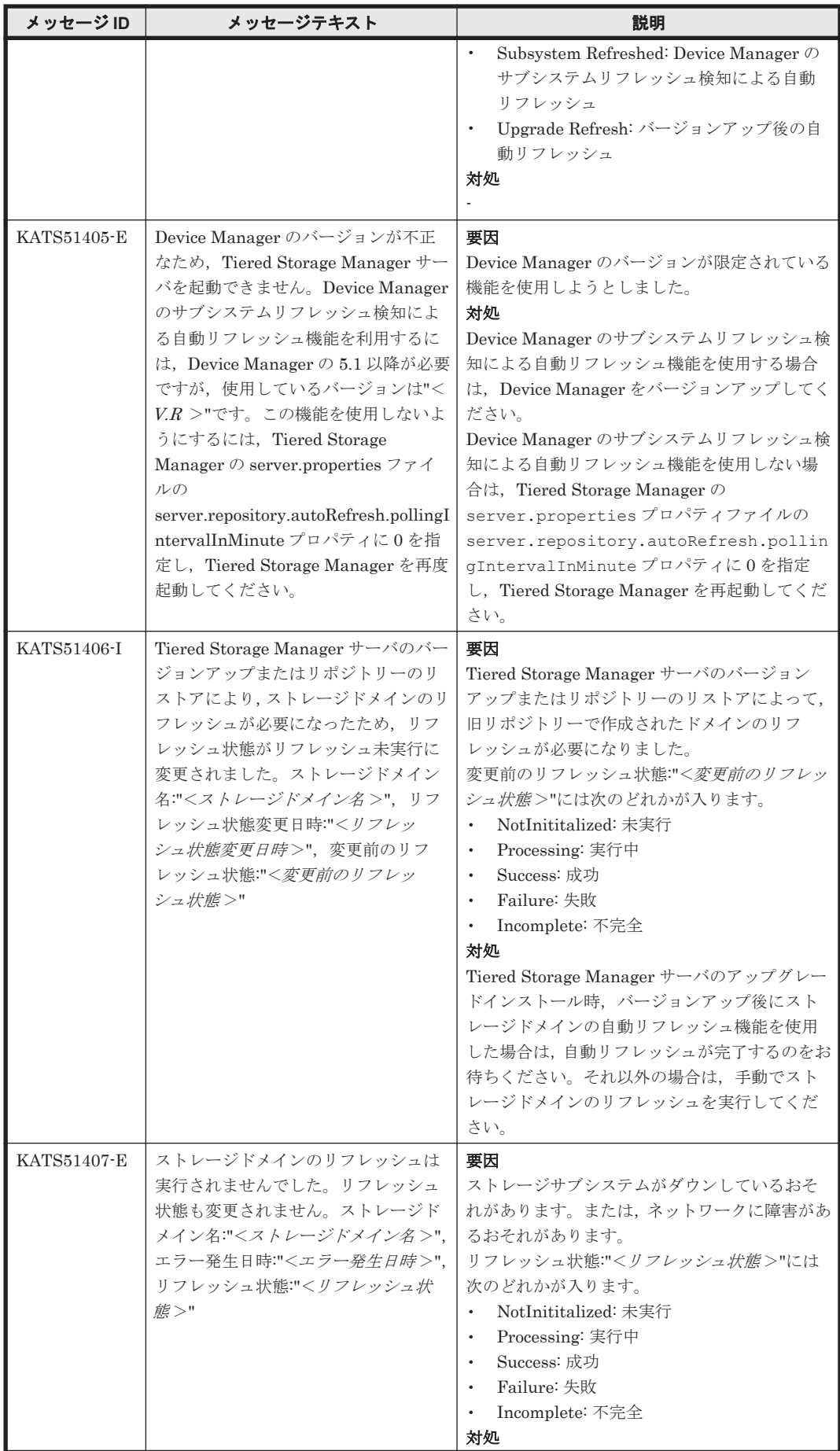

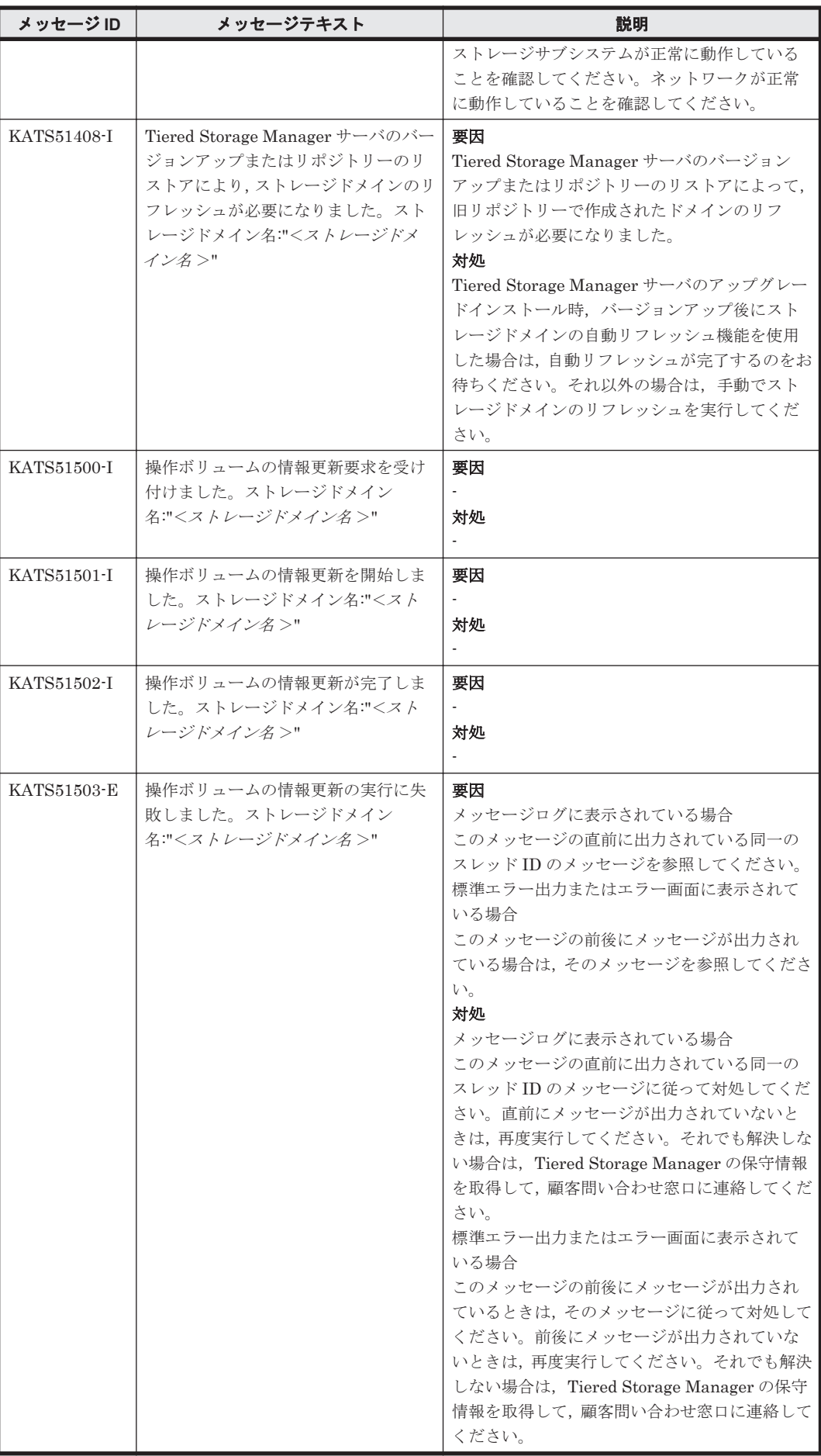

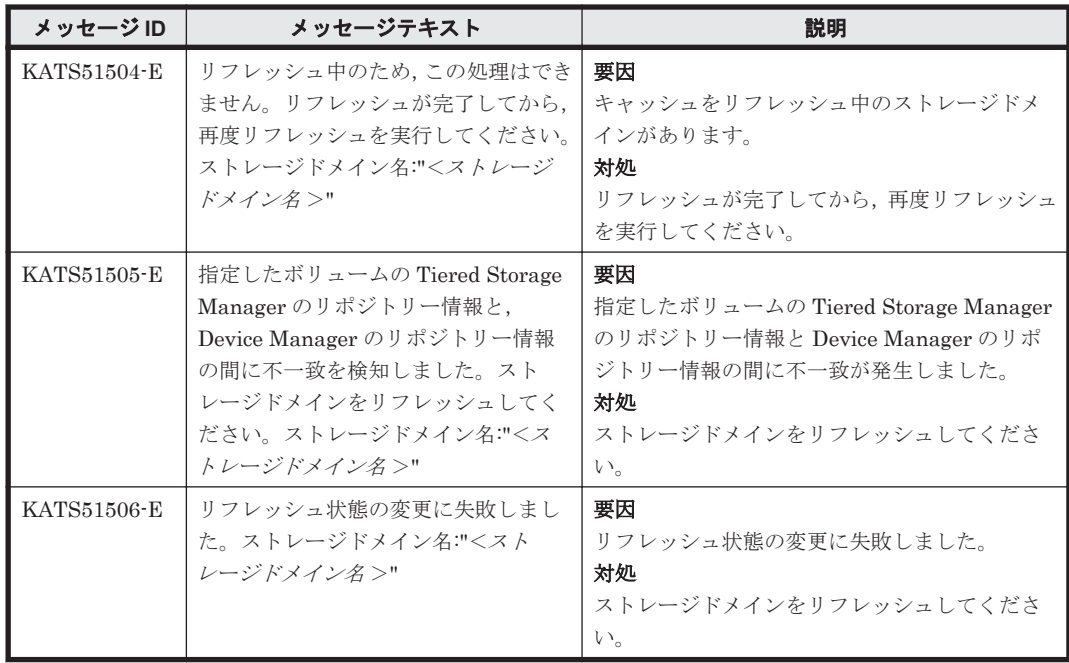

### **9.6 KATS60000**~**KATS69999**

Tiered Storage Manager サーバに関するメッセージ(KATS60000~KATS69999)を次の表に示し ます。

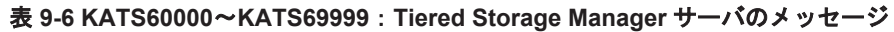

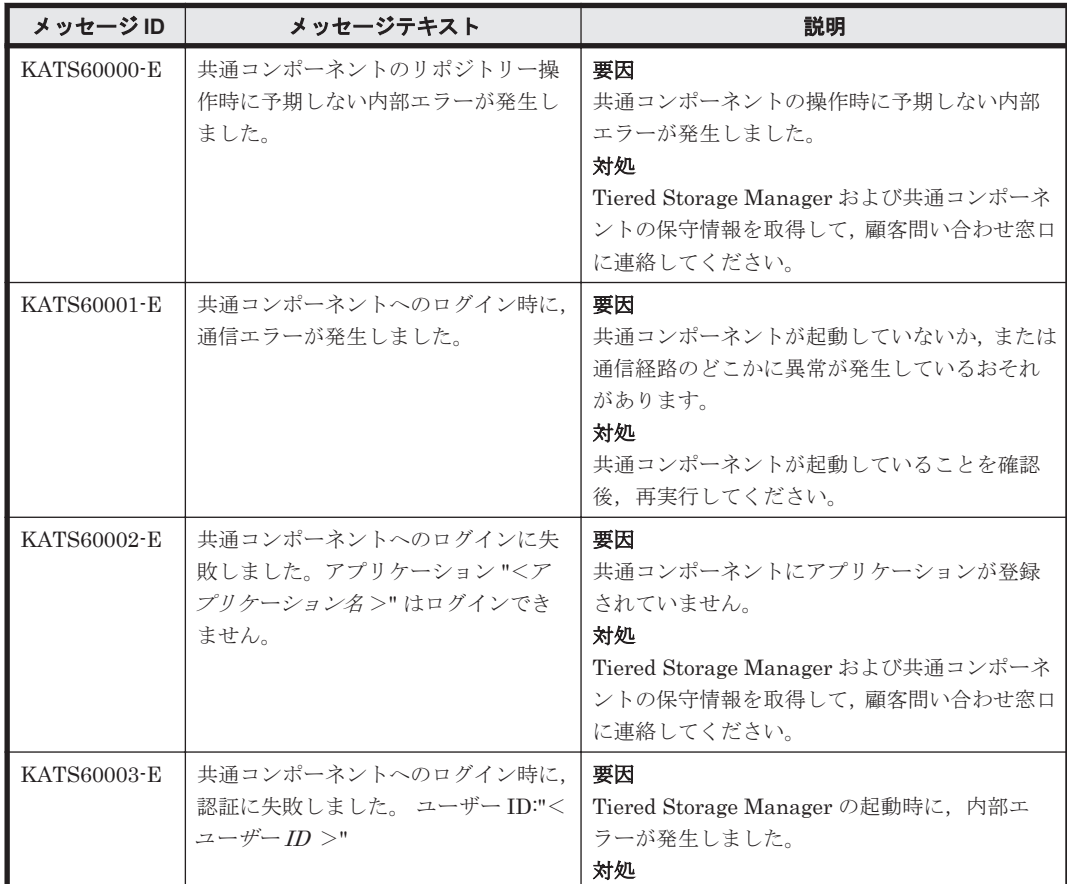

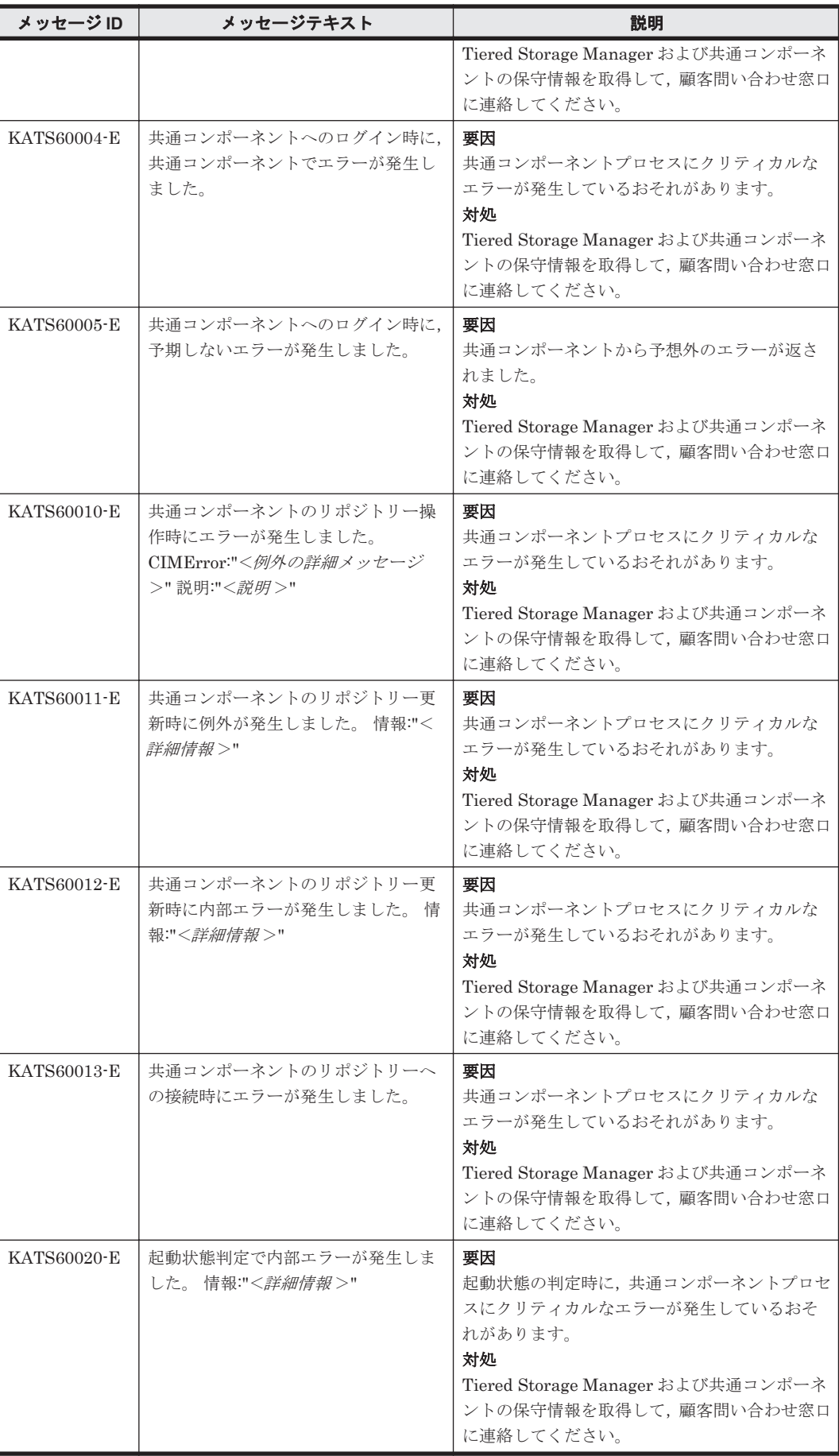

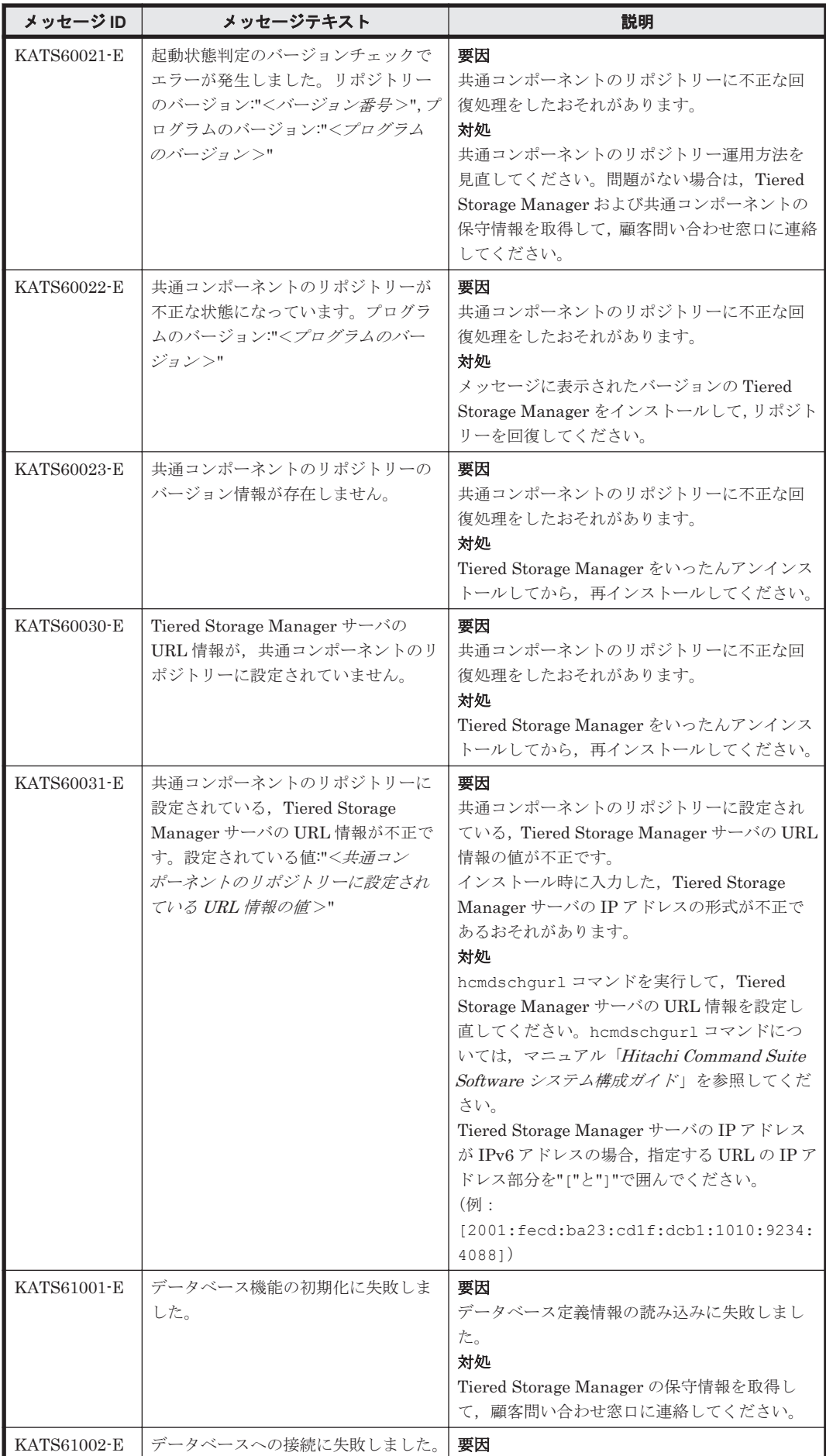

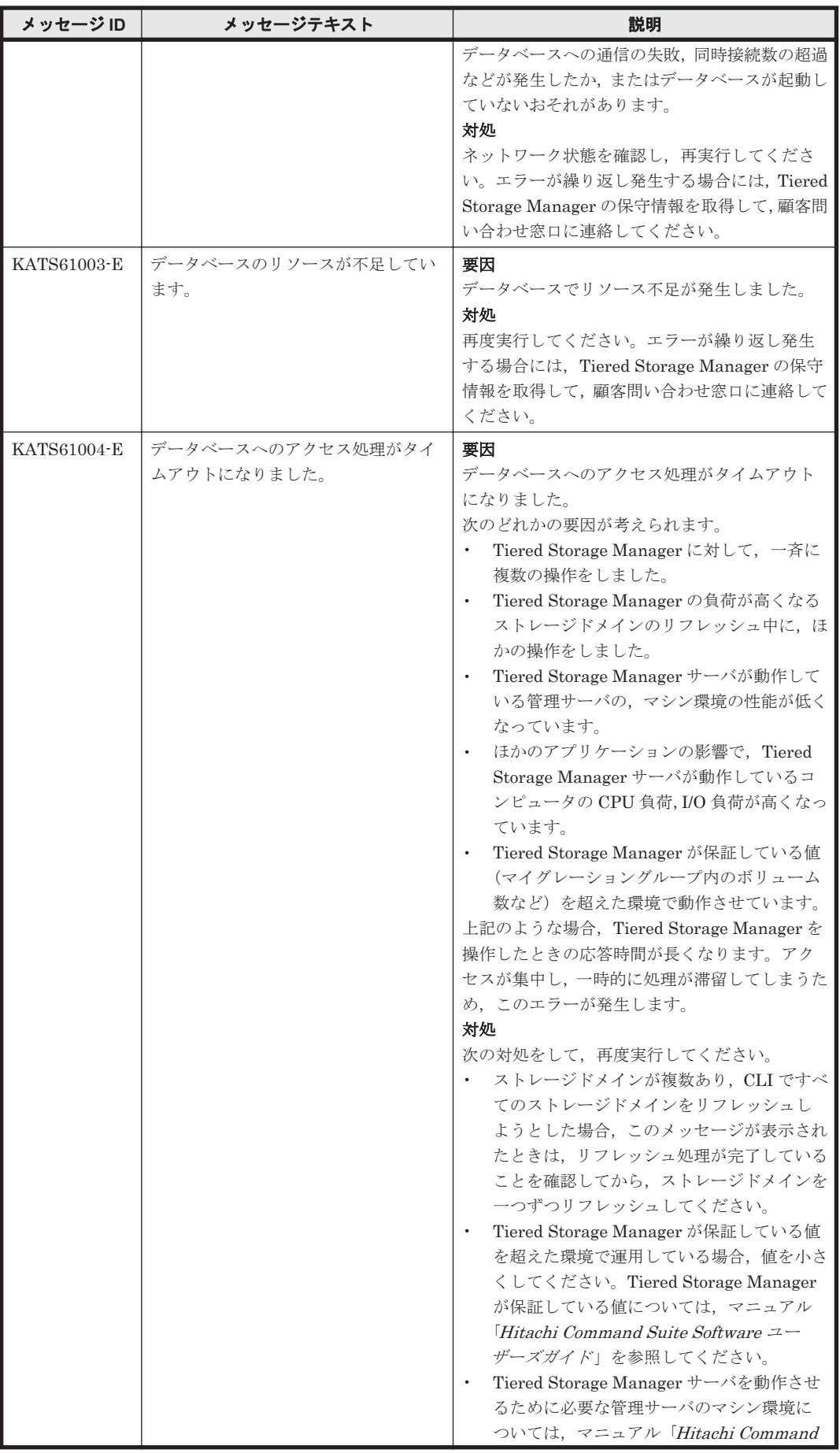

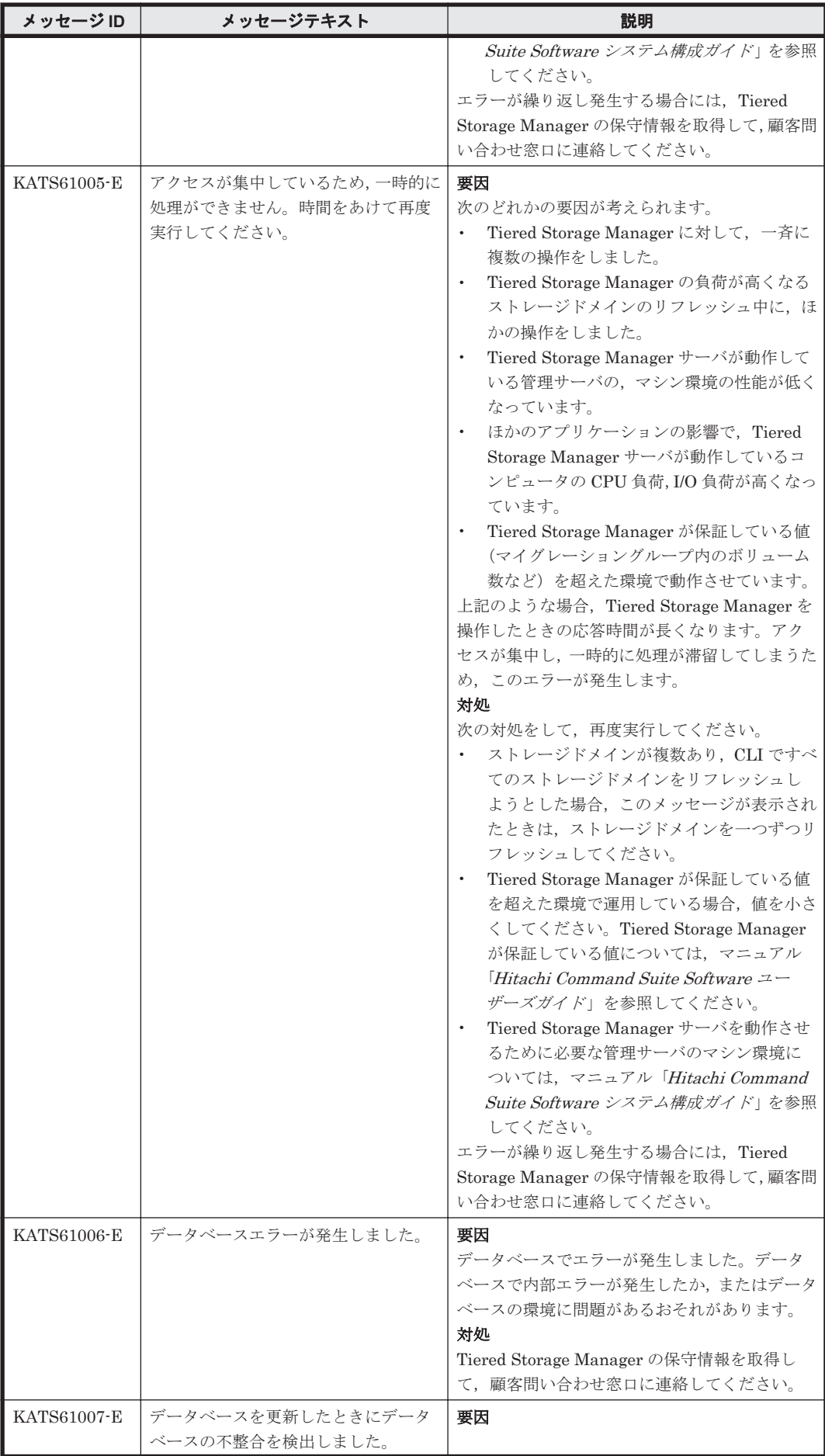

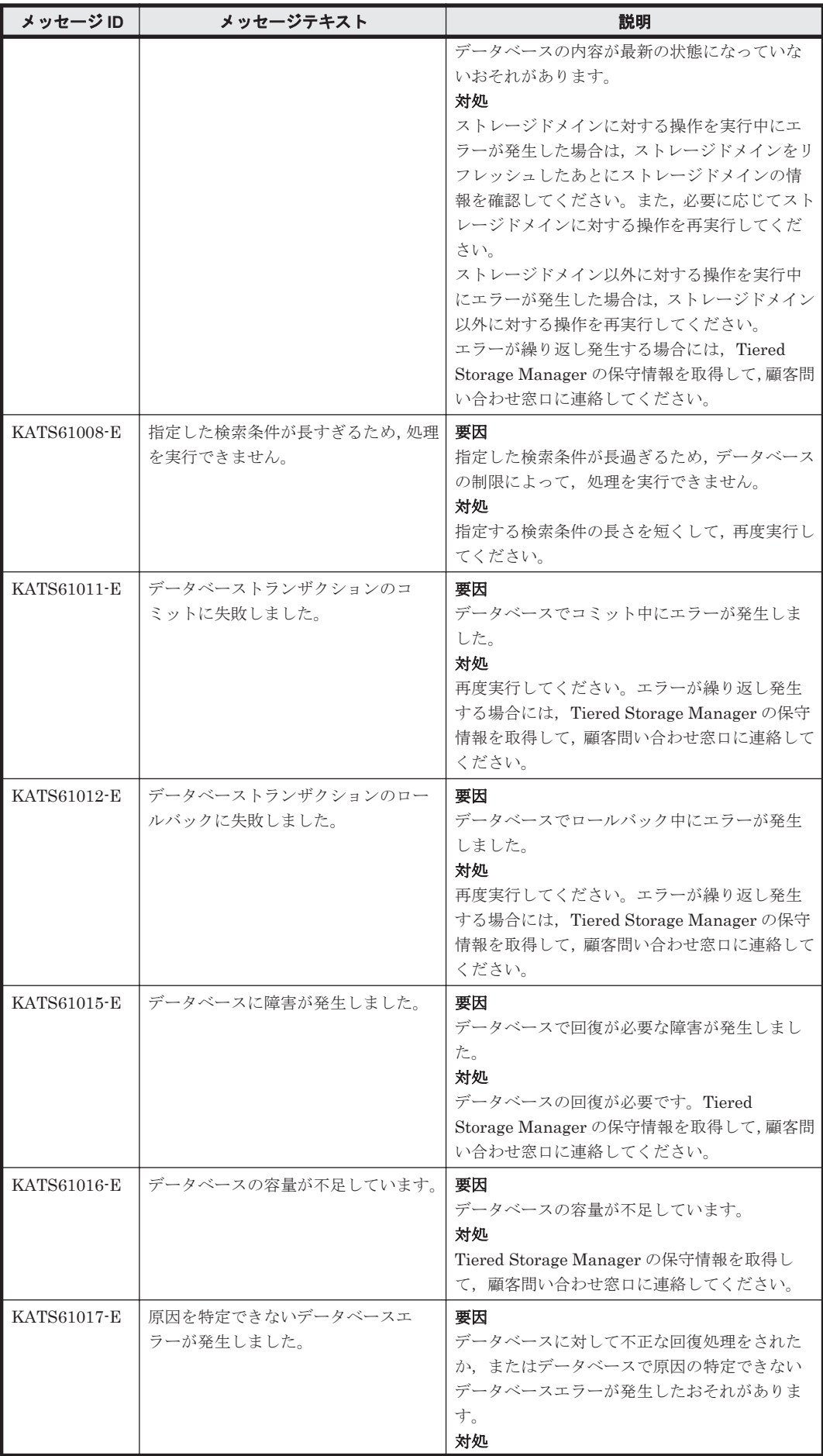

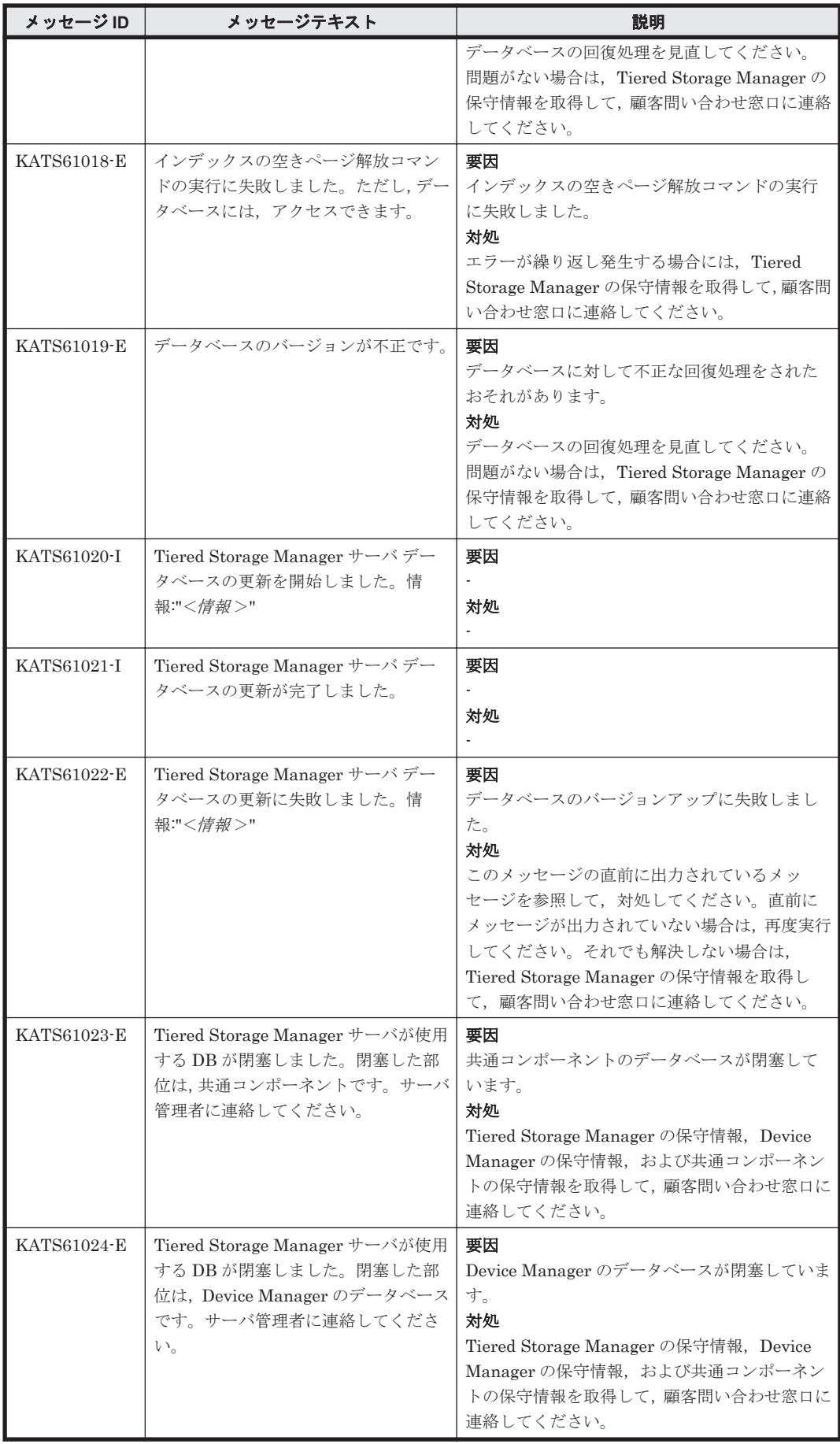

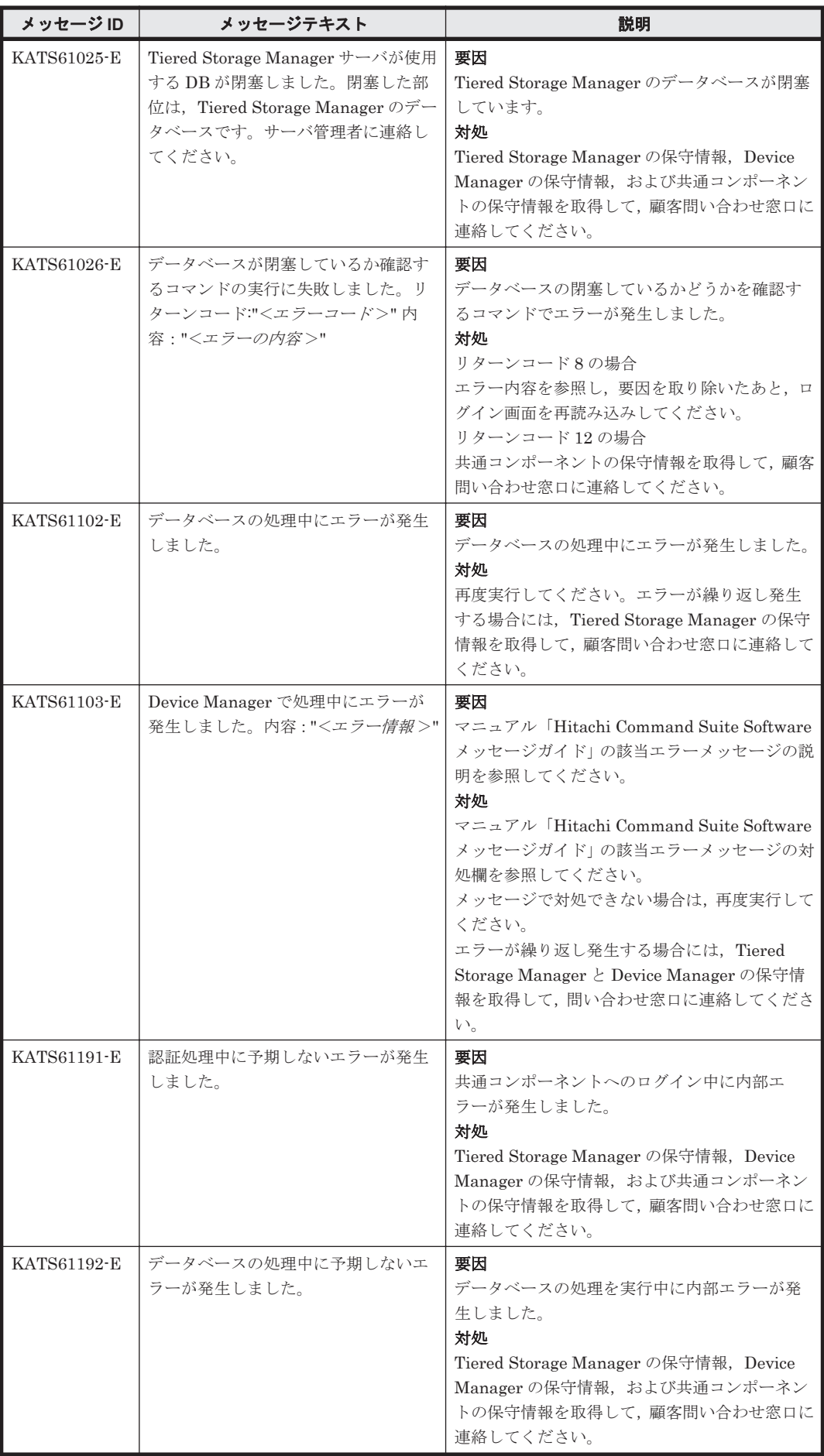

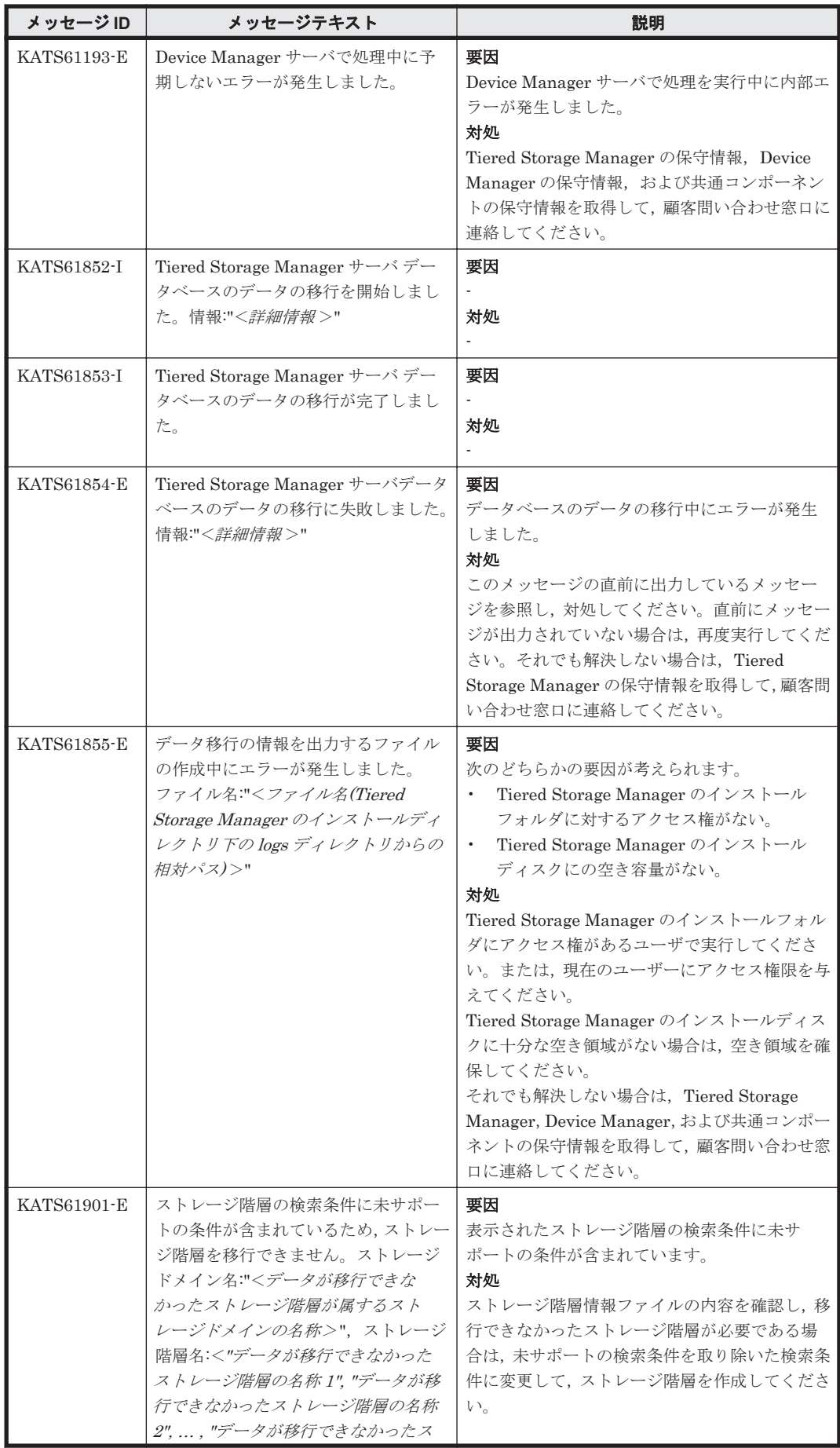

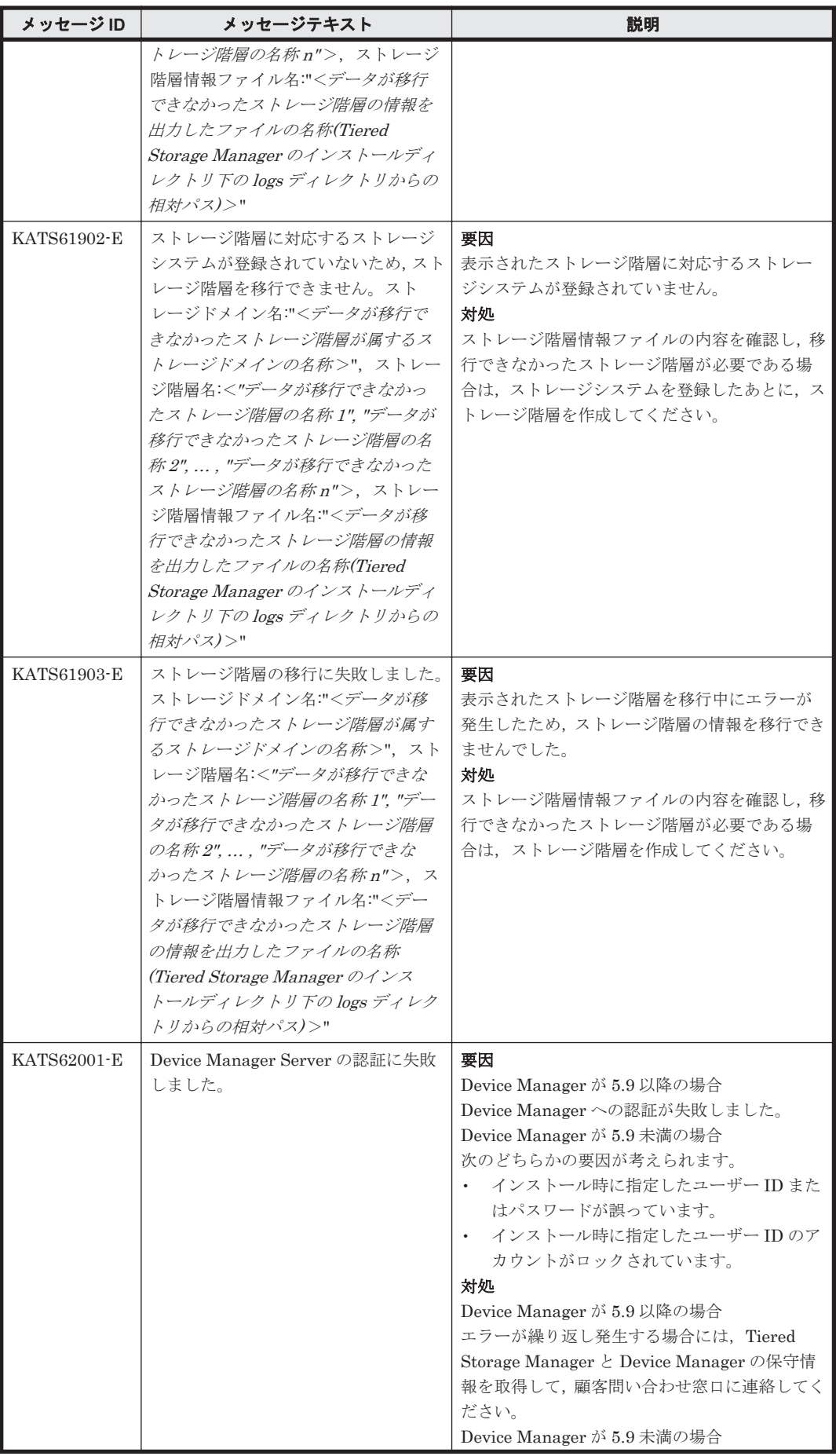

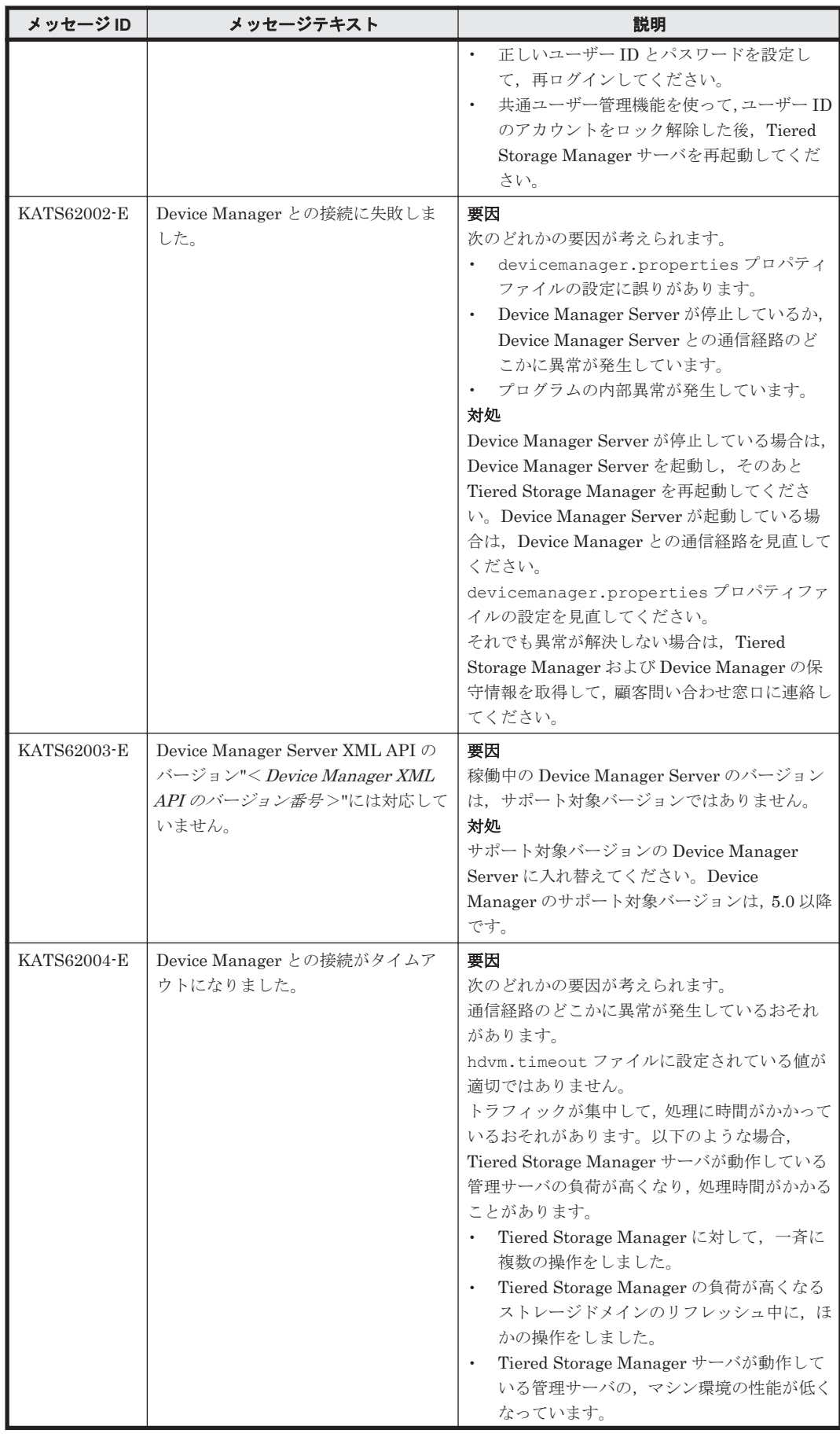

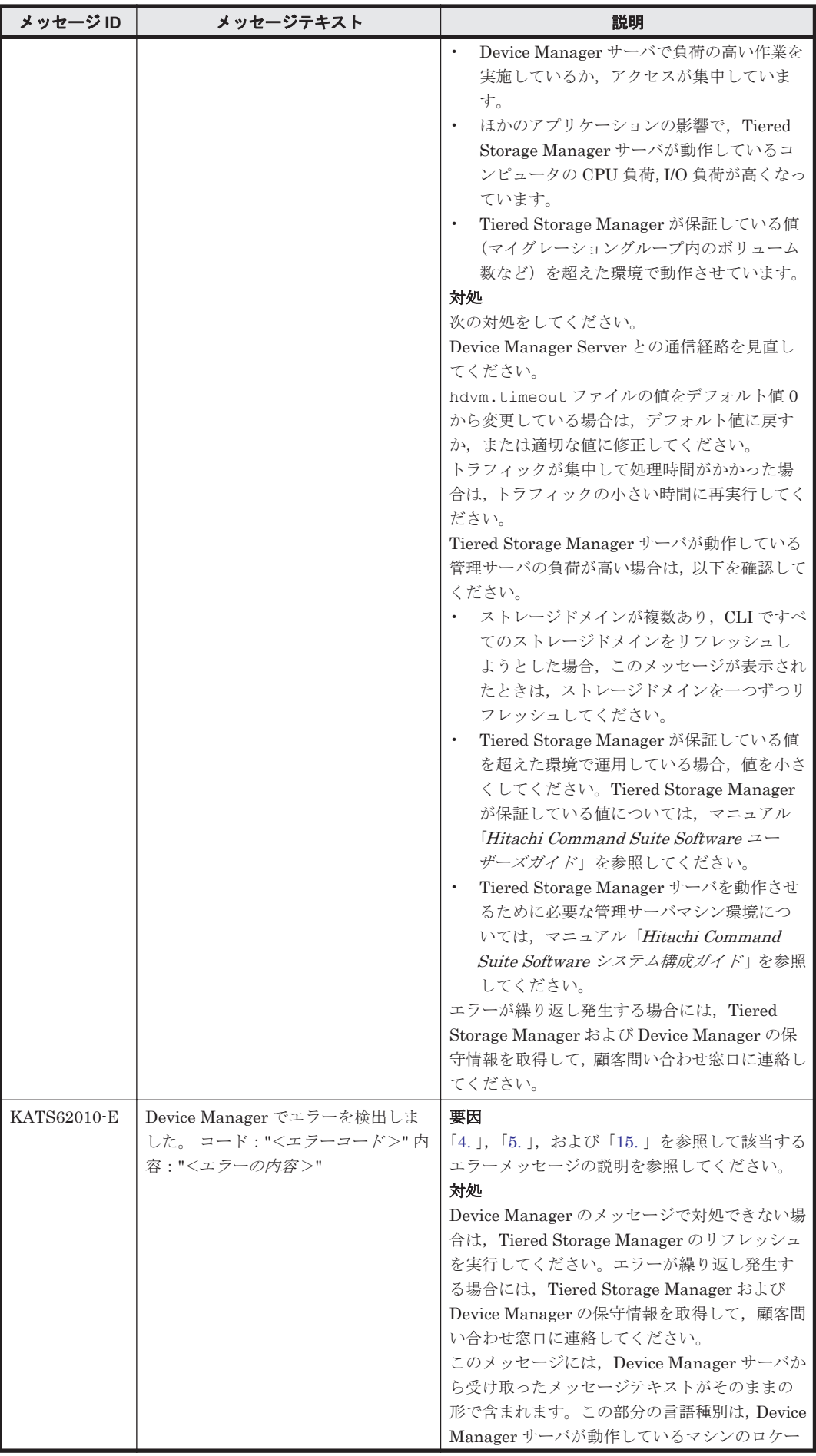

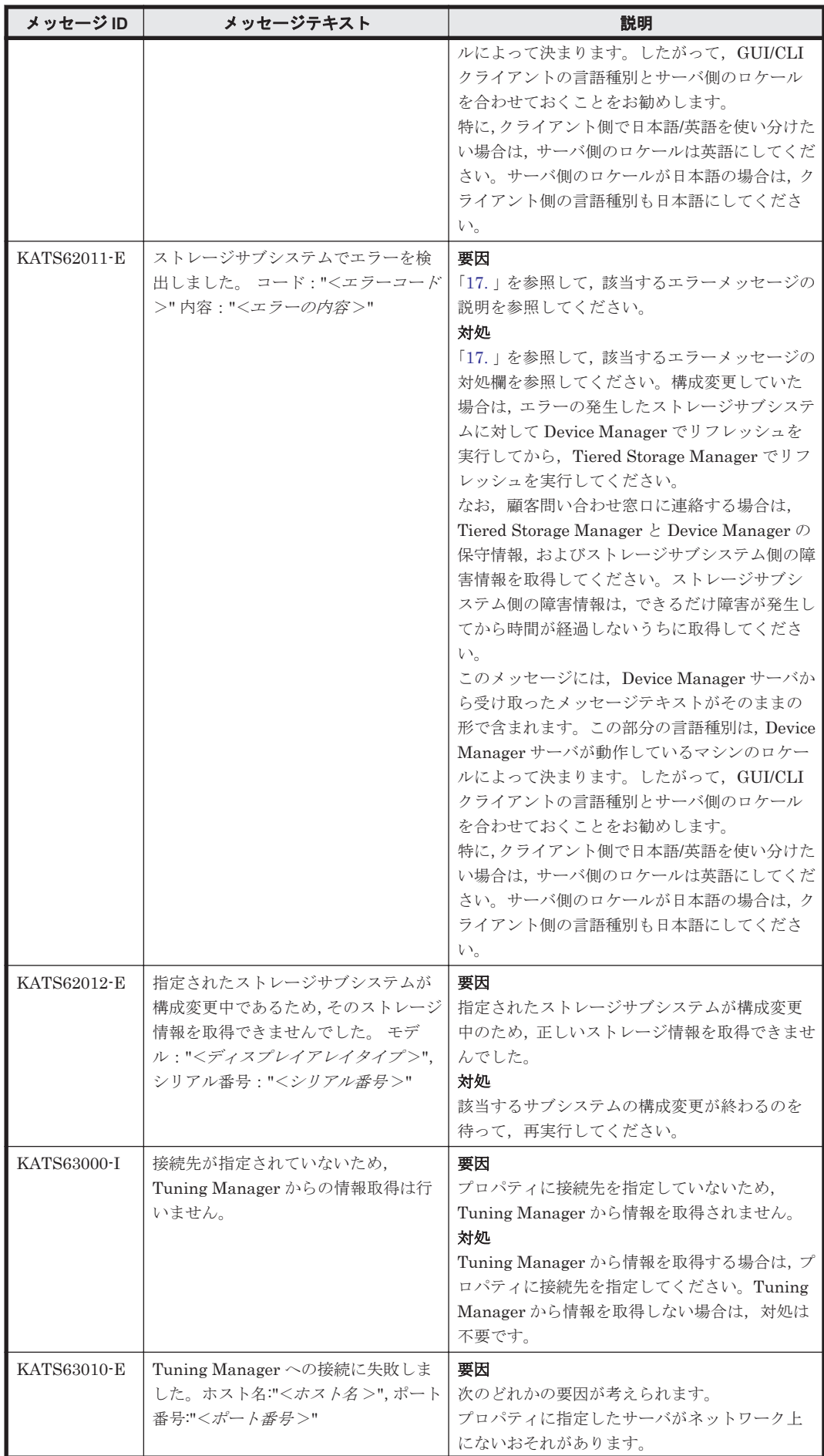

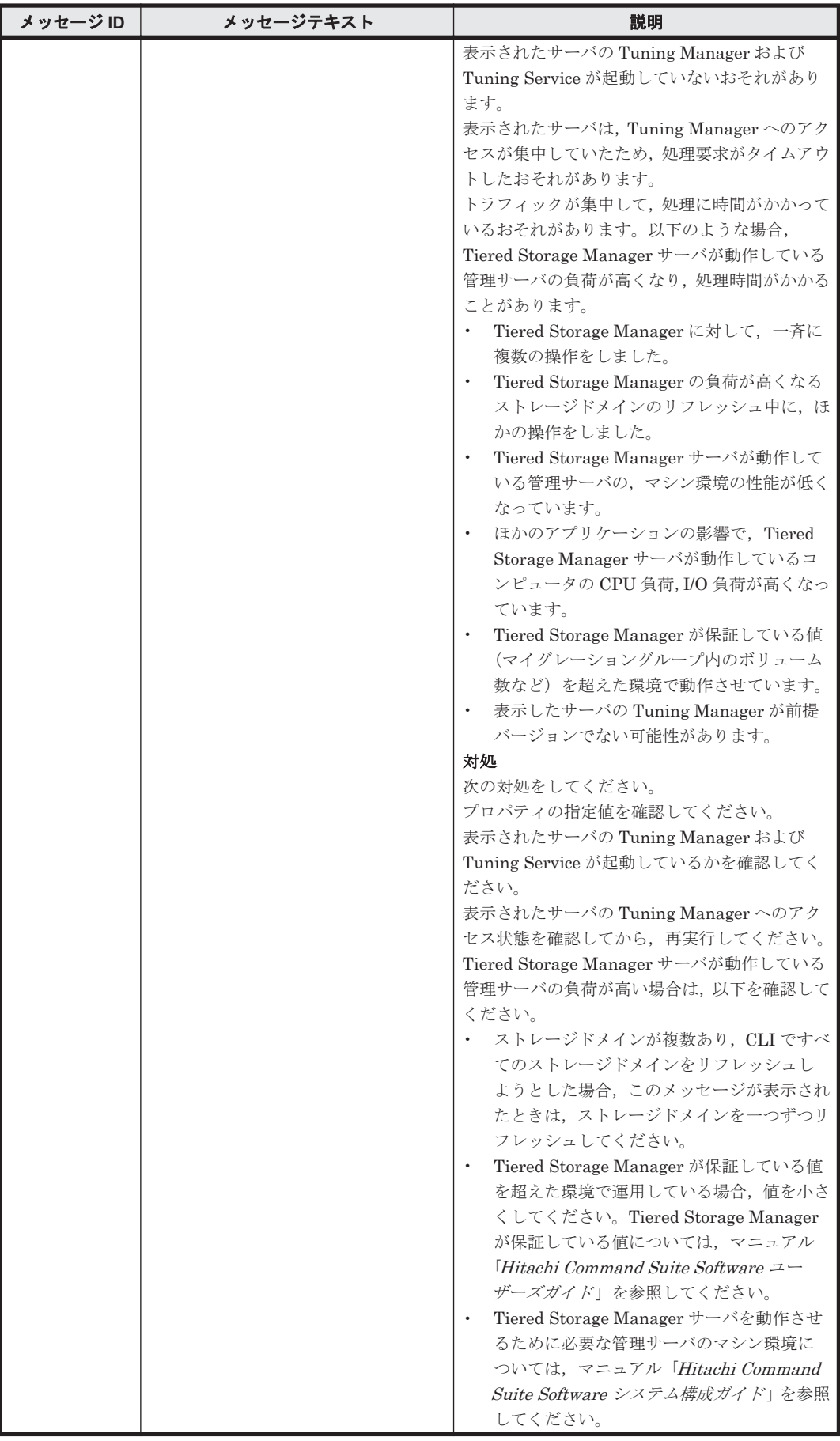

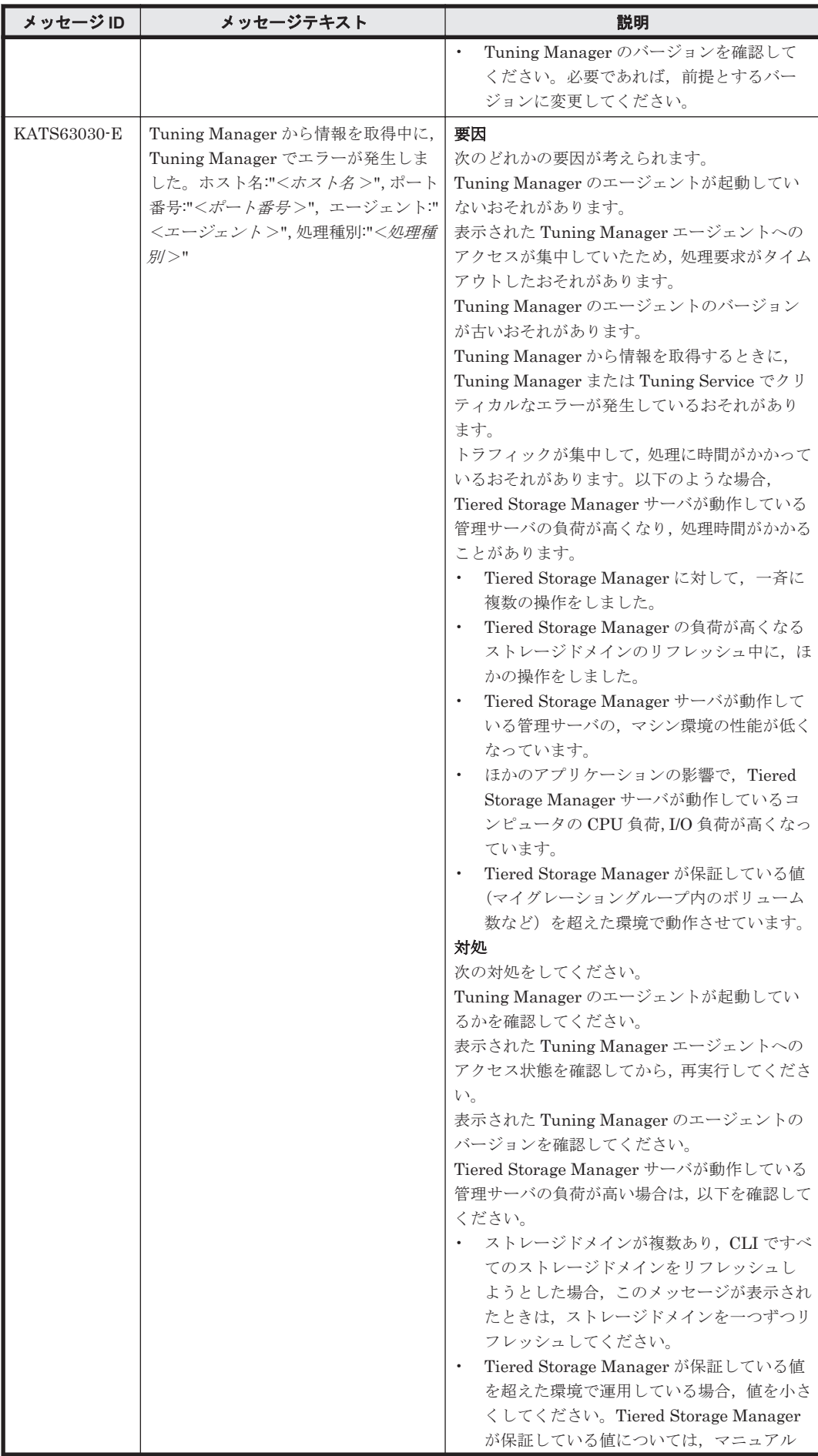

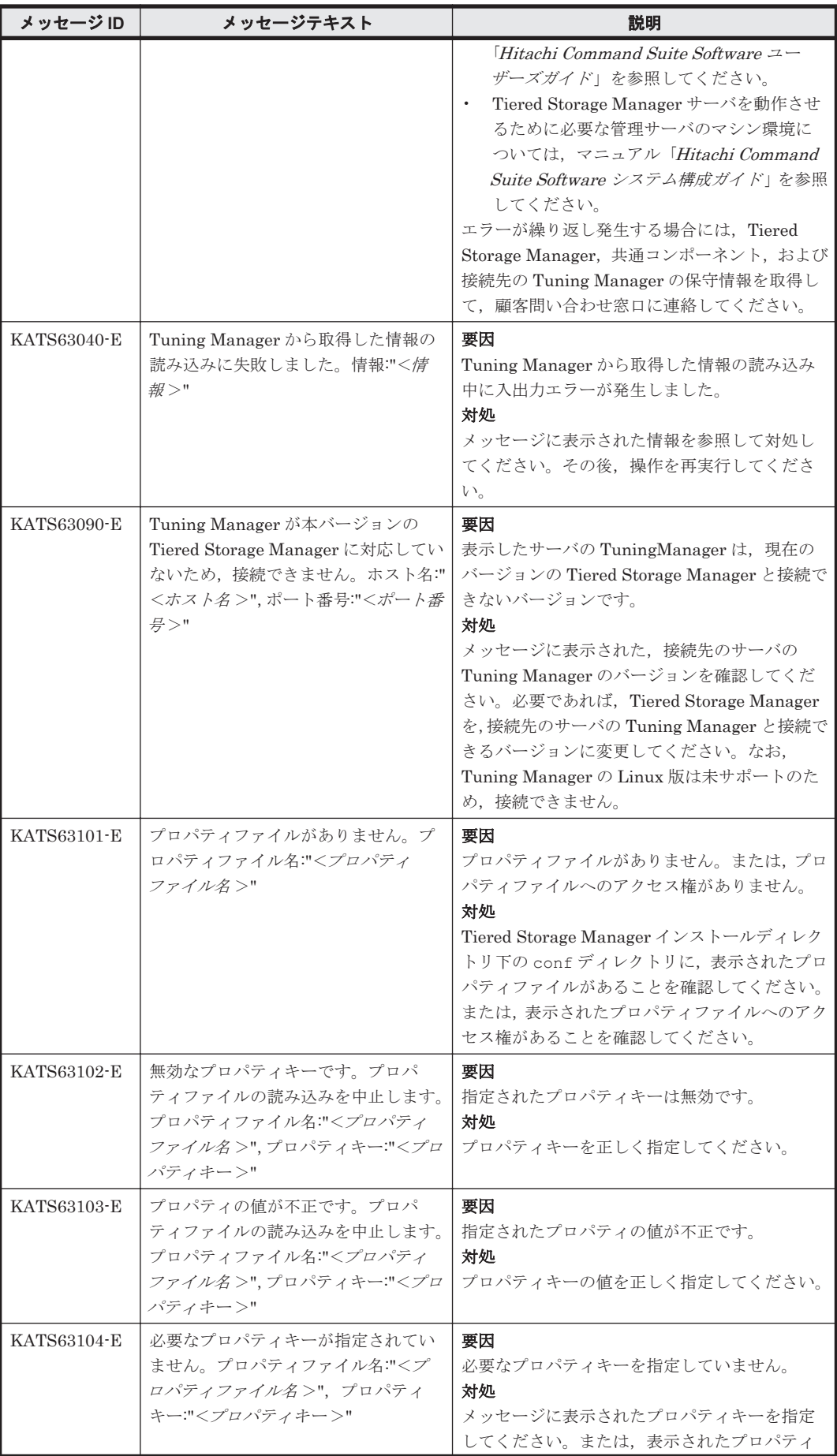

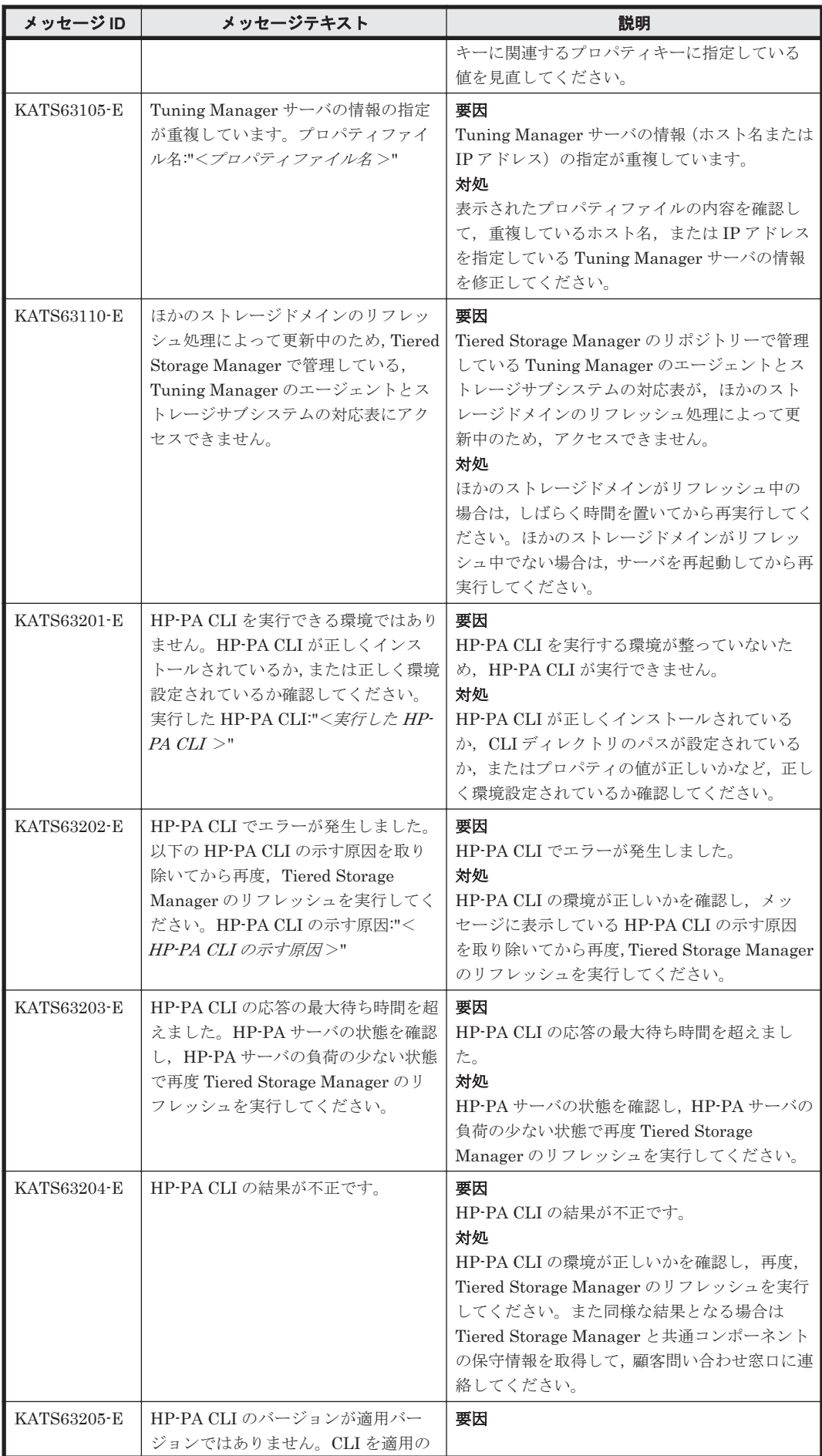

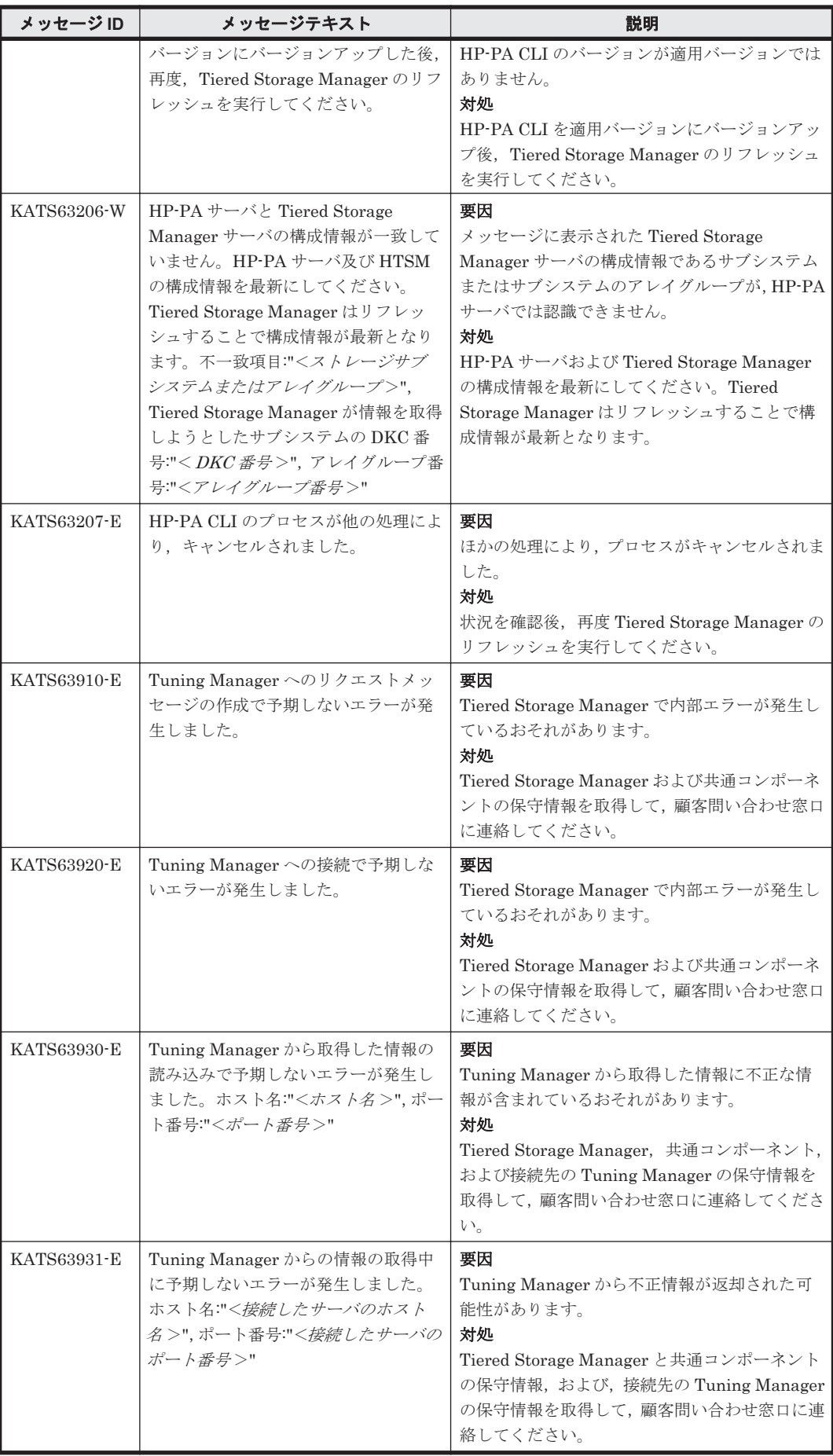

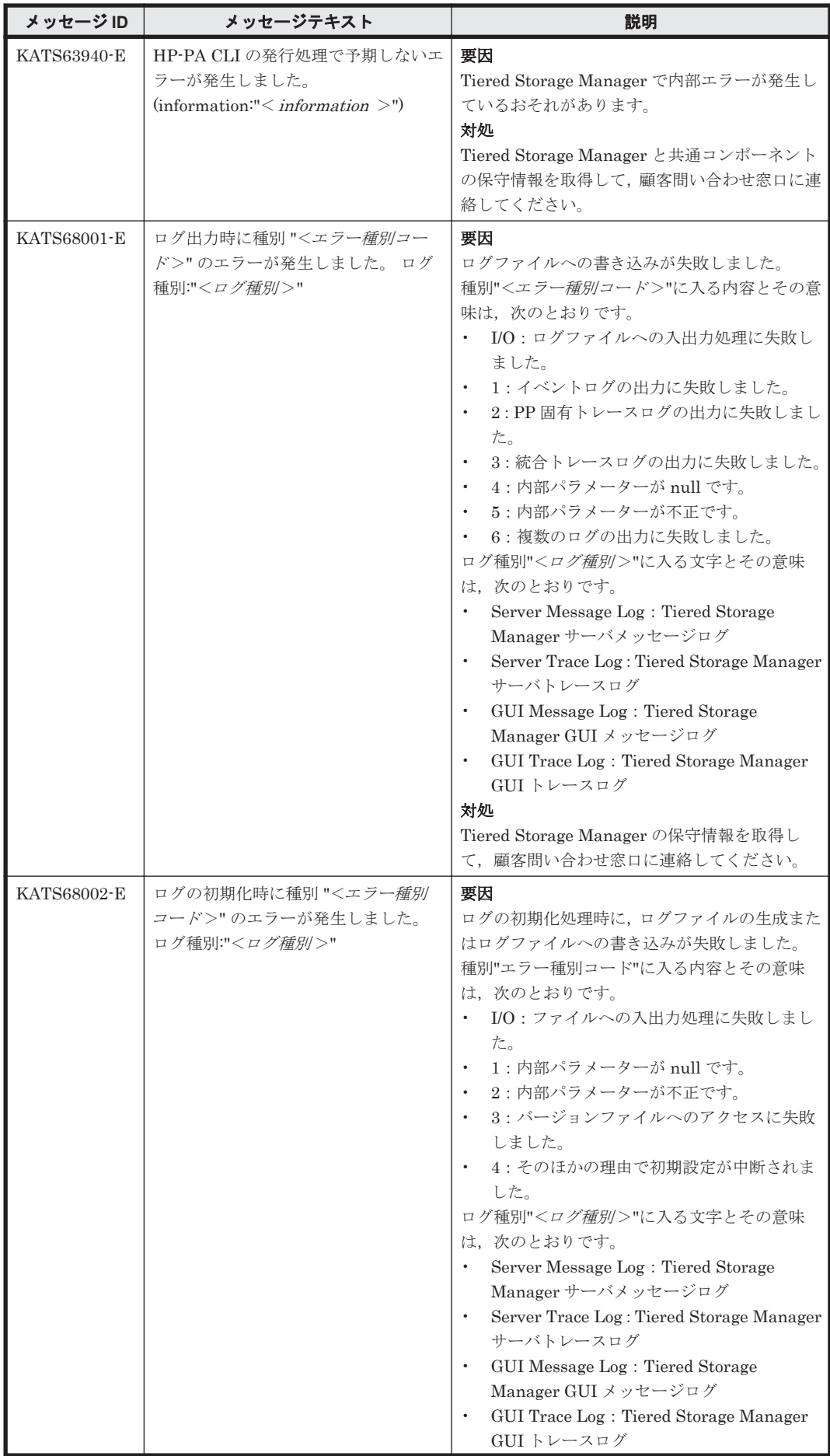

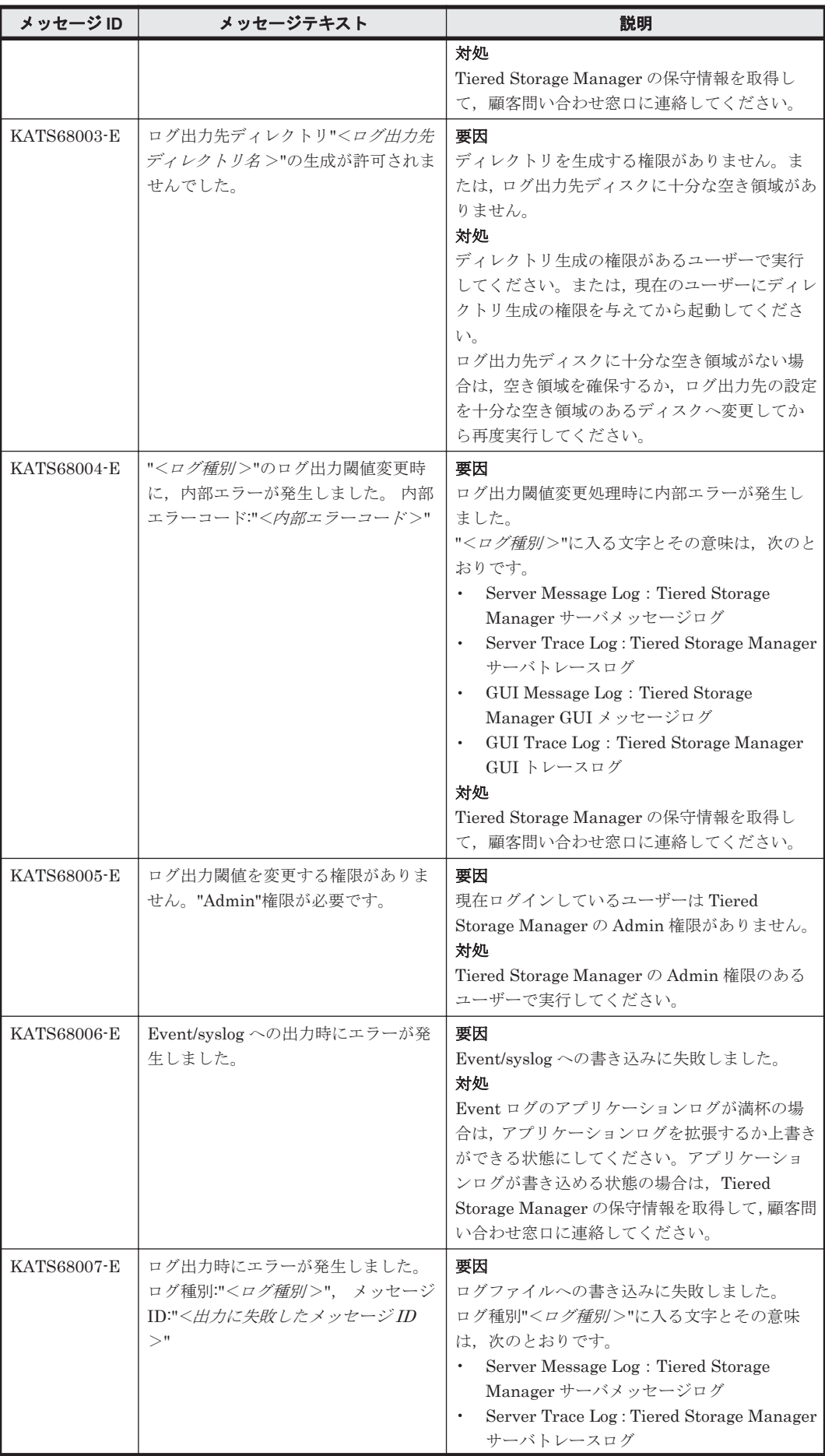

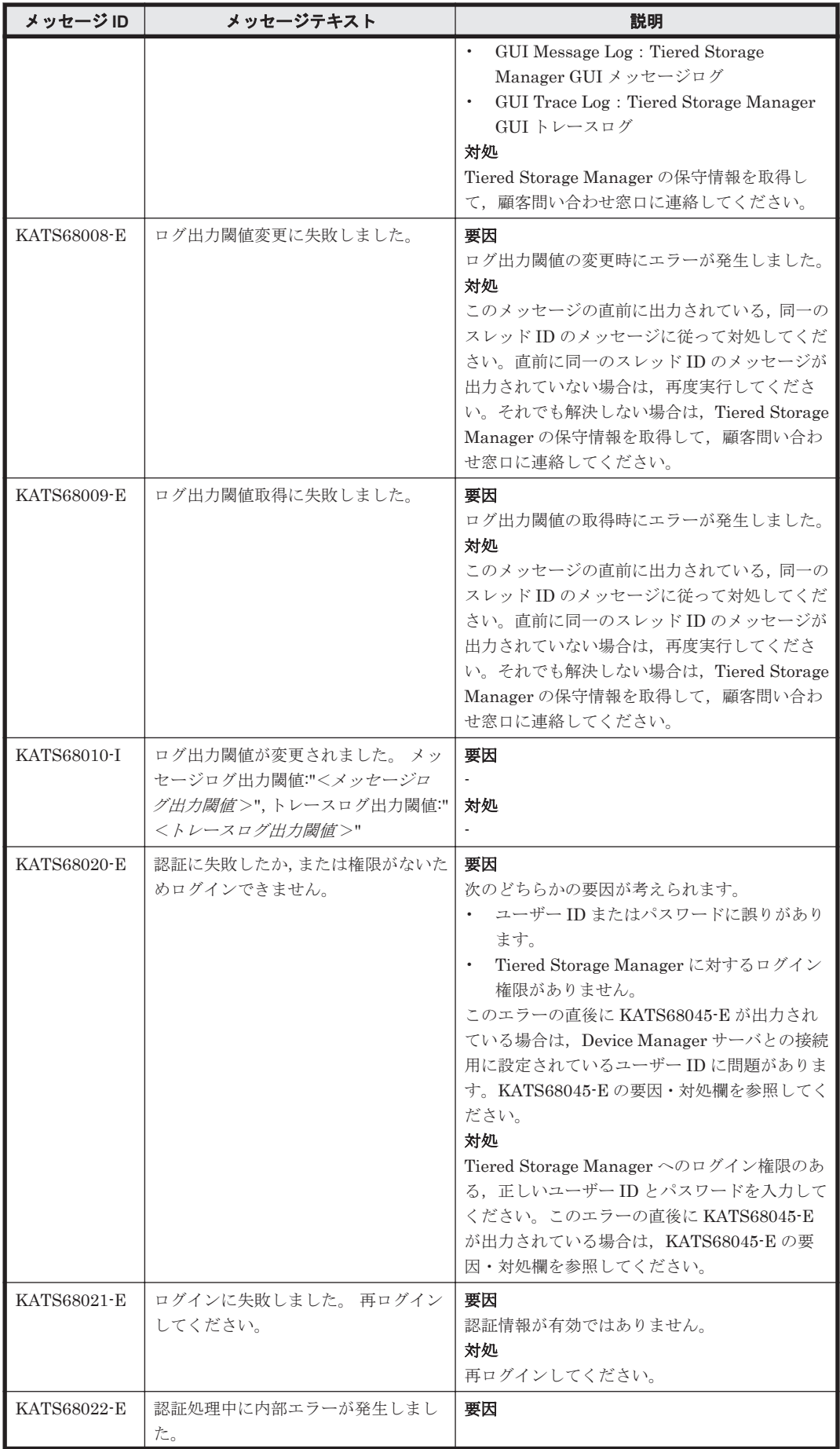

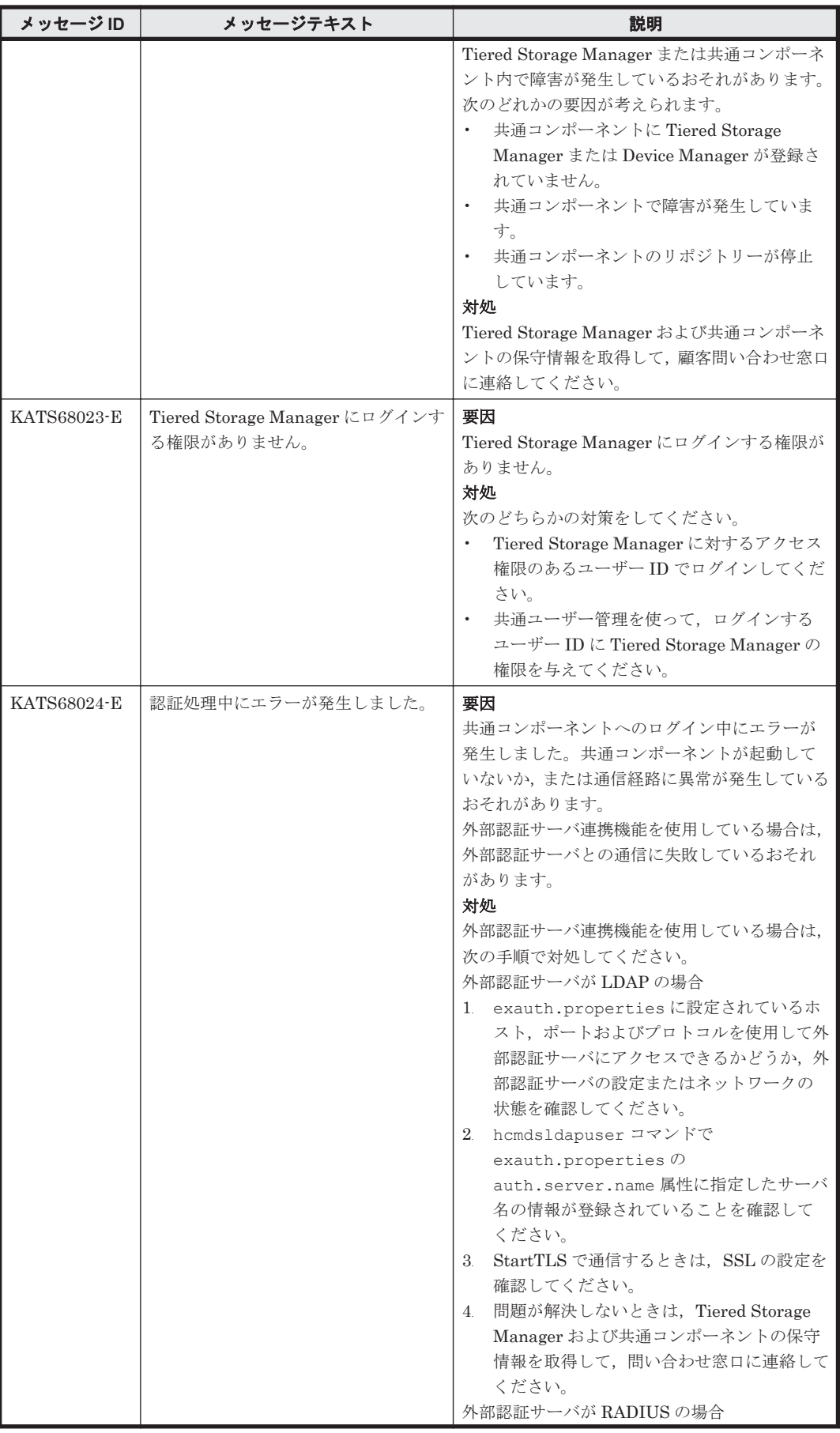

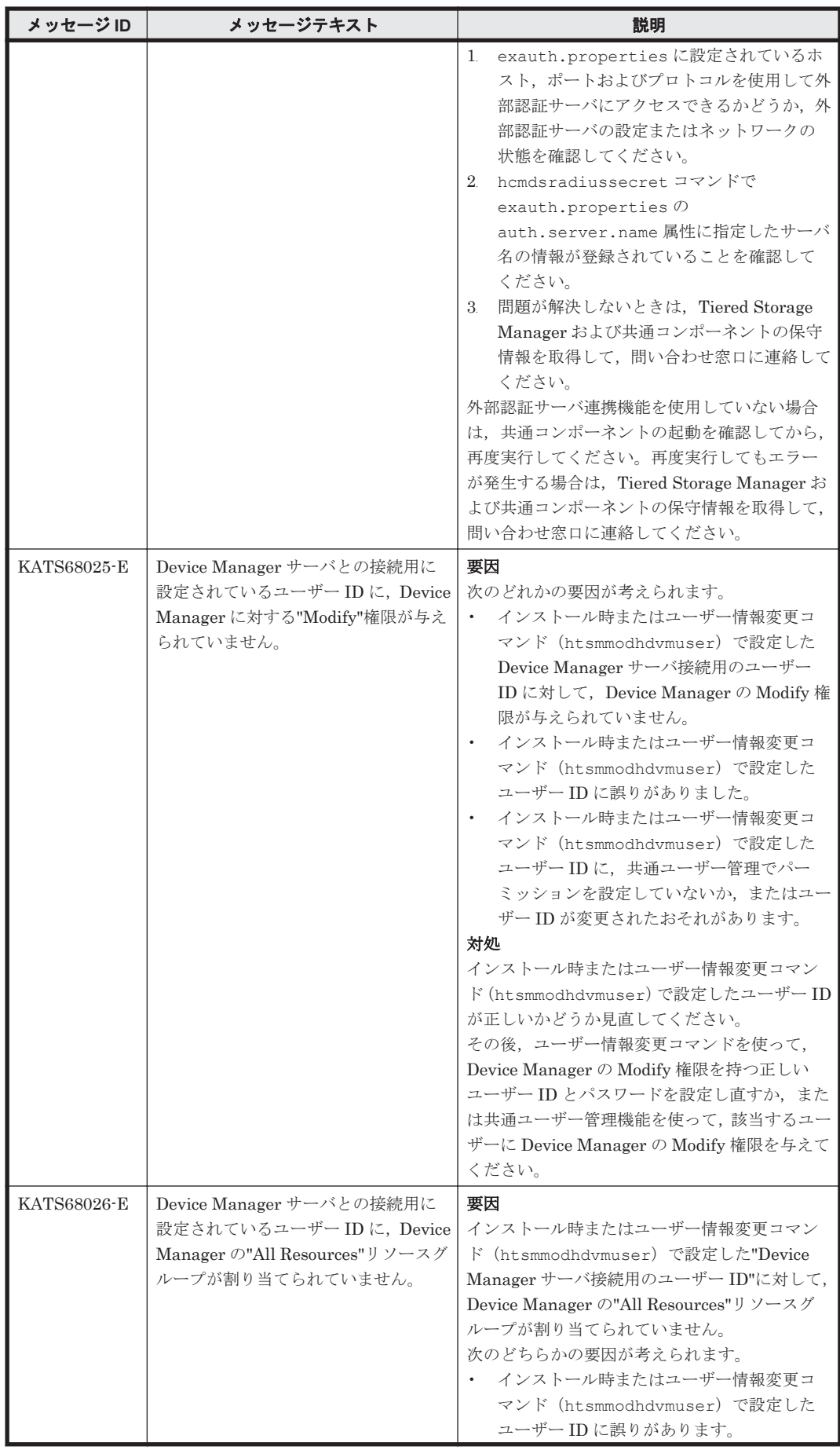

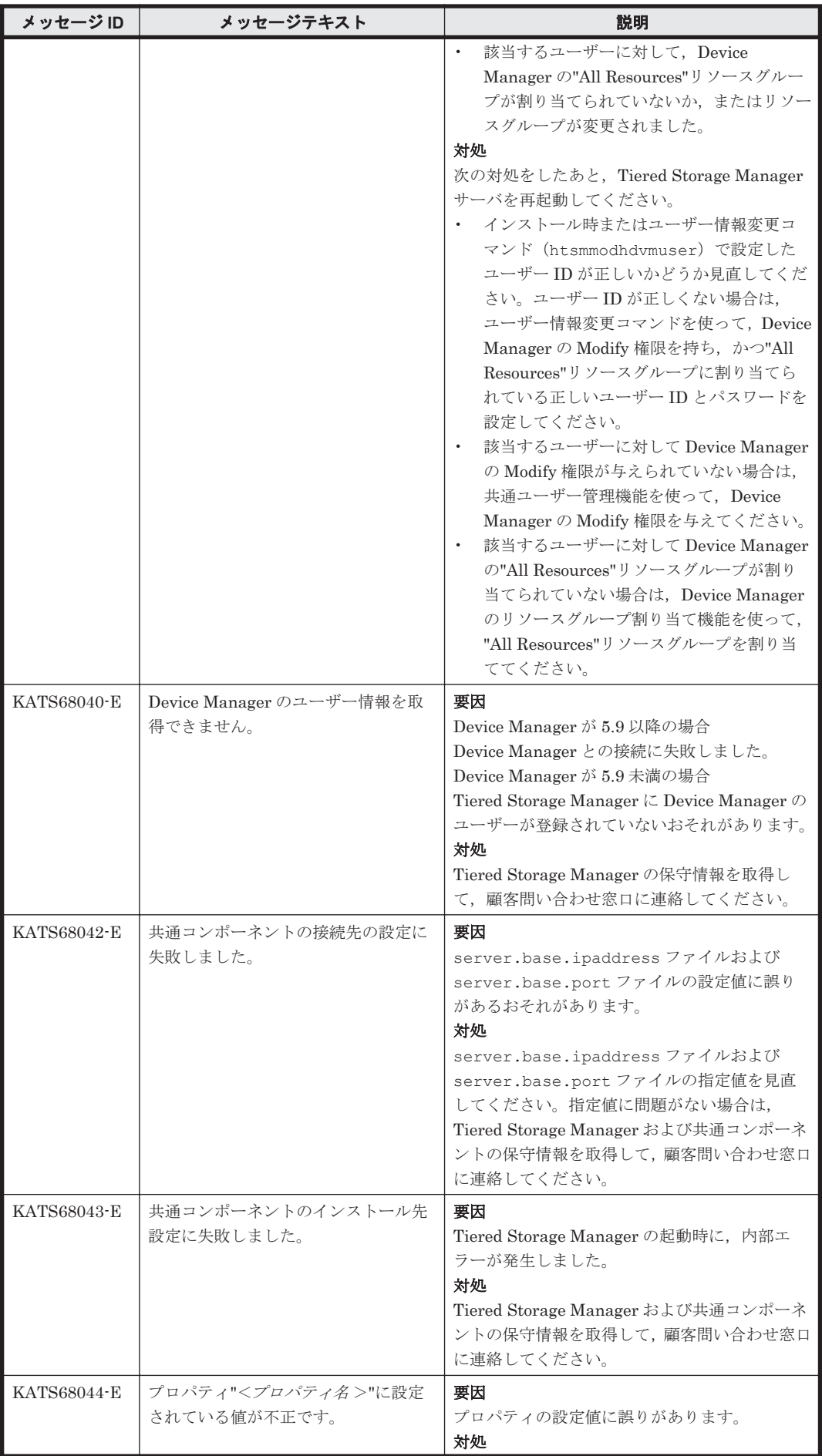

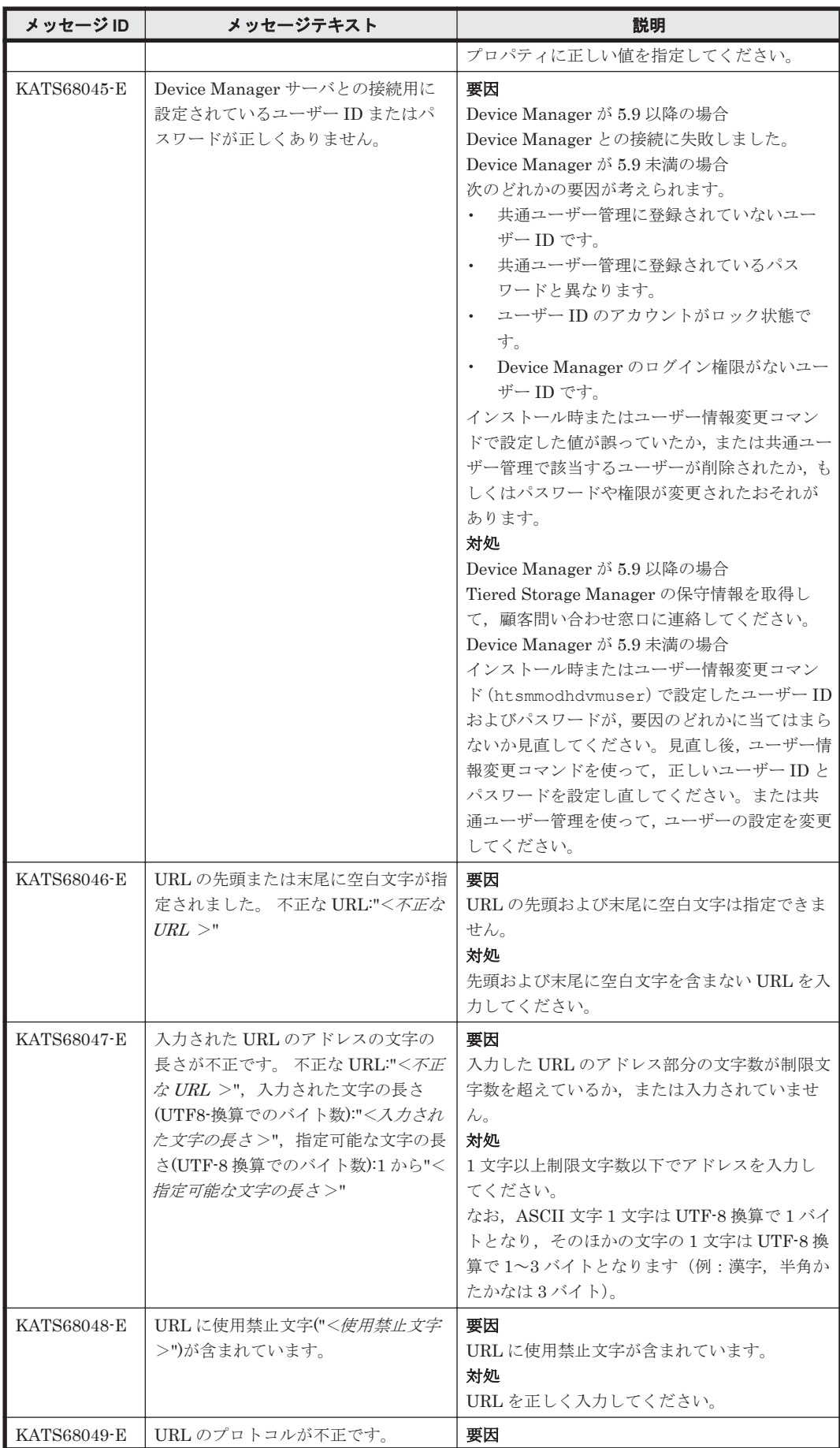

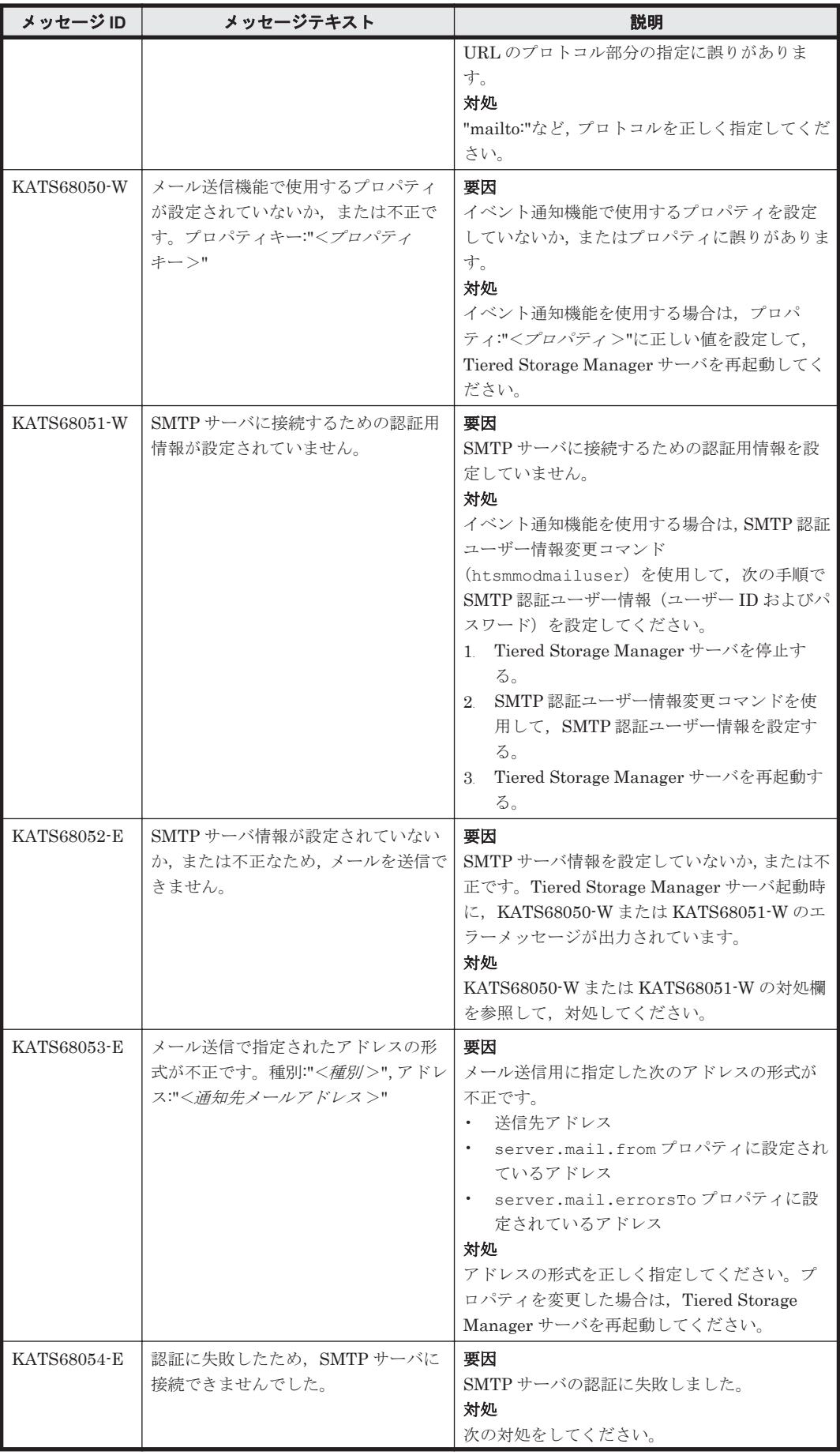

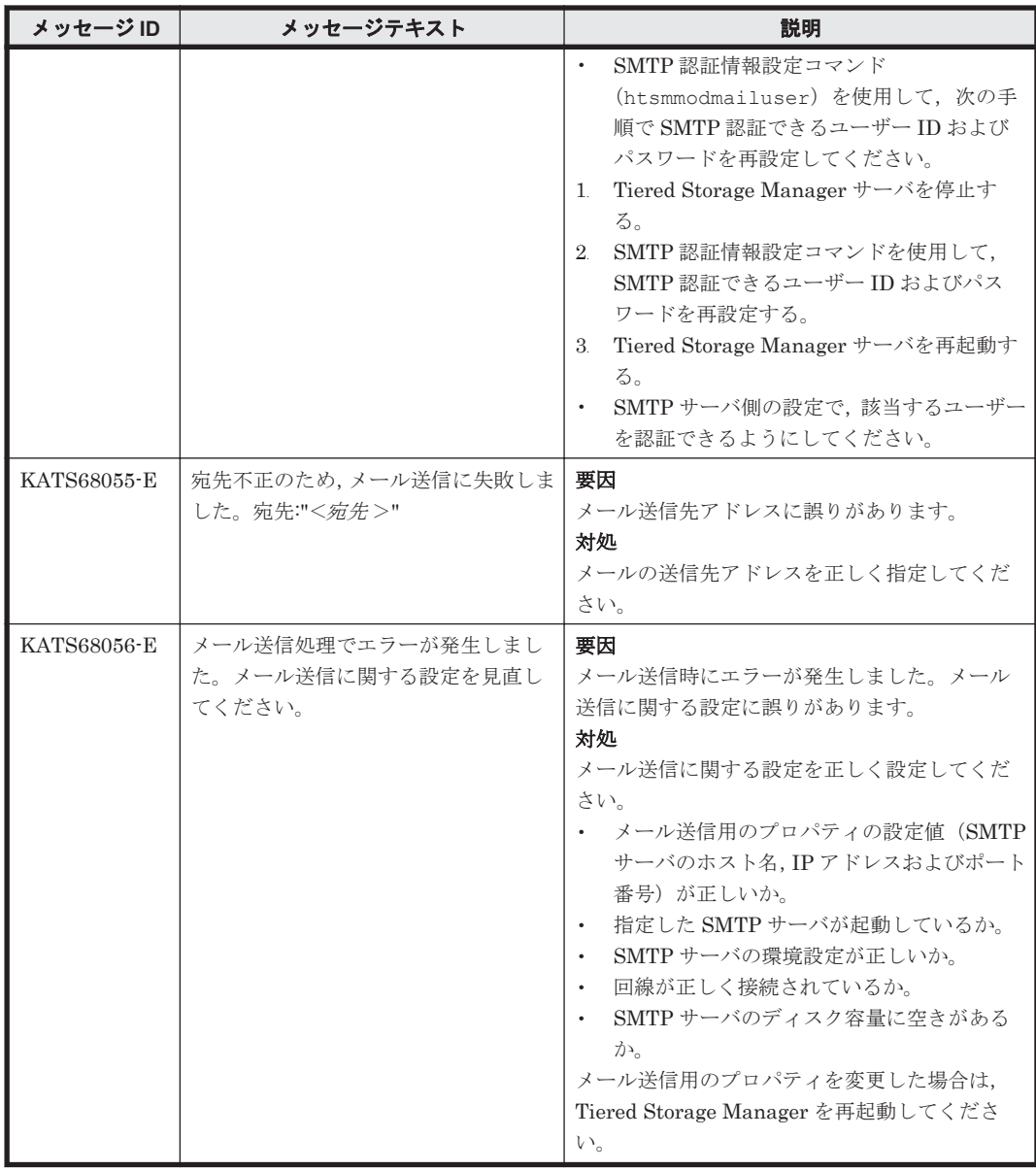

# **9.7 KATS90000**~**KATS99999**

Tiered Storage Manager サーバに関するメッセージ(KATS90000~KATS99999)を次の表に示し ます。

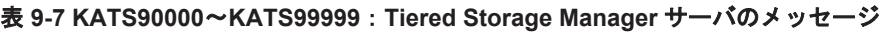

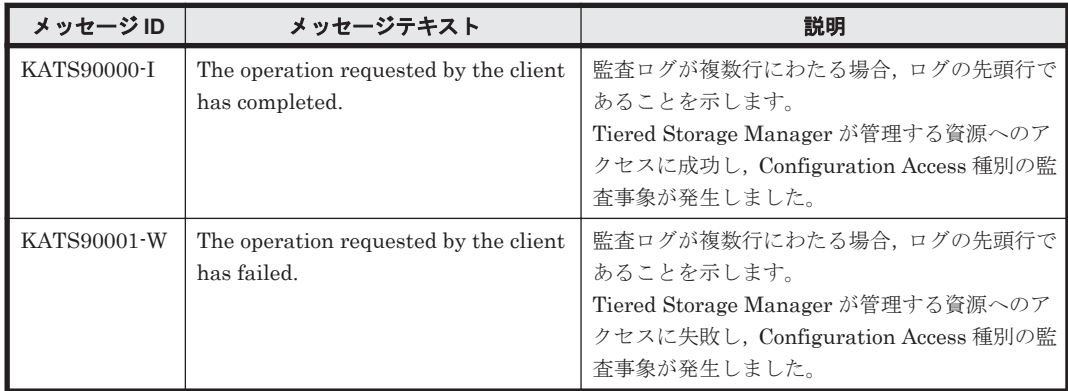

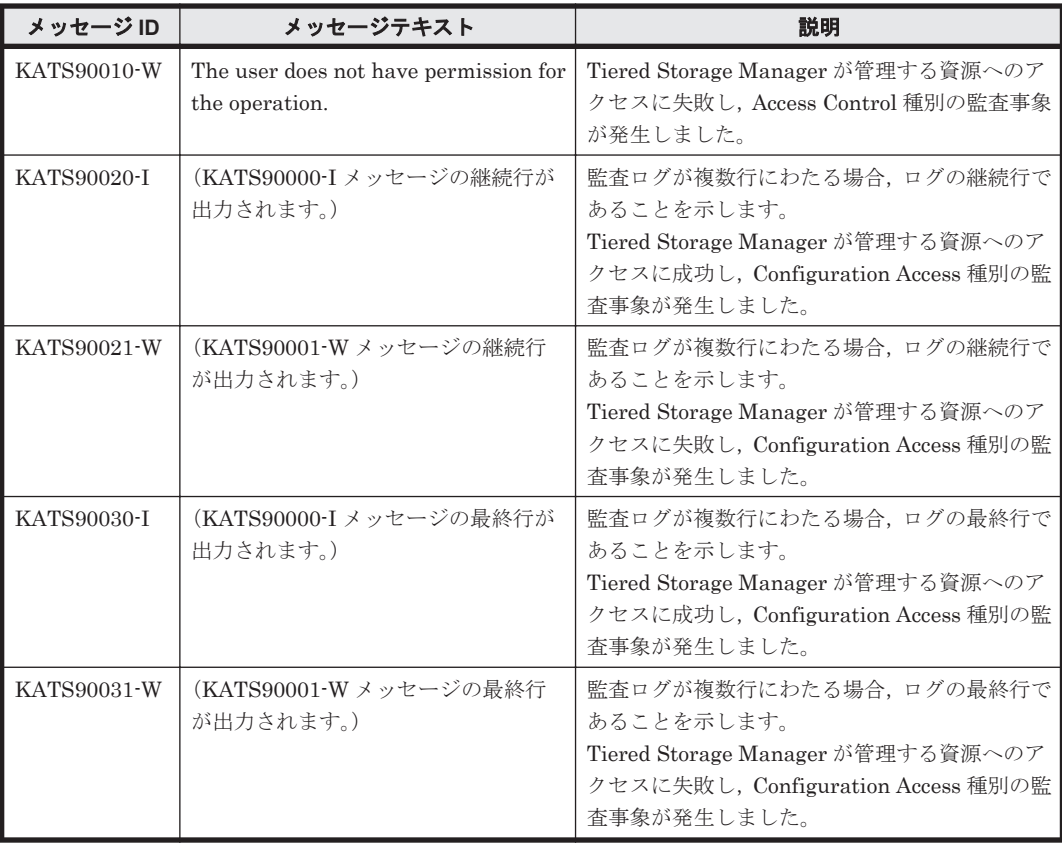

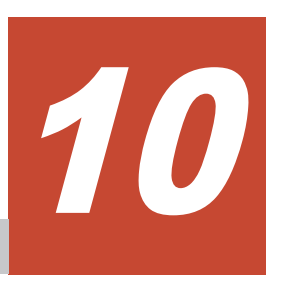

# **KAVN** で始まるメッセージ

この章では、Replication Manager に関するメッセージについて説明します。

- $\Box$  [10.1 KAVN00000](#page-1293-0) $\sim$ KAVN09999
- $\Box$  [10.2 KAVN10000](#page-1375-0) $\sim$ KAVN19999

KAVN で始まるメッセージ **1293**

## <span id="page-1293-0"></span>**10.1 KAVN00000**~**KAVN09999**

Replication Manager に関するメッセージ(KAVN00000~KAVN09999)を次の表に示します。

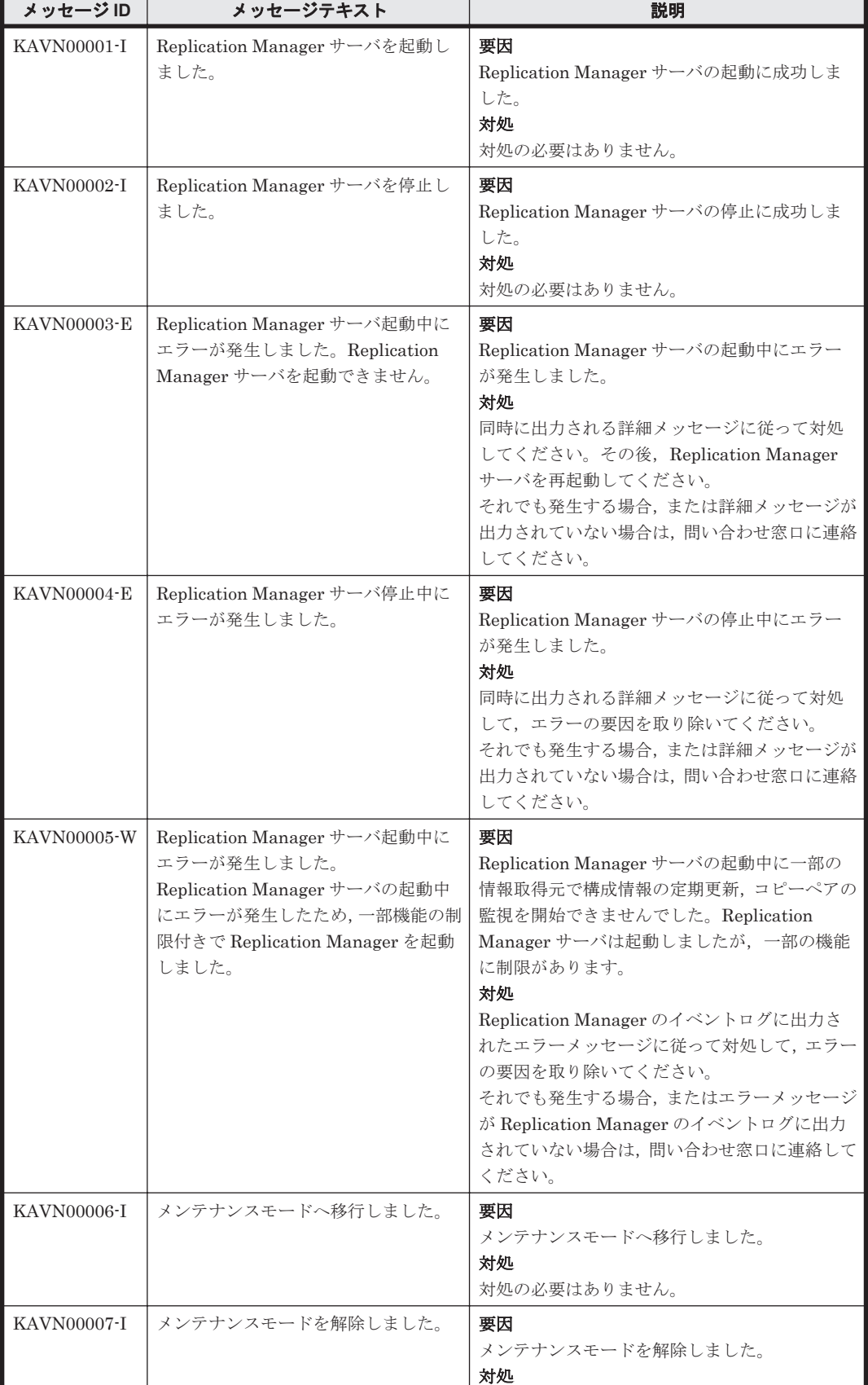

#### 表 **10-1 KAVN00000**~**KAVN09999**:**Replication Manager** のメッセージ

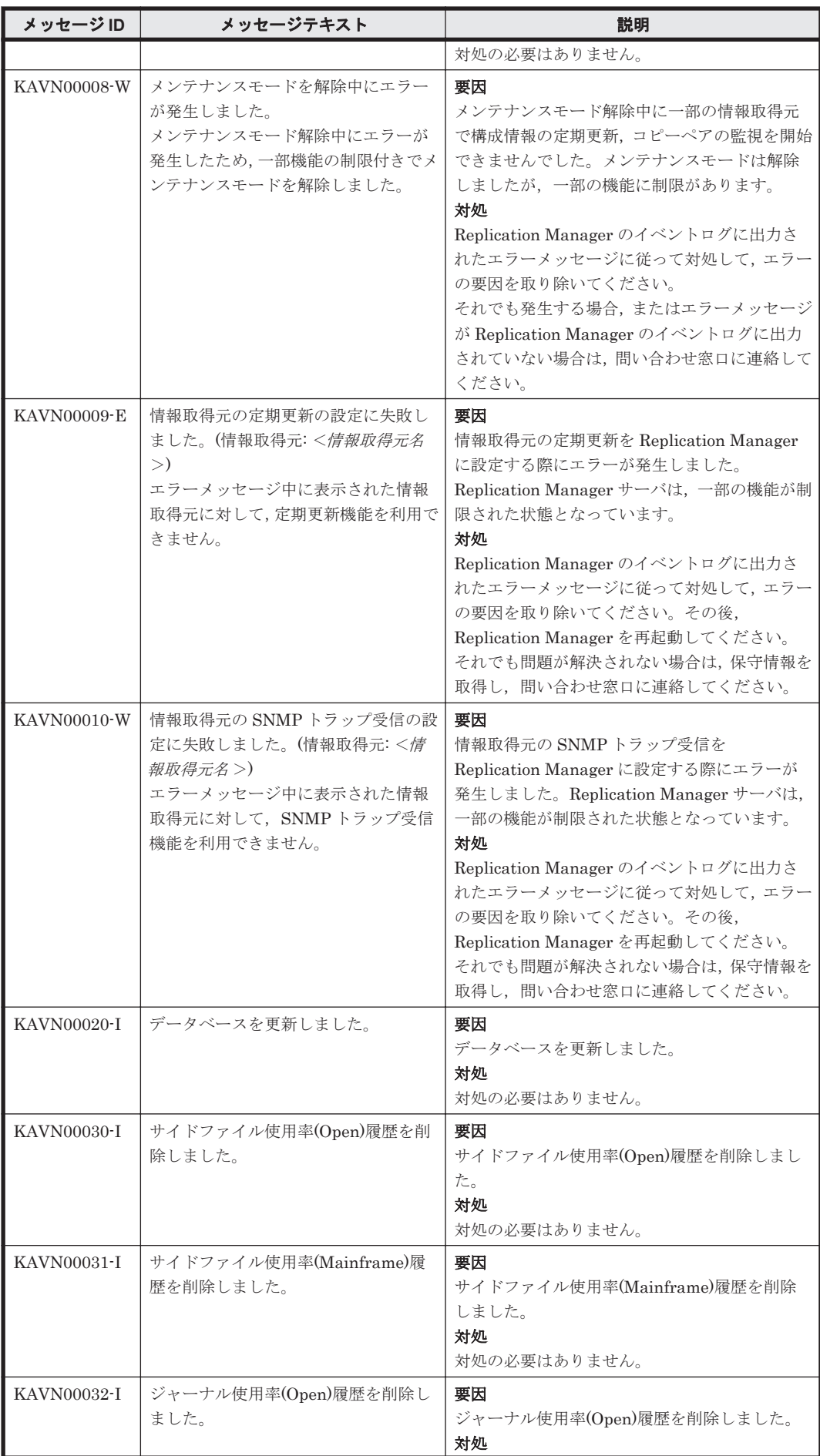

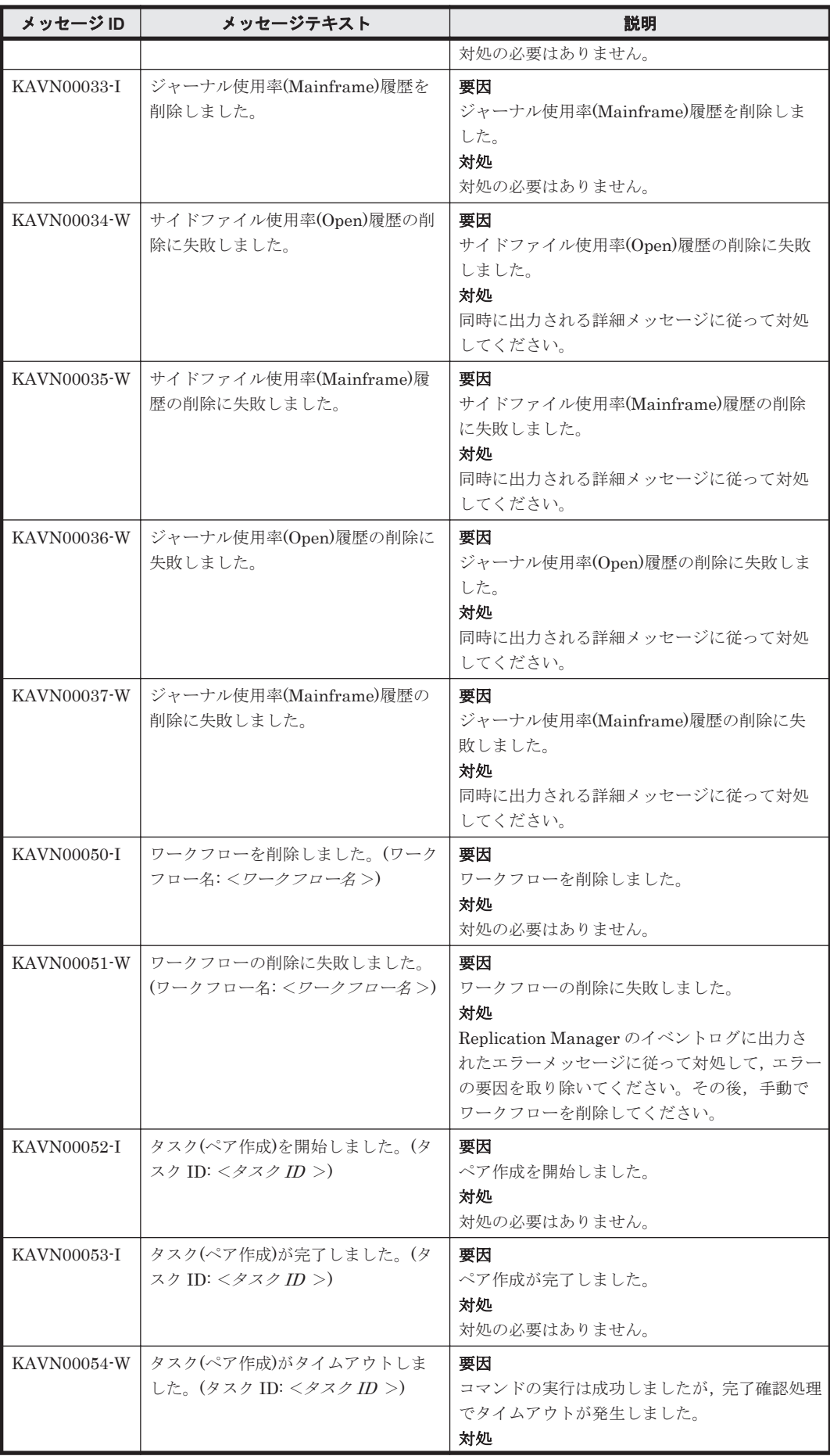
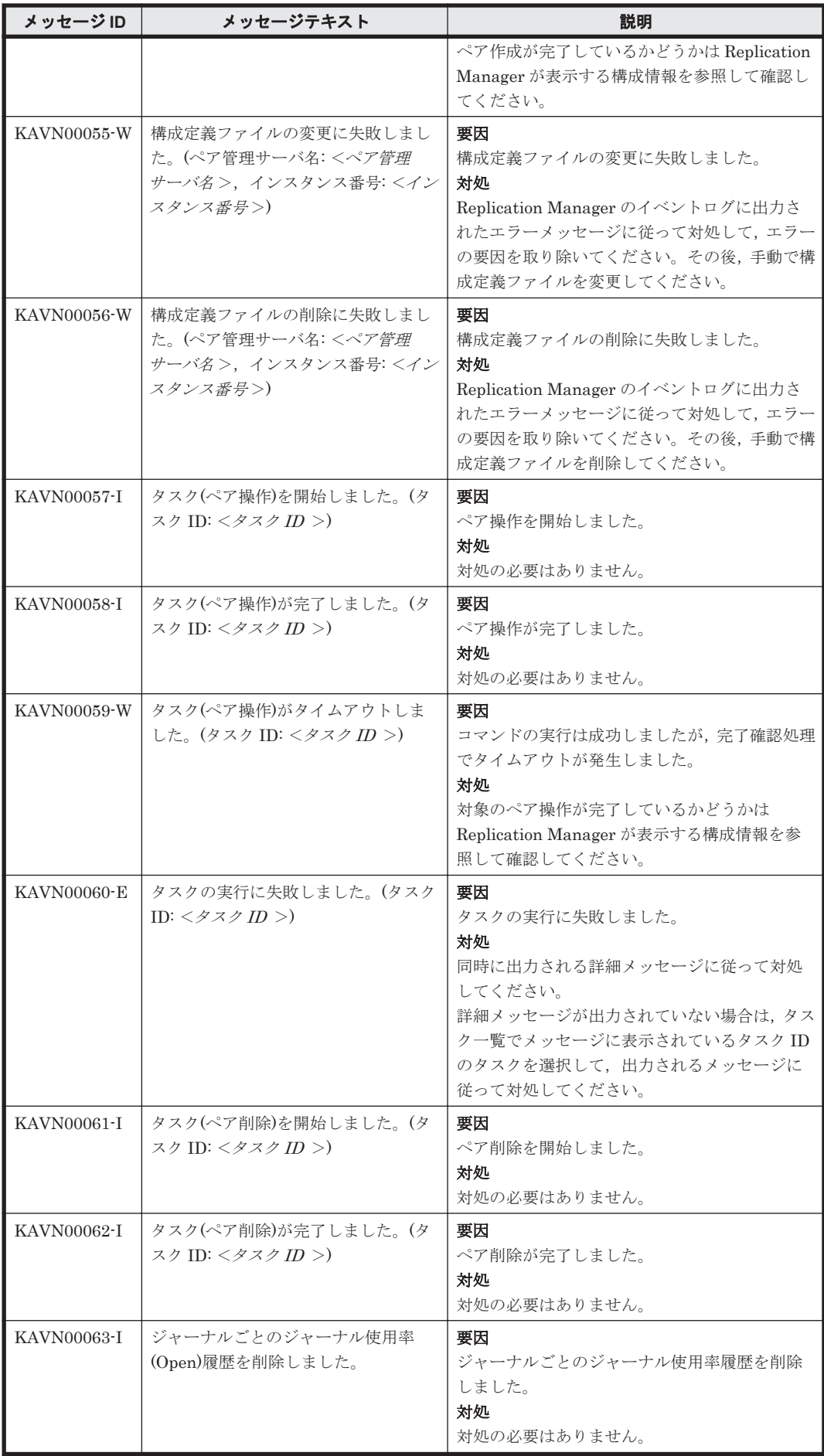

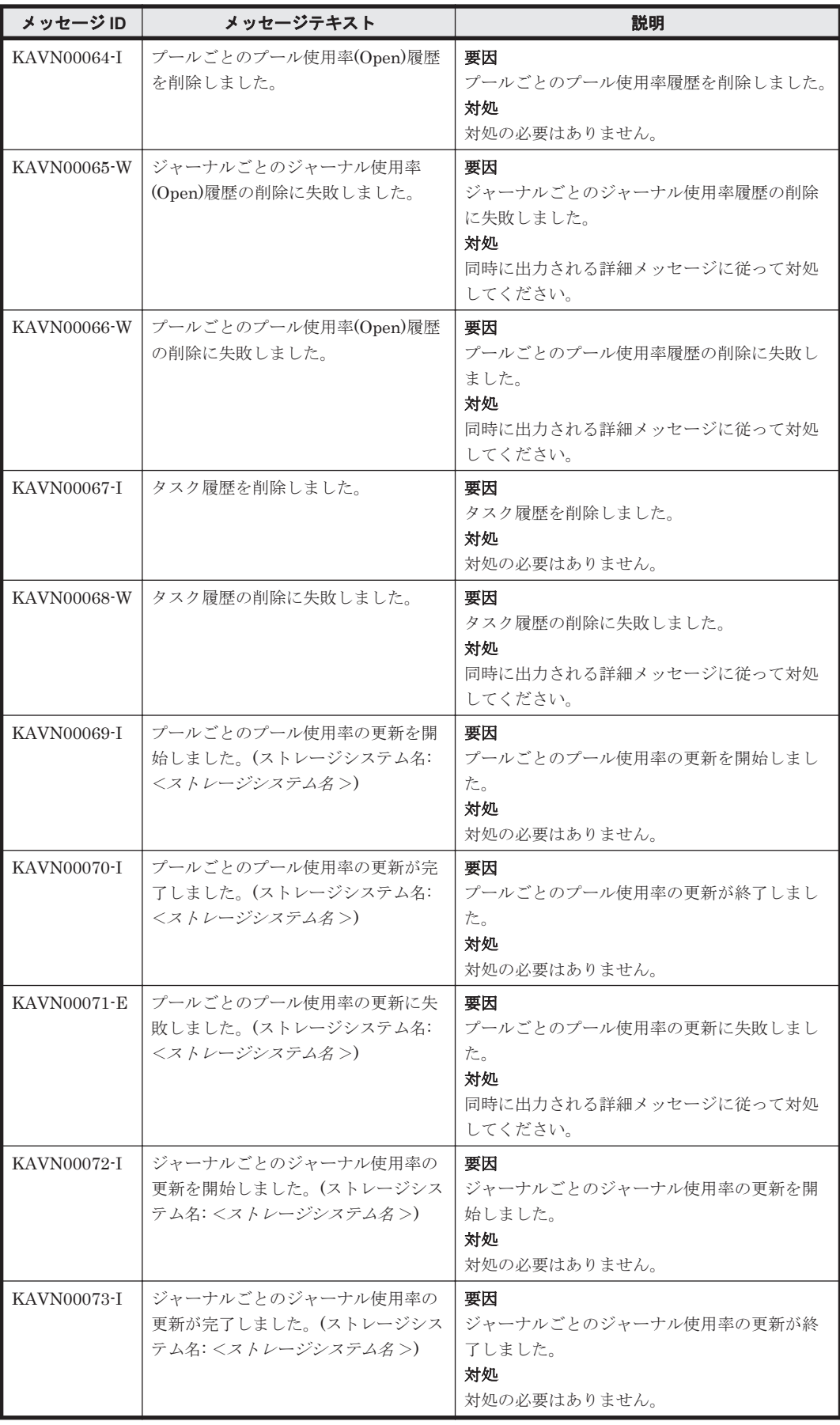

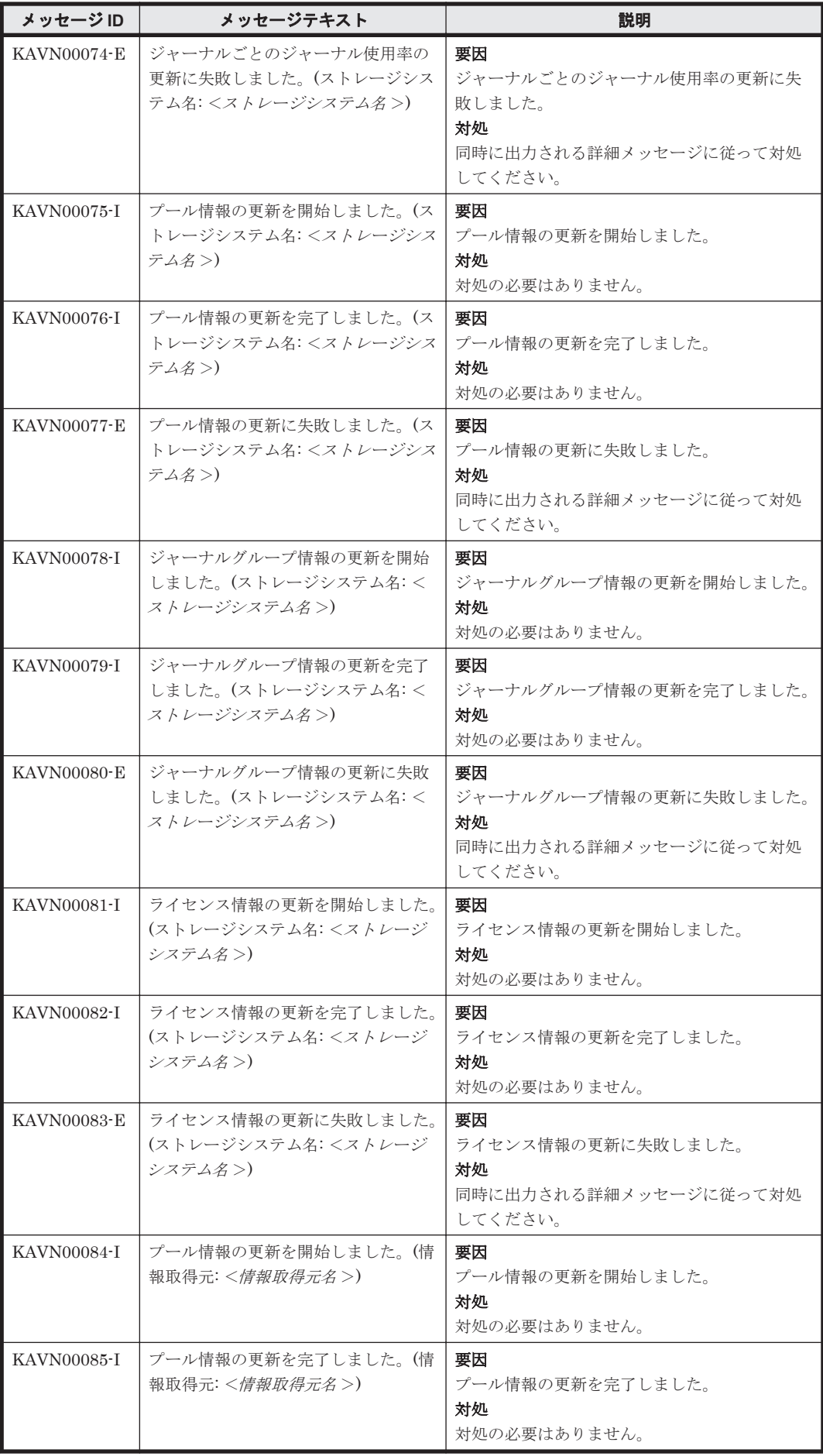

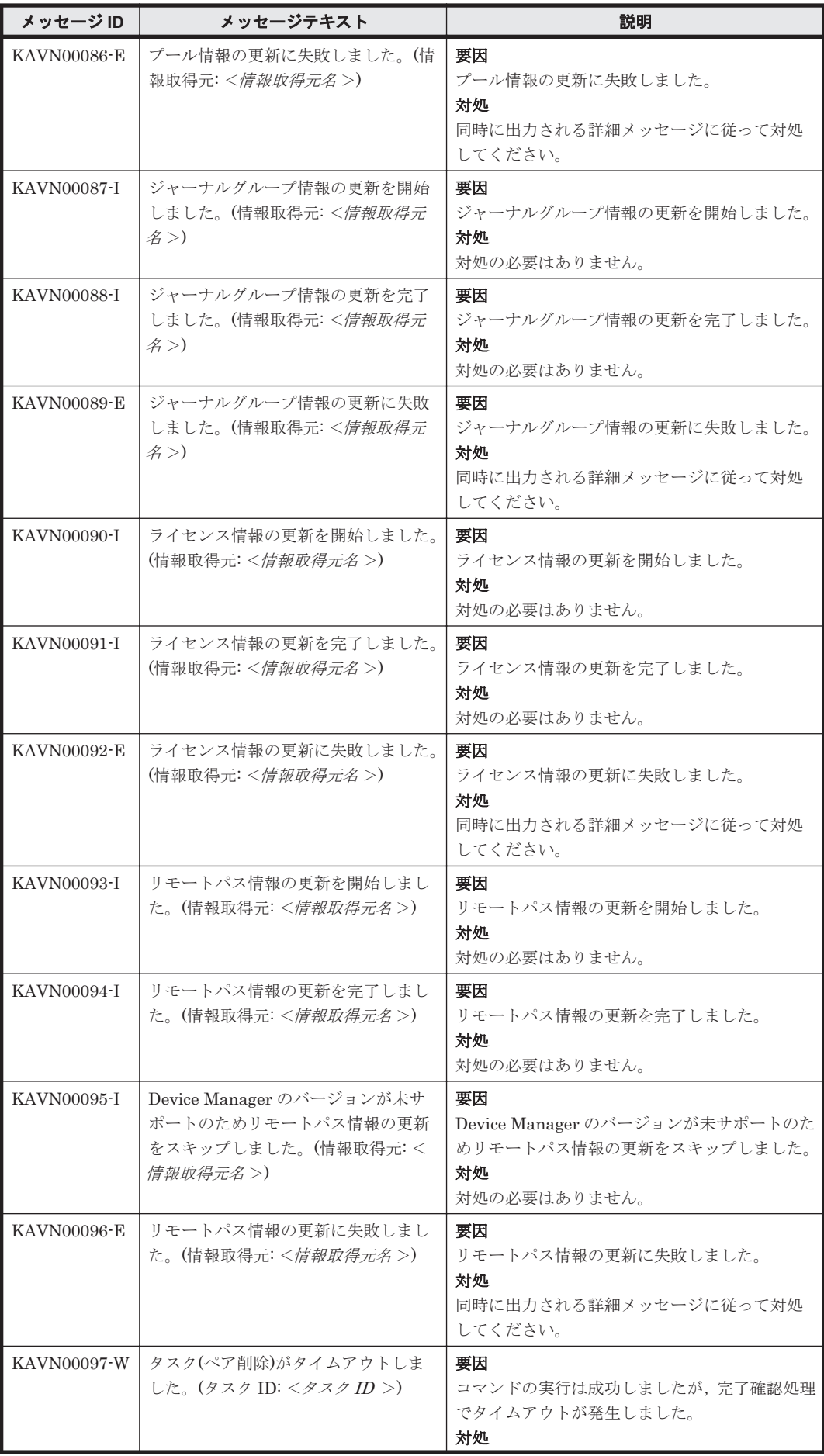

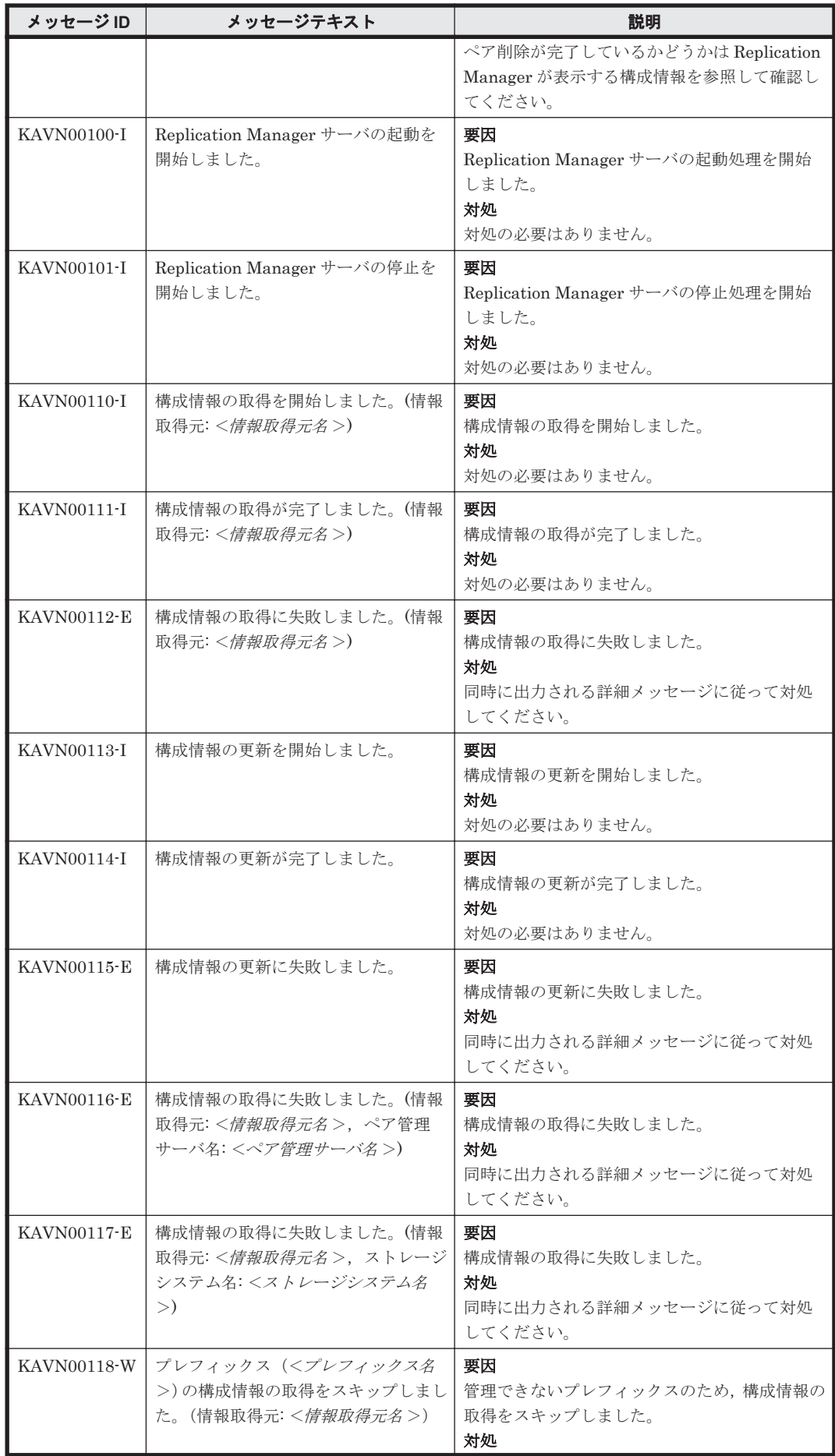

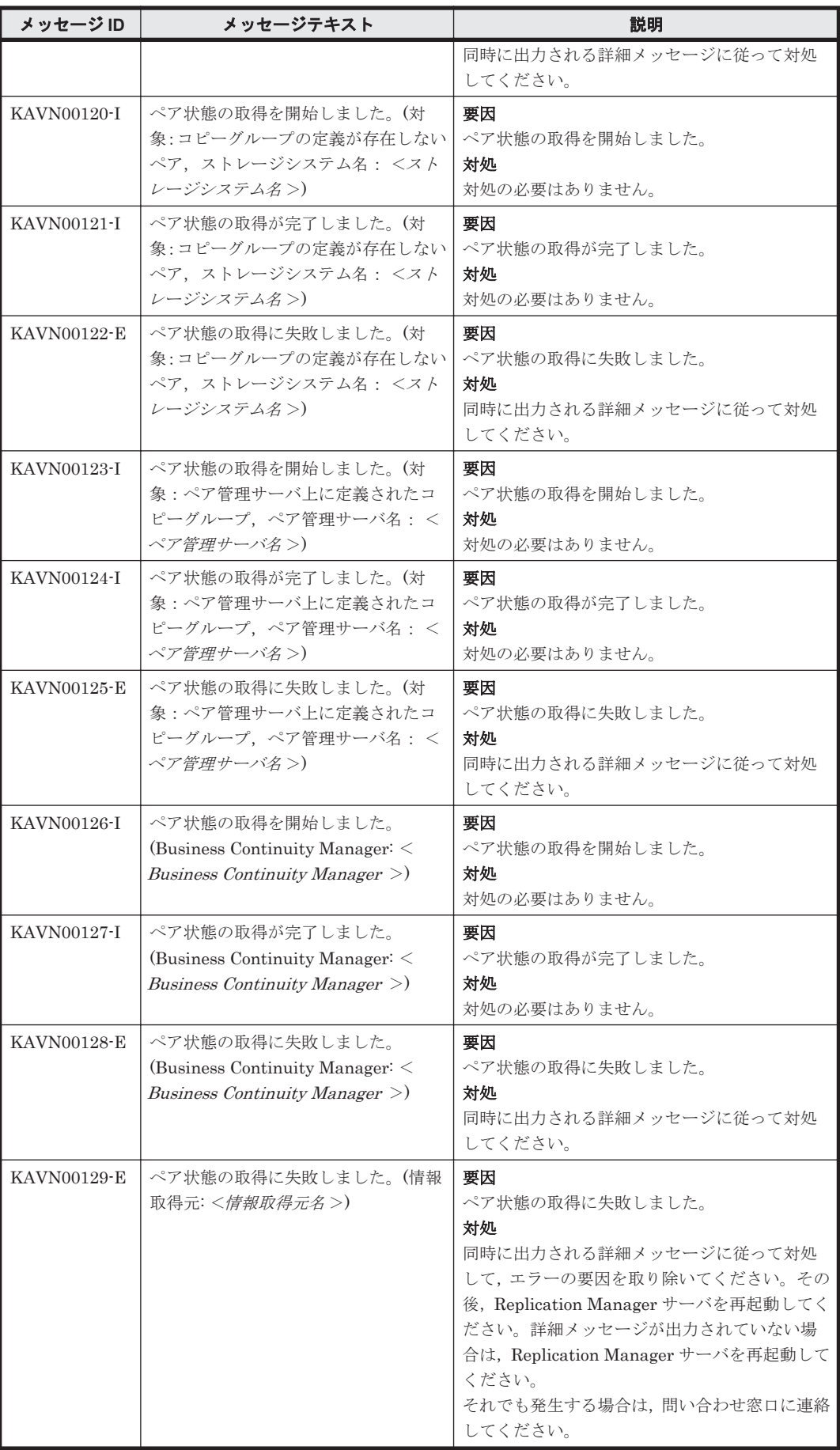

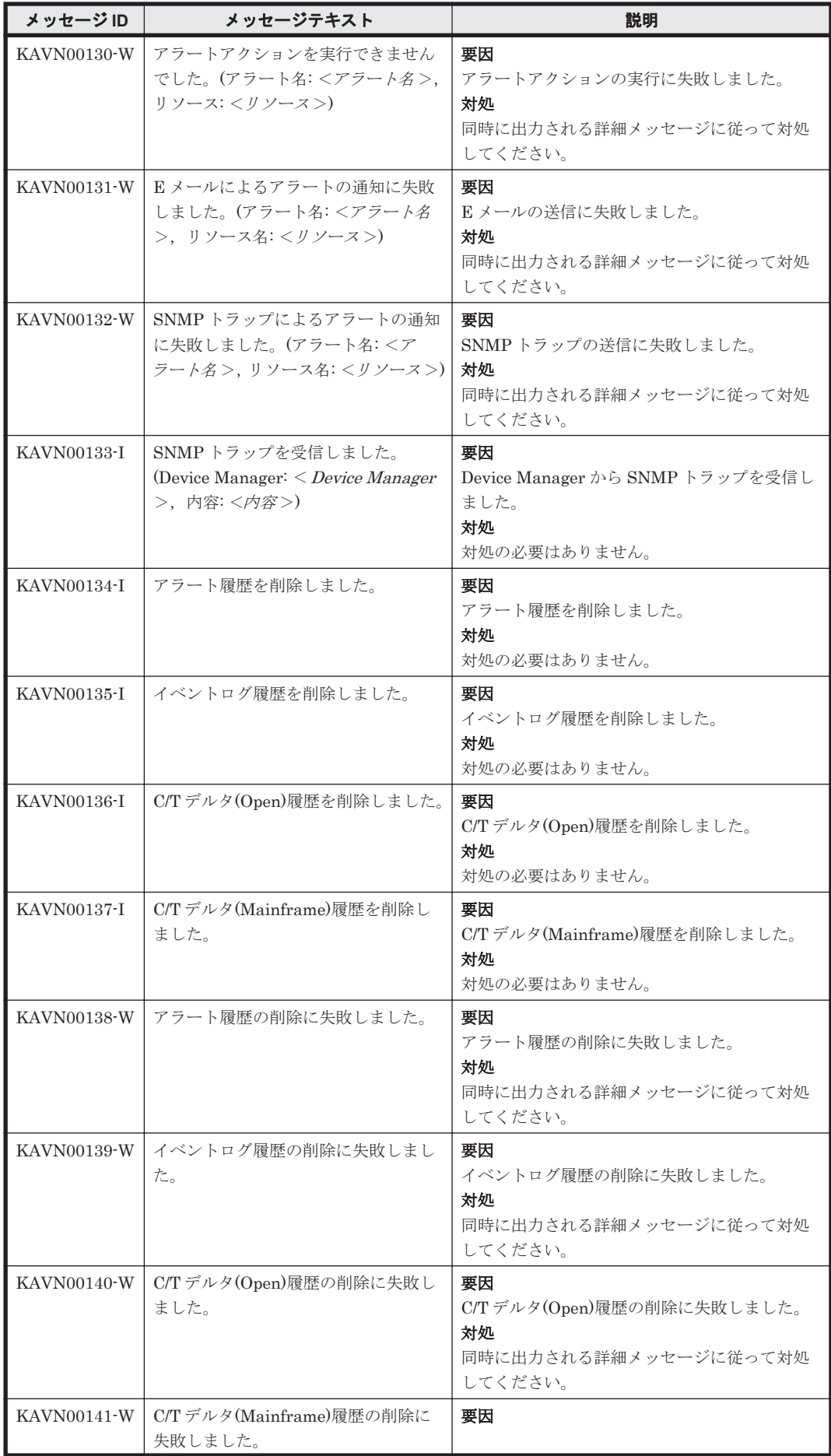

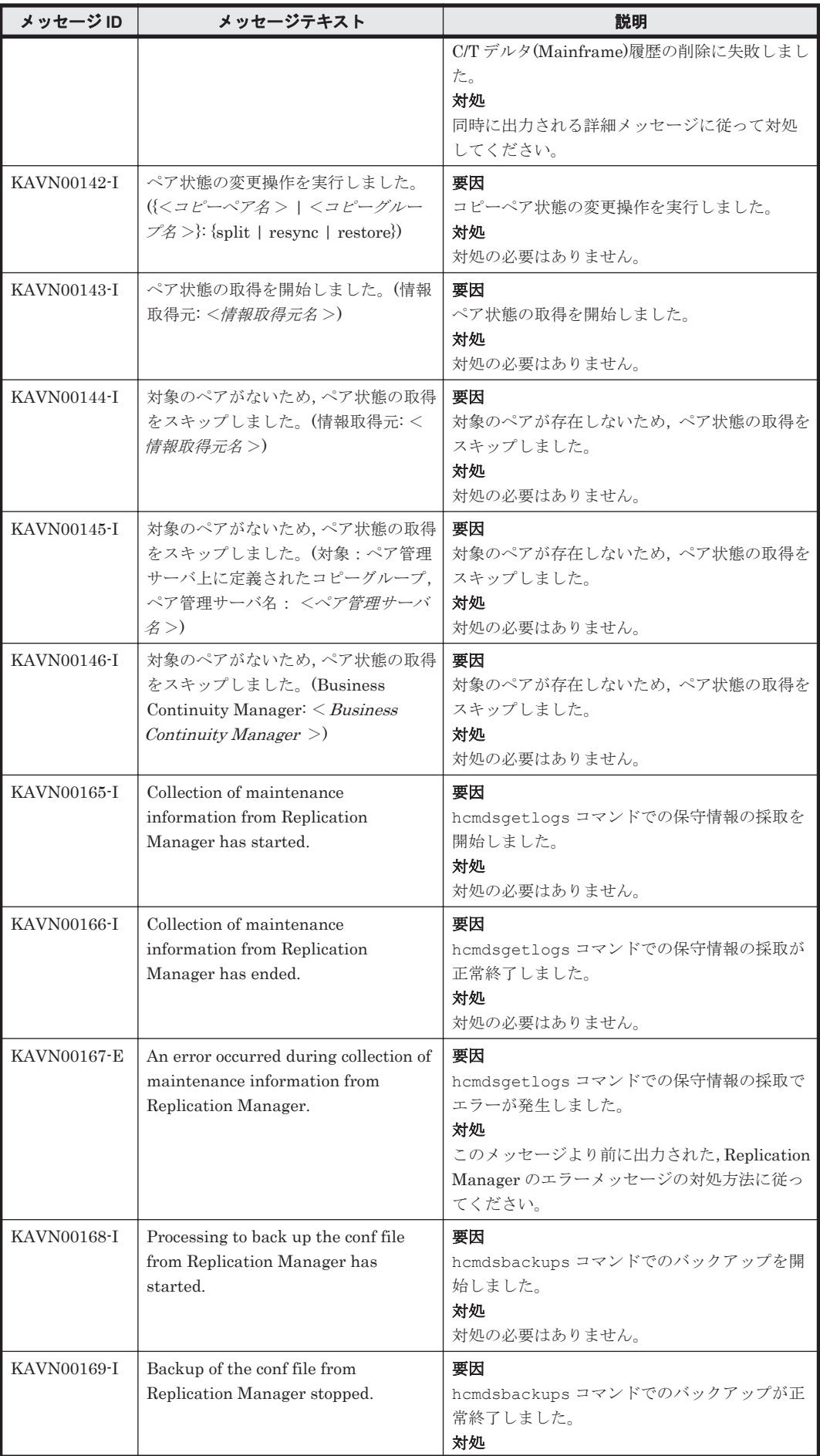

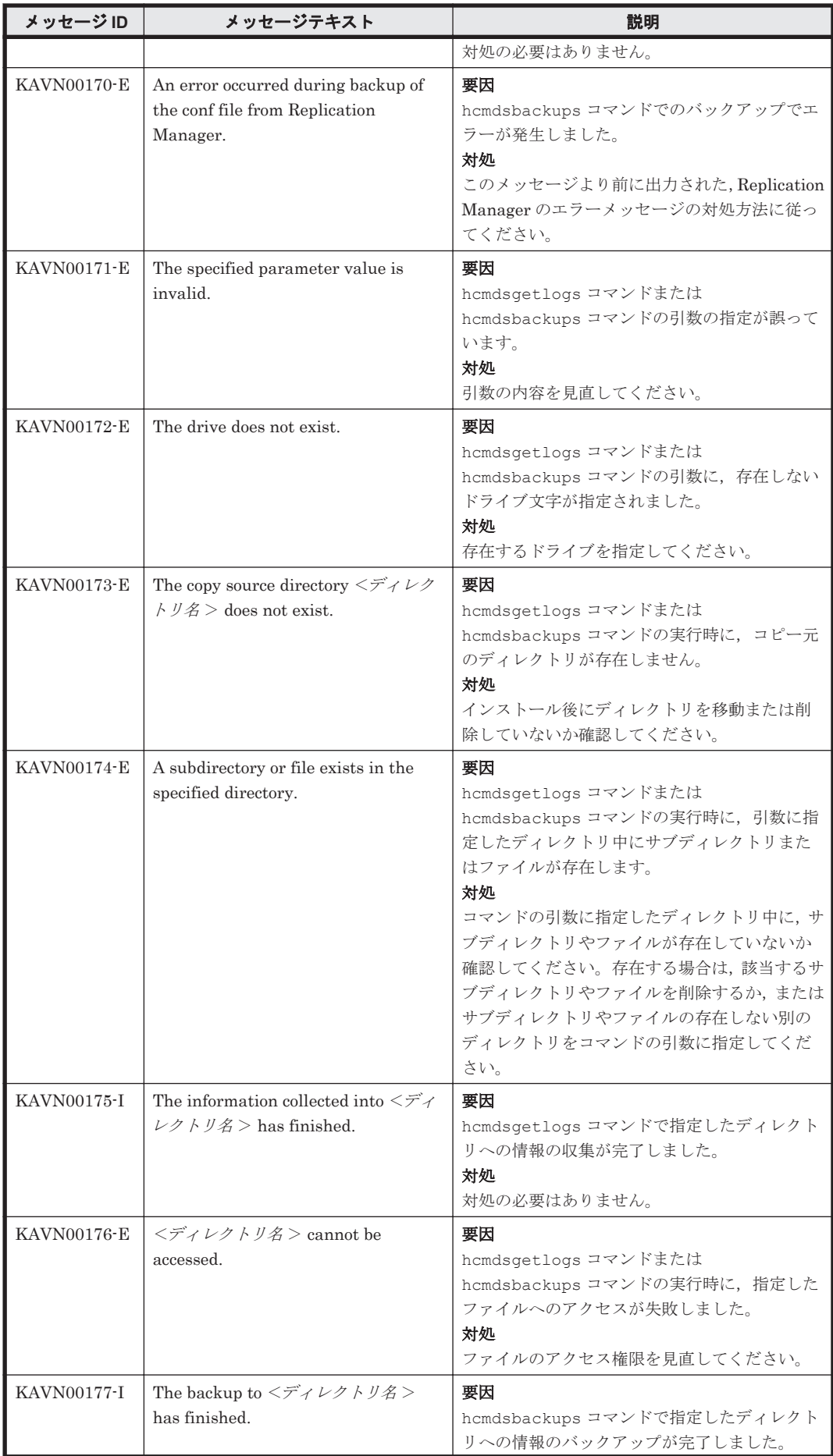

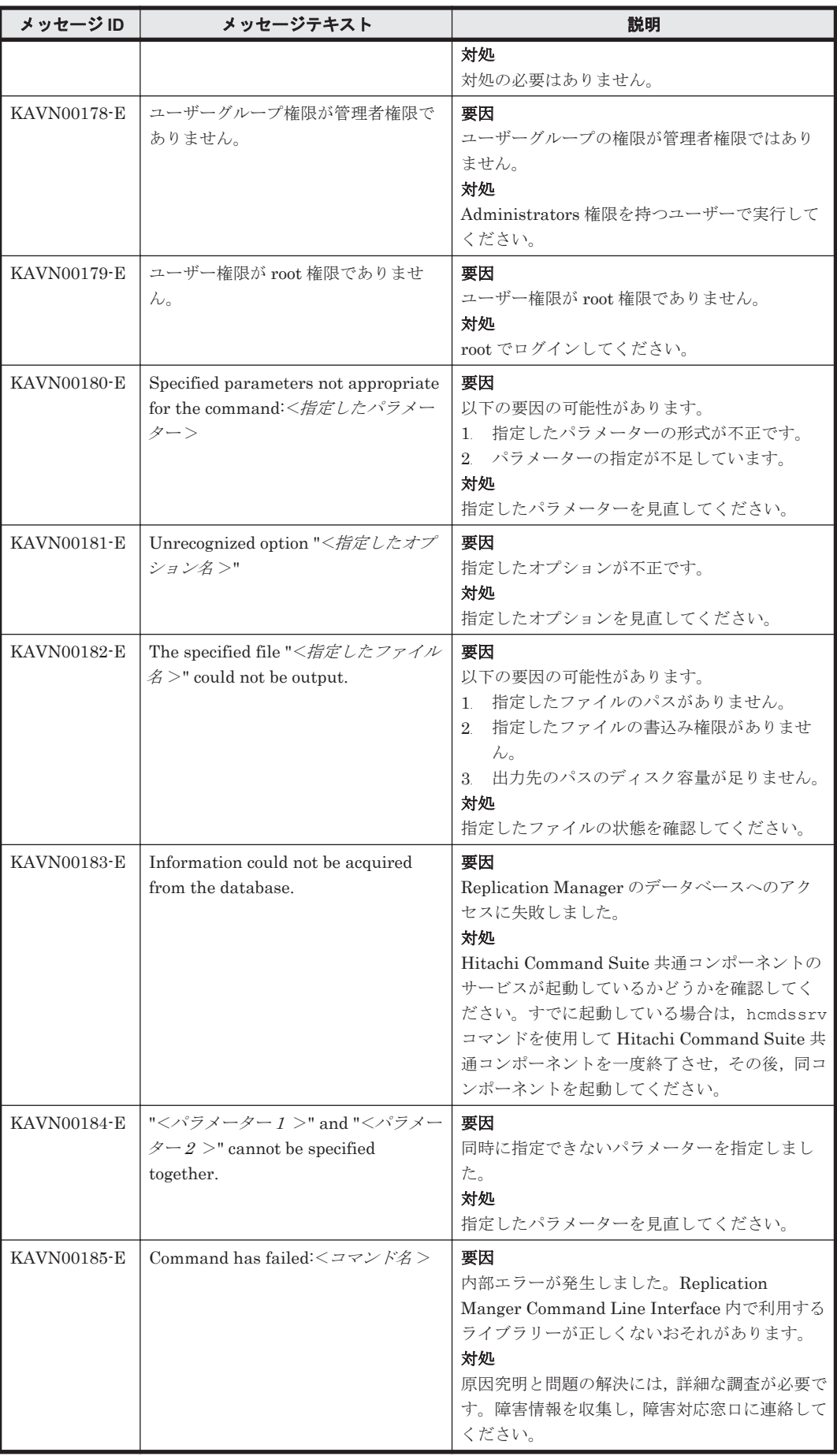

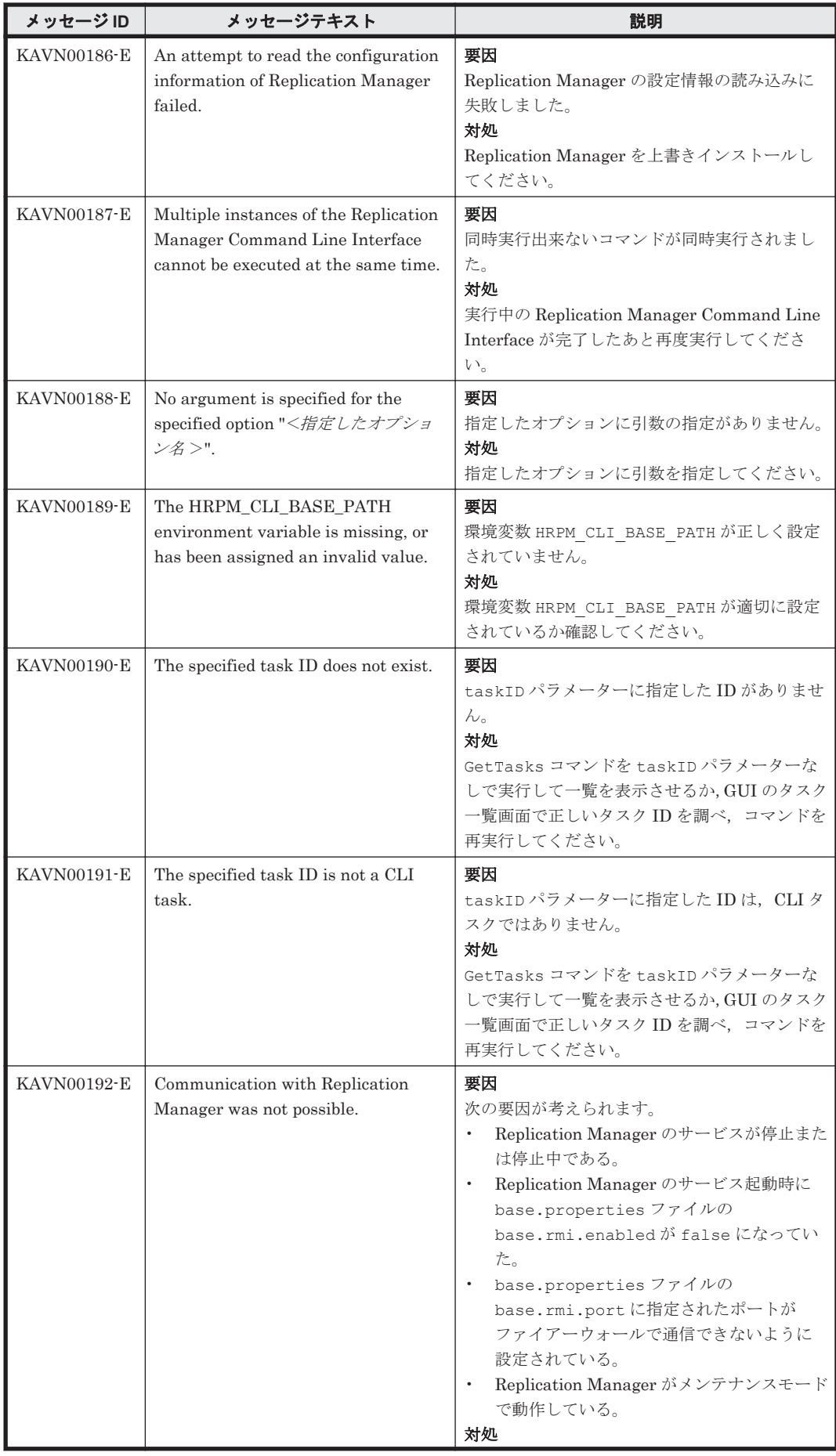

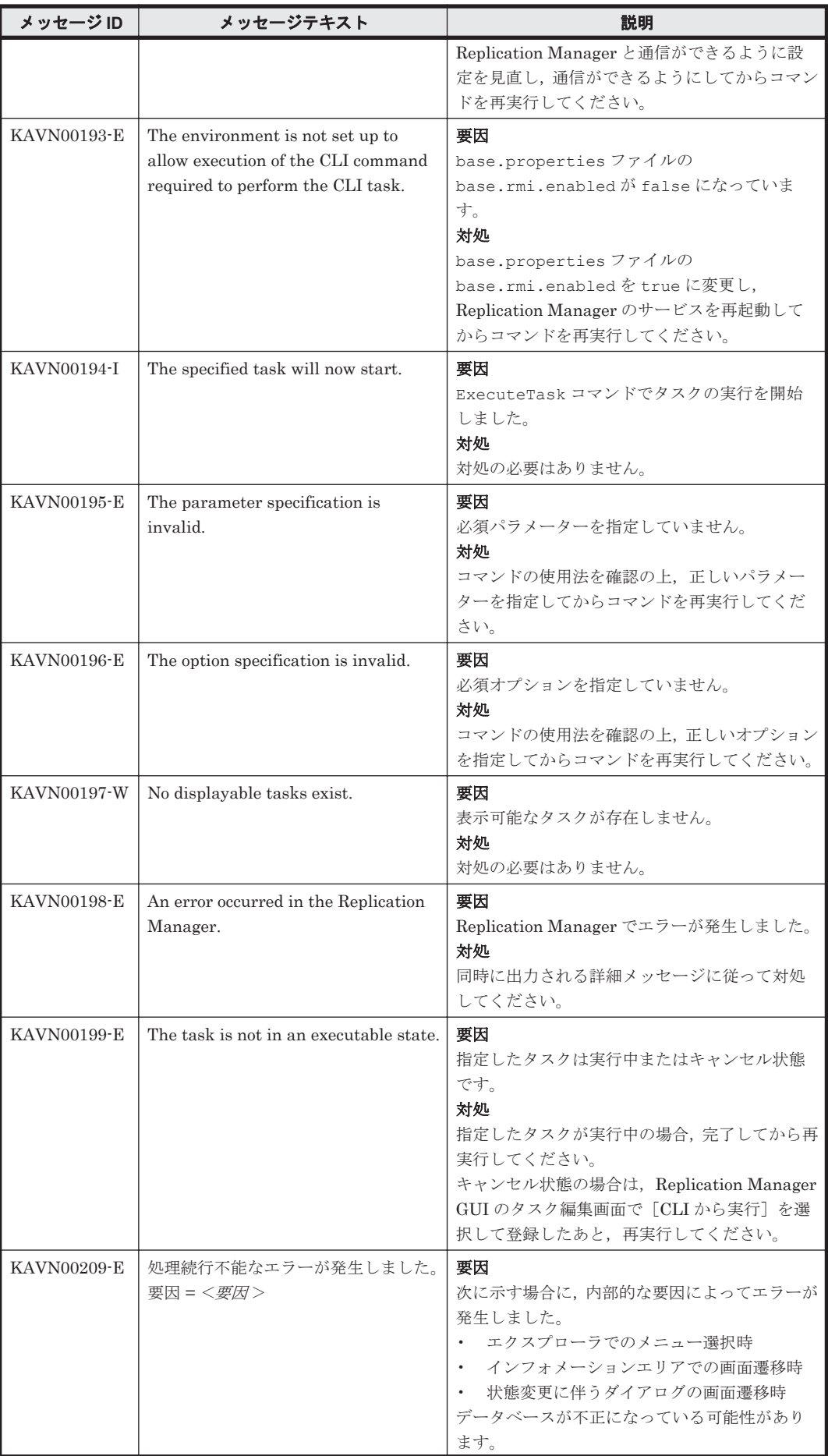

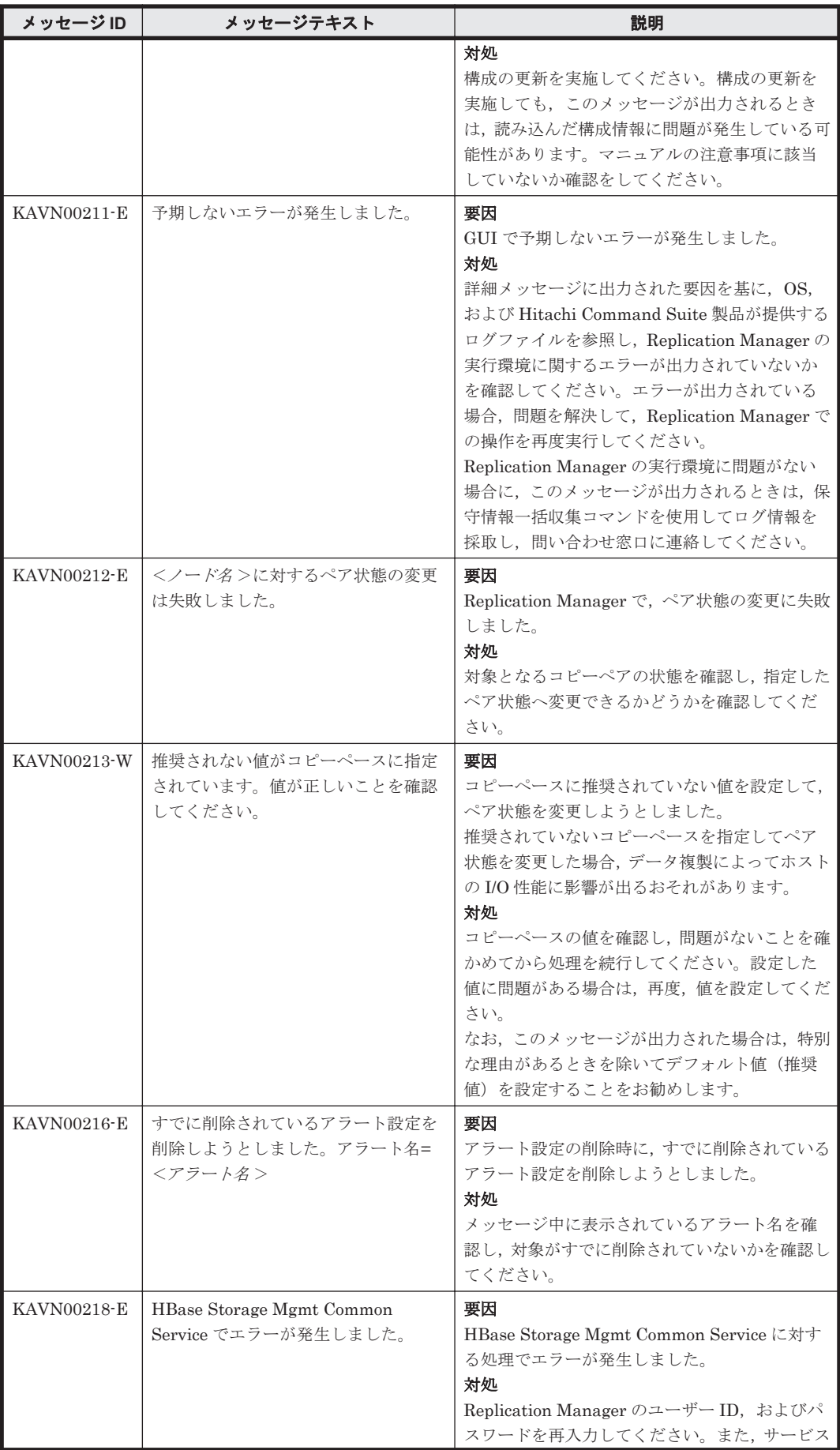

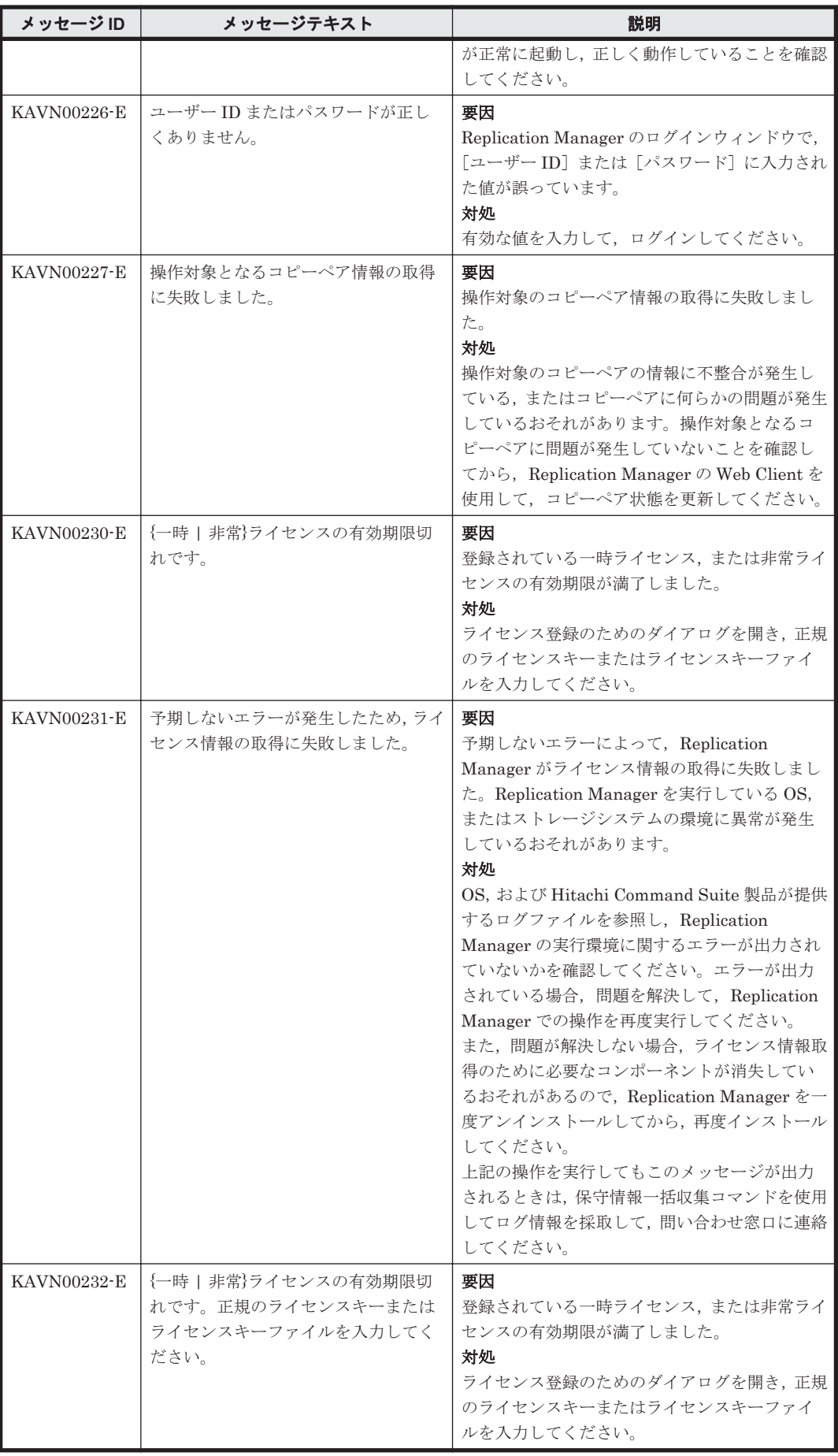

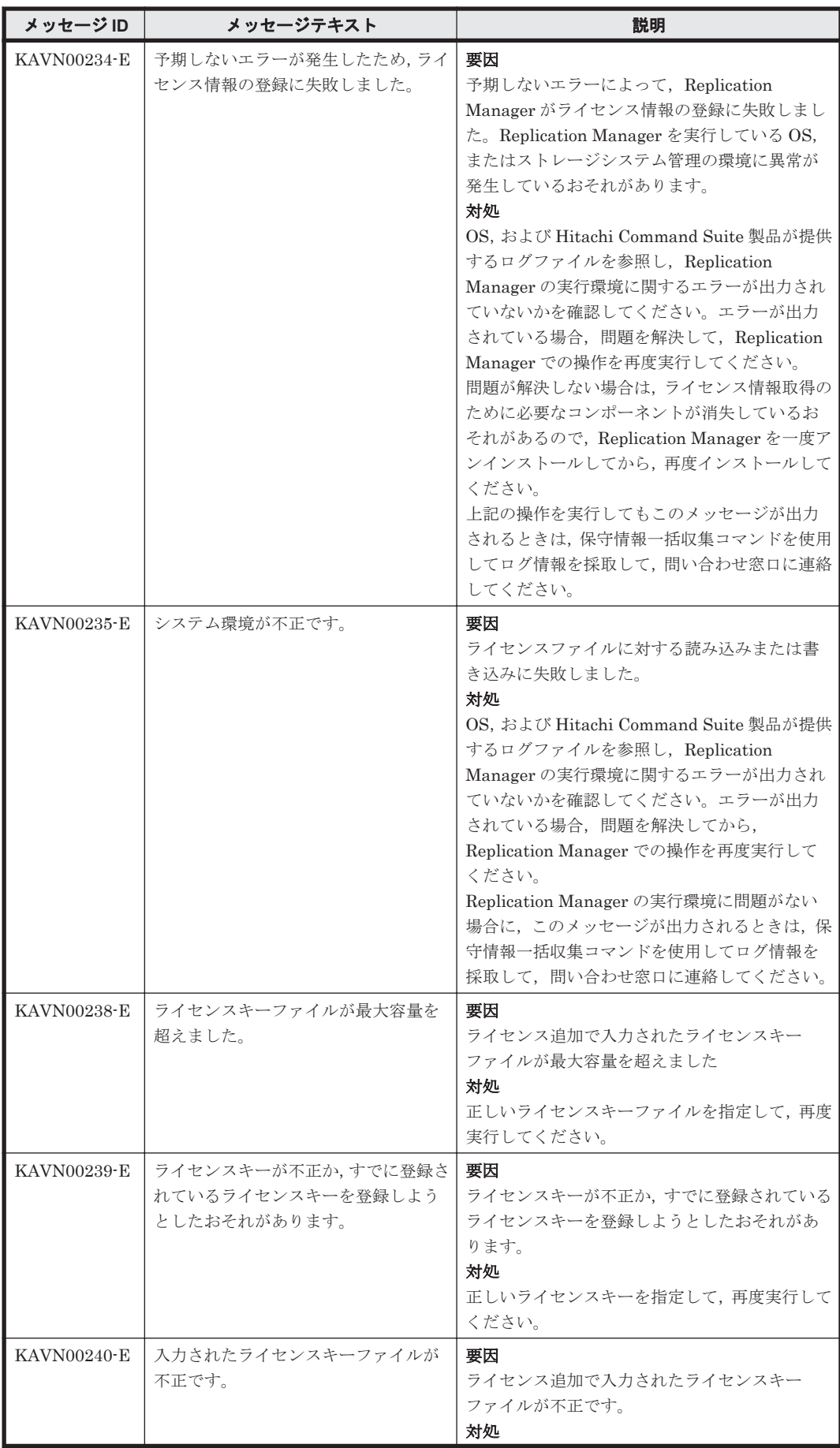

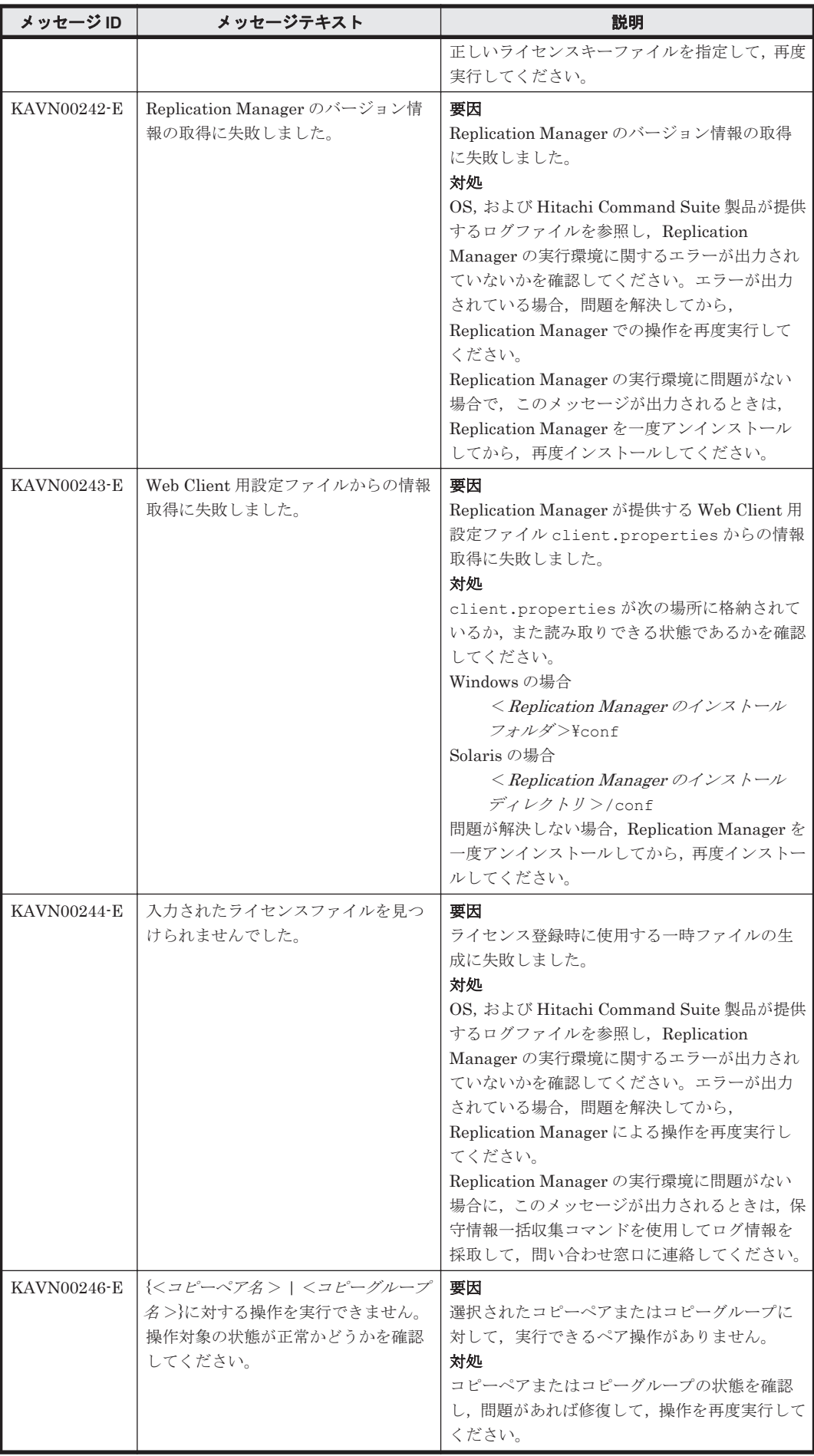

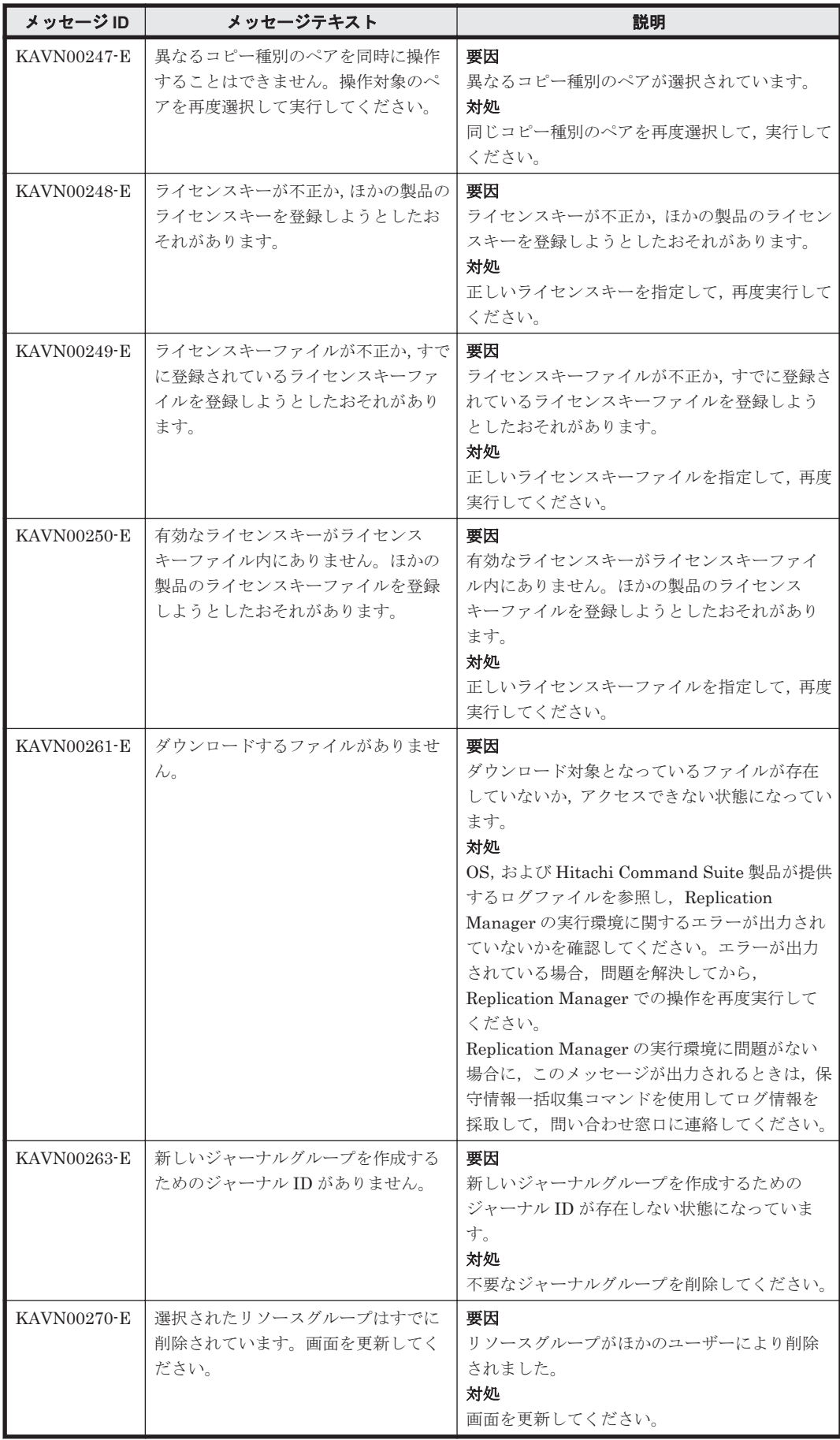

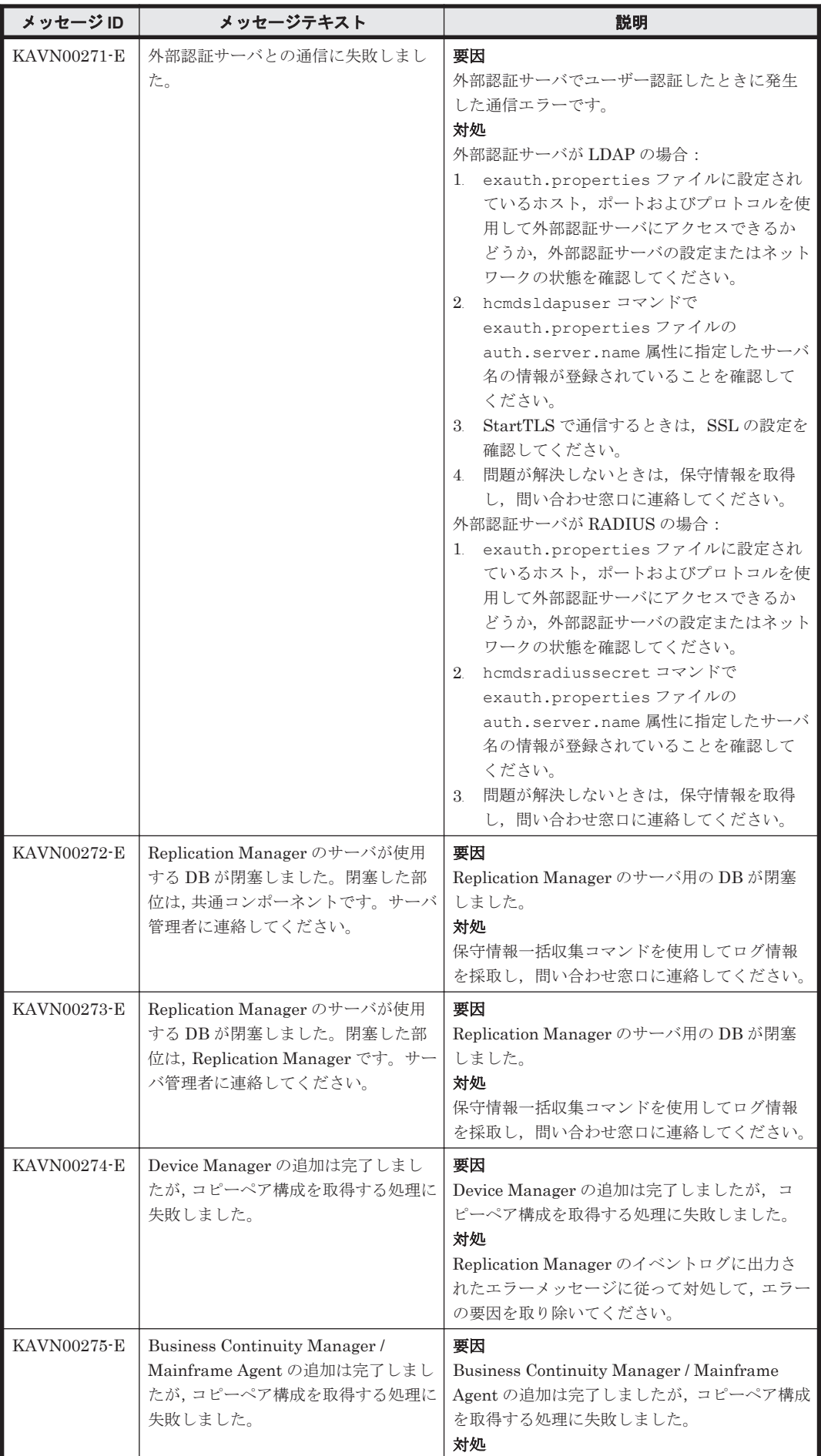

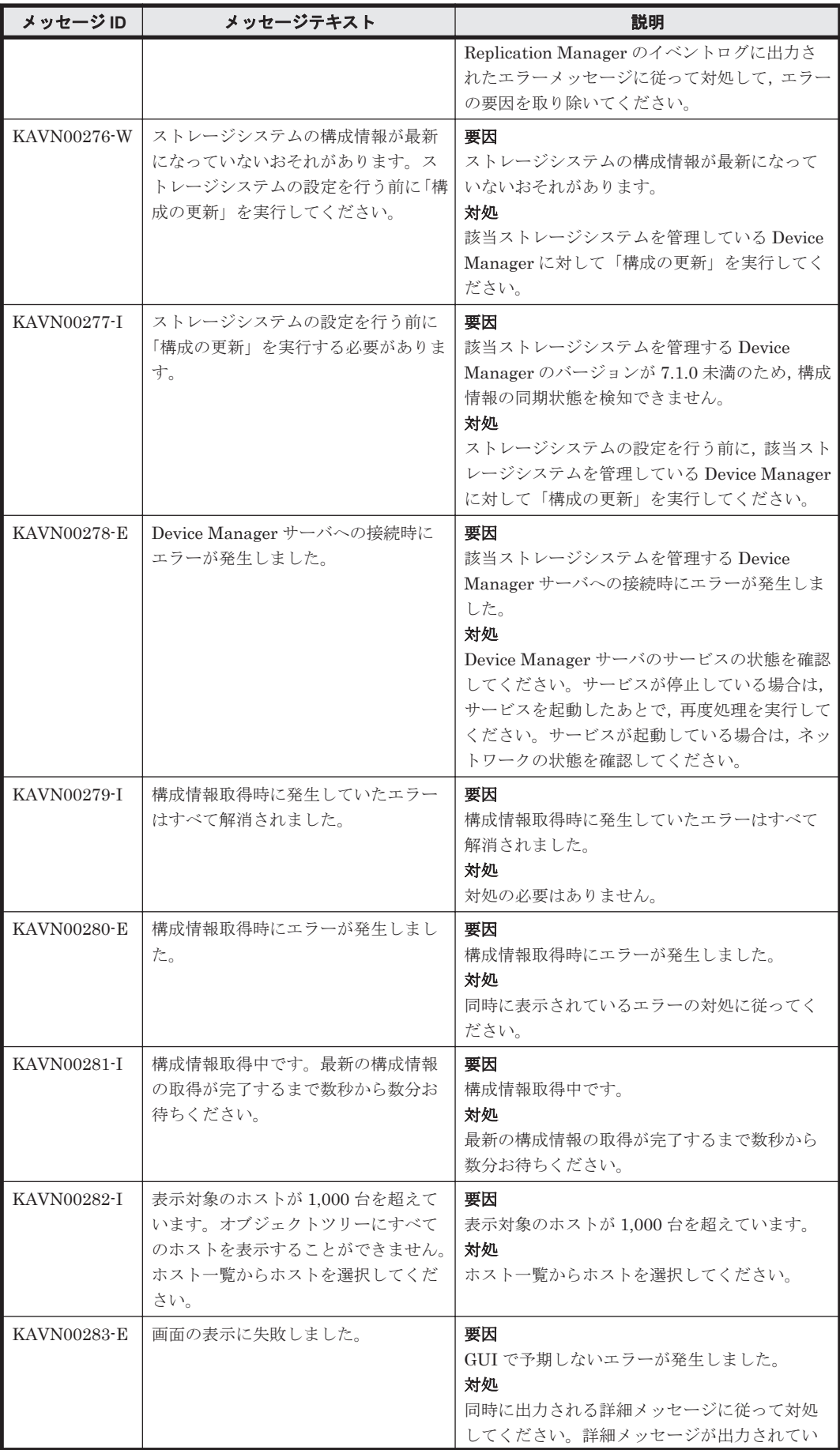

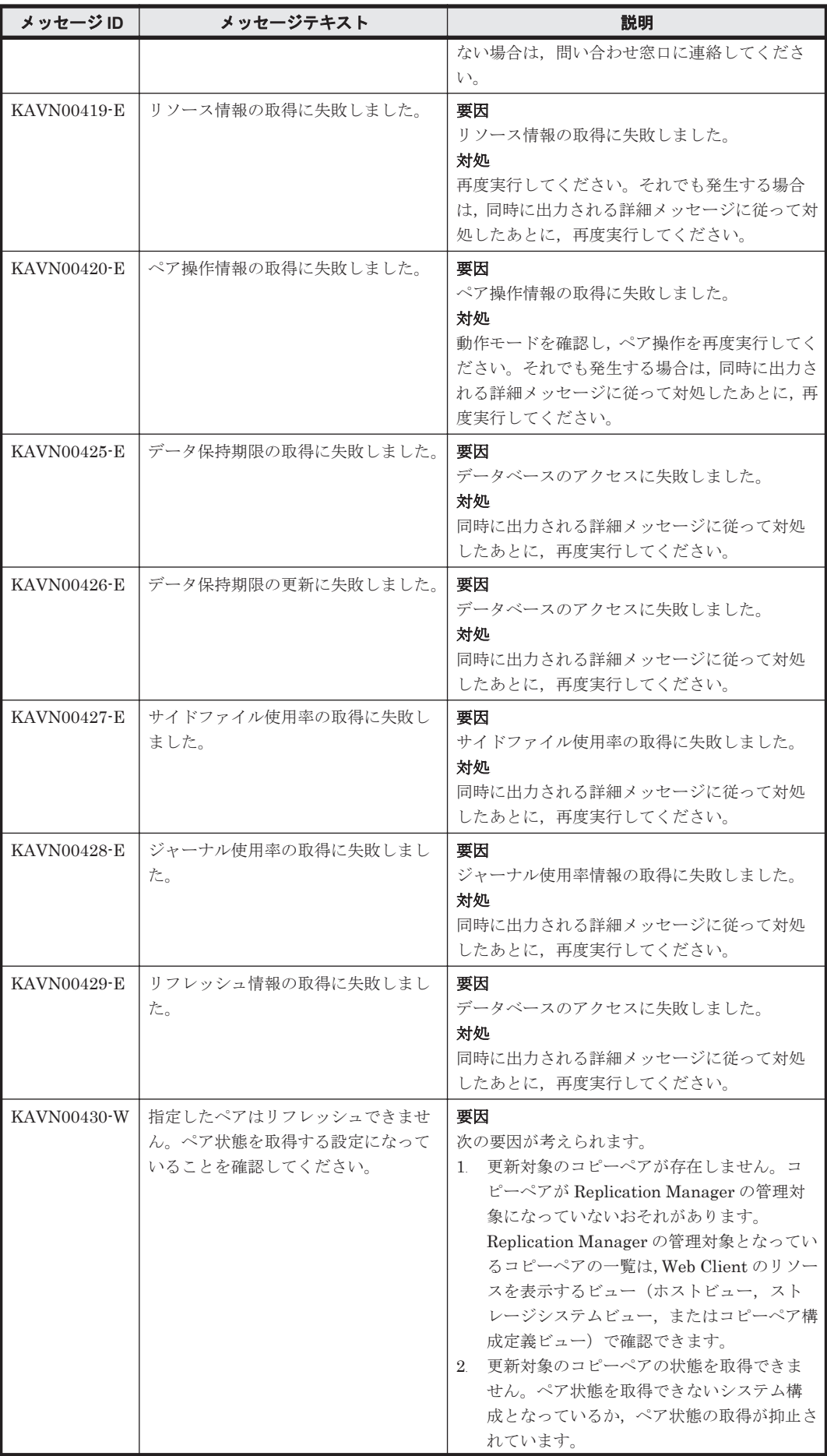

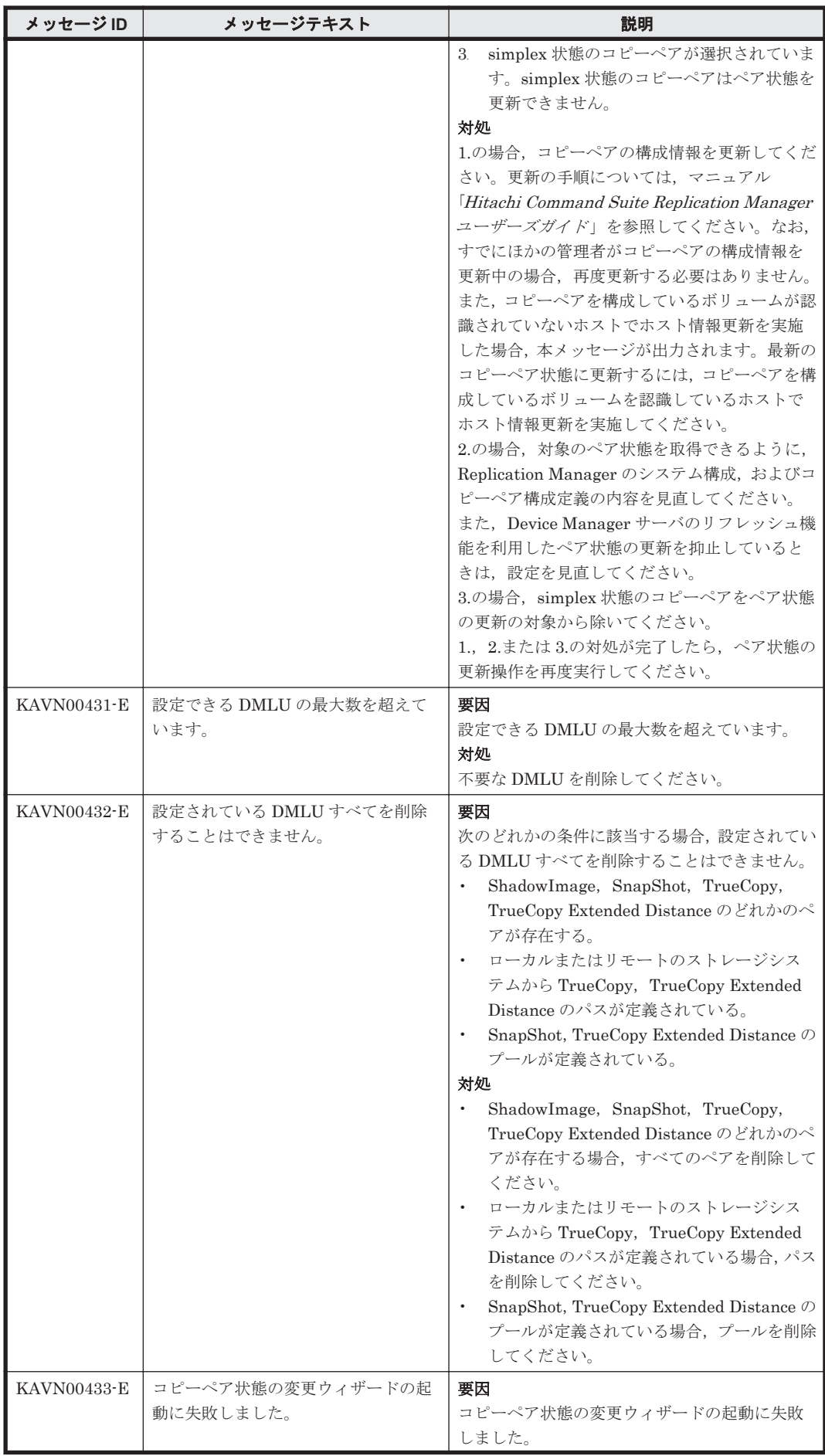

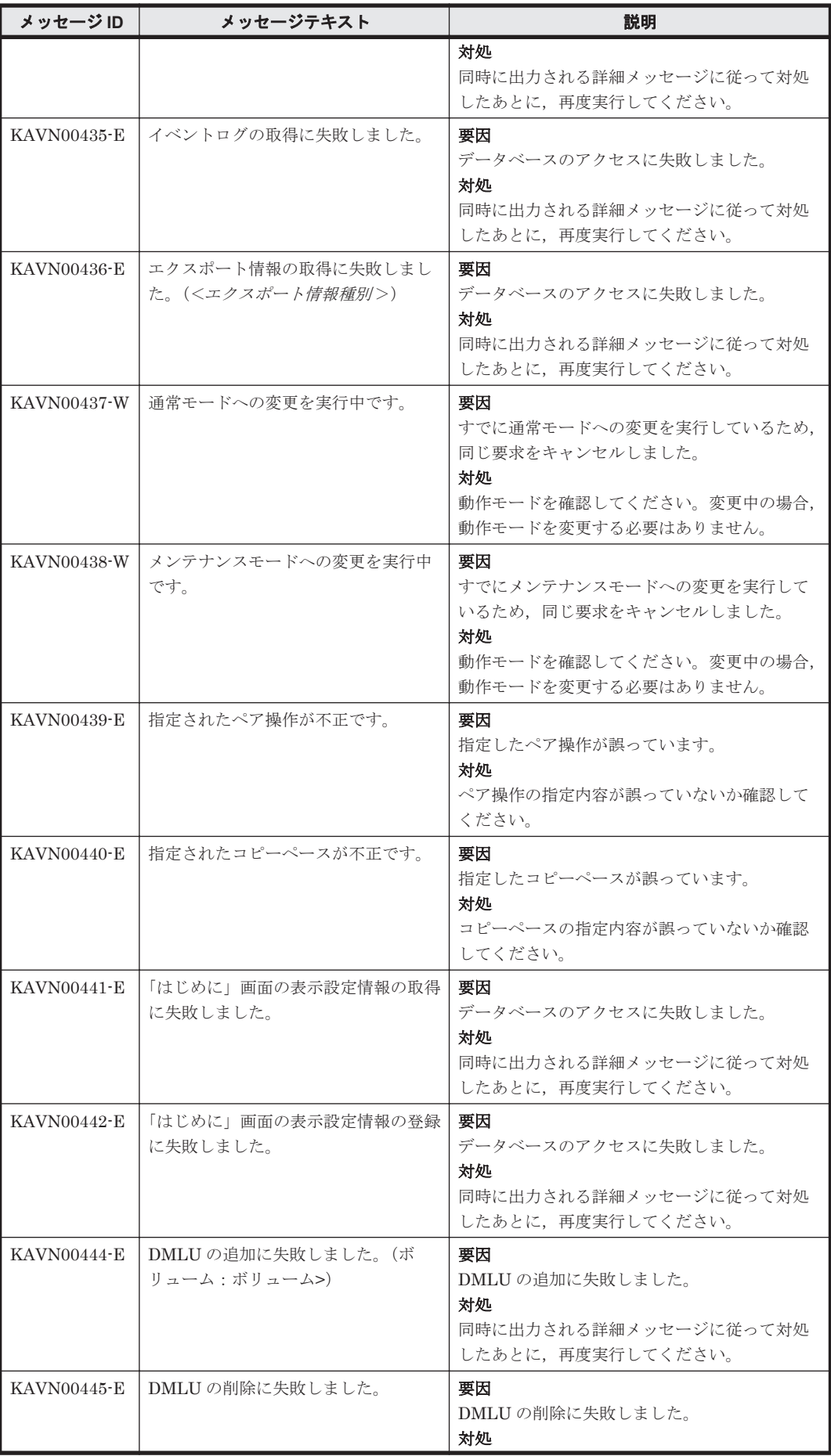

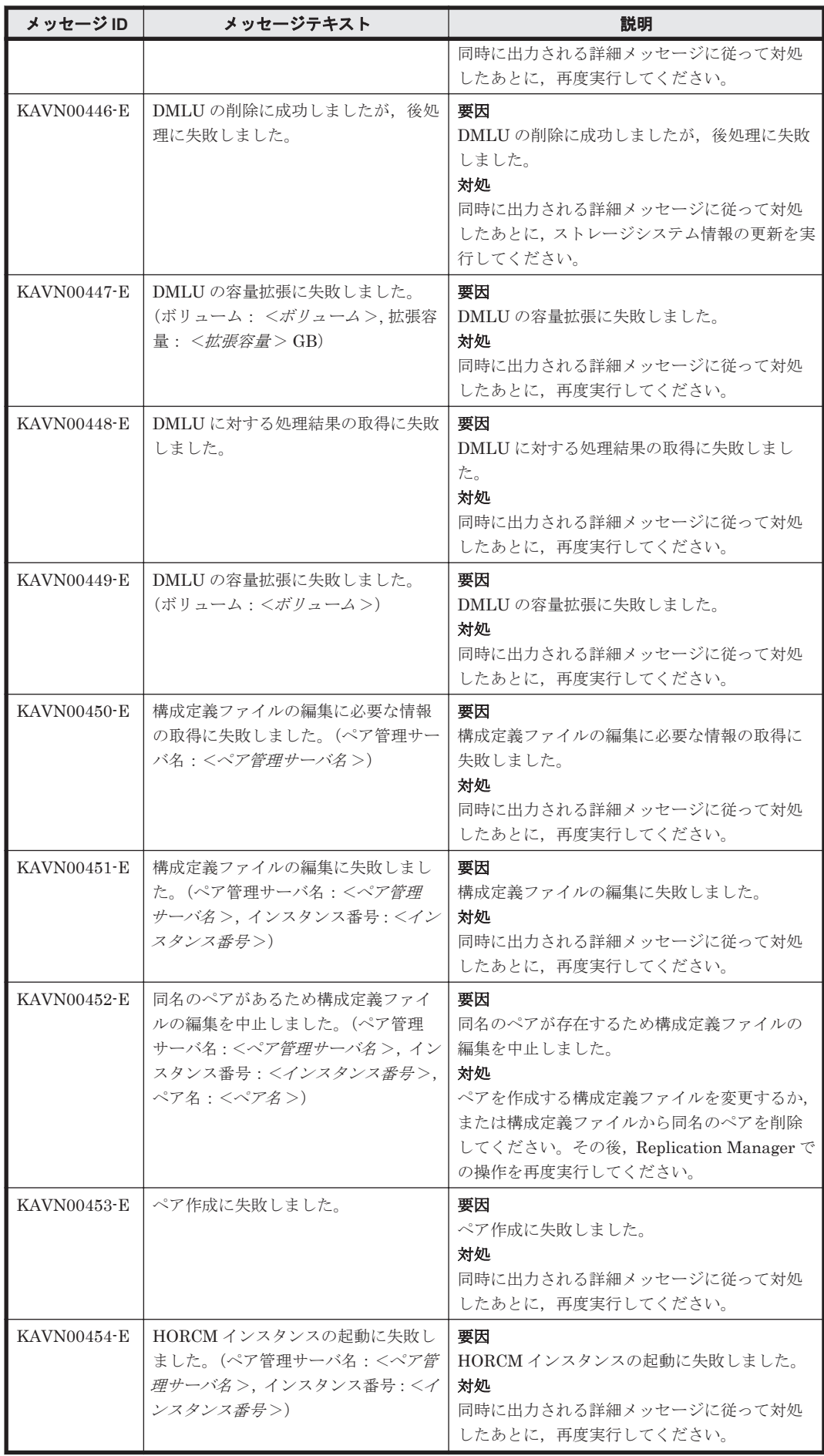

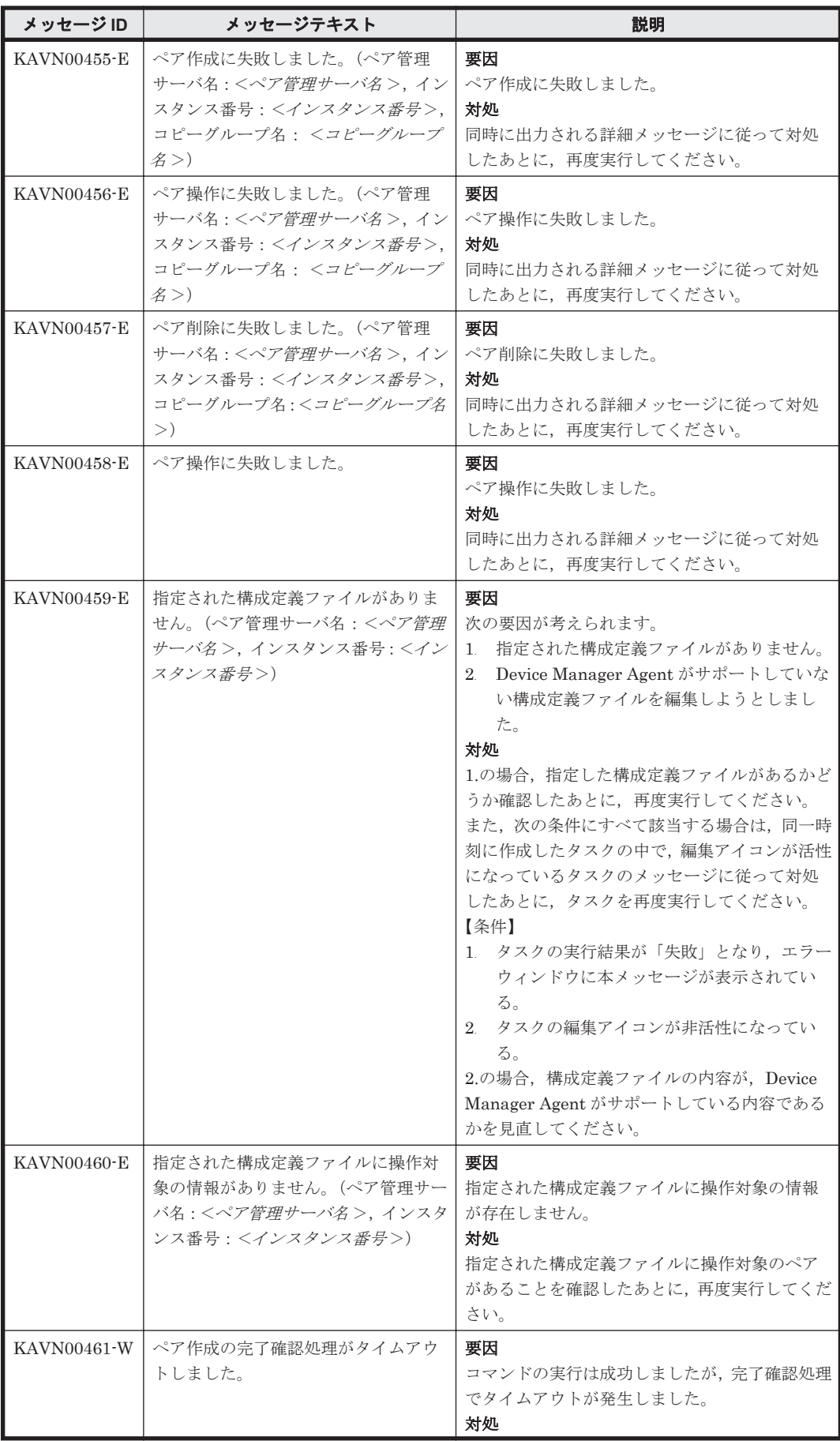

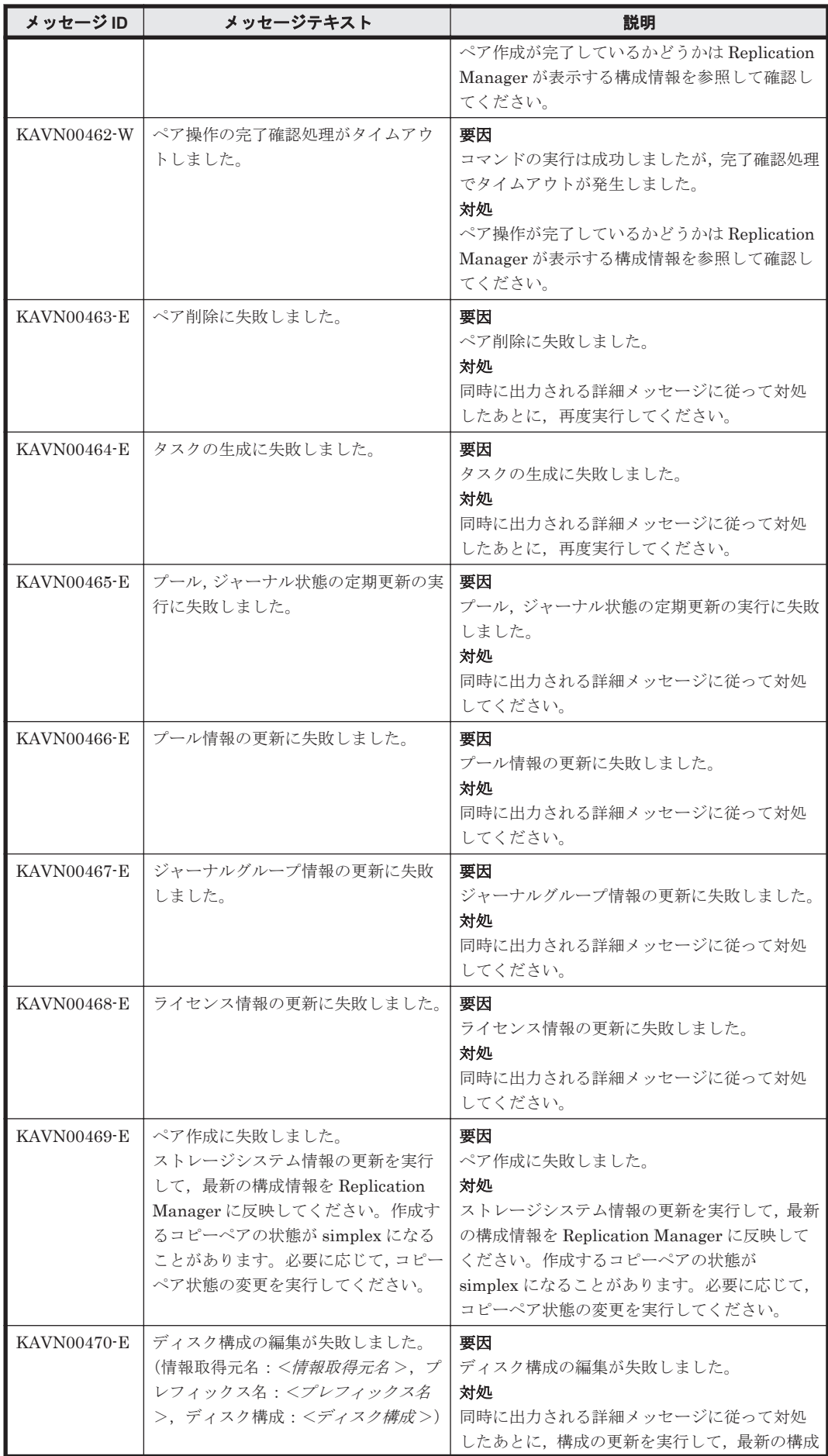

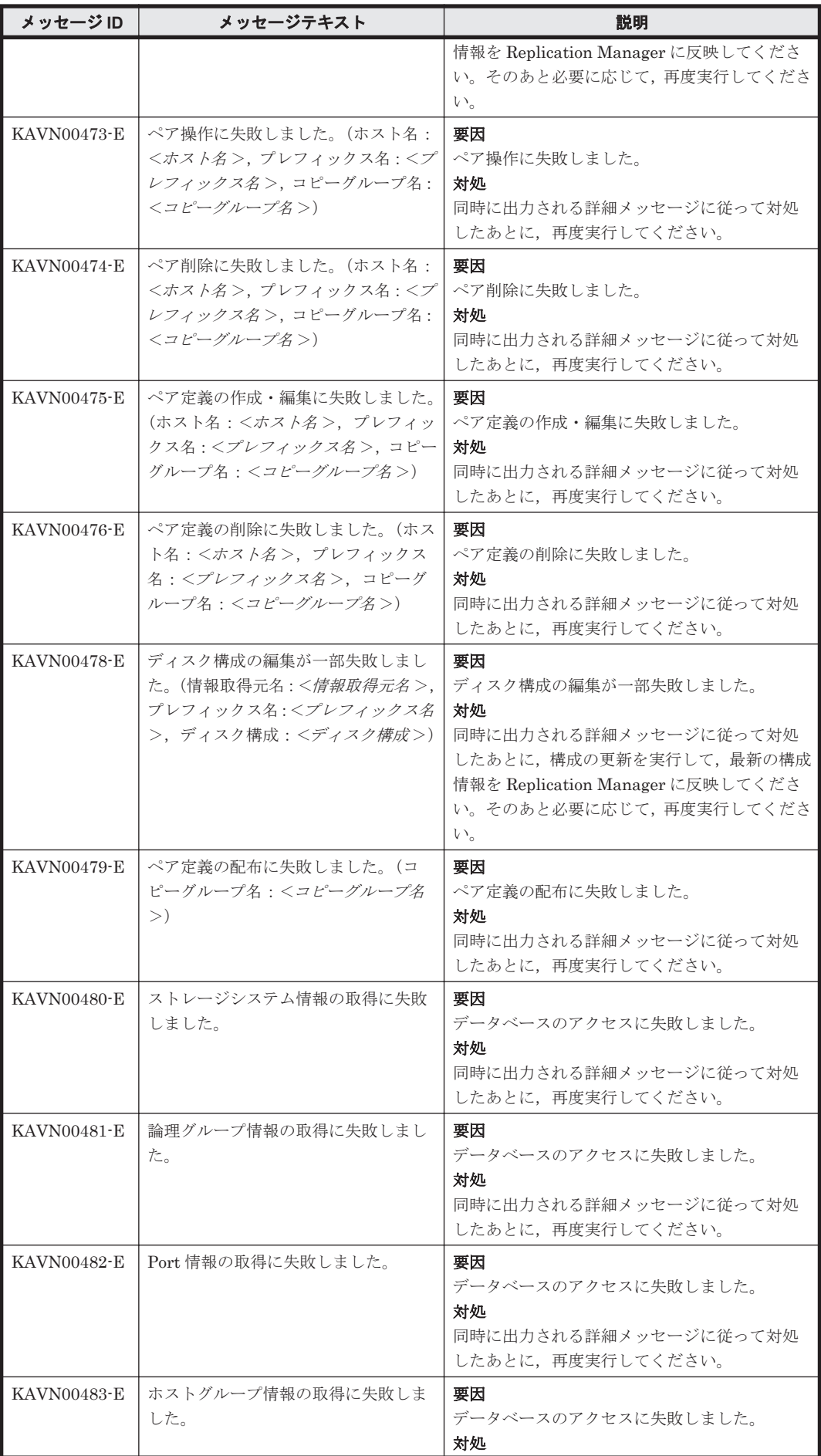

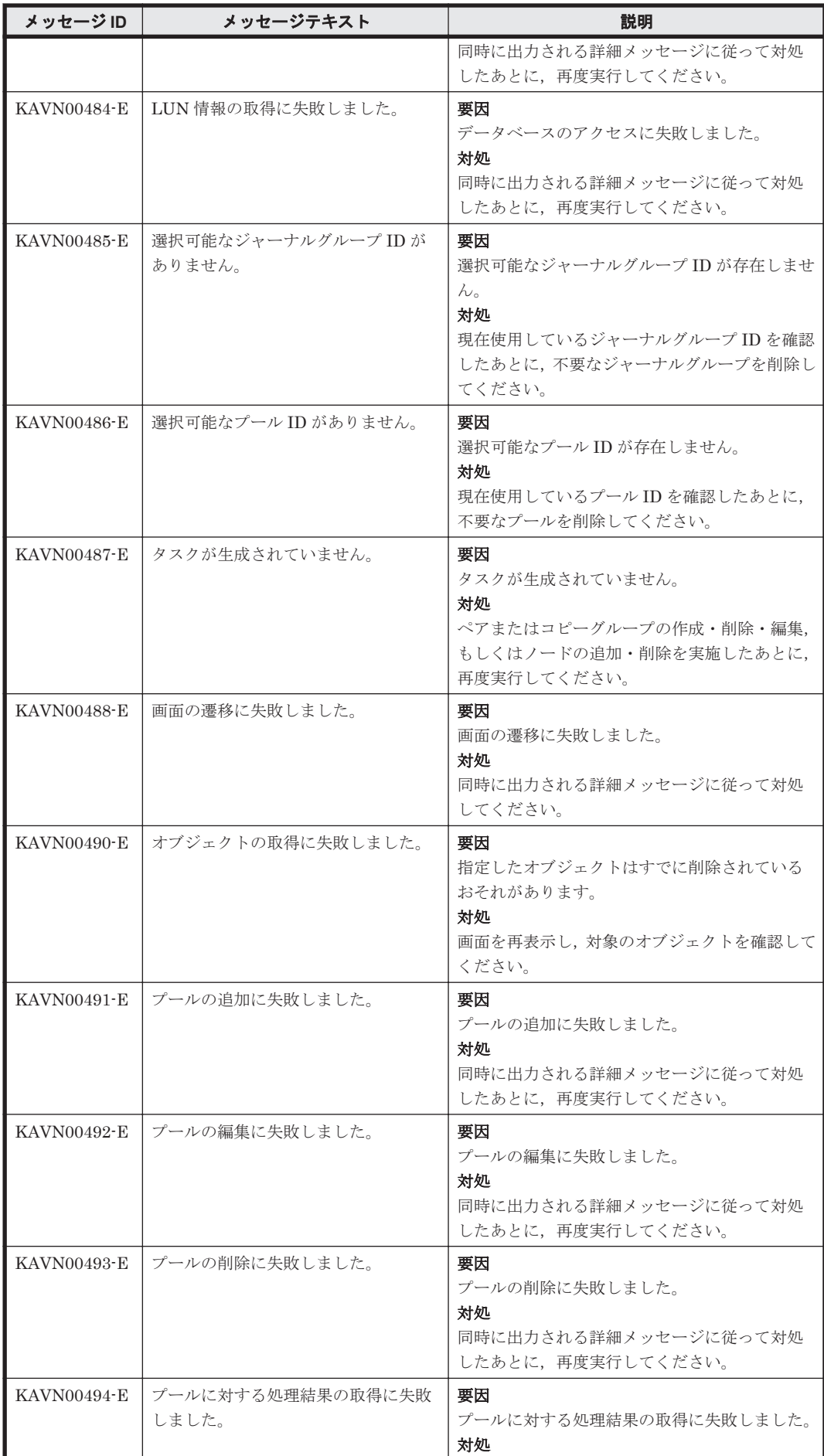

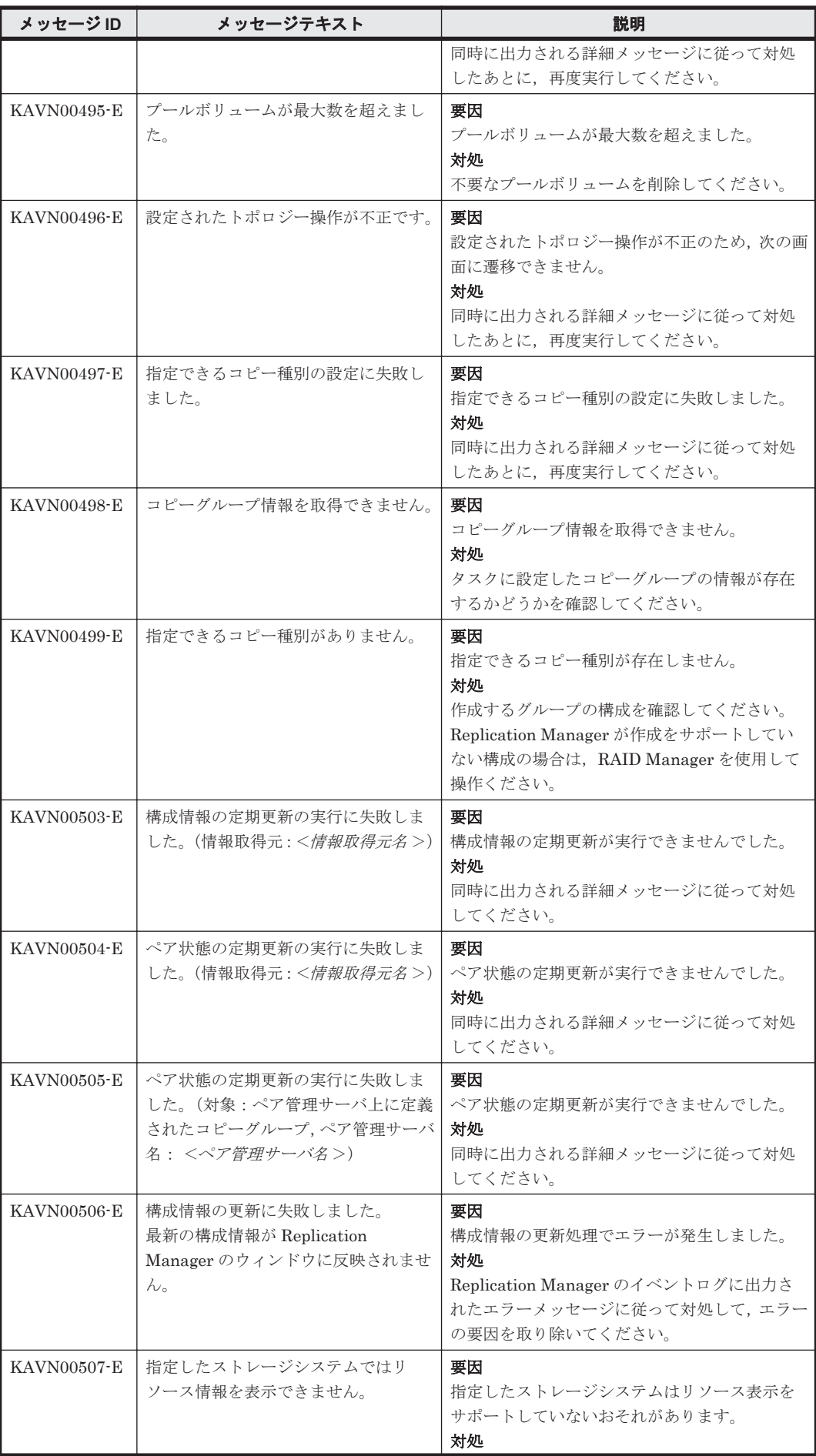

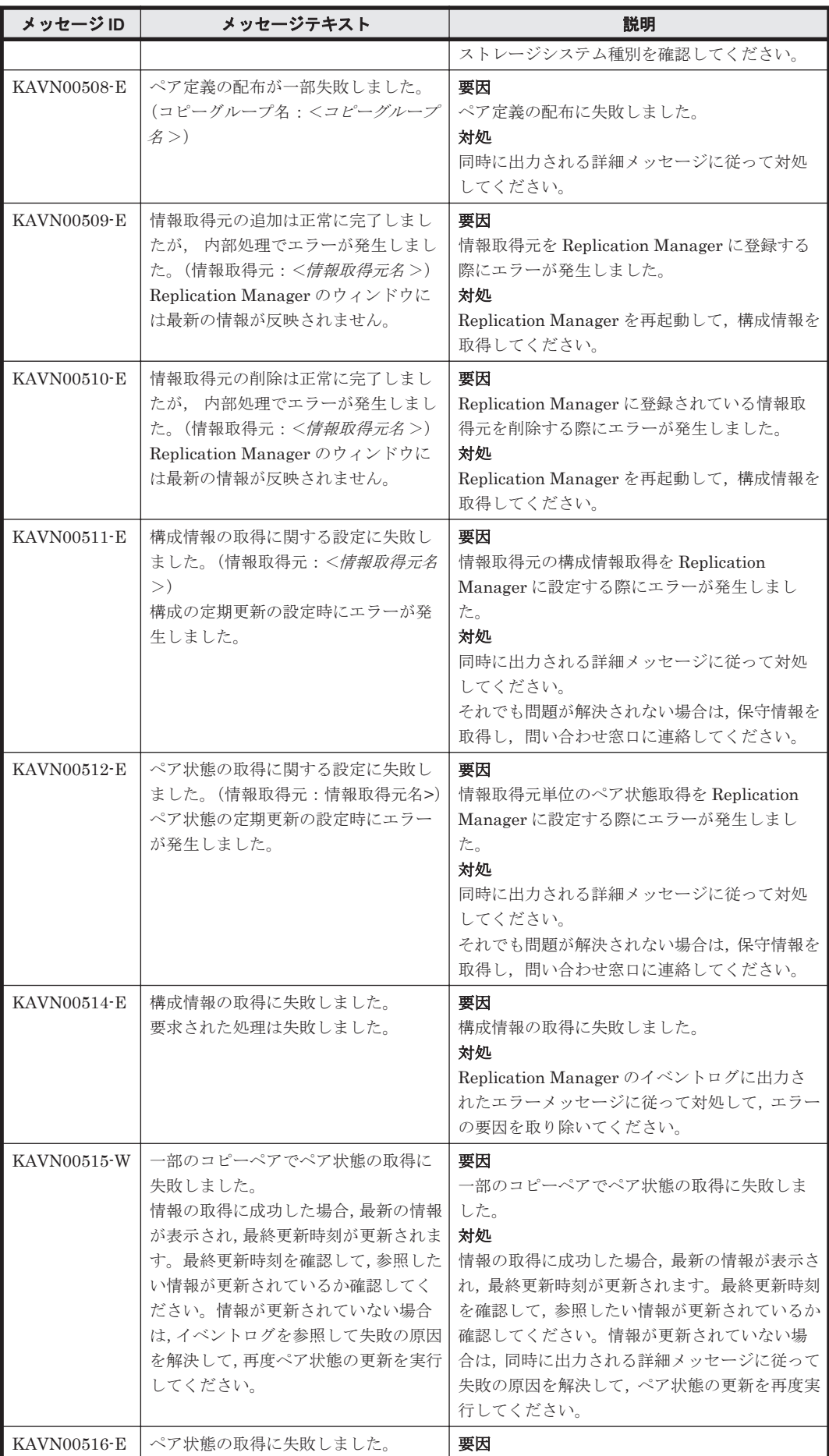

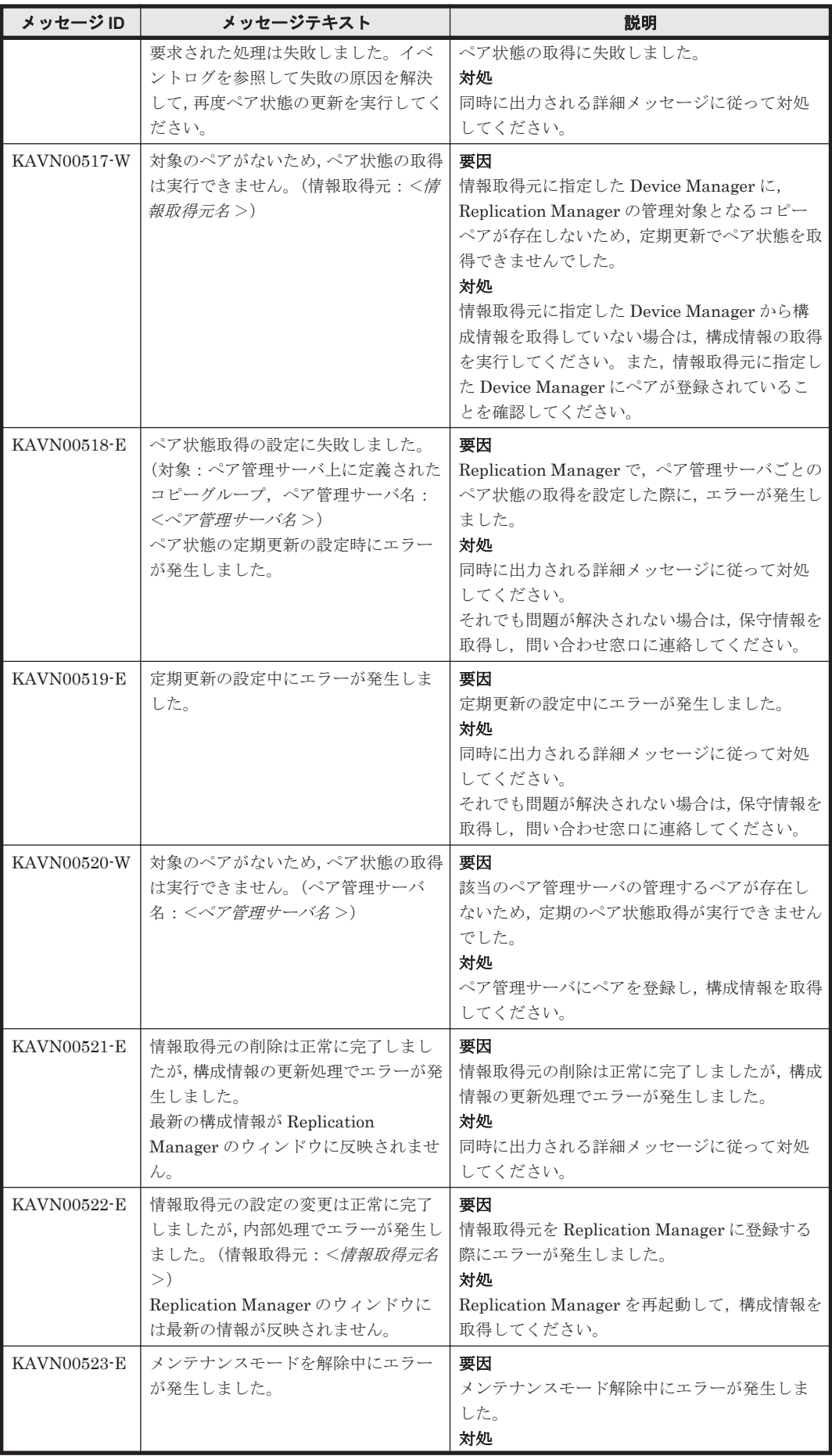

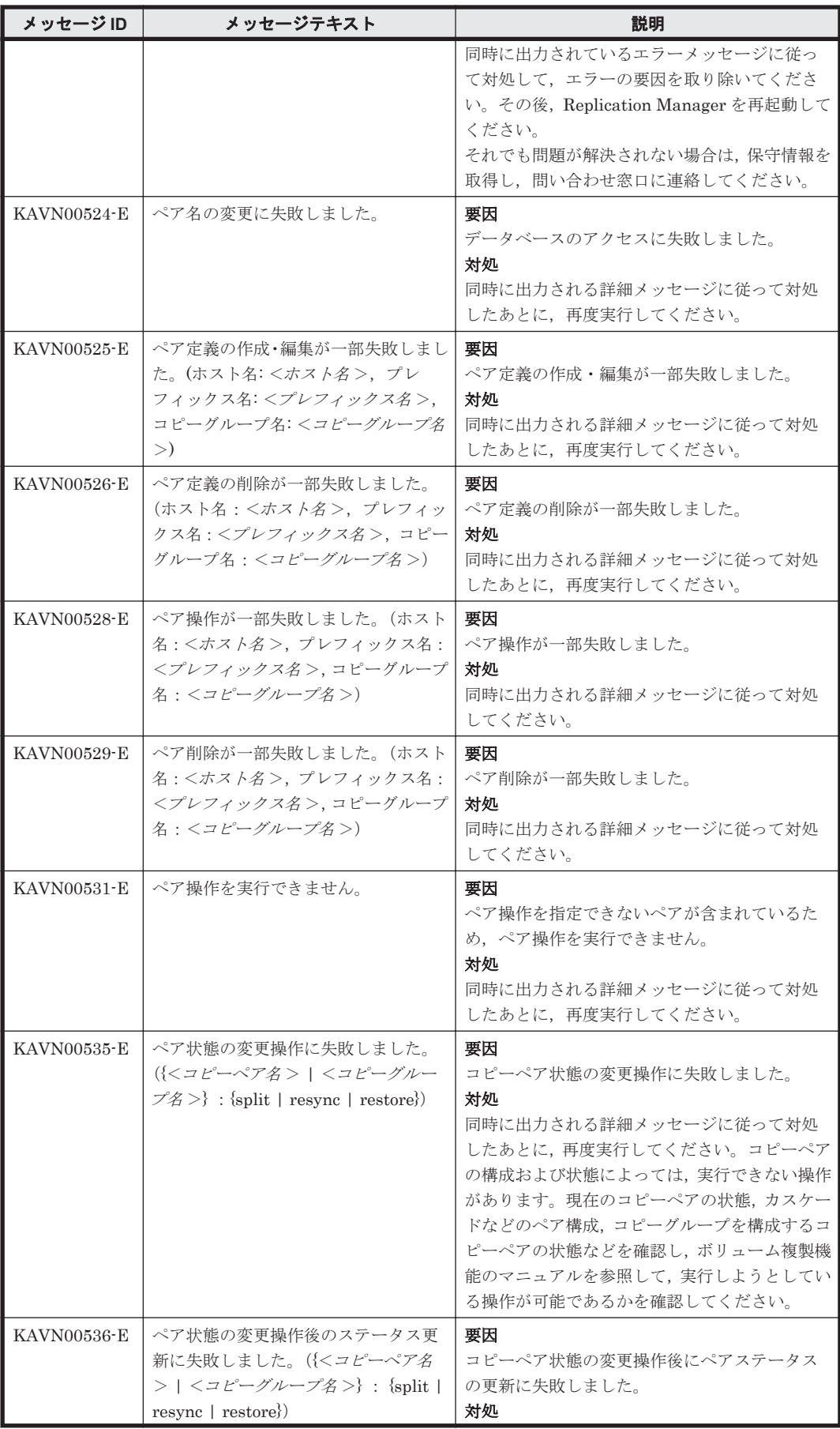

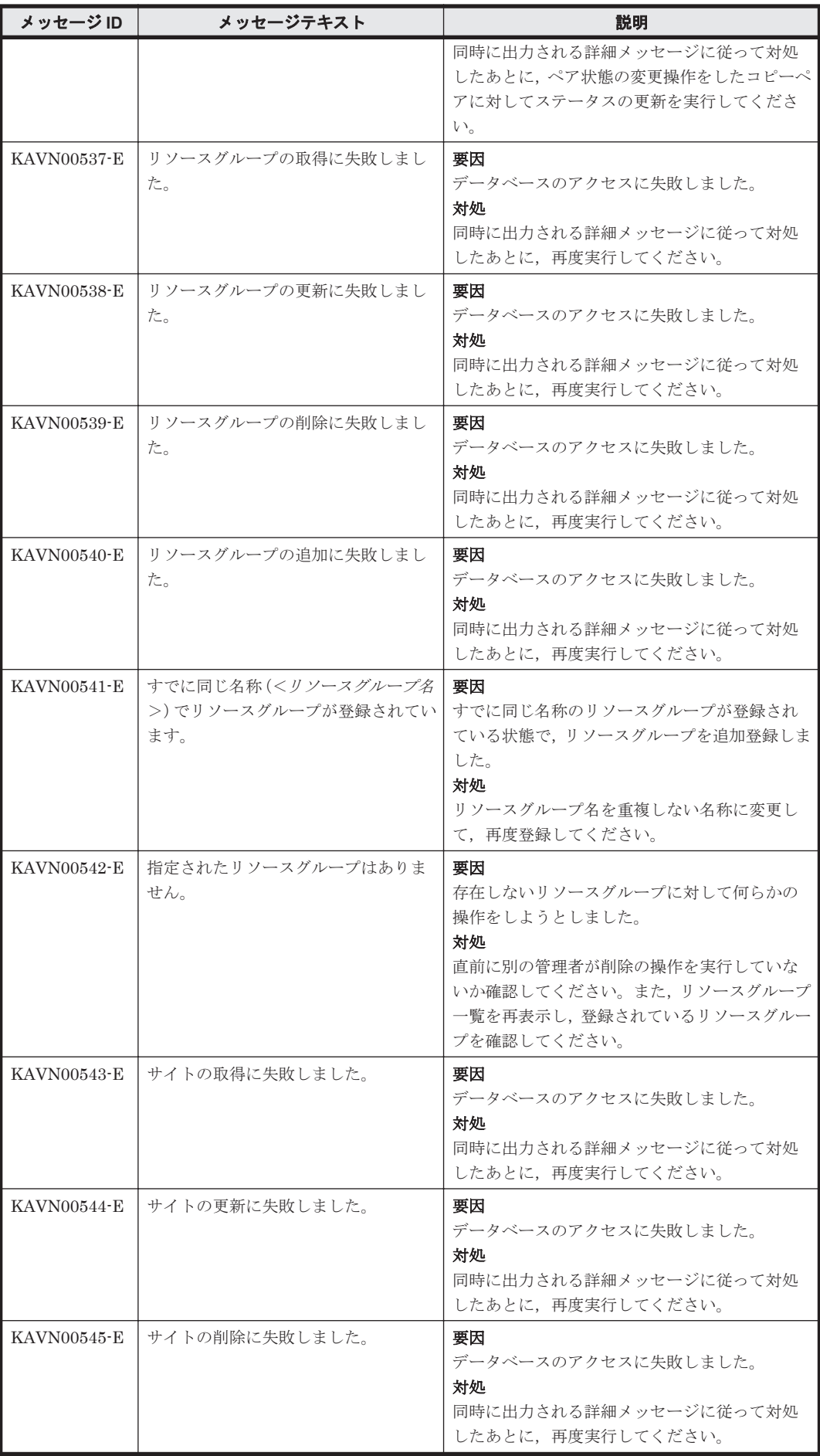

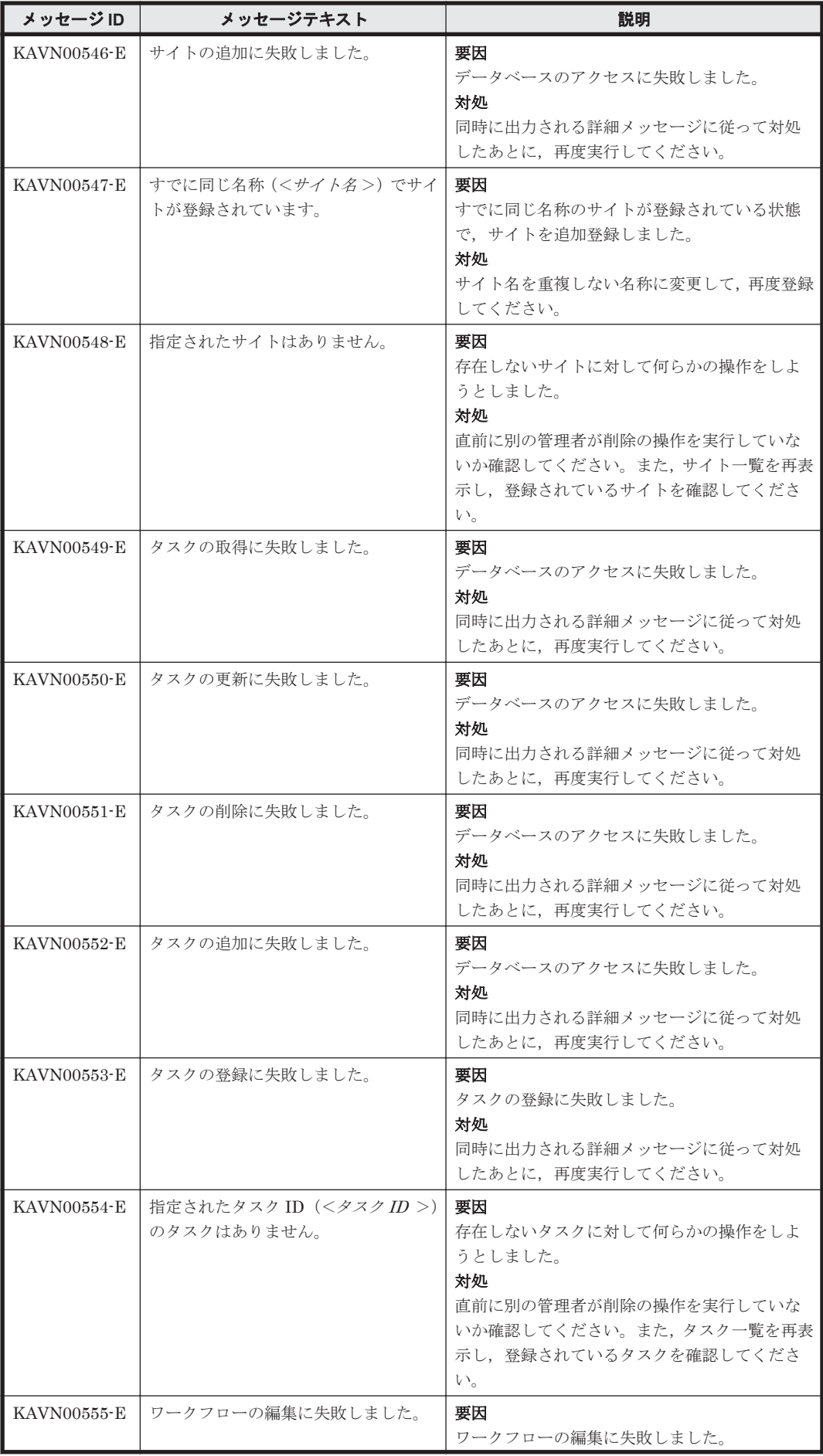

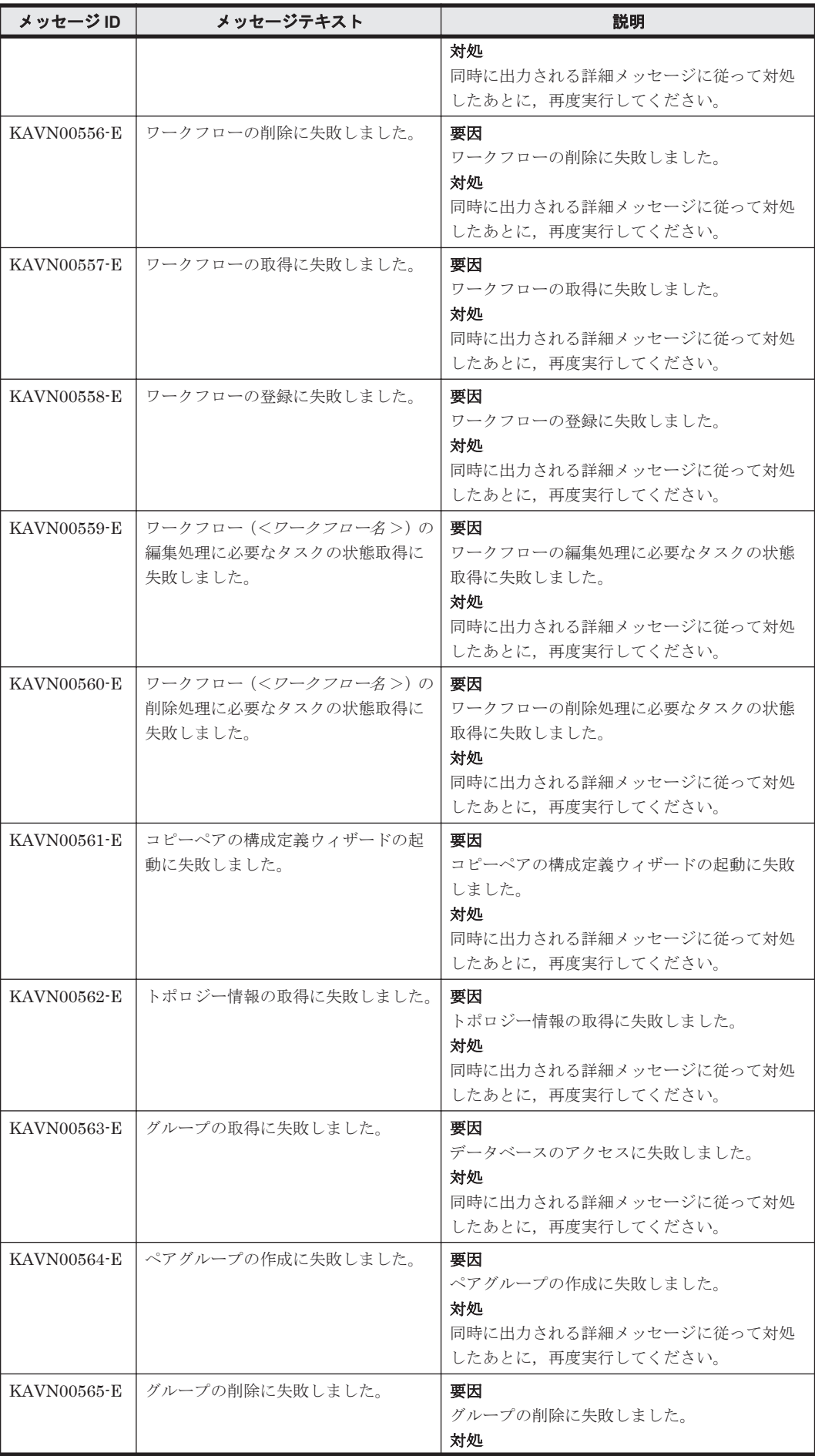

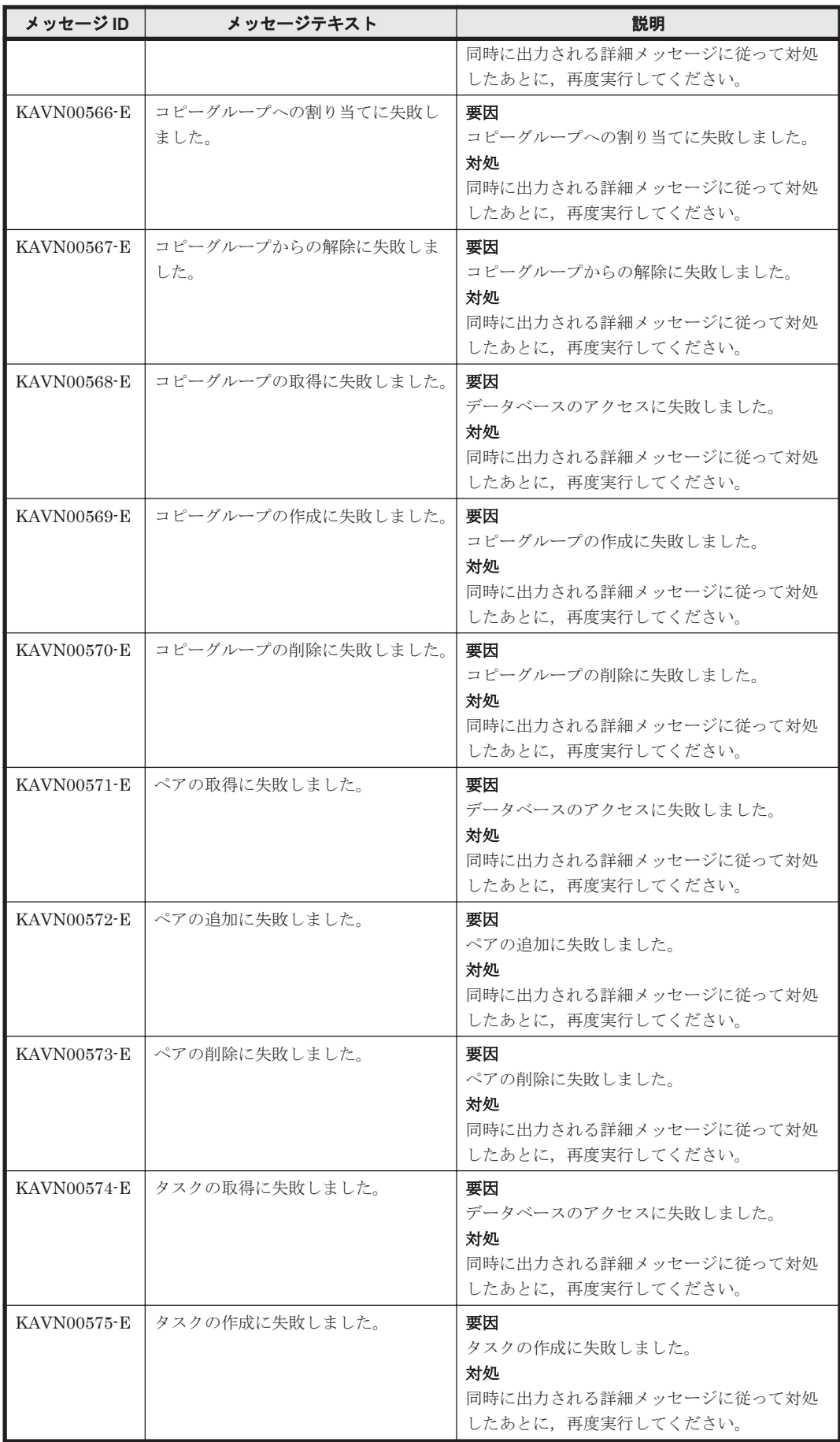

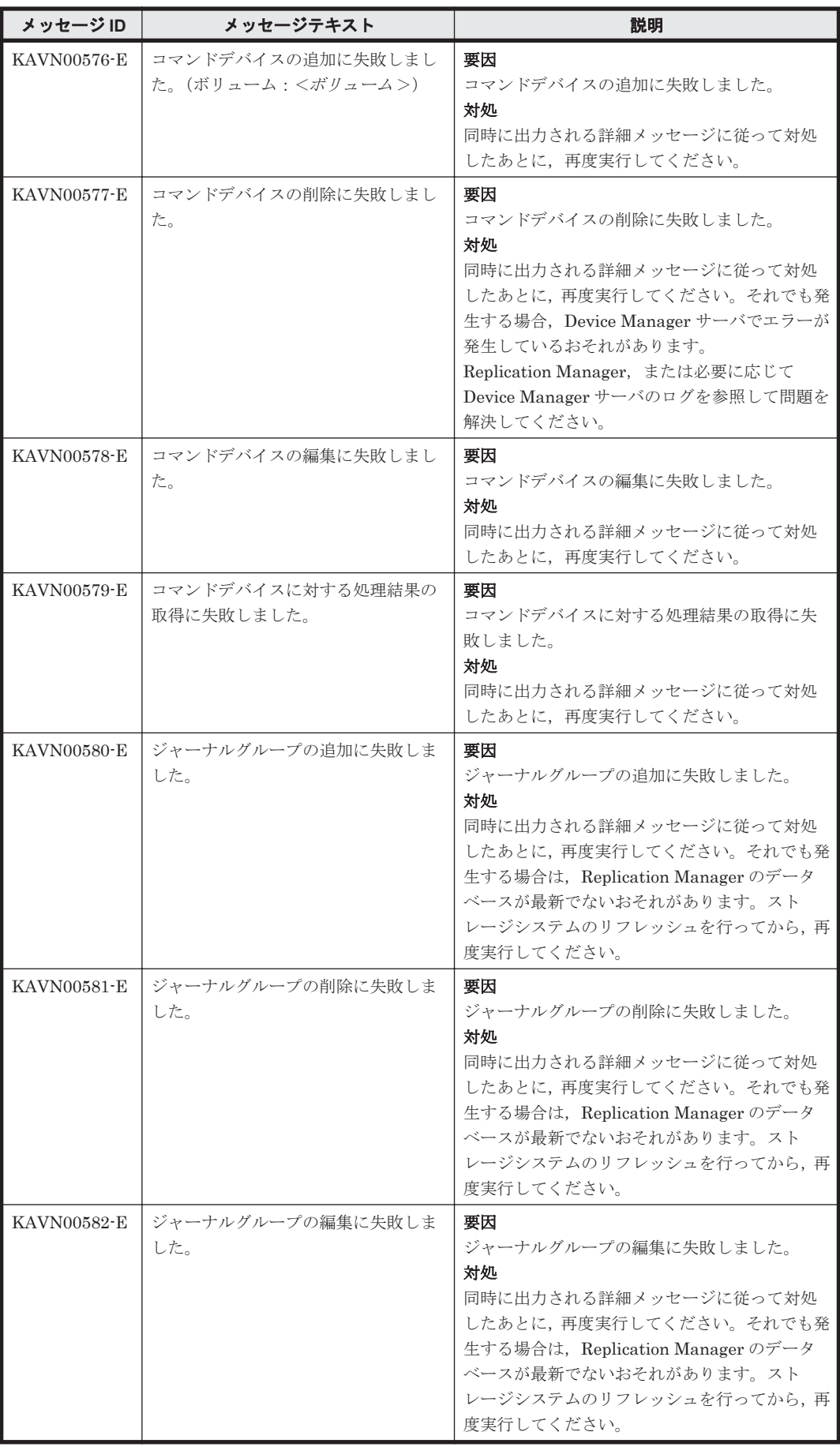
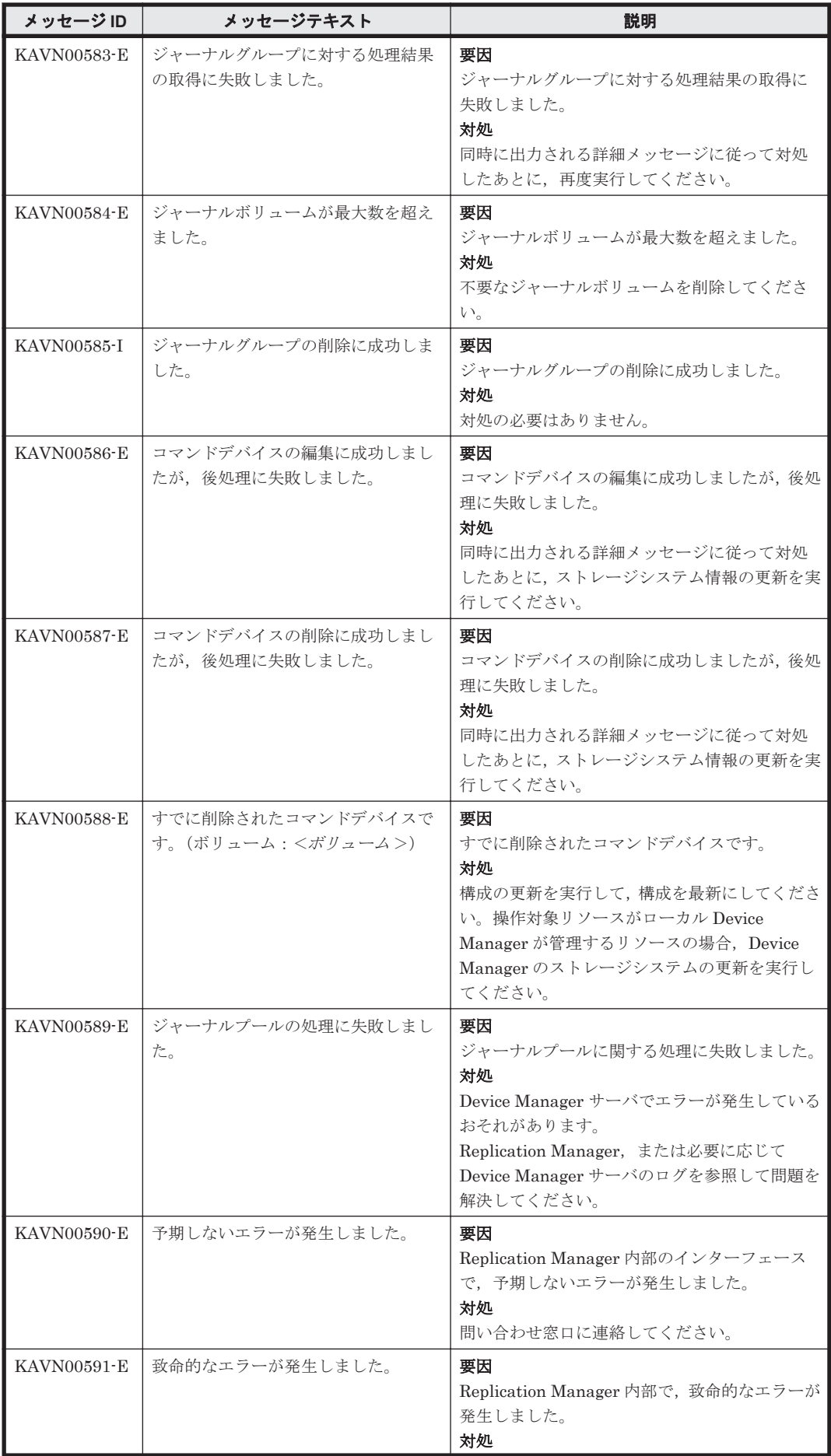

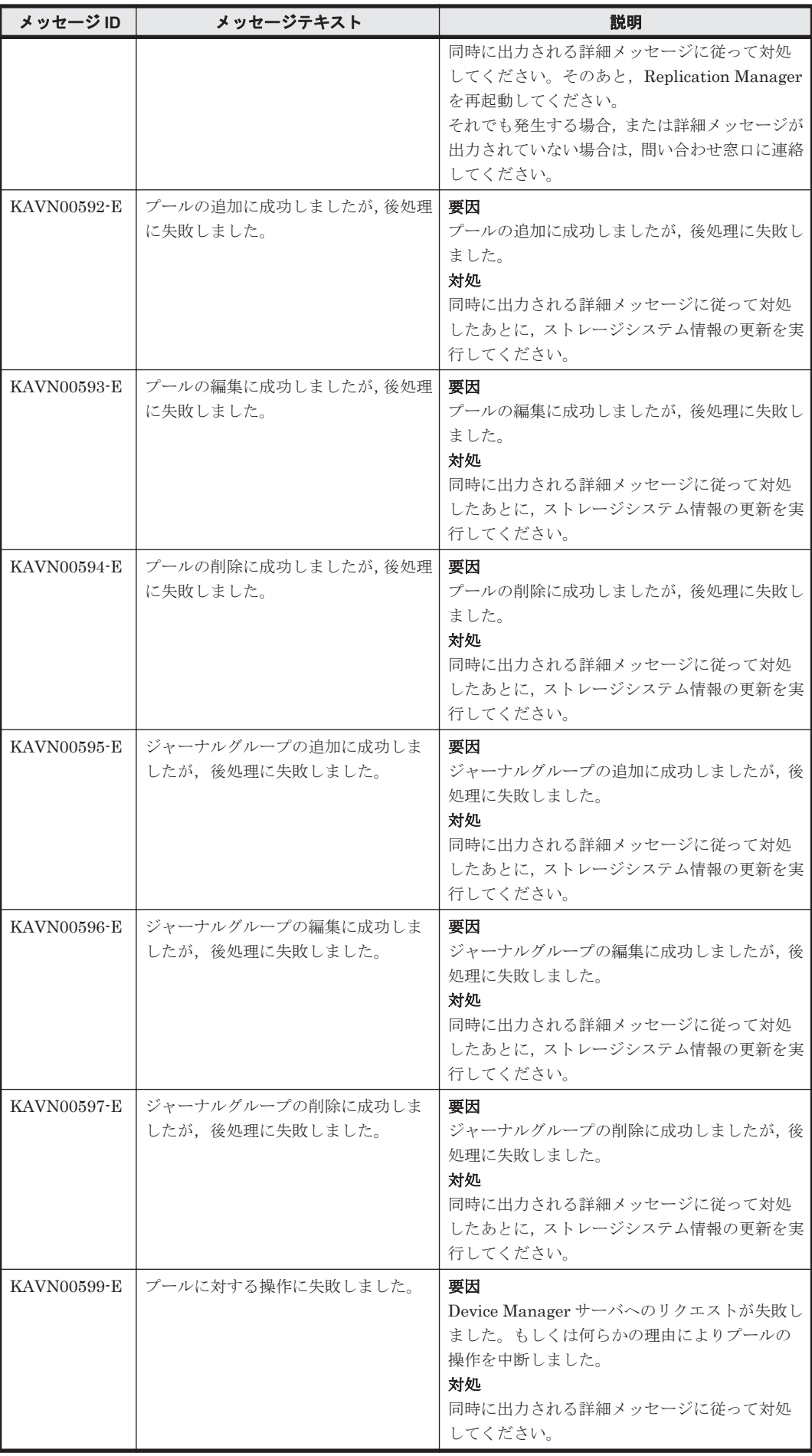

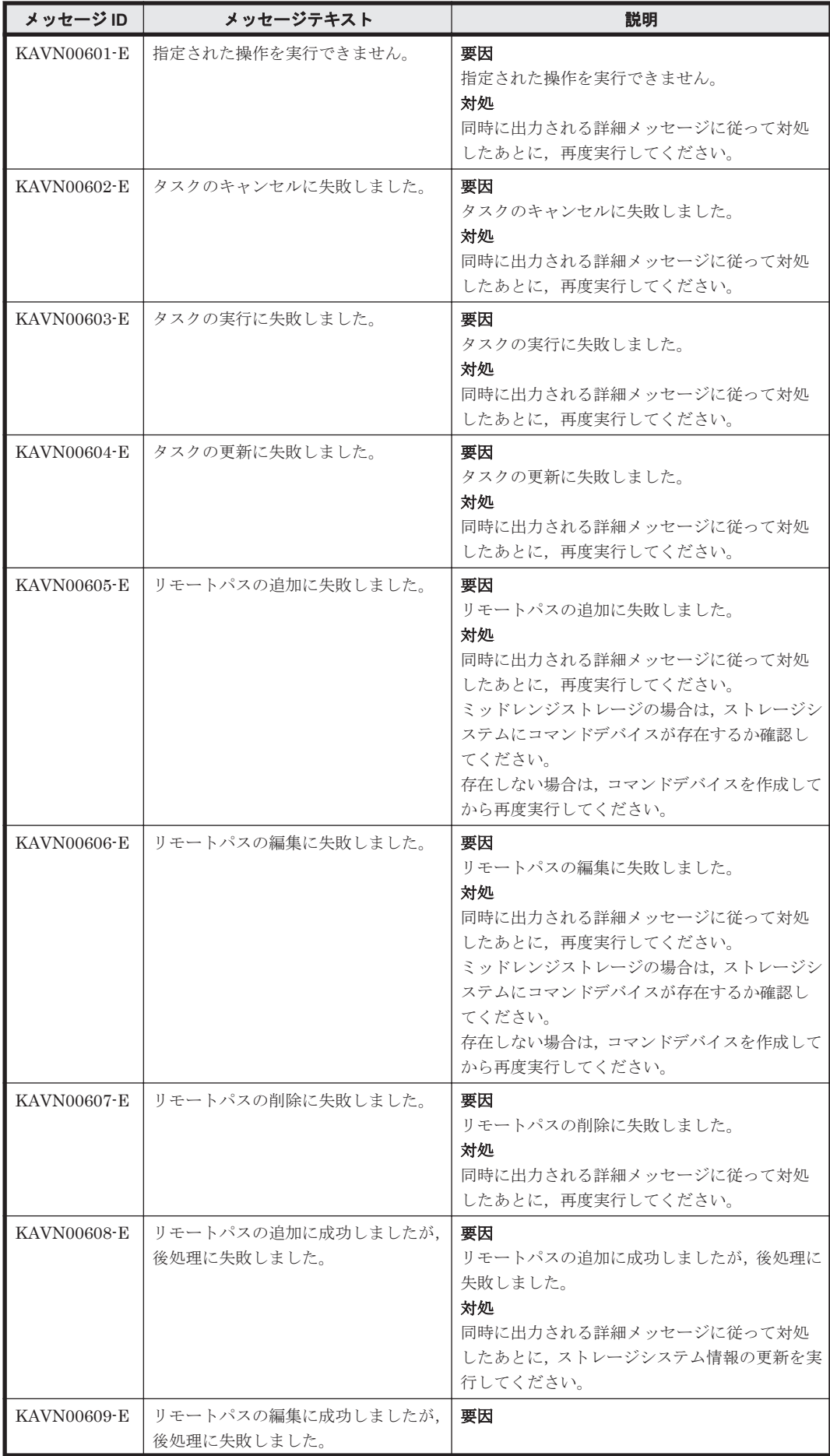

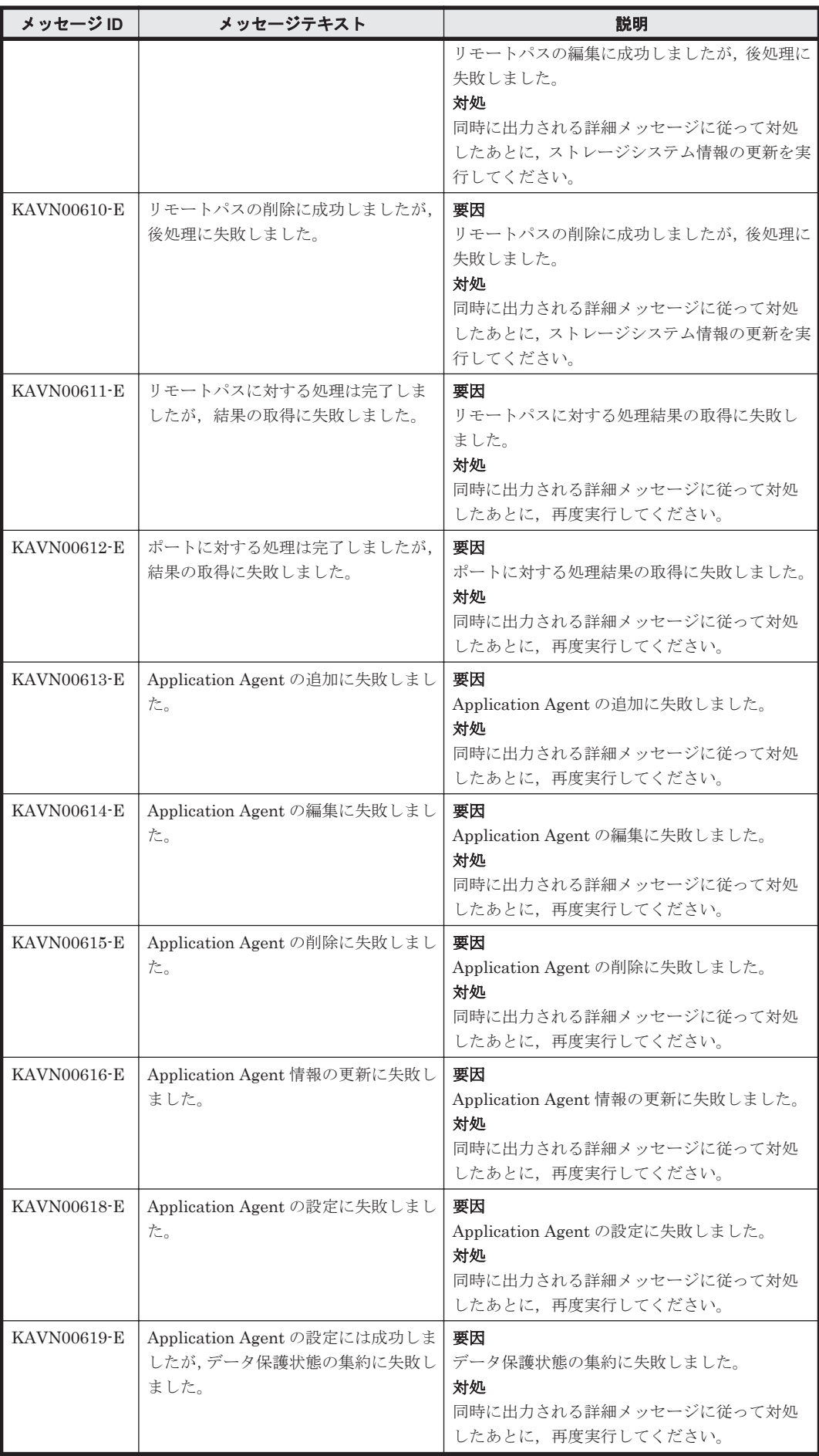

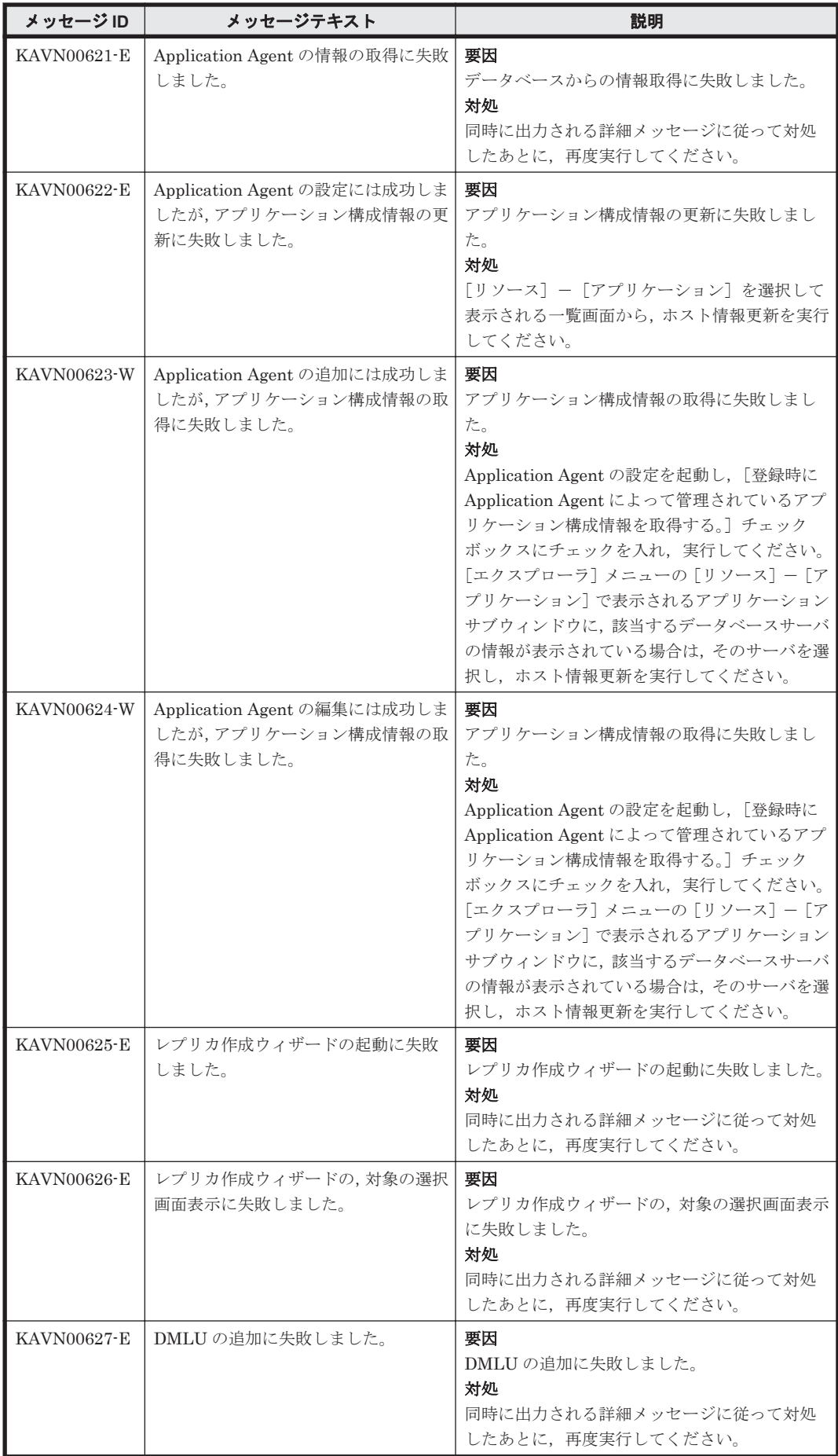

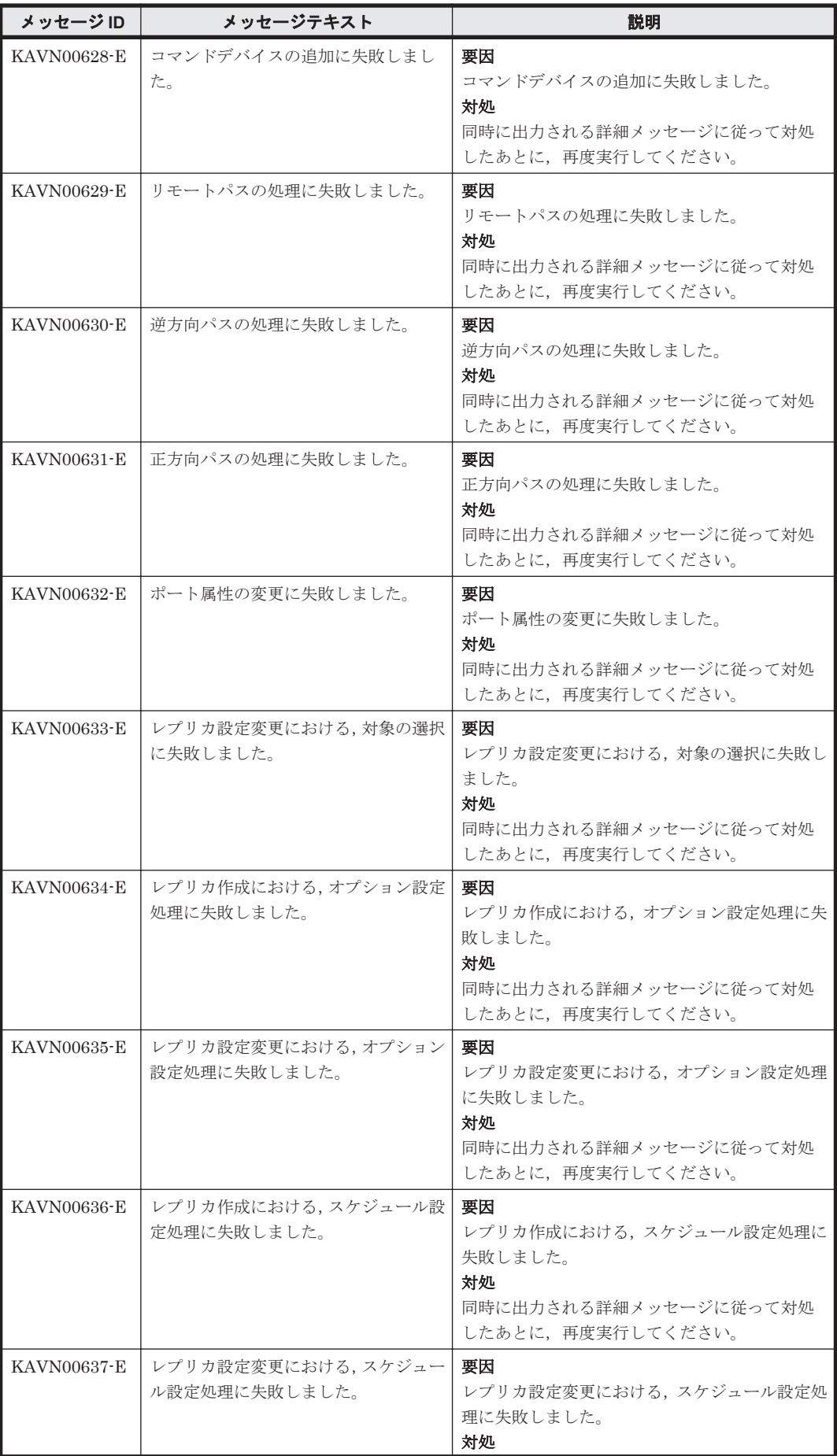

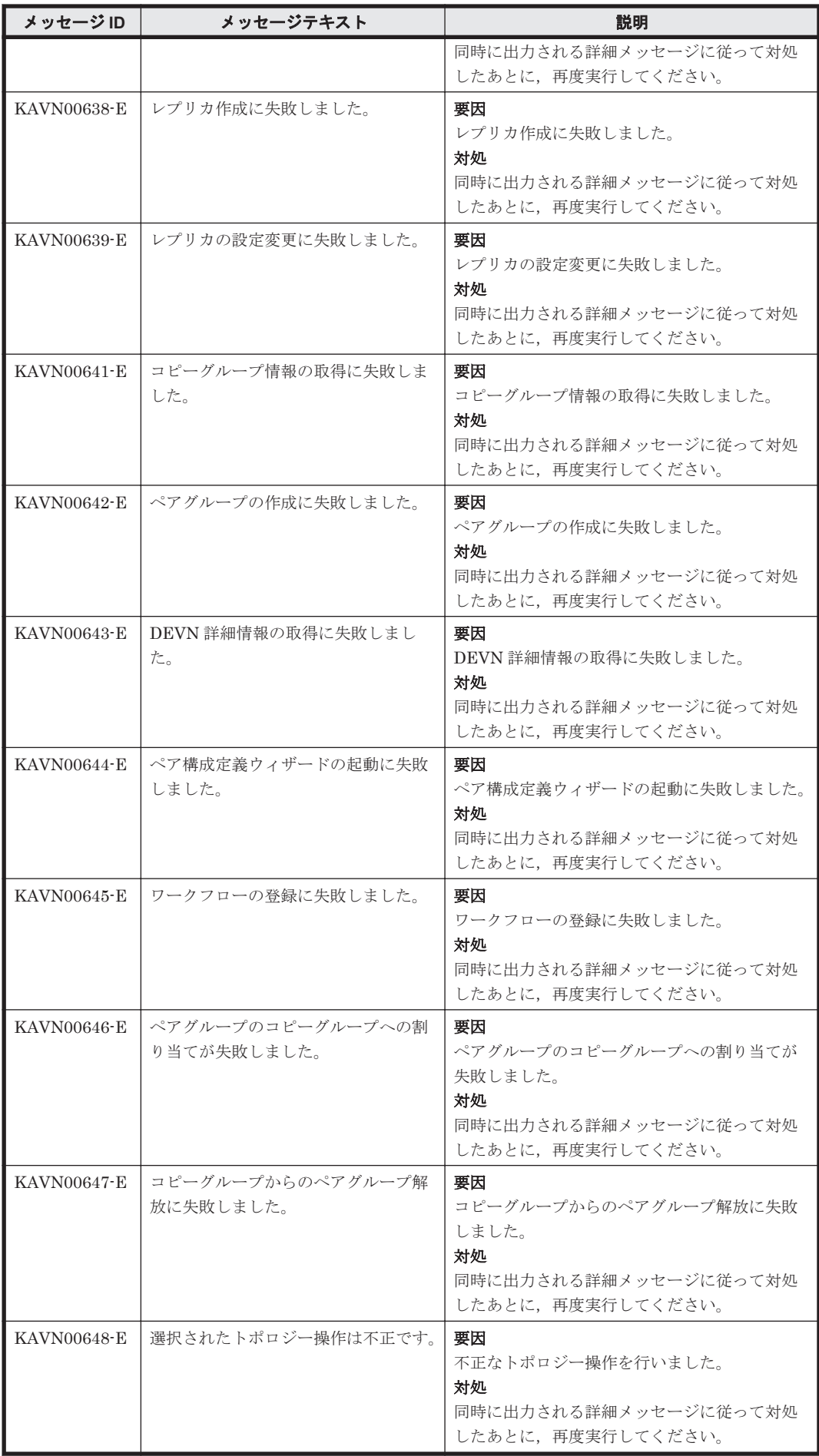

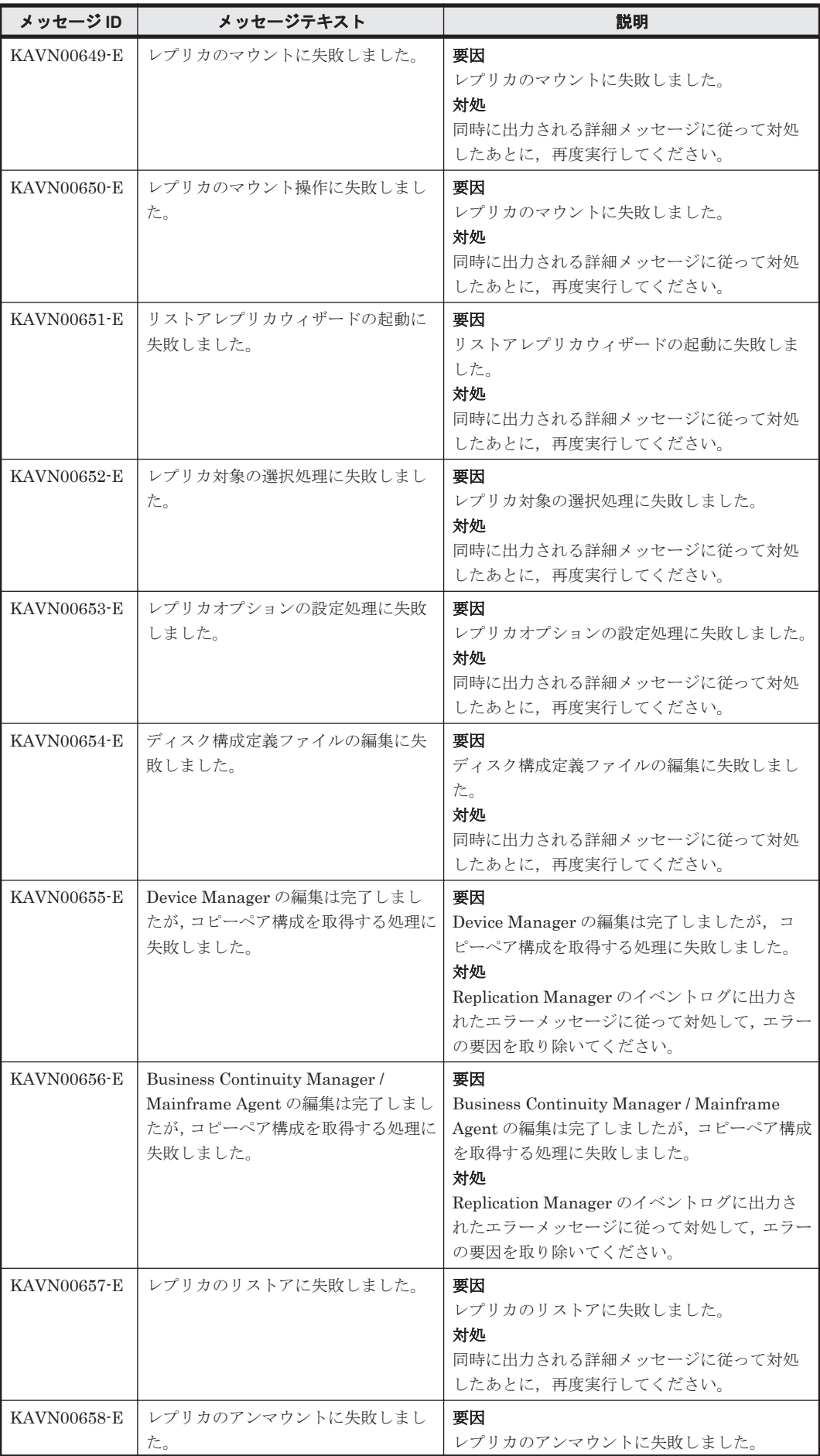

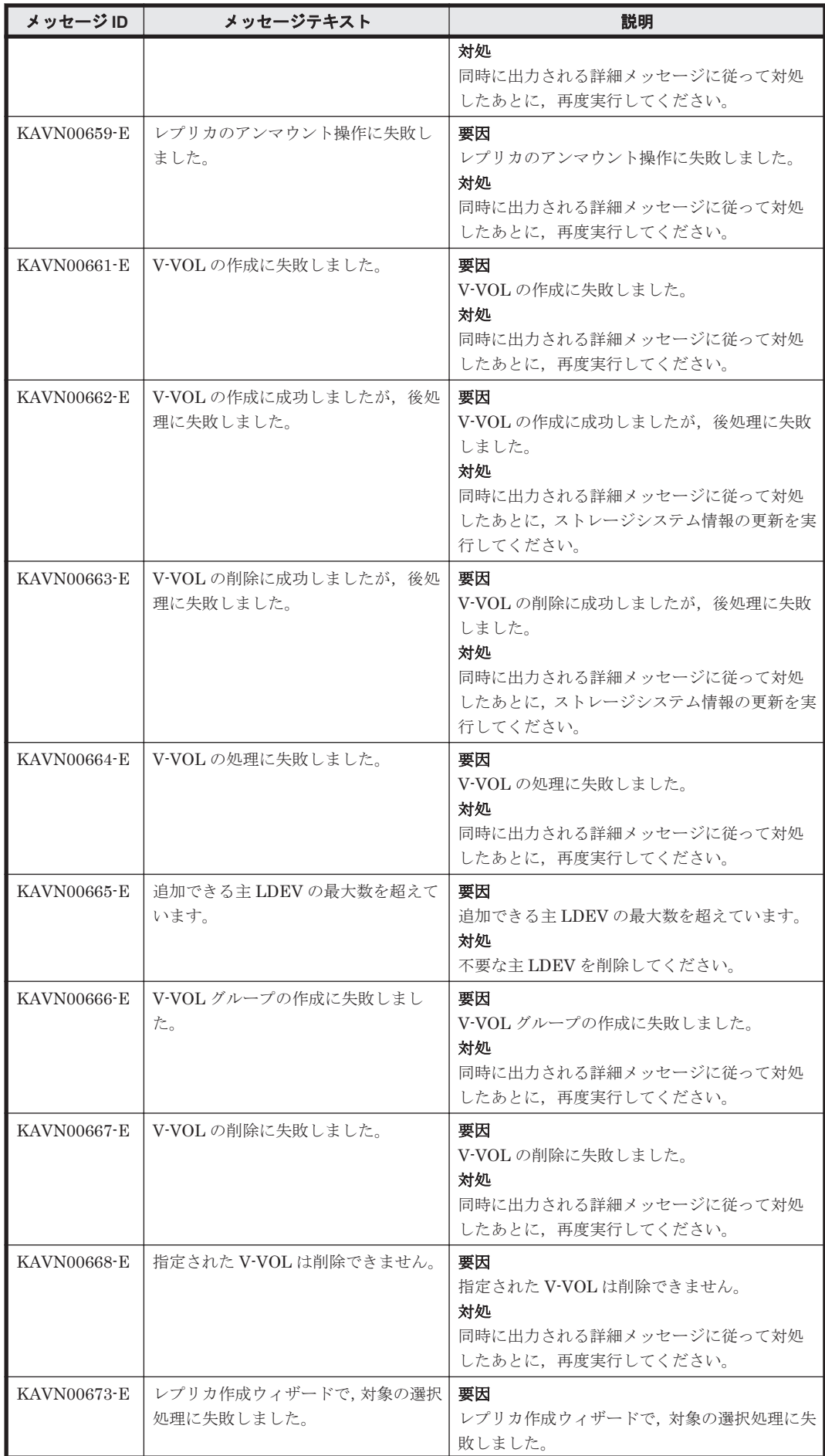

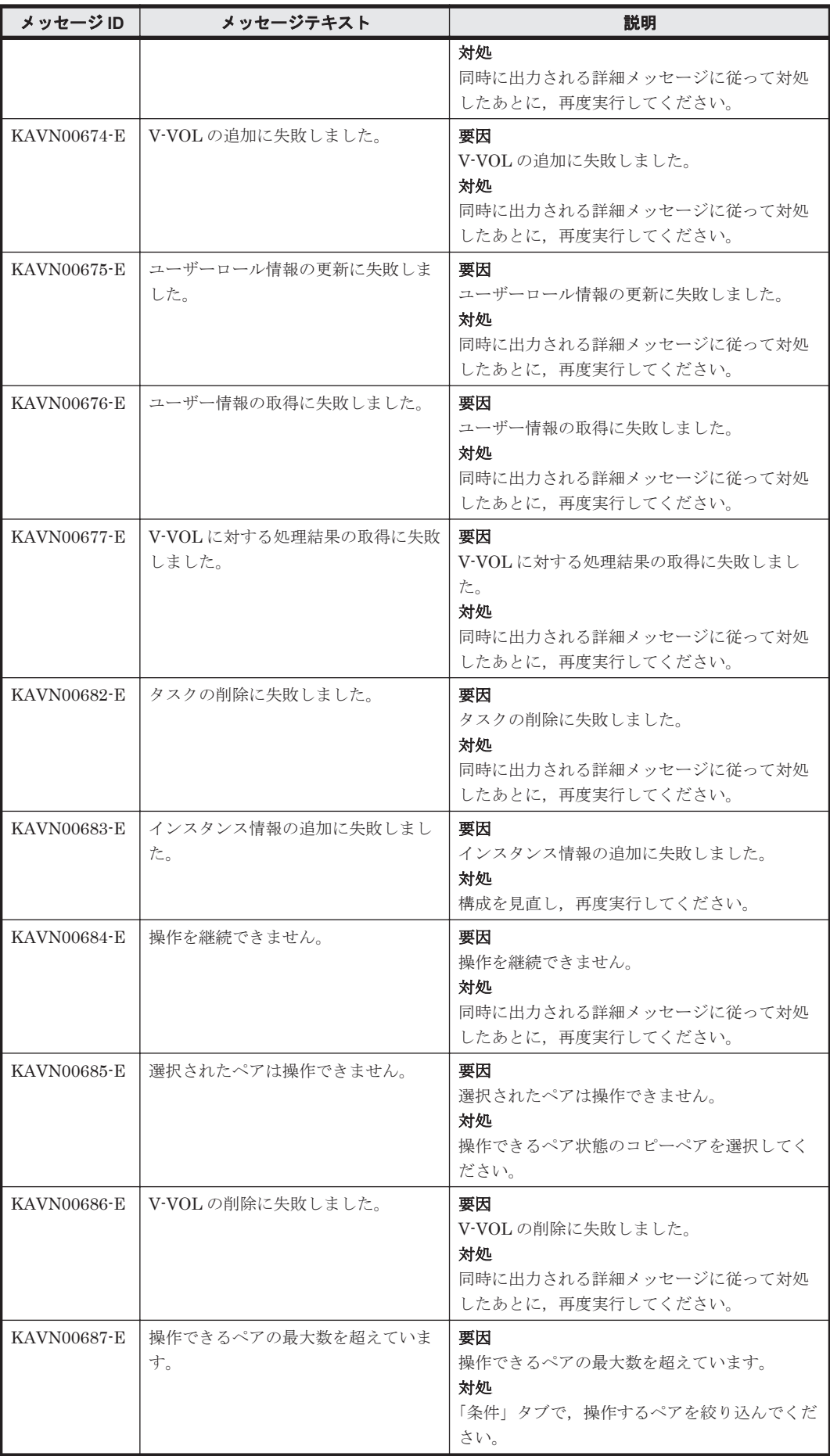

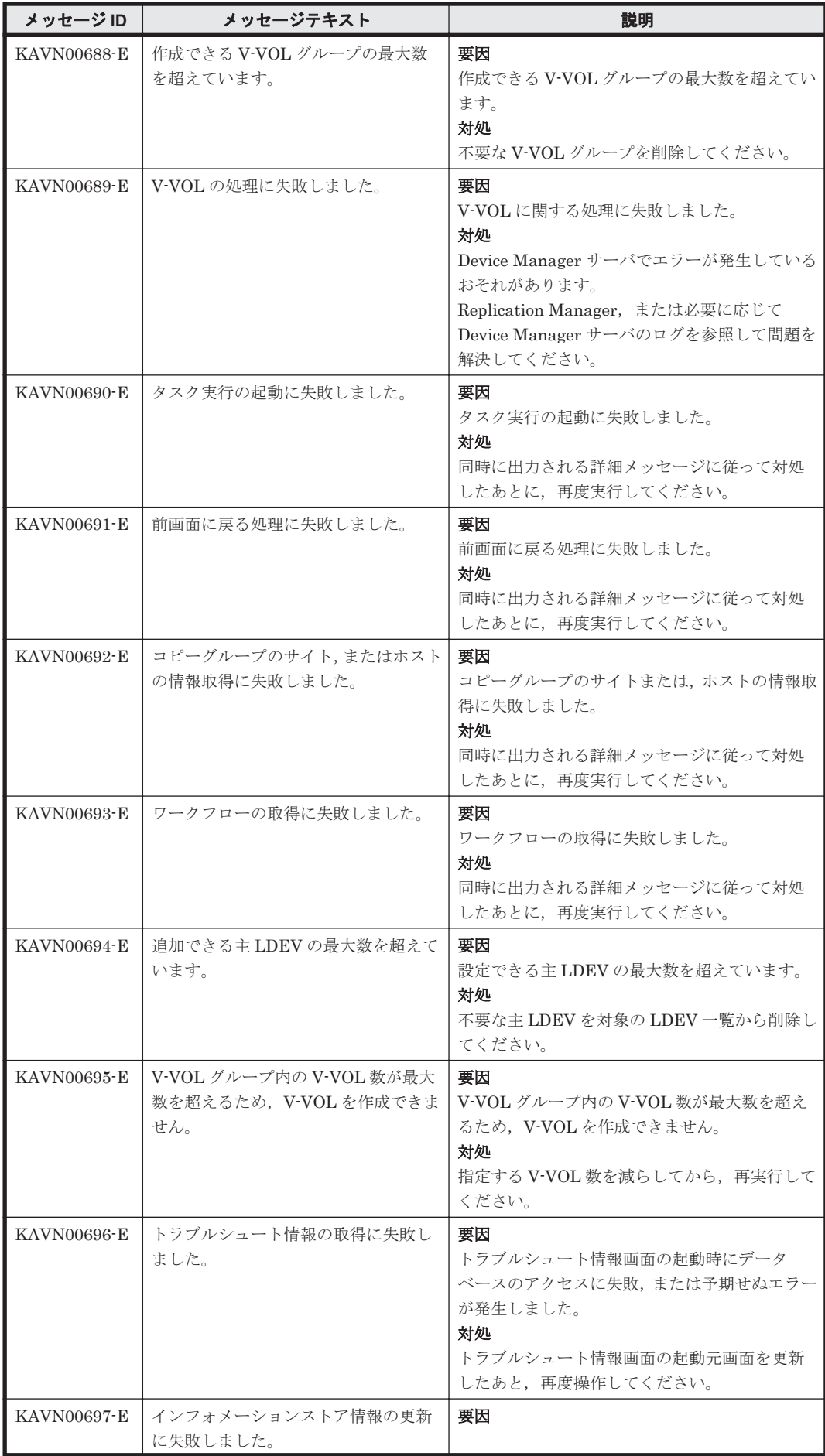

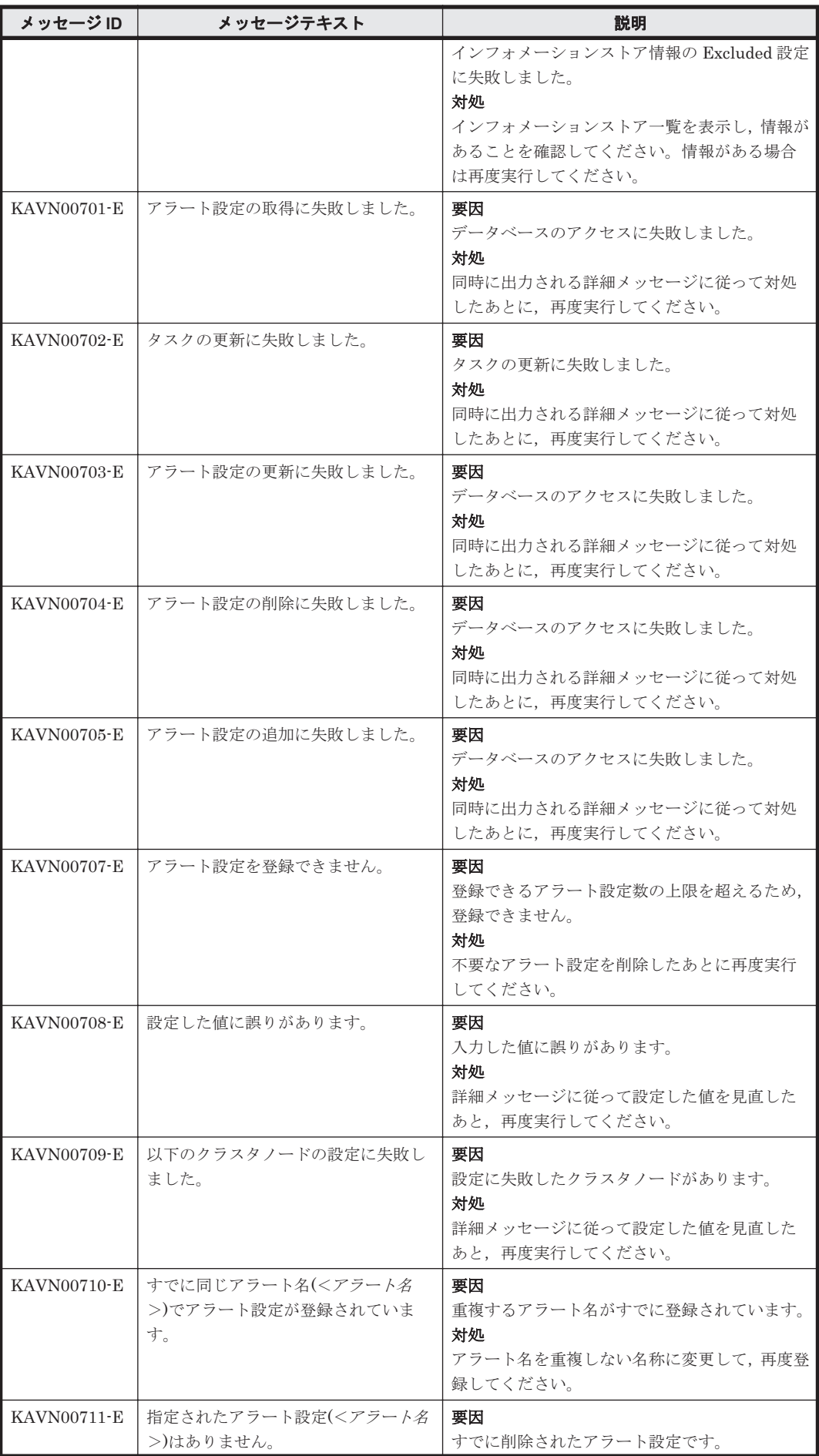

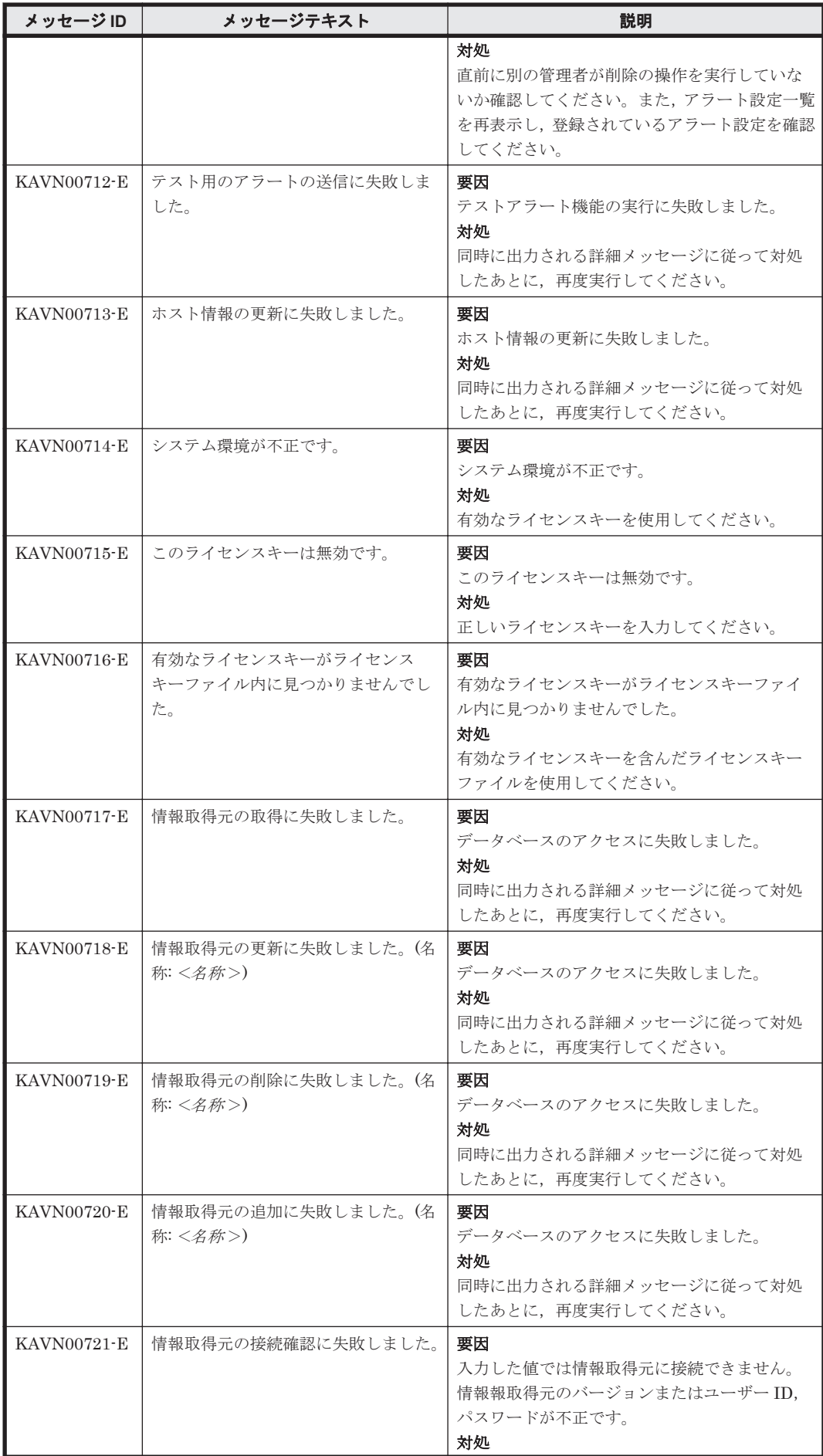

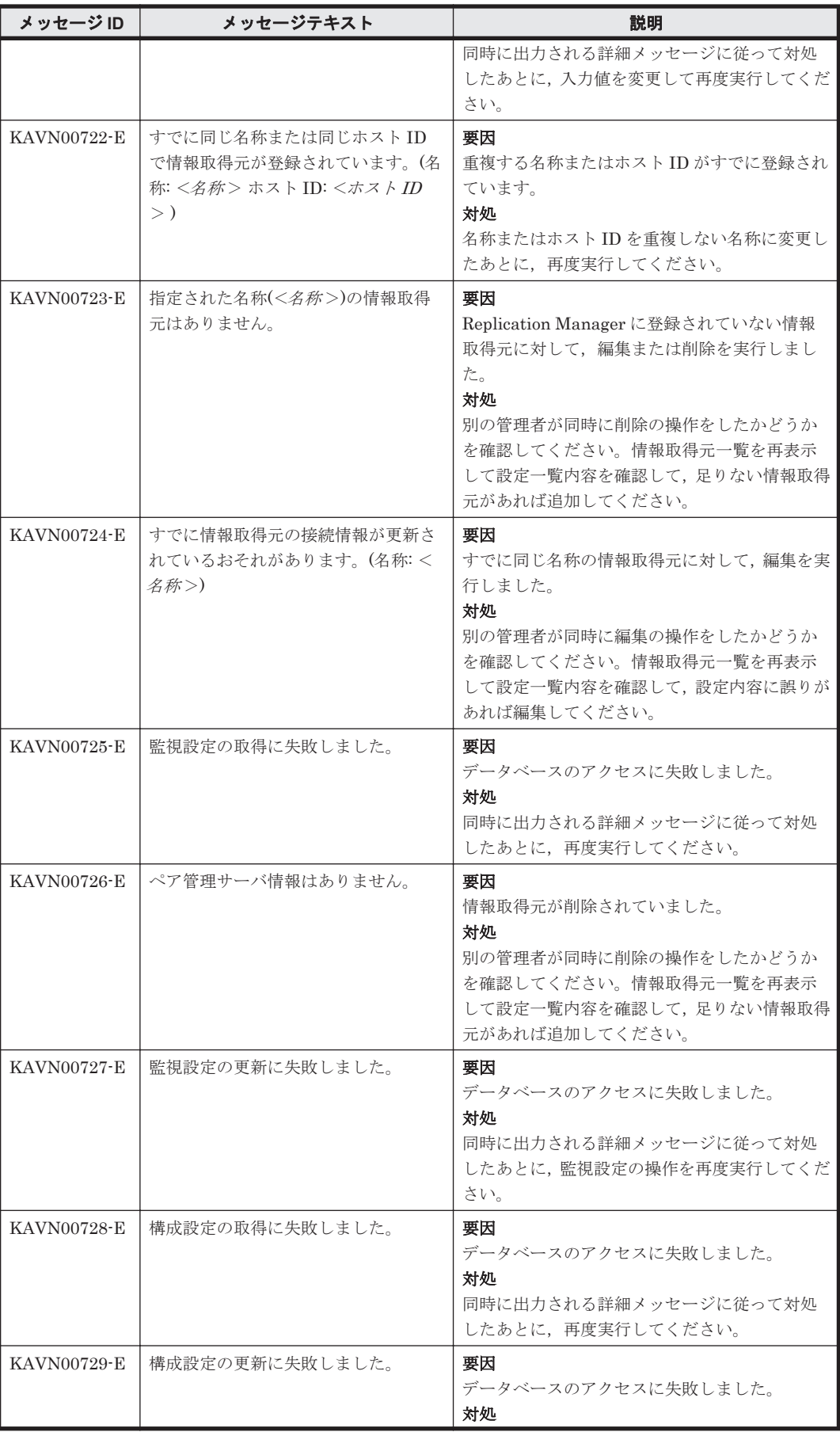

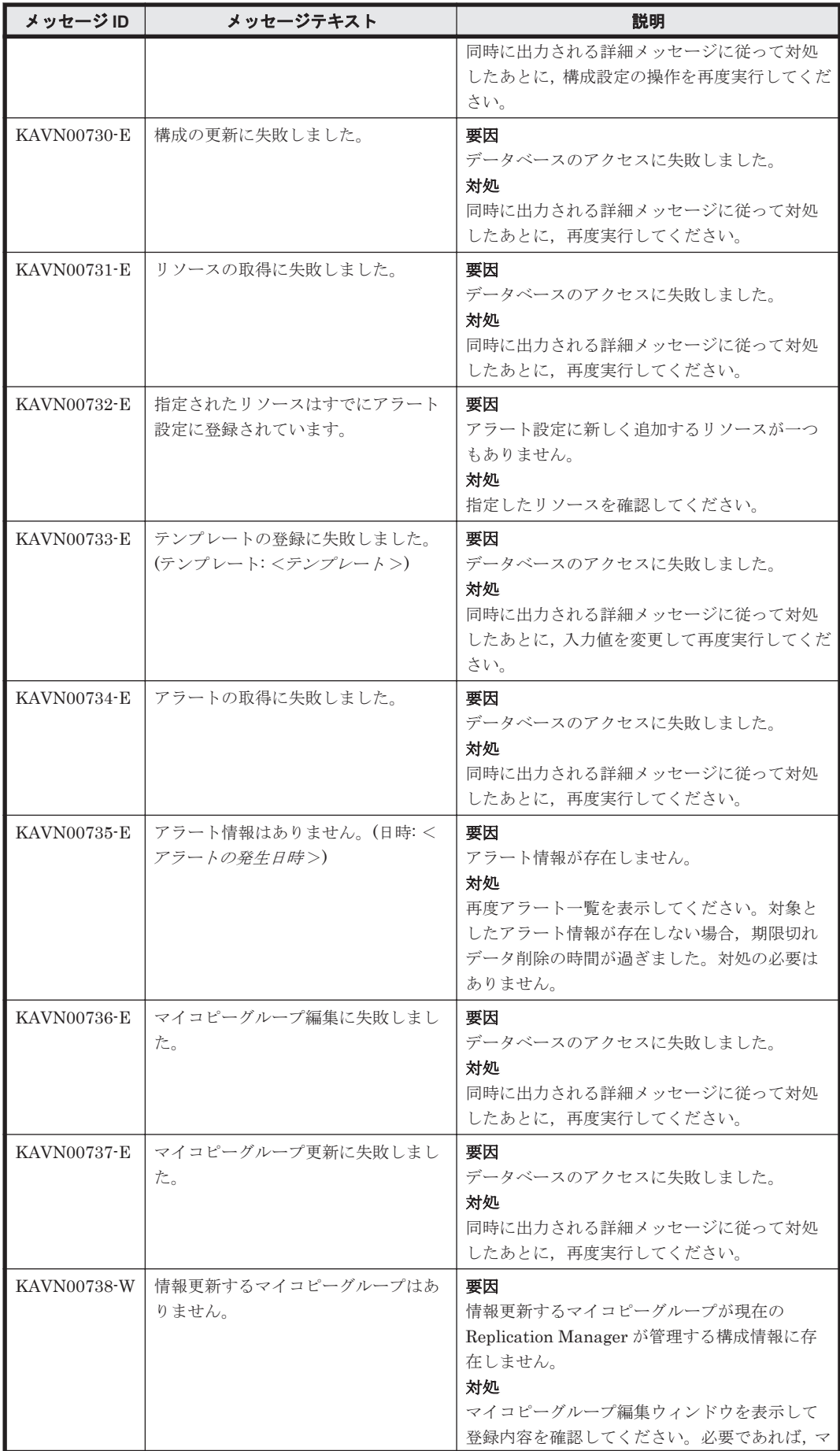

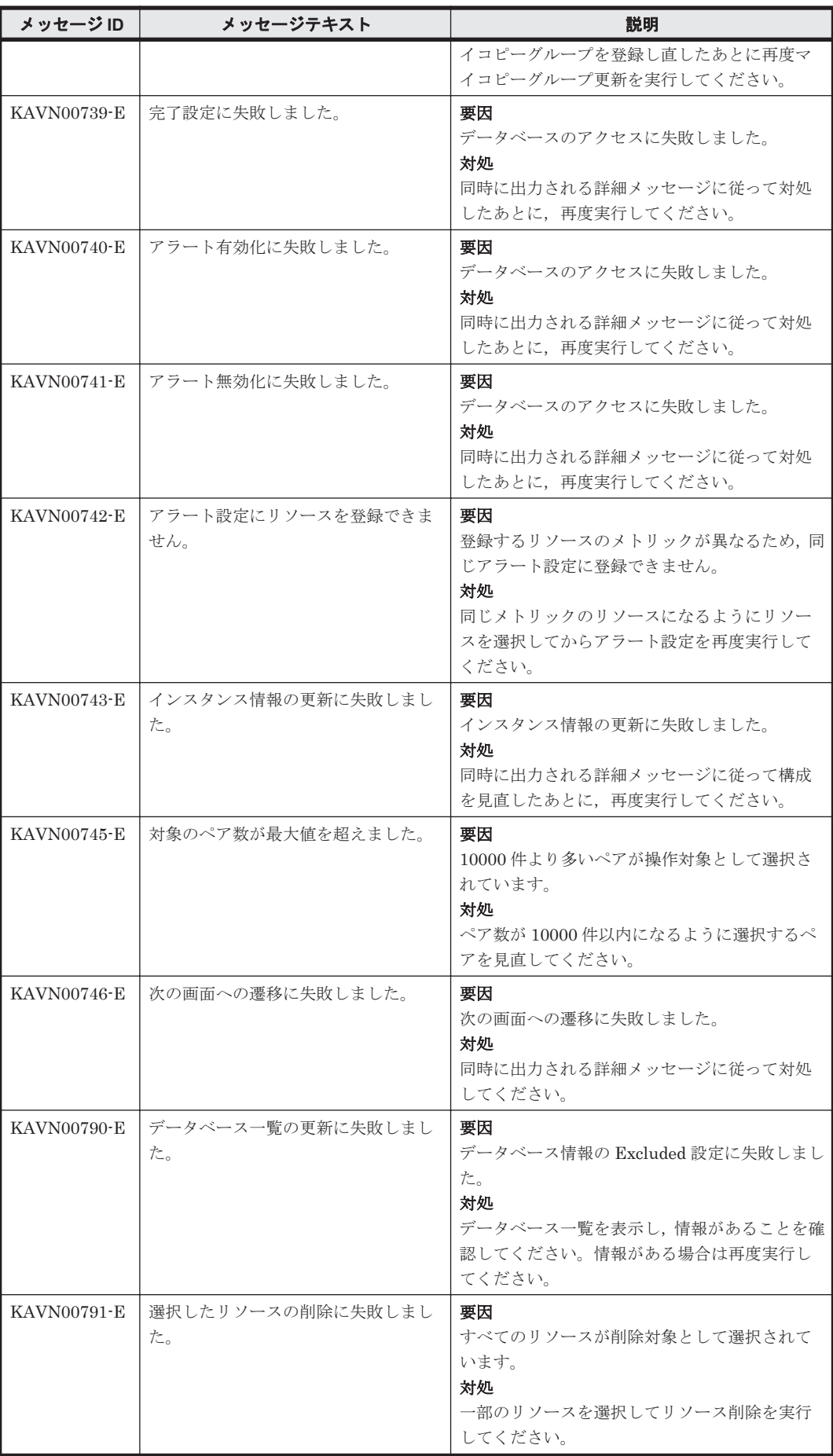

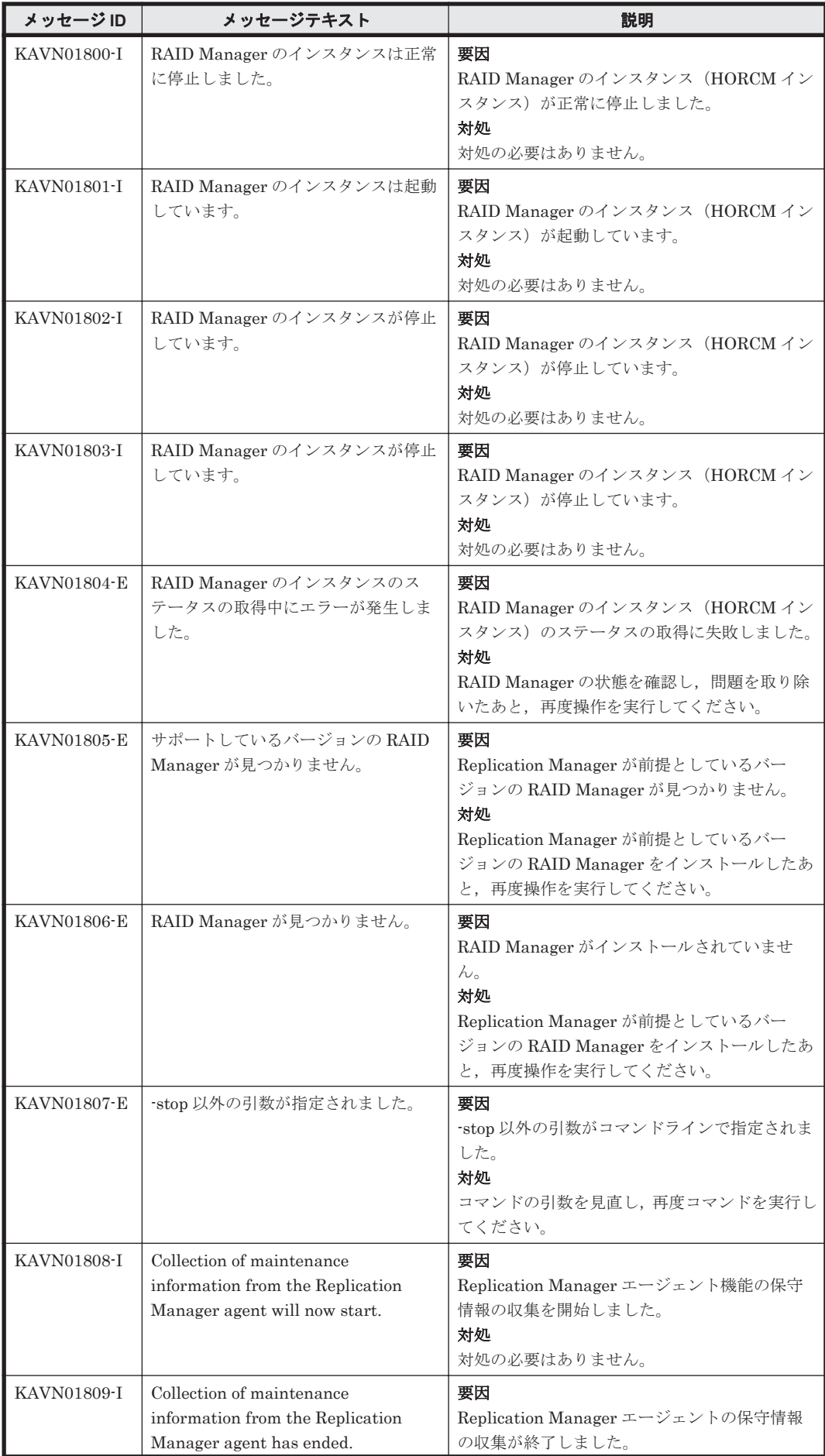

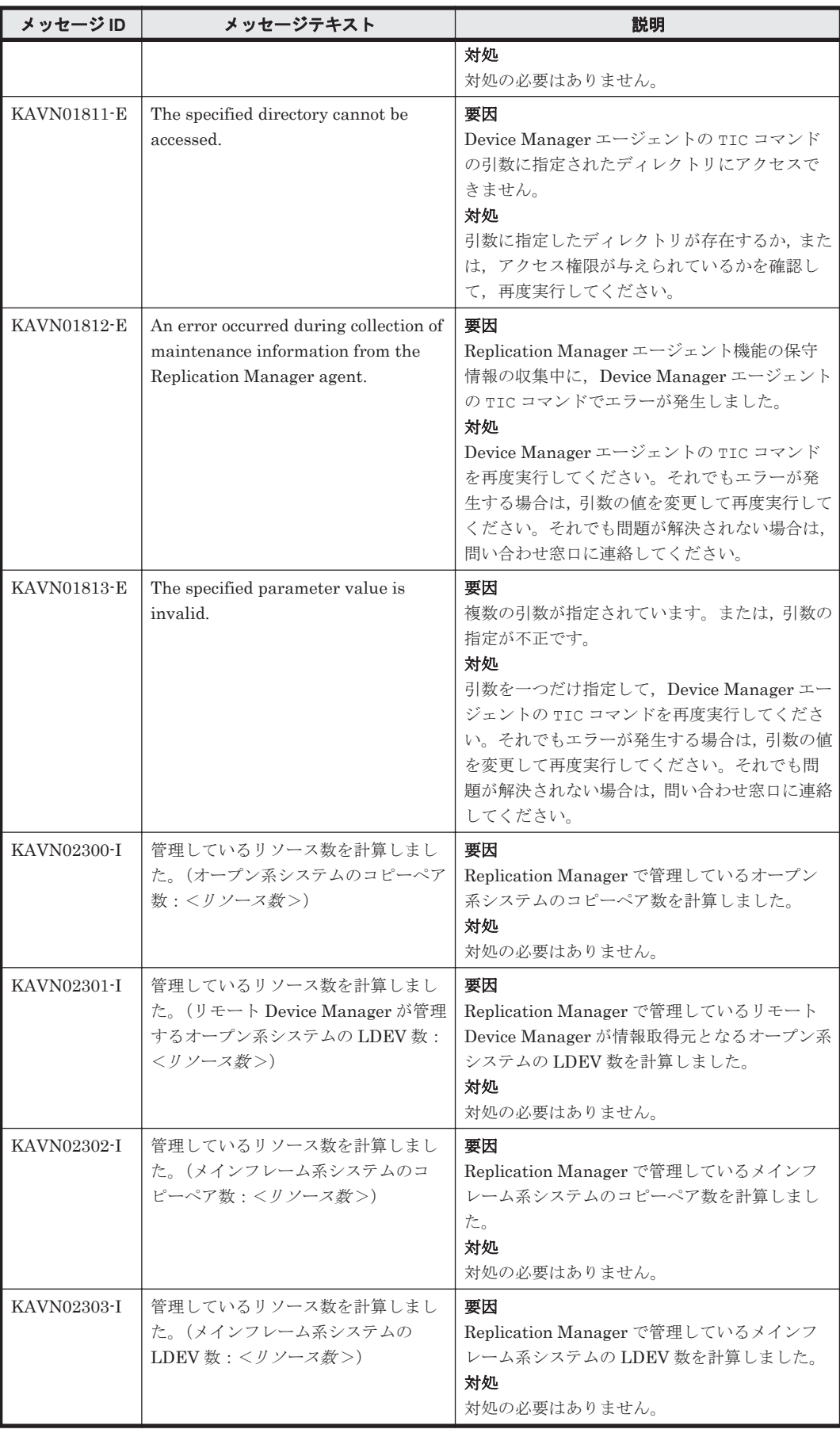

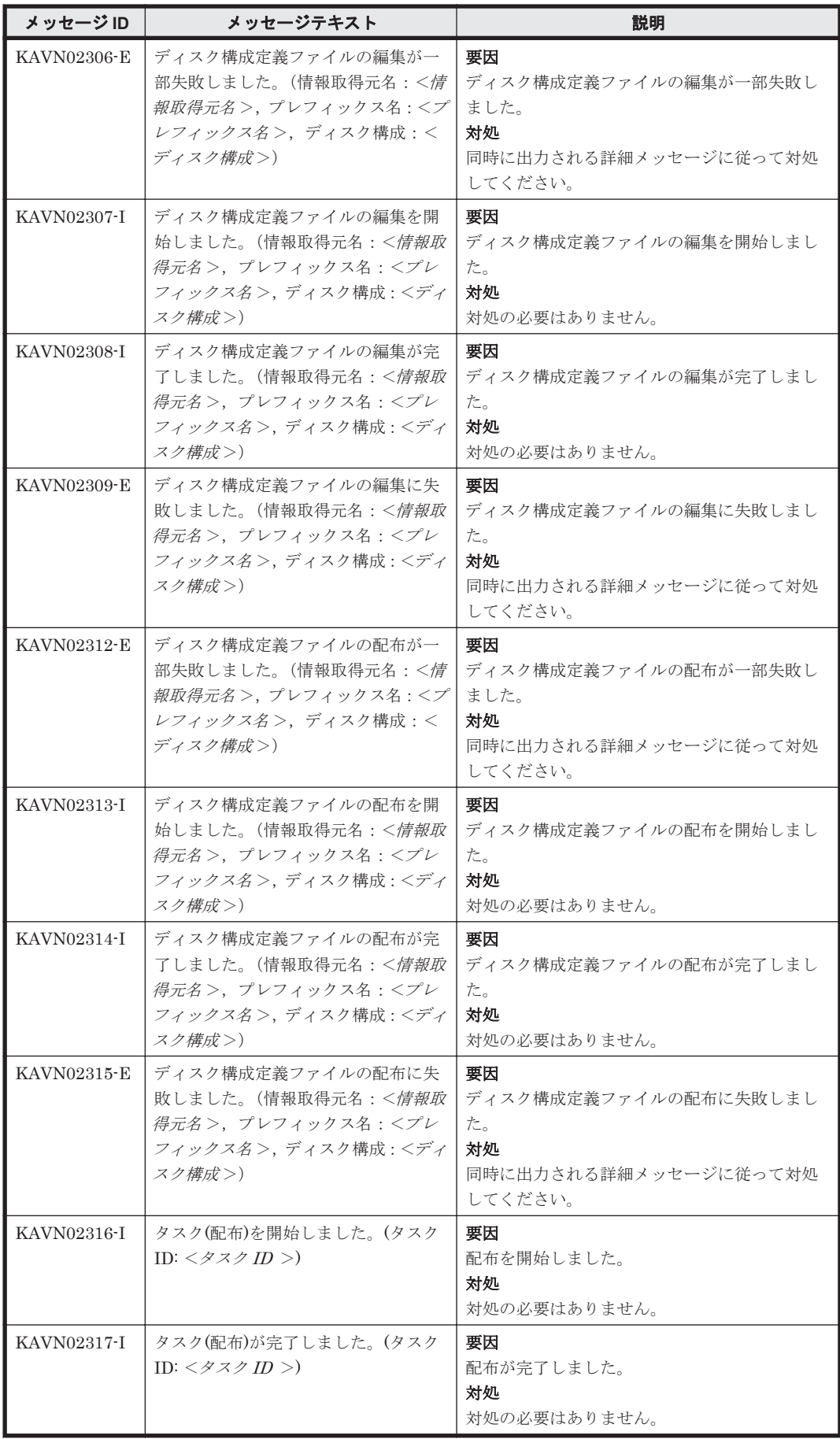

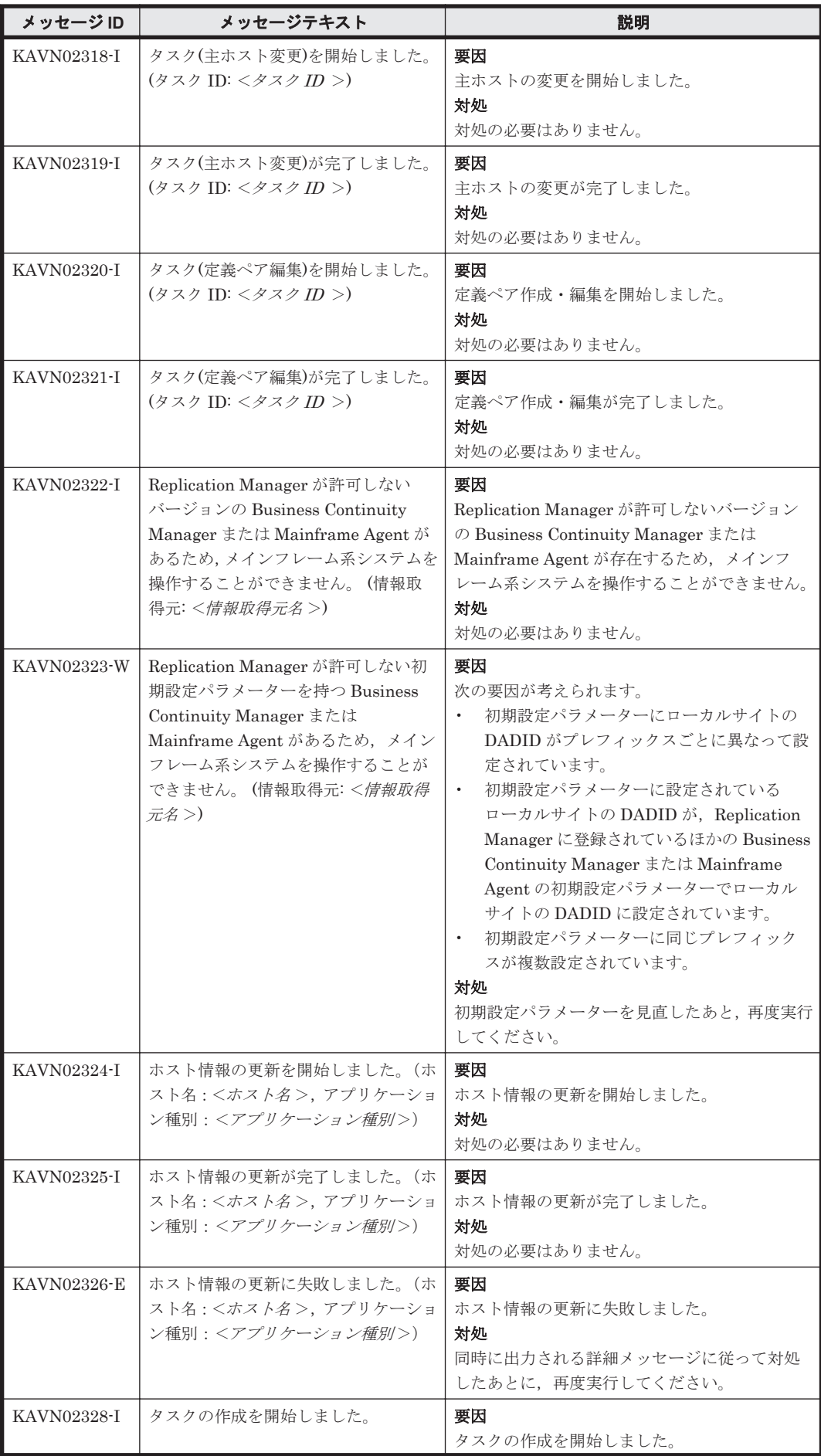

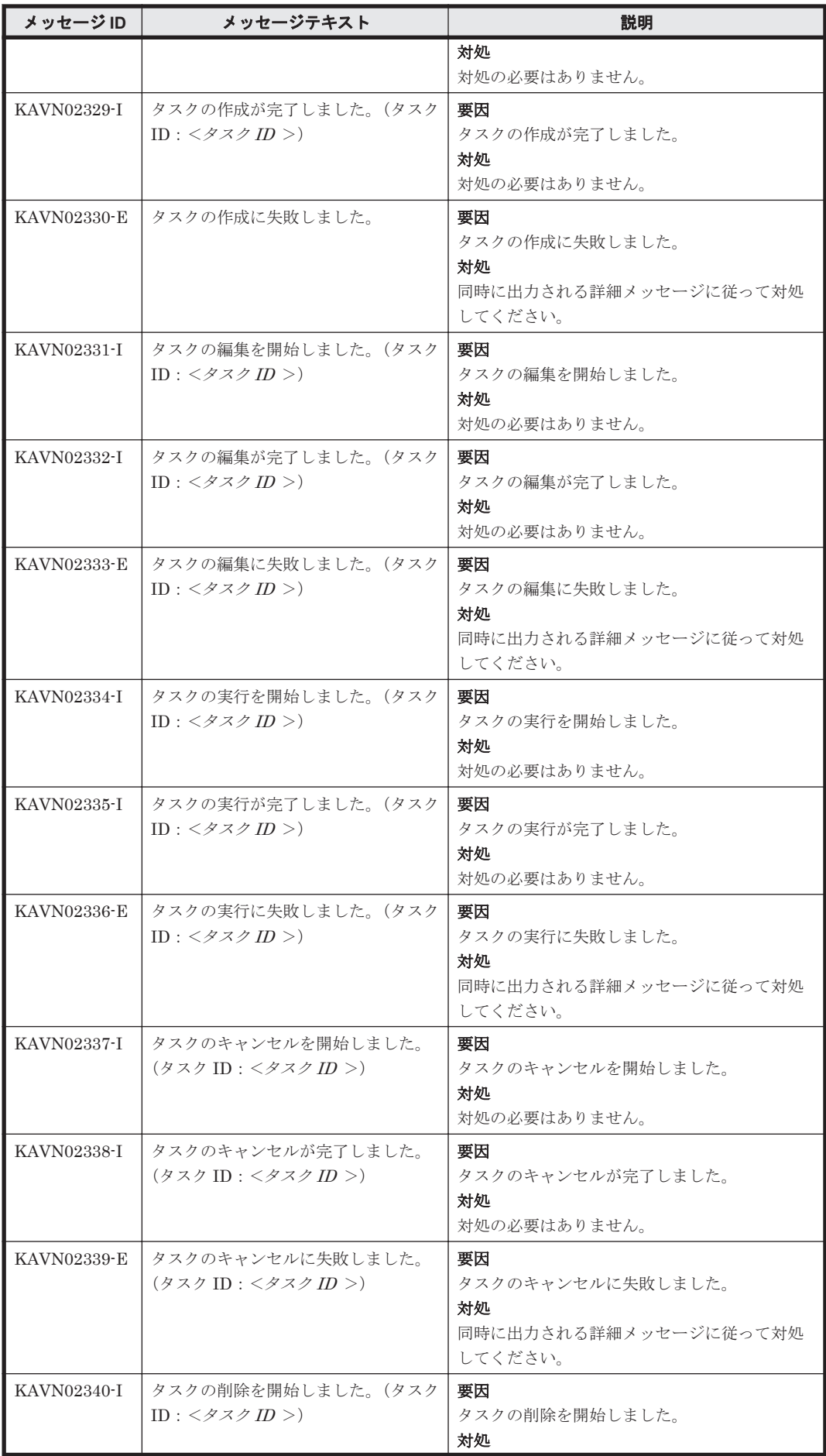

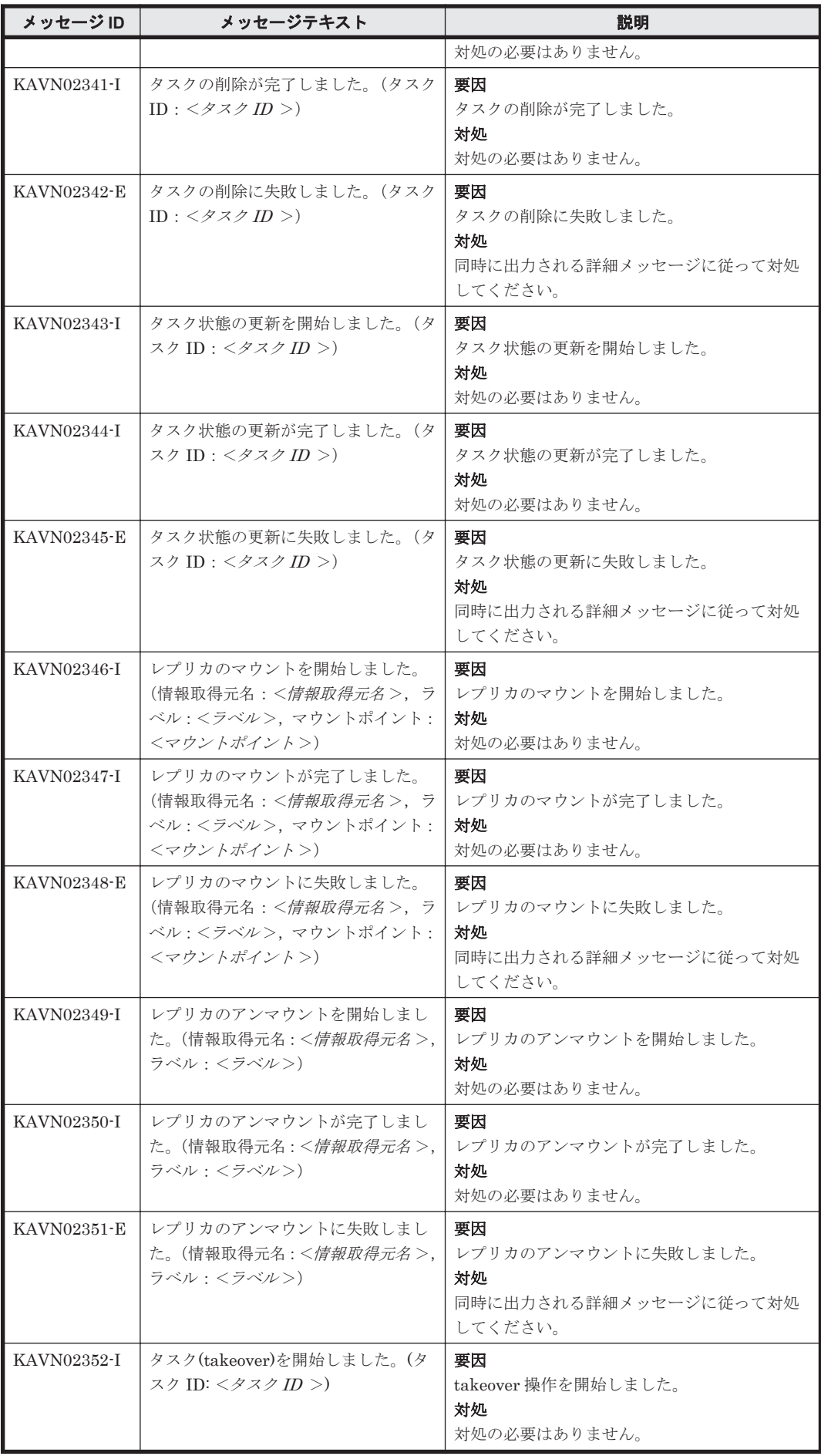

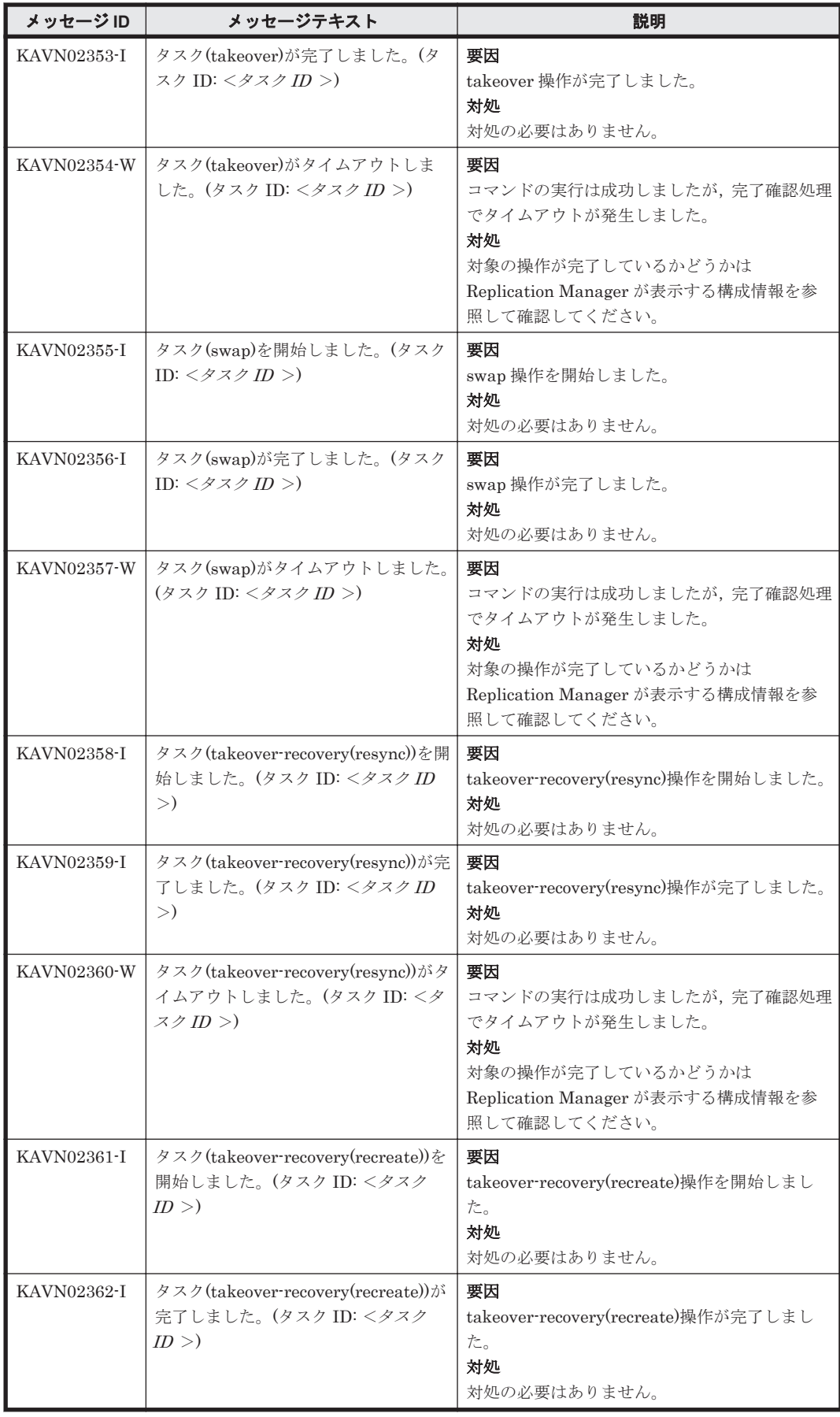

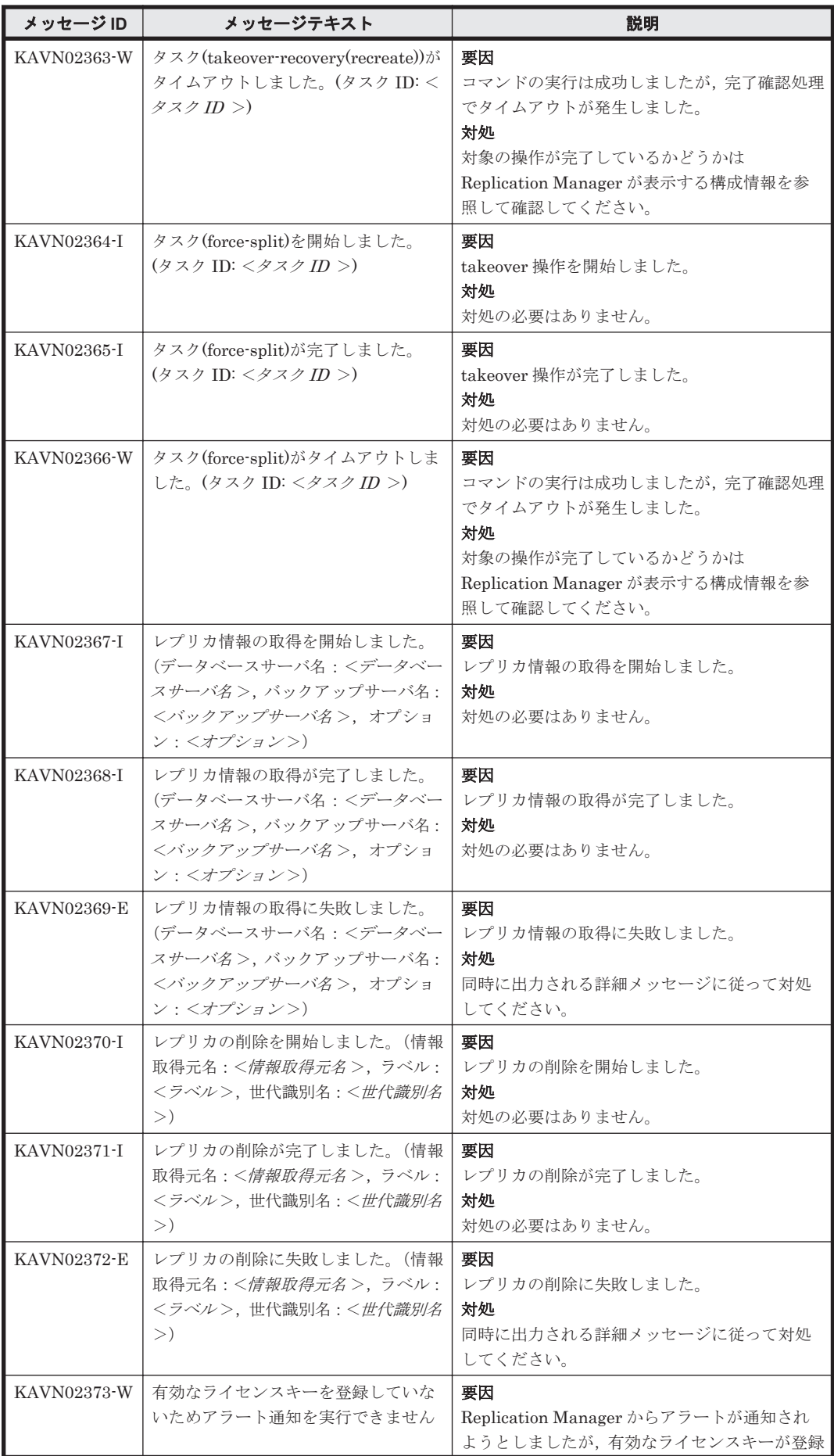

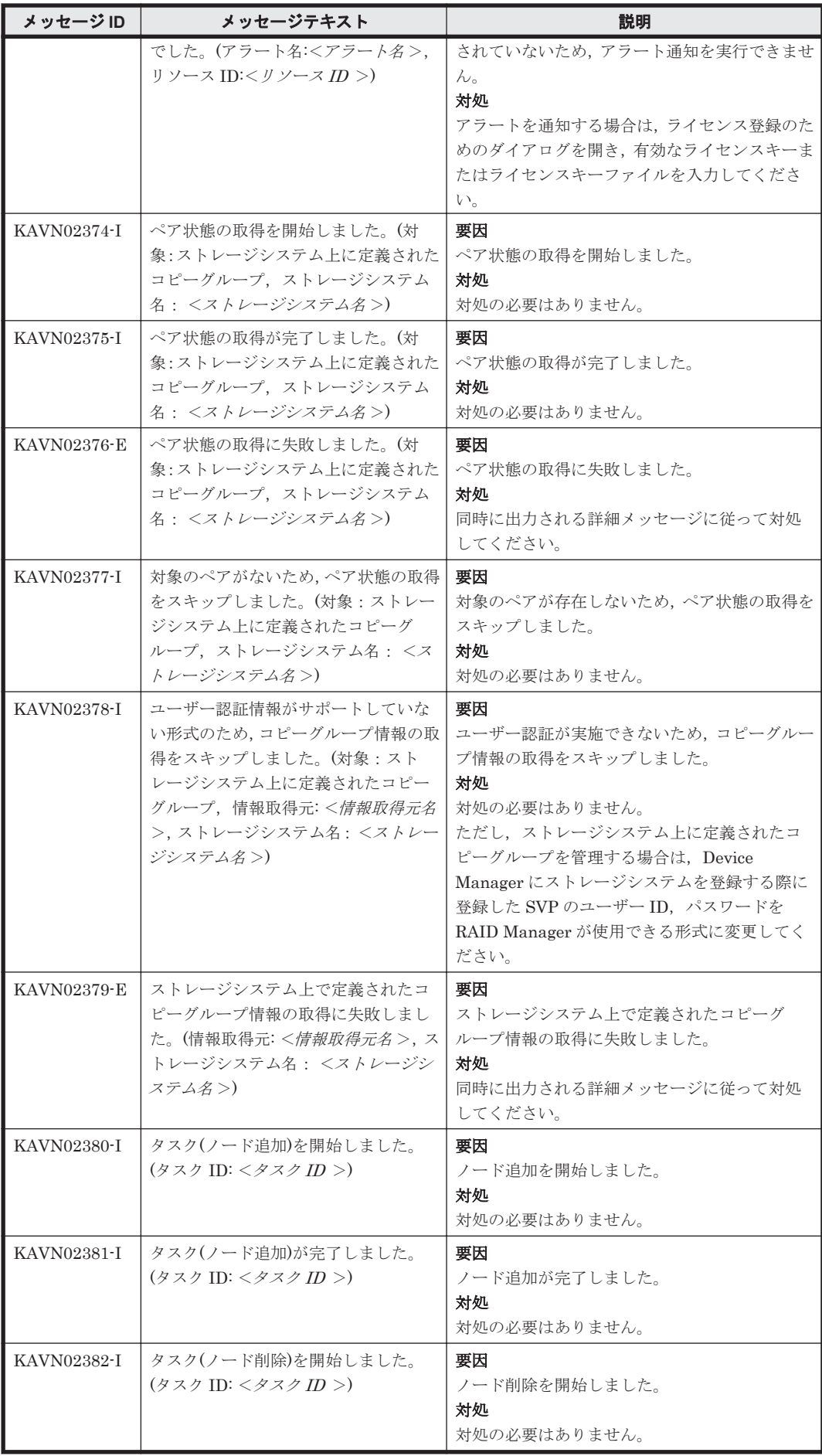

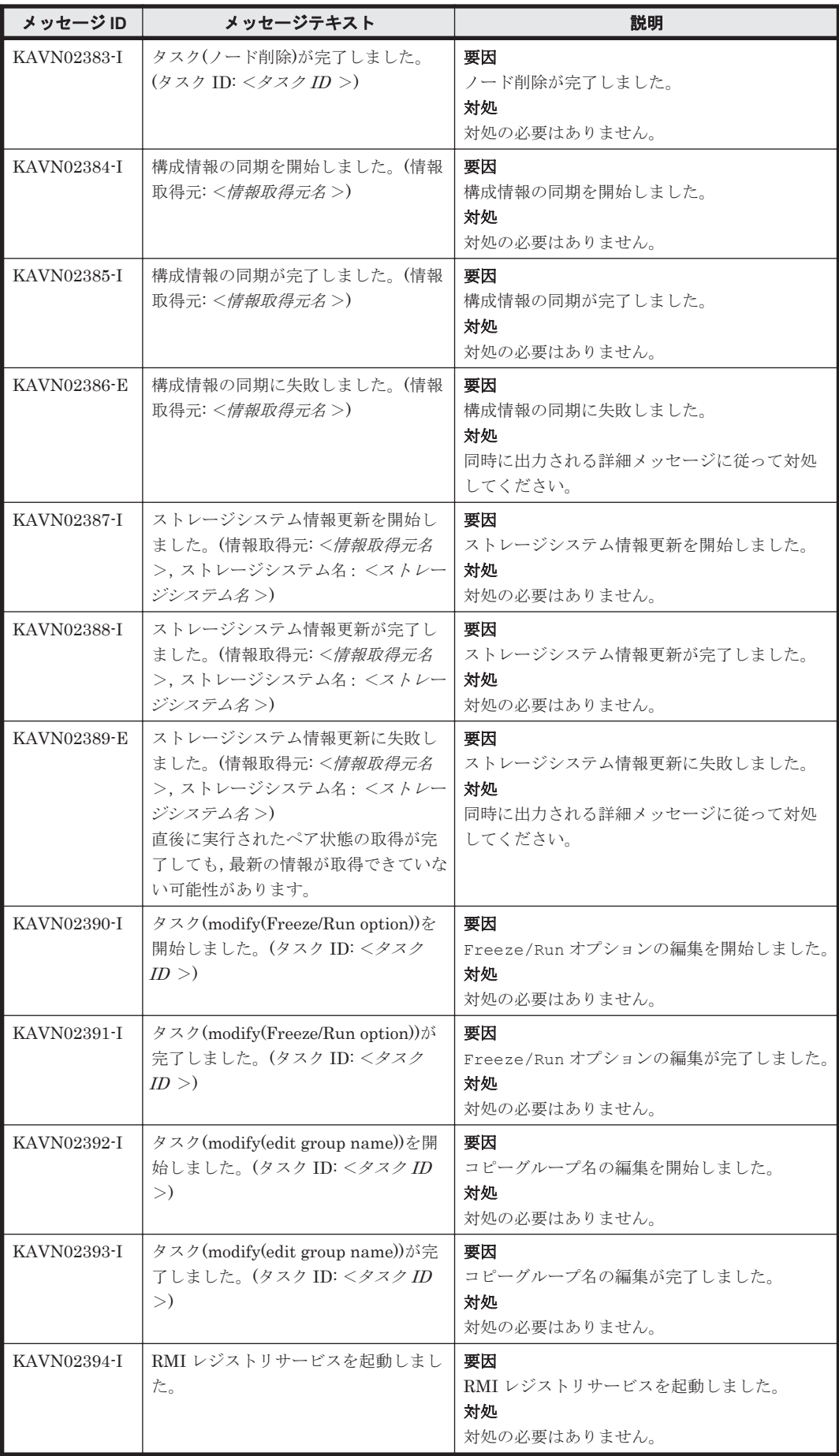

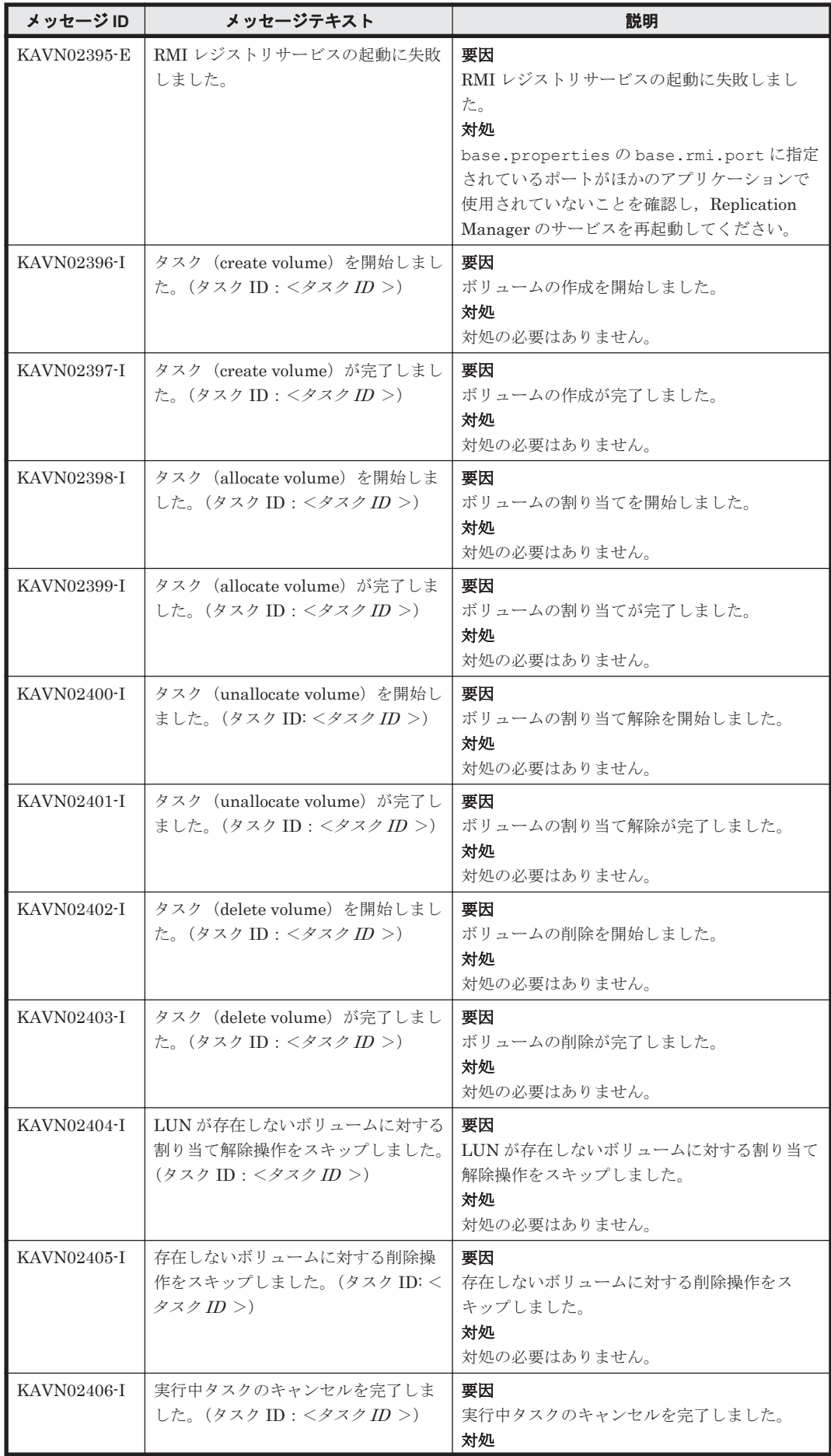

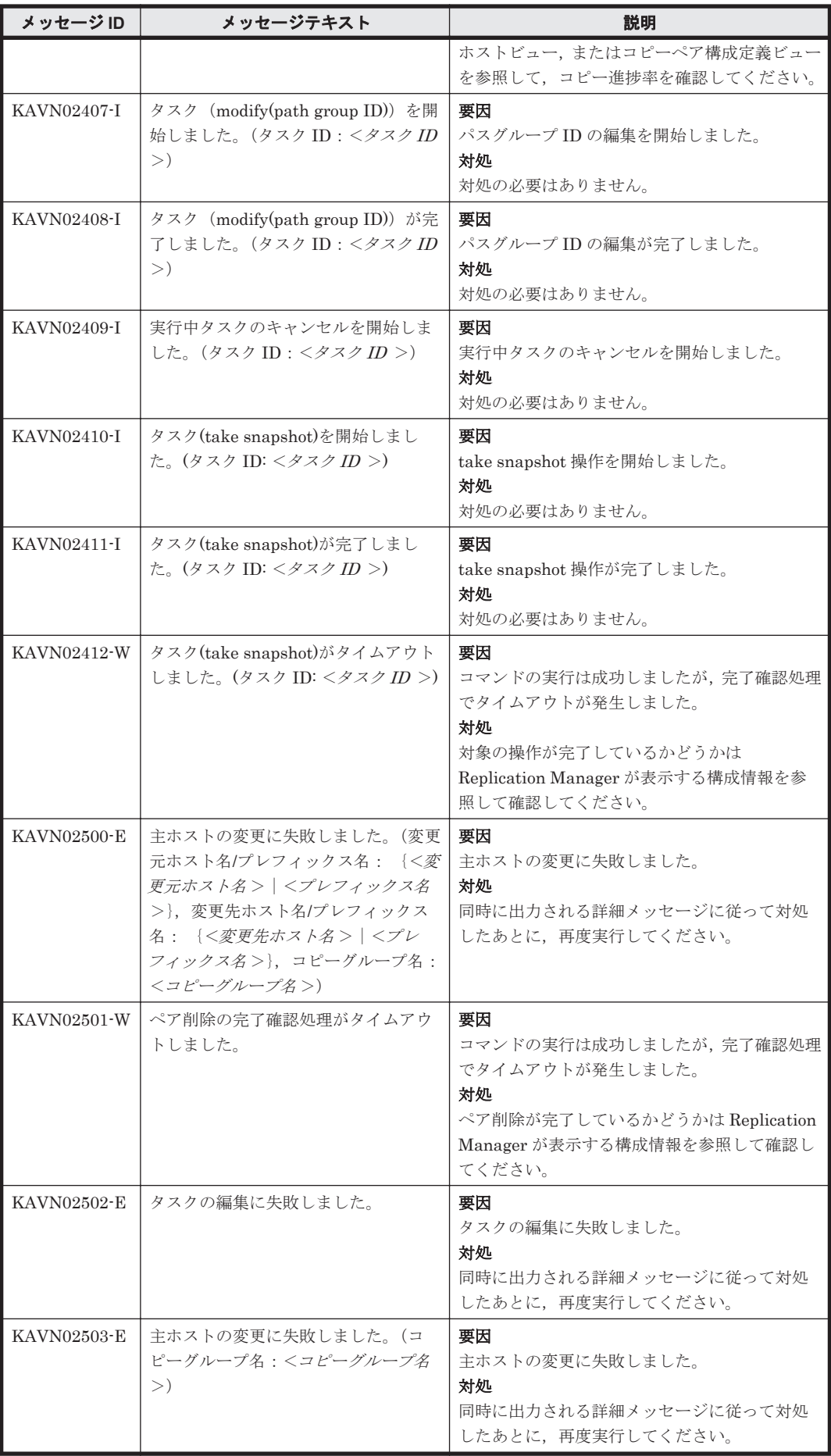

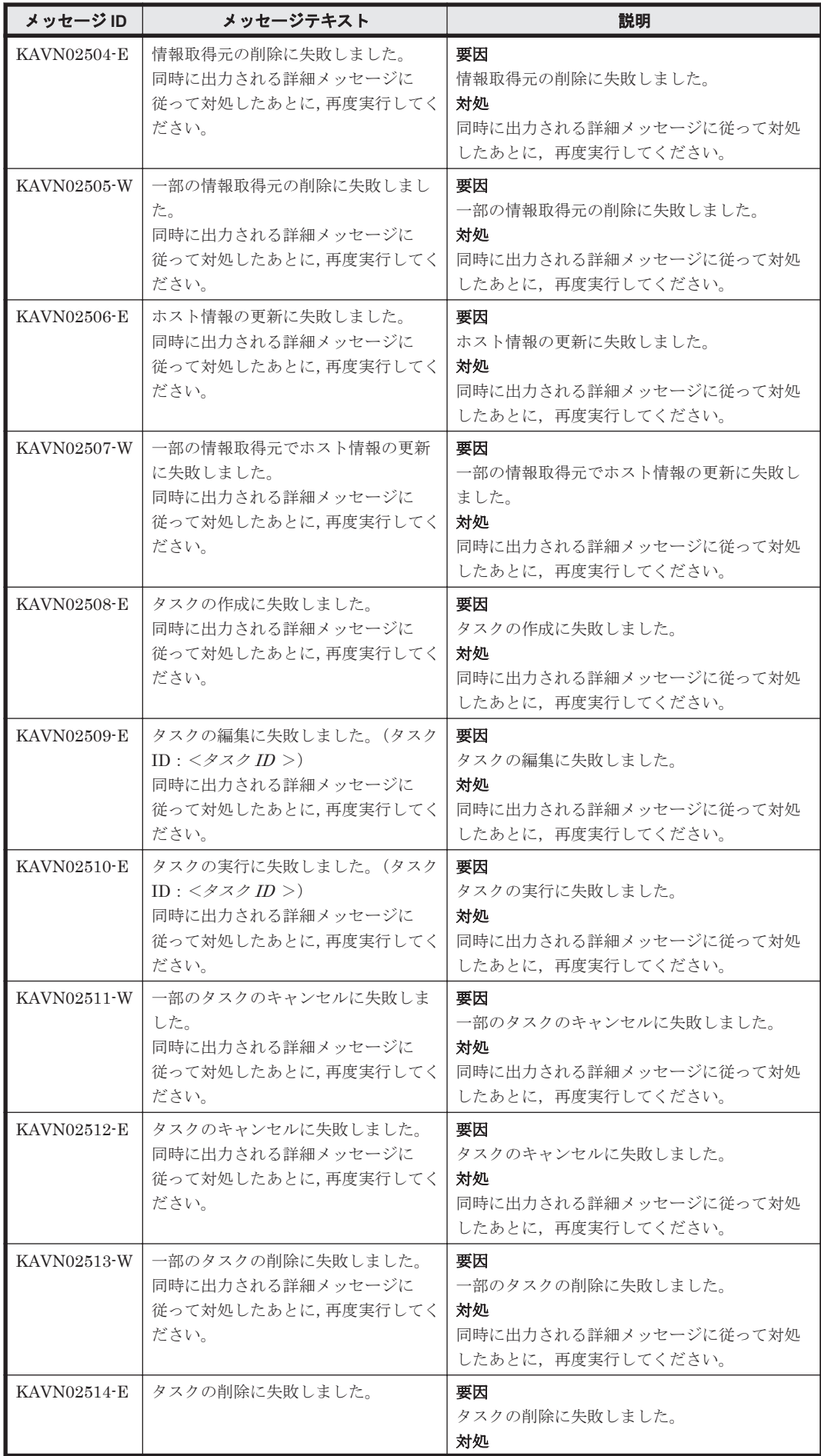

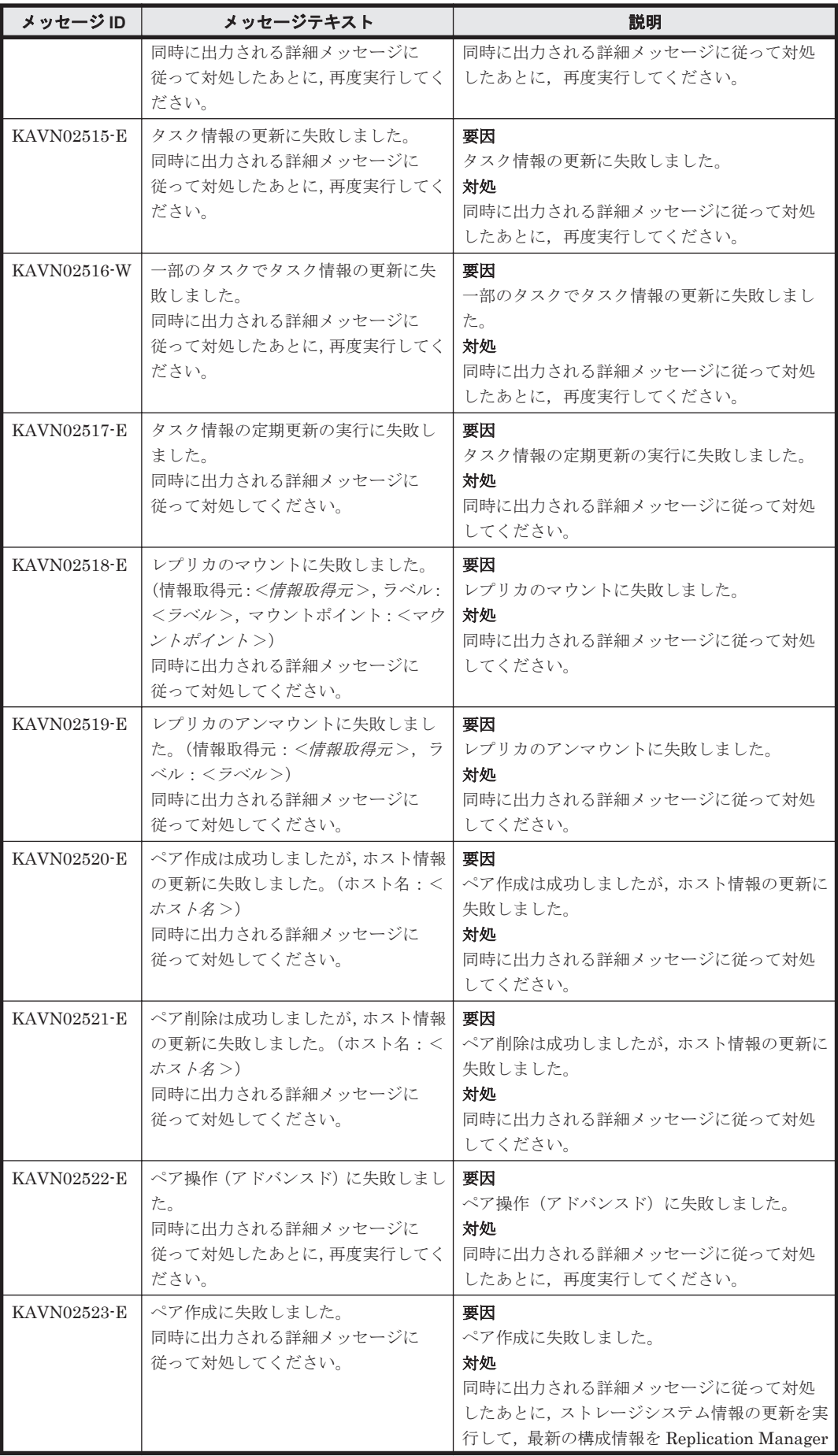

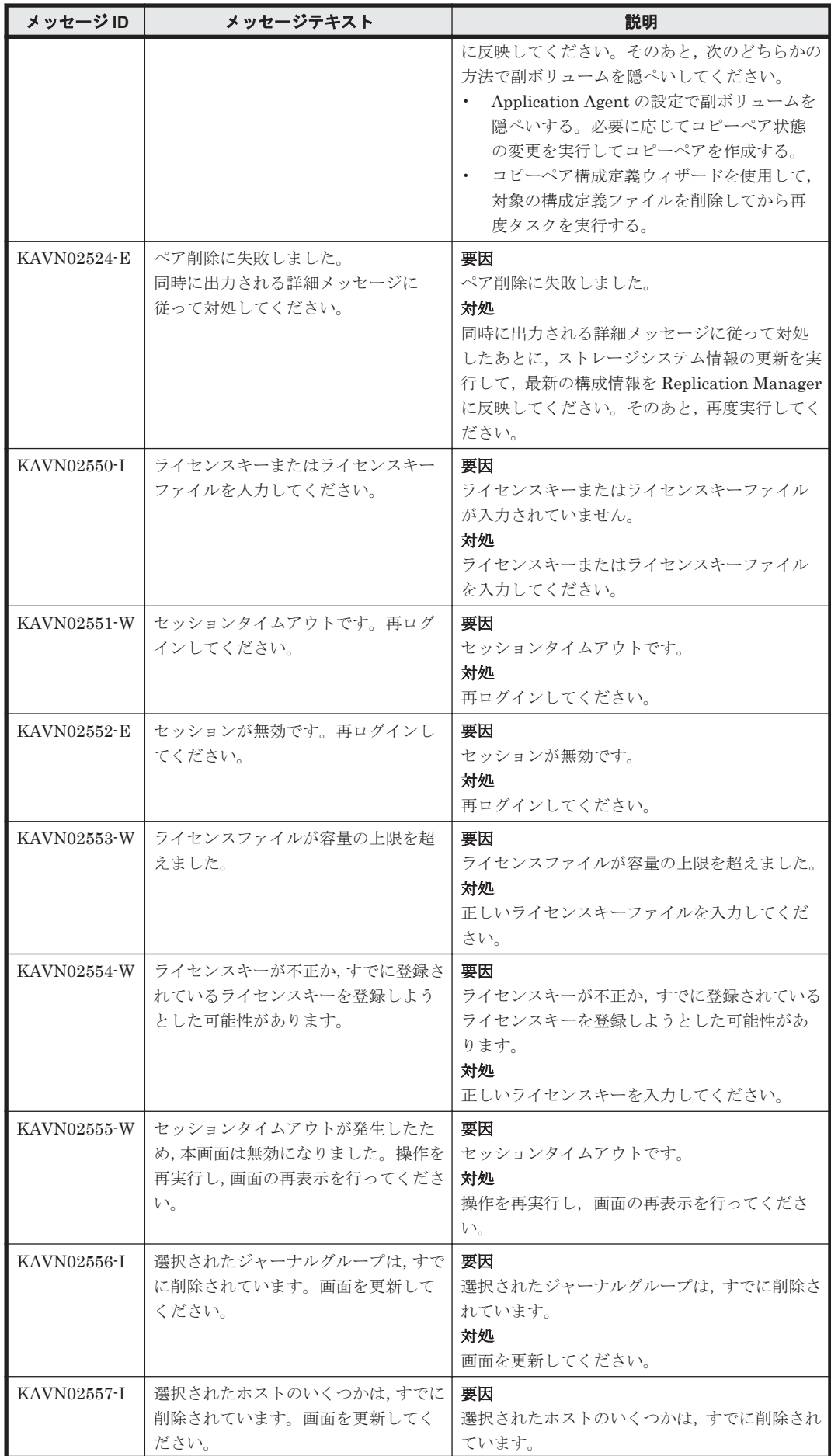

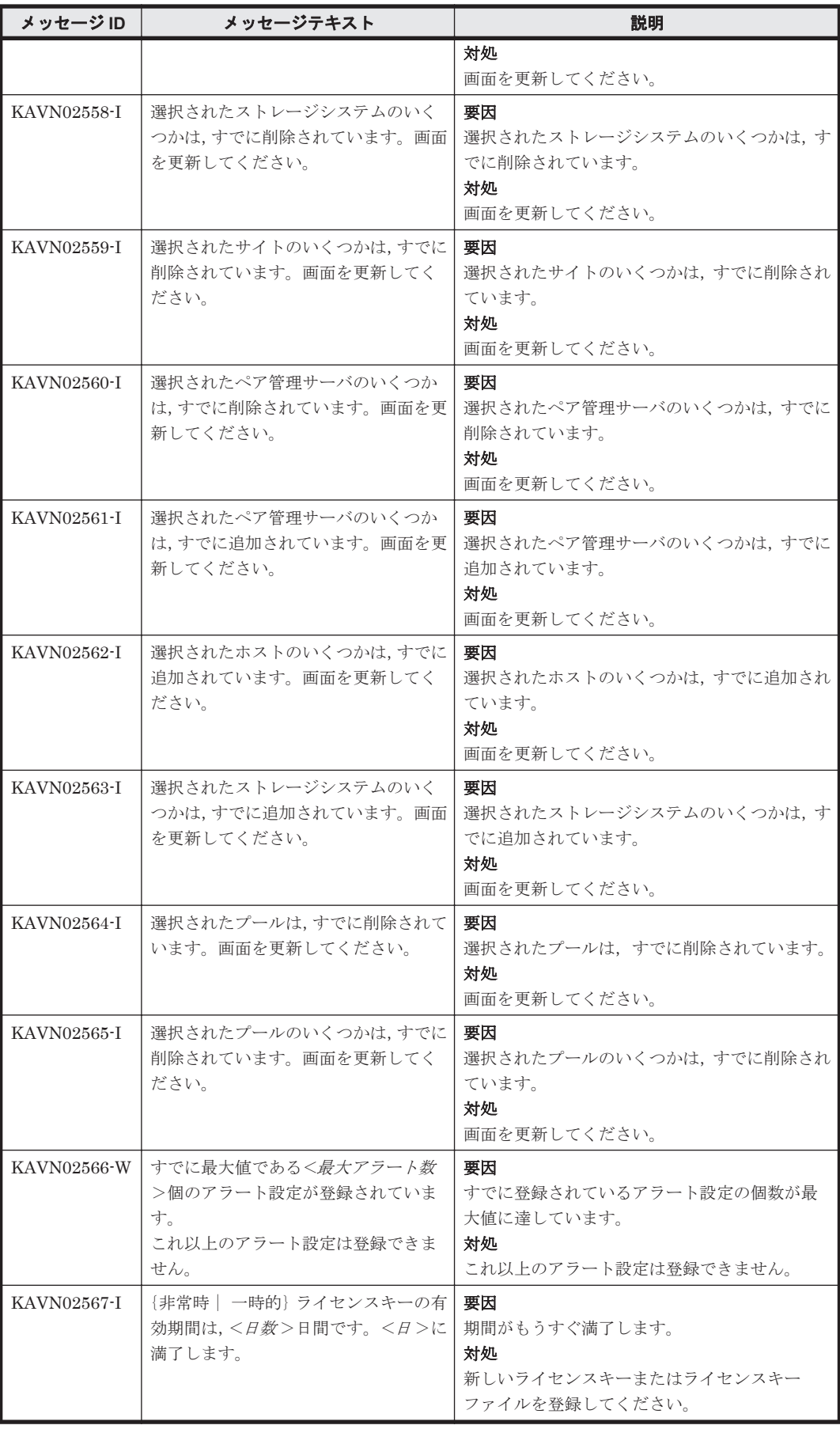

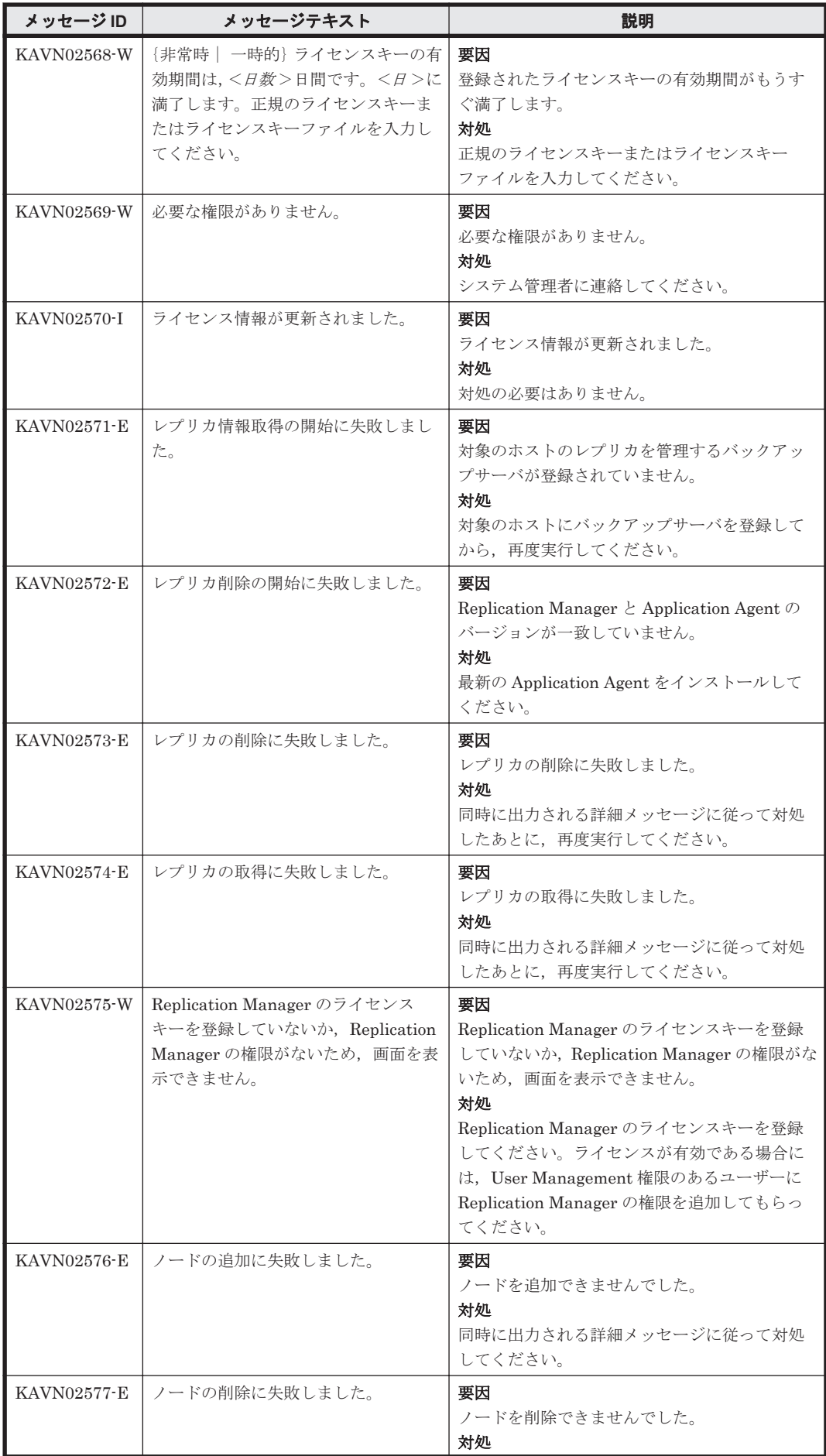

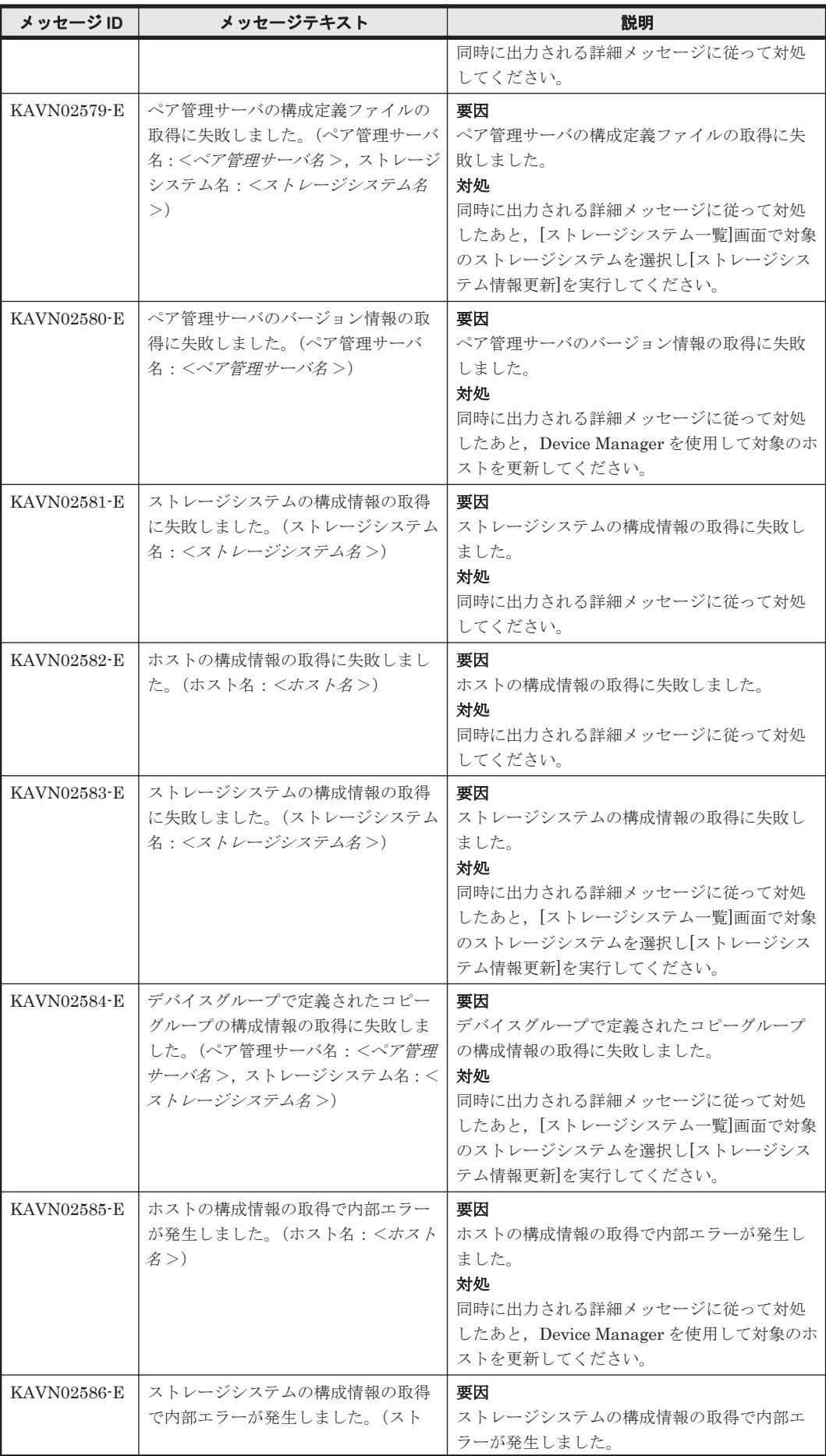

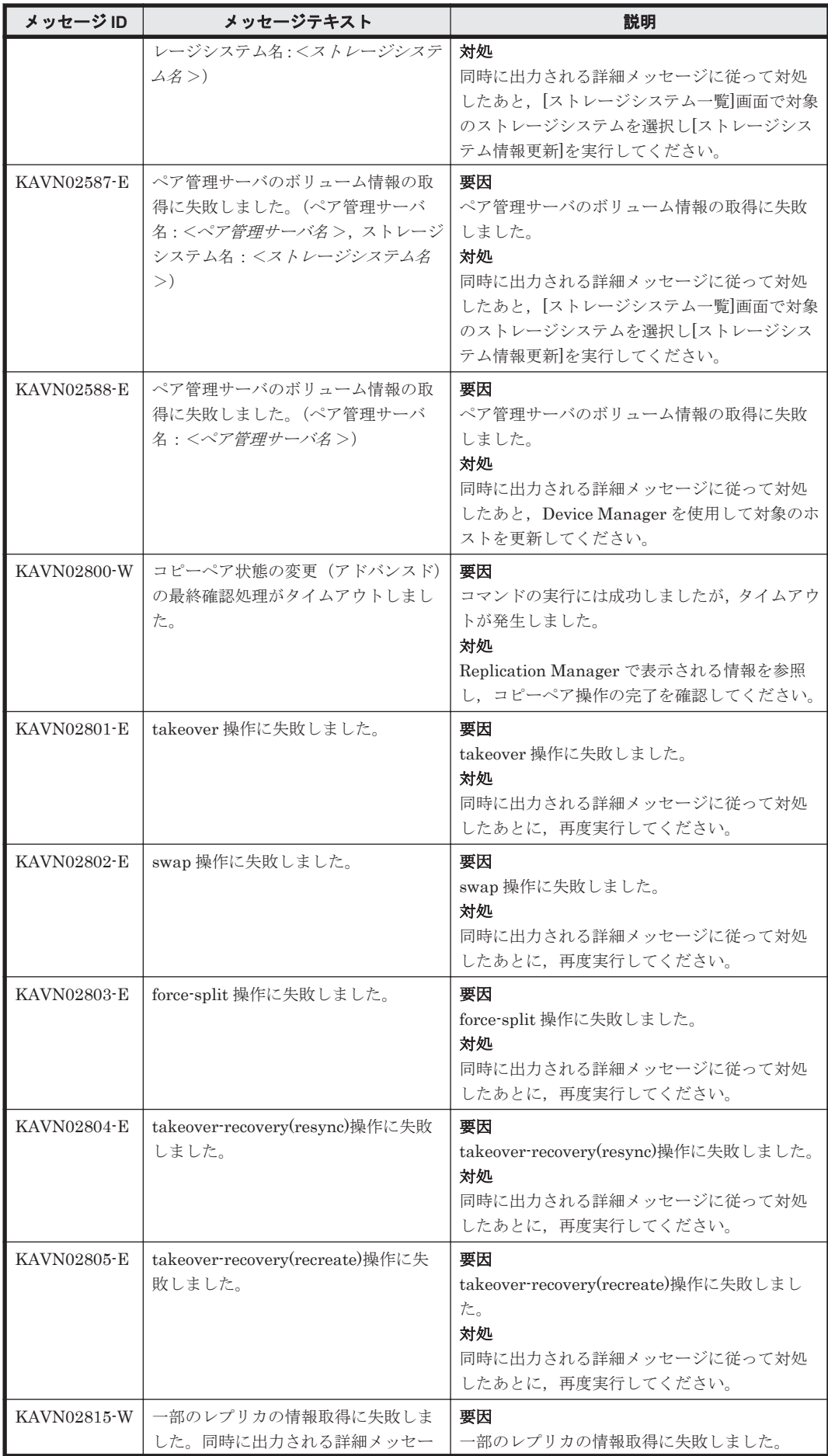

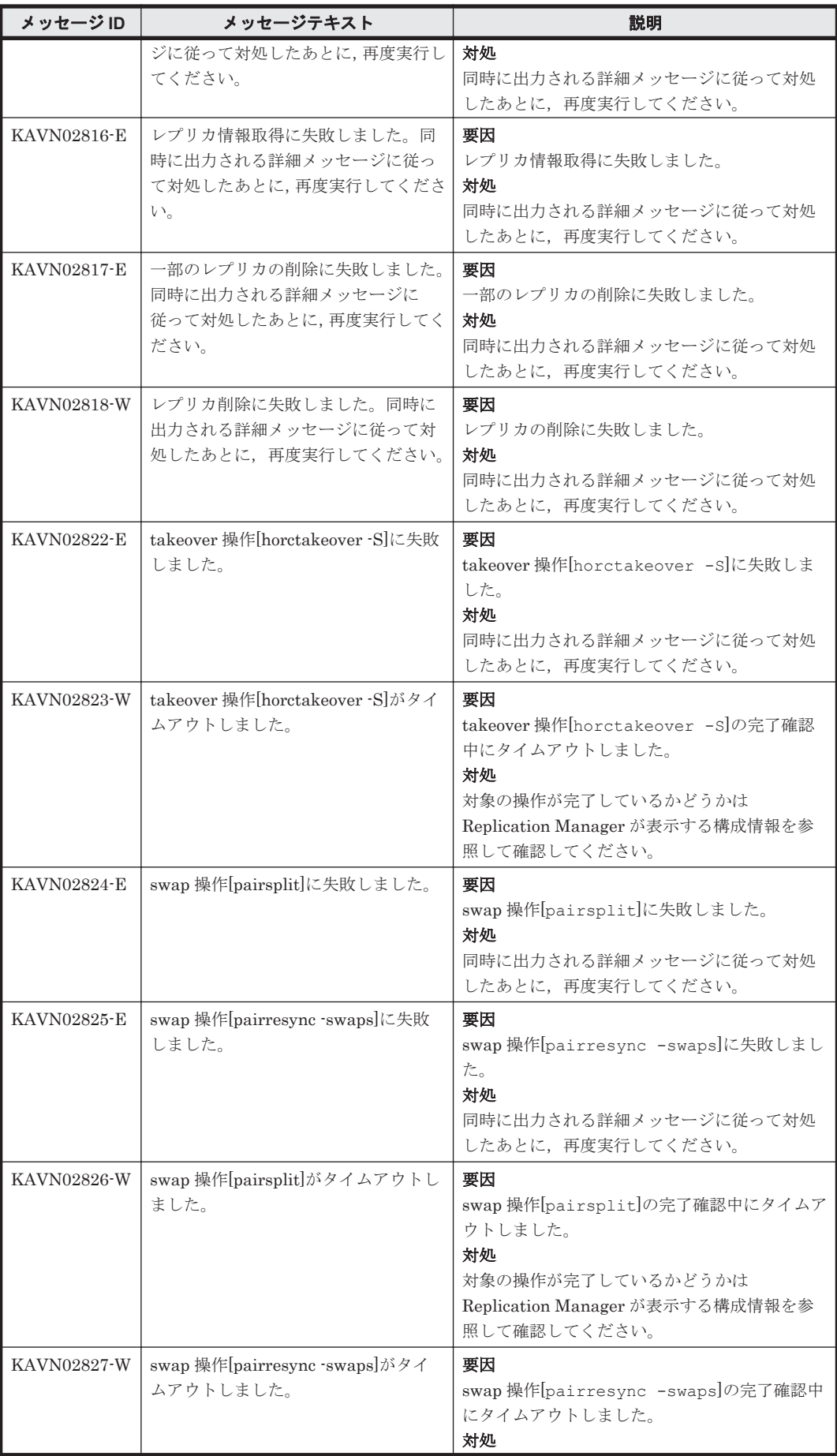
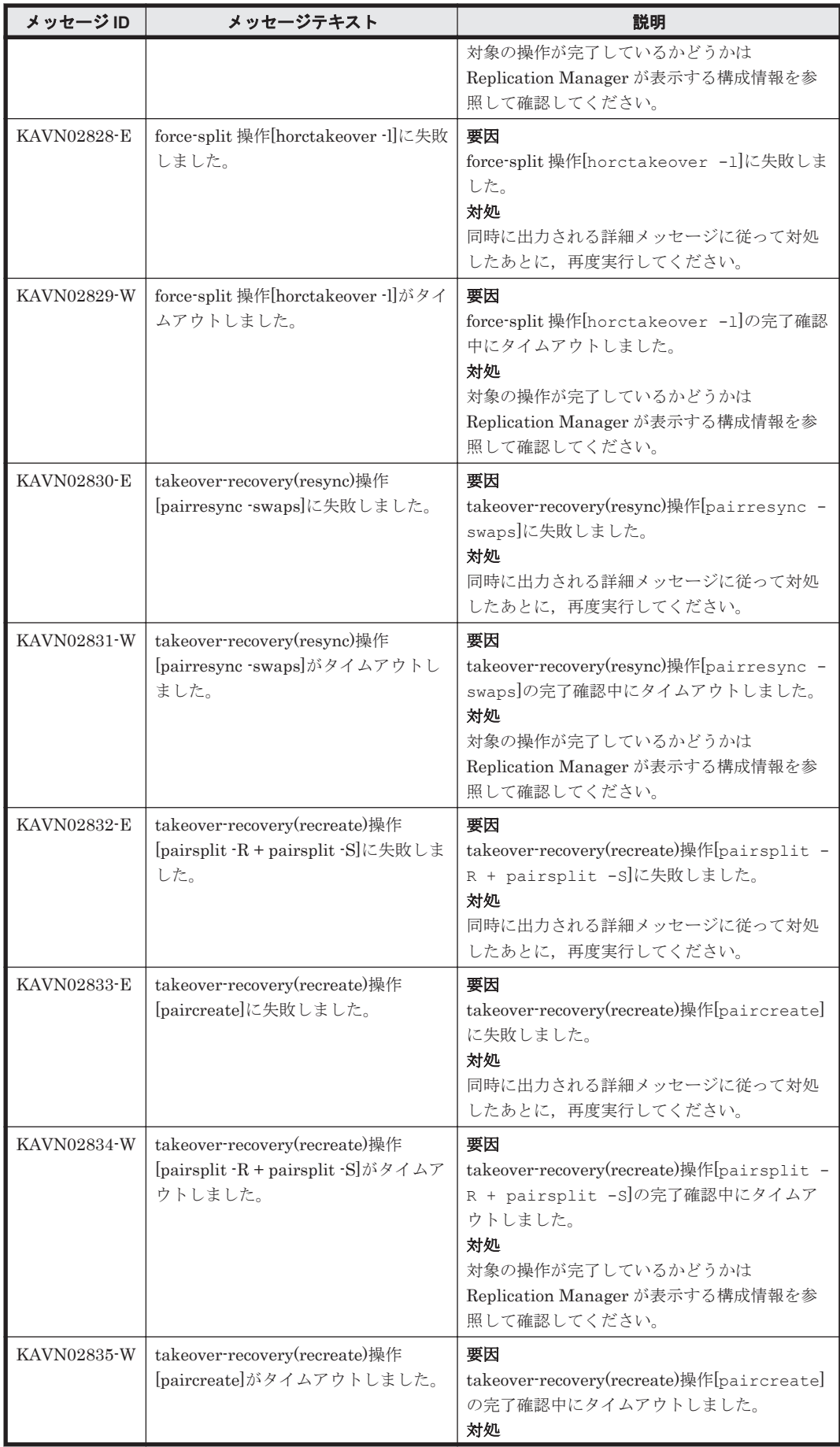

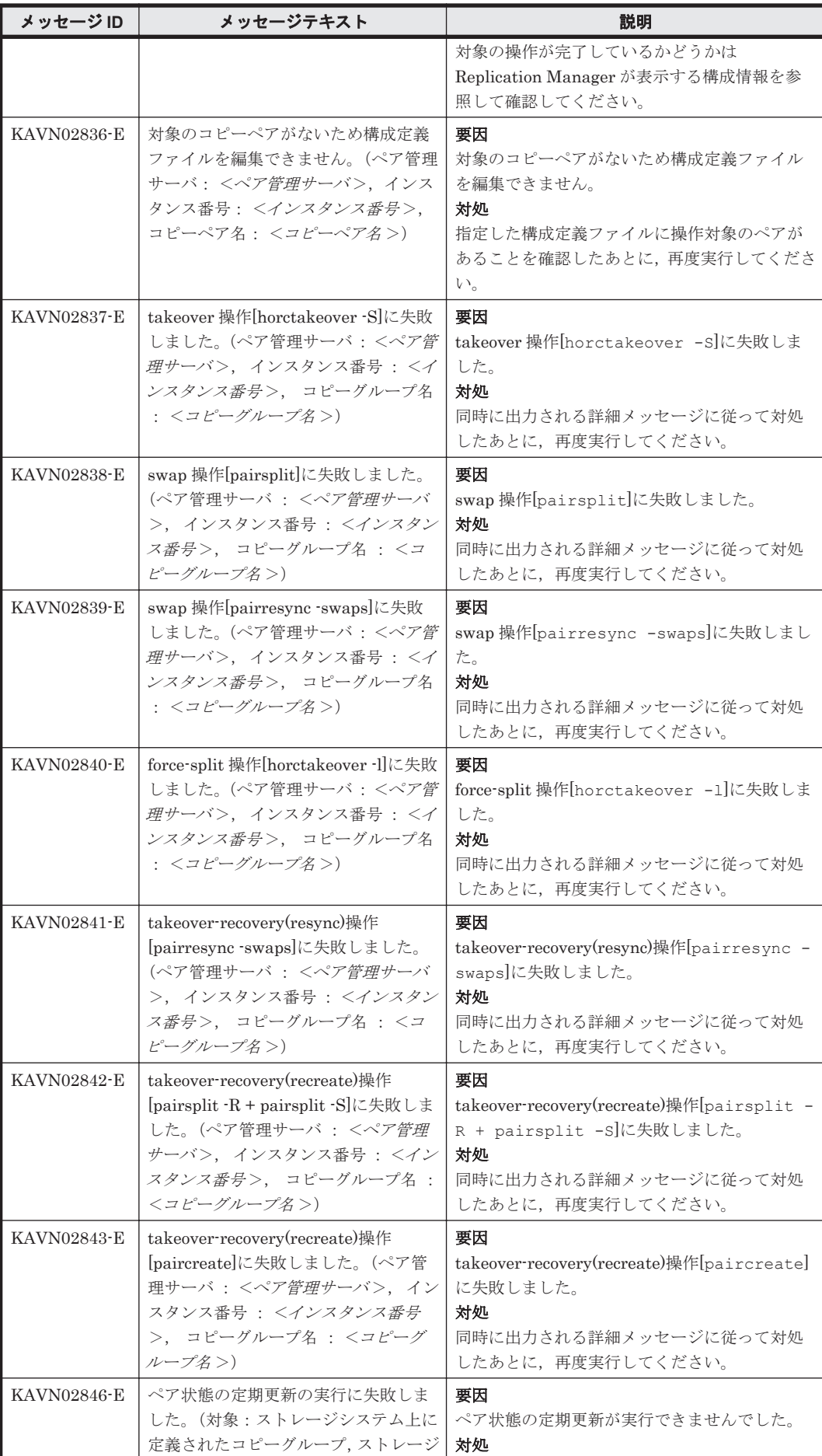

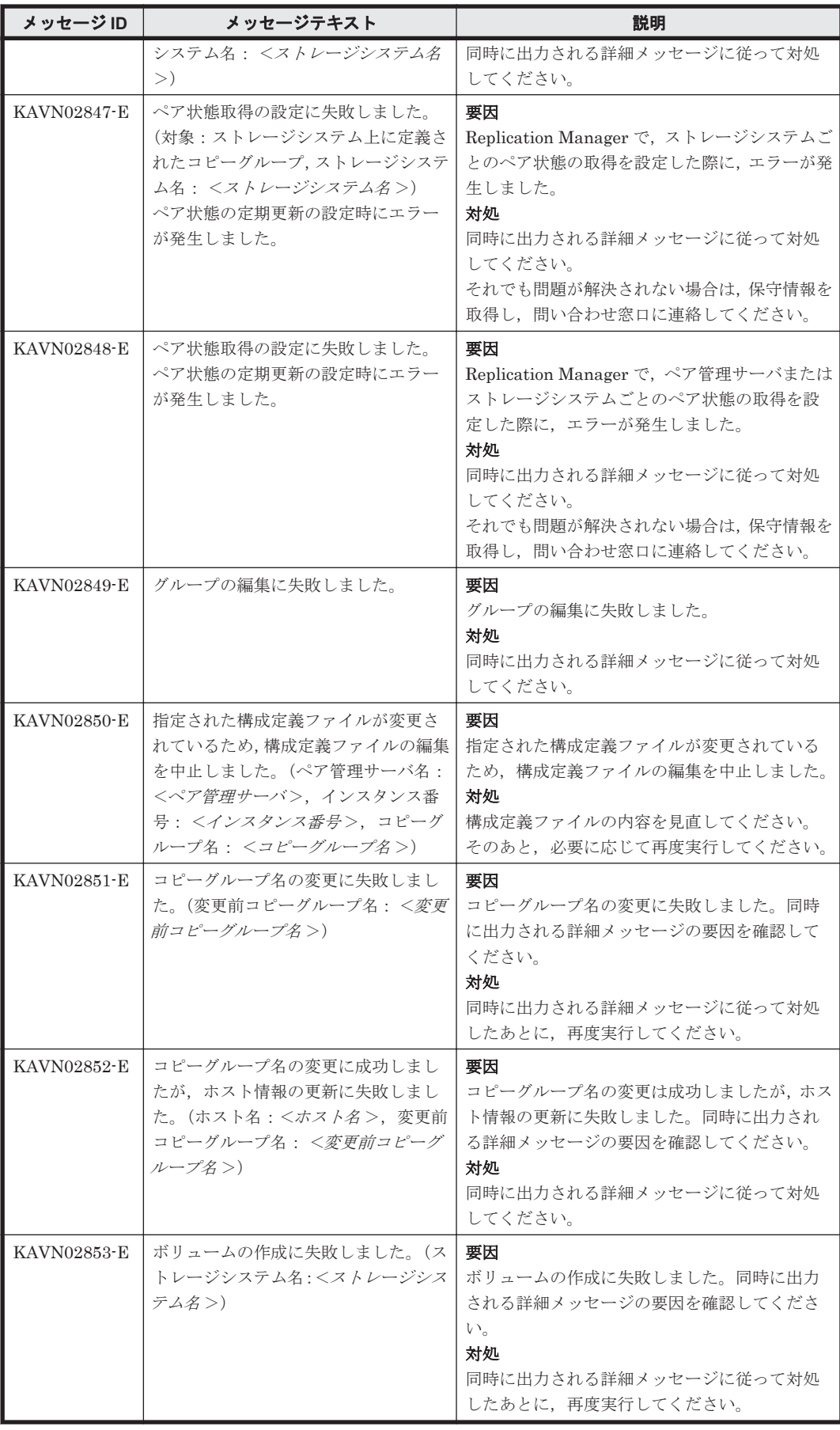

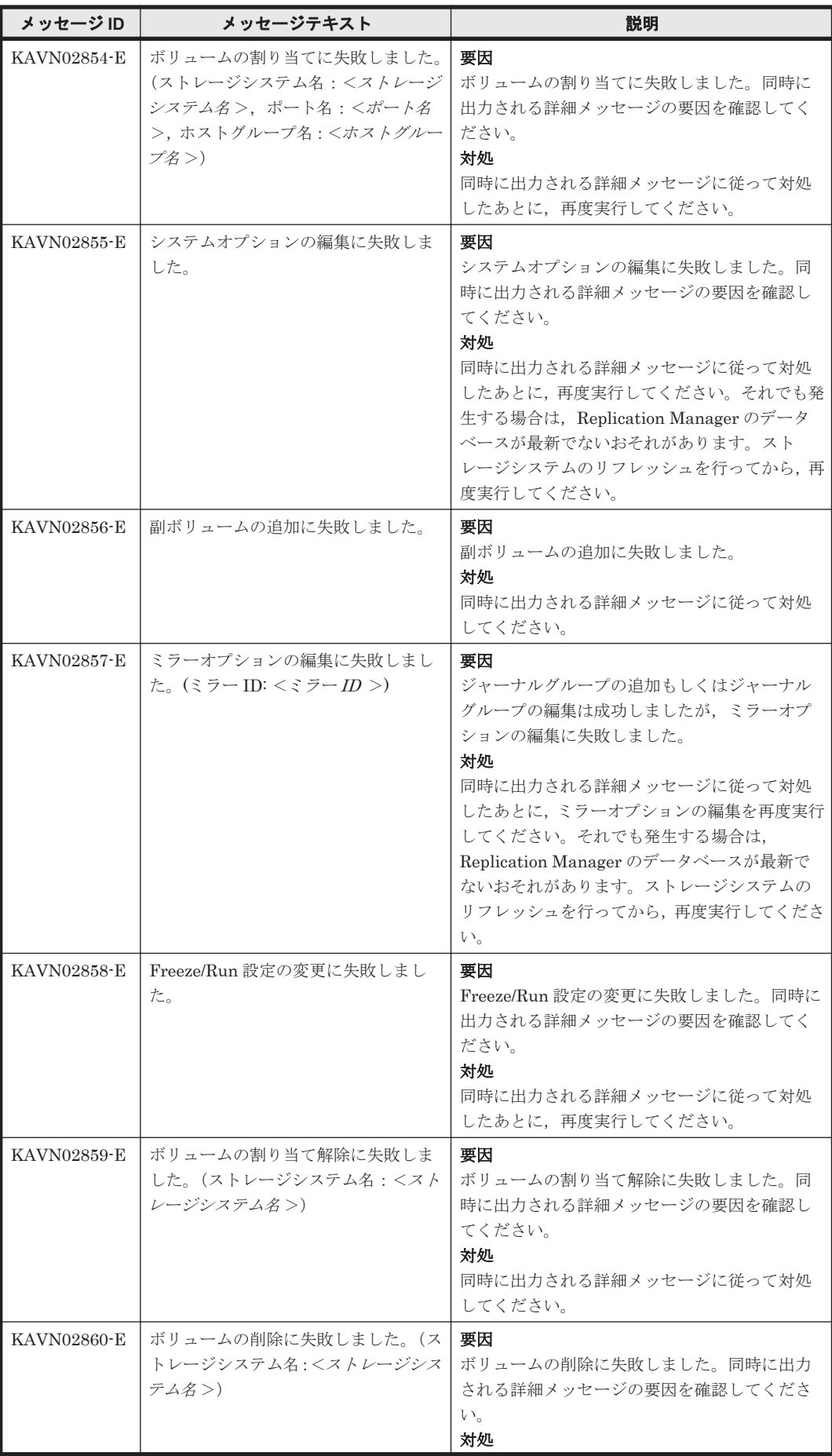

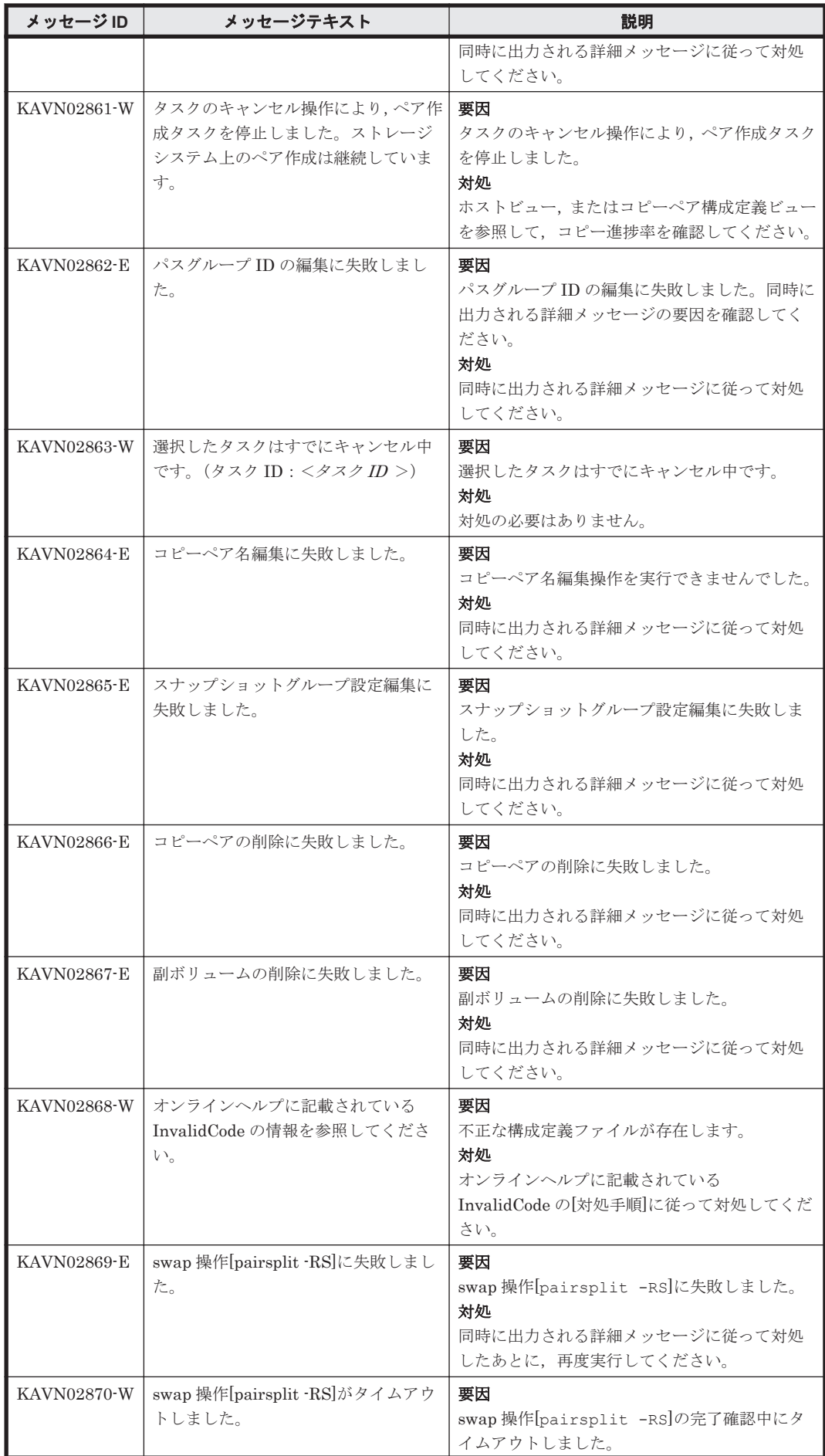

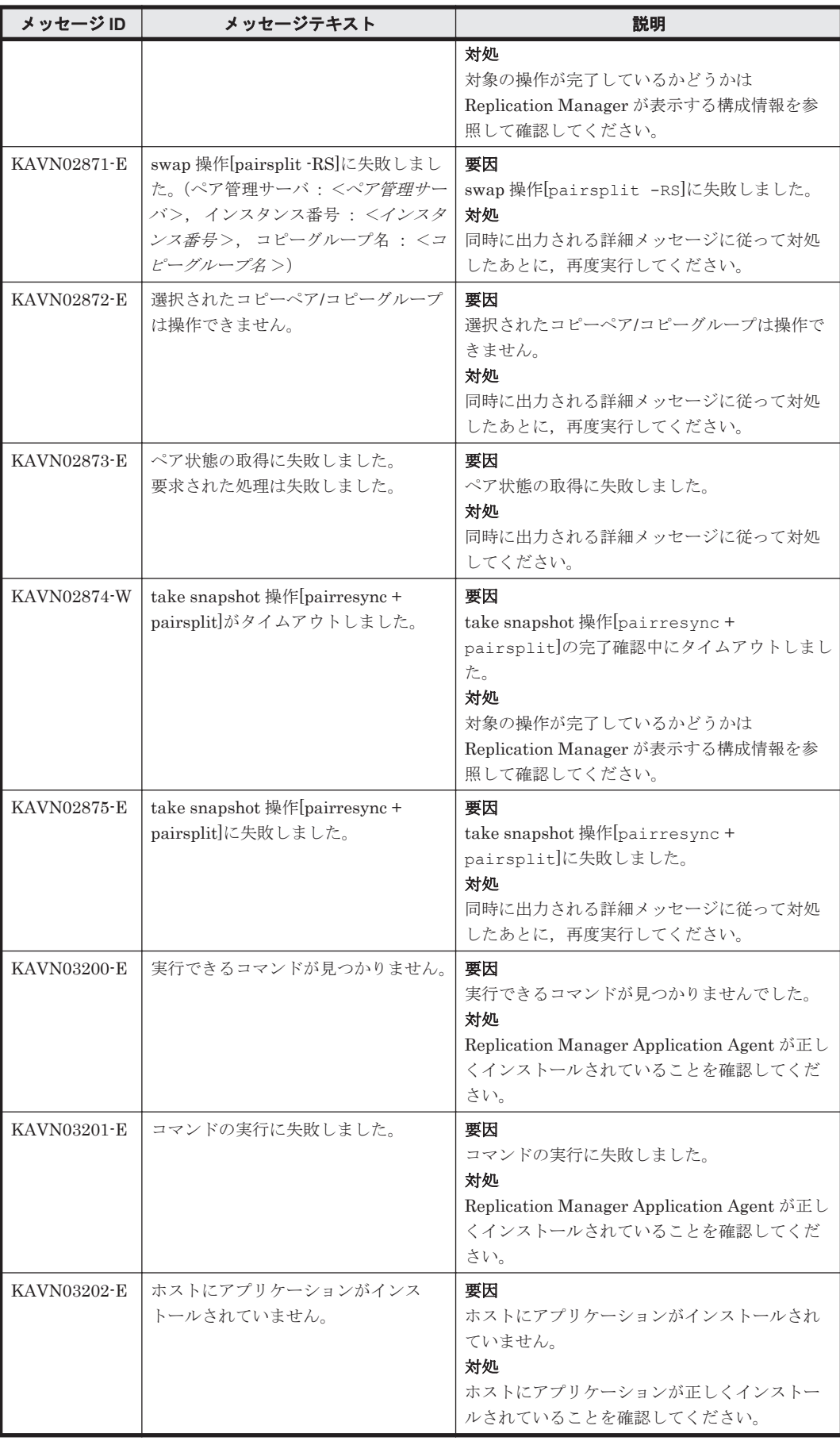

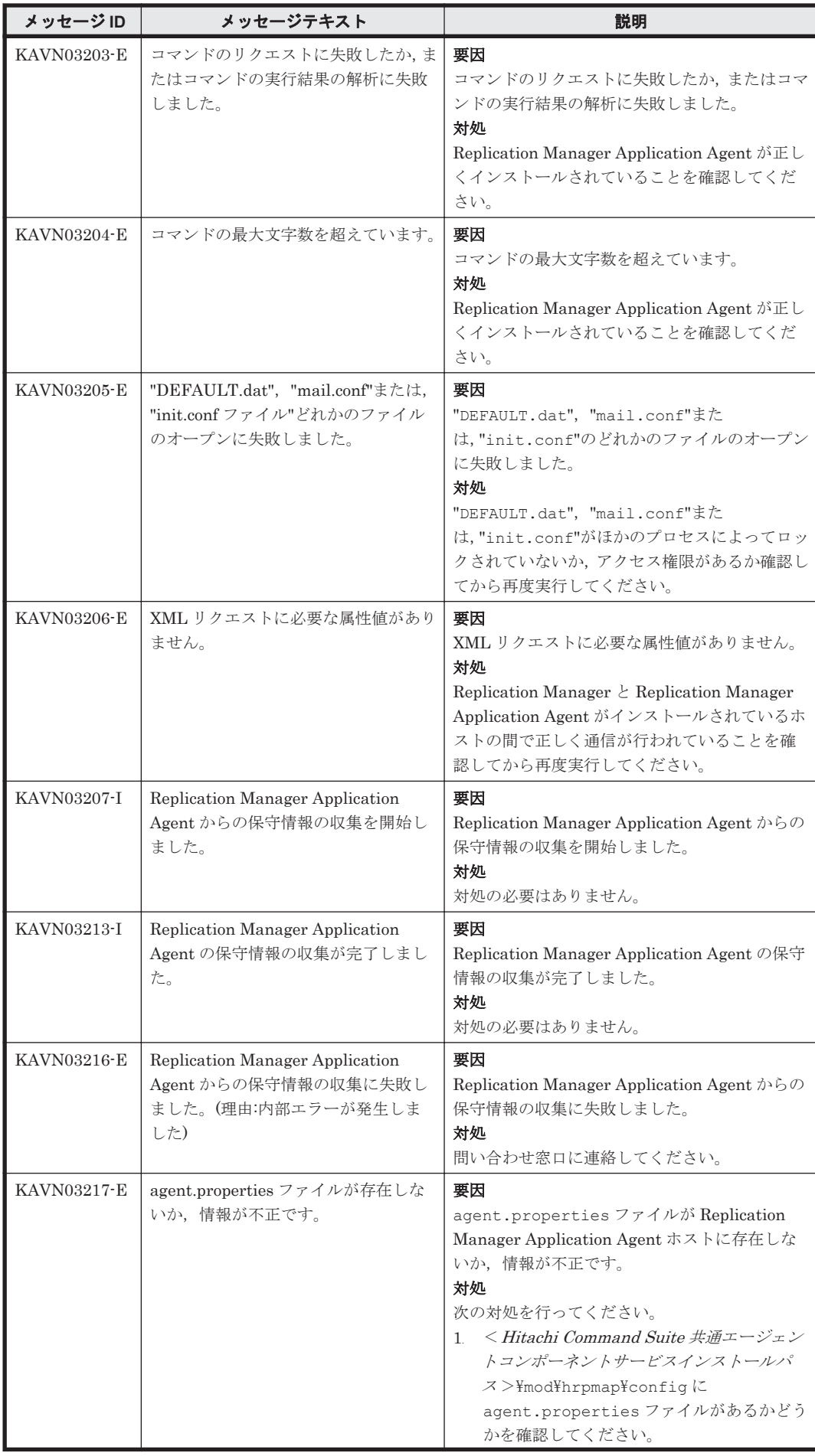

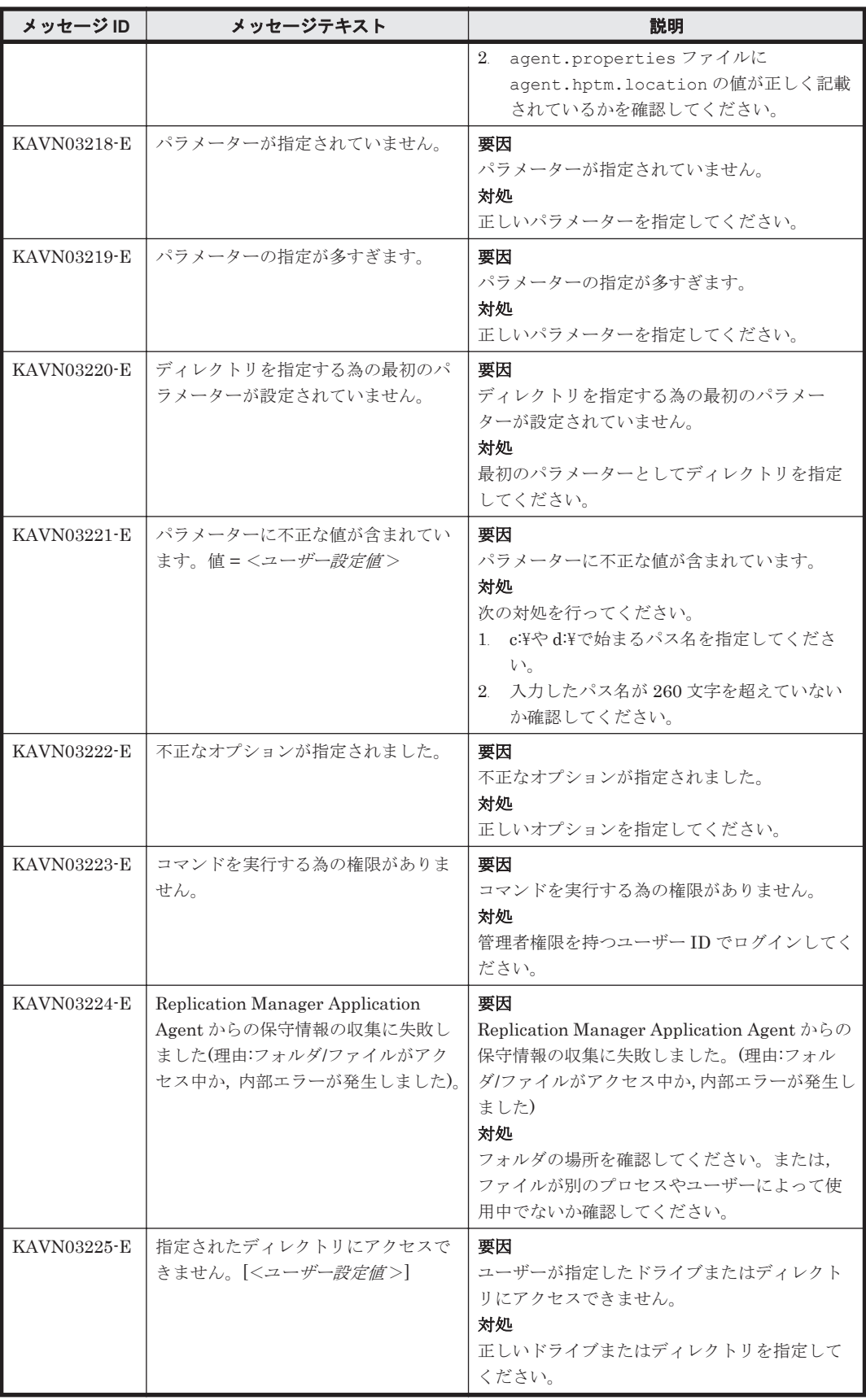

## **10.2 KAVN10000**~**KAVN19999**

Replication Manager に関するメッセージ(KAVN10000~KAVN19999)を次の表に示します。

| メッセージID            | メッセージテキスト                                                                                                    | 説明                                                         |
|--------------------|----------------------------------------------------------------------------------------------------|------------------------------------------------------------|
| KAVN10001-I        | The task has started. (task ID = $\leq$ $\cancel{\mathcal{S}}$<br>$\chi$ クID >, Target = <操作対象 >,<br>Task Type = $\langle \frac{\partial z}{\partial x} x \rangle$ 看别 >)                                                                                                    | 要因<br>ペア作成を開始しました。<br>対処<br>対処の必要はありません。                   |
| KAVN10002-I        | The task has finished. (task ID = $\langle \mathcal{A}$<br>$\frac{7}{2}$ <i>D</i> >, Target = < 操作対象 >,<br>Task Type = $\langle \frac{\partial z}{\partial x} x \rangle$ 看别 >)                                                                                                    | 要因<br>ペア作成が完了しました。<br>対処<br>対処の必要はありません。                   |
| KAVN10003-W        | The task has time out. (task ID $=$ $<$<br>タスクID >, Target = <操作対象 >,<br>Task Type = $\langle \frac{\partial \mathcal{L}}{\partial x^2} \frac{\partial \mathcal{L}}{\partial y^2}$                                                                                                    | 要因<br>ペア作成の完了確認処理でタイムアウトが発生<br>しました。<br>対処<br>対処の必要はありません。 |
| KAVN10004-W        | An attempt to modify the<br>configuration definition file has<br>failed. (pair management server $=$ $<$<br>ペア管理サーバ名 >, instance number<br>=<インスタンス番号>)                                                                                                    | 要因<br>構成定義ファイルの変更に失敗しました。<br>対処<br>対処の必要はありません。            |
| KAVN10005-W        | An attempt to delete the<br>configuration definition file has<br>failed. (pair management server $=$ $\lt$<br>ペア管理サーバ名 >, instance number<br>=<インスタンス番号>)                                                                                                    | 要因<br>構成定義ファイルの削除に失敗しました。<br>対処<br>対処の必要はありません。            |
| KAVN10006-I        | The task has started. (task ID = $\langle \rangle$<br>$\mathcal{Z} \mathcal{Z}$ <i>ID</i> >, Target = < <i>操作対象</i> >,<br>Task Type = $\langle \frac{\partial z}{\partial x} x \rangle$ 看别 >)                                                                                                    | 要因<br>ペア操作を開始しました。<br>対処<br>対処の必要はありません。                   |
| KAVN10007-I        | The task has finished. (task ID = $\langle \rangle$<br>スクID >, Target = <操作対象 >,<br>Task Type = $\langle \frac{\partial z}{\partial x} x \rangle$ 看别 >)                                                                                                    | 要因<br>ペア操作が完了しました。<br>対処<br>対処の必要はありません。                   |
| <b>KAVN10008-W</b> | The task has time out. (task ID $=$ $<$<br>タスクID >, Target = <操作対象 >,<br>Task Type = $\langle \frac{\partial z}{\partial x} x \frac{\partial z}{\partial y} f \rangle$                                                                                                    | 要因<br>ペア操作の完了確認処理でタイムアウトが発生<br>しました。<br>対処<br>対処の必要はありません。 |
| <b>KAVN10009-E</b> | An attempt to execute a task has<br>failed. (task ID = $\langle \frac{\partial \mathcal{L}}{\partial x} \rangle$ ID >,<br>Target = $\langle \frac{1}{2} \frac{1}{2} \frac{1}{2$<br><タスク種別>) | 要因<br>タスクの実行に失敗しました。<br>対処<br>対処の必要はありません。                 |
| KAVN10010-I        | The task has started. (task ID = $\langle \mathcal{A}$<br>$\frac{7}{2}$ <i>D</i> >, Target = < 操作対象 >,<br>Task Type = $\langle \frac{\partial \mathcal{L}}{\partial x^2} \frac{\partial \mathcal{L}}{\partial y^2}   x^2 \rangle$                                                                                                    | 要因<br>ペア削除を開始しました。<br>対処<br>対処の必要はありません。                   |
| KAVN10011-I        | The task has finished. (task ID = $\langle \mathcal{A}$<br>$\frac{7}{2}$ <i>D</i> >, Target = < 操作対象 >,<br>Task Type = $\langle \frac{\partial z}{\partial x} x \rangle$                                                                                                    | 要因<br>ペア削除が完了しました。<br>対処<br>対処の必要はありません。                   |
| <b>KAVN10014-E</b> | An attempt to edit a Disk<br>Configuration Definition File has<br>partially failed. (information source =<br>< <i>情報取得元名</i> >, Prefix = <プレ                                                                                                    | 要因<br>ディスク構成定義ファイルの編集が一部失敗し<br>ました。<br>対処                  |

表 **10-2 KAVN10000**~**KAVN19999**:**Replication Manager** のメッセージ

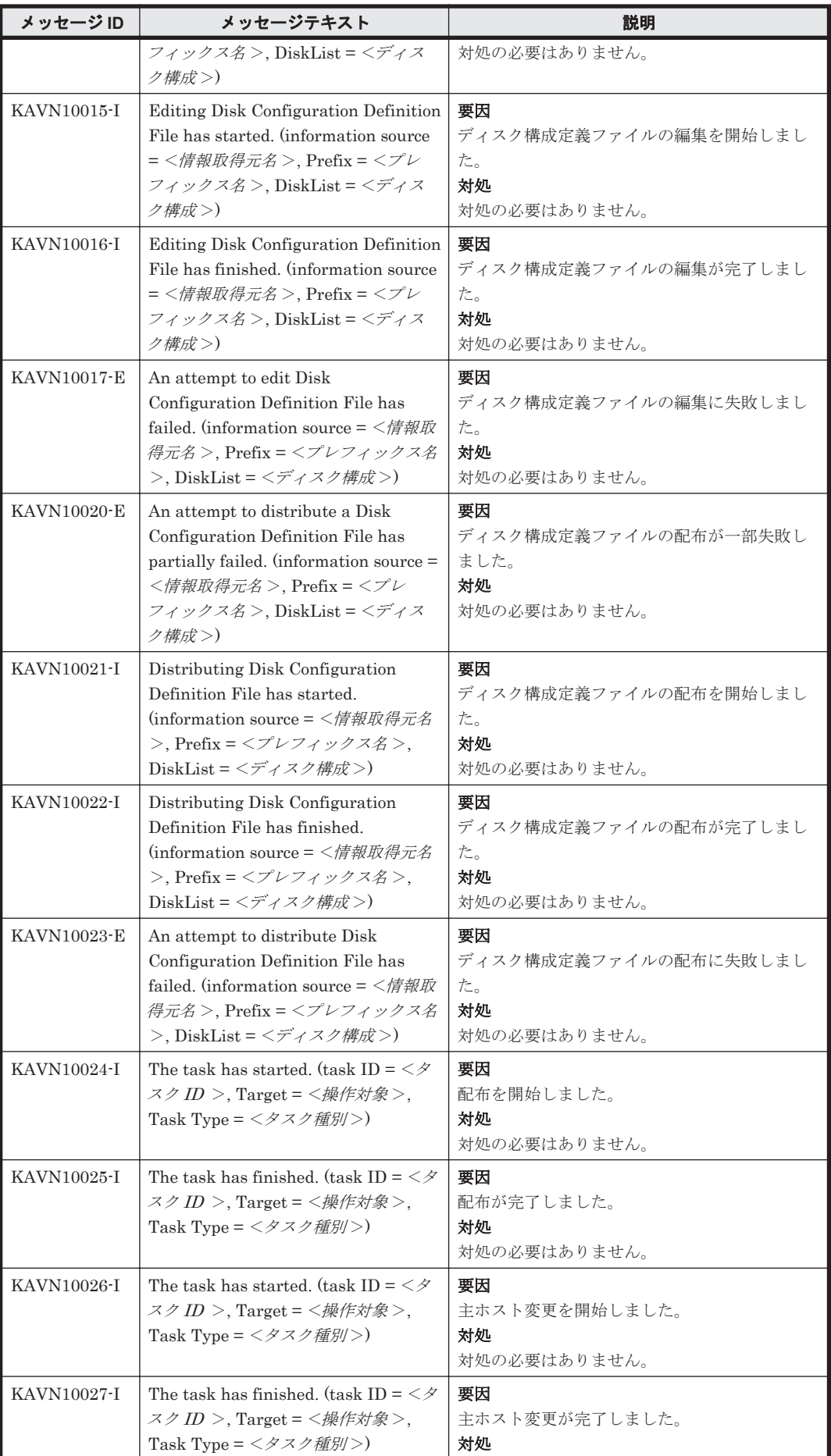

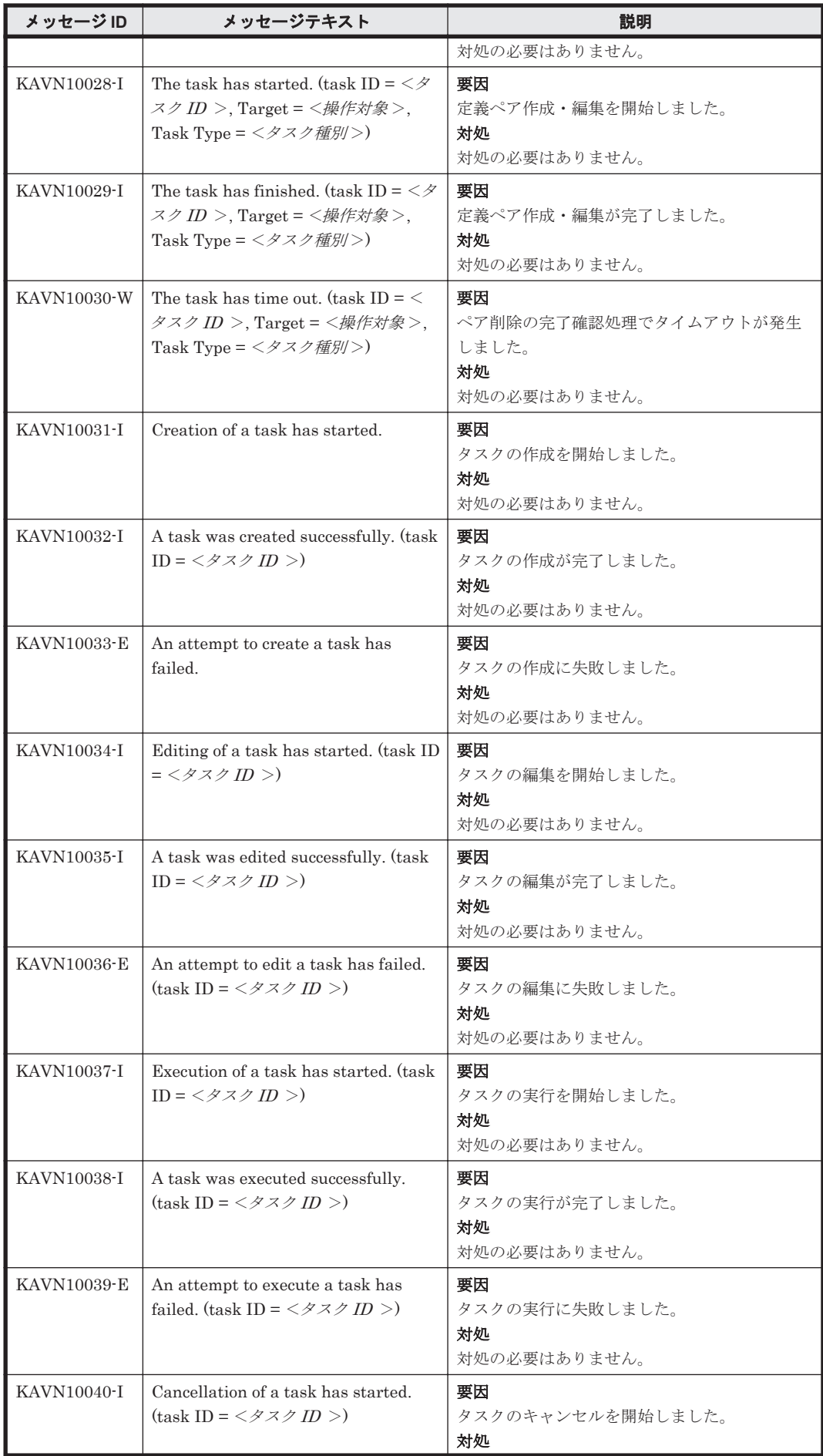

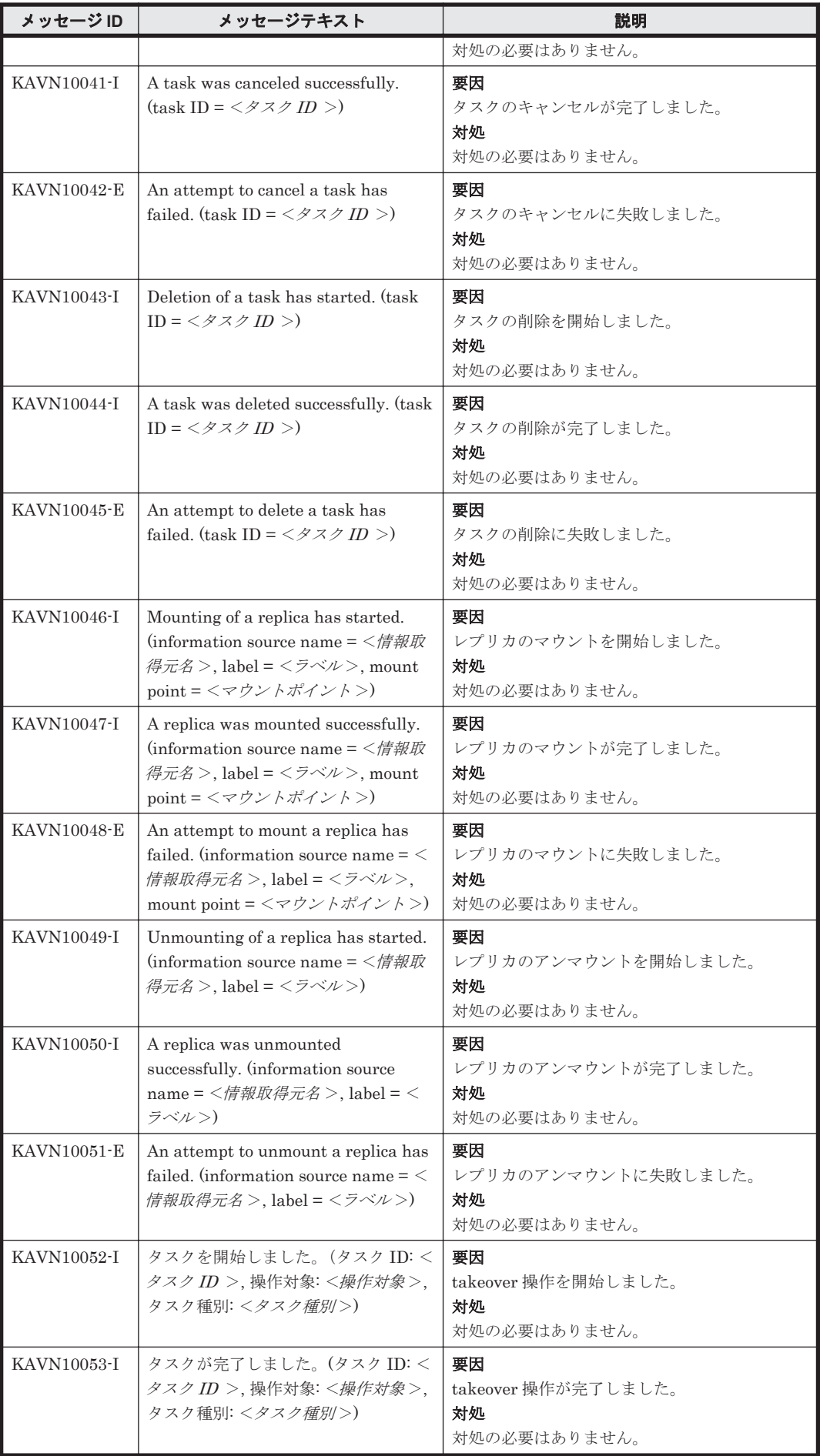

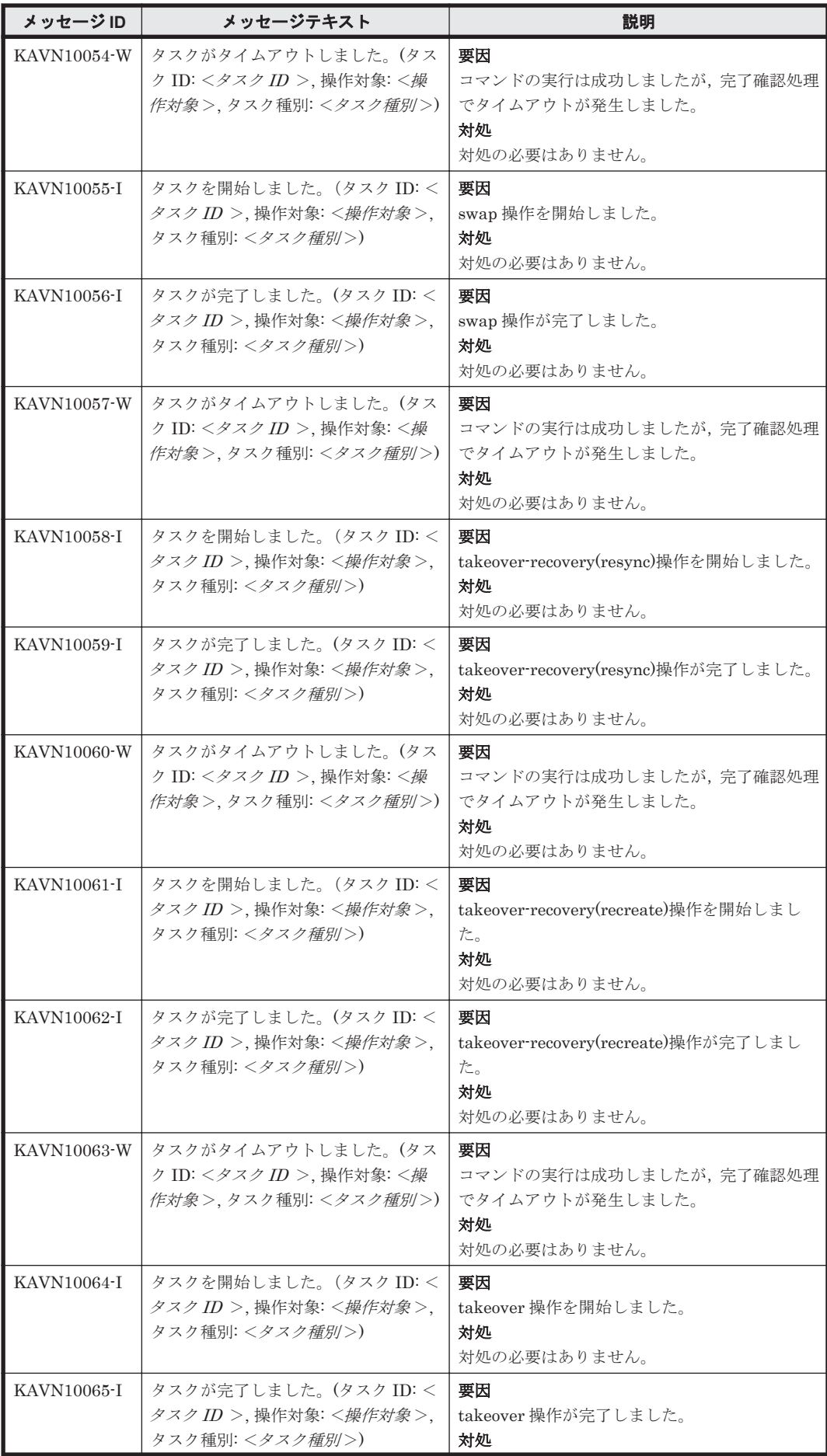

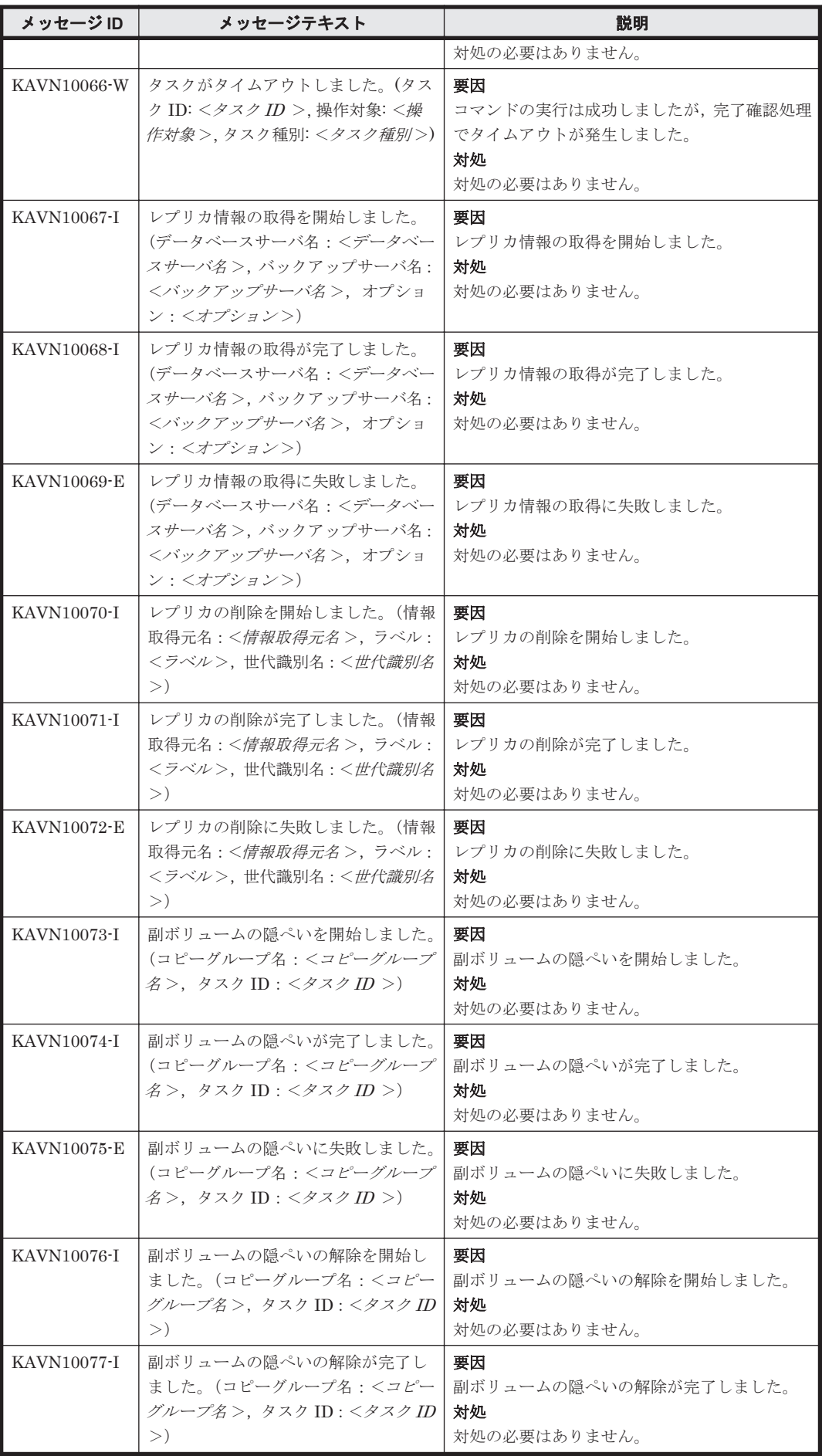

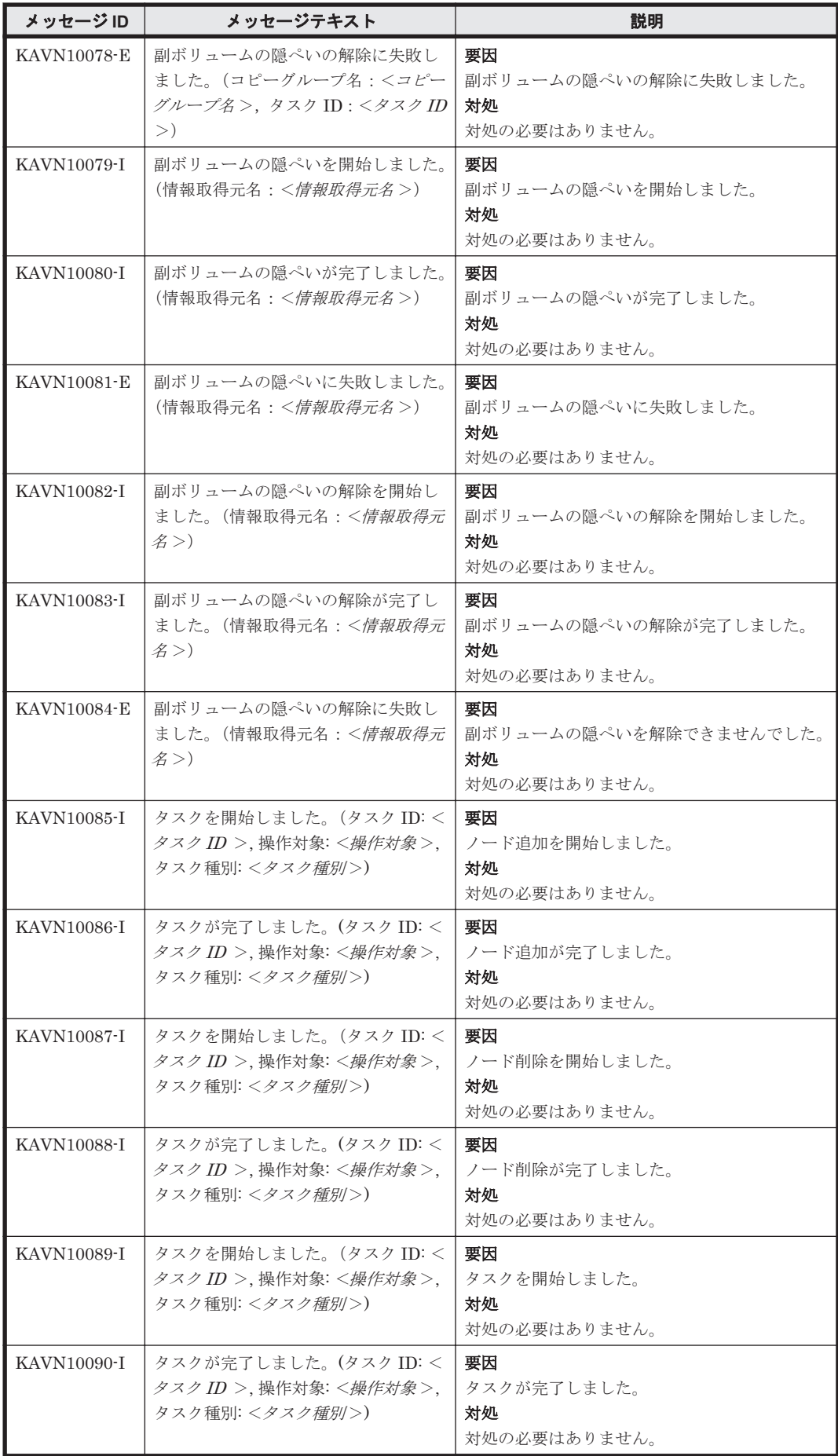

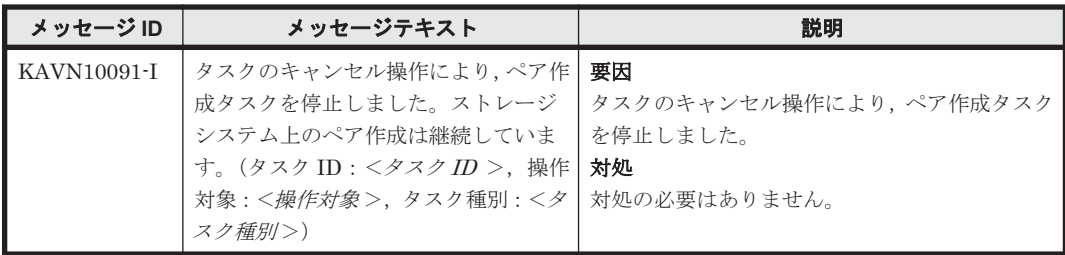

11

この章では、Replication Manager Application Agent に関するメッセージについて説明します。

KAVX で始まるメッセージは, Replication Manager を使用している環境によってメッセージが出 力された要因,および対処が異なる場合があります。Replication Manager を GUI で使用している 場合は、「説明」欄の「(GUI の場合)」を参照してください。Replication Manager を CLI で使用 している場合は、「説明」欄の「(CLI の場合)」を参照してください。「11.2 [特定のメッセージの対](#page-1554-0) [処」](#page-1554-0)は,特定のメッセージが出力された場合の対処について説明しています。KAVX0006-E/ DRM-10041, KAVX5105-W, および KAVX5137-E が出力されたときに参照してください。

 $\Box$  [11.1 KAVX0000](#page-1385-0) $\sim$ KAVX9999

 $\Box$  11.2 [特定のメッセージの対処](#page-1554-0)

## <span id="page-1385-0"></span>**11.1 KAVX0000**~**KAVX9999**

Replication Manager Application Agent に関するッセージ (KAVX0000~KAVX9999) を次の表 に示します。

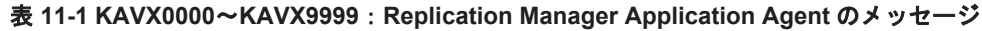

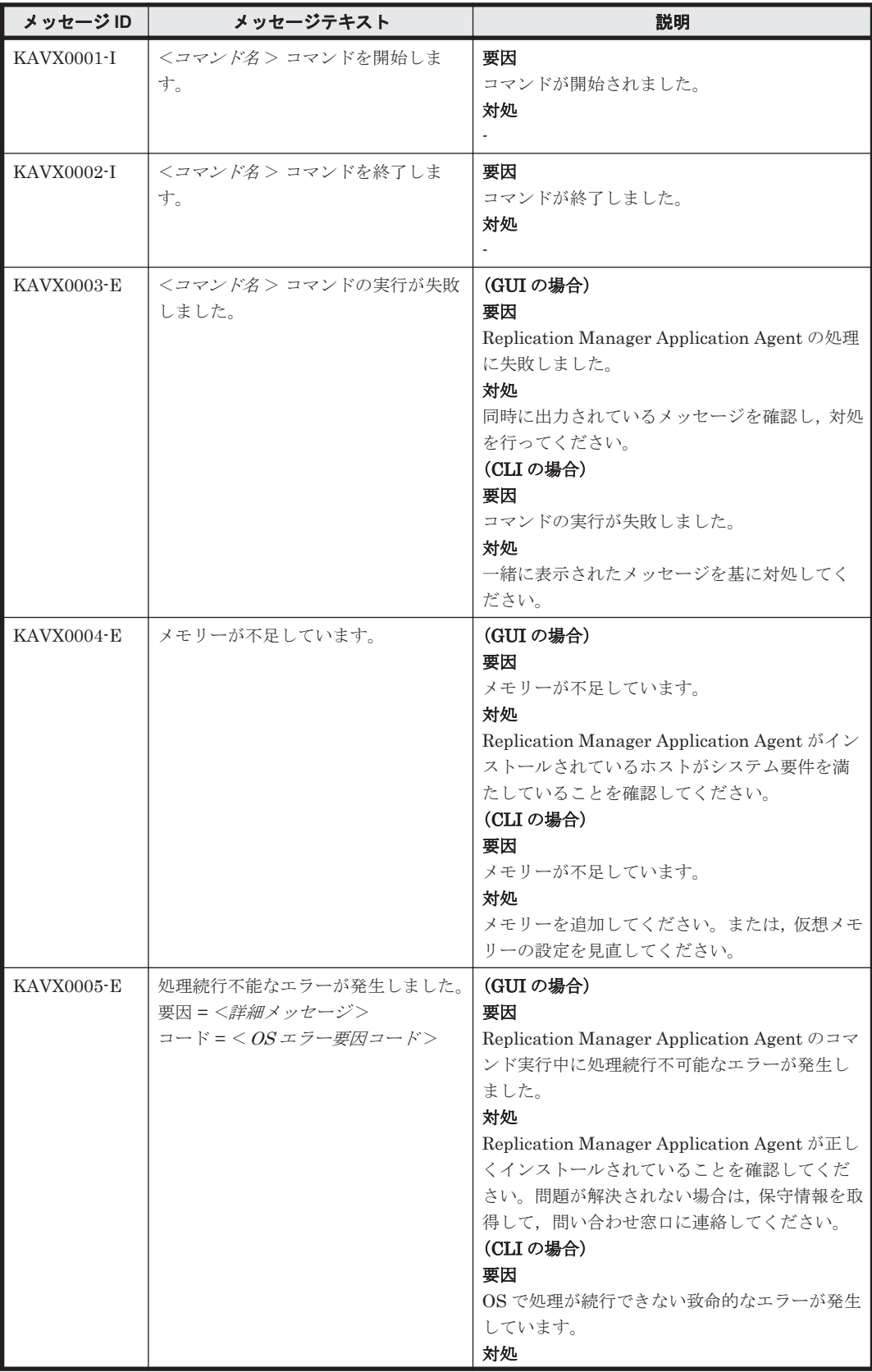

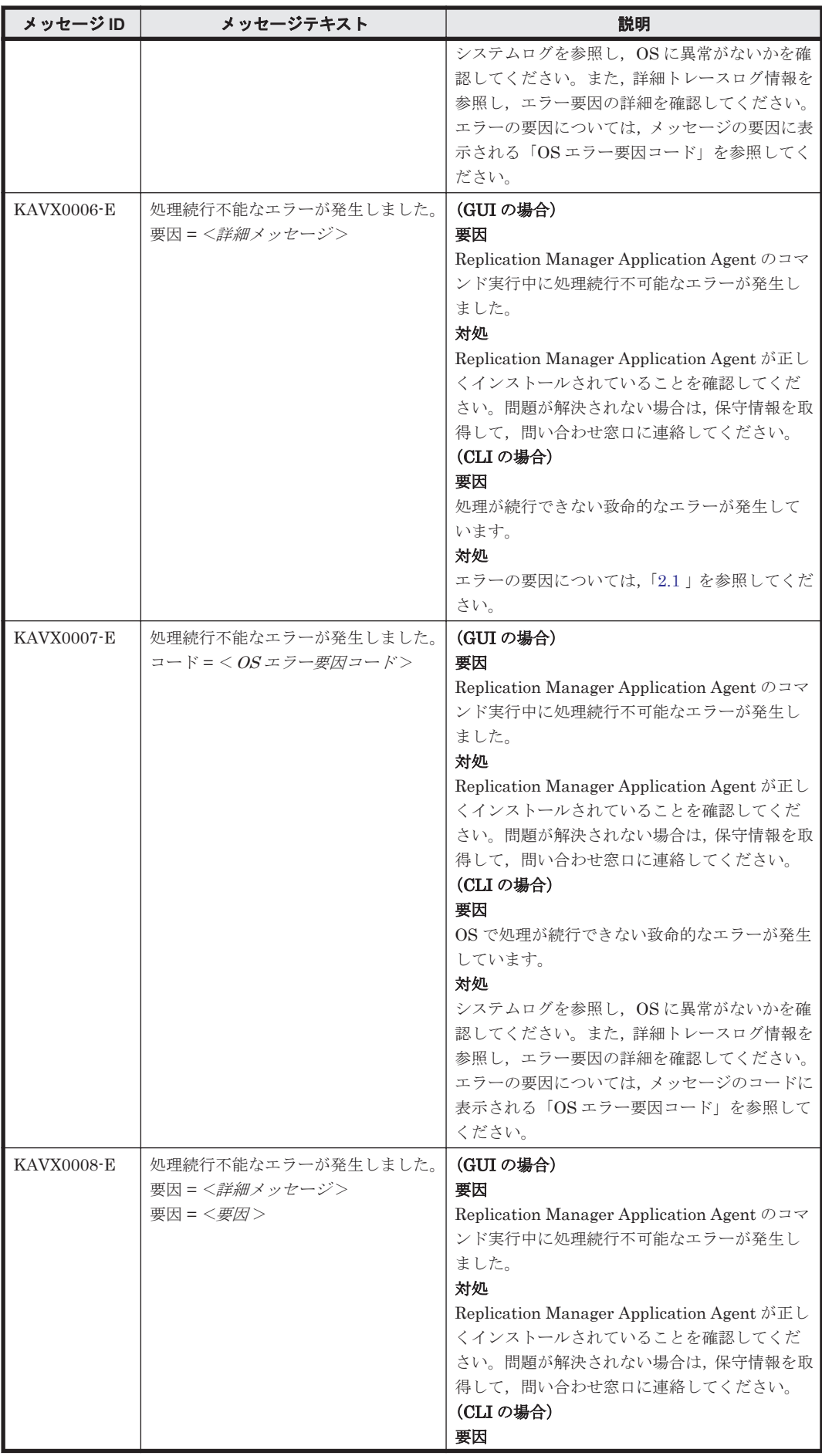

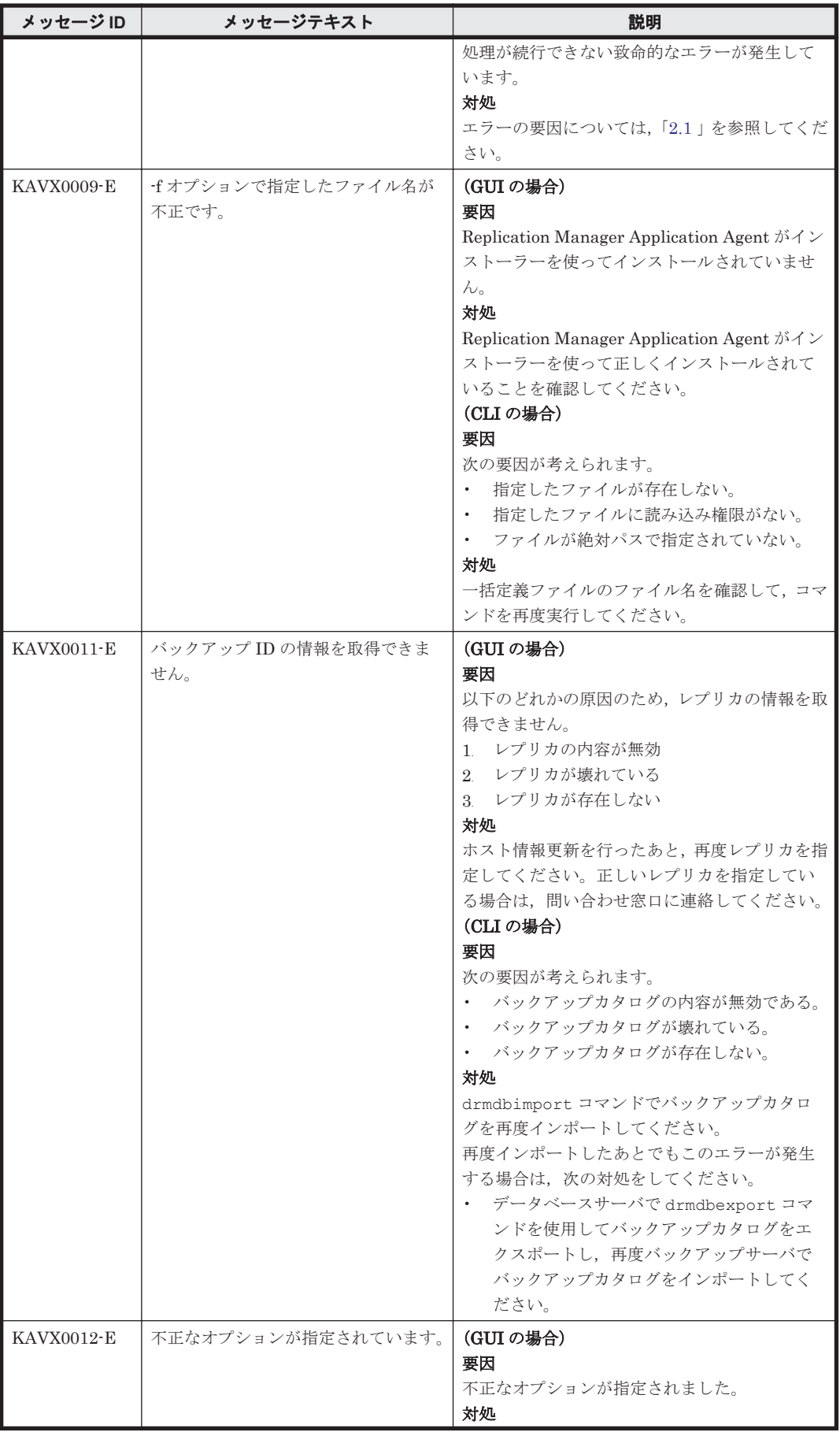

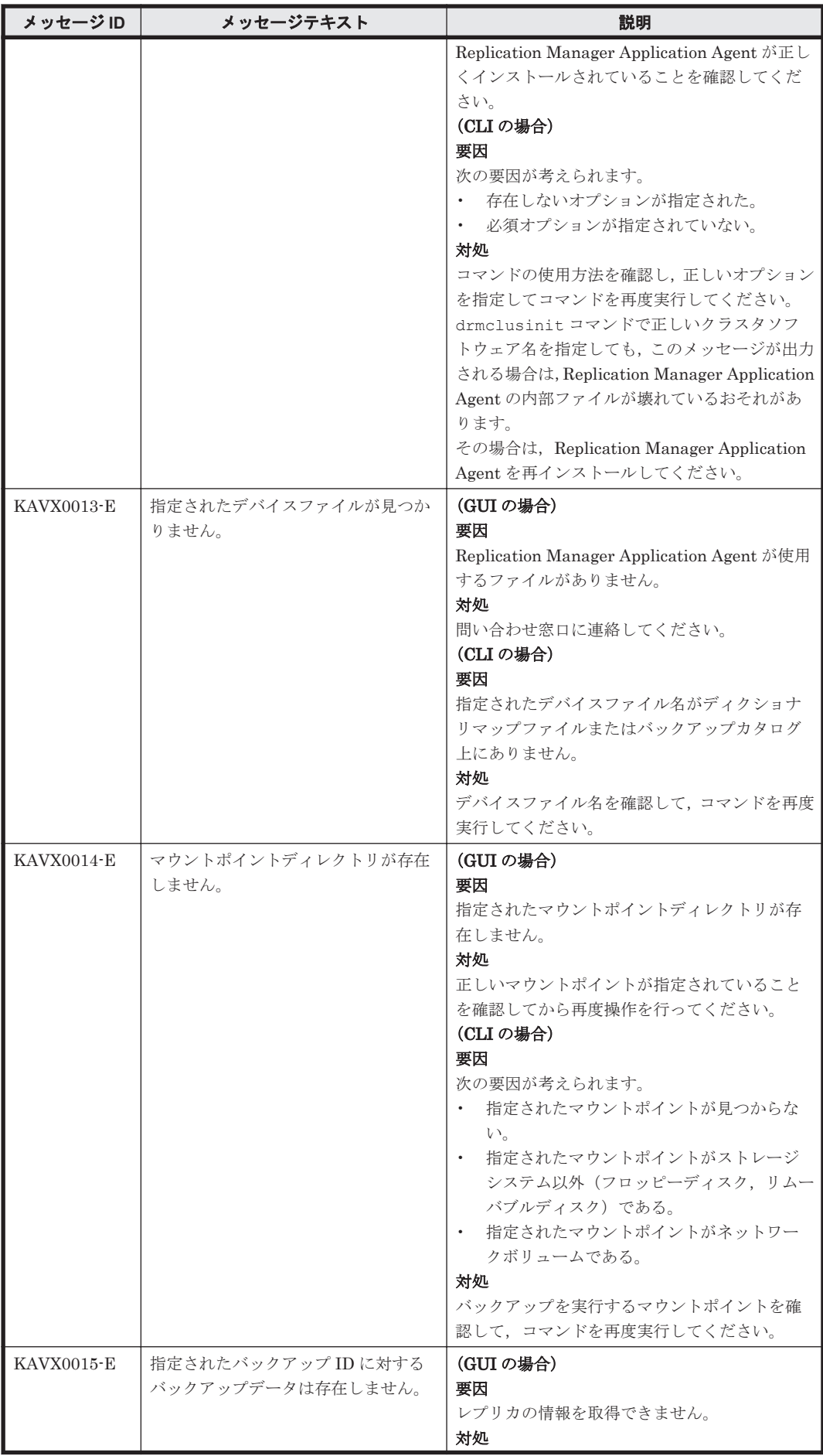

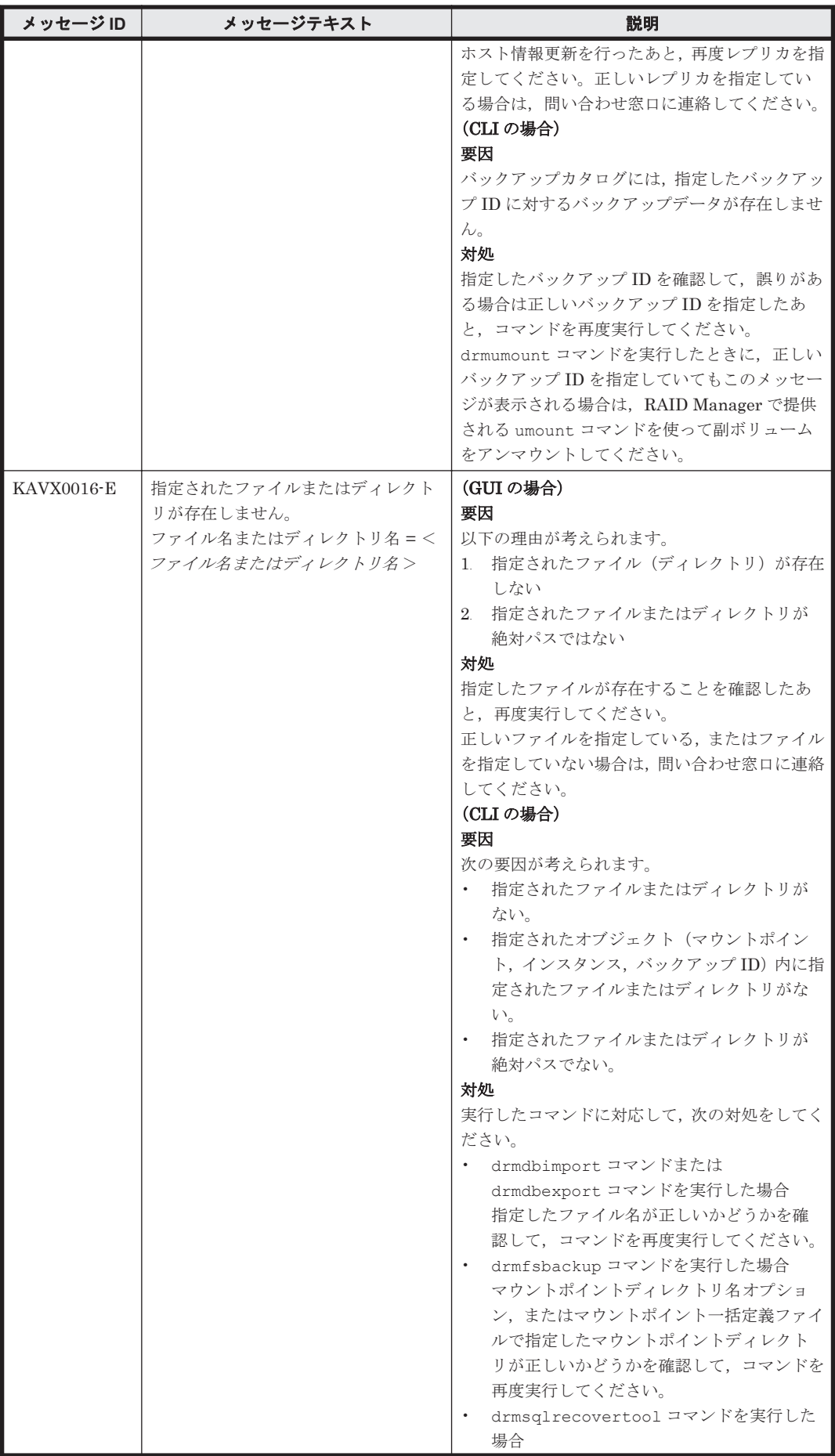

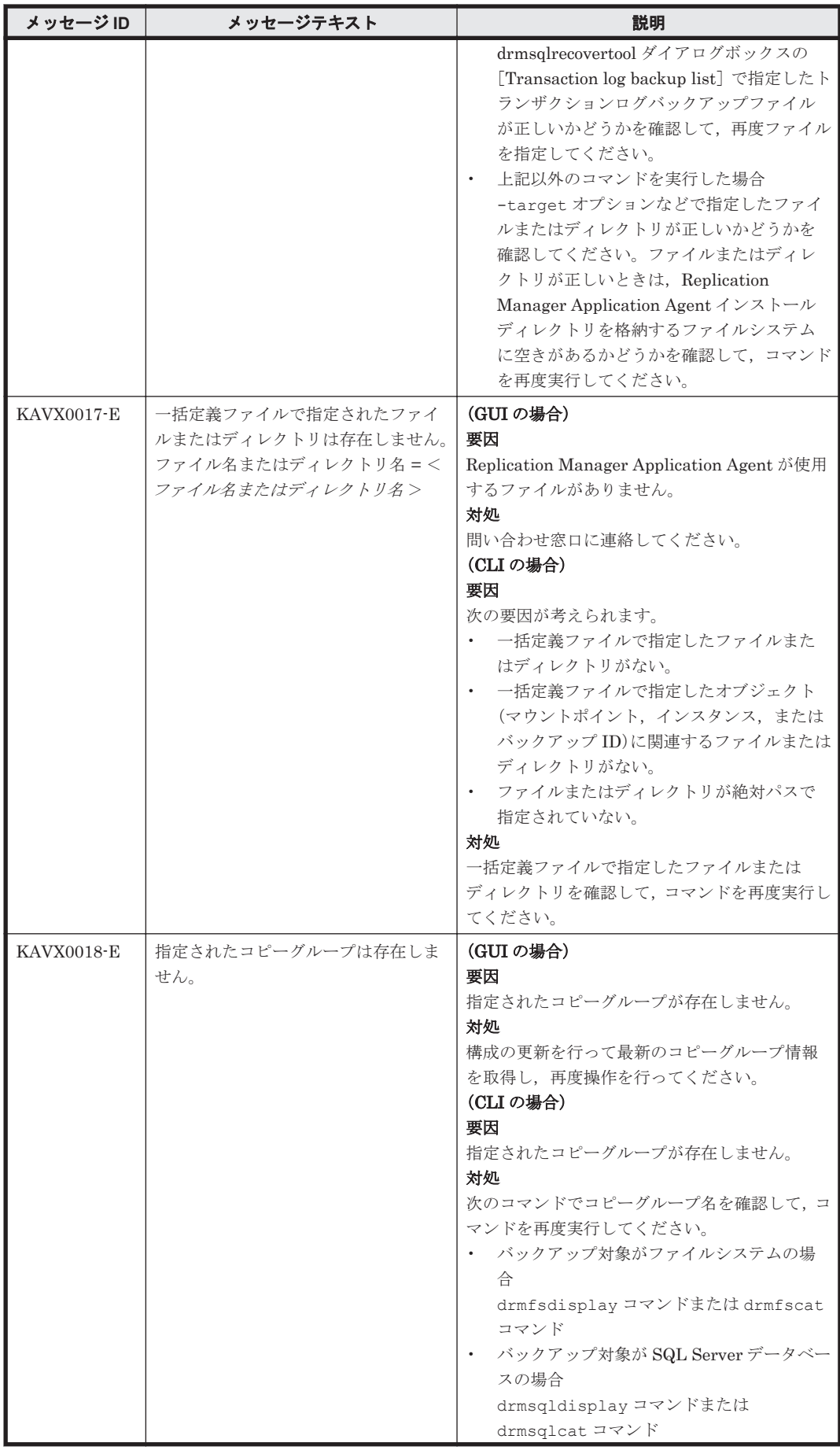

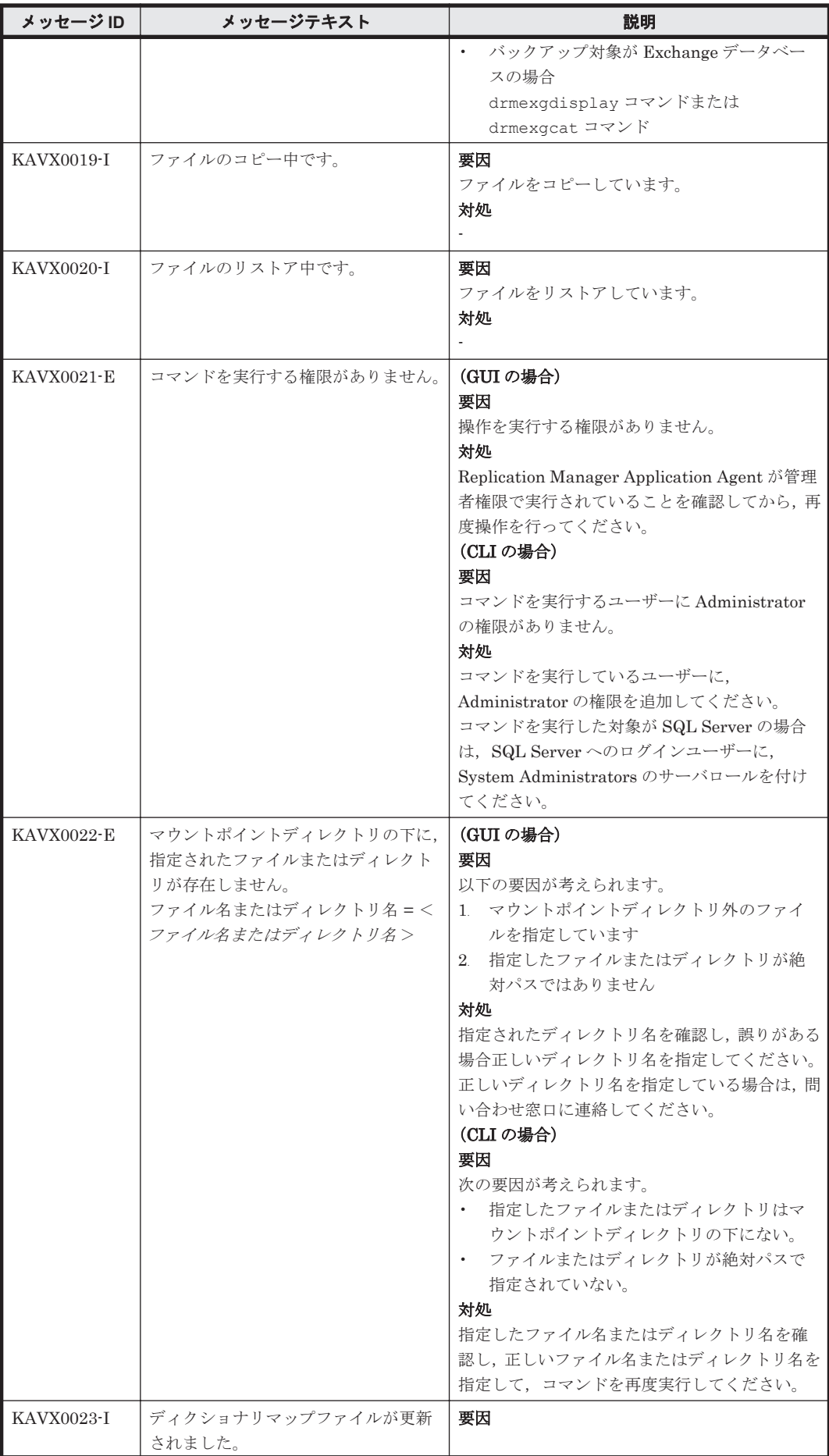

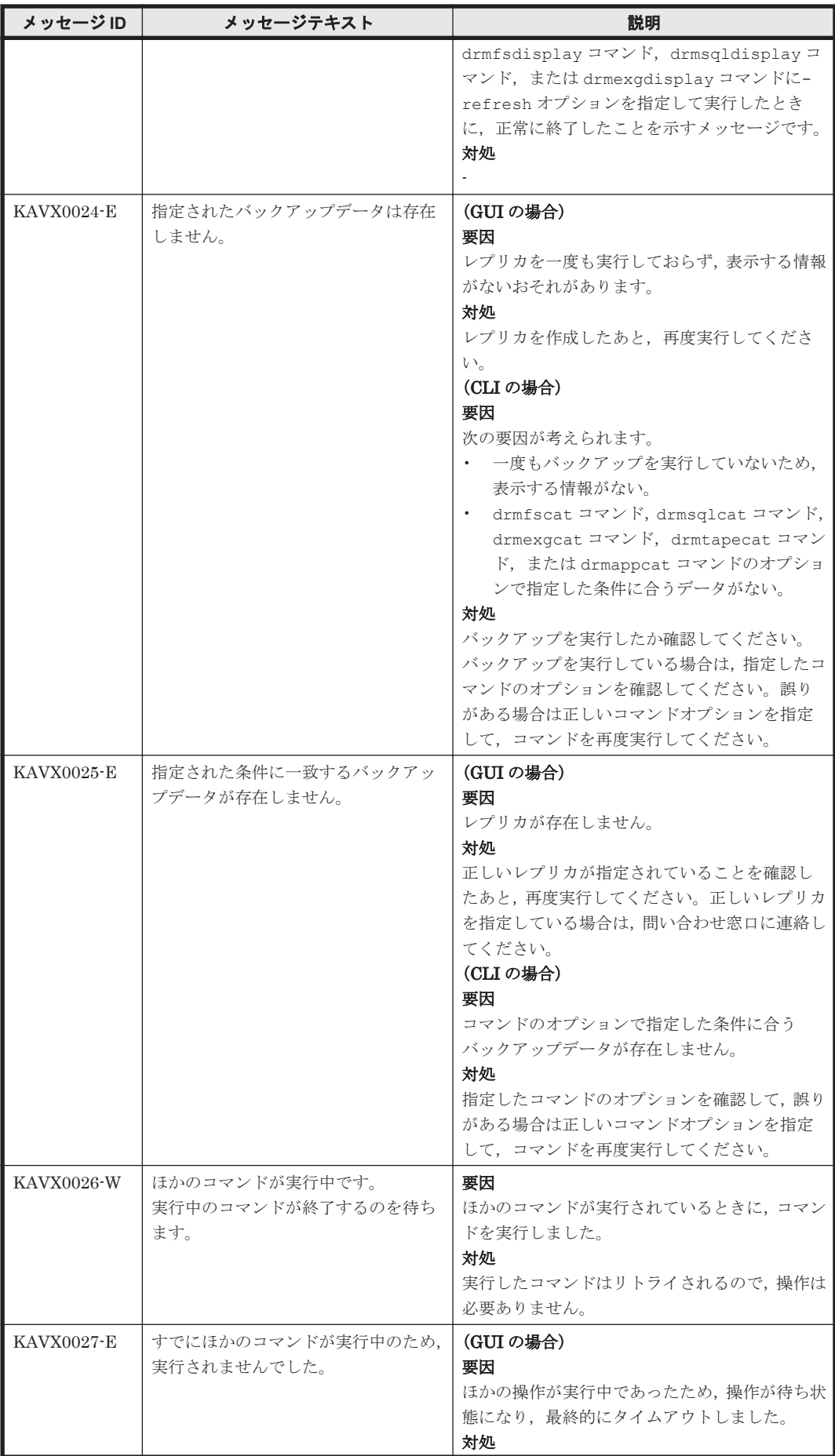

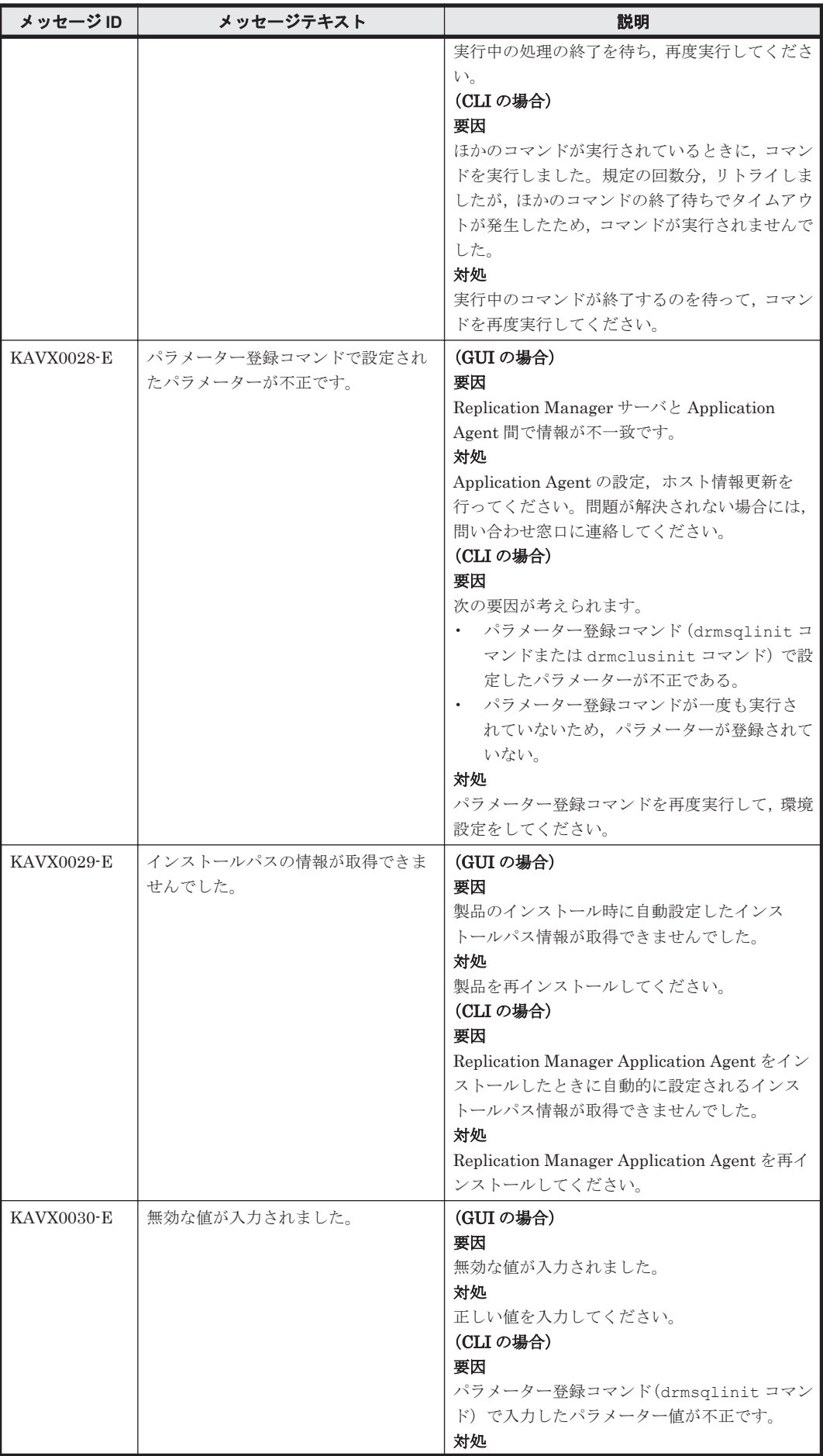

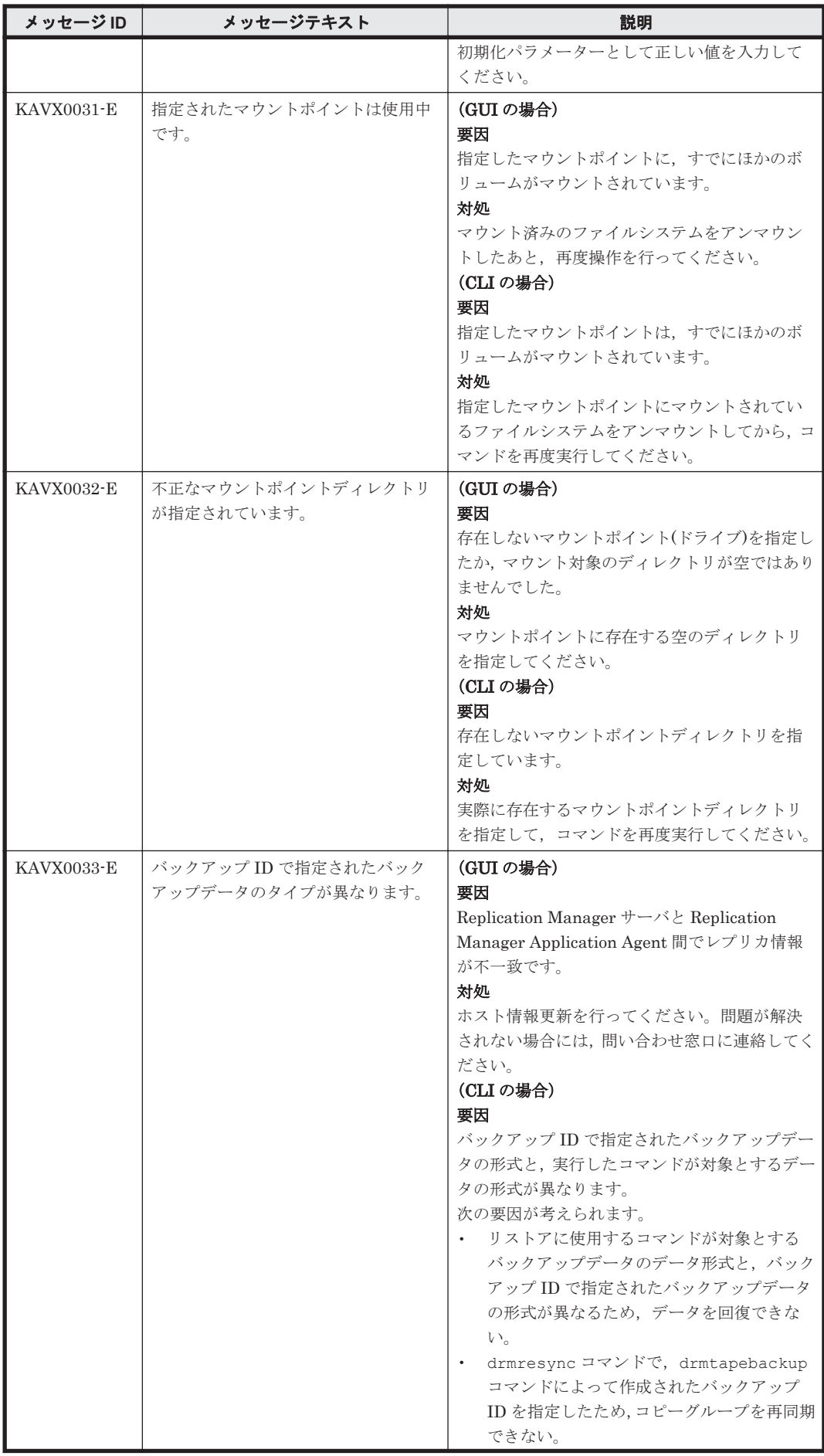

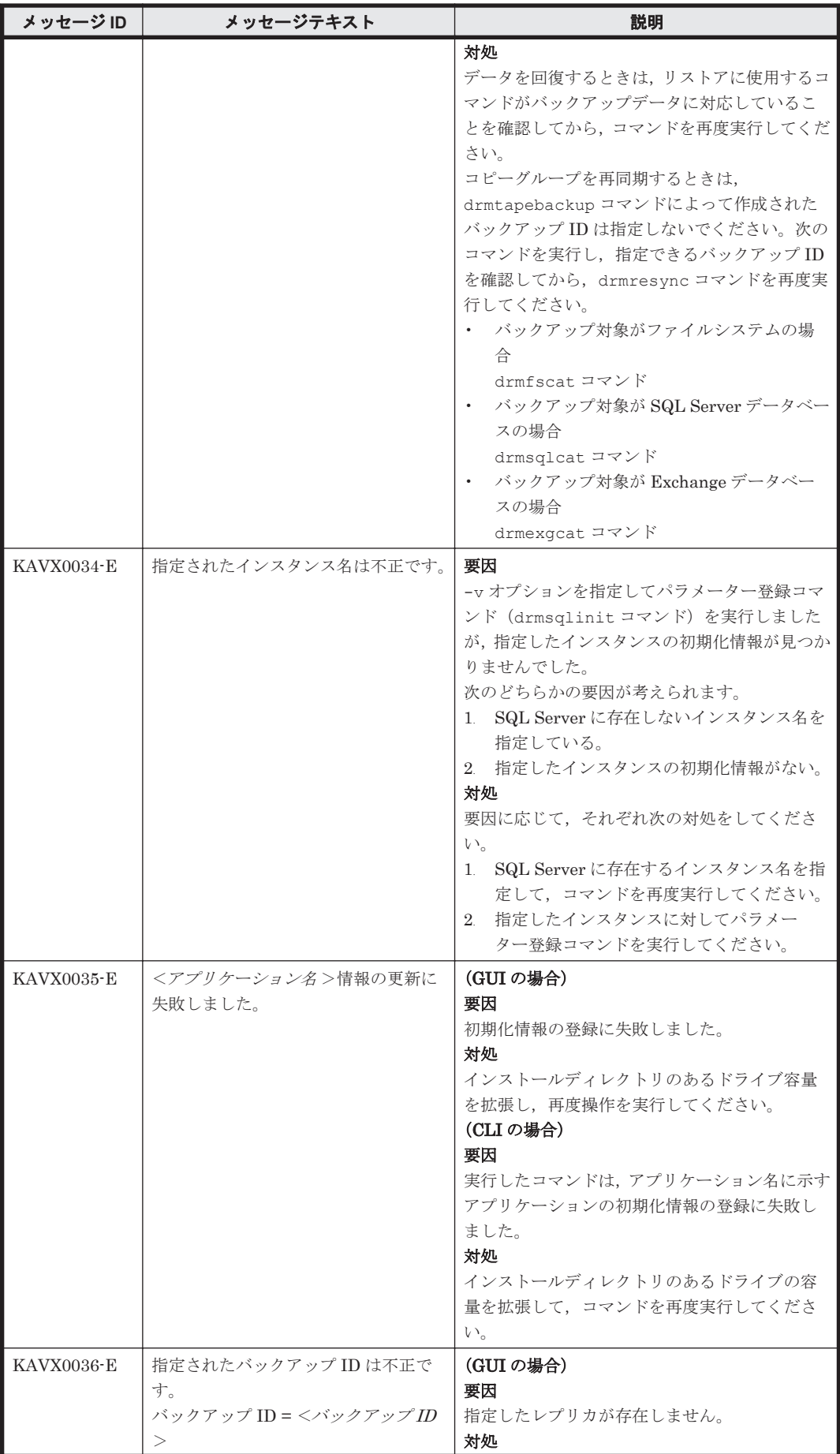

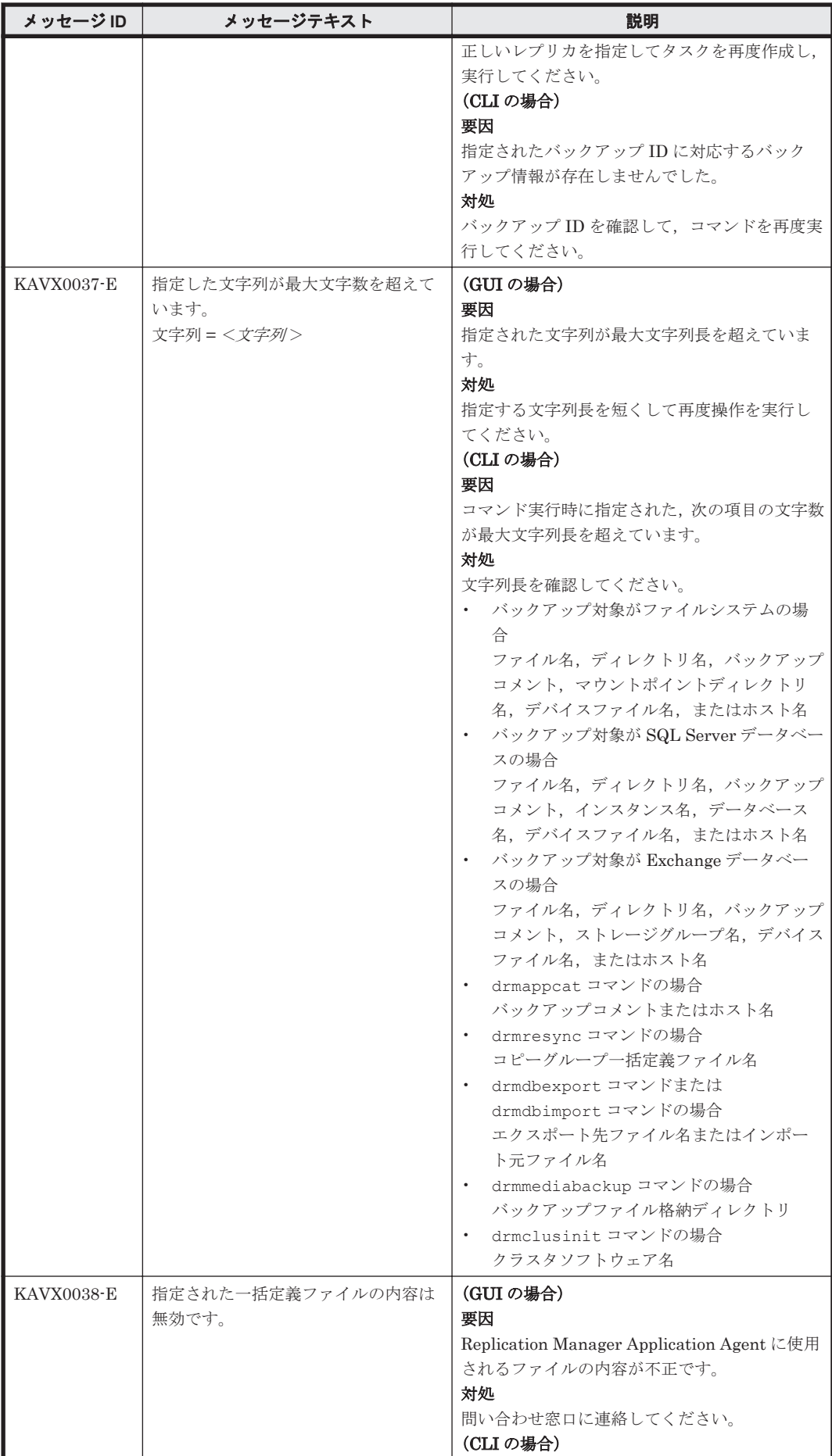

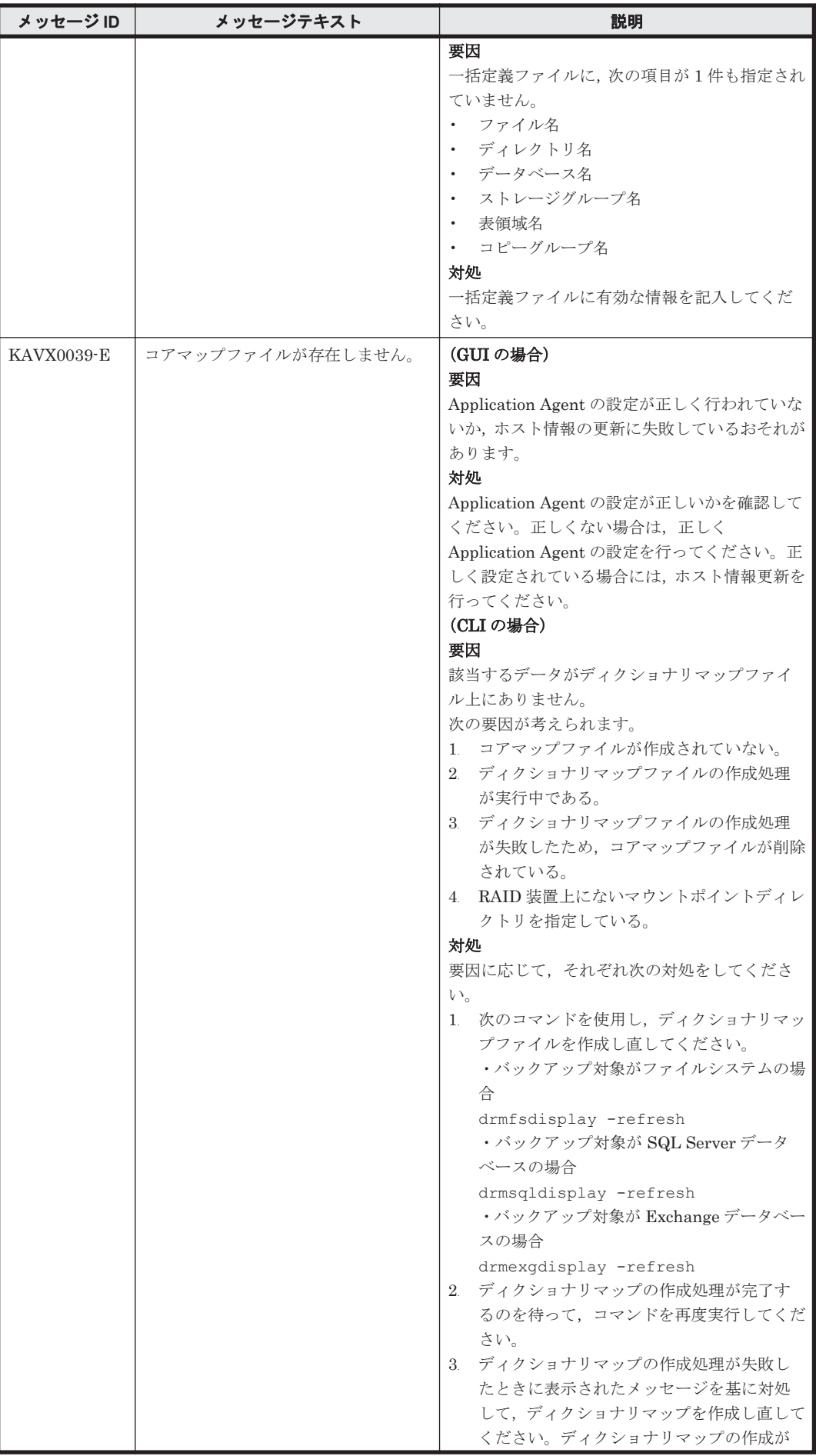

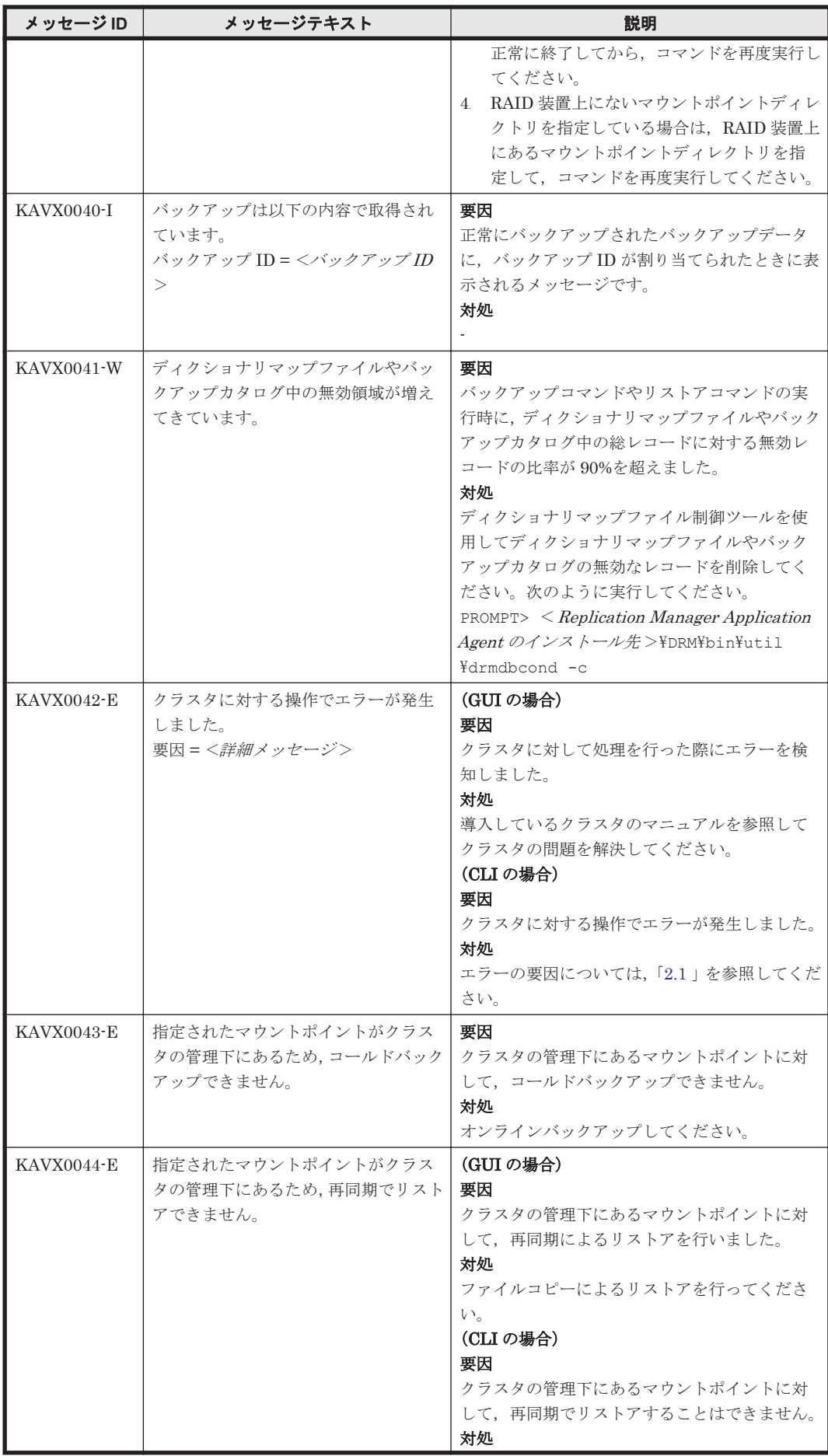

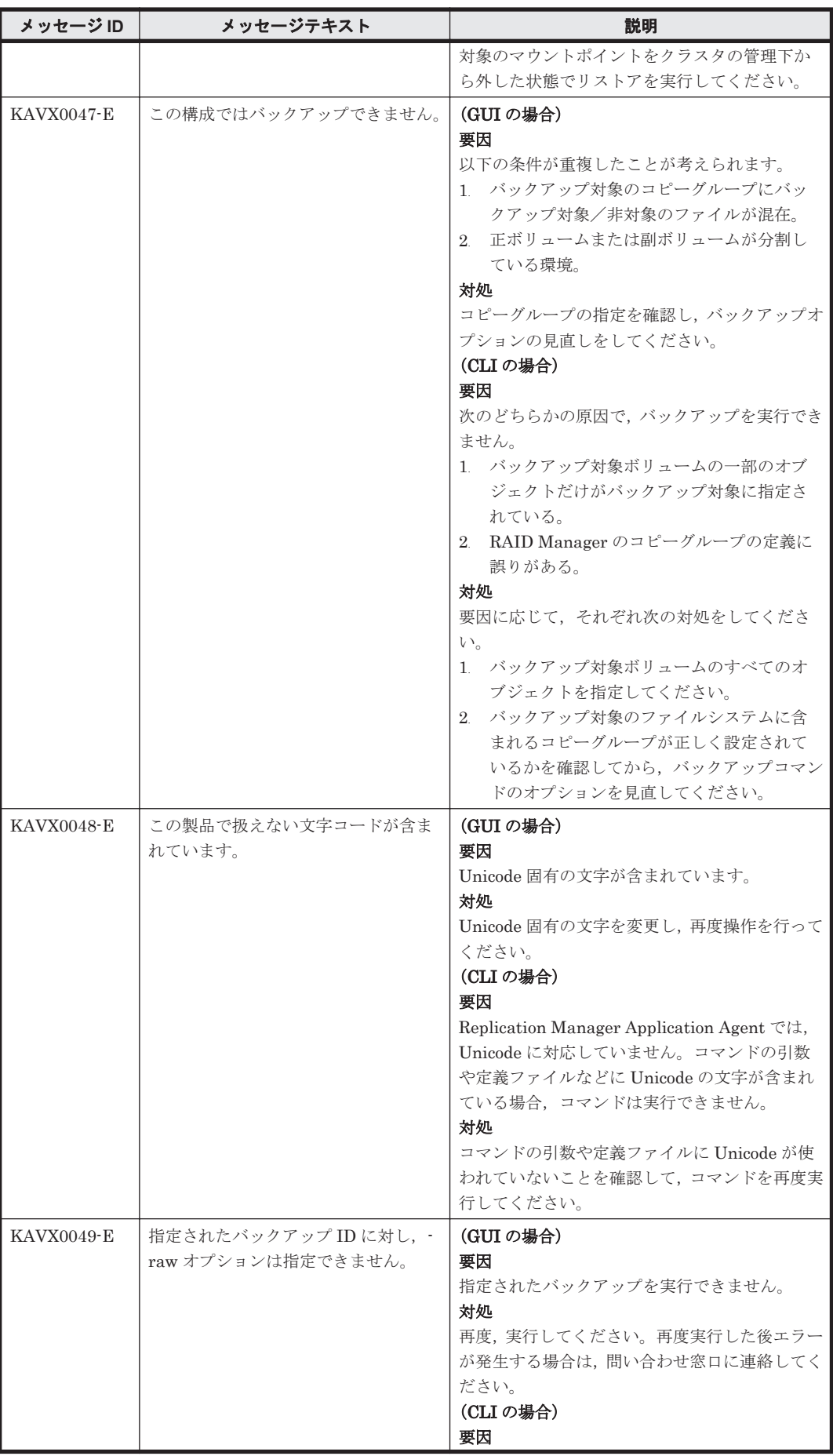

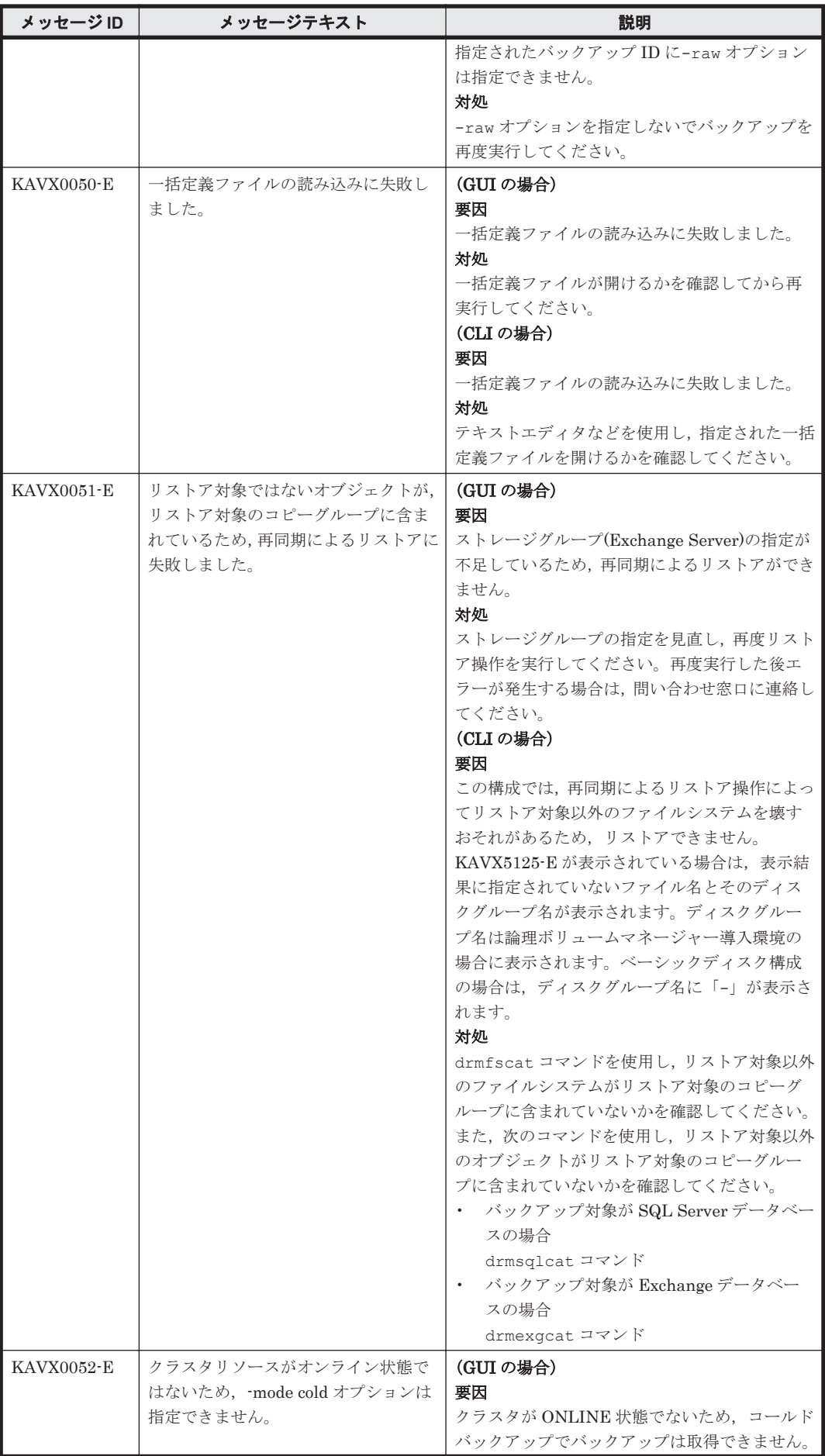

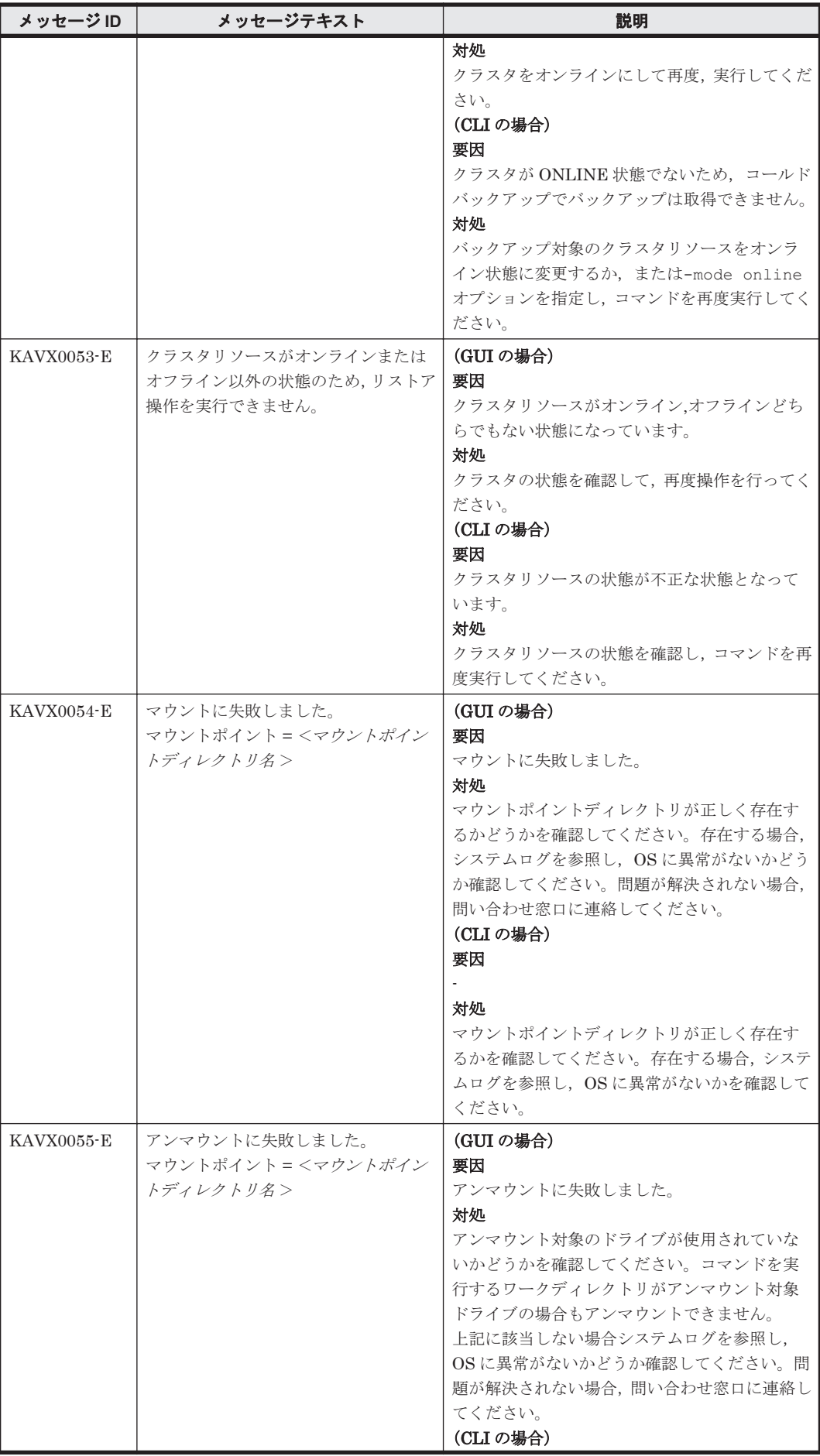

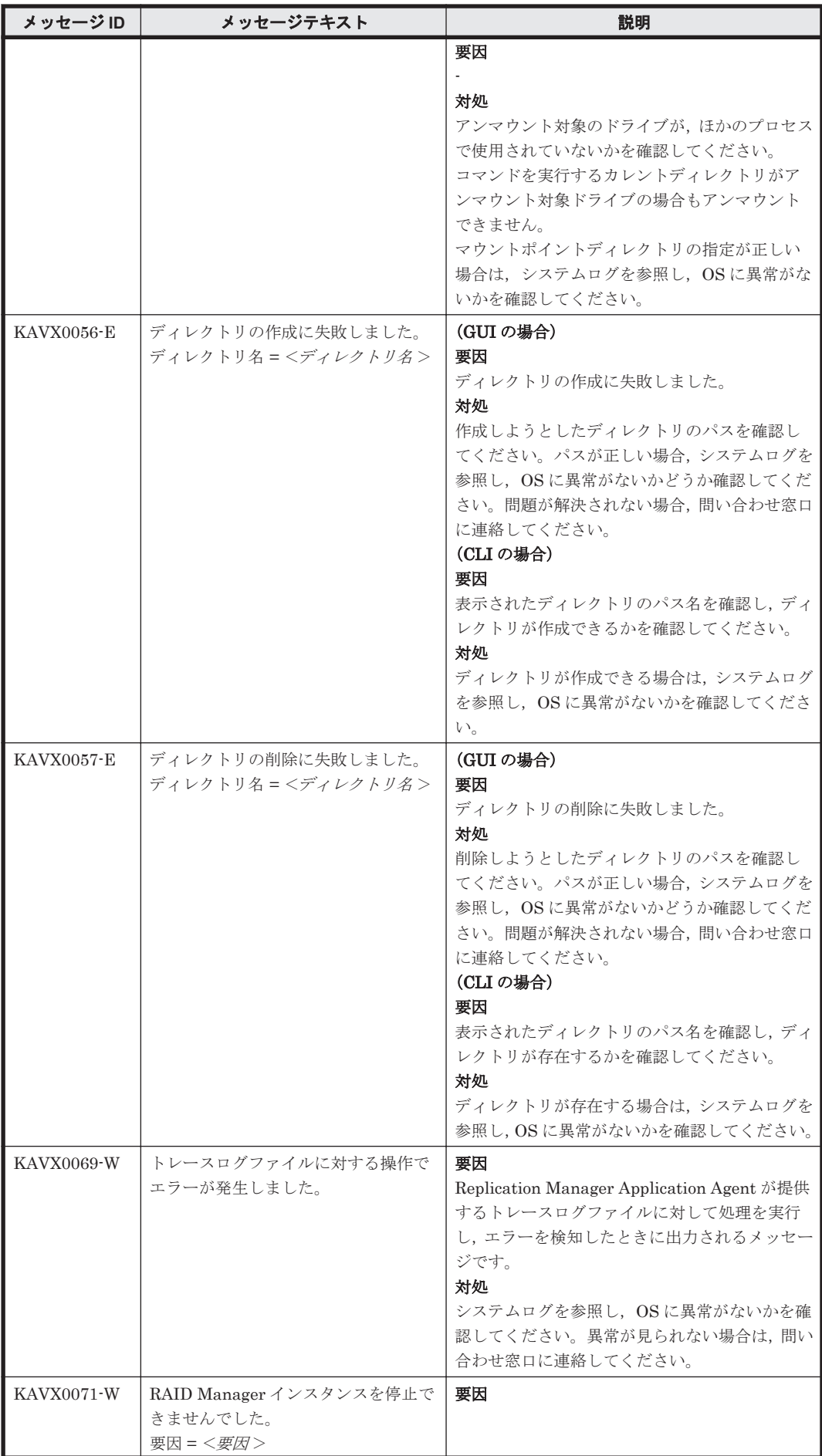

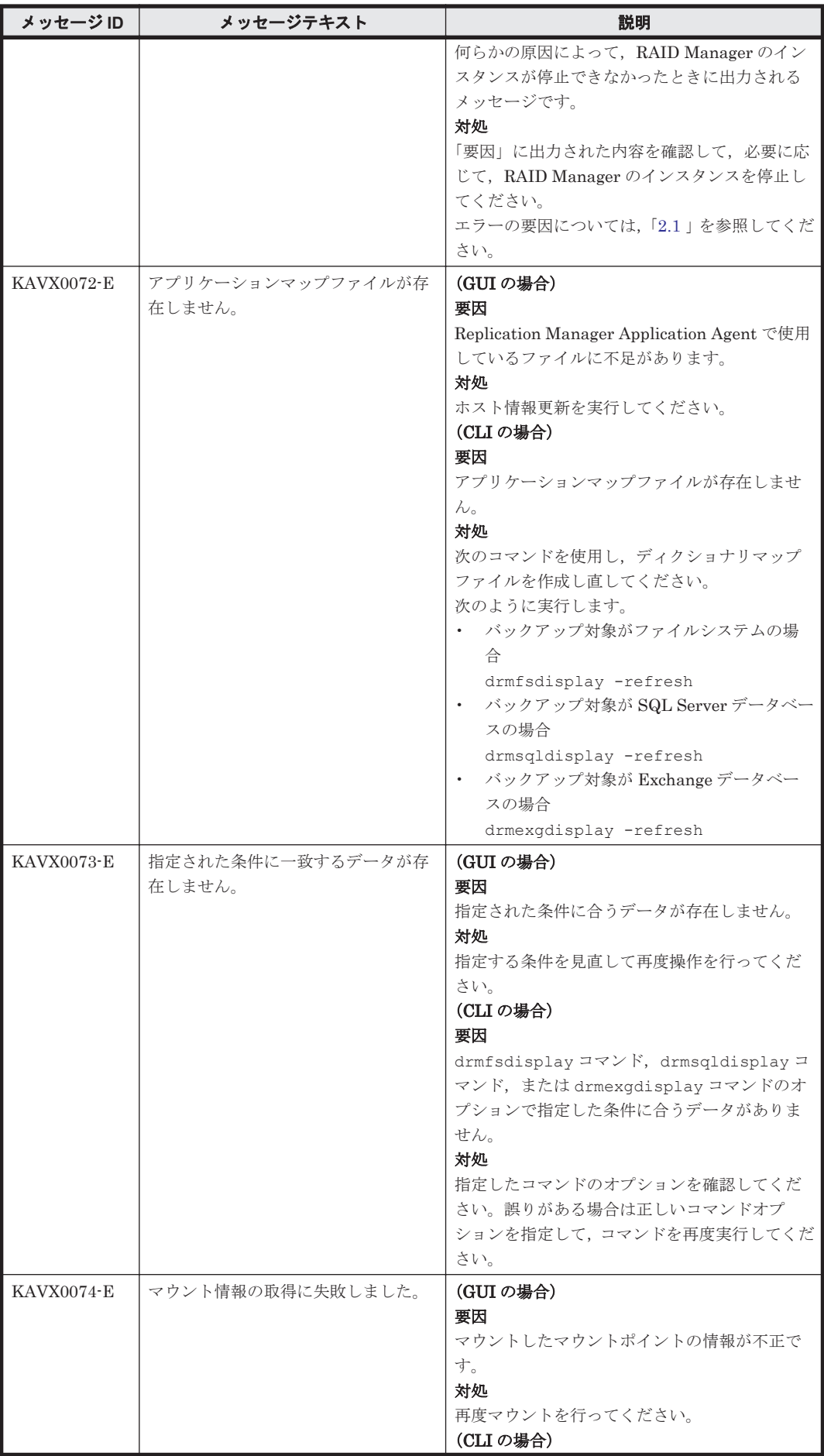
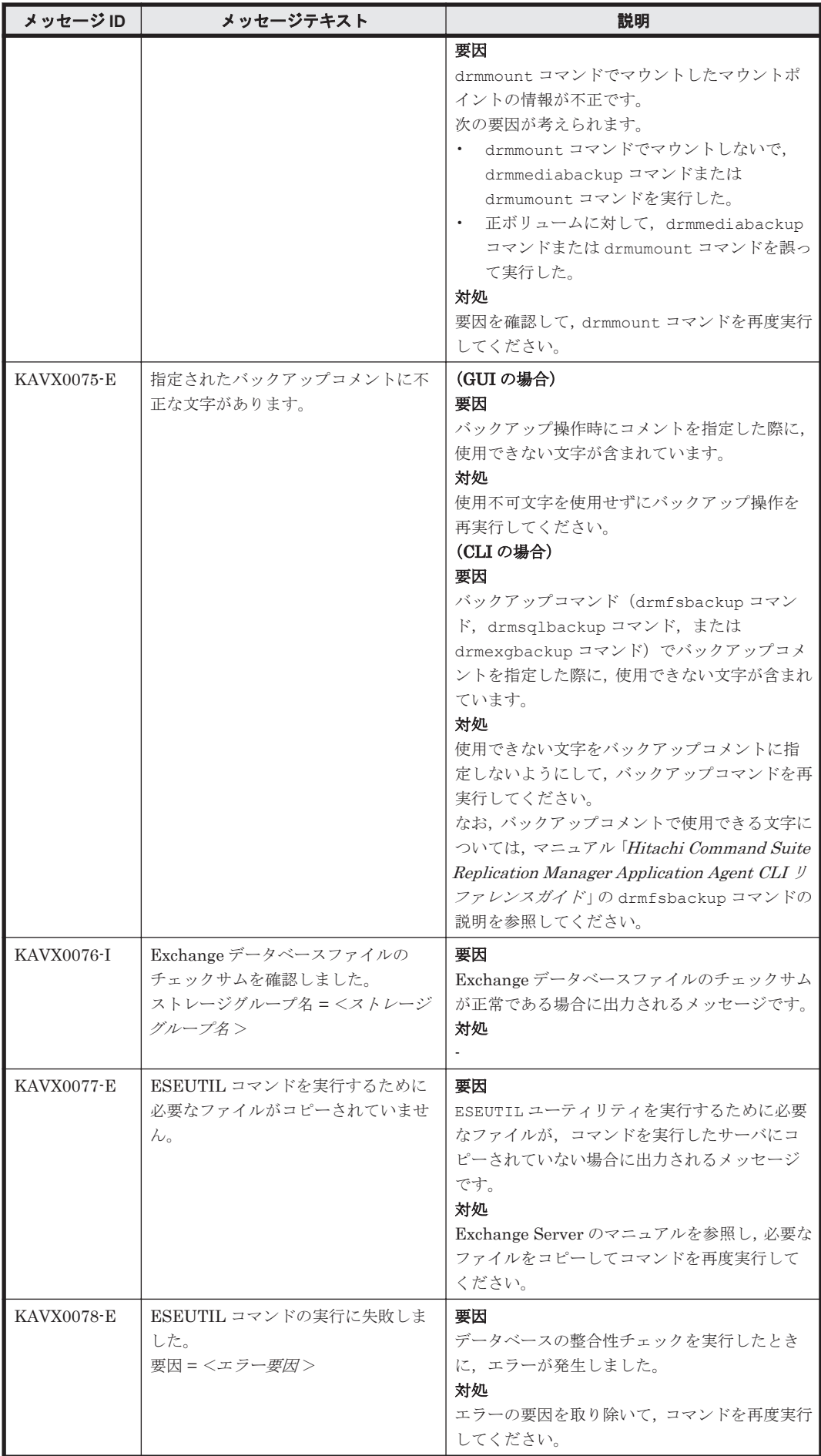

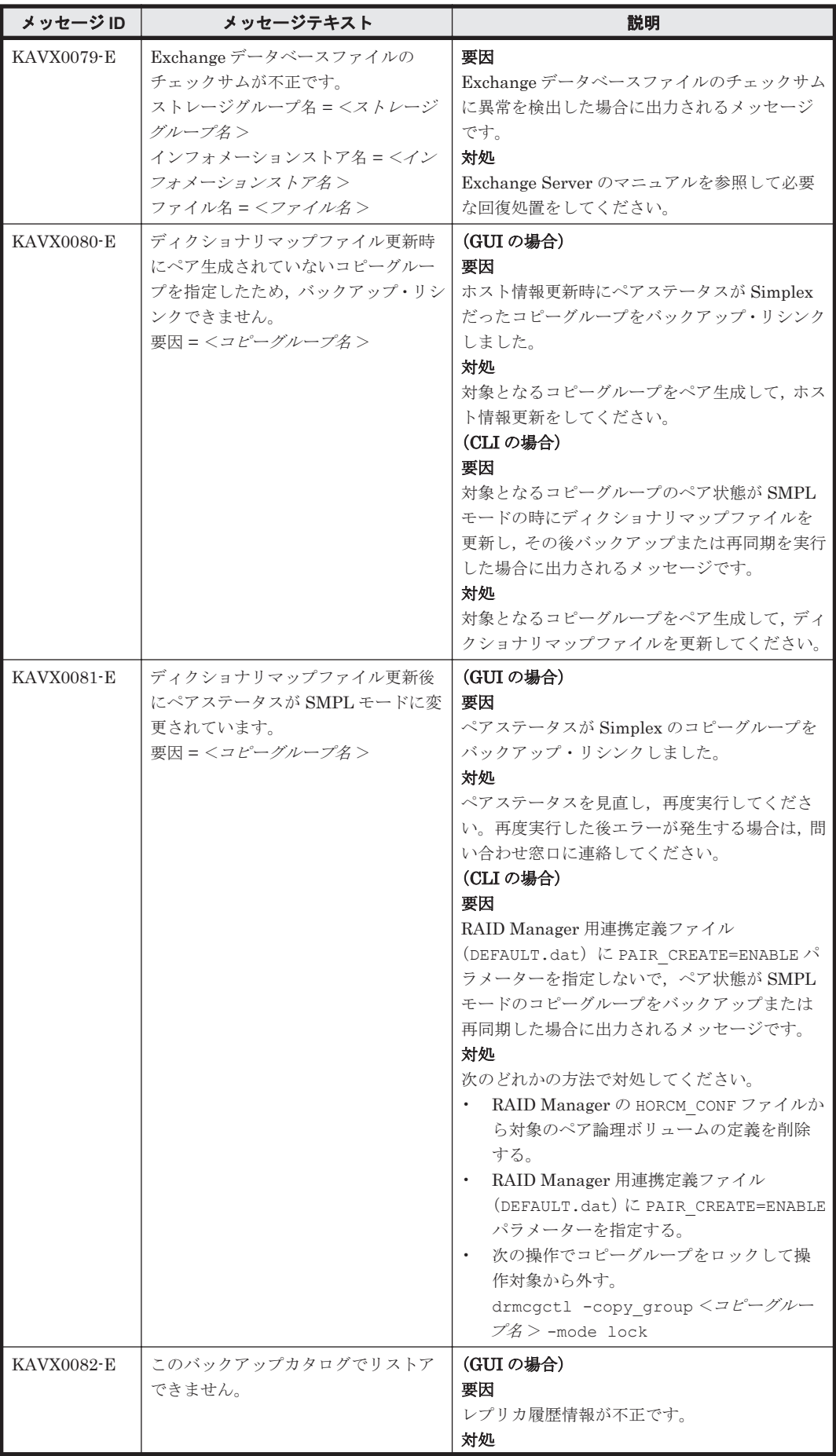

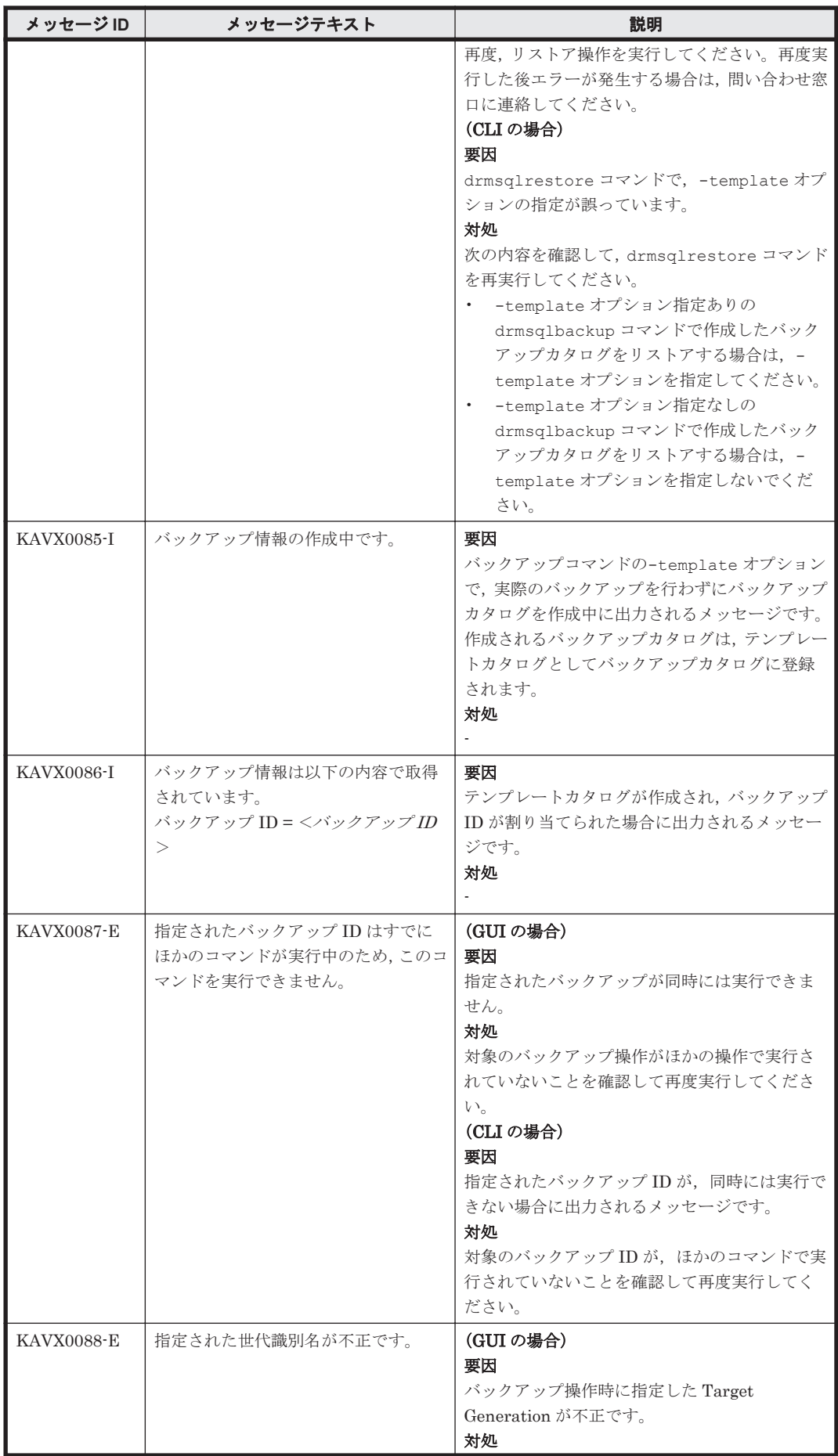

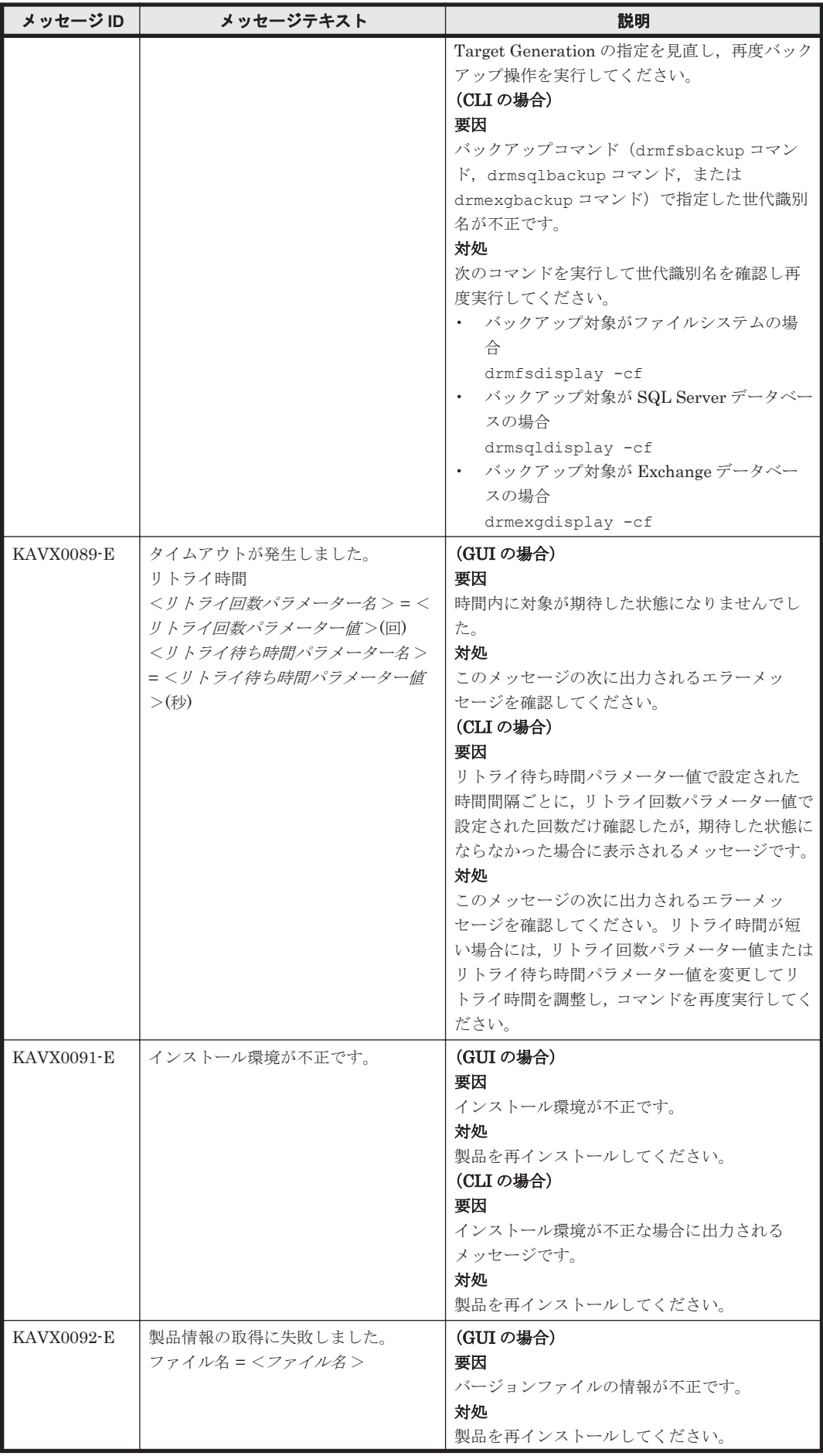

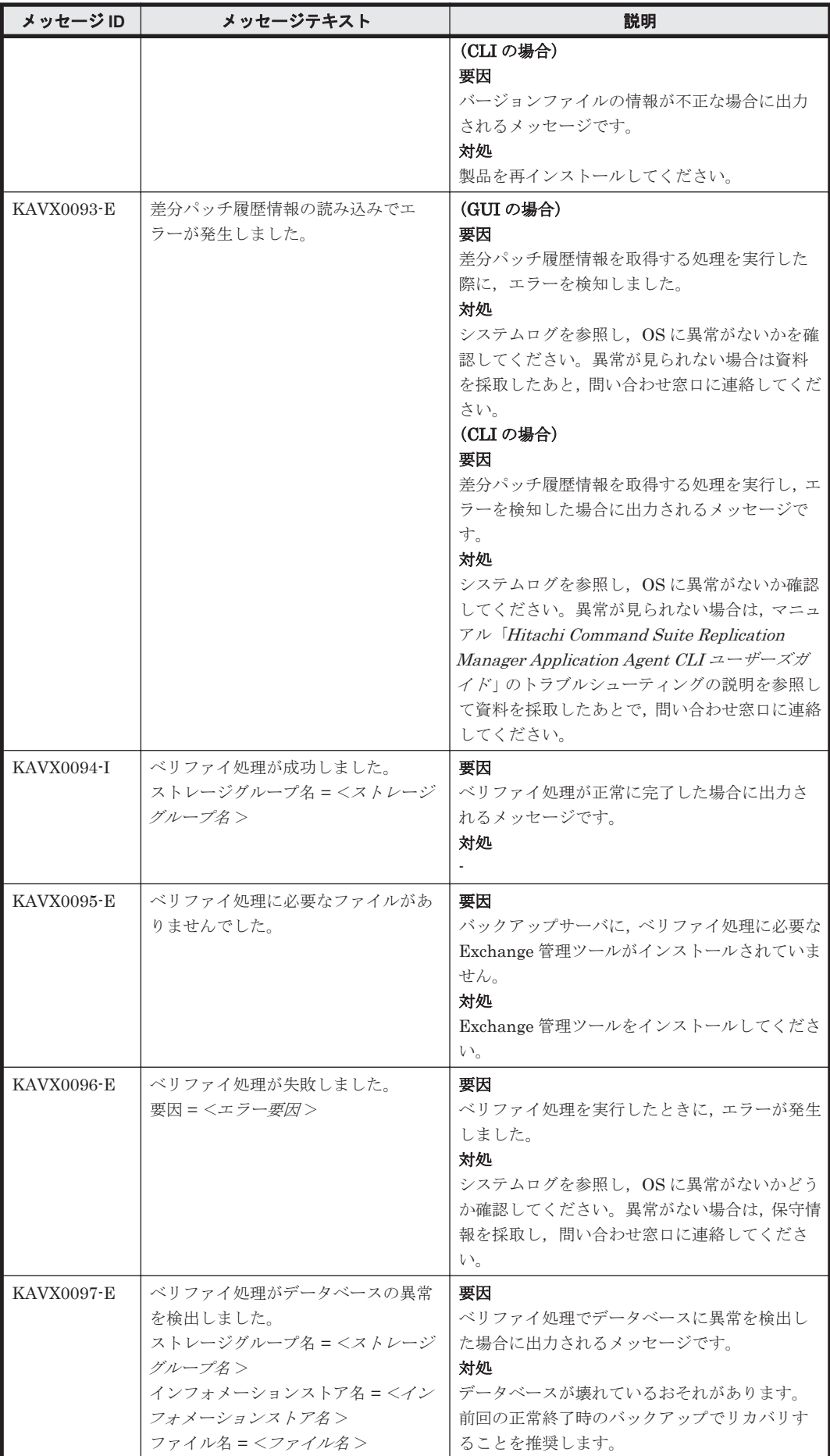

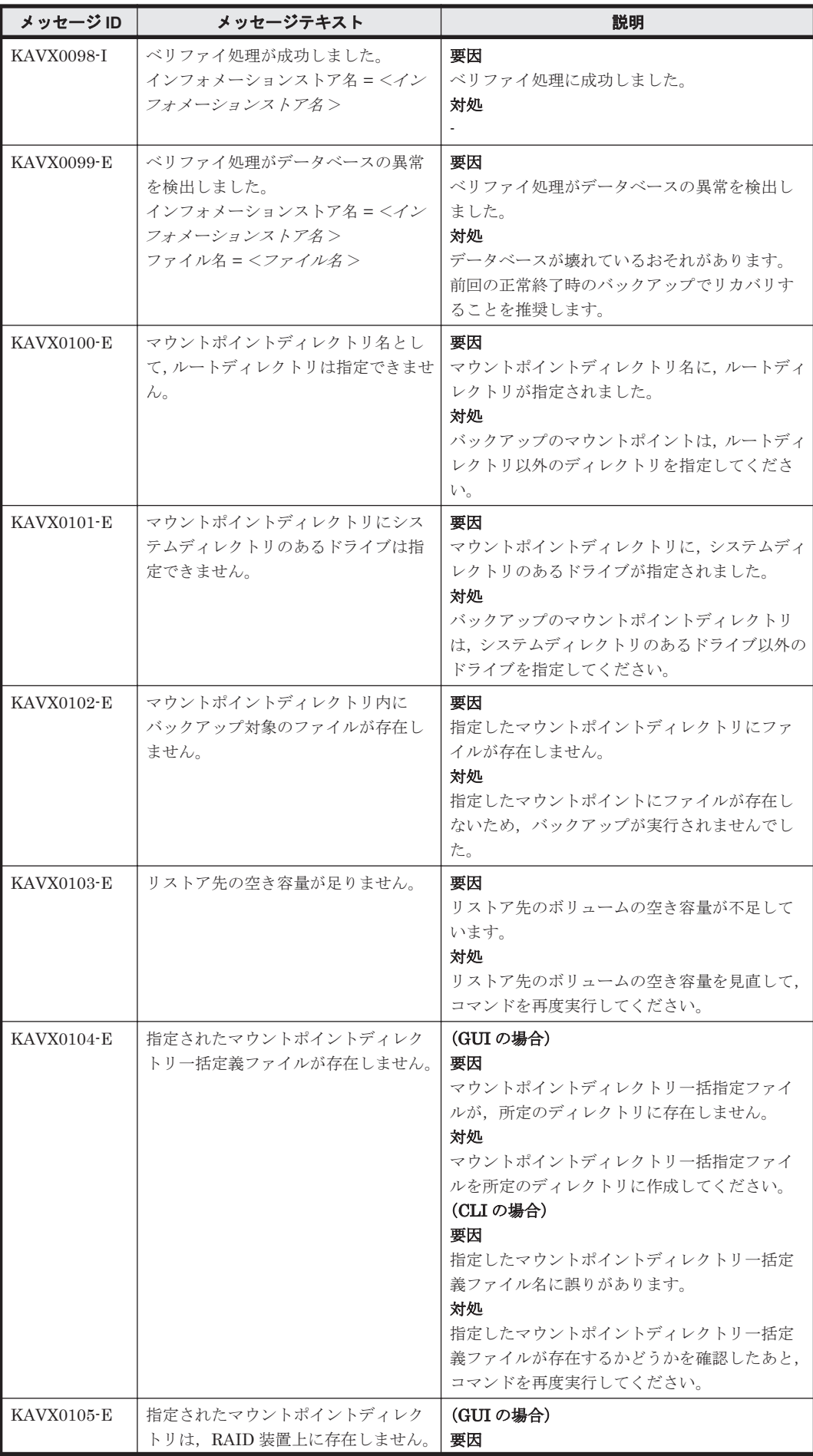

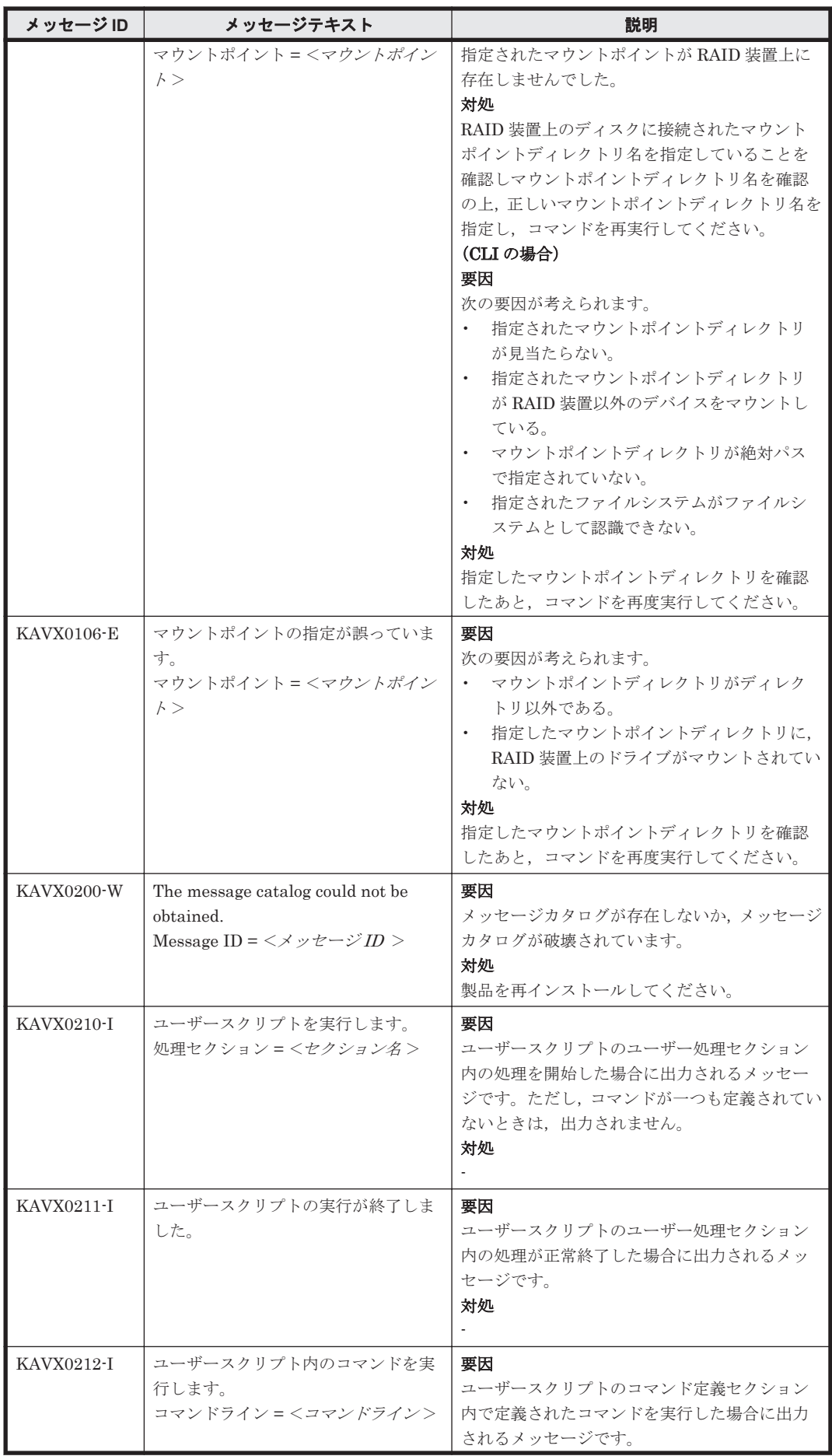

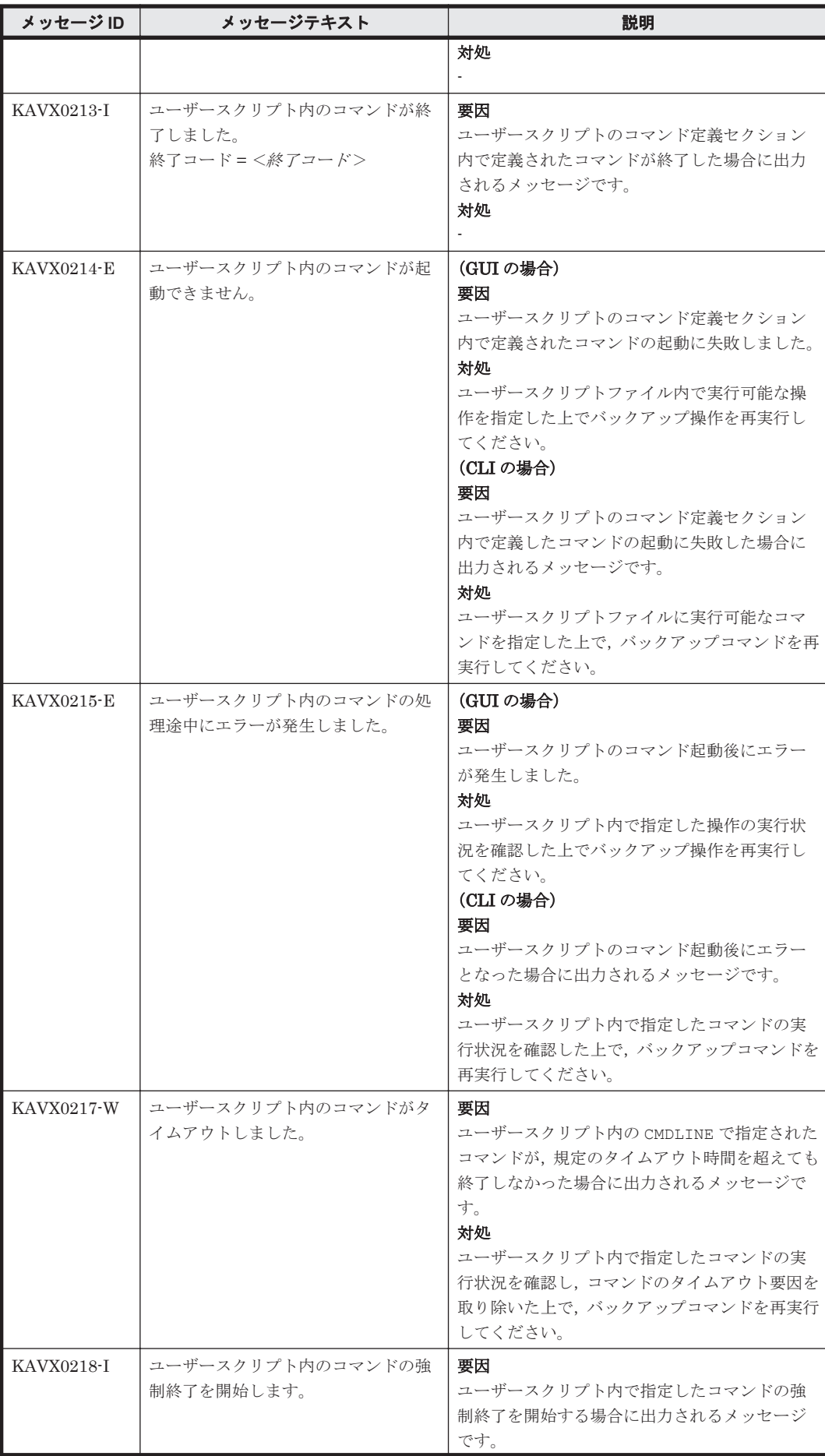

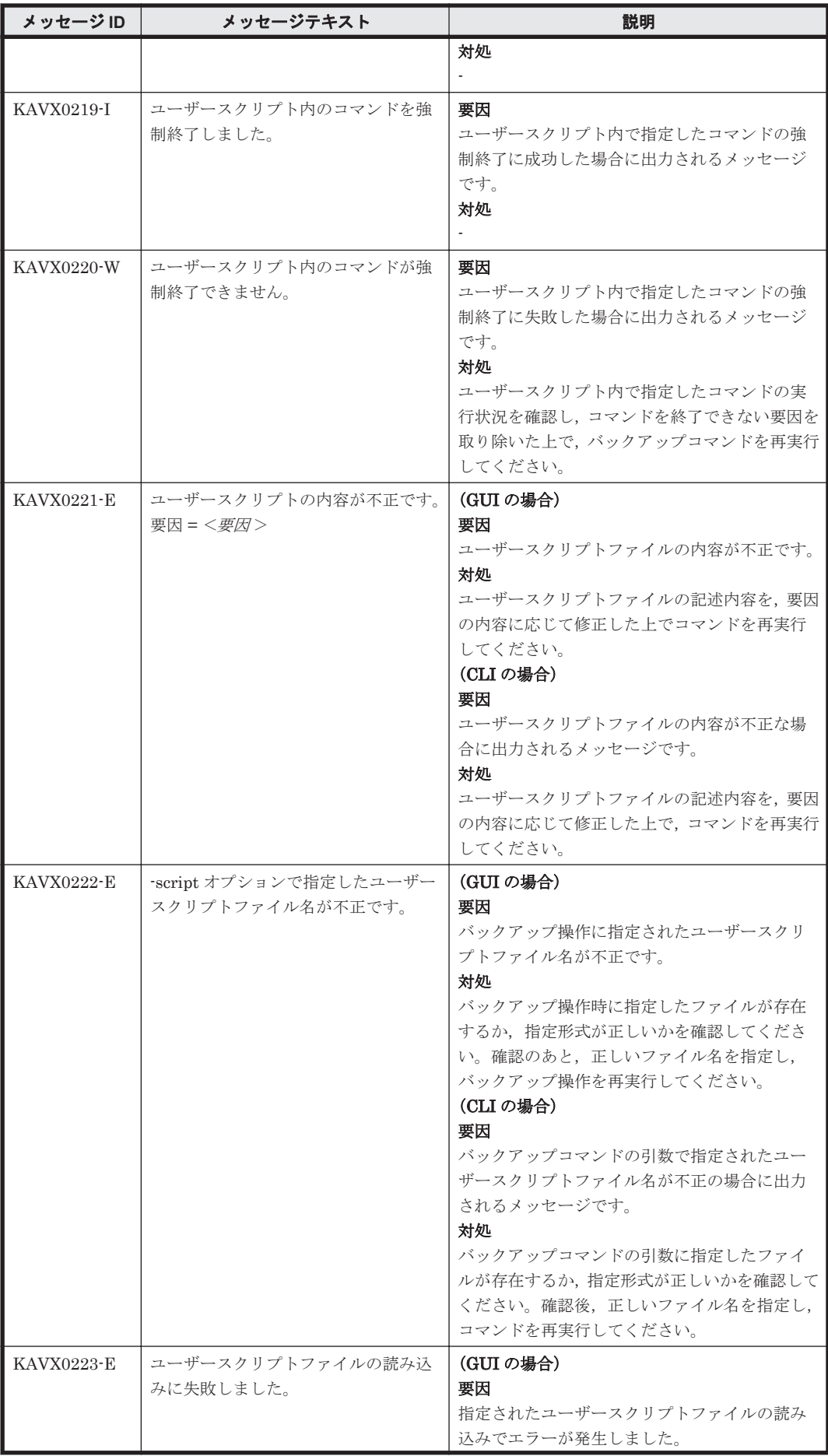

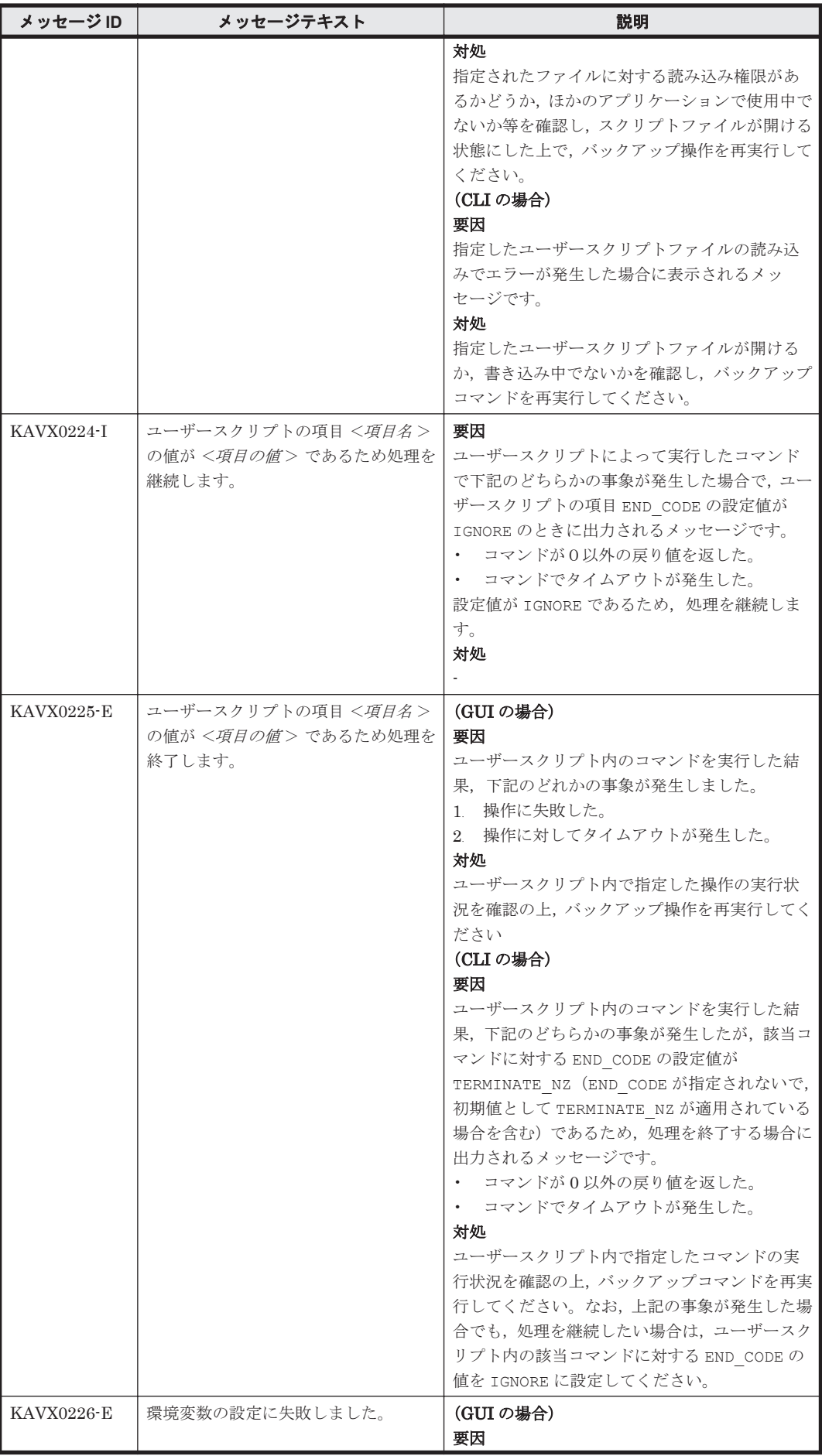

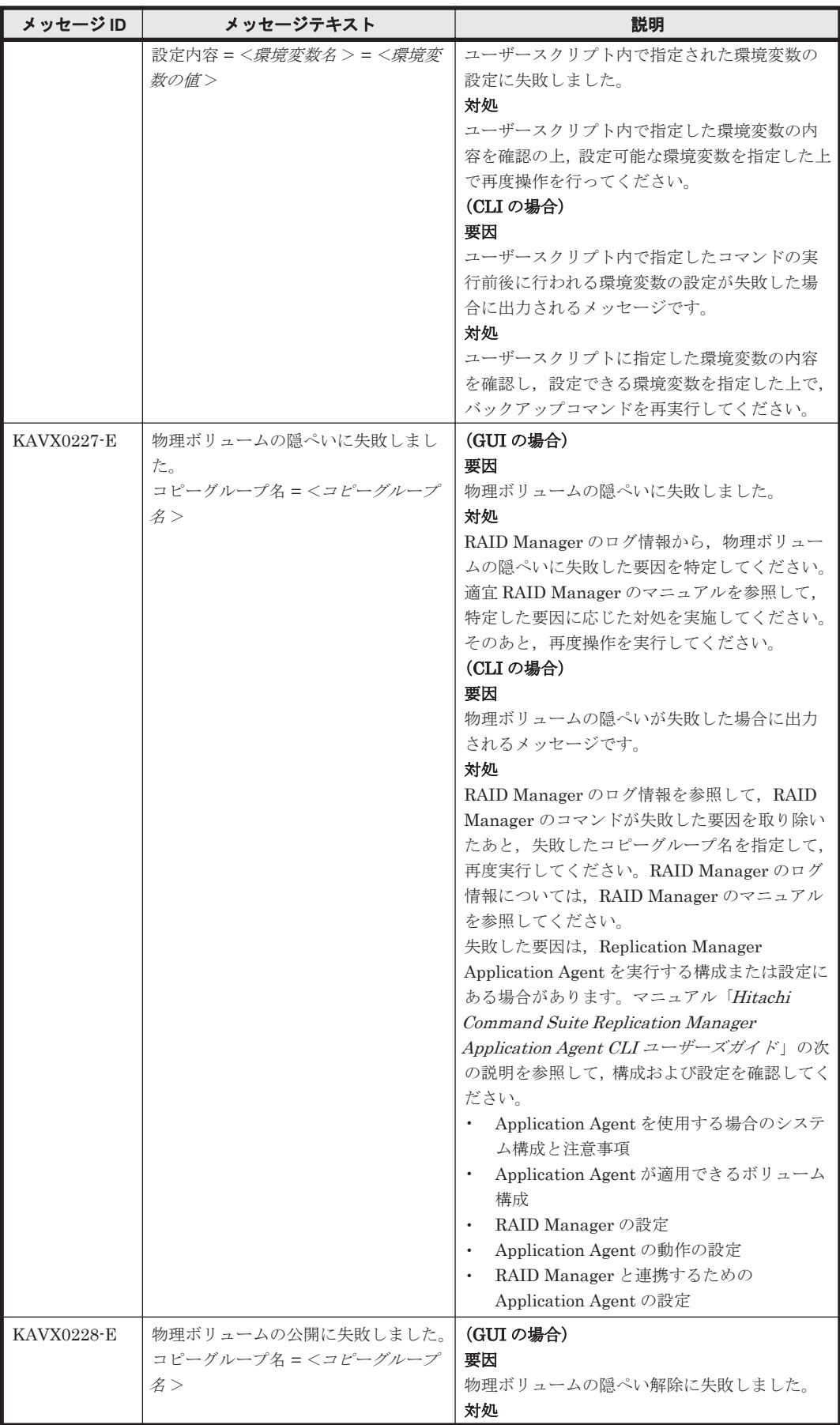

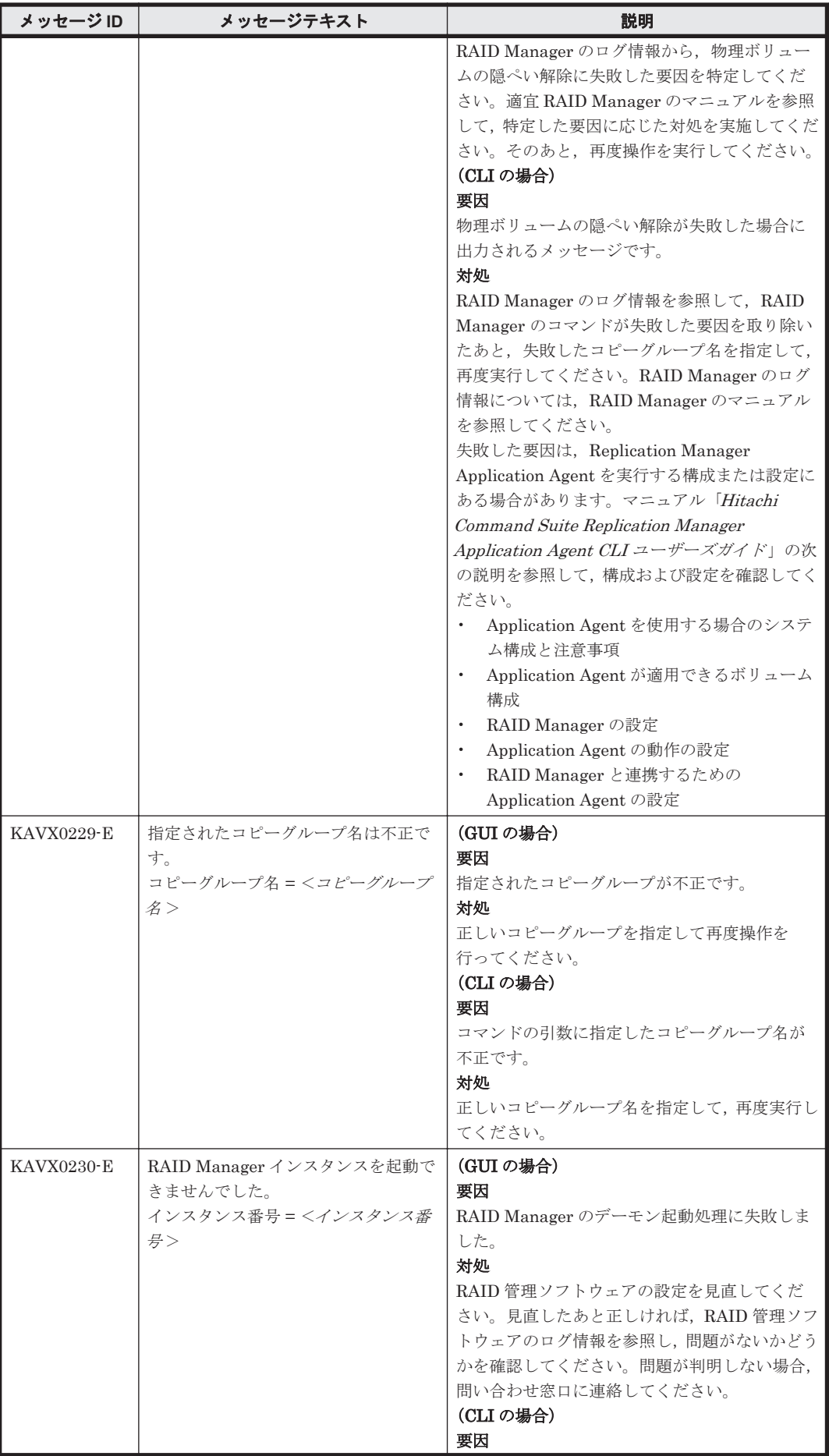

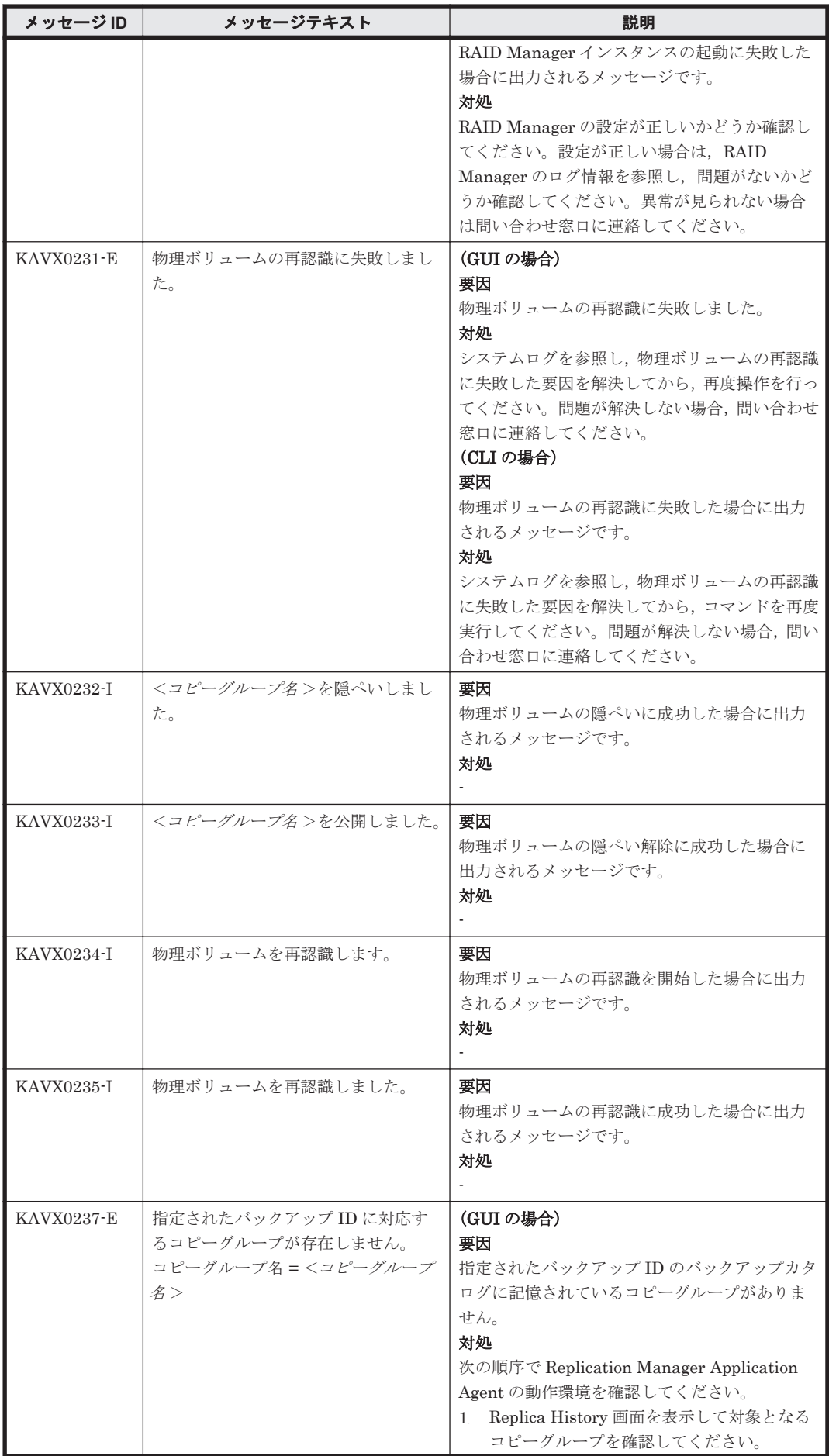

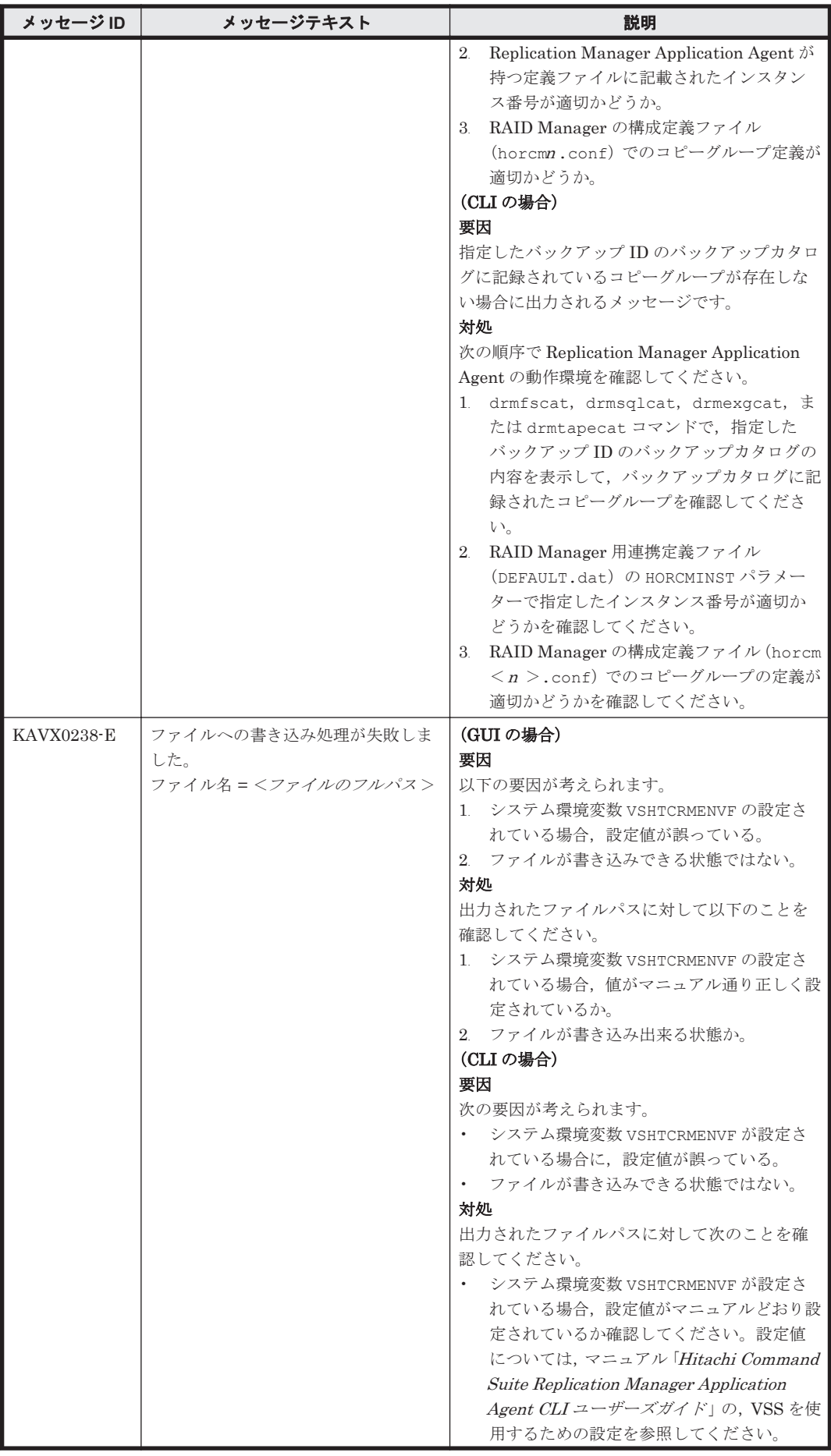

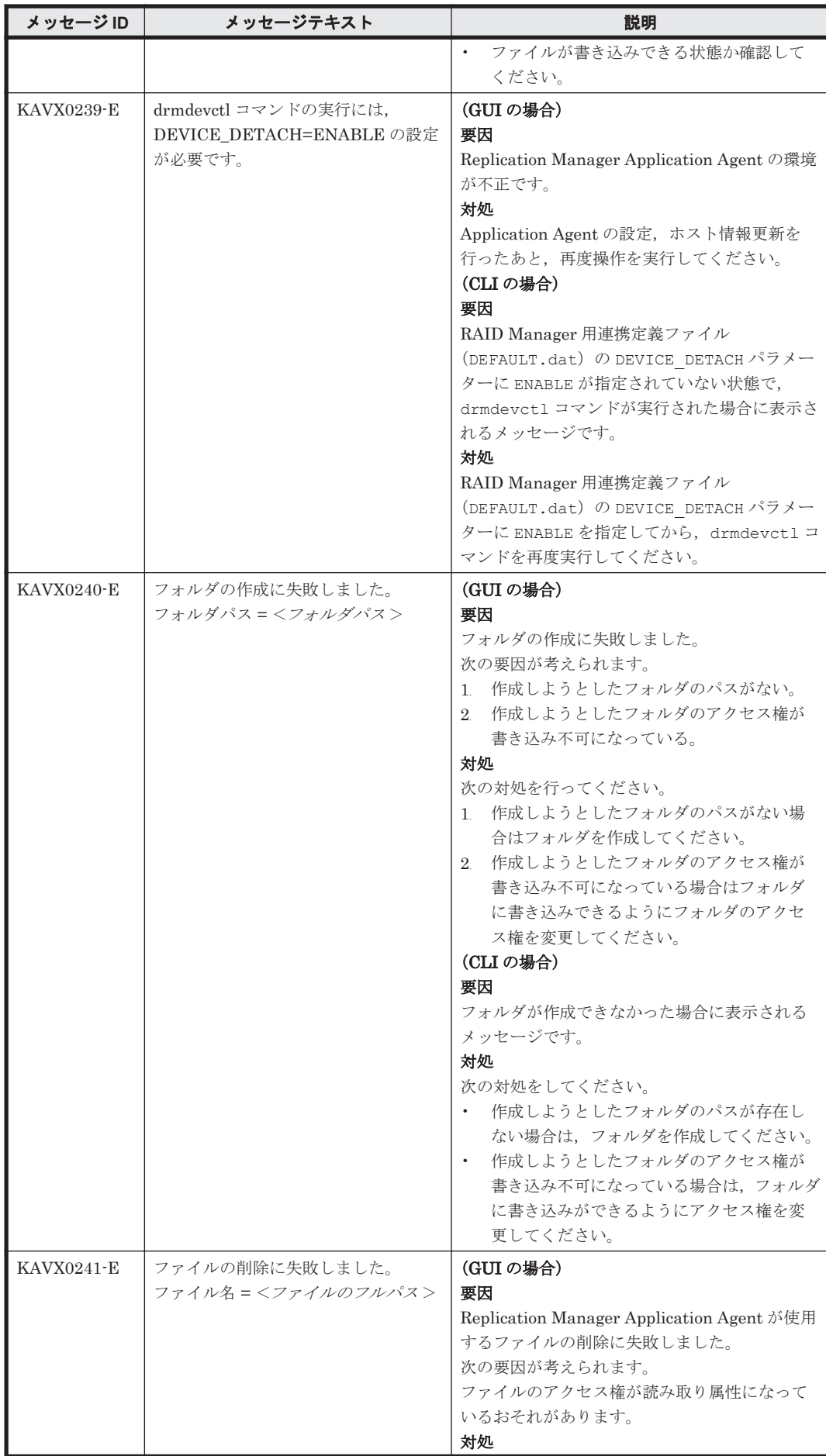

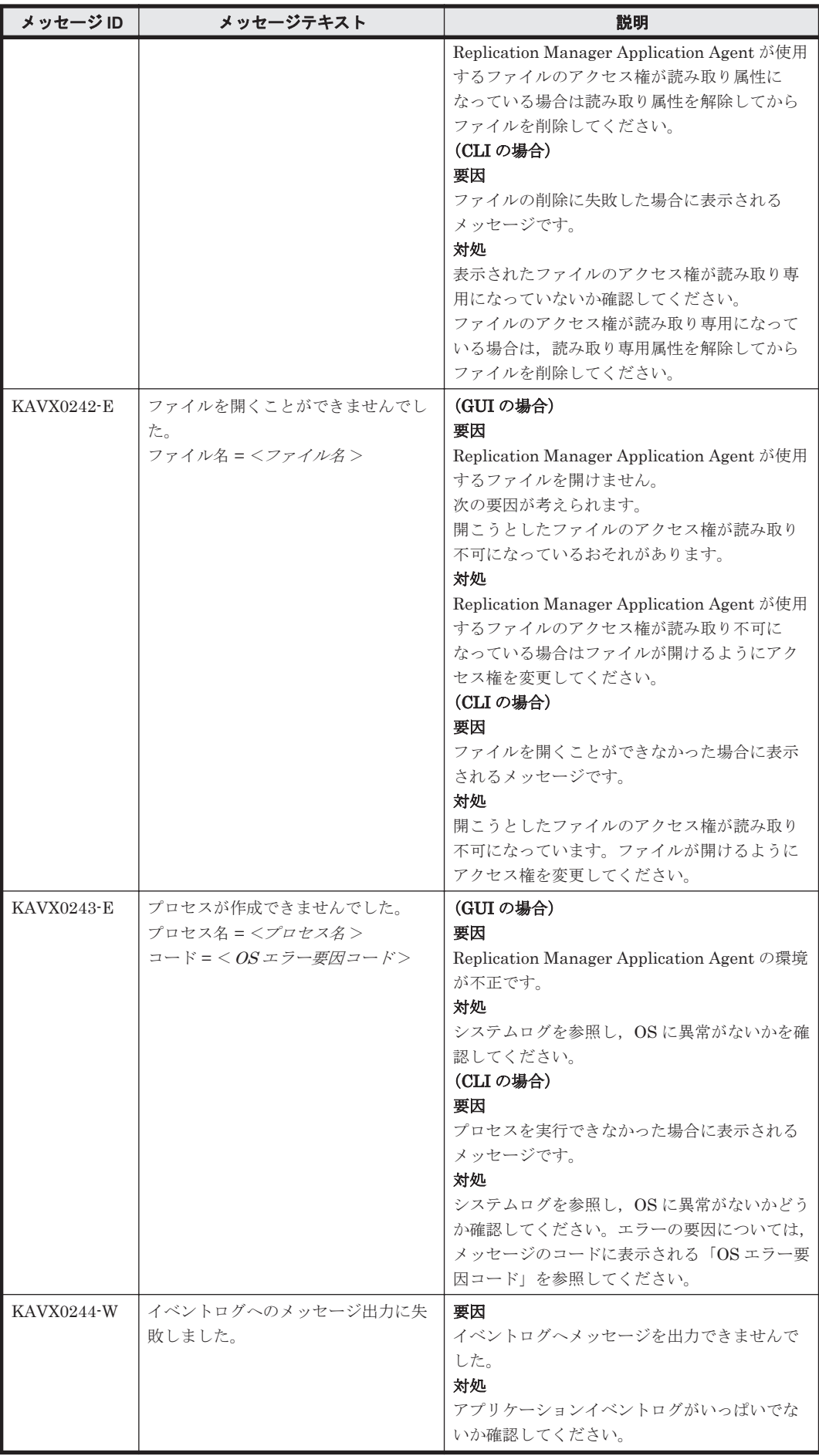

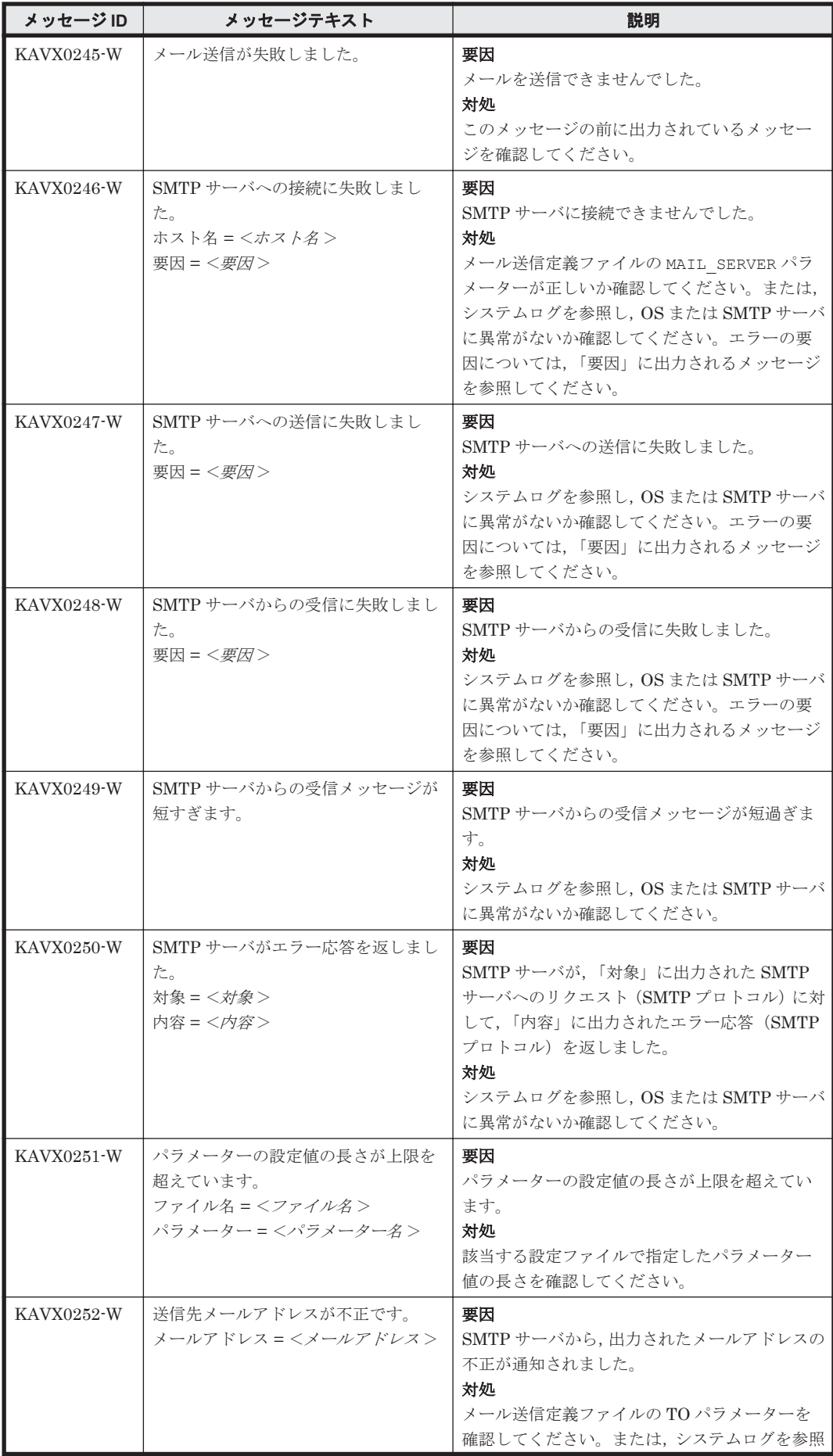

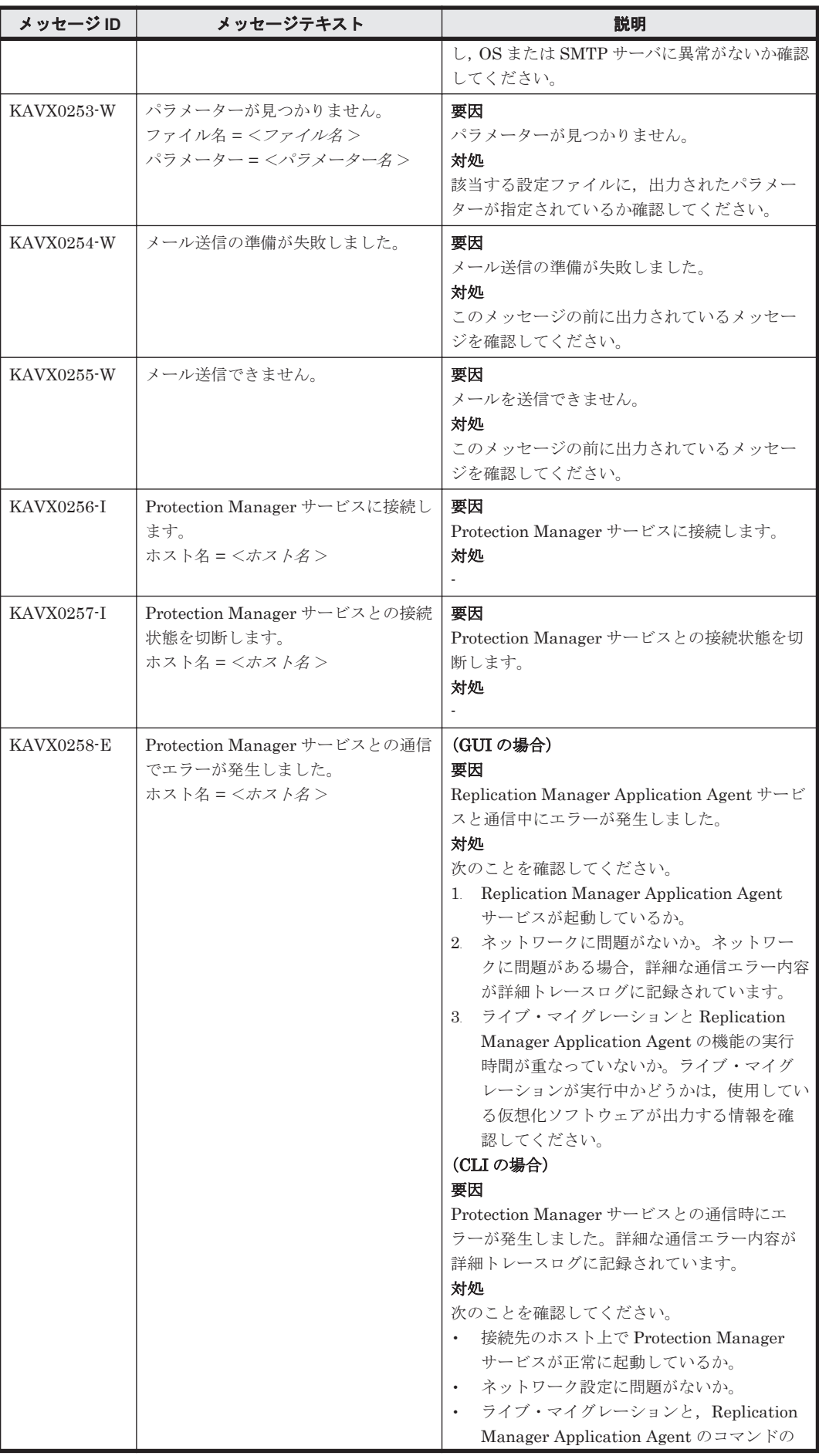

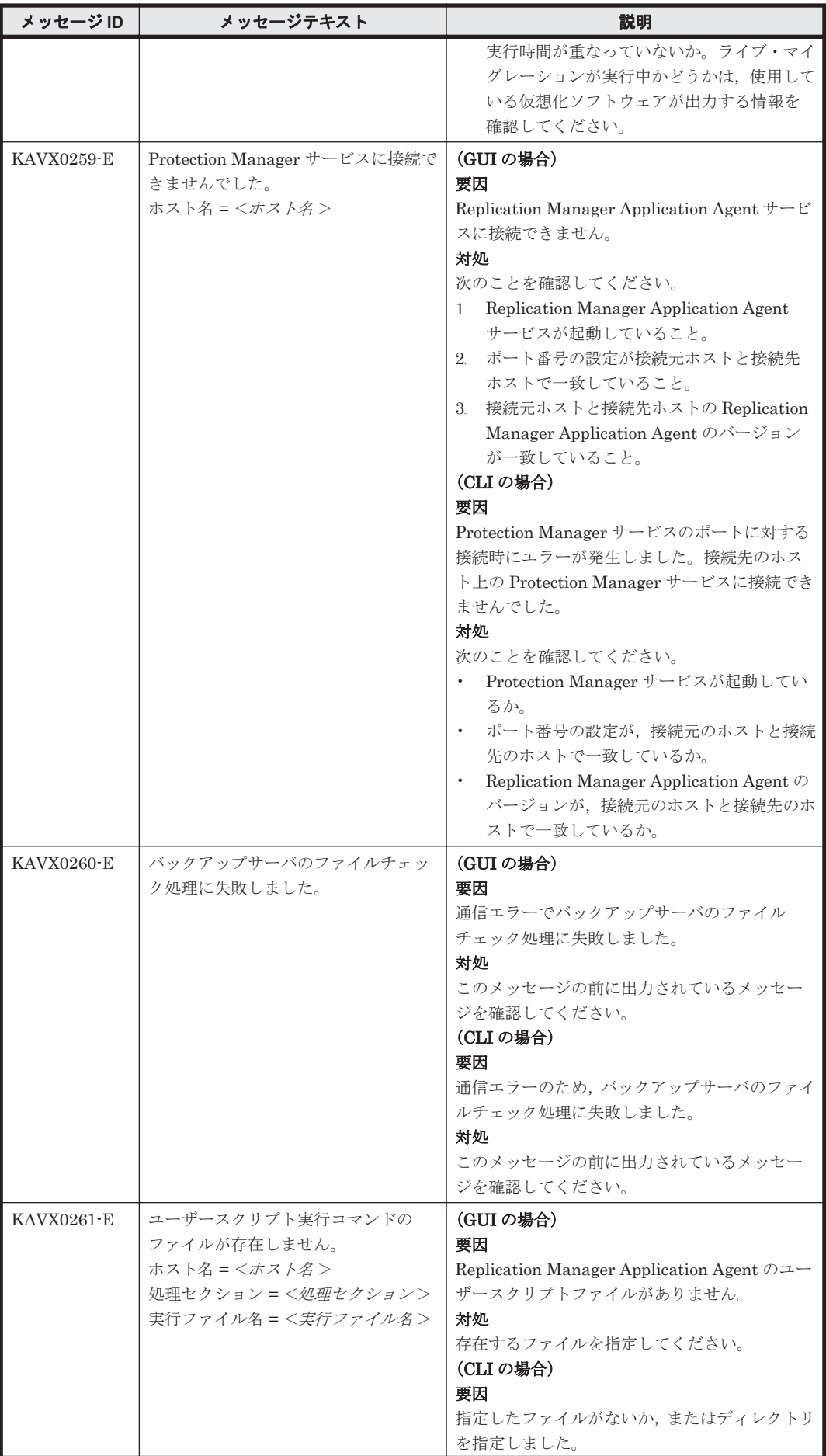

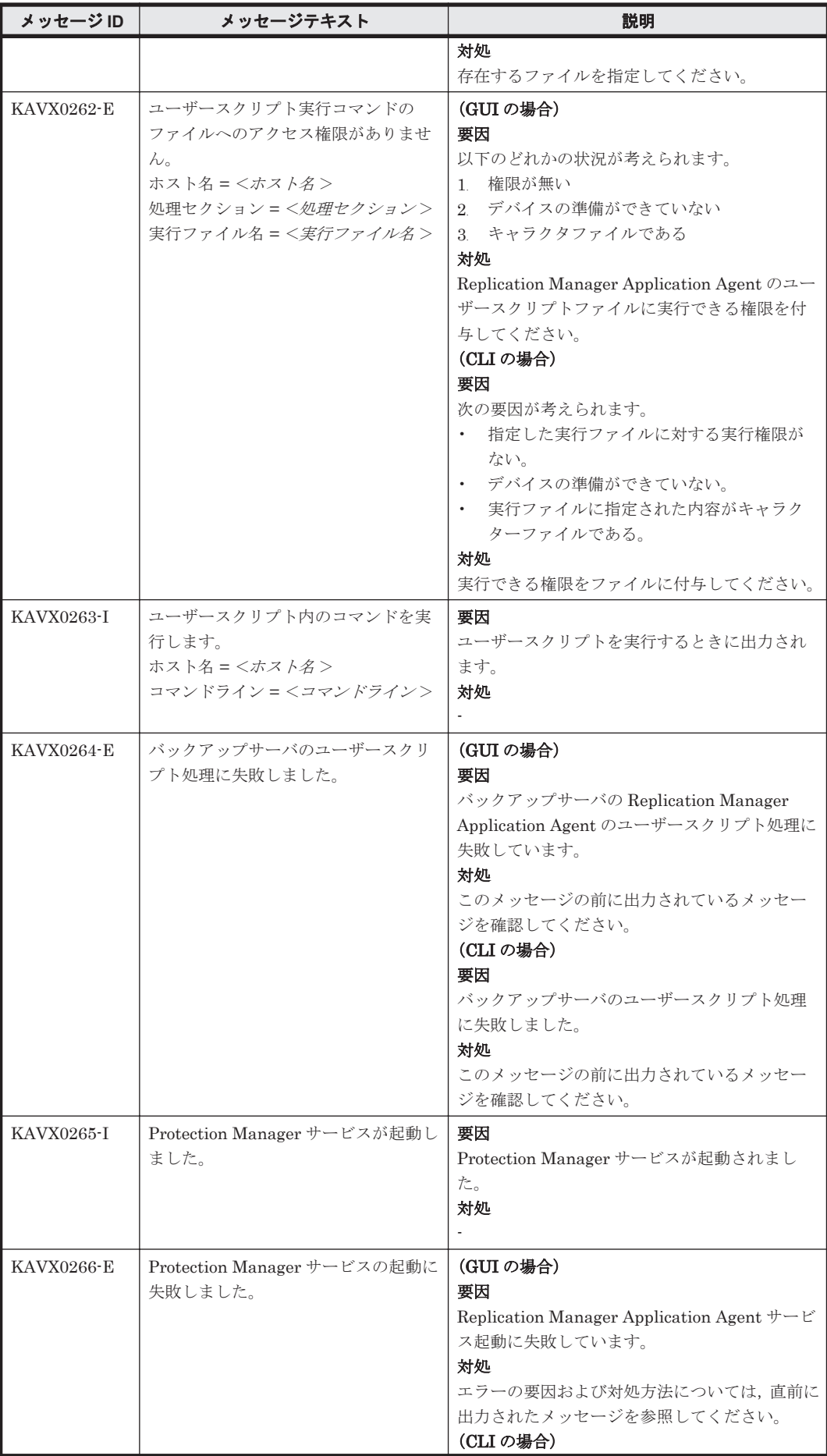

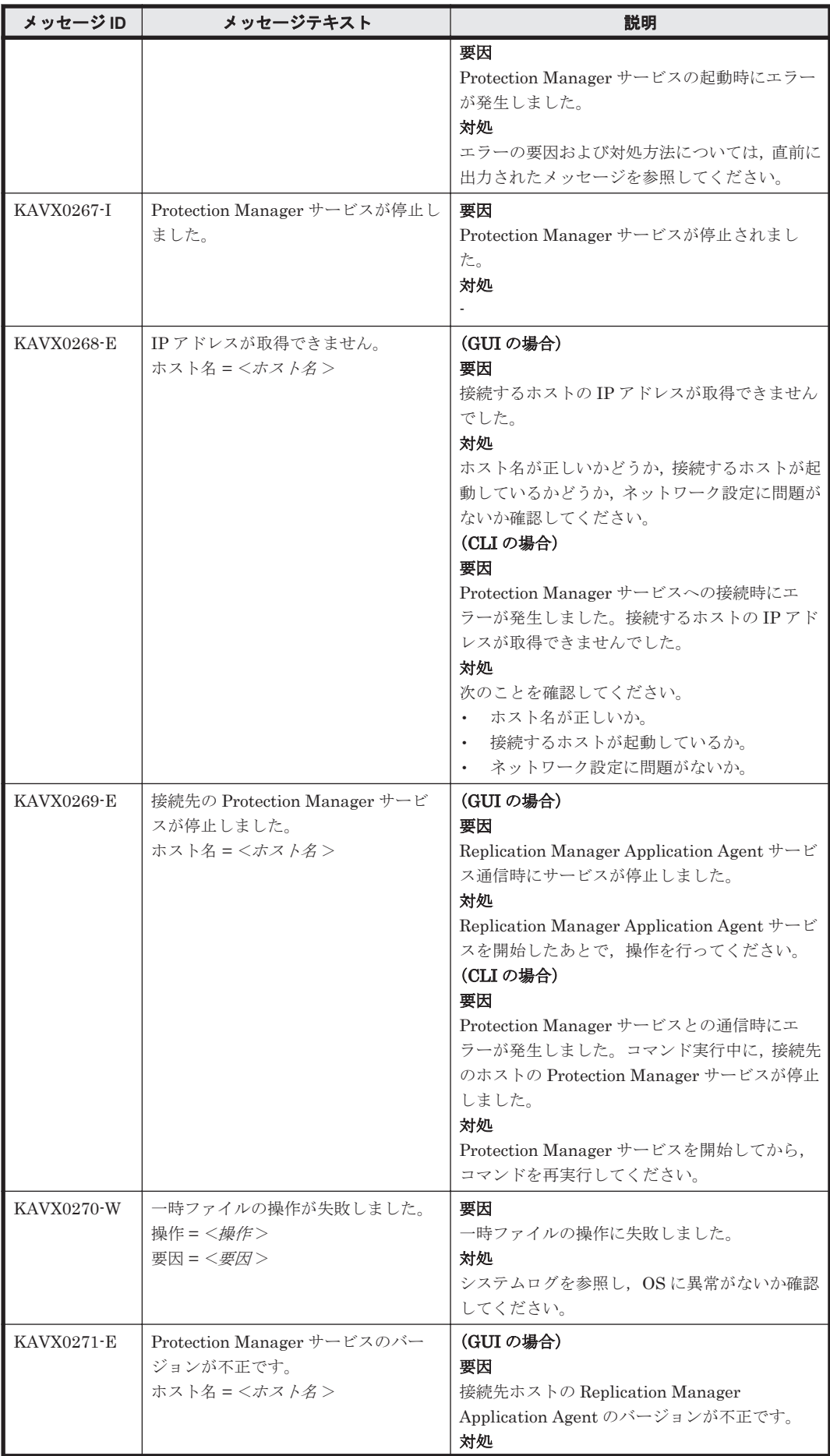

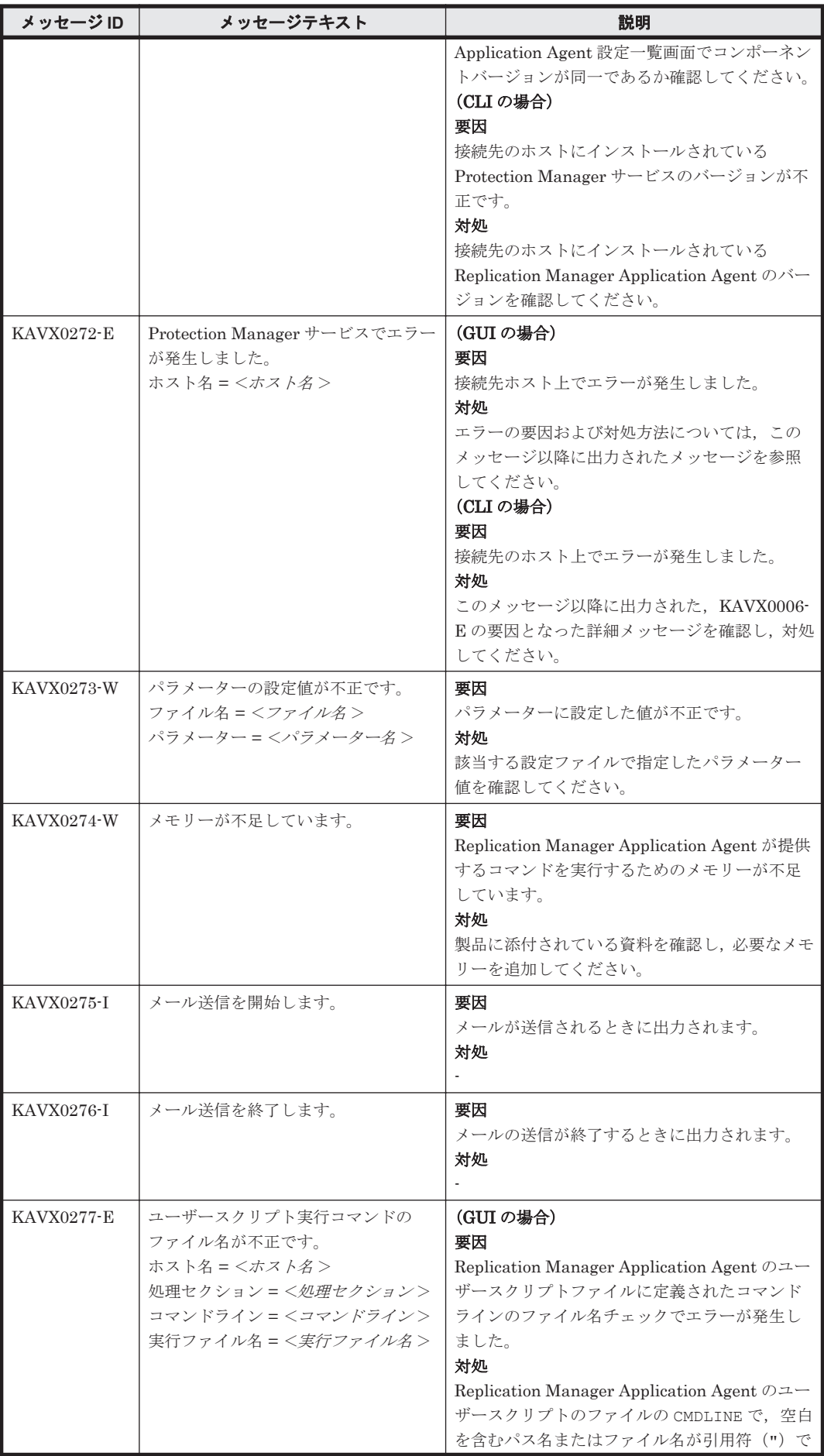

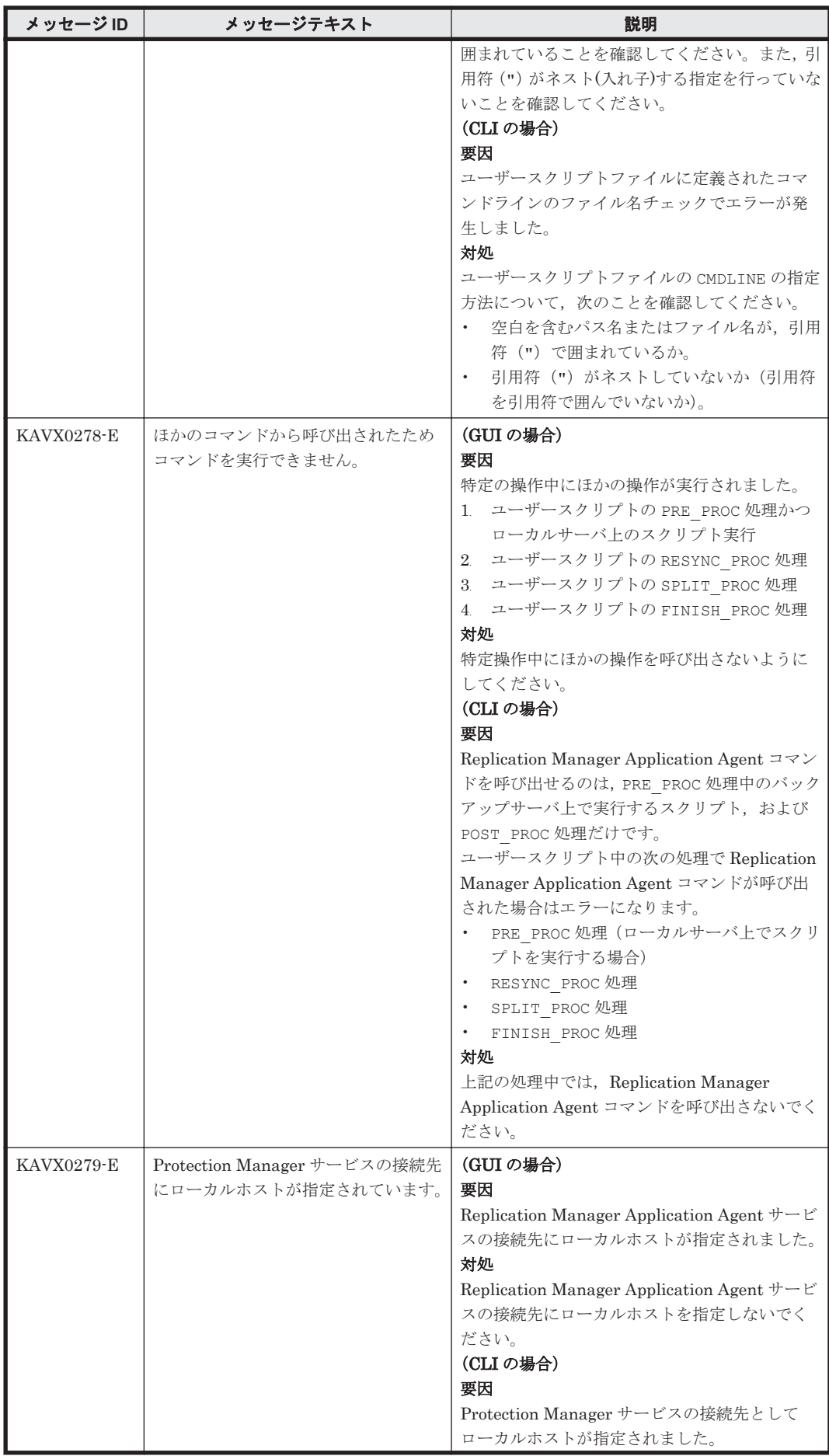

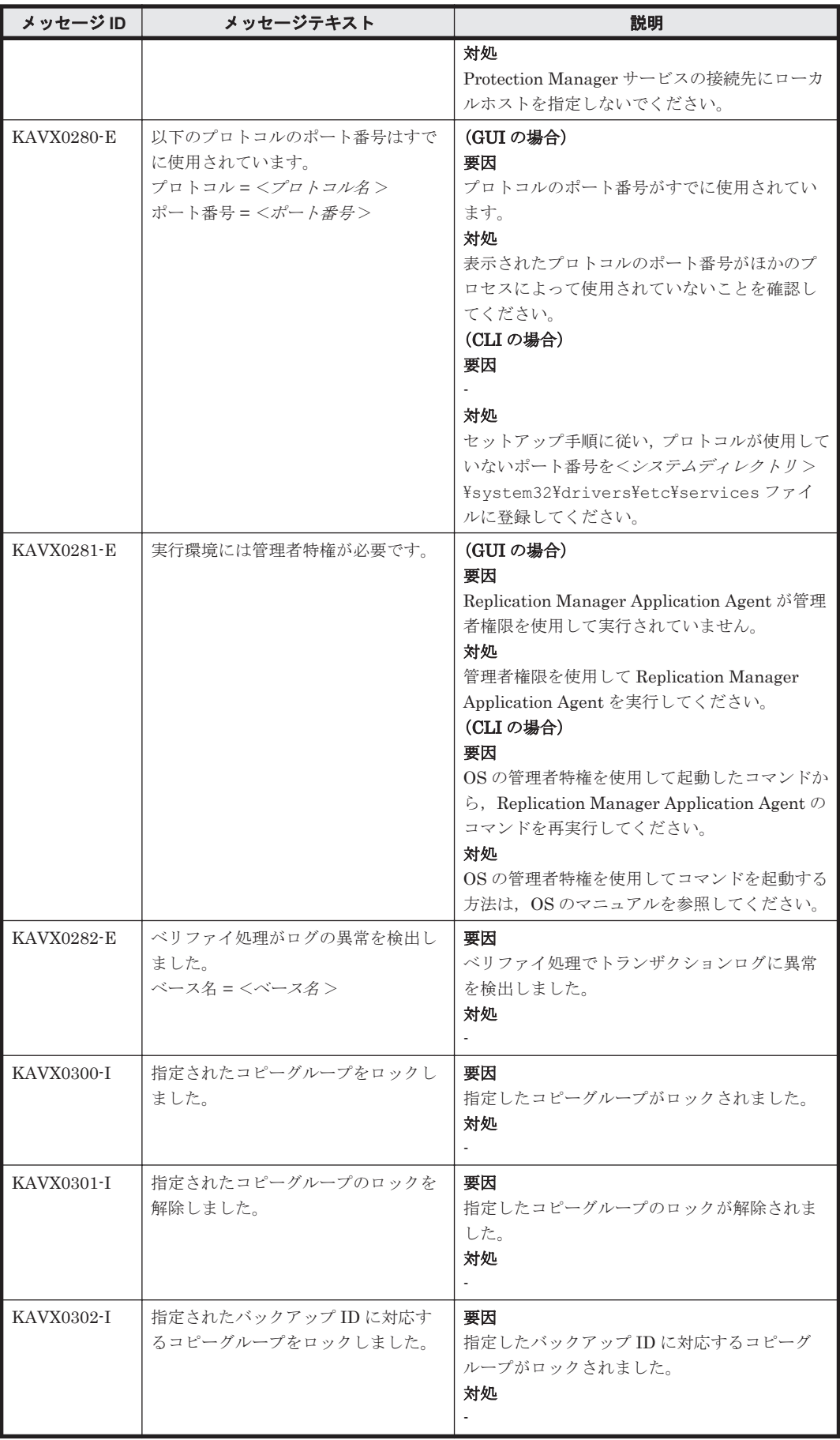

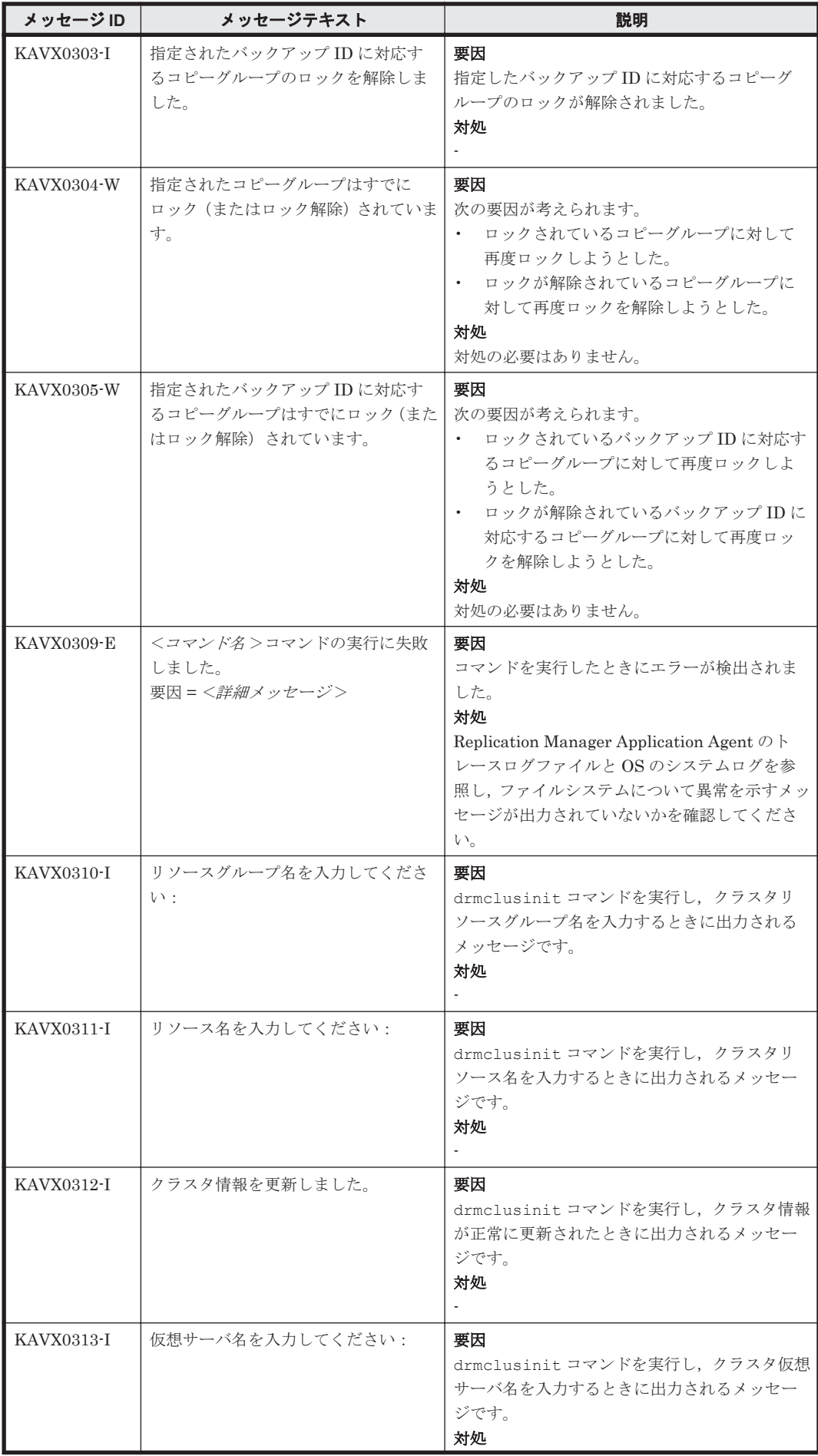

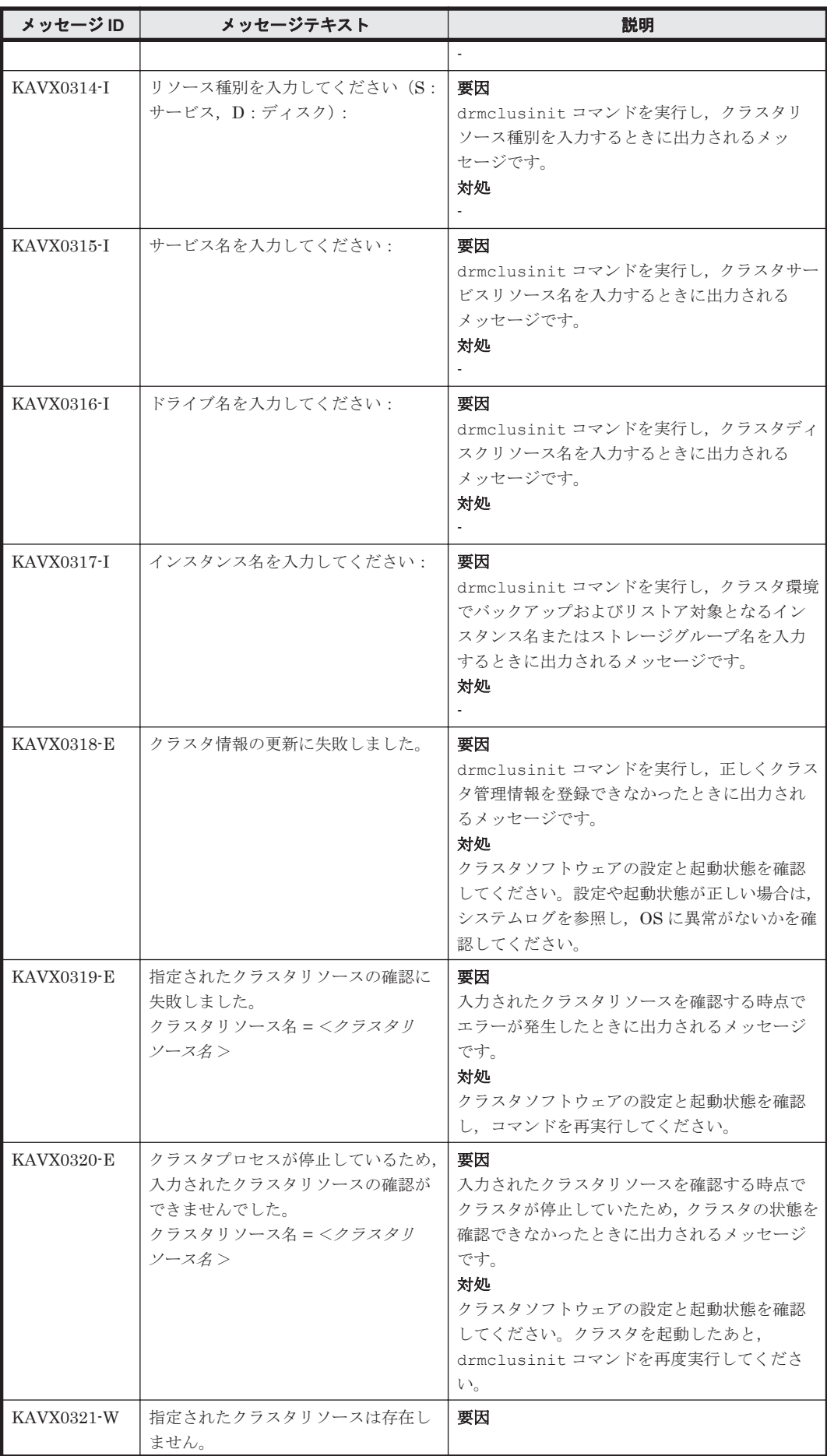

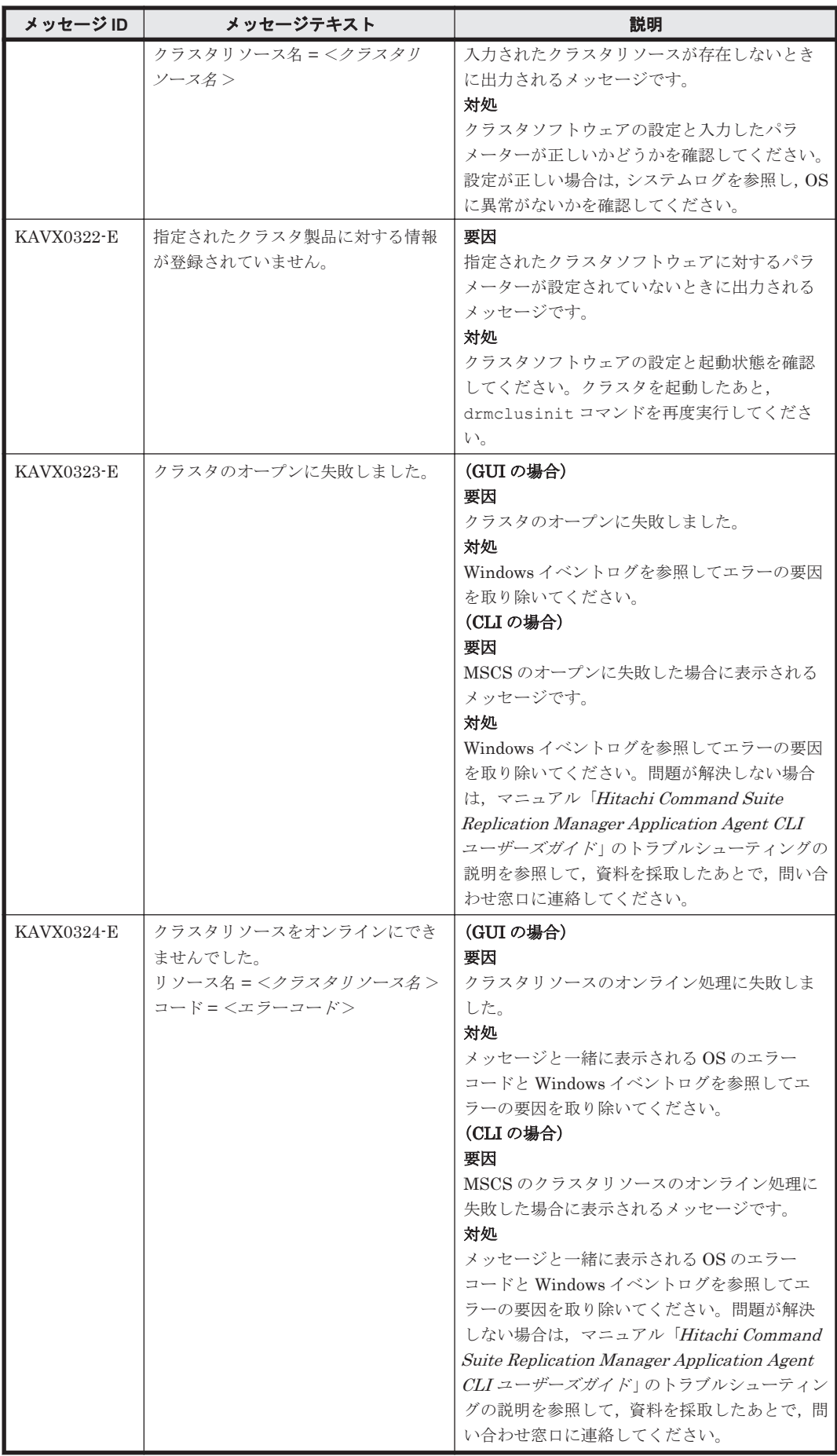

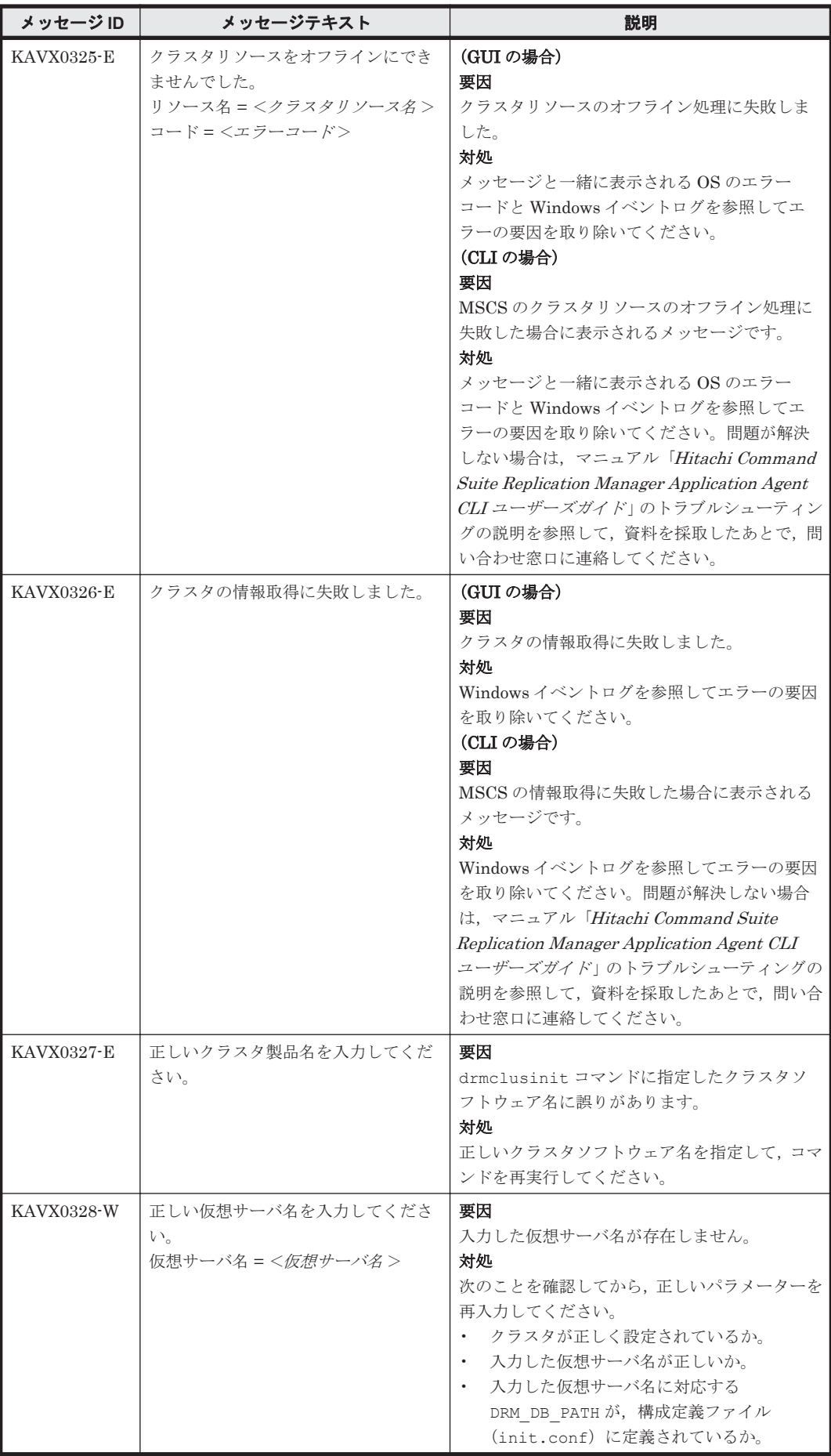

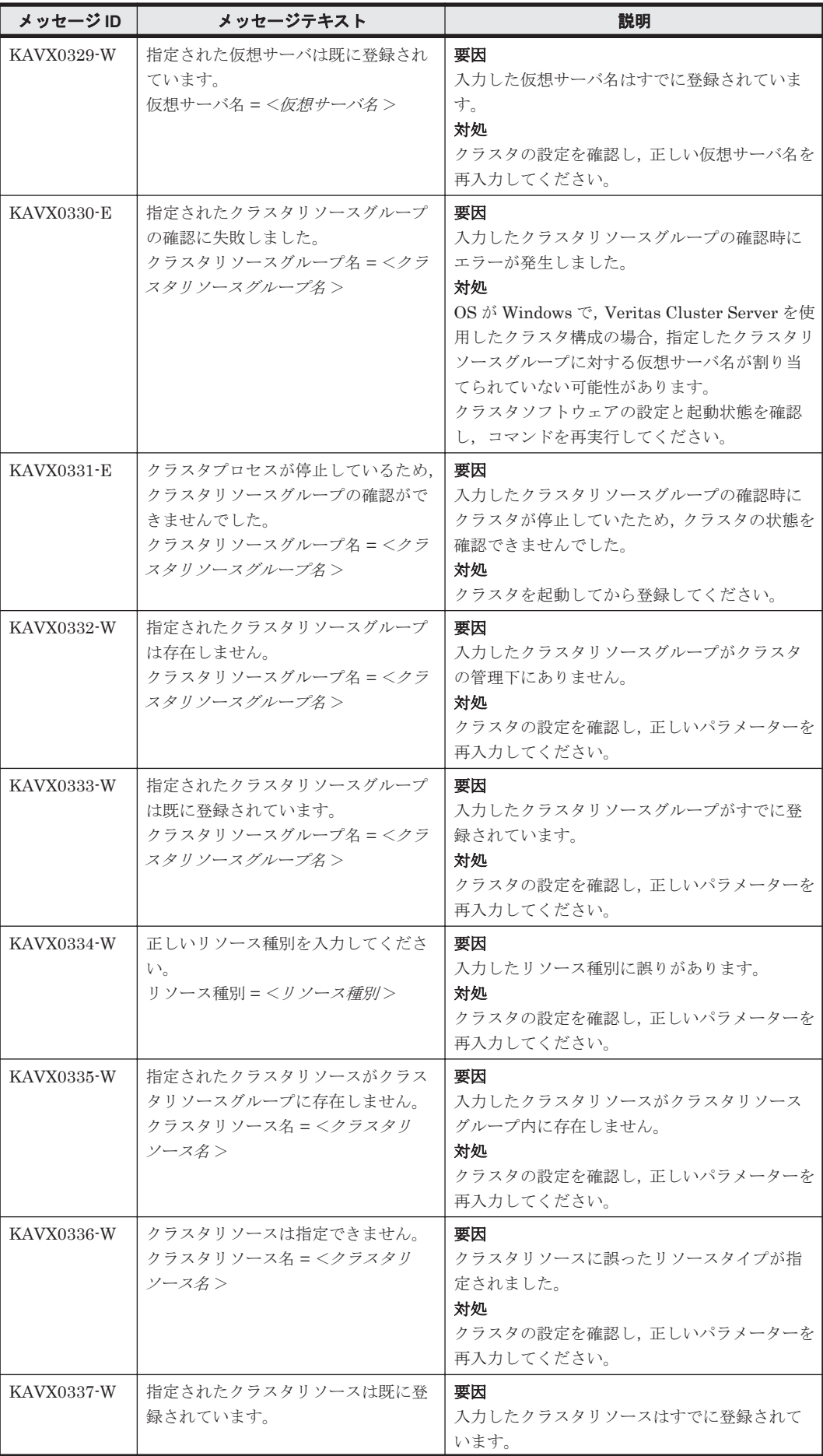

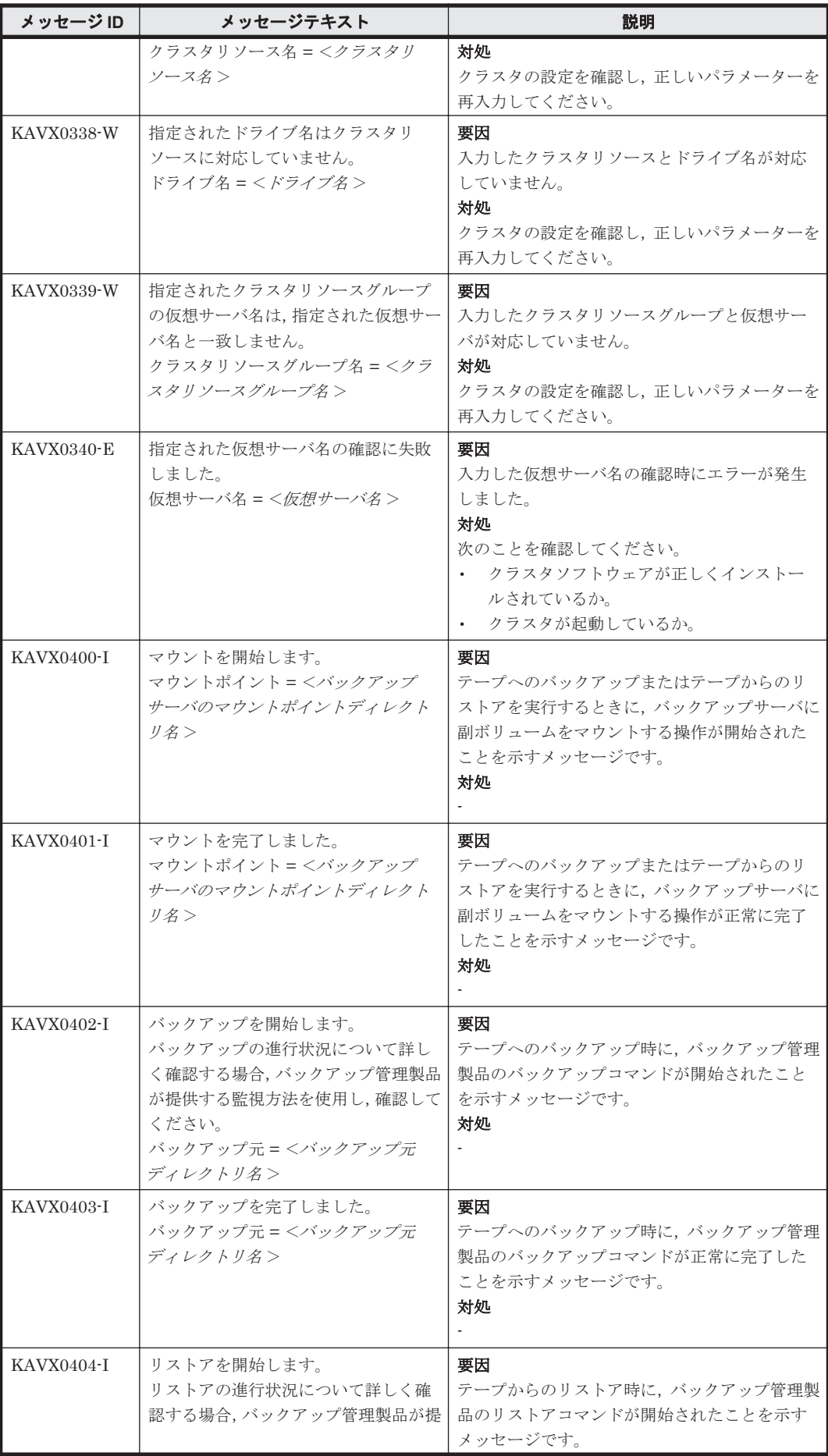

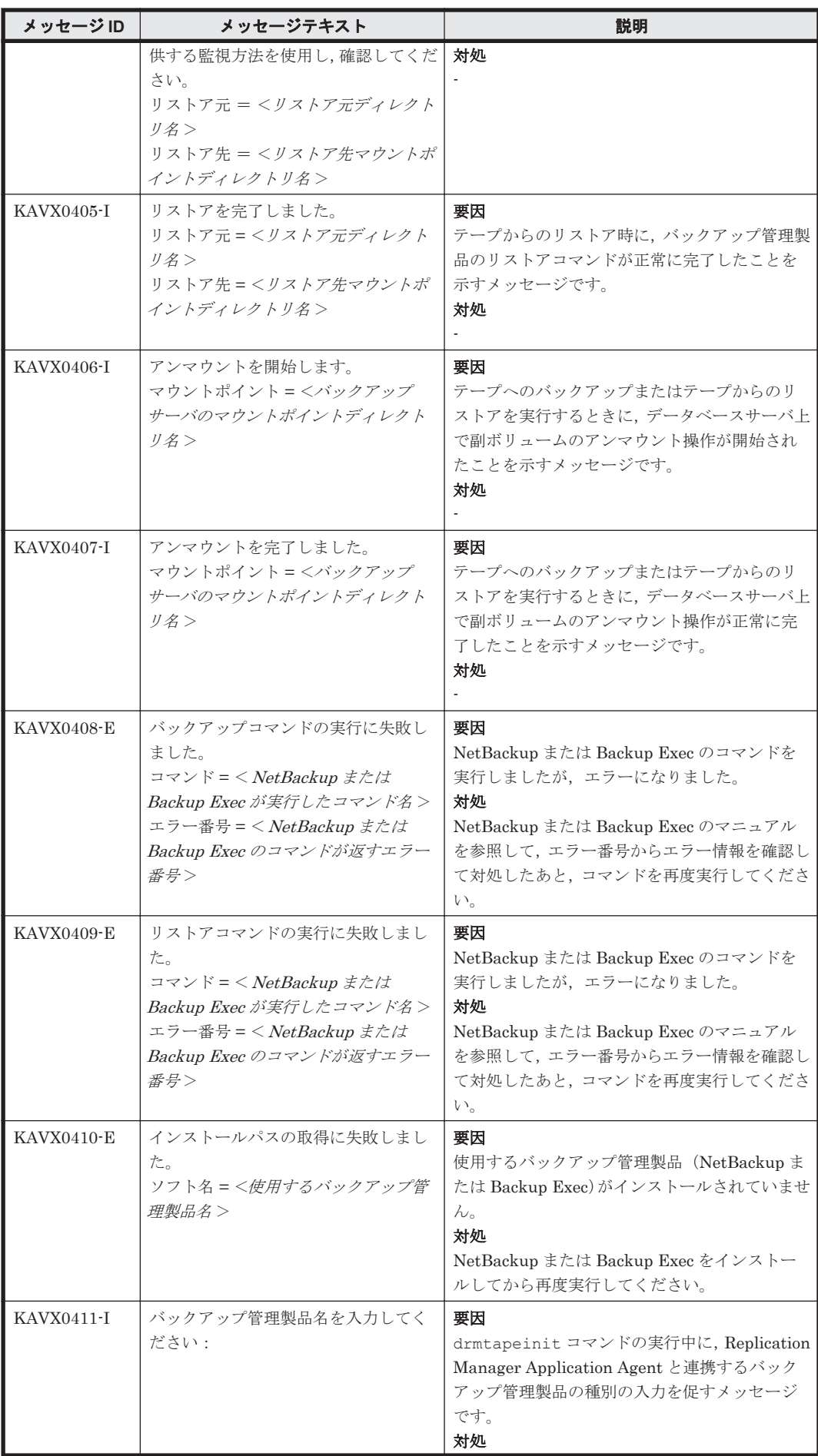

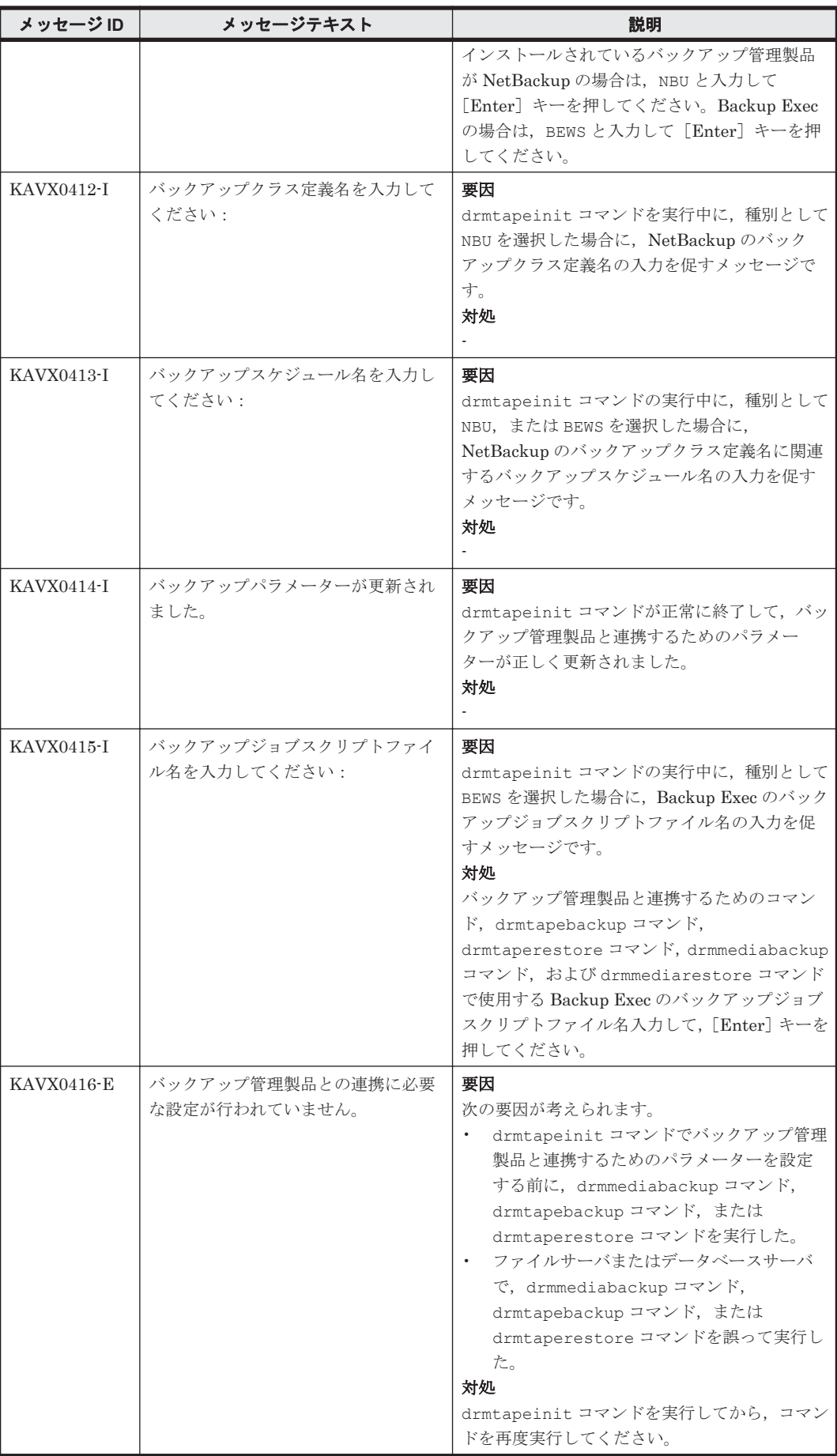

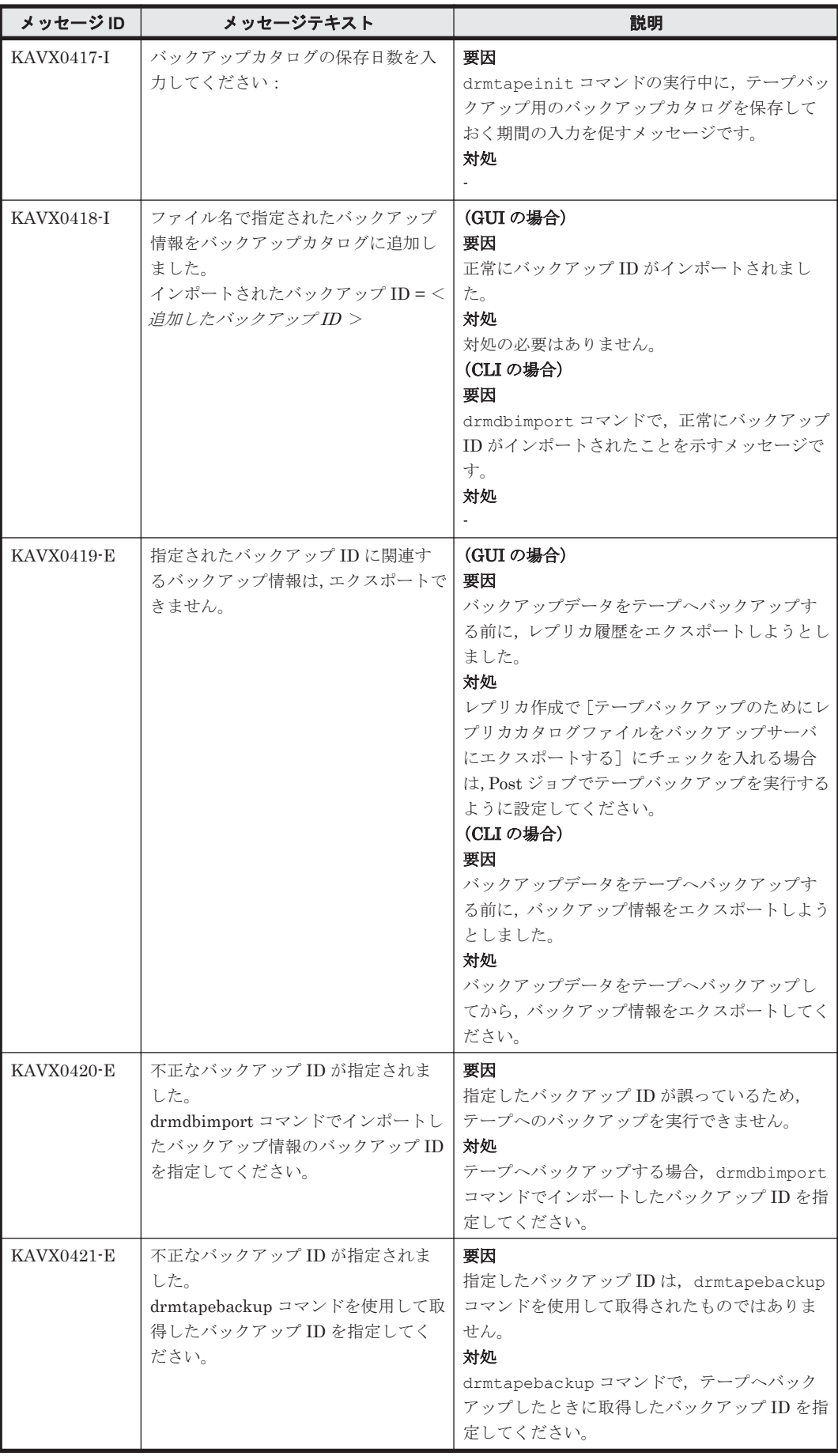

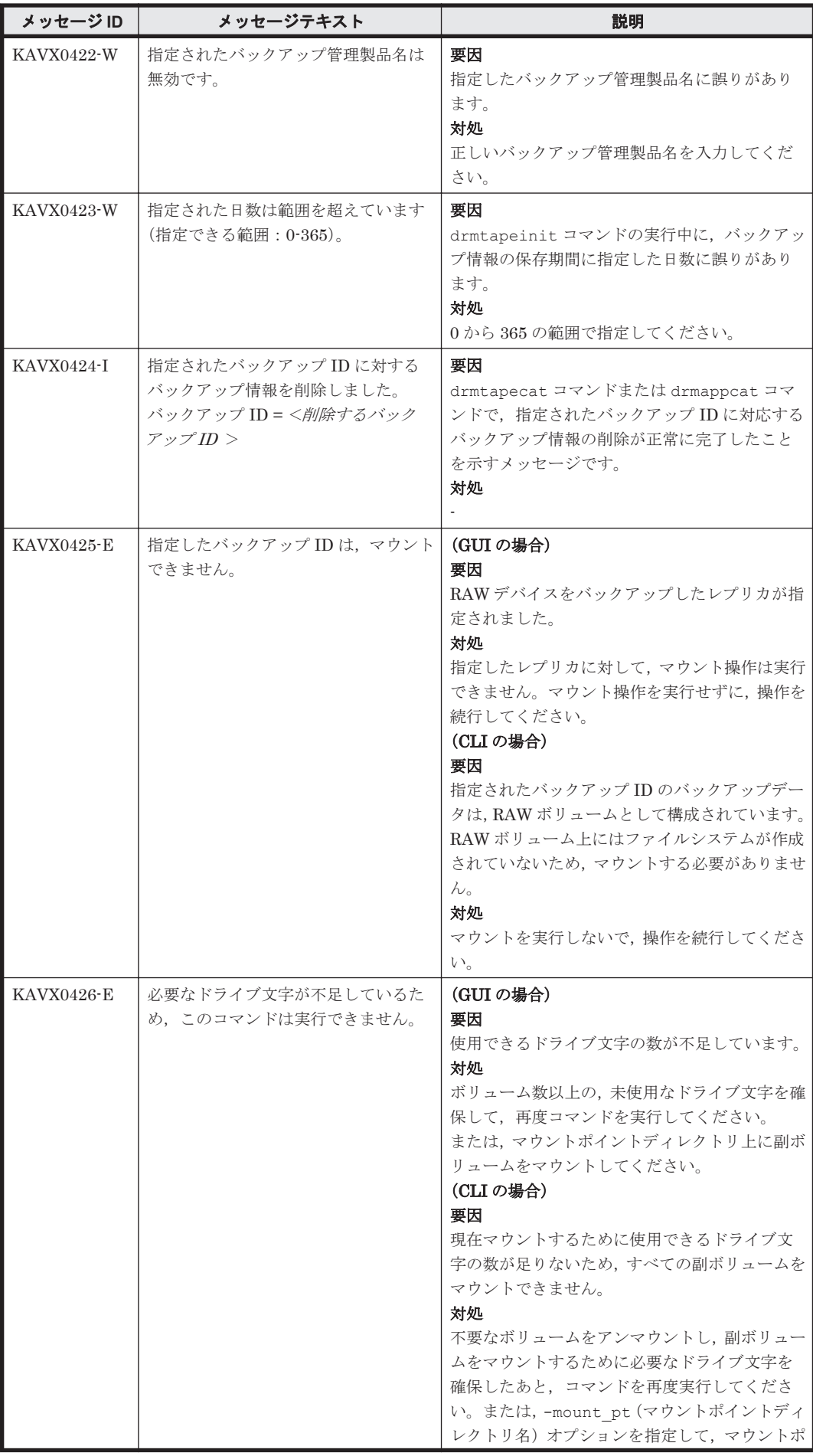

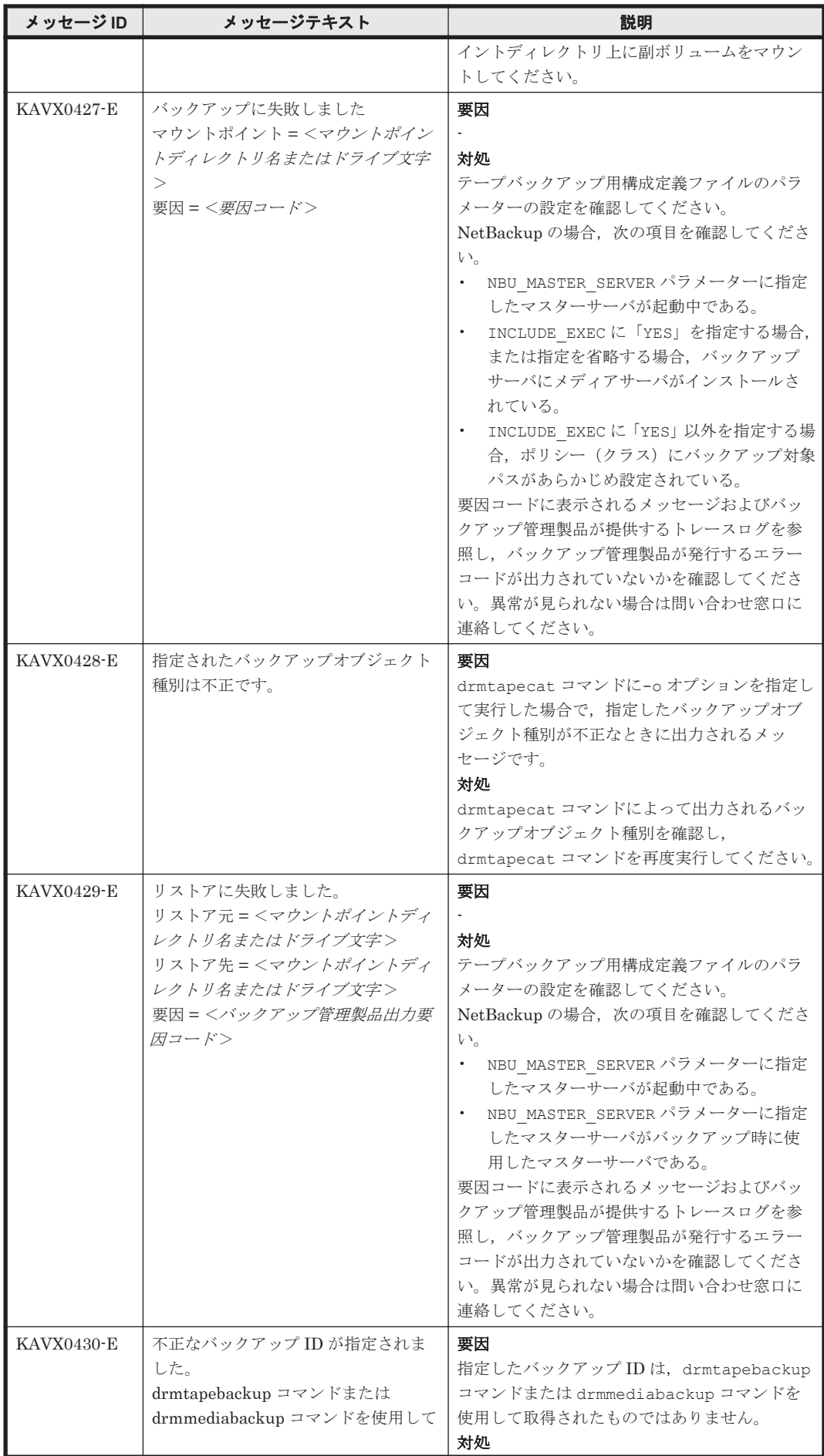

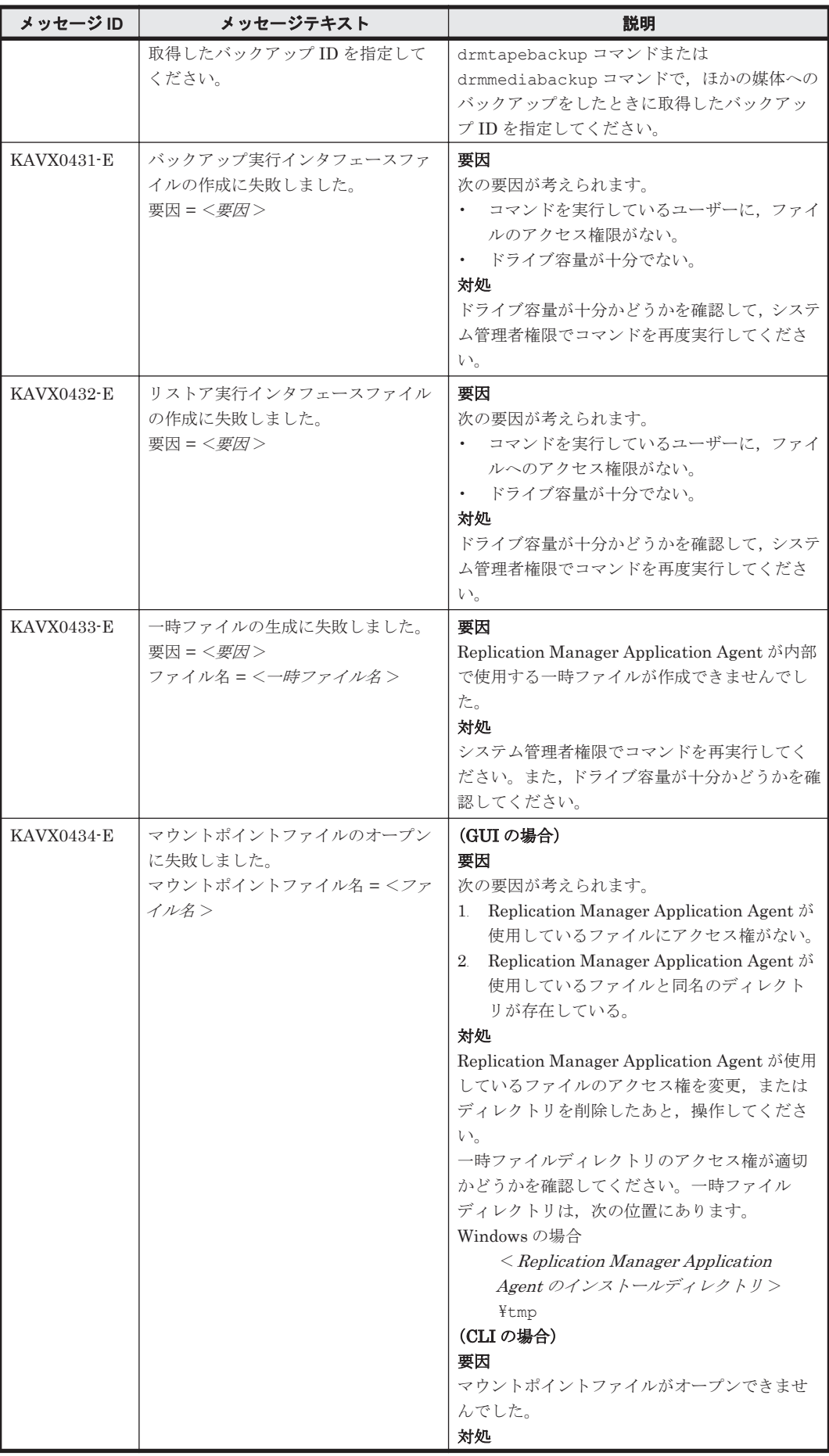
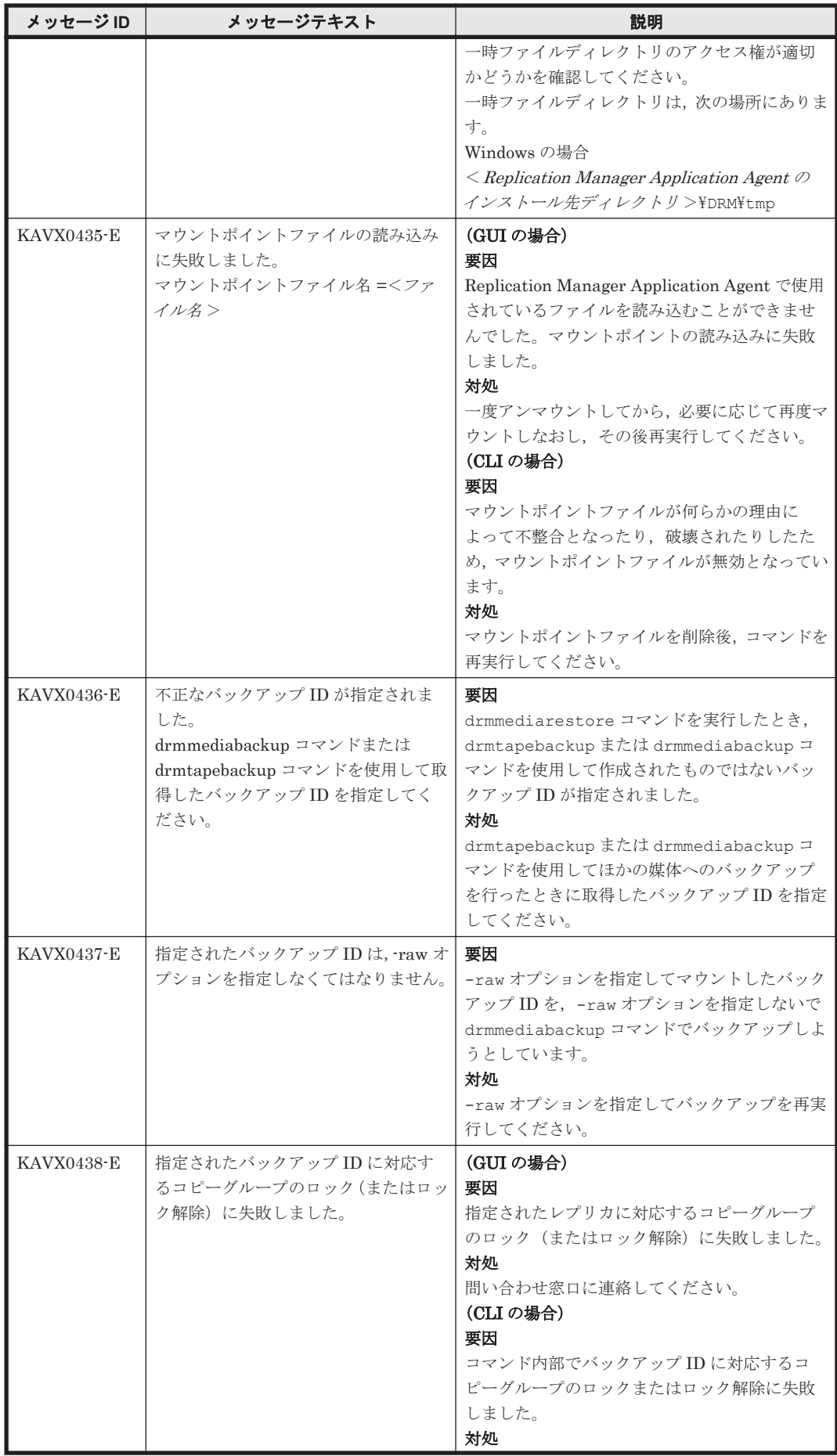

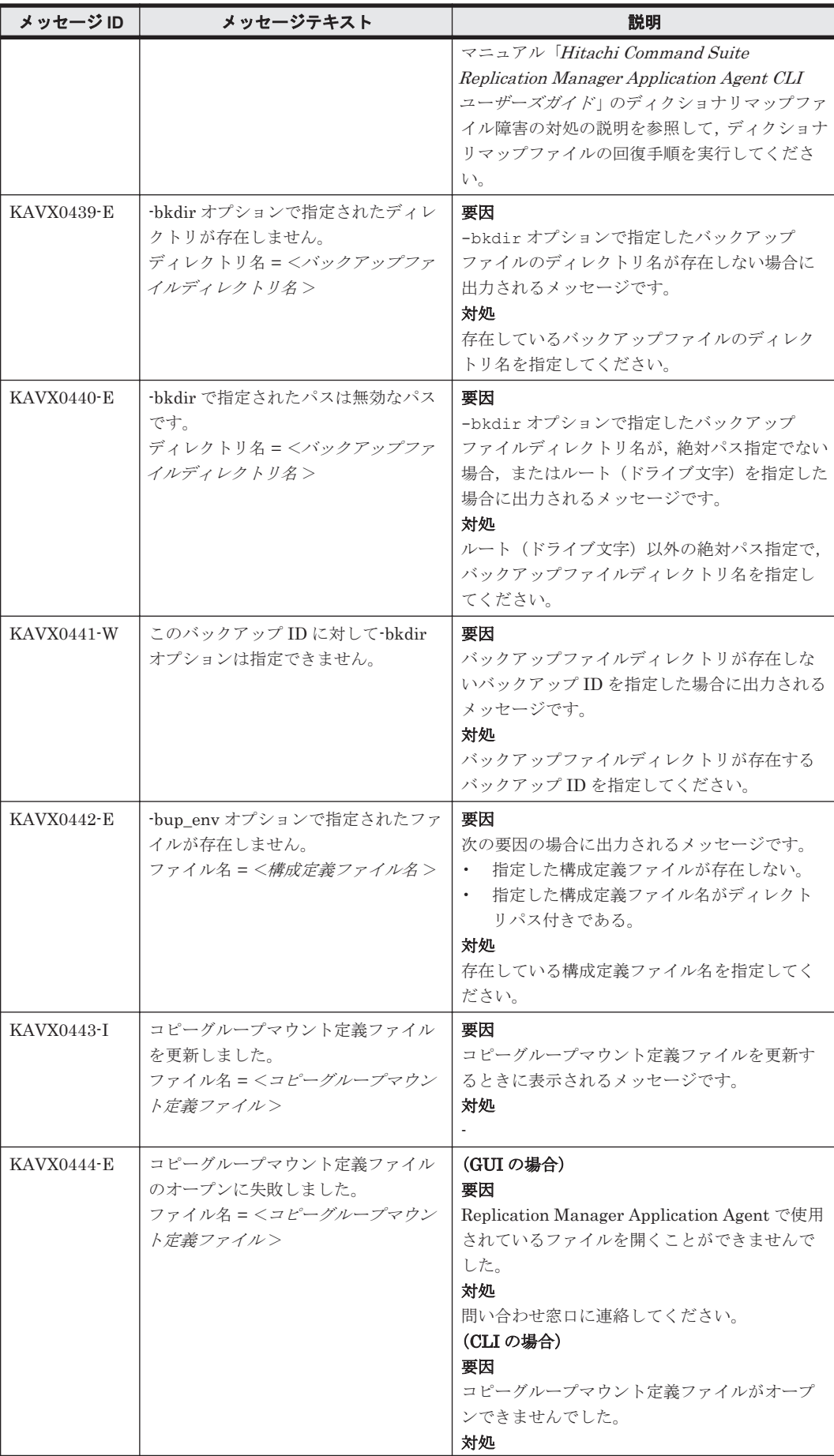

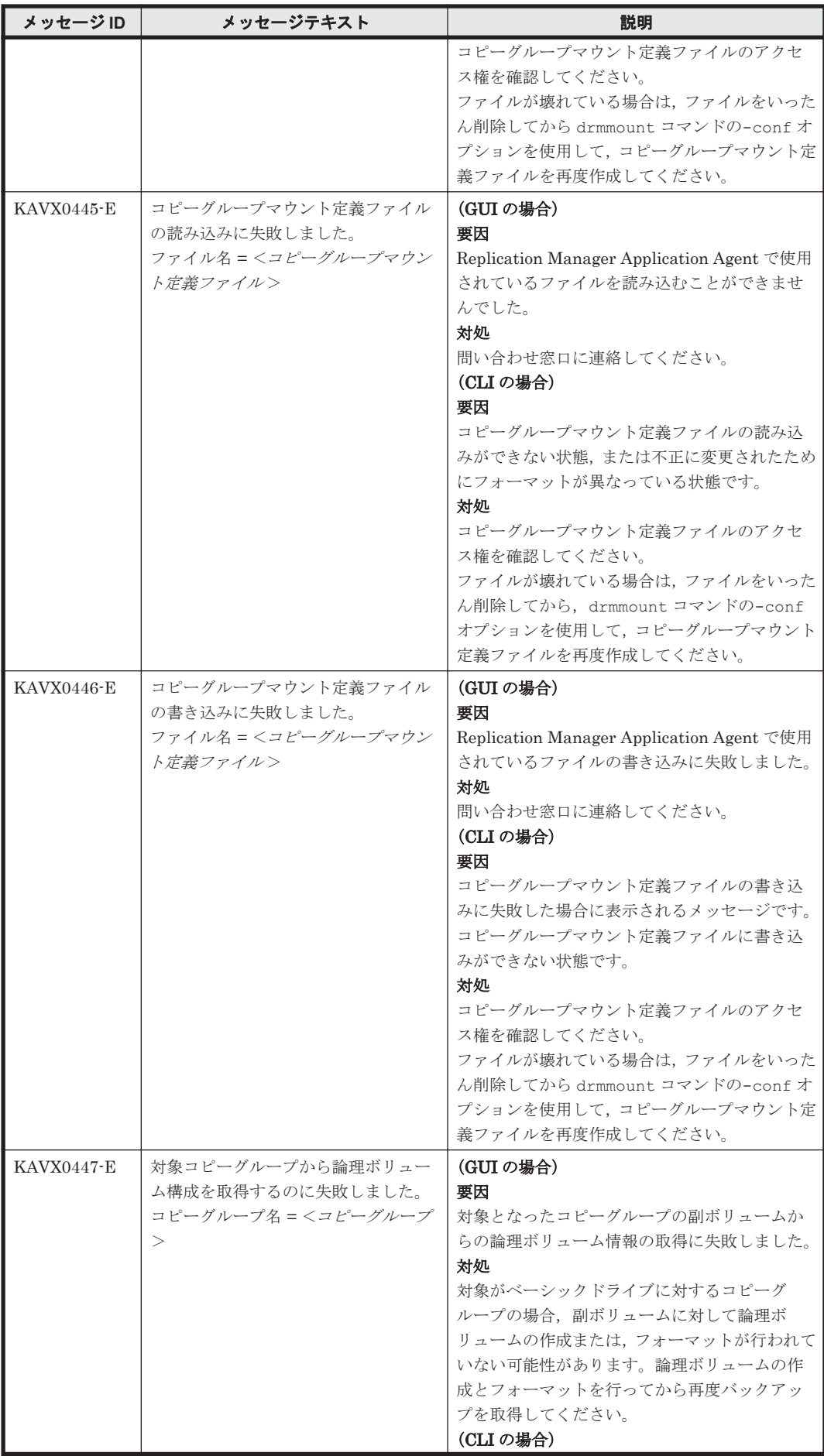

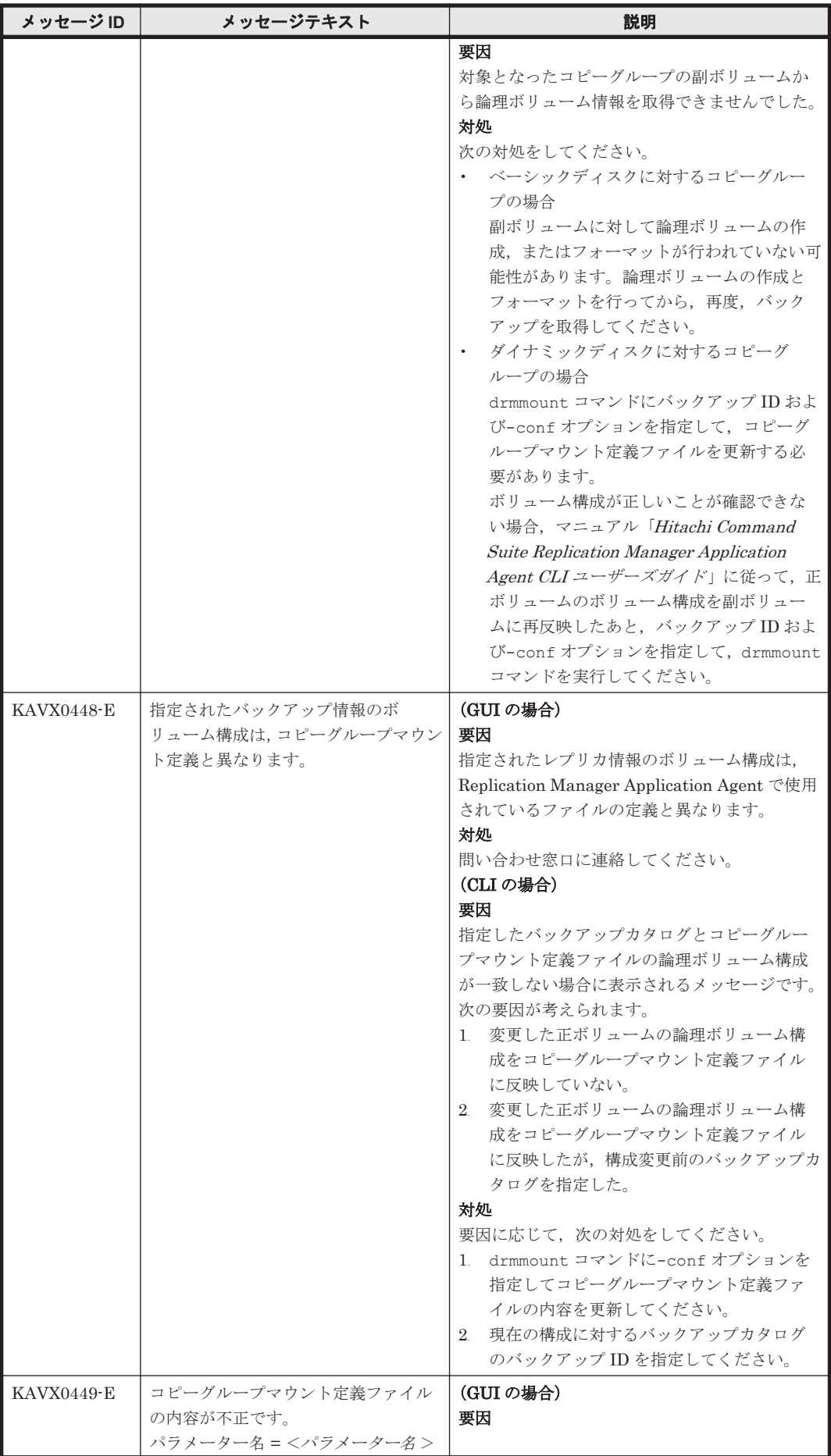

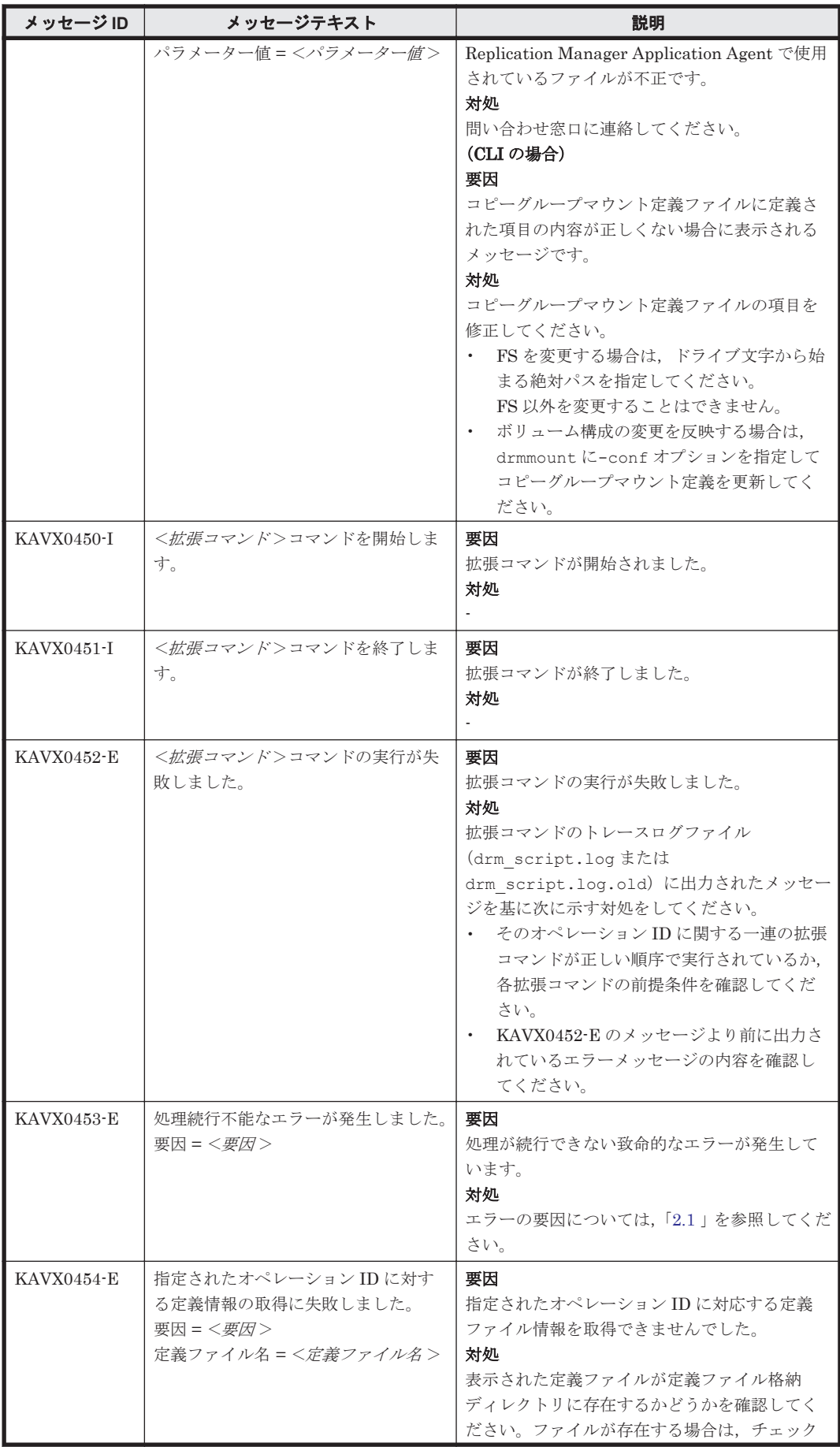

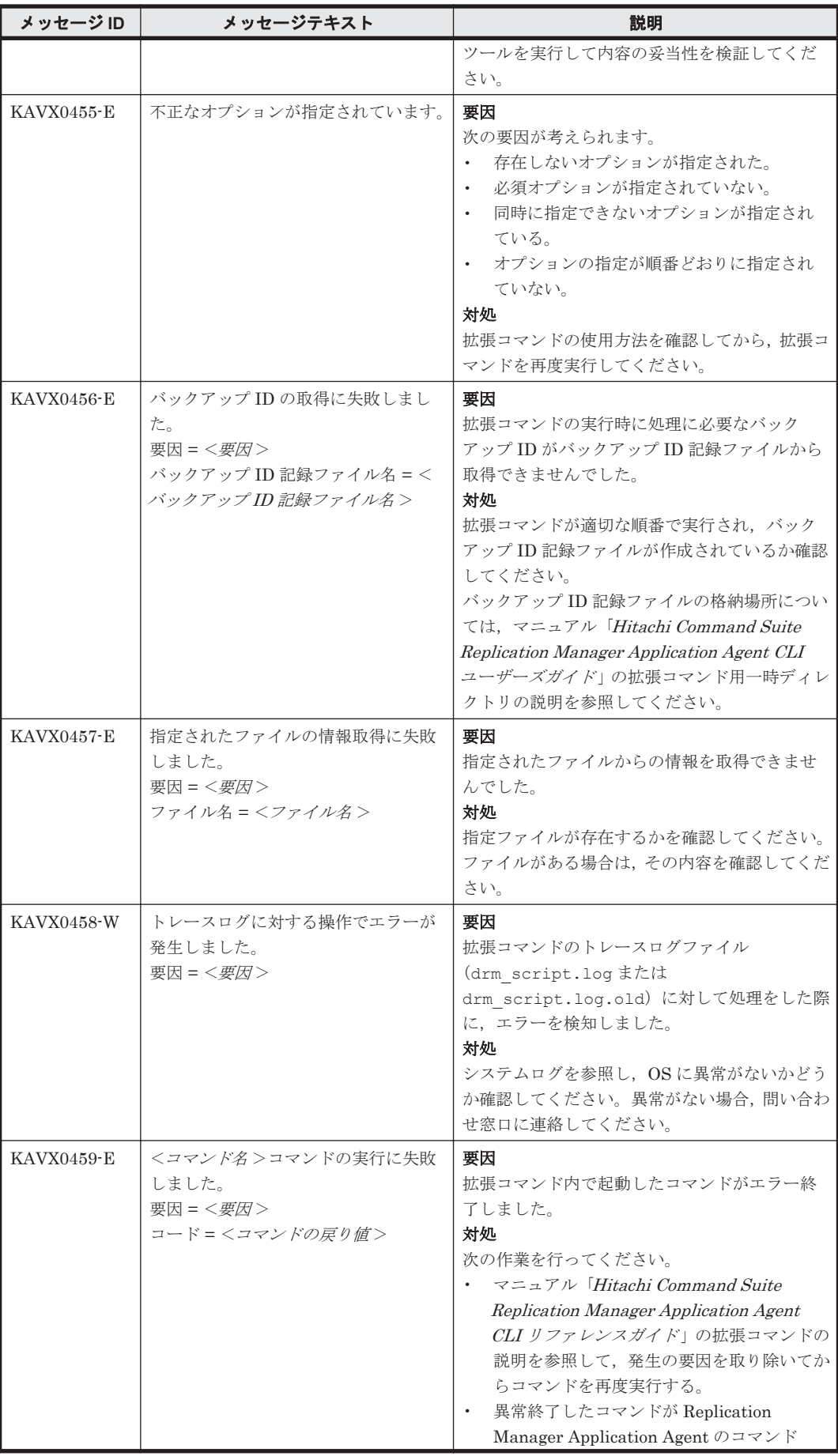

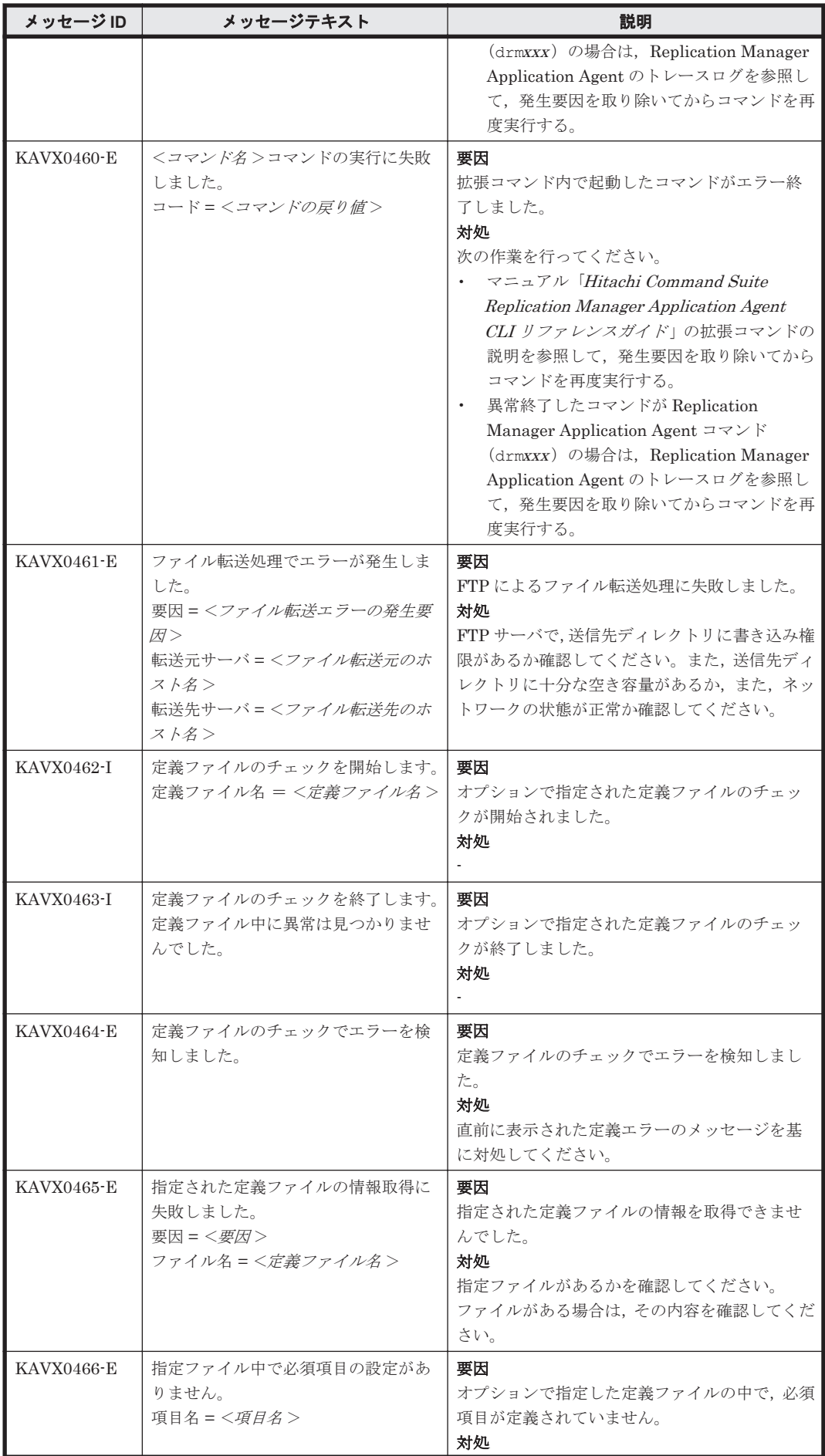

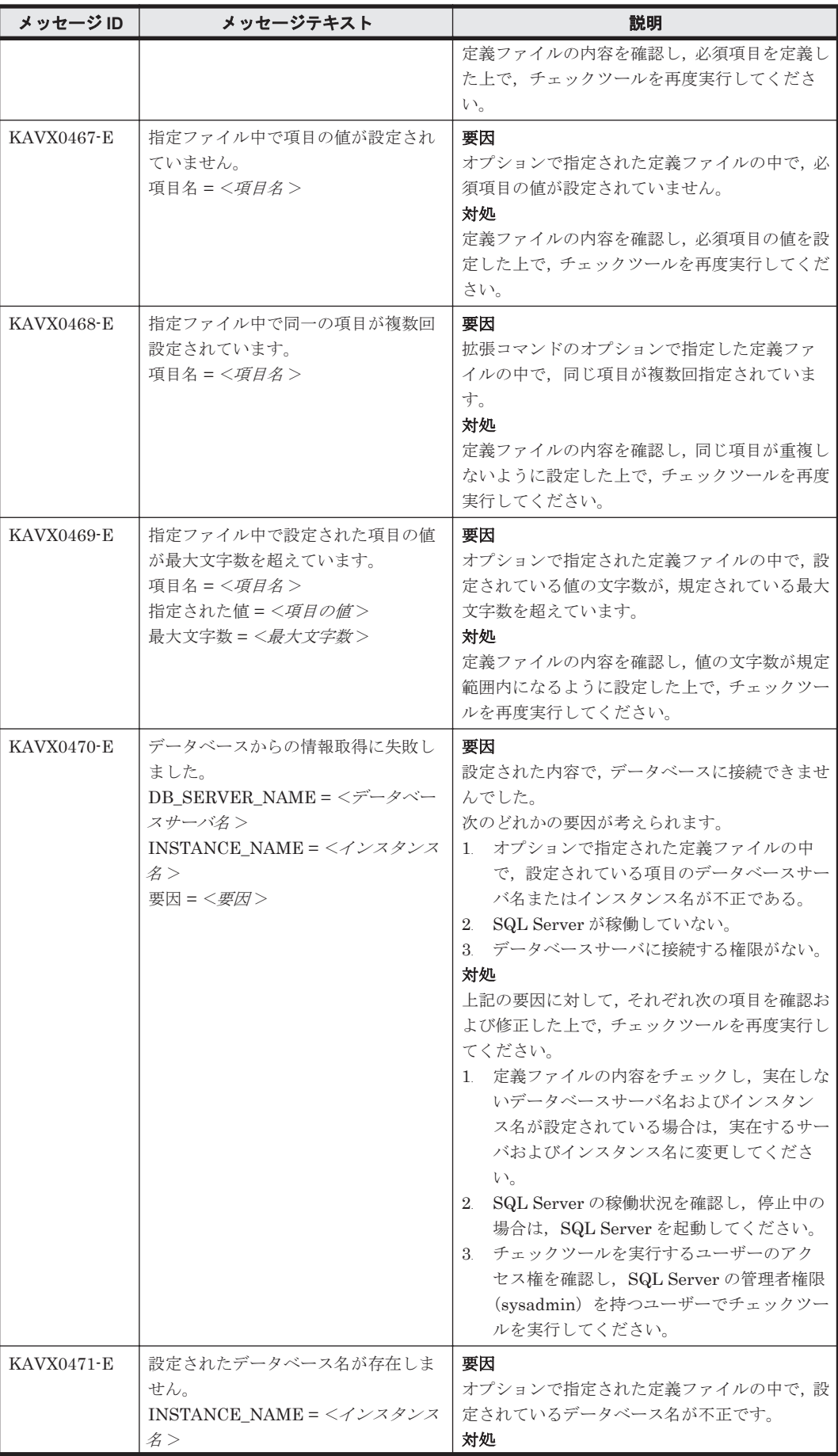

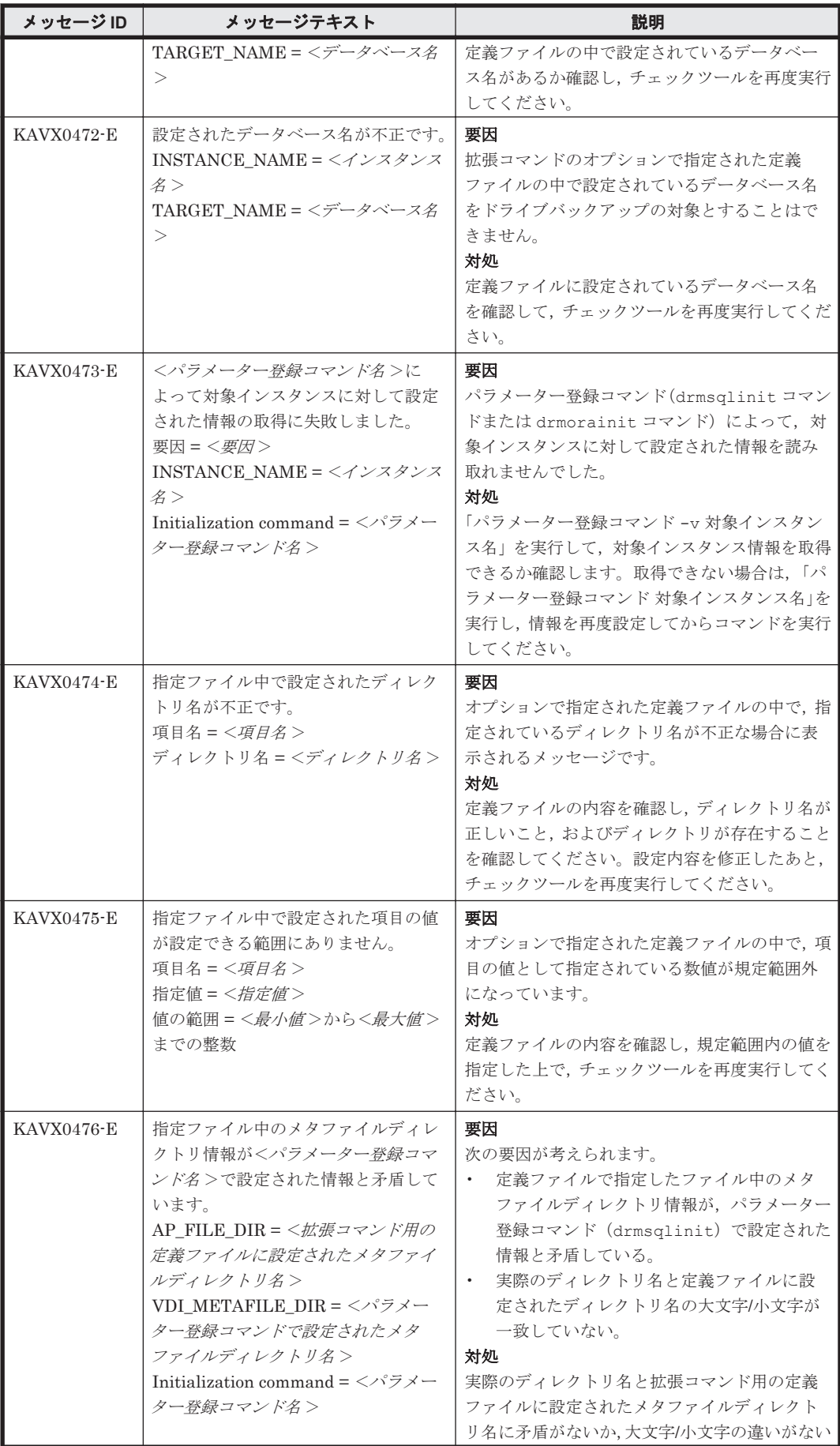

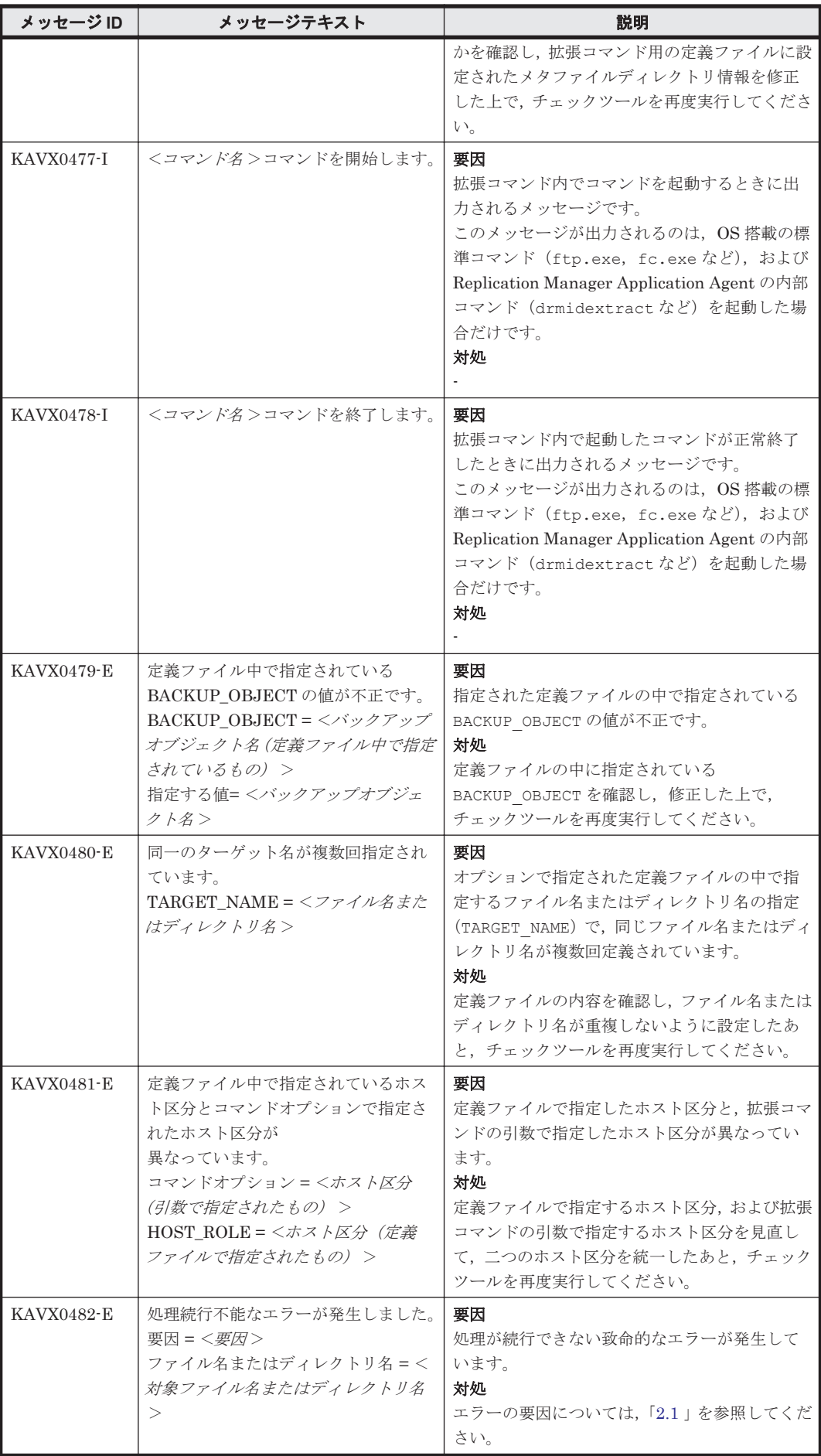

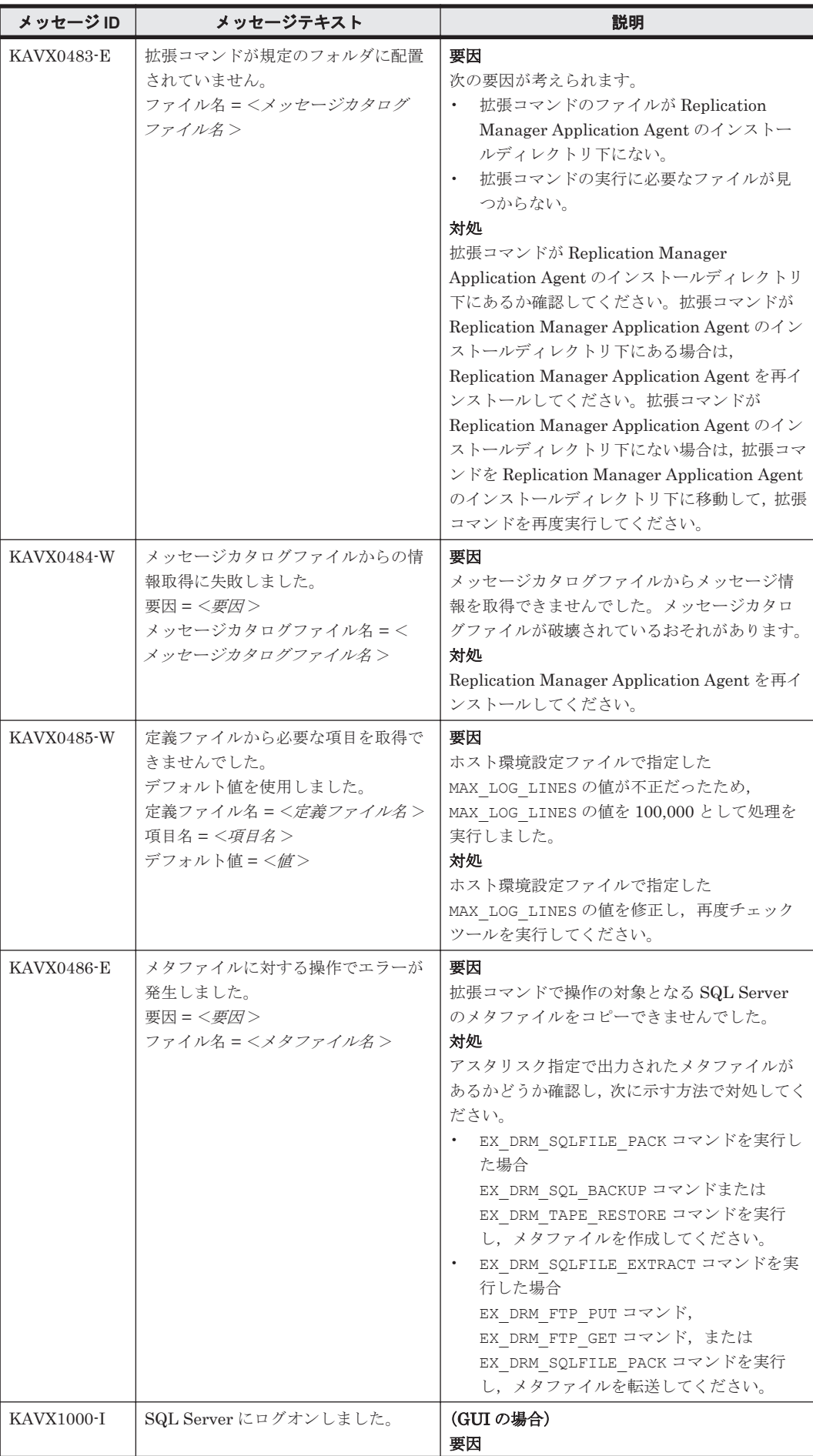

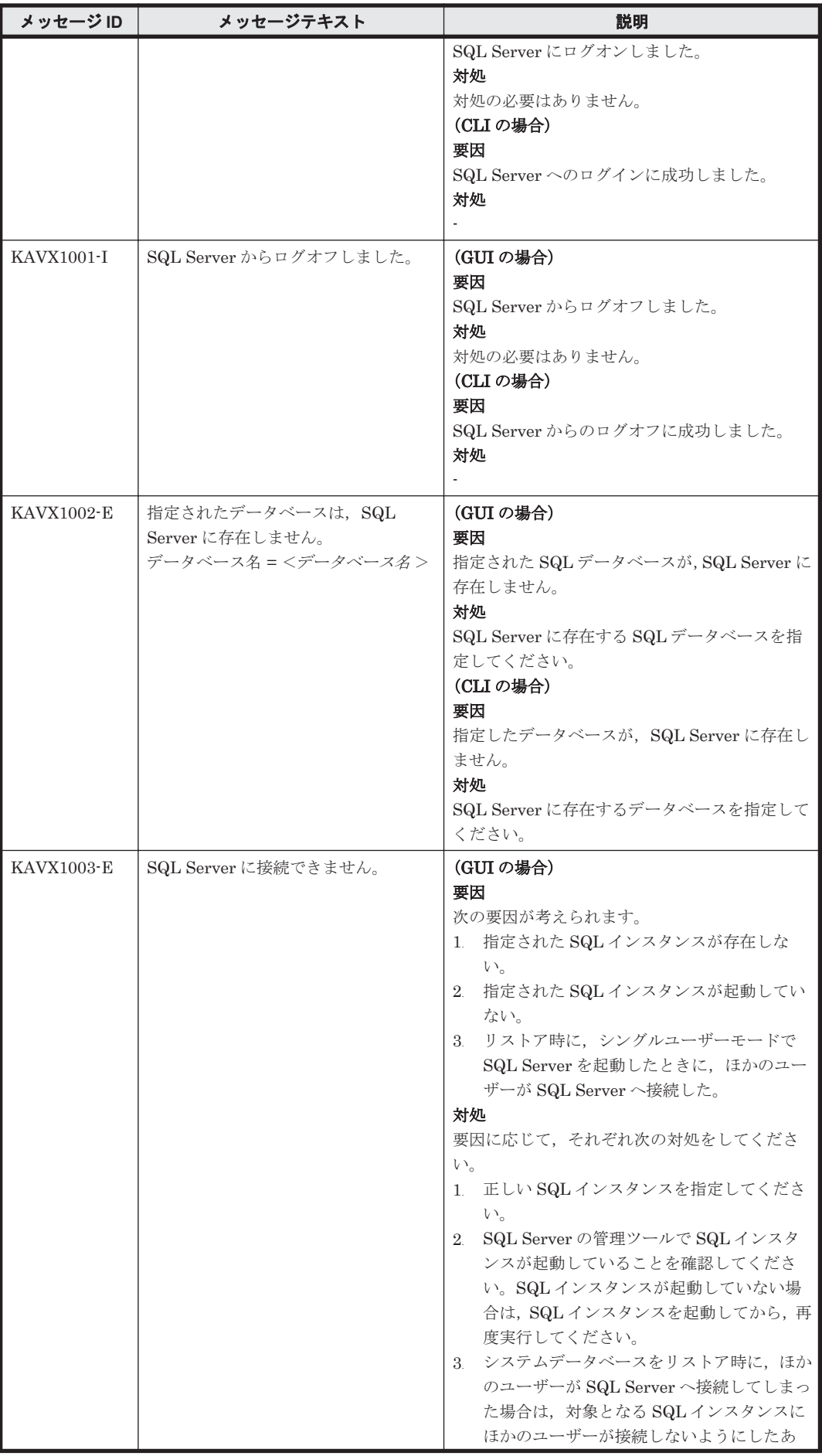

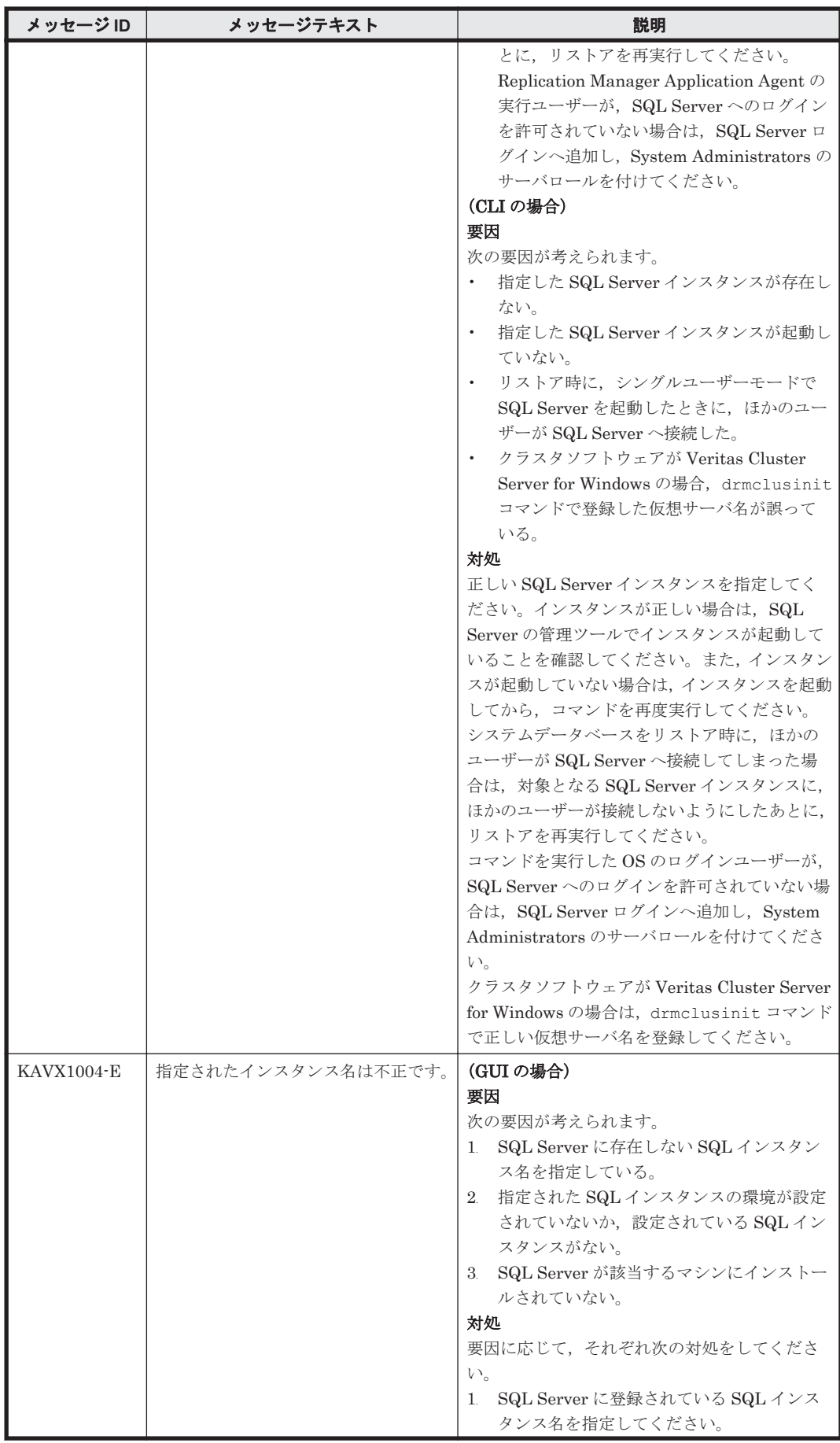

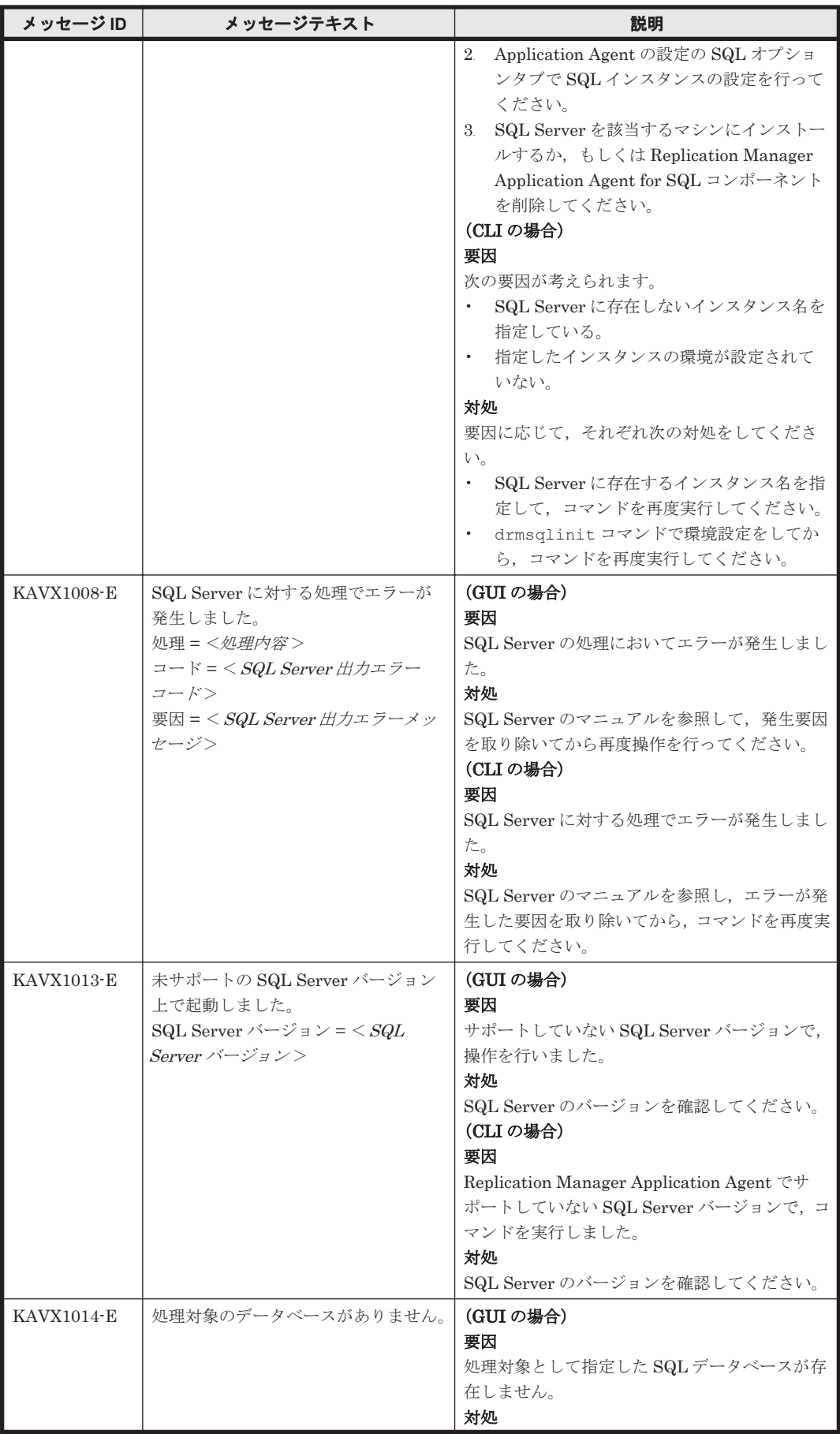

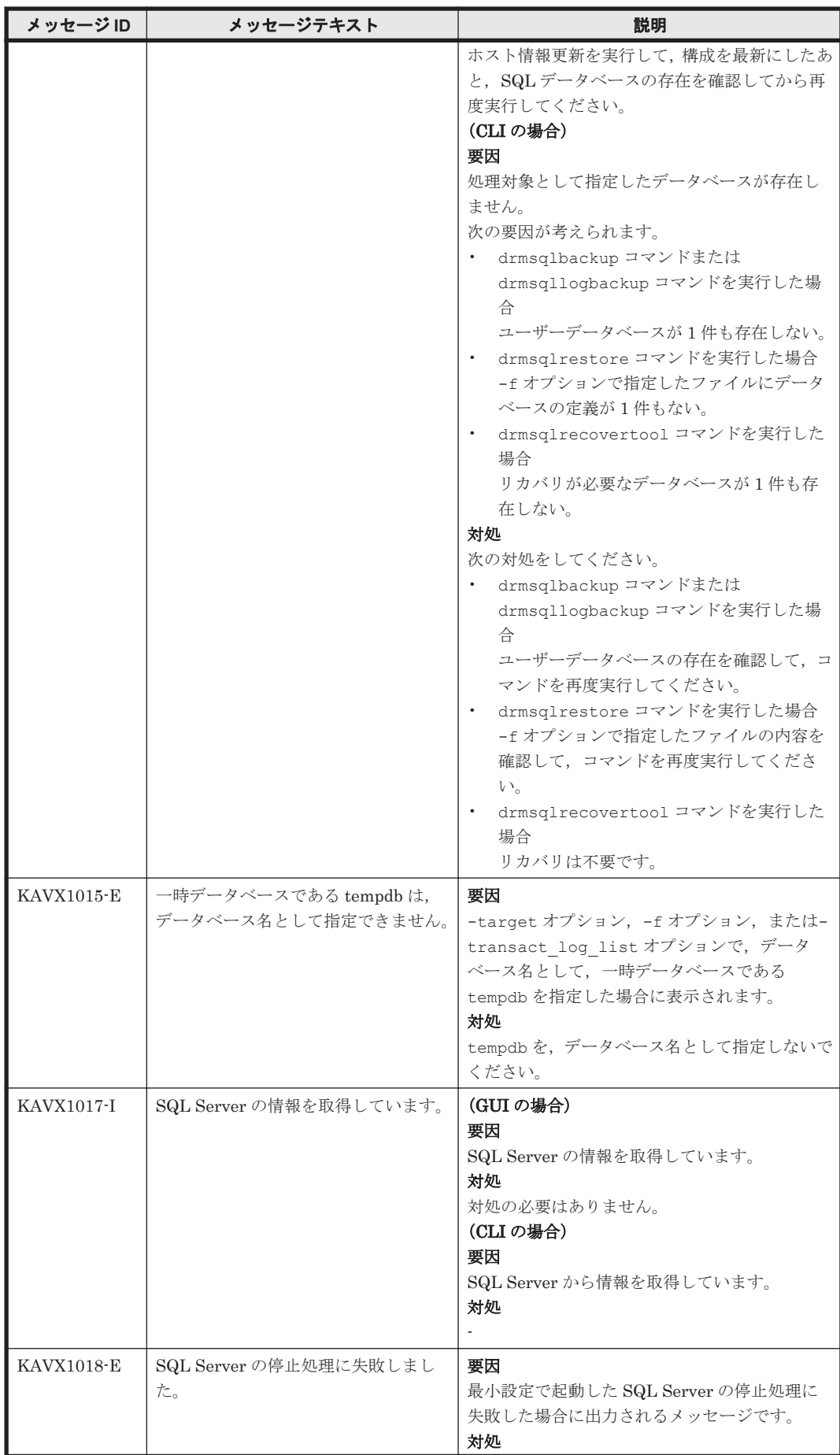

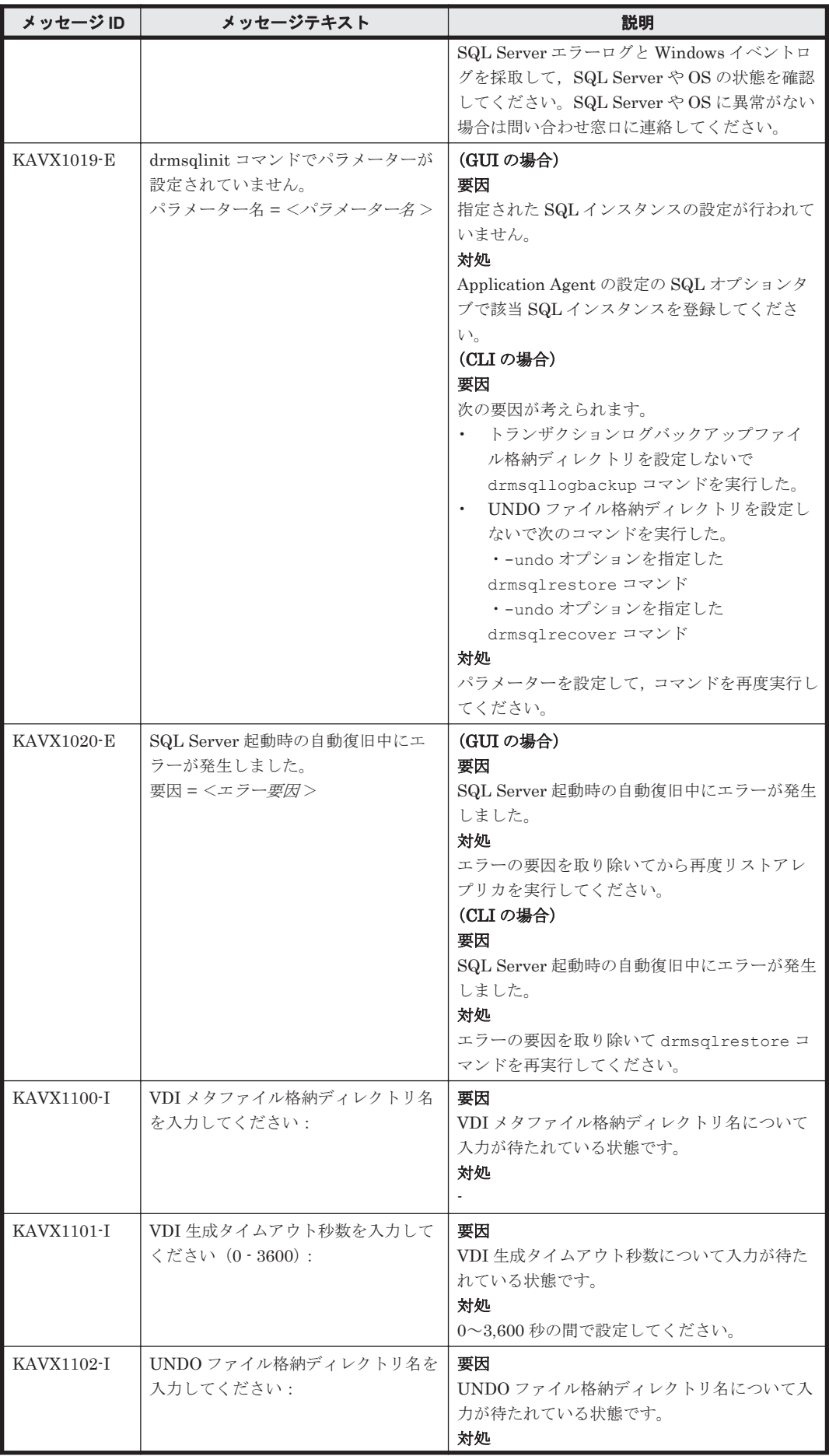

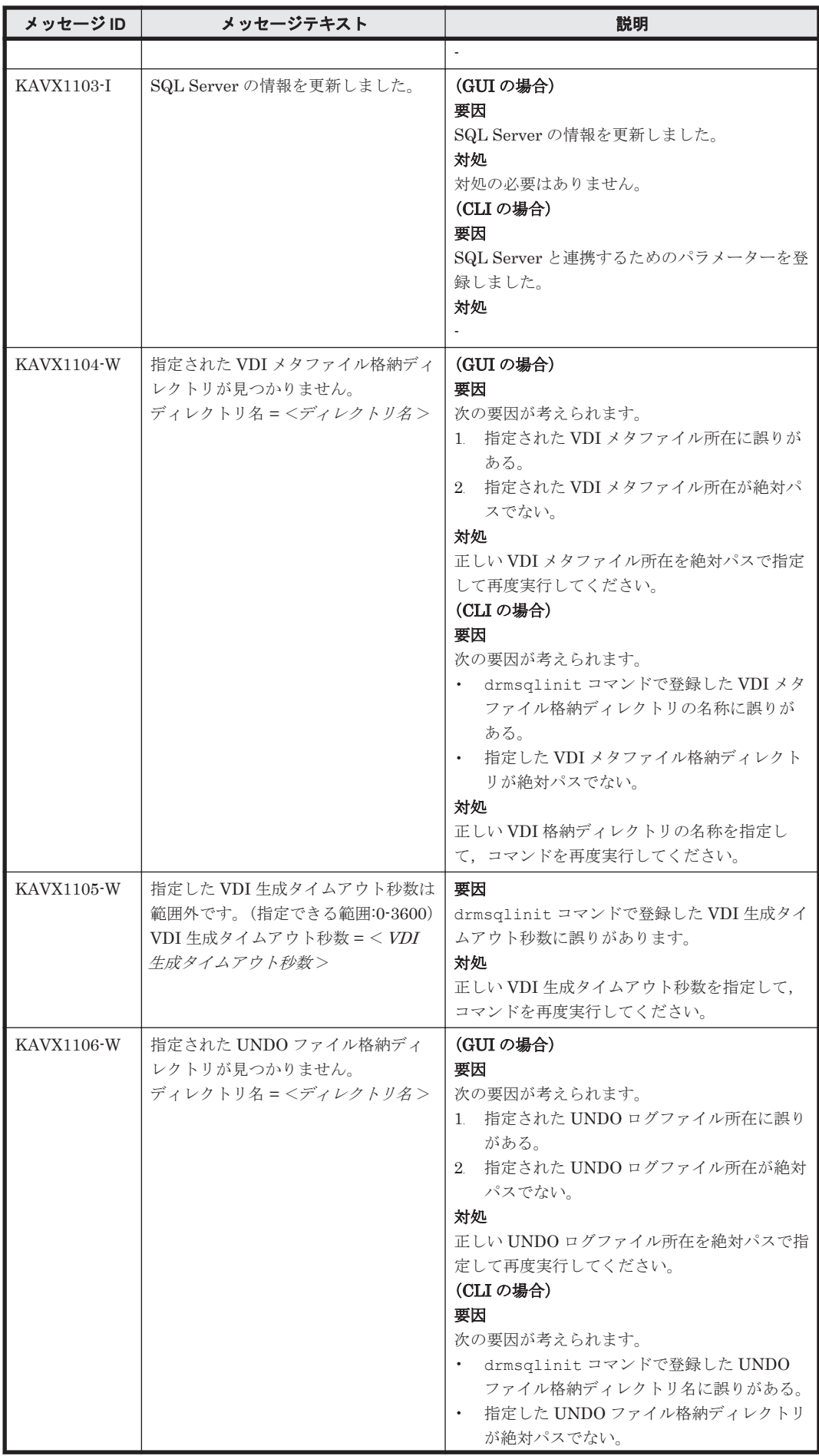

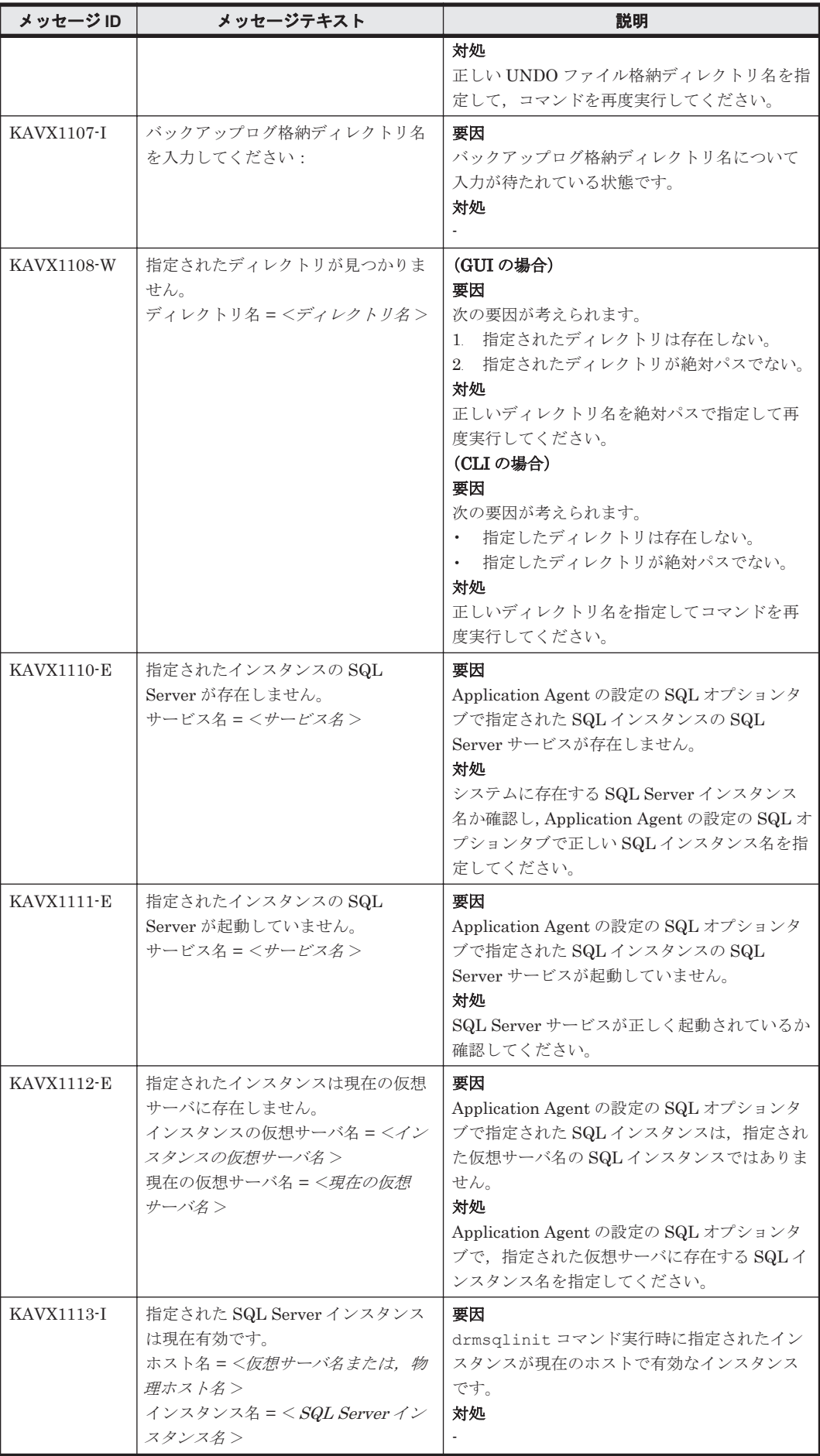

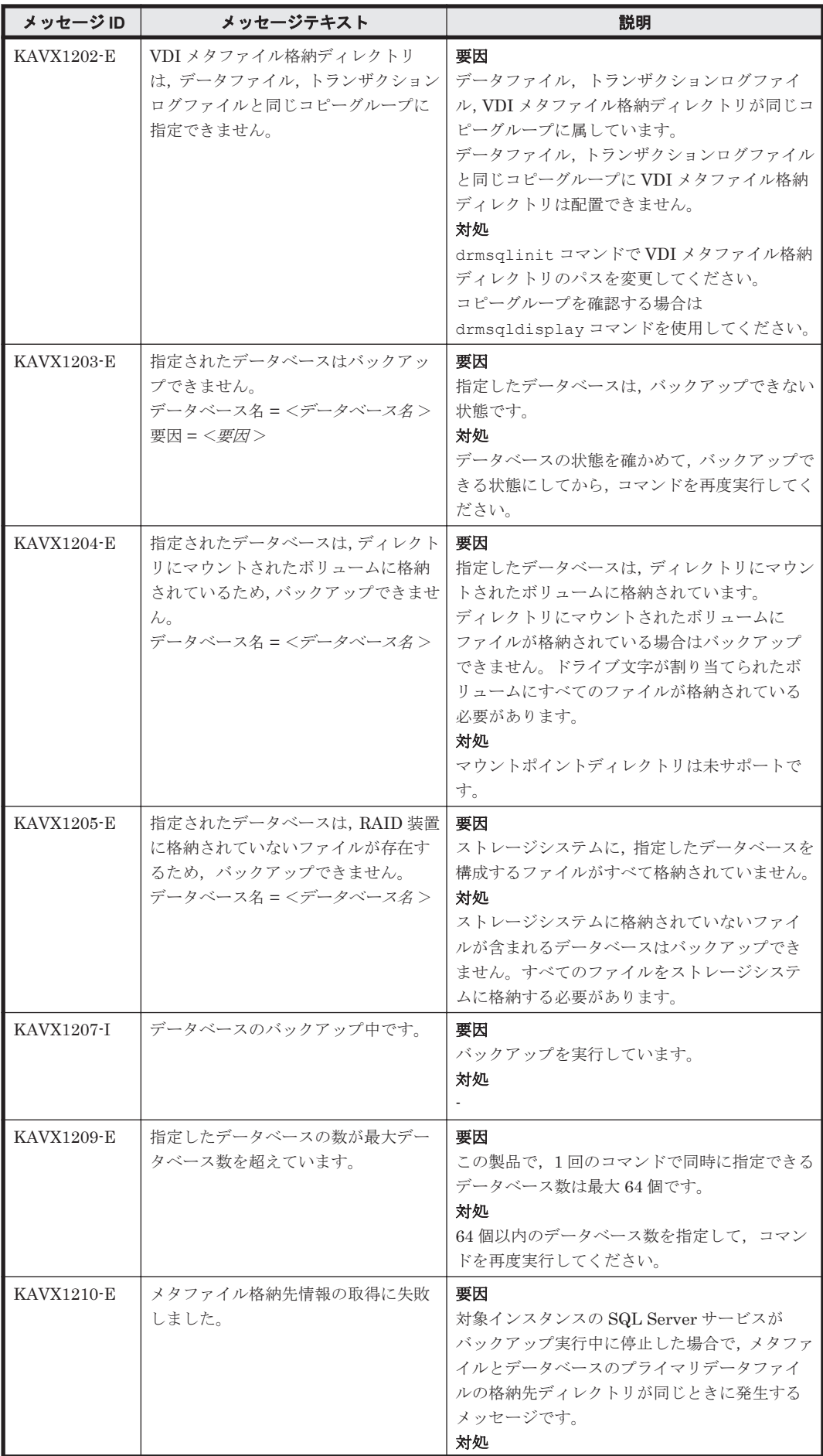

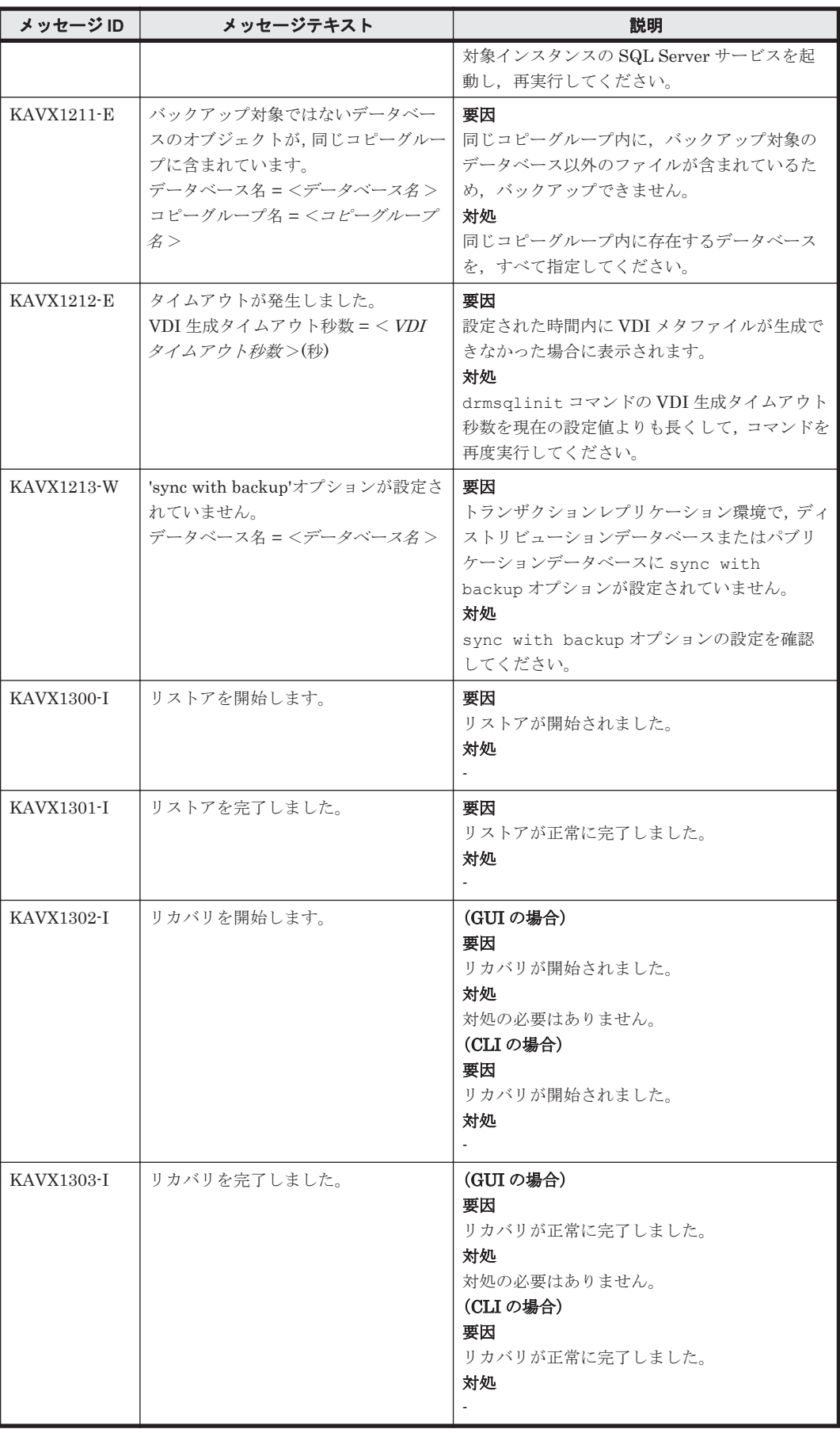

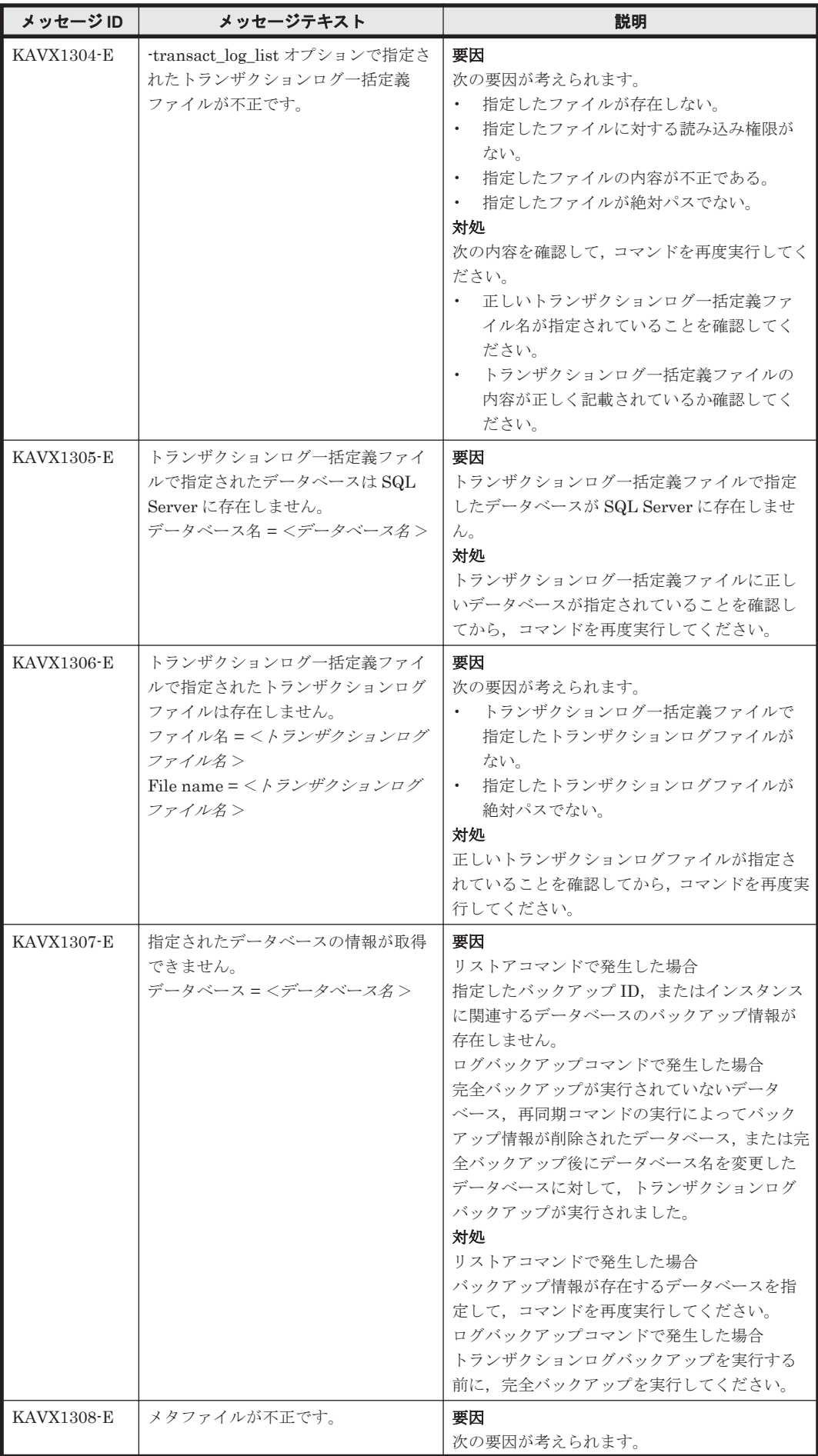

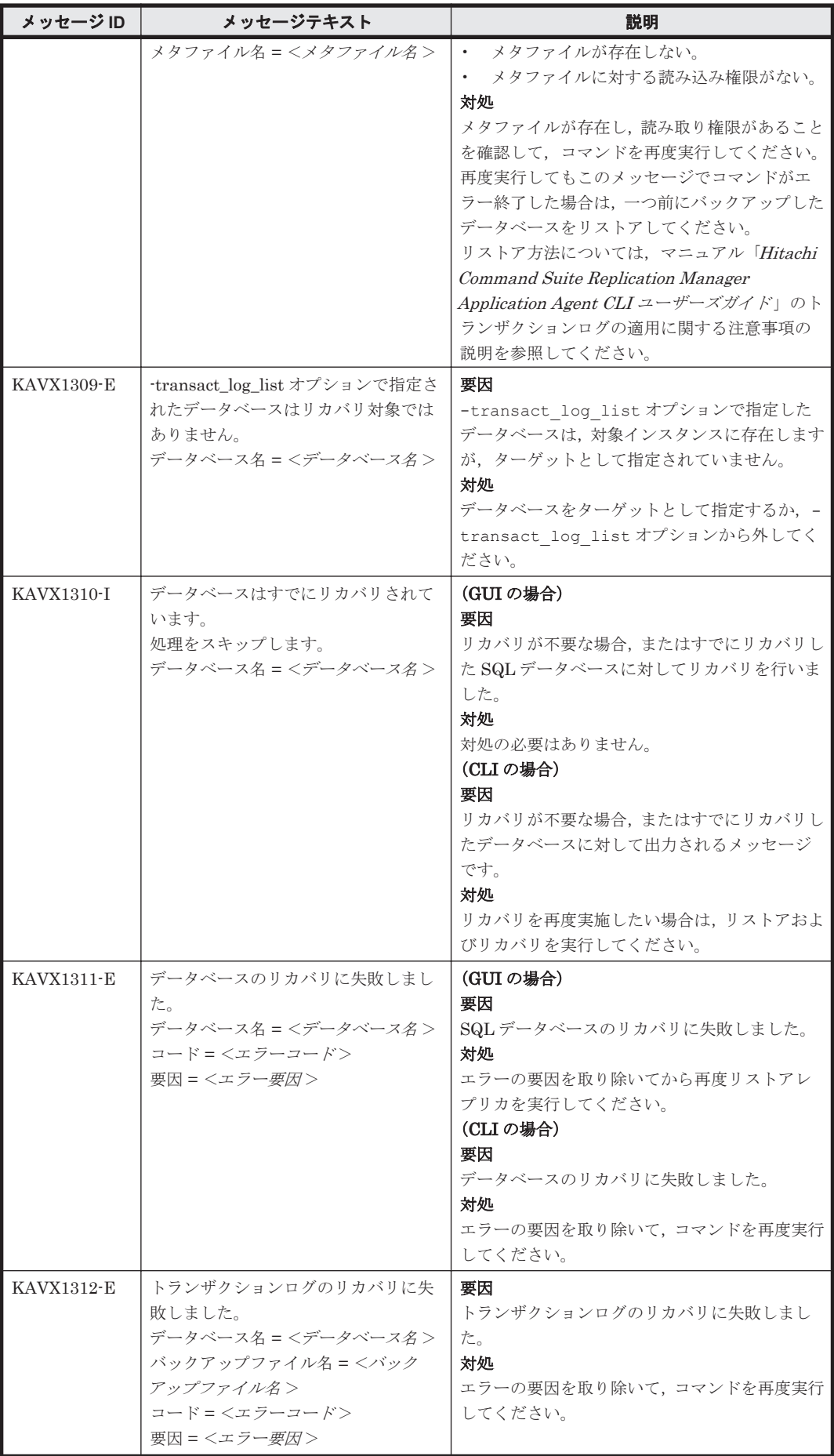

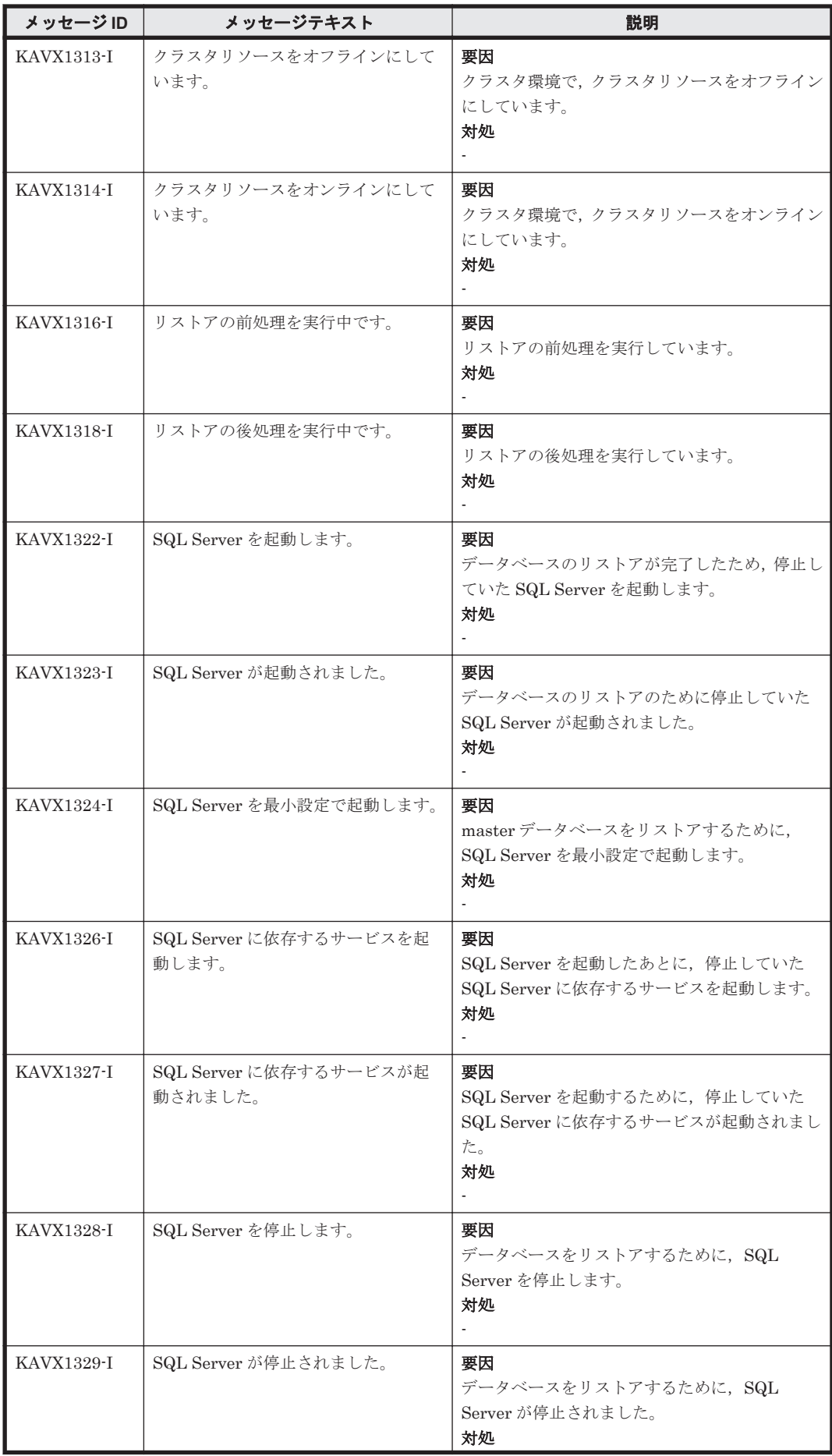

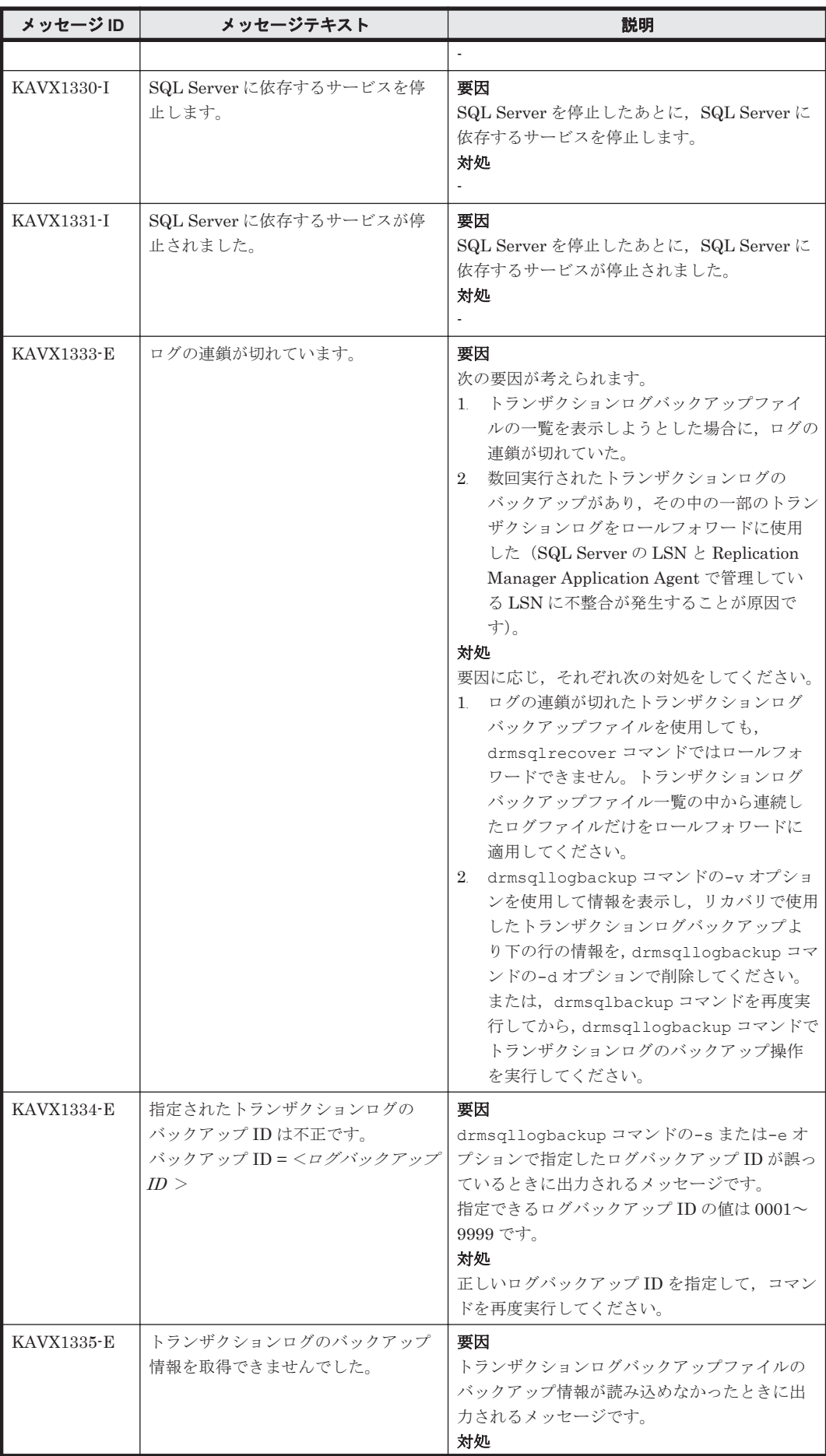

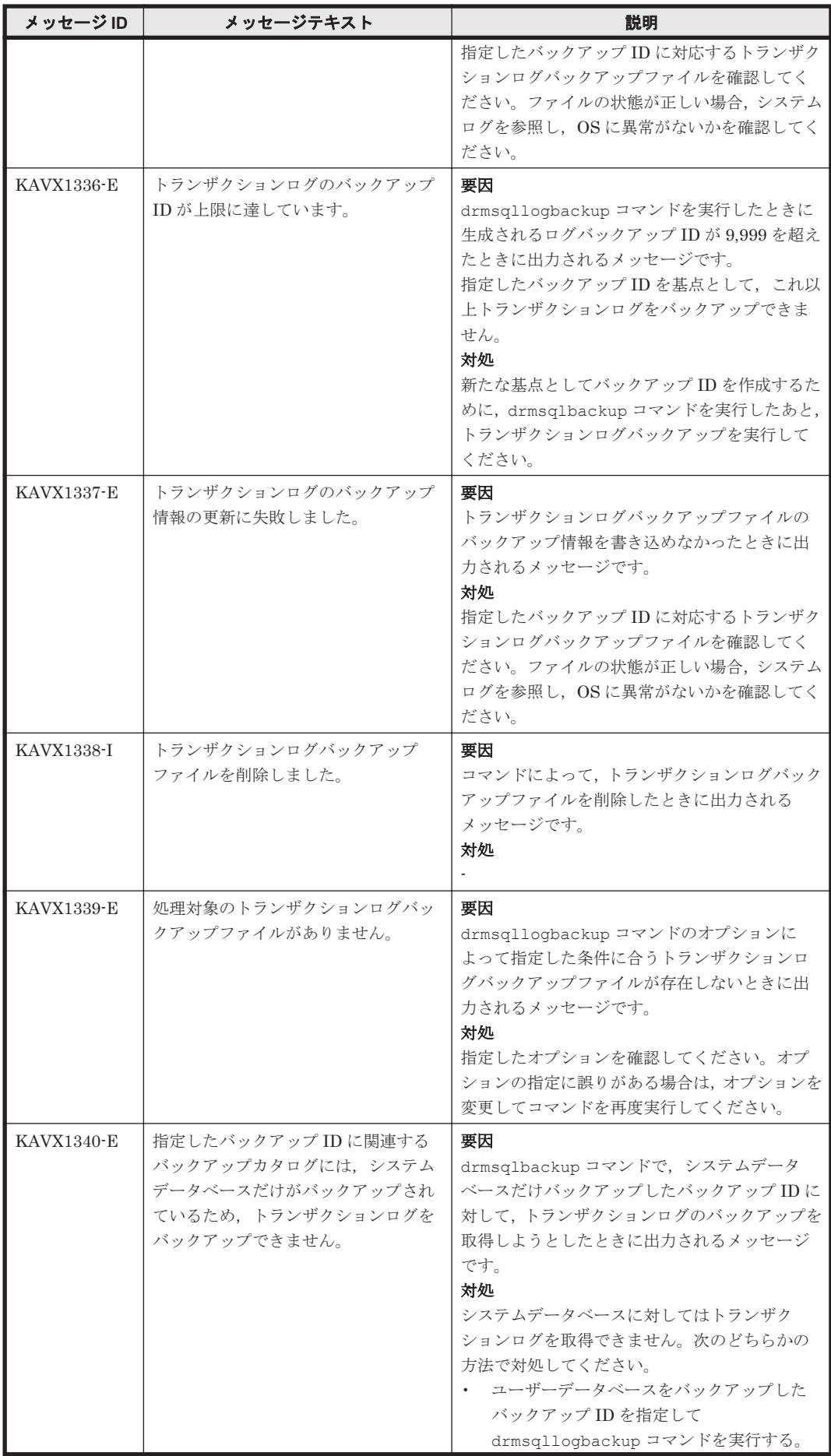

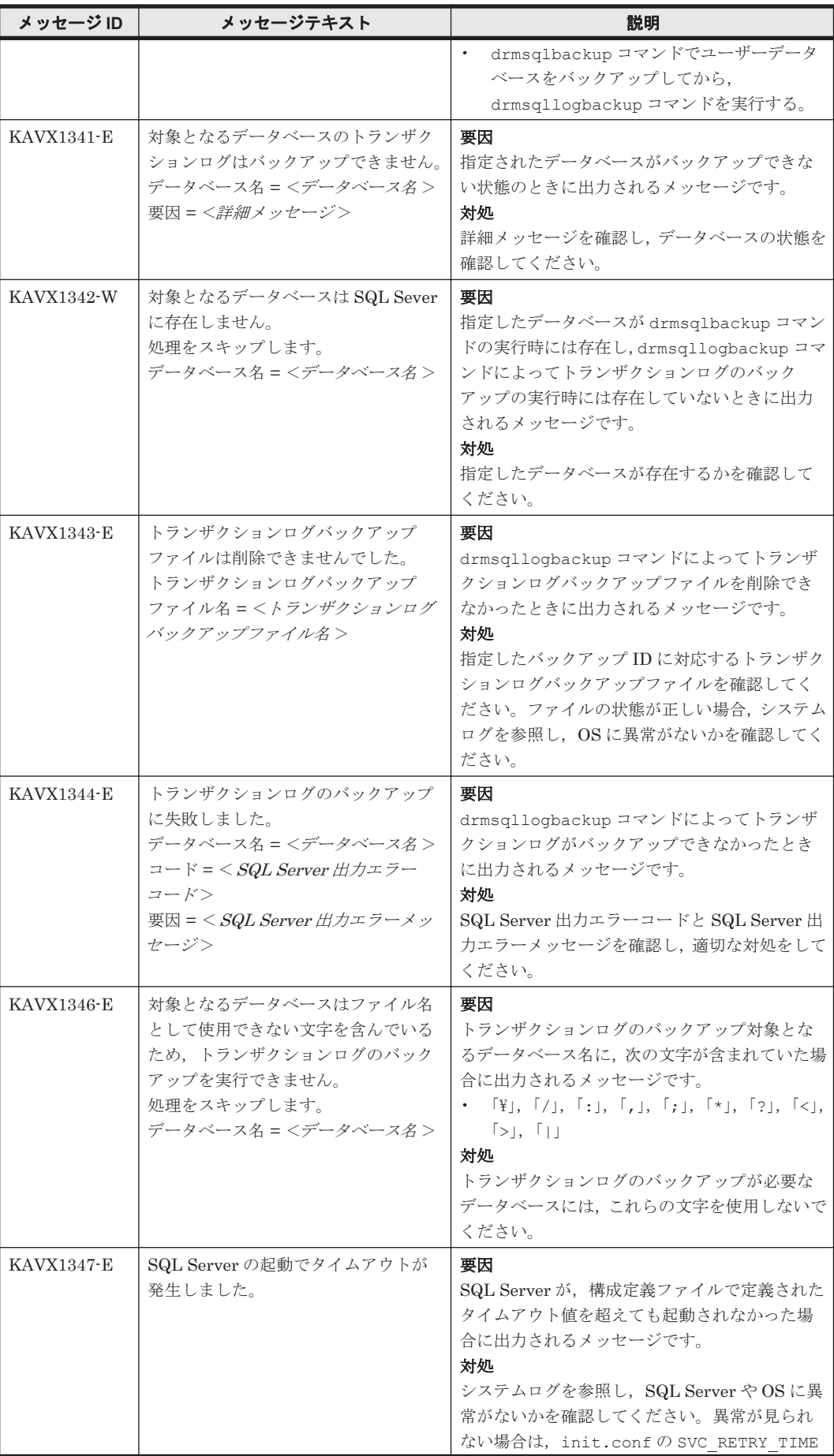

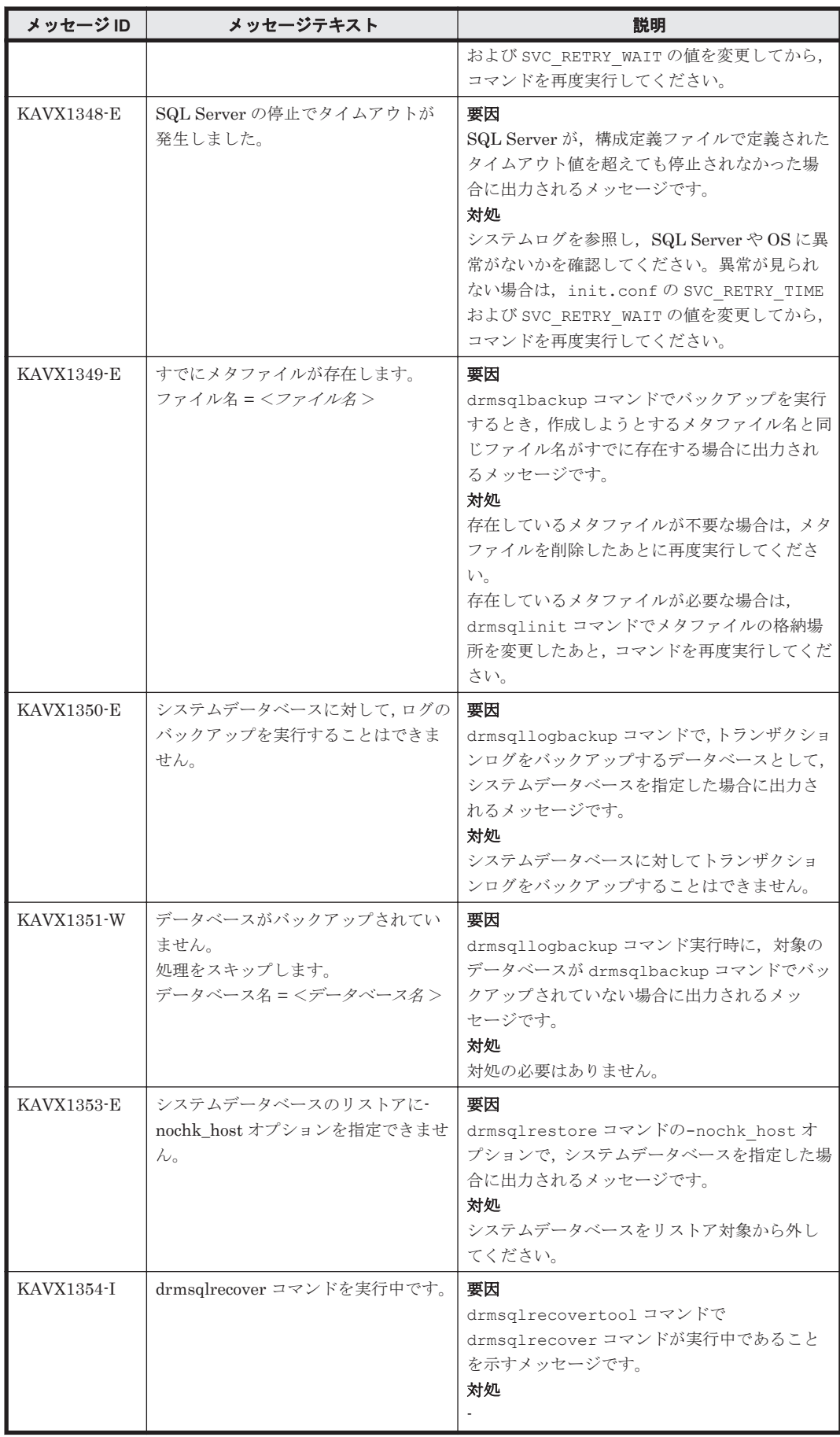

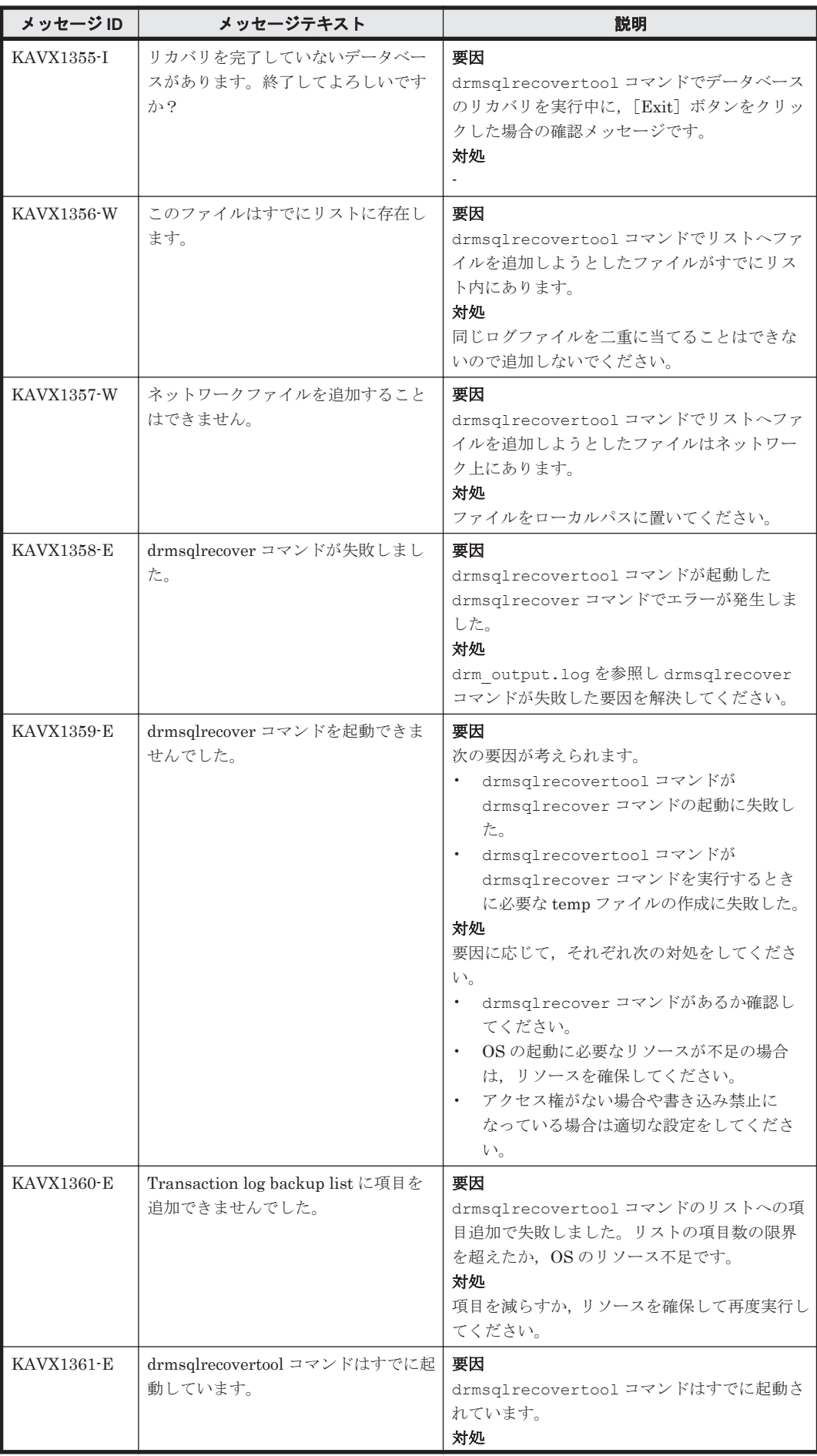

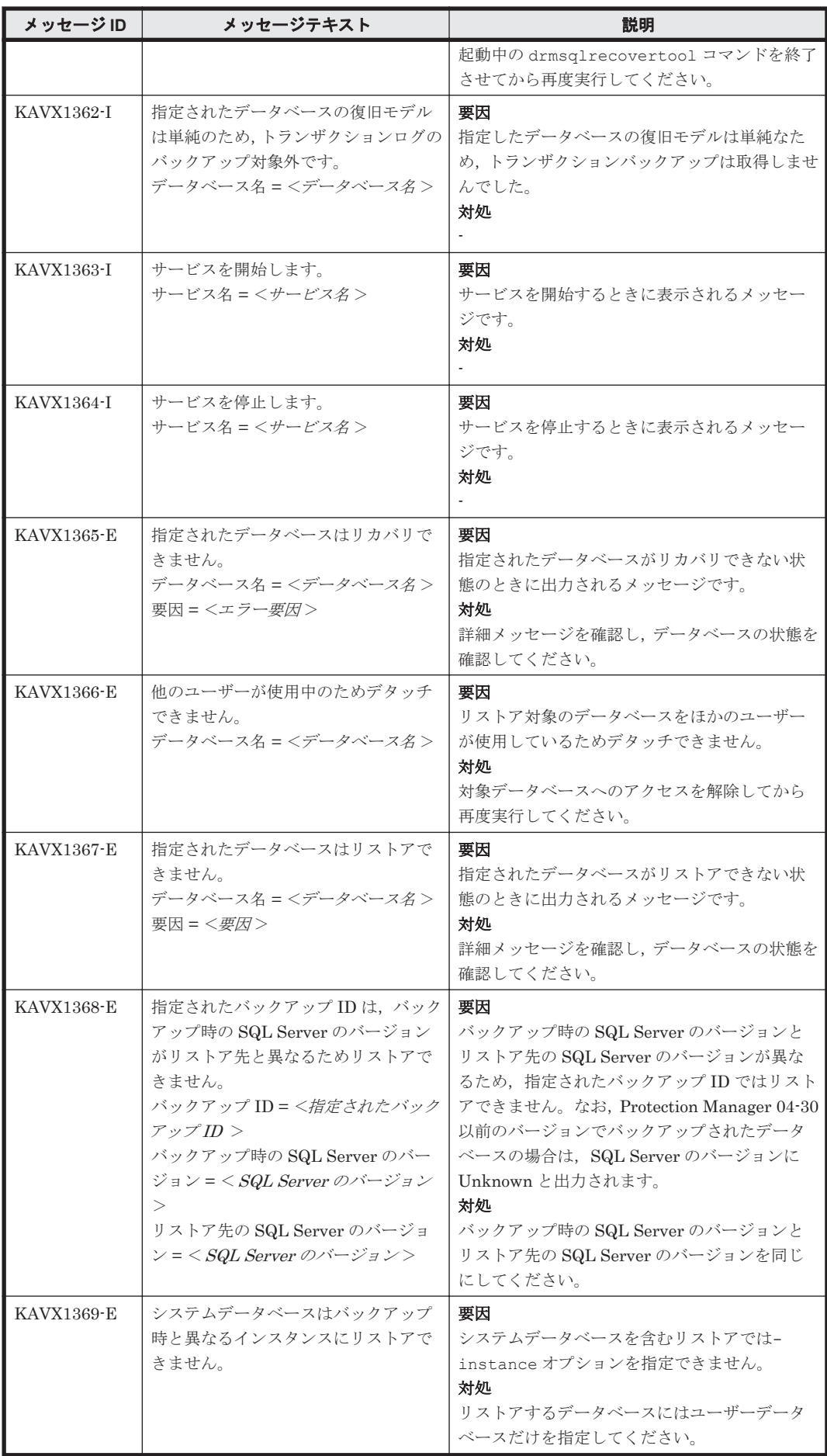

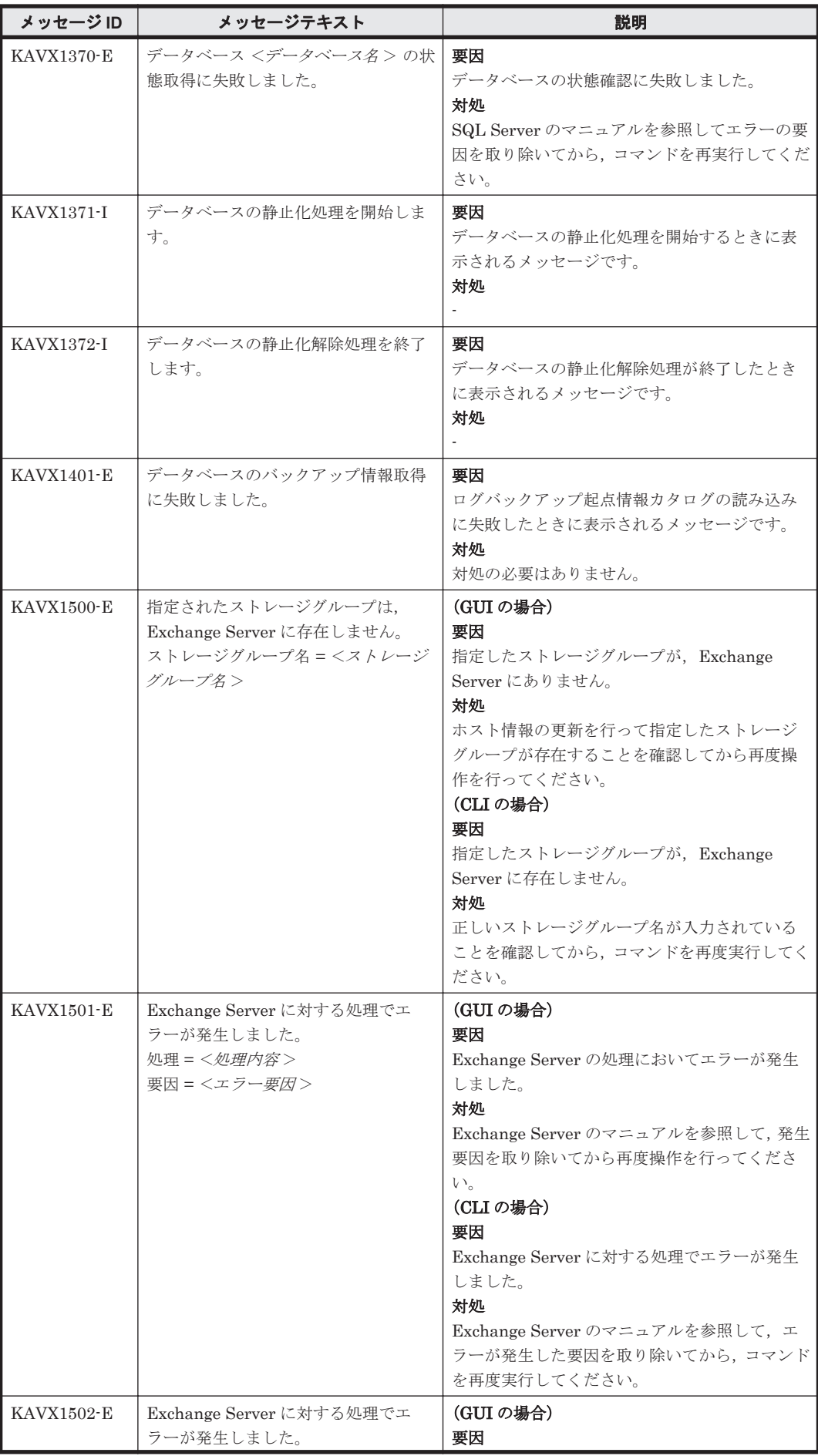

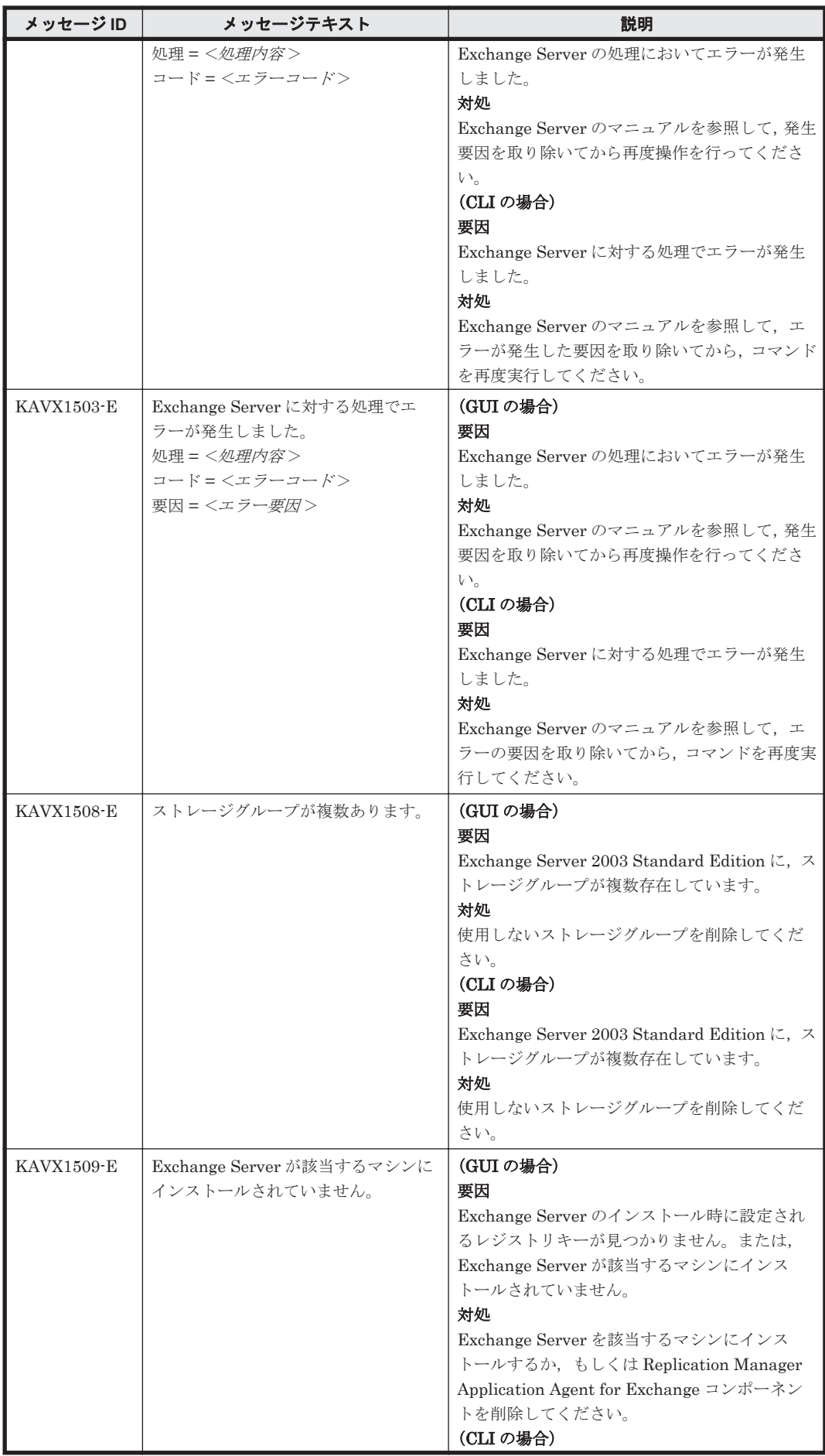

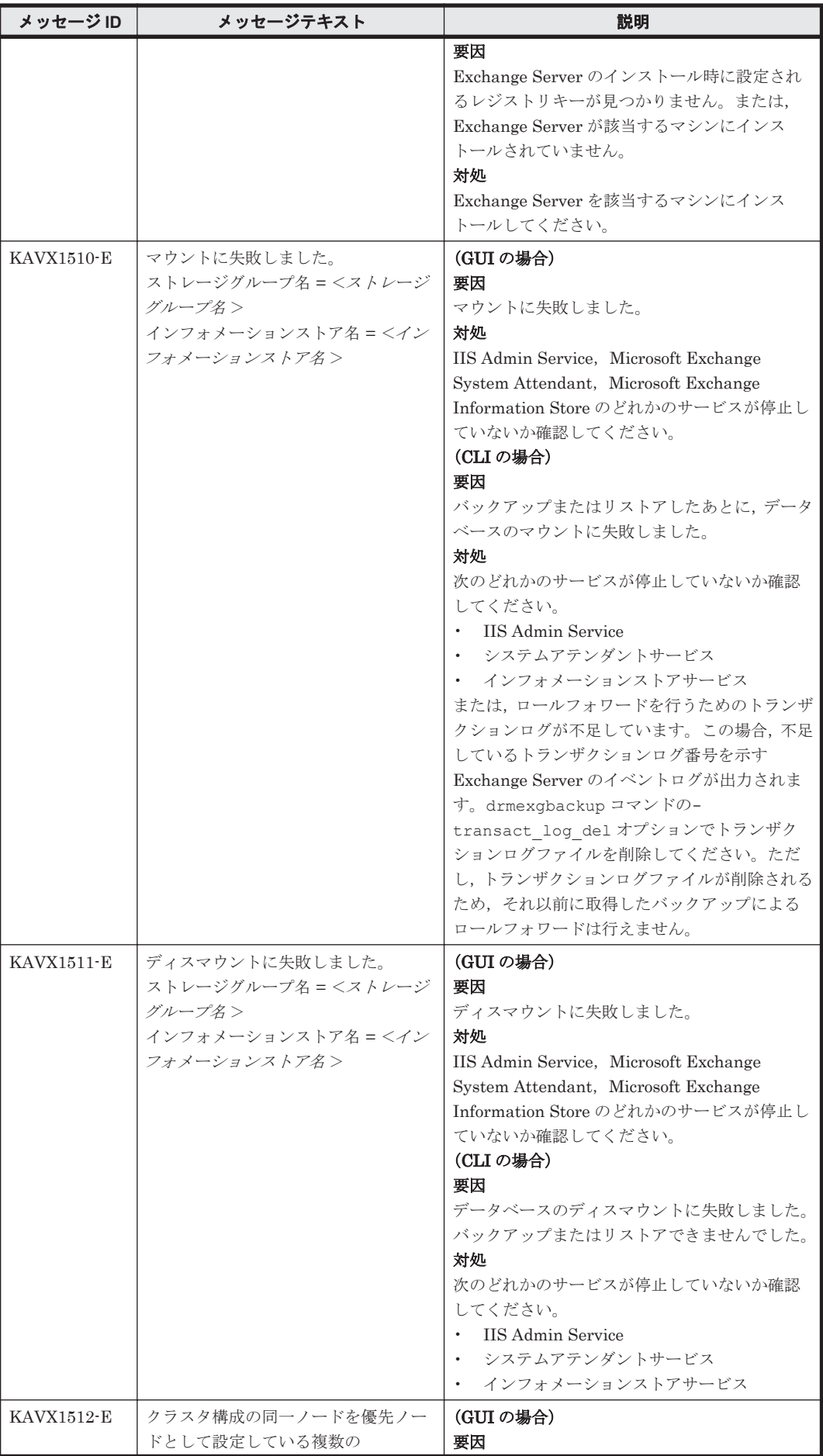

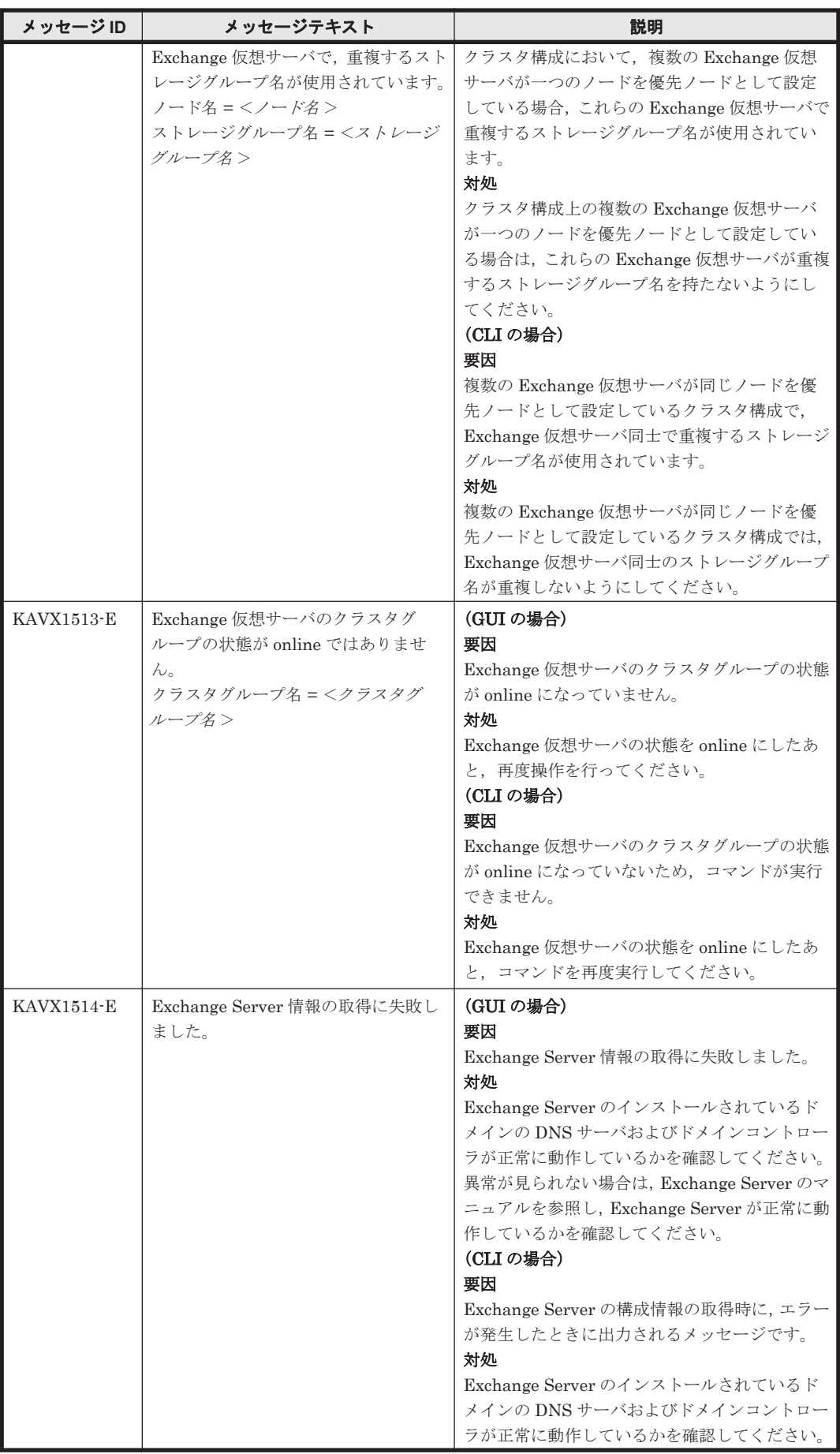

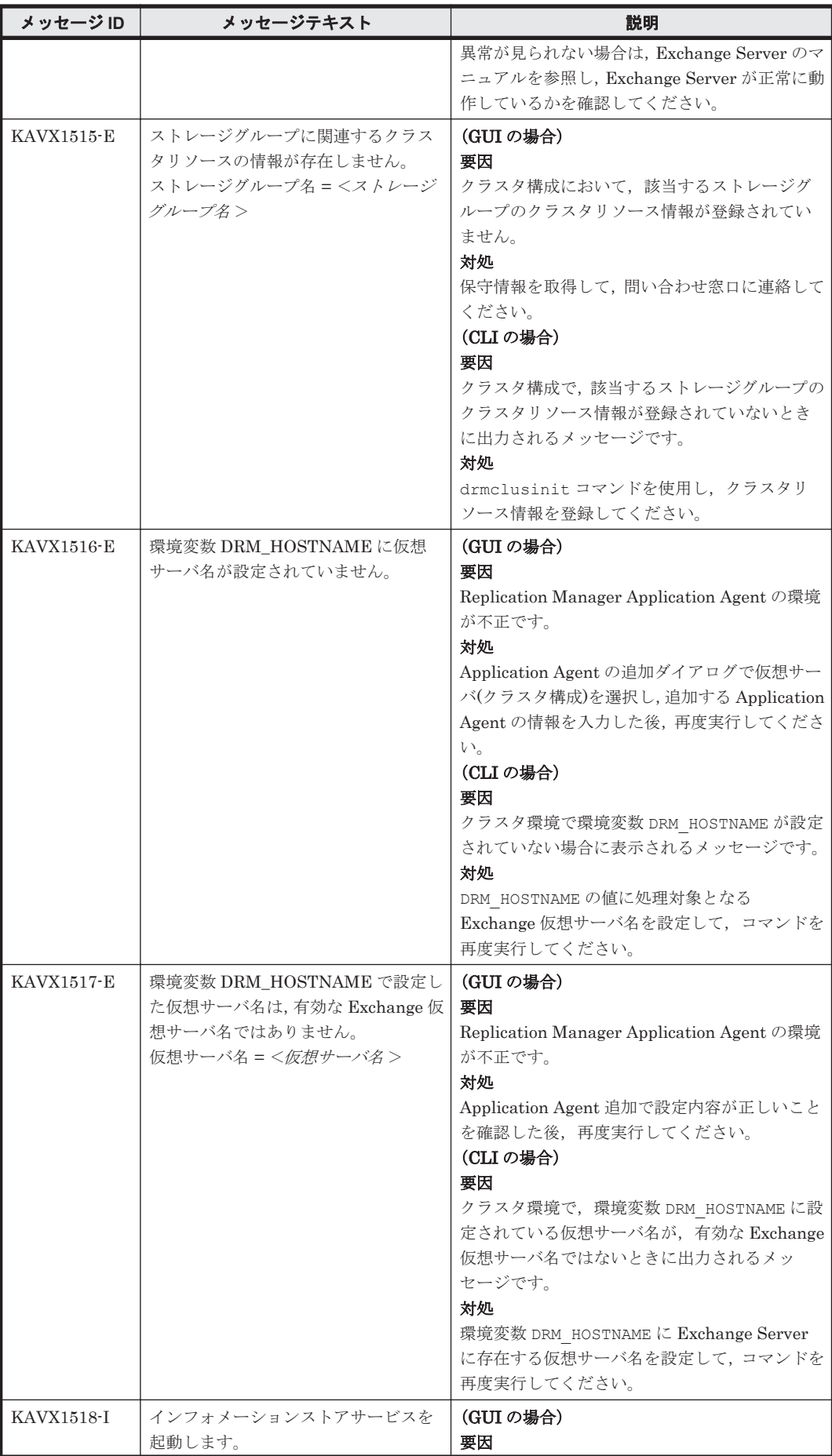

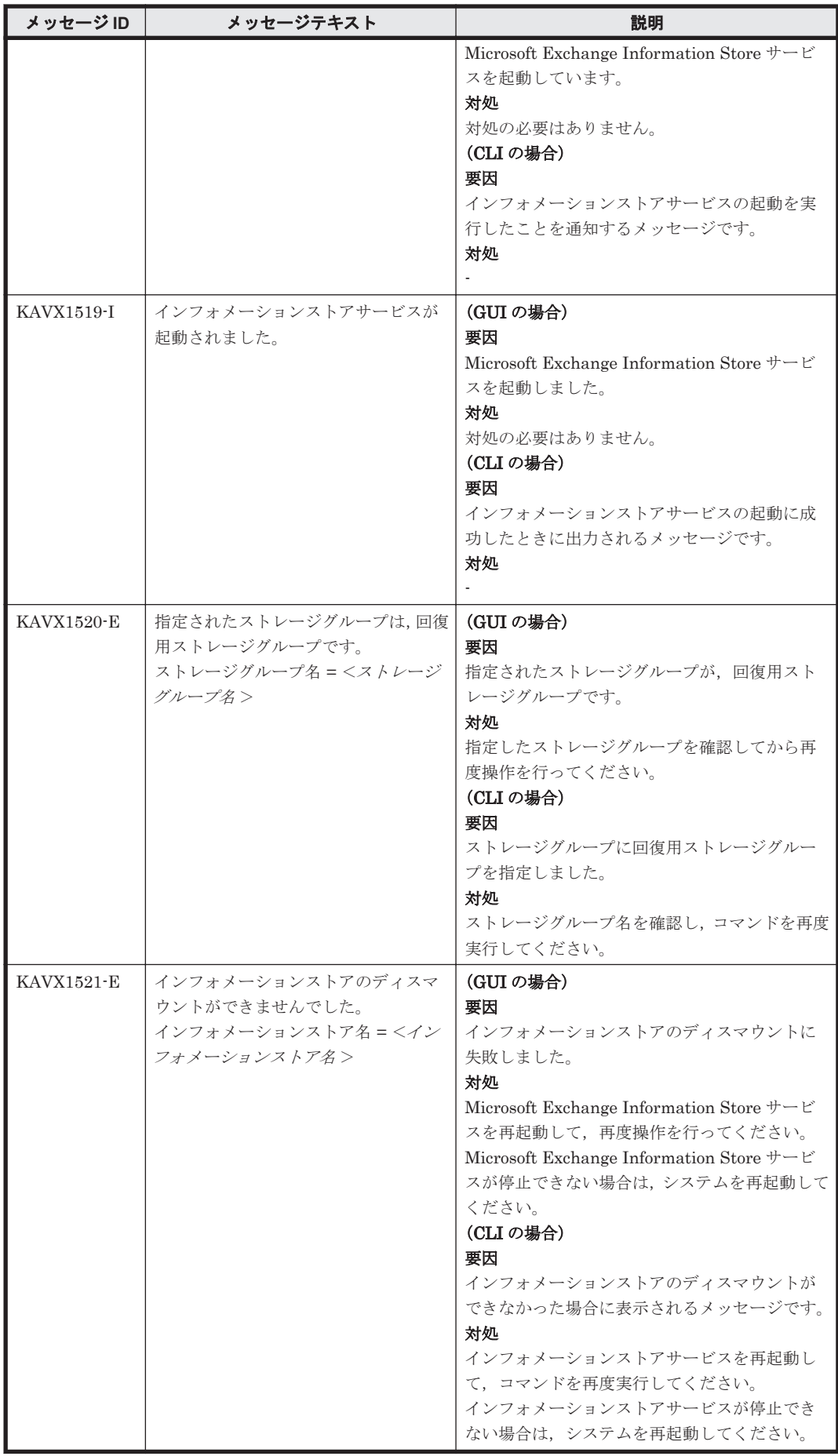

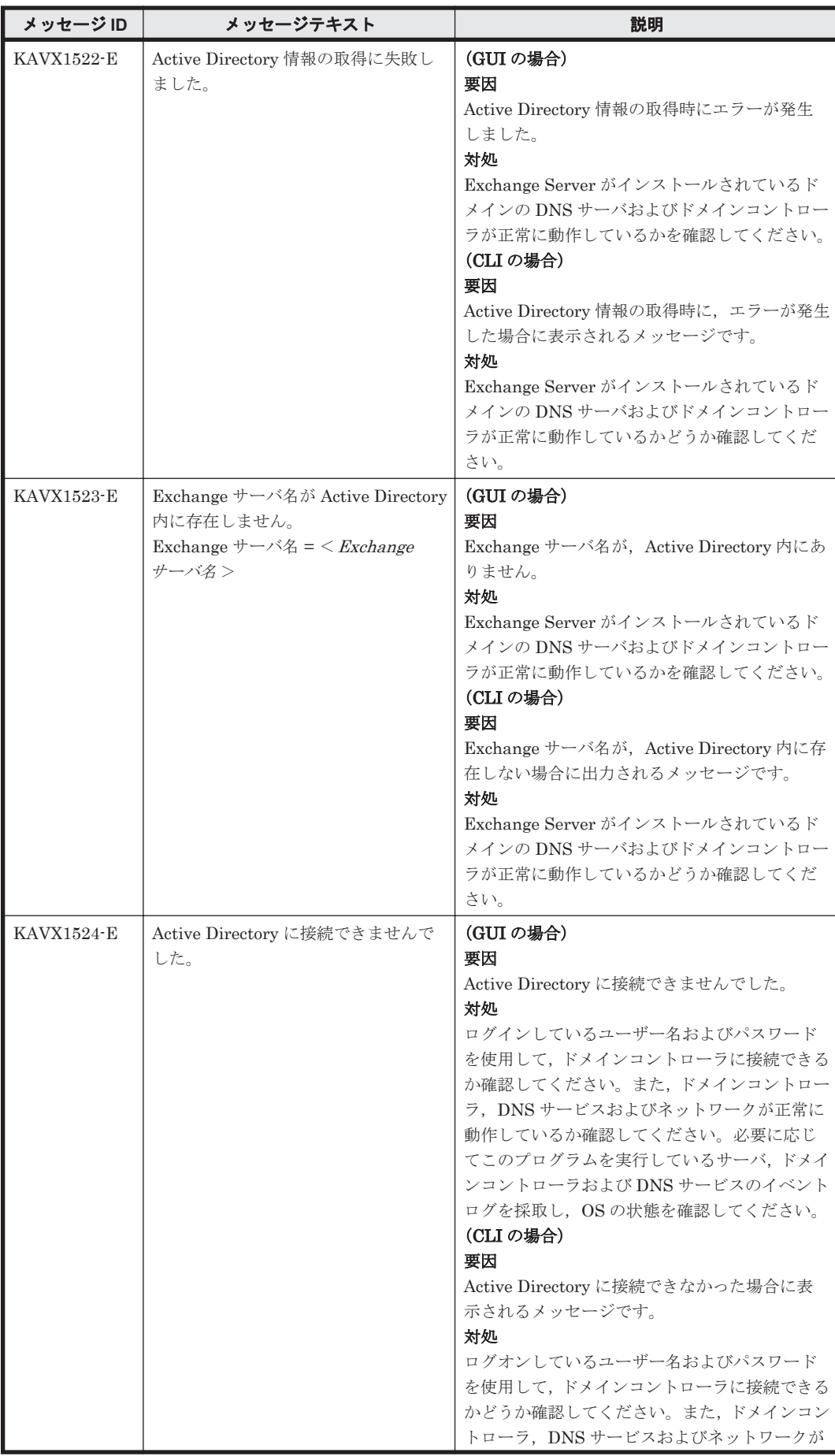
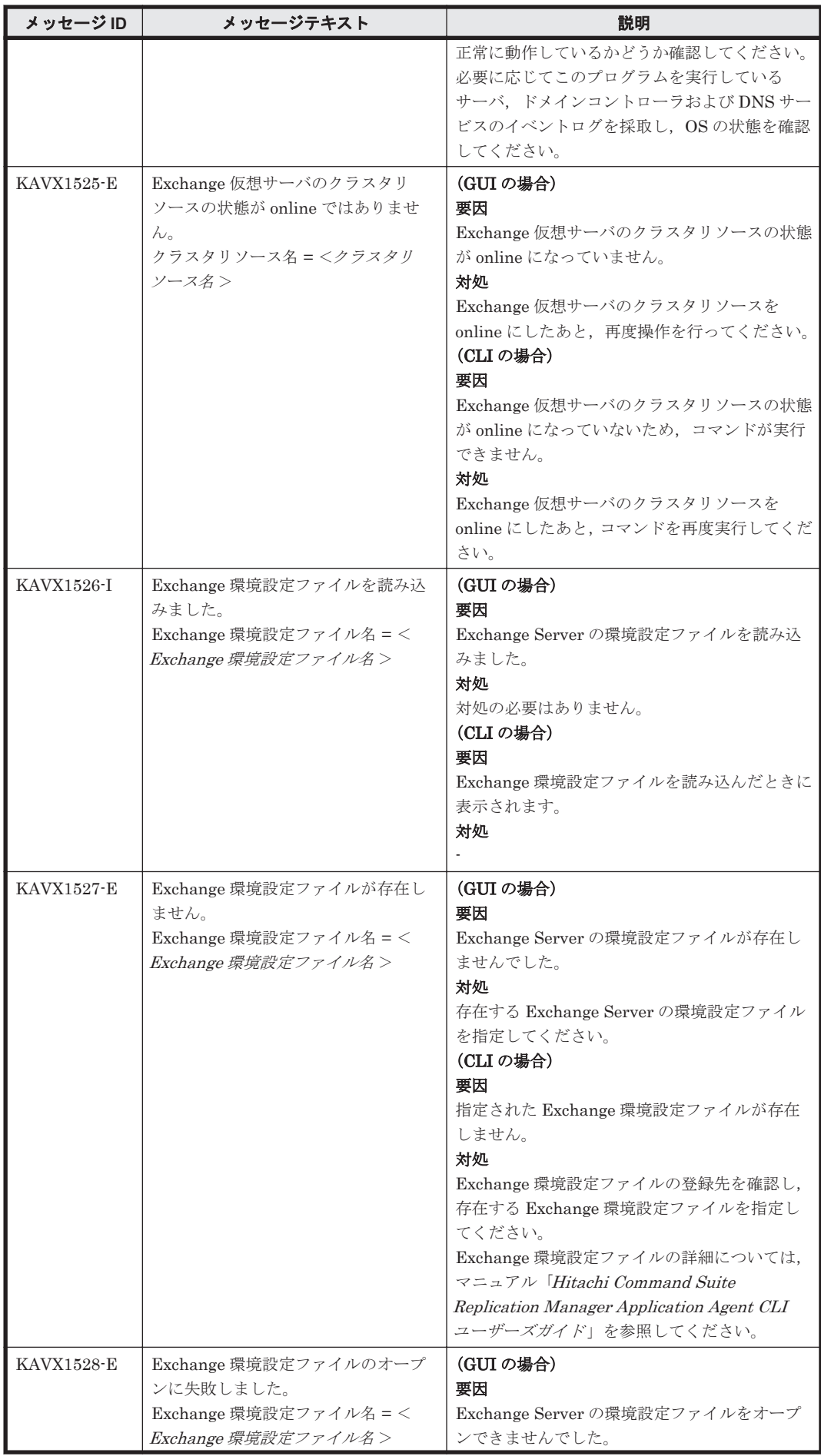

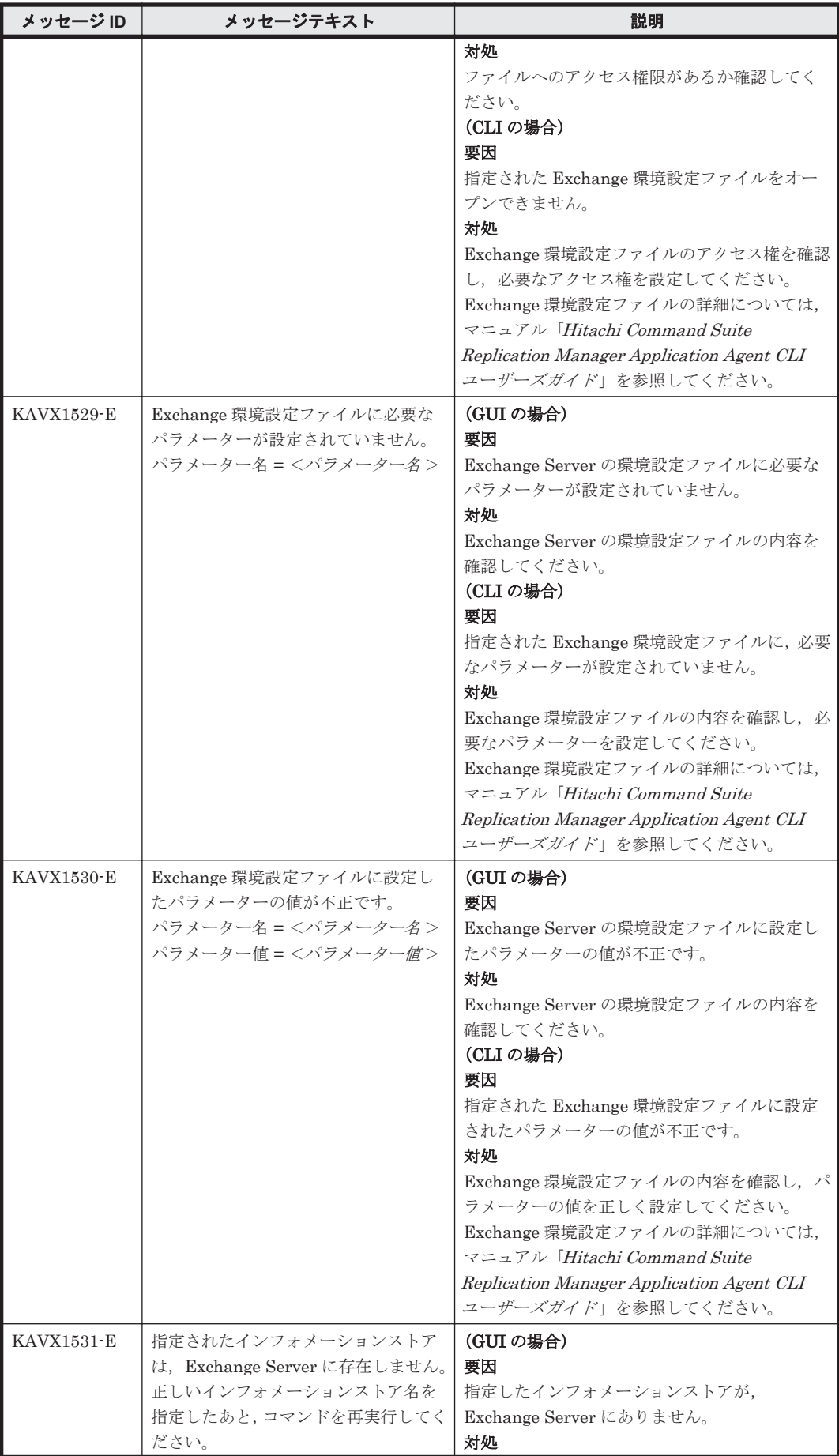

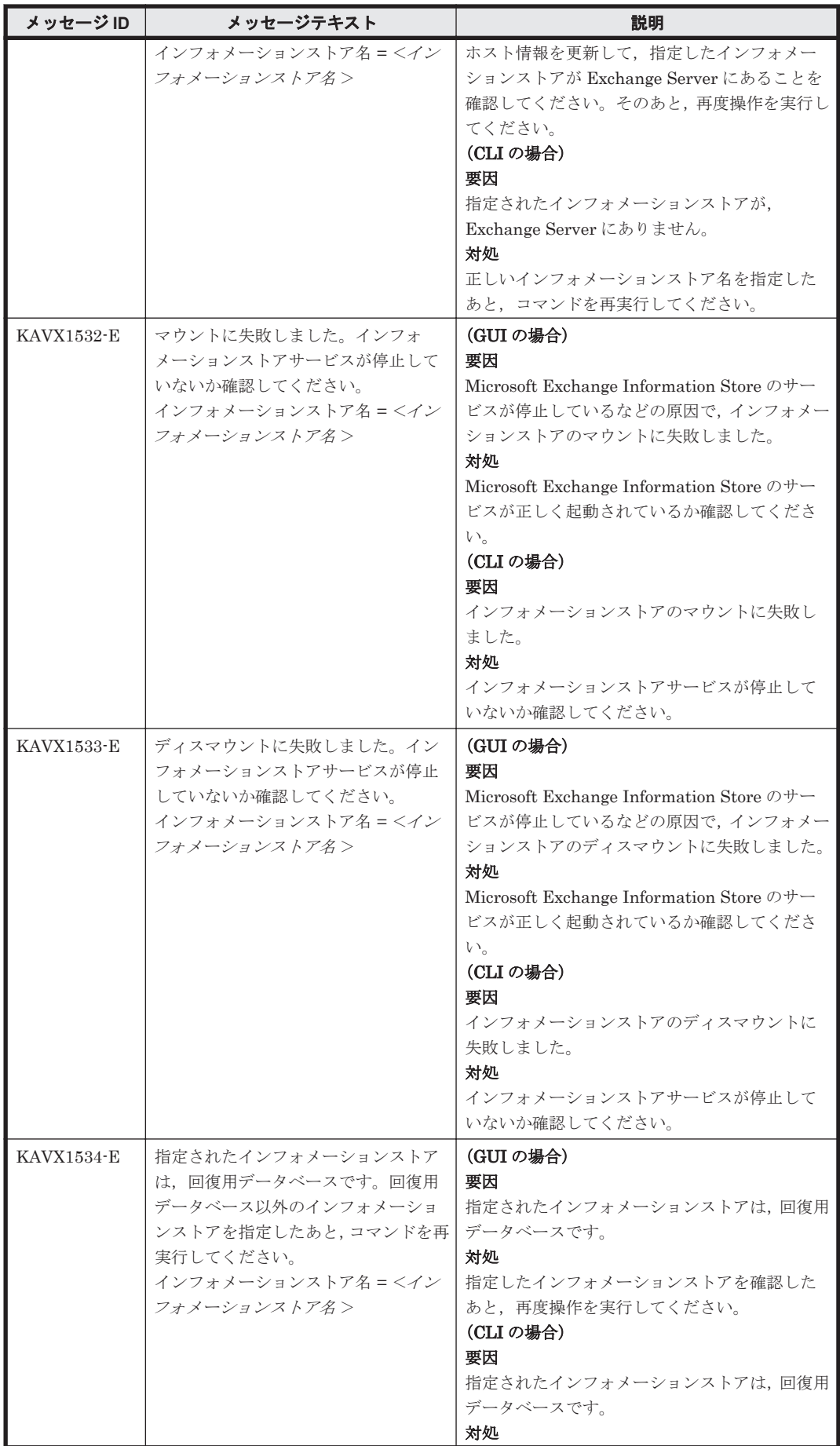

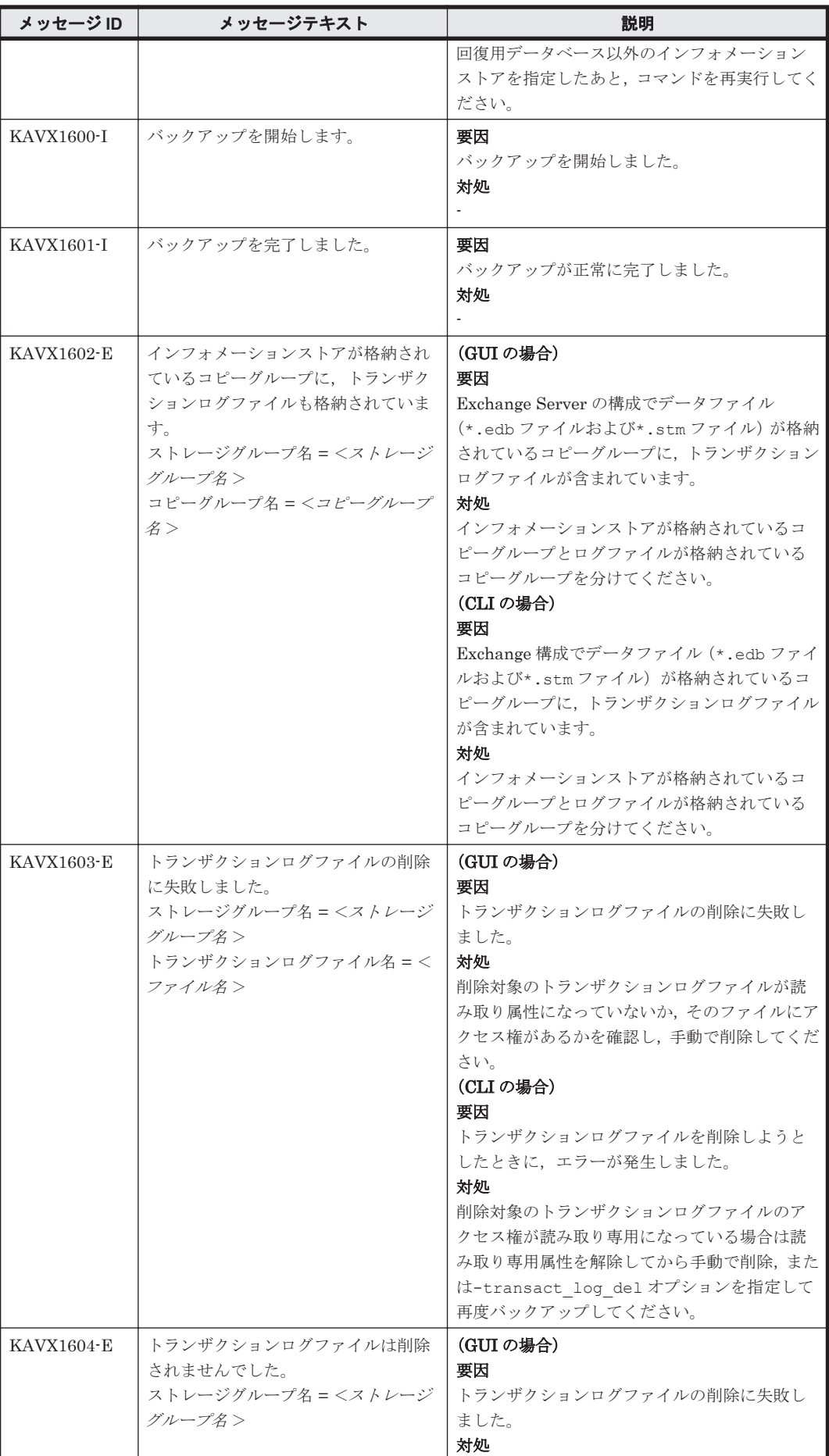

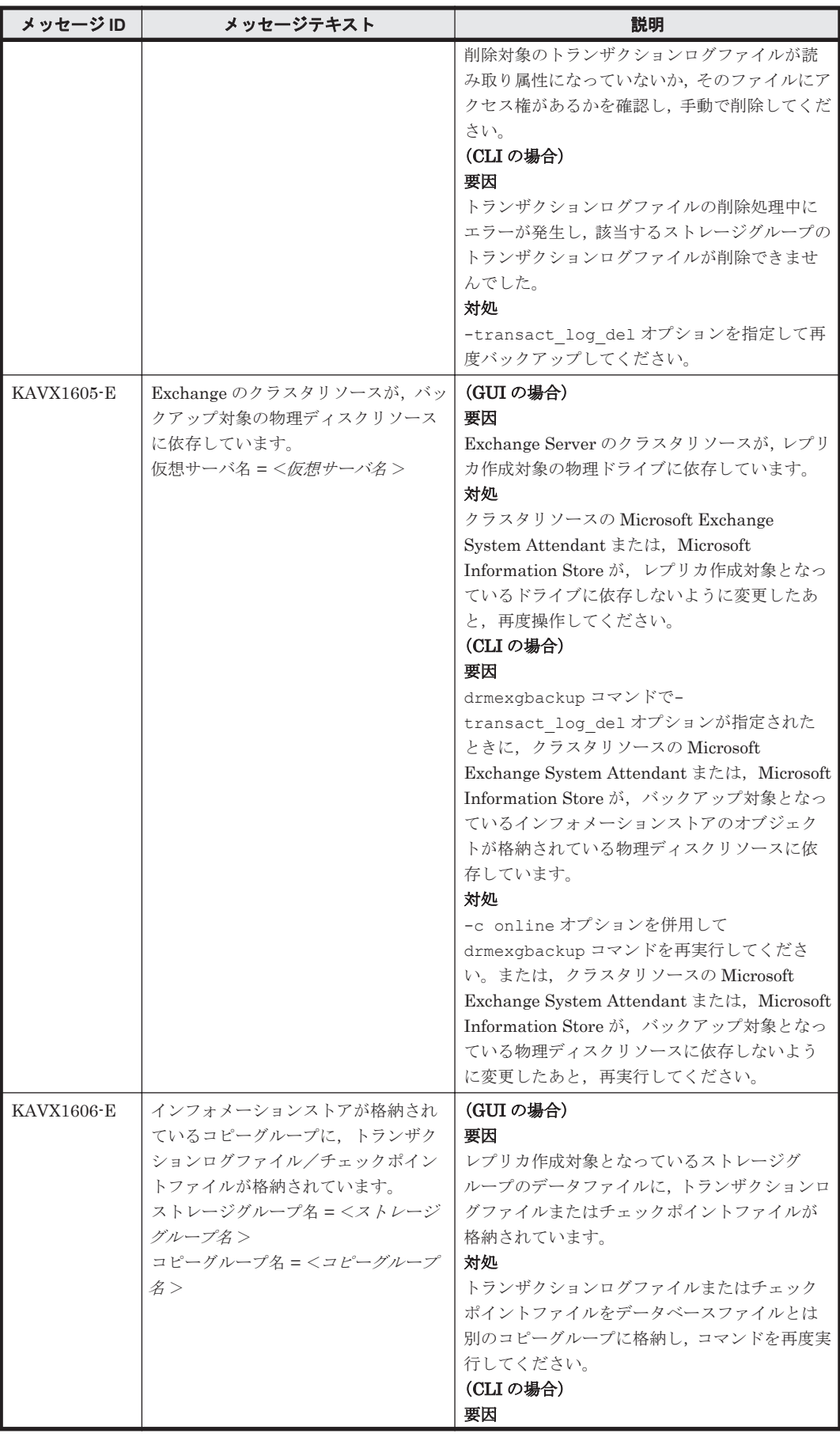

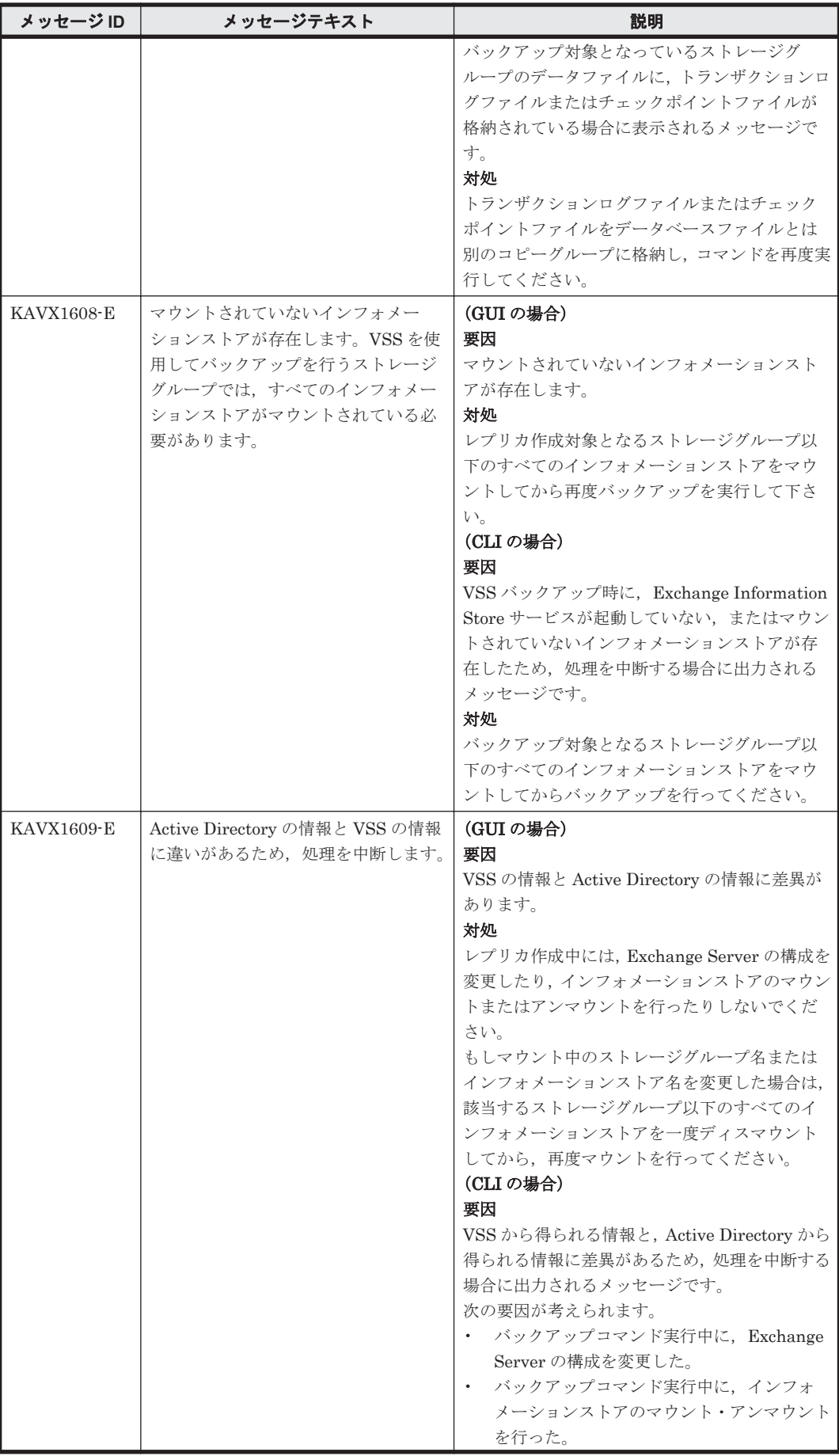

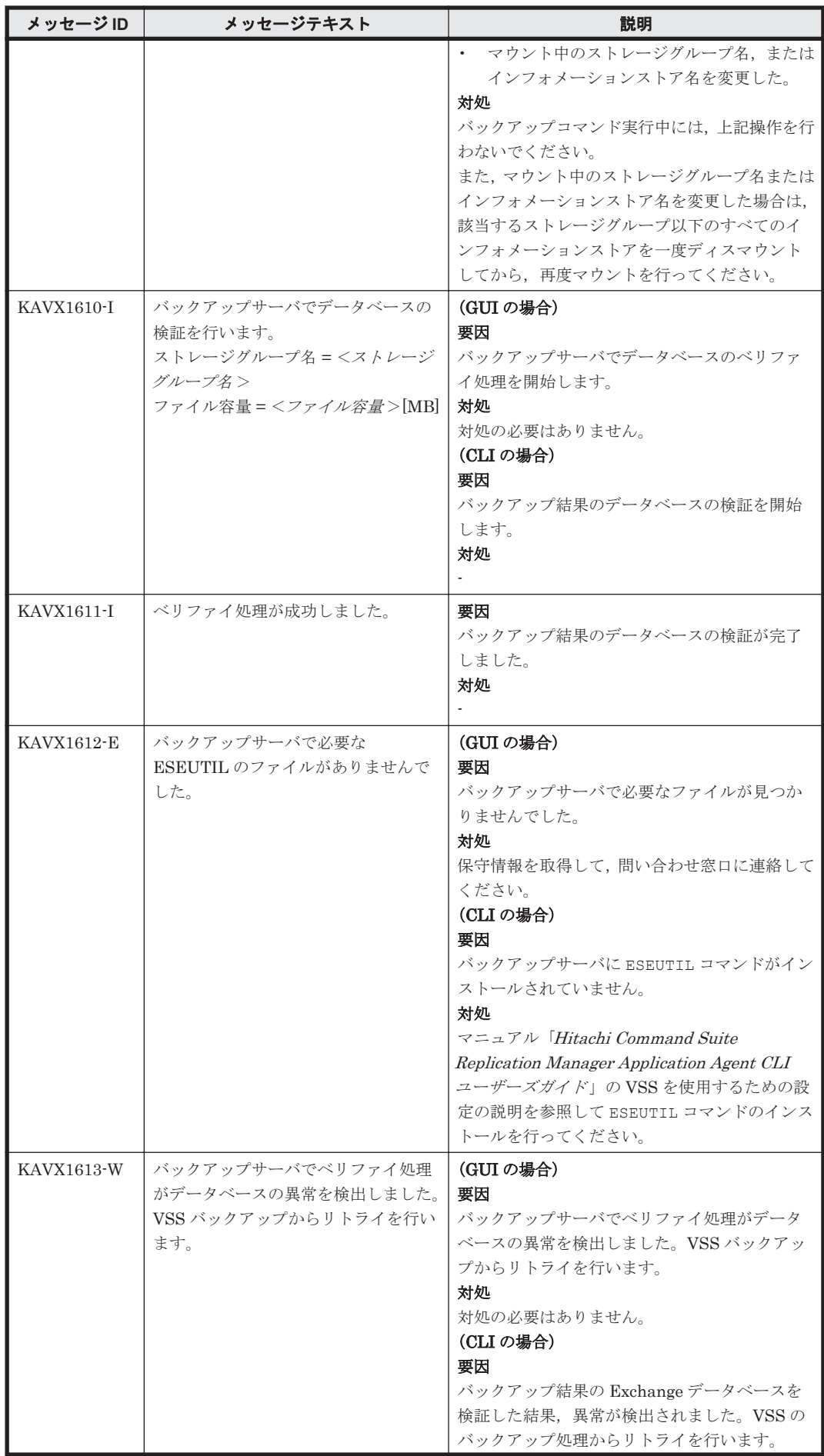

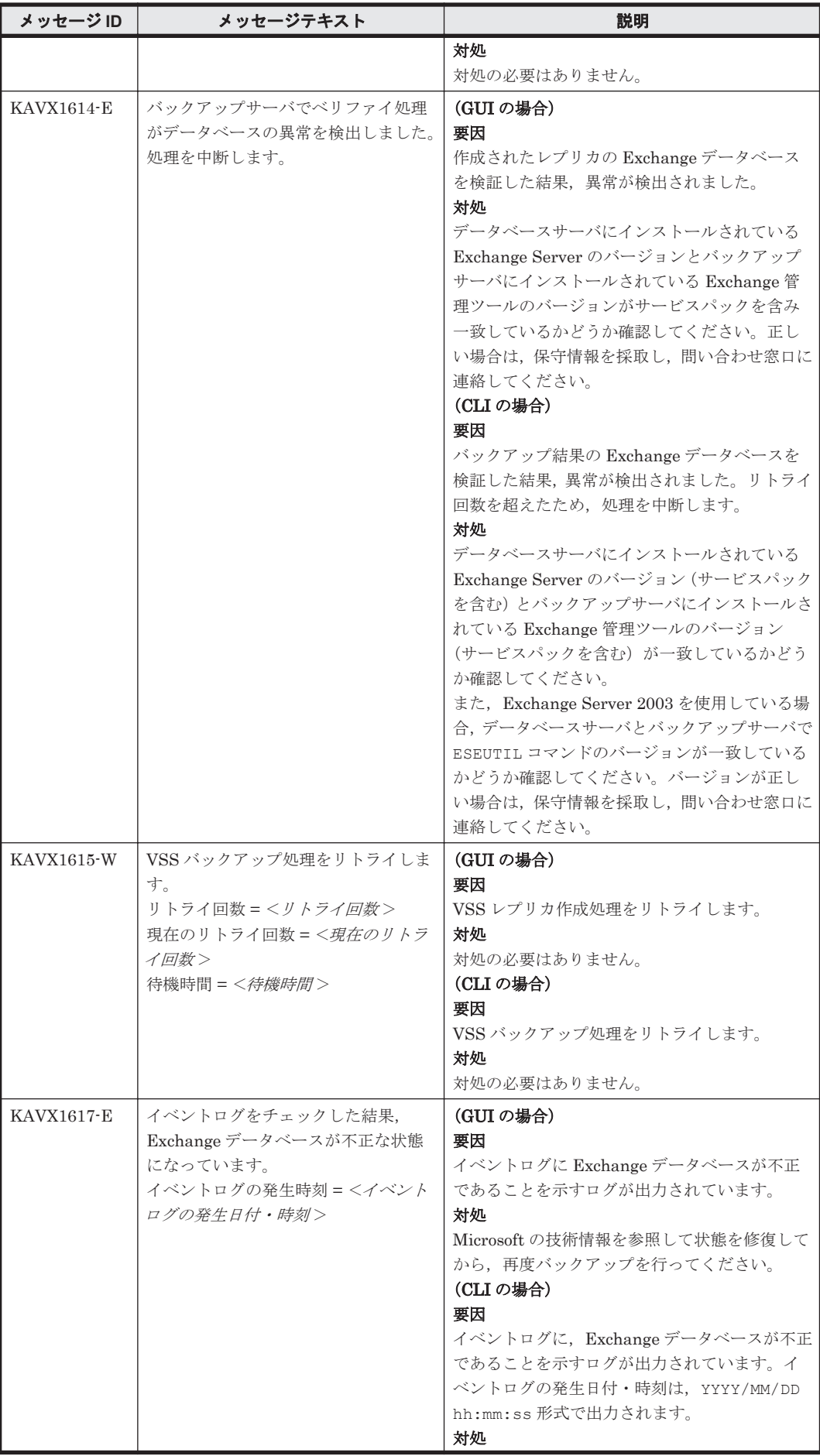

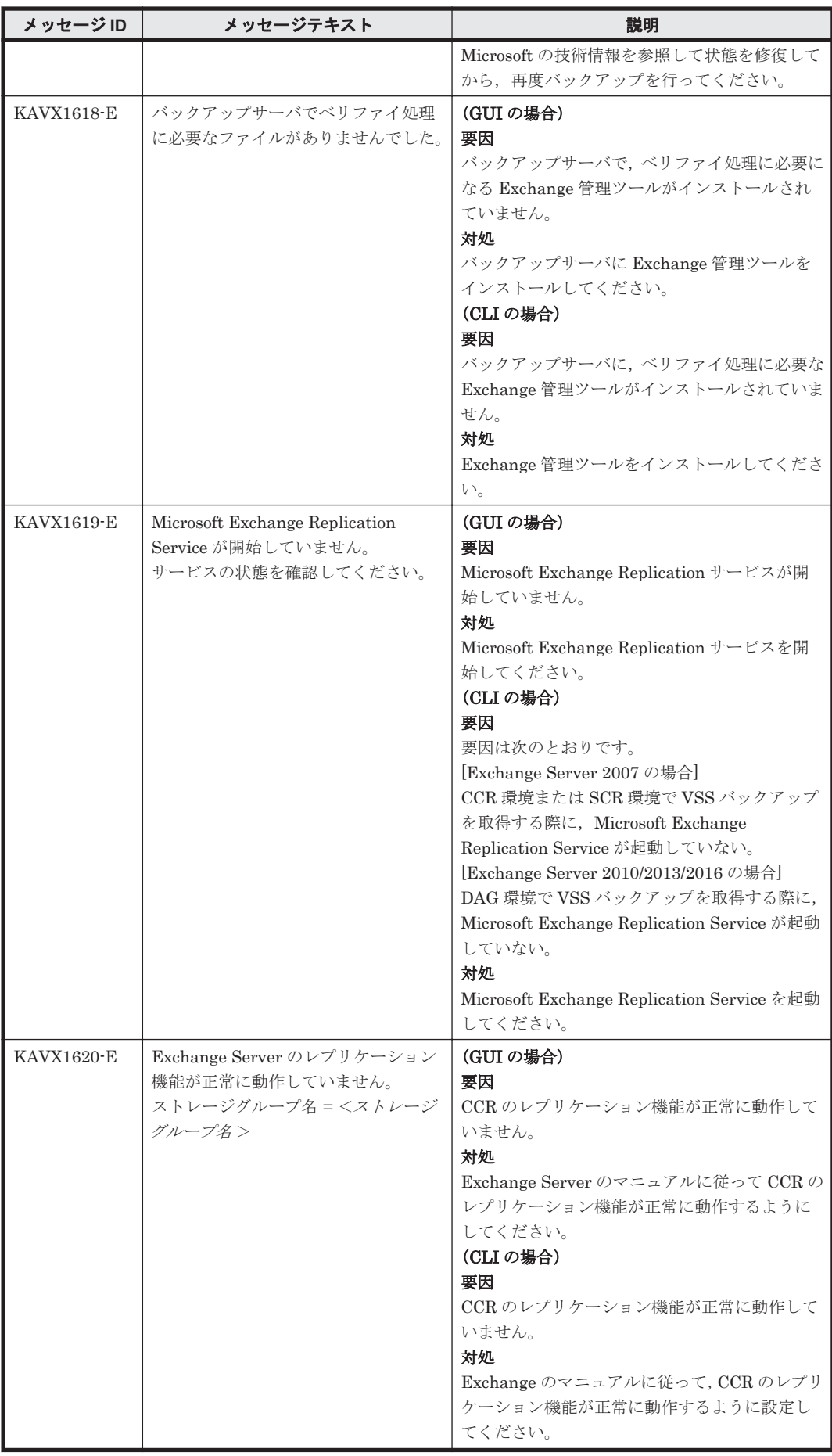

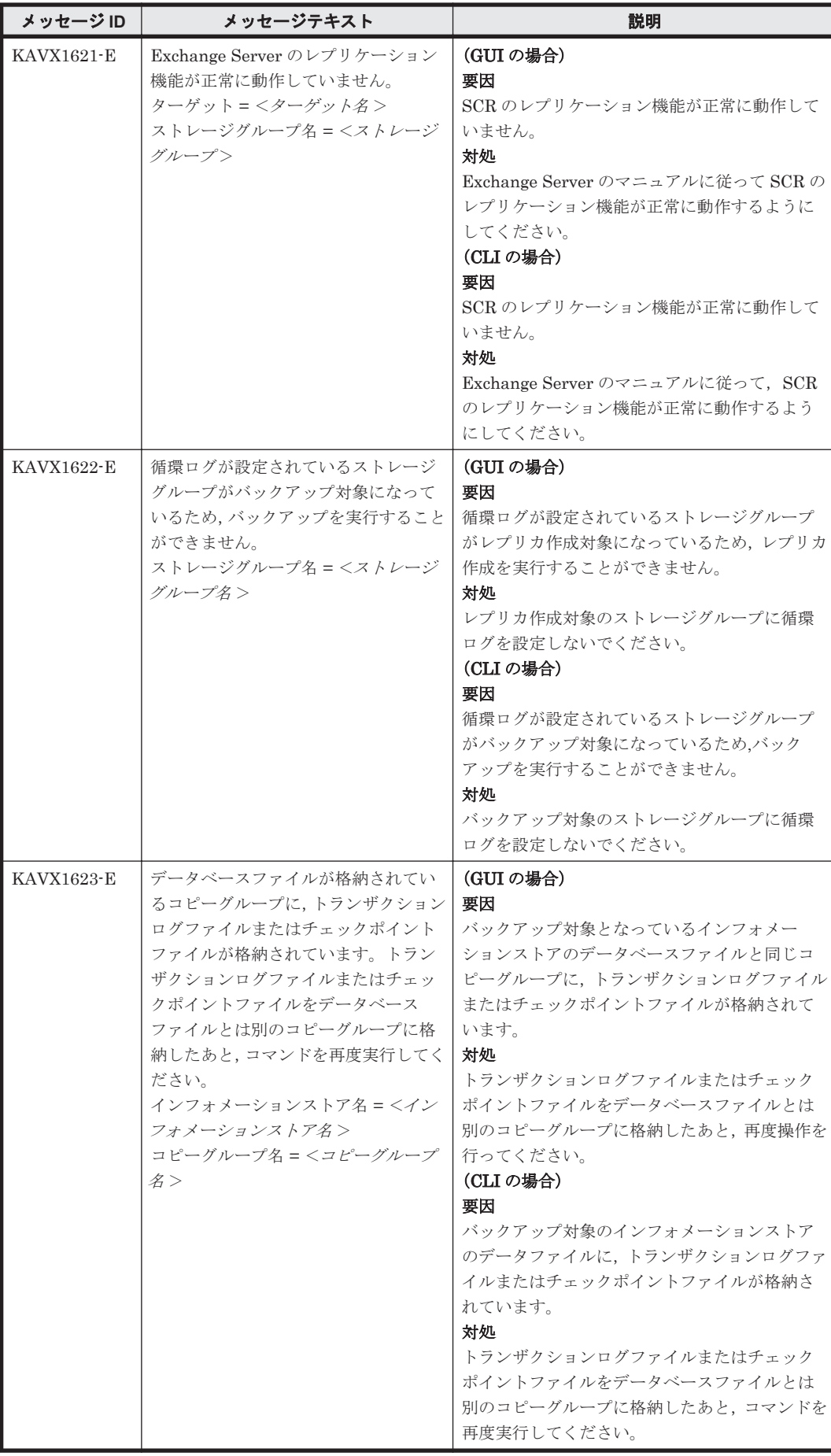

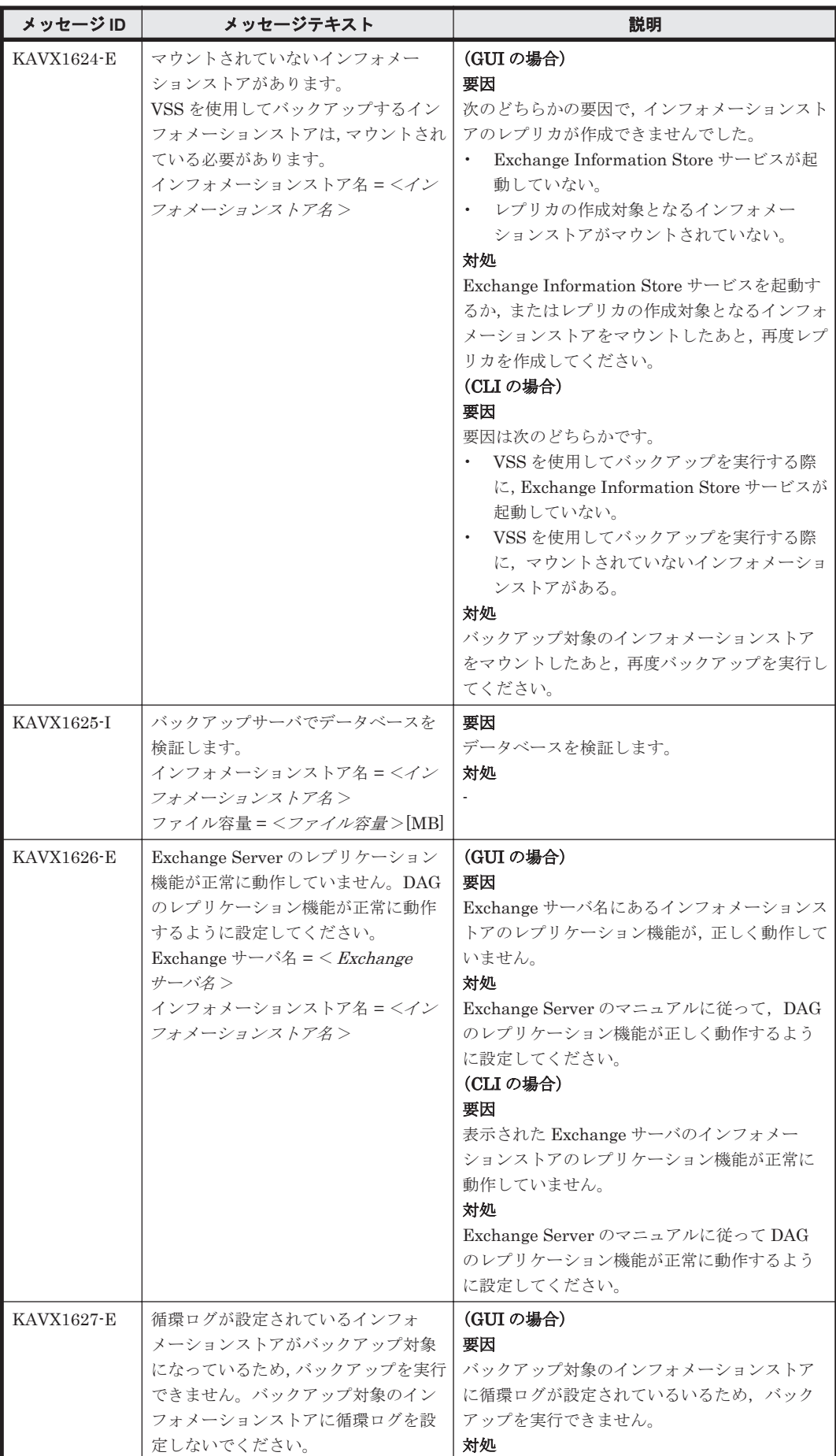

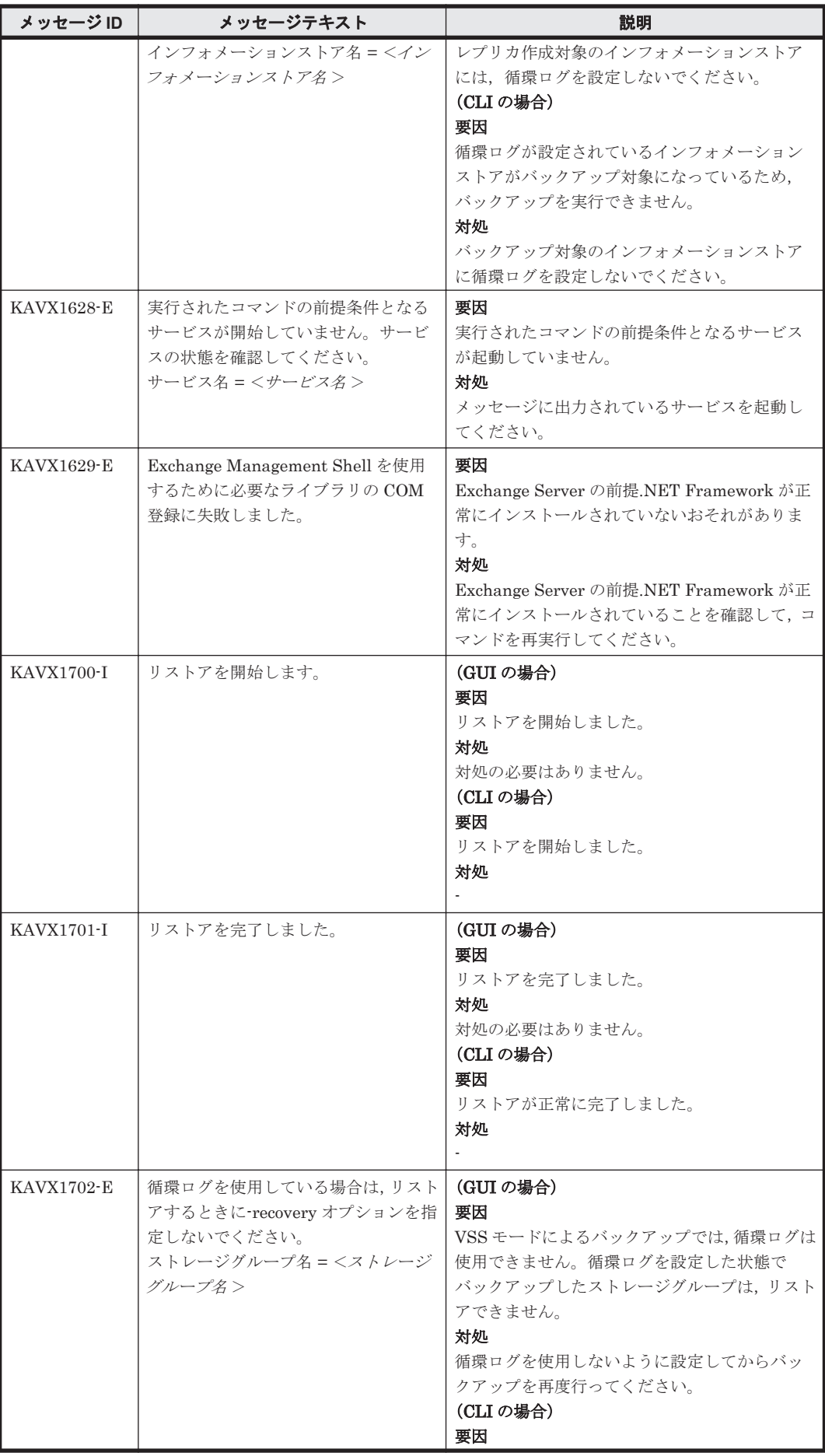

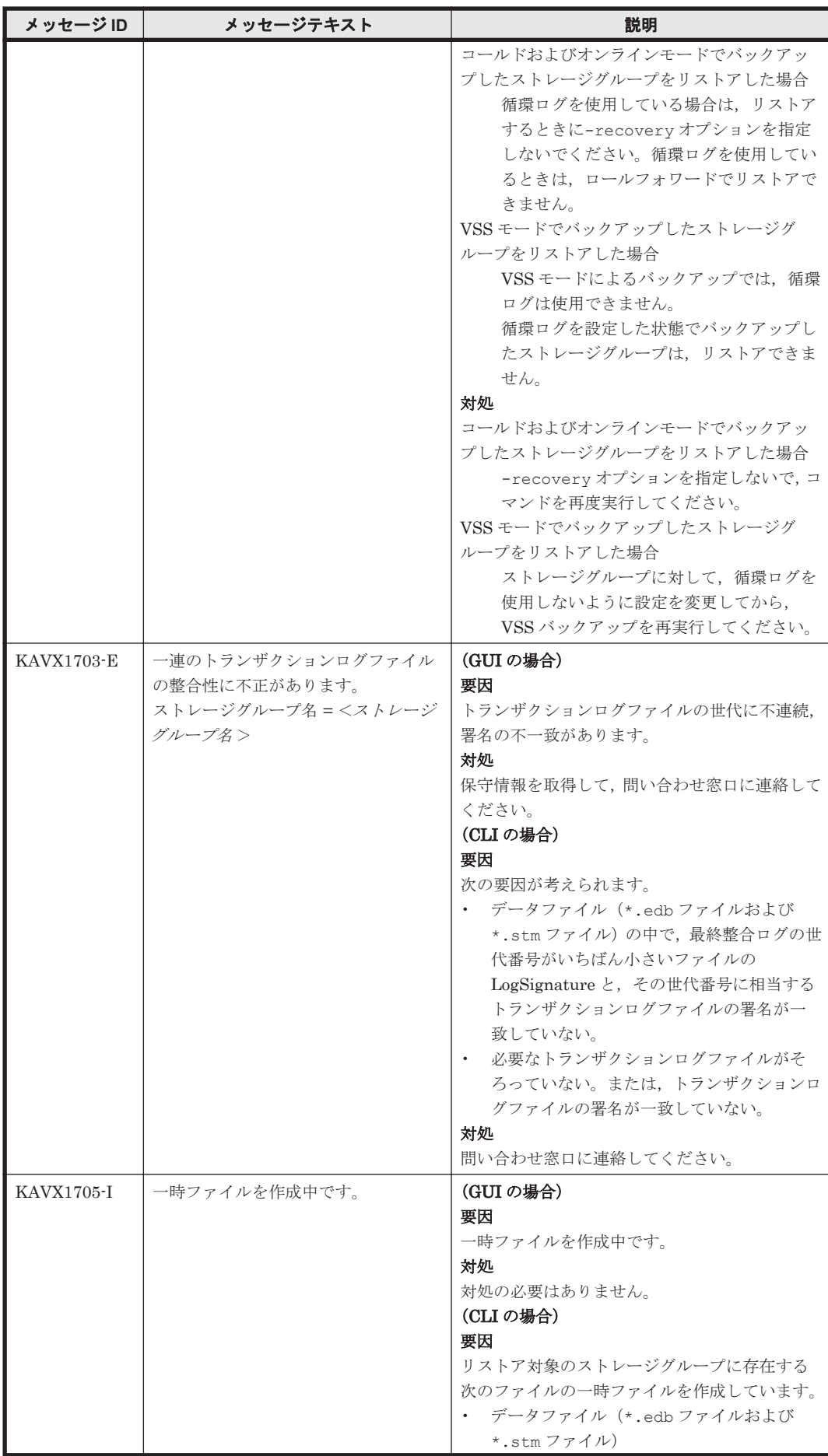

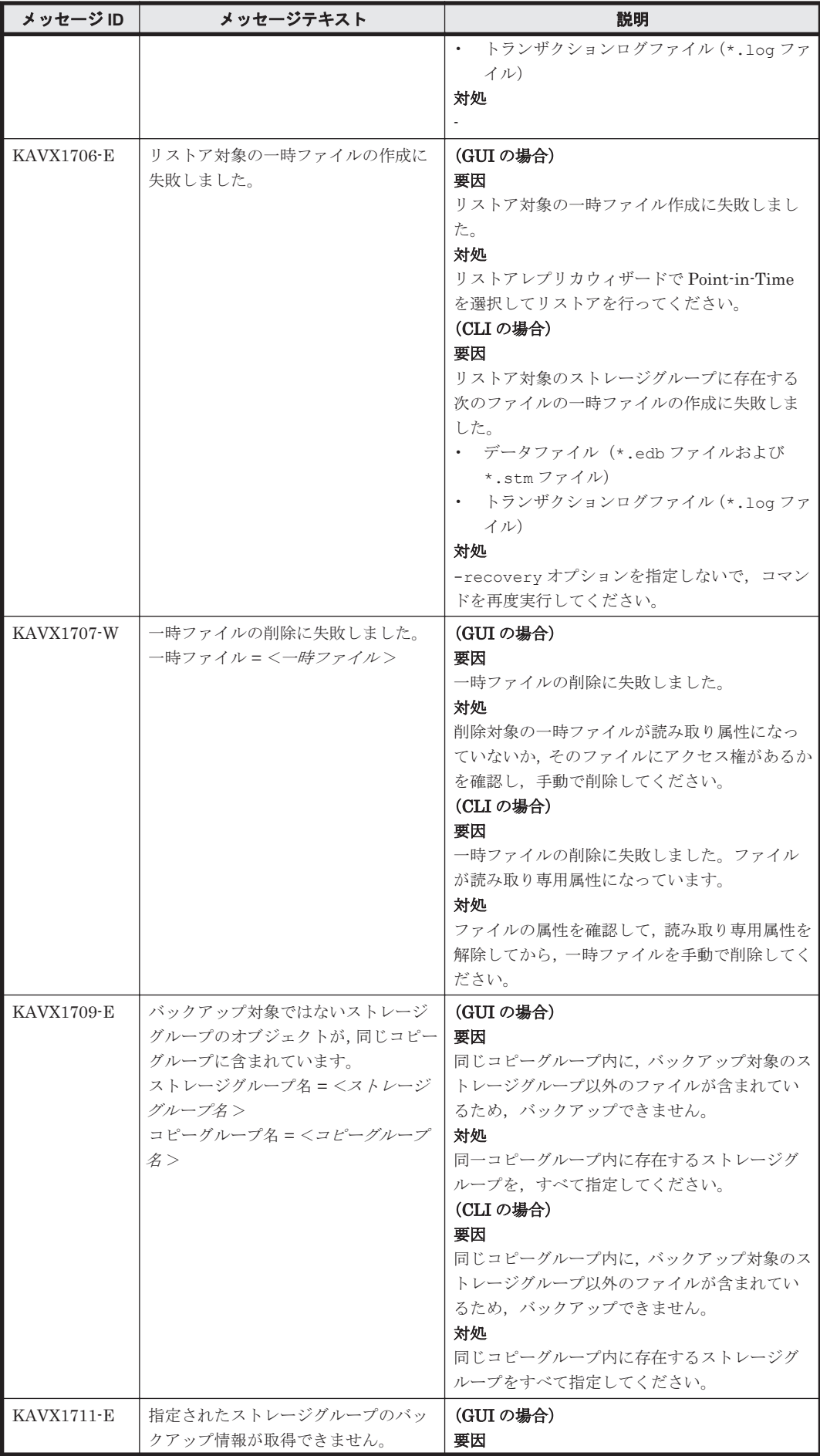

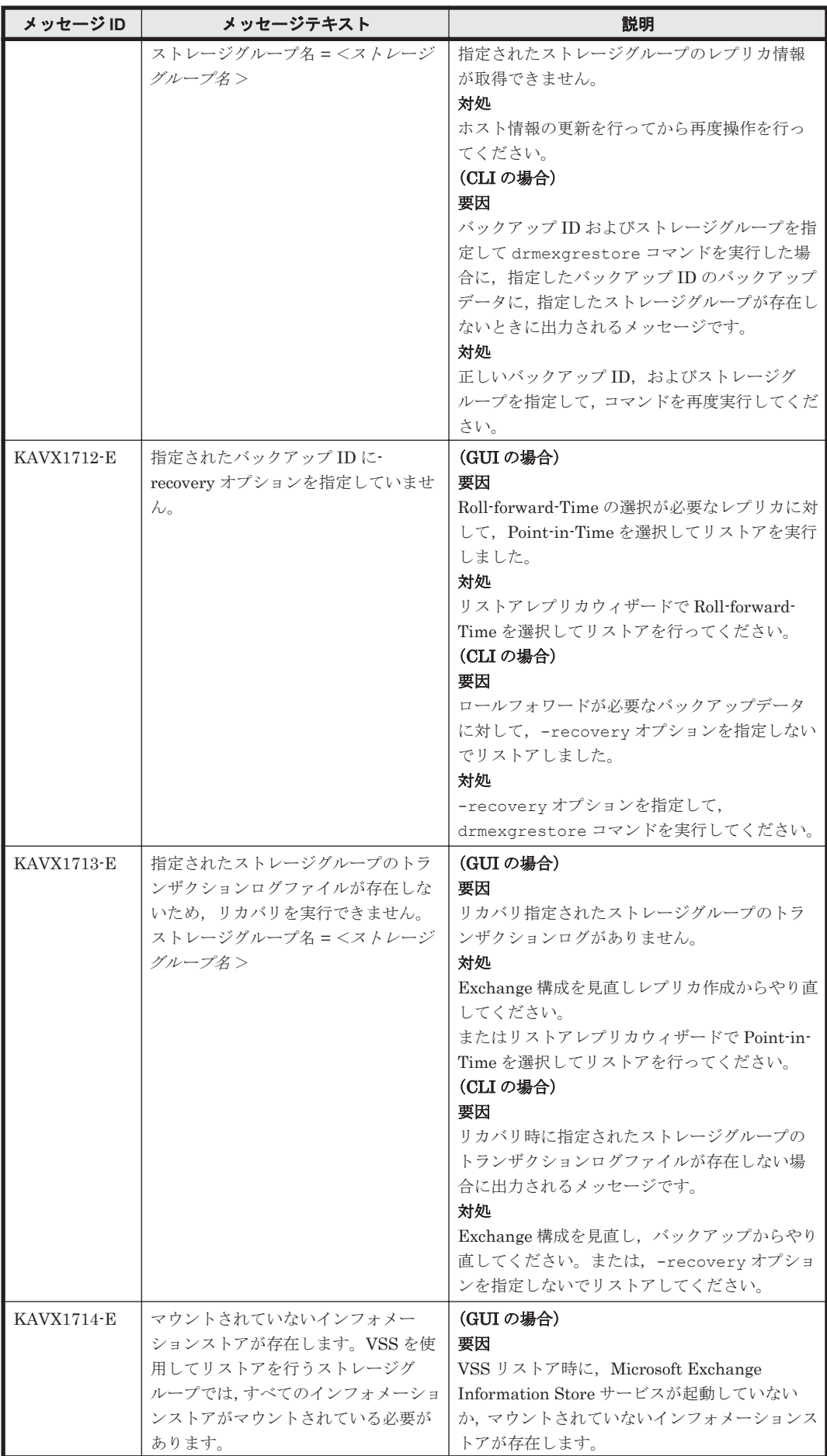

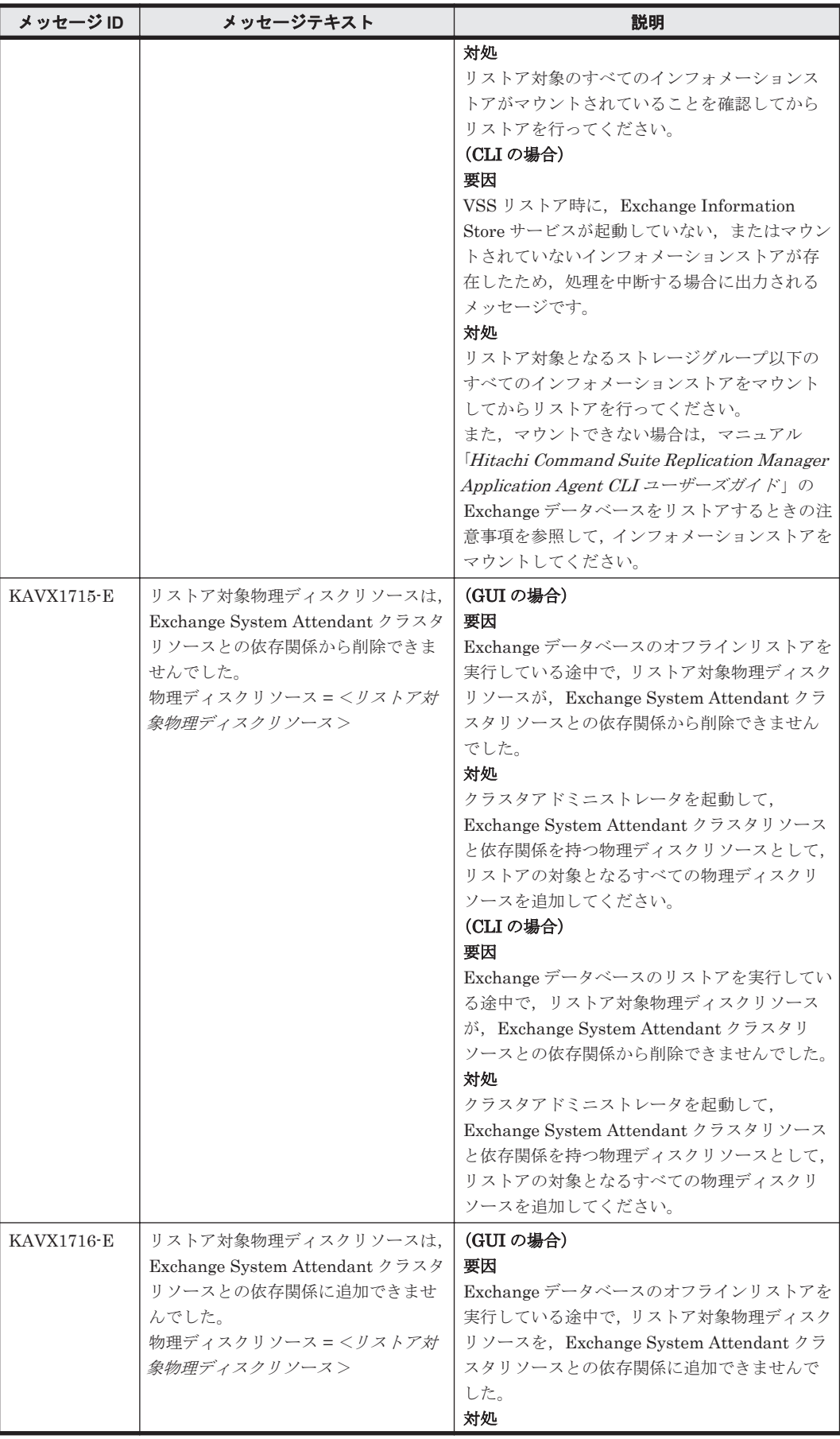

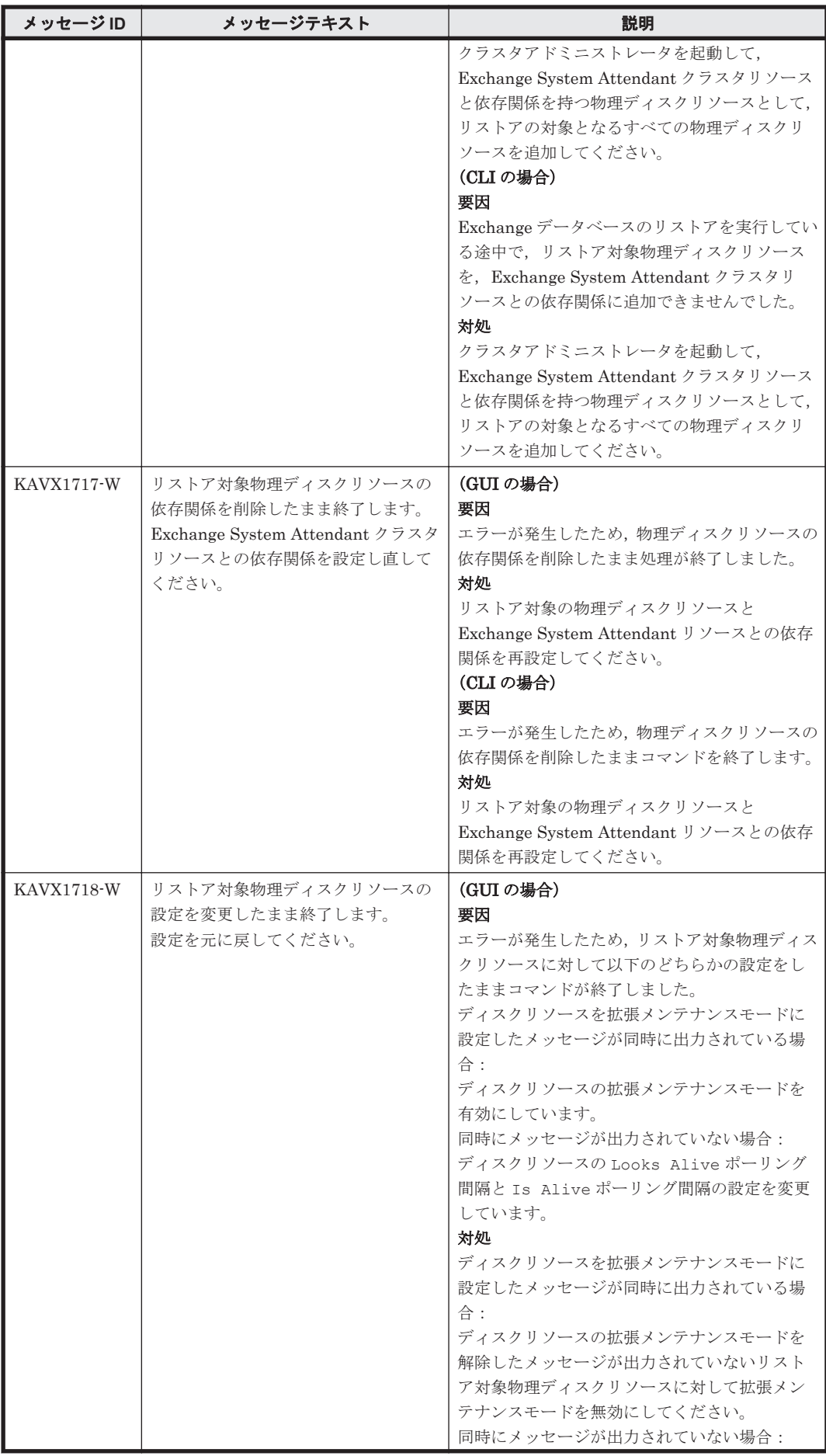

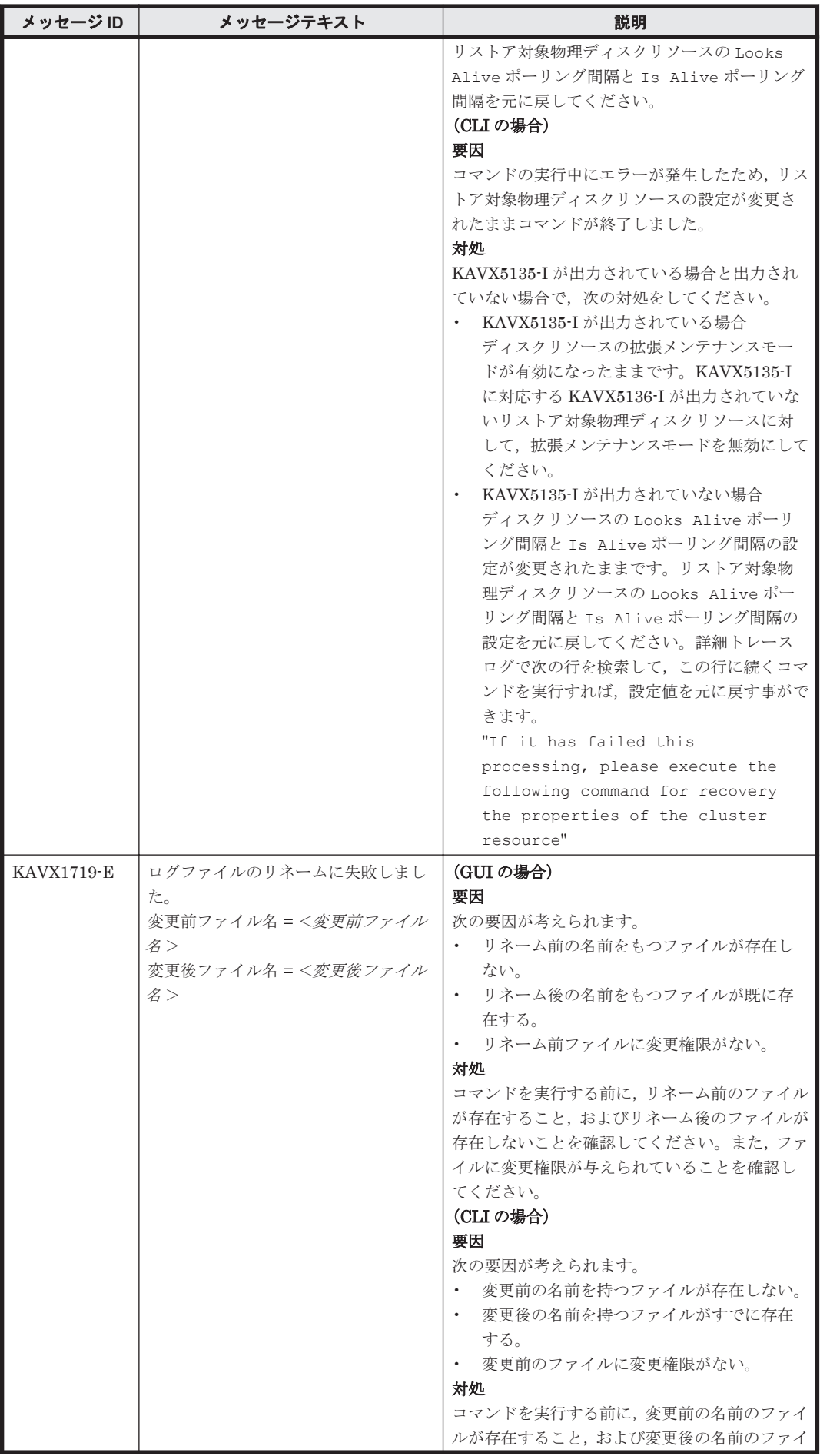

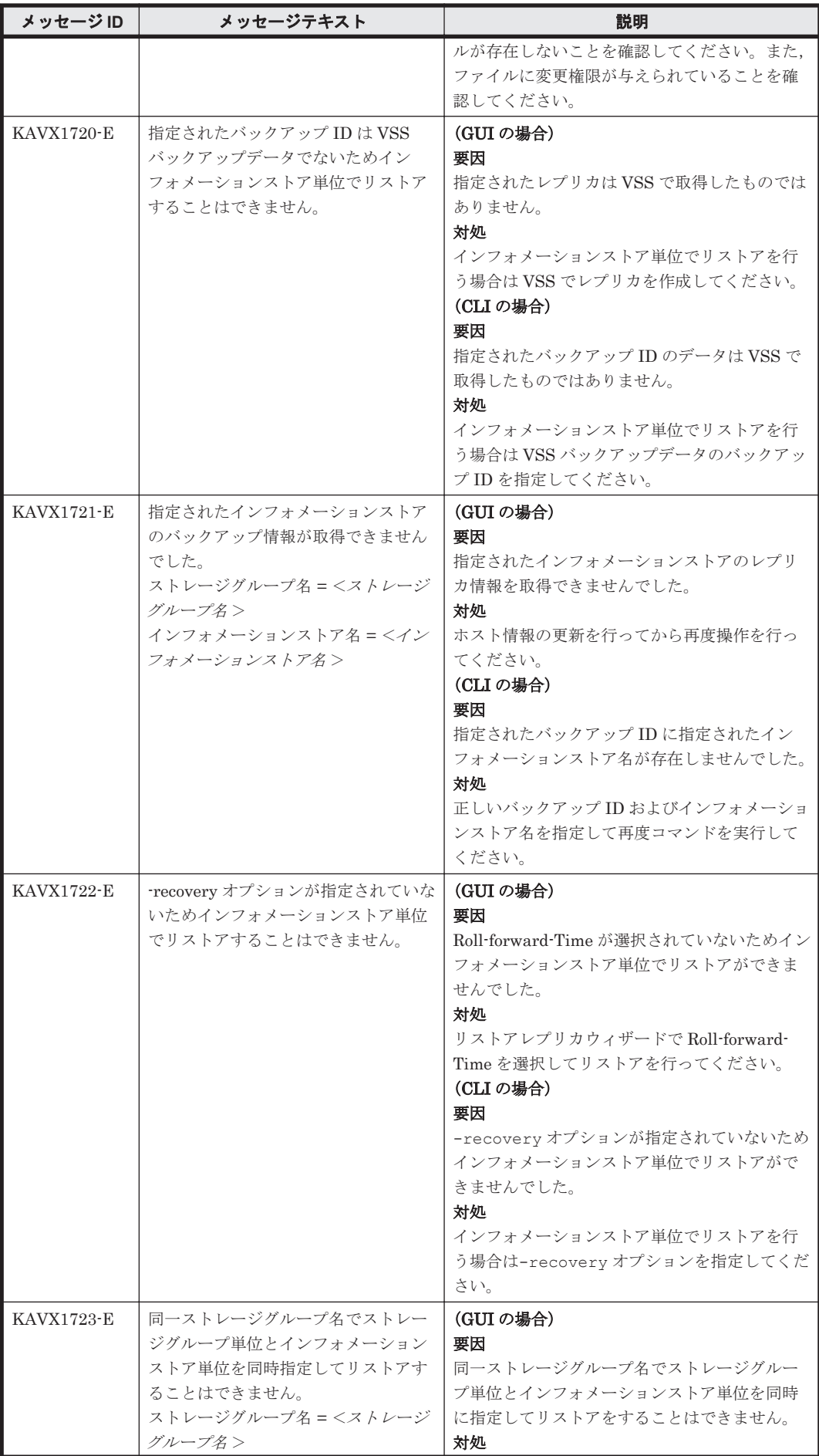

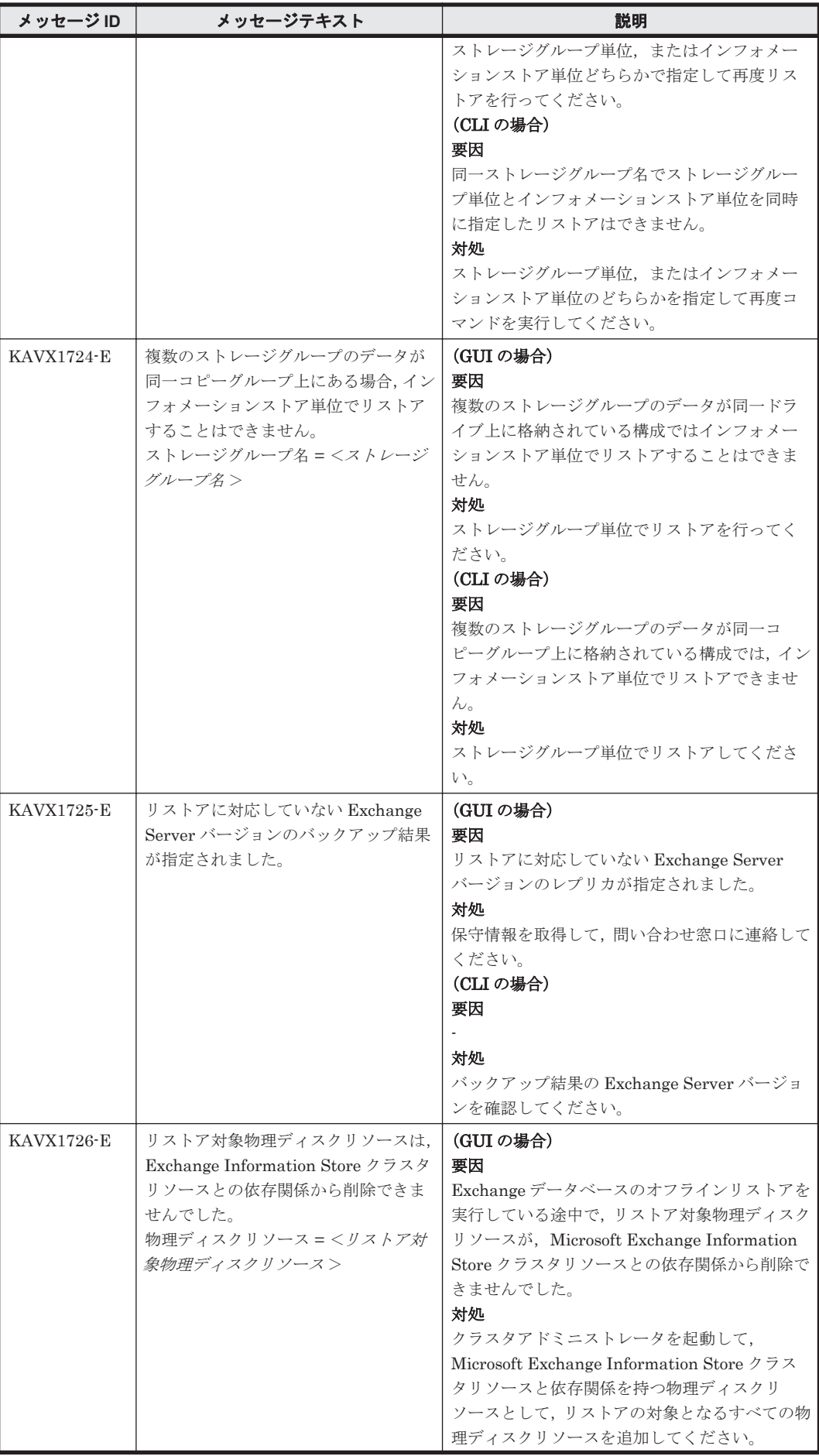

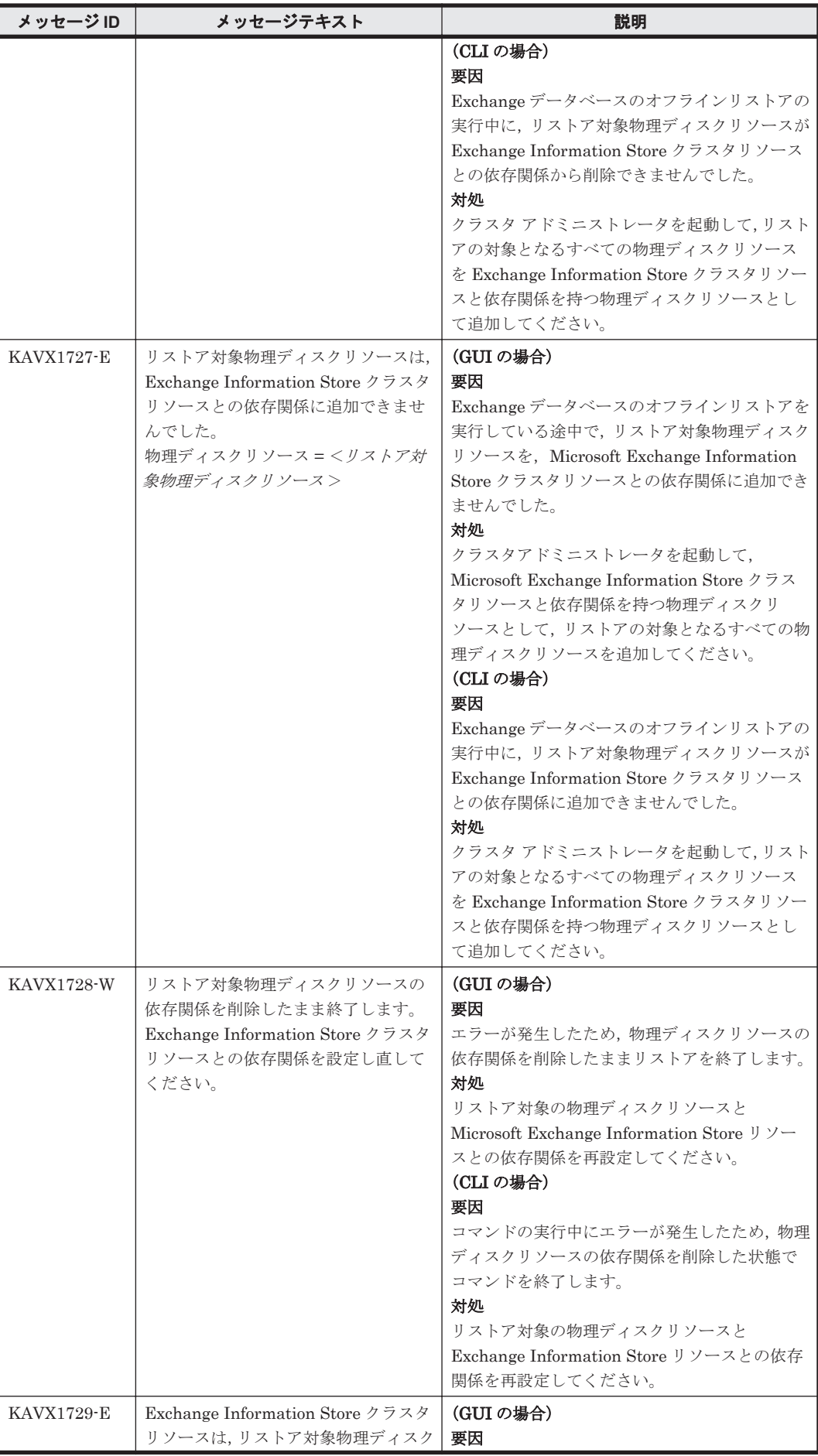

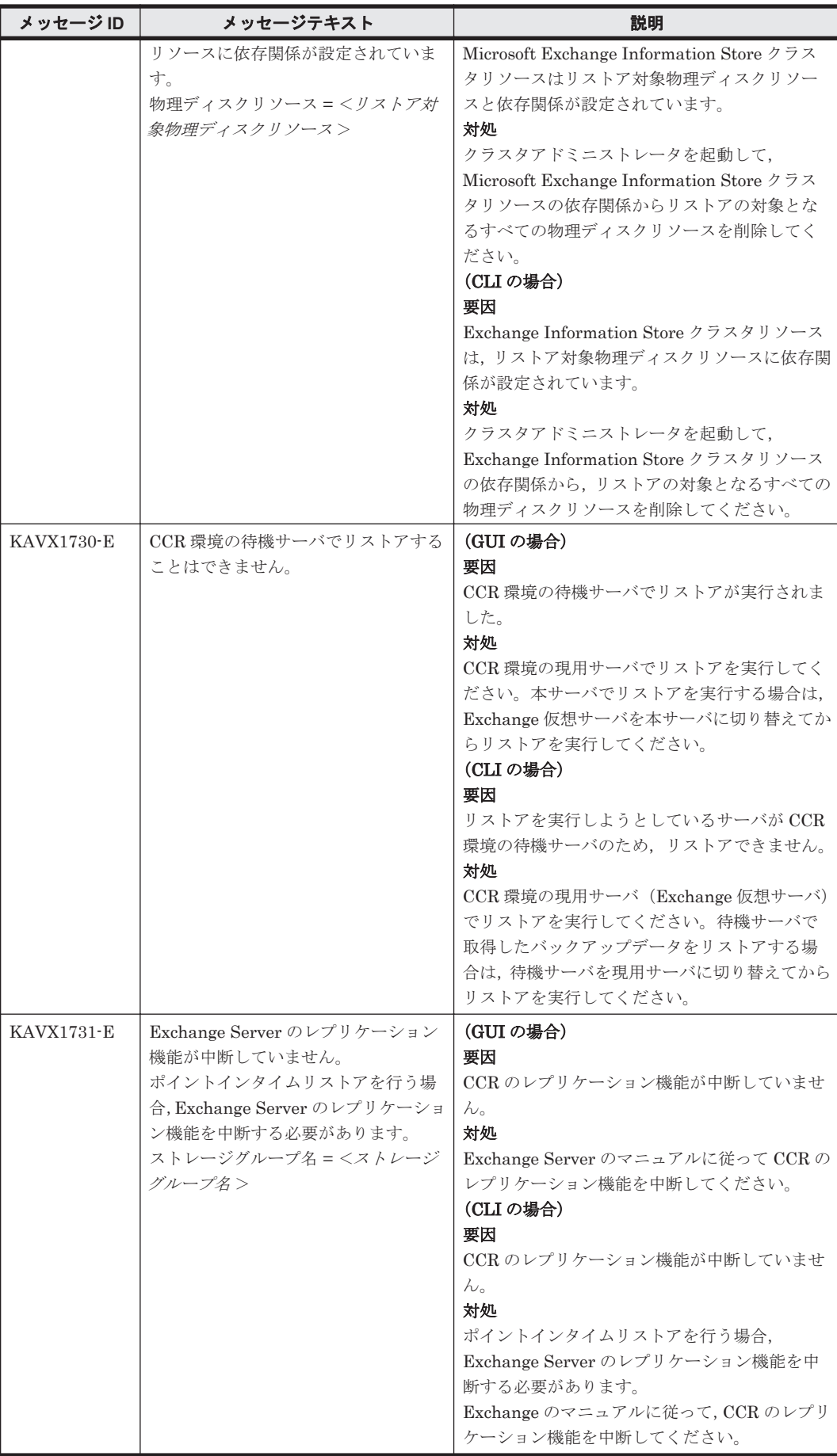

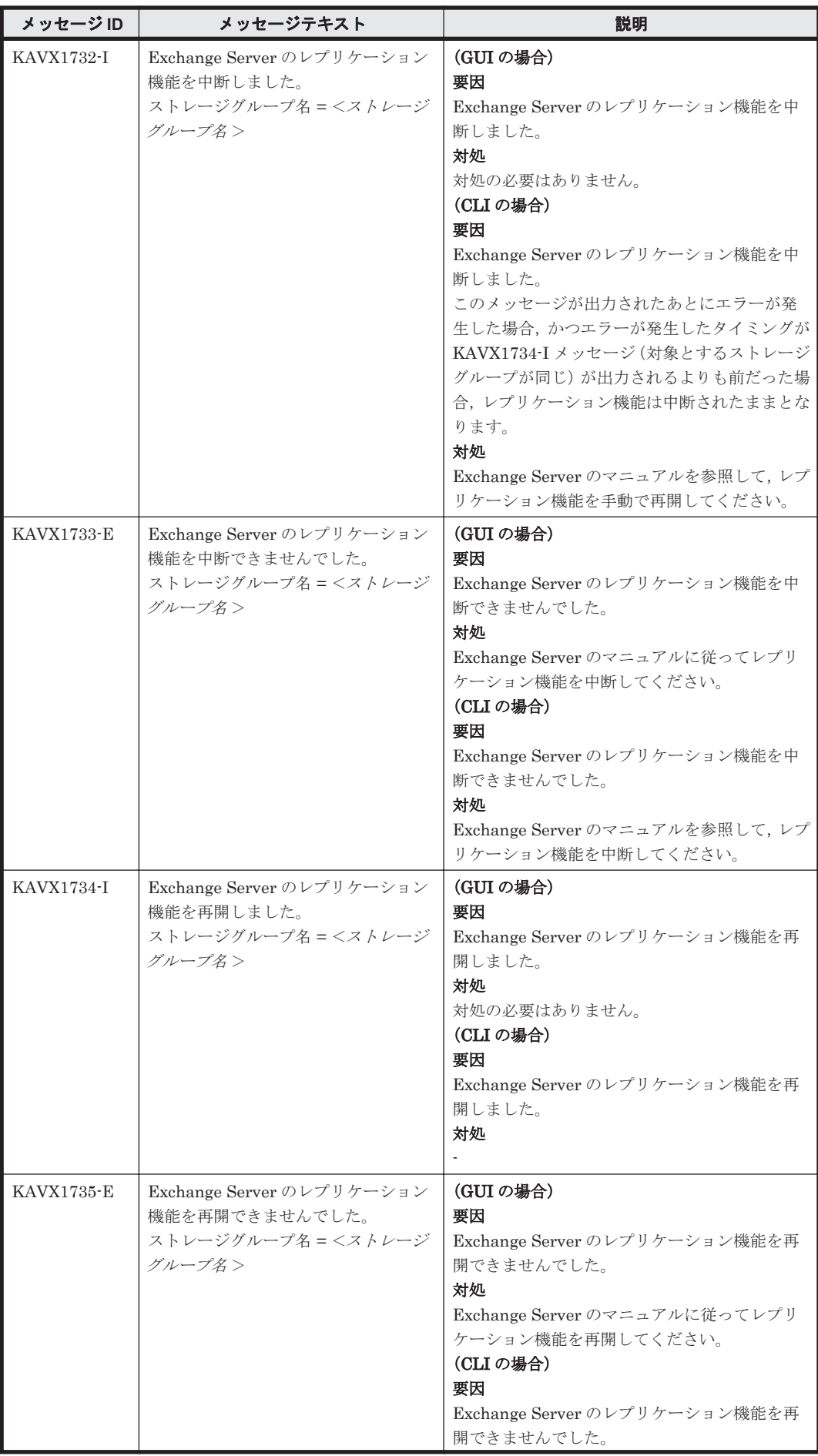

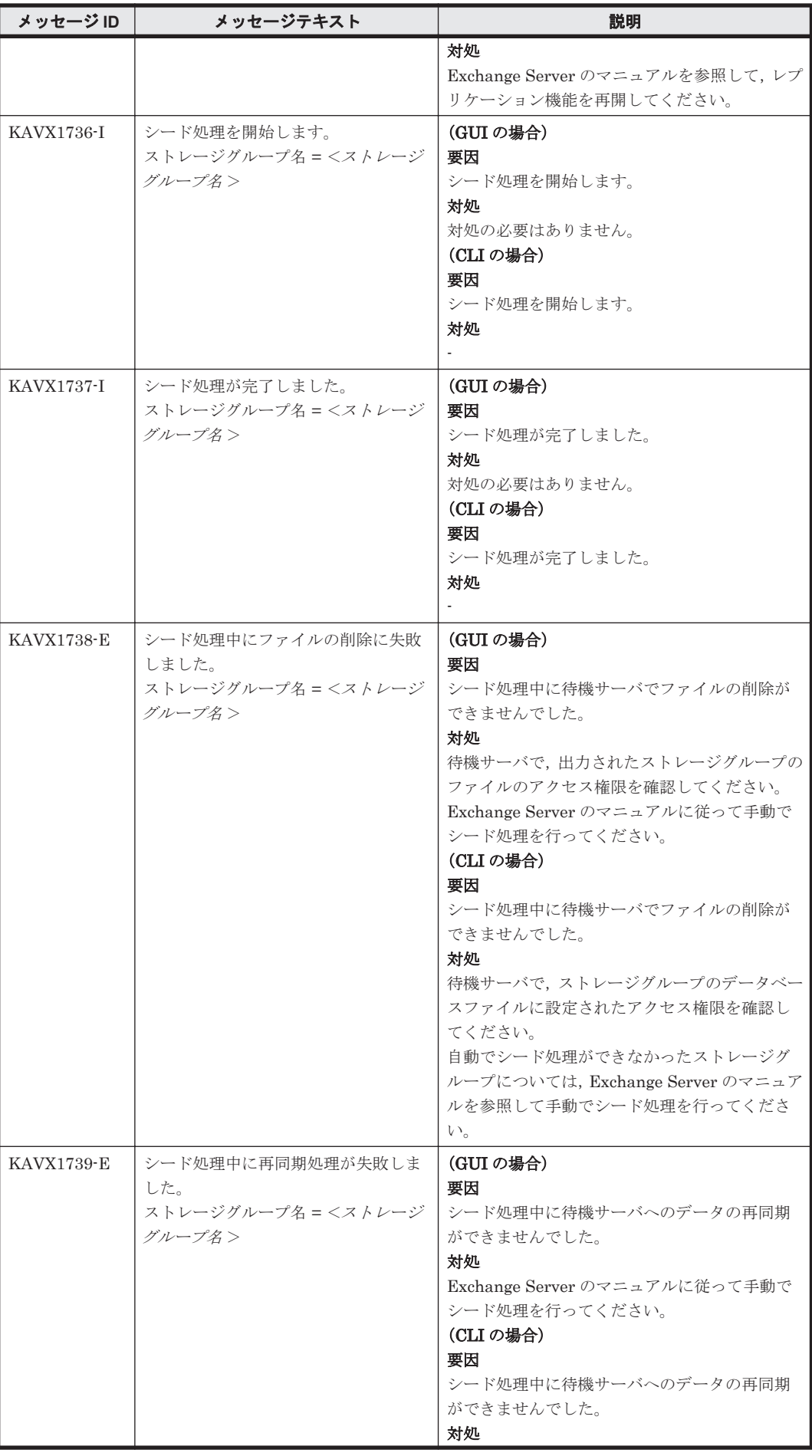

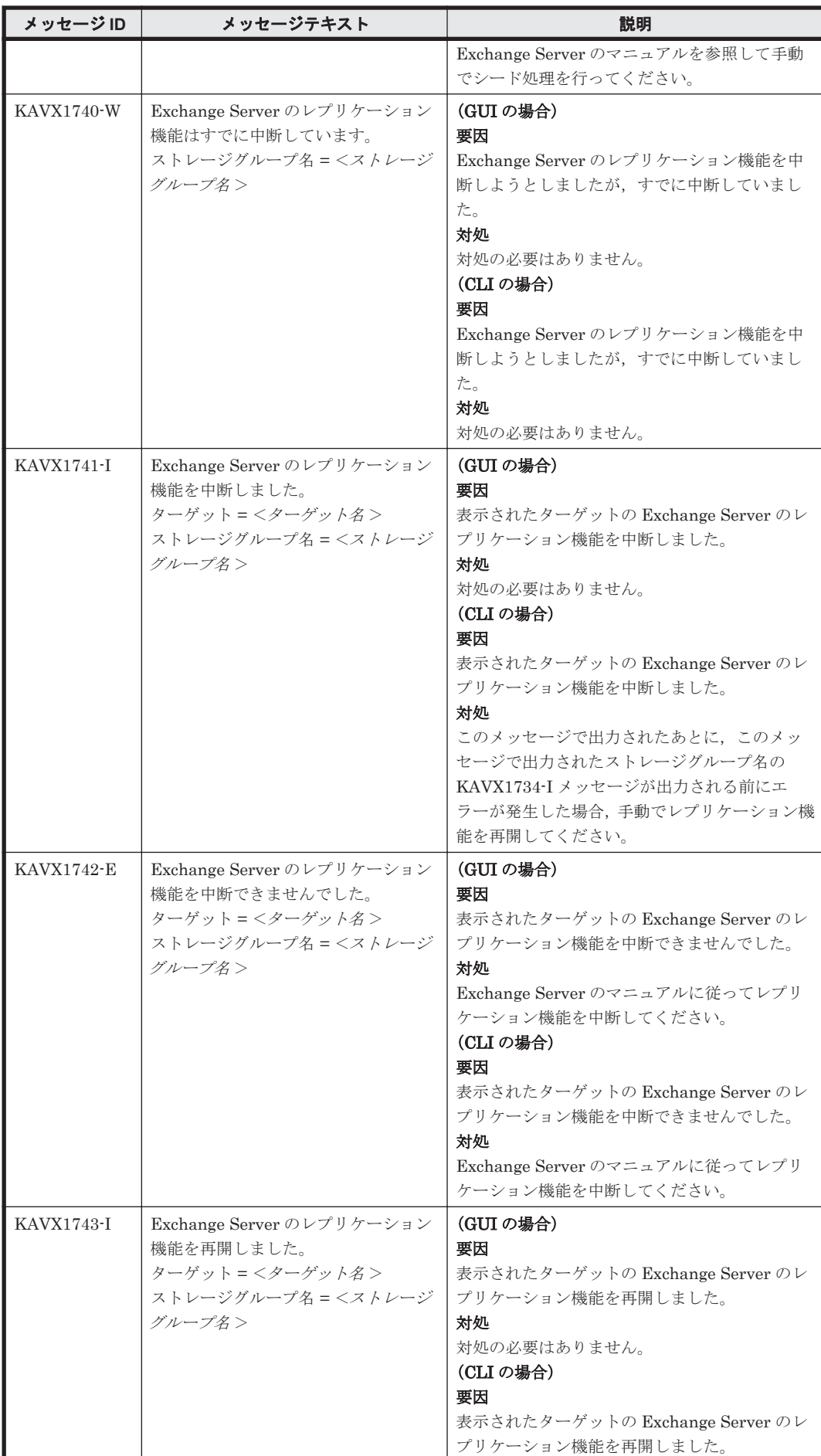

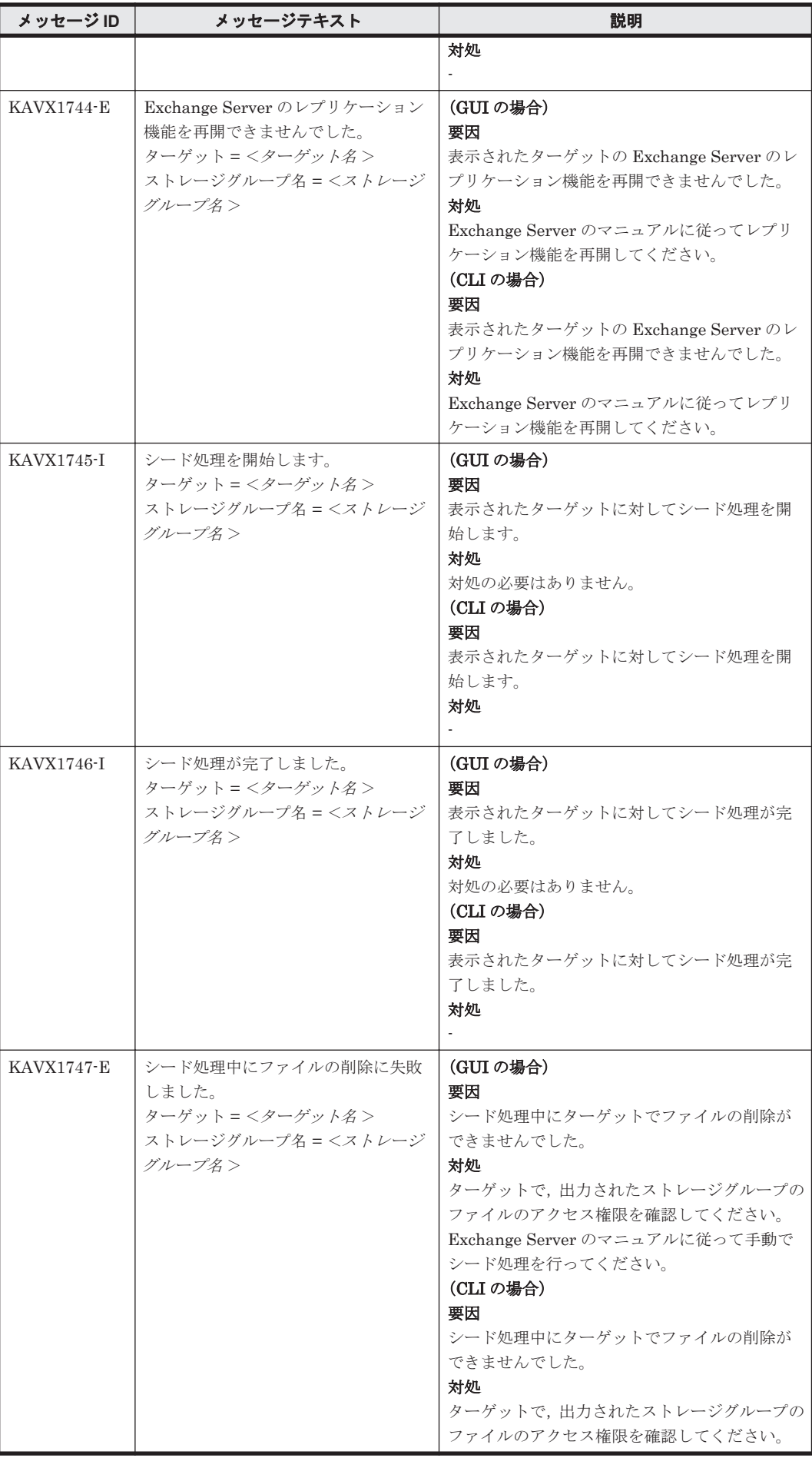

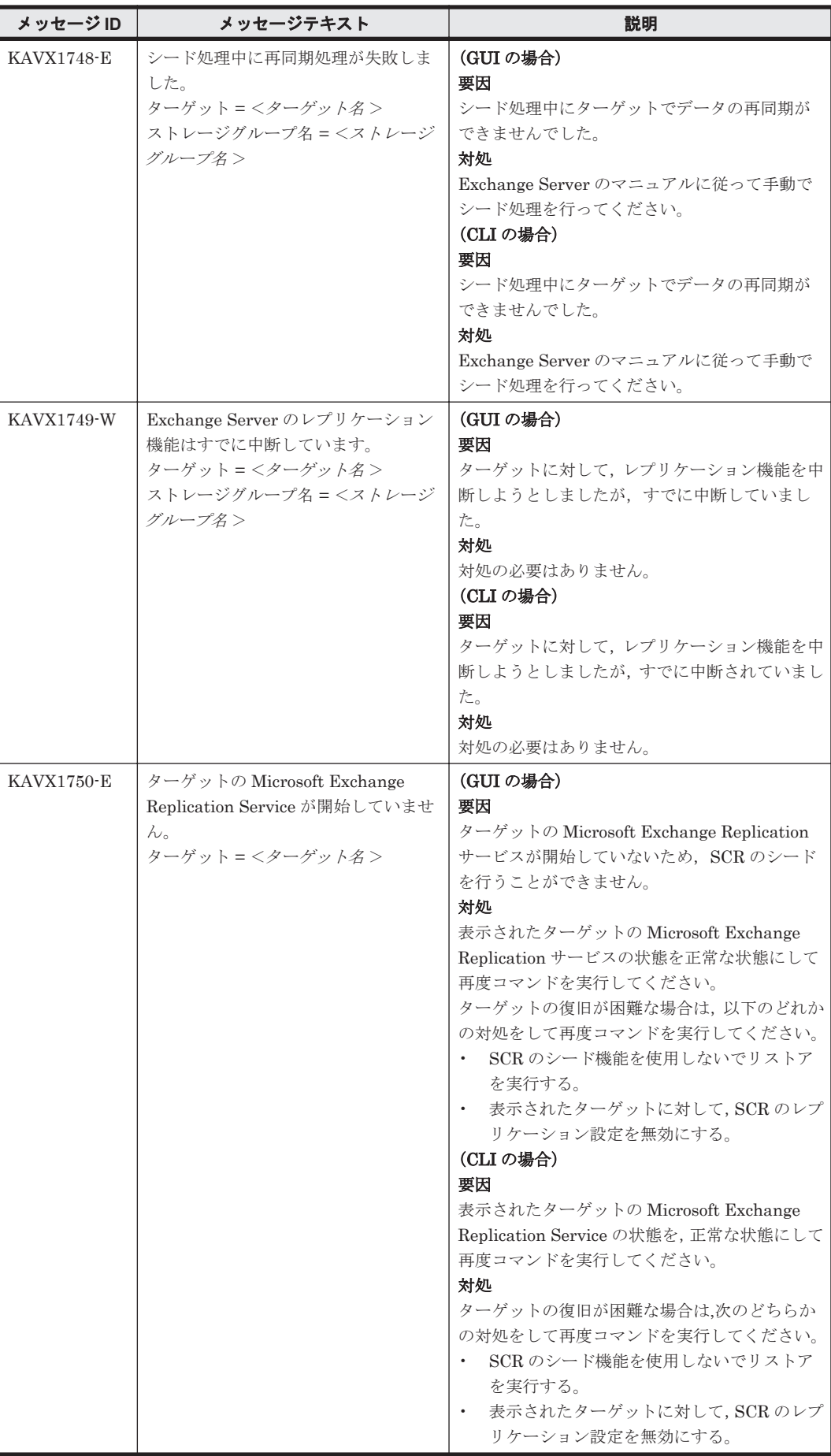

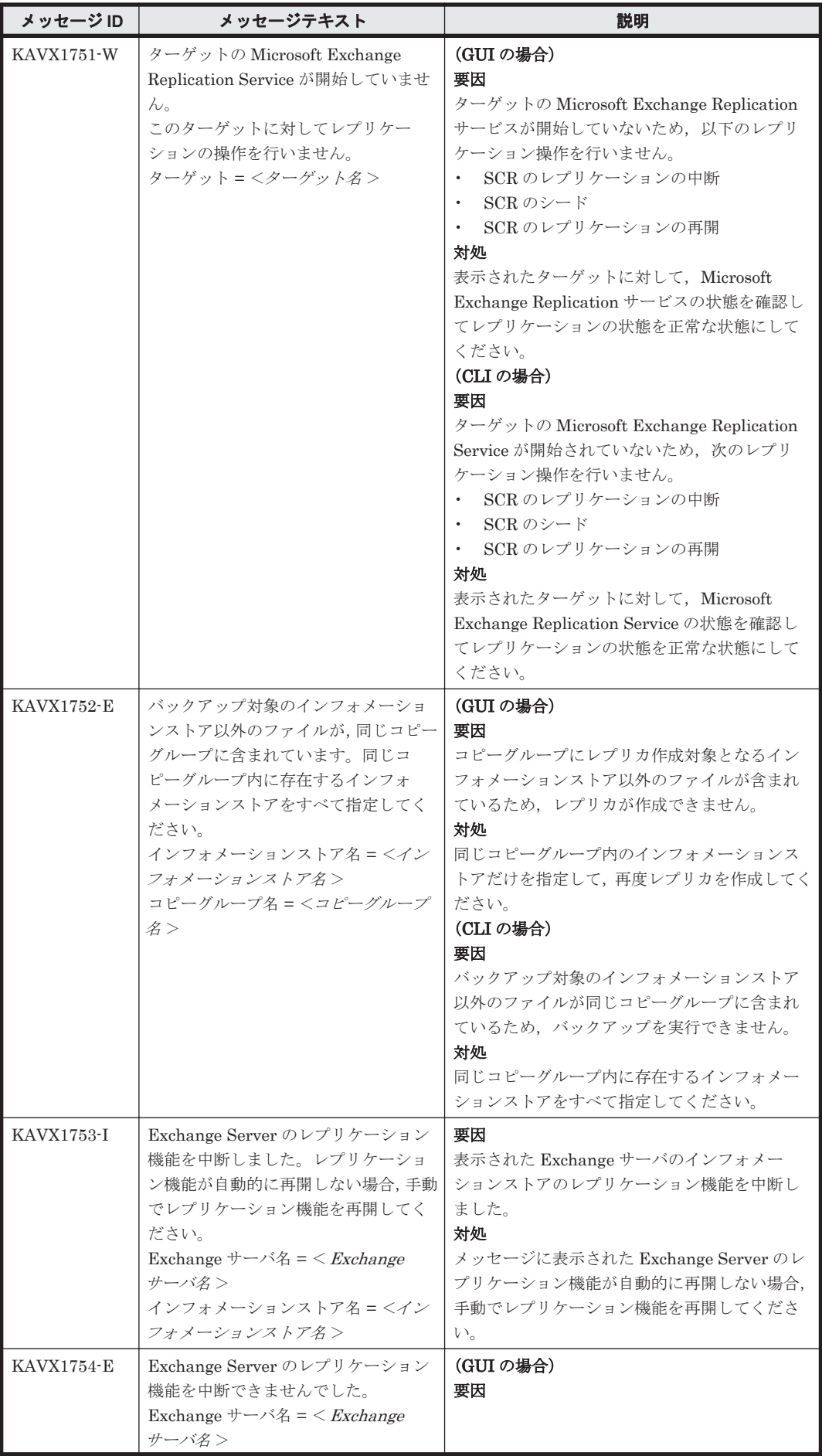

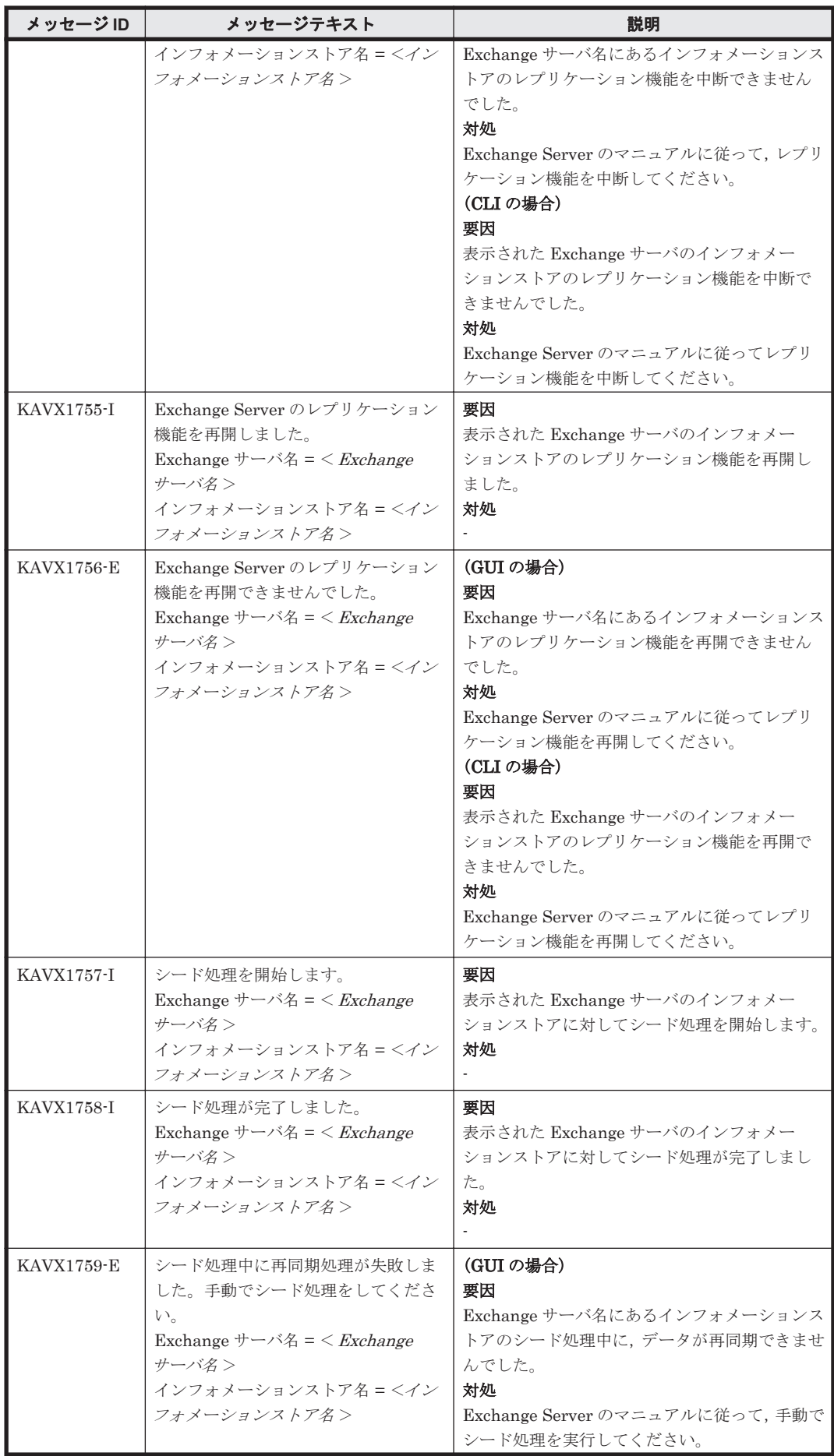

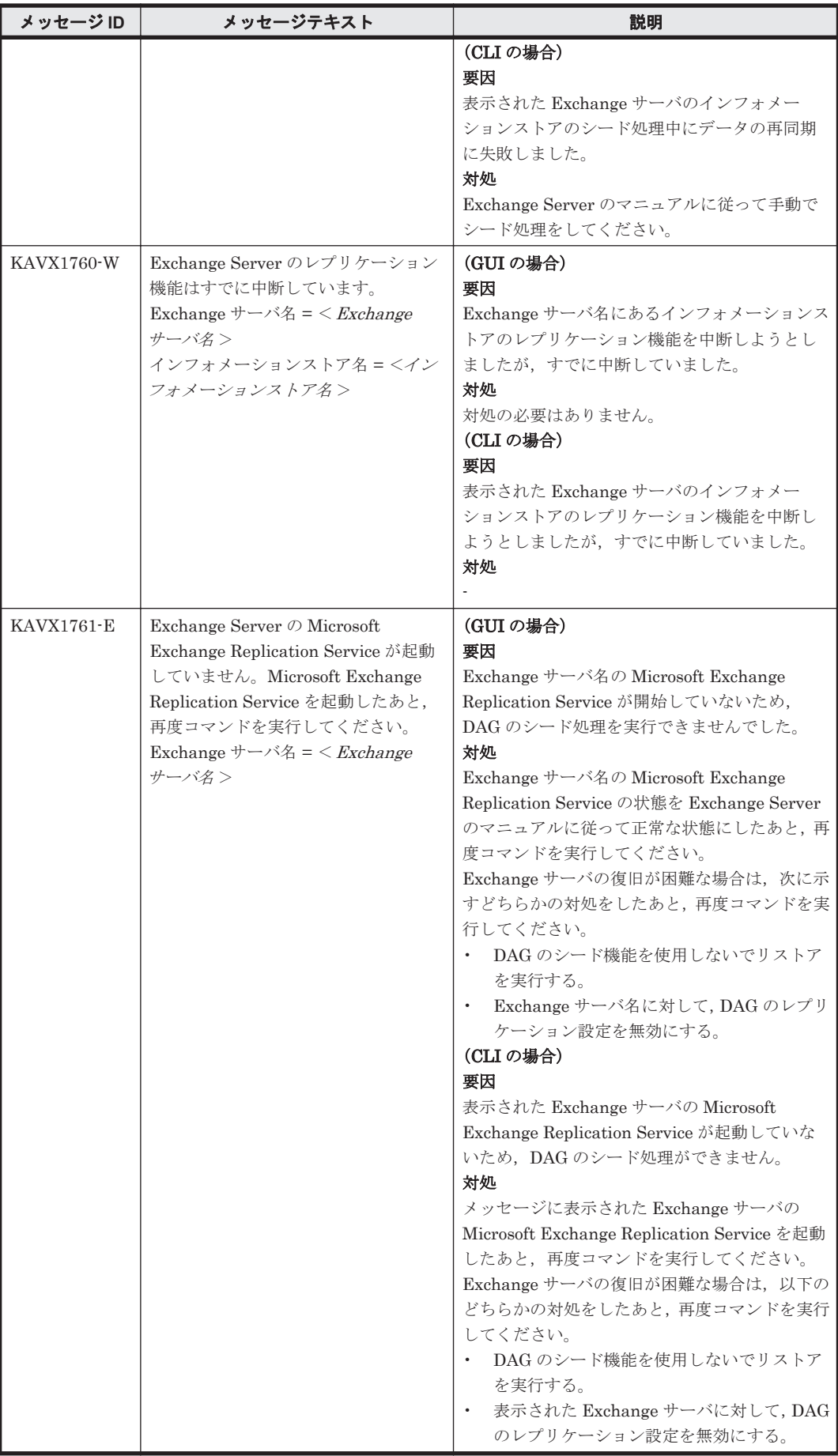

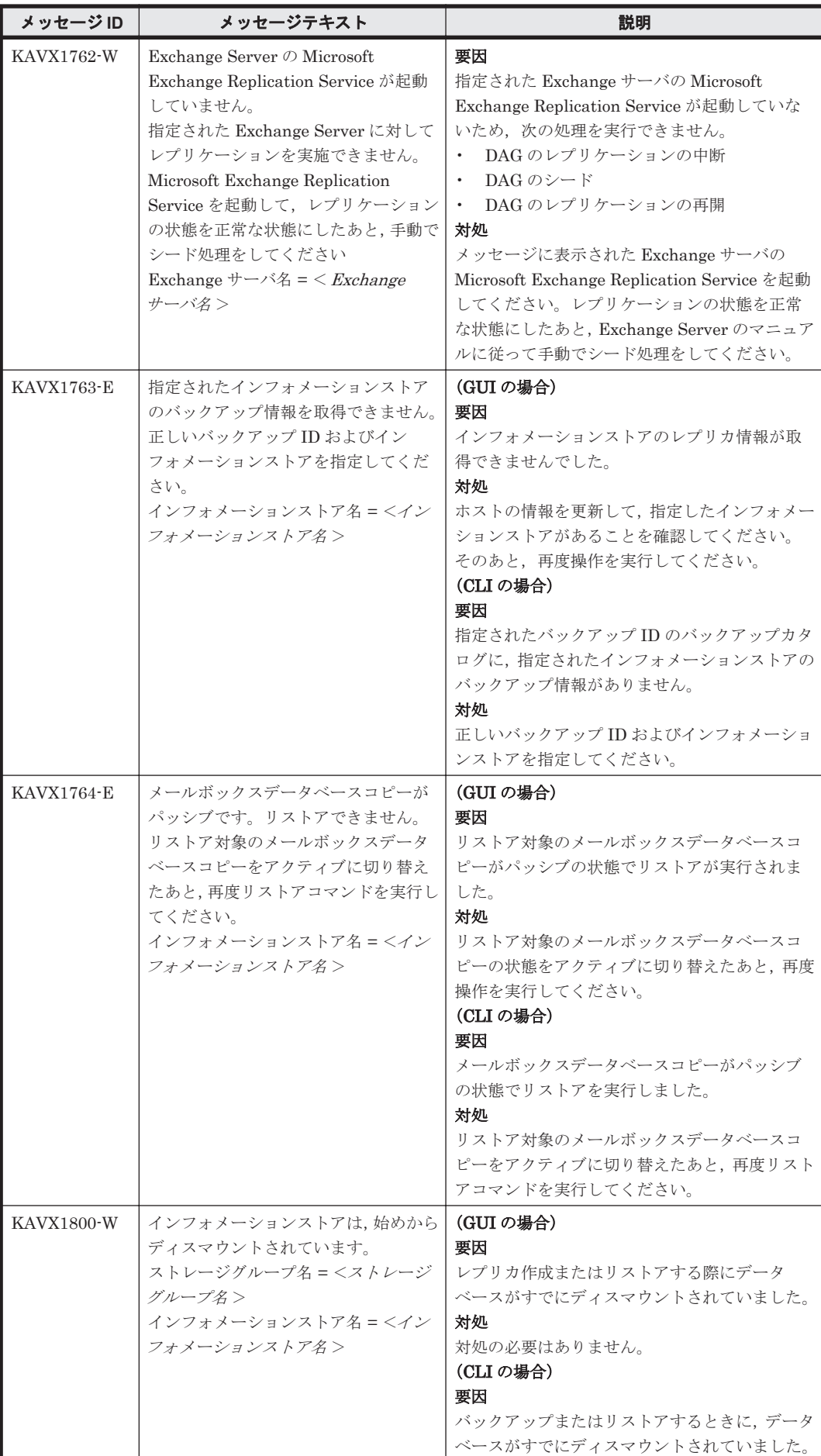

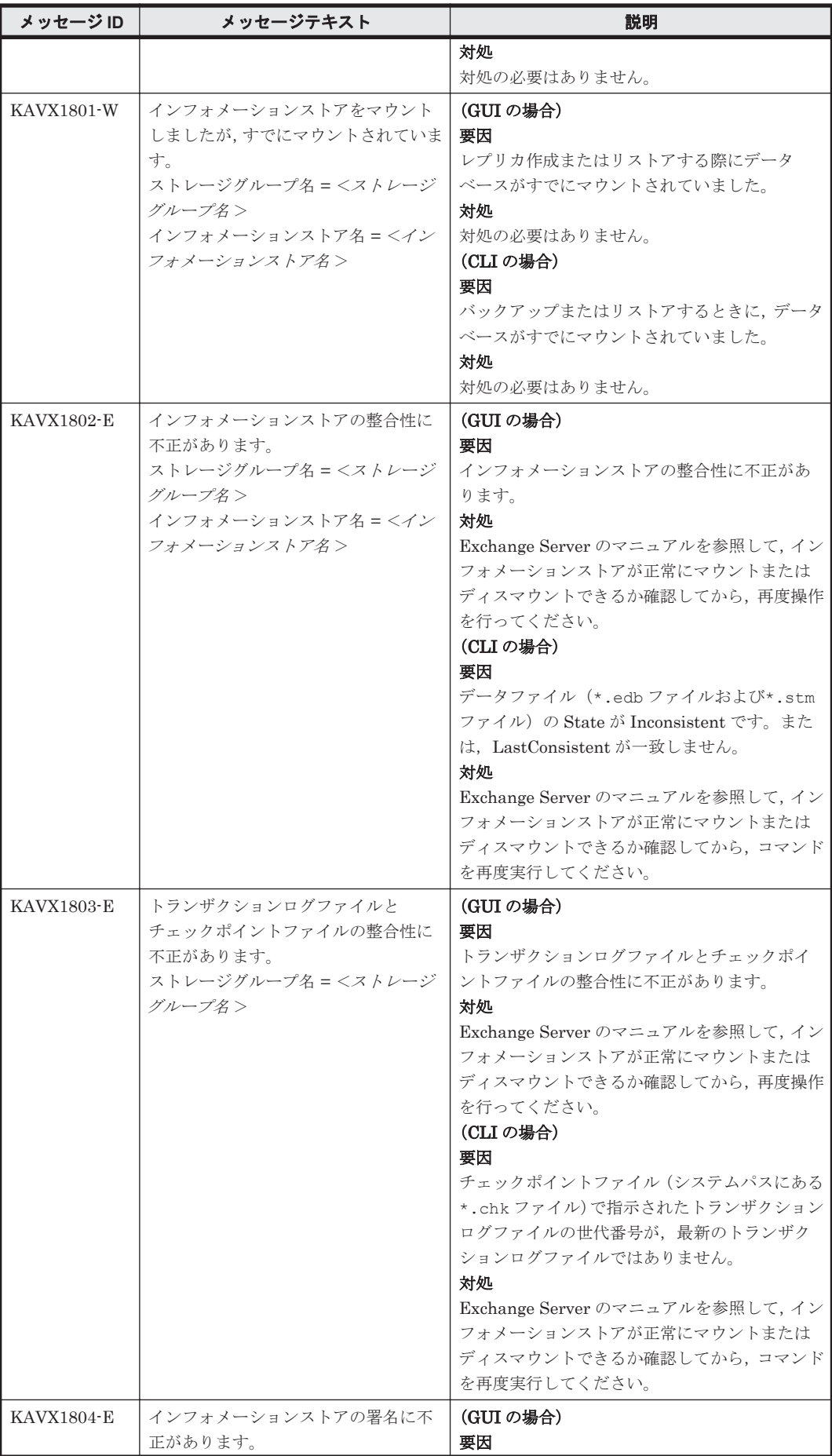

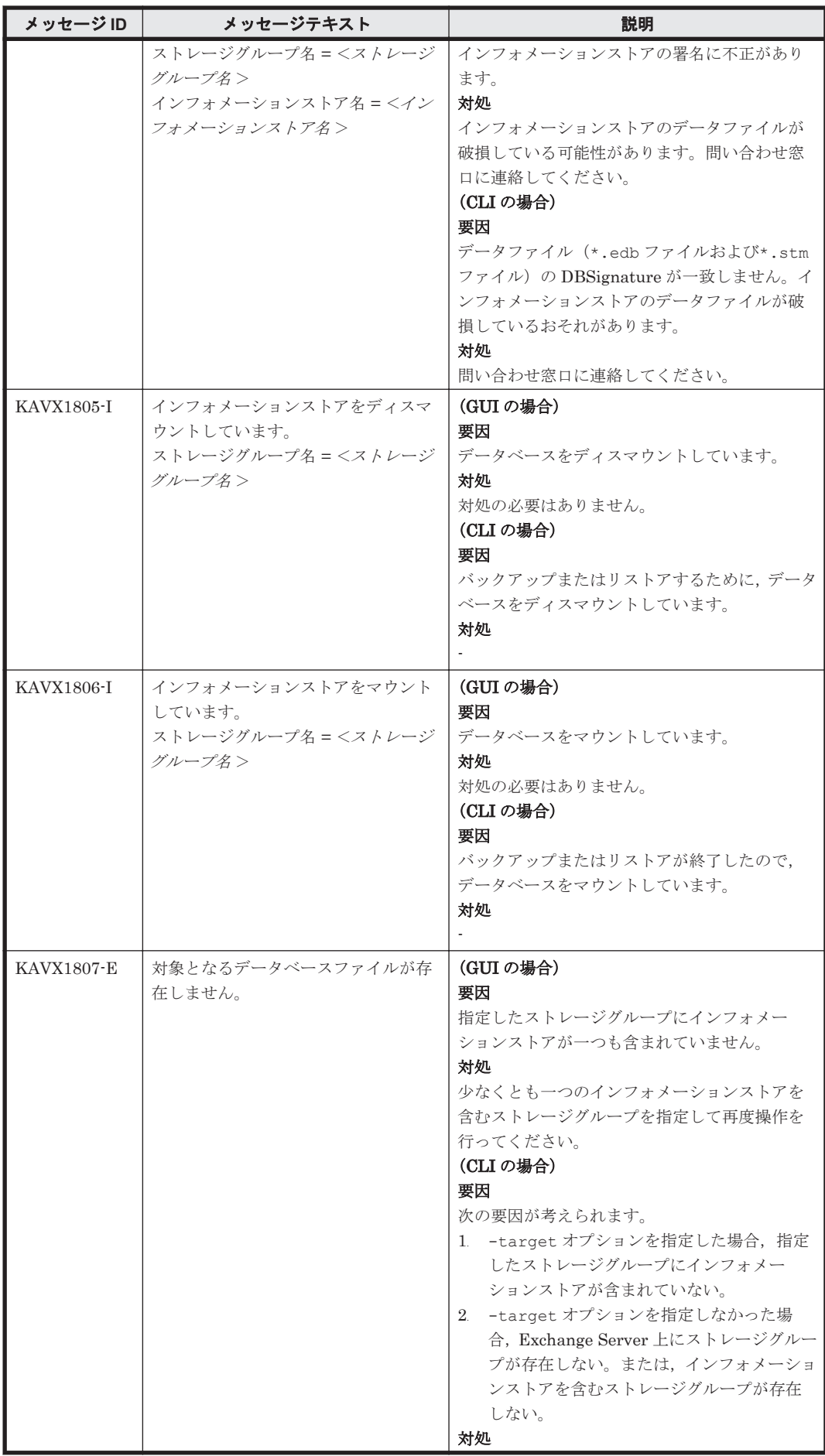

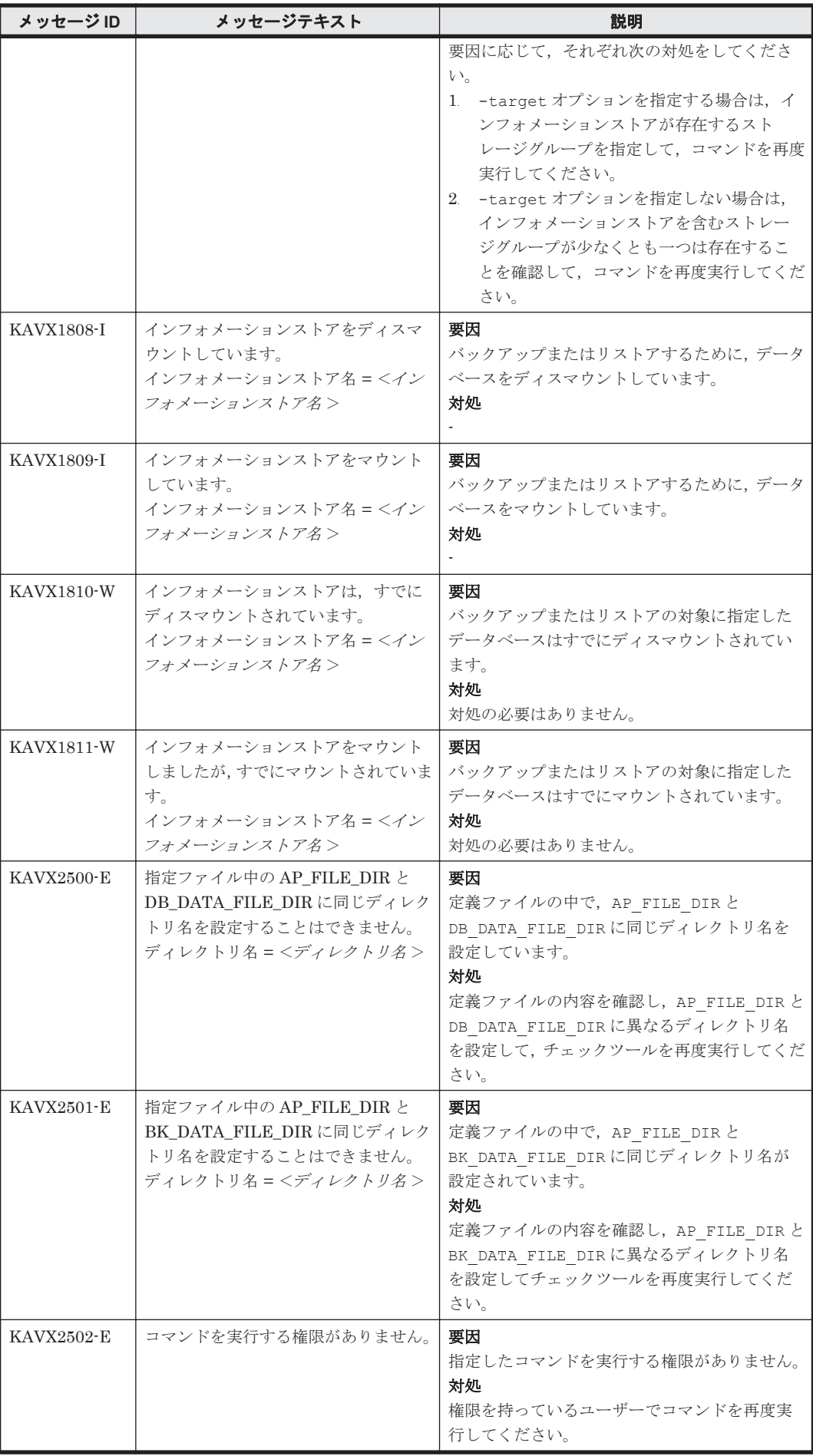

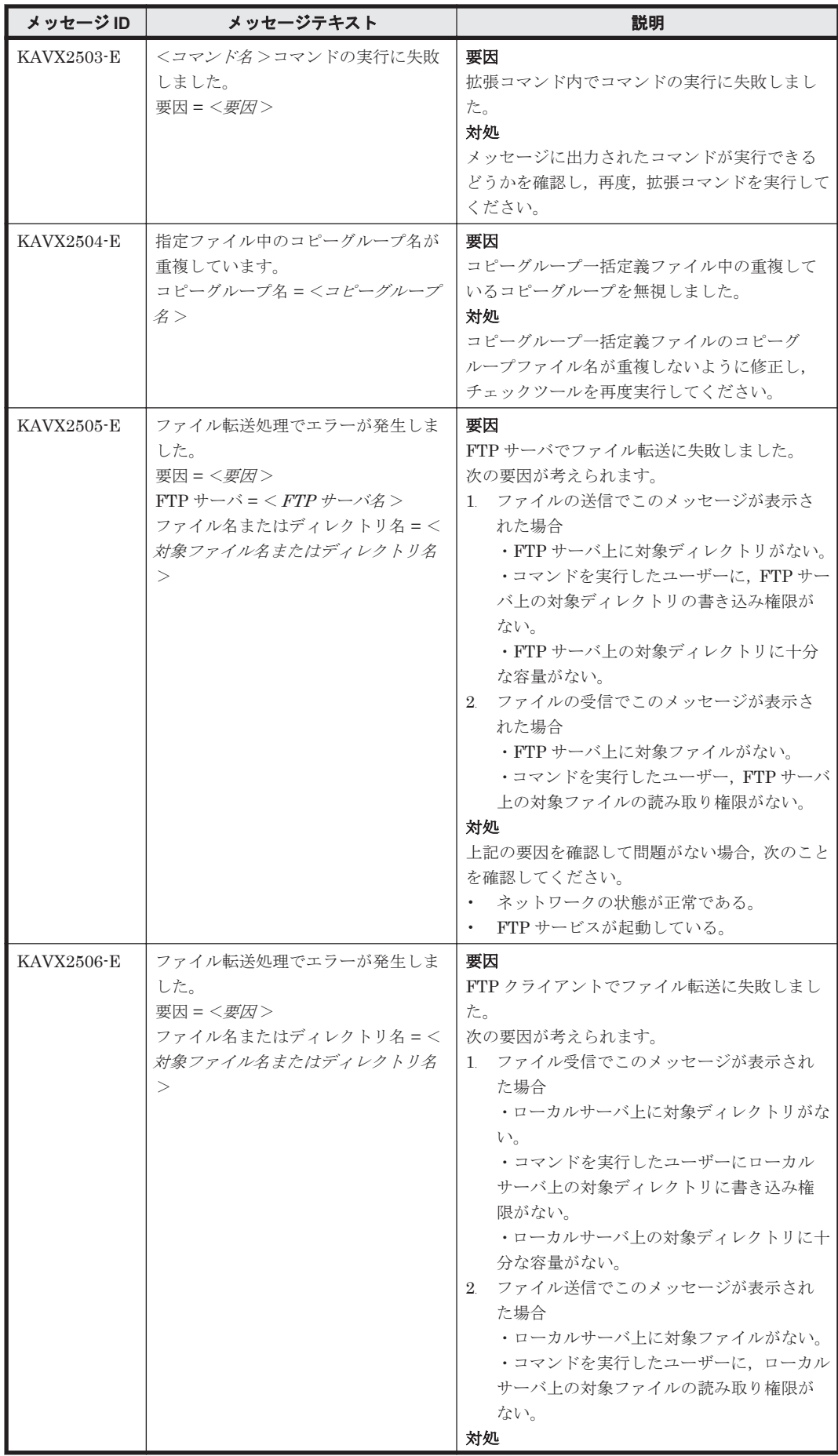

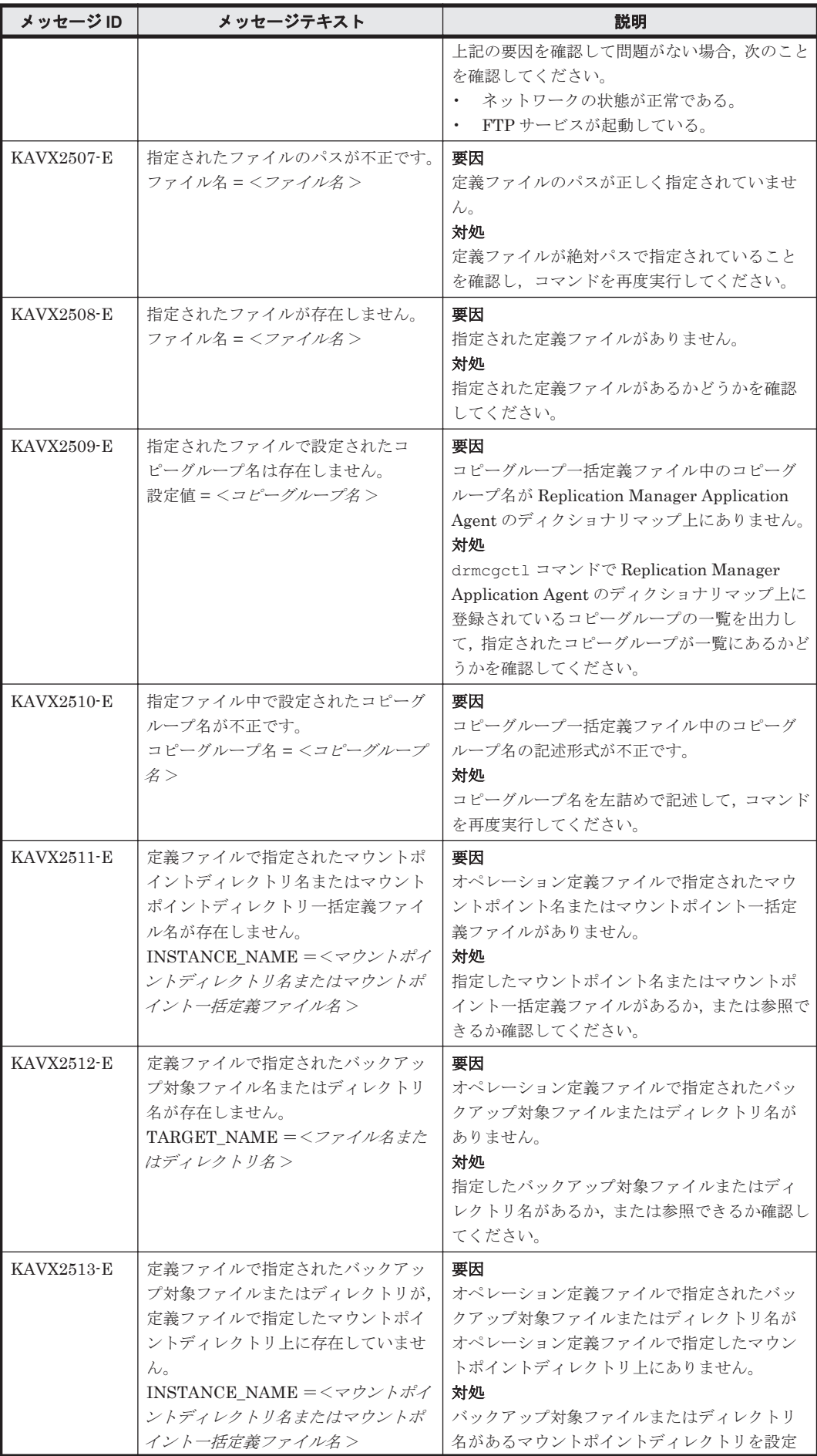
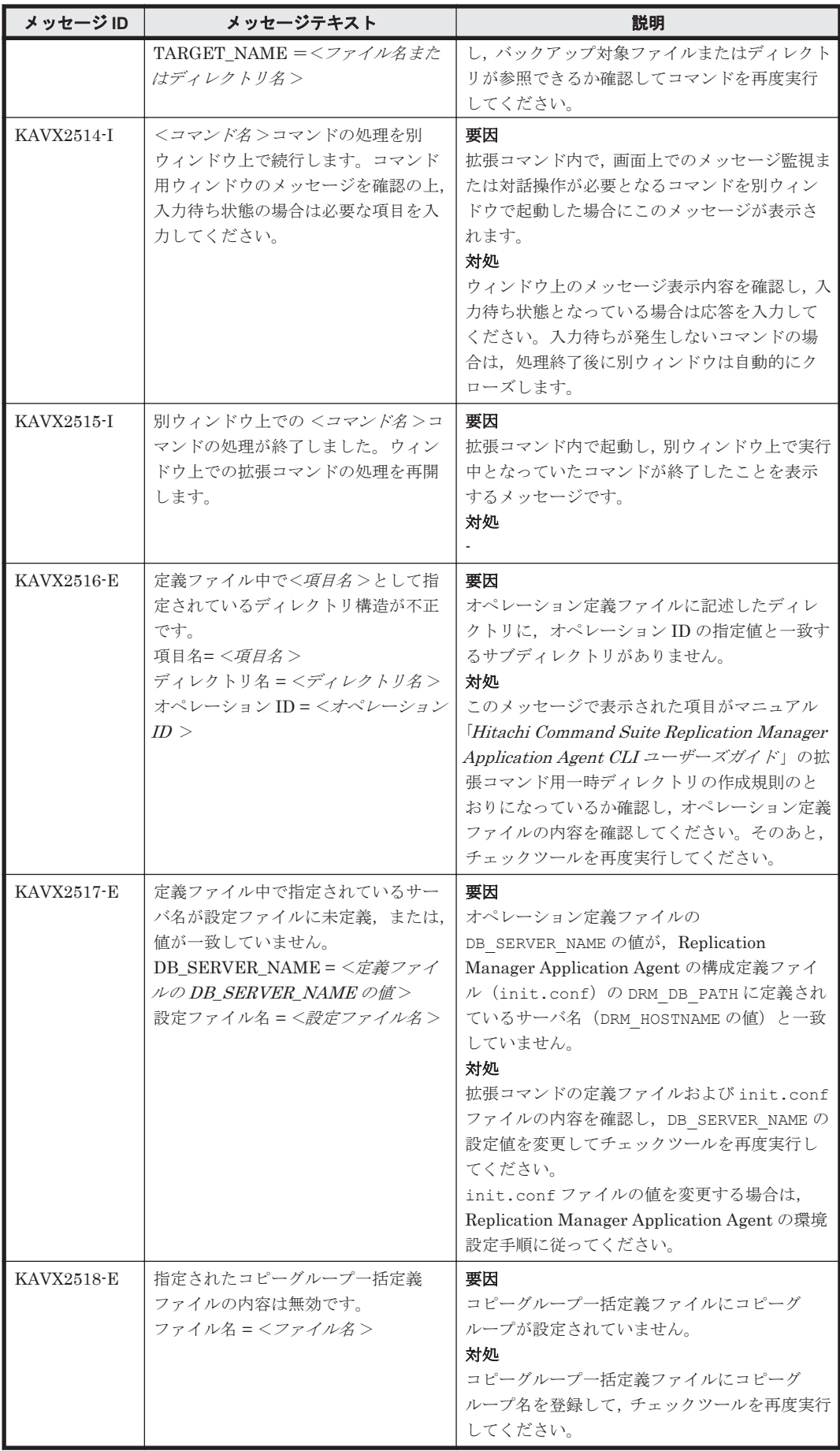

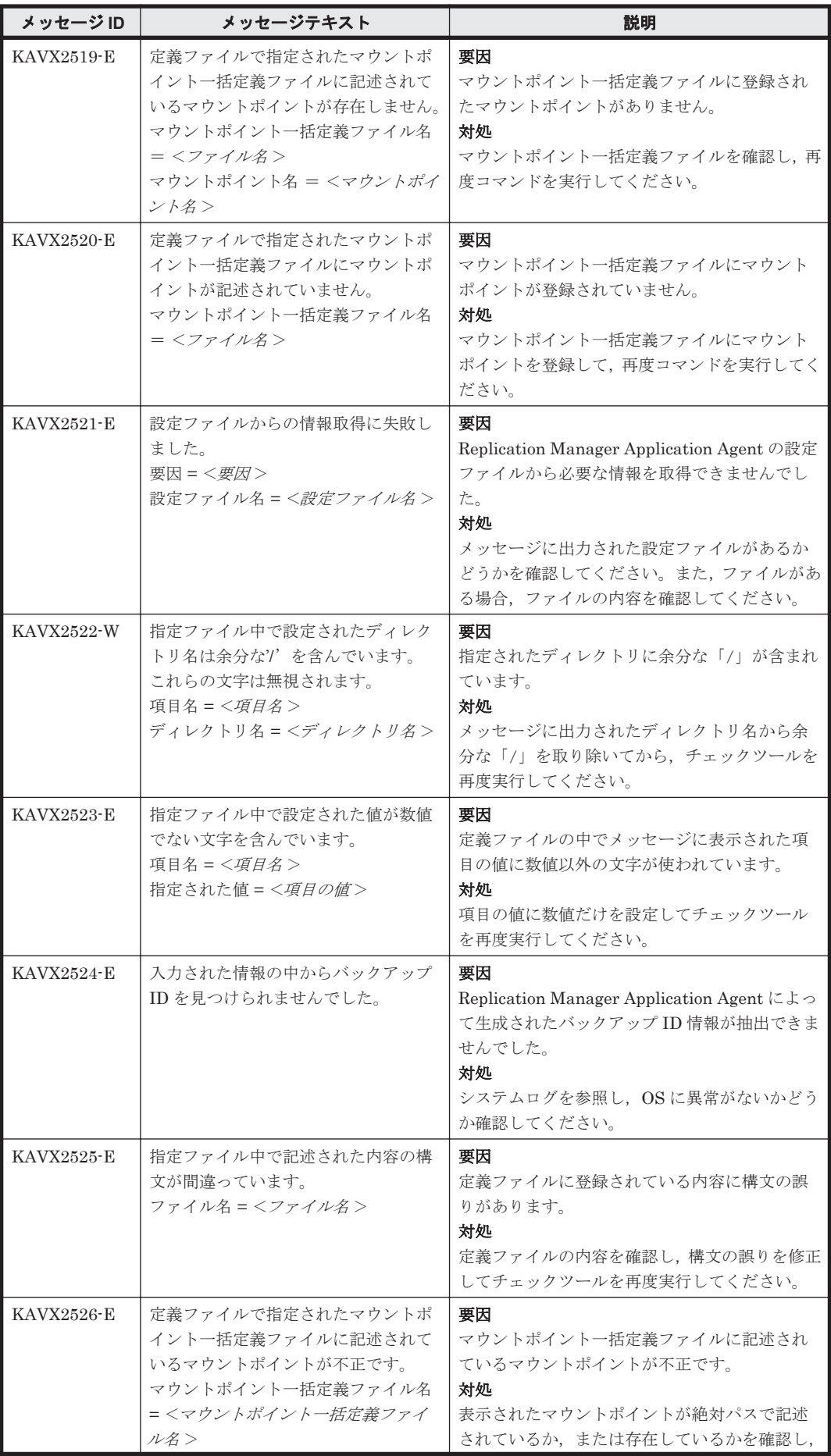

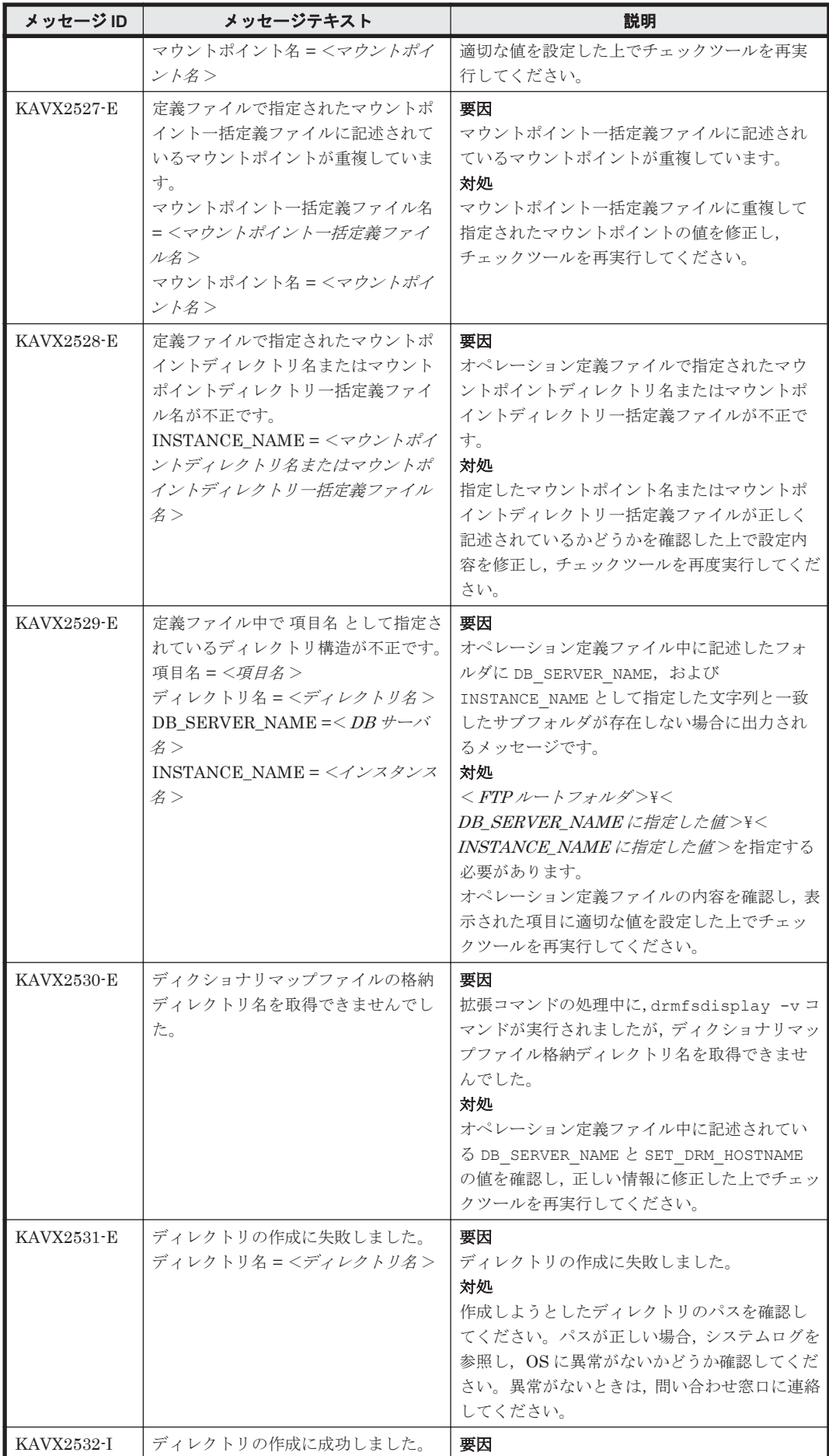

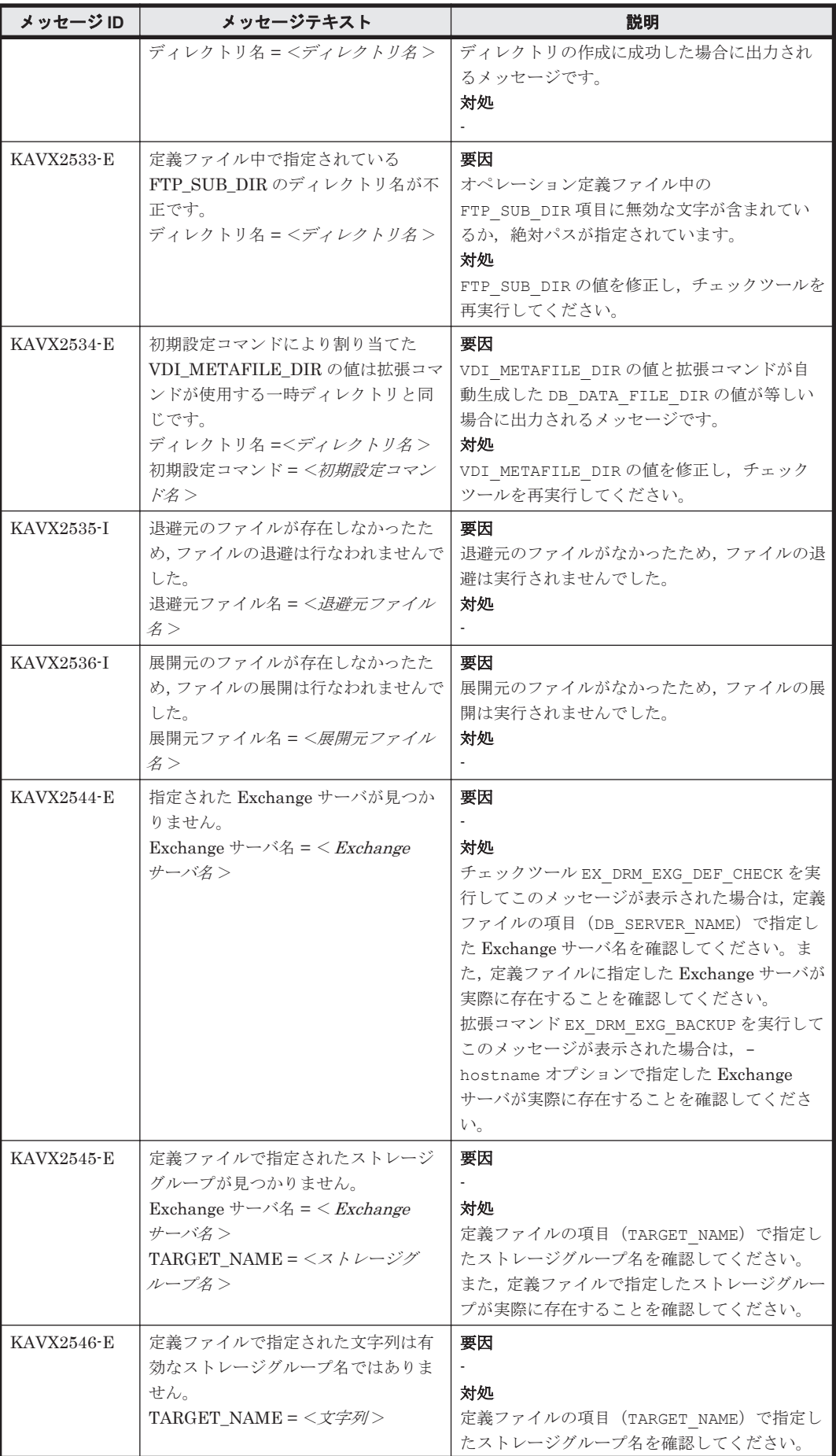

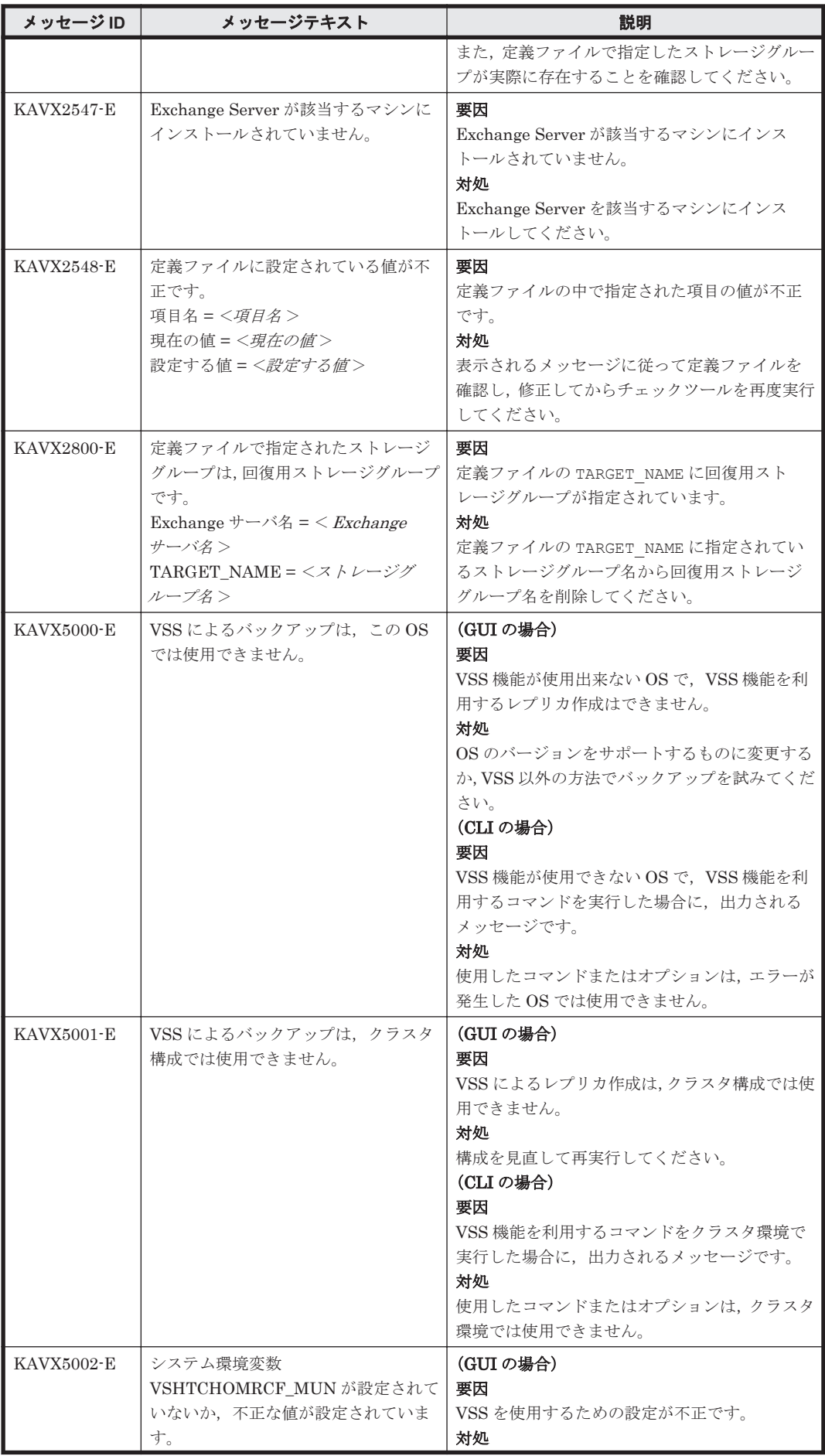

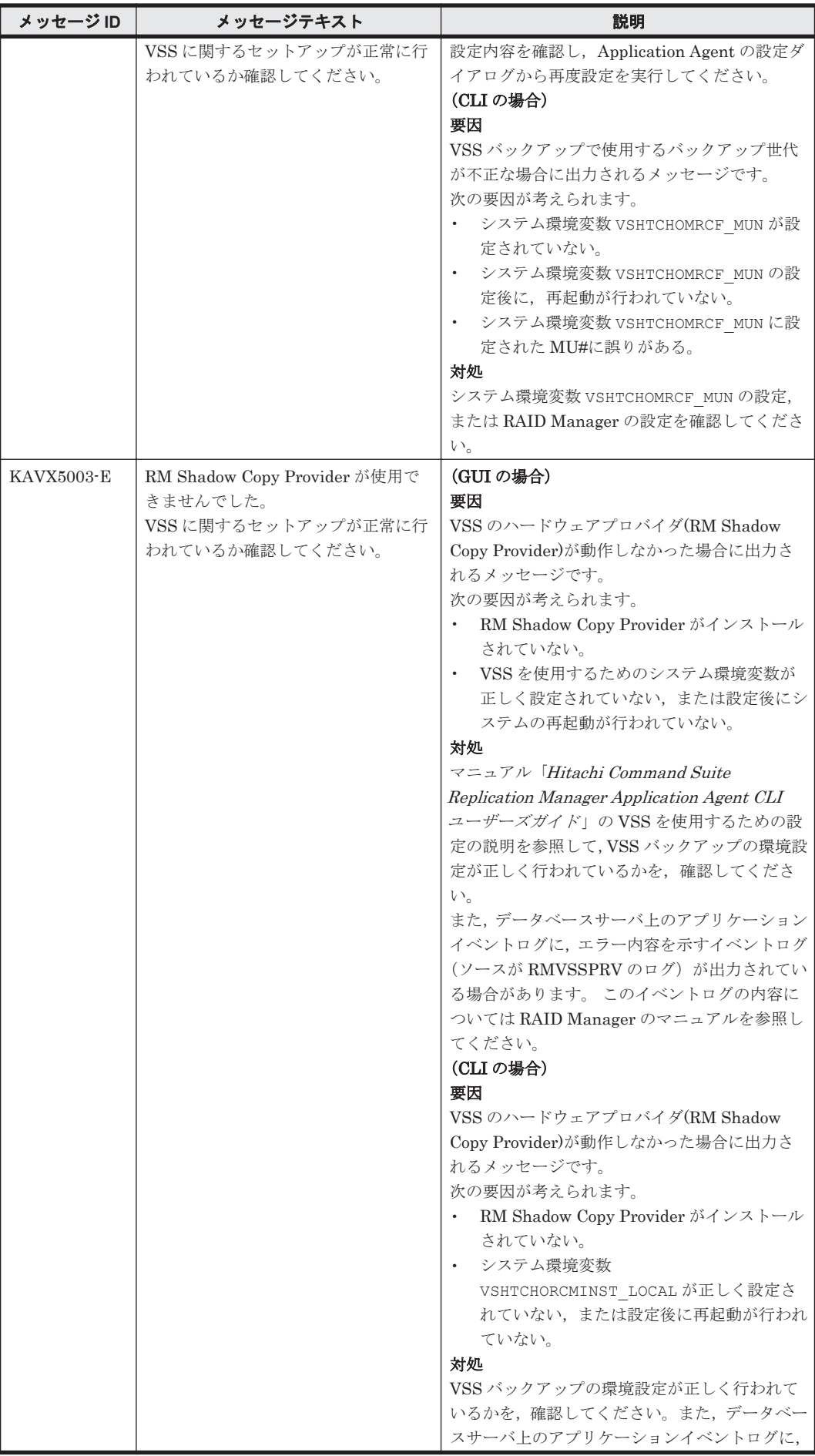

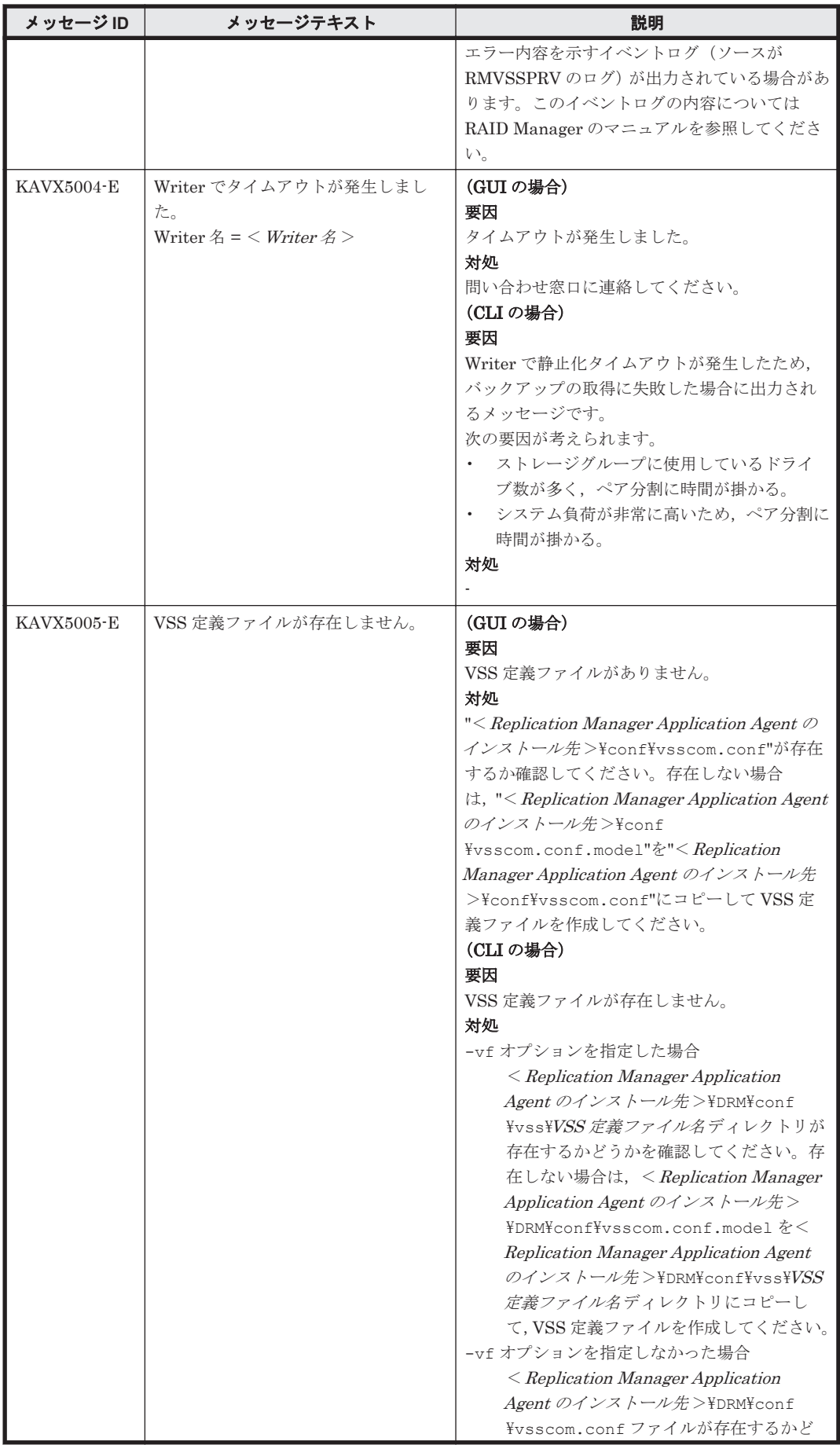

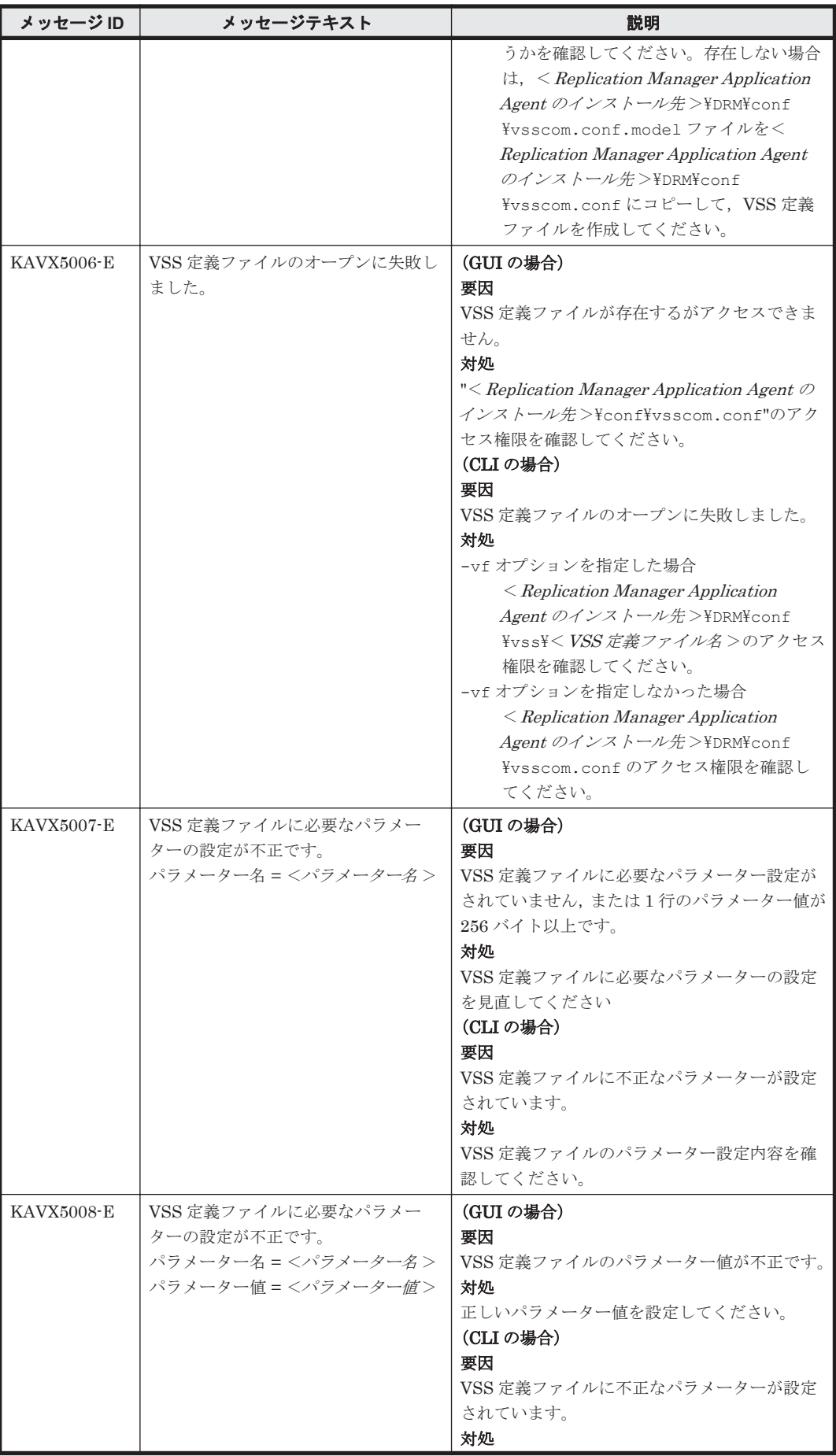

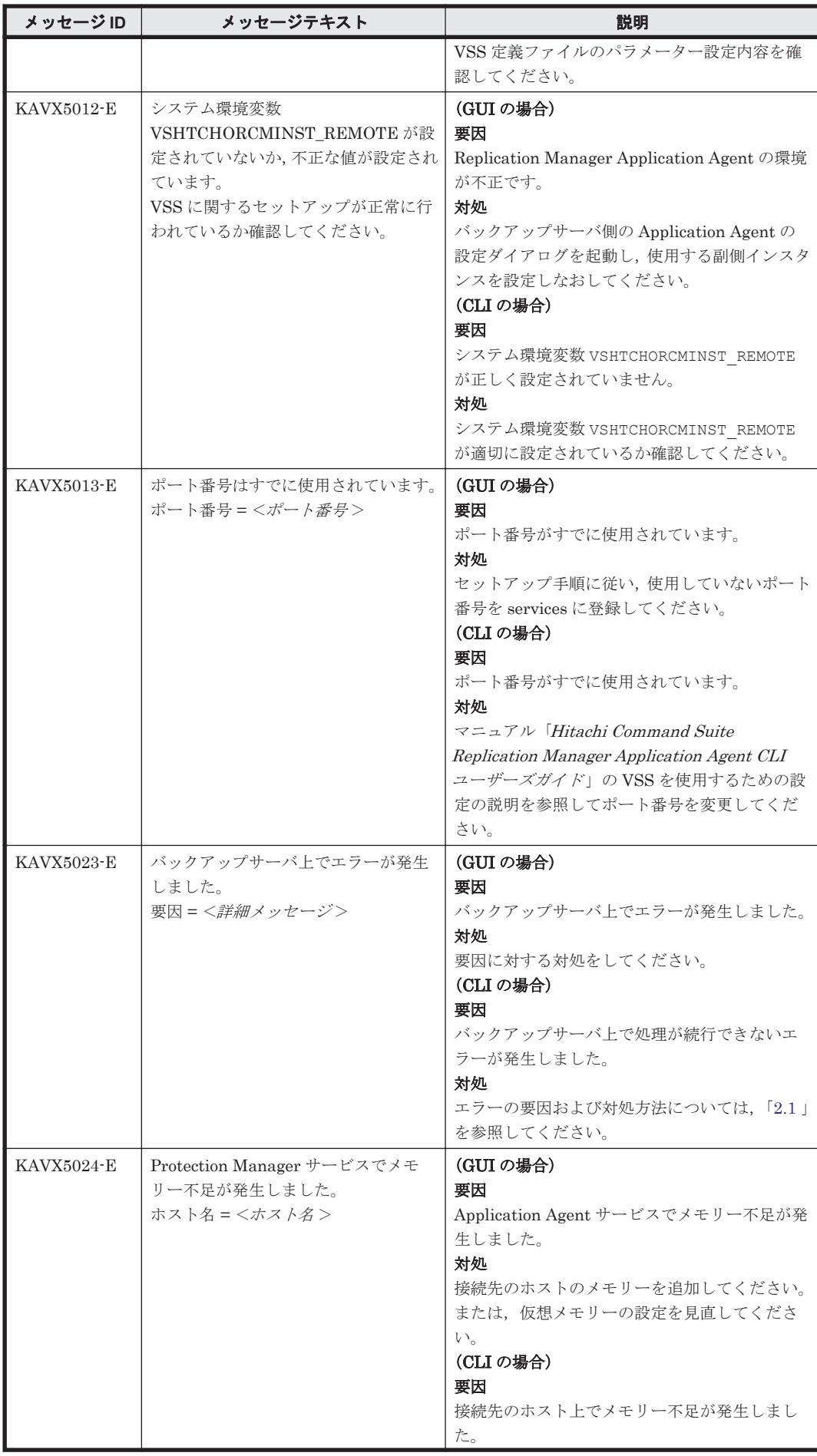

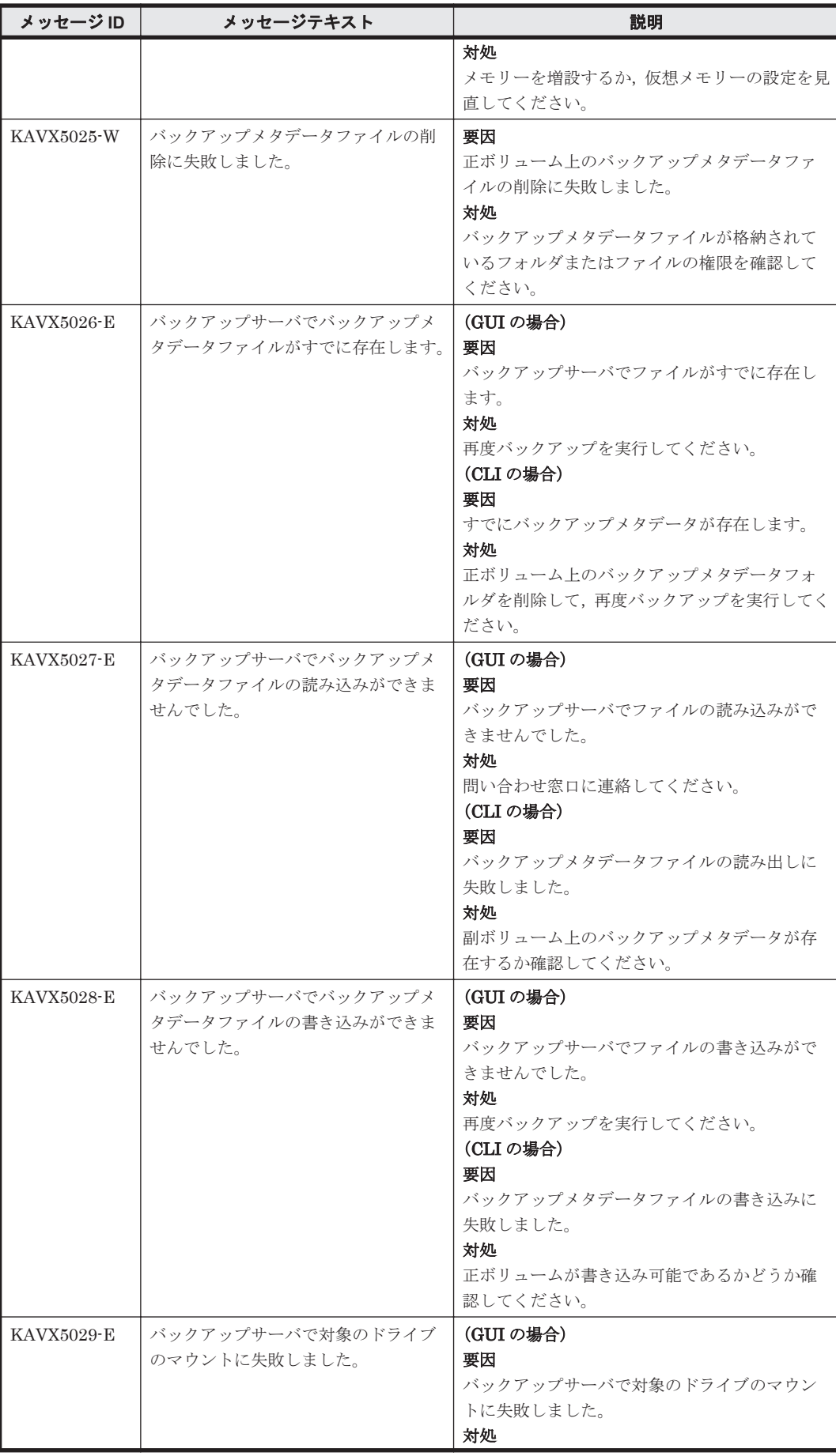

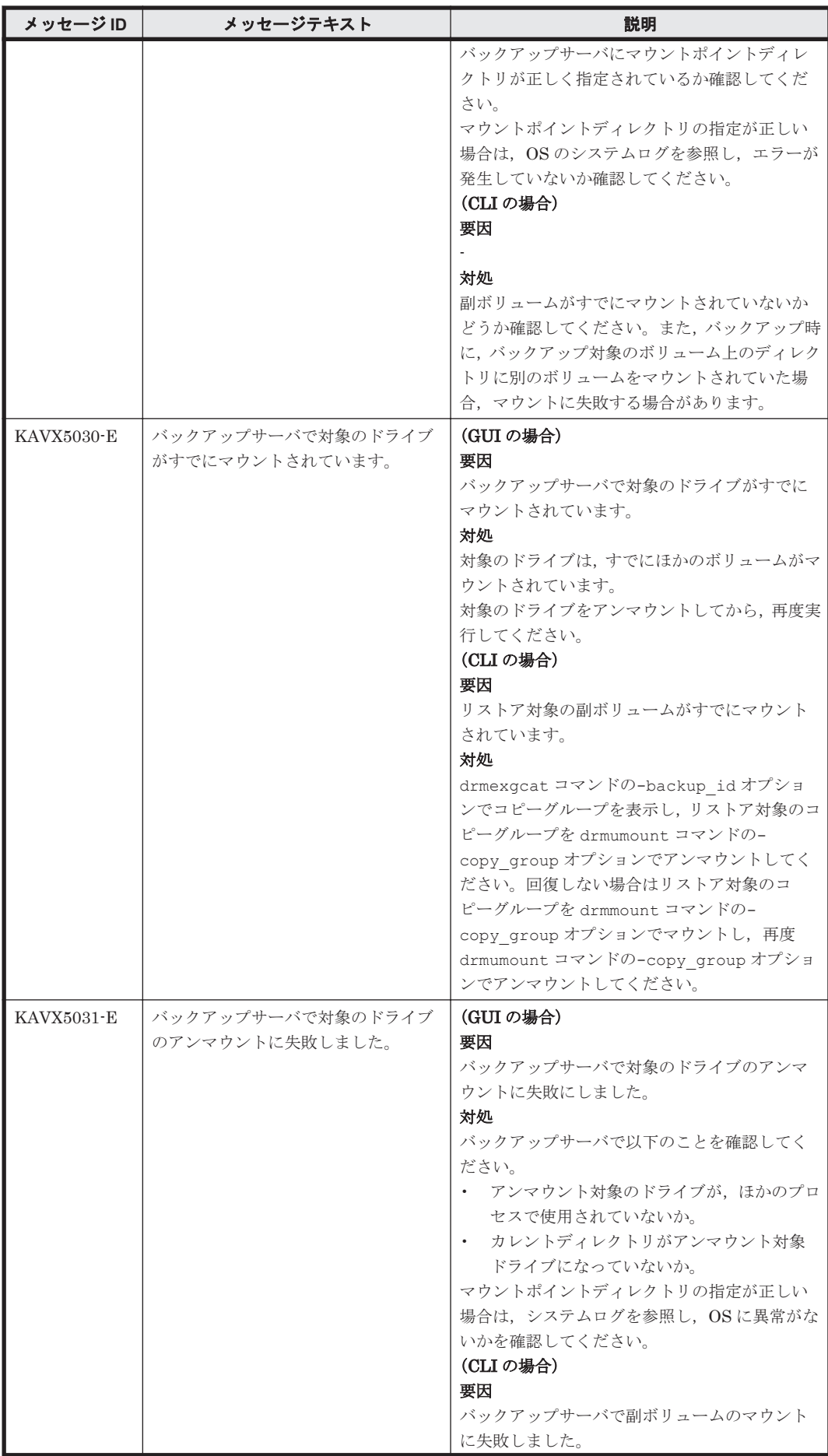

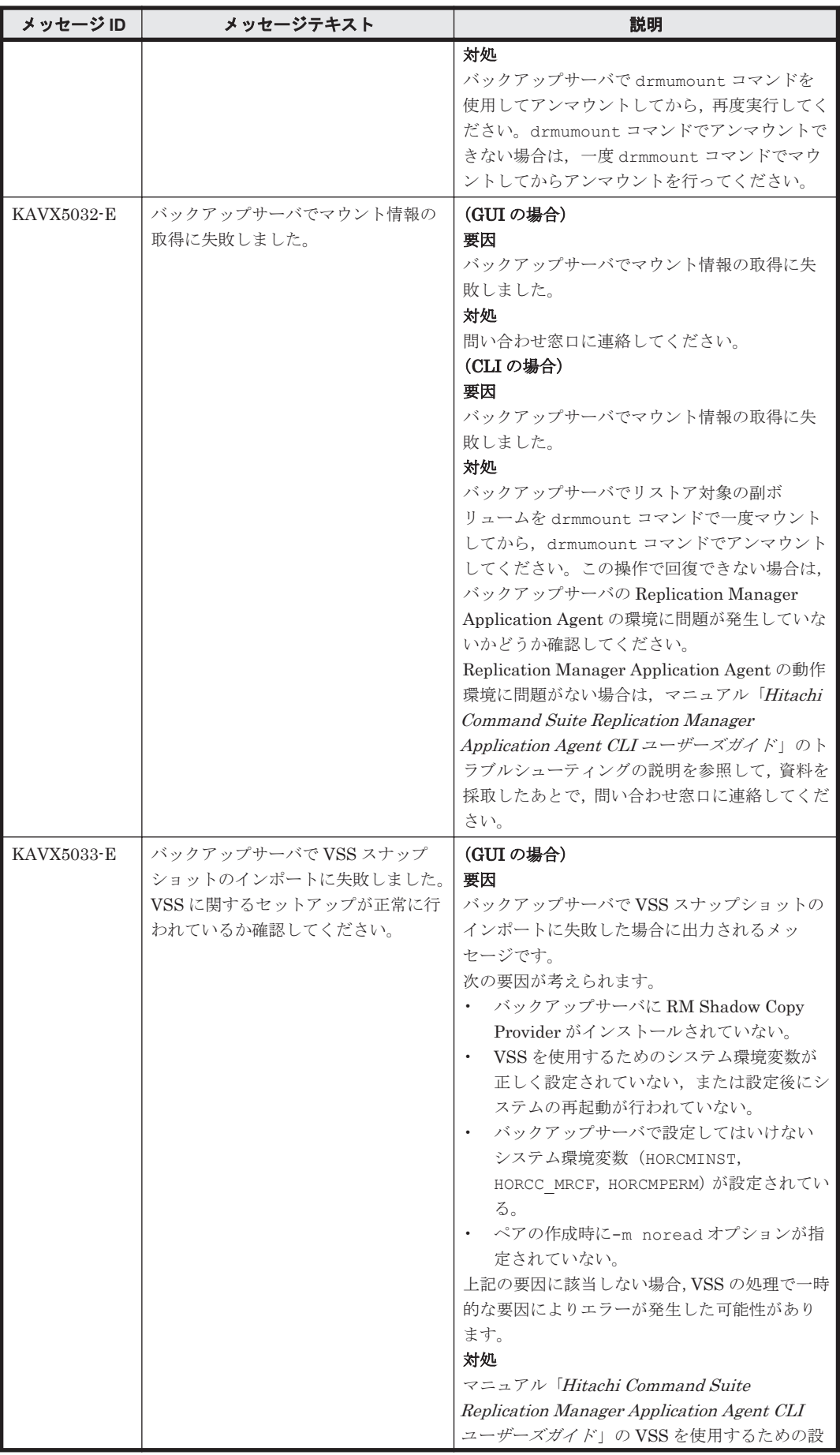

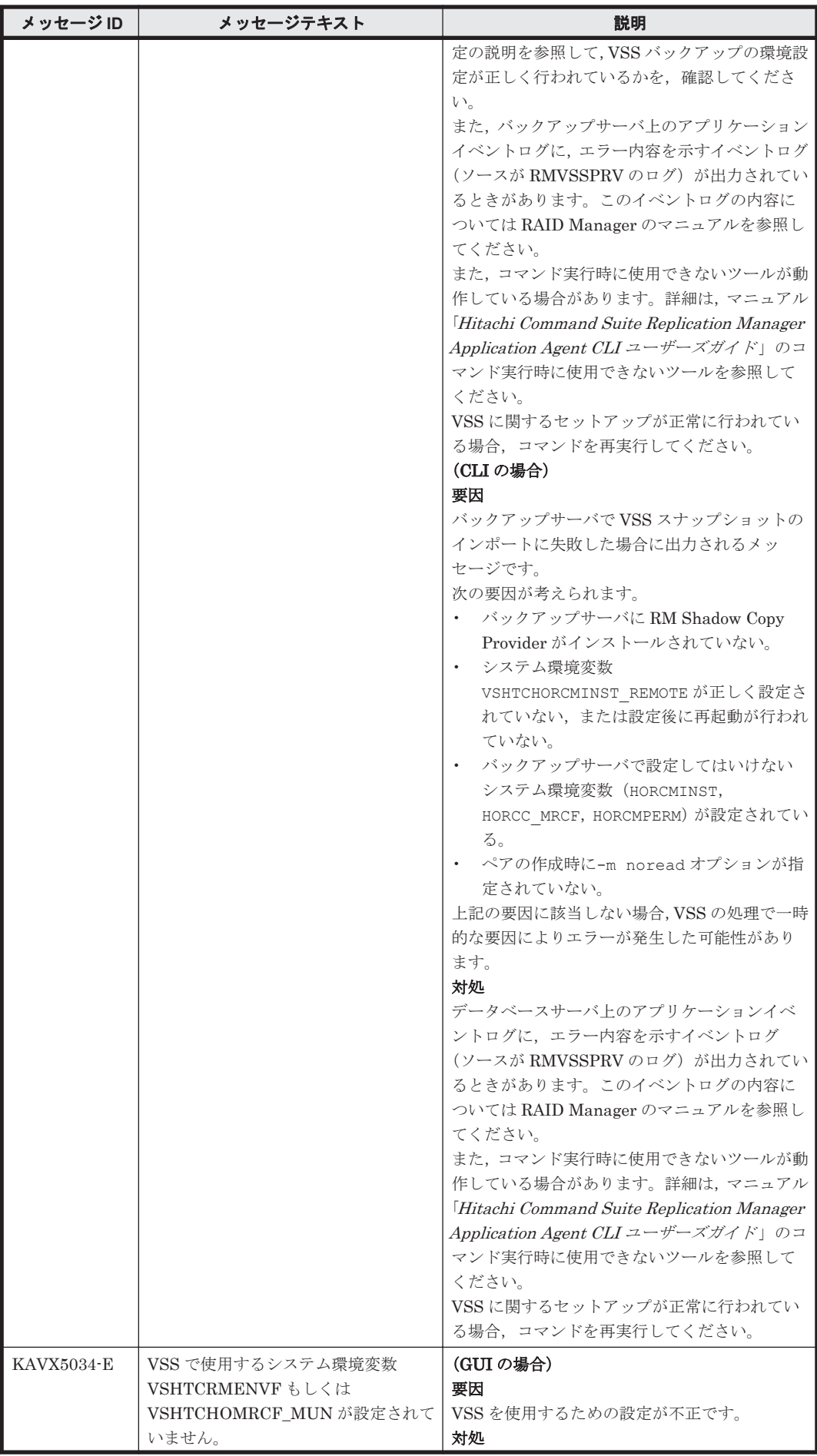

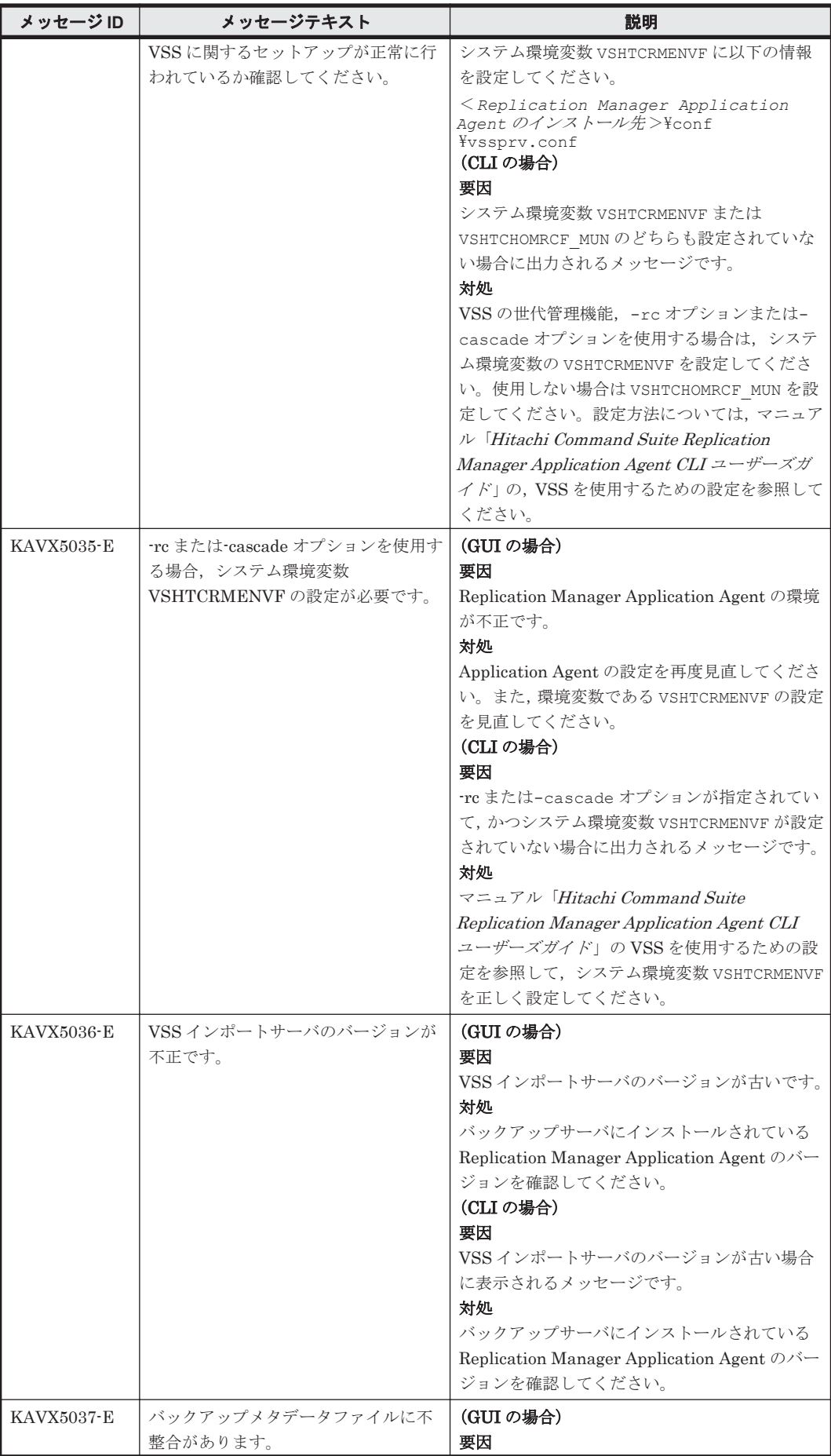

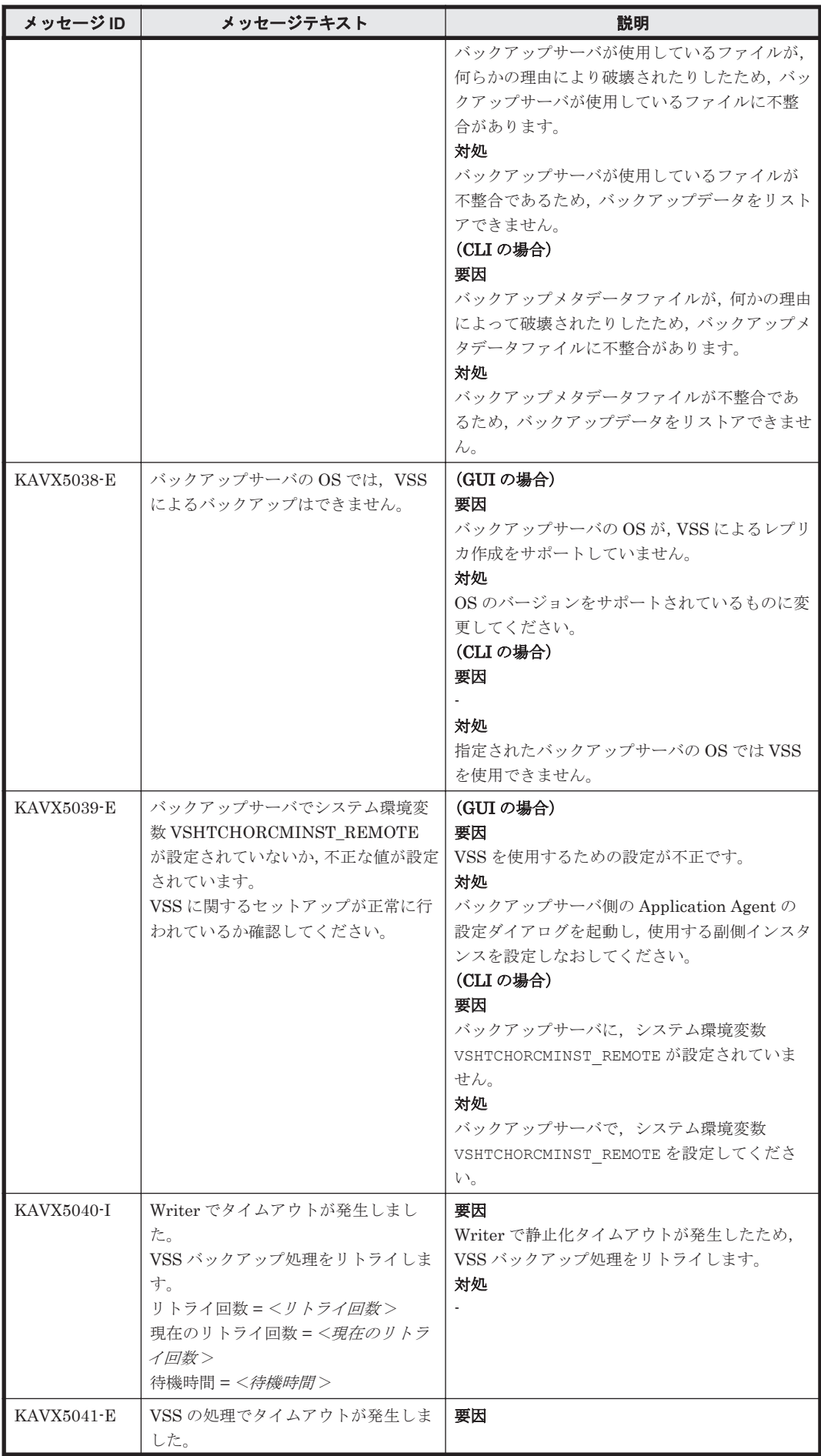

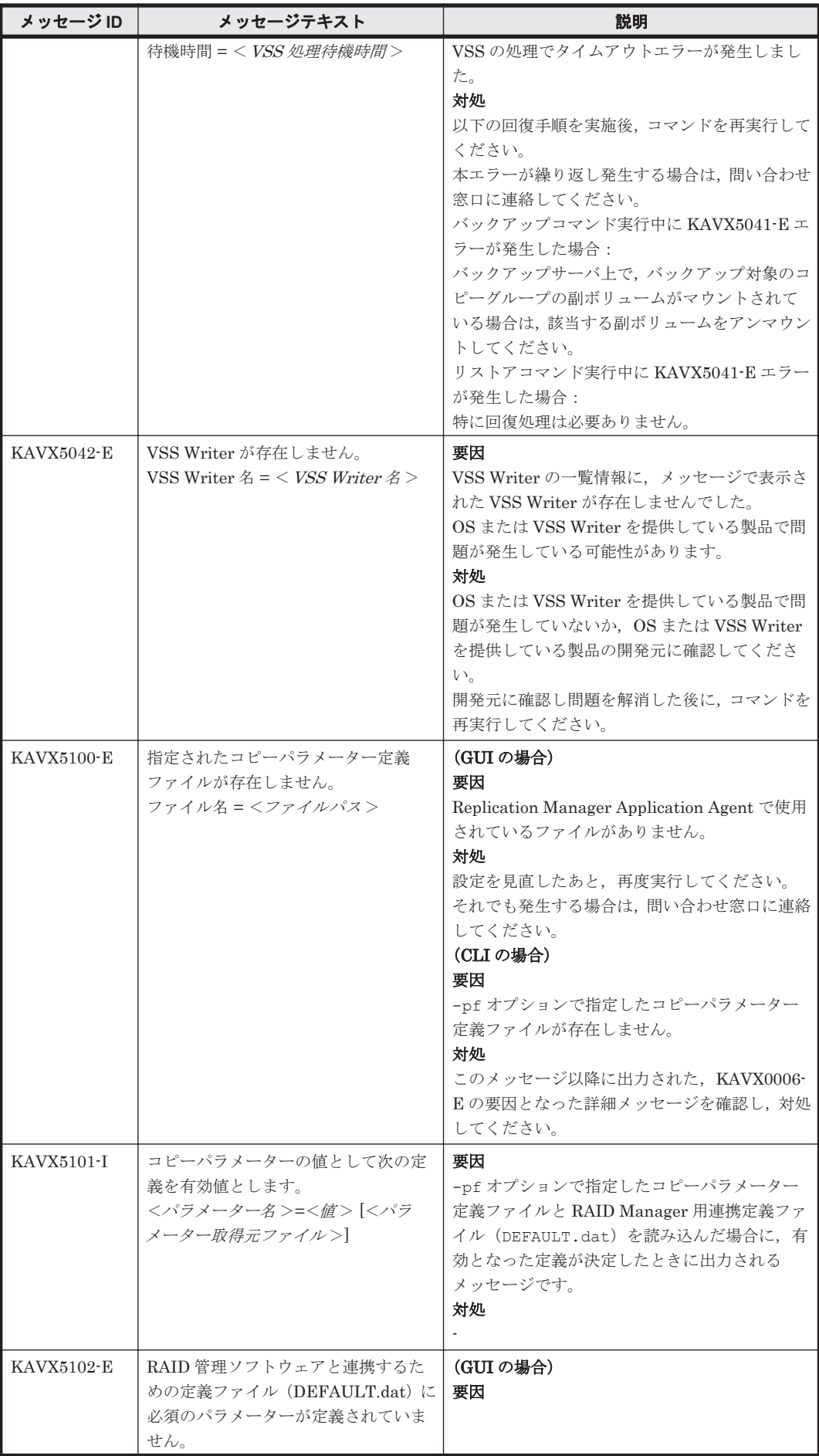

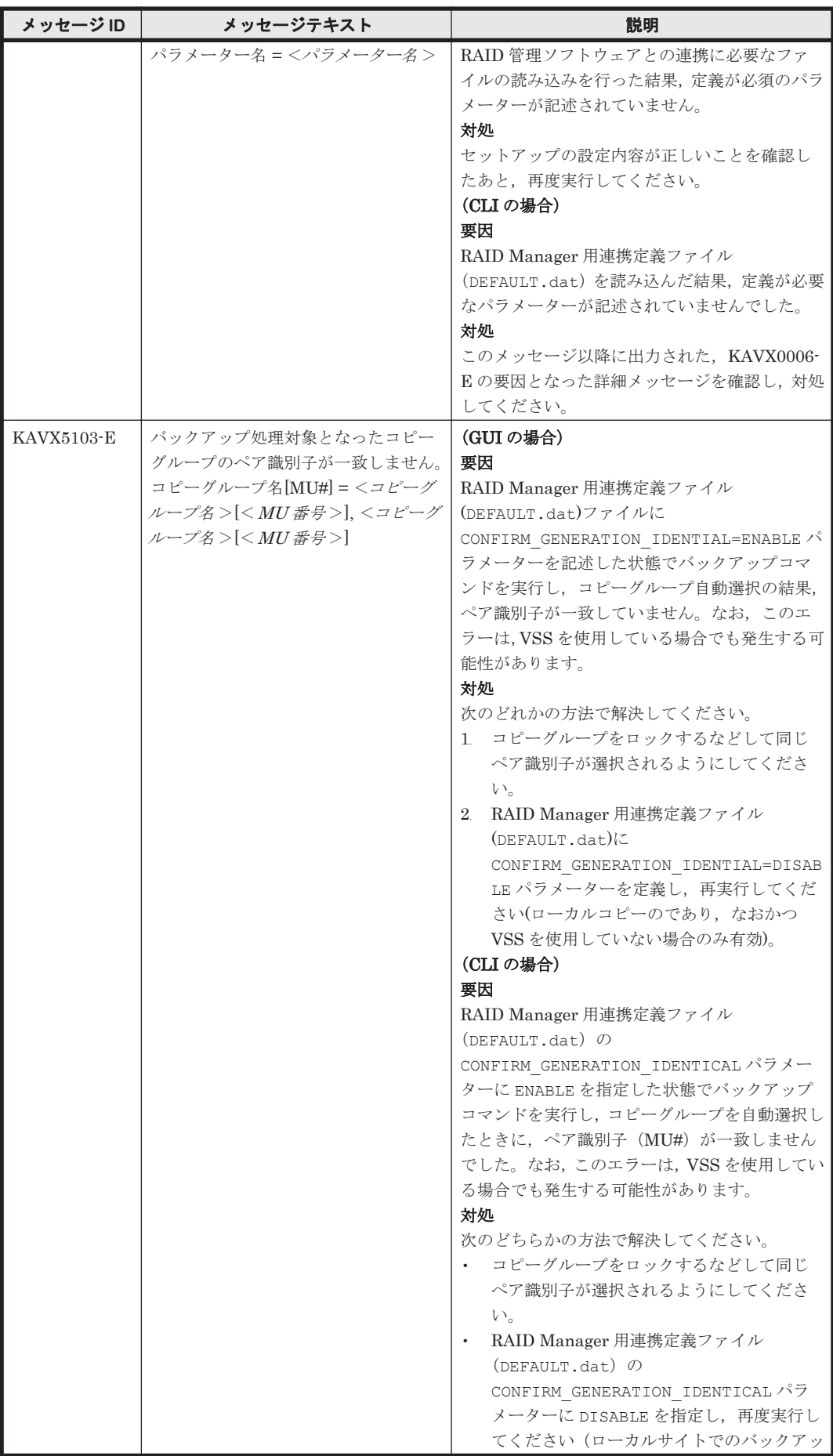

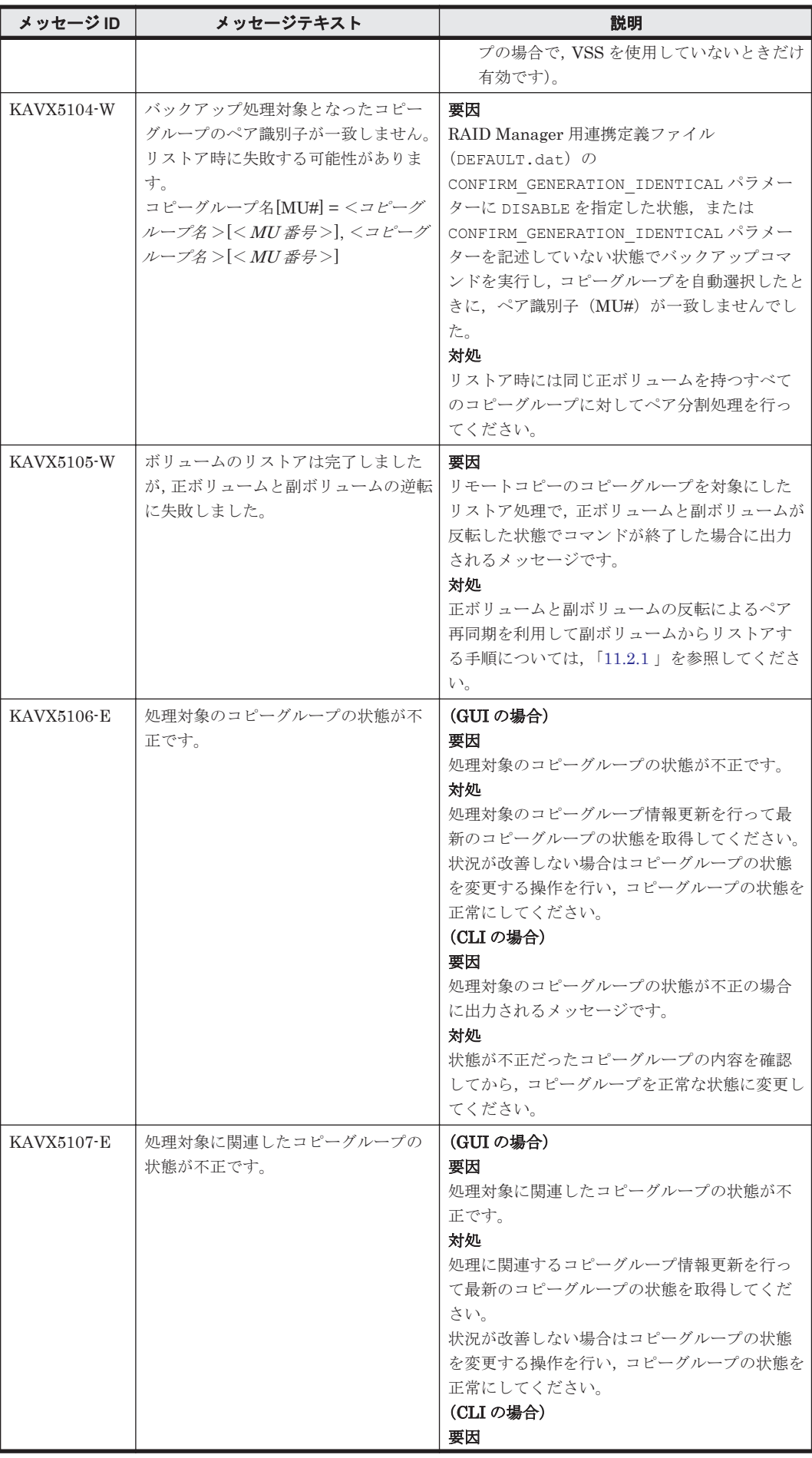

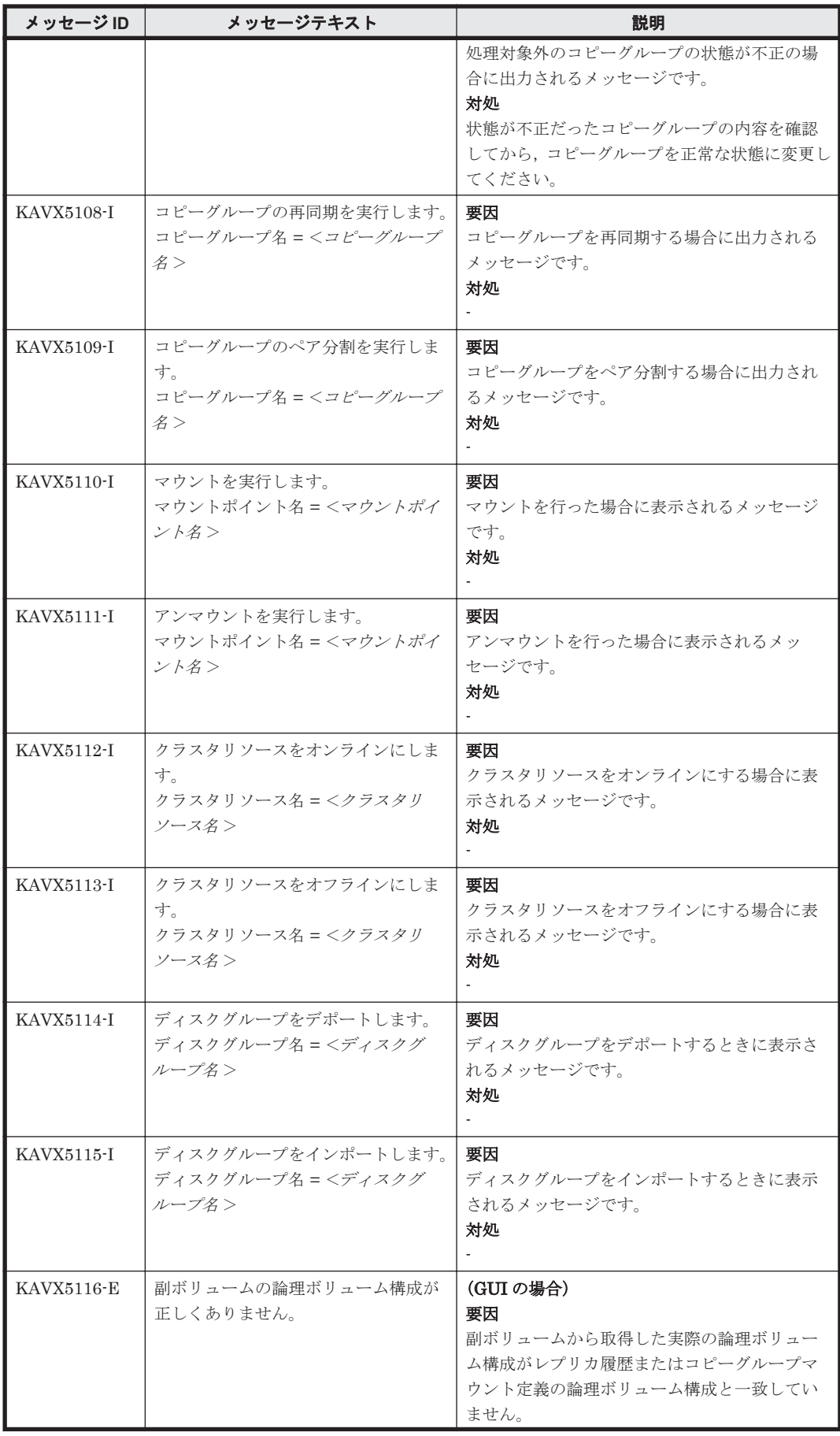

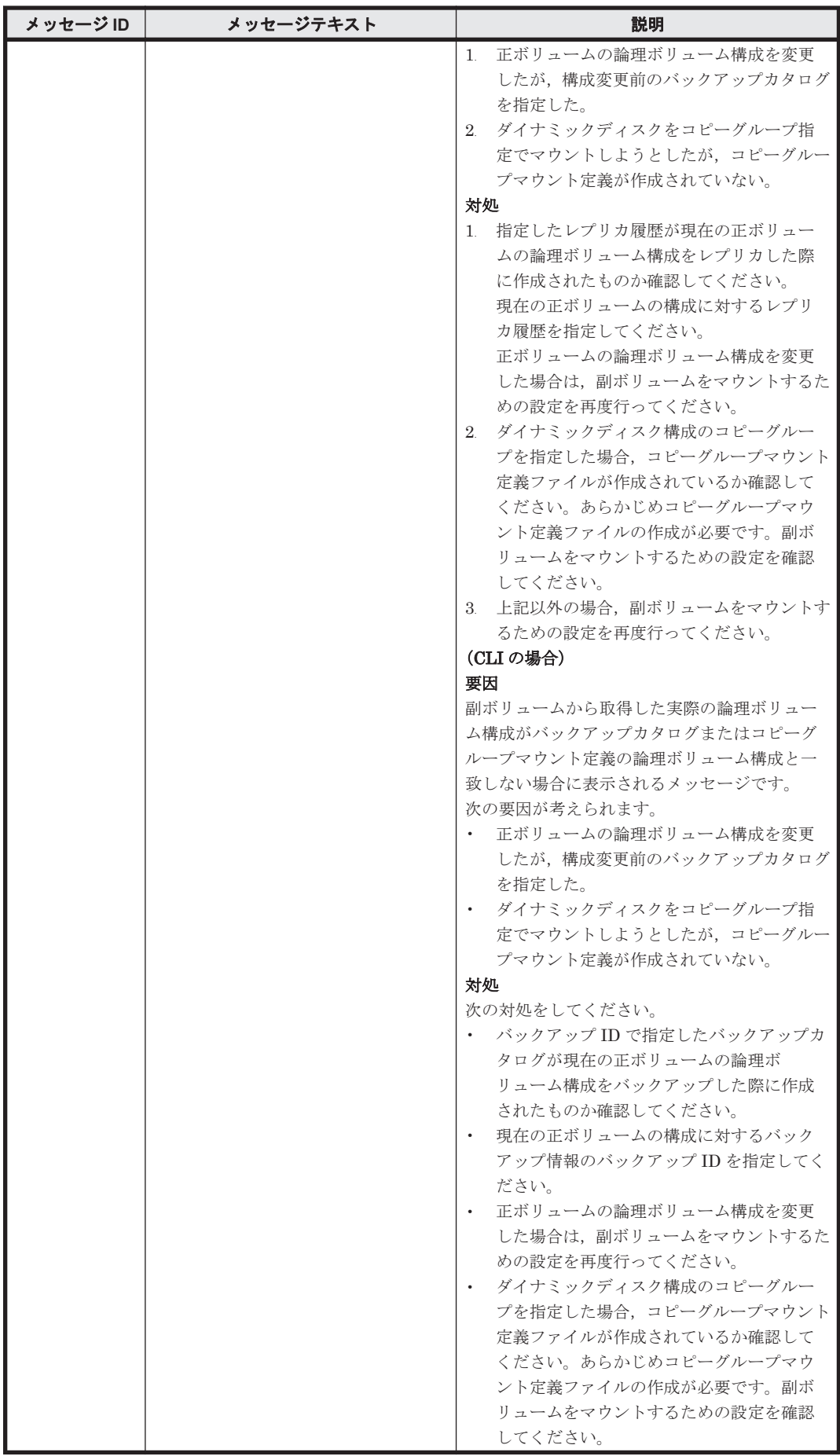

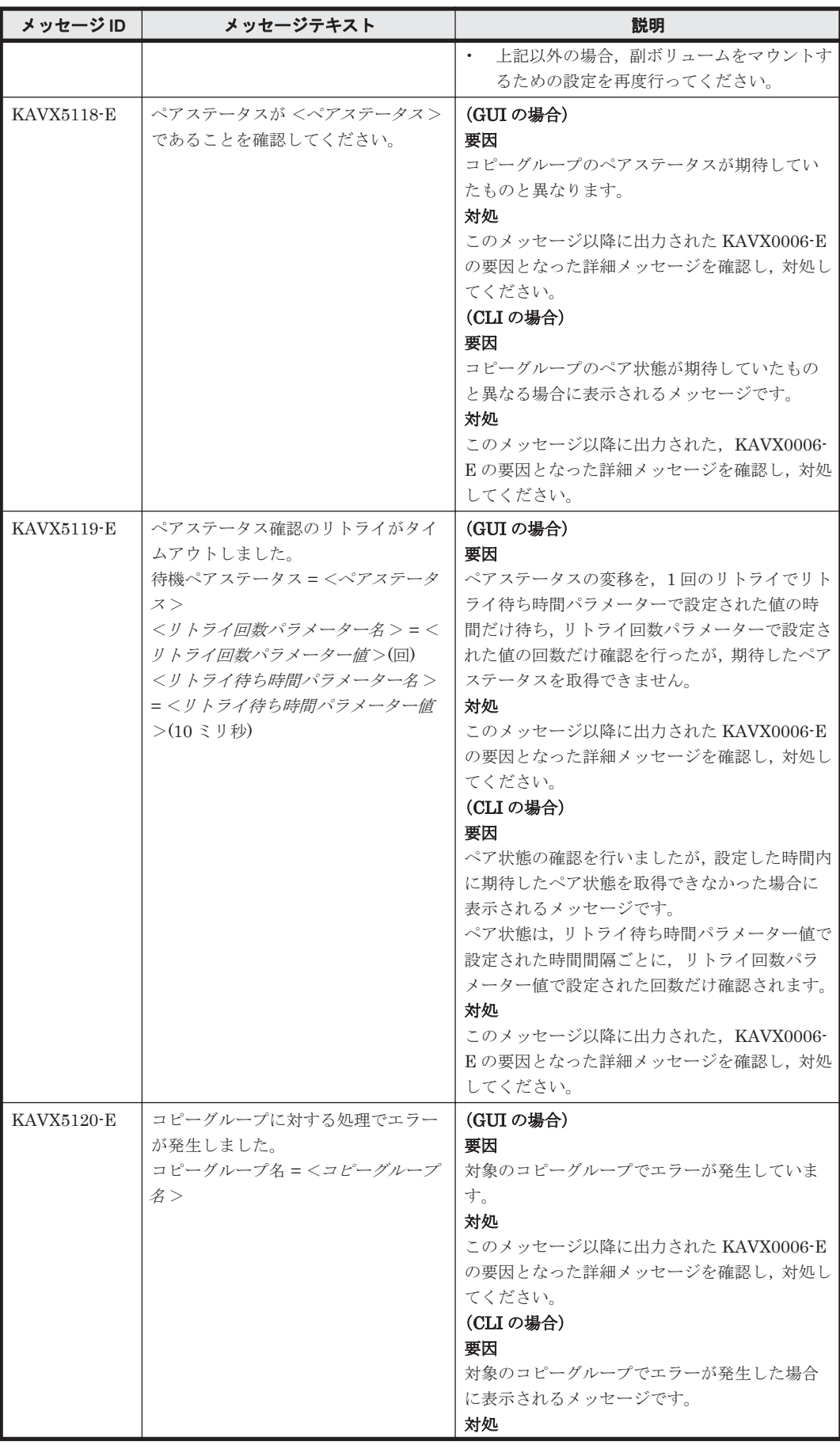

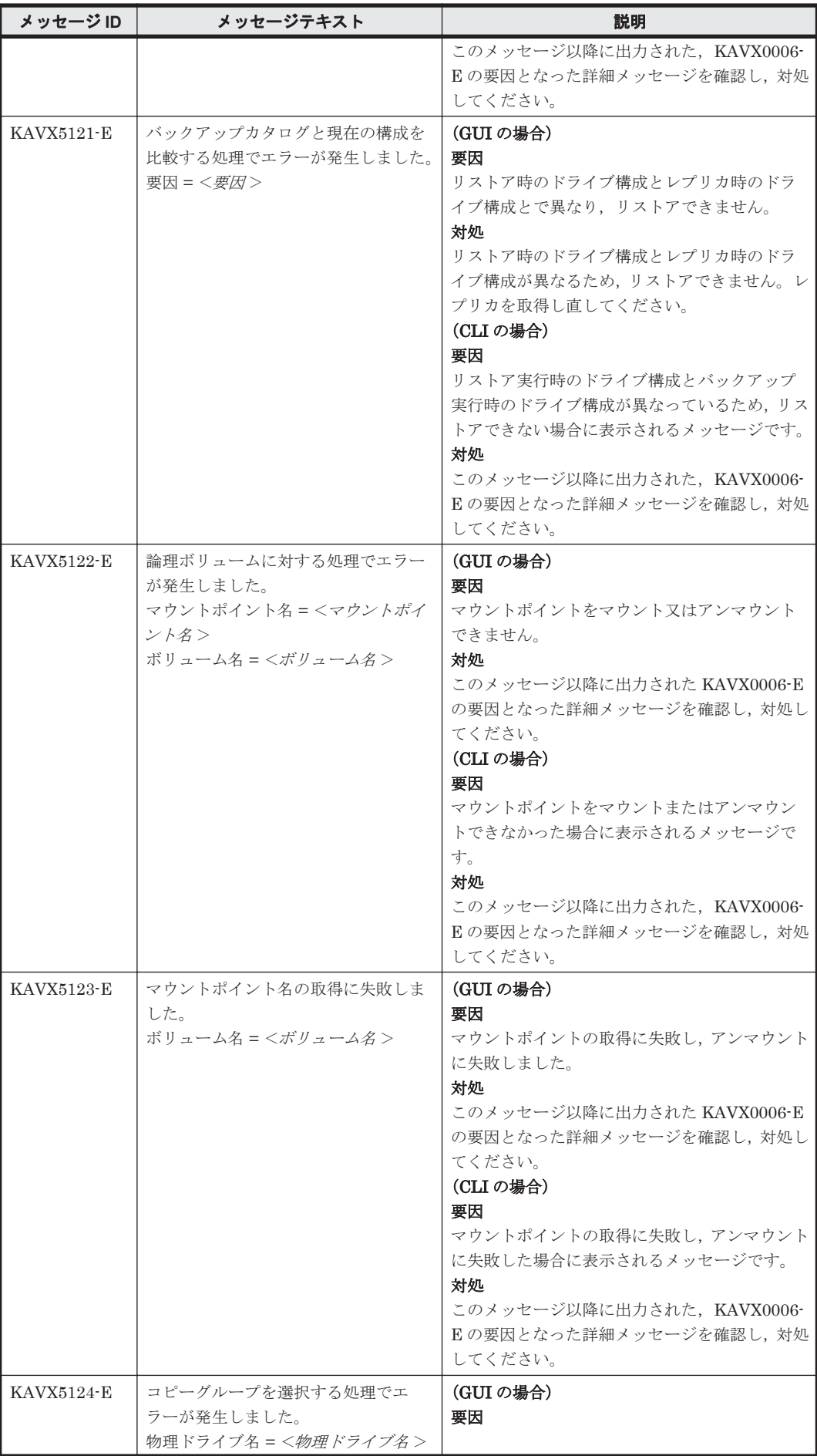

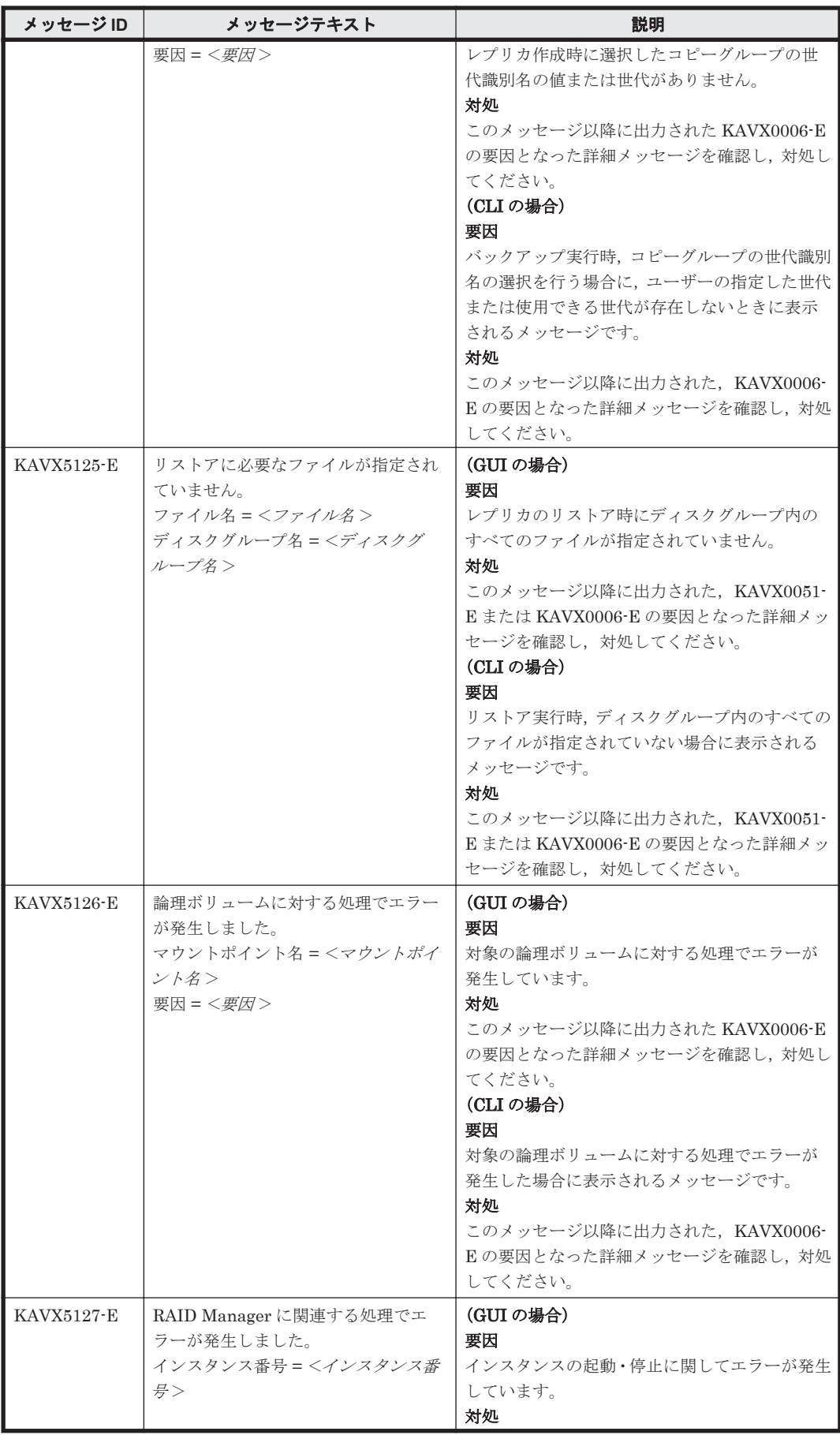

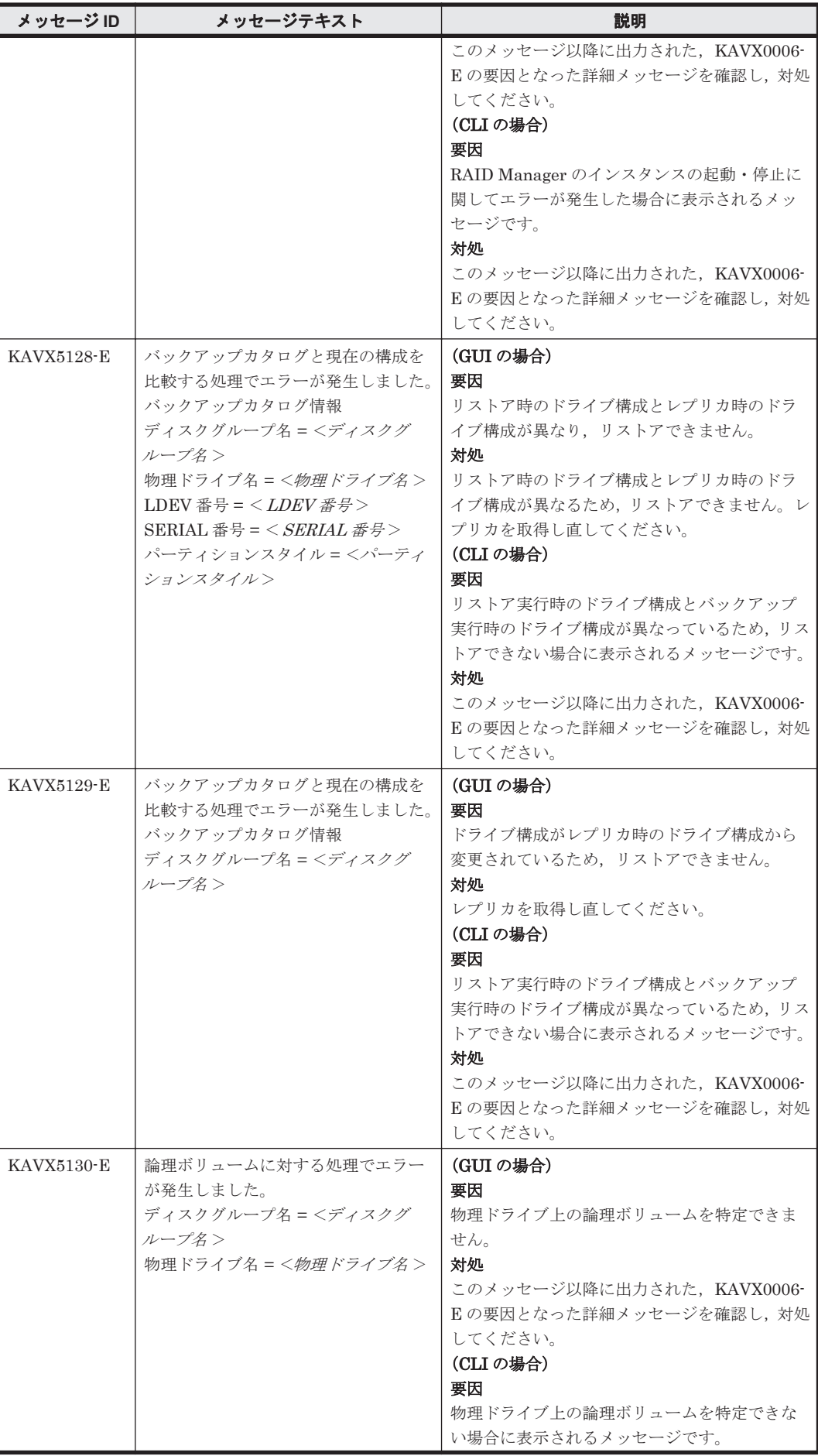

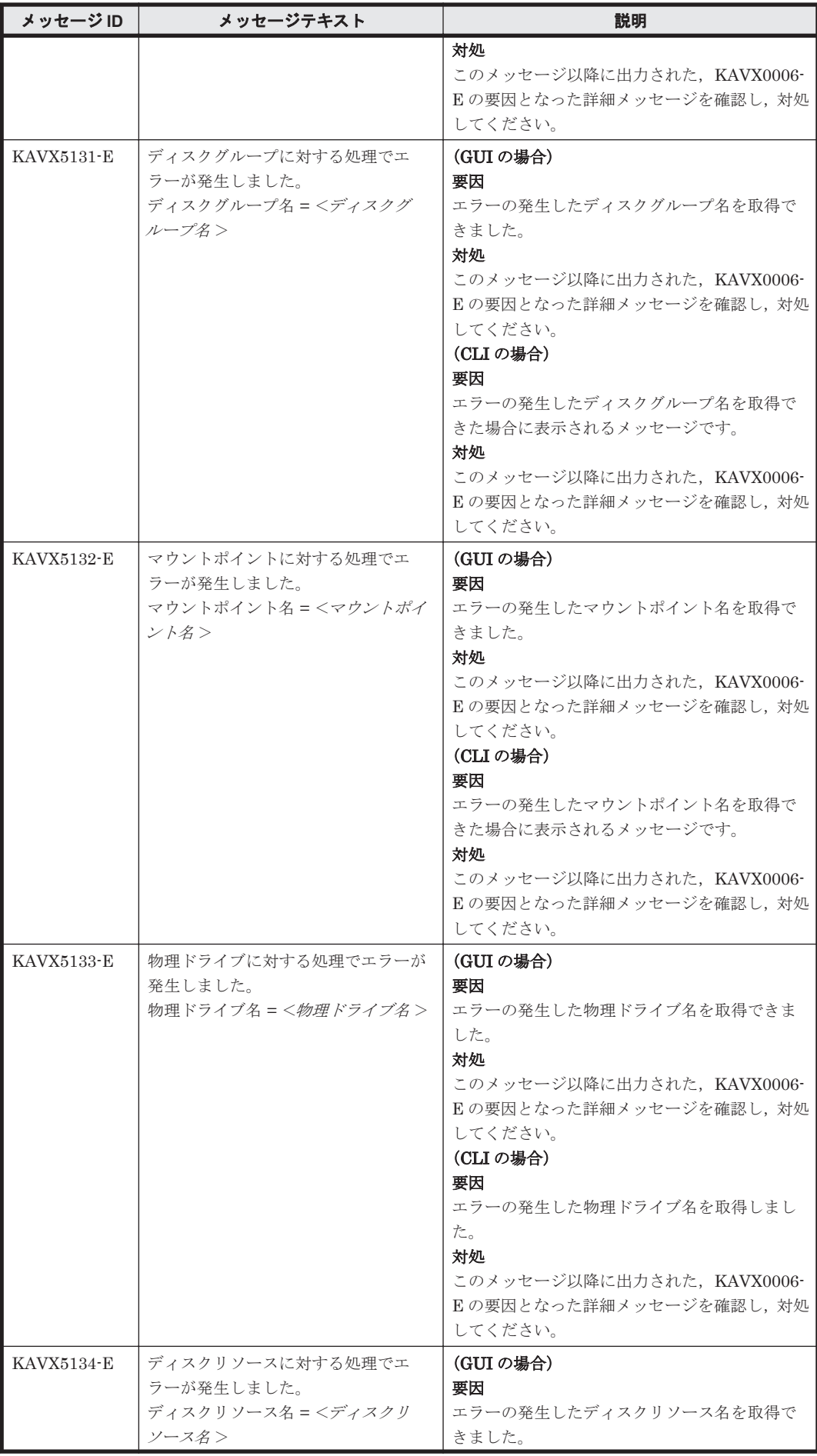

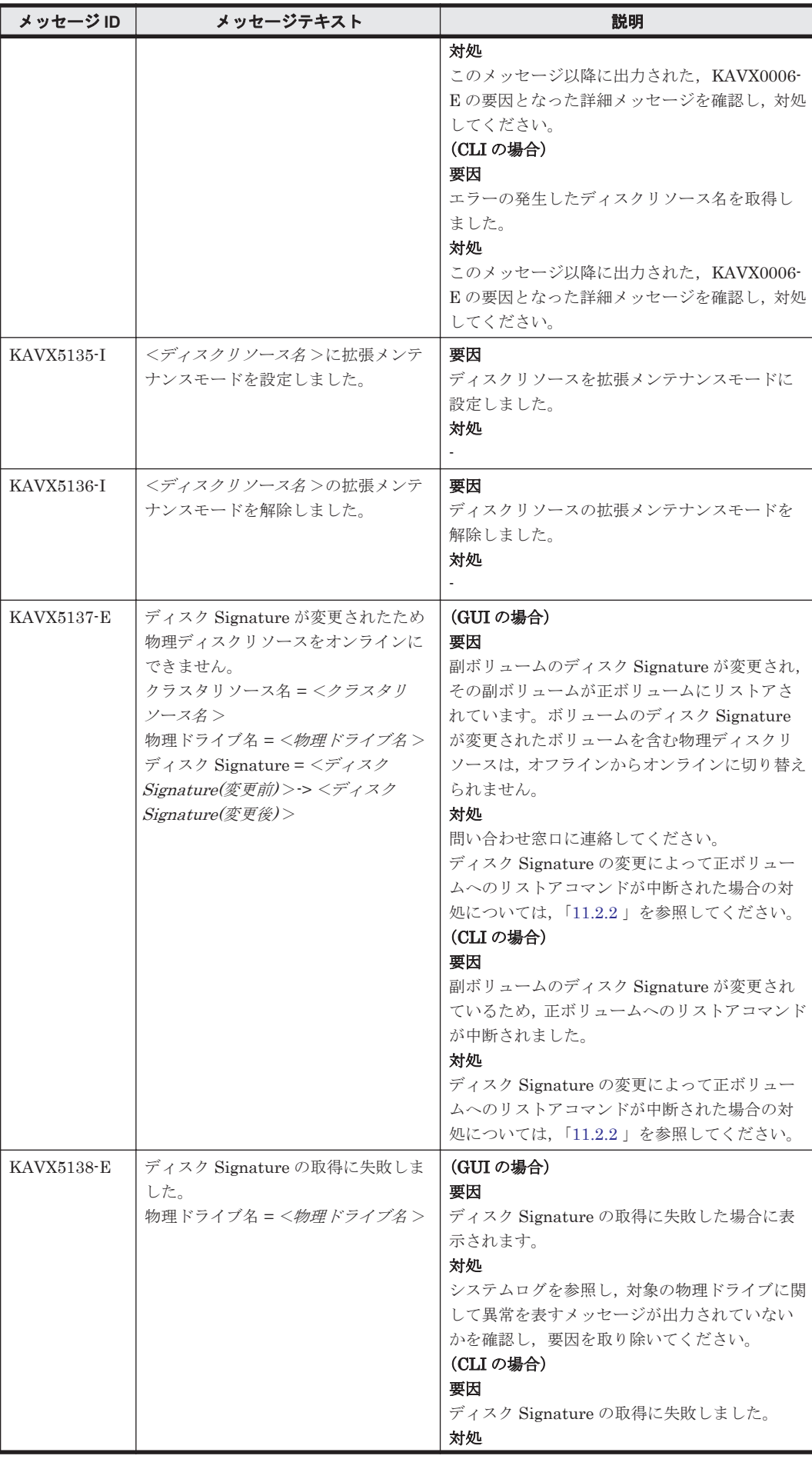

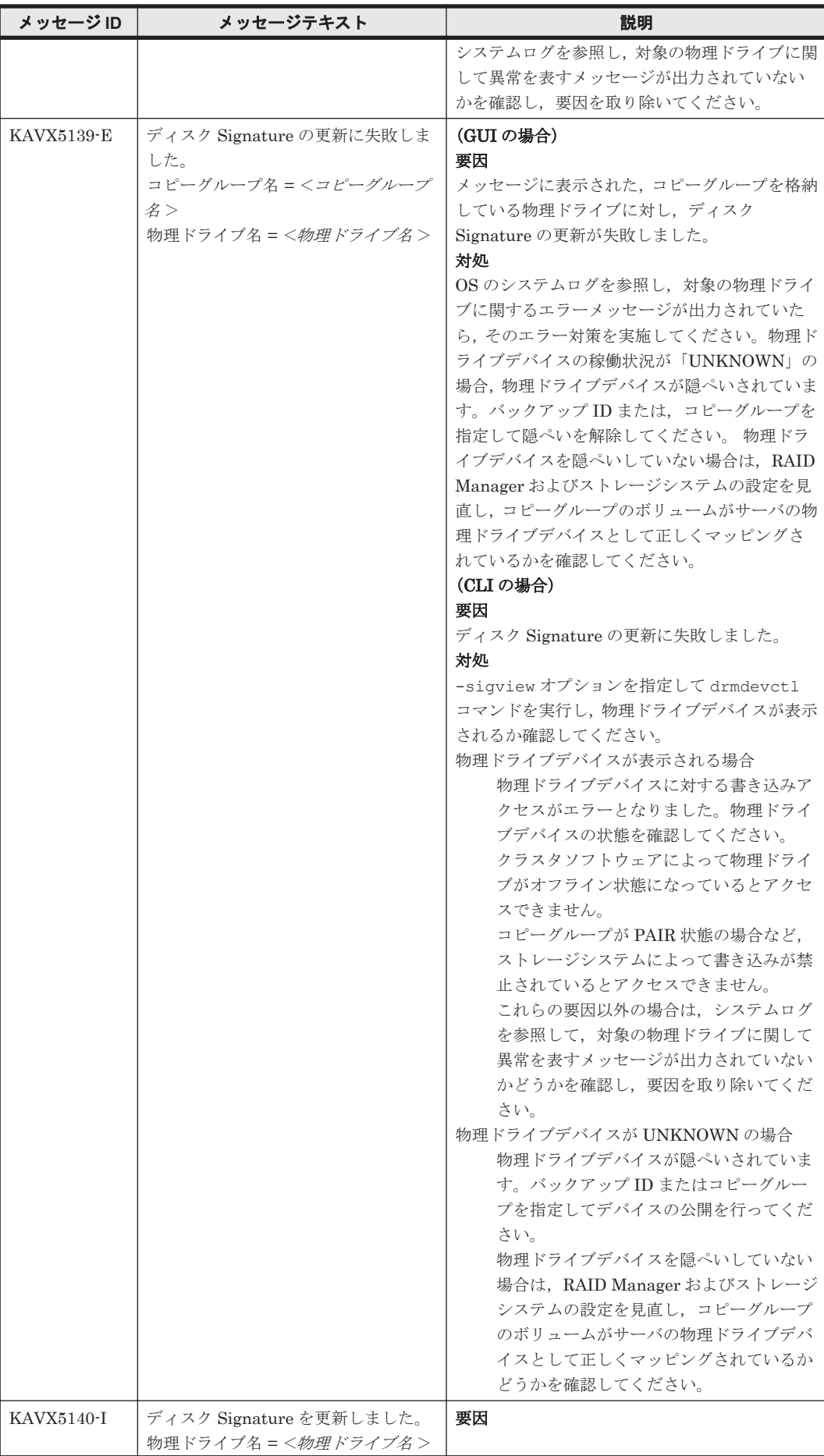

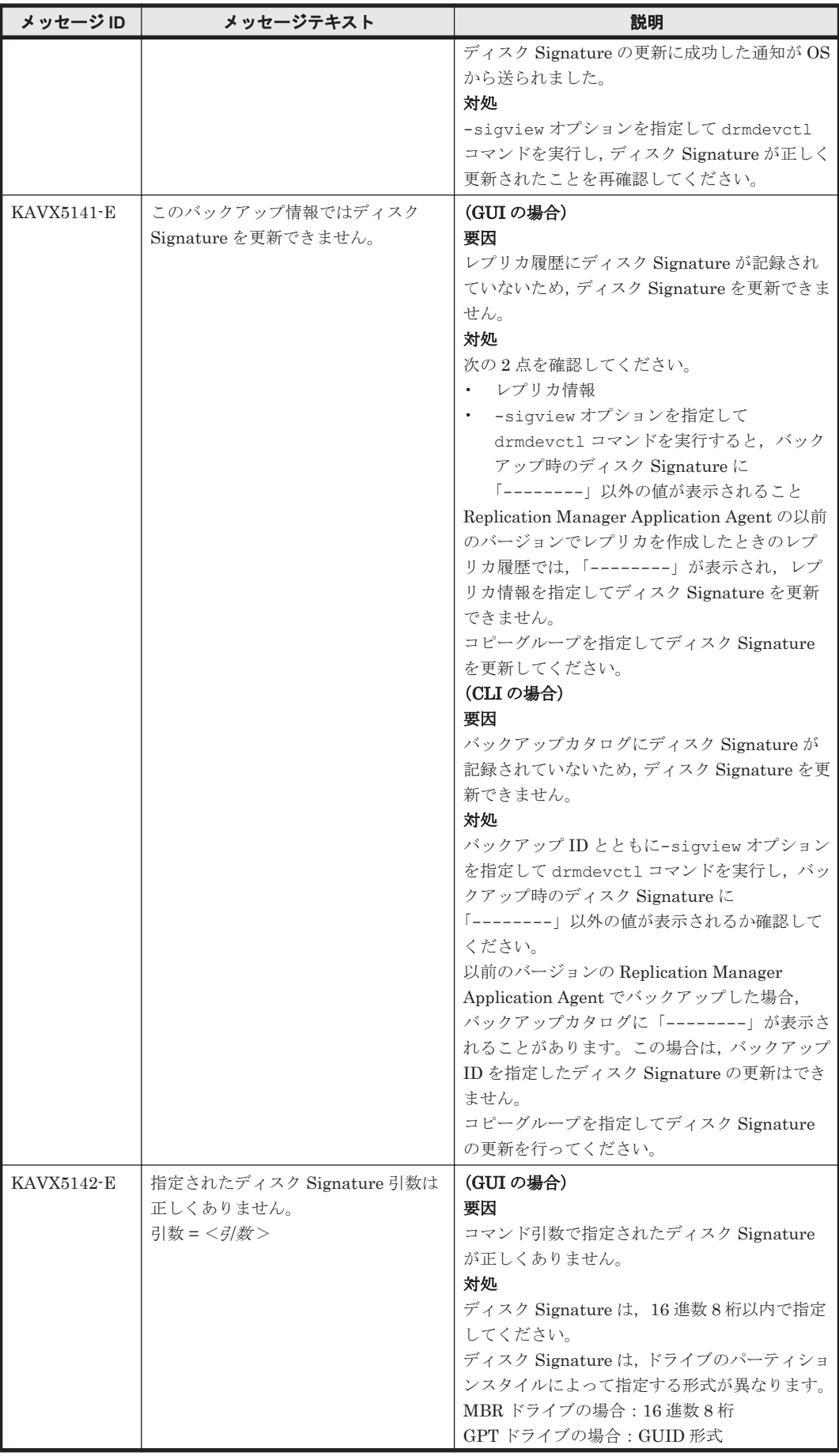

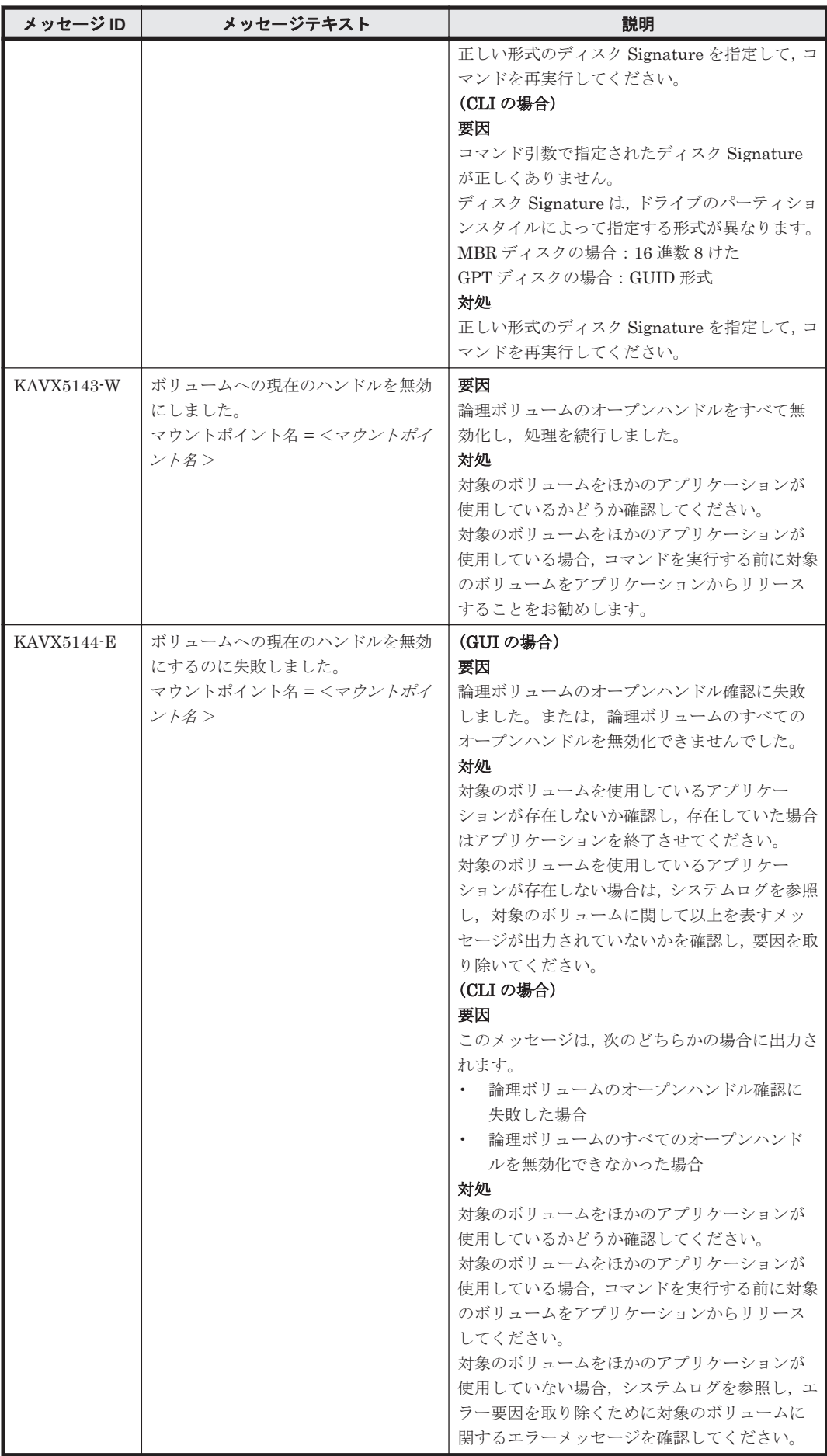

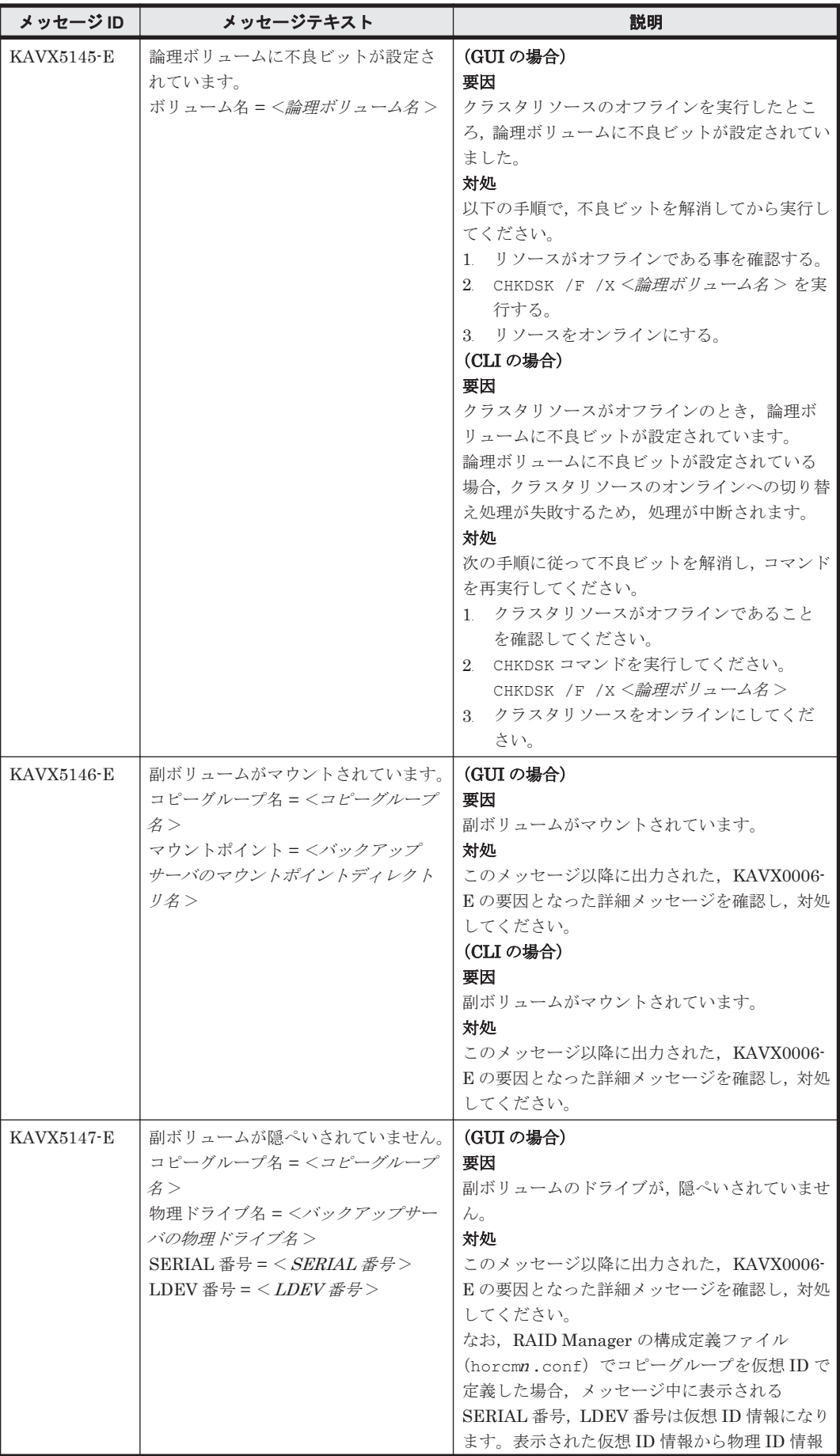

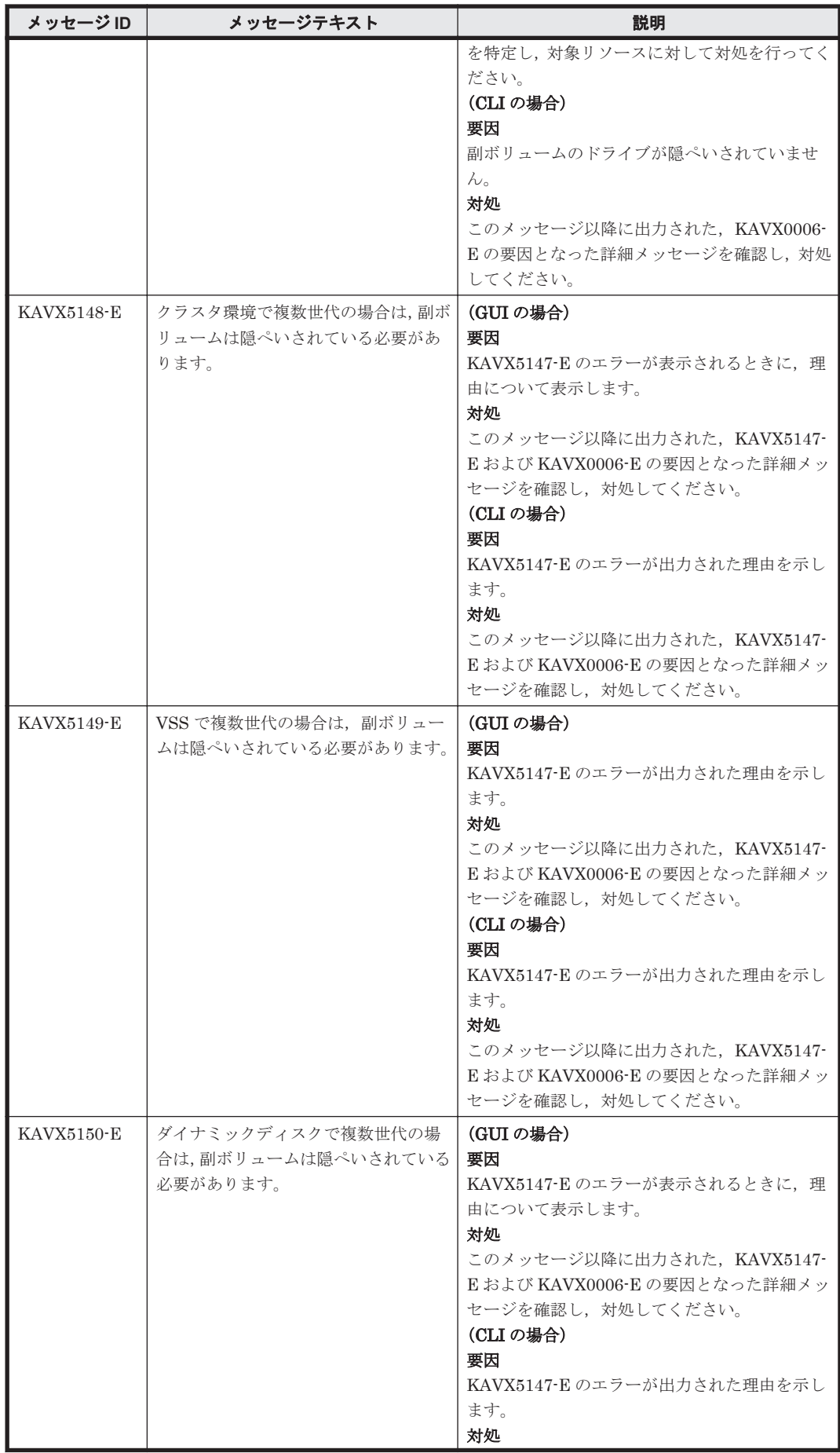

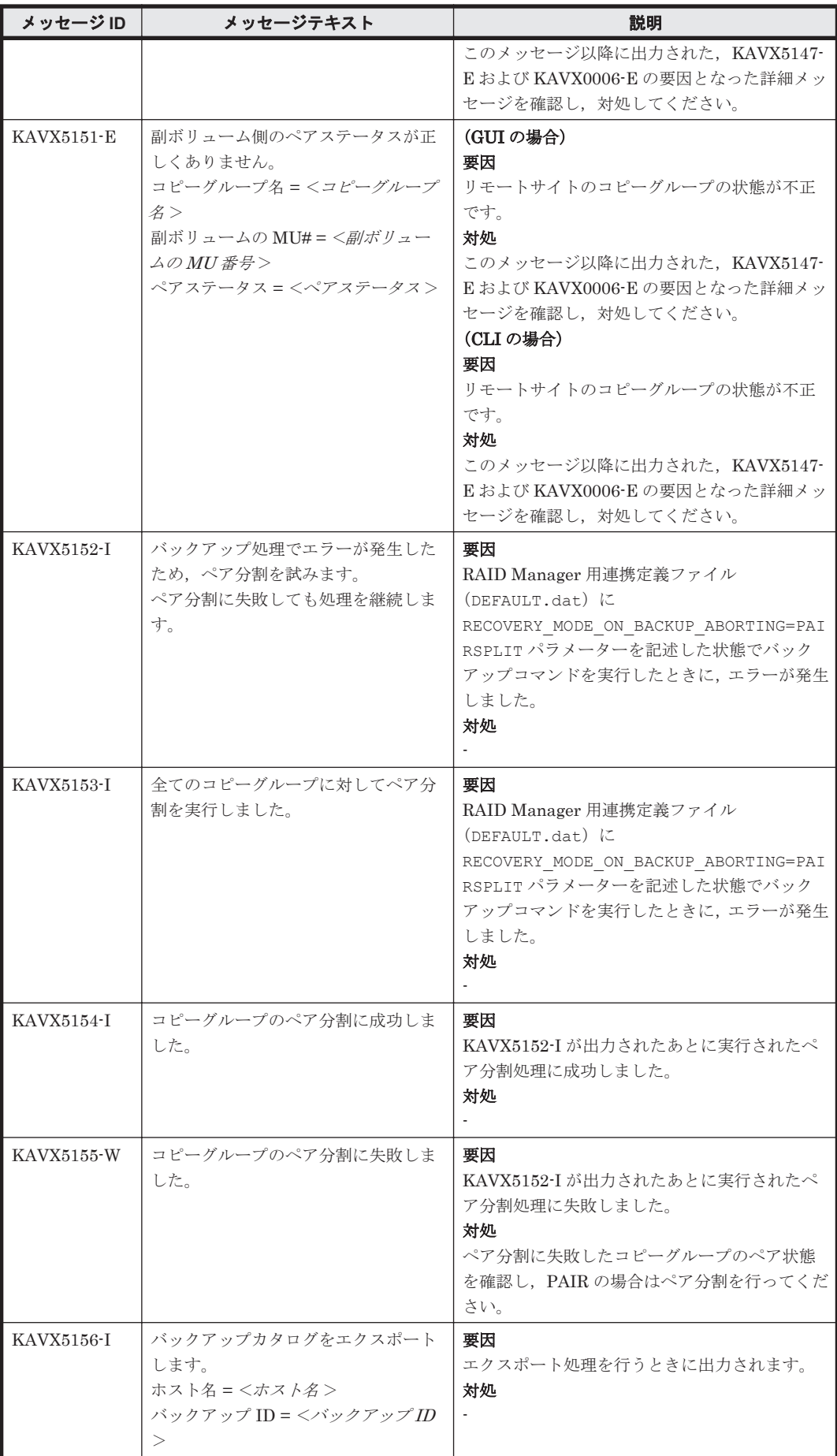

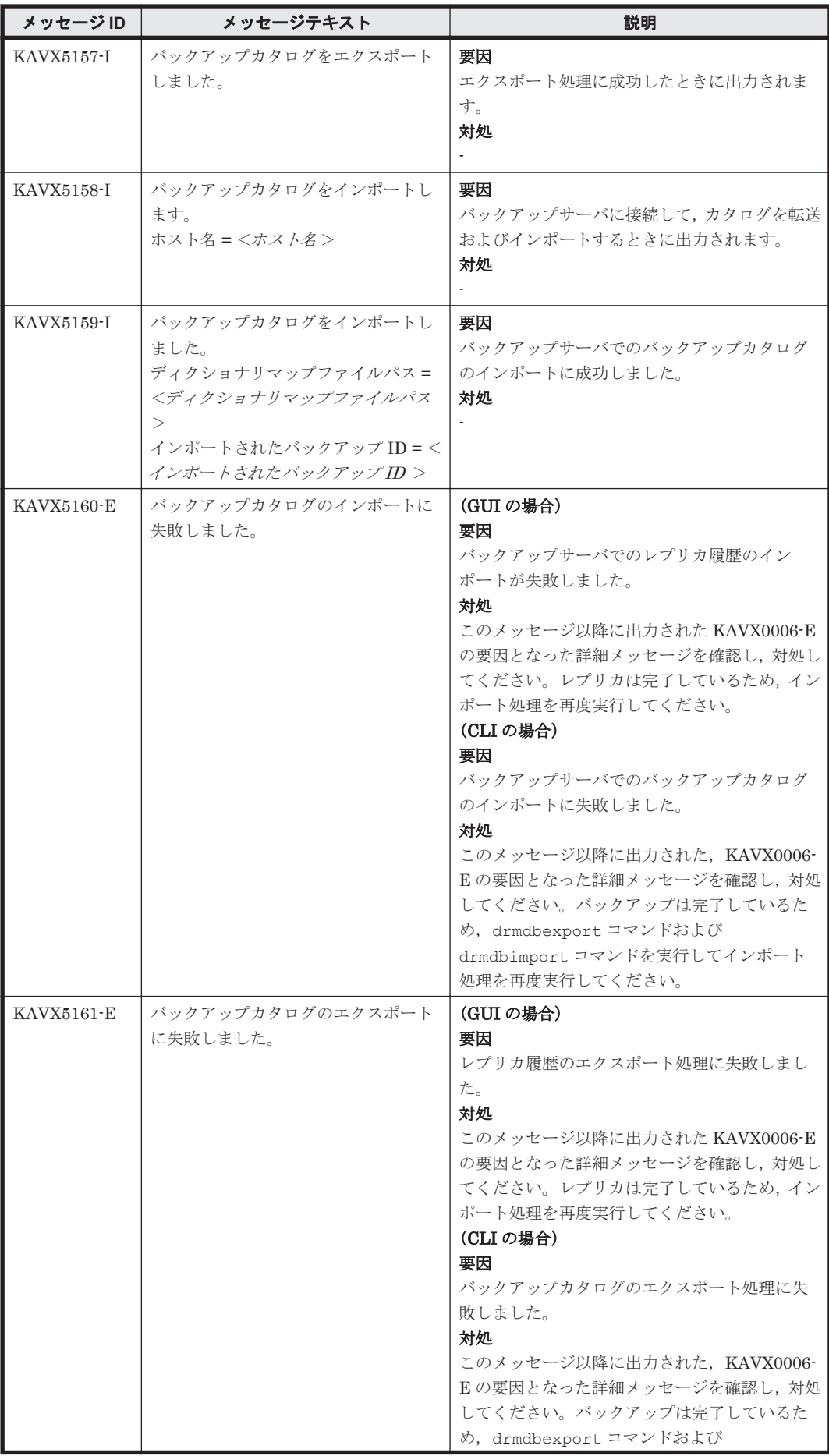

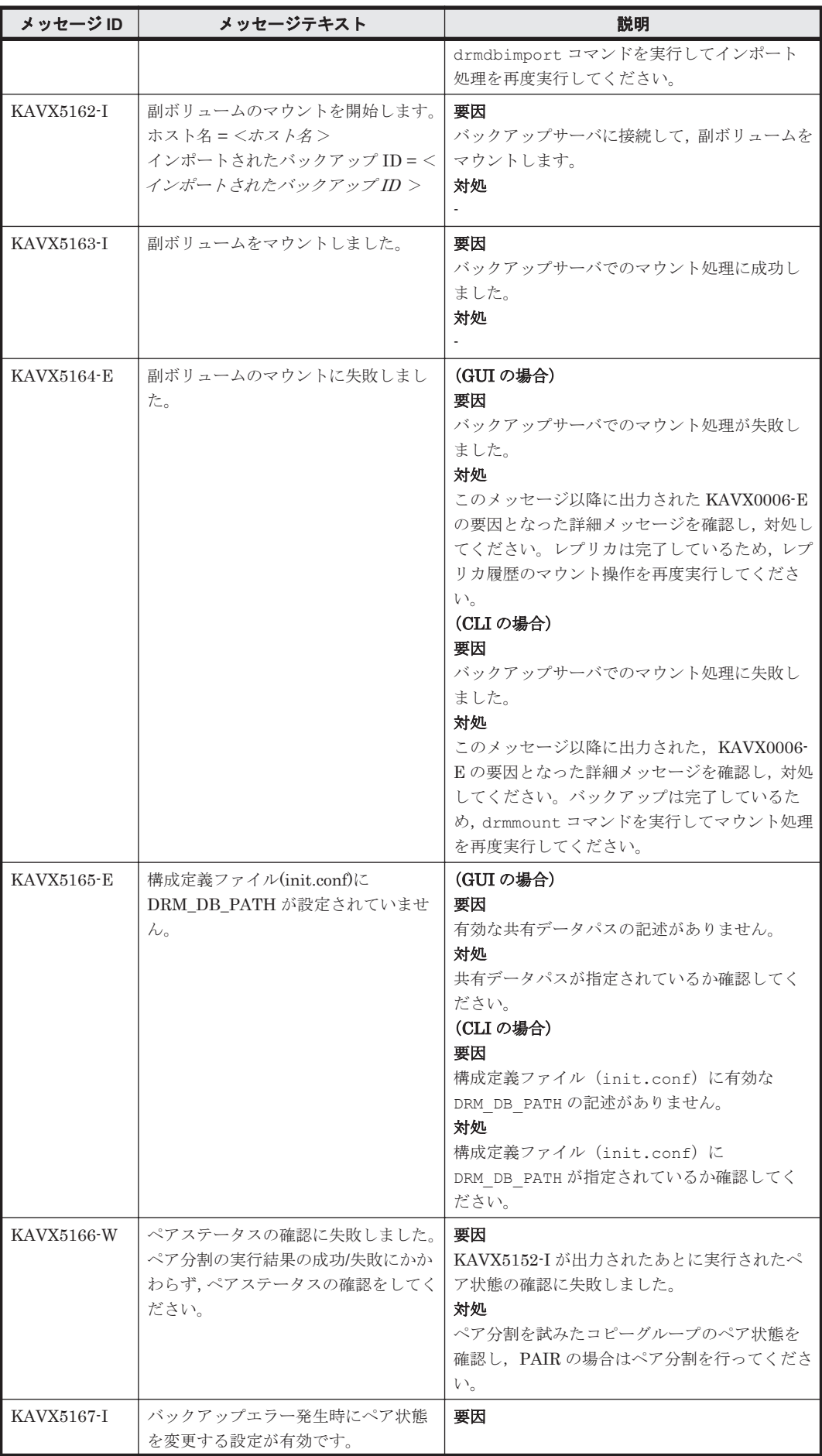

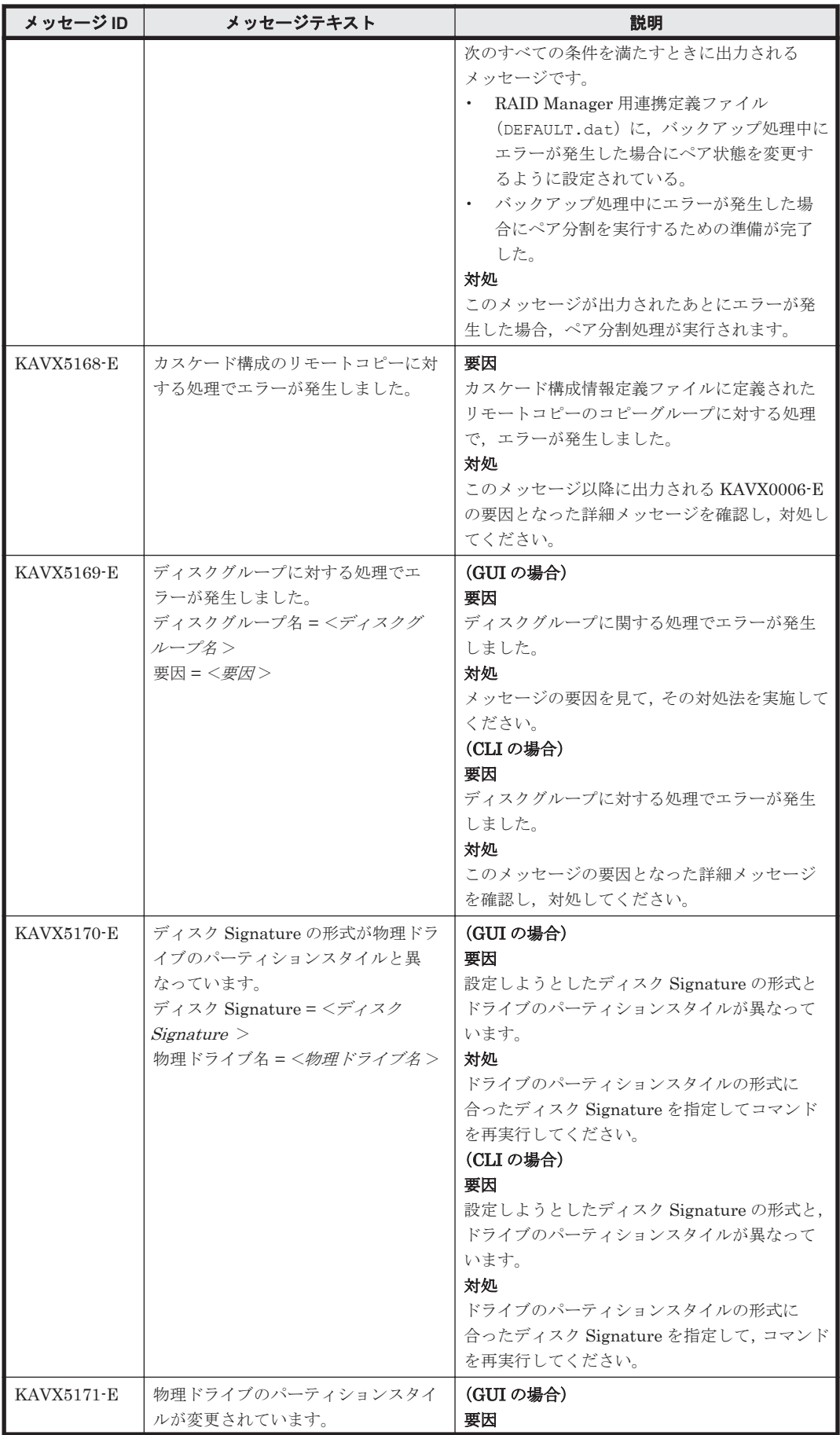

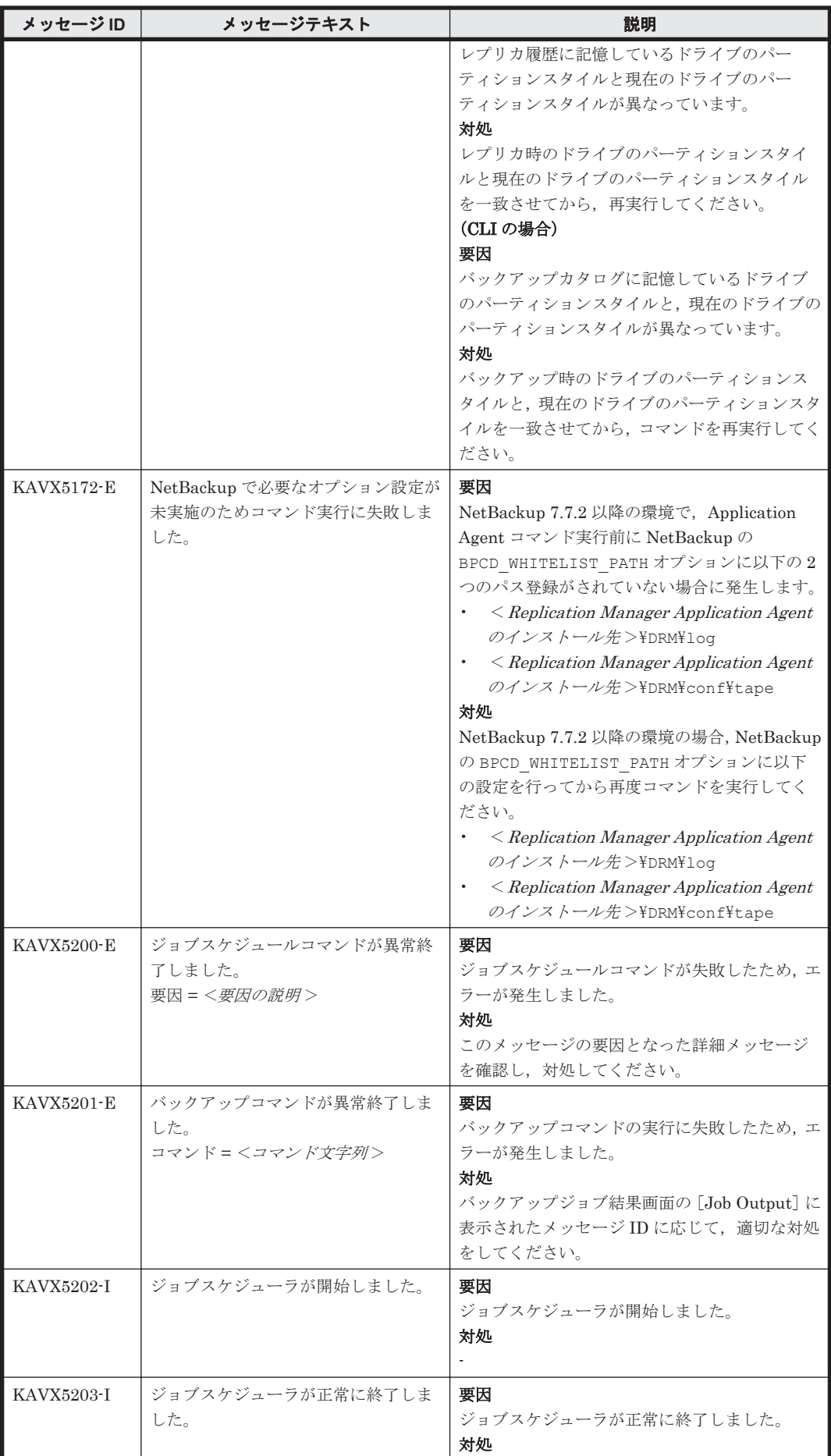
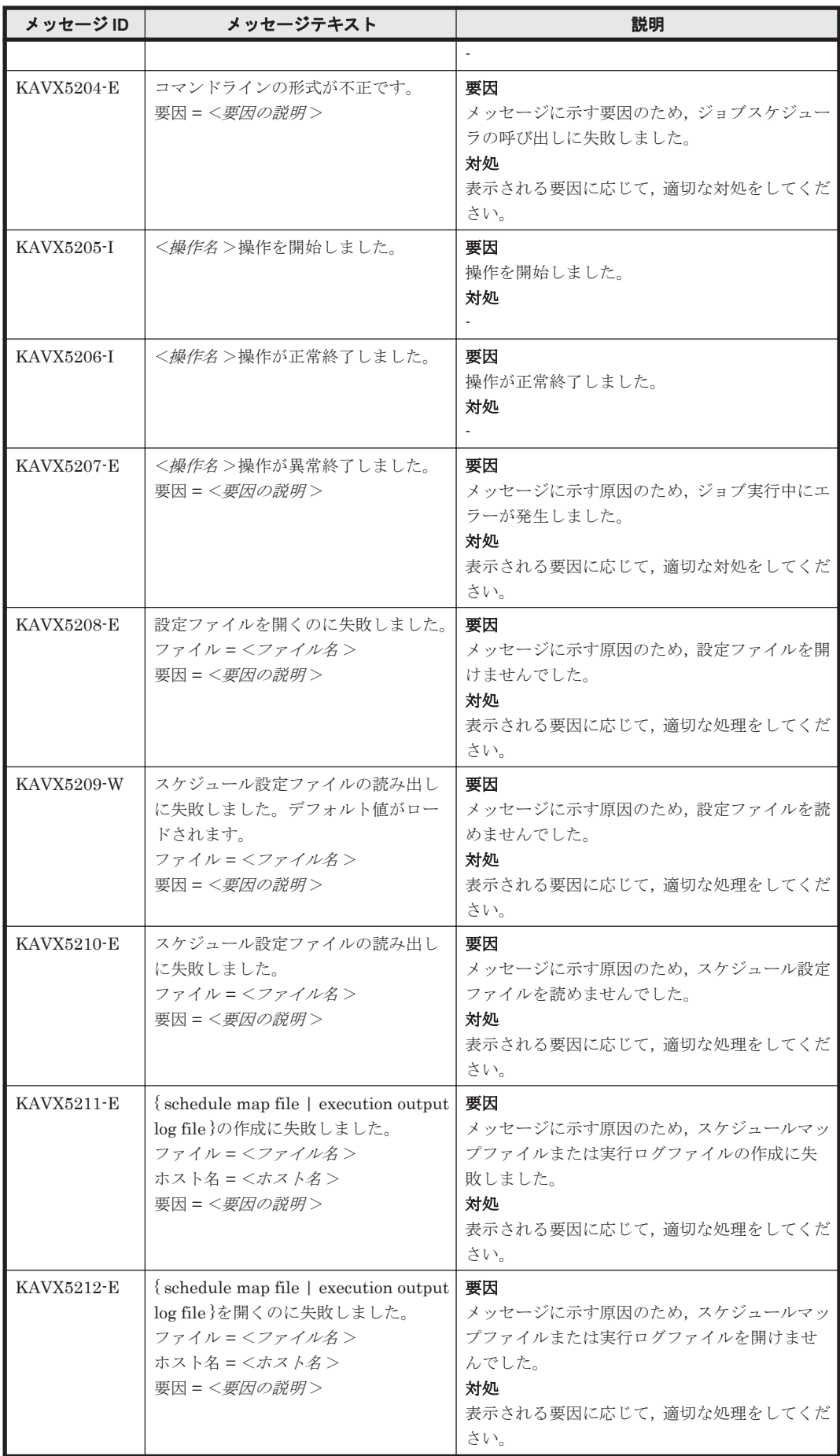

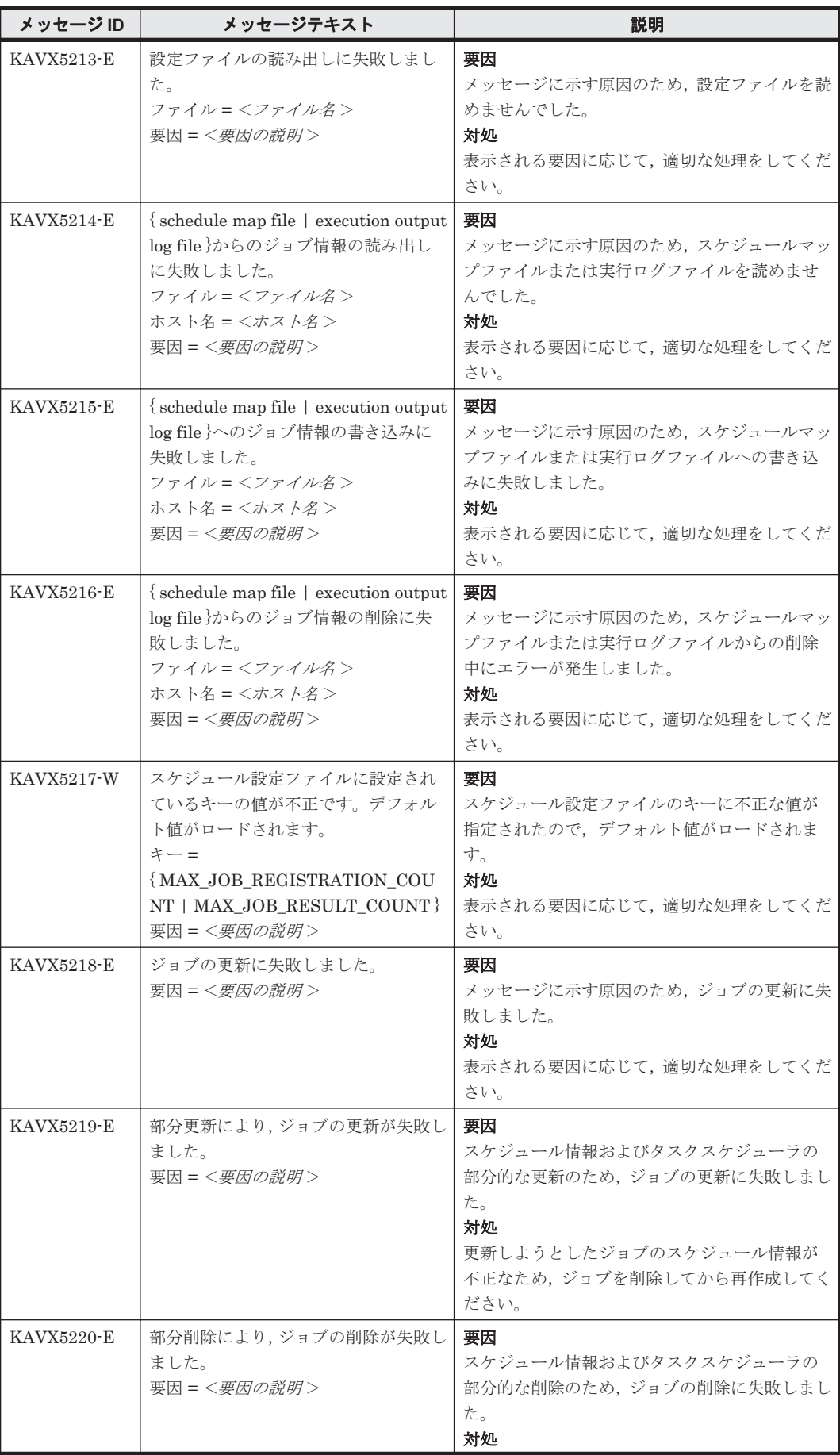

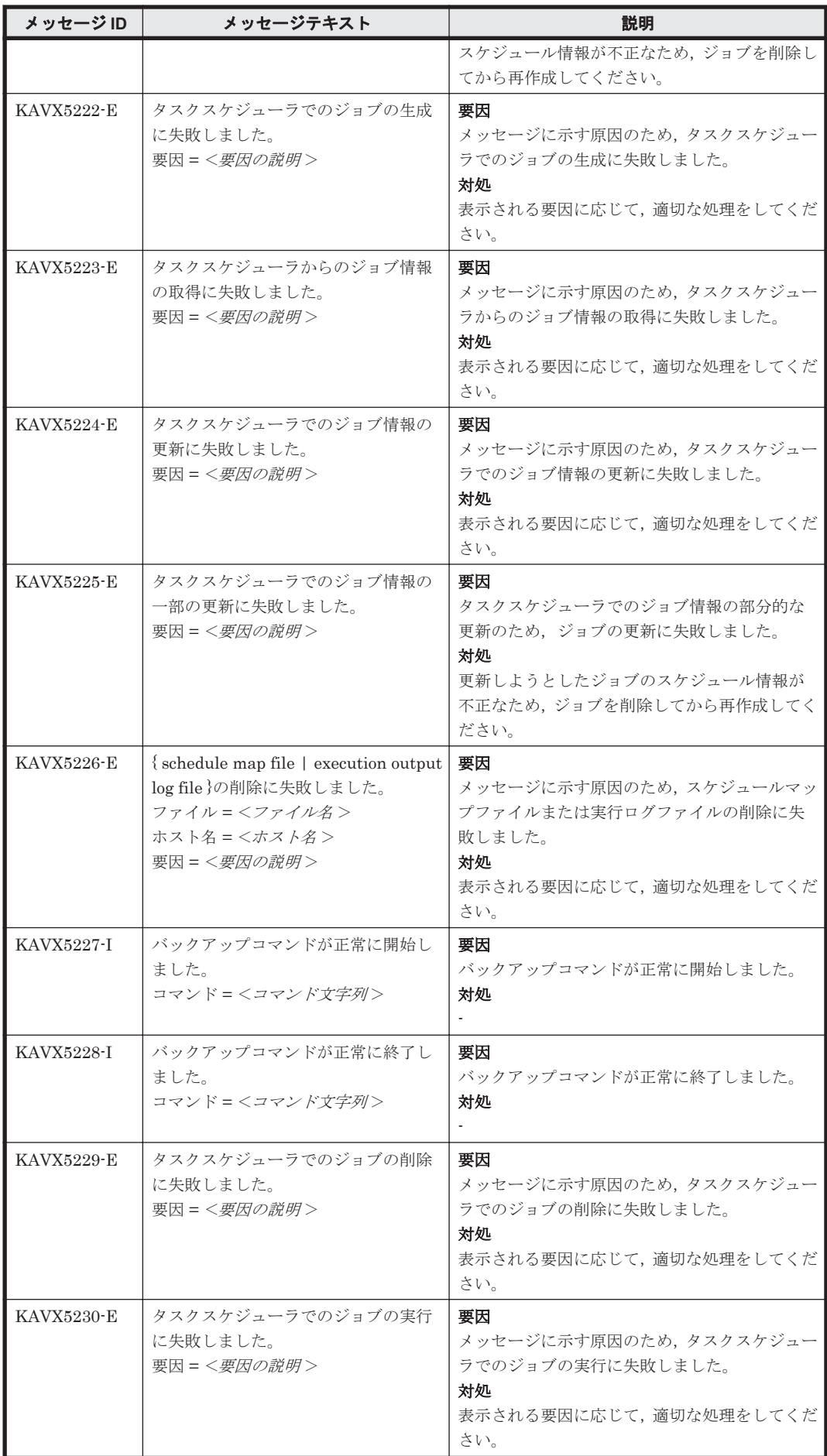

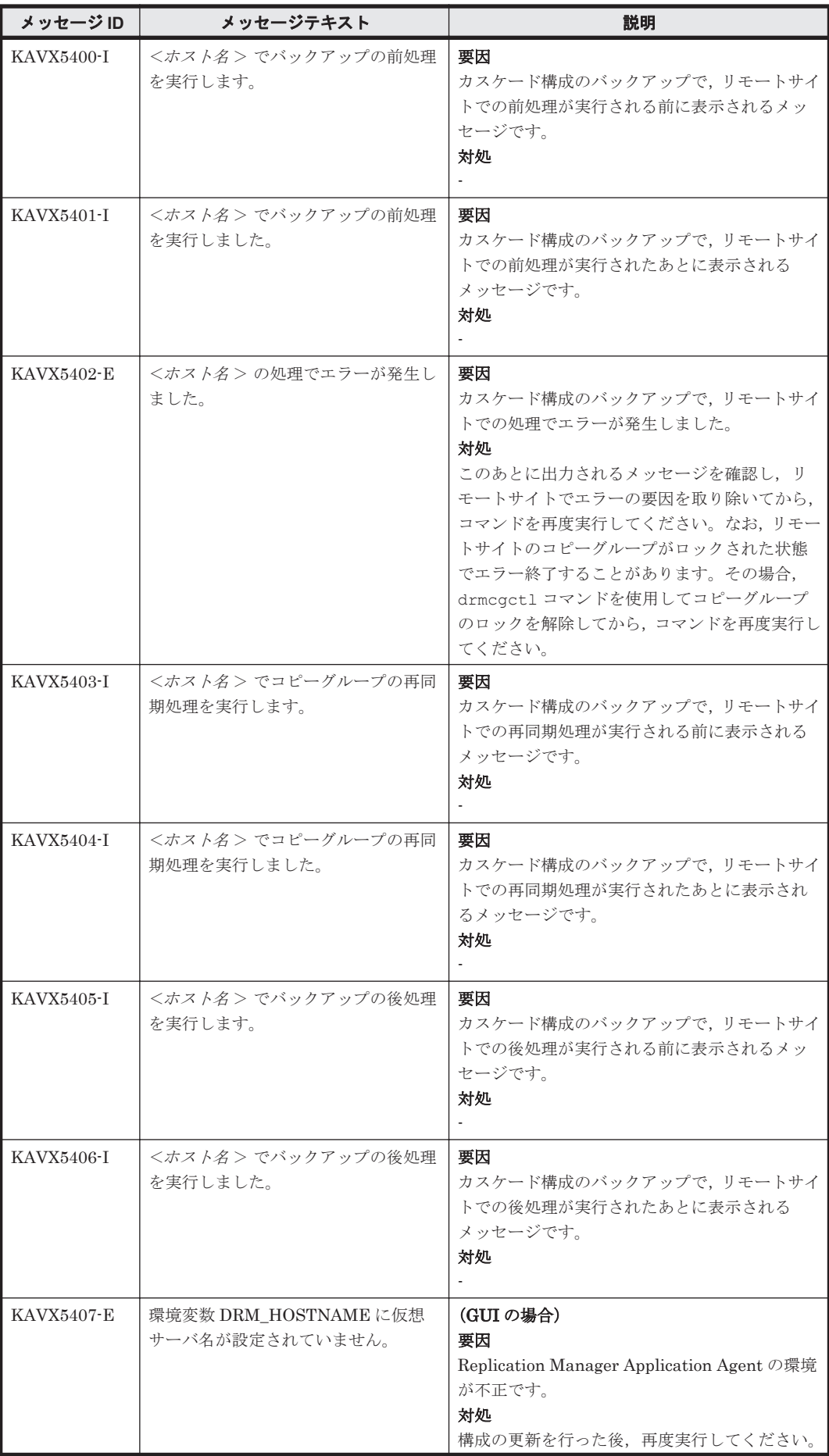

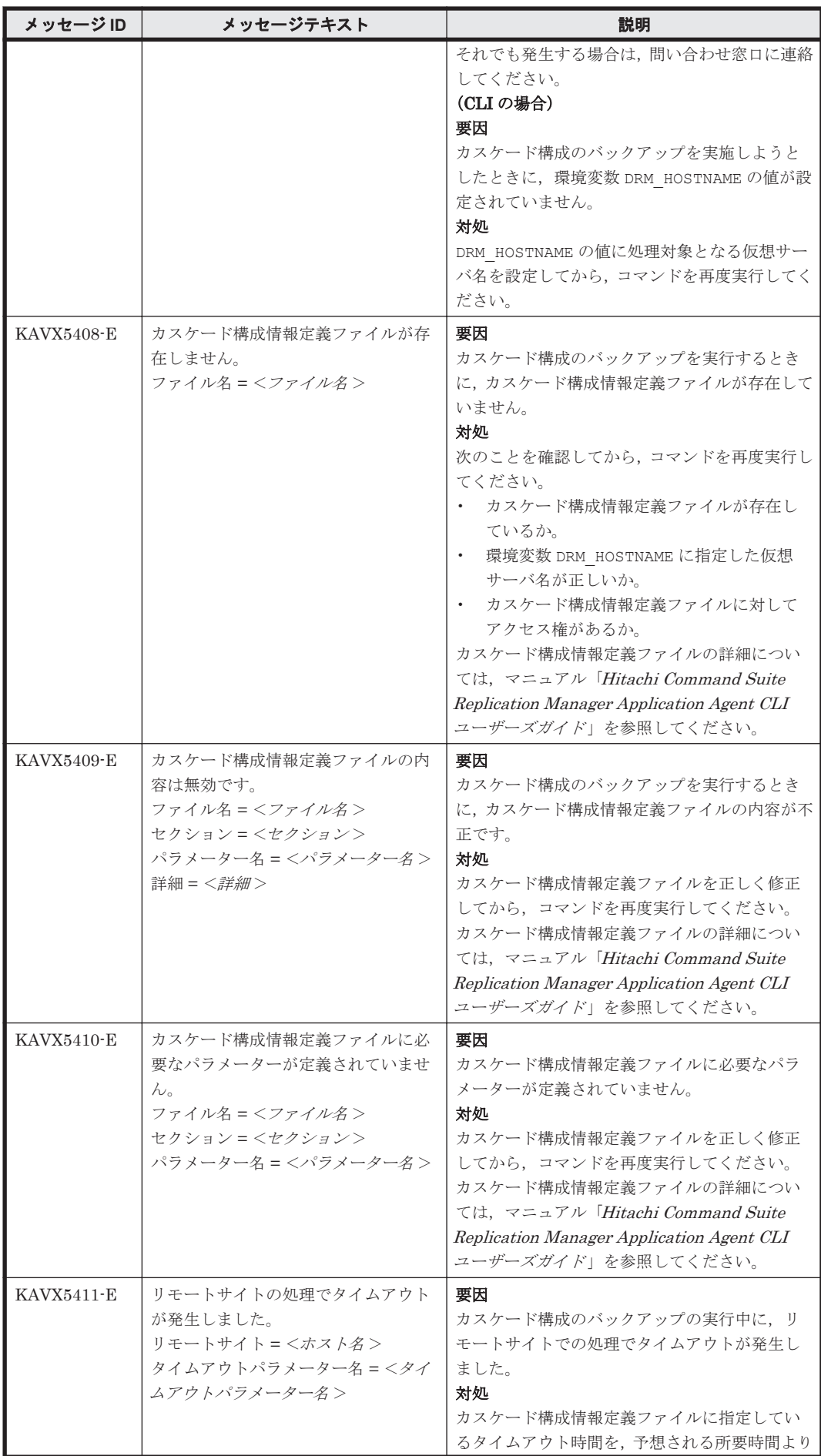

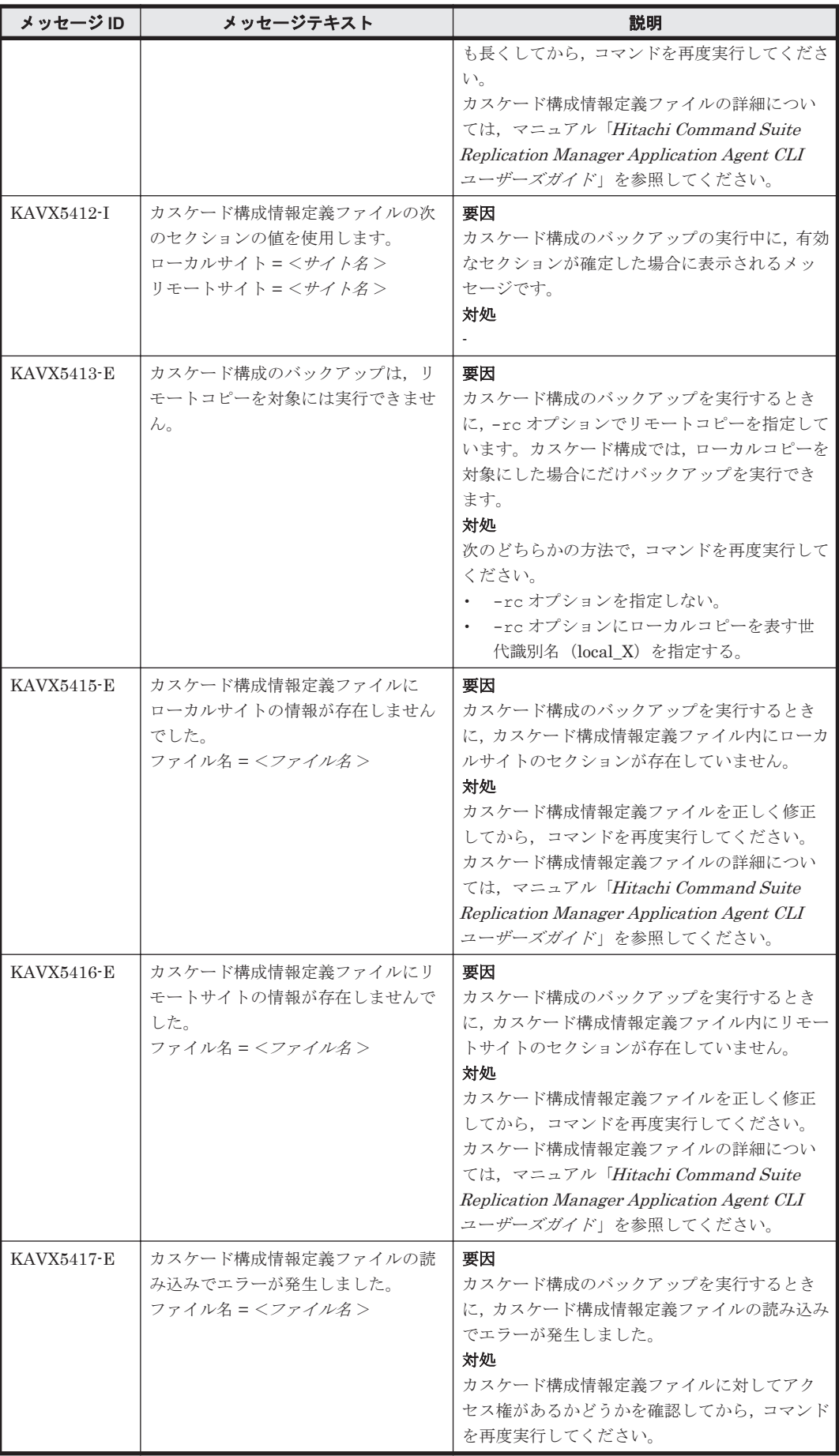

## **11.2** 特定のメッセージの対処

特定のメッセージの対処について説明します。

### **11.2.1 KAVX5105-W** の対処

ここでは、メッセージ KAVX5105-W が出力される原因と、その対処方法を説明します。

TrueCopy または Universal Replicator でバックアップしたデータをリストアする場合, Replication Manager Application Agent は,正ボリュームと副ボリュームの反転によるペア再同期 を利用して副ボリュームからリストアします。

Replication Manager Application Agent は、次の手順で TrueCopy または Universal Replicator でバックアップしたデータをリストアします。

- 1. 最初の正ボリュームと副ボリュームの反転によってペア再同期を完了させます。
- 2. ファイルサーバまたはデータベースサーバに接続したボリュームに対してデータをリストアし ます。
- 3. 副ボリュームと正ボリュームを再度反転し元の状態に戻します。

しかし,リストア処理中にエラーが発生した場合,これらのペア操作手順が中断されることがあり ます。

KAVX5105-W のメッセージが出力された場合,最後の副ボリュームと正ボリュームの再反転に失 敗し,ファイルサーバまたはデータベースサーバに接続されたボリュームが副ボリュームとなった ままの状態でリストア処理が終了しています。ファイルサーバやデータベースサーバに接続された ボリュームに対してのリストアが完了しているため,本来の正ボリュームが副ボリュームとなった 状態で,ファイルサーバやデータベースサーバでボリュームを使用した運用を開始できてしまいま す。

しかし,このままの状態で運用を開始すると,このコピーグループに対してバックアップコマンド など Replication Manager Application Agent のコマンドを実行できません。

まずは、RAID Manager のログ情報を参照して、最後の正ボリュームと副ボリュームの反転が失敗 した原因を確認し,その原因を除去してください。そのあと,次の手順で,ボリュームの状態を回 復してください。

正ボリュームと副ボリュームの反転に失敗した状態から回復するには:

- 1. 正ボリューム,副ボリュームの両方を管理する RAID Manager インスタンスが起動しているこ とを確認します。
- 2. ファイルサーバまたはデータベースサーバに接続されたボリュームを管理する RAID Manager インスタンスおよび TrueCopy または Universal Replicator のペアボリュームを操作するため の環境変数を設定します。

この例では、RAID Manager を管理するインスタンスを「HORCMINST=0」とします。また, TrueCopy または Universal Replicator のペアボリュームを操作するための環境変数は, 「HORCC\_MRCF=」と設定します。 PROMPT> set HORCMINST=0

PROMPT> set HORCC\_MRCF=

3. リストア対象となったコピーグループを確認します。

この例では、バックアップ ID「0000000001」がリストア対象となっています。 PROMPT > drmsqlcat default -backup\_id 0000000001 INSTANCE: default BACKUP-ID: 0000000001 BACKUP-MODE: ONLINE INSTANCE: default ORIGINAL-ID: 0000000001 START-TIME: 2002/06/01 10:00:00 END-TIME: 2002/06/01 10:03:00

```
HOSTNAME: SQL1
  T DB OBJECT FILE FS DG DEVICE COPY-GROUP
  M DB1 METAFILE C:\METADIR\Meta1 C: - - -<br>D DB1 DATAFILE D:\SOL\data1 D: - Harddisk1 TC01,dev01
  D DB1 DATAFILE D:\SQL\data1
                                                TC01,dev01
  PROMPT>
4. コピーグループのペア状態を確認します。
  正ボリュームが「PSUS」状態,副ボリュームが「SSWS」状態であることを確認します。この
  例では,コピーグループを「TC01,dev01」とします。
  PROMPT > pairdisplay -g TC01 -d dev01 -fc
5. コピーグループに対して副ボリュームと正ボリュームを反転するペア再同期を行い,「PAIR」状
  態になるまで待ちます。
  PROMPT> pairresync -g TC01 -d dev01 -swaps
  PROMPT> pairevtwait -g TC01 -d dev01 -s pair -t 300
6. コピーグループのペア状態を確認します。
  正ボリュームおよび副ボリュームが「PAIR」状態であることを確認します。
  PROMPT> pairdisplay -g TC01 -d dev01 -fc
7. コピーグループをペア分割し,「PSUS」状態になるまで待ちます。
  PROMPT> pairsplit -g TC01 -d dev01 -rw
  PROMPT> pairevtwait -g TC01 -d dev01 -s psus -t 300
  PROMPT> pairdisplay -g TC01 -d dev01 -fc
8. コピーグループのペア状態を確認します。
  正ボリュームが「PSUS」状態,副ボリュームが「SSUS」状態であることを確認します。
```
## **11.2.2 KAVX5137-E** または **KAVX0006-E/DRM-10041** の対処

PROMPT>pairdisplay -g TC01 -d dev01 -fc

ここでは、メッセージ KAVX5137-E または KAVX0006-E/DRM-10041 の発生要因,回回復手順,お よび回避方法について説明します。

KAVX5137-E または KAVX0006-E/DRM-10041 に対処するには,バックアップサーバで副ボ リュームのディスク Signature(ディスク署名)を適切な値に変更したあと、ファイルサーバまた はデータベースサーバで副ボリュームをリストアします。回復手順の詳細は、「(2) [回復手順\(バッ](#page-1556-0) [クアップサーバでの操作\)](#page-1556-0)」および「(3) [回復手順\(ファイルサーバまたはデータベースサーバでの](#page-1558-0) [操作\)](#page-1558-0)」を参照してください。

### **(1)** 発生要因

KAVX5137-E または KAVX0006-E/DRM-10041 は,次の条件をすべて満たしたときに発生します。

- クラスタソフトウェアとして Microsoft Cluster Service または Microsoft Failover Cluster を 使用している。
- 副ボリュームをバックアップサーバで使用する構成となっている。
- 複数世代のバックアップを複数の副ボリュームに格納している。
- バックアップサーバで複数の副ボリュームが認識される。
- 副ボリュームのディスク Signature が重複している。

同じ正ボリュームからバックアップした副ボリュームのディスク Signature が重複している場合, バックアップサーバ上の Windows によって,副ボリュームのディスク Signature が変更されます。 Microsoft Cluster Service または Microsoft Failover Cluster を使用したクラスタ環境の場合,副ボ リュームのディスク Signature が変更されると、リストアコマンドが失敗するため、KAVX5137-E または KAVX0006-E/DRM-10041 が発生します。

<span id="page-1556-0"></span>ただし, KAVX0006-E/DRM-10041 の場合, データベースサーバおよびバックアップサーバ上に, 次のイベントログが出力されている場合だけ,上記の要因が該当します。

- データベースサーバ上のイベントログ イベント ID:1034
- バックアップサーバトのイベントログ イベント ID:58

### **(2)** 回復手順(バックアップサーバでの操作)

バックアップサーバで副ボリュームのディスク Signature を適切な値に変更します。

Windows Server 2003 環境を使用している場合は、「ディスク Signature の変更」の手順だけを実 施してください。

### ディスク **Signature** を変更する前の事前準備

Windows Server 2008 以降の環境を使用している場合、次の手順で副ボリュームのディスク状態を 事前に「オンライン」にしておく必要があります。

1. コマンドプロンプトから,RAID Manager の inqraid \$Phys -CLI コマンドを実行して, ディスク Signature が変更された副ボリュームのディスク番号を確認します。

```
inqraid $Phys -CLI コマンドの実行例を次に示します。
```

```
D:\HORCM\etc>inqraid $Phys -CLI<br>DEVICE FILE PORT SERIAL
                       SERIAL LDEV CTG H/M/12 SSID R:Group
PRODUCT_ID<br>Harddisk1
               CL1-D 77010114 0 - 0000 5:00-00
DF600F-CM
               CL1-D 77010114 803 - s/S/ss 0000 5:00-00
DF600F
Harddisk3 CL1-D 77010114 804 - s/S/ss 0000 5:00-00 
DF600F<br>Harddisk4
                CL1-D 77010114 805 - s/S/ss 0000 5:00-00
DF600F
```
「DEVICE\_FILE」列の数字がディスク番号です。

- 2. diskpart コマンドを起動します。
- 3. 現在のディスク状態を表示するために,「list disk」と入力します。

サーバに接続されたディスクの一覧が表示されます。「ディスク ###」列の数字がディスク番号 です。ディスク番号が手順 1 で確認した副ボリュームのディスク番号と一致するディスクの 「状態」列に「オフライン」と表示されていることを確認します。

- 4. ディスク状態が「オフライン」である対象の副ボリュームに次の操作を繰り返します。
	- 。「select disk <ディスク番号>」と入力します。 「ディスク < ディスク番号> が選択されました。」と表示されます。
	- 「online disk」と入力します。 「DiskPart は選択されたディスクをオンラインにしました。」と表示されます。
	- 「attributes disk clear readonly」と入力します。 「ディスクの属性が正しく消去されました。」と表示されます。
	- 「attributes disk」と入力します。 「読み取り専用 : いいえ」が表示されていることを確認します。
- 5. 現在のディスク状態を表示するために,「list disk」と入力します。 ディスク Signature が変更された副ボリュームのディスクの「状態」列に「オンライン」と表 示されていることを確認します。

6. 「exit」と入力して、diskpart コマンドを終了します。

### ディスク **Signature** の変更

バックアップサーバで,副ボリュームのディスク Signature を変更する手順を次に示します。

1. バックアップカタログに記録されているディスク Signature を確認します。

```
drmdevct1 コマンドに-sigview オプションを指定してディスク Signature を確認します。
drmdevctl コマンドの実行例を次に示します。
BKServer > drmdevctl 0000000001 -sigview<br>COPY GROUP DEVICE TYPE CUR DISKID BKU DISKID
COPY_GROUP DEVICE TYPE CUR_DISKID BKU_DISKID
VG01,dev01 Harddisk10 MBR ABCDEF04 ABCDEF01
VG01,dev02 Harddisk11 MBR ABCDEF05 ABCDEF02
VG01,dev03 Harddisk12 MBR ABCDEF06 ABCDEF03
上記の例では、バックアップ取得後にディスク Signature が変更されたため、現時点のディス
ク Signature (CUR_DISKID) とバックアップ時のディスク Signature (BKU_DISKID) が異な
ります。
```
2. バックアップ時のディスク Signature (BKU\_DISKID)について、クラスタが期待する値を持つ バックアップカタログを,システム上にあるすべてのバックアップカタログの中から特定しま す。

クラスタが期待する値は,データベースサーバ上で出力されたイベントログ(イベント ID 1034) の Description を参照してください。

3. 副ボリュームのディスク Signature を変更します。

```
drmdevctl コマンドに-sigset オプションを指定して、現在のディスク Signature を手順3
で確認したバックアップ時のディスク Signature に変更します。
drmdevctl コマンドの実行例を次に示します。
BKServer > drmdevctl 0000000001 -sigset
```
4. 副ボリュームのディスク Signature が正しく変更されたことを確認します。

```
drmdevctl コマンドに-sigview オプションを指定して実行します。
```
別のドライブに同じディスク Signature が存在する場合など、いったん変更したディスク Signature が Windows によって再変更されることがあるため,必ず確認してください。

```
drmdevctl コマンドの実行例を次に示します。
```
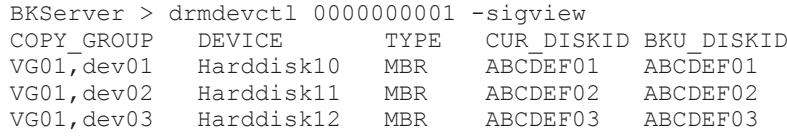

### ディスク **Signature** を変更したあとの操作

Windows Server 2008 以降の環境を使用している場合、次の手順で副ボリュームのディスク状態を 「オフライン」に戻します。

1. RAID Manager の inqraid \$Phys -CLI コマンドを使用して,ディスク Signature を変更し た副ボリュームのディスク番号を確認します。

inqraid \$Phys -CLI コマンドの実行例を次に示します。

D:\HORCM\etc>inqraid \$Phys -CLI

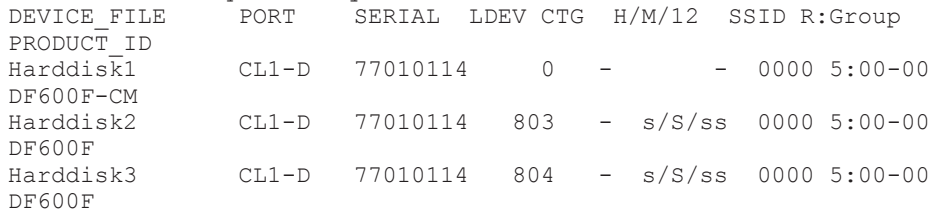

<span id="page-1558-0"></span>Harddisk4 CL1-D 77010114 805 - s/S/ss 0000 5:00-00 DF600F

「DEVICE FILE」列の数字がディスク番号です。

- 2. diskpart コマンドを起動します。
- 3. サーバに接続されたディスクの一覧が表示されます。「ディスク ###」列の数字がディスク番号 です。ディスク番号が手順 1 で確認した副ボリュームのディスク番号と一致するディスクの 「状態」列に「オンライン」と表示されていることを確認します。
- 4. ディスク状態が「オンライン」で対象の副ボリュームに次の操作を繰り返します。
	- 。「select disk <ディスク番号>」と入力します。 「ディスク <ディスク番号>が選択されました。」と表示されます。
	- 「offline disk」と入力します。 「DiskPart は選択されたディスクをオフラインにしました。」と表示されます。
- 5. 現在のディスク状態を表示するために,「list disk」と入力します。 ディスク Signature を変更した副ボリュームのディスクの「状態」列に「オフライン」と表示 されていることを確認します。
- 6. diskpart コマンドを終了するために,「exit」と入力します。

### **(3)** 回復手順(ファイルサーバまたはデータベースサーバでの操作)

ファイルサーバまたはデータベースサーバでは、RAID Manager のコマンドを使用して、次の手順 で副ボリュームをリストアします。

副ボリュームをリストアする手順を示します。

1. 副ボリュームをリストアできるように、クラスタリソースの状態を変更します。

クラスタリソースがオフライン状態でのリストアを実行した場合

クラスタリソースの物理ディスクリソースが「オフライン」状態または「失敗」状態であ ることを確認します。

クラスタリソースがオンライン状態でのリストアを実行した場合

クラスタリソースの物理ディスクリソースの状態を変更します。

#### Windows Server 2003 の場合

次の手順で,物理ディスクリソースの状態を「オンライン(Ext Maintenance, Internal State 'オフライン')」に変更します。

・ 次のコマンドを実行して,物理ディスクリソースの状態を「オンライン」から「オンラ イン(保守)」に変更します。

FSServer > CLUSTER RESOURCE "リソース名" /MAINTENANCEMODE:ON

・次のコマンドを実行して,物理ディスクリソースを「オンライン(保守)」から「オンライ ン(Ext Maintenance, Internal State 'オフライン')」に変更します。

FSServer > CLUSTER RESOURCE "リソース名" /EXTMAINTENANCEMODE:ON

### Windows Server 2008 以降の場合※

次のコマンドを実行して,物理ディスクリソースの状態を「オンライン」から「オンライ ン(保守)」に変更します。

FSServer > CLUSTER RESOURCE "リソース名" /MAINTENANCEMODE:ON CLUSTER コマンドがシステムエラー 997 を返した場合,数秒間待つと,処理は正常に終了 します。

注※ Windows Server 2012 の場合, "FailoverCluster-CmdInterface"コンポーネントの インストールが必要です。

2. RAID Manager のコマンドを使用して,副ボリュームをリストアします。

pairdisplay コマンドを実行してペア状態を確認したあと、pairresync コマンドおよび pairsplit コマンドを実行します。 pairresync コマンドは,ペア状態が「PSUS-SSUS」, pairsplit コマンドは,ペア状態が「PAIR-PAIR」になっていることを確認してから実行しま す。

```
pairresync コマンド,および pairsplit コマンドの実行例を次に示します。
```
FSServer > pairdisplay –g VG01 FSServer > pairresync -g VG01 -restore FSServer > pairdisplay –g VG01 FSServer > pairsplit -g VG01

3. クラスタリソースをオンラインにします。

クラスタリソースがオフライン状態でのリストアを実行した場合

クラスタアドミニストレータを起動して,クラスタグループに含まれるすべてのクラスタ リソースをオンラインにしてください。

クラスタリソースがオンライン状態でのリストアを実行した場合

クラスタリソースの物理ディスクリソースの状態を変更します。

### Windows Server 2003 の場合

次の手順で,物理ディスクリソースの状態を「オンライン」に変更します。 ・ 次のコマンドを実行して,物理ディスクリソースの状態を「オンライン(Ext Maintenance, Internal State 'オフライン')」から「オンライン(保守)」に変更します。 FSServer > CLUSTER RESOURCE "リソース名" /EXTMAINTENANCEMODE:OFF ・ 次のコマンドを実行して,物理ディスクリソースを「オンライン(保守)」から「オンラ イン」に変更します。

FSServer > CLUSTER RESOURCE "リソース名" /MAINTENANCEMODE:OFF

### Windows Server 2008 以降の場合※

次のコマンドを実行して、物理ディスクリソースを「オンライン(保守)」から「オンライ ン」に変更します。

FSServer > CLUSTER RESOURCE "リソース名" /MAINTENANCEMODE:OFF CLUSTER コマンドがシステムエラー 997 を返した場合,数秒間待つと,処理は正常に終了 します。

注※ Windows Server 2012 の場合,"FailoverCluster-CmdInterface"コンポーネントの インストールが必要です。

- 4. DBMS をリストアコマンドが実行できる状態にします。
	- バックアップ対象が Exchange データベースの場合 システムマネージャを起動して,インフォメーションストアを再マウントします。
	- バックアップ対象が SQL Server データベースの場合

コマンドを実行するための SQL Server データベースの条件については、マニュアル 「Hitachi Command Suite Replication Manager Software Application Agent CLI ユー ザーズガイド」を参照してください。

5. リストアコマンドを再実行します。 Replication Manager Application Agent のリストアコマンドを再度実行してください。

### **(4)** 回避方法

KAVX5137-E または KAVX0006-E/DRM-10041 を回避するために,次のどちらかの方法で運用し てください。

• バックアップサーバからすべての副ボリュームを隠ぺいする

ディスク Signature の変更を抑止するには,Replication Manager Application Agent でバック アップおよびリストアを運用する前にシステム全体に対して drmdevctl コマンドを実行して, すべての副ボリュームを隠ぺいしてください。ただし,バックアップサーバから副ボリュームを 隠ぺいする前に,ディスク Signature が変更されていることがあるため,副ボリュームを隠ぺ いしたあと,すべての副ボリュームをバックアップ先としてバックアップを取得してください。 副ボリュームを隠ぺいすると,すべての副ボリュームが上書きされます。副ボリュームのバック アップデータが必要な場合は,テープなどにバックアップしてから操作してください。 バックアップサーバからすべての副ボリュームを隠ぺいする方法については,マニュアル 「Hitachi Command Suite Replication Manager Software Application Agent CLI ユーザーズ ガイド」を参照してください。

• リストア前にディスク Signature を確認・変更する

リストア前にディスク Signature が変更されているか確認し、変更されている場合はディスク Signature を変更したあと,リストアを実行するようにしてください。 ディスク Signature の 確認・変更方法については、「(2) [回復手順\(バックアップサーバでの操作\)」](#page-1556-0)の「ディスク Signature の変更」を参照してください。

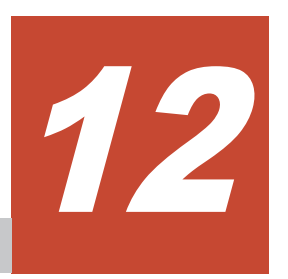

# **KDJE** で始まるメッセージ

この章では、Hitachi Command Suite 共通コンポーネントに関するメッセージについて説明しま す。

 $\Box$  [12.1 KDJE40000](#page-1563-0) $\sim$ KDJE49999

KDJE で始まるメッセージ **1563**

# <span id="page-1563-0"></span>**12.1 KDJE40000**~**KDJE49999**

Hitachi Command Suite 共通コンポーネントに関するメッセージを次の表に示します。

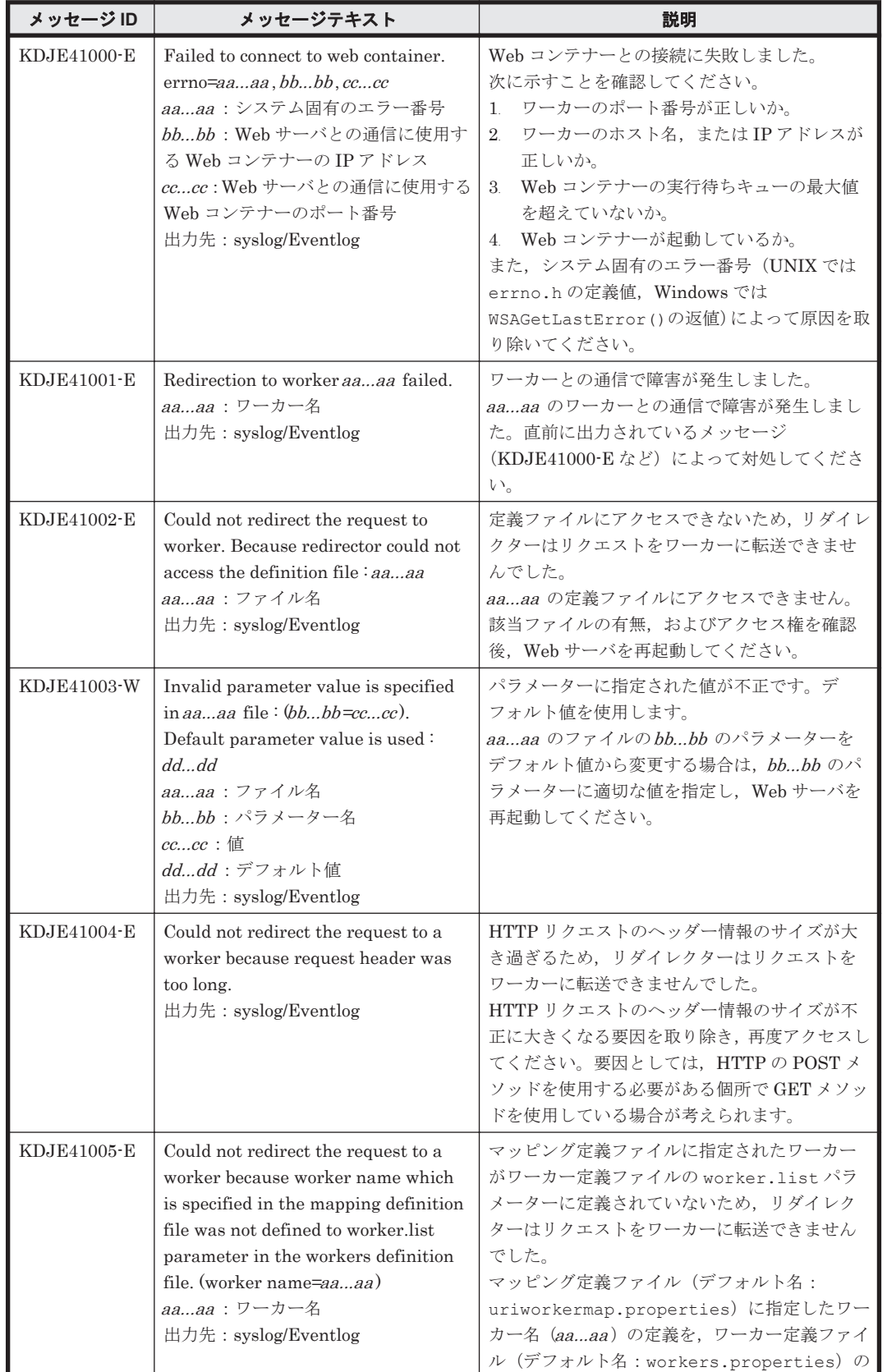

### 表 **12-1 KDJE40000**~**KDJE49999**:**Hitachi Command Suite** 共通コンポーネントのメッセージ

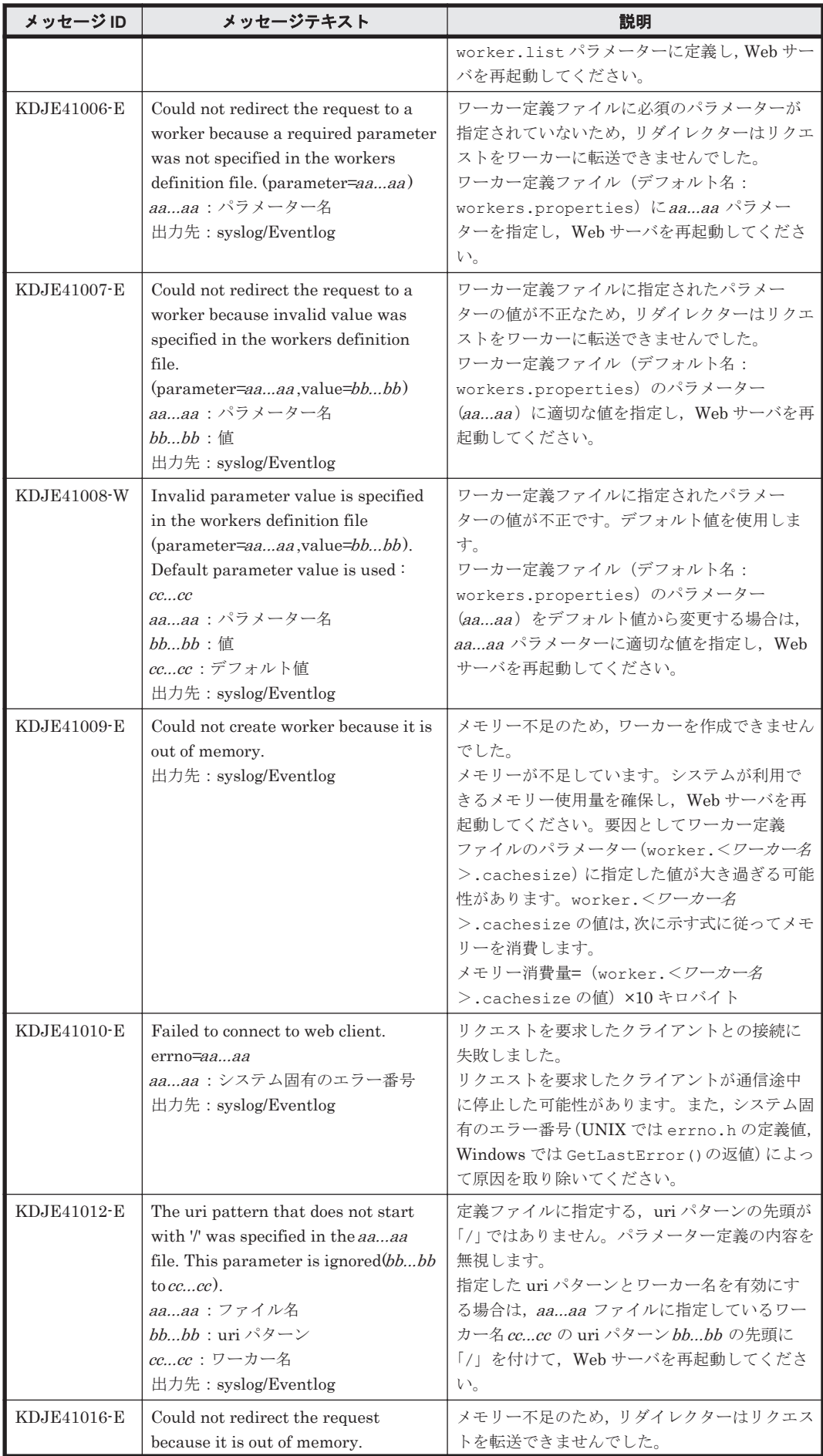

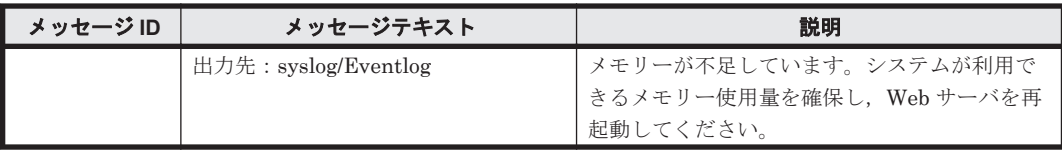

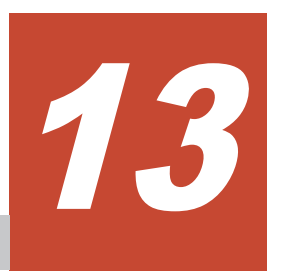

# **KFPx** で始まるメッセージ

この章では、HiRDB に関するメッセージについて説明します。

 $\Box$  13.1 KFPx [メッセージの詳細](#page-1567-0)

KFPx で始まるメッセージ **1567**

## <span id="page-1567-0"></span>**13.1 KFPx** メッセージの詳細

HiRDB に関するエラーメッセージを説明します。

#### 表 **13-1 HiRDB** のエラーメッセージの説明と表の対応

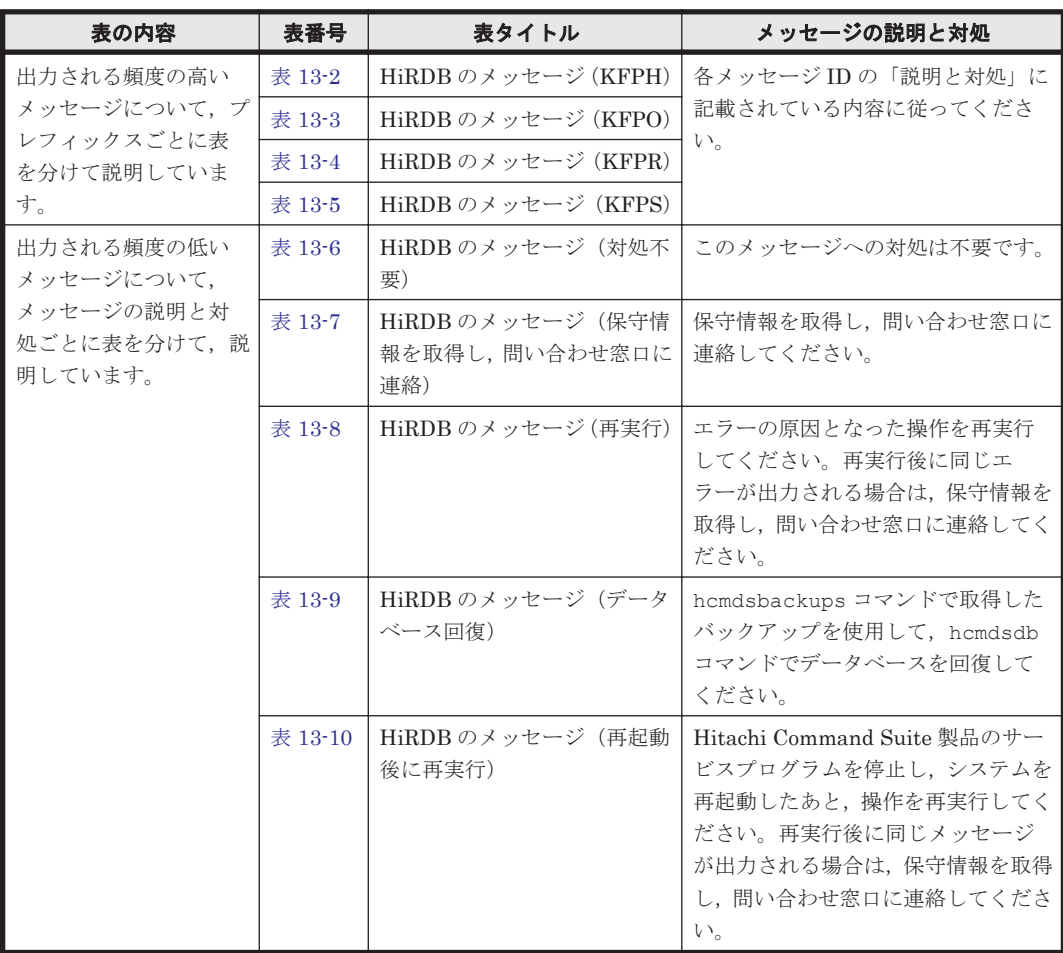

エラーメッセージはメッセージ ID とメッセージテキスト(エラーメッセージ本文)で構成されま す。形式を次に示します。

• 形式

KFPAmmmmm-z メッセージテキスト(「表 13-7 HiRDB [のメッセージ\(保守情報を取得し,問い](#page-1571-0) [合わせ窓口に連絡\)」](#page-1571-0)を参照してください)

```
KFPCmmmmm-z メッセージテキスト(「表 13-6 HiRDB のメッセージ(対処不要)」,「表 13-7
HiRDB のメッセージ (保守情報を取得し、問い合わせ窓口に連絡)」を参照してください)
```
KFPDmmmmm-z メッセージテキスト(「表 13-6 HiRDB [のメッセージ\(対処不要\)」](#page-1570-0)~「表 [13-8](#page-1573-0) HiRDB [のメッセージ\(再実行\)」](#page-1573-0)を参照してください)

KFPHmmmmm-z メッセージテキスト(「表 13-2 HiRDB [のメッセージ\(](#page-1568-0)KFPH)」,「表 [13-6 HiRDB](#page-1570-0) [のメッセージ\(対処不要\)」](#page-1570-0)~「表 13-9 HiRDB [のメッセージ\(データベース回復\)](#page-1574-0)」を参照し てください)

KFPImmmmm-z メッセージテキスト(「表 13-8 HiRDB [のメッセージ\(再実行\)](#page-1573-0)」,「表 [13-9 HiRDB](#page-1574-0) [のメッセージ\(データベース回復\)」](#page-1574-0)を参照してください)

KFPKmmmmm-z メッセージテキスト(「表 13-7 HiRDB [のメッセージ\(保守情報を取得し,問い](#page-1571-0) [合わせ窓口に連絡\)」](#page-1571-0)を参照してください)

KFPLmmmmm-z メッセージテキスト(「表 13-6 HiRDB [のメッセージ\(対処不要\)](#page-1570-0)」~「表 [13-10](#page-1574-0) HiRDB [のメッセージ\(再起動後に再実行\)」](#page-1574-0)を参照してください)

<span id="page-1568-0"></span>KFPOmmmmm-z メッセージテキスト(「表 13-3 HiRDB [のメッセージ\(](#page-1569-0)KFPO)」,「表 [13-7 HiRDB](#page-1571-0) [のメッセージ\(保守情報を取得し,問い合わせ窓口に連絡\)」](#page-1571-0)を参照してください)

KFPRmmmmm-z メッセージテキスト(「表 13-4 HiRDB [のメッセージ\(](#page-1570-0)KFPR)」,「表 [13-6 HiRDB](#page-1570-0) [のメッセージ\(対処不要\)」](#page-1570-0)~「表 13-9 HiRDB [のメッセージ\(データベース回復\)」](#page-1574-0)を参照し てください)

KFPSmmmmm-z メッセージテキスト(「表 13-5 HiRDB [のメッセージ\(](#page-1570-0)KFPS)」~「表 [13-10](#page-1574-0) HiRDB [のメッセージ\(再起動後に再実行\)](#page-1574-0)」を参照してください)

KFPUmmmmm-z メッセージテキスト(「表 13-6 HiRDB [のメッセージ\(対処不要\)」](#page-1570-0)~「表 [13-8](#page-1573-0) HiRDB [のメッセージ\(再実行\)](#page-1573-0)」を参照してください)

KFPXmmmmm-z メッセージテキスト(「表 13-6 HiRDB [のメッセージ\(対処不要\)」](#page-1570-0)~「表 [13-9](#page-1574-0) HiRDB [のメッセージ\(データベース回復\)](#page-1574-0)」を参照してください)

mmmmmはメッセージ番号,zはメッセージレベルです。次のレベルがあります。

- I:情報
- Q:質問
- W:警告
- E:エラー
- 出力先

エラーメッセージは固有ログトレースに出力されます。

#### 表 **13-2 HiRDB** のメッセージ(**KFPH**)

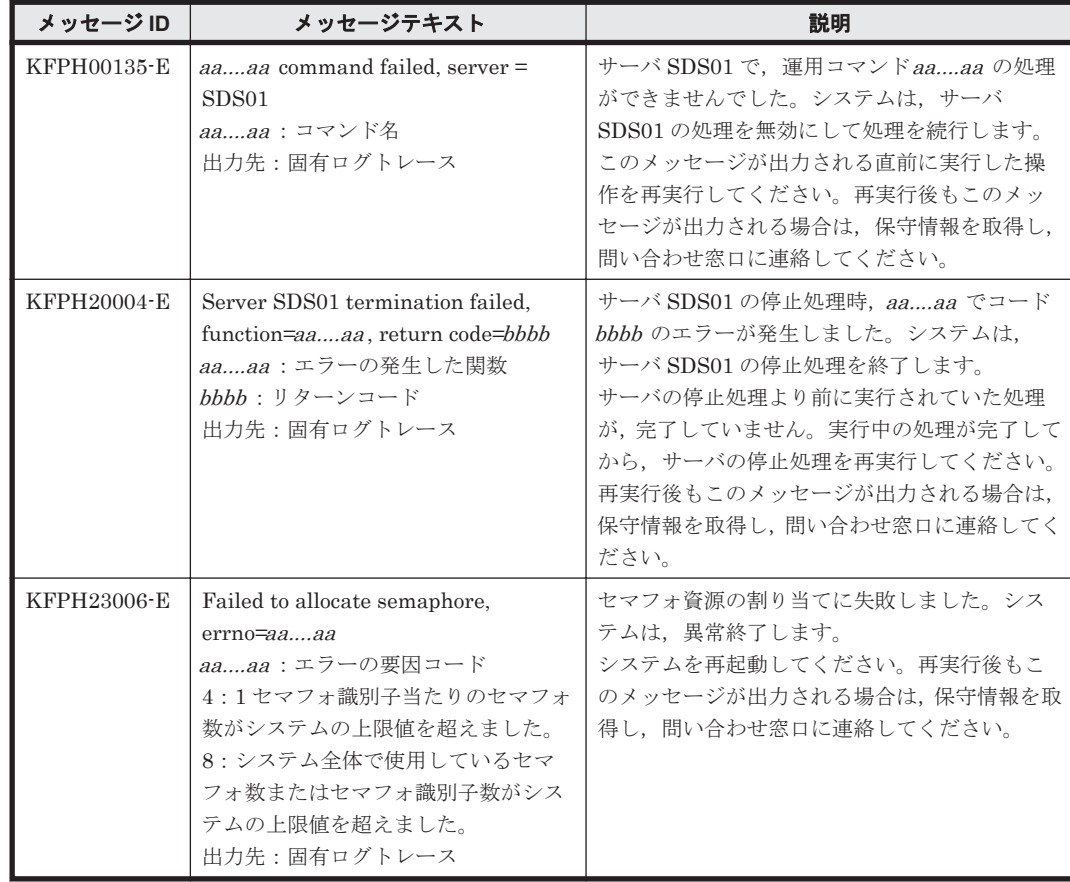

### <span id="page-1569-0"></span>表 **13-3 HiRDB** のメッセージ(**KFPO**)

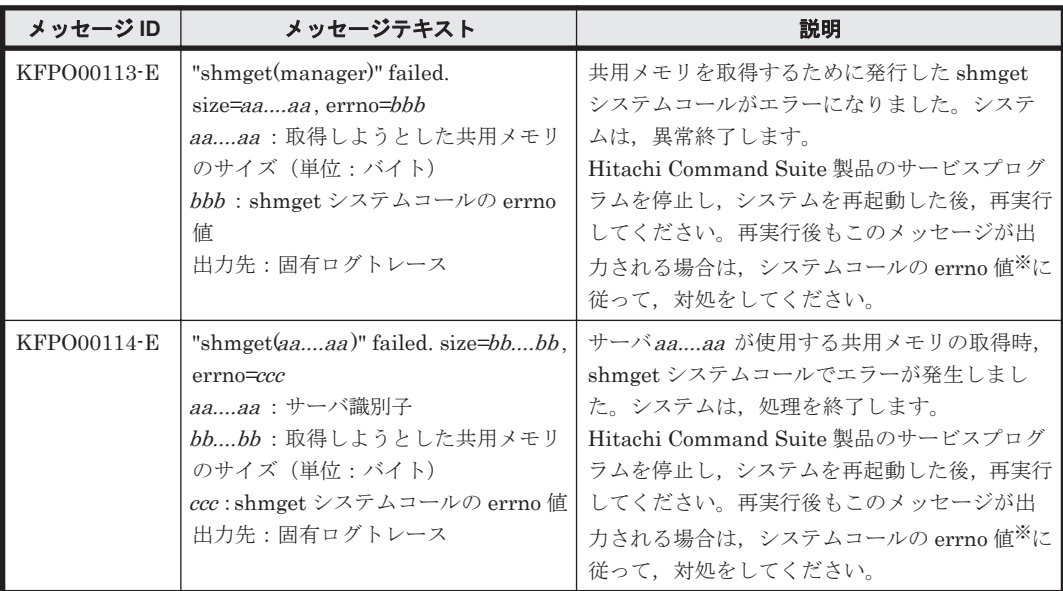

### 注※

errno 値ごとの原因と対処について次の表に示します。

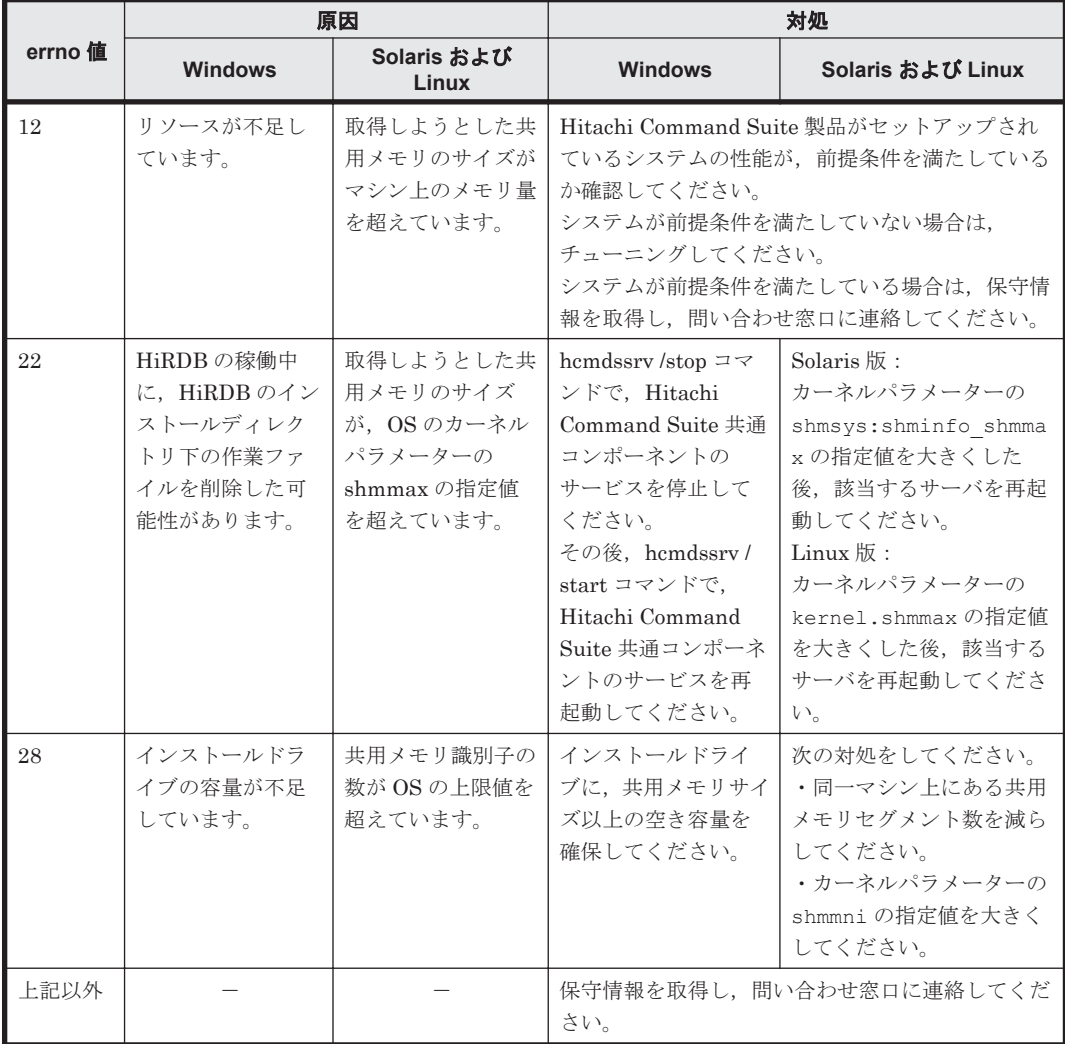

<span id="page-1570-0"></span>表 **13-4 HiRDB** のメッセージ(**KFPR**)

| メッセージID     | メッセージテキスト                        | 説明                       |
|-------------|----------------------------------|--------------------------|
| KFPR26032-E | Unable to remove temporary file. | 一時ファイルを削除できません。システムは処    |
|             | host= $aaaa$ , file= $bbbb$      | 理を続行します。                 |
|             | aaaa : 削除できないファイルがある             | 処理が終了したあと、ファイル名bbbb のファ  |
|             | ホスト名                             | イルを削除してください。このメッセージが何    |
|             | bbbb:削除できないファイル名                 | 度も出力される場合, 保守情報を取得し, 問い合 |
|             | 出力先:固有ログトレース                     | わせ窓口に連絡してください。           |
| KFPR26243-E | Unable to remove temporary file. | 一時ファイルを削除できません。システムは、処   |
|             | host=aaaa, file=bbbb             | 理を続行します。                 |
|             | aaaa : 削除できないファイルがある             | 処理が終了したあと、ファイル名bbbb のファ  |
|             | ホスト名                             | イルを削除してください。このメッセージが何    |
|             | bbbb:削除できないファイル名                 | 度も出力される場合、保守情報を取得し、問い合   |
|             | 出力先:固有ログトレース                     | わせ窓口に連絡してください。           |

### 表 **13-5 HiRDB** のメッセージ(**KFPS**)

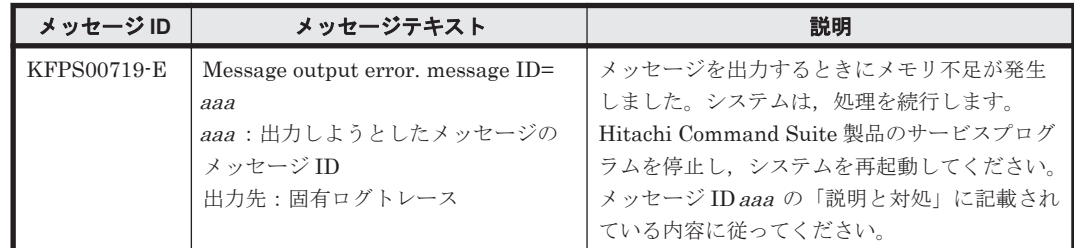

### 表 **13-6 HiRDB** のメッセージ(対処不要)

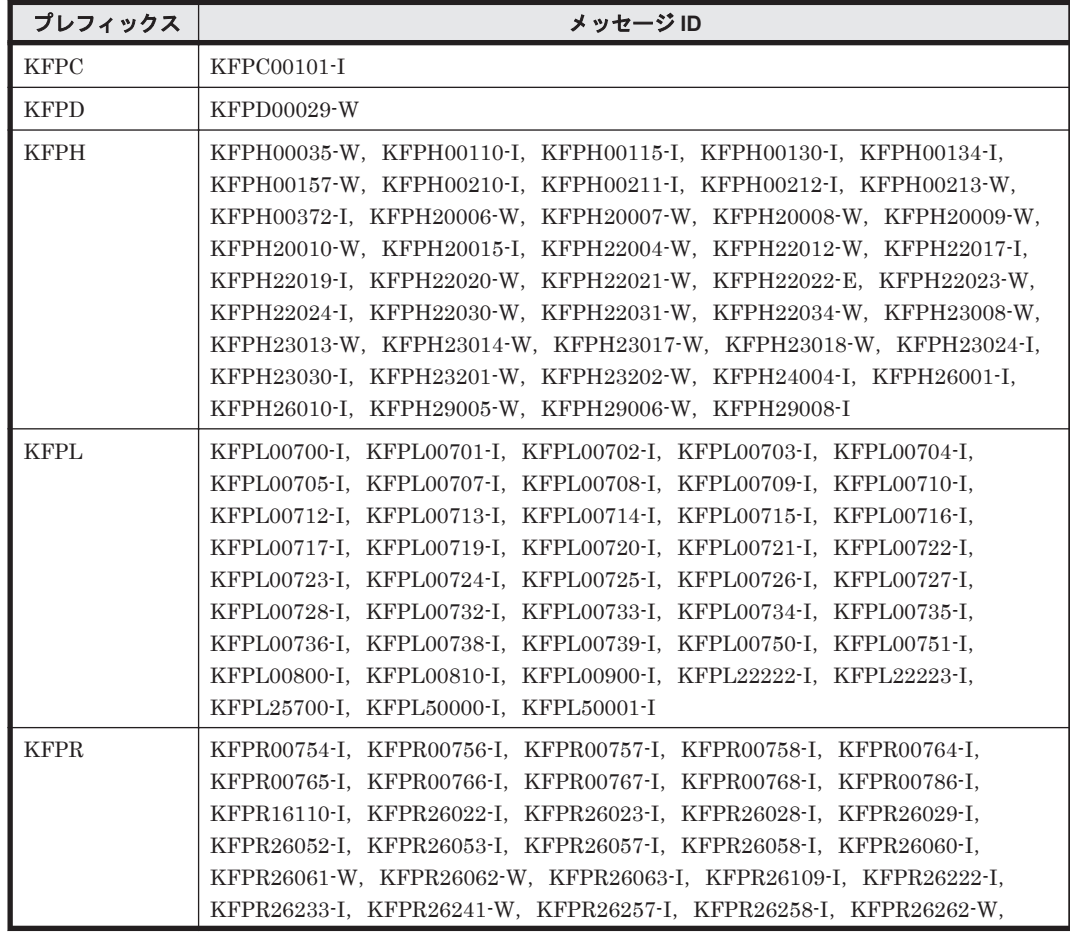

<span id="page-1571-0"></span>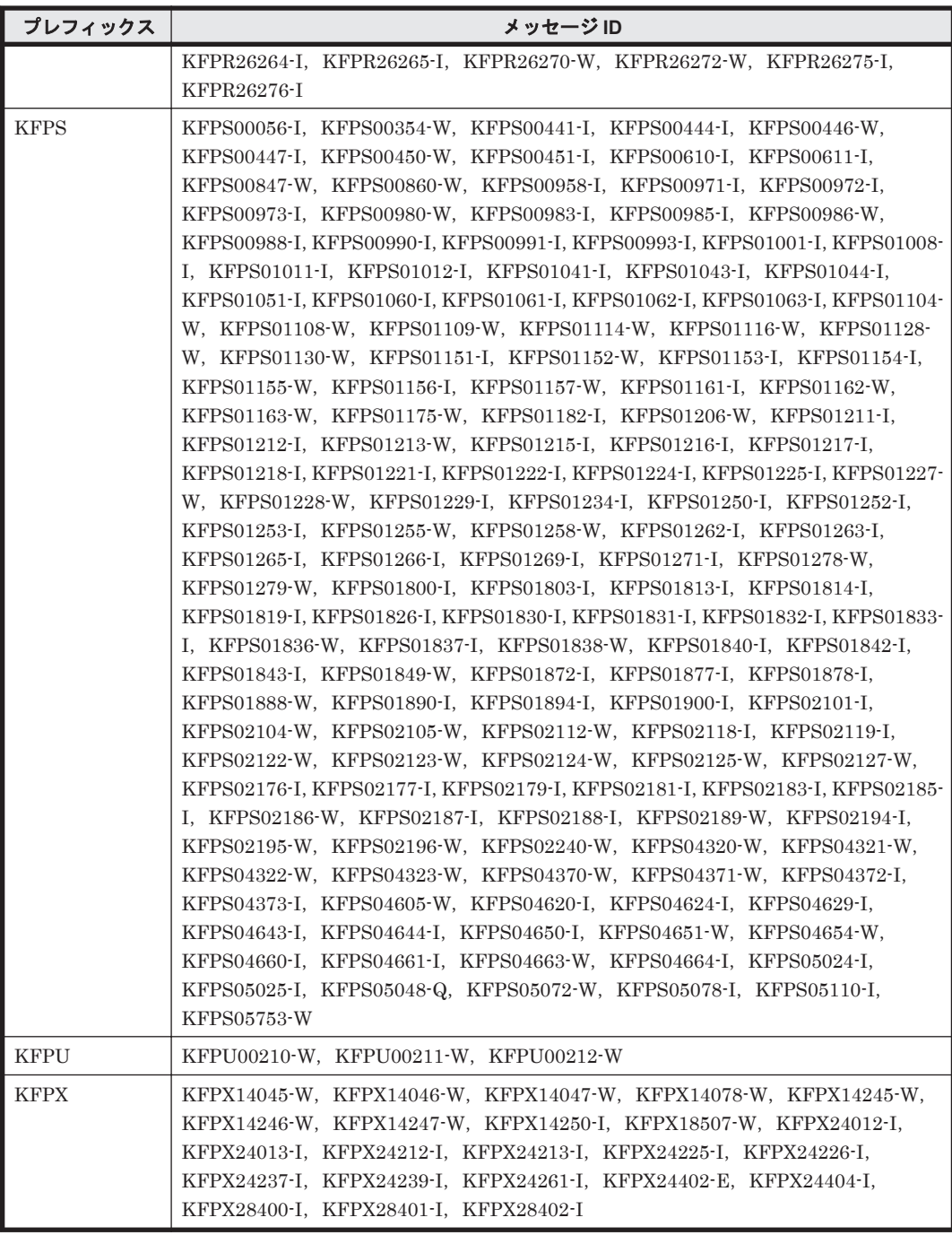

### 表 **13-7 HiRDB** のメッセージ(保守情報を取得し,問い合わせ窓口に連絡)

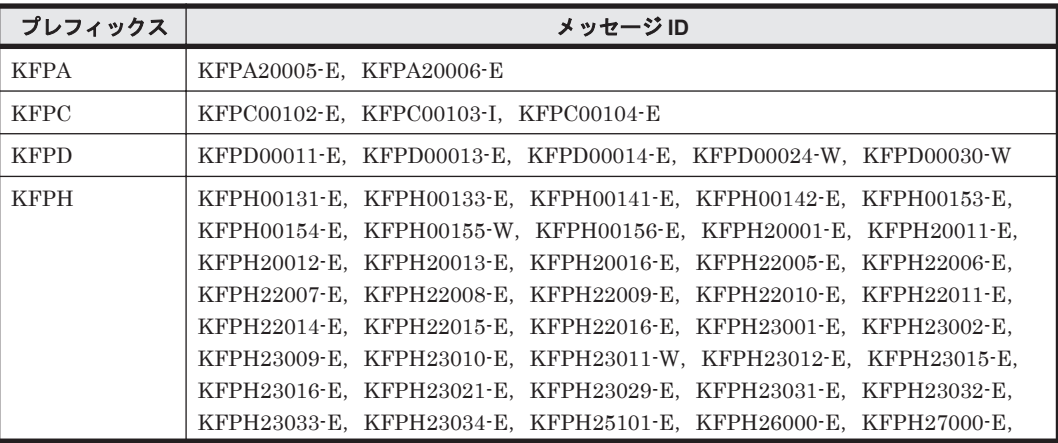

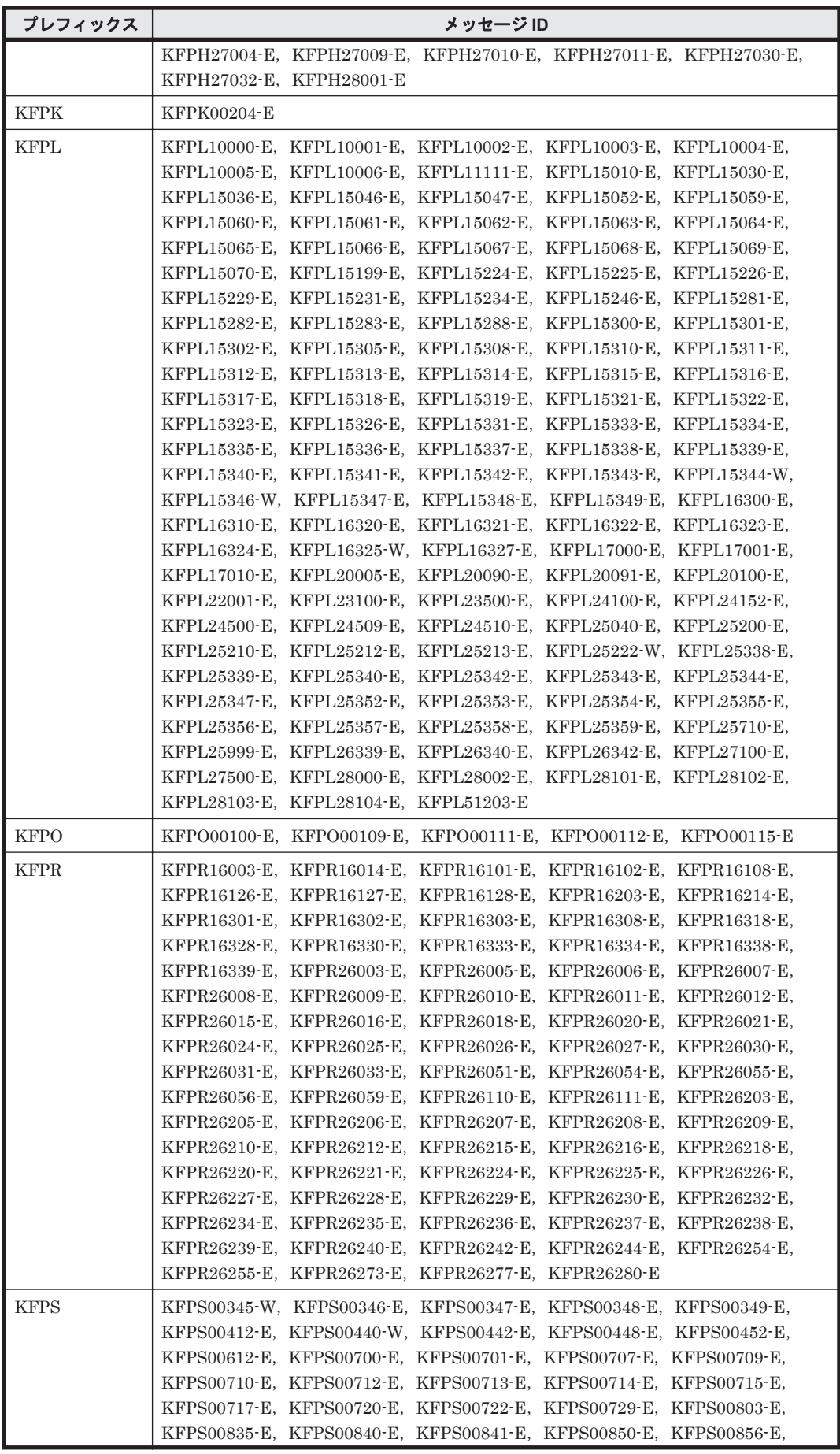

<span id="page-1573-0"></span>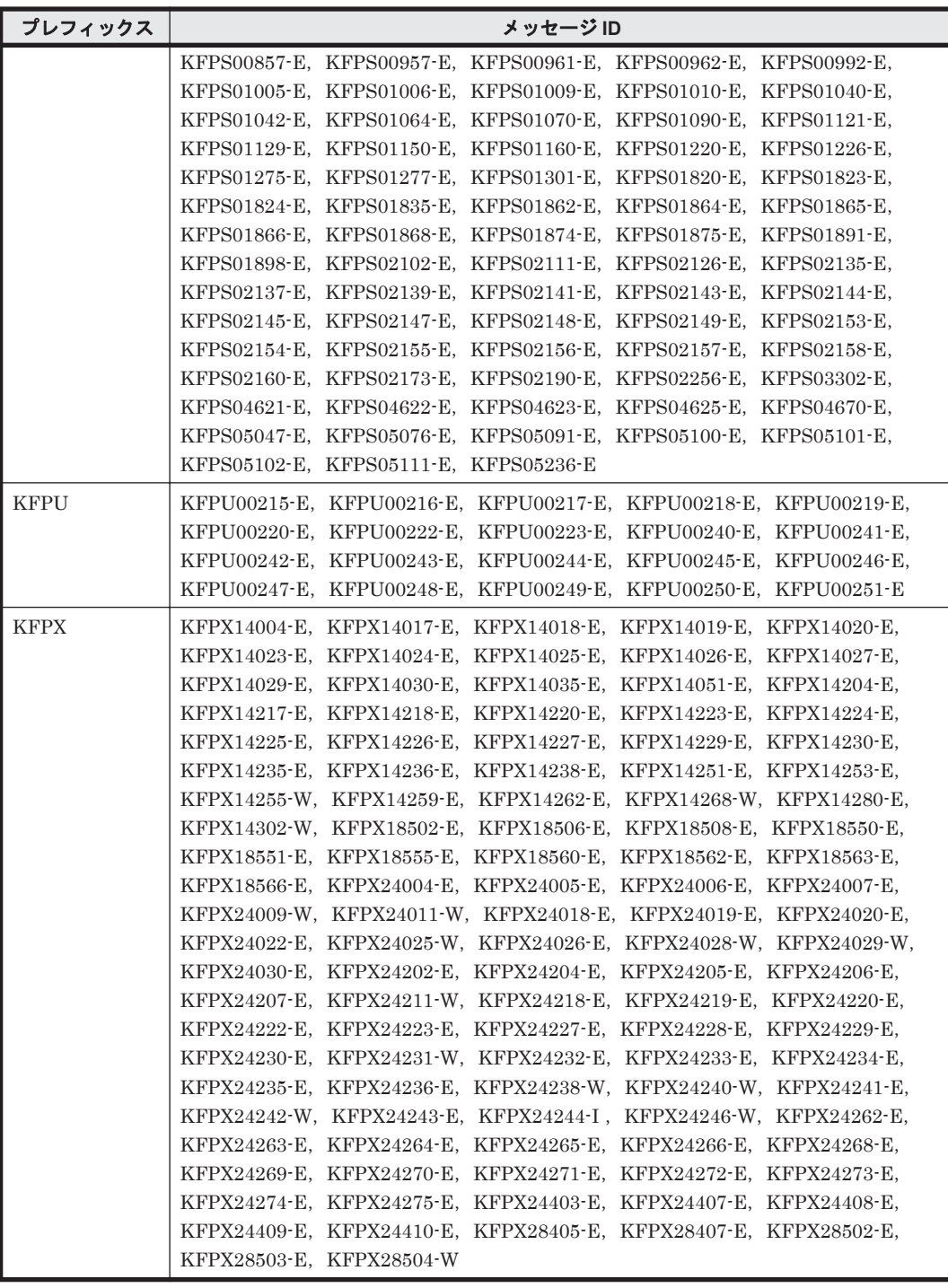

### 表 **13-8 HiRDB** のメッセージ(再実行)

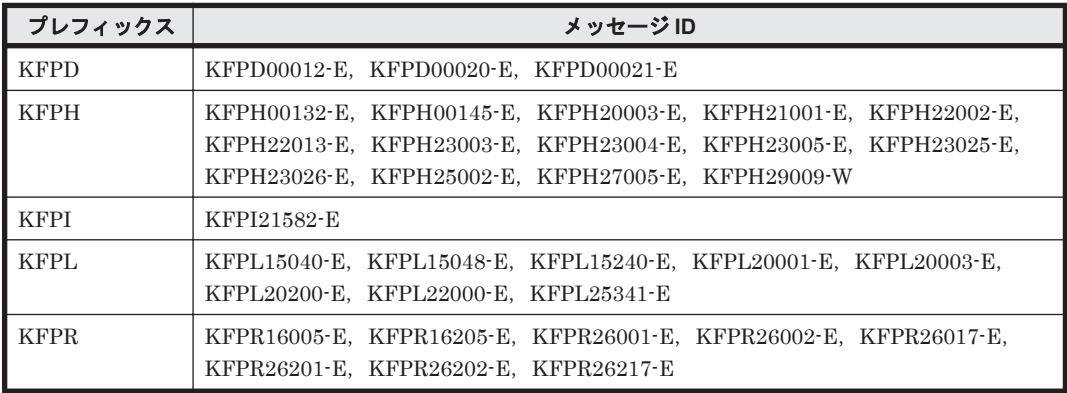

**1574** KFPx で始まるメッセージ

<span id="page-1574-0"></span>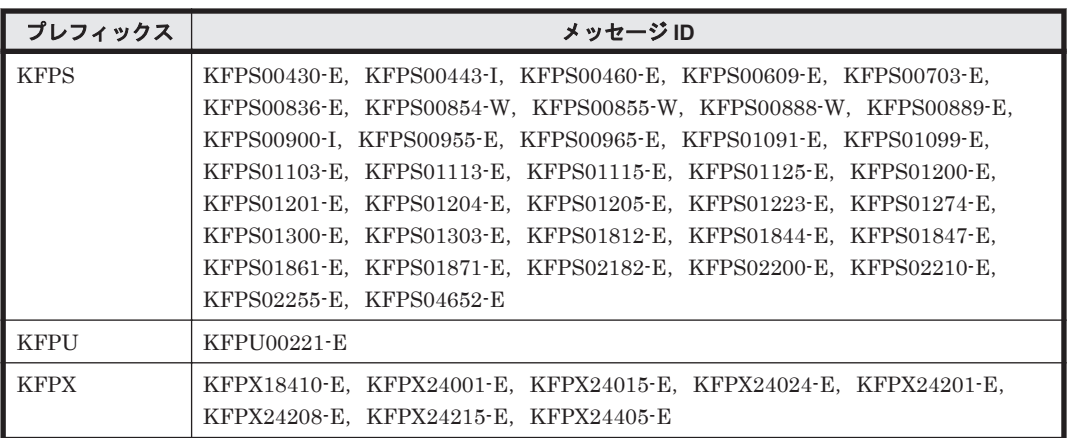

### 表 **13-9 HiRDB** のメッセージ(データベース回復)

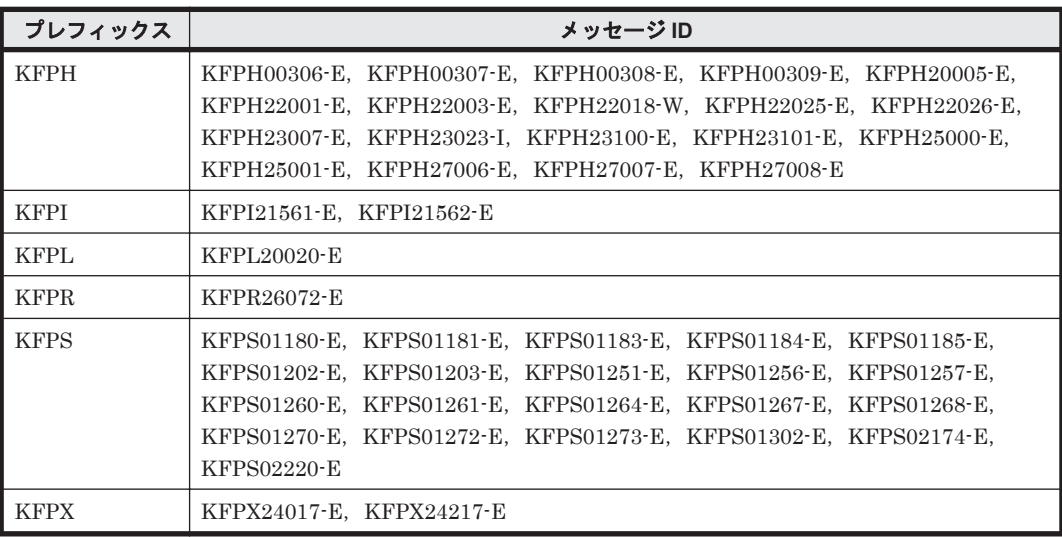

### 表 **13-10 HiRDB** のメッセージ(再起動後に再実行)

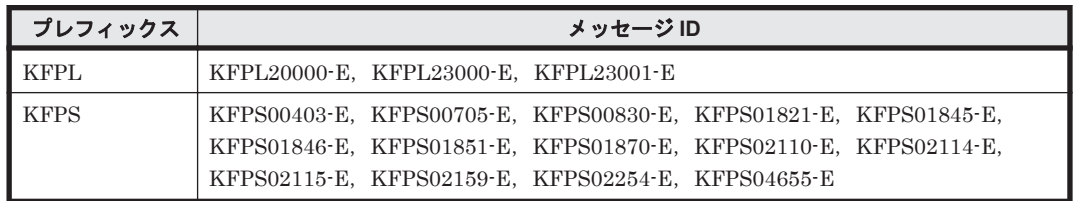

**1576** KFPx で始まるメッセージ

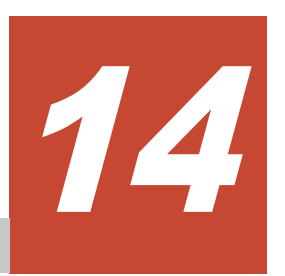

- この章では、Replication Manager に関するメッセージについて説明します。
- $\Box$  [14.1 RPM-00000](#page-1577-0) $\sim$ RPM-09999
- $\Box$  [14.2 RPM-10000](#page-1735-0) $\sim$ RPM-19999
- $I$  [14.3 RPM-20000](#page-1771-0) $\sim$ RPM-29999

## <span id="page-1577-0"></span>**14.1 RPM-00000**~**RPM-09999**

Replication Manager に関するメッセージ(RPM-00000~RPM-09999)を次の表に示します。

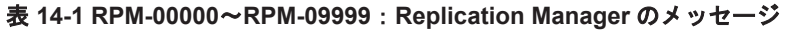

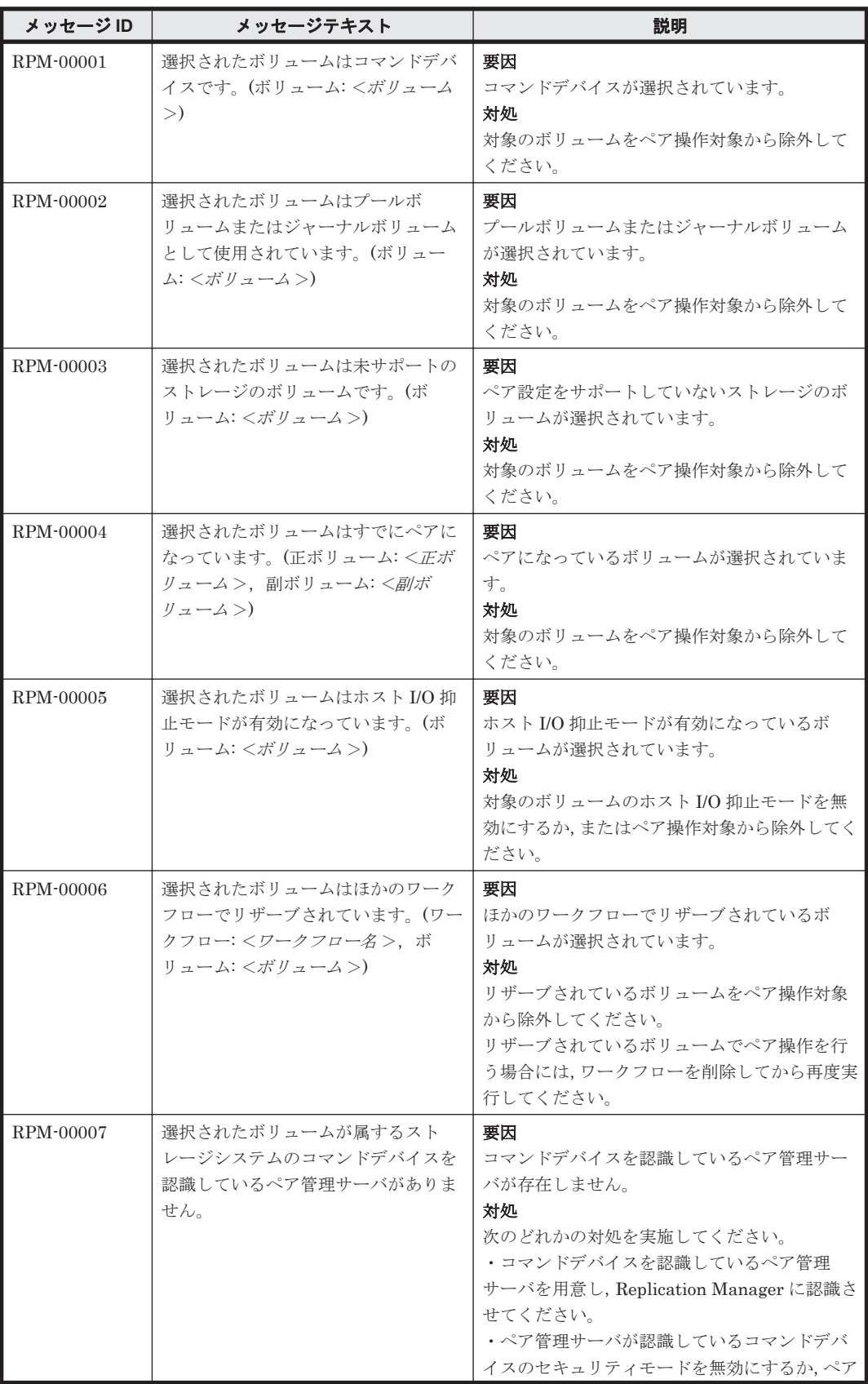

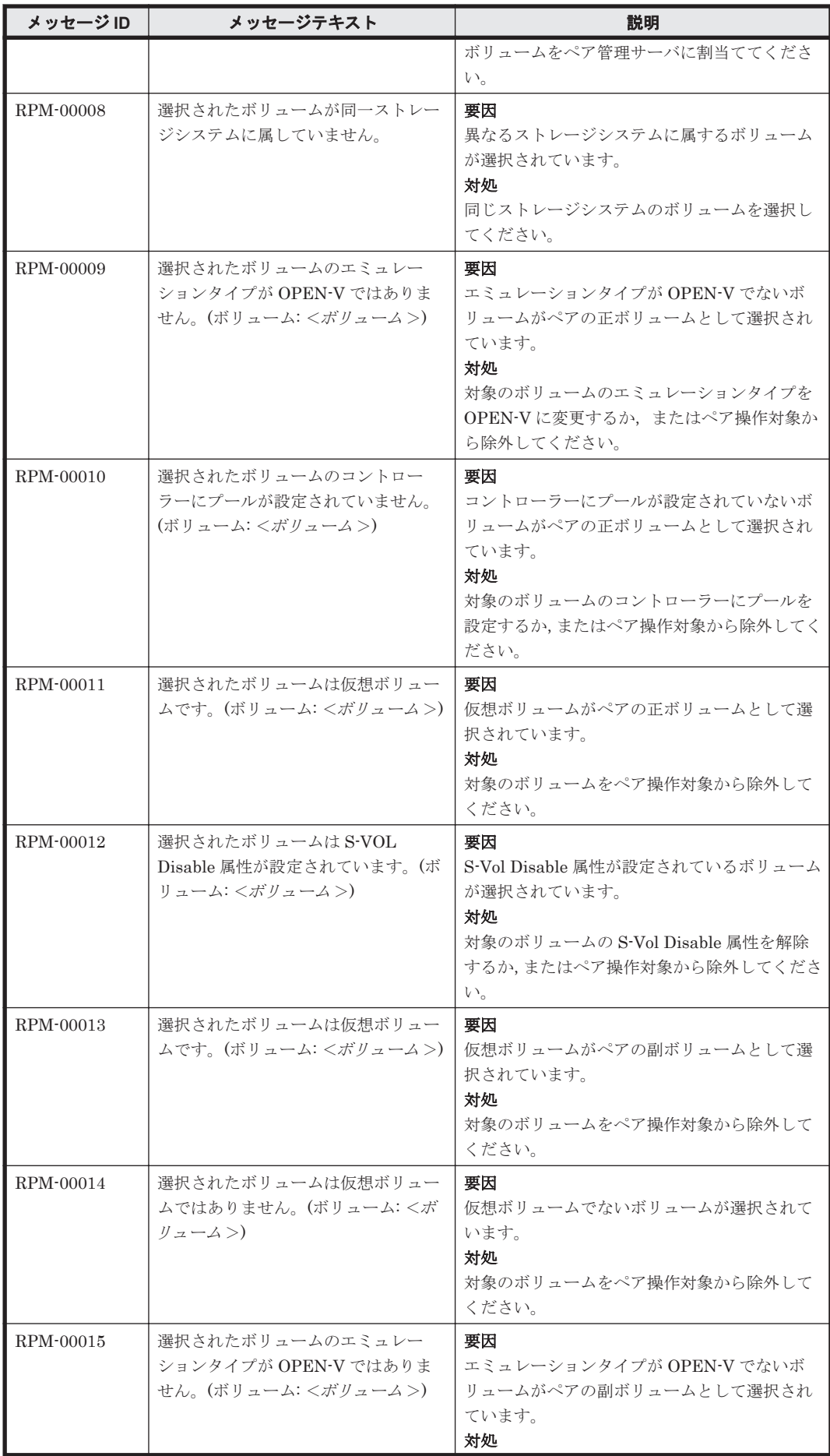

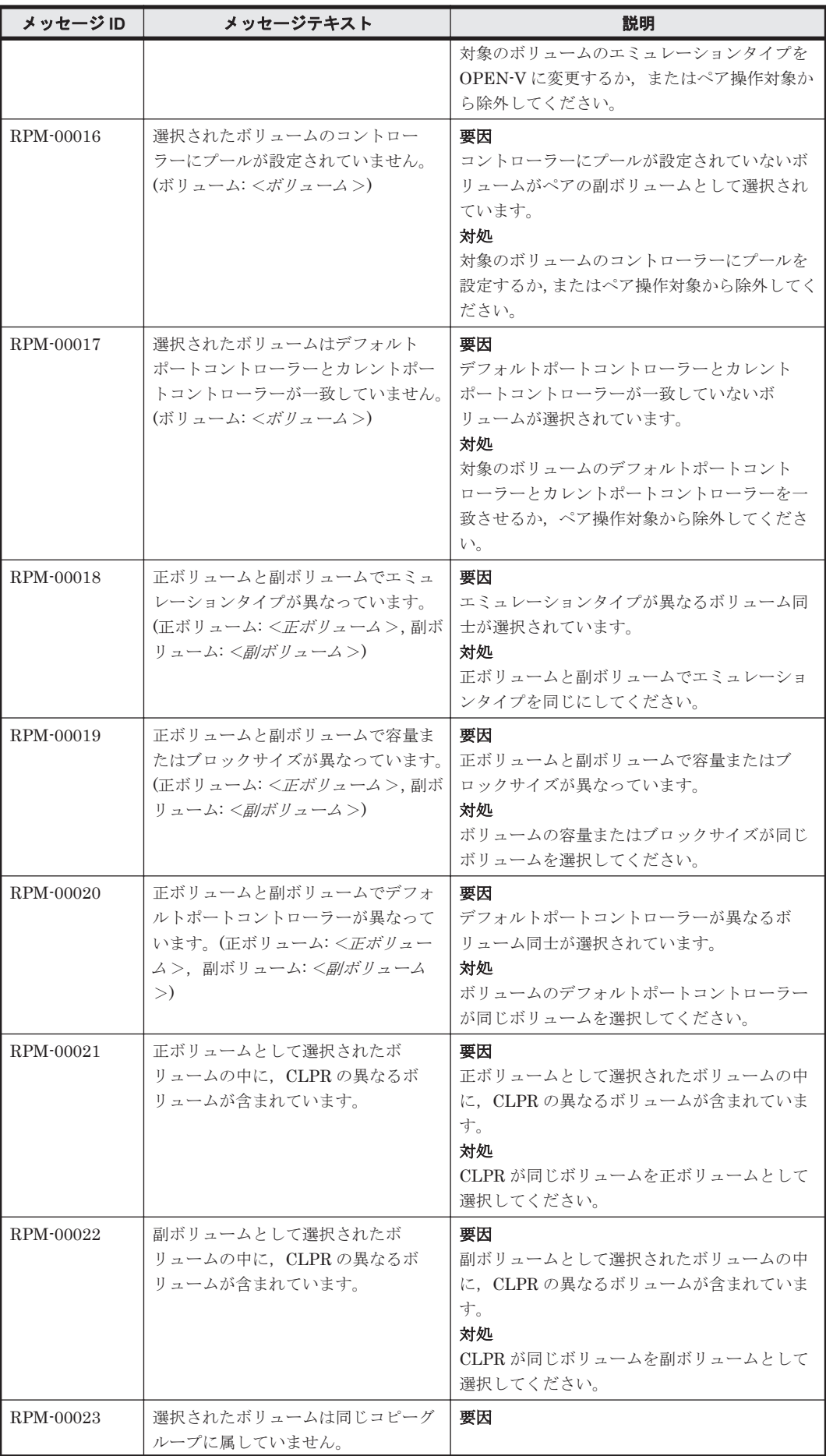

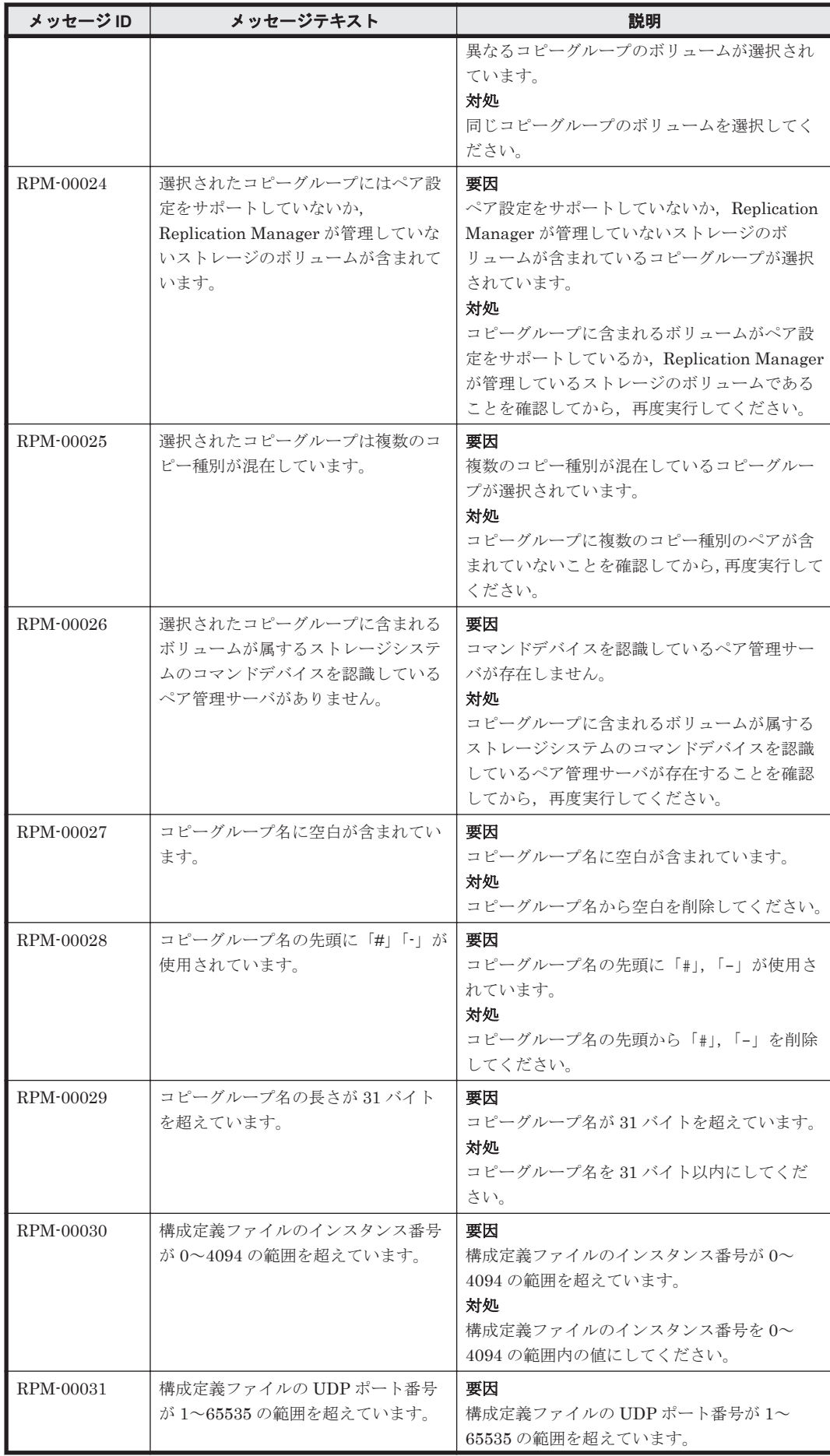

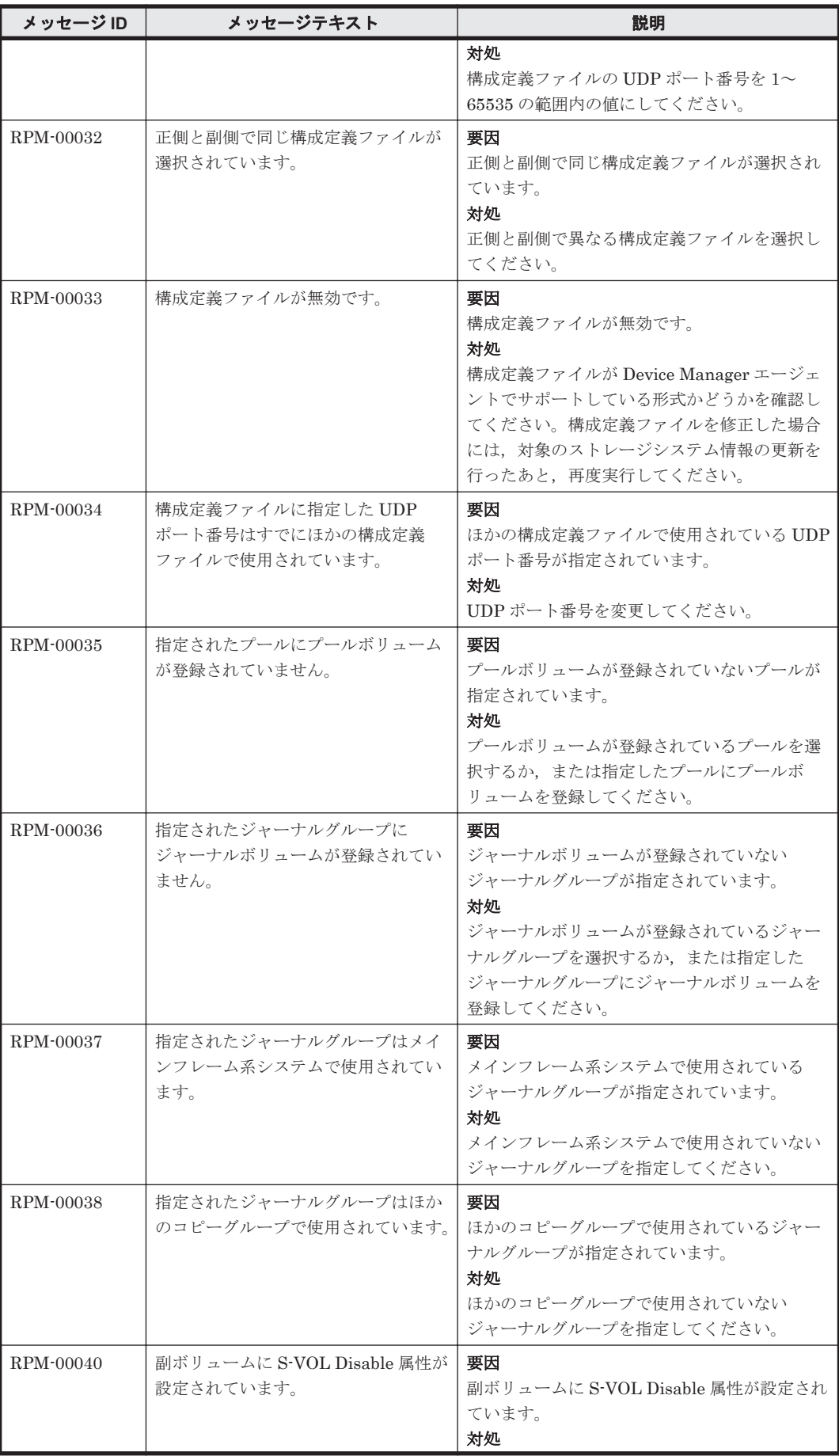

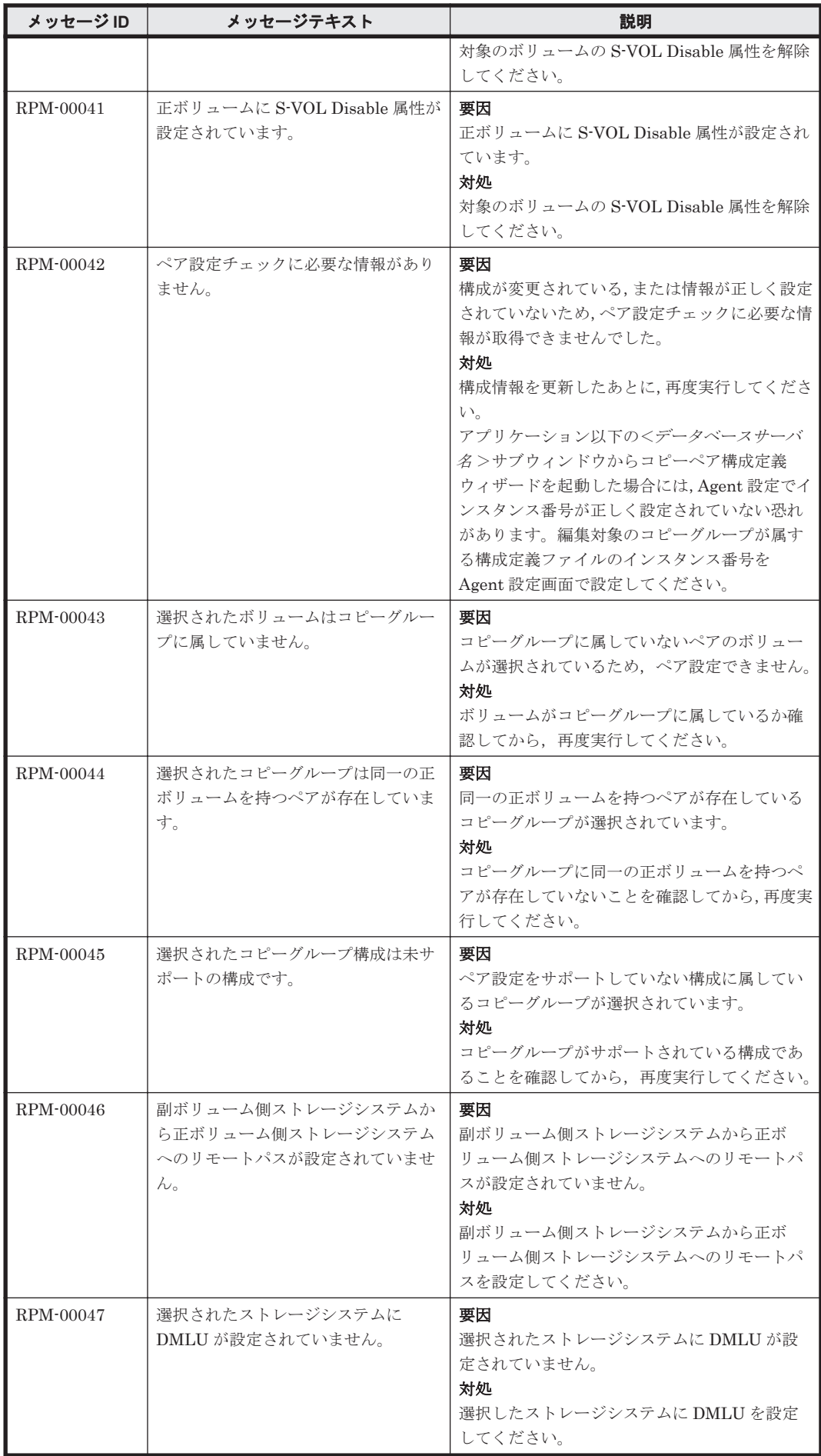

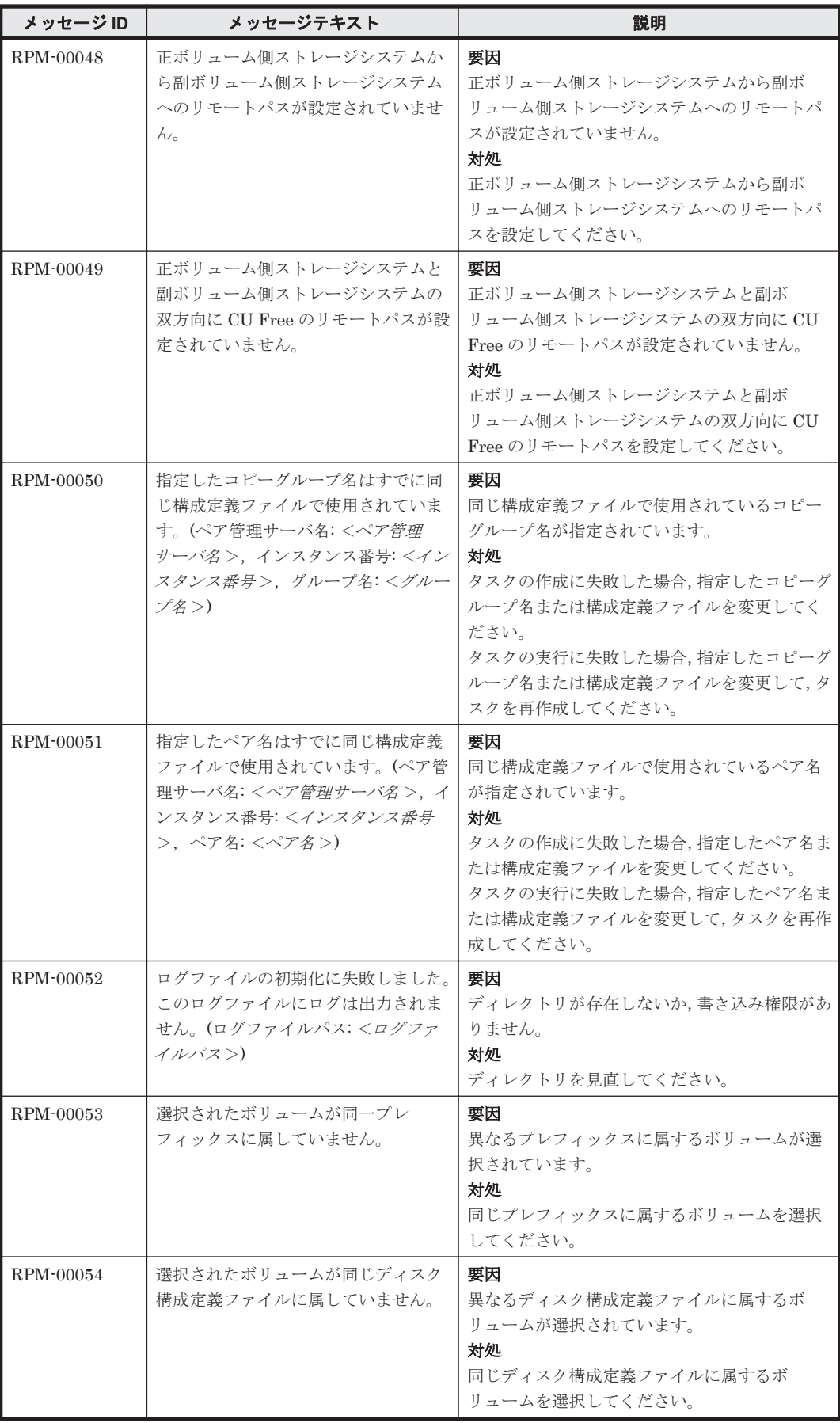
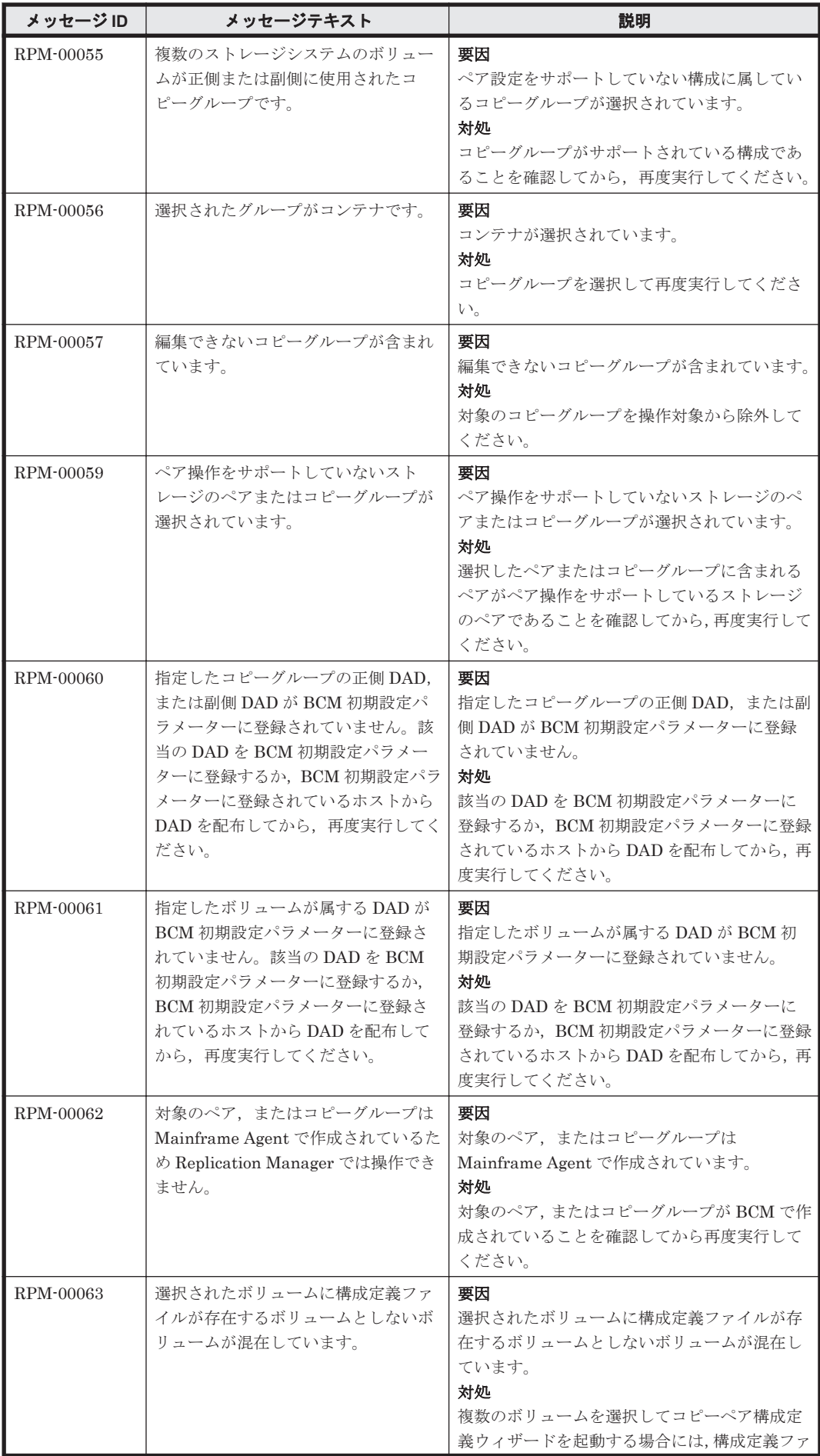

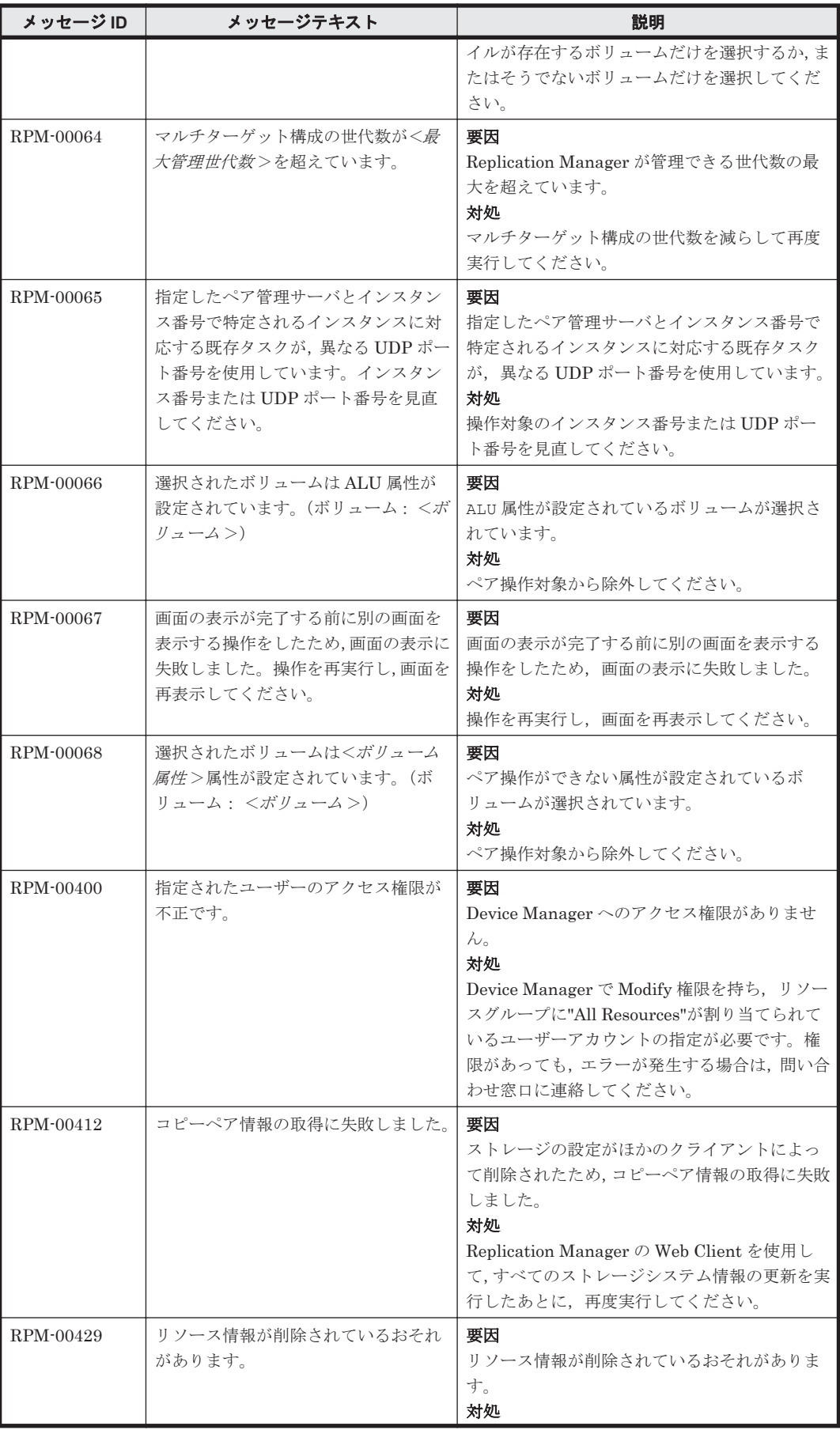

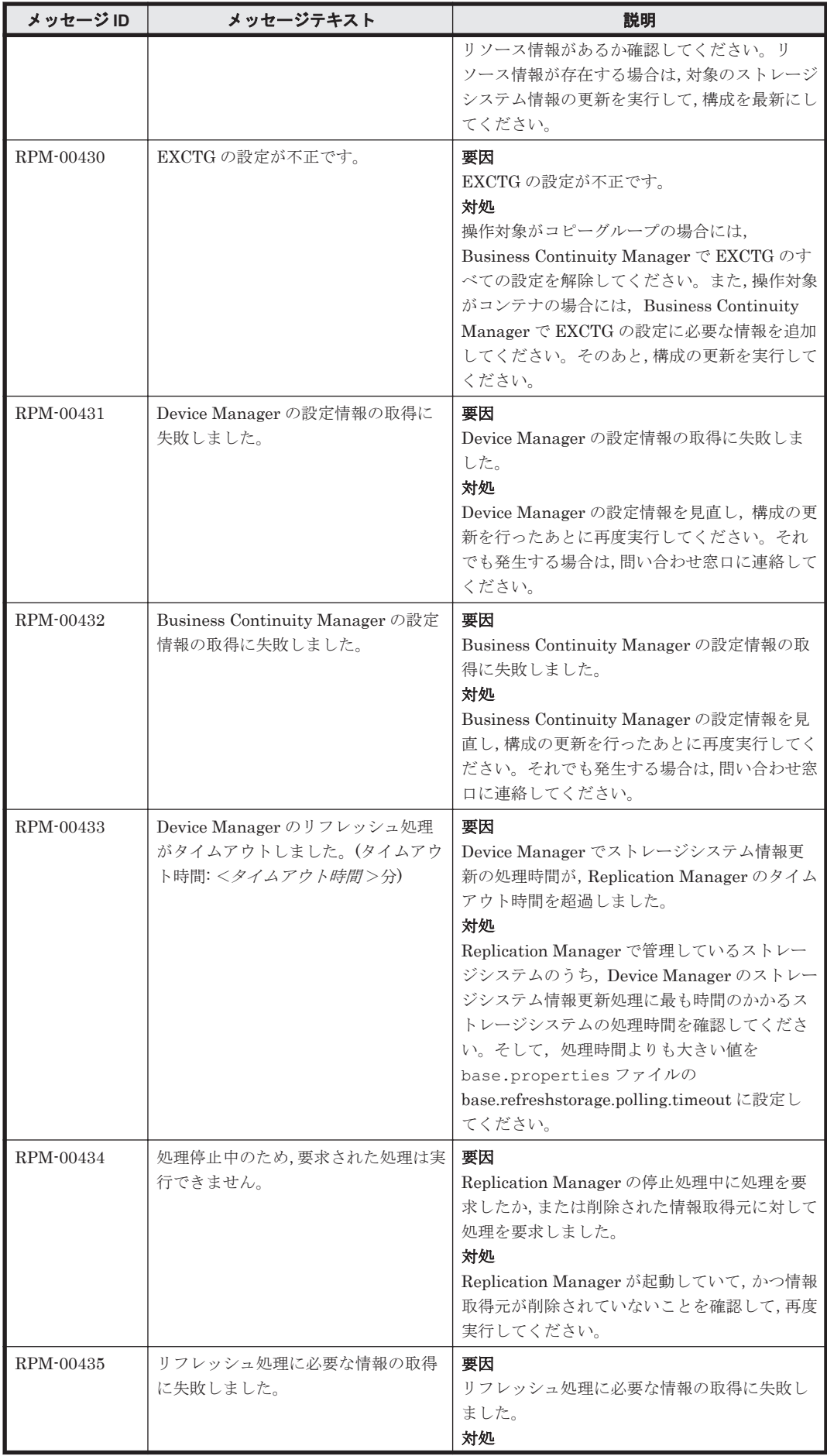

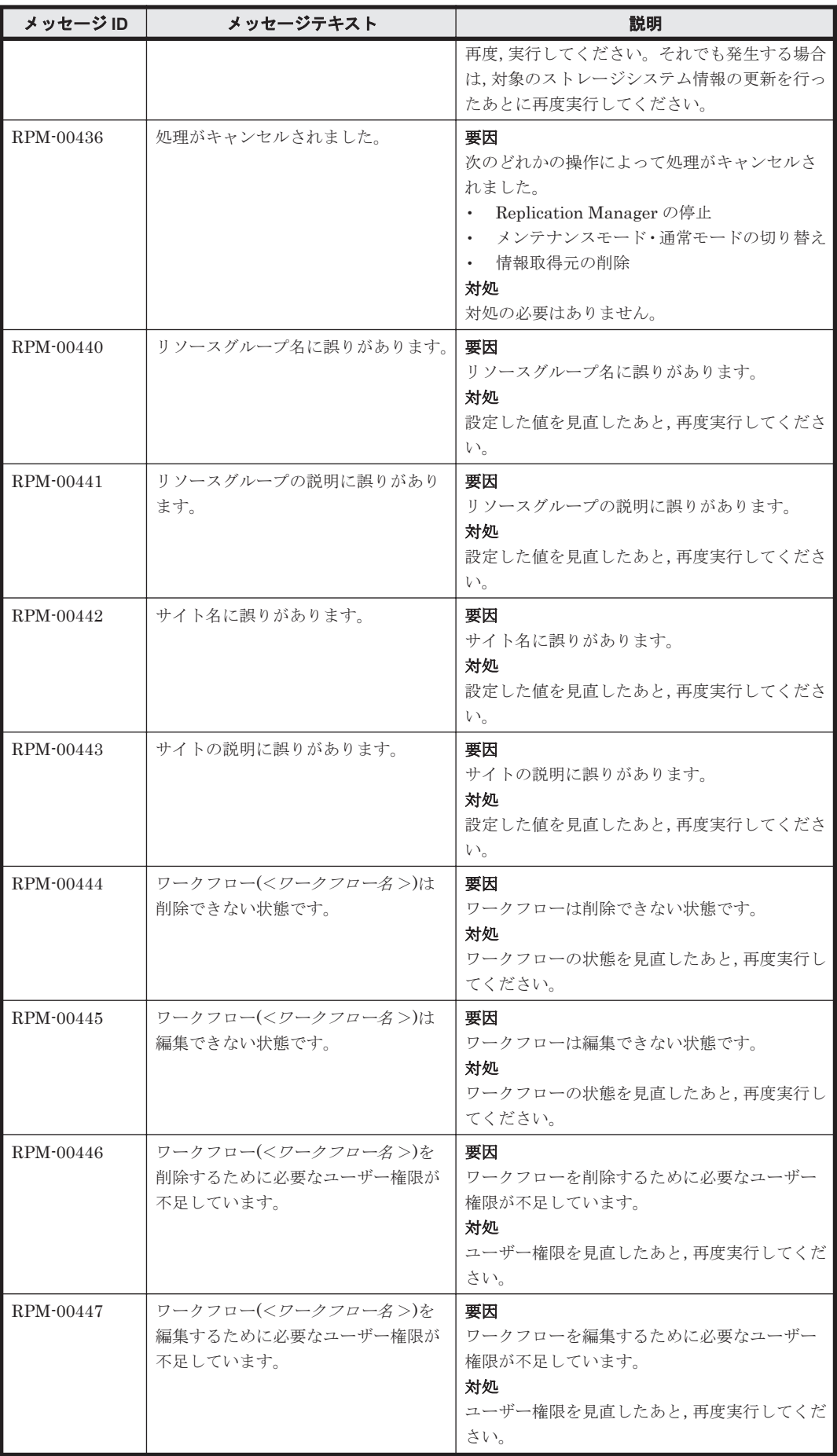

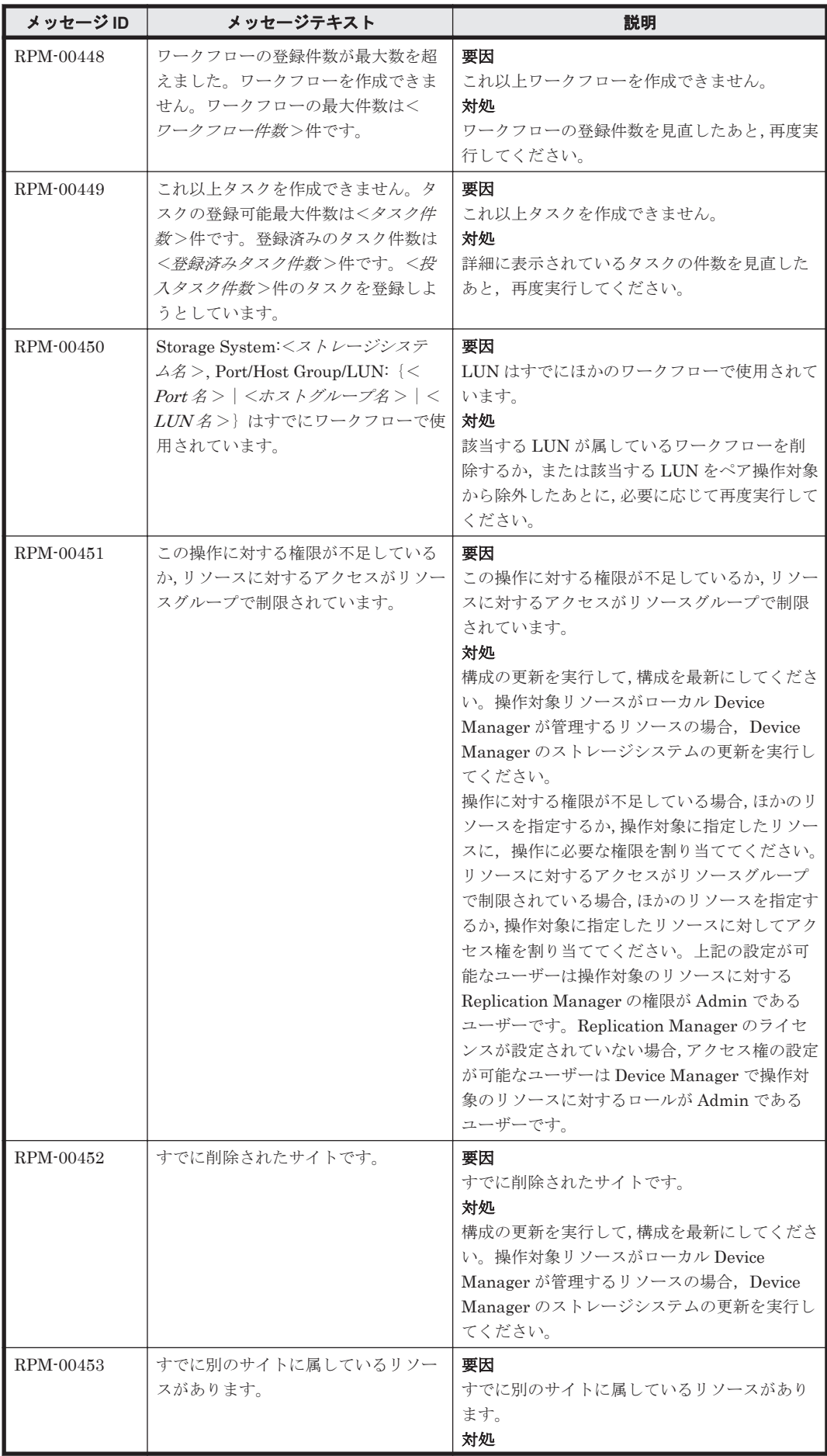

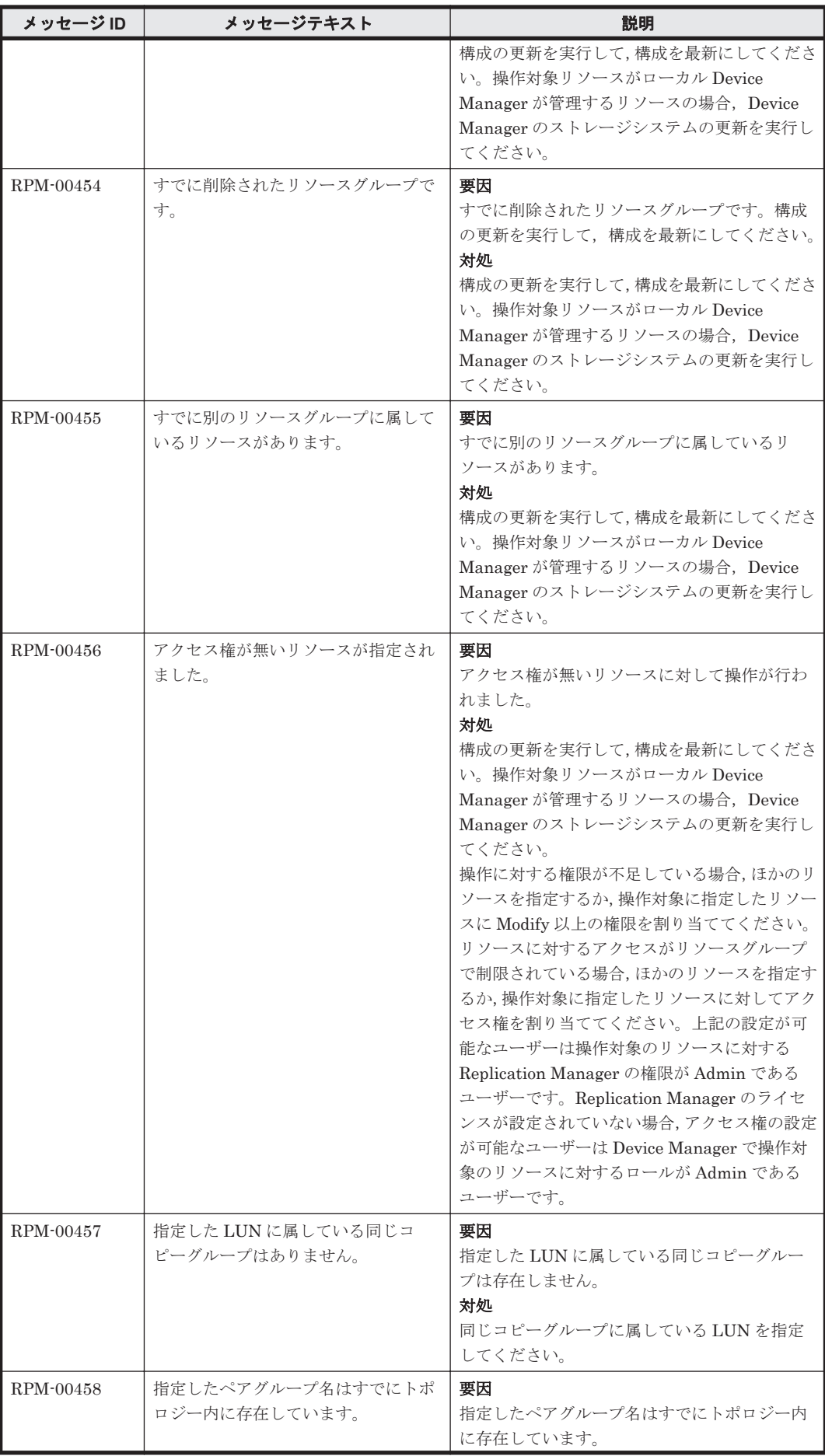

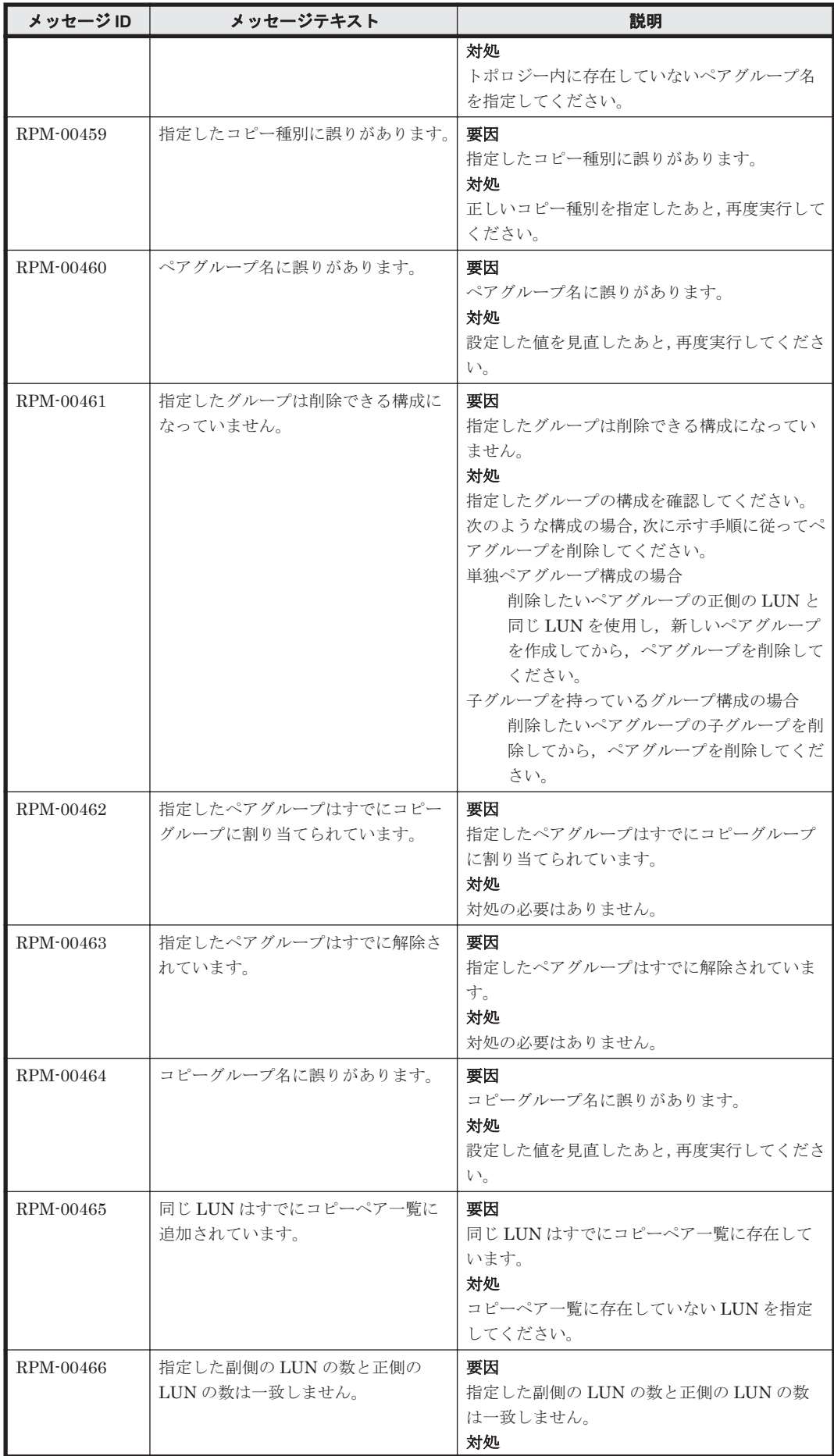

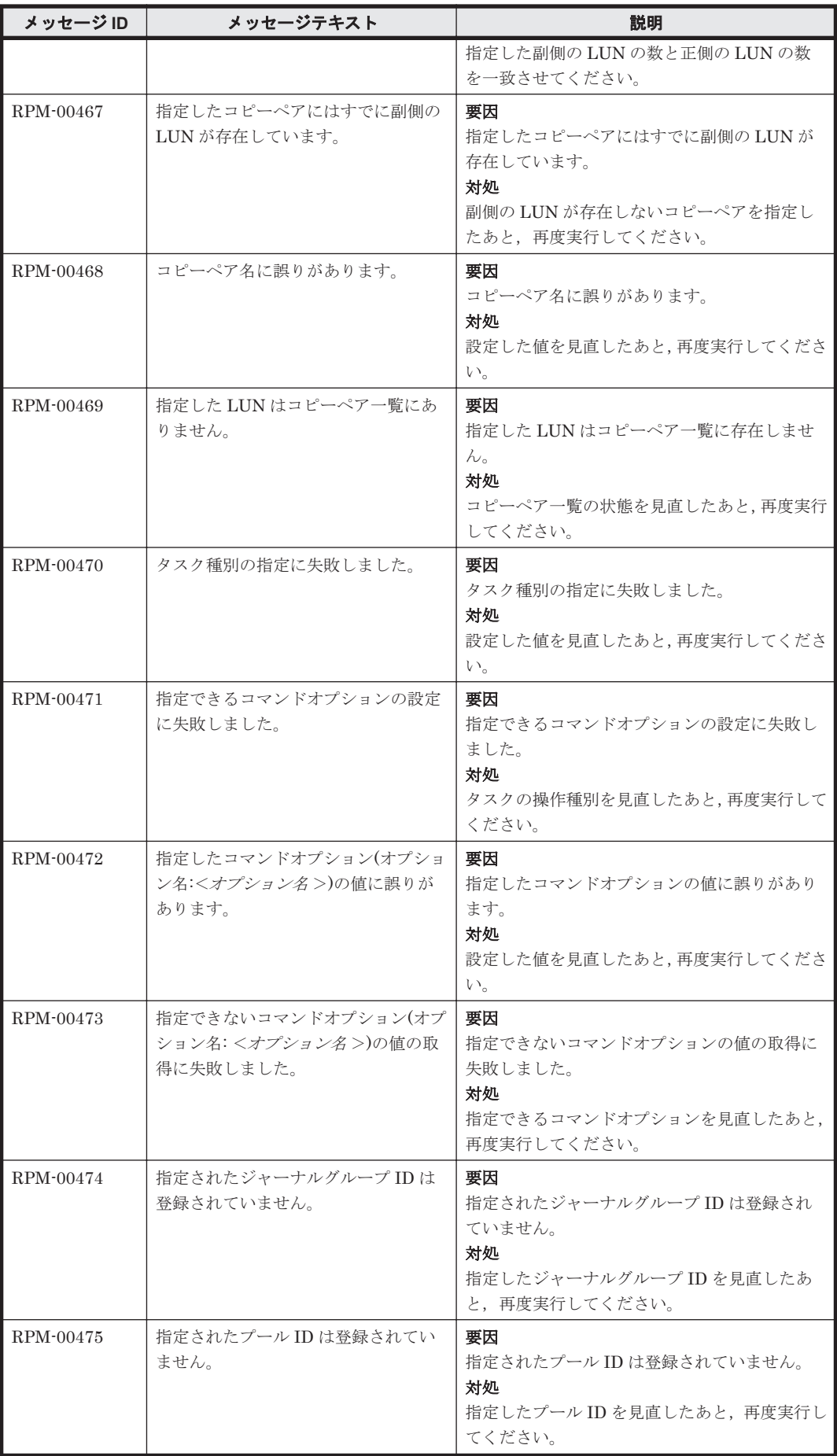

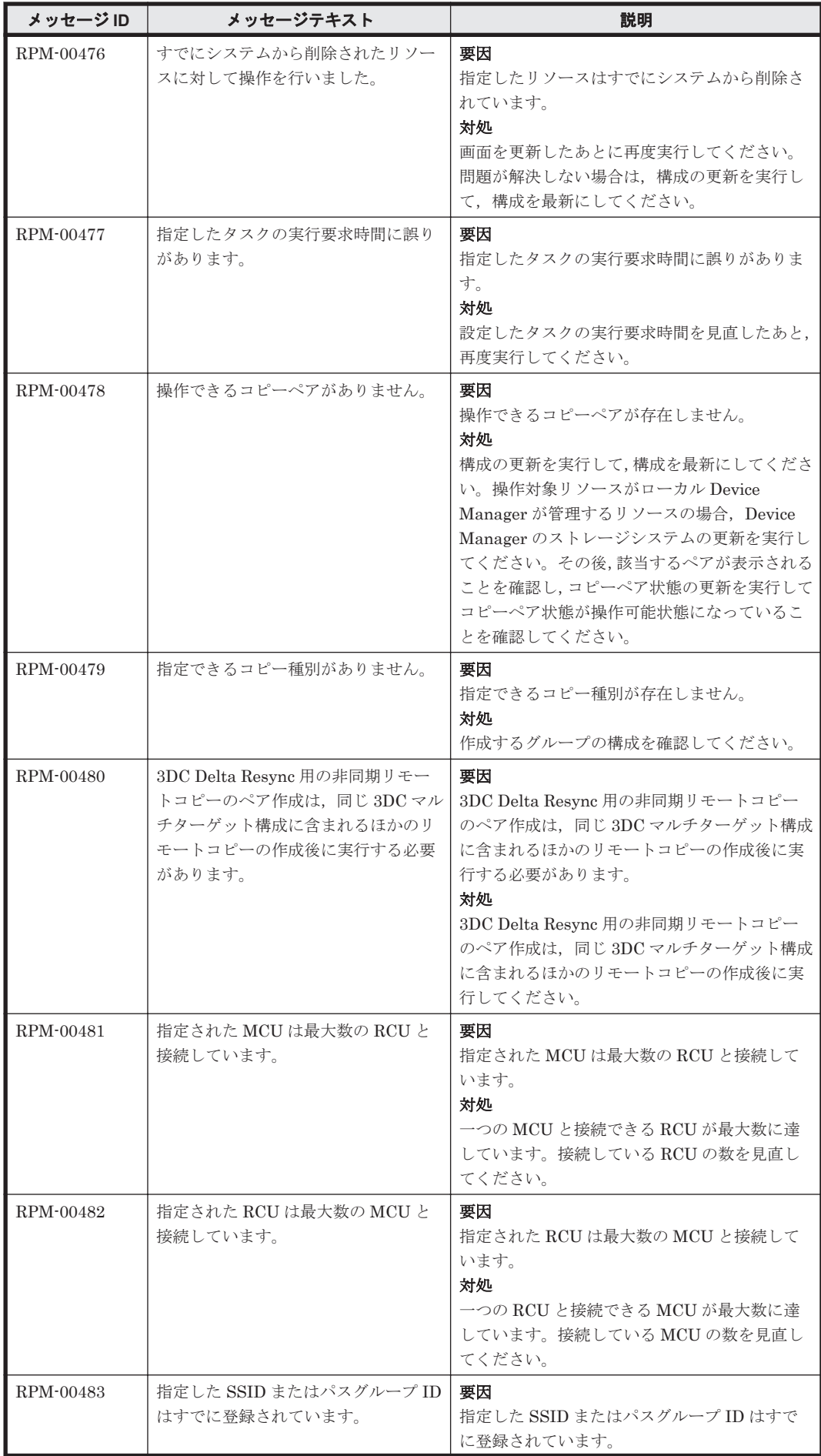

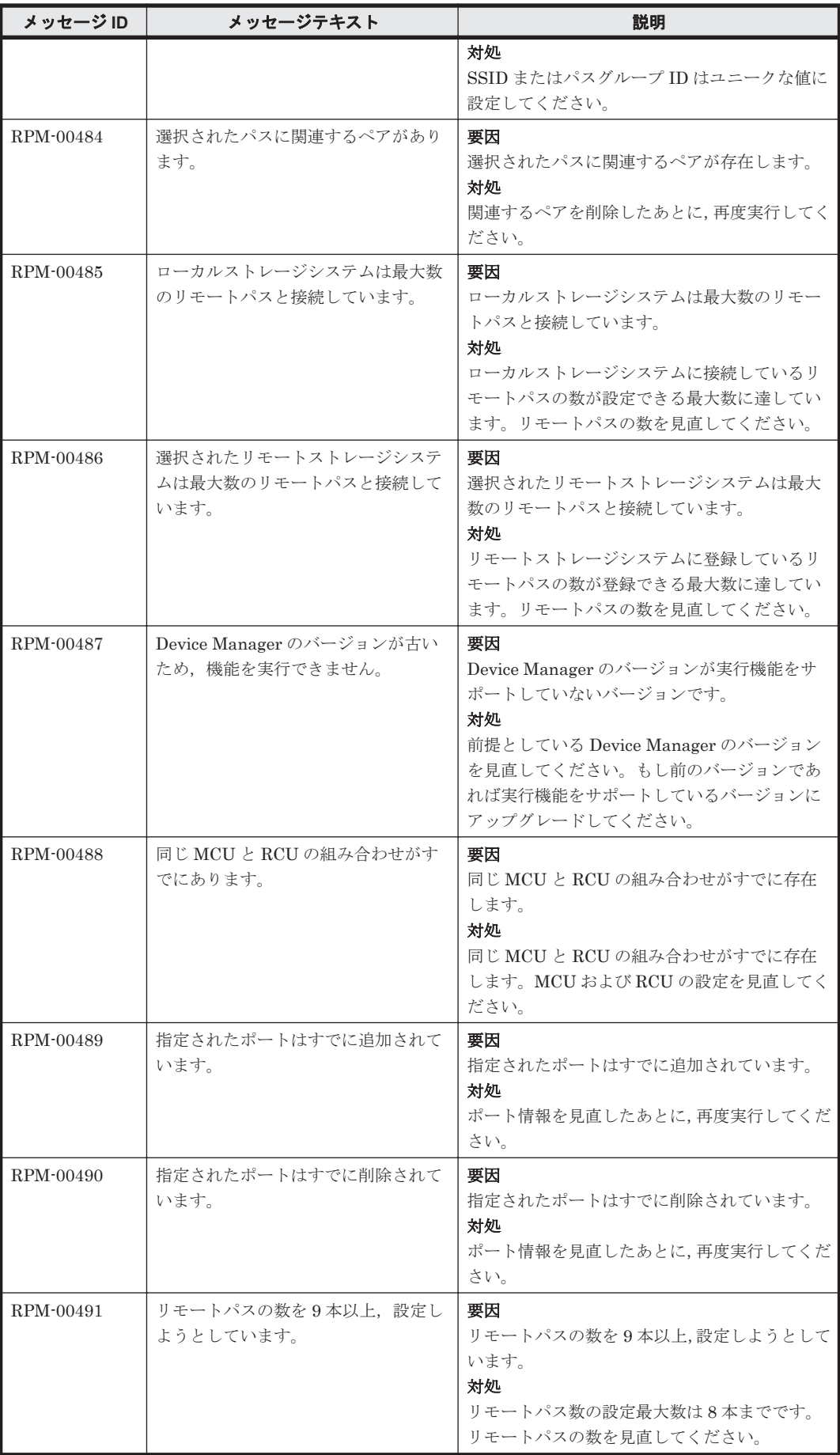

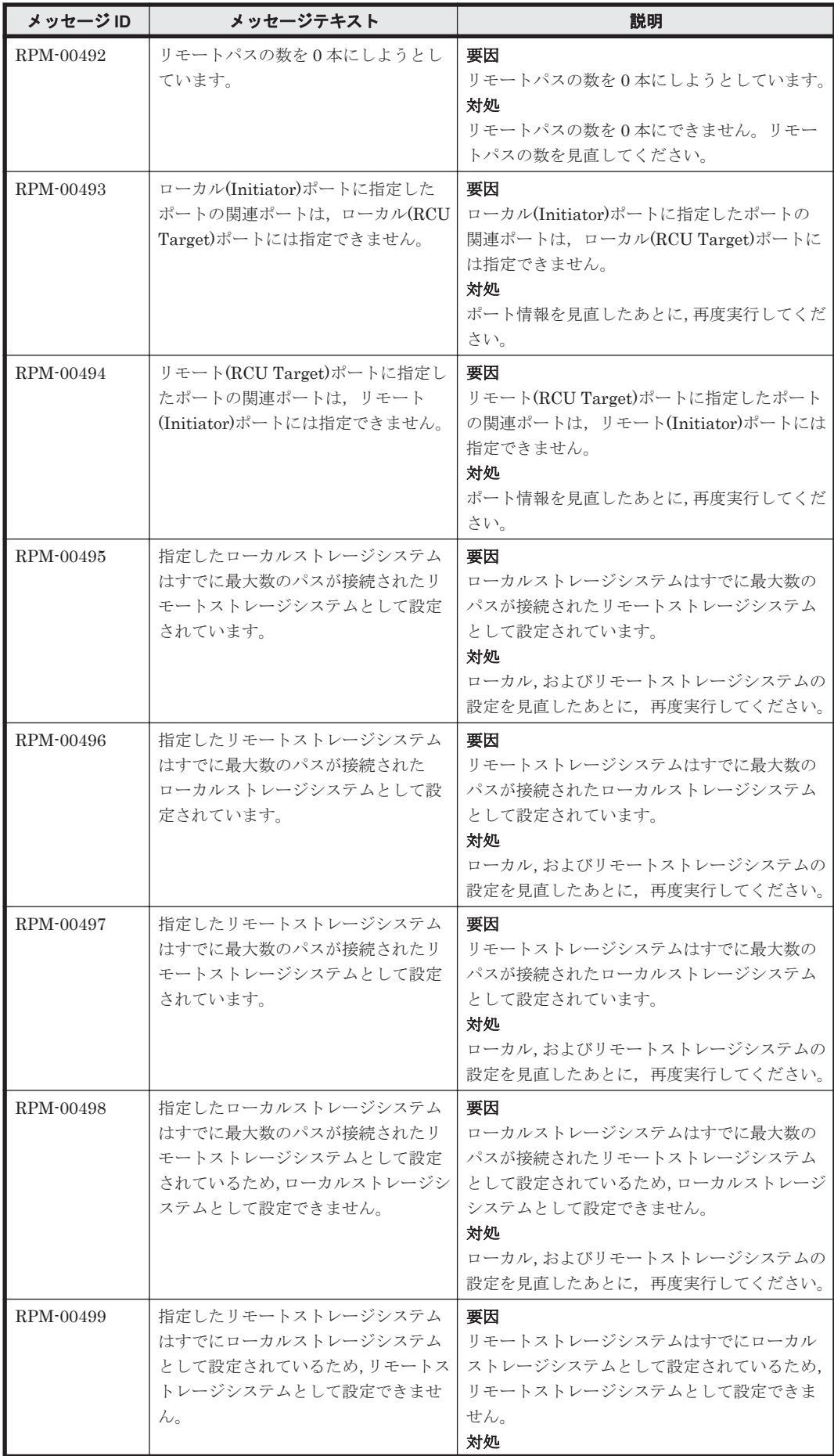

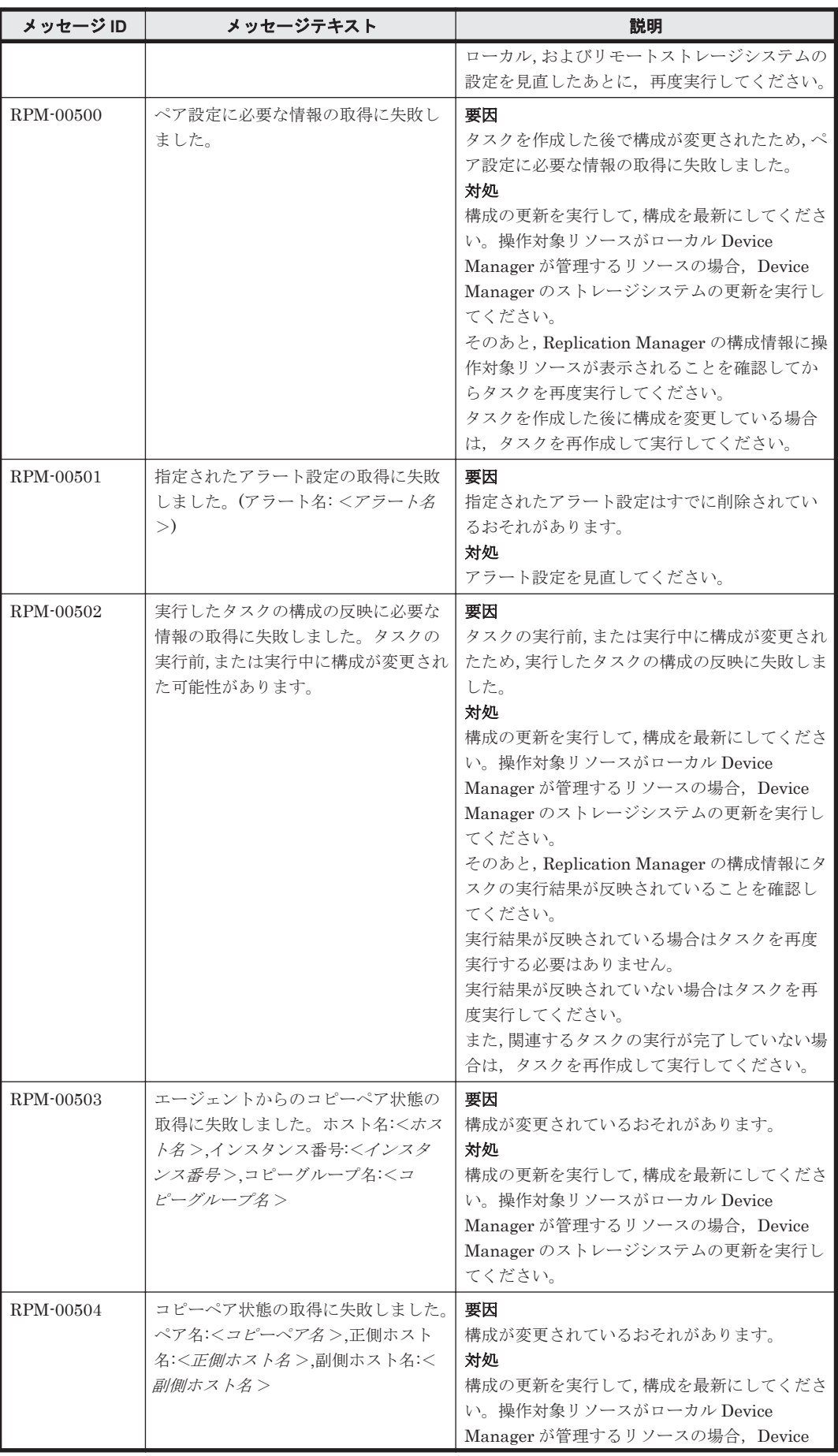

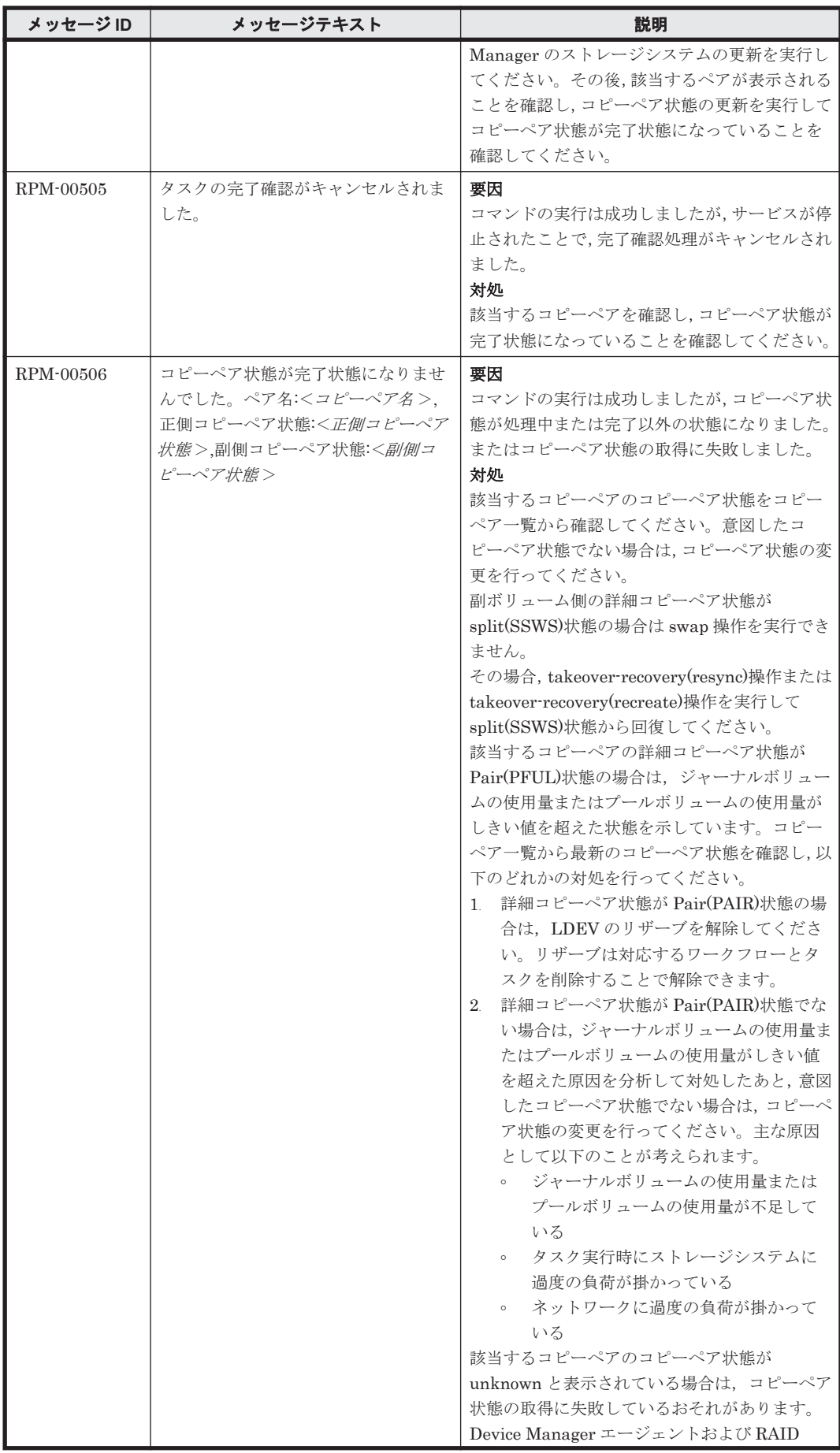

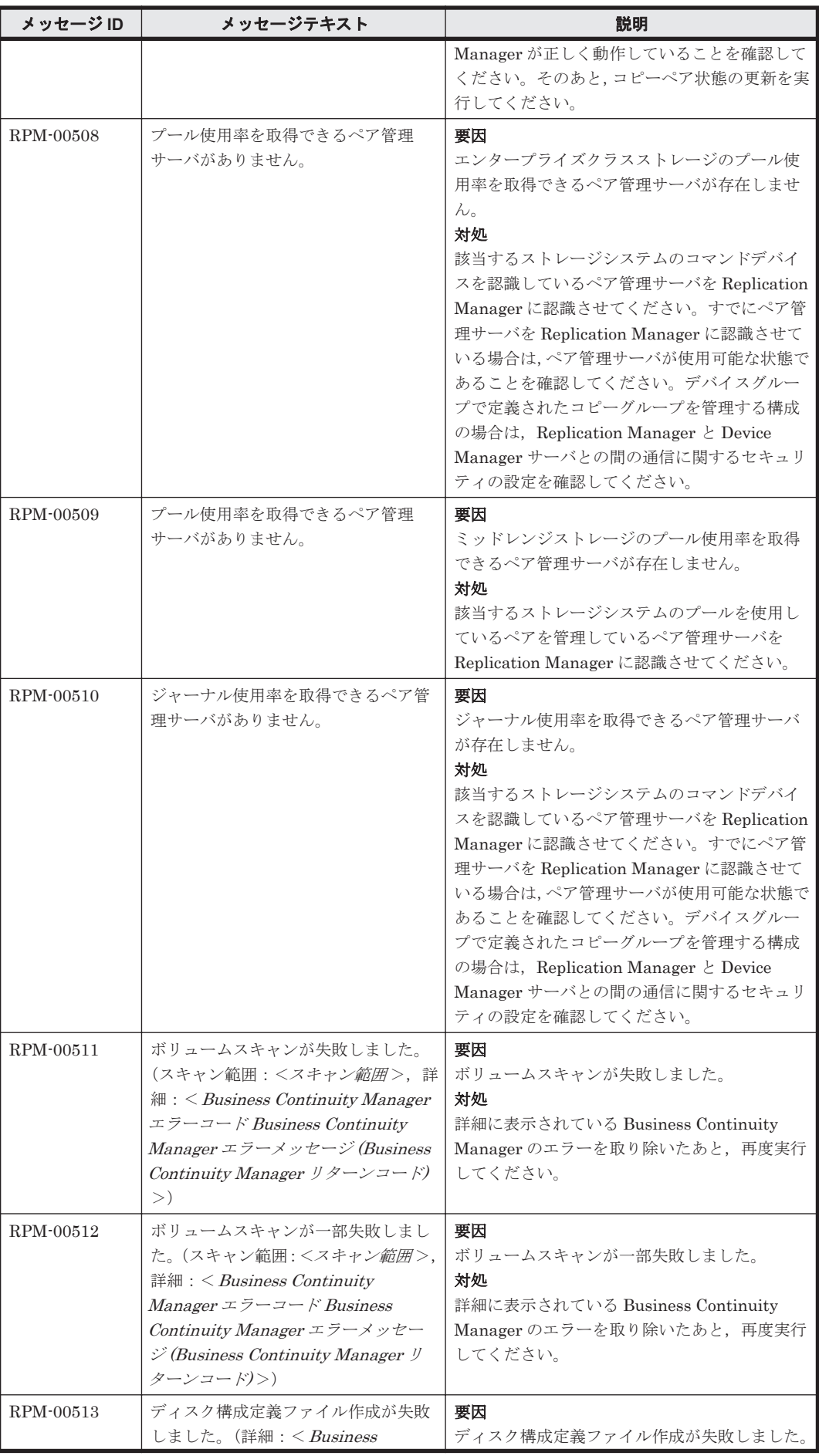

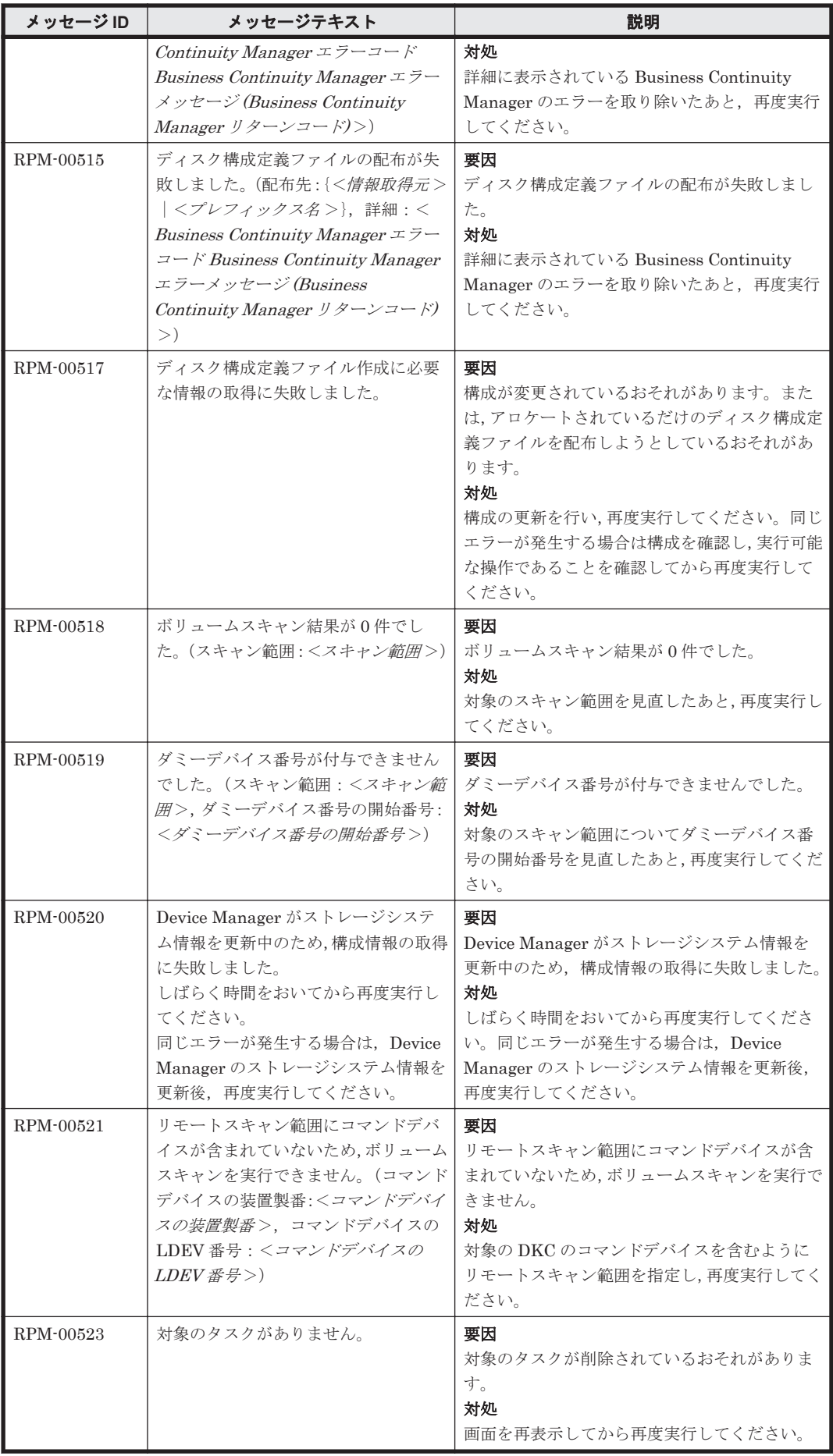

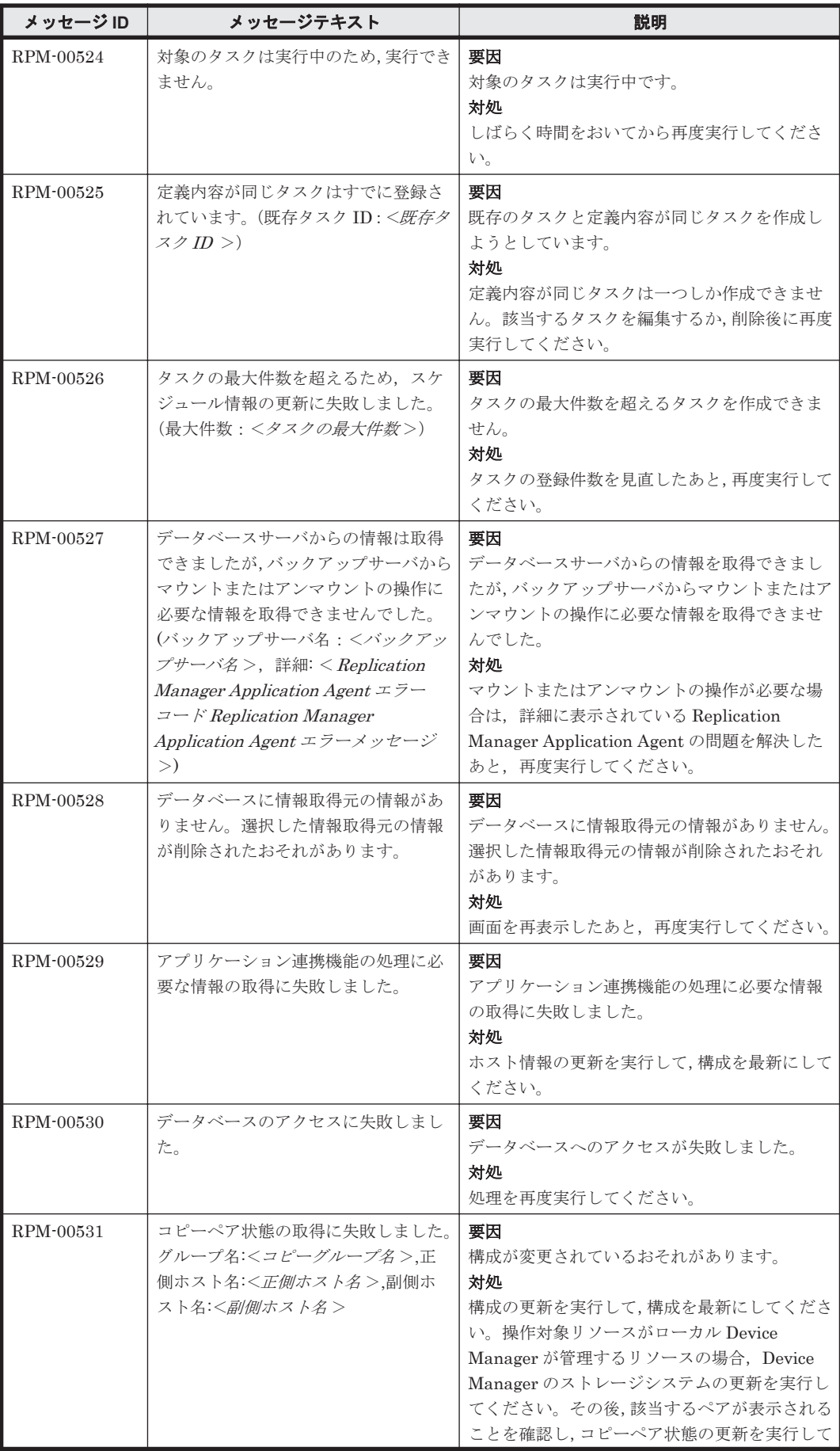

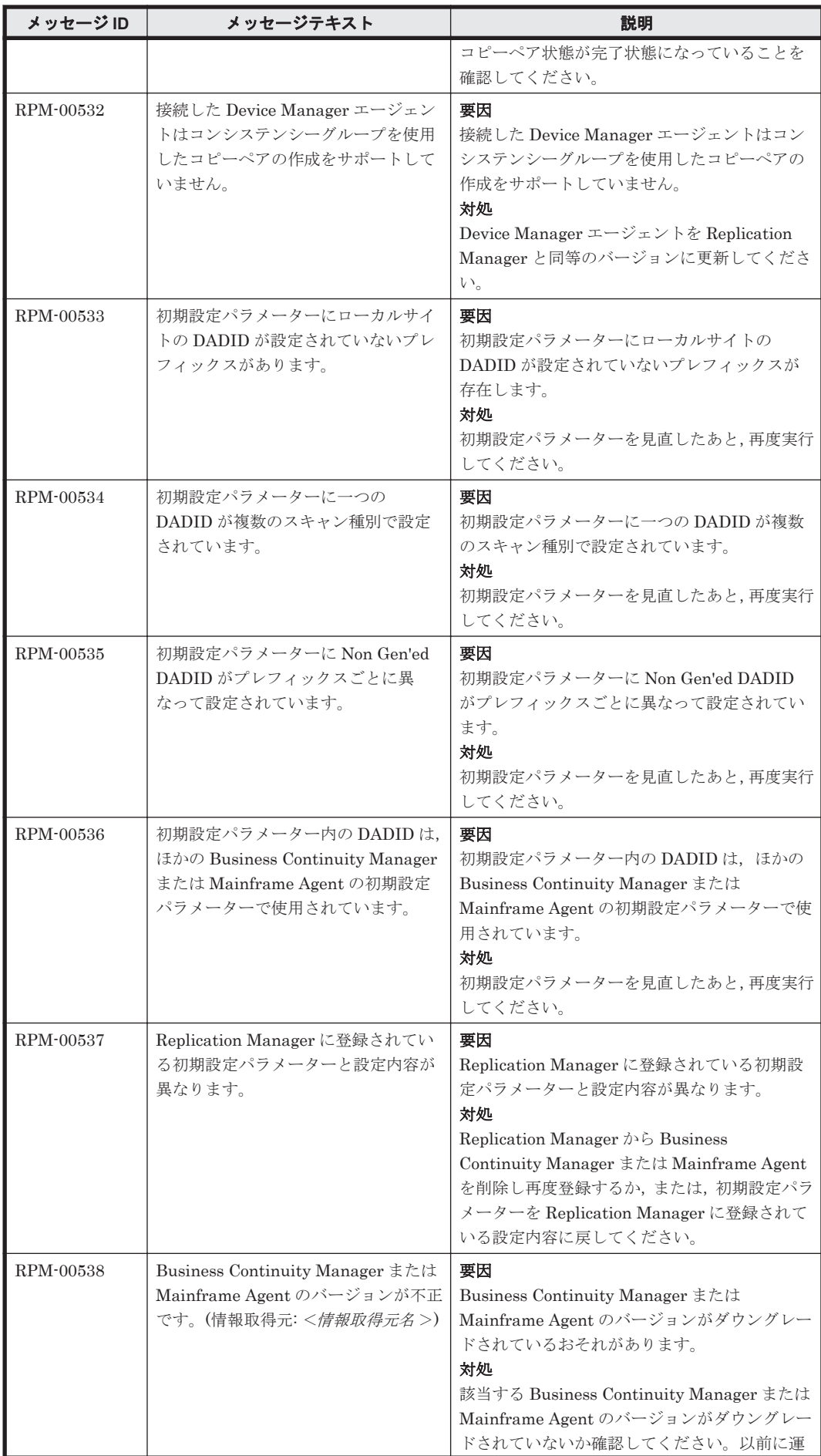

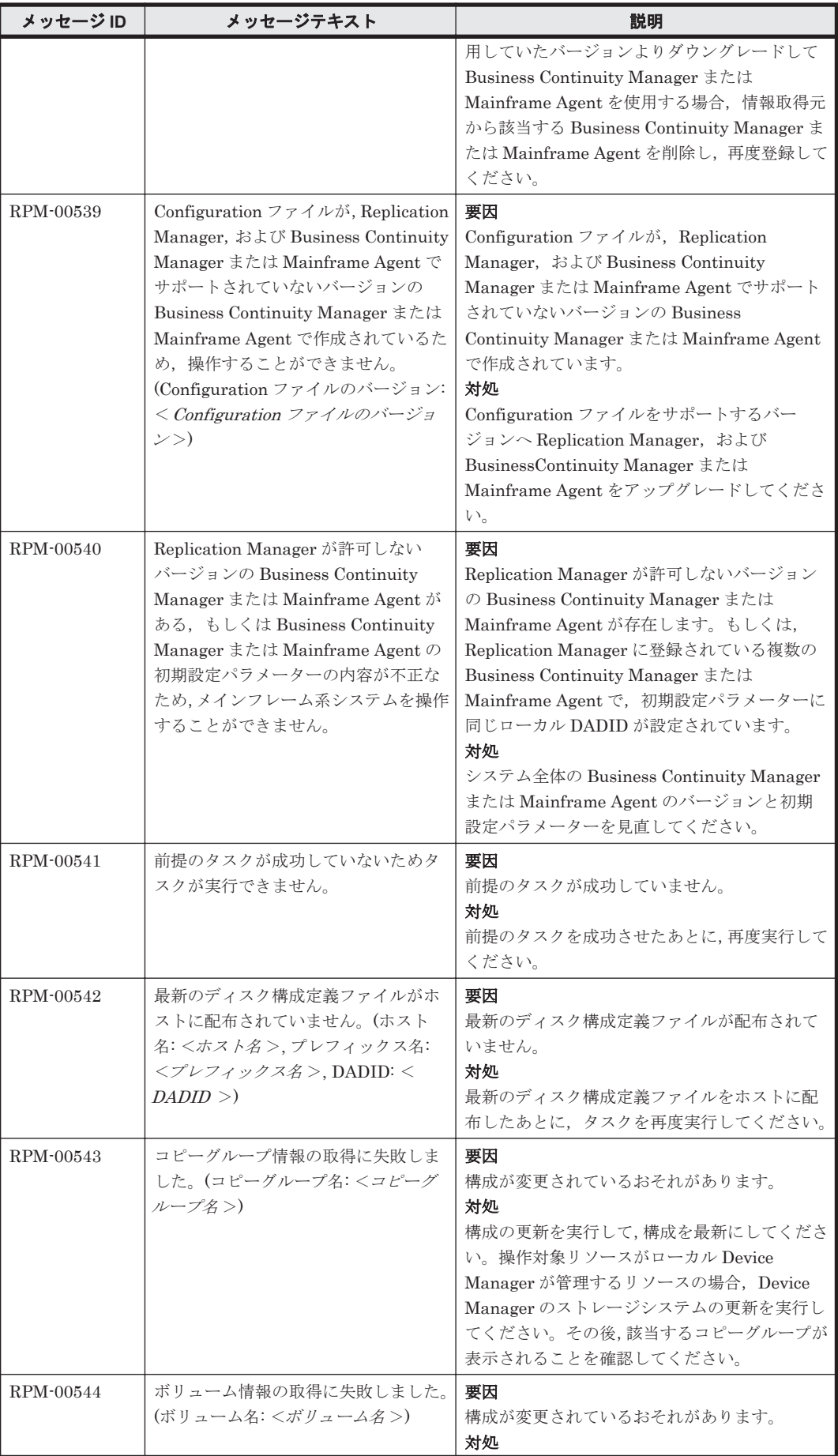

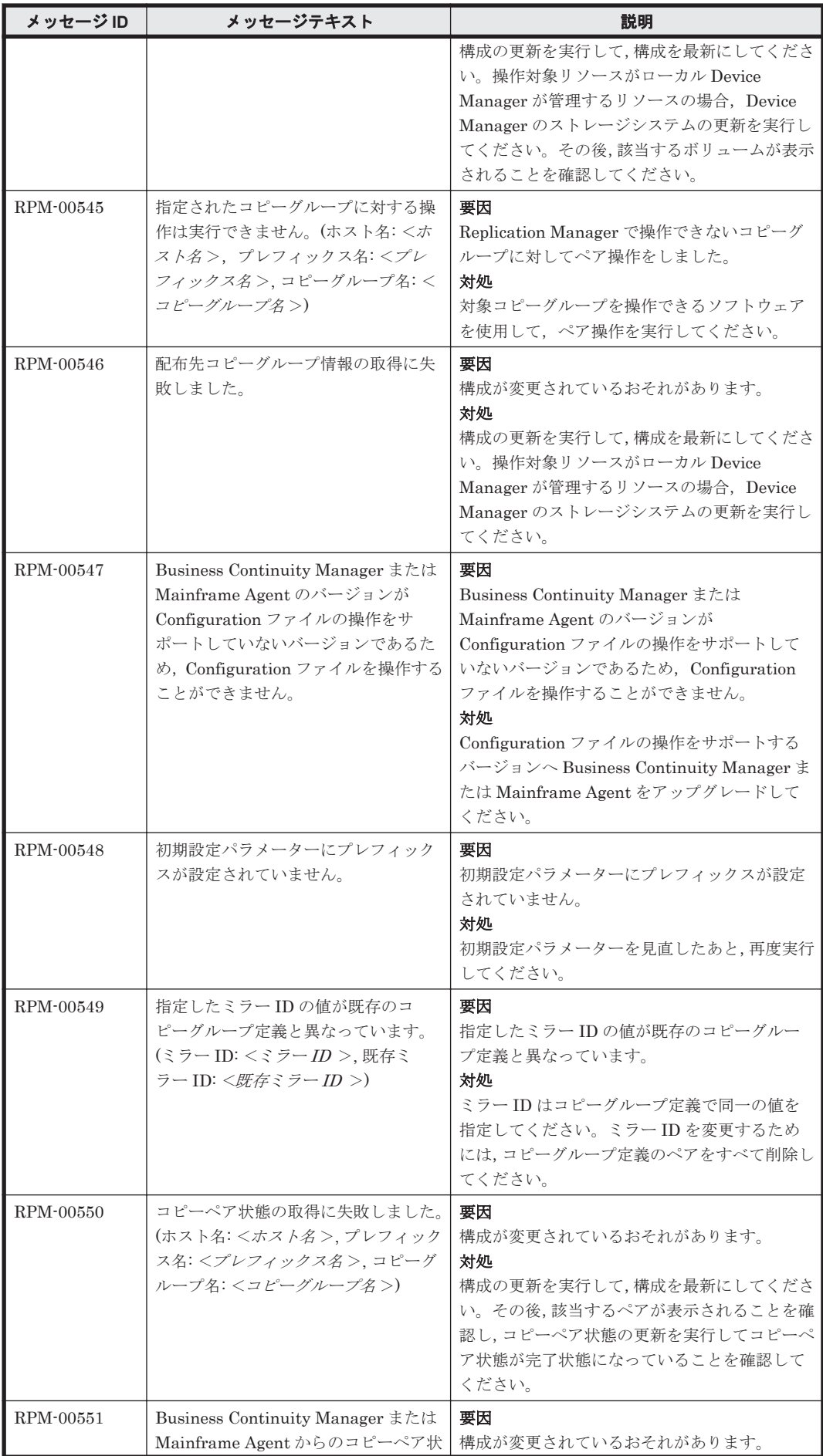

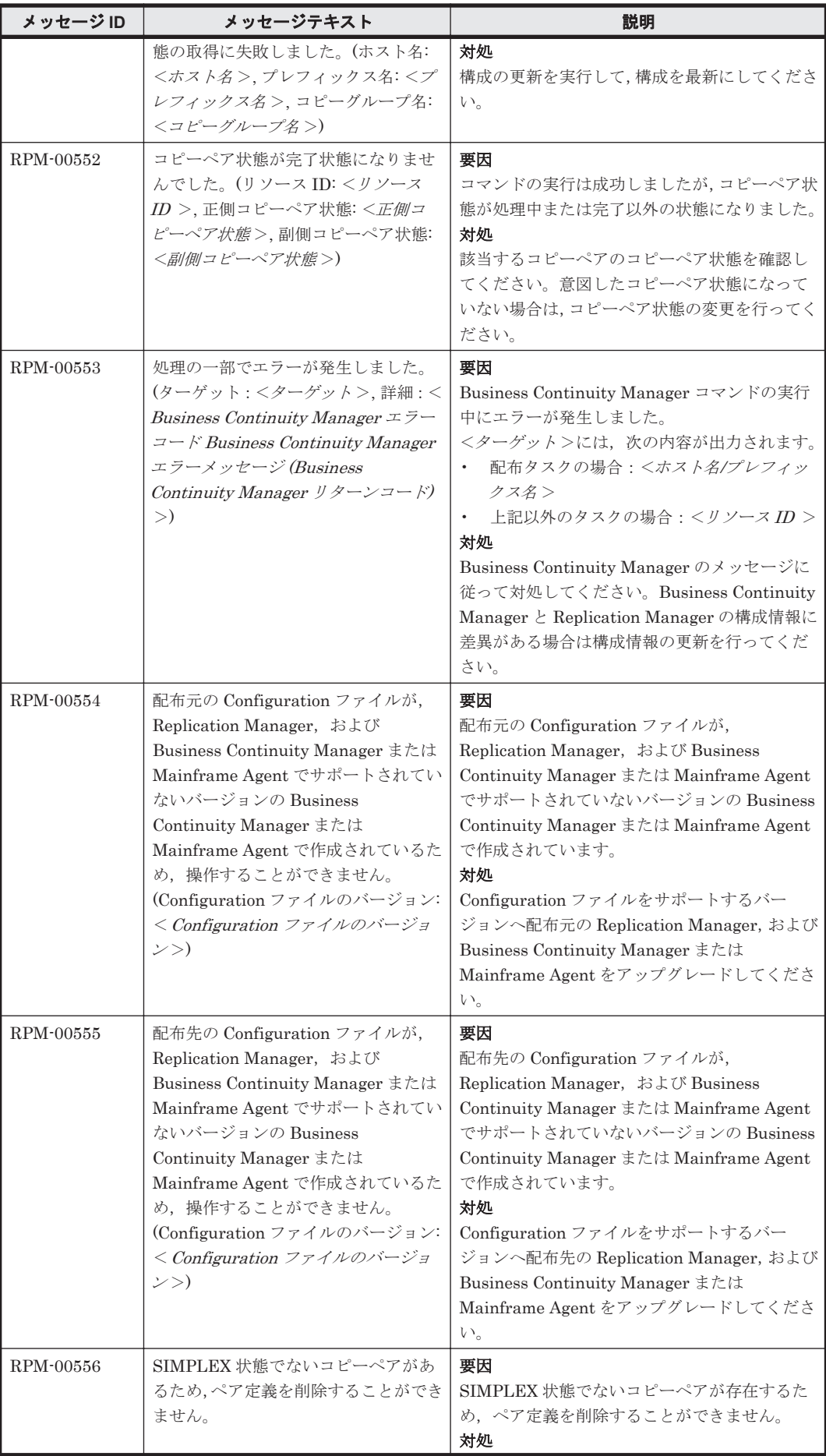

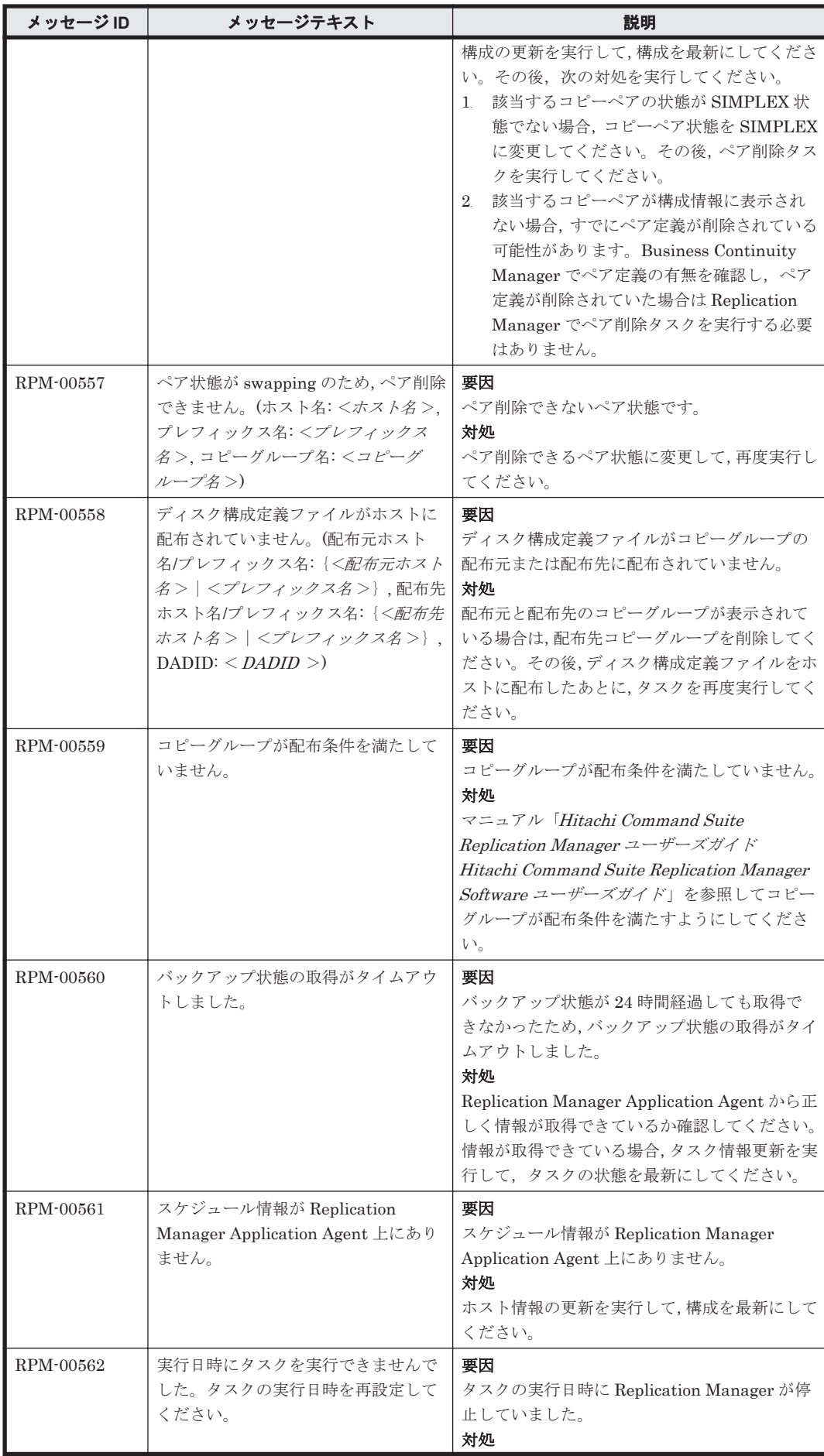

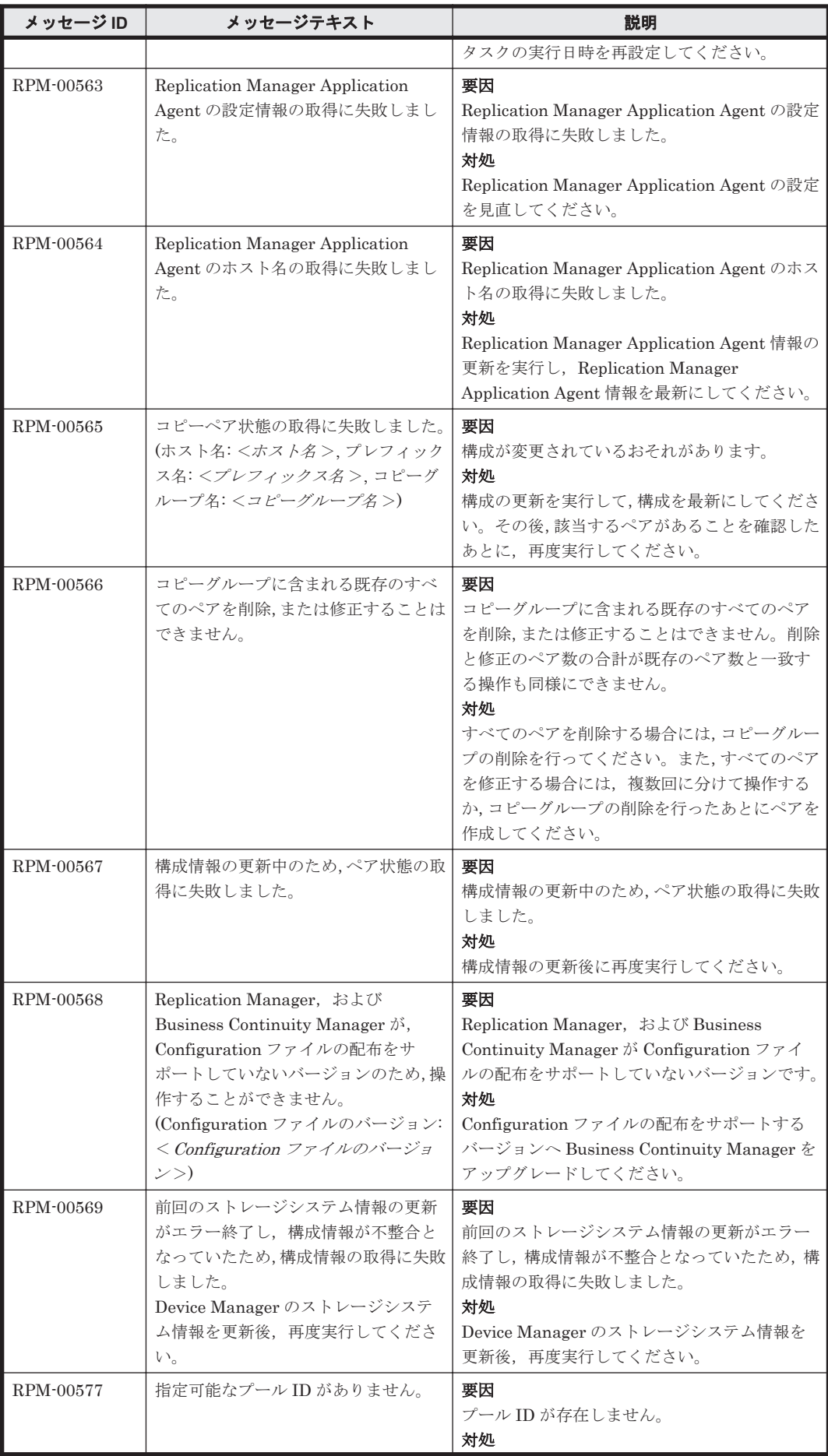

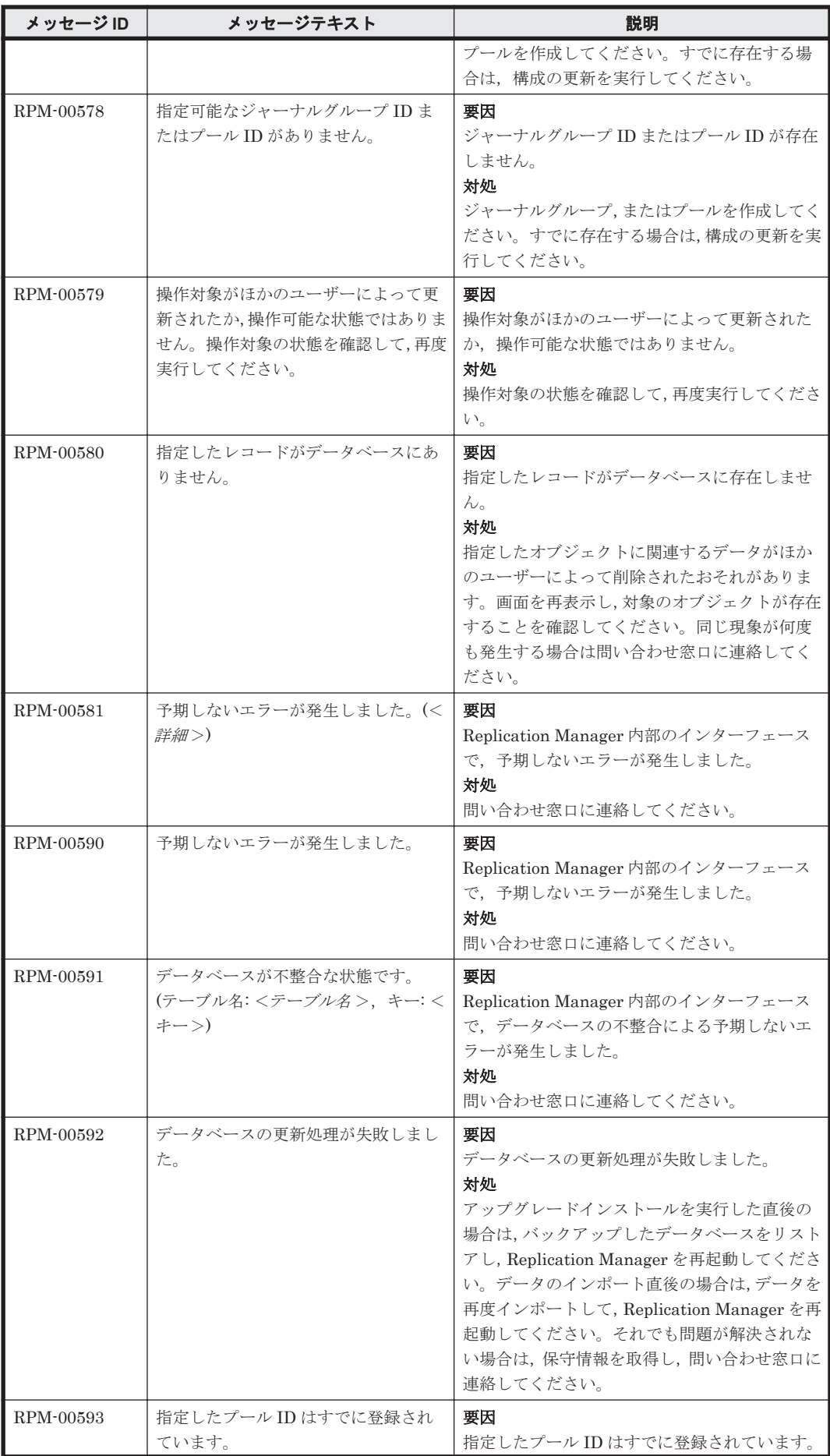

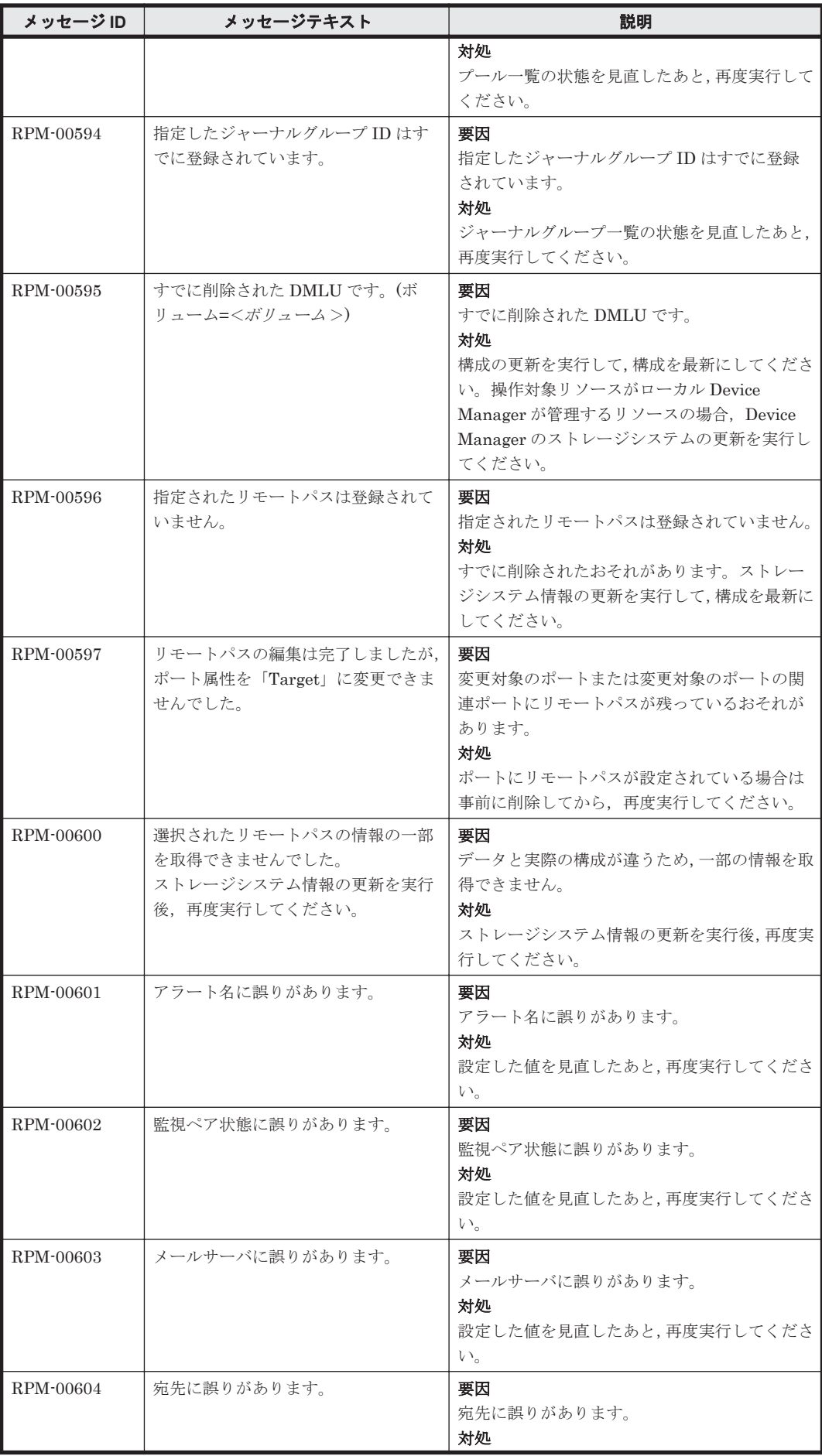

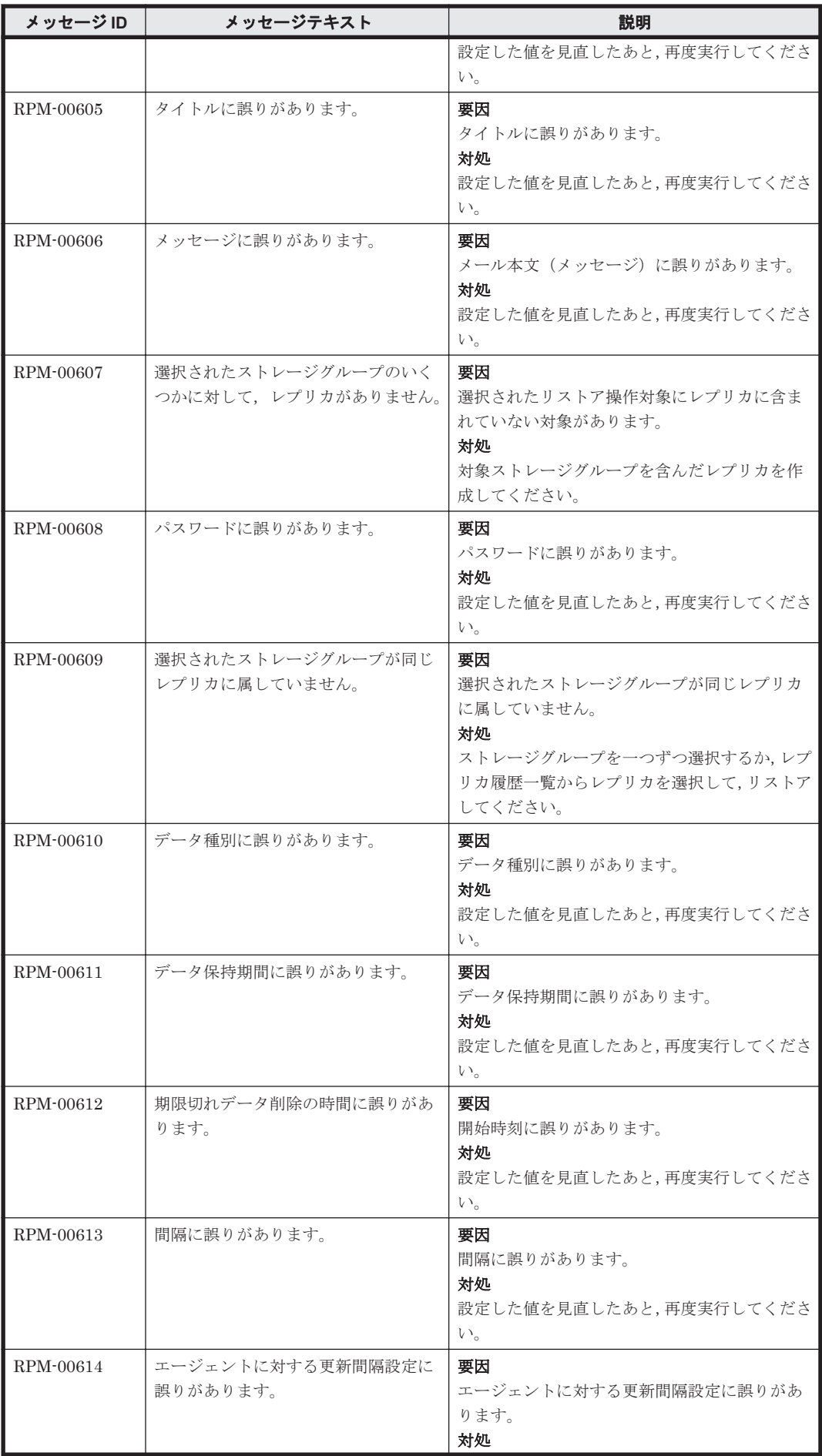

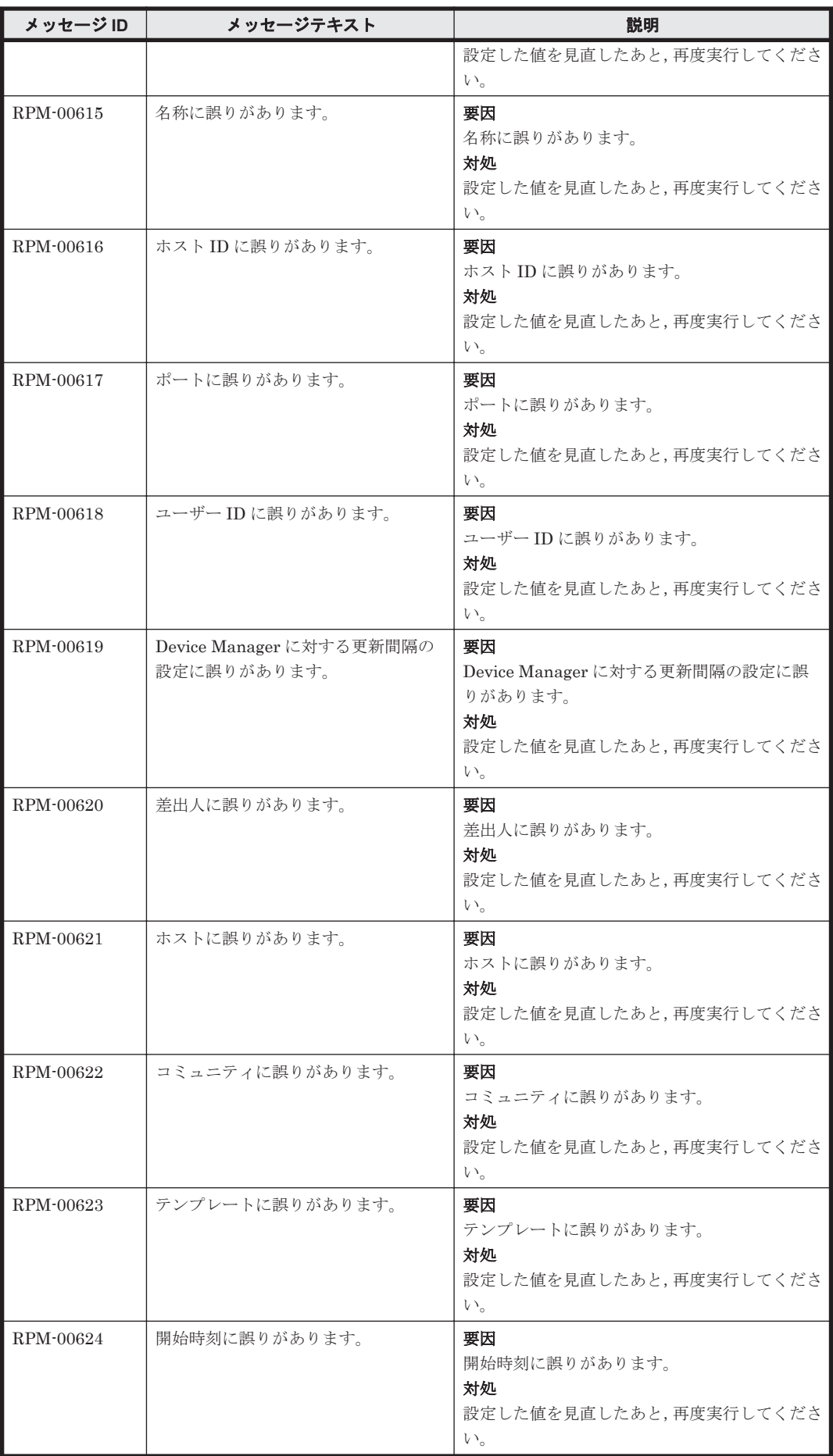

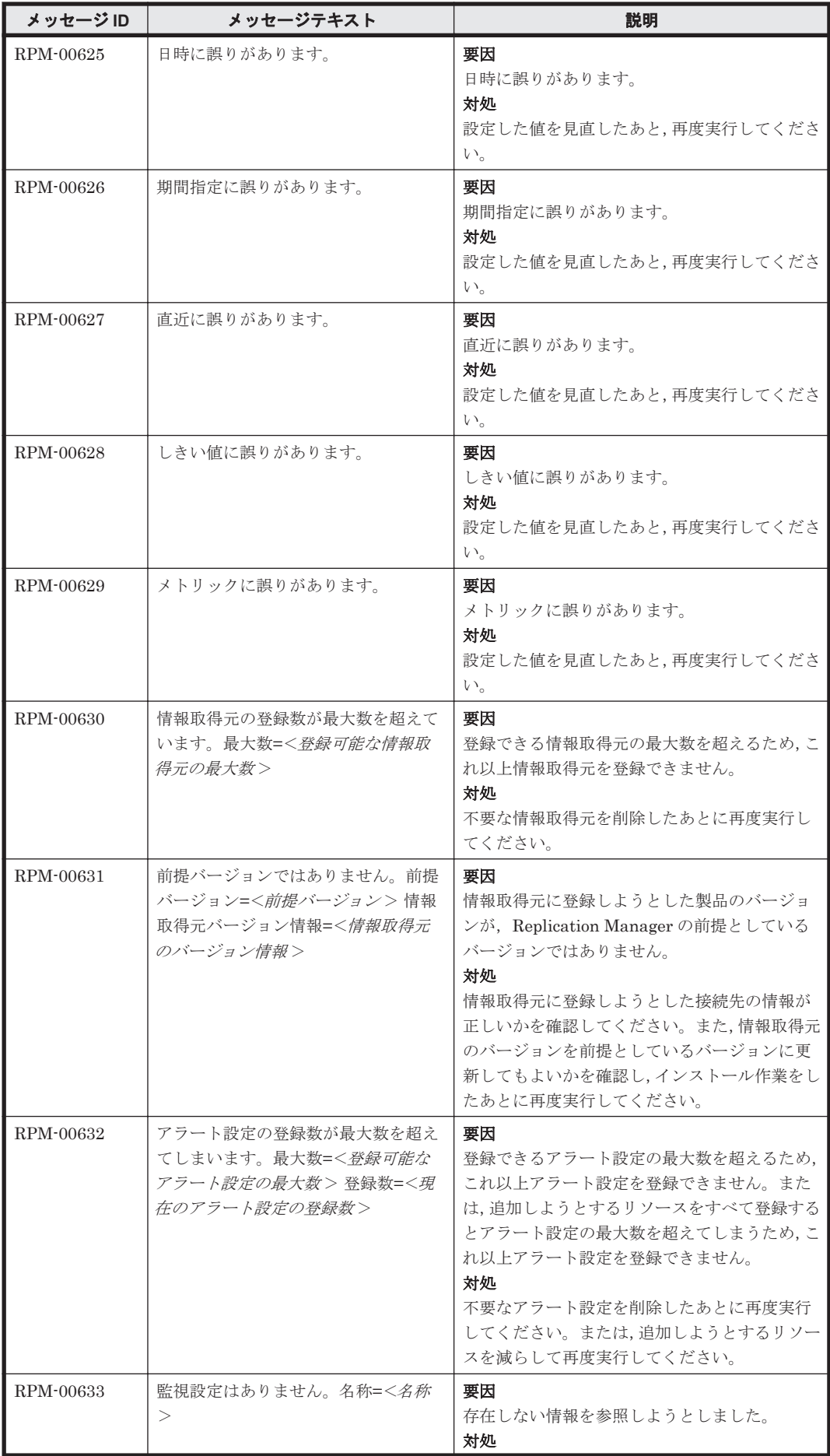

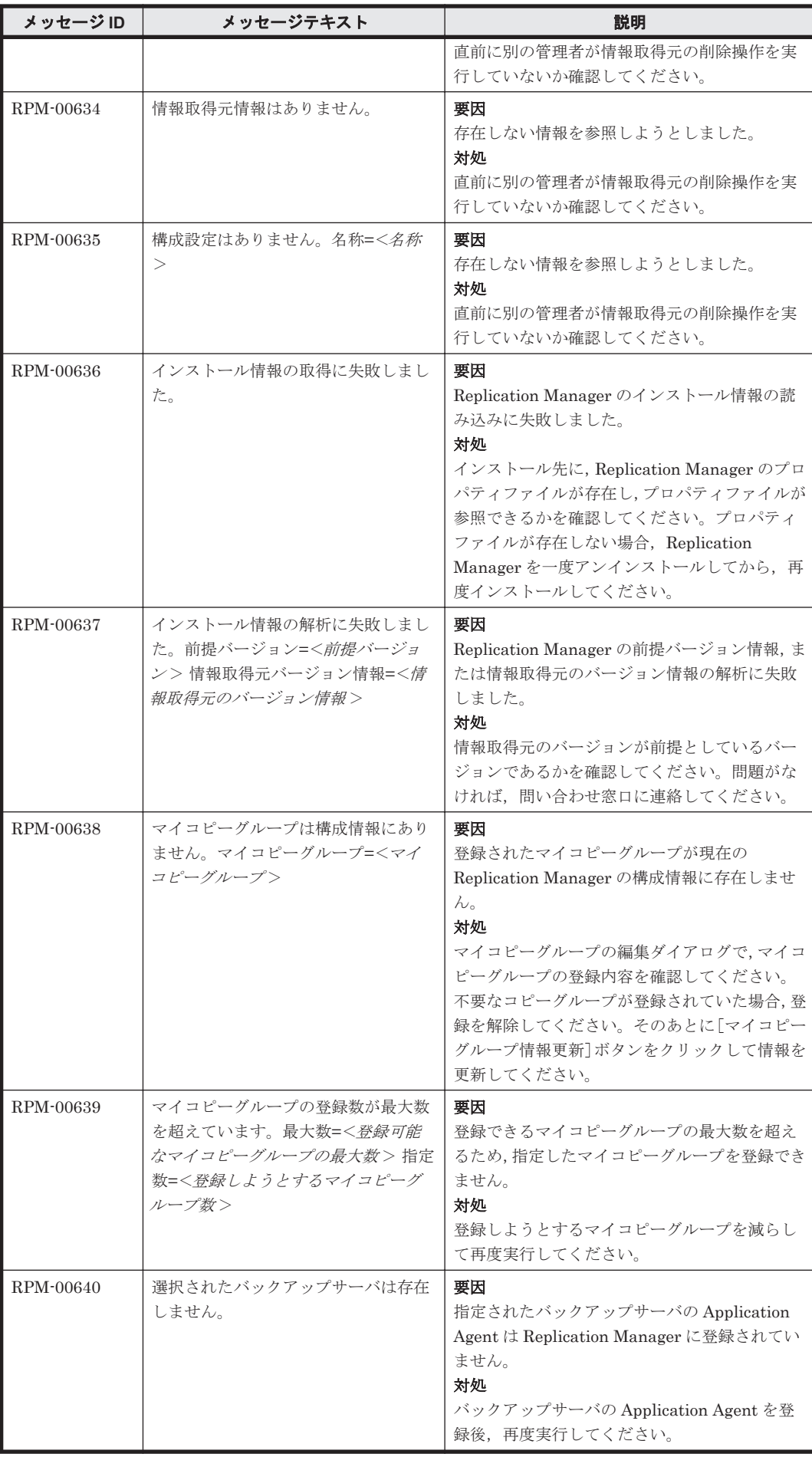

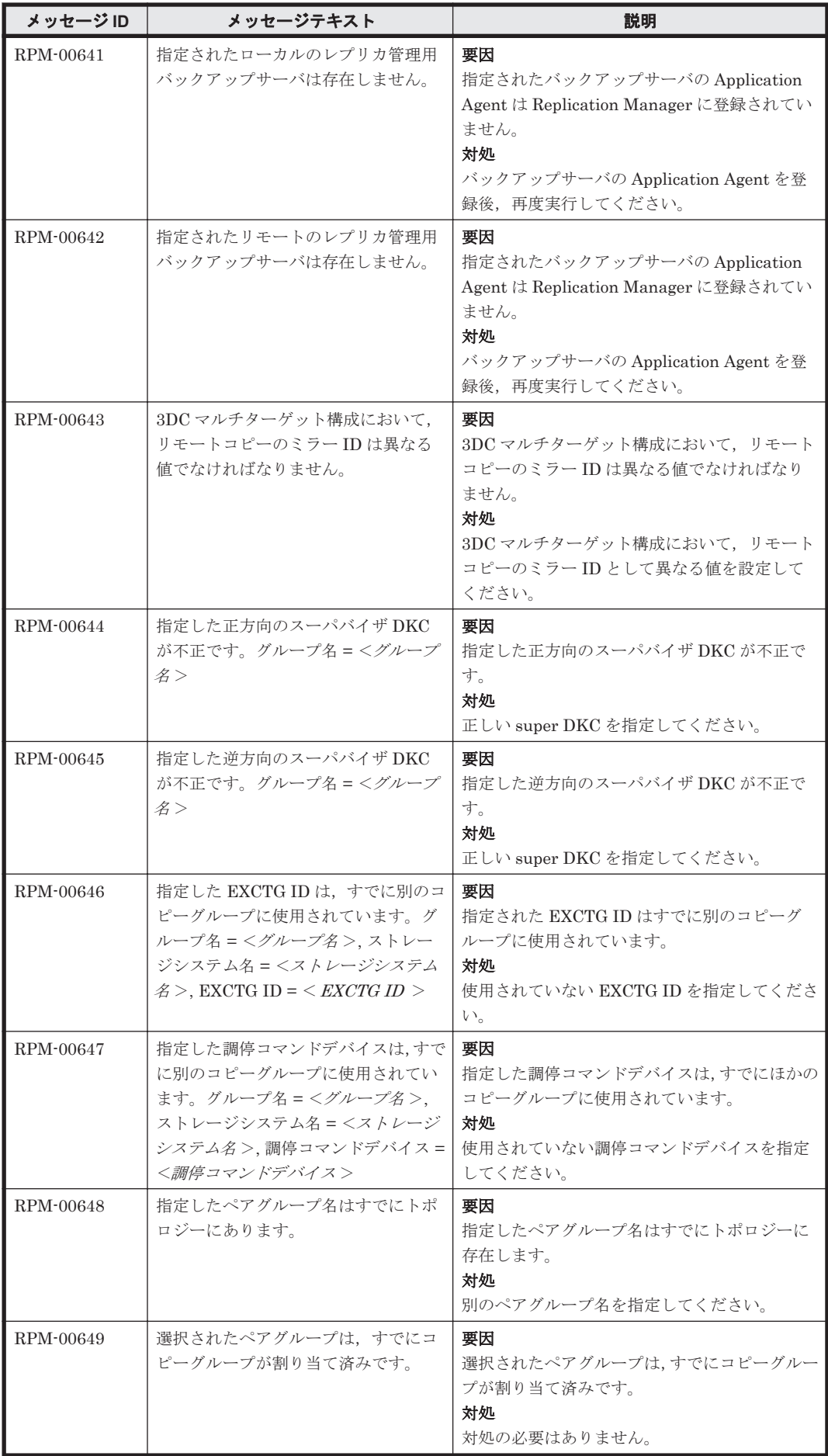

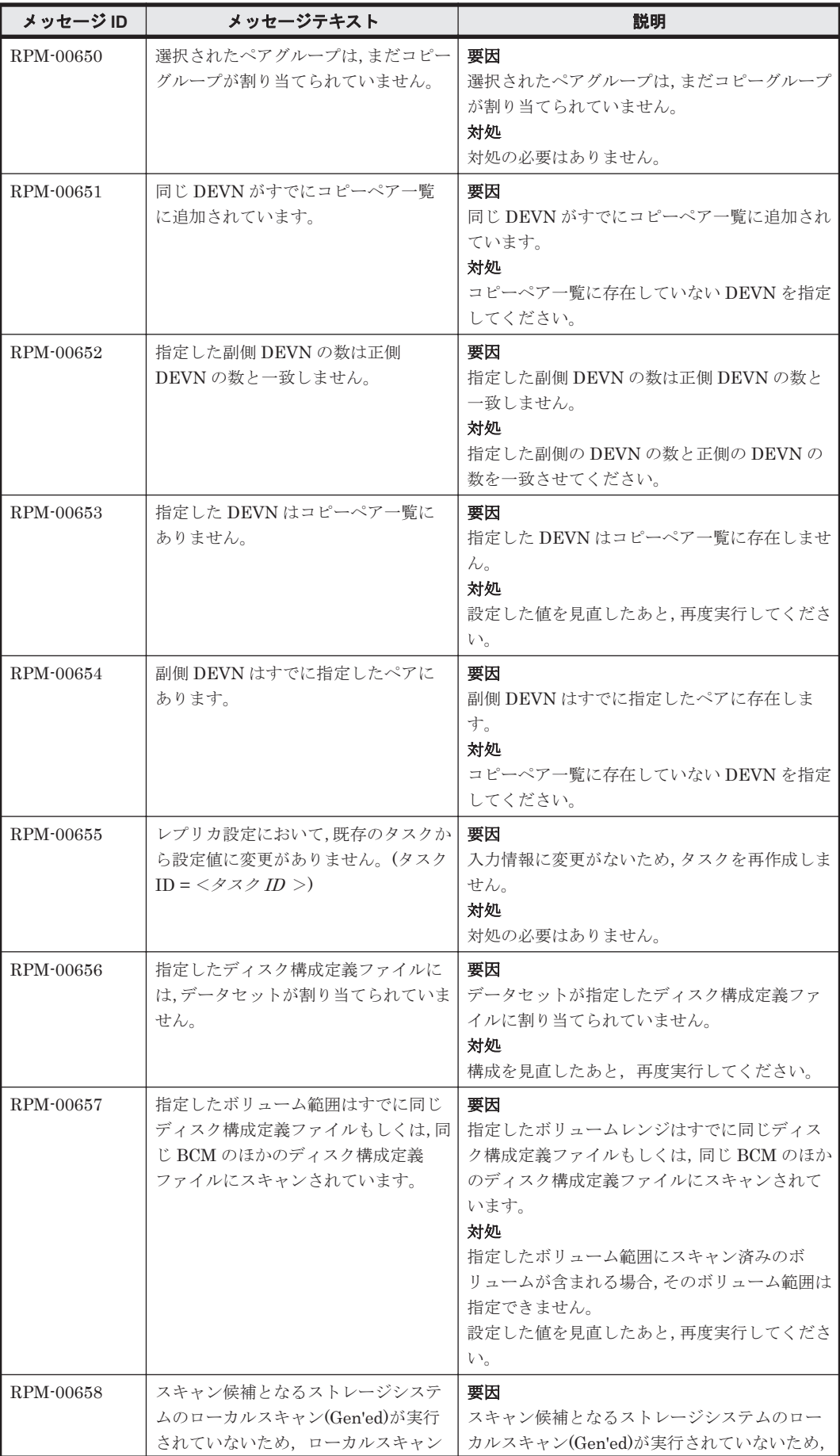

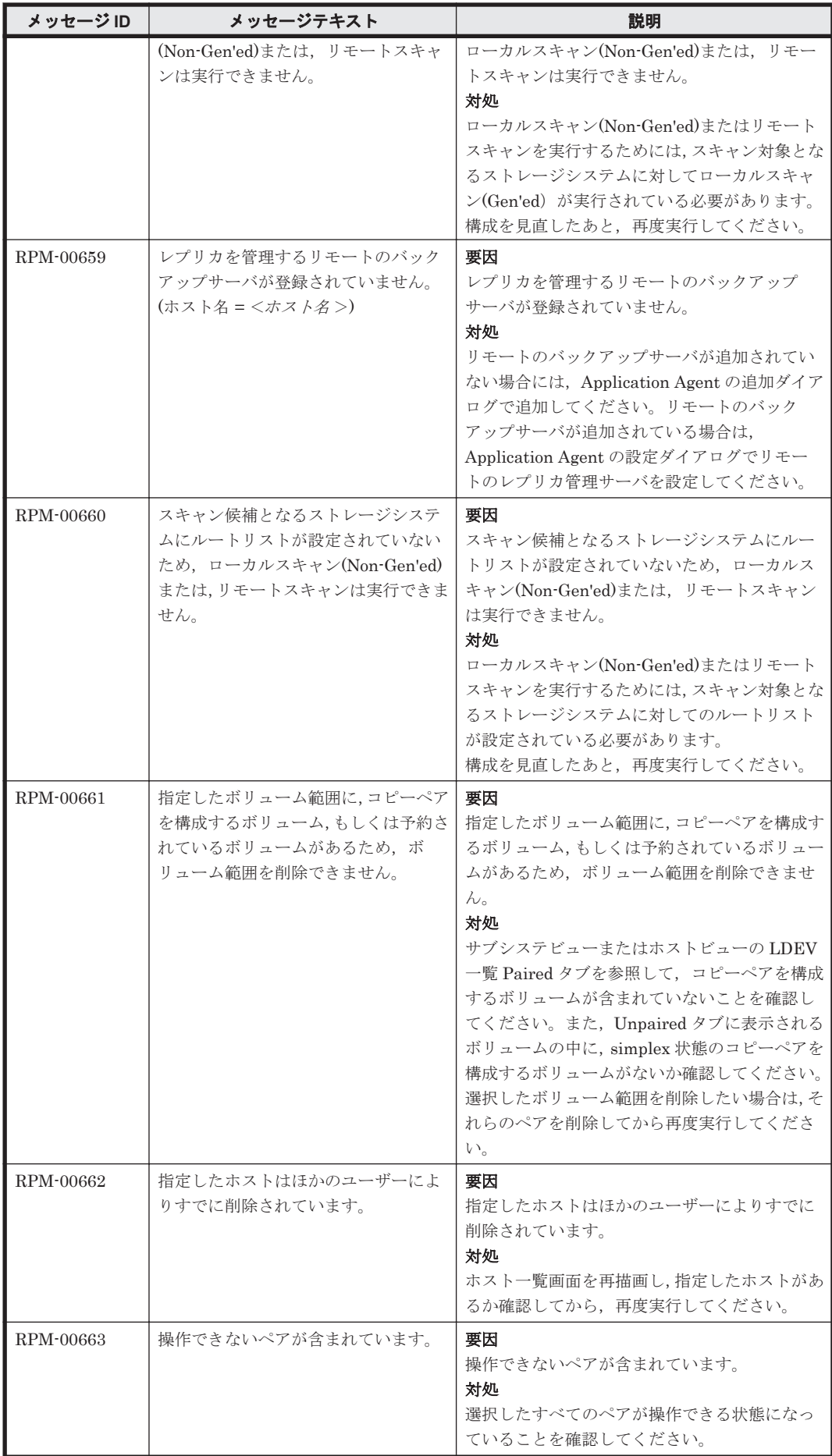

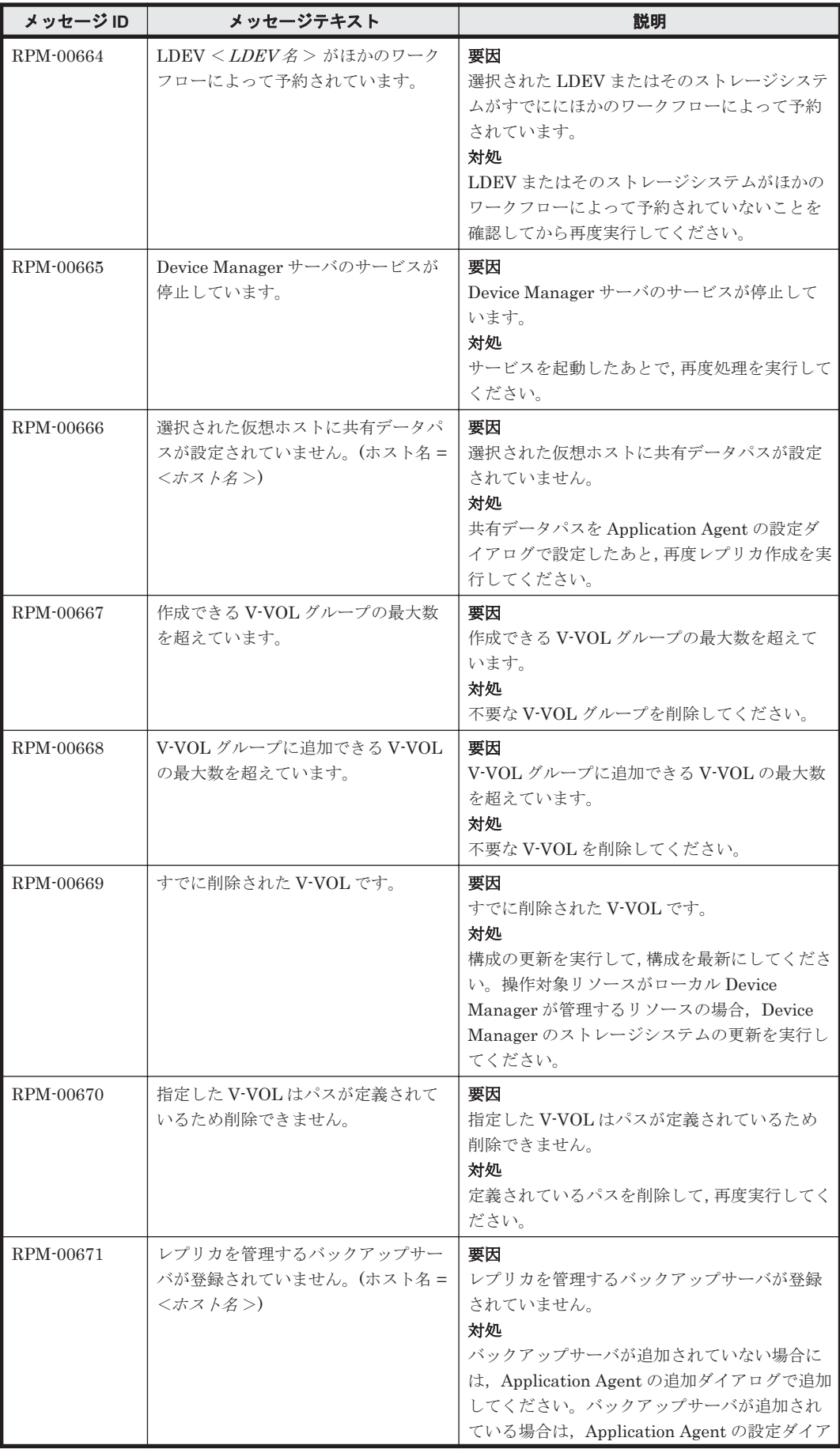

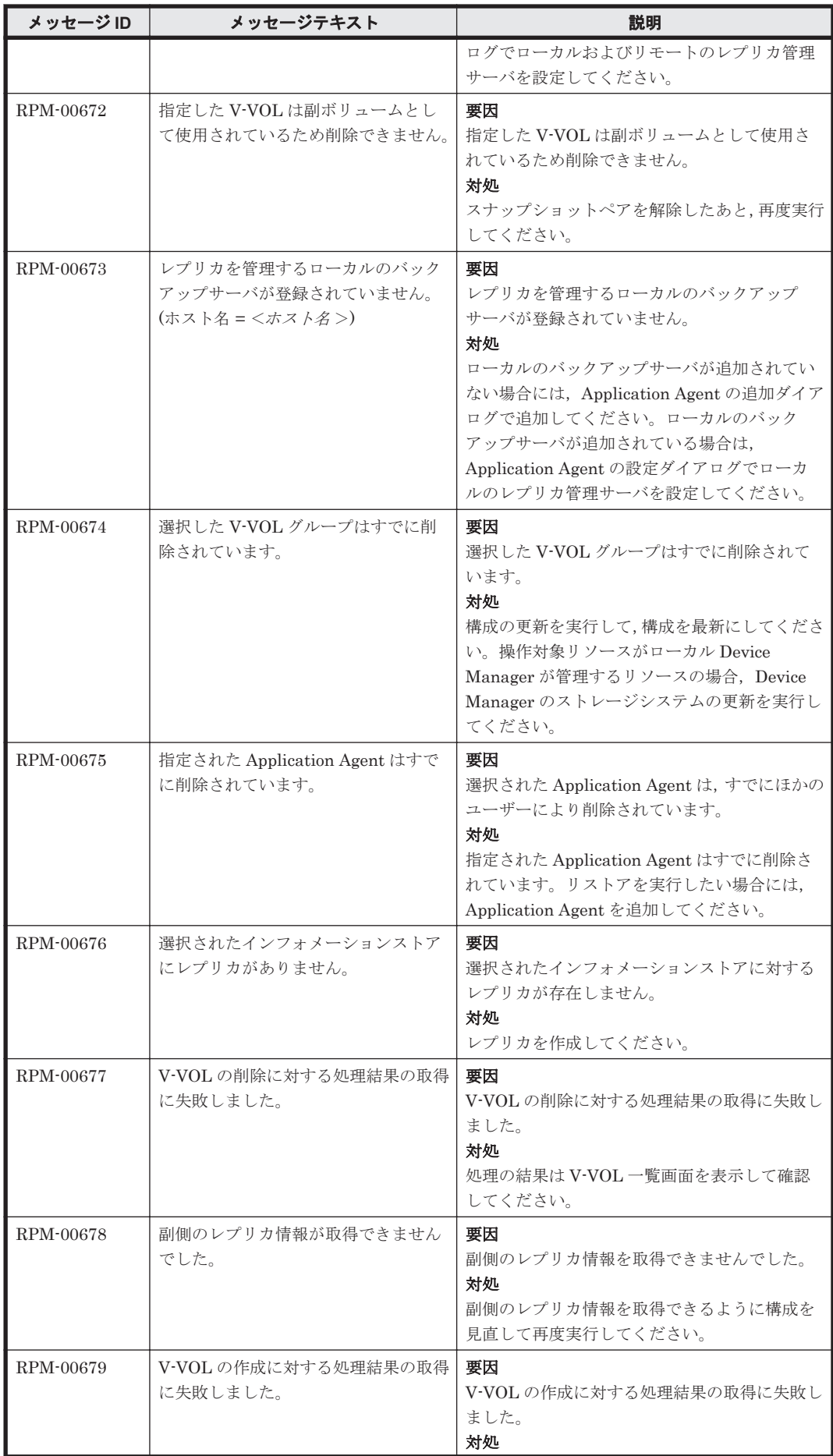

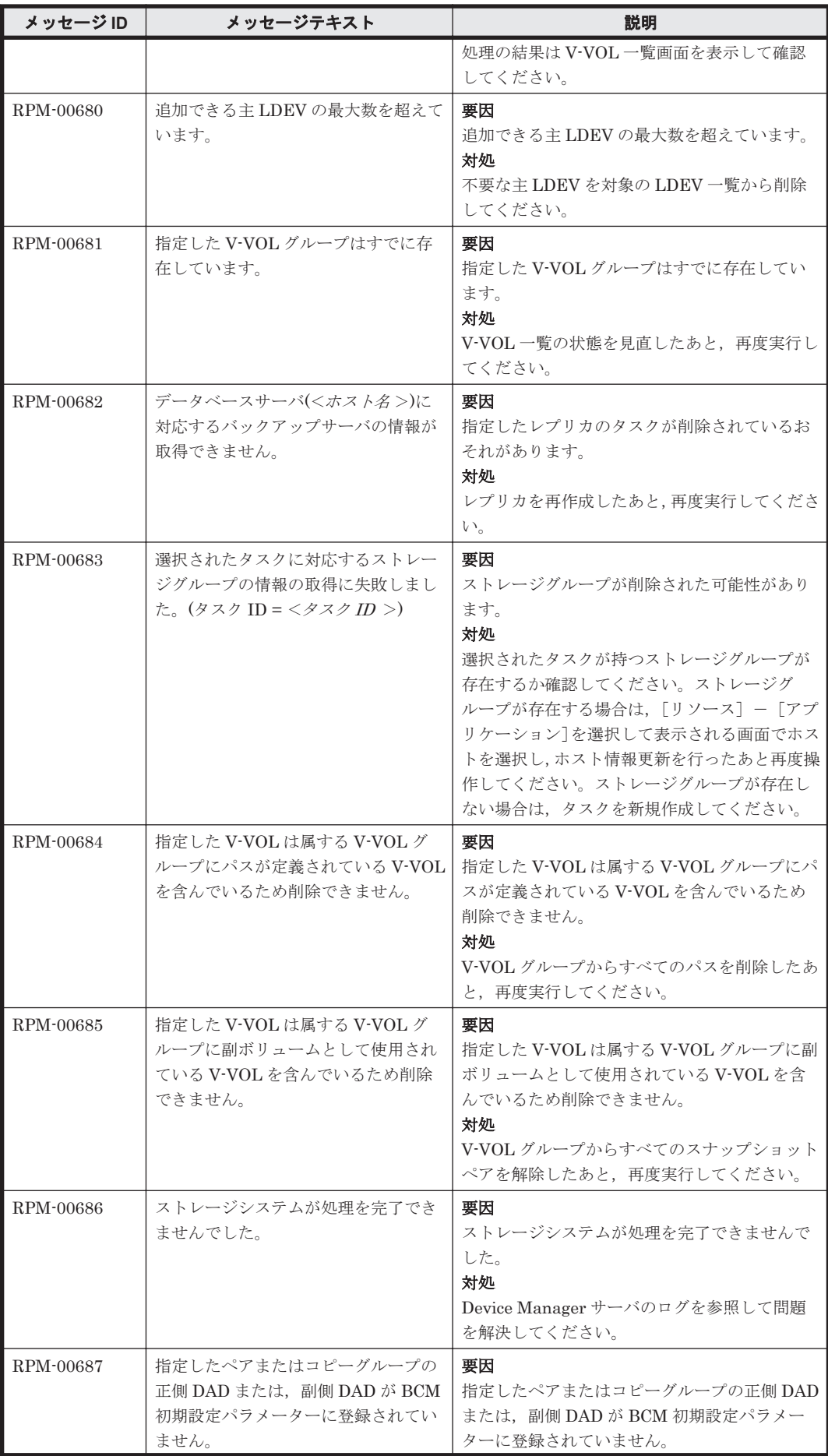

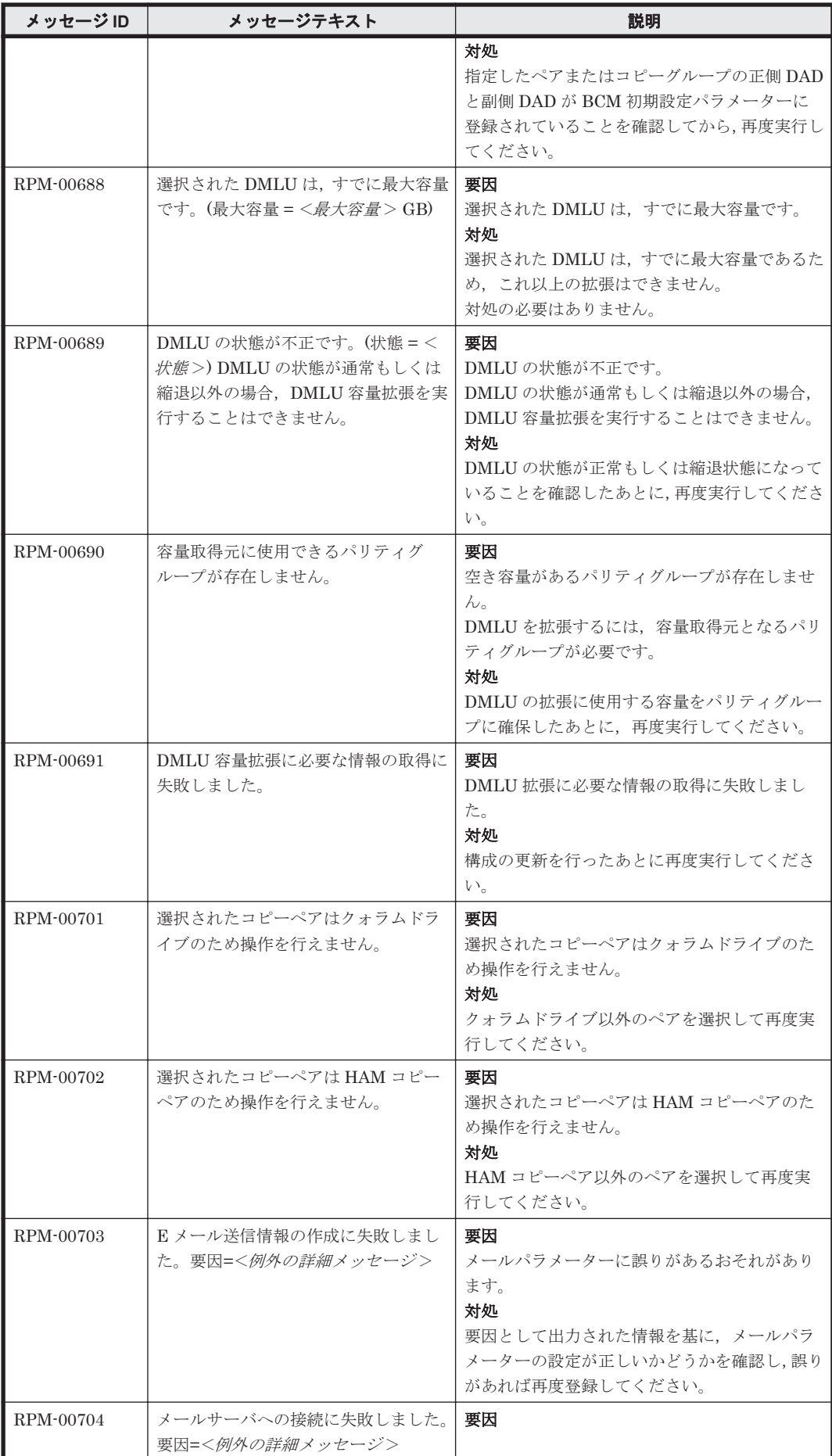

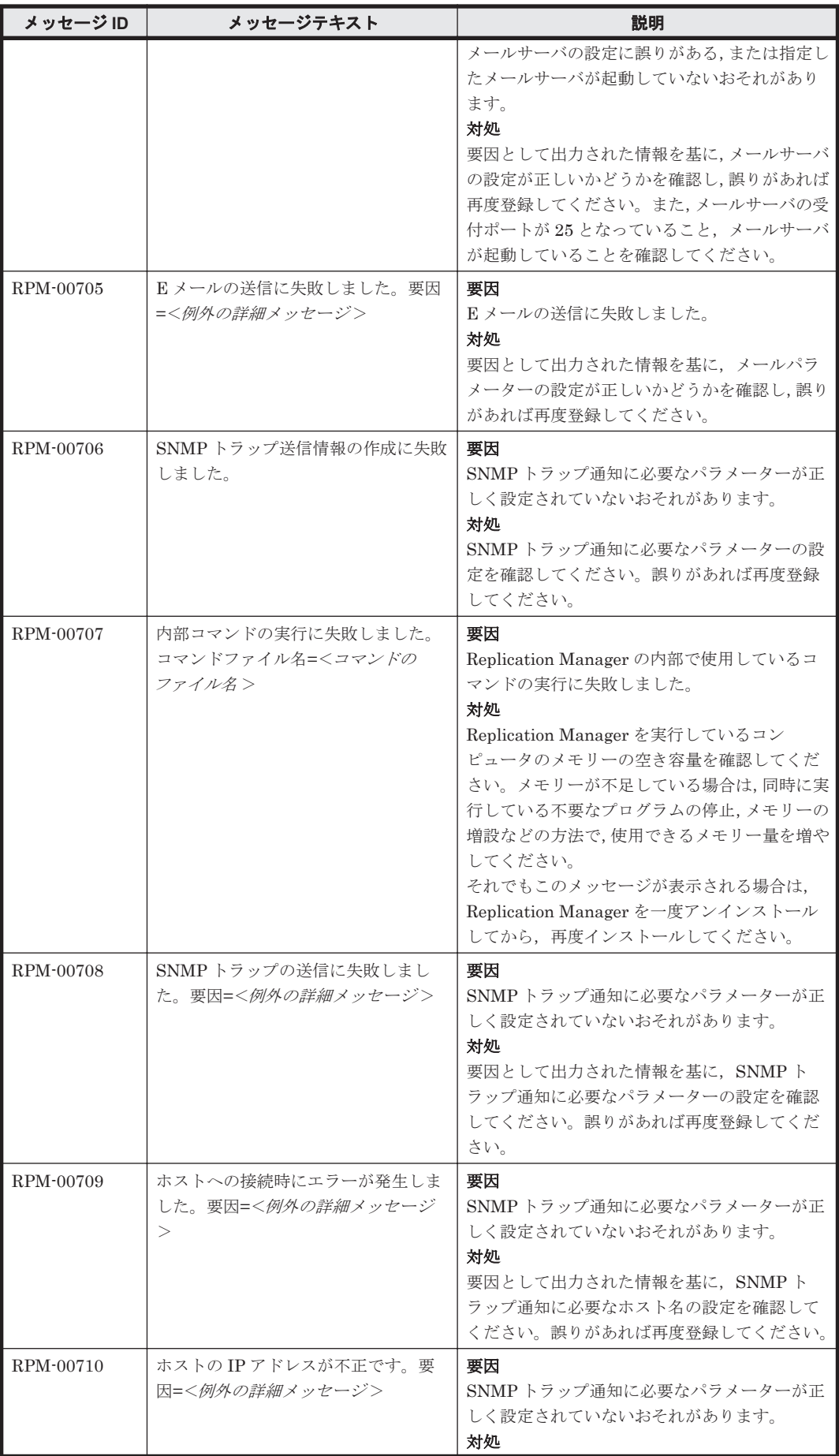
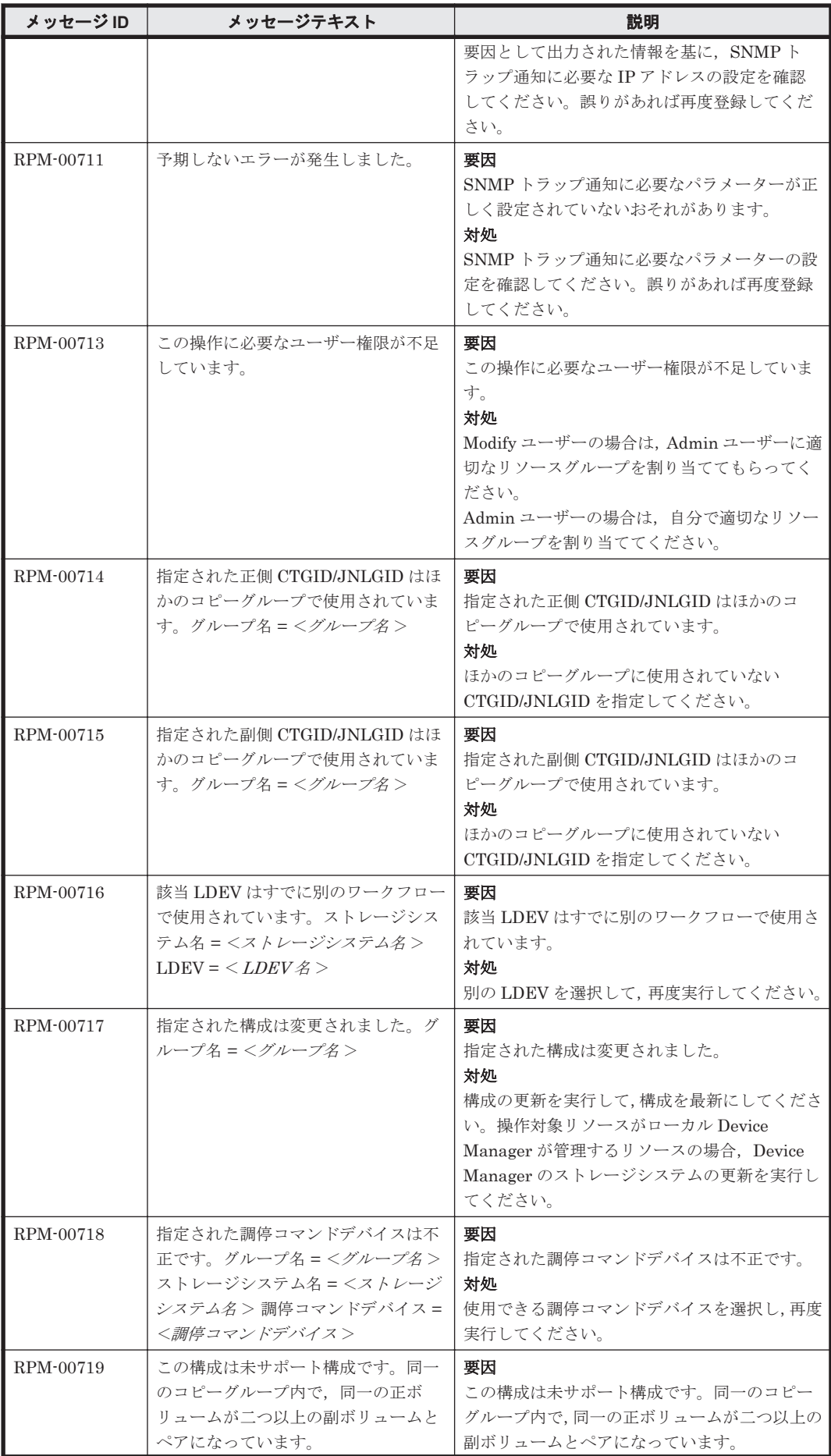

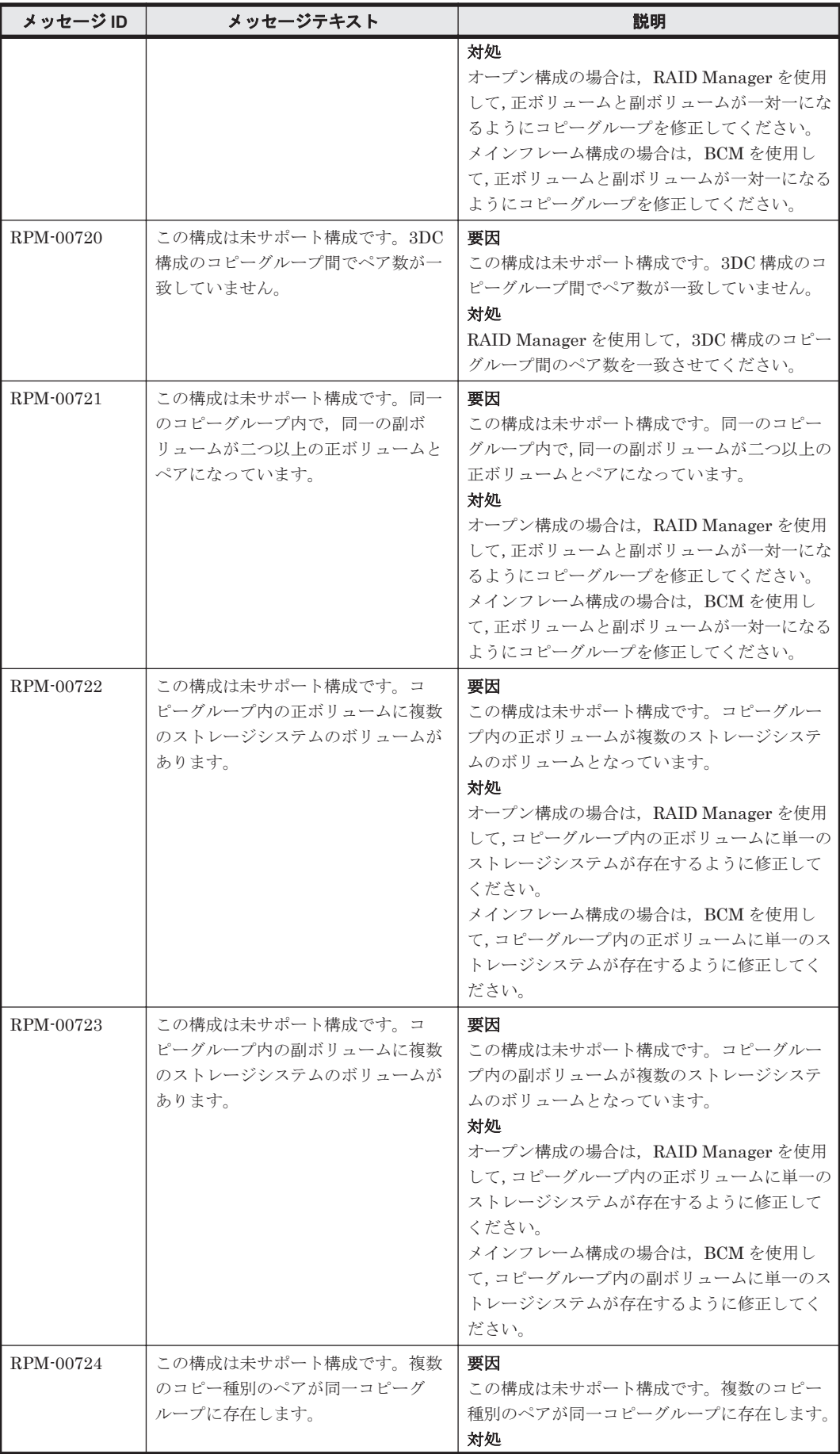

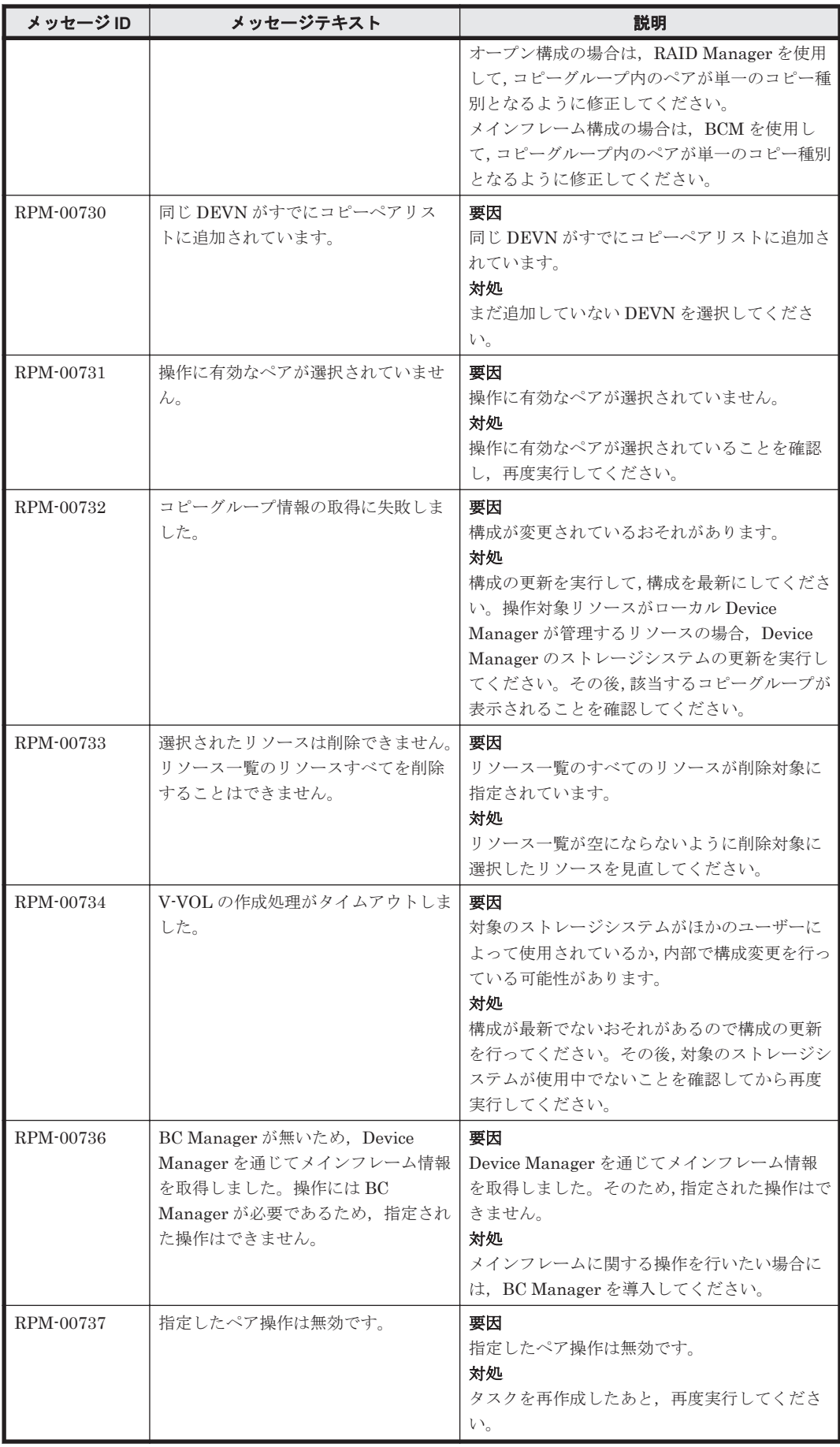

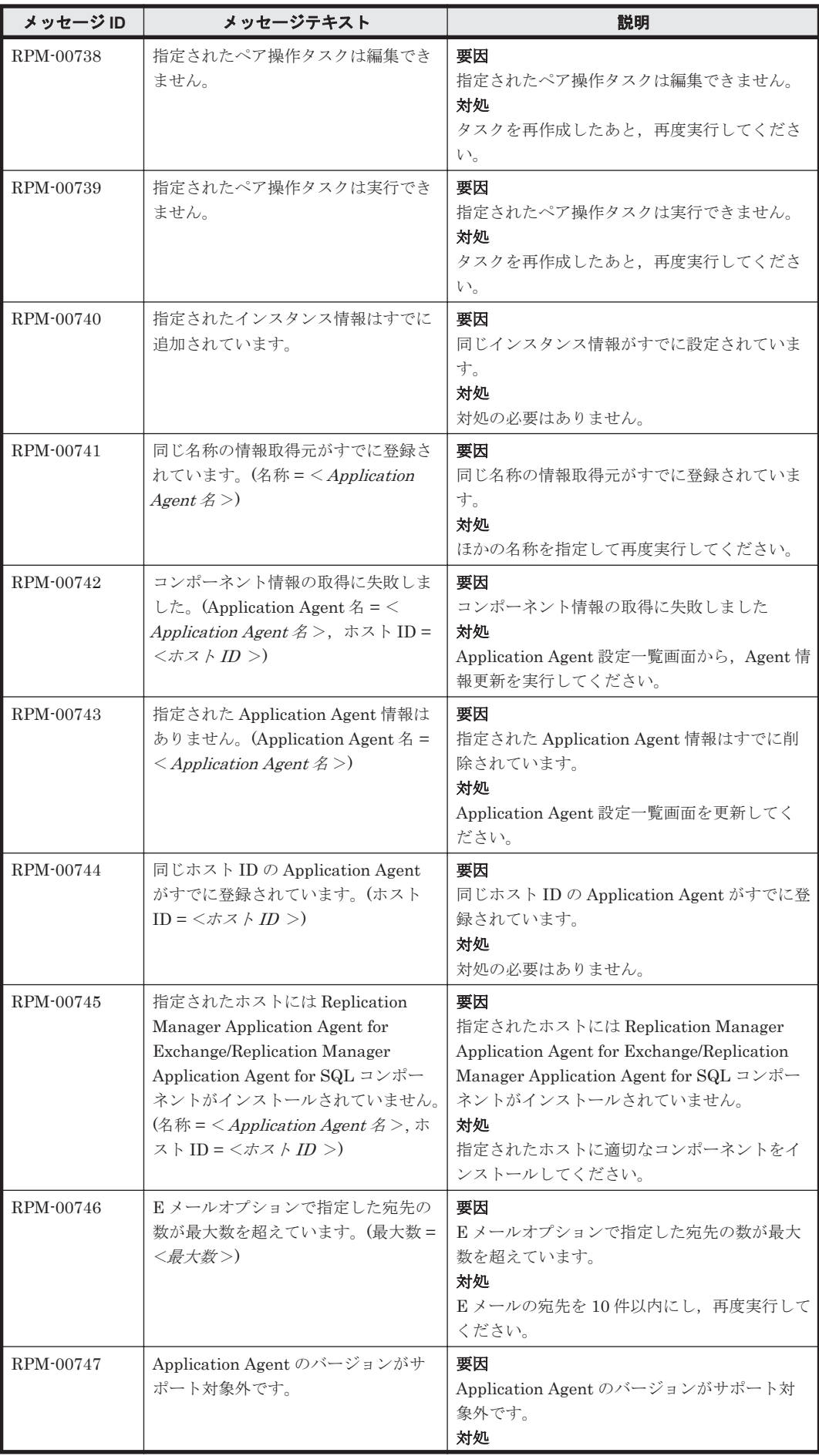

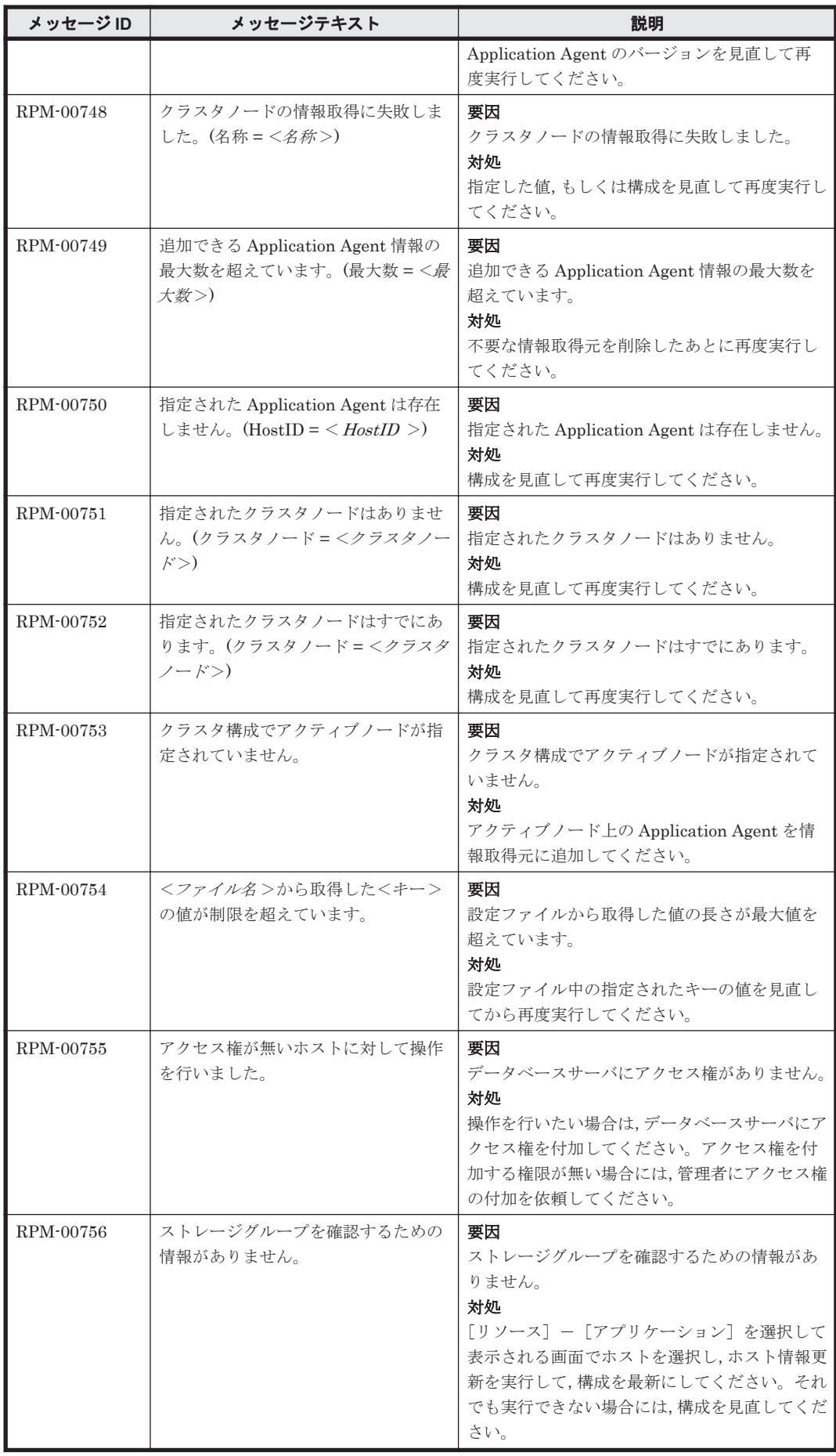

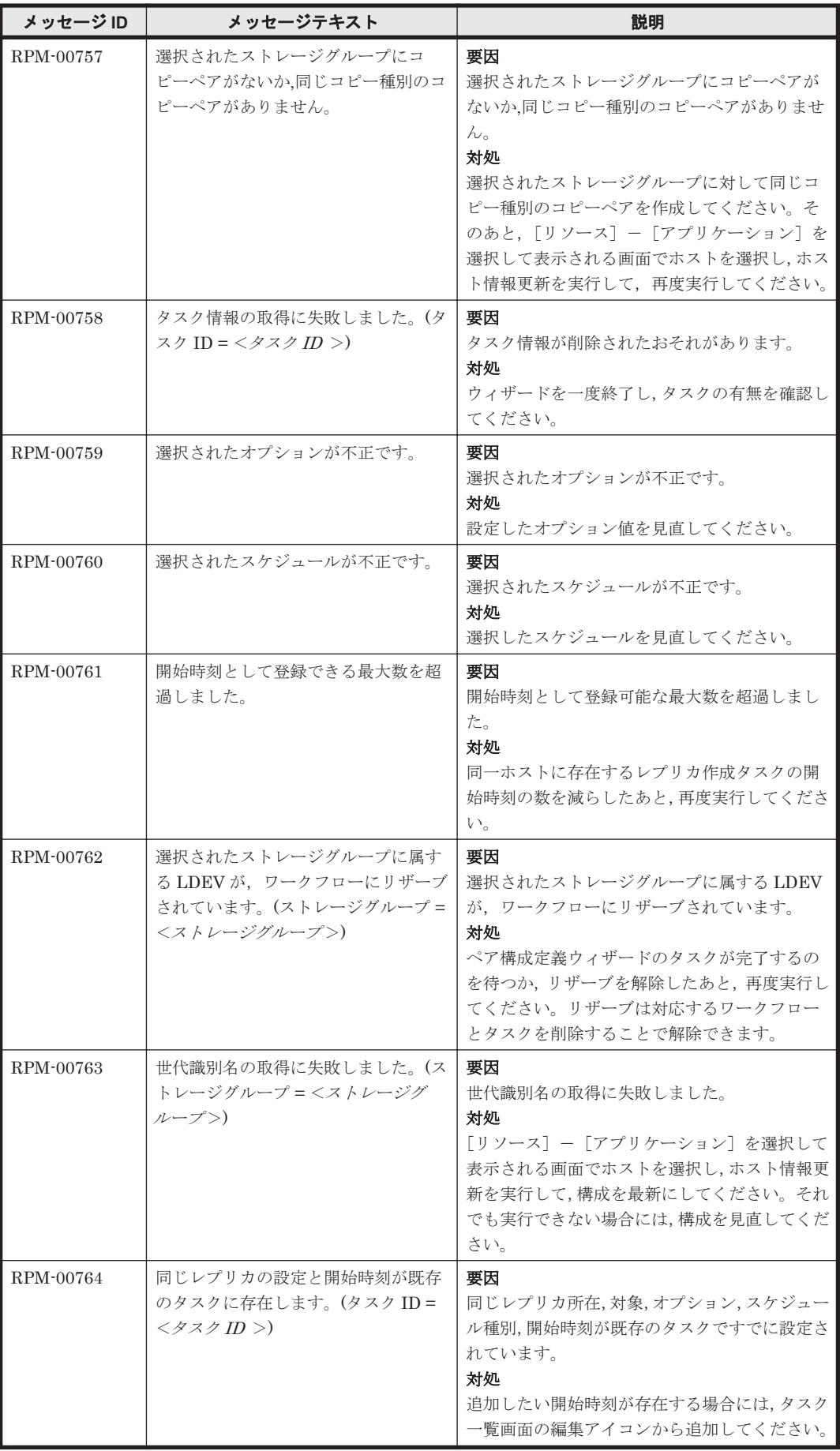

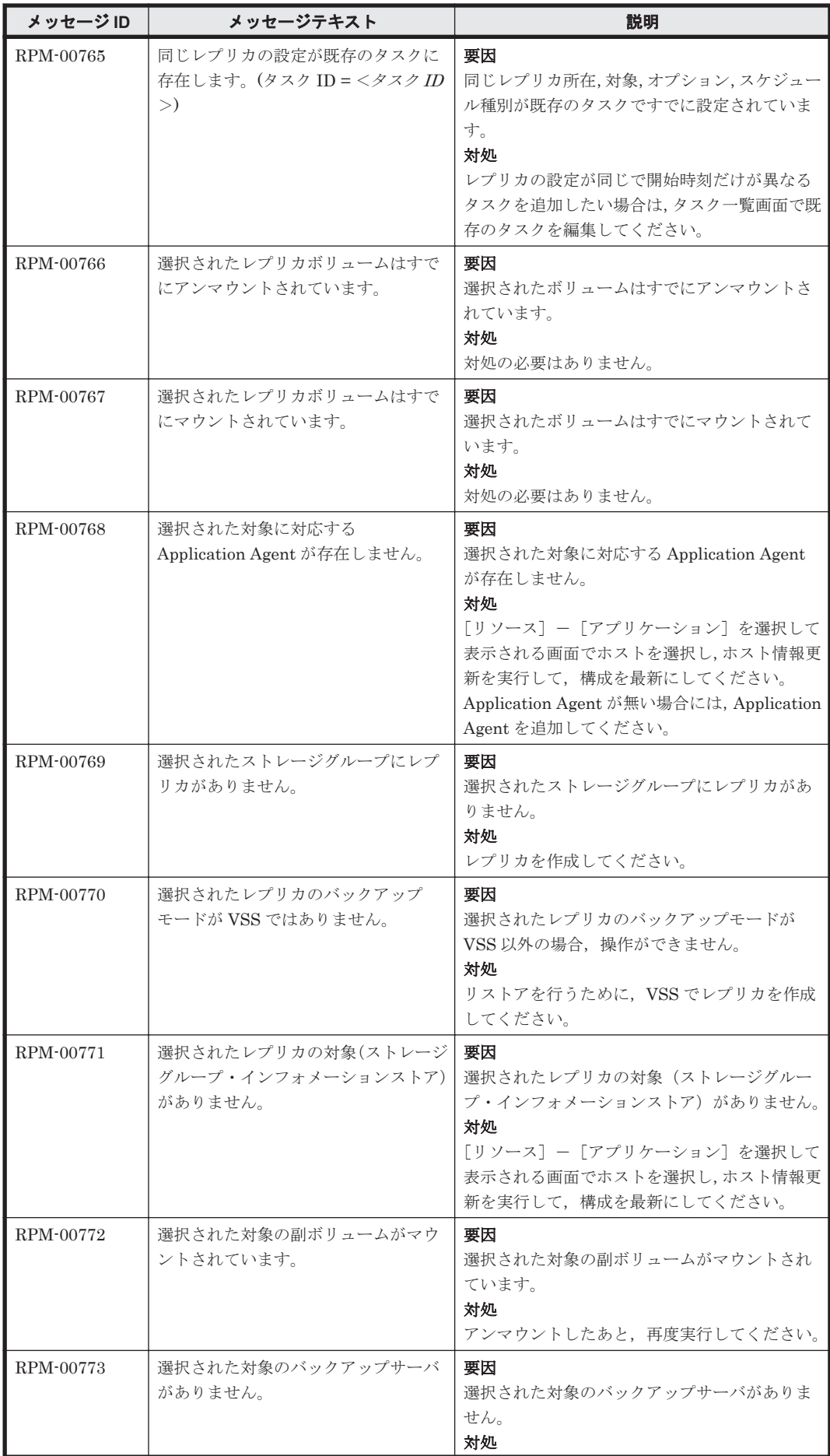

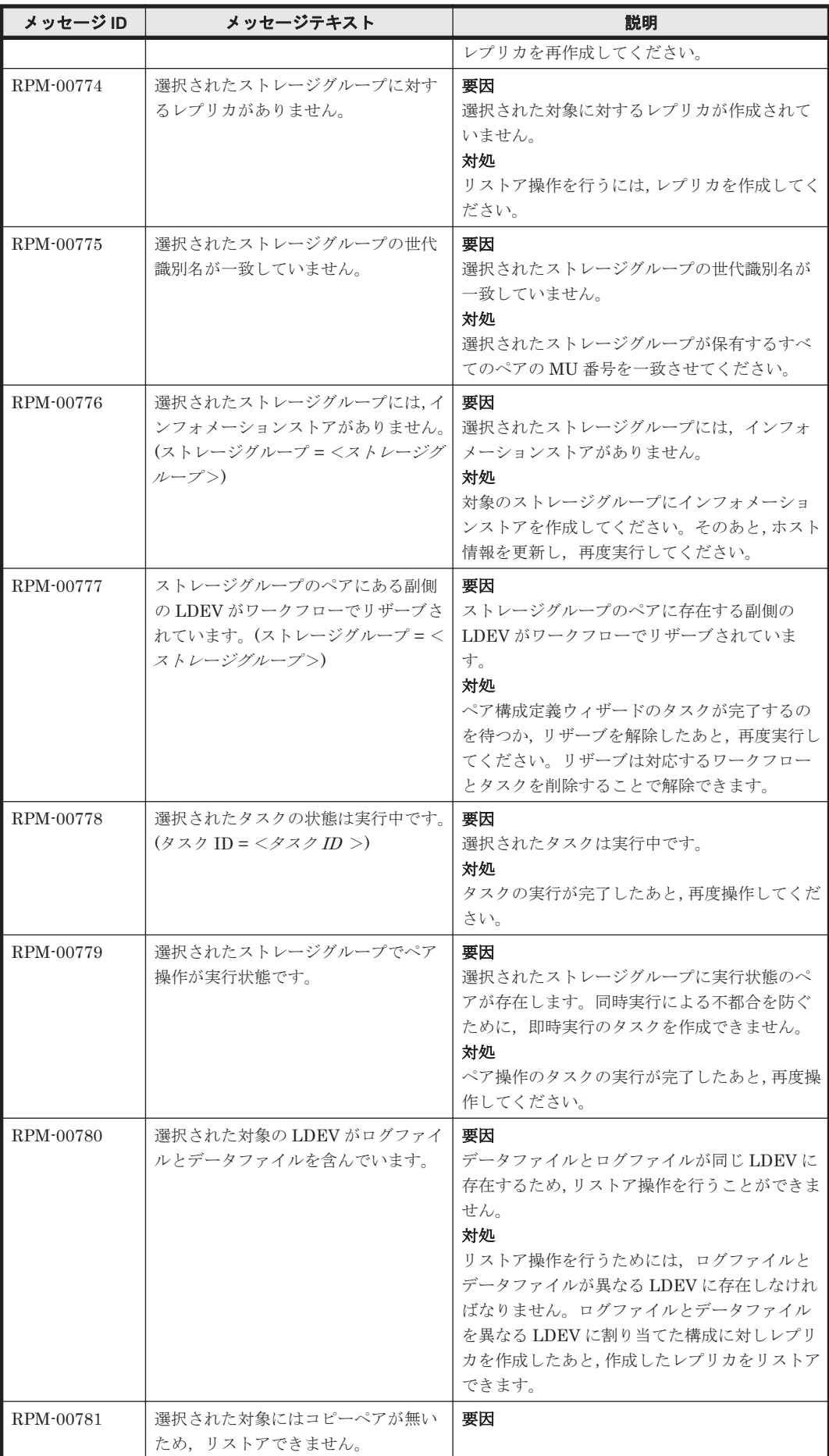

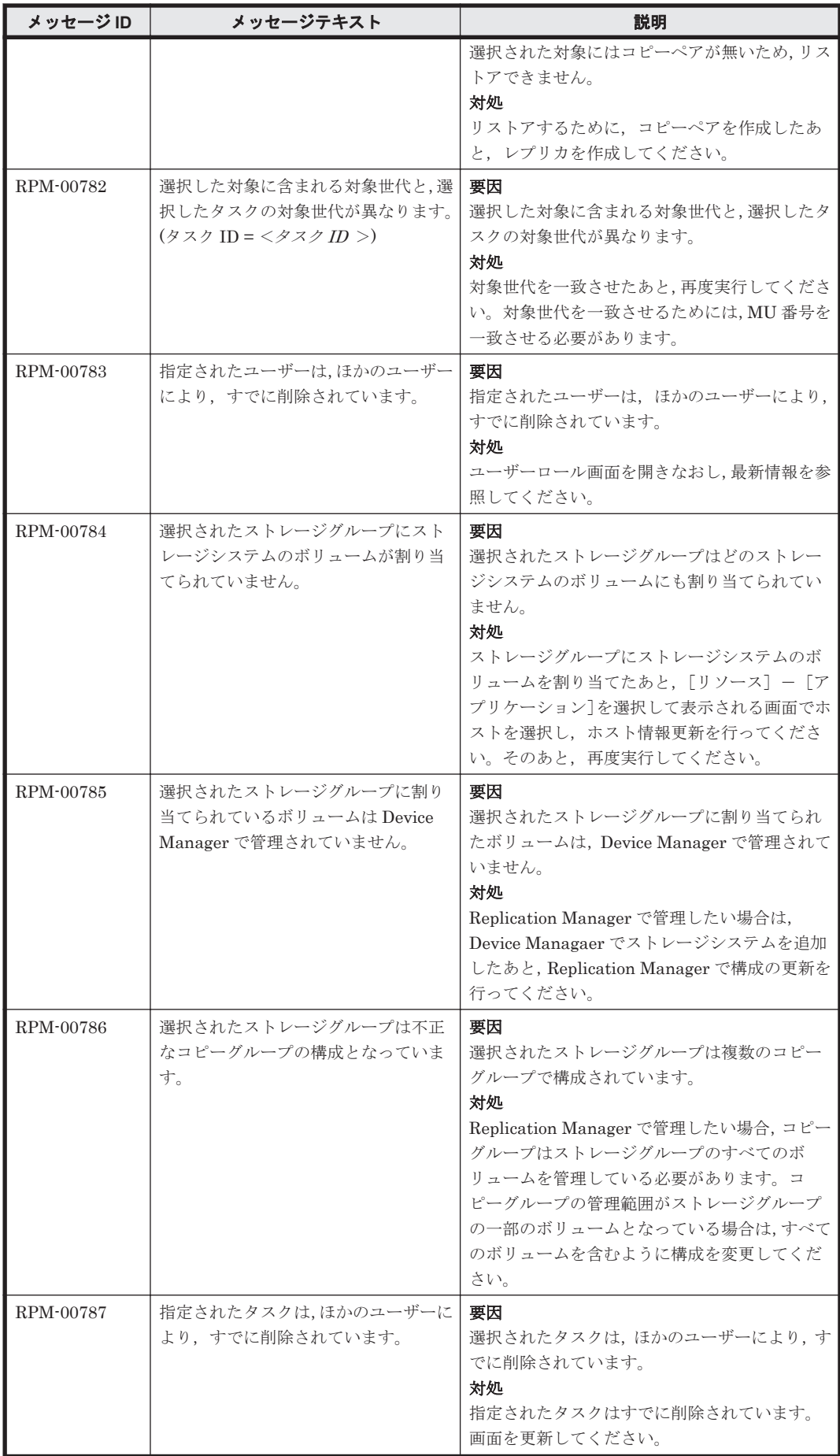

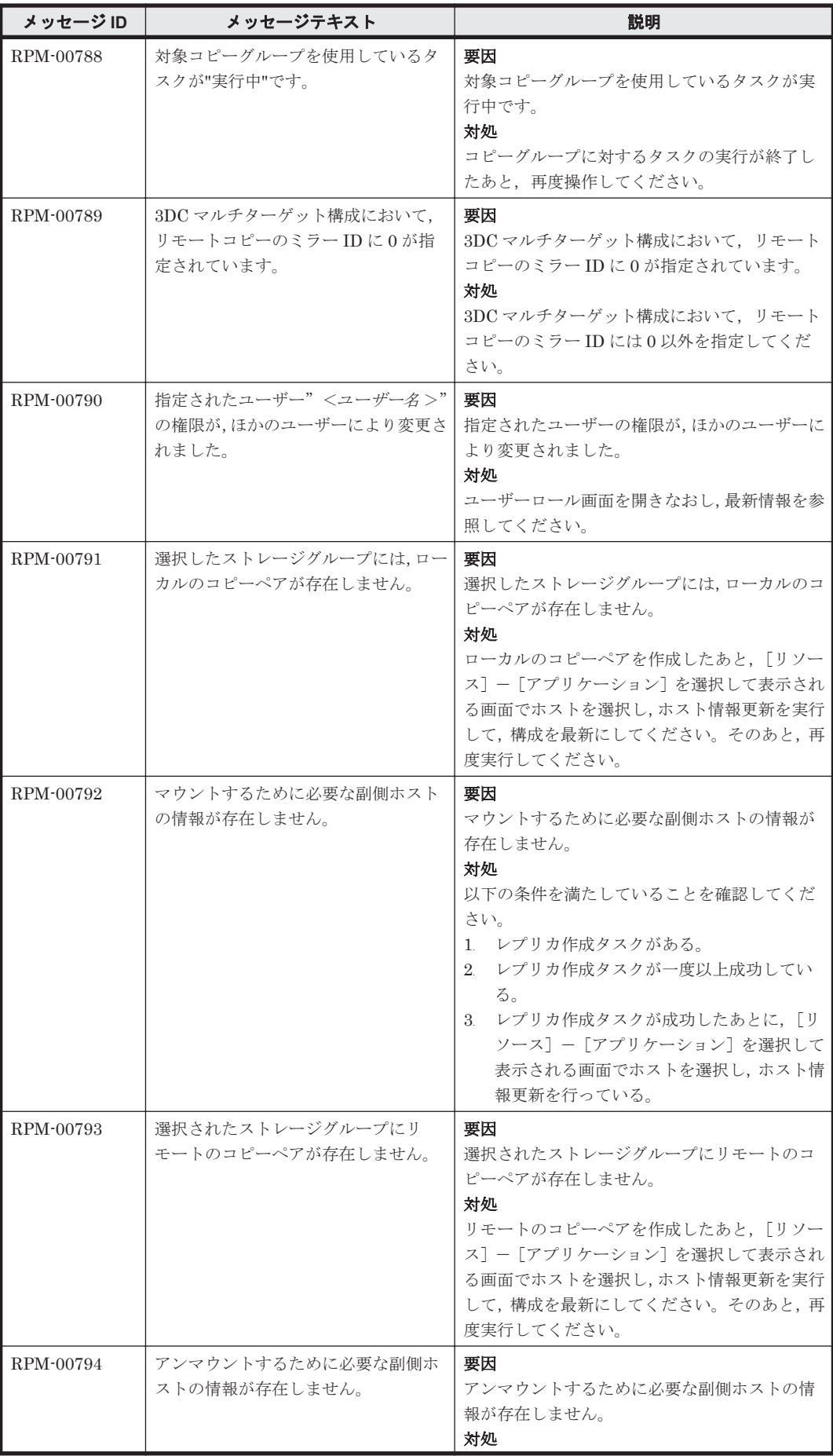

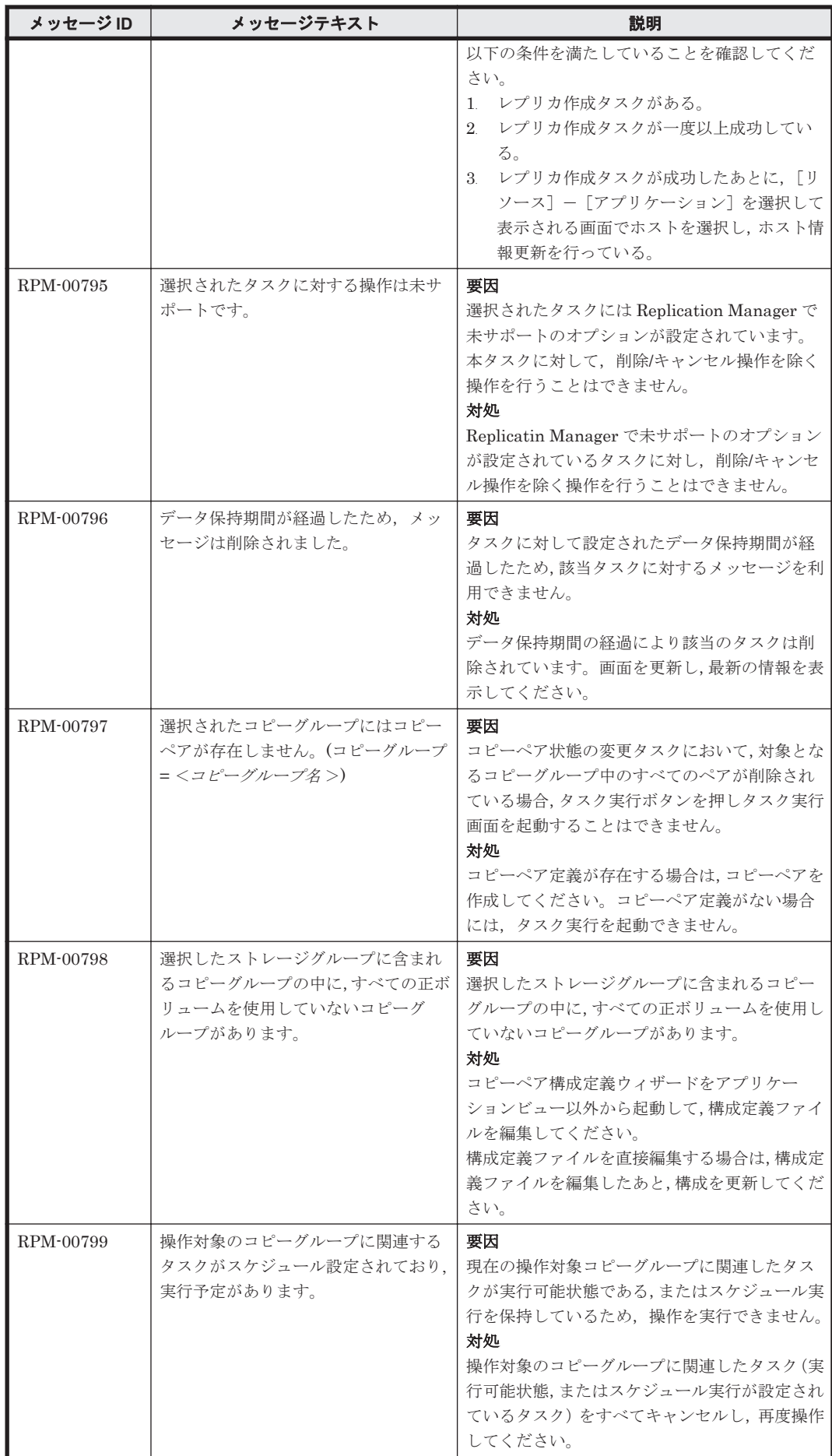

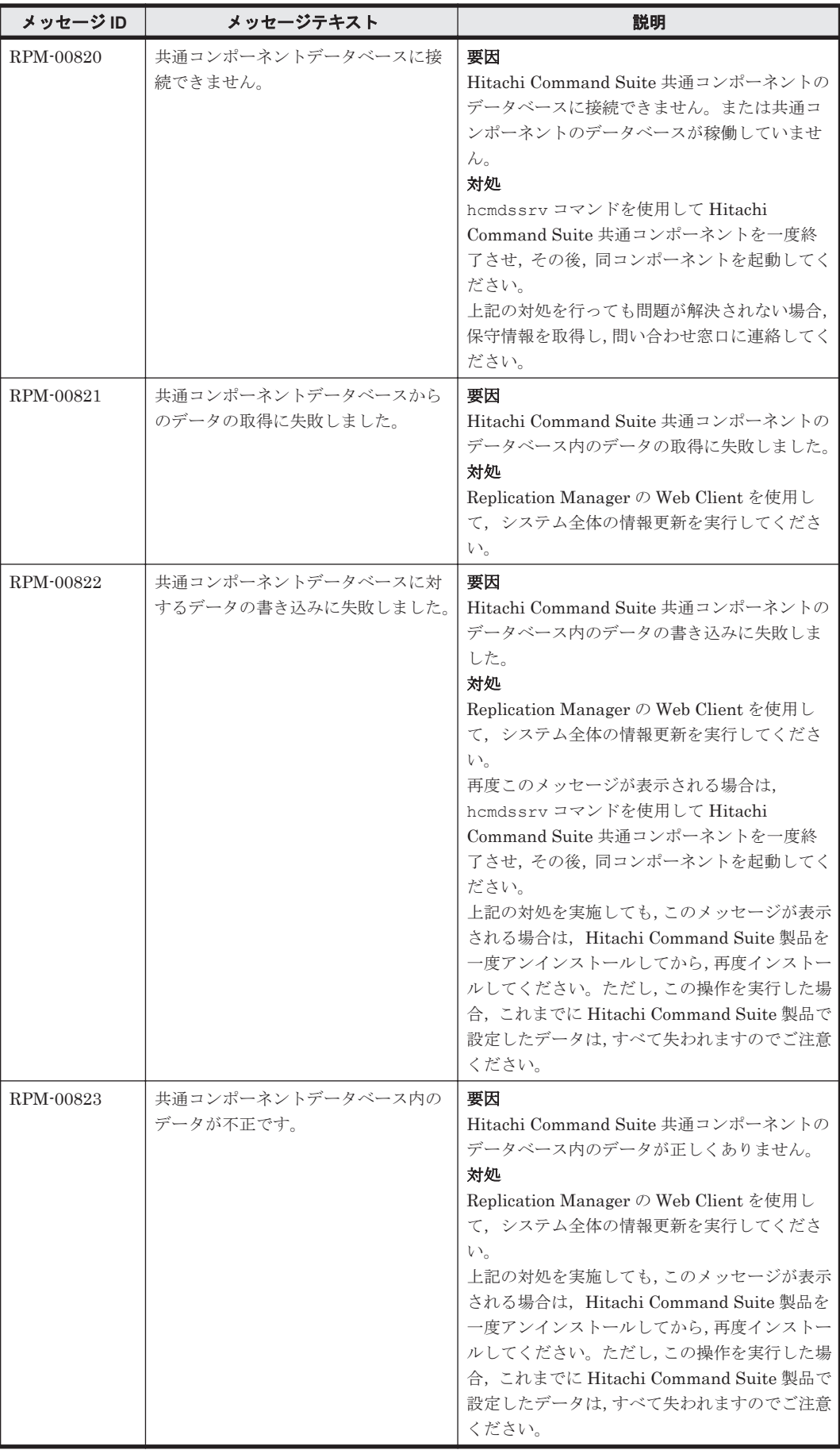

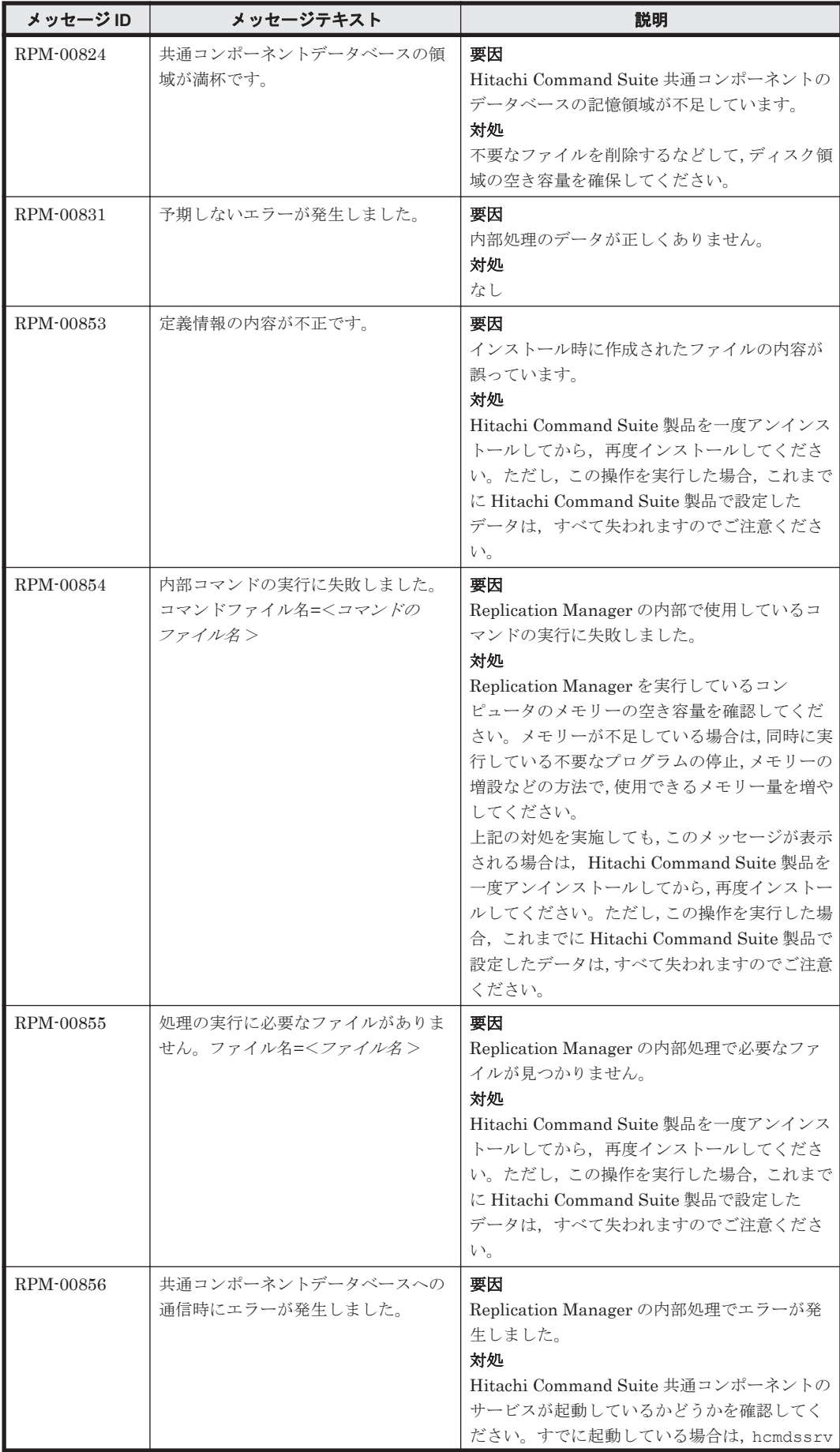

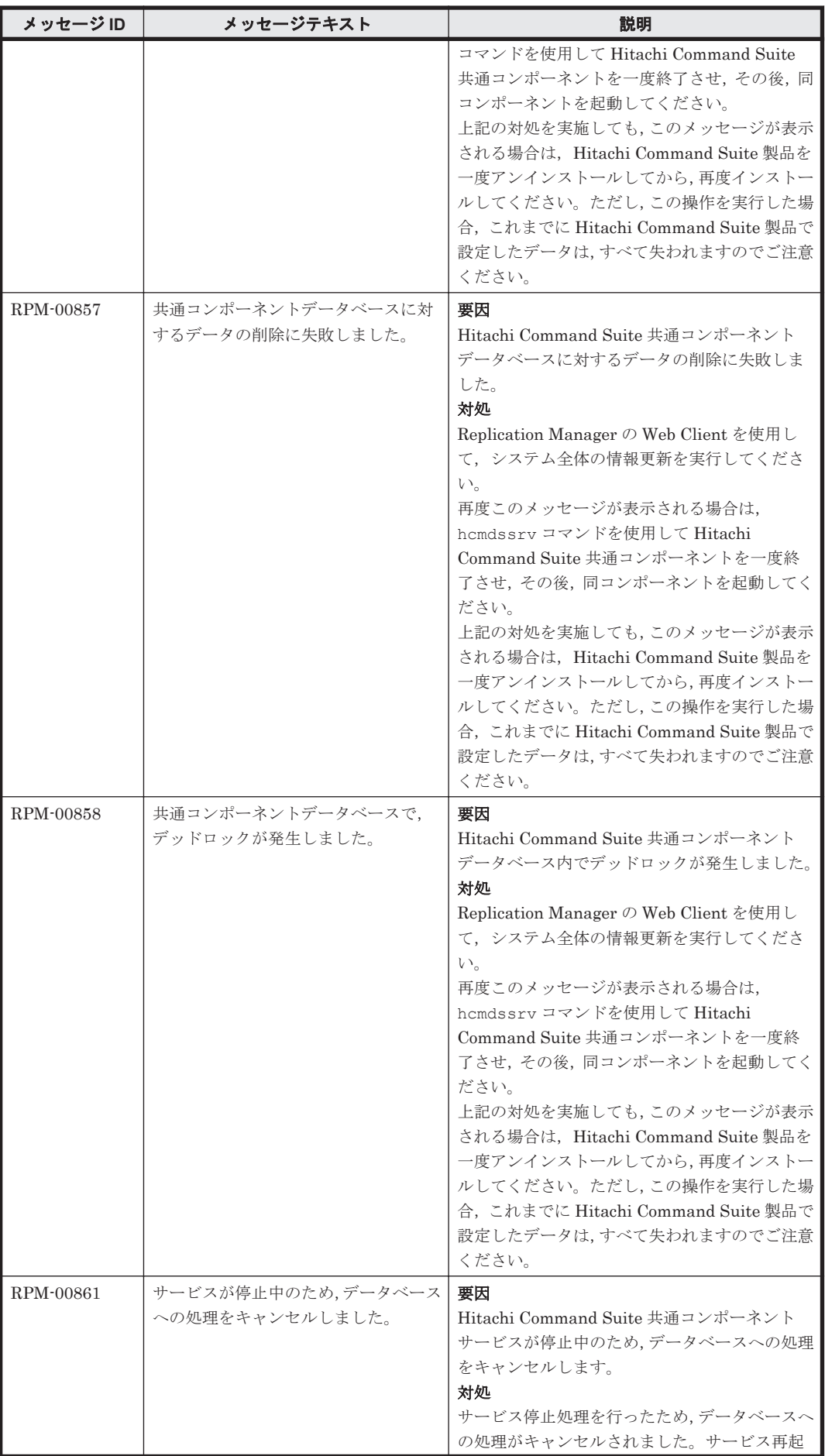

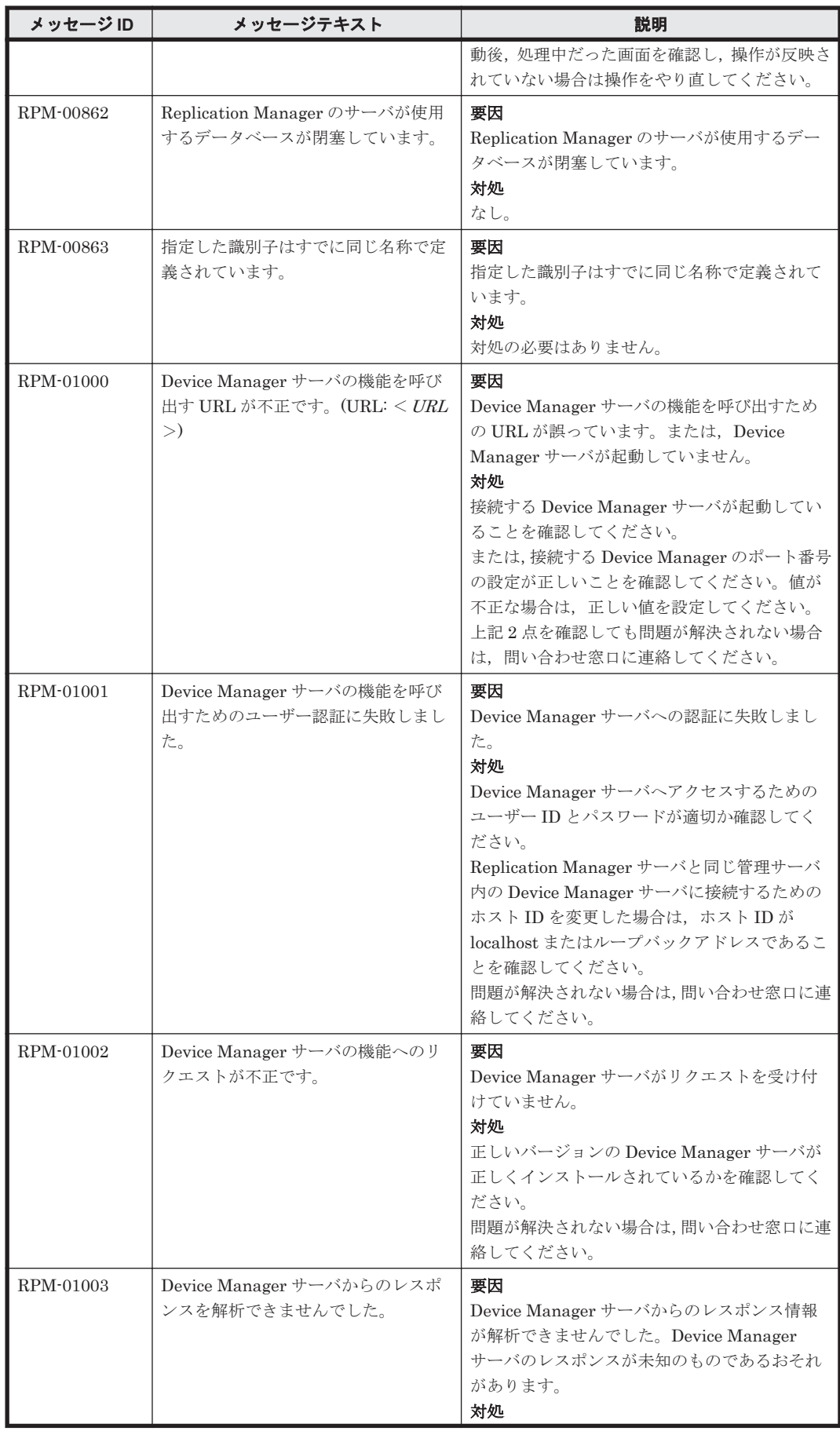

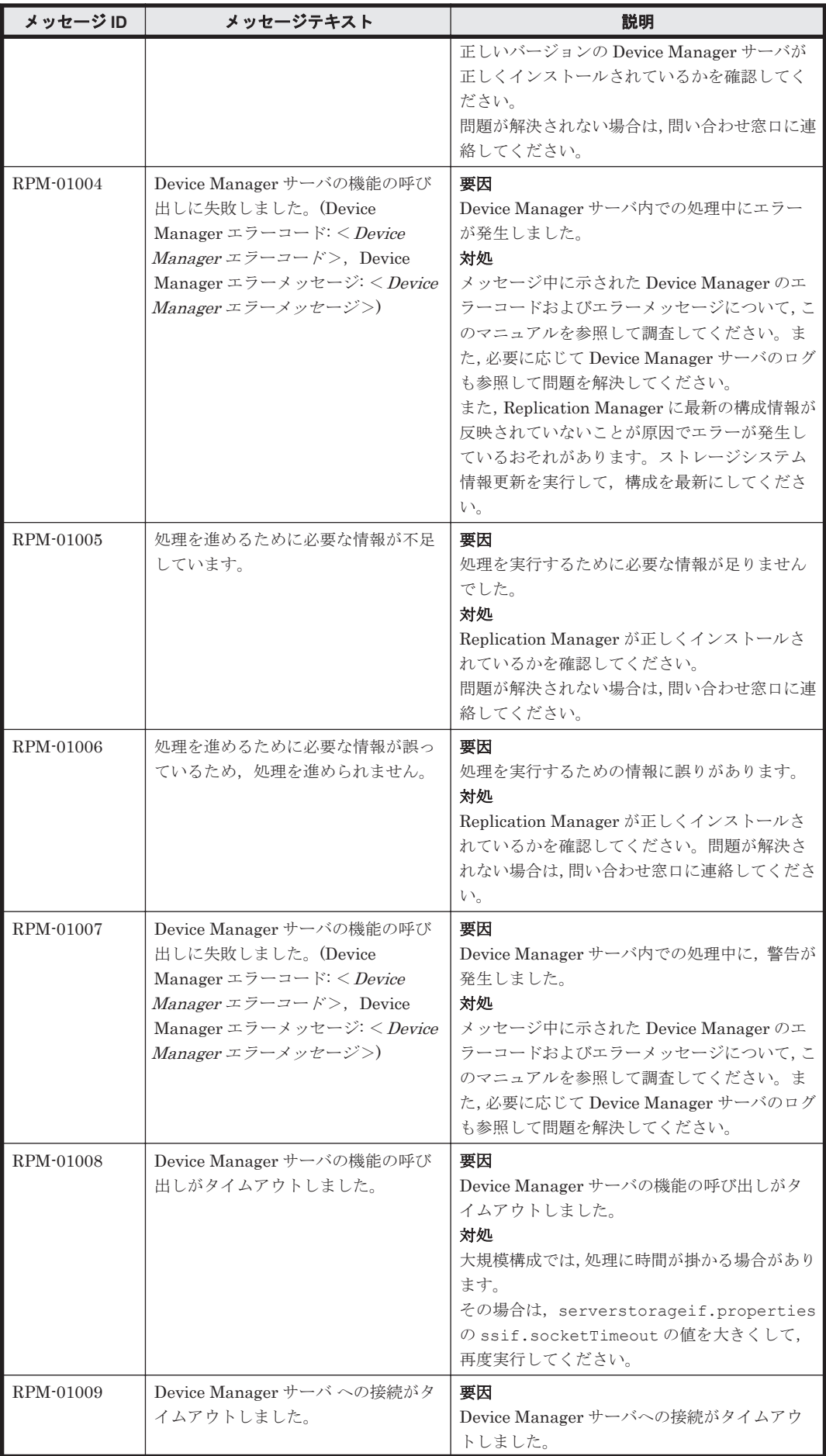

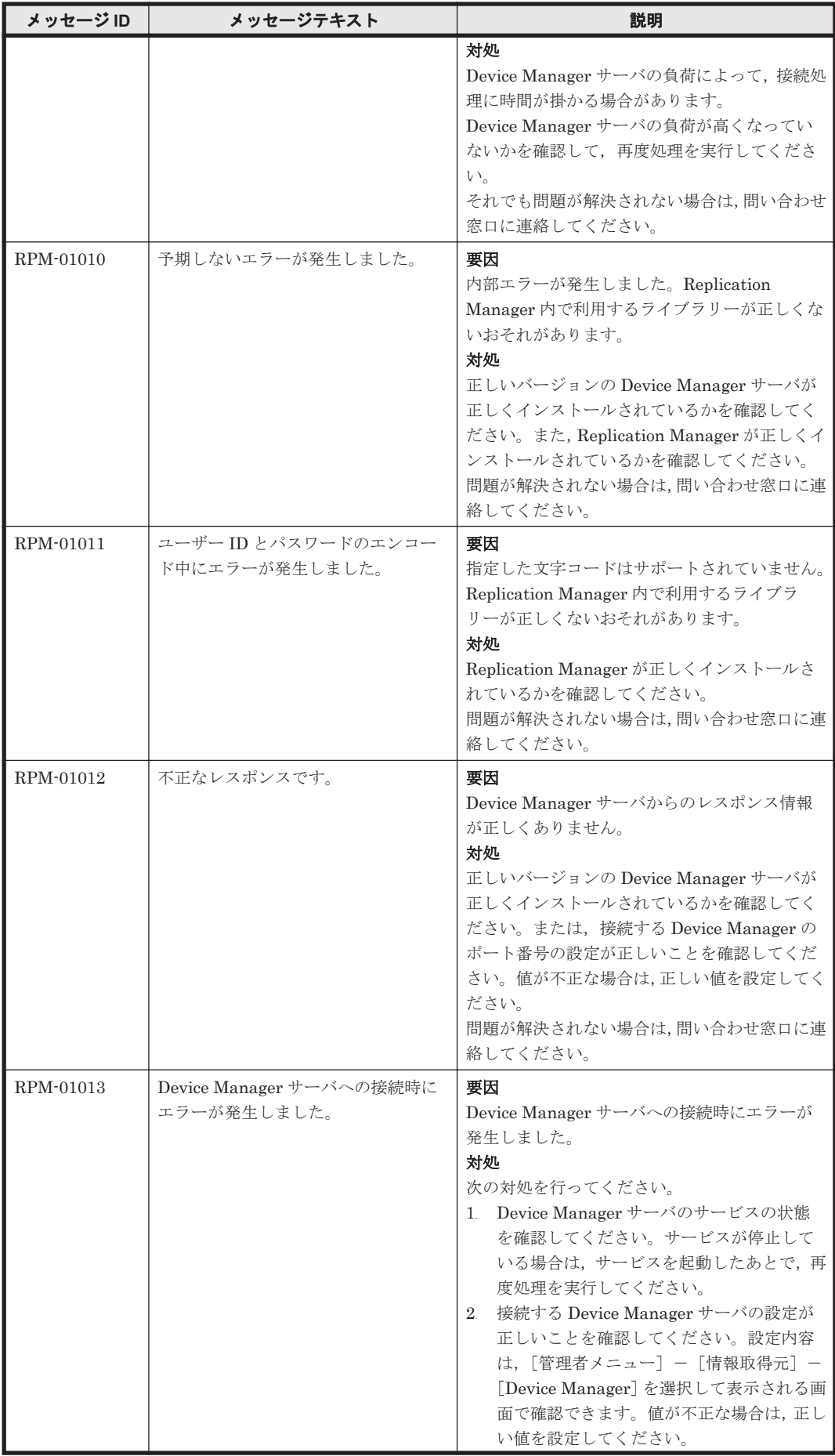

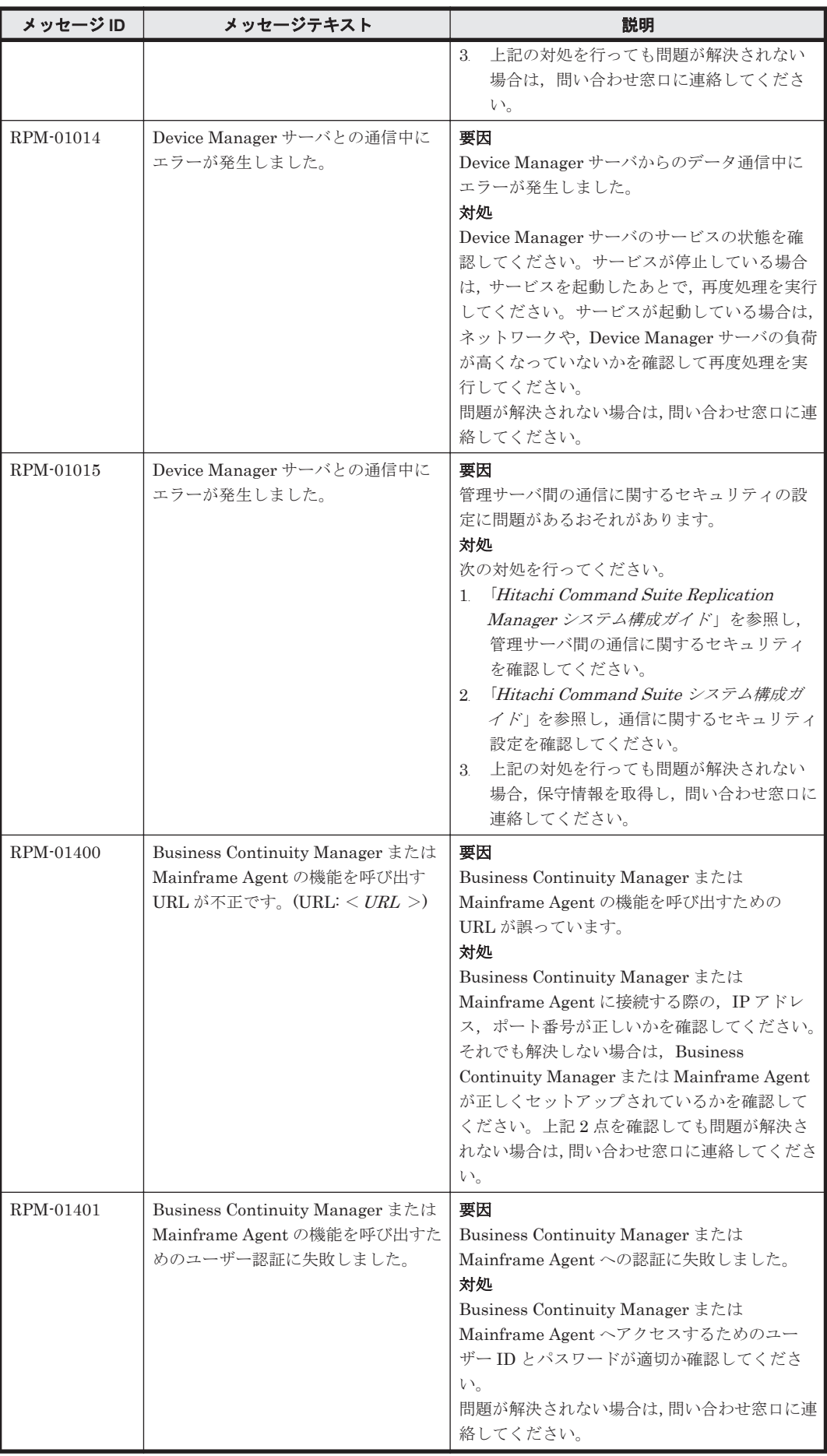

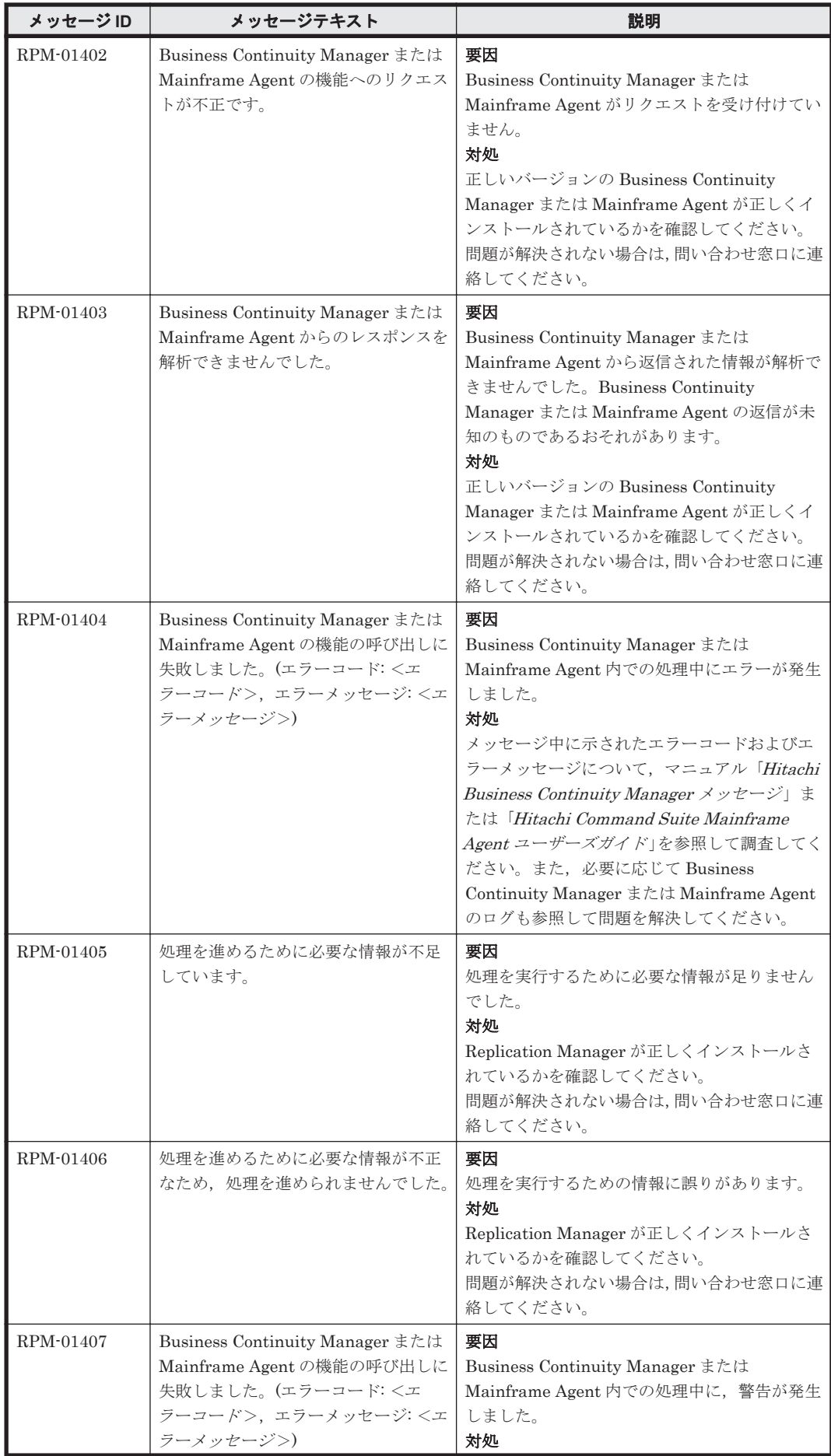

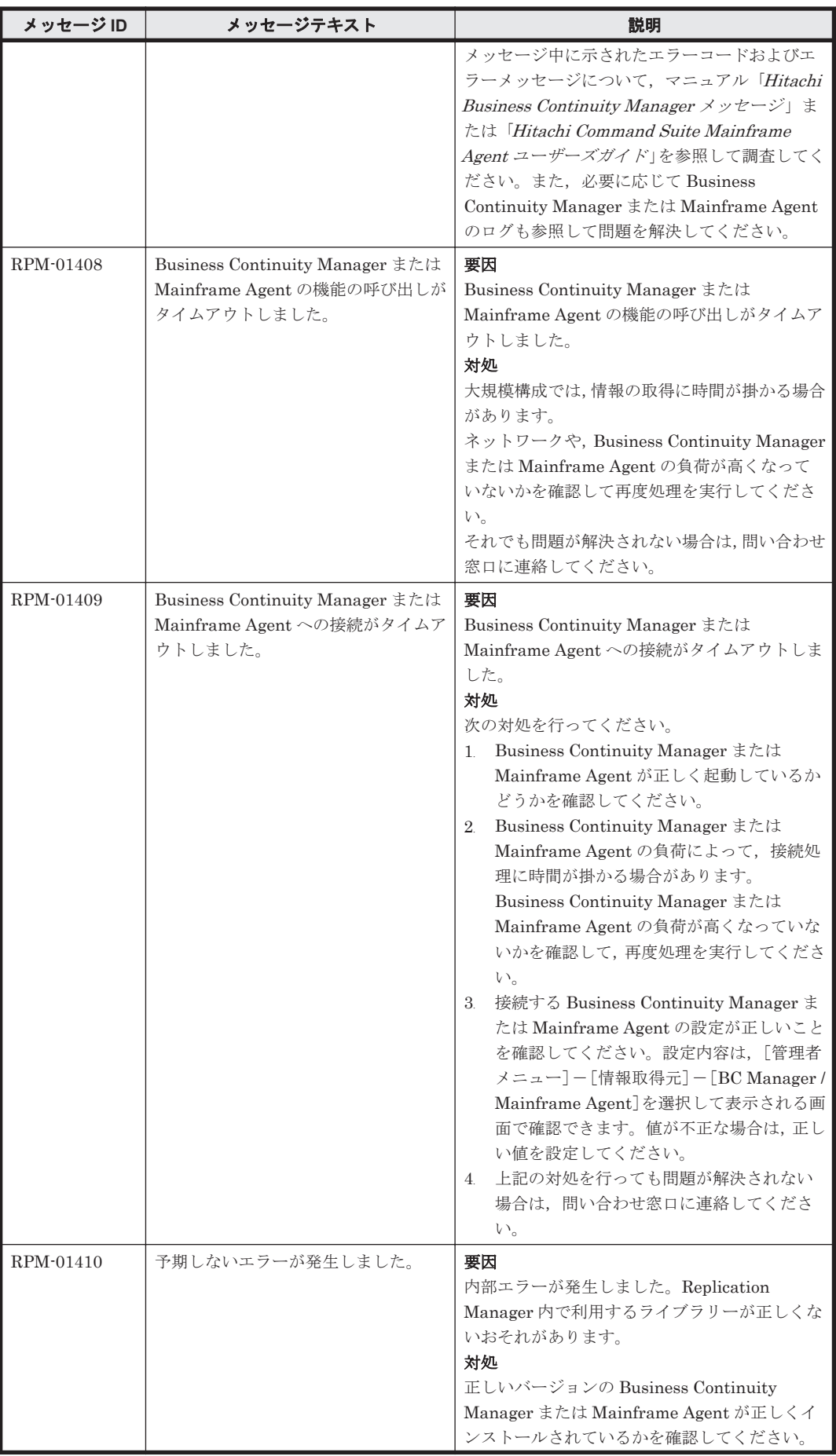

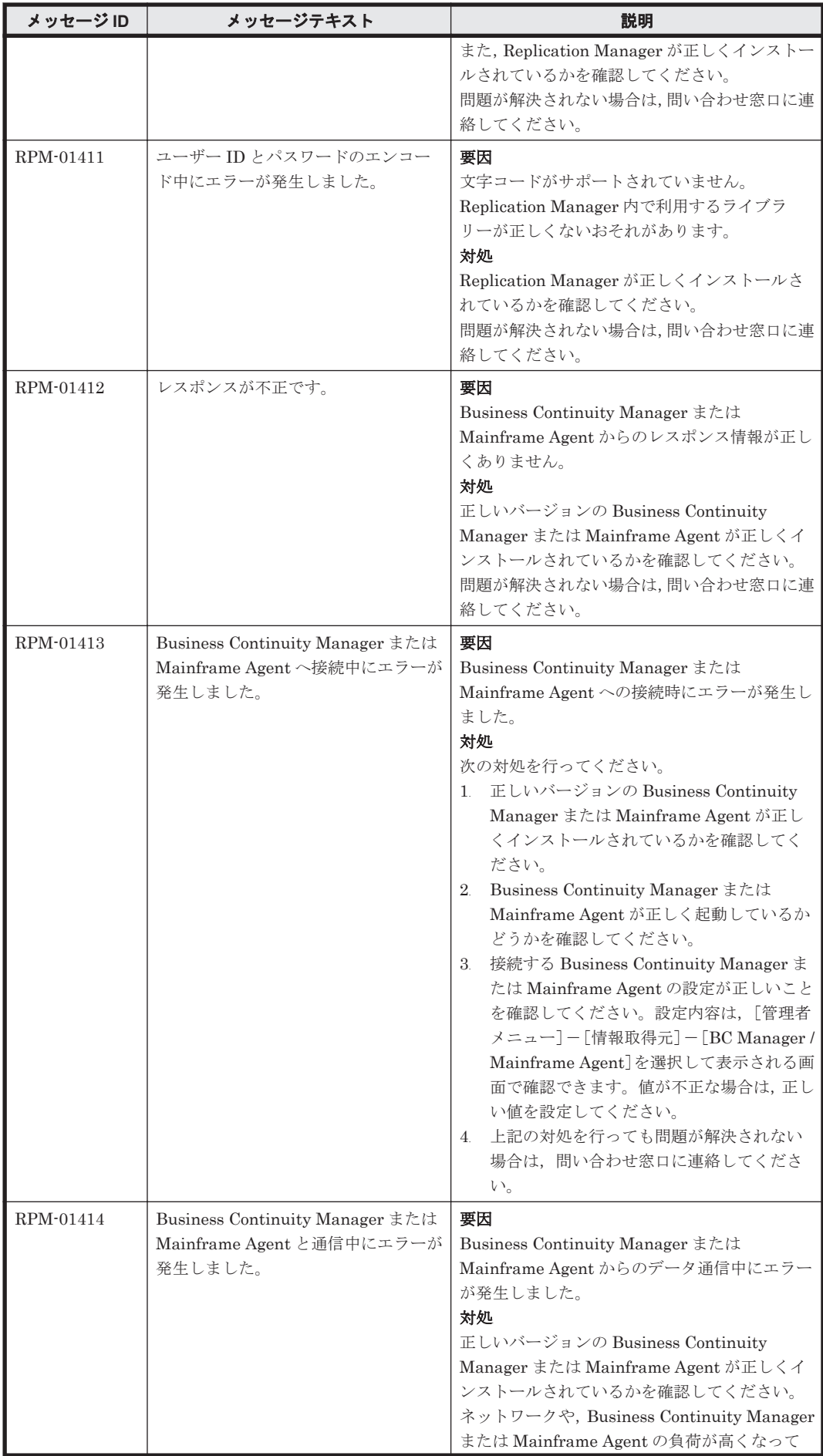

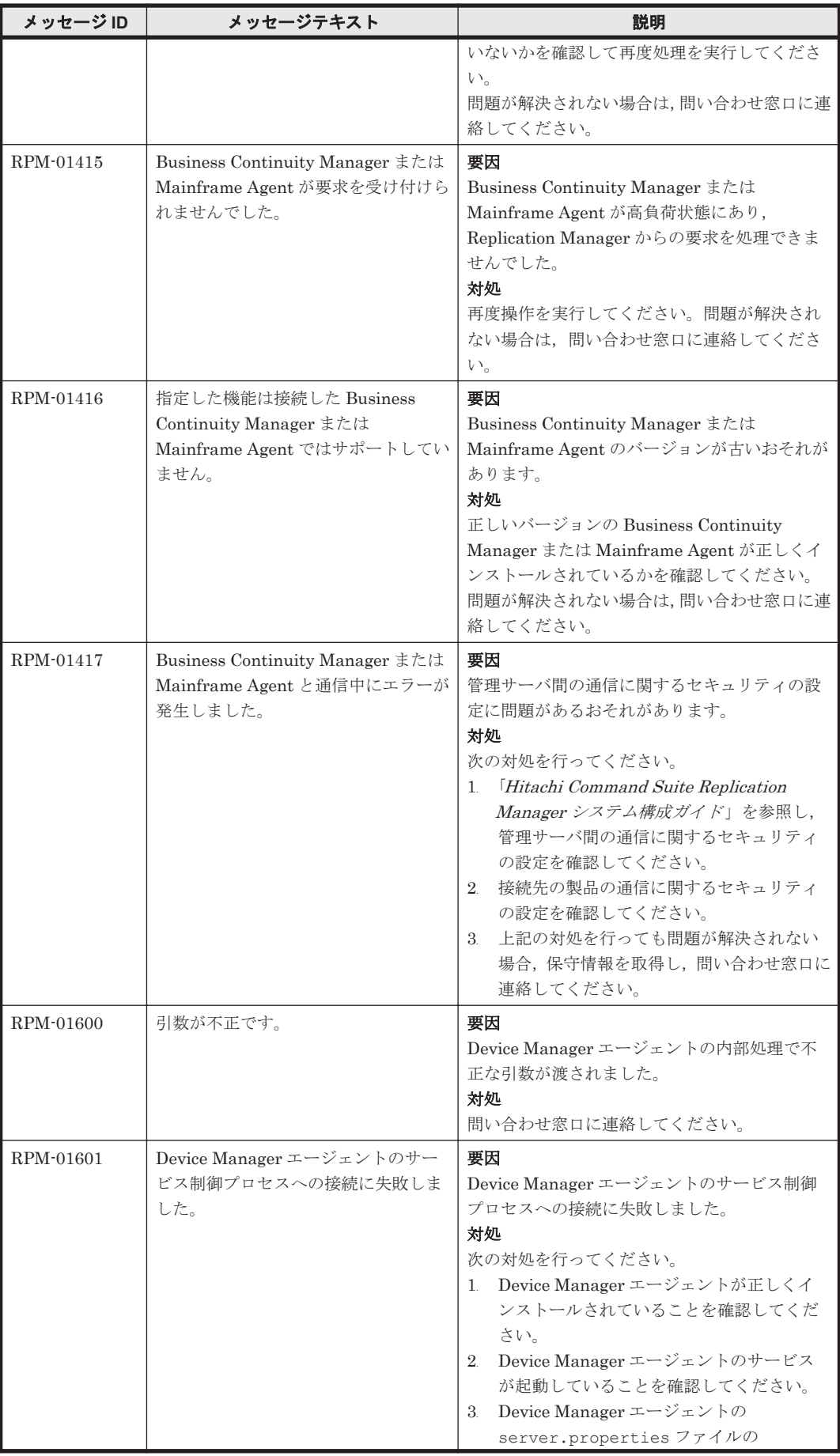

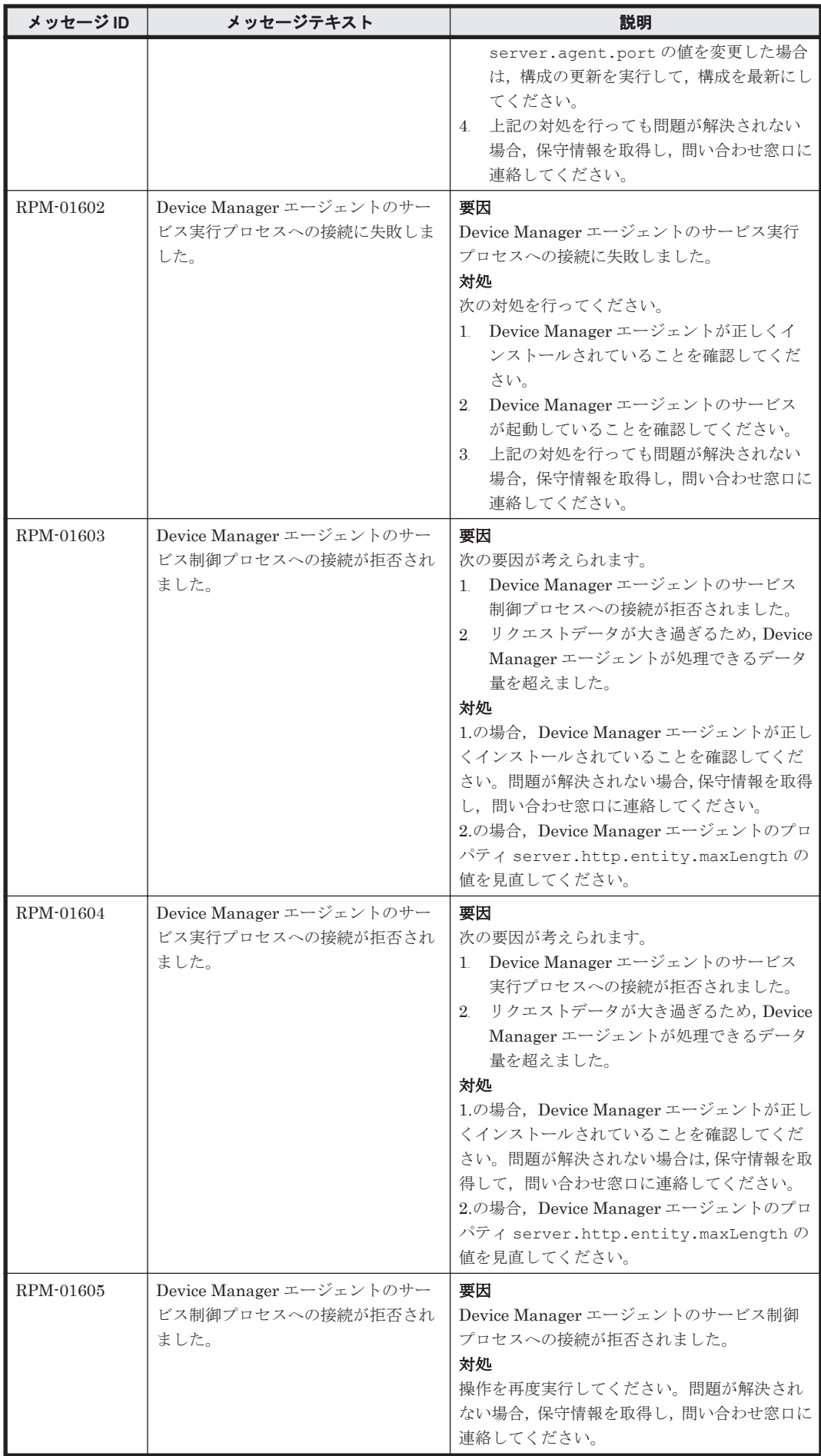

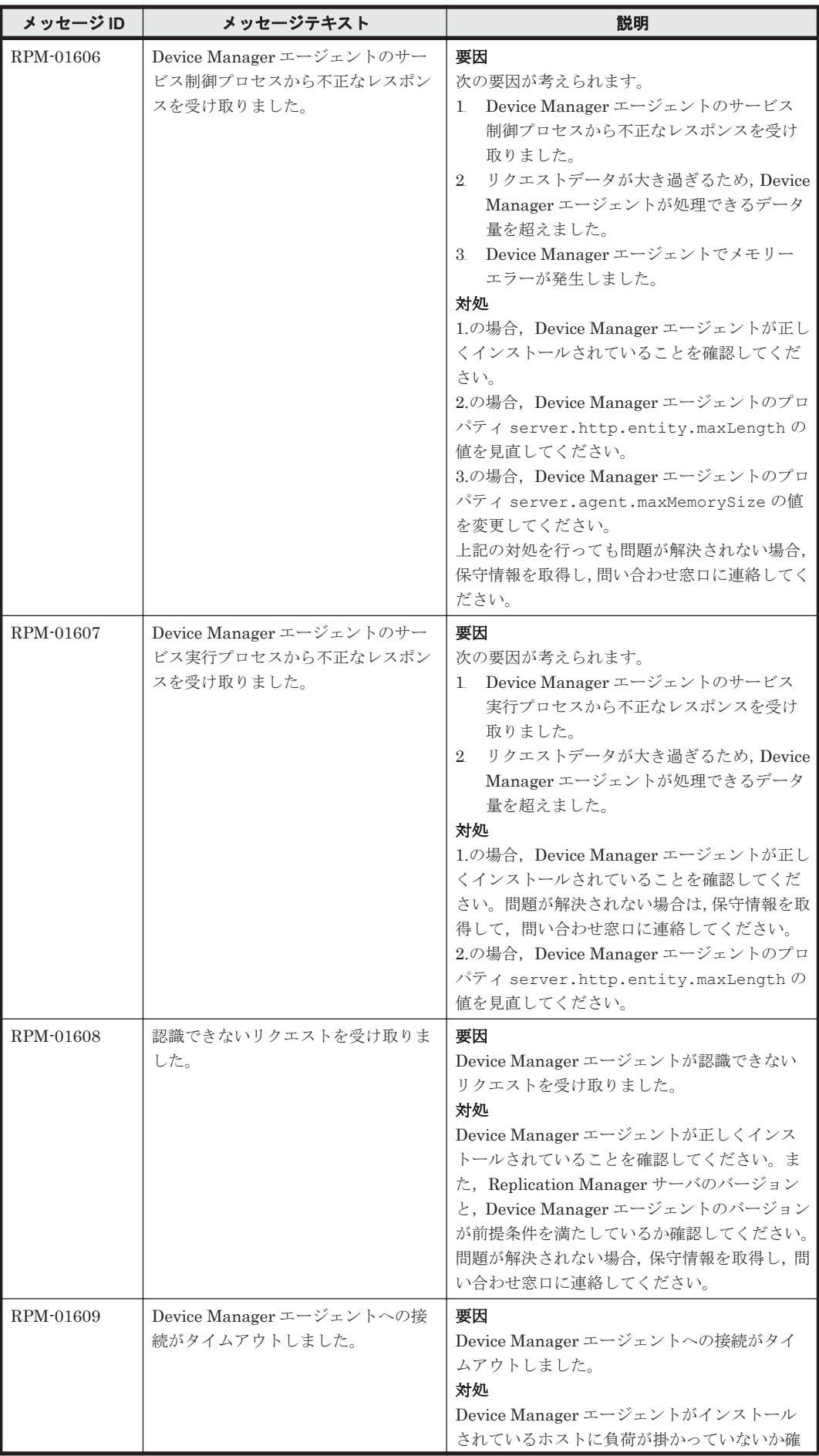

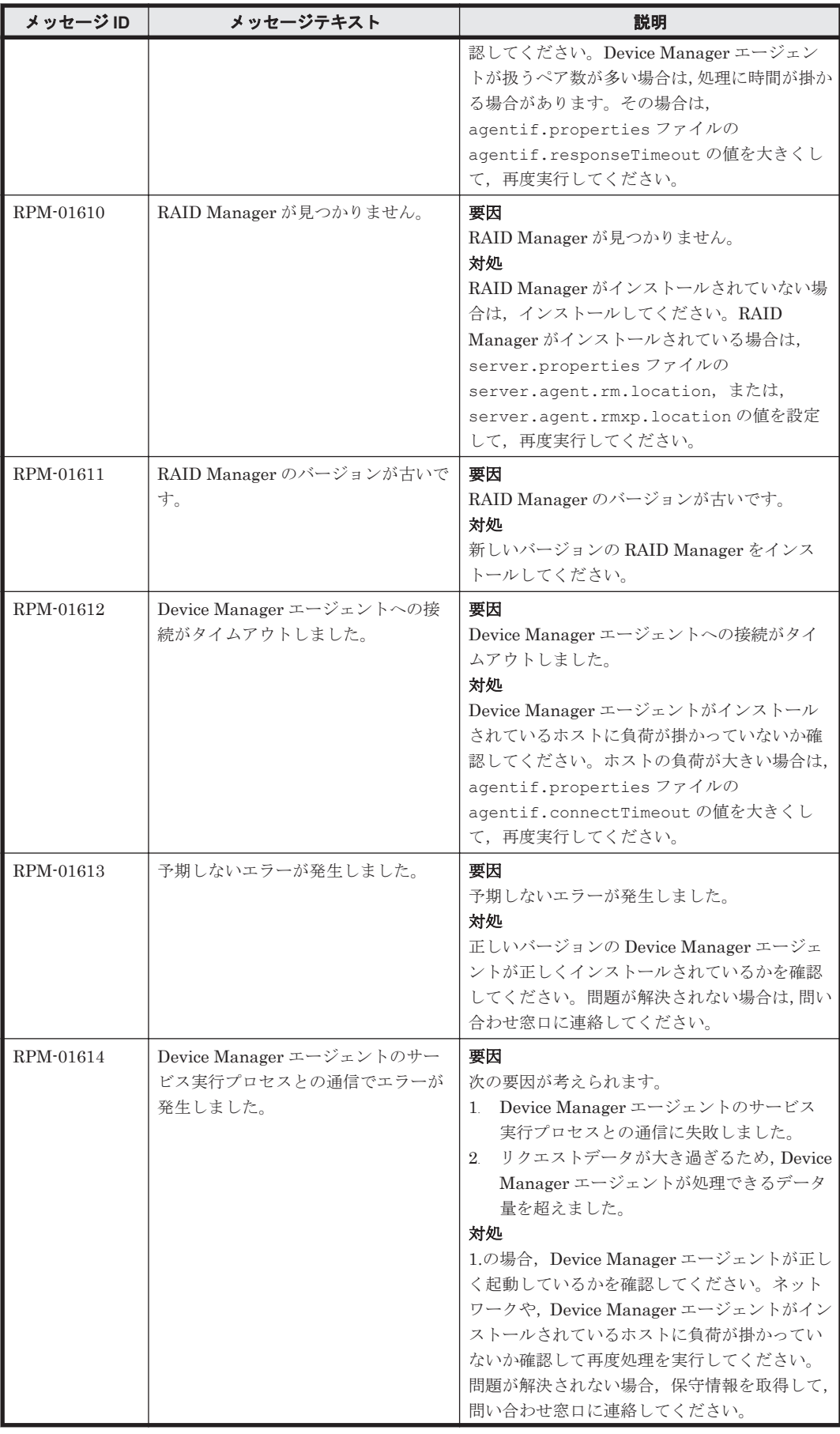

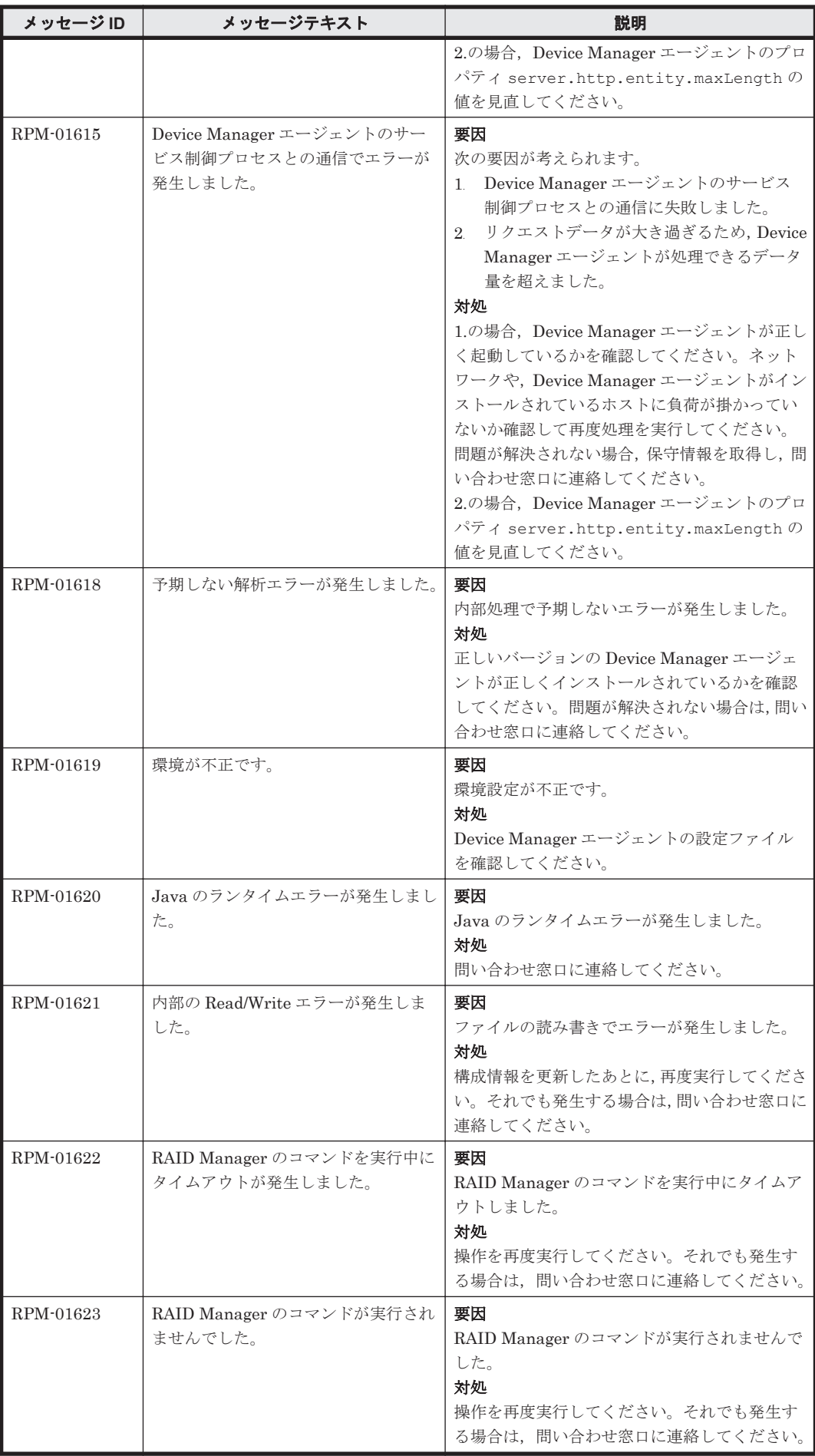

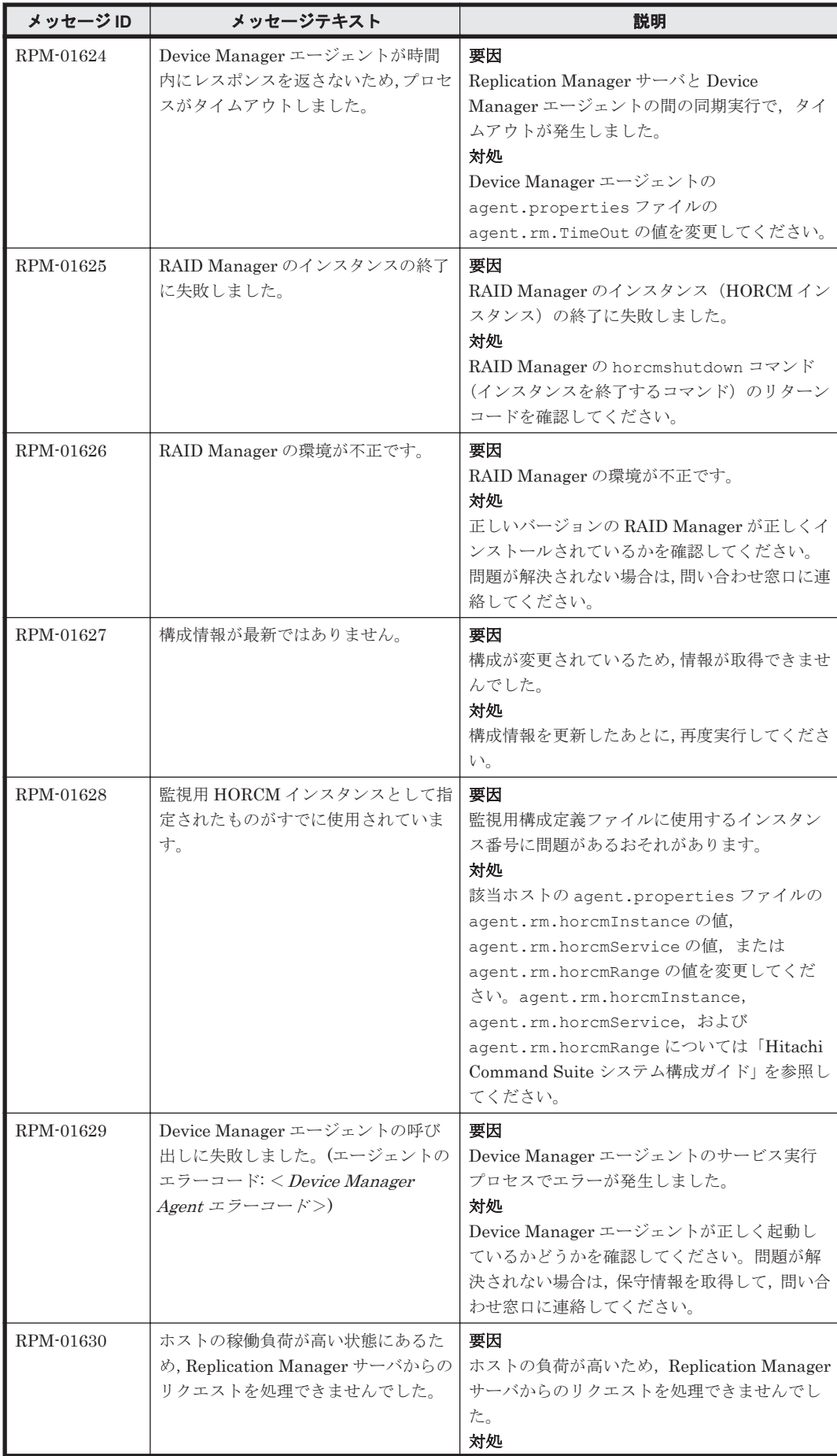

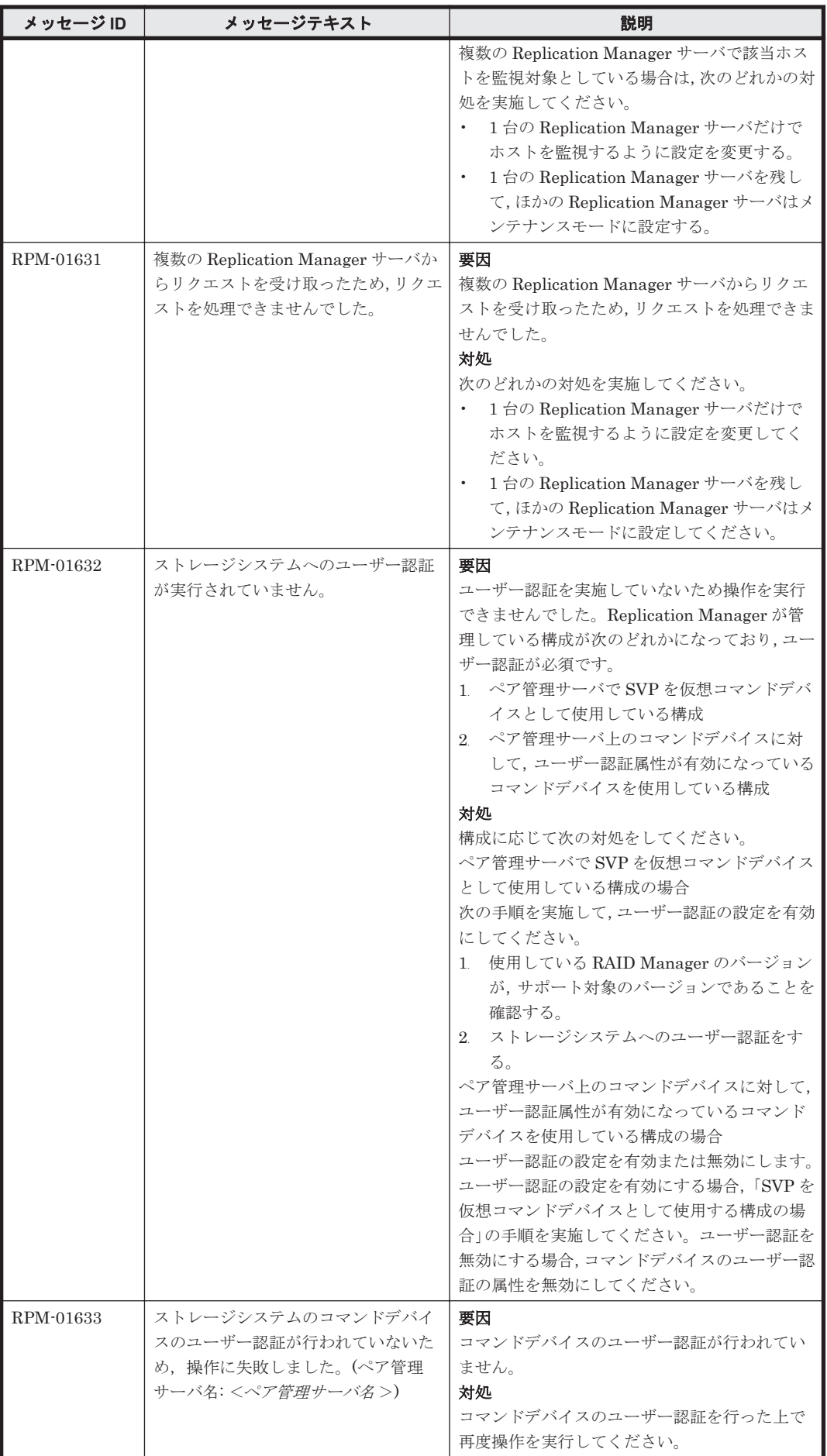

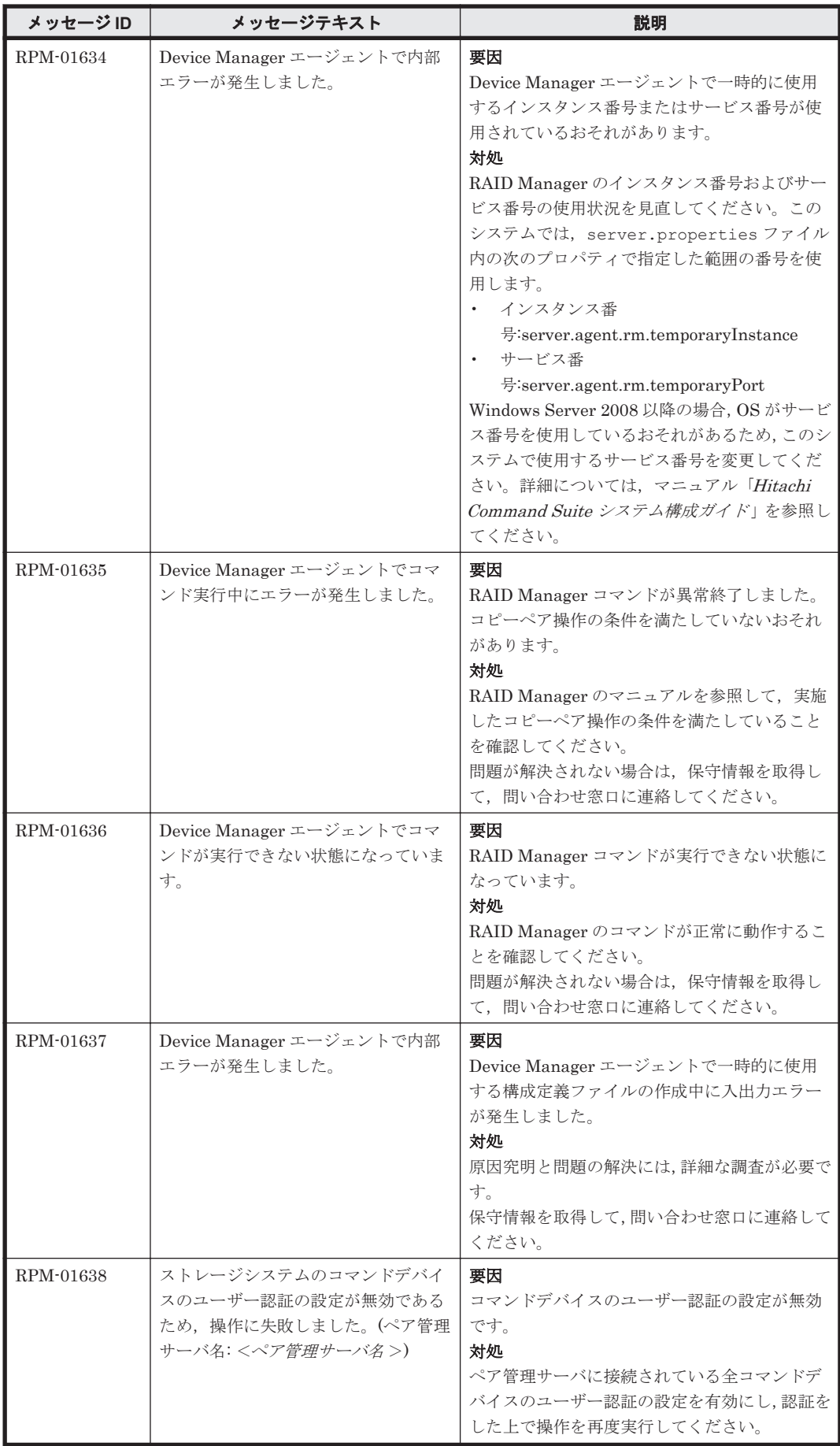

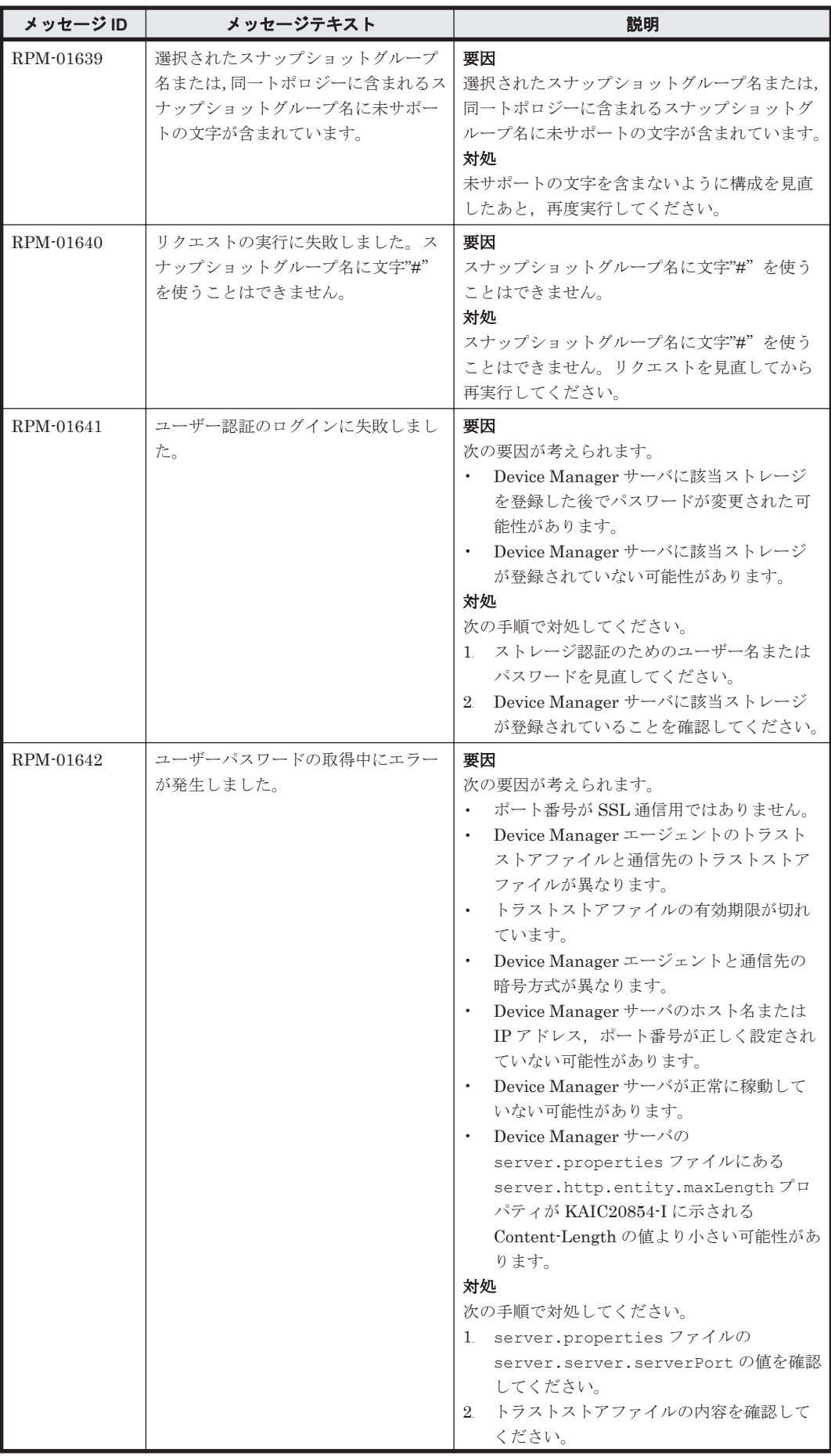

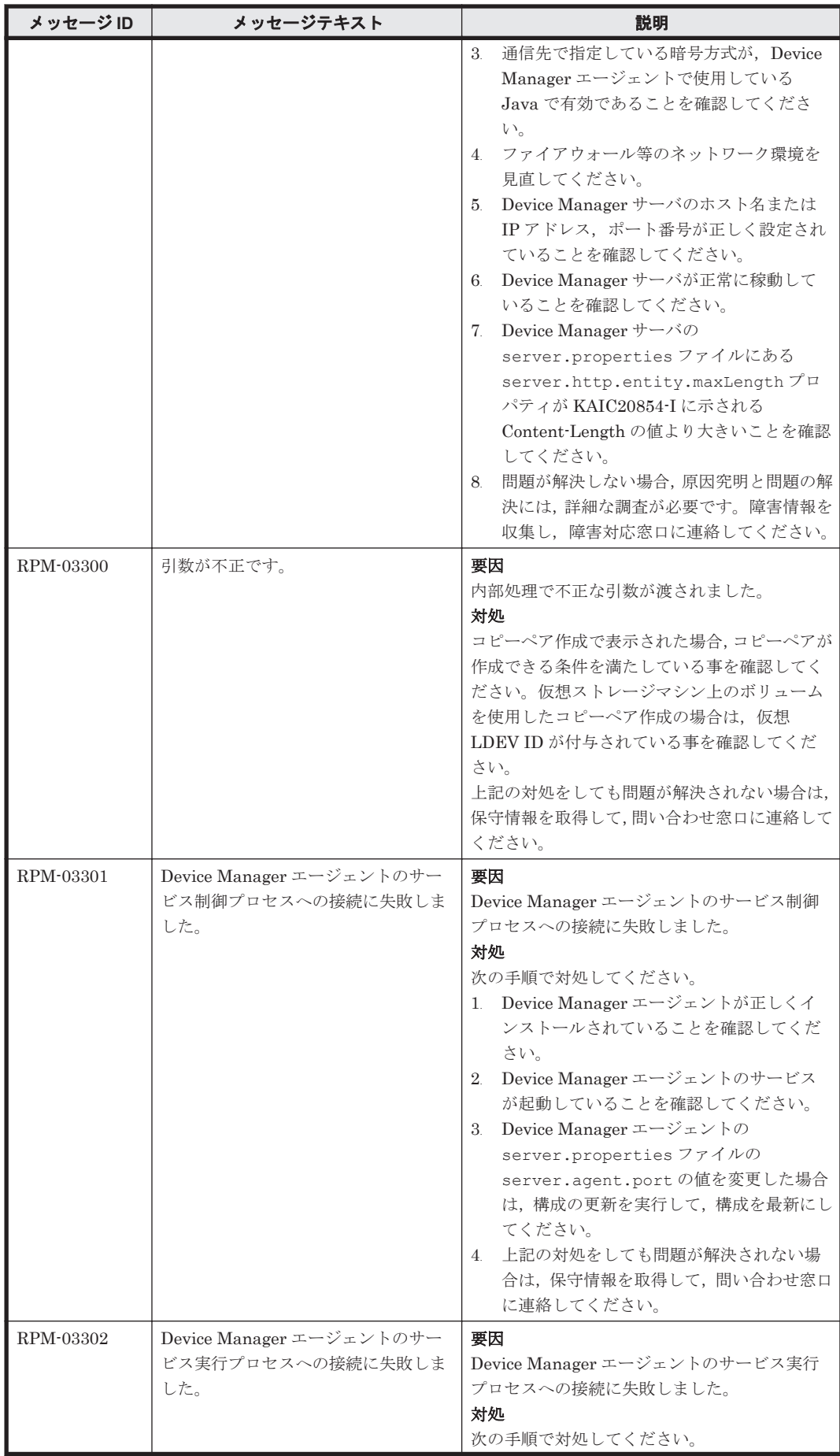

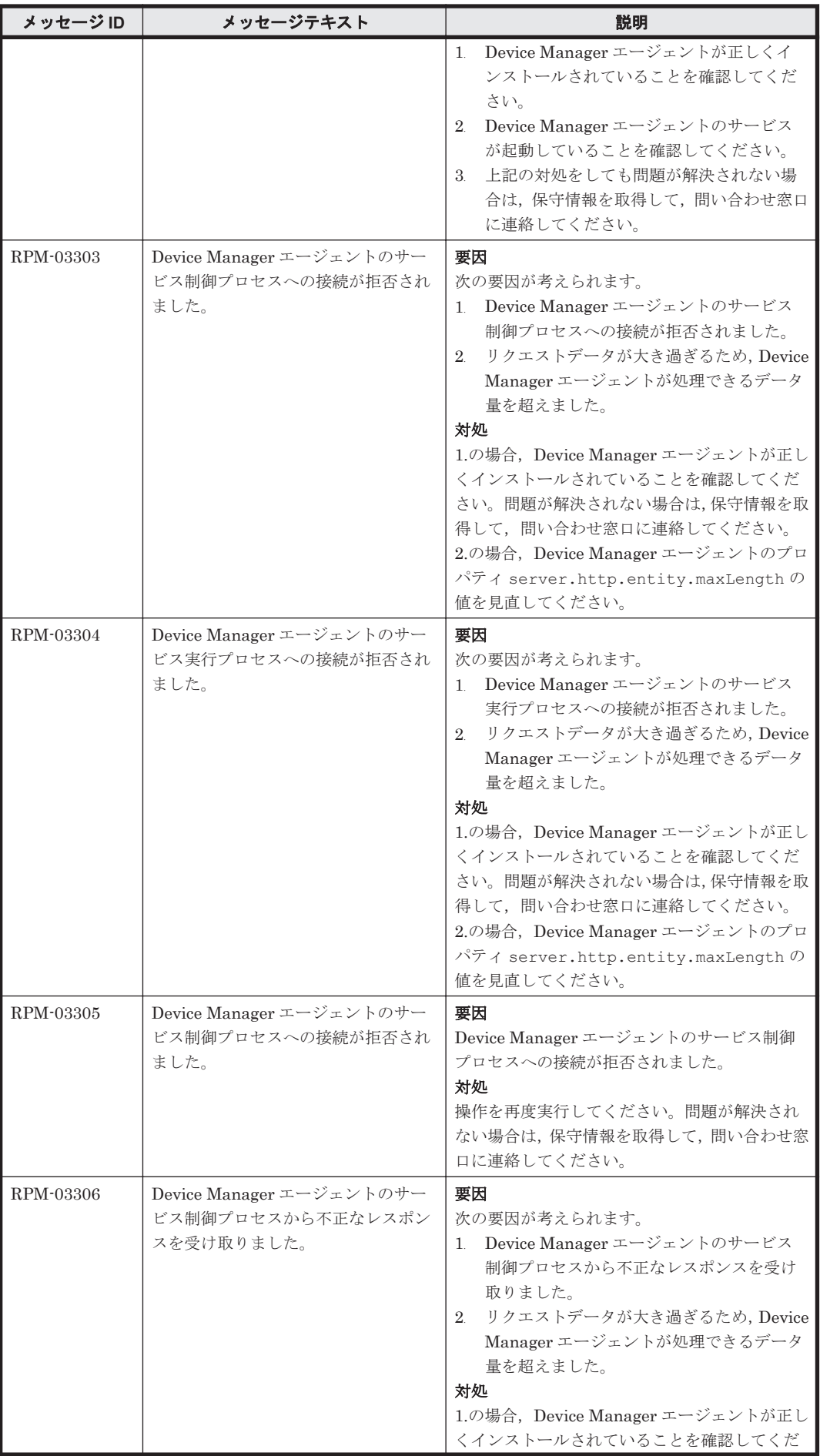

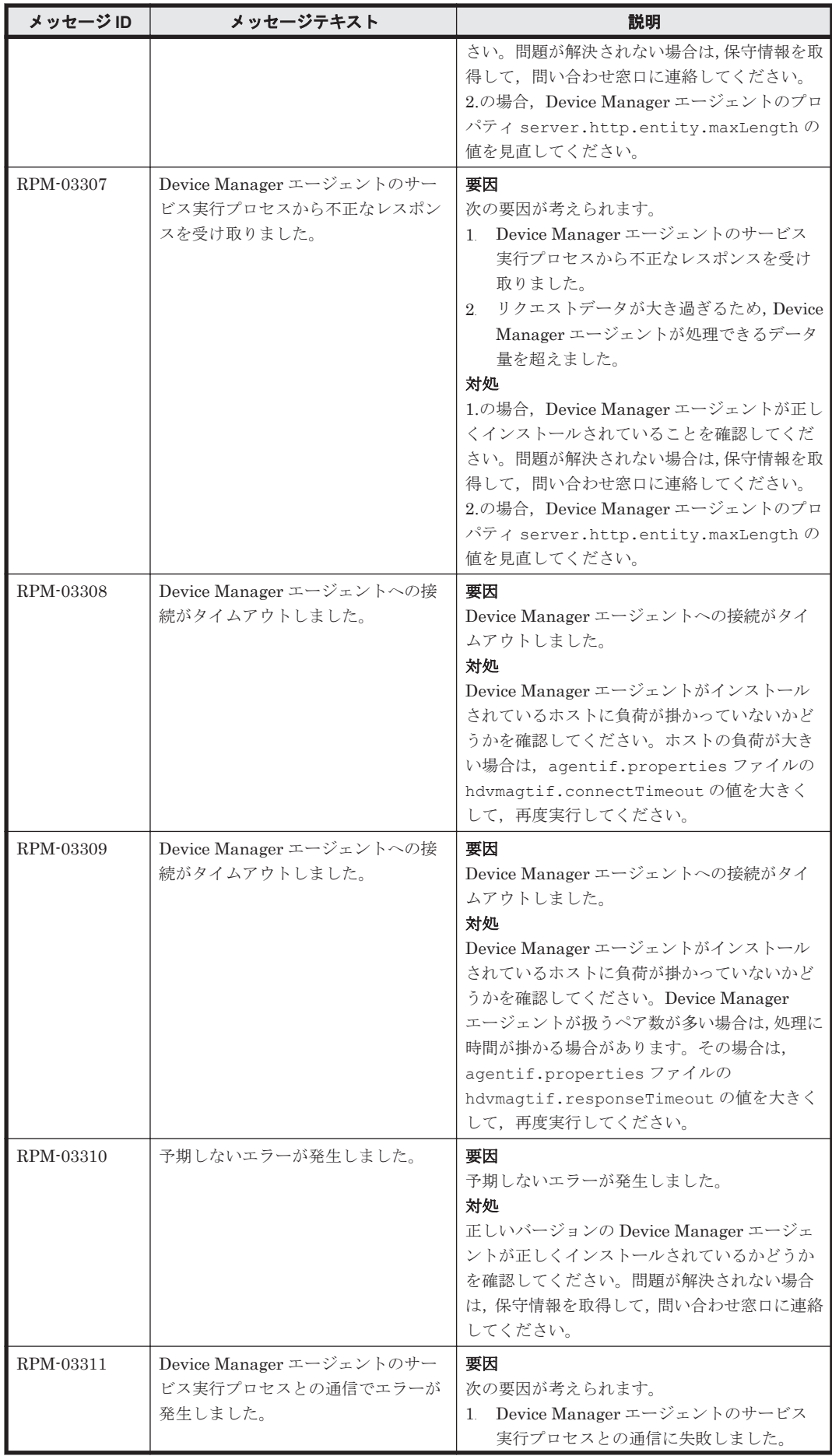

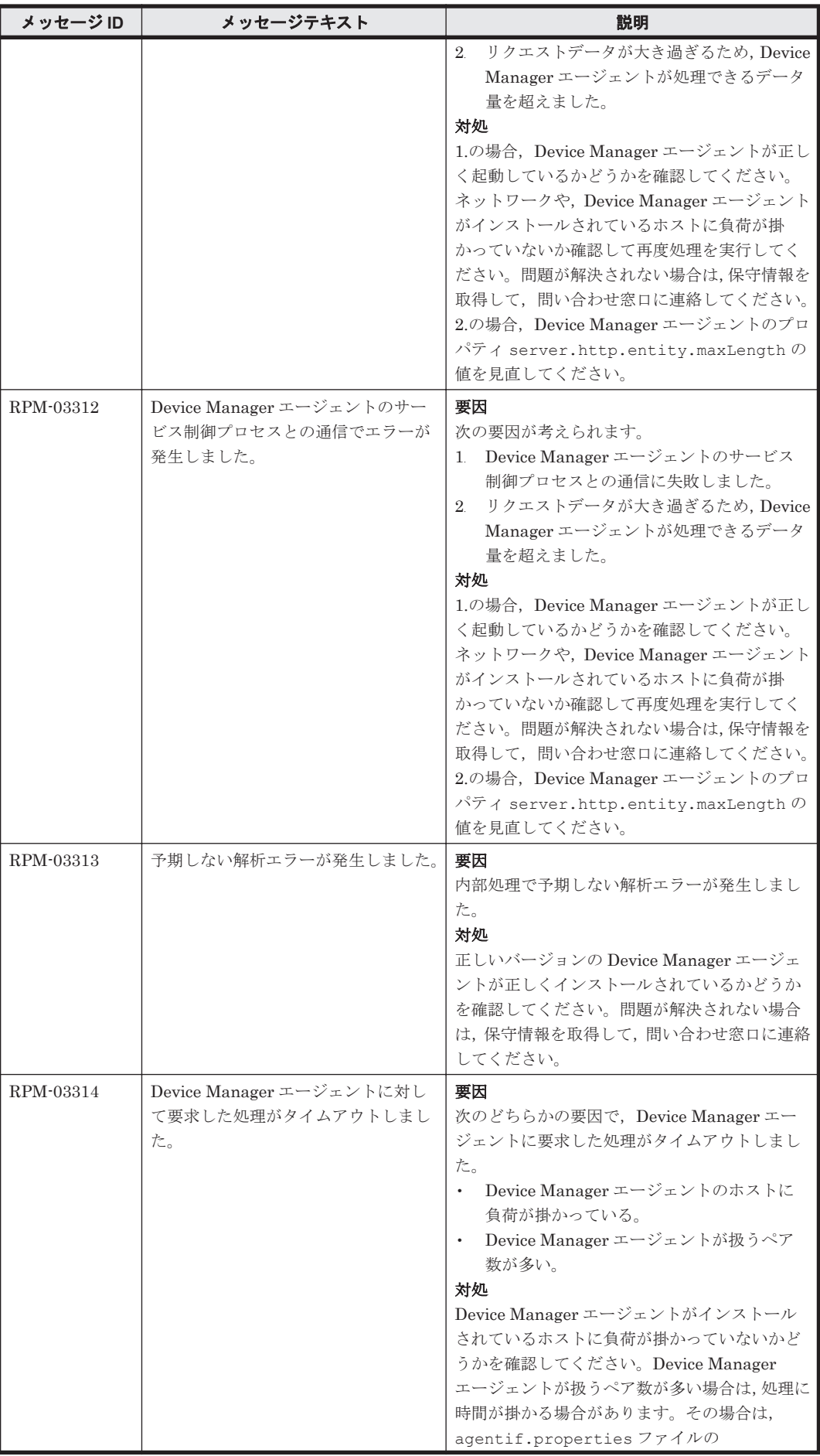

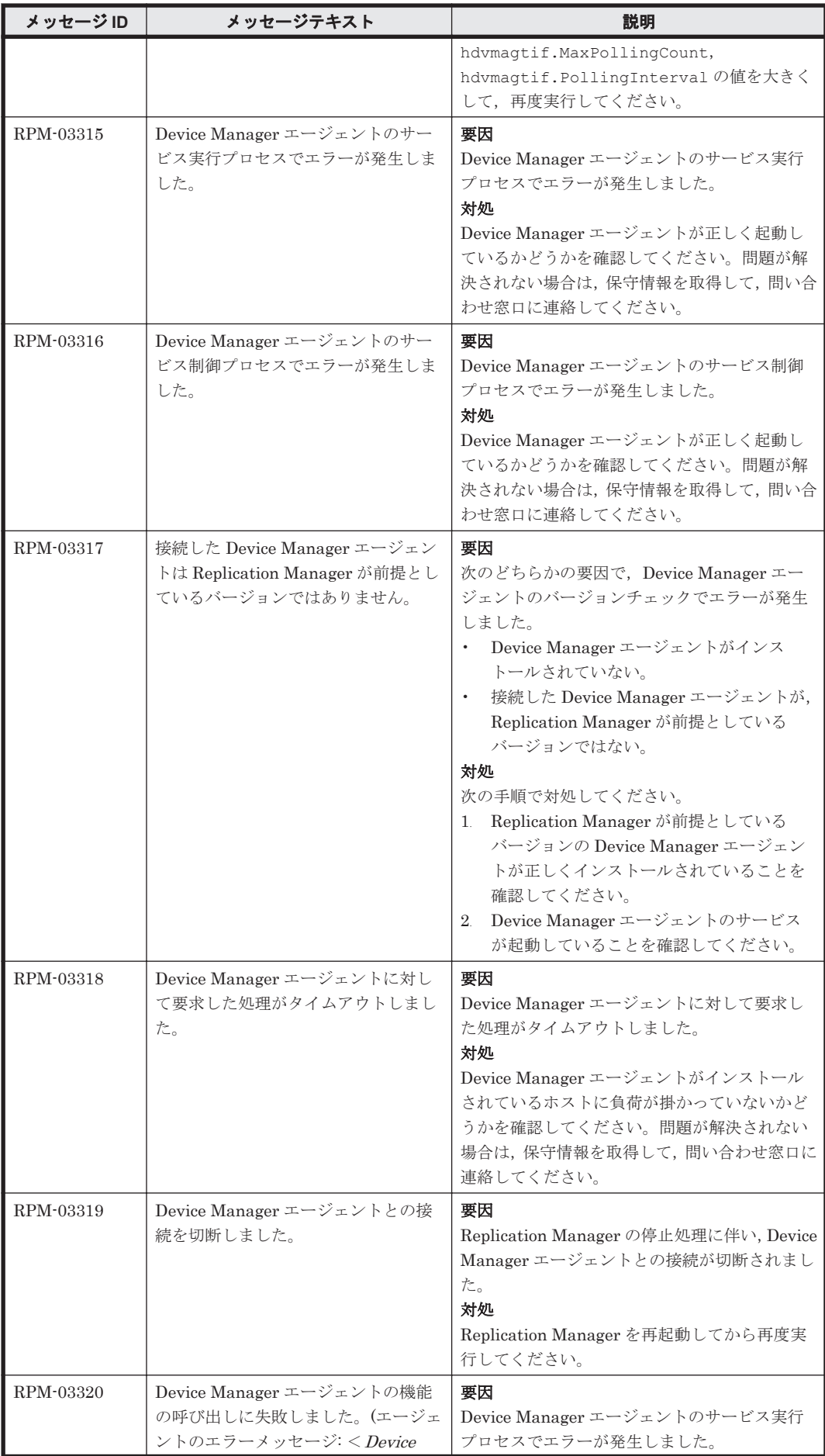

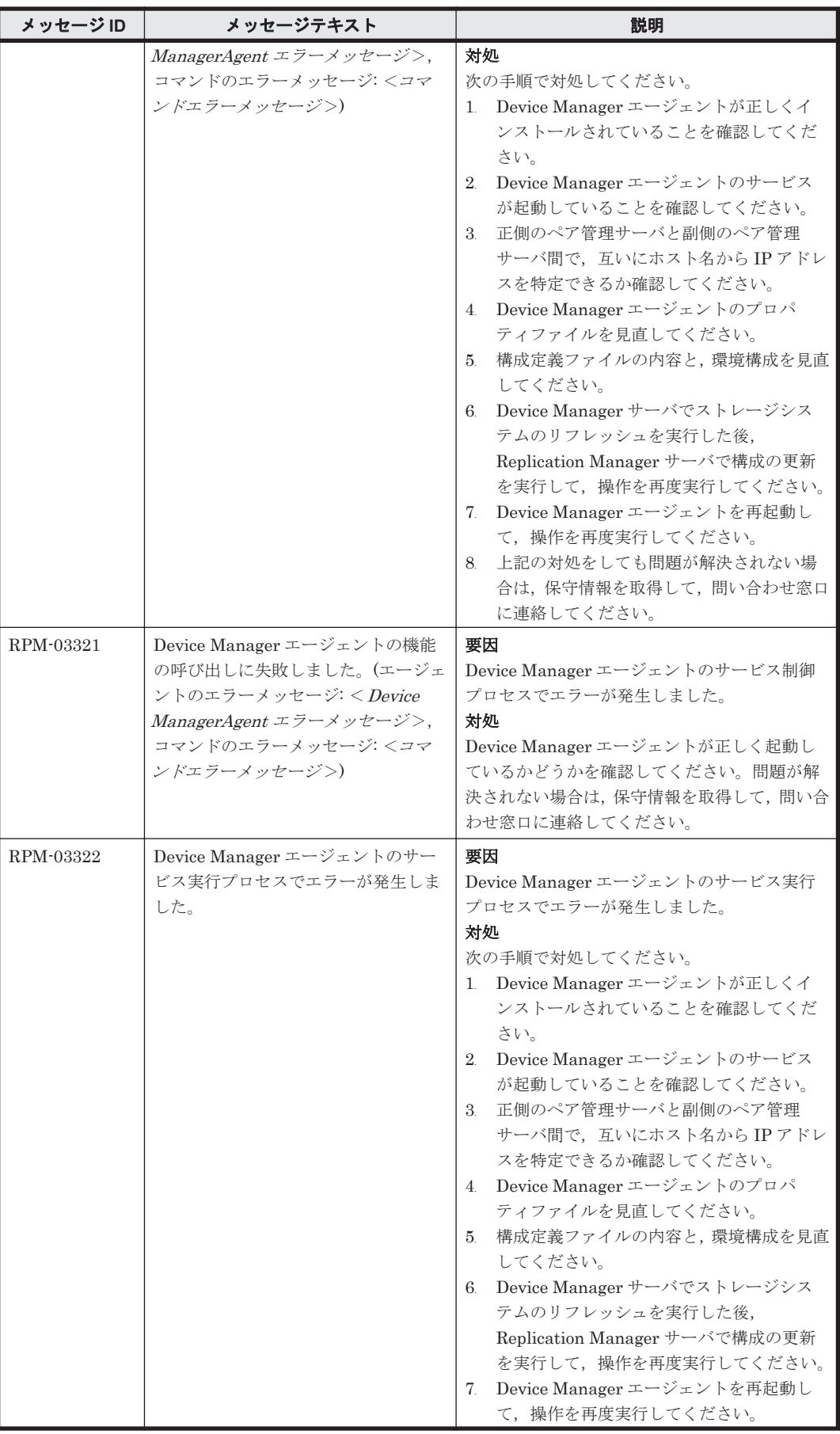
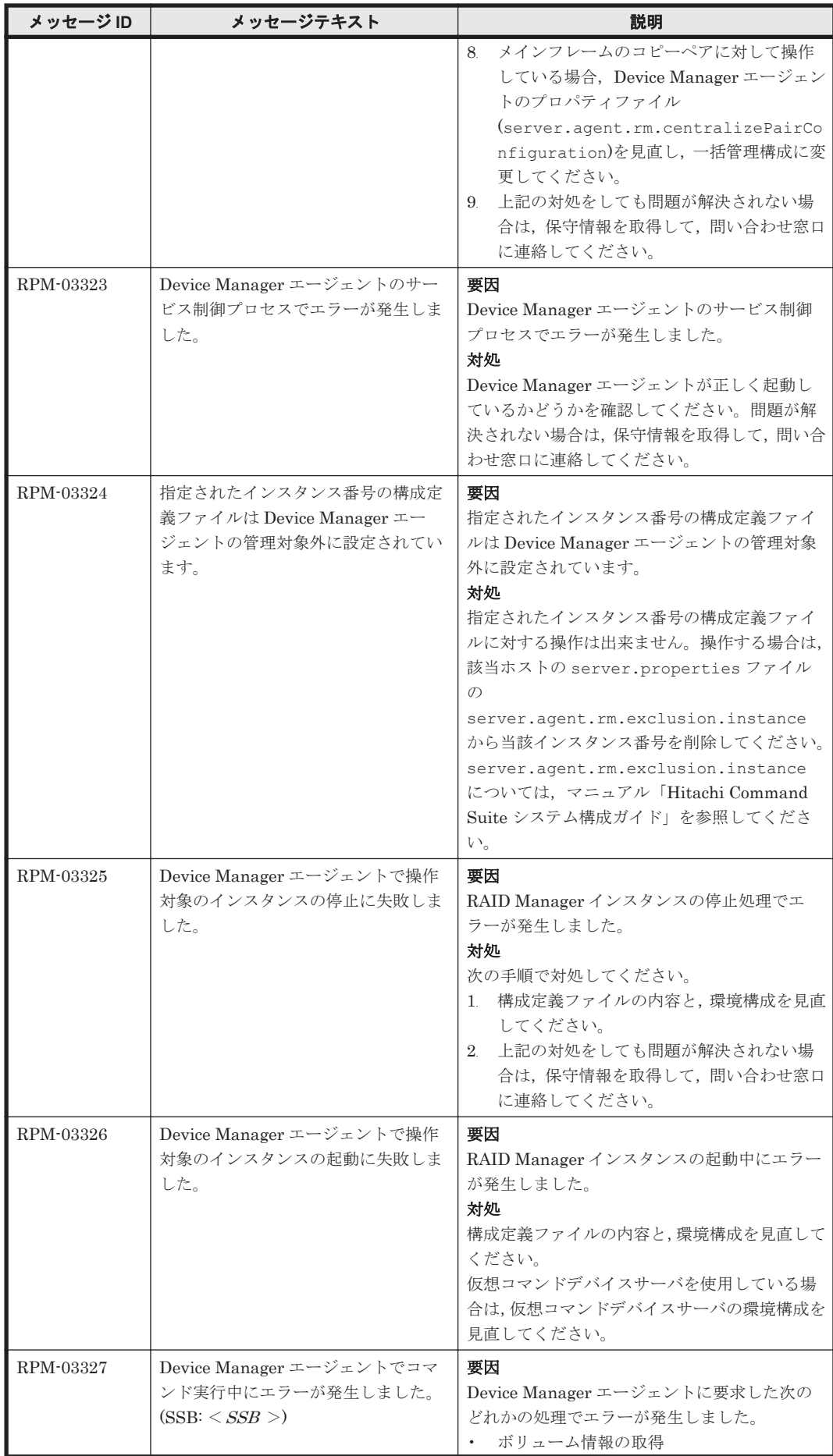

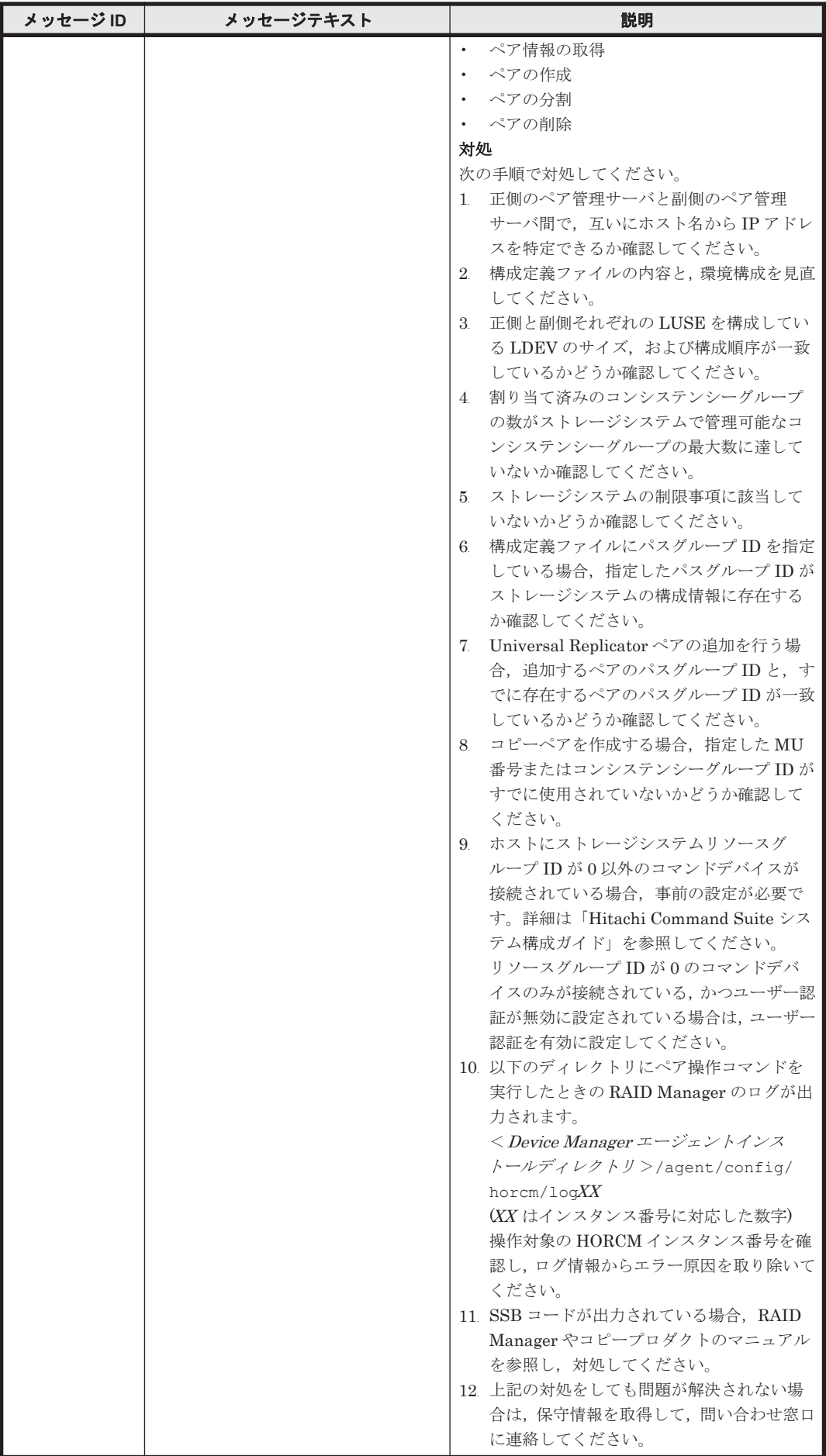

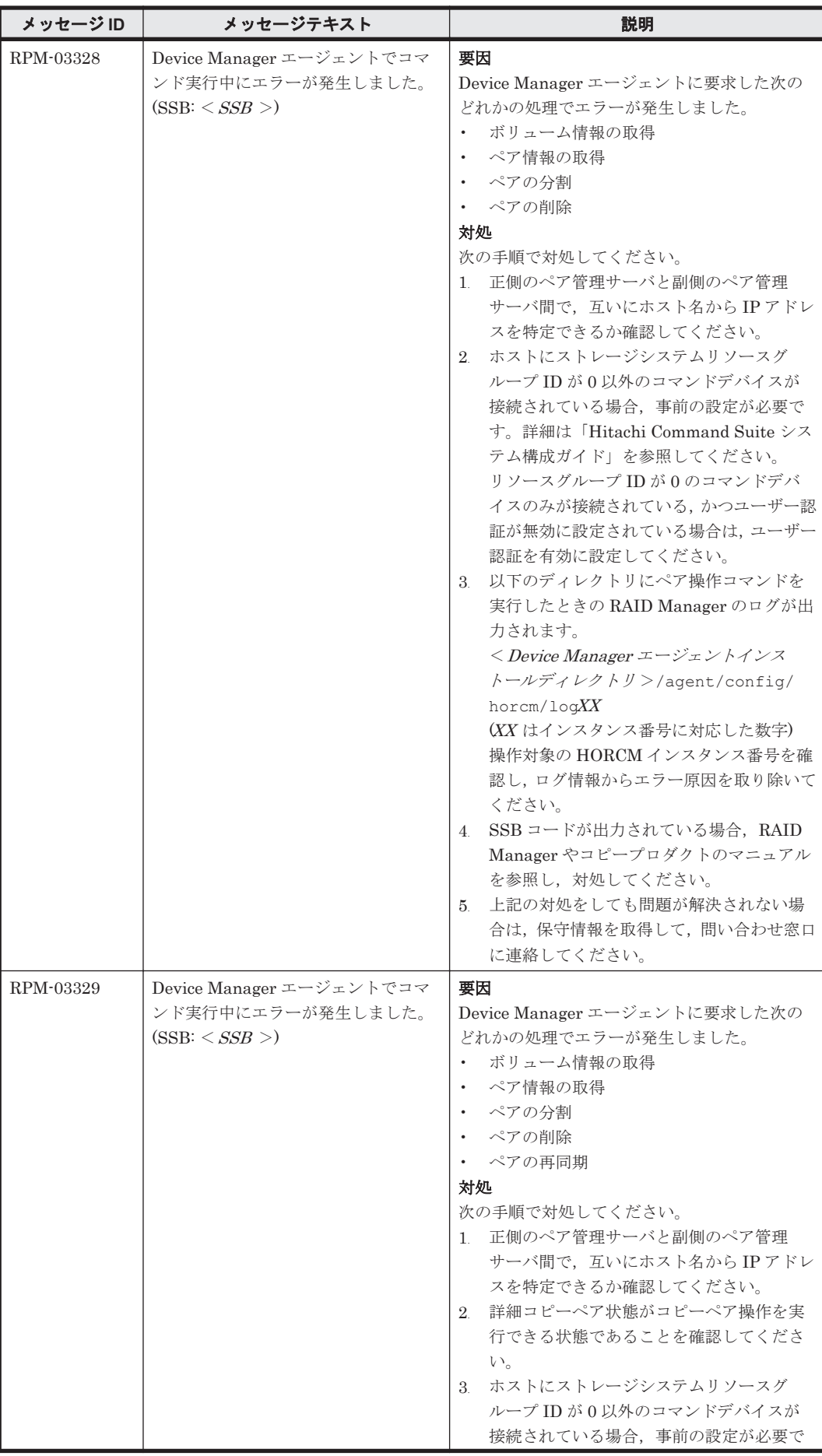

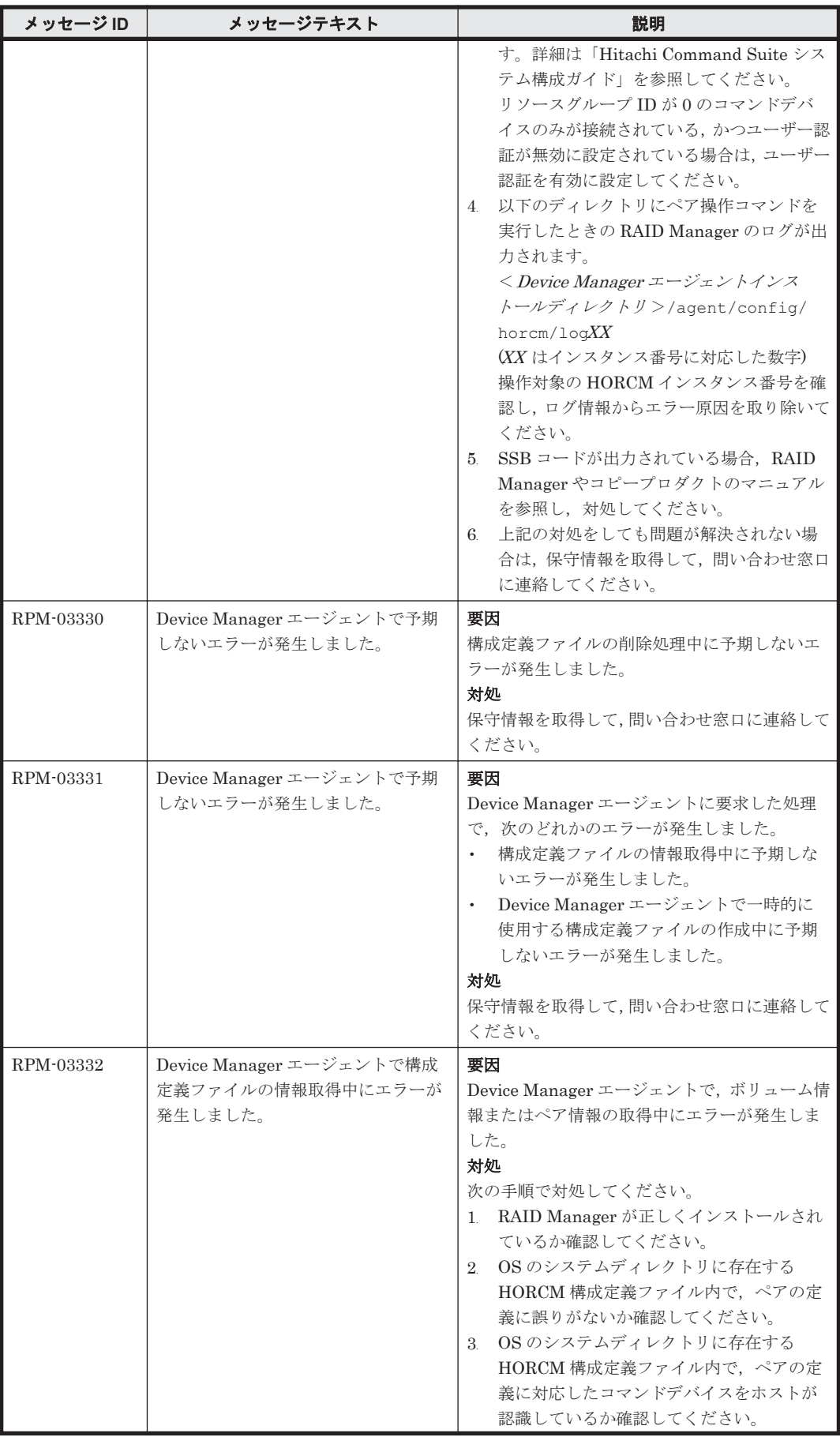

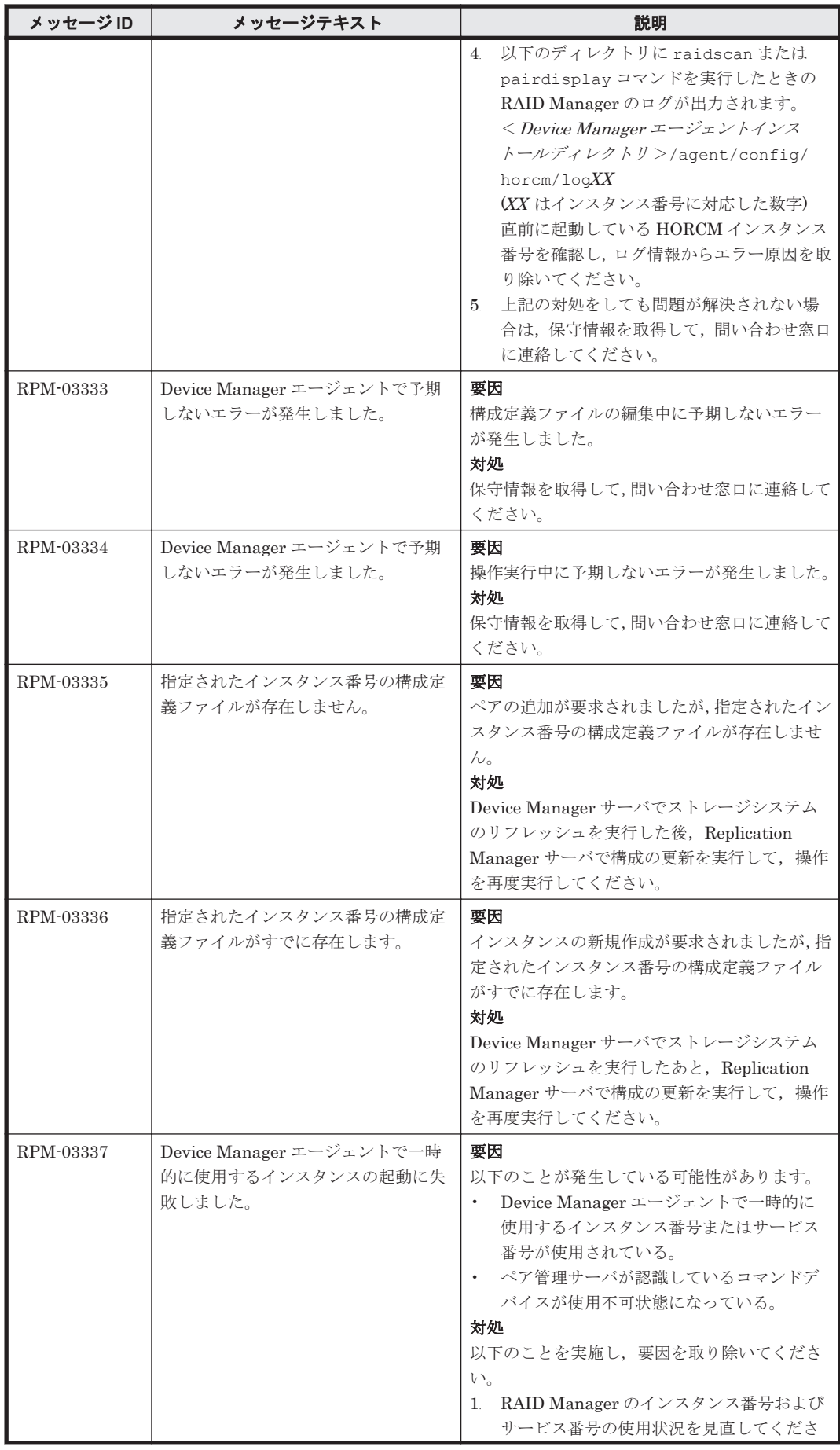

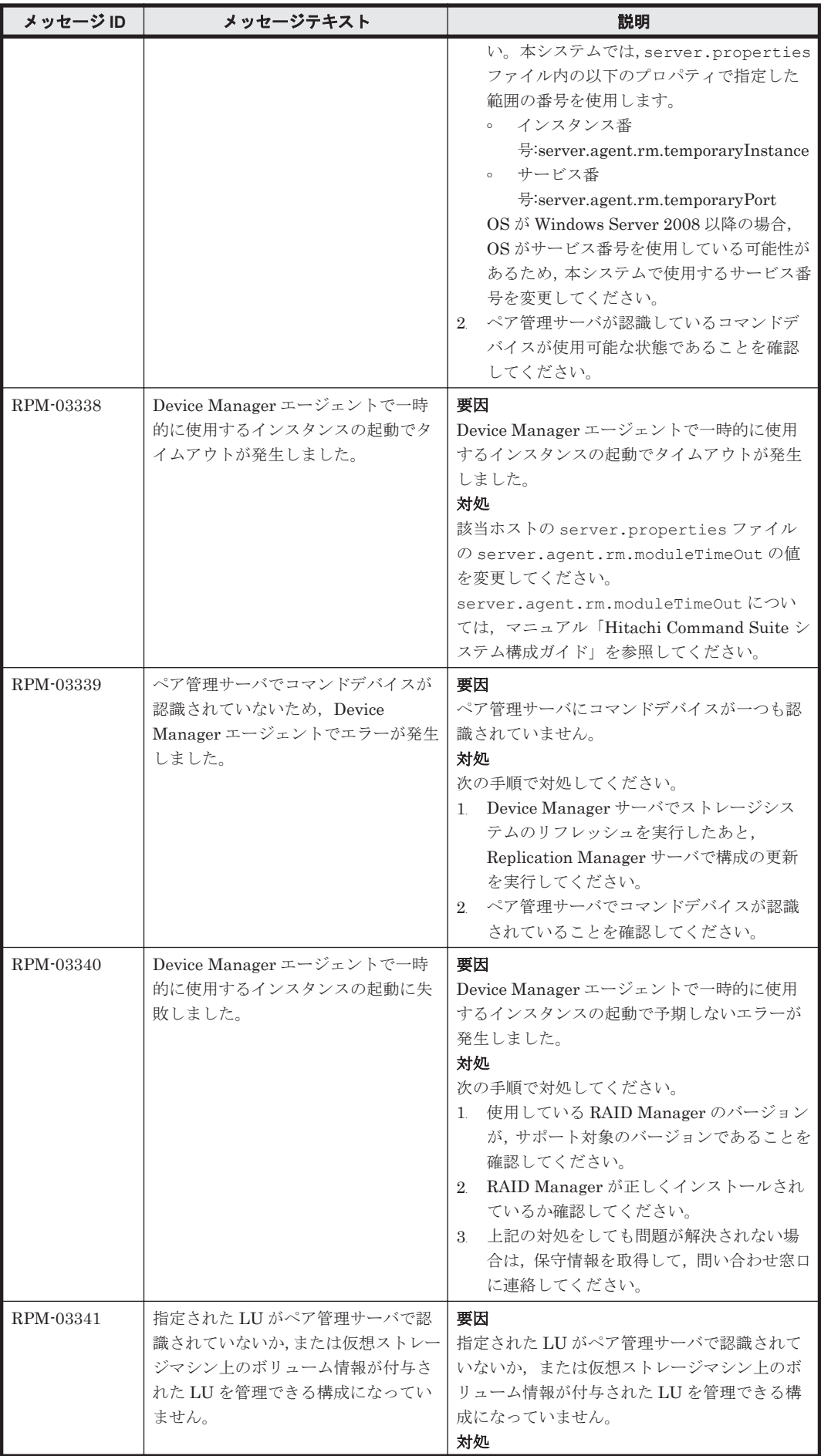

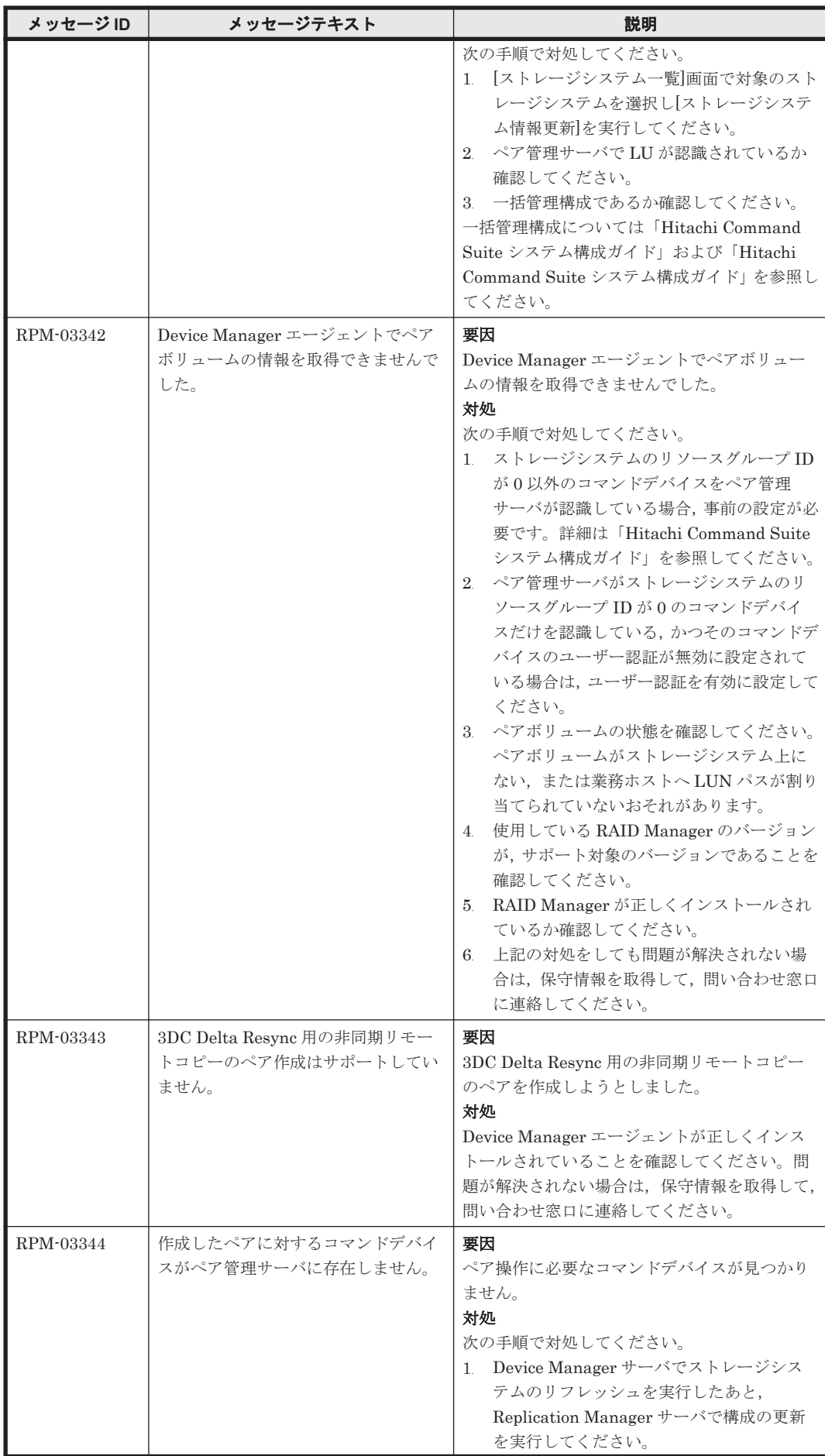

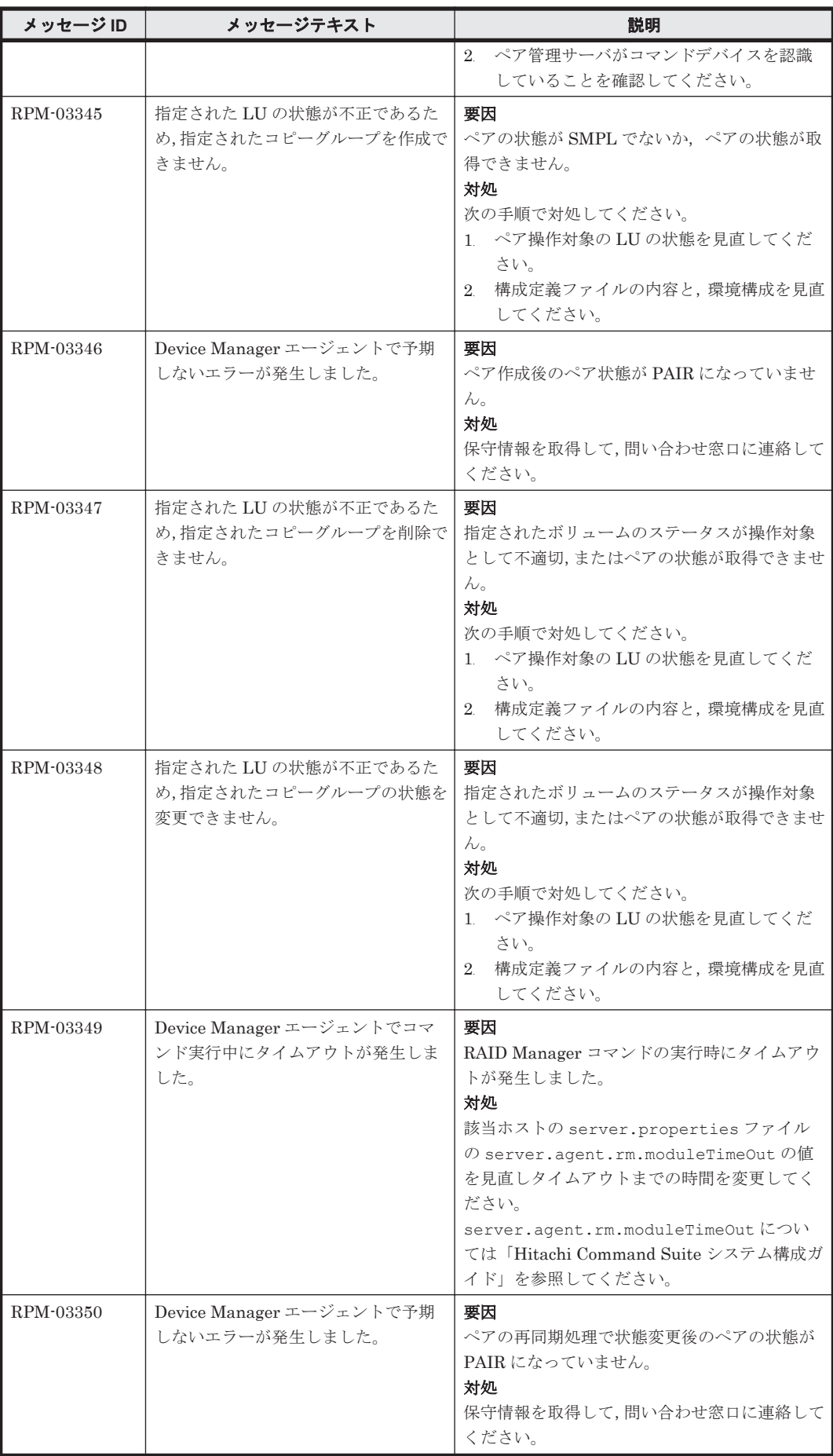

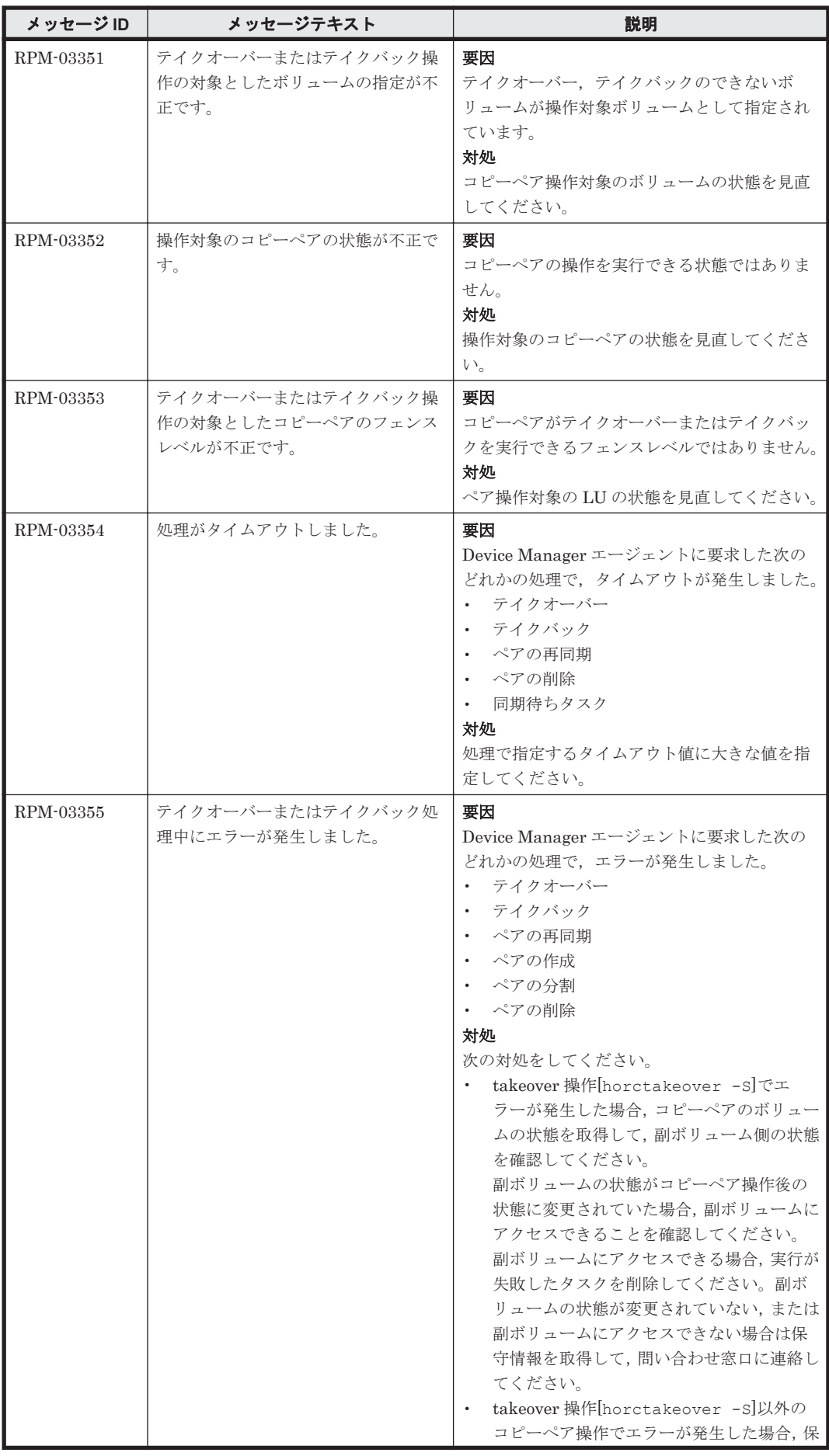

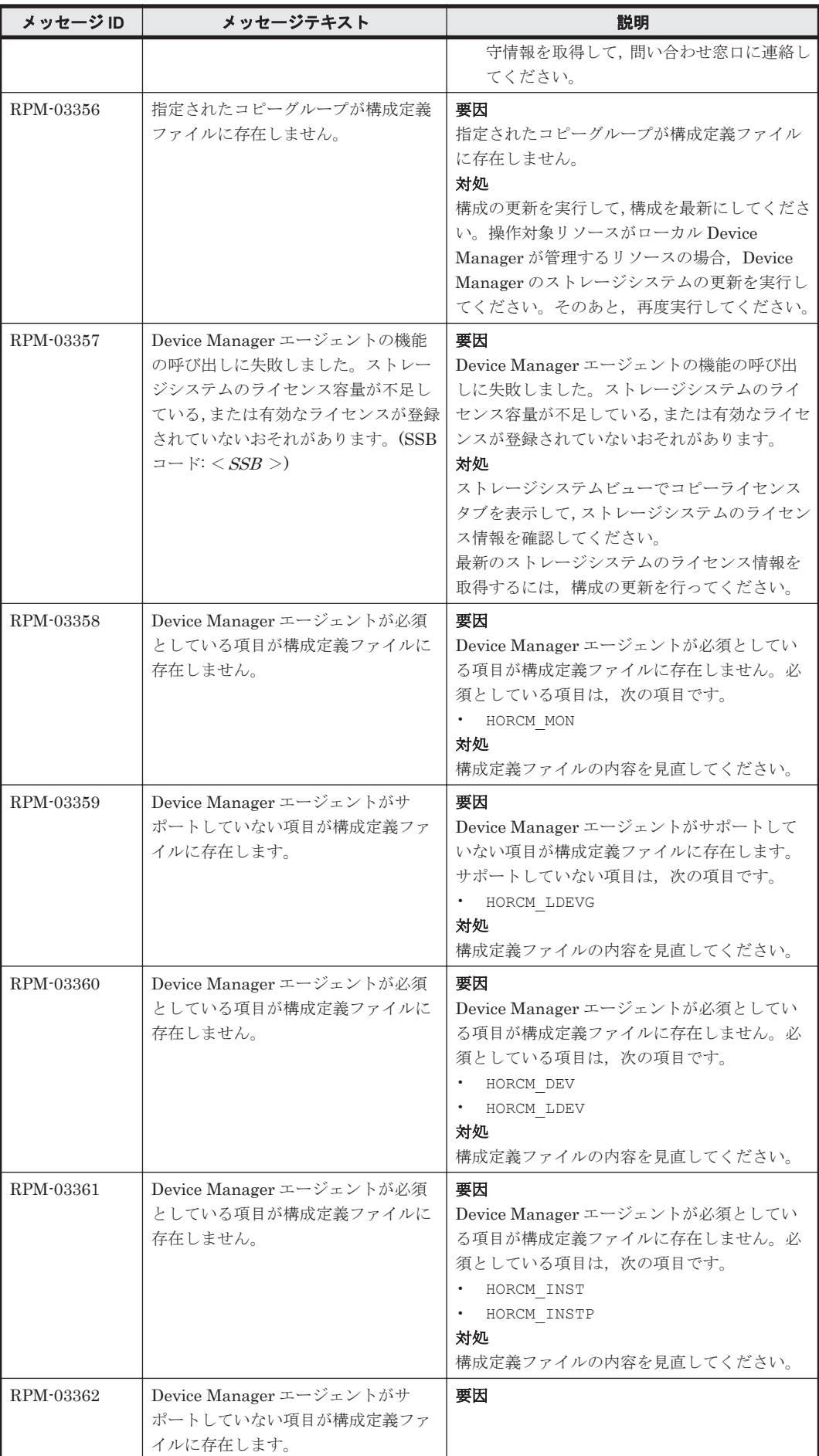

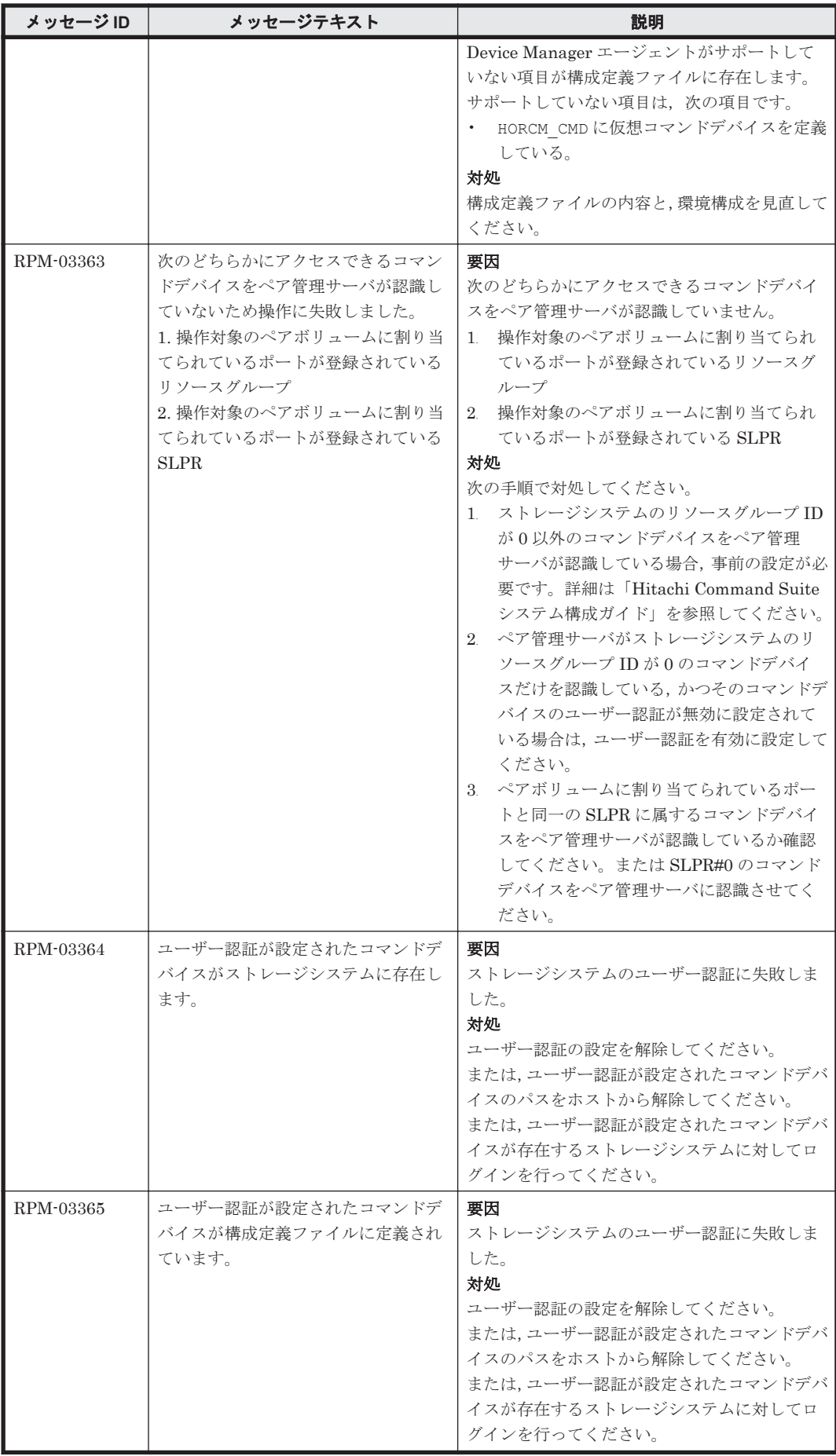

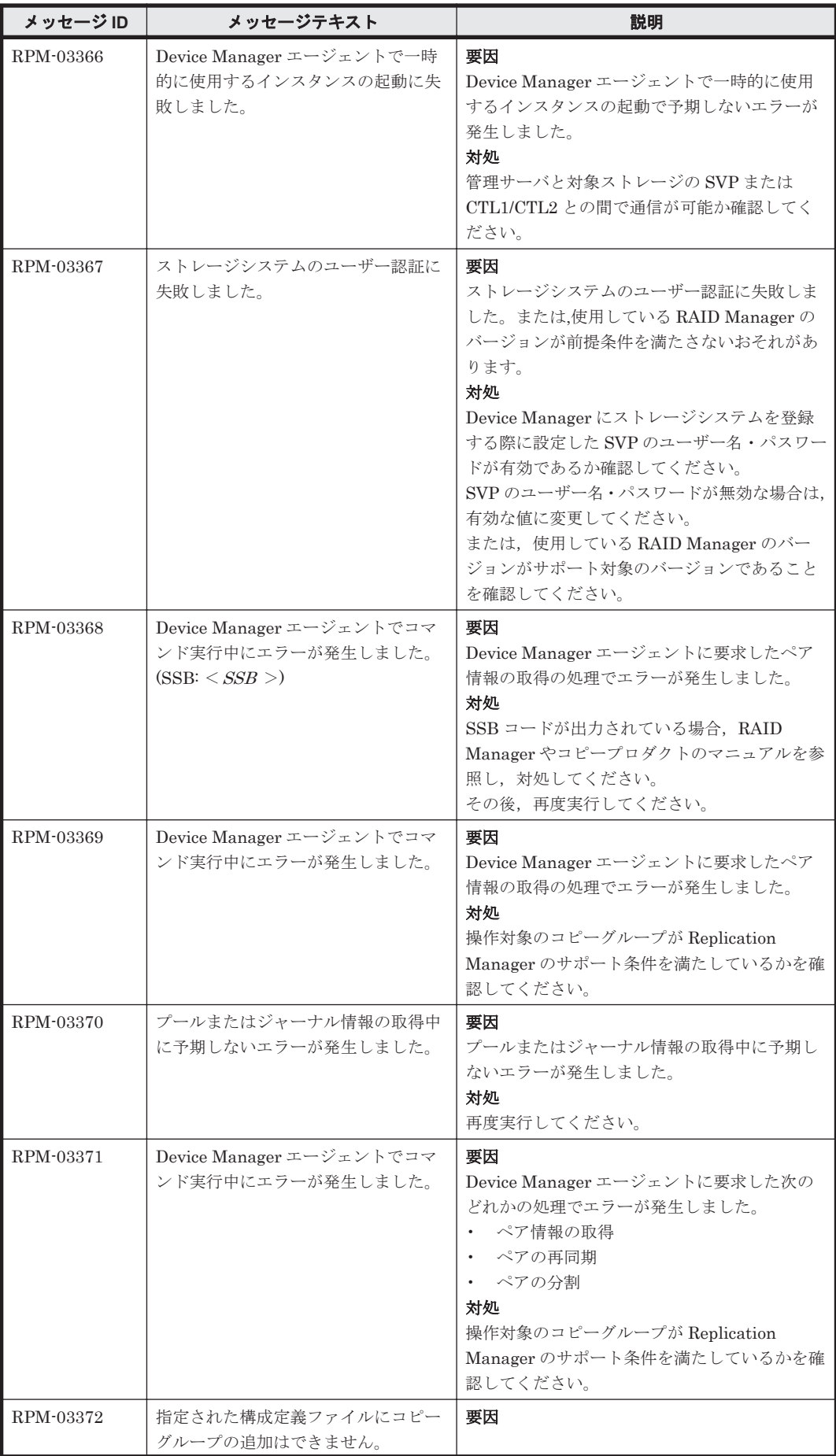

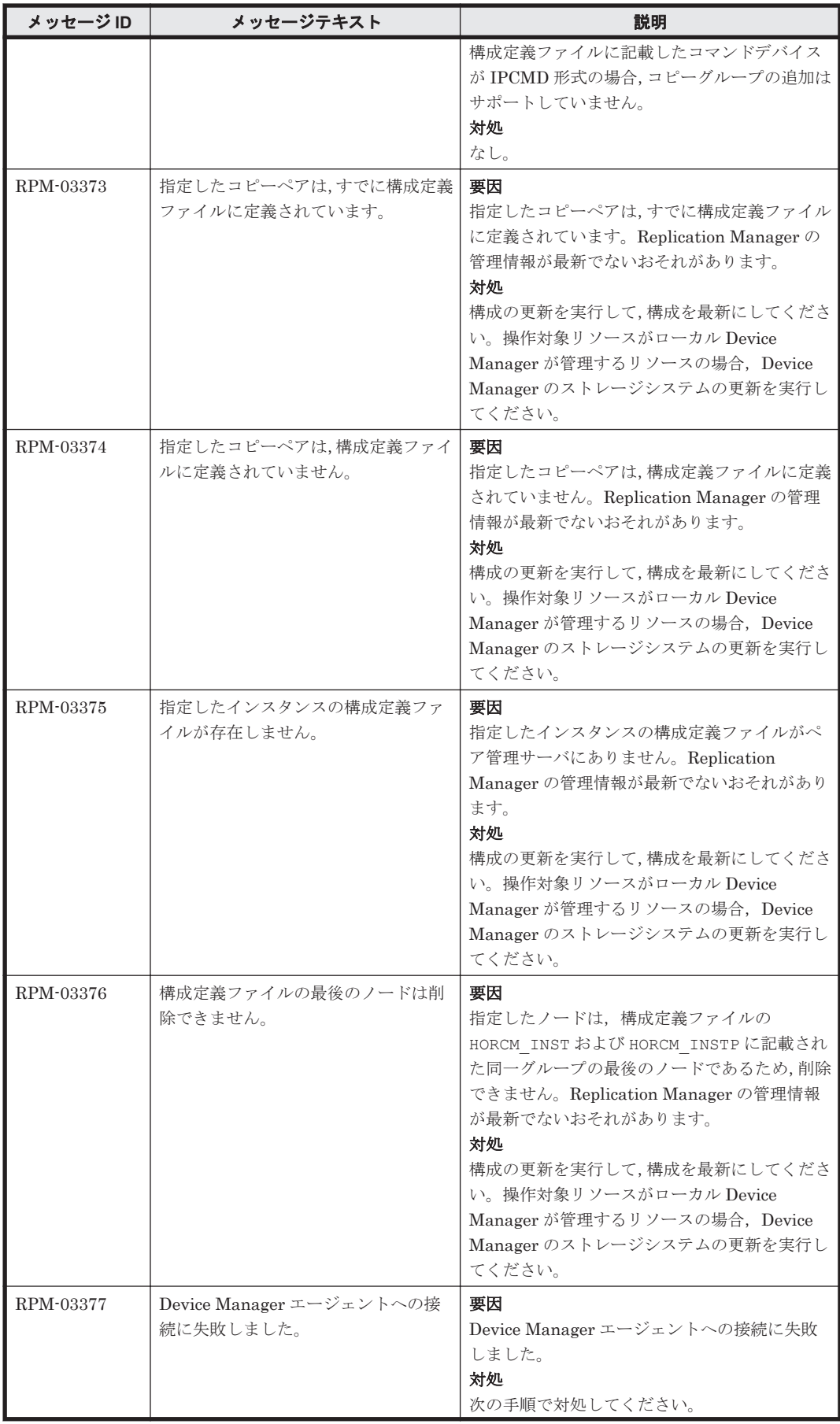

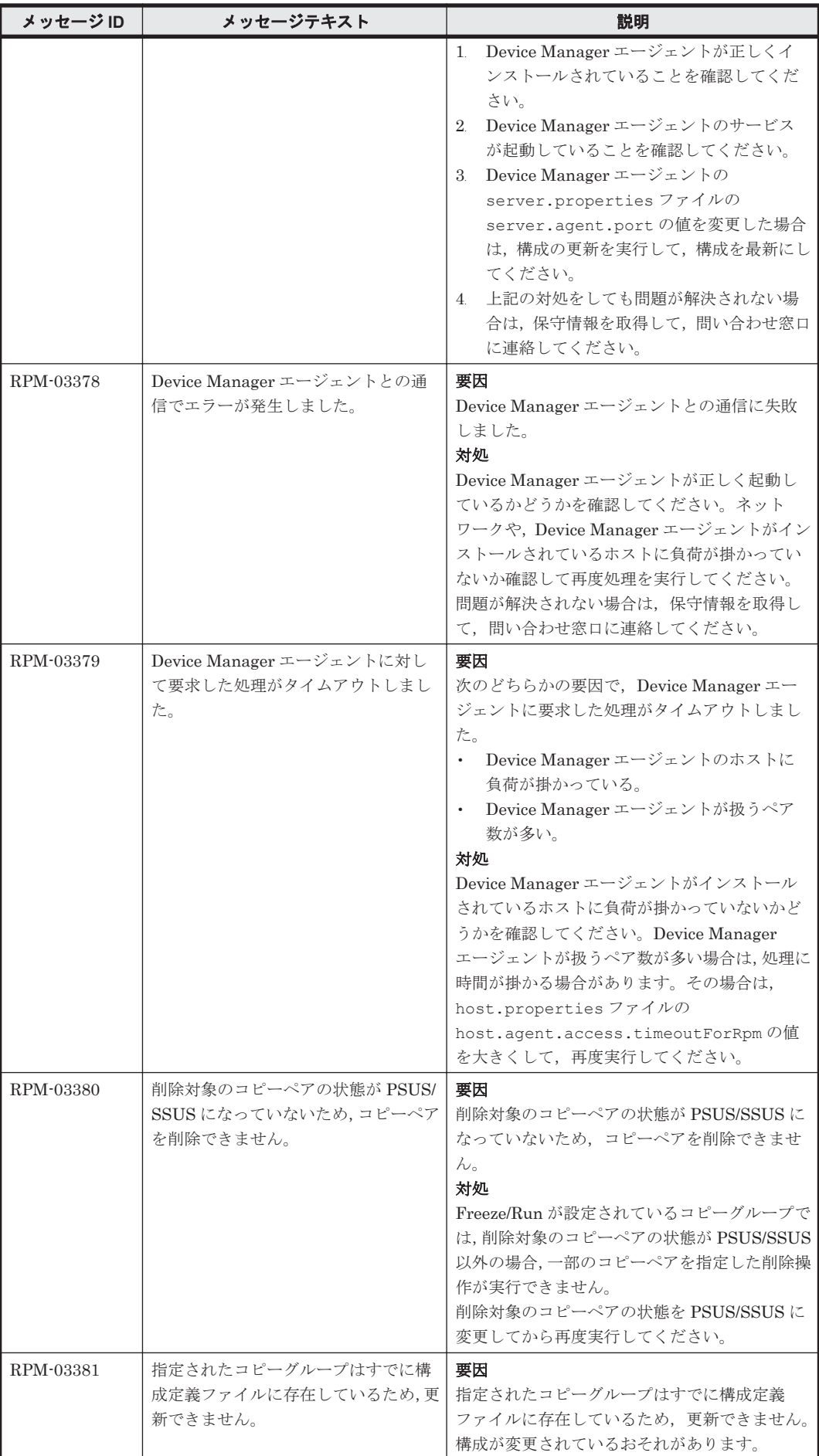

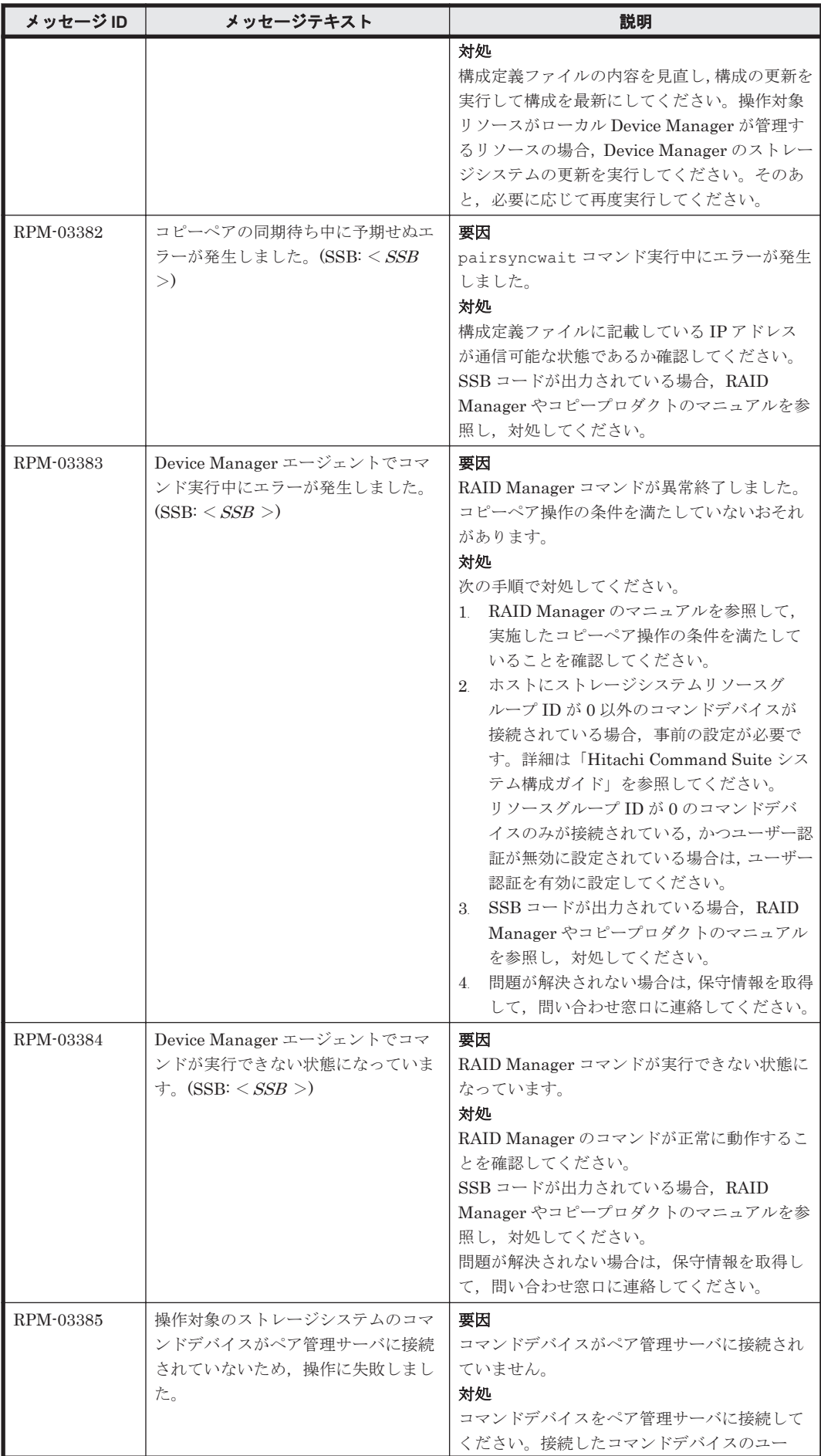

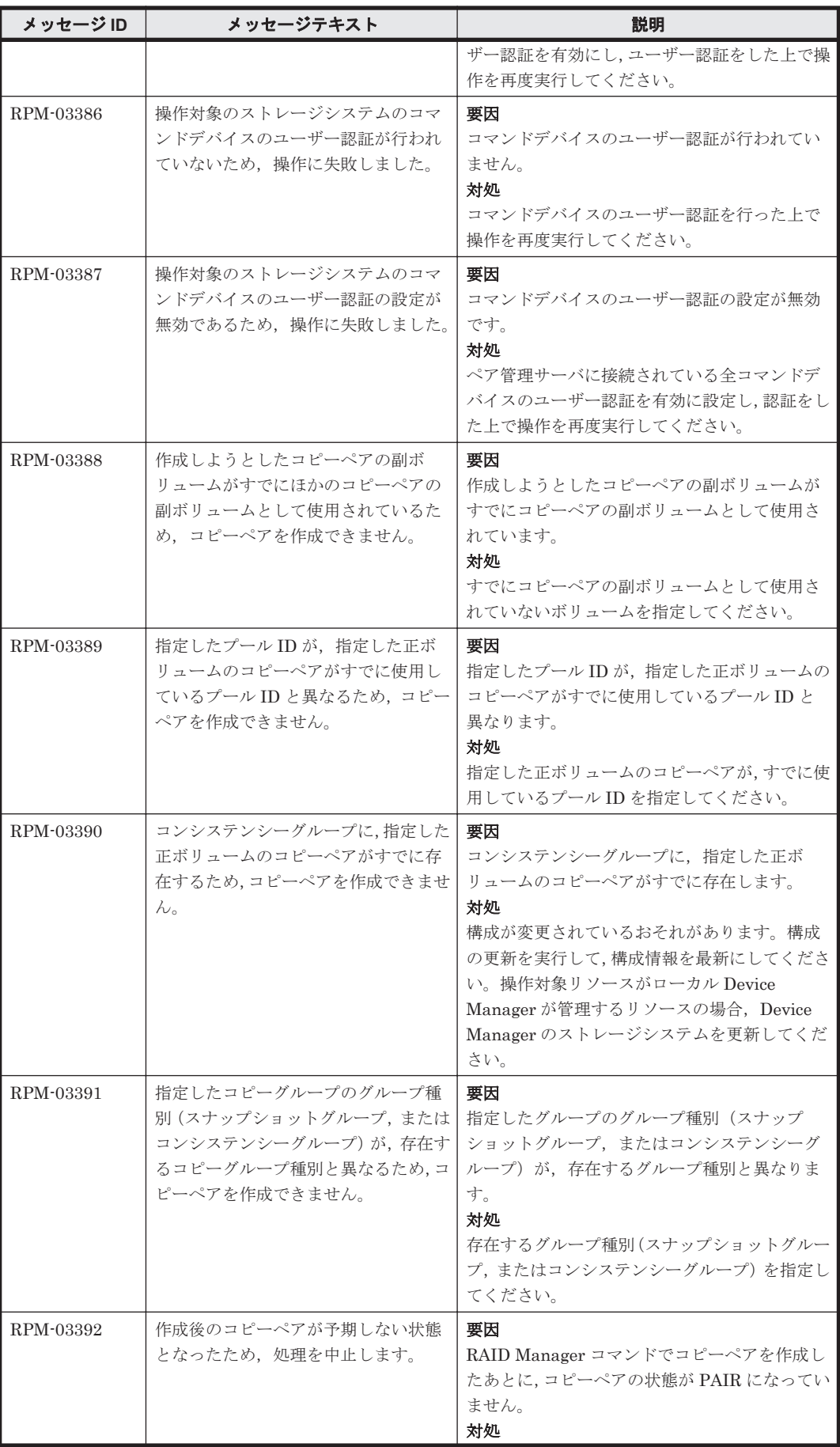

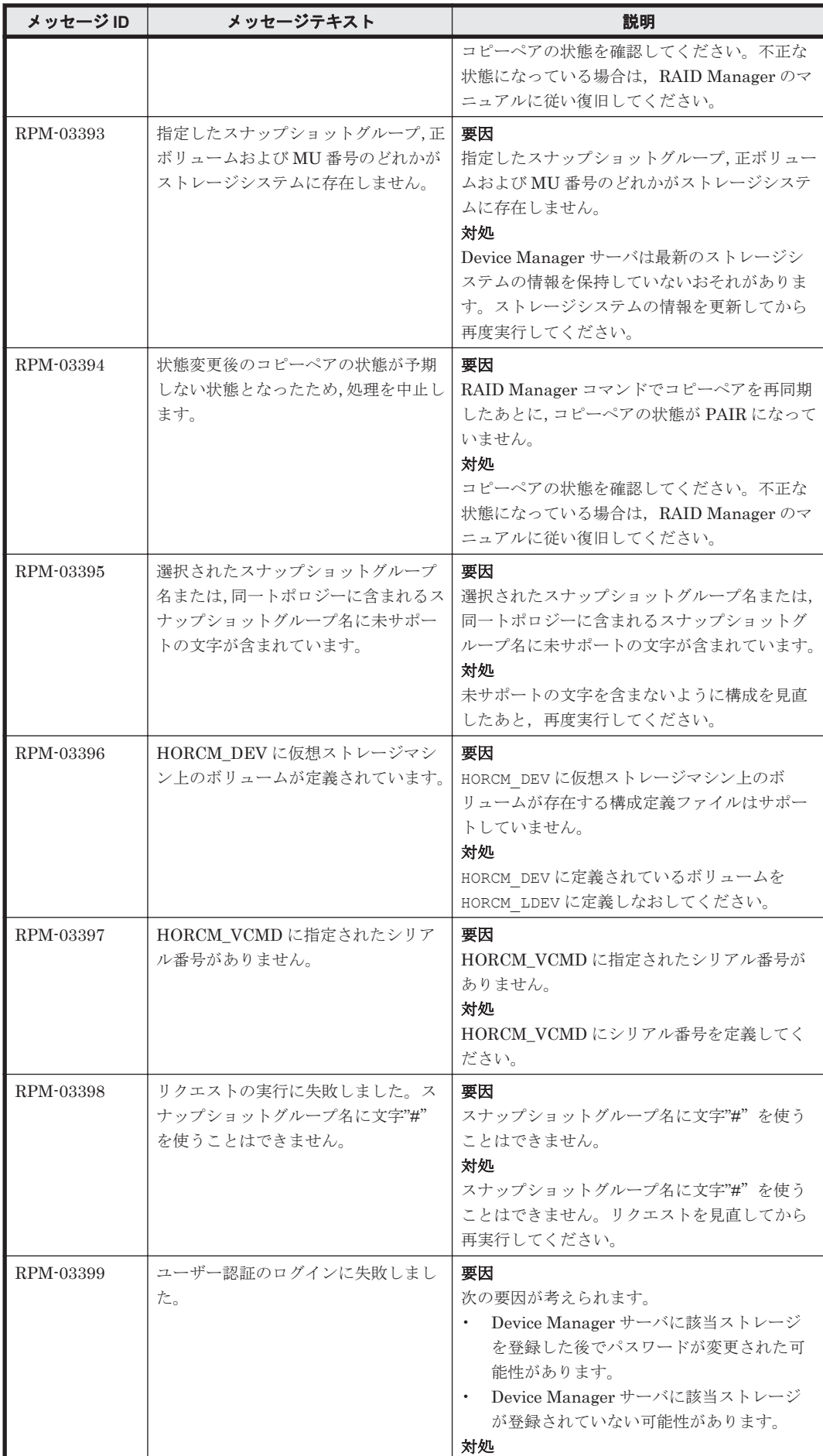

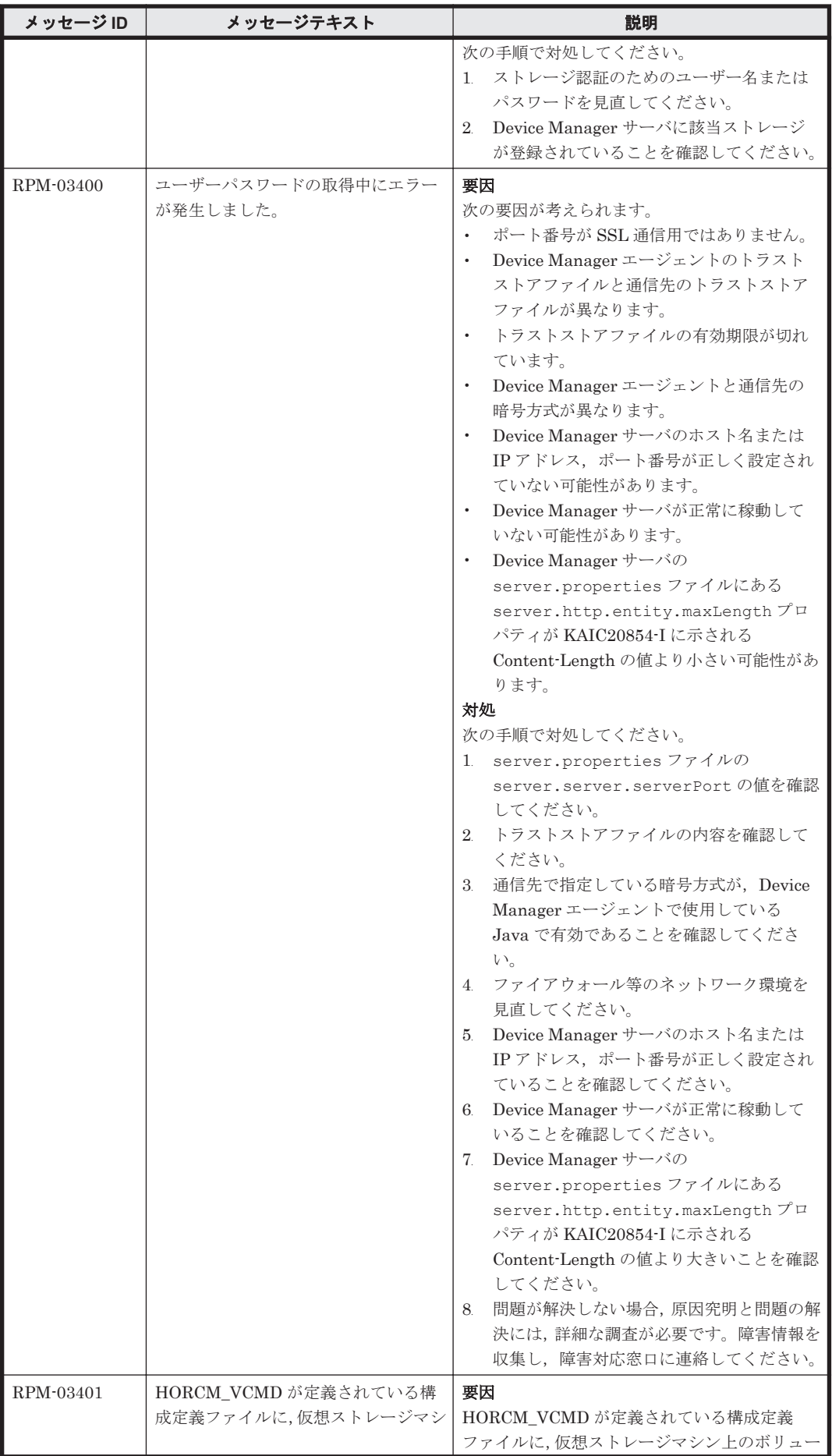

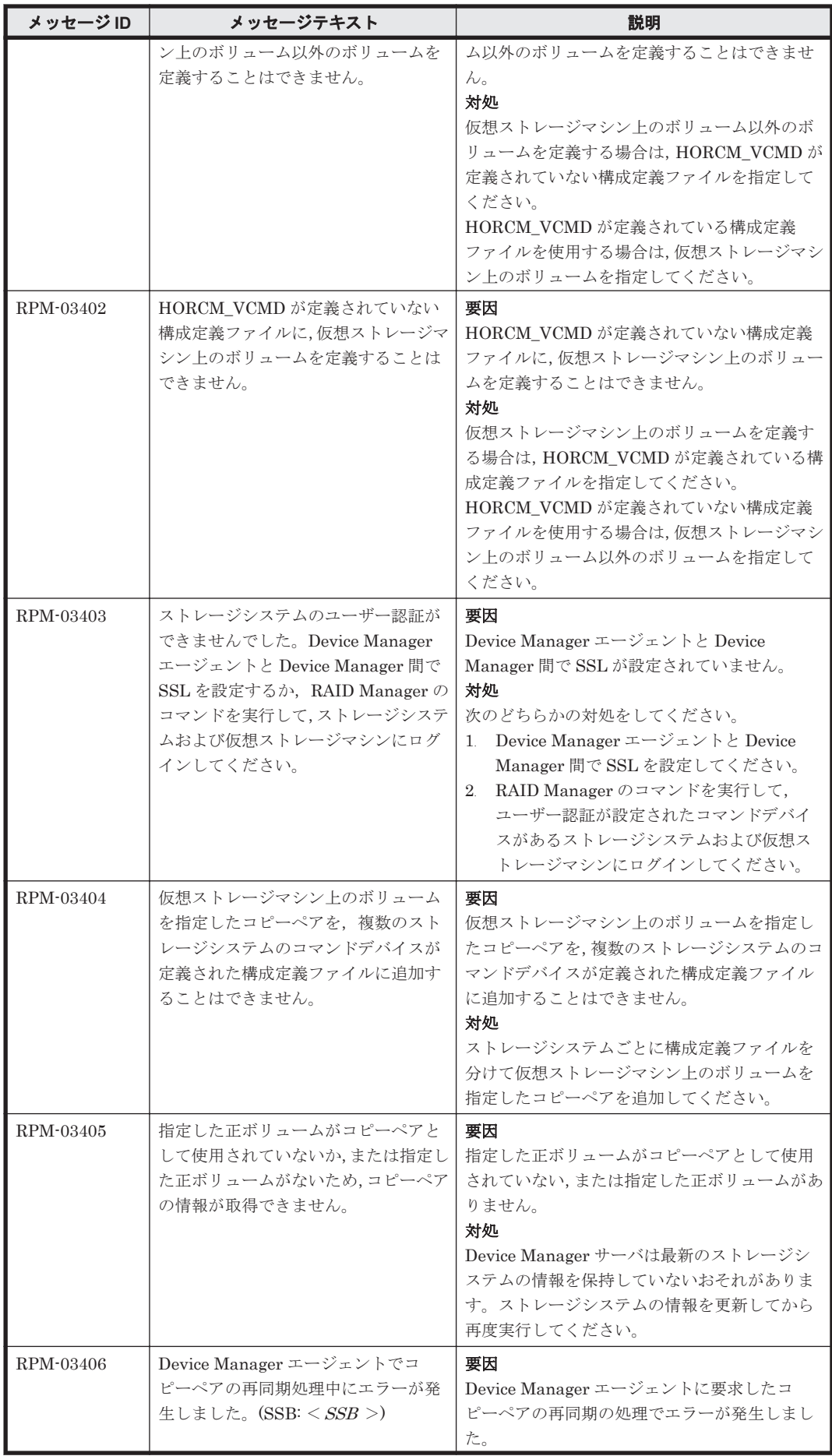

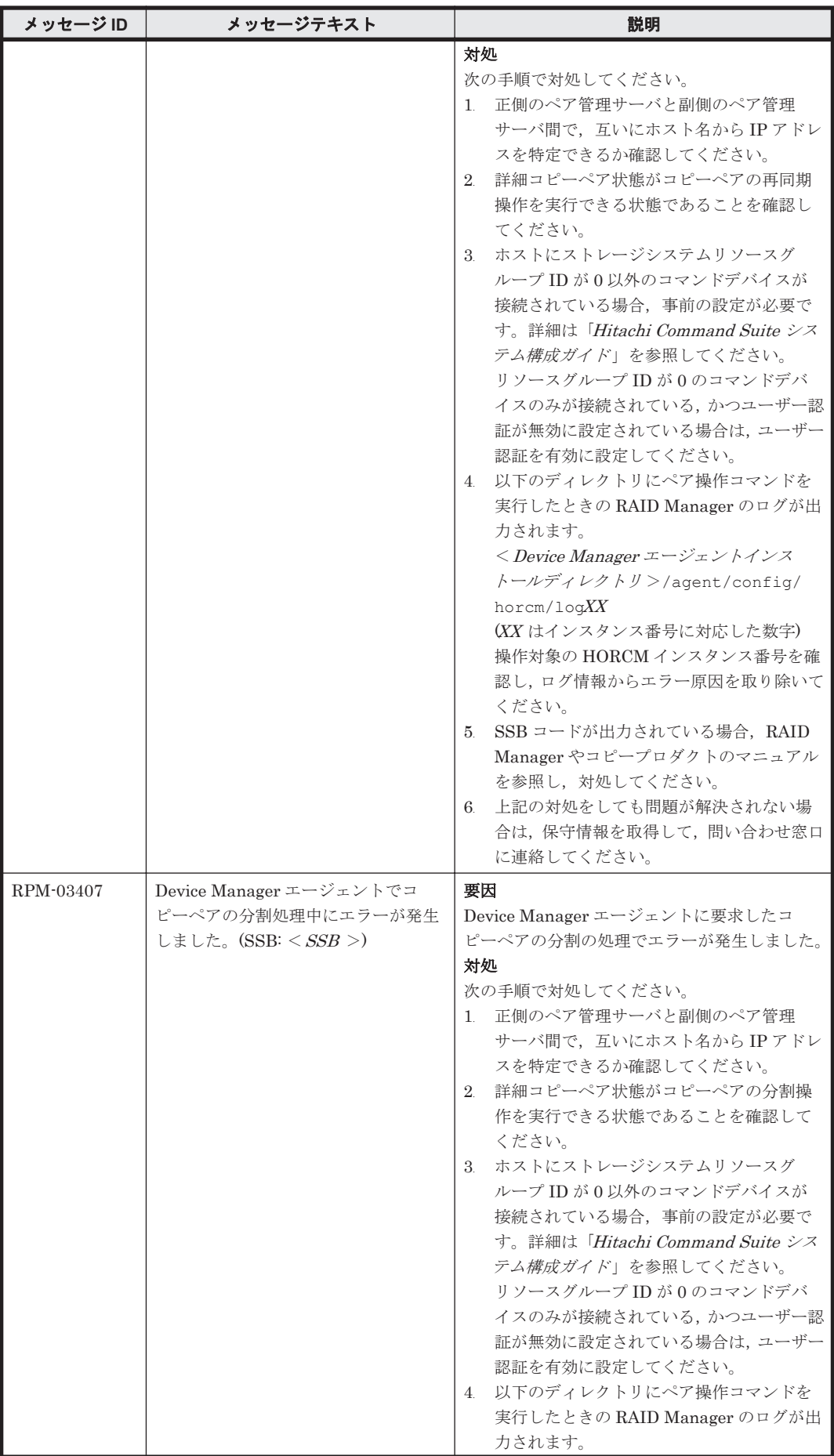

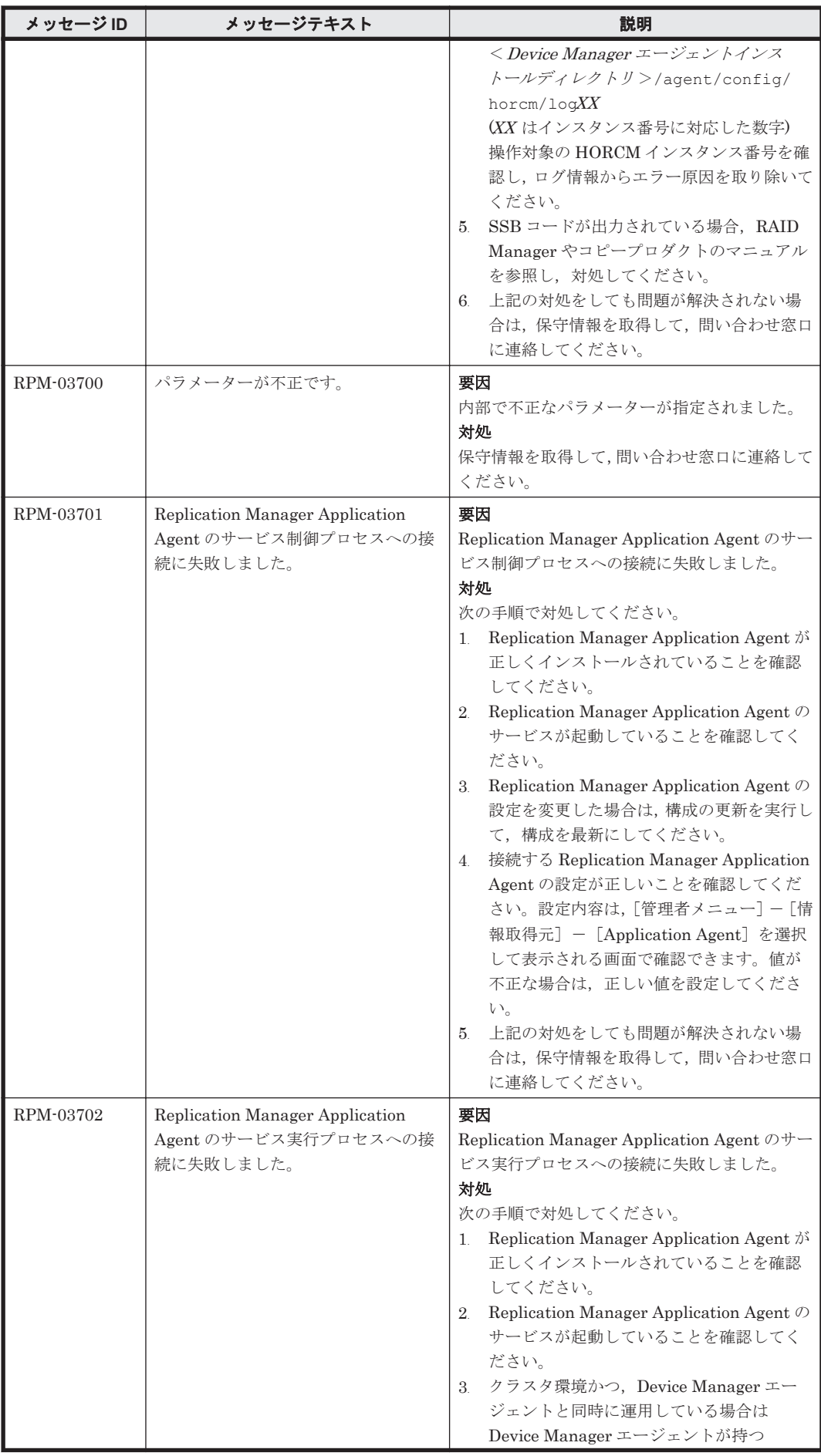

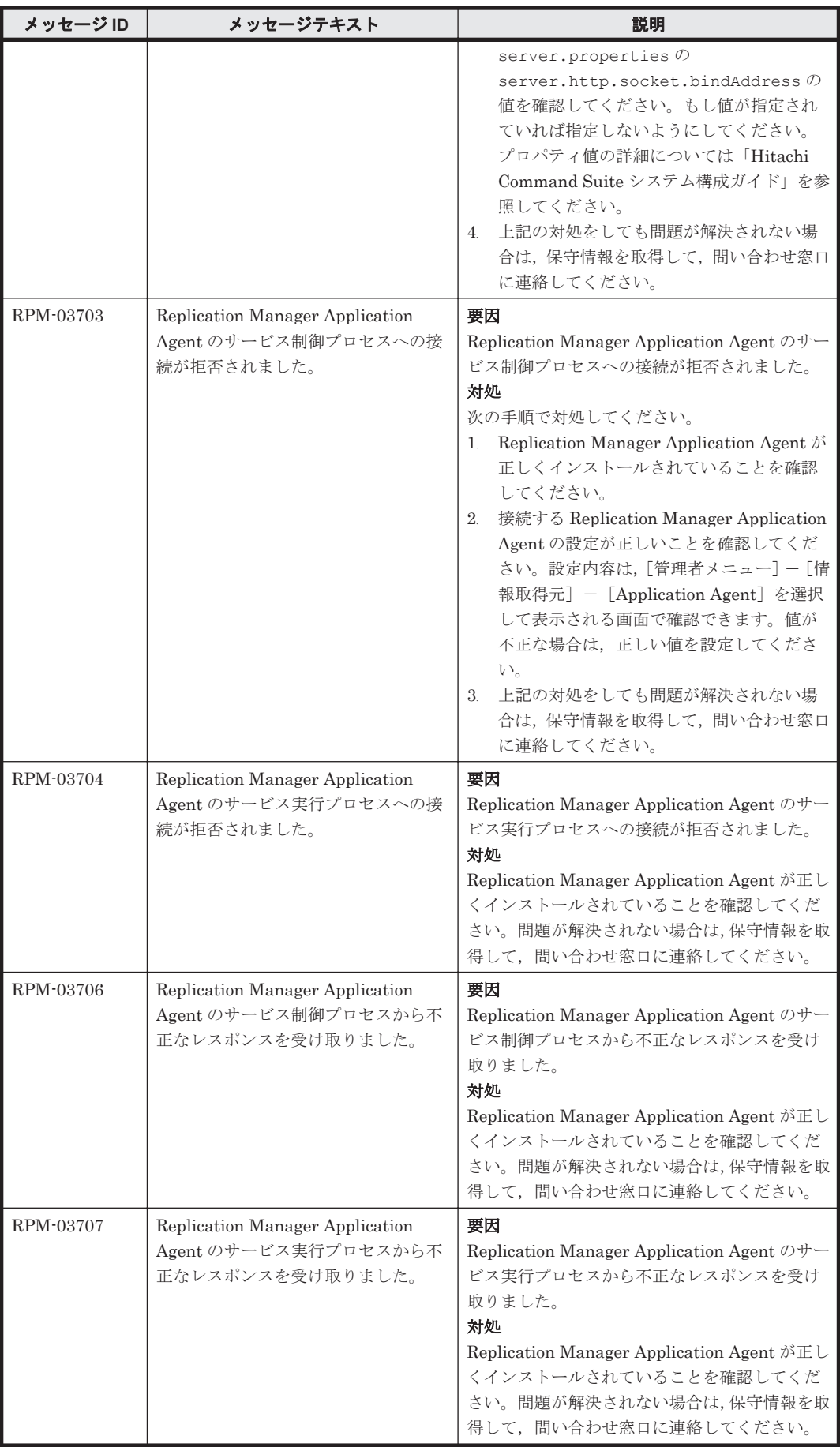

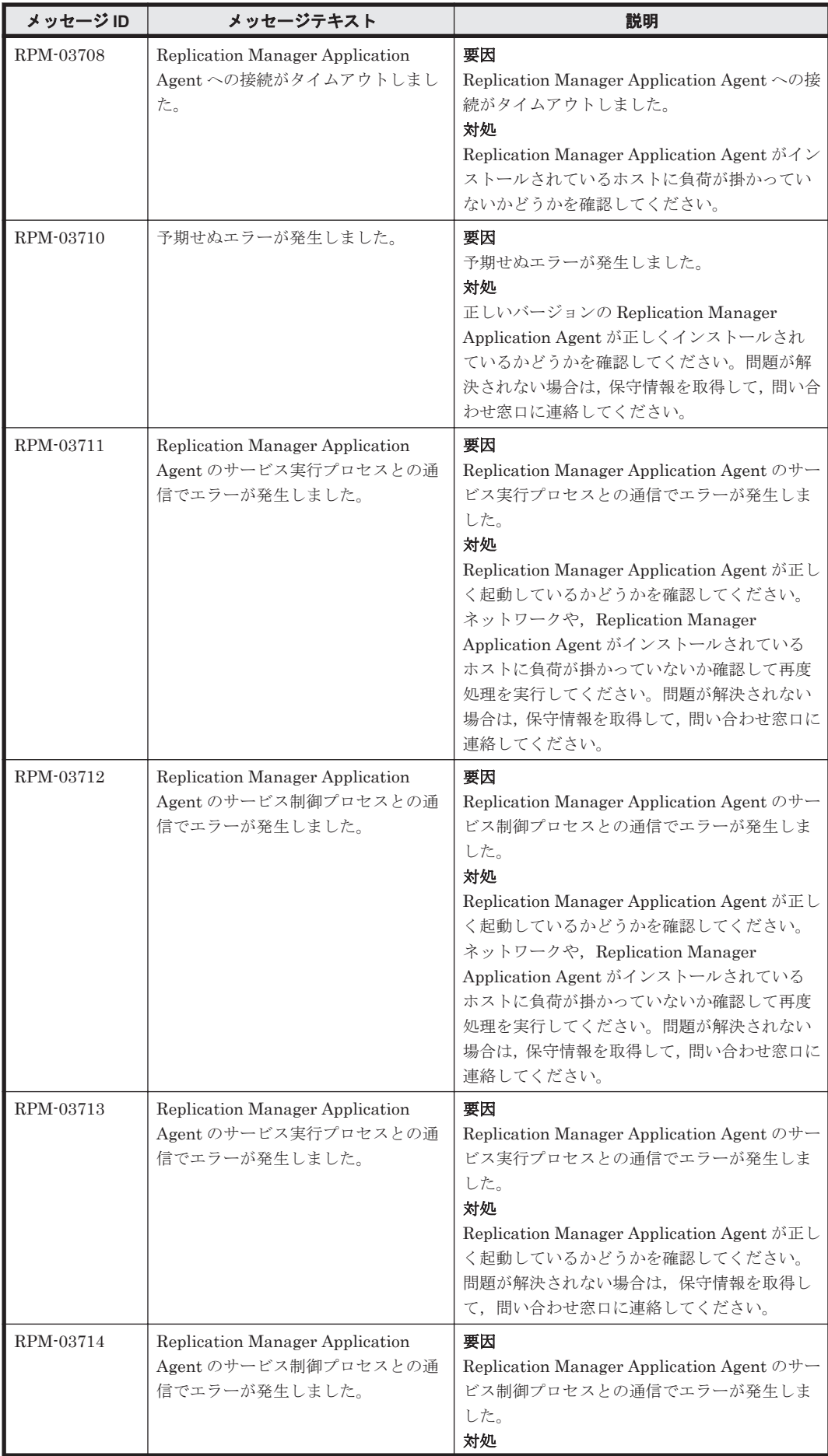

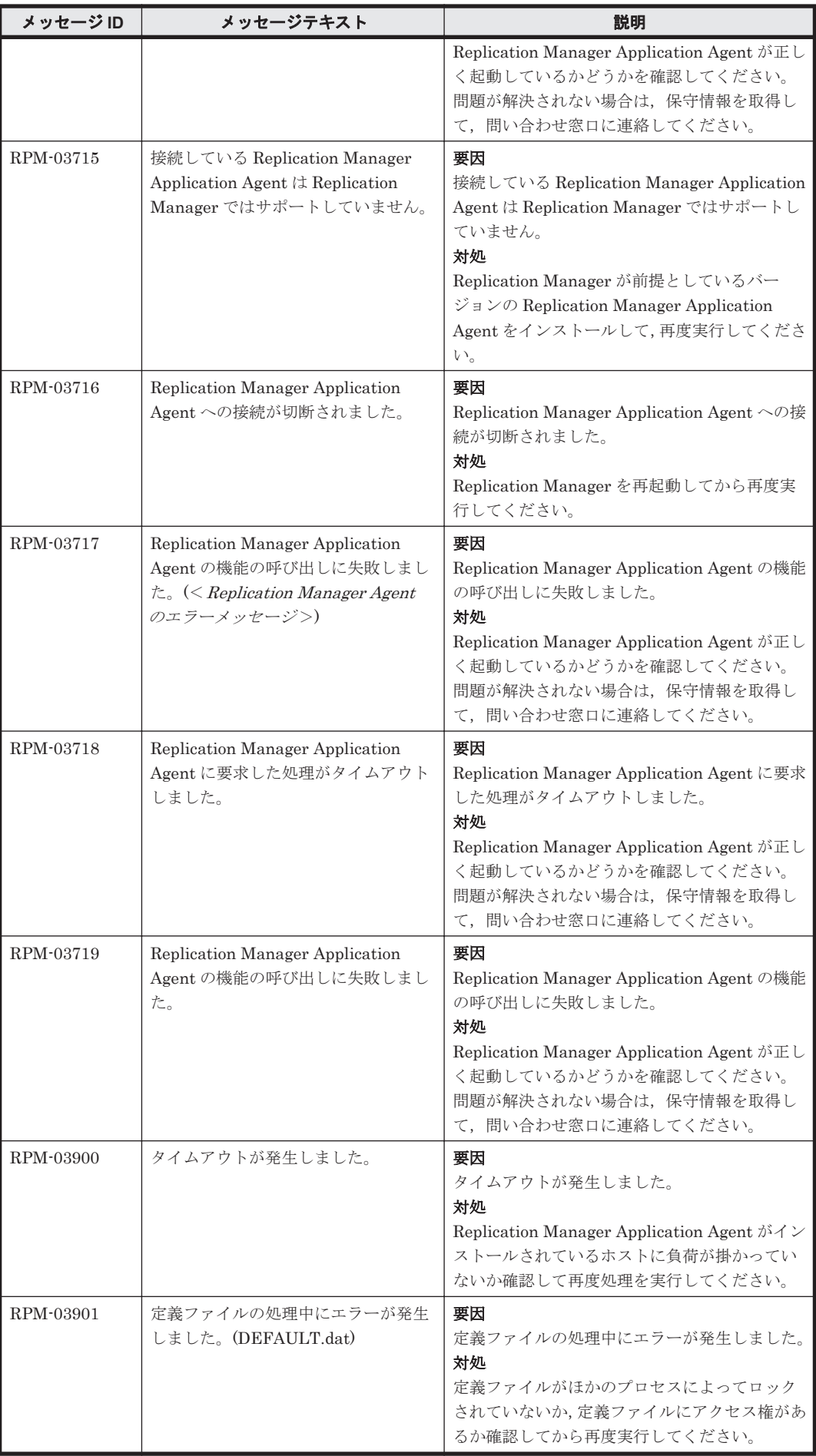

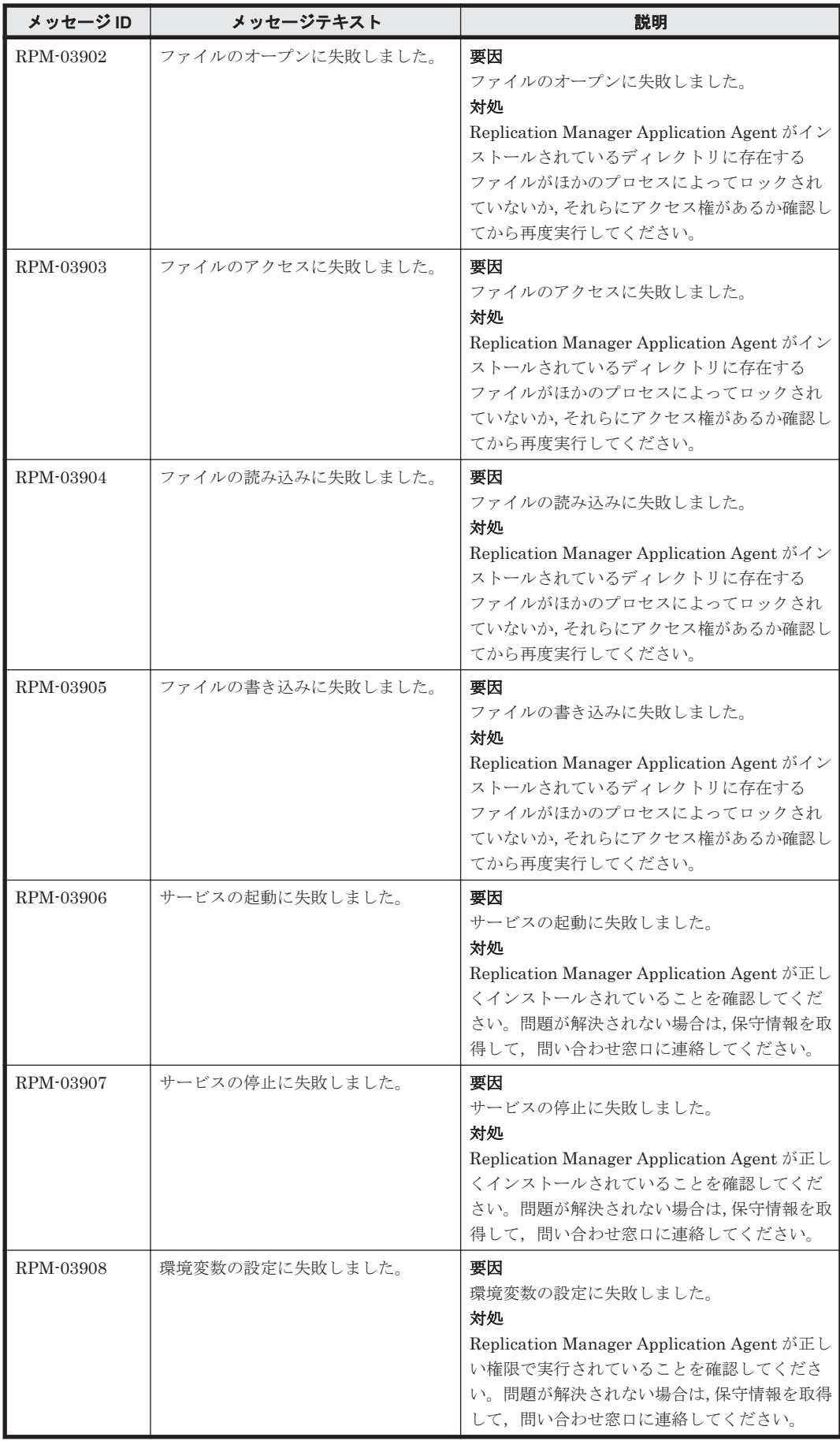

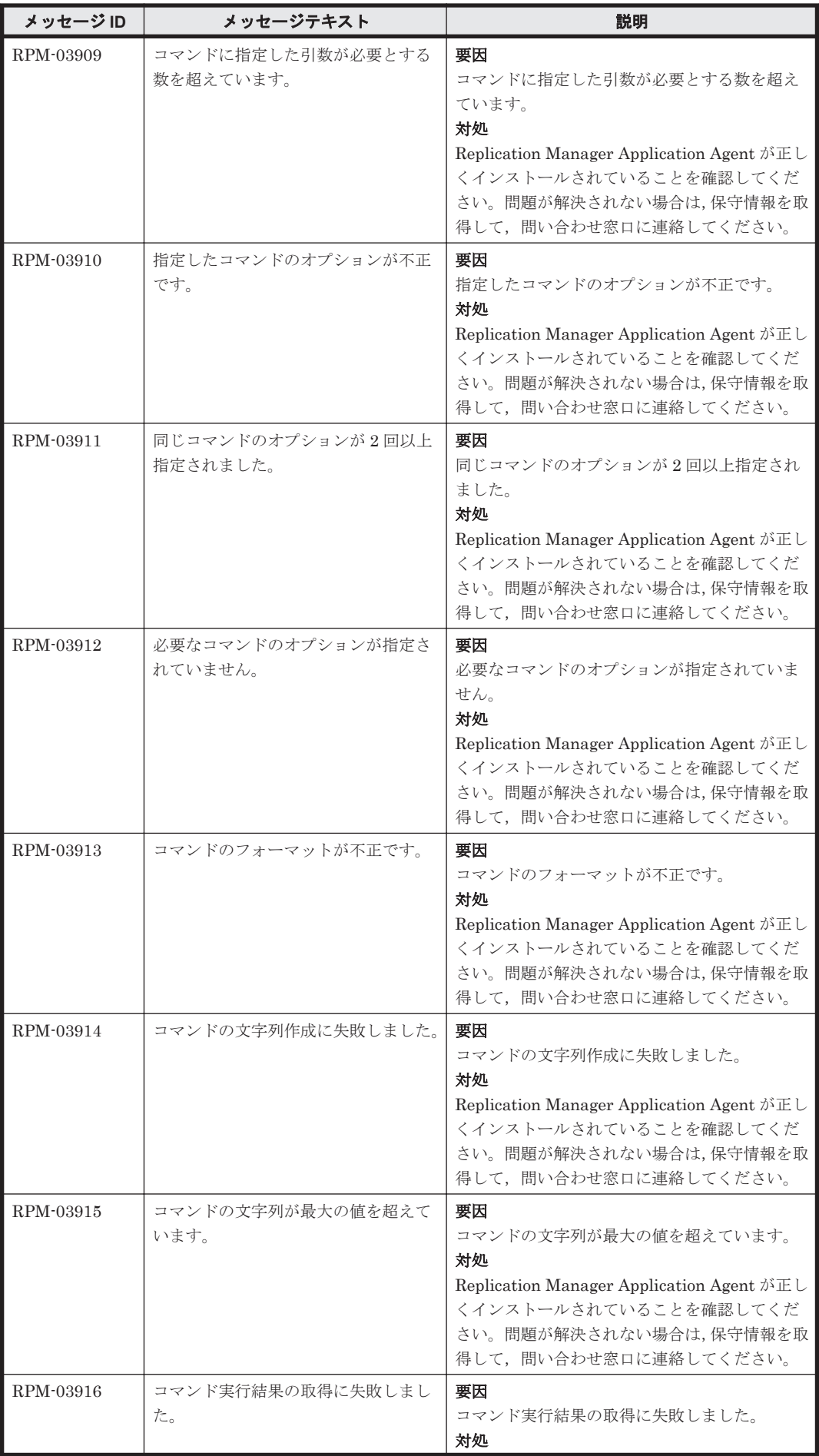

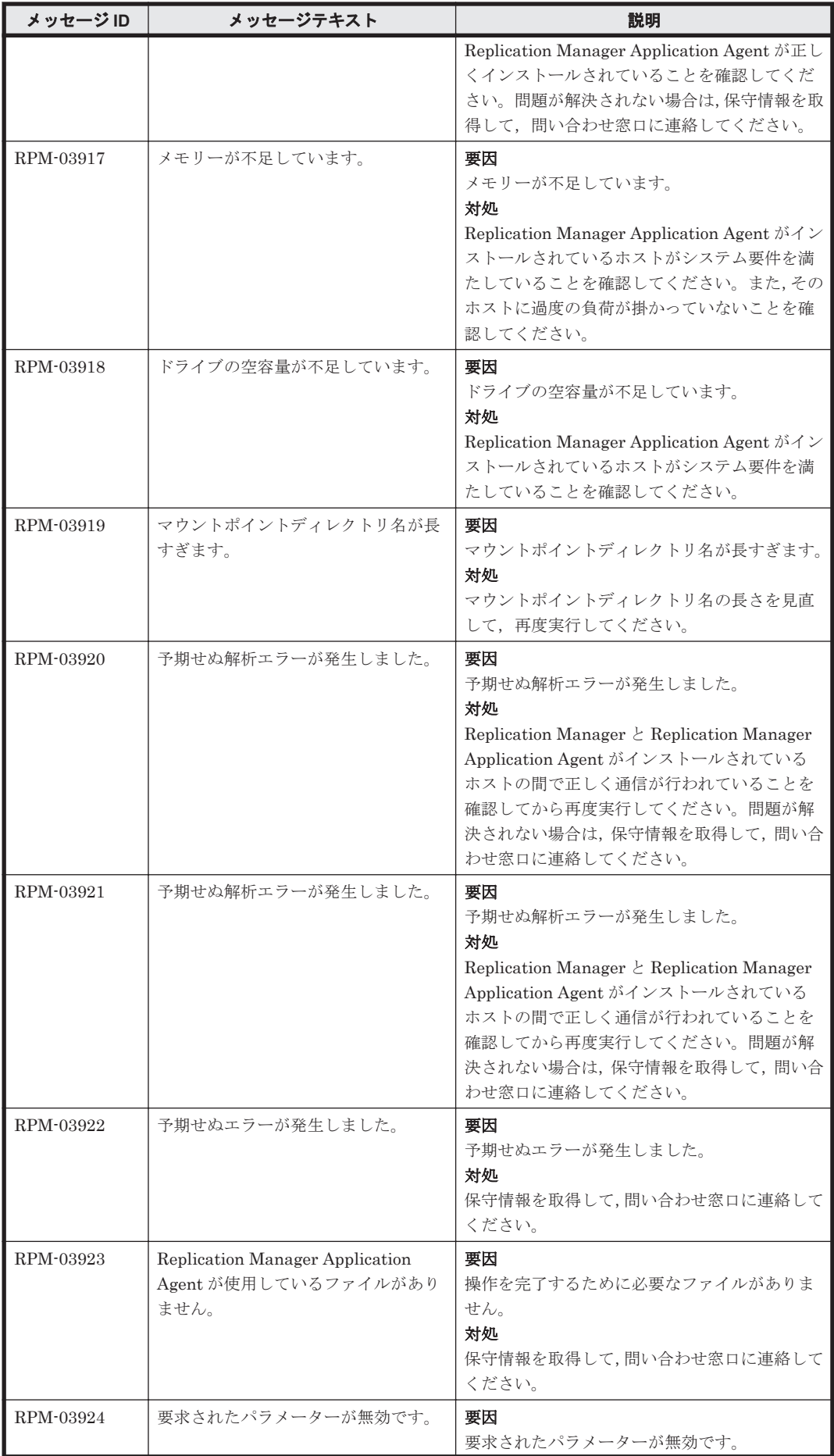

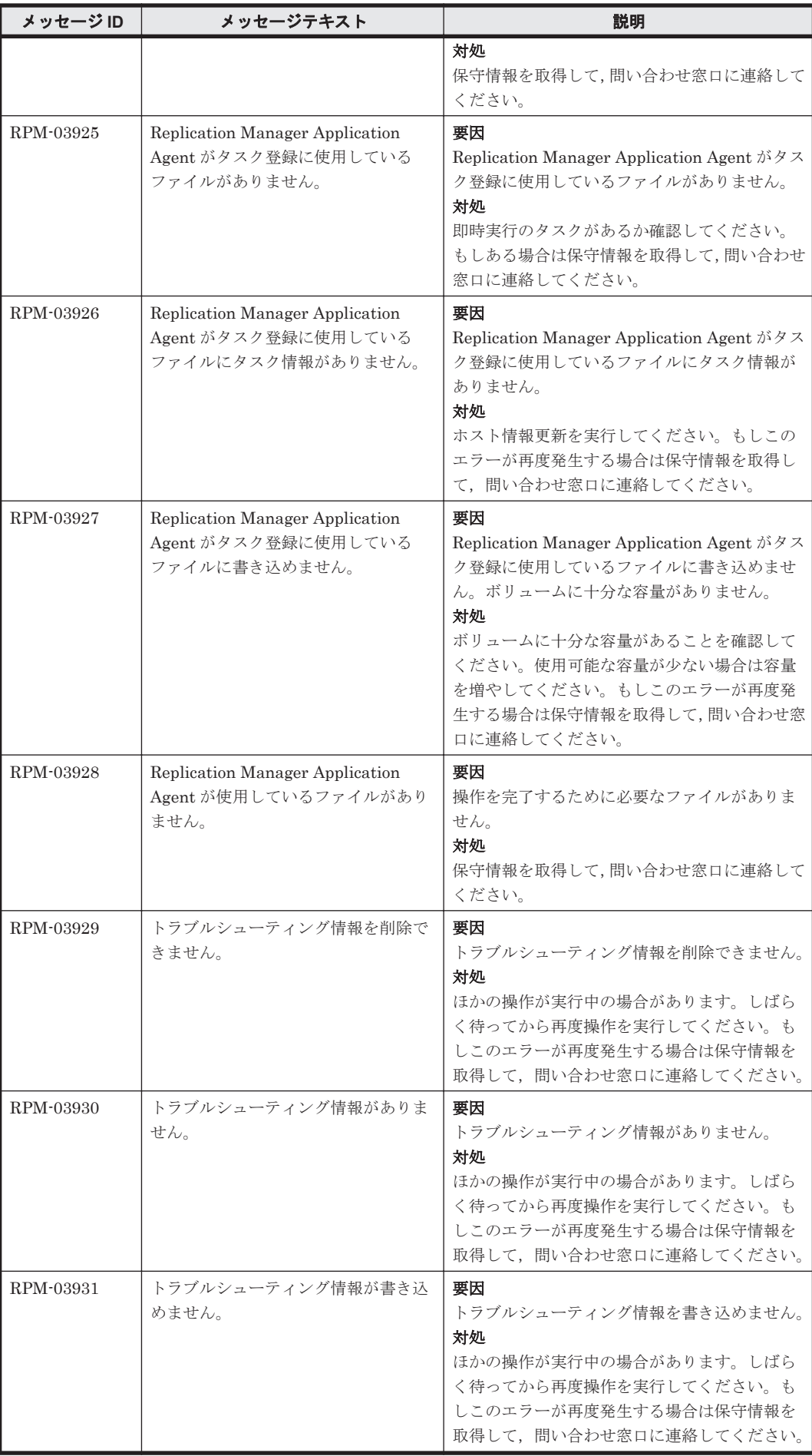

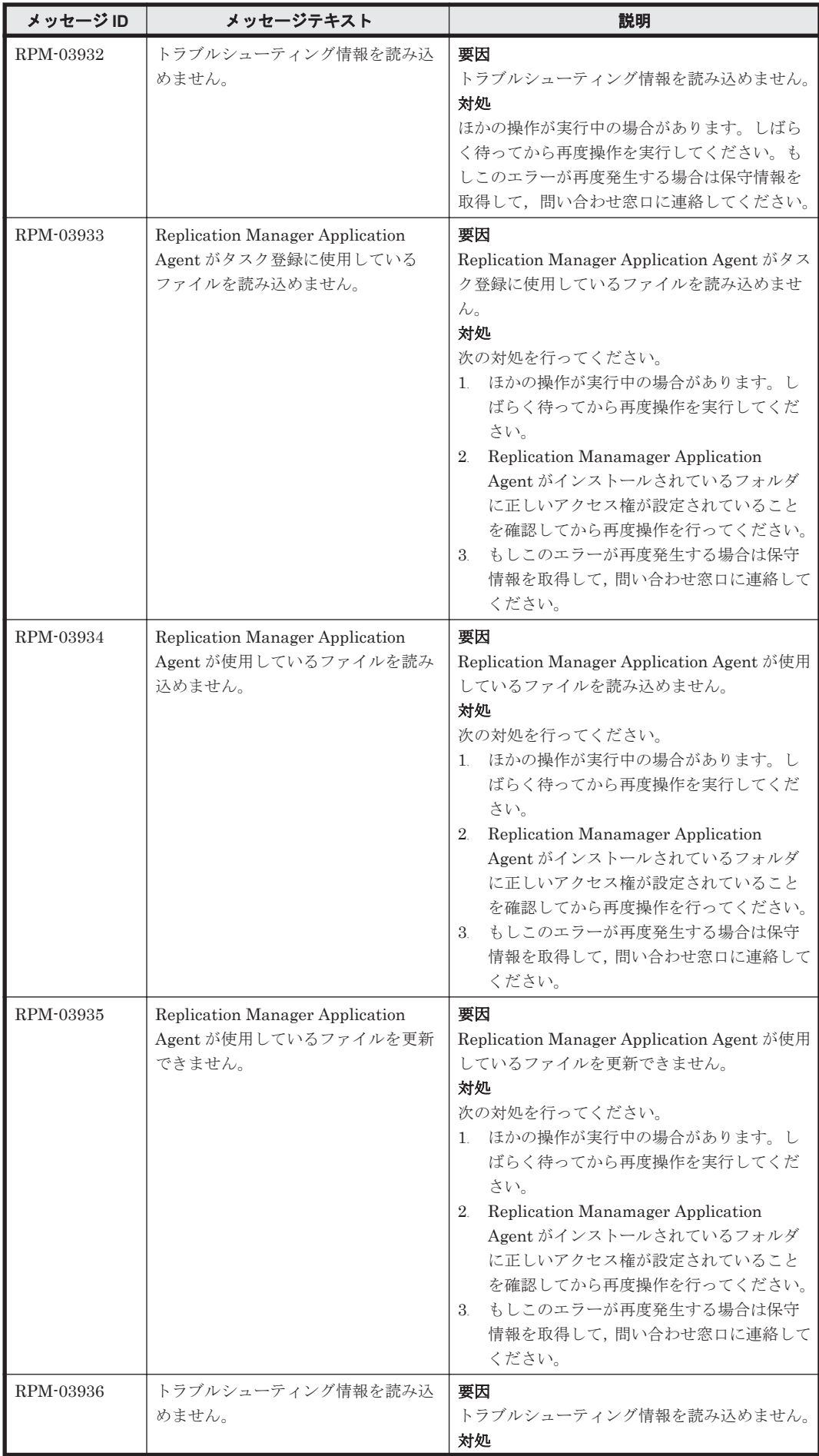

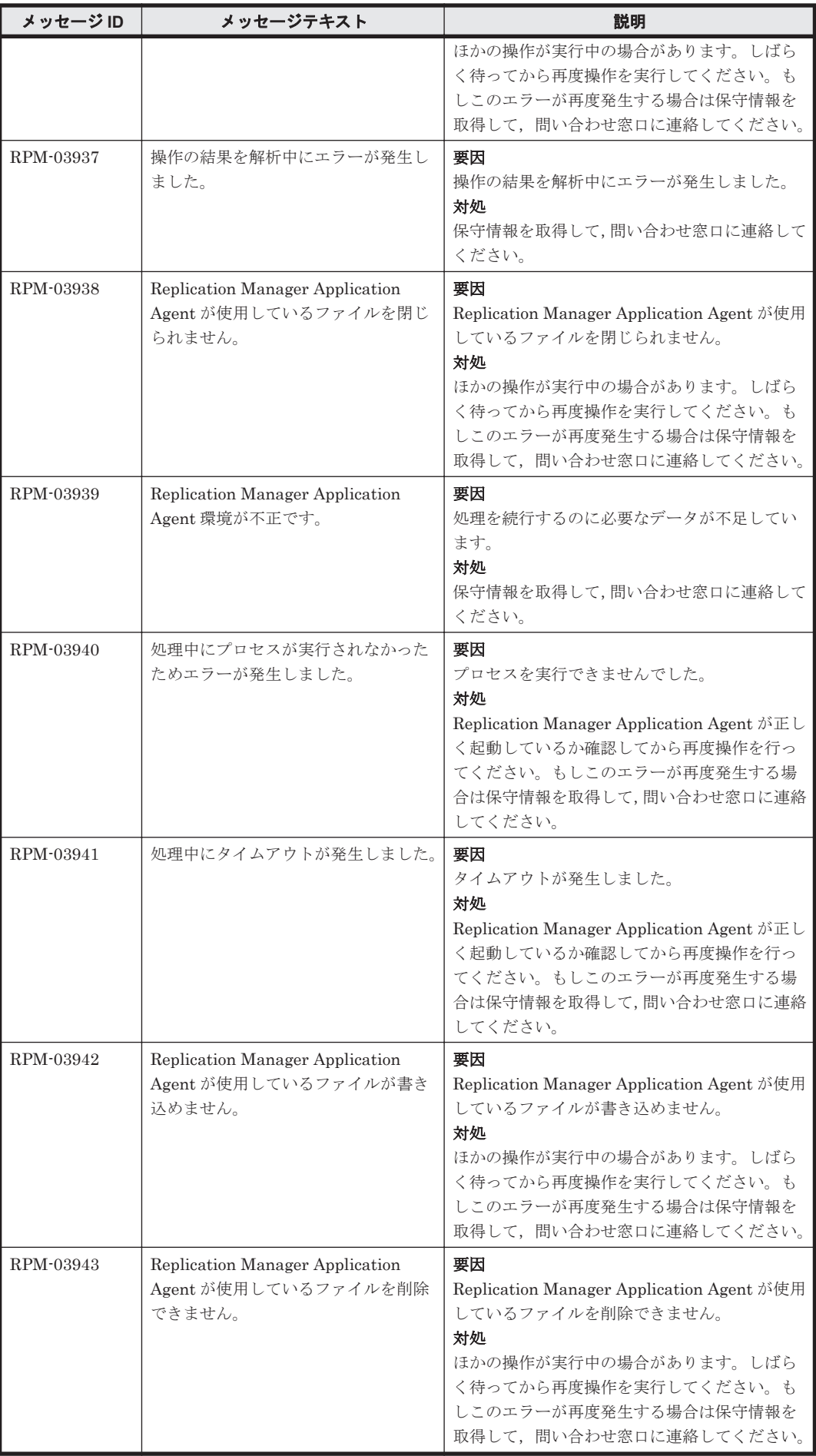

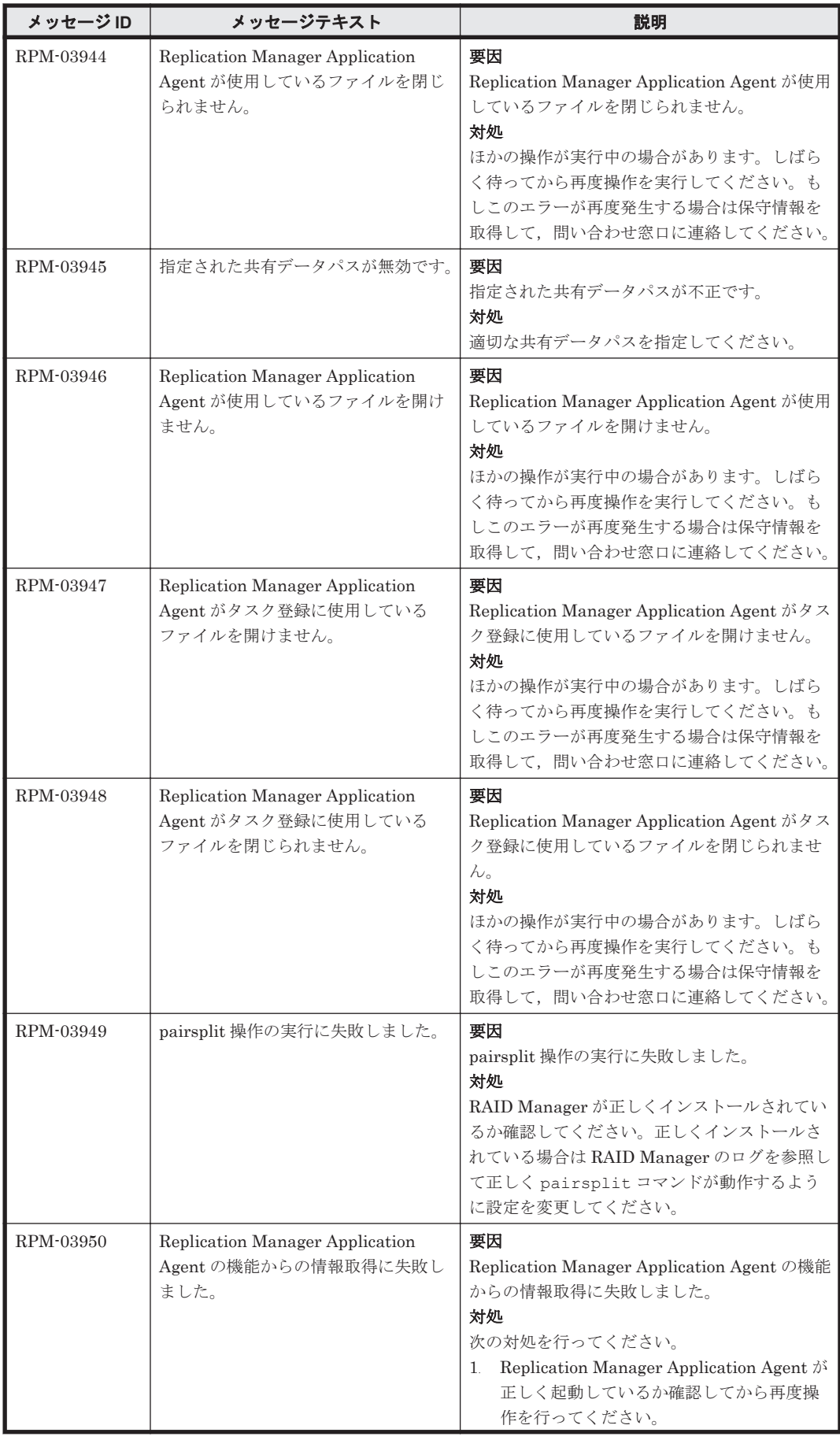

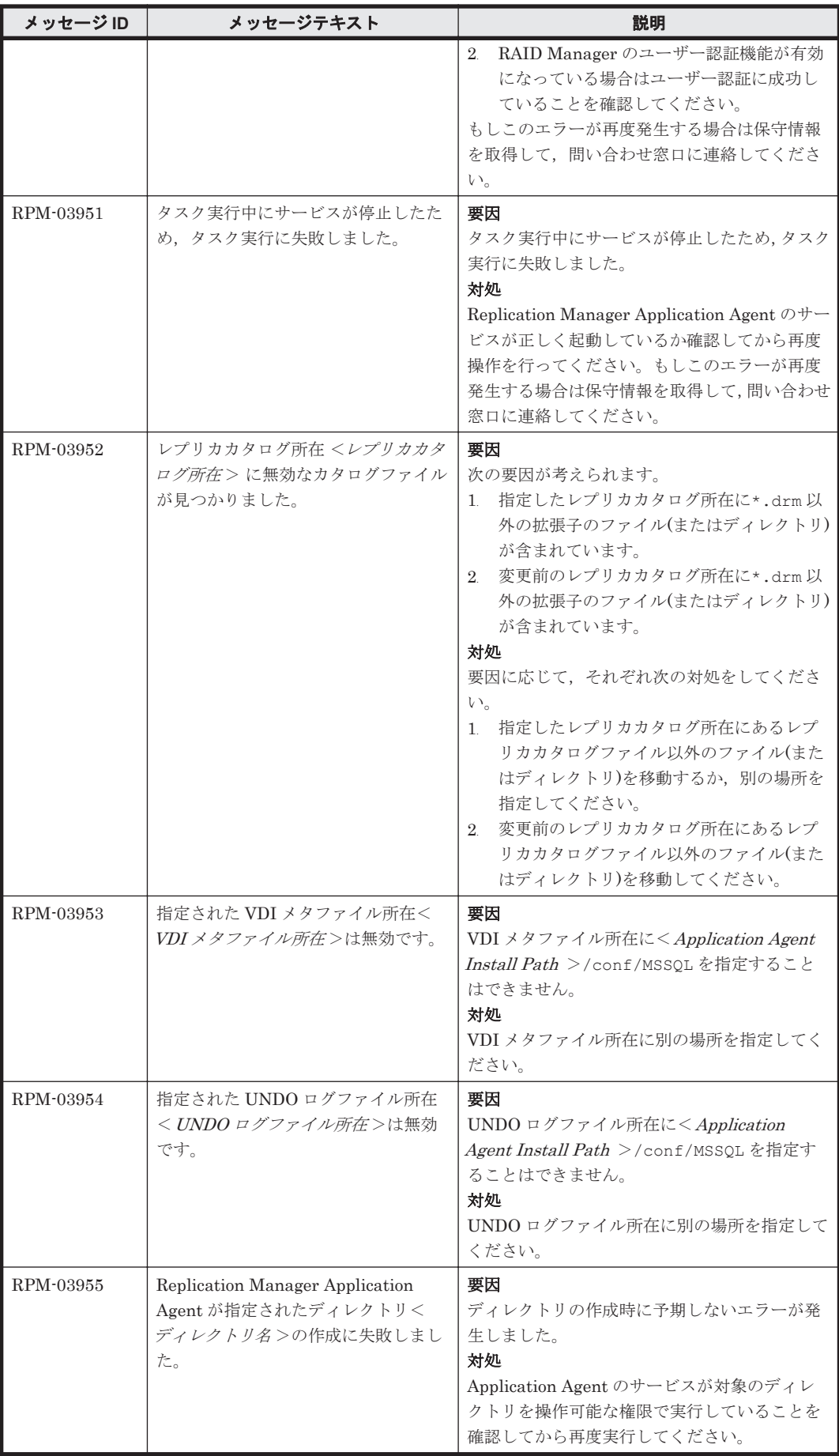

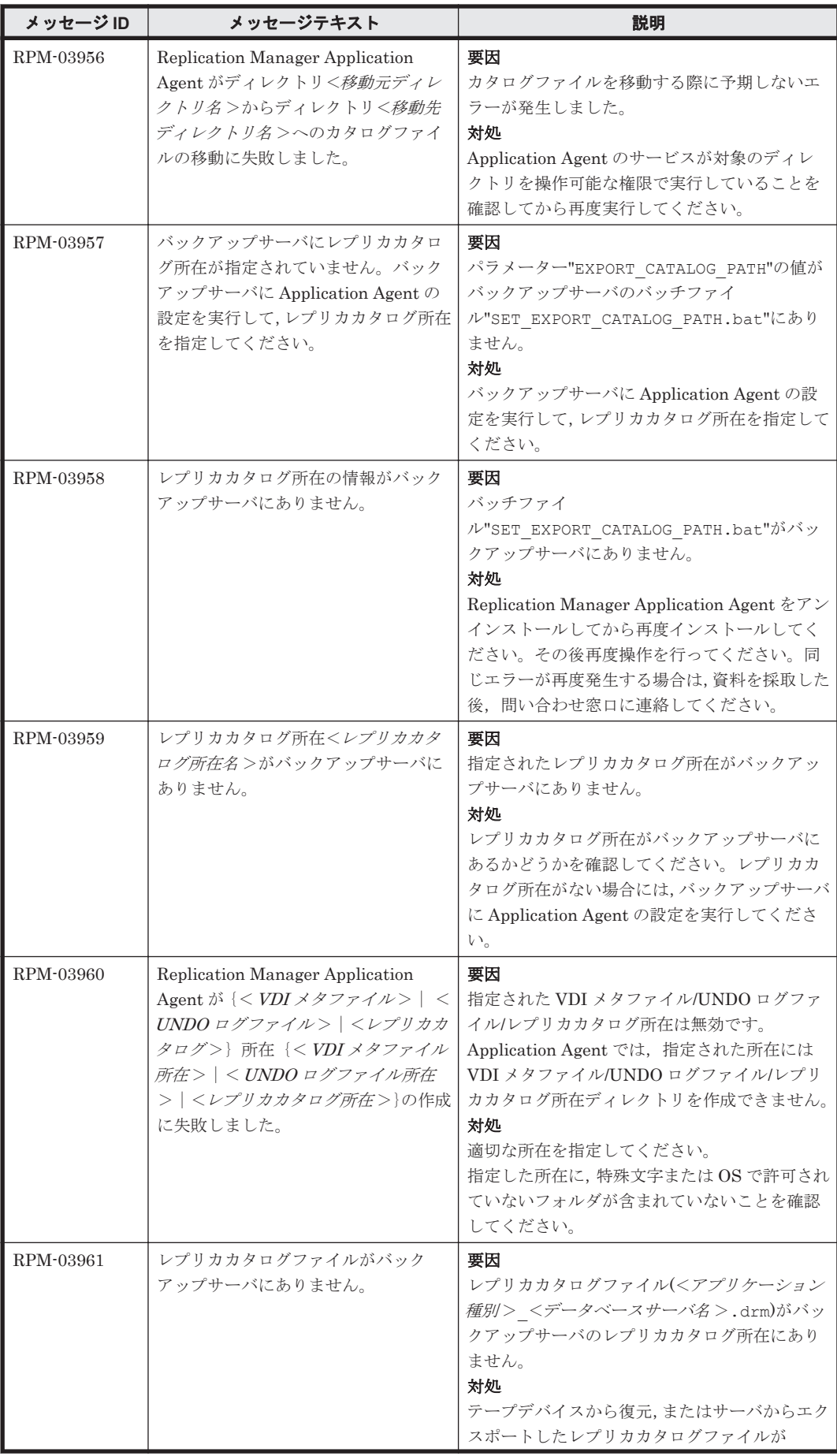

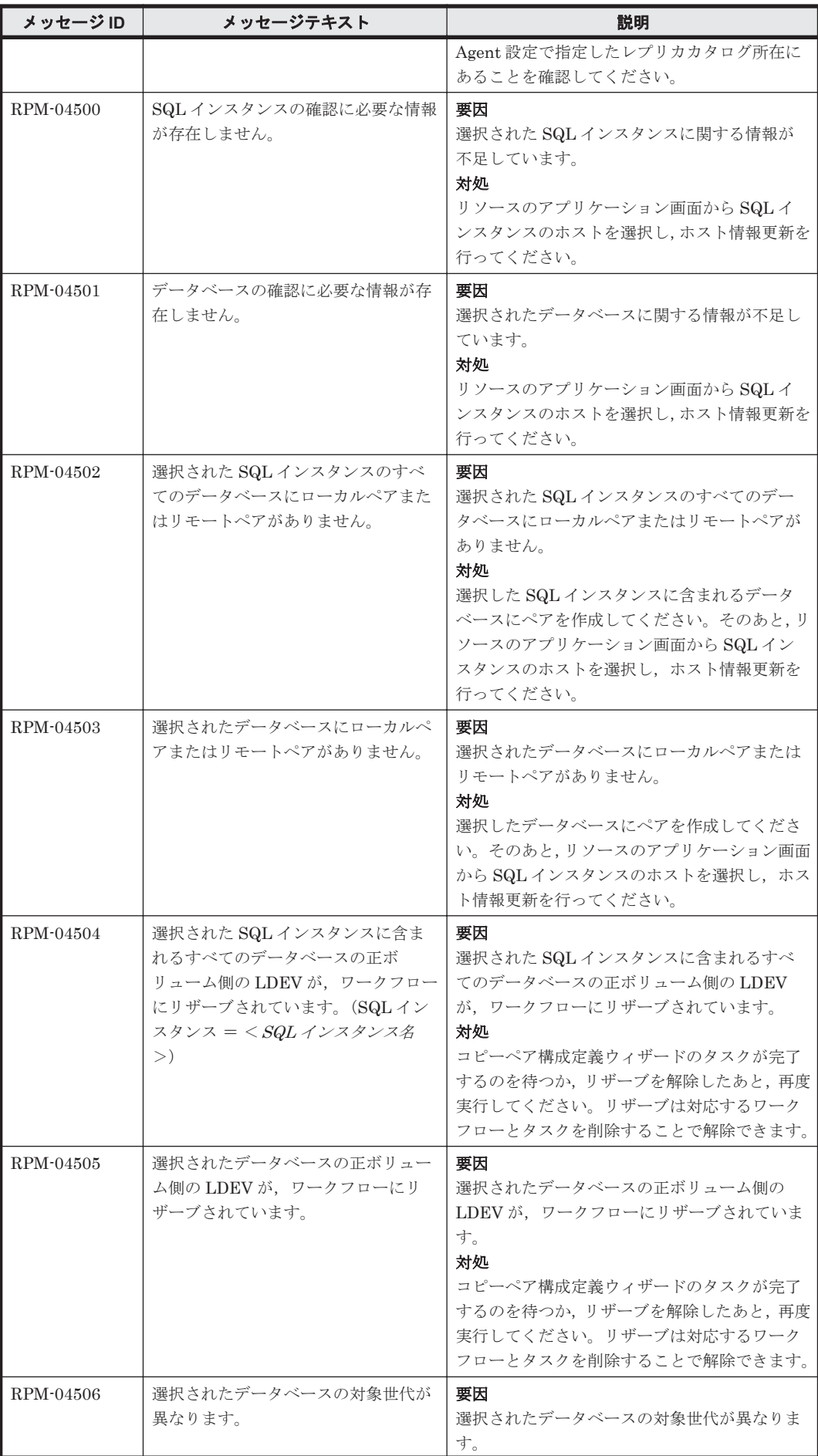

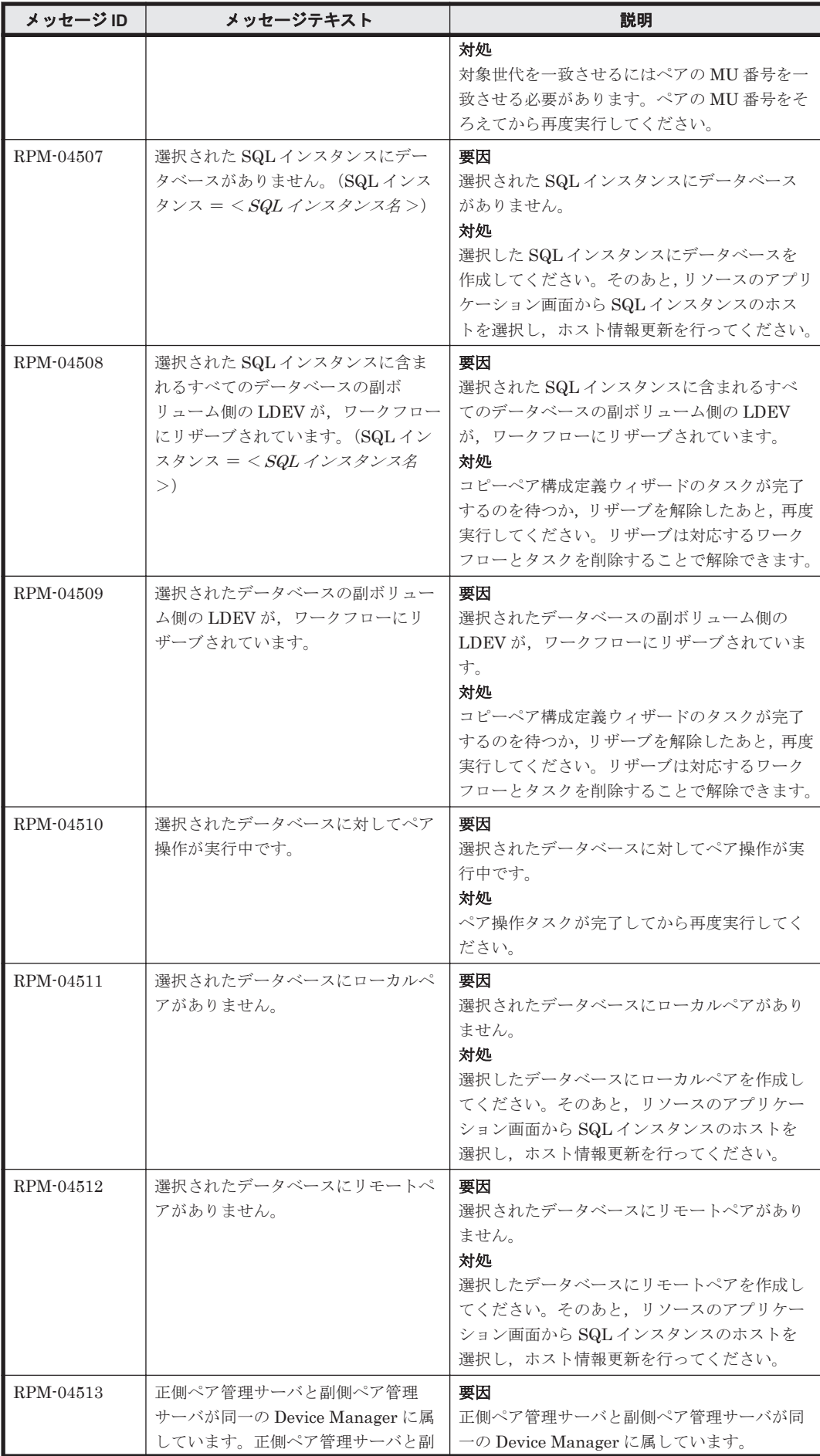

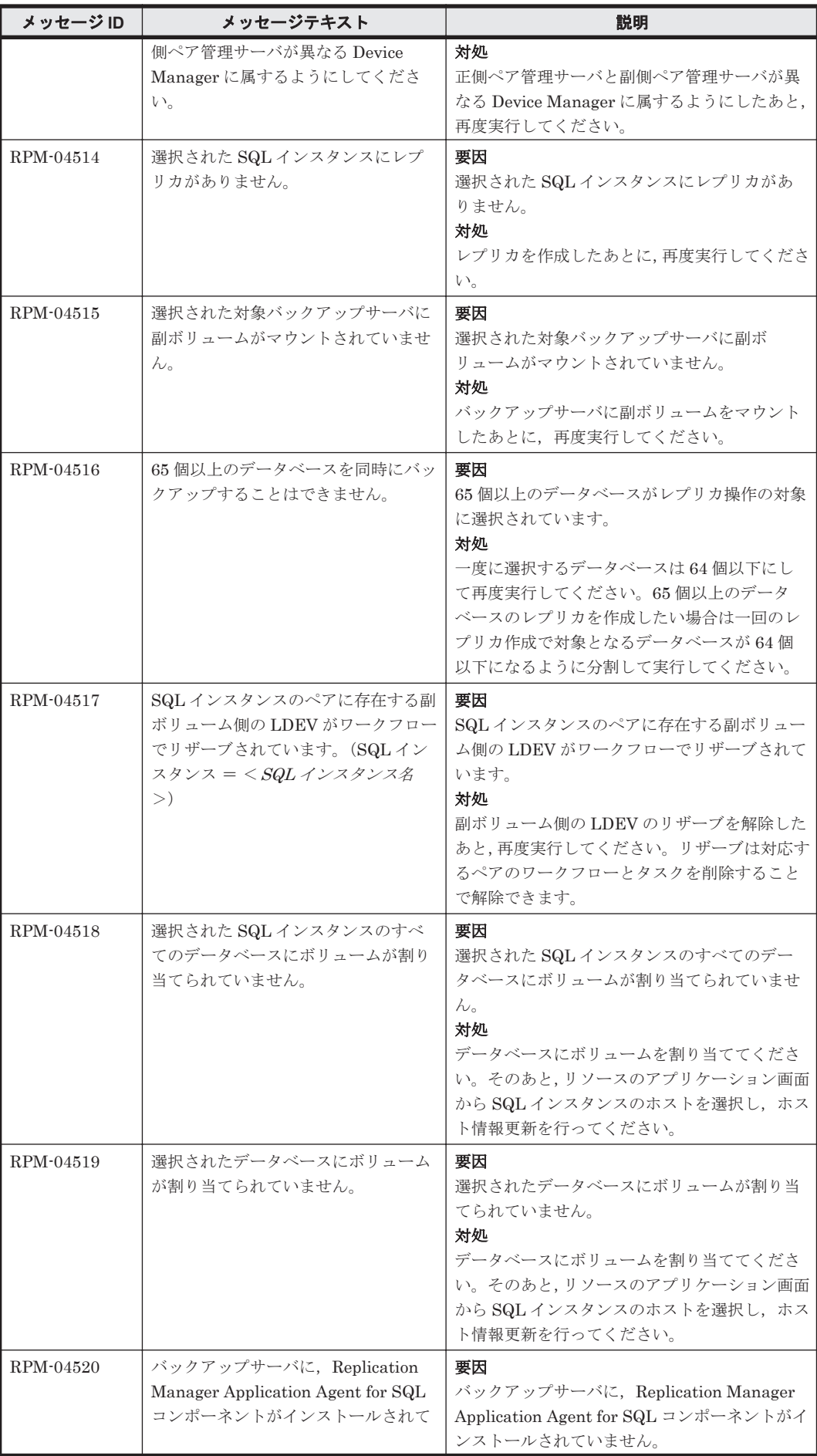
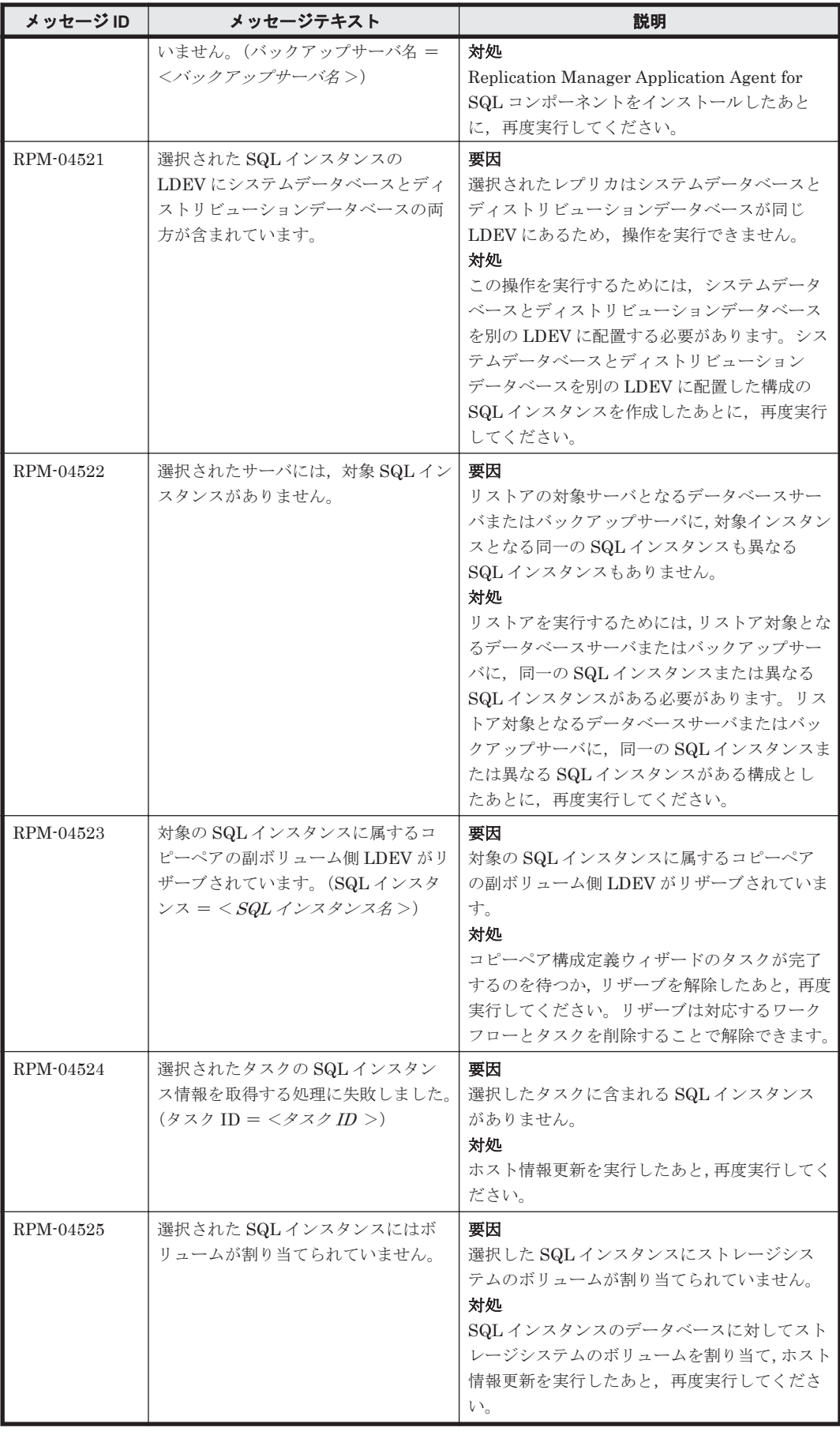

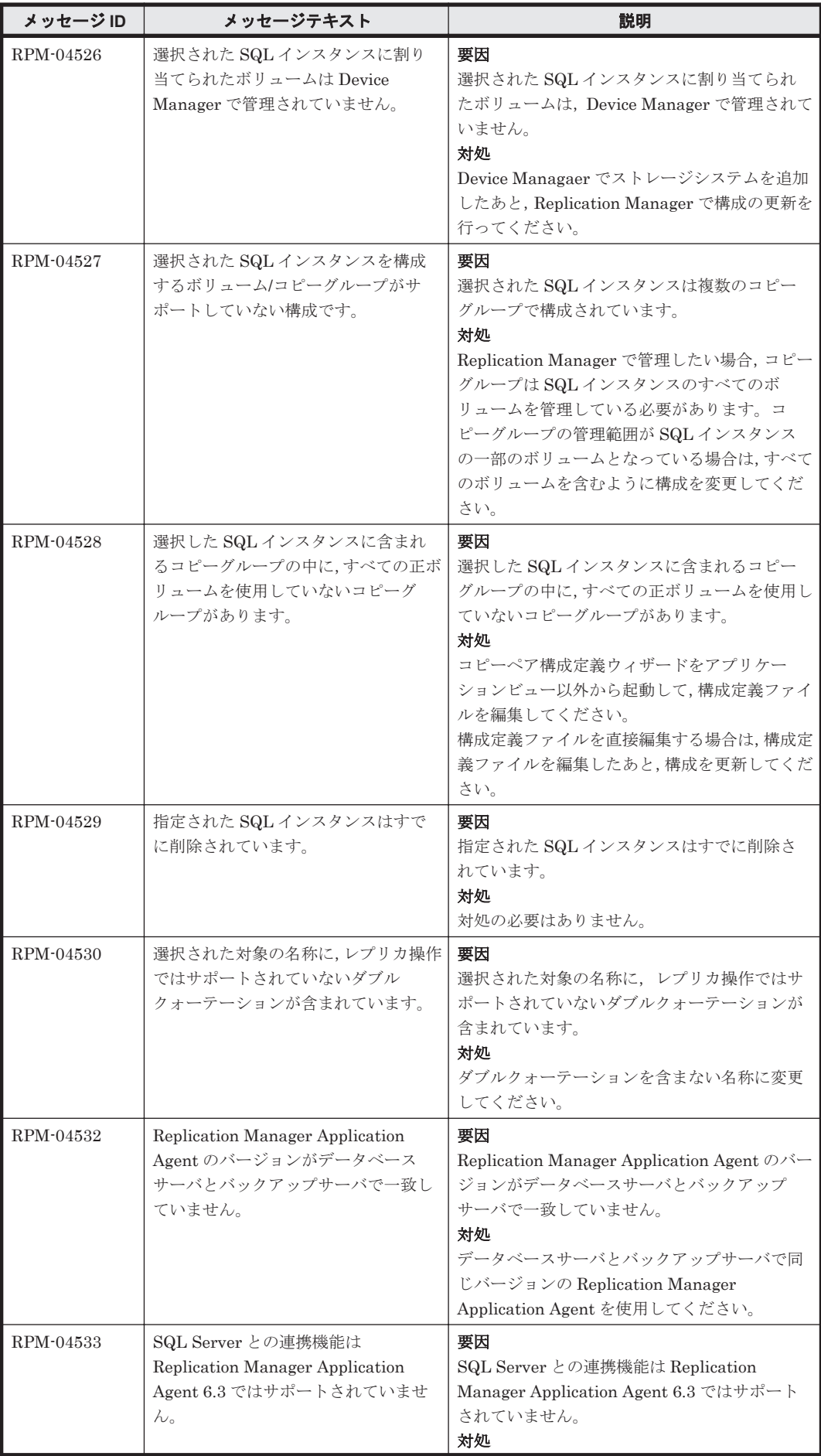

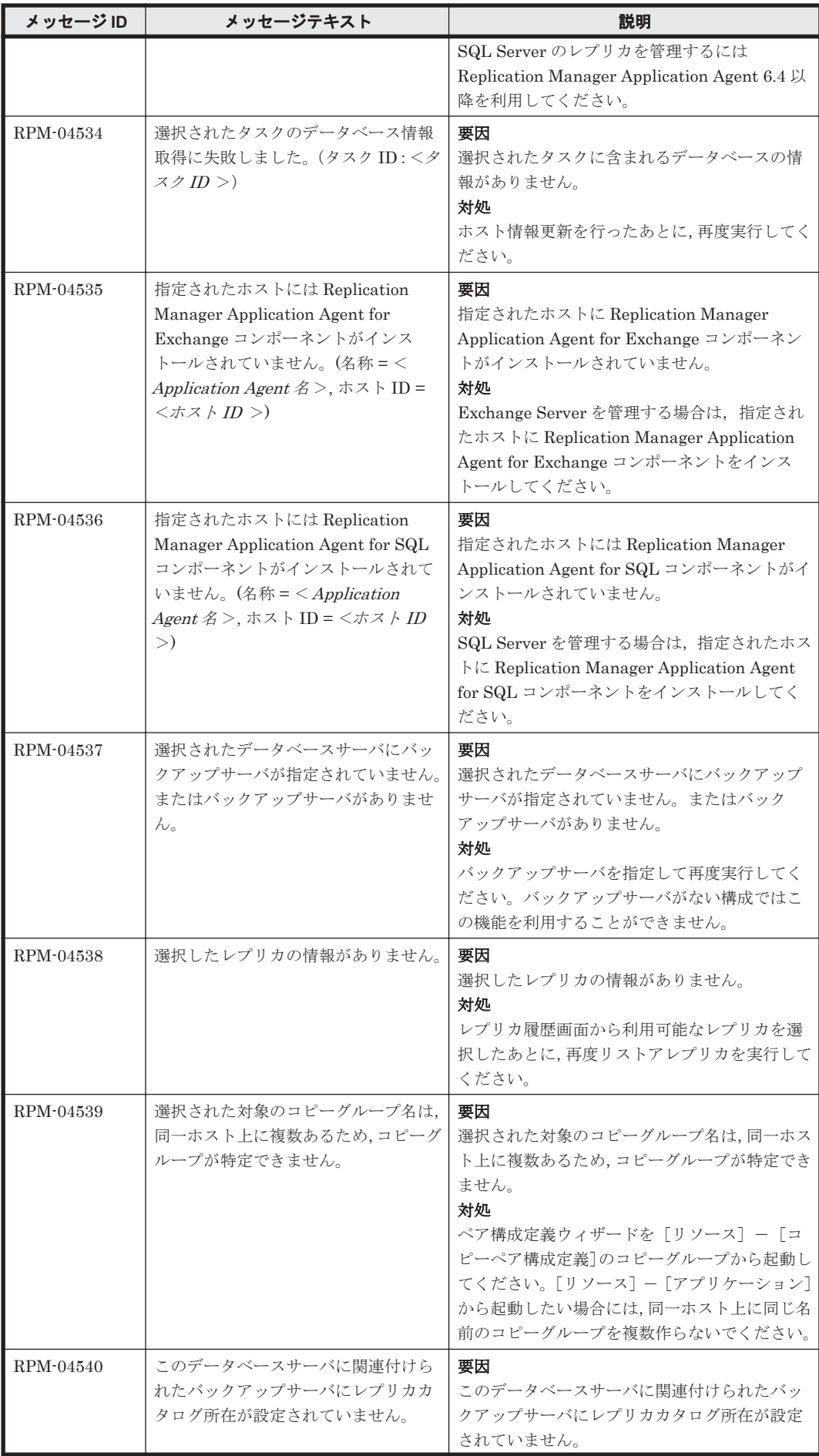

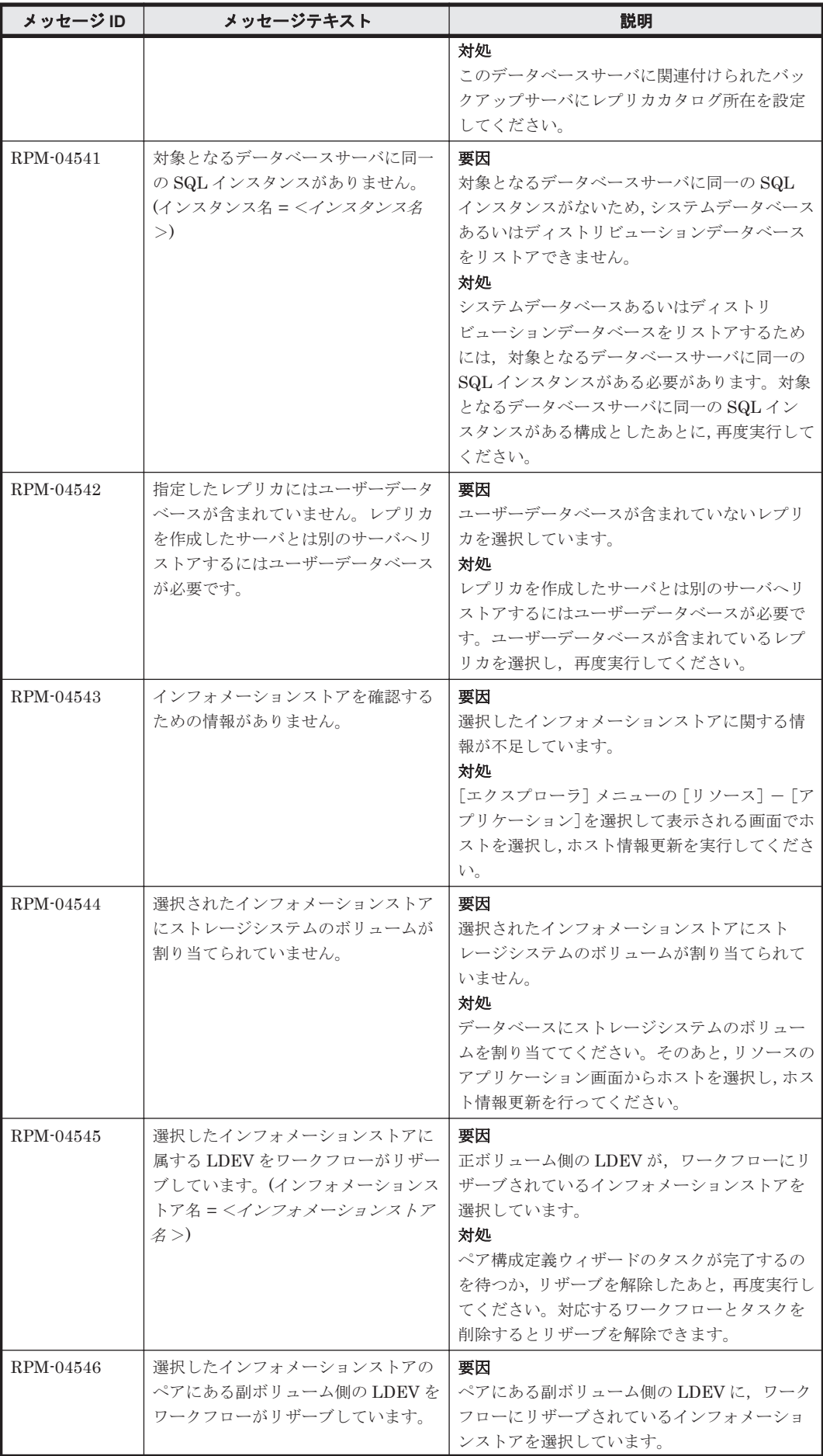

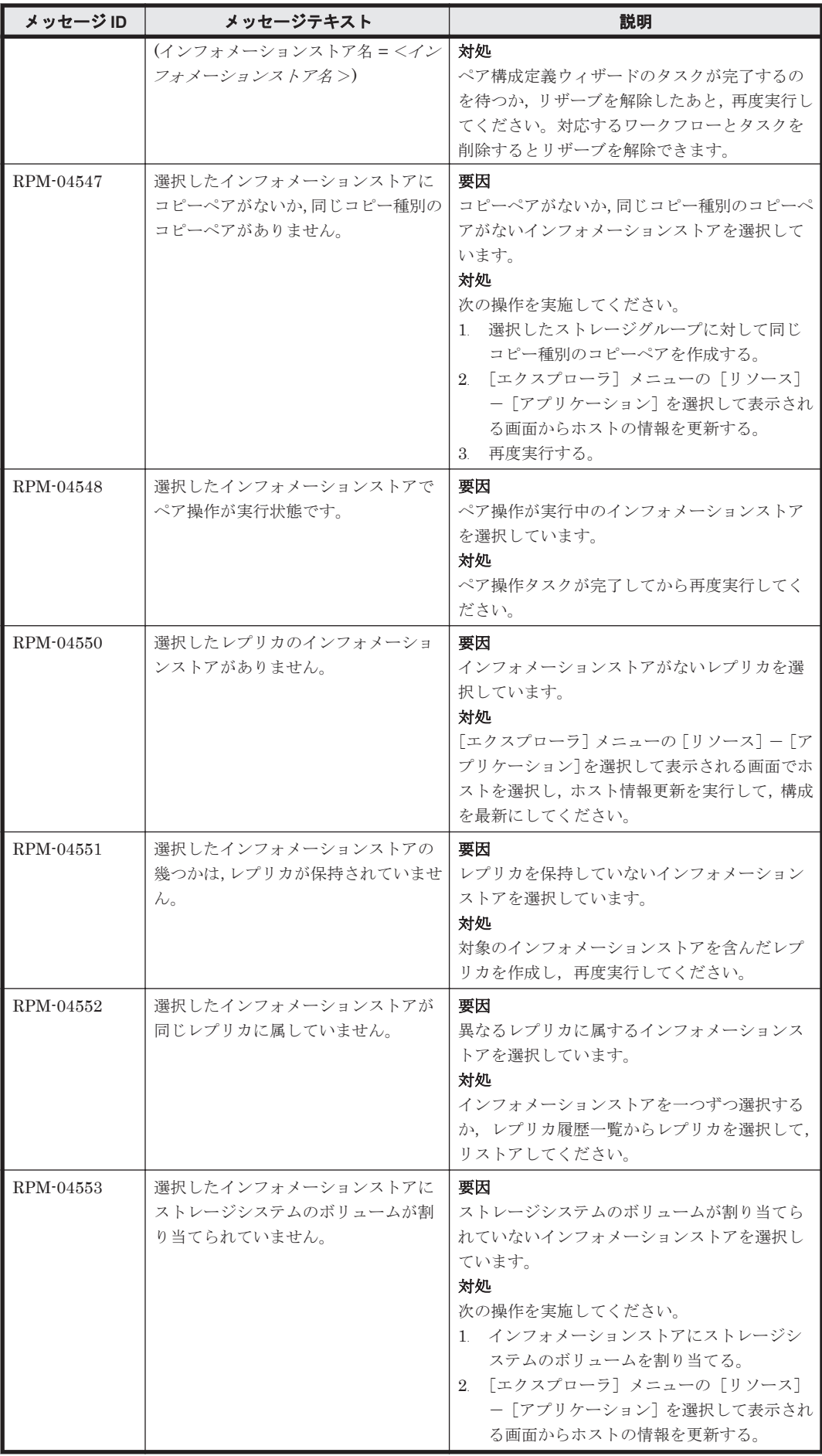

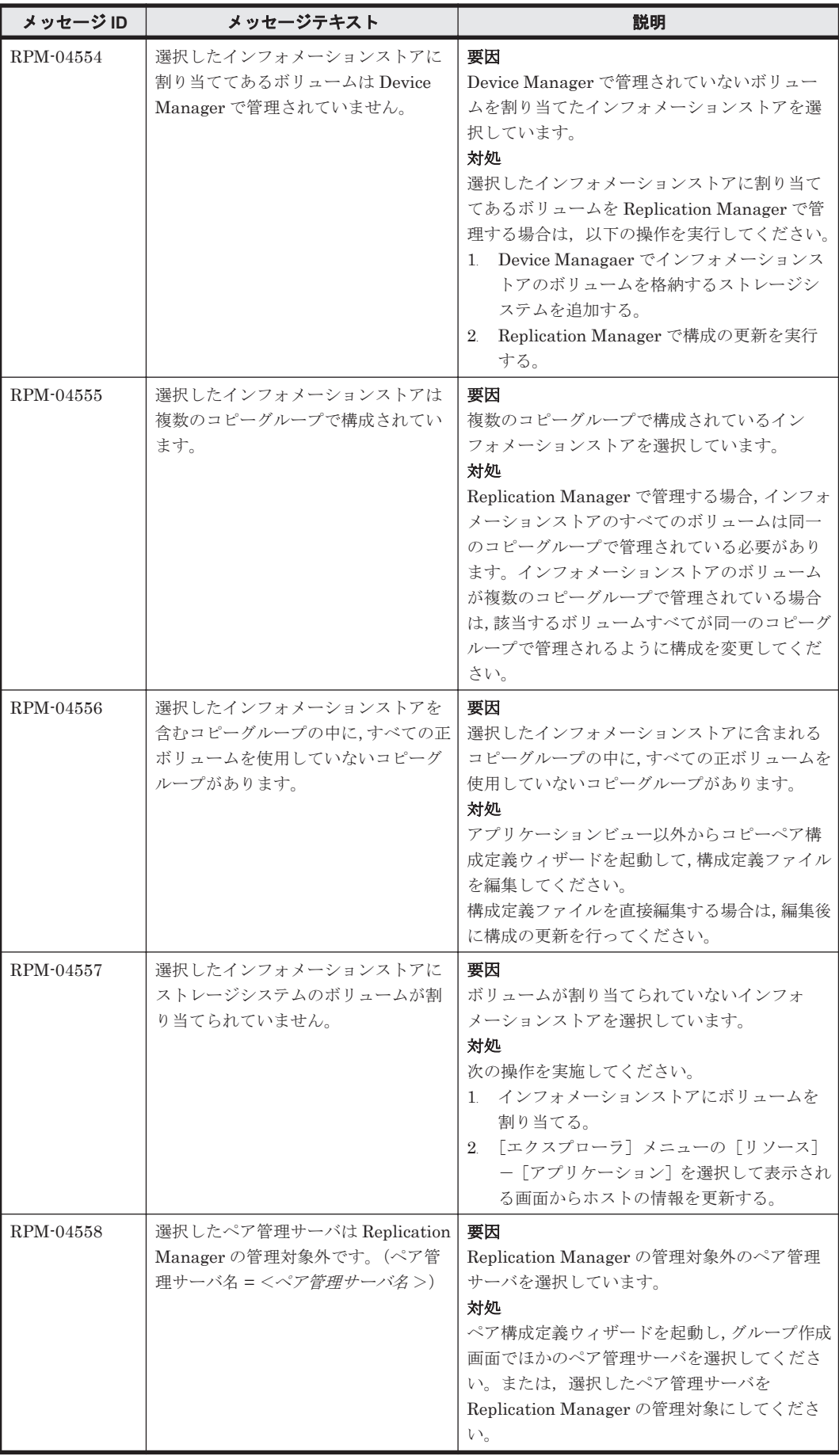

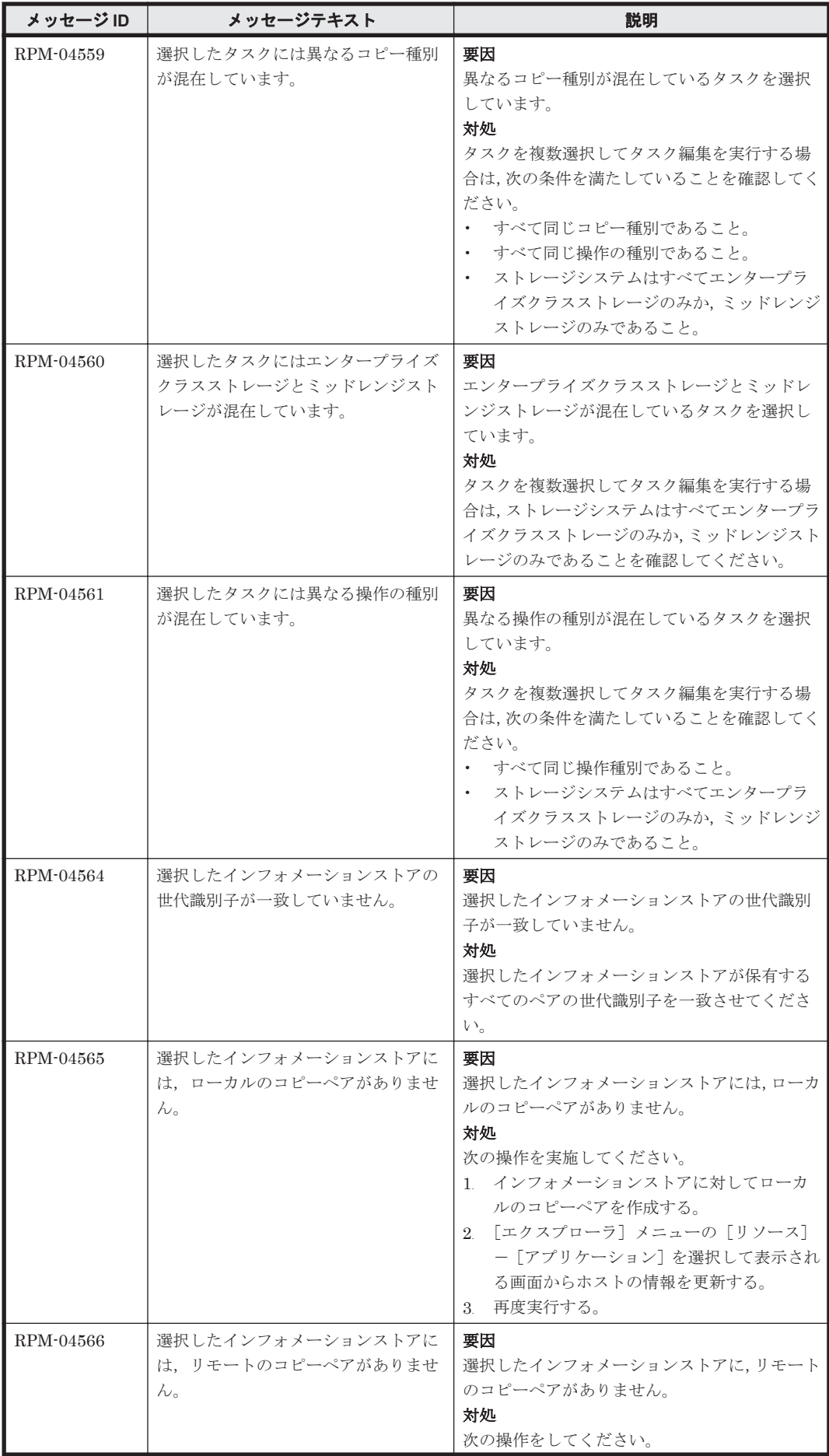

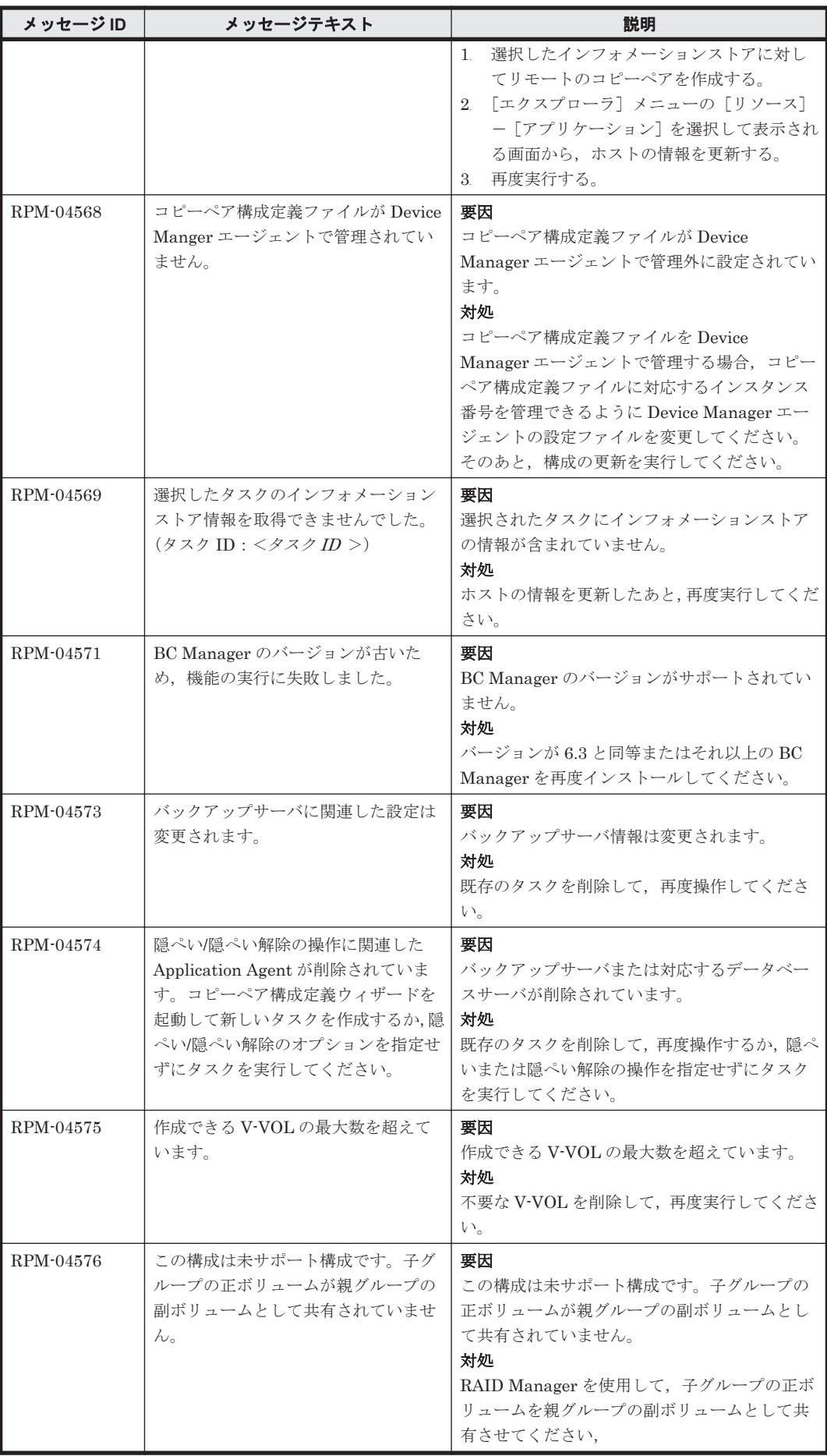

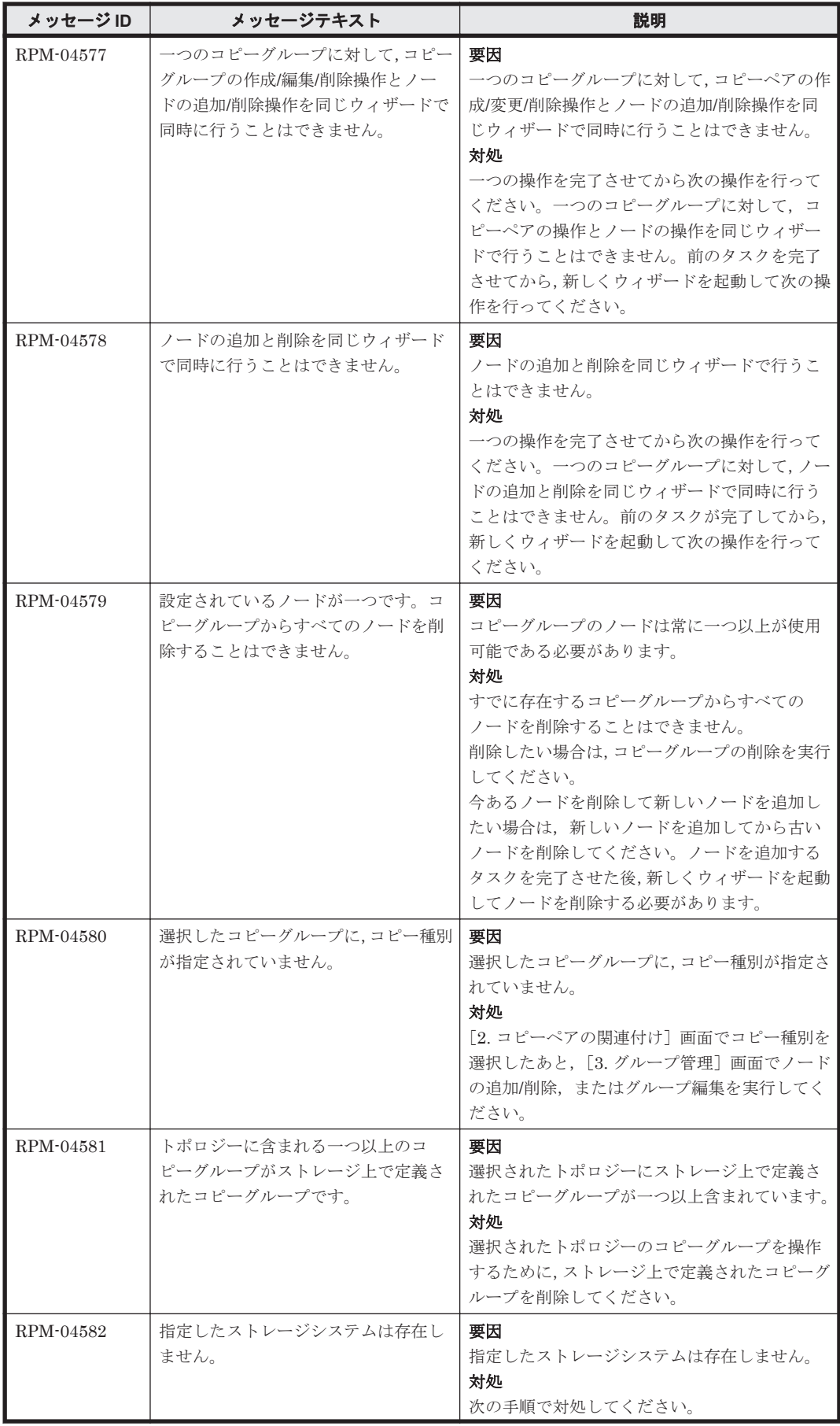

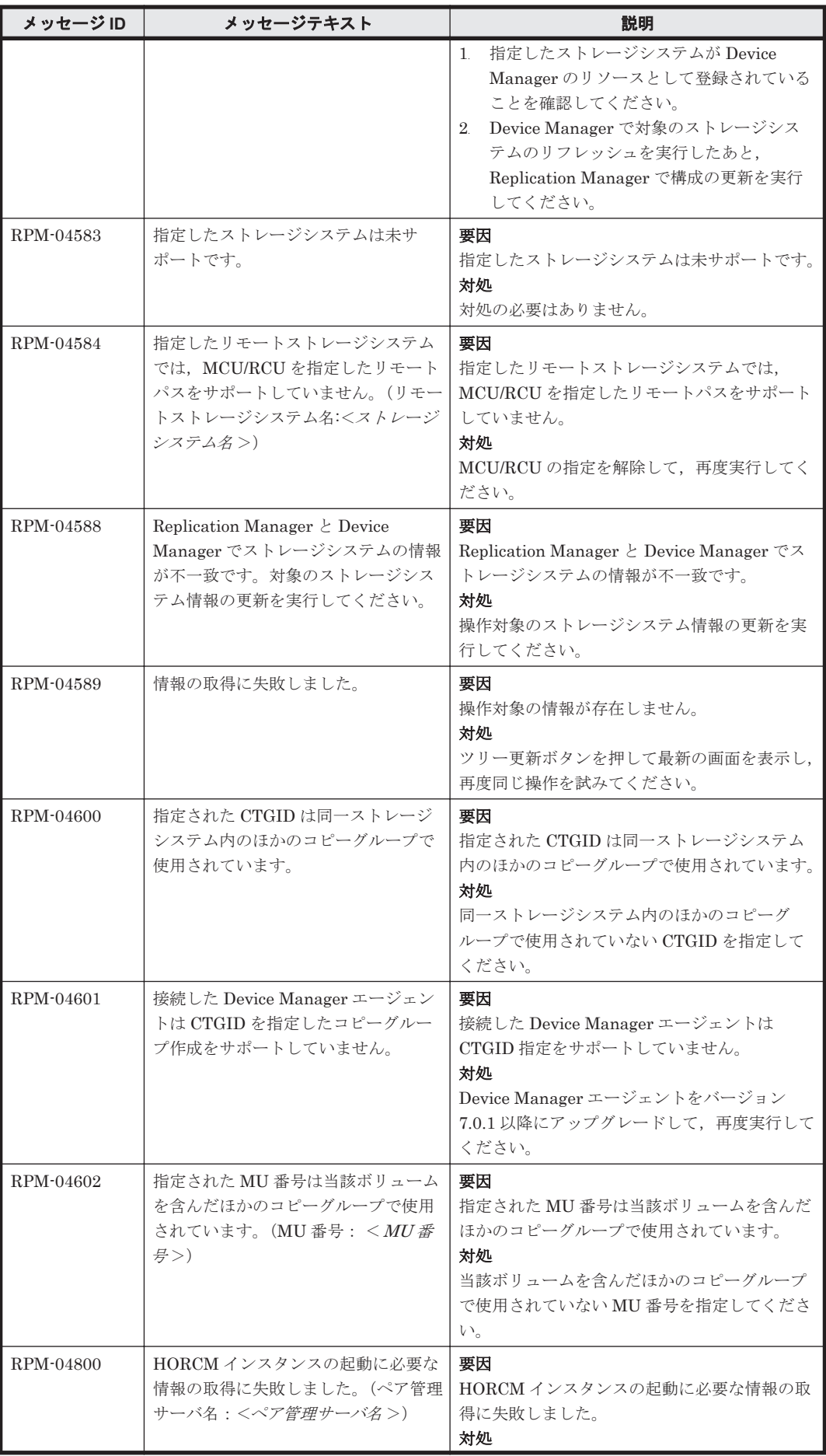

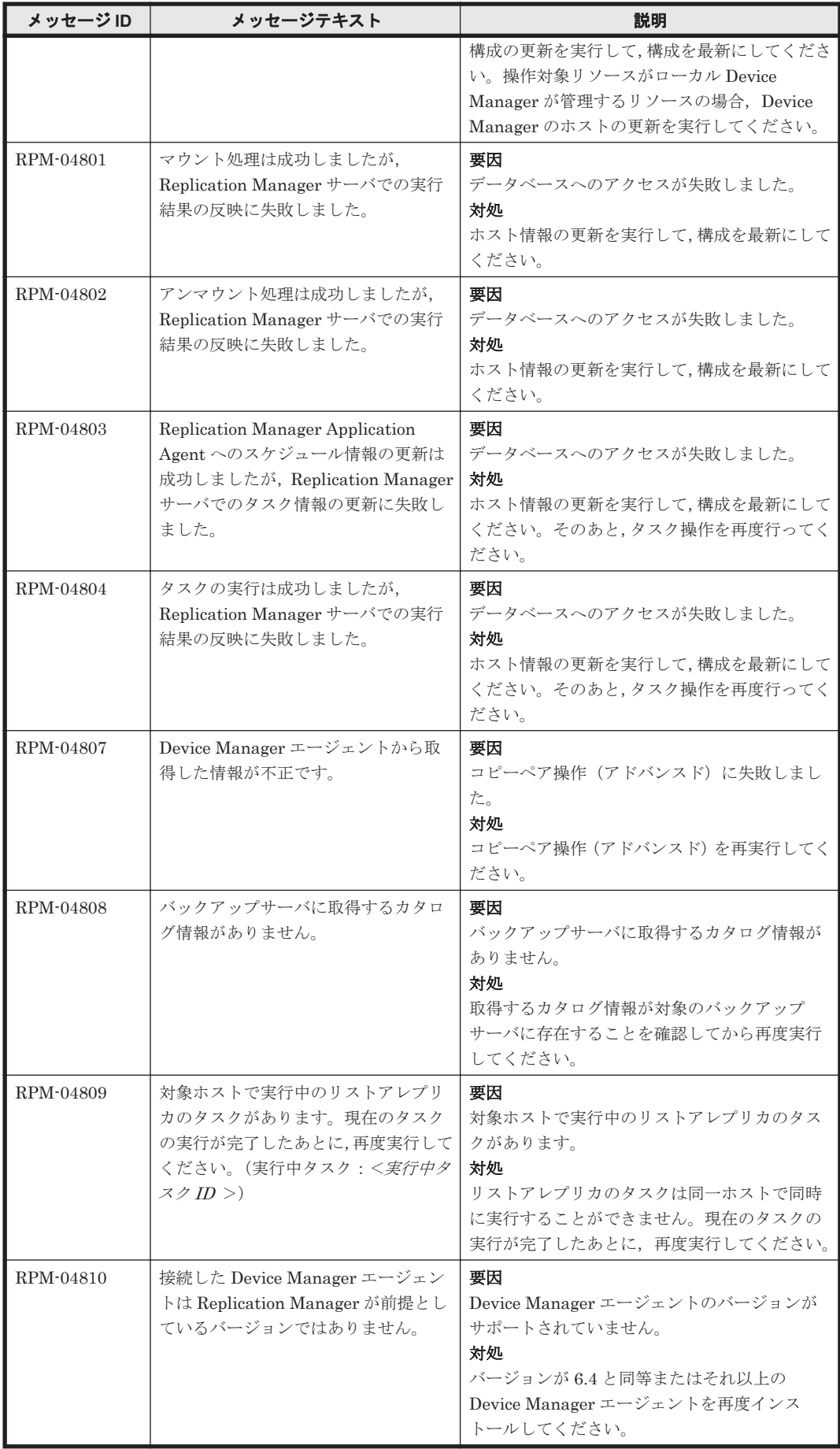

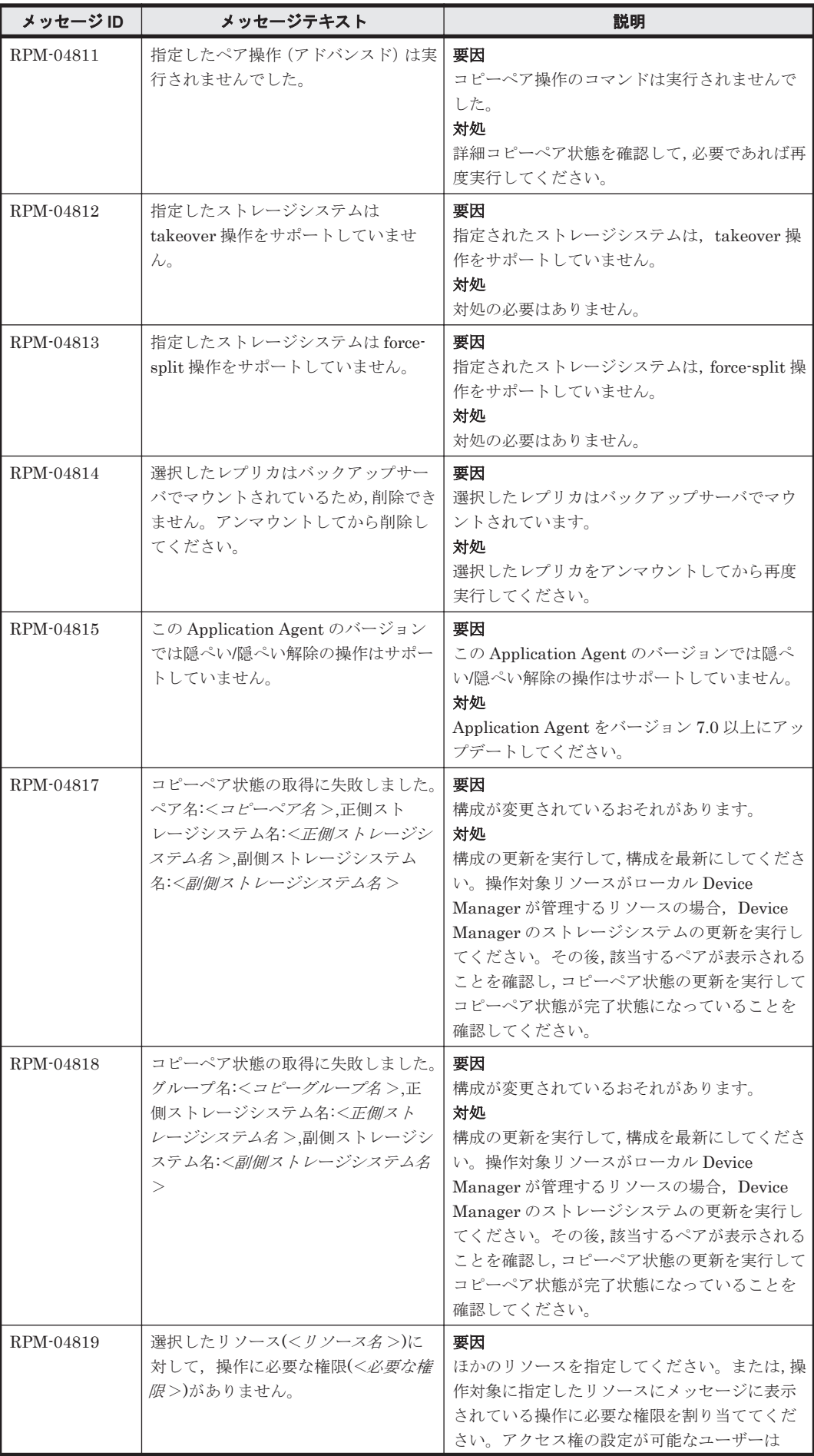

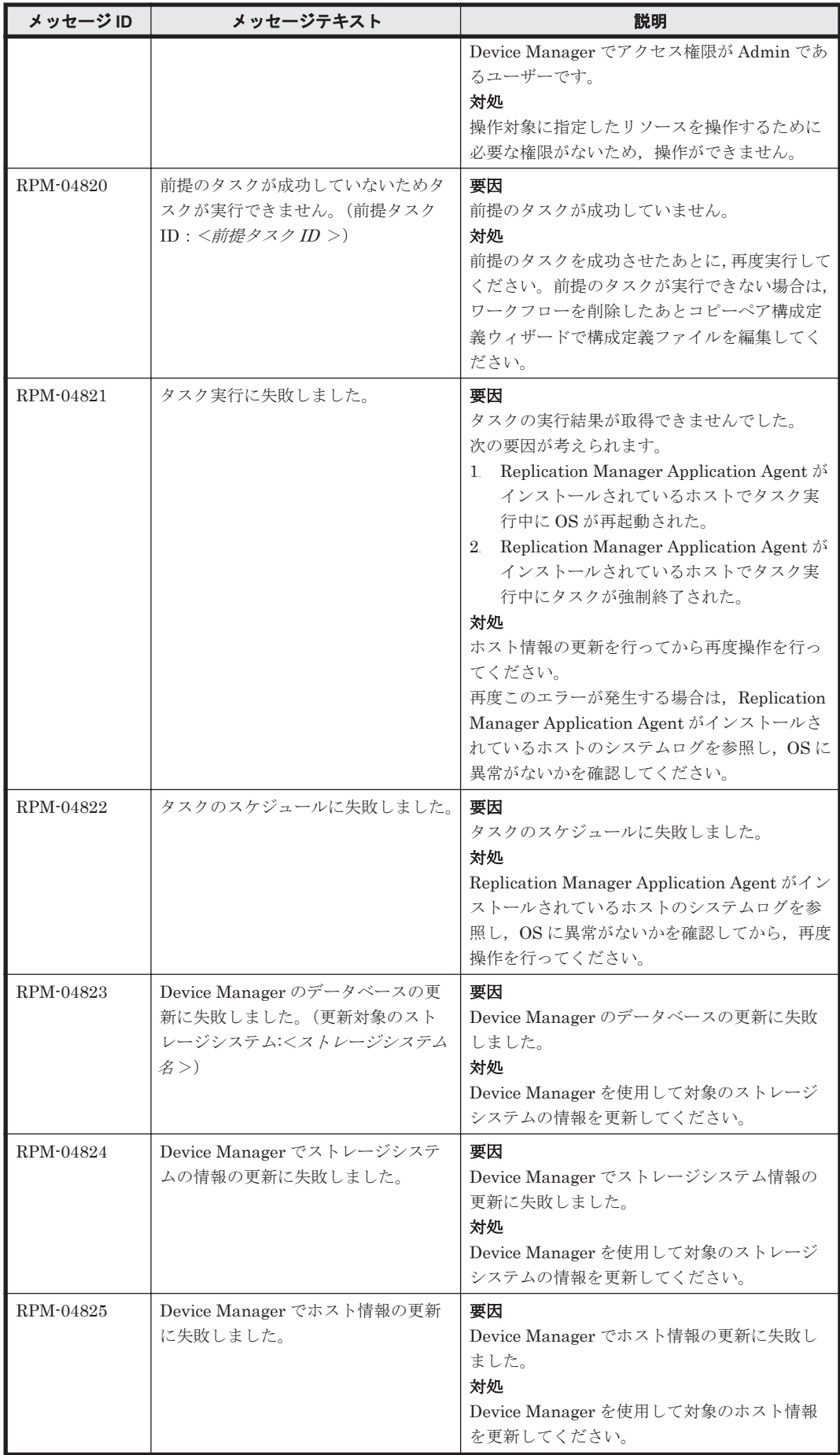

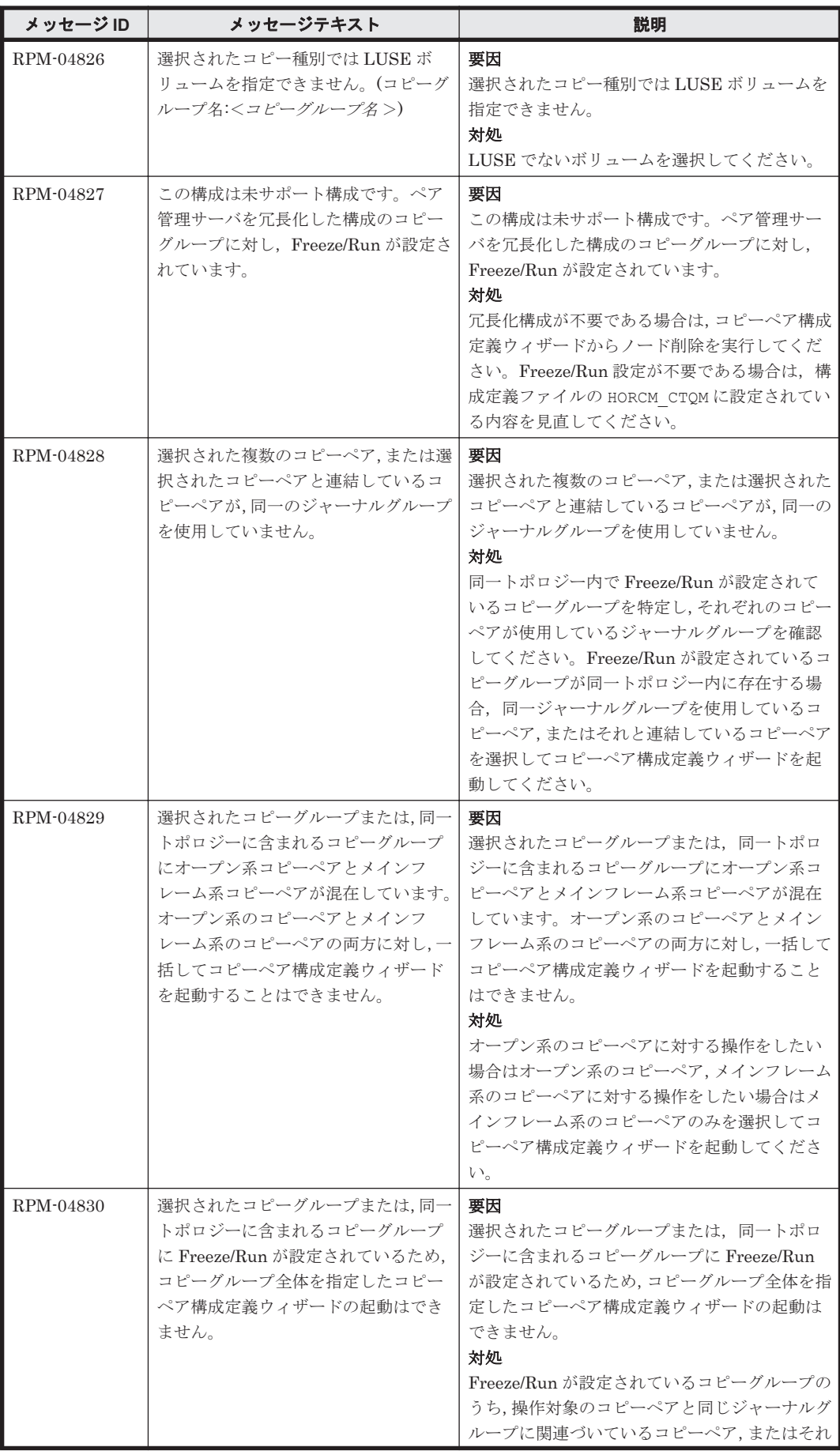

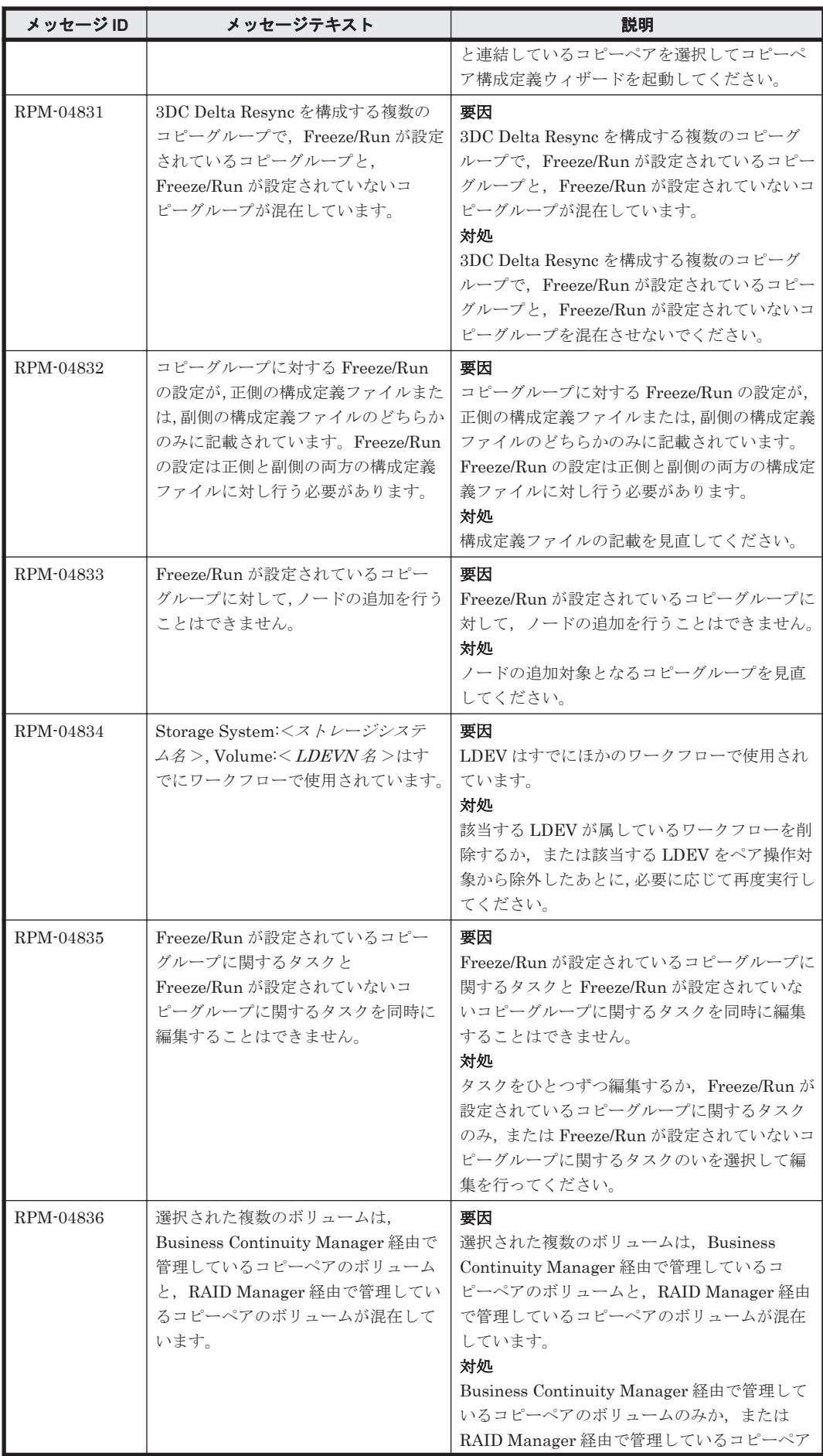

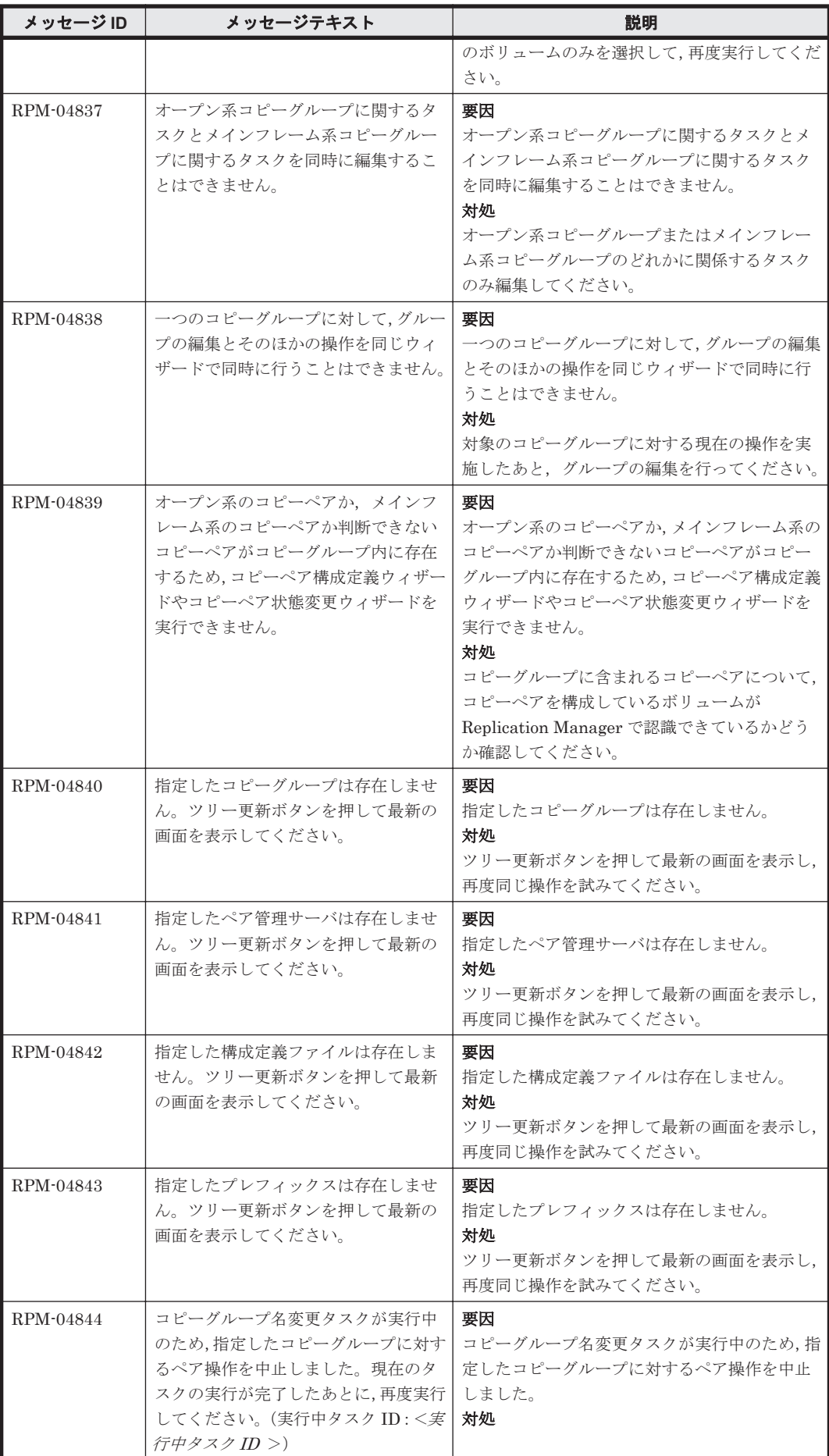

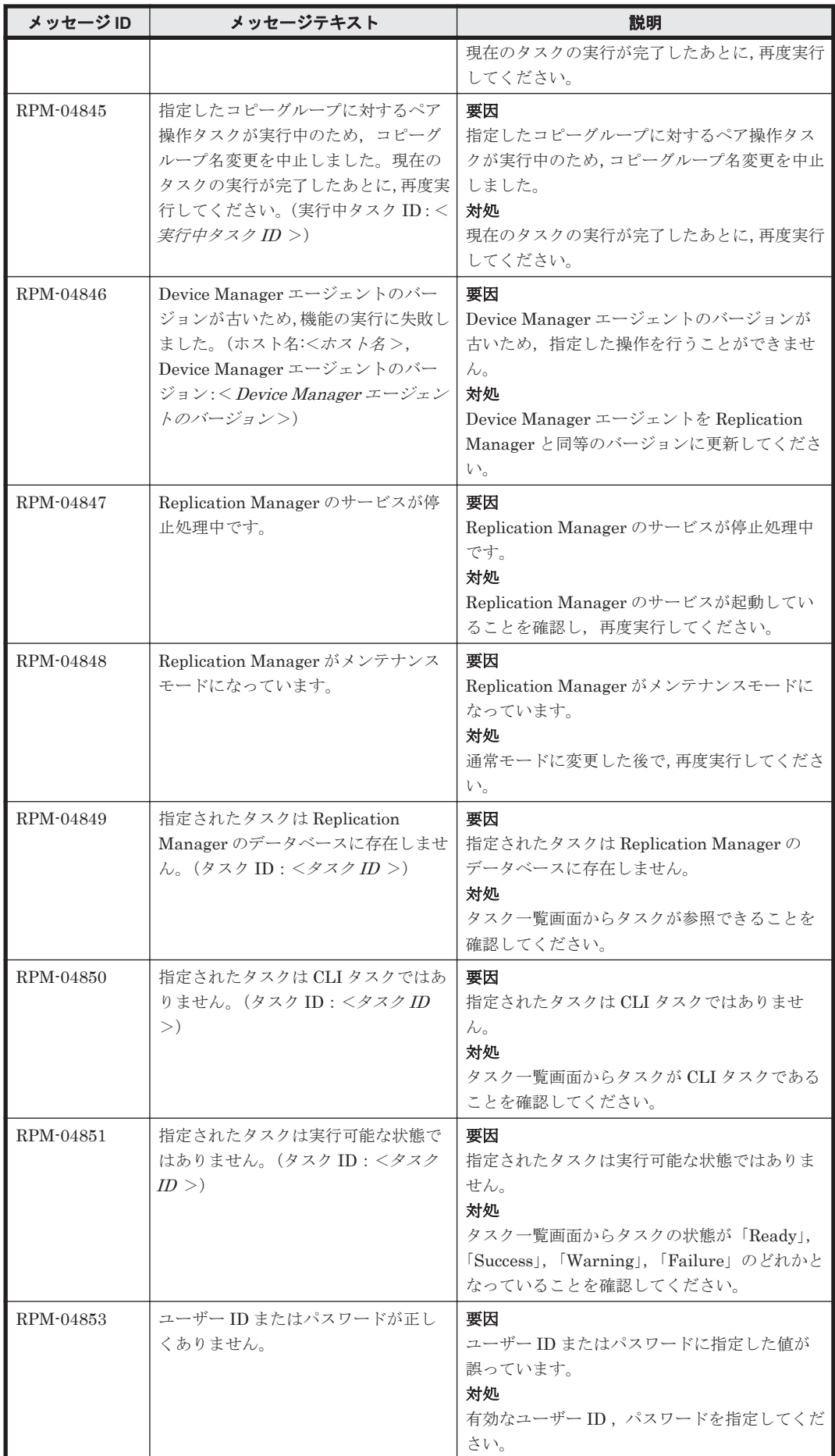

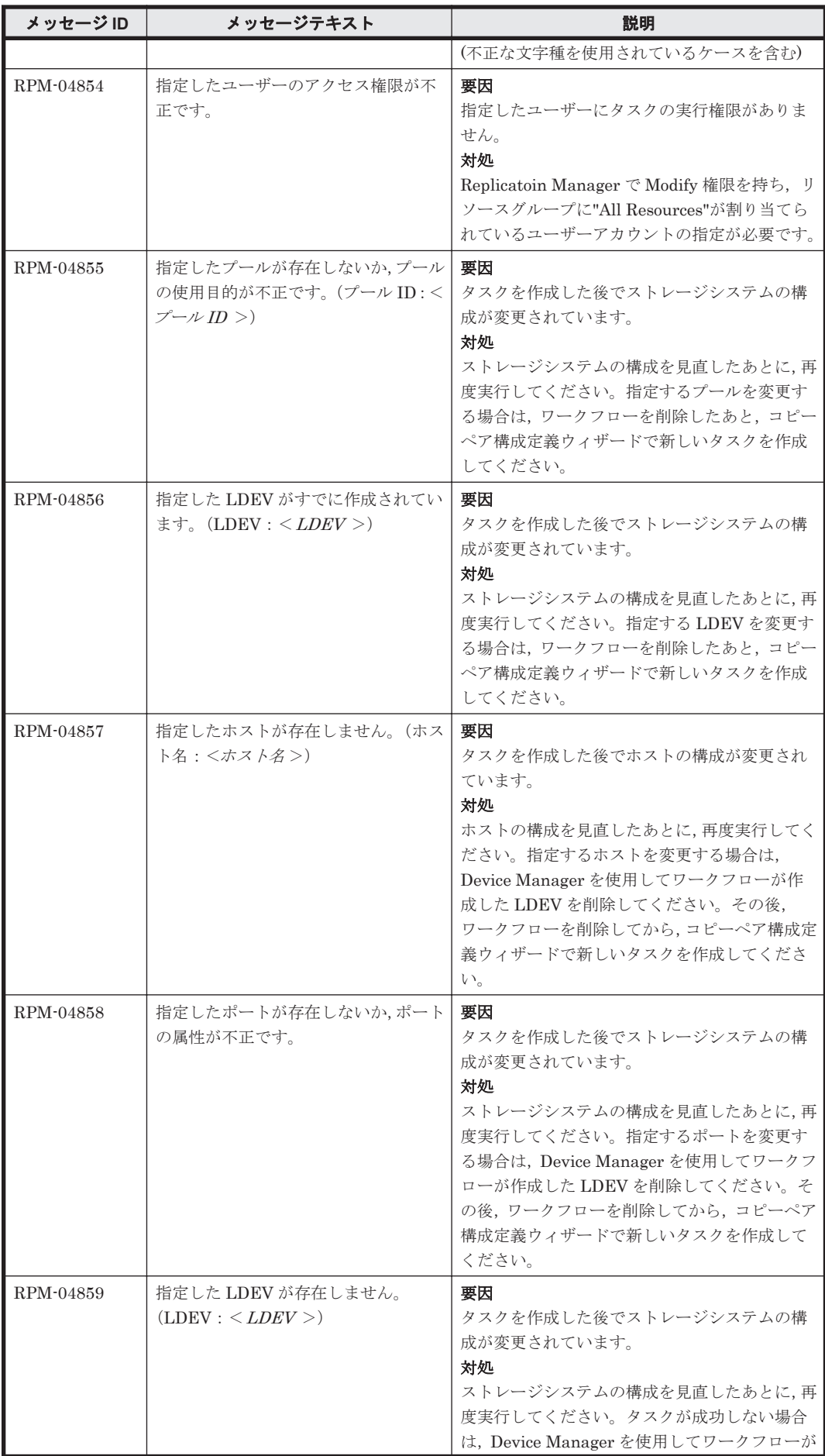

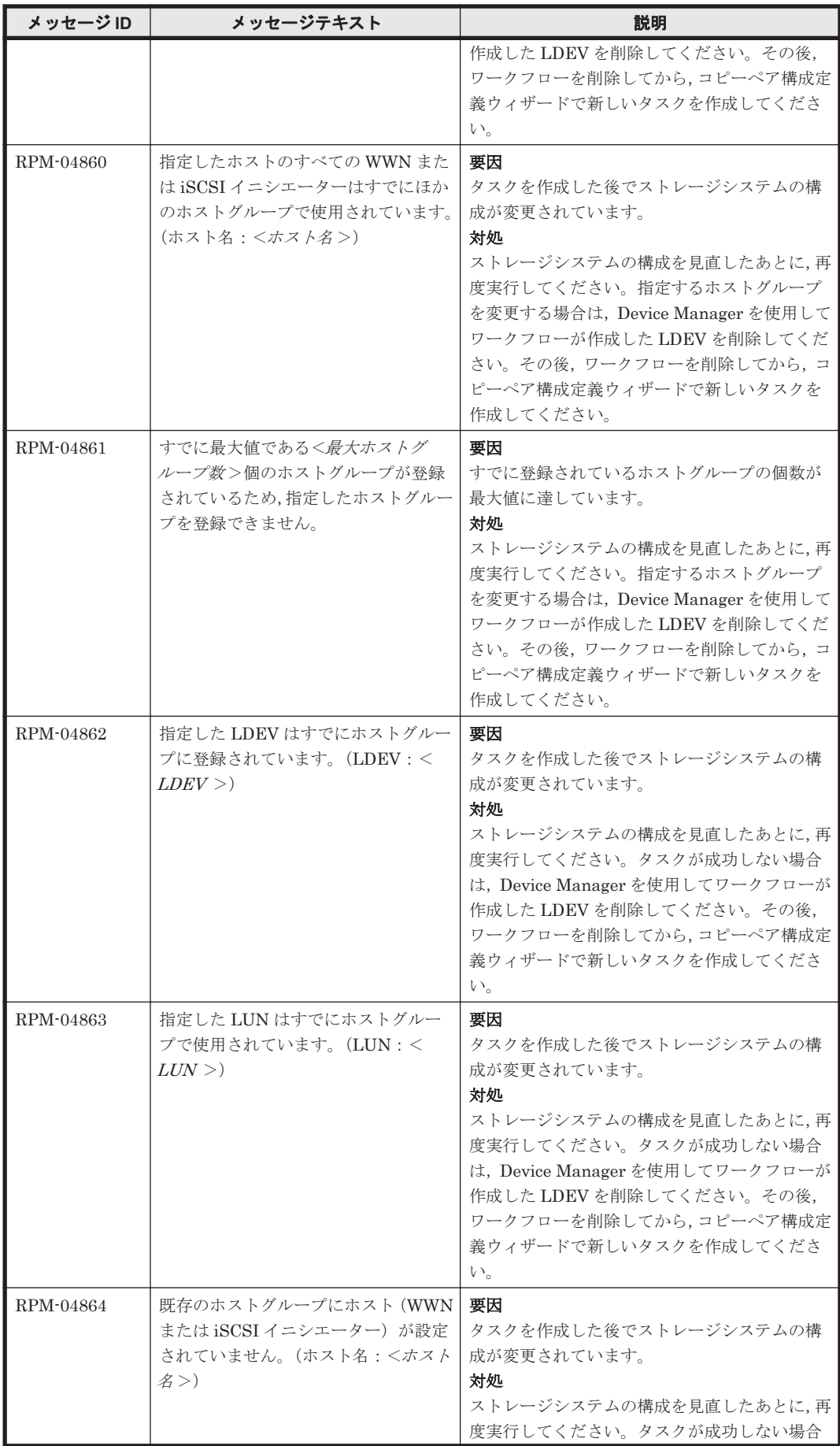

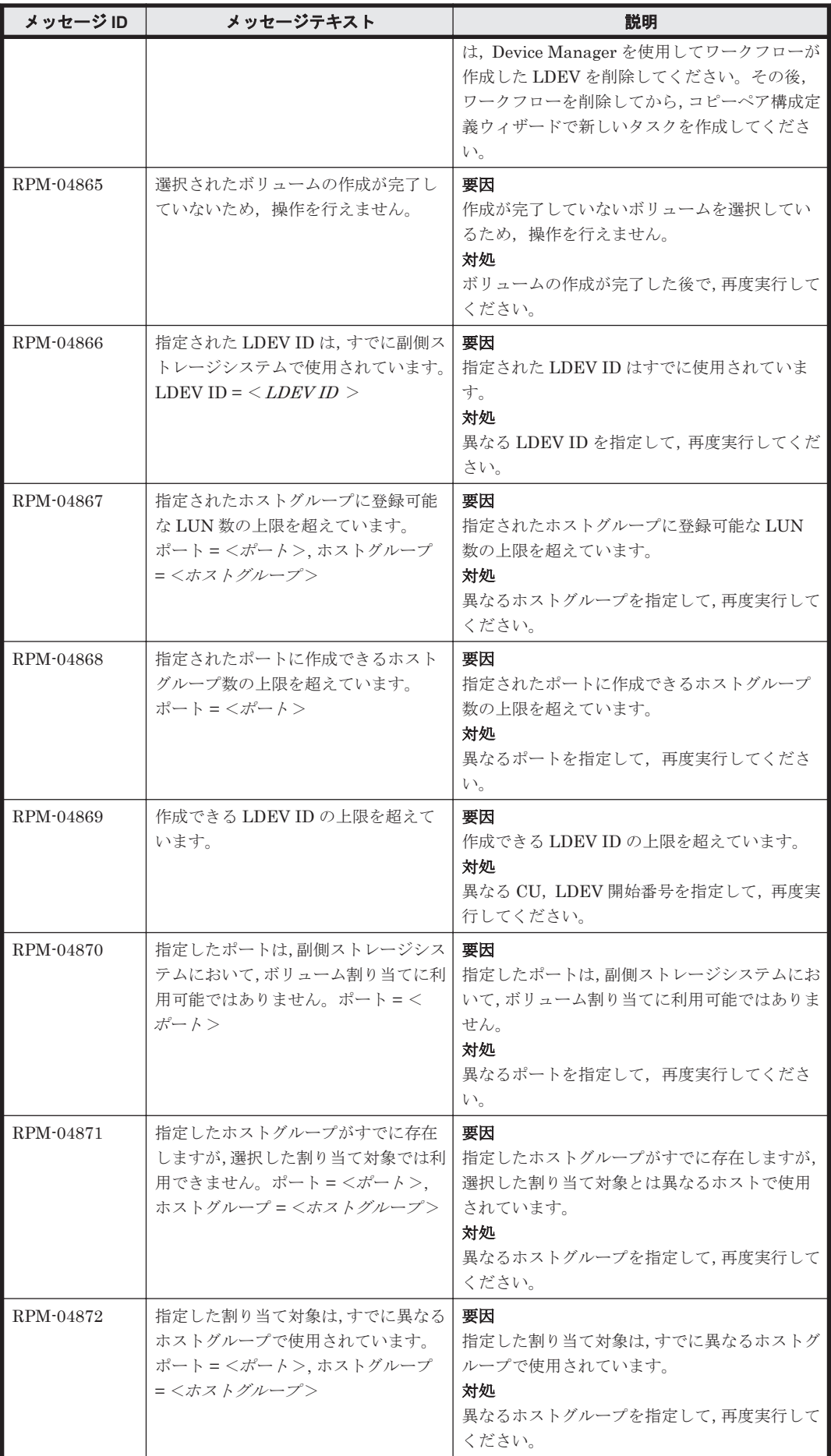

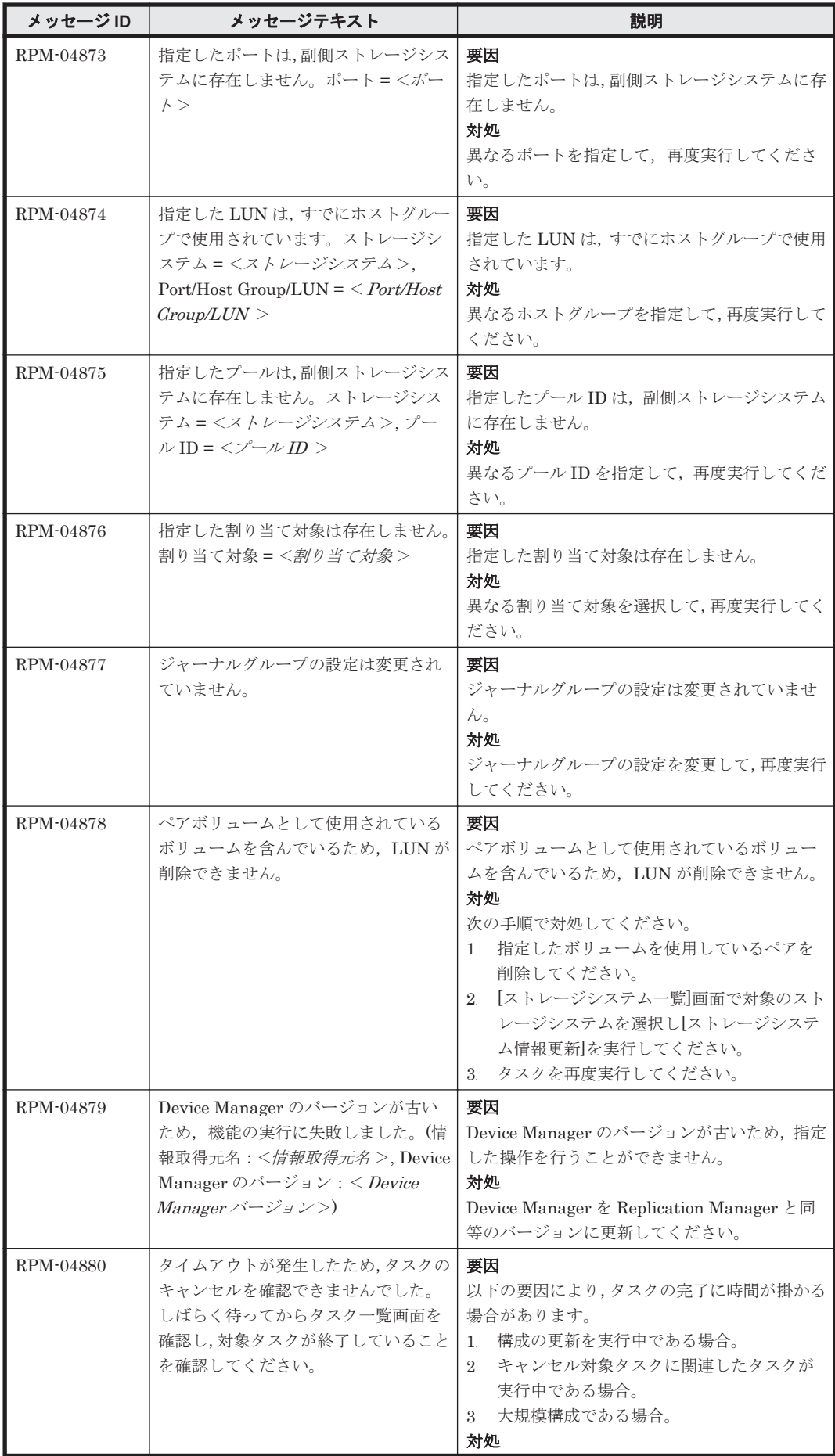

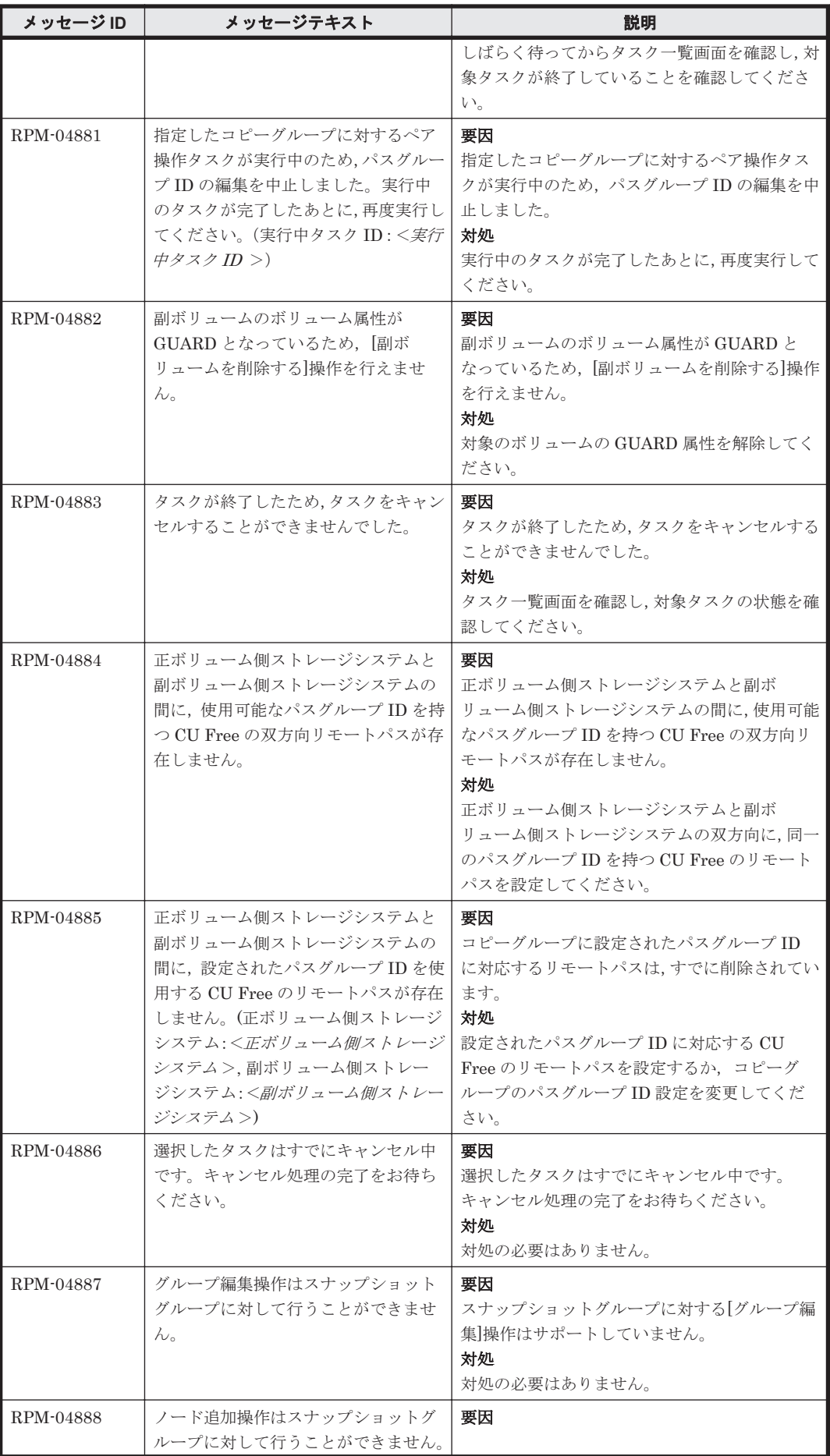

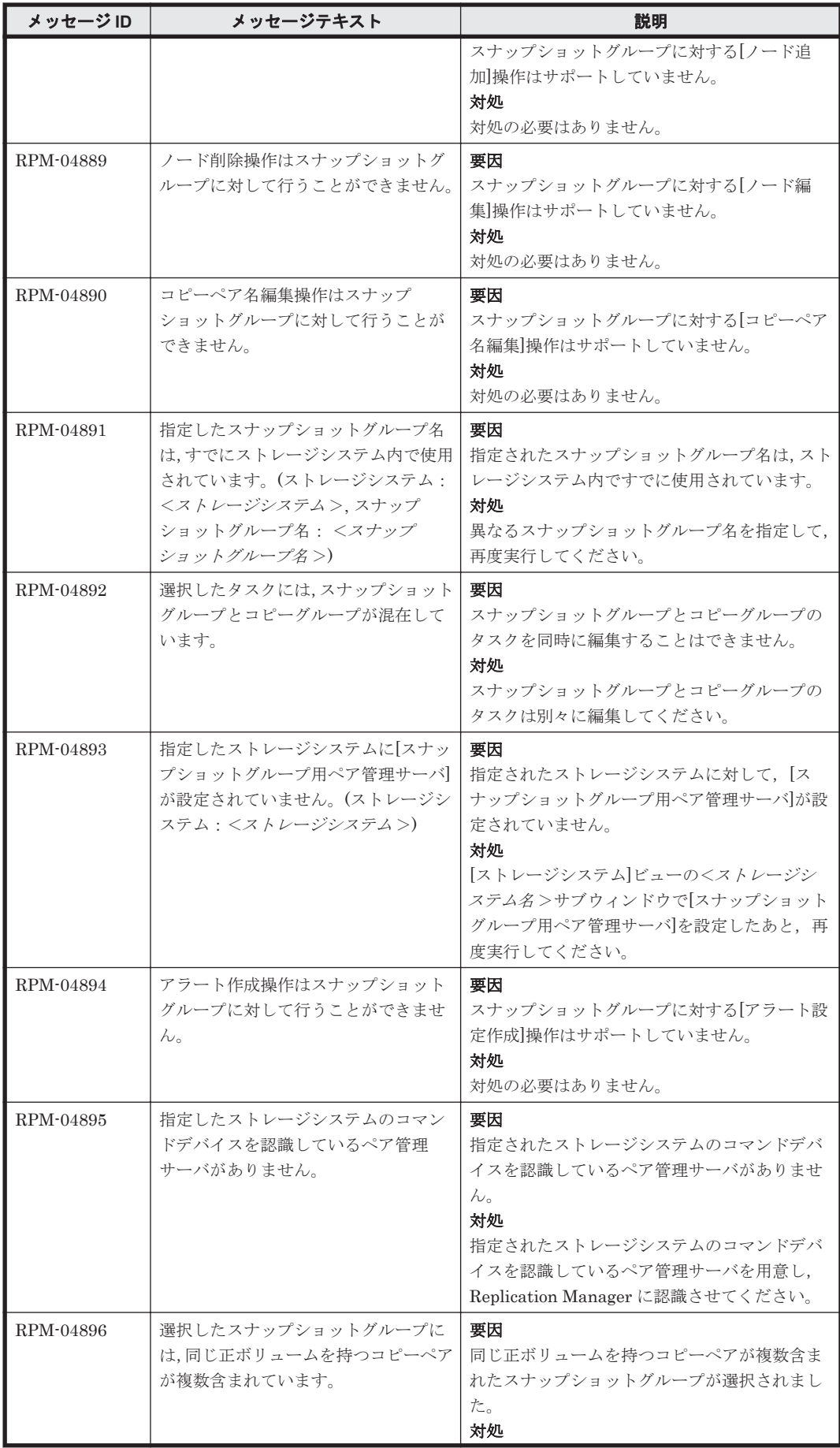

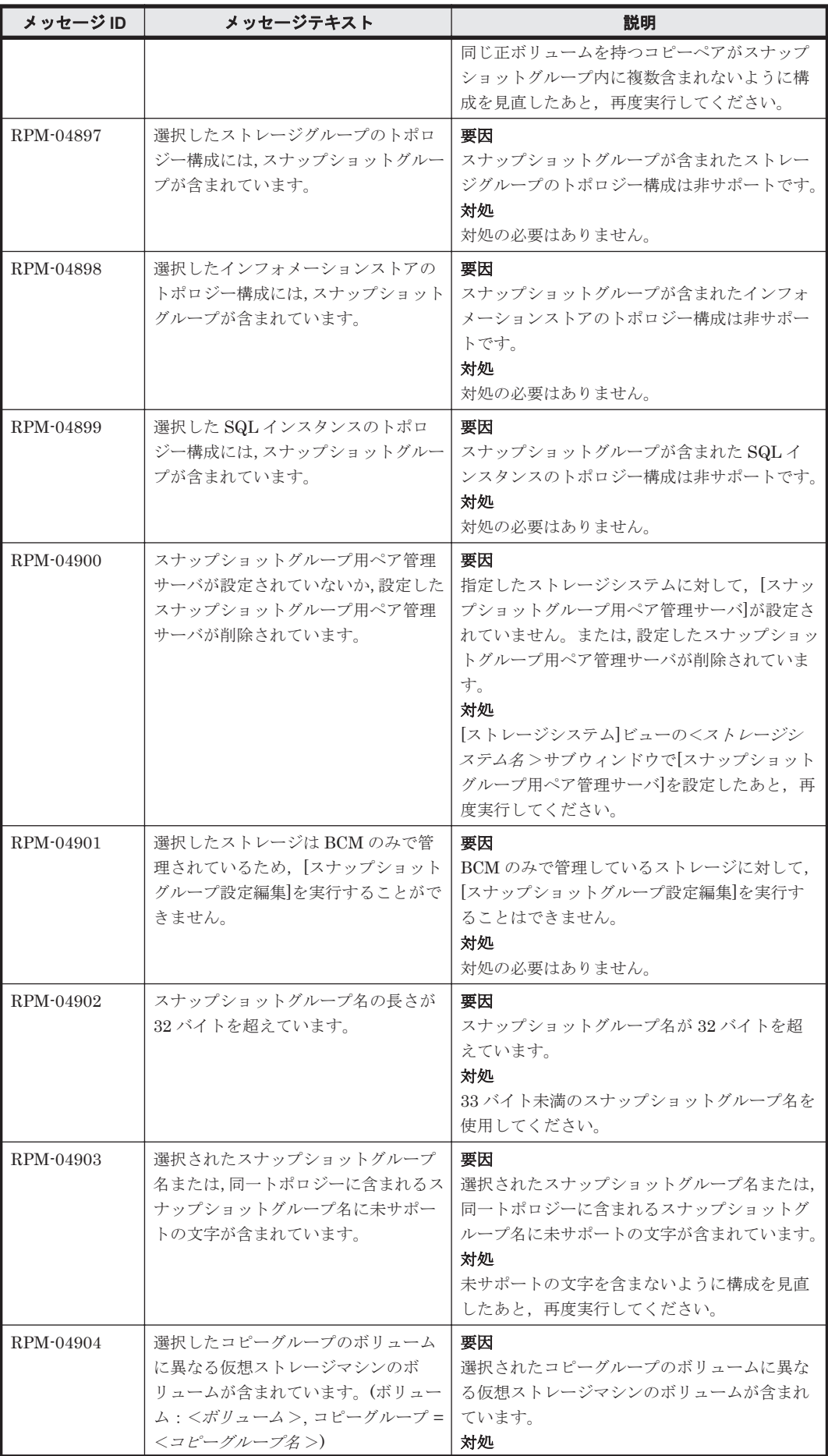

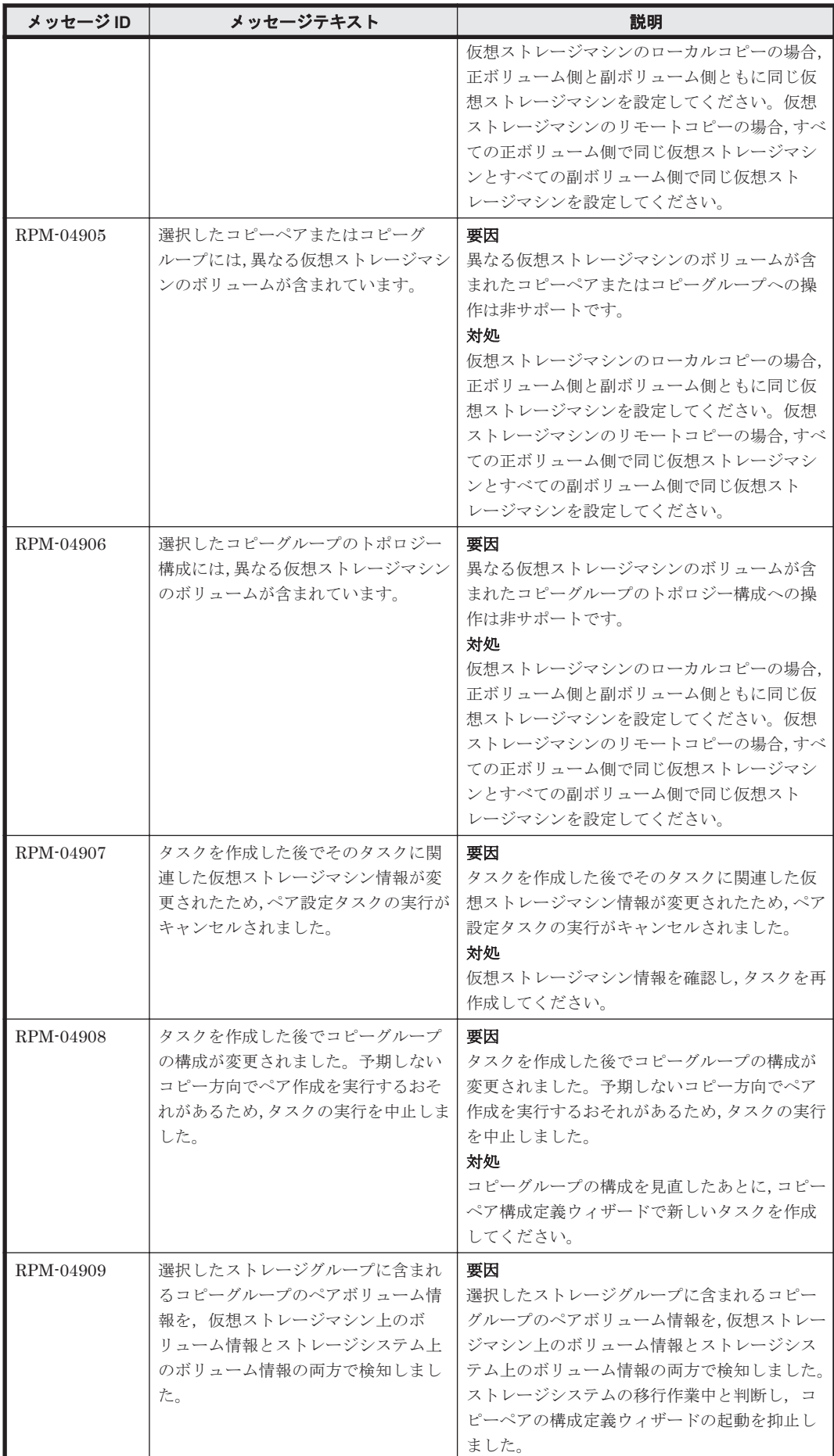

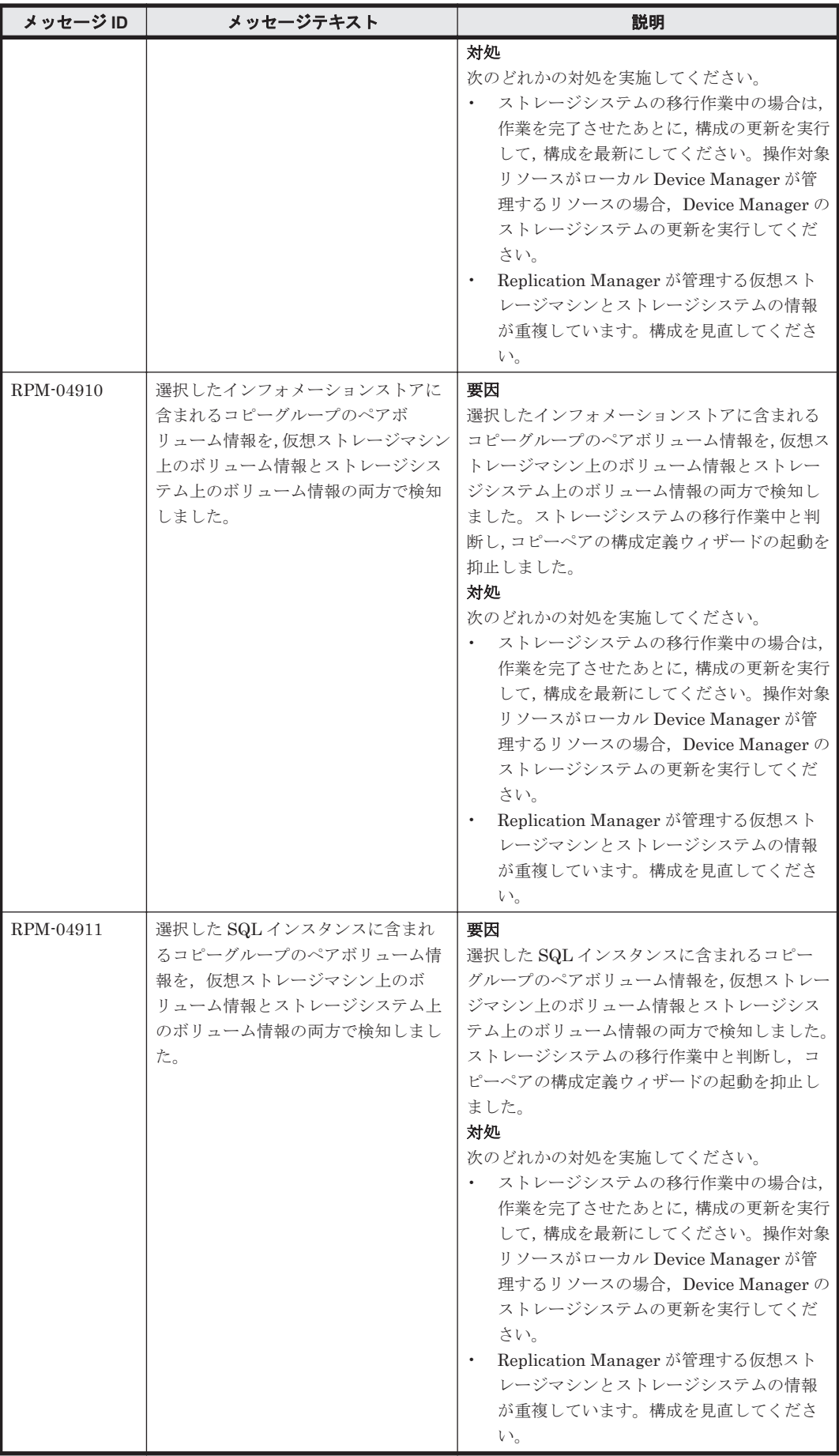

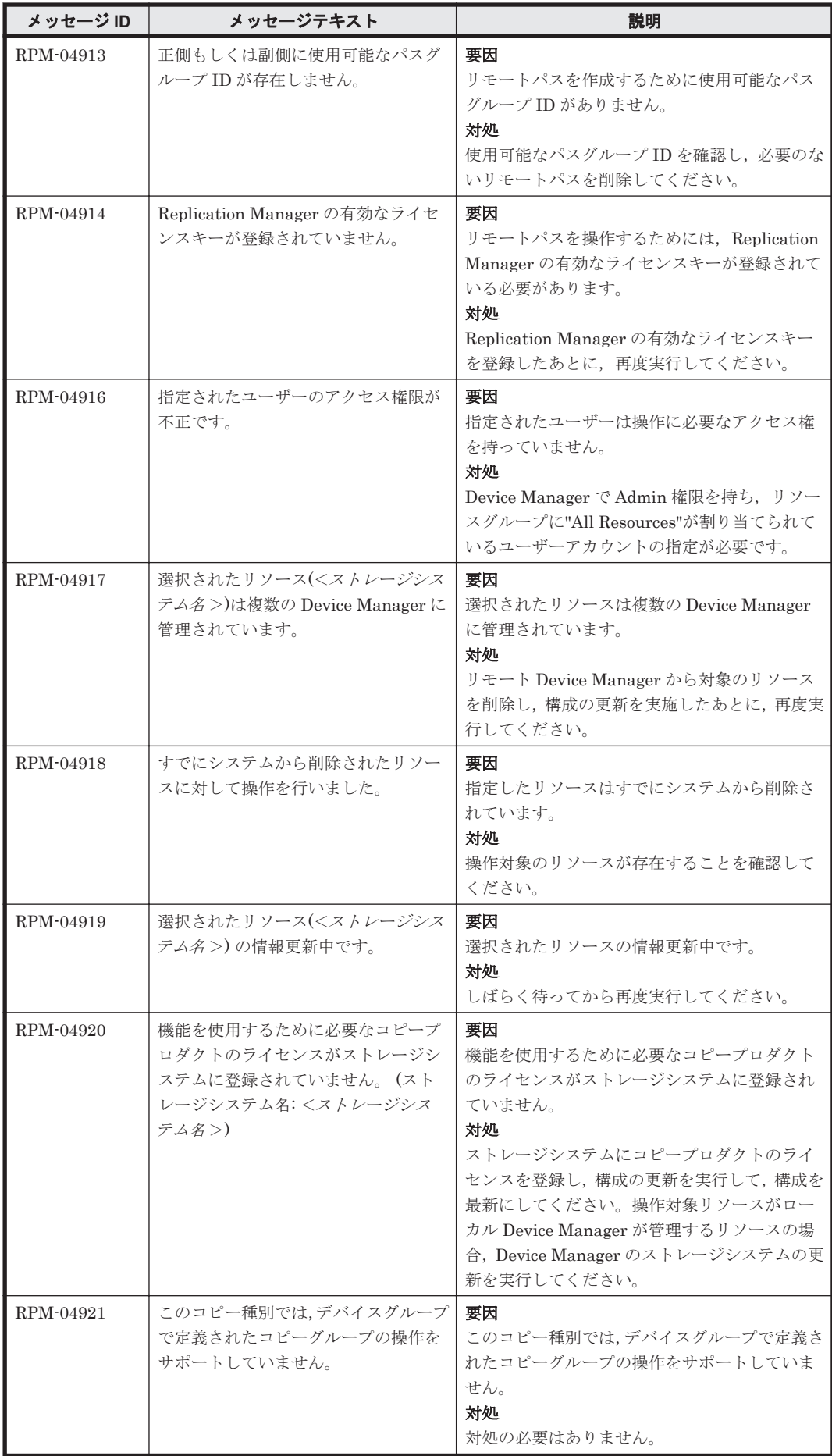

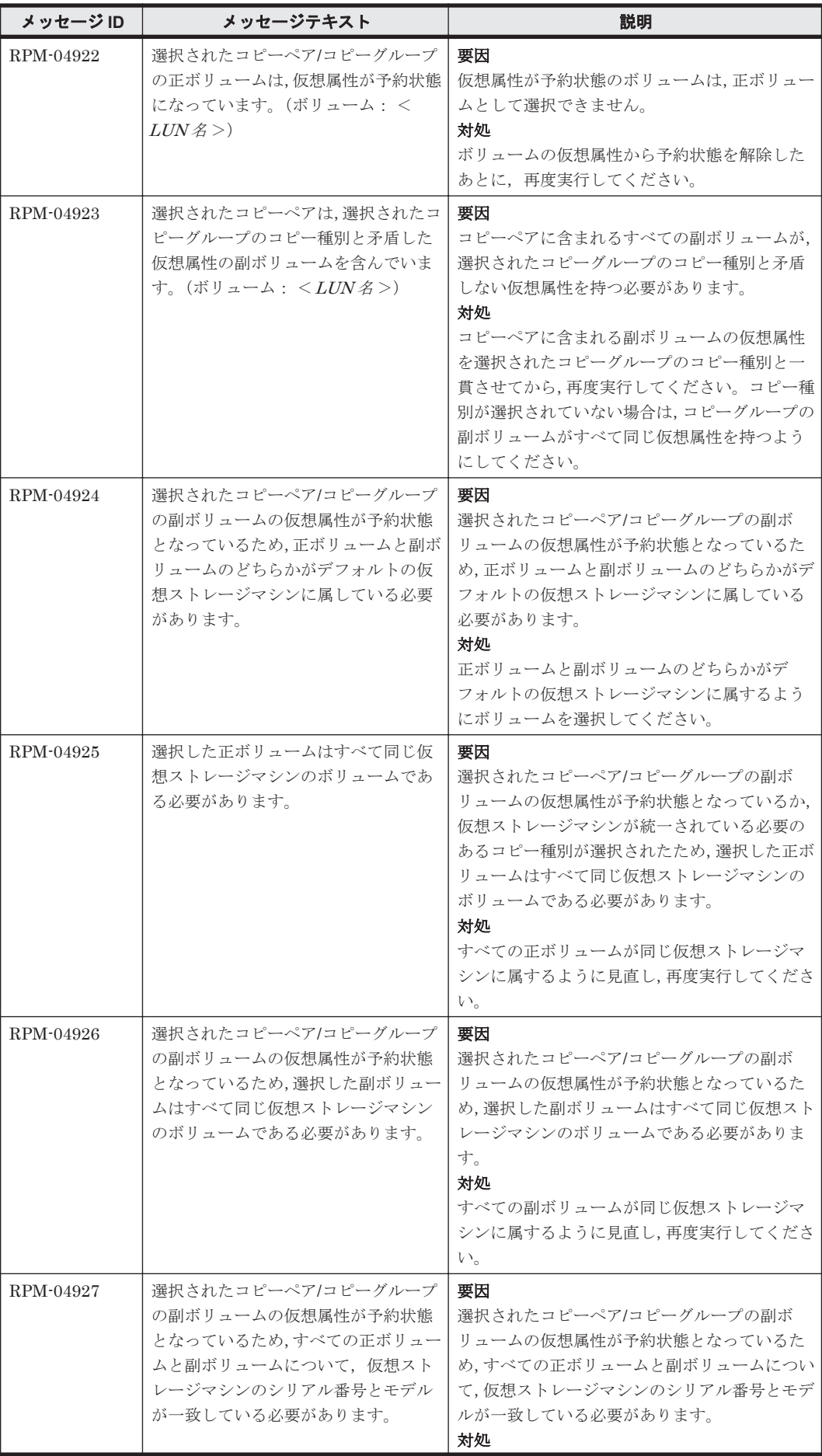

**1720 インスタン RPM で始まるメッセージ** 

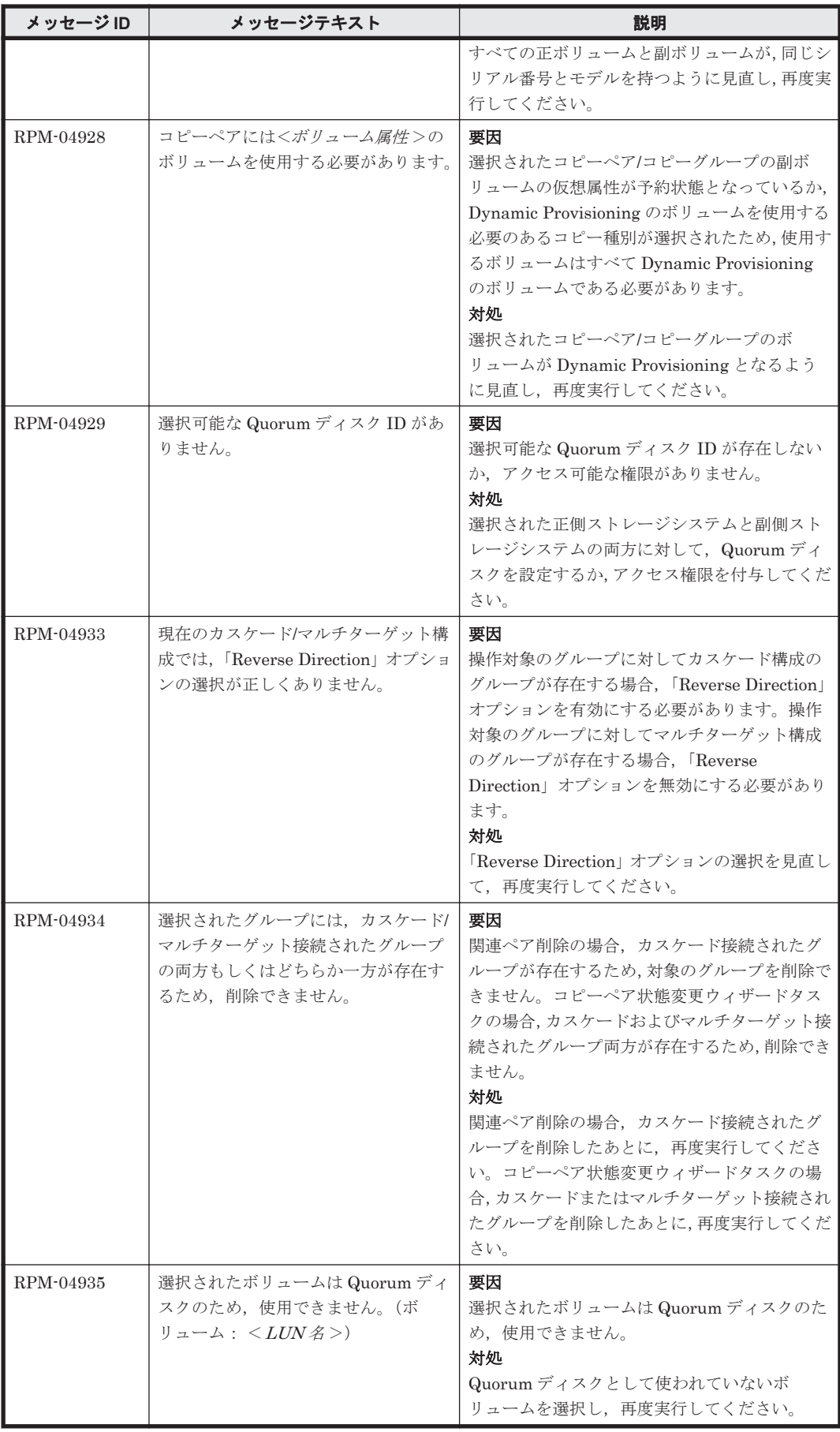

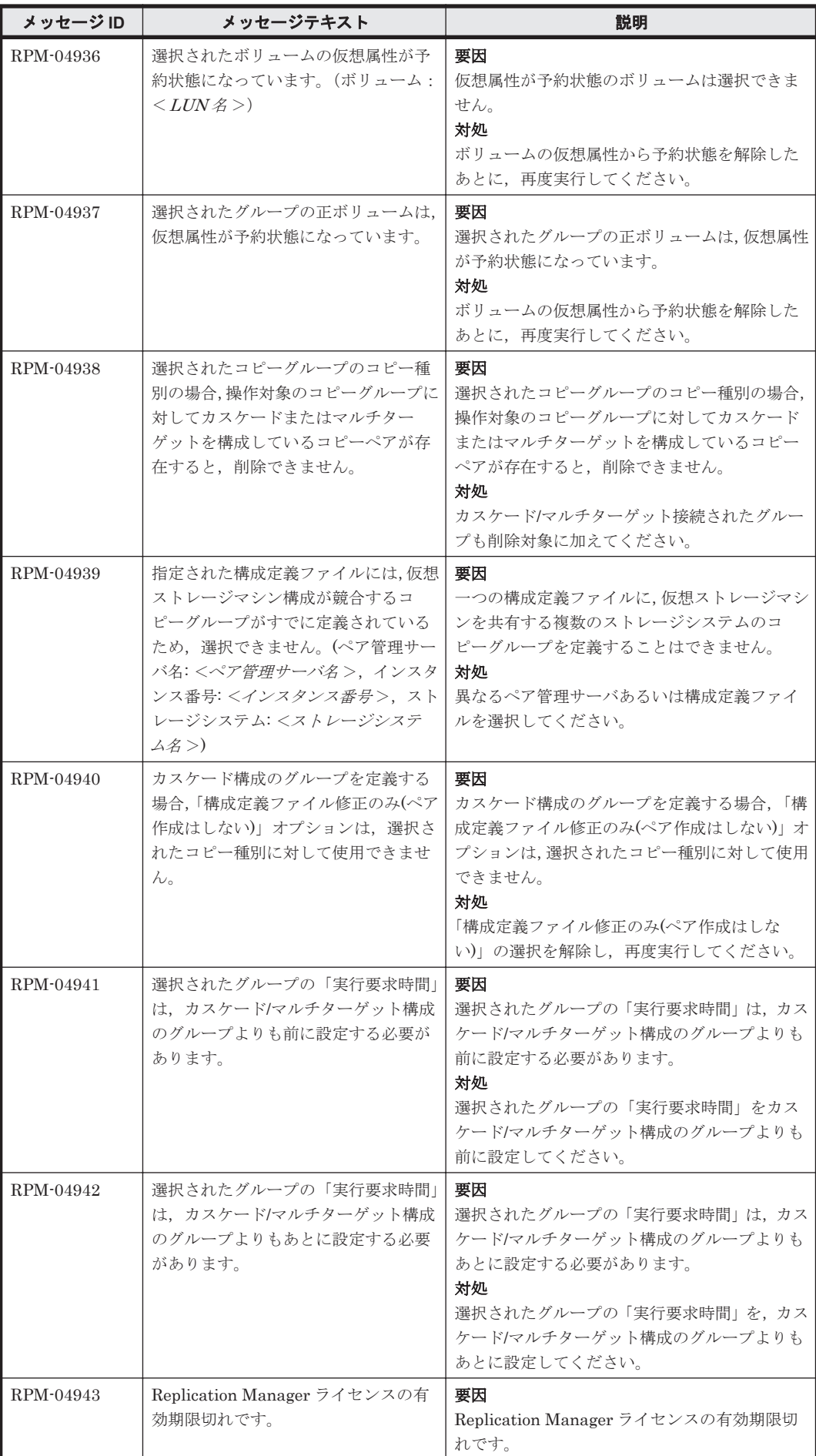

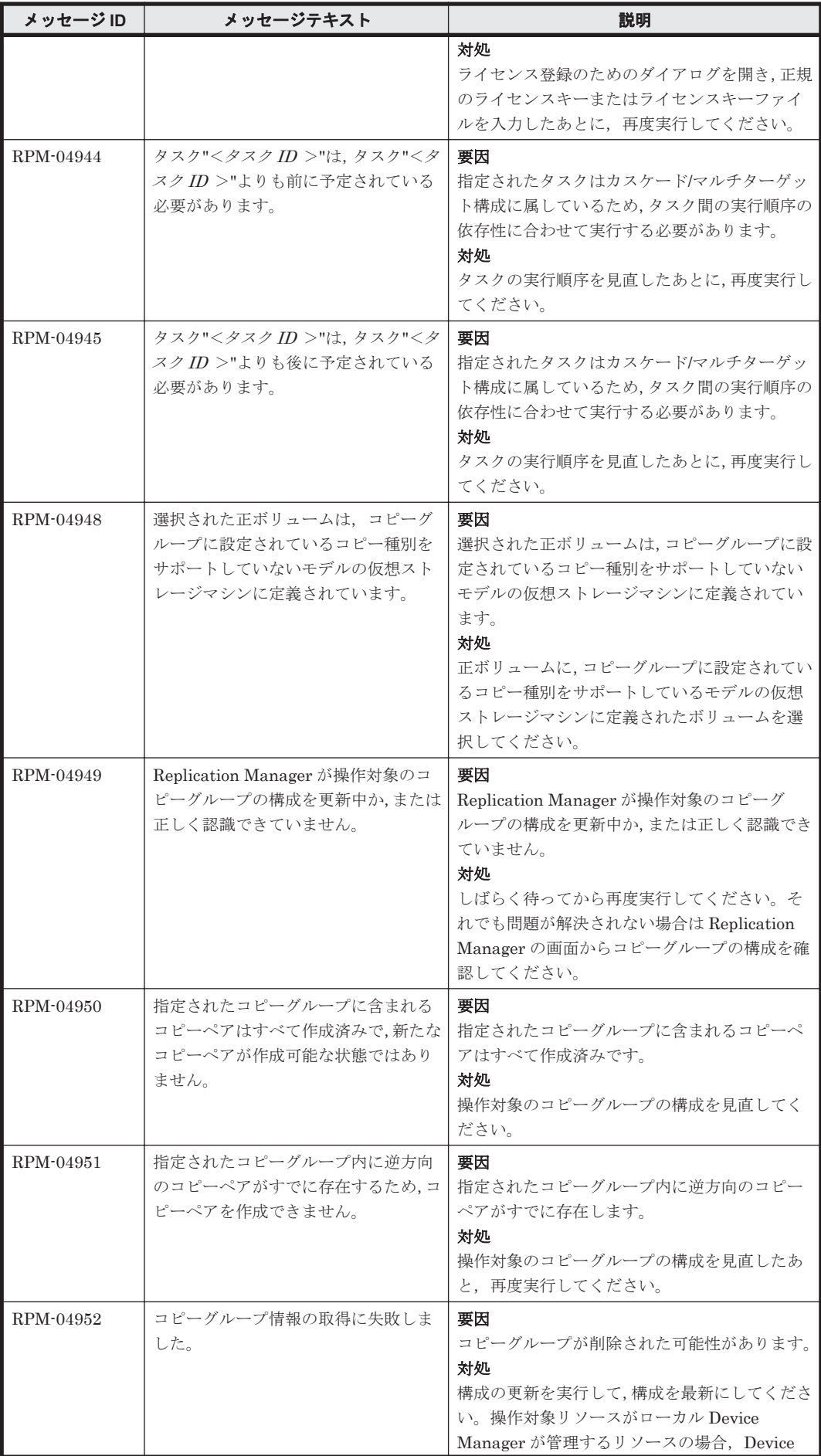

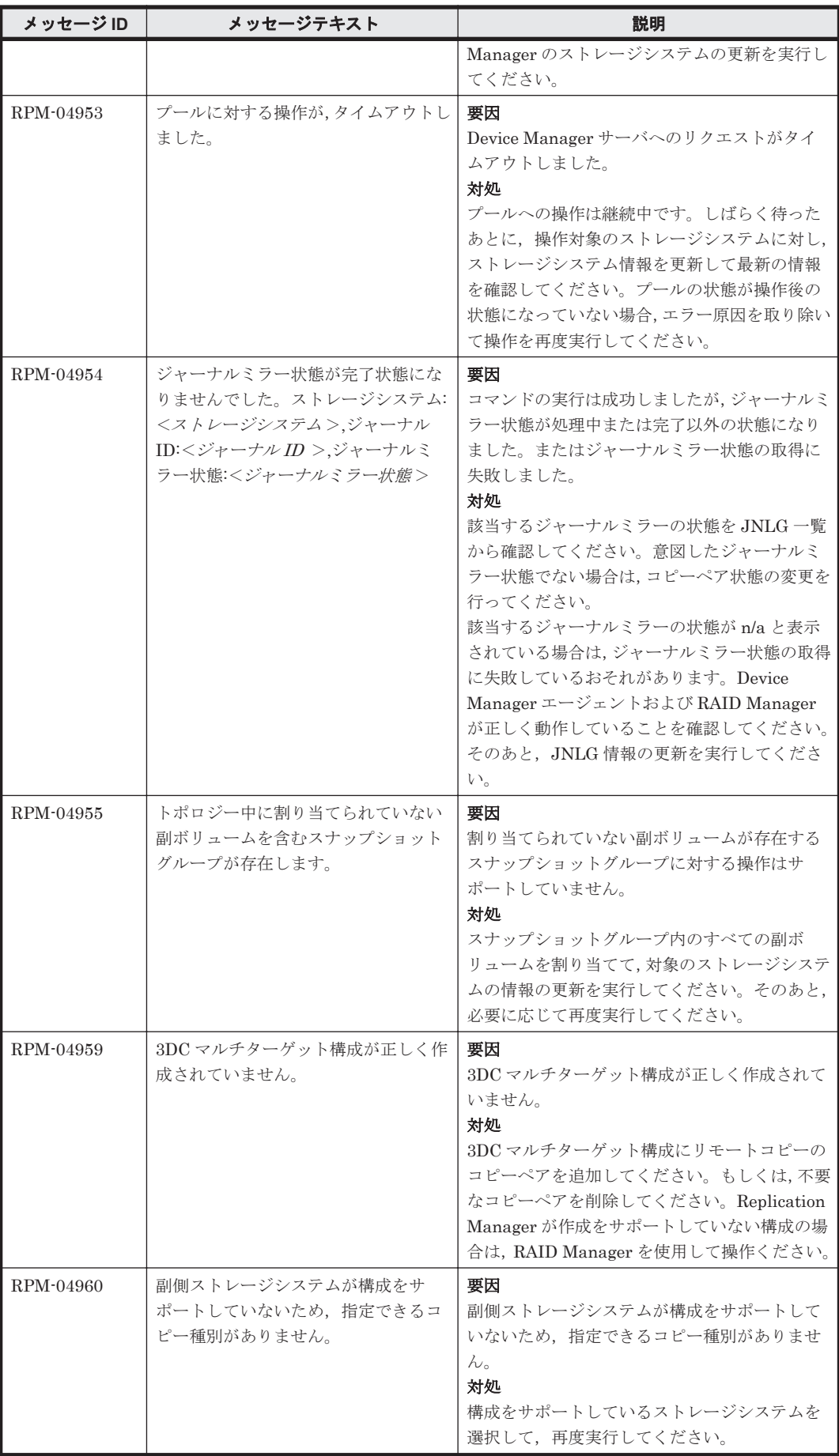

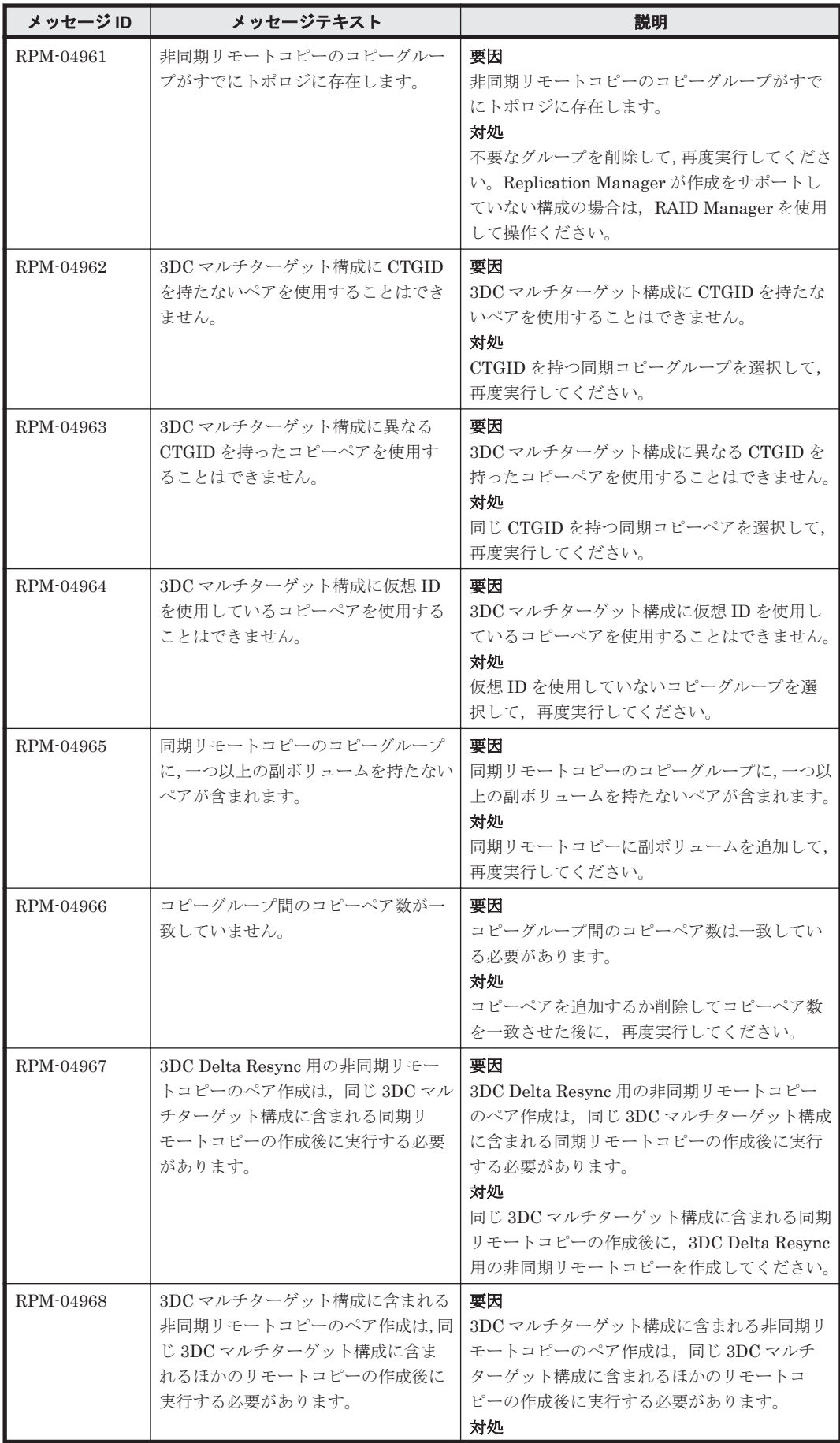

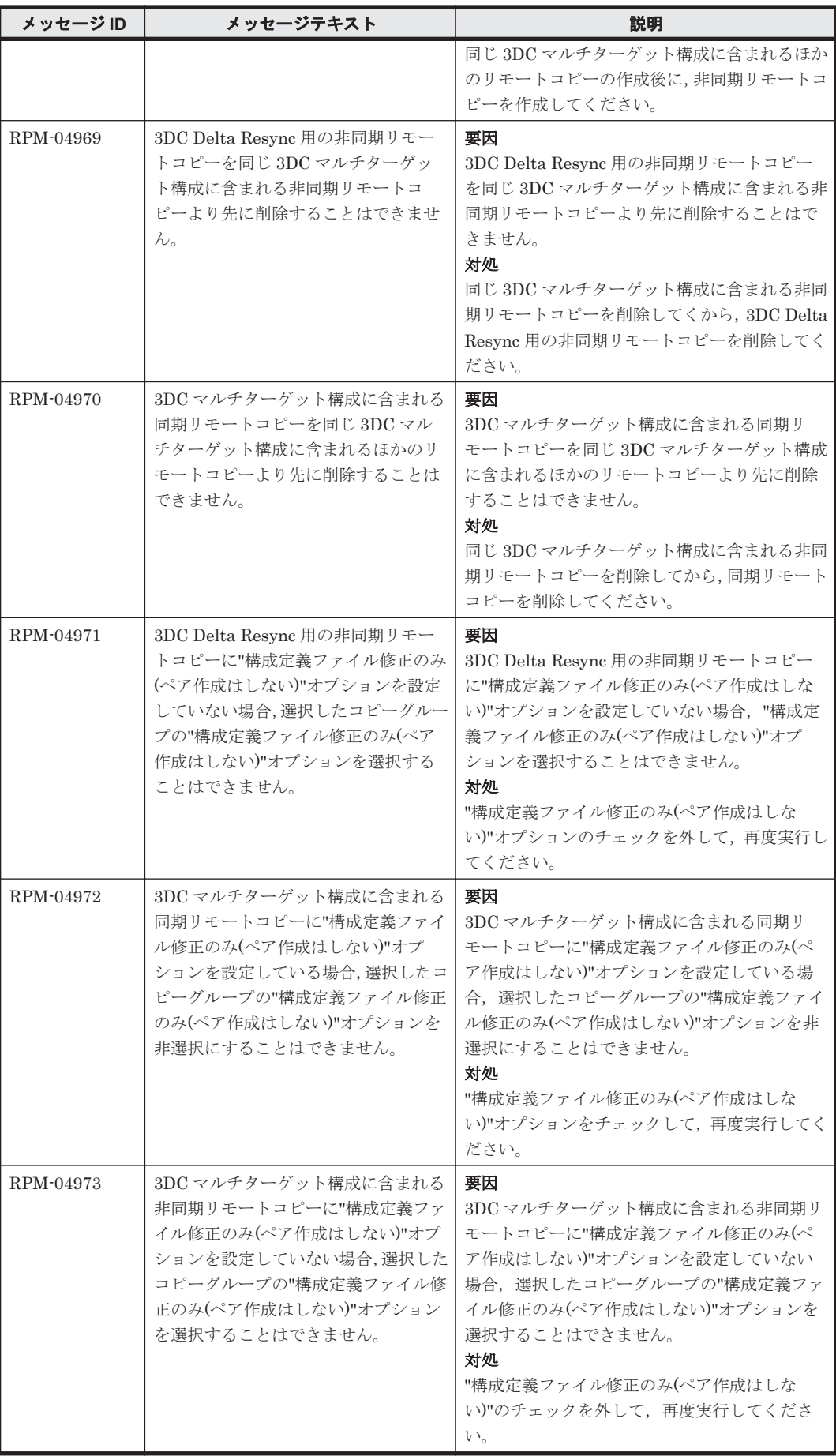

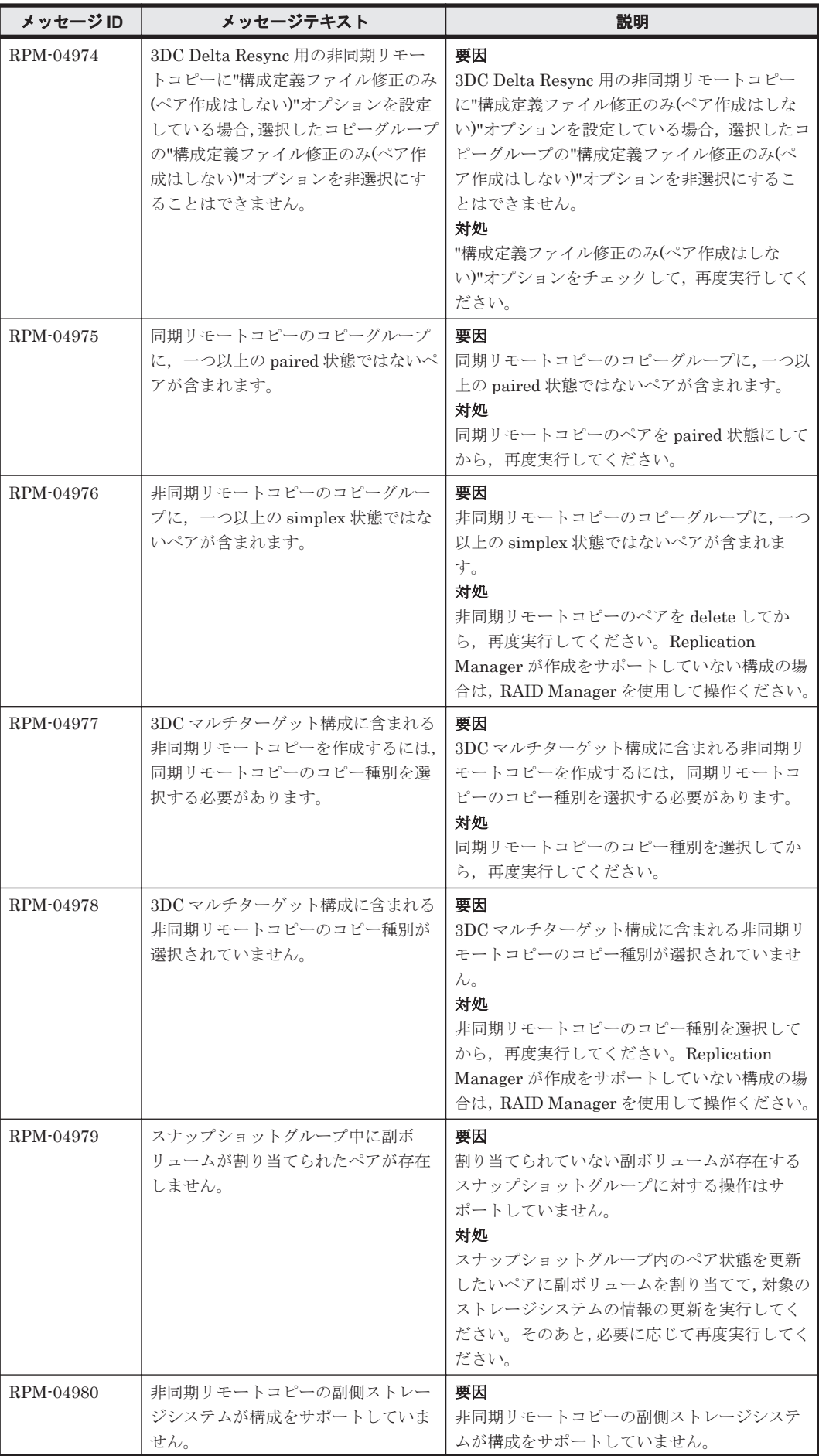

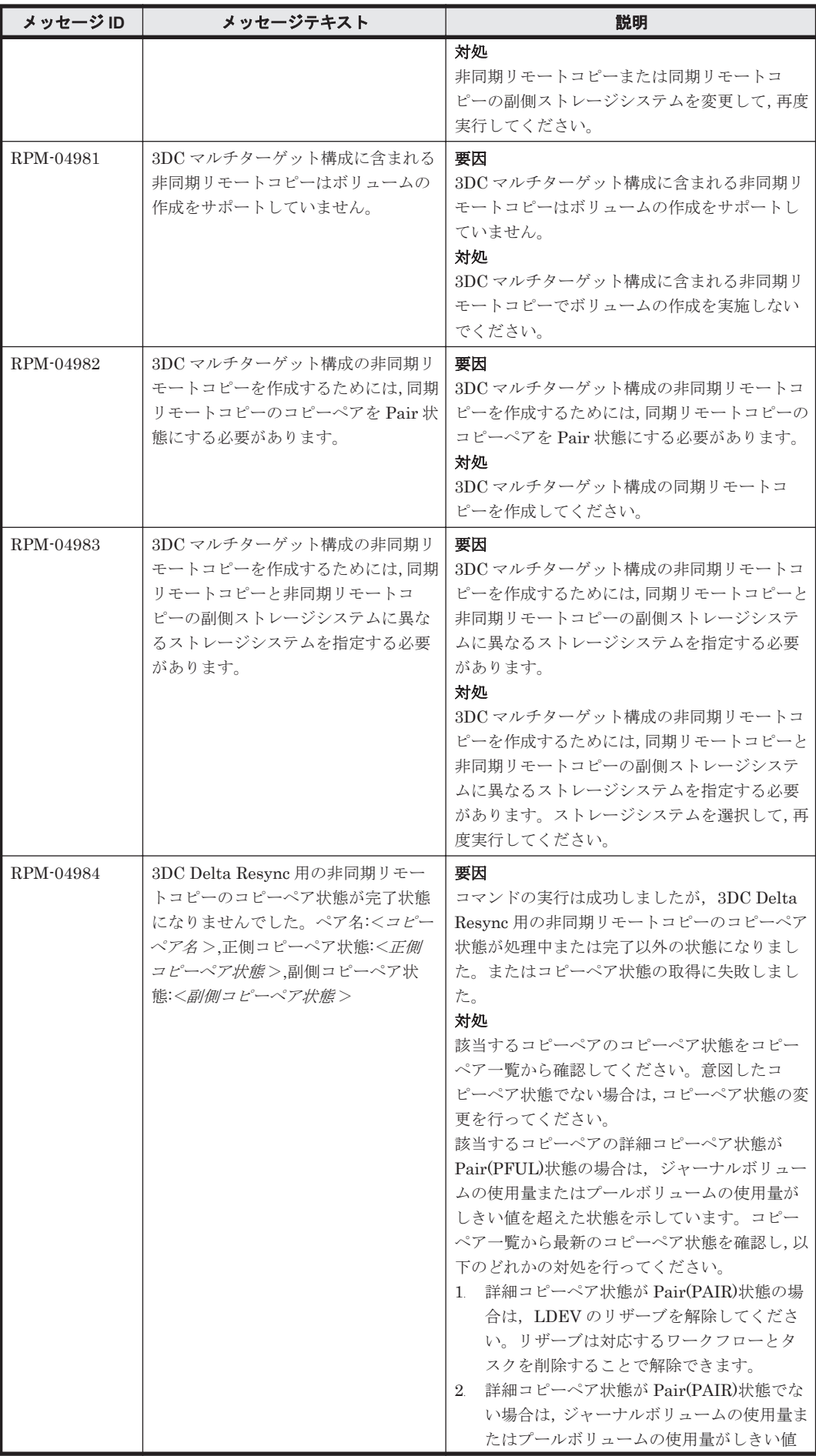

**1728 インスタン RPM で始まるメッセージ**
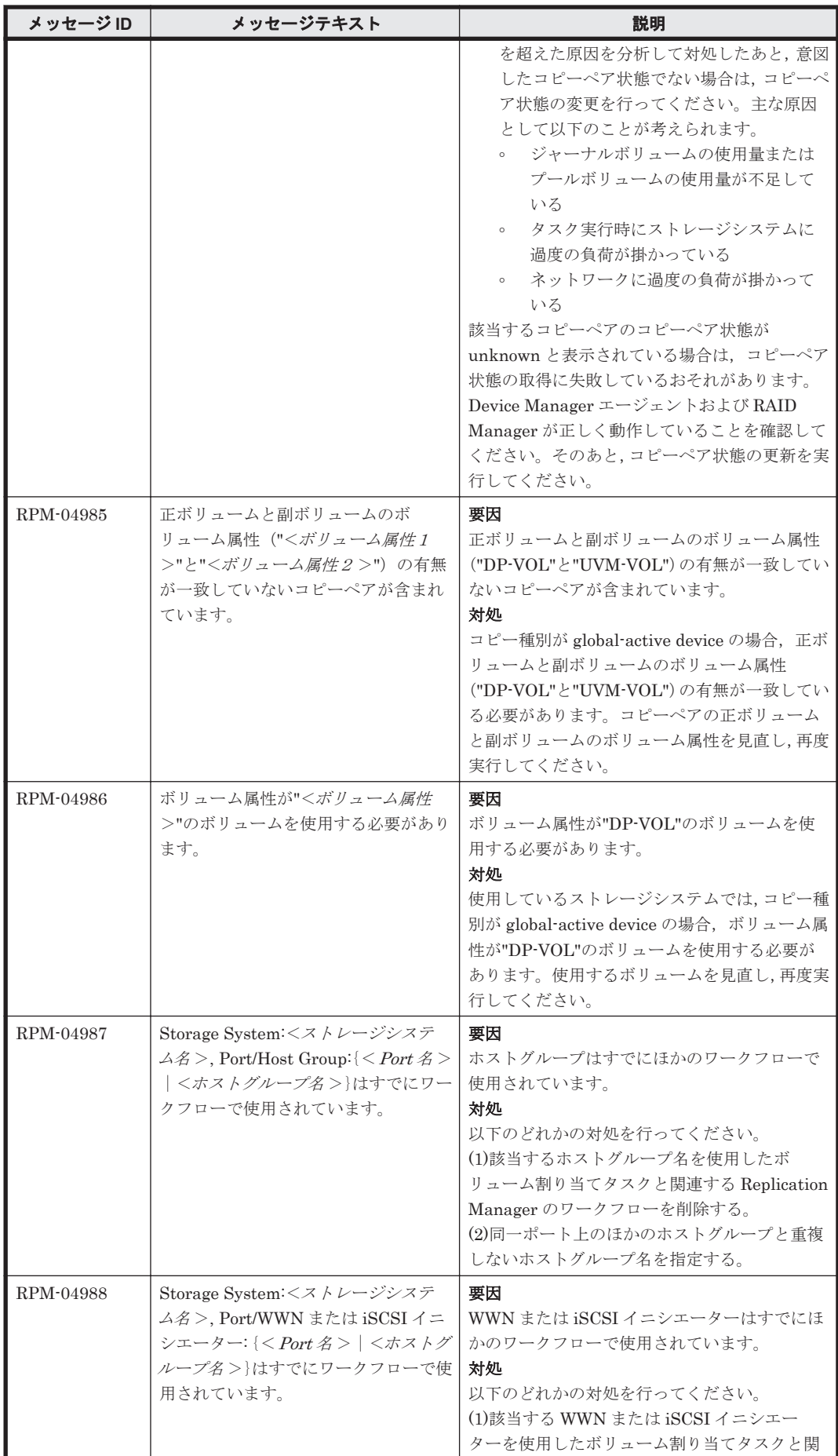

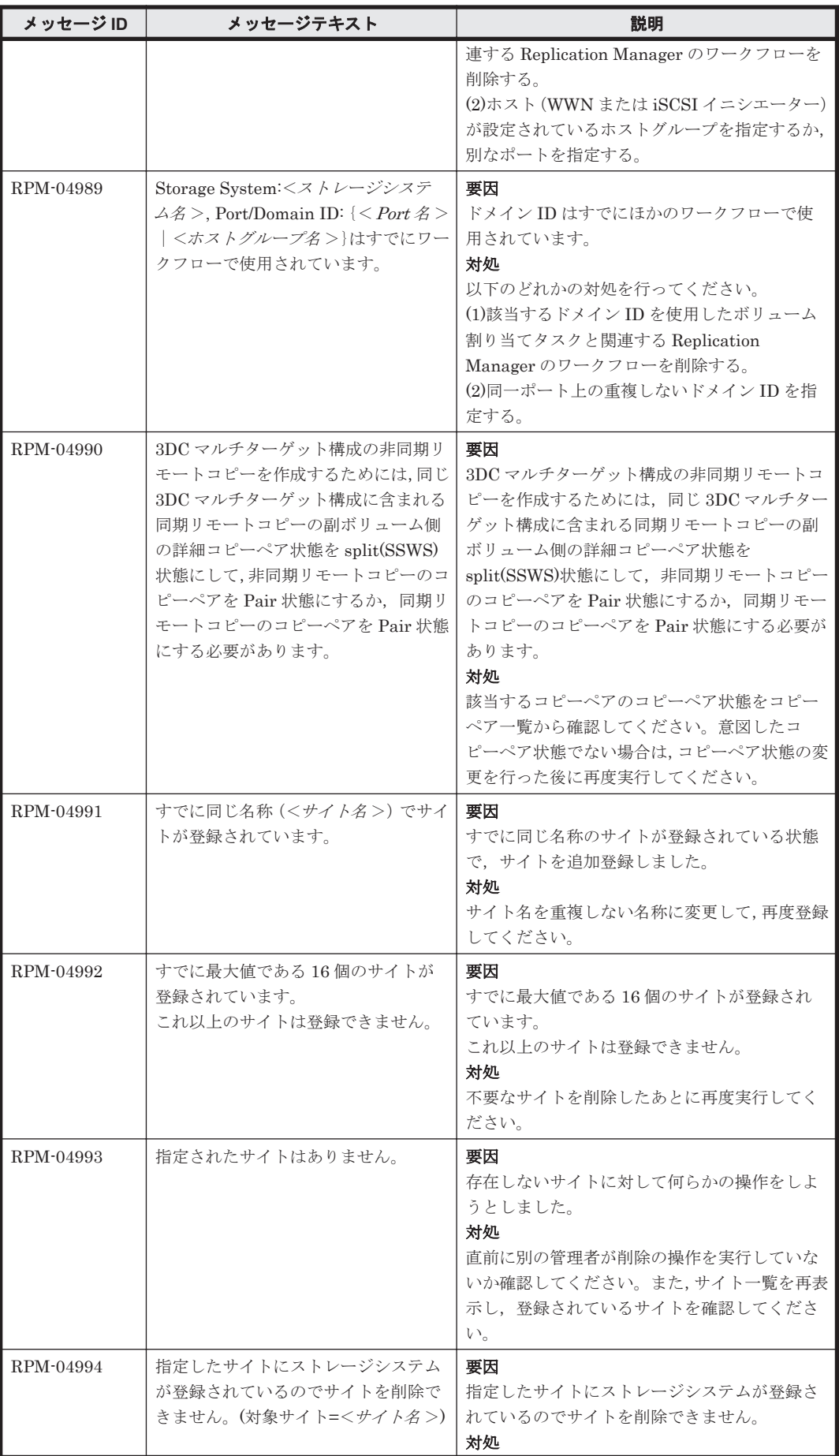

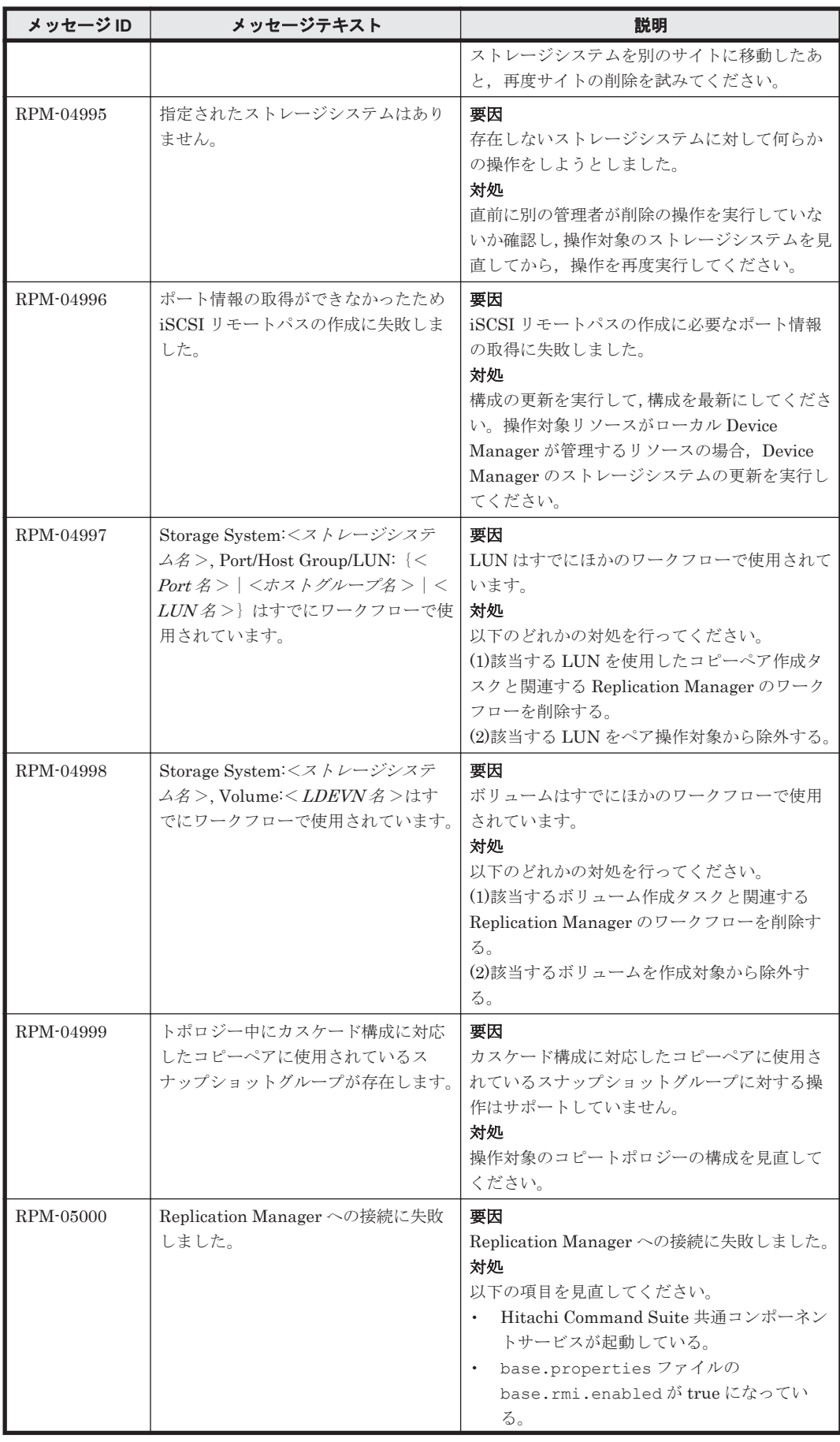

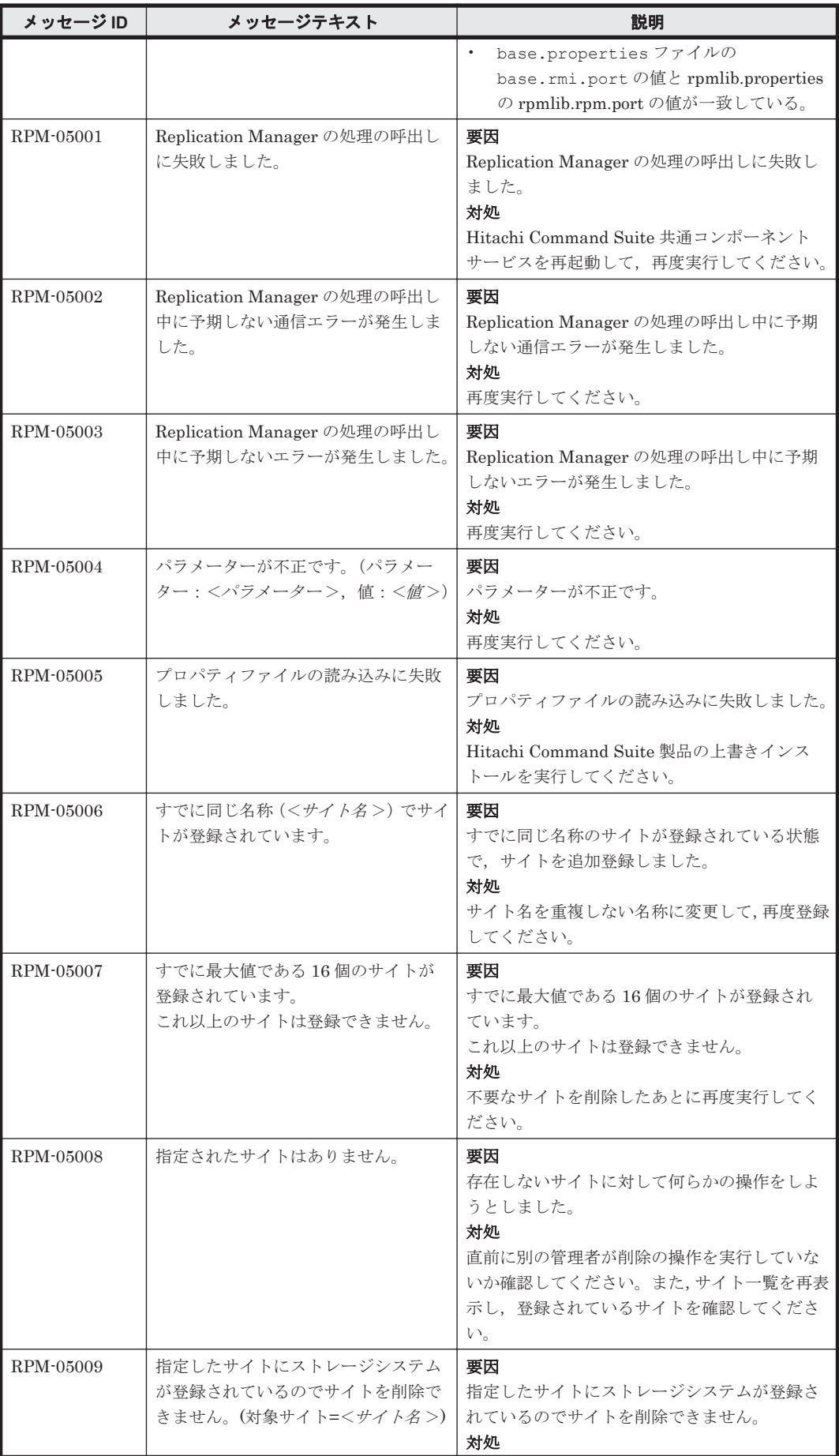

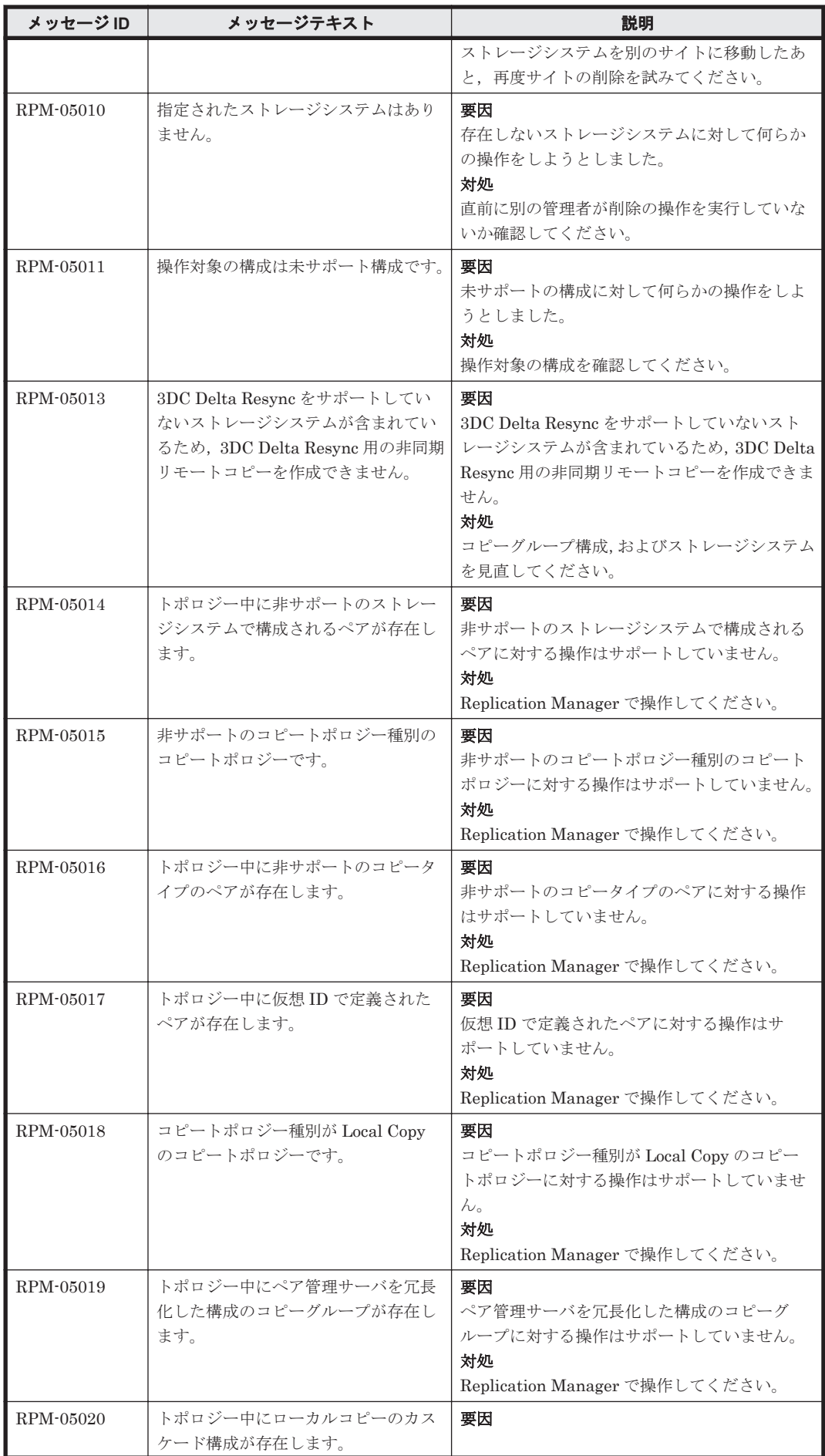

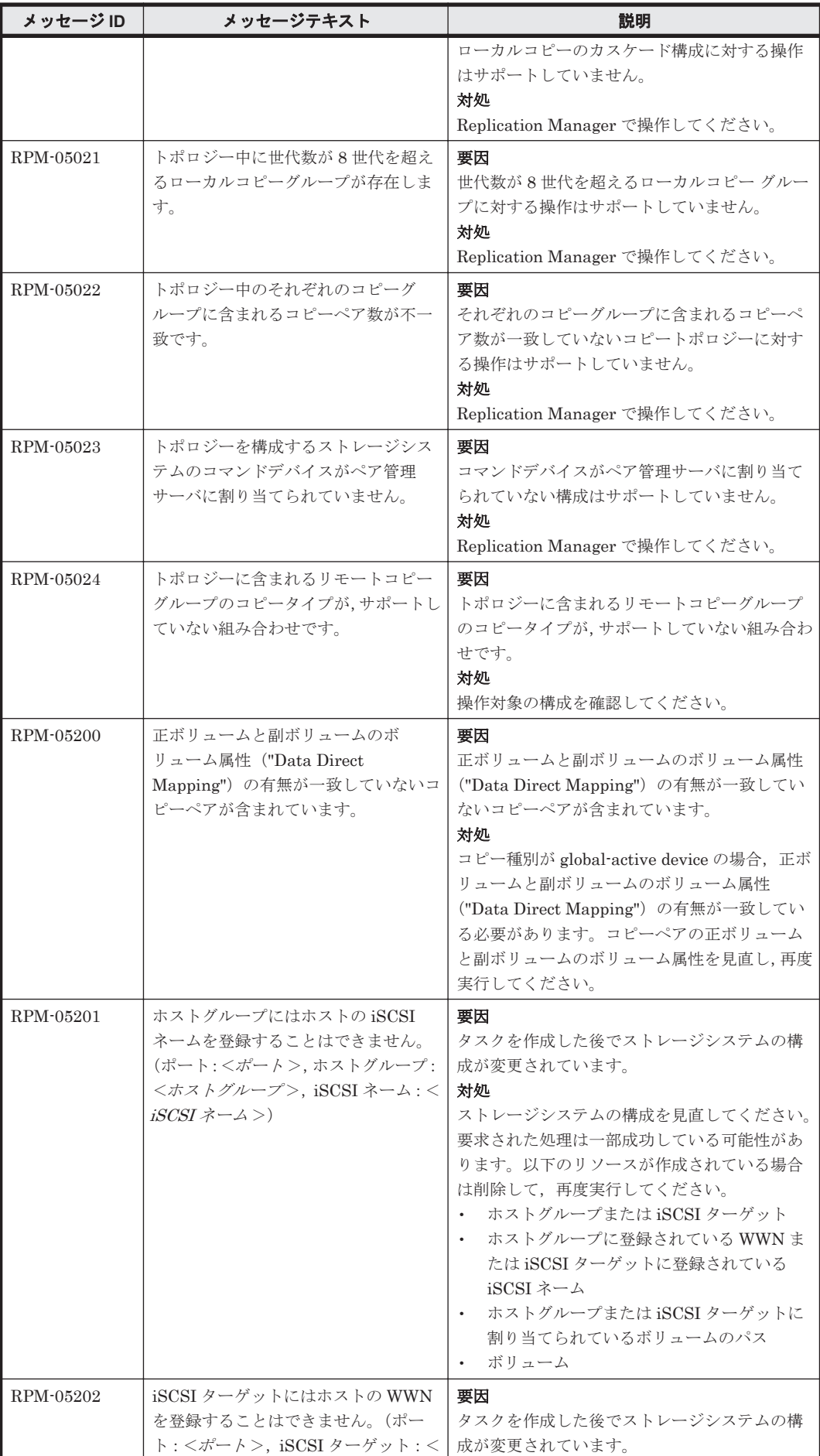

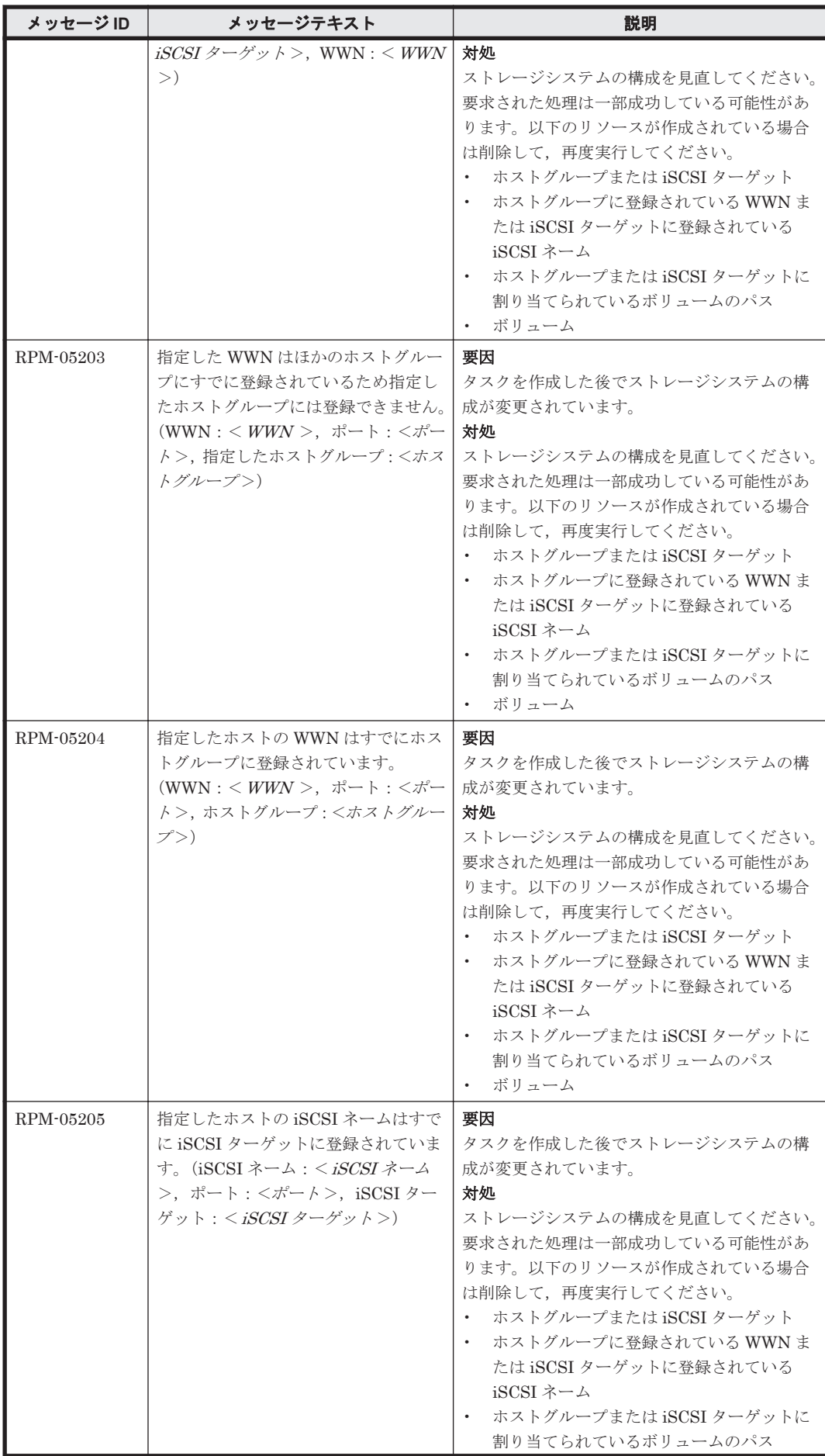

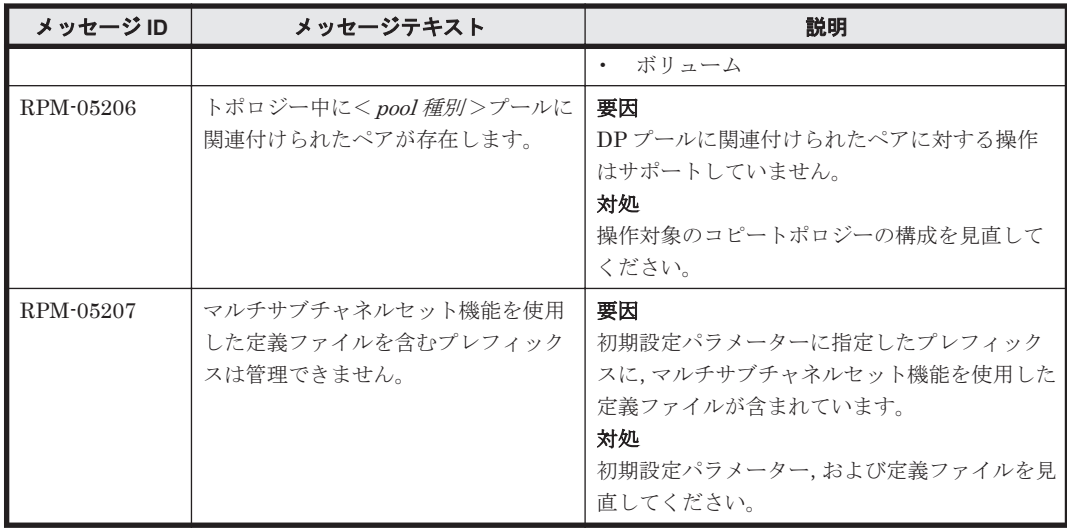

## **14.2 RPM-10000**~**RPM-19999**

Replication Manager Application Agent に関するメッセージ(RPM-10000~RPM-19999)を次の 表に示します。

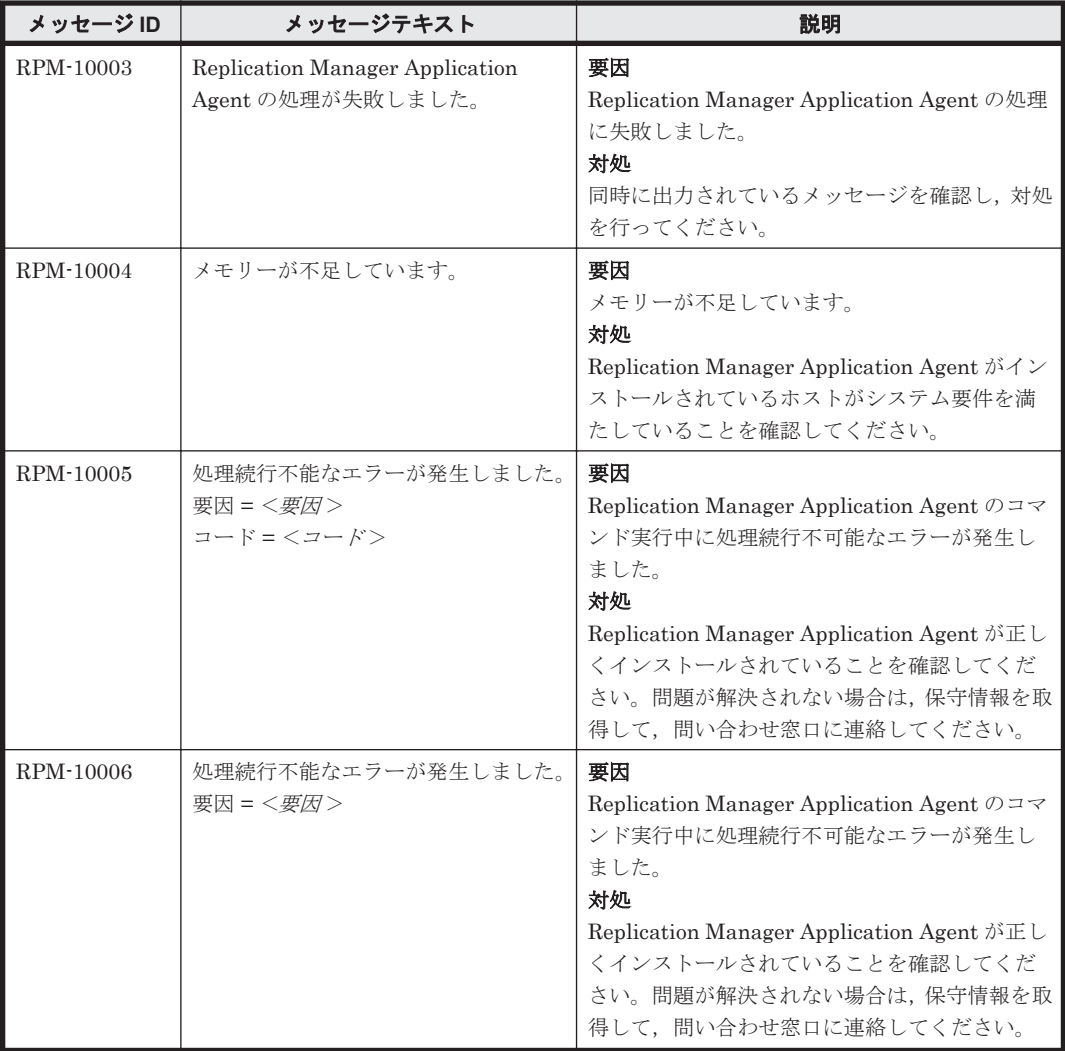

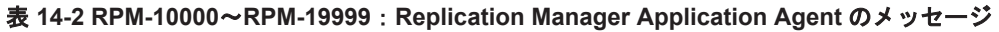

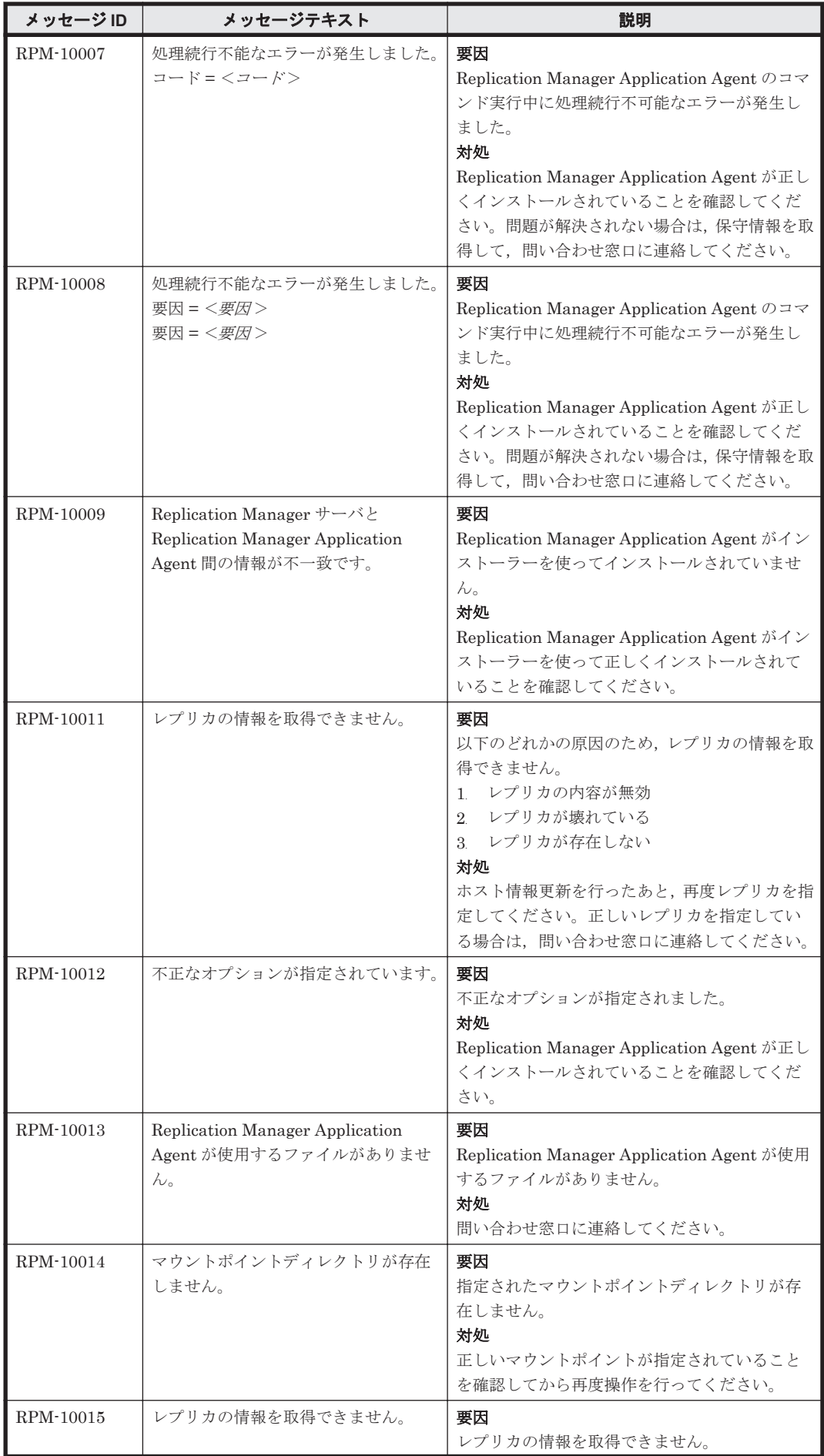

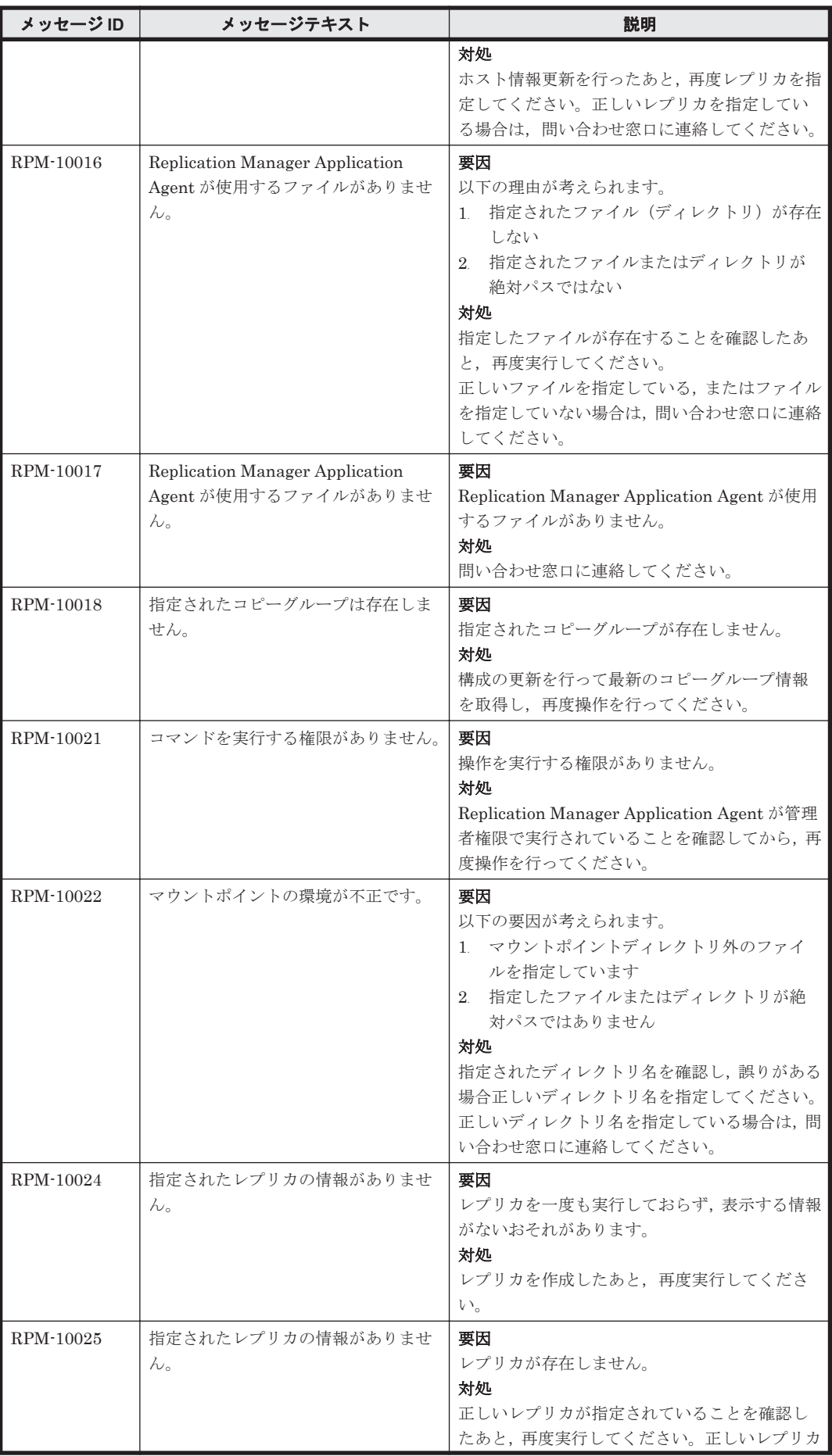

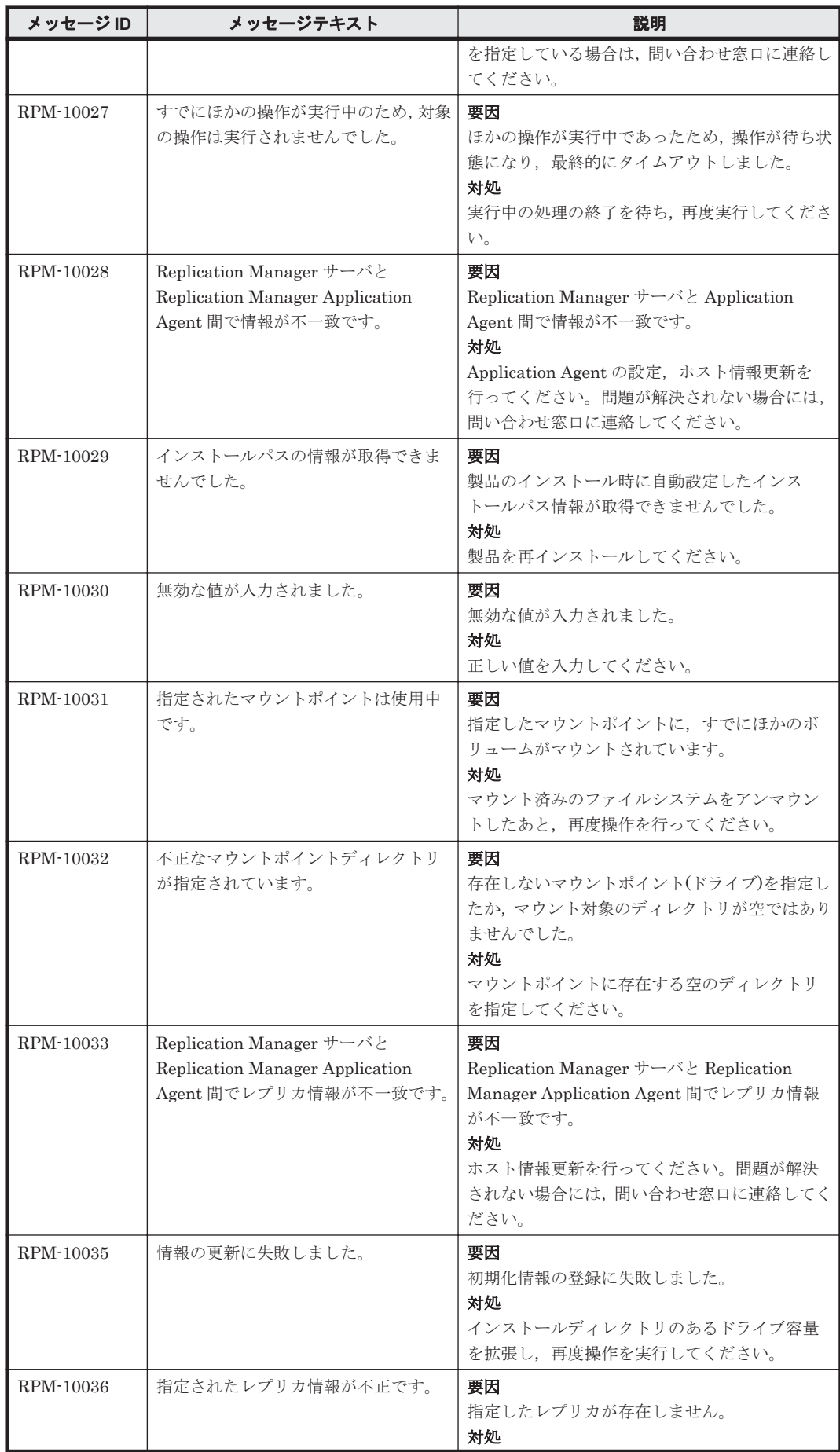

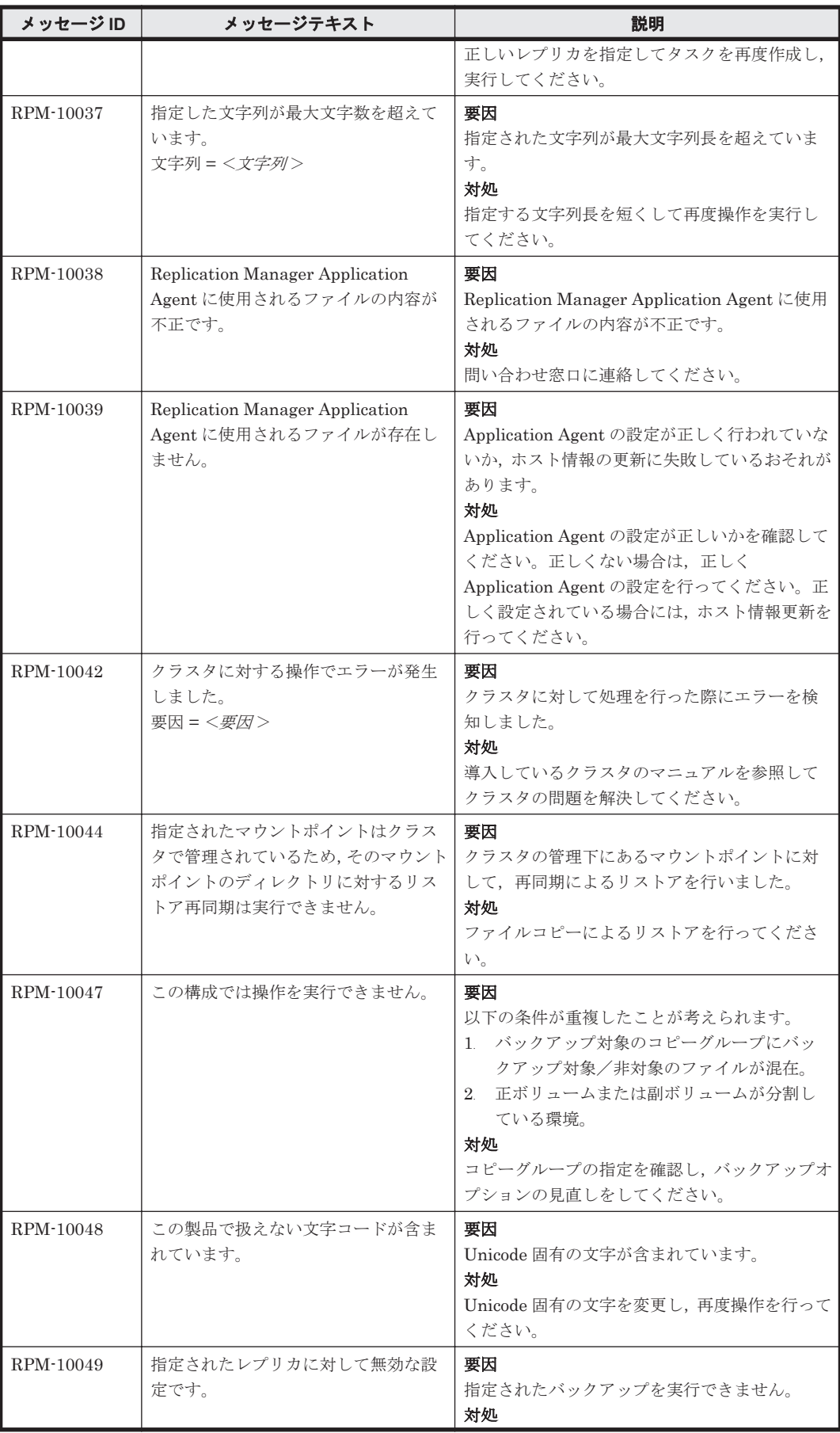

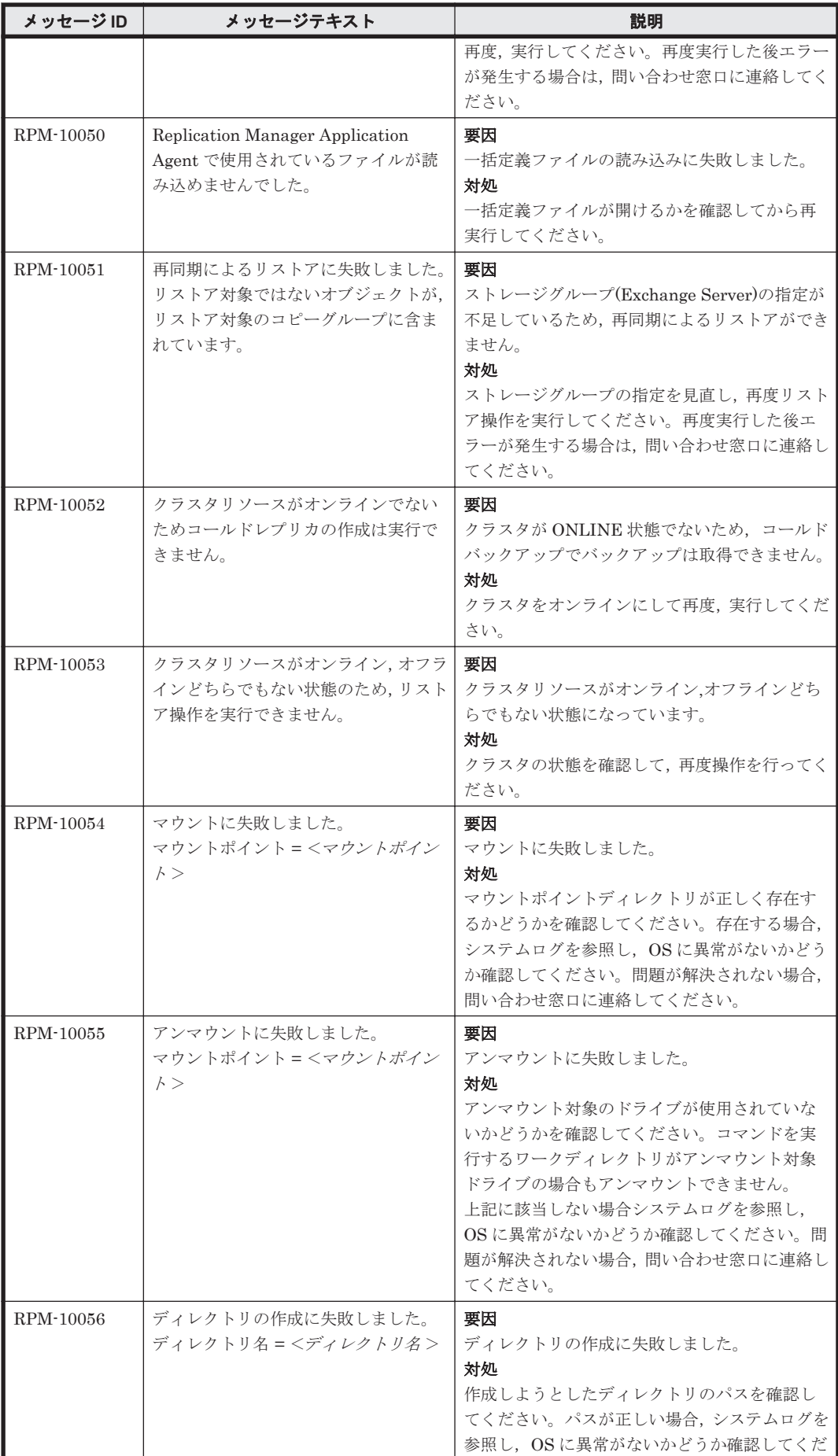

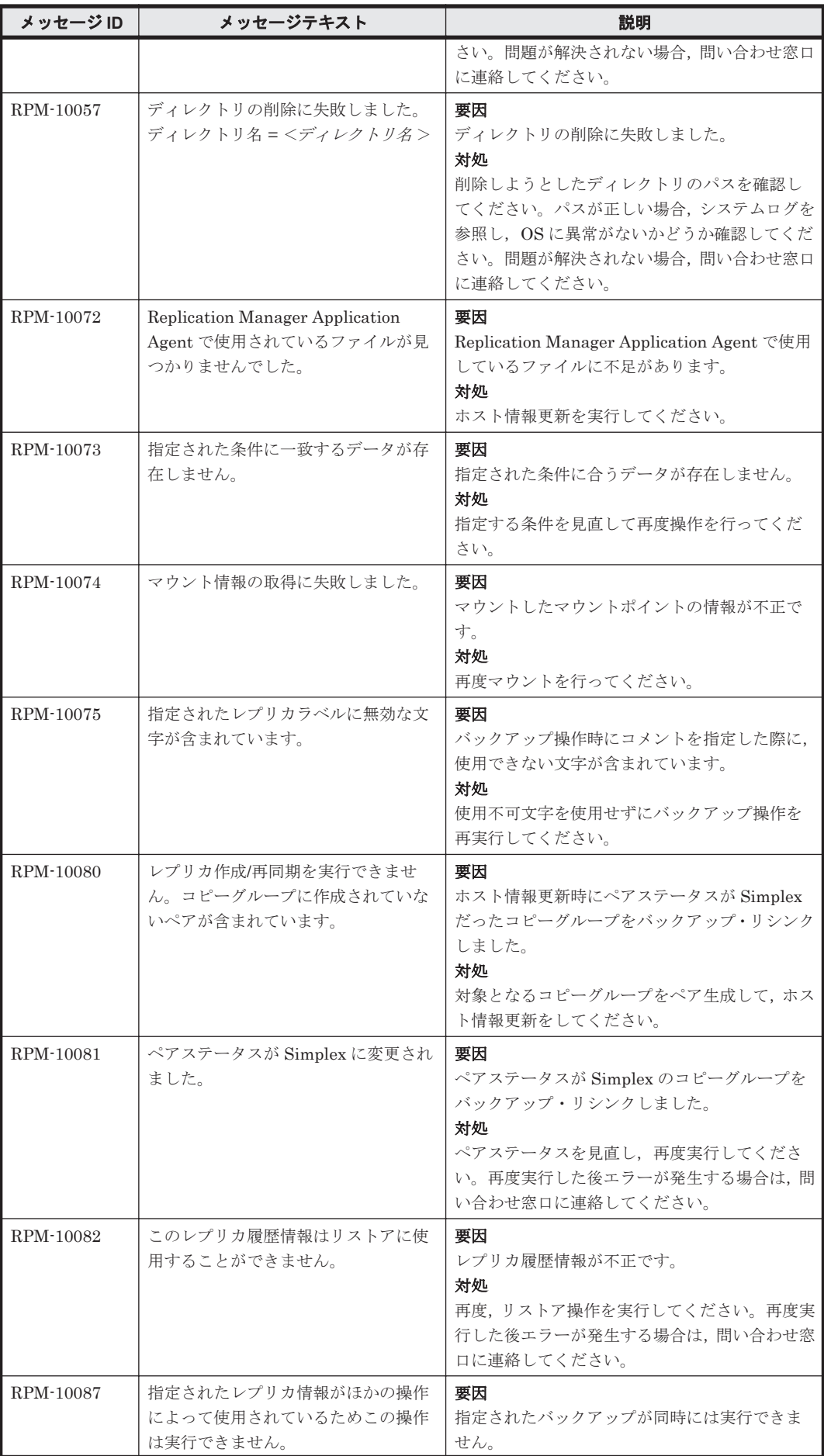

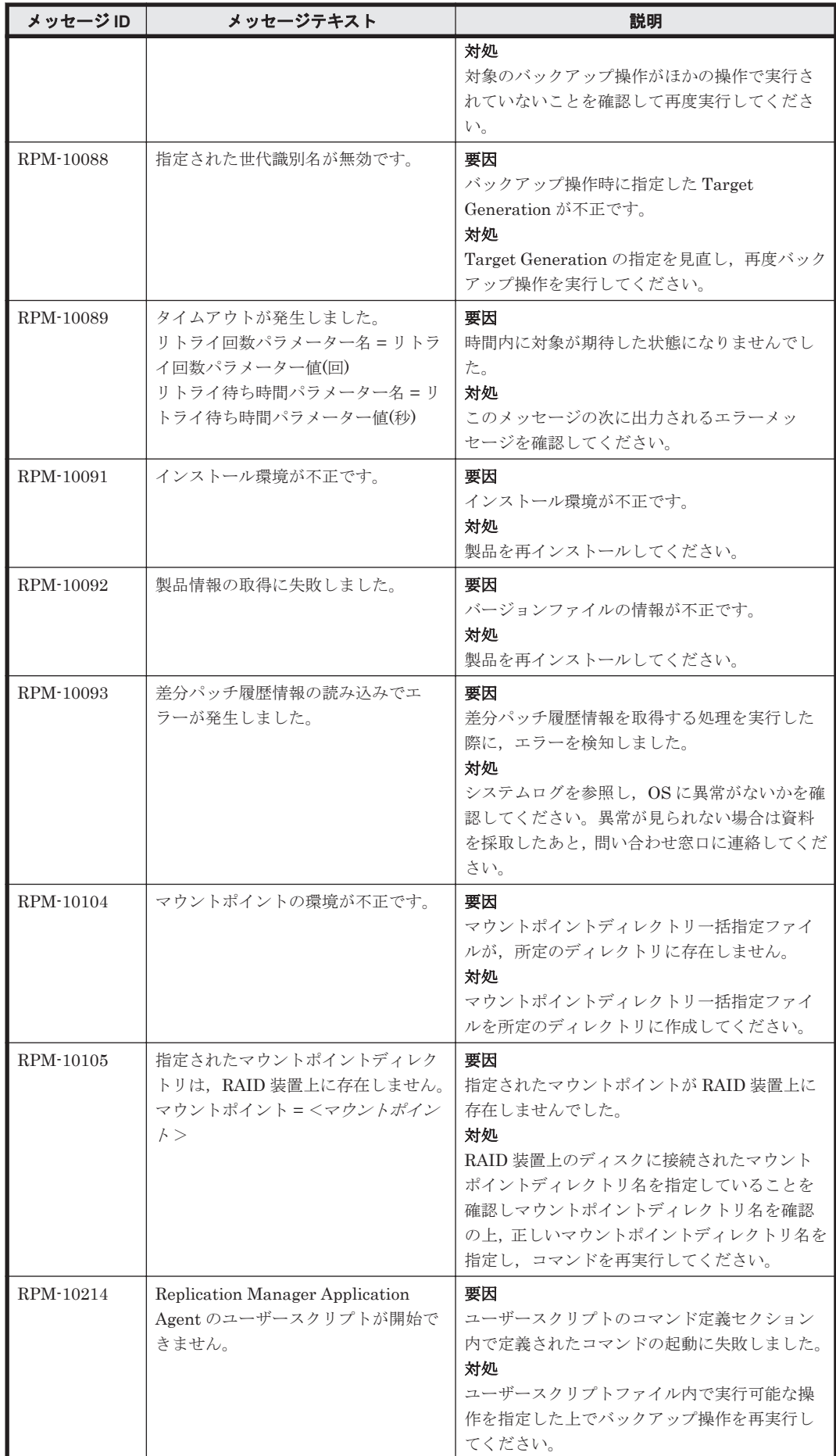

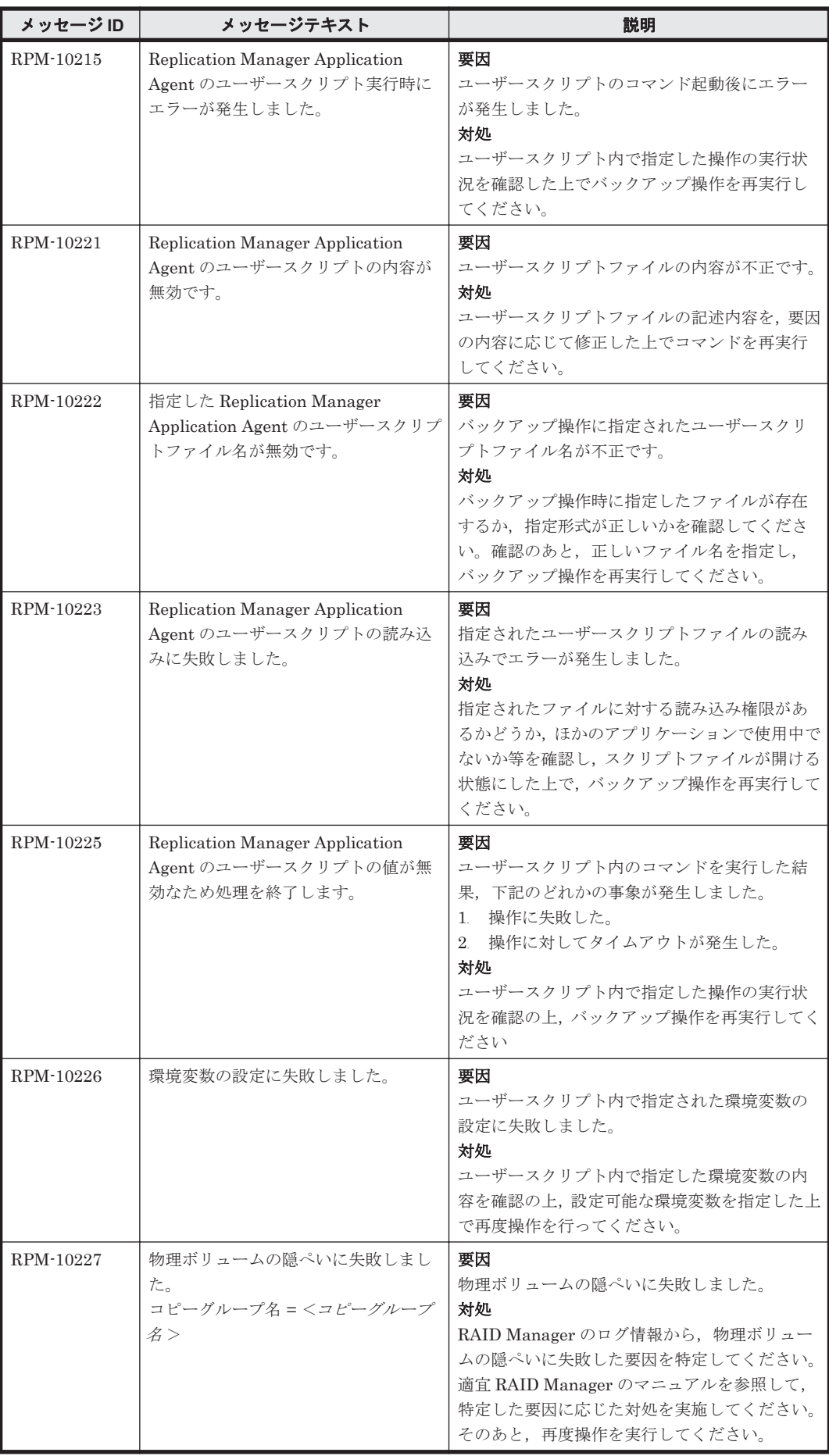

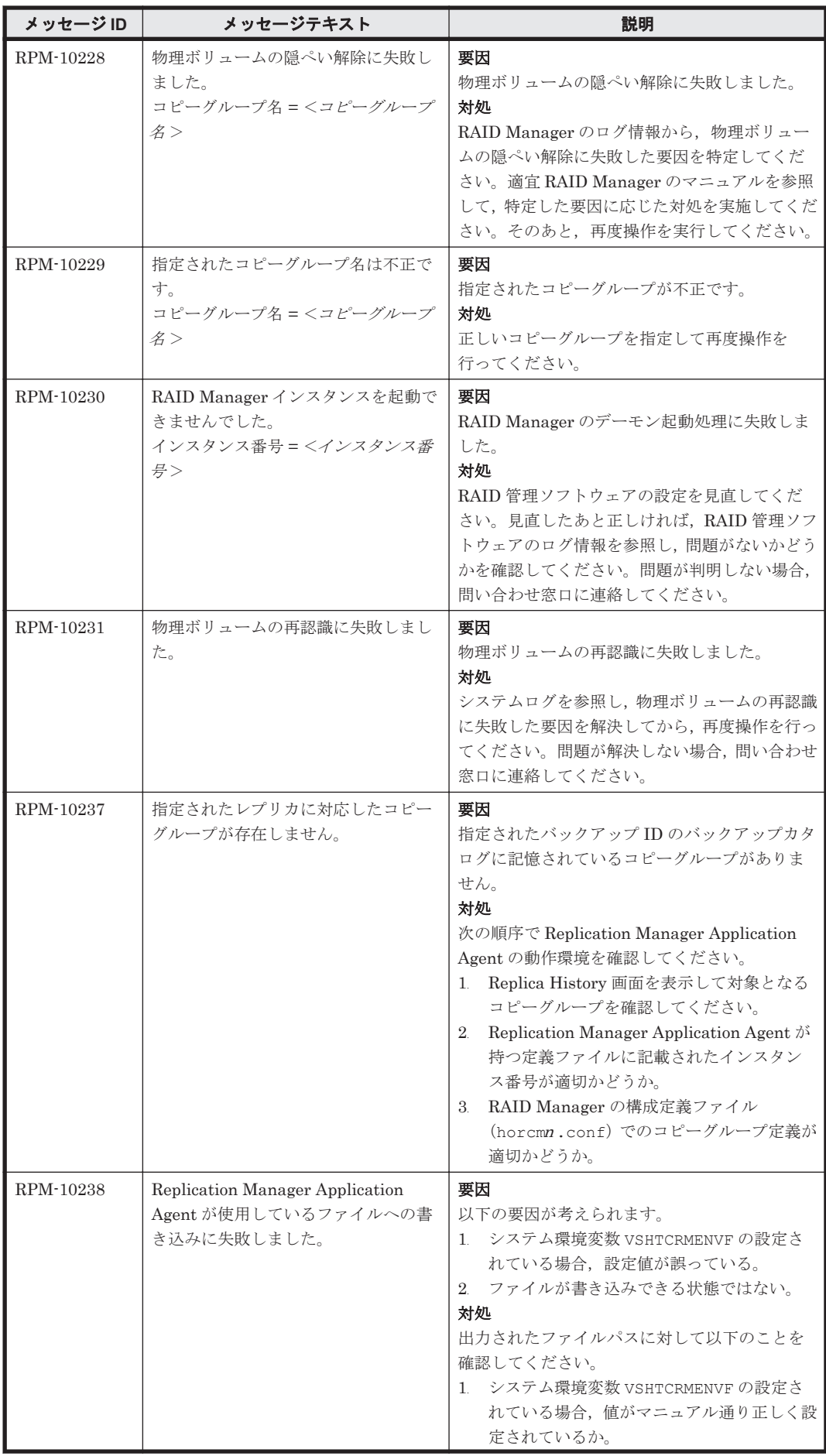

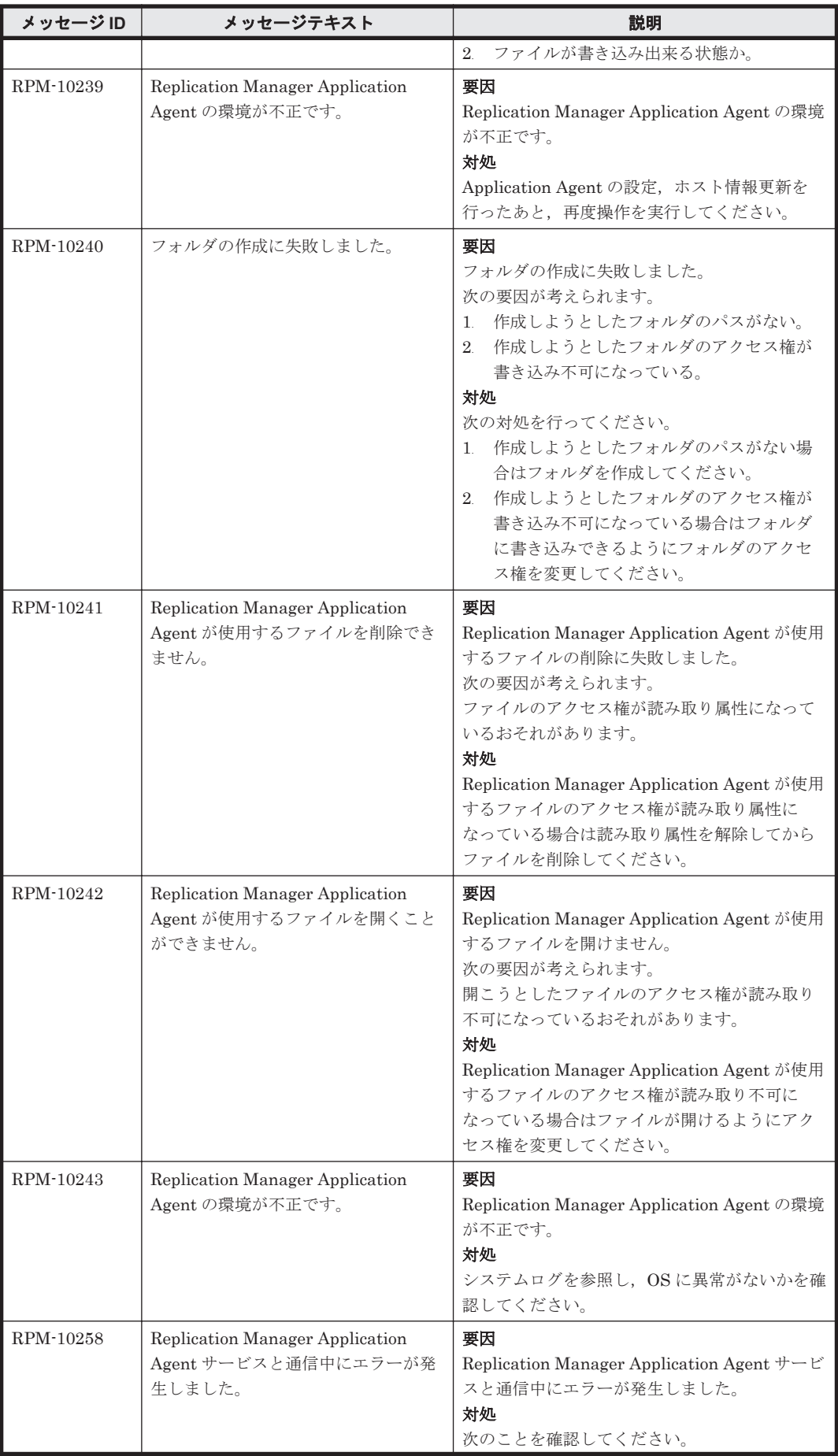

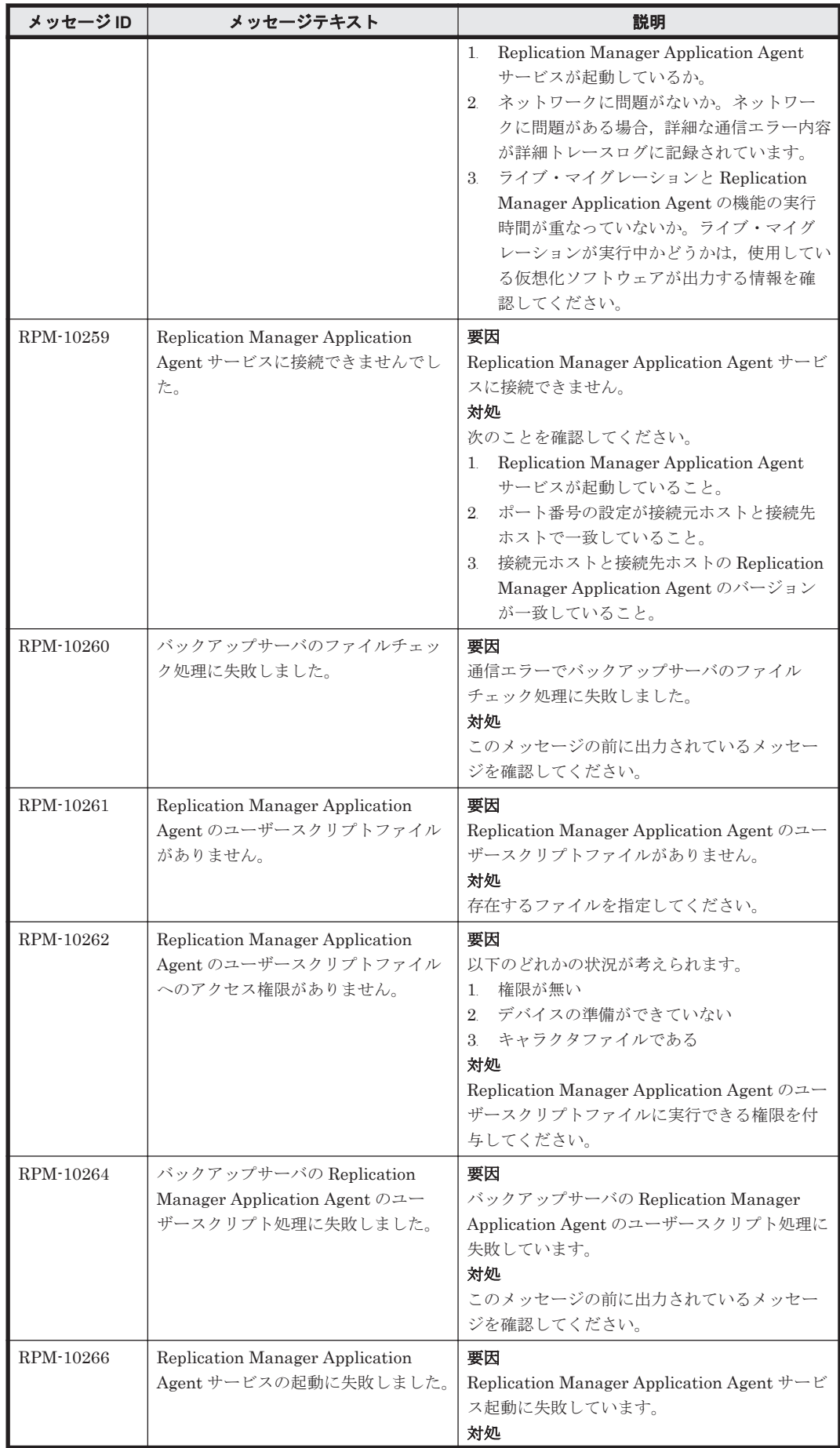

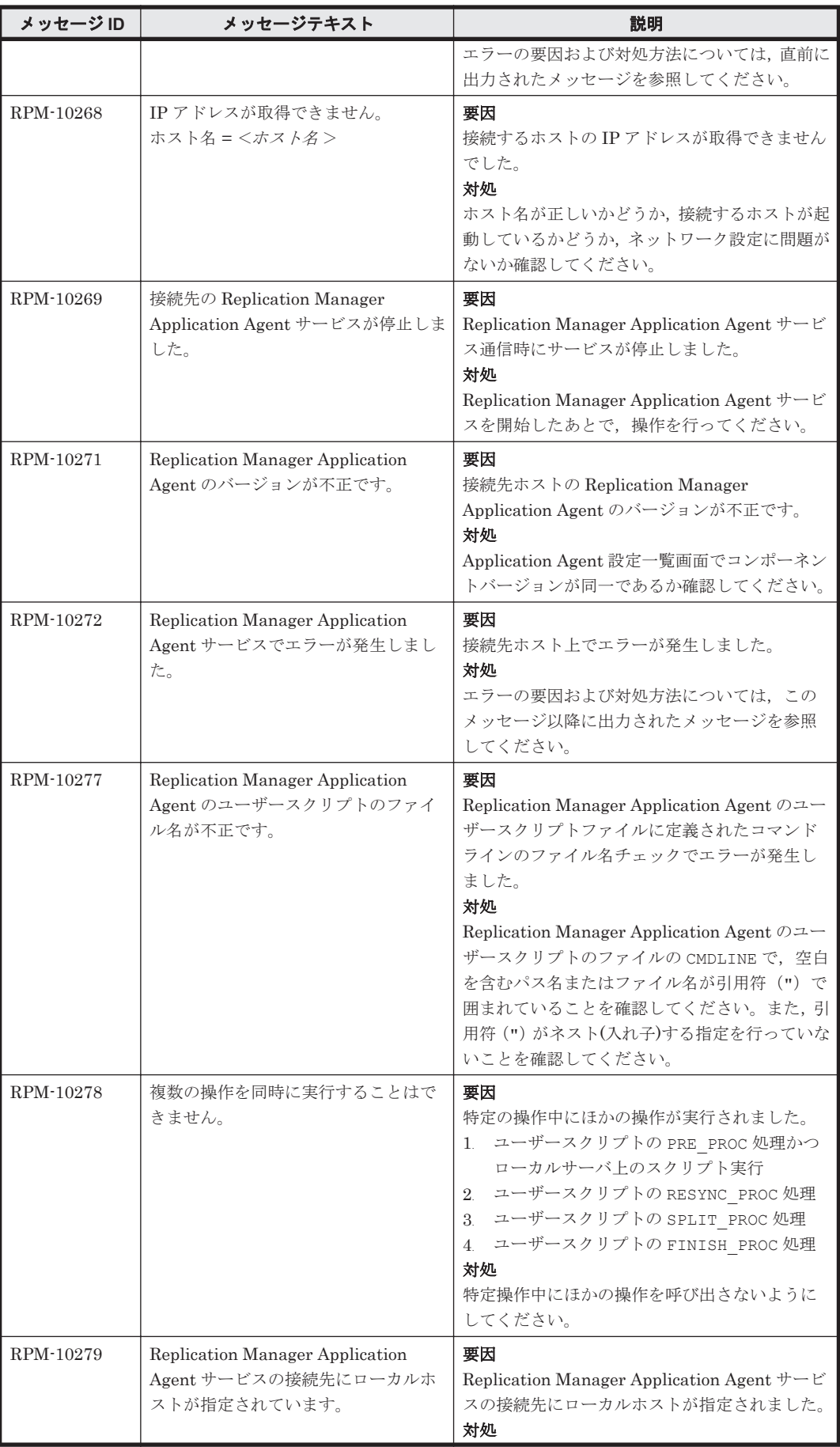

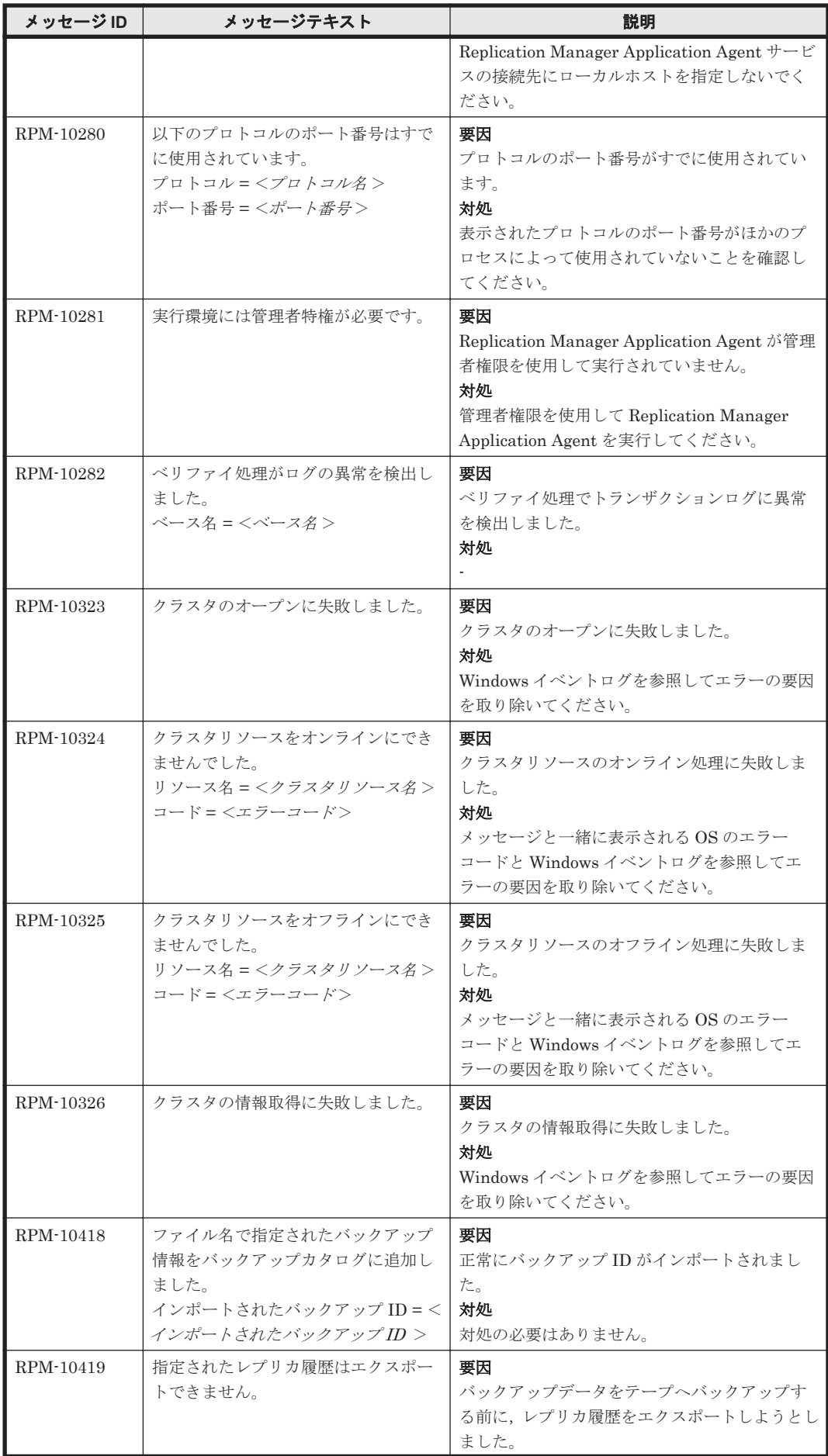

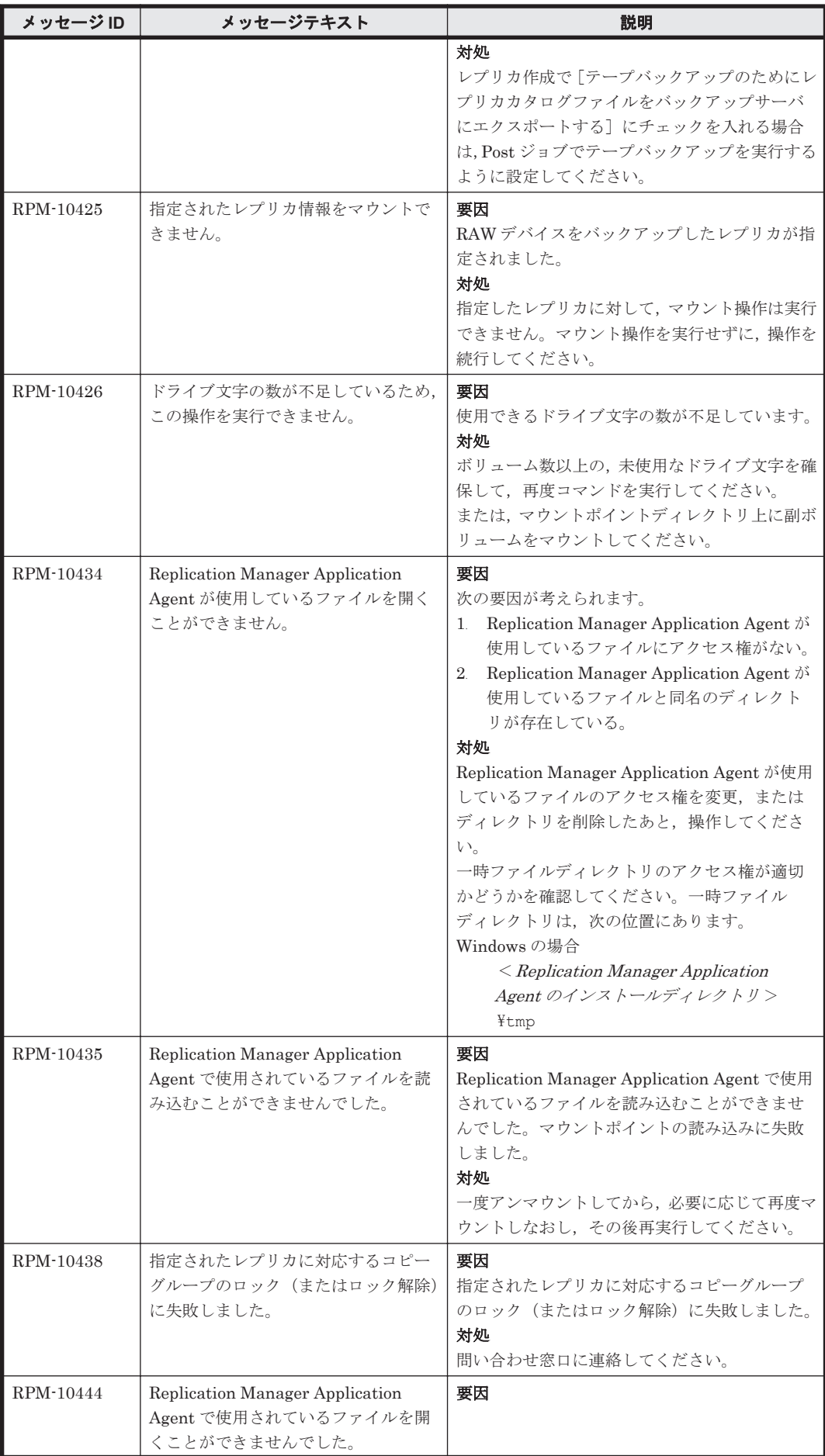

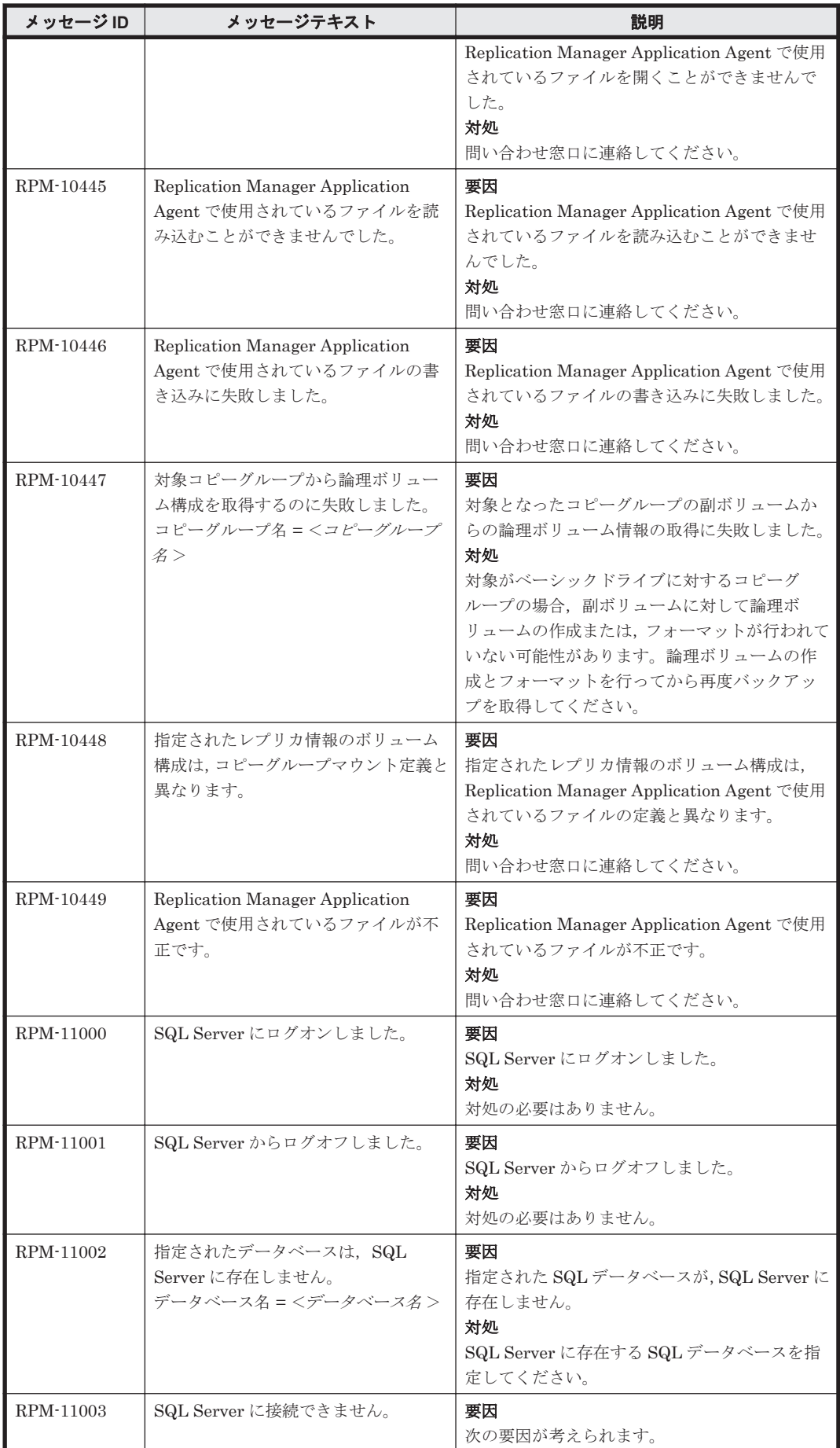

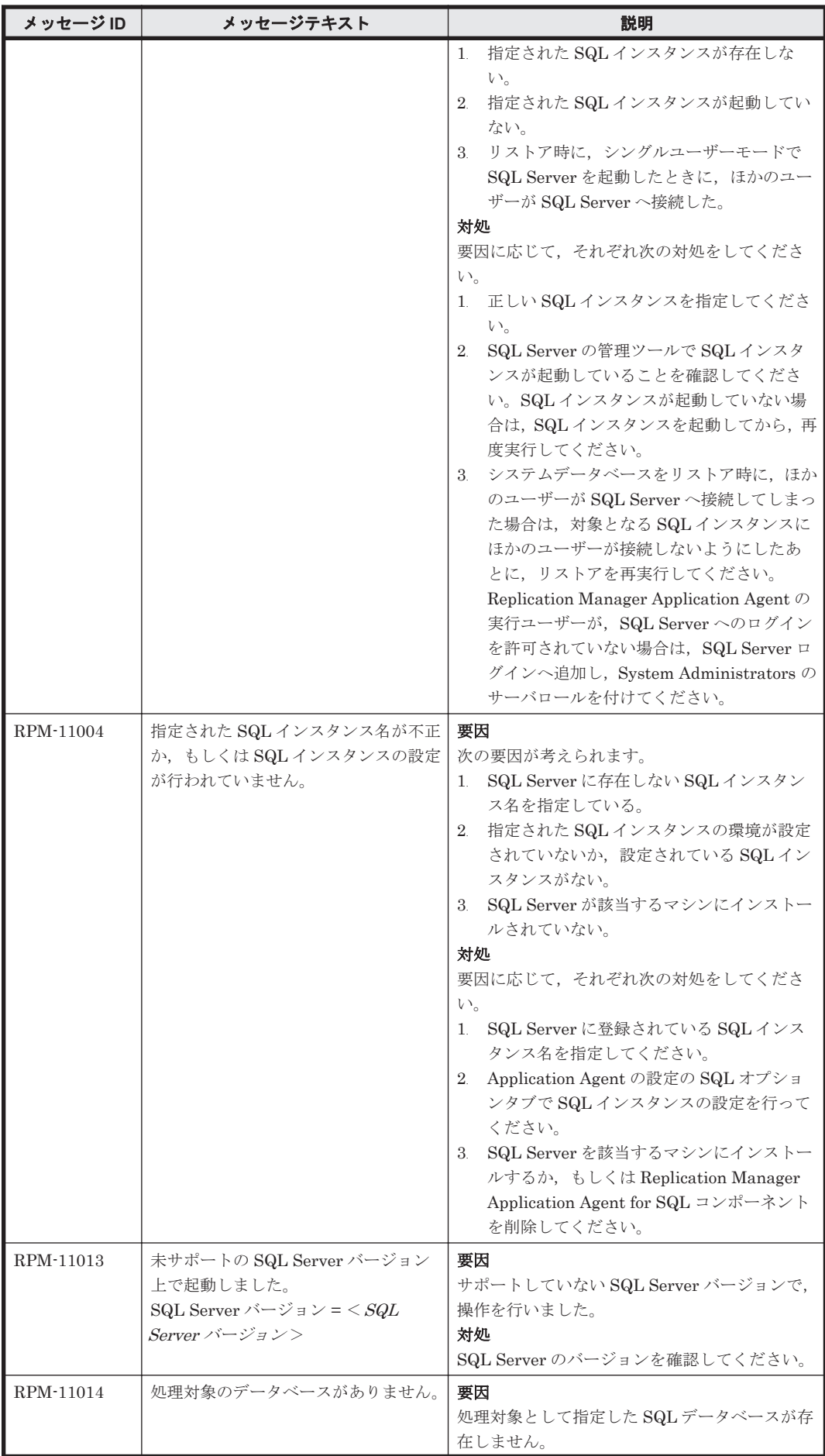

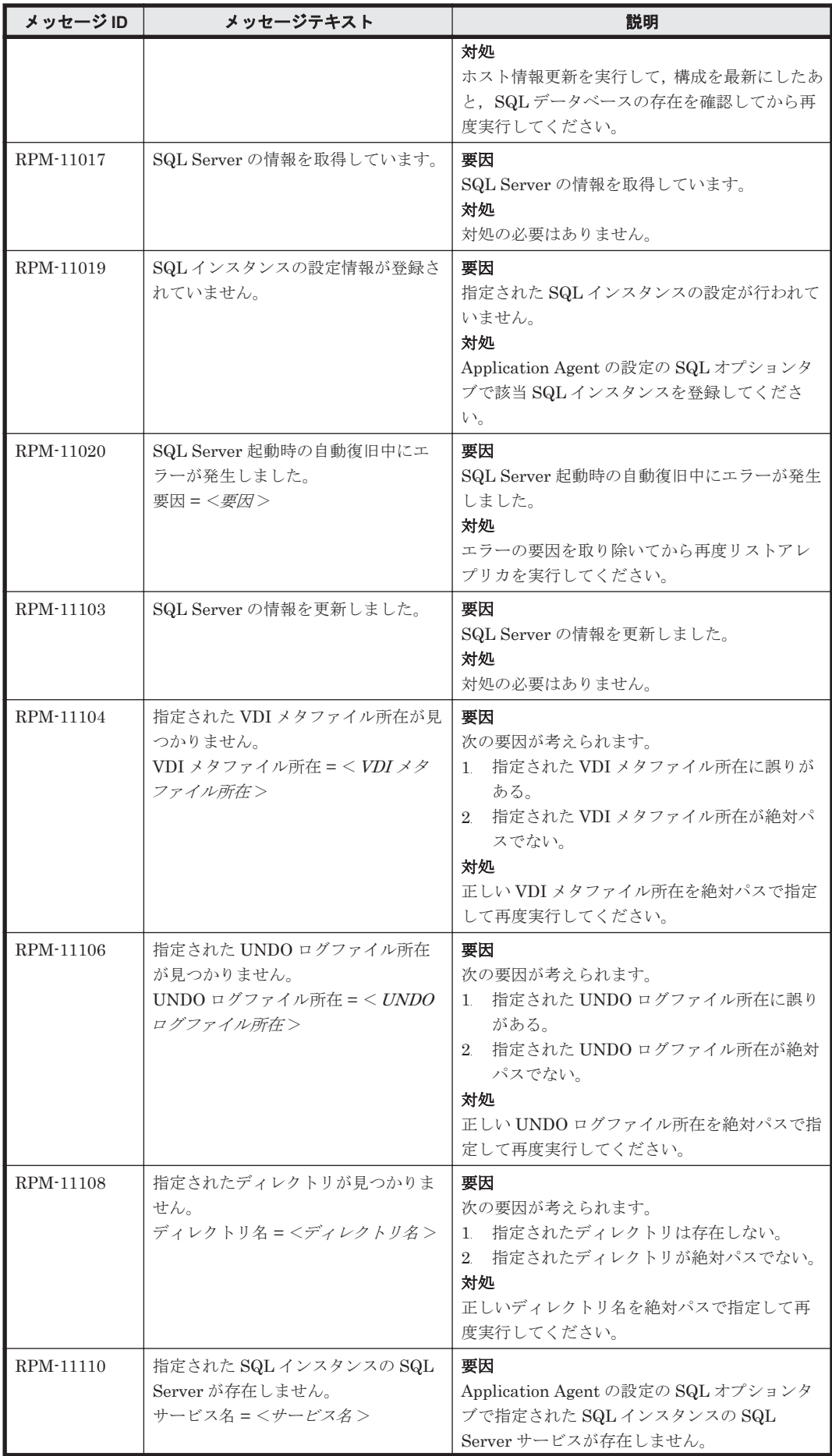

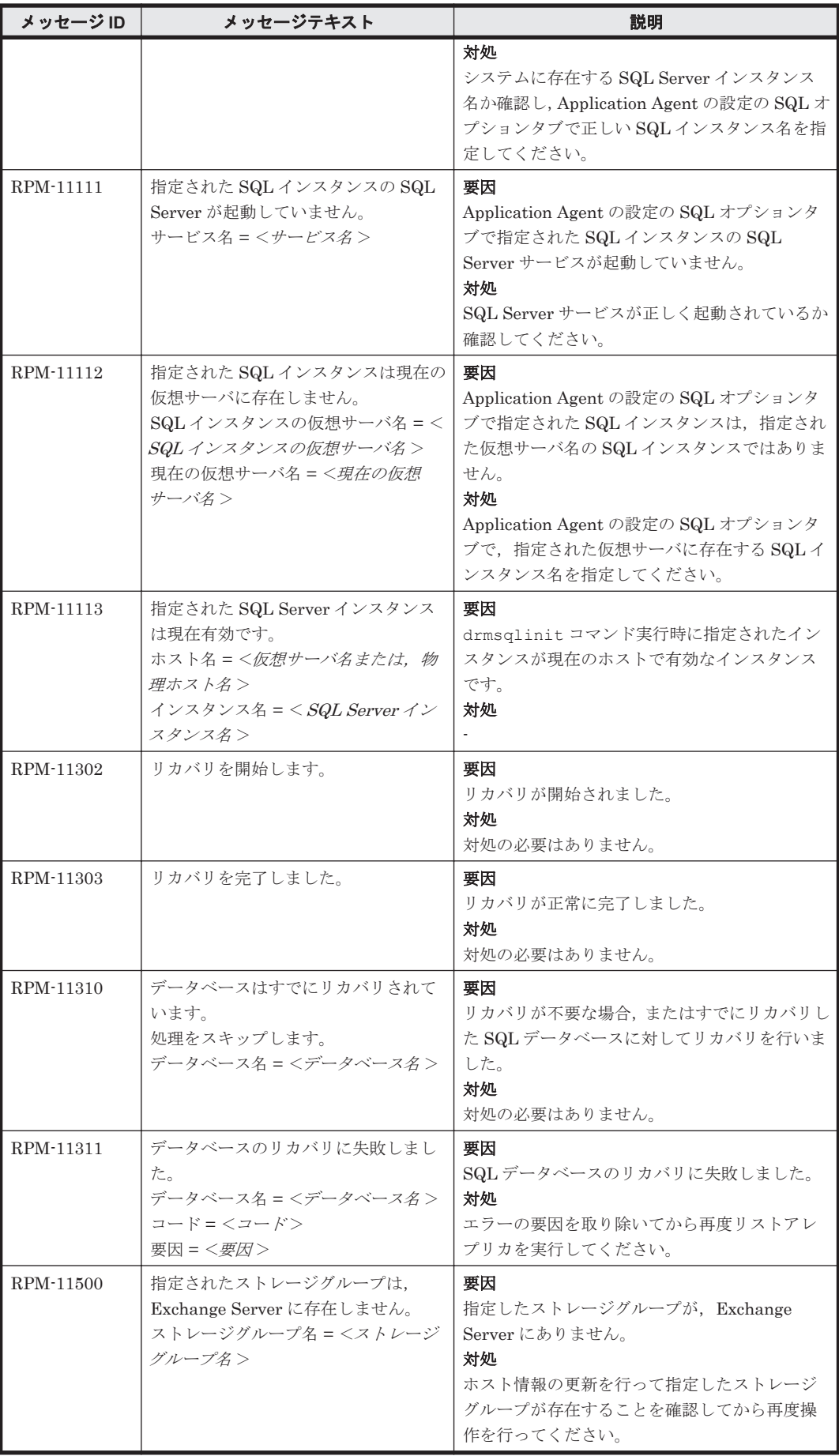

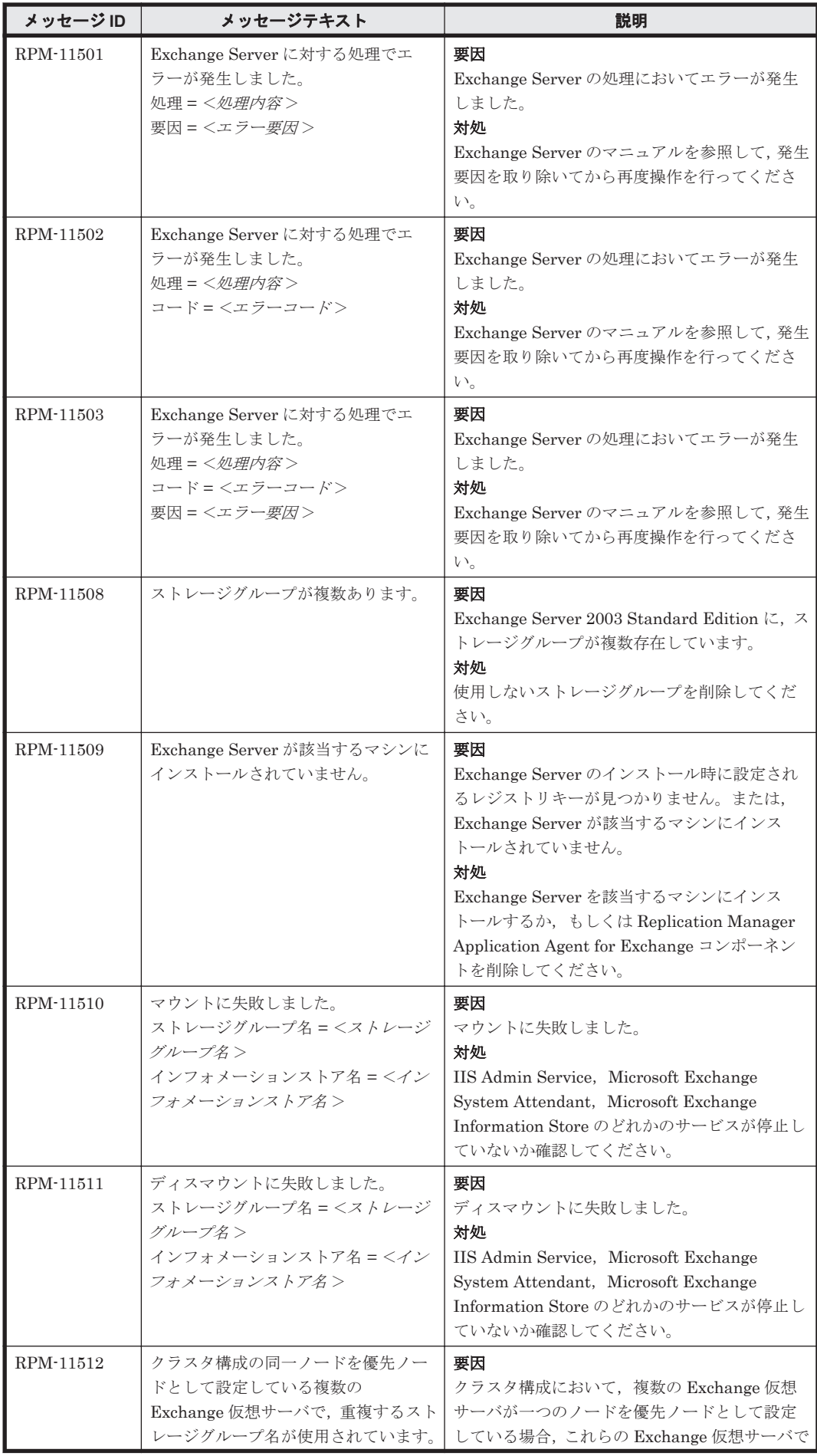

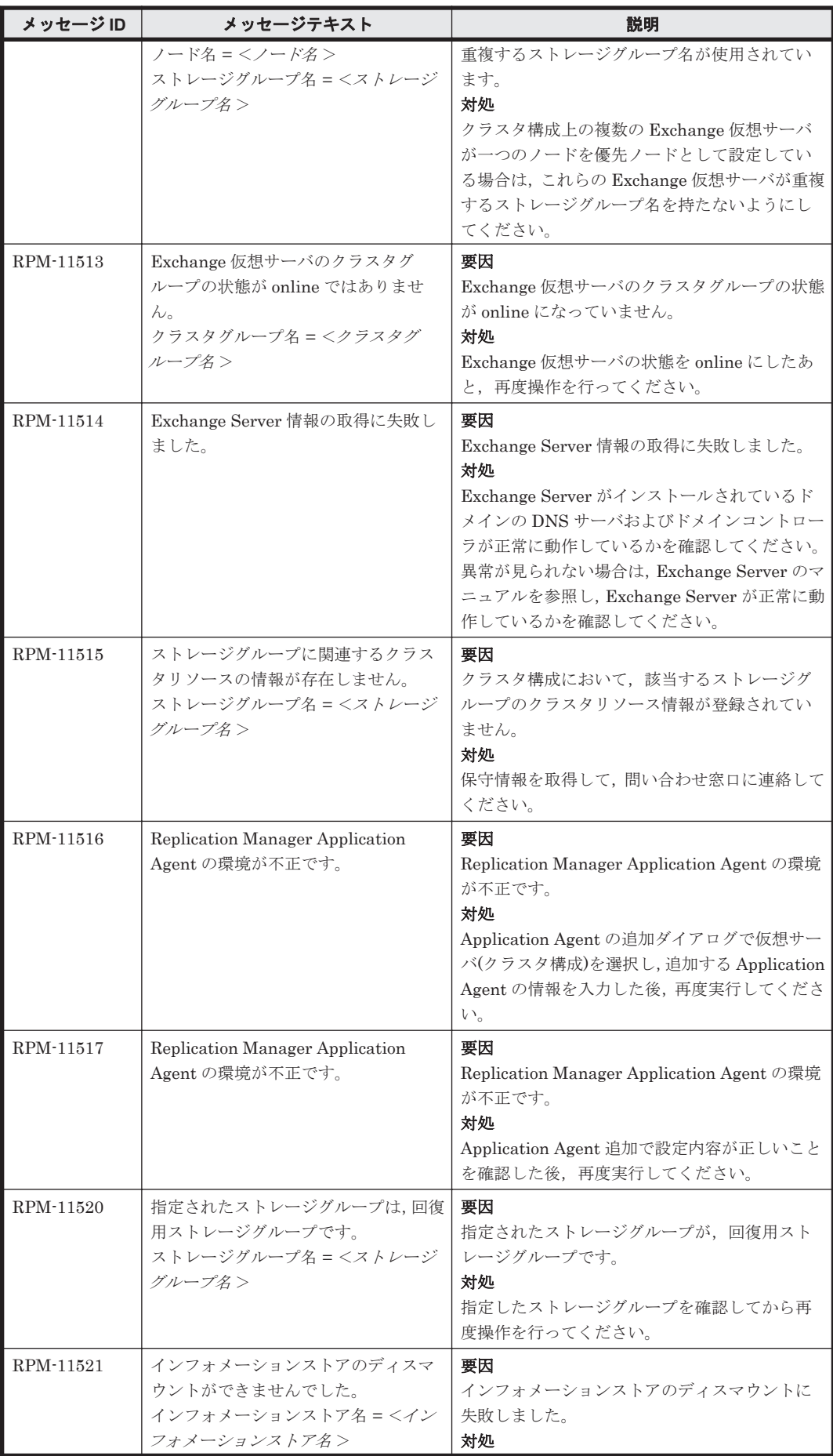

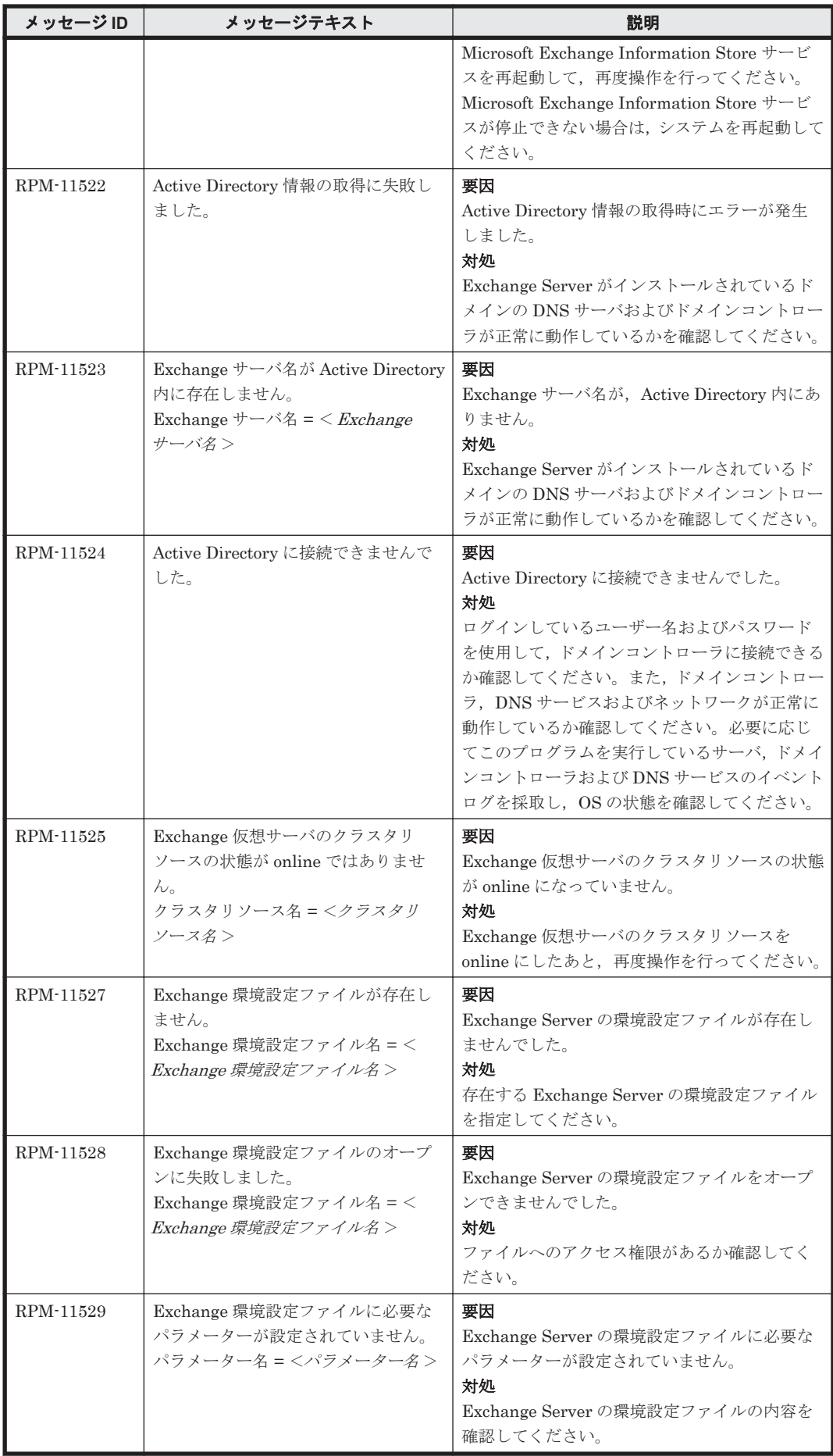

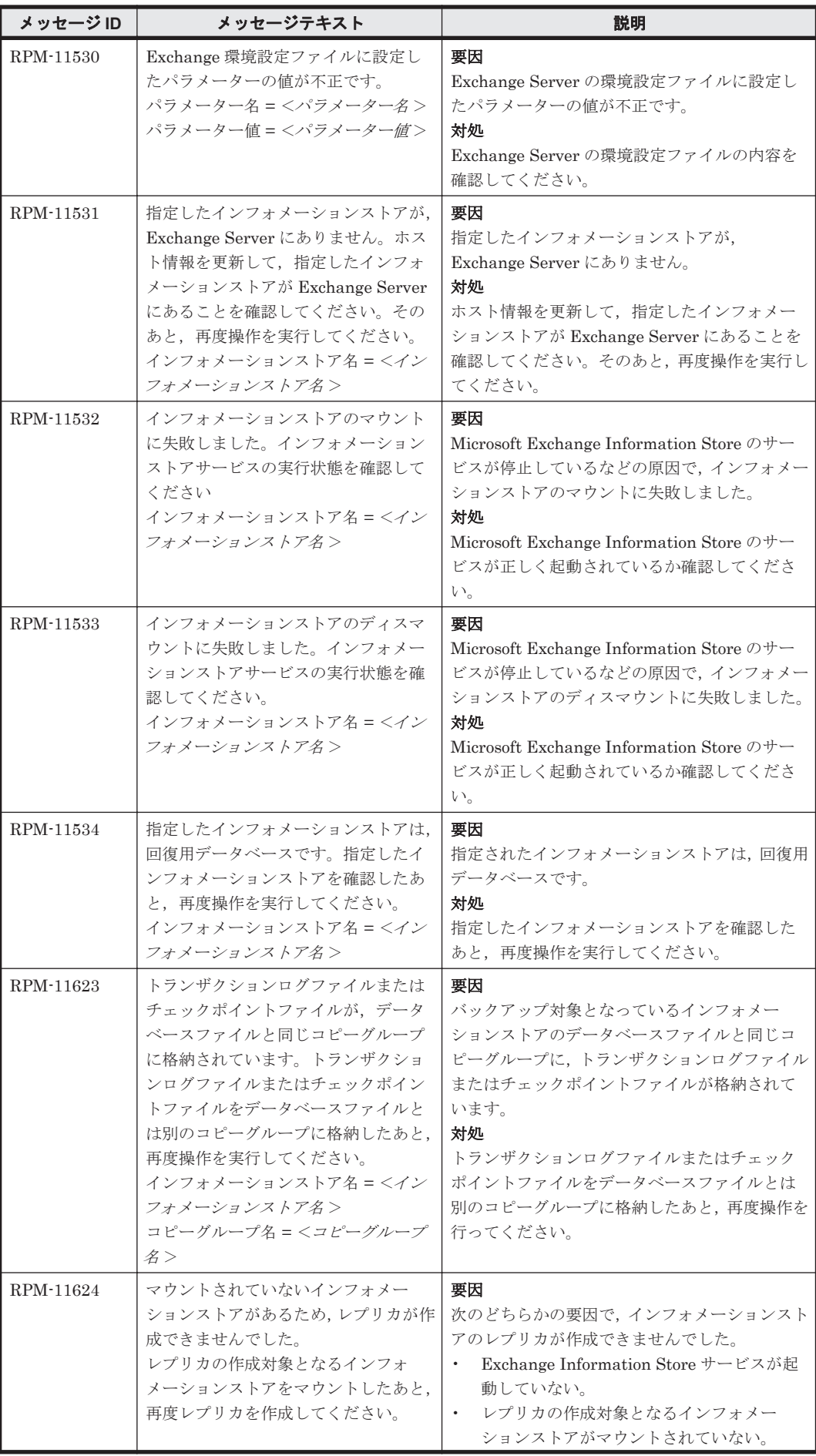

**1758 インスタン RPM で始まるメッセージ** 

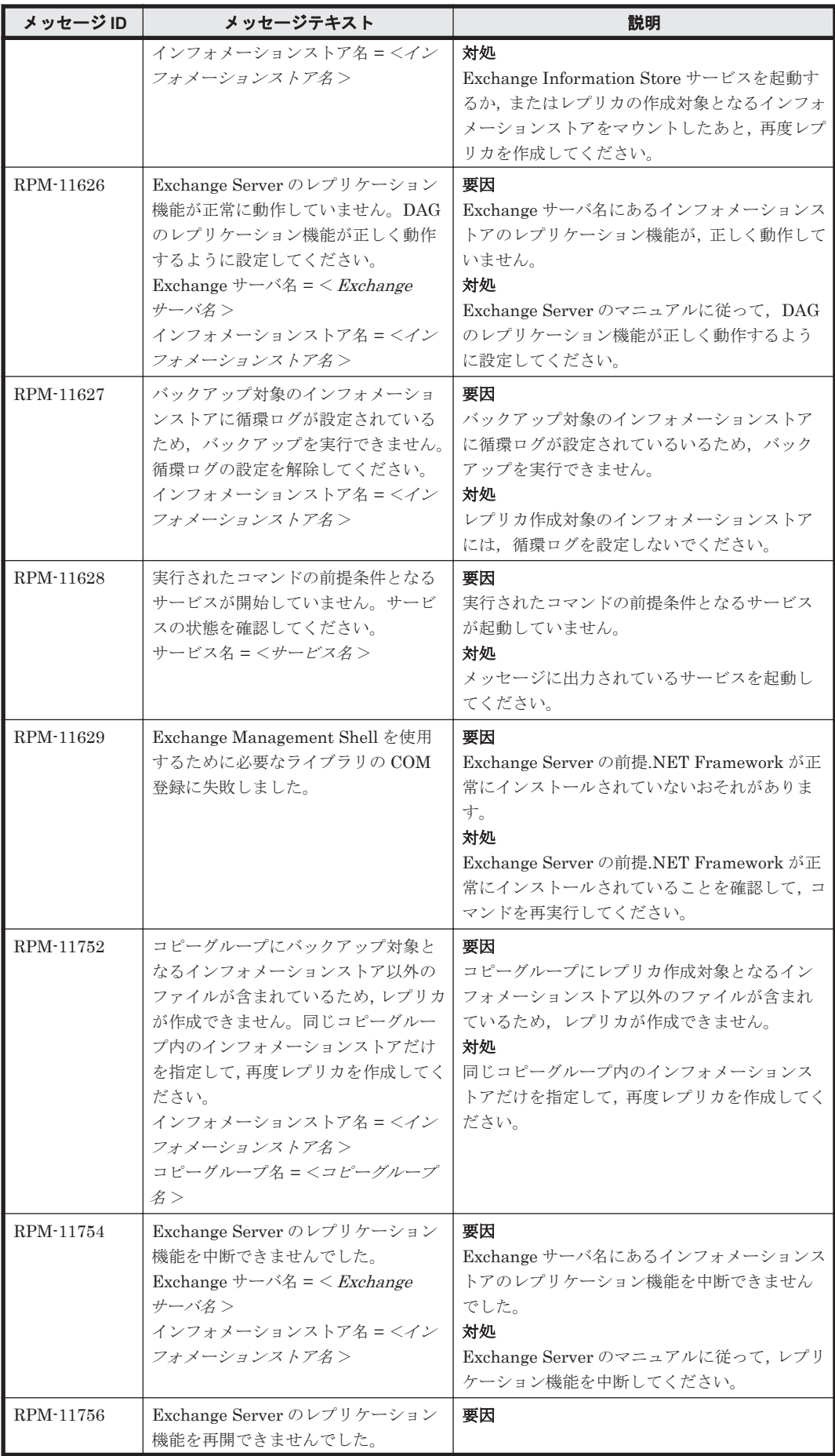

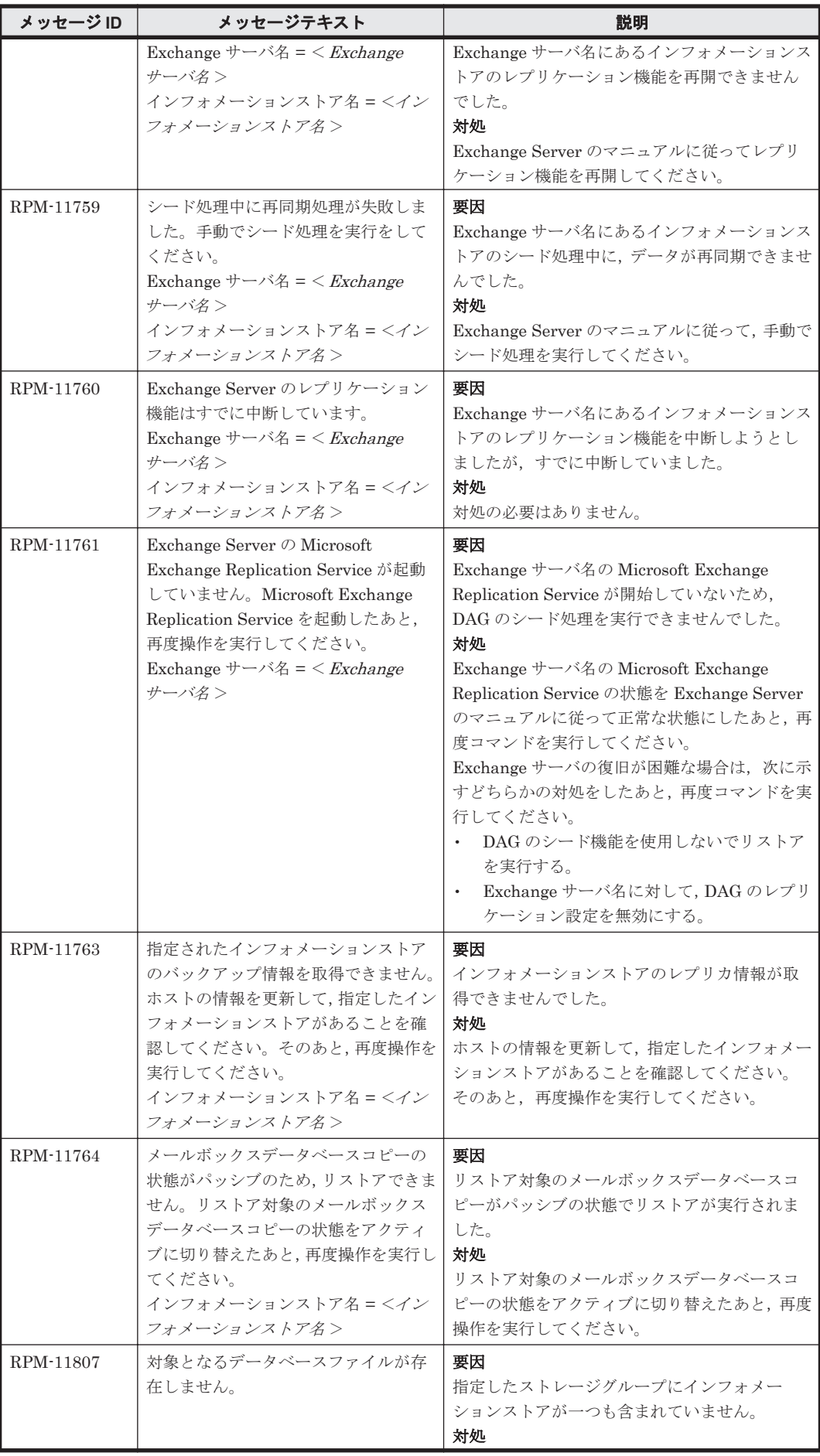

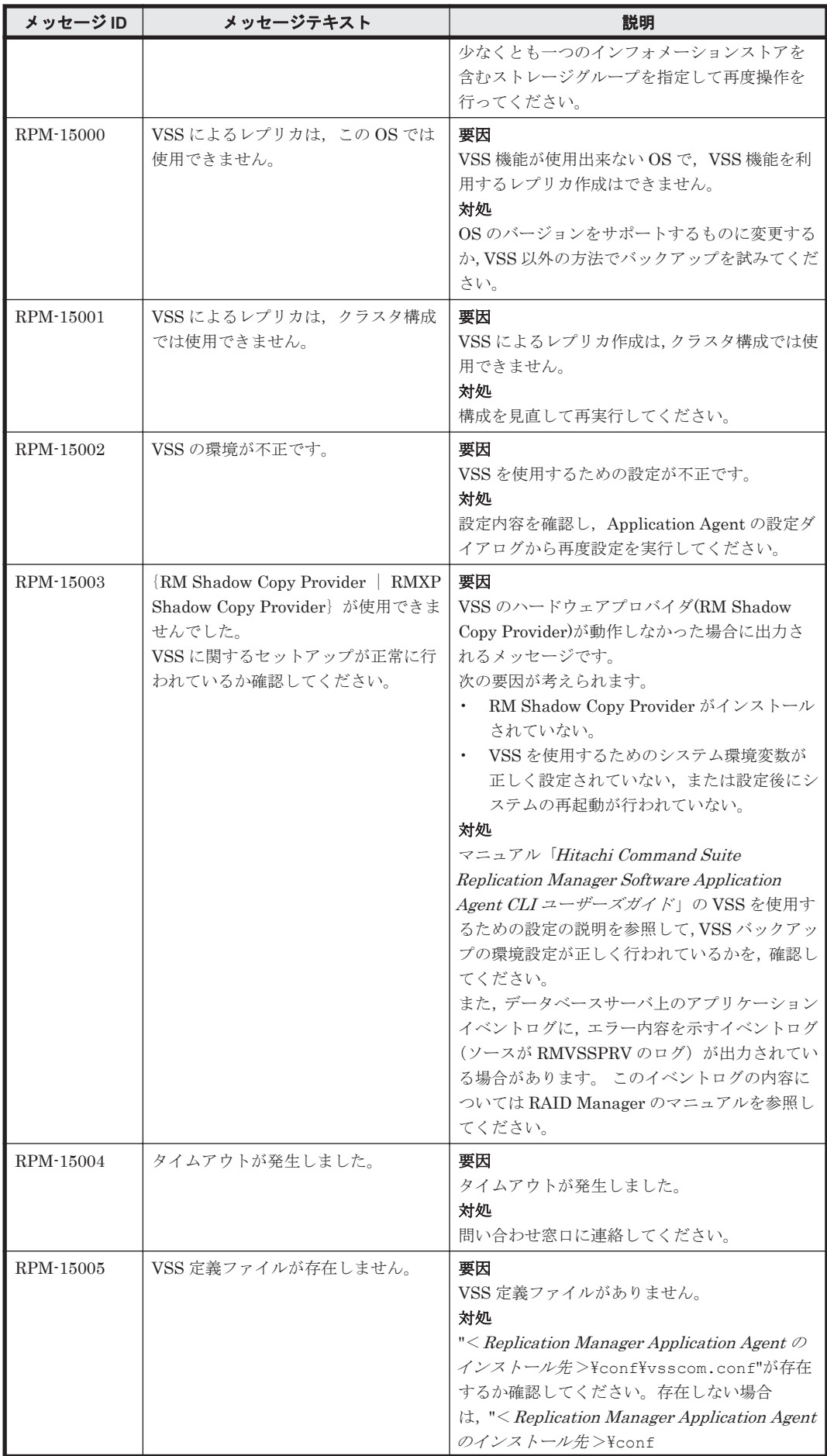

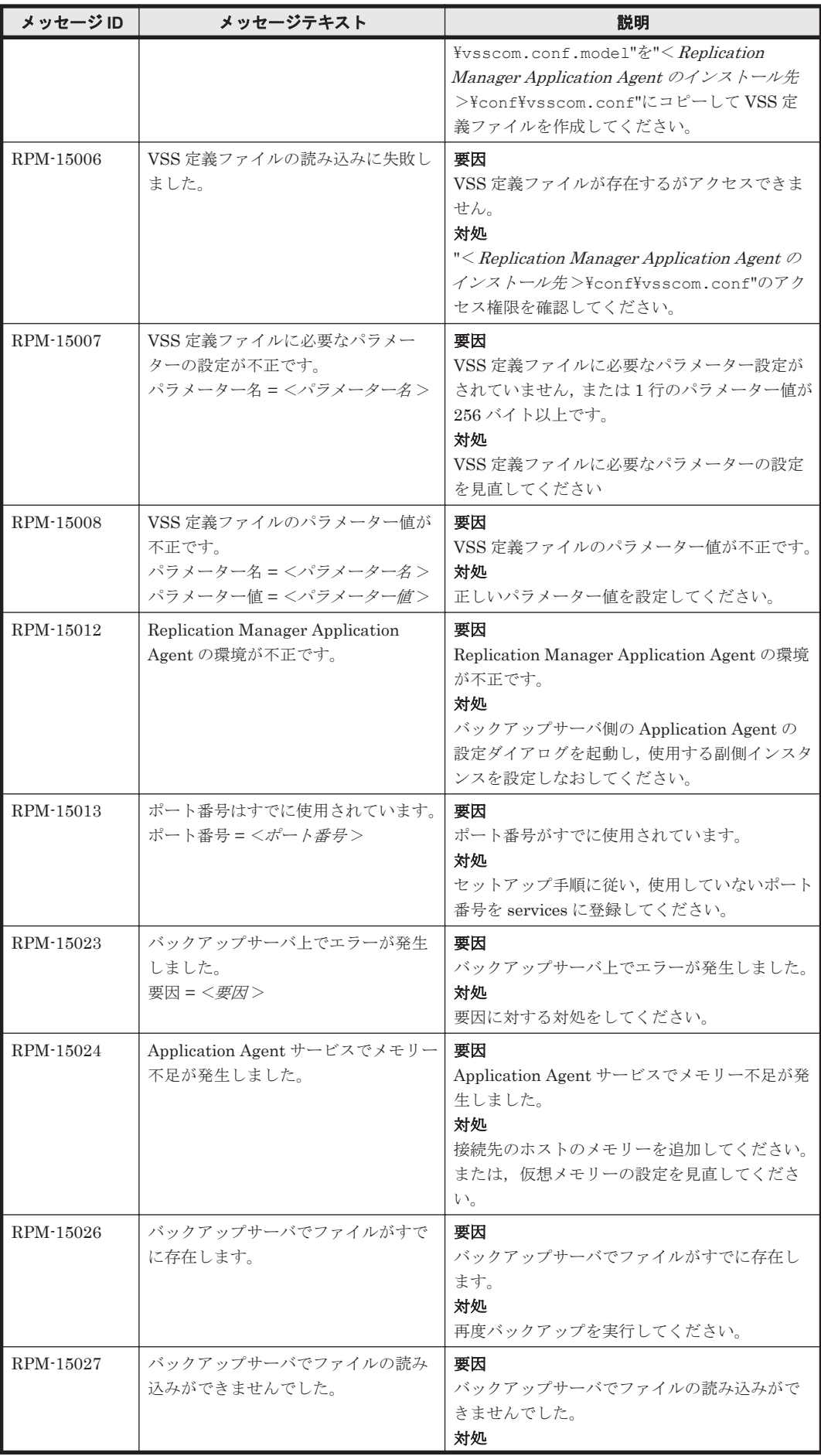

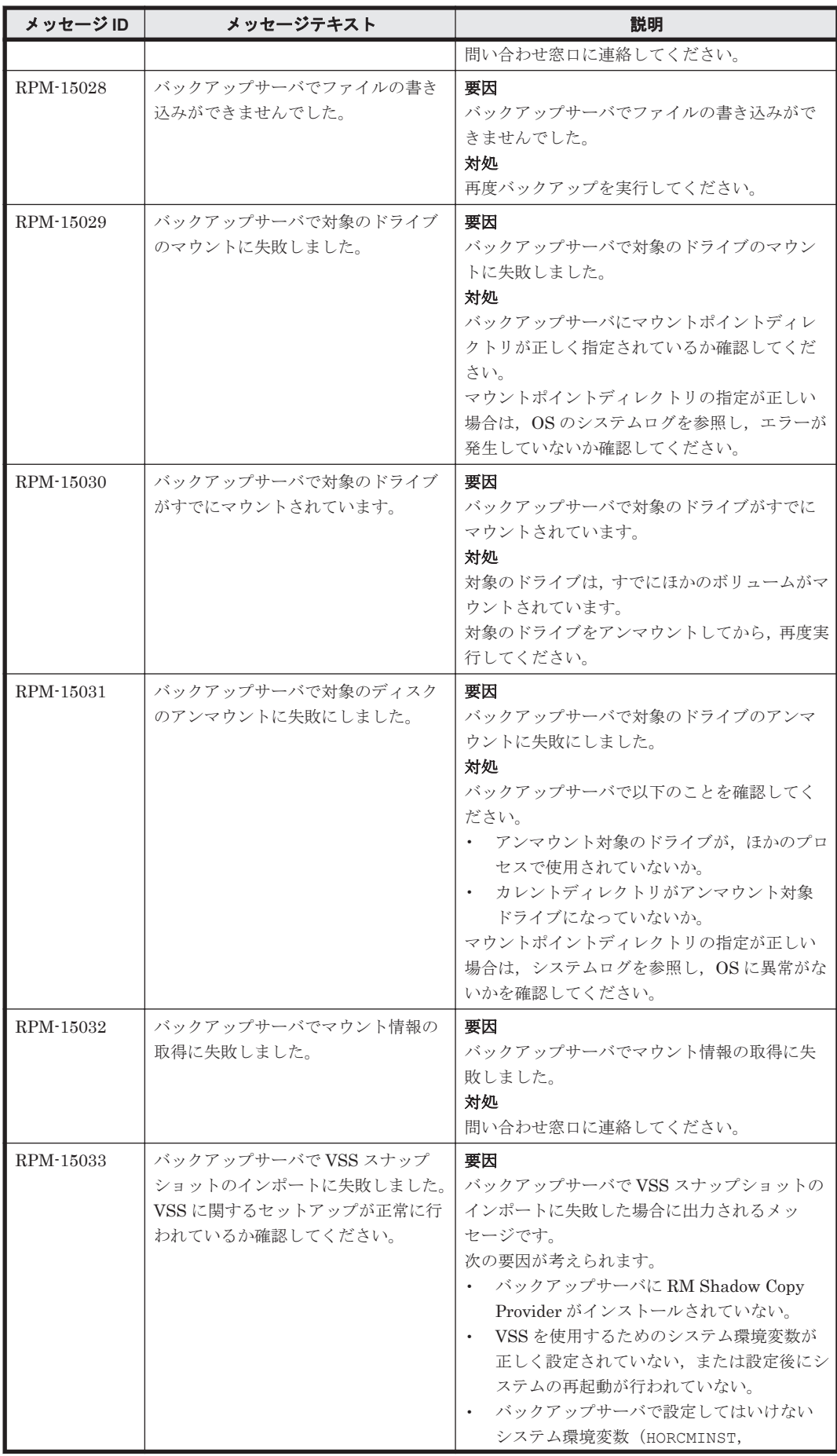

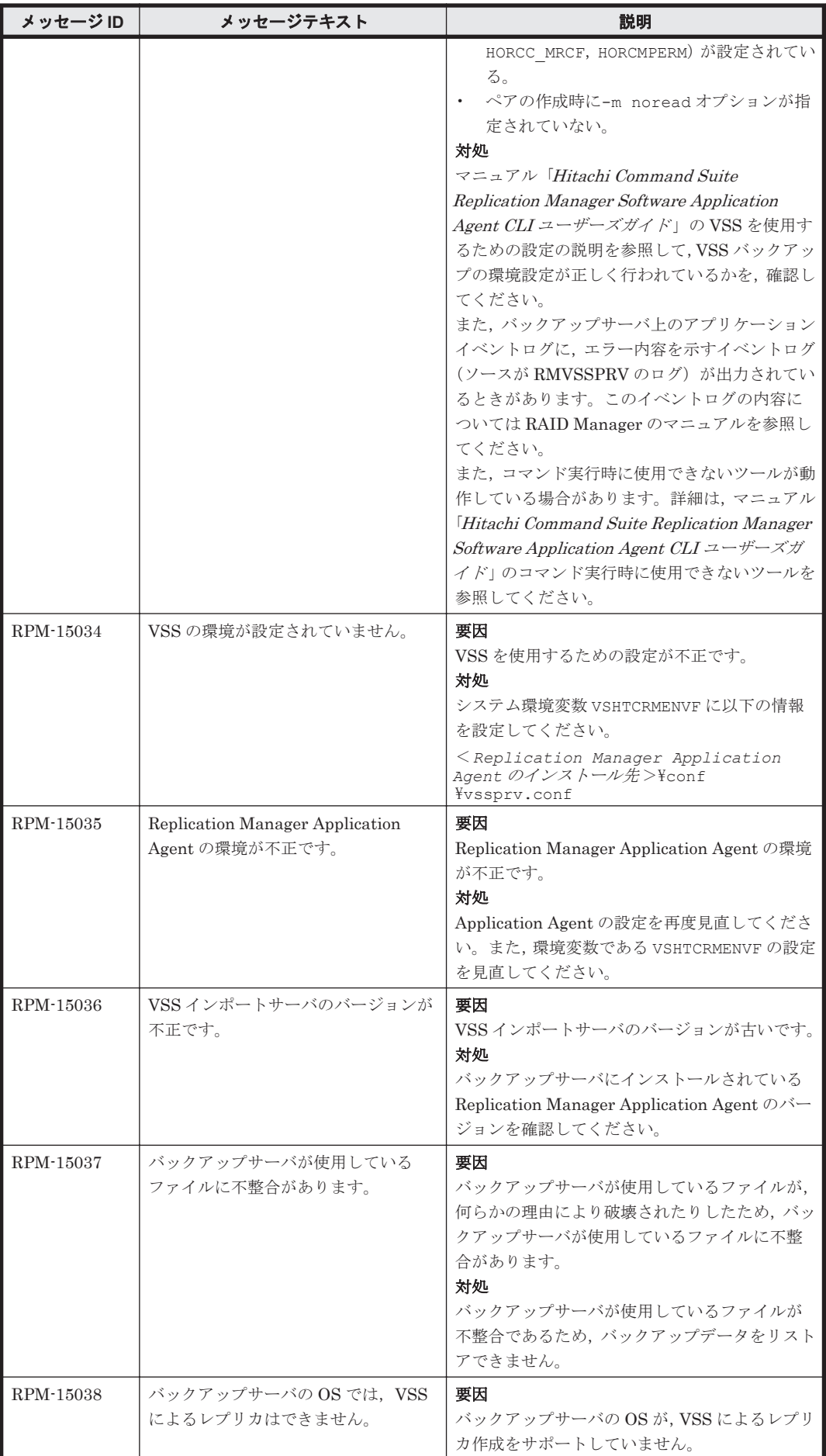
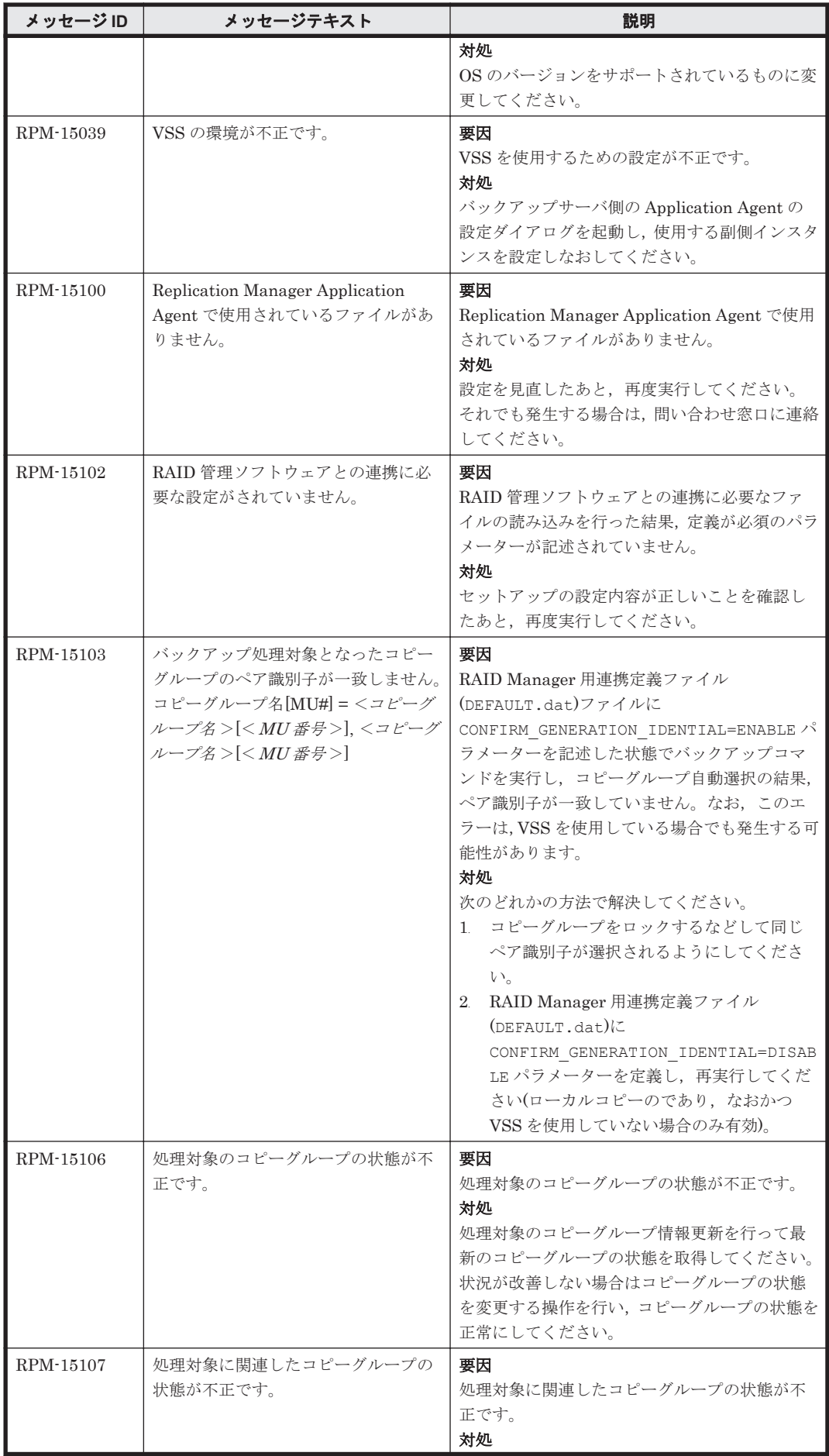

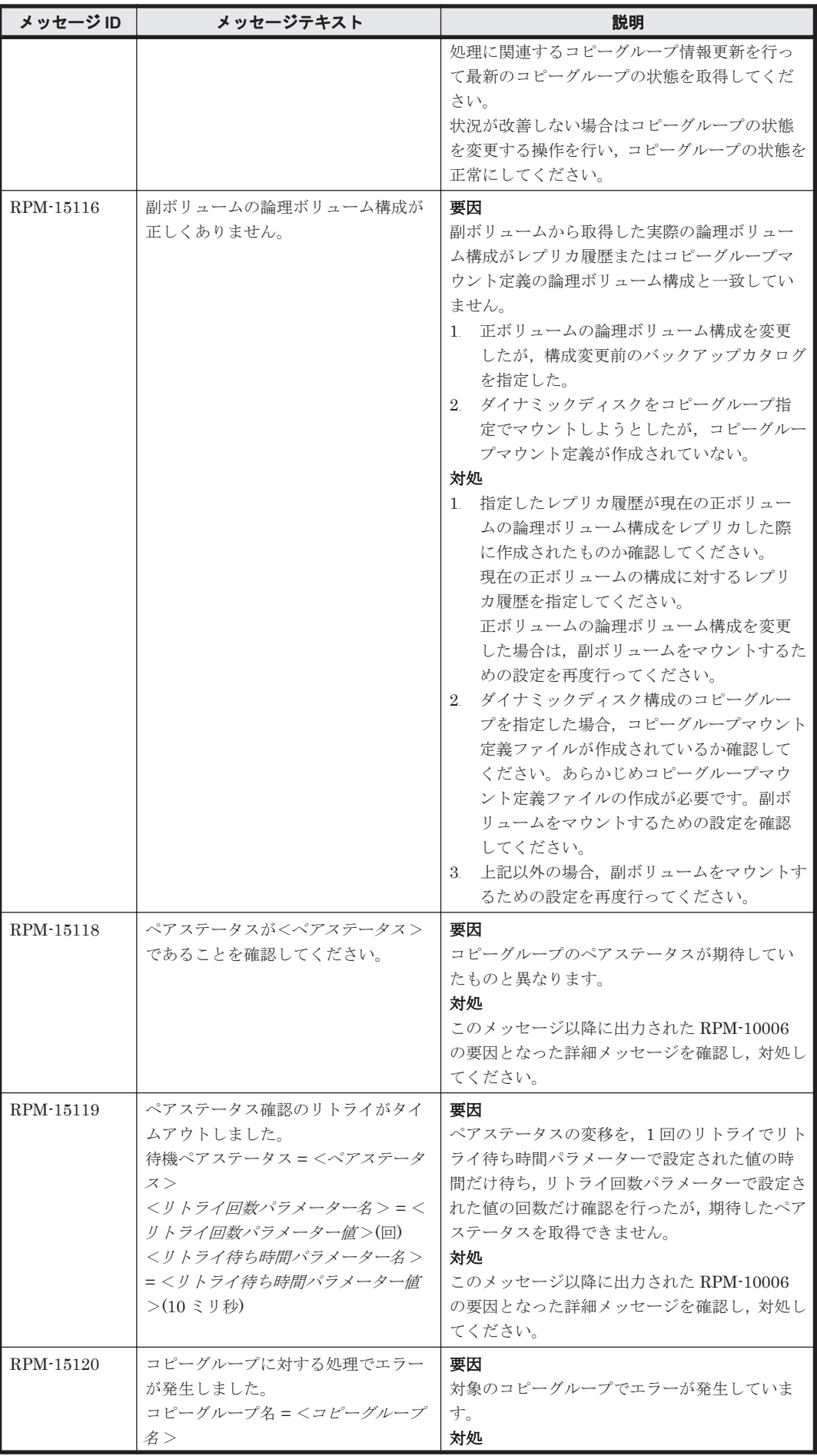

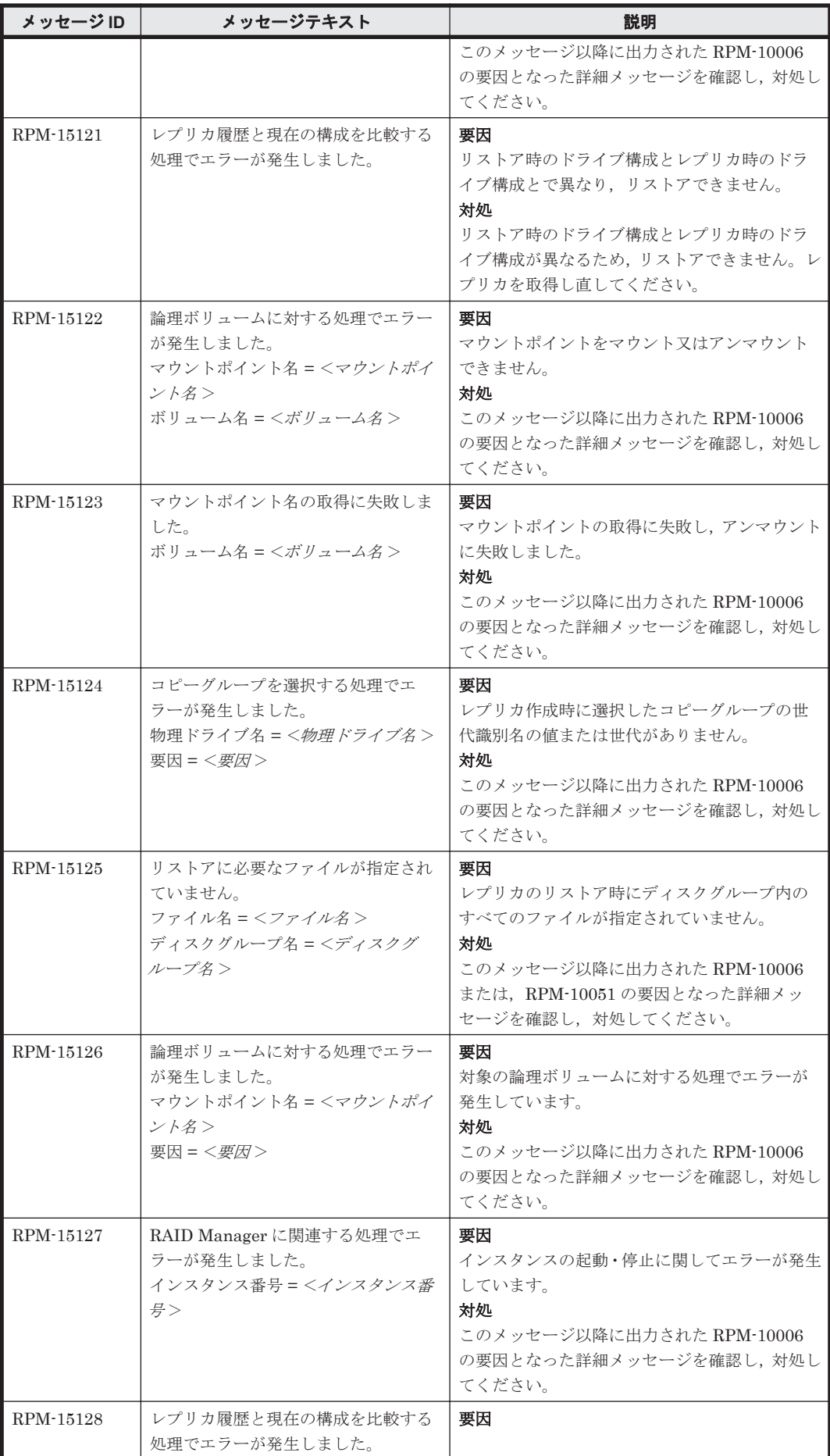

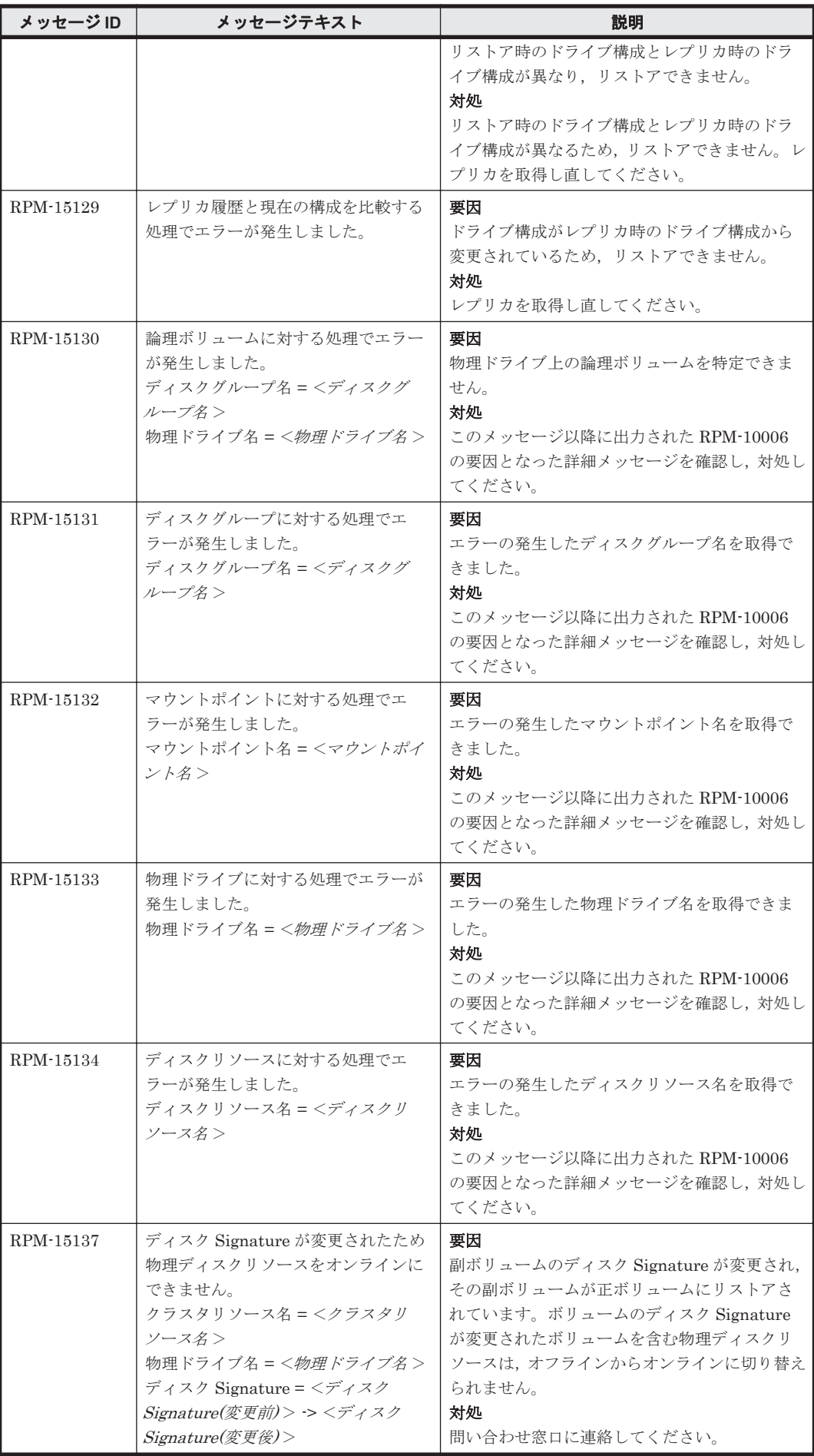

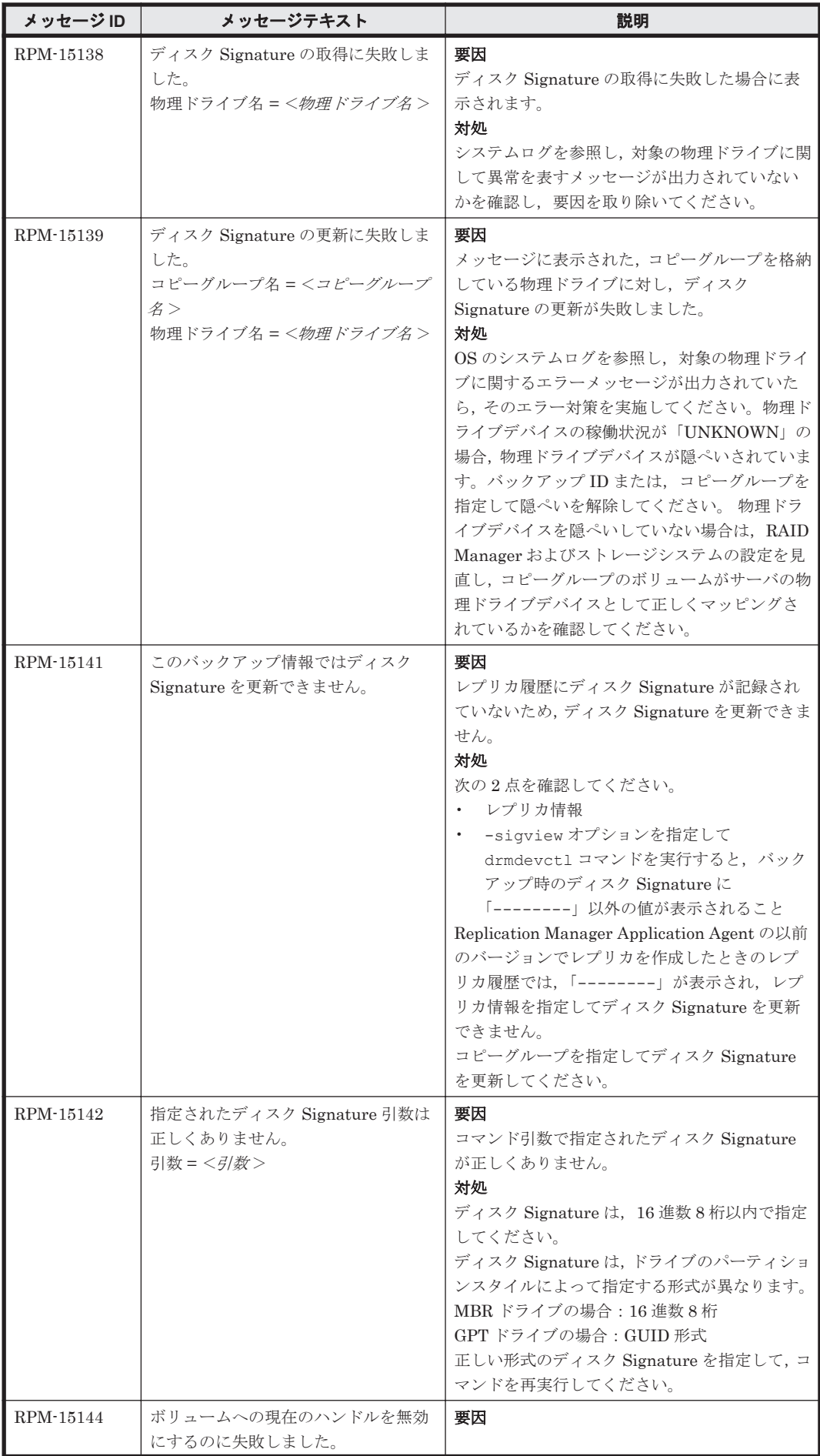

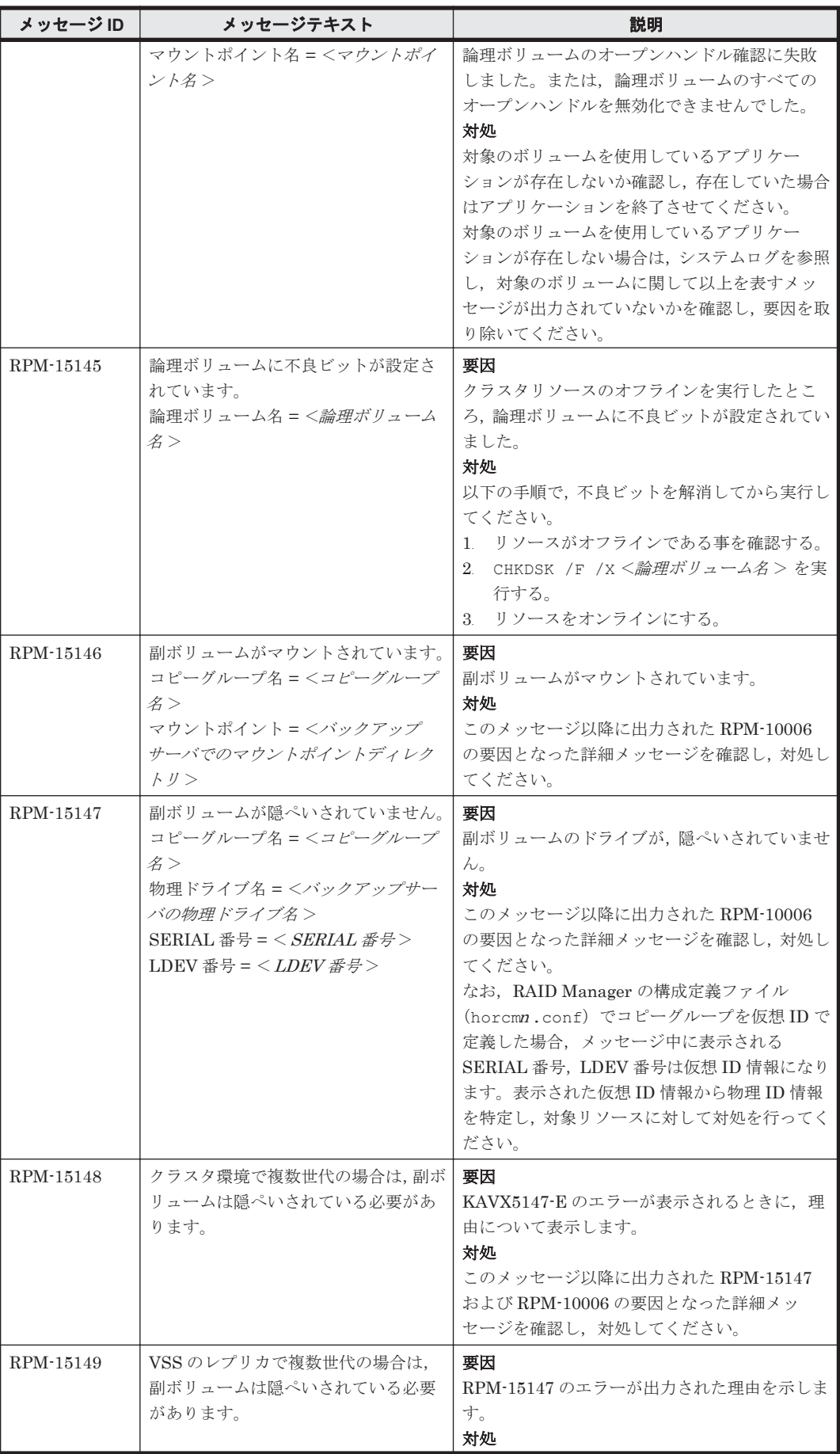

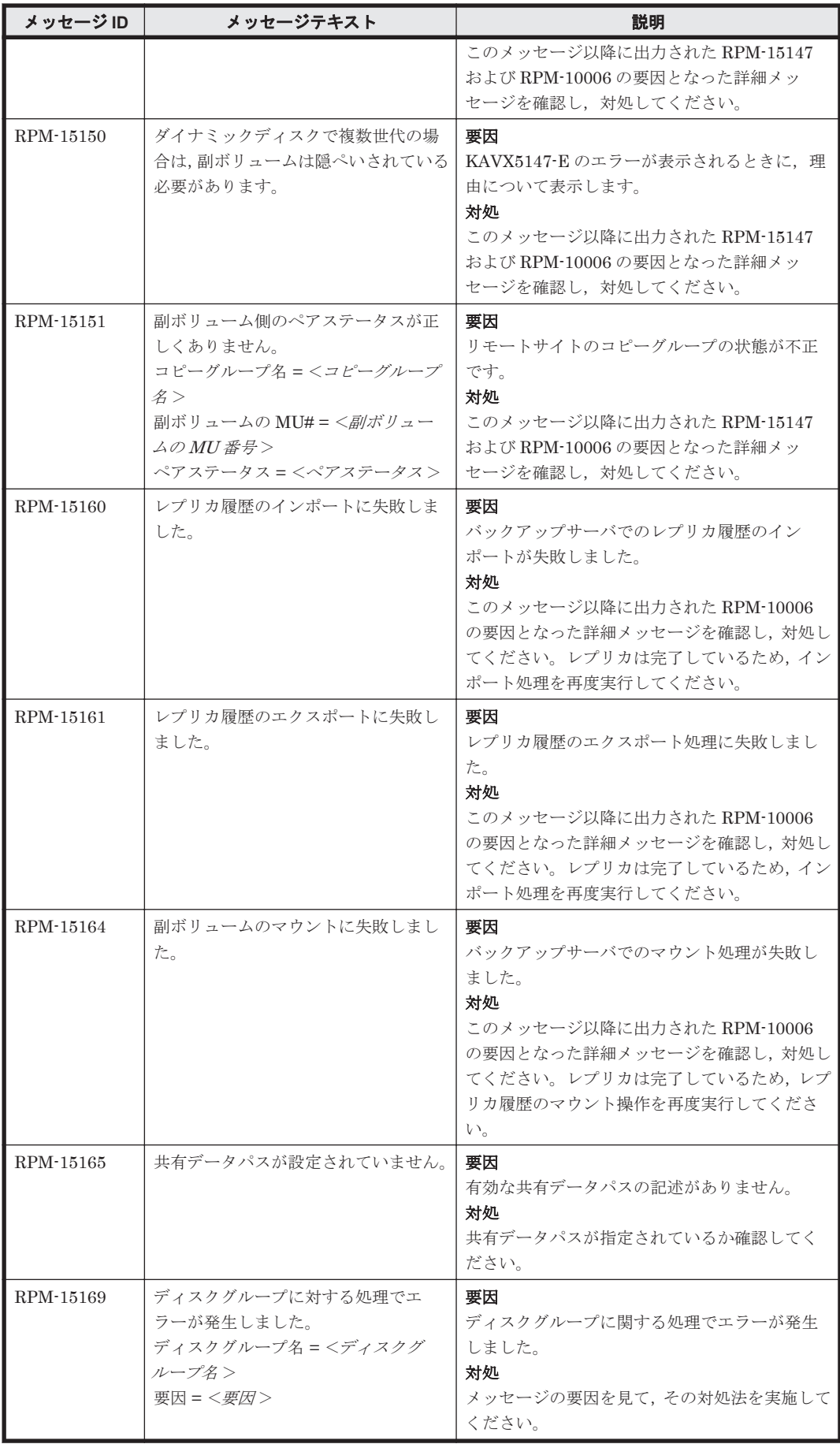

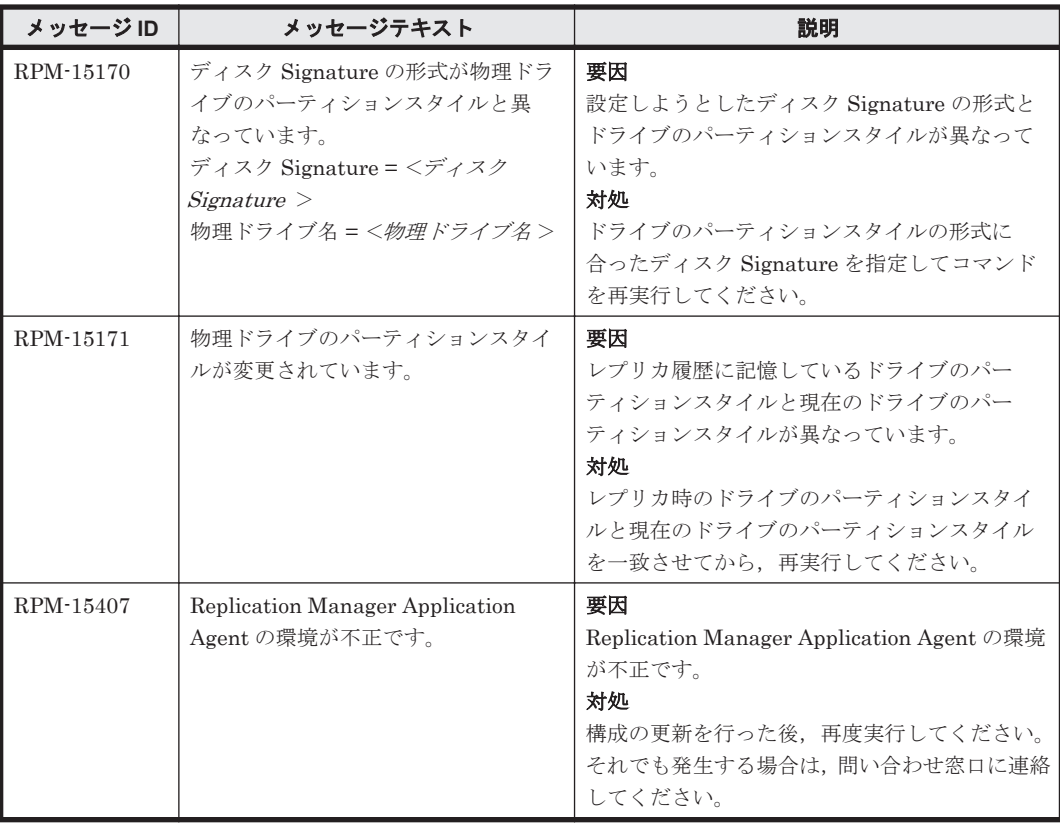

## **14.3 RPM-20000**~**RPM-29999**

Replication Manager Application Agent に関するメッセージ(RPM-20000~RPM-29999)を次の 表に示します。

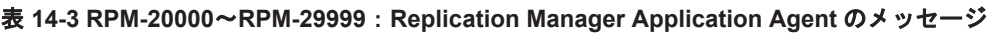

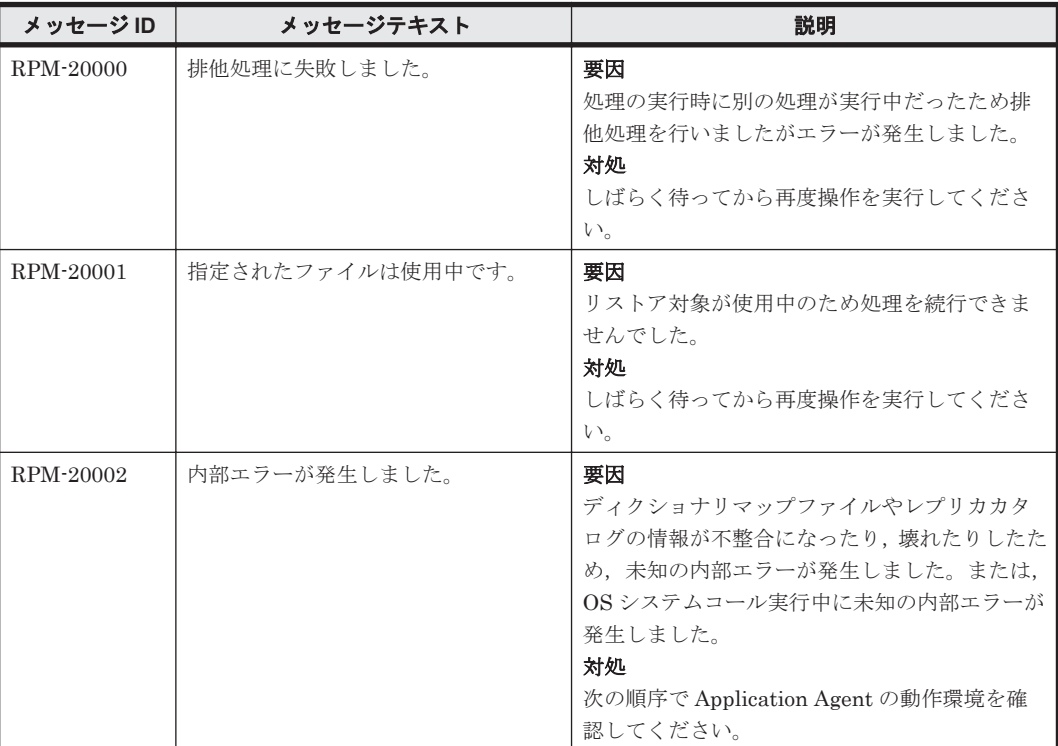

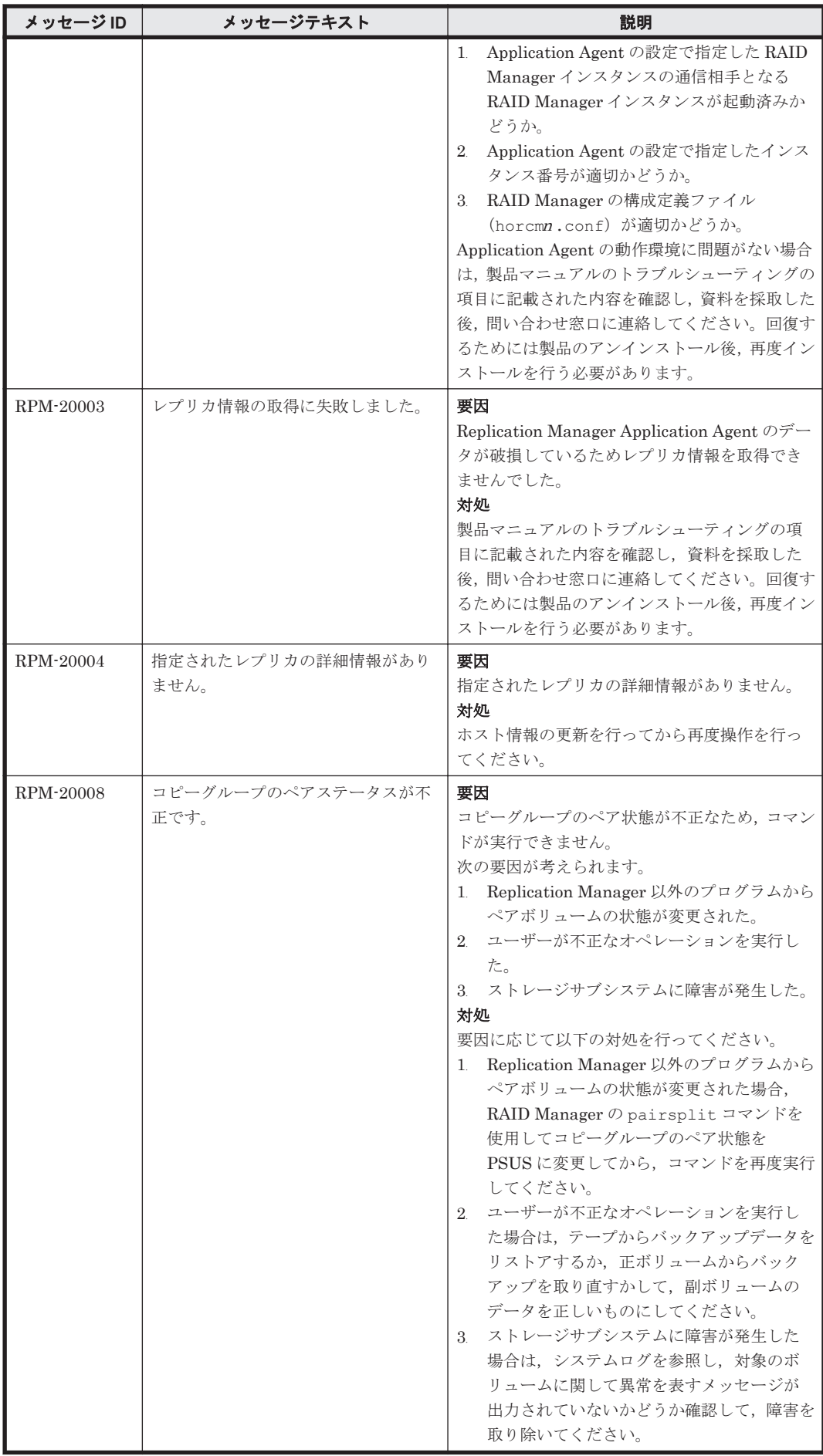

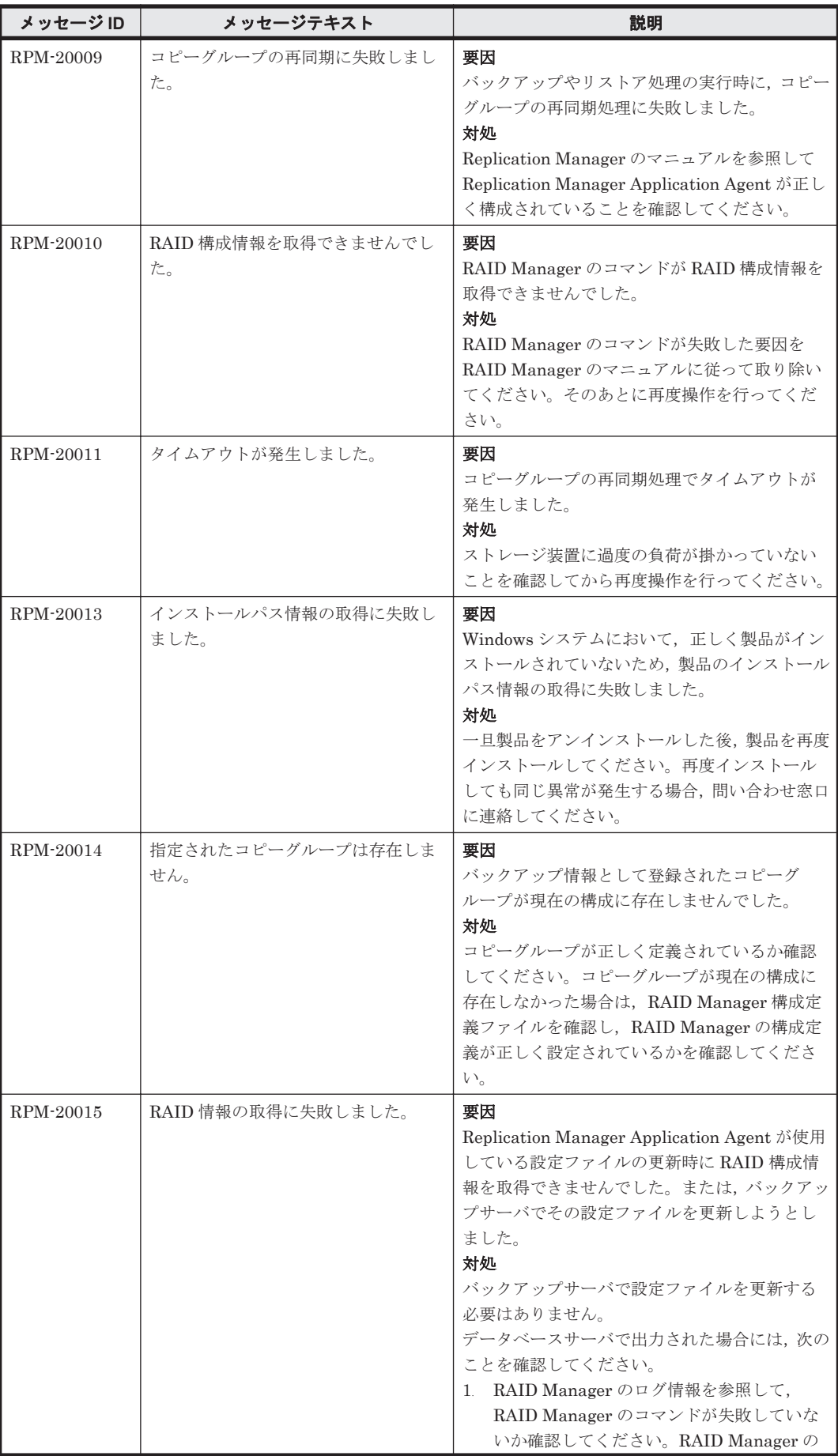

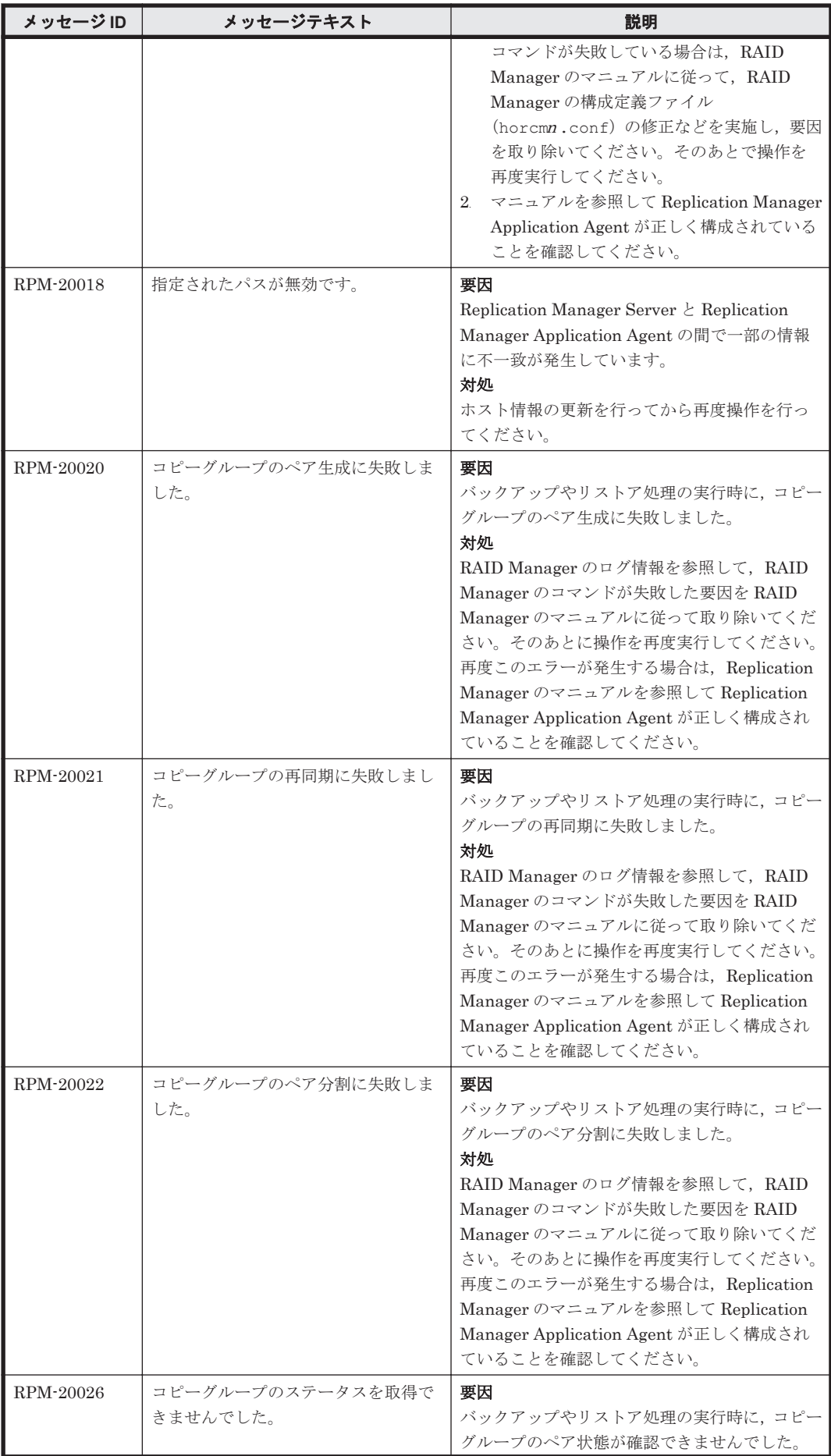

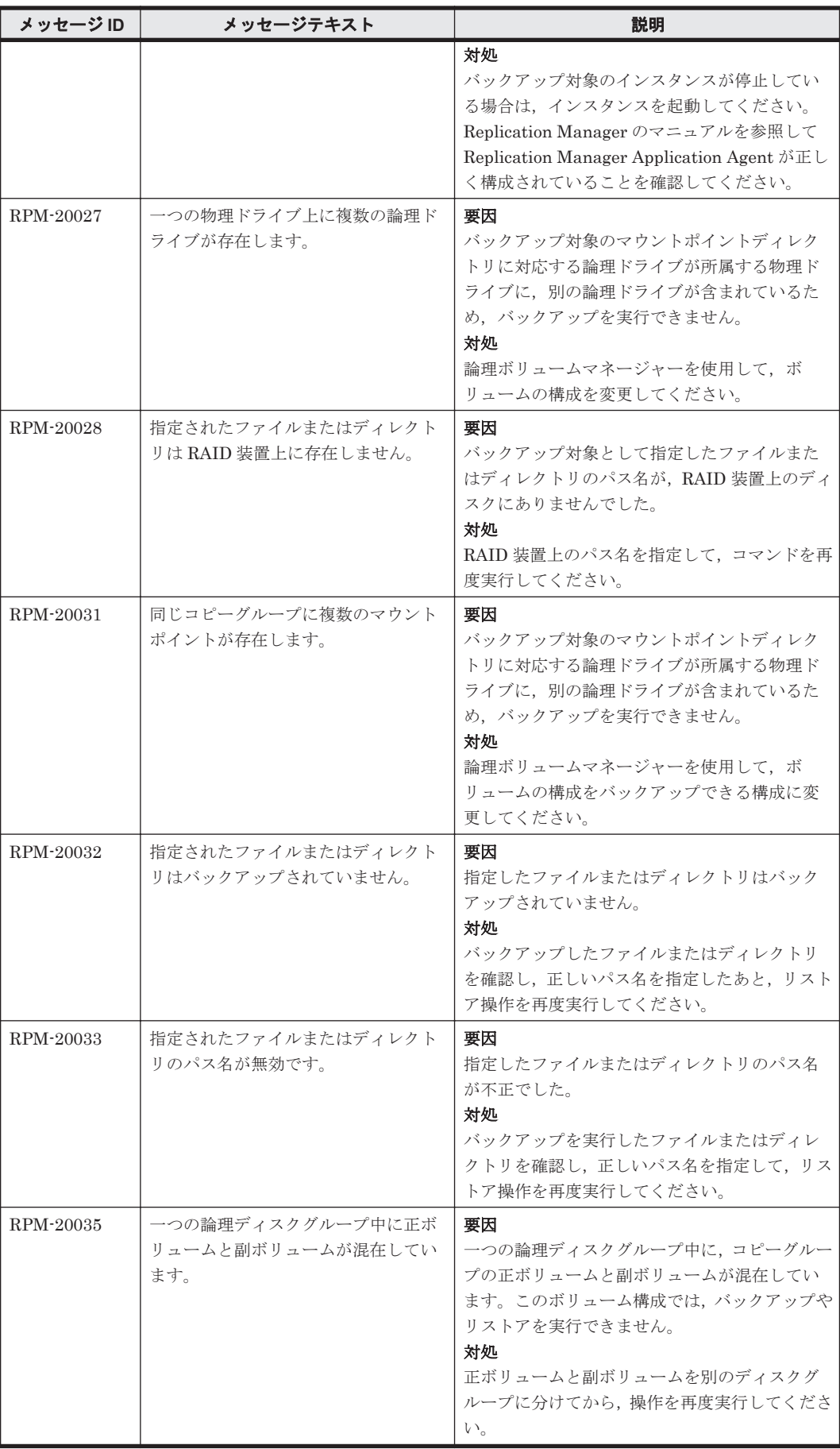

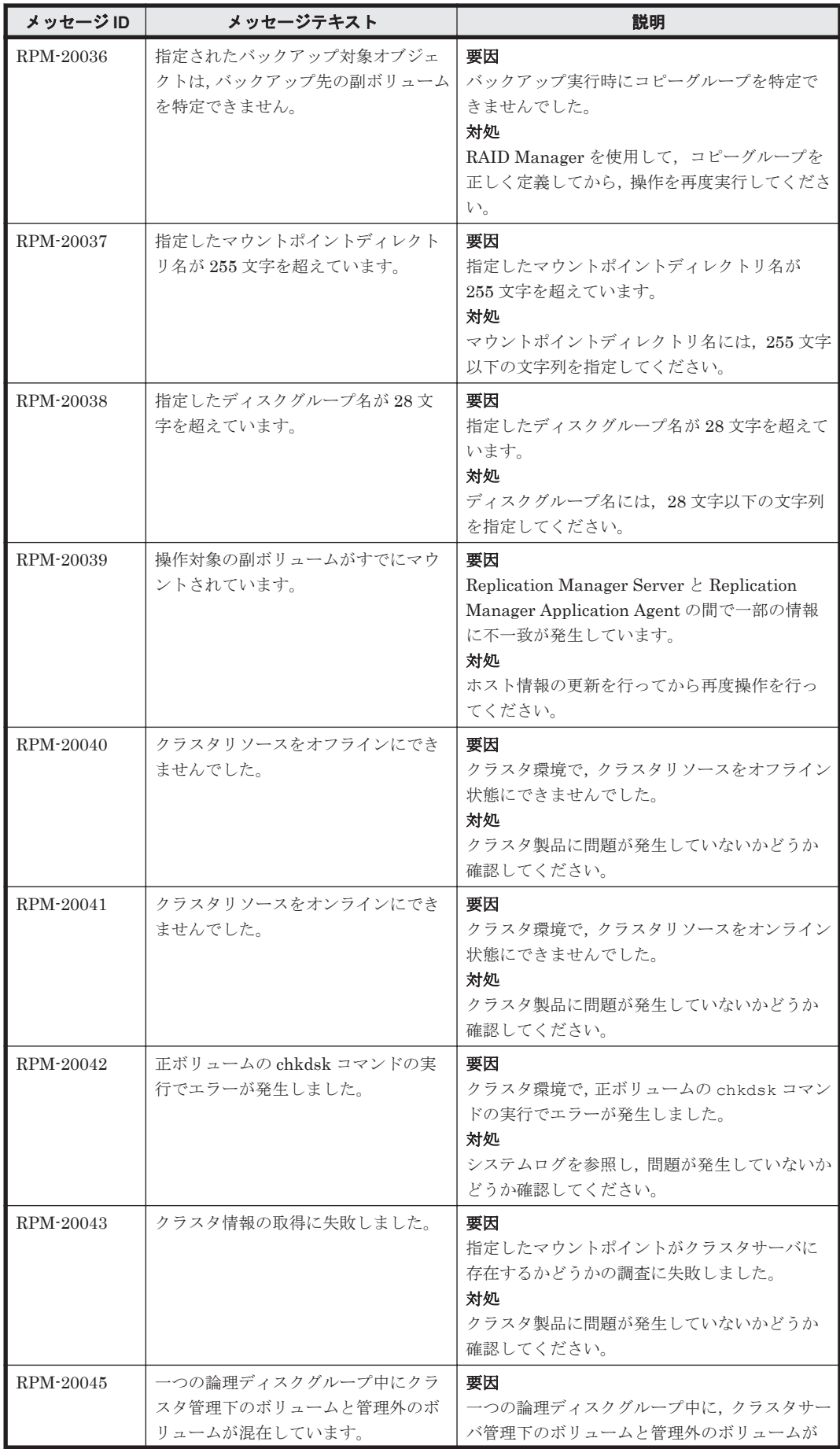

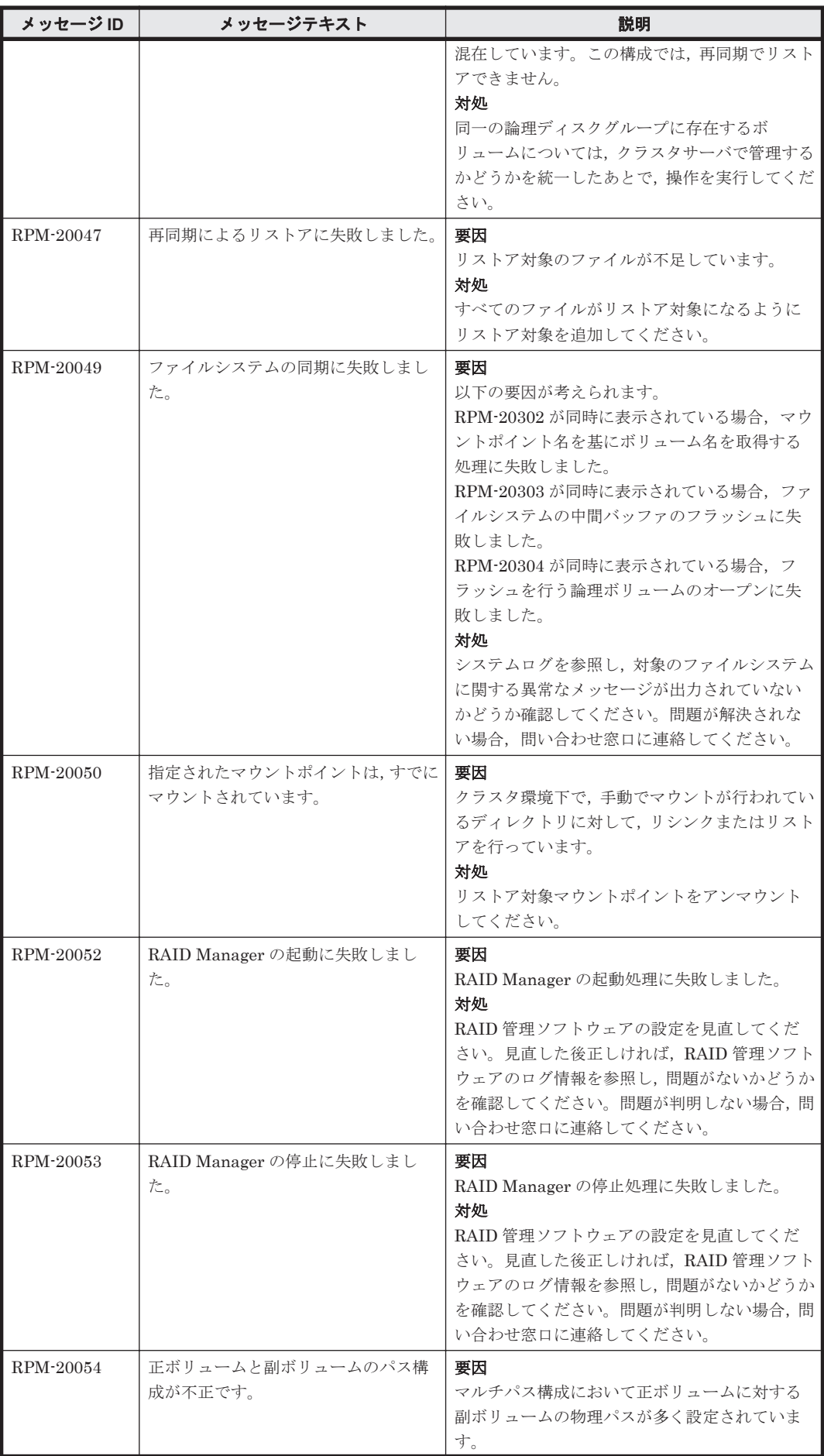

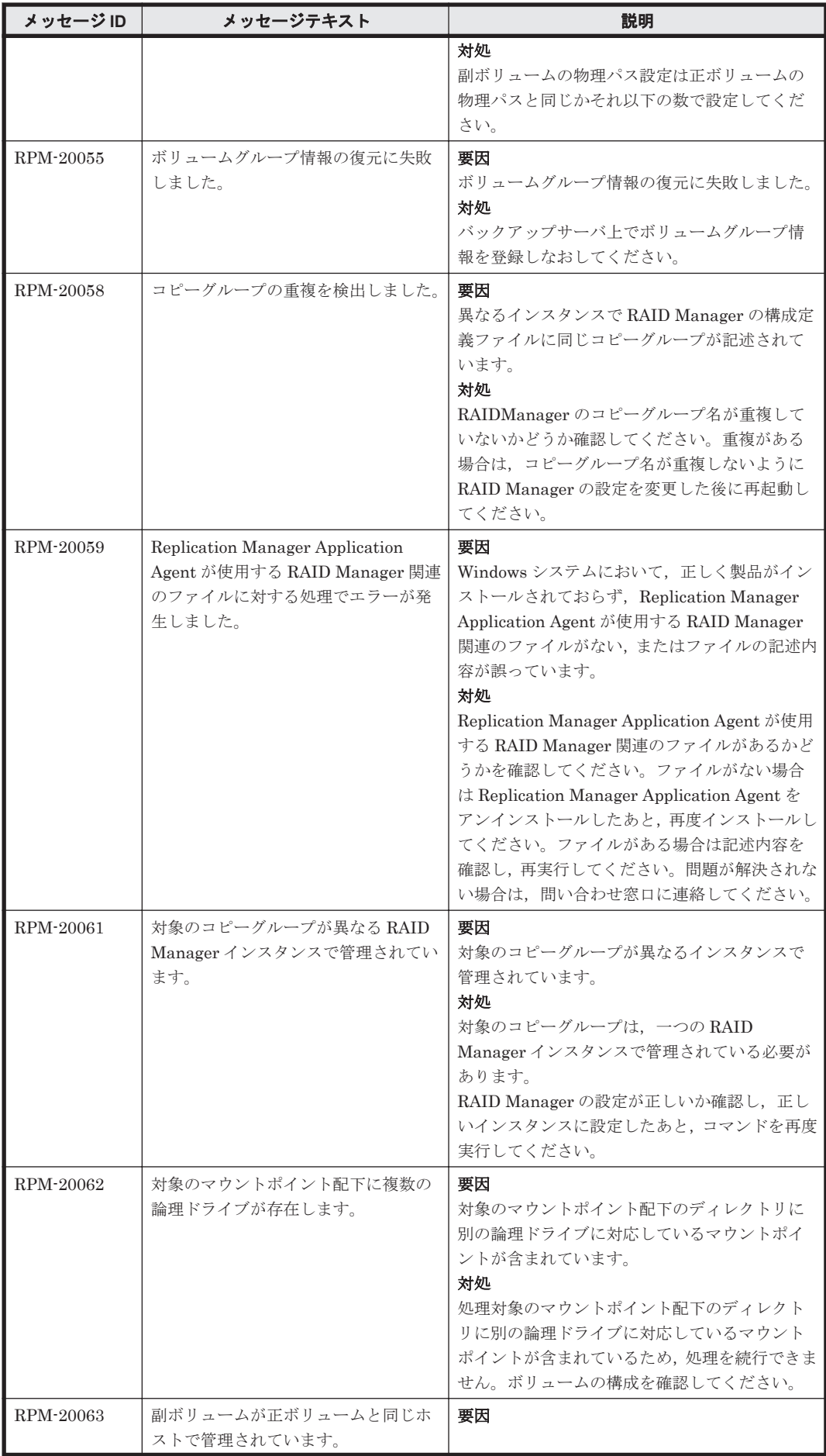

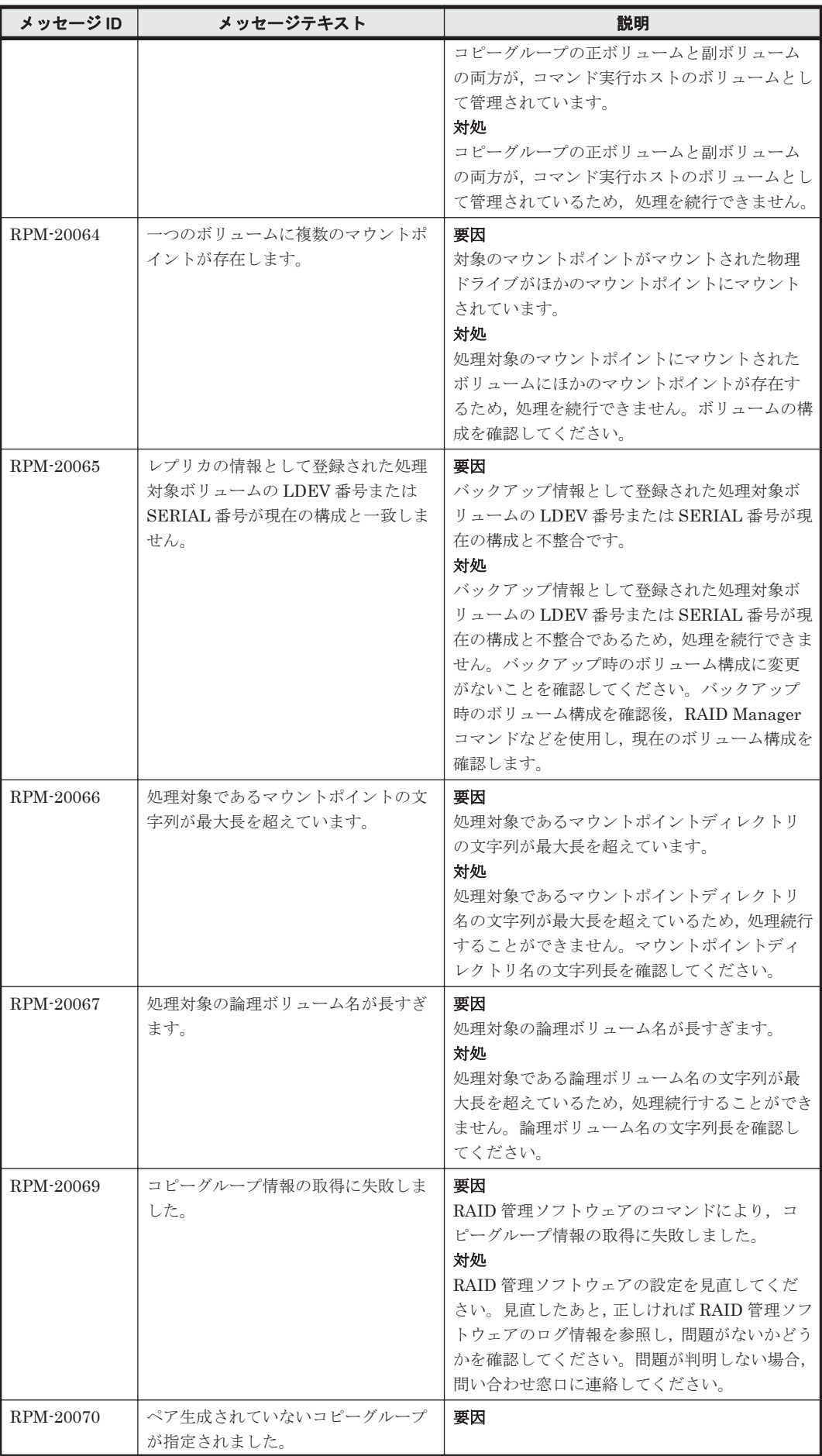

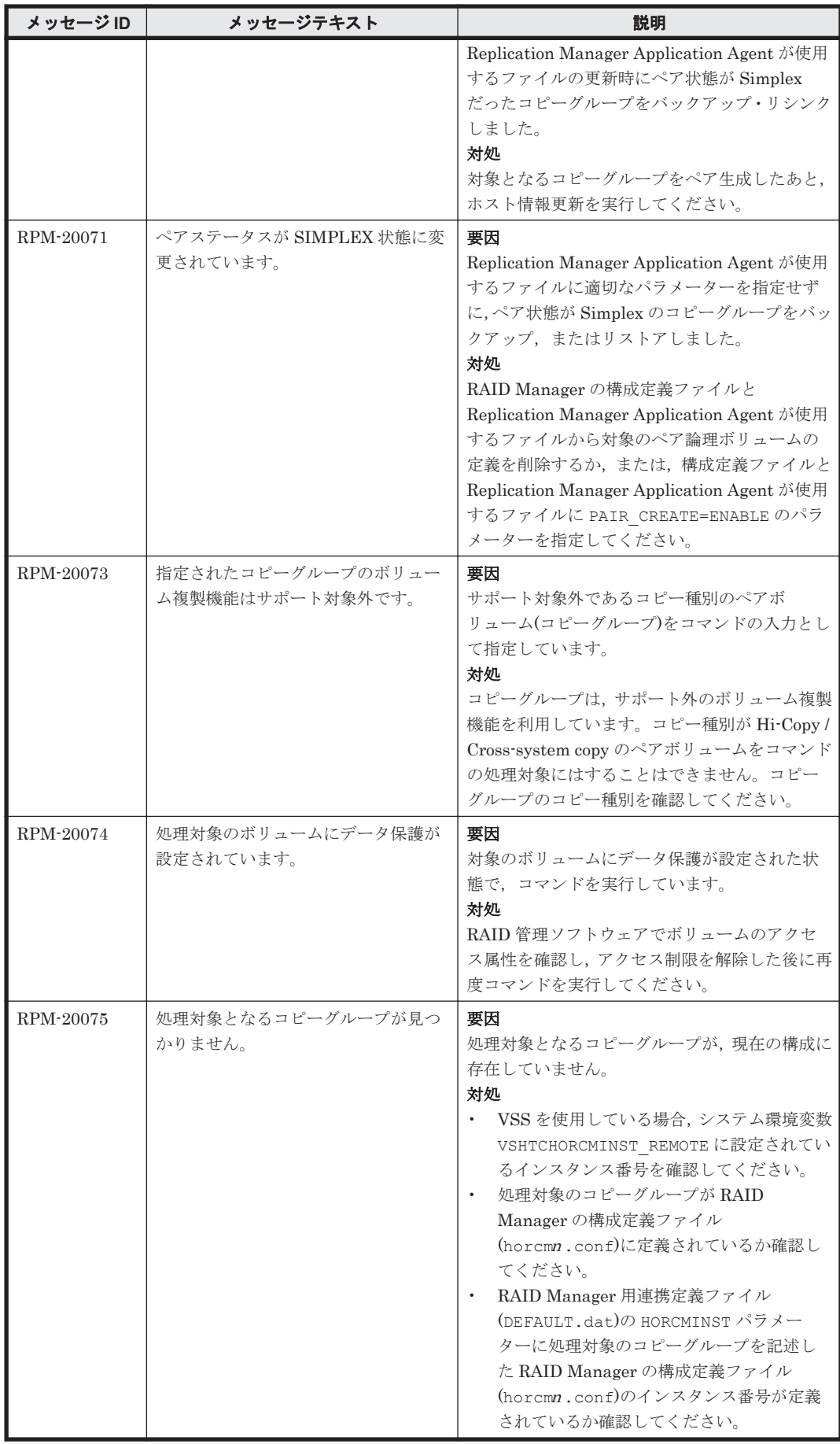

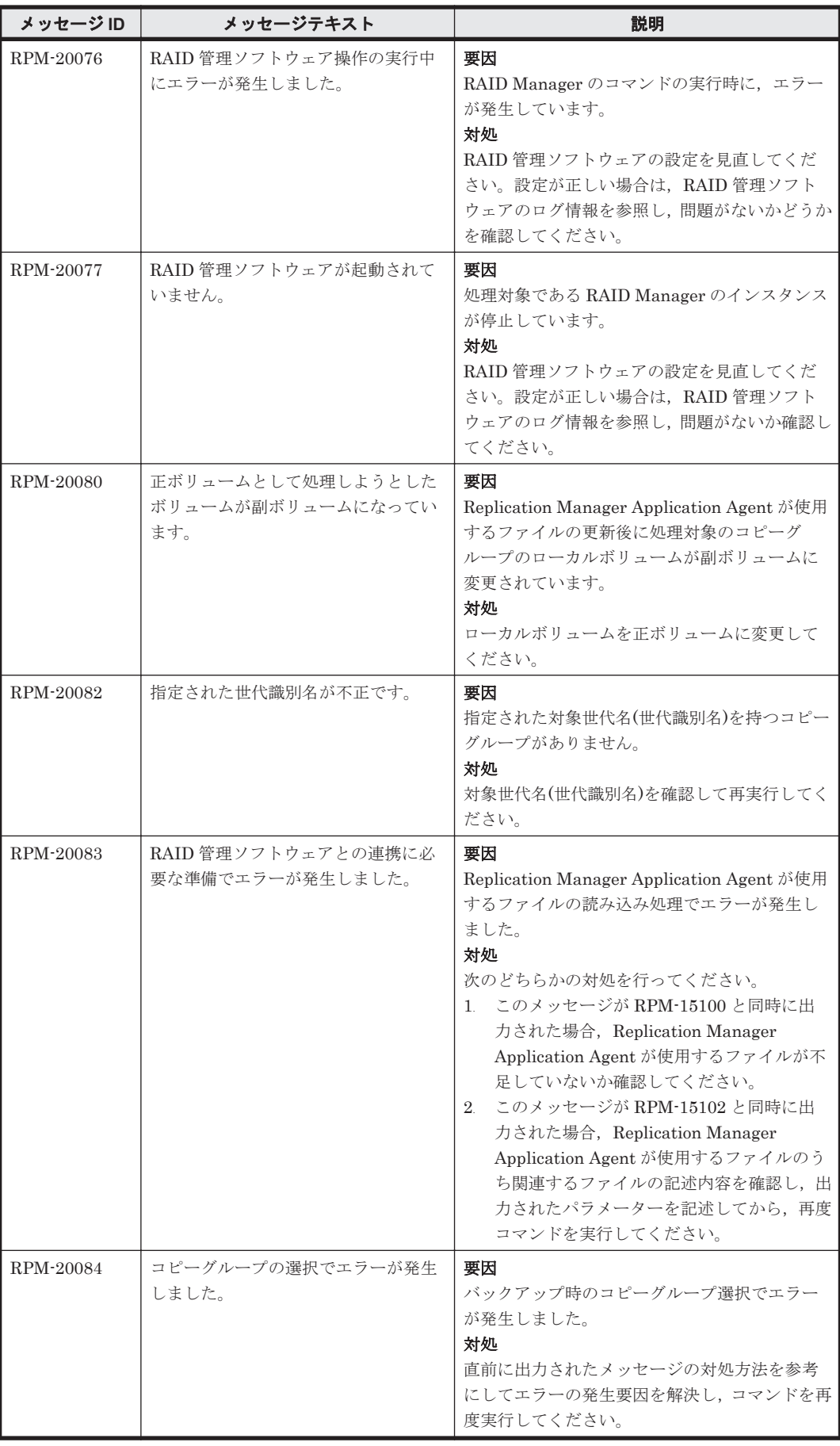

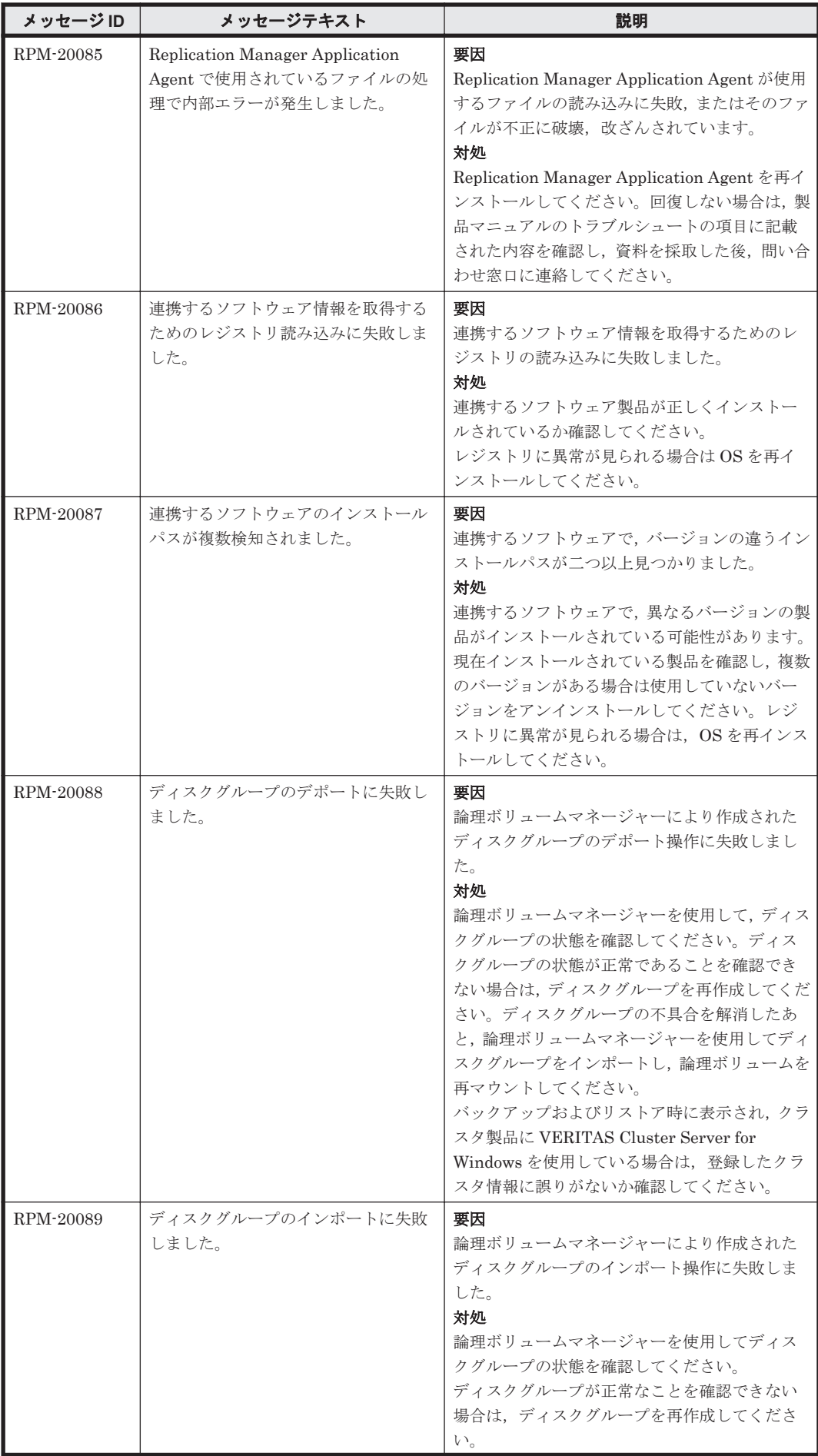

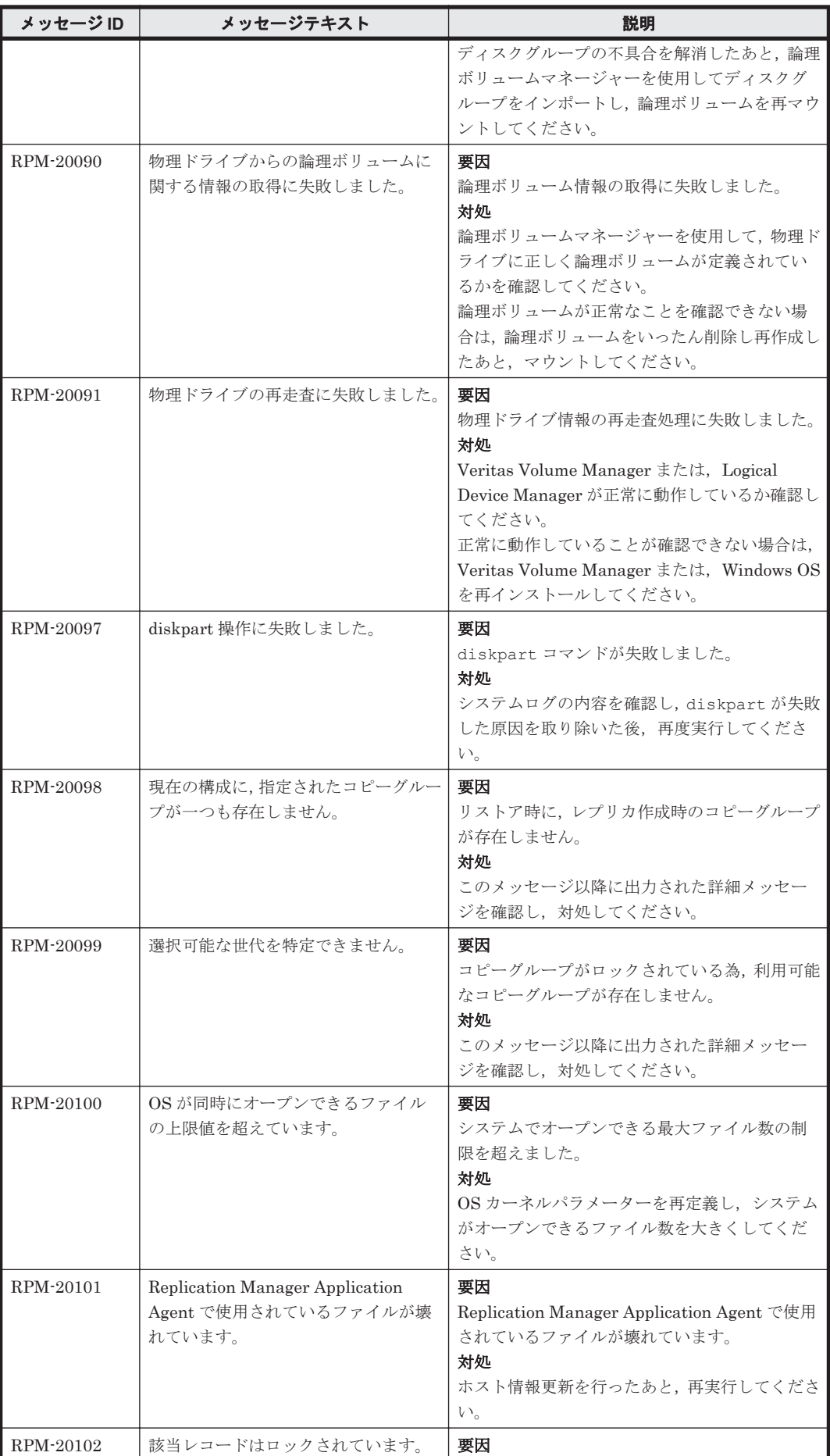

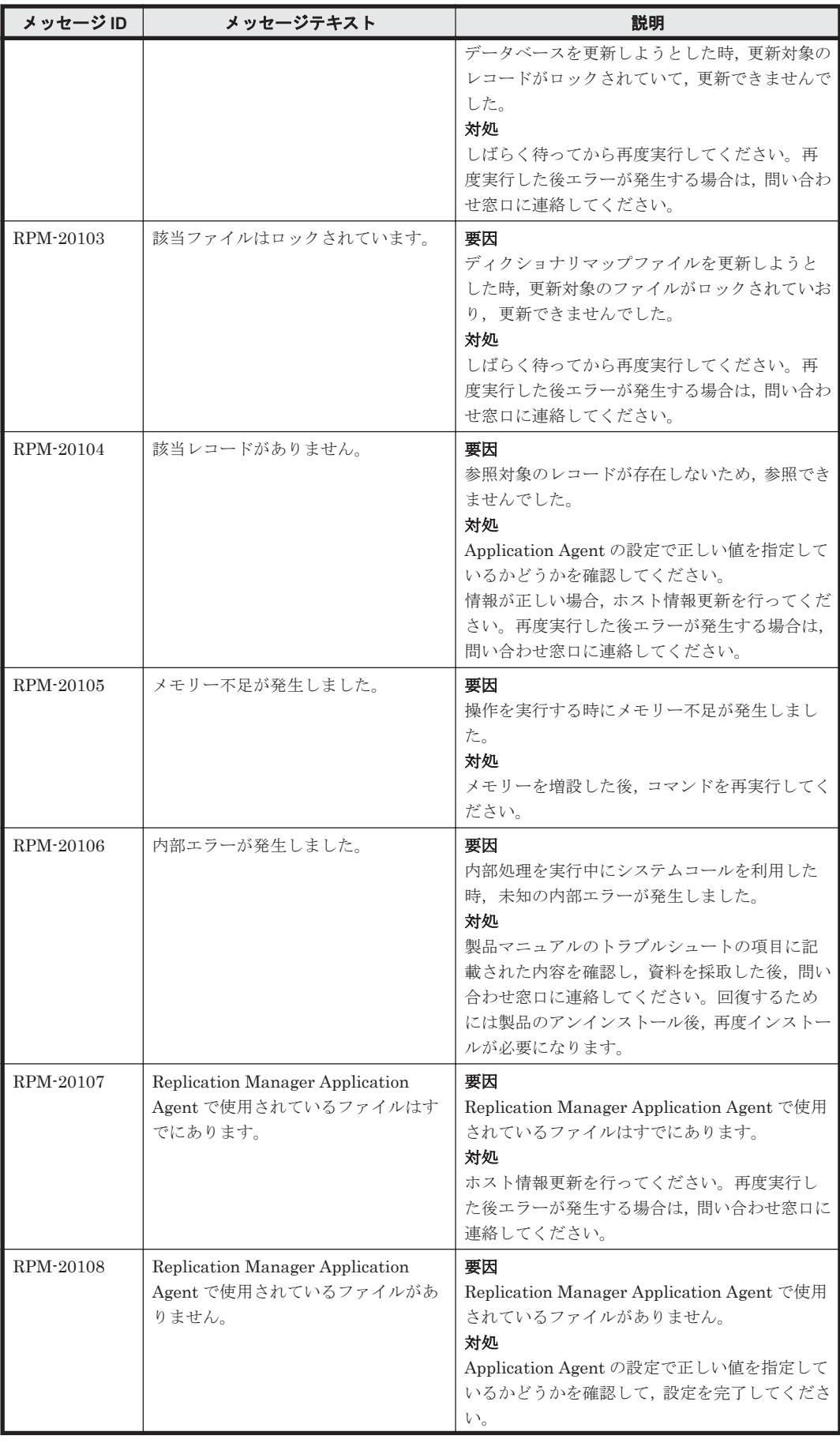

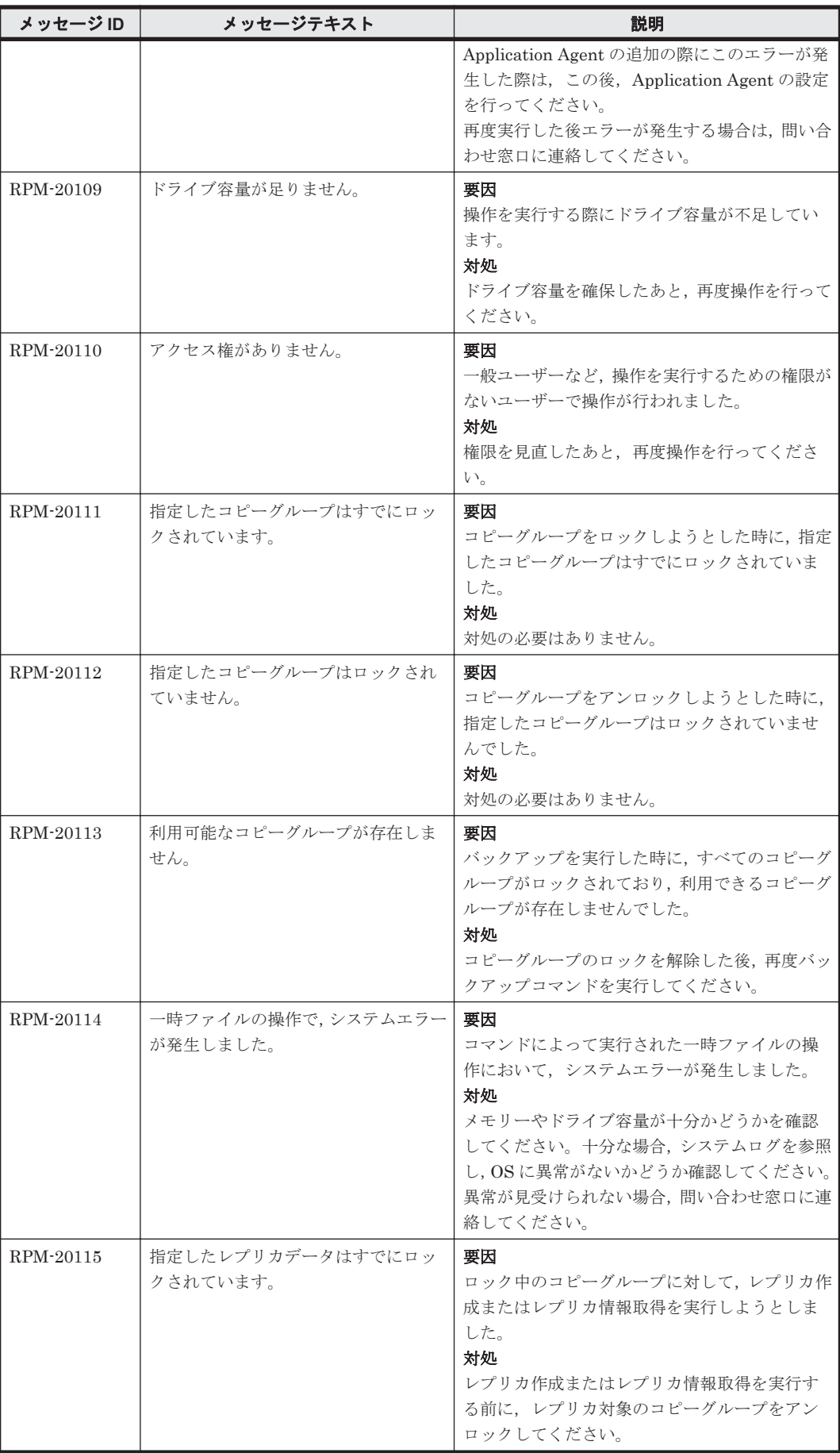

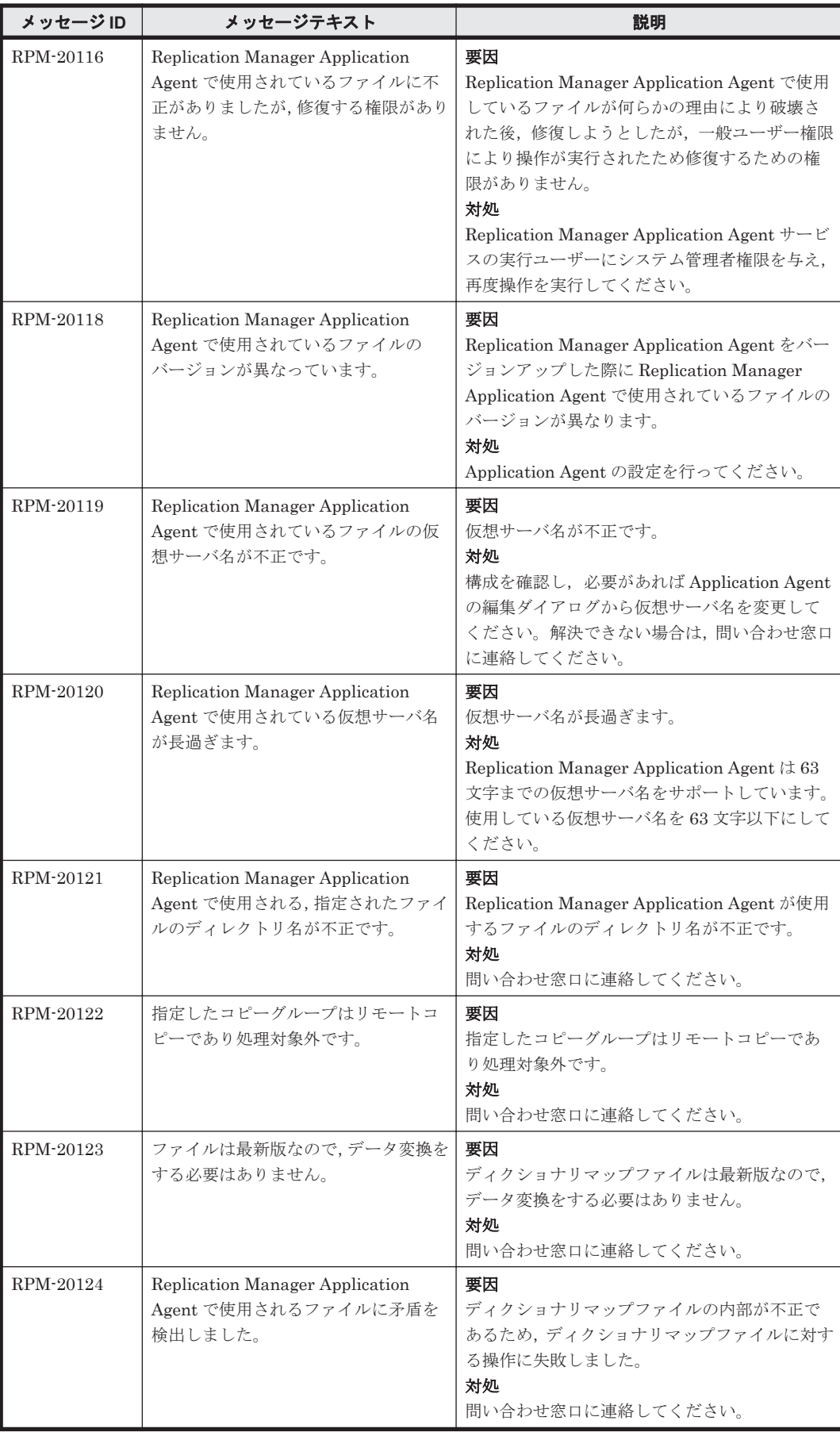

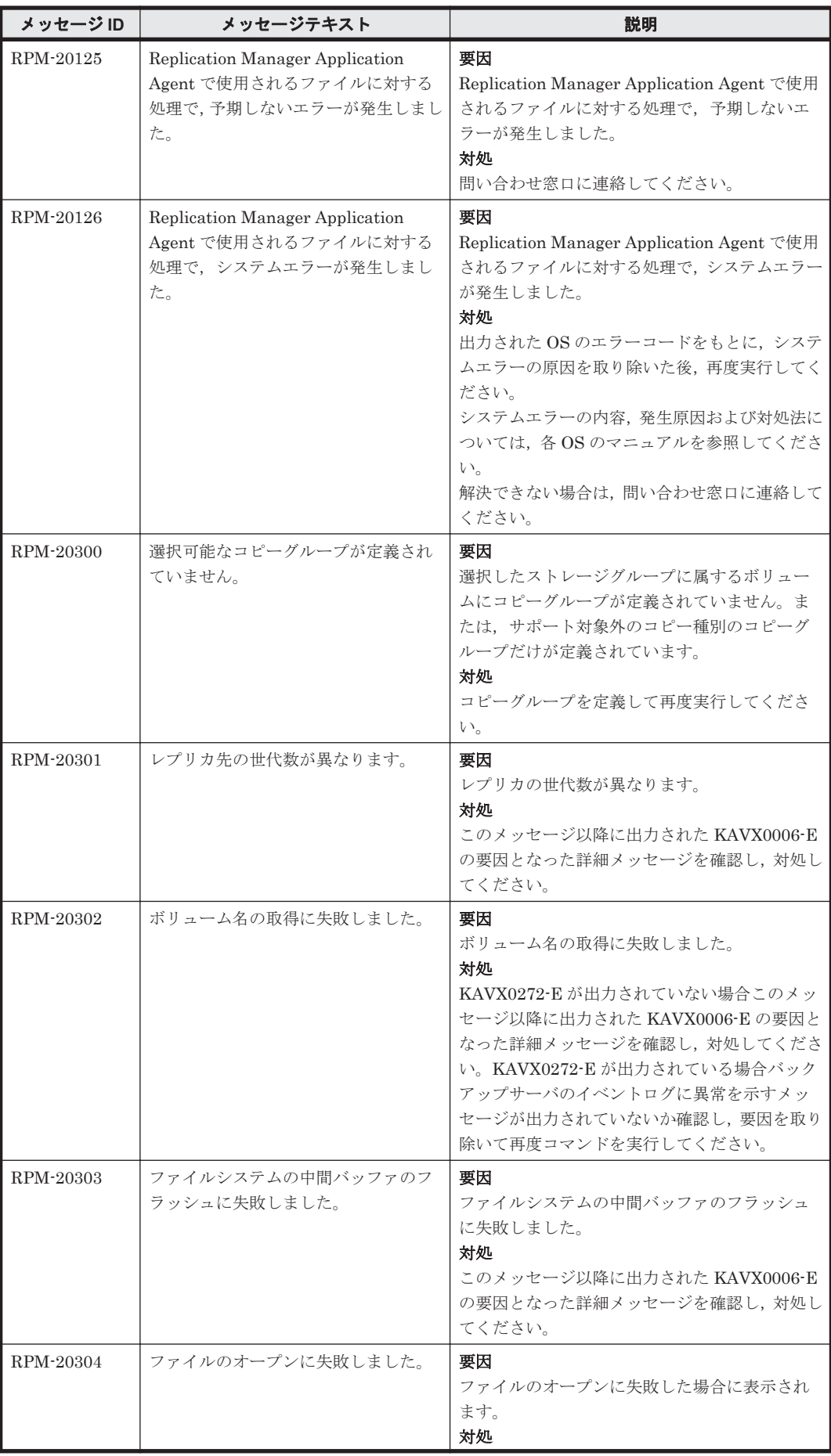

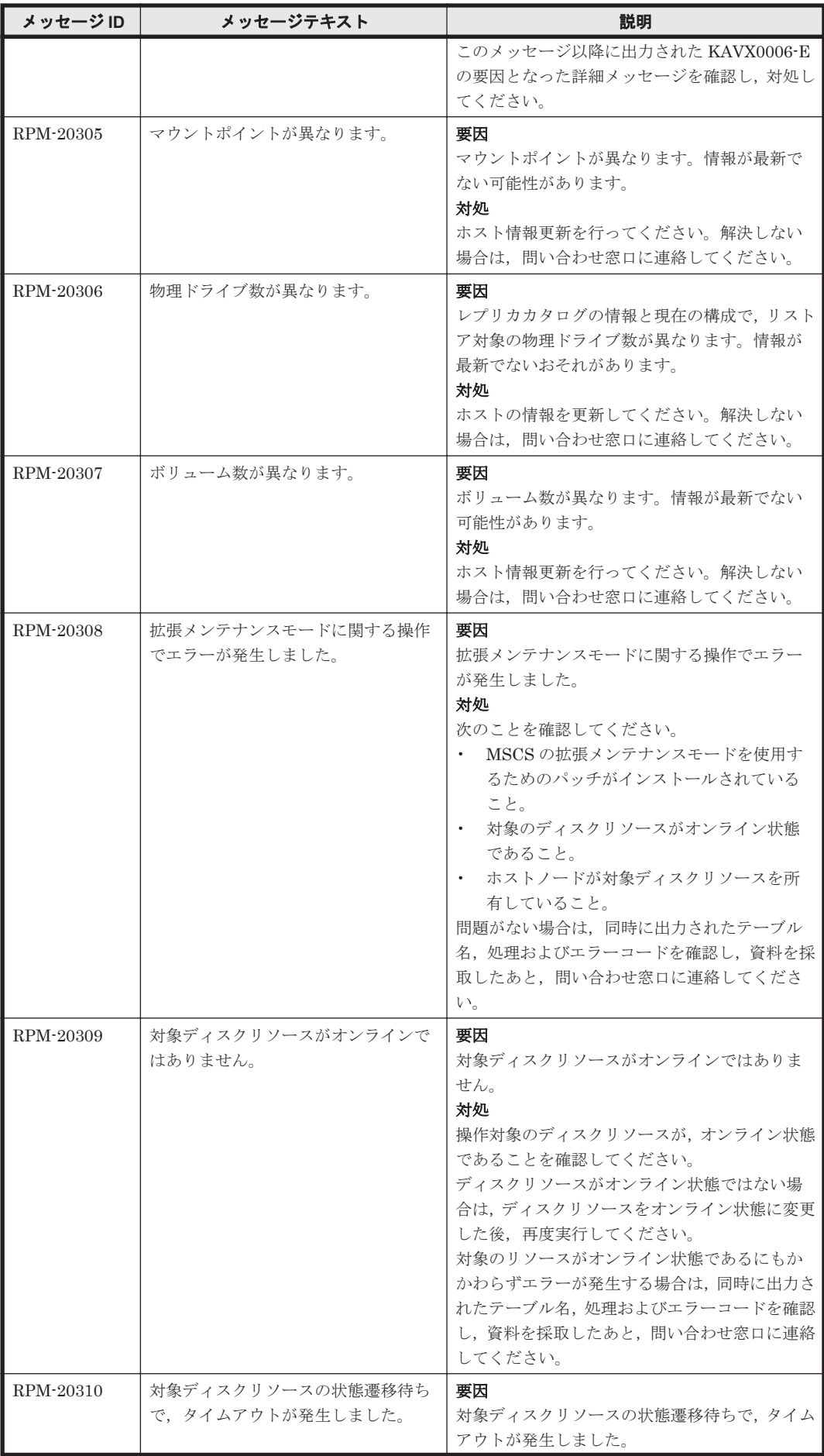

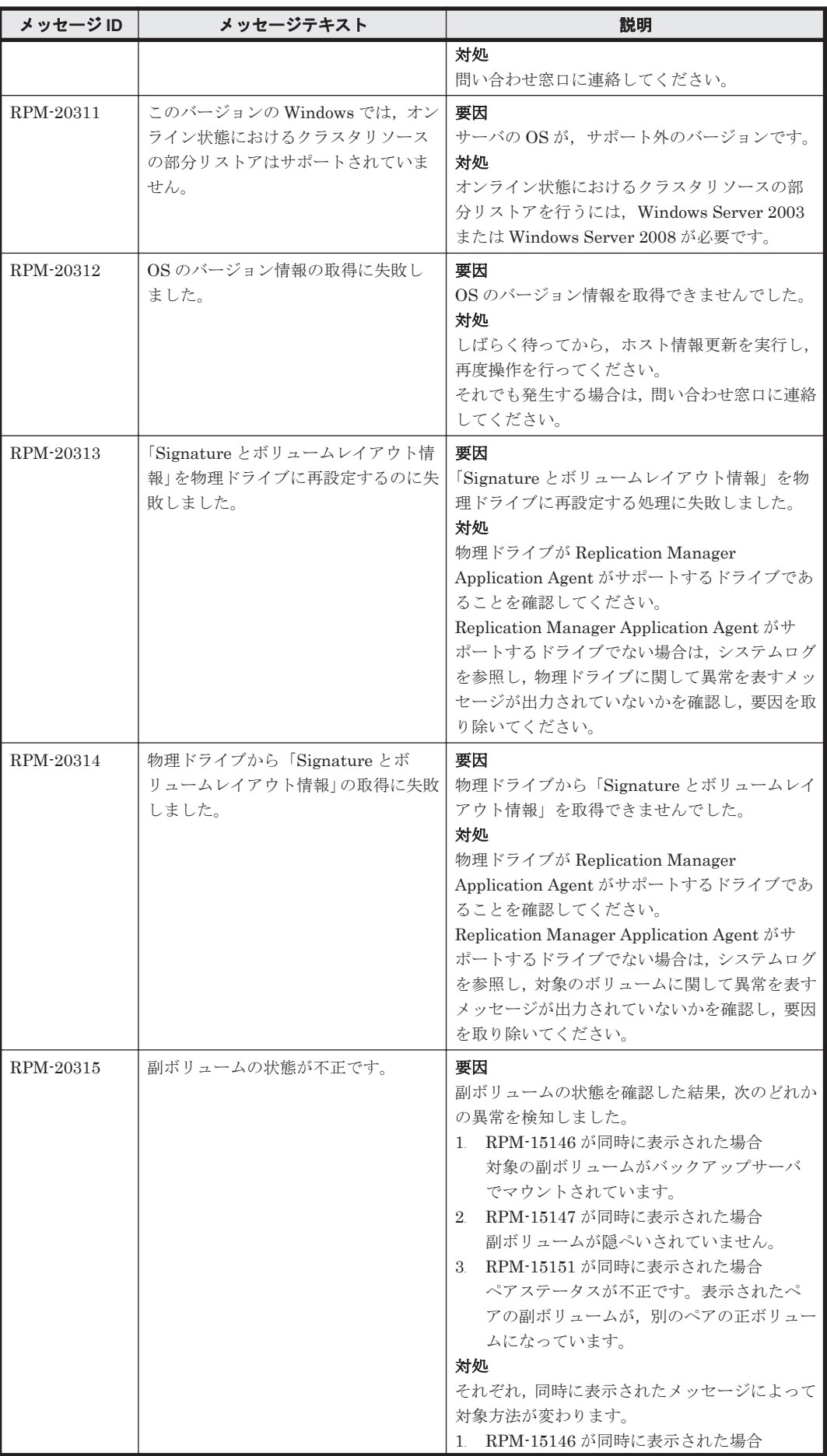

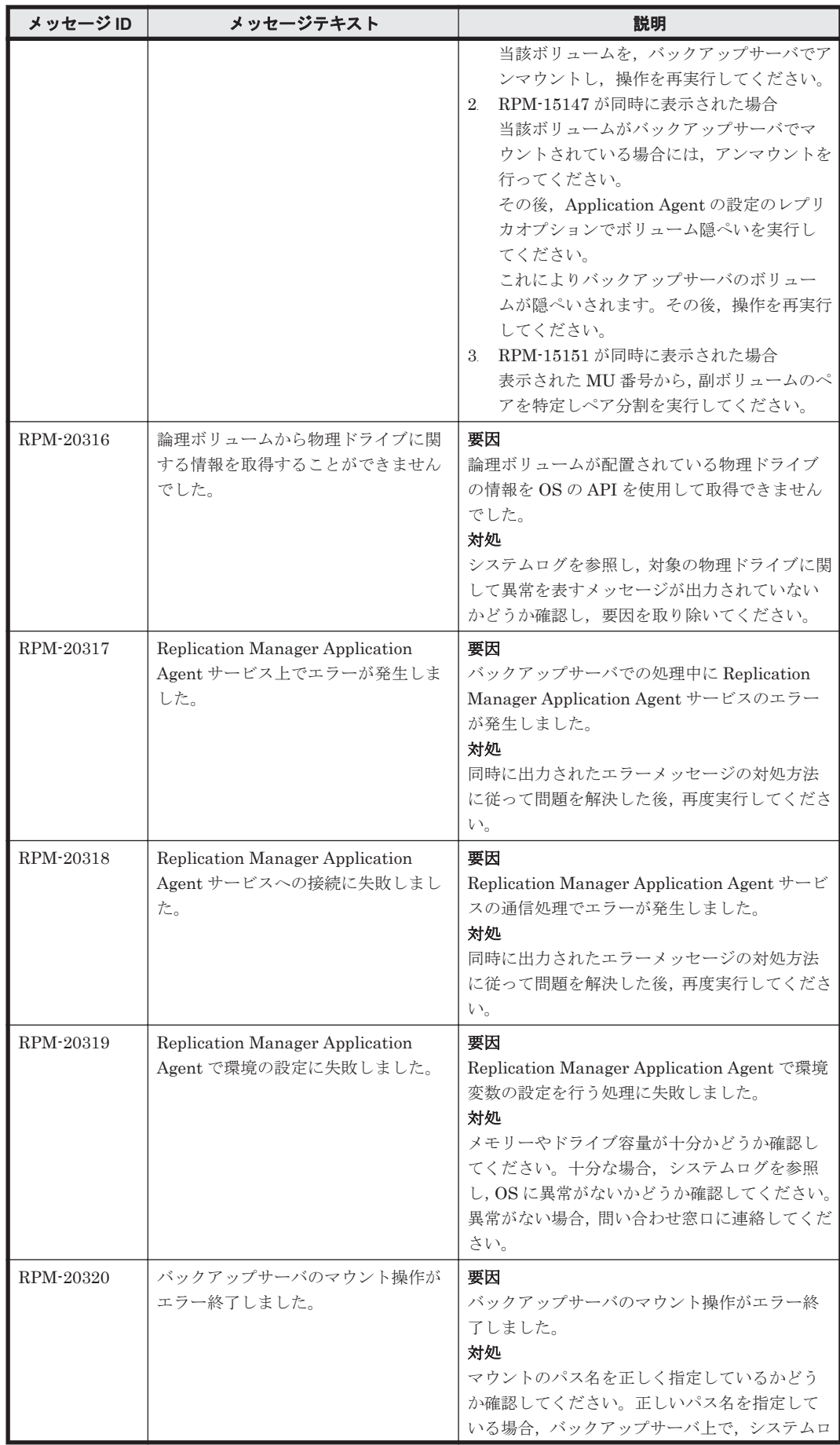

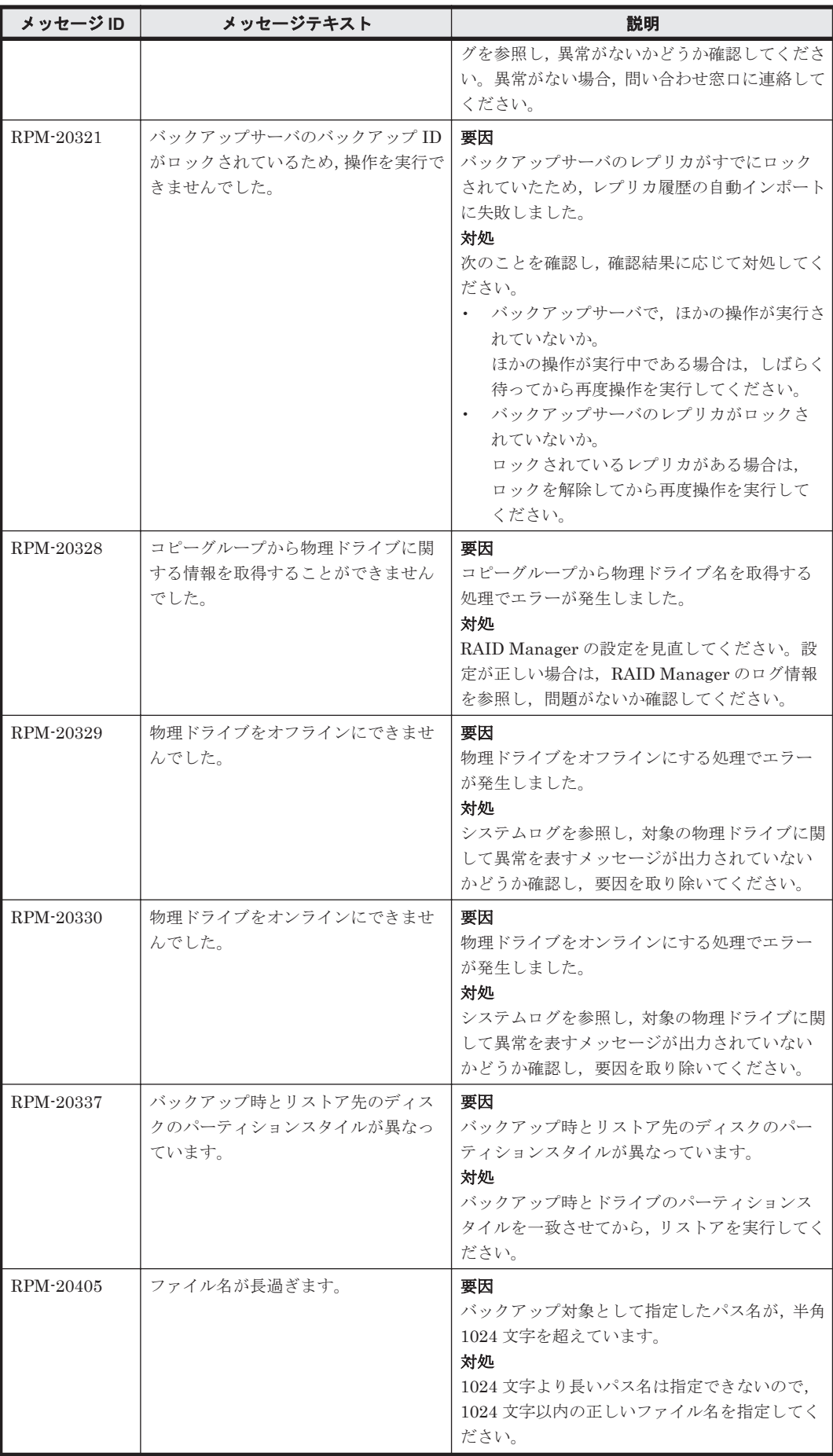

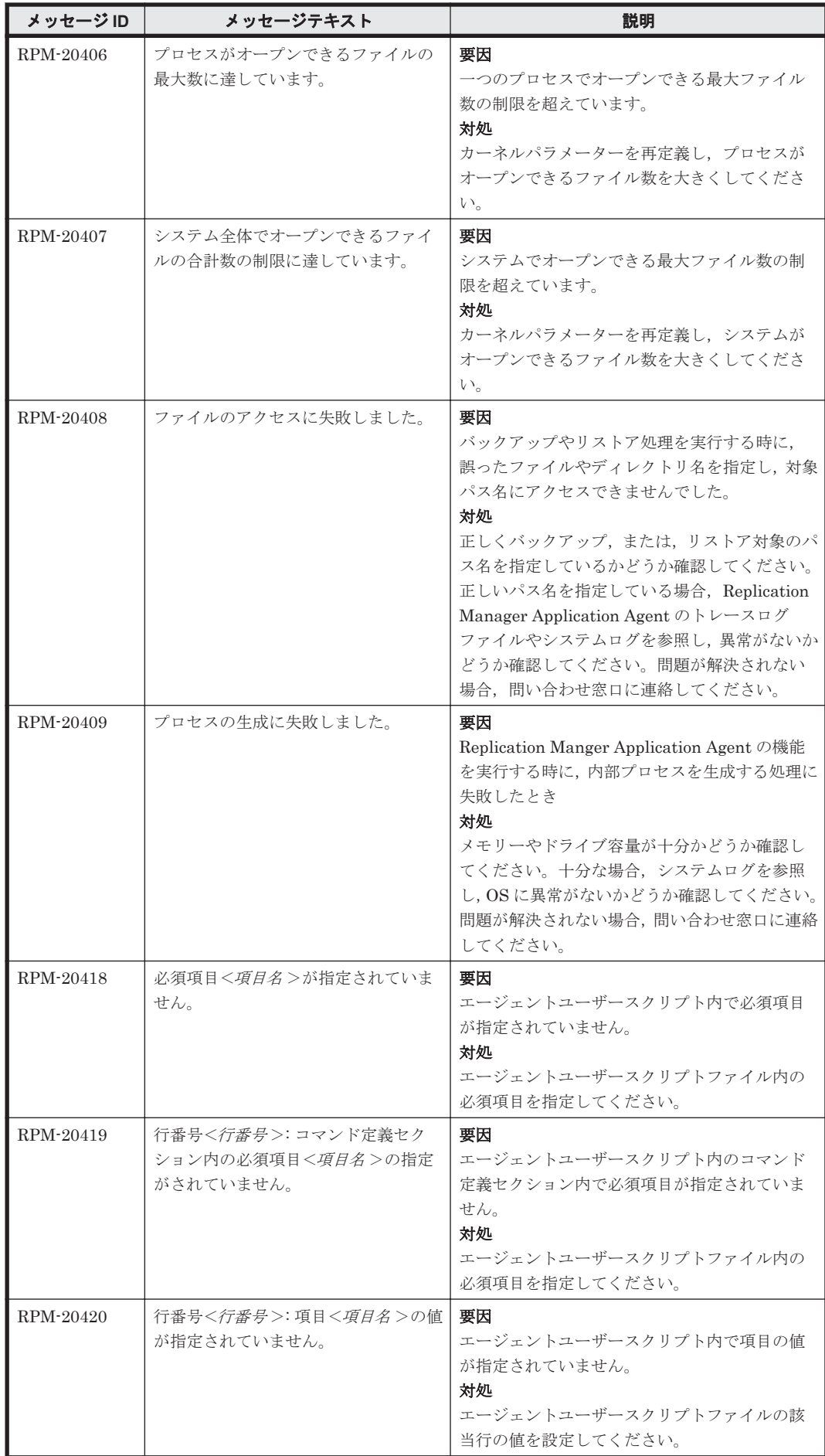

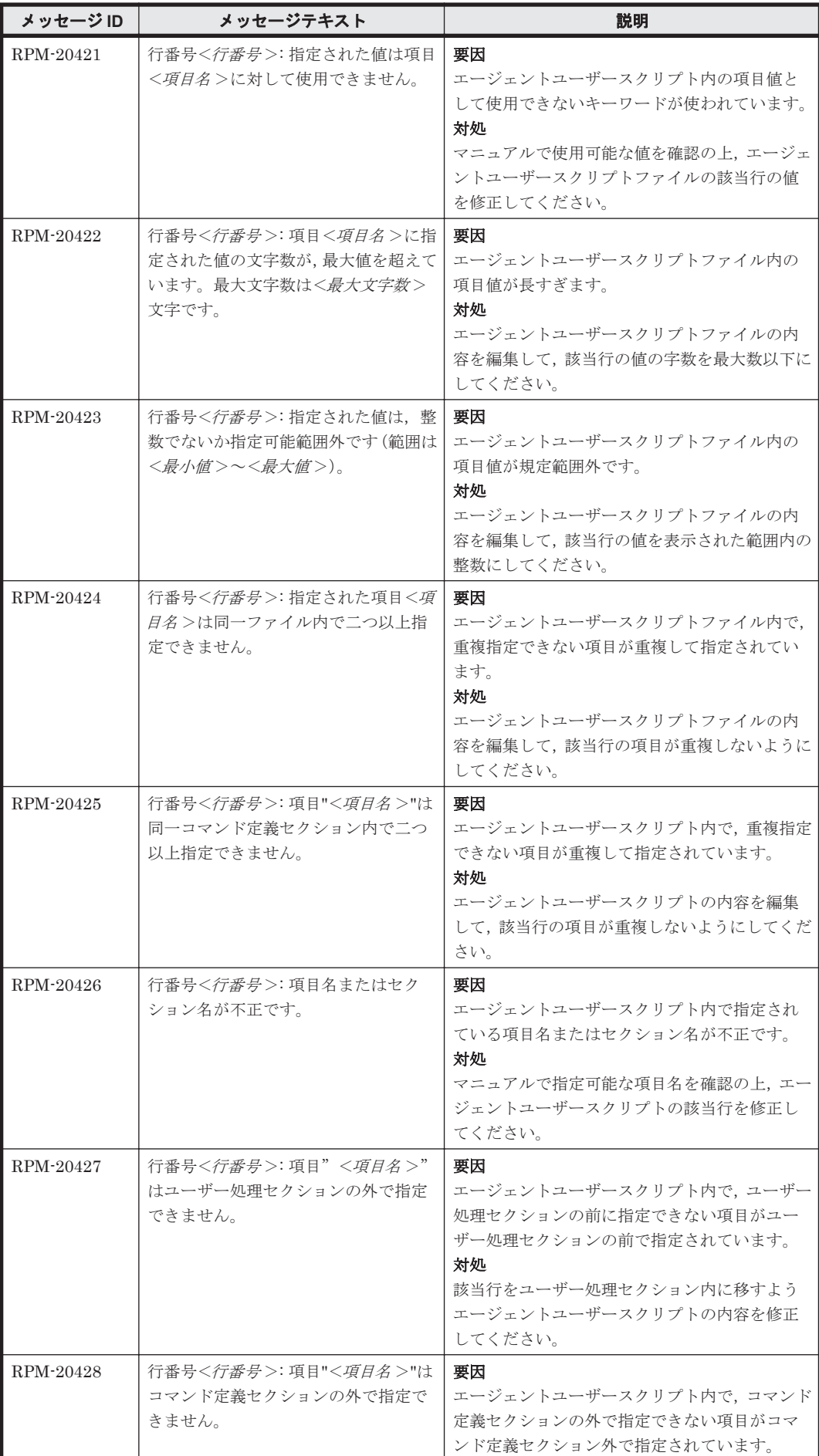

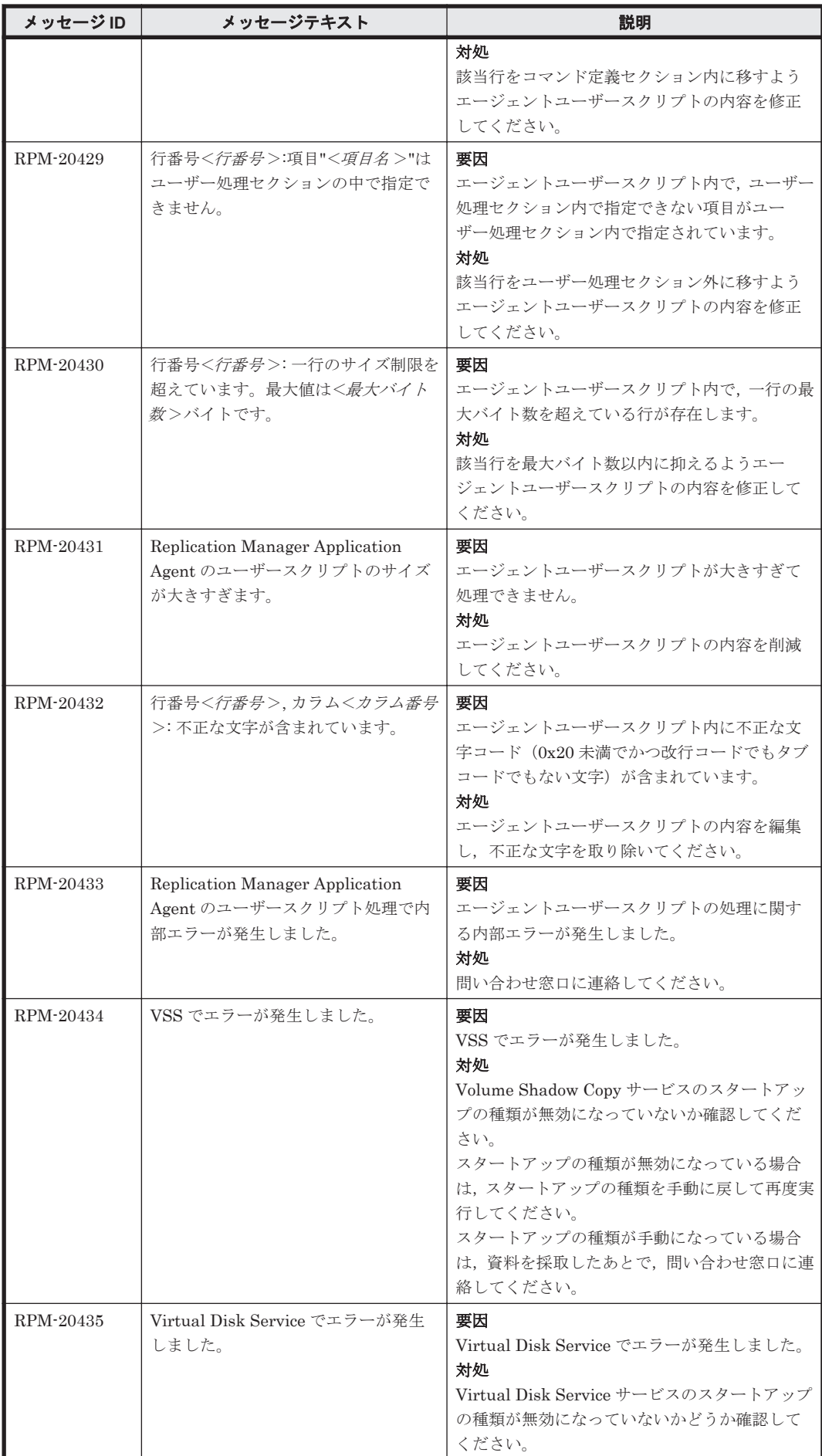

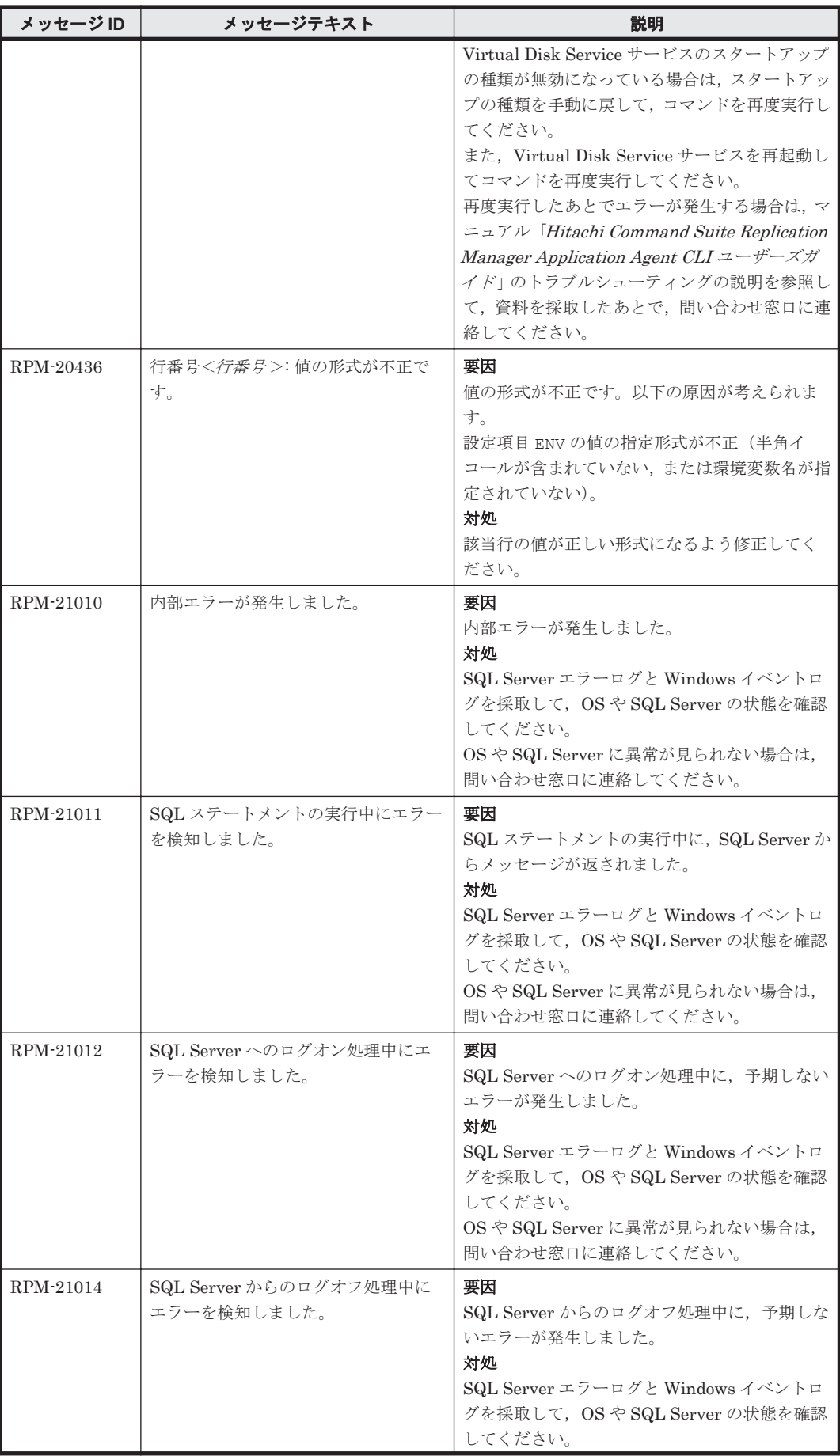

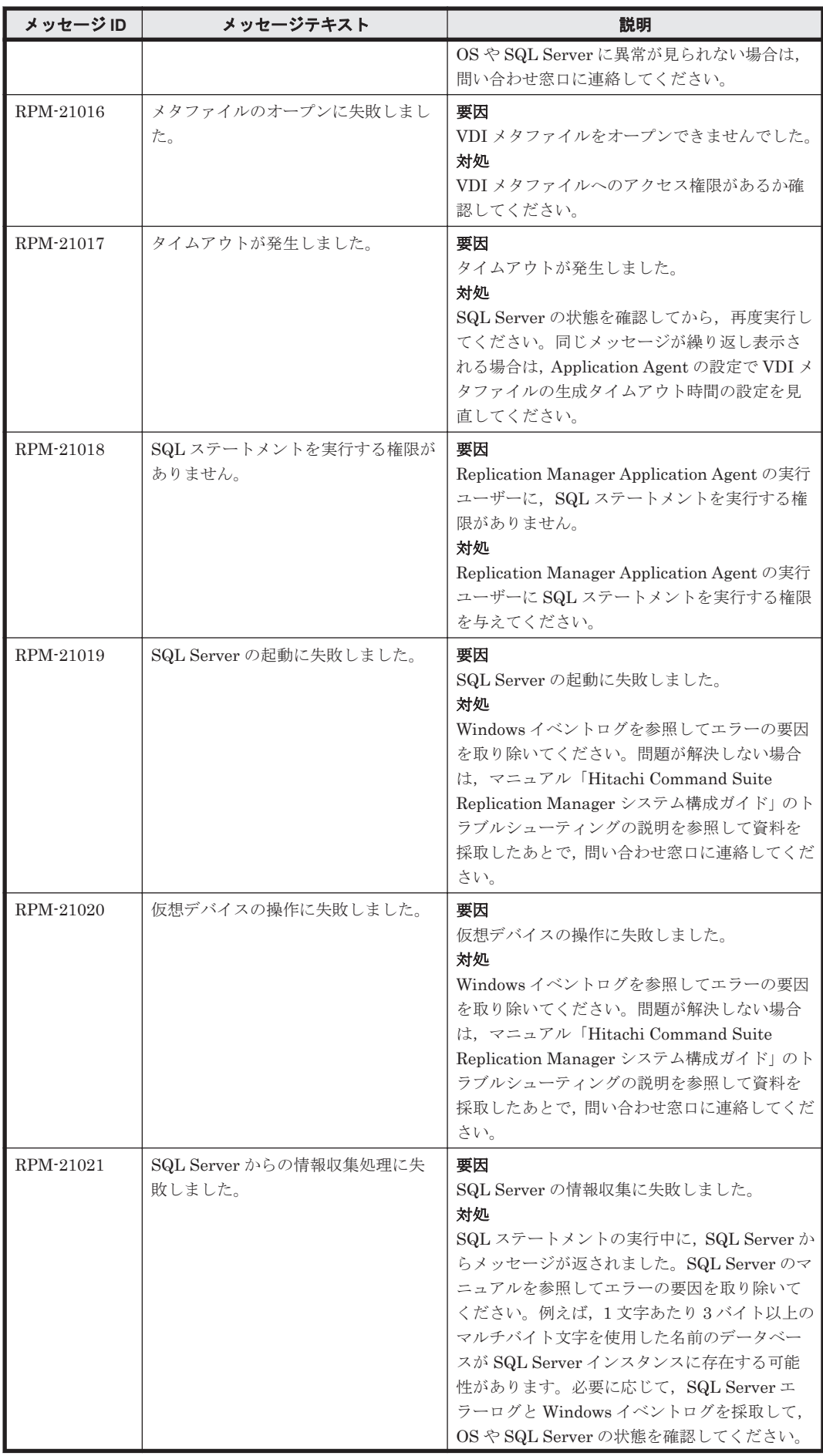

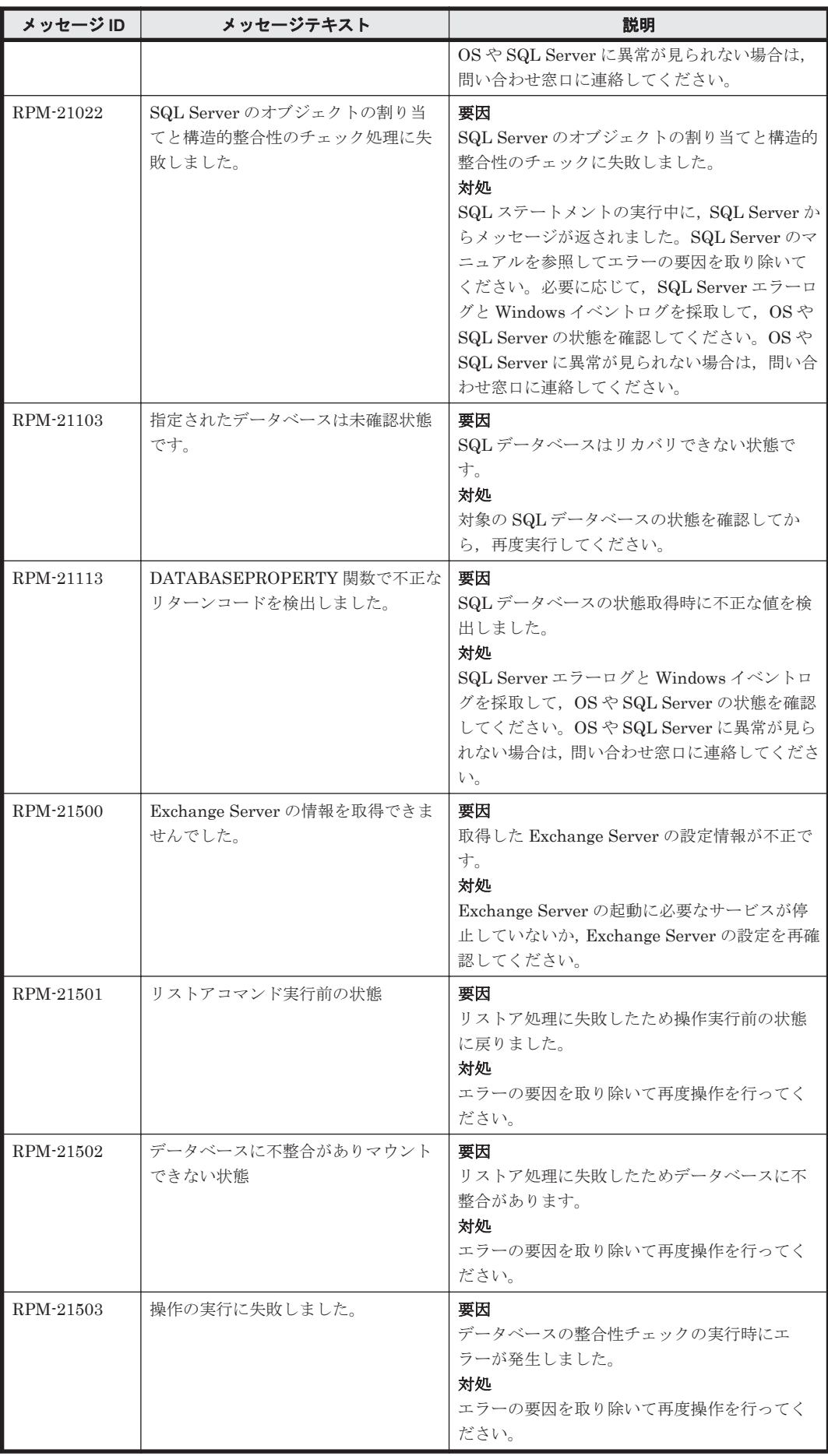

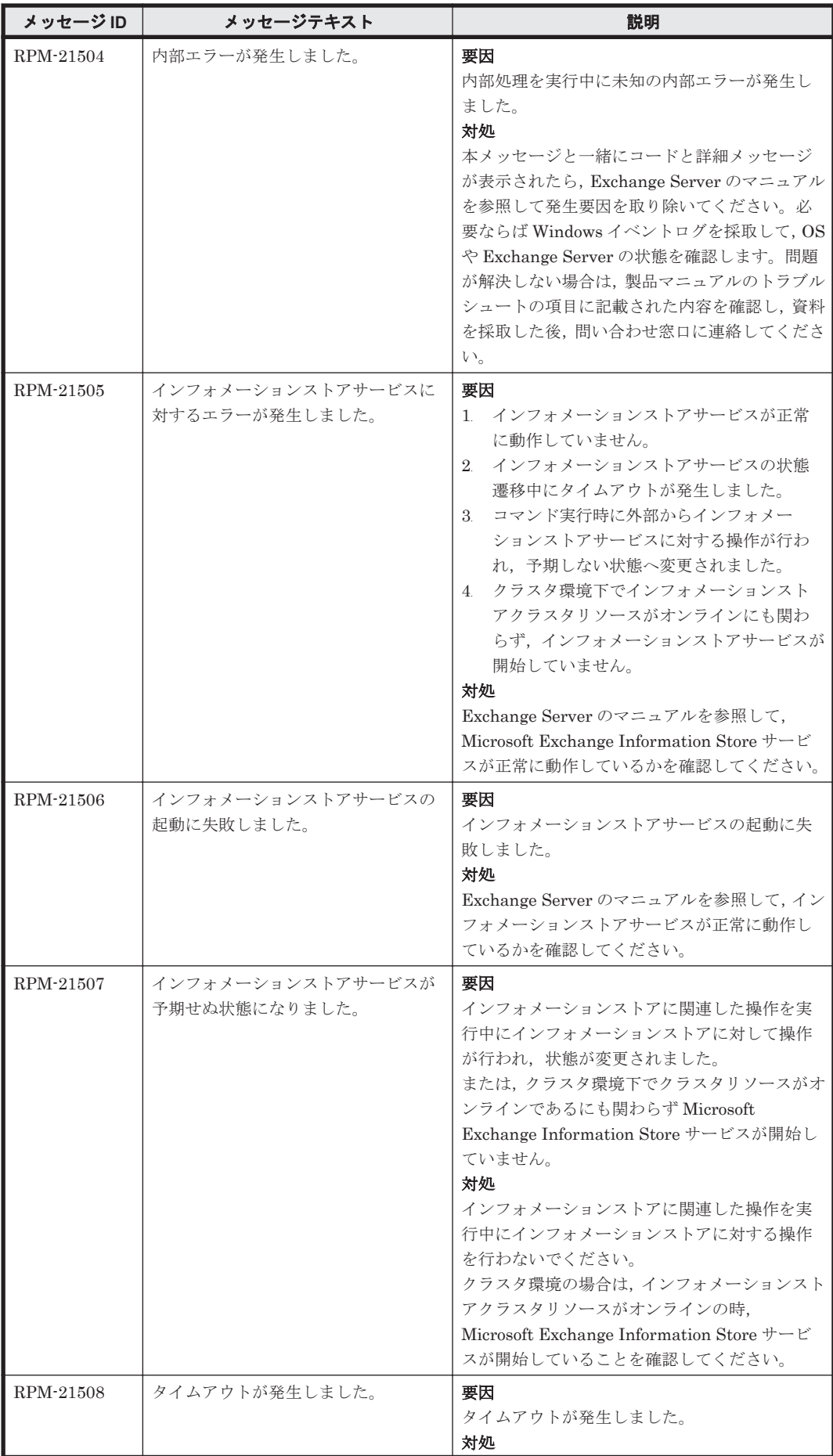

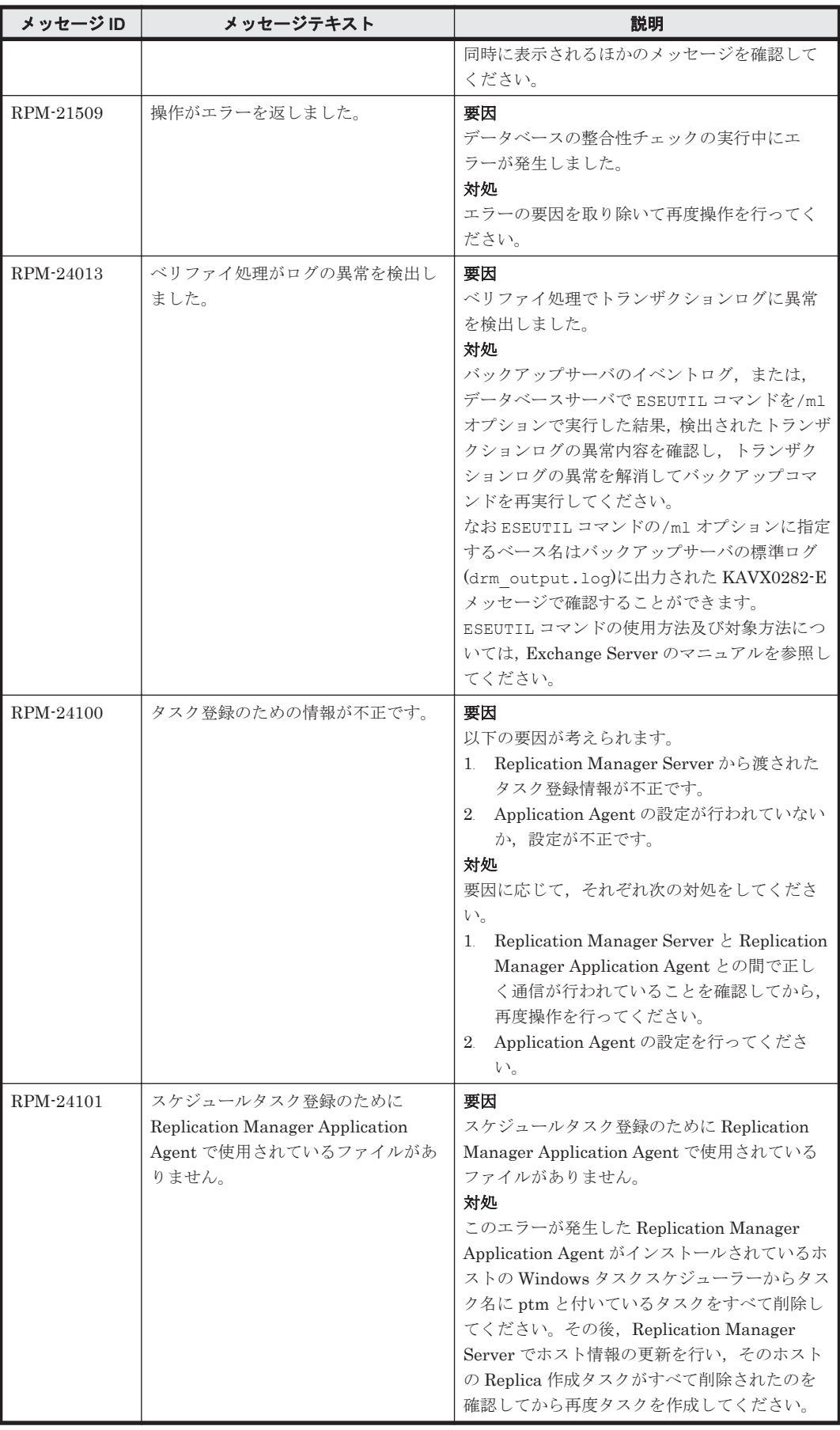
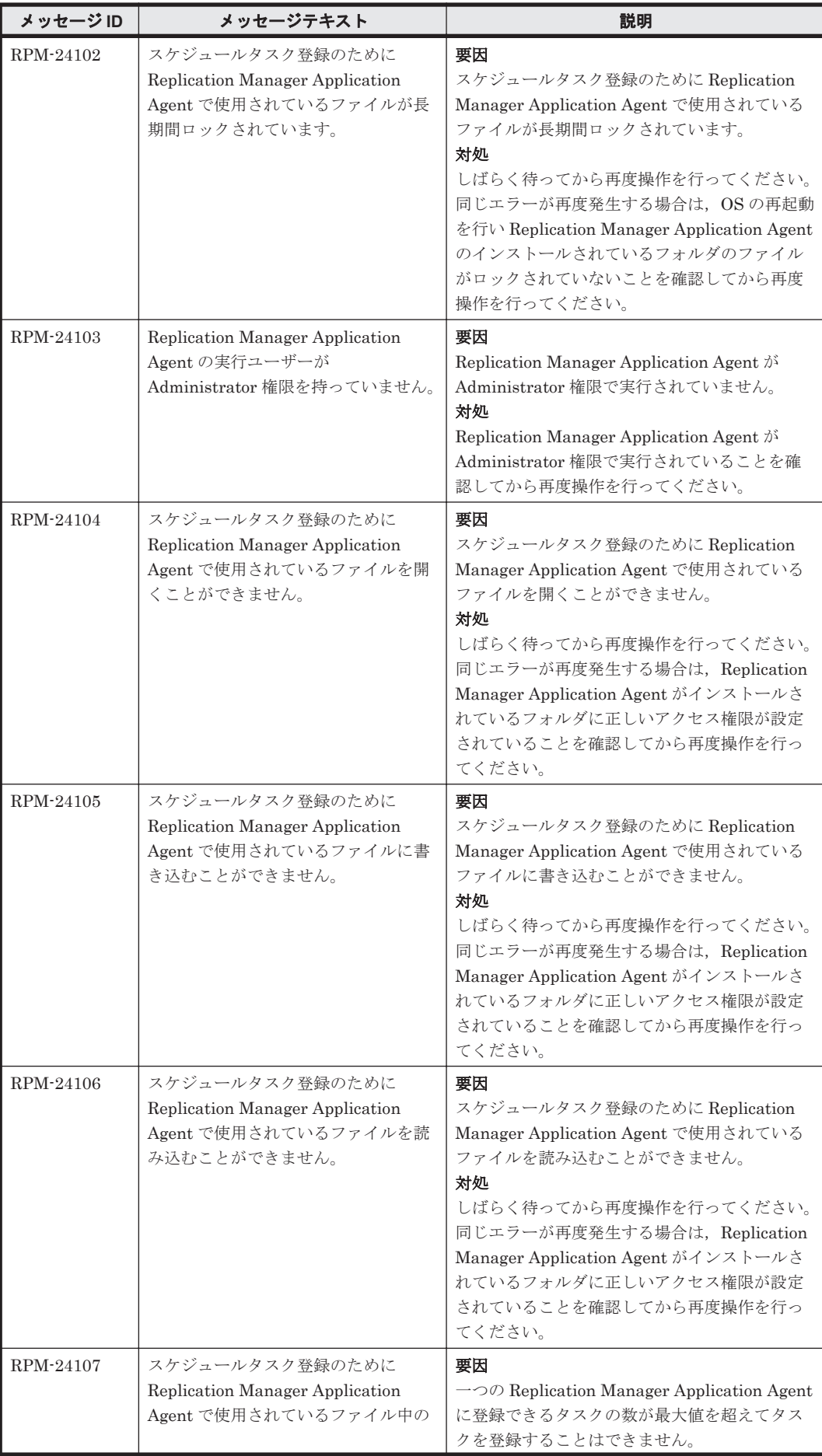

RPM で始まるメッセージ **1801**

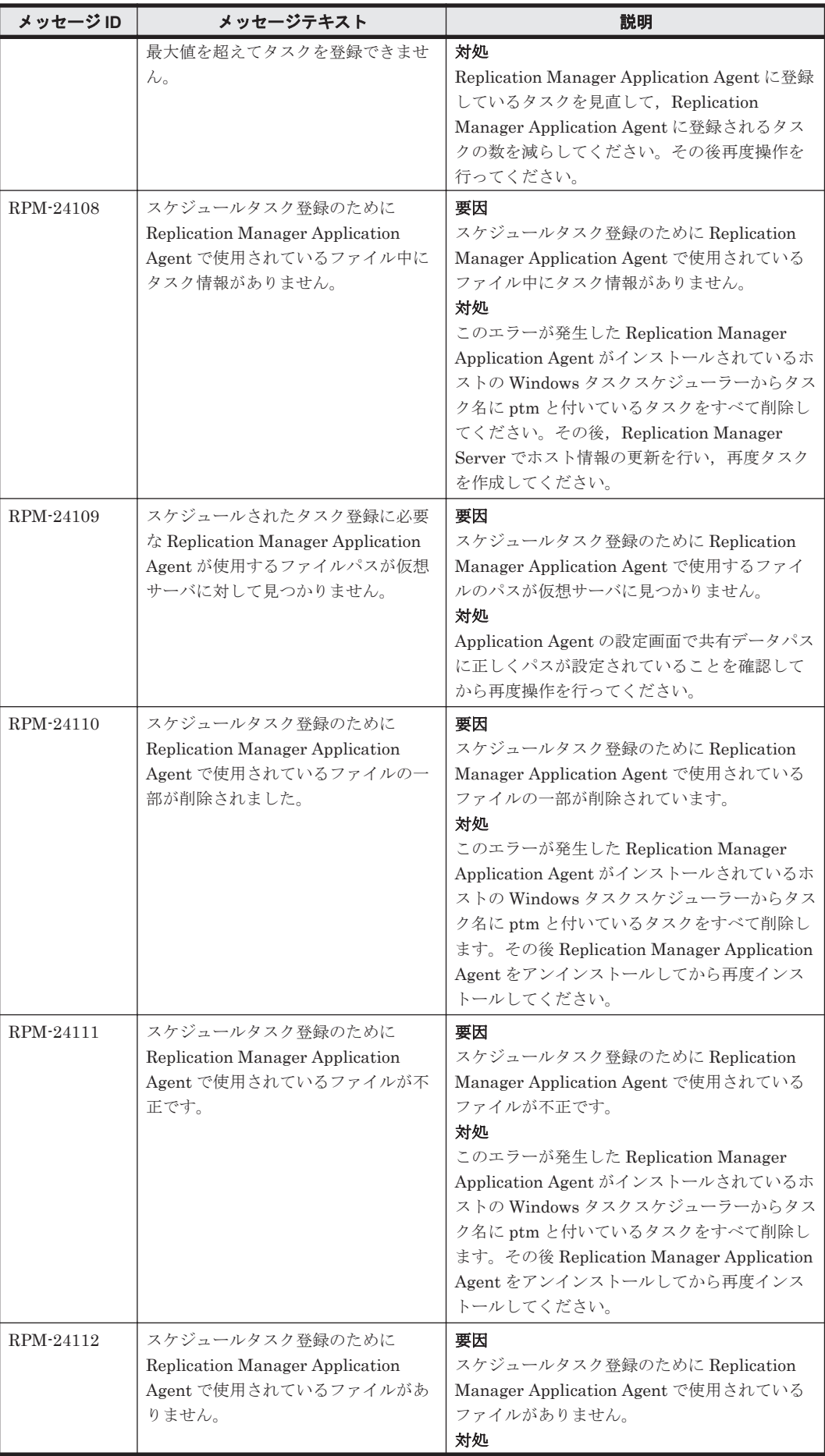

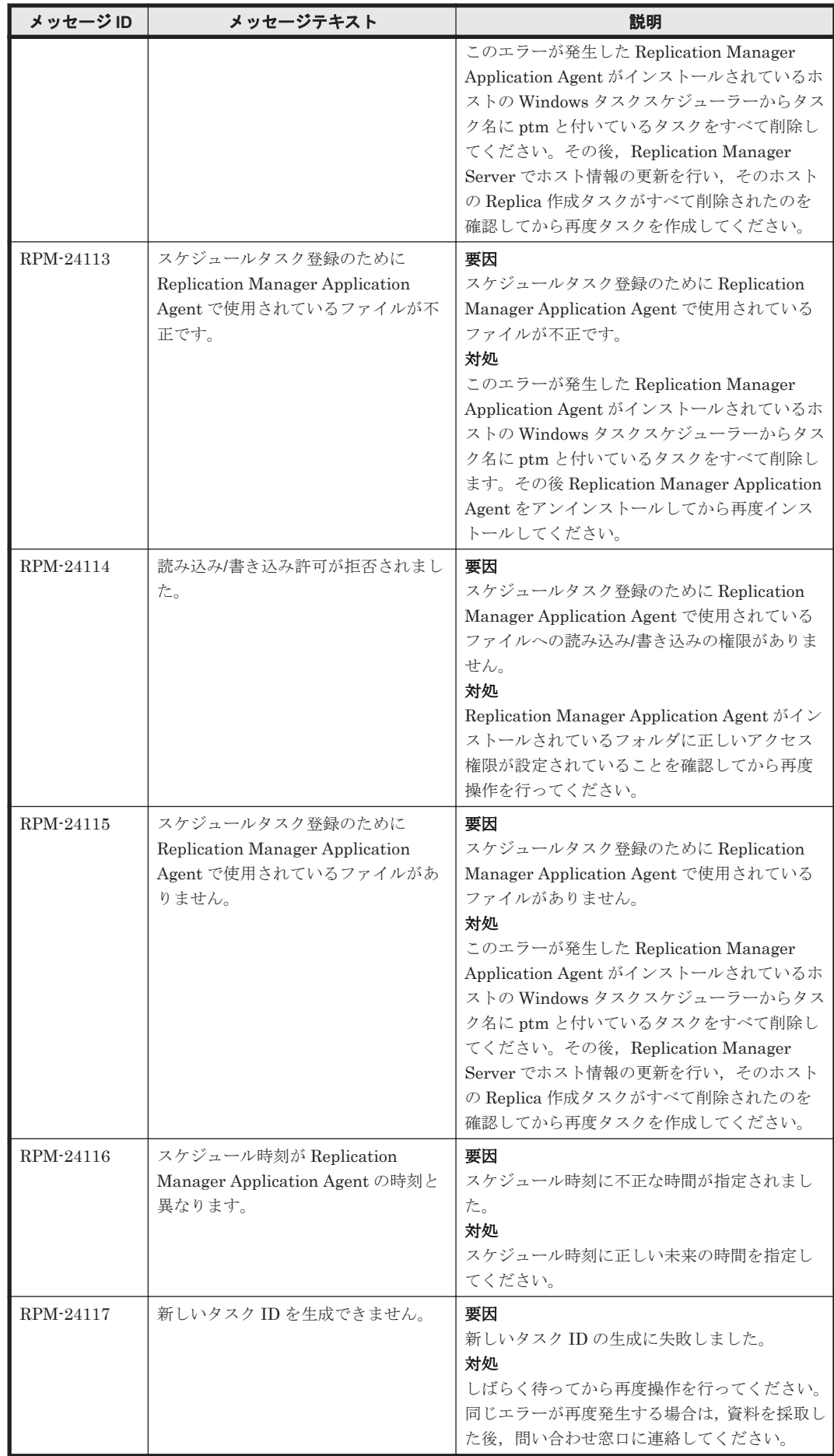

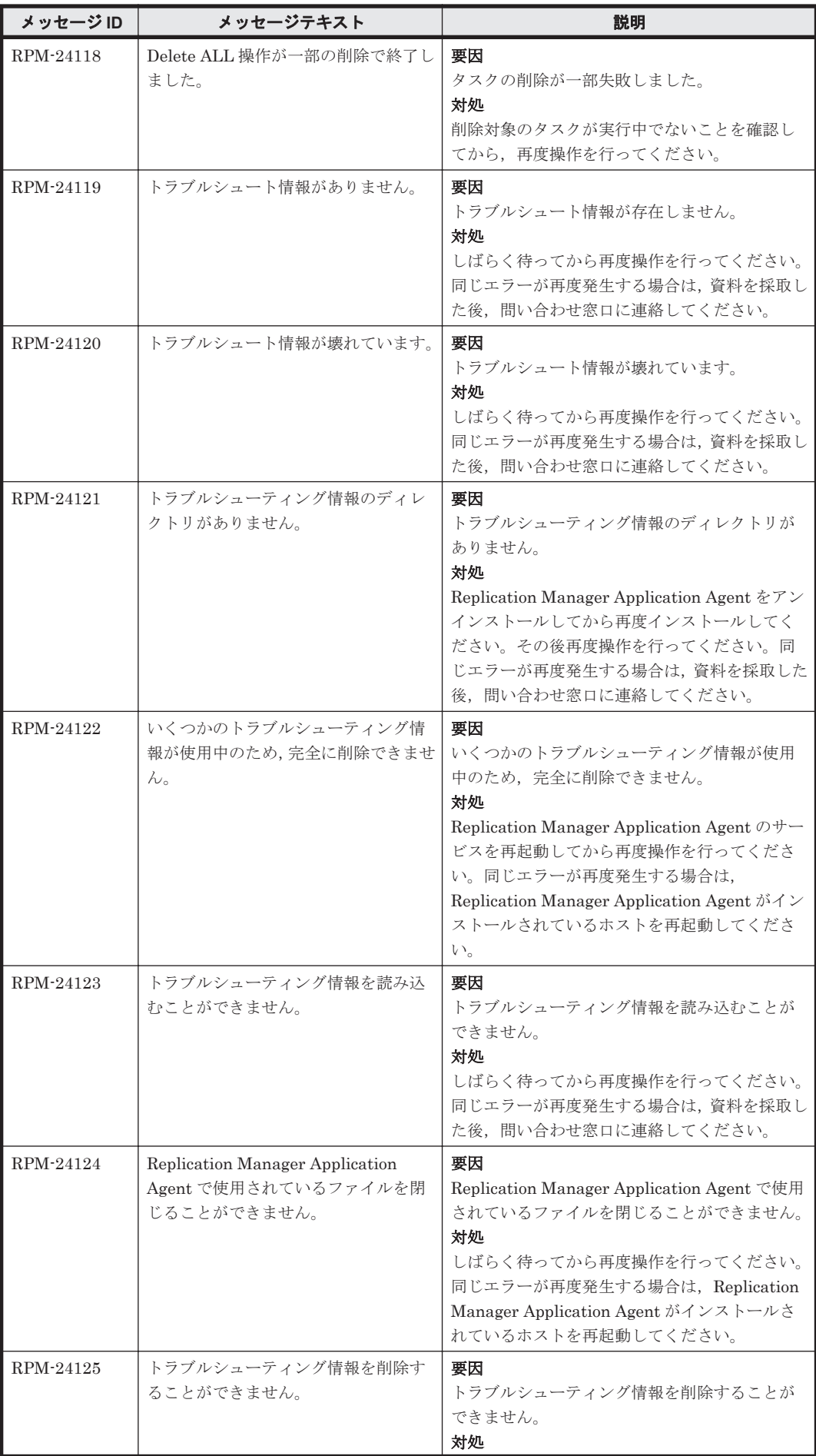

**1804** RPM で始まるメッセージ

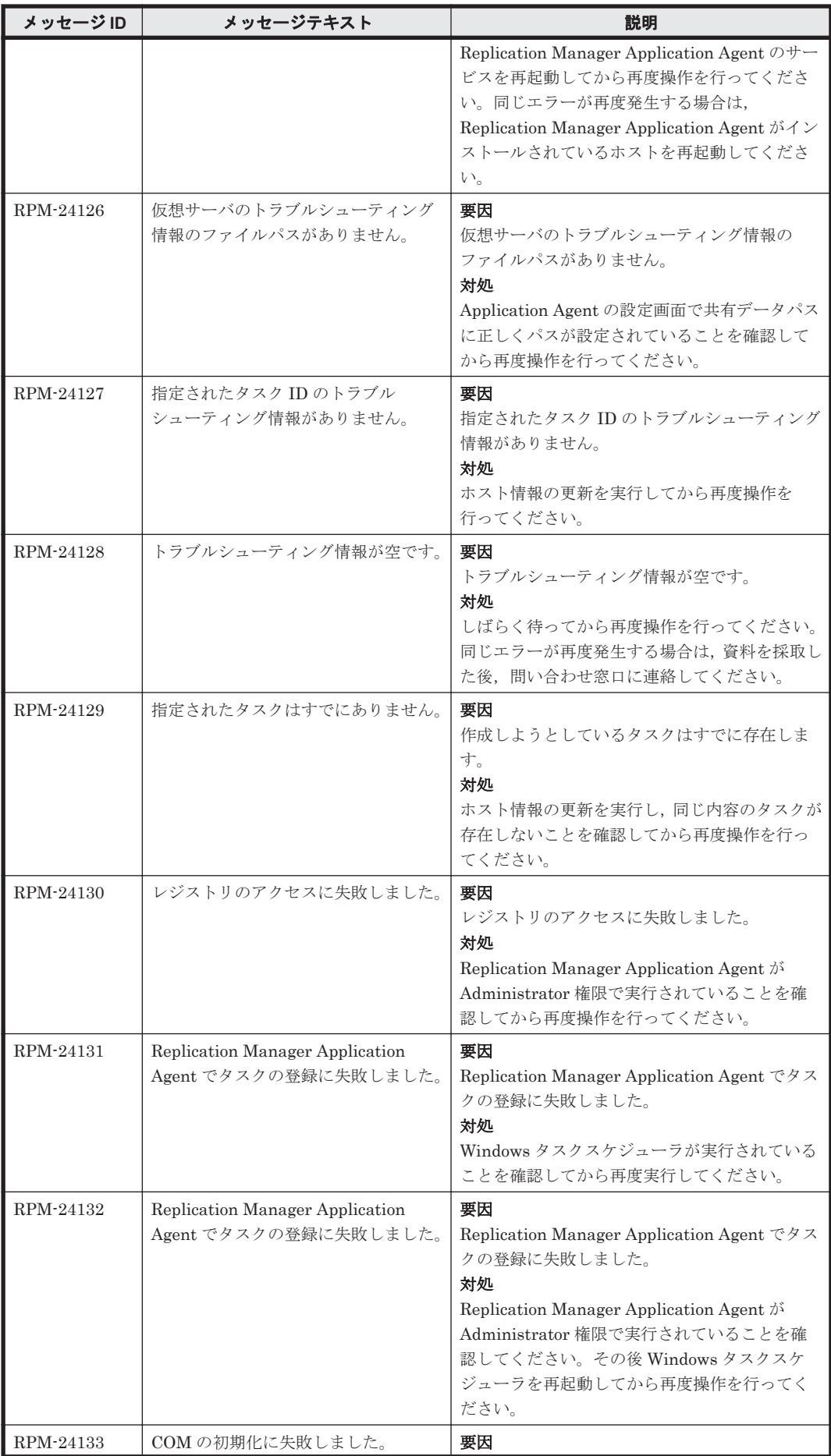

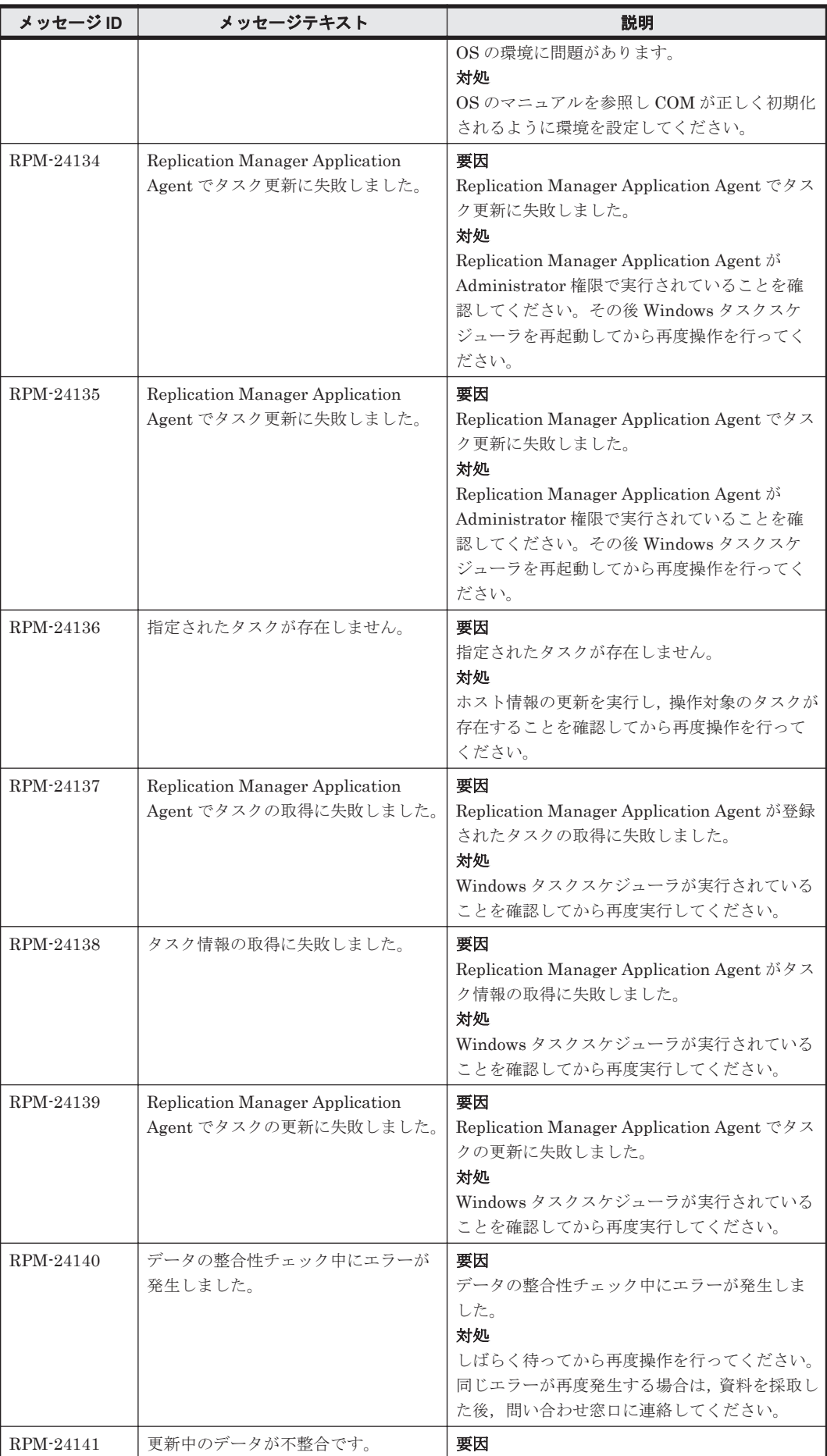

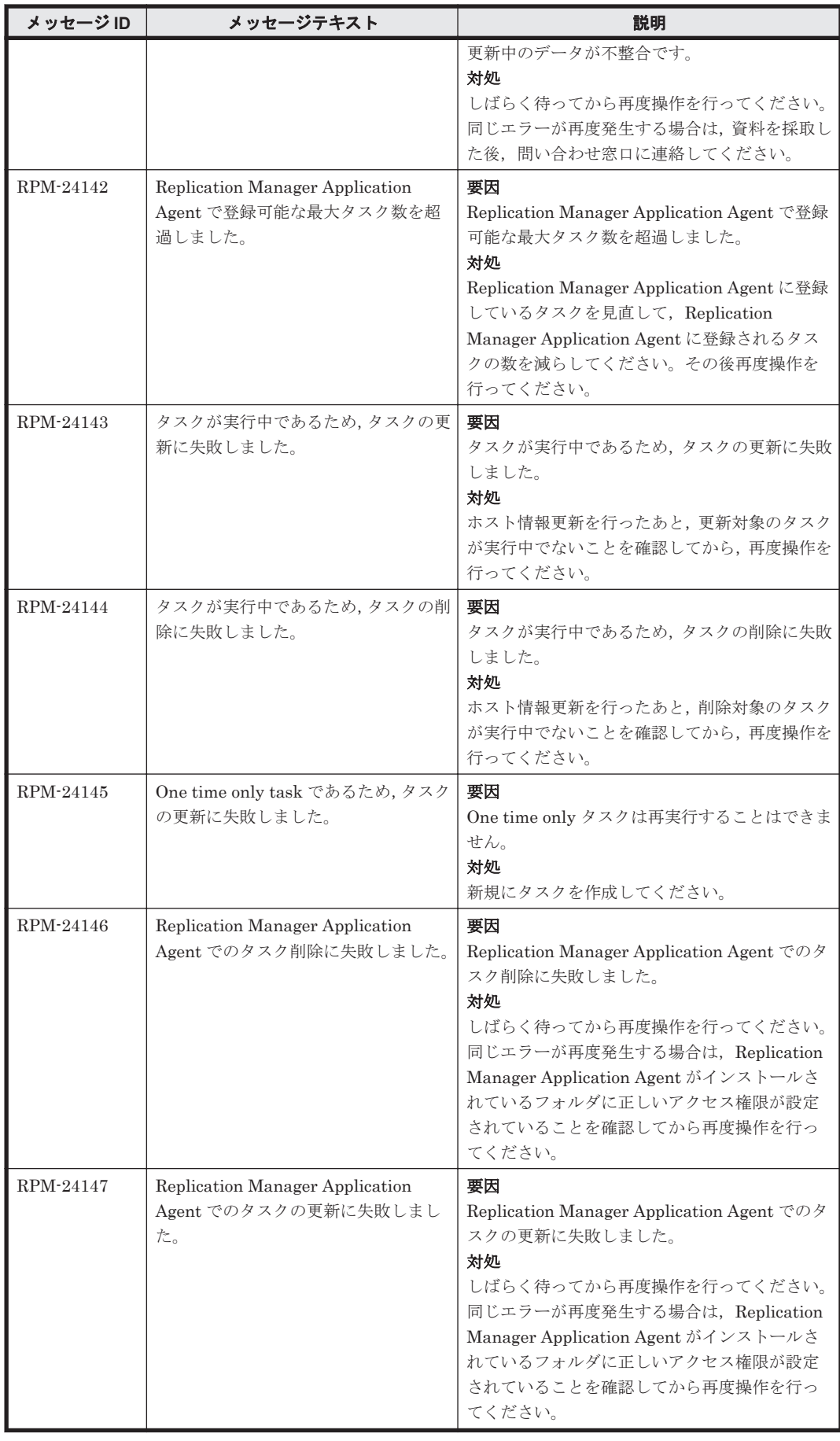

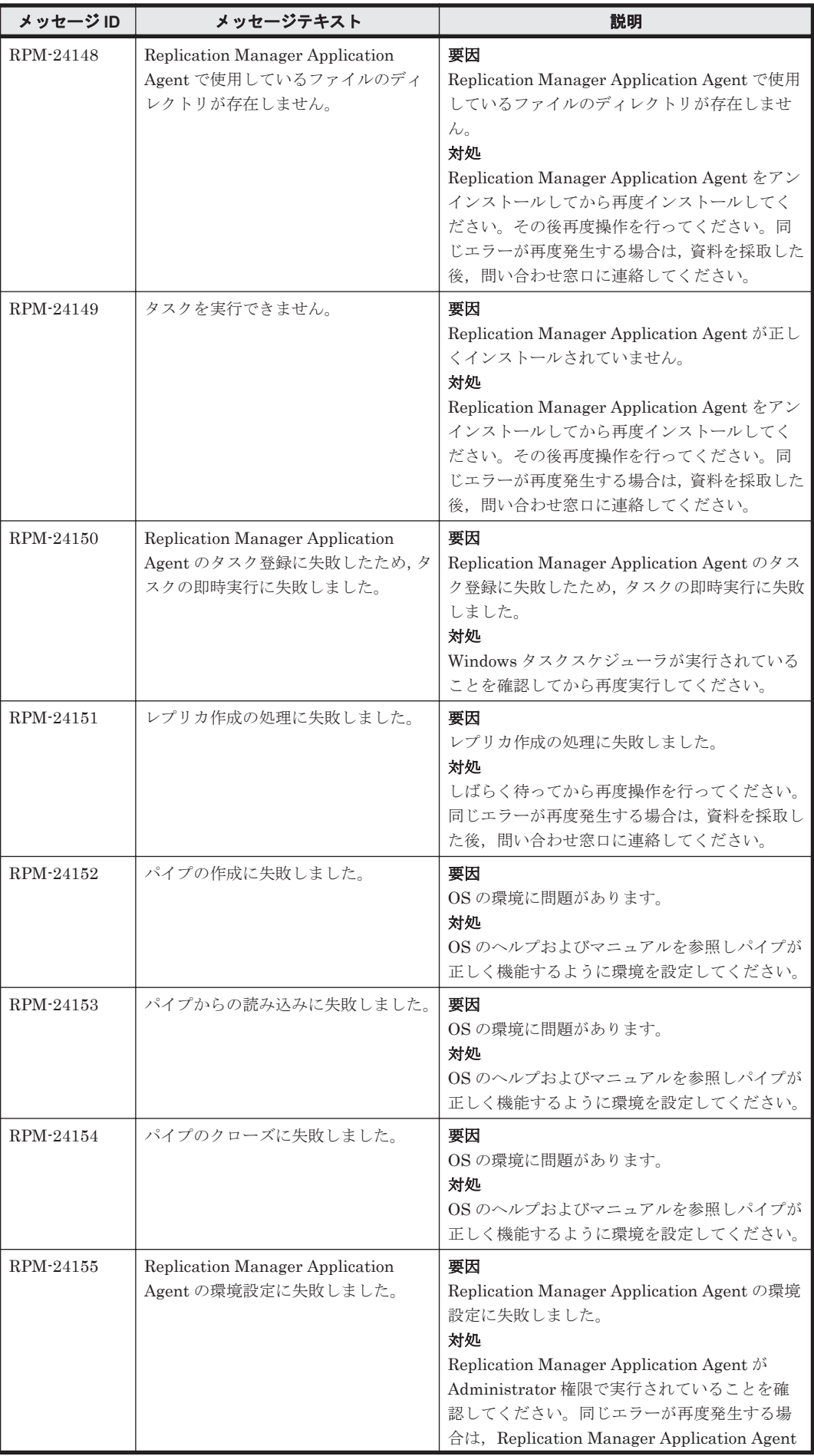

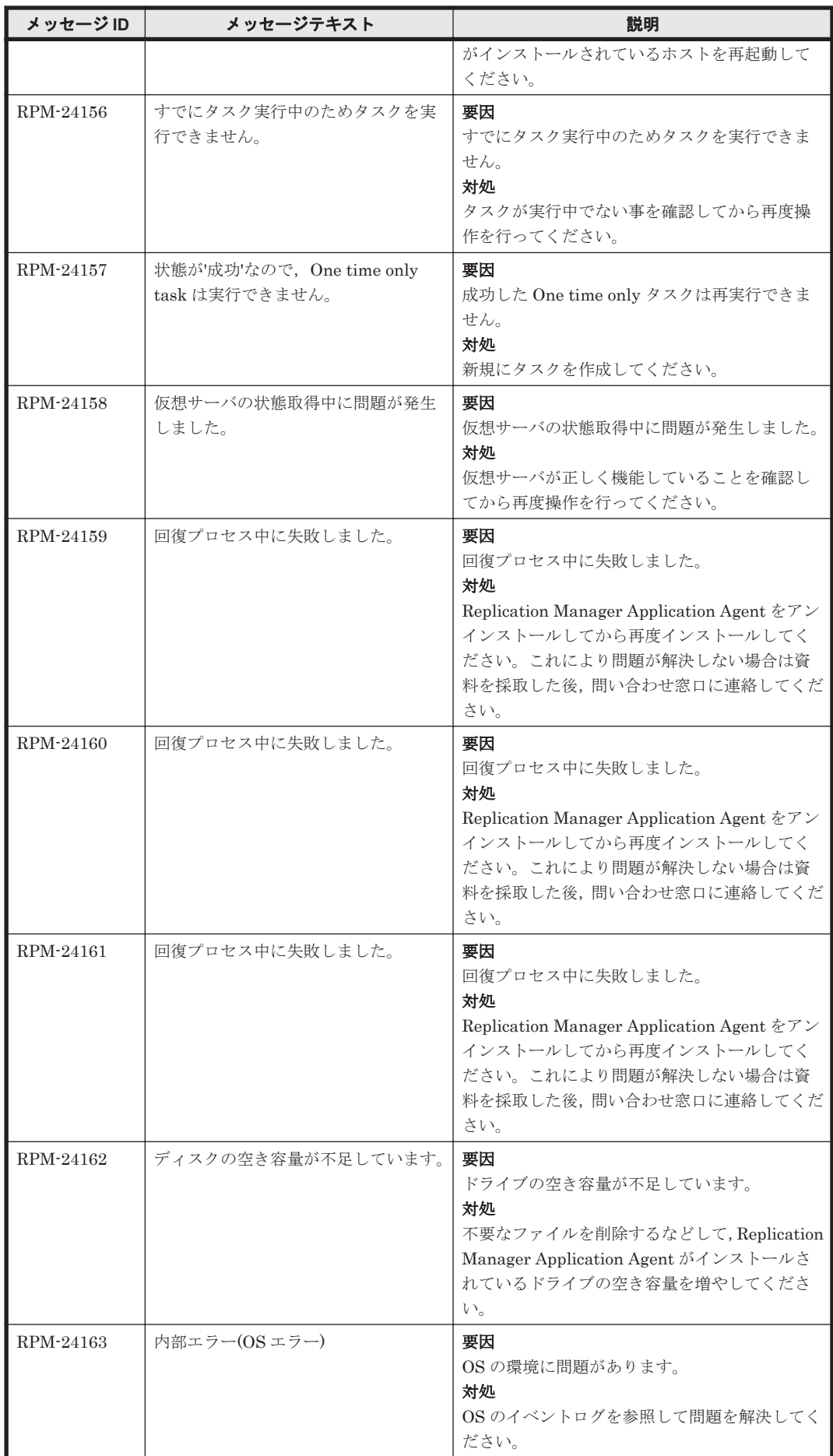

RPM で始まるメッセージ **1809**

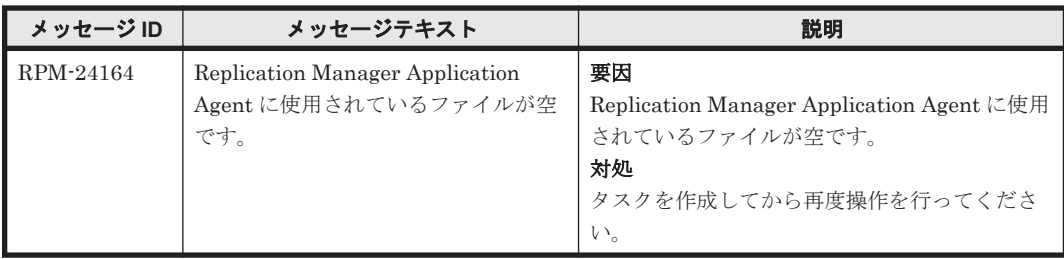

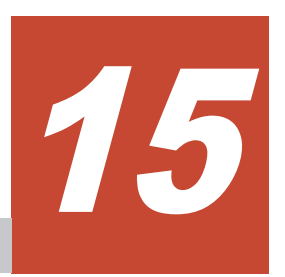

Device Manager は, Device Manager サーバ上のイベントログ, および syslog ファイルなどにア ラートを出力します。この章では,Device Manager が出力するアラートについて説明します。

- $\Box$  [15.1 KAID00001](#page-1811-0)~KAID01999
- $\Box$  [15.2 KAID02101](#page-1845-0)~KAID04654
- $\Box$  [15.3 KAID10001](#page-1899-0)~KAID11028
- $\Box$  [15.4 KAID99999](#page-1901-0)

## <span id="page-1811-0"></span>**15.1 KAID00001**~**KAID01999**

ストレージシステムが出力するトラップ情報を次に示します。

• アラート ID KAID00001~KAID00372

Hitachi USP, Universal Storage Platform V/VM, および Virtual Storage Platform が出力す るトラップ情報です。詳細は,「表 15-1 KAID00001~KAID00372:ストレージシステムが出力 するトラップ情報(Hitachi USP・Universal Storage Platform V/VM・Virtual Storage Platform)」を参照してください。

• アラート ID KAID00901~KAID00978

Hitachi USP が出力するトラップ情報です。詳細は,「表 [15-2 KAID00901](#page-1820-0)~KAID00978:ス [トレージシステムが出力するトラップ情報\(](#page-1820-0)Hitachi USP)」を参照してください。

• アラート ID KAID01001~KAID01178

Universal Storage Platform V/VM が出力するトラップ情報です。詳細は,「表 [15-3](#page-1823-0) KAID01001~KAID01178[:ストレージシステムが出力するトラップ情報\(](#page-1823-0)Universal Storage [Platform V/VM](#page-1823-0))」を参照してください。

• アラート ID KAID01300~KAID01632

Virtual Storage Platform が出力するトラップ情報です。詳細は,「表 [15-4 KAID01300](#page-1828-0)~ KAID01632[:ストレージシステムが出力するトラップ情報\(](#page-1828-0)Virtual Storage Platform)」を参 照してください。

• アラート ID KAID01800~KAID01999

HUS VM が出力するトラップ情報です。詳細は,「表 [15-5 KAID01800](#page-1839-0)~KAID01999:ストレー [ジシステムが出力するトラップ情報\(](#page-1839-0)HUS VM)」を参照してください。

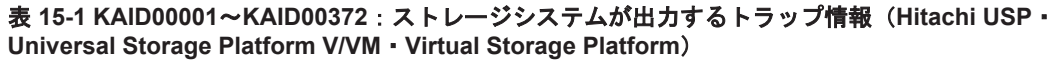

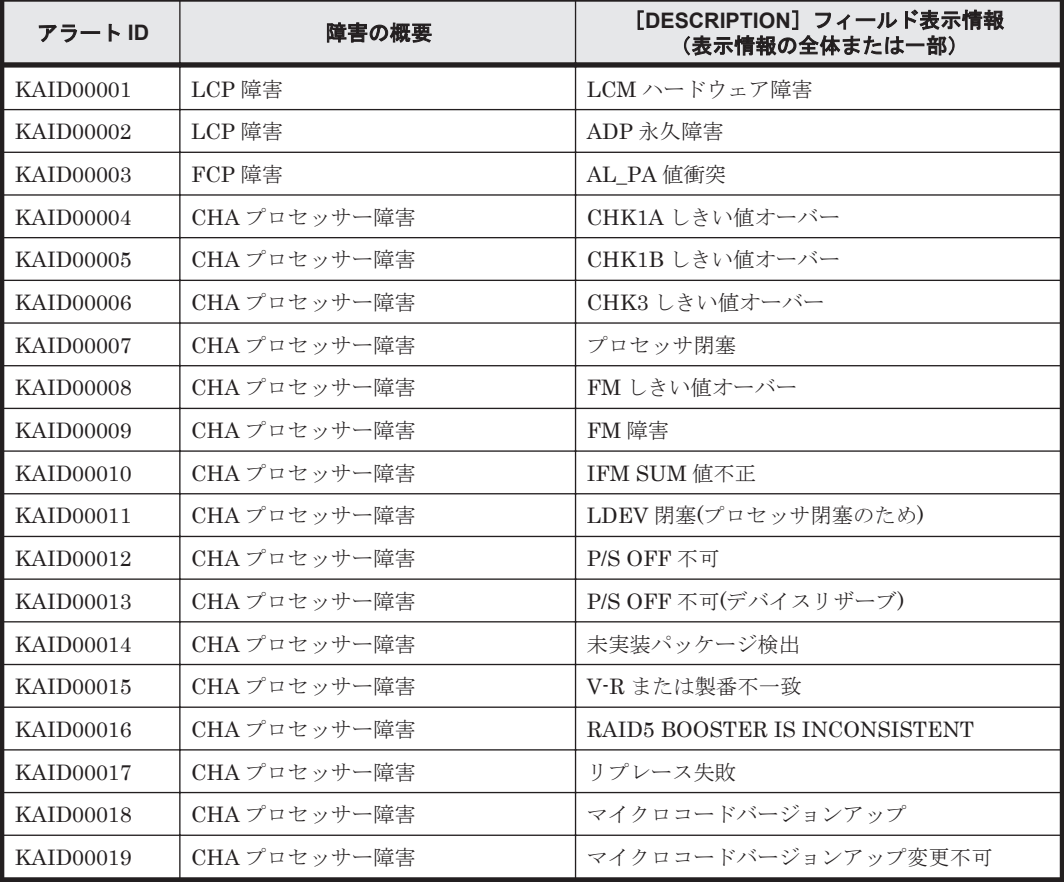

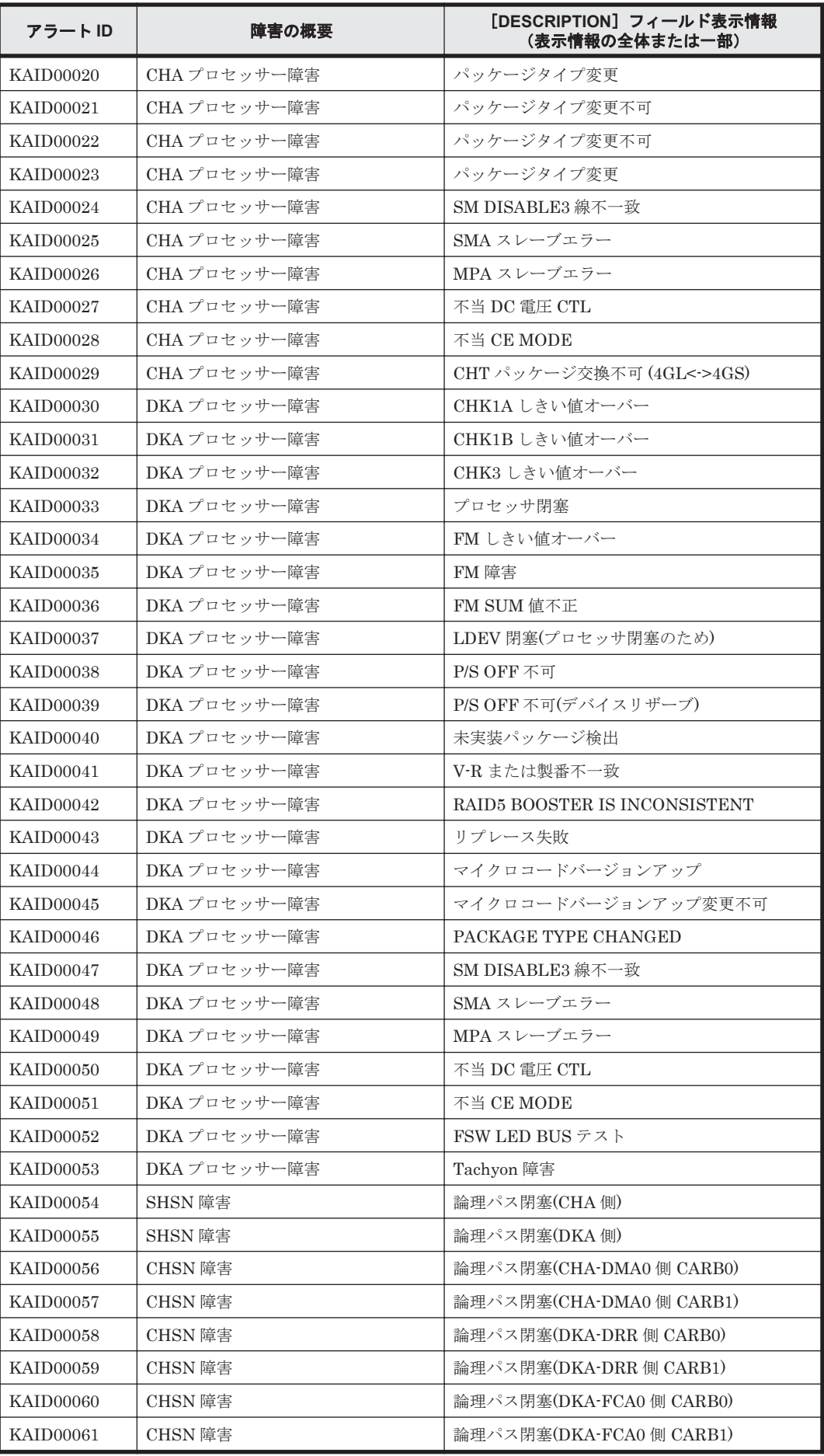

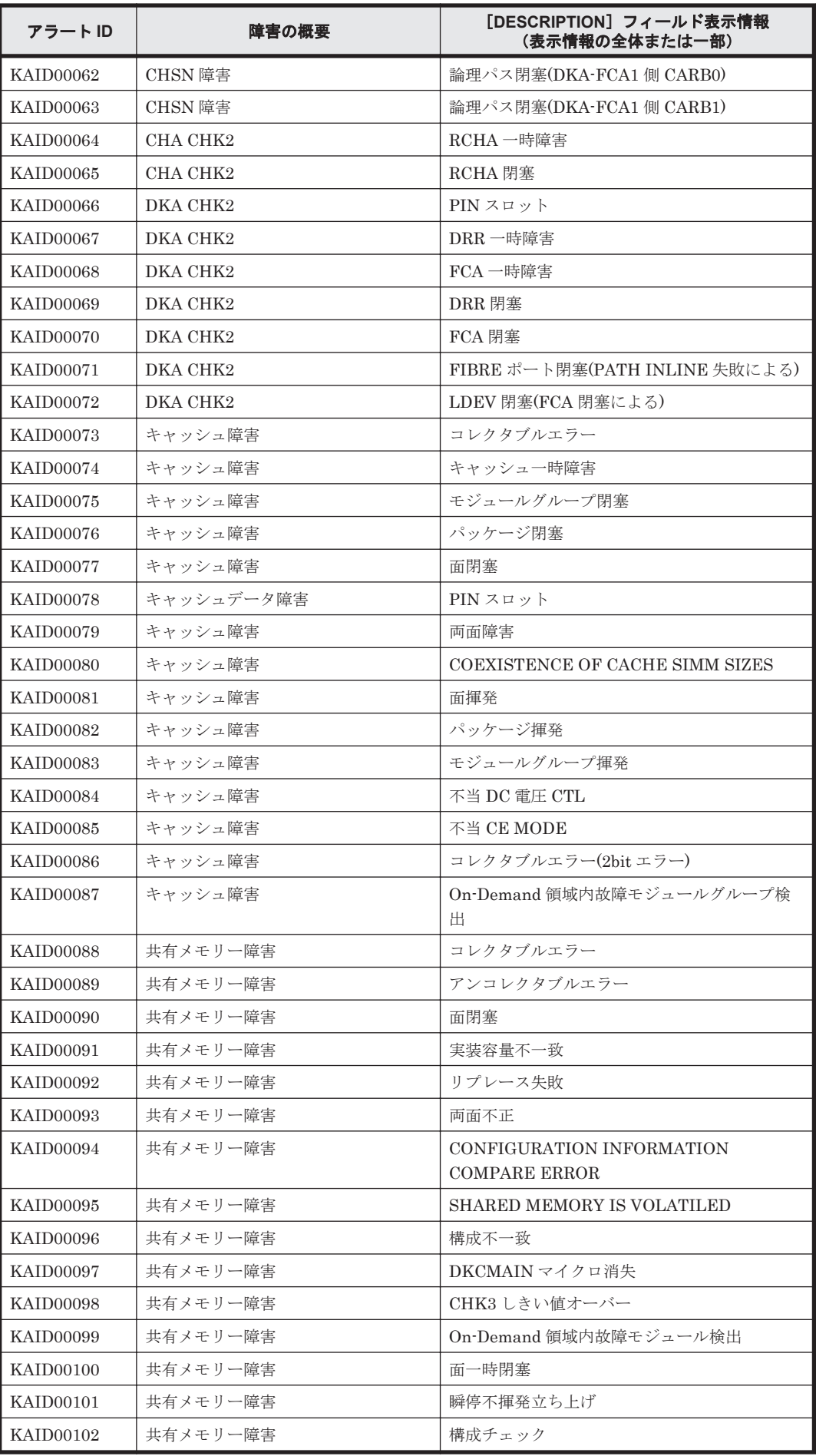

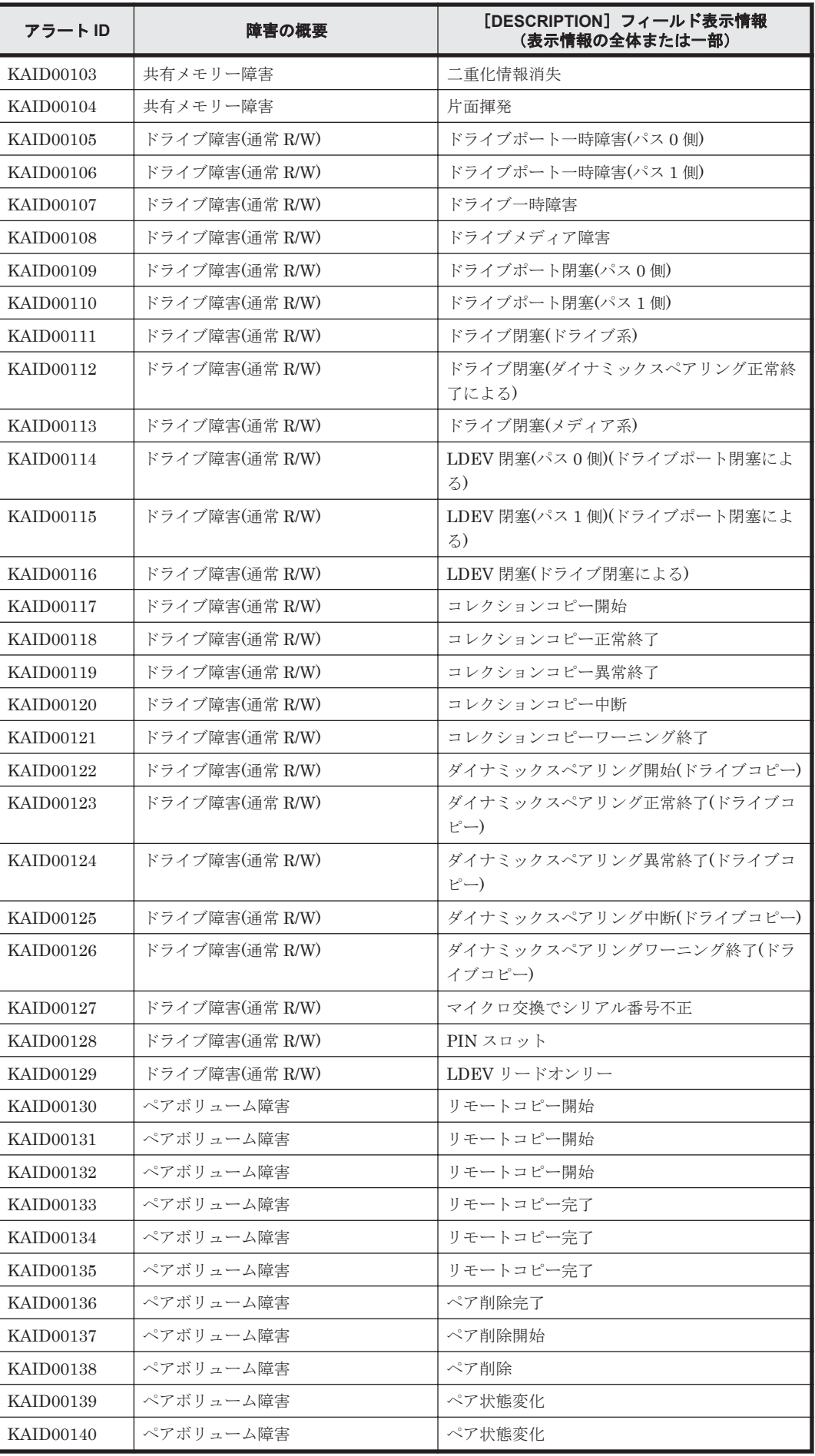

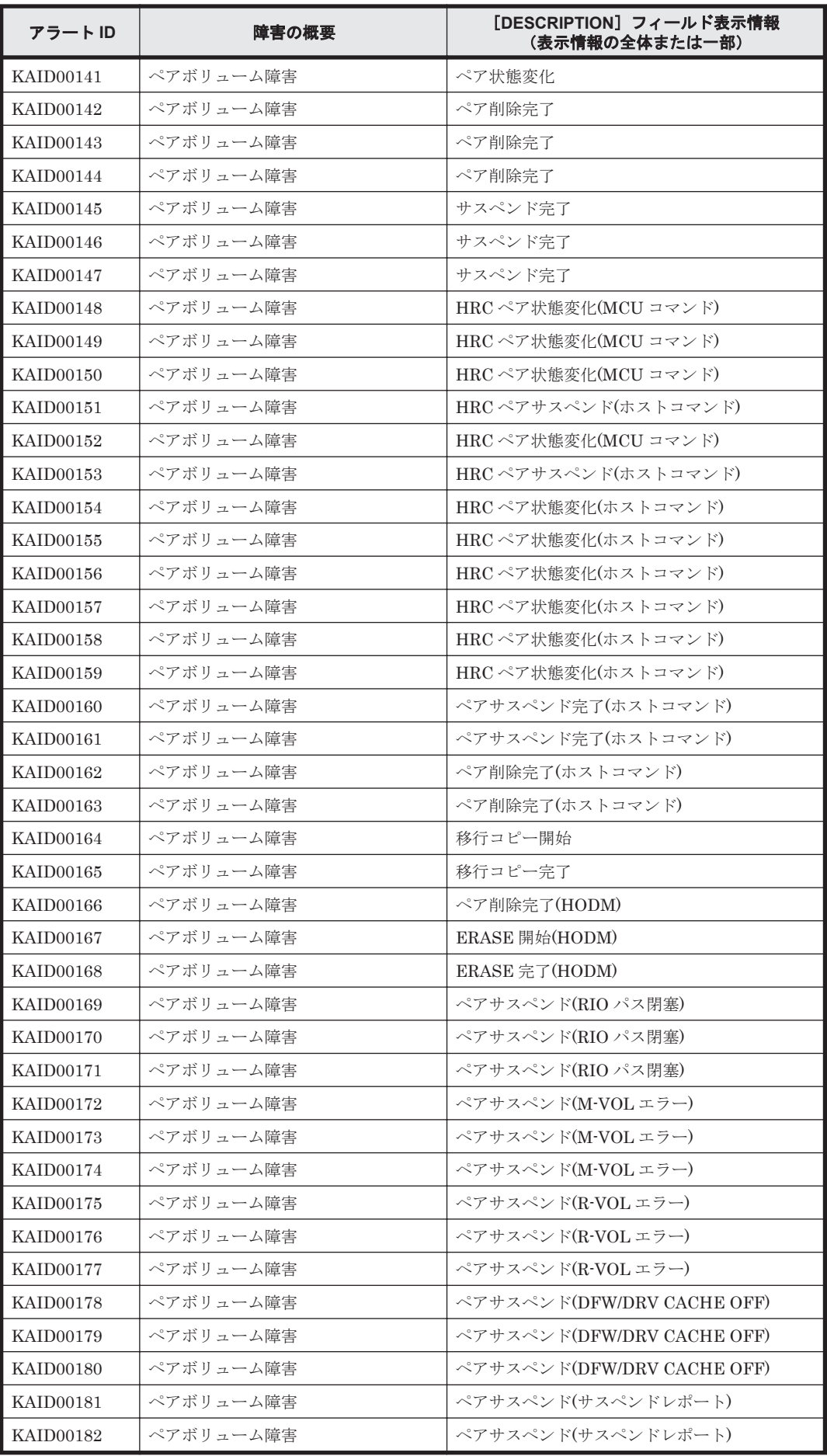

**1816** Device Manager が出力するアラート

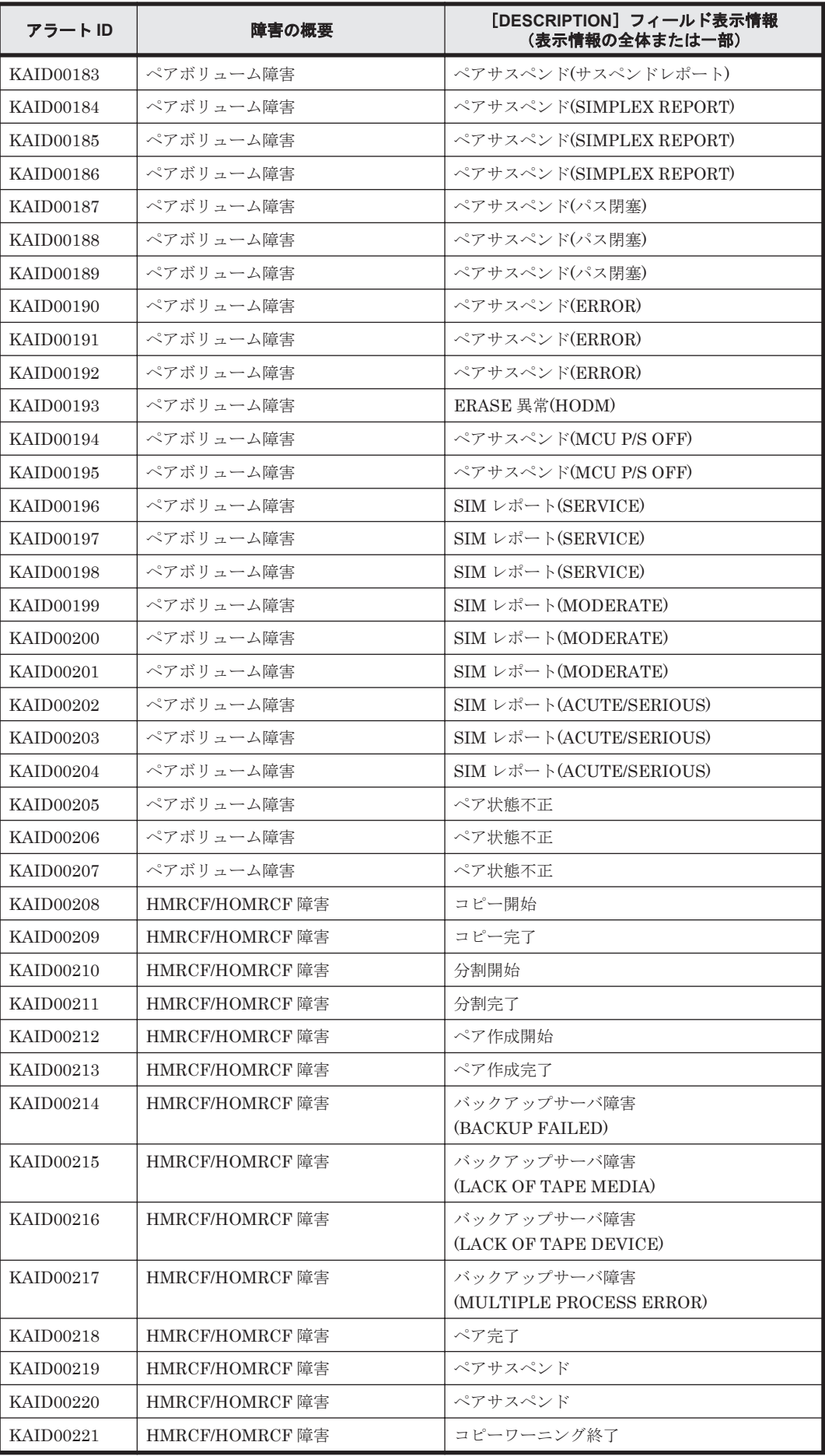

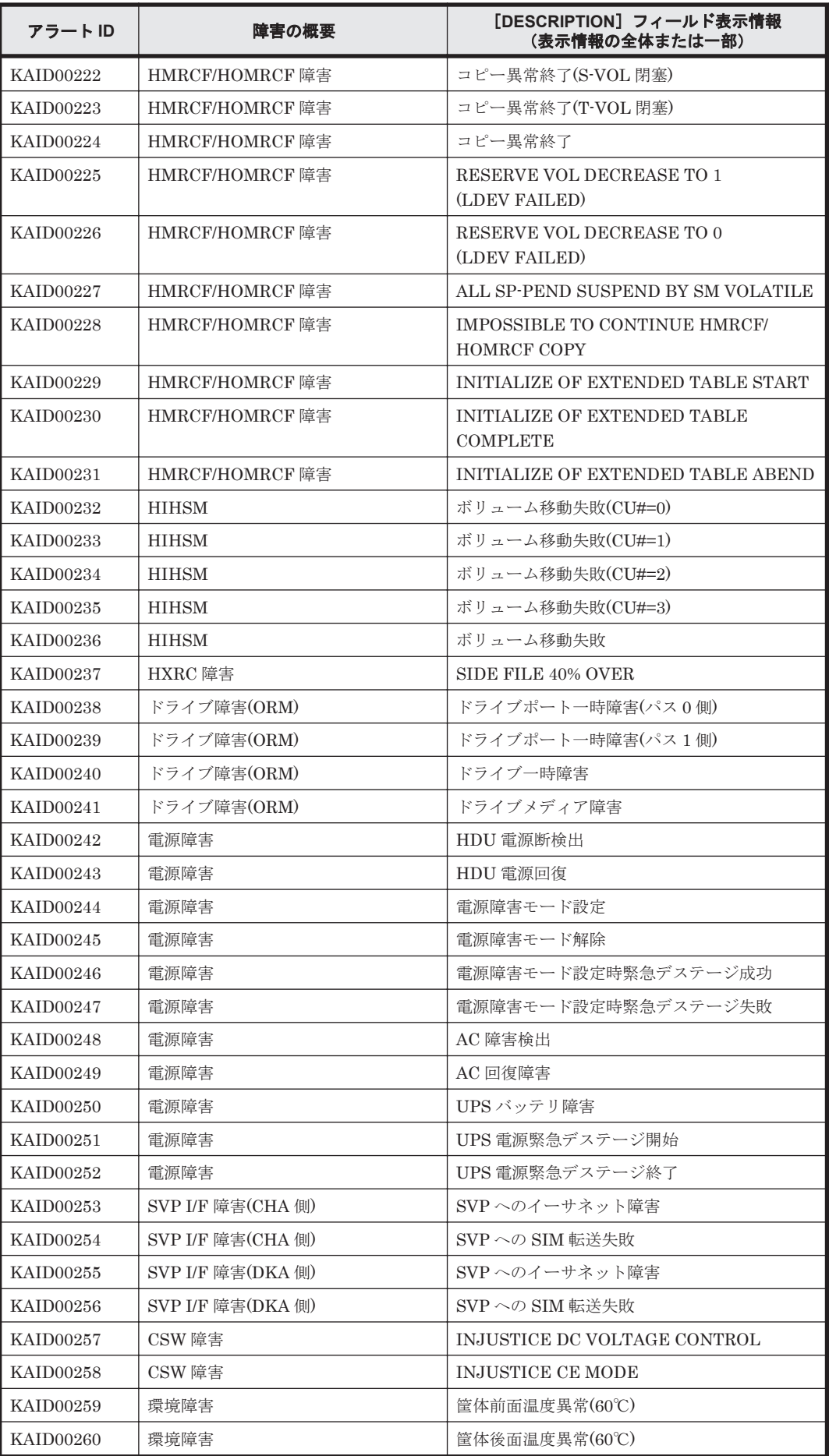

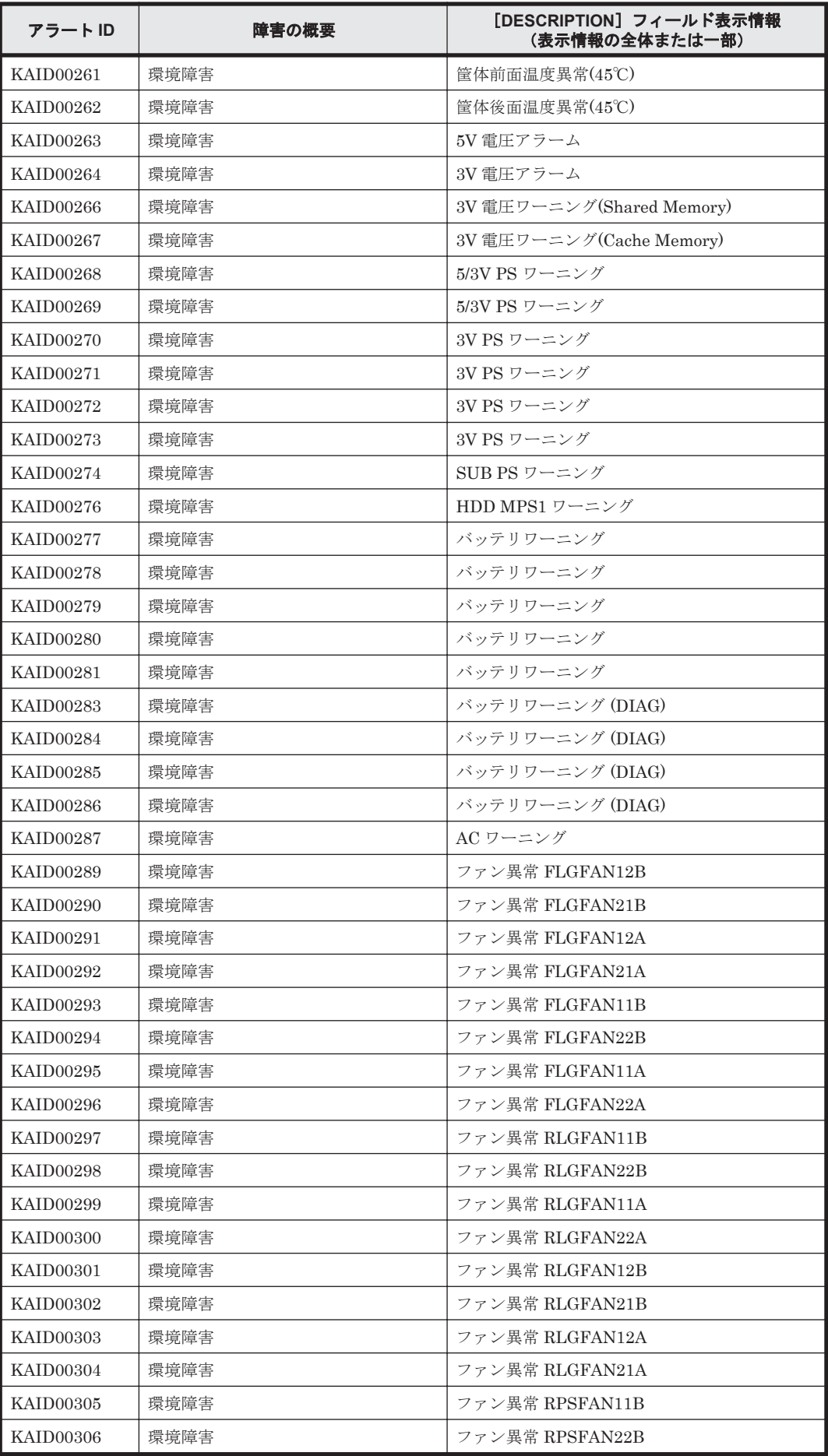

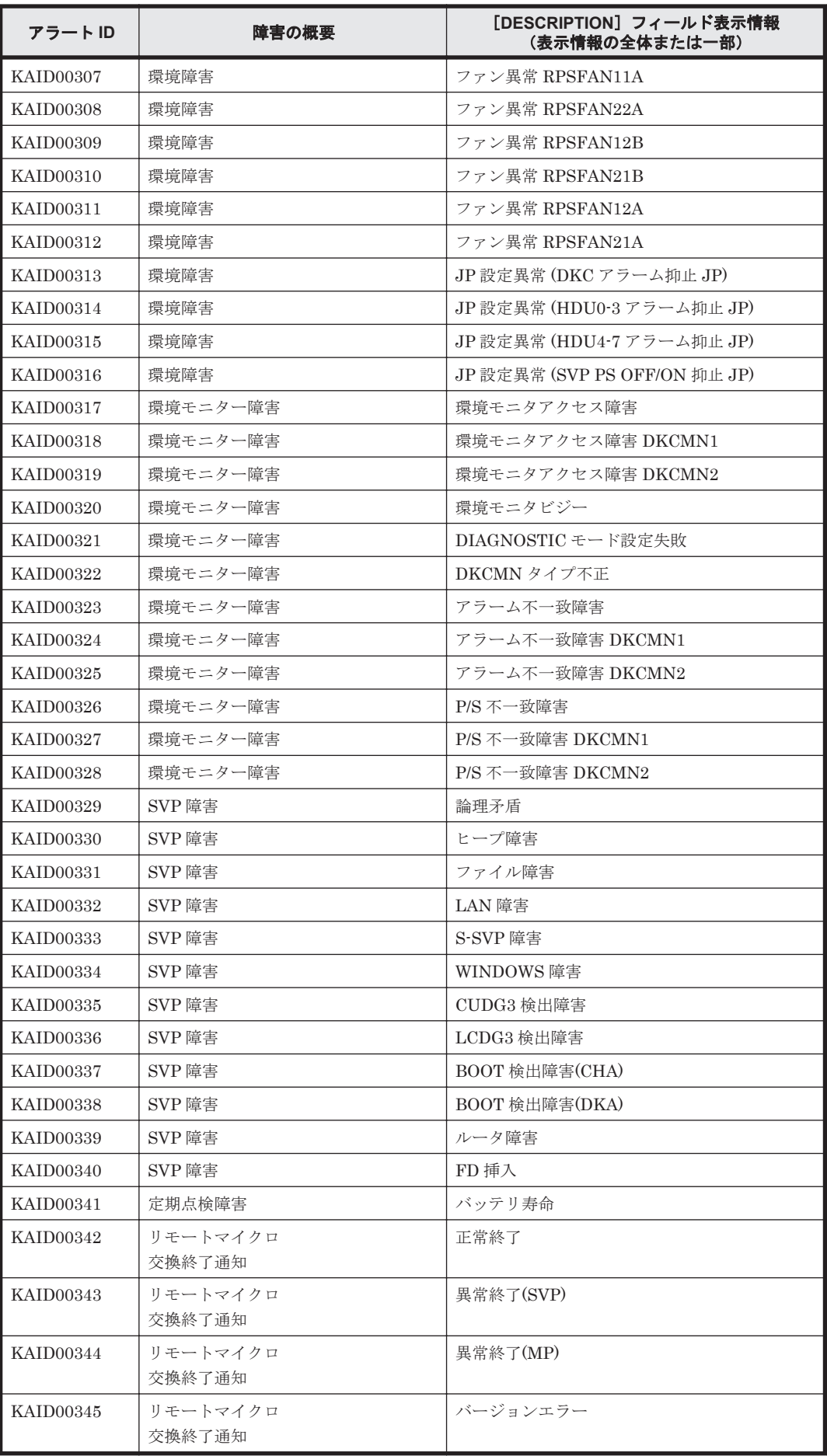

<span id="page-1820-0"></span>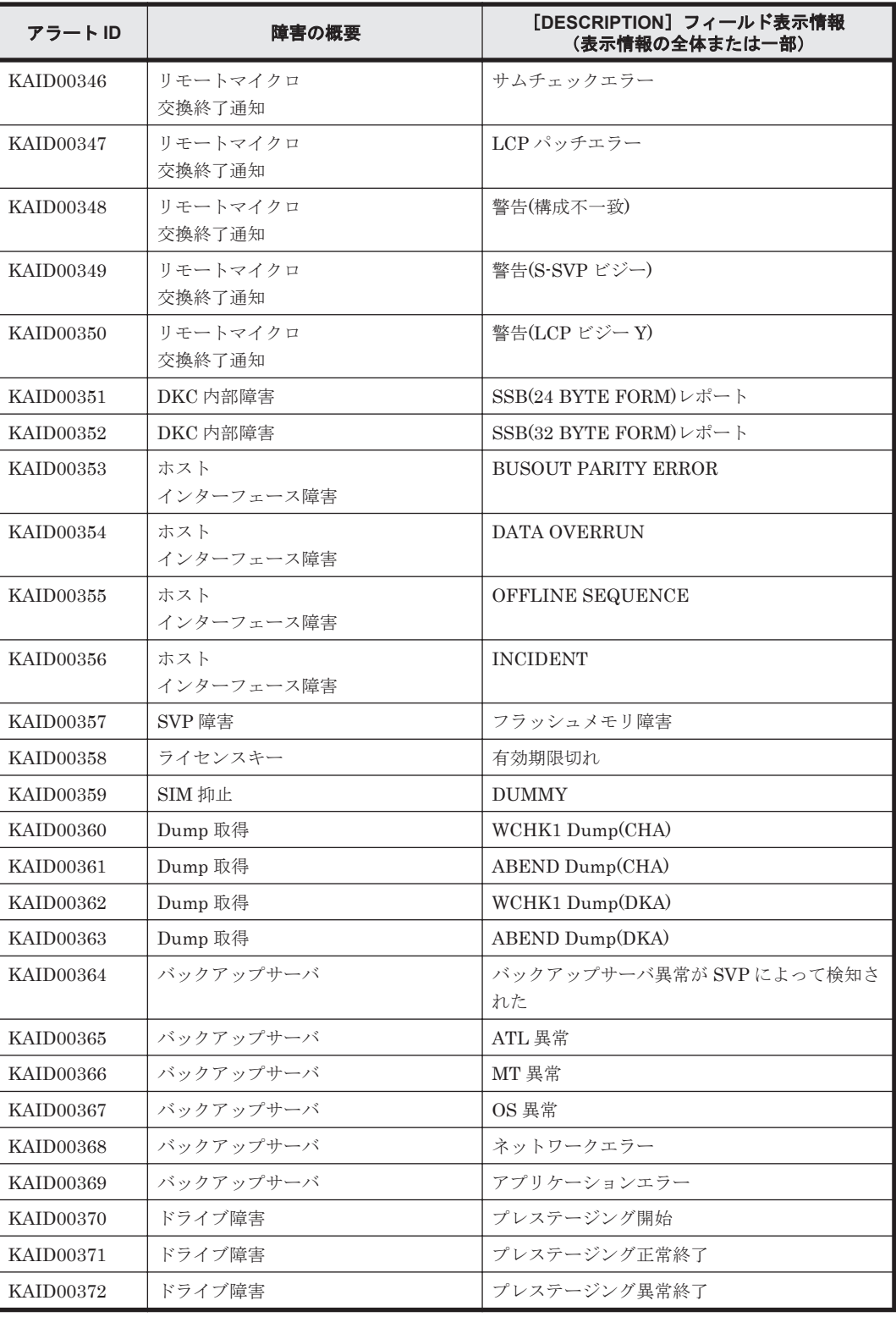

### 表 **15-2 KAID00901**~**KAID00978**:ストレージシステムが出力するトラップ情報(**Hitachi USP**)

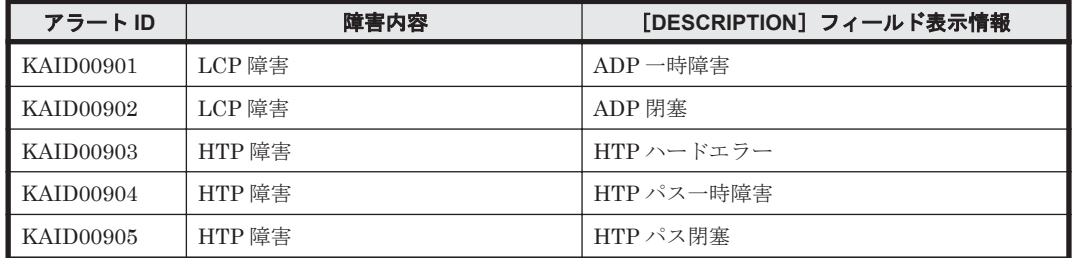

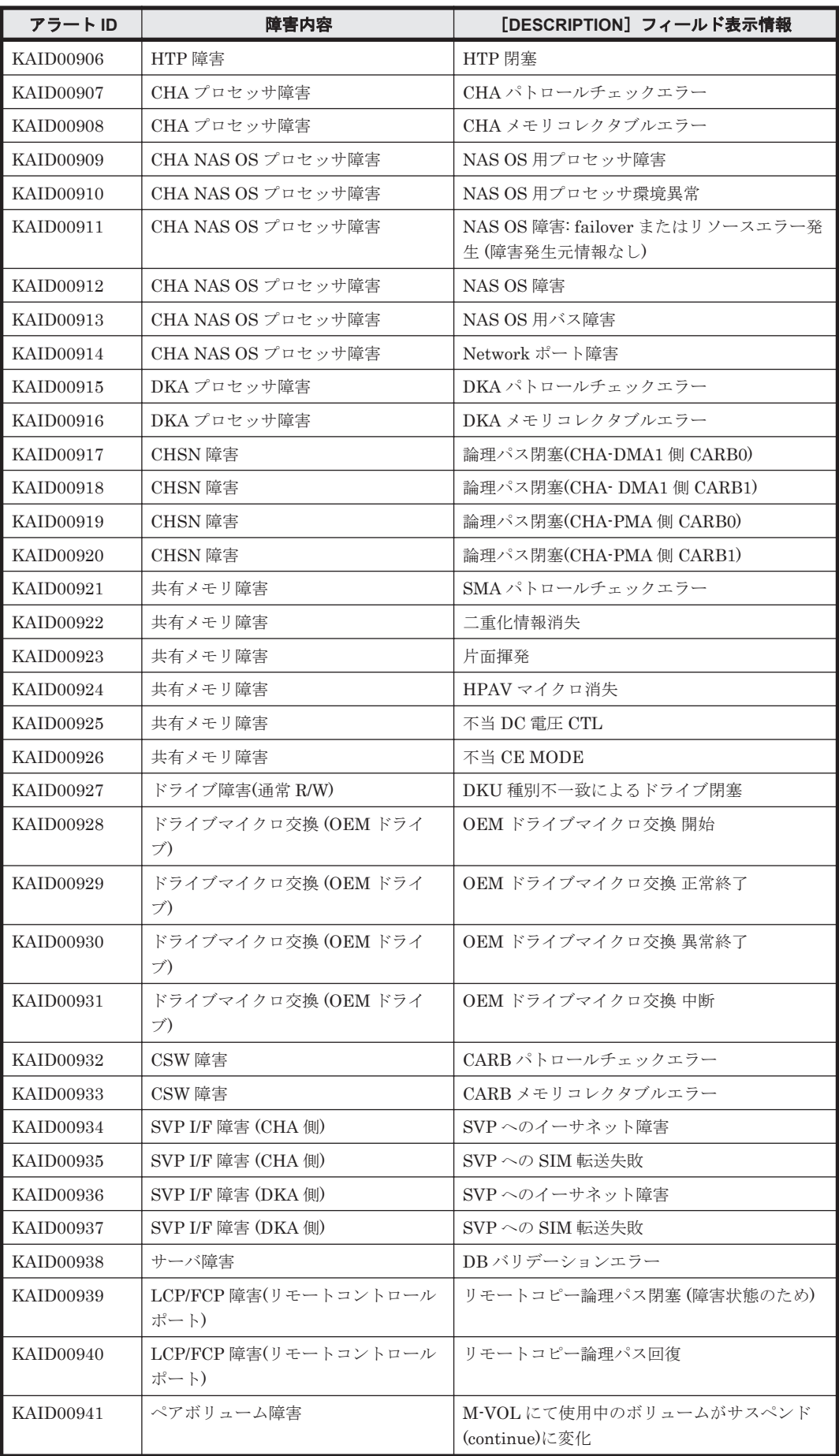

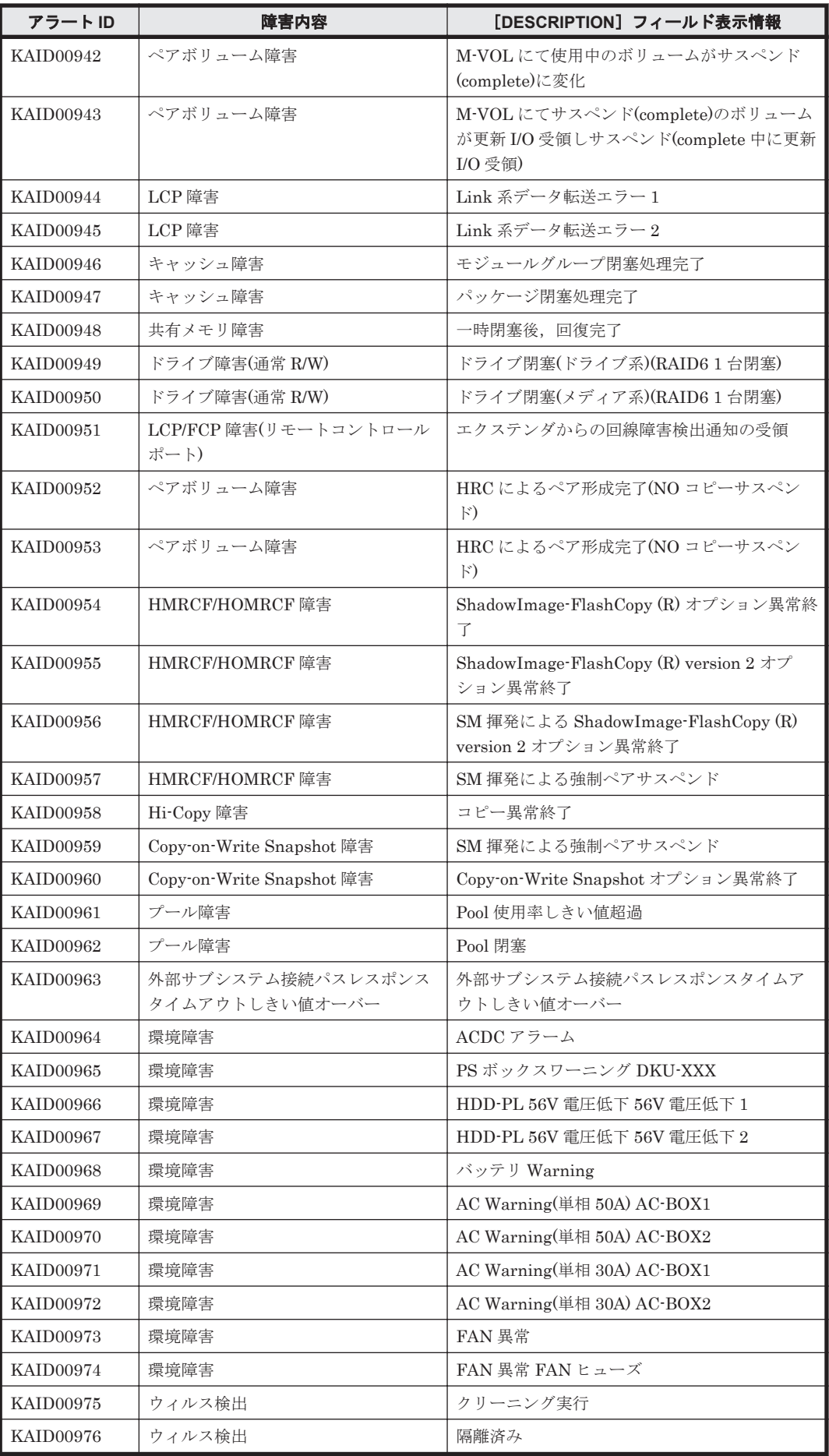

<span id="page-1823-0"></span>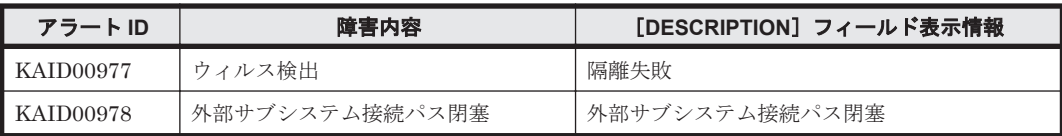

#### 表 **15-3 KAID01001**~**KAID01178**:ストレージシステムが出力するトラップ情報(**Universal Storage Platform V/VM**)

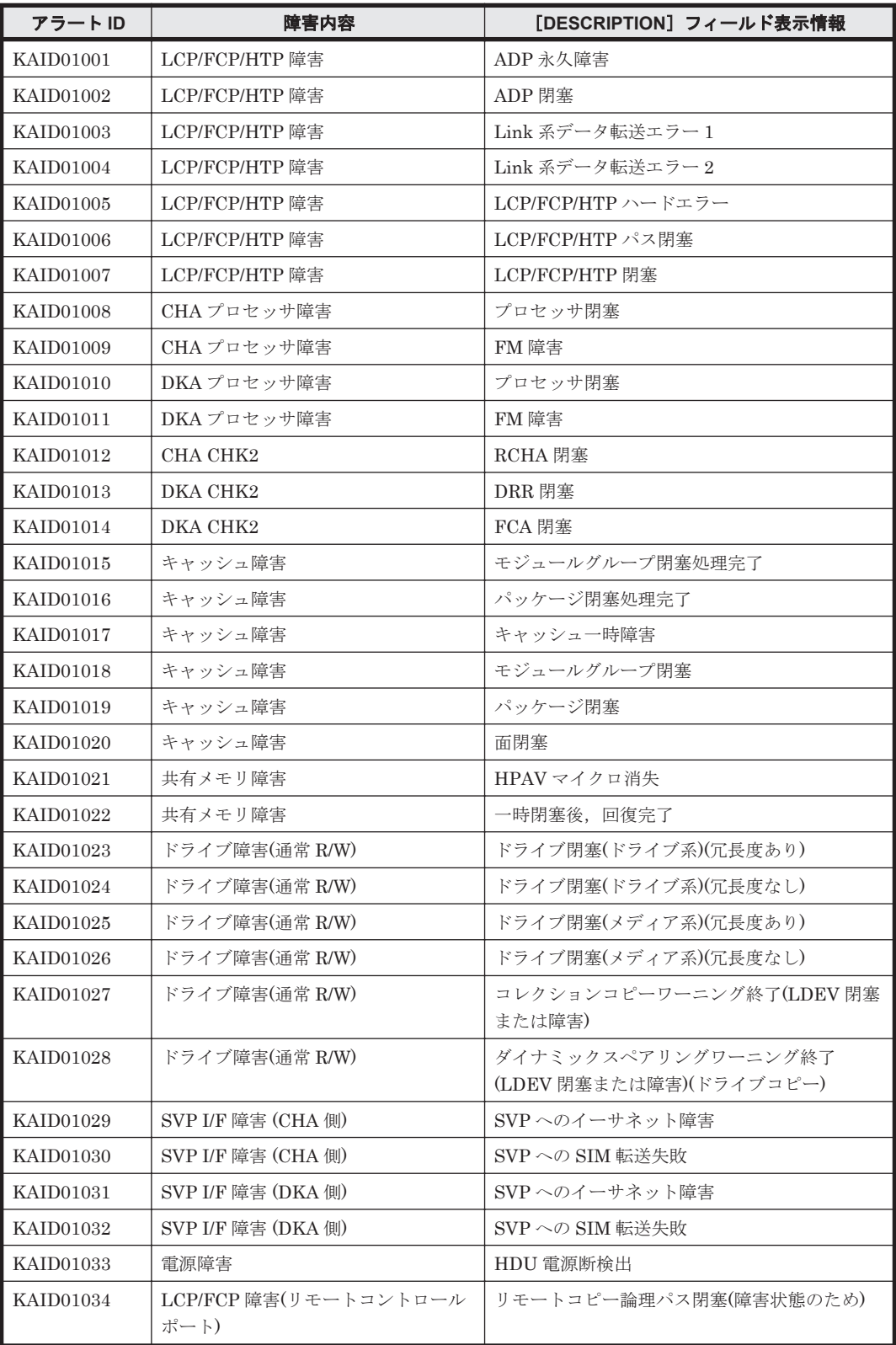

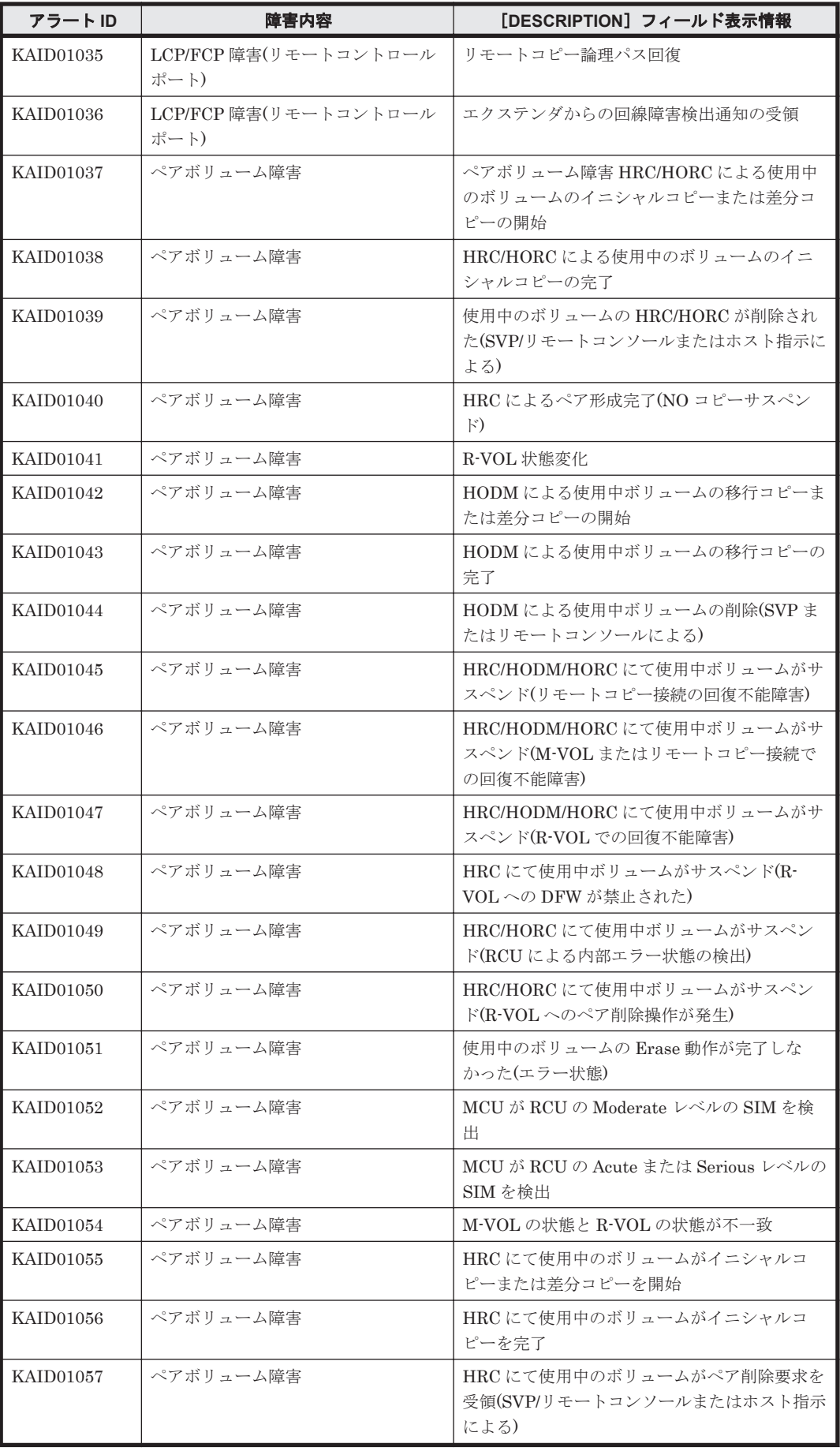

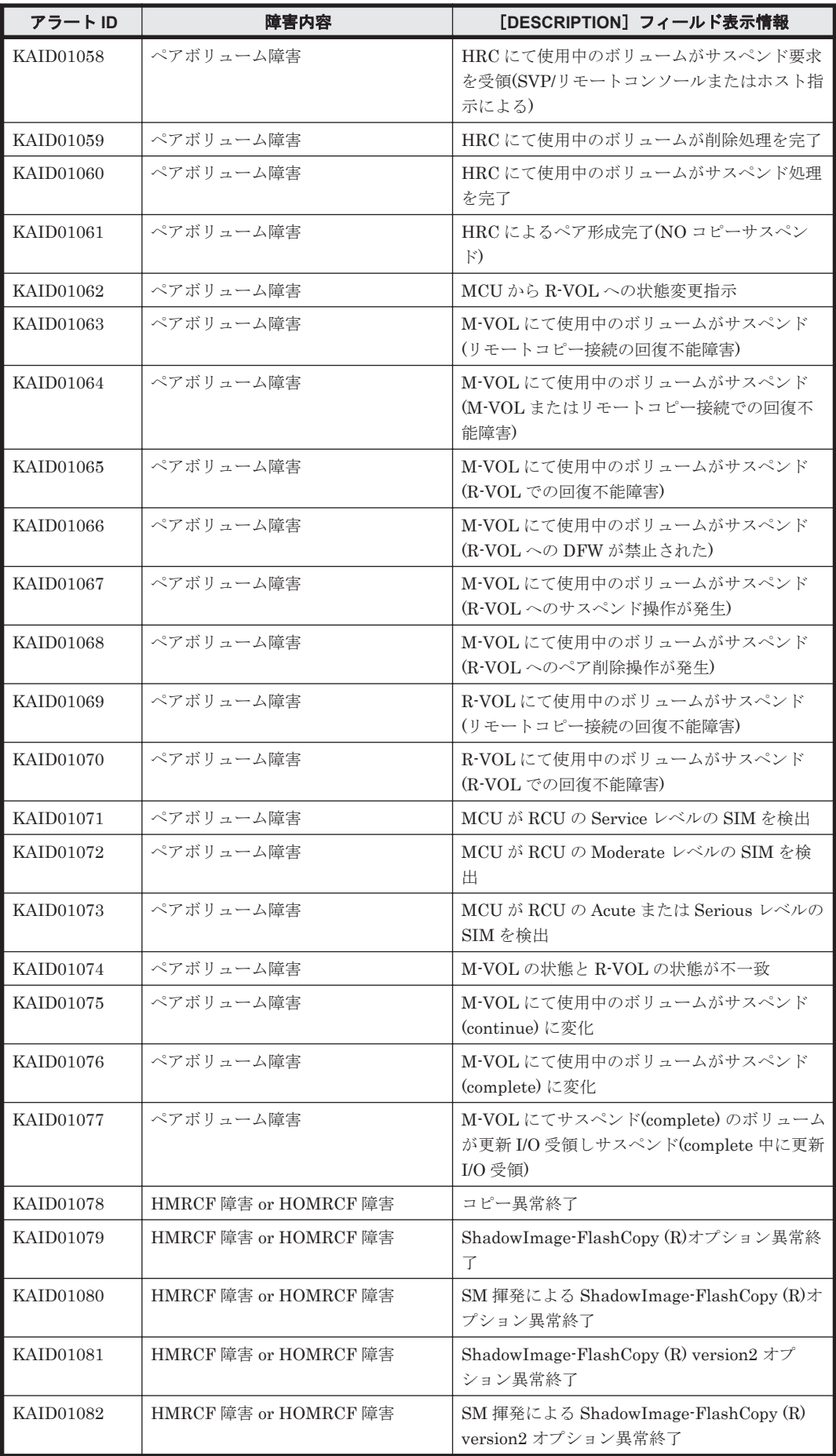

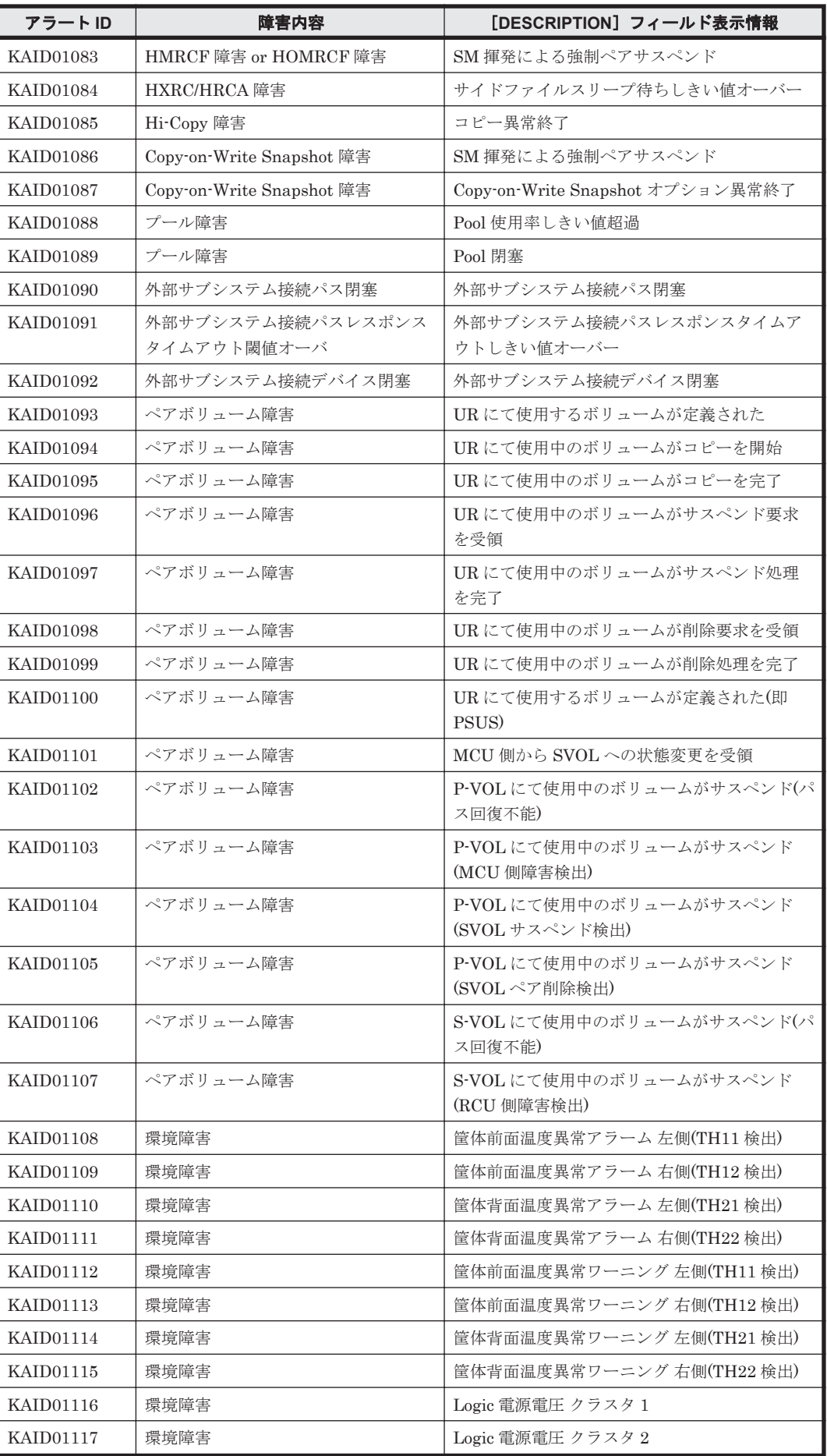

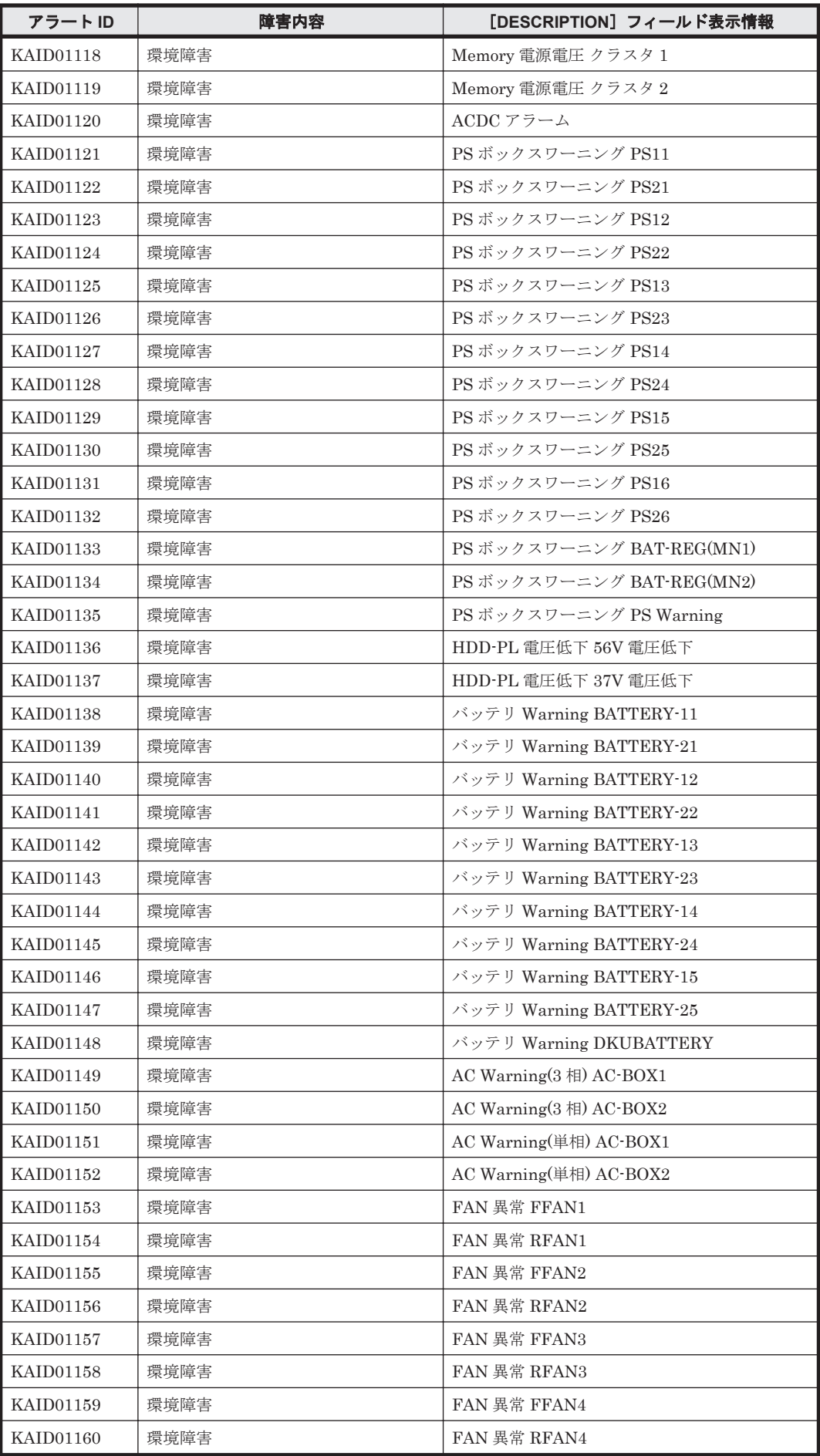

<span id="page-1828-0"></span>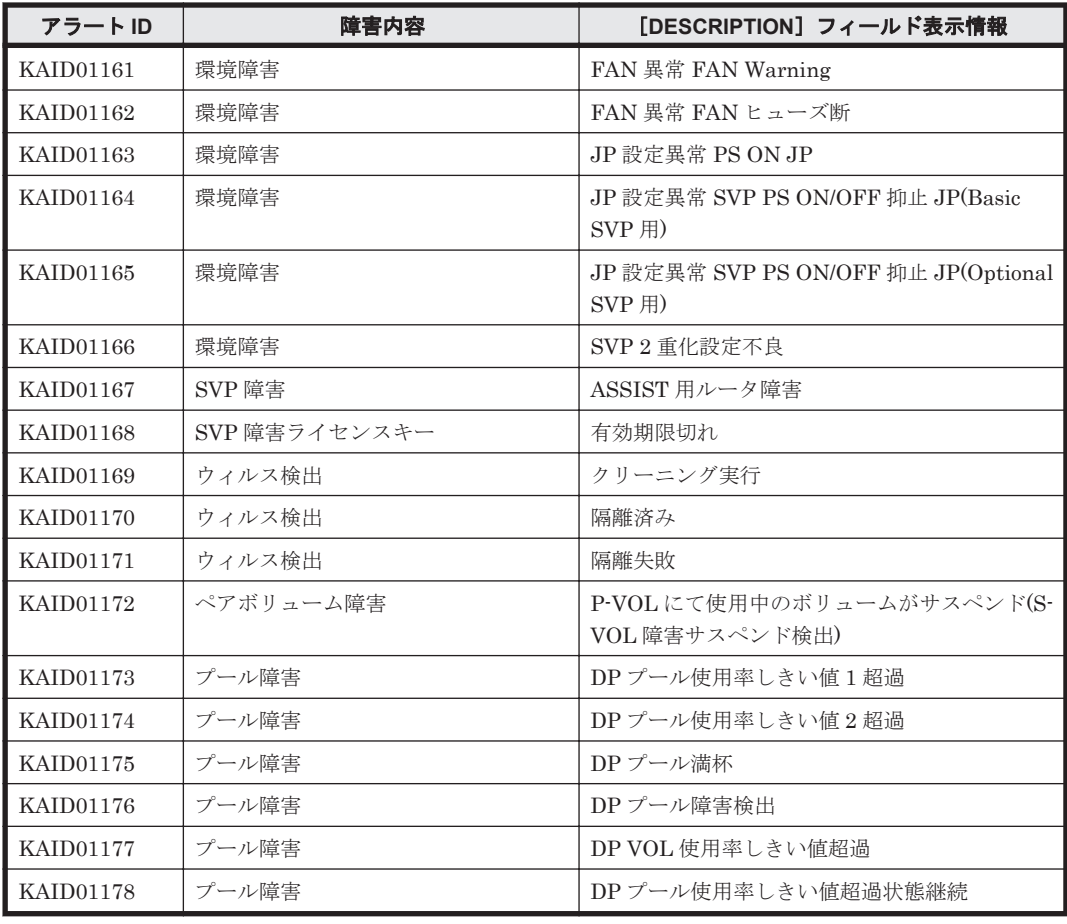

#### 表 **15-4 KAID01300**~**KAID01632**:ストレージシステムが出力するトラップ情報(**Virtual Storage Platform**)

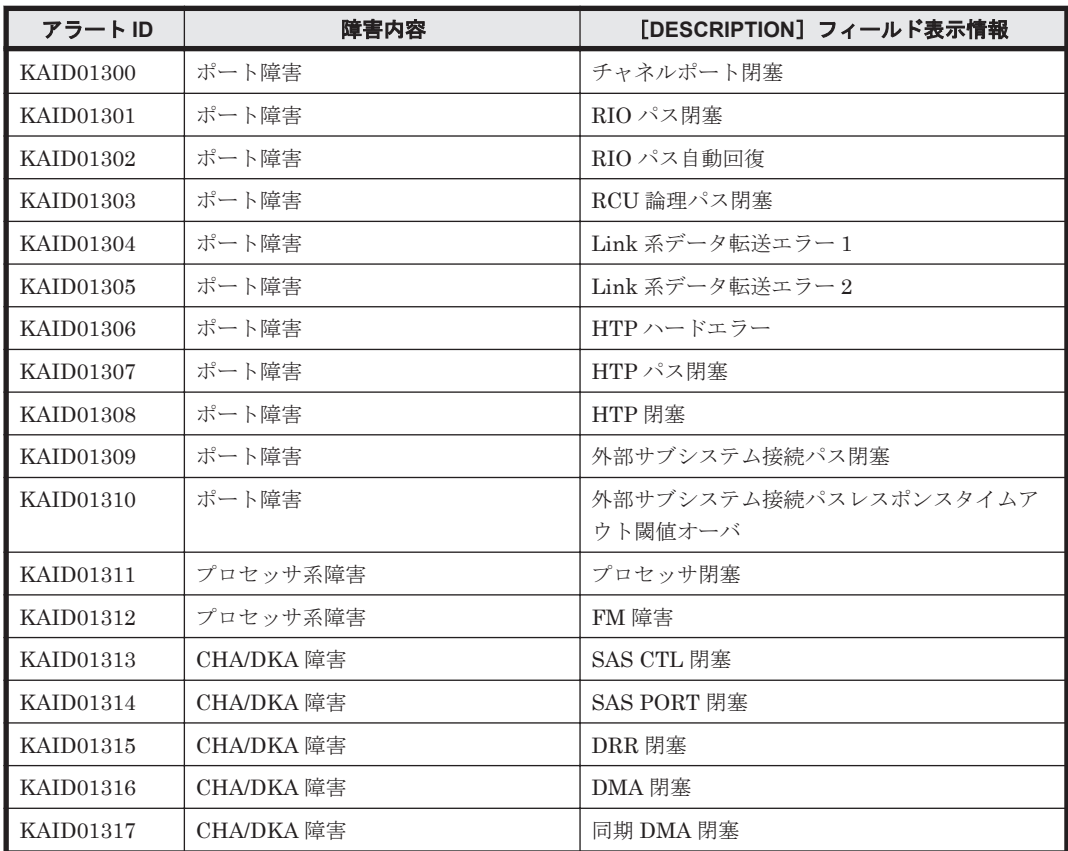

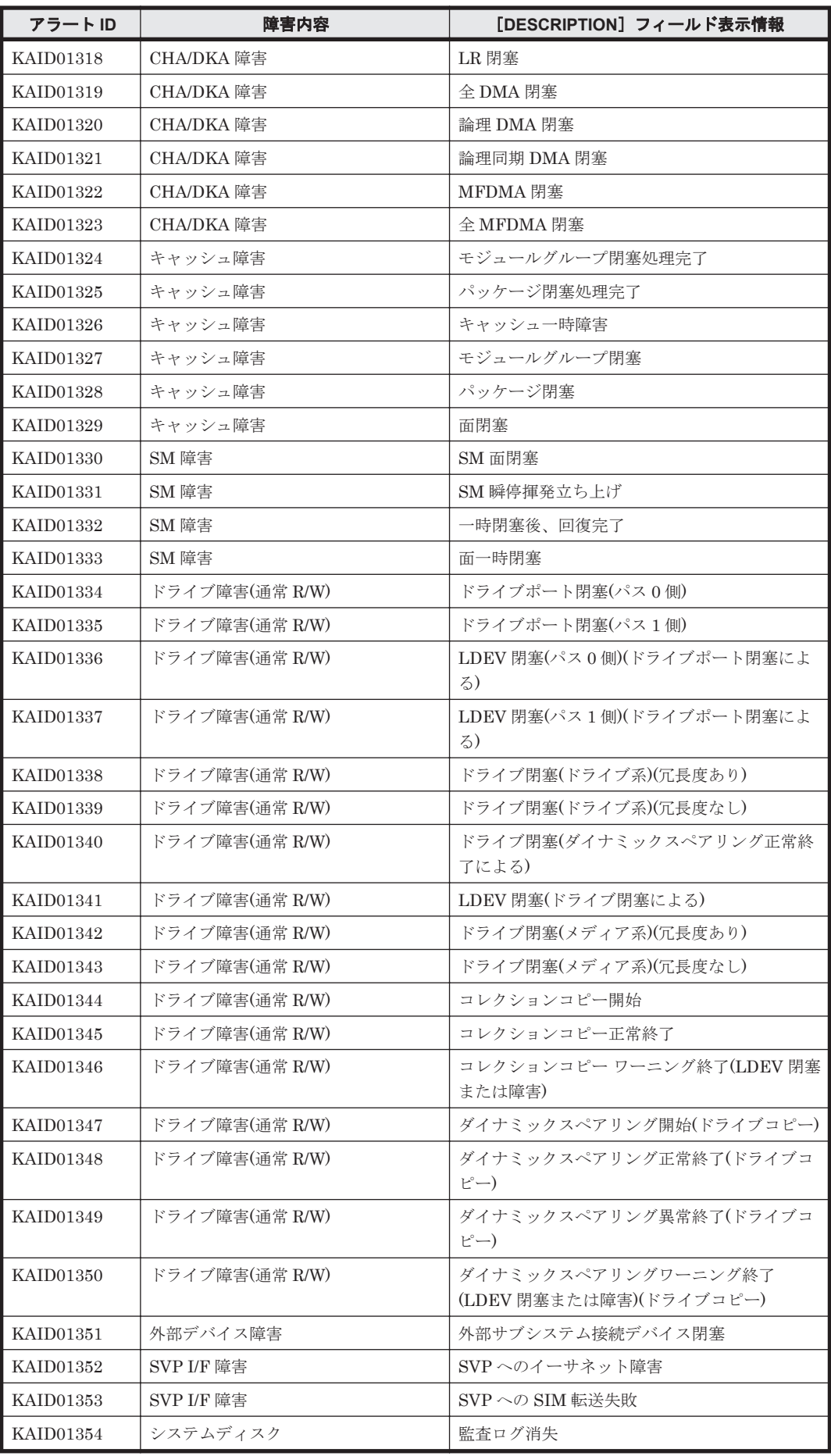

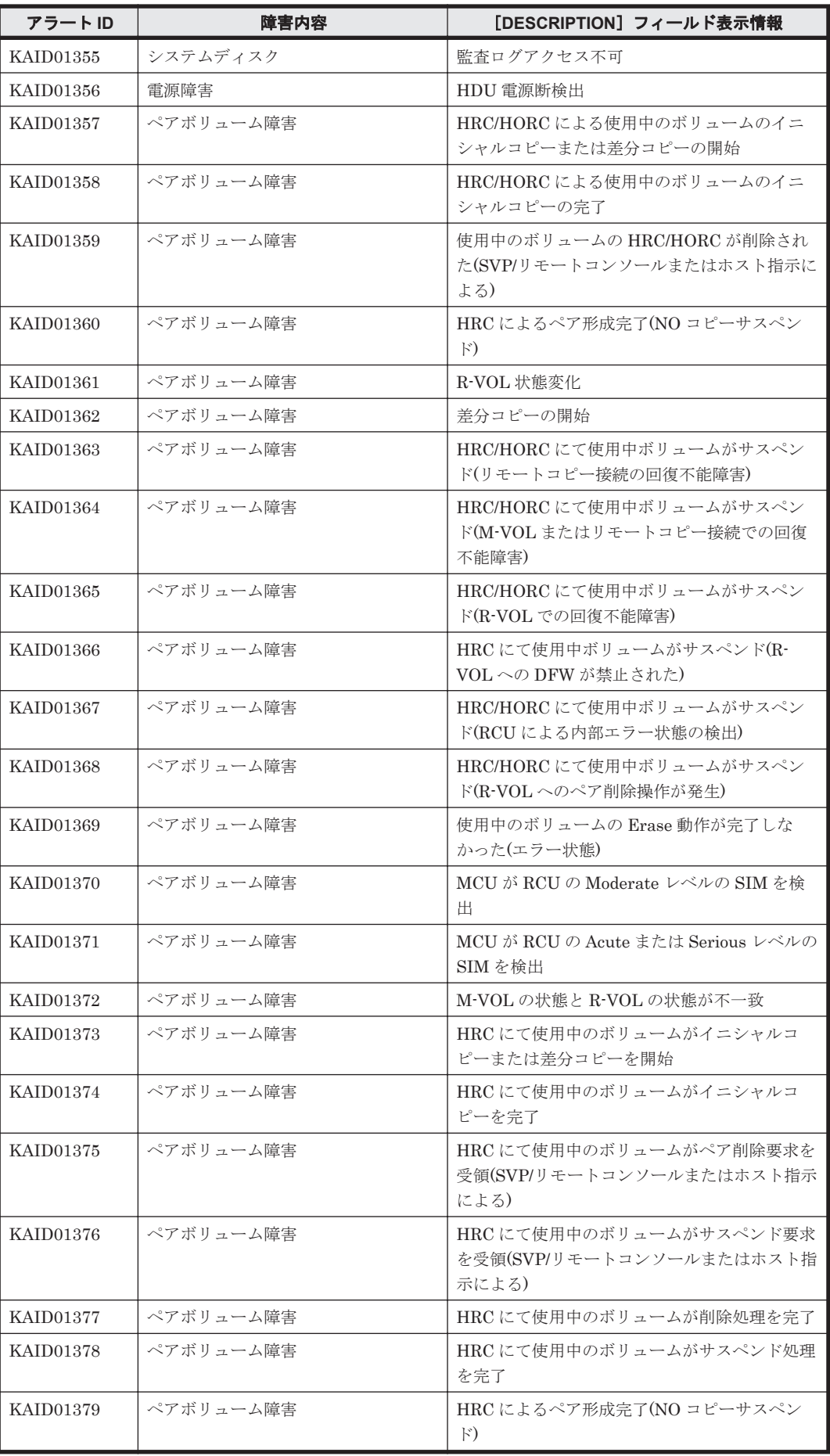

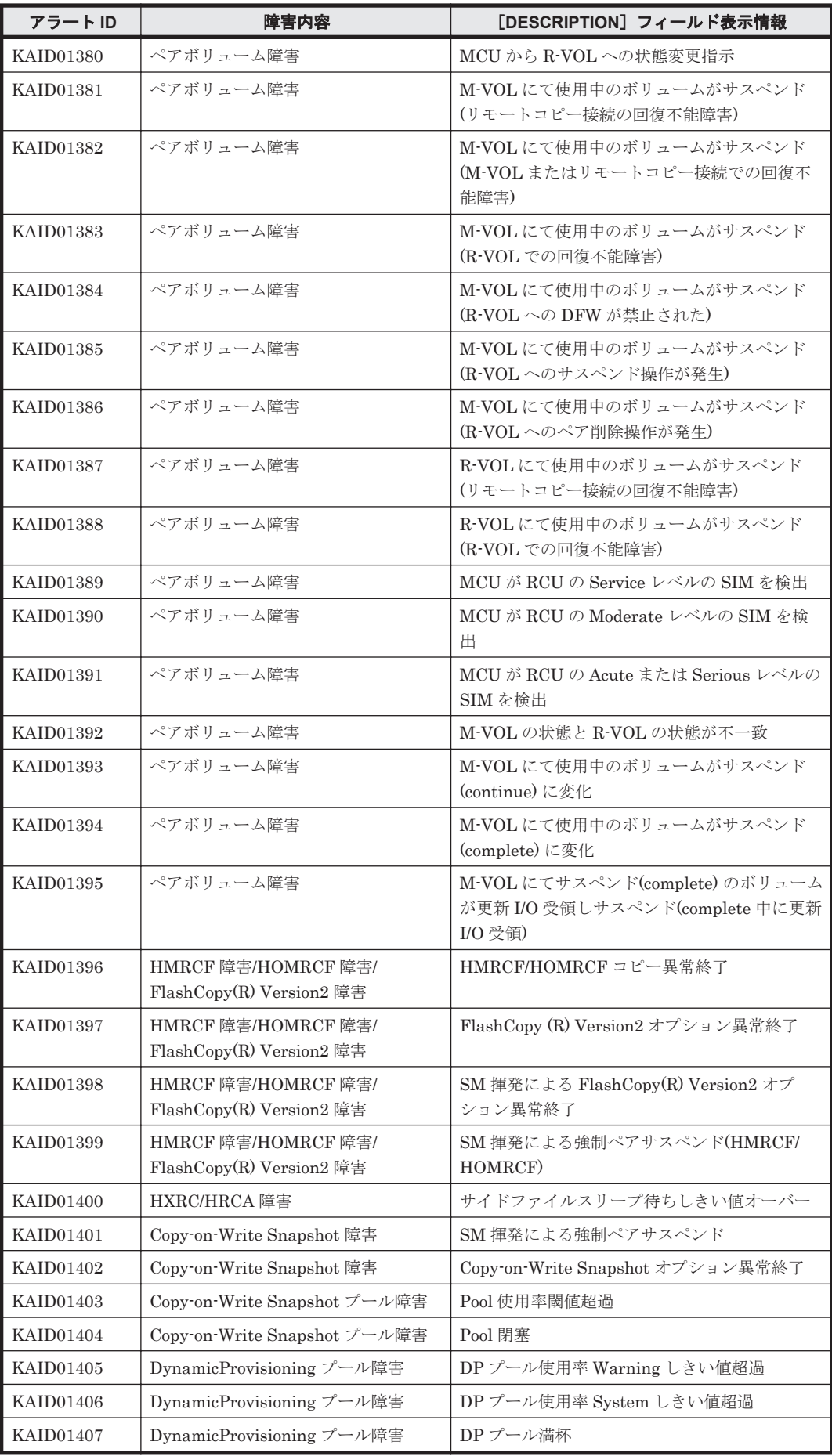

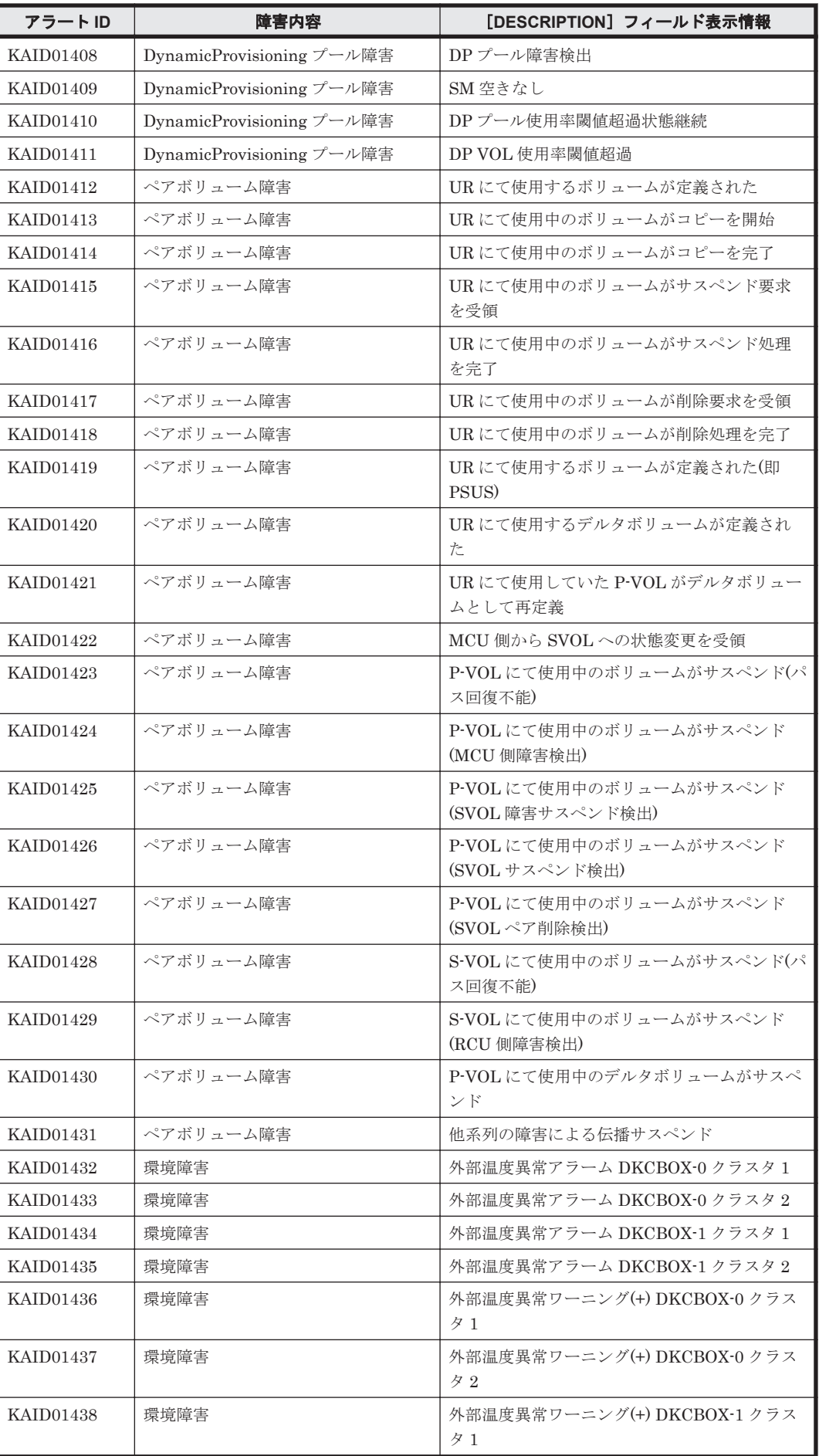

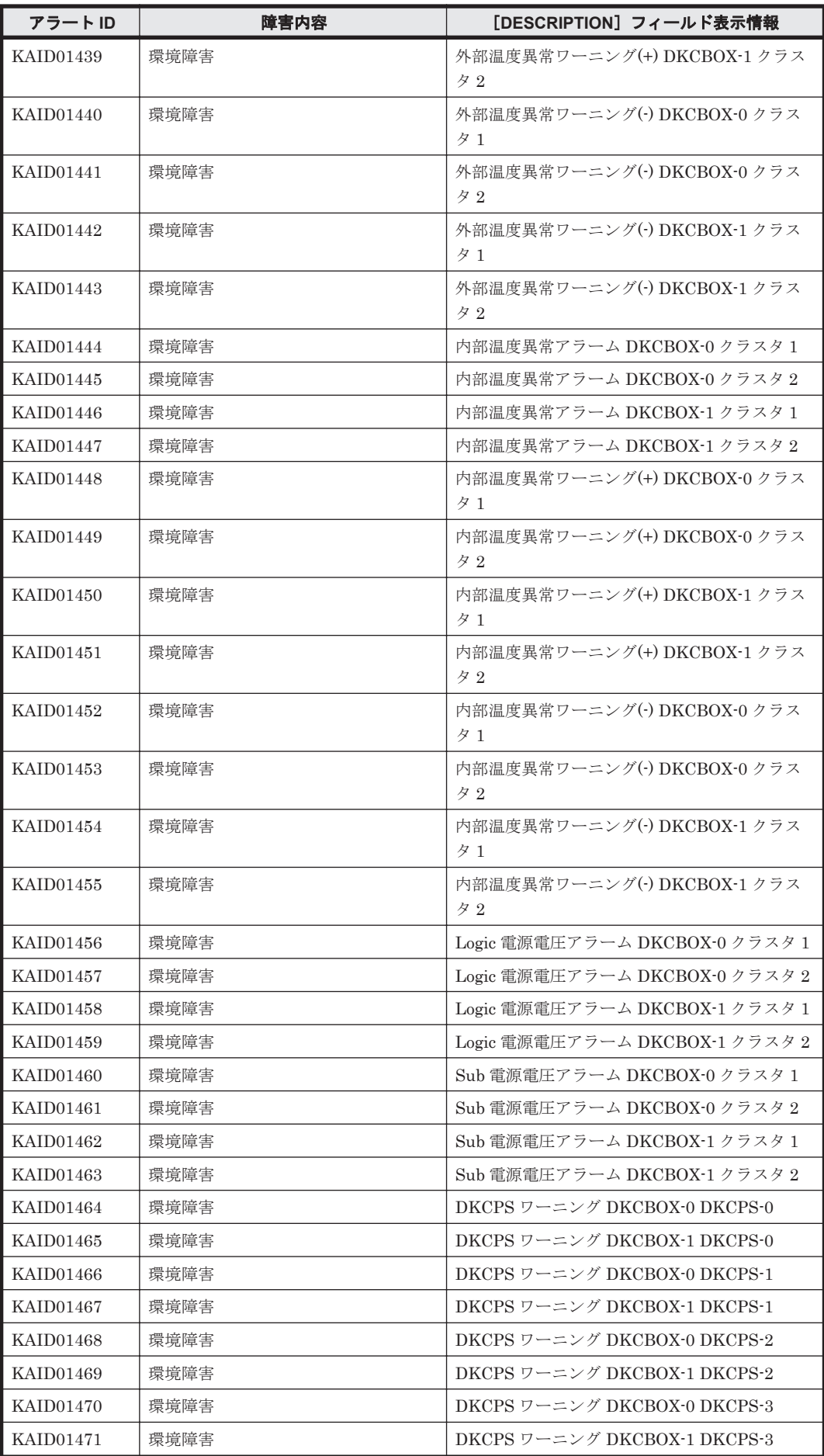

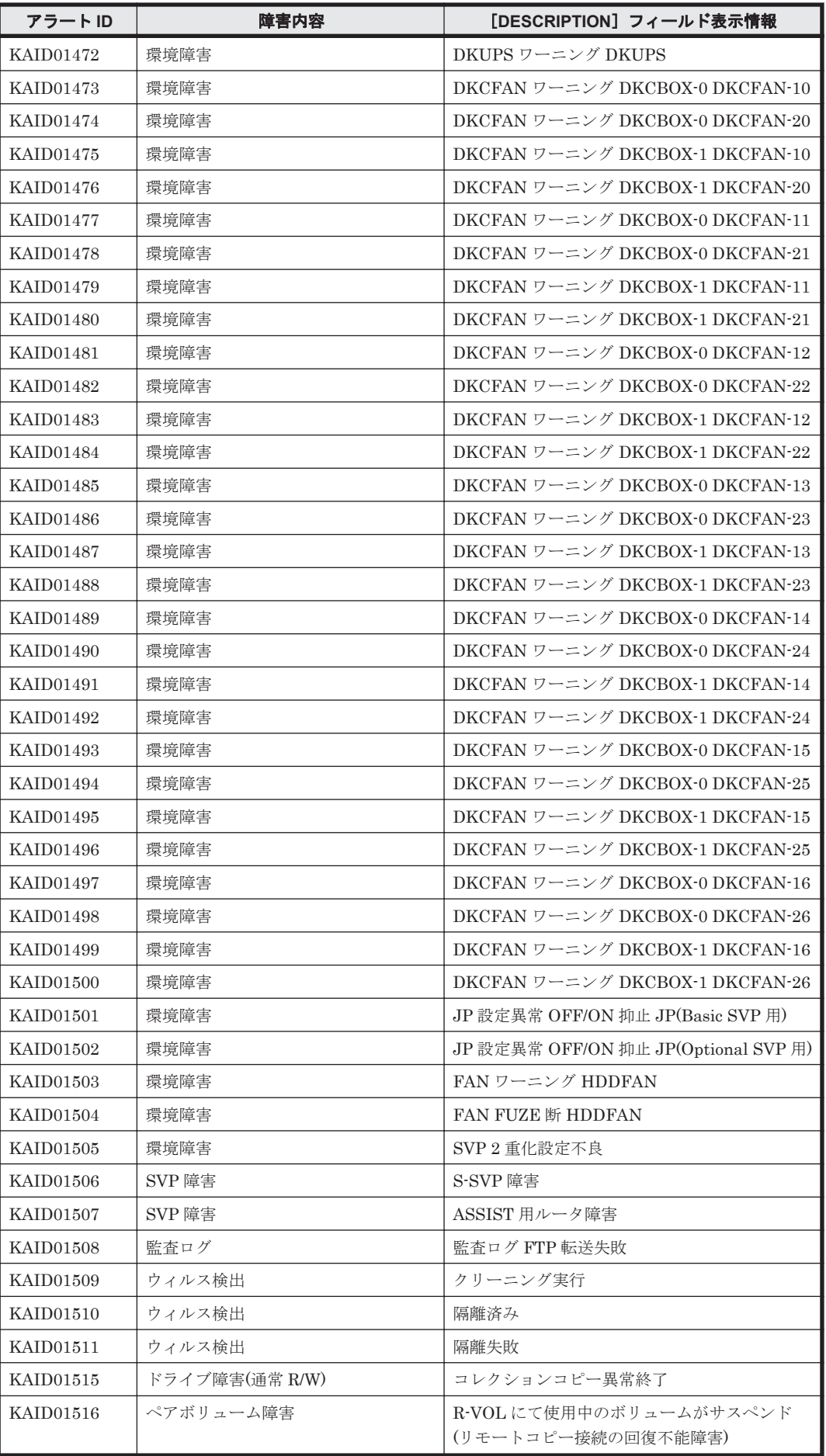

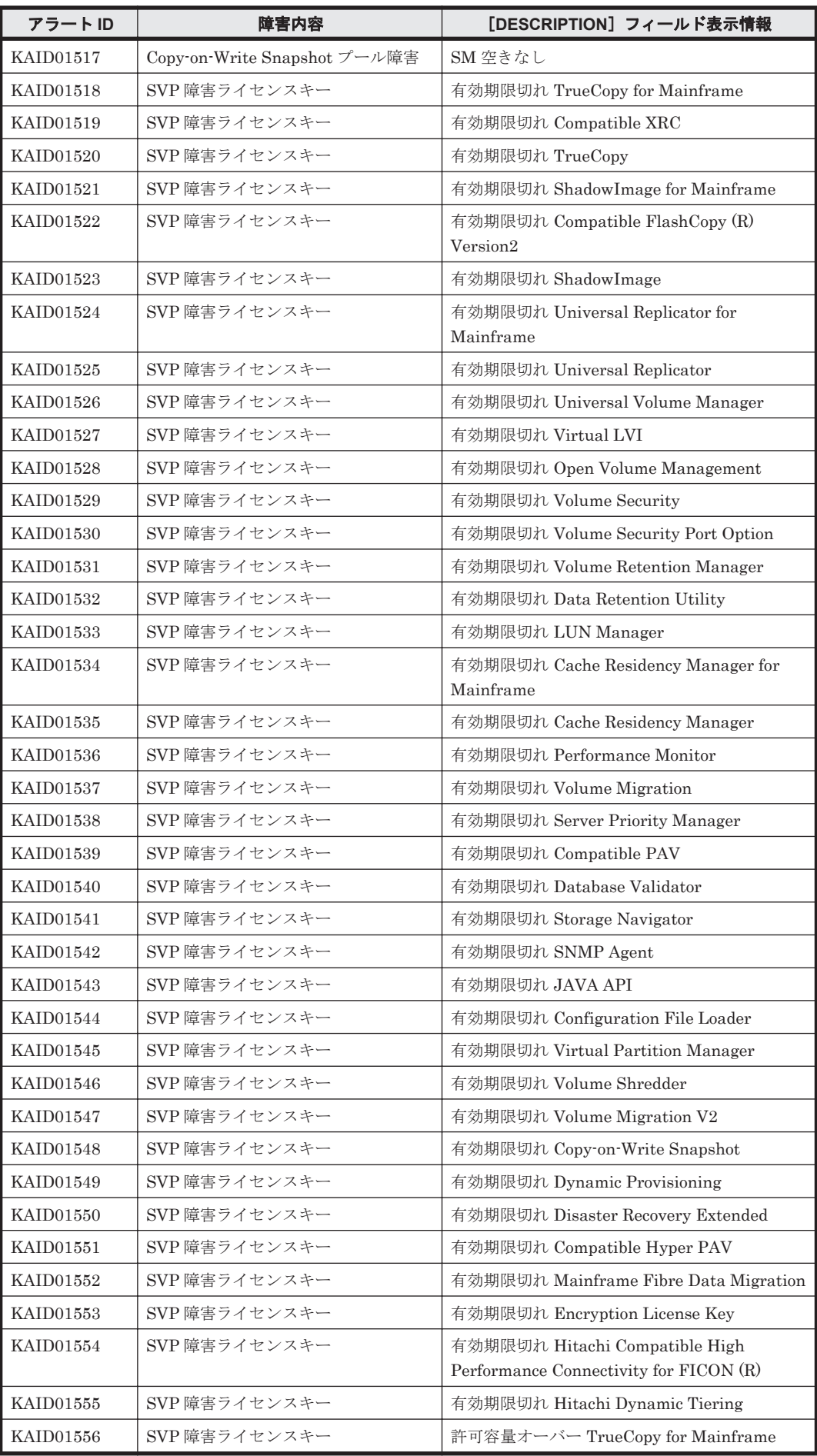

**1836** Device Manager が出力するアラート
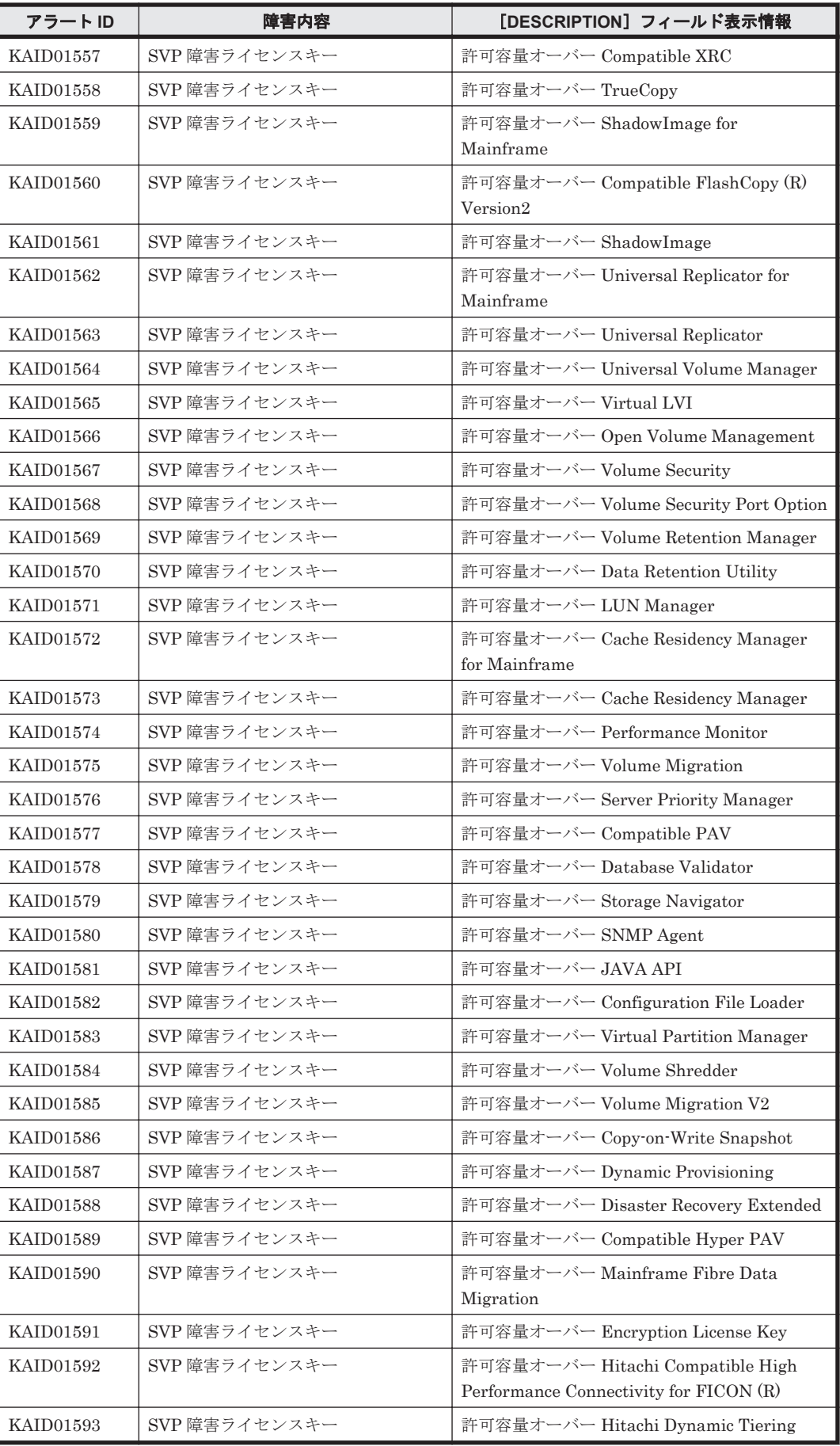

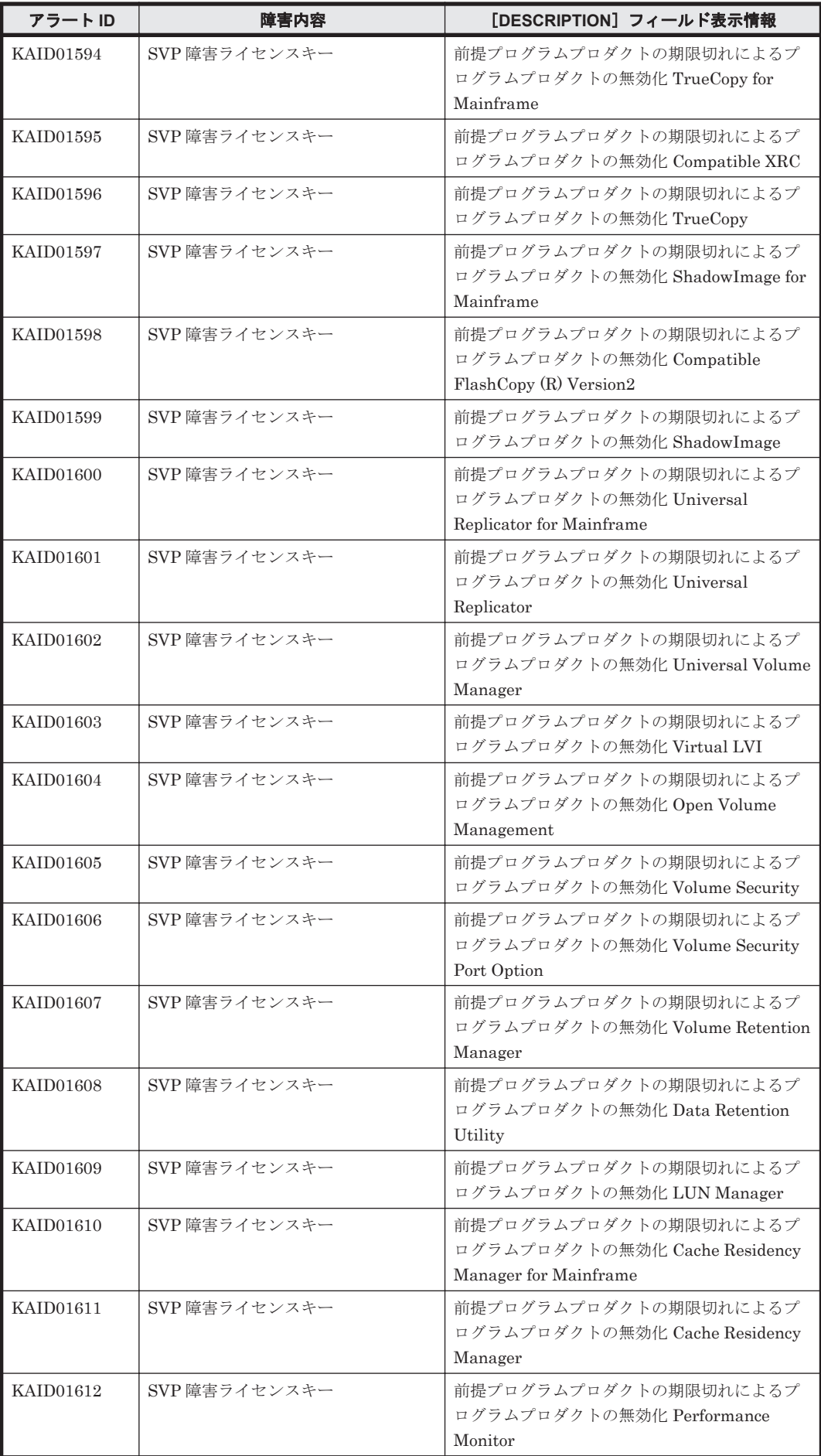

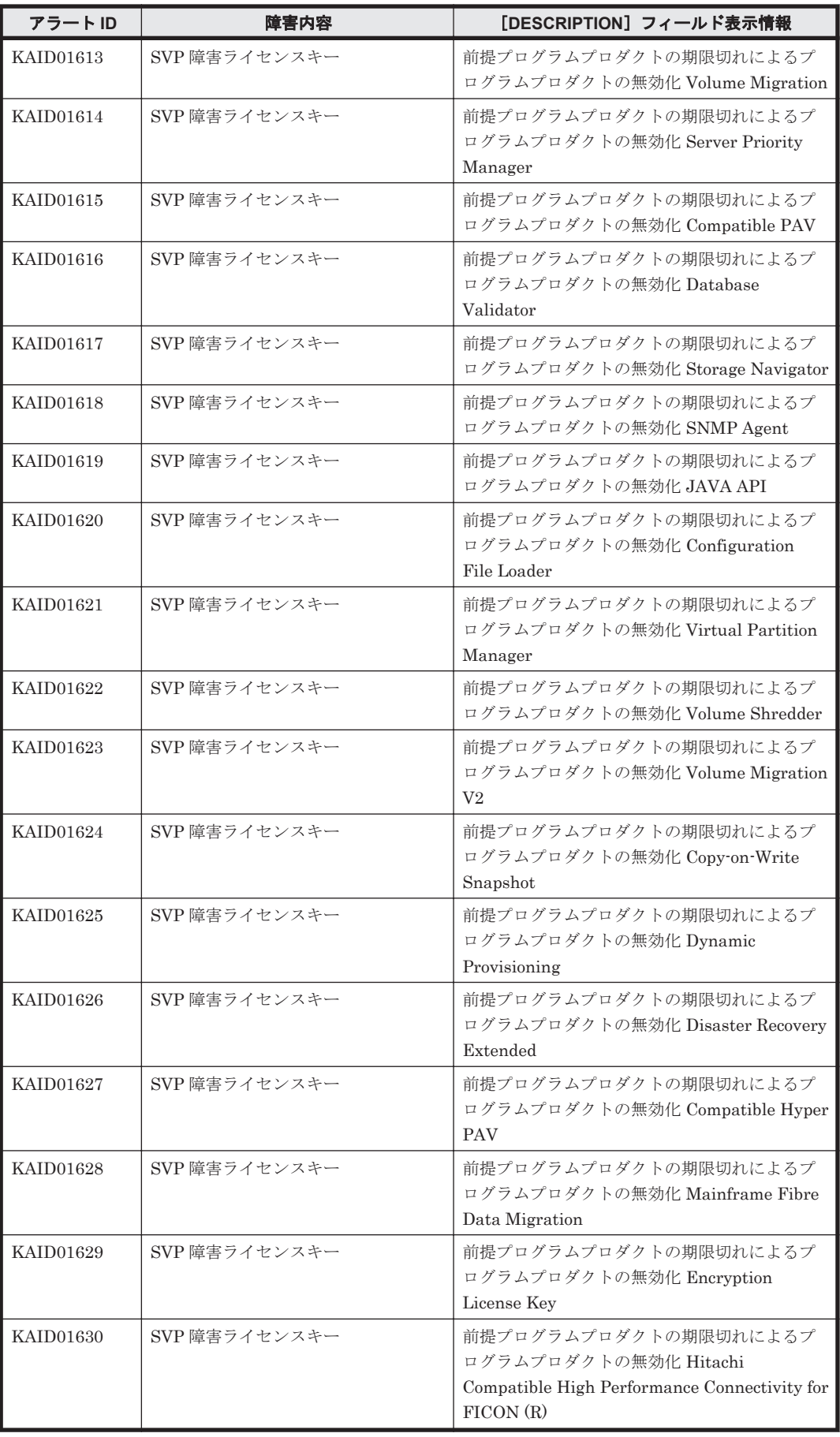

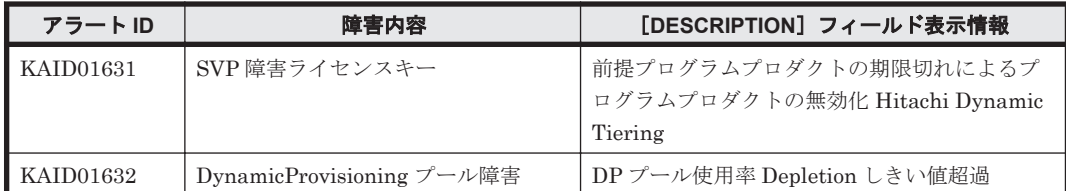

## 表 **15-5 KAID01800**~**KAID01999**:ストレージシステムが出力するトラップ情報(**HUS VM**)

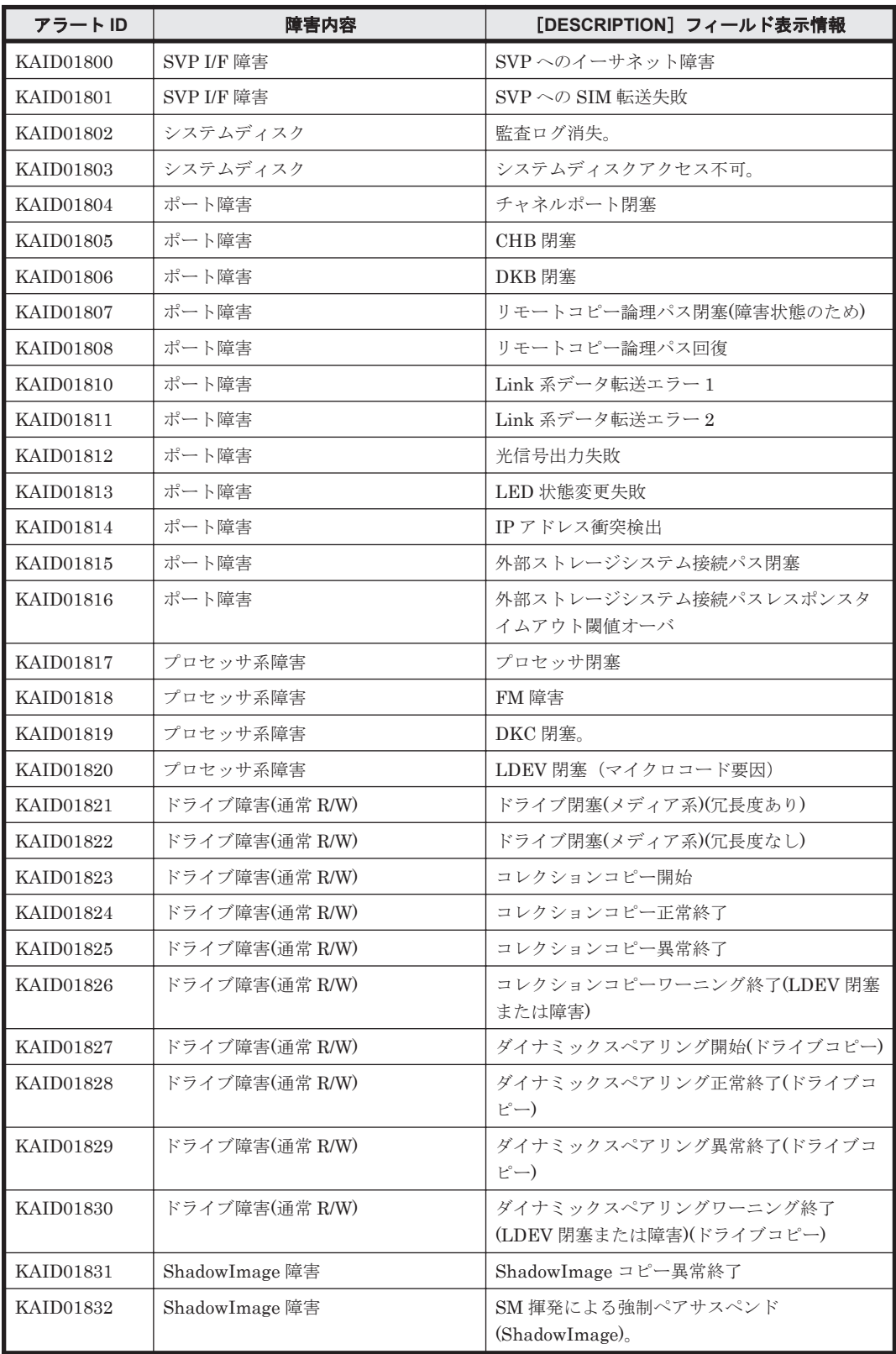

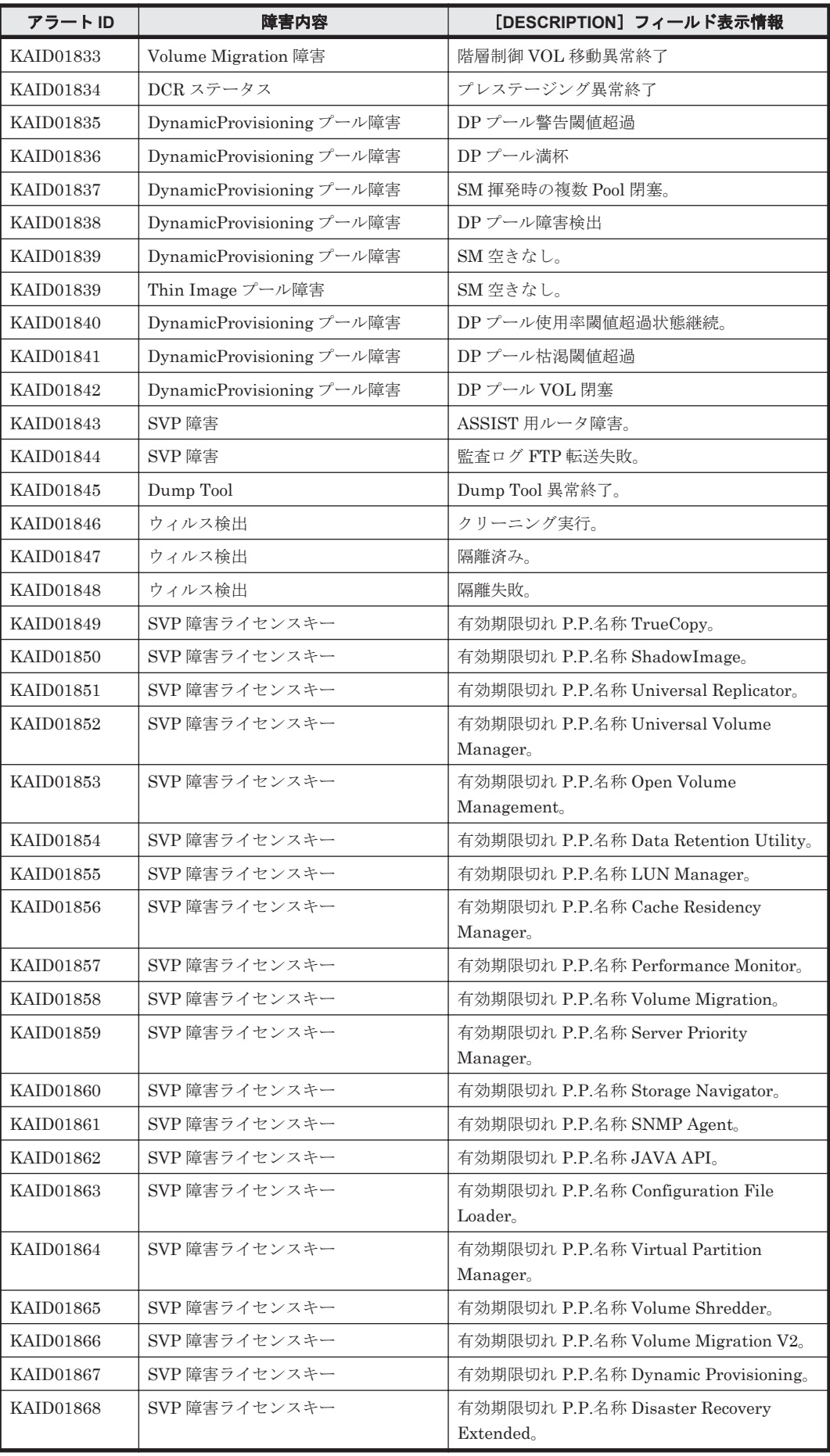

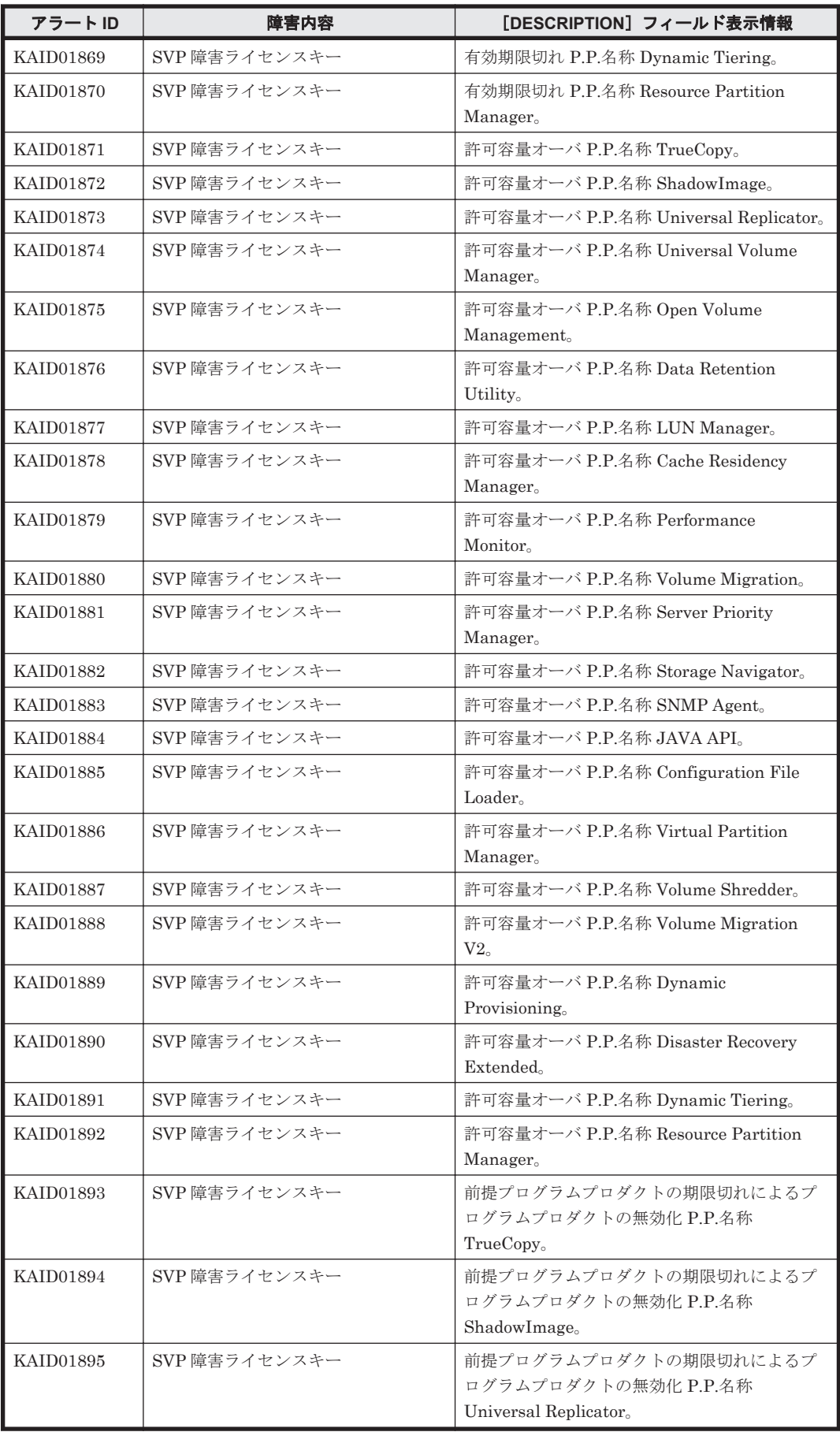

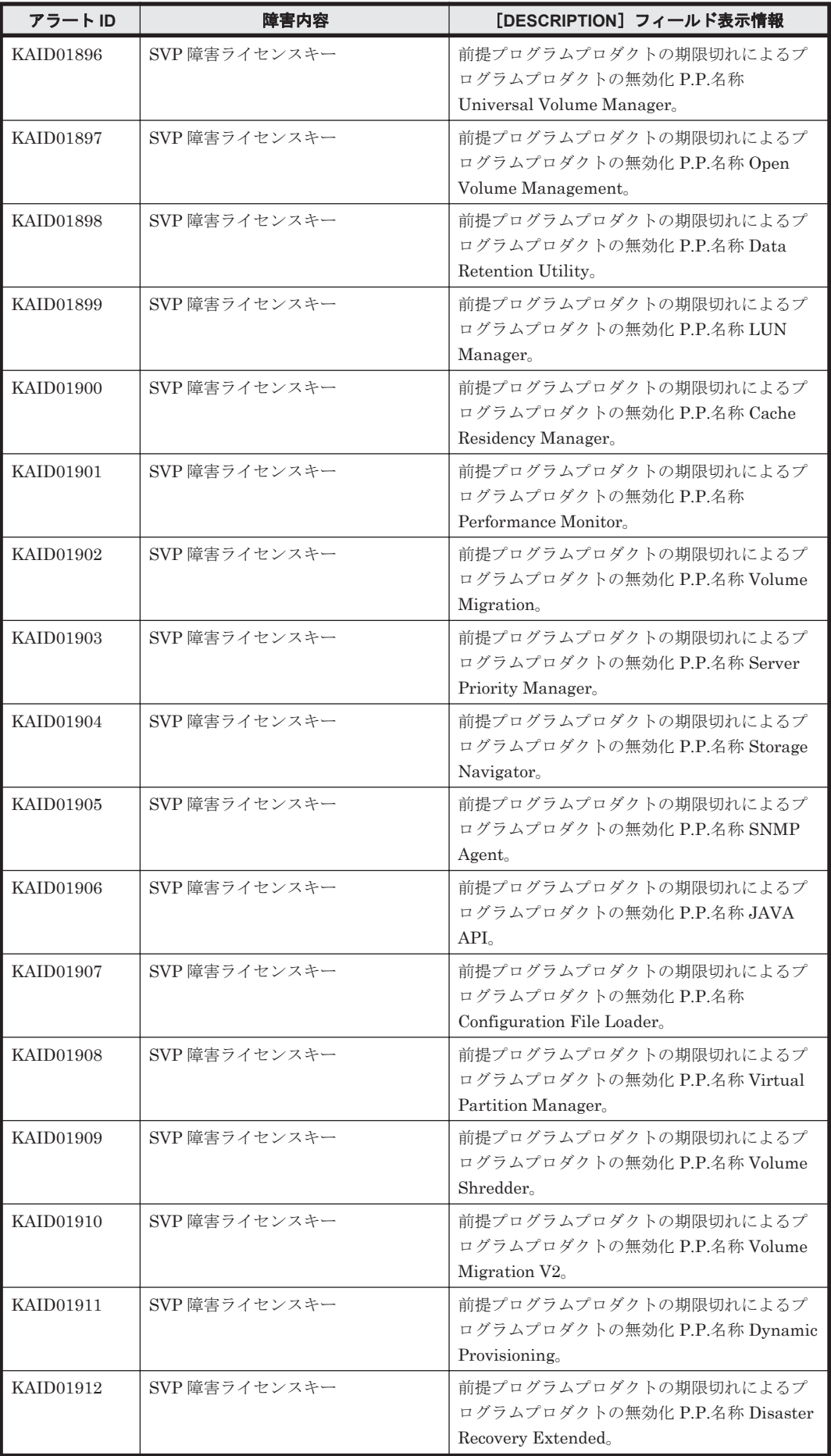

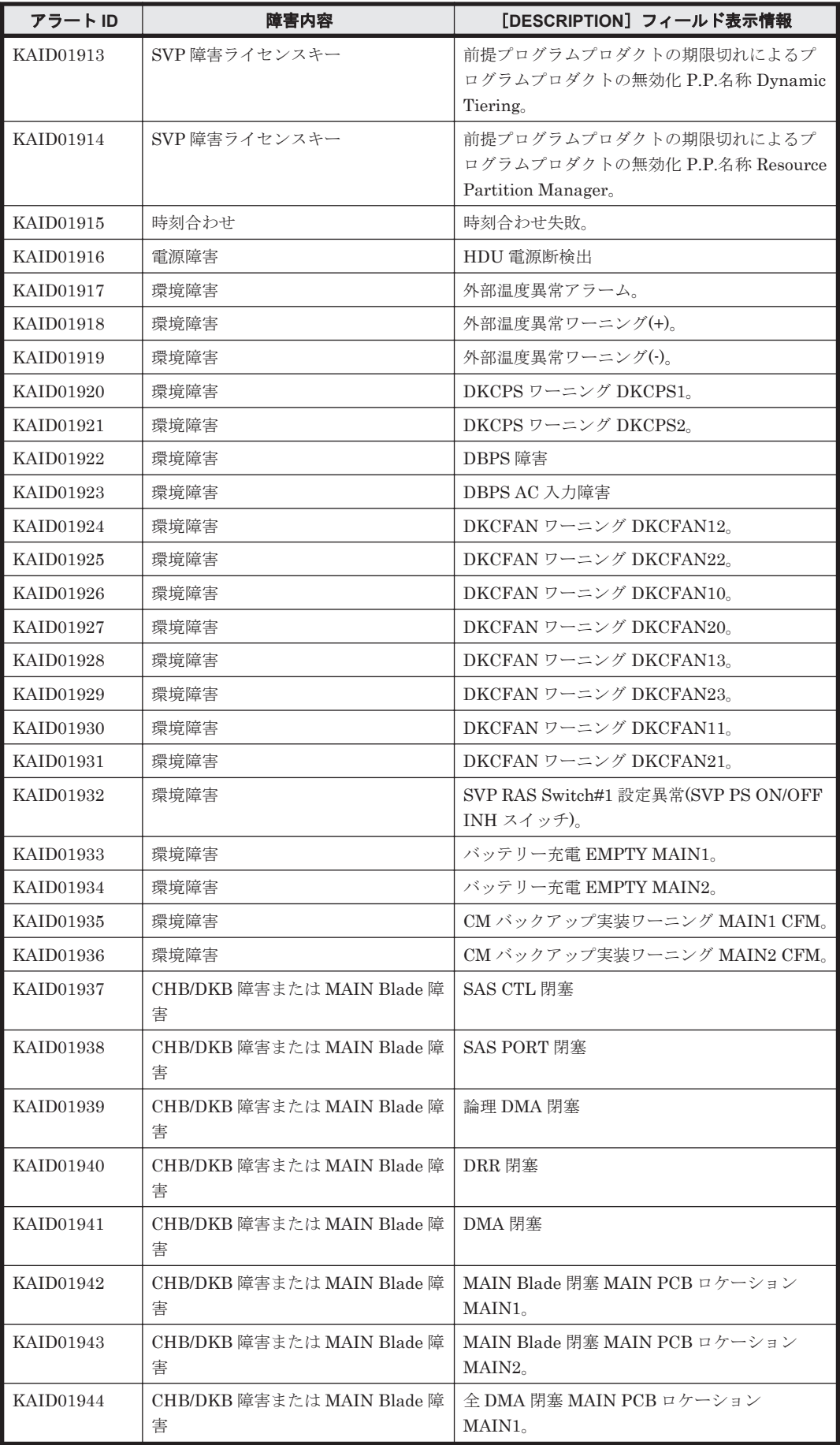

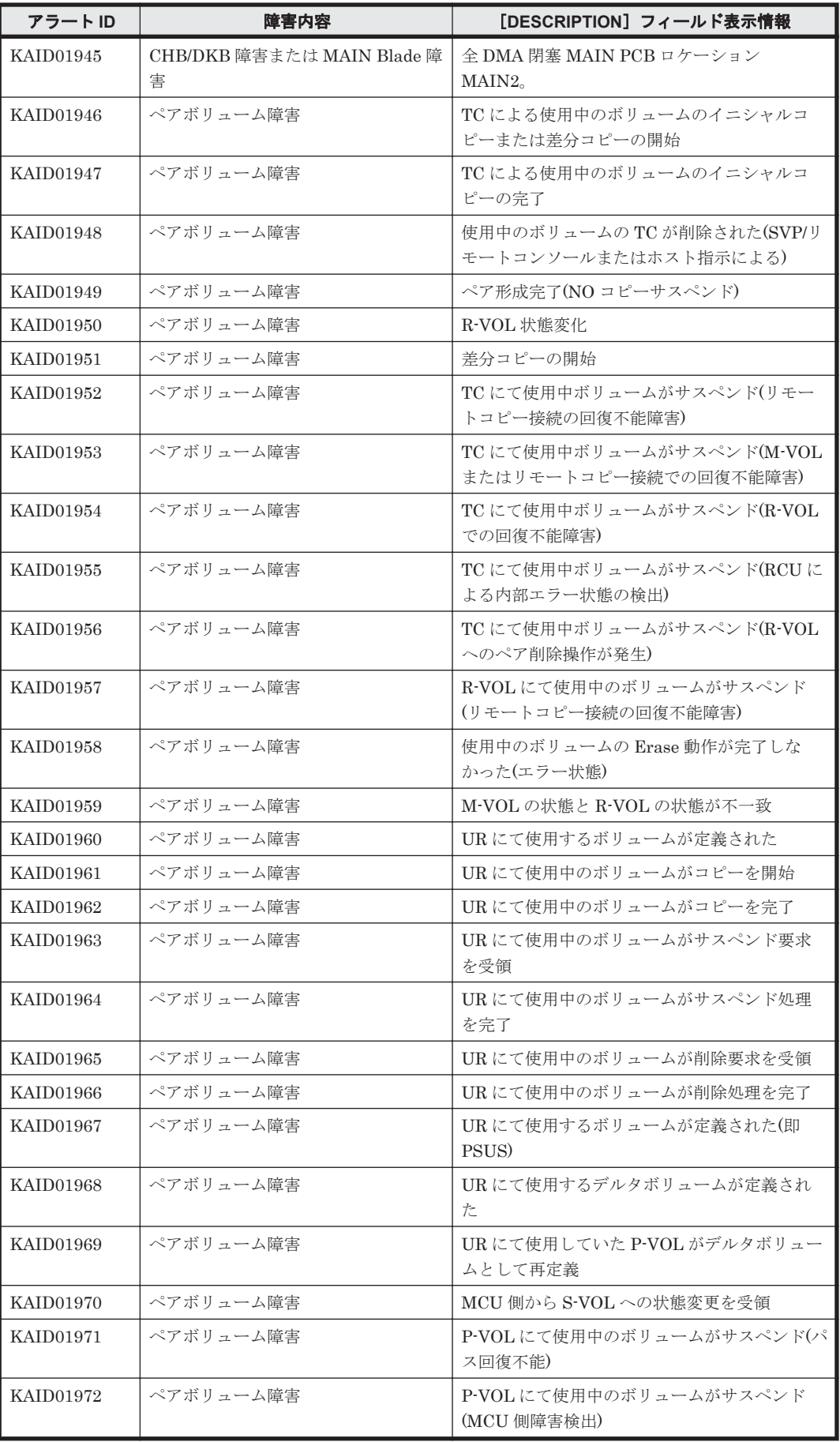

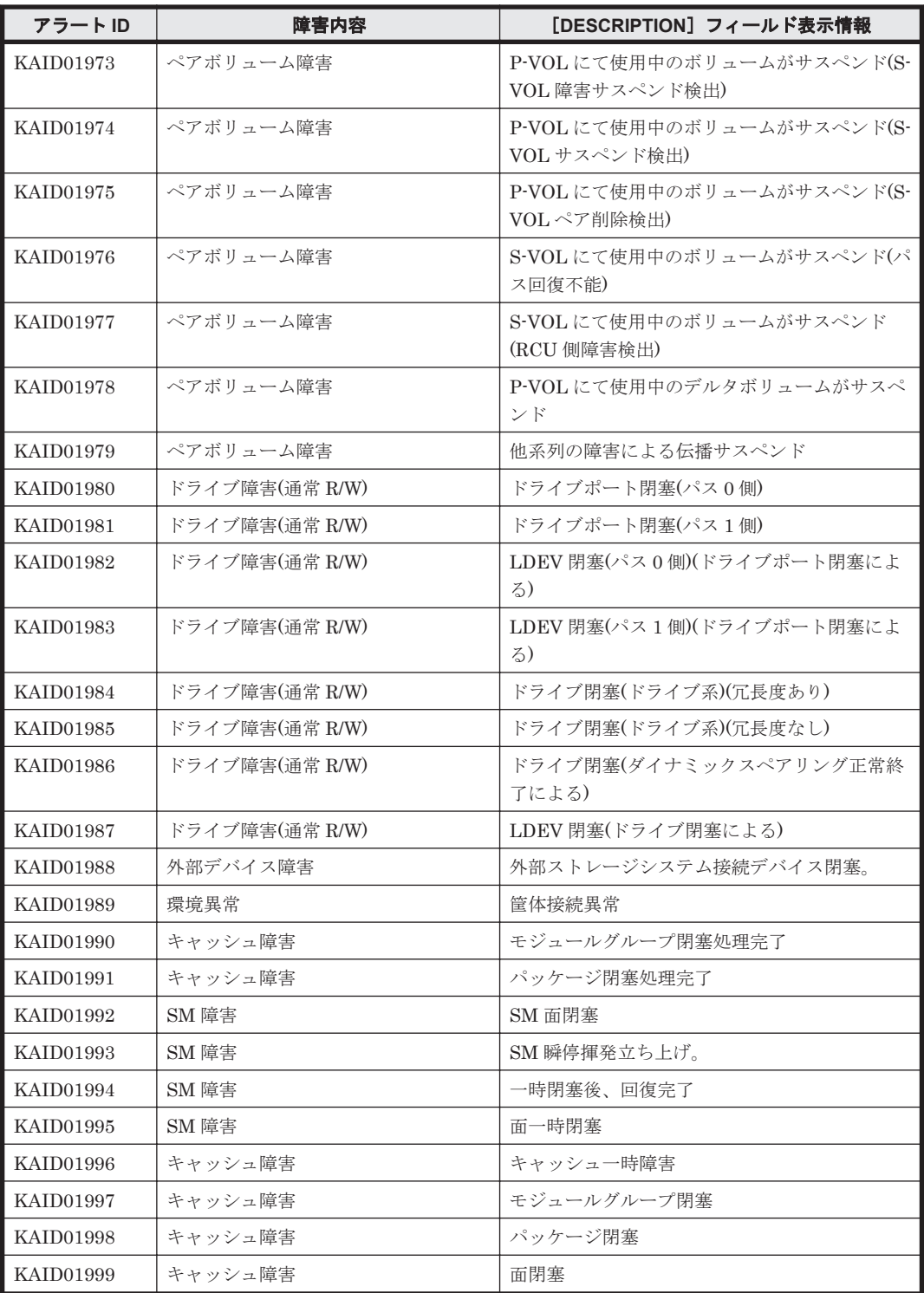

## **15.2 KAID02101**~**KAID04654**

ストレージシステムが出力するトラップ情報を次に示します。

- アラート ID KAID02101~KAID02504 VSP G1000,G1500,および VSP F1500 が出力するトラップ情報です。詳細は,「表 [15-6](#page-1846-0) KAID02101~KAID02504[:ストレージシステムが出力するトラップ情報\(](#page-1846-0)VSP G1000, G1500,および [VSP F1500](#page-1846-0))」を参照してください。
- アラート ID KAID02601~KAID02985

<span id="page-1846-0"></span>VSP G100, VSP G200, VSP G400, VSP G600, VSP G800 および VSP F400, VSP F600, VSP800 が出力するトラップ情報です。詳細は,「表 [15-7 KAID02601](#page-1858-0)~KAID02985:ストレー ジシステムが出力するトラップ情報 (VSP G100, VSP G200, VSP G400, VSP G600, VSP G800 および [VSP F400](#page-1858-0), VSP F600, VSP F800)」を参照してください。

• アラート ID KAID03101~KAID03469

VSP G130, VSP G150, VSP G350, VSP G370, VSP G700, VSP G900 および VSP F350, VSP F370,VSP F700,VSP F900 が出力するトラップ情報です。詳細は,「表 [15-8 KAID03101](#page-1869-0) ~KAID03469: ストレージシステムが出力するトラップ情報 (VSP G130, VSP G150, VSP G350, VSP G370, [VSP G700](#page-1869-0), VSP G900 および VSP F350, VSP F370, VSP F700, VSP [F900](#page-1869-0))」を参照してください。

• アラート ID KAID04000~KAID04654

VSP 5000 シリーズが出力するトラップ情報です。詳細は,「表 [15-9 KAID04000](#page-1880-0)~ KAID04654[:ストレージシステムが出力するトラップ情報\(](#page-1880-0)VSP 5000 シリーズ)」を参照して ください。

## 表 **15-6 KAID02101**~**KAID02504**:ストレージシステムが出力するトラップ情報(**VSP G1000**, **G1500**,および **VSP F1500**)

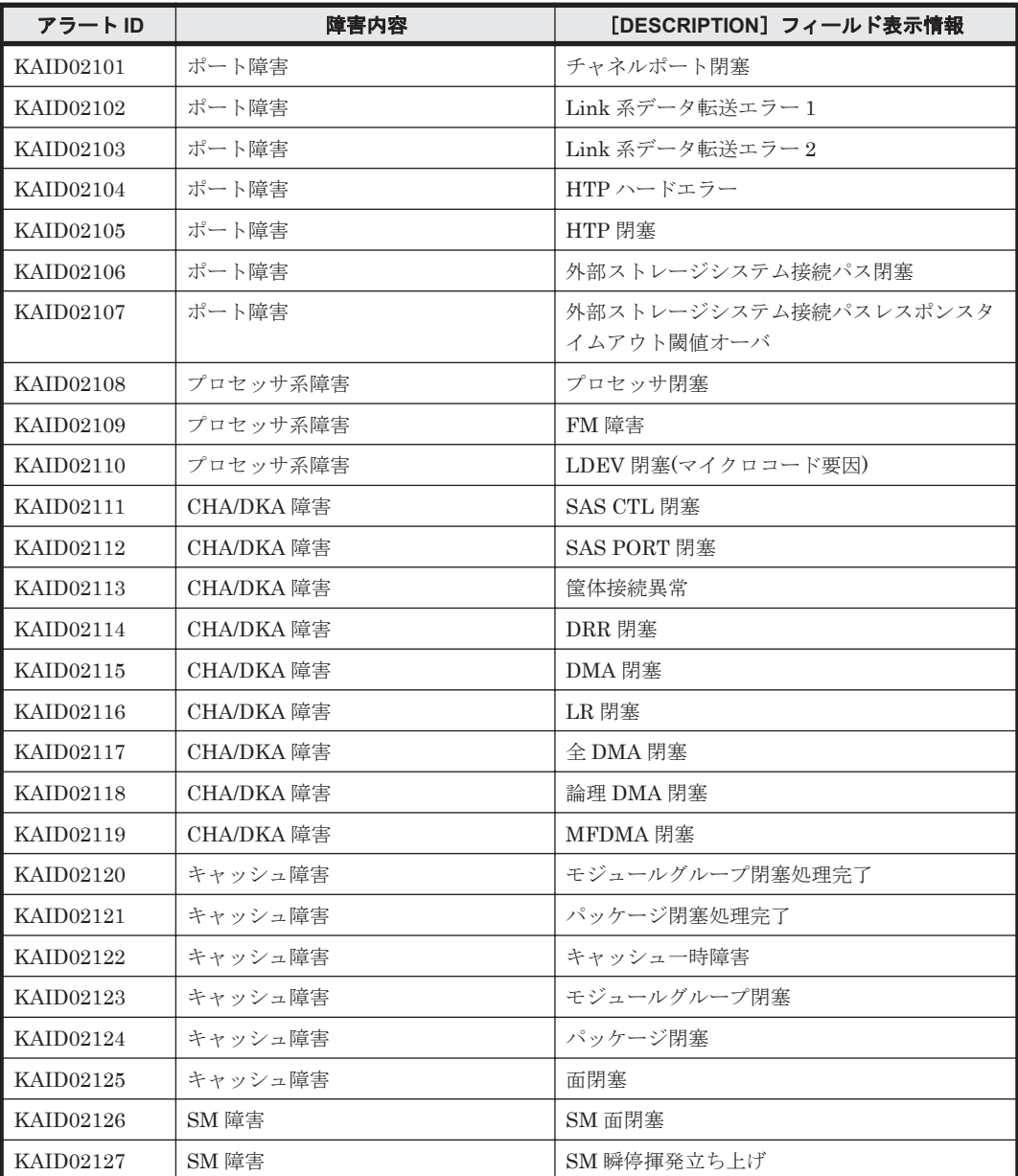

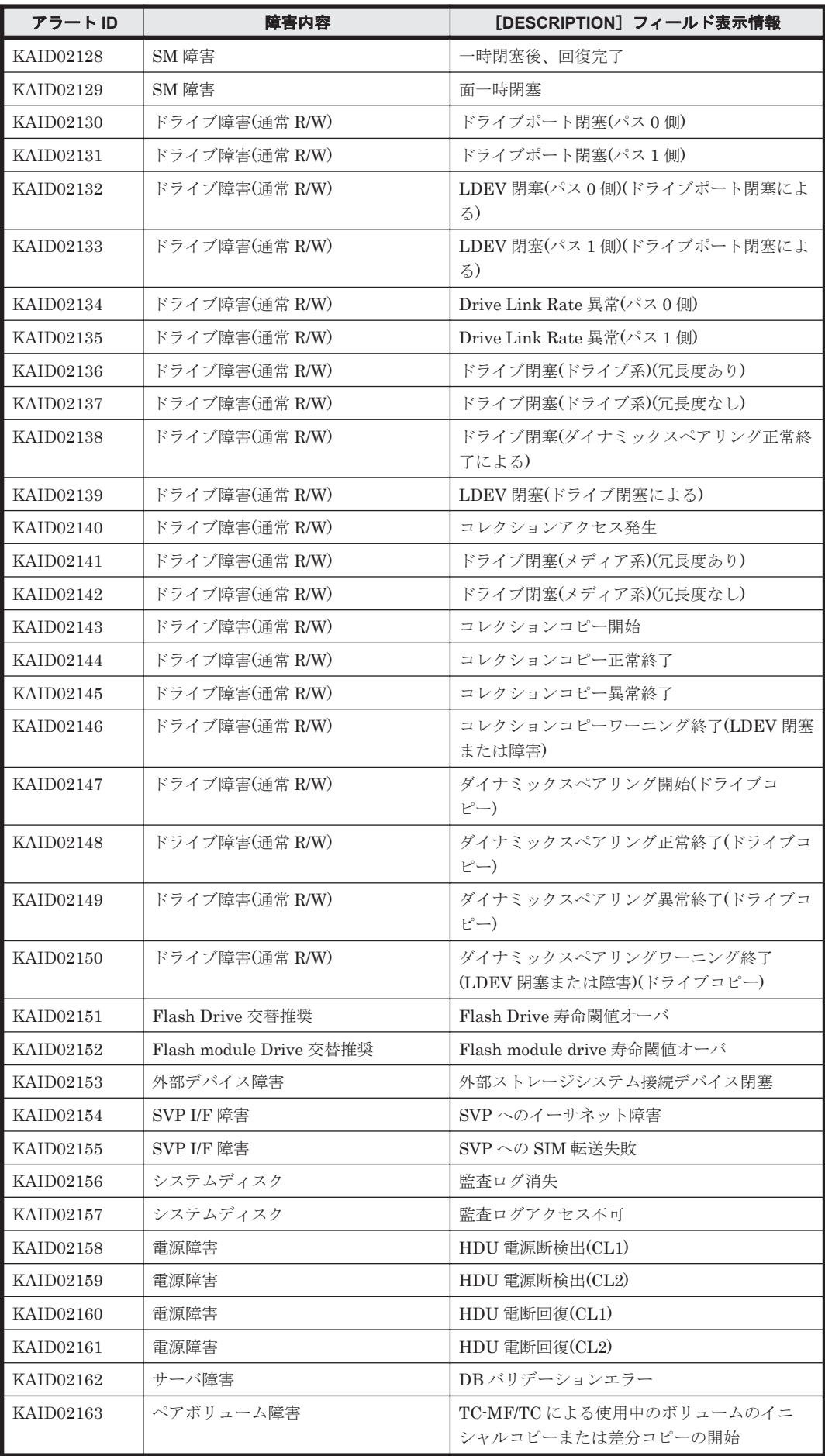

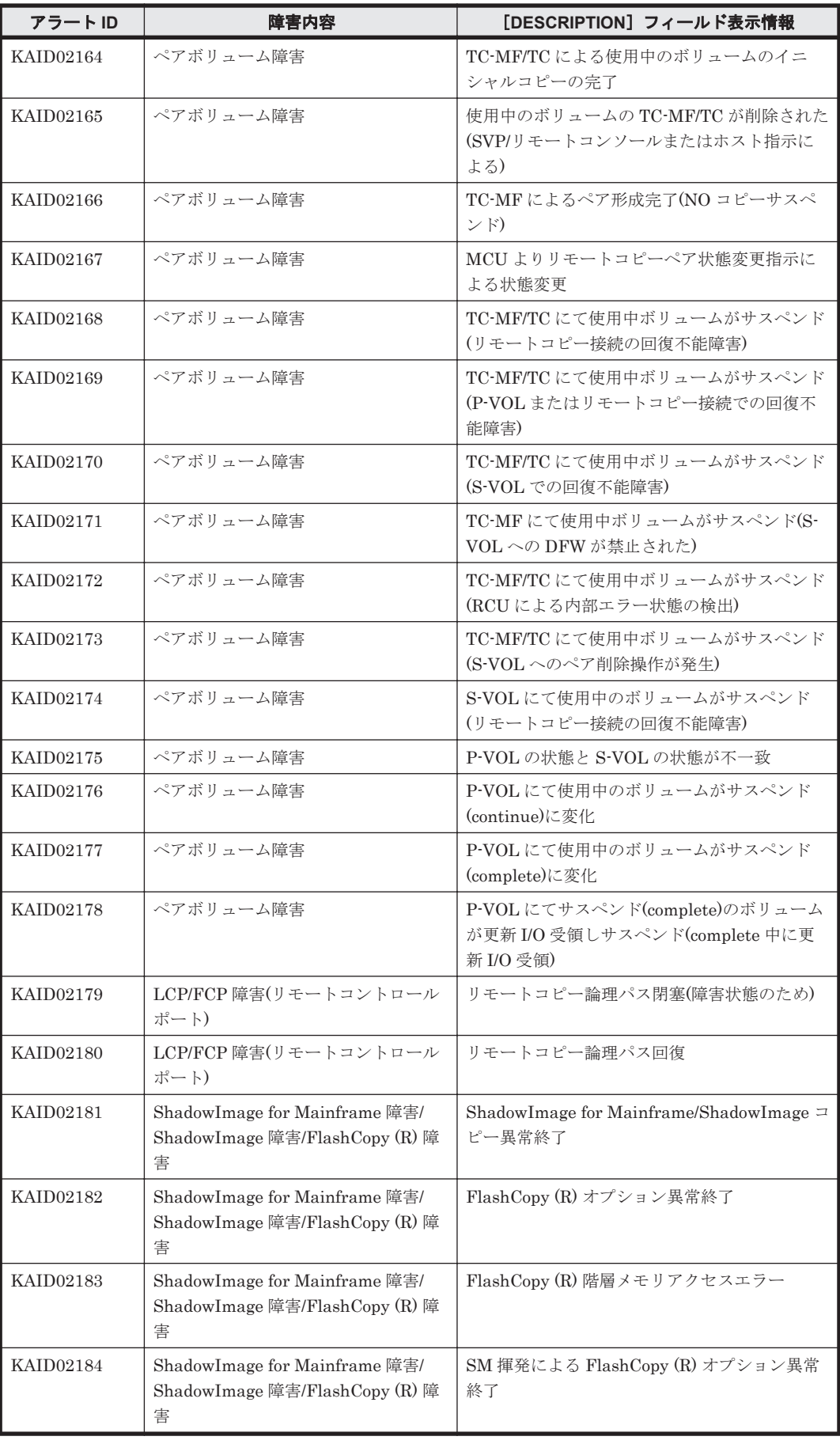

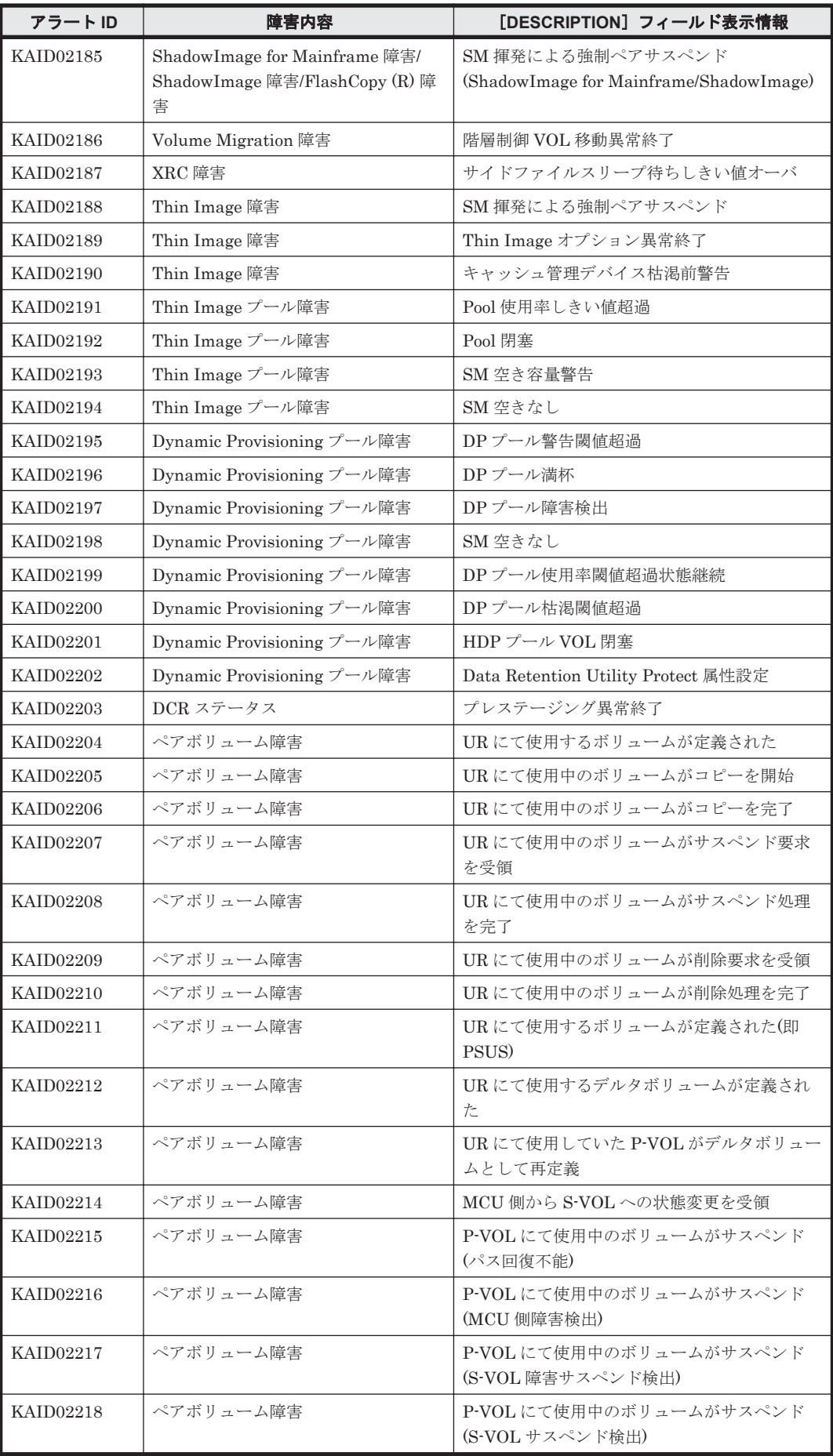

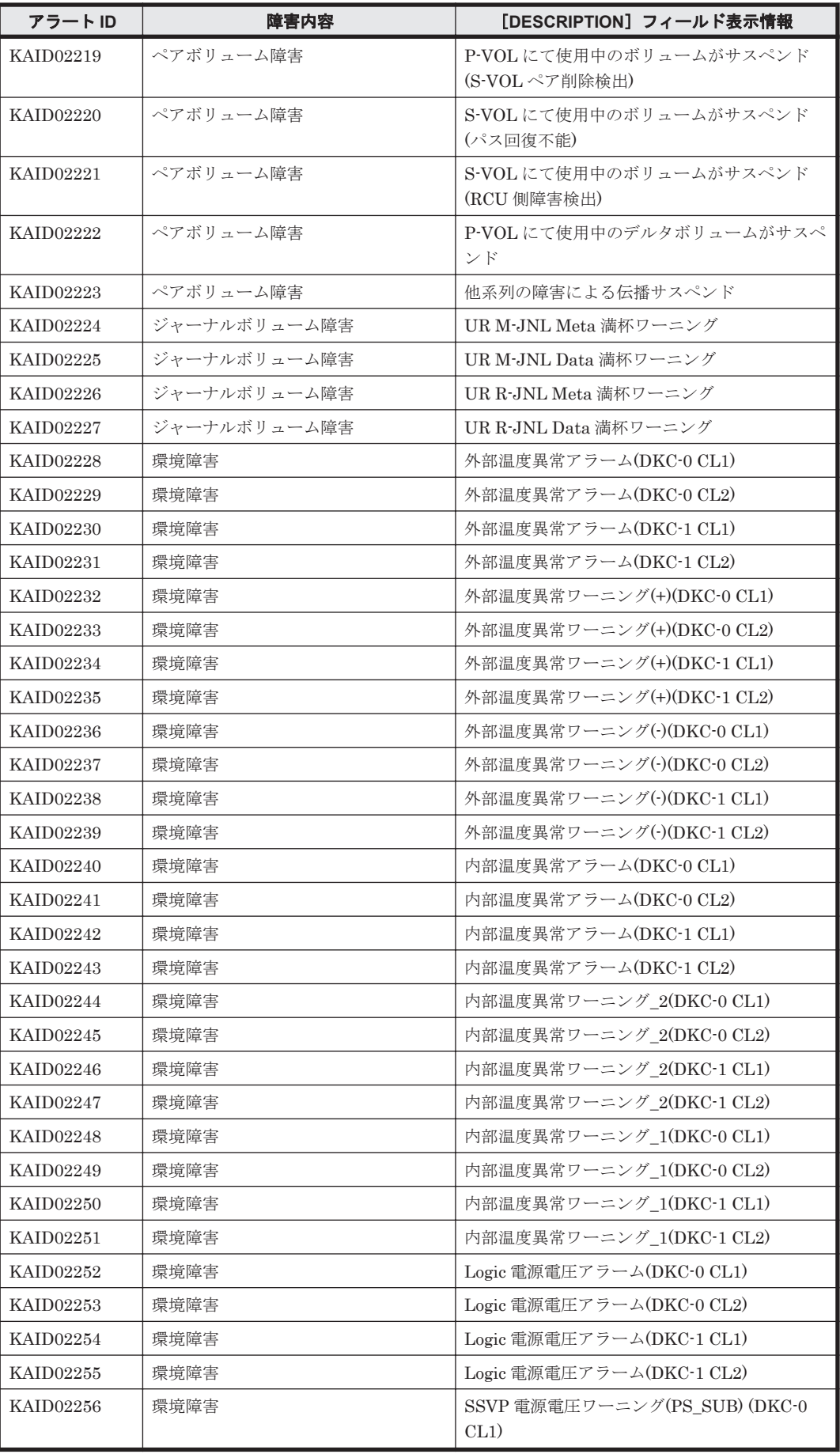

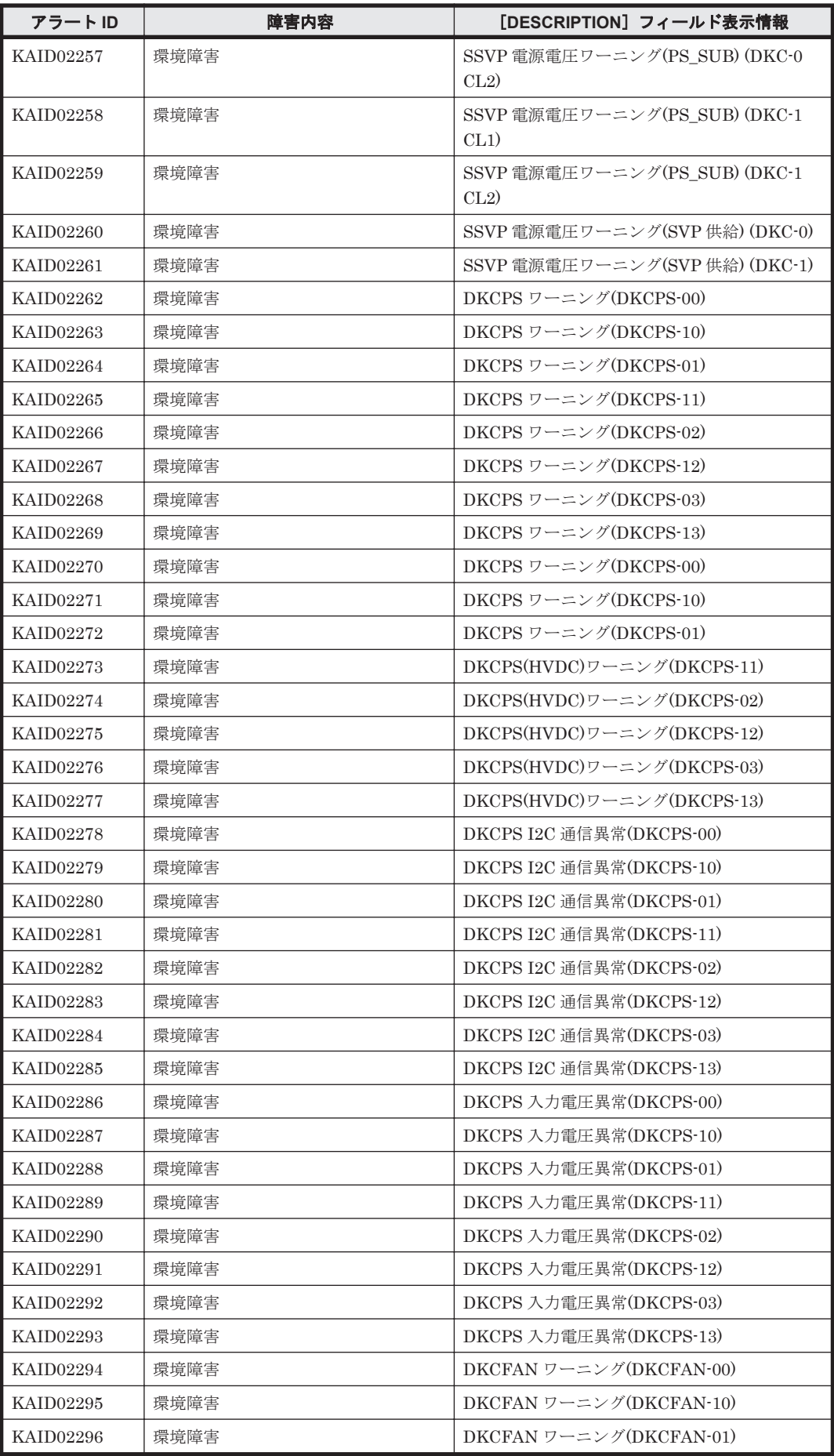

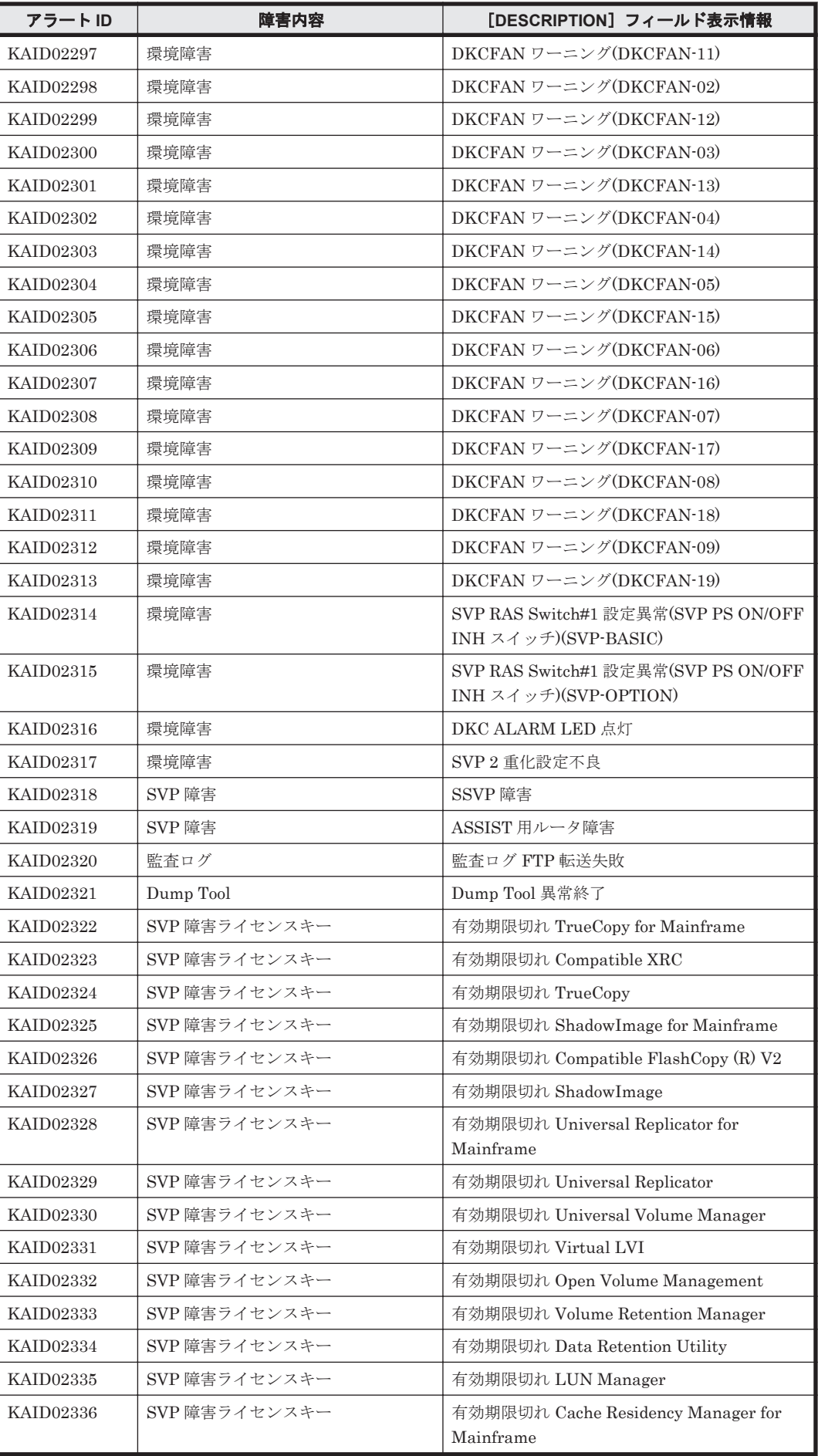

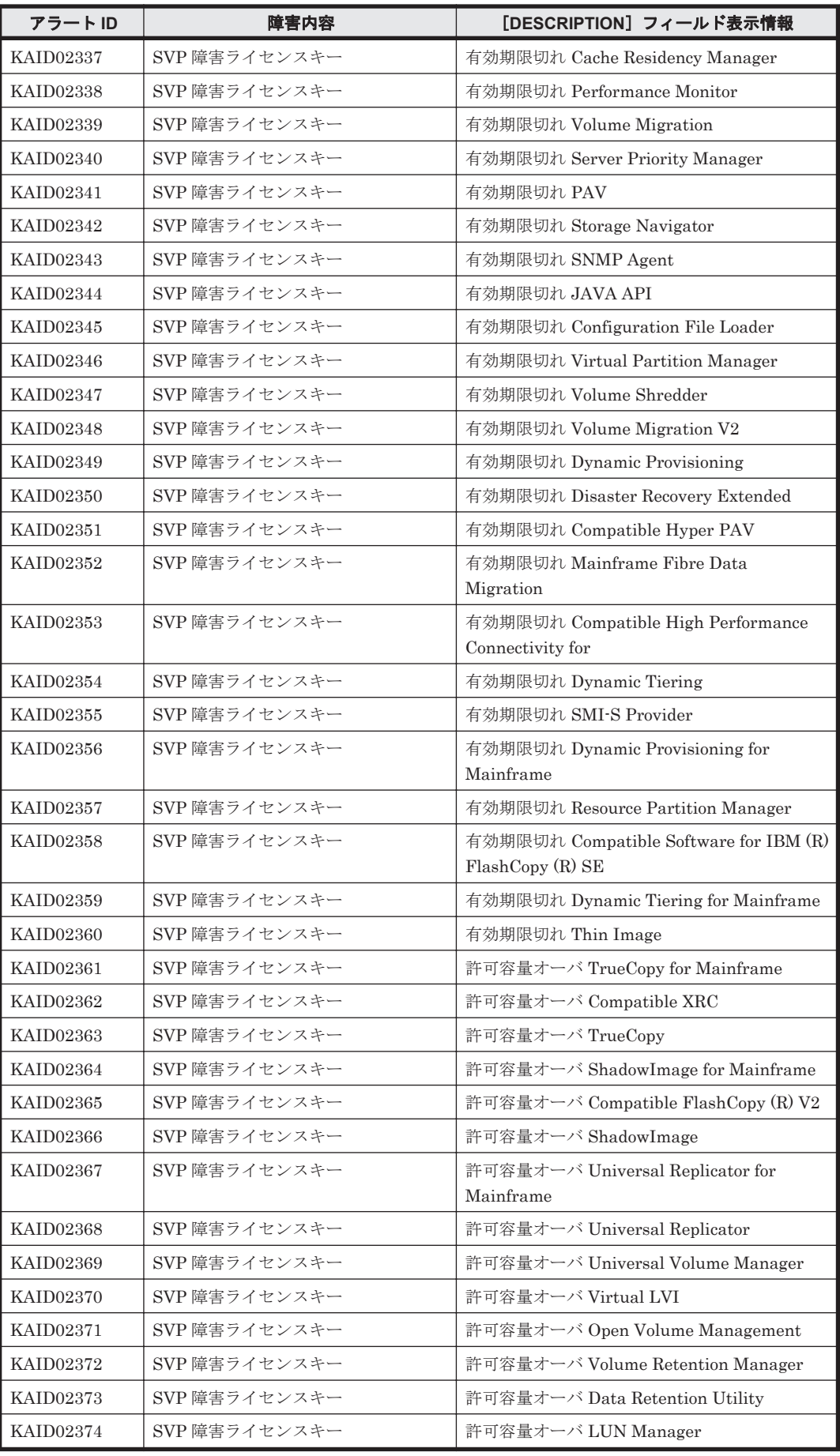

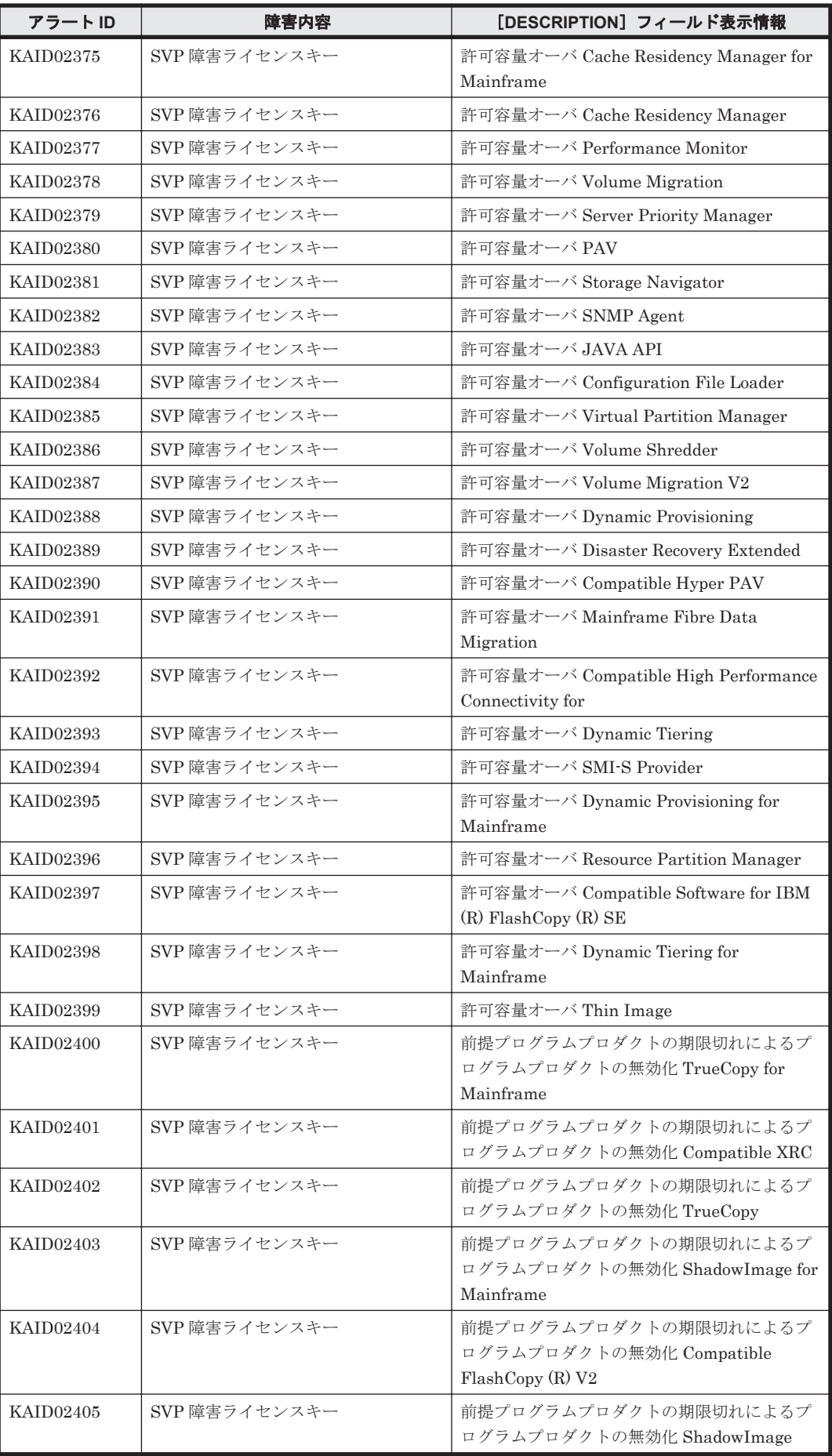

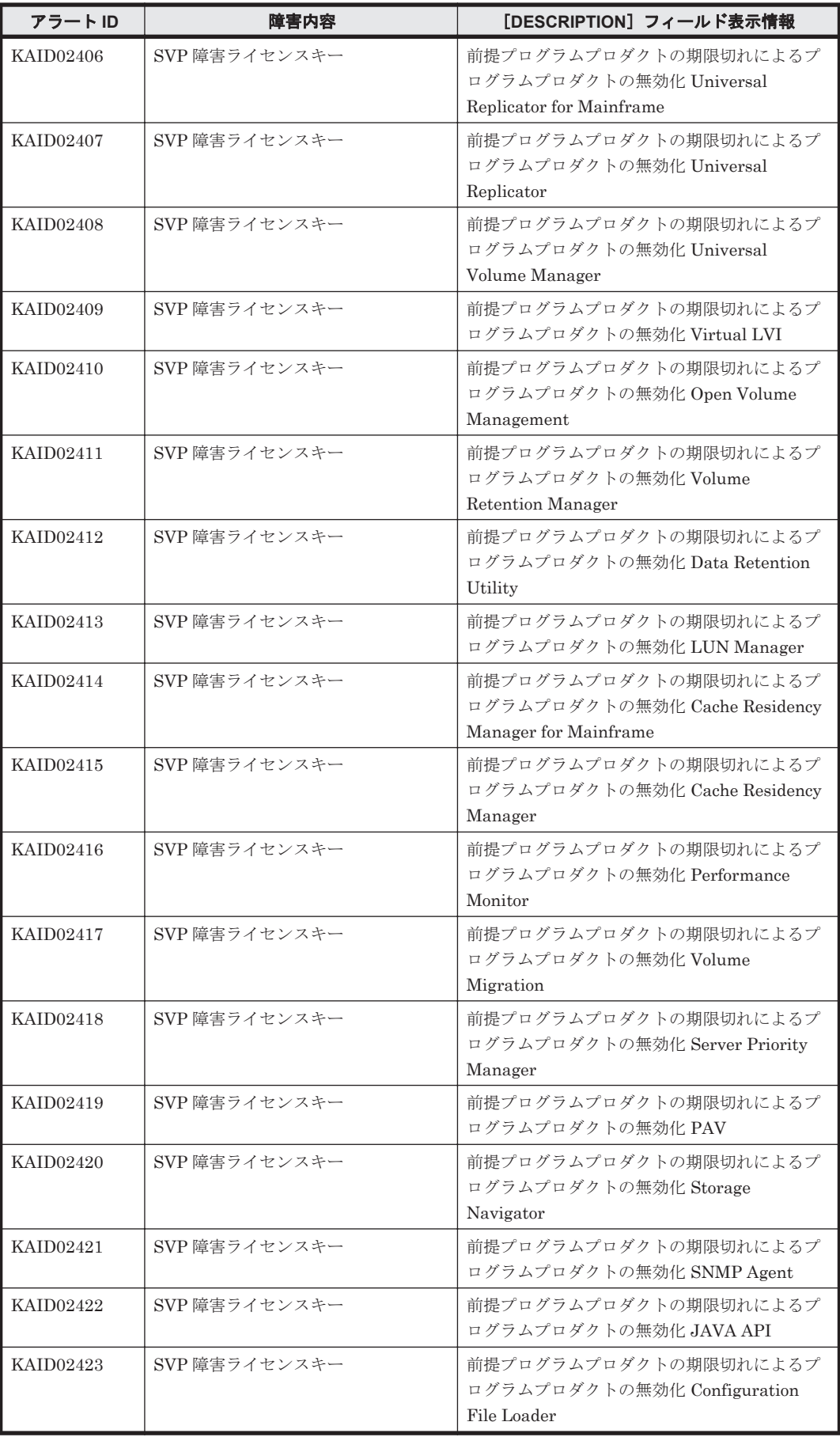

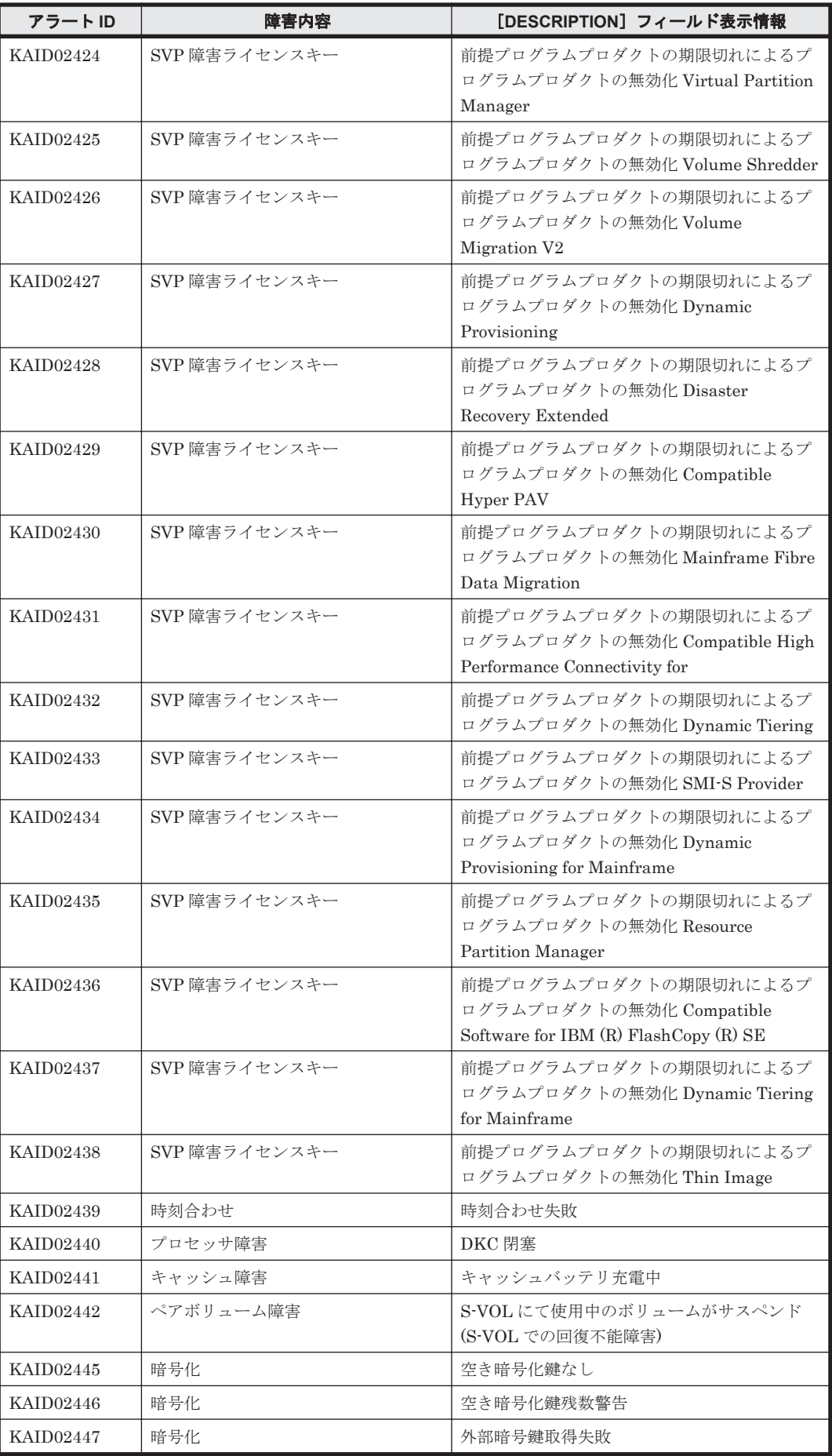

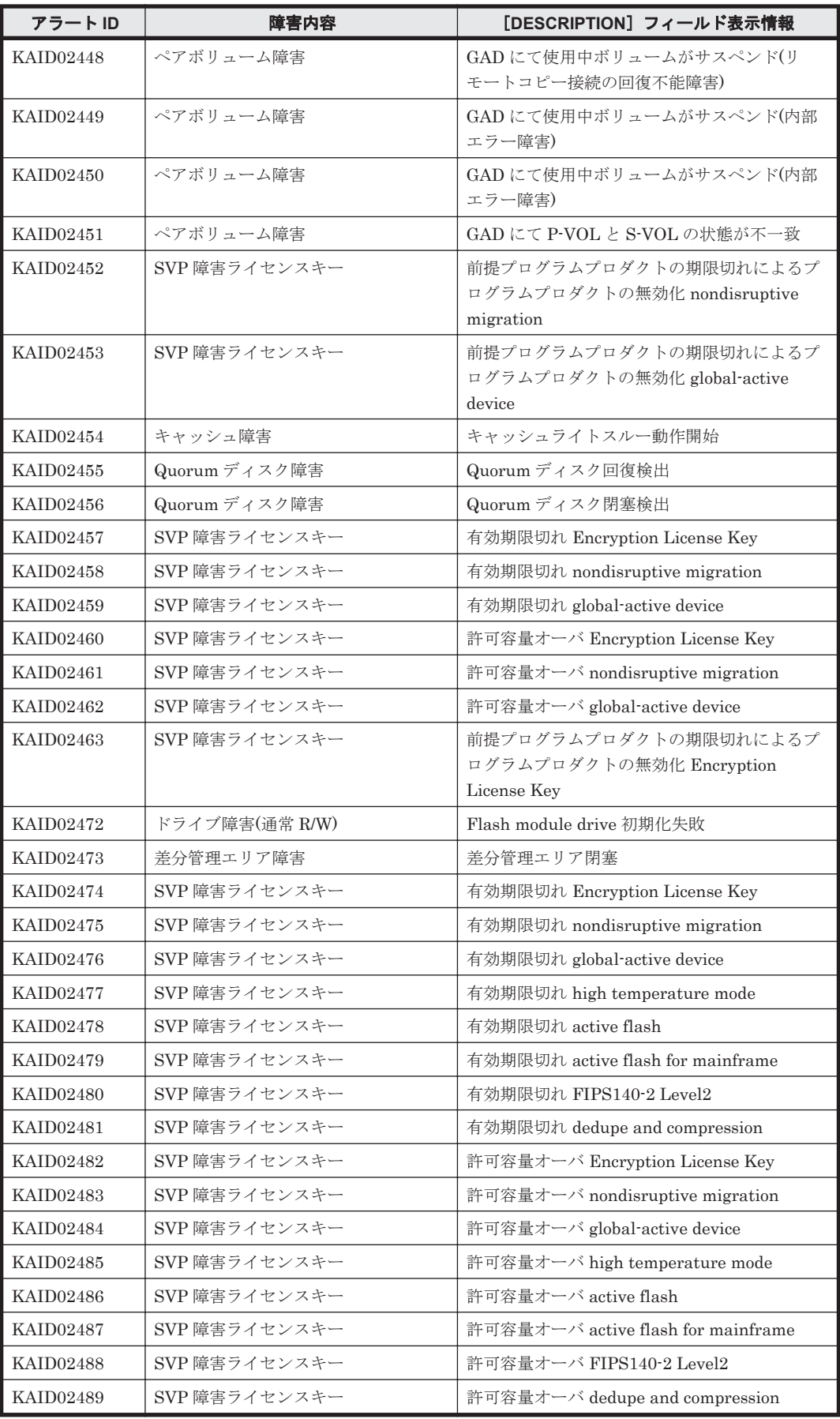

<span id="page-1858-0"></span>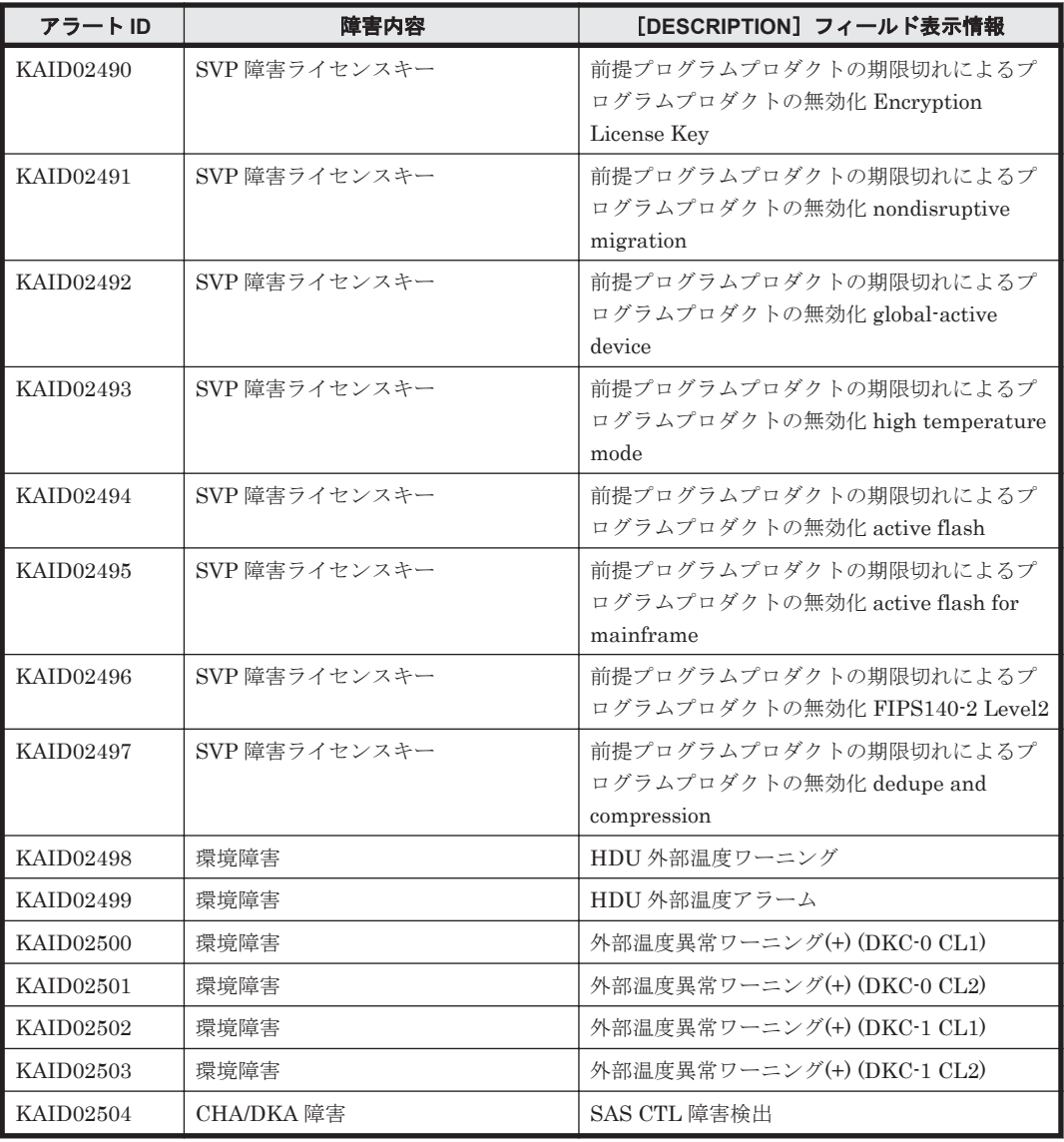

表 **15-7 KAID02601**~**KAID02985**:ストレージシステムが出力するトラップ情報(**VSP G100**,**VSP G200**,**VSP G400**,**VSP G600**,**VSP G800** および **VSP F400**,**VSP F600**,**VSP F800**)

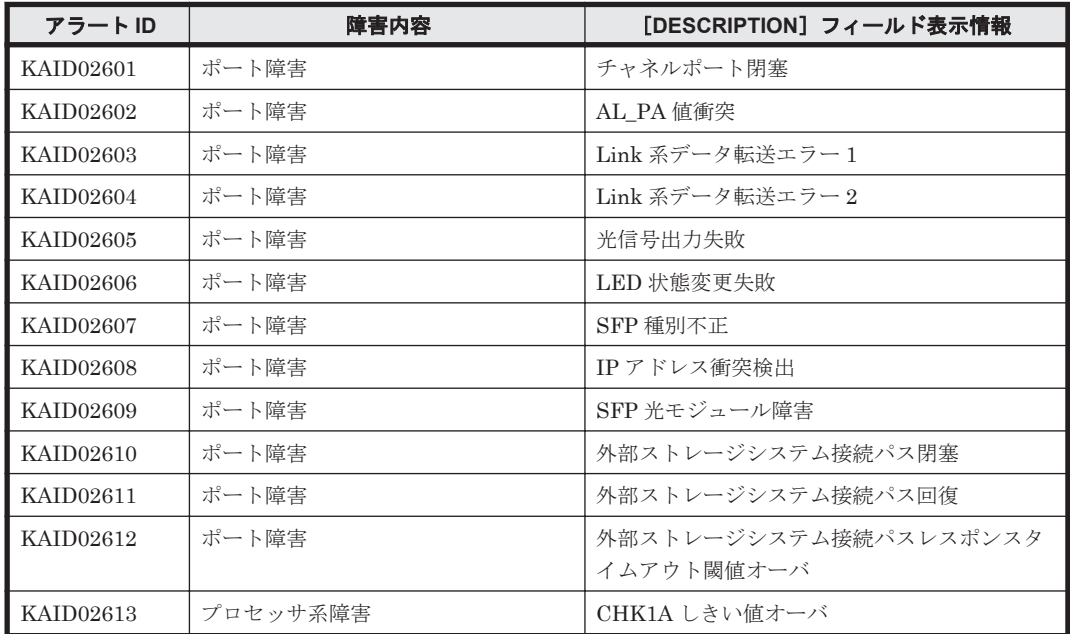

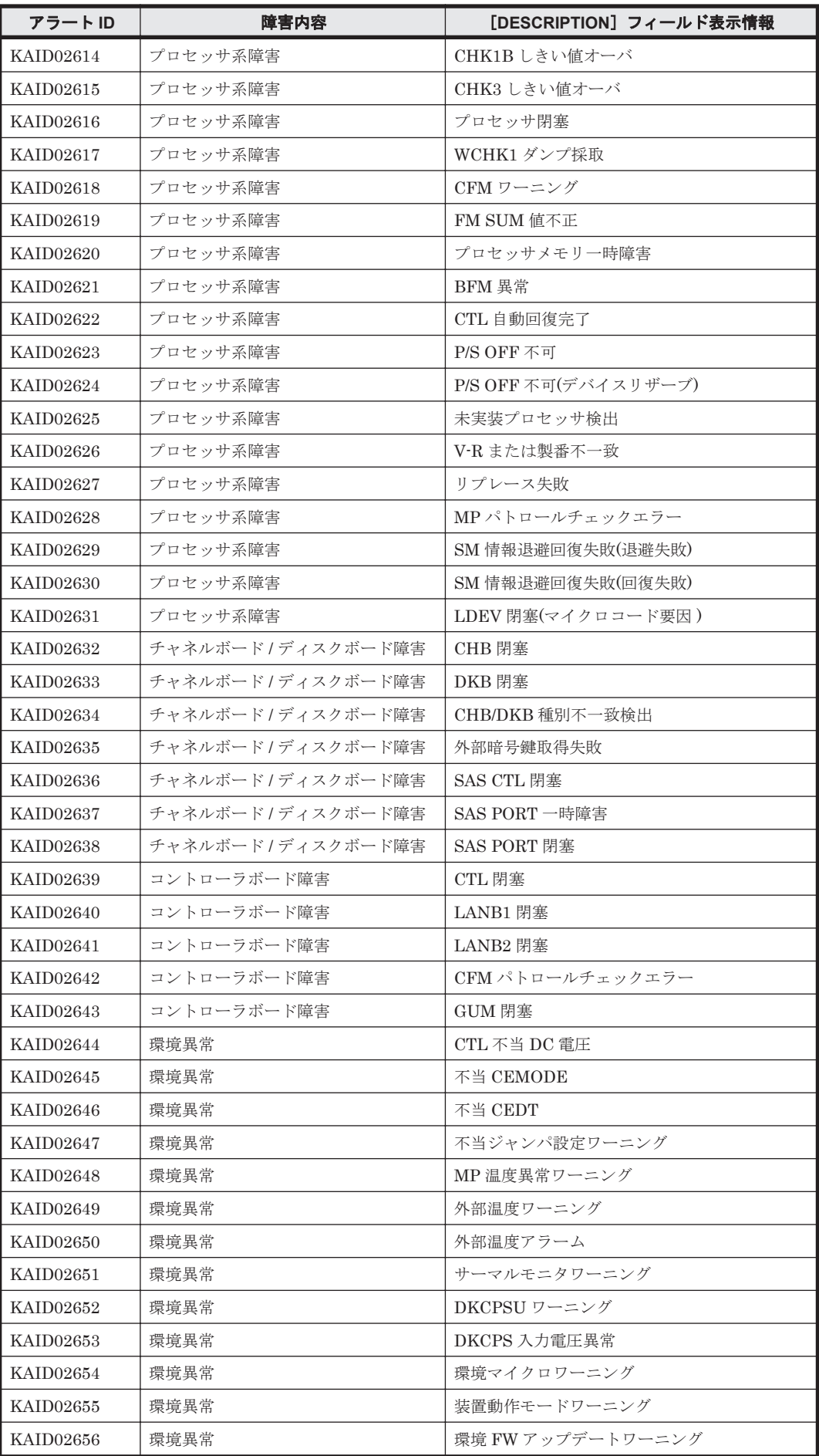

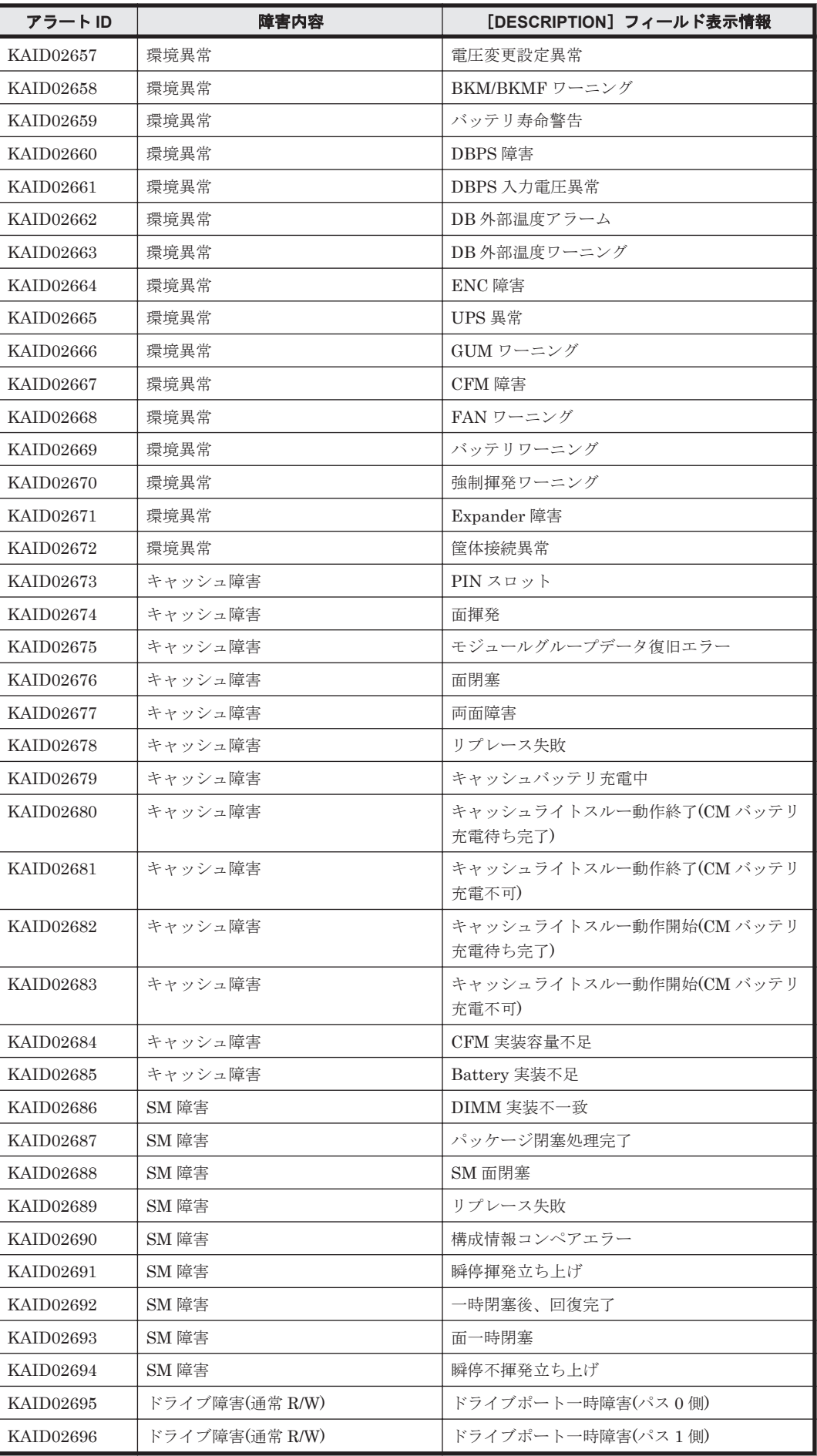

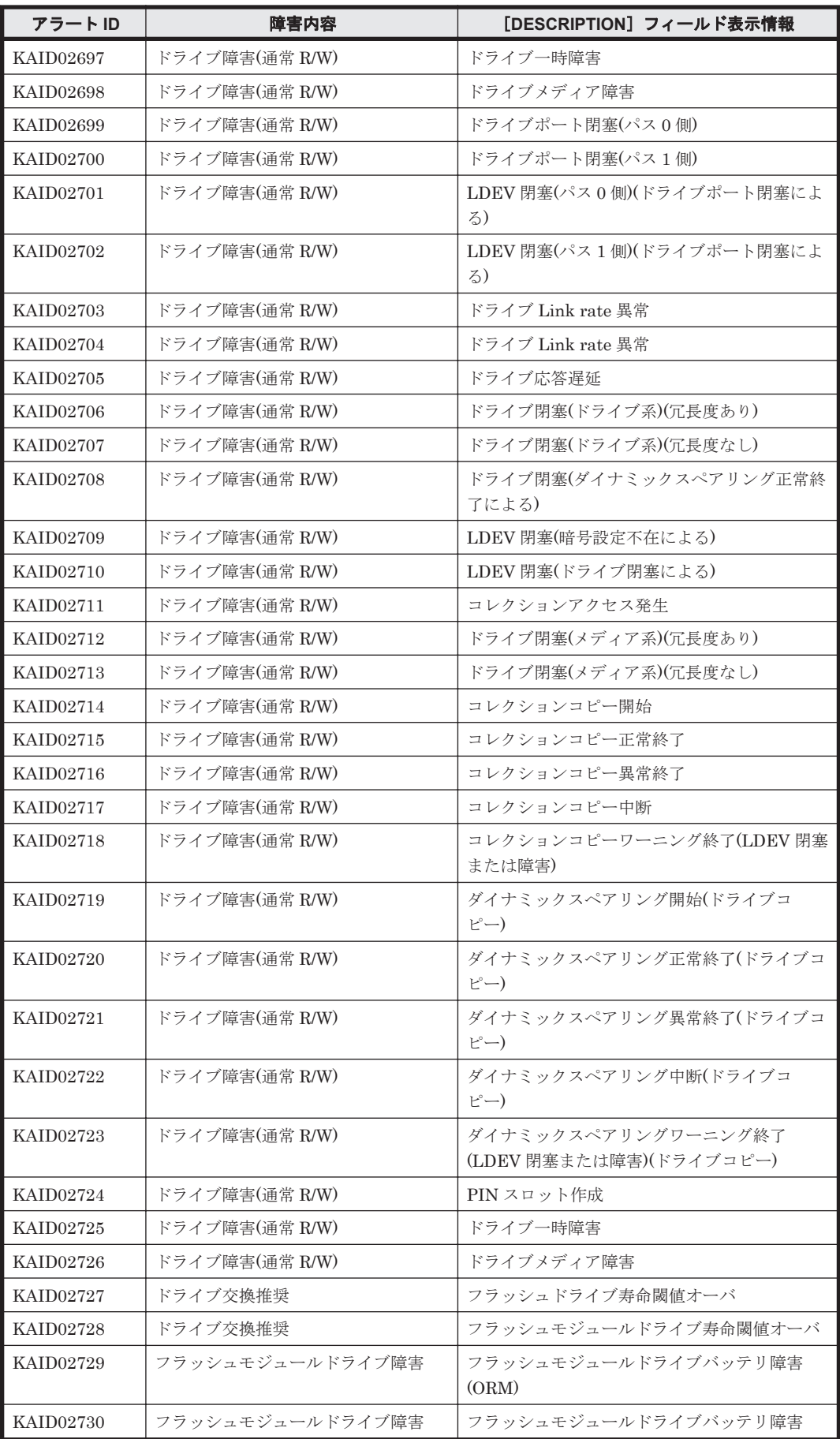

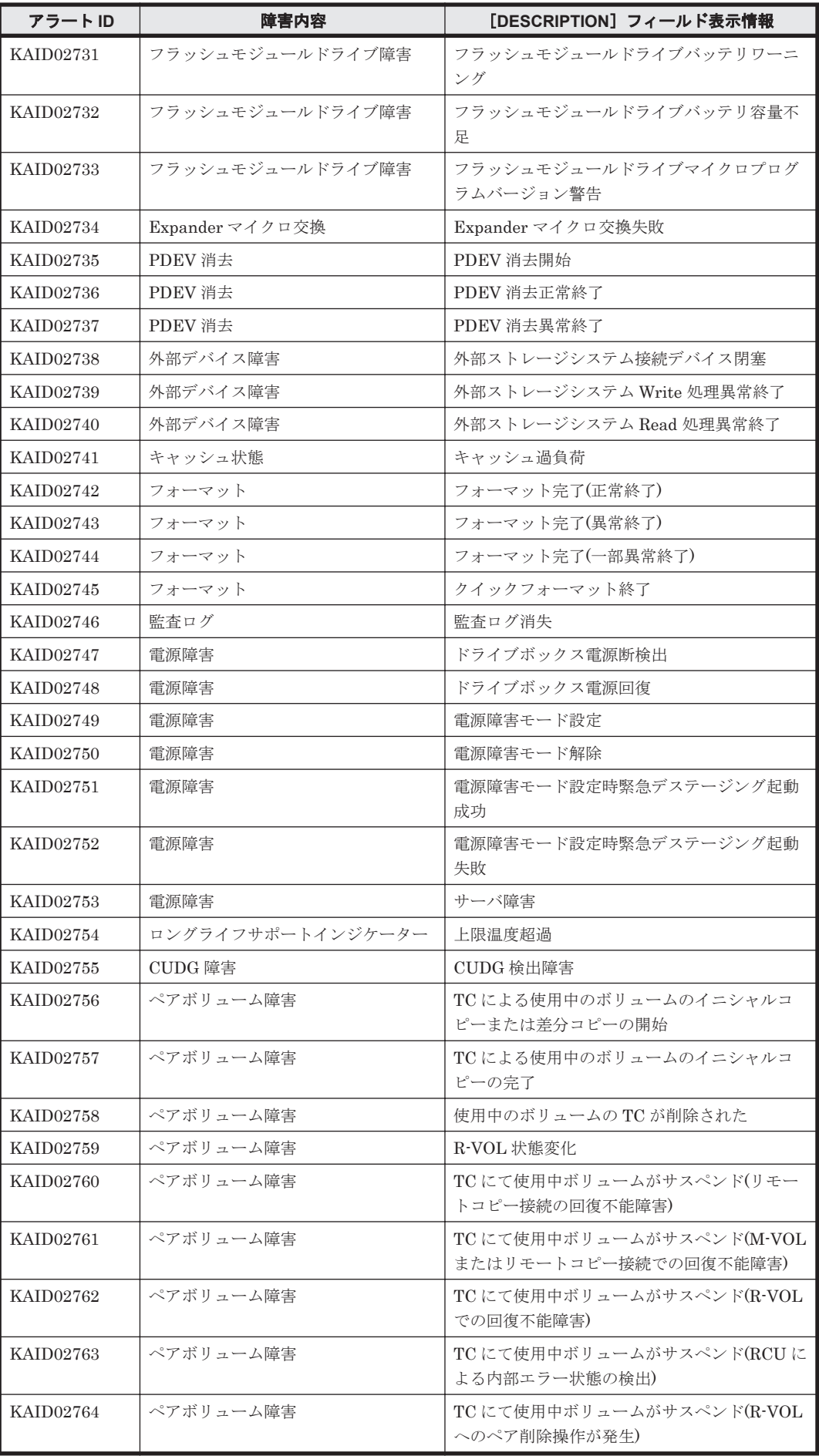

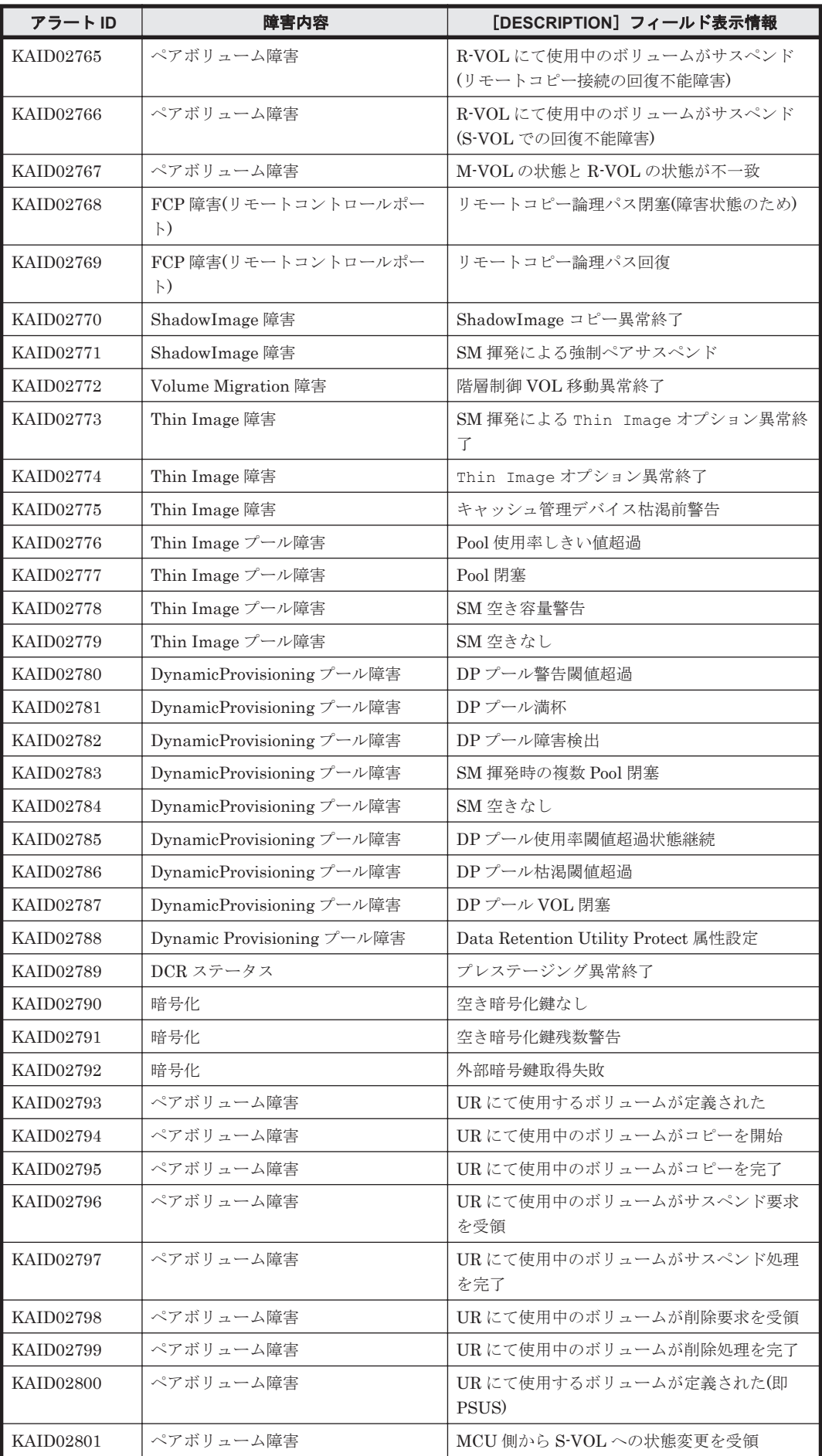

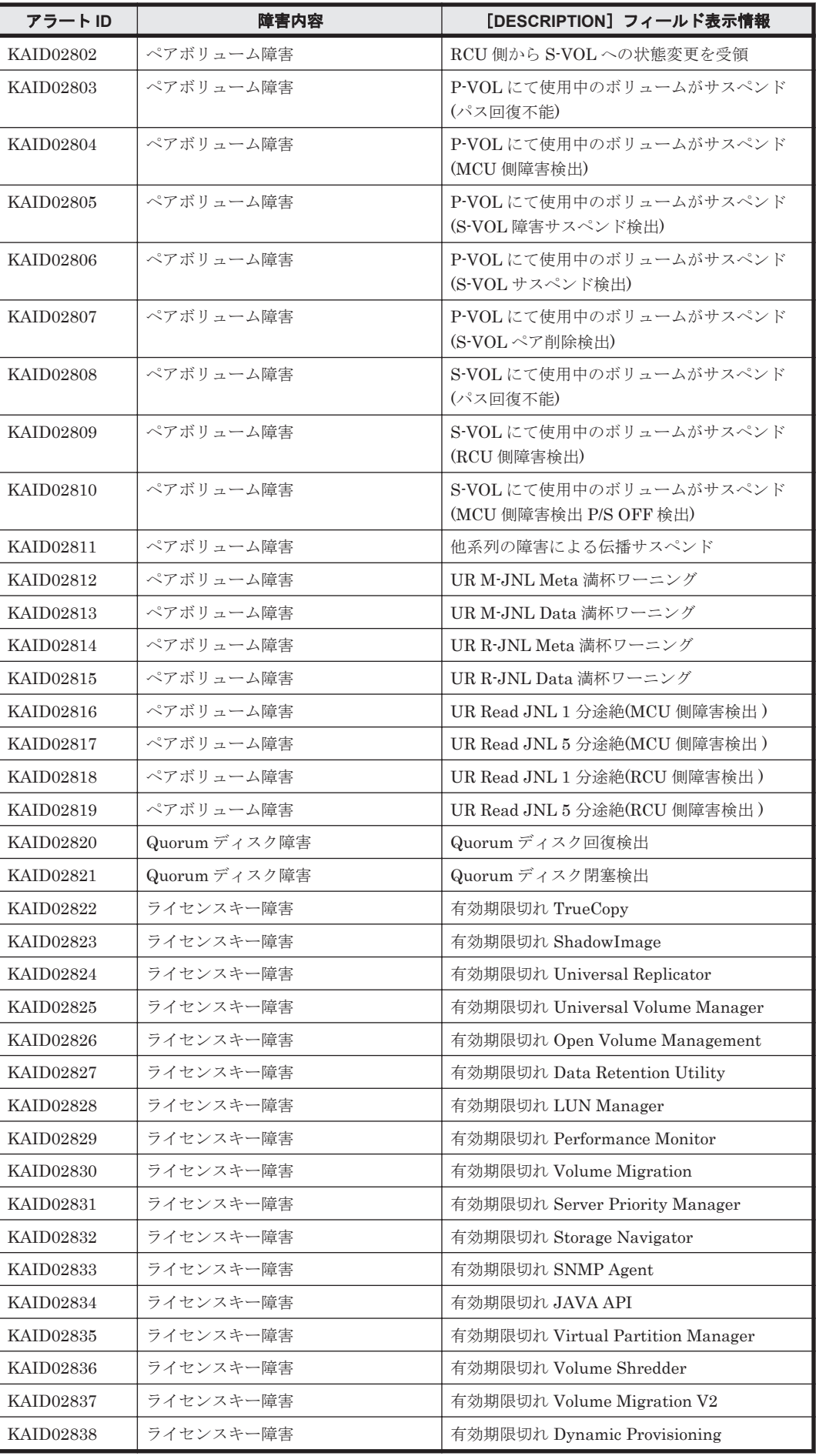

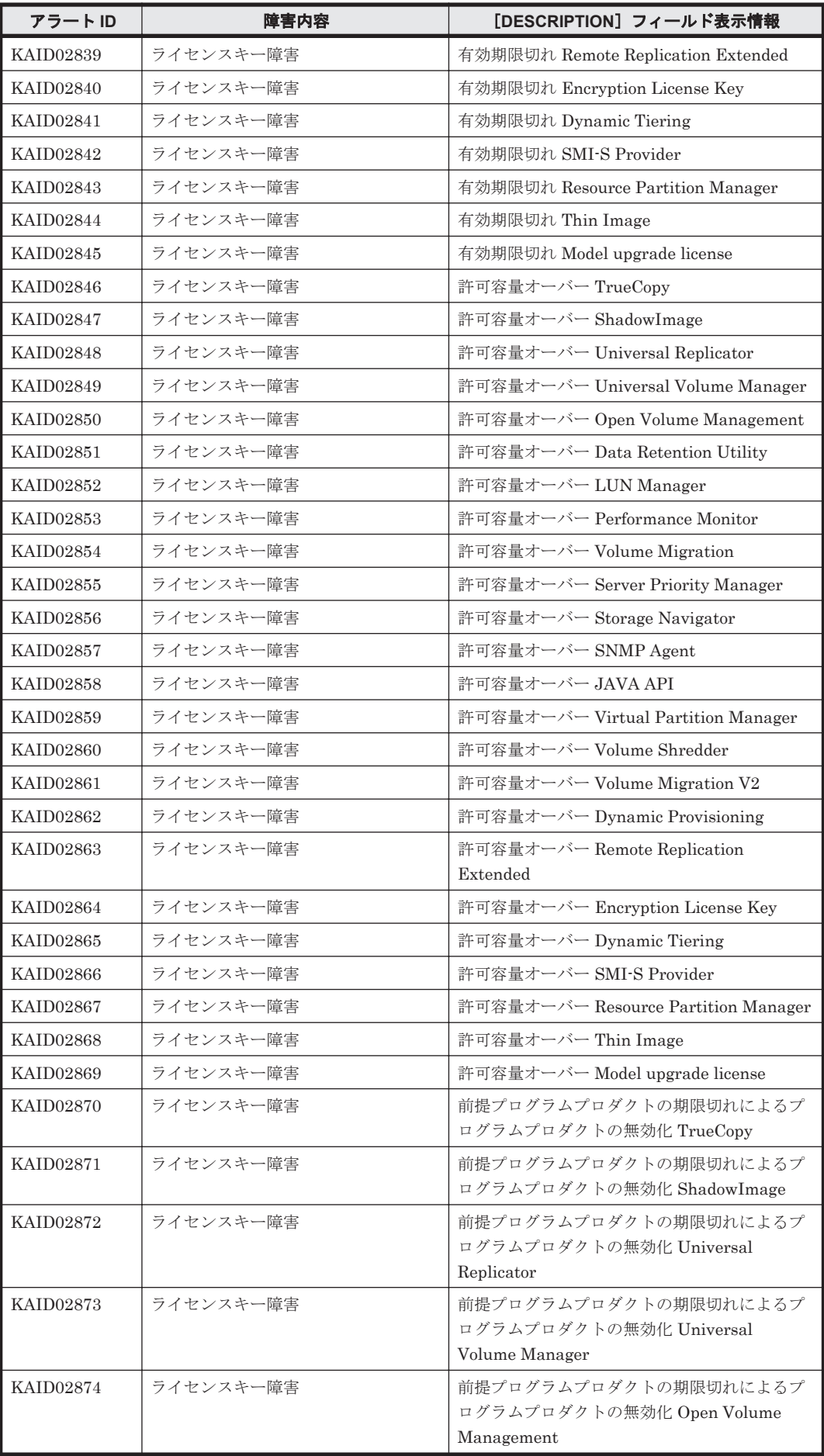

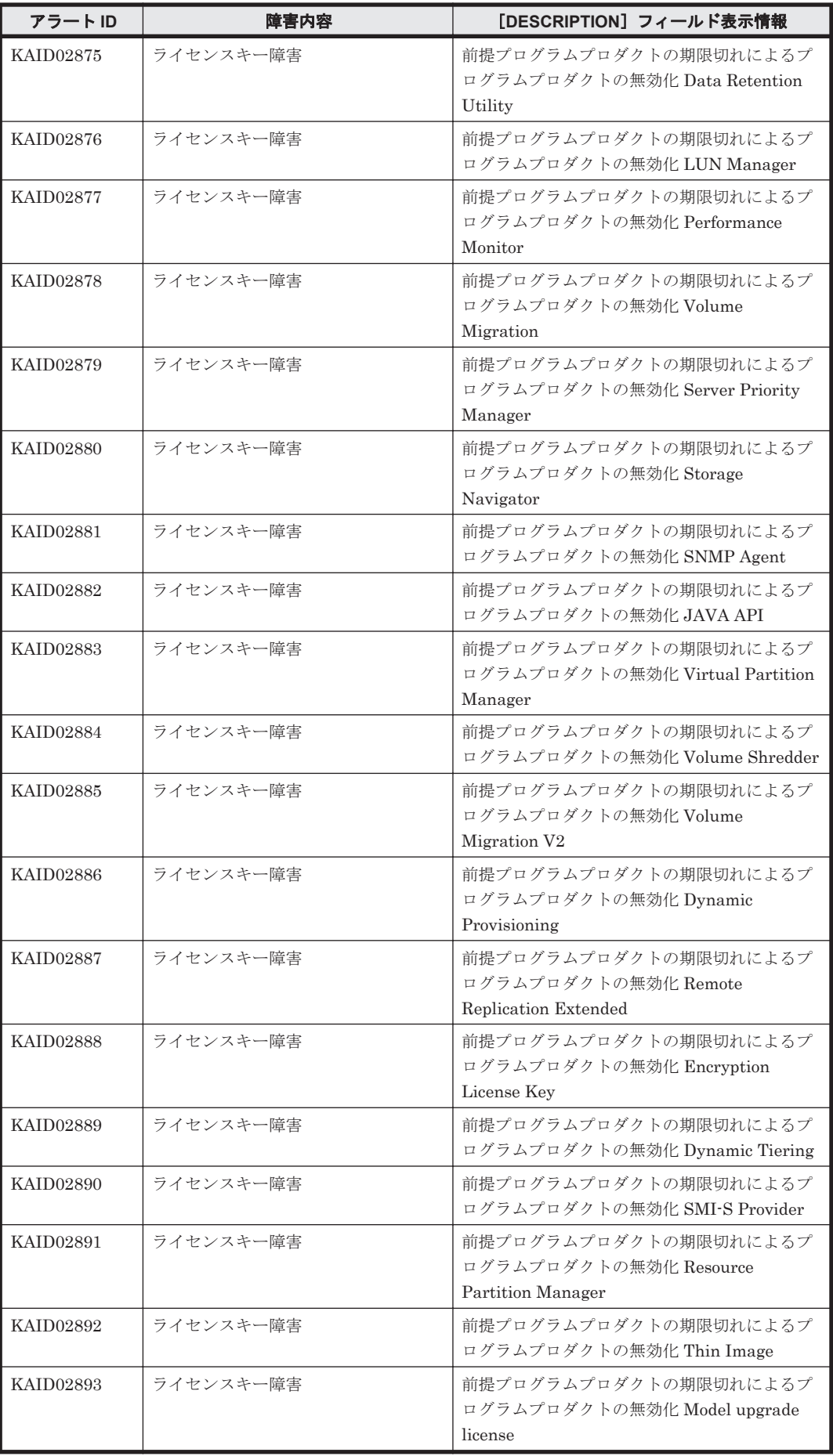

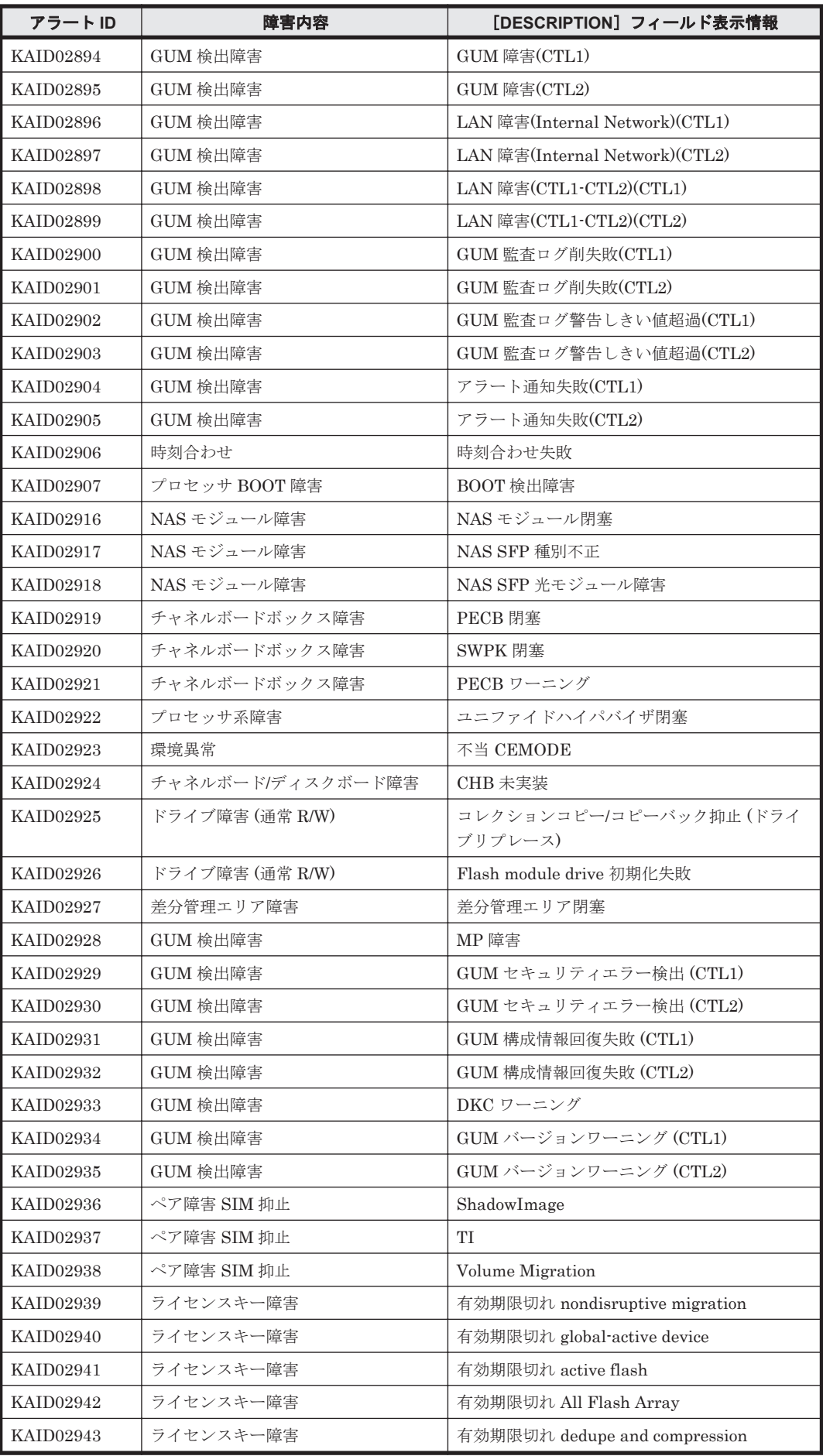

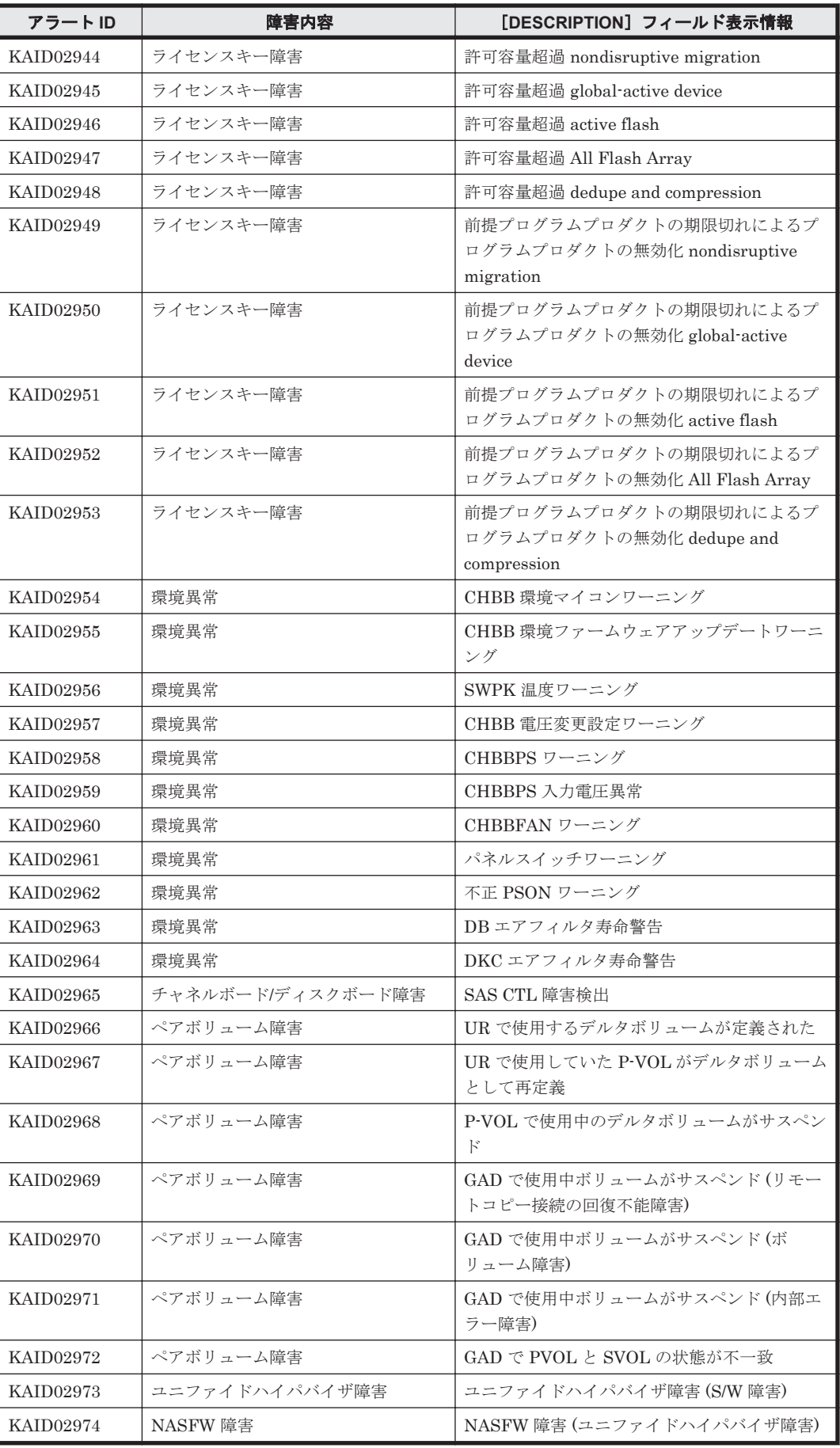

<span id="page-1869-0"></span>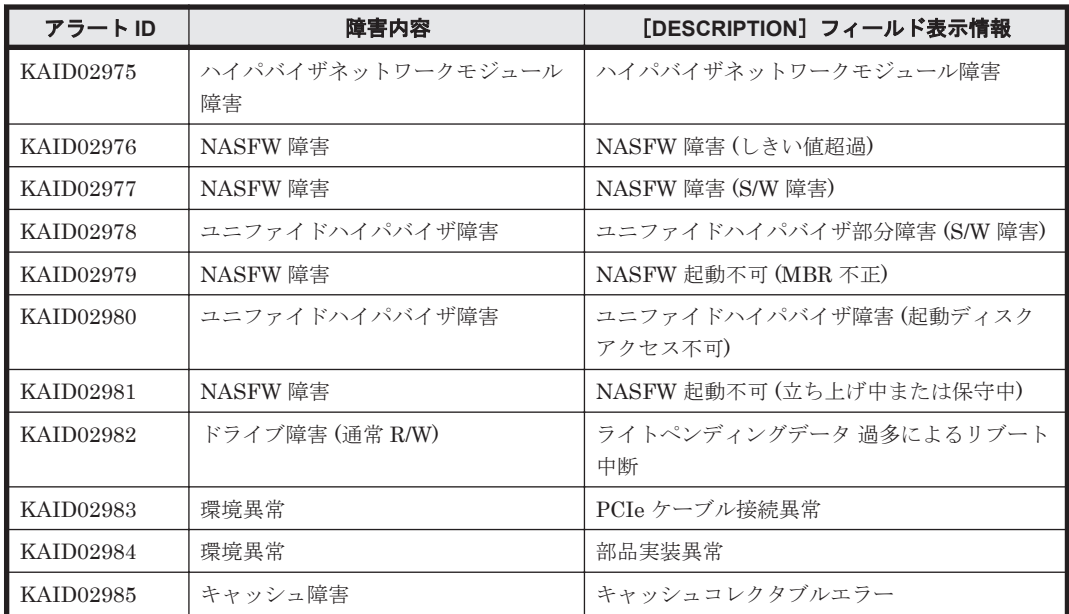

## 表 **15-8 KAID03101**~**KAID03469**:ストレージシステムが出力するトラップ情報(**VSP G130**,**VSP G150**,**VSP G350**,**VSP G370**,**VSP G700**,**VSP G900** および **VSP F350**,**VSP F370**,**VSP F700**,**VSP F900**)

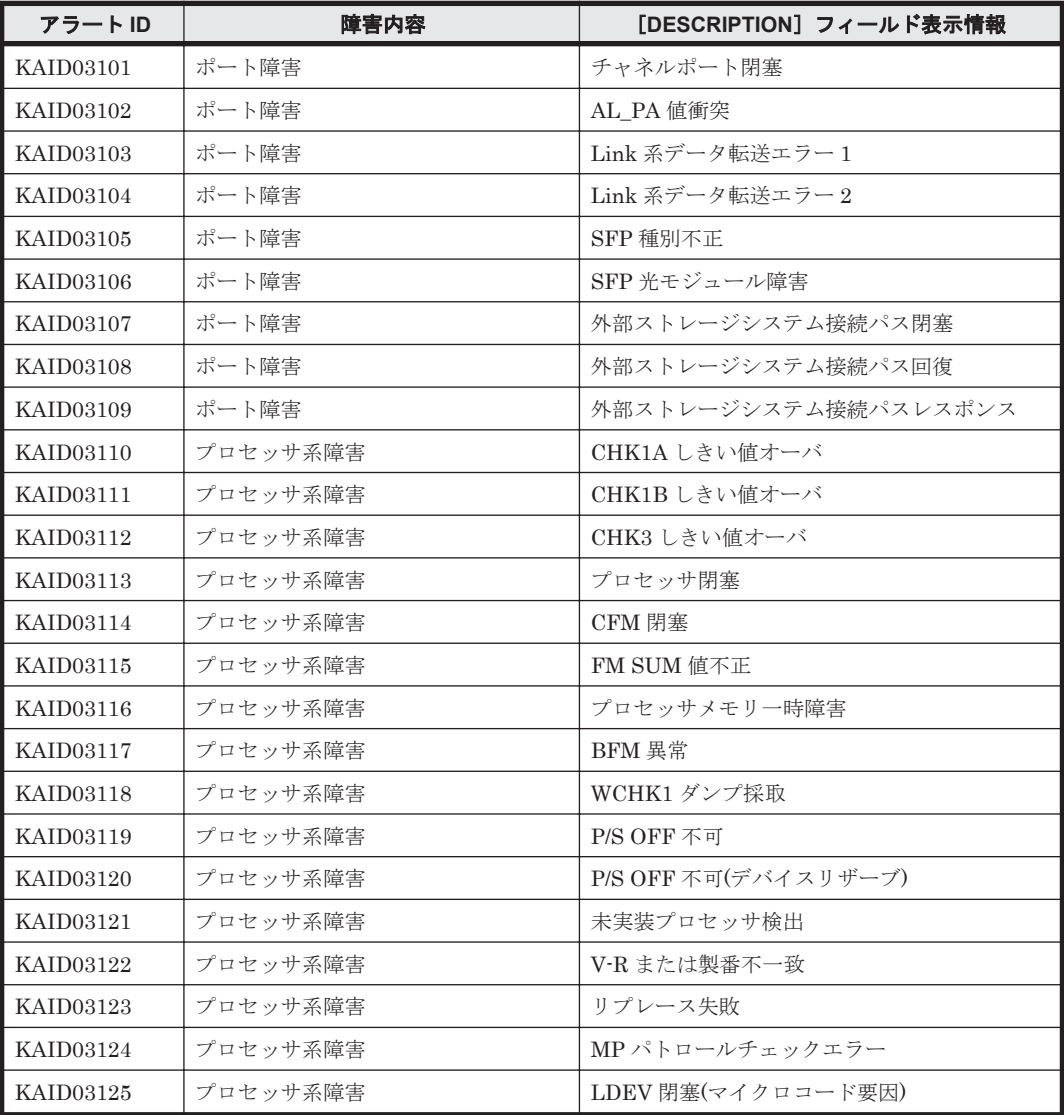

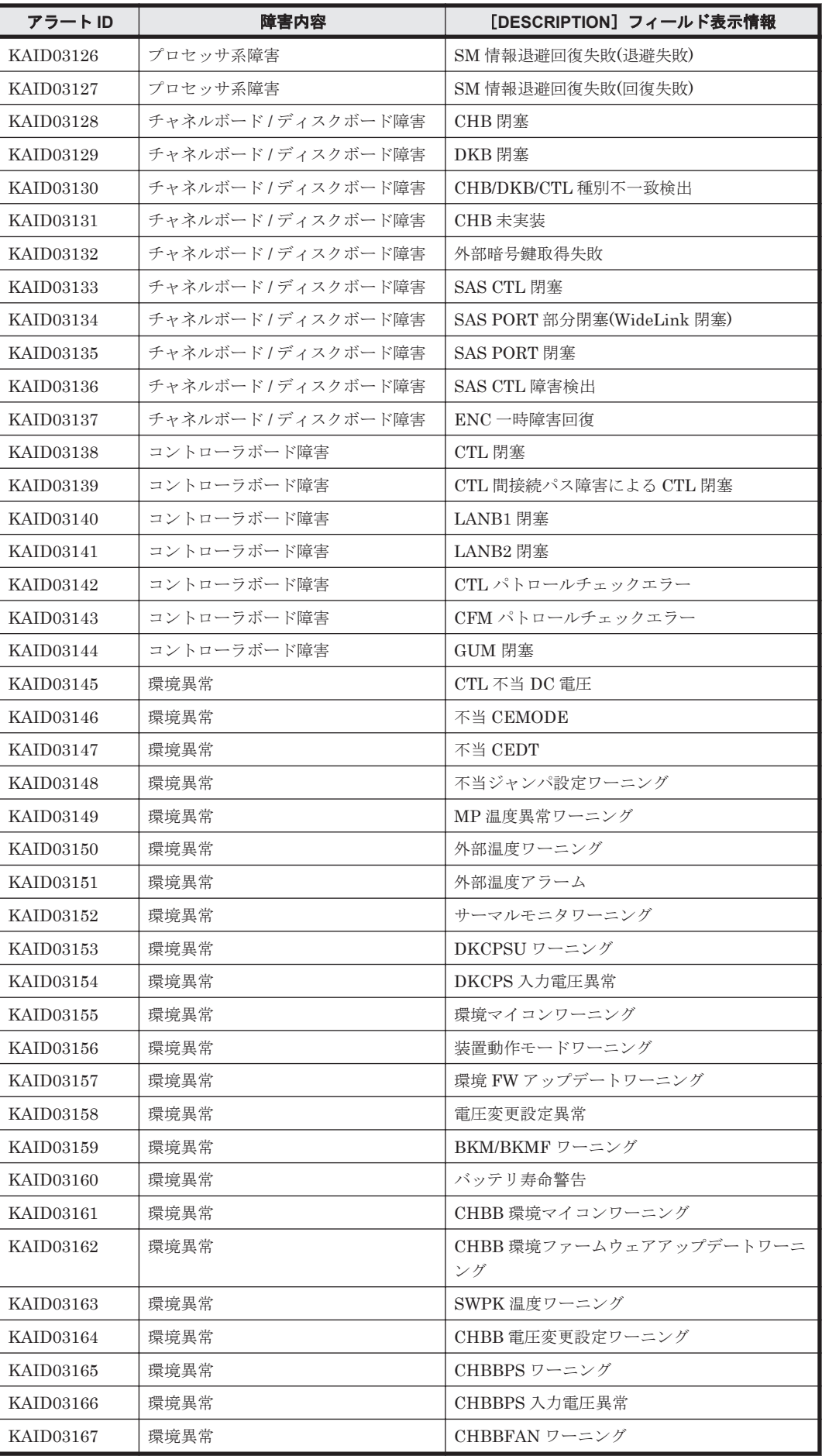

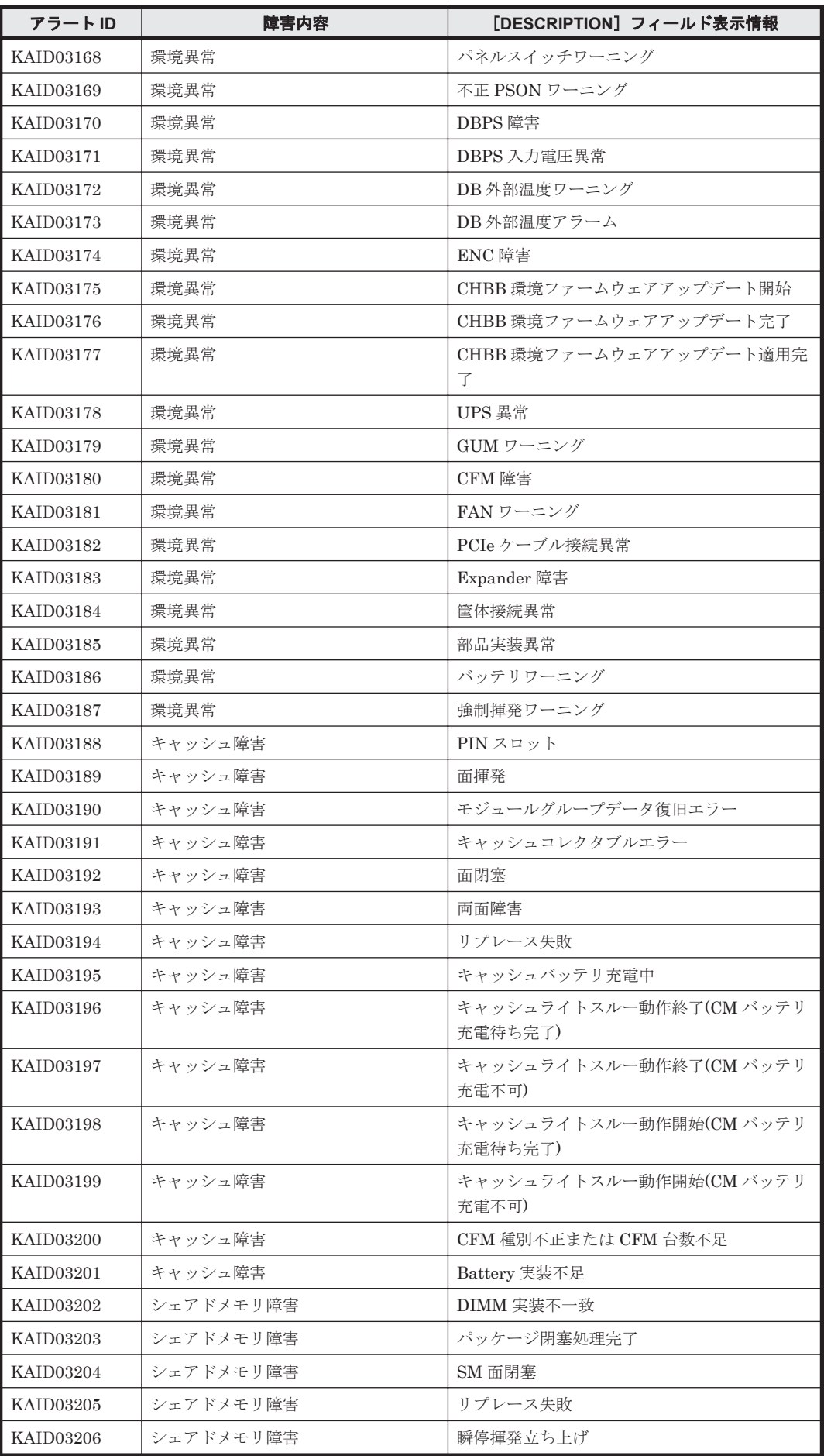
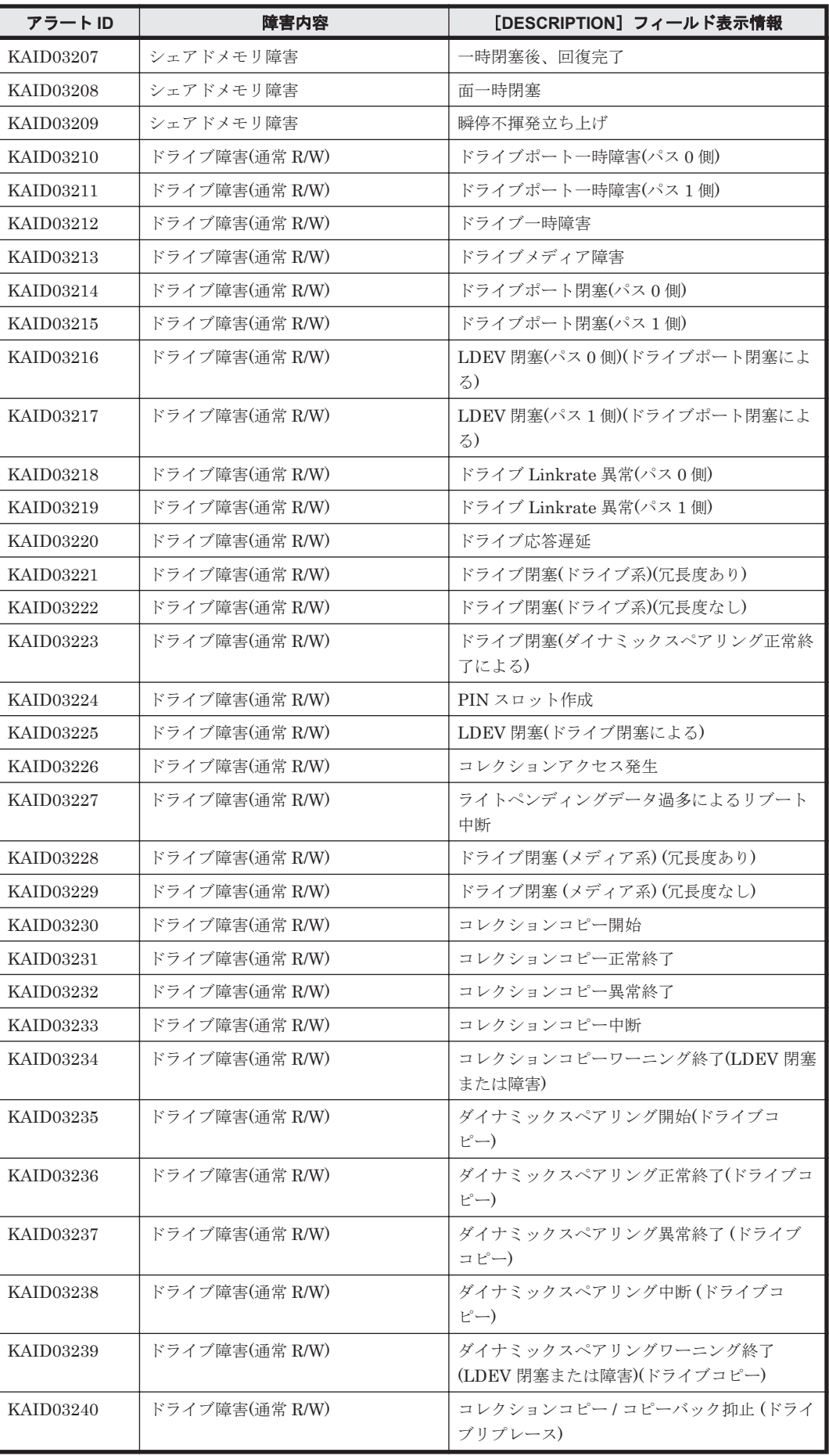

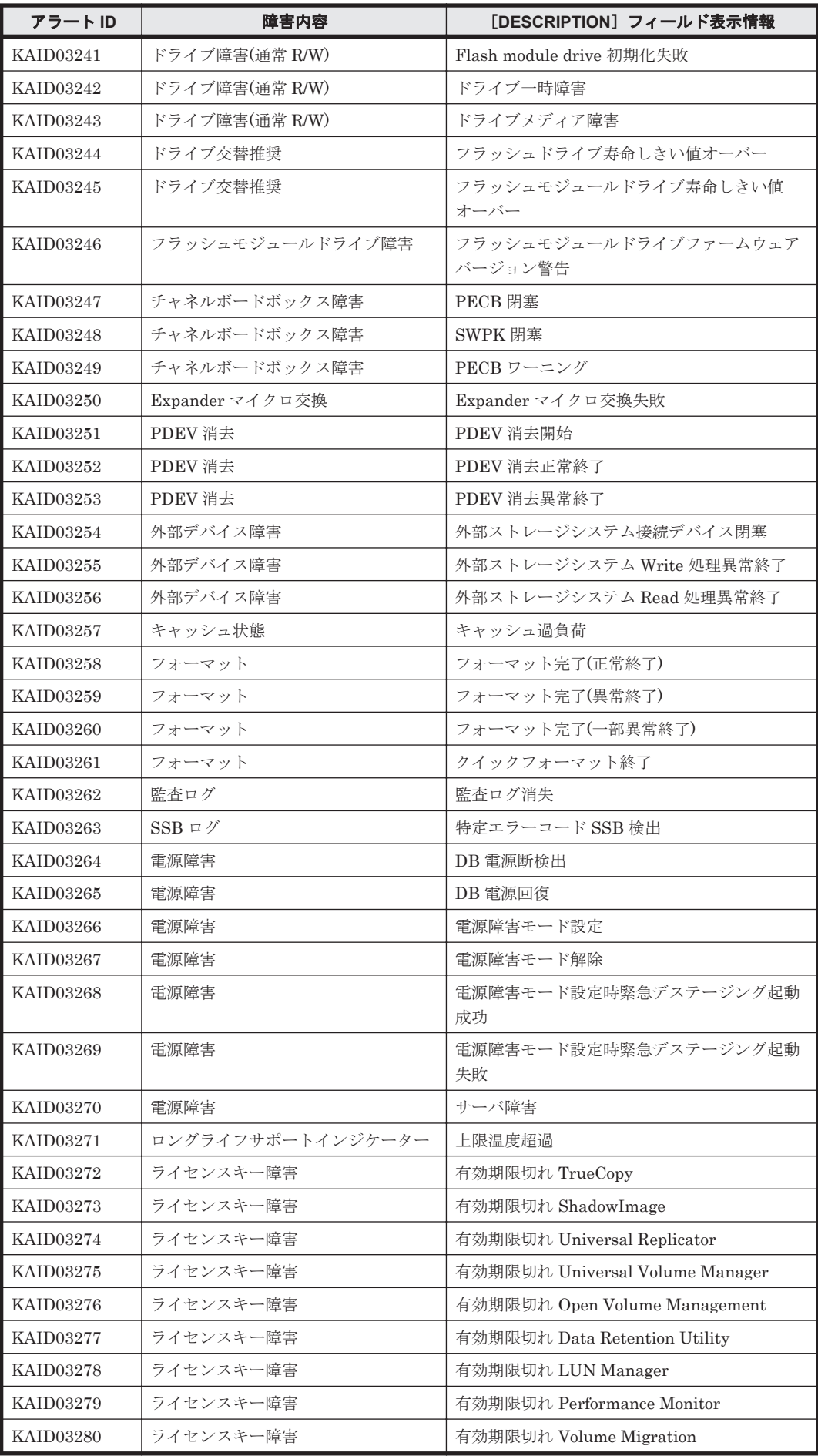

**1874** Device Manager が出力するアラート

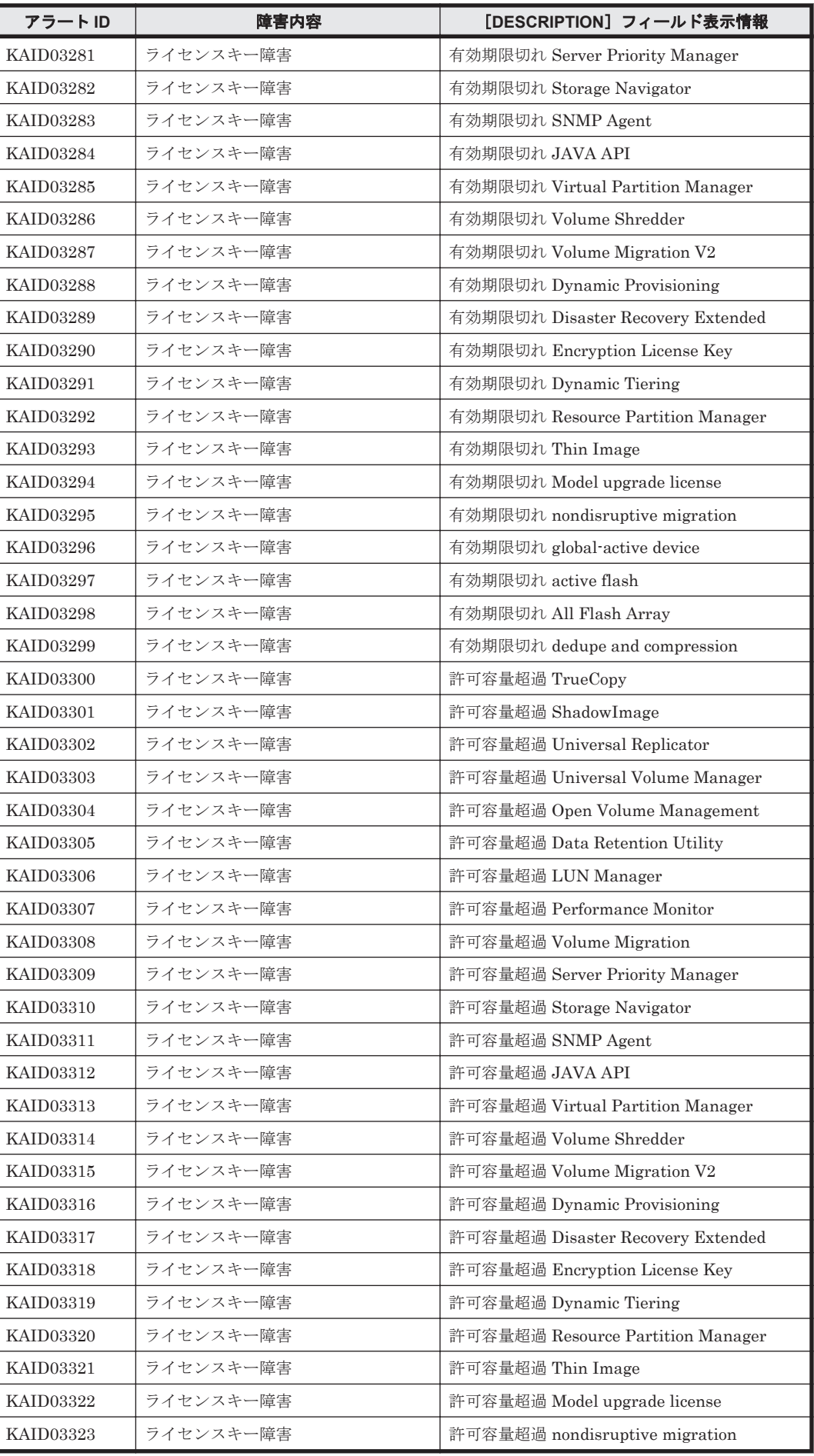

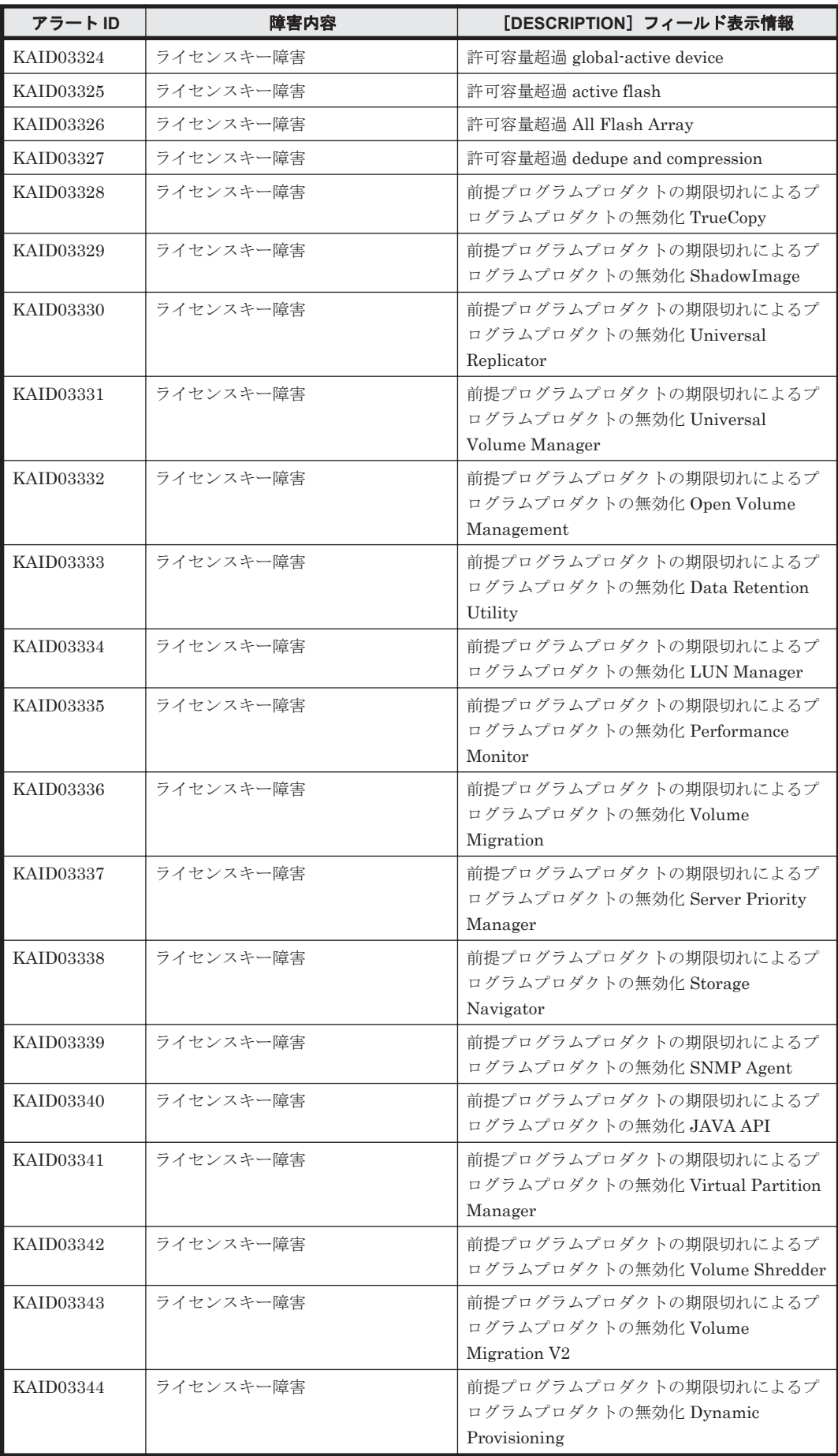

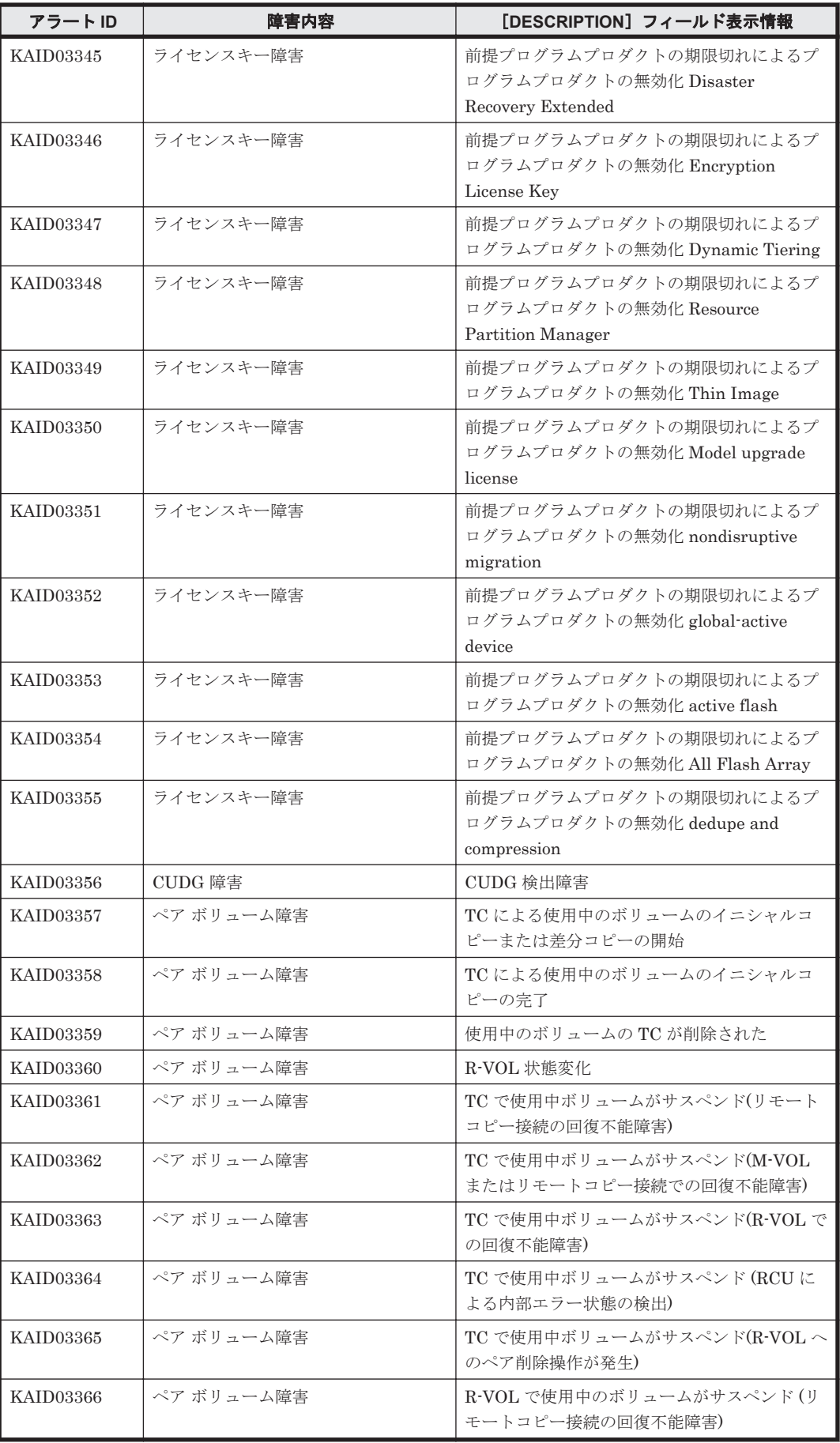

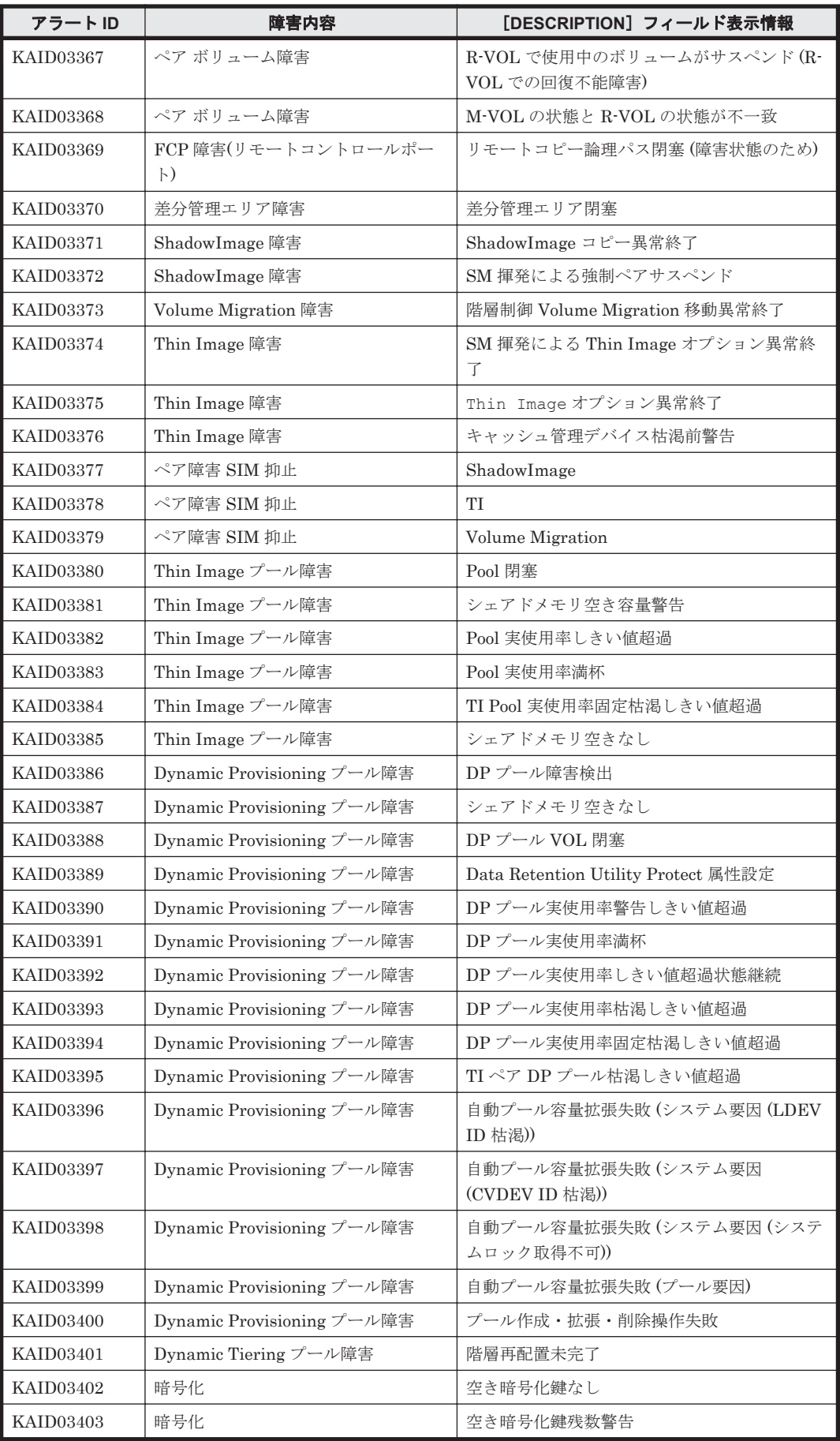

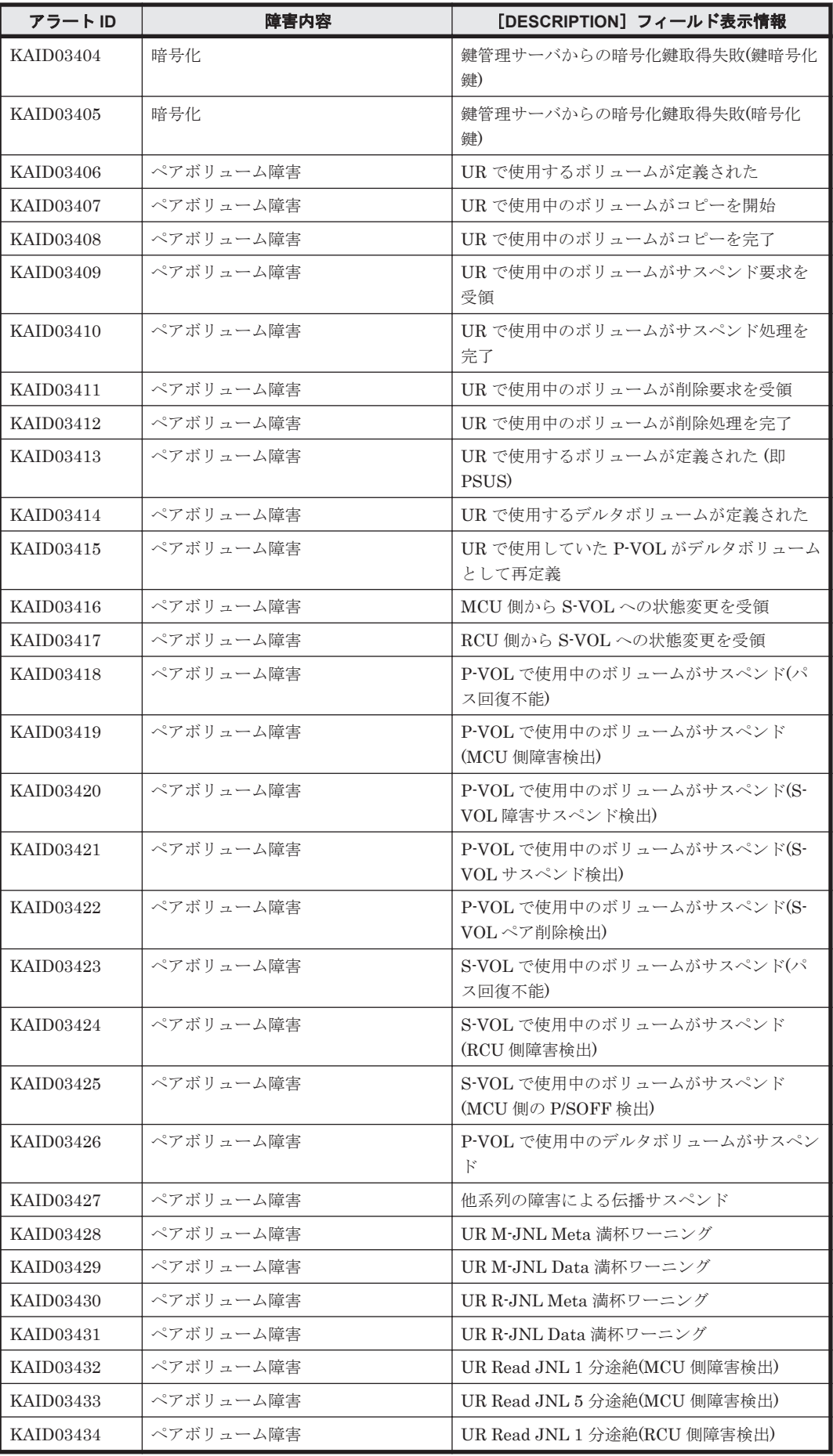

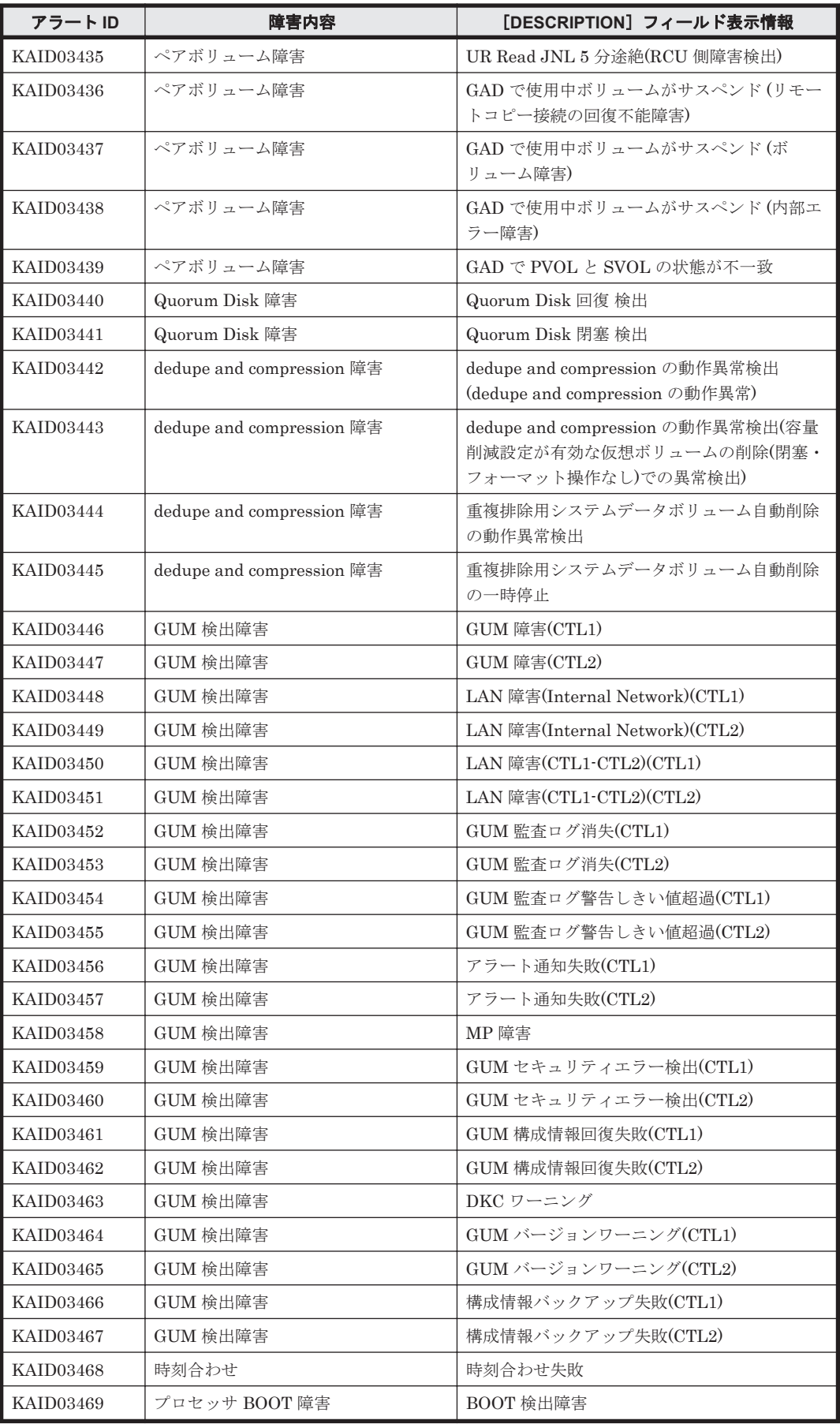

## 表 **15-9 KAID04000**~**KAID04654**:ストレージシステムが出力するトラップ情報(**VSP 5000** シリー ズ)

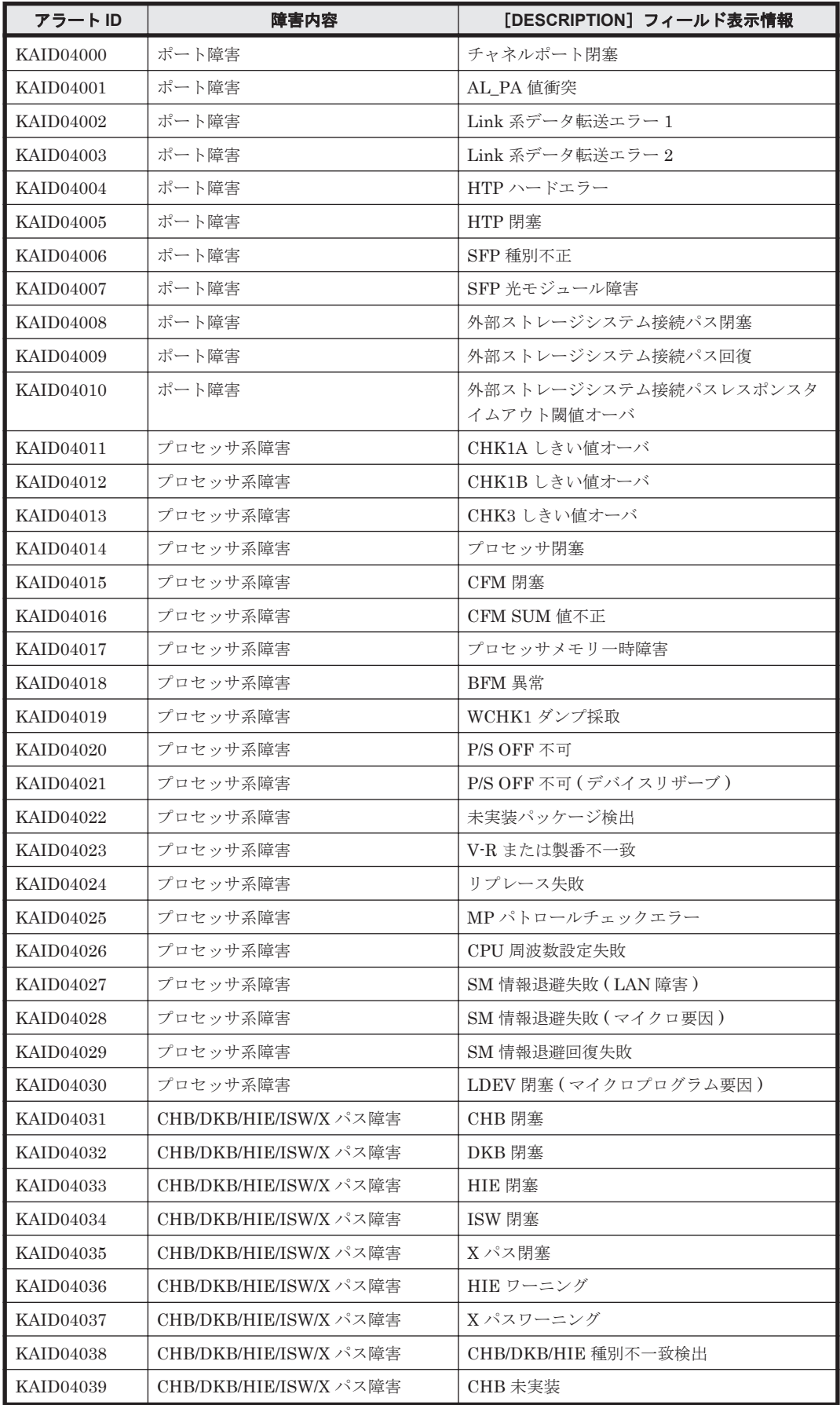

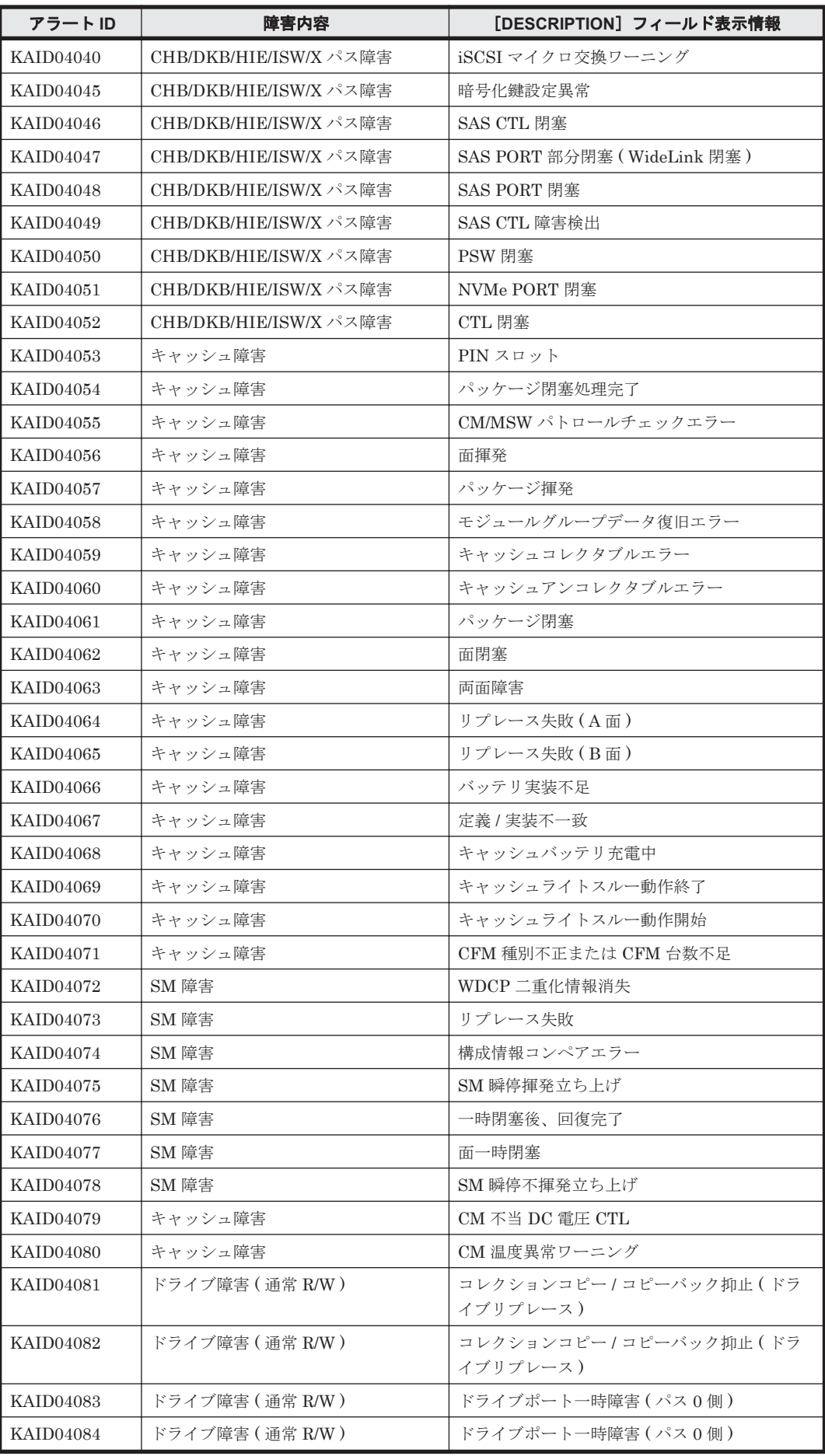

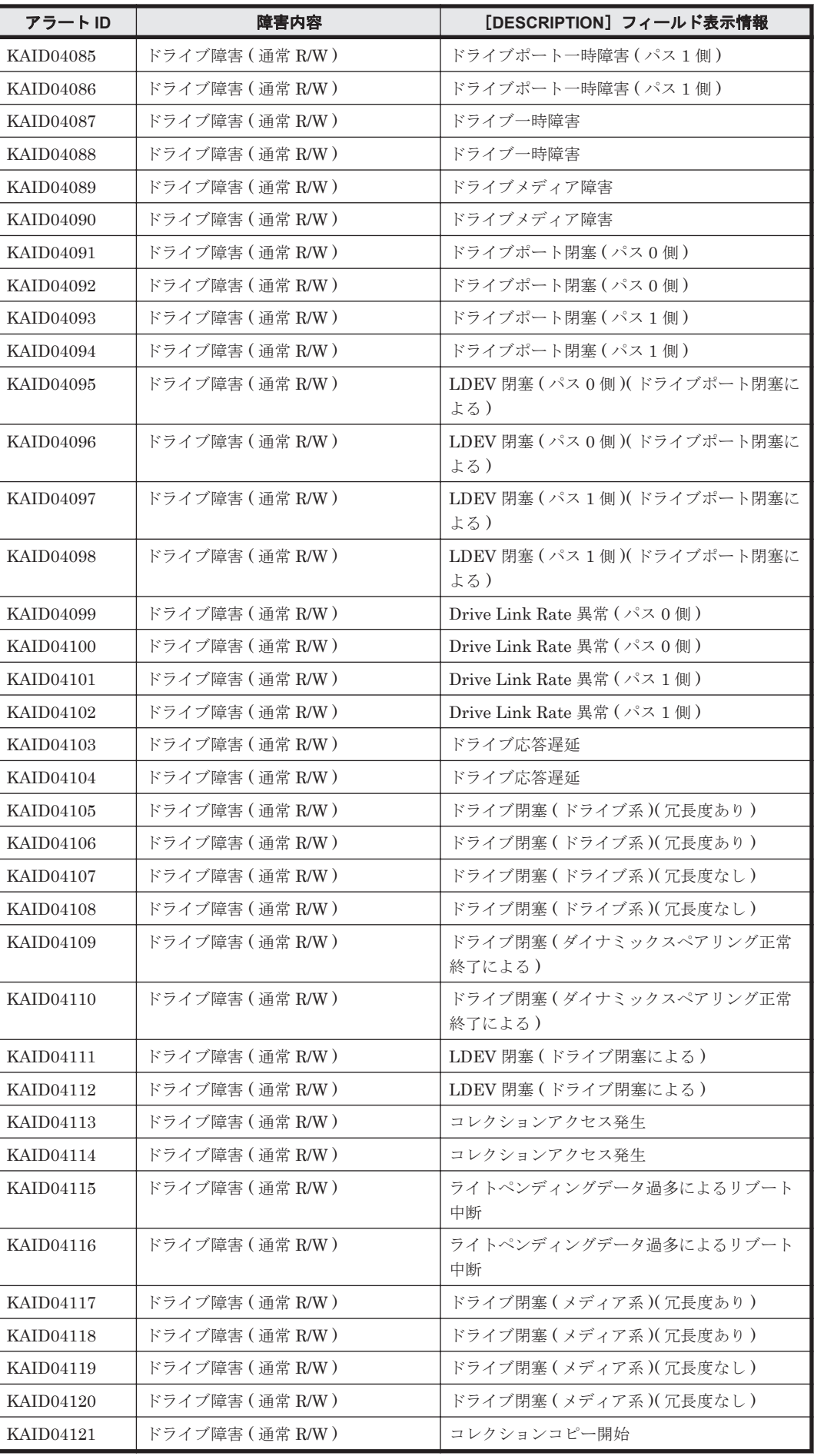

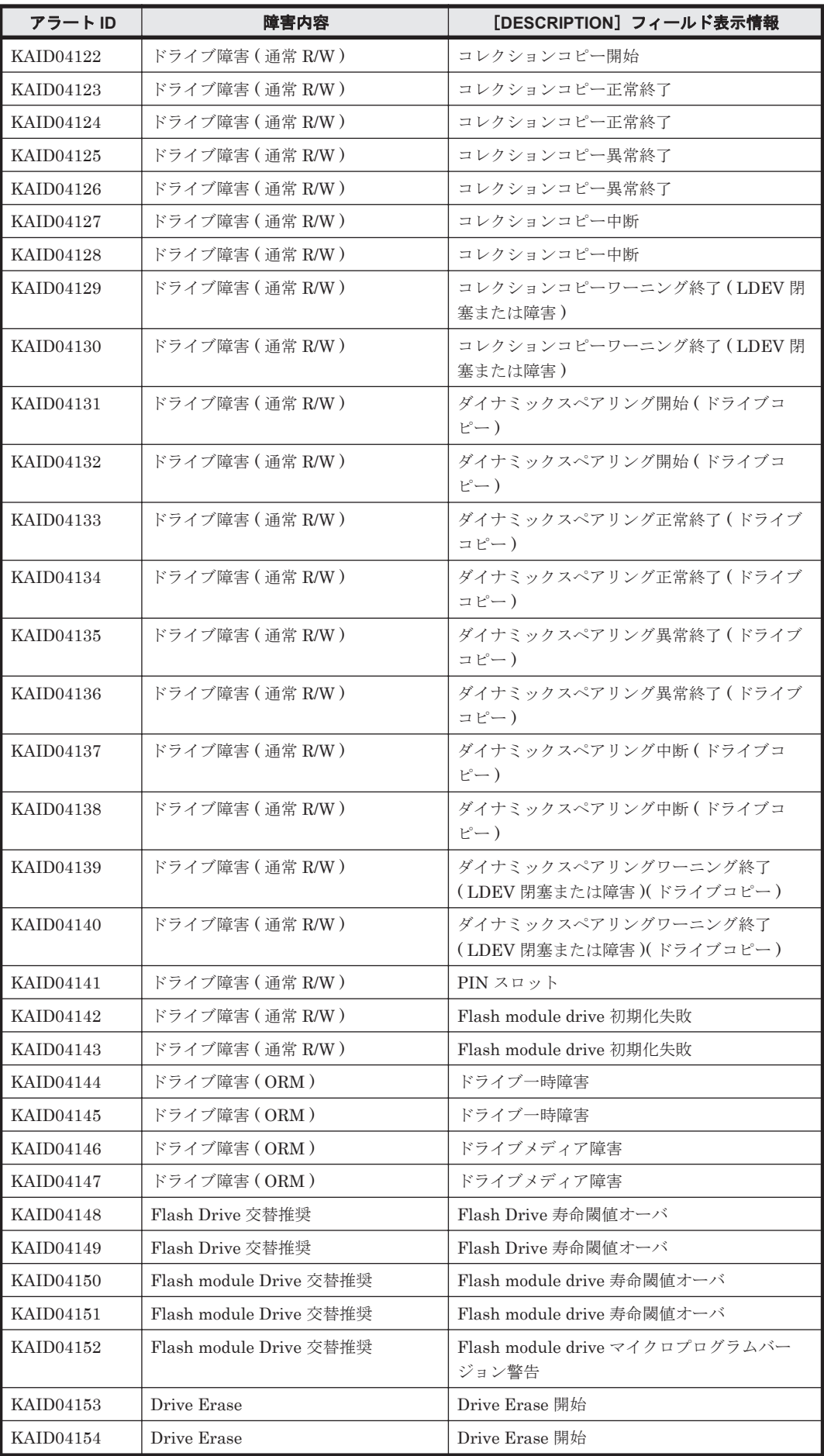

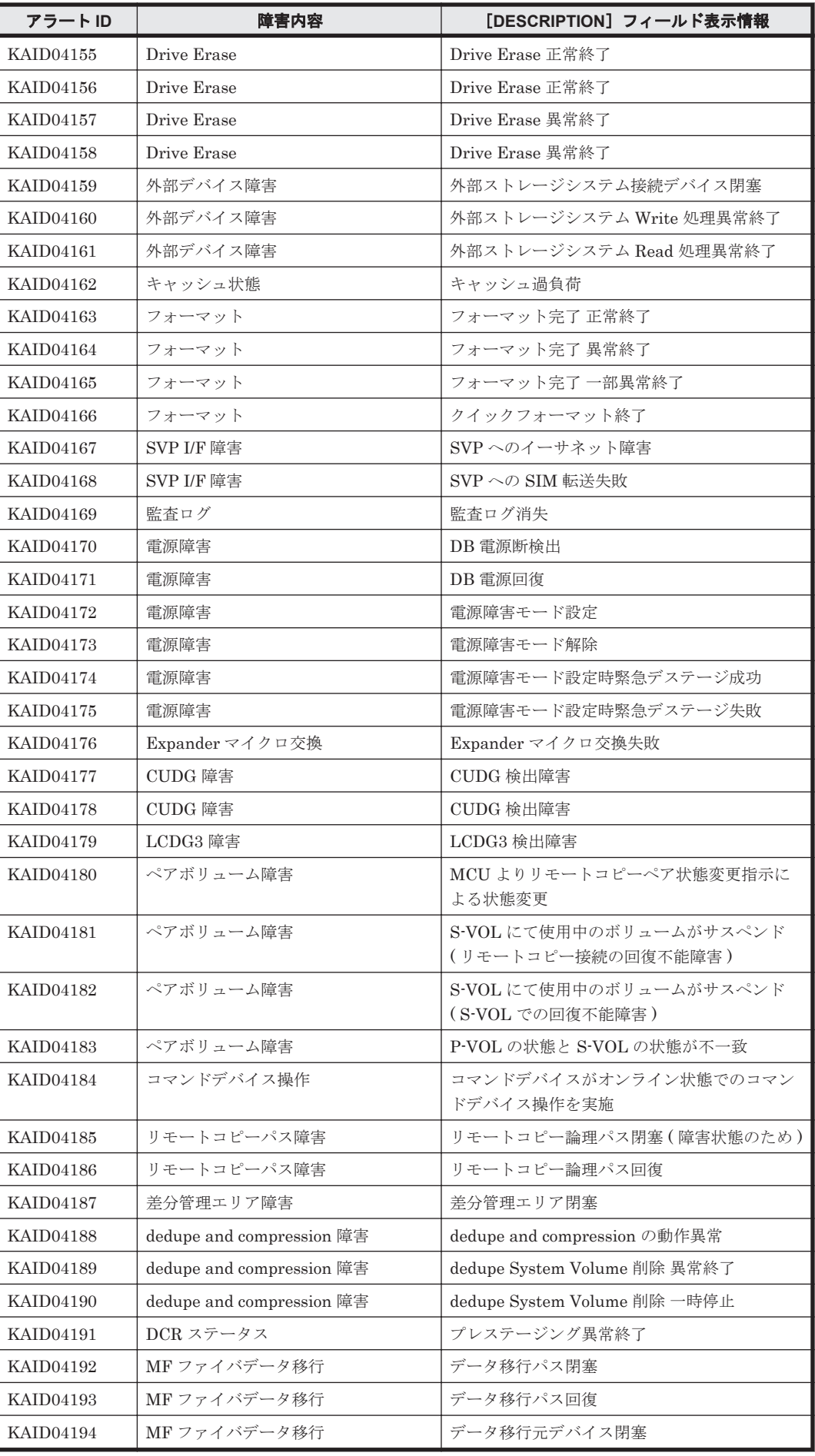

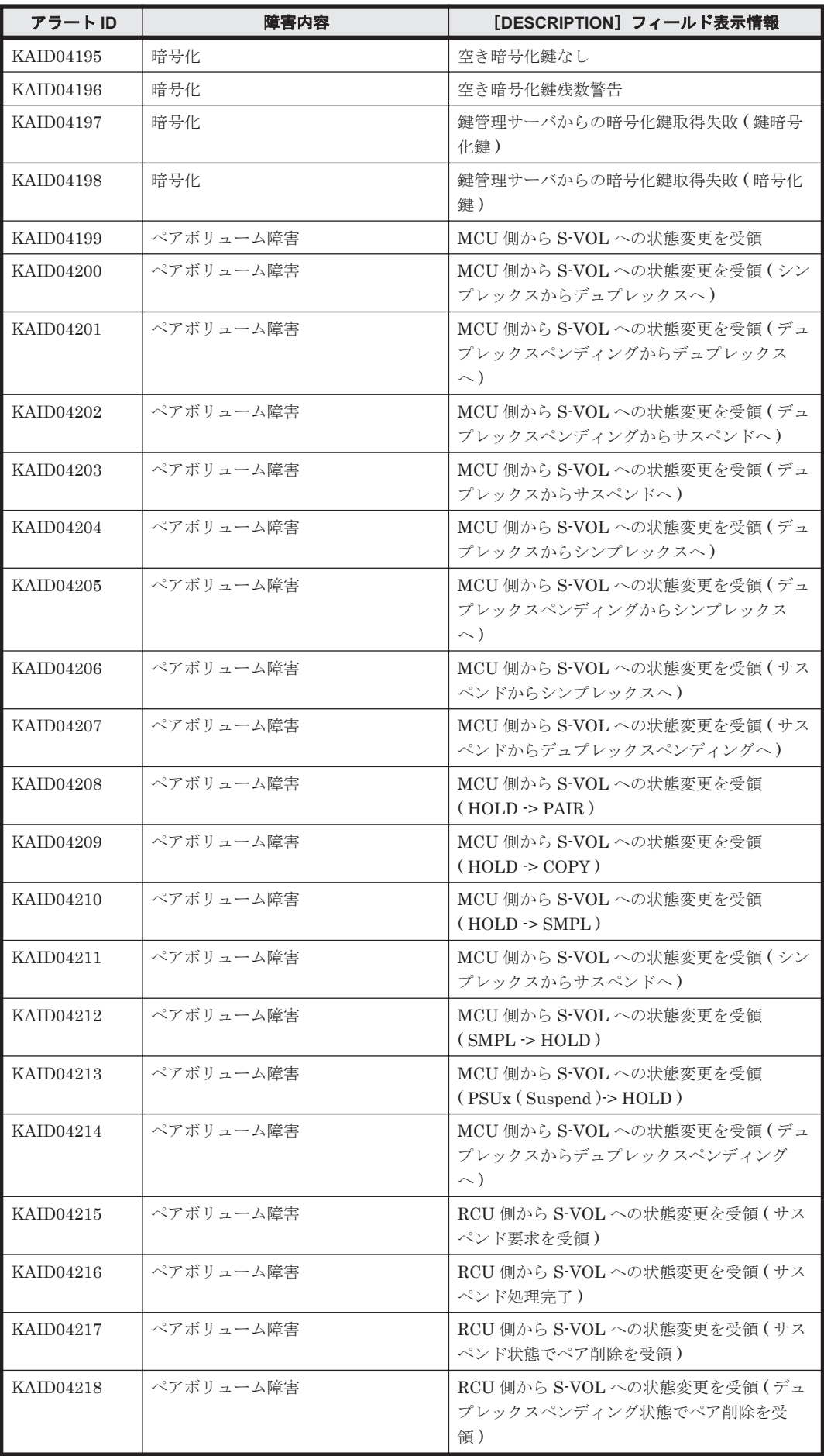

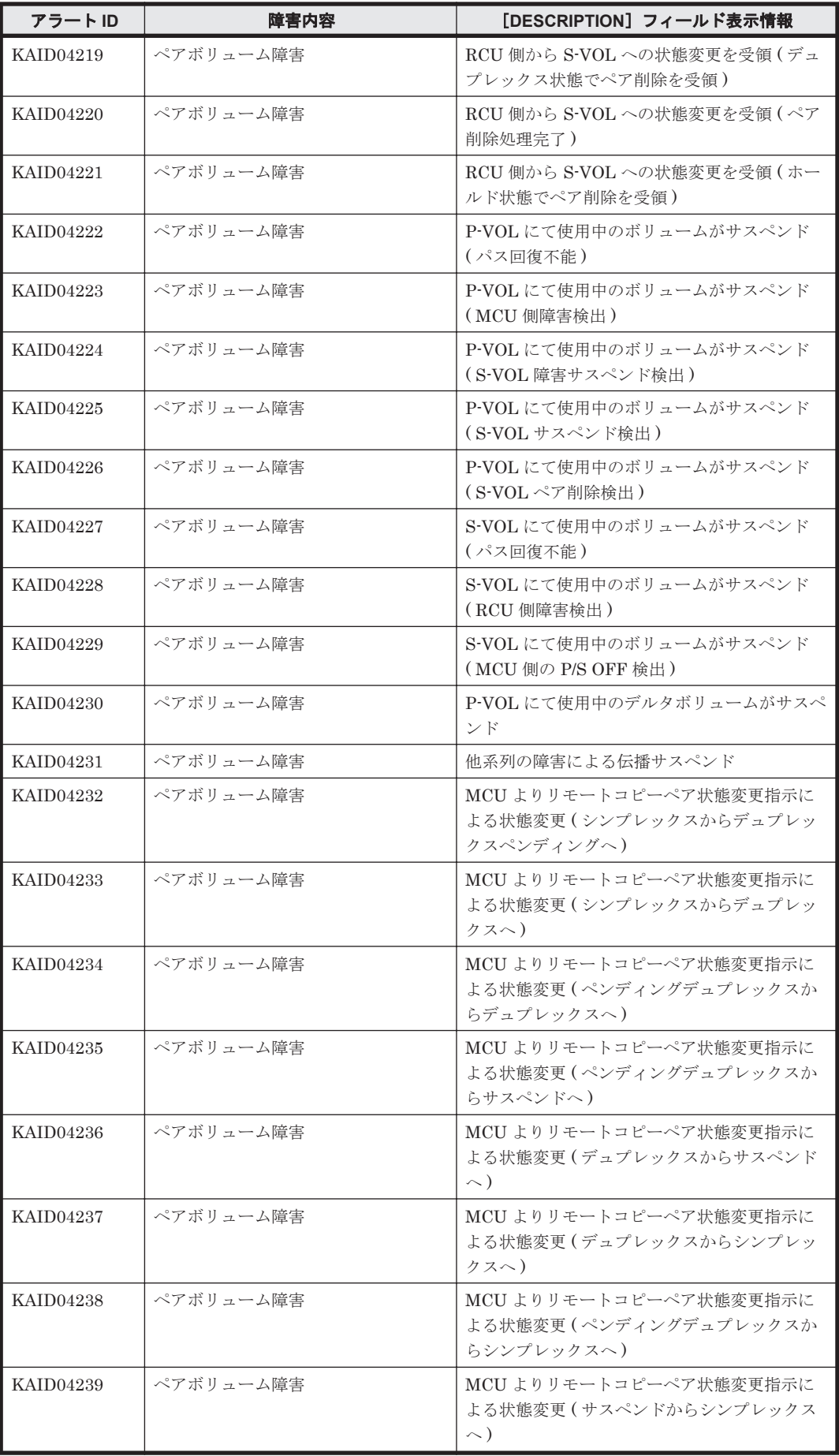

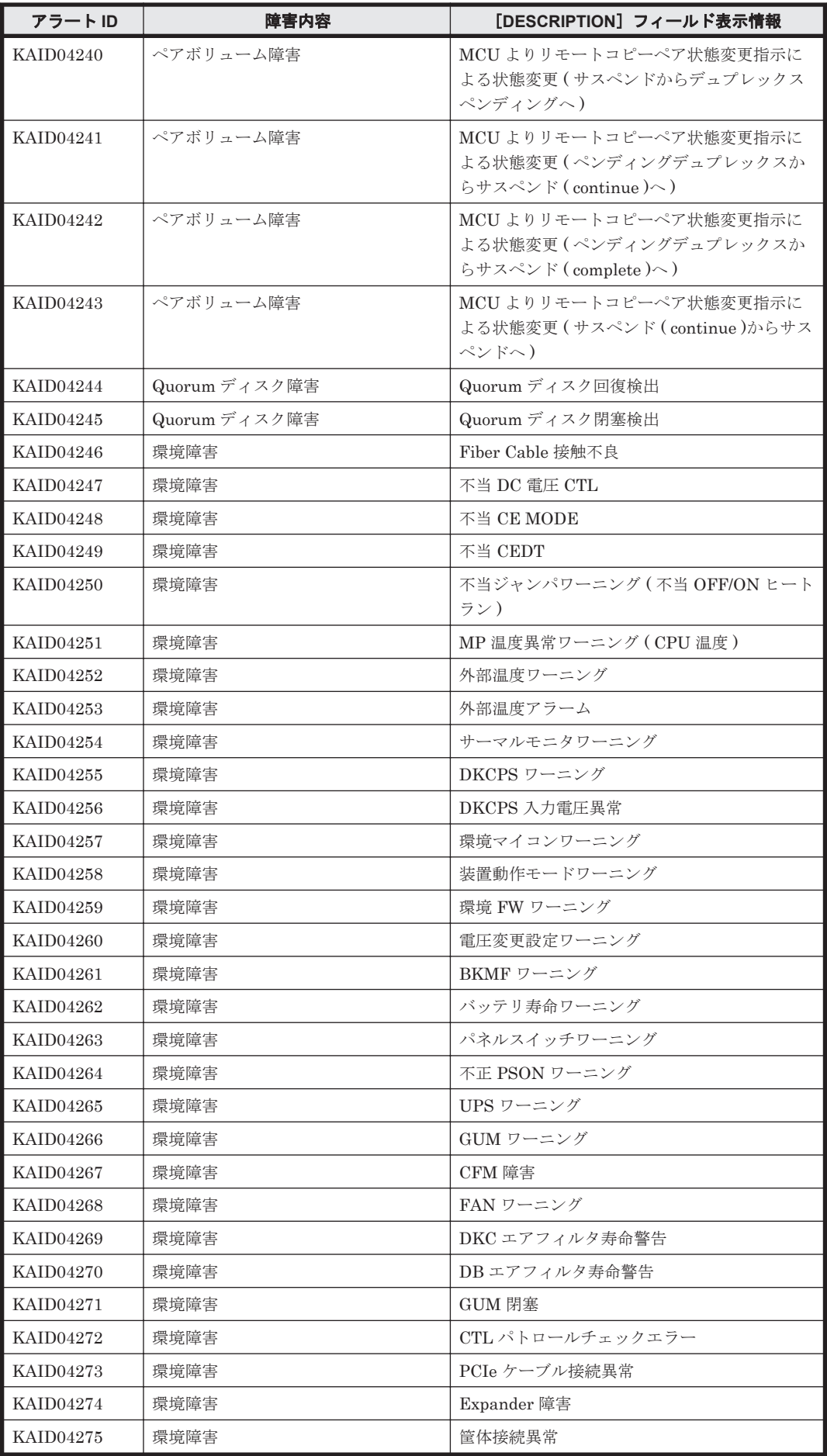

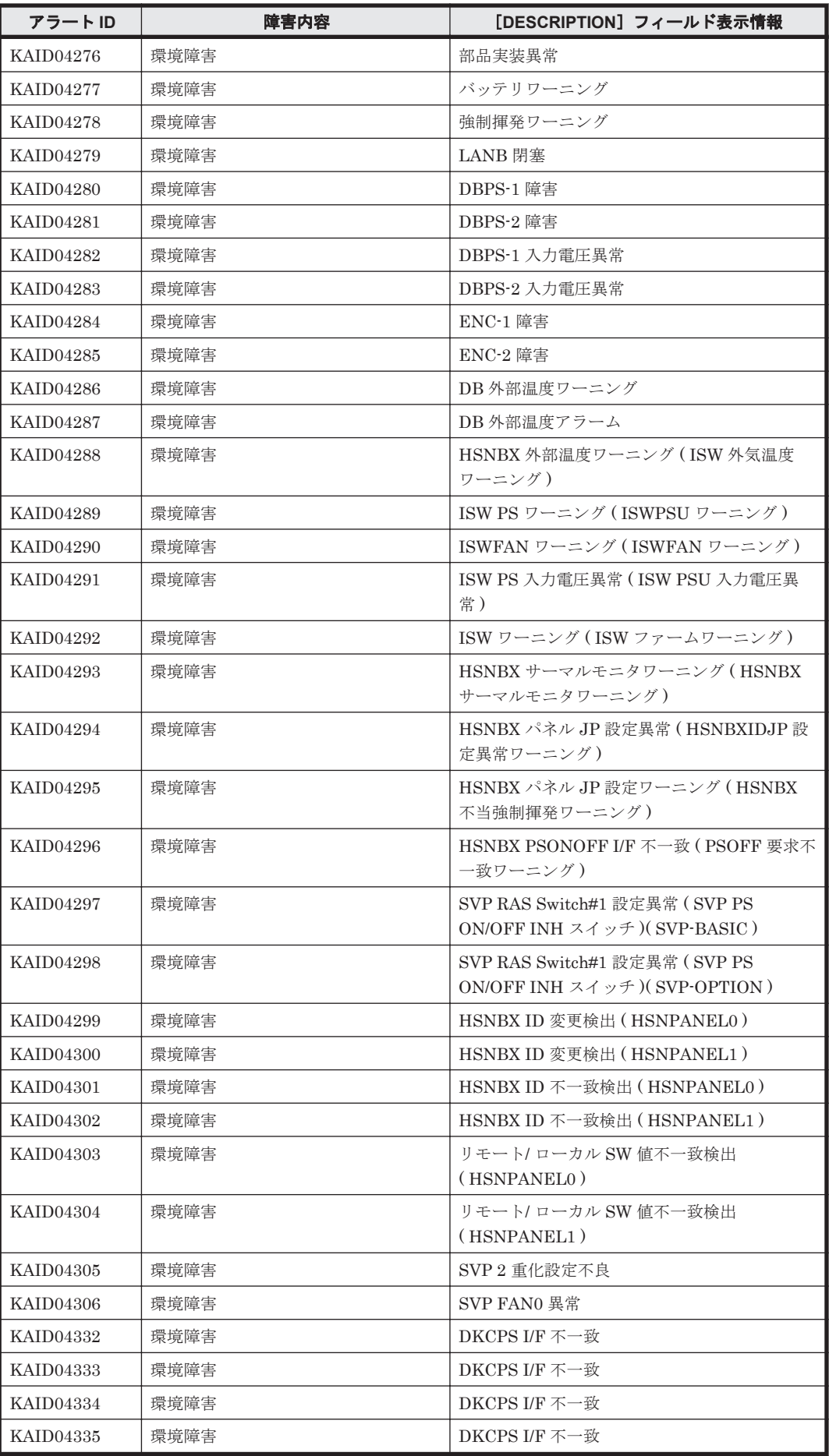

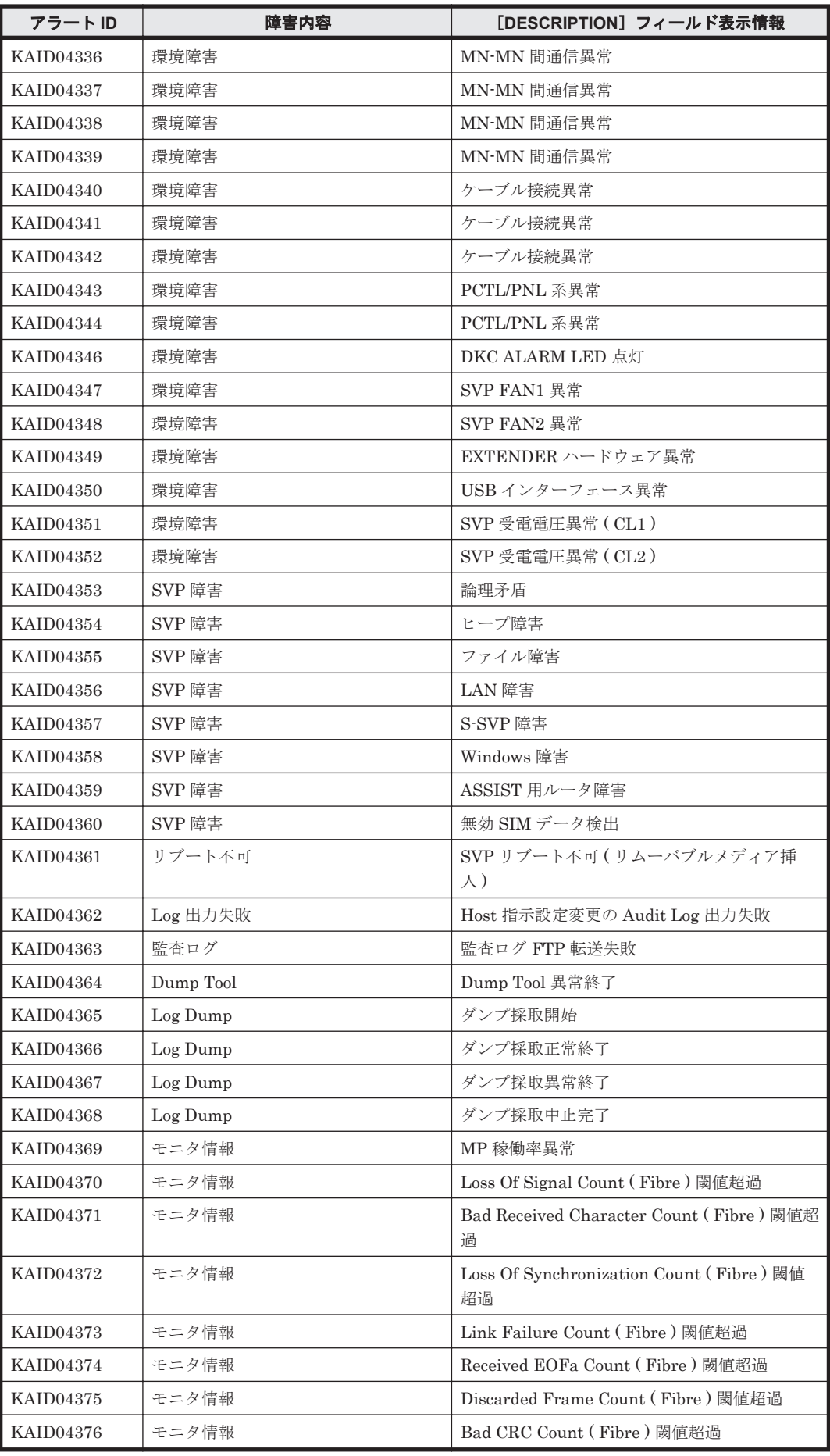

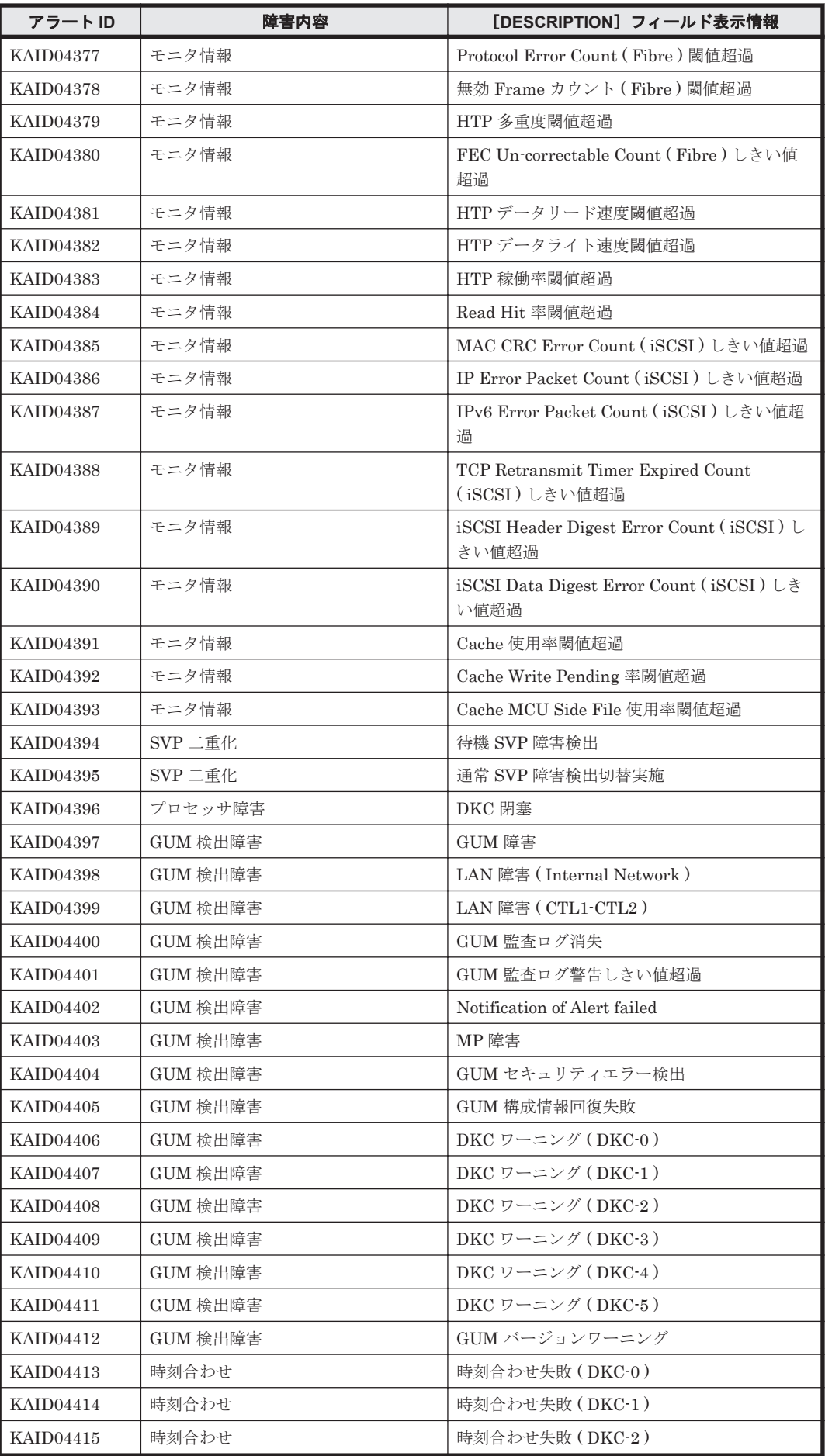

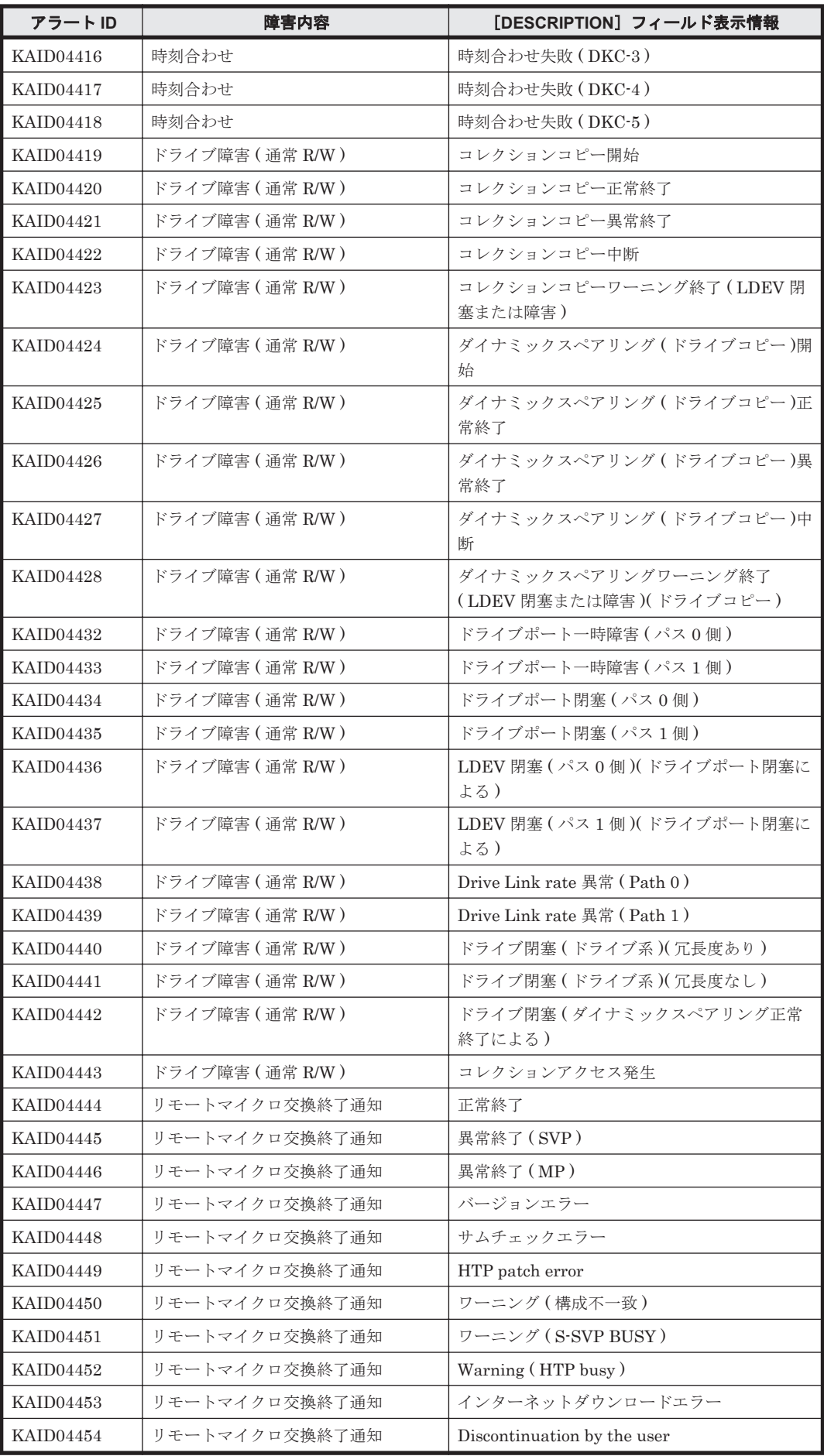

**1892** Device Manager が出力するアラート

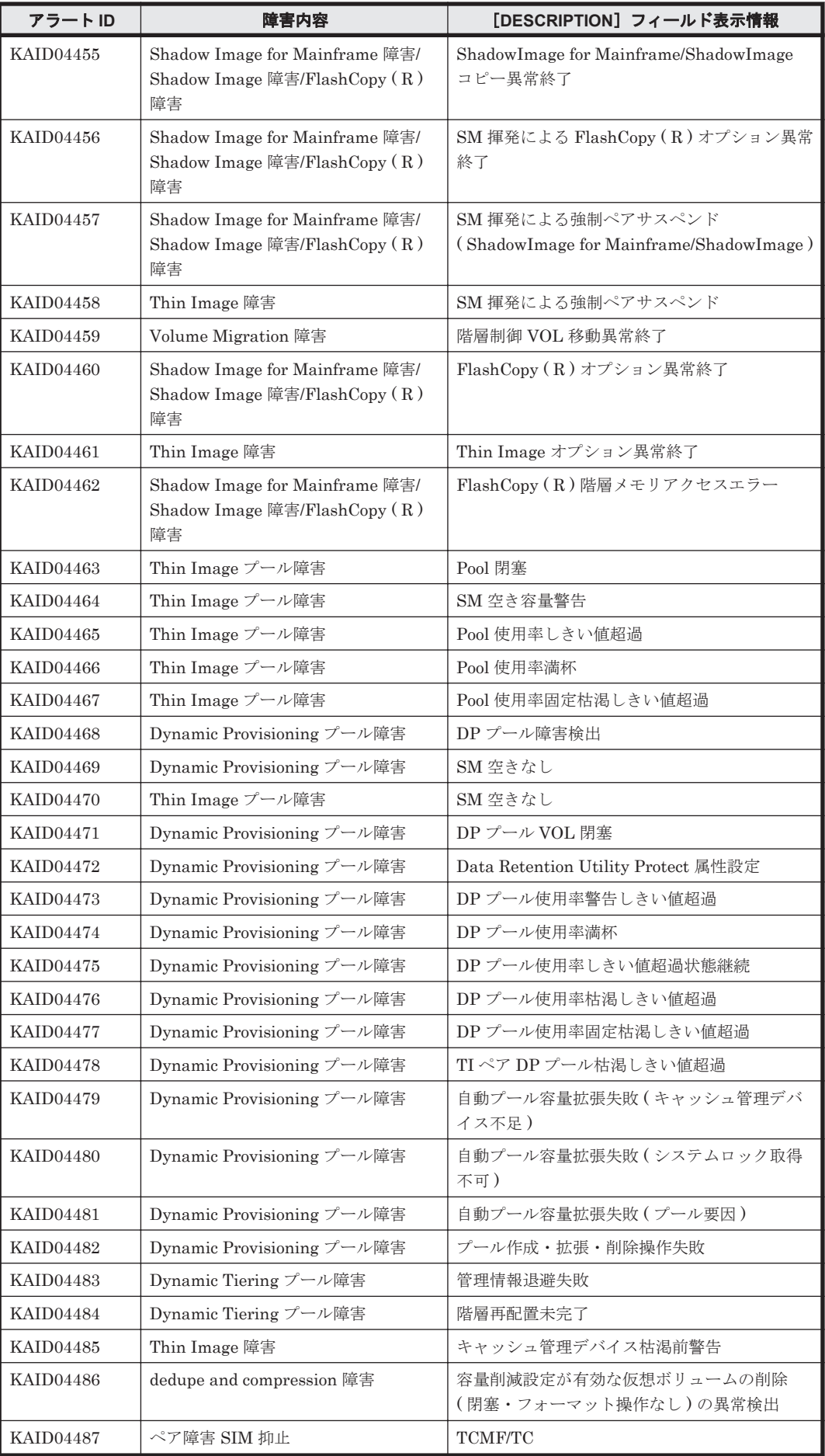

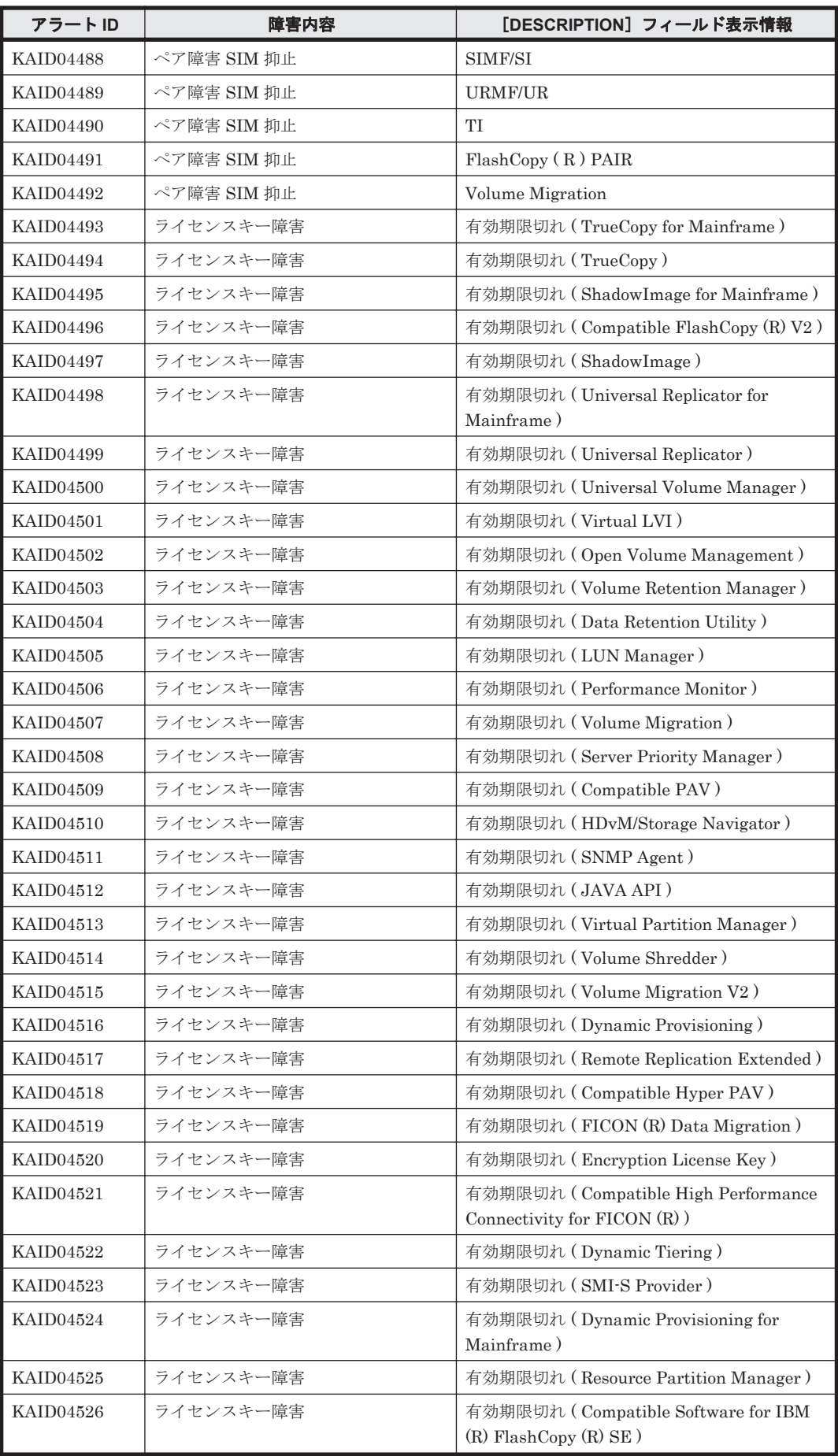

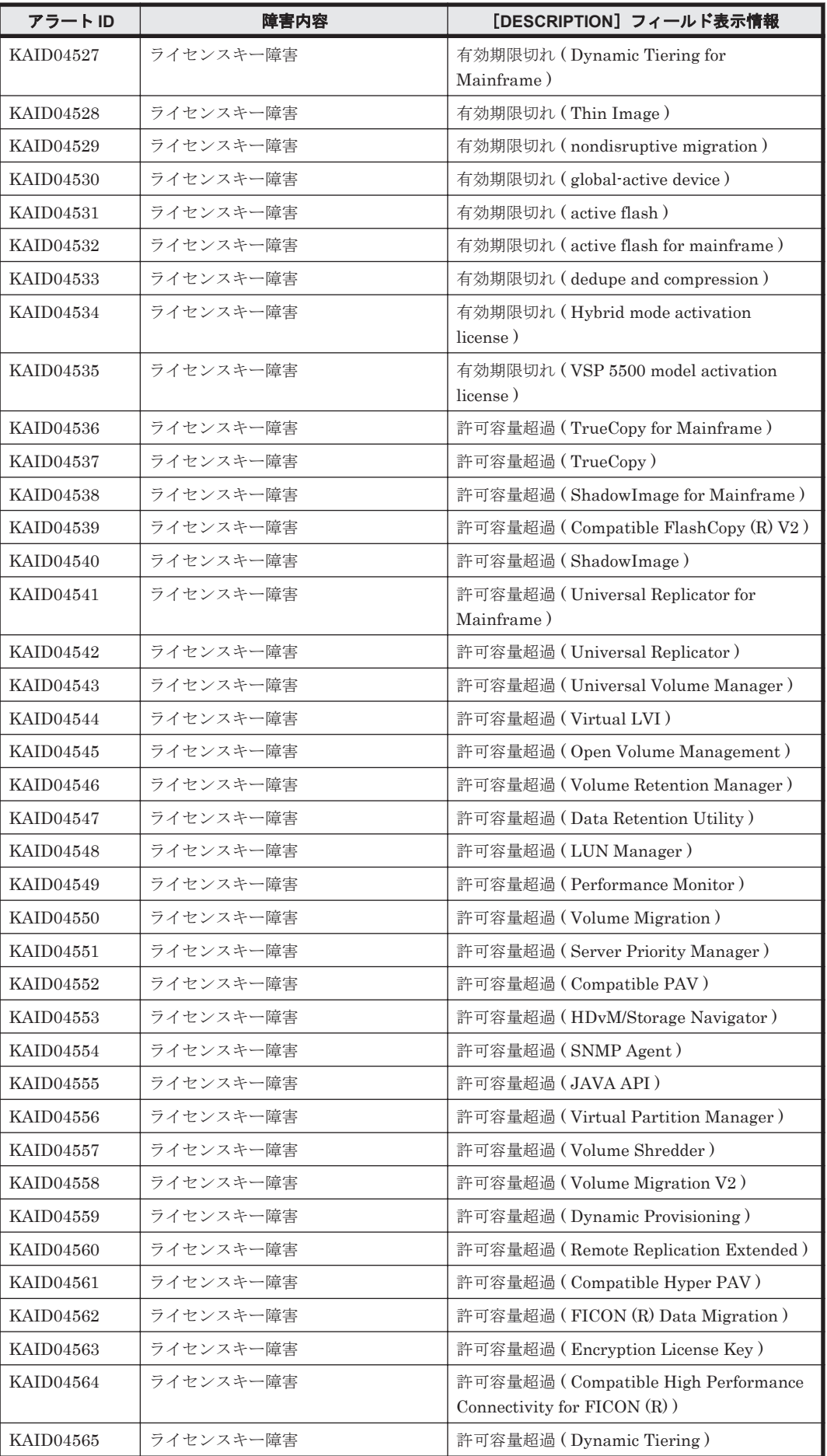

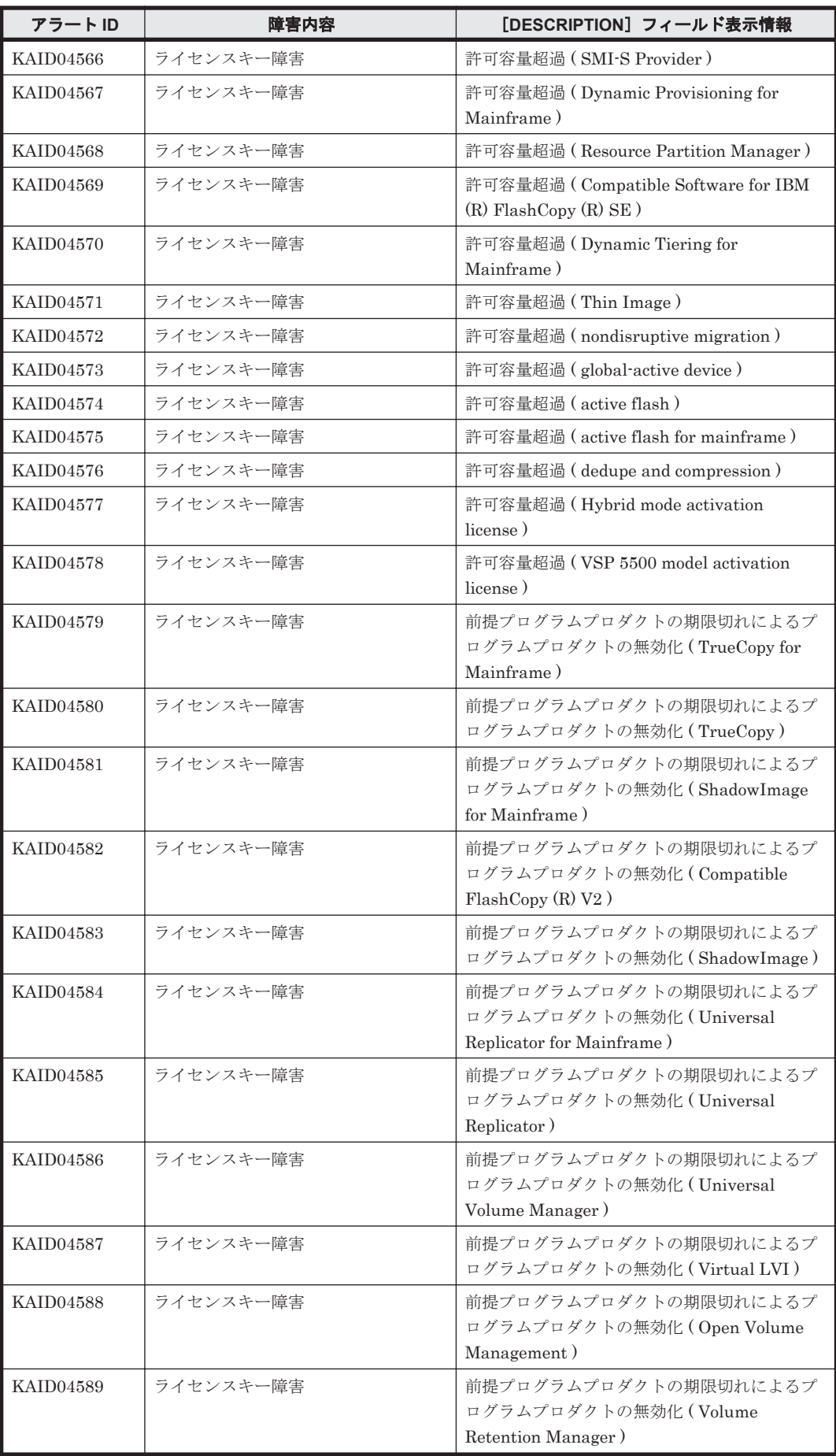

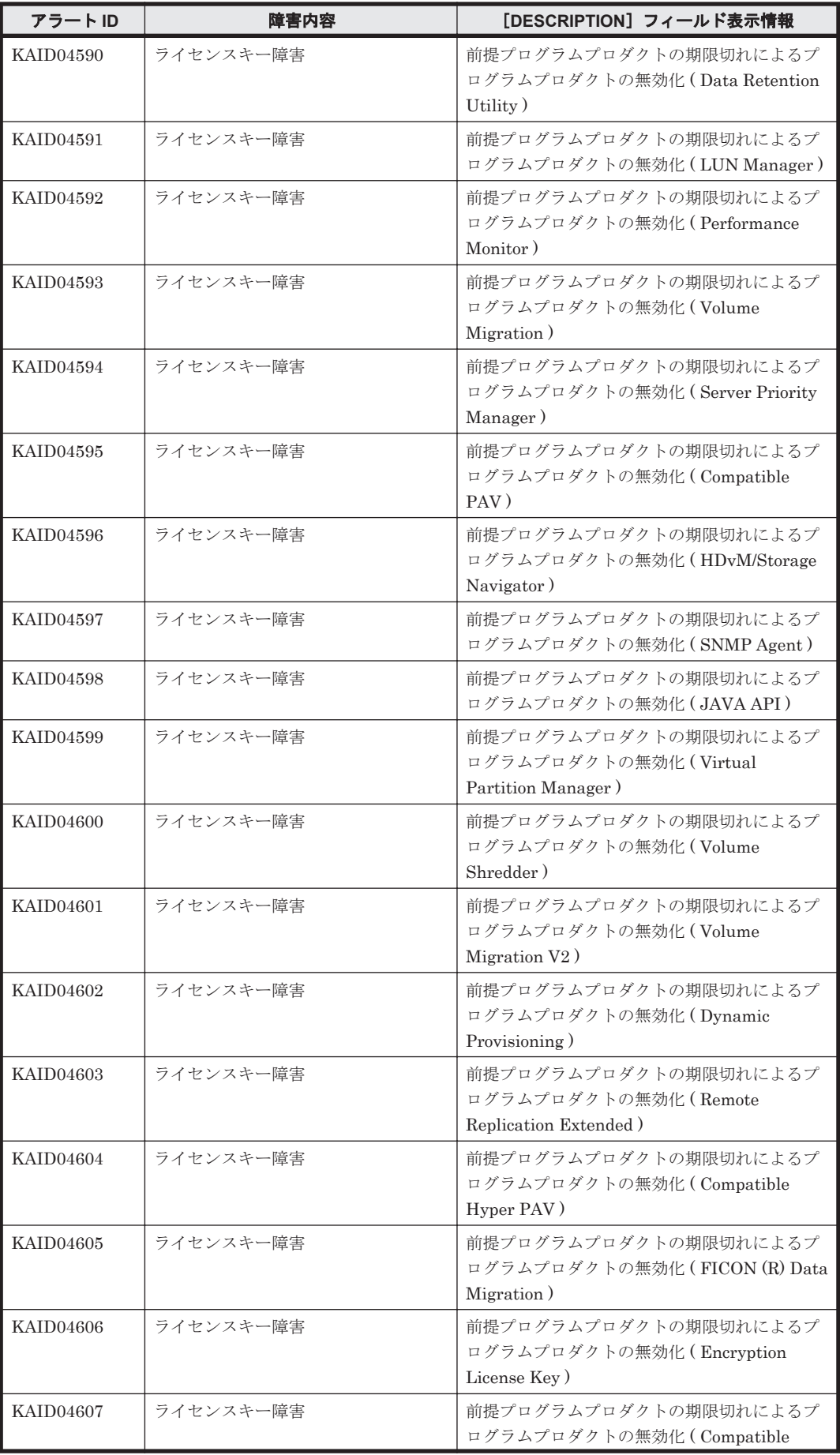

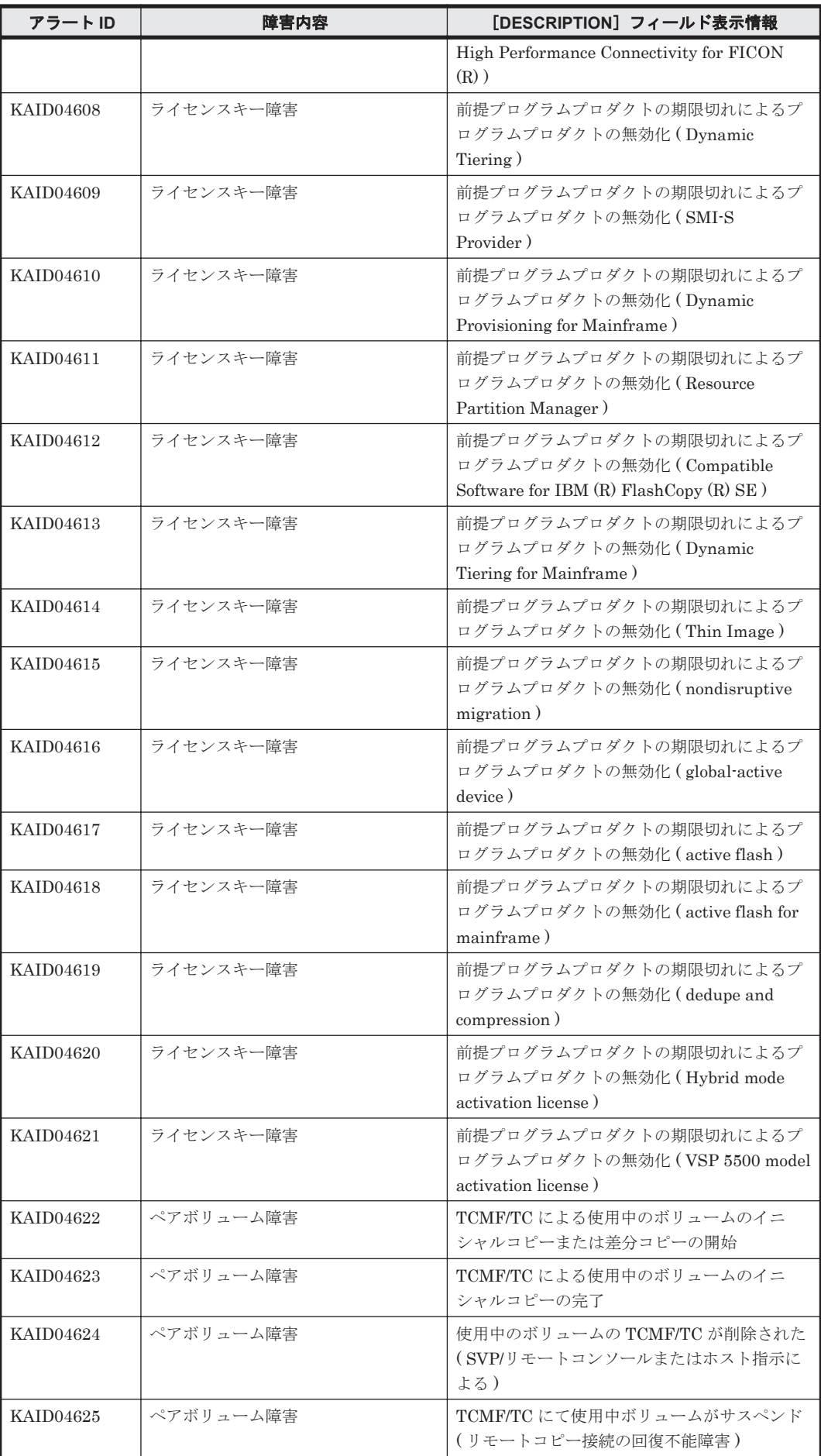

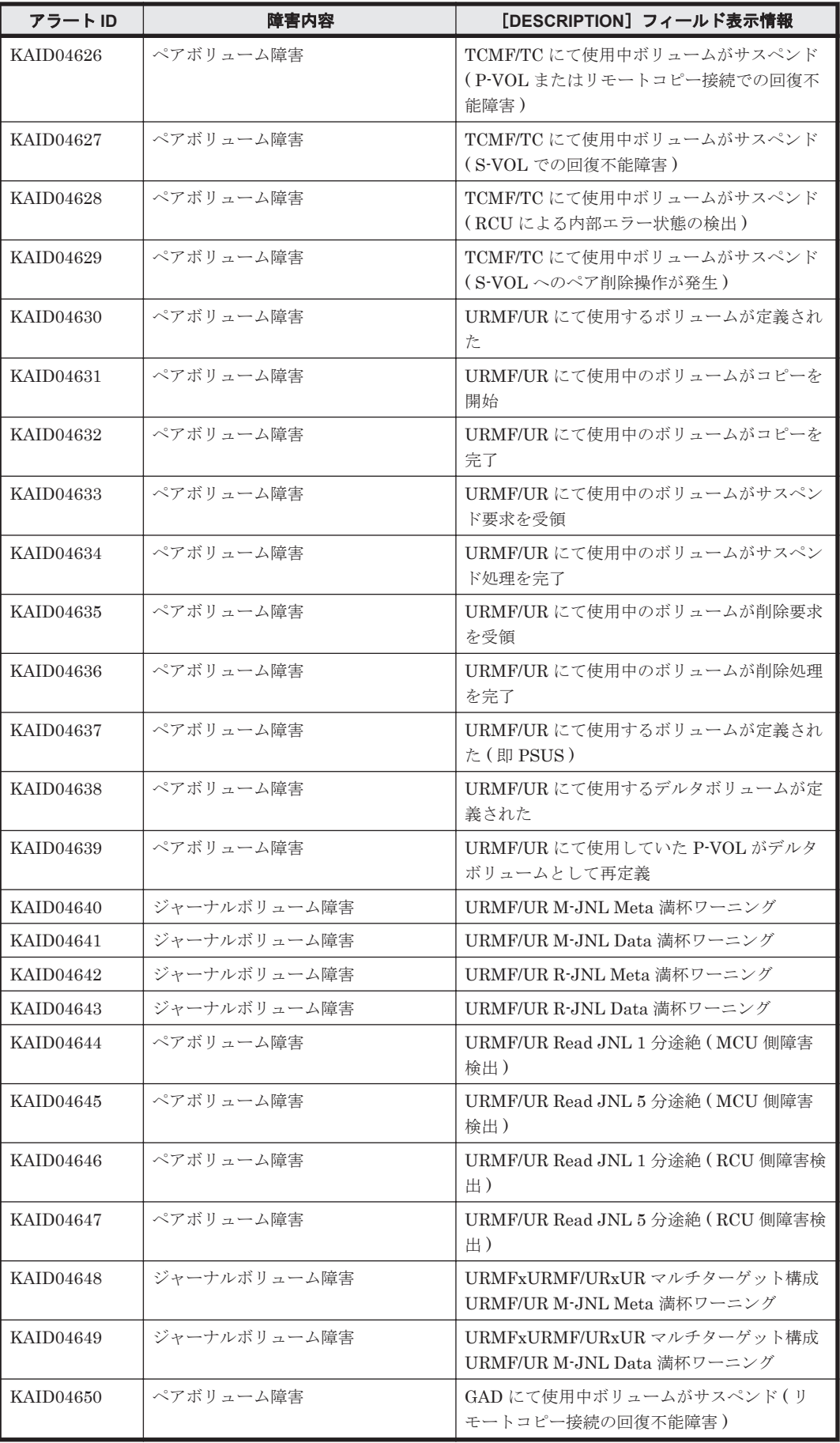

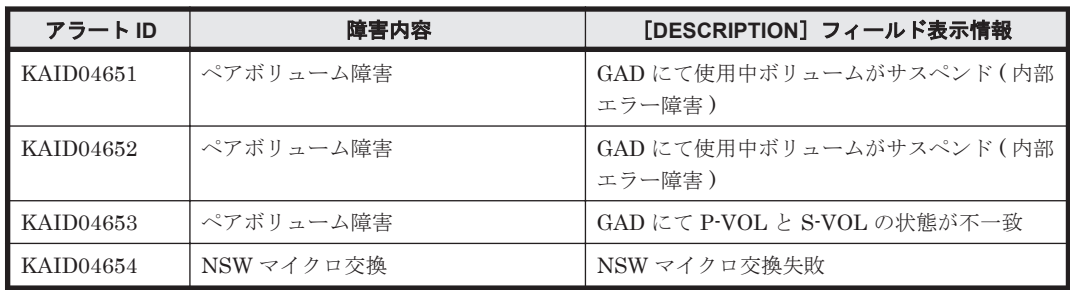

# **15.3 KAID10001**~**KAID11028**

ストレージシステムの部位を示すアラートを次に示します。

• アラート ID KAID10001~KAID10312

Virtual Storage Platform, Universal Storage Platform V/VM, Hitachi USP, HUS VM, VSP Gx00 モデルおよび VSP Fx00 モデルのアラートです。詳細は,「表 15-10 KAID10001~ KAID10312:ストレージシステムの部位を示すアラート(Virtual Storage Platform・Universal Storage Platform V/VM・Hitachi USP・HUS VM・VSP Gx00 モデルおよび VSP Fx00 モデ ル)」を参照してください。

• アラート ID KAID11001~KAID11028

HUS100 および Hitachi AMS2000/AMS/WMS/SMS のアラートです。詳細は,「表 [15-11](#page-1900-0) KAID11001~KAID11028[:ストレージシステムの部位を示すアラート\(](#page-1900-0)HUS100・Hitachi [AMS2000/AMS/WMS/SMS](#page-1900-0))」を参照してください。

表 **15-10 KAID10001**~**KAID10312**:ストレージシステムの部位を示すアラート(**Virtual Storage Platform**・**Universal Storage Platform V/VM**・**Hitachi USP**・**HUS VM**・**VSP Gx00** モデルおよび **VSP Fx00** モデル)

| アラートID           | アラート発生部位<br>[COMPONENT] フィールド表示情報 | [DESCRIPTION] フィールド表示情報                                                                                                    |
|------------------|-----------------------------------|----------------------------------------------------------------------------------------------------|
| <b>KAID10001</b> | DKC Processor                     | 「DESCRIPTION]フィールドに表示され<br>る情報は、アラートのレベルにより決定さ<br>れます。<br>「DESCRIPTION]フィールドに表示され<br>る情報は、次のとおりです。<br>ほかのアラートのレベルから Normal<br>に変化した場合<br>[Acute   Serious   Moderate  <br>Service」は正常に復旧しました。<br>アラートのレベルが Acute, Serious,<br>Moderate および Service の場合<br>[COMPONENT] で 「Acute   Serious<br>  Moderate   Service  エラーが検出<br>されました。 |
| KAID10002        | DKC Cache Switch                  |                                                                                                    |
| KAID10003        | DKC Cache                         |                                                                                                    |
| KAID10004        | DKC Shared Memory                 |                                                                                                    |
| KAID10005        | DKC Power Supply                  |                                                                                                    |
| KAID10006        | DKC Battery                       |                                                                                                    |
| <b>KAID10007</b> | DKC Fan                           |                                                                                                    |
| <b>KAID10008</b> | DKC Environment                   |                                                                                                    |
| KAID10009        | DKU Power Supply <sup>**1</sup>   |                                                                                                    |
| KAID10010        | DKU Fan <sup>※1</sup>             |                                                                                                    |
| <b>KAID10011</b> | DKU Environment <sup>361</sup>    |                                                                                                    |
| KAID10012        | DKU Drive <sup>*1</sup>           |                                                                                                    |
| KAID10309        | DB Power Supply <sup>*2</sup>     |                                                                                                    |
| KAID10310        | DB Fan $*^2$                      |                                                                                                    |
| KAID10311        | DB Environment <sup>362</sup>     |                                                                                                    |
| KAID10312        | DB Drive <sup>*2</sup>            |                                                                                                    |

注※1

Virtual Storage Platform, Universal Storage Platform V/VM, Hitachi USP だけが出力しま す。

<span id="page-1900-0"></span>注※2

HUS VM, VSP Gx00 モデルおよび VSP Fx00 モデルだけが出力します。

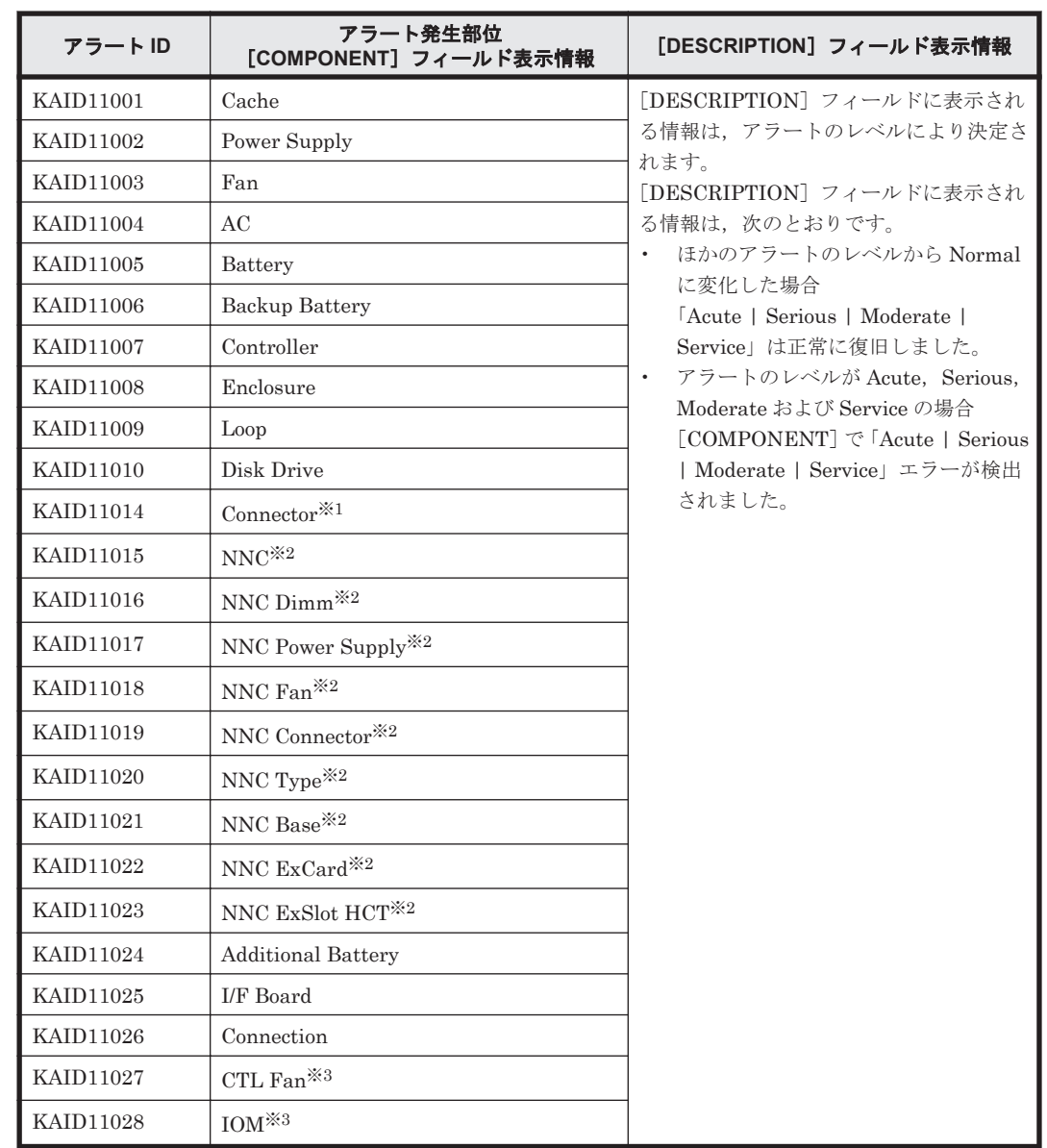

#### 表 **15-11 KAID11001**~**KAID11028**:ストレージシステムの部位を示すアラート(**HUS100**・**Hitachi AMS2000/AMS/WMS/SMS**)

#### 注※1

HUS100 および Hitachi AMS2000/AMS/WMS/SMS だけが出力します。

### 注※2

Hitachi AMS/WMS だけが出力します。

#### 注※3

HUS150 だけが出力します。

# **15.4 KAID99999**

Device Manager が未対応のアラートが VSP 5000 シリーズ, VSP G1000, G1500, VSP F1500, Virtual Storage Platform, Universal Storage Platform V/VM, Hitachi USP, HUS VM, VSP Gx00 モデルおよび VSP Fx00 モデルのストレージシステムから通知された場合に出力されるア ラートです。

[ADDITIONAL]フィールド表示にストレージシステムから通知された SIM コードが出力されます ので、実際の障害内容は、ストレージシステムのマニュアルを参照してください。

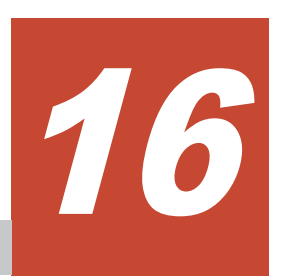

# **Device Manager** エージェントのエラー コード

この章では、Device Manager エージェントが出力するエラーコードについて説明します。

 $\Box$  [16.1 5000](#page-1903-0)~9999

Device Manager エージェントのエラーコード **1903**

## <span id="page-1903-0"></span>**16.1 5000**~**9999**

Device Manager エージェントが出力するエラーコードを次の表に示します。

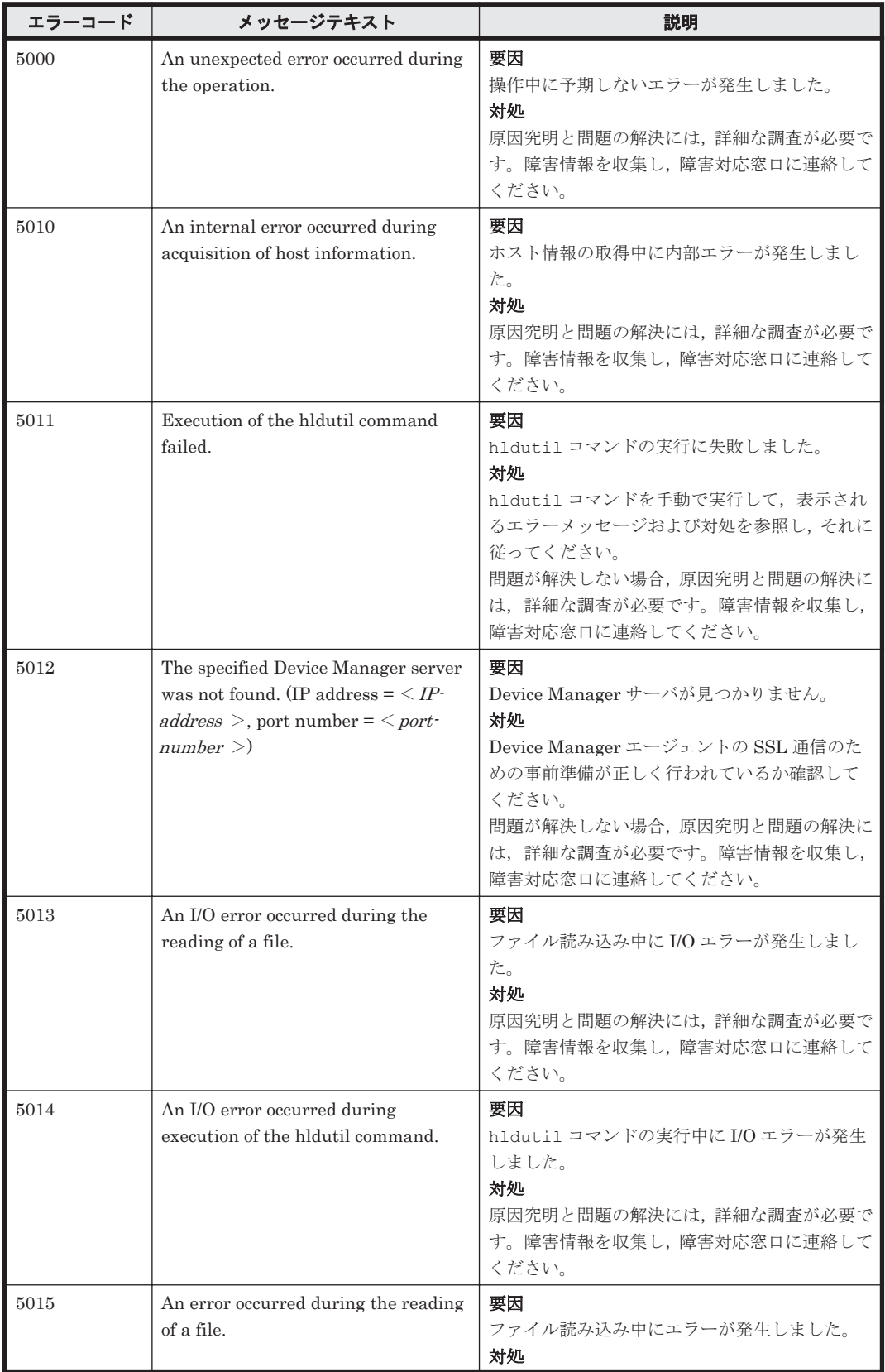

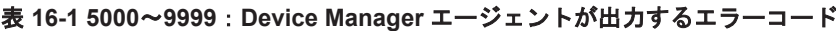

**1904** Device Manager エージェントのエラーコード

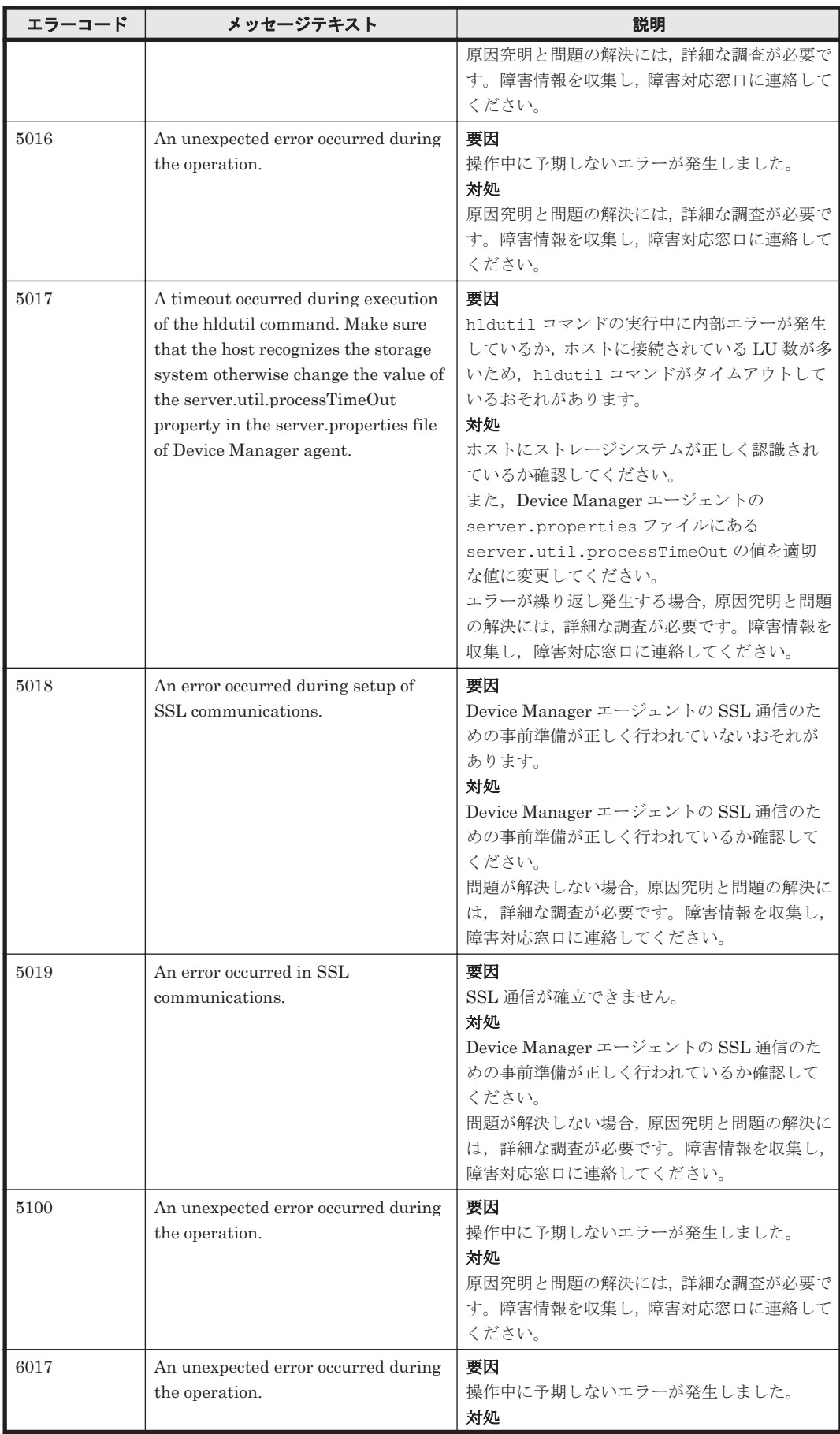

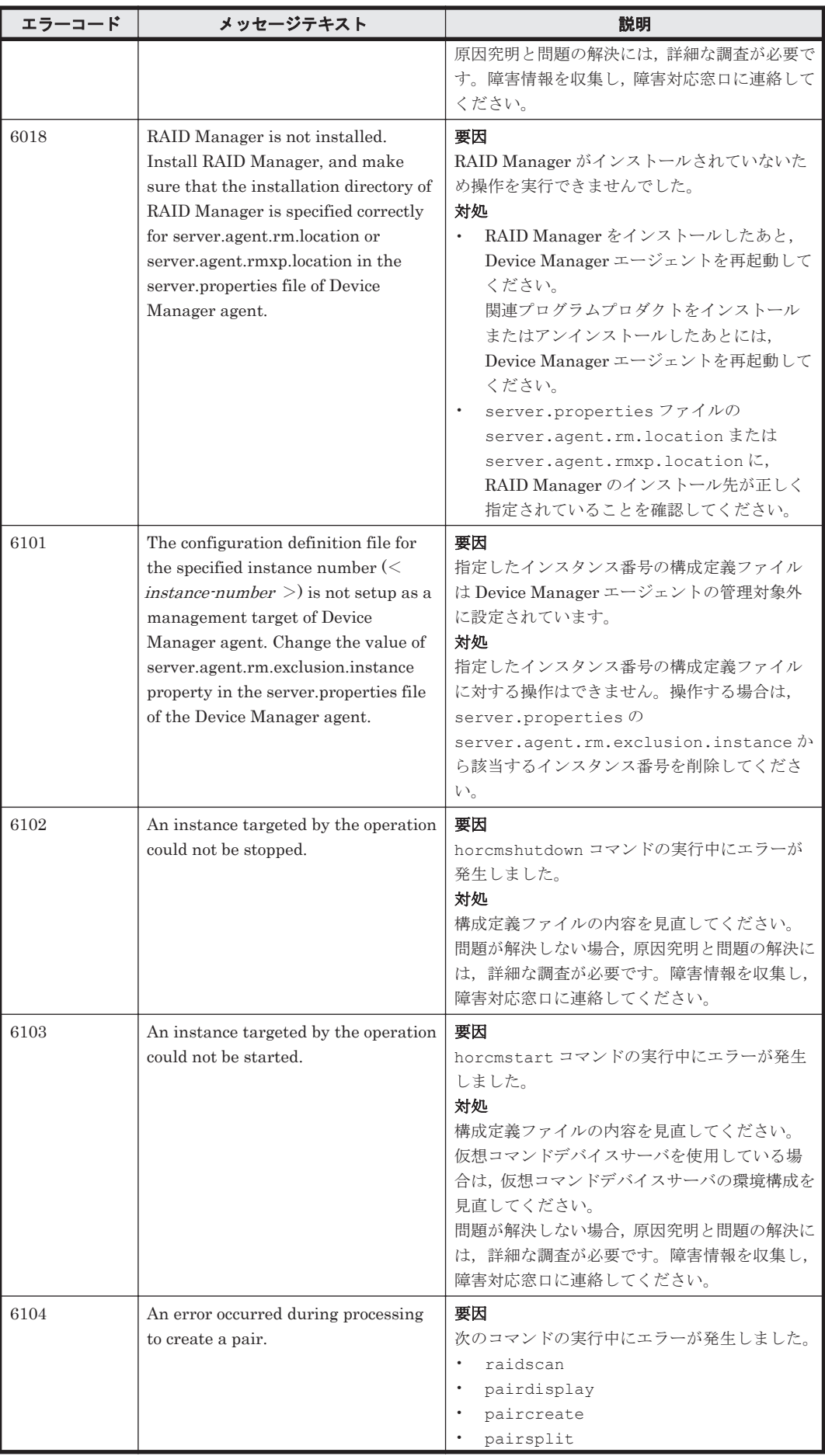

**1906** Device Manager エージェントのエラーコード

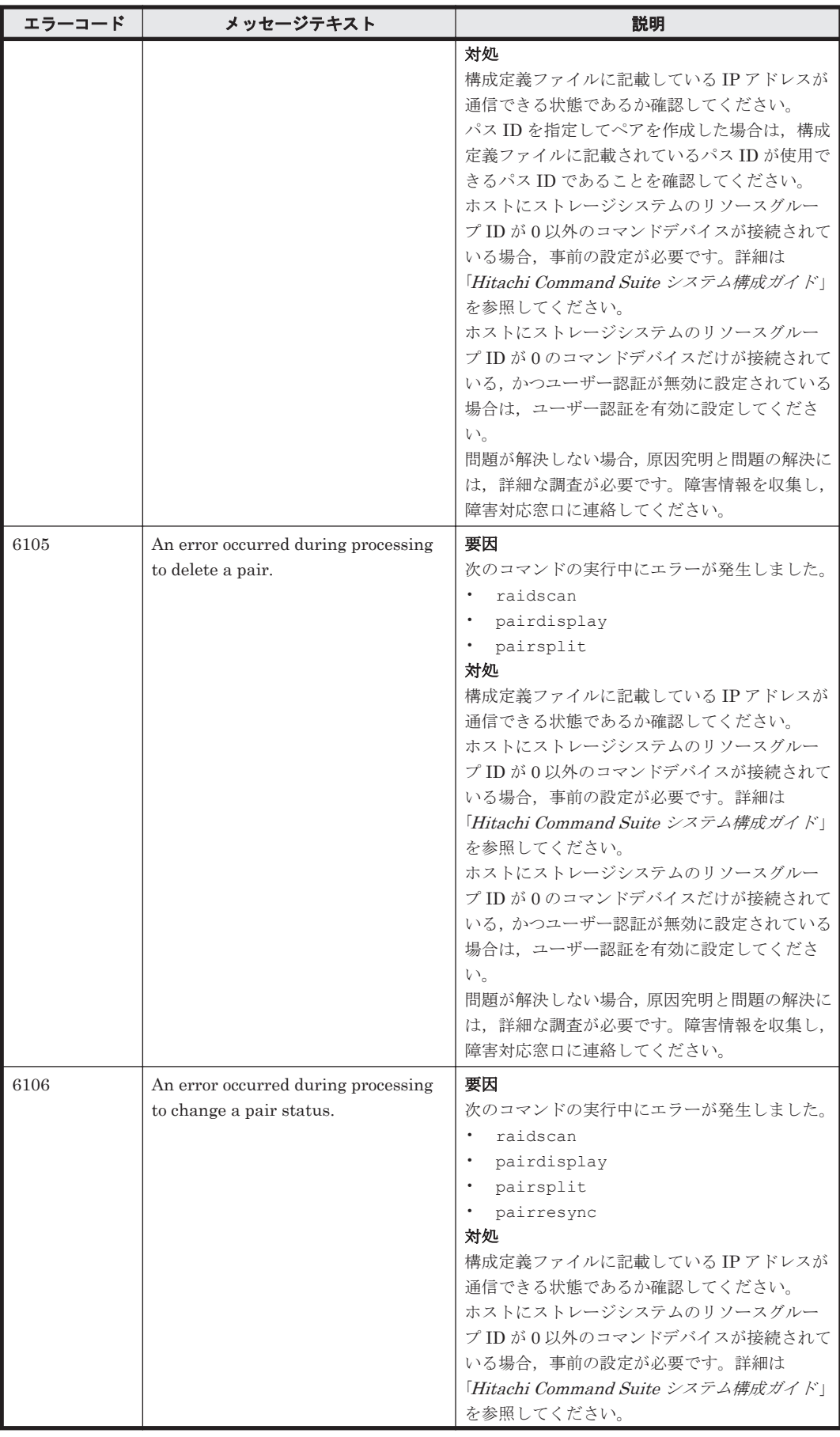

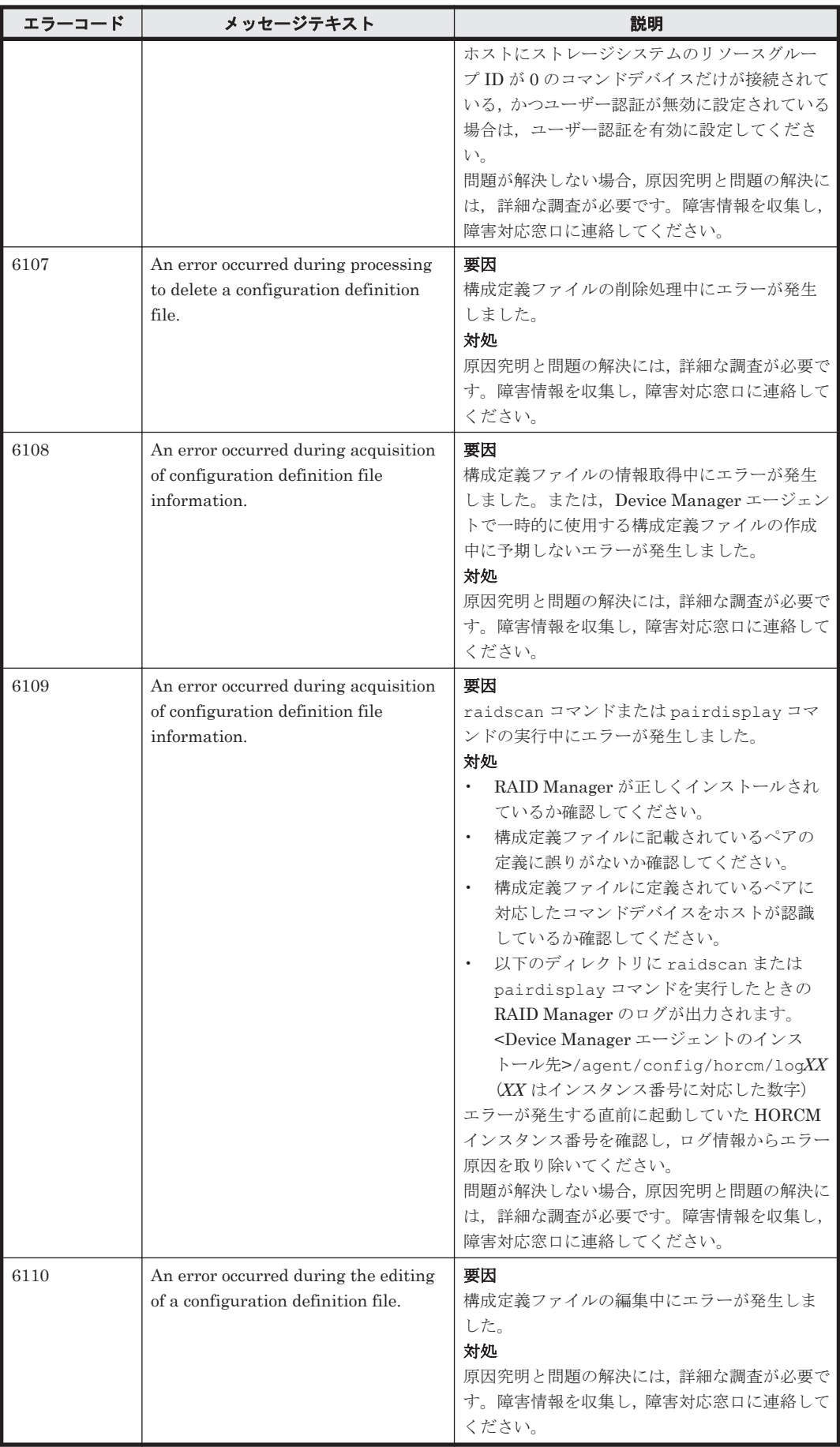
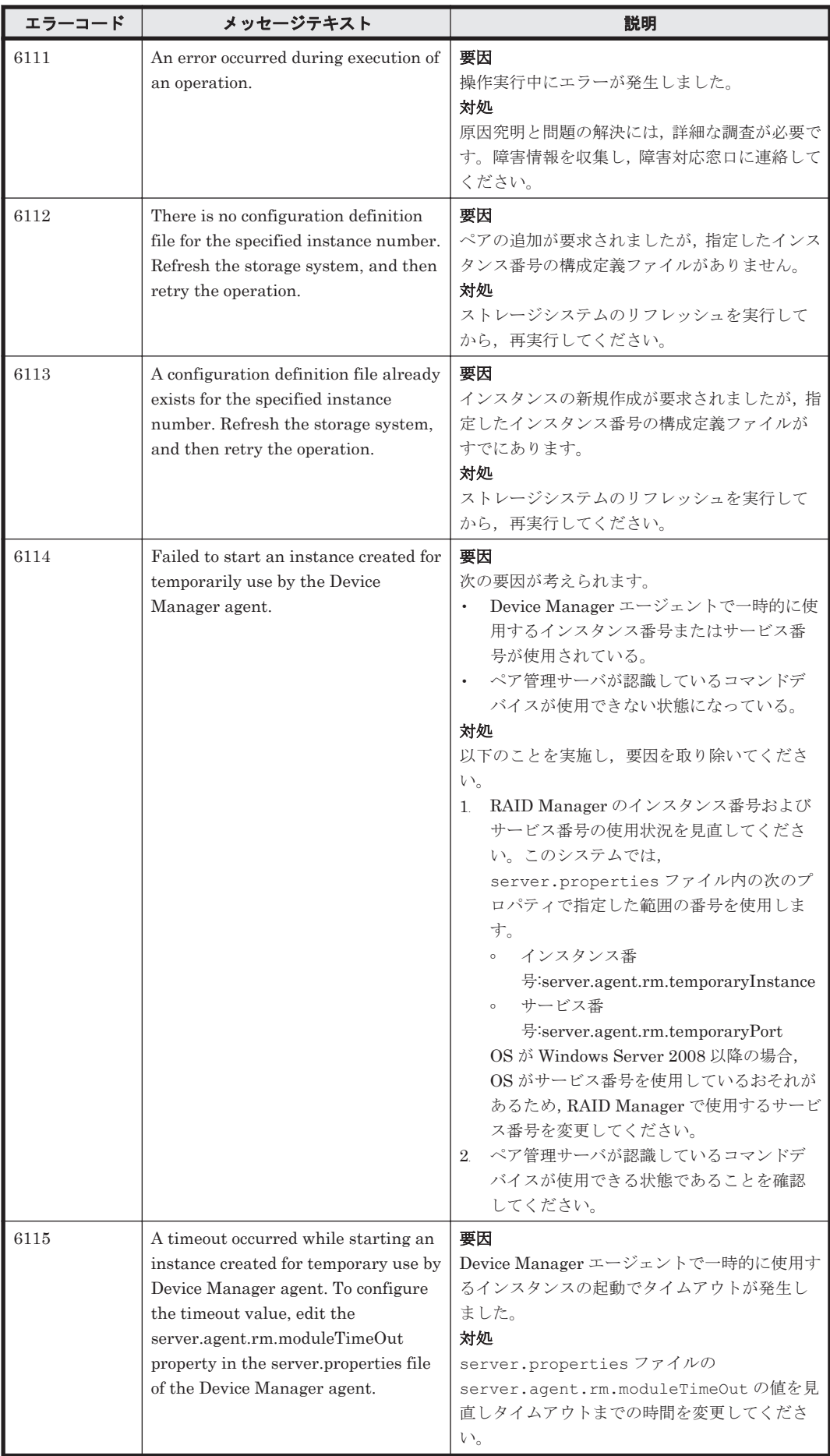

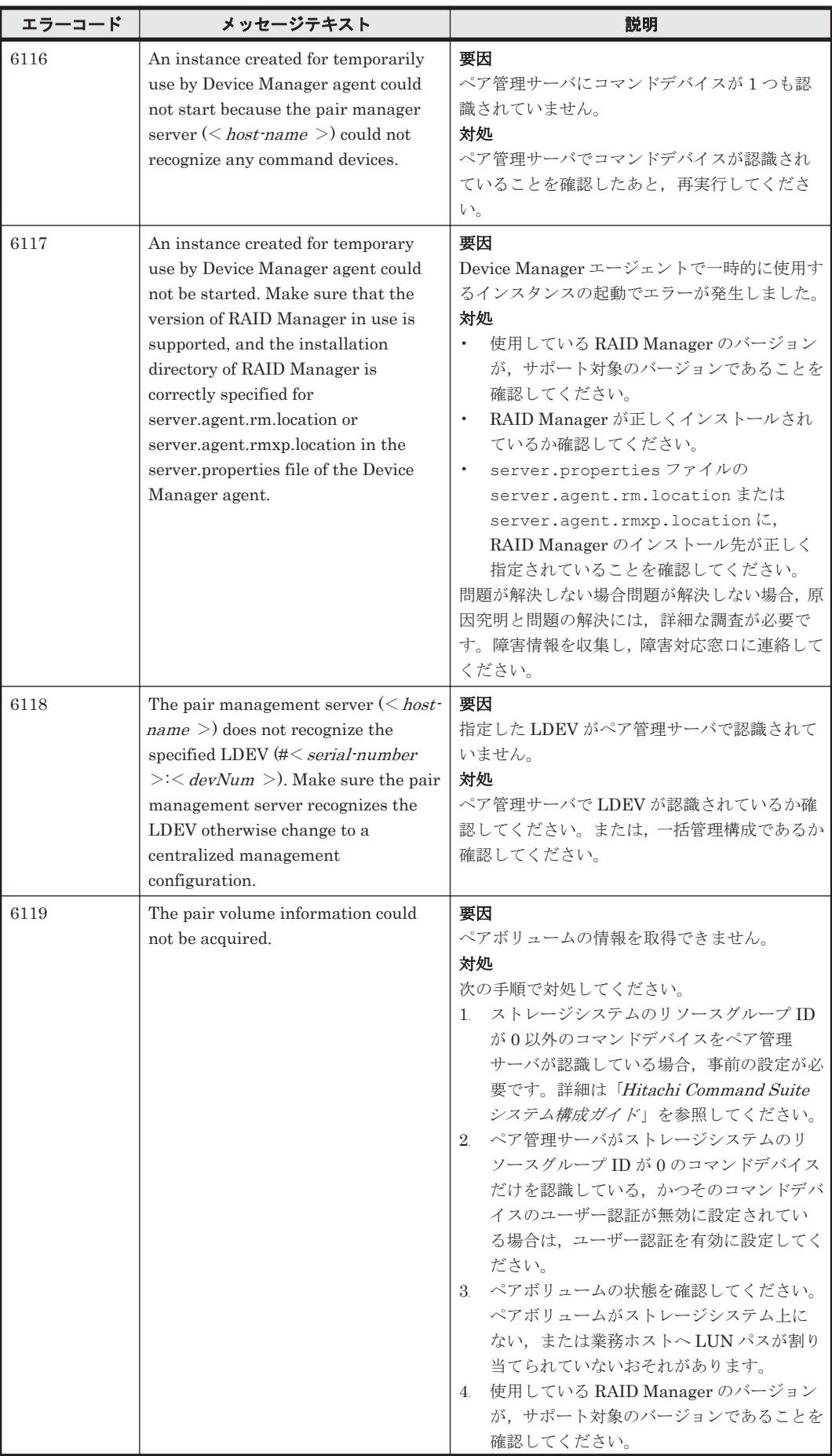

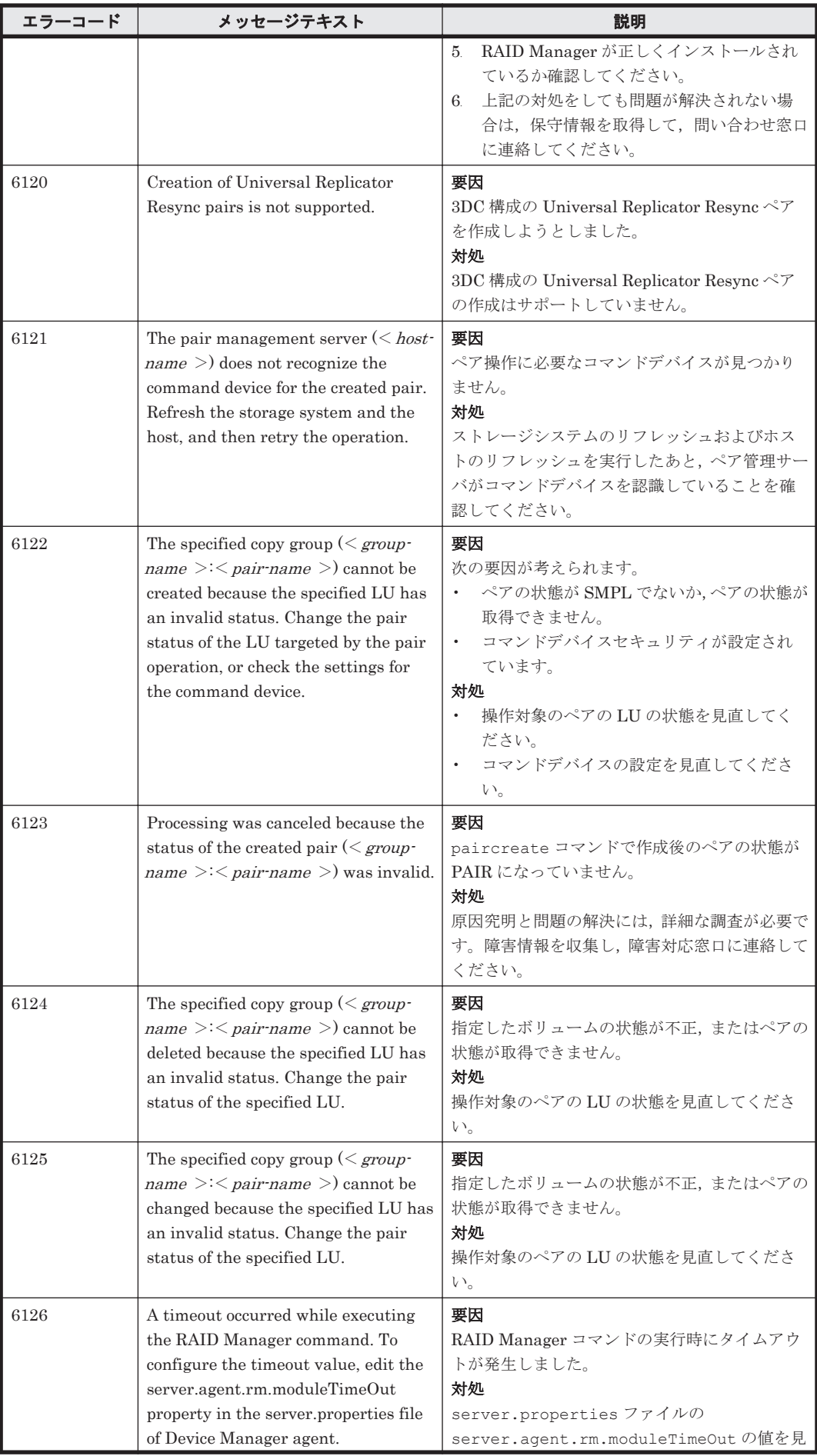

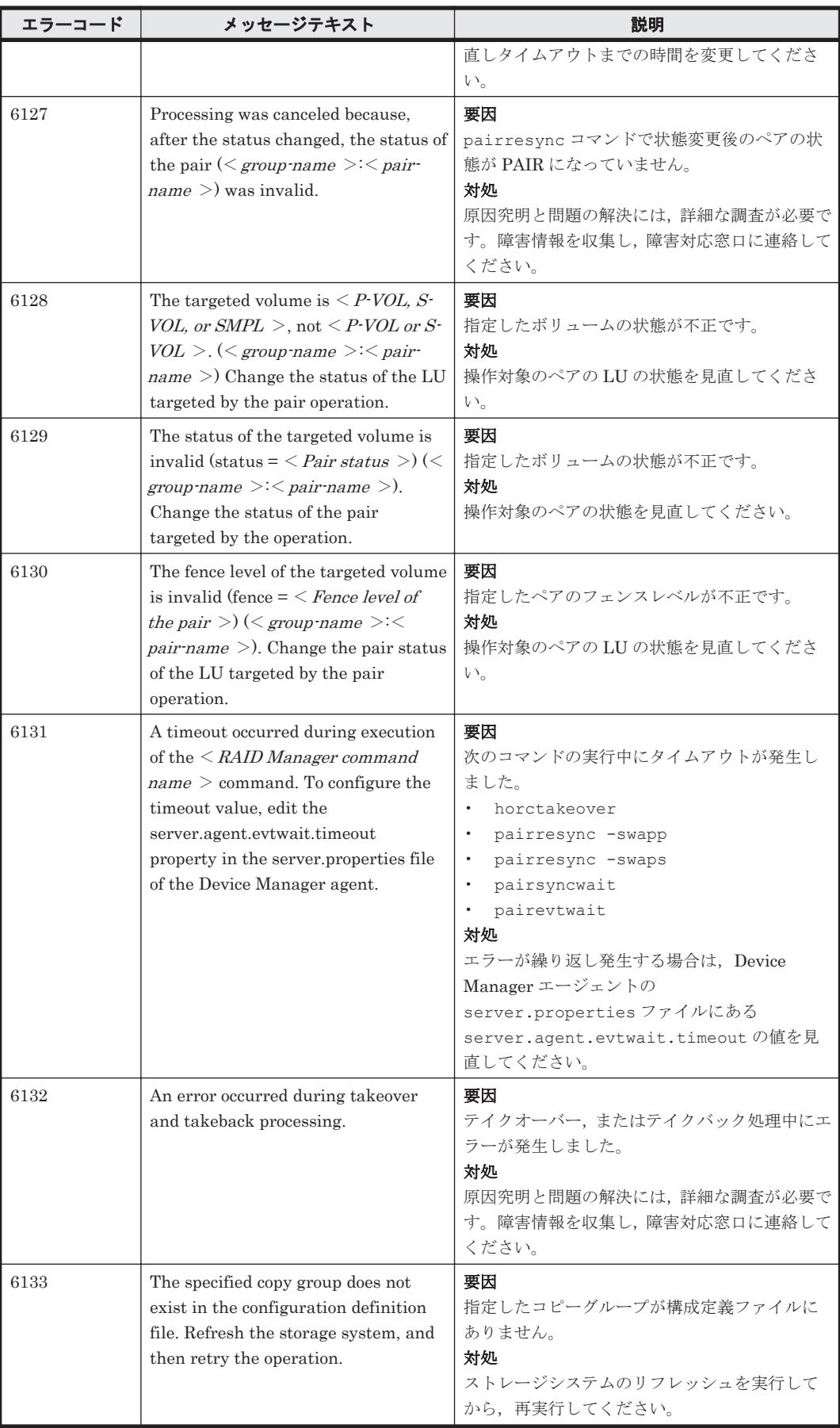

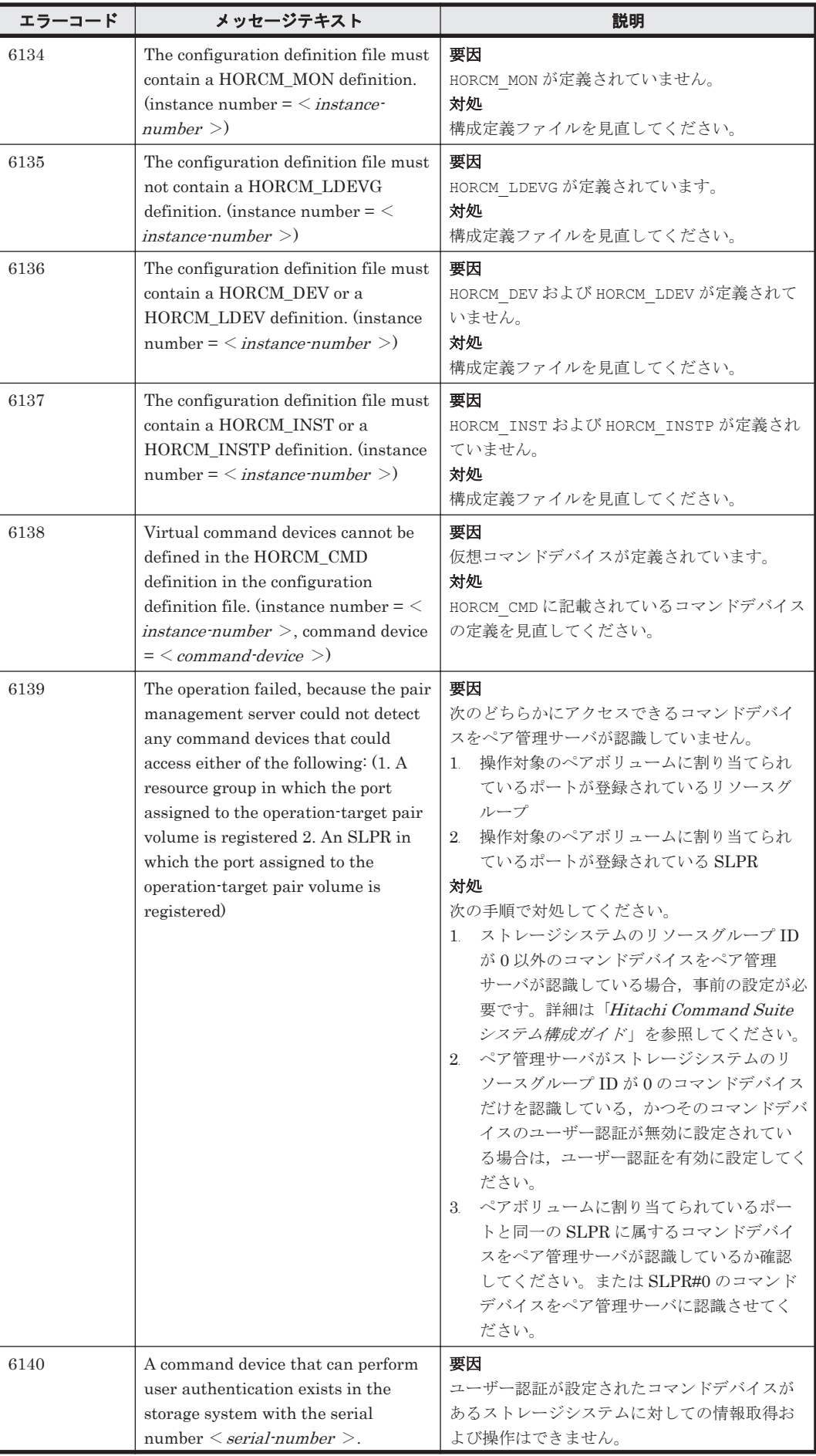

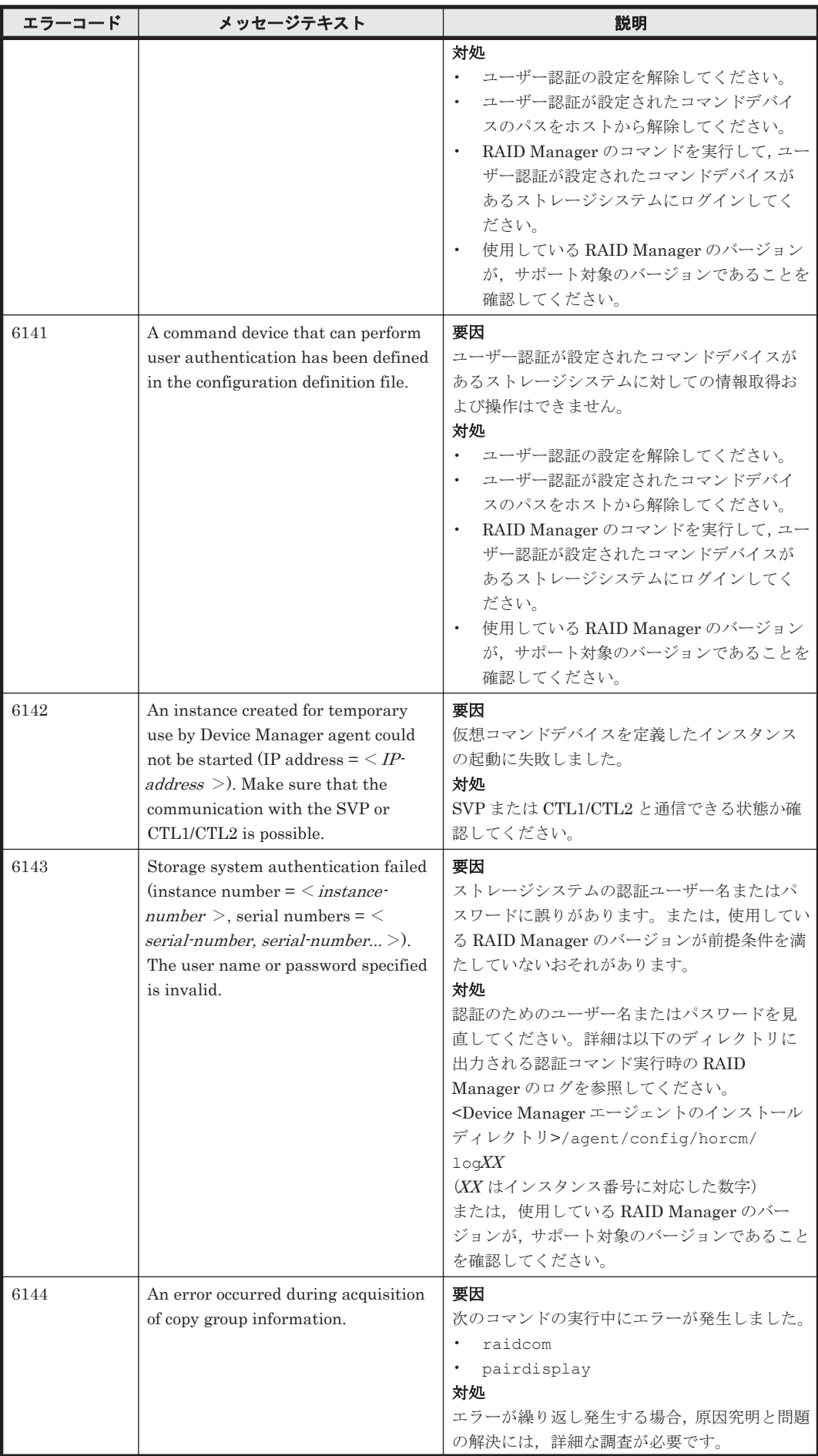

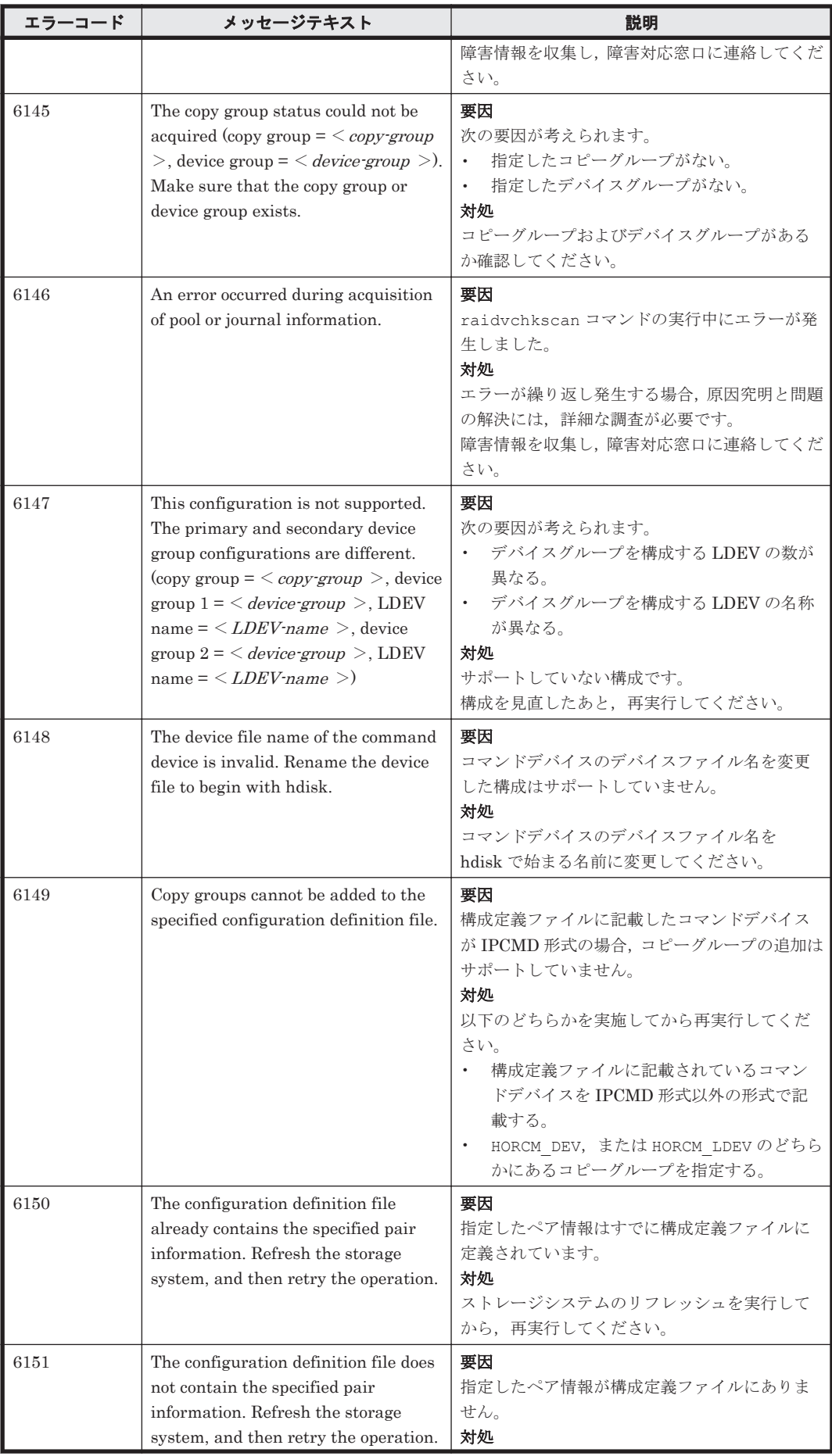

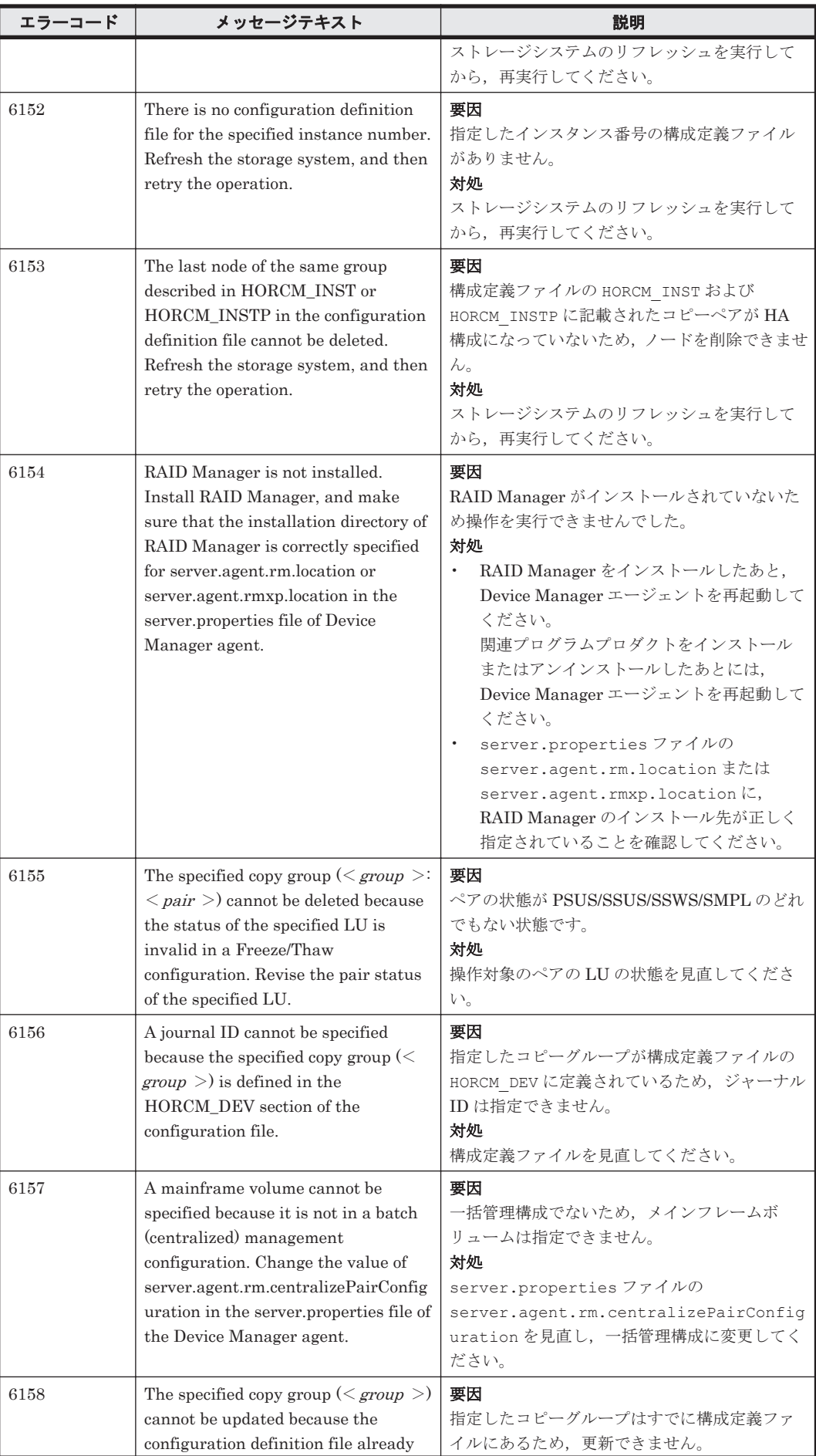

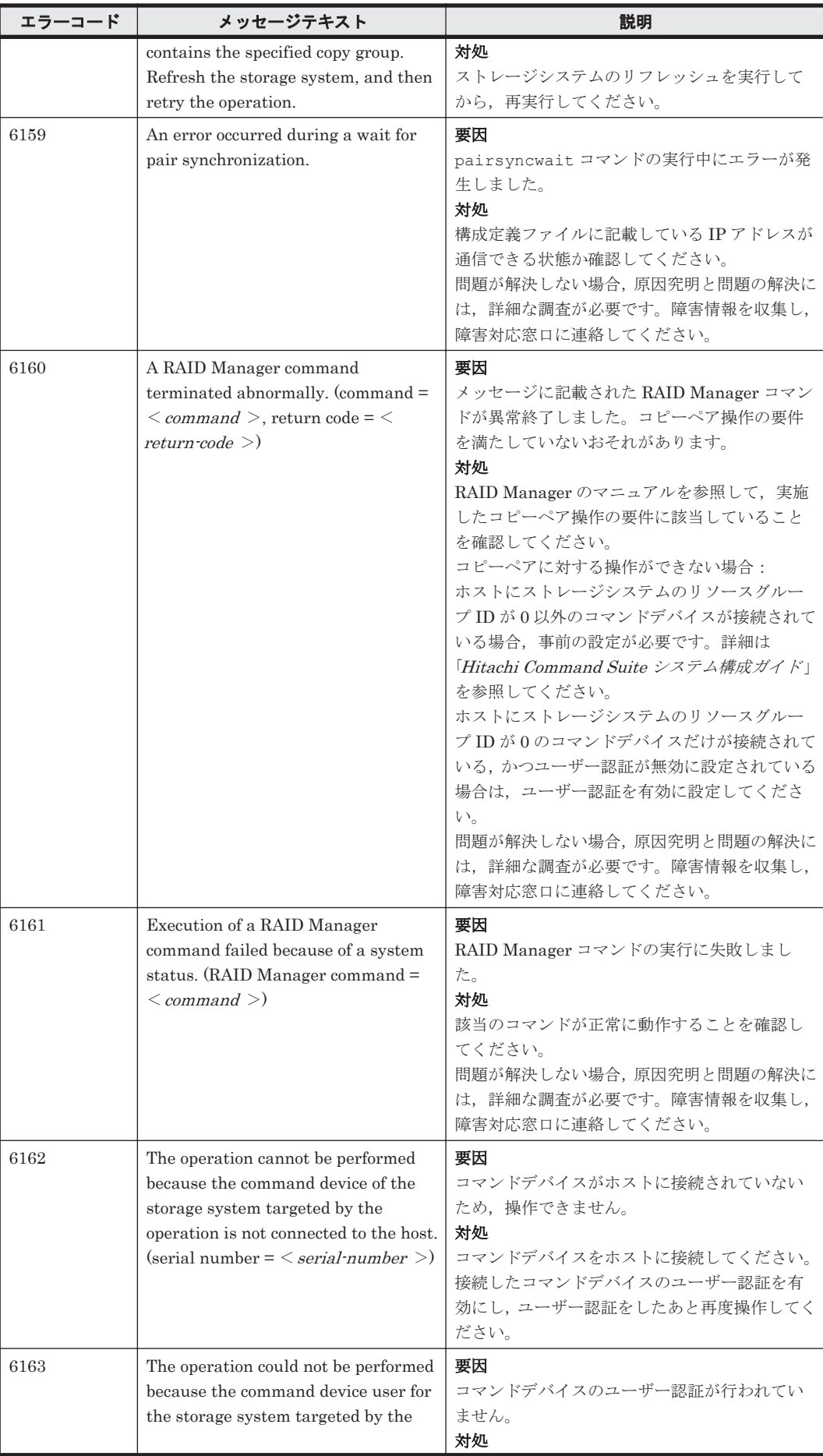

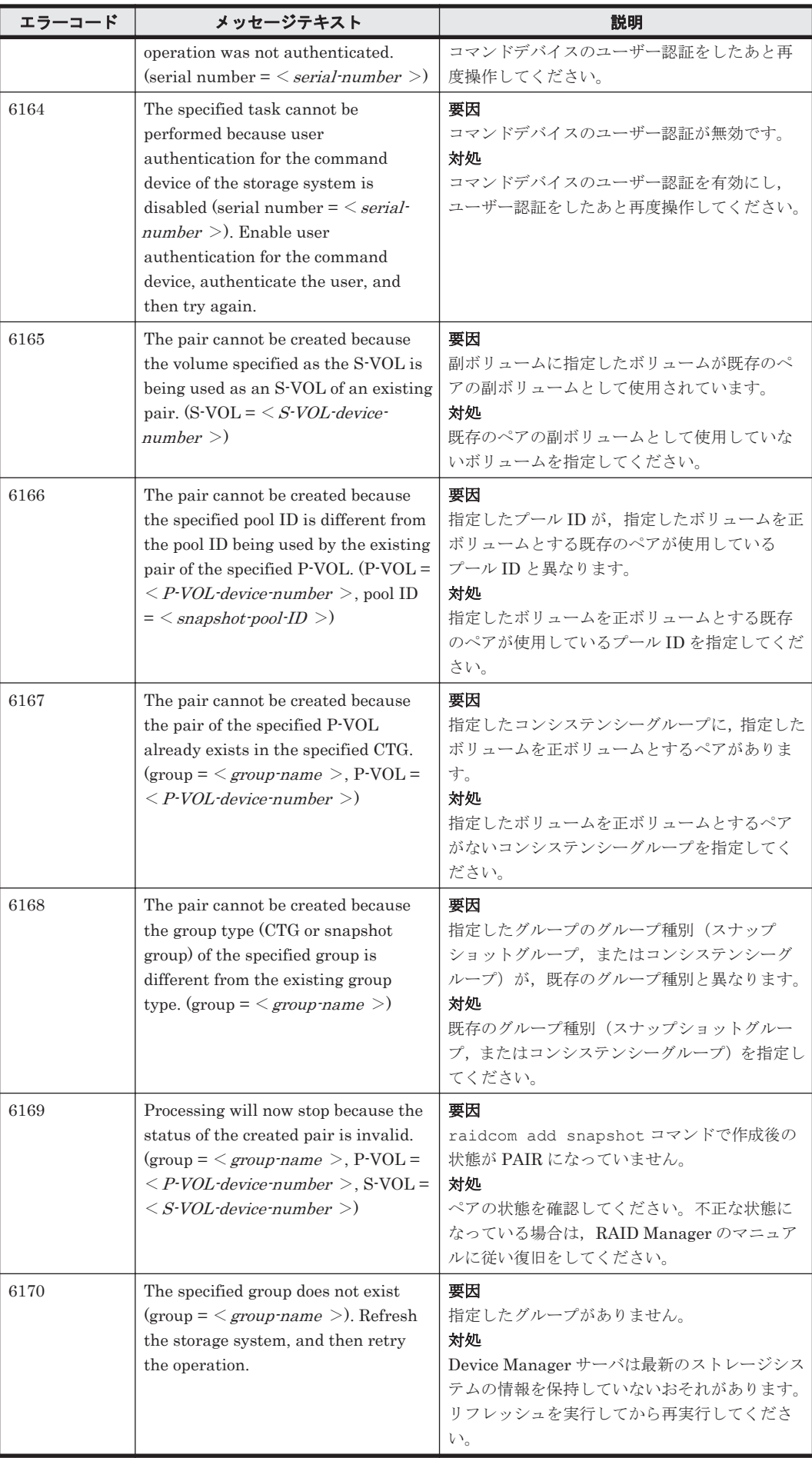

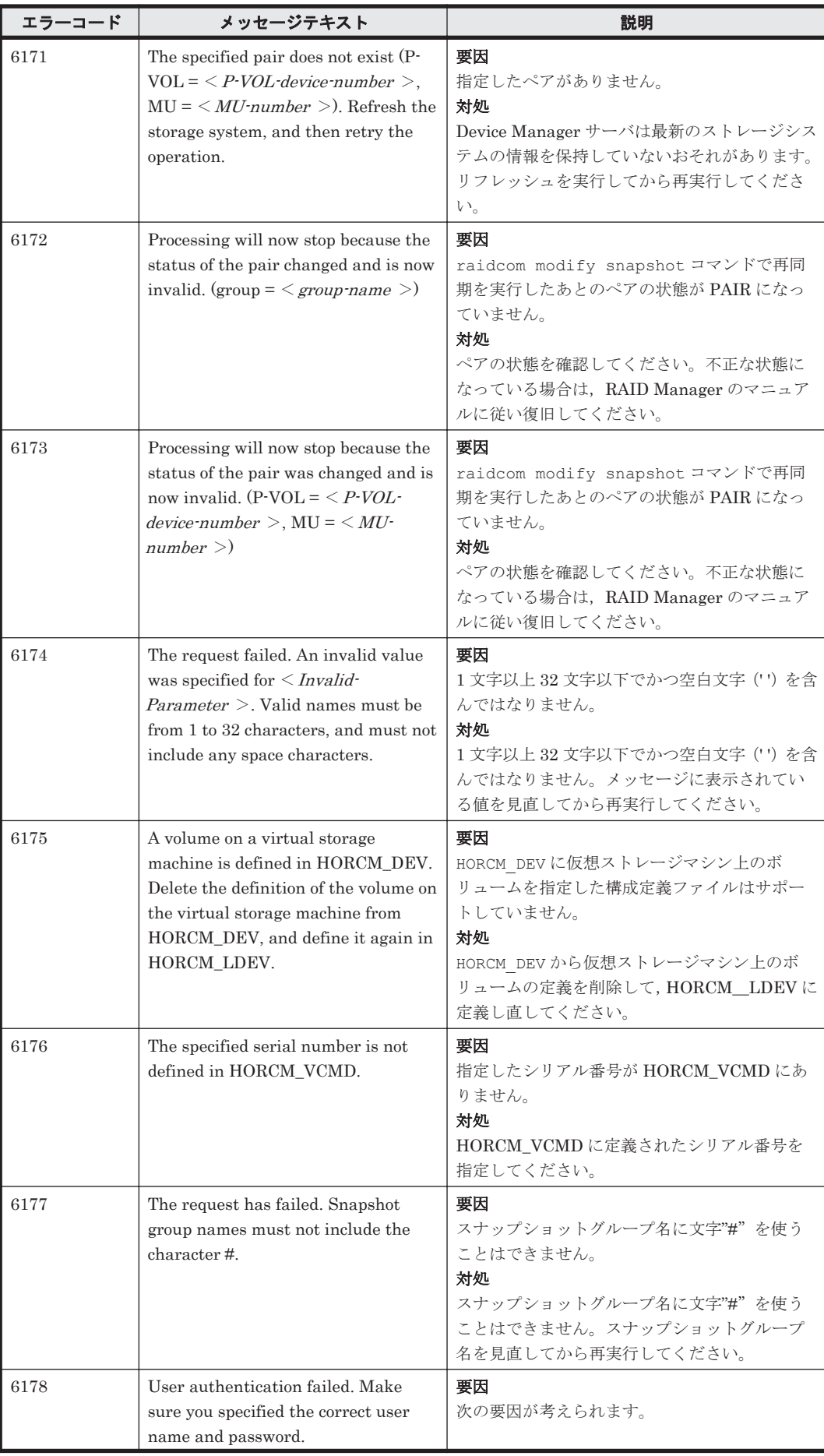

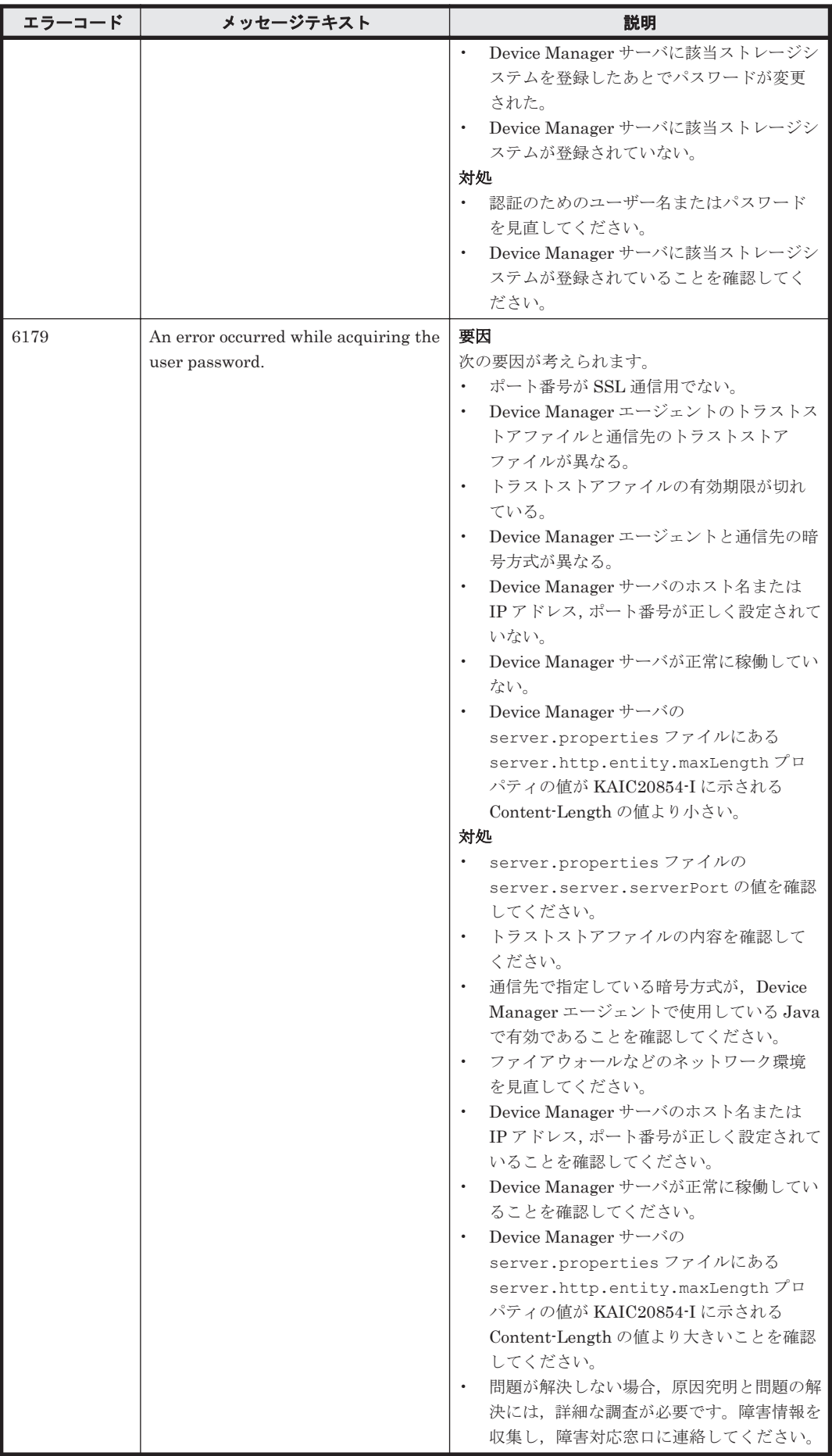

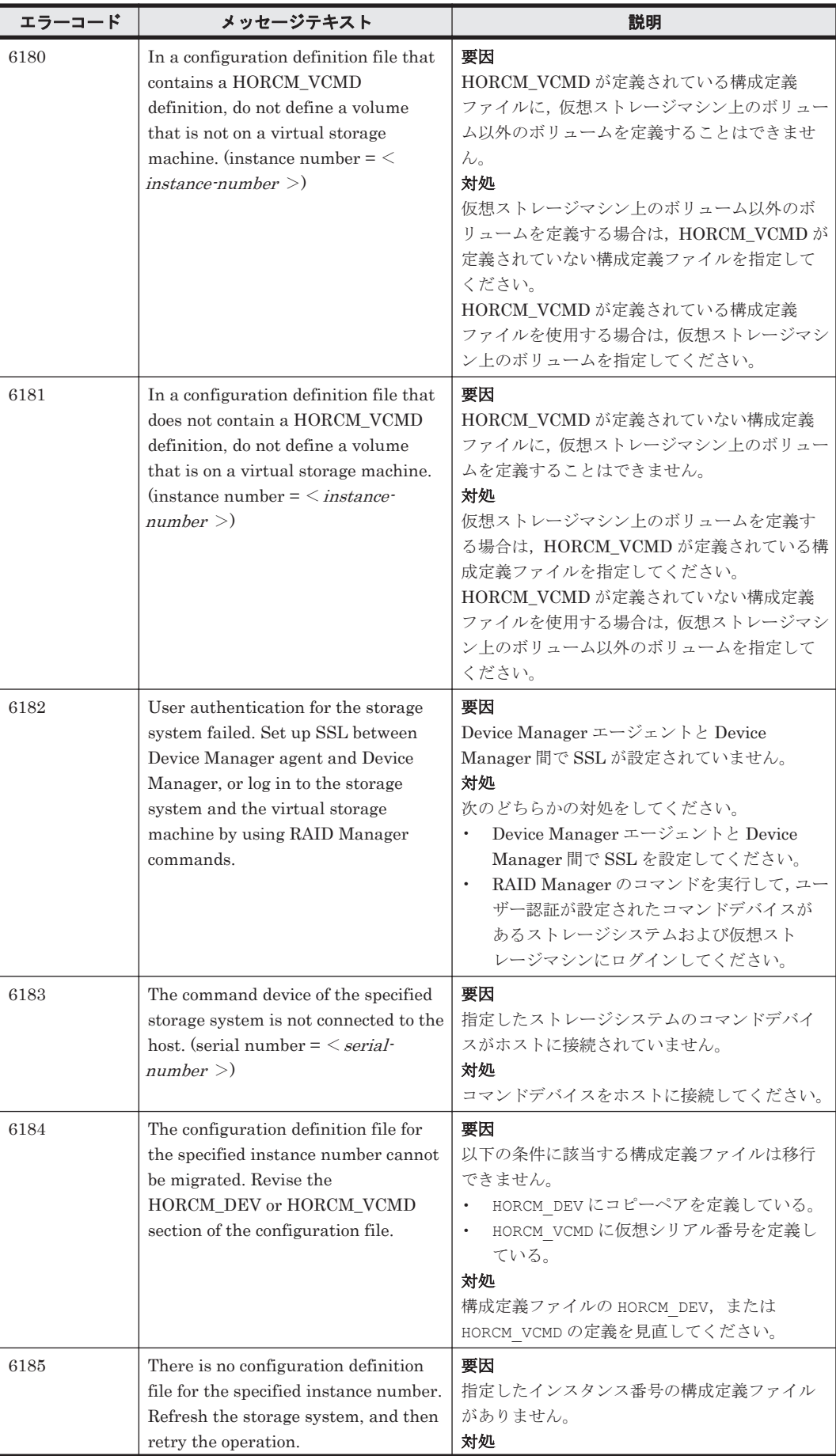

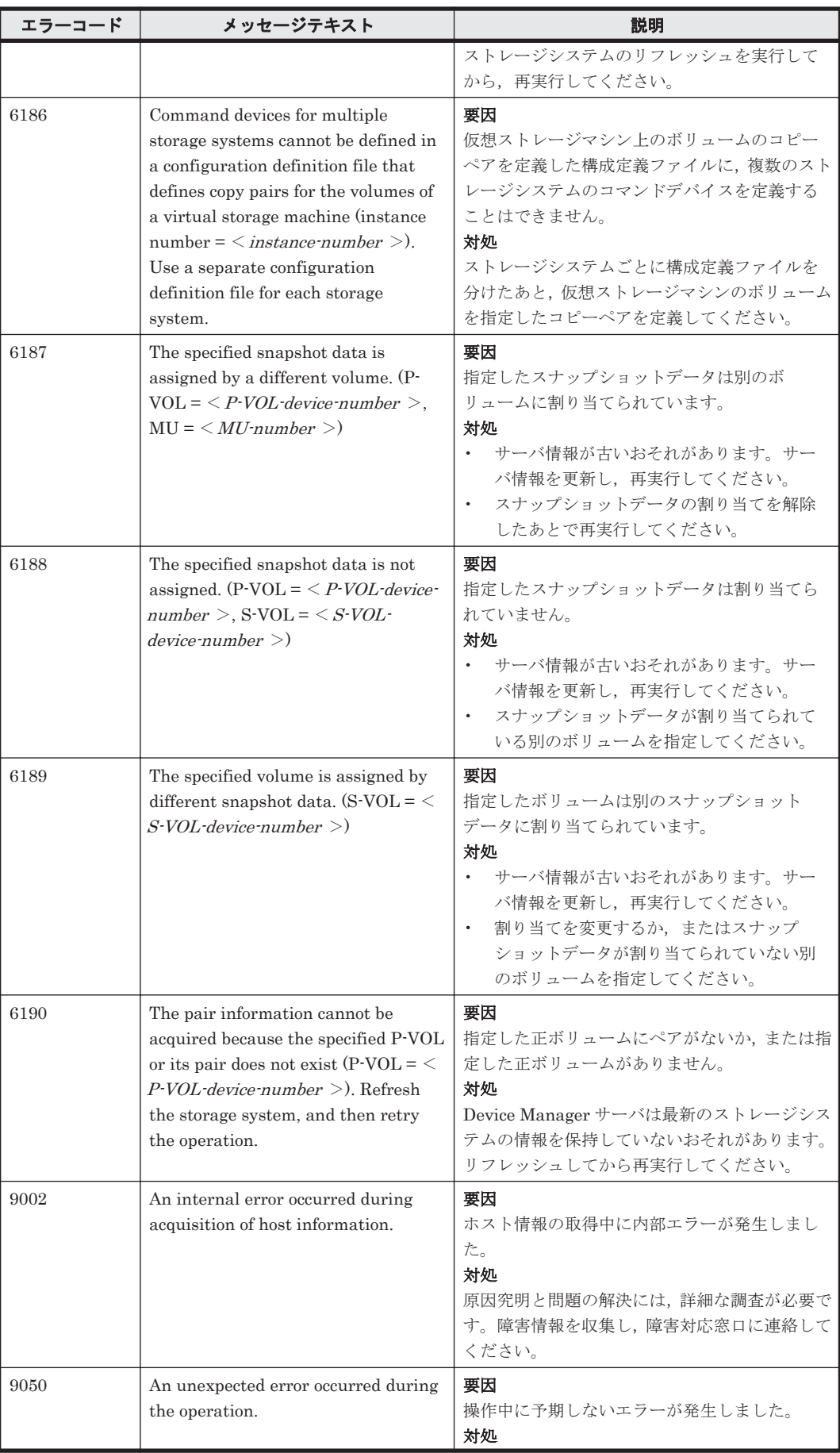

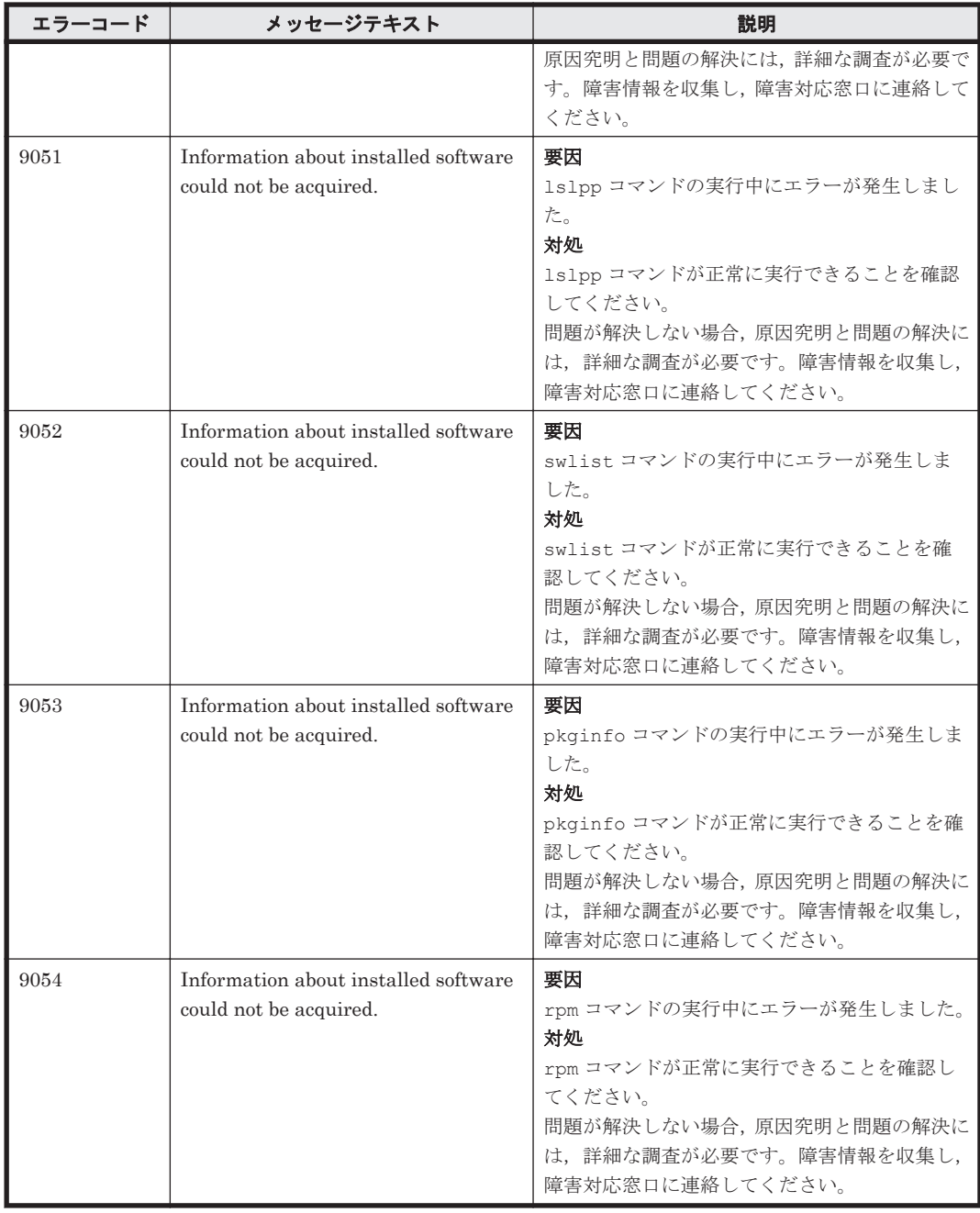

17

この章では,ストレージシステムが出力するメッセージについて説明します。

- □ 17.1 HUS100 および [Hitachi AMS2000/AMS/WMS/SMS](#page-1925-0) のメッセージ
- □ [17.2 Hitachi USP](#page-2087-0) のメッセージ
- r [17.3 Universal Storage Platform V/VM](#page-2184-0) のメッセージ
- r [17.4 Virtual Storage Platform](#page-2188-0) のメッセージ
- **□ [17.5 VSP G1000](#page-2188-0), G1500, および VSP F1500 のメッセージ**
- r 17.6 VSP Gx00 モデルおよび VSP Fx00 [モデルのメッセージ](#page-2189-0)
- **□ 17.7 VSP 5000 [シリーズのメッセージ](#page-2189-0)**

## <span id="page-1925-0"></span>**17.1 HUS100** および **Hitachi AMS2000/AMS/WMS/SMS** のメッセージ

Device Manager が出力するメッセージの中には,メッセージの一部としてストレージシステムが 出力するメッセージを含むものがあります。ここでは、Device Manager のメッセージに含まれる HUS100 および Hitachi AMS2000/AMS/WMS/SMS のエラーメッセージについて説明します。

DMEG から始まるメッセージ ID については、Storage Navigator Modular 2 のメッセージマニュ アルを参照してください。

Device Manager が表示する HUS100 および Hitachi AMS2000/AMS/WMS/SMS のメッセージを 次の表に示します。

参考:アスタリスク(\*)はエラーコードの出力が可変であることを示しています。エラーコード に,この節で示す数値以外の数値が出力された場合は,「\*」で示すメッセージの説明を参照してく ださい。

| エラーコード         | 説明                                                                              |
|----------------|---------------------------------------------------------------------------------|
| $\star$        | サブシステムでエラーが発生しました。この問題を解決できないときは、顧客問い合わせ<br>窓口に連絡してください。                        |
| $\mathbf{1}$   | DMEA001000: 装置情報ファイルの OPEN に失敗しました。実行環境を確認してくださ<br>い。                           |
| $\overline{2}$ | DMEA001001: 装置情報ファイルの内容が不正です。実行環境を確認してください。                                     |
| 3              | DMEA001002: 指定した装置名はすでに登録されています。別の装置名を指定してくだ<br>さい。                             |
| $\overline{4}$ | DMEA001003: 指定の装置は登録されていません。                                                    |
| 5              | DMEA001004: 装置登録の内容が実際の装置状熊と違います。登録内容を修正してから<br>再実行してください。                      |
| 6              | DMEA001005: 装置の登録数が最大値に達したので登録できません。不要な装置情報を<br>削除してから再実行してください。                |
| $\tau$         | DMEA001021: 装置グループ数が最大値に達したので登録できません。既存のグループ<br>を指定するか不要なグループを削除してから再実行してください。  |
| 8              | DMEA001026: 指定した内容が実際の装置構成と異なります。装置構成を確認してくだ<br>さい。                             |
| 10             | DMEA000010: アレイ装置との通信でエラーが生じました。アレイ装置の状態や接続環<br>境を確認してから再実行してください。              |
| 11             | DMEA000011: アレイ装置との通信でエラーが生じました。アレイ装置の状態や接続環<br>境を確認してから再実行してください。              |
| 12             | DMEA000012: アレイ装置とのセキュア通信でエラーが生じました。証明書の内容およ<br>びアレイ装置の状態や接続環境を確認してから再実行してください。 |
| 18             | DMEA001071: LU が予約されているので処理できません。                                               |
| 101            | DMEA001019: 現在の装置のファームウェアのレビジョンでは機能をサポートしていな<br>いため,実行できません。                    |
| 102            | DMEA001006: パラメータが不正です。                                                         |
| 103            | DMEA001007: コントローラ指定に誤りがあります。                                                   |
| 104            | DMEA001008: ファイルを開けませんでした。ファイル名を確認してから再実行してく<br>ださい。                            |
| 105            | DMEA001009: ファイルの内容が正しくありません。ファイルの内容を確認してから再<br>実行してください。                       |

表 **17-1 HUS100** および **Hitachi AMS2000/AMS/WMS/SMS** のメッセージ

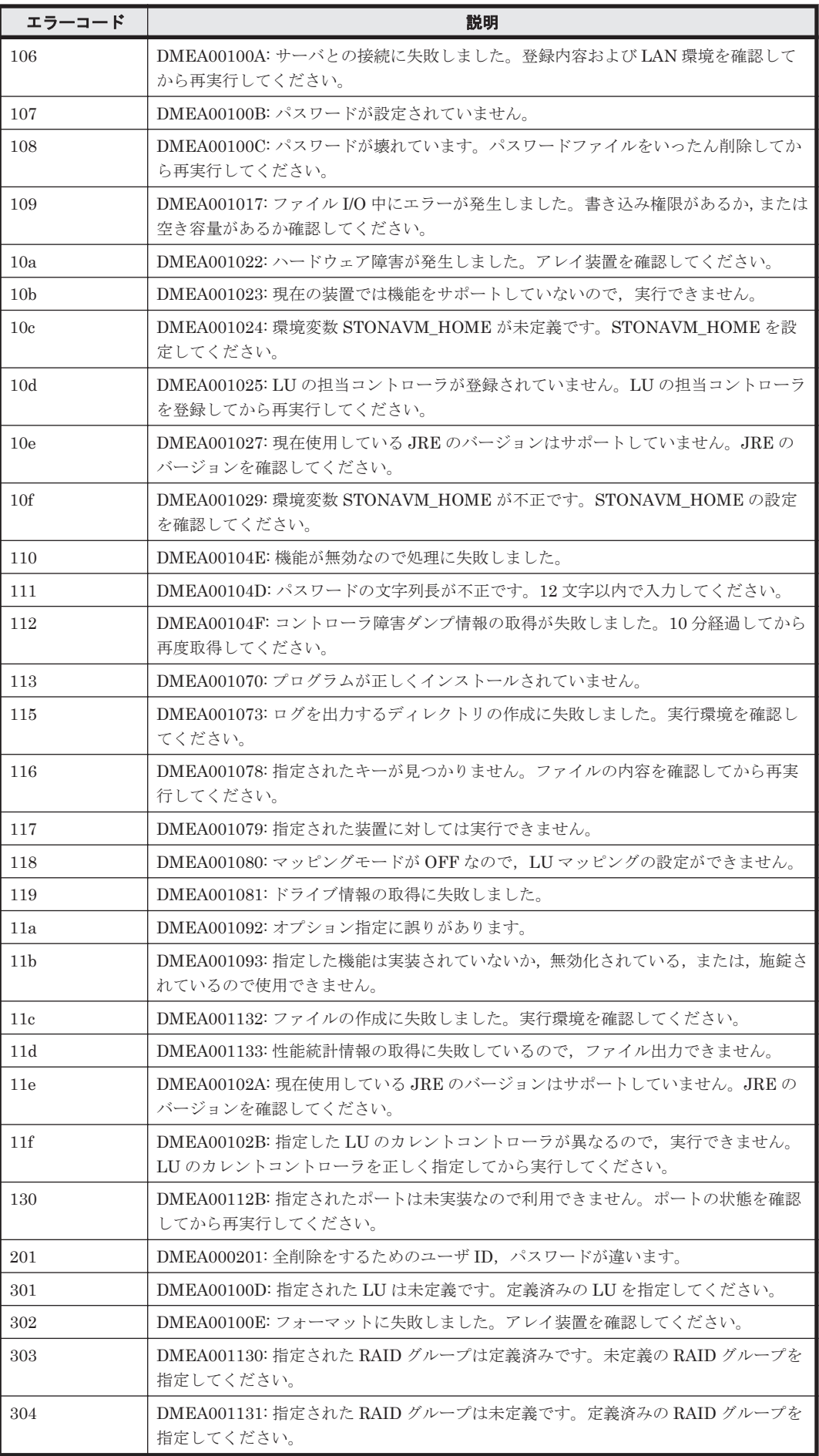

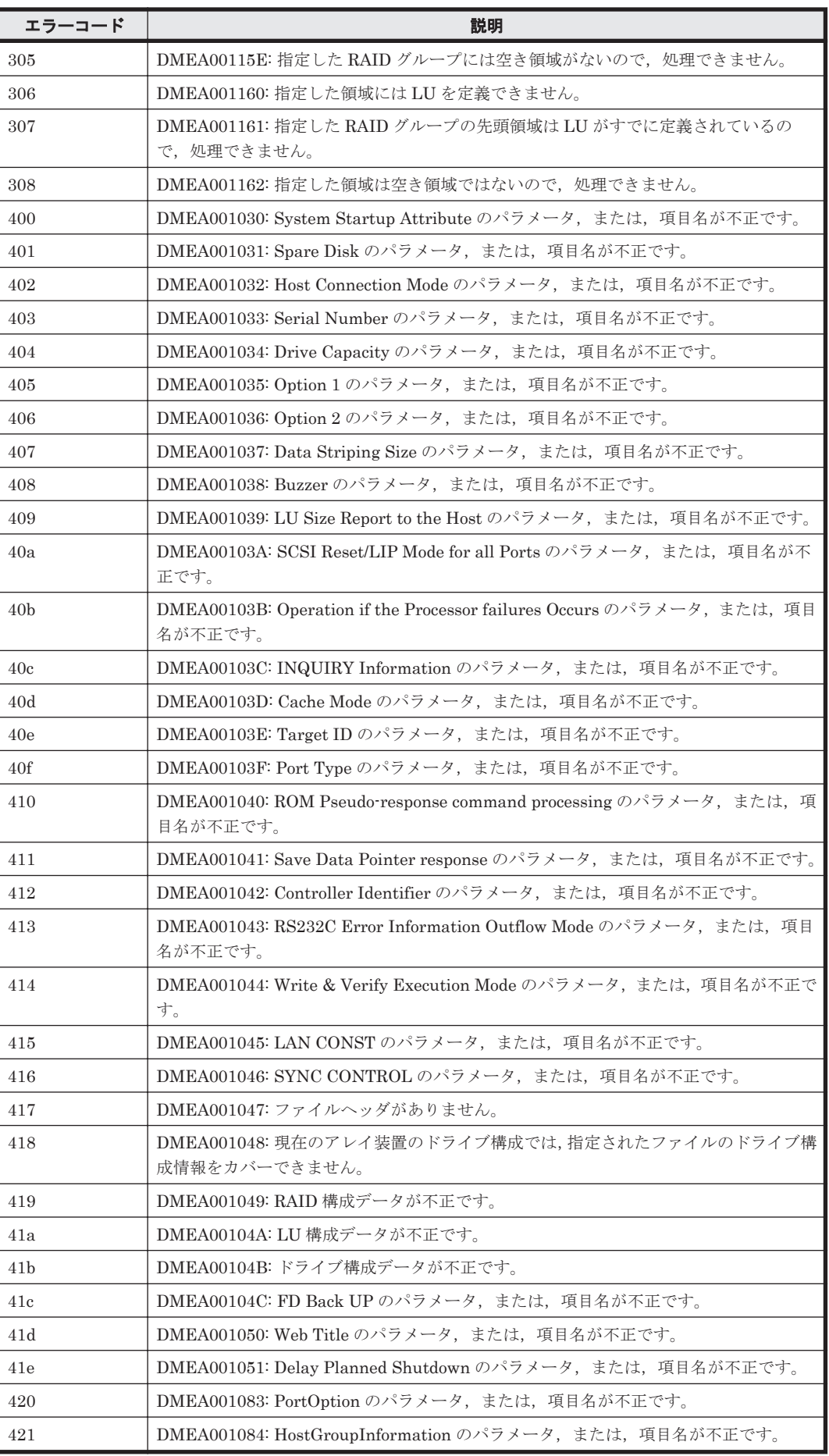

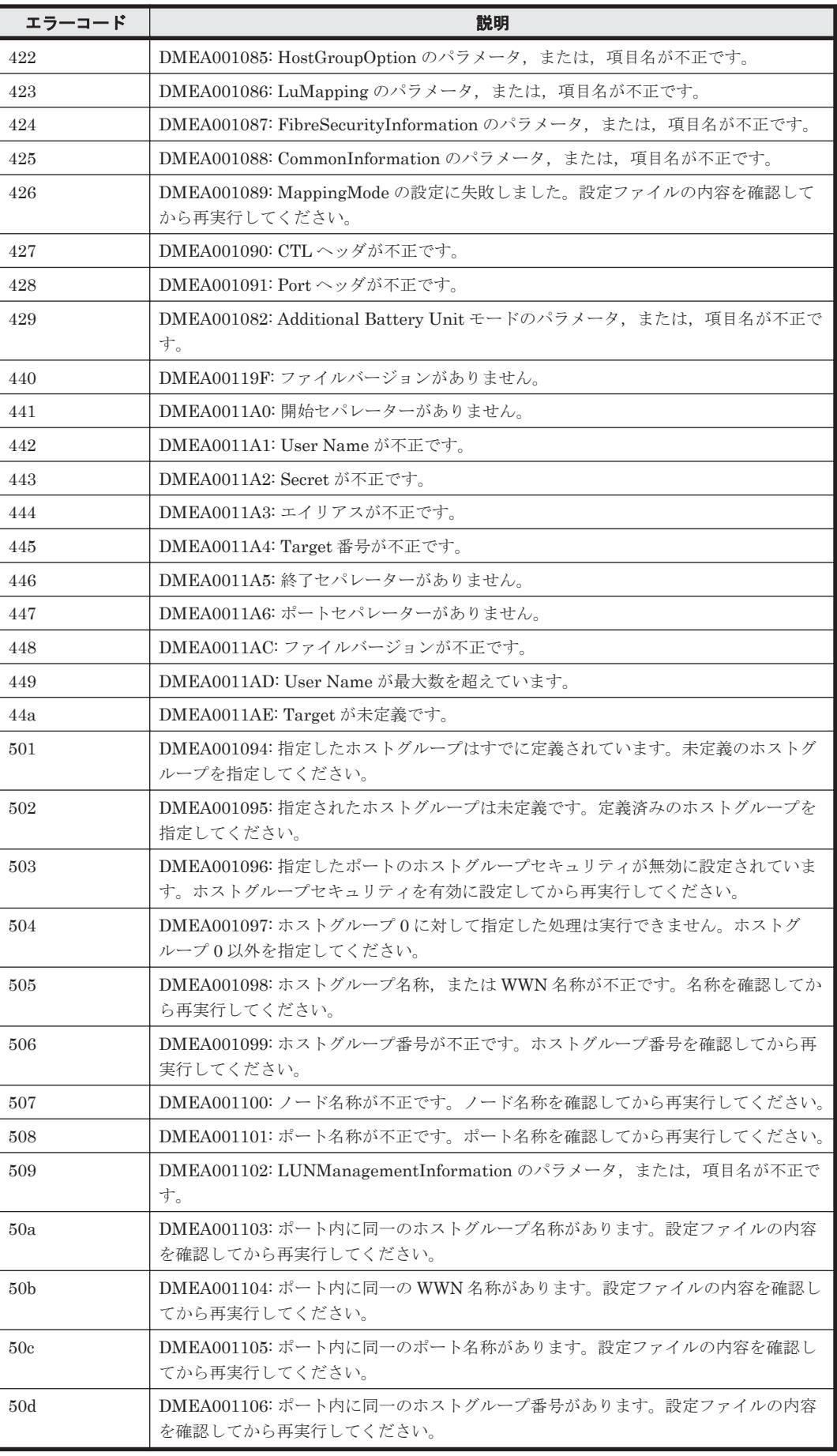

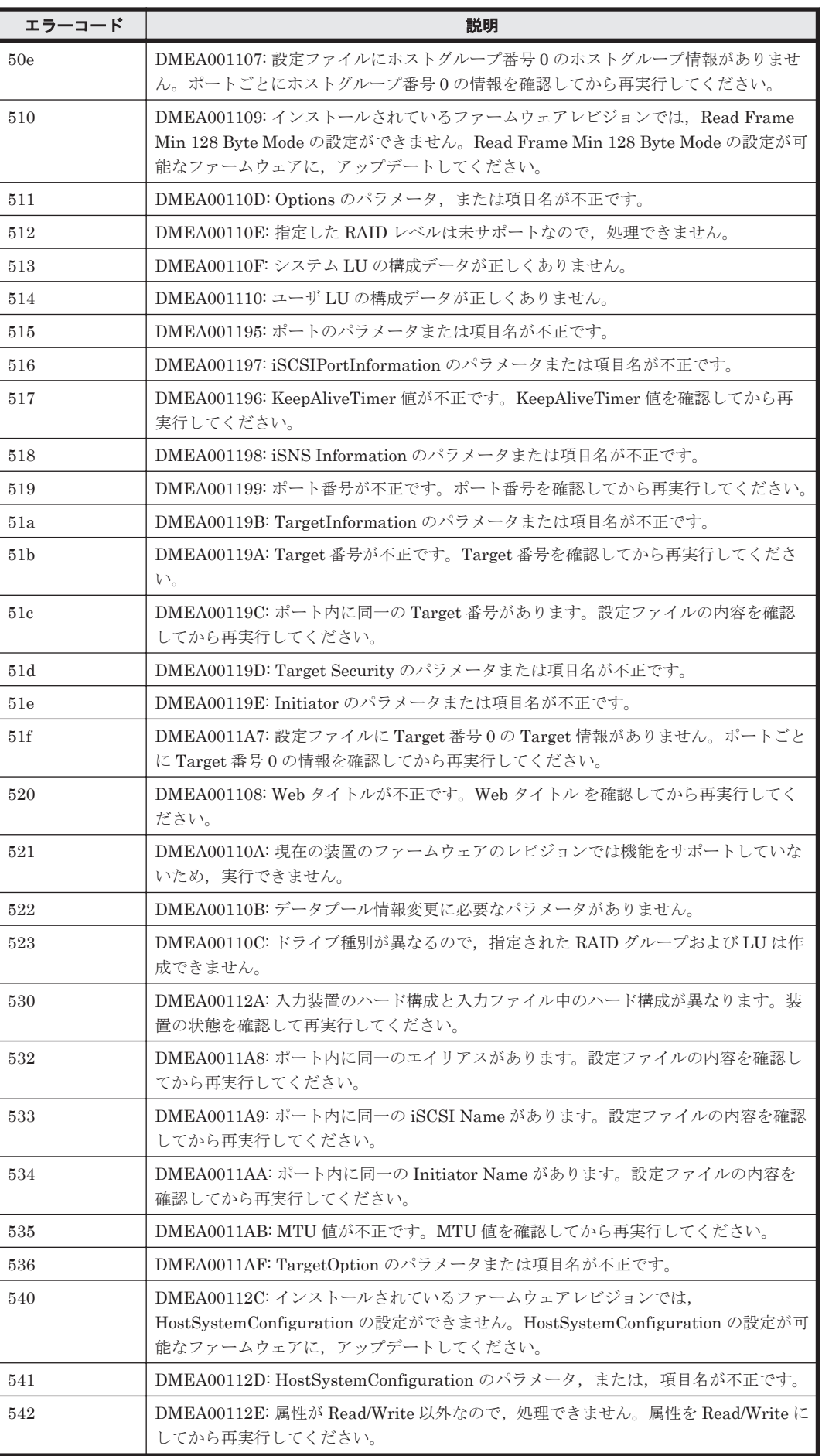

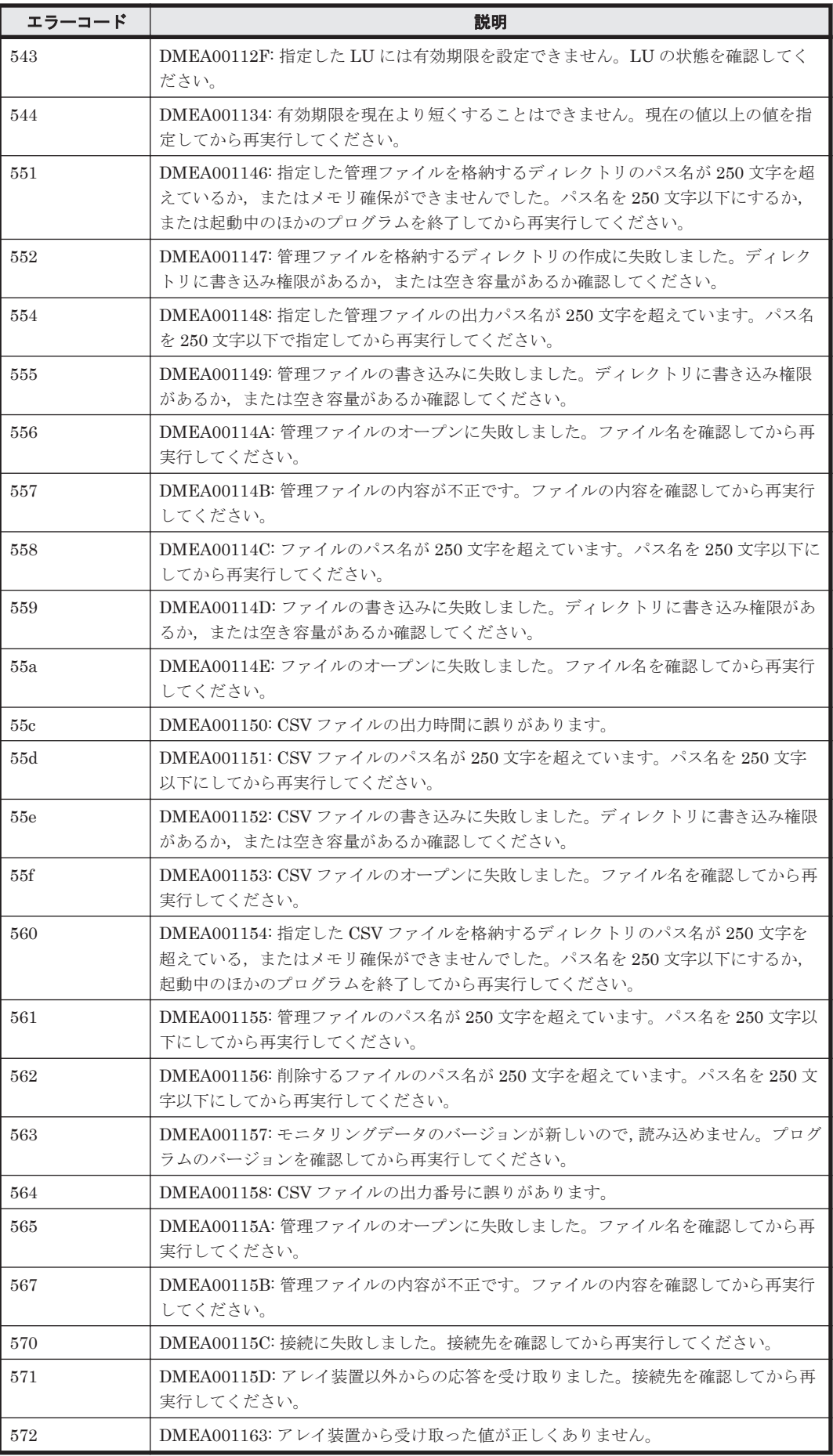

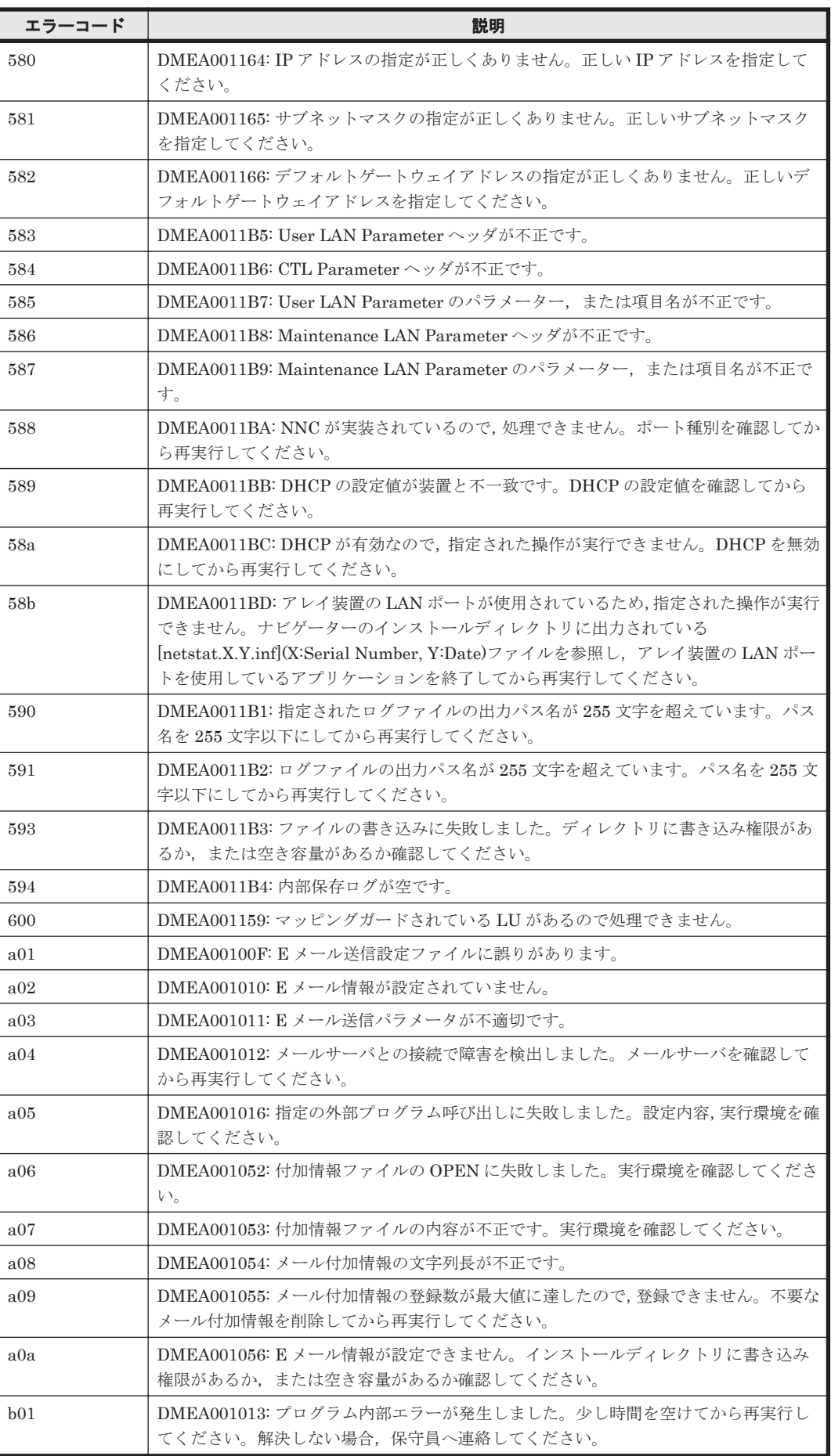

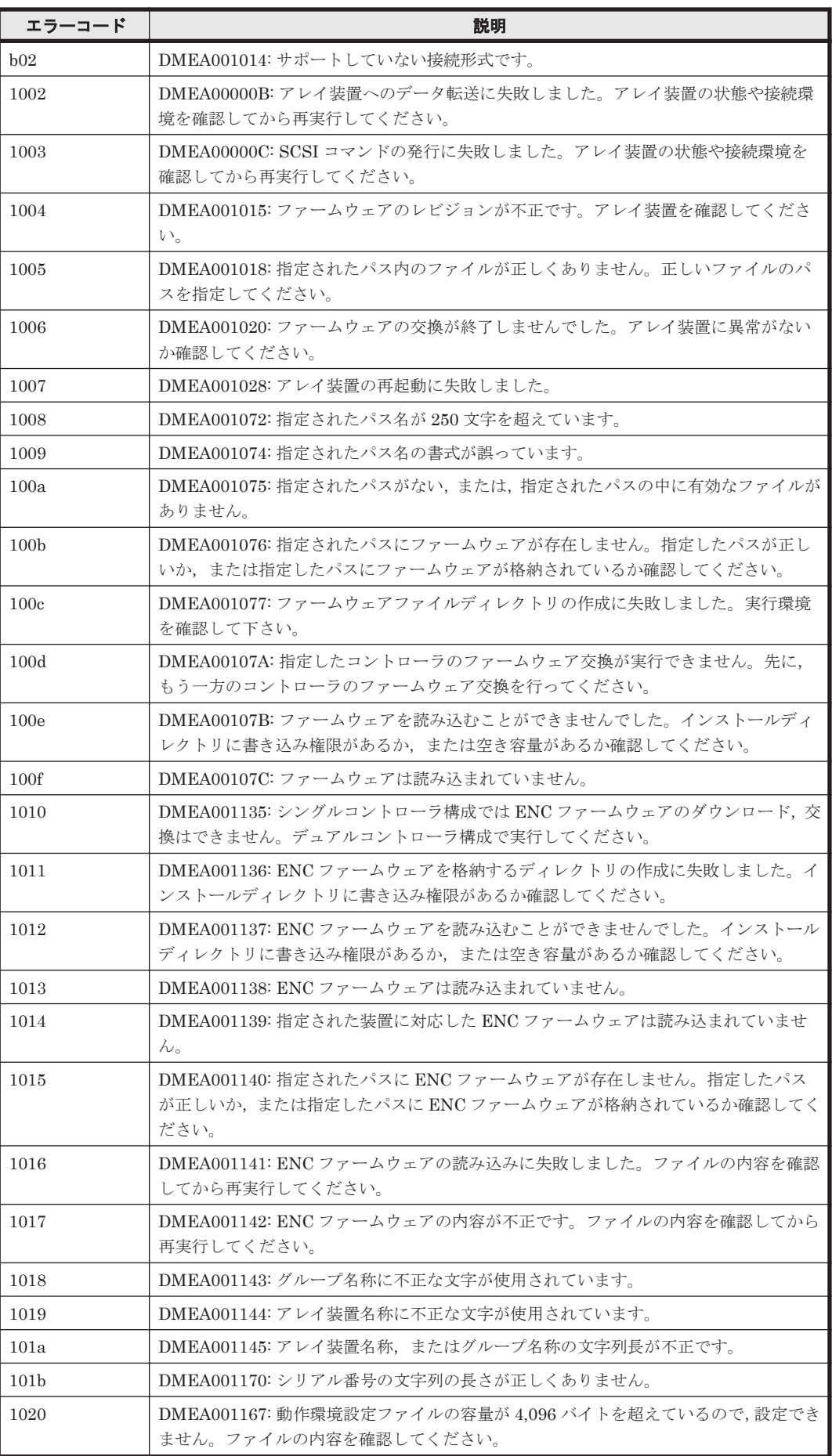

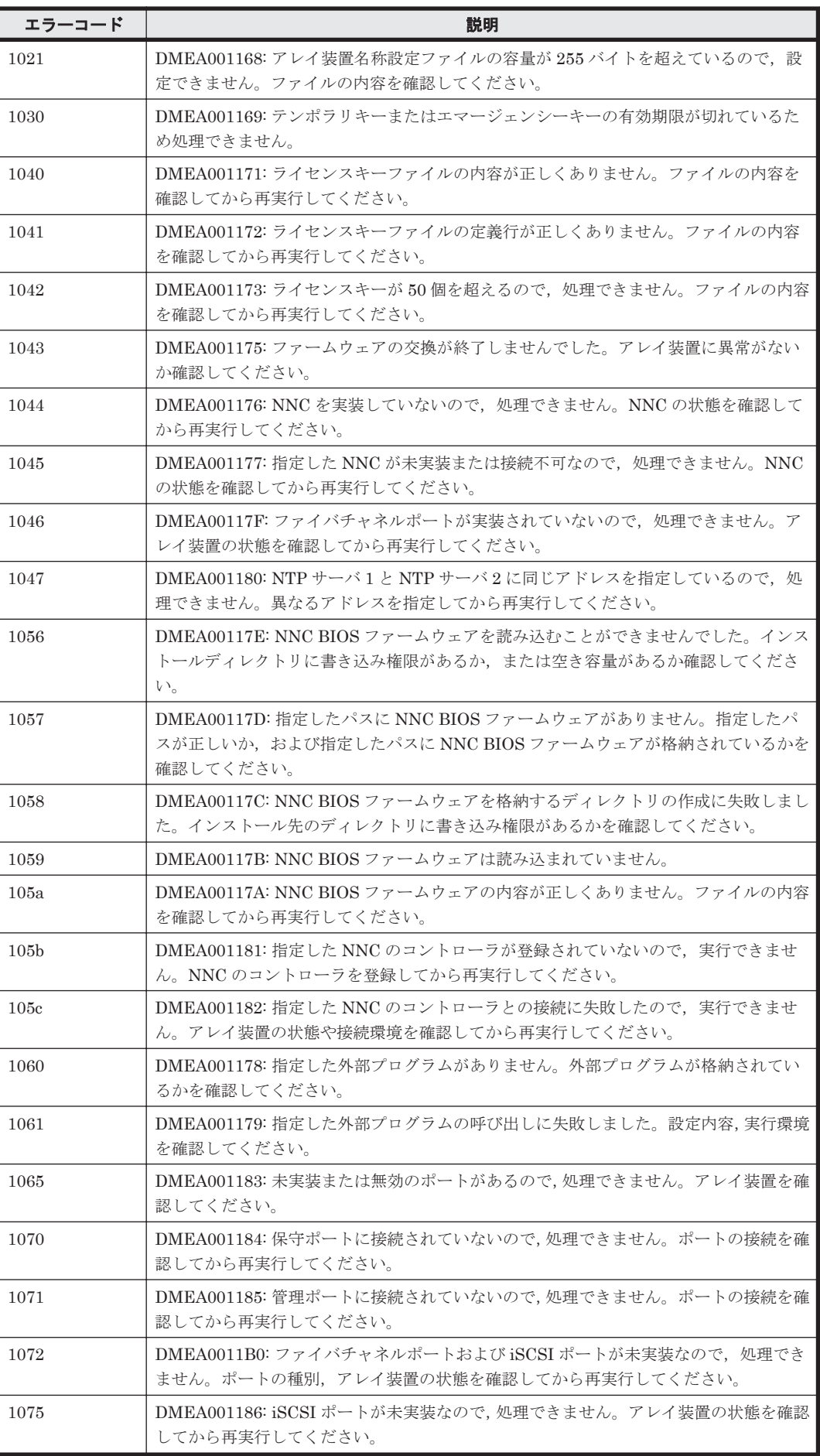

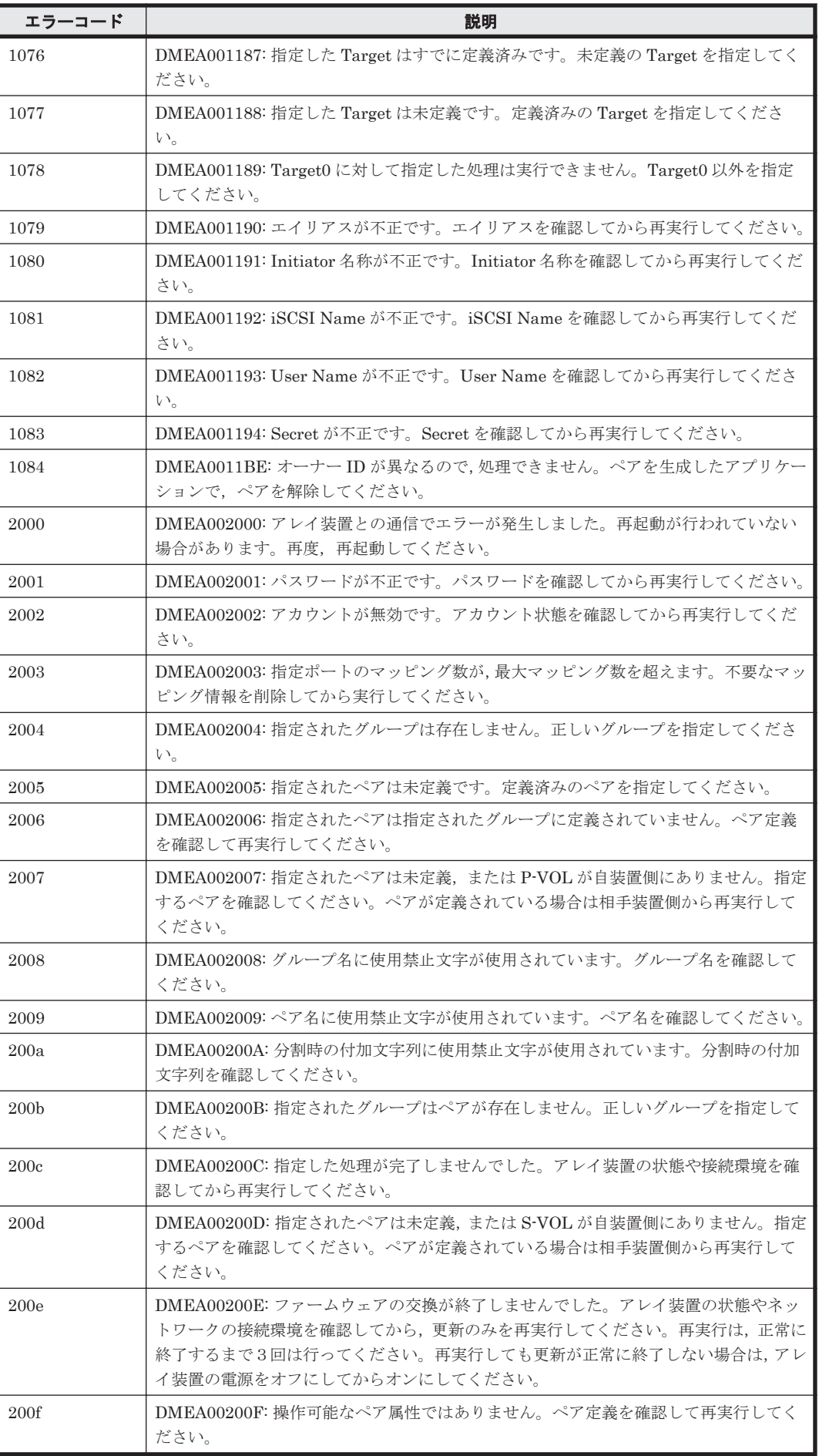

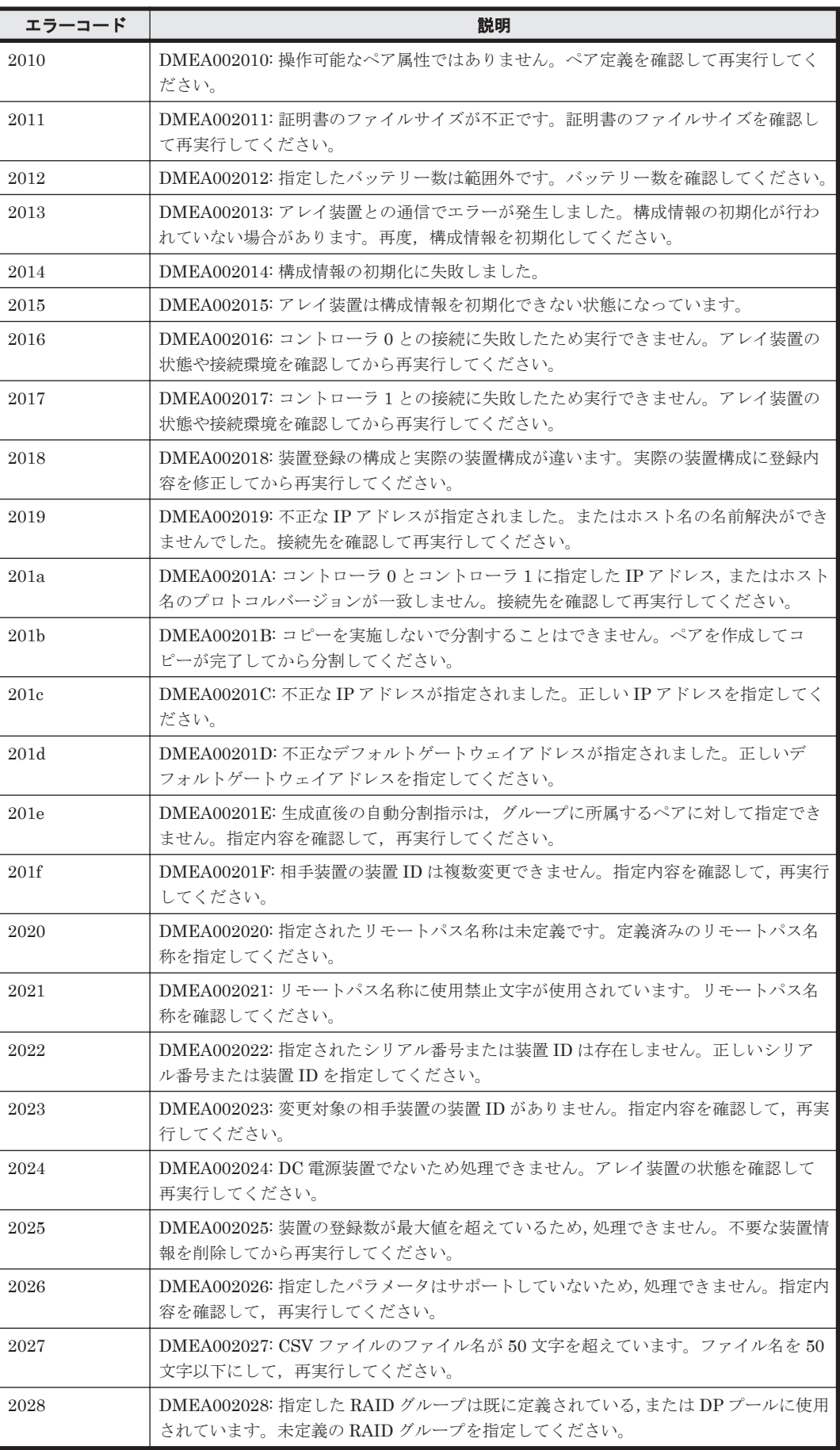

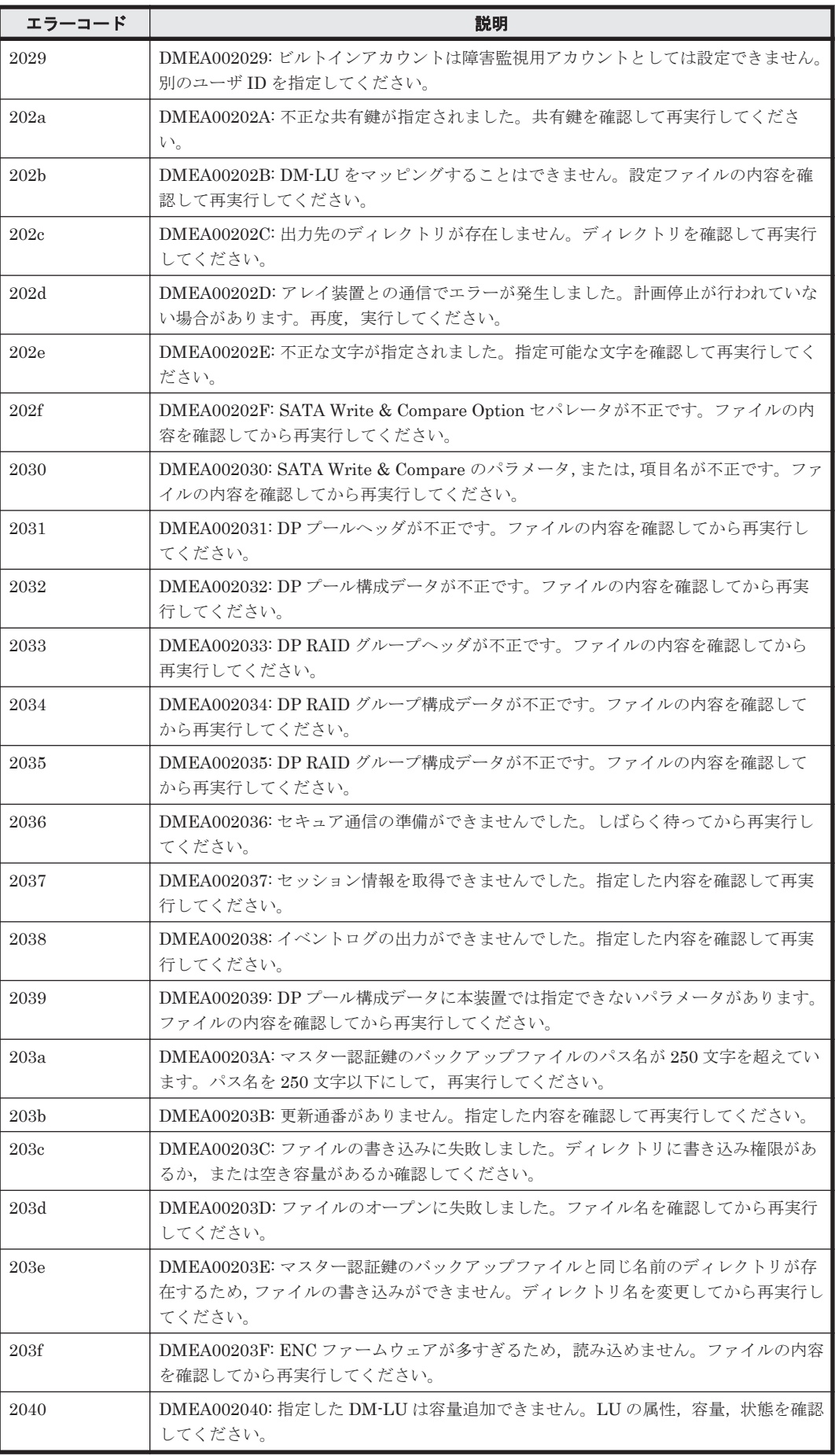

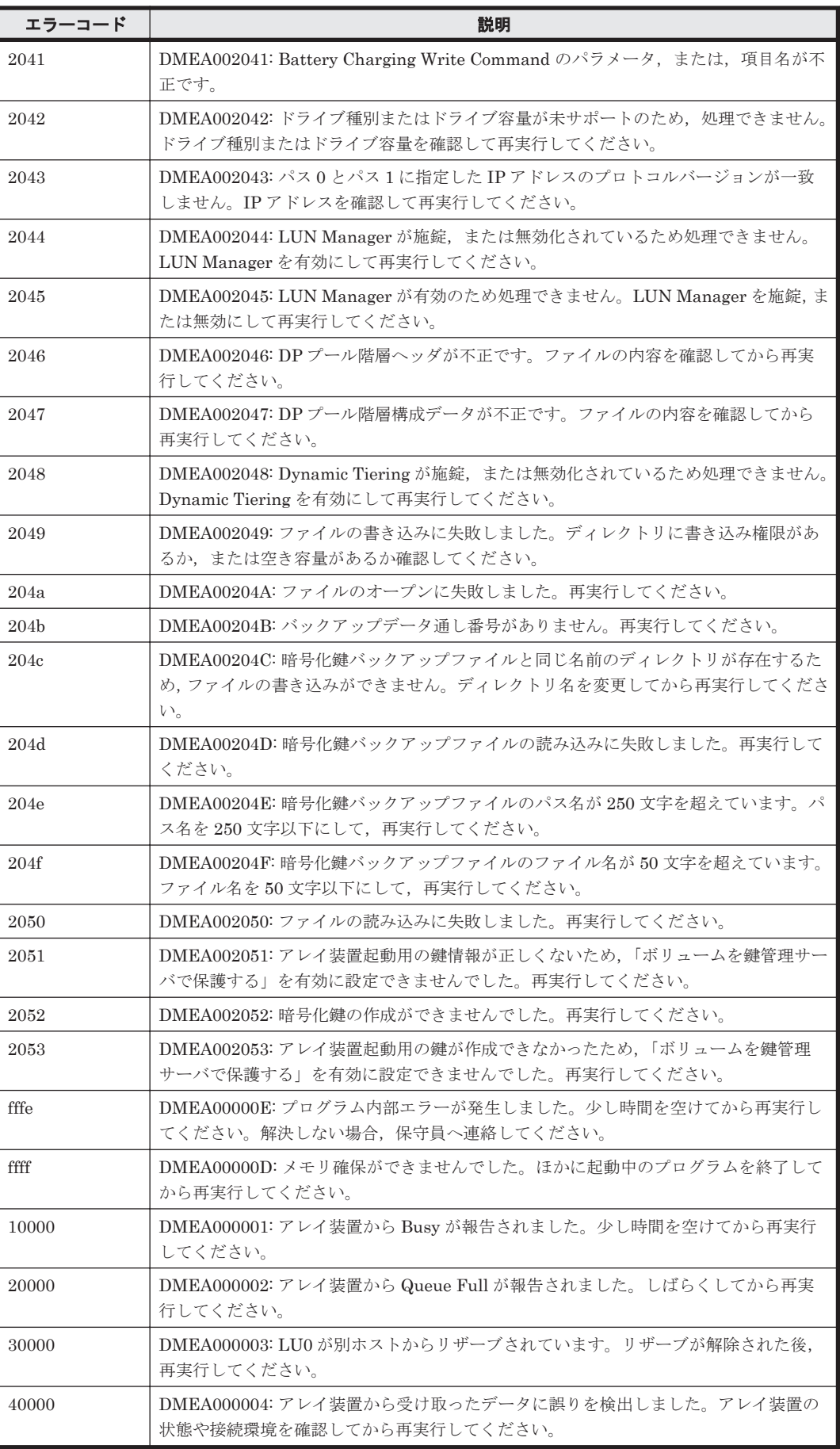

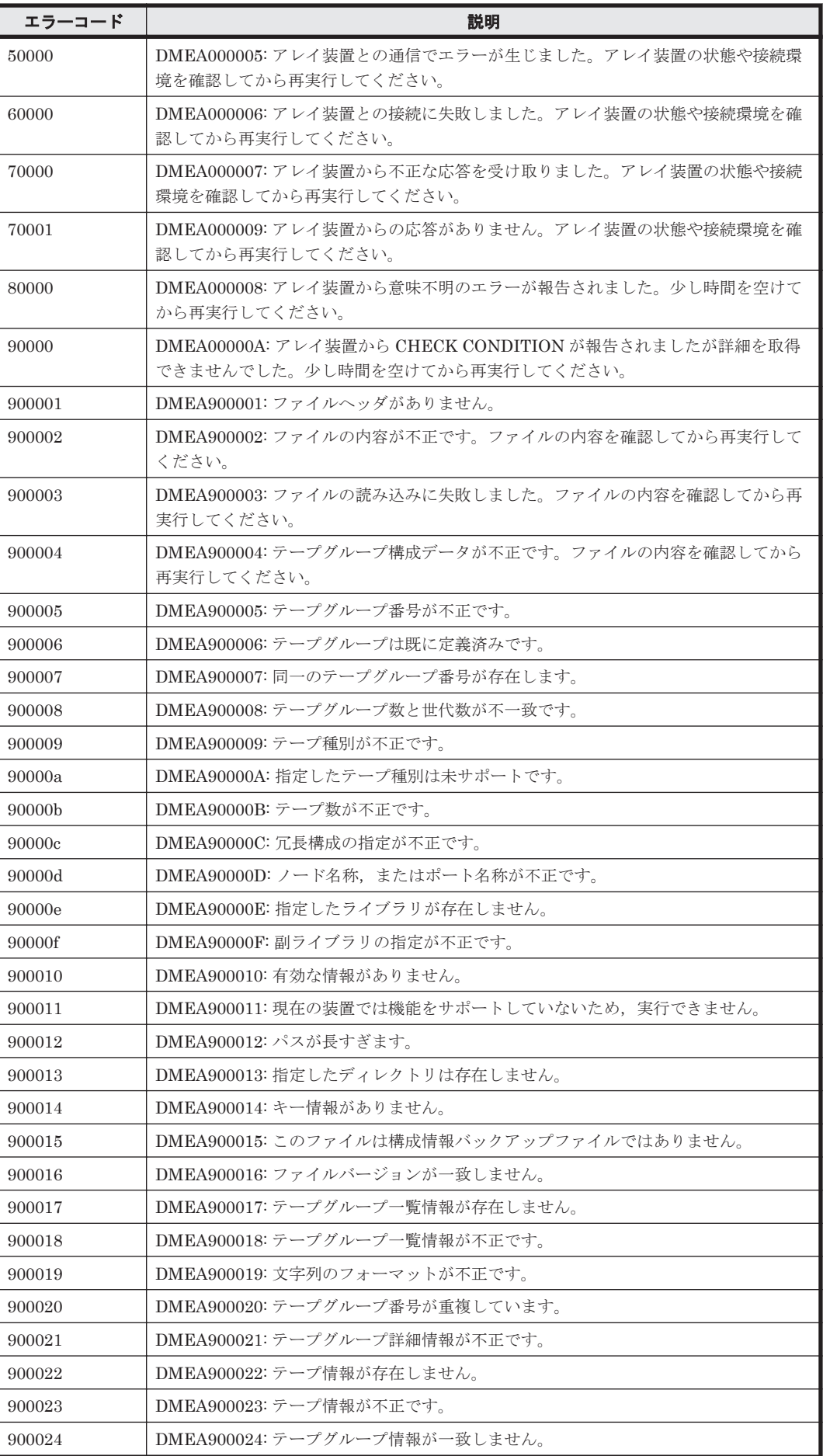

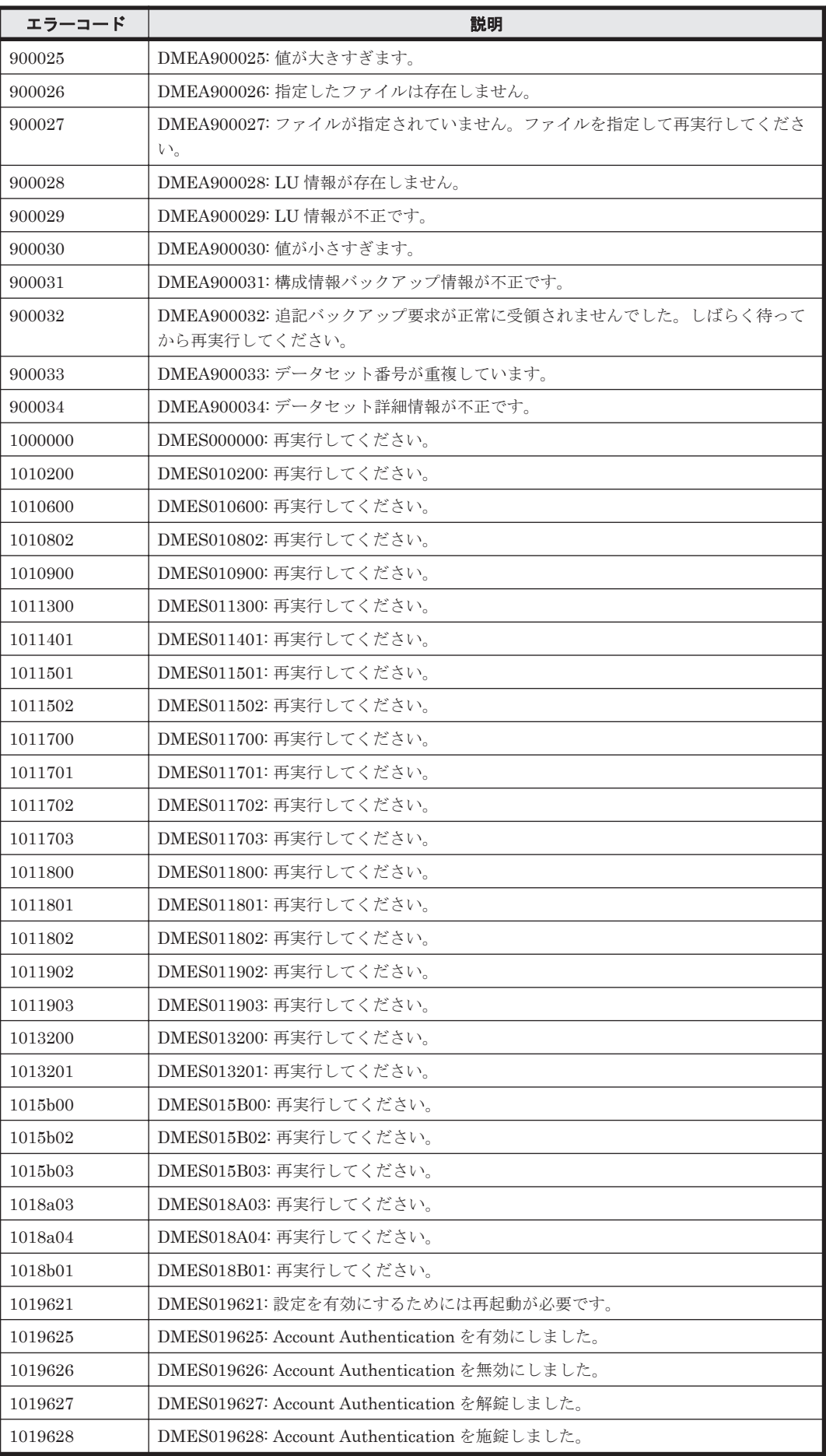

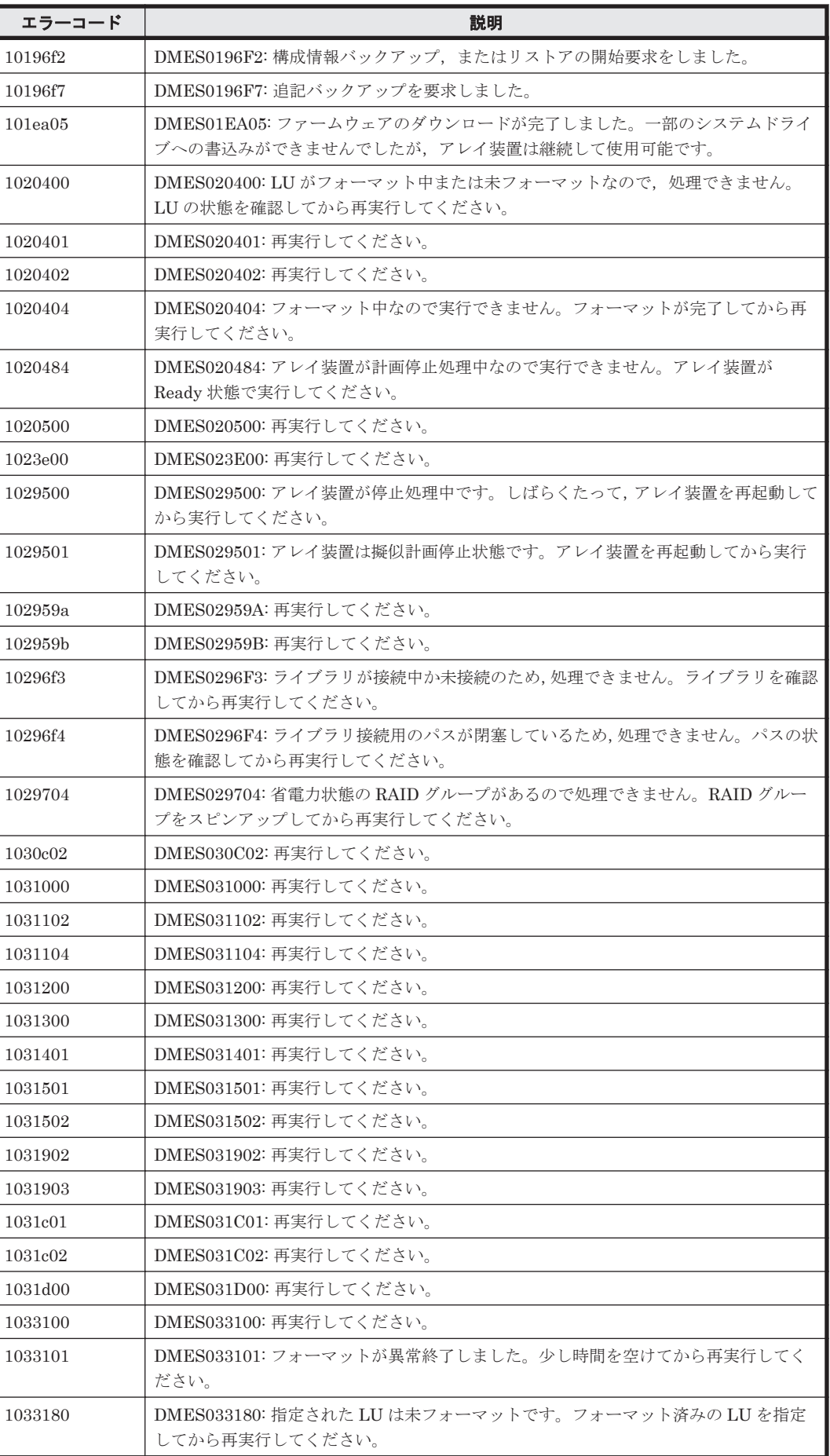

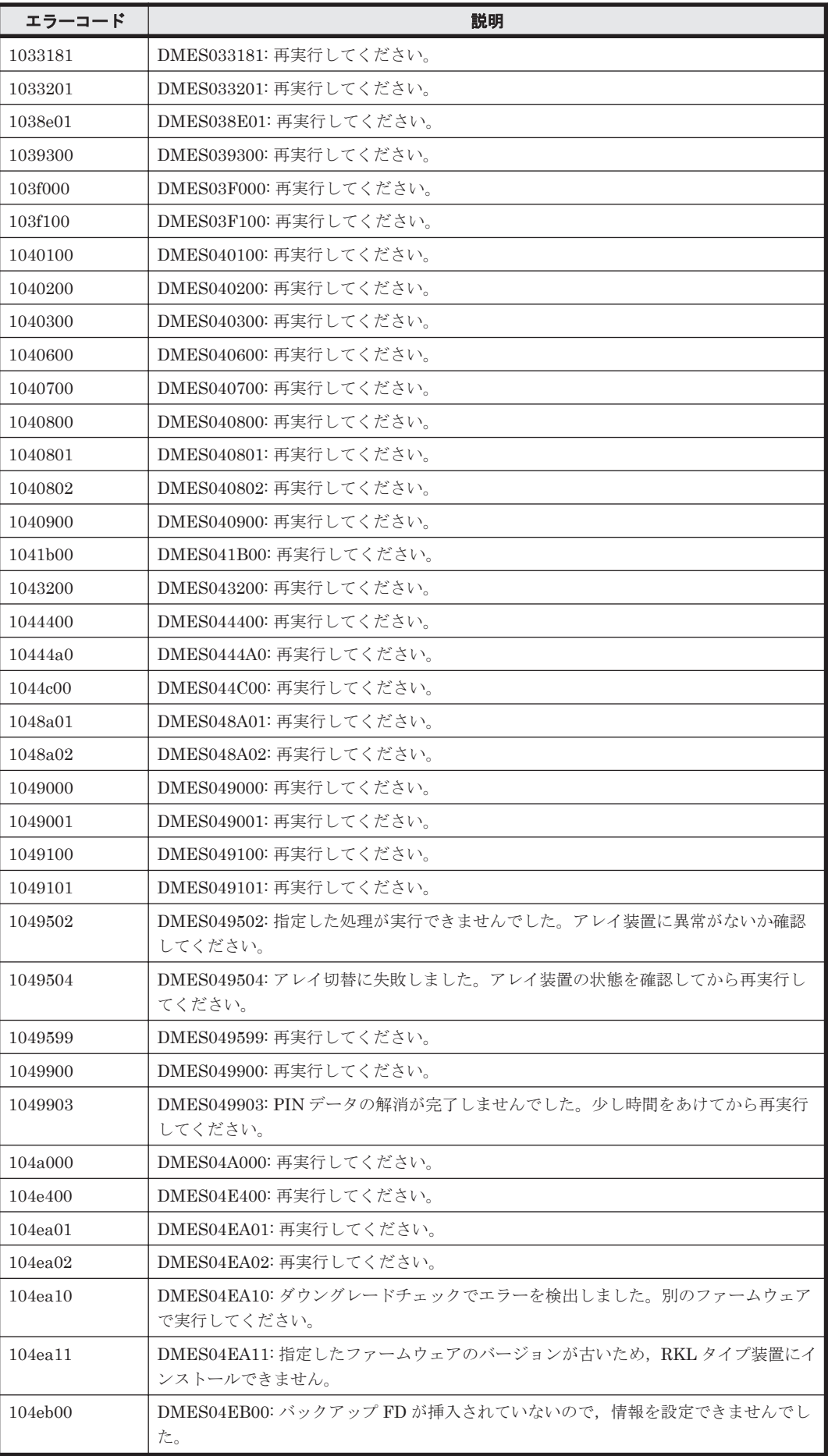

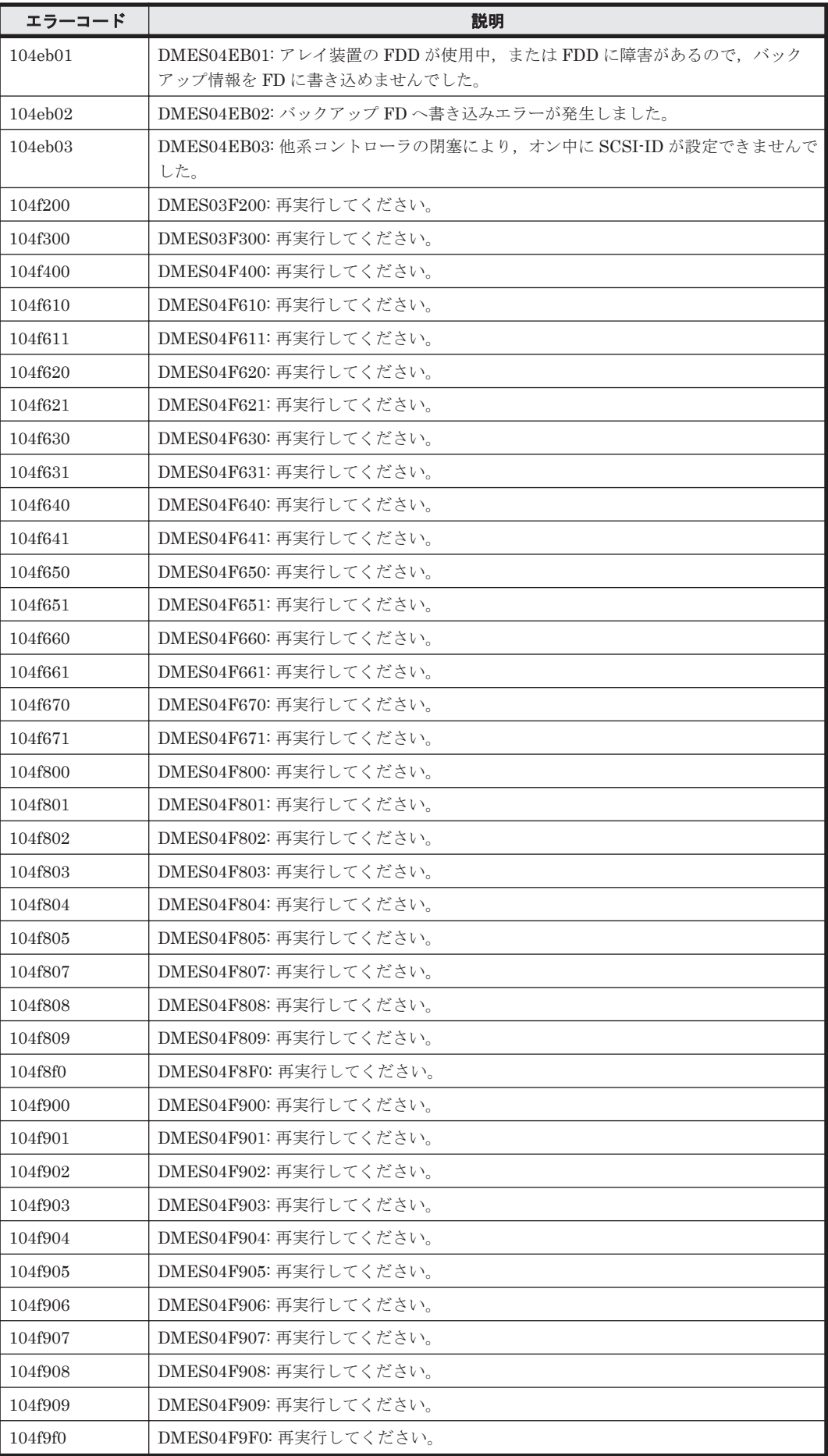

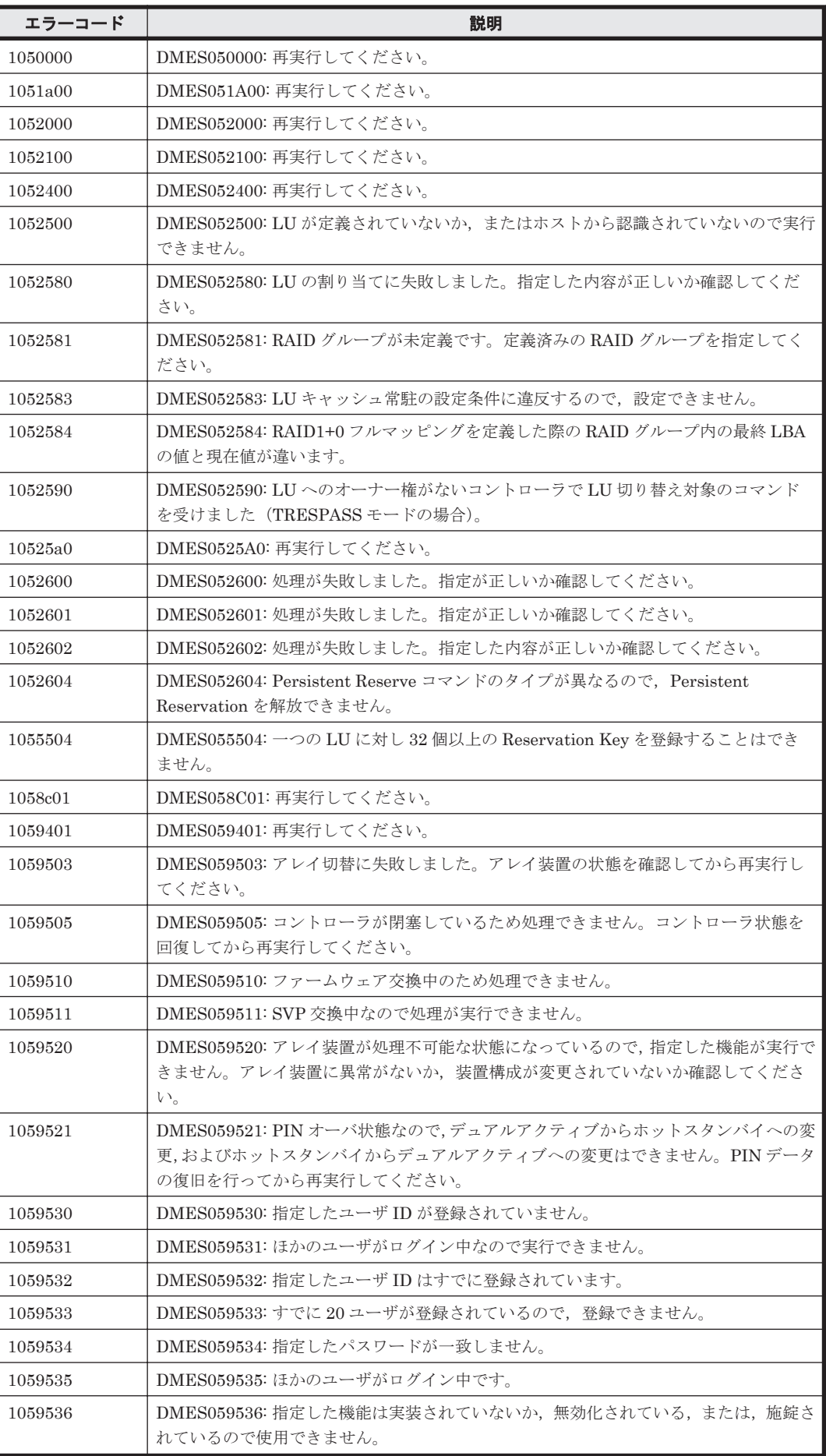
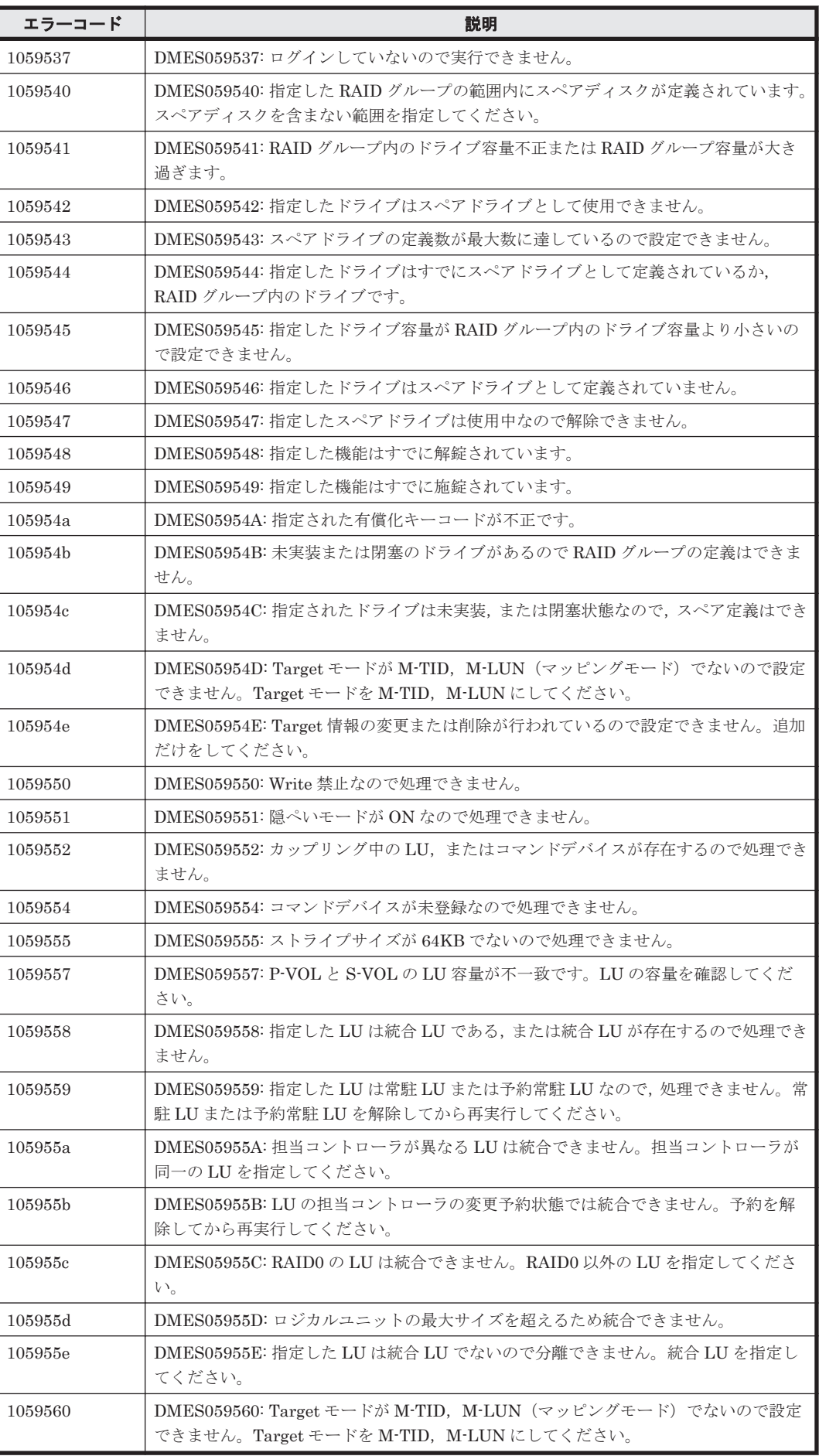

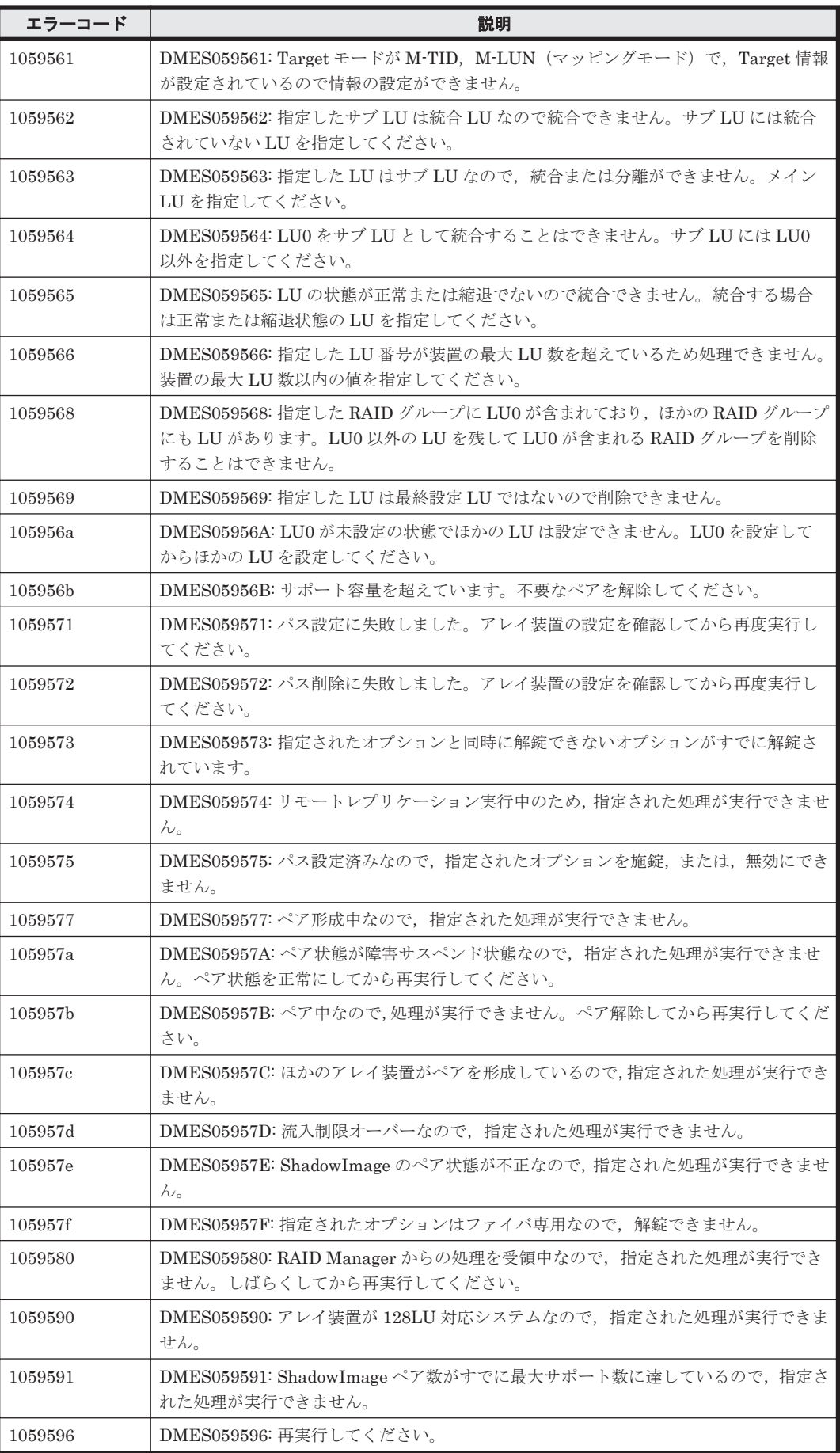

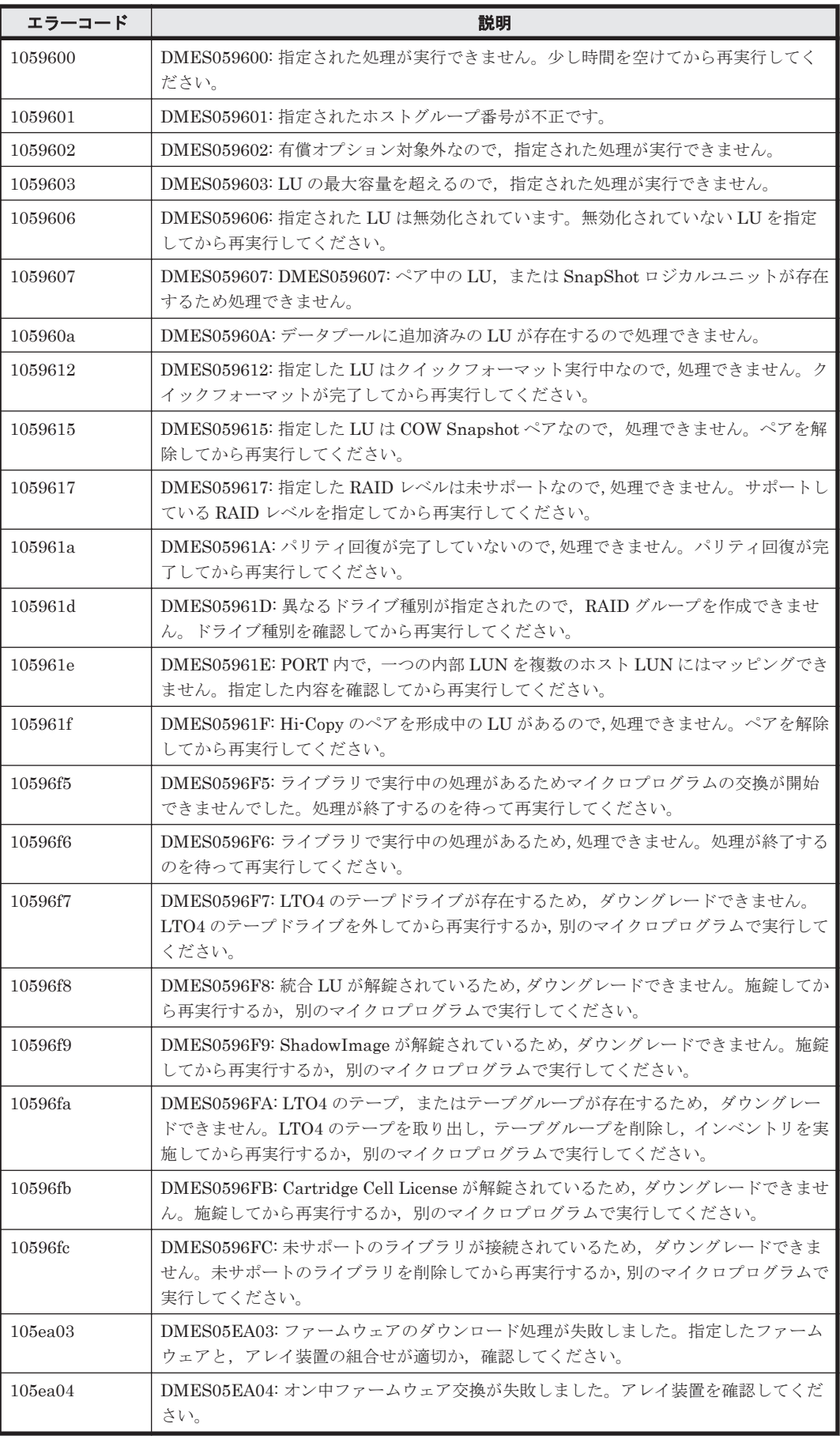

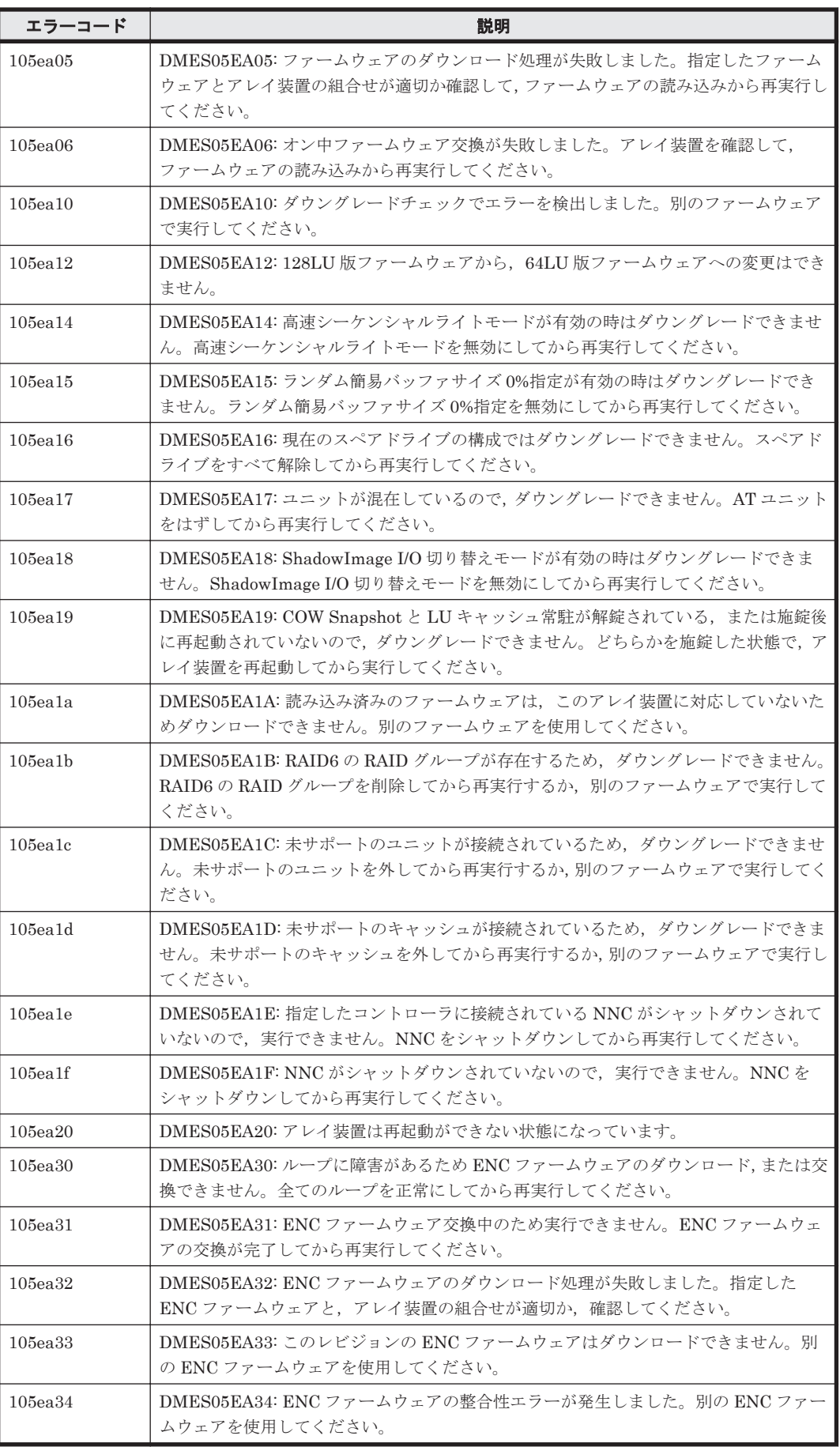

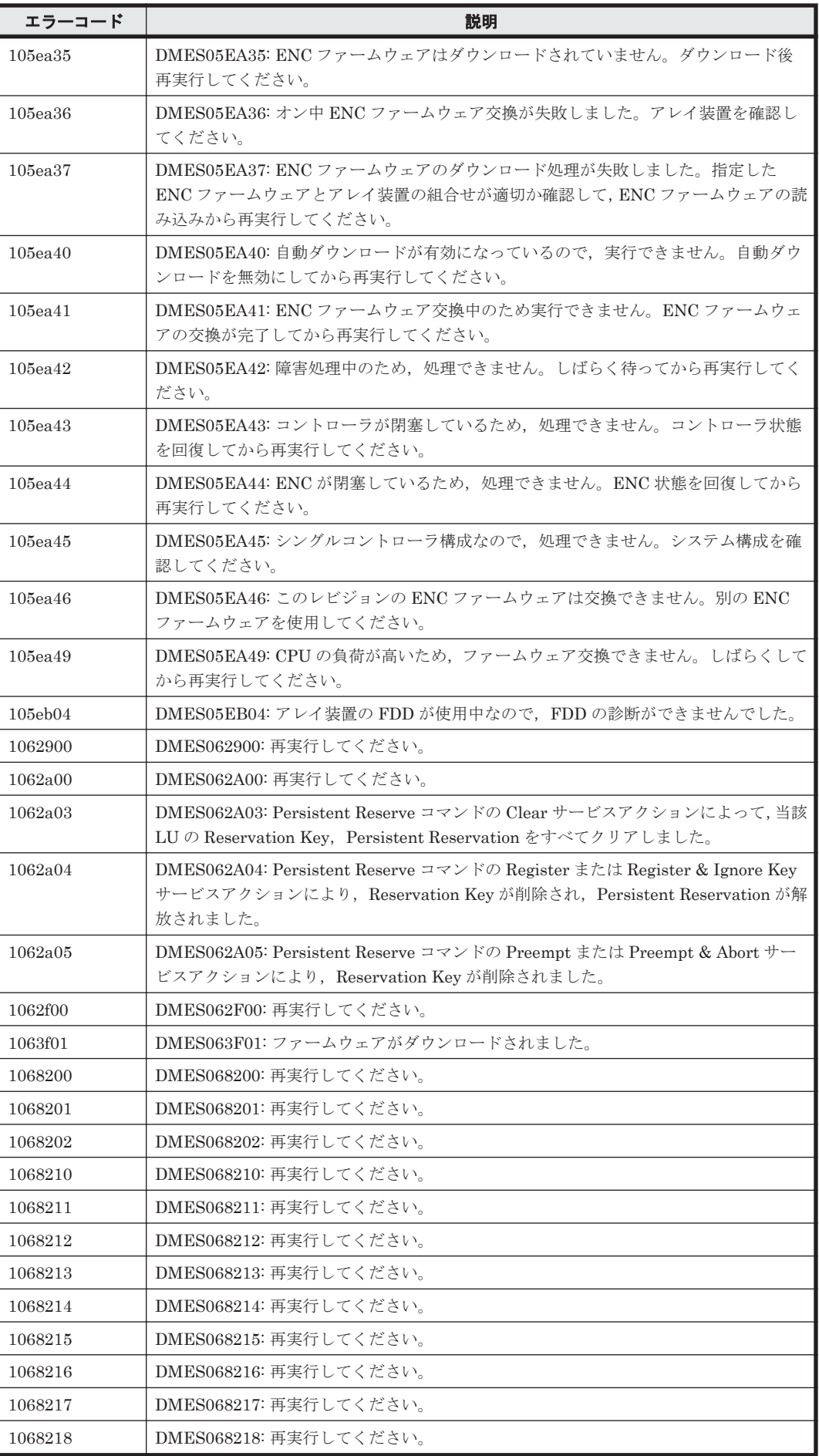

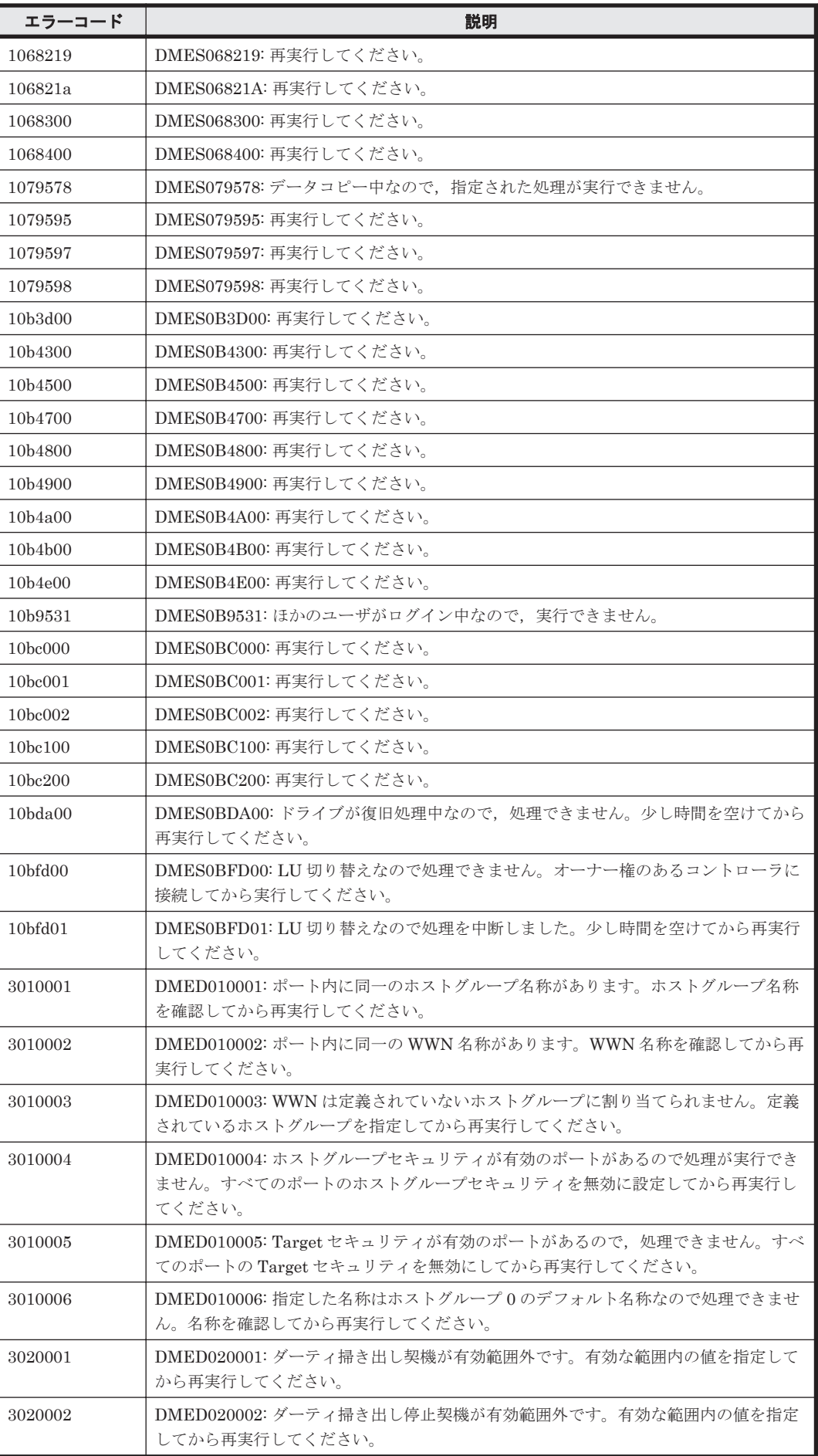

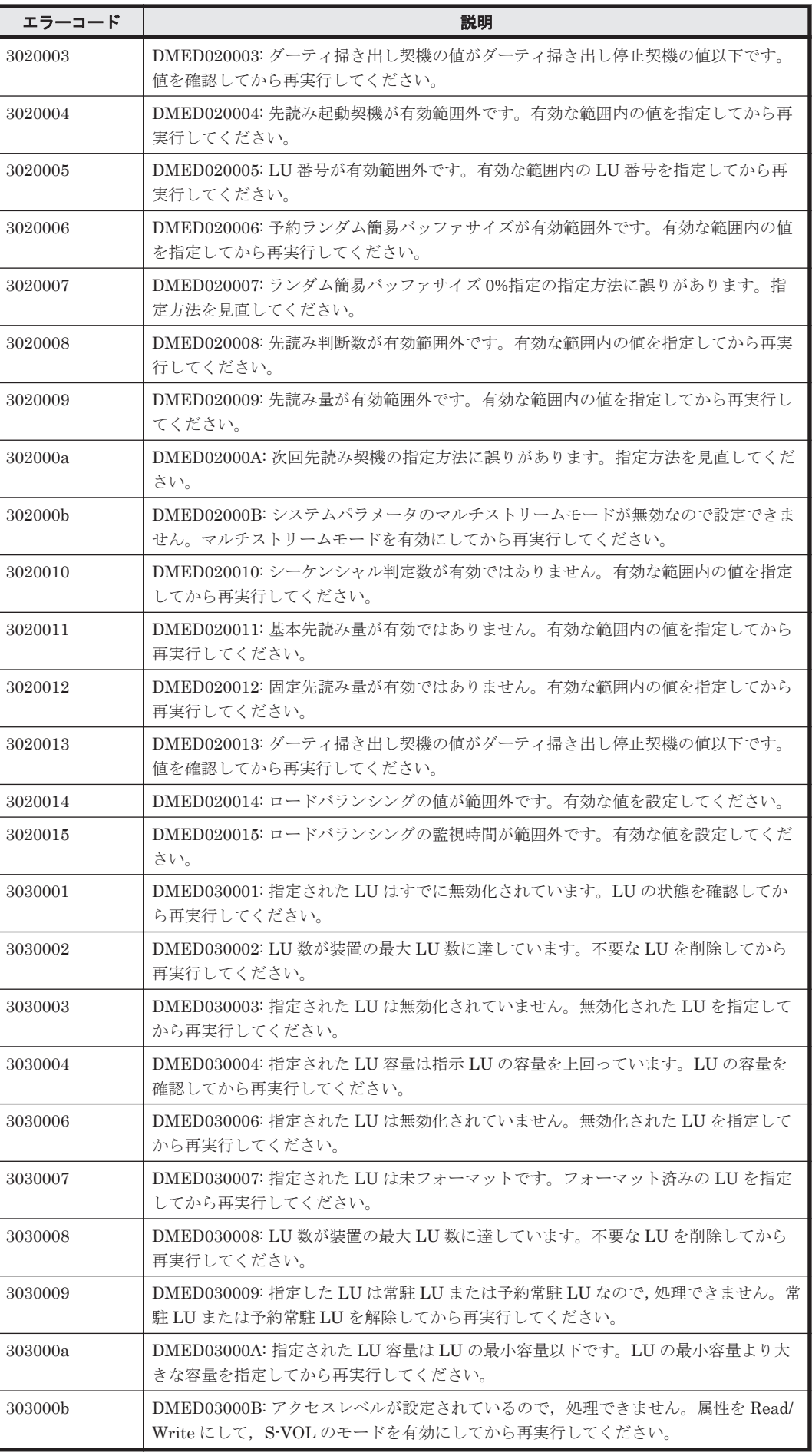

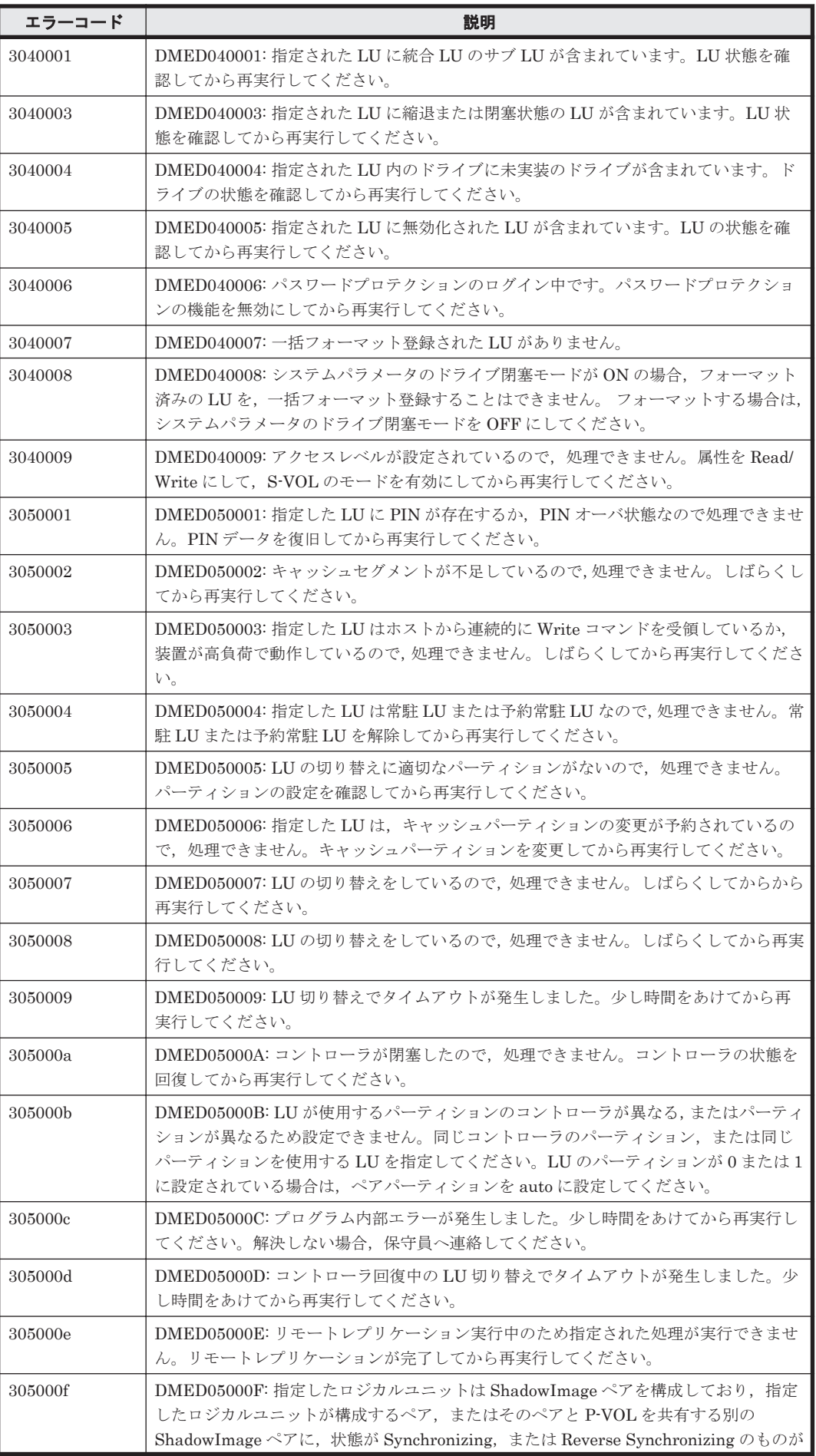

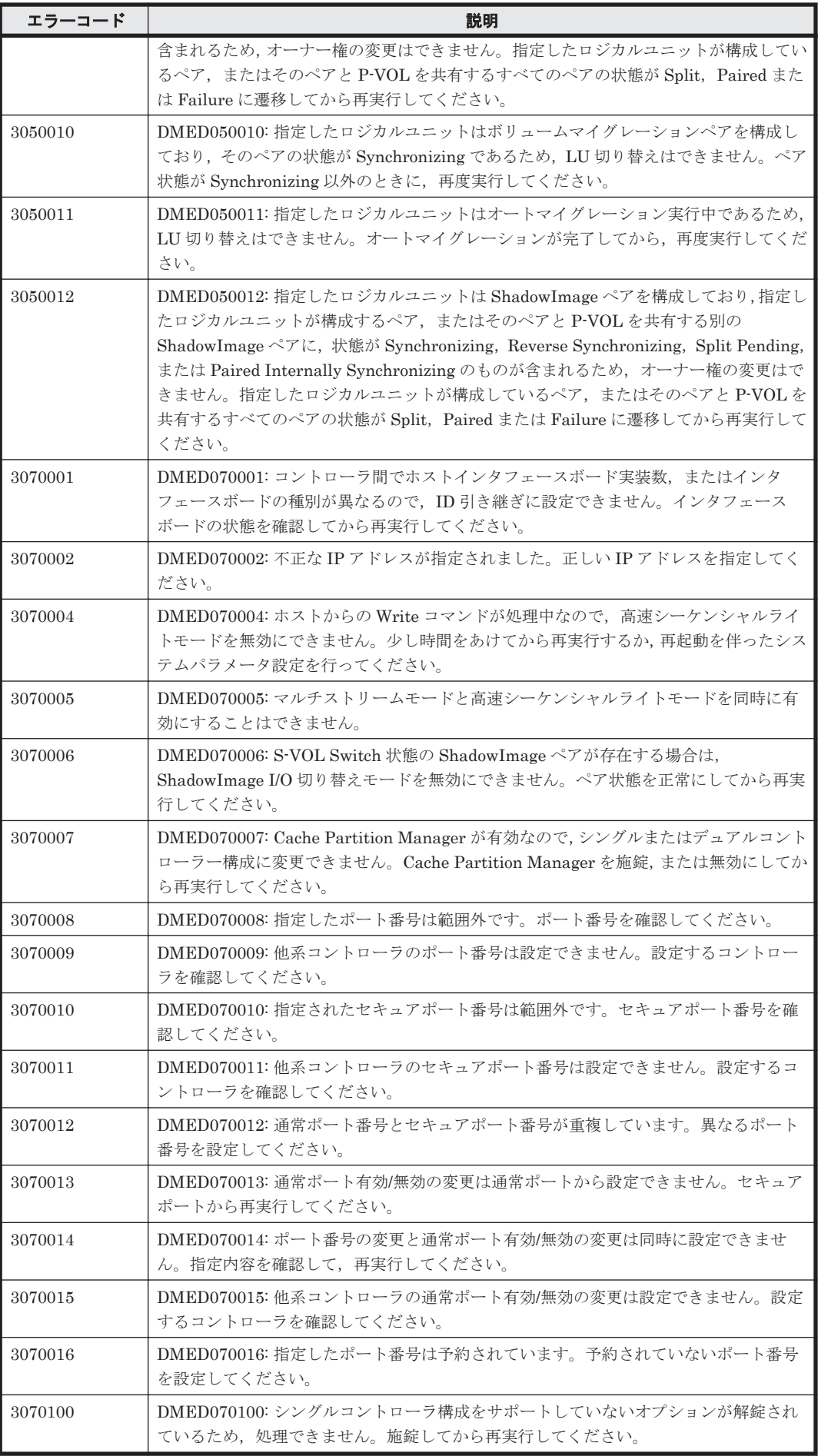

ストレージシステムのメッセージ **1953**

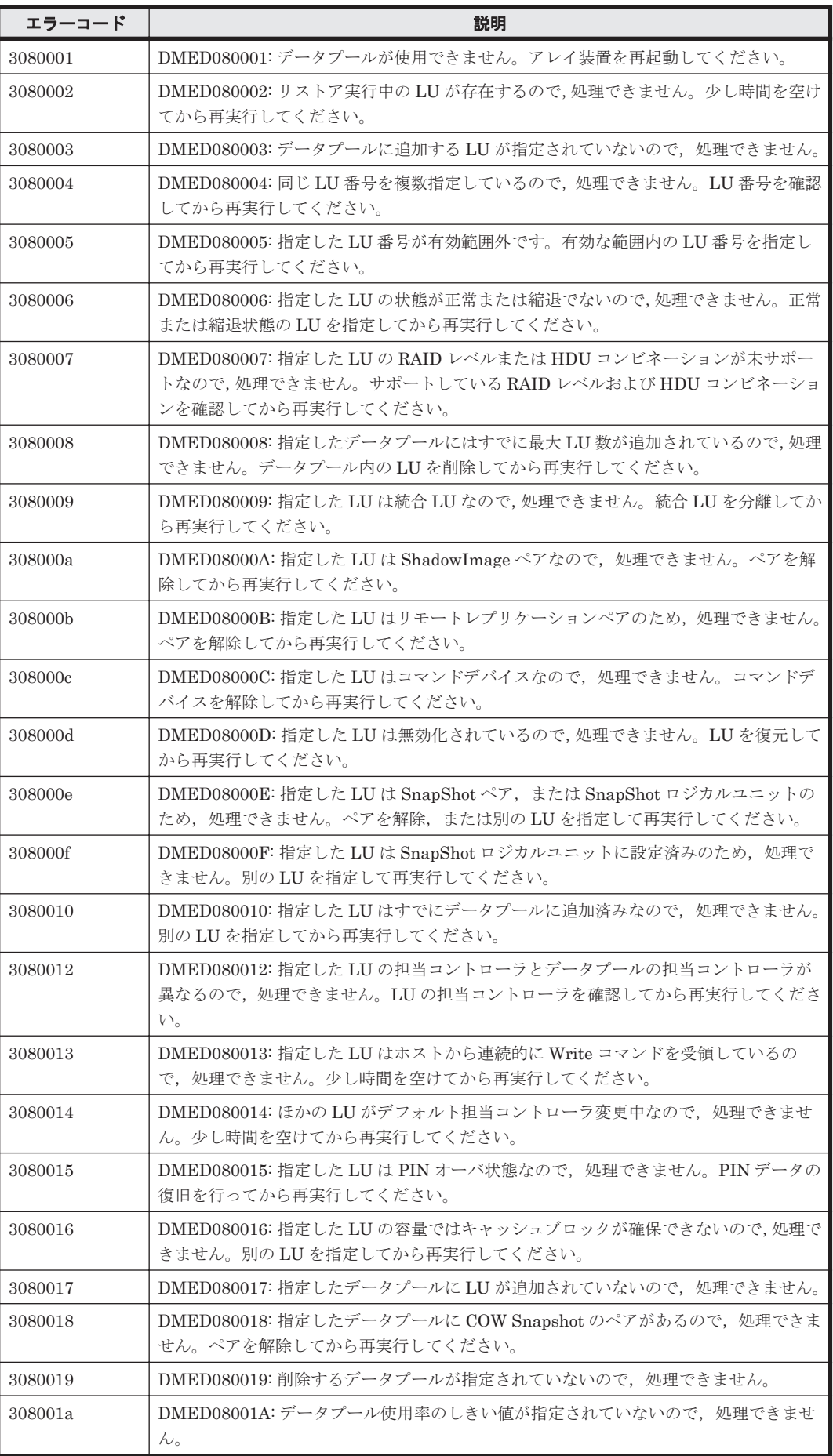

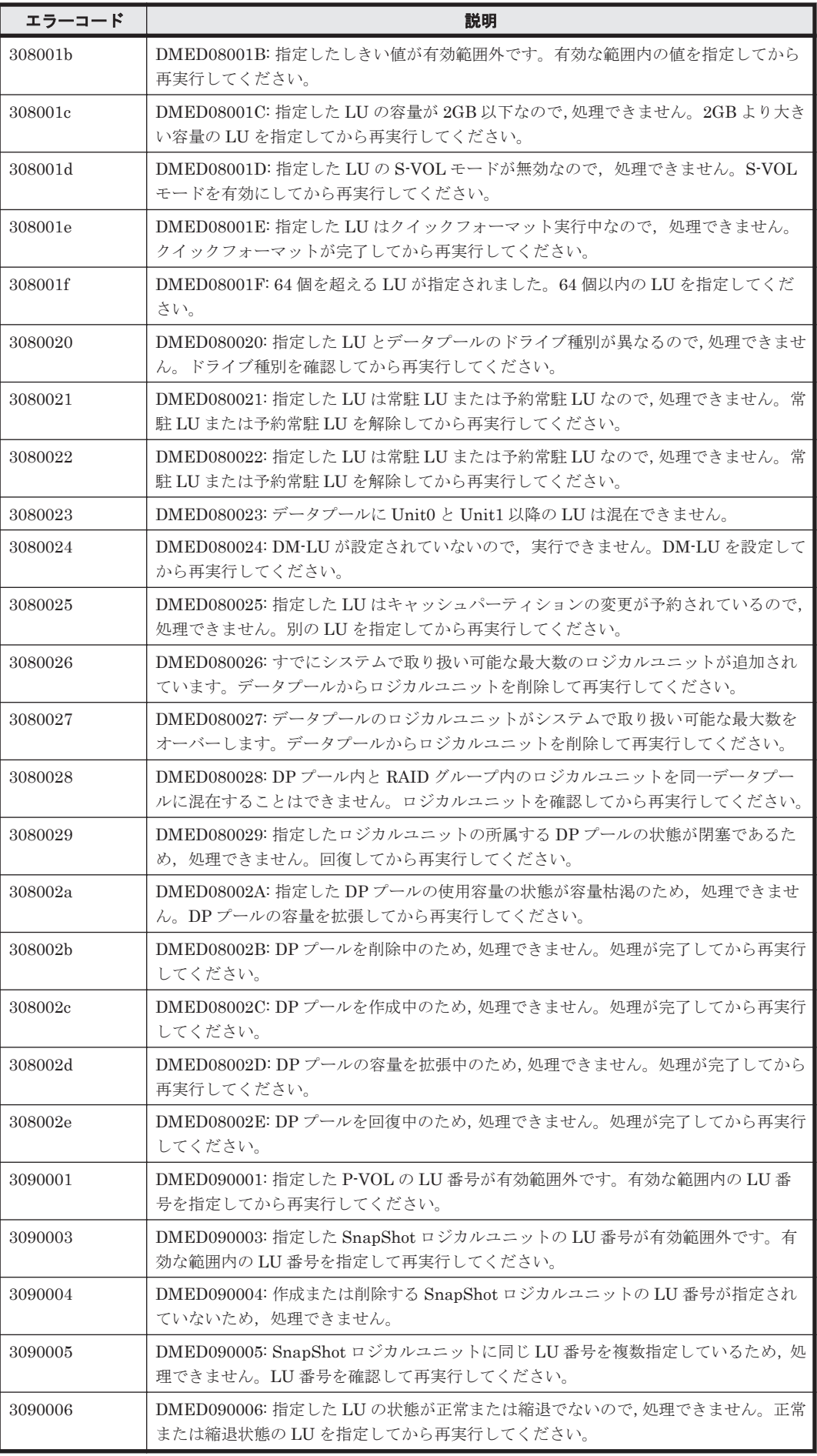

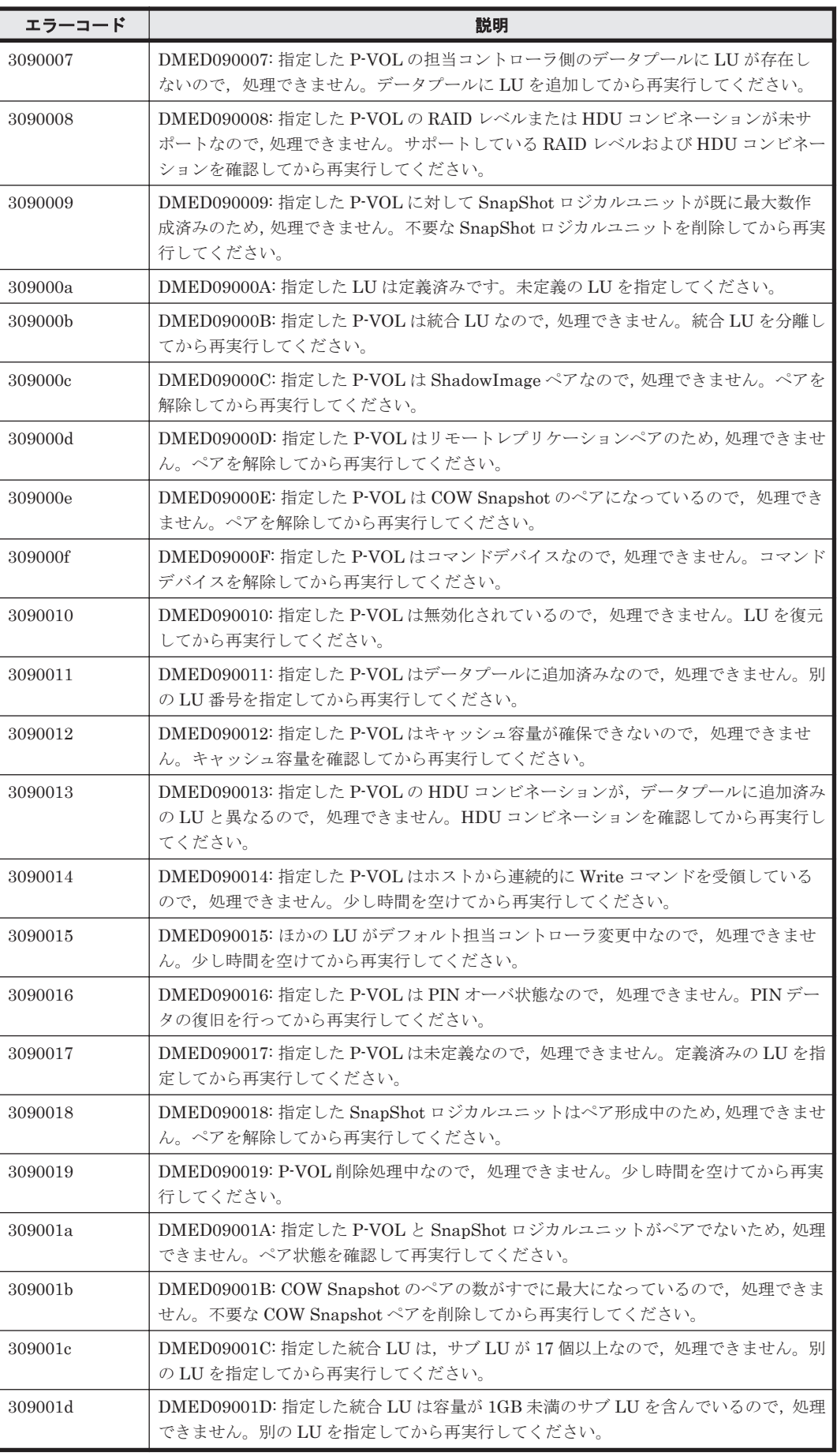

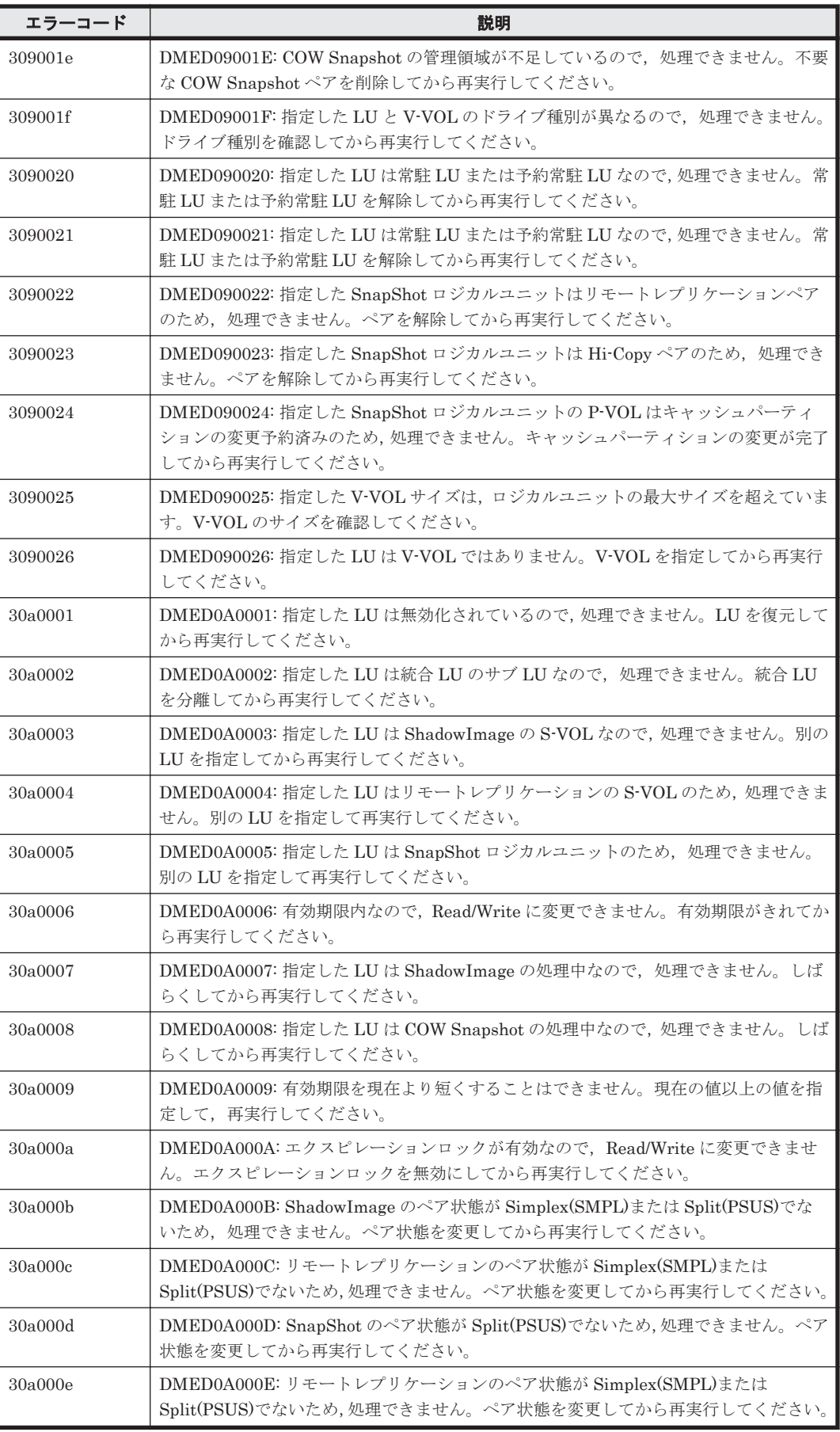

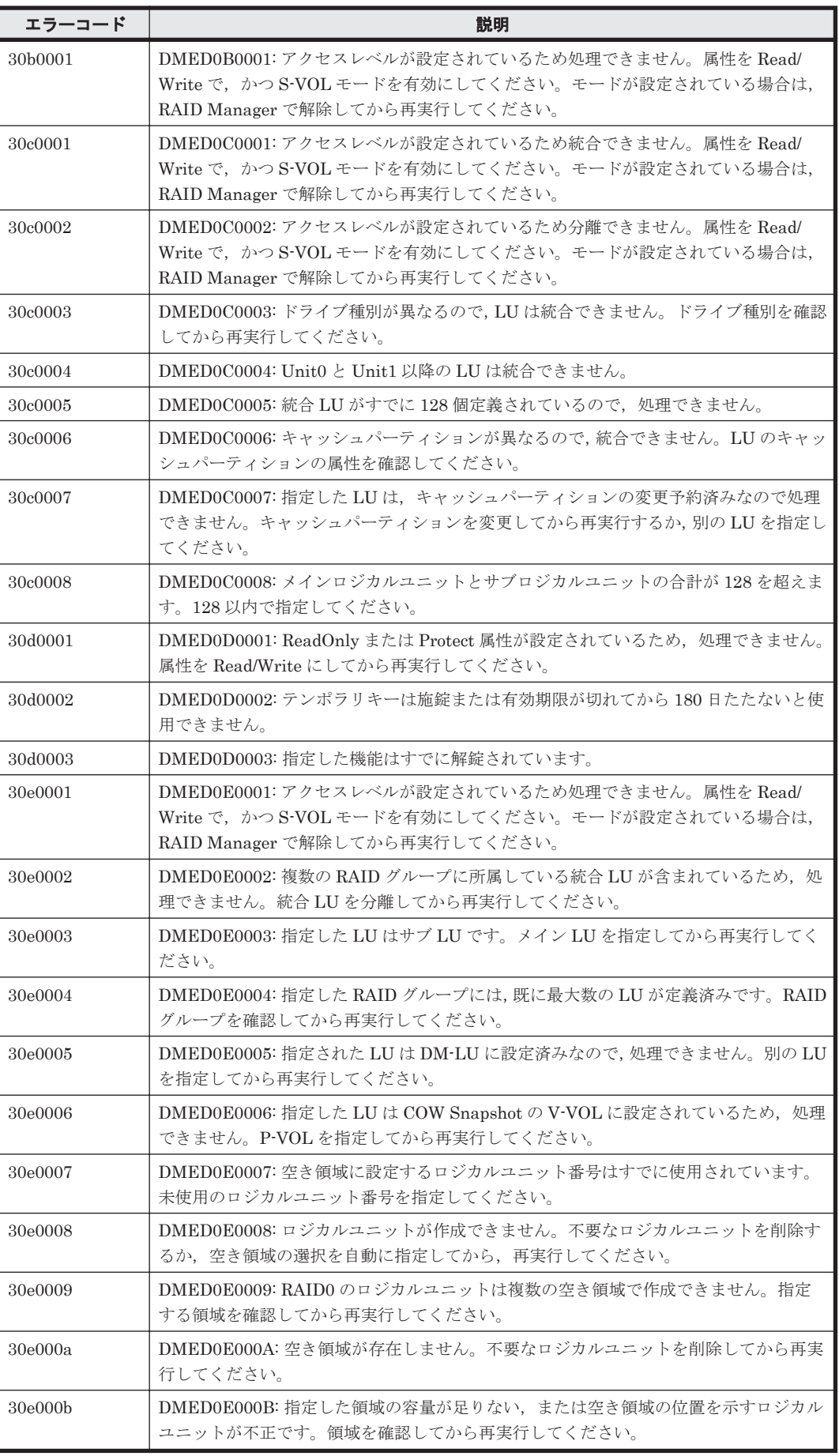

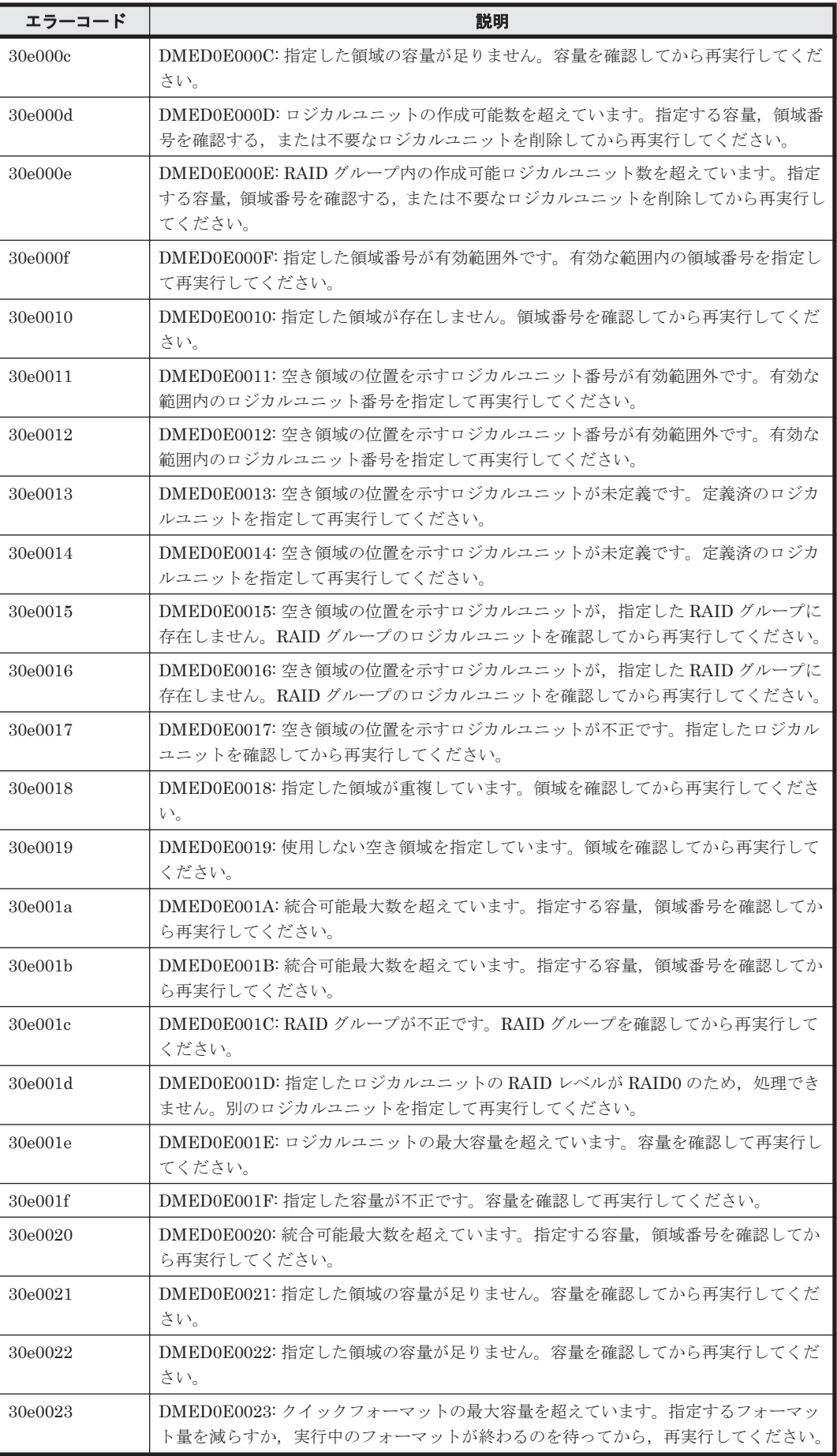

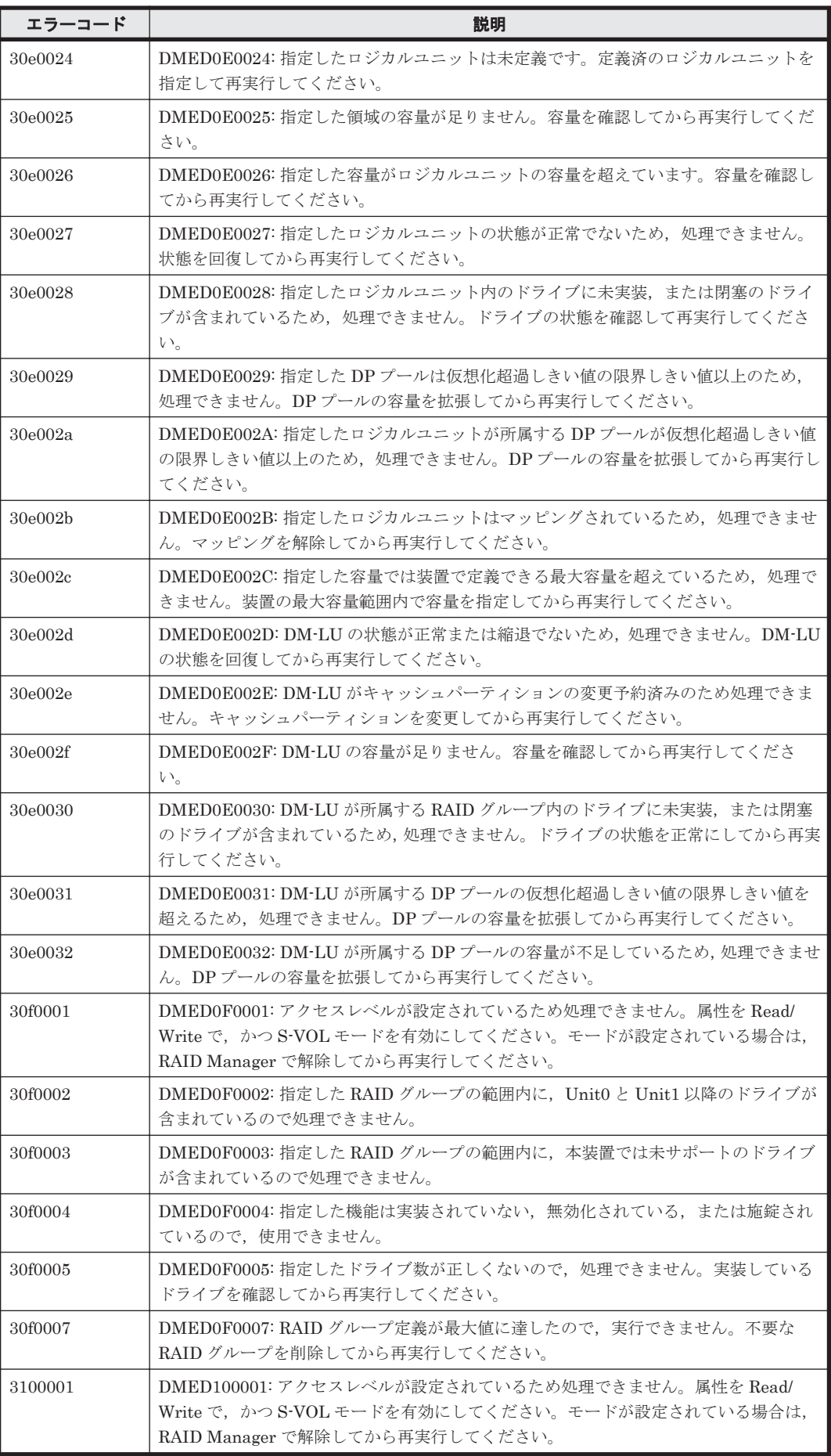

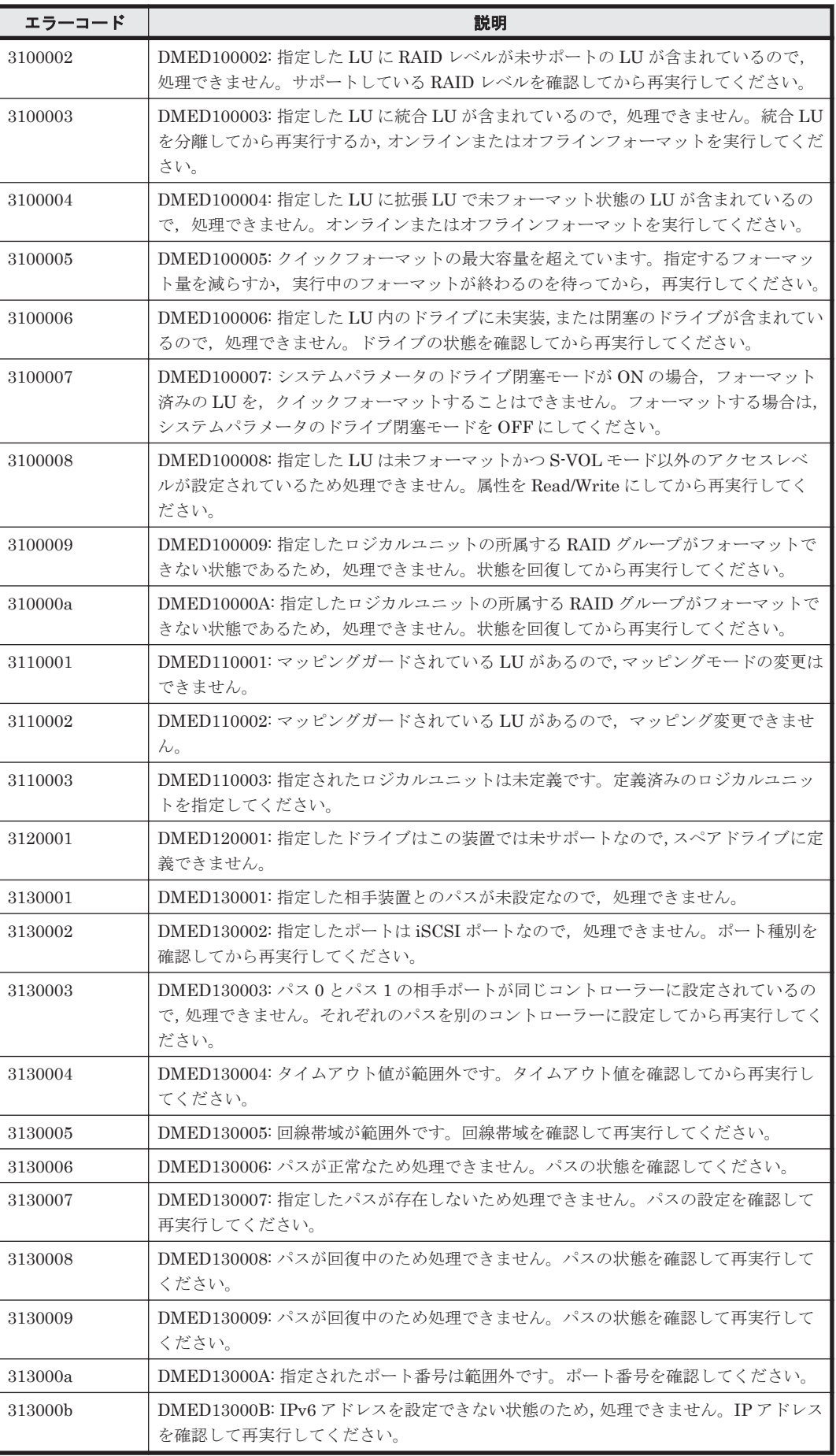

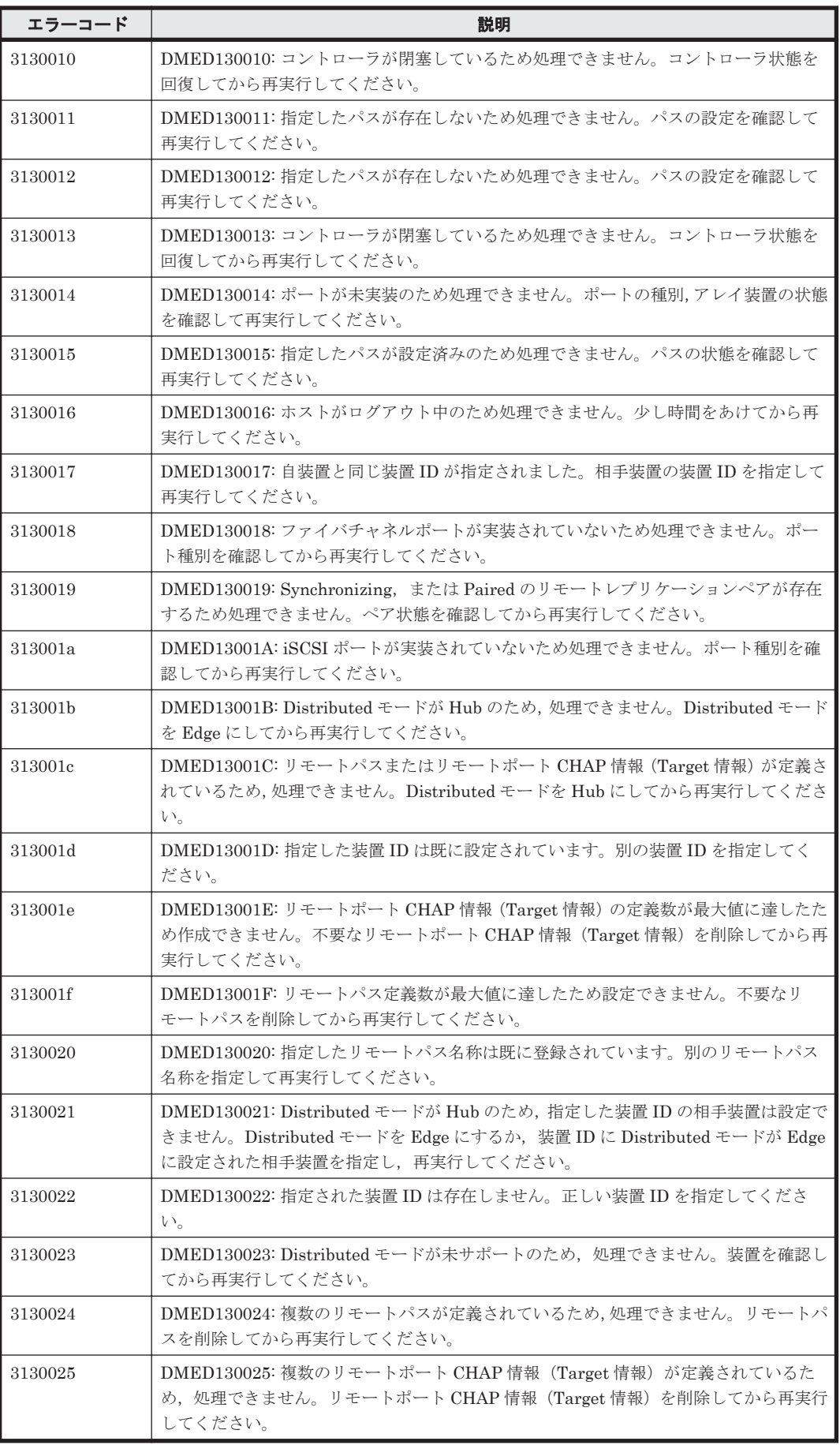

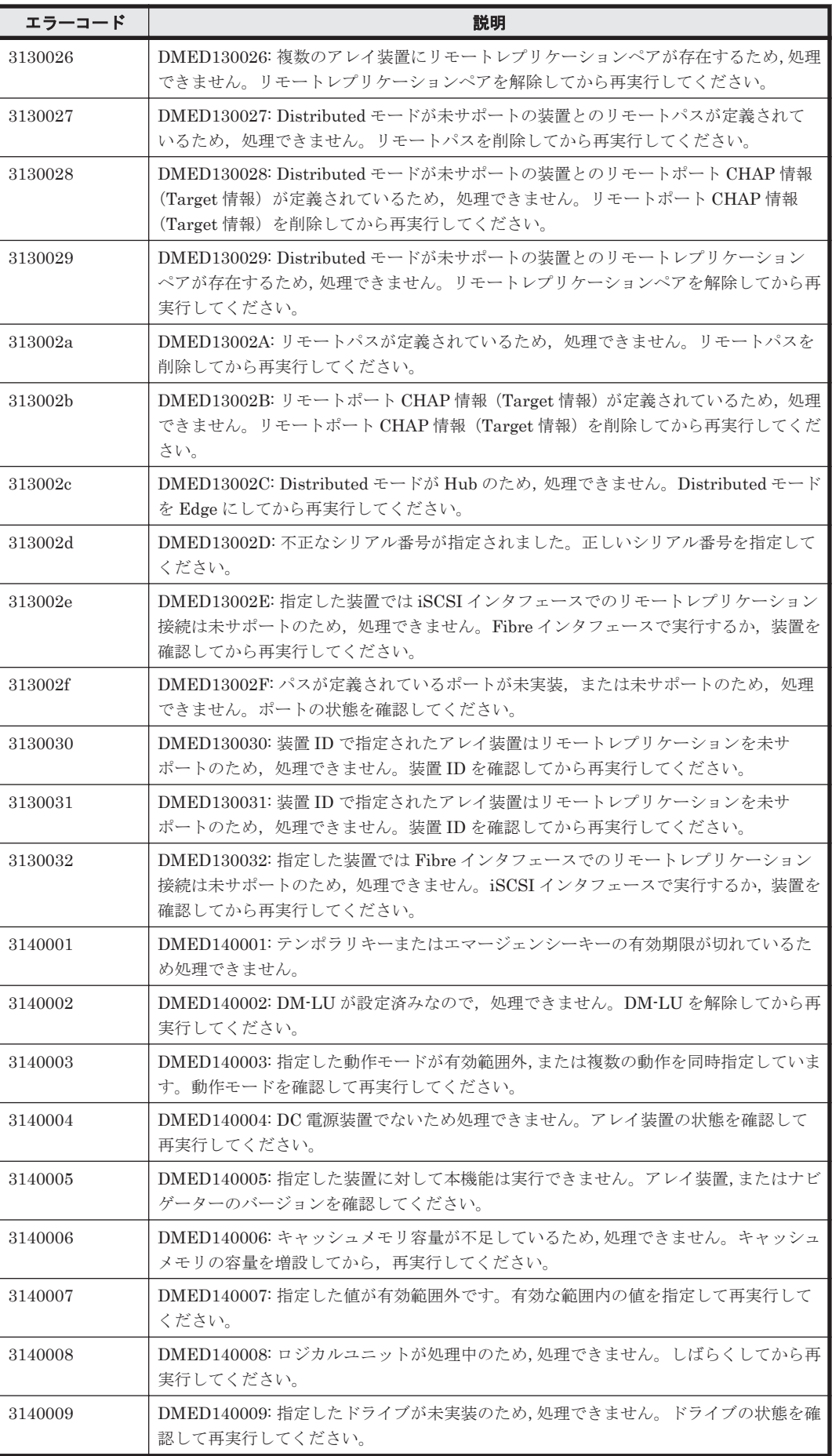

ストレージシステムのメッセージ **1963**

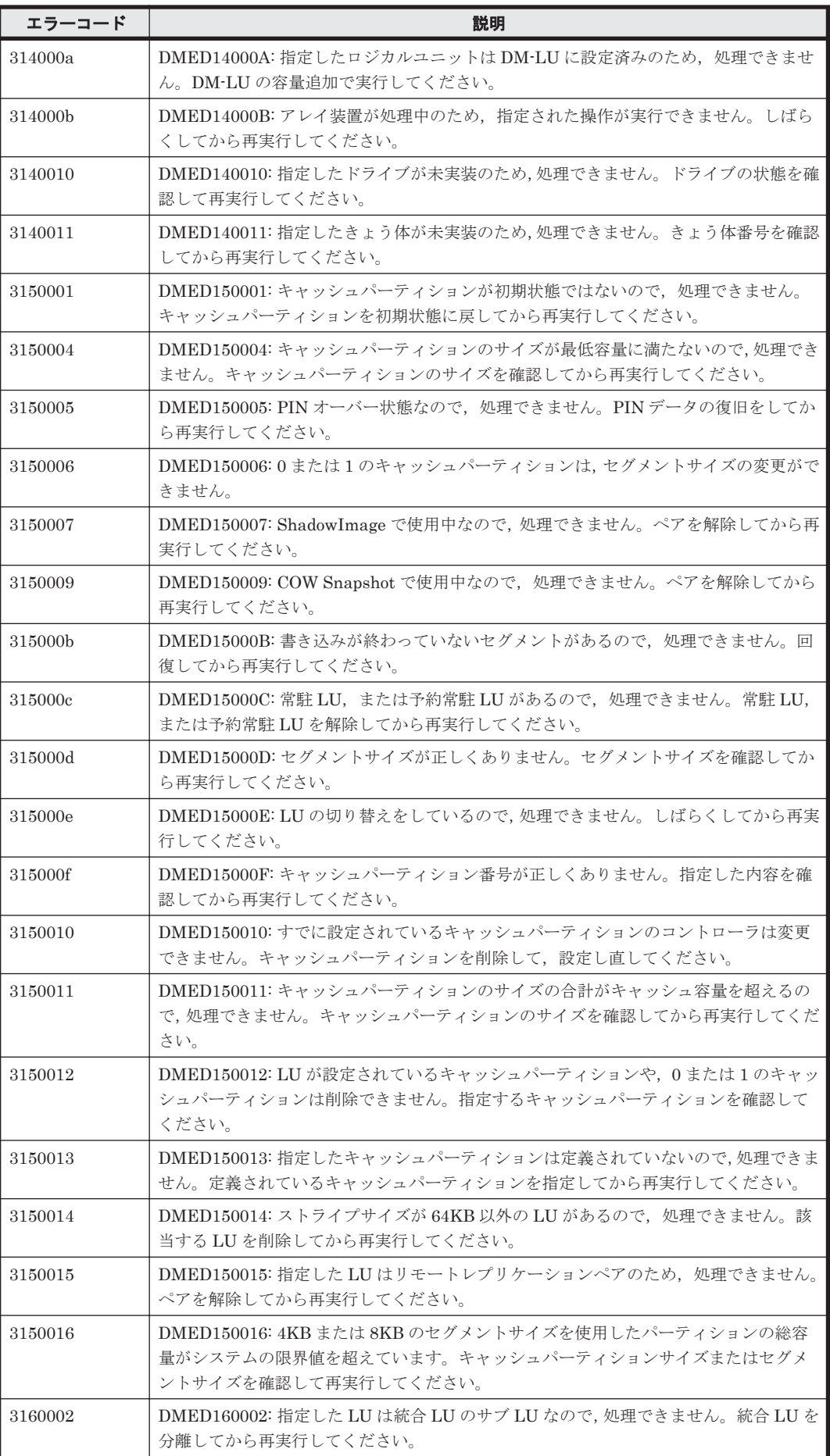

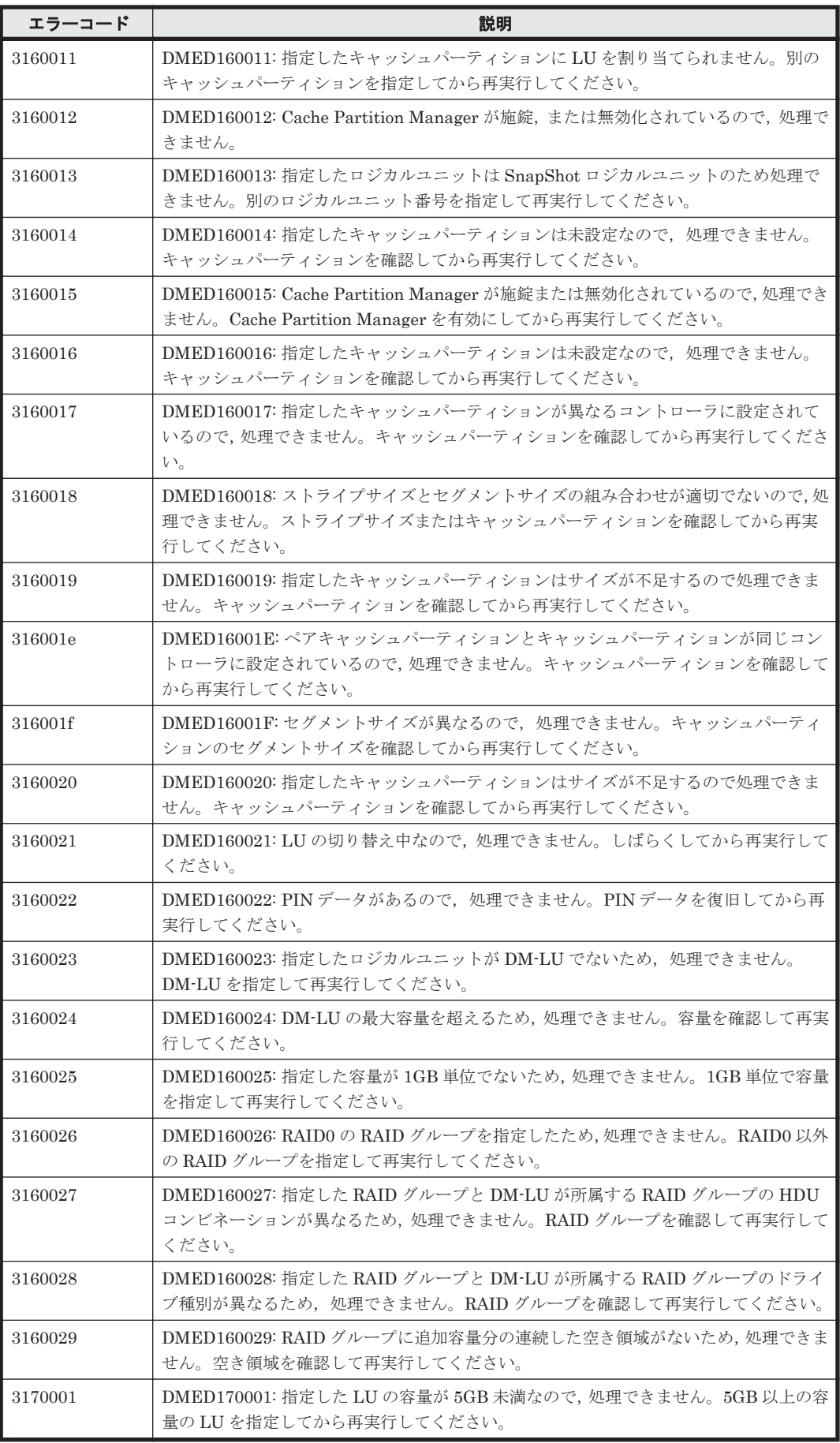

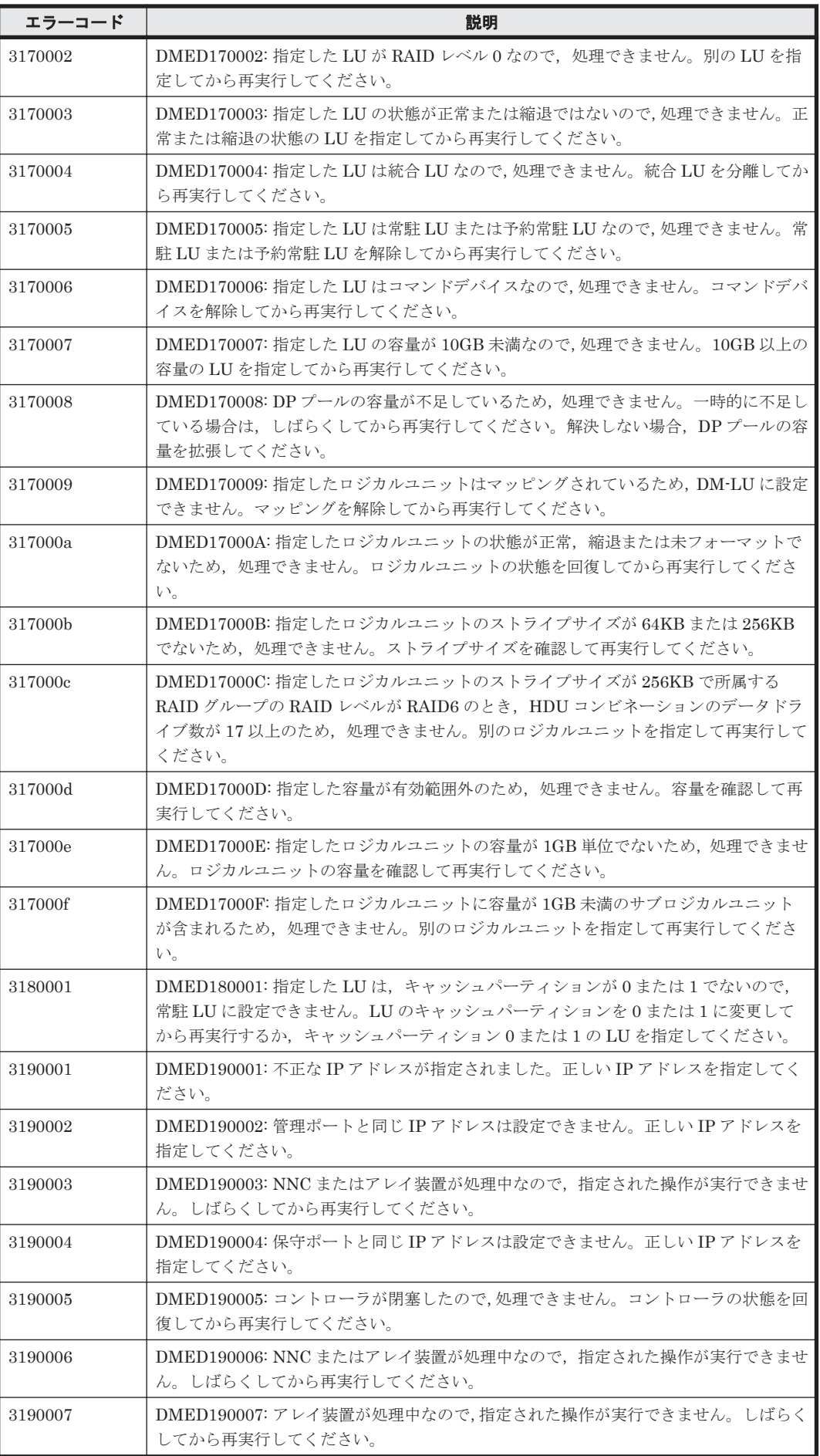

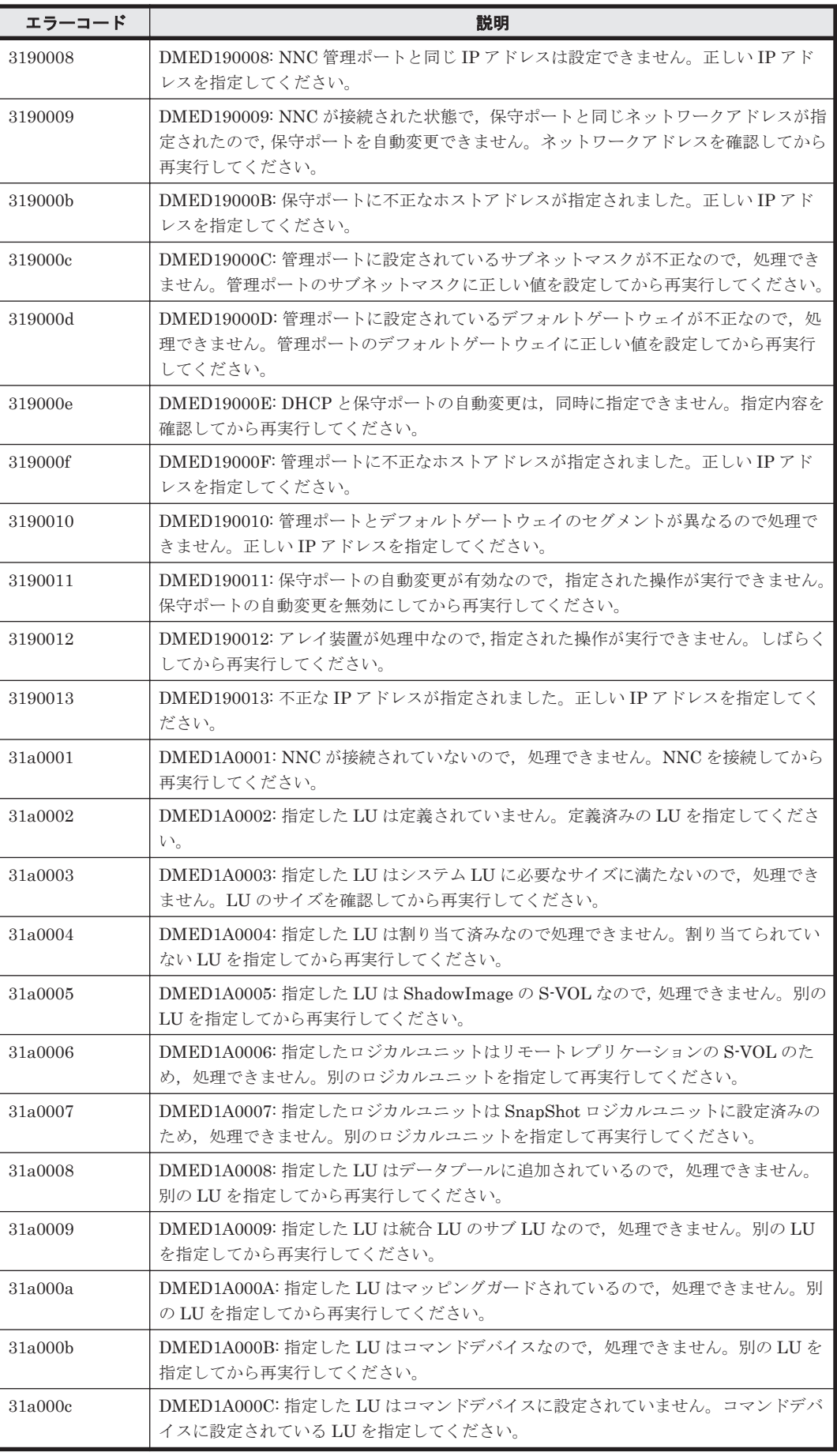

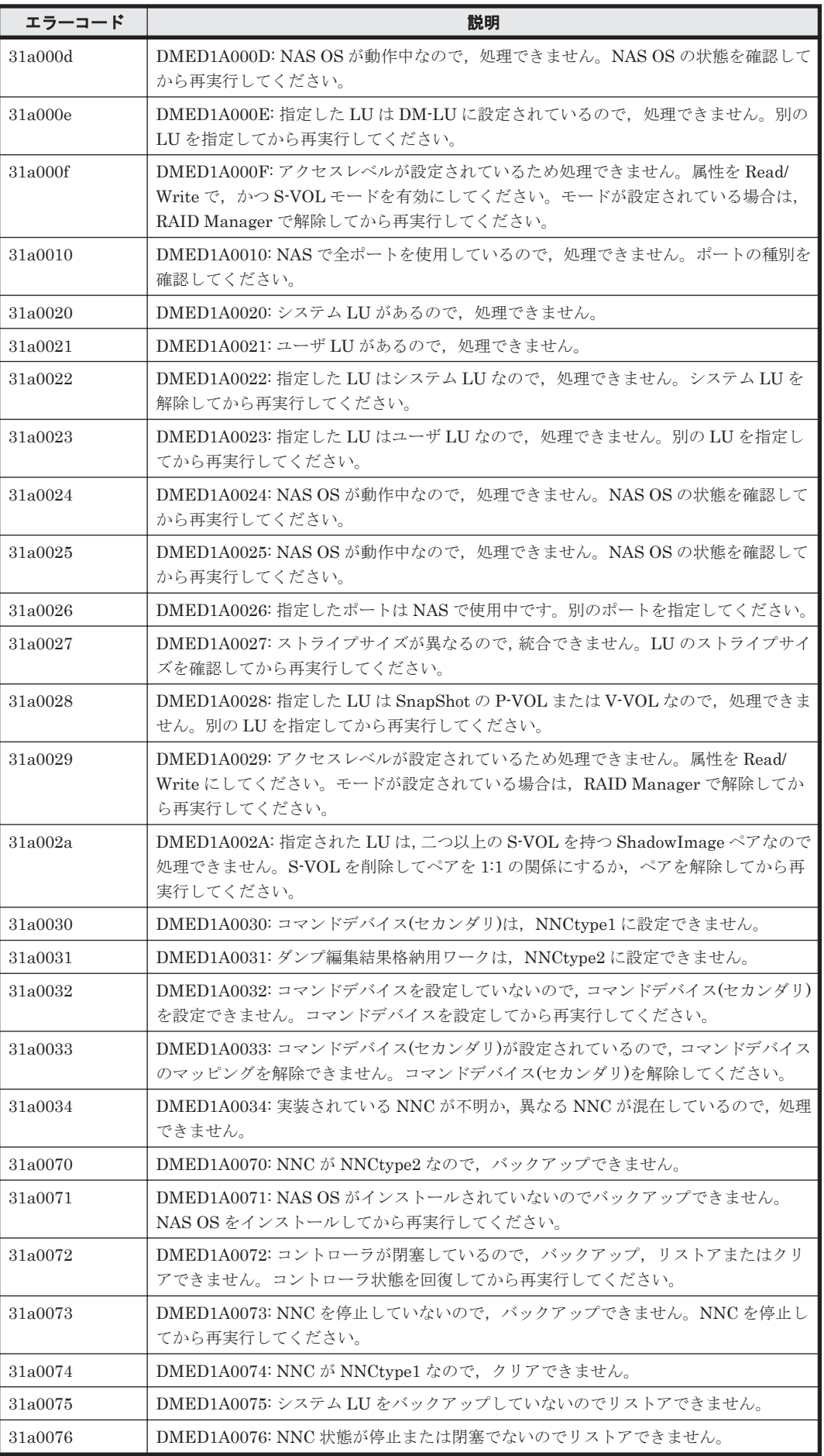

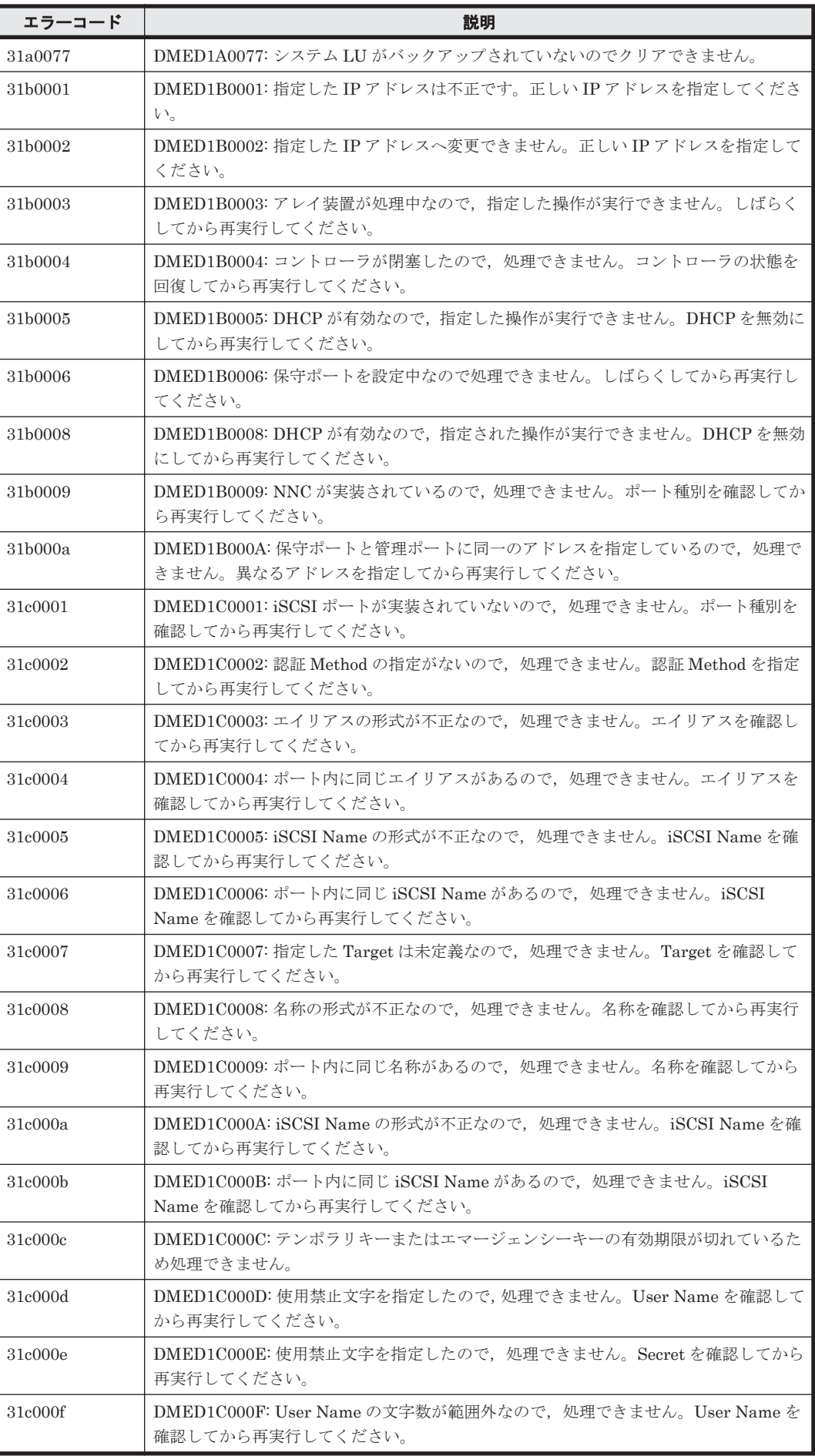

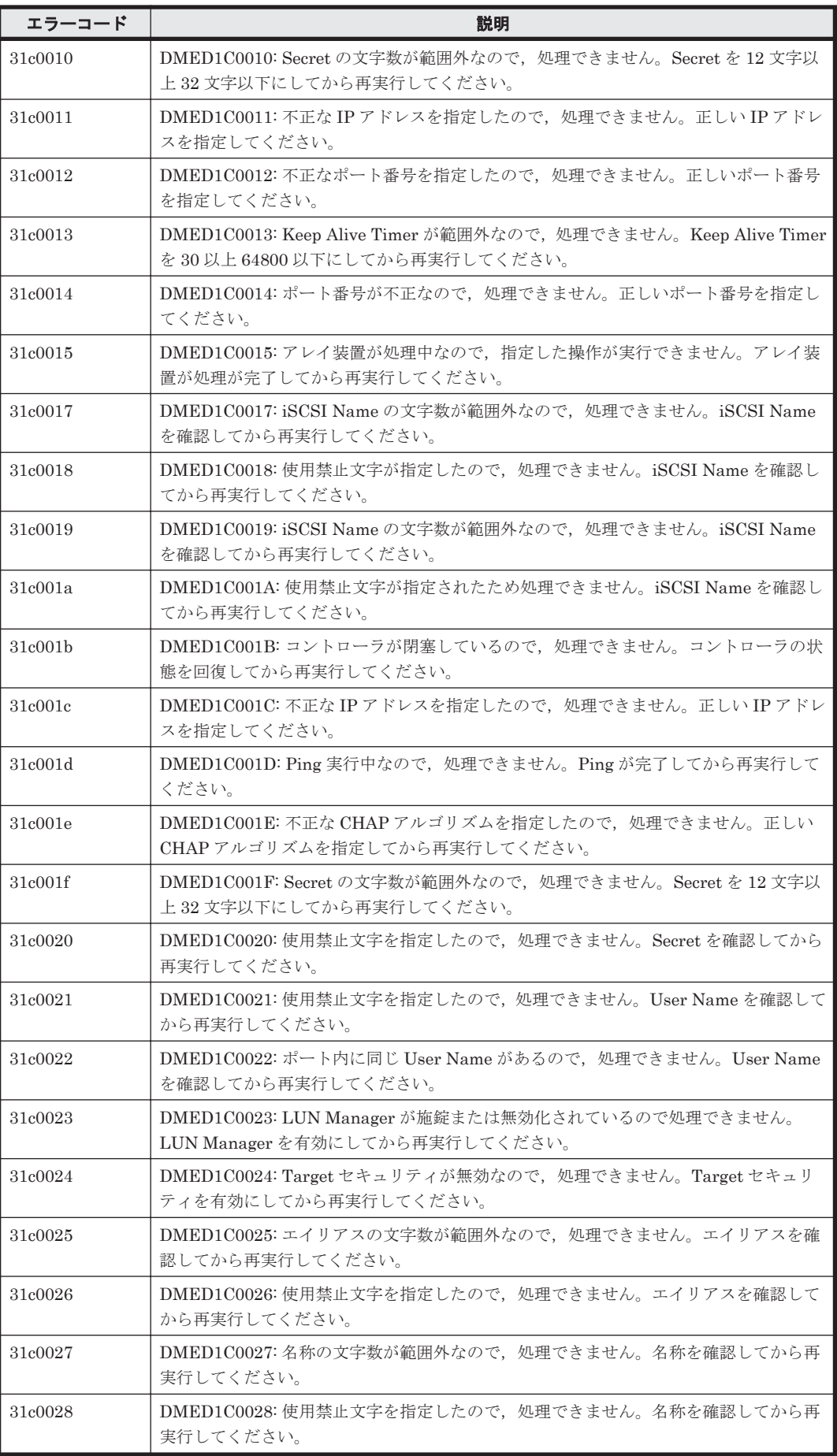

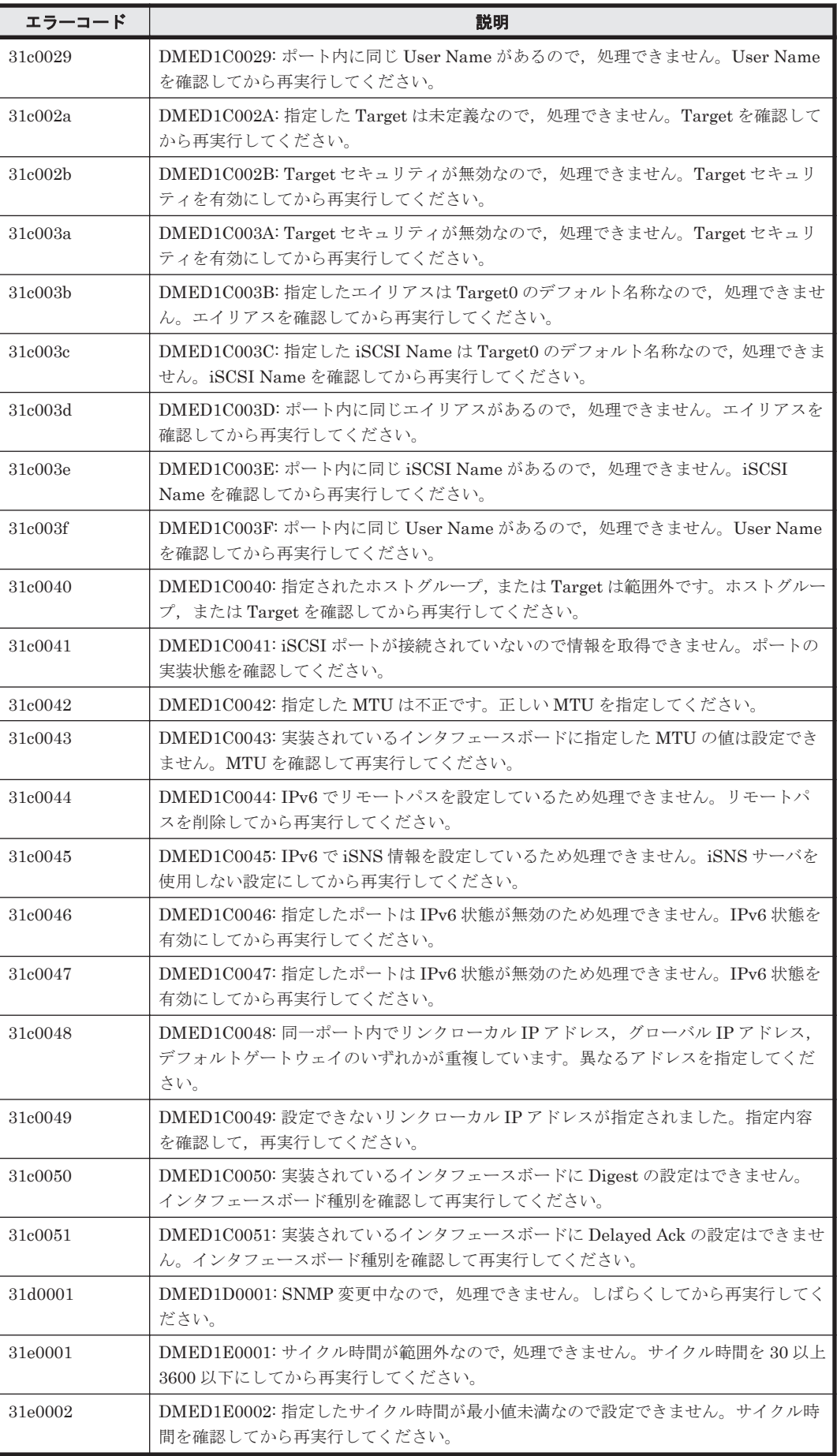

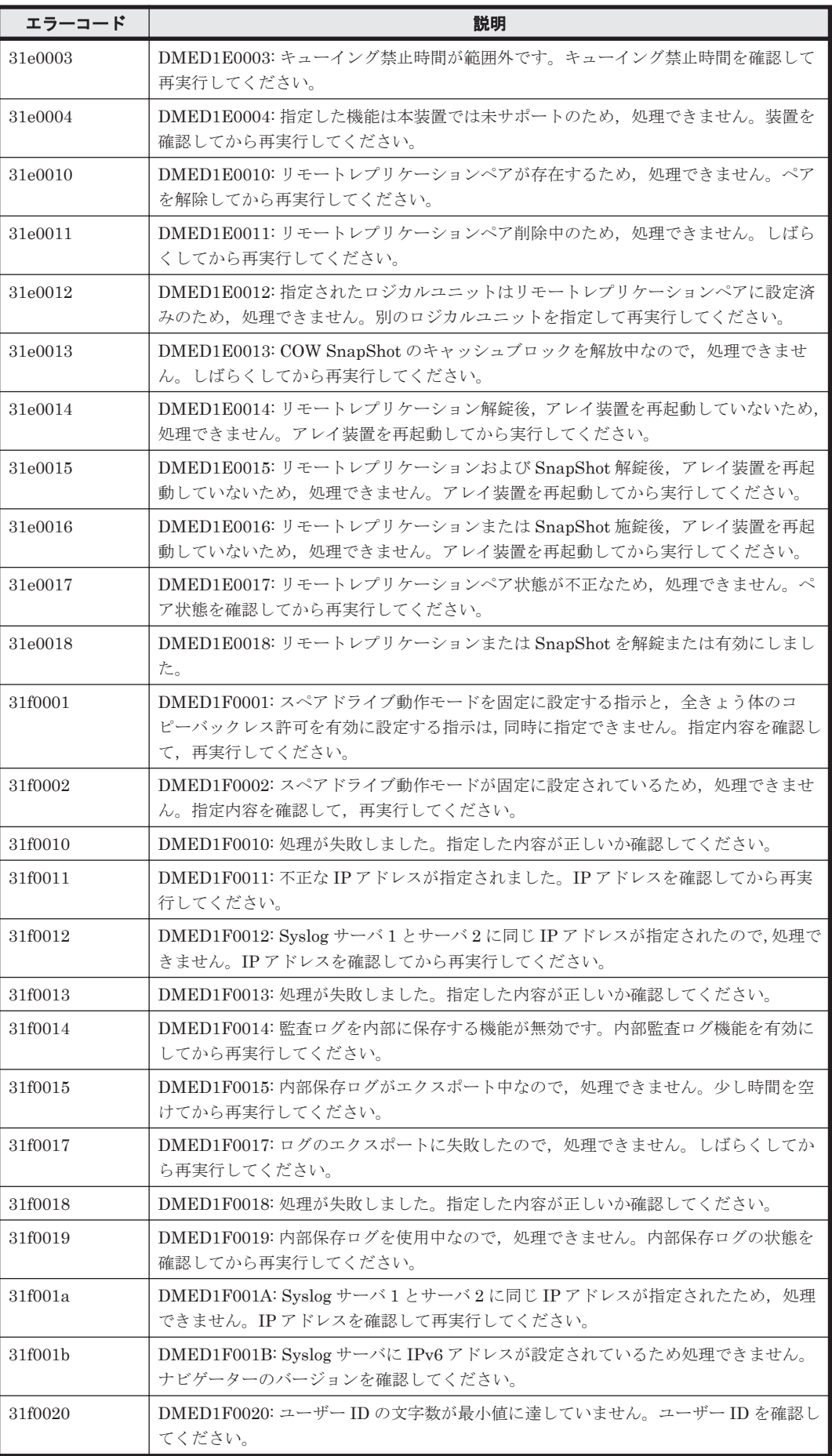

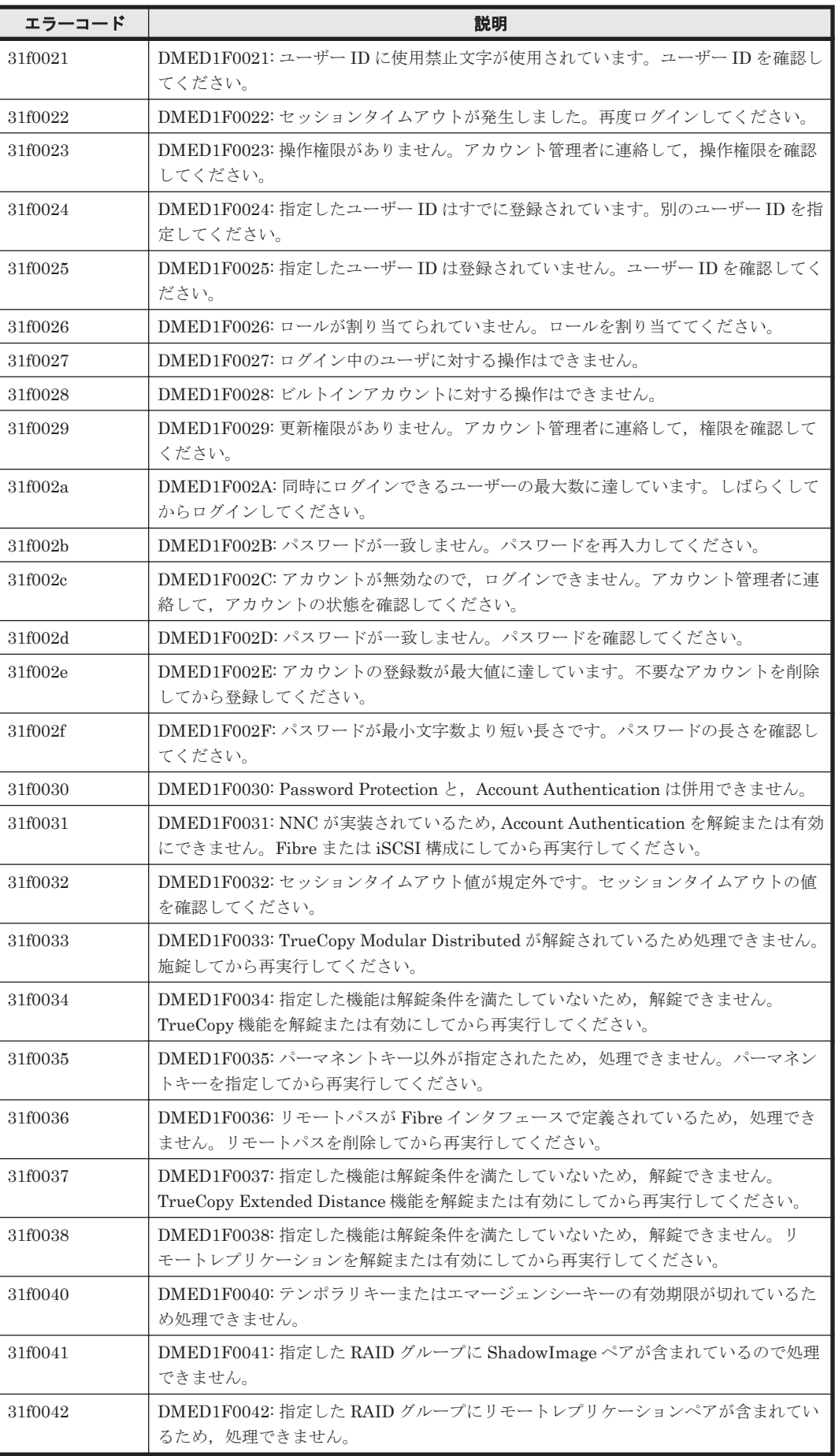

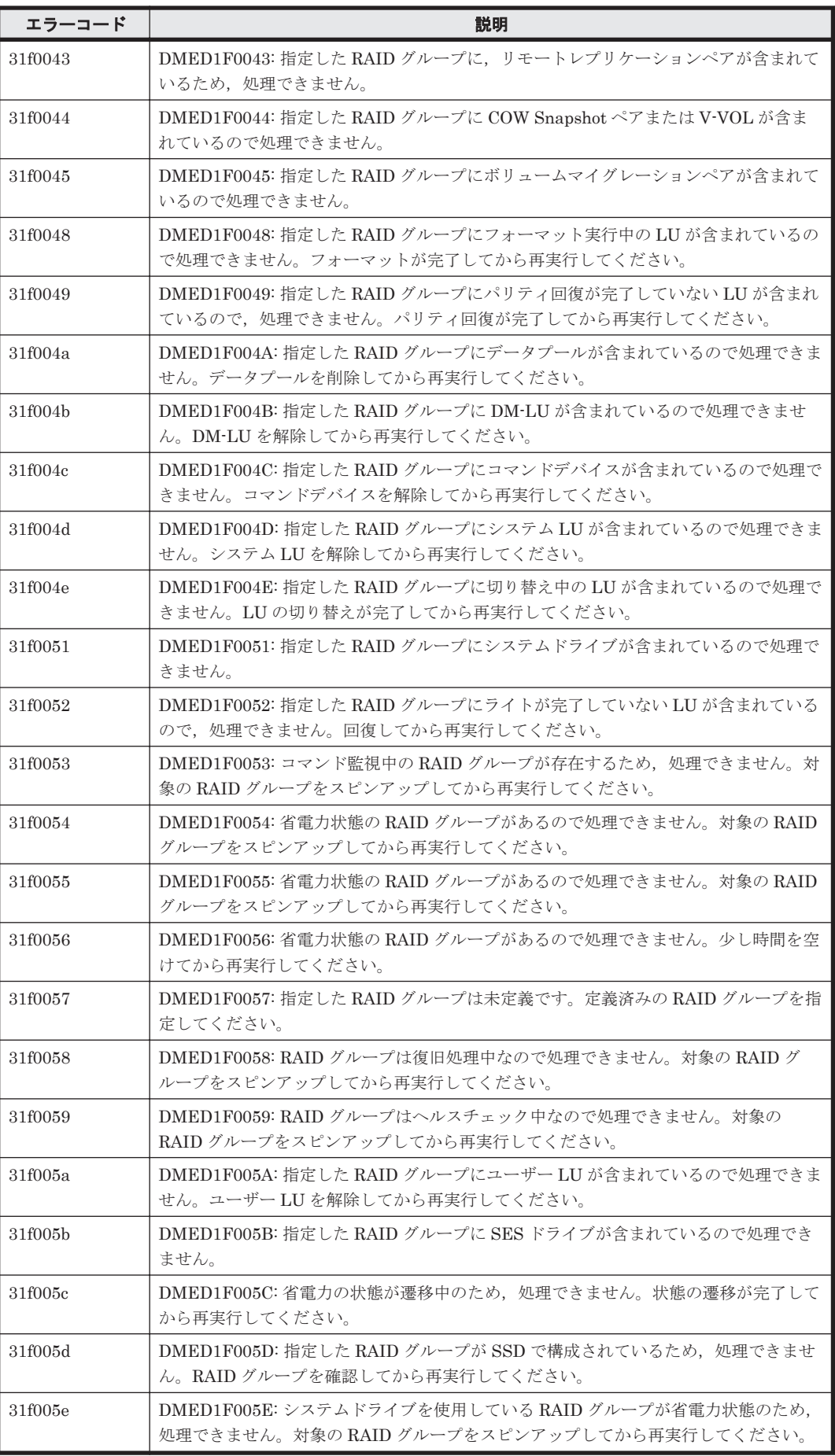

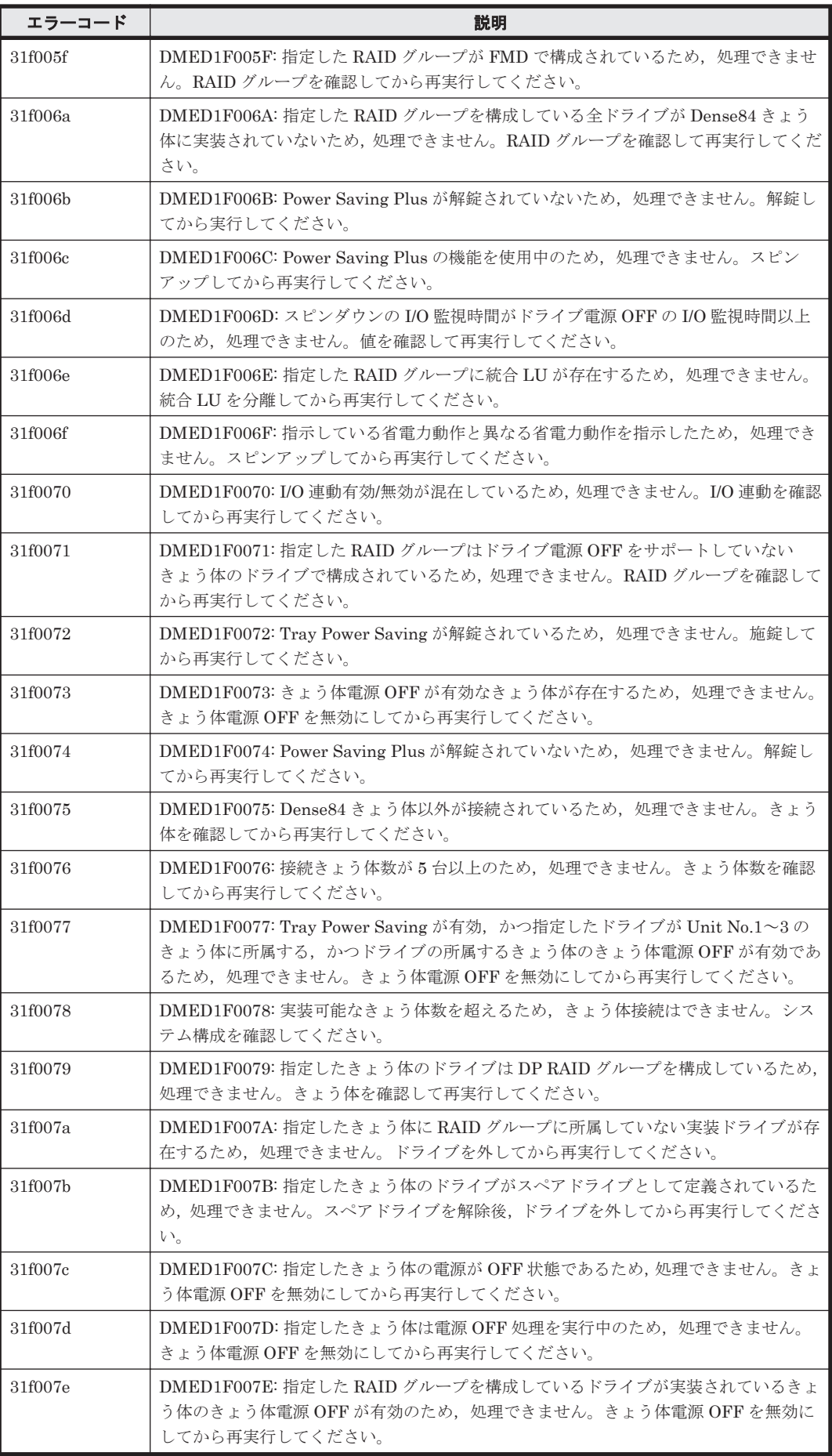

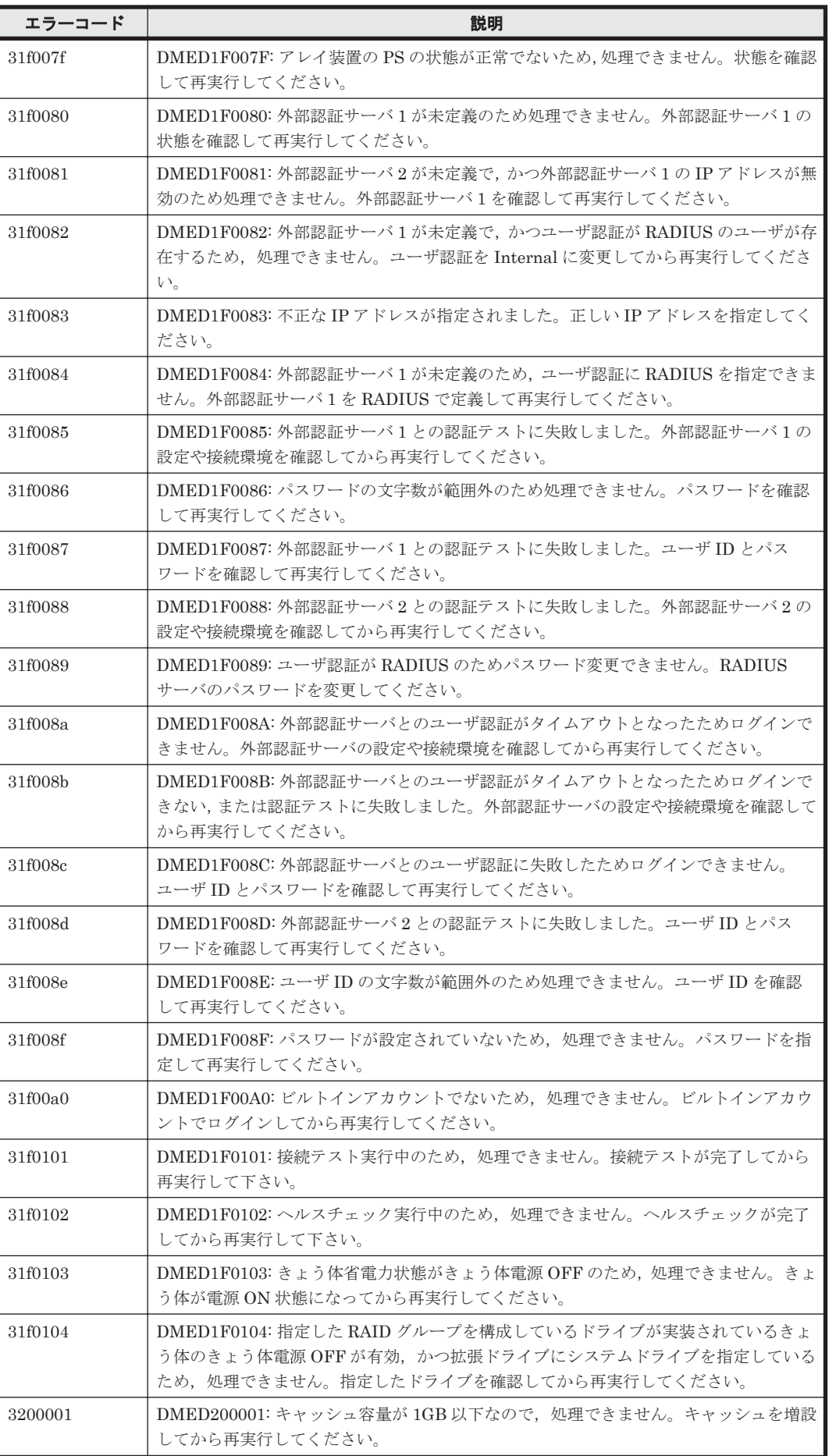

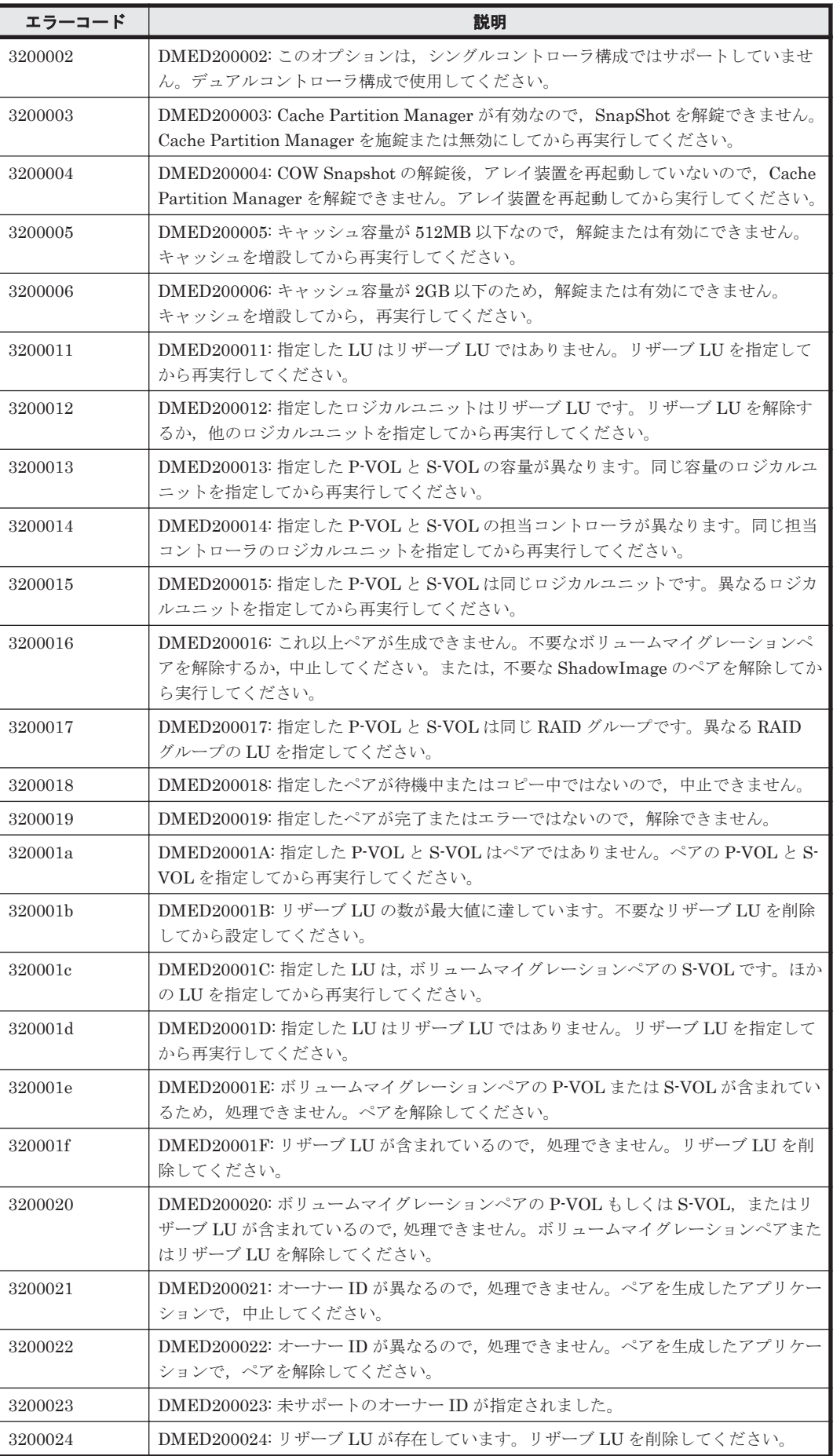

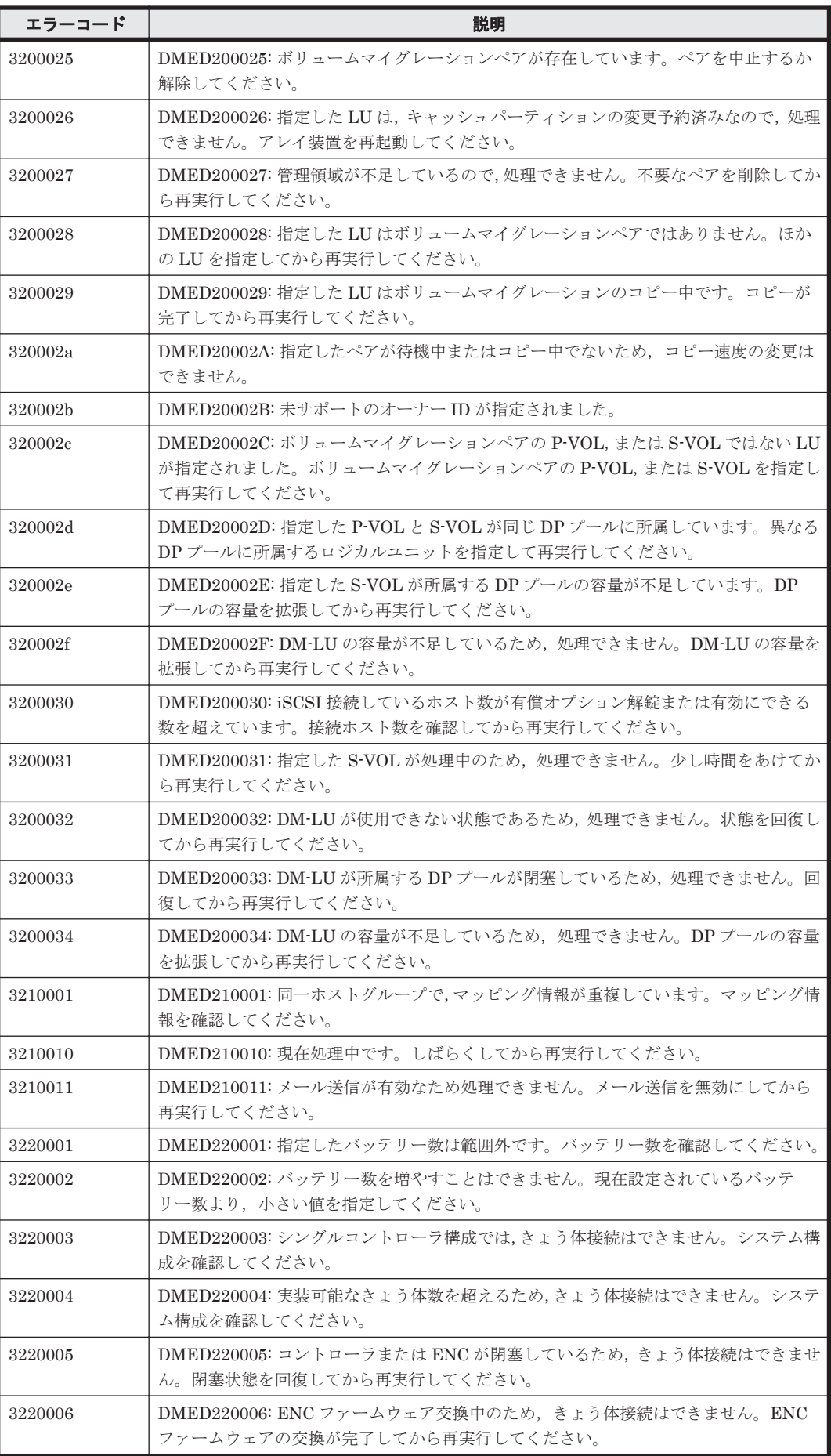

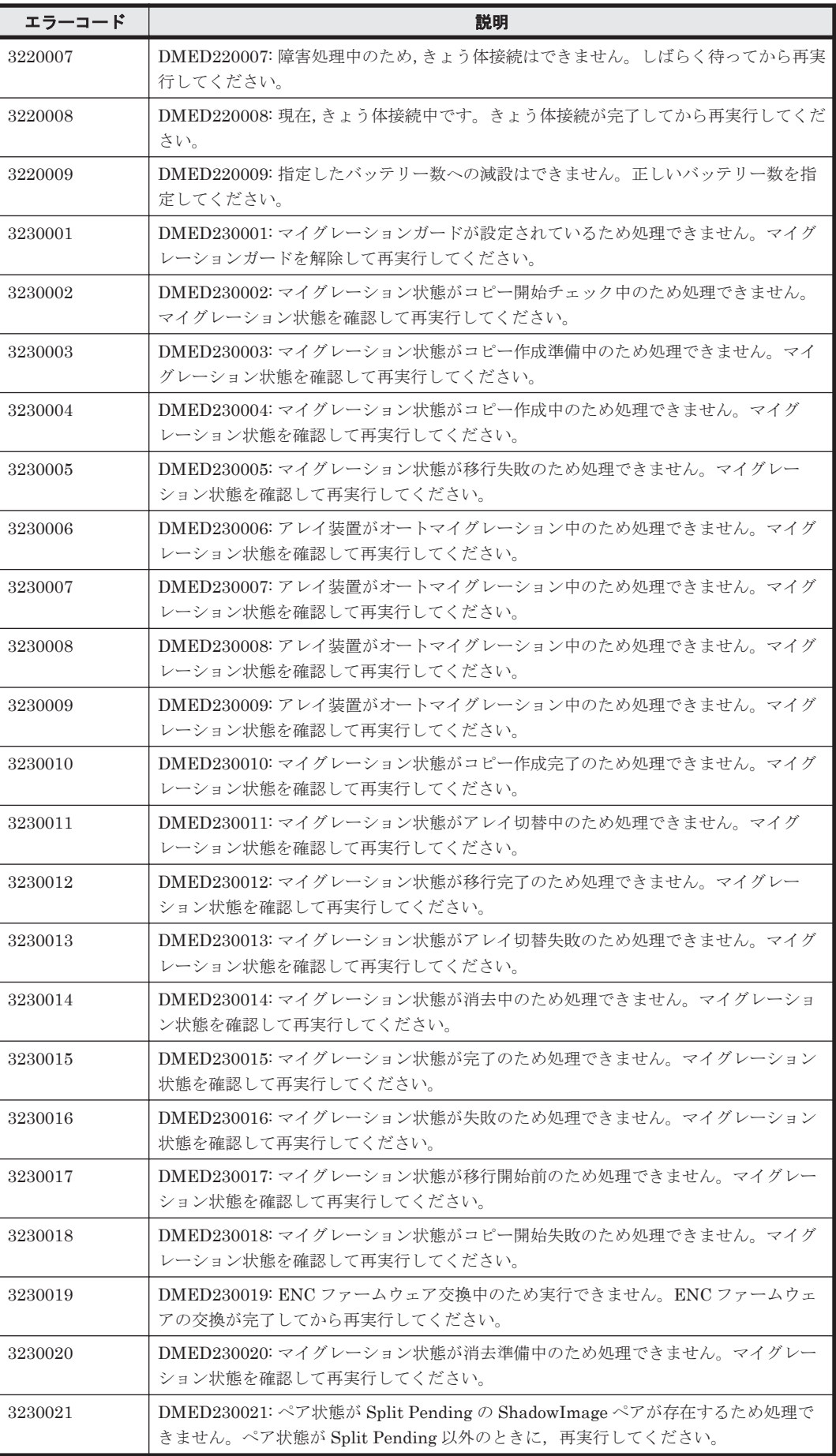

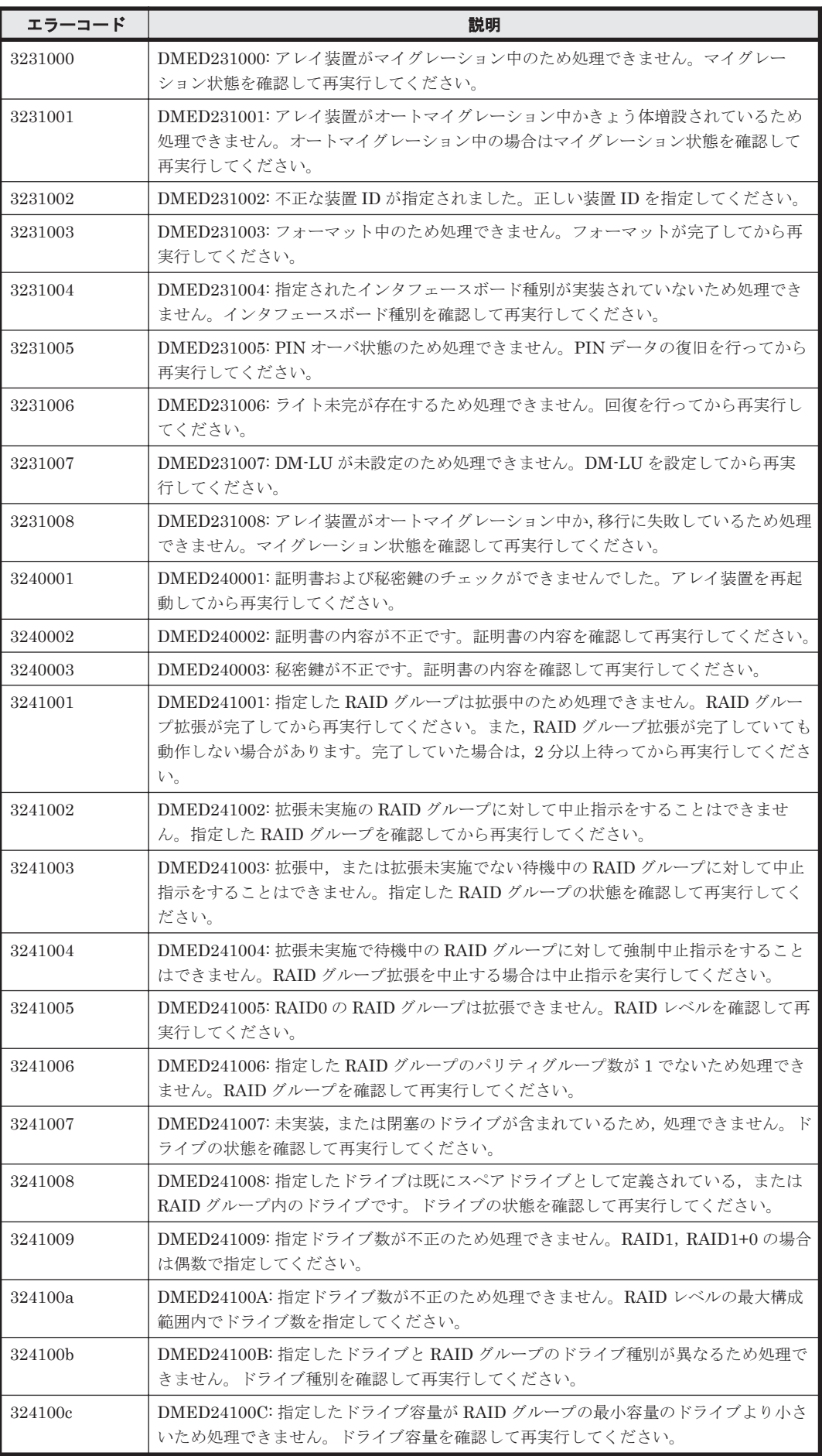
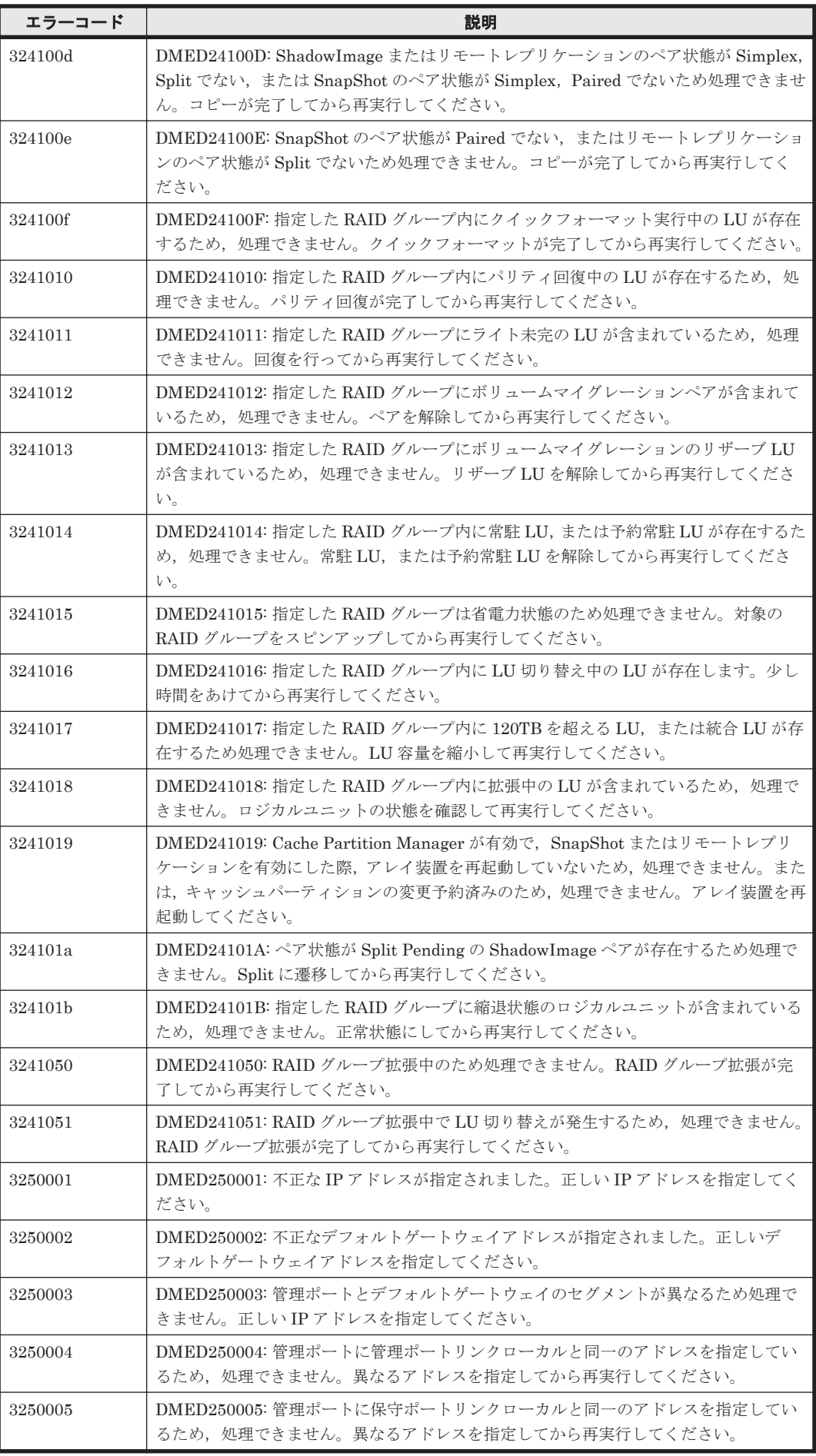

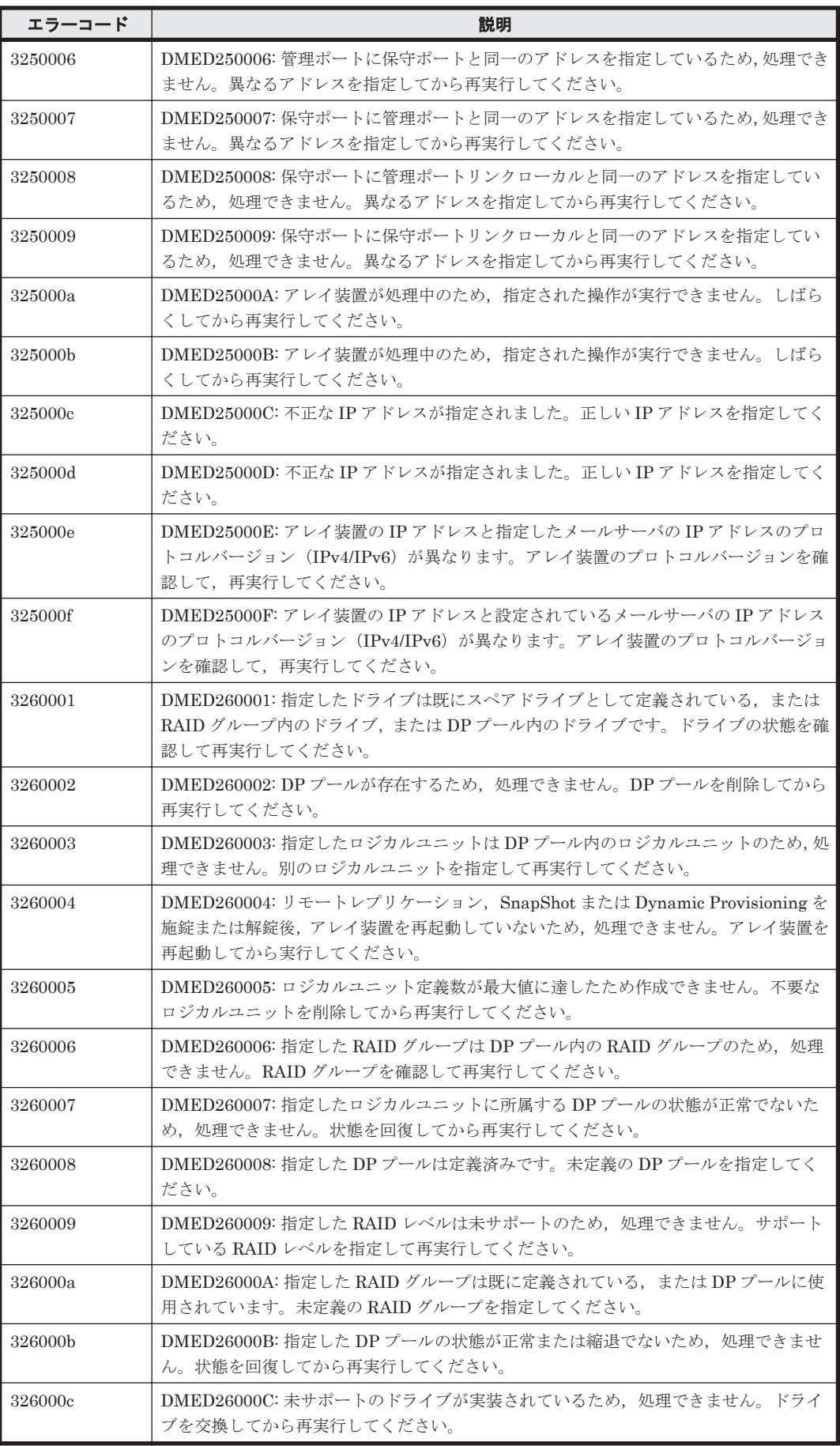

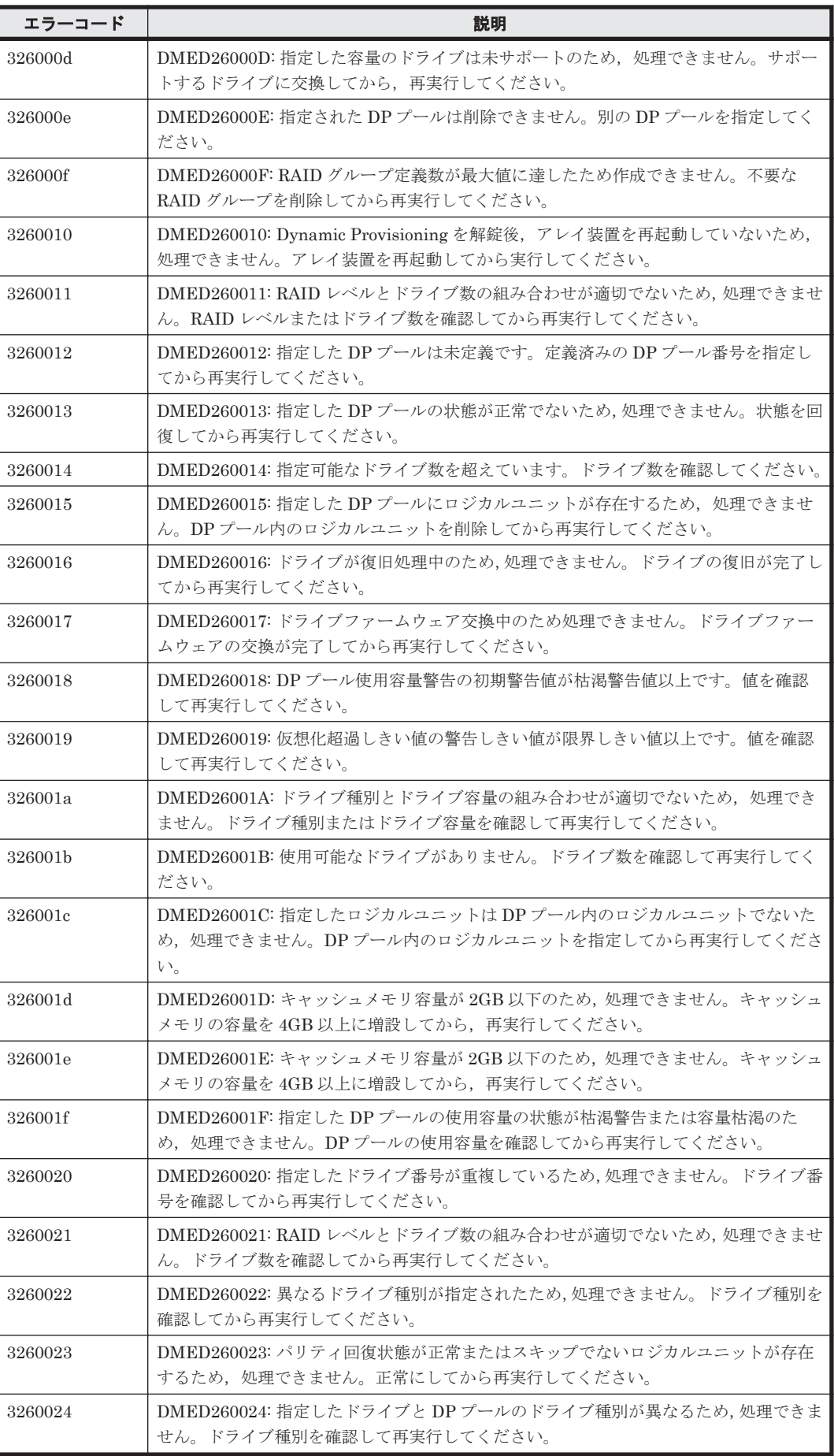

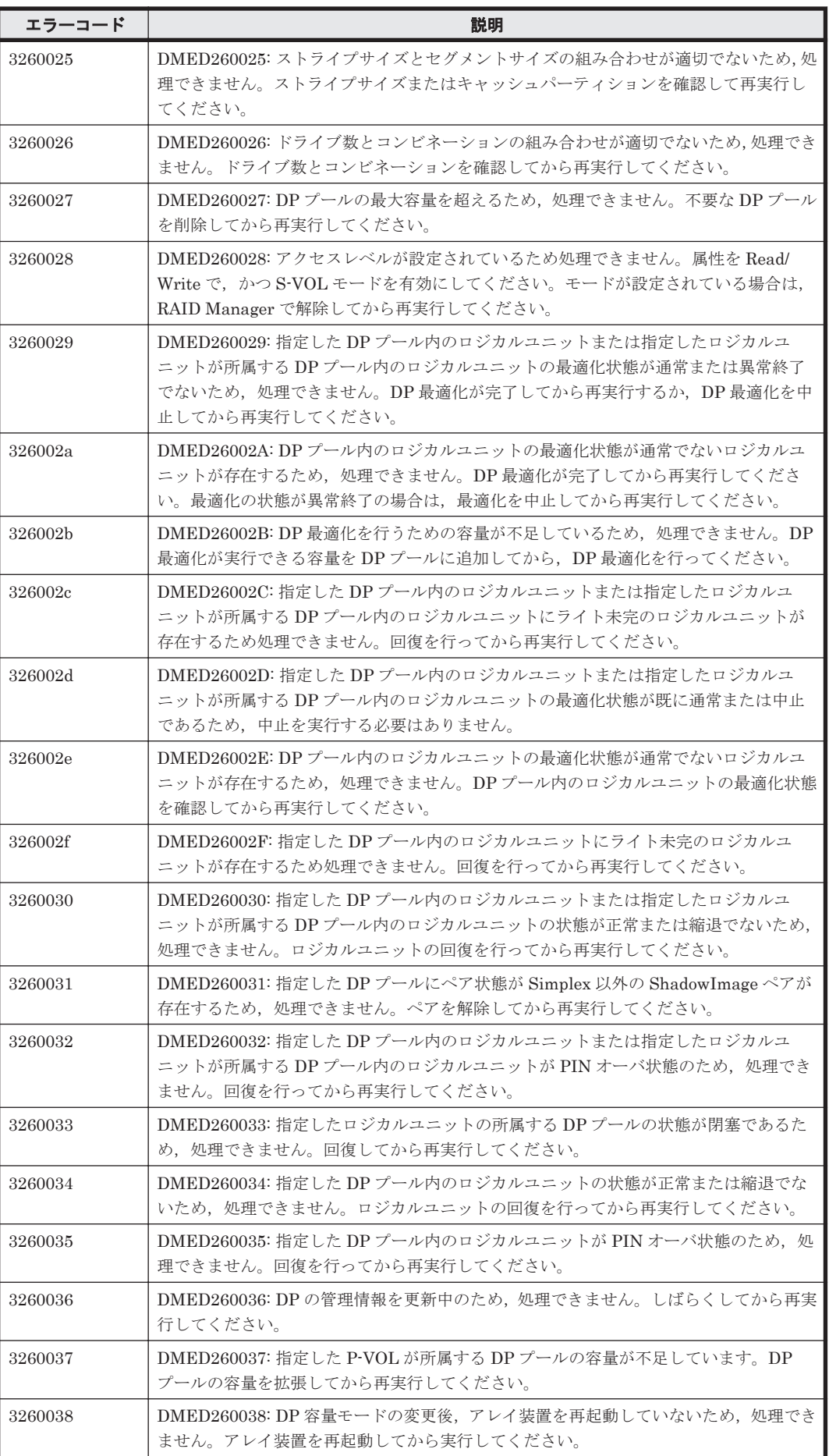

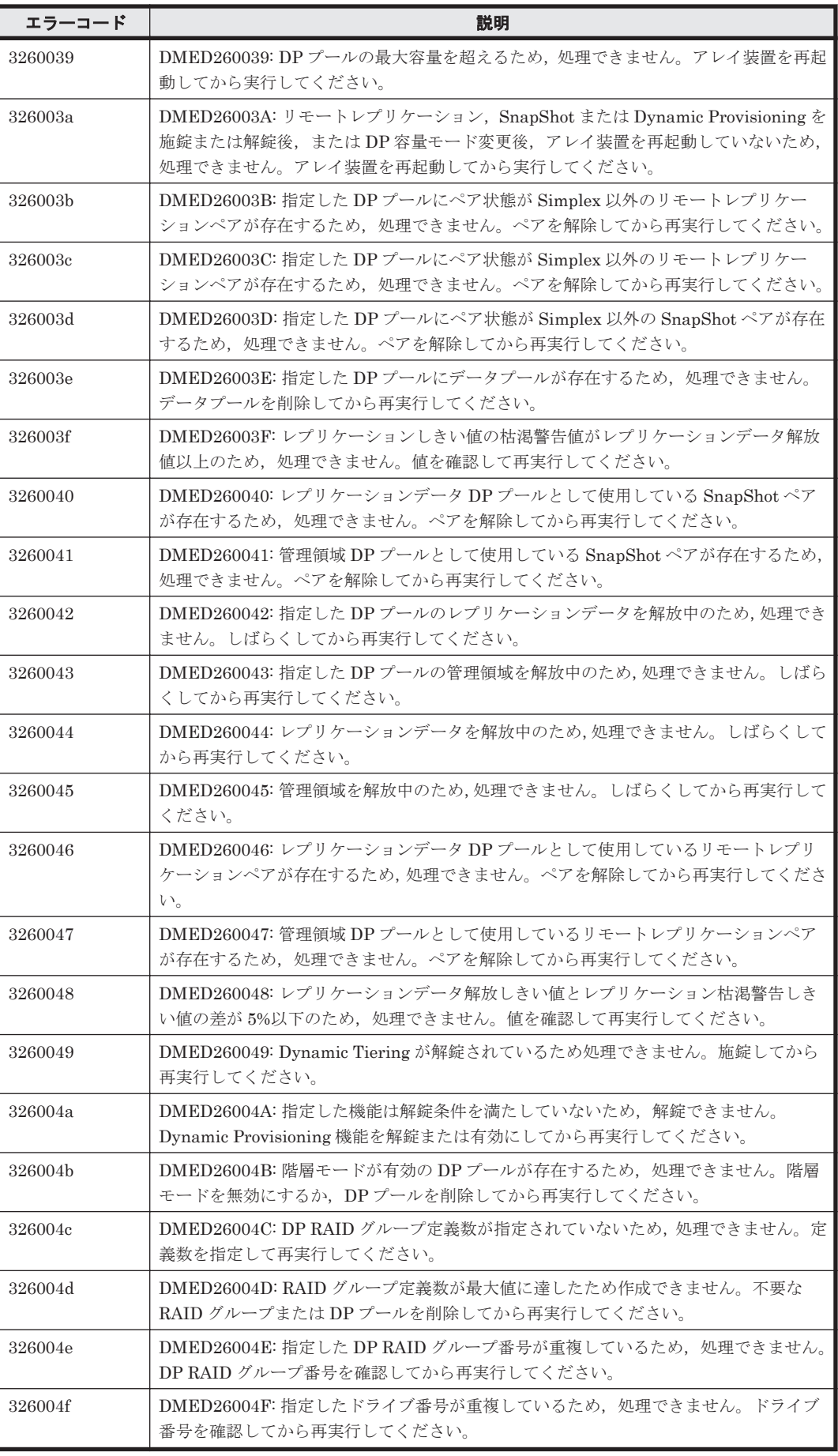

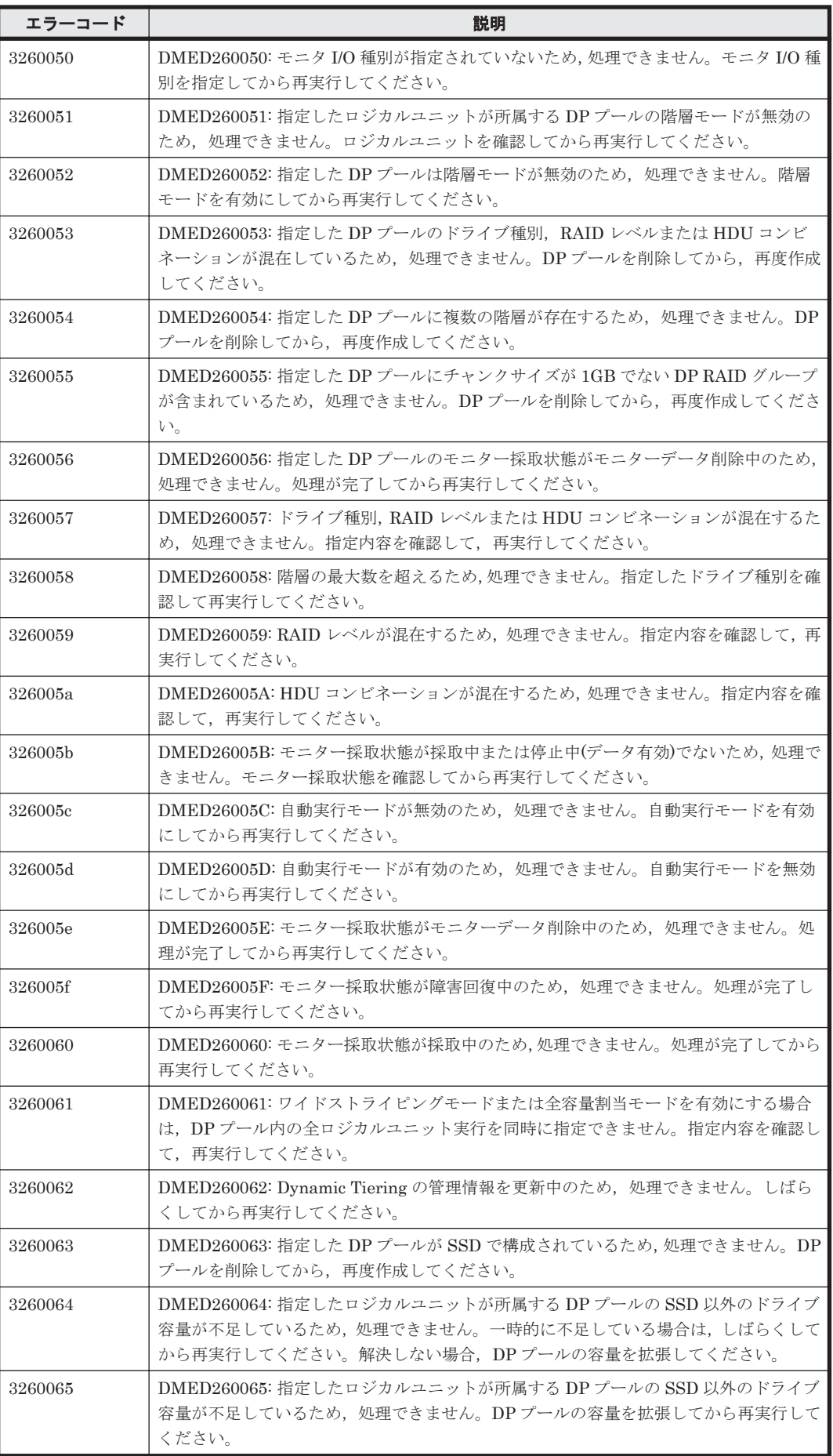

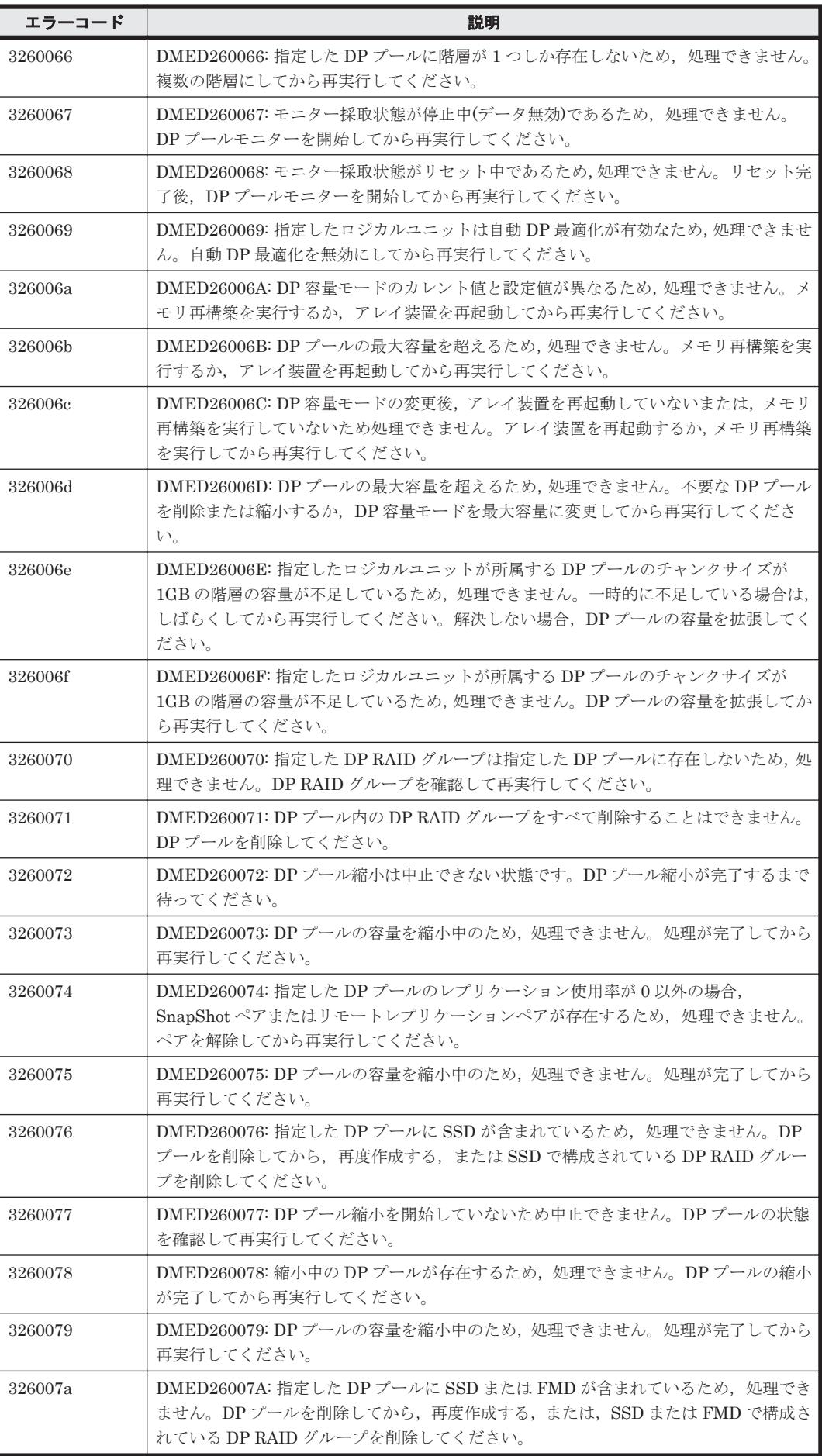

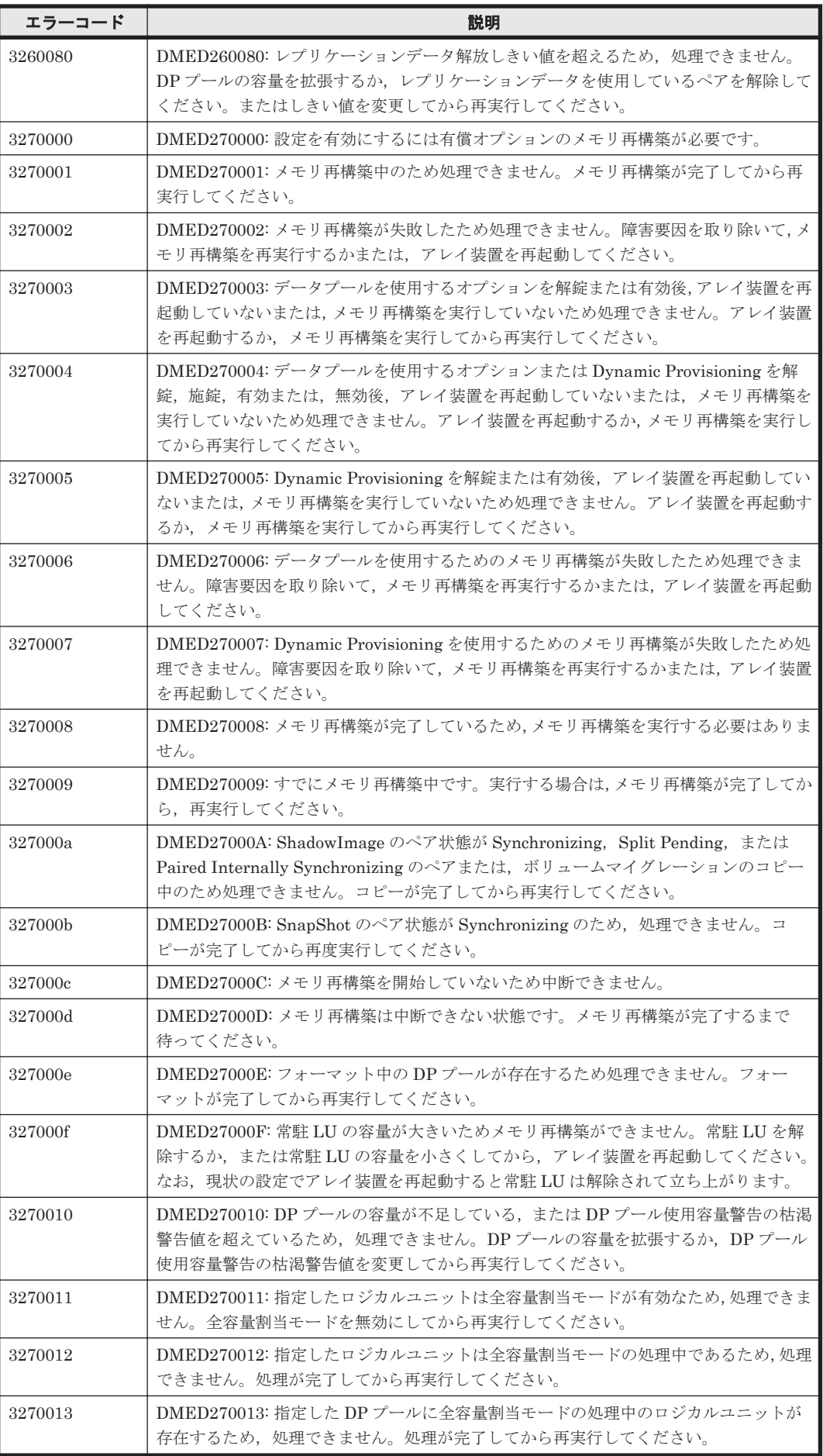

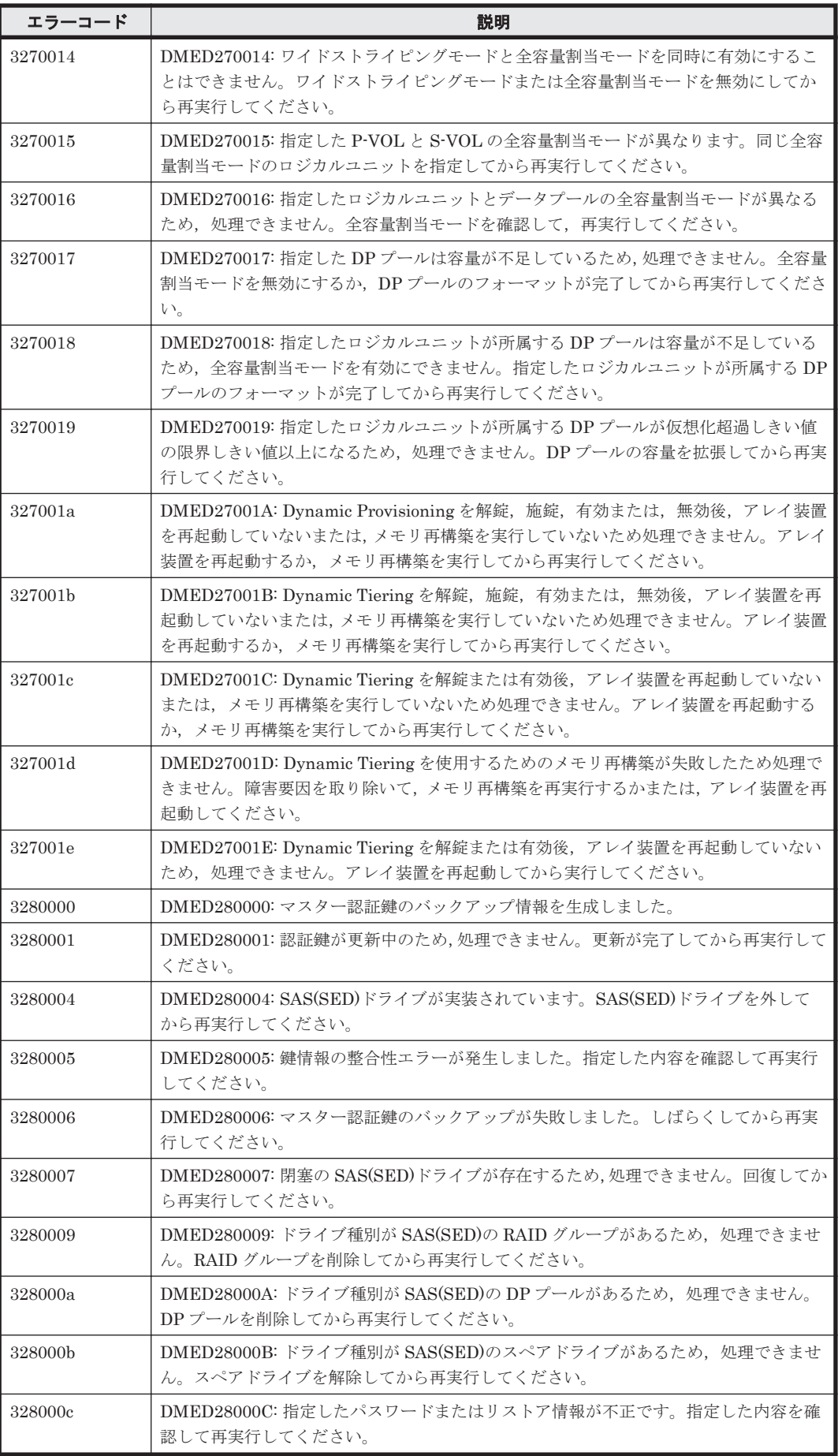

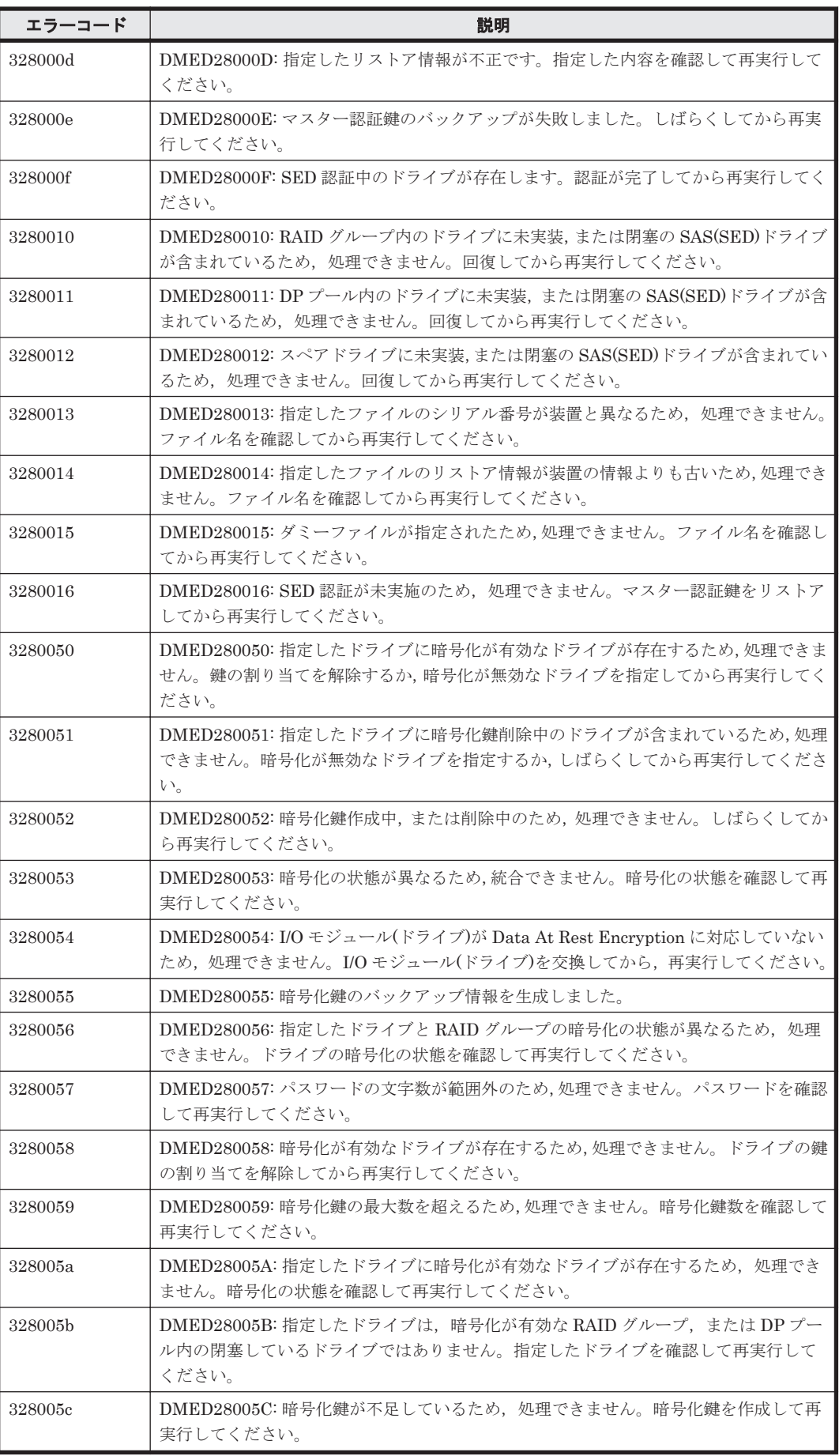

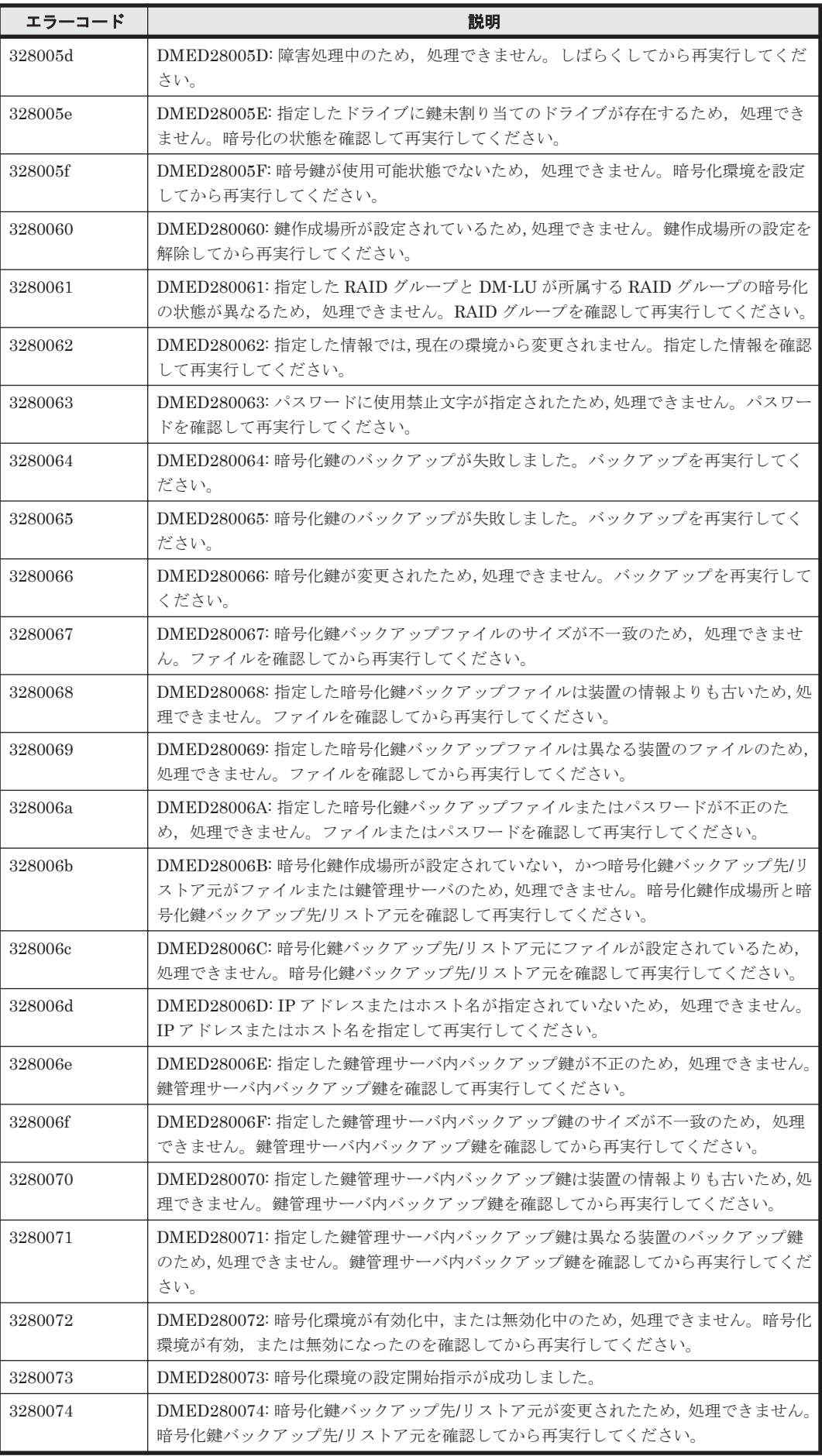

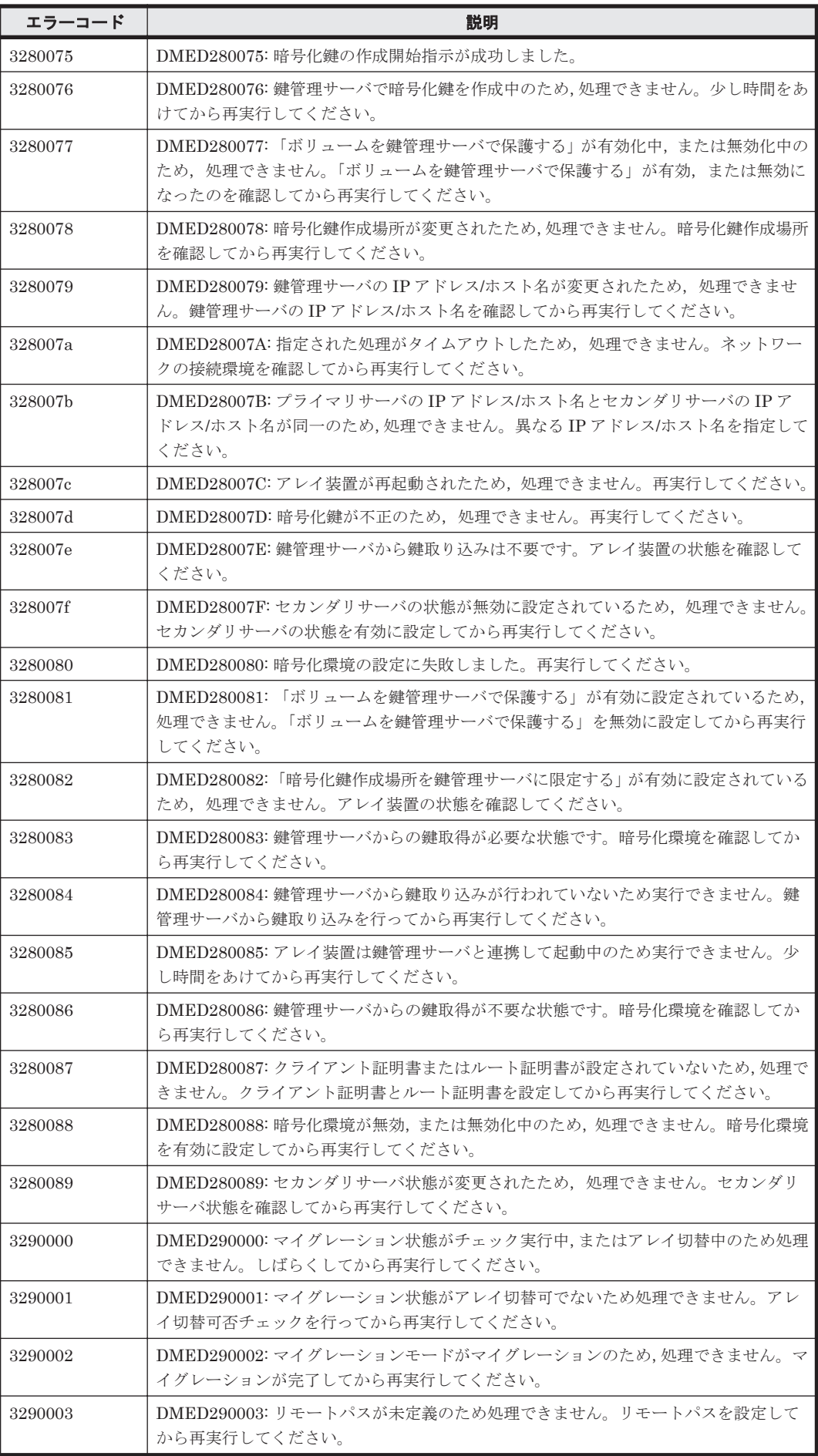

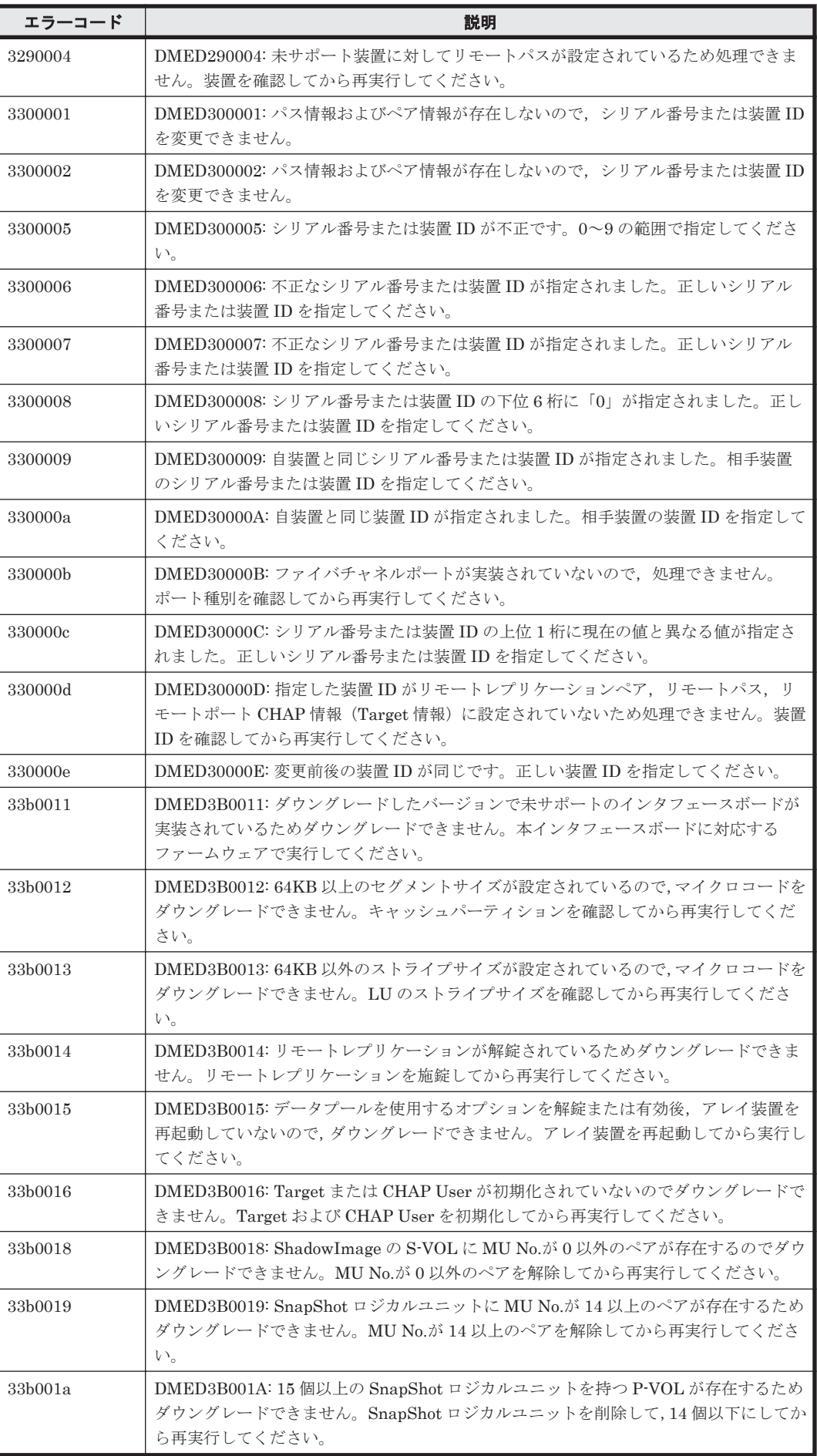

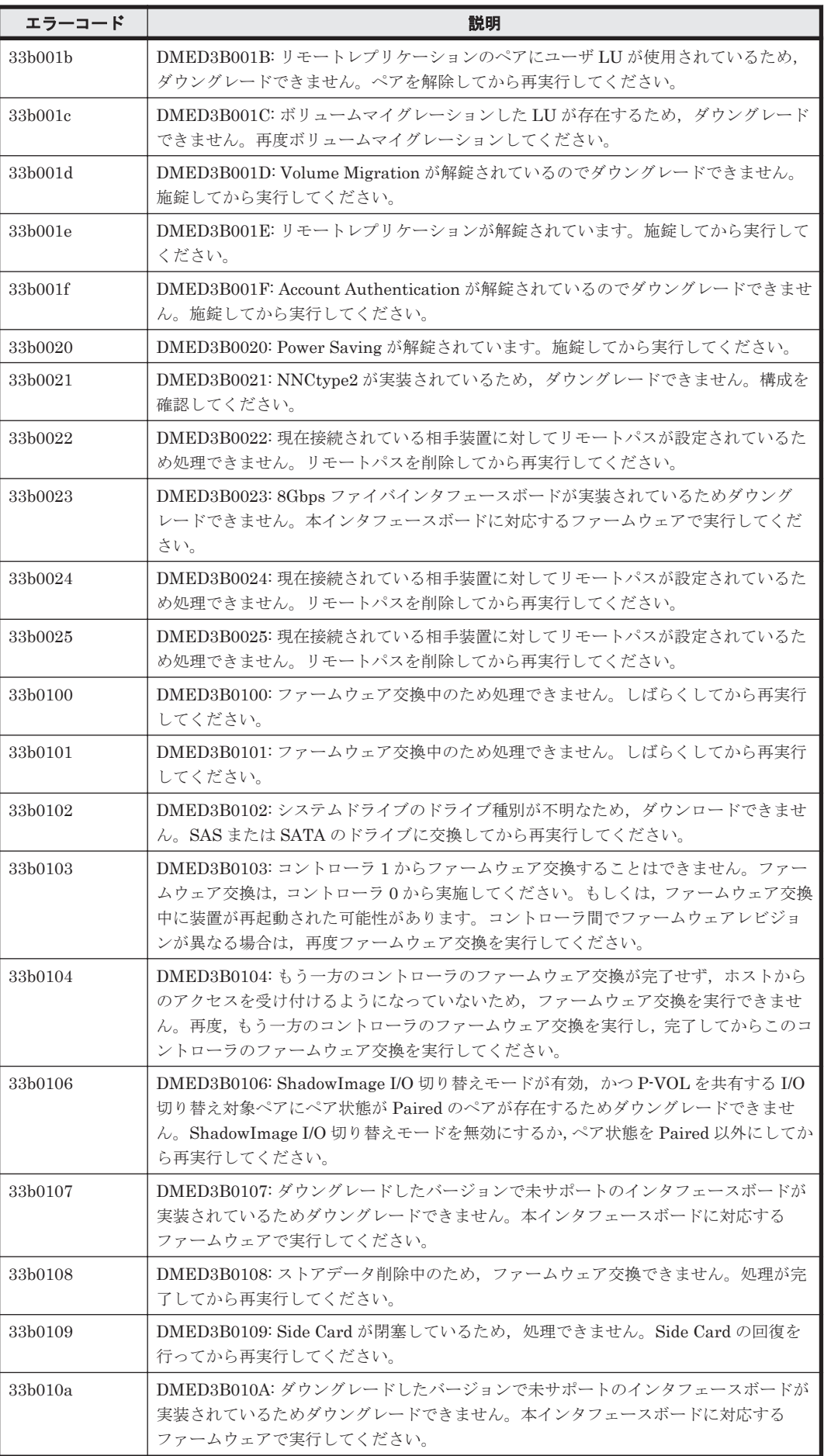

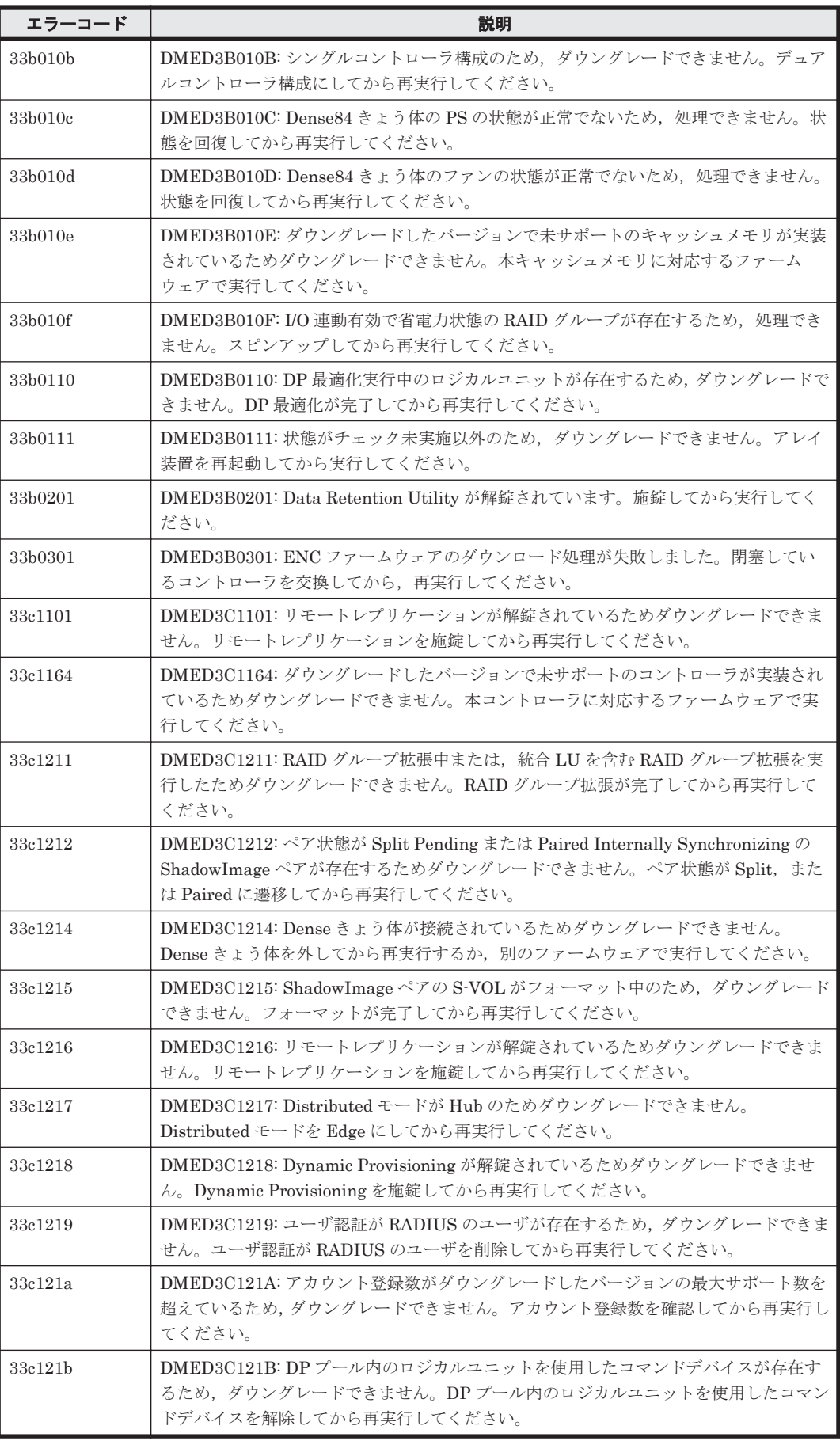

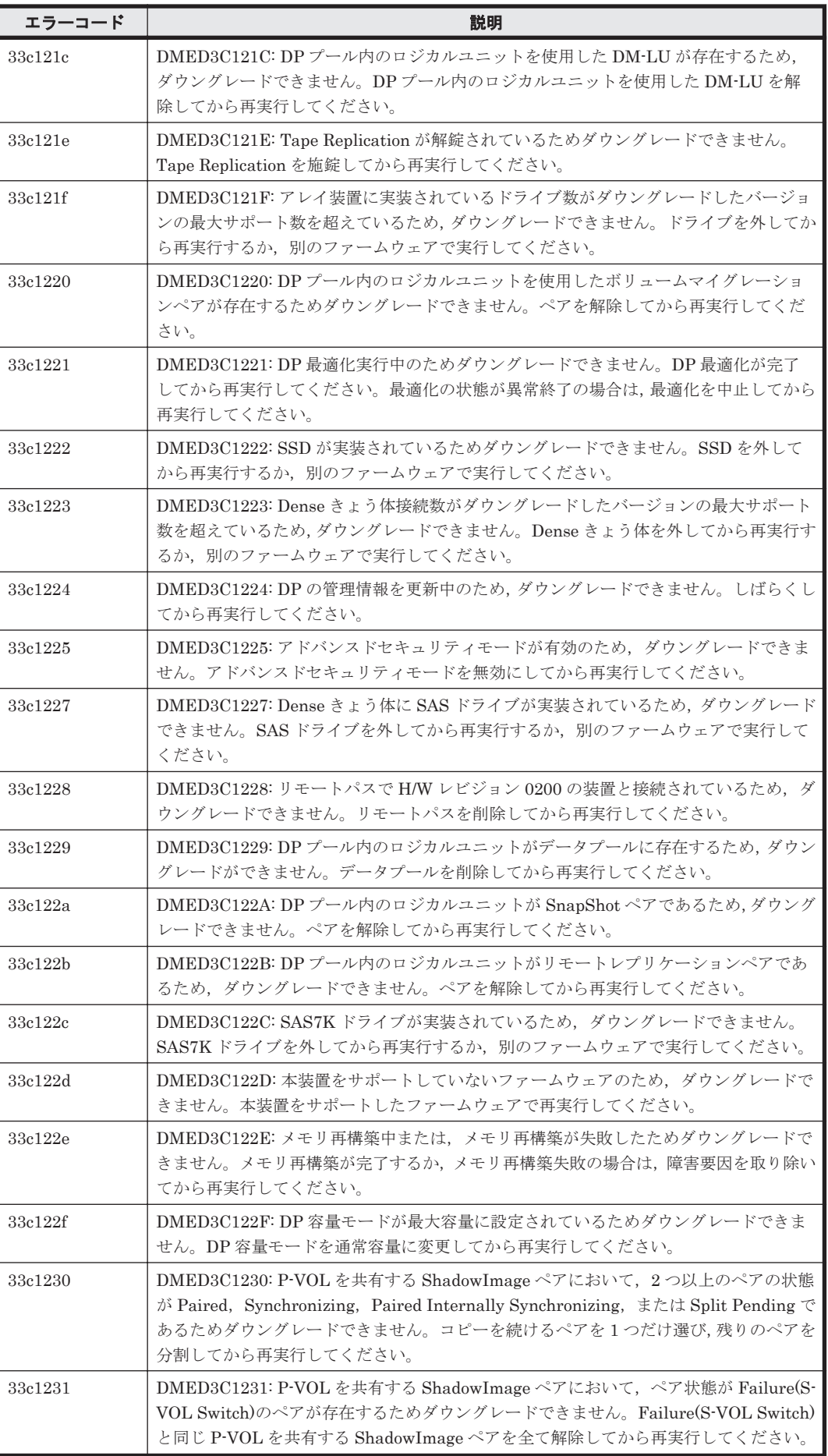

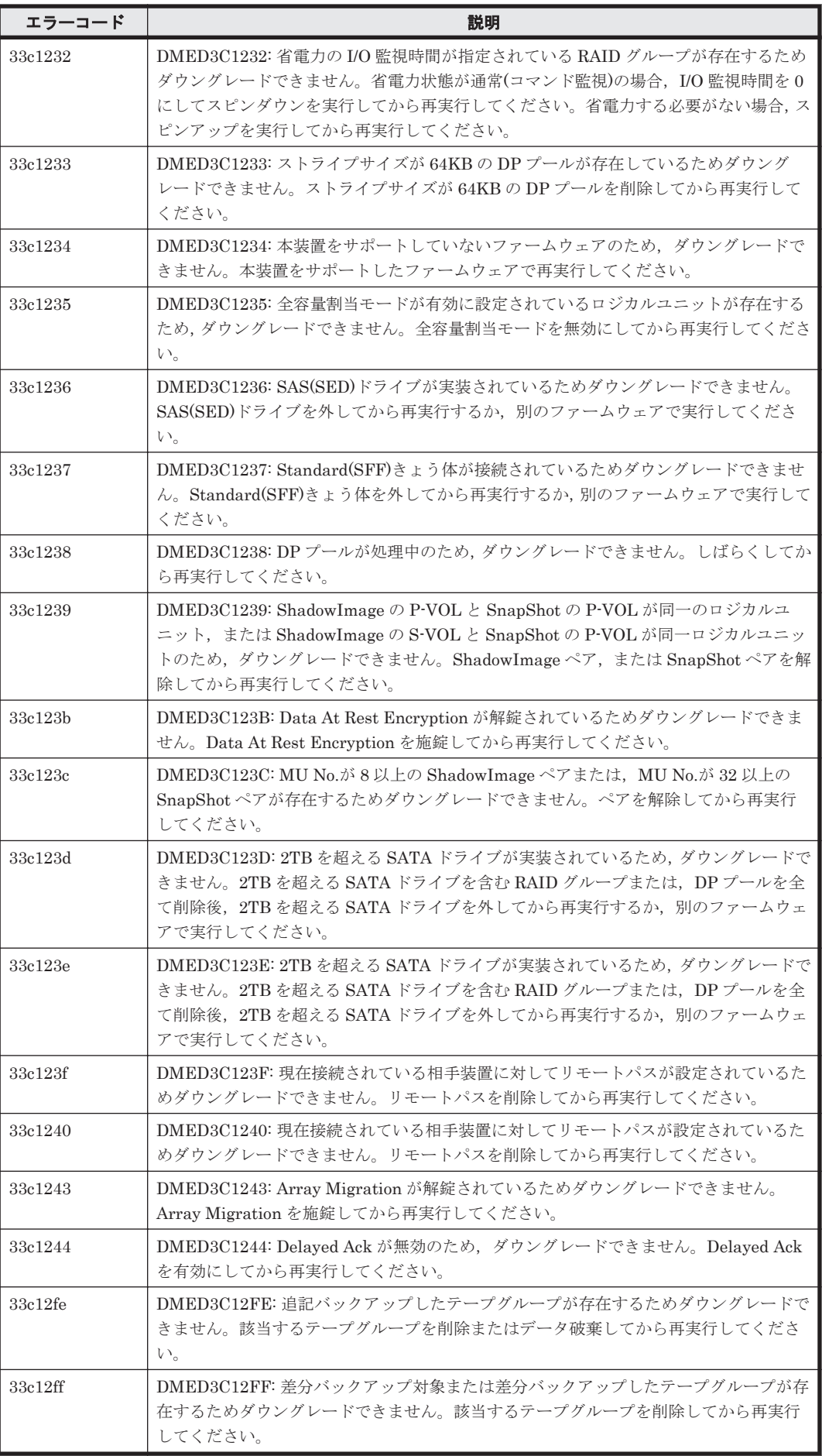

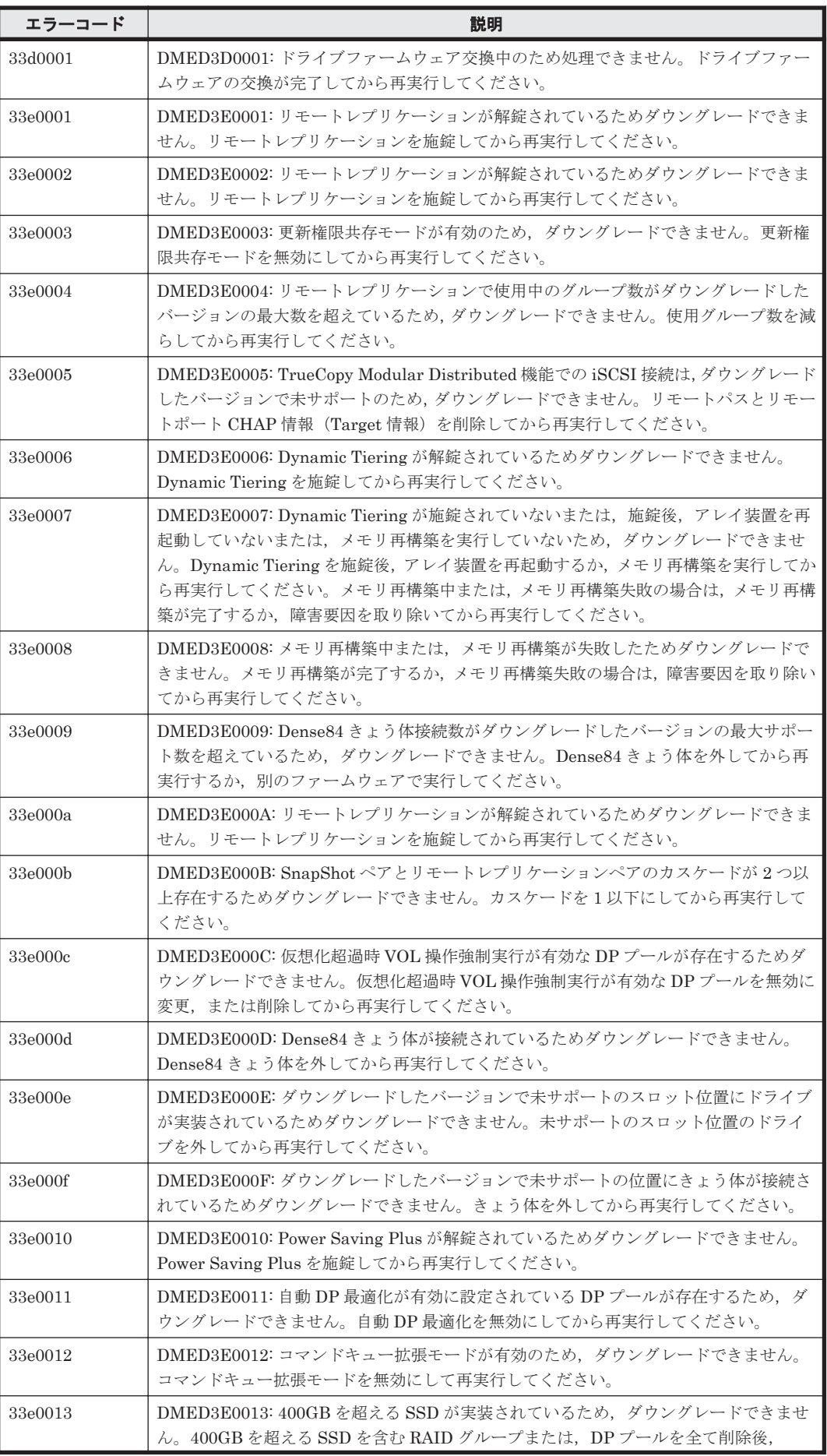

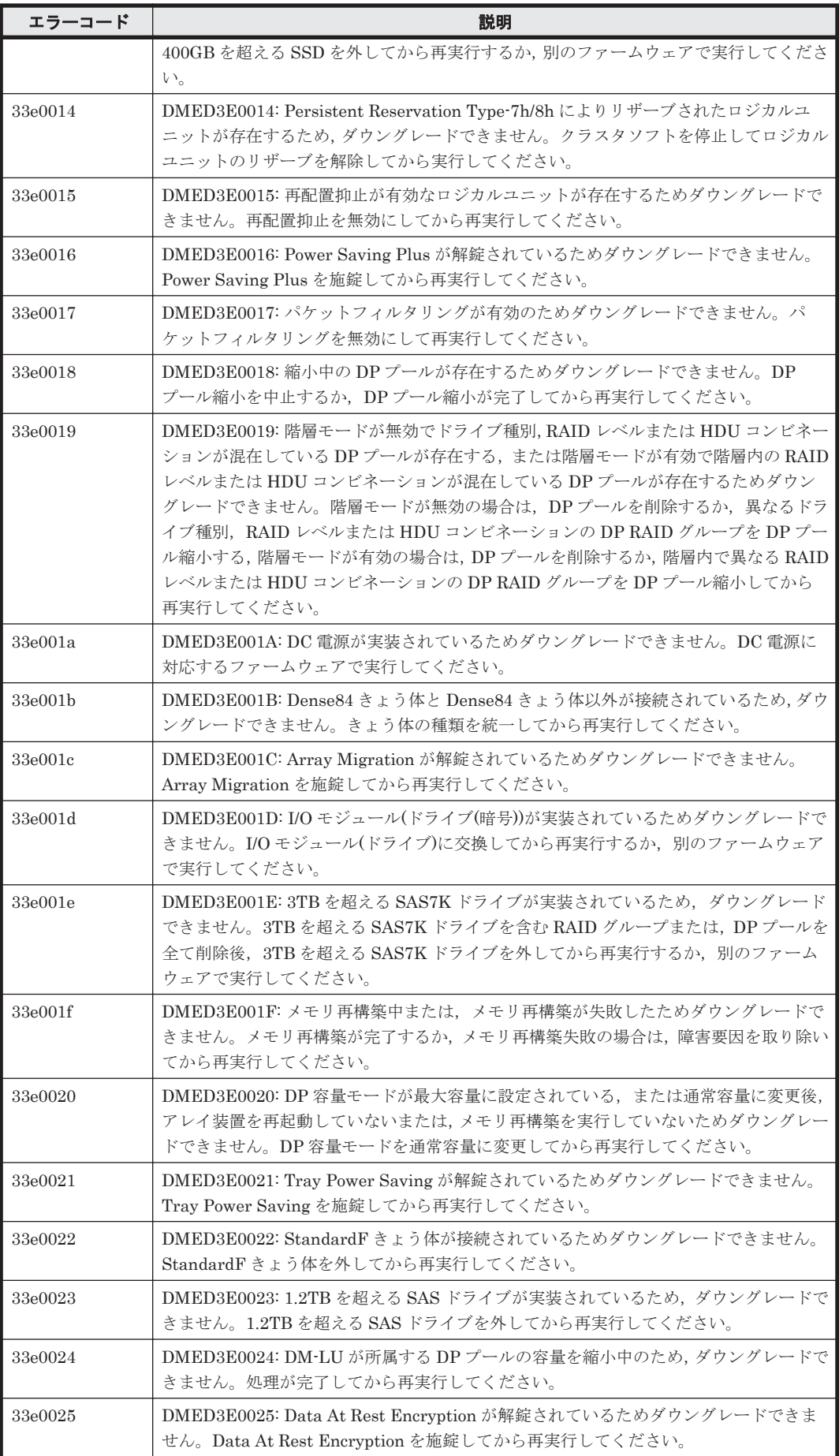

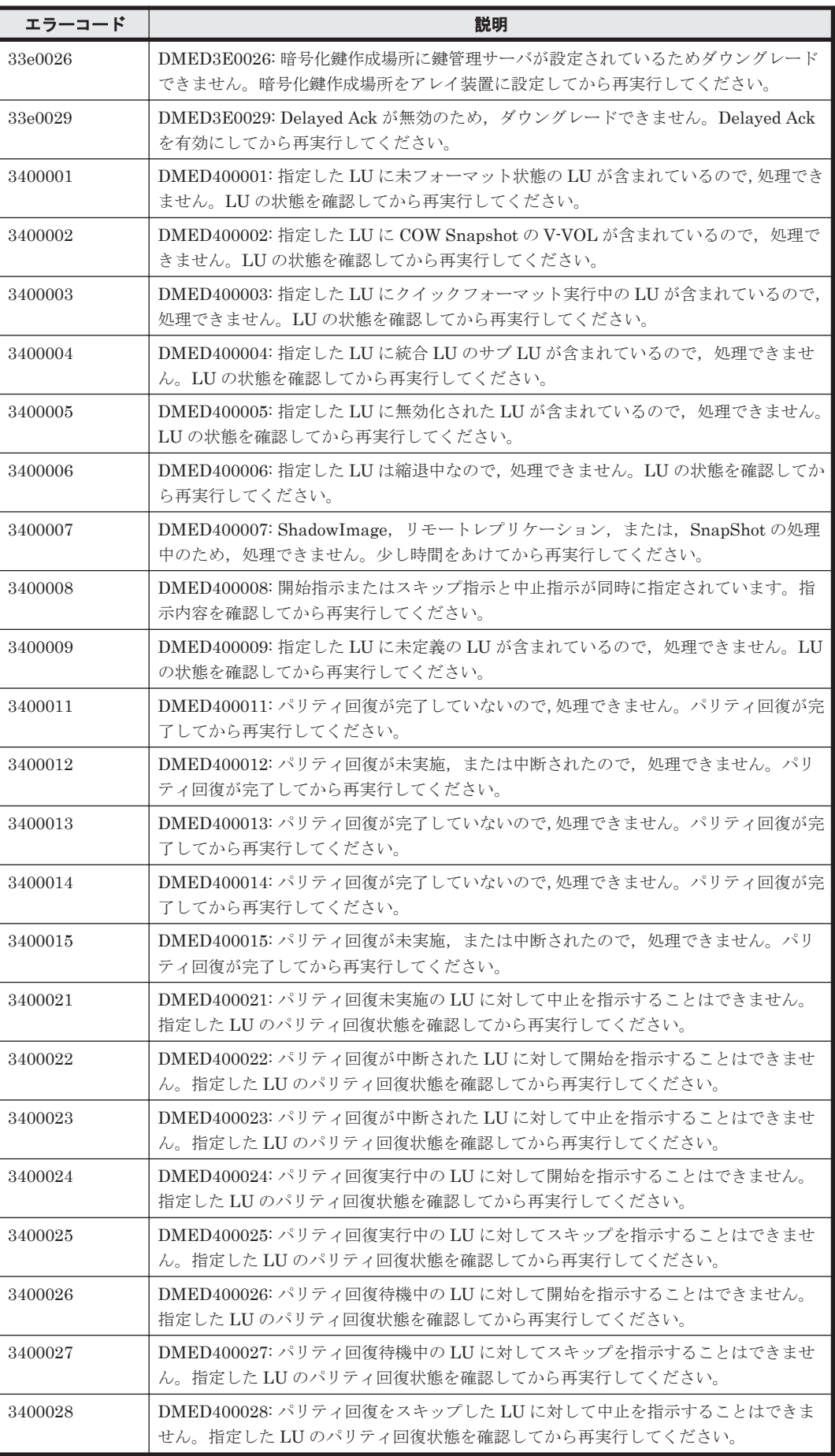

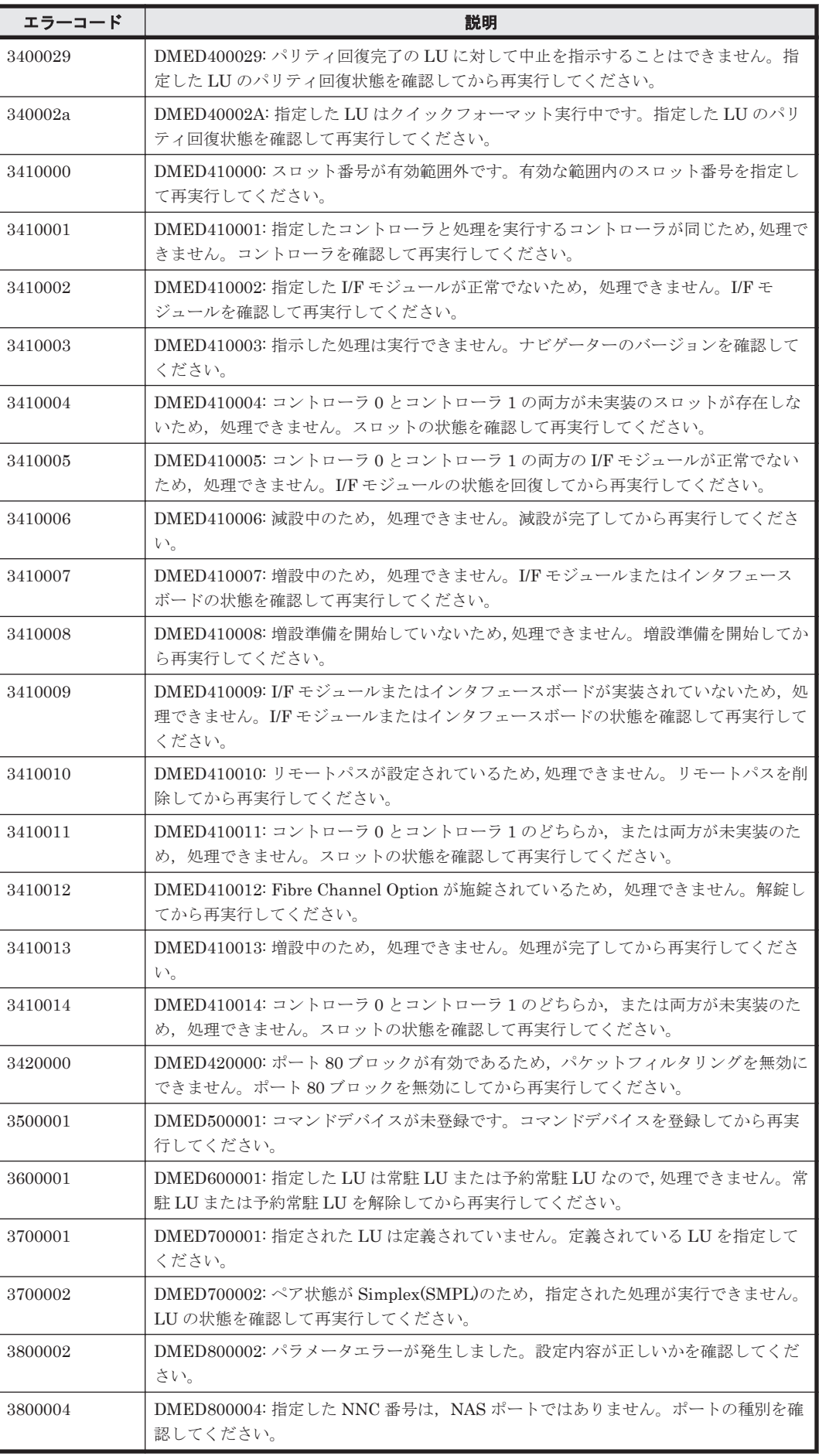

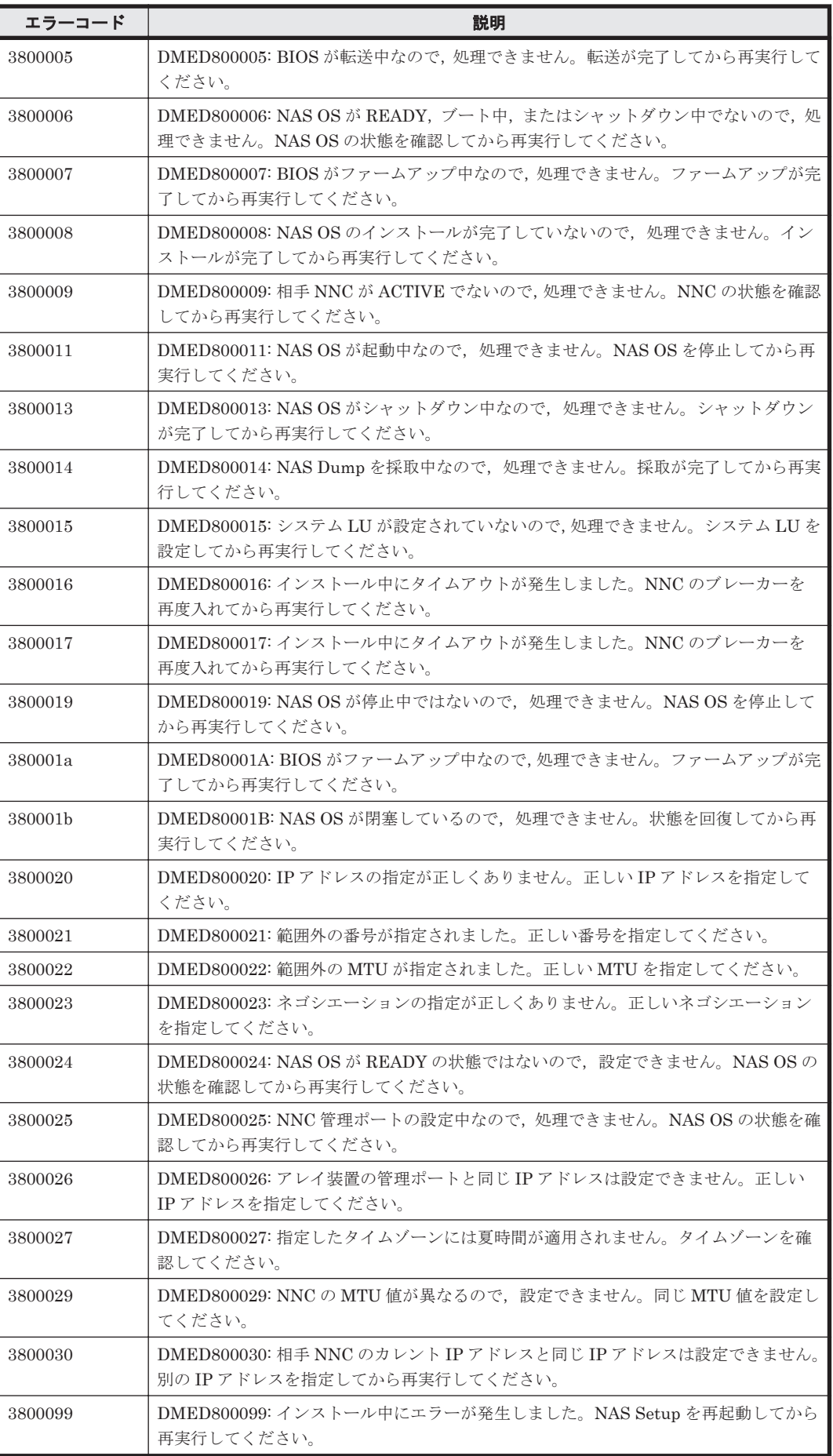

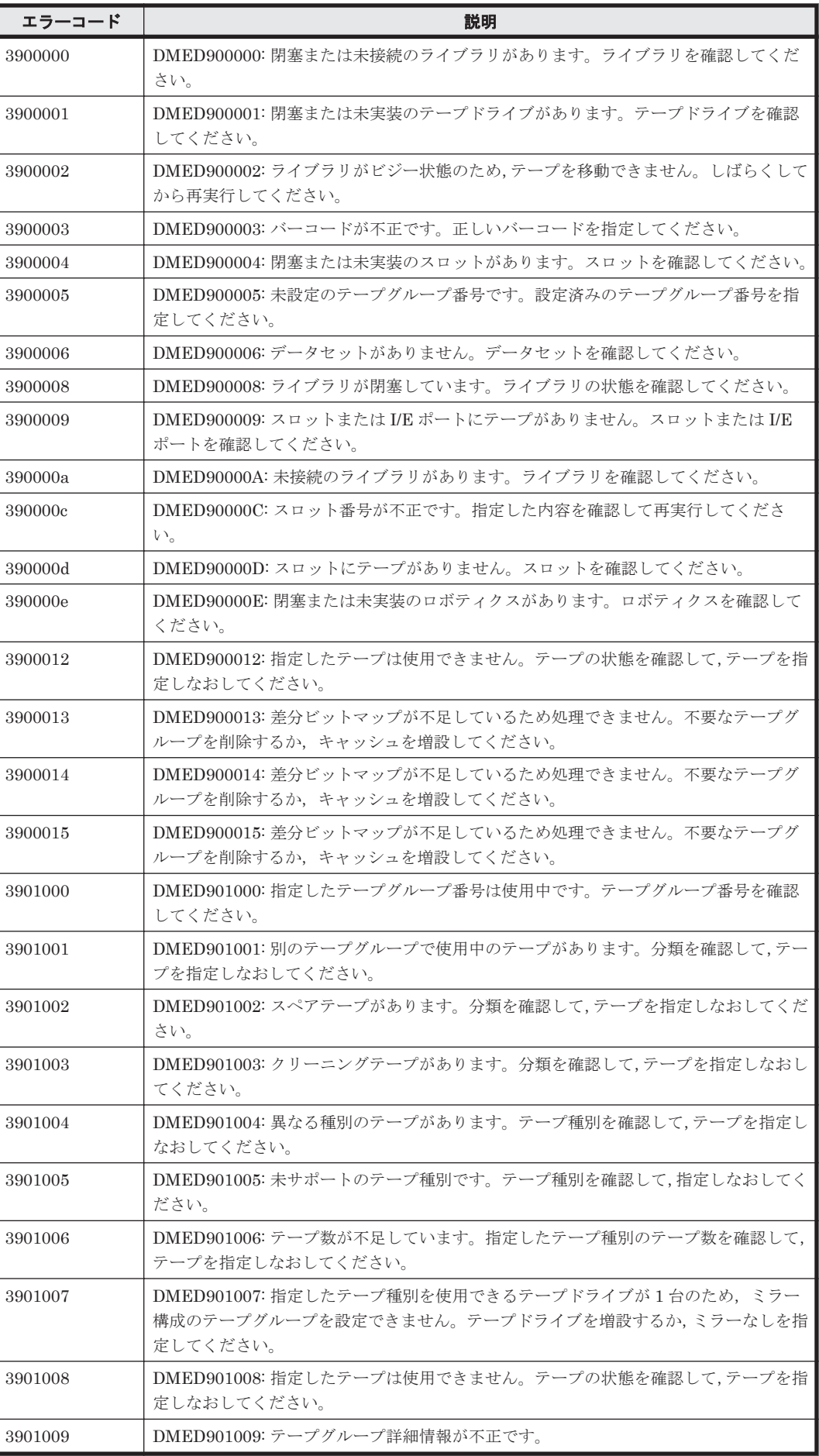

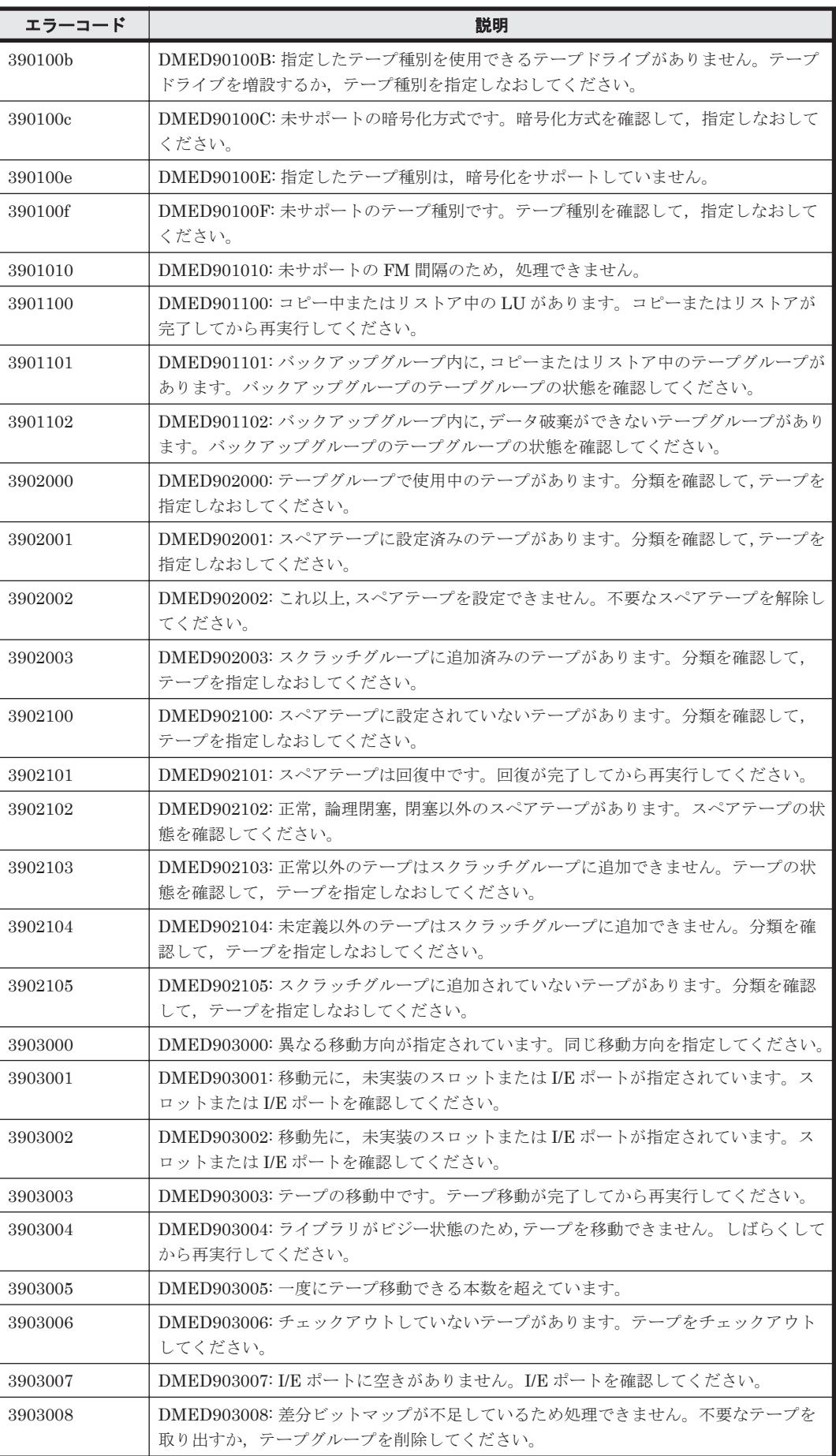

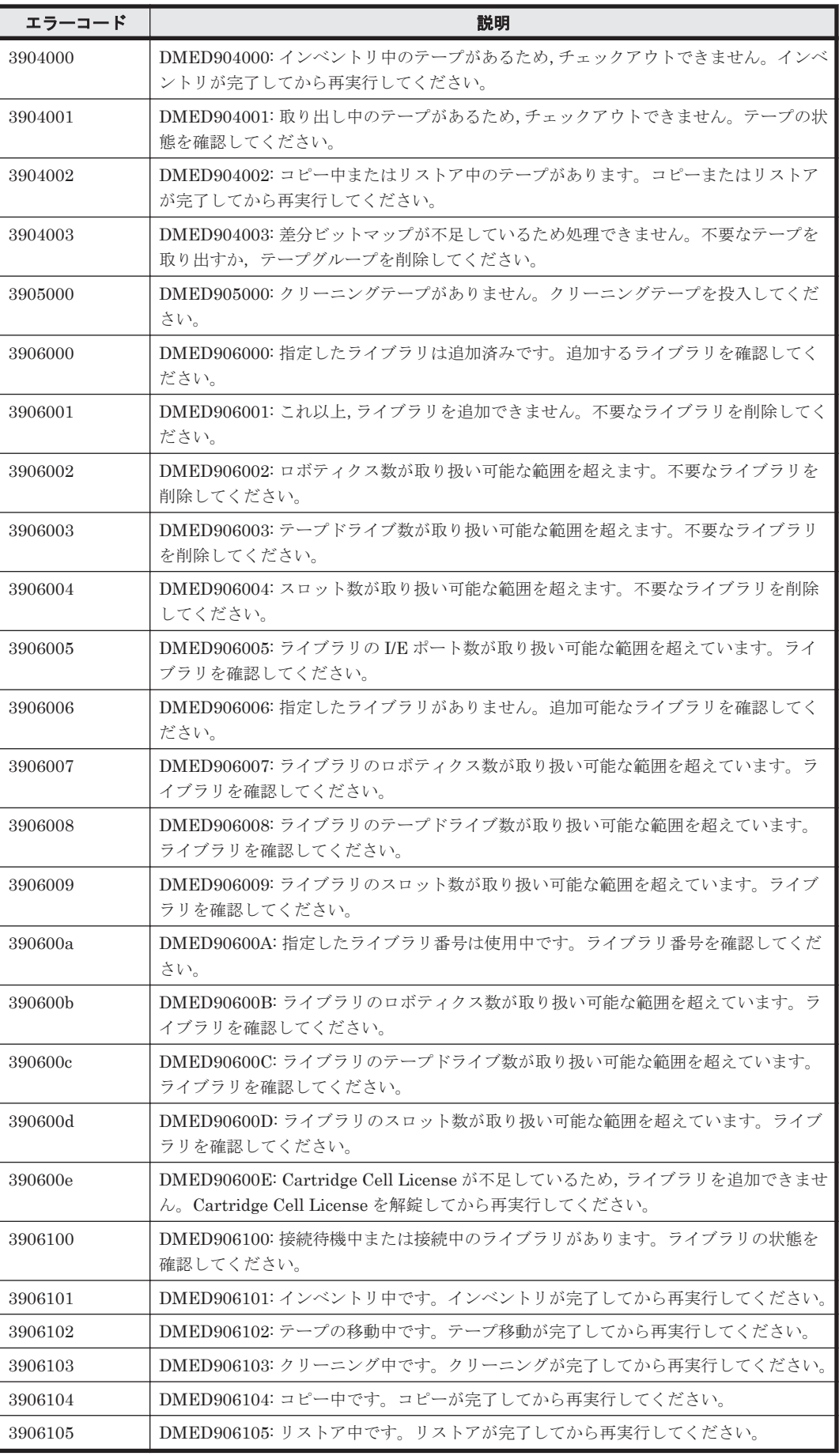

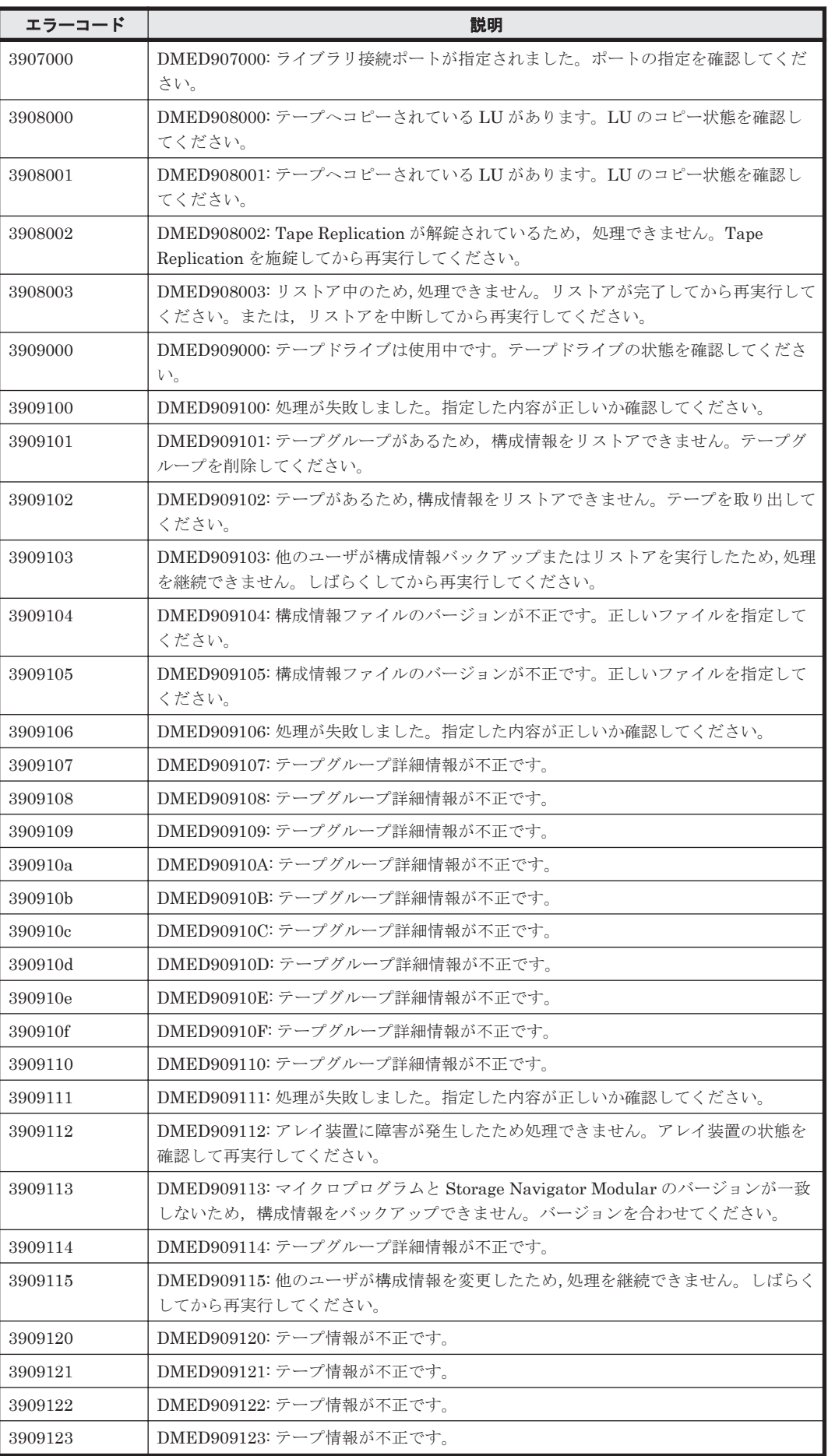

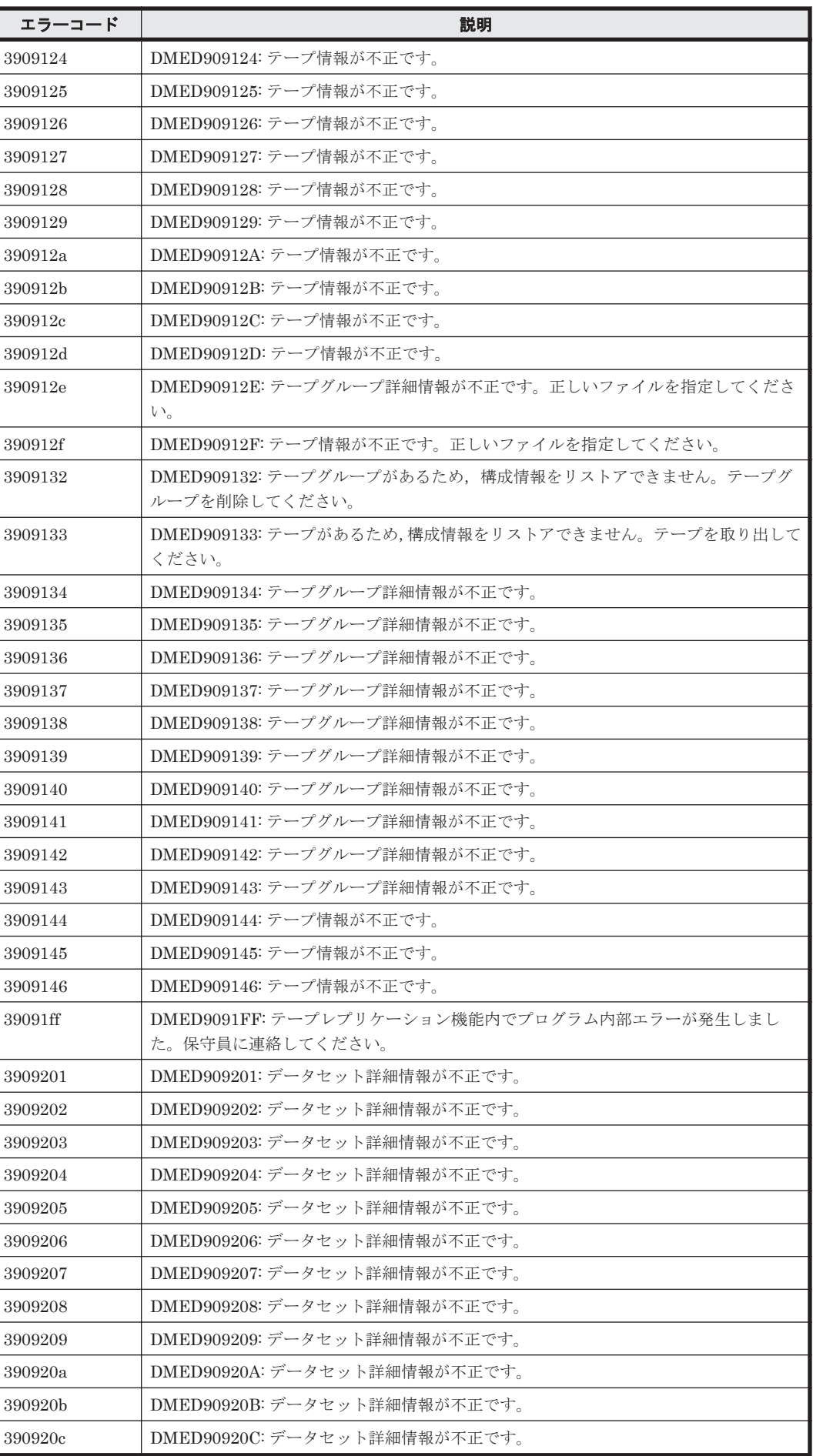

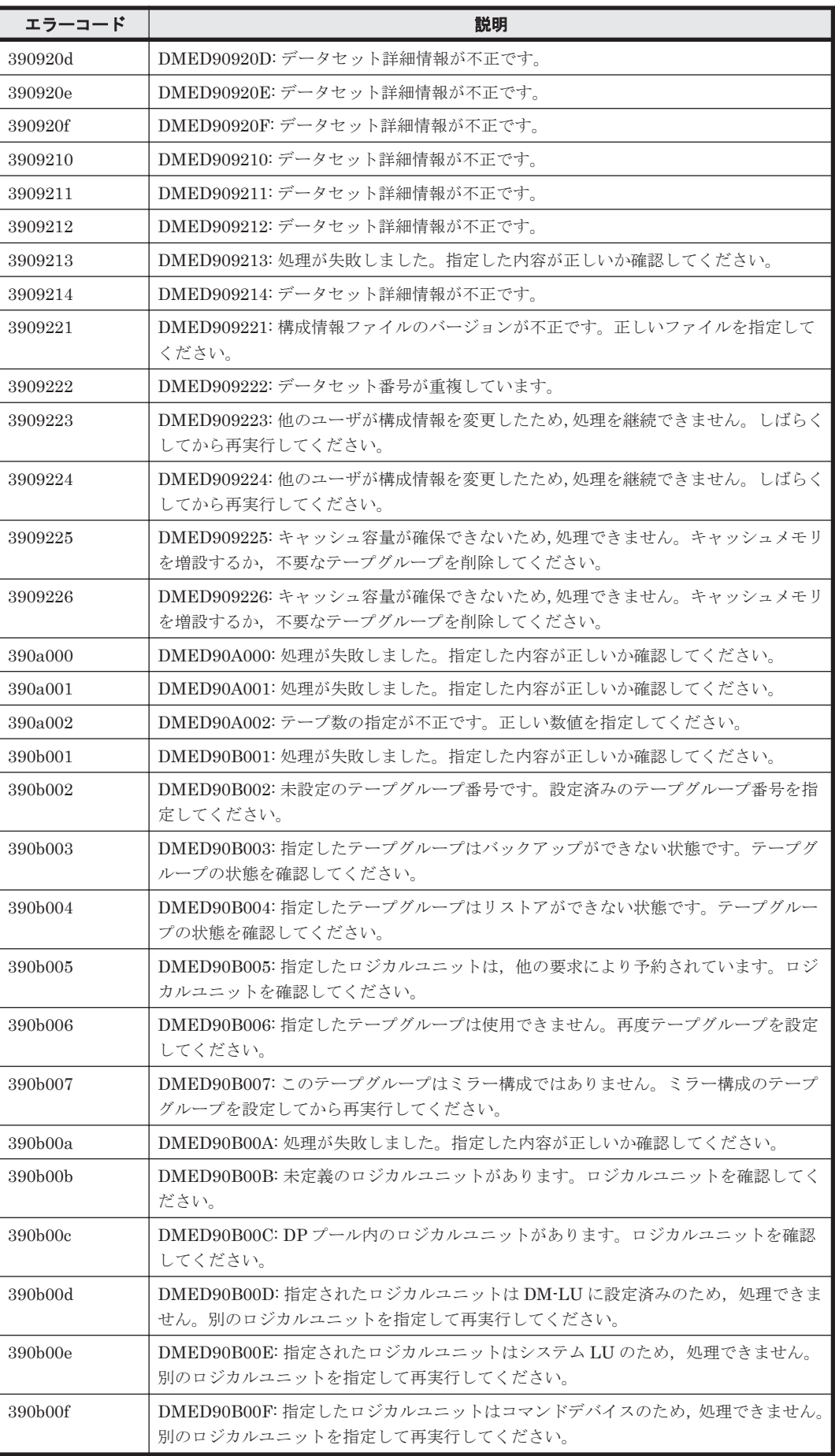

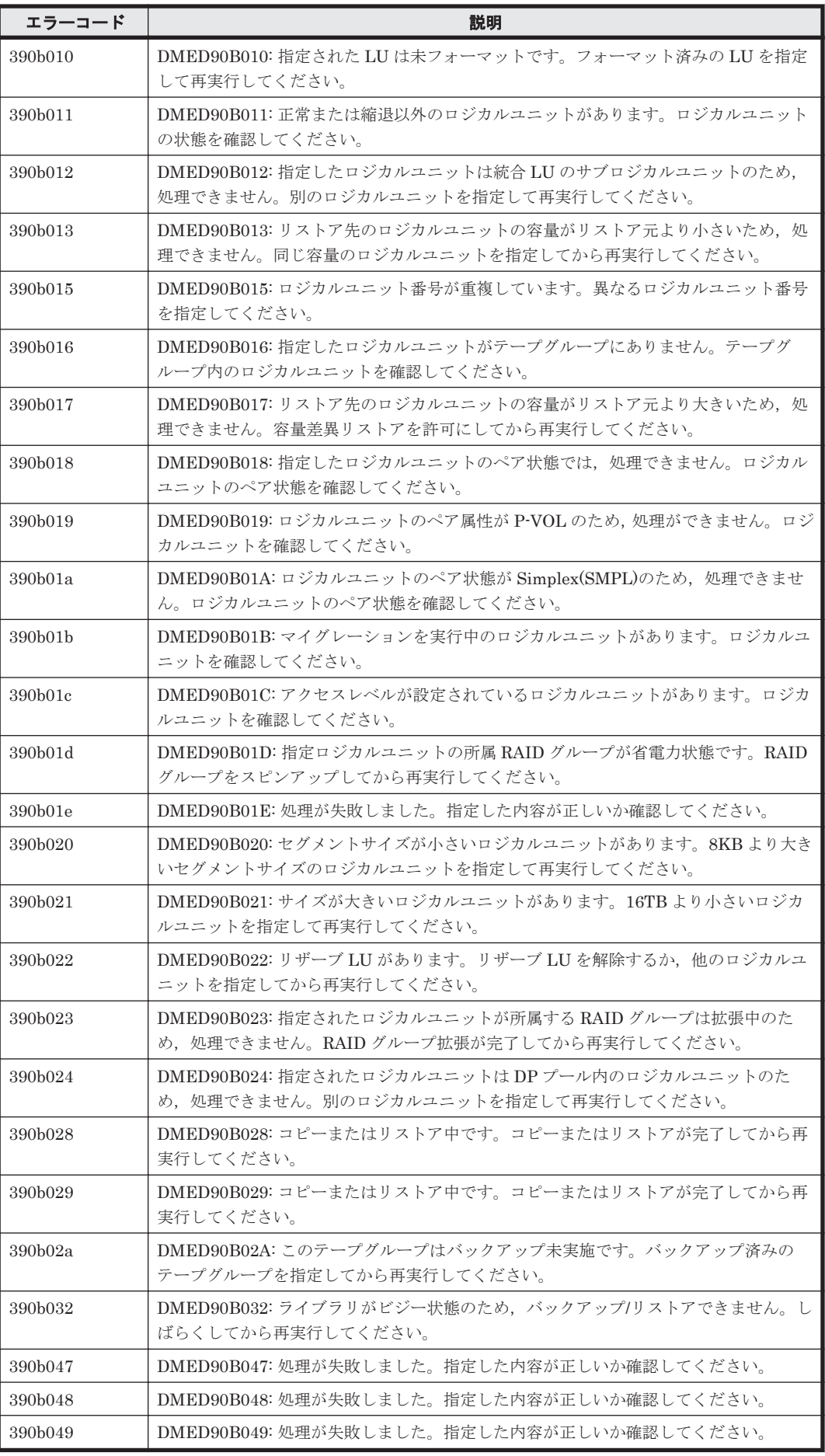

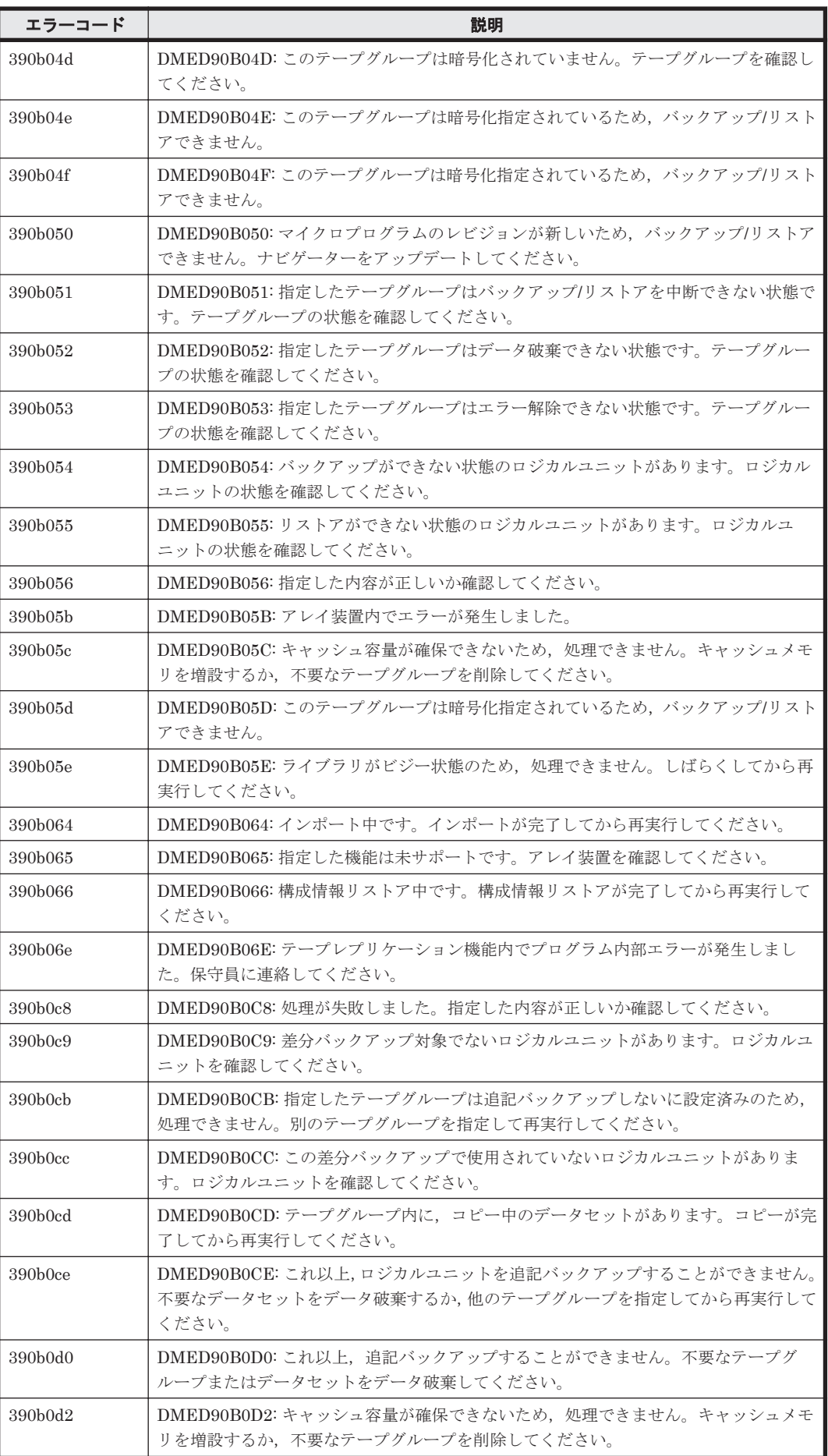

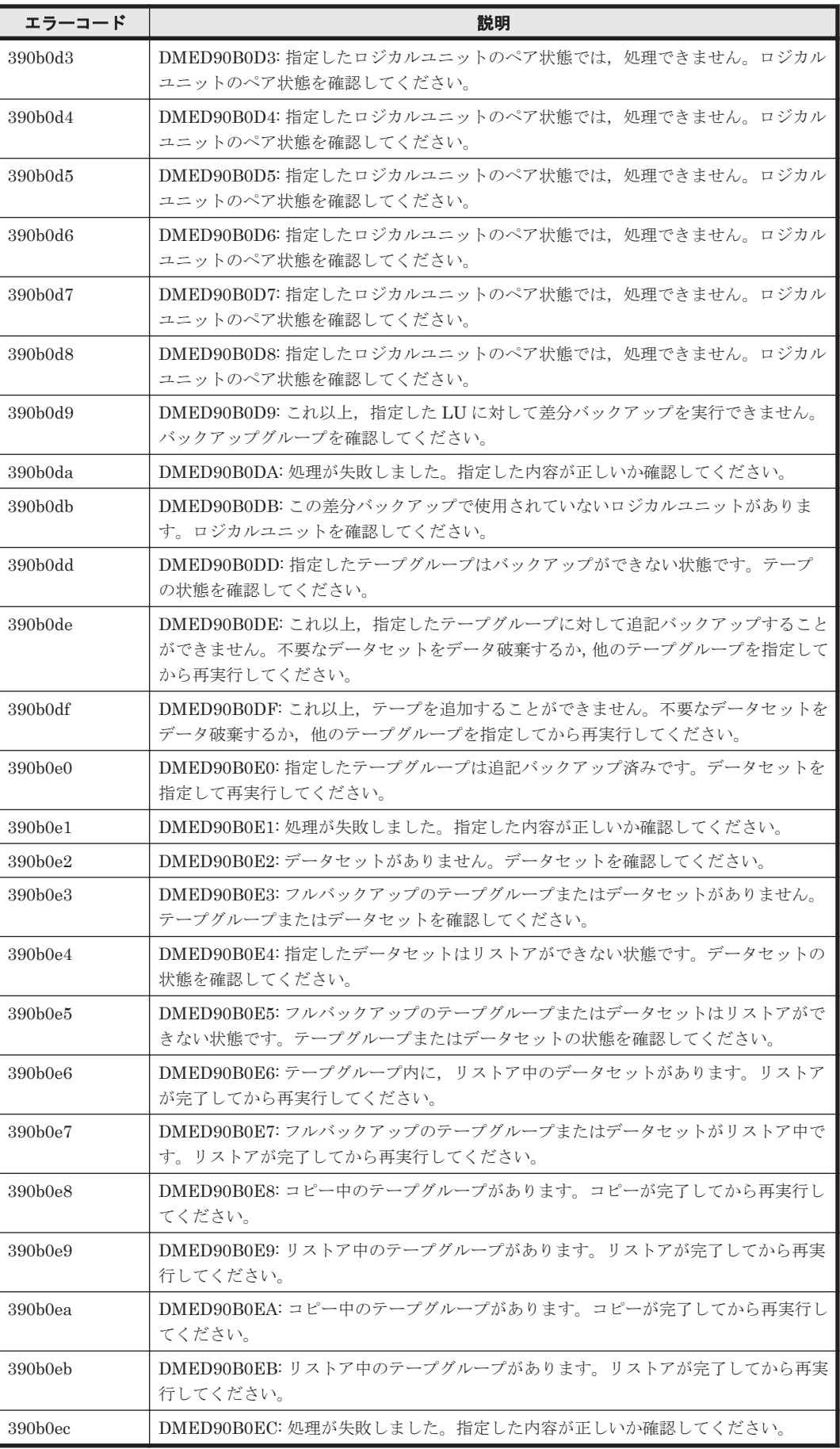

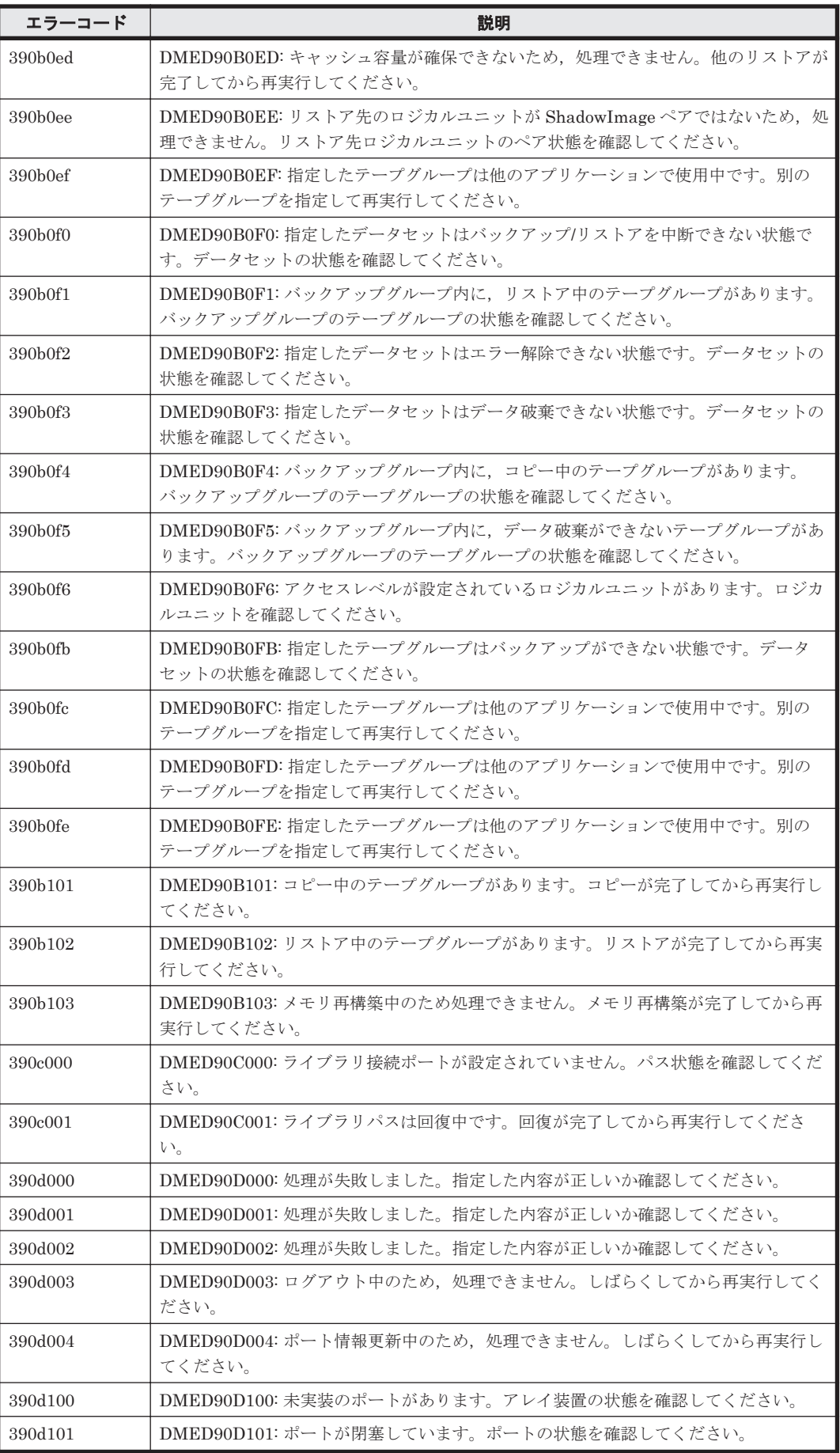

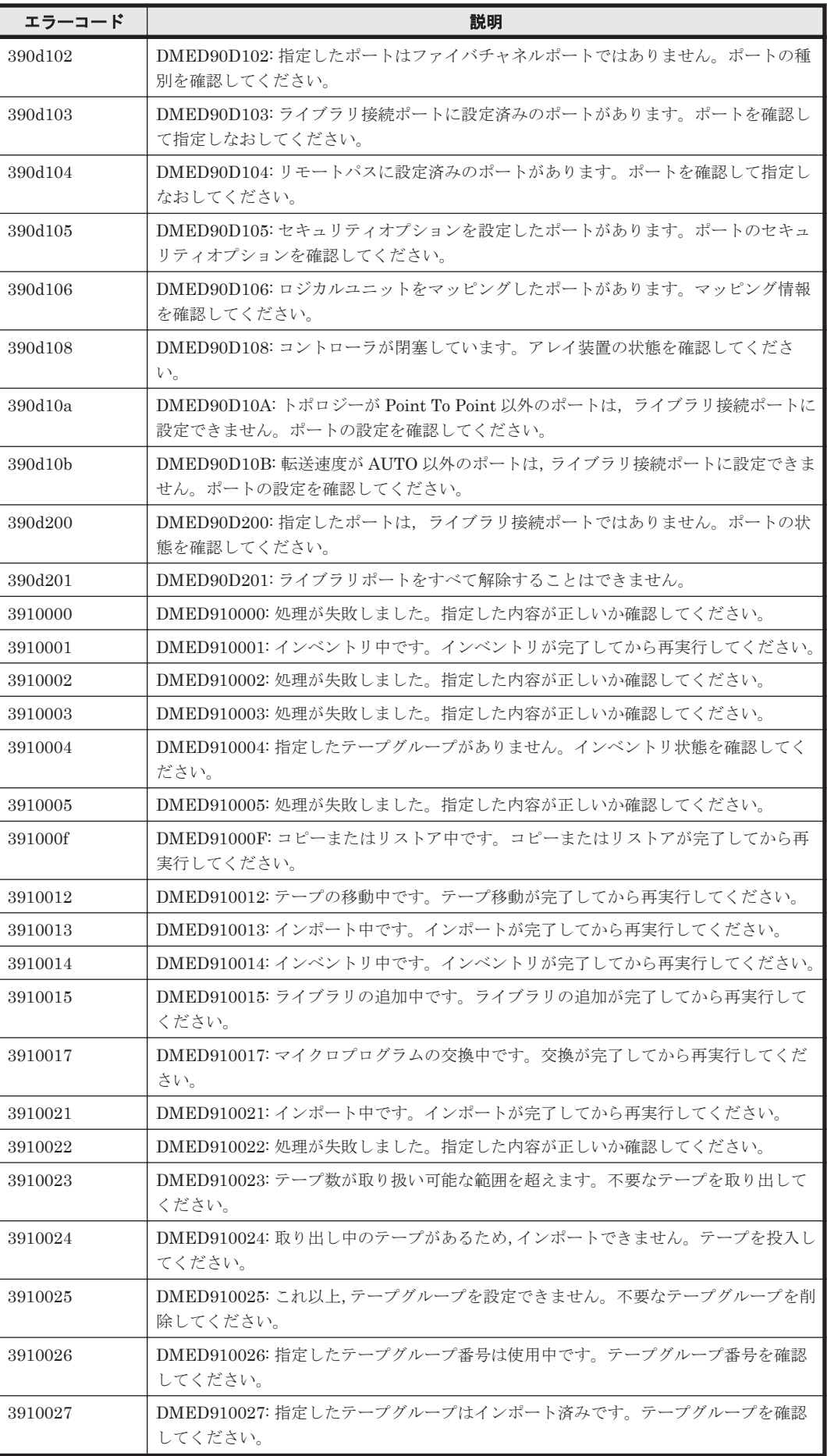

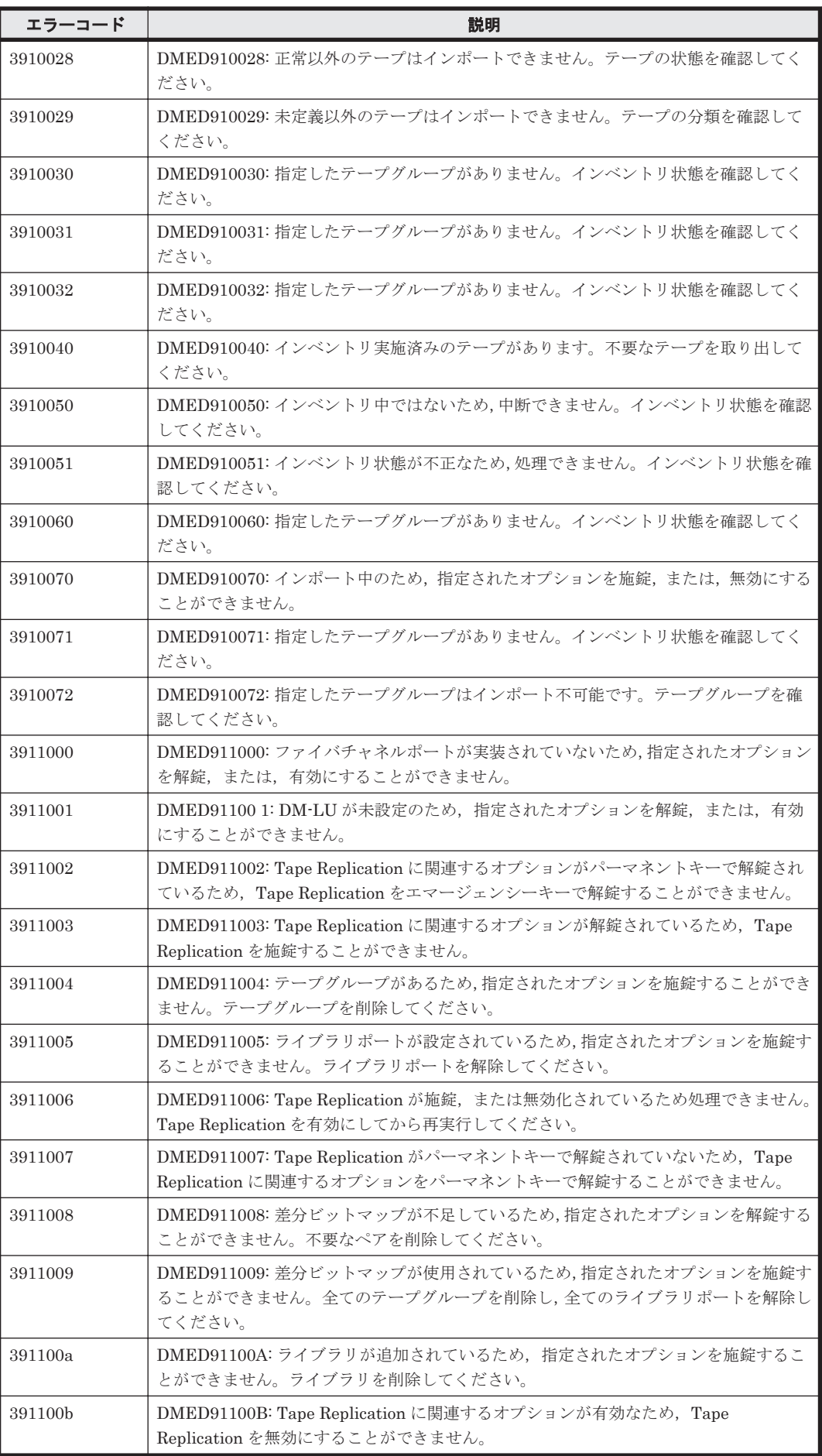

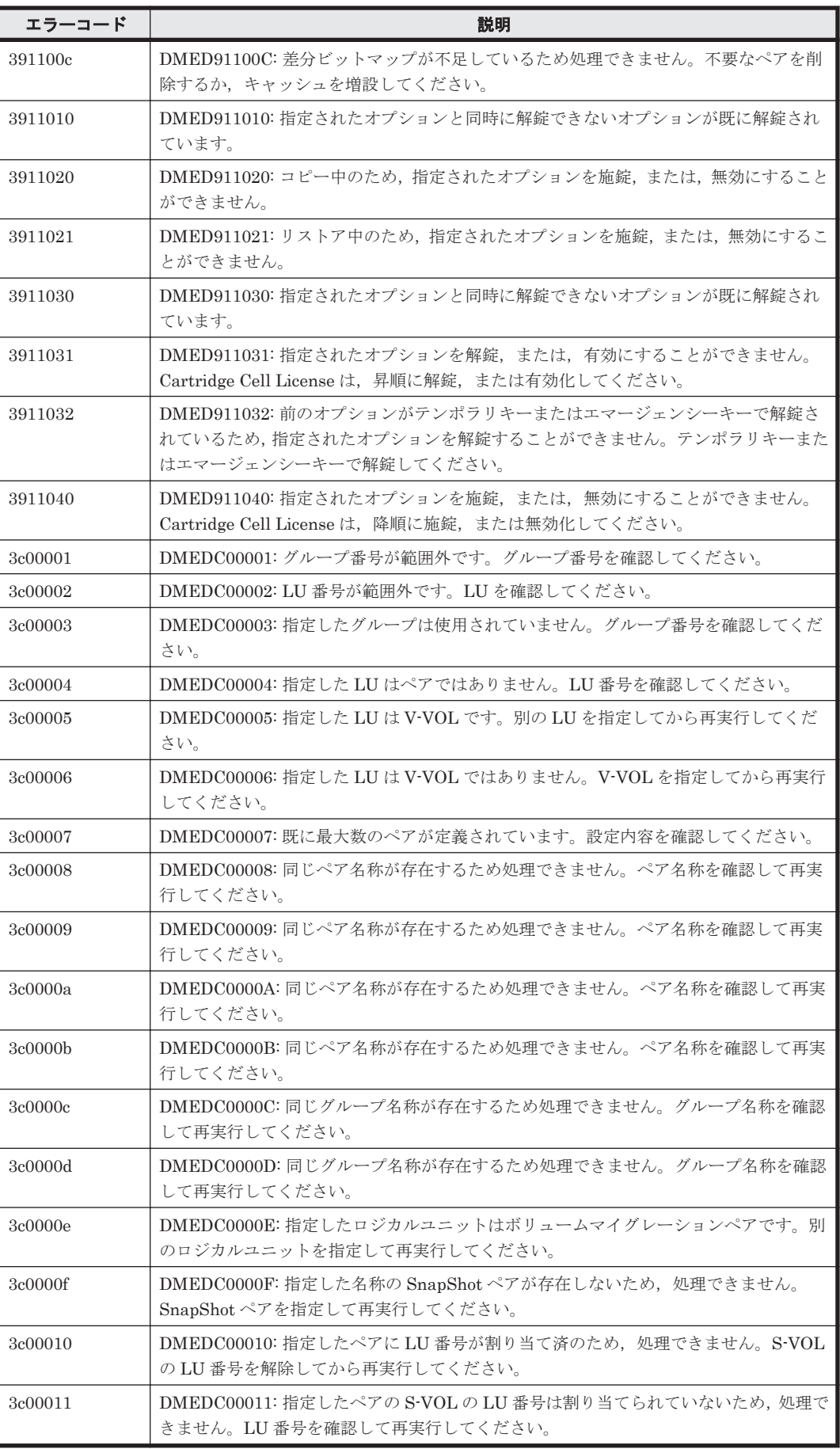

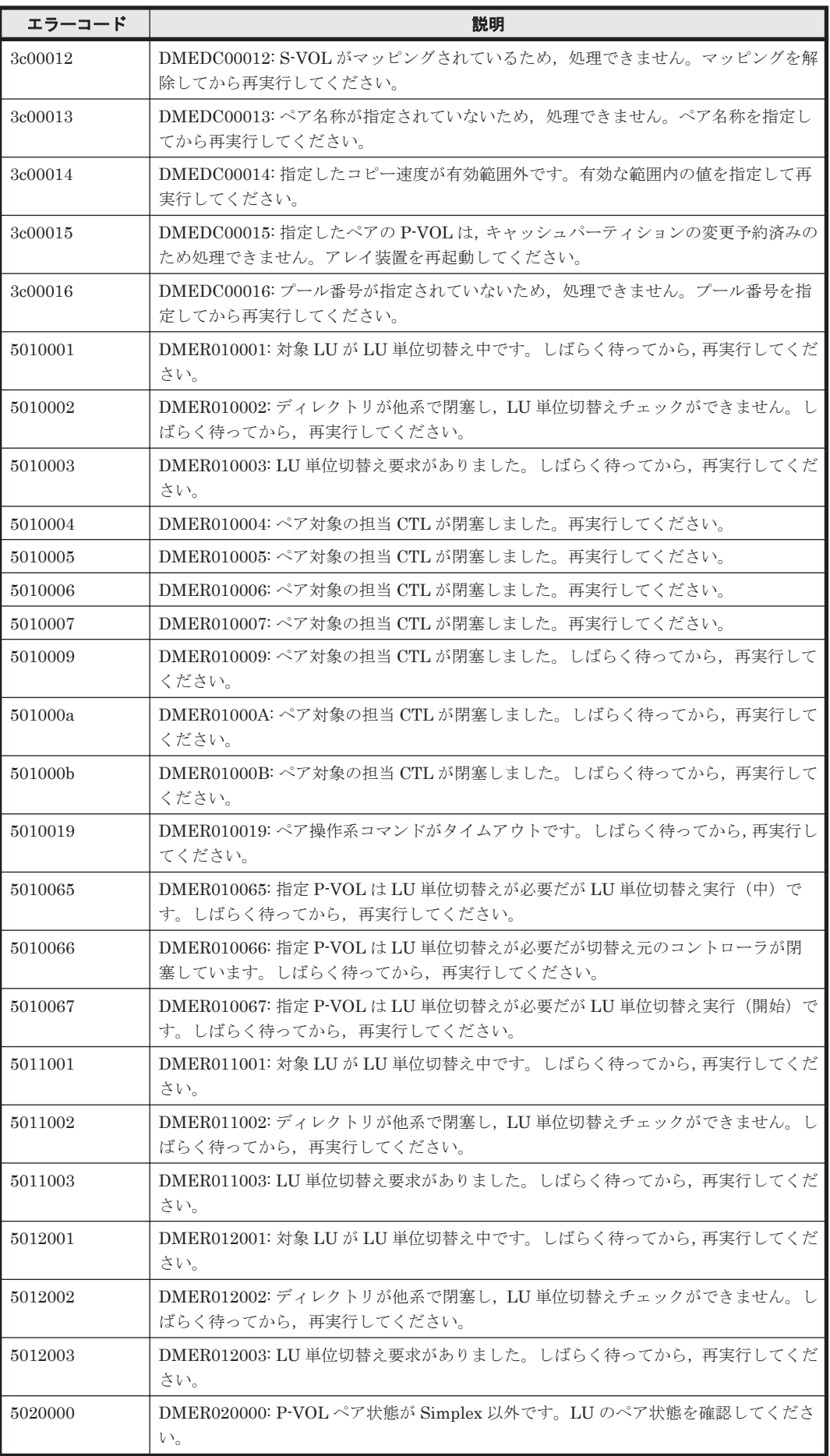
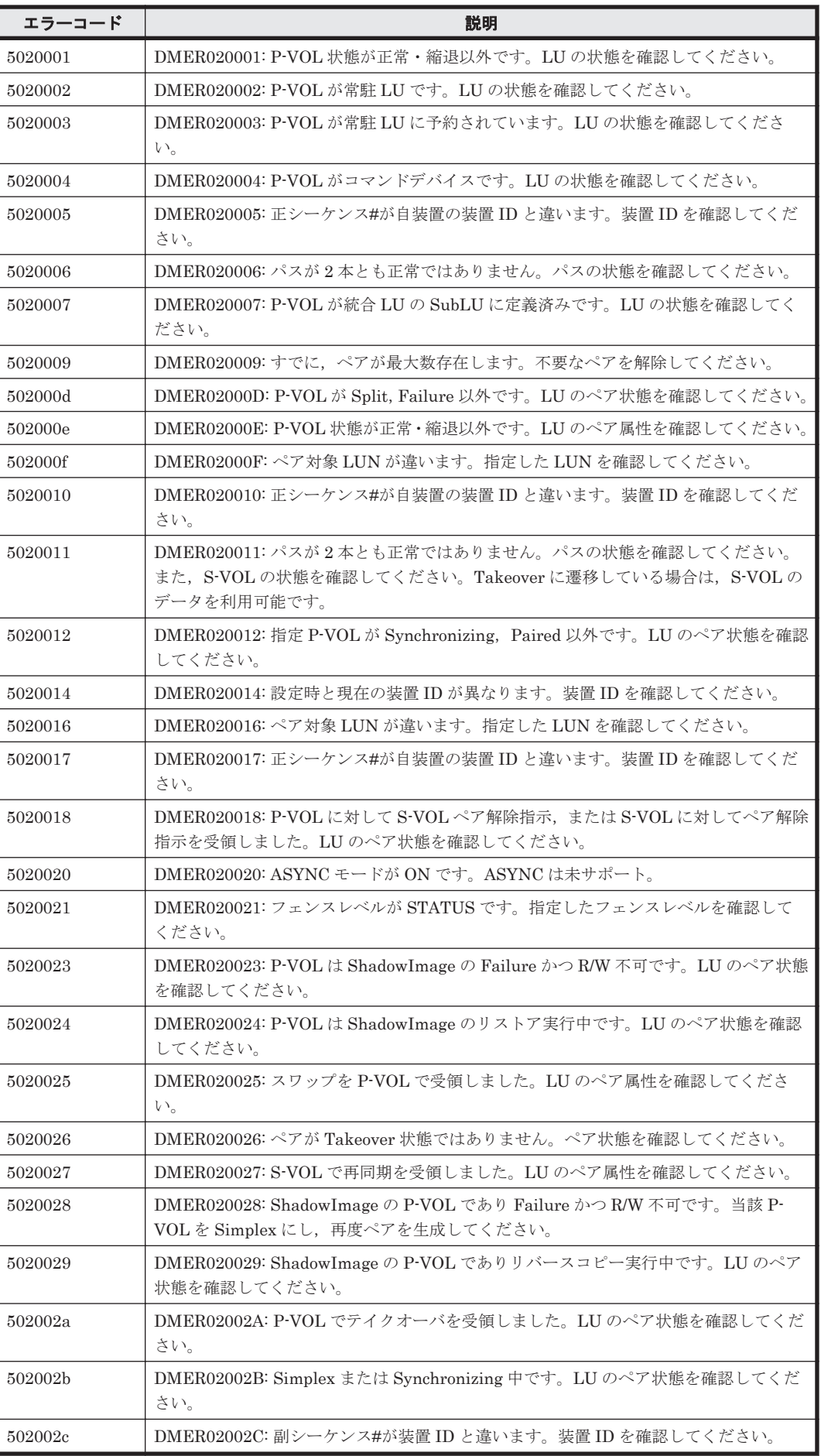

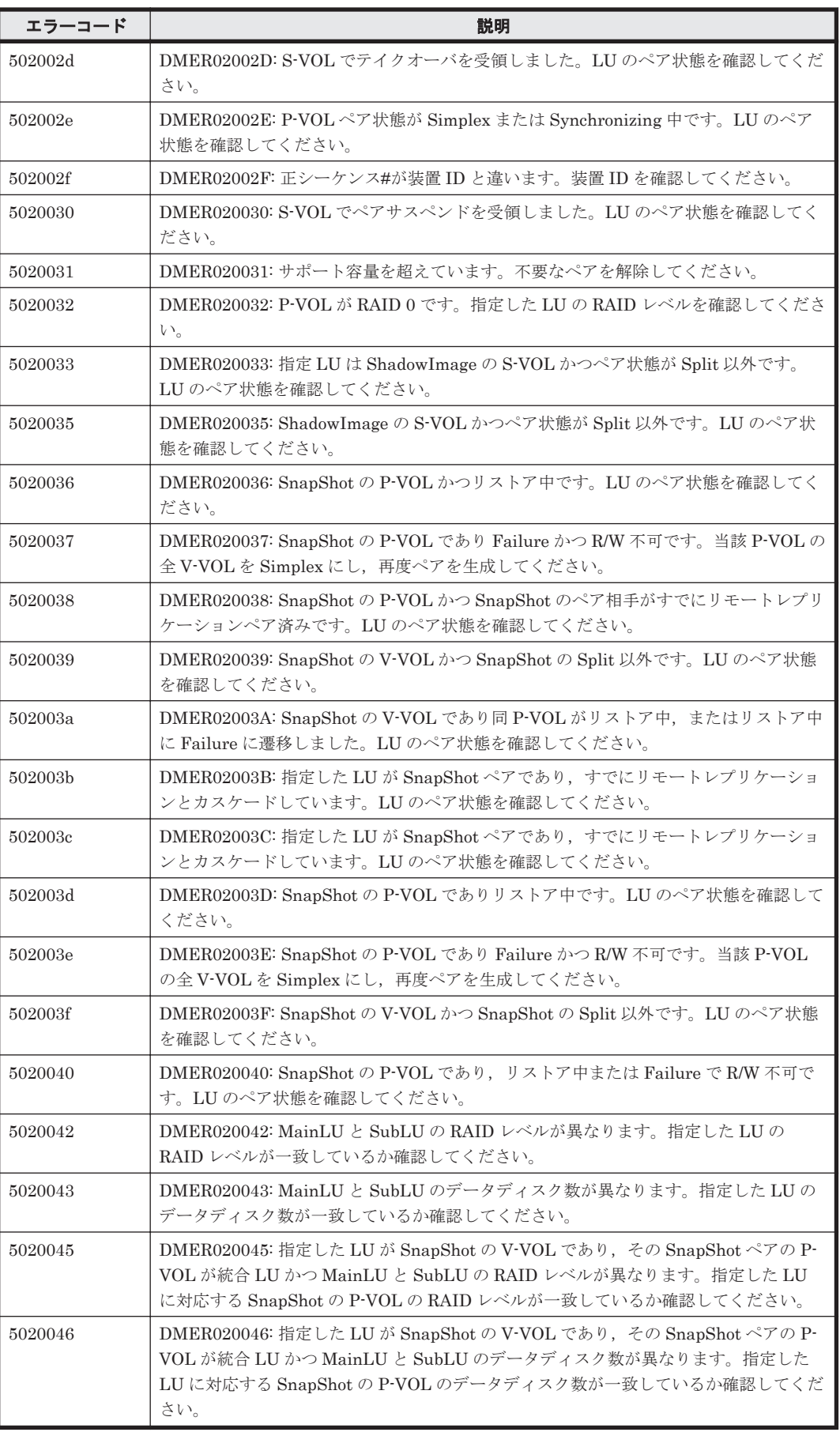

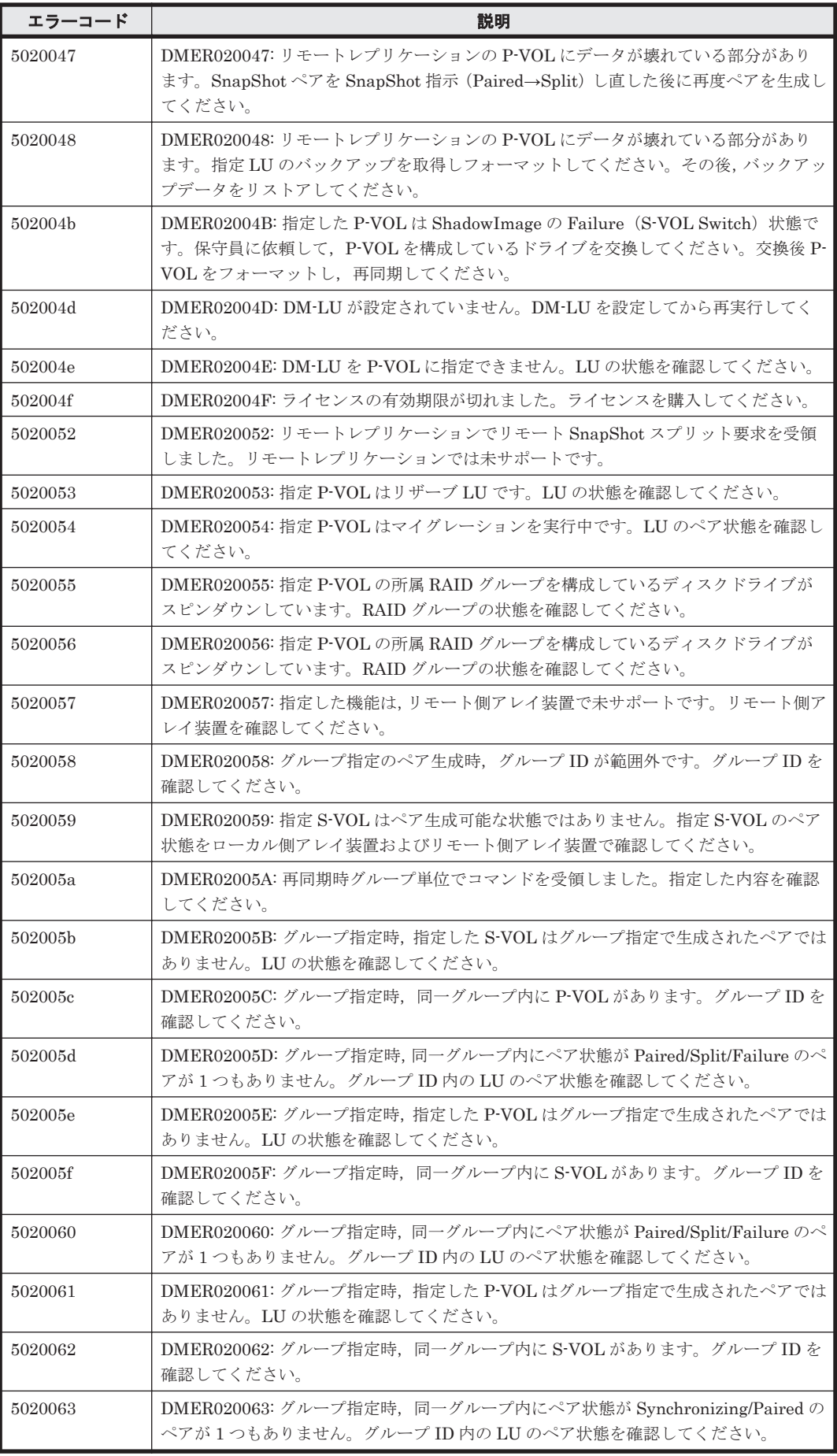

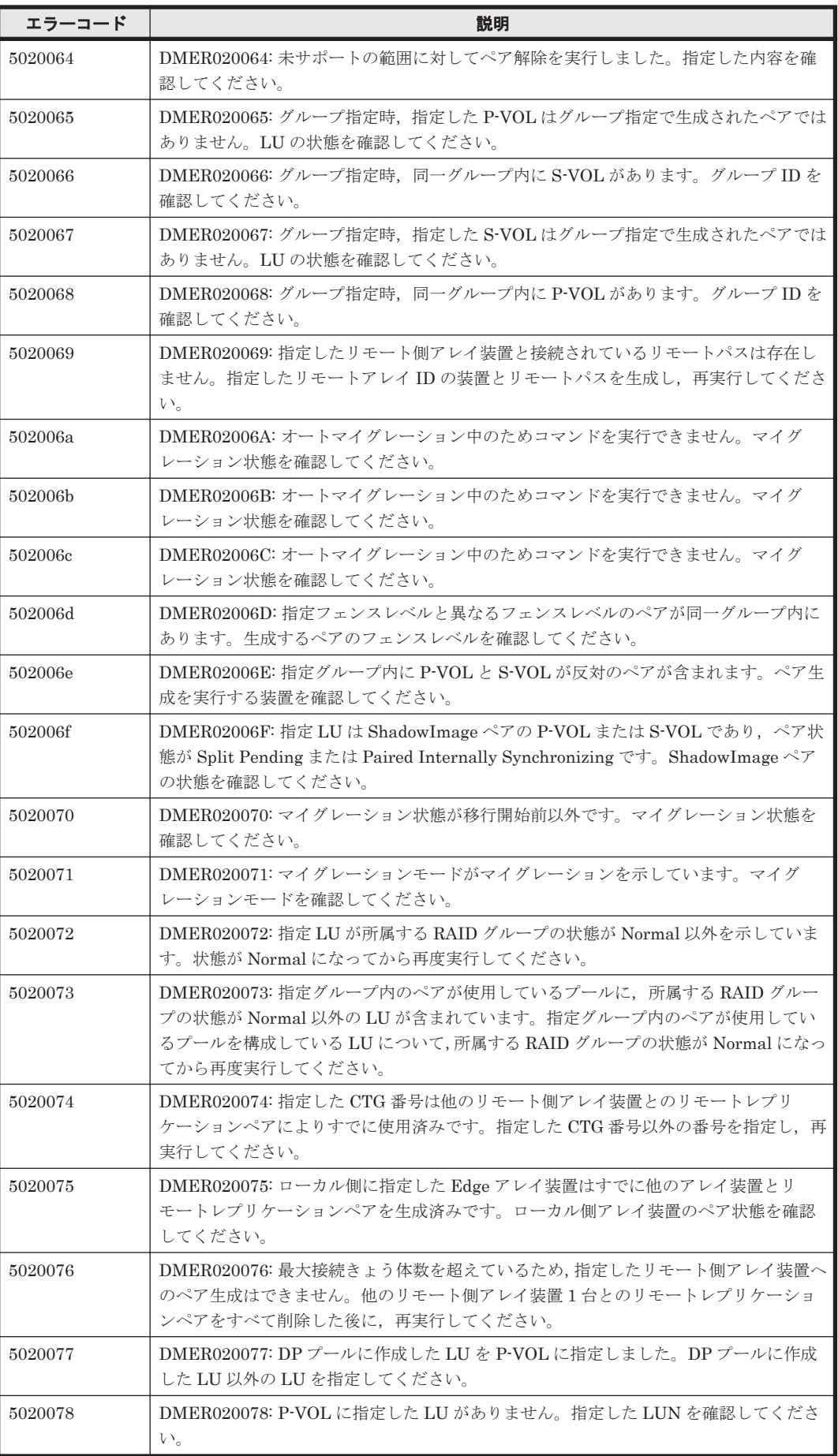

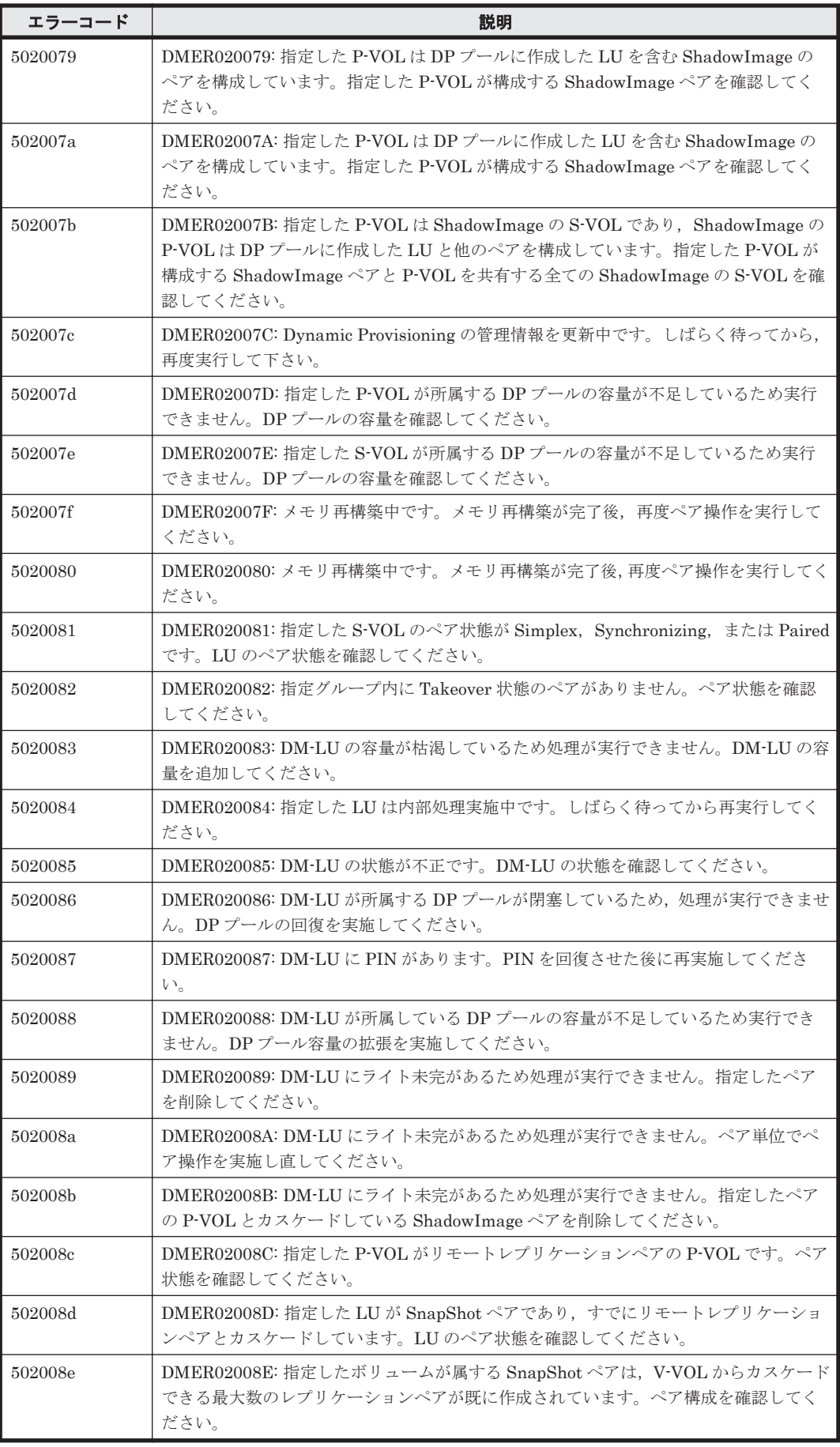

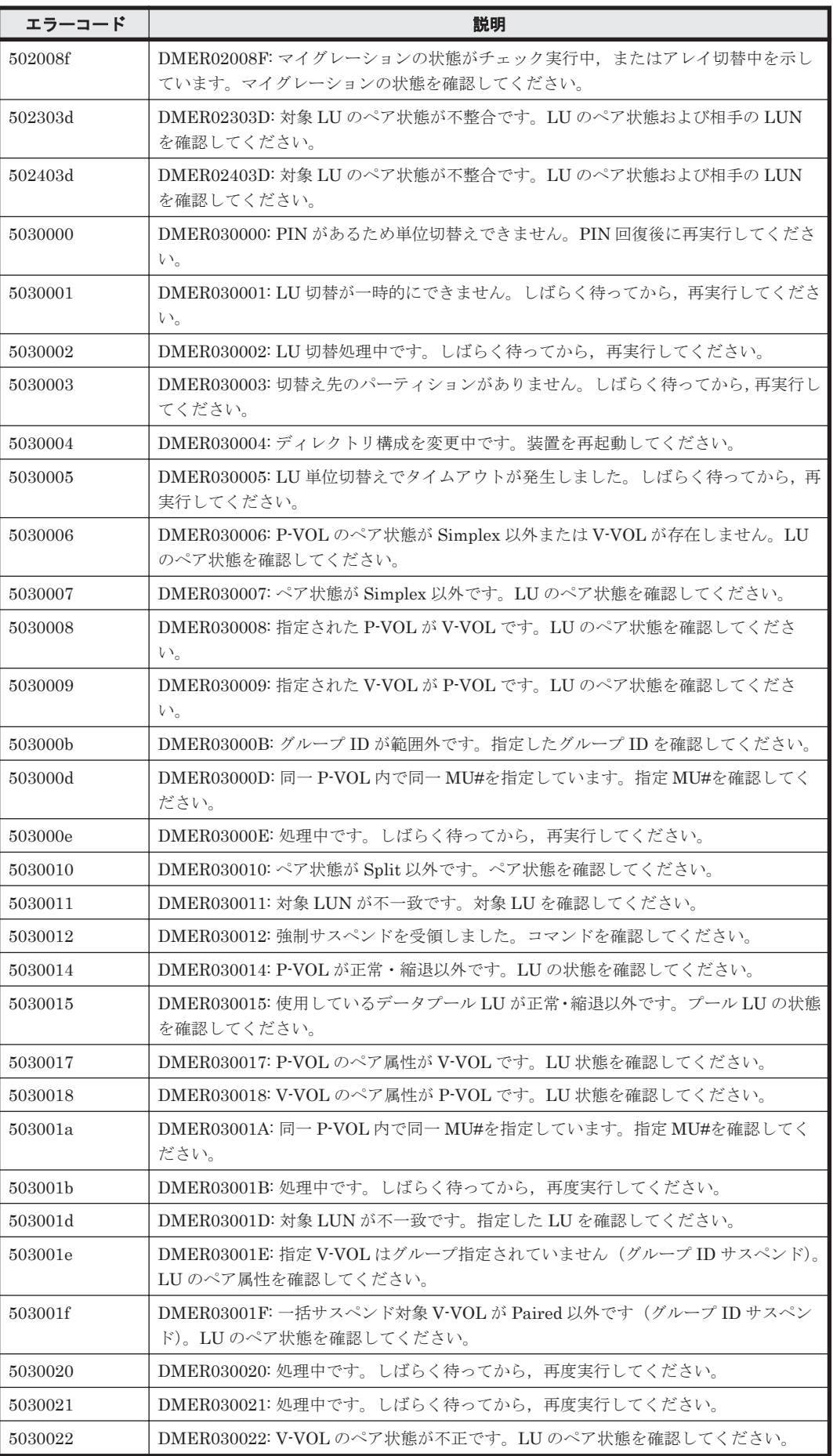

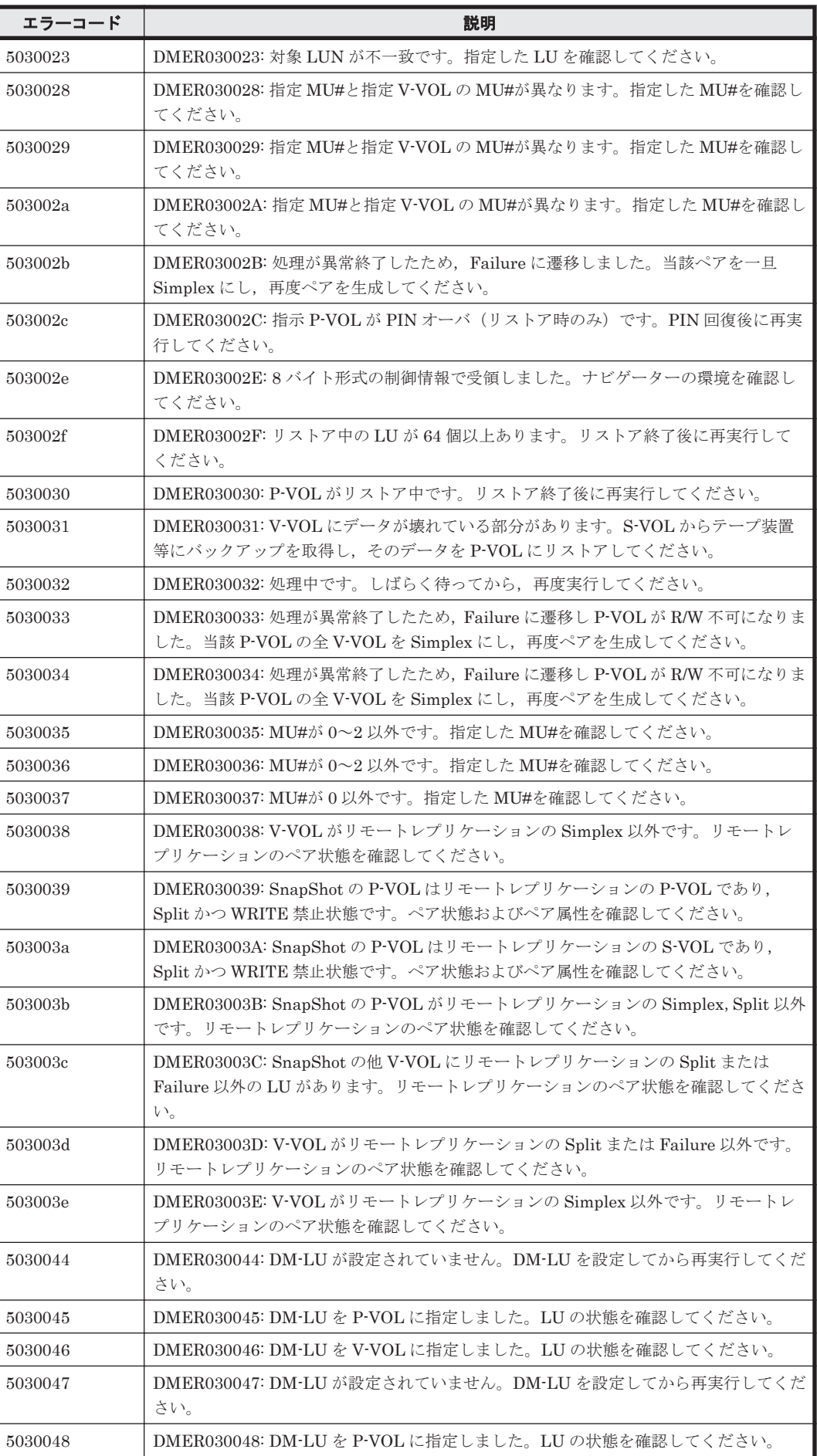

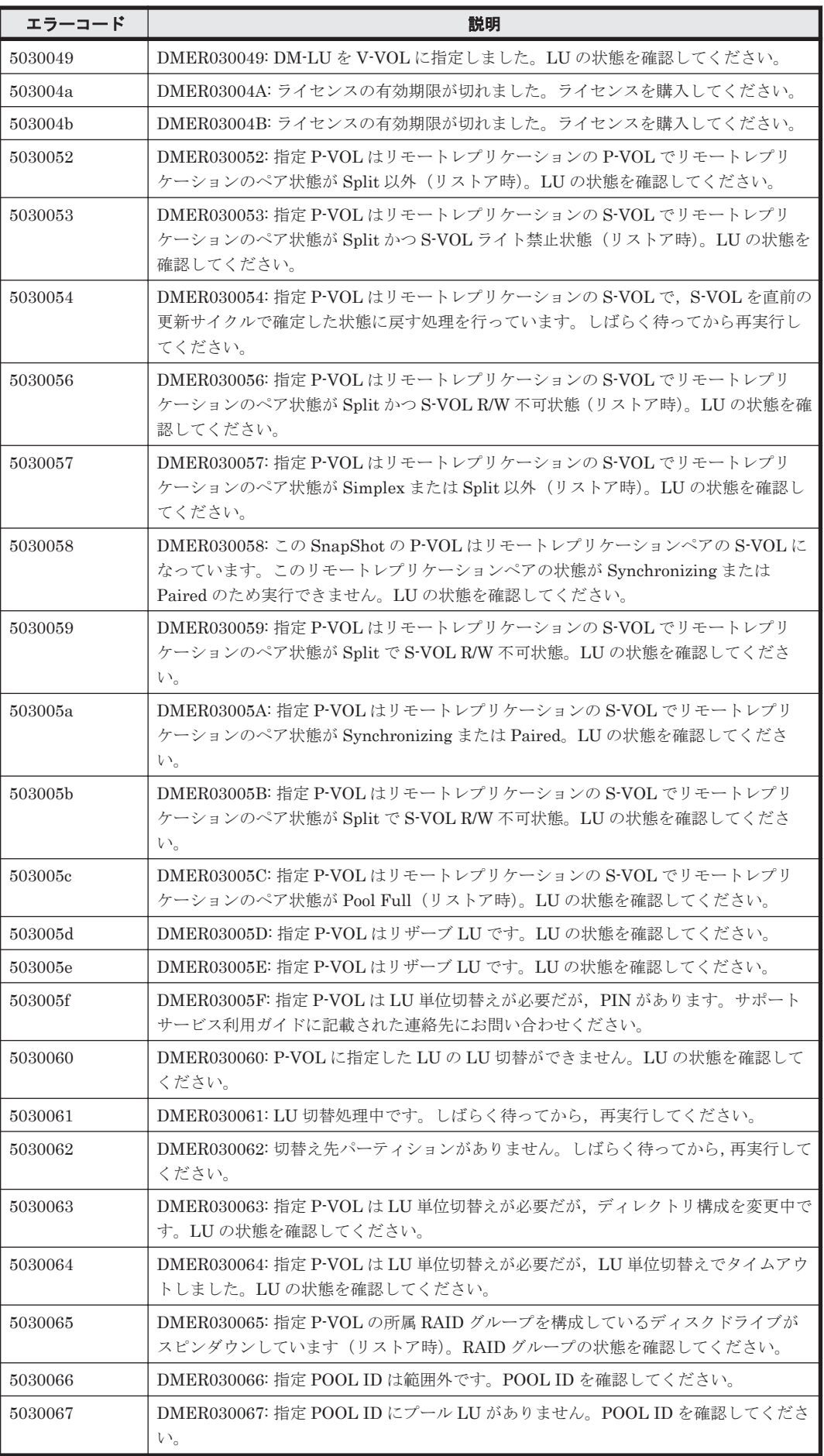

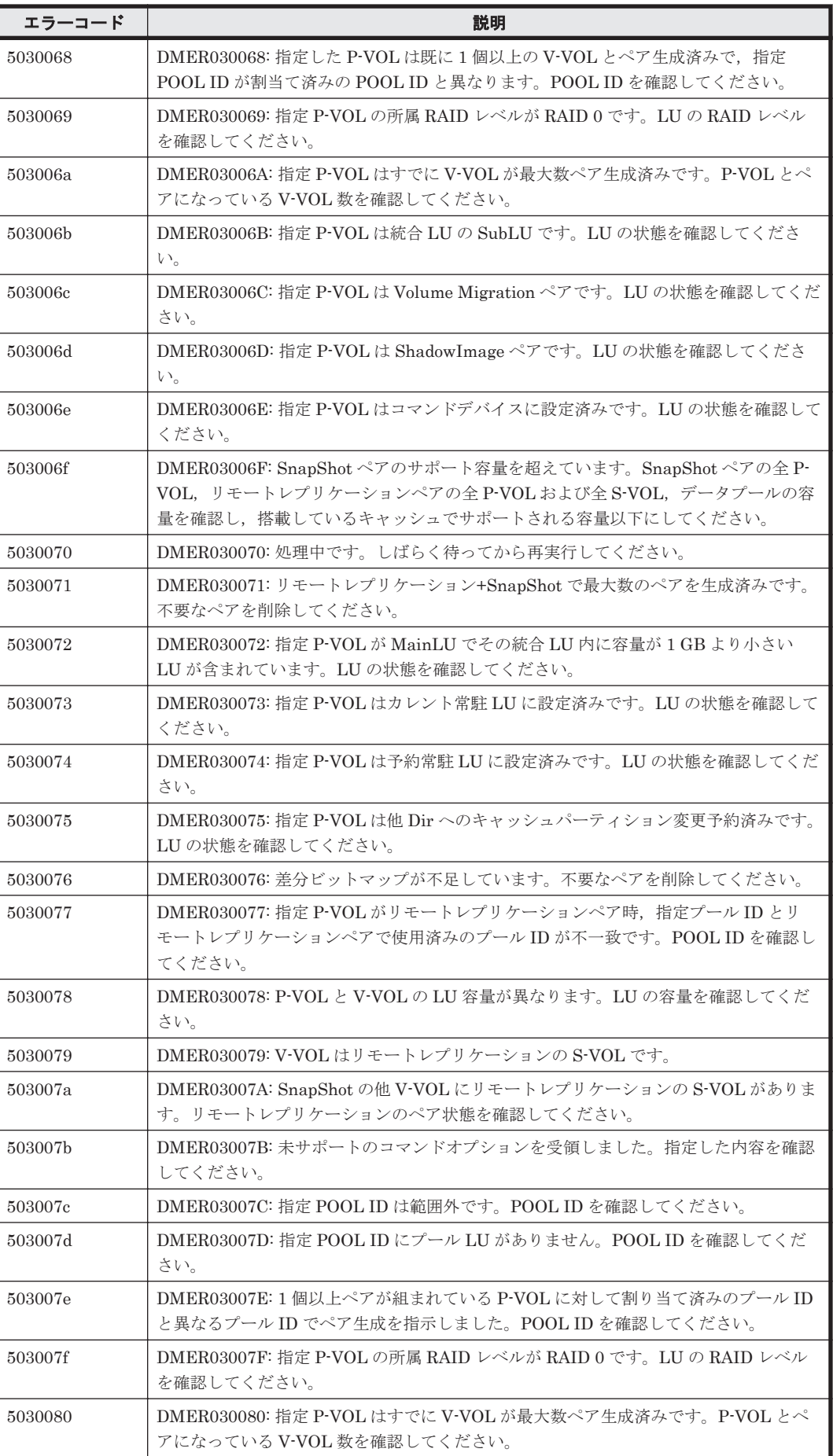

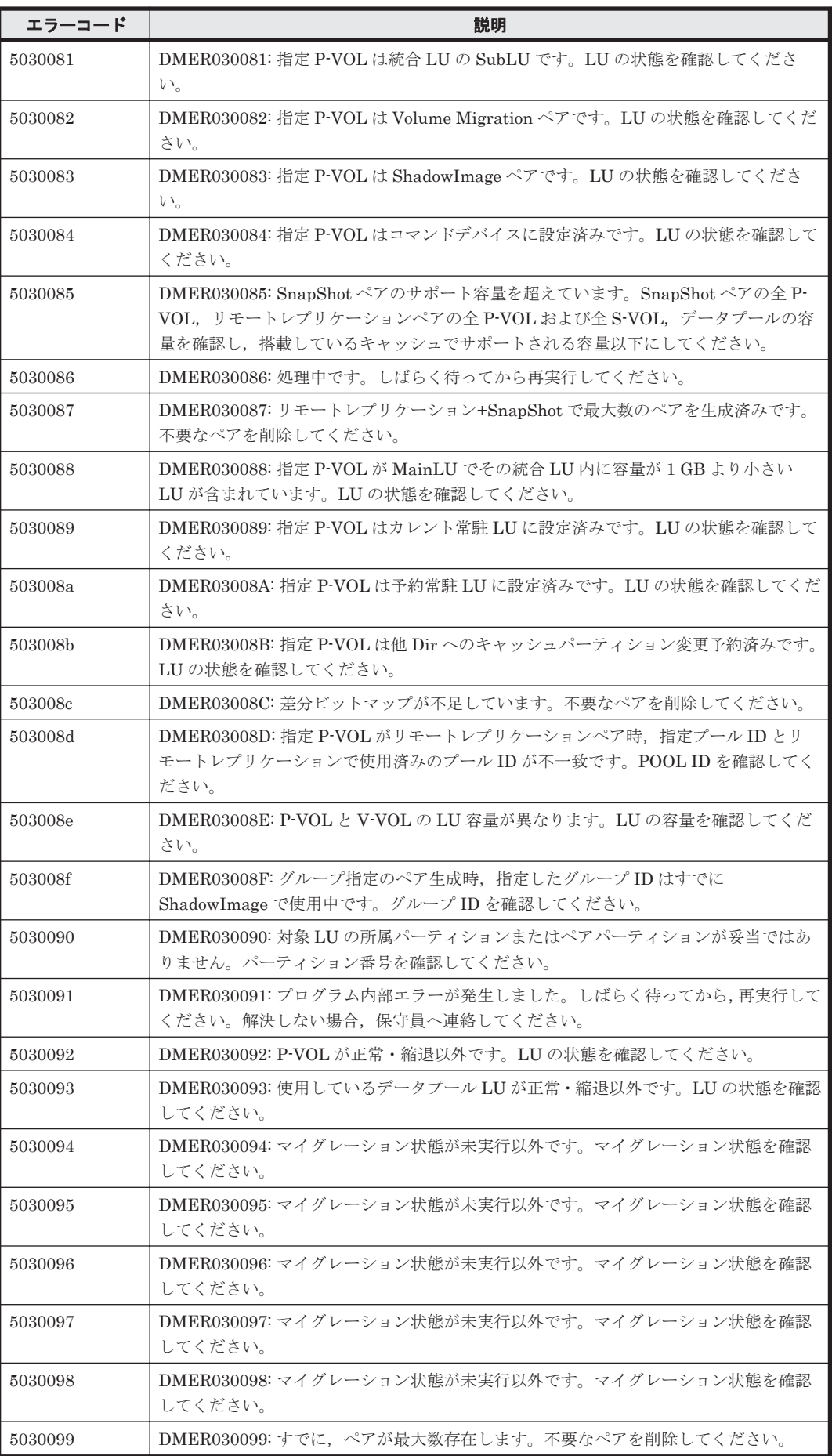

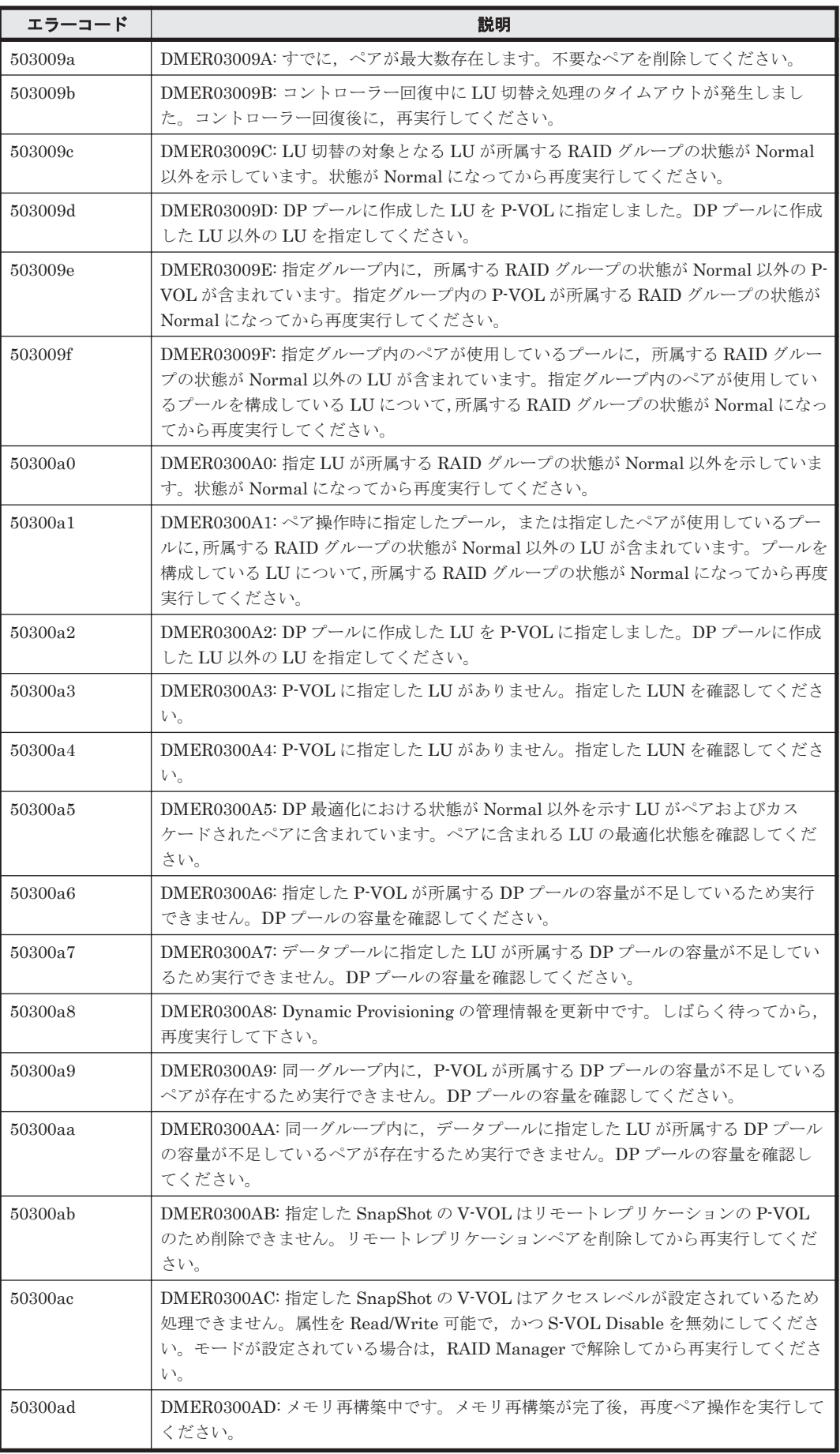

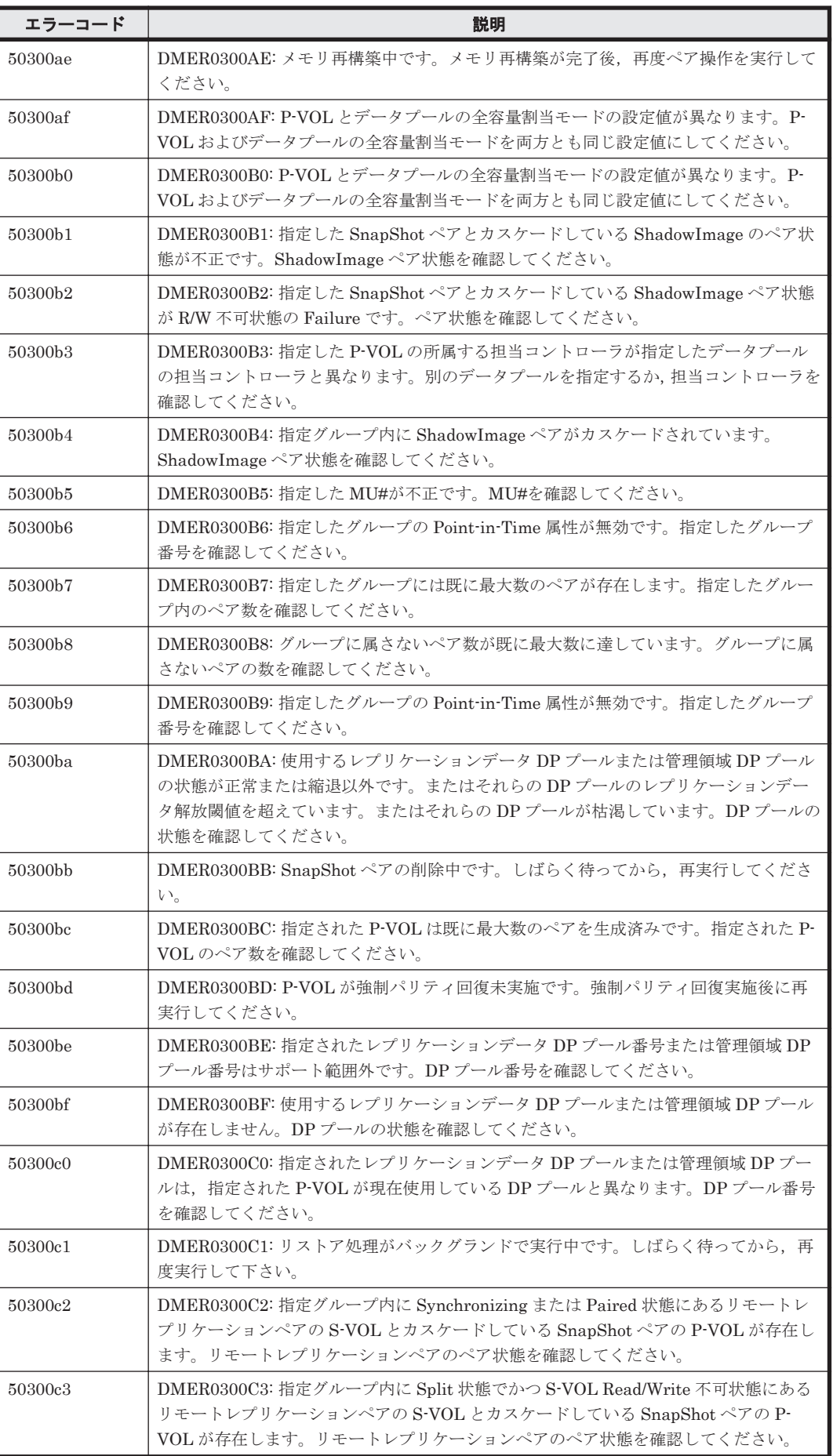

**2028** ストレージシステムのメッセージ

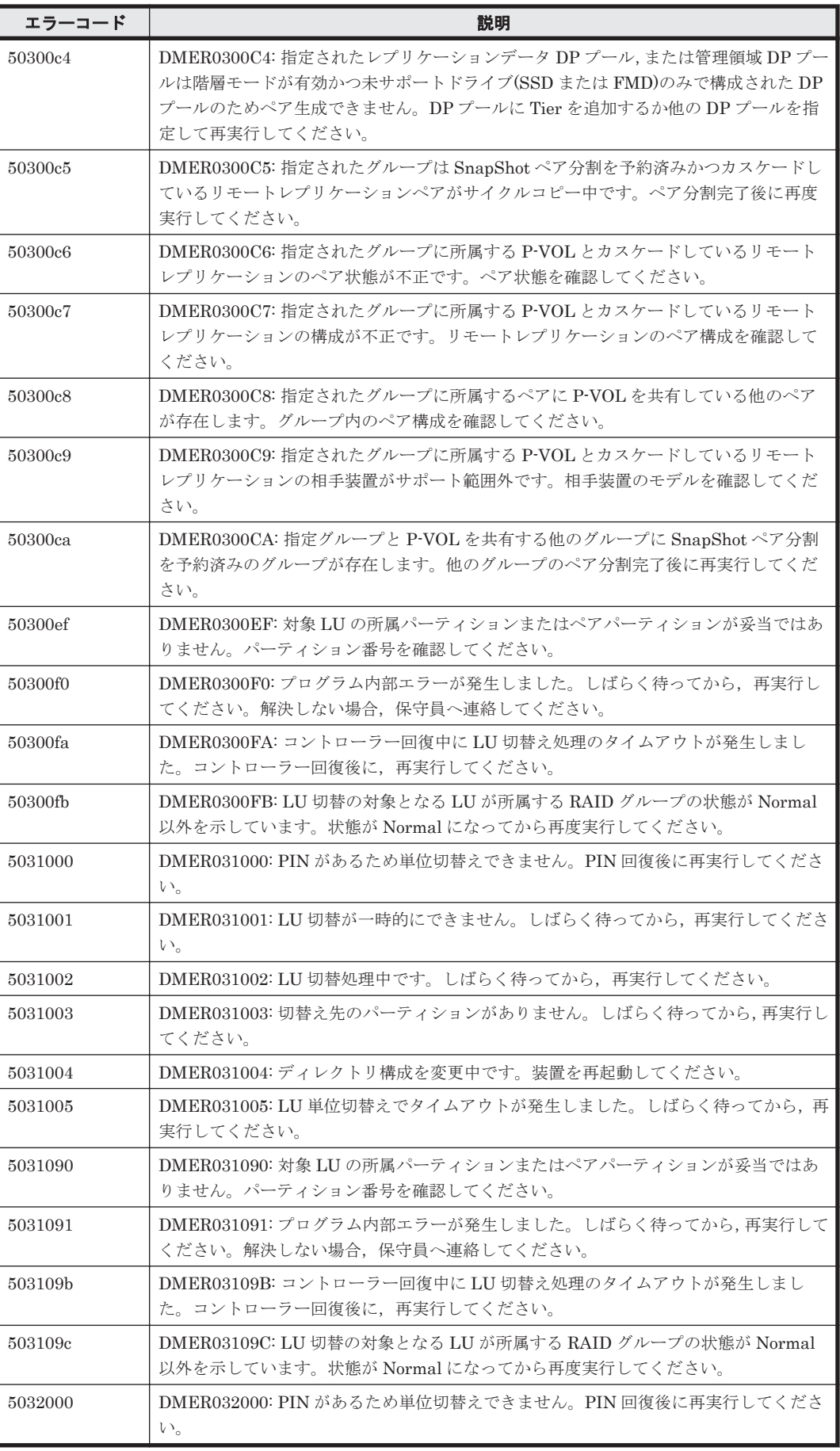

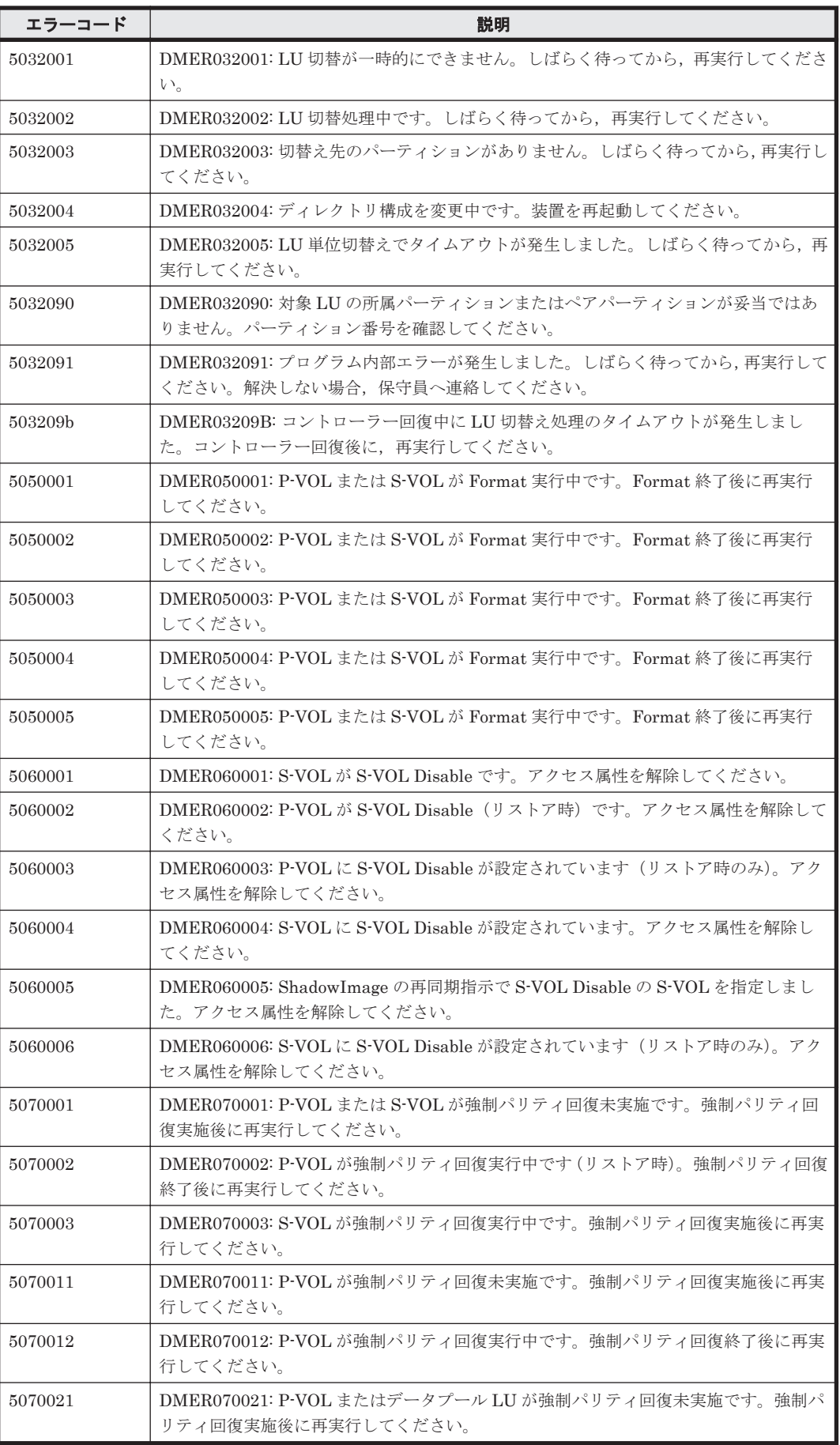

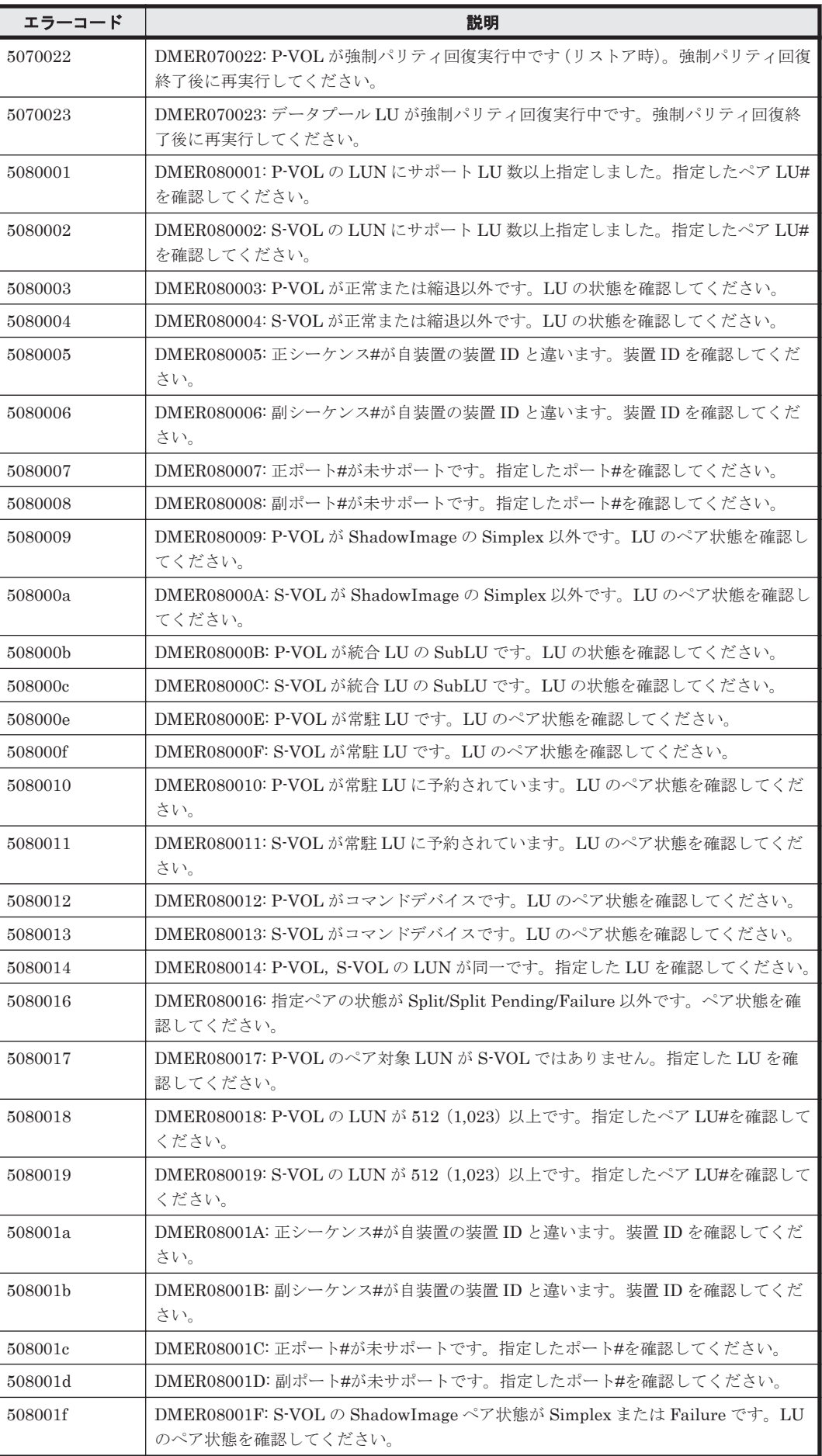

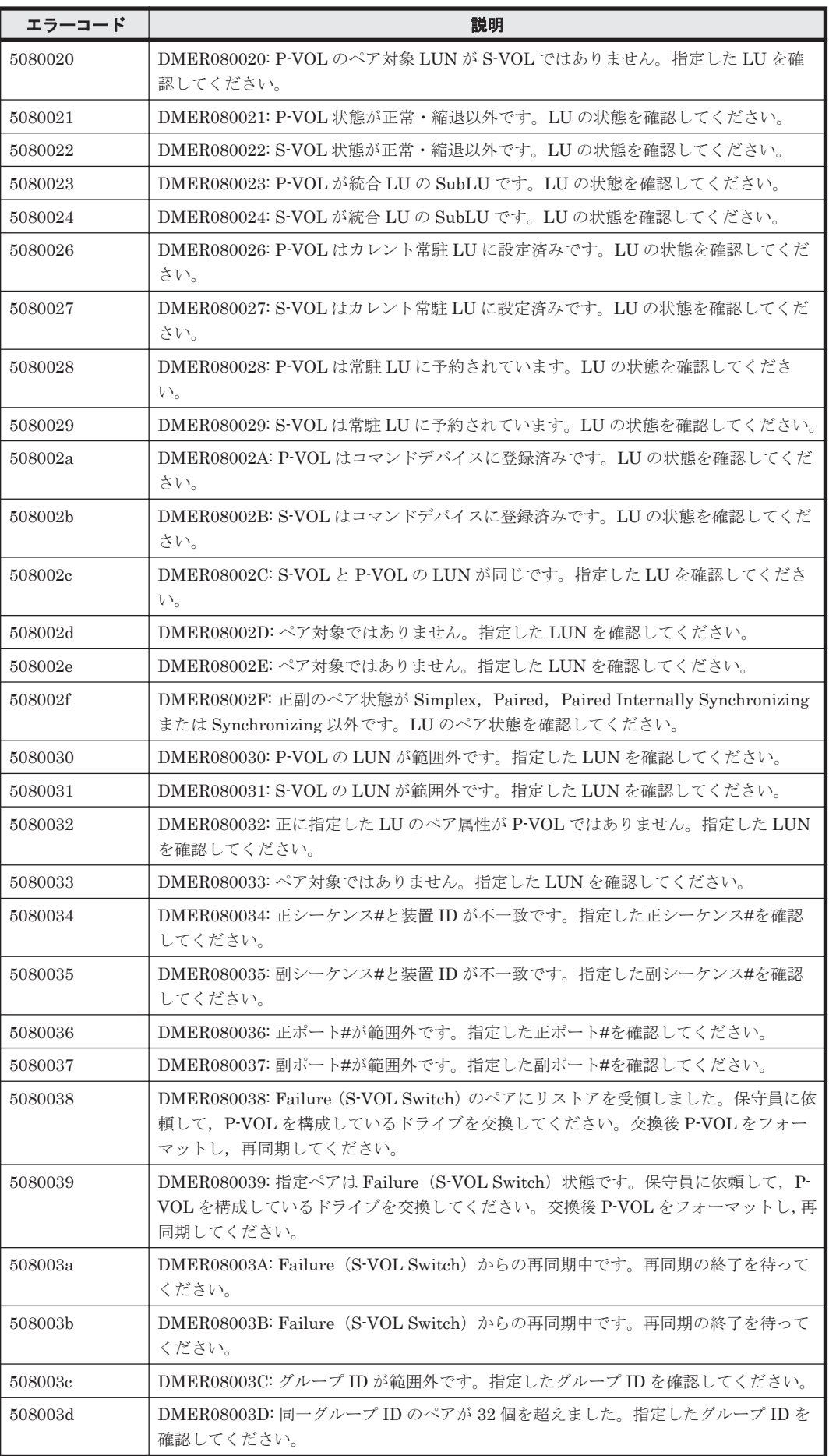

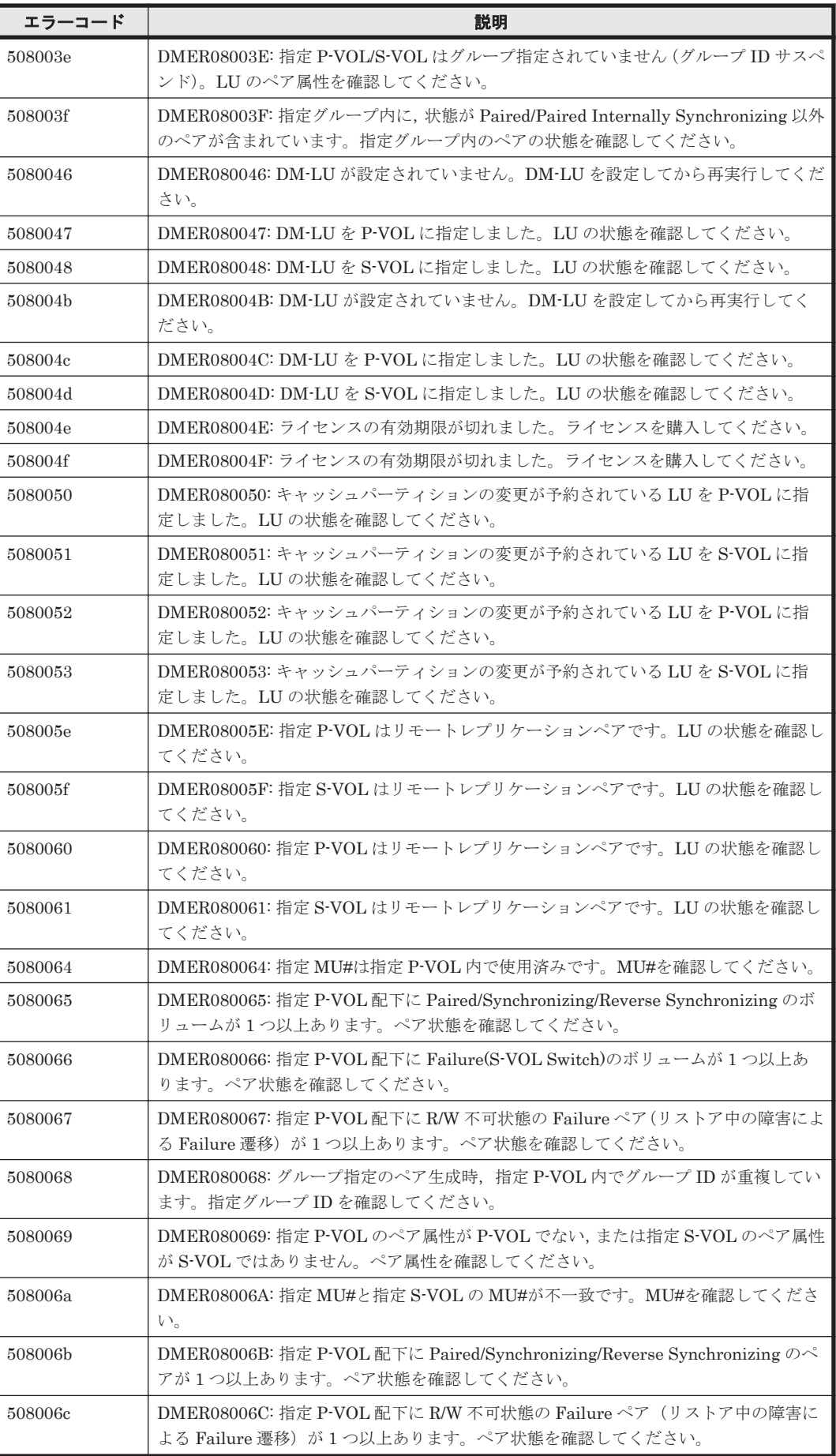

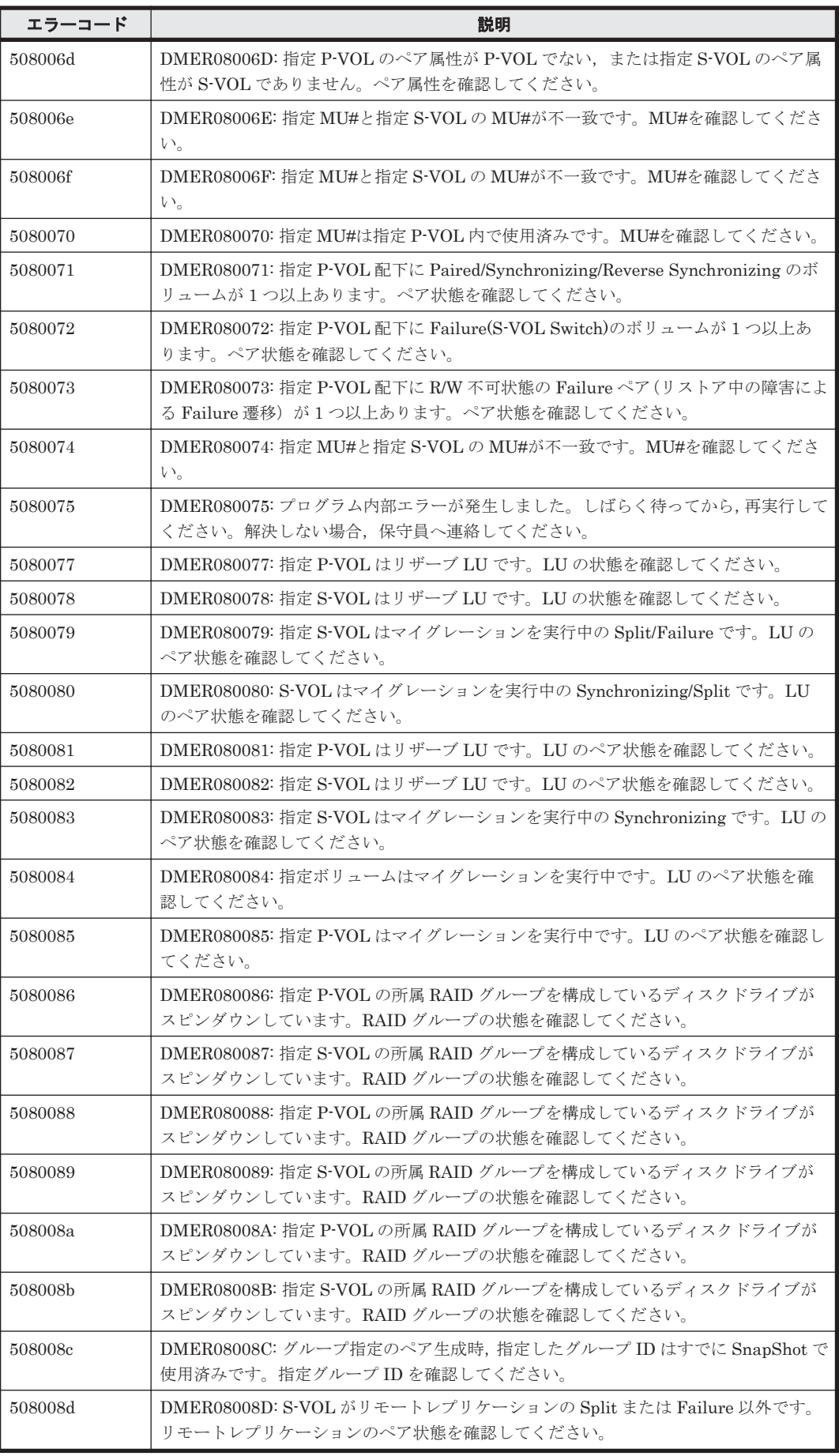

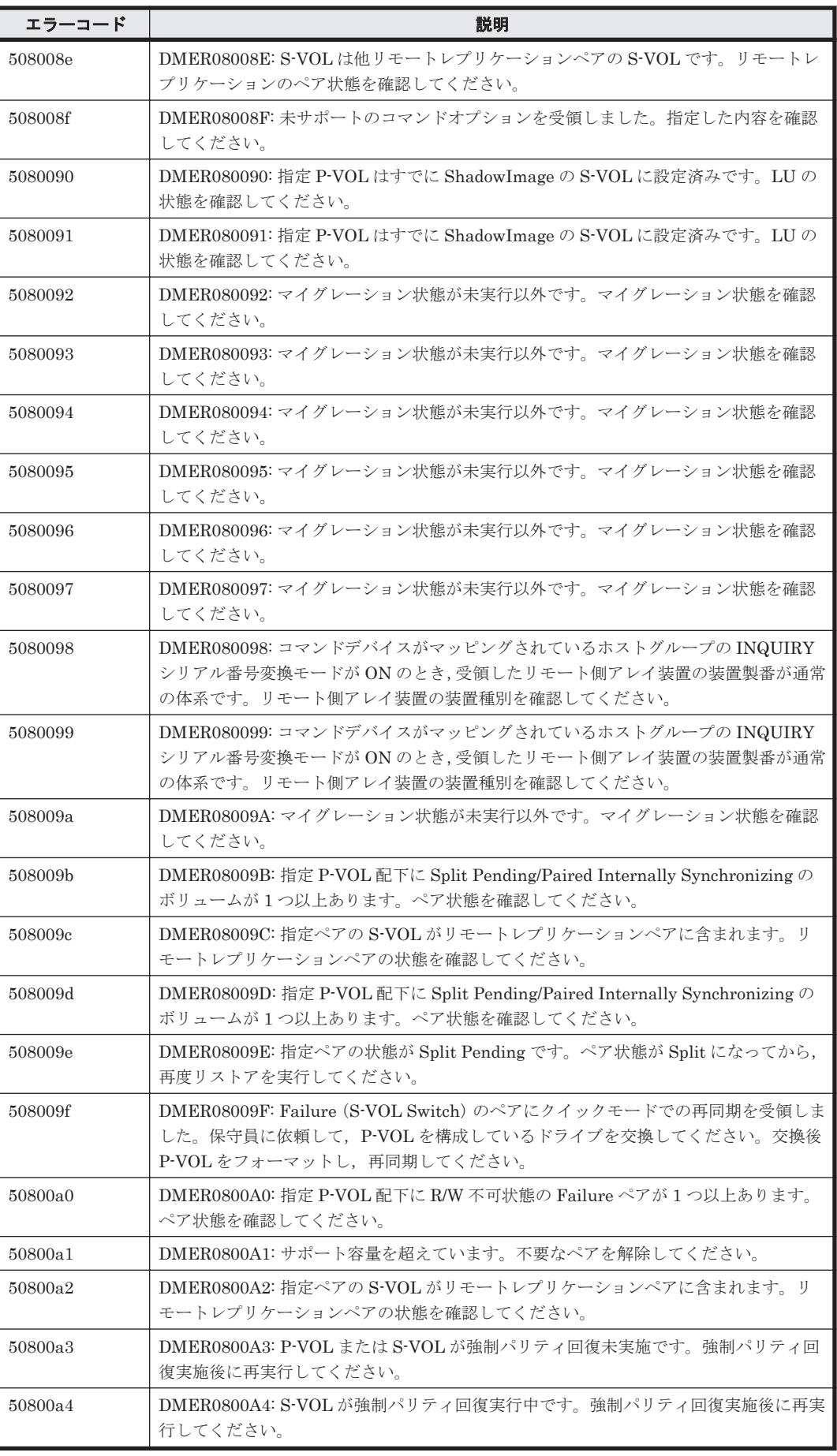

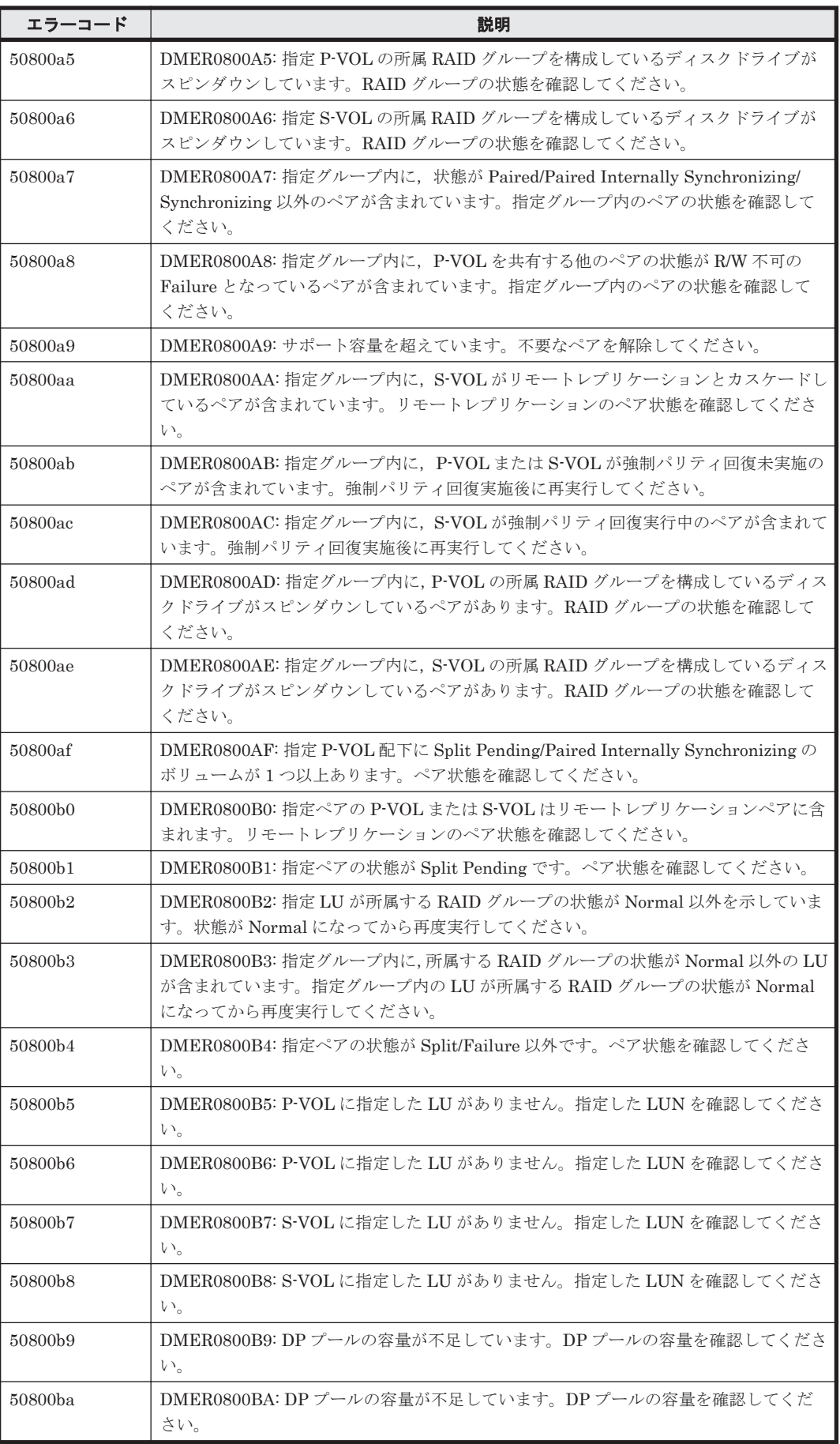

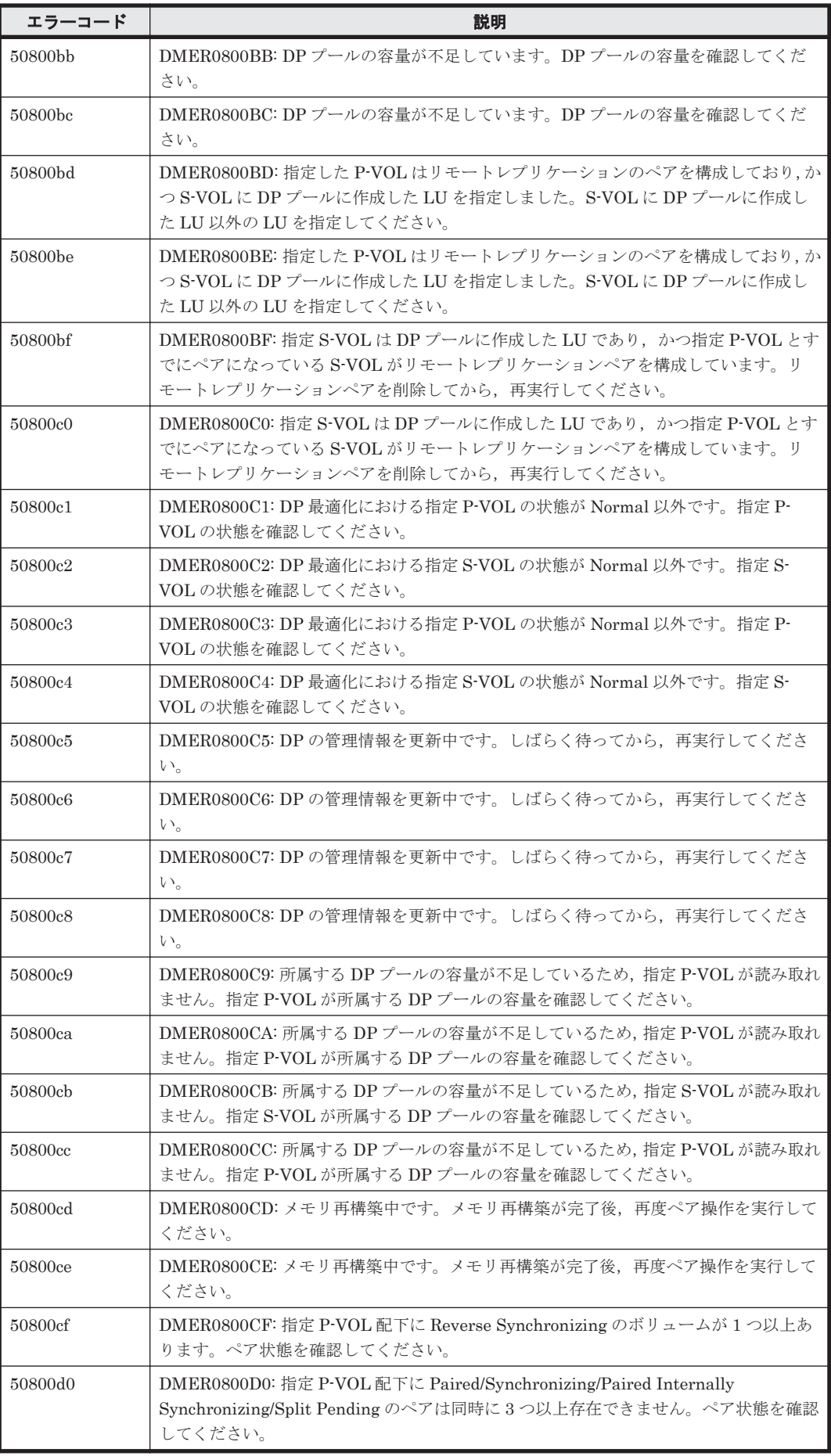

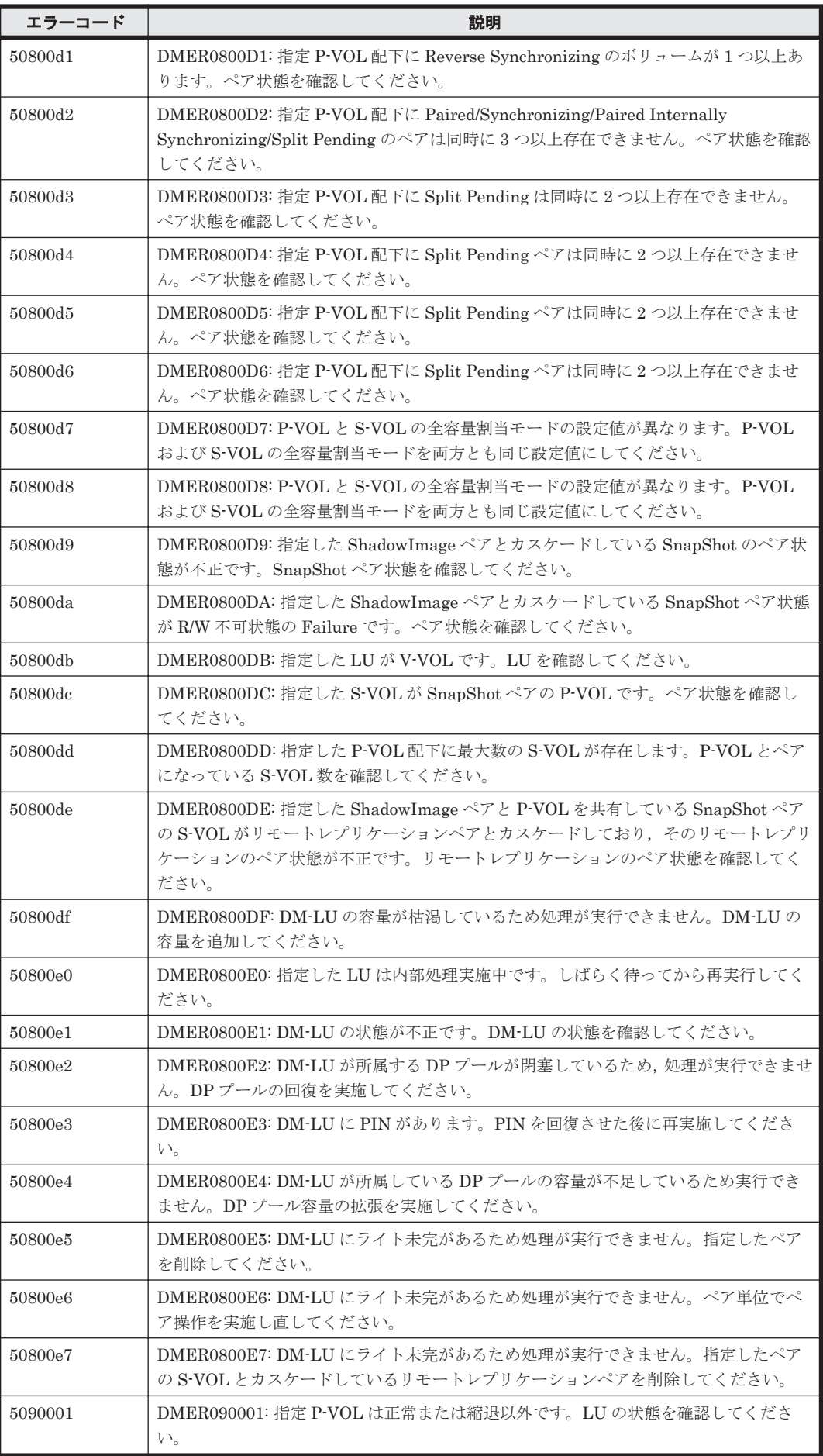

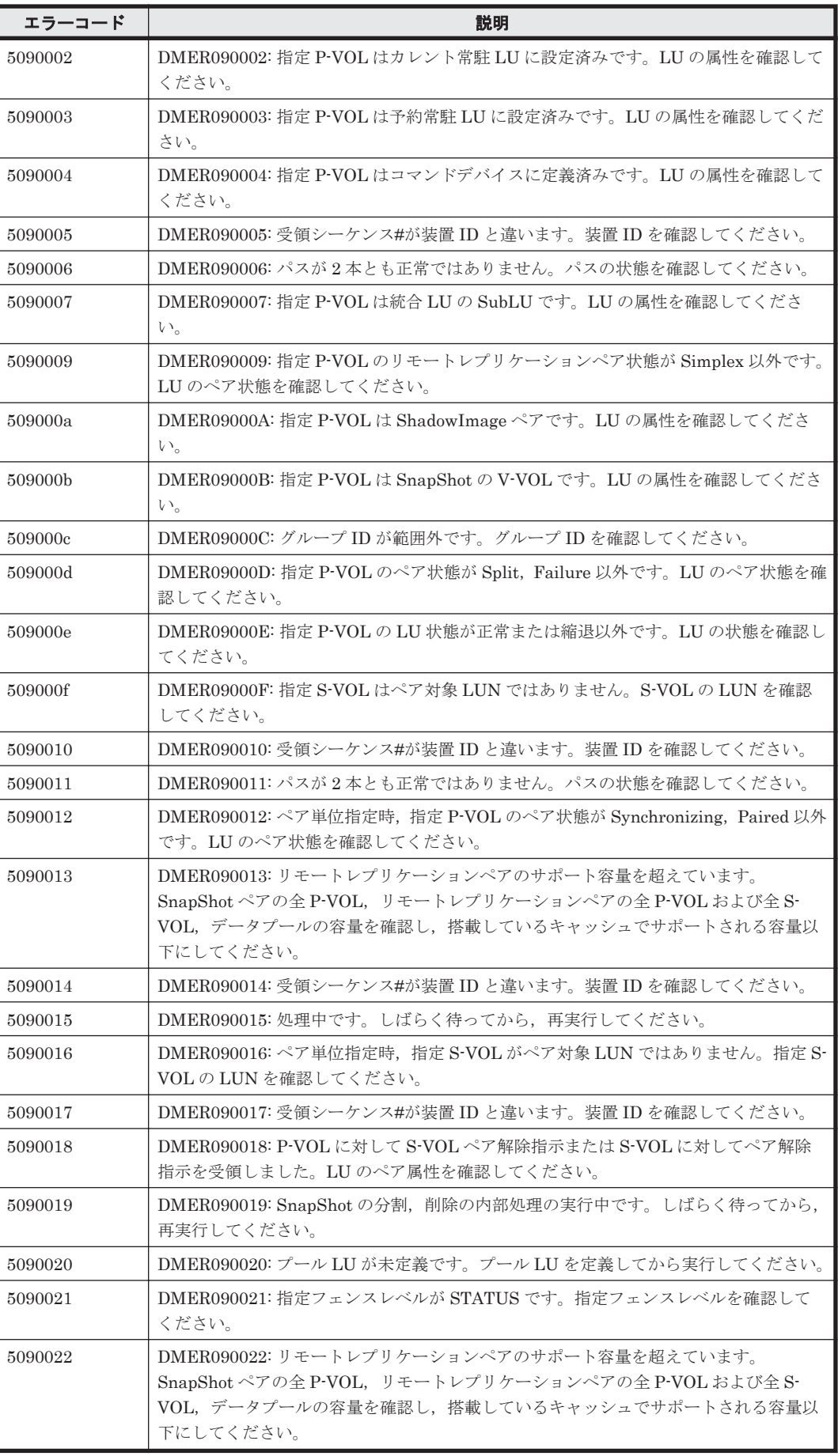

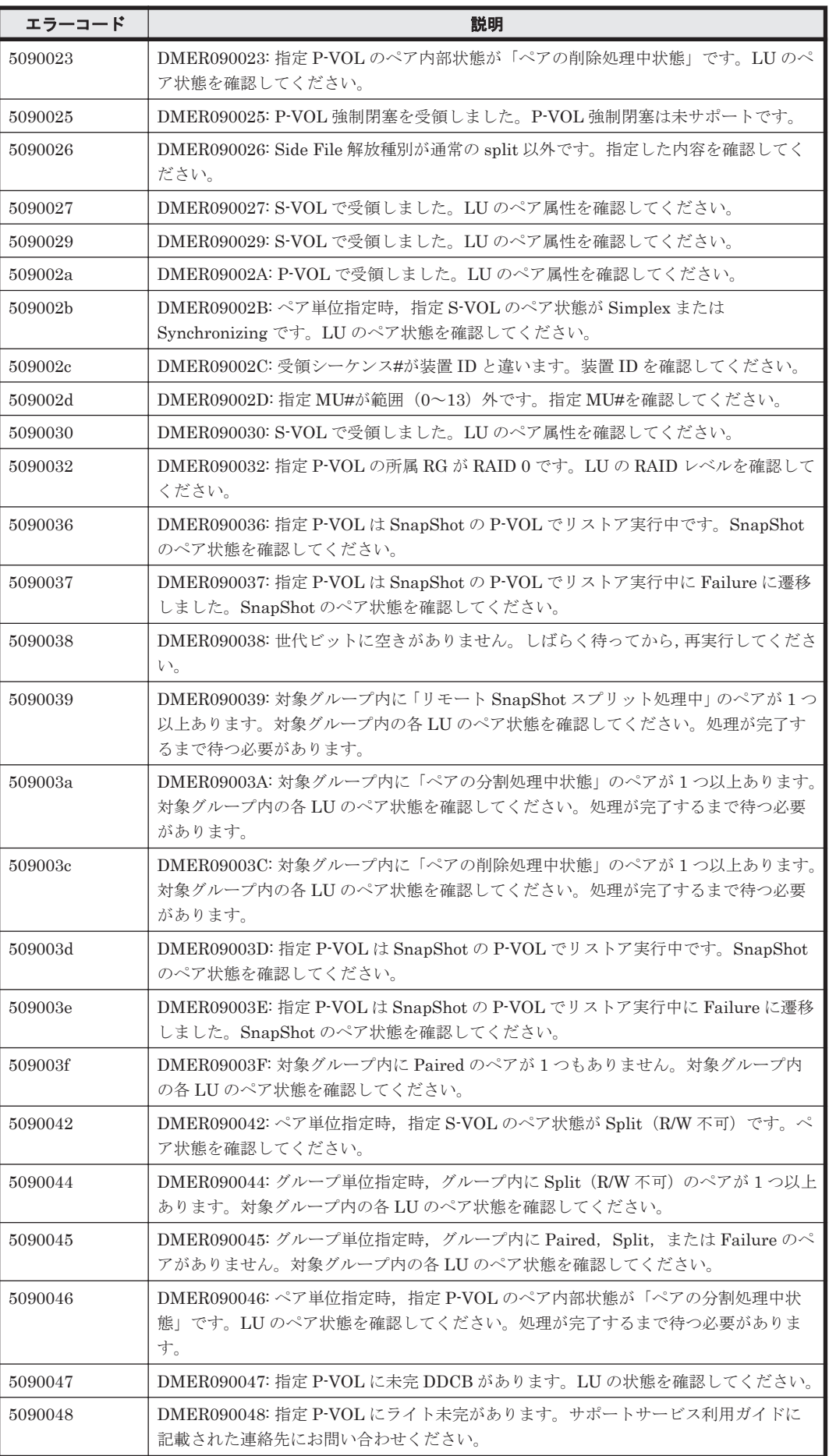

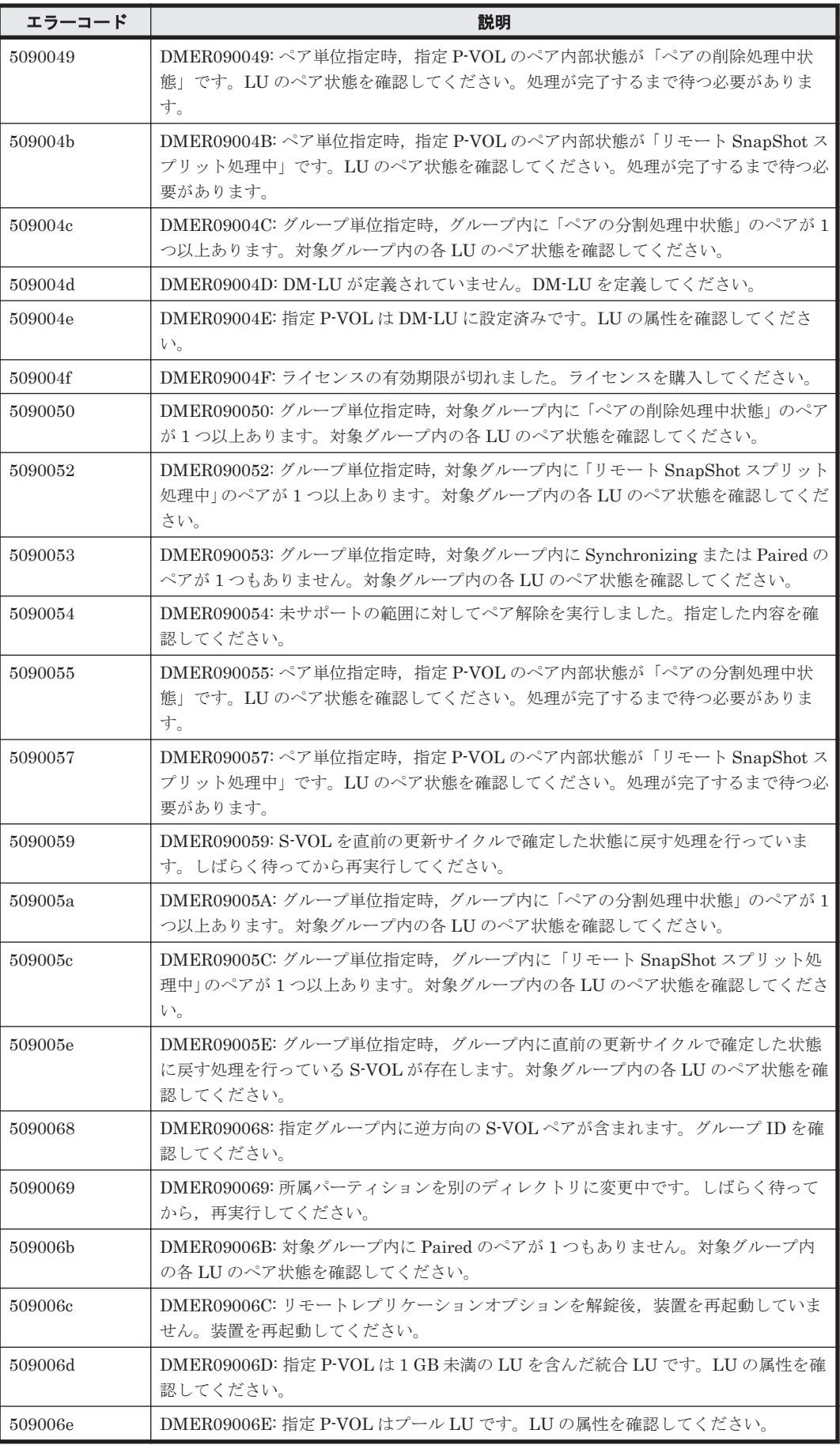

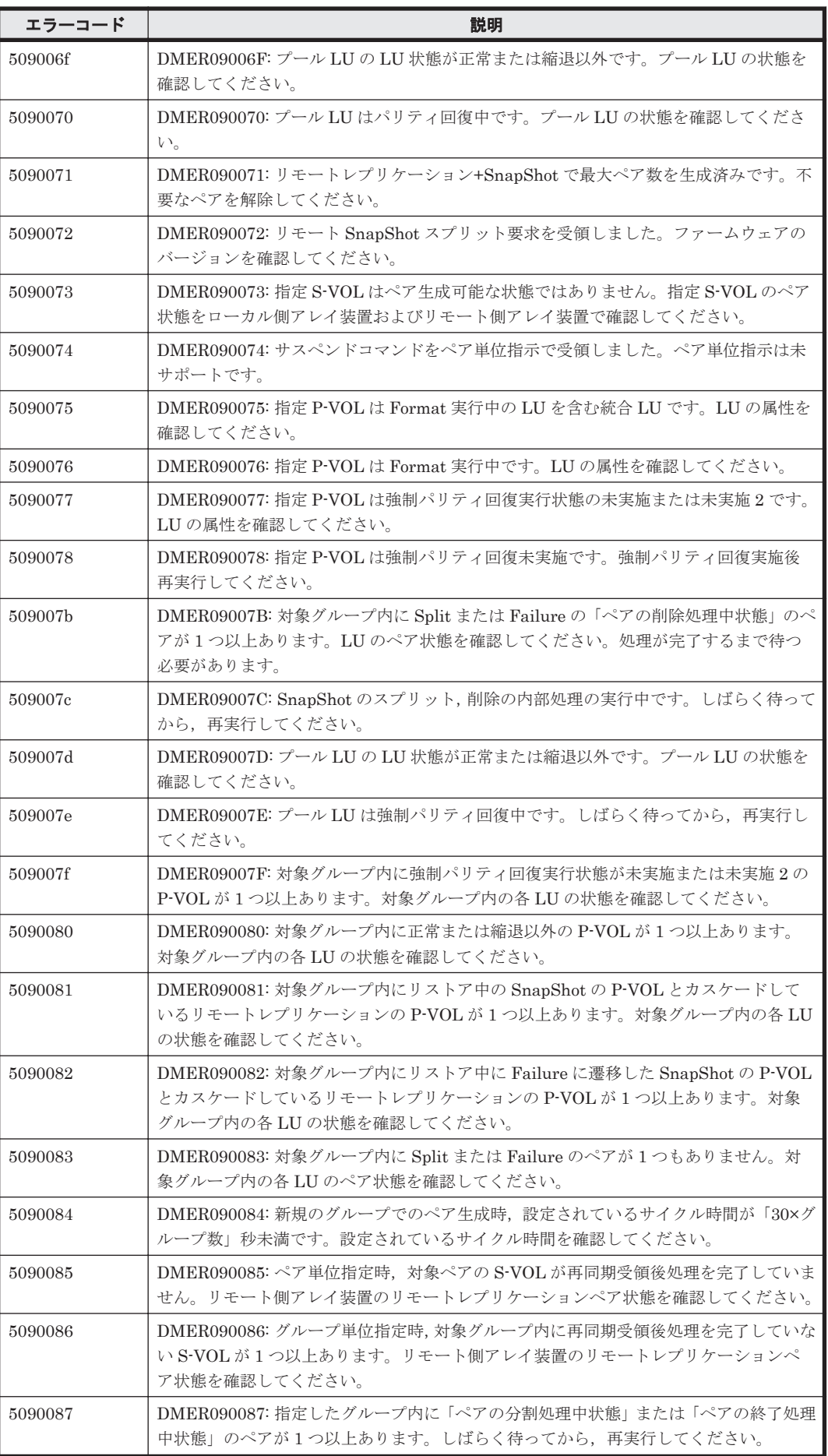

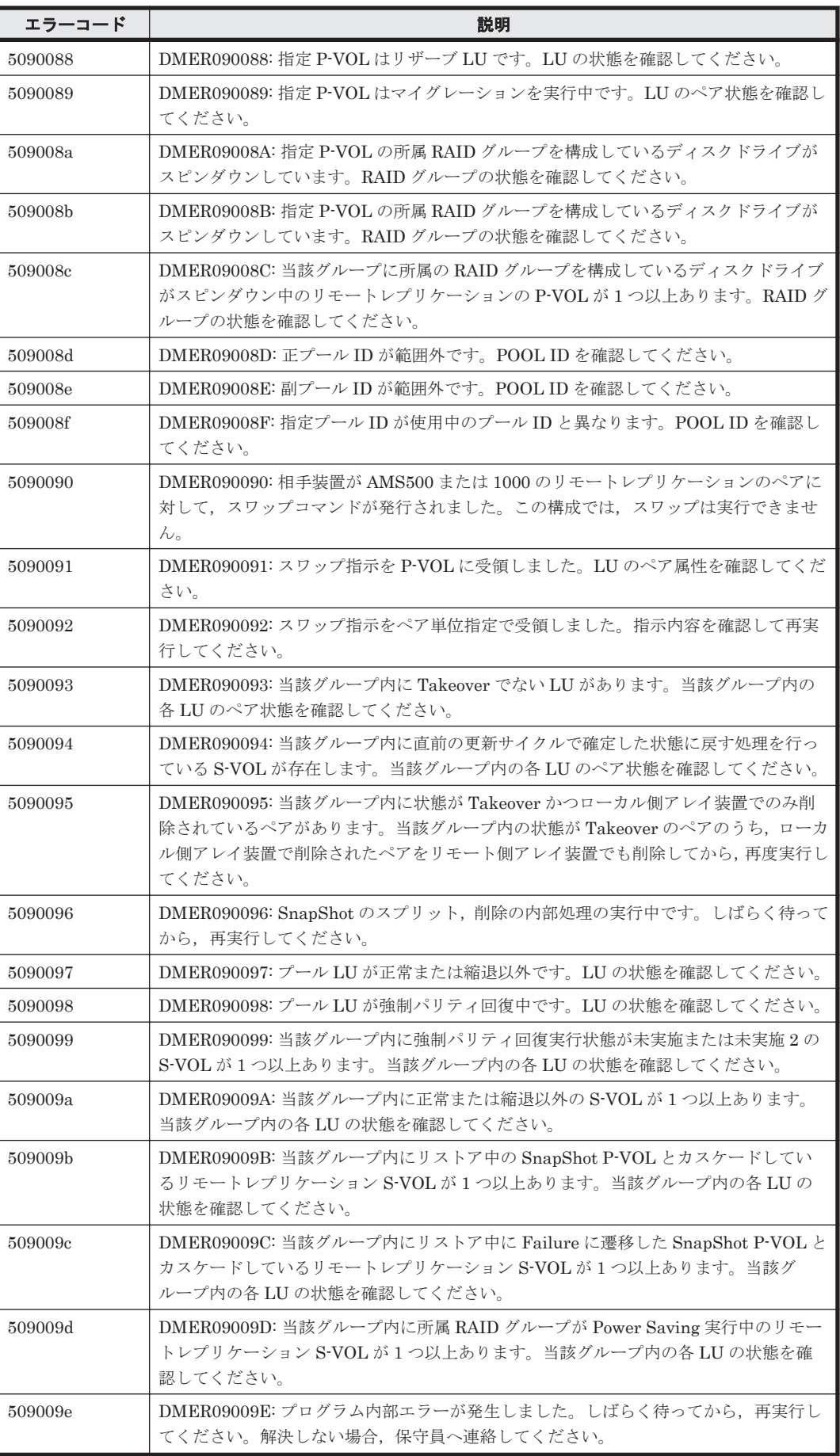

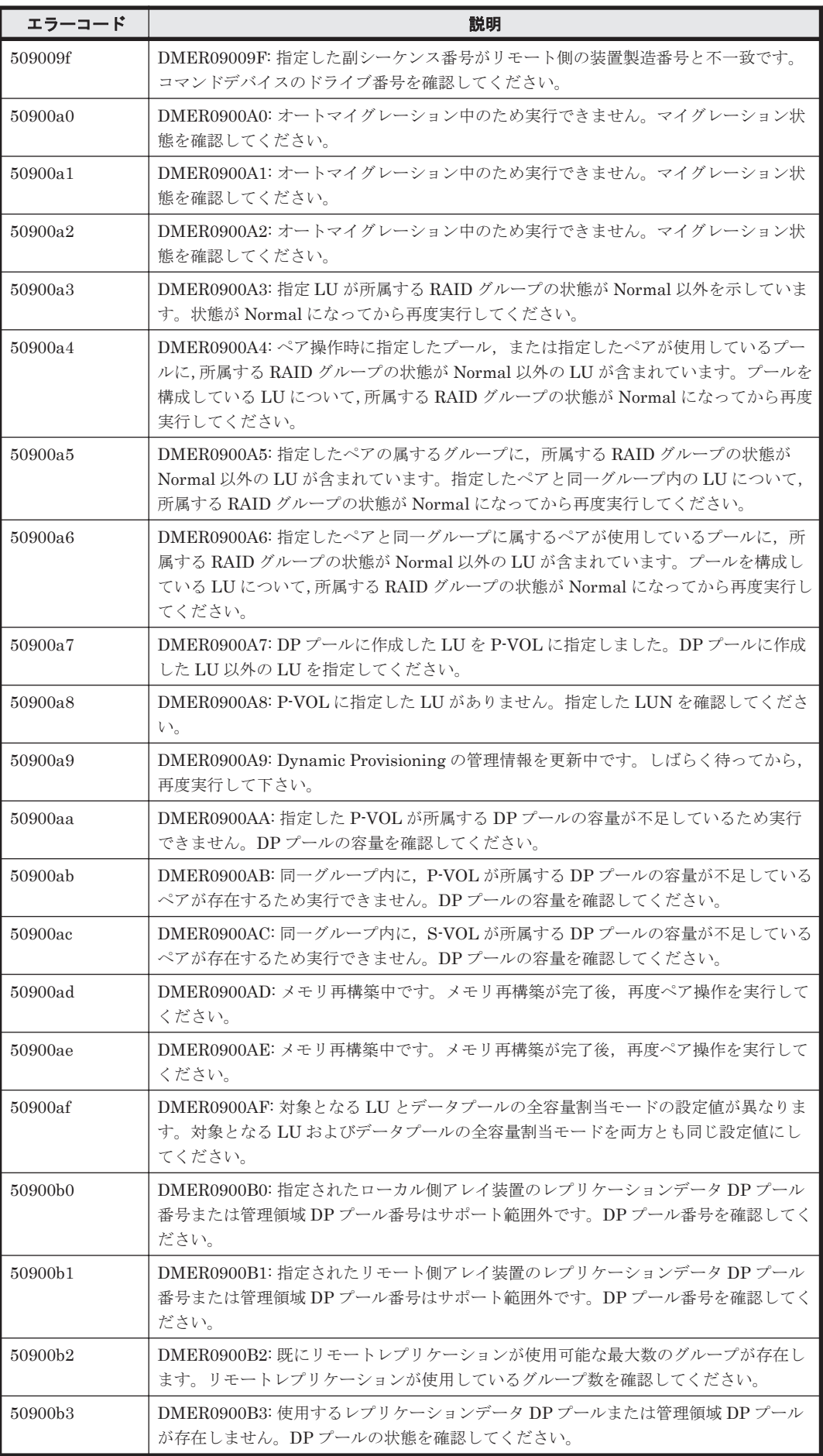

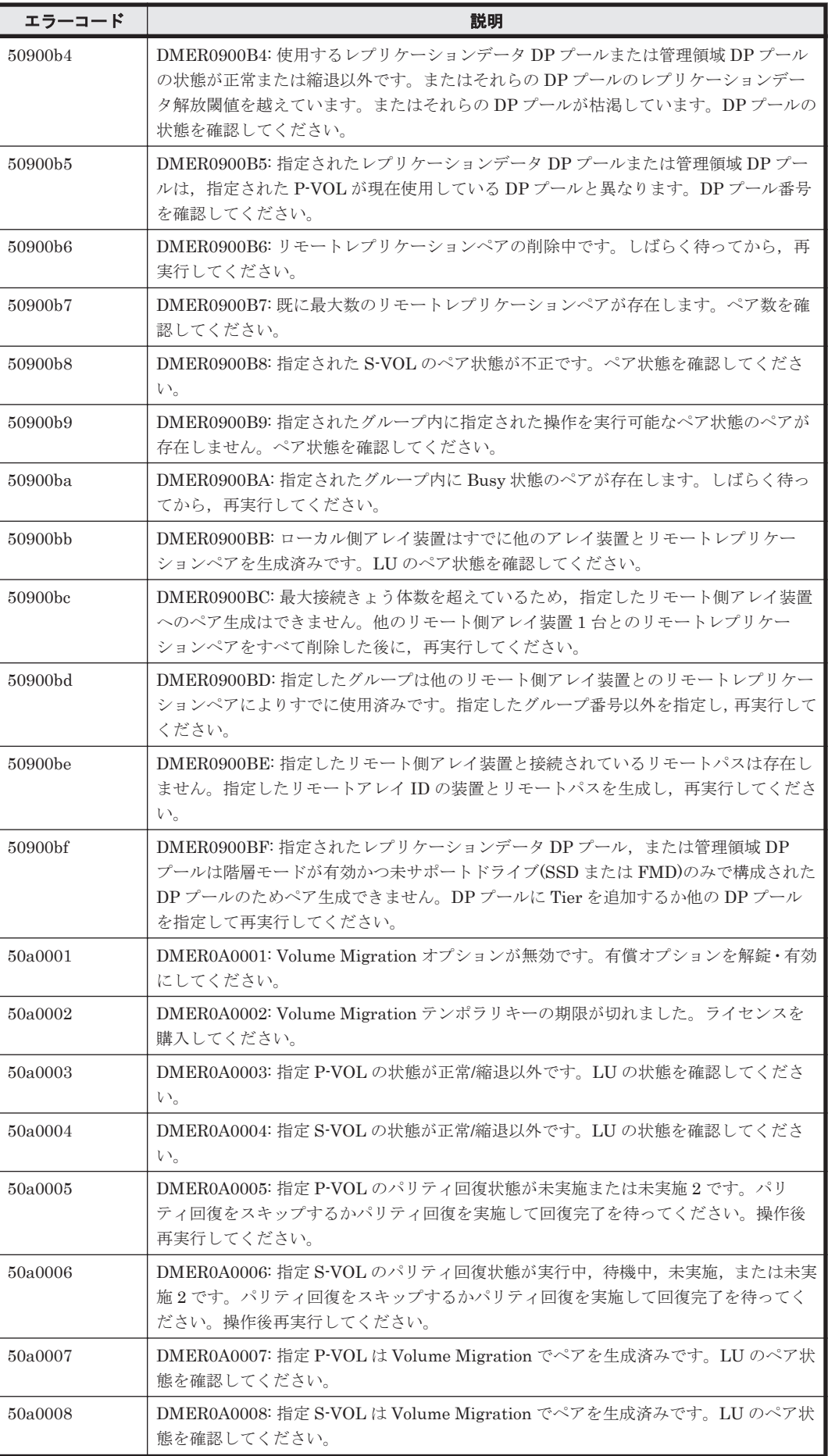

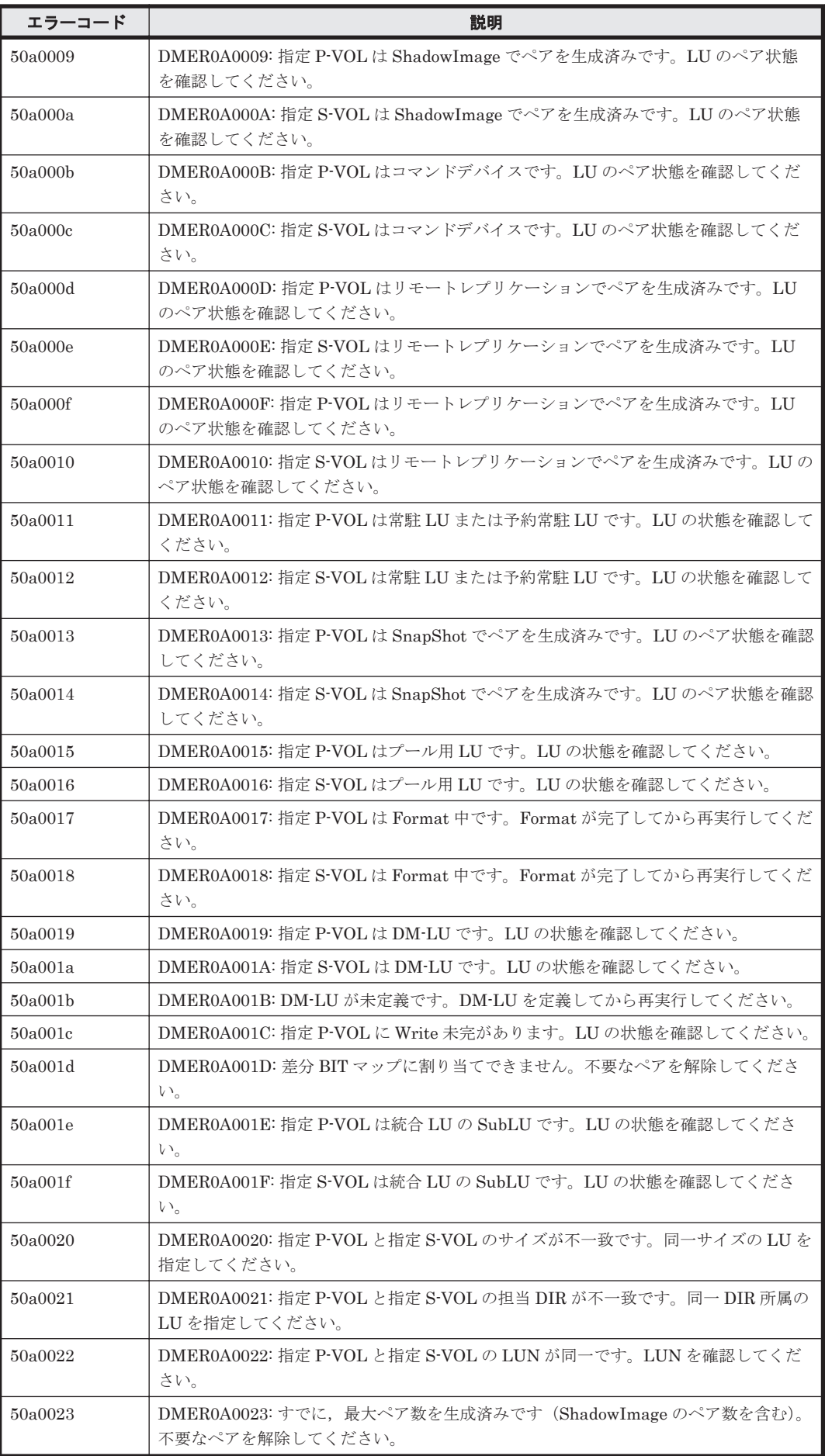

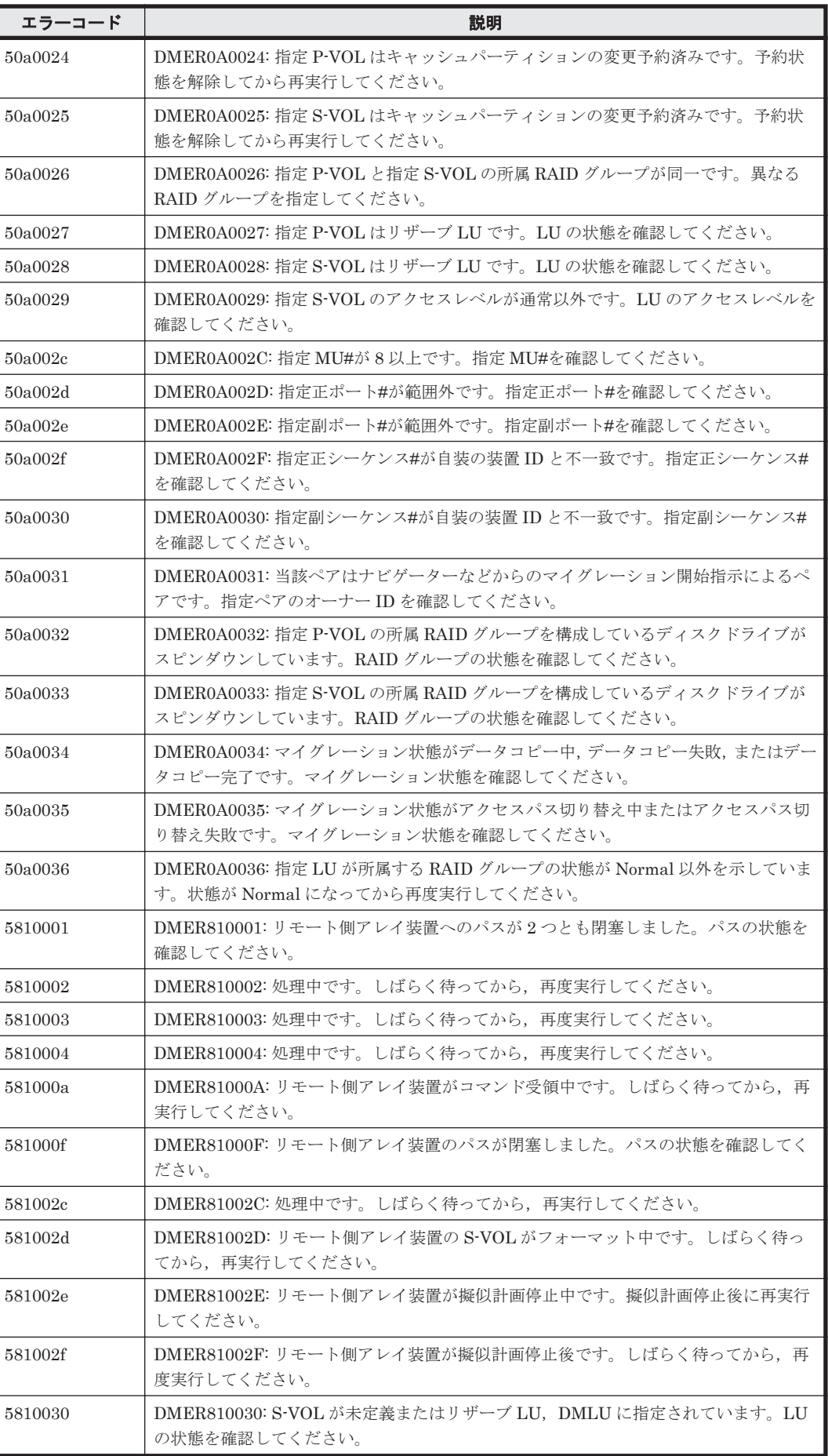

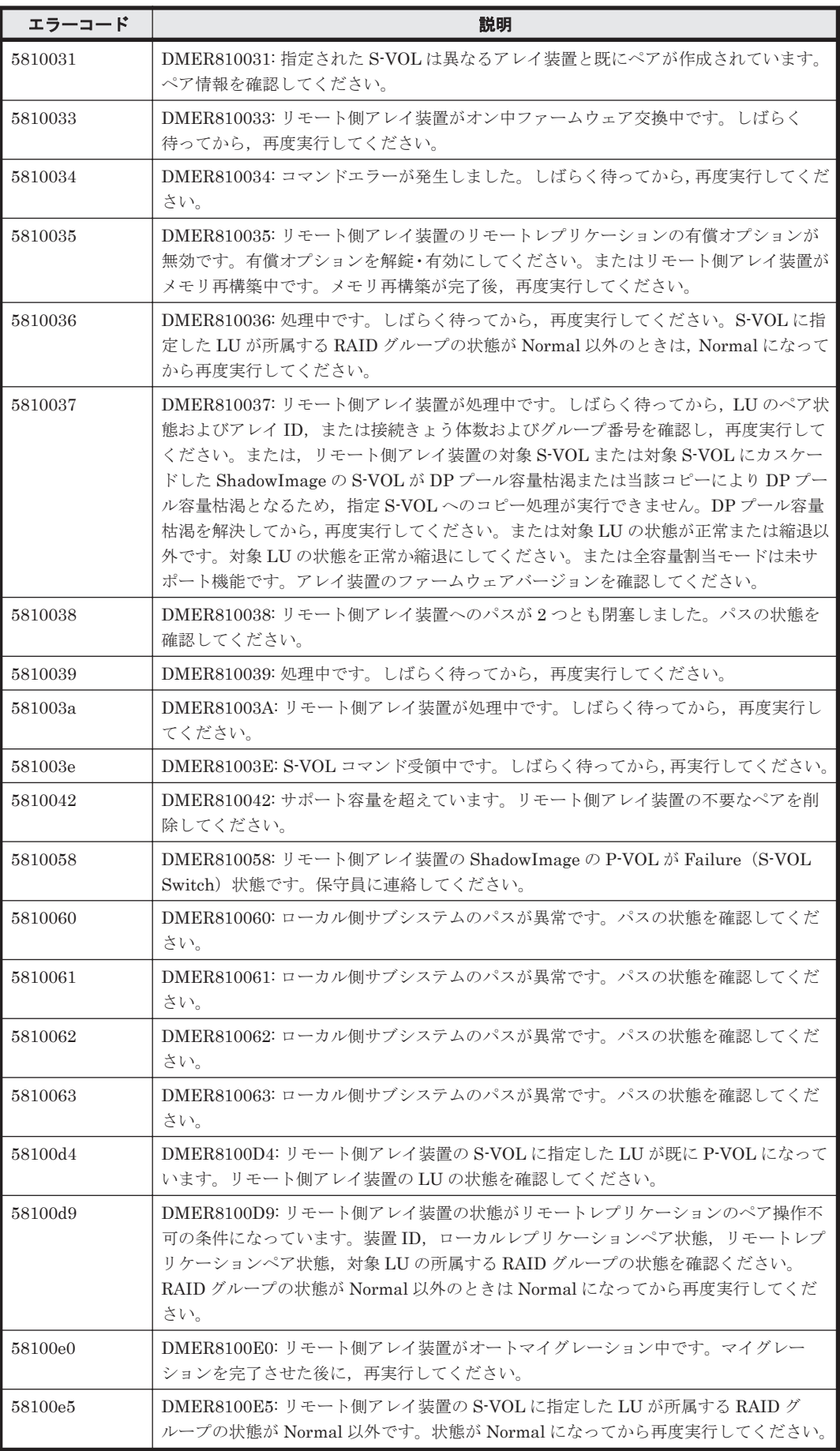

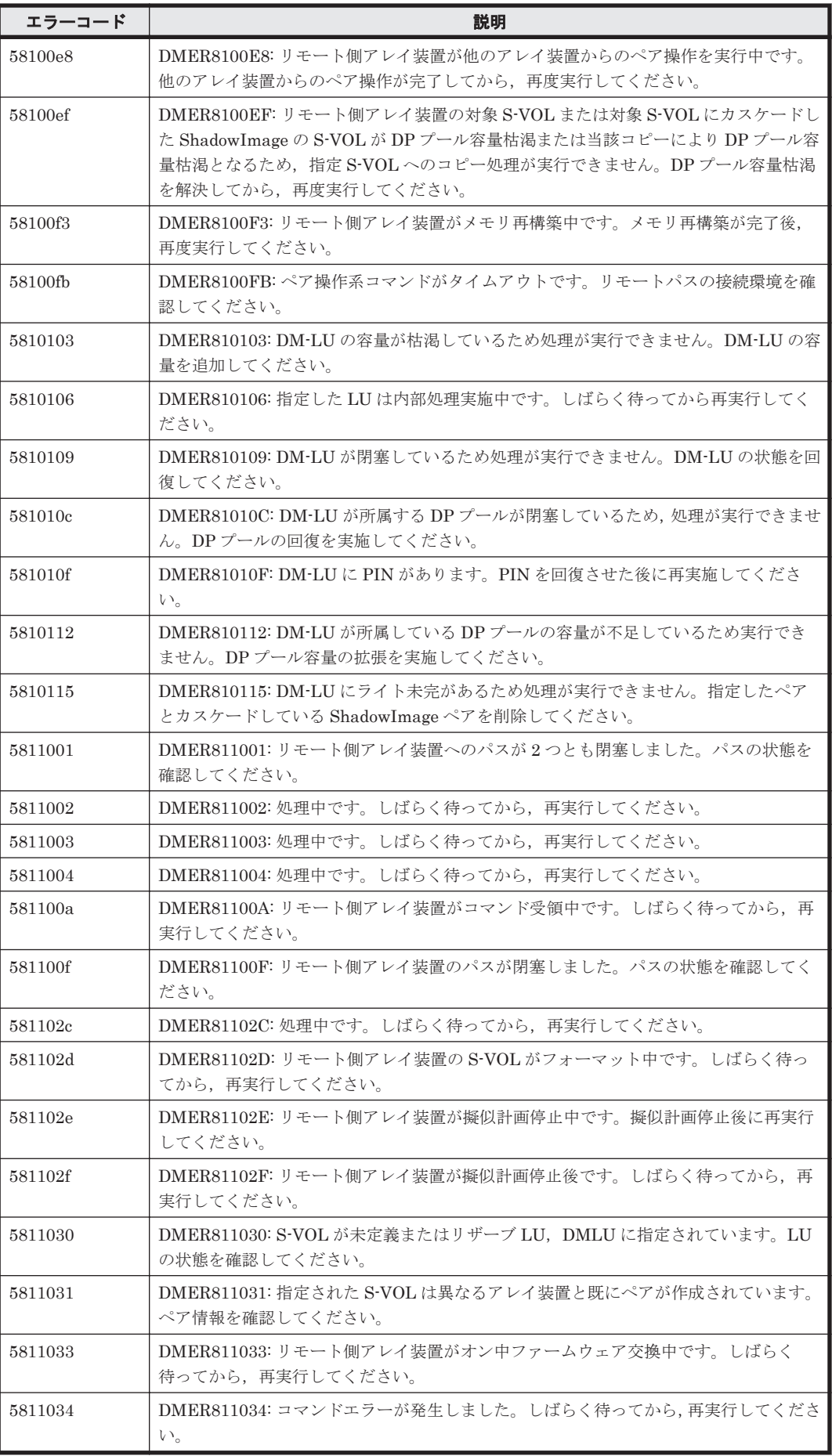

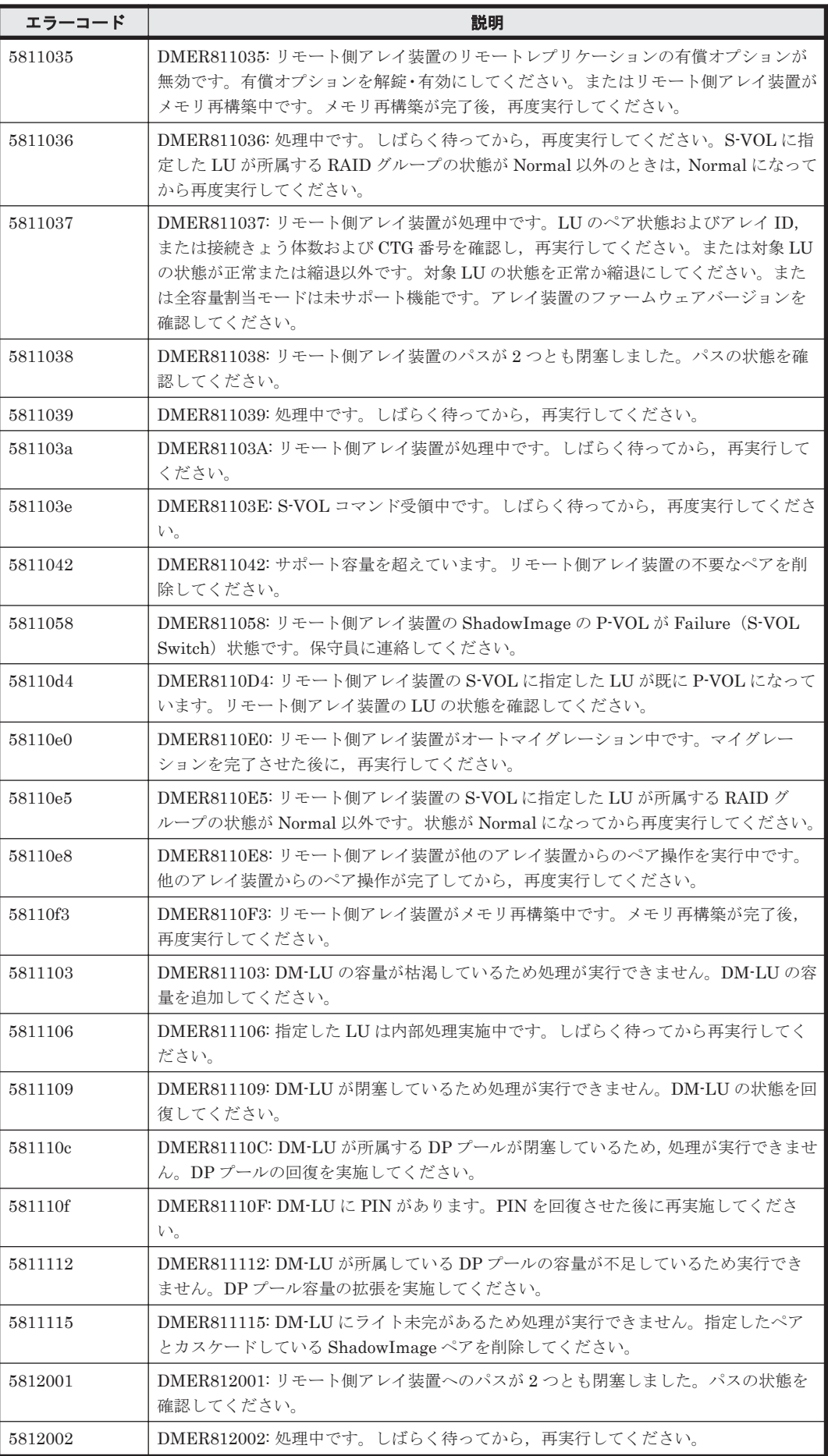

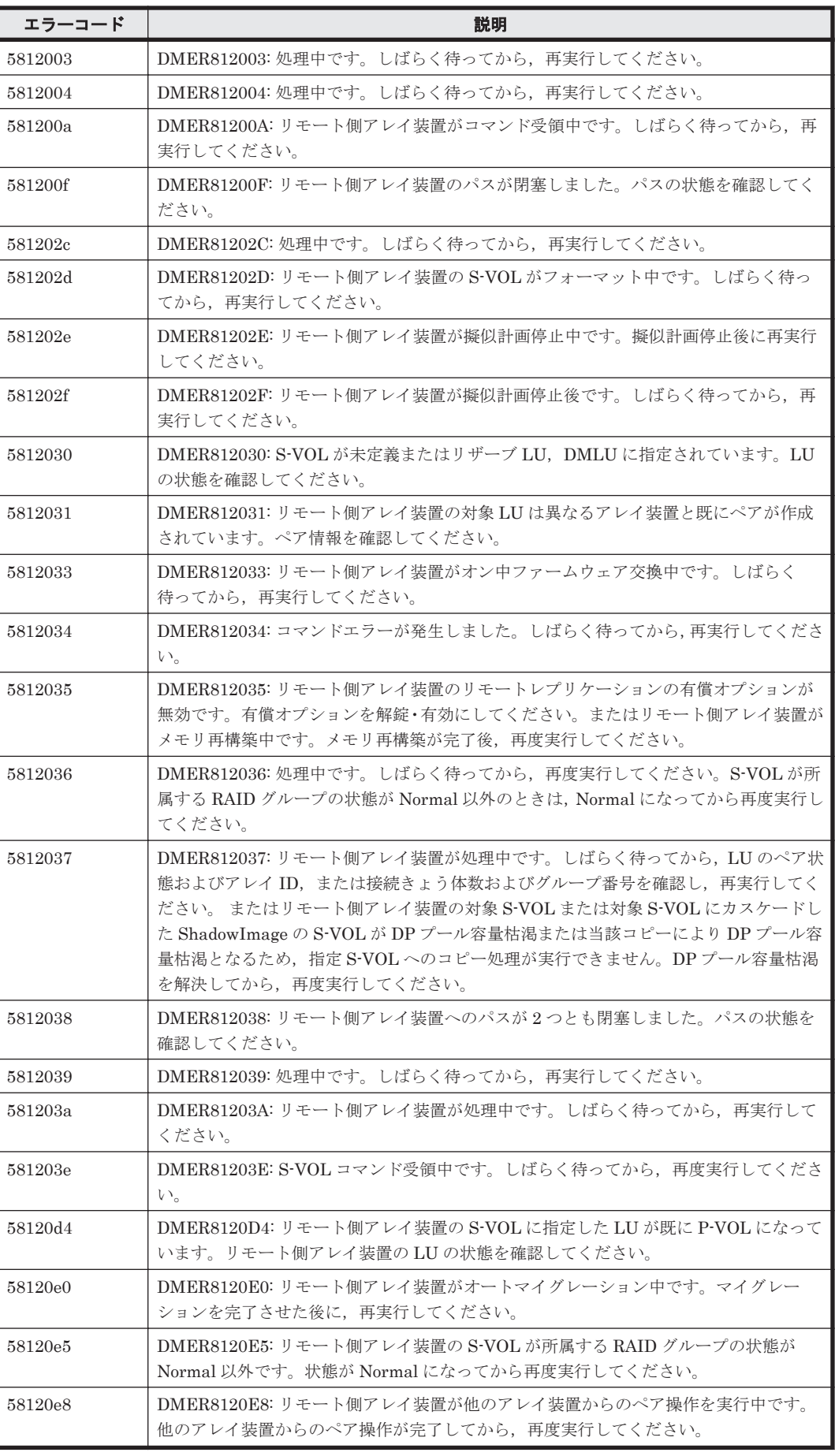

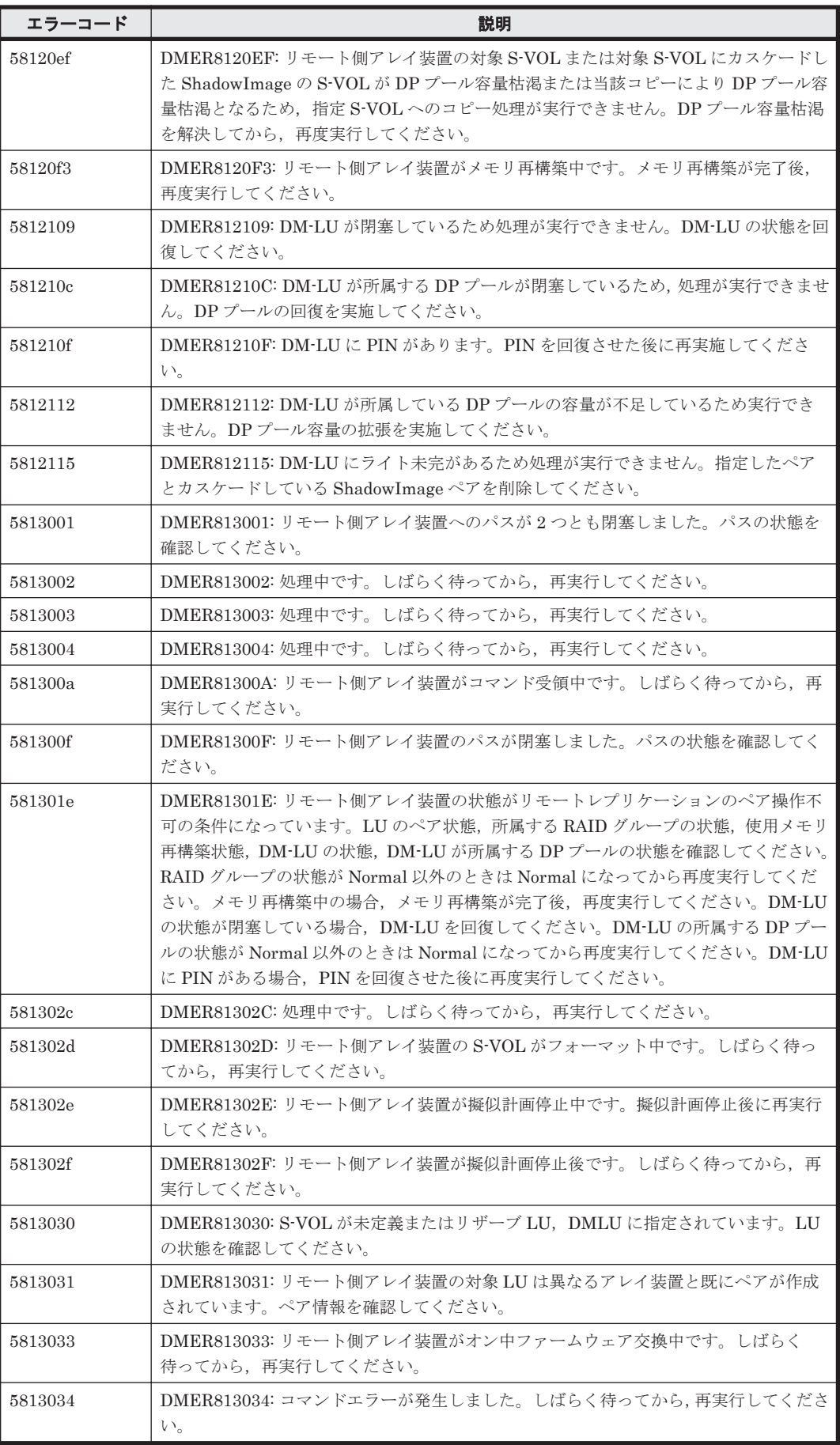
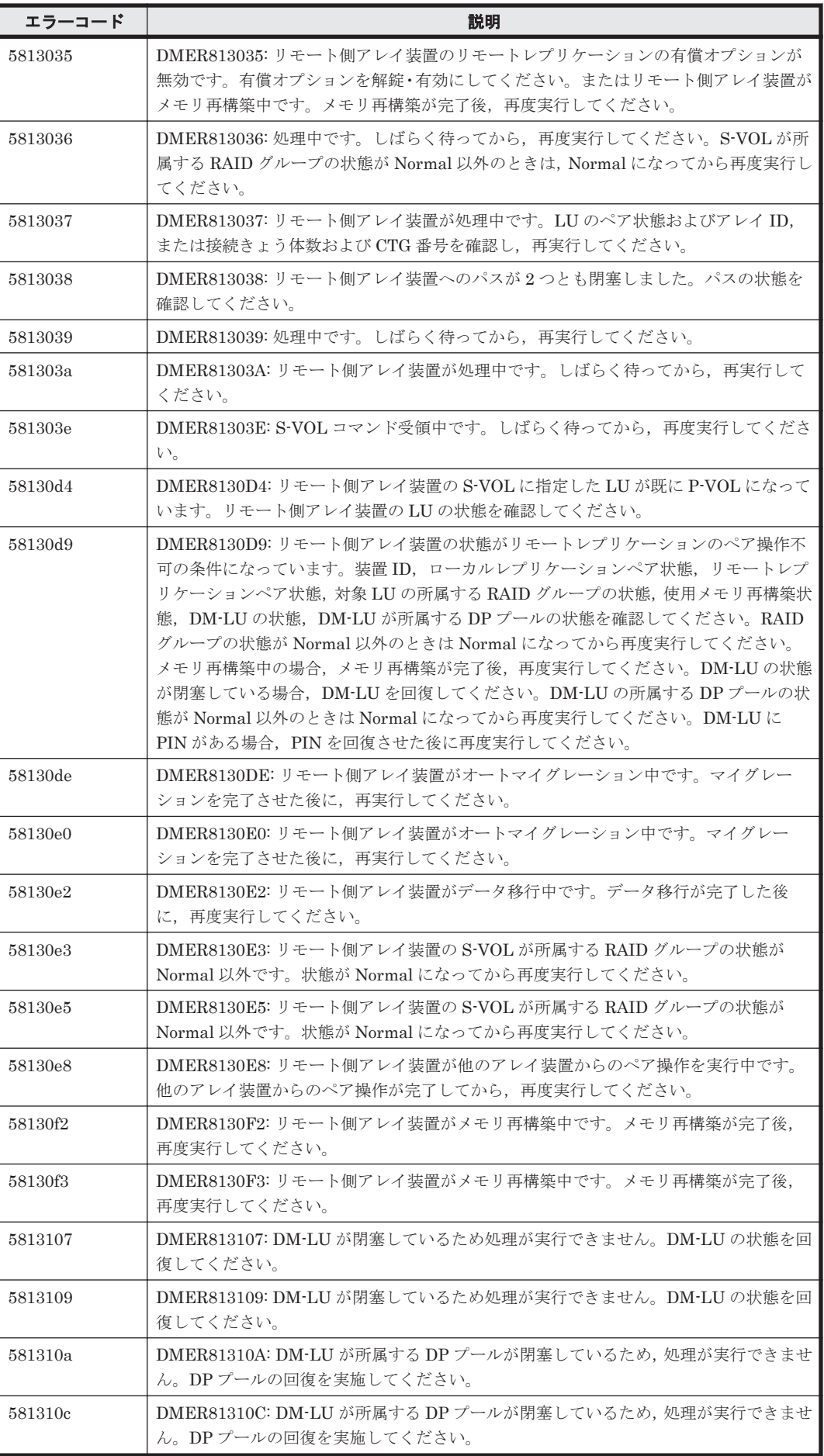

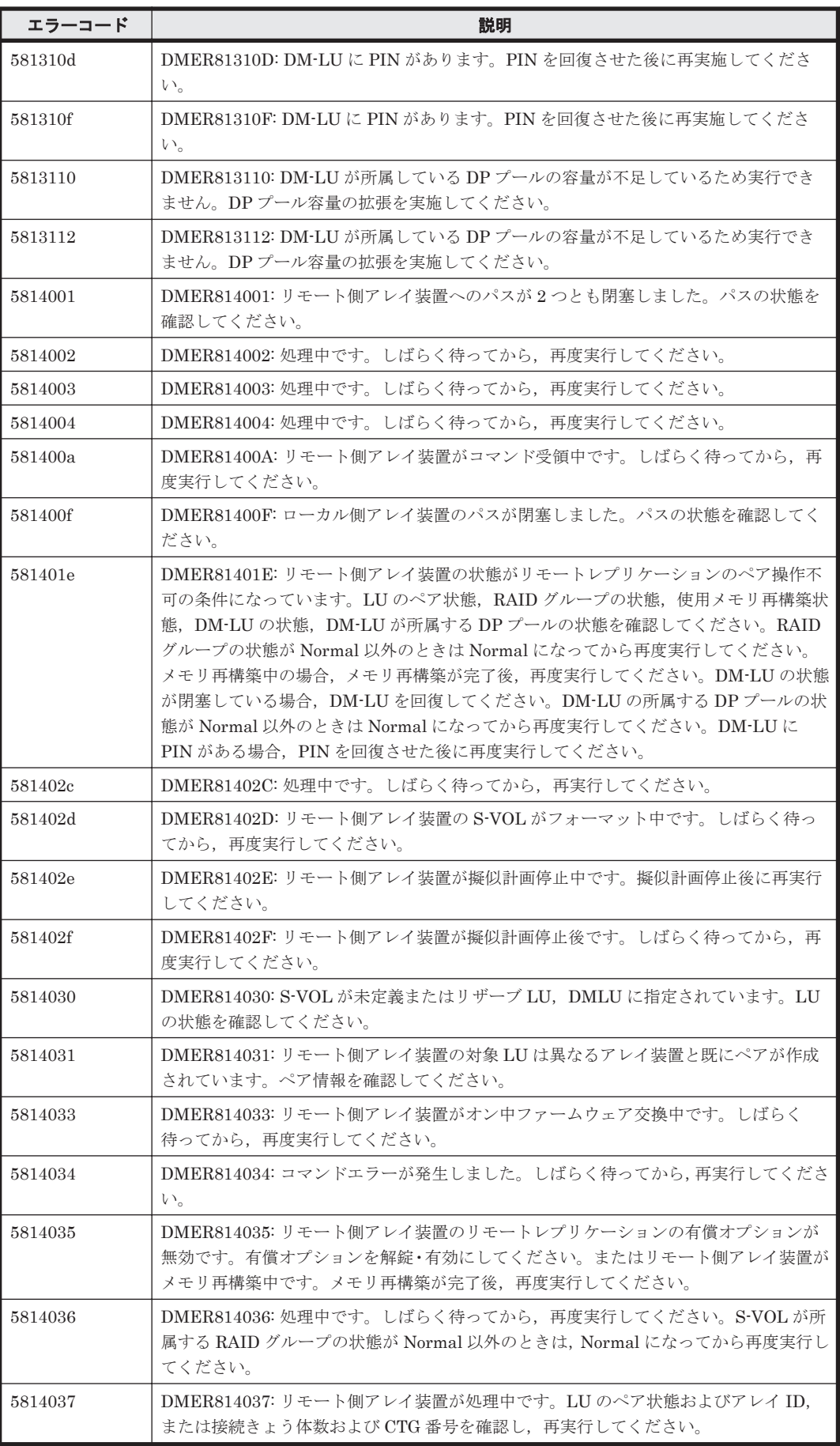

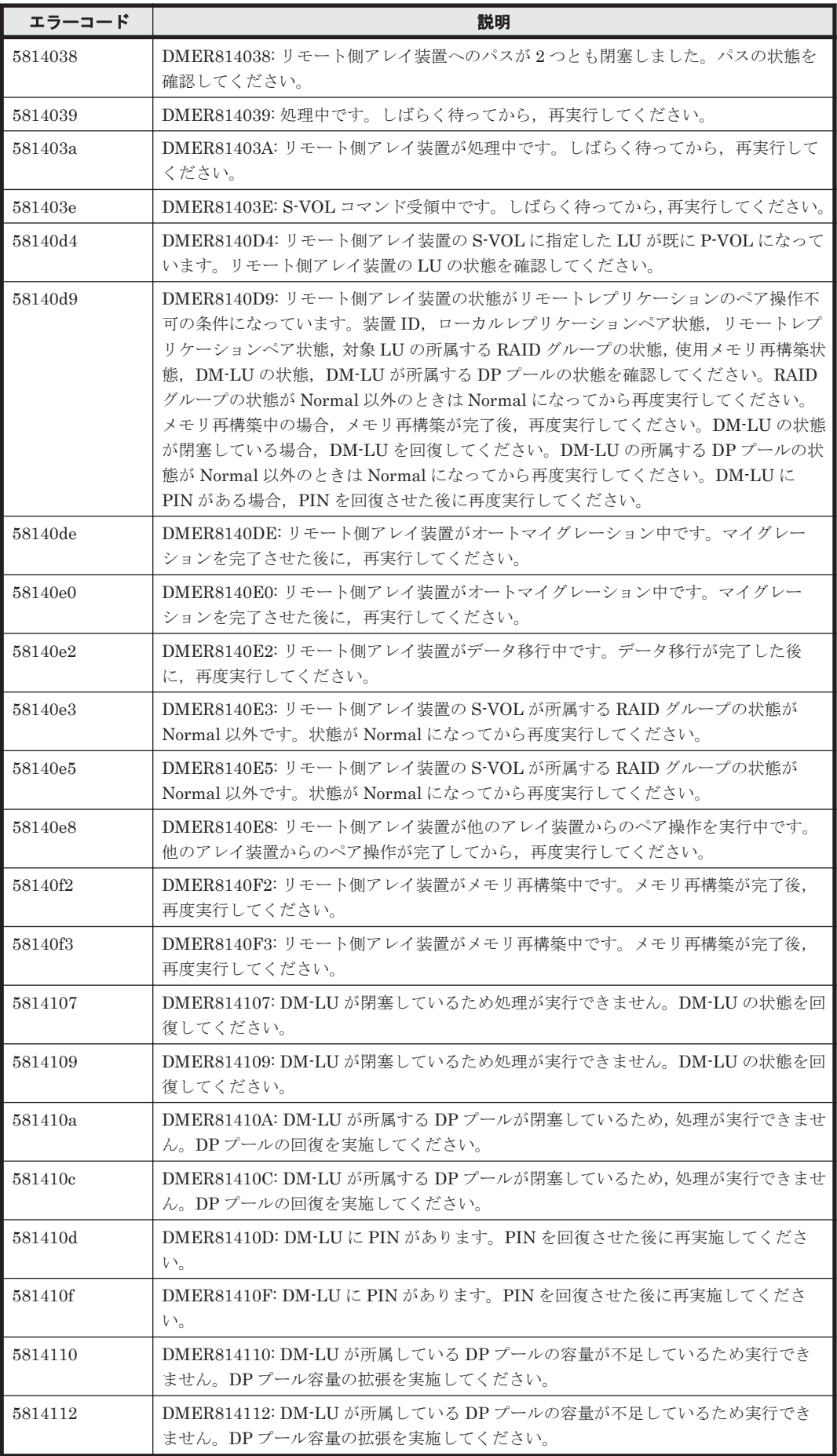

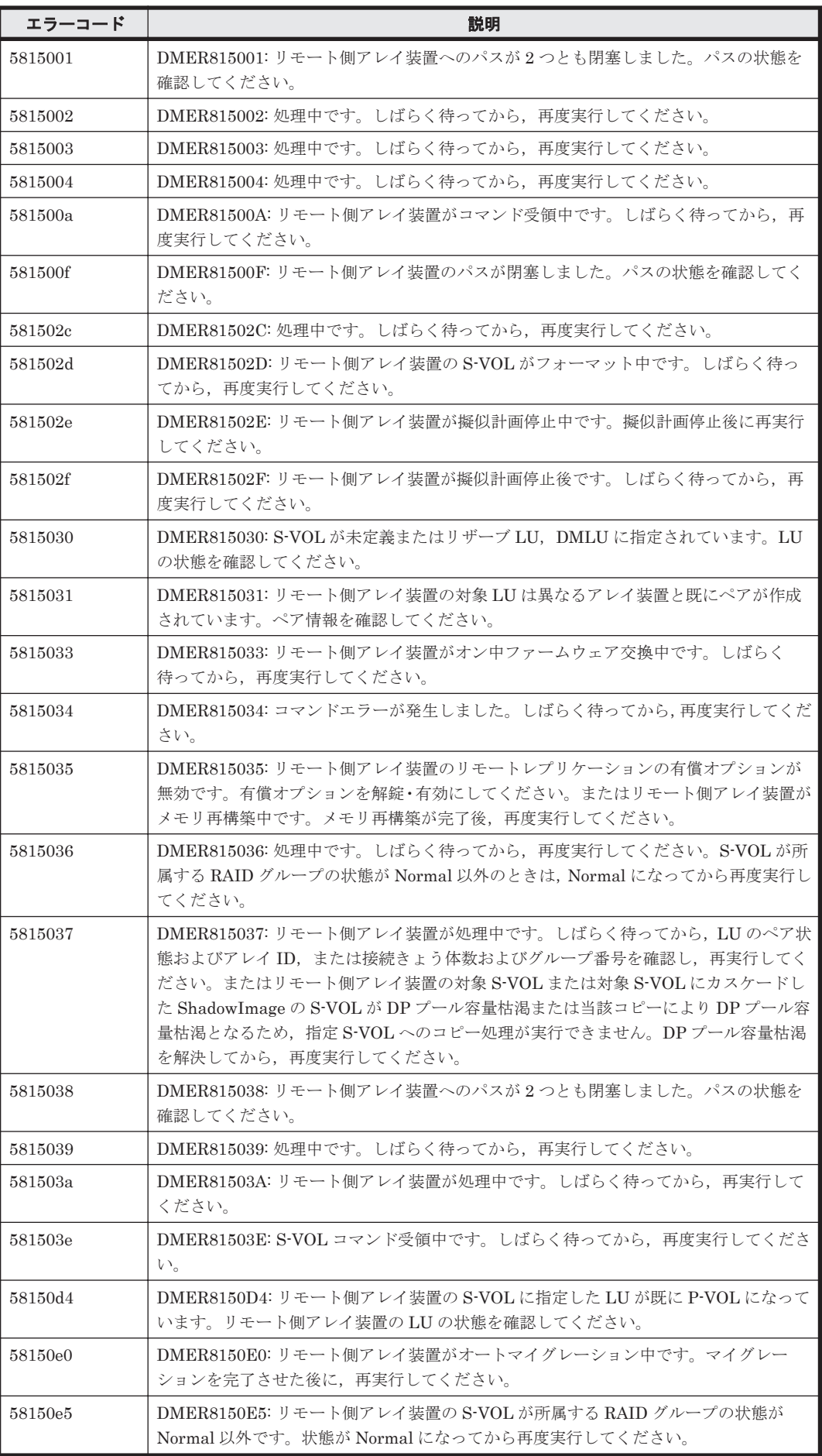

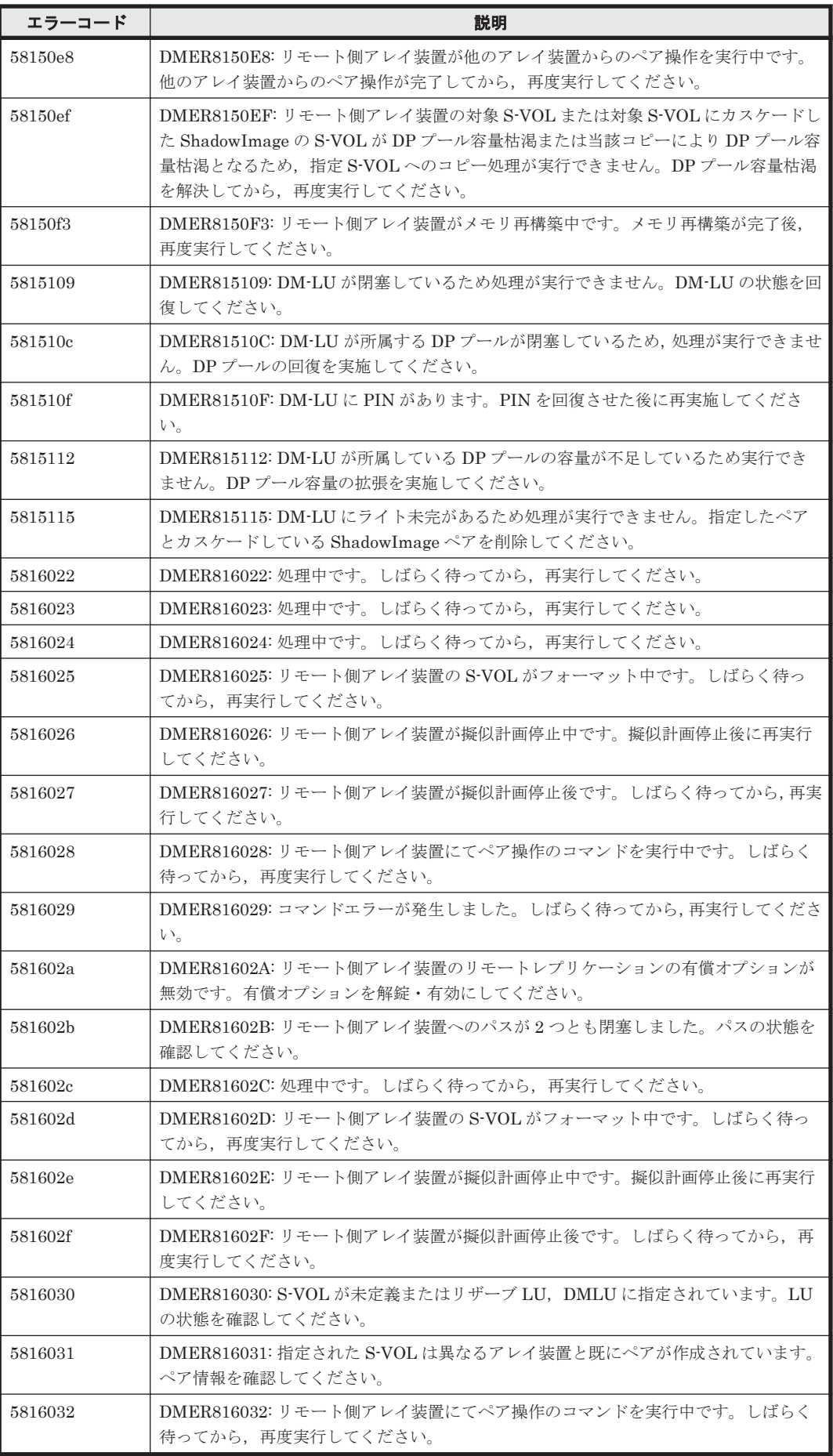

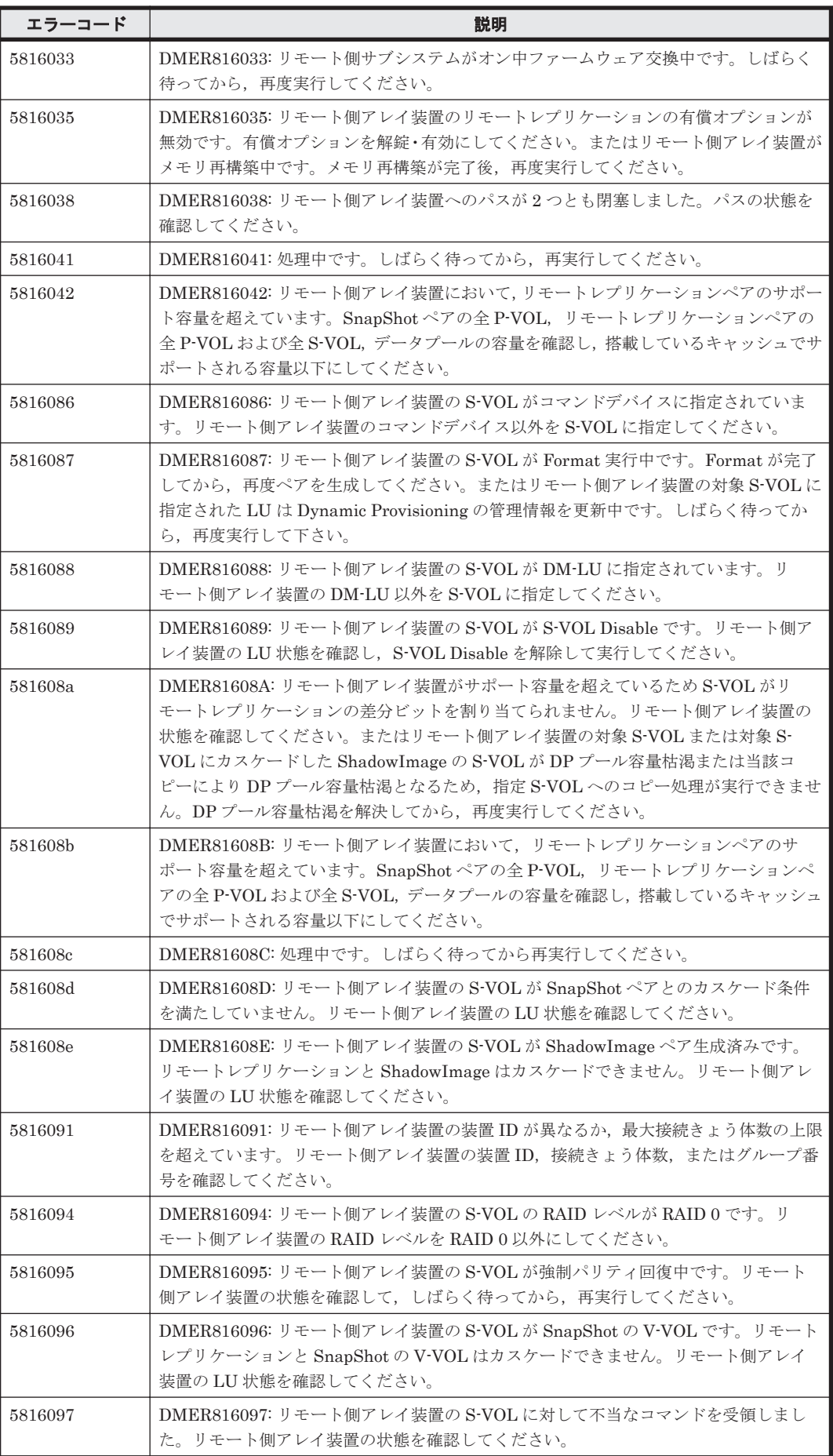

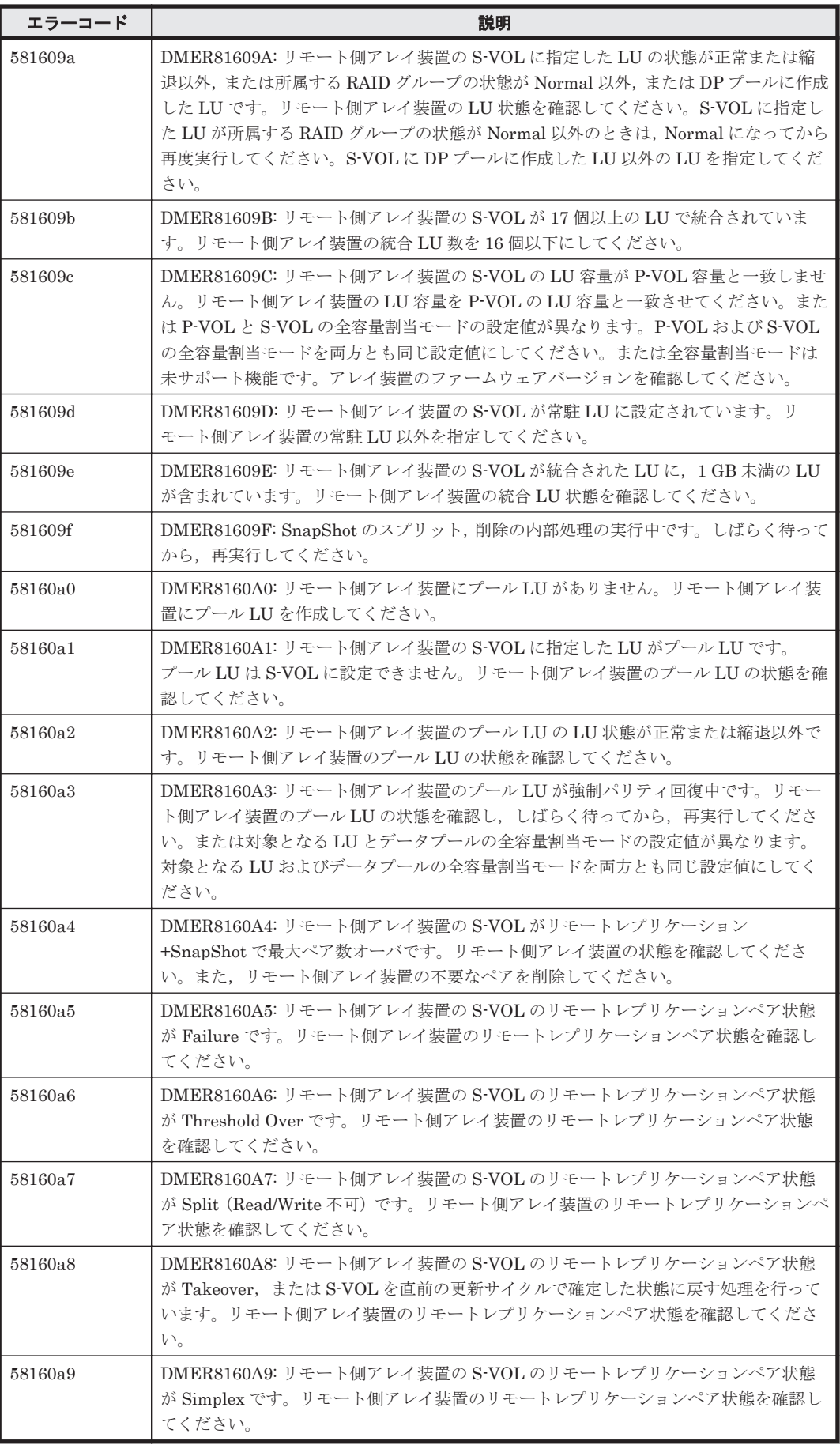

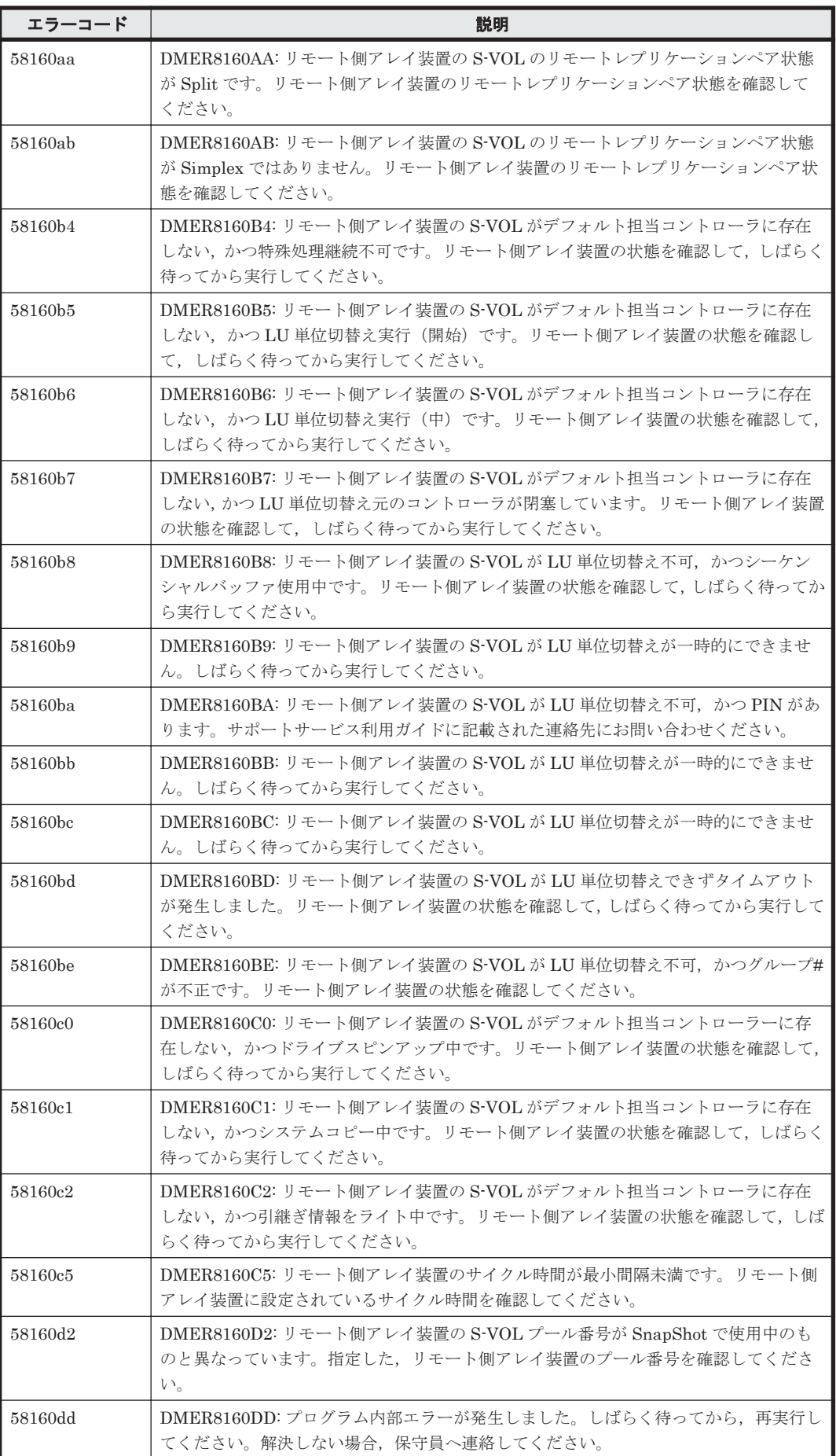

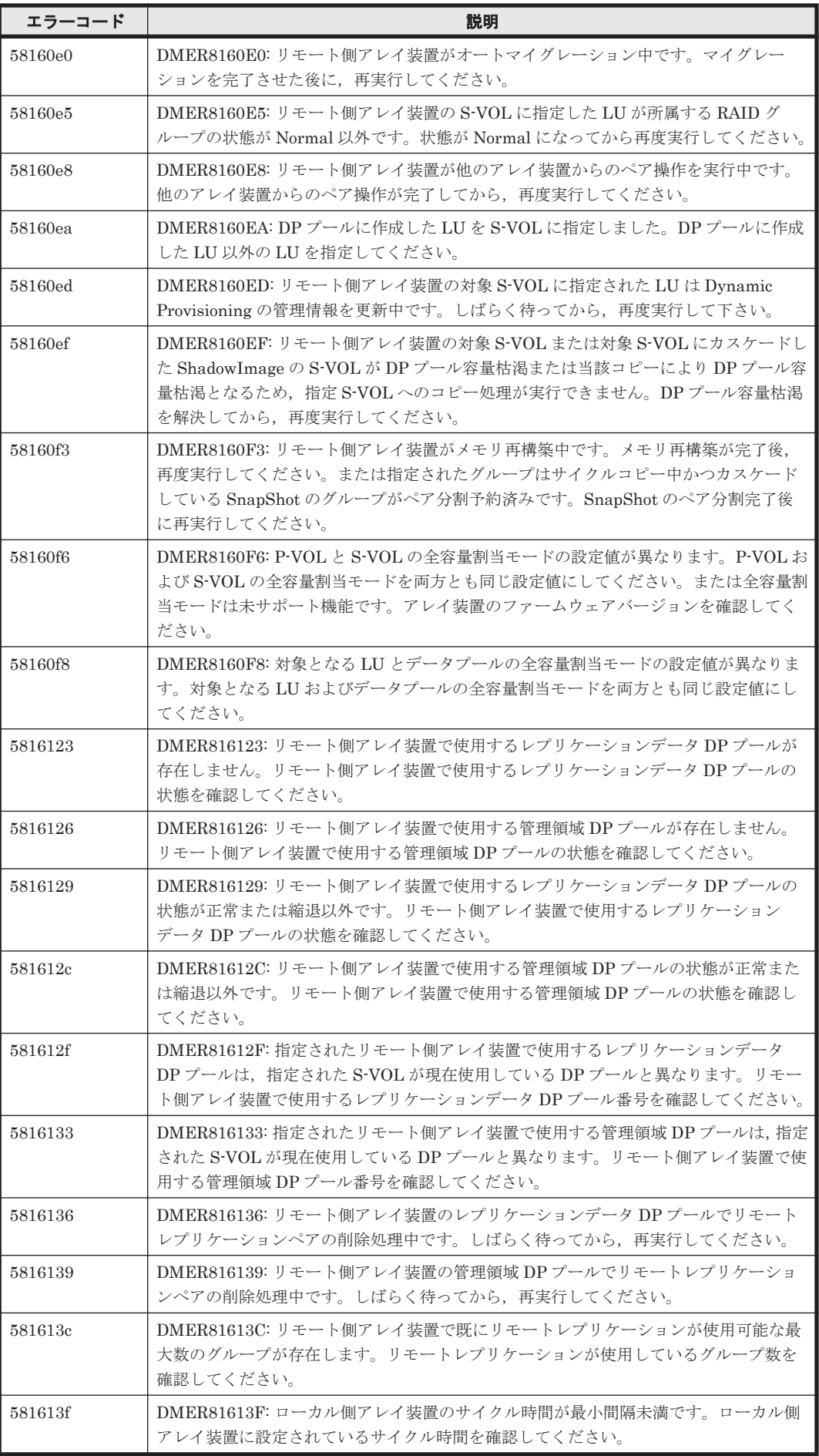

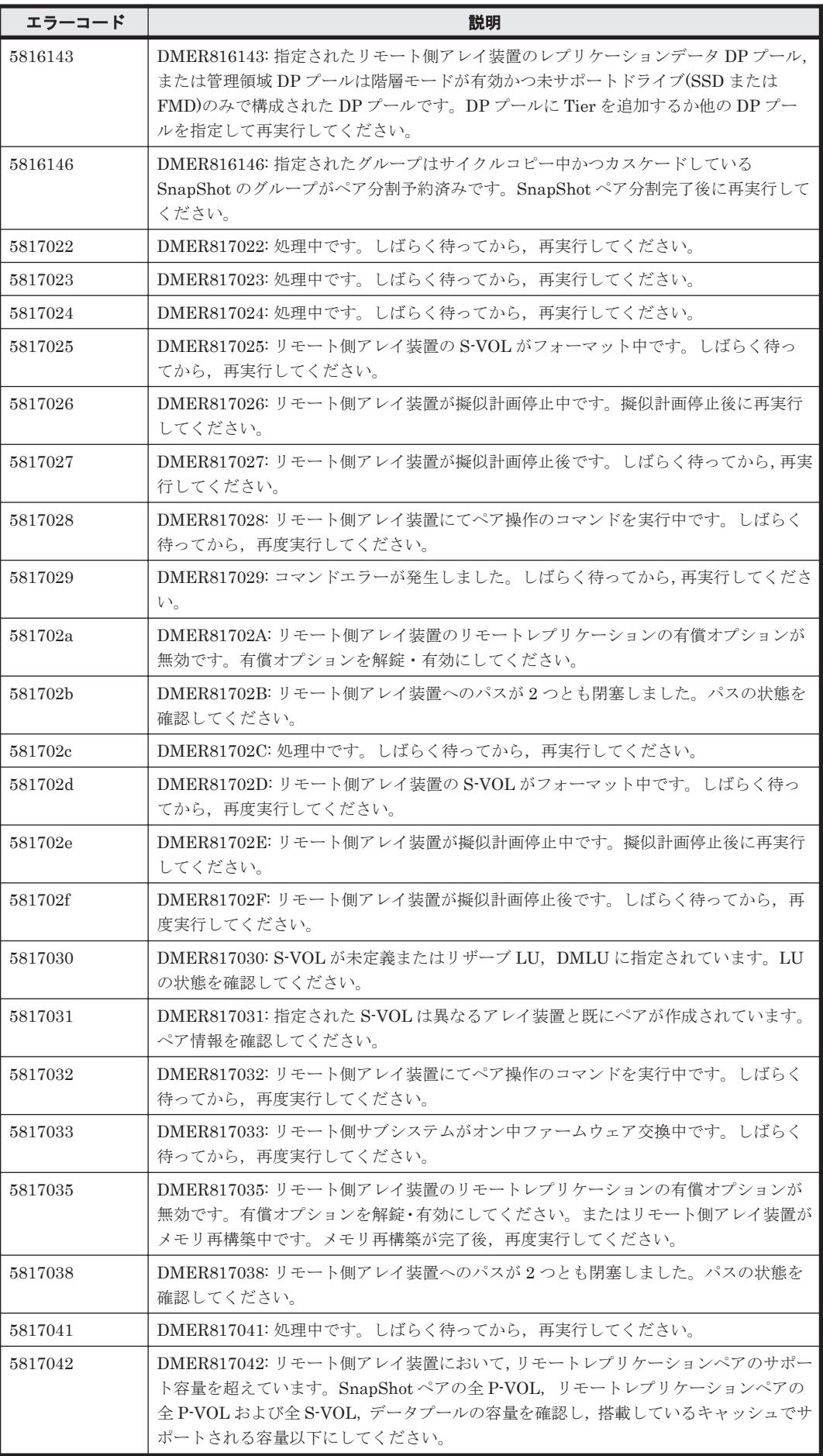

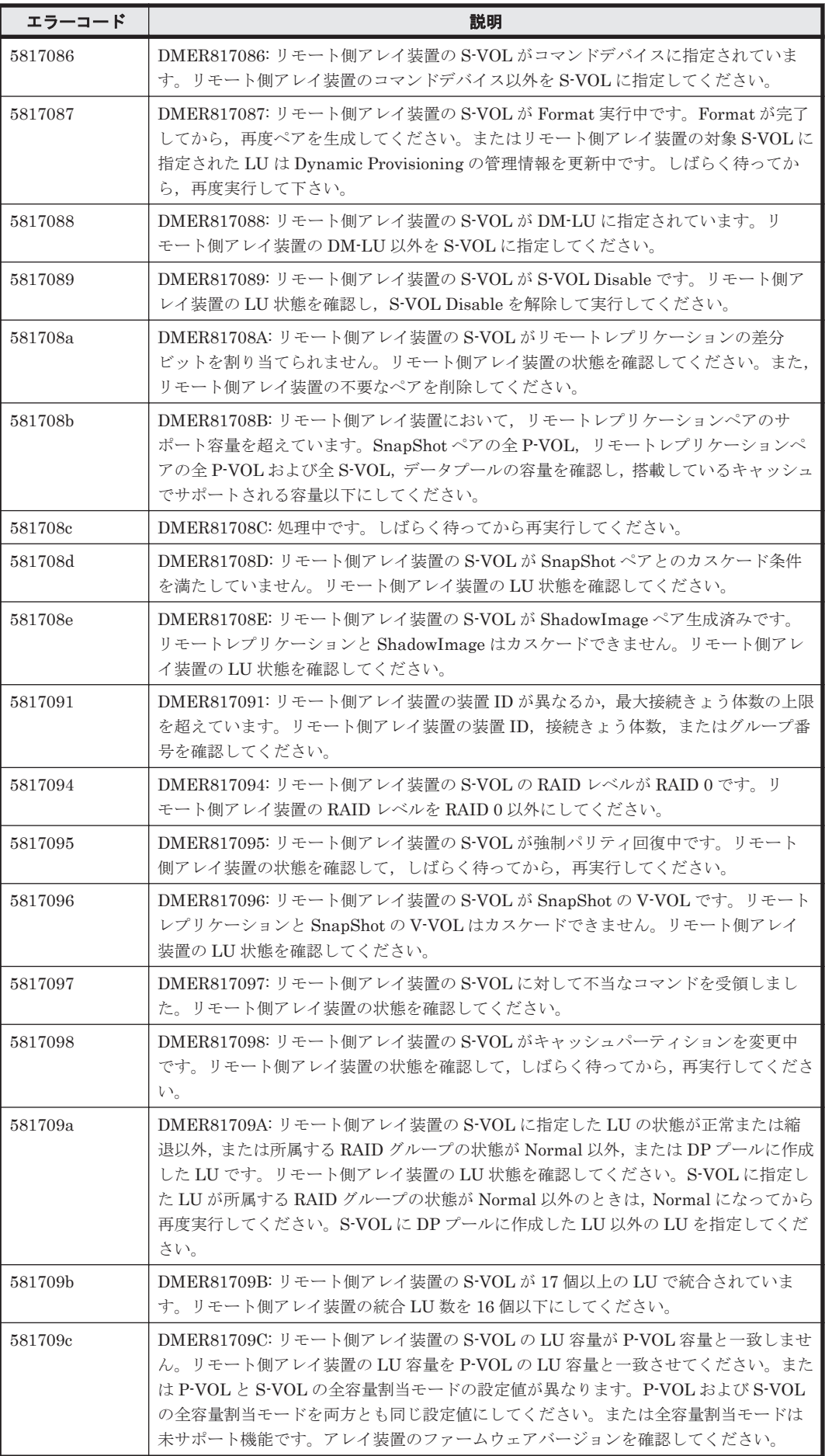

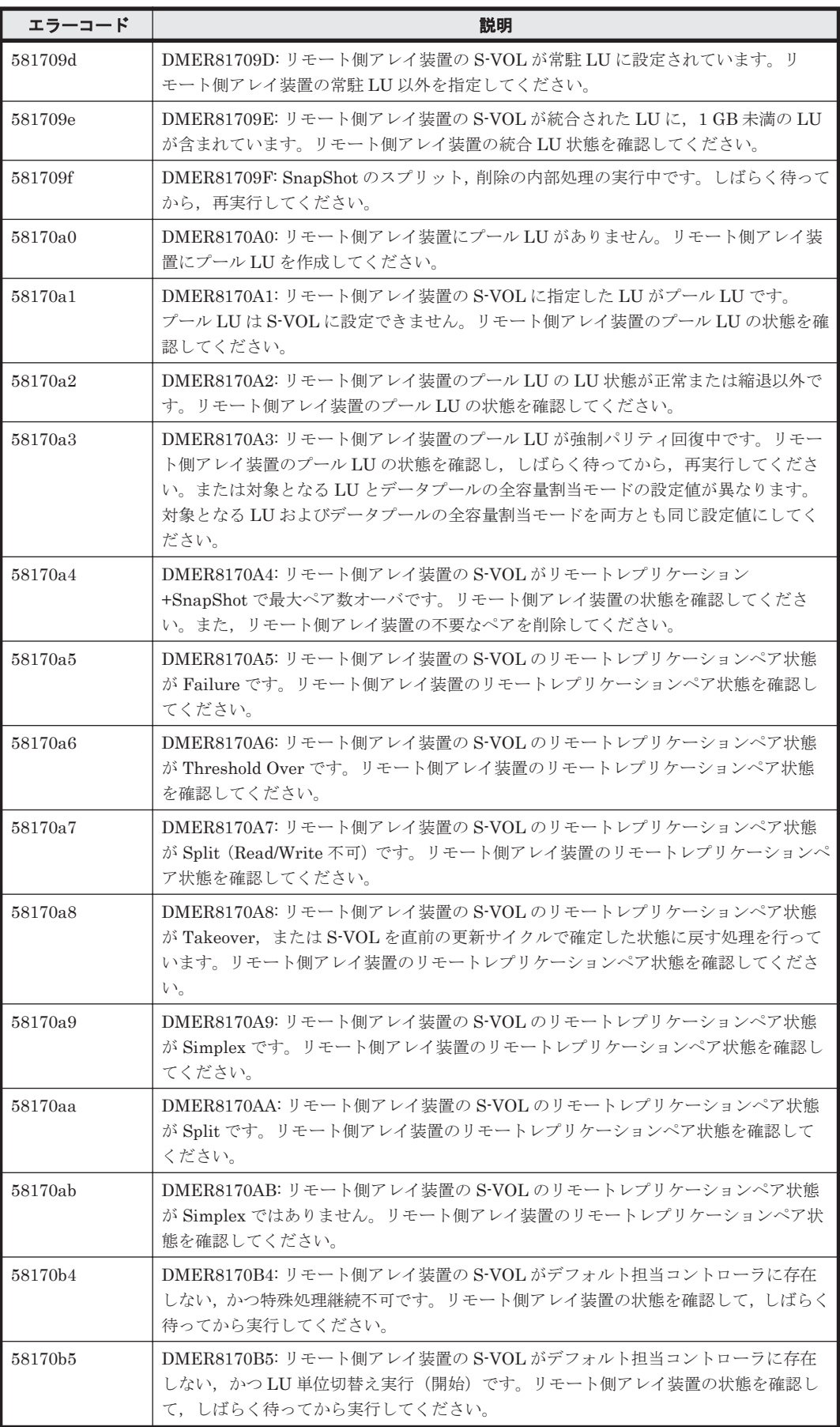

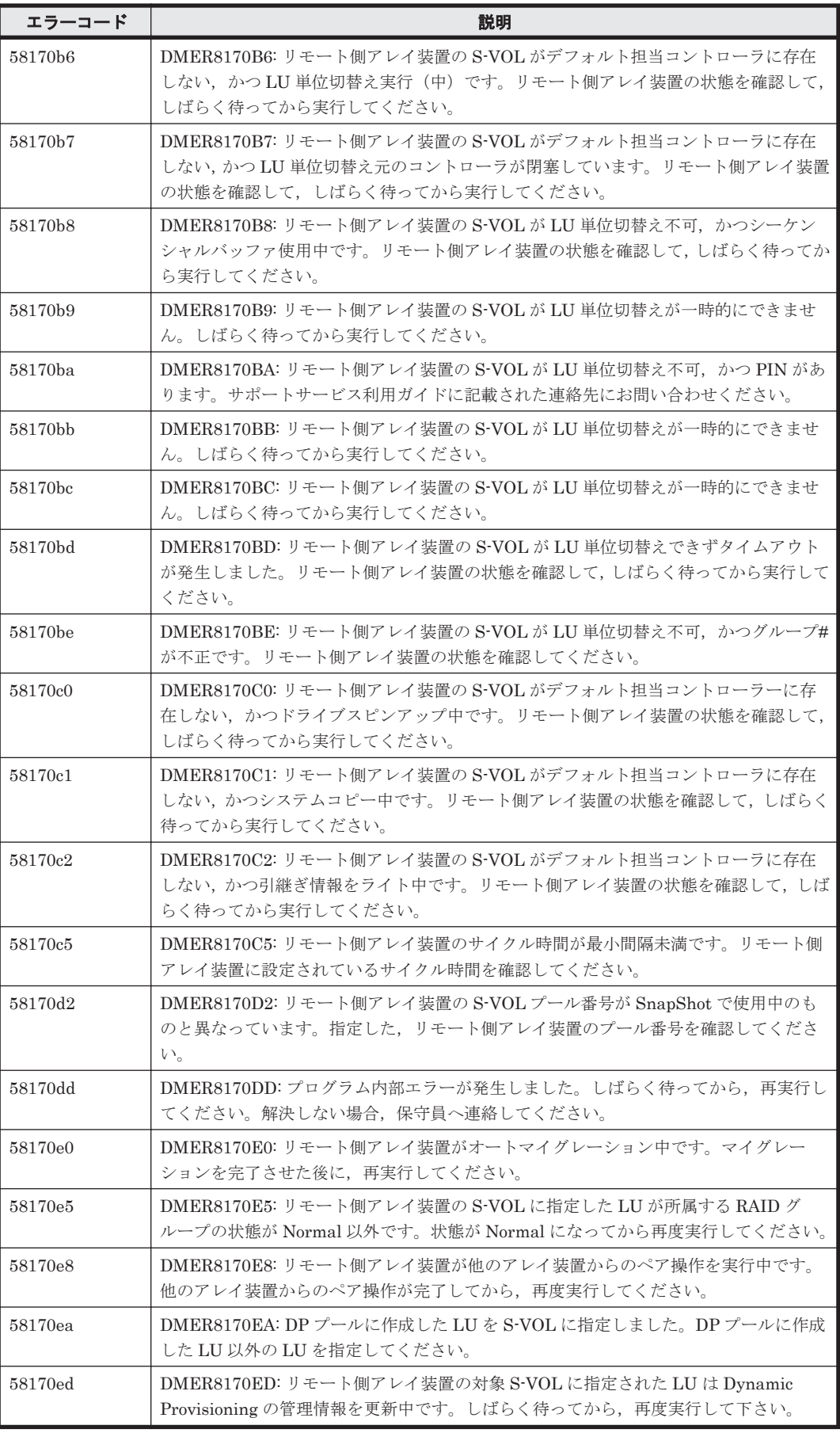

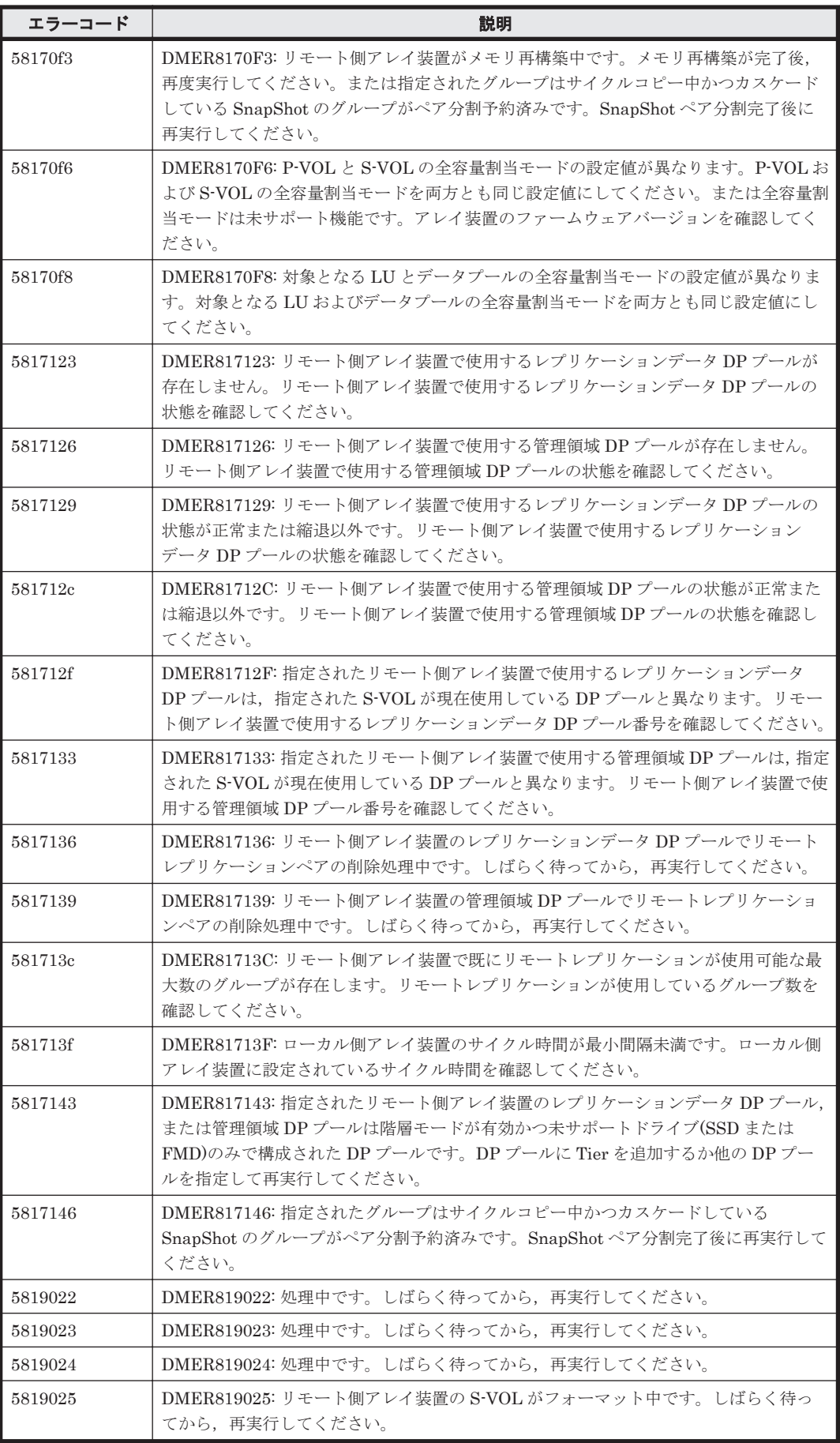

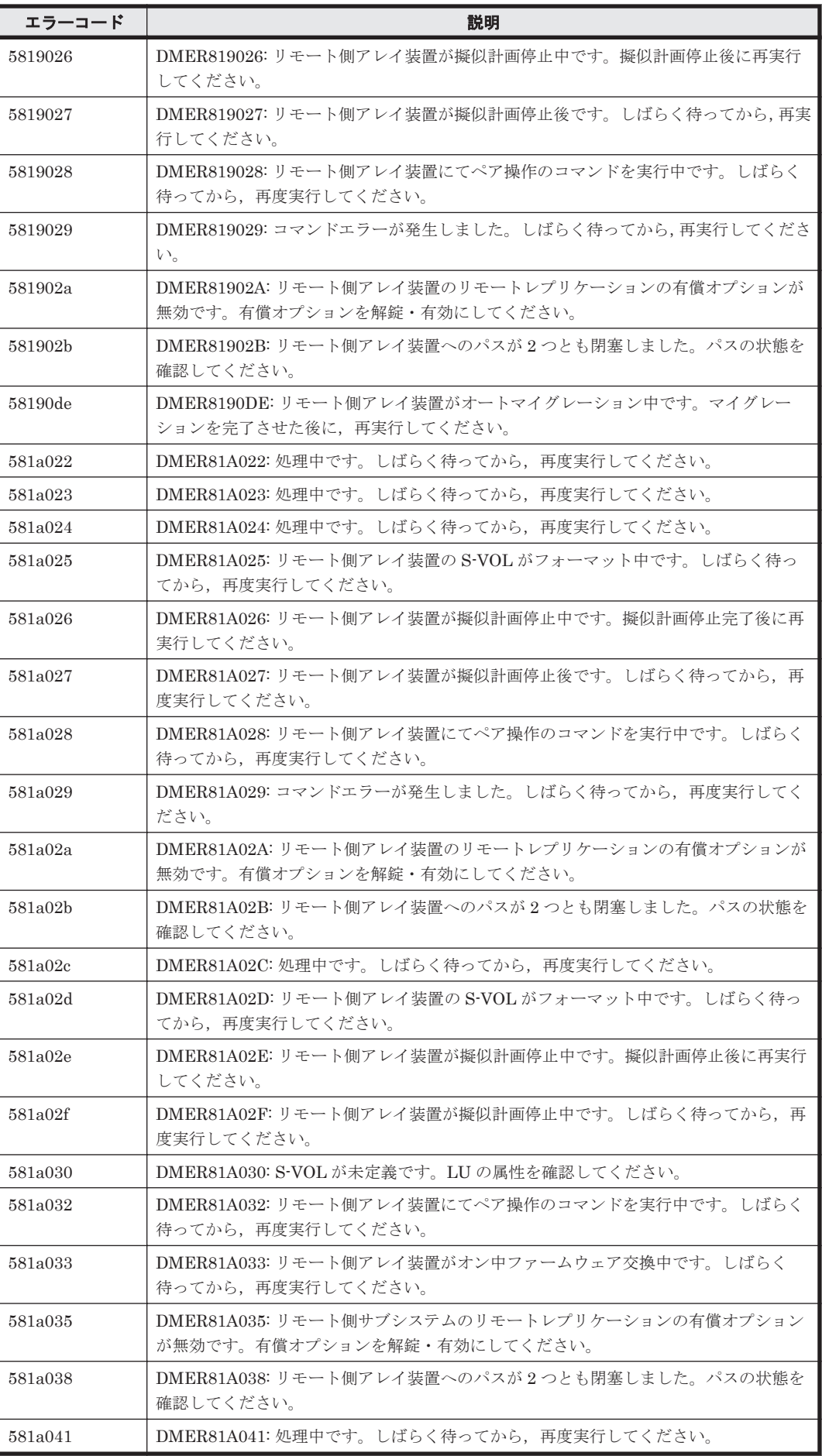

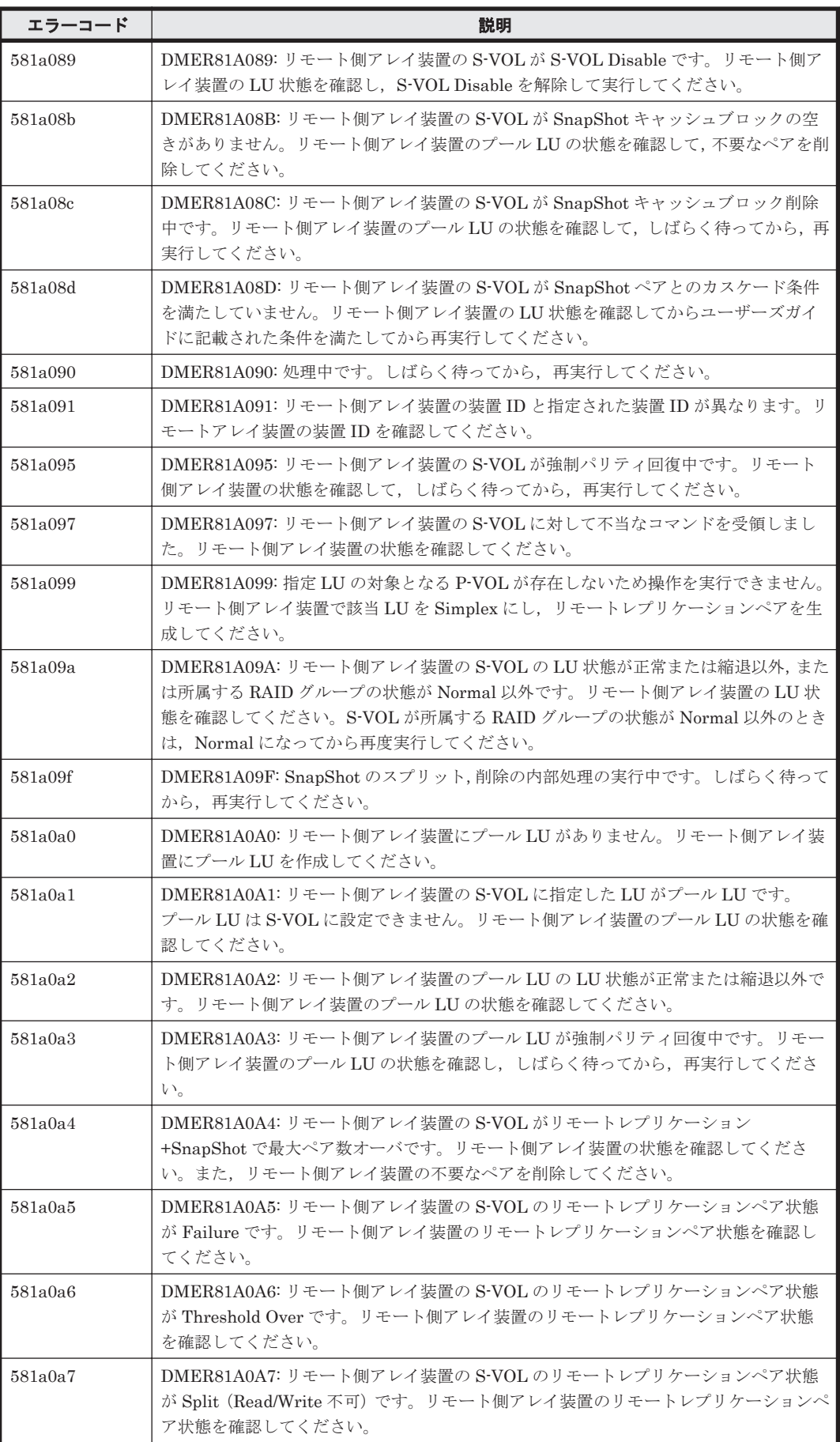

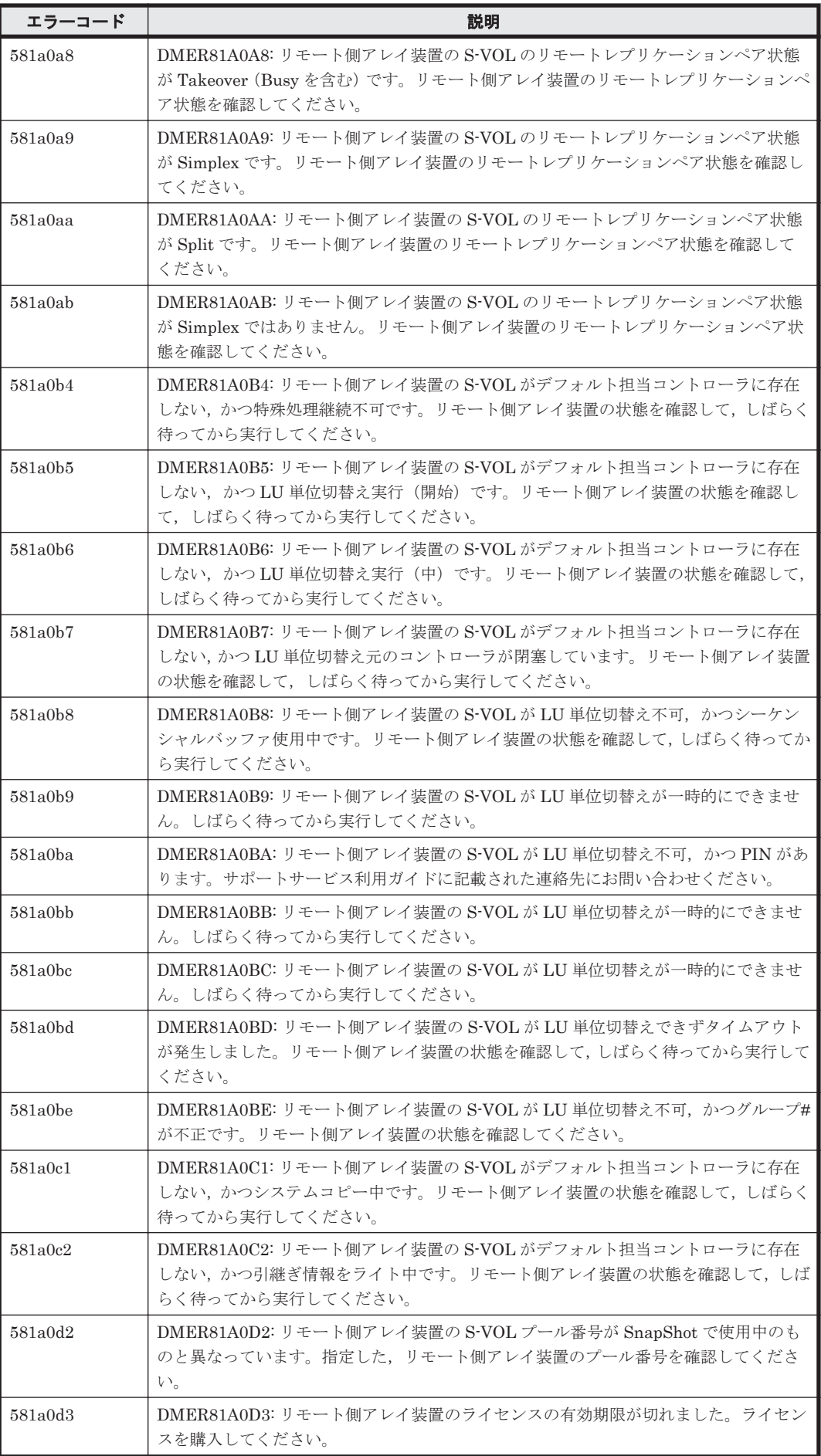

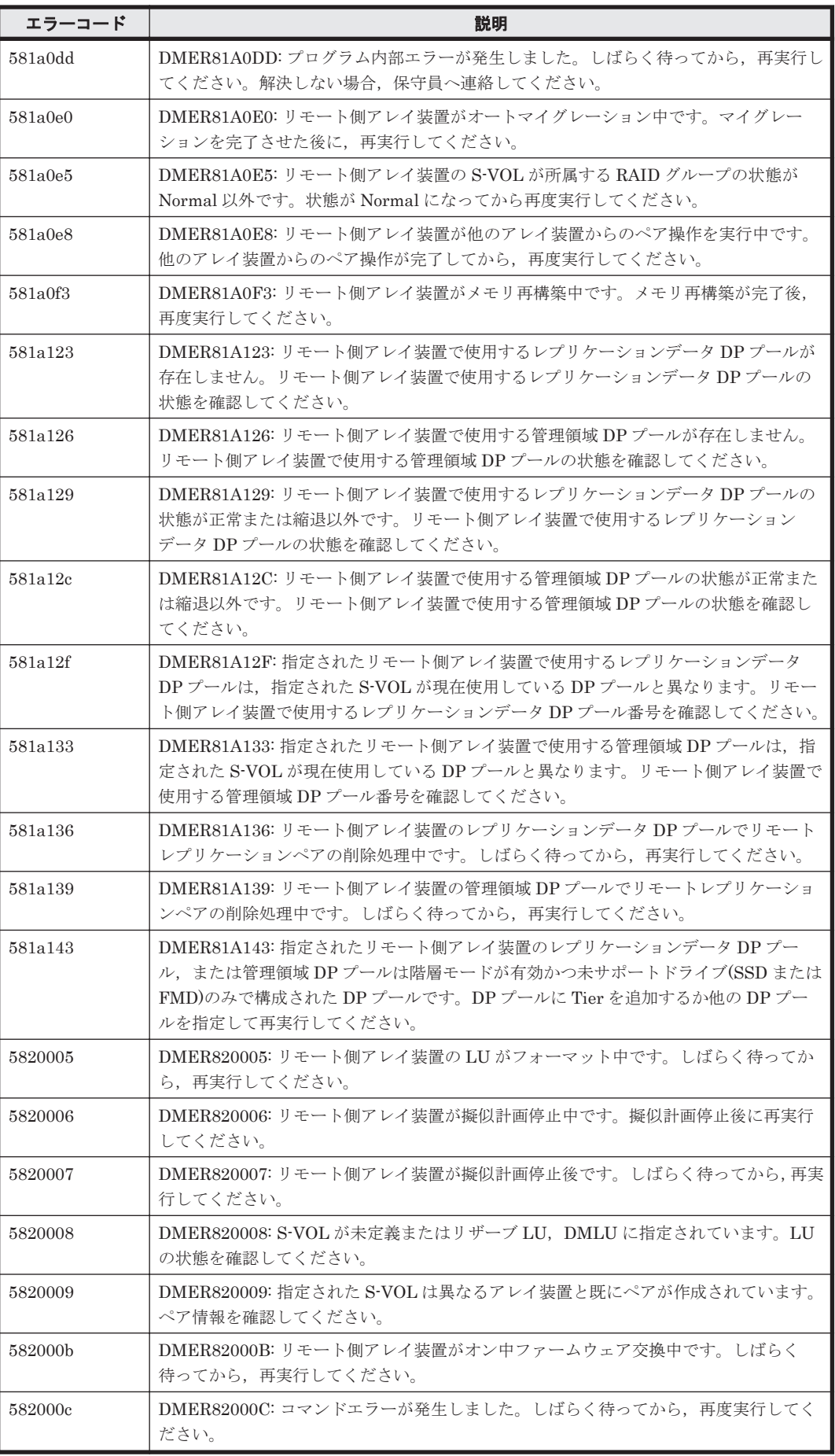

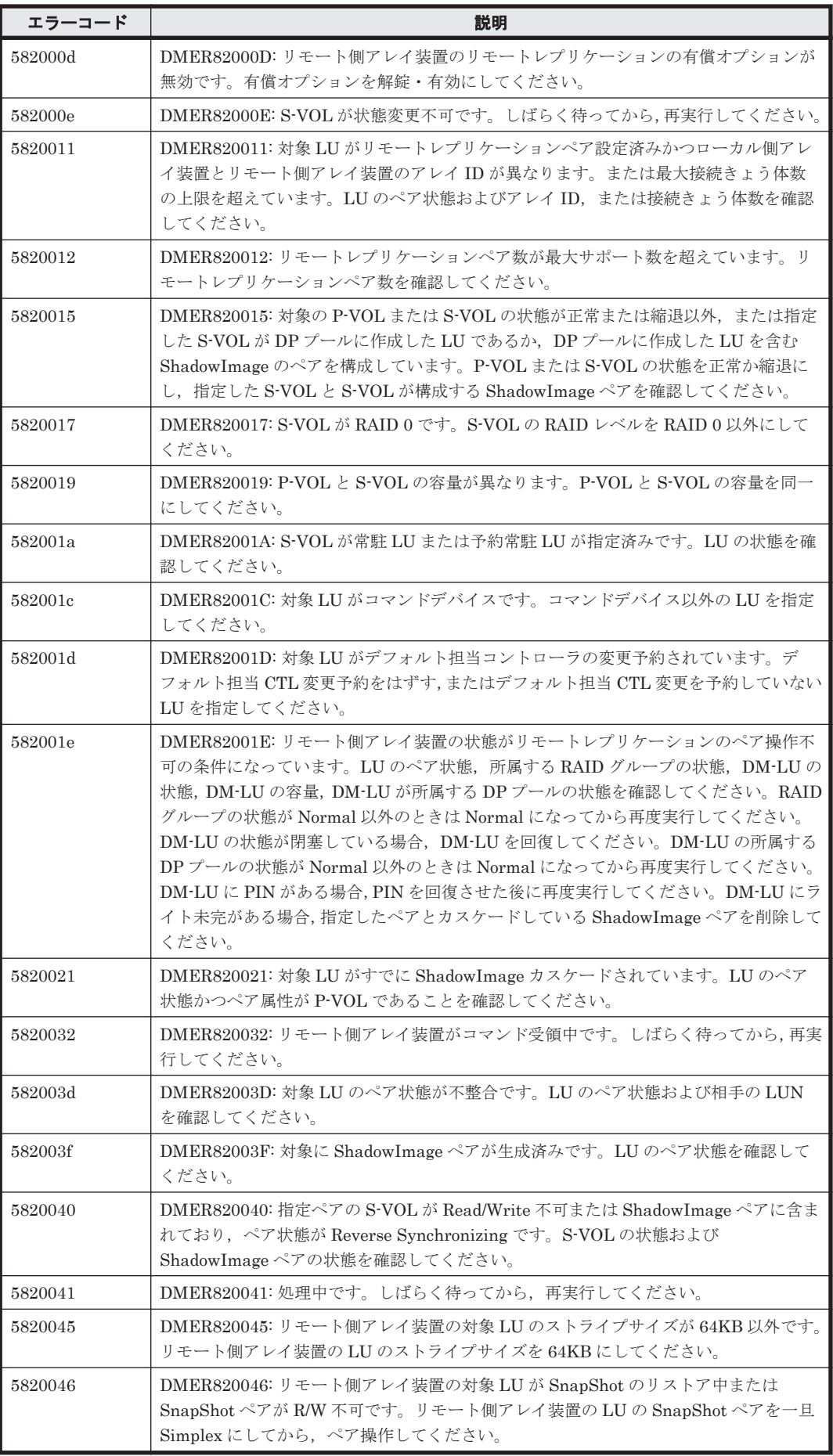

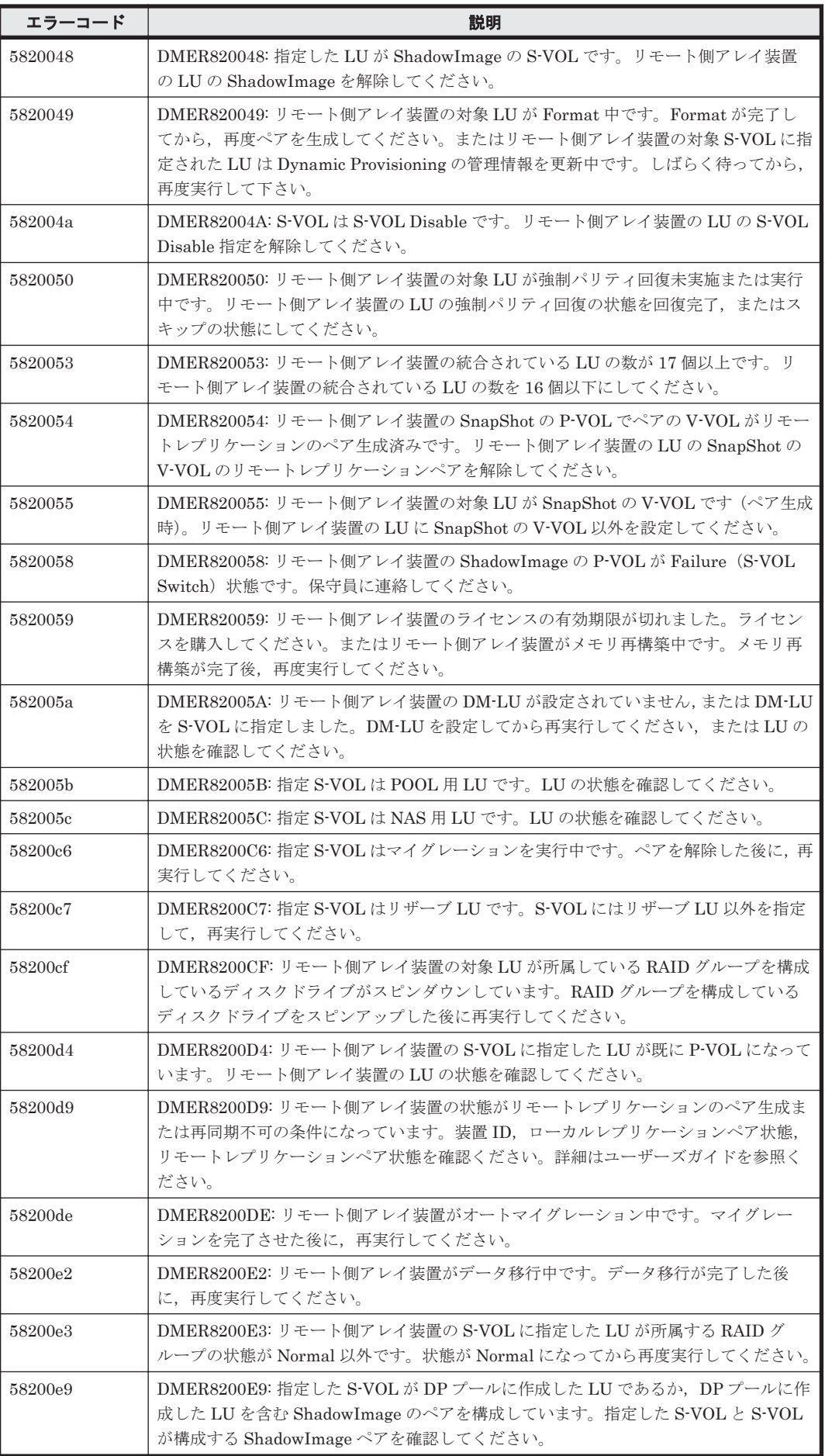

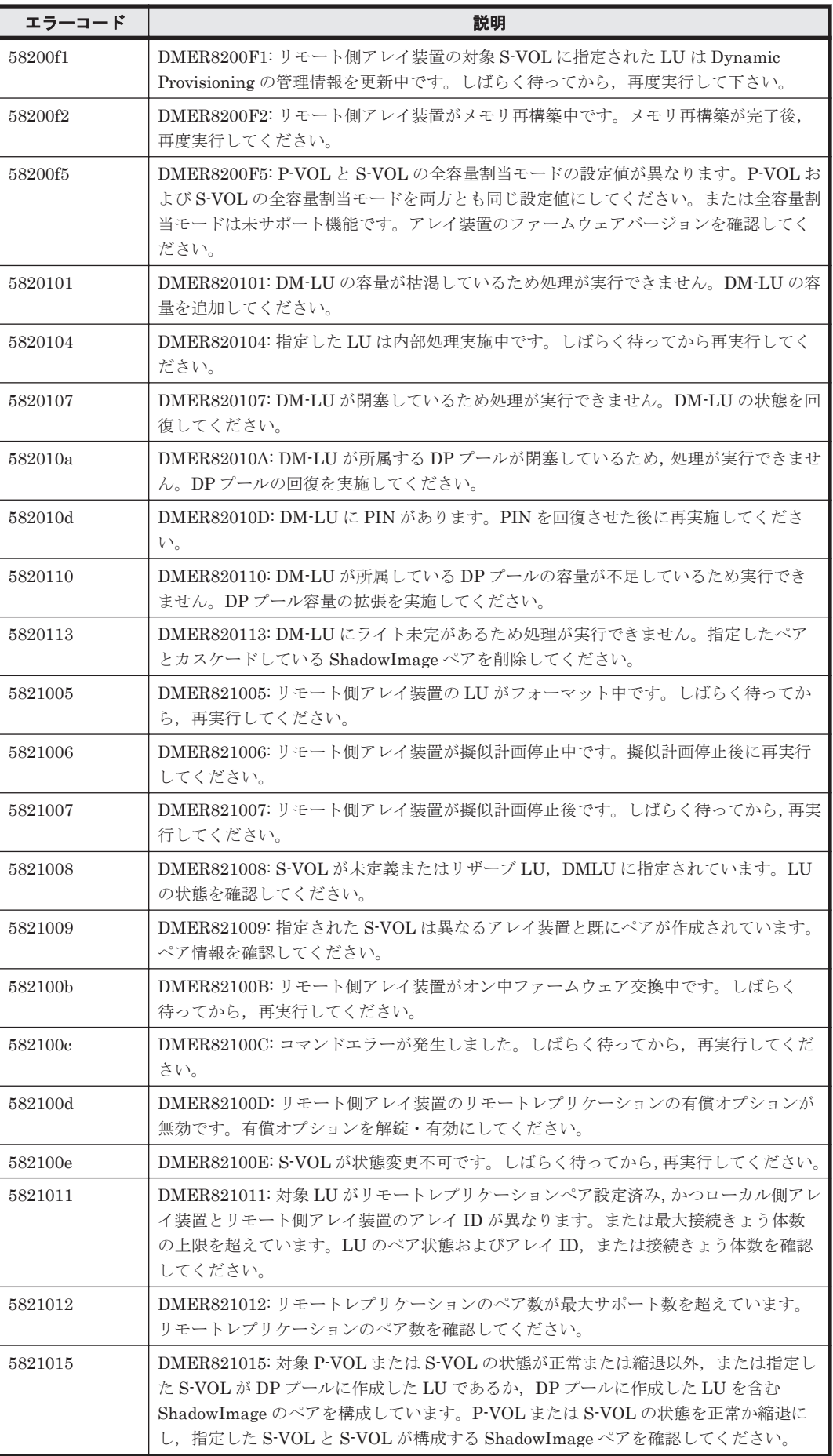

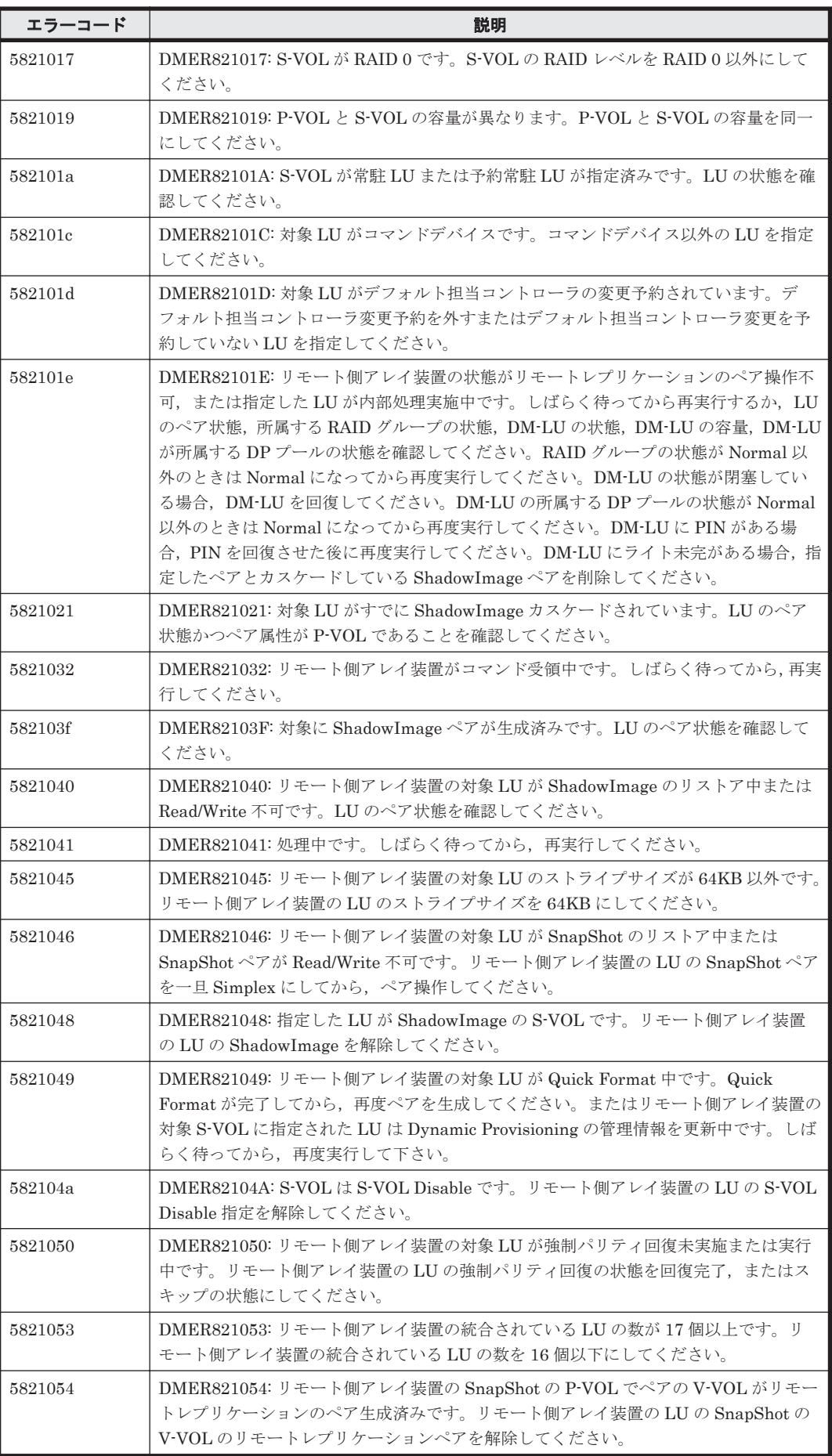

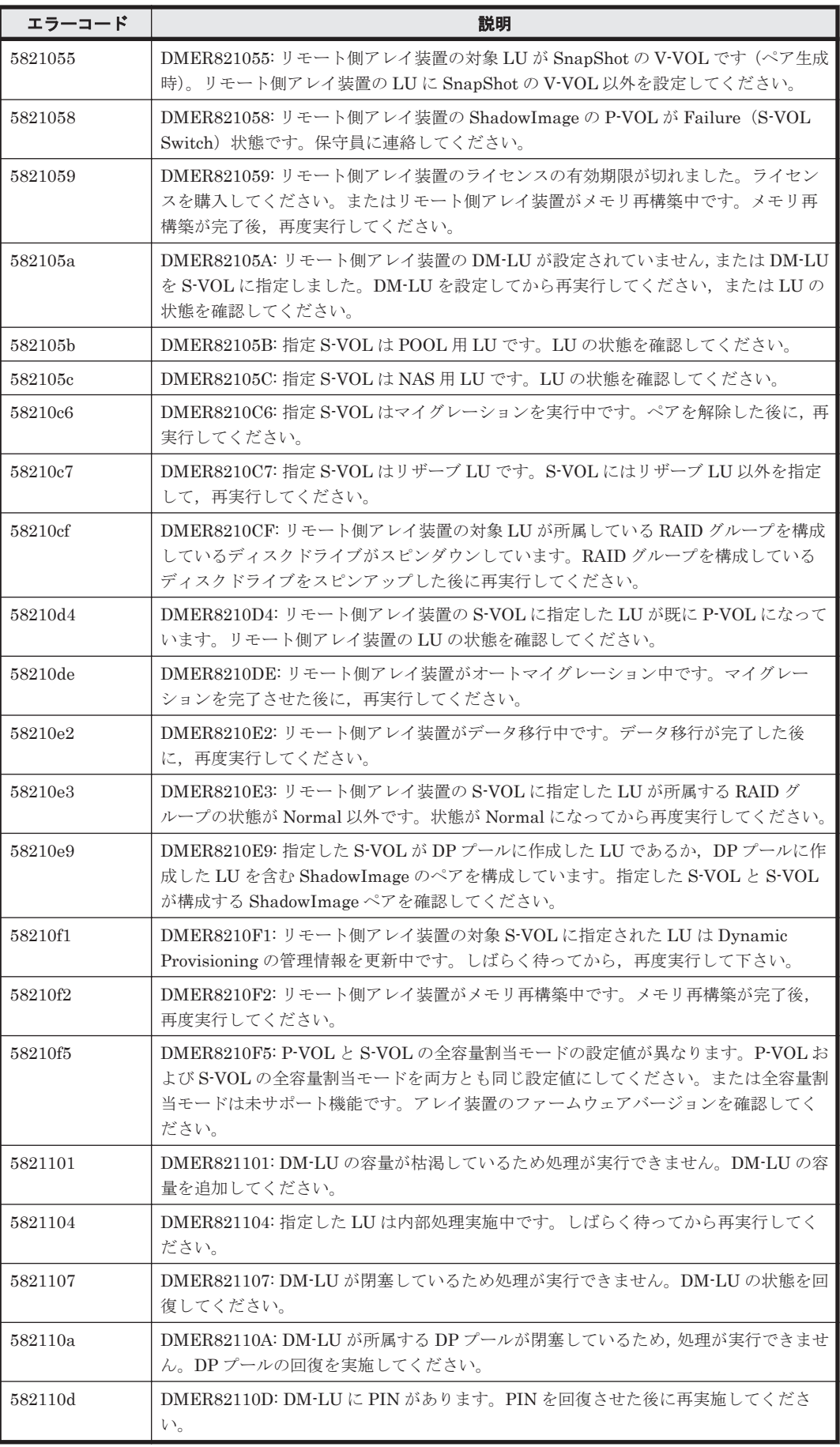

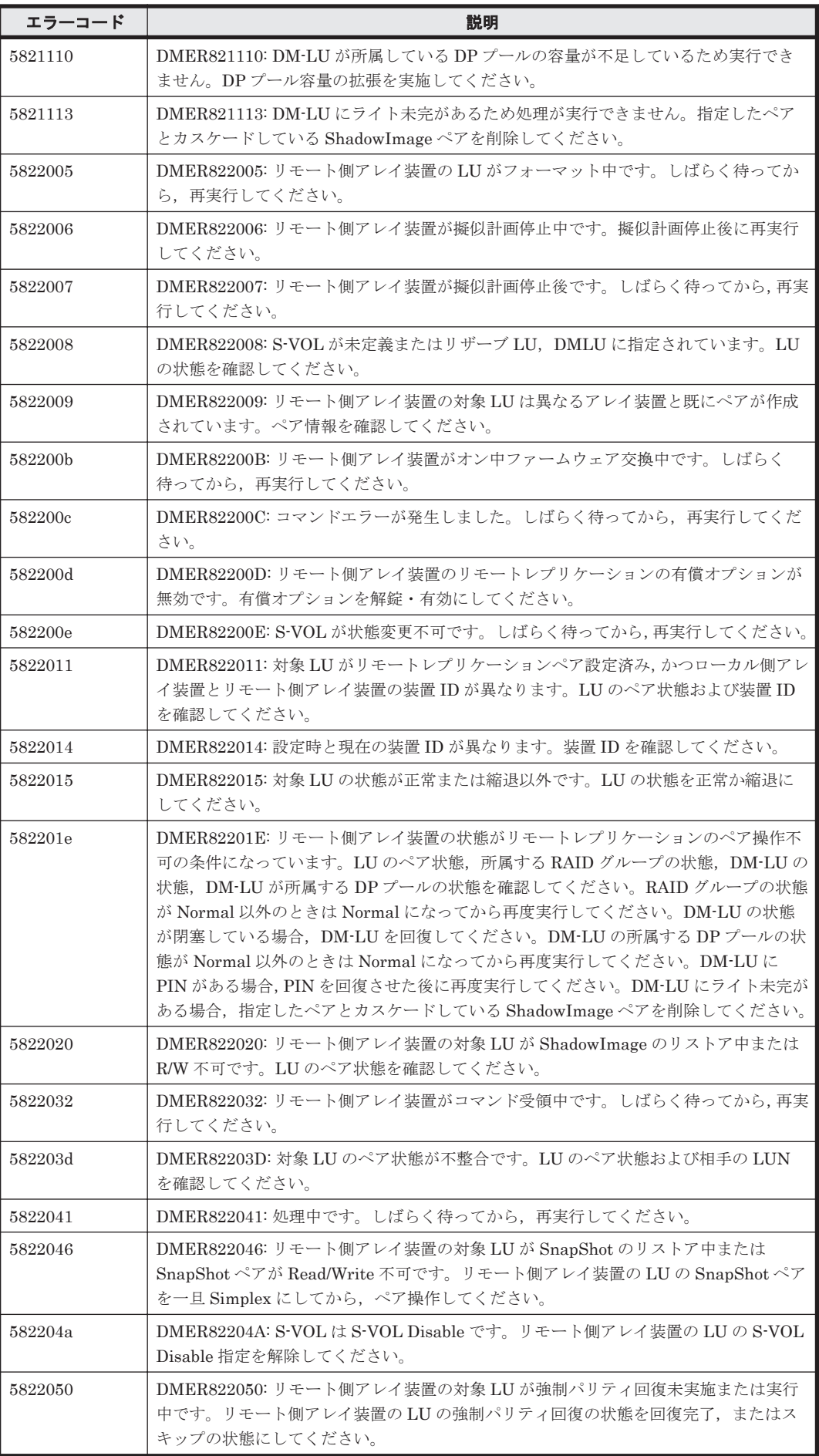

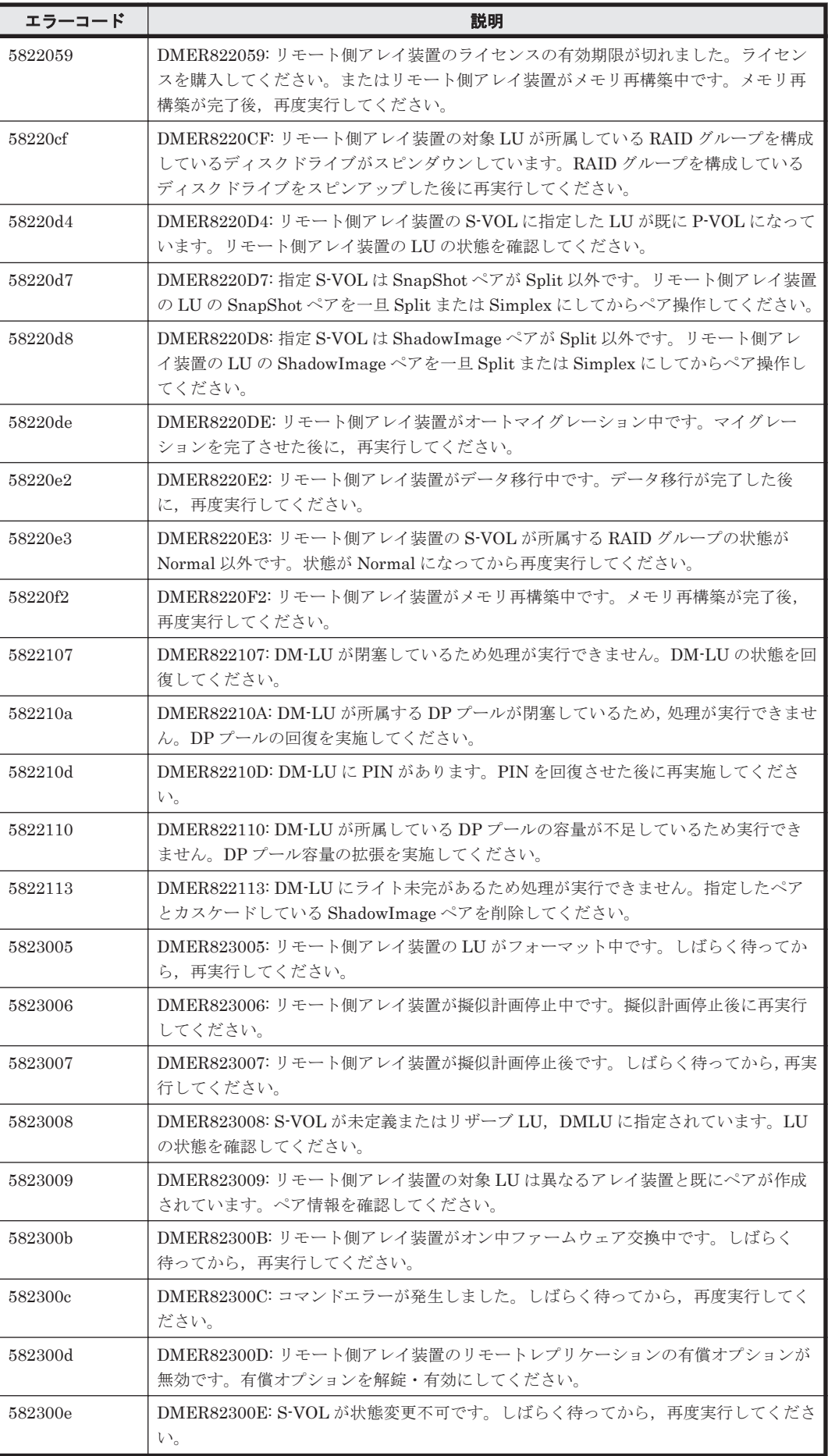

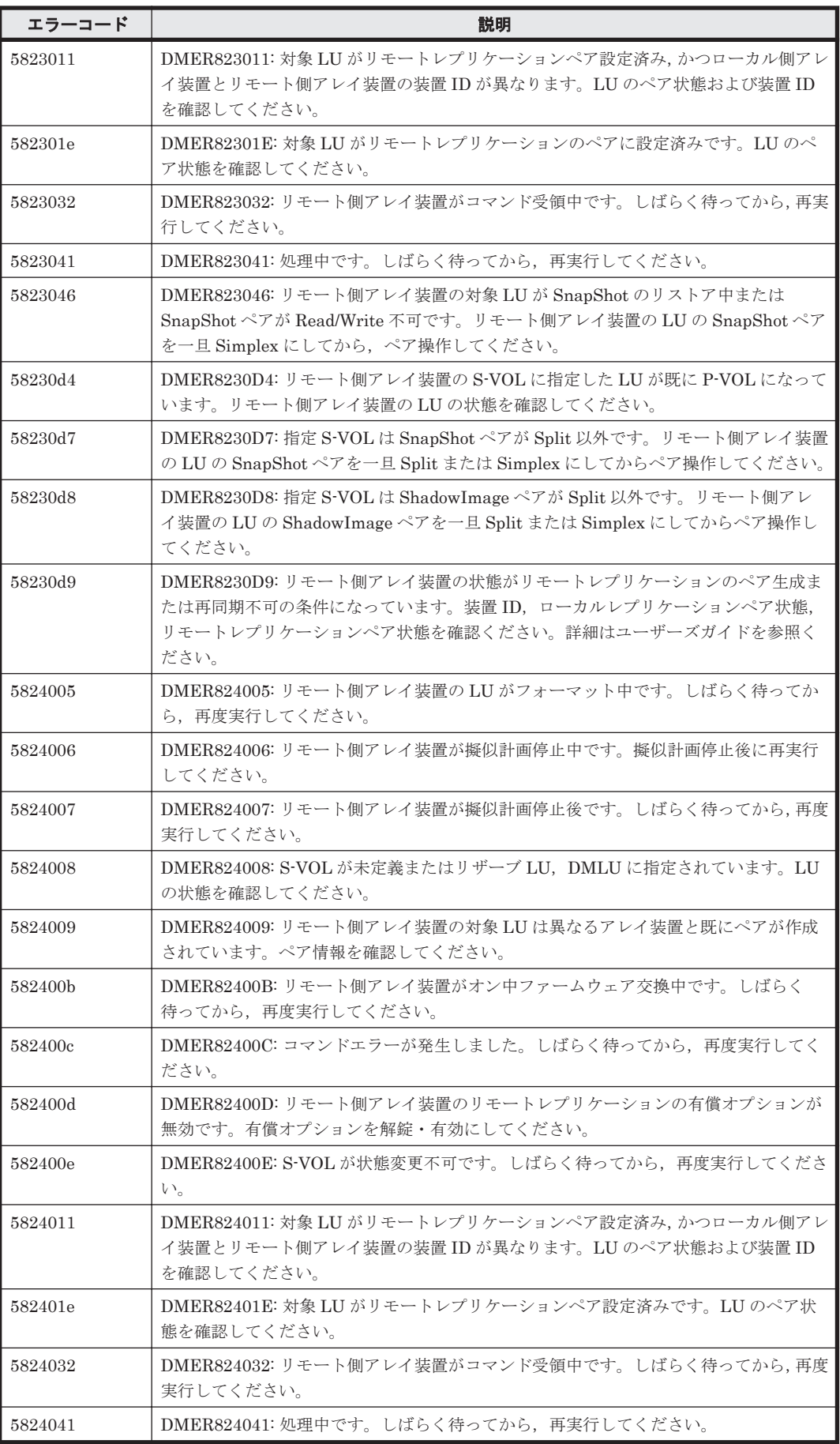

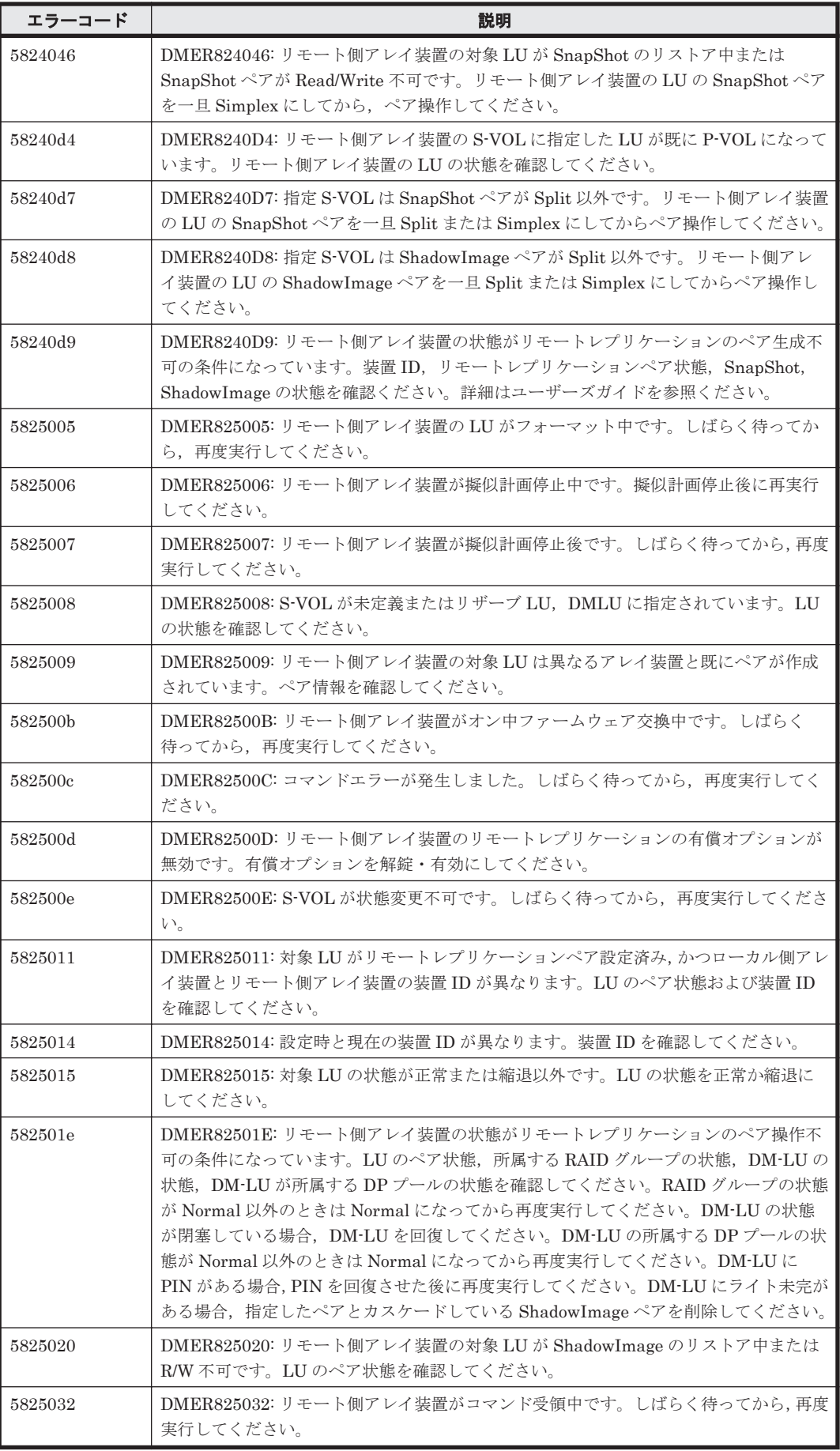

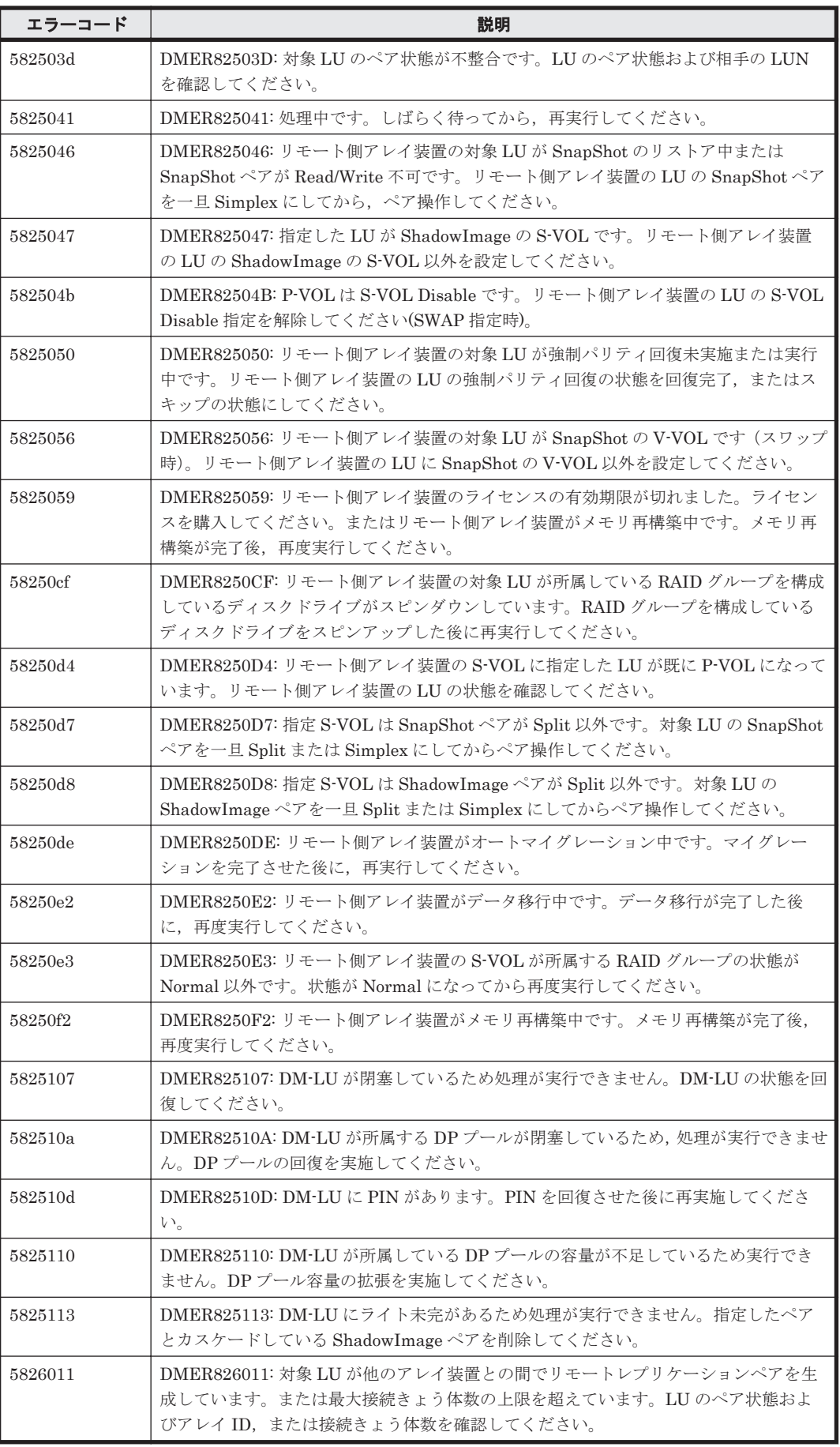

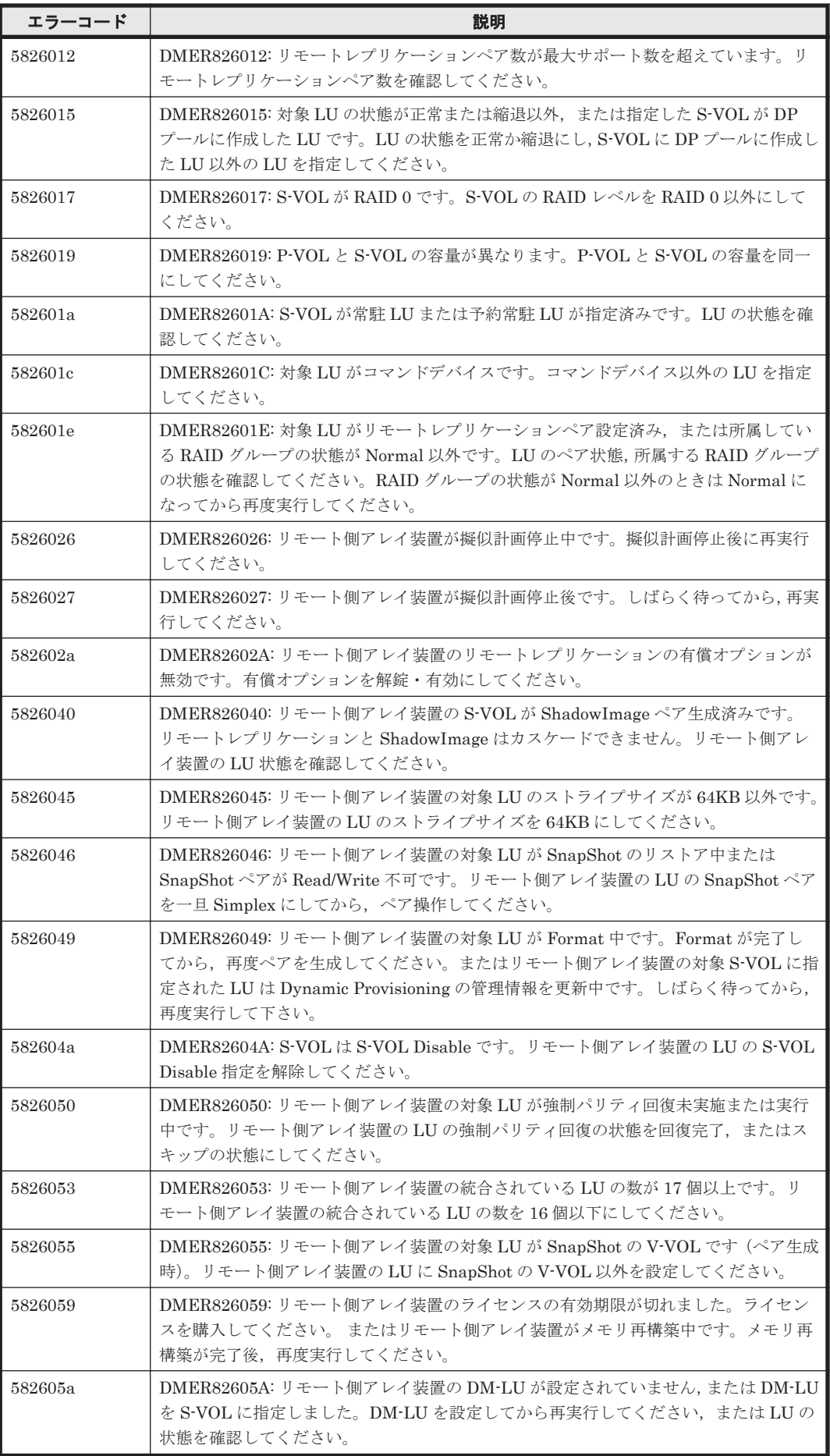

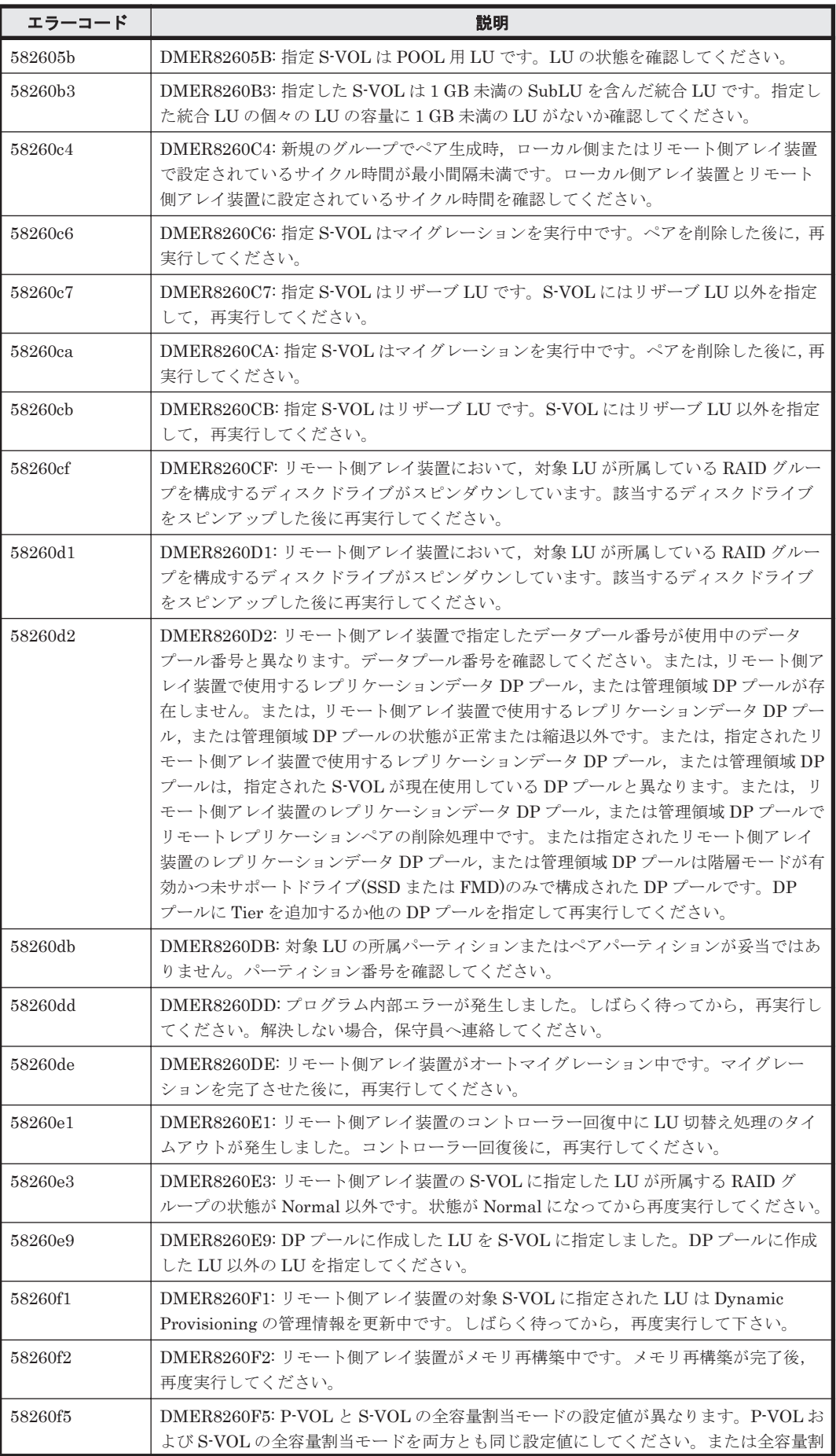

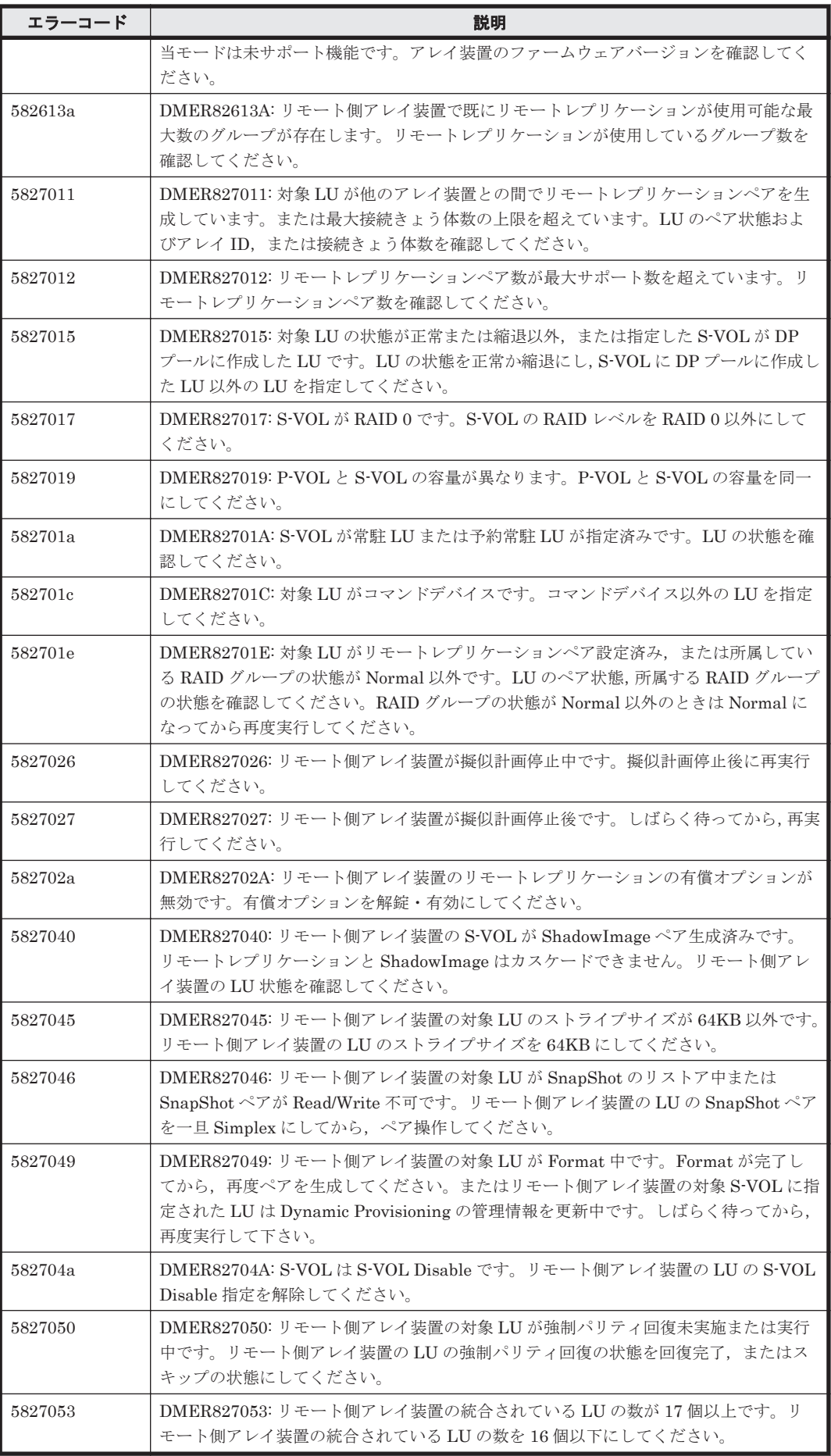

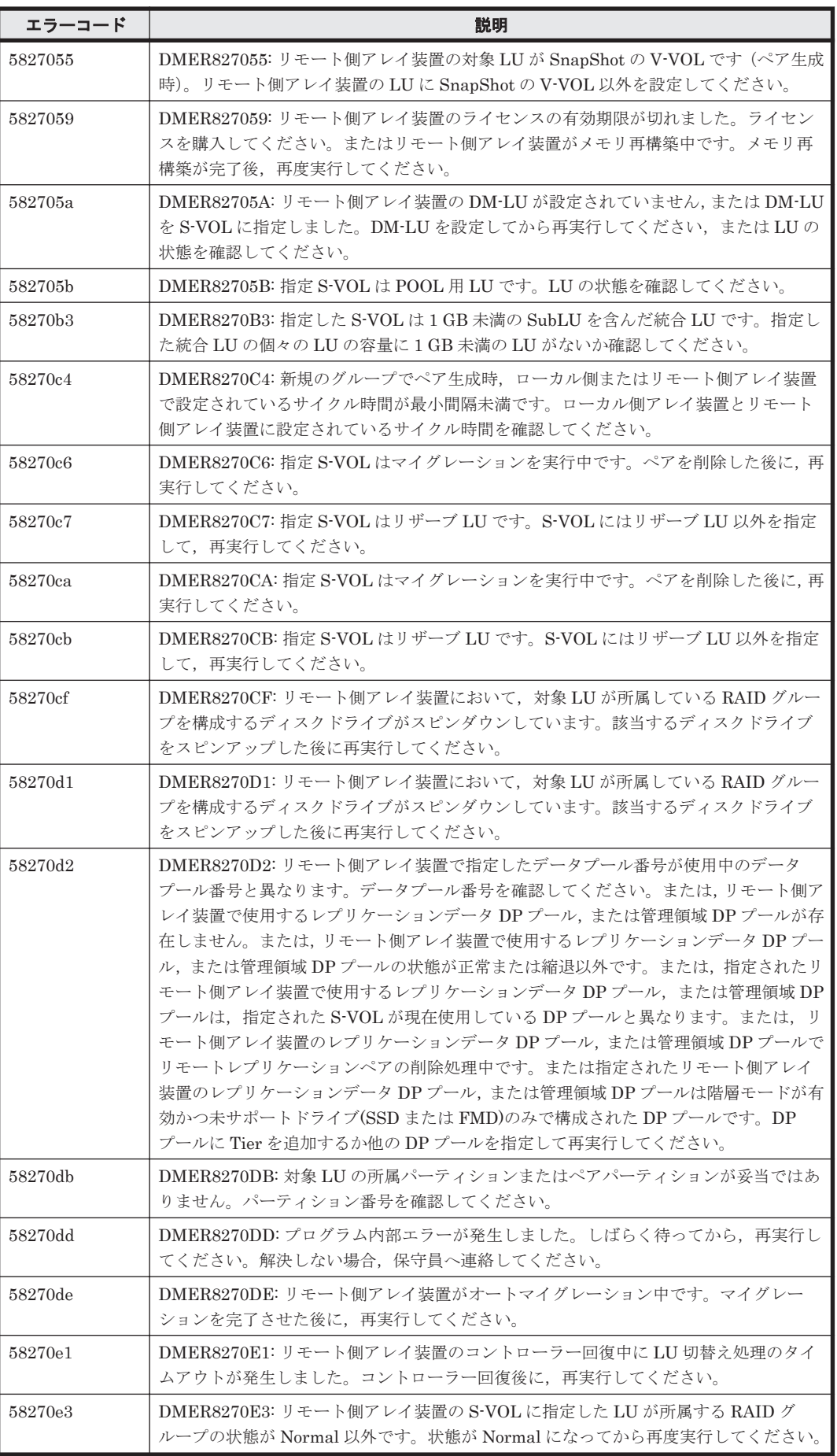

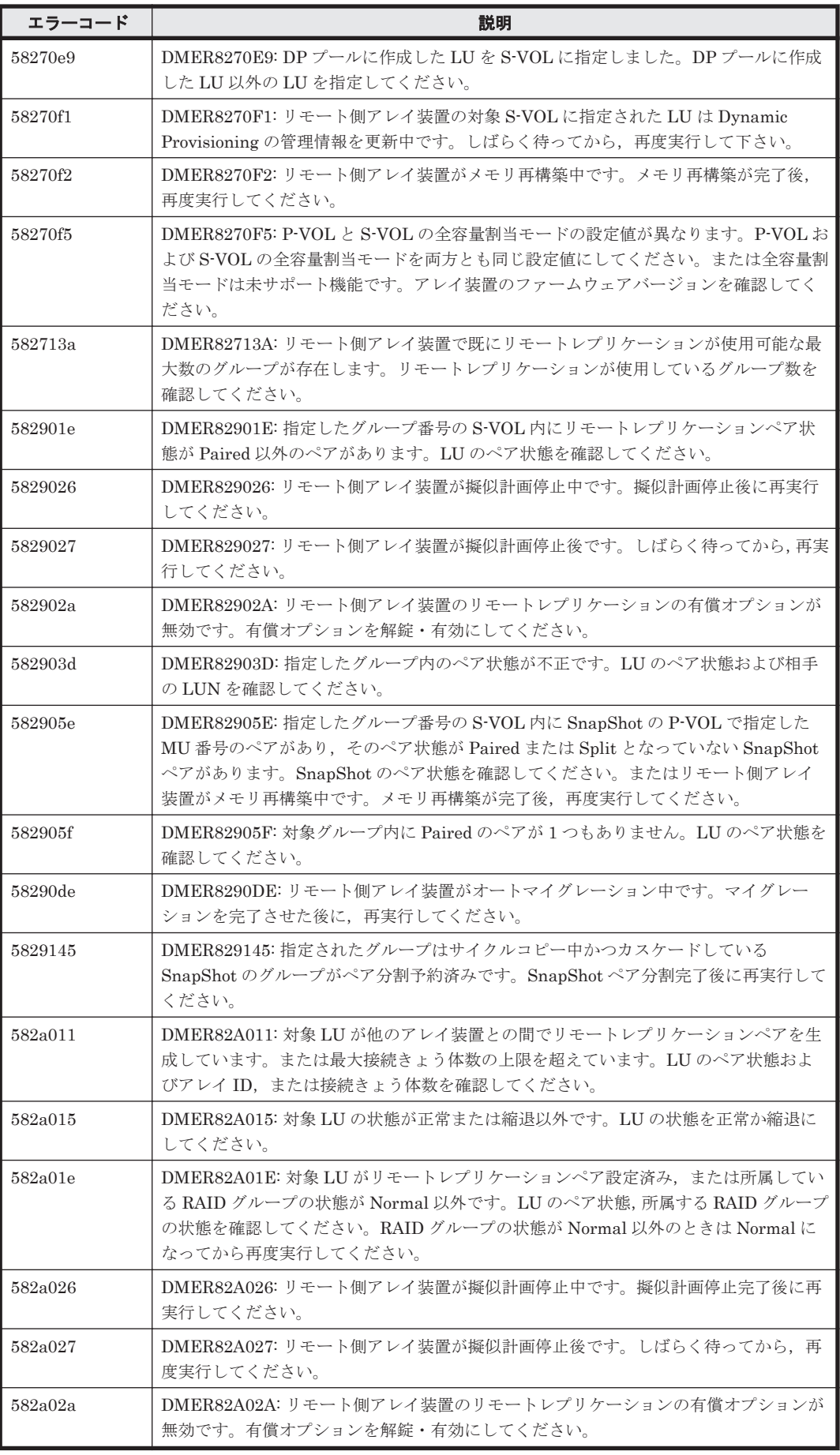

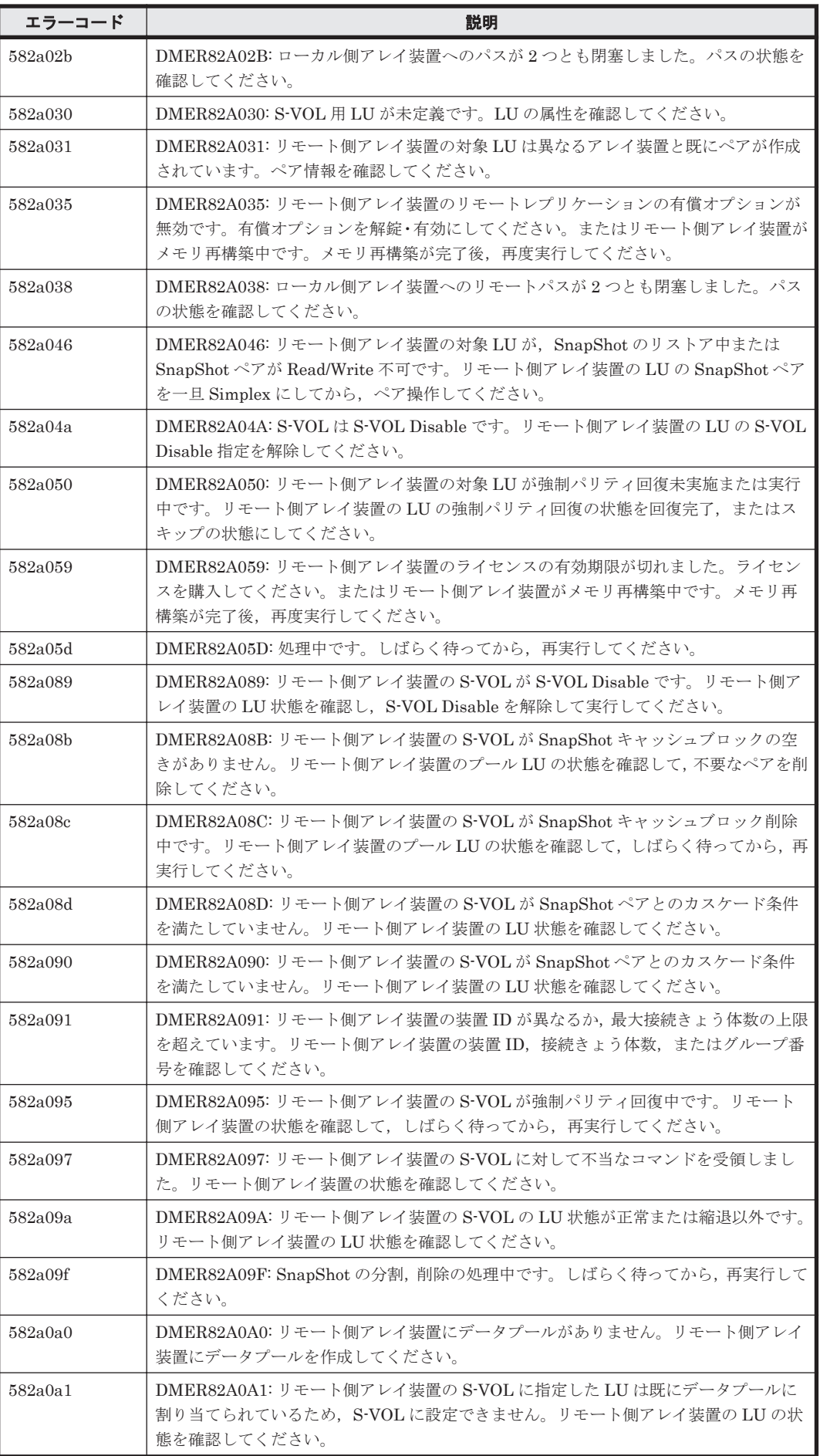

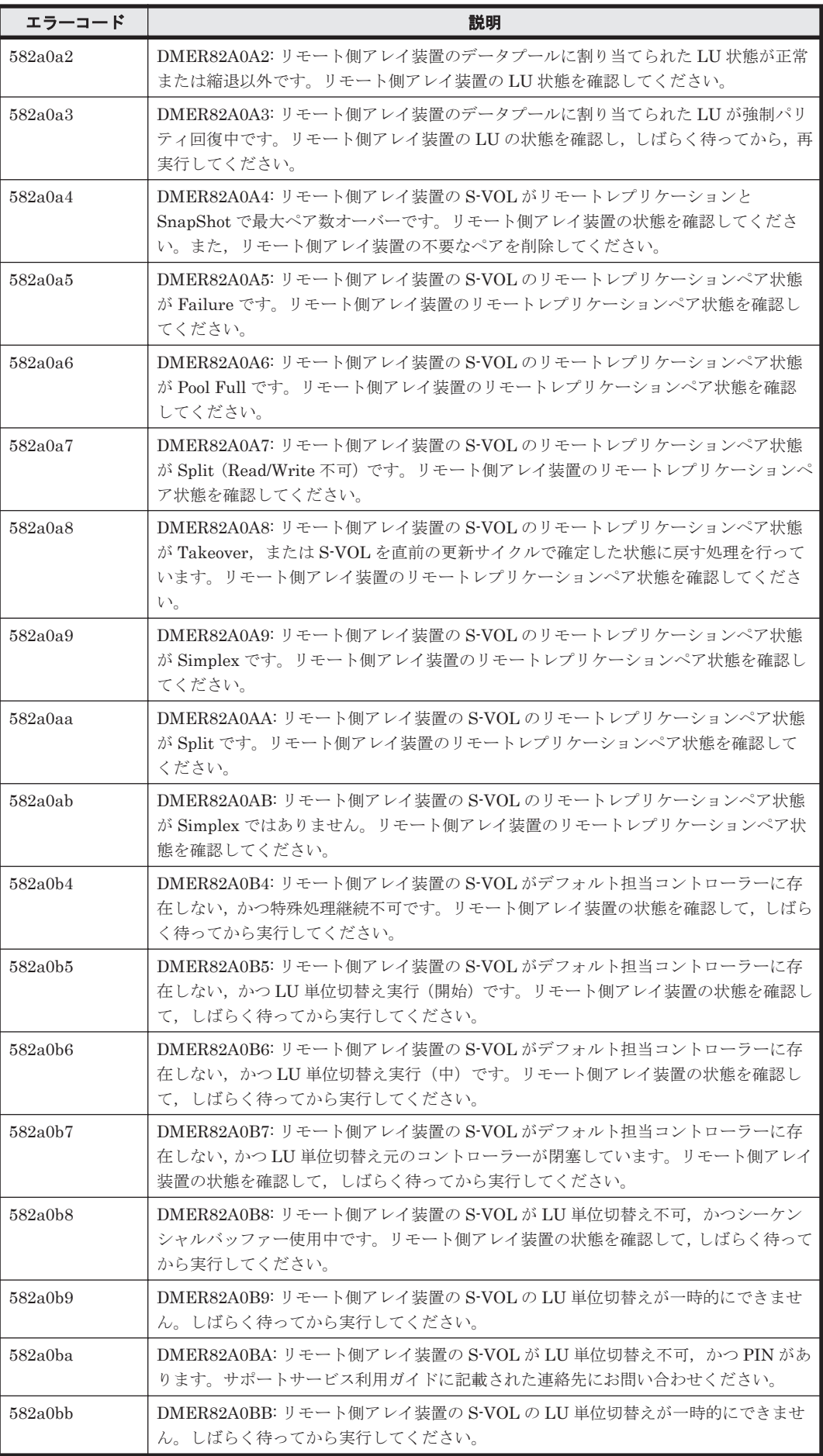

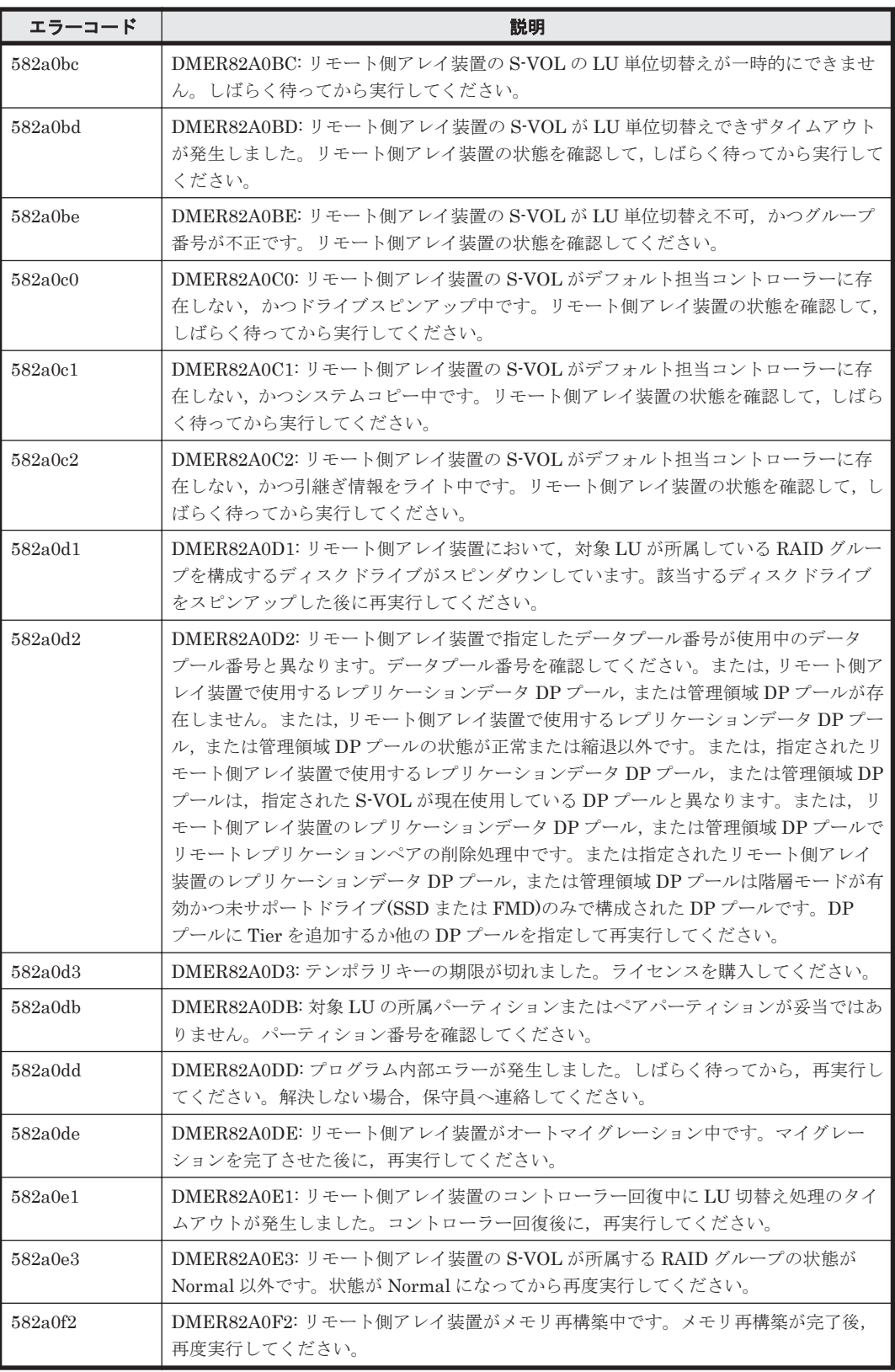

## **17.2 Hitachi USP** のメッセージ

Device Manager が出力するメッセージの中には,メッセージの一部としてストレージシステムが 出力するメッセージを含むものがあります。ここでは,Device Manager のメッセージに含まれる Hitachi USP のエラーメッセージについて説明します。
Device Manager のメッセージに Hitachi USP のメッセージが含まれる場合, Device Manager の メッセージには,Hitachi USP のメッセージのエラーコードが 2 種類表示されます。Device Manager が表示する Hitachi USP のメッセージを次の表に示します。

参考:以下に示すメッセージの一覧では,エラーコード 1 とエラーコード 2 をコンマで区切って示 します。アスタリスク(\*)はエラーコードの出力が可変であることを示しています。エラーコード に,この節で示す数値以外の数値が出力された場合は,「\*,\*」で示すメッセージの説明を参照して ください。

| エラーコード          | 説明                                                                                                    | 対処                                                             |
|-----------------|----------------------------------------------------------------------------------------------------|----------------------------------------------------------------|
| $\star$ $\star$ | サブシステムでエラーが発生しました。<br>この問題を解決できないときは,顧客問<br>い合わせ窓口に連絡してください。                                                                                                    | 繰り返し起こる場合は顧客問い合わせ窓口に連<br>絡してください。                              |
| 1,1001          | タイムアウトが発生しました。SVPが<br>再起動後に、再実行してください。                                                                                                    | SVP が自動的に再起動します。再起動後に再実<br>行して、同じ結果のときは顧客問い合わせ窓口に<br>連絡してください。 |
| 3,1002          | 指定したボリュームは、リモートコ<br>$E -$ , ShadowImage, Cross-system<br>Copy, Volume Migration, または COW<br>Snapshot のボリュームとして使用され<br>ているので、コマンドデバイスまたは<br>LUSE ボリュームの構成要素として設<br>定できません。別のボリュームを選ん<br>でください。       | 対処の必要はありません。                                                   |
| 1005,1002       | 指定したボリュームは、リモートコ<br>$E^{\circ}$ , ShadowImage, Cross-system<br>Copy, Volume Migration, または COW<br>Snapshot のボリュームとして使用され<br>ているので、コマンドデバイスまたは<br>LUSE ボリュームの構成要素として設<br>定できません。別のボリュームを選ん<br>でください。 | 対処の必要はありません。                                                   |
| 3,1003          | 一つのグループから同一ボリュームへ<br>のパスを複数設定しようとしています。                                                                                                    | すでに構成情報が変更されている可能性があり<br>ます。設定内容を見直してください。                     |
| 1005,1003       | 一つのグループから同一ボリュームへ<br>のパスを複数設定しようとしています。                                                                                                    | すでに構成情報が変更されている可能性があり<br>ます。設定内容を見直してください。                     |
| 3,1004          | 一つのポート/グループ/LUN の組に対<br>して,複数のボリュームを設定しようと<br>しています。                                                                                                    | すでに構成情報が変更されている可能性があり<br>ます。設定内容を見直してください。                     |
| 1005,1004       | 一つのポート/グループ/LUN の組に対<br>して, 複数のボリュームを設定しようと<br>しています。                                                                                                    | すでに構成情報が変更されている可能性があり<br>ます。設定内容を見直してください。                     |
| 3,1005          | 実装されていないボリューム,拡張LU<br>の先頭以外のボリューム, Volume<br>Migration の Reserve ボリューム, また<br>は Just in Time のボリュームにパスを<br>定義しようとしています。                                                                             | すでに構成情報が変更されている可能性があり<br>ます。設定内容を見直してください。                     |
| 1005,1005       | 実装されていないボリューム,拡張LU<br>の先頭以外のボリューム, Volume<br>Migration の Reserve ボリューム, また<br>は Just in Time のボリュームにパスを<br>定義しようとしています。                                                                             | すでに構成情報が変更されている可能性があり<br>ます。設定内容を見直してください。                     |

表 **17-2 Hitachi USP** のメッセージ

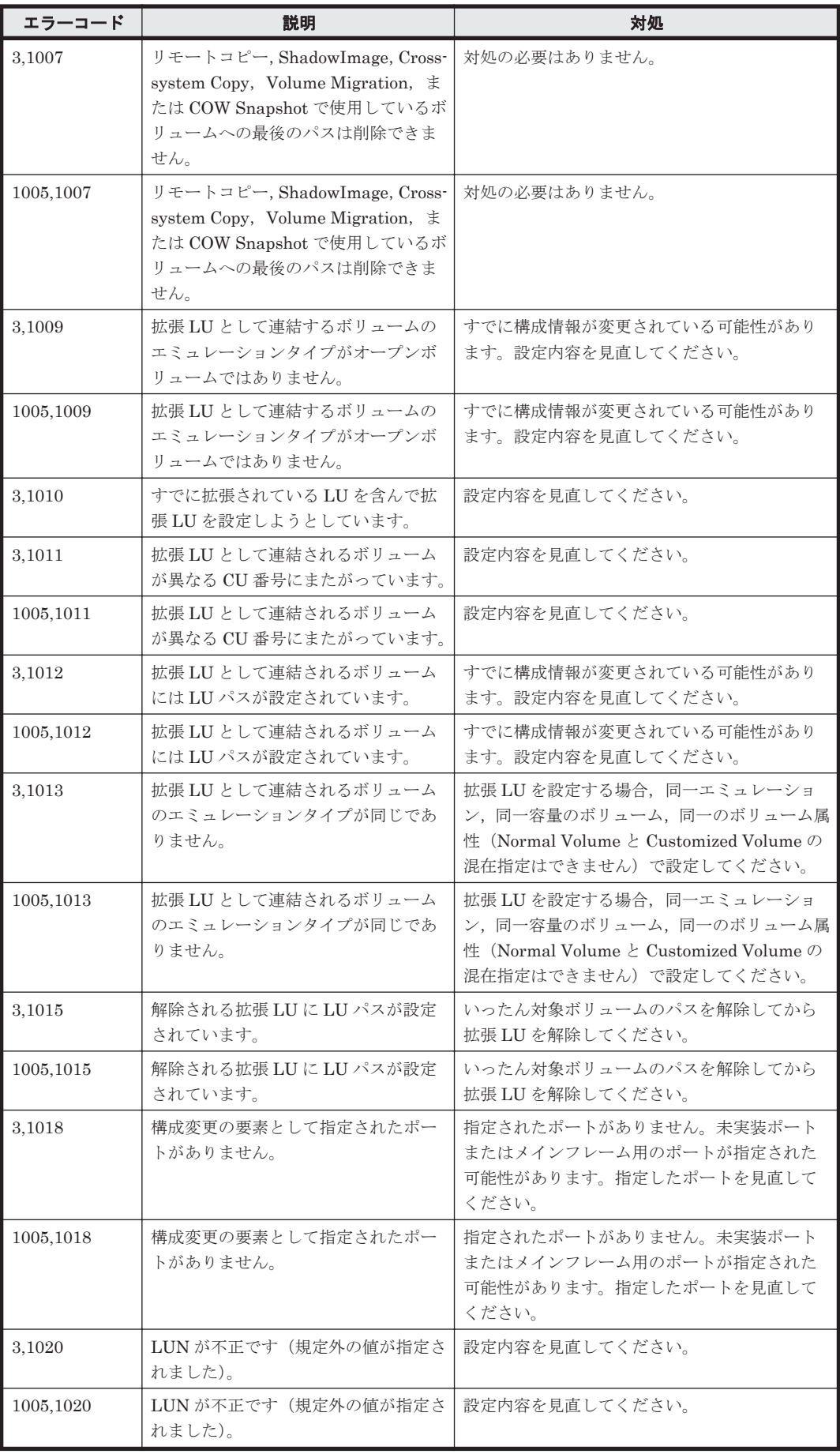

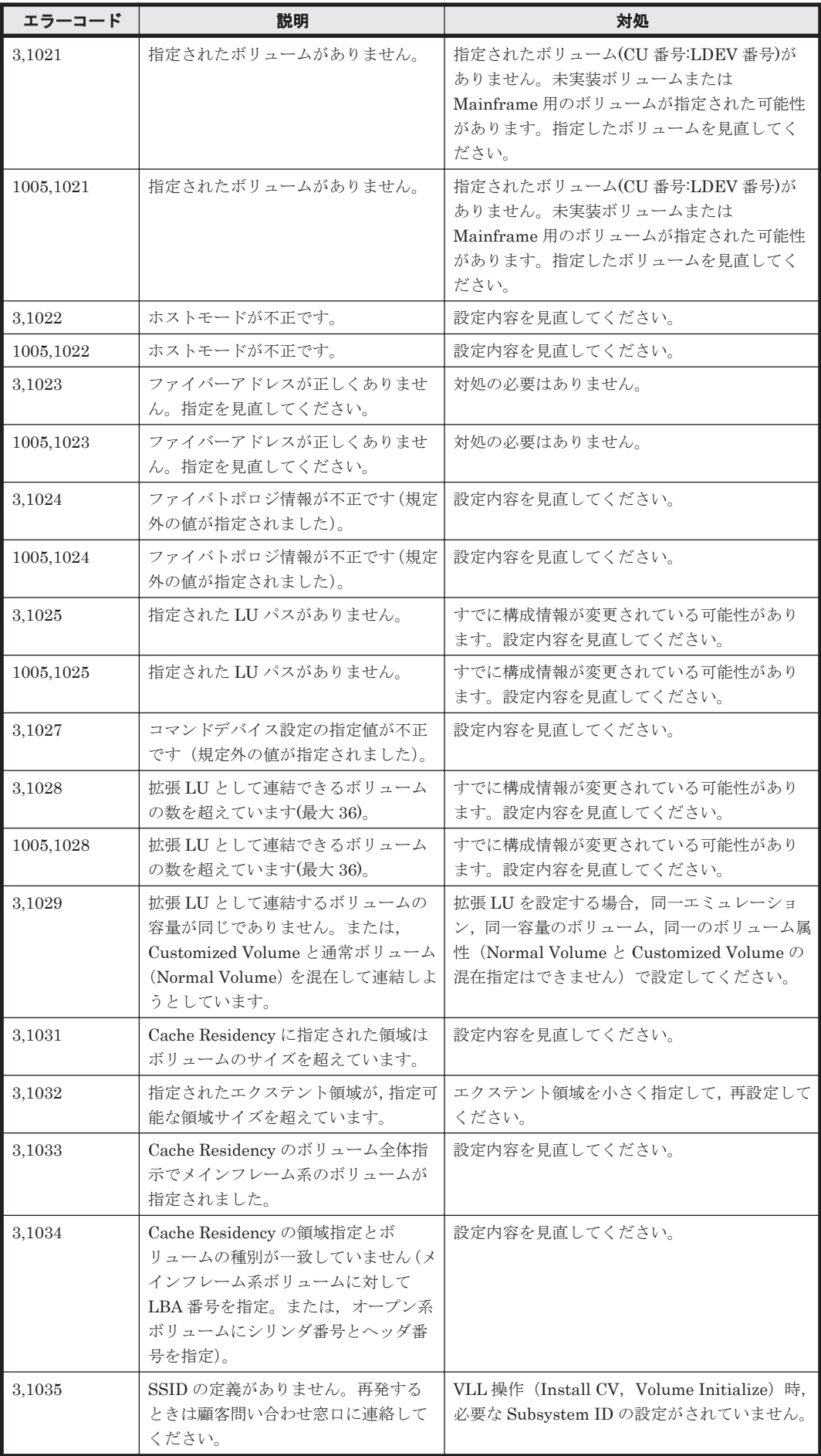

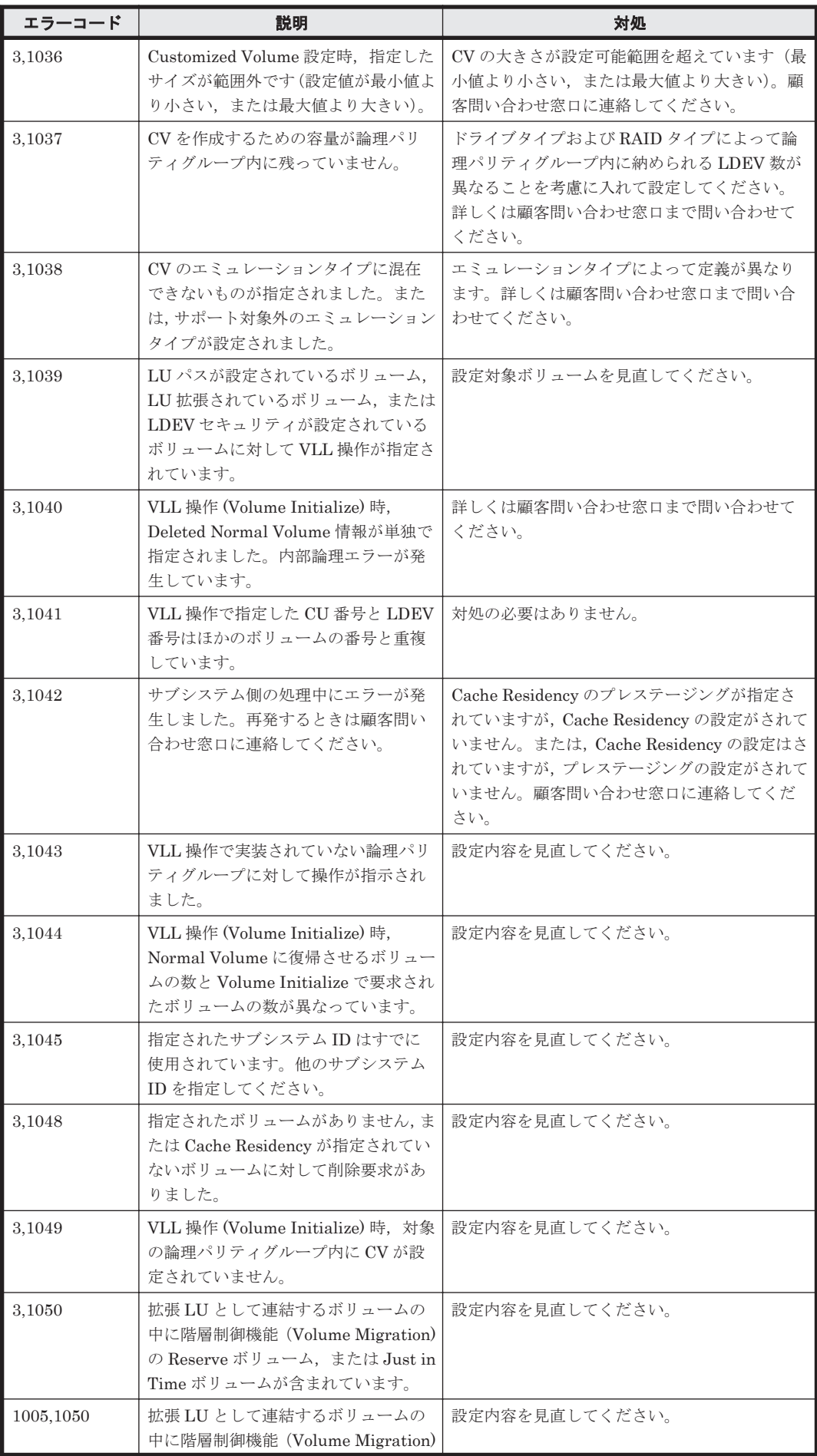

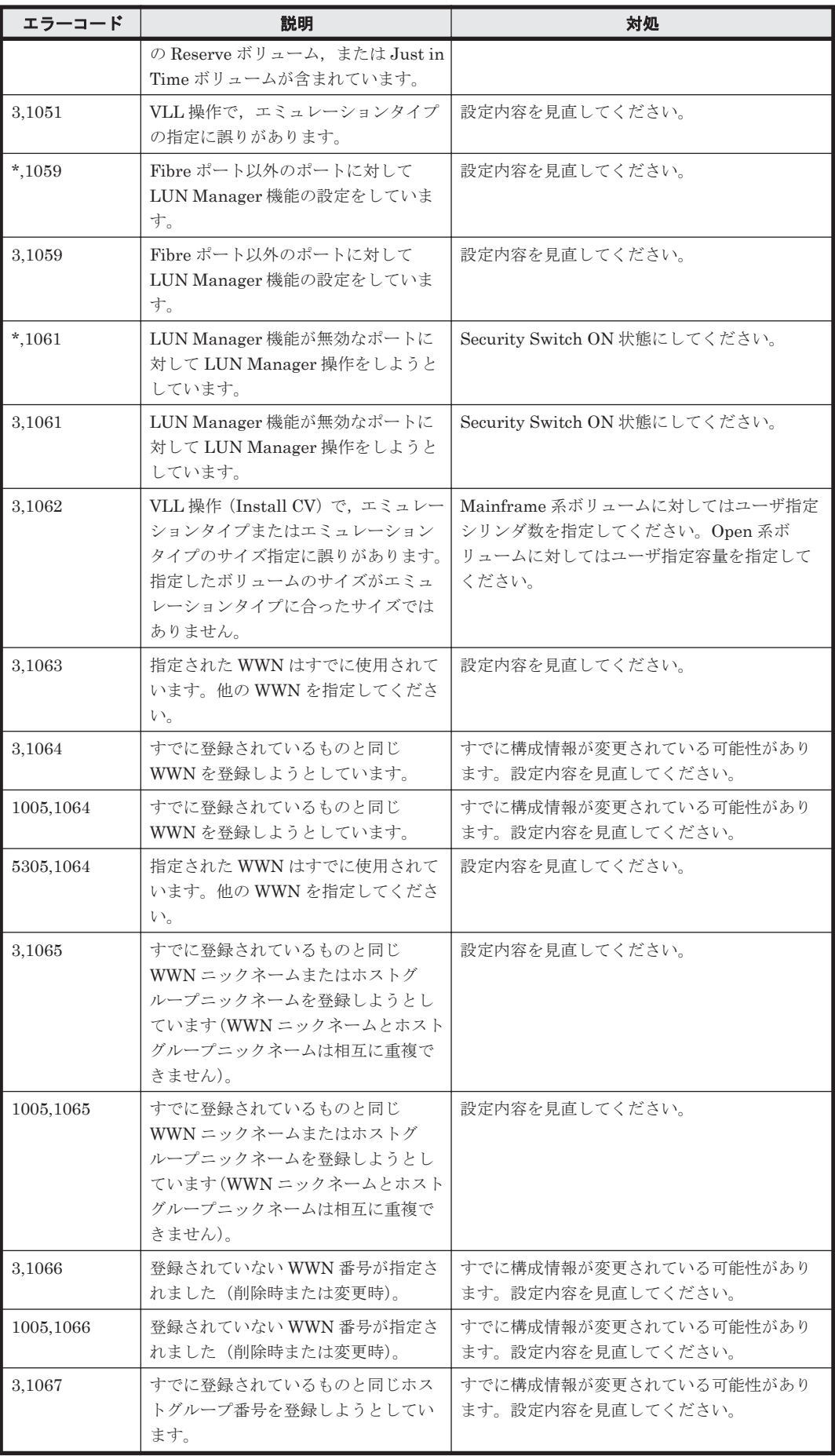

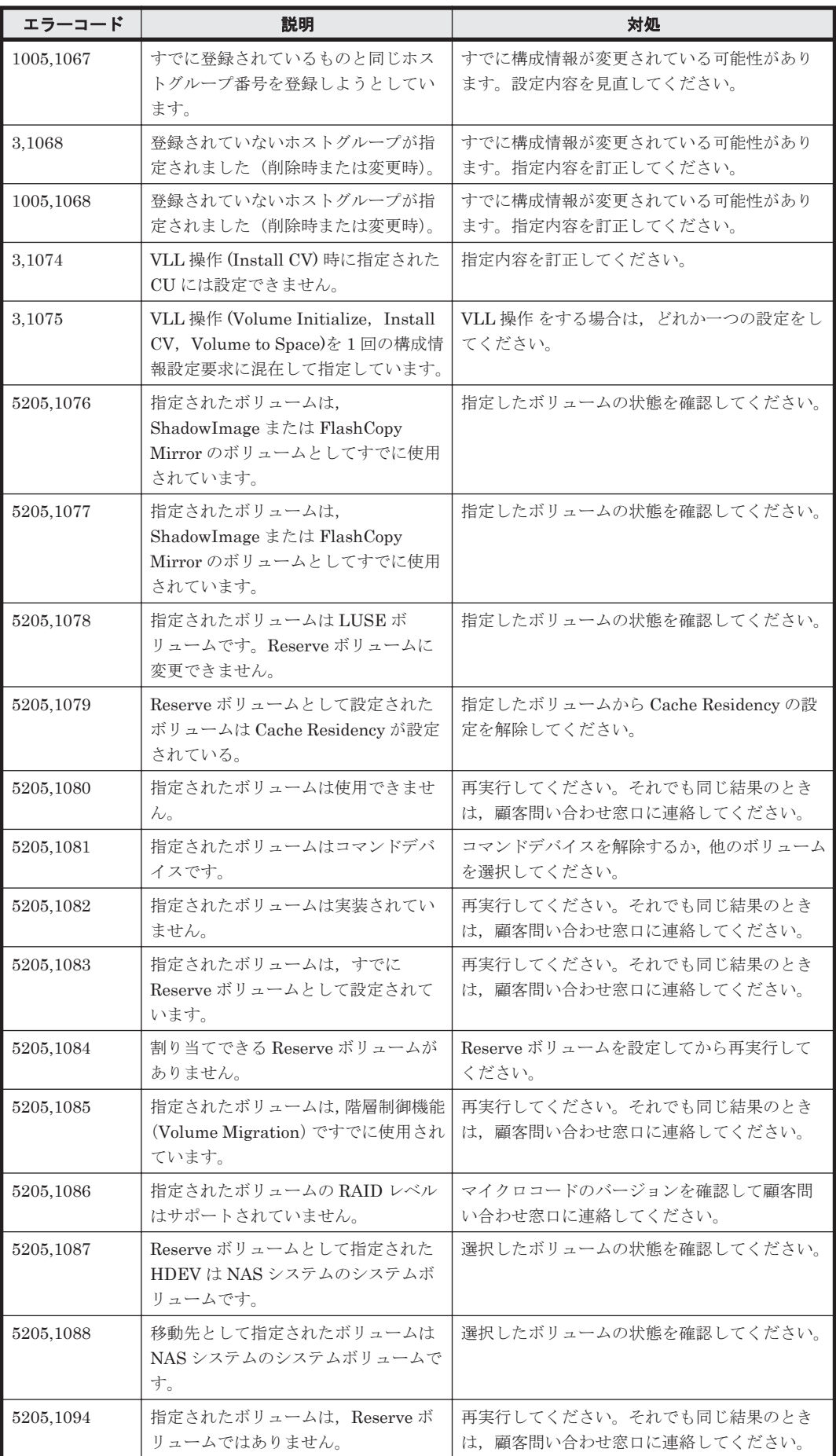

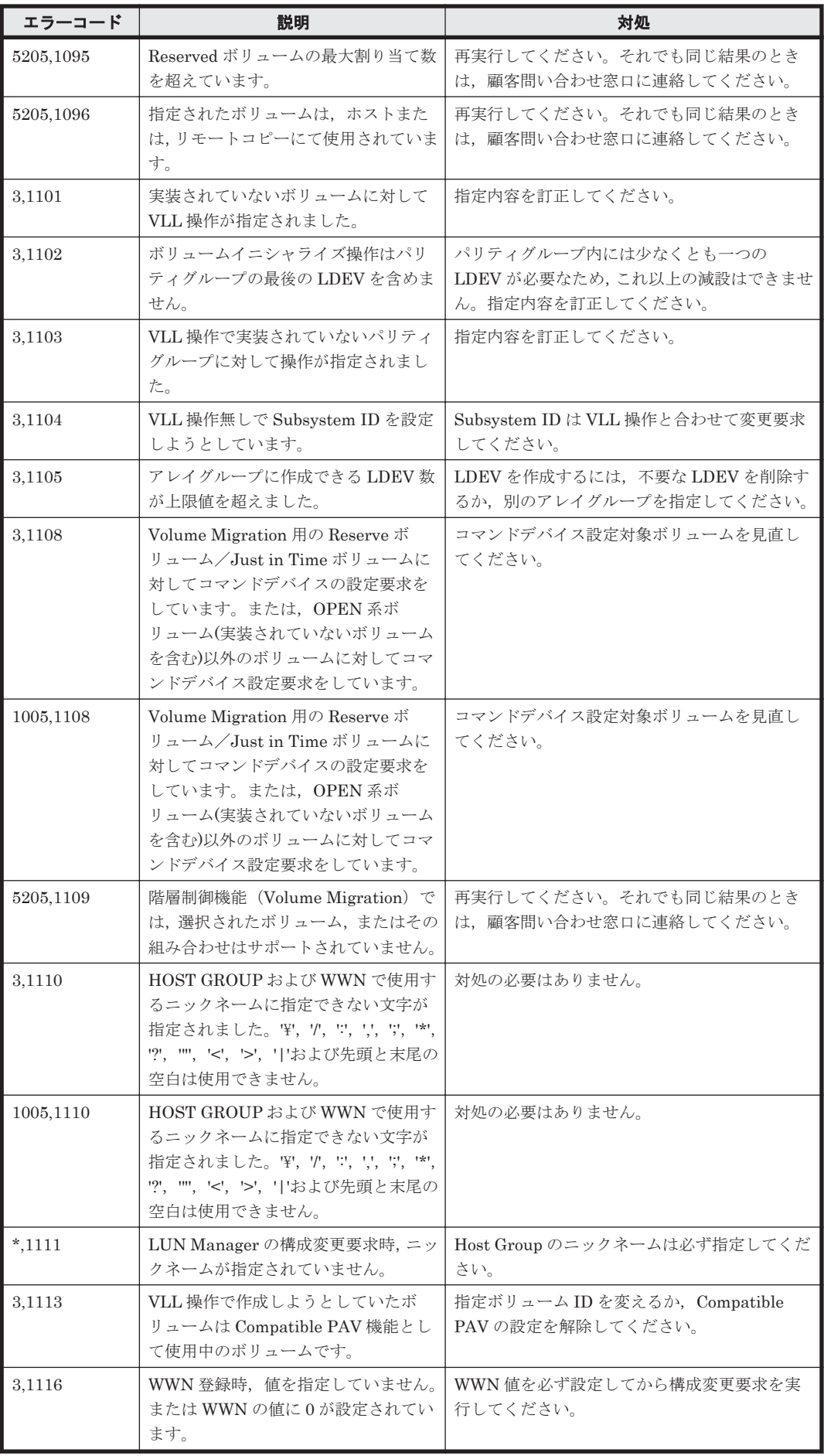

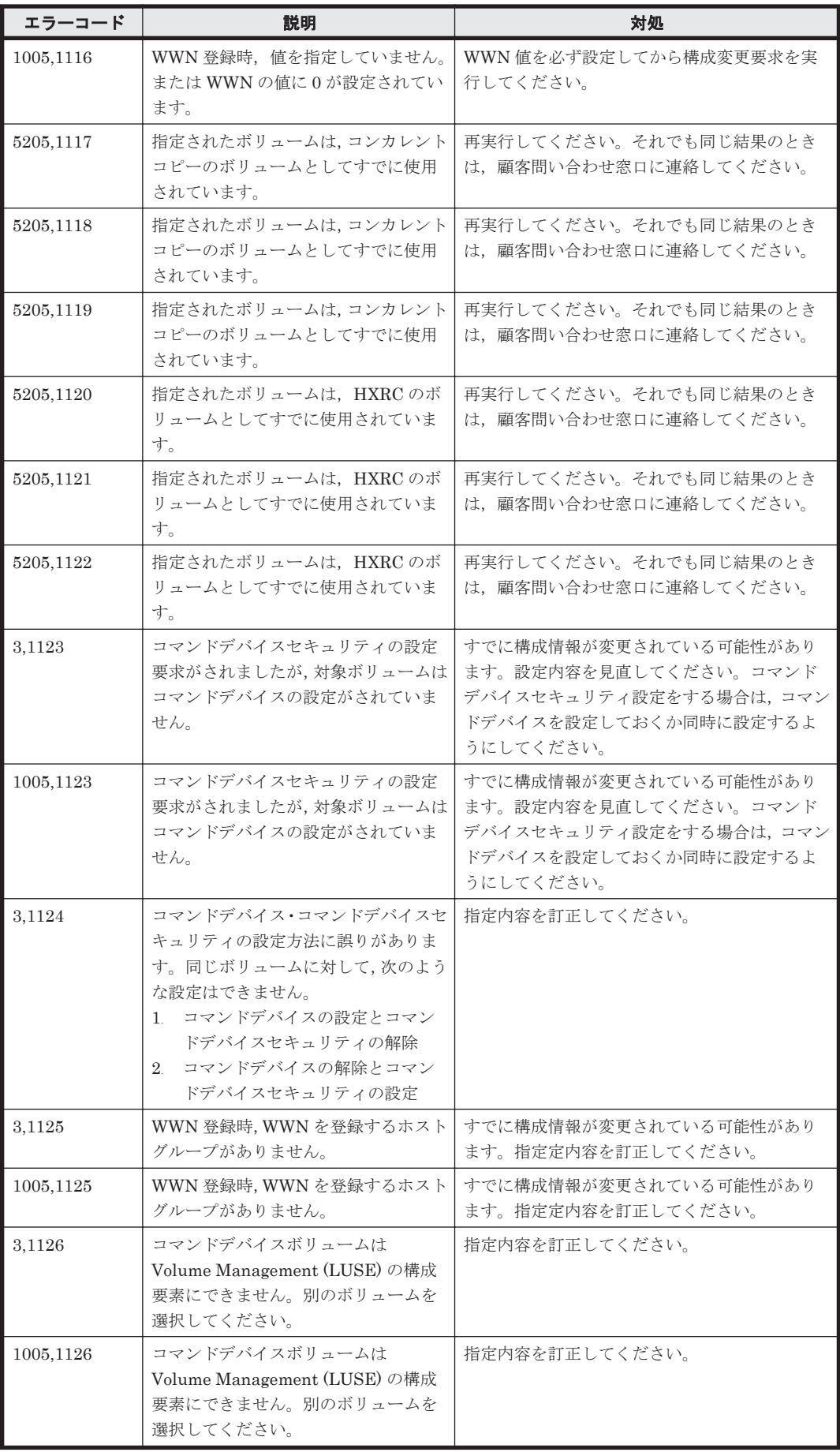

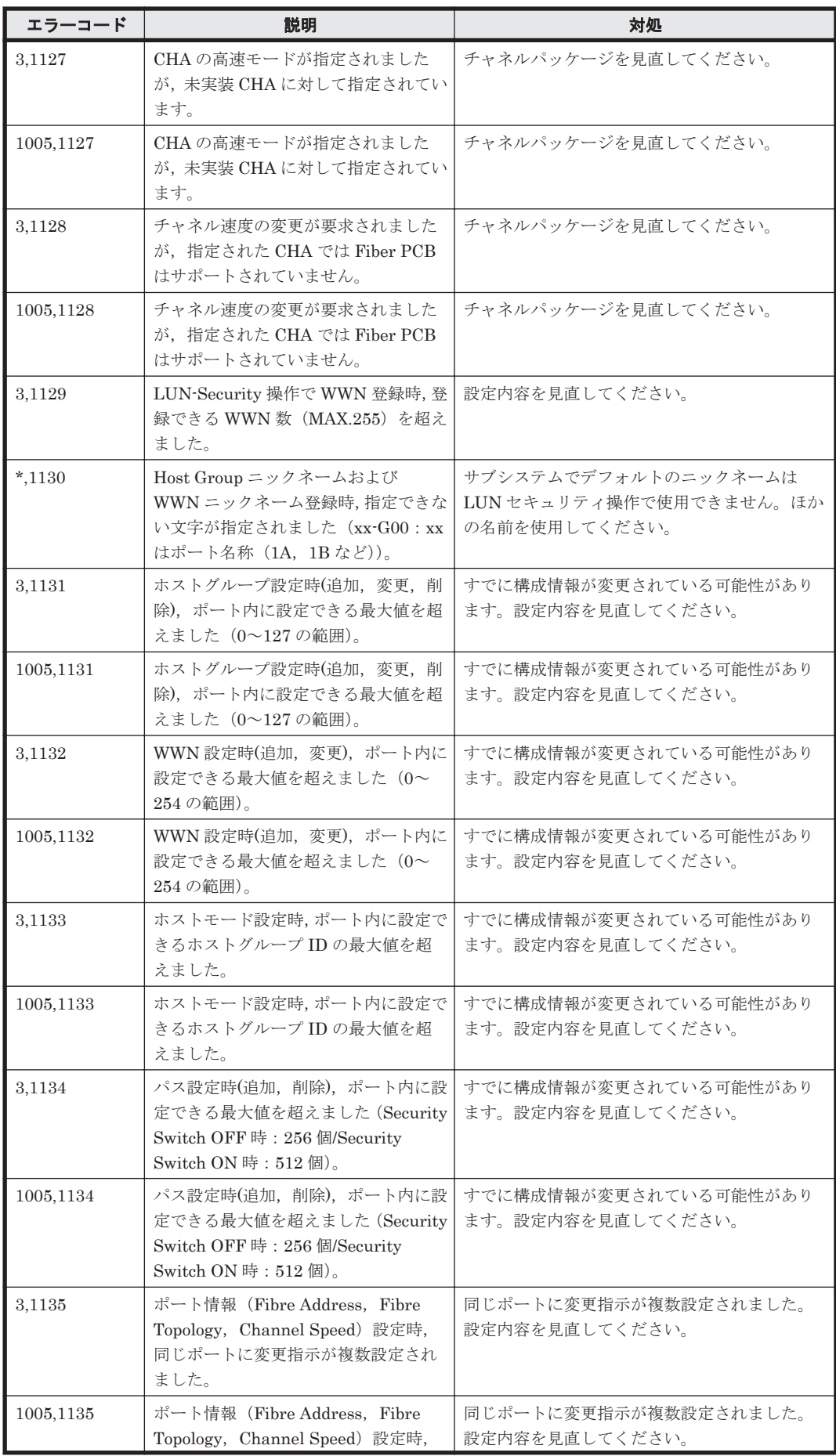

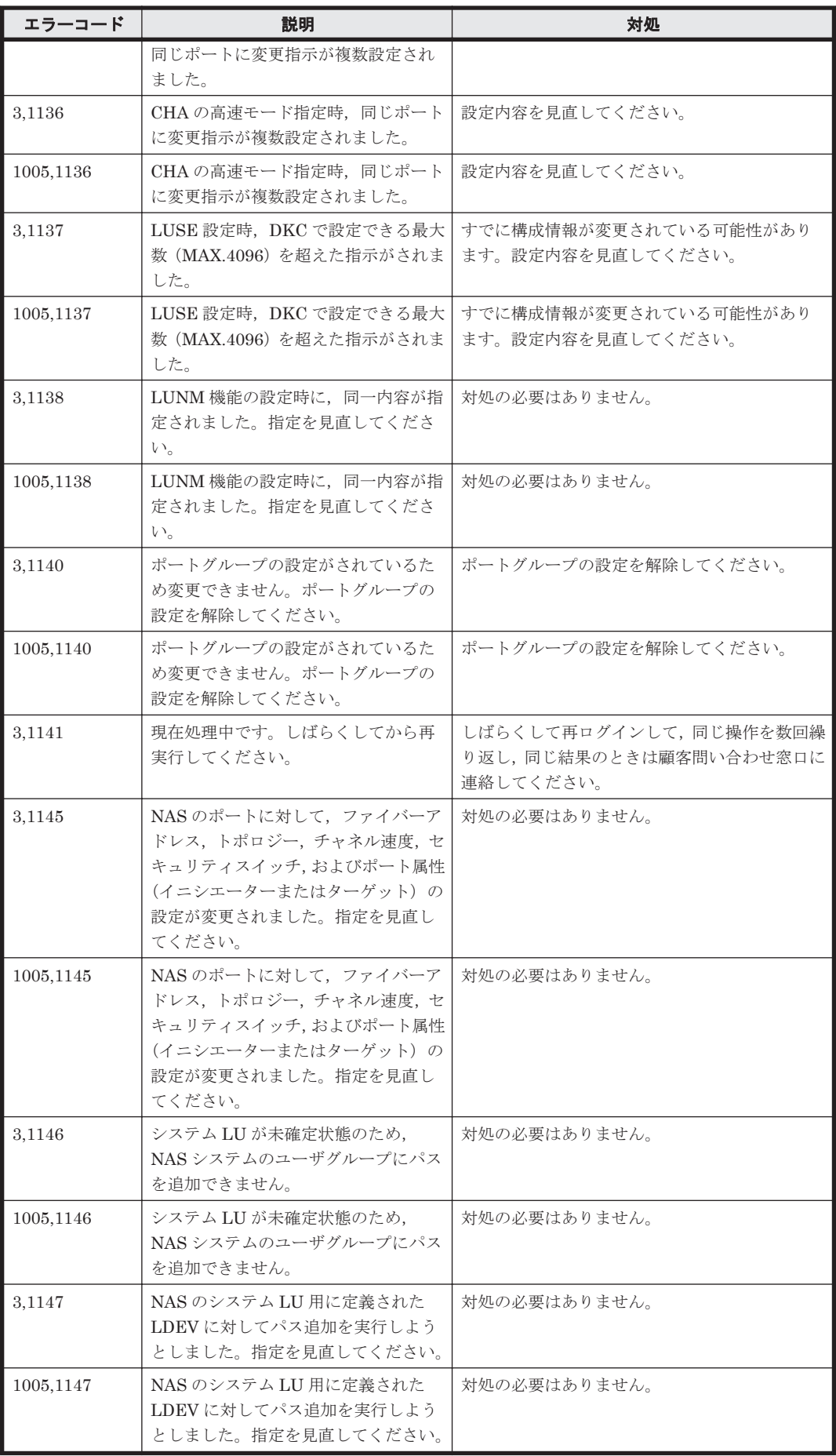

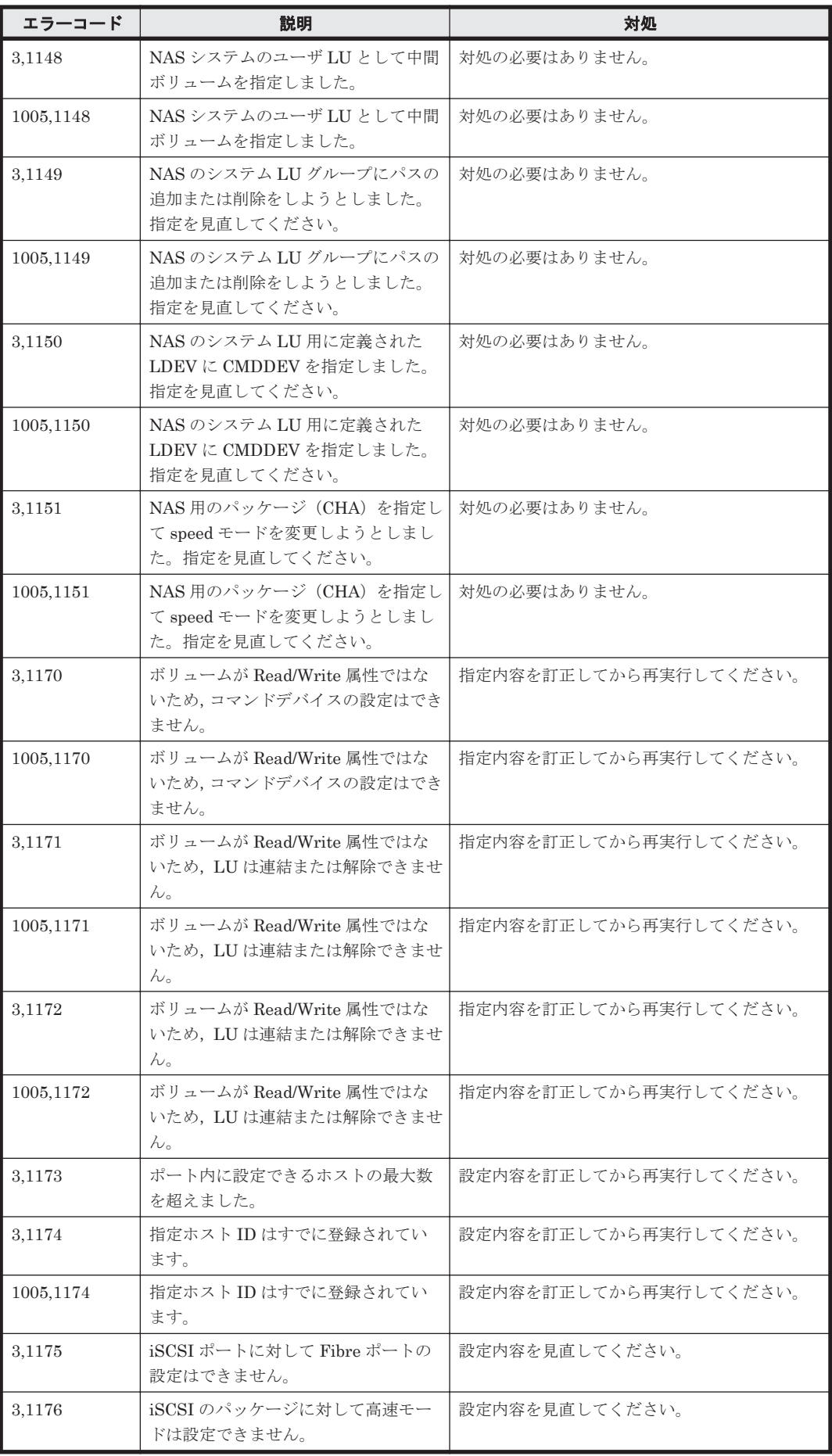

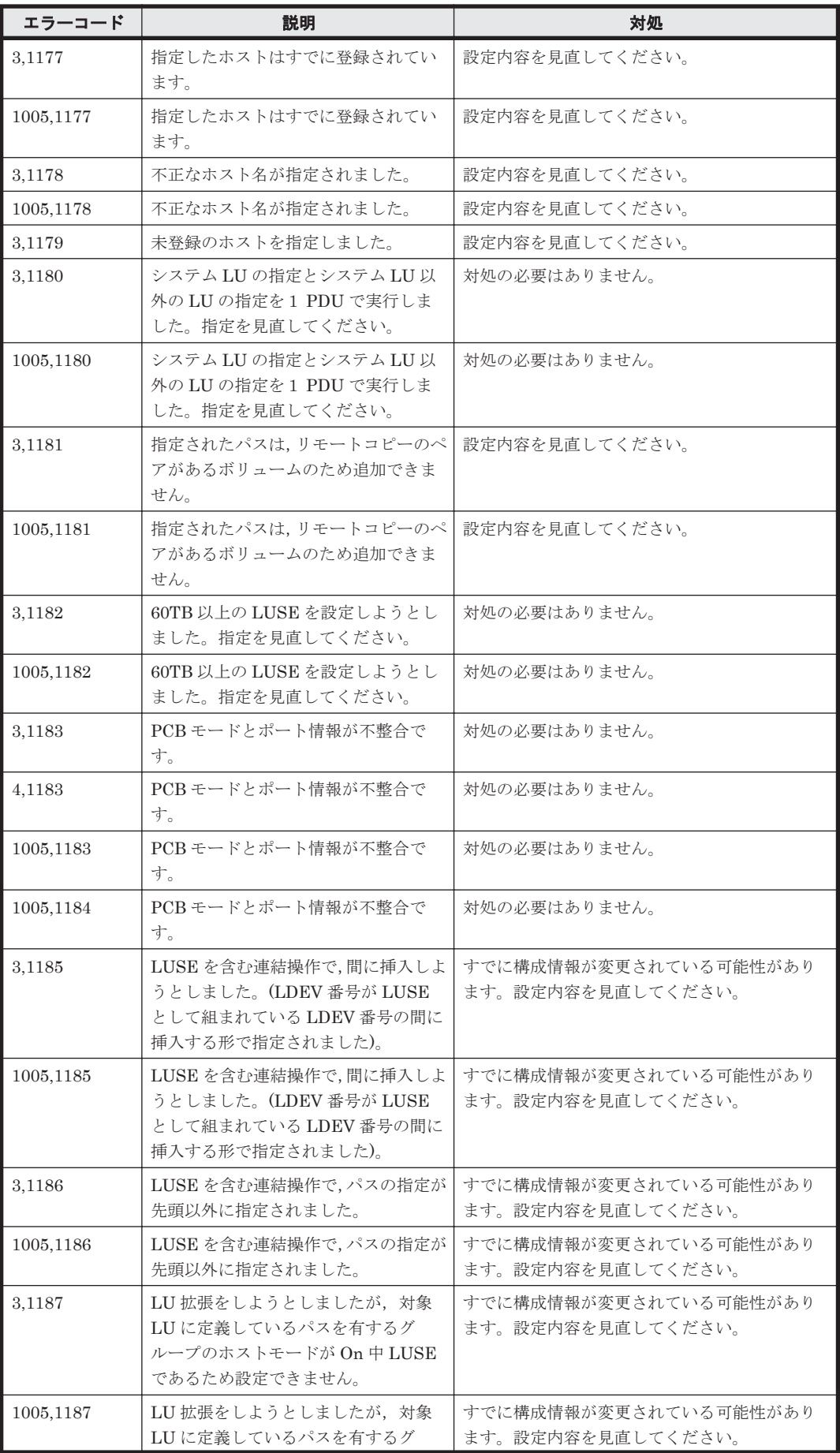

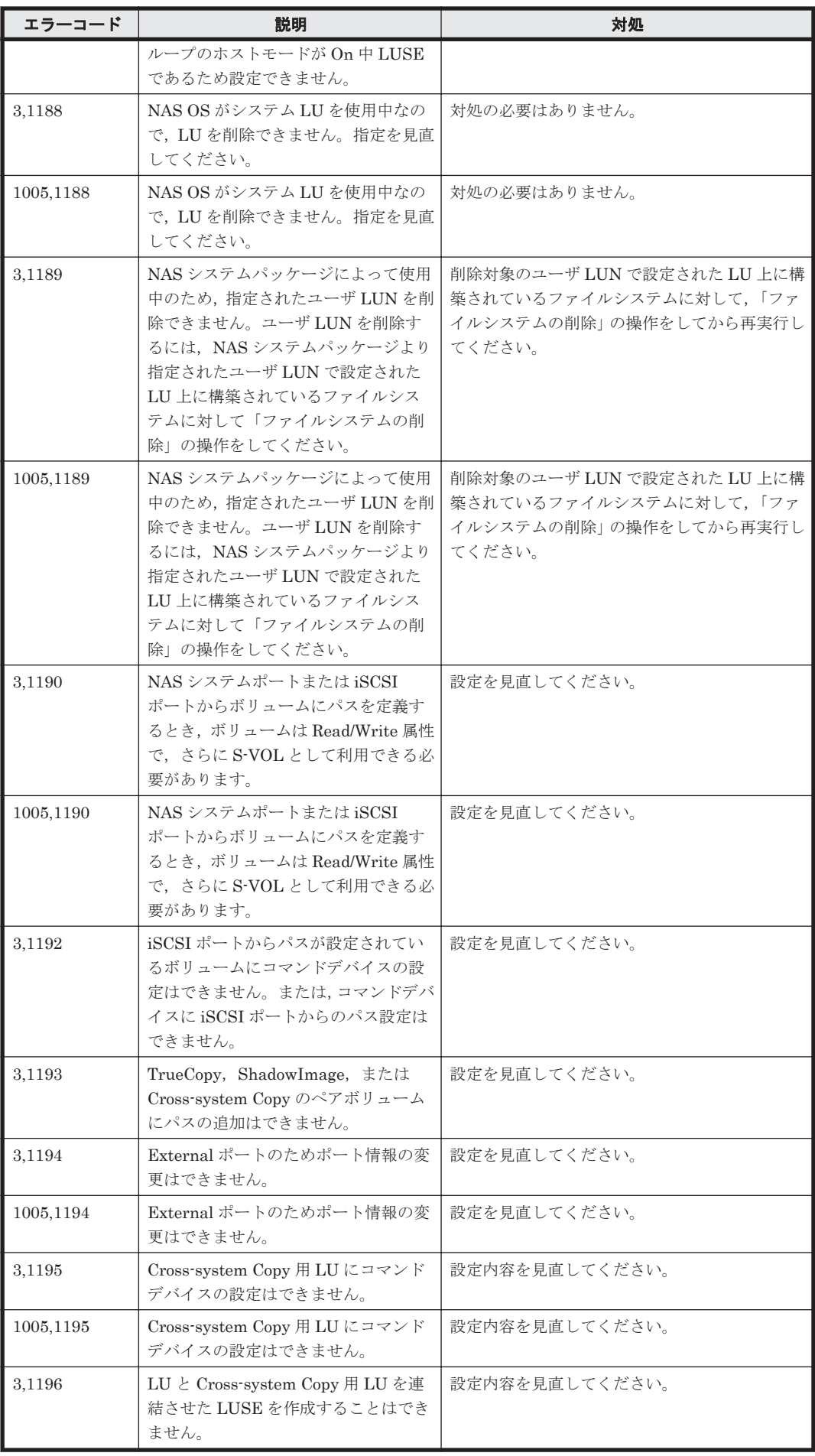

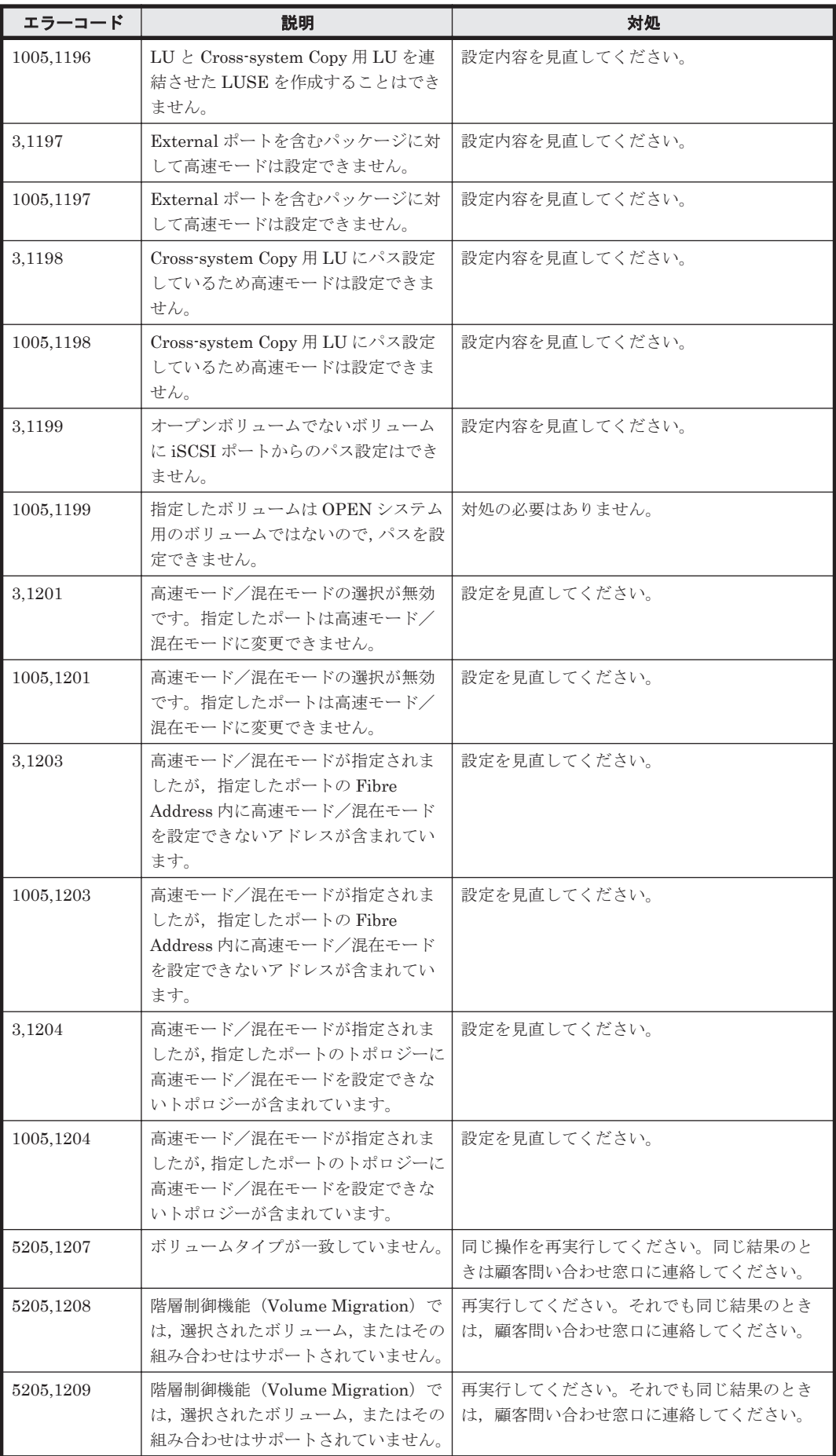

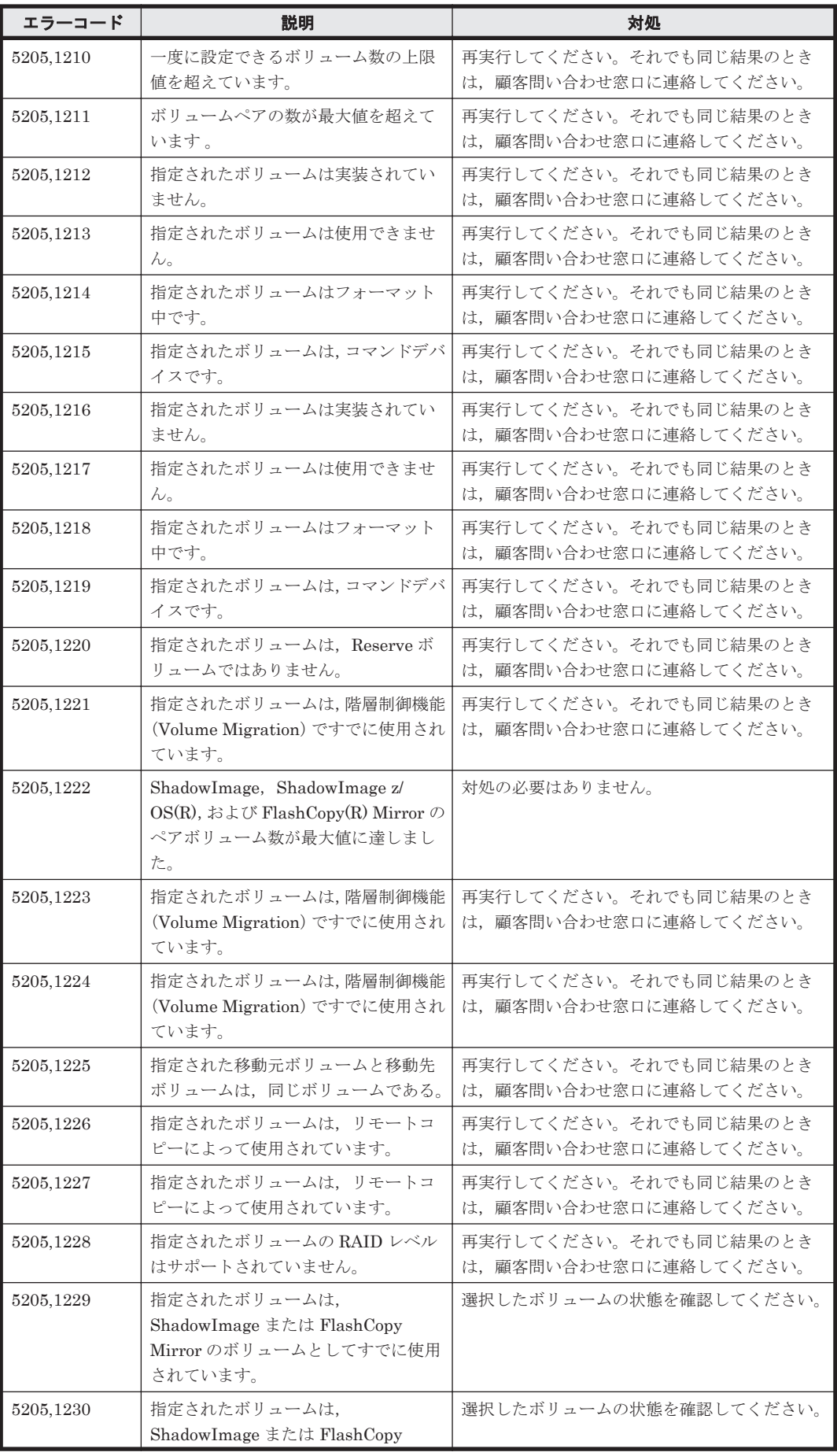

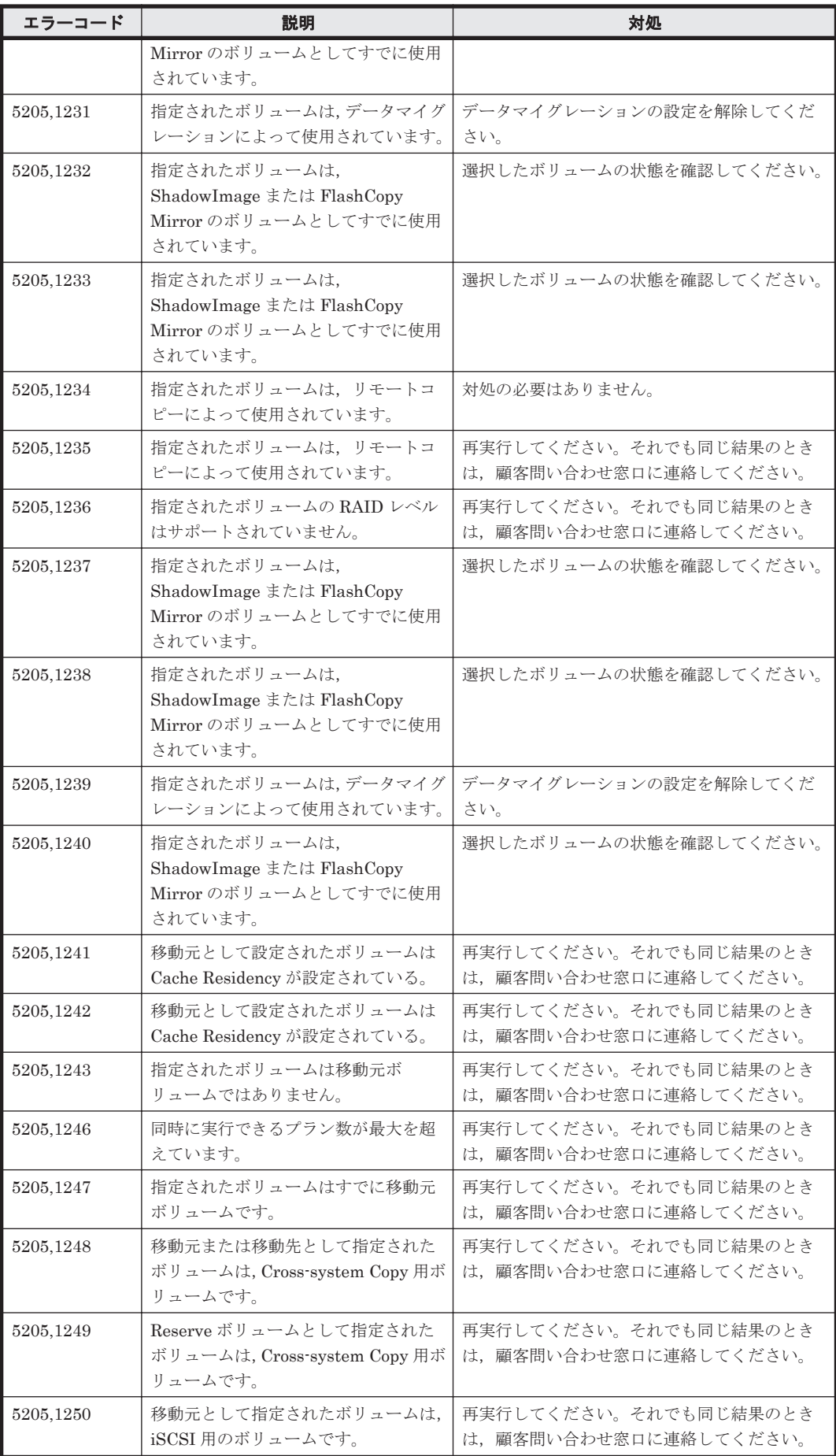

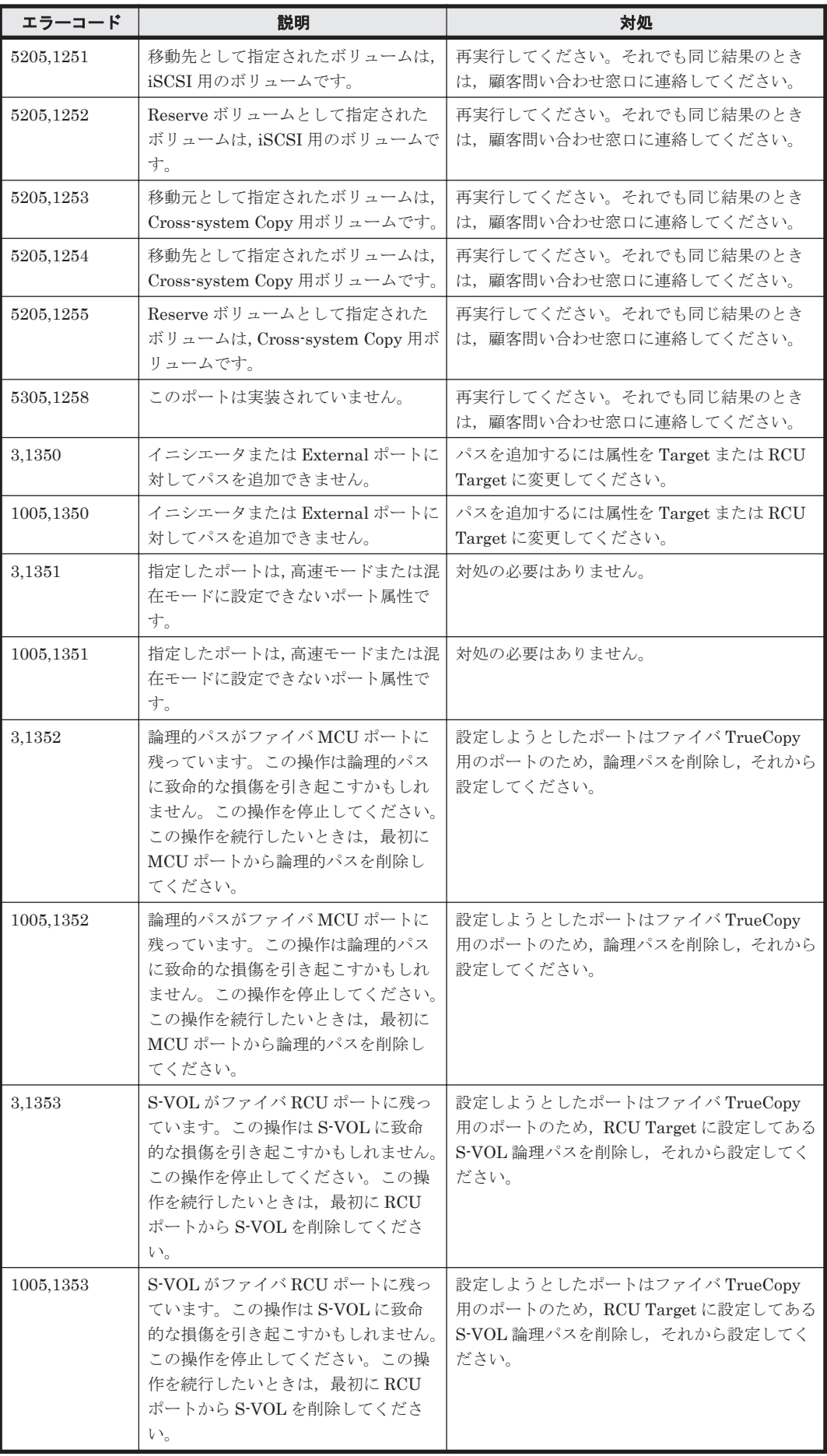

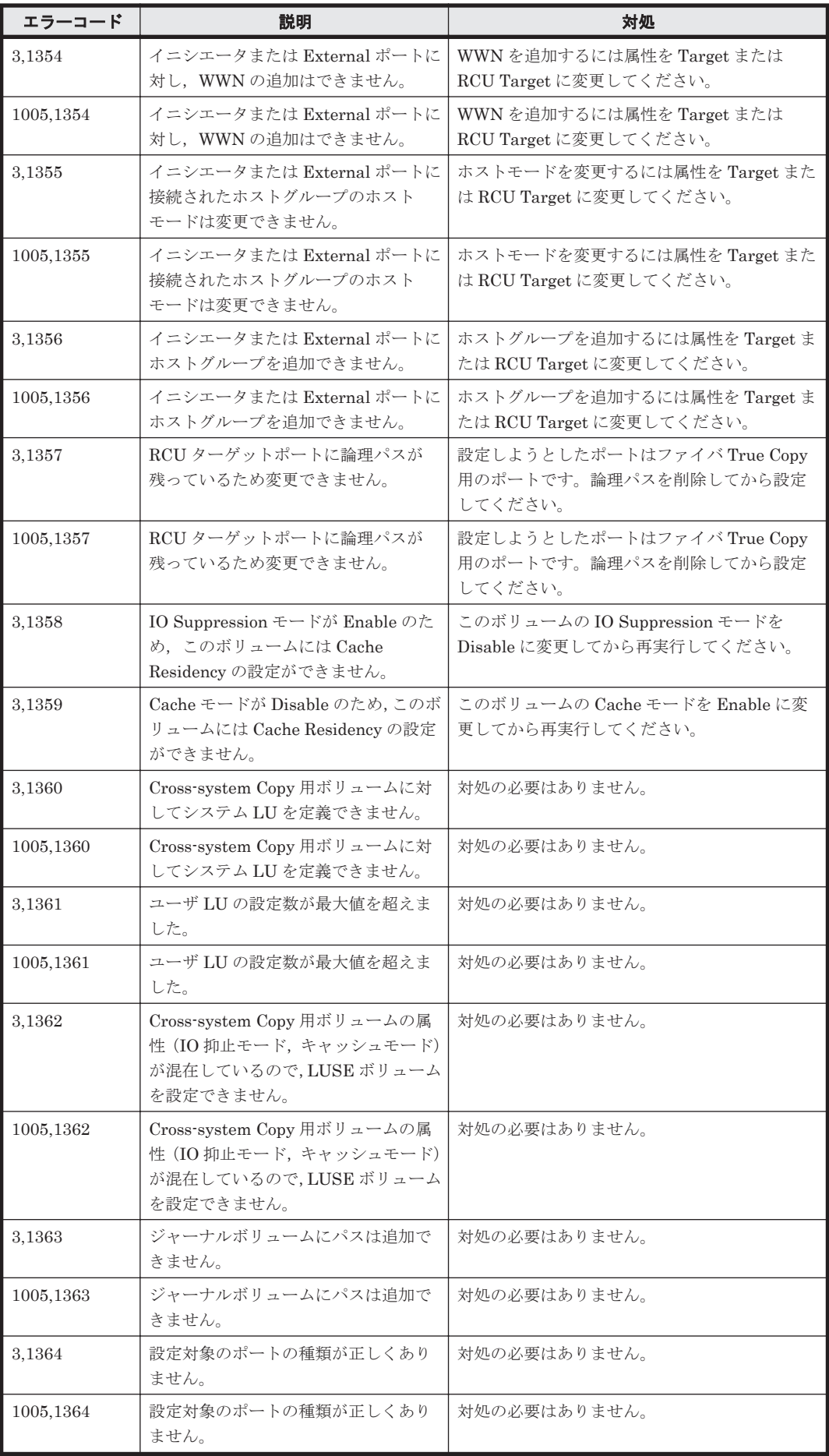

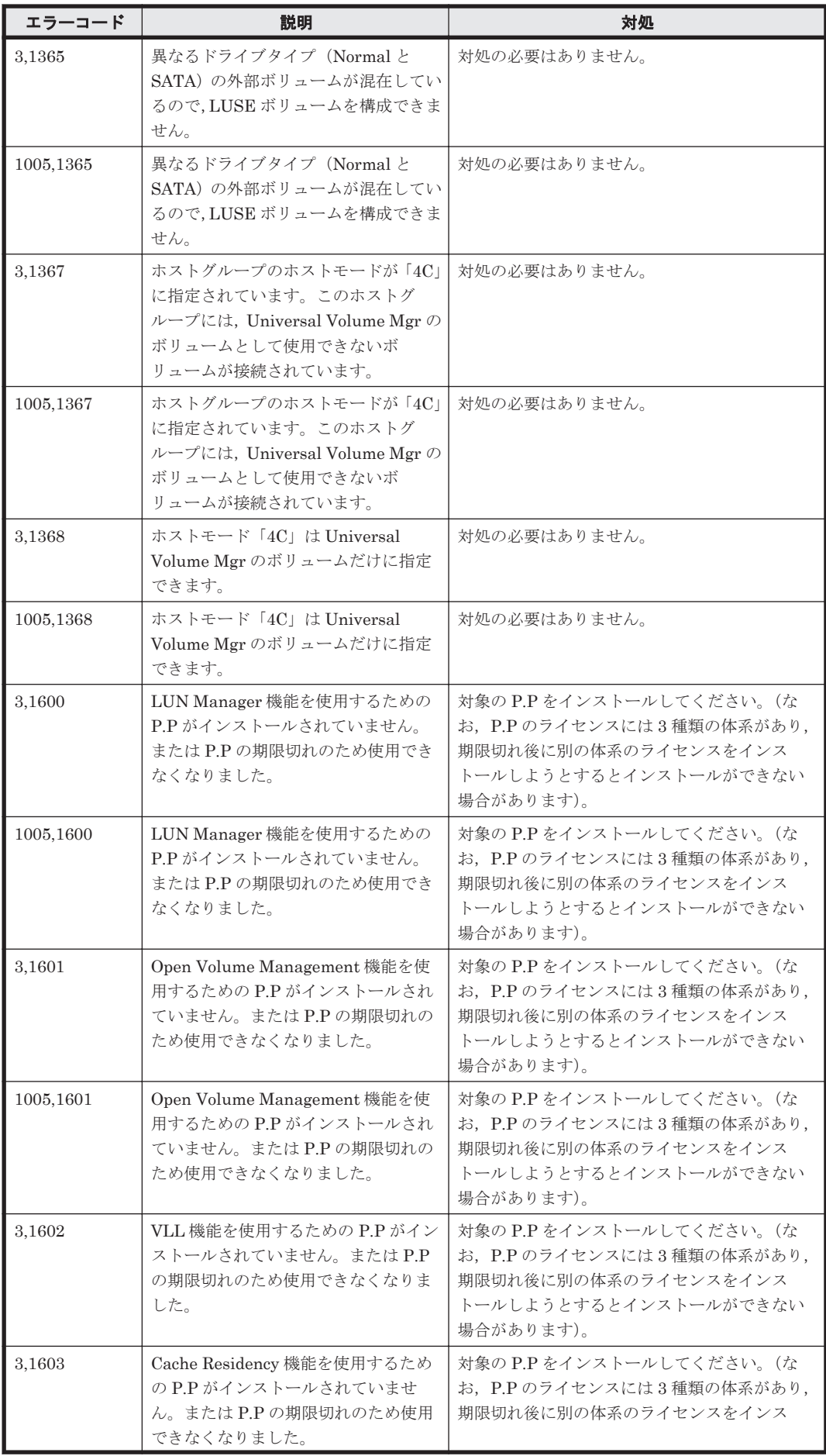

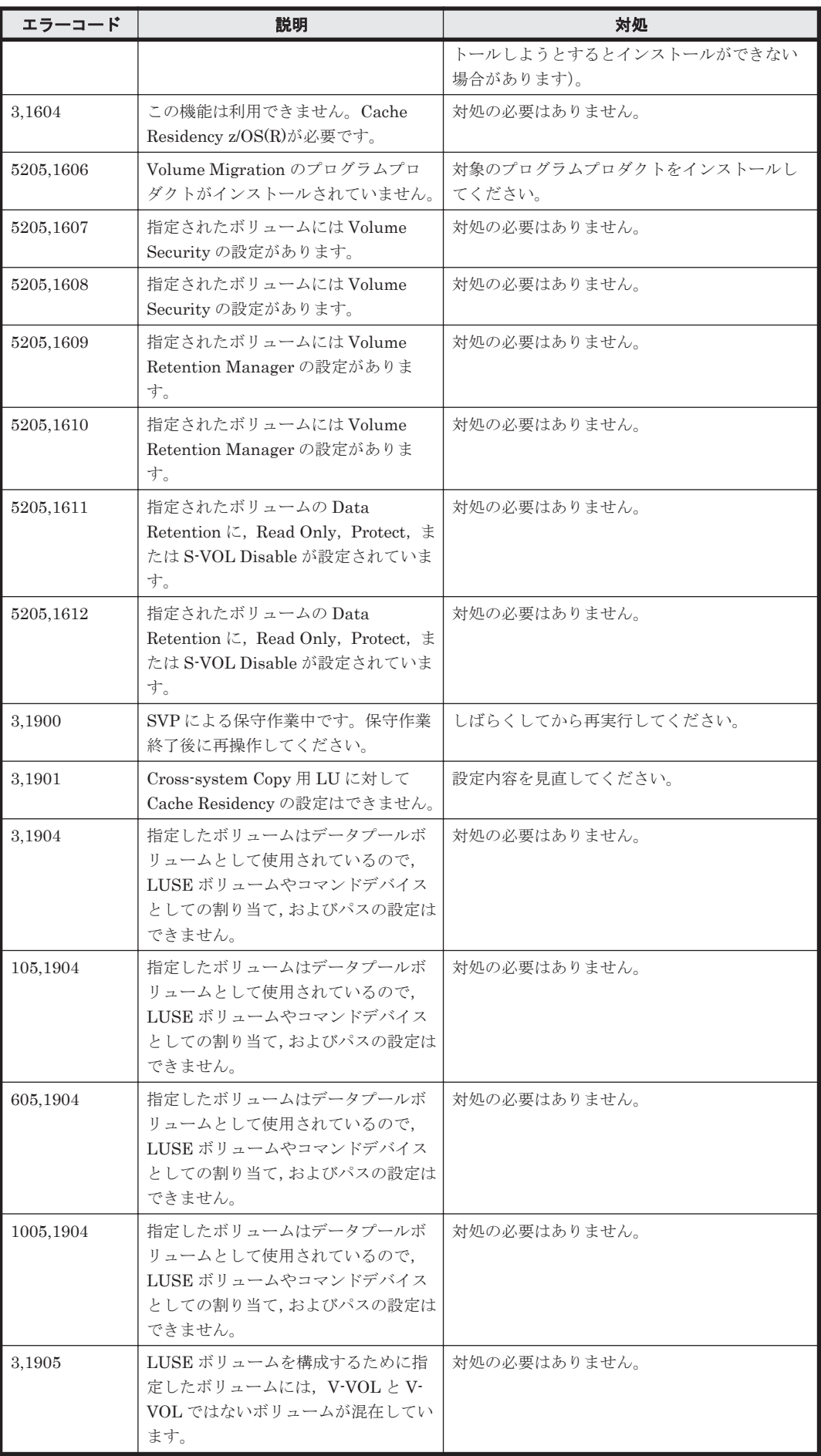

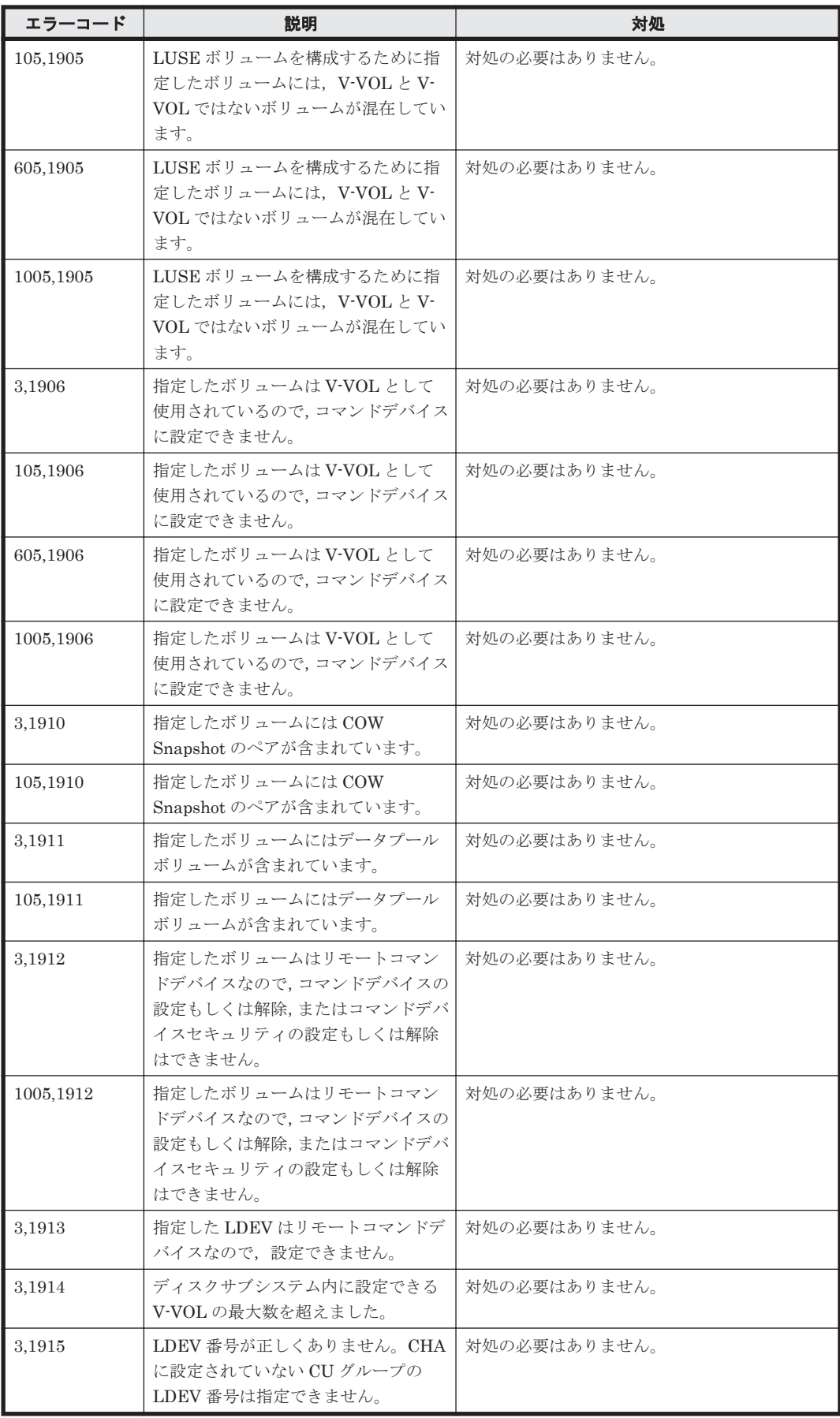

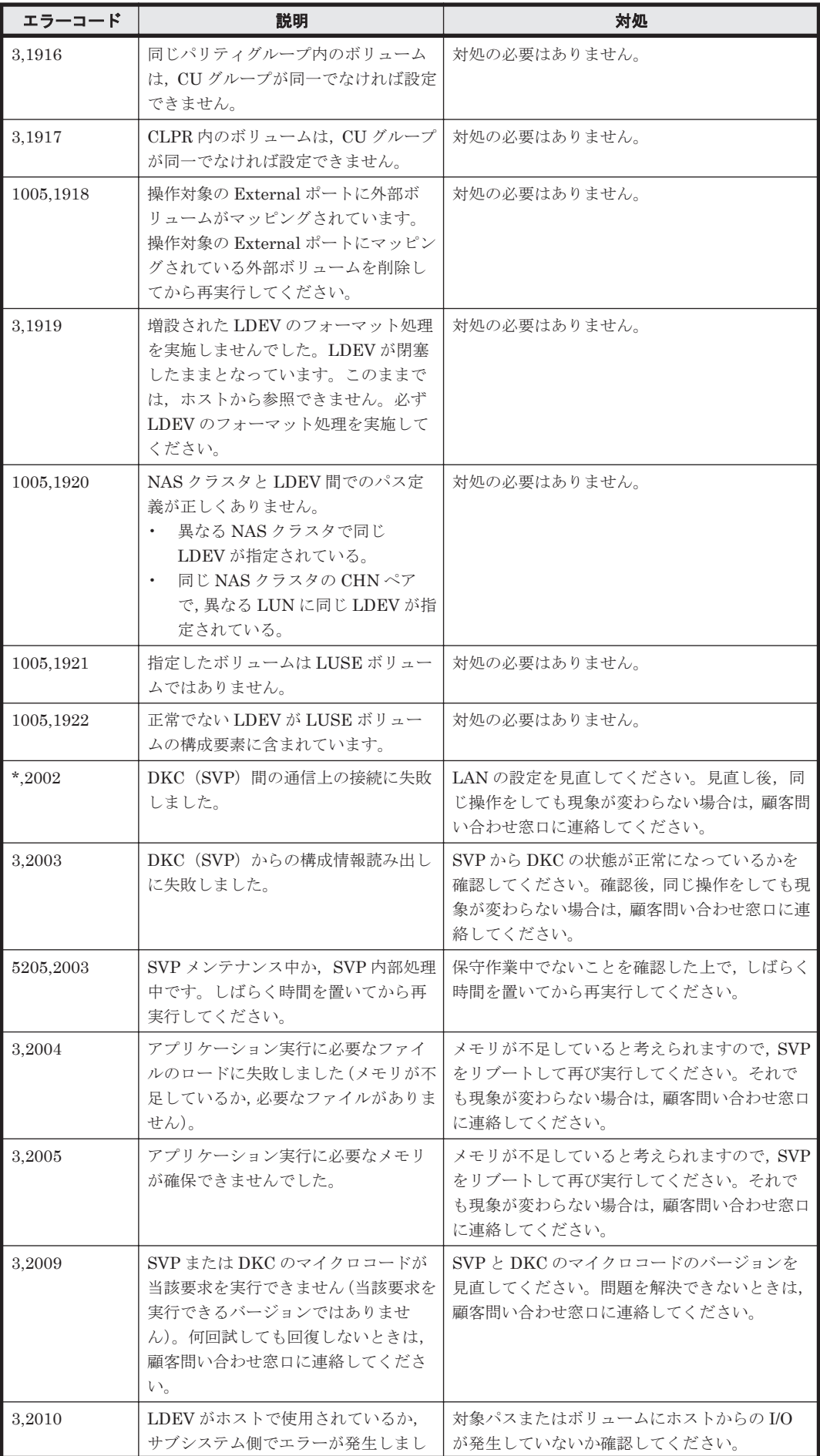

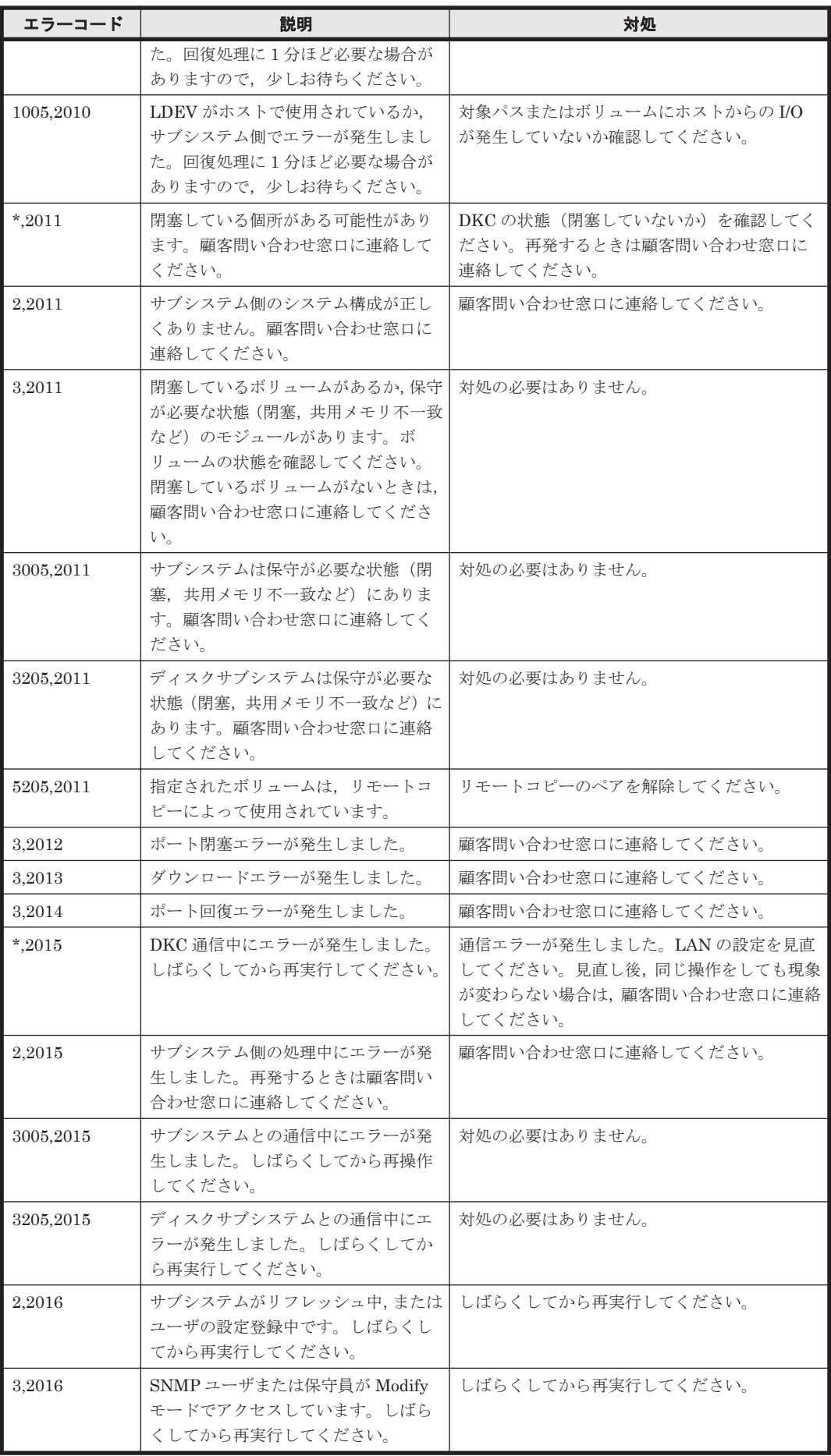

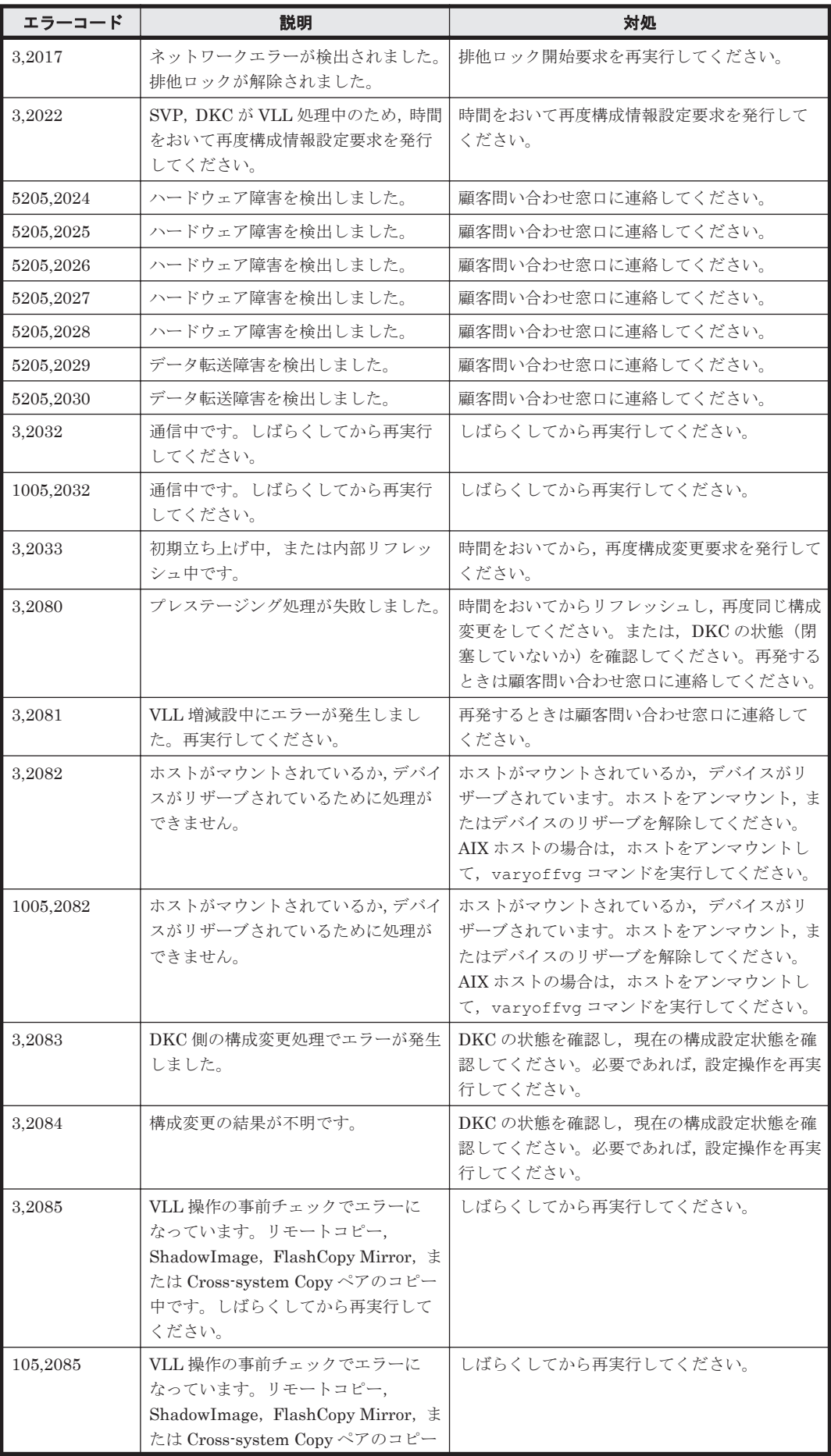

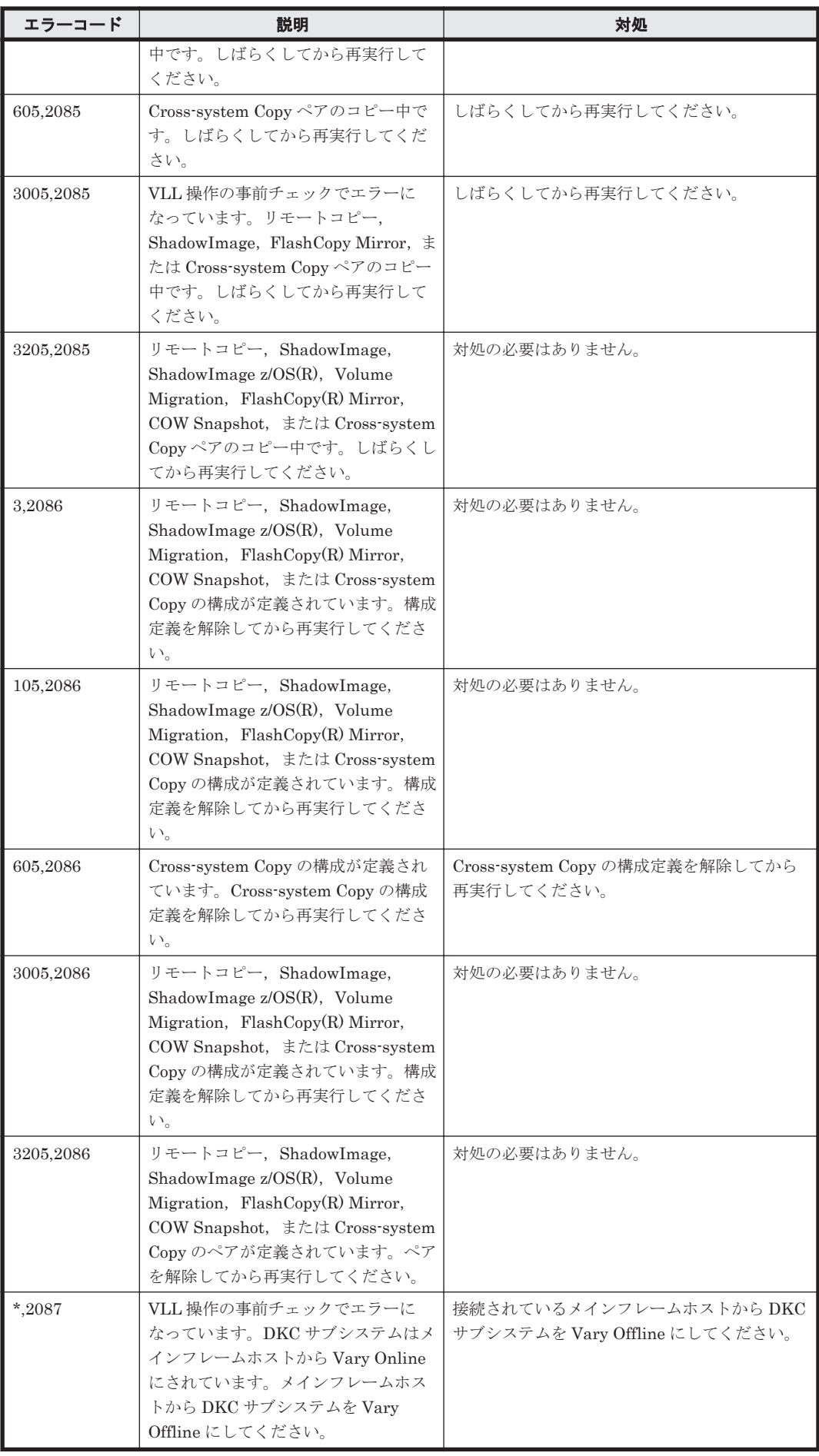

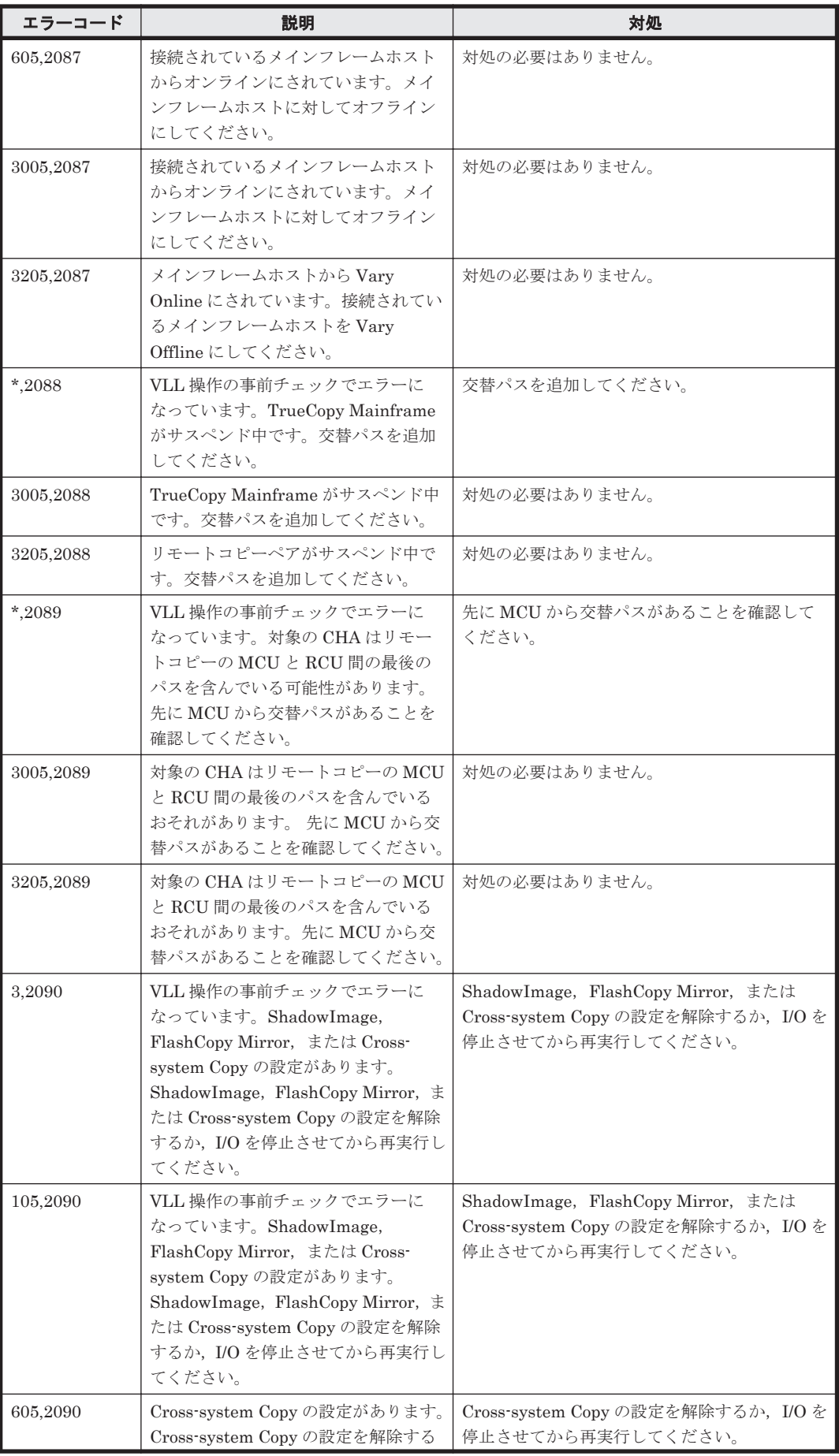

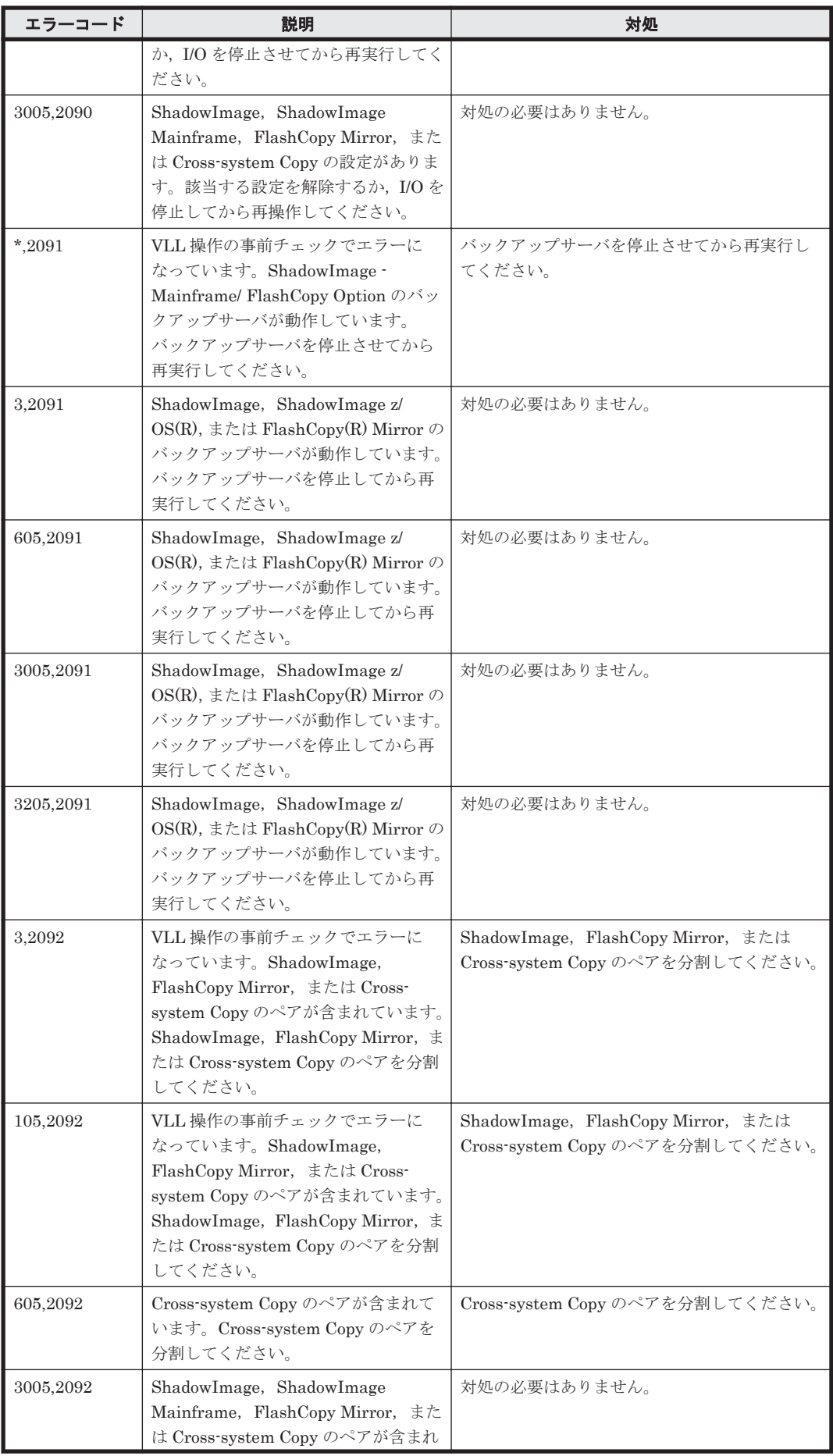

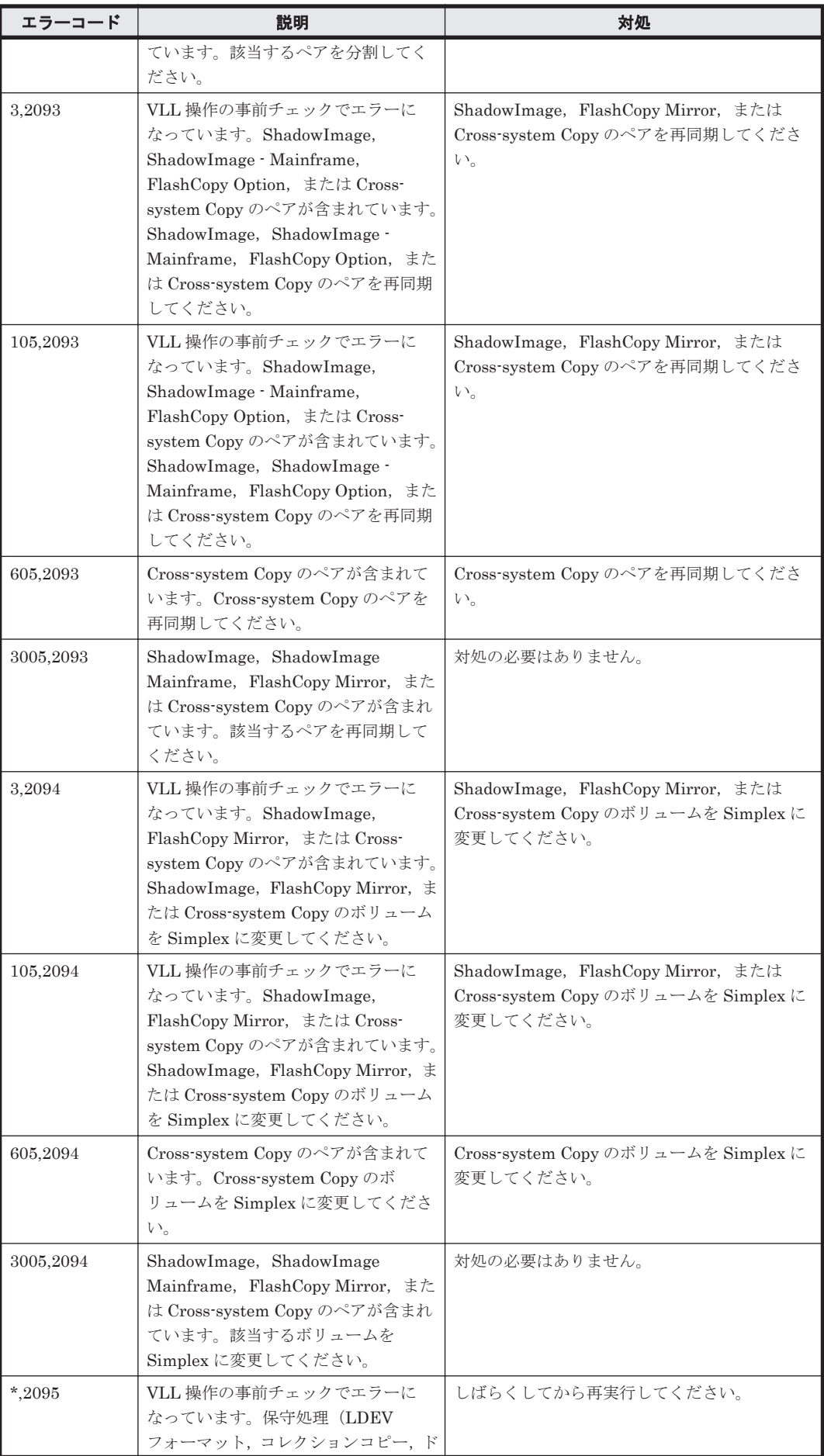

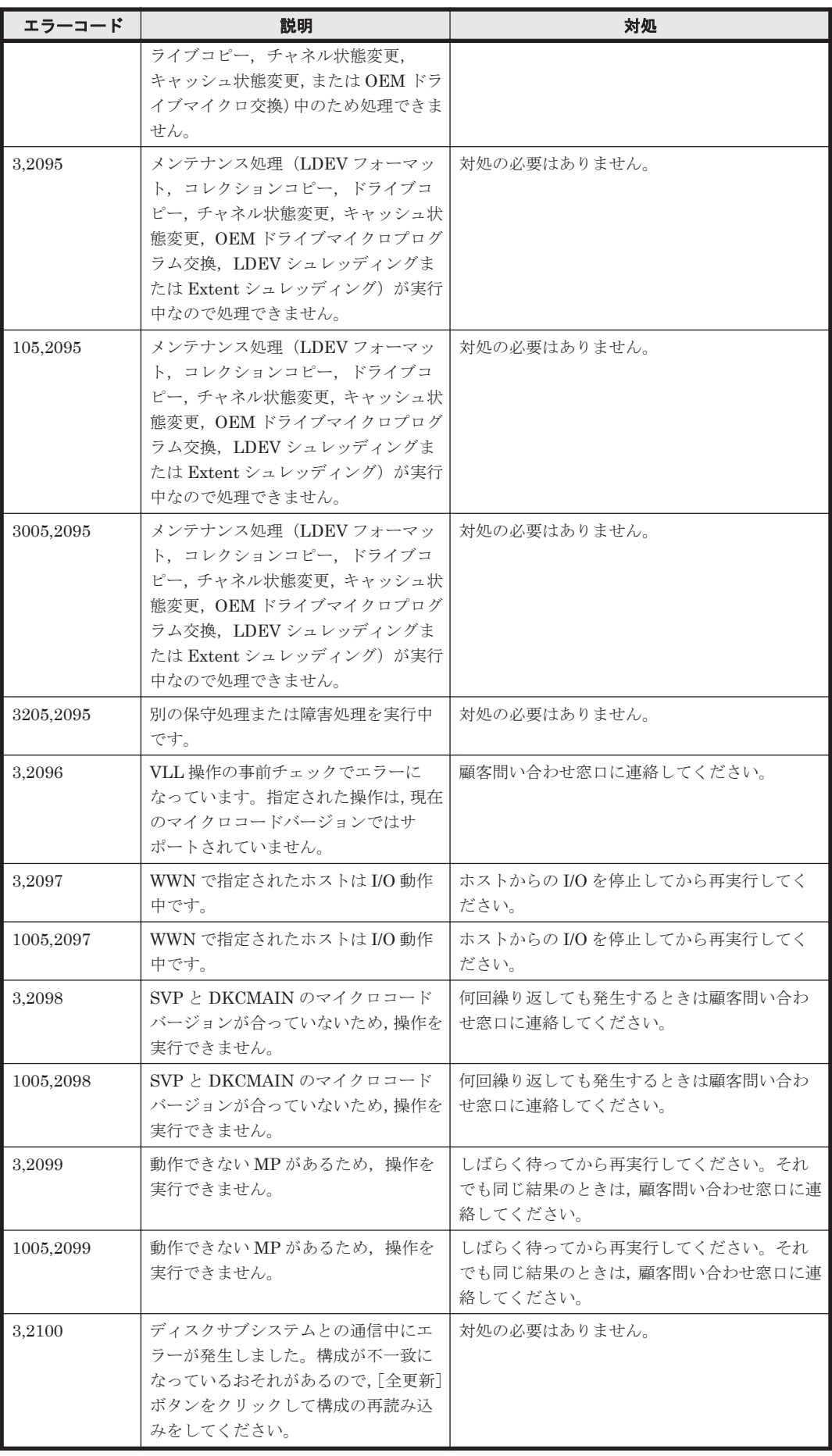

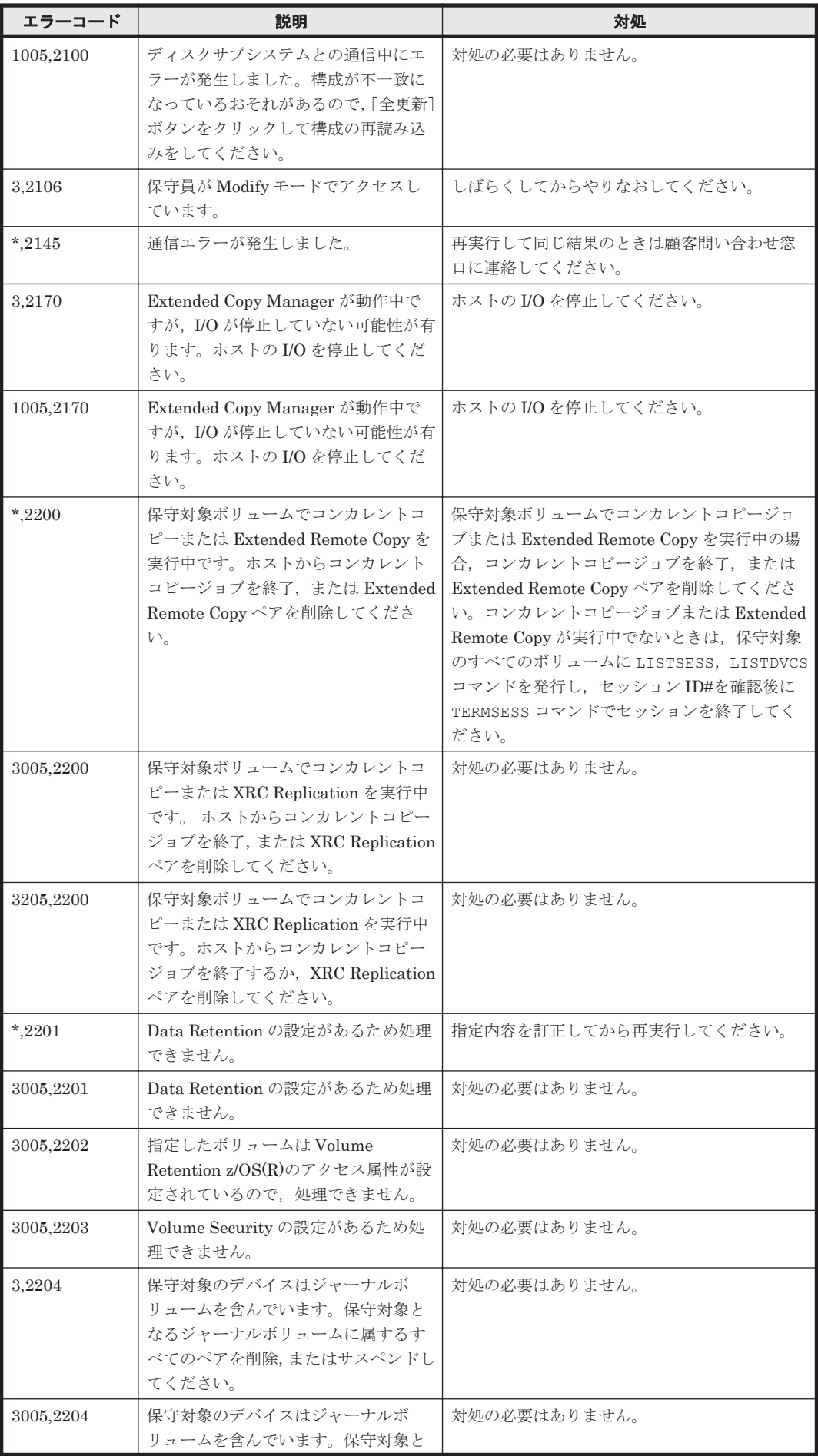

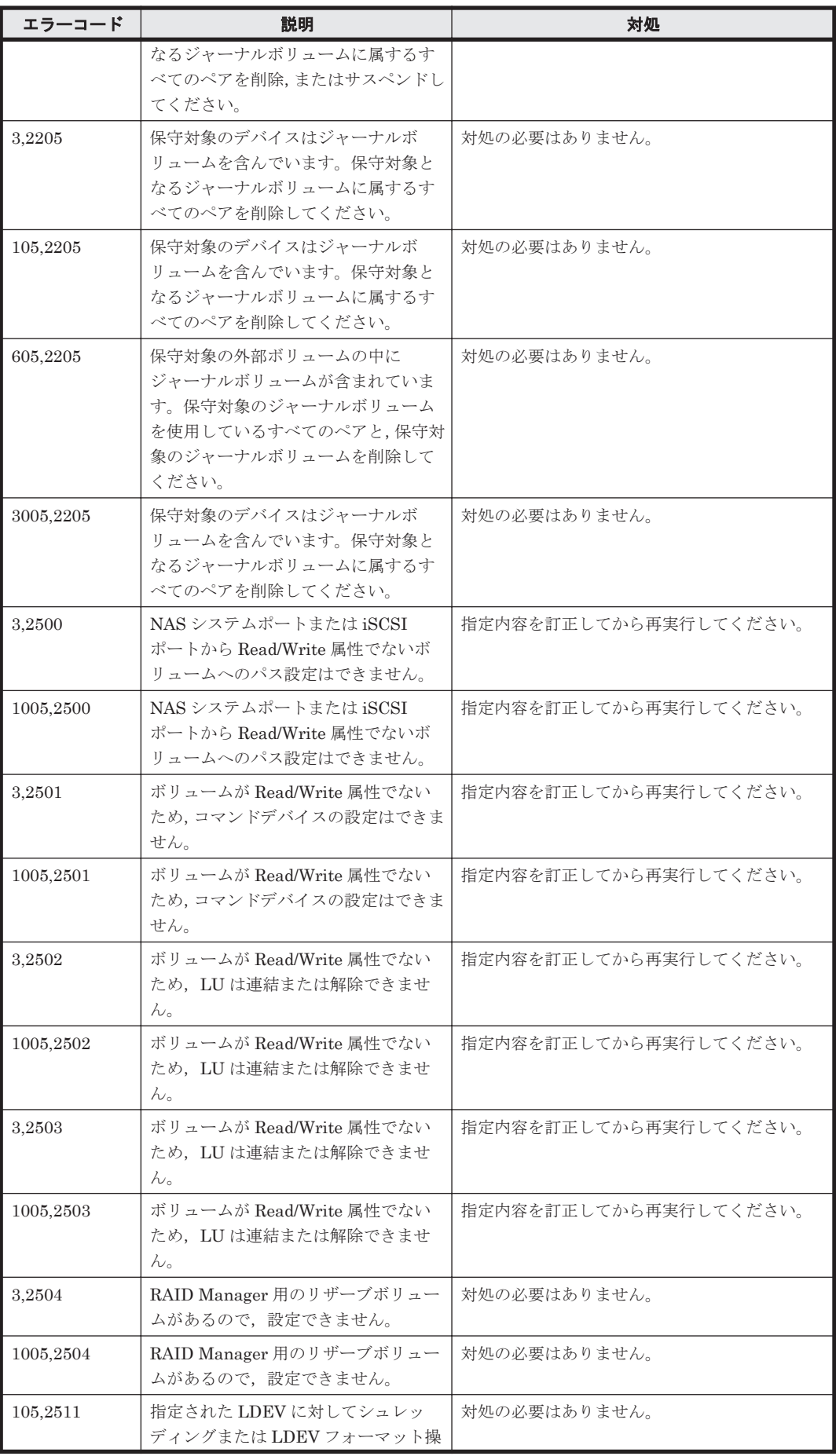

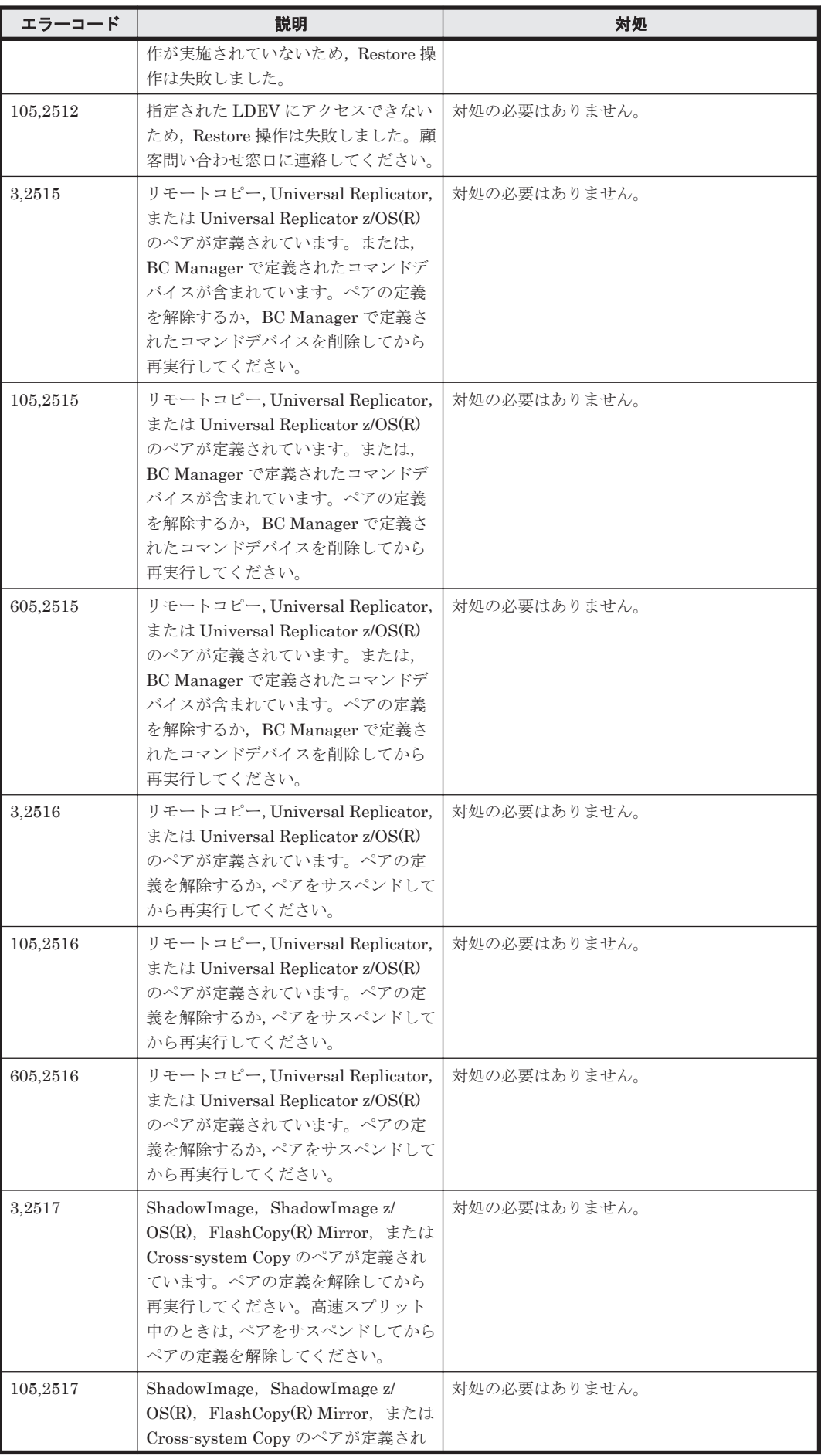

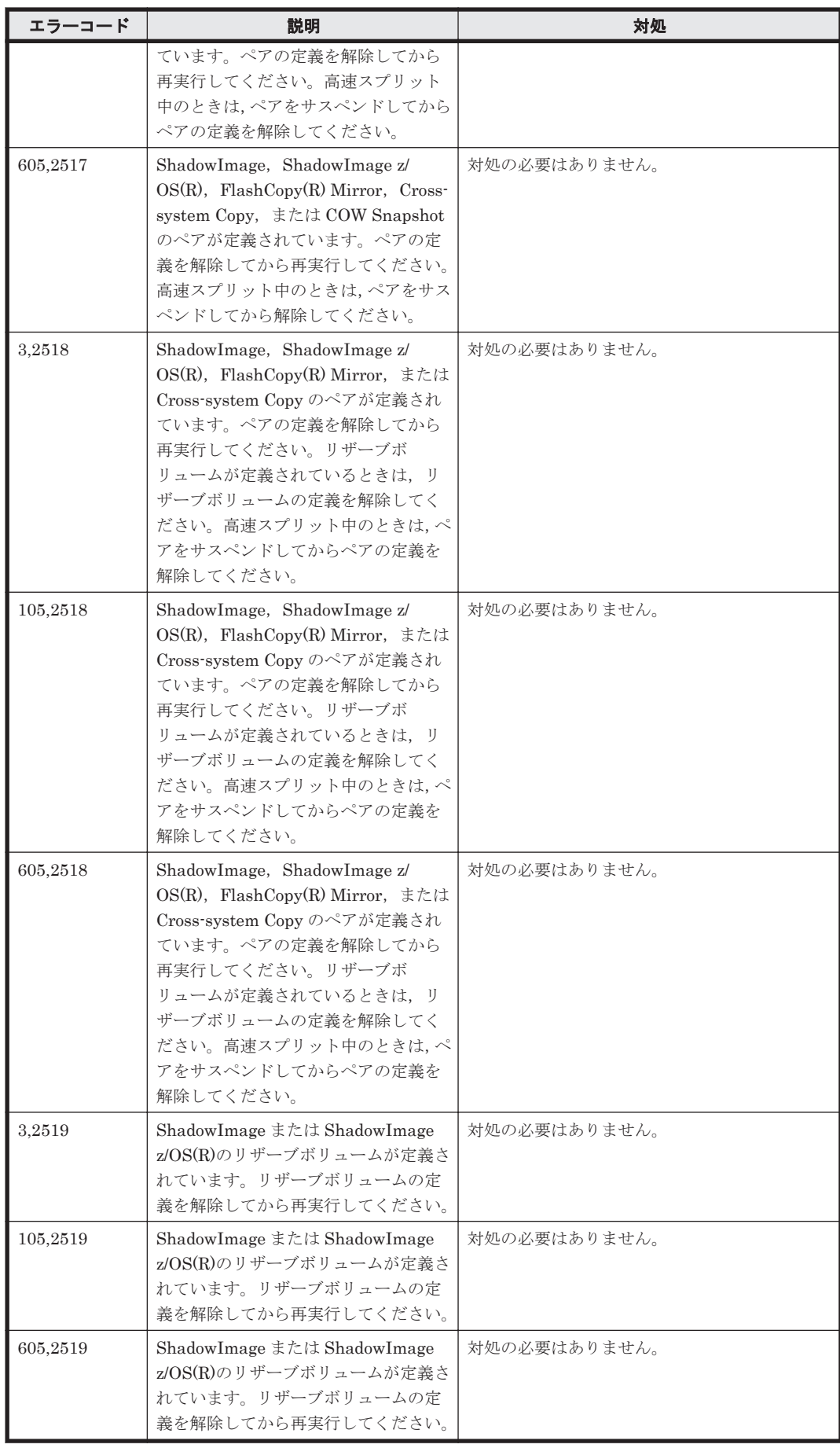

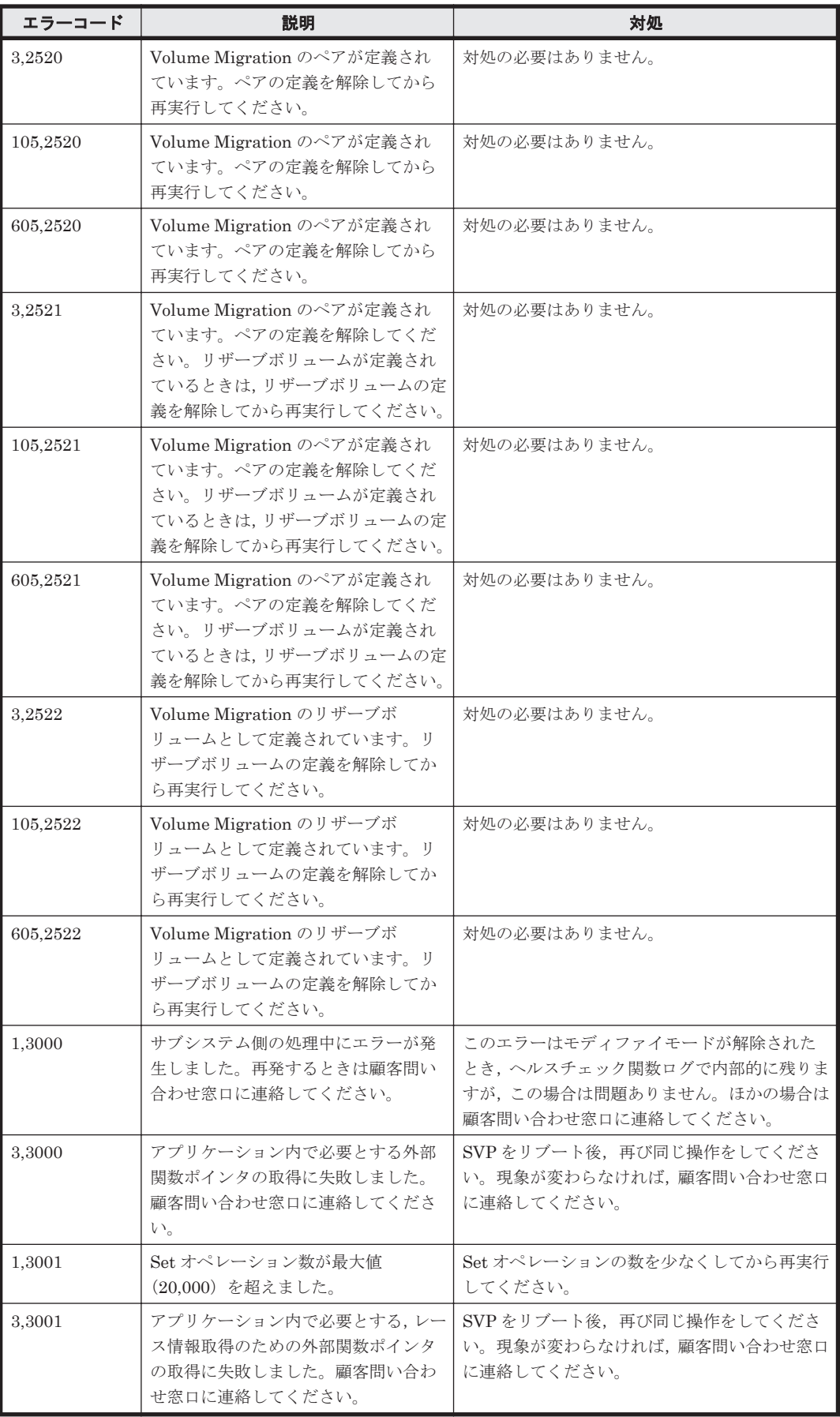

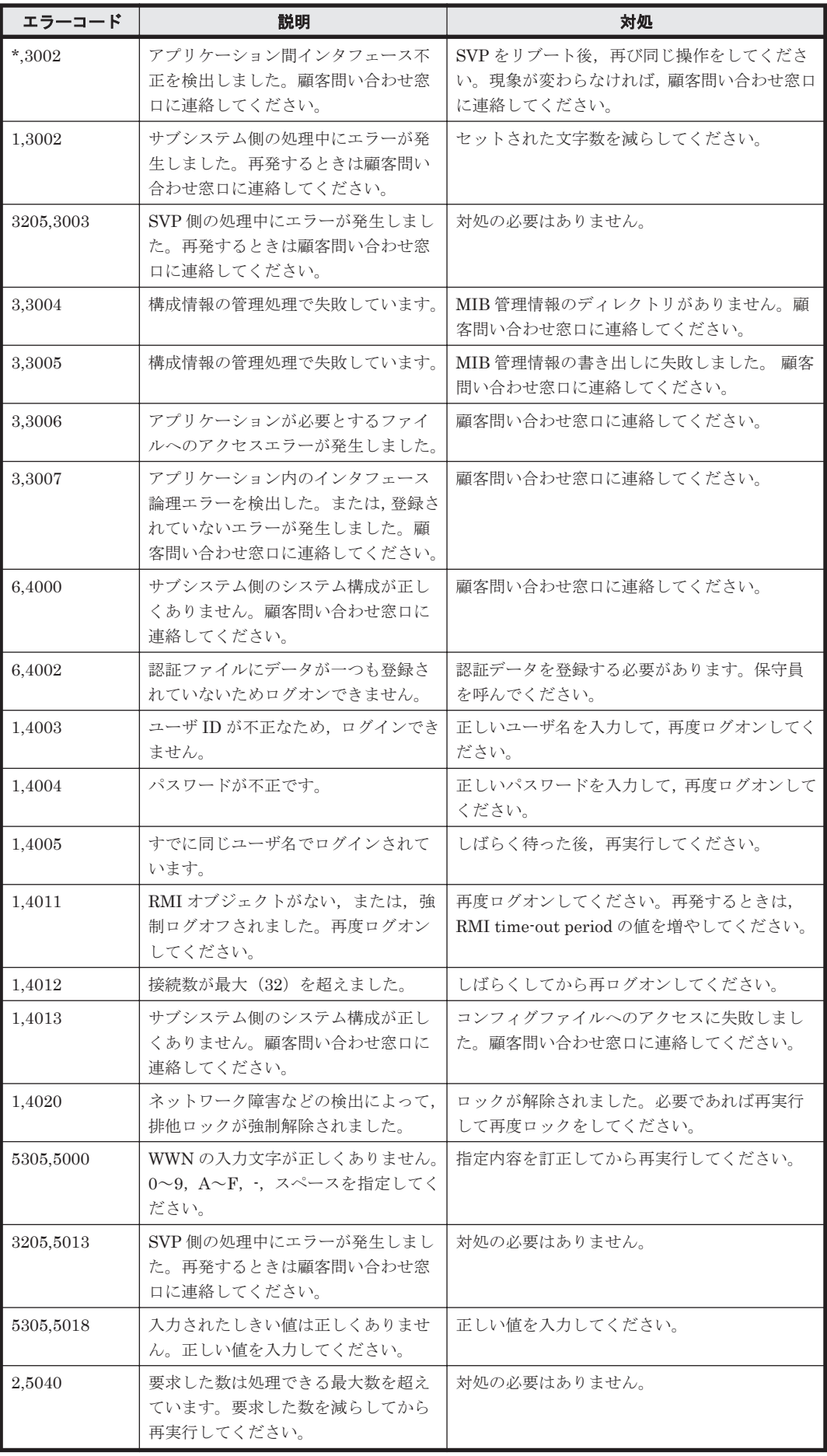

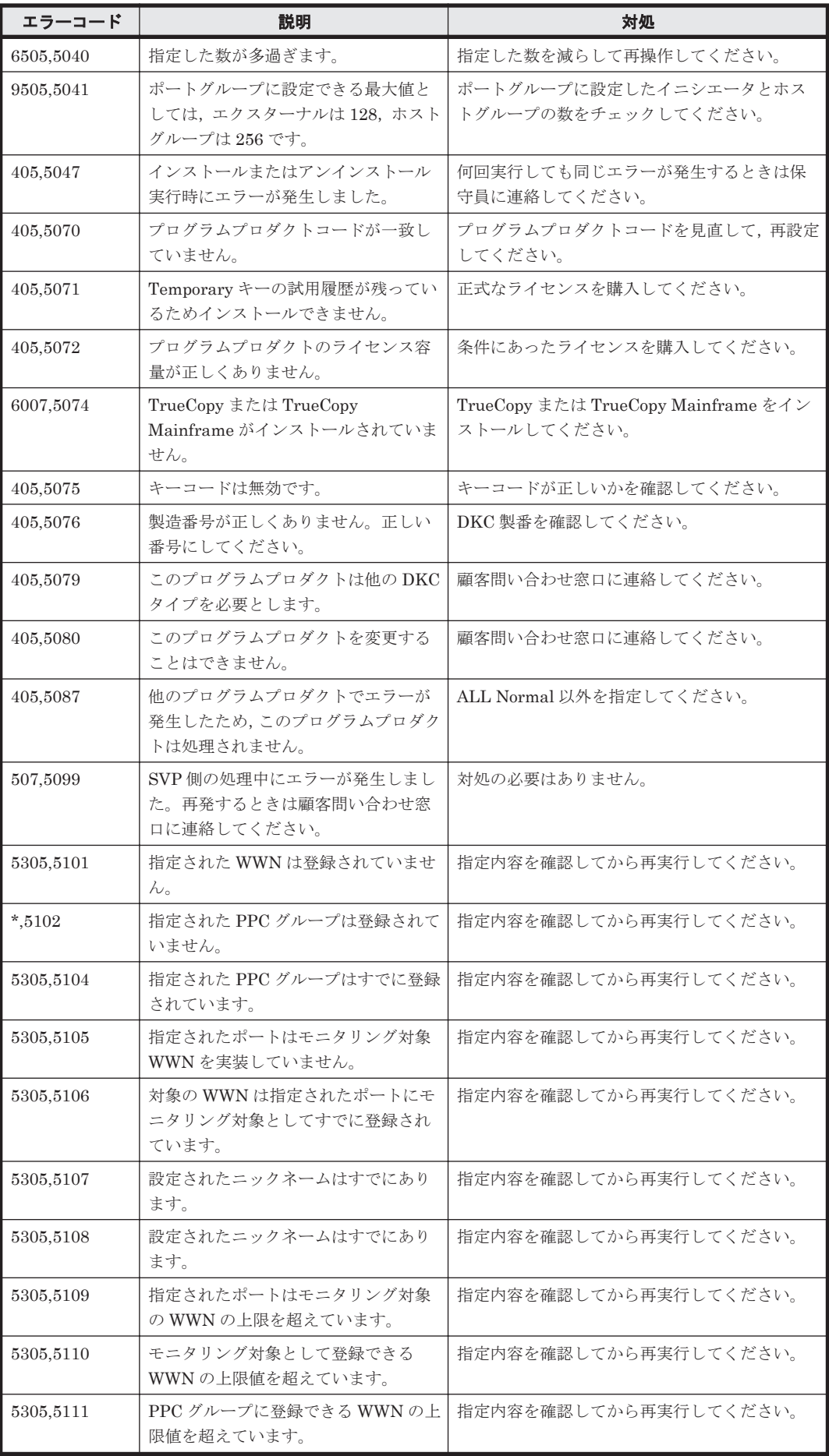
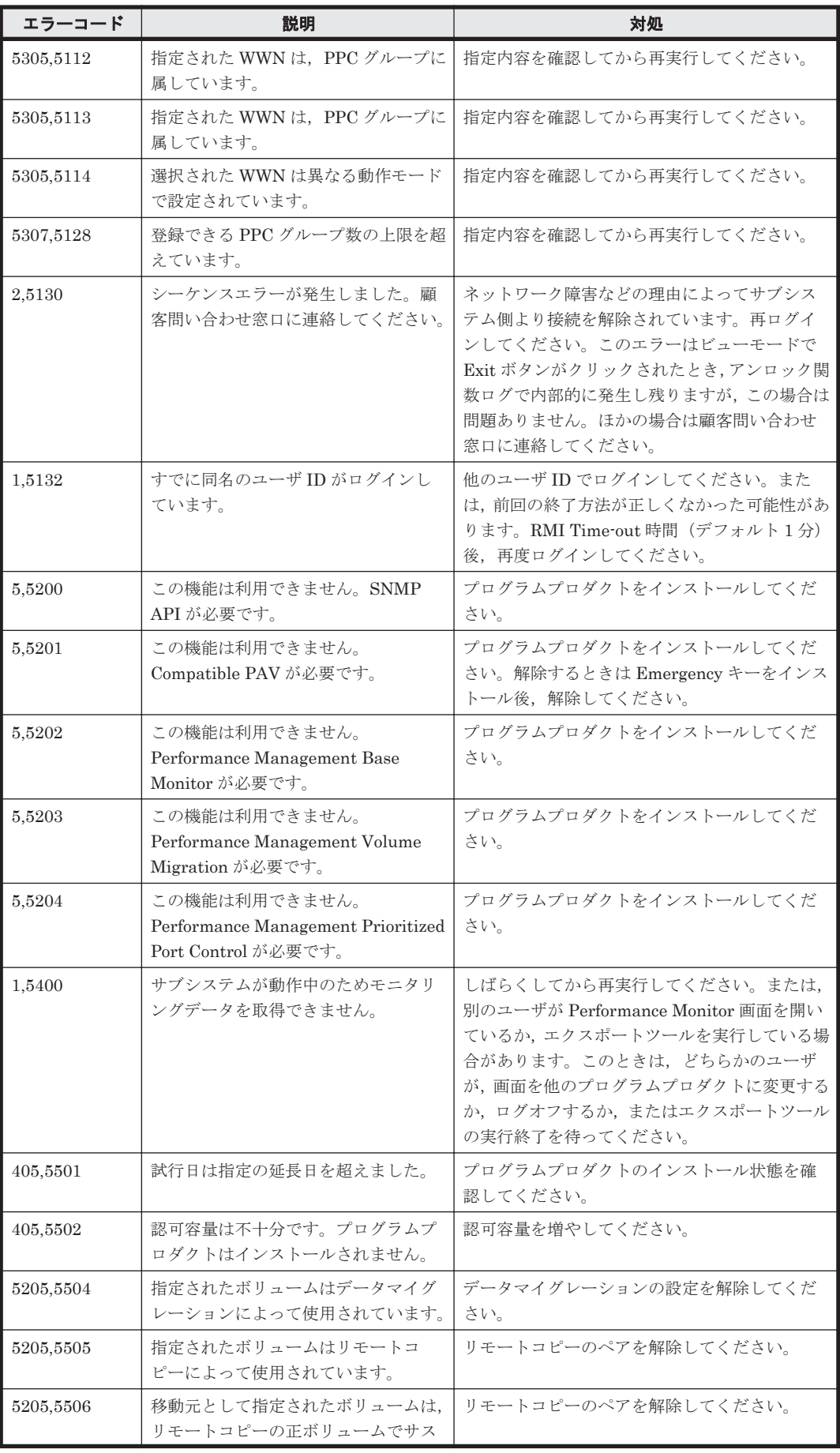

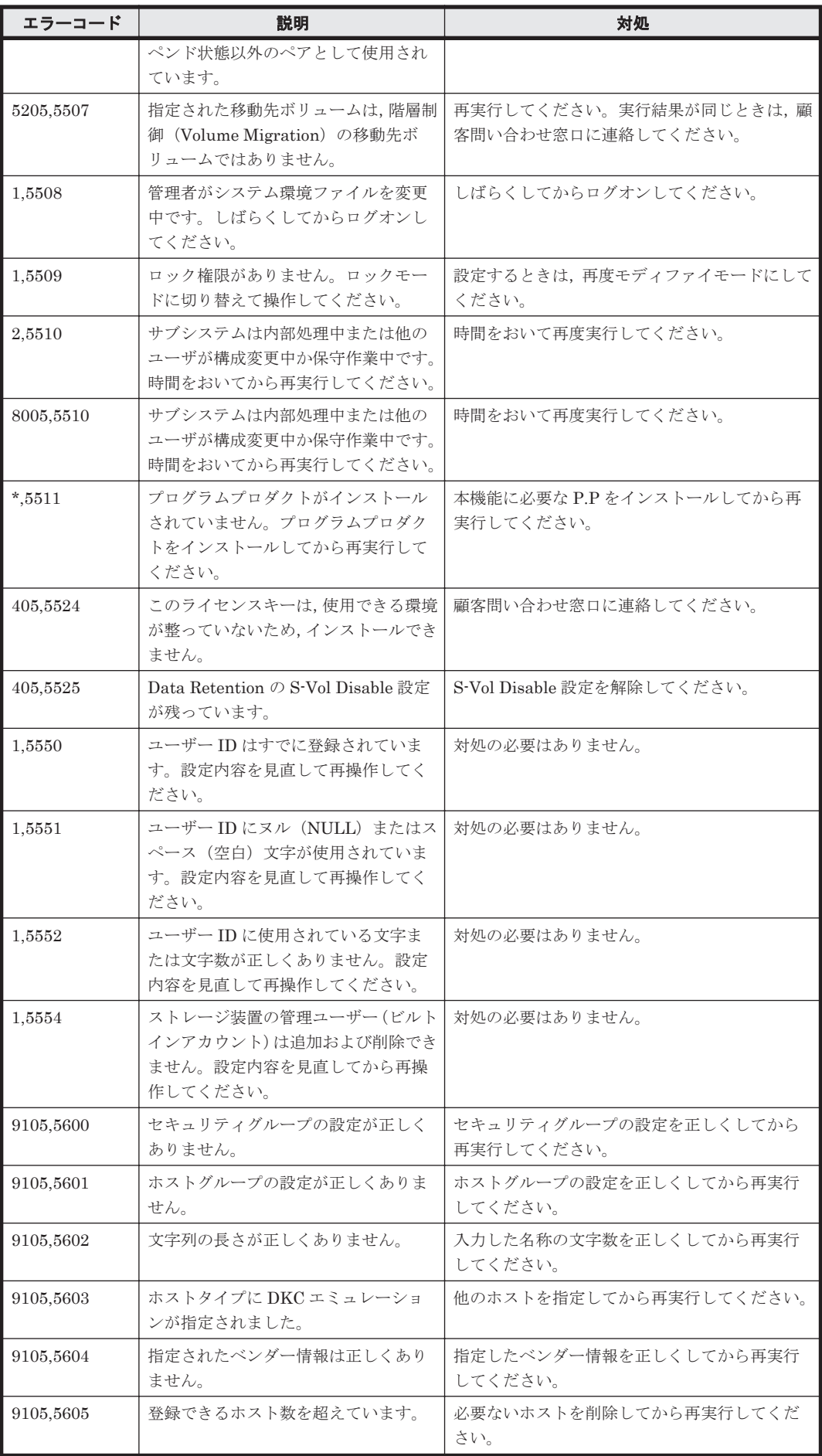

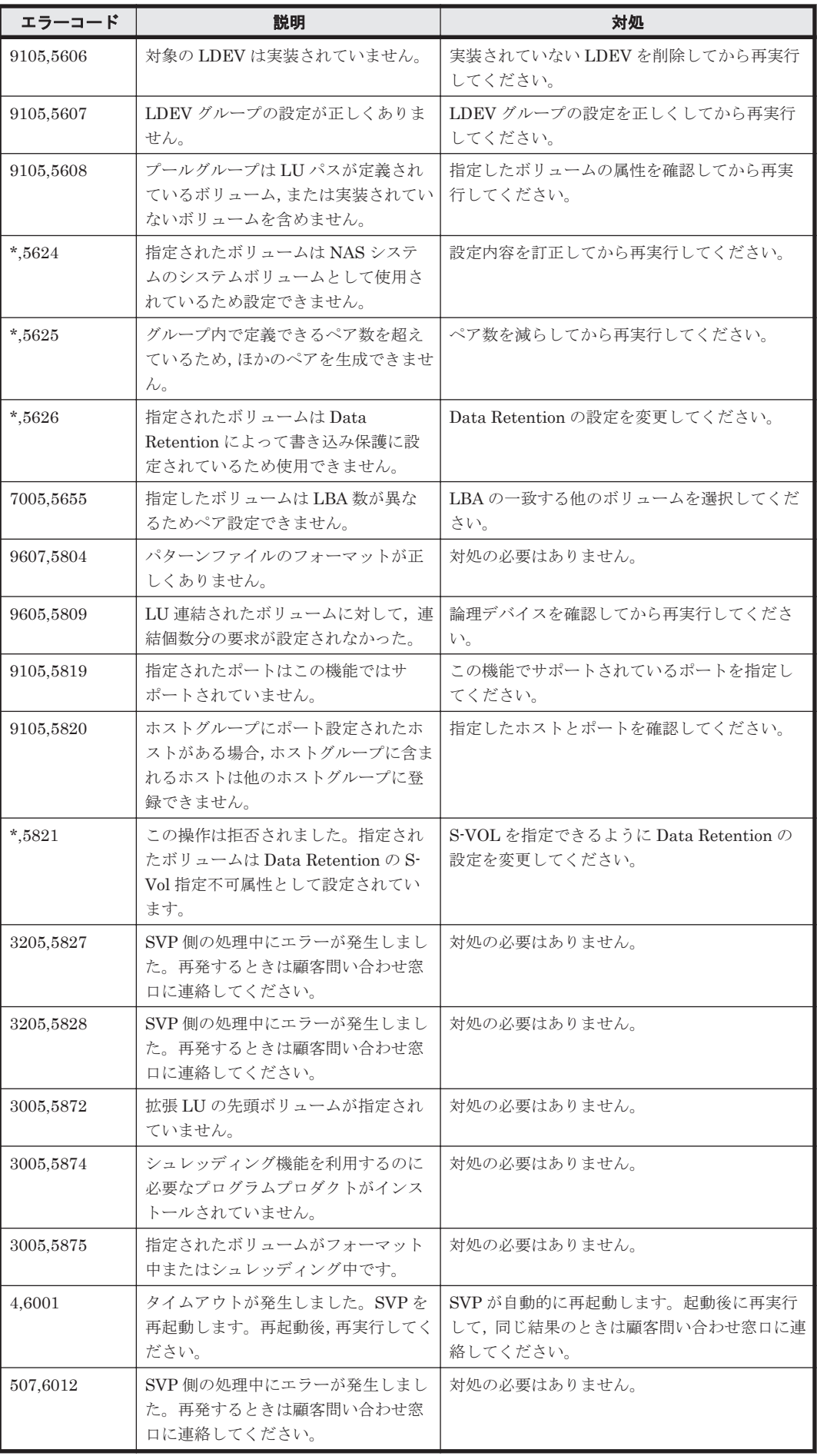

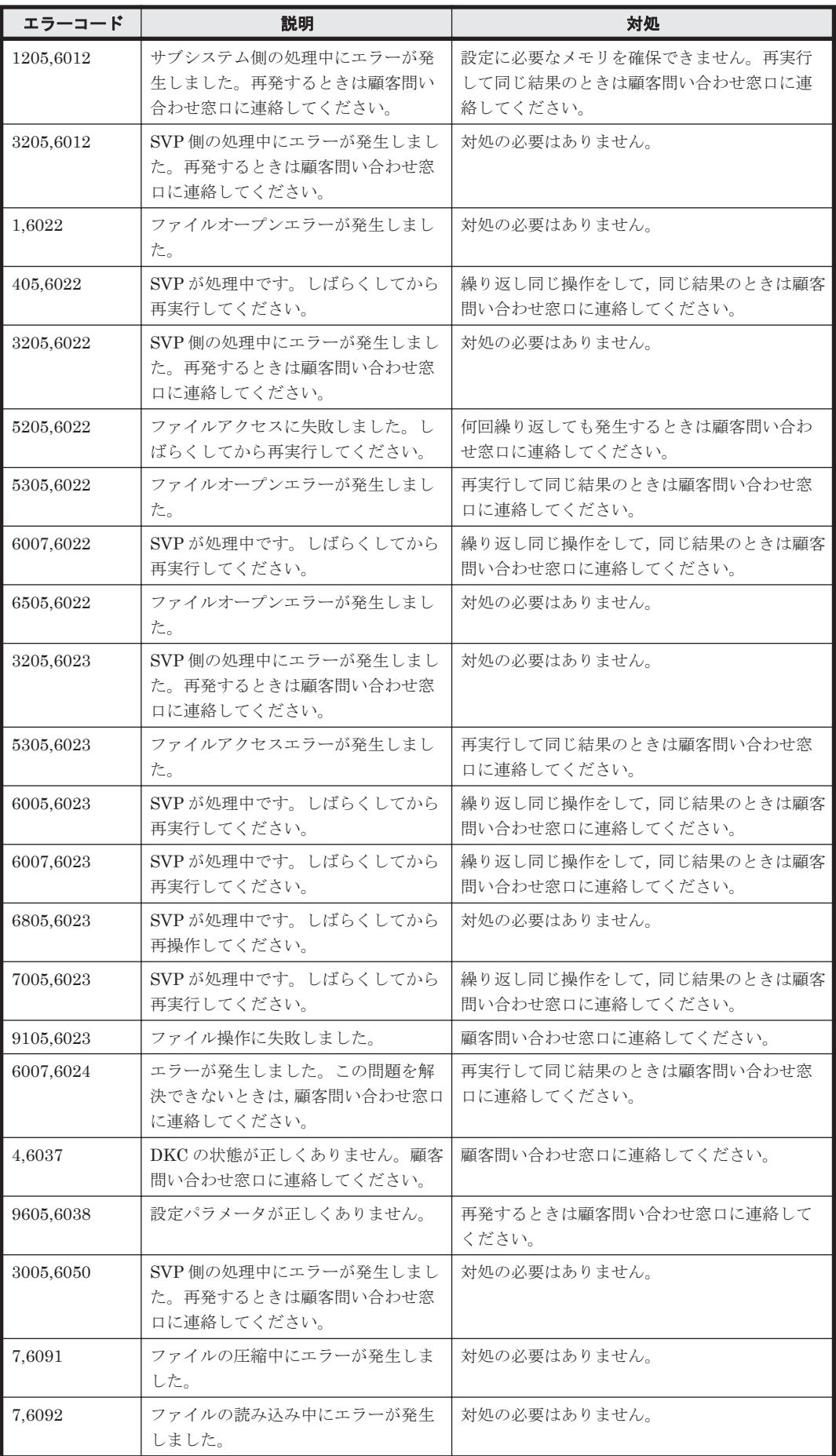

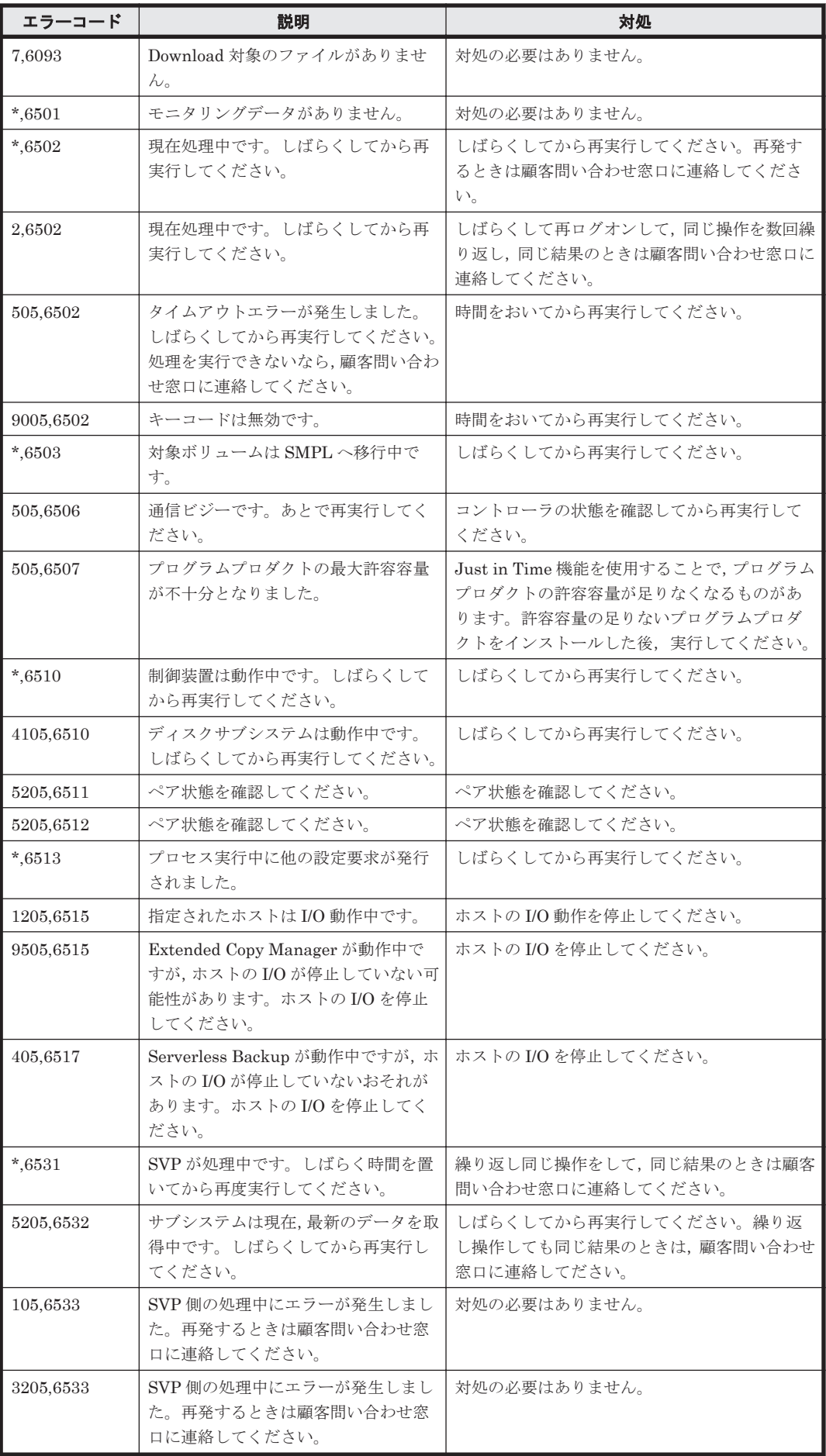

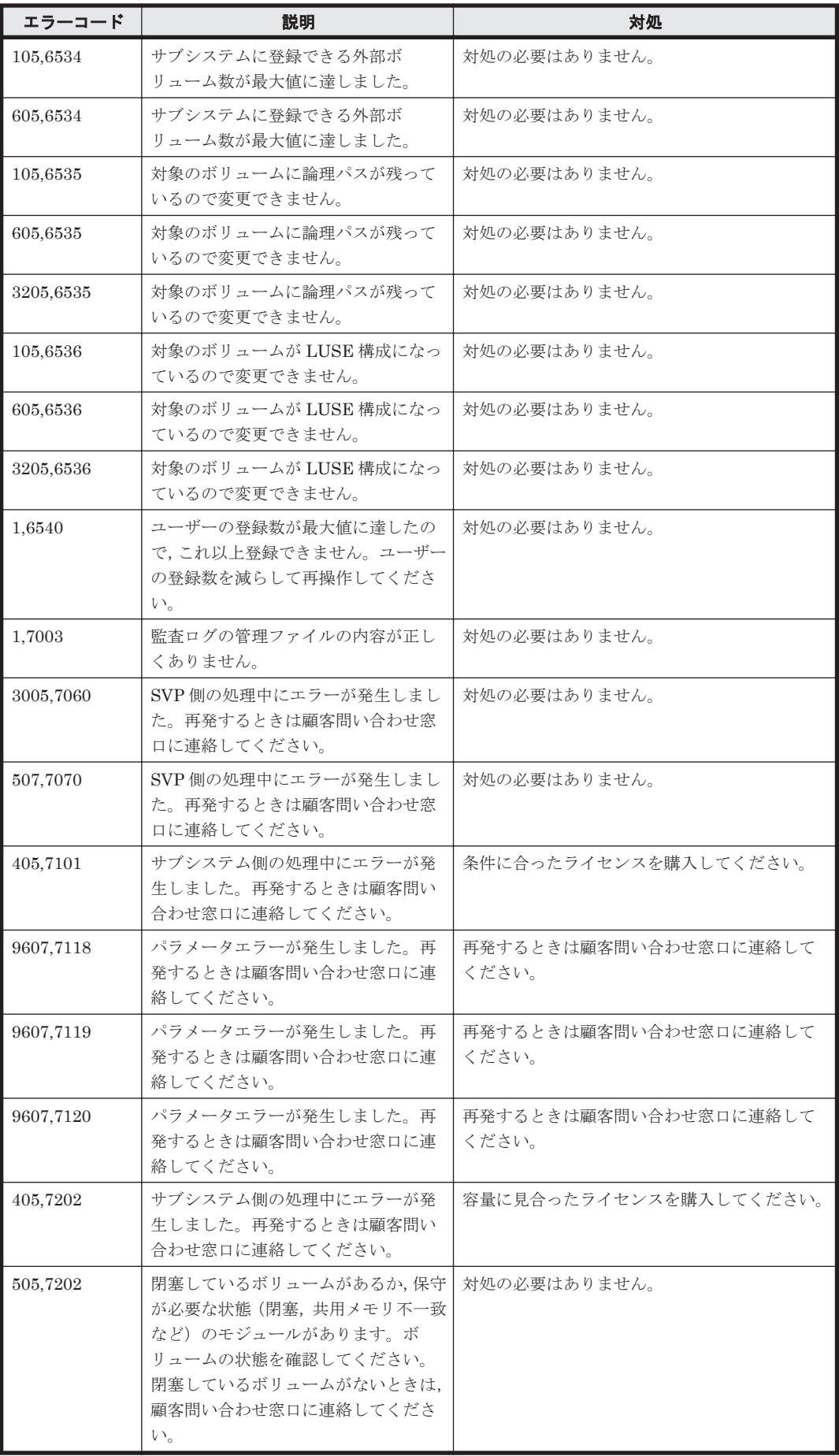

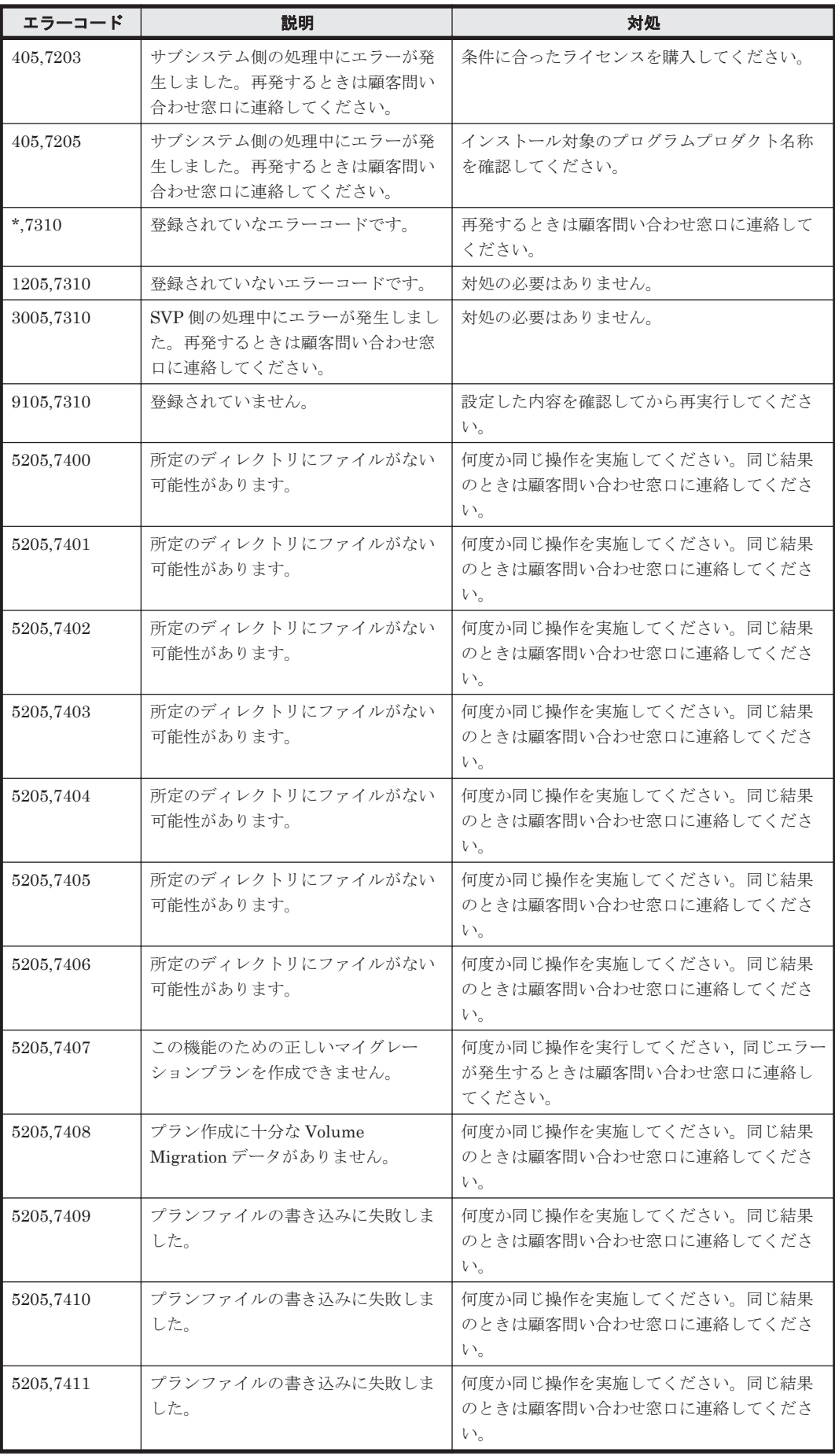

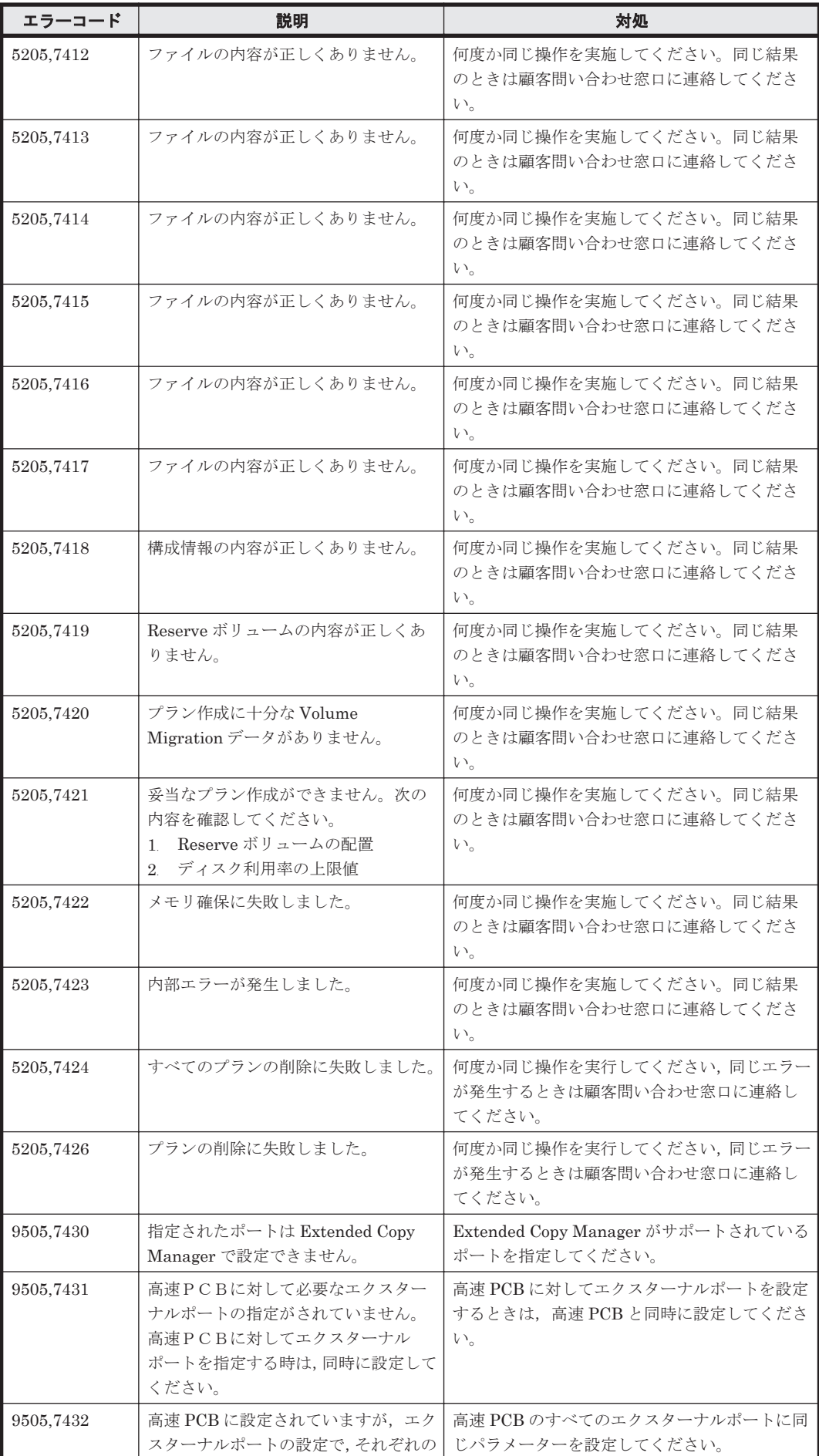

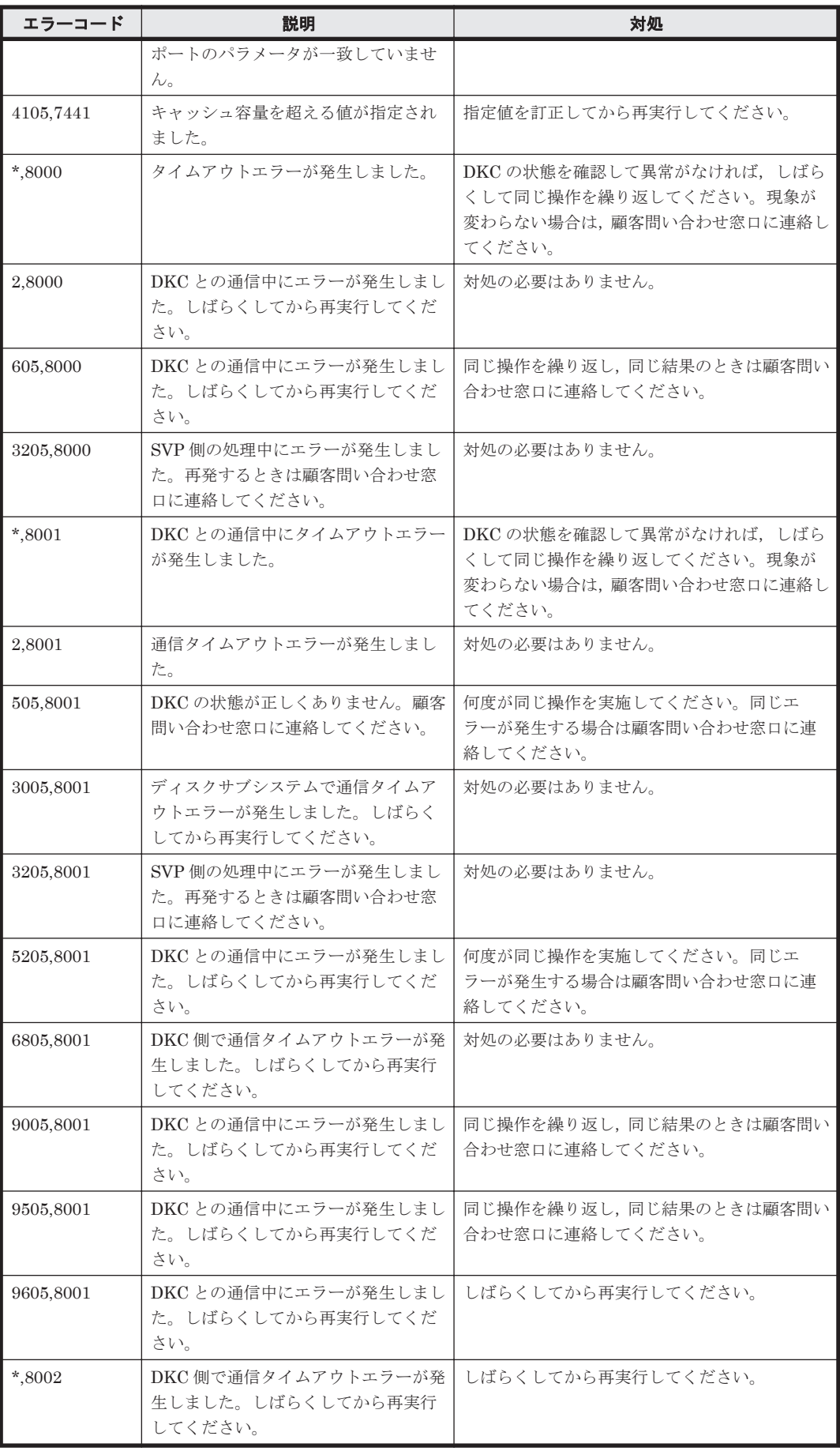

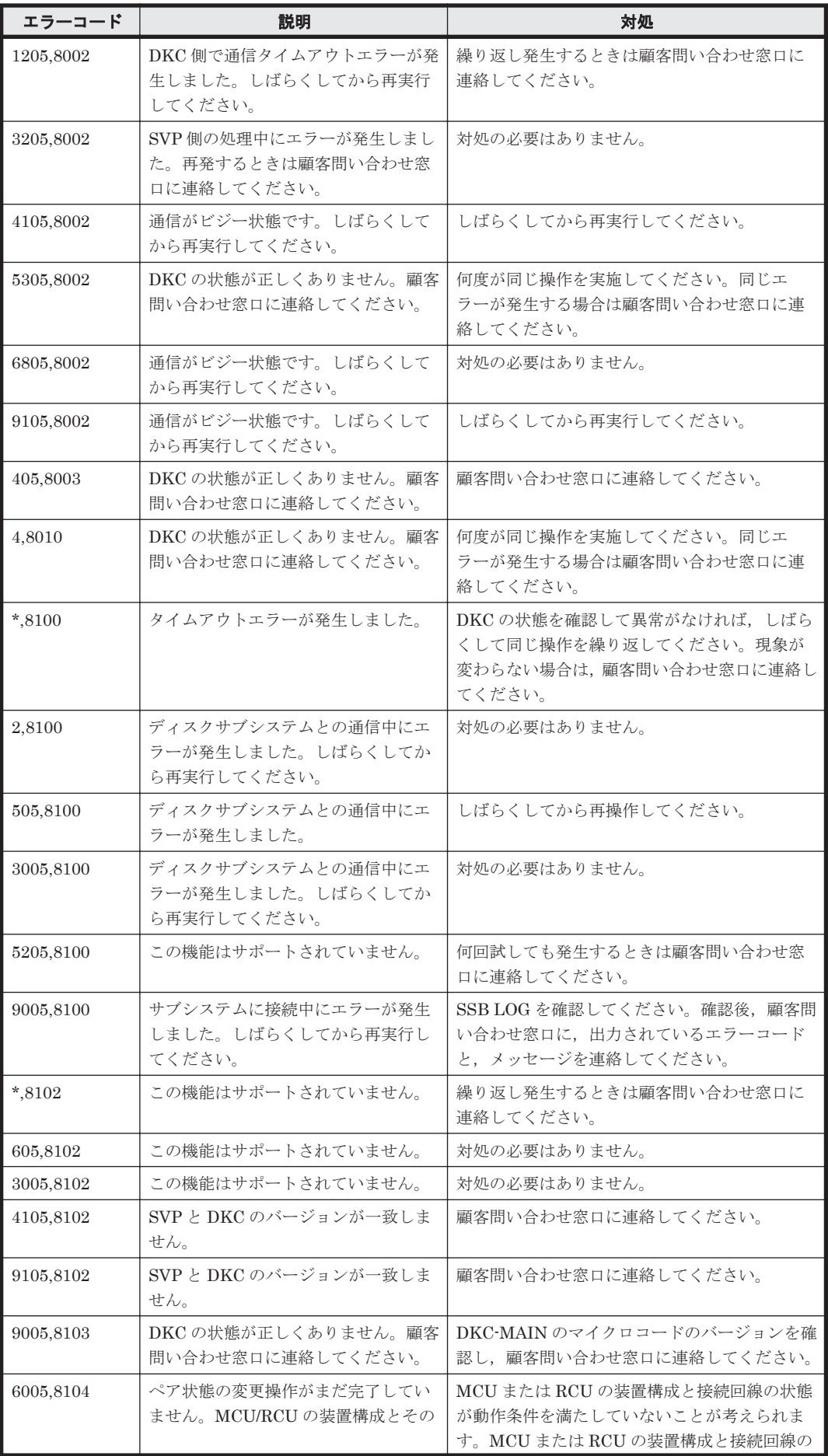

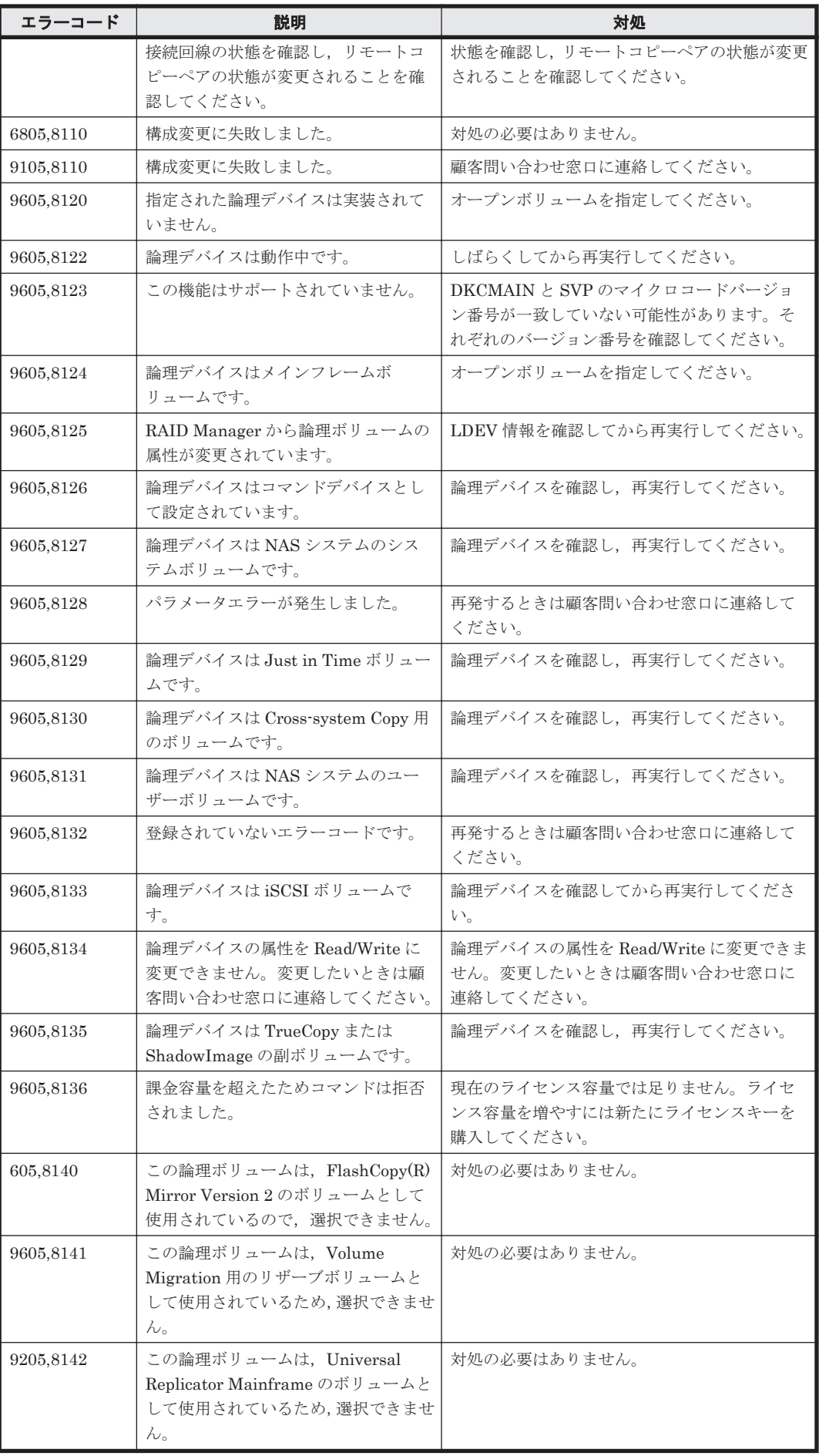

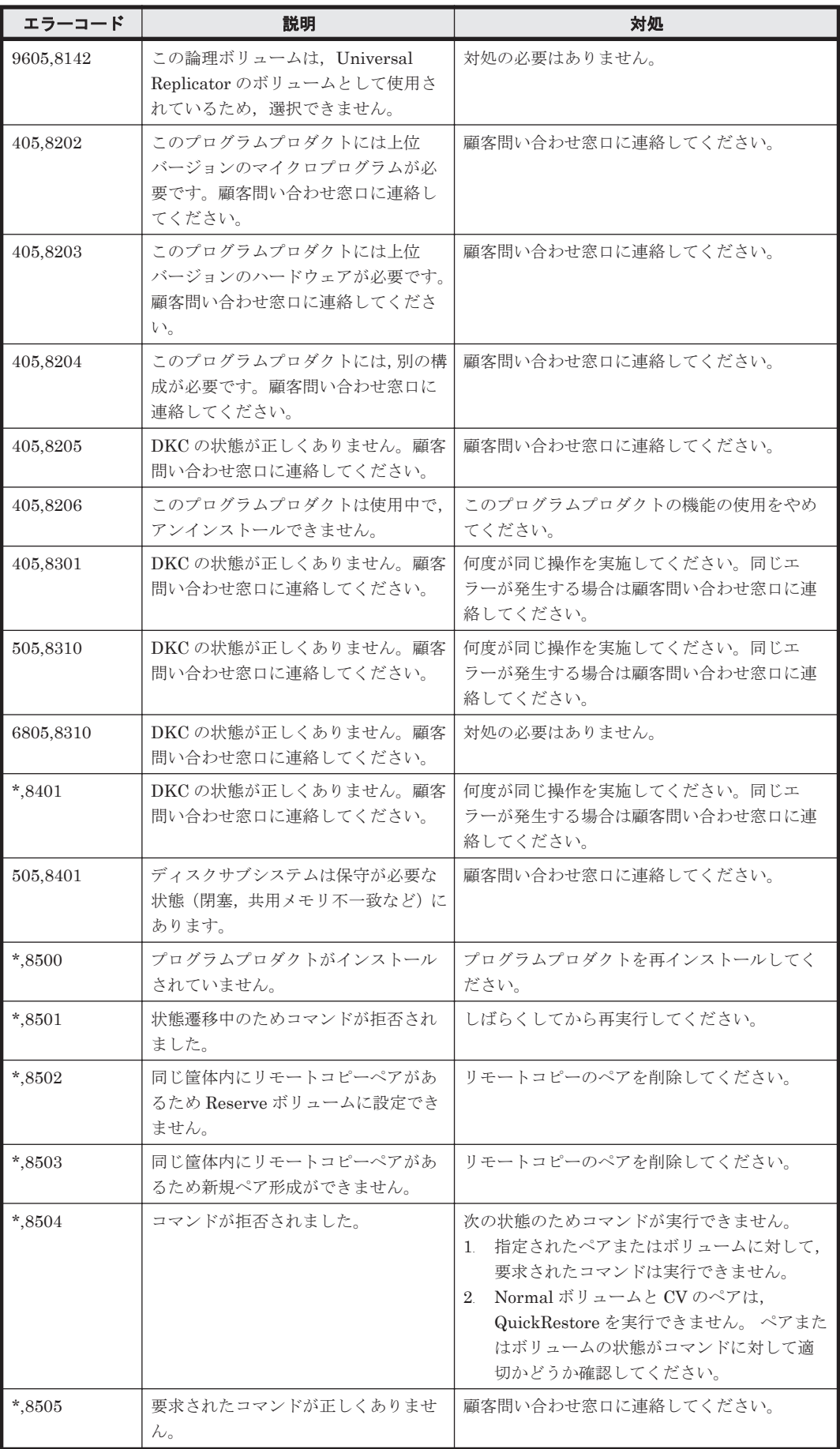

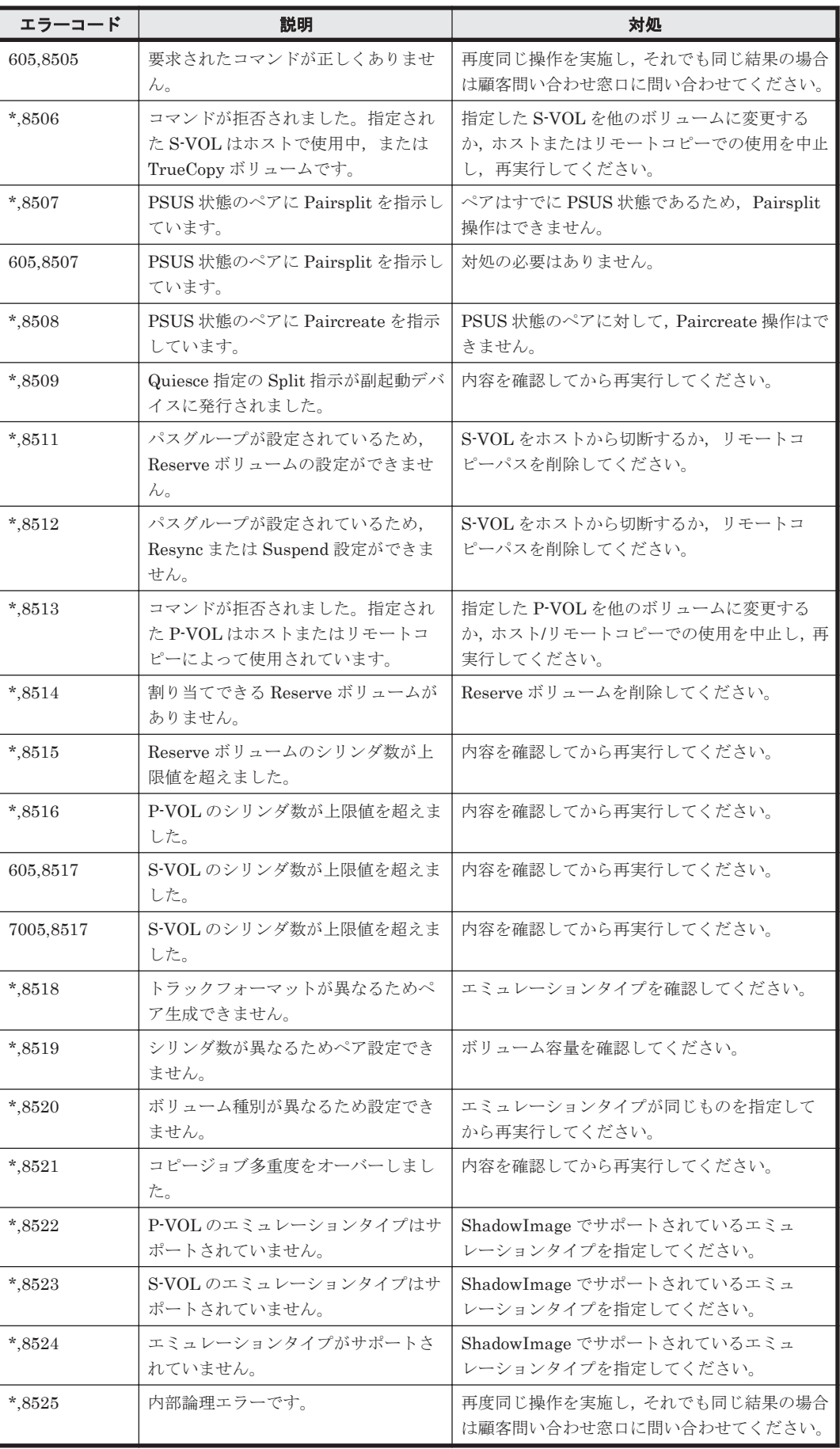

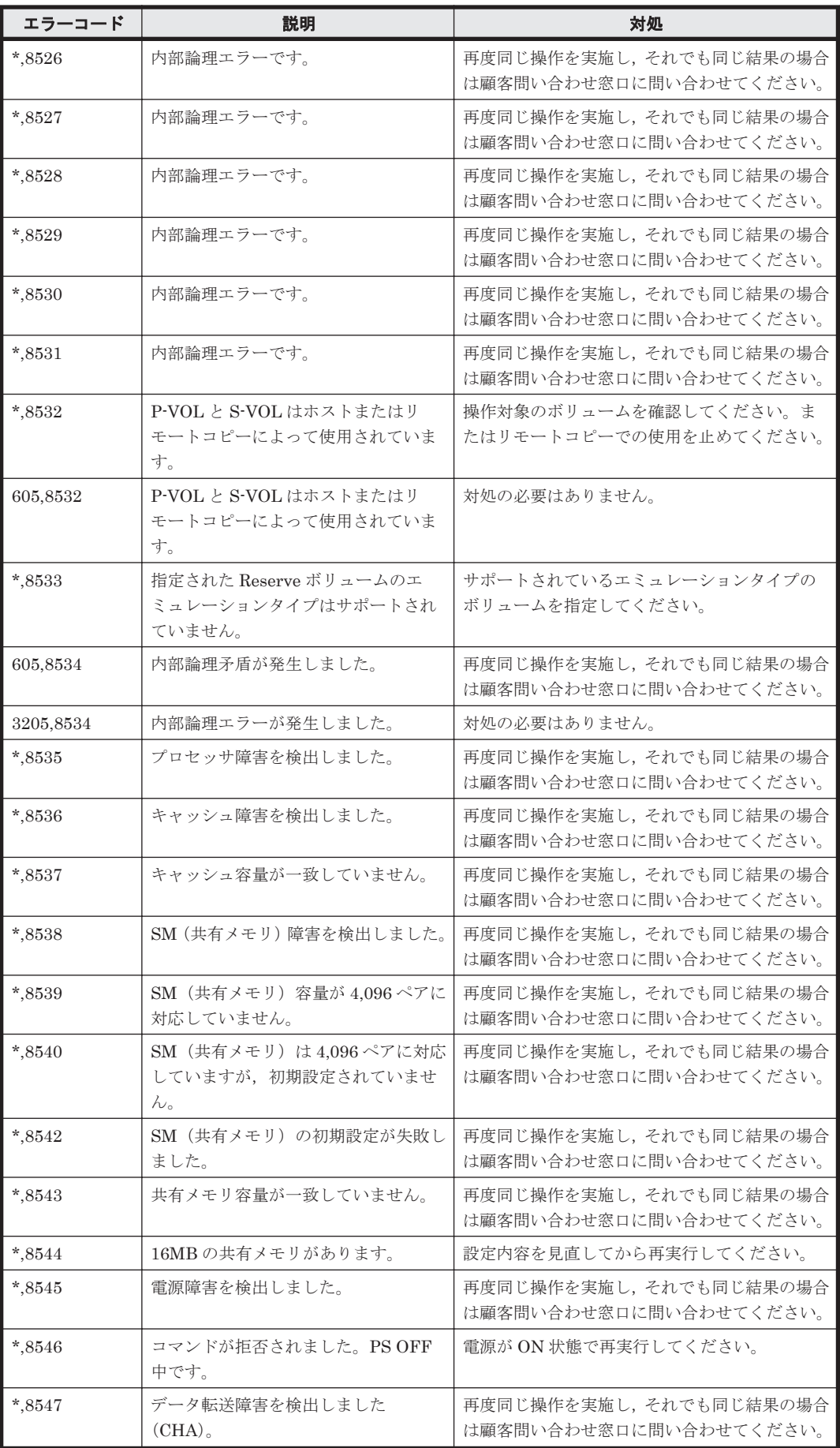

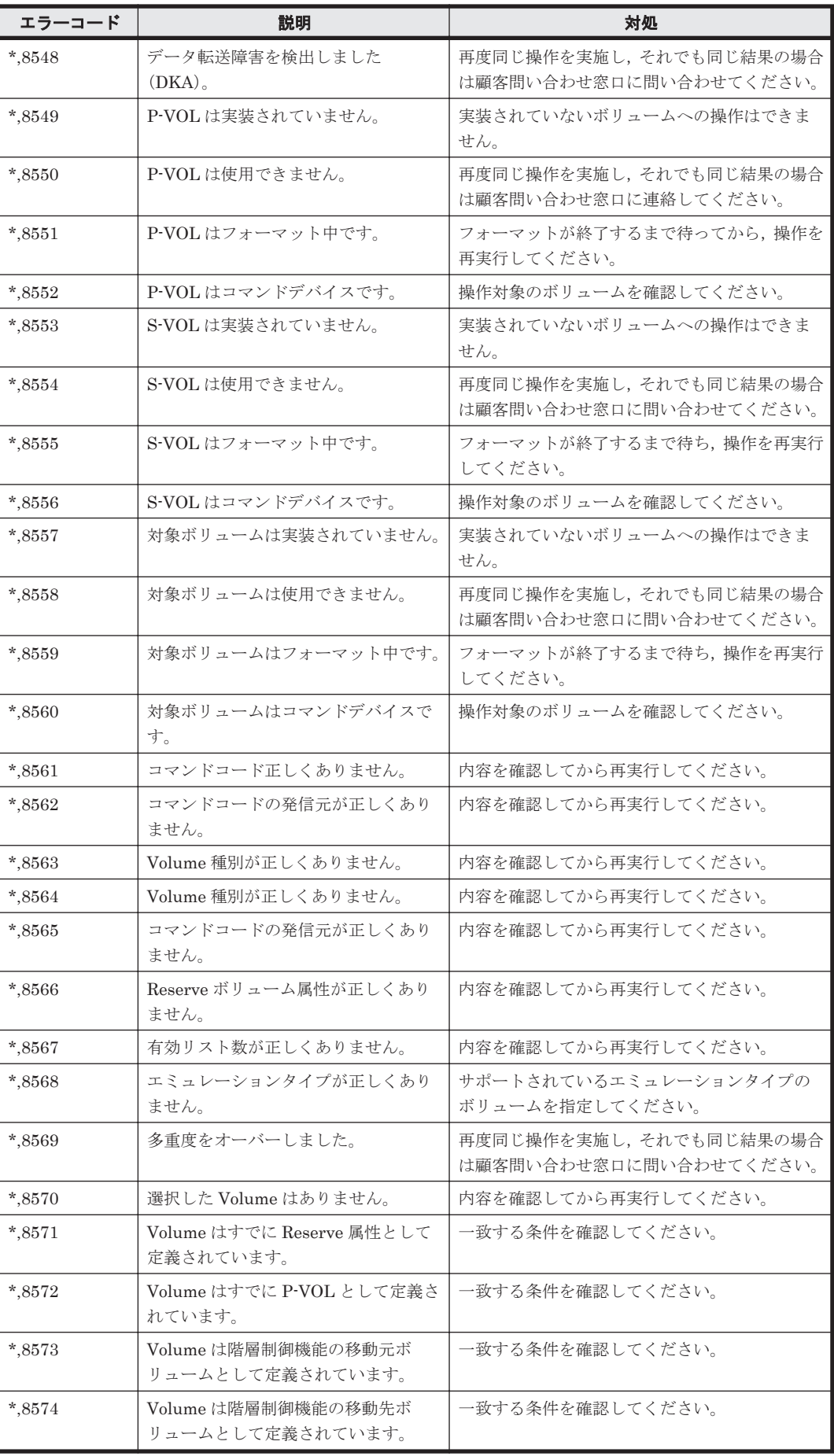

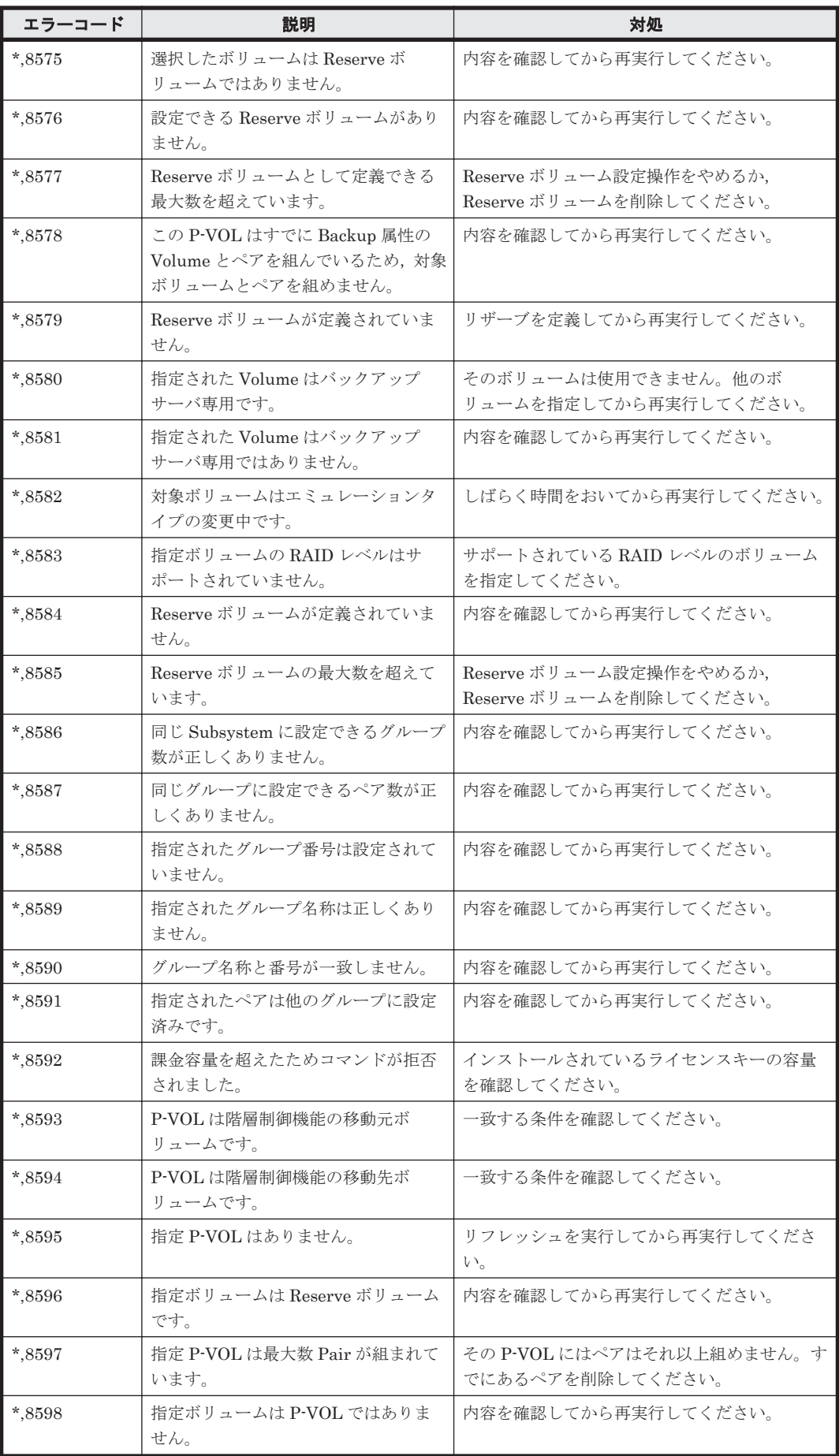

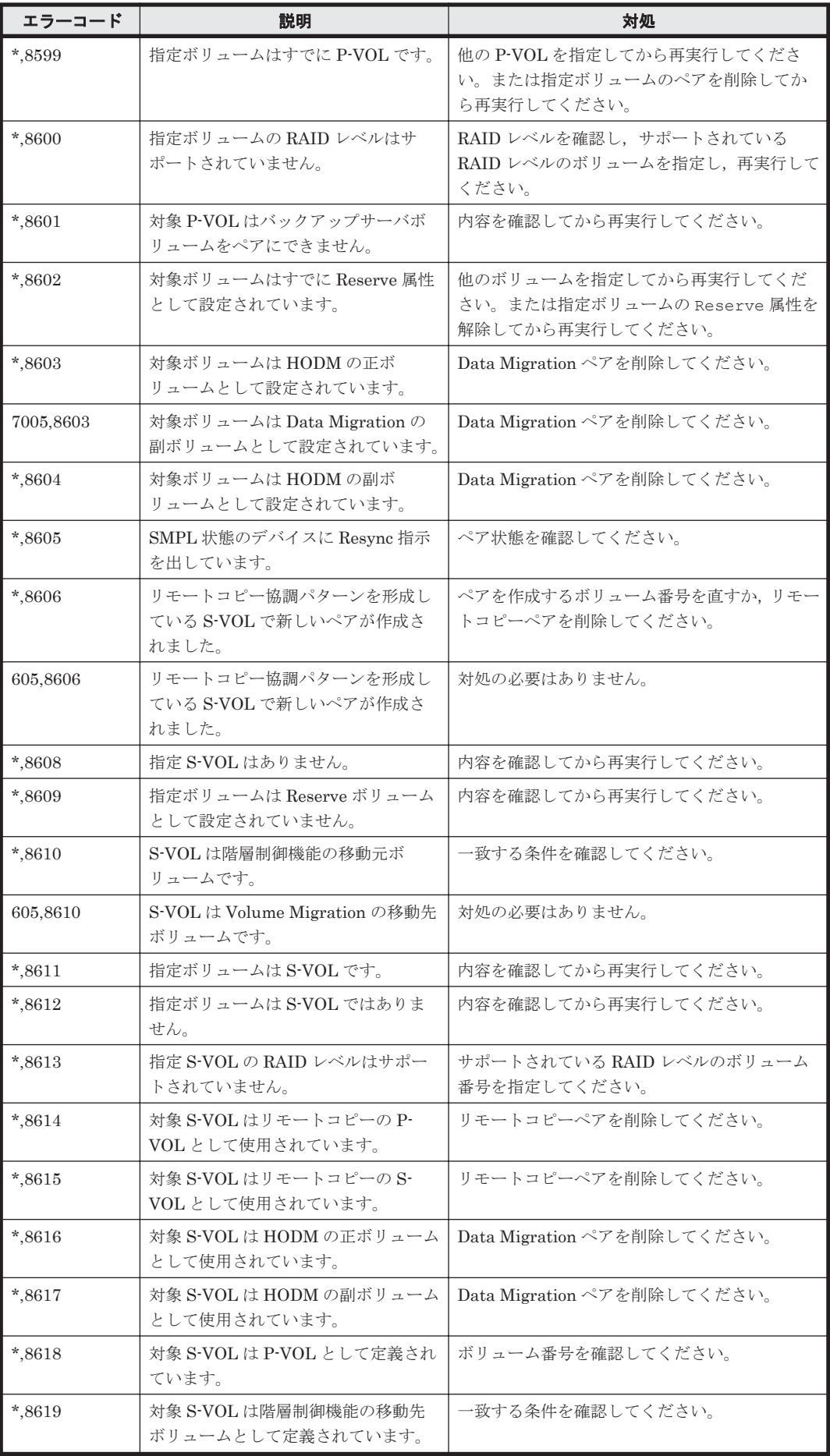

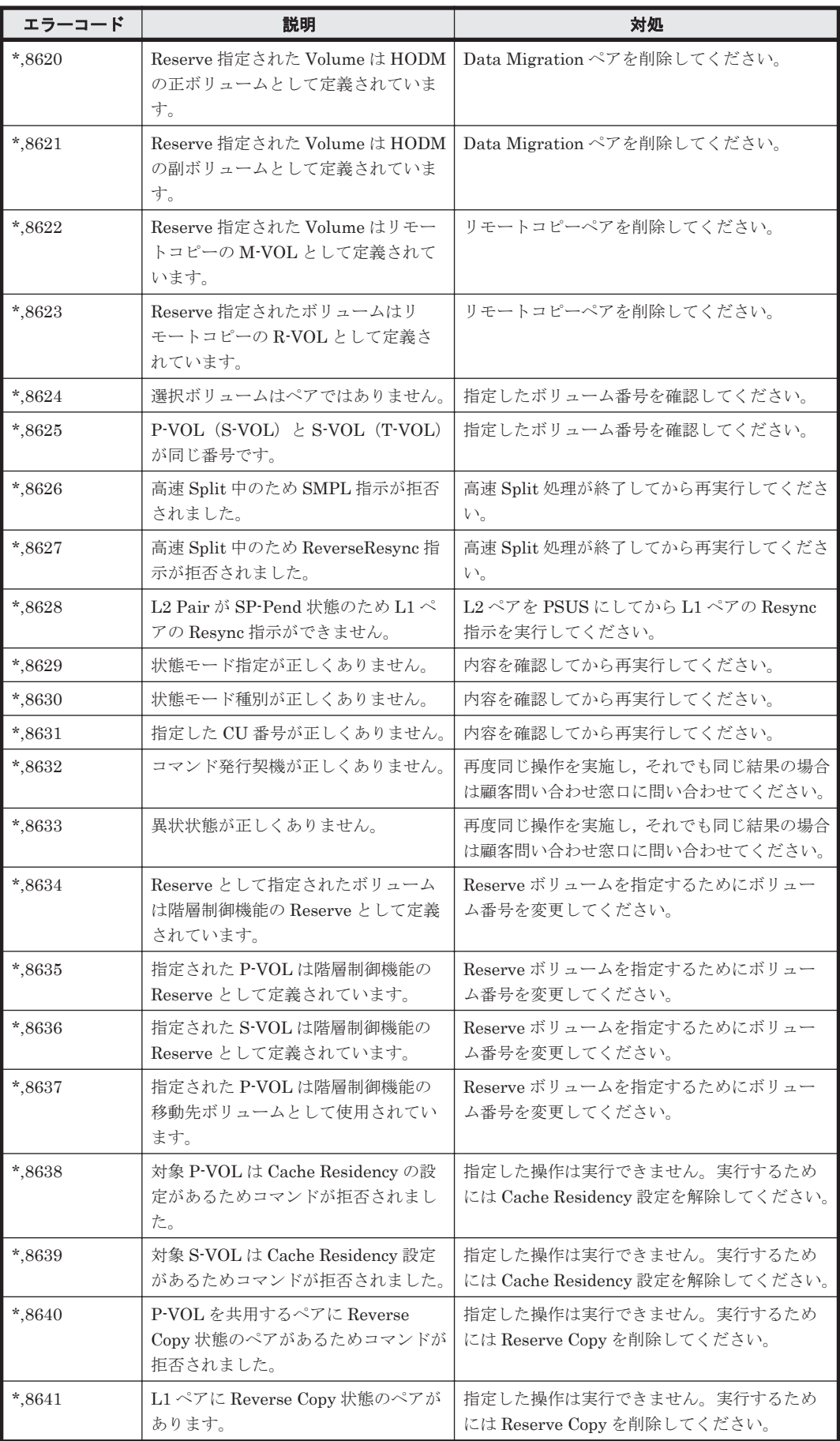

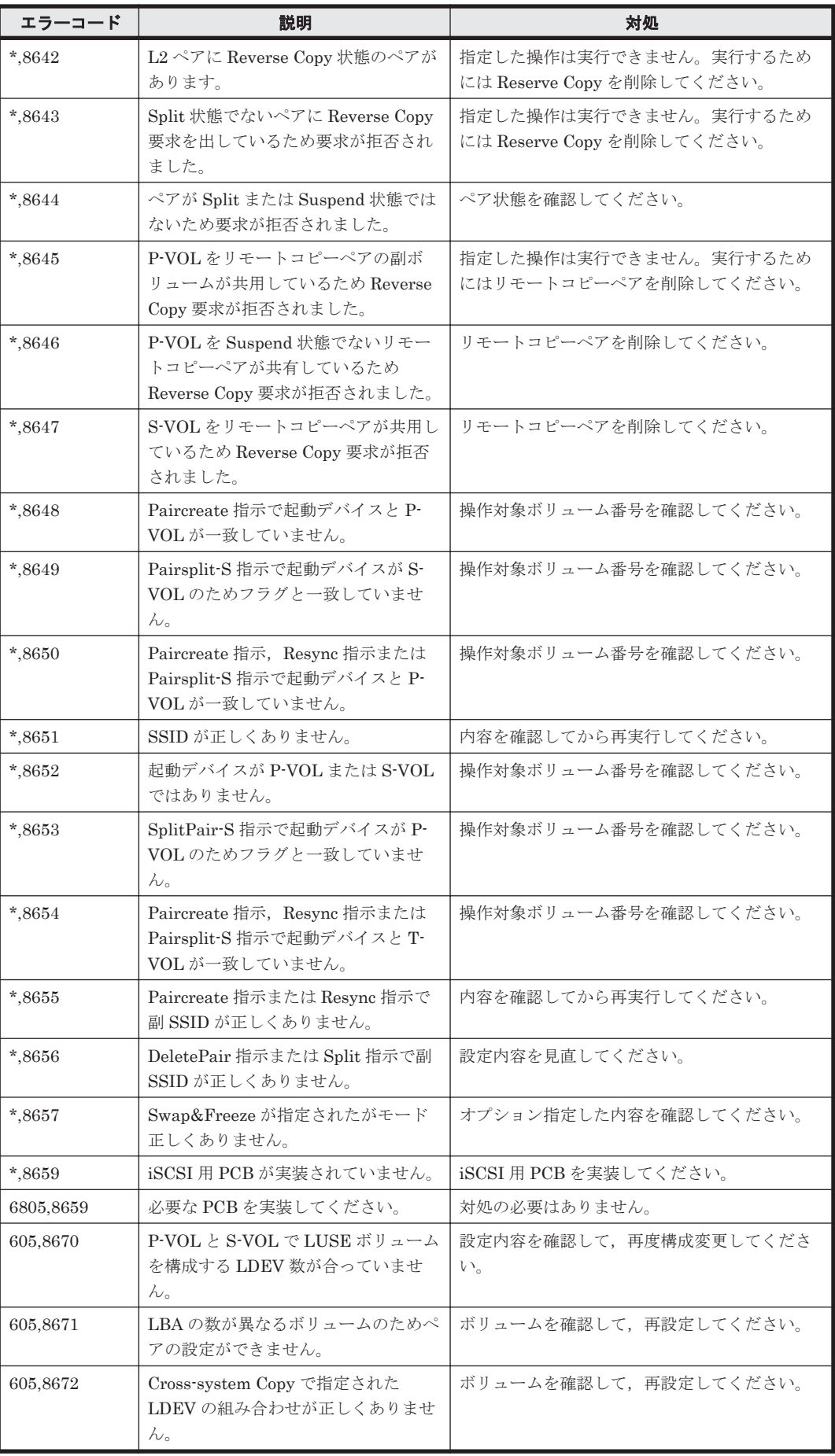

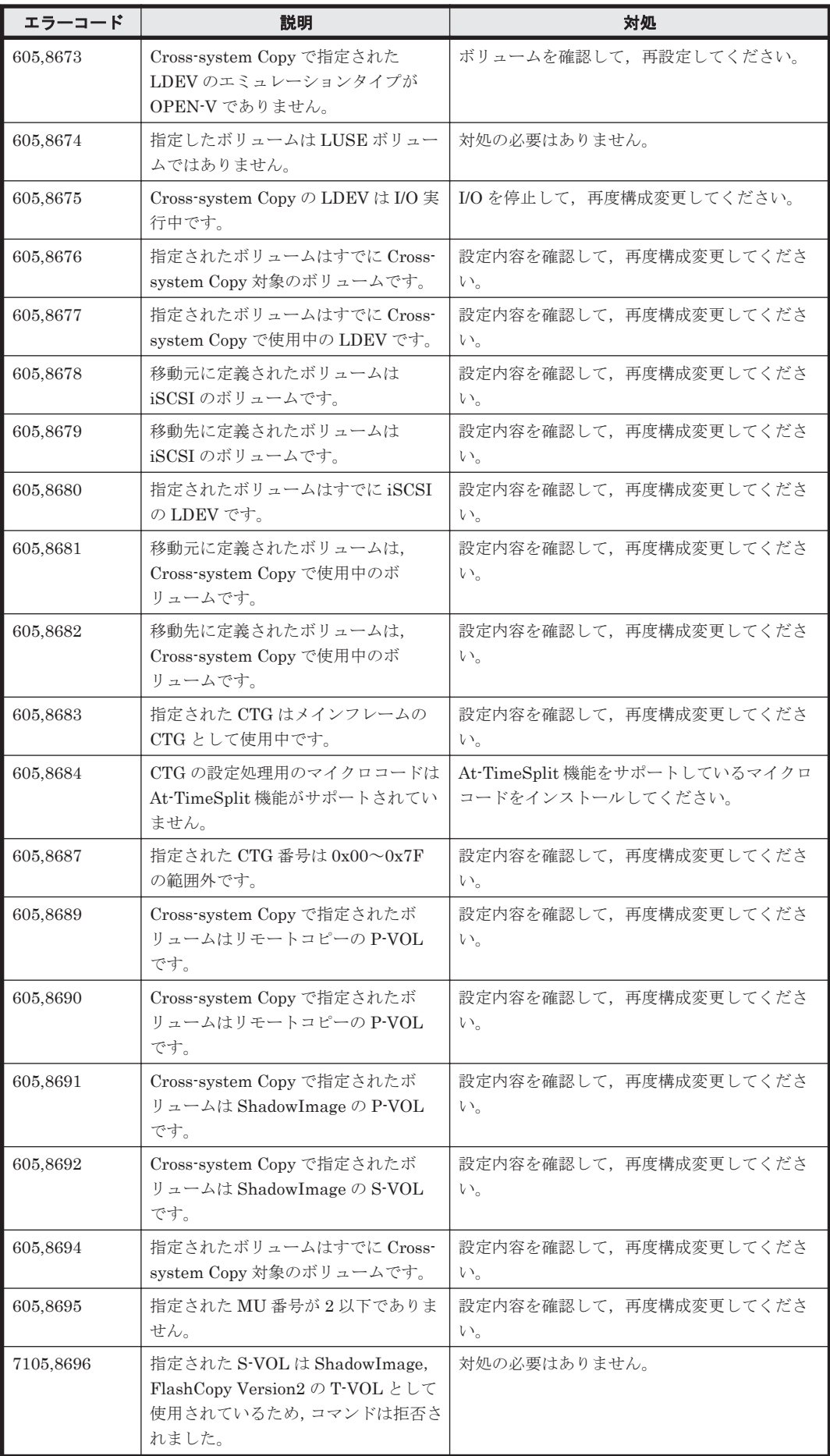

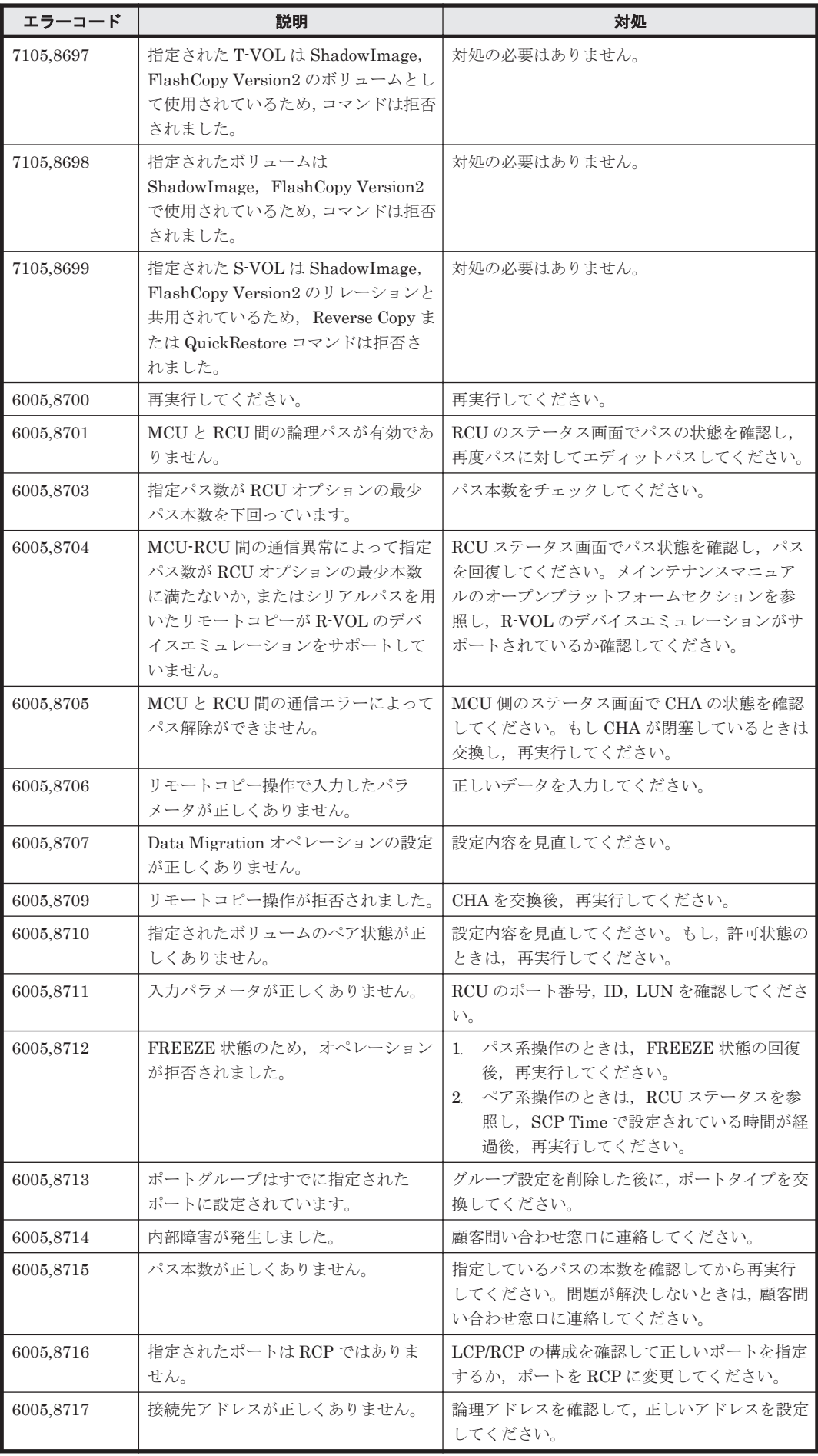

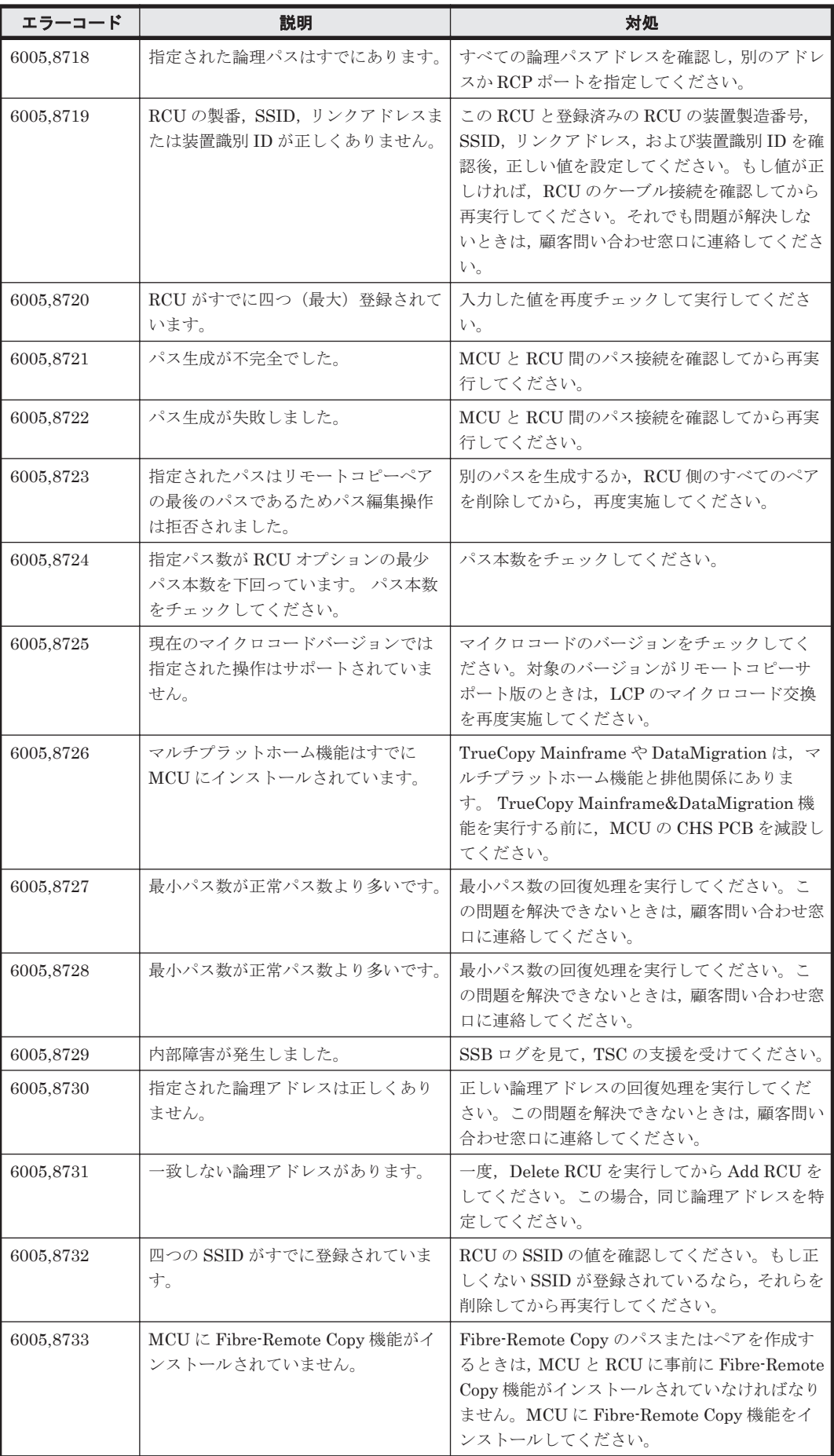

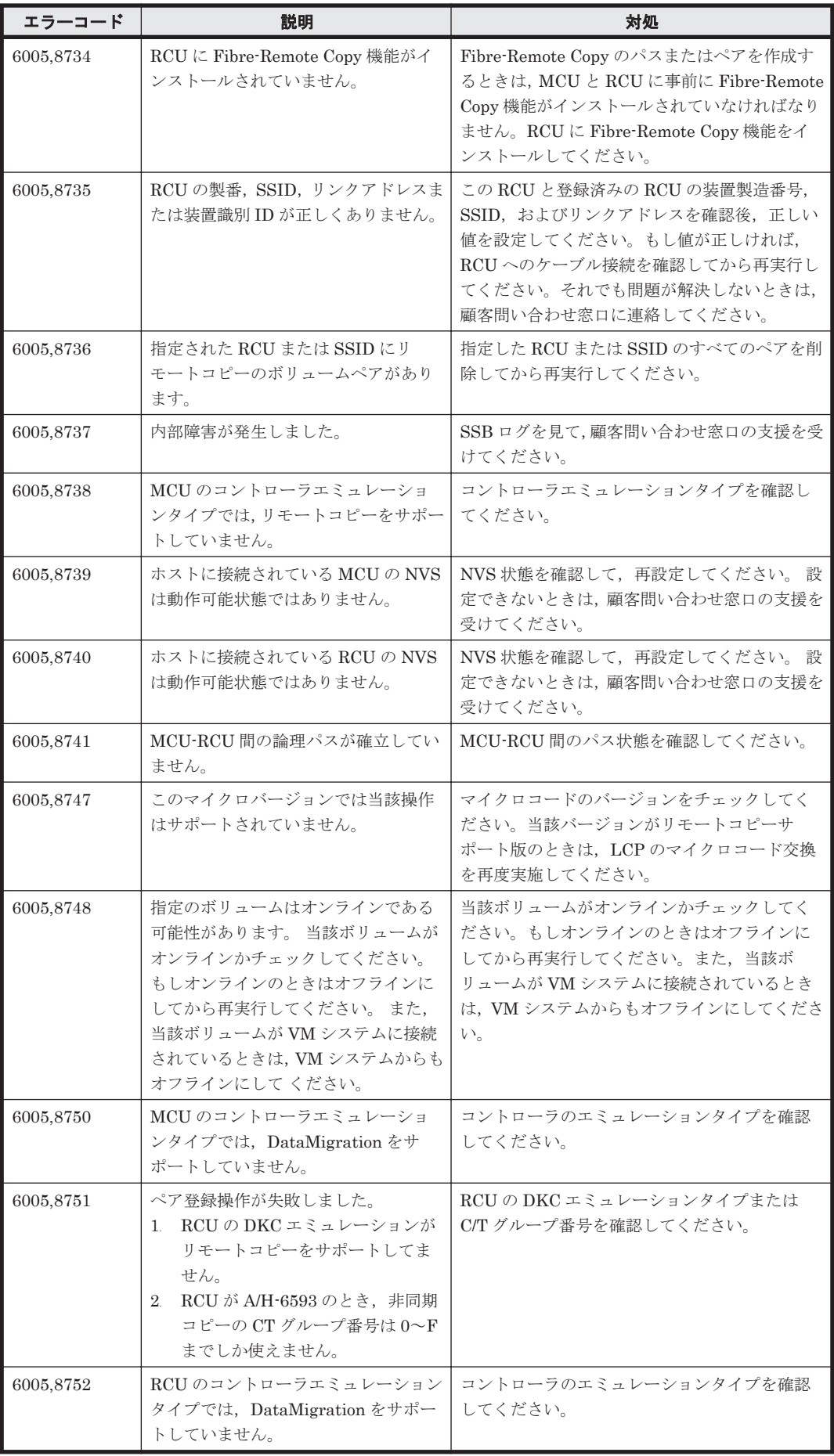

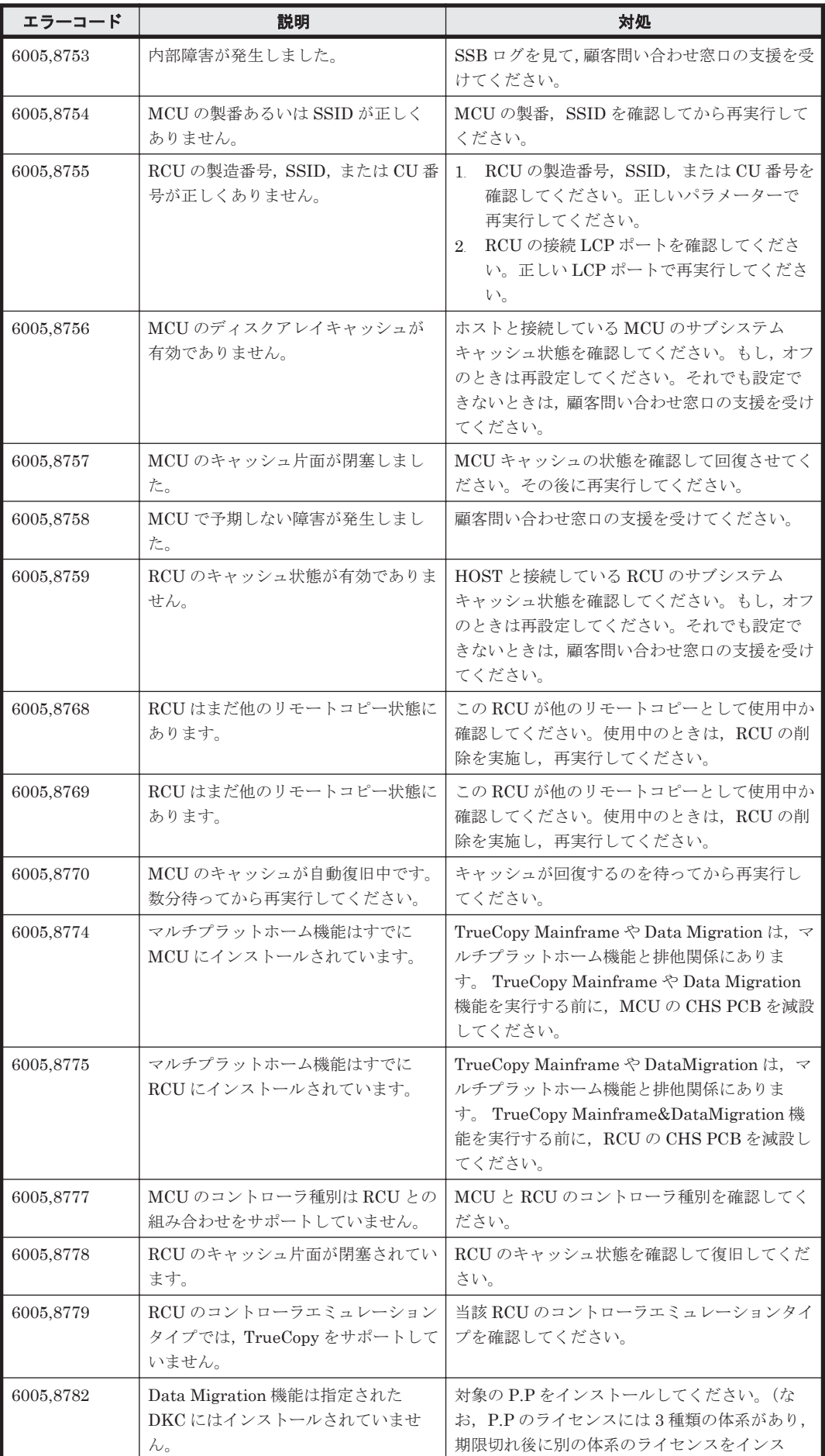

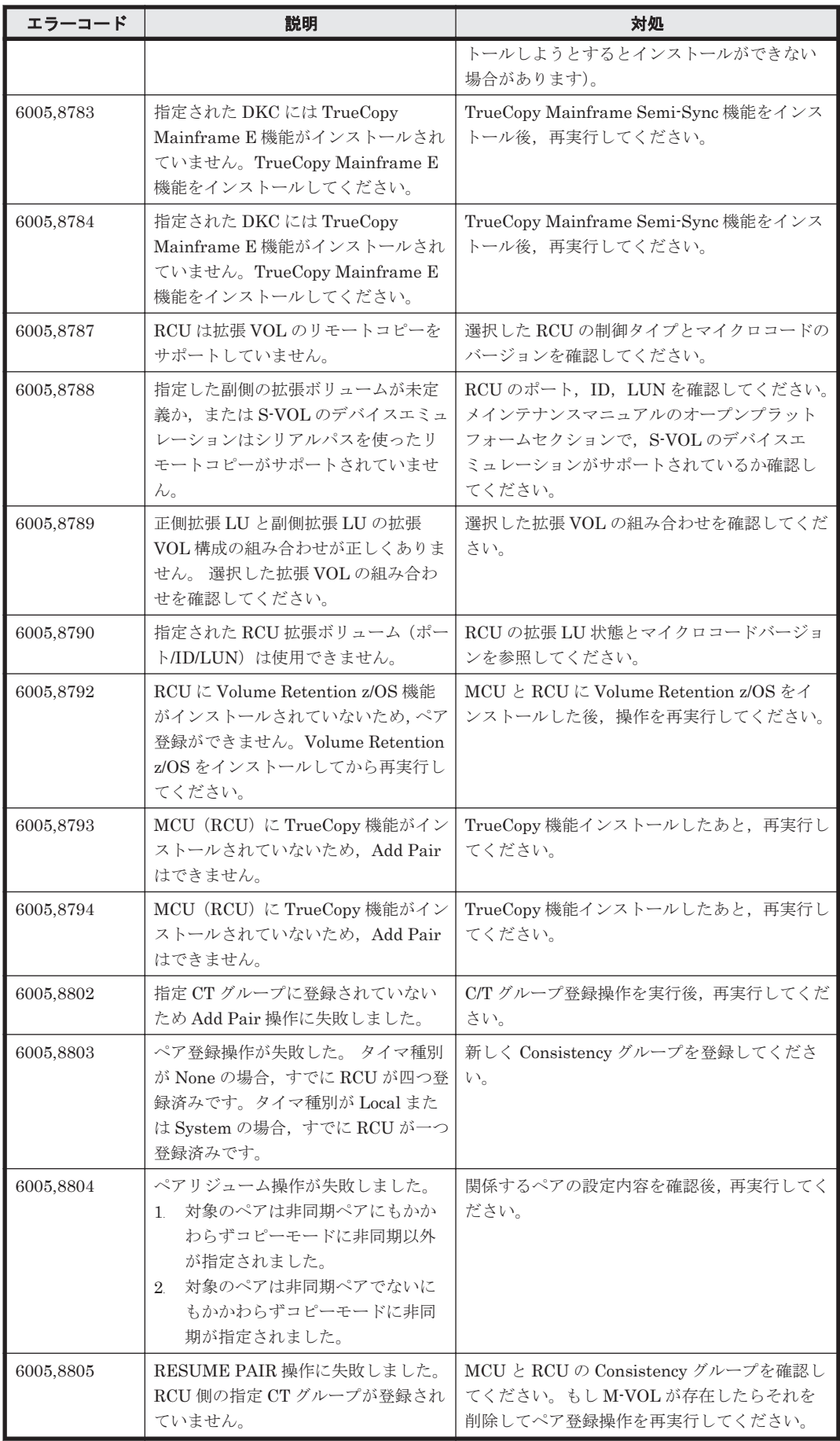

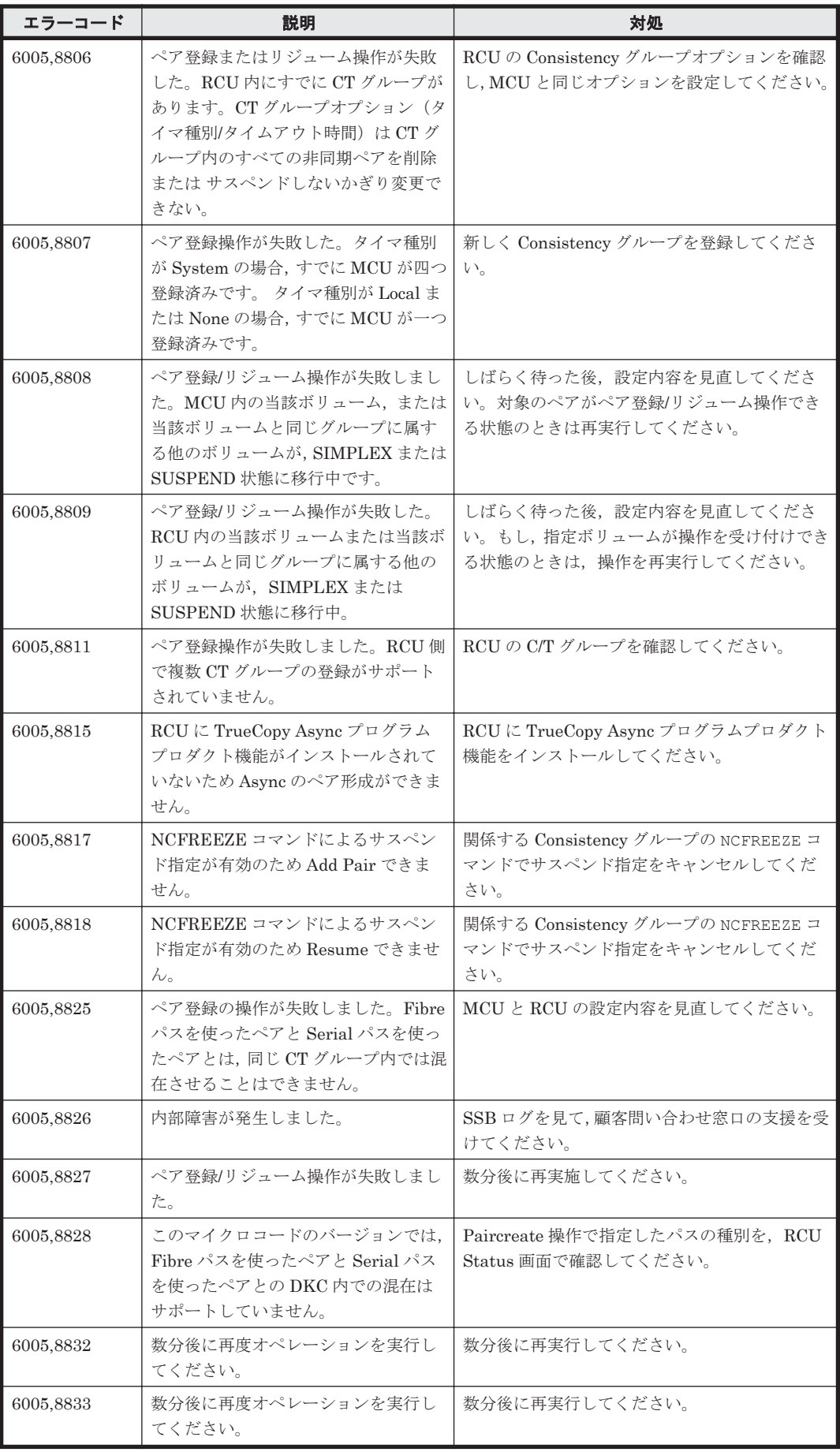

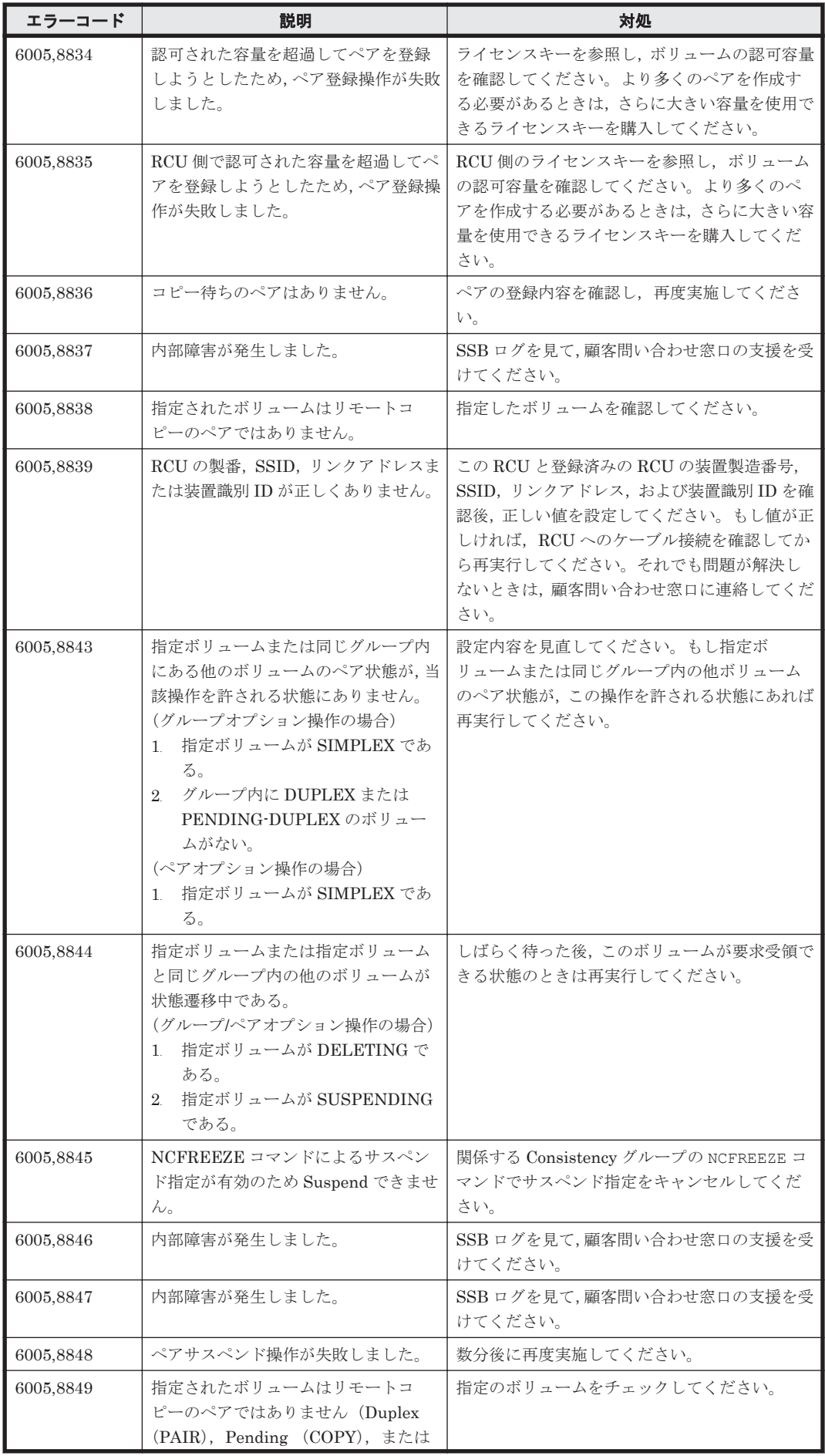

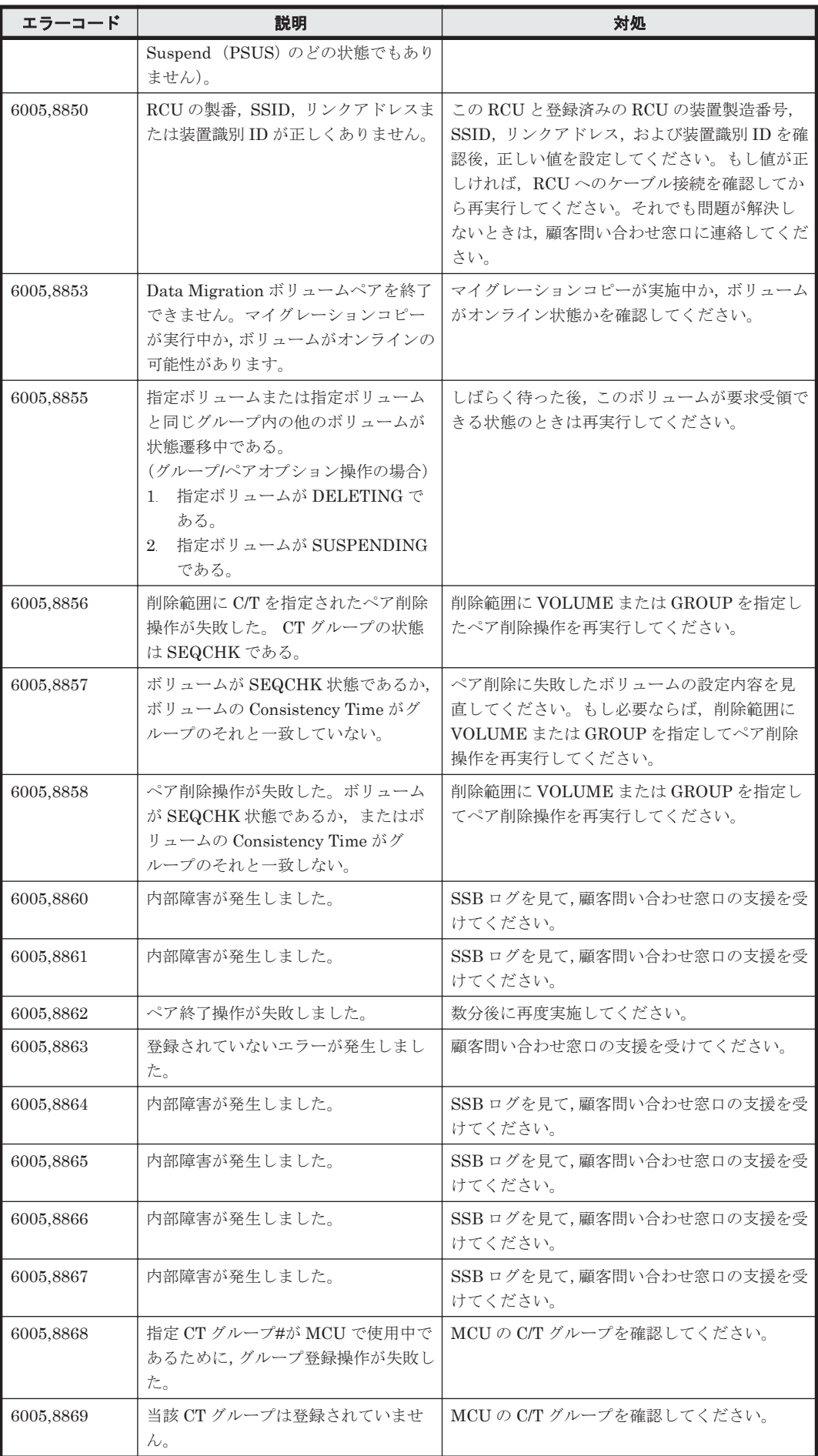

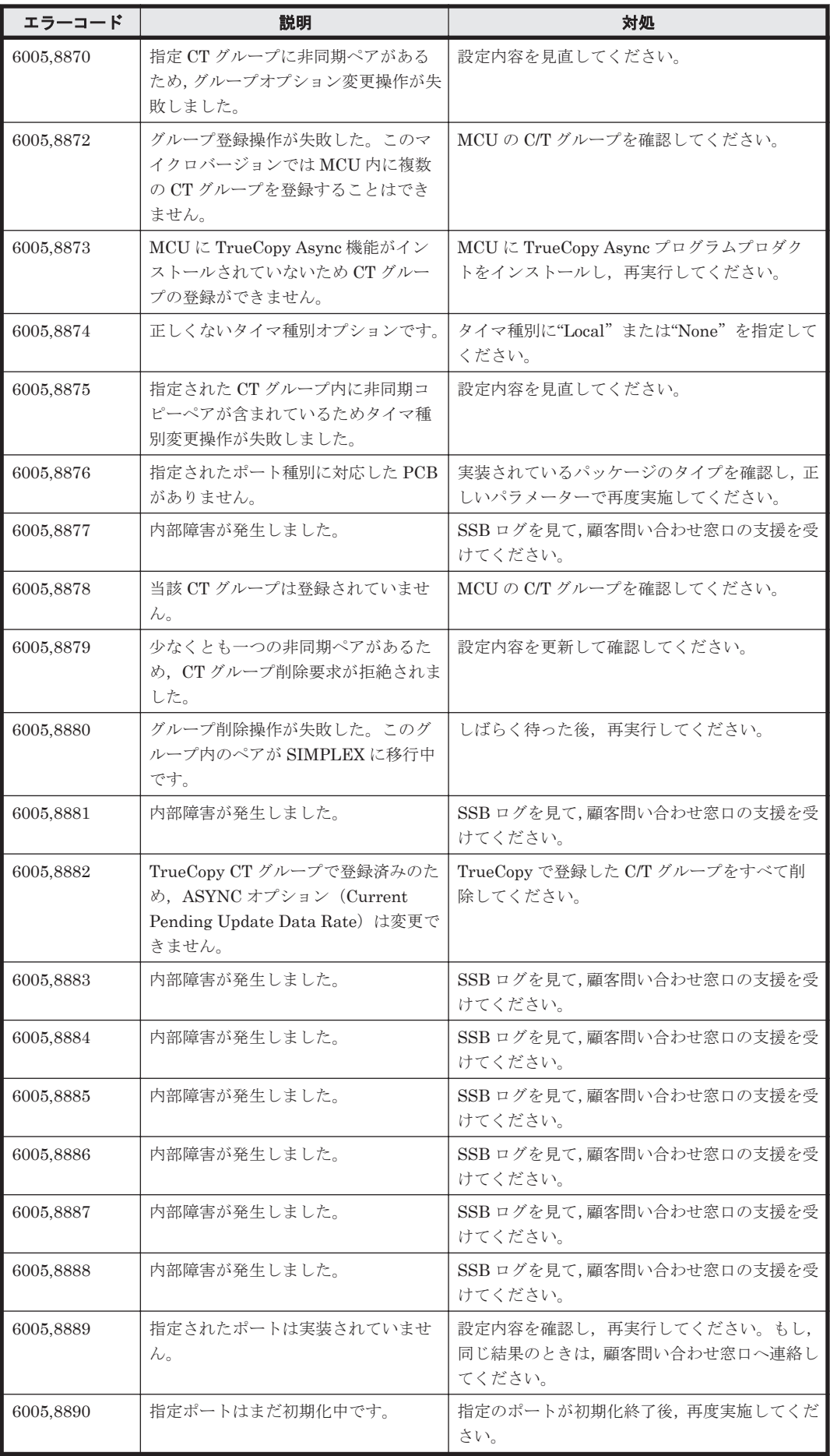

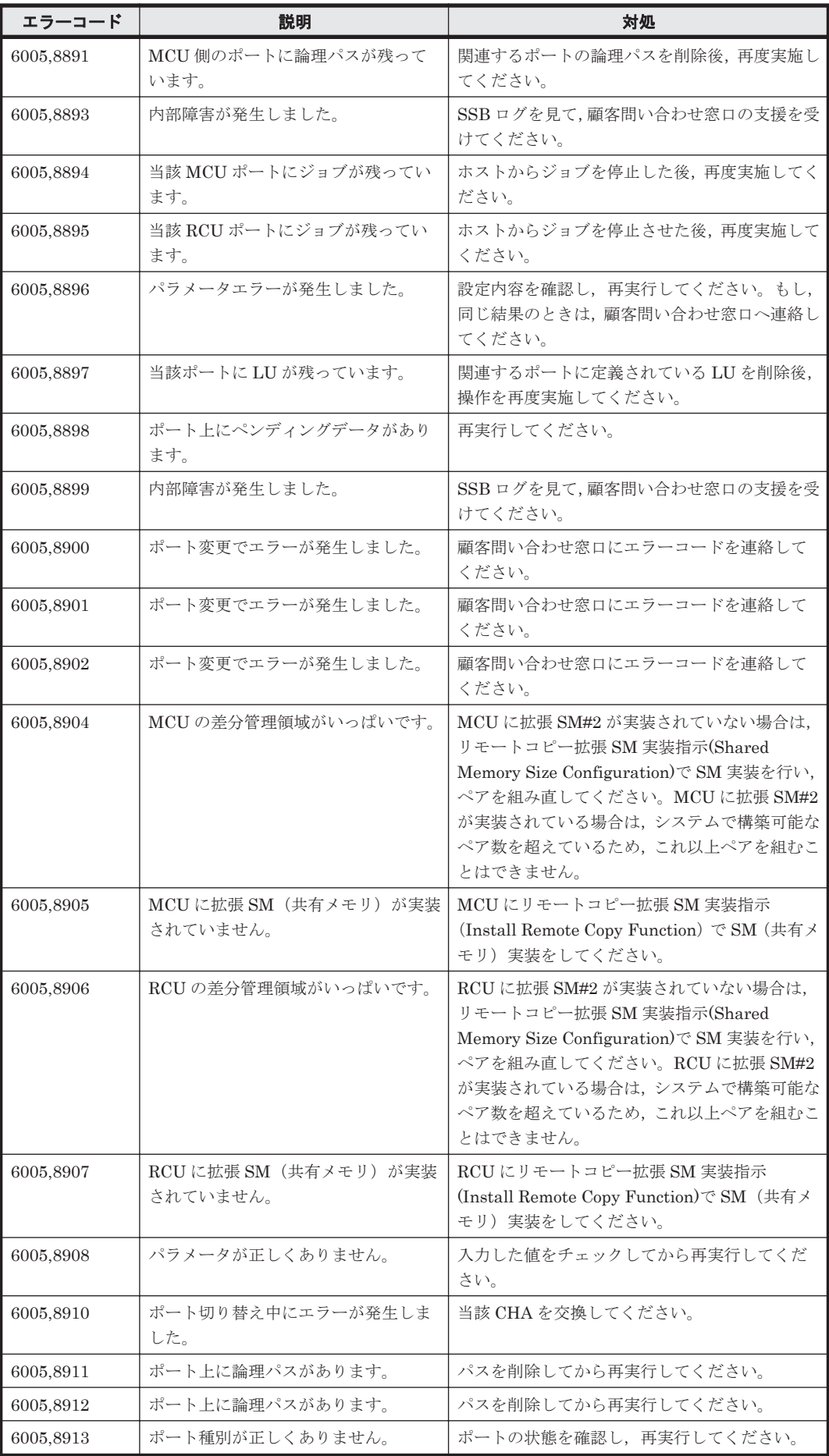

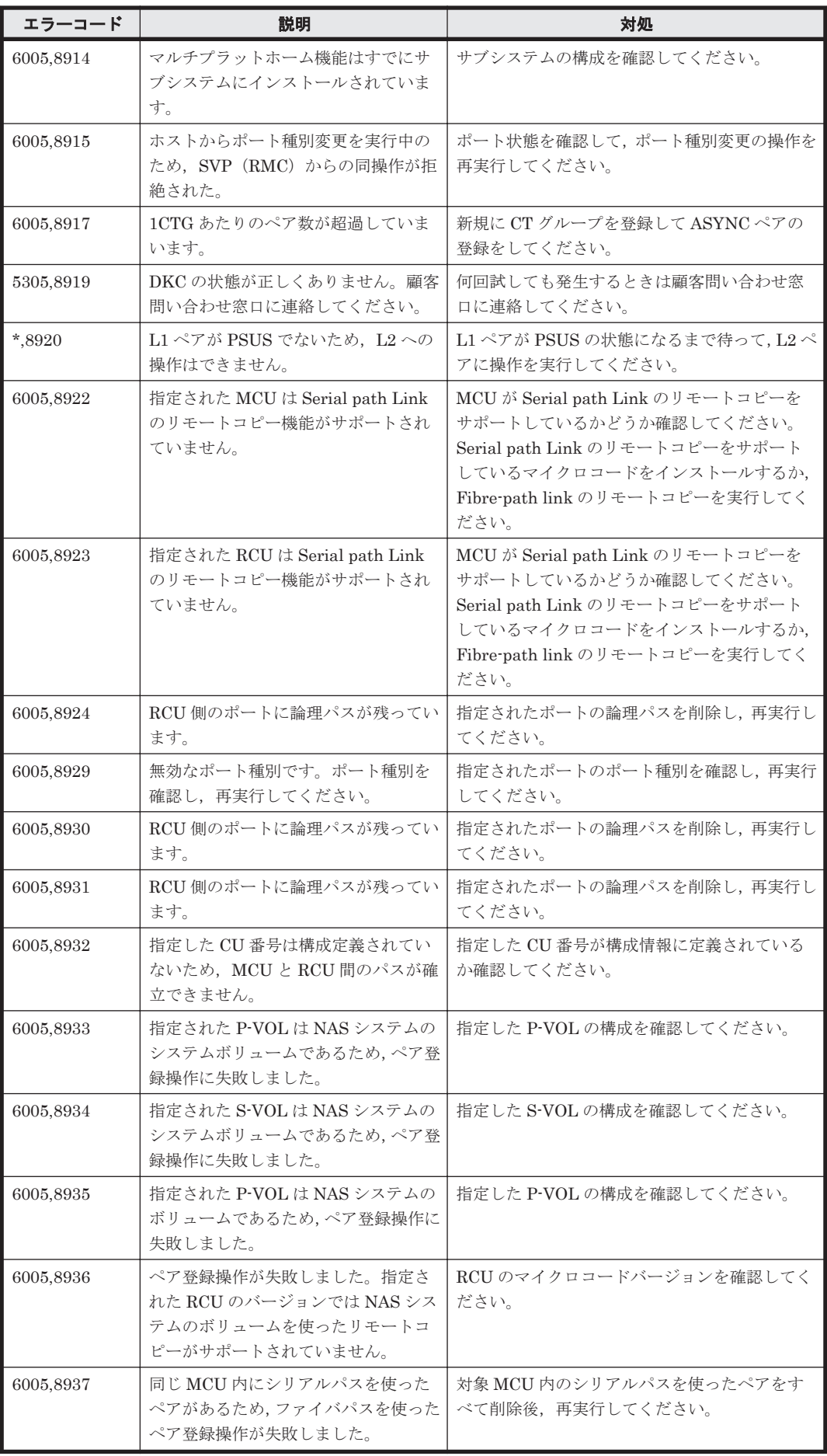

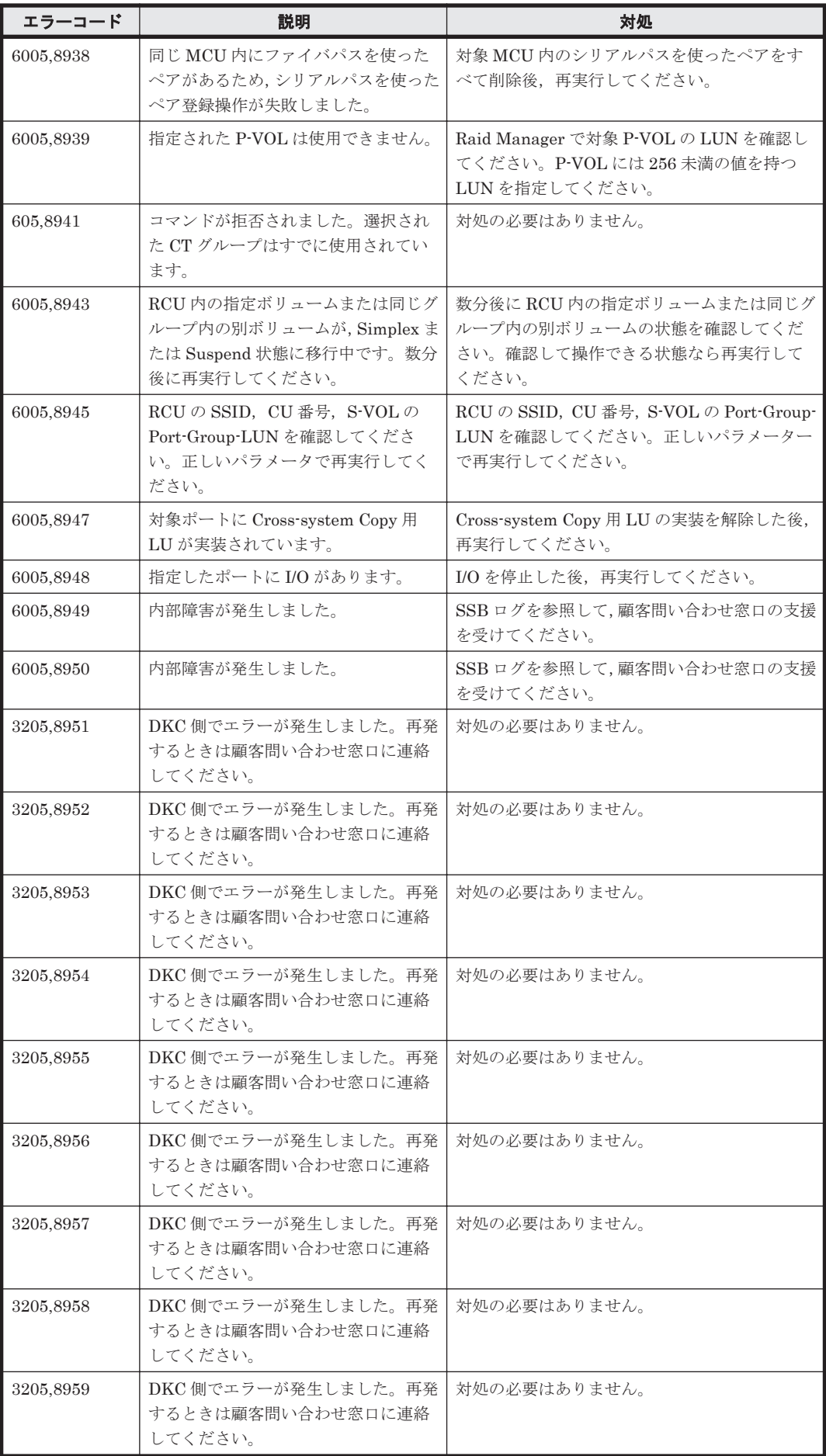

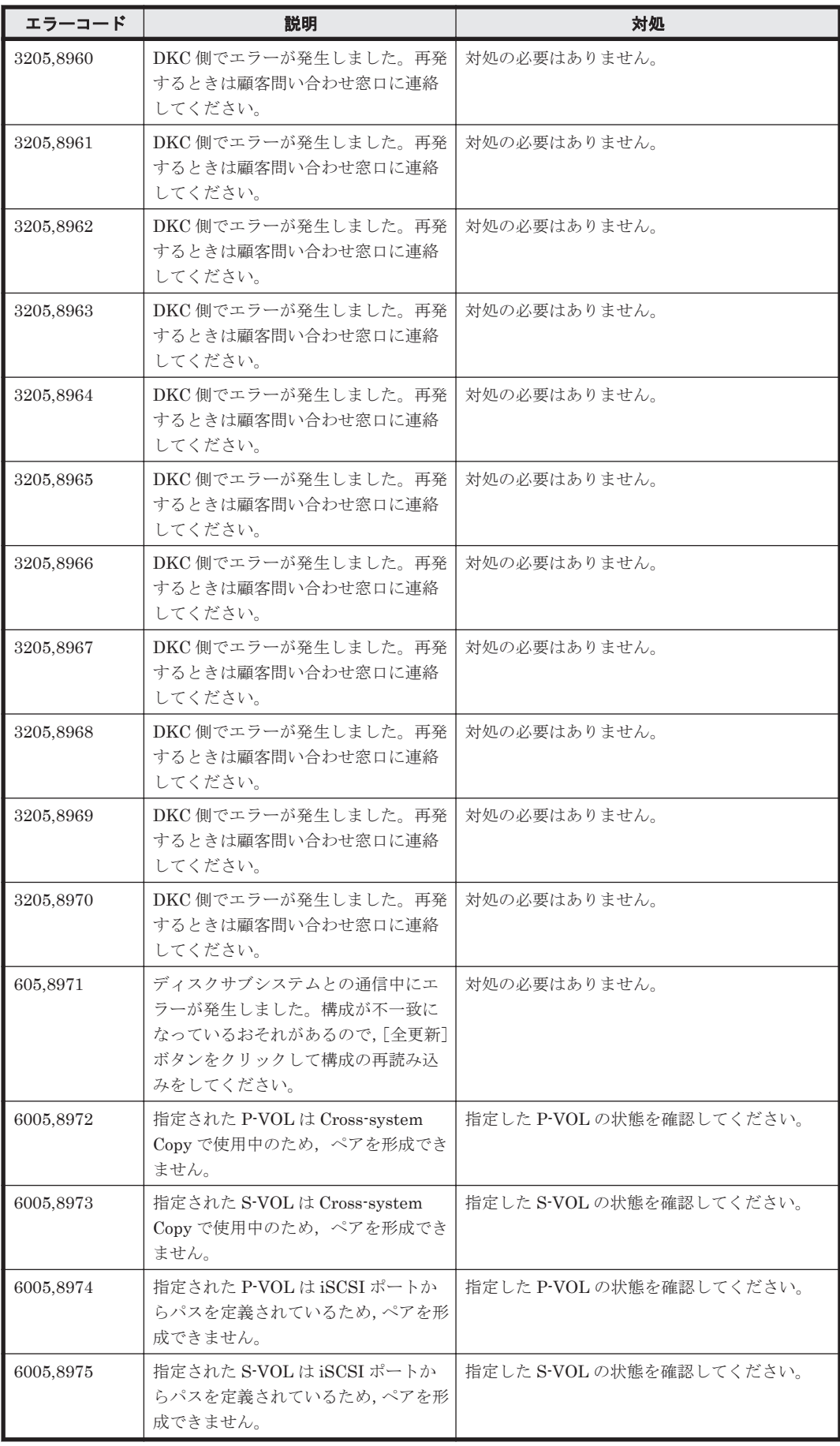

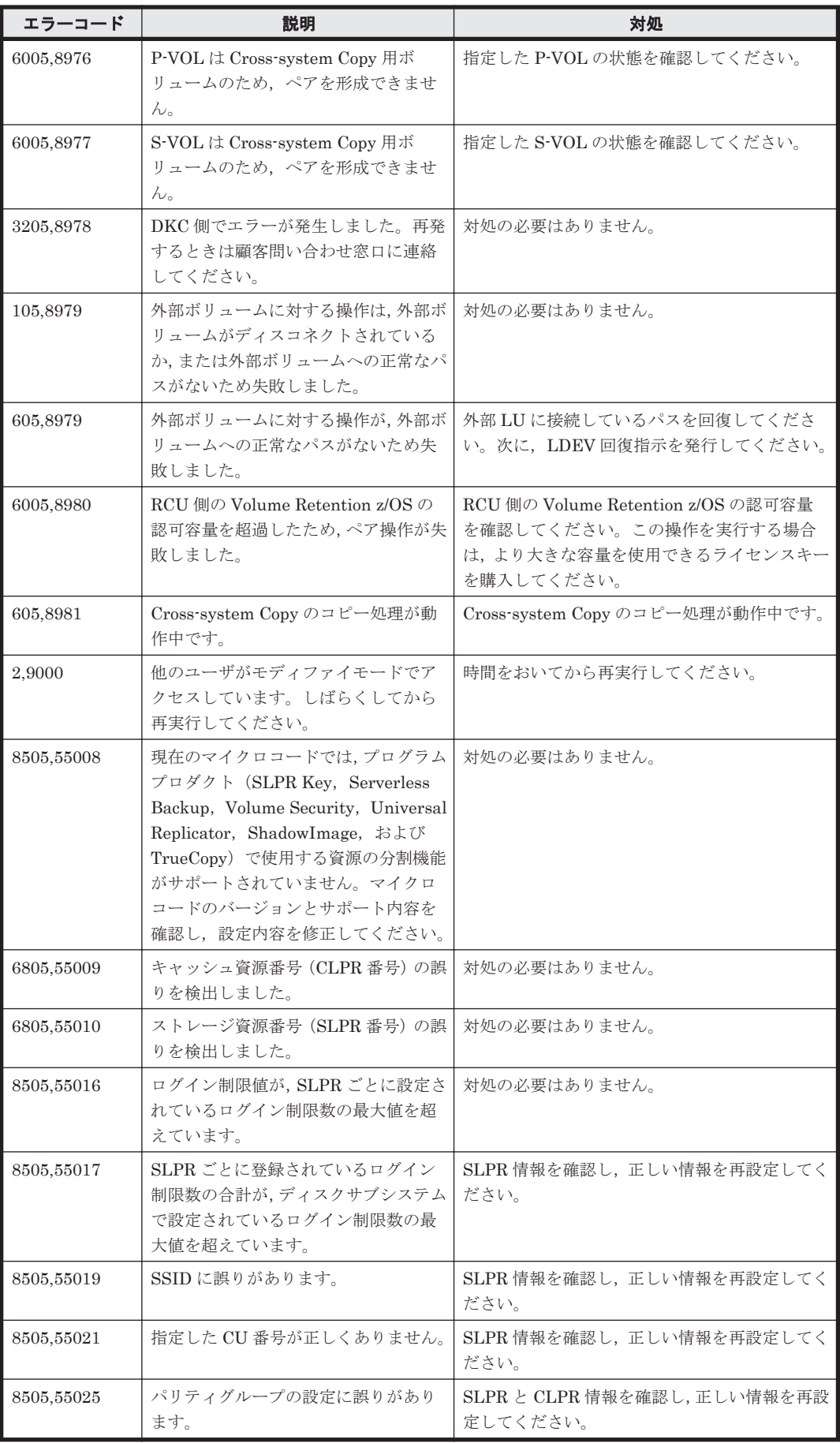

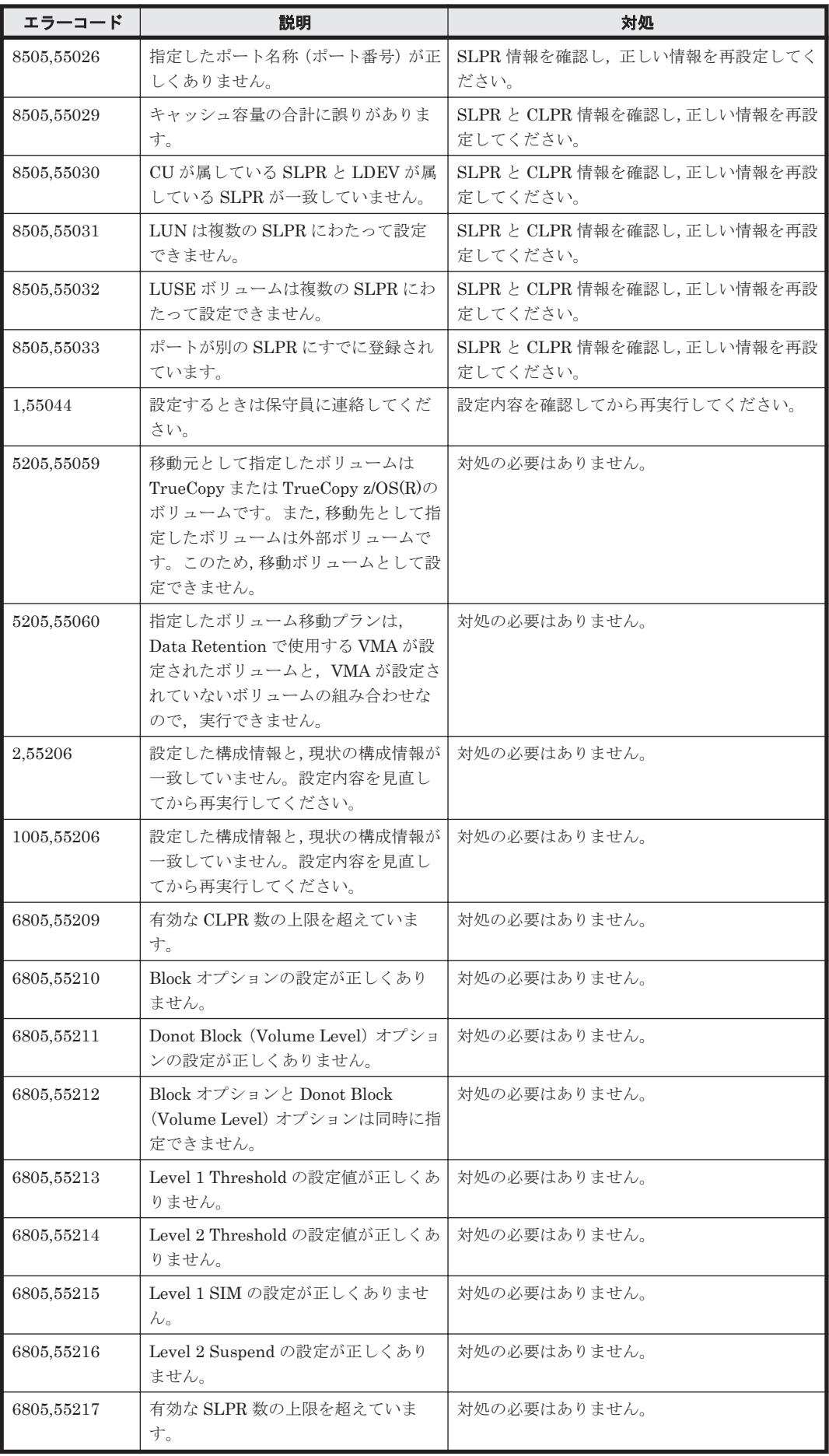

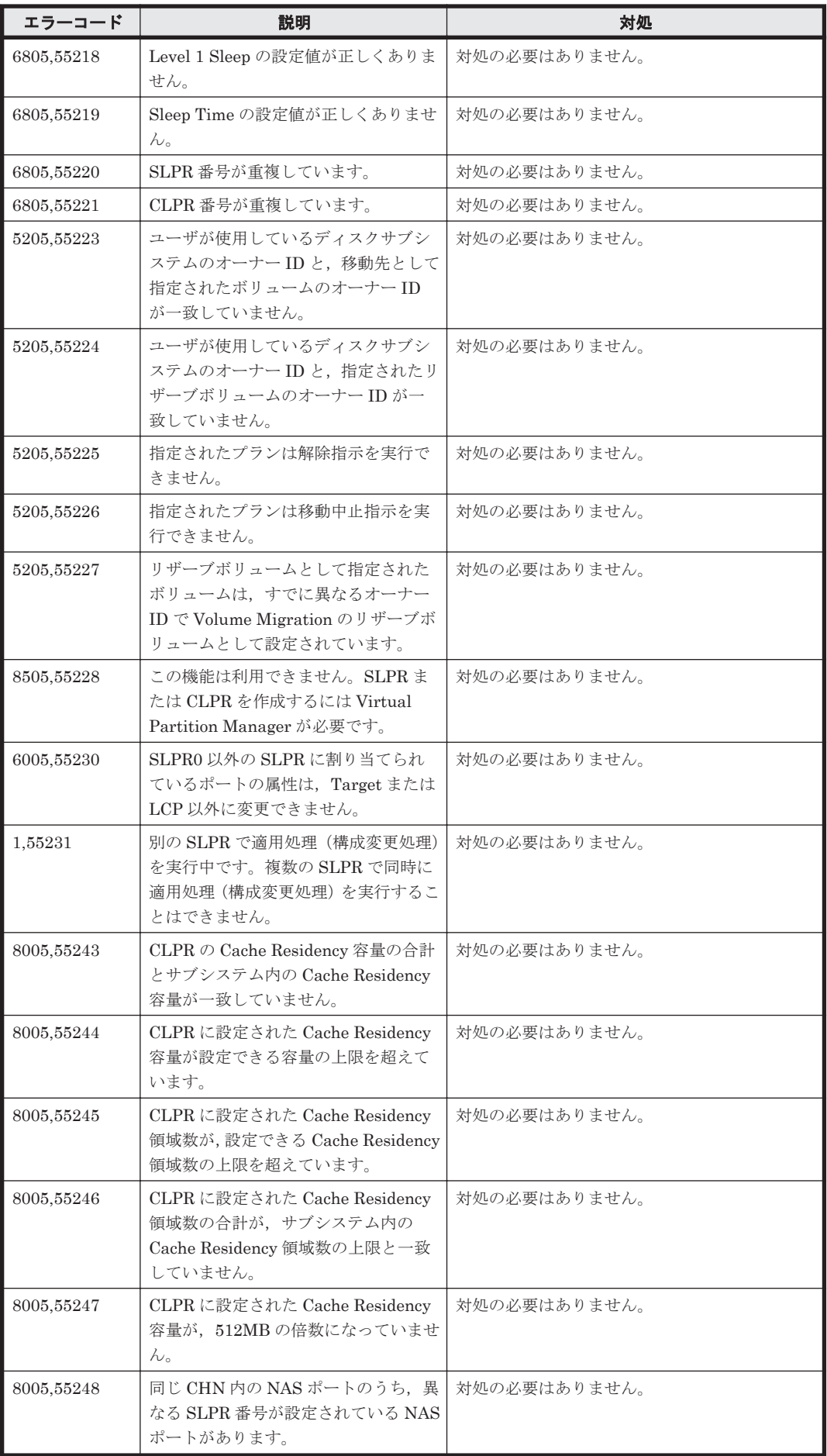
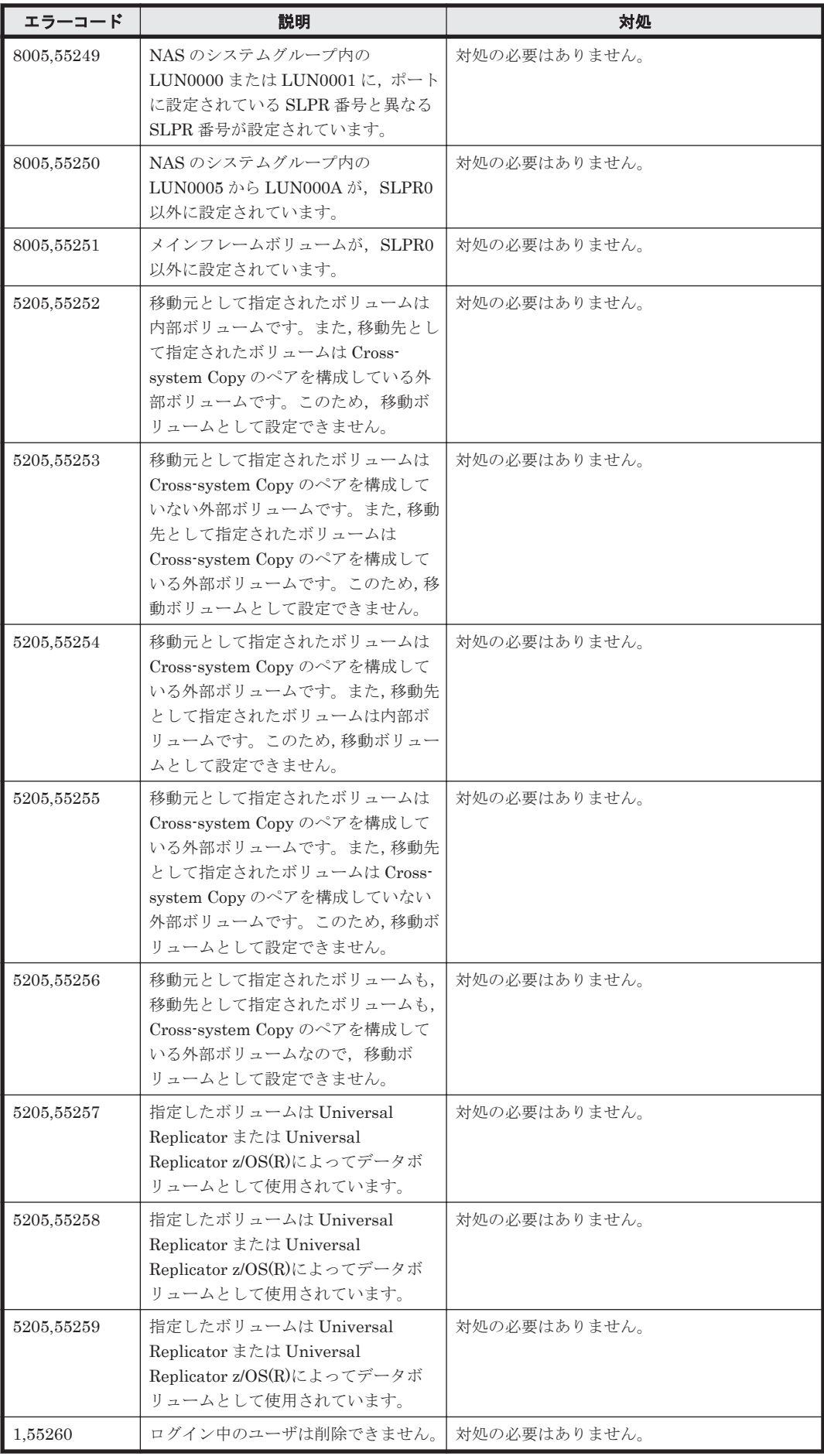

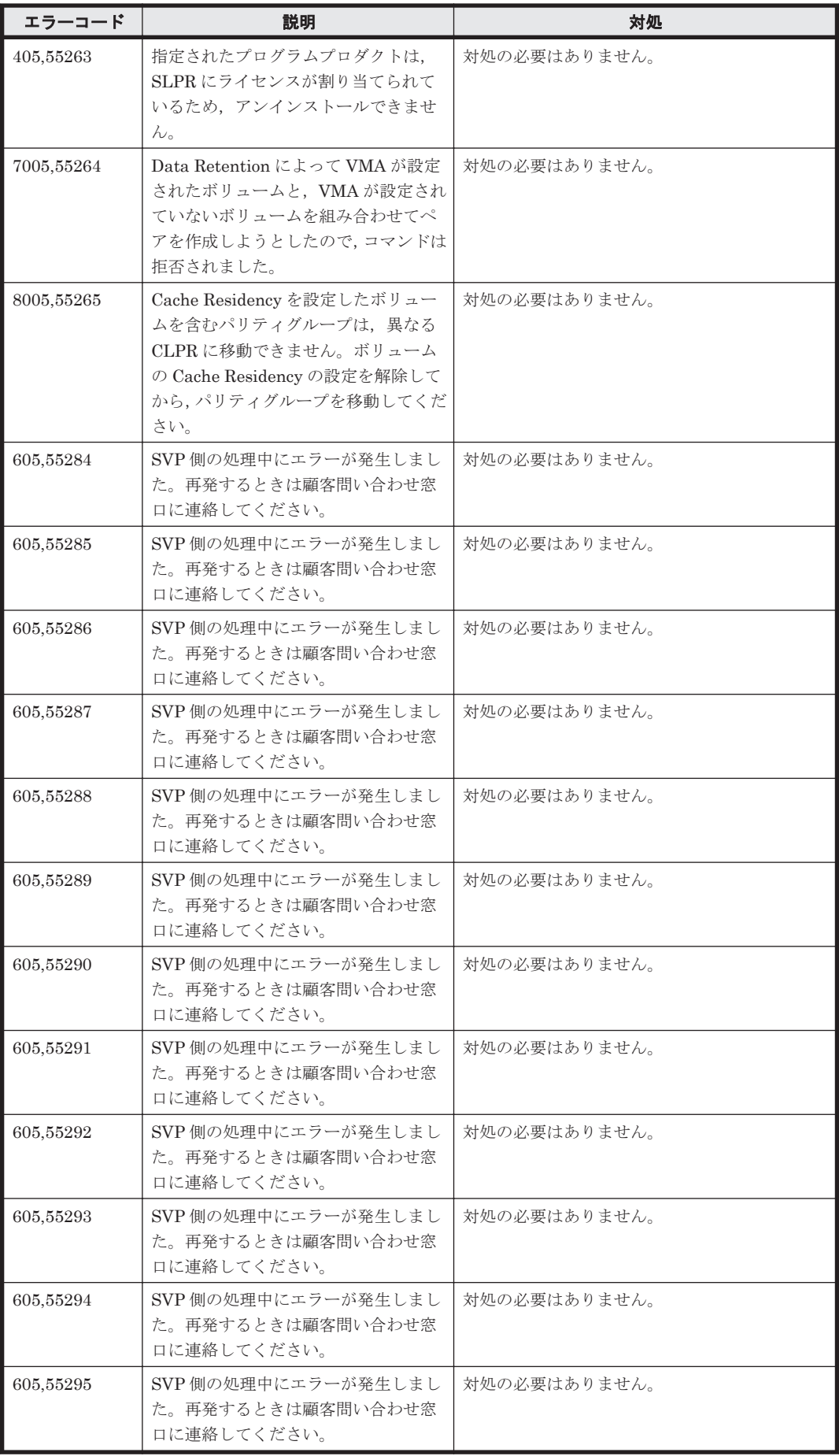

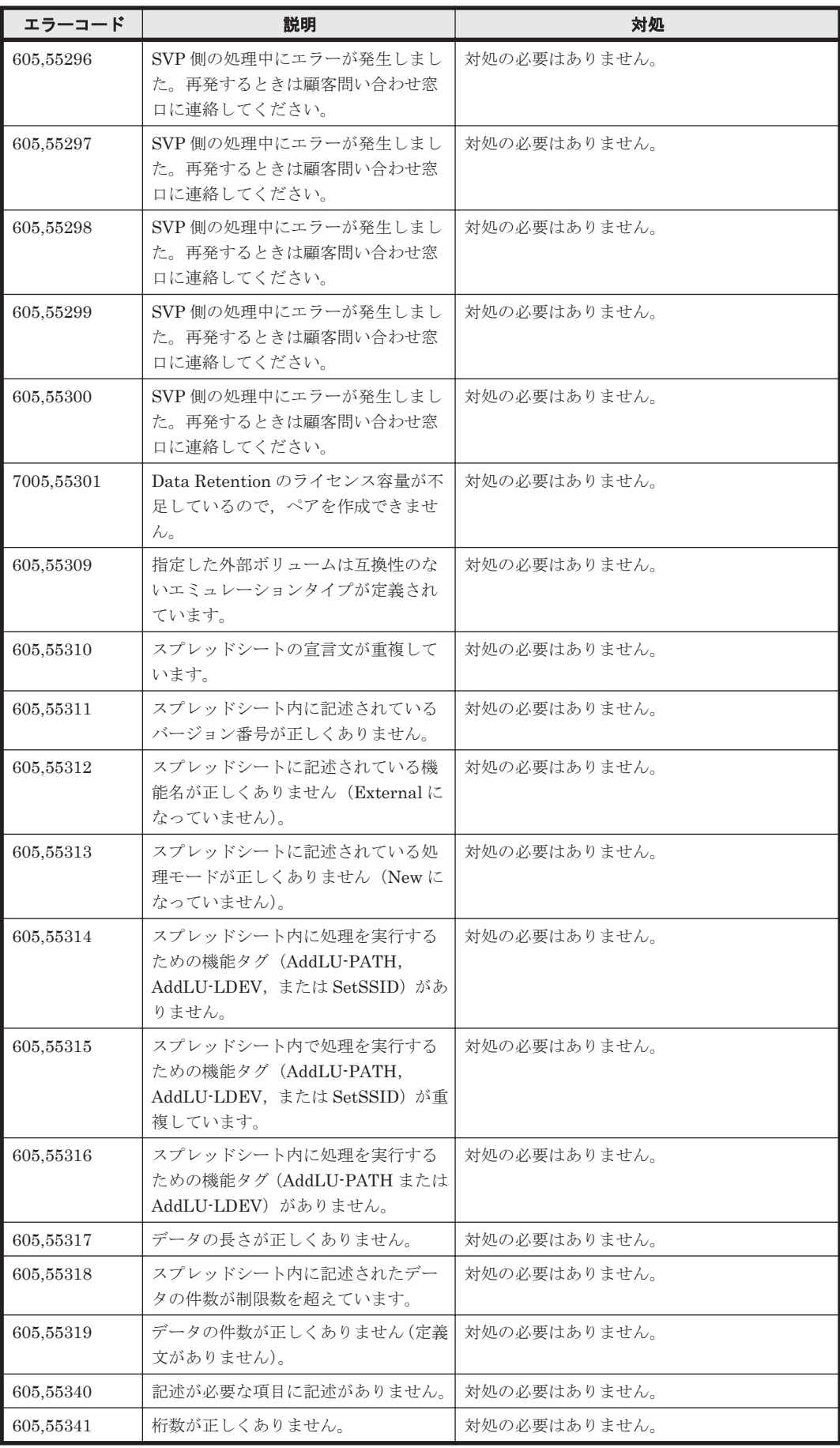

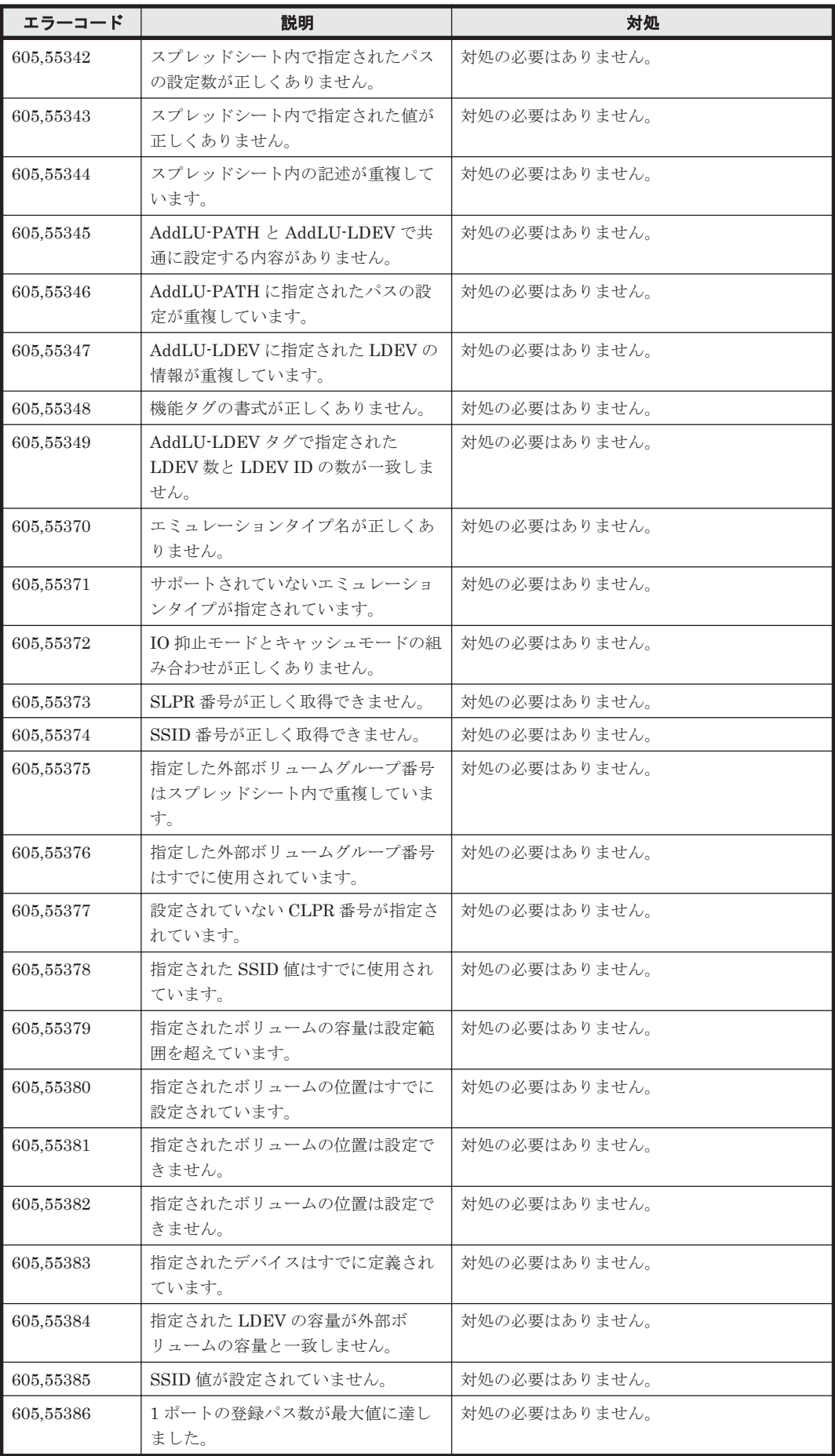

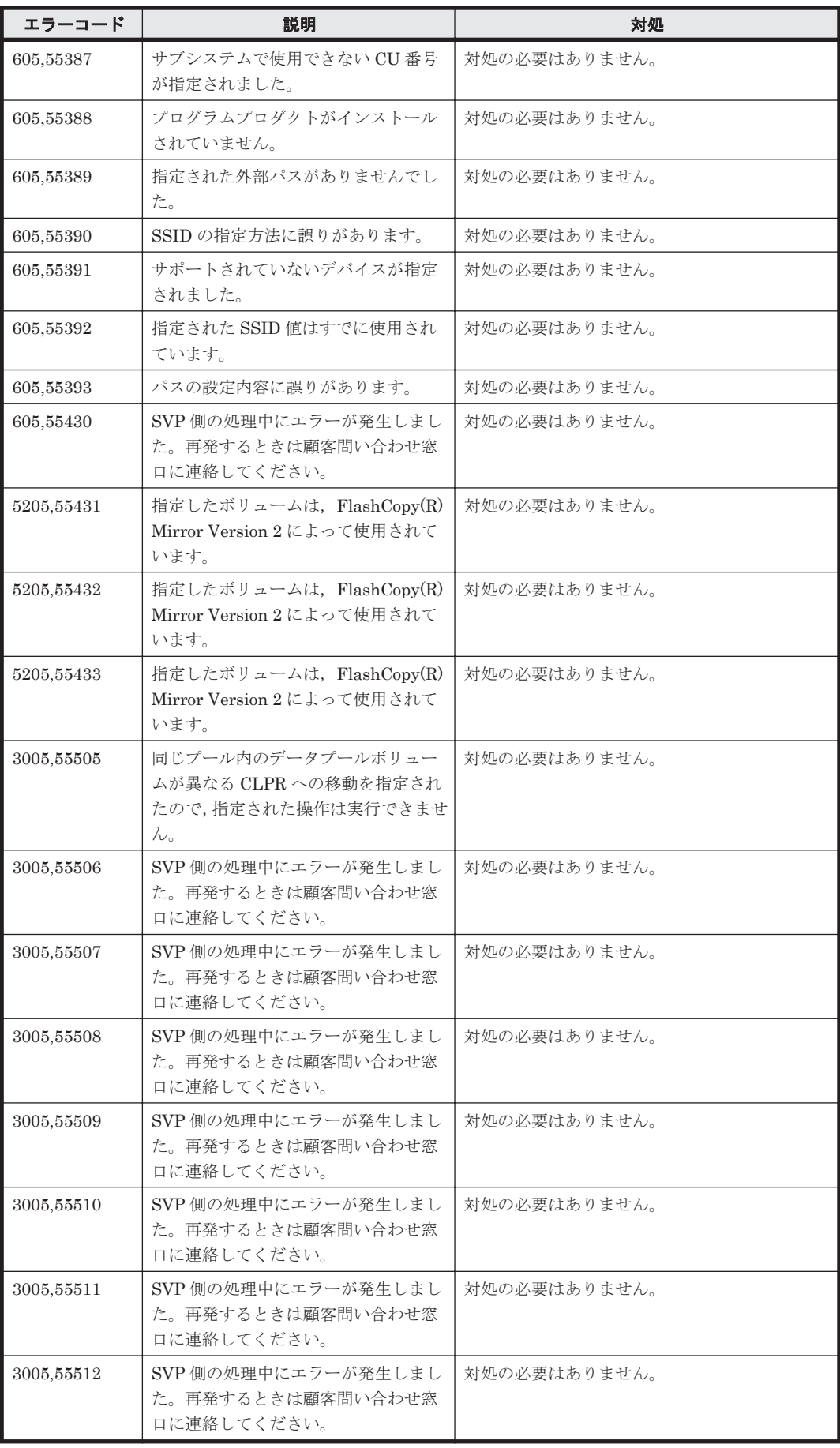

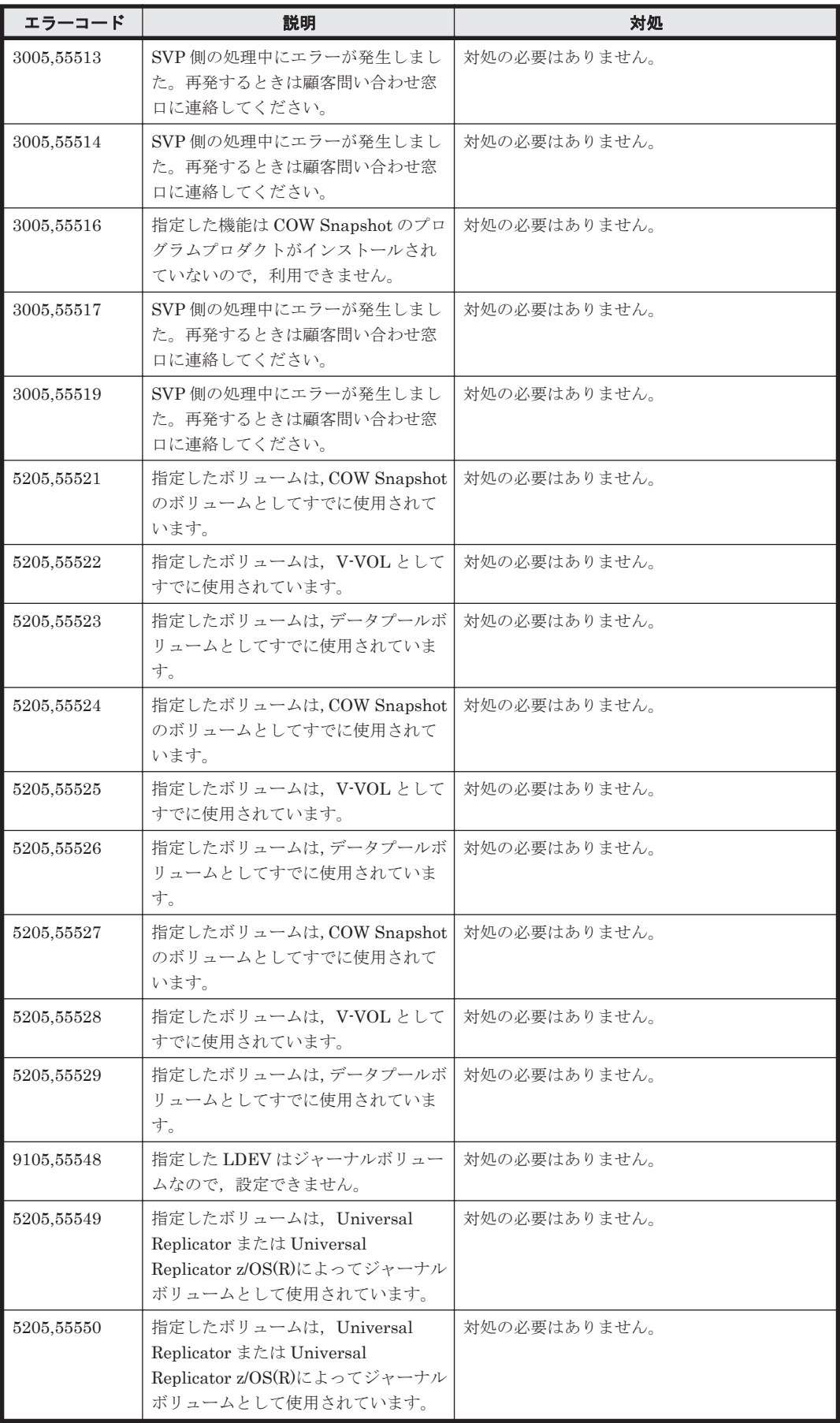

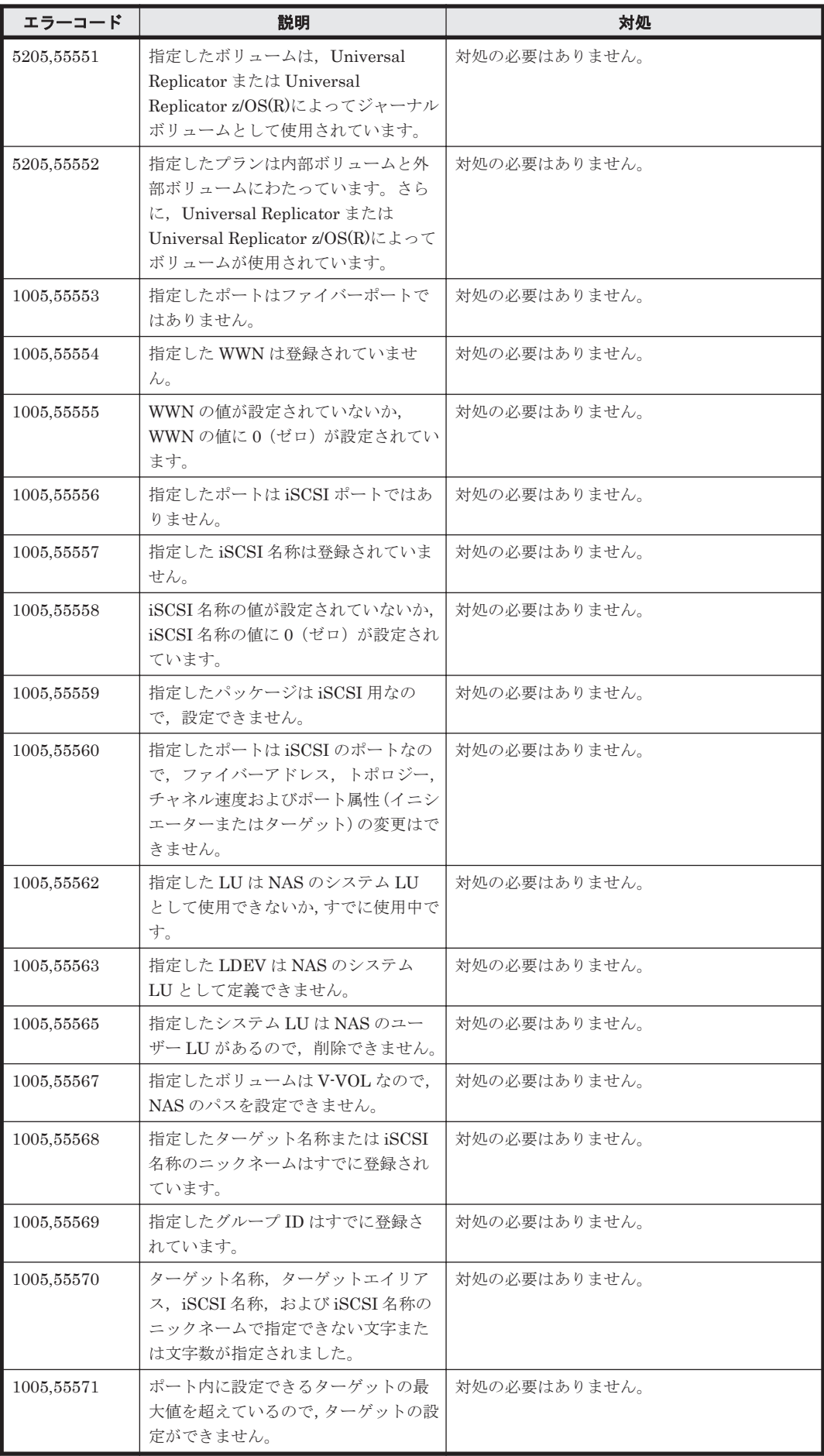

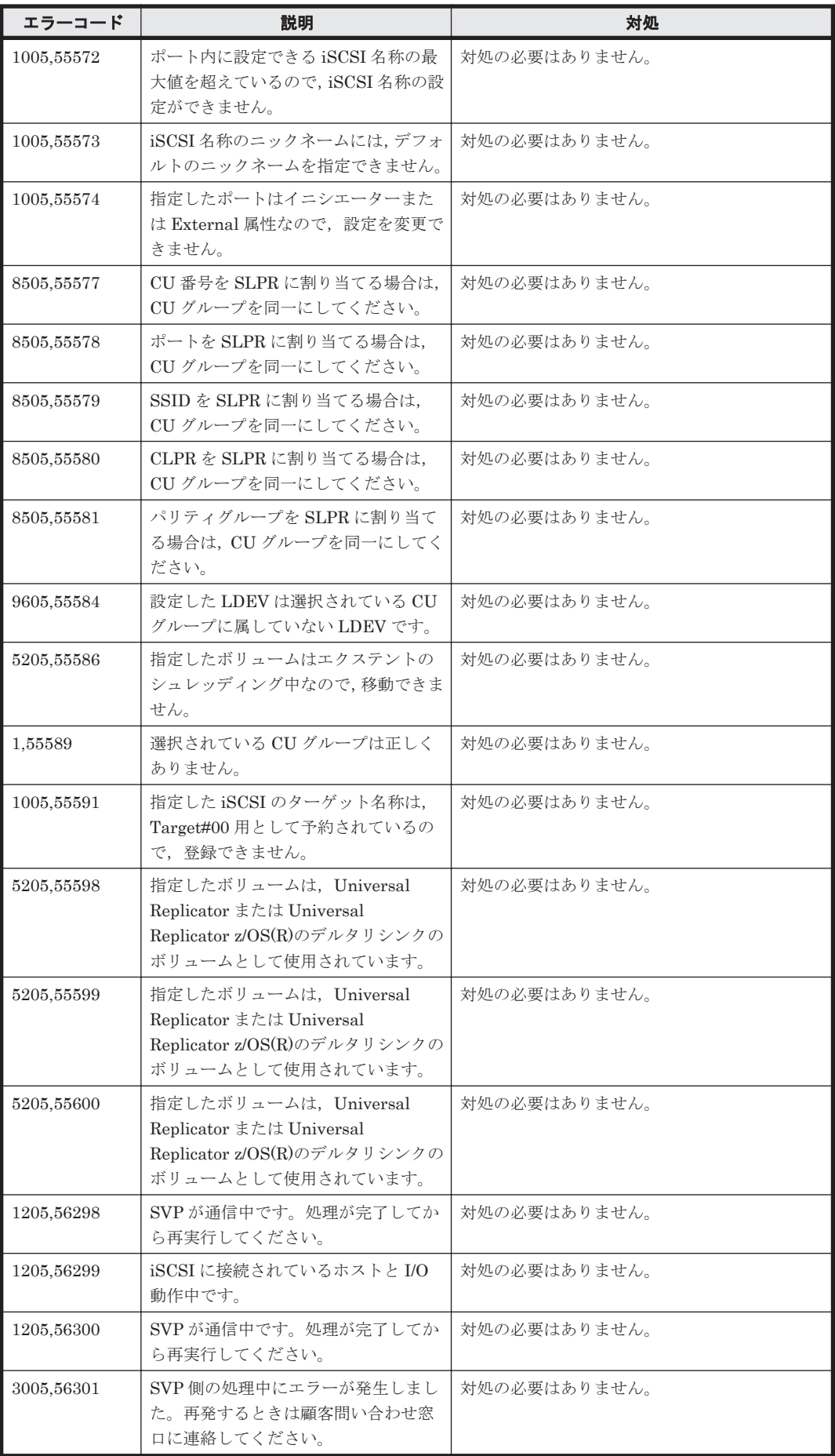

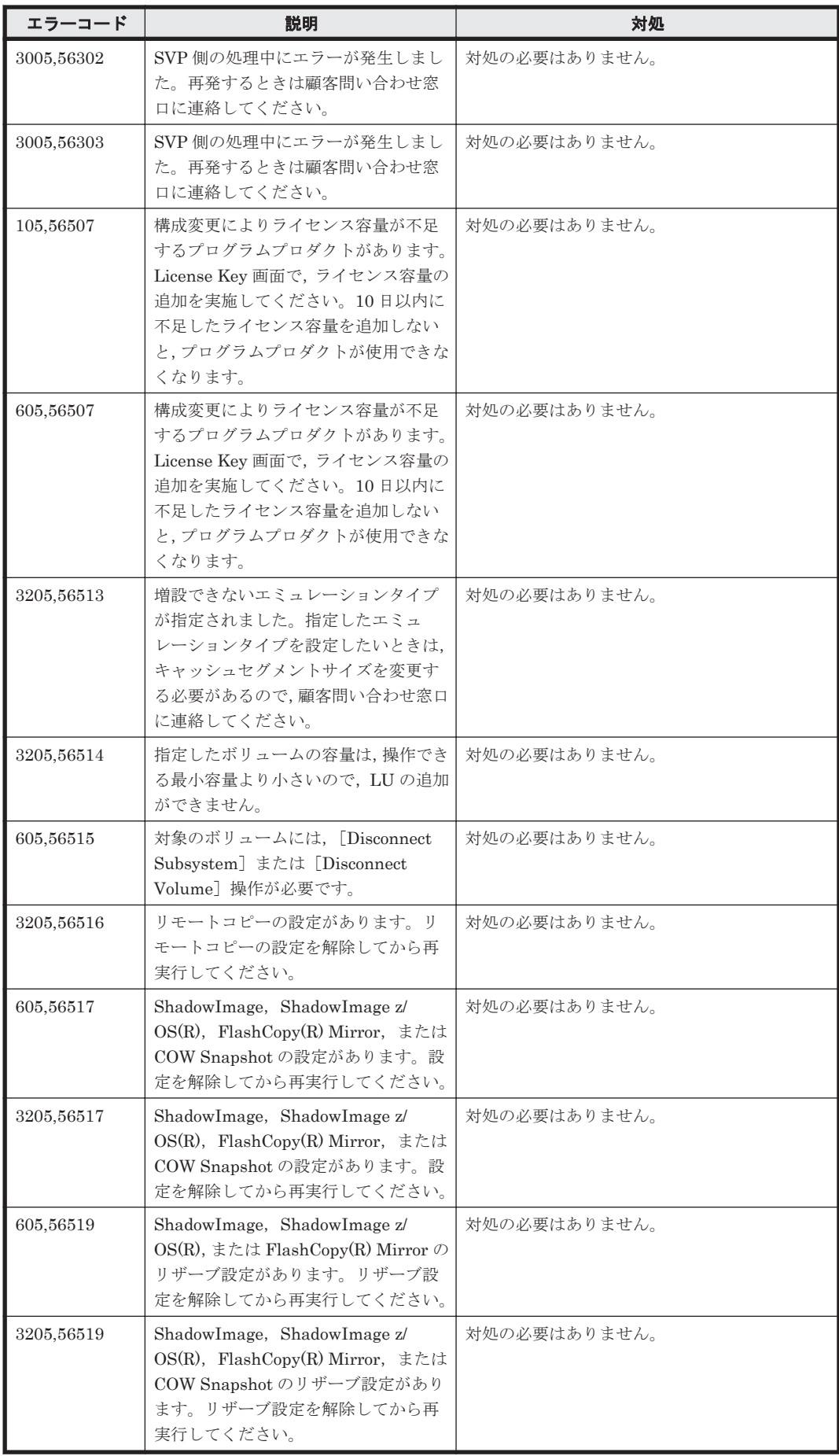

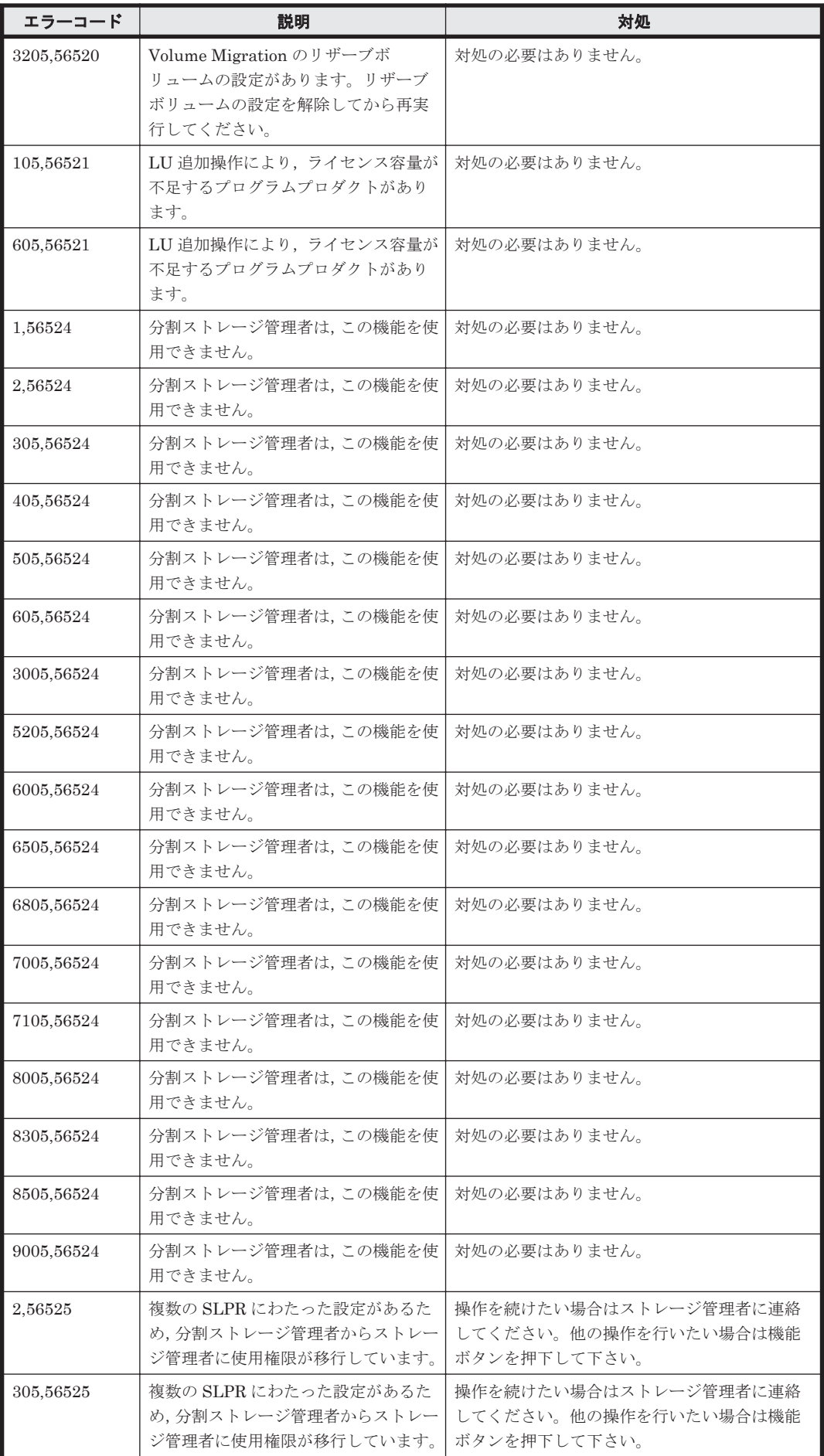

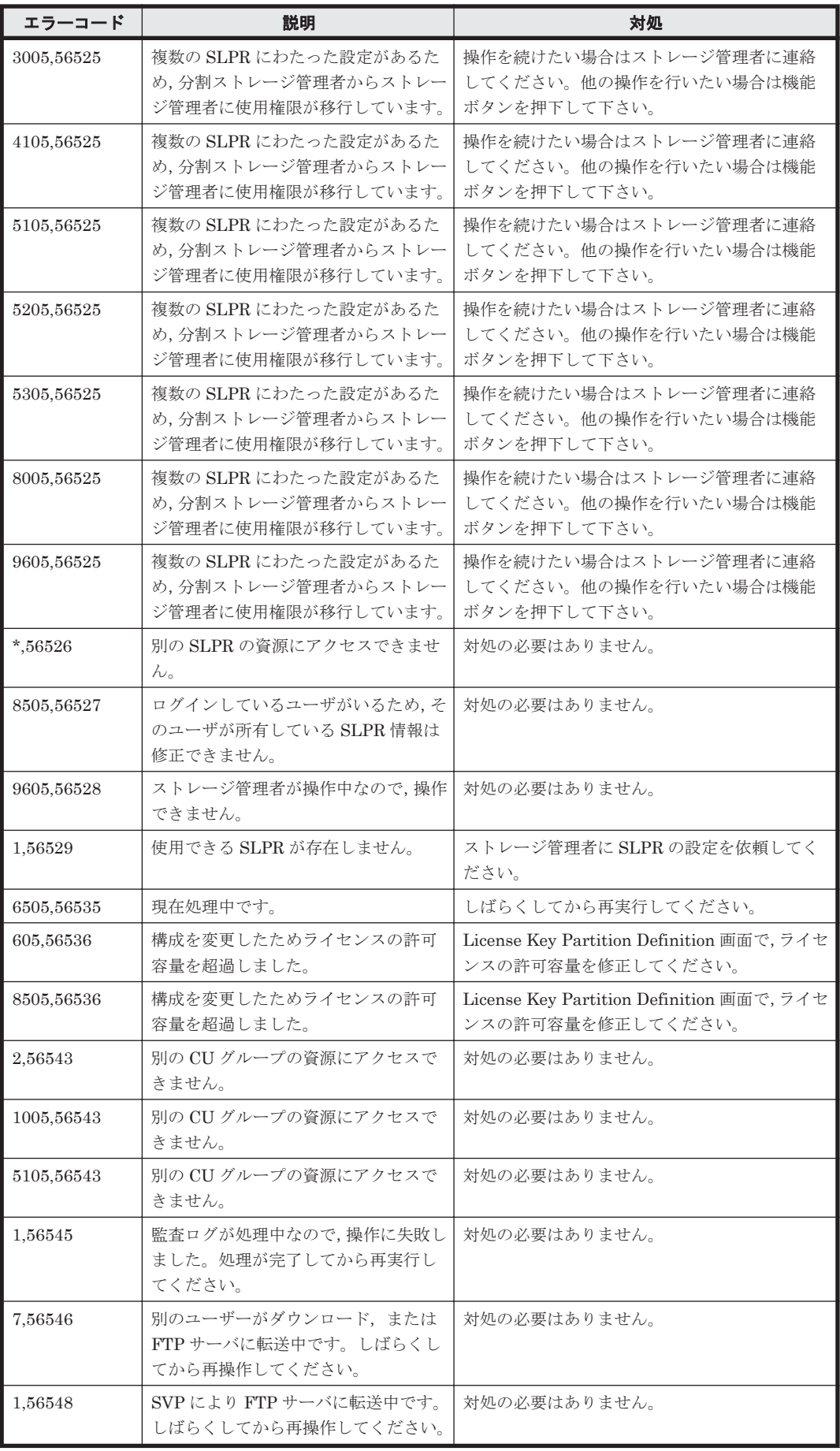

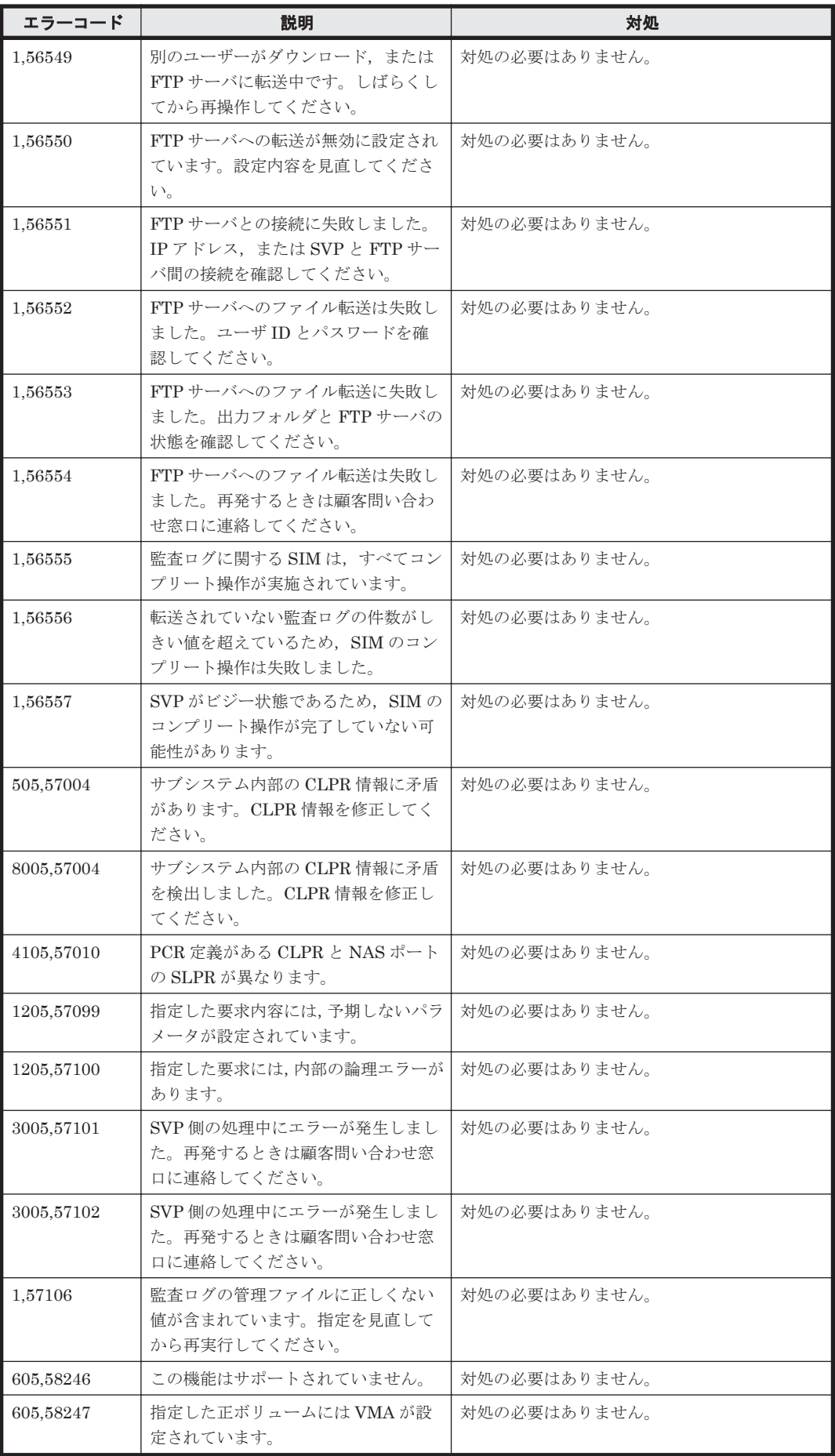

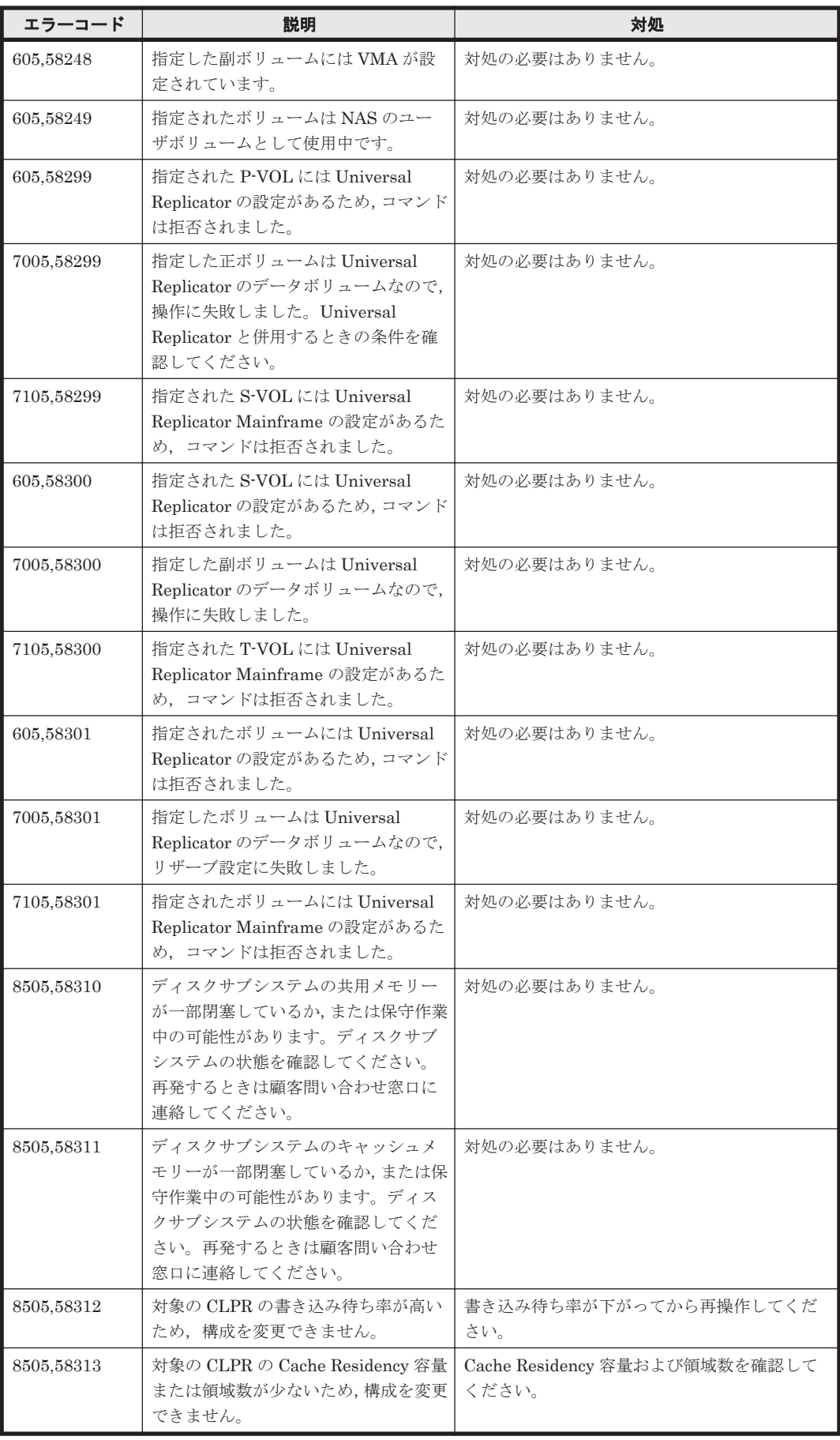

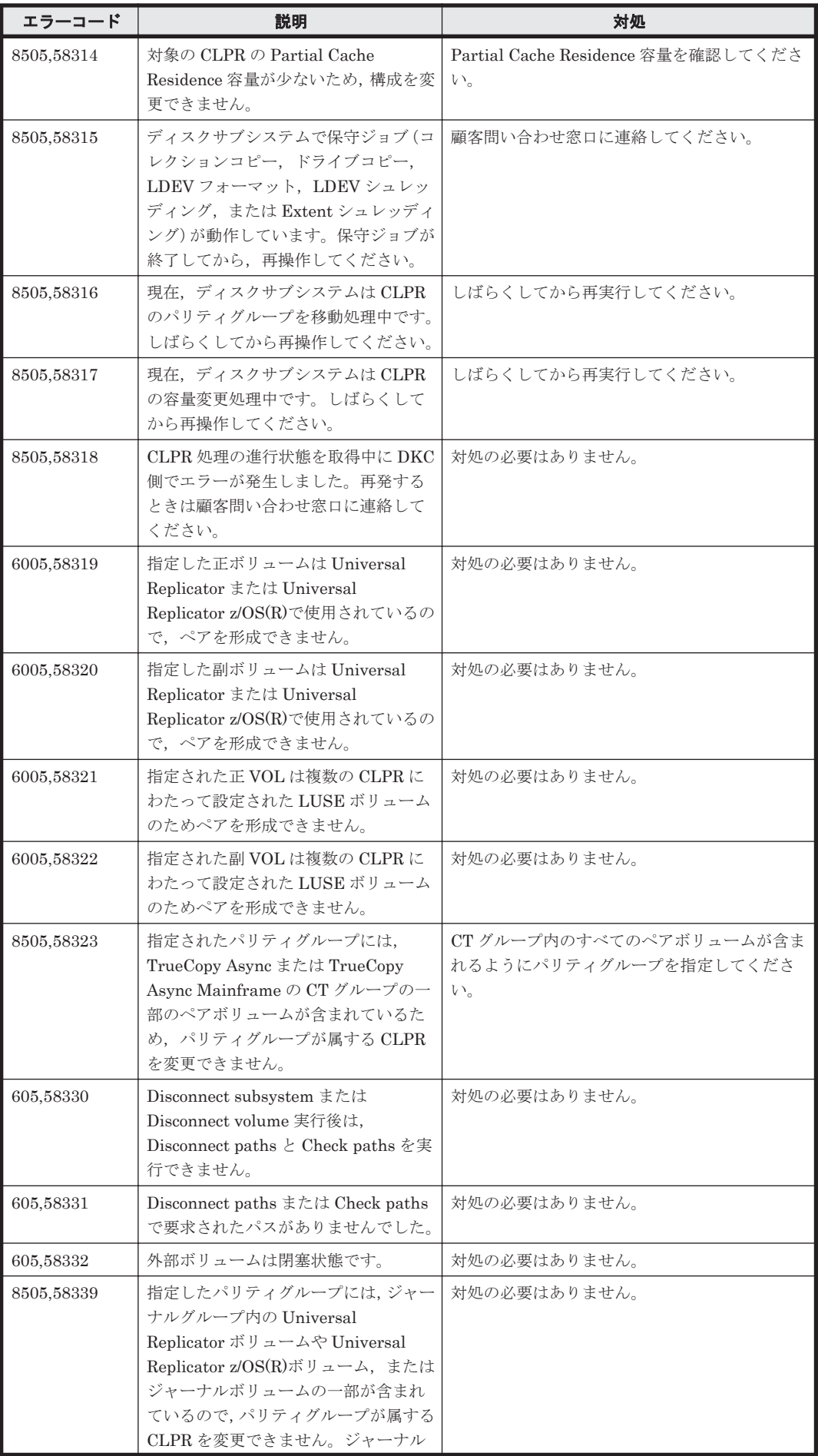

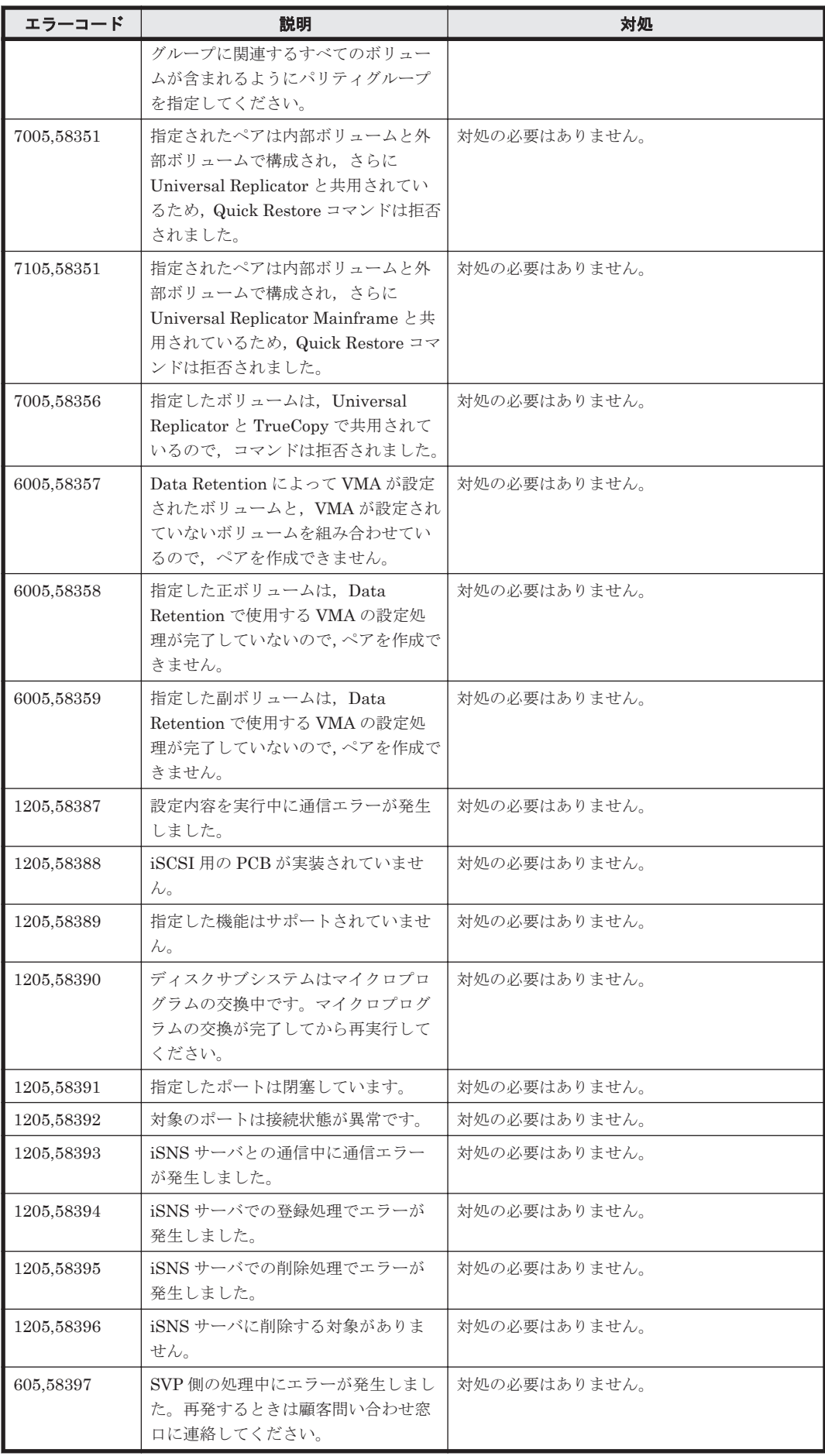

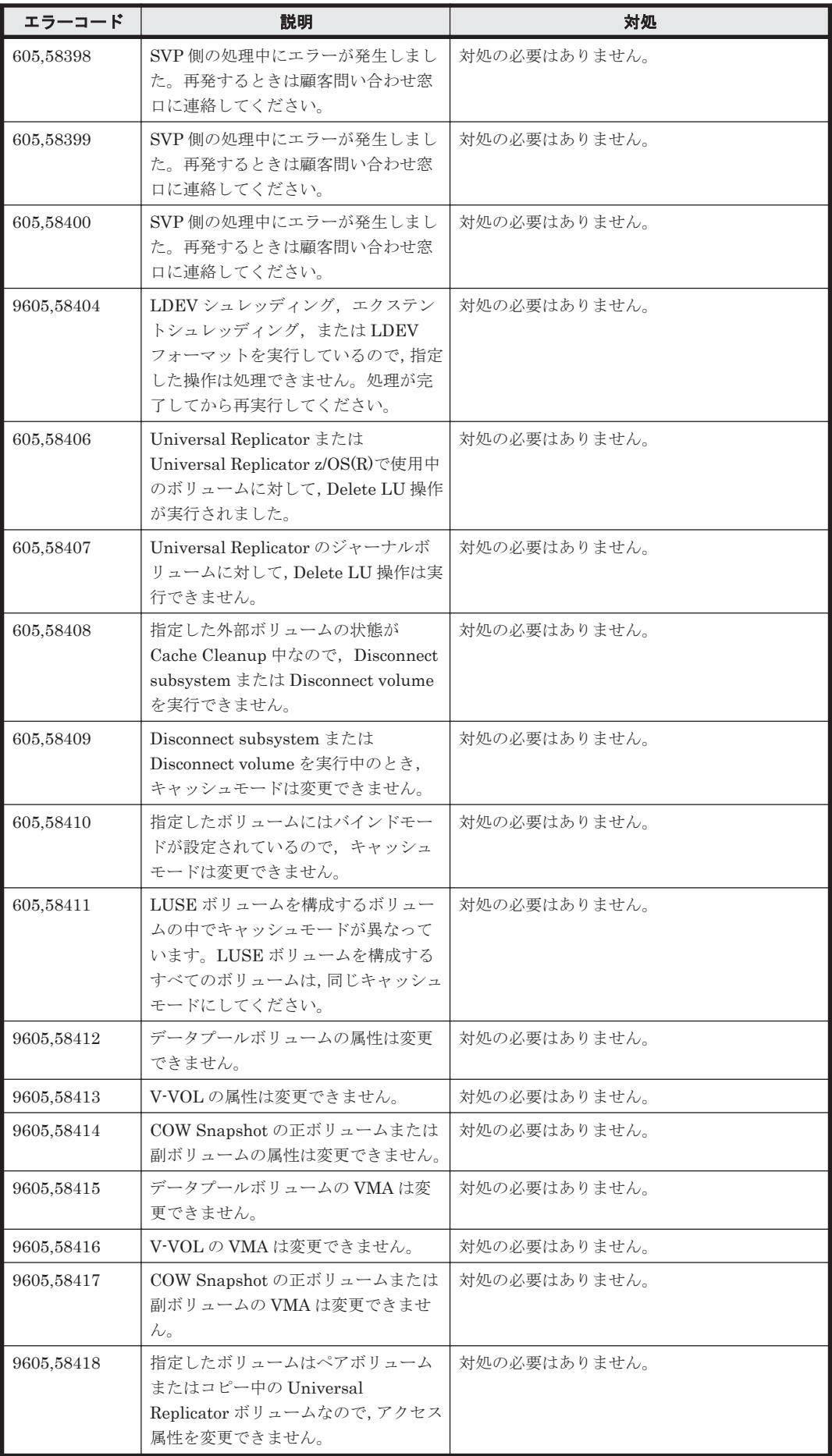

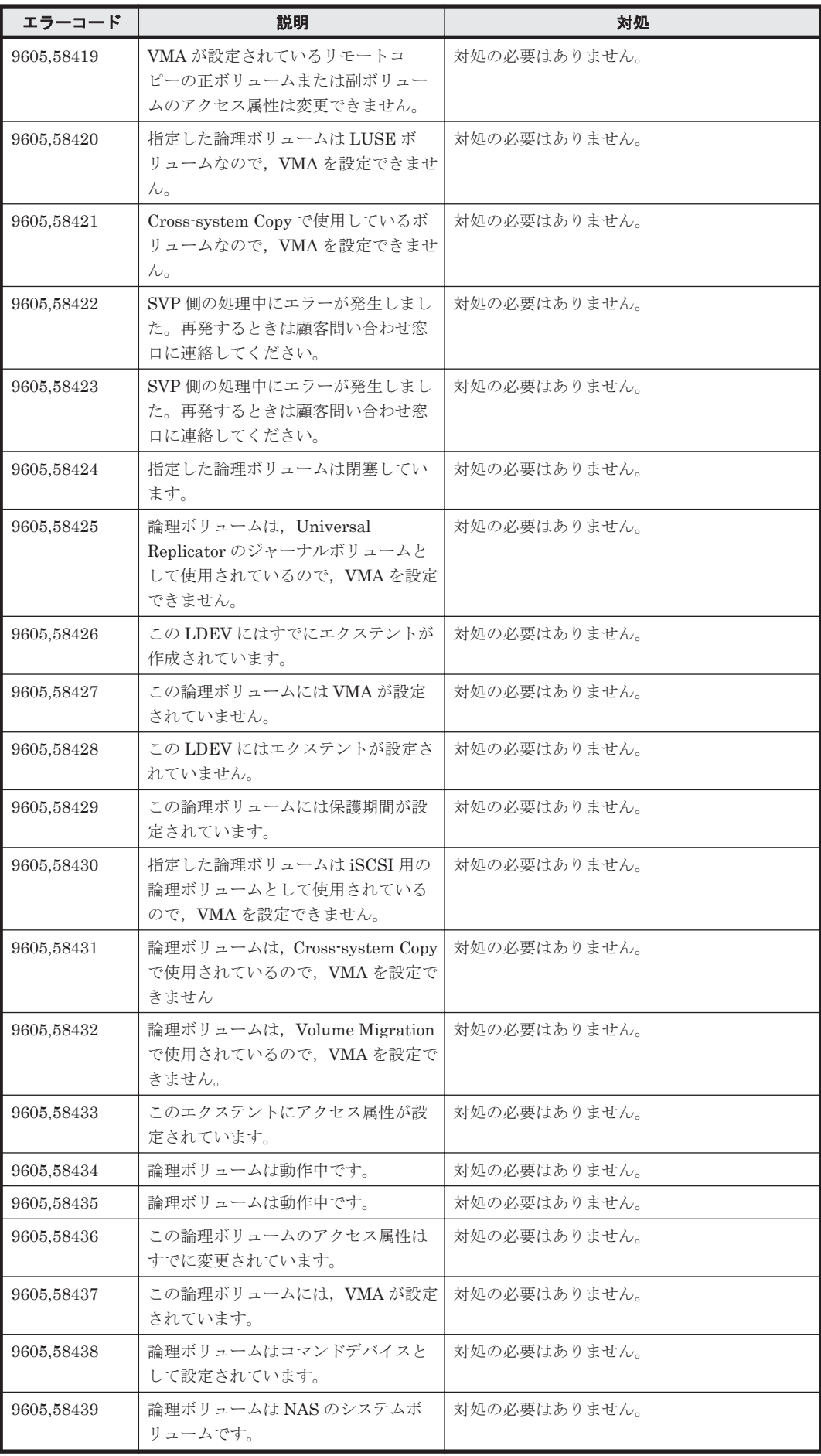

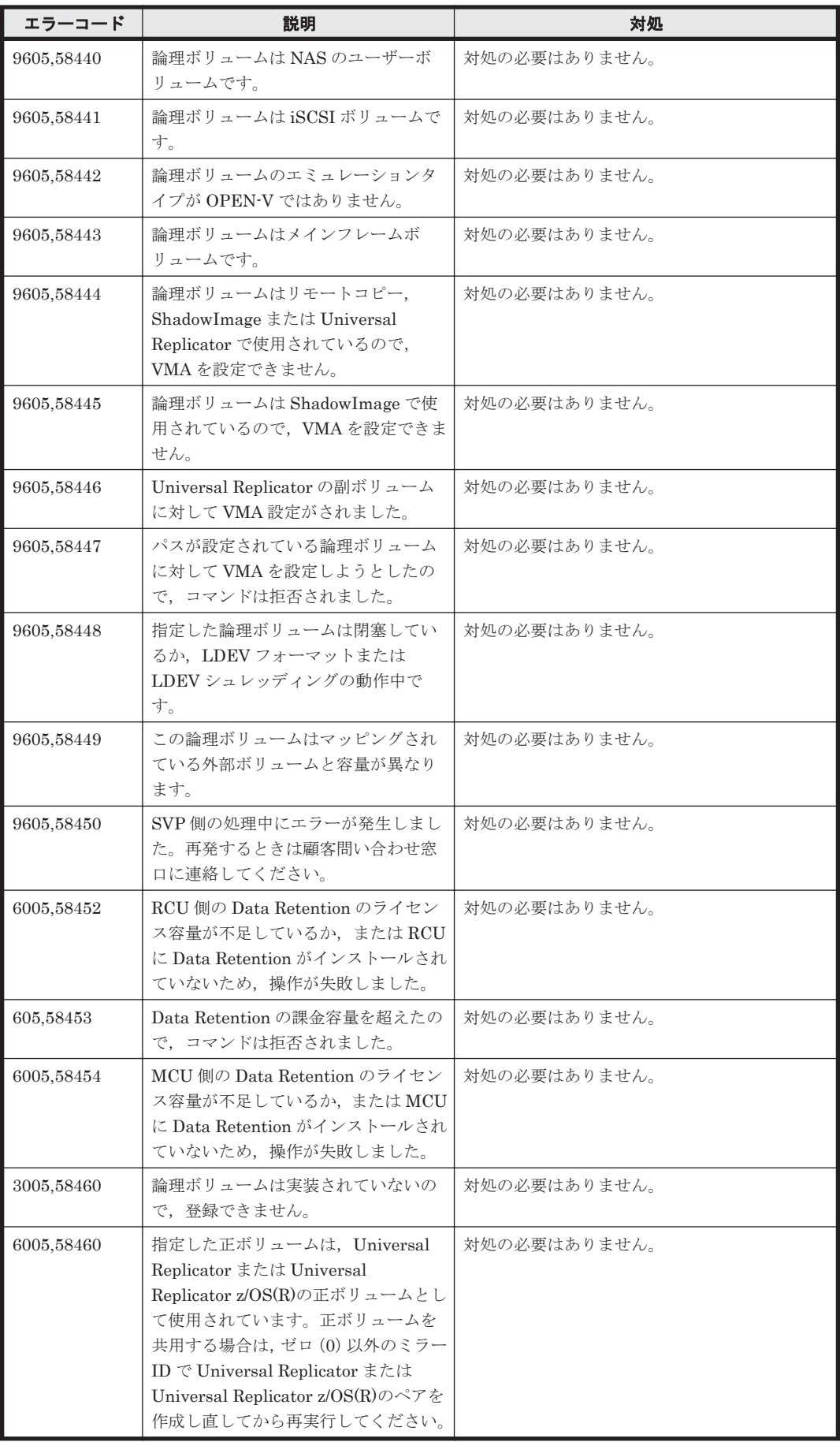

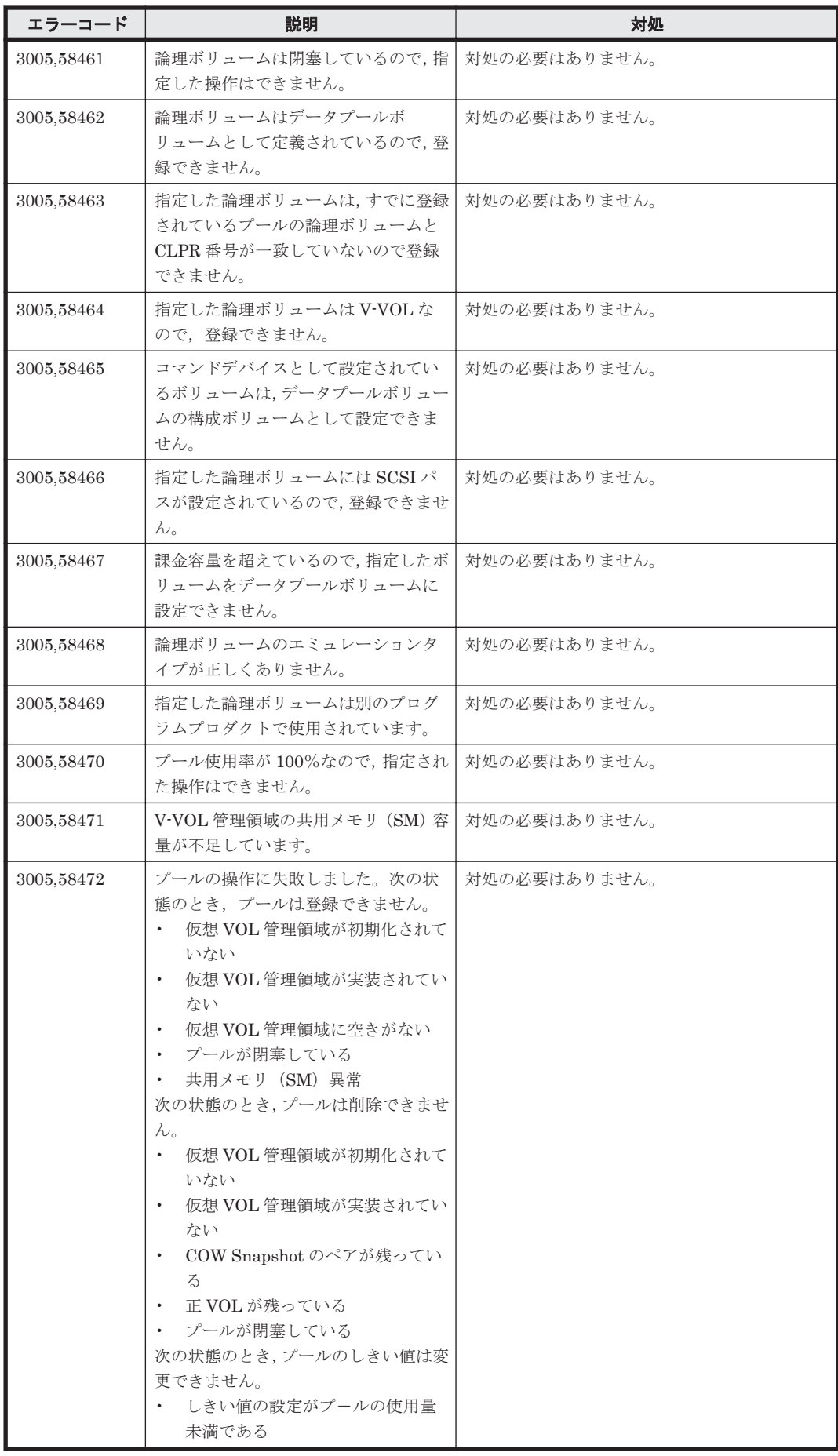

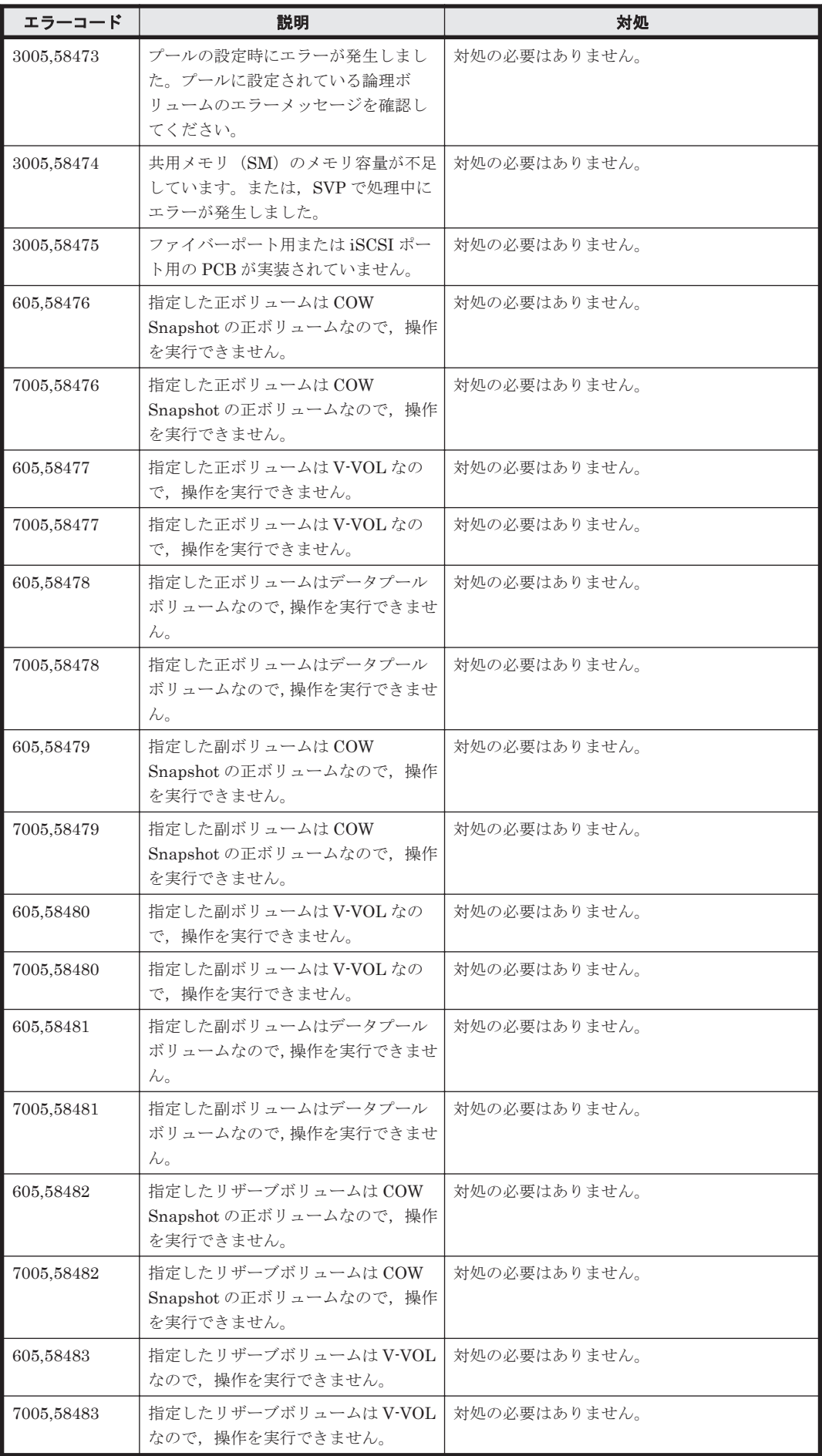

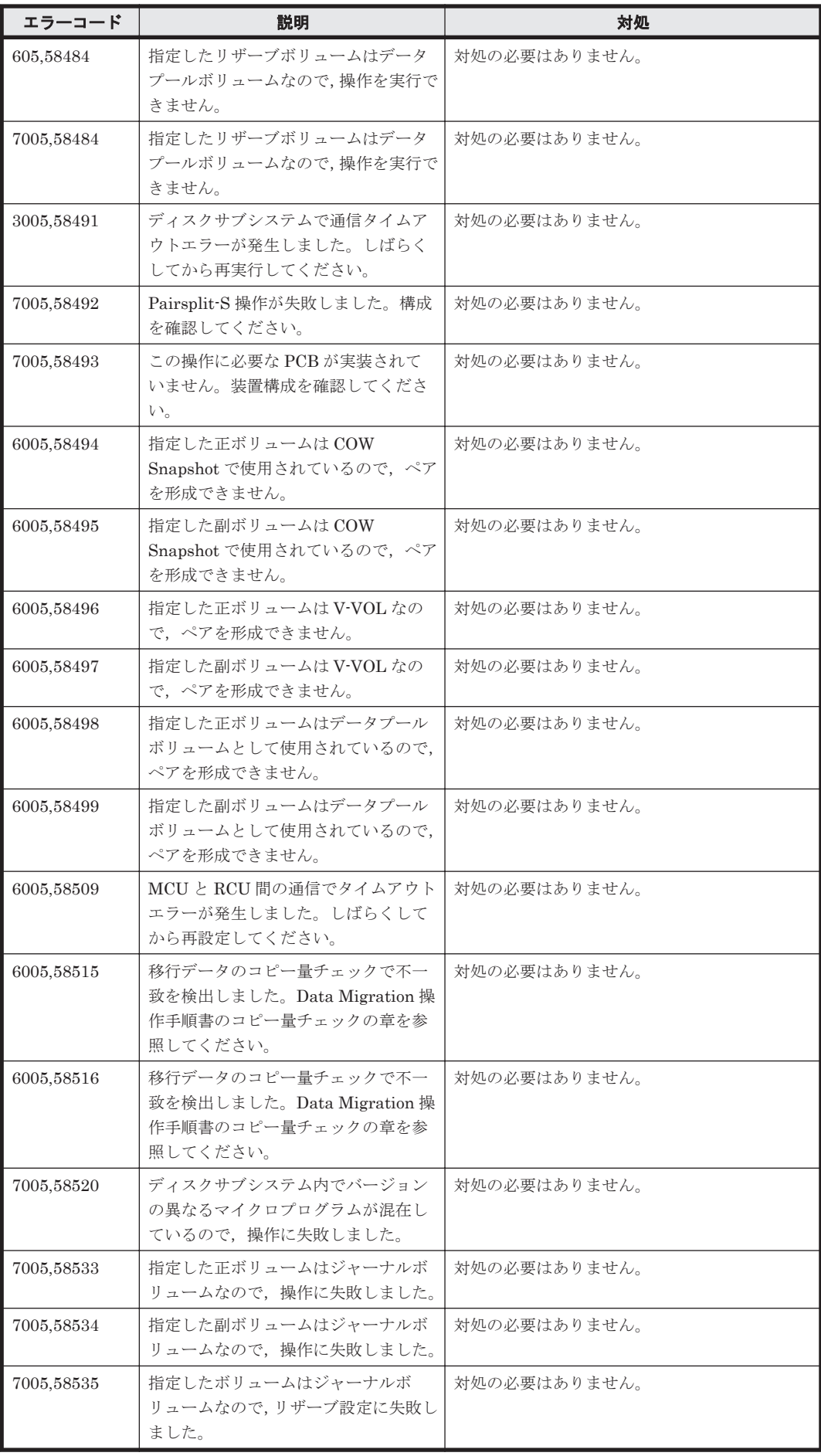

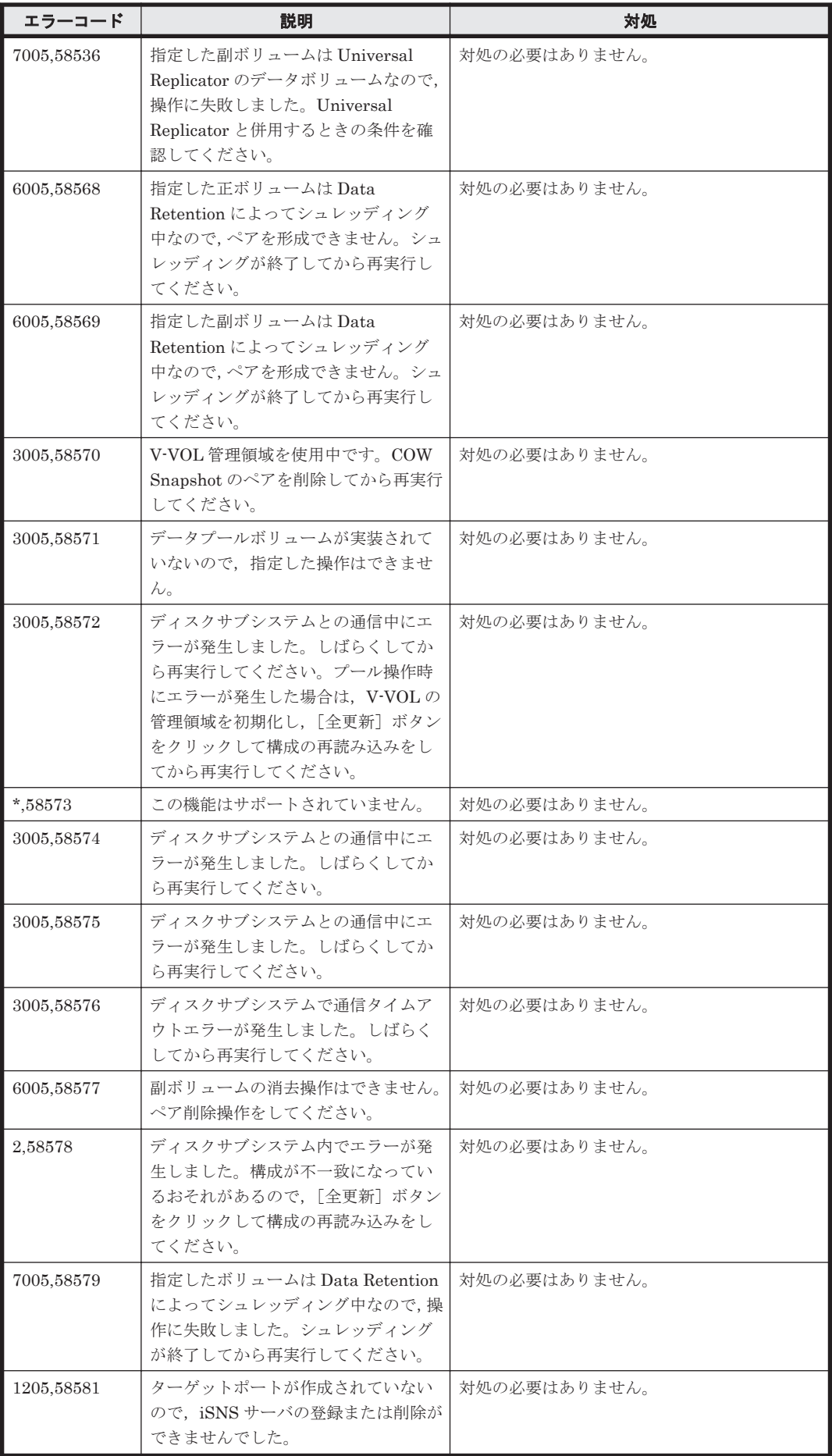

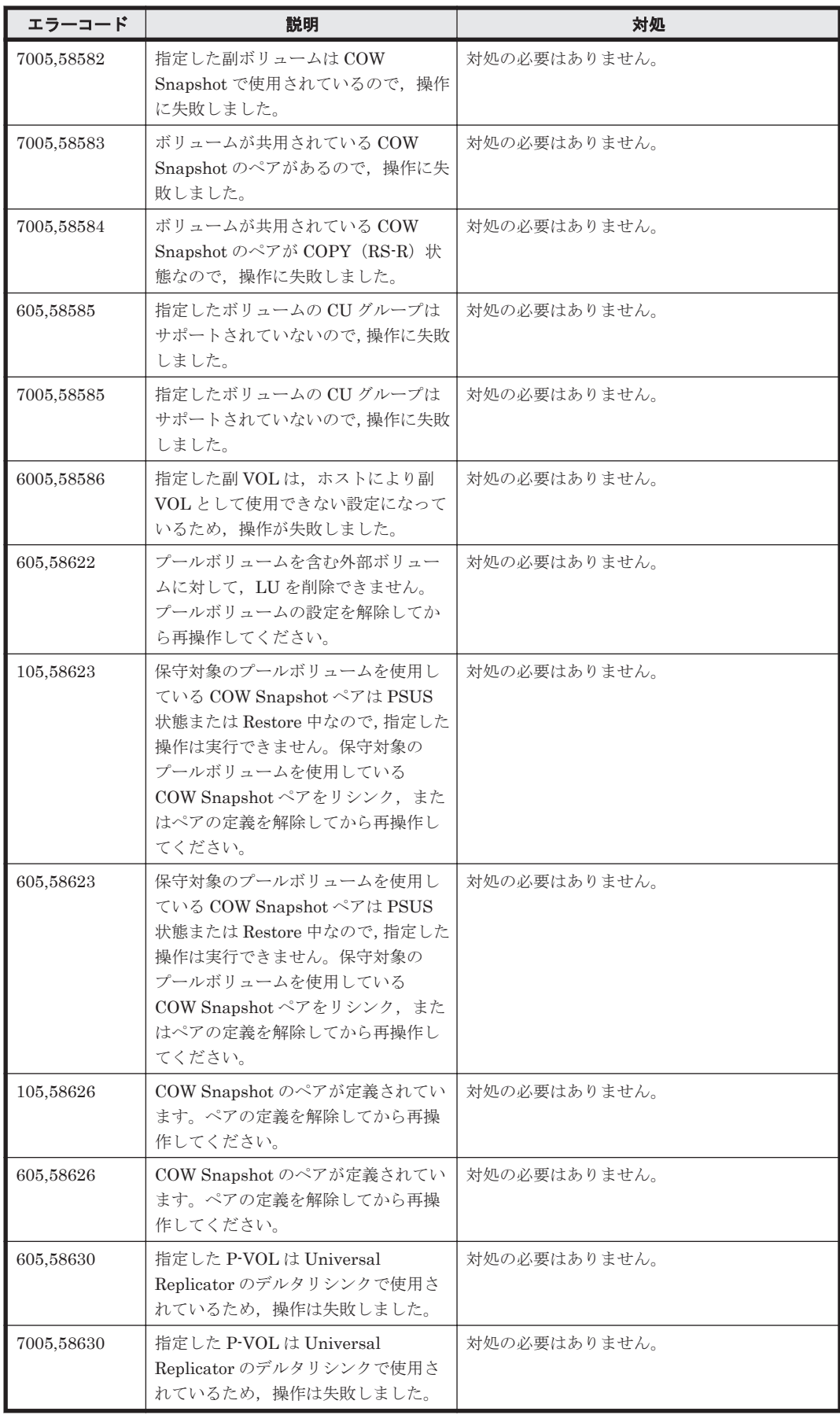

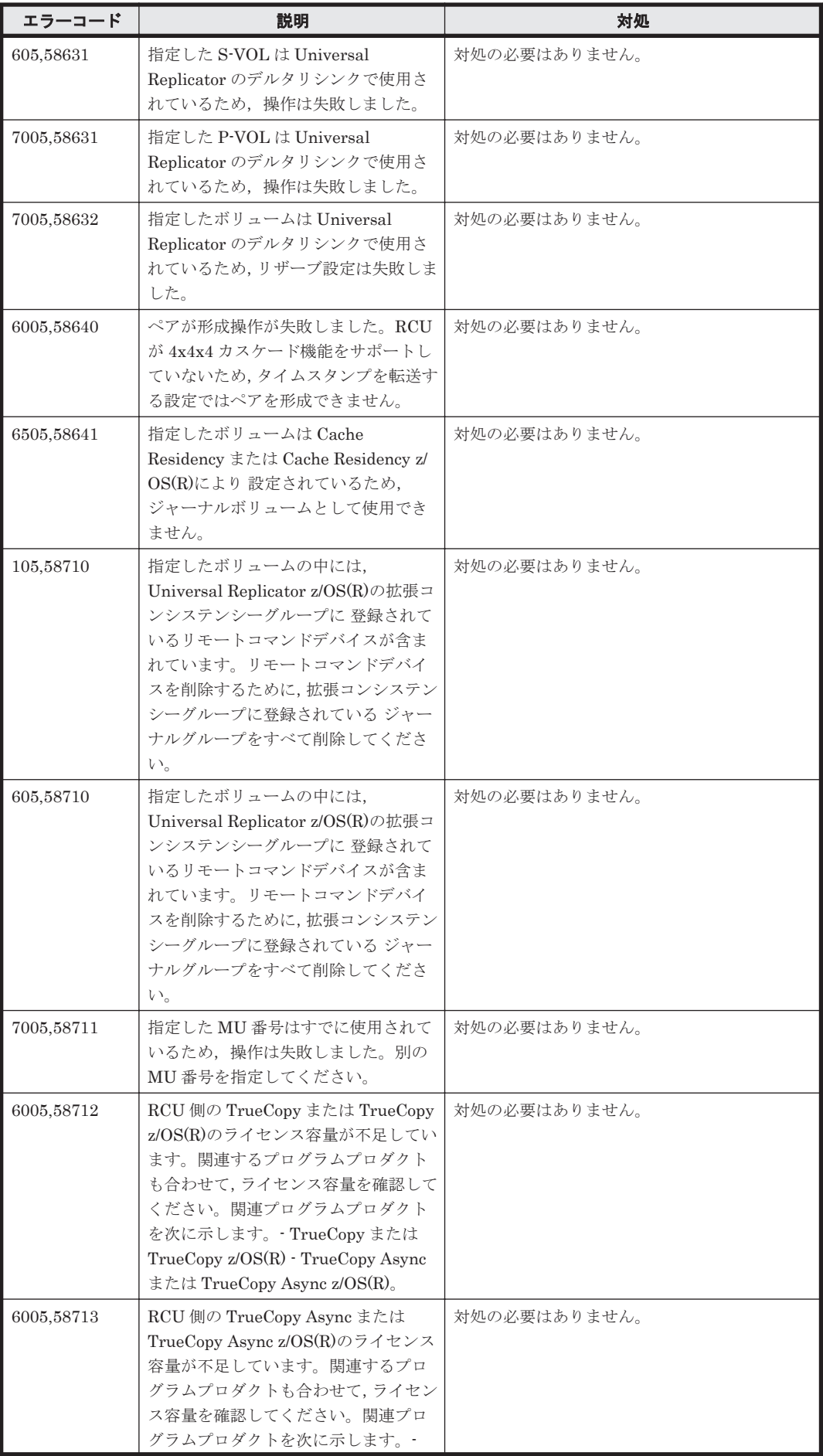

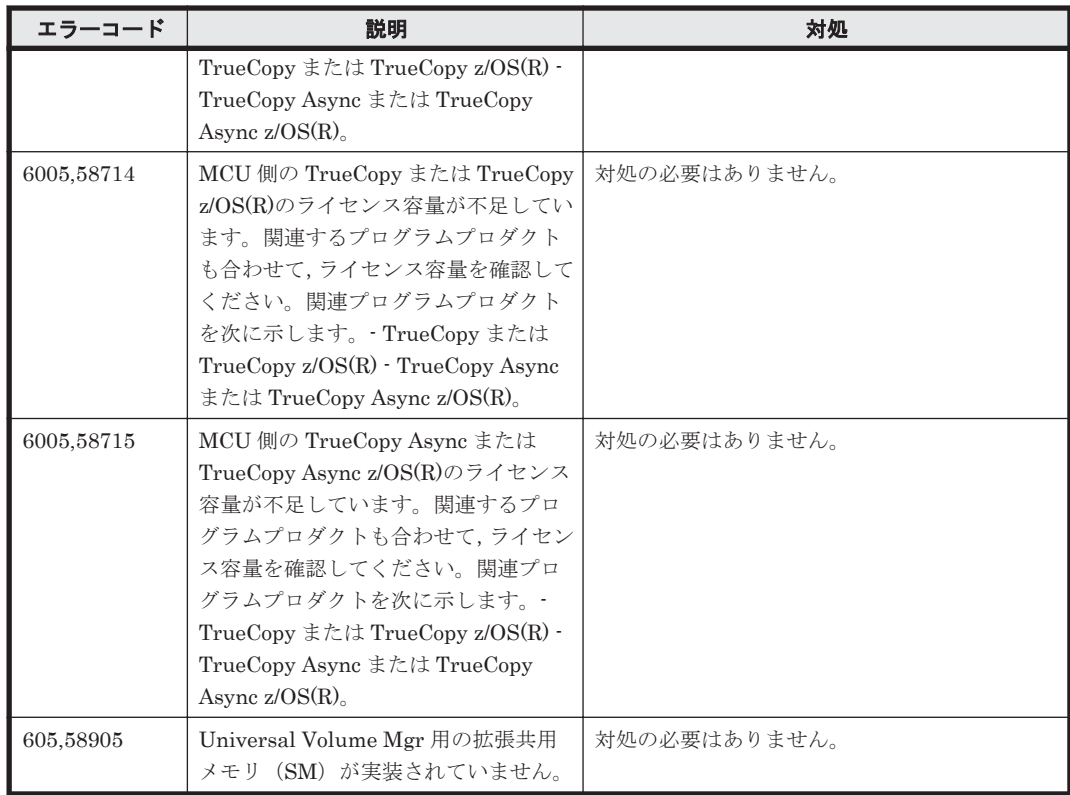

## **17.3 Universal Storage Platform V/VM** のメッセージ

Device Manager が出力するメッセージの中には,メッセージの一部としてストレージシステムが 出力するメッセージを含むものがあります。ここでは、Device Manager のメッセージに含まれる Universal Storage Platform V/VM のエラーメッセージについて説明します。

Device Manager のメッセージに Universal Storage Platform V/VM のメッセージが含まれる場 合,Device Manager のメッセージには,Universal Storage Platform V/VM のメッセージのエラー コードが 2 種類表示されます。Device Manager が表示する Universal Storage Platform V/VM の メッセージを次の表に示します。次の表に記載していない Universal Storage Platform V/VM の エラーメッセージについては、Storage Navigator のメッセージマニュアルを参照してください。

メッセージ中の「%s」は文字列の変数,「%d」は数値の変数を示します。

「HSSC」は、日立ソリューションサポートセンター(顧客問い合わせ窓口)を示します。

エラーコード 1 が 60xx (xx は 2 桁の数字)のメッセージは, TrueCopy for Mainframe または TrueCopy を使用時に表示されるメッセージを示します。このマニュアルでは TrueCopy for Mainframe を使用時に表示されるメッセージ文を示しています。TrueCopy をご使用時は,M-VOL が P-VOL, R-VOL が S-VOL として表示されます。

参考:以下に示すメッセージの一覧では,エラーコード 1 とエラーコード 2 をコンマで区切って示 します。アスタリスク(\*)はエラーコードの出力が可変であることを示しています。エラーコード に,この節で示す数値以外の数値が出力された場合は,「\*,\*」で示すメッセージの説明を参照して ください。

参考:確認メッセージの場合,対処を記載していないことがあります。

表 **17-3 Universal Storage Platform V/VM** のメッセージ

| エラーコード          | 説明                                        | 対処                                          |
|-----------------|-------------------------------------------|---------------------------------------------|
| $\star$ $\star$ | サブシステムでエラーが発生しました。                        | 繰り返し起こる場合は顧客問い合わせ窓口に連                       |
|                 | この問題を解決できないときは,顧客問                        | 絡してください。                                    |
|                 | い合わせ窓口に連絡してください。                          |                                             |
| 2,5510          | ディスクサブシステムが内部処理中. ま<br>たは他のユーザが構成変更中です。   | Storage Navigator のメッセージマニュアルを参<br>照してください。 |
| 2,56525         | 複数の SLPR に渡った設定があるた                       | Storage Navigator のメッセージマニュアルを参             |
|                 | め、分割ストレージ管理者からストレー<br>ジ管理者に使用権限が移行しています。  | 照してください。                                    |
| 2,58578         | ディスクサブシステム内でエラーが発<br>生しました。               | Storage Navigator のメッセージマニュアルを参<br>照してください。 |
| 3,2003          | ボリュームの移動や QuickRestore な<br>どが実行中です。      | Storage Navigator のメッセージマニュアルを参<br>照してください。 |
| 3,2033          | SVP 側が準備中です。                              | Storage Navigator のメッセージマニュアルを参<br>照してください。 |
| 3,2100          | ディスクサブシステムとの通信中にエ<br>ラーが発生しました。           | Storage Navigator のメッセージマニュアルを参<br>照してください。 |
| 5,66101         | SVPの初期化で起動に失敗した機能が<br>あるため、この機能は使用できません。  | Storage Navigator のメッセージマニュアルを参<br>照してください。 |
| 305,56525       | 複数の SLPR に渡った設定があるた                       | Storage Navigator のメッセージマニュアルを参             |
|                 | め, 分割ストレージ管理者からストレー<br>ジ管理者に使用権限が移行しています。 | 照してください。                                    |
| 405,5047        | プログラムプロダクトのインストール                         | Storage Navigator のメッセージマニュアルを参             |
|                 | またはアンインストール実行中にエ<br>ラーが発生しました。            | 照してください。                                    |
| 405,5503        | パーマネントキーがインストールされ                         | Storage Navigator のメッセージマニュアルを参             |
|                 | ているオプションにエマージェンシ<br>キーをインストールしようとしました。    | 照してください。                                    |
| 605,8971        | ディスクサブシステムとの通信中にエ<br>ラーが発生しました。           | Storage Navigator のメッセージマニュアルを参<br>照してください。 |
| 605,66501       | 1つの外部ボリューム内に定義できる<br>LDEV 数が最大値を超えました。    | Storage Navigator のメッセージマニュアルを参<br>照してください。 |
| 605,66502       | 指定された ExG はすでに使用されてい<br>ます。               | Storage Navigator のメッセージマニュアルを参<br>照してください。 |
| 605,66503       | LDKC, CU, LDEV が使用できる範囲<br>内で設定されていません。   | Storage Navigator のメッセージマニュアルを参<br>照してください。 |
| 605,66504       | 指定された LDKC CU LDEV はすでに<br>使用されています。      | Storage Navigator のメッセージマニュアルを参<br>照してください。 |
| 605,66505       | 32LDEV 番号ごとに区切られた範囲内<br>で他のエミュレーショングループに割 | Storage Navigator のメッセージマニュアルを参<br>照してください。 |
| 605,66506       | り当てられています。<br>指定された SSID はすでに使用されて        | Storage Navigator のメッセージマニュアルを参             |
|                 | います。                                      | 照してください。                                    |
| 605,66507       | 対象の外部ボリュームは閉塞状態,また                        | Storage Navigator のメッセージマニュアルを参             |
|                 | は容量が使用できる範囲内で設定され<br>ていません。               | 照してください。                                    |
| 605,66508       | 指定された LDEV の容量が正しくあり<br>ません。              | Storage Navigator のメッセージマニュアルを参<br>照してください。 |

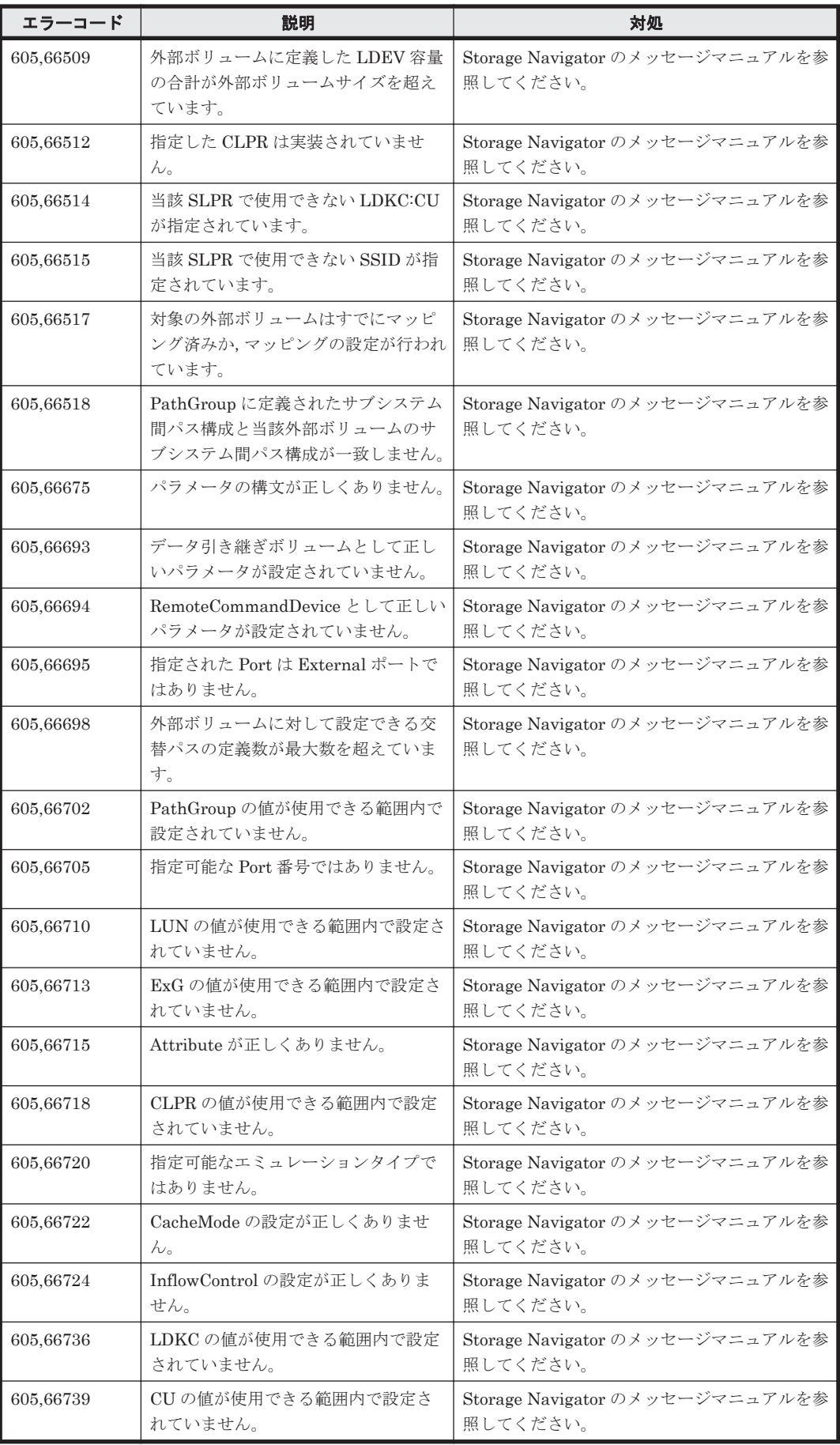

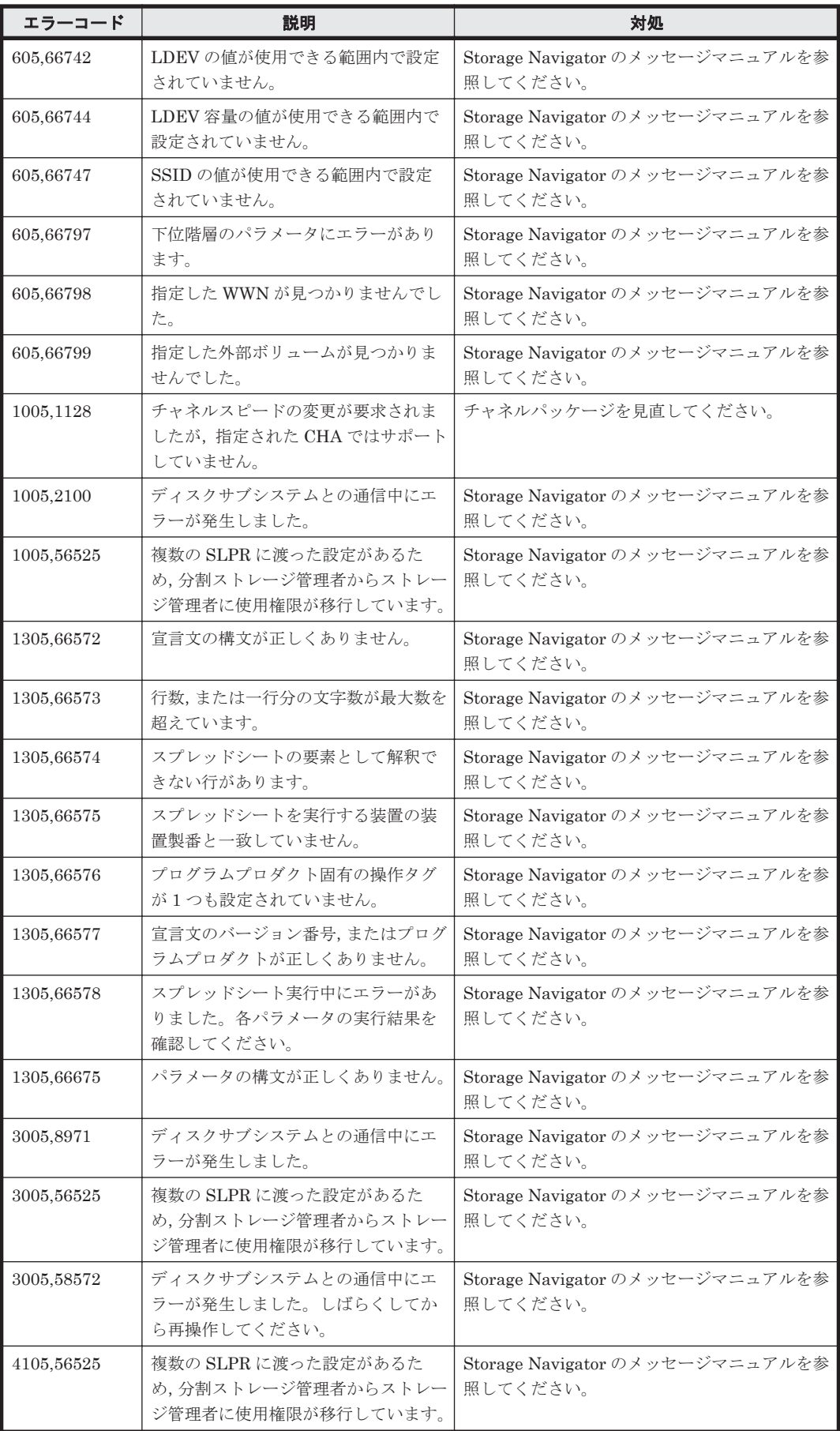

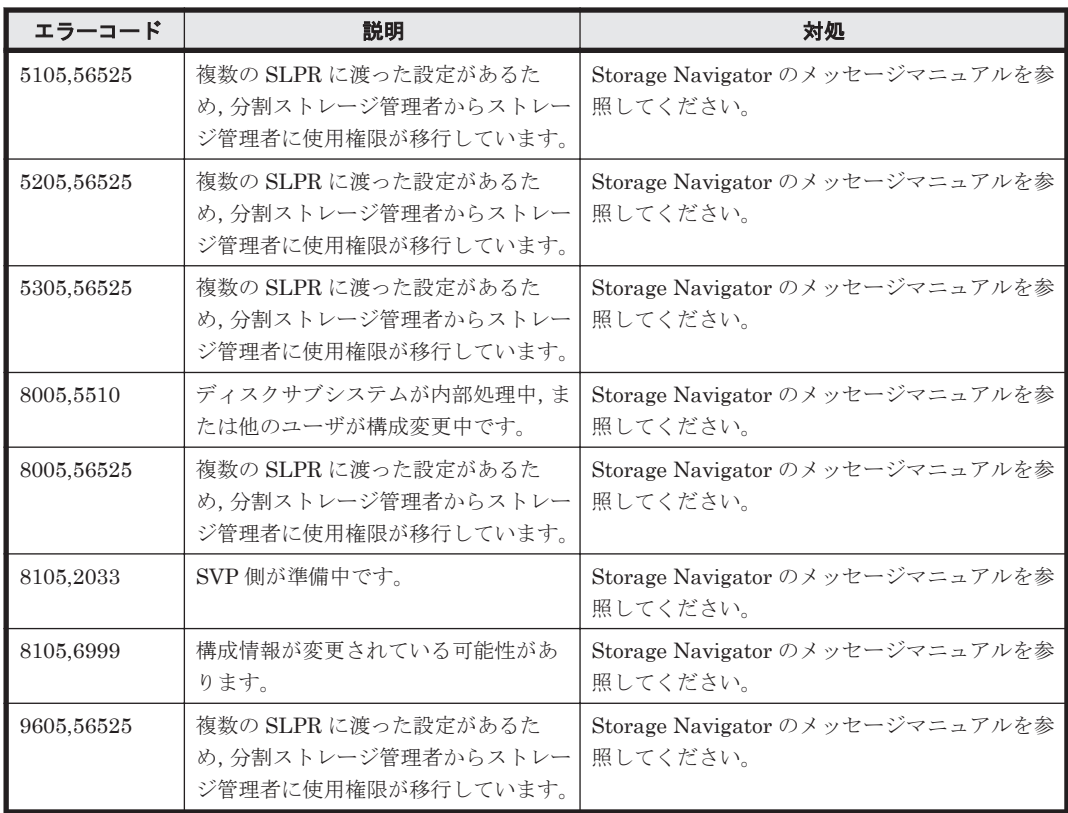

## **17.4 Virtual Storage Platform** のメッセージ

Device Manager が出力するメッセージの中には,メッセージの一部としてストレージシステムが 出力するメッセージを含むものがあります。

Device Manager のメッセージに Virtual Storage Platform のメッセージが含まれる場合, Device Manager のメッセージには, Virtual Storage Platform のメッセージのエラーコードが 2 種類表示 されます。Virtual Storage Platform のエラーメッセージについては、Storage Navigator のメッ セージマニュアルを参照してください。

## **17.5 VSP G1000**,**G1500**,および **VSP F1500** のメッセー ジ

Device Manager が出力するメッセージの中には,メッセージの一部としてストレージシステムが 出力するメッセージを含むものがあります。

Device Manager のメッセージに VSP G1000,G1500,および VSP F1500 のメッセージが含まれ る場合, Device Manager のメッセージには, VSP G1000, G1500, および VSP F1500 のメッセー ジのエラーコードが 2 種類表示されます。VSP G1000,G1500,および VSP F1500 のエラーメッ セージについては、Storage Navigator のメッセージマニュアルを参照してください。

## **17.6 VSP Gx00** モデルおよび **VSP Fx00** モデルのメッ セージ

Device Manager が出力するメッセージの中には,メッセージの一部としてストレージシステムが 出力するメッセージを含むものがあります。

Device Manager のメッセージに VSP Gx00 モデルおよび VSP Fx00 モデルのメッセージが含まれ る場合,Device Manager のメッセージには,VSP Gx00 モデルおよび VSP Fx00 モデルのメッセー ジのエラーコードが 2 種類表示されます。VSP Gx00 モデルおよび VSP Fx00 モデルのエラーメッ セージについては,Storage Navigator のメッセージマニュアルを参照してください。

## **17.7 VSP 5000** シリーズのメッセージ

Device Manager が出力するメッセージの中には,メッセージの一部としてストレージシステムが 出力するメッセージを含むものがあります。

Device Manager のメッセージに VSP 5000 シリーズのメッセージが含まれる場合, Device Manager のメッセージには, VSP 5000 シリーズのメッセージのエラーコードが 2 種類表示されま す。VSP5000シリーズのエラーメッセージについては、StorageNavigator のメッセージマニュア ルを参照してください。

**2190** ストレージシステムのメッセージ

A

# このマニュアルの参考情報

このマニュアルを読むに当たっての参考情報を示します。

- $\Box$  A.1 [関連マニュアル](#page-2191-0)
- **□ A.2 [このマニュアルでの表記](#page-2191-0)**
- **□ A.3** [このマニュアルで使用している略語](#page-2195-0)
- **□ A.4 KB** (キロバイト) などの単位表記について

このマニュアルの参考情報 **2191**

## <span id="page-2191-0"></span>**A.1** 関連マニュアル

このマニュアルの関連マニュアルを次に示します。必要に応じてお読みください。

- Hitachi Command Suite ユーザーズガイド (3021-9-003)
- Hitachi Command Suite CLI リファレンスガイド (3021-9-004)
- Hitachi Command Suite Tiered Storage Manager CLI  $\mathcal{Y} \mathcal{I} \mathcal{Y} \rightarrow \mathcal{Y} \mathcal{I} \mathcal{Y} \rightarrow \mathcal{Y}$  (3021-9-005)
- Hitachi Command Suite インストールガイド (3021-9-006)
- Hitachi Command Suite システム構成ガイド (3021-9-008)
- Hitachi Command Suite Mainframe Agent ユーザーズガイド (3021-9-012)
- Hitachi Command Suite Tuning Manager 運用管理ガイド (3021-9-037)
- Hitachi Command Suite Tuning Manager インストールガイド (3021-9-038)
- Hitachi Command Suite Tuning Manager Agents (3021-9-040)
- Hitachi Command Suite Tuning Manager API リファレンスガイド (3021-9-042)
- Hitachi Command Suite Replication Manager ユーザーズガイド (3021-9-064)
- Hitachi Command Suite Replication Manager システム構成ガイド (3021-9-065)
- Hitachi Command Suite Replication Manager Application Agent CLI ユーザーズガイド (3021-9-066)
- Hitachi Command Suite Replication Manager Application Agent CLI リファレンスガイド (3021-9-067)
- Hitachi Business Continuity Manager メッセージ
- Virtual Storage Platform の各種マニュアル
- Universal Storage Platform V/VM の各種マニュアル
- Hitachi USP の各種マニュアル
- Hitachi Unified Storage の各種マニュアル
- Hitachi AMS2000/AMS/WMS/SMS の各種マニュアル

### **A.2** このマニュアルでの表記

このマニュアルでは、製品名を次のように表記しています。

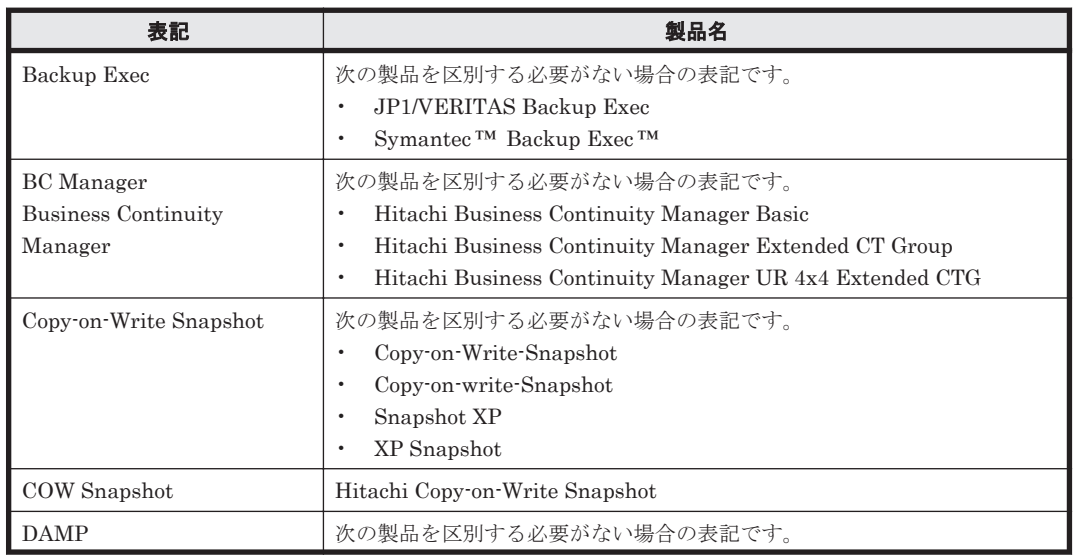

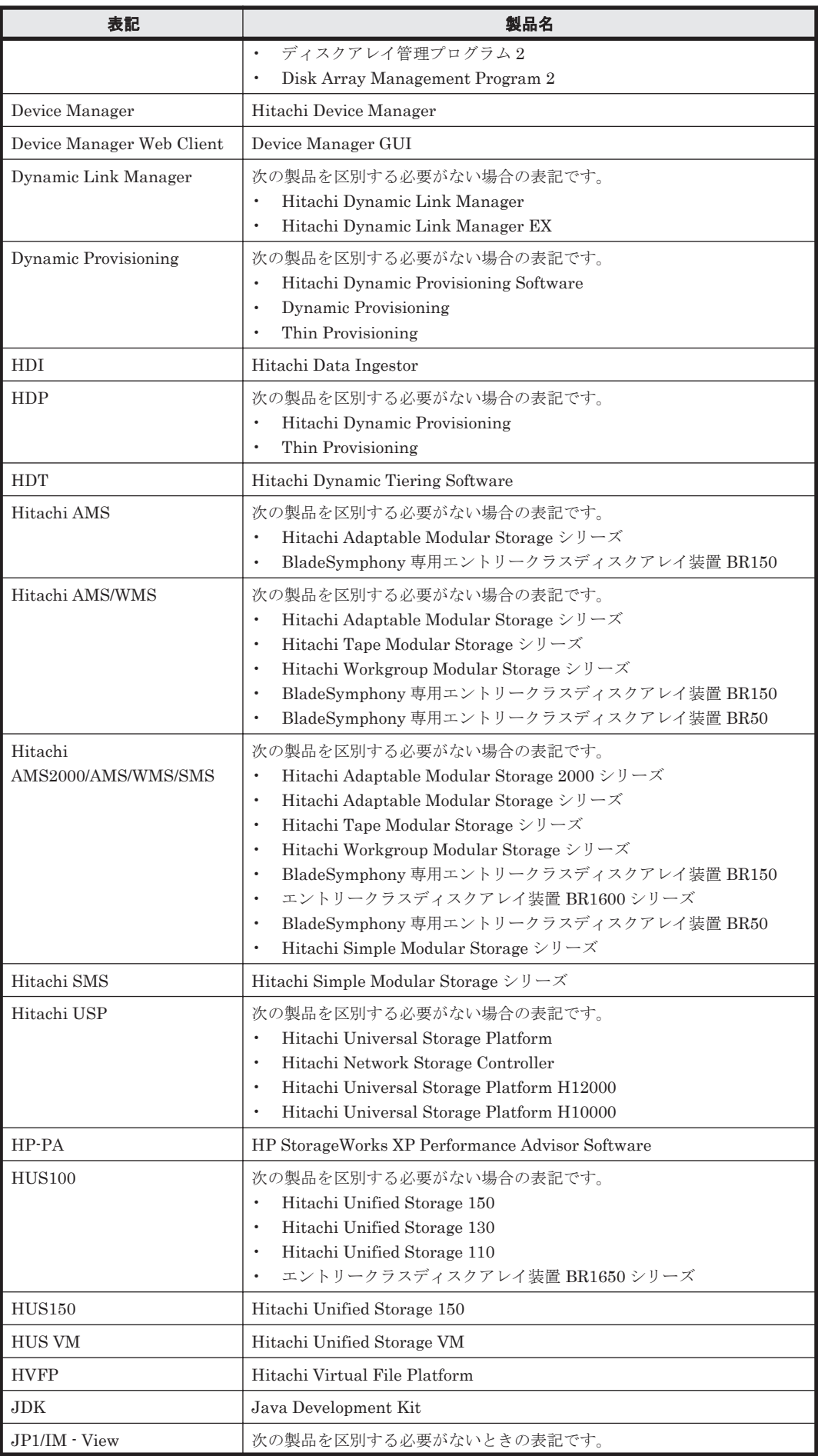

このマニュアルの参考情報 **2193**

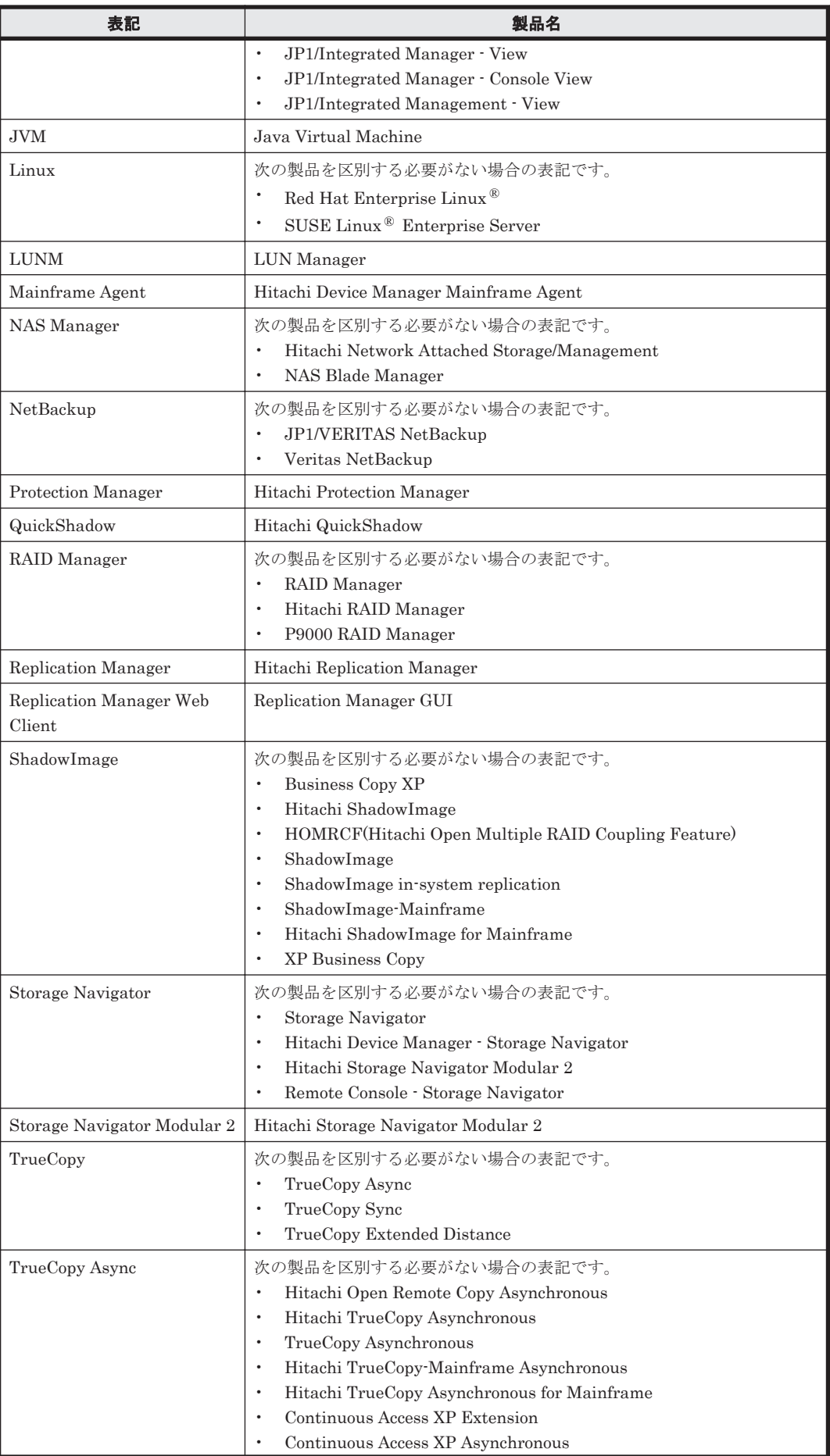

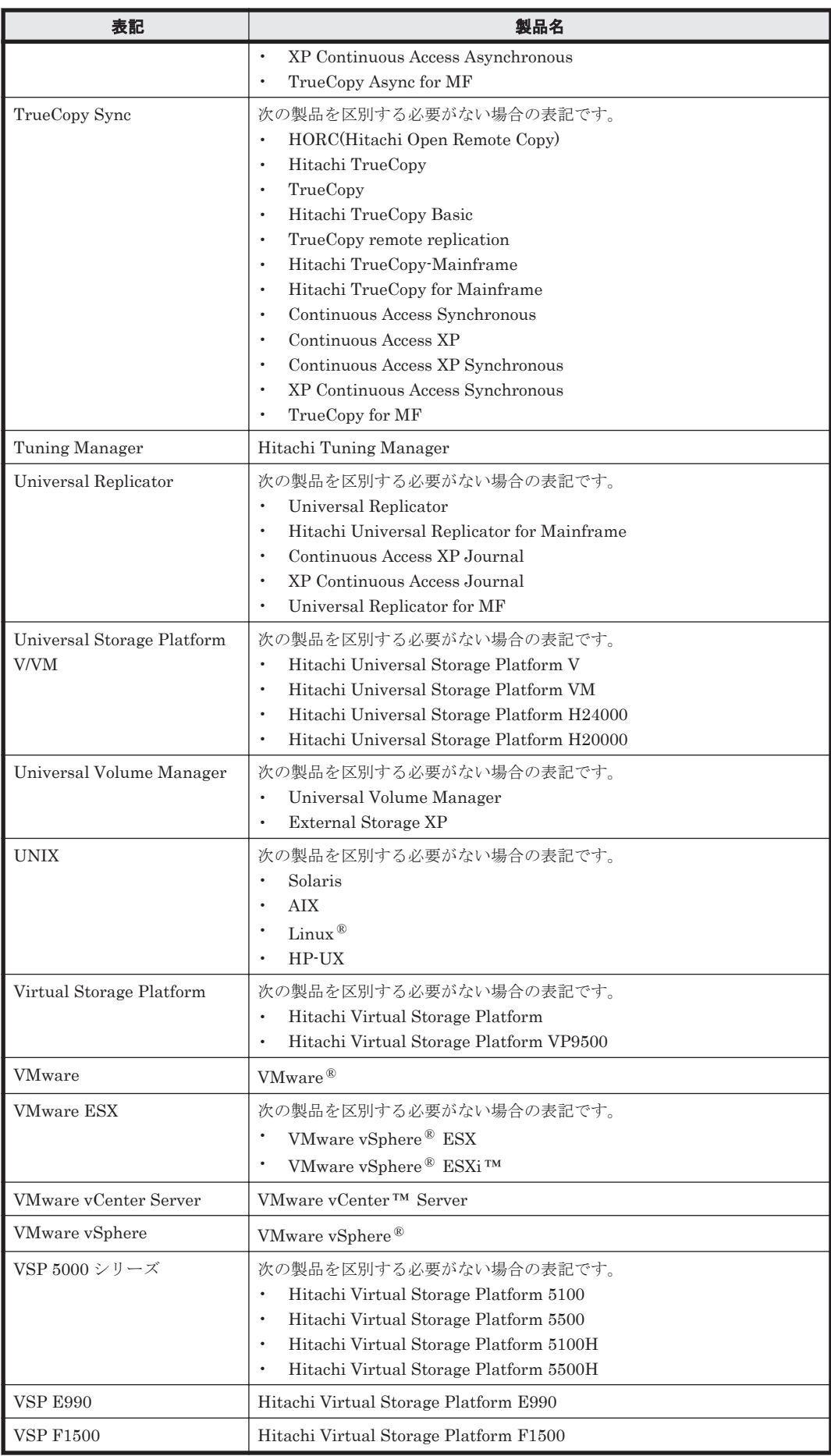

<span id="page-2195-0"></span>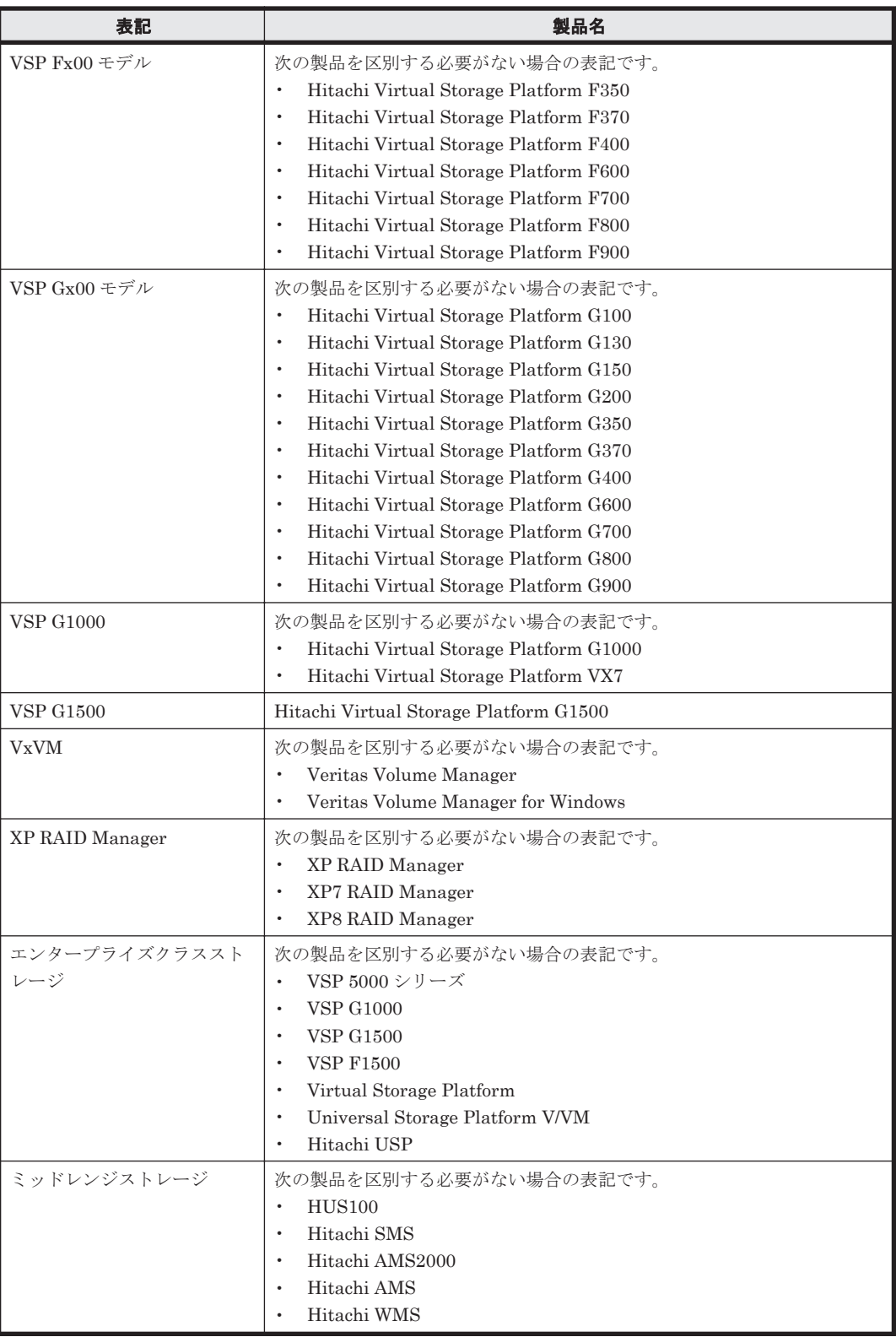

## **A.3** このマニュアルで使用している略語

このマニュアルで使用する主な英略語を次に示します。

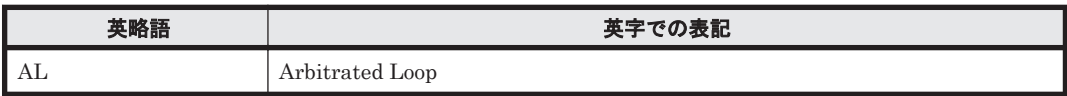

2196 **2196 キャンプン コンプランス このマニュアルの参考情報**
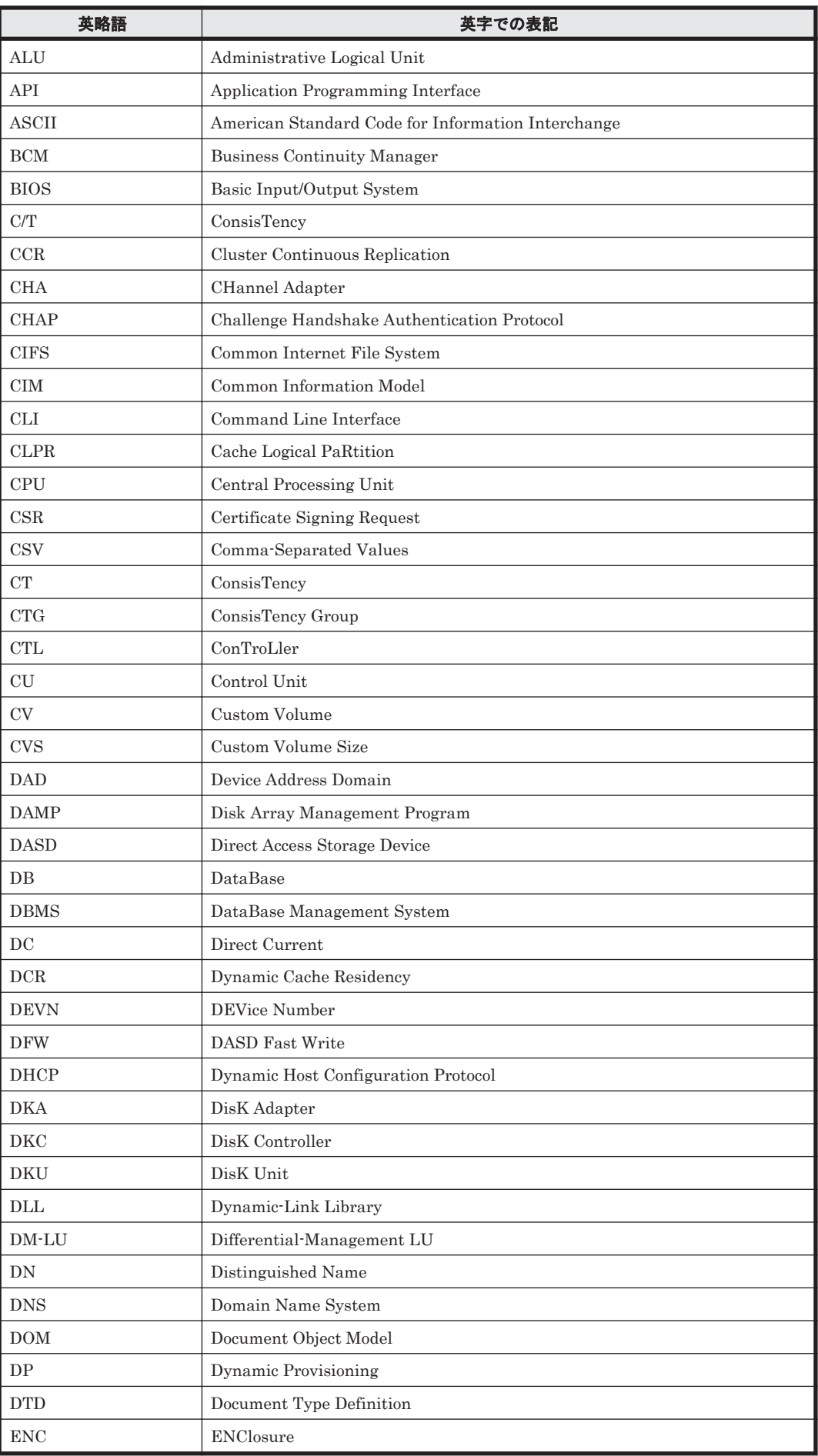

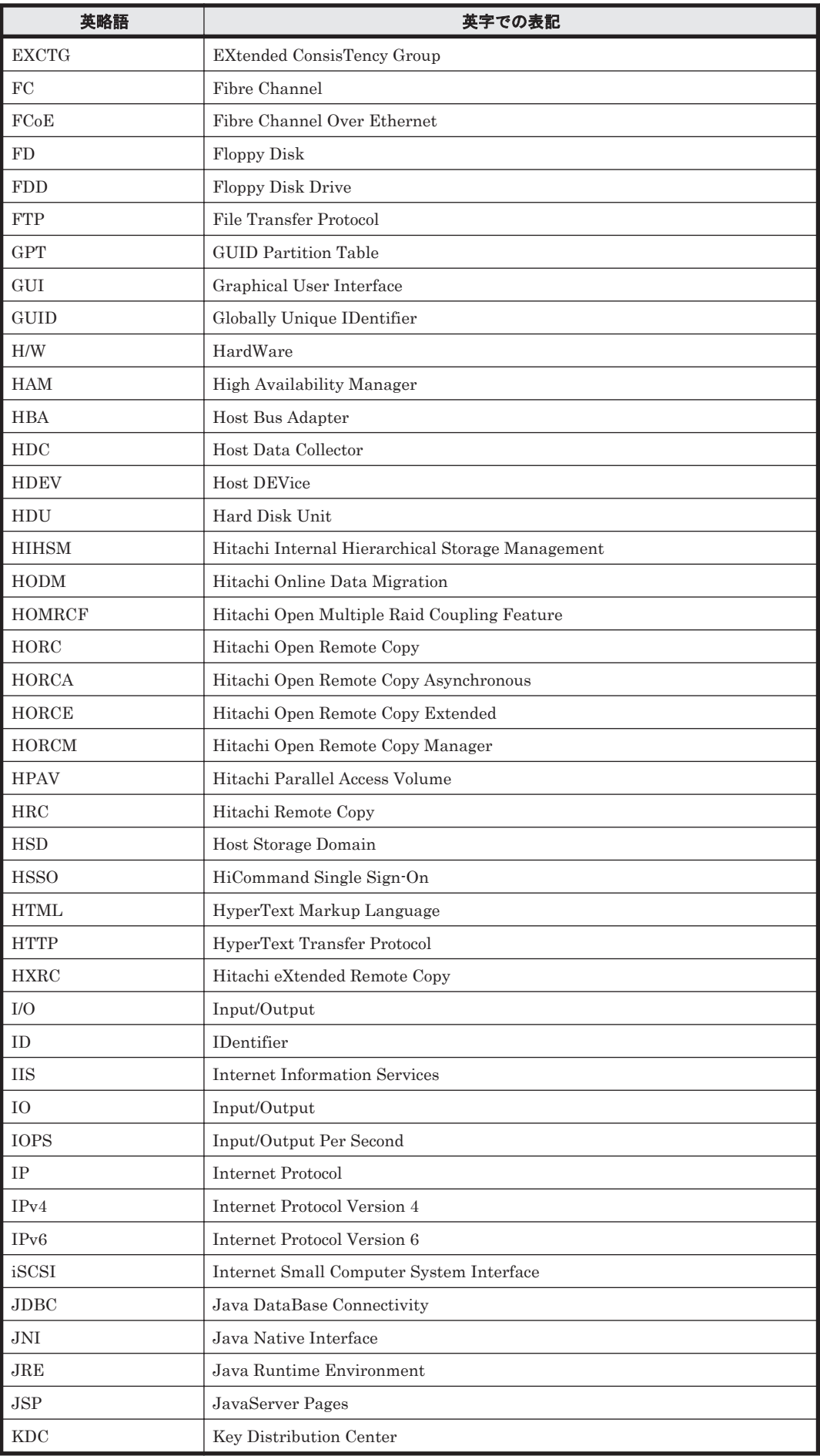

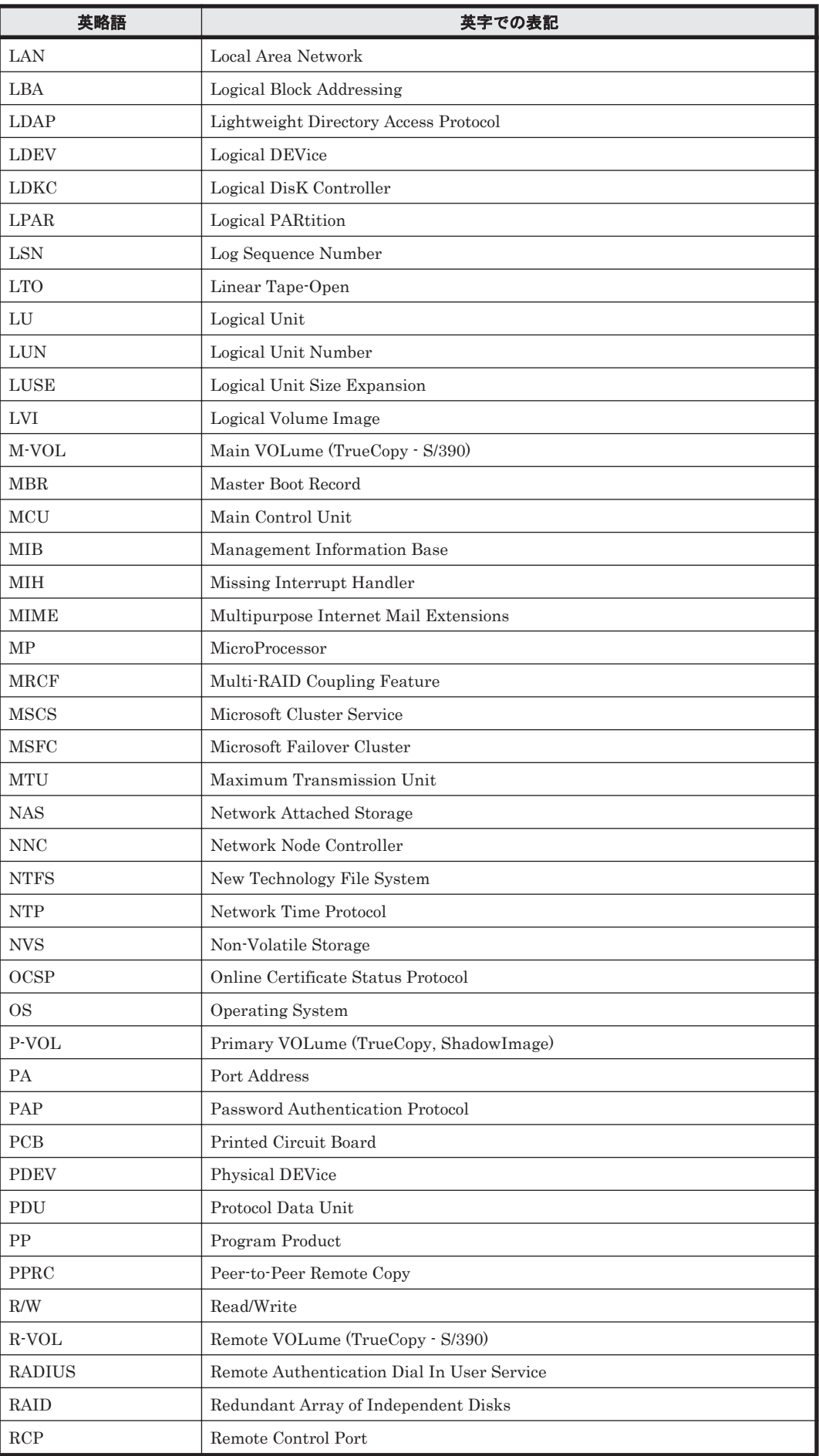

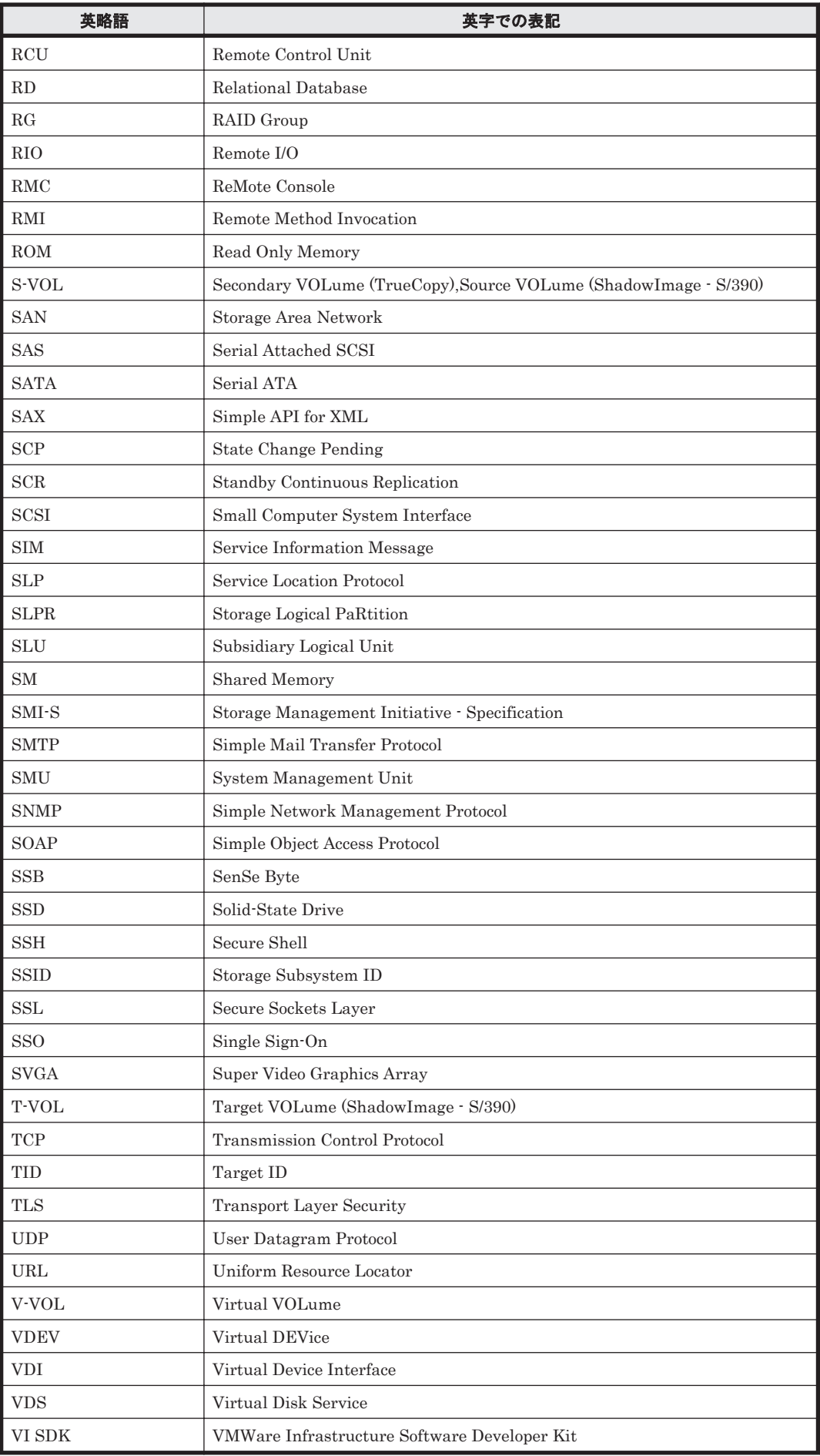

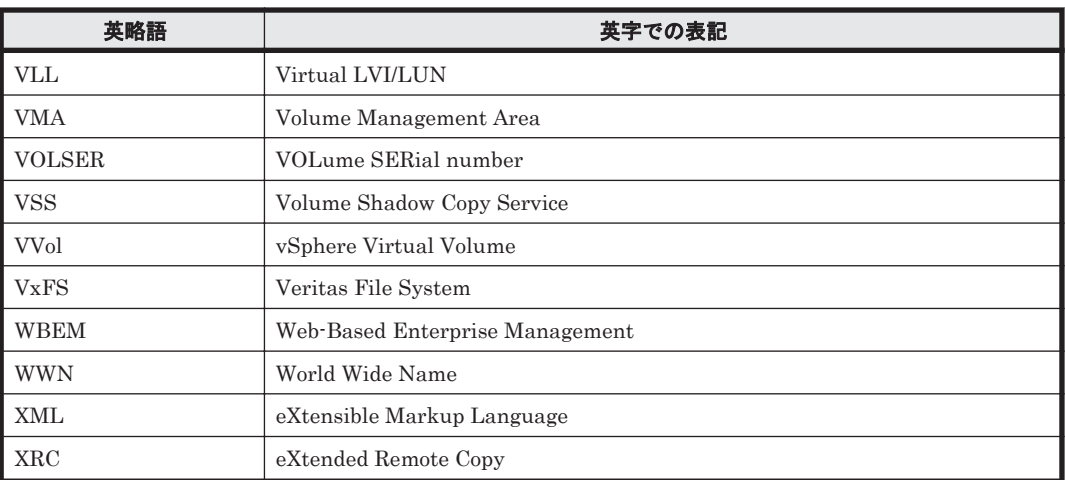

## A.4 KB (キロバイト) などの単位表記について

1KB (キロバイト), 1MB (メガバイト), 1GB (ギガバイト), 1TB (テラバイト) は、それぞれ 1KiB (キビバイト), 1MiB (メビバイト), 1GiB (ギビバイト), 1TiB (テビバイト) と読み替え てください。

1KiB, 1MiB, 1GiB, 1TiB は, それぞれ 1,024 バイト, 1,024 KiB, 1,024 MiB, 1,024 GiB です。

**2202 202** コンプリング このマニュアルの参考情報

## @ 株式会社 日立製作所

〒 100-8280 東京都千代田区丸の内一丁目 6 番 6 号